*IBM Spectrum Protect Knowledge Center Version 8.1.4*

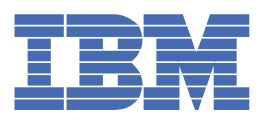

## **Table des matières**

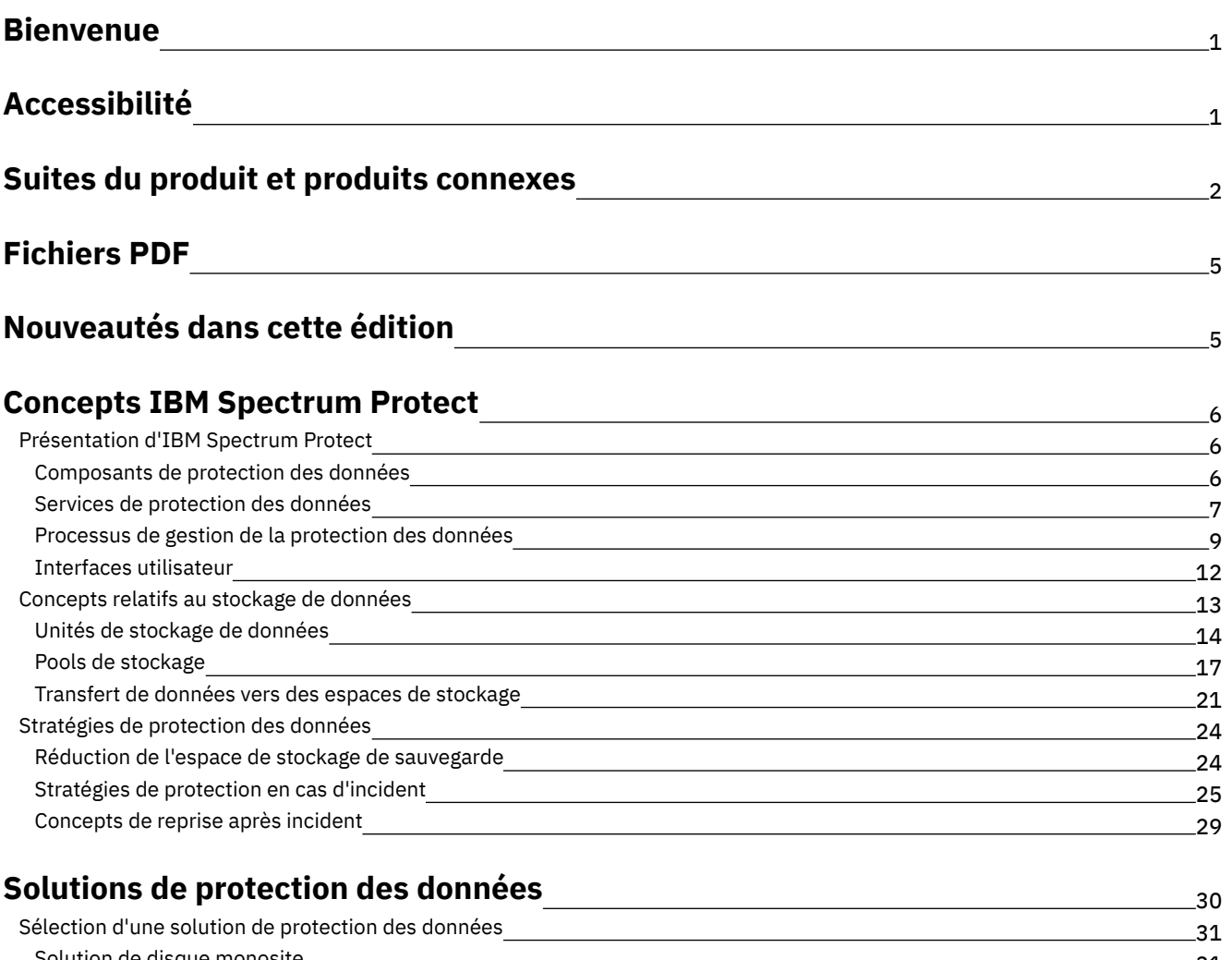

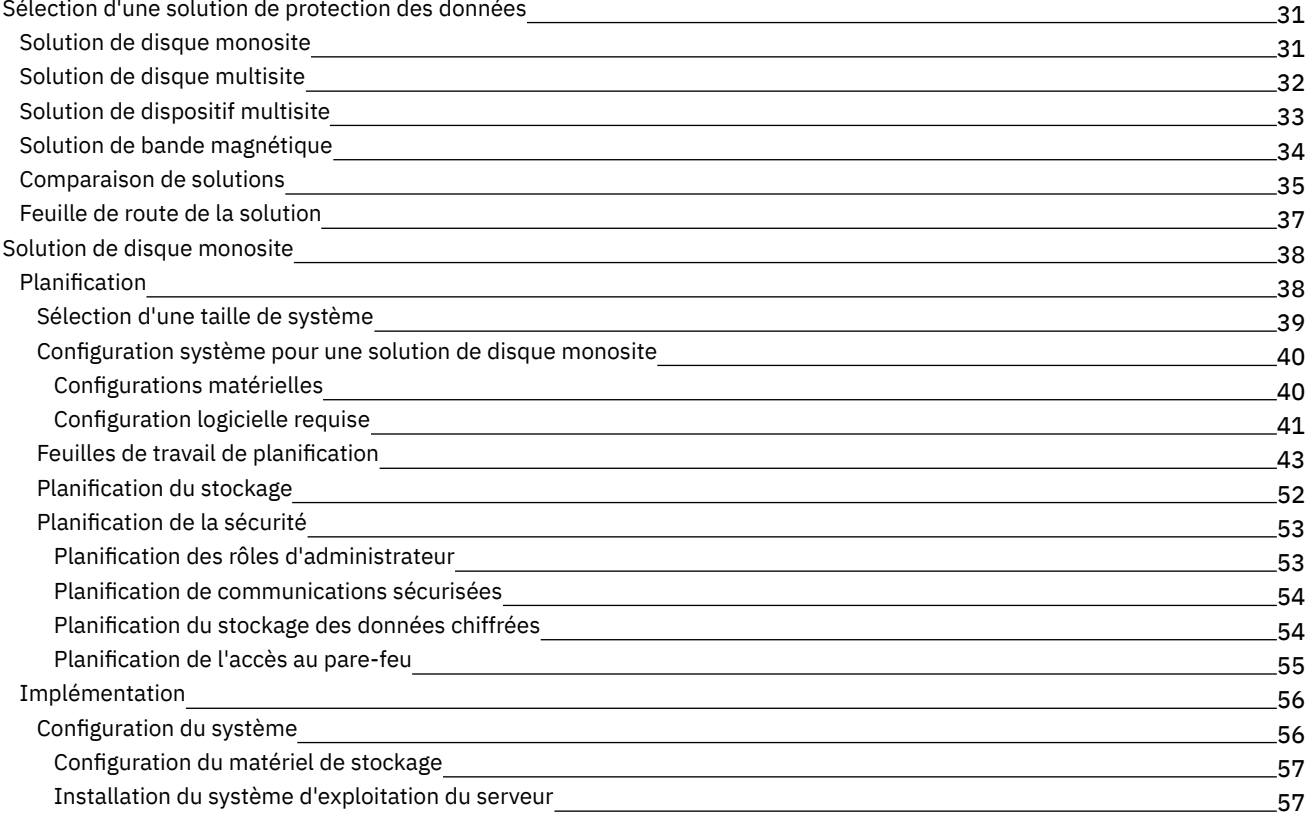

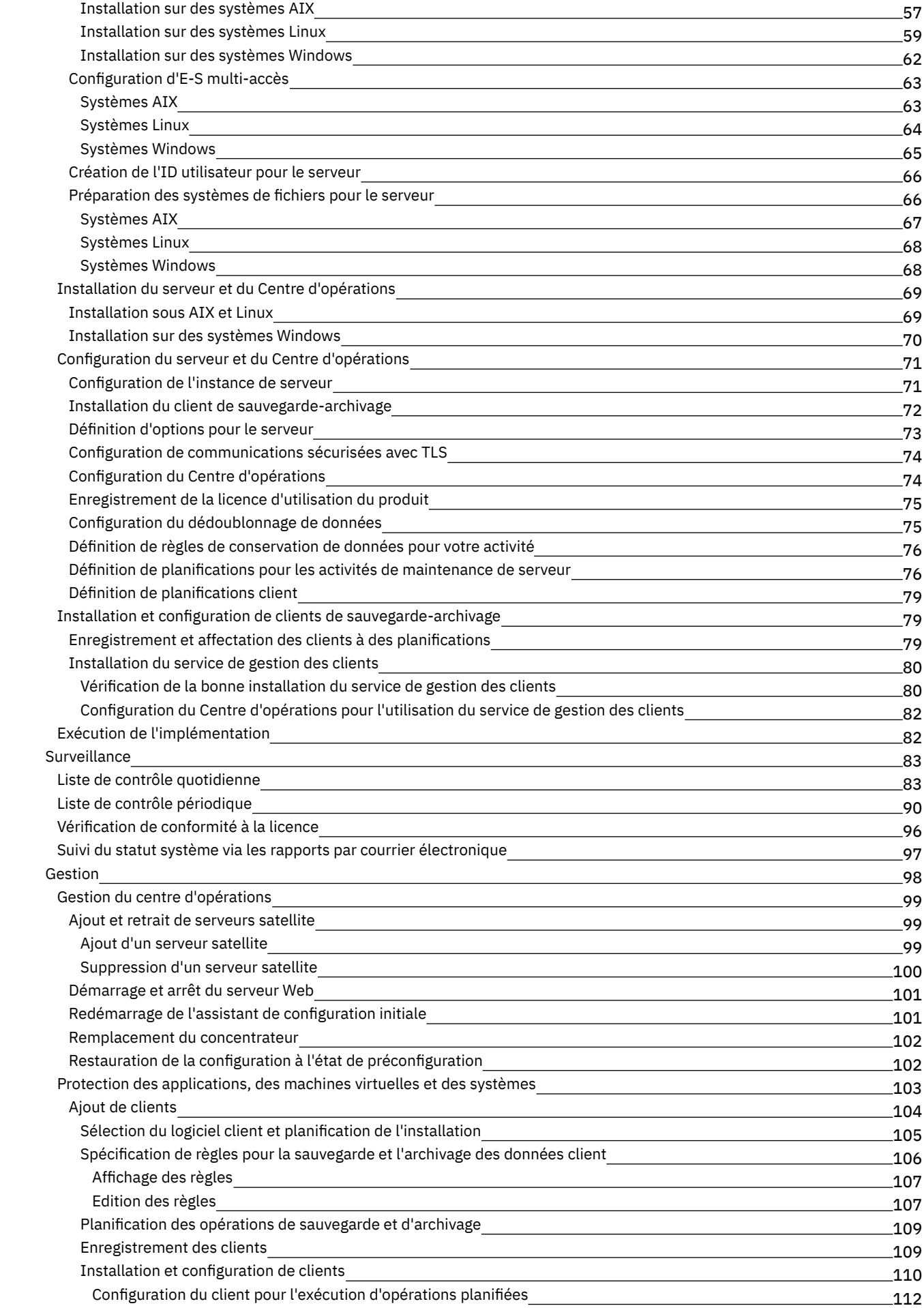

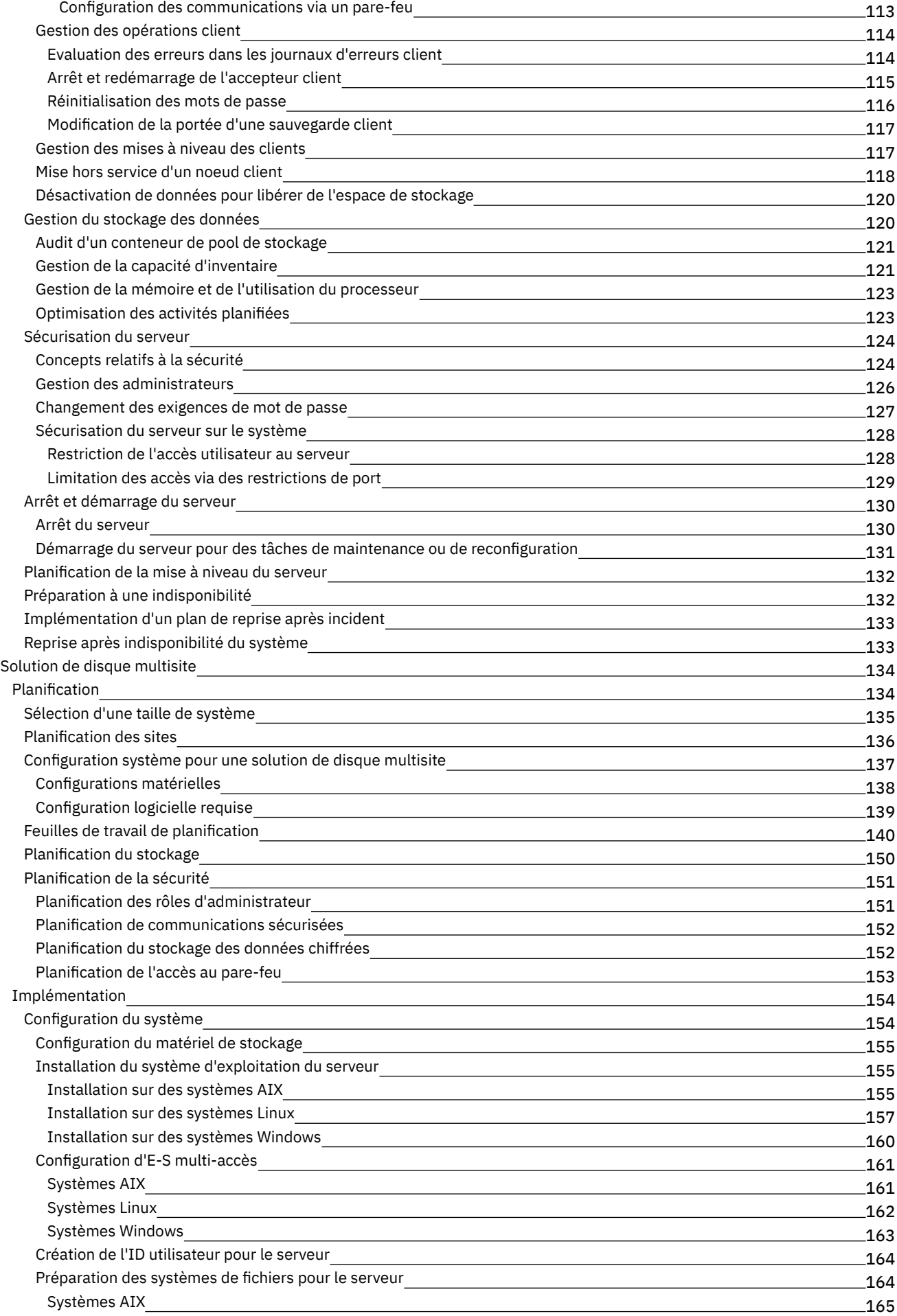

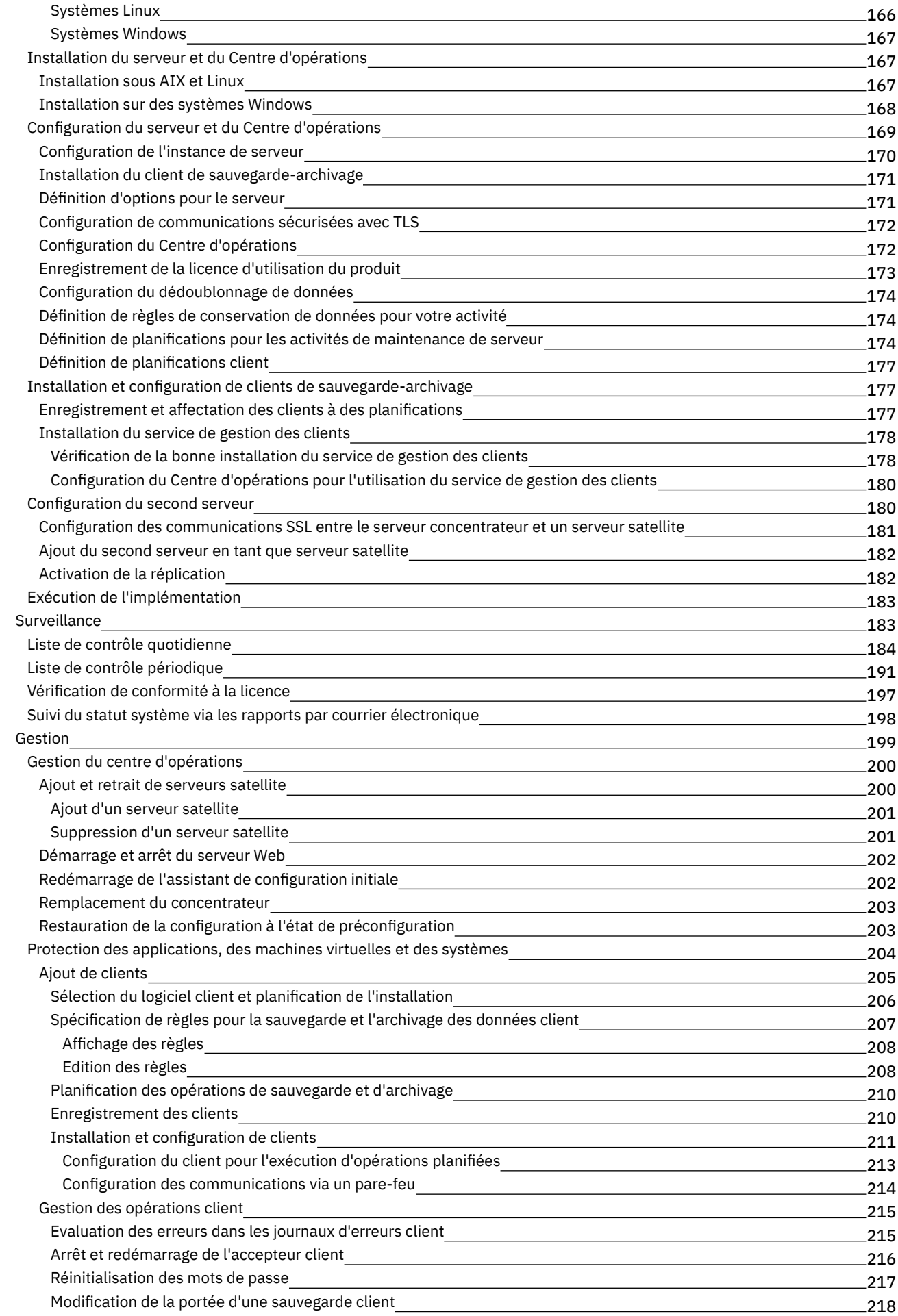

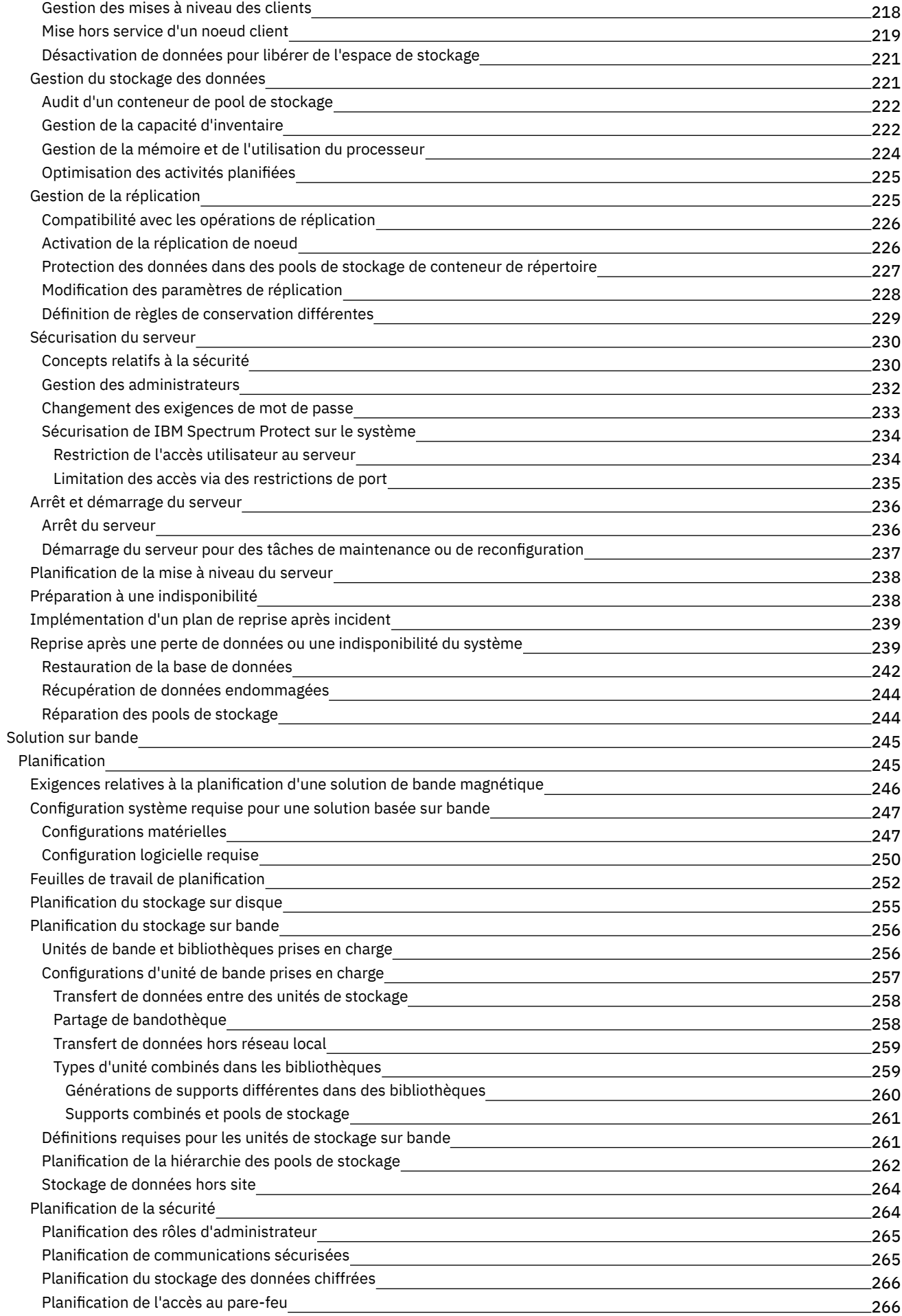

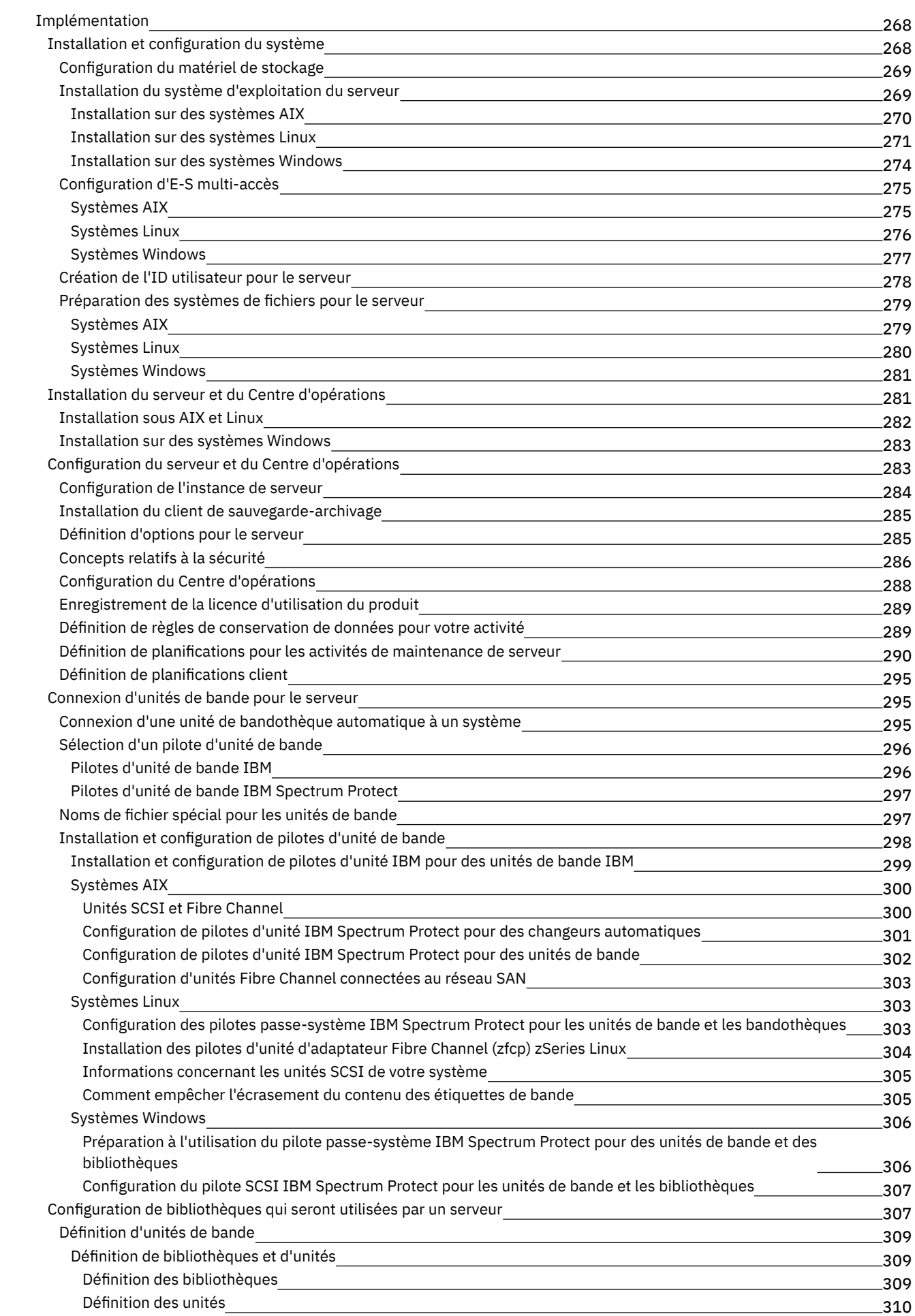

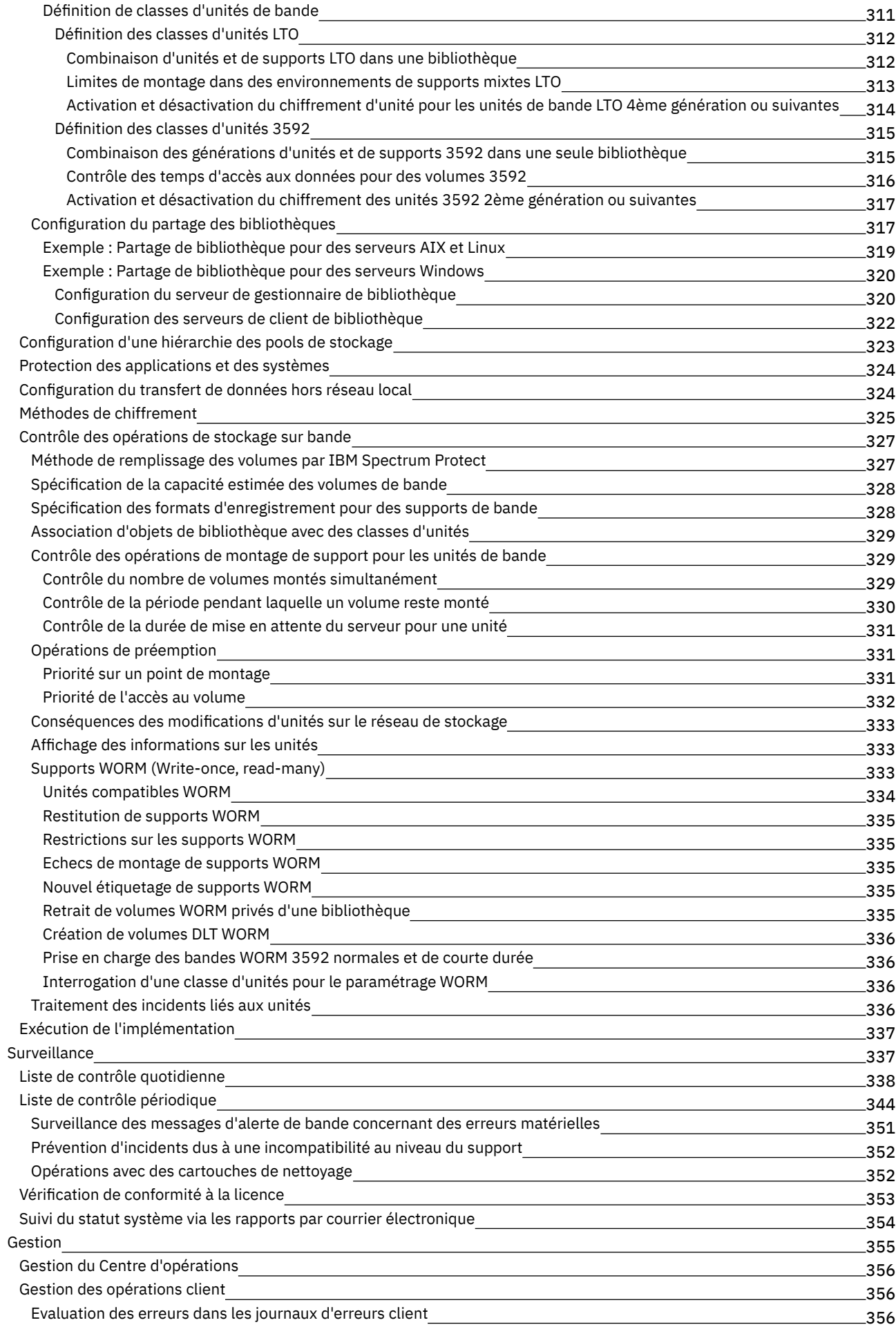

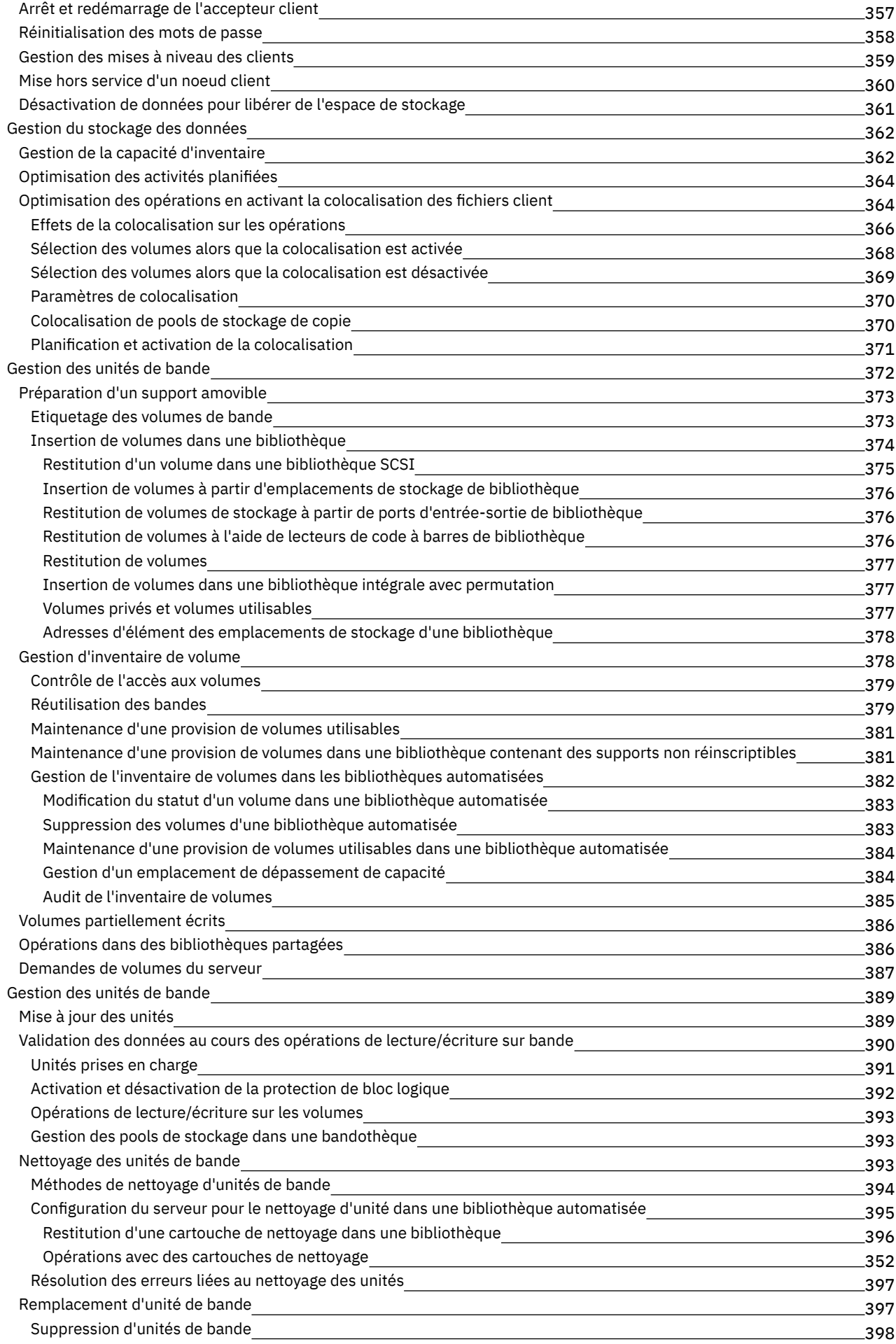

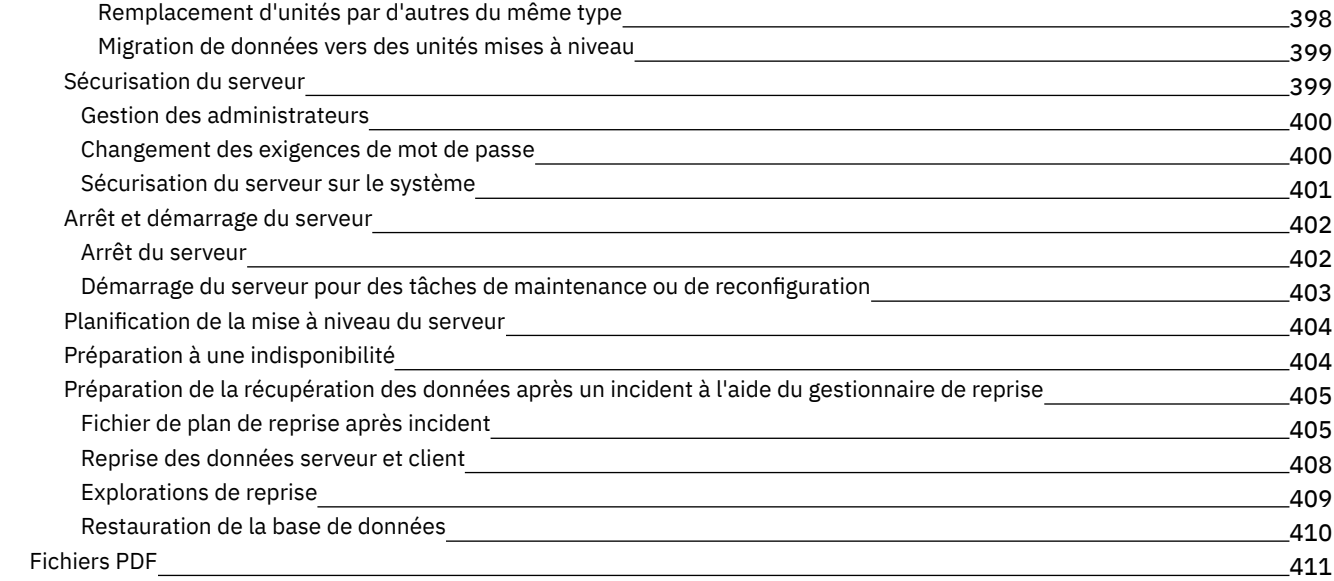

## **[Serveurs](#page-467-1)**

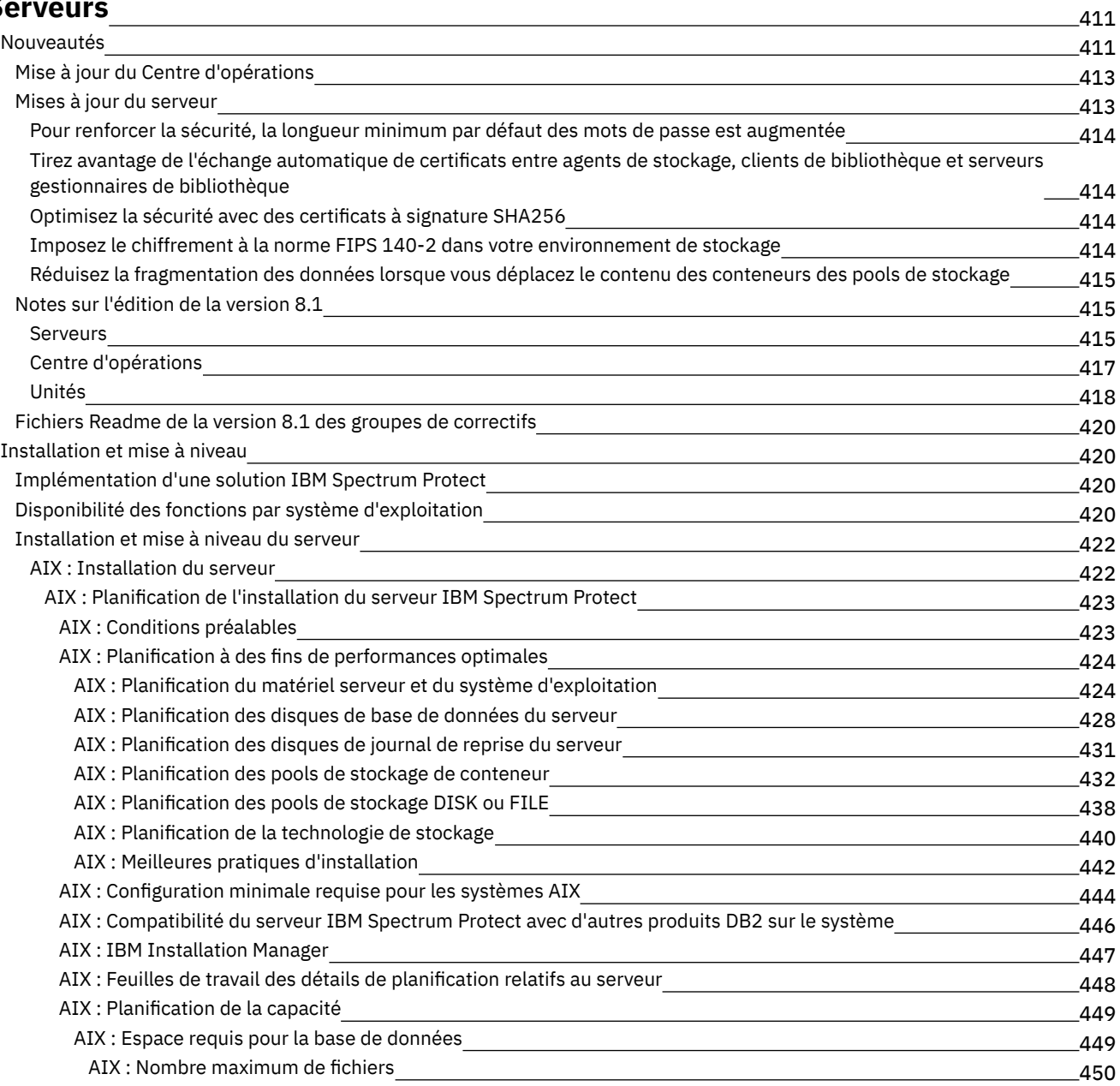

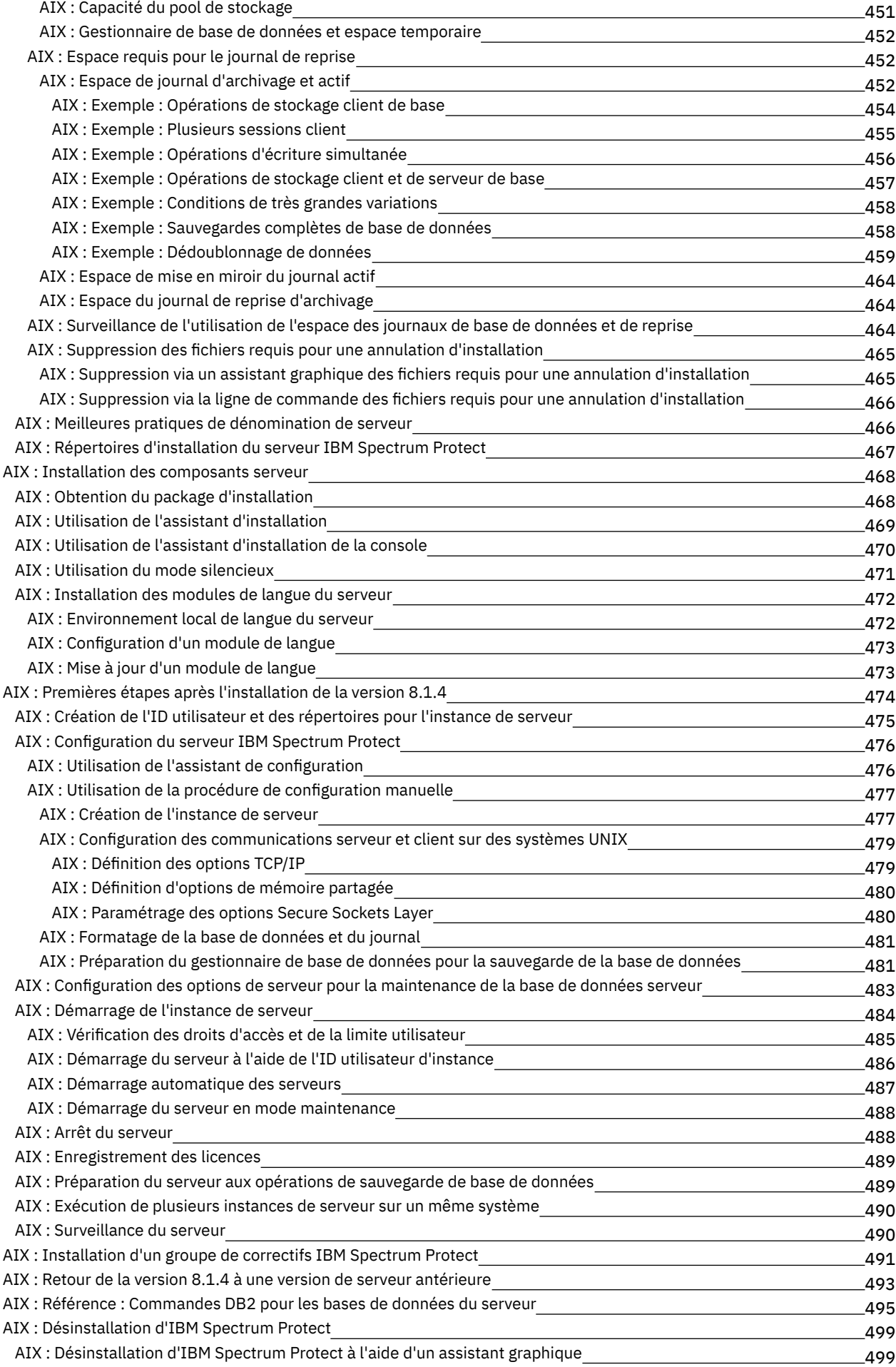

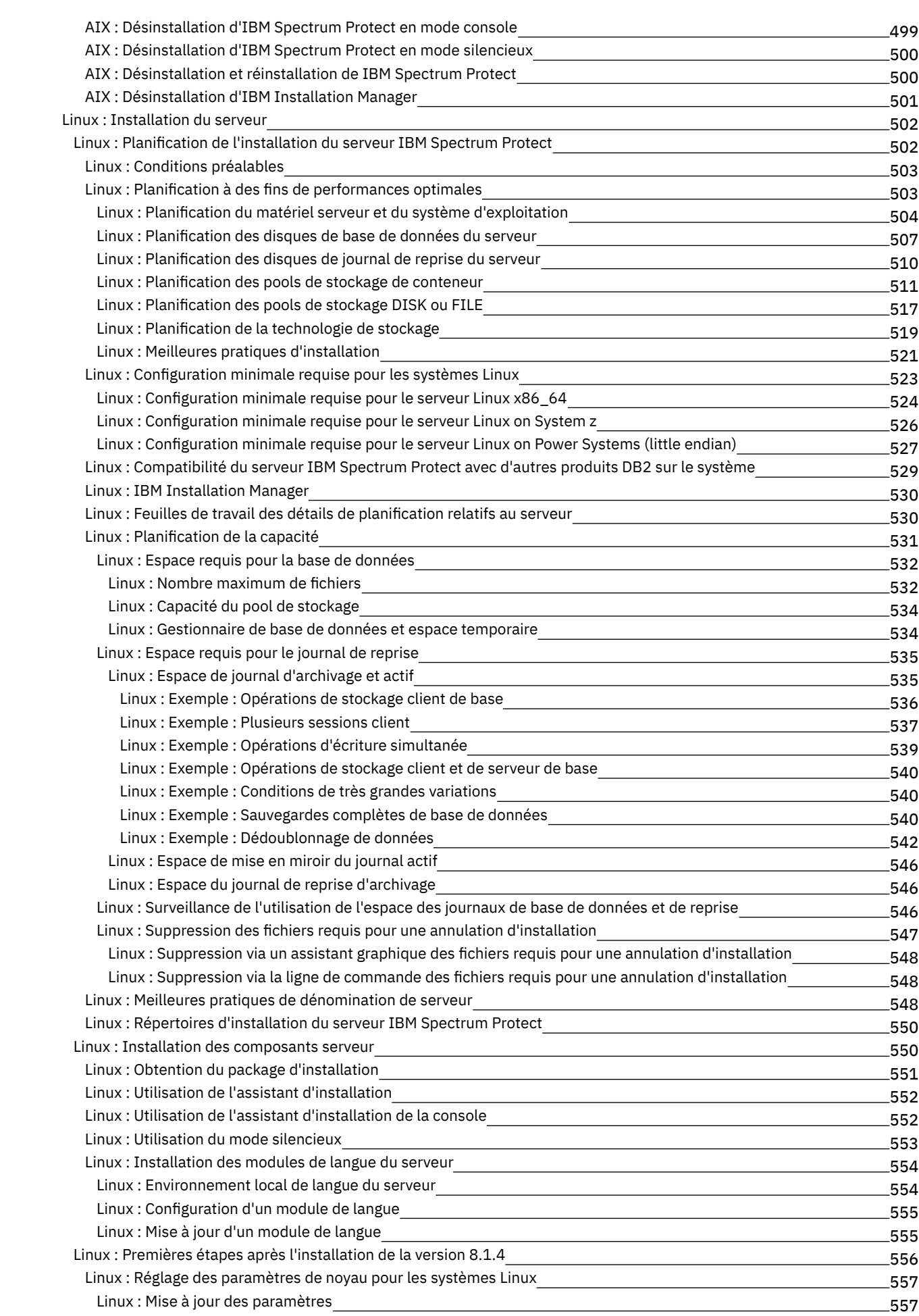

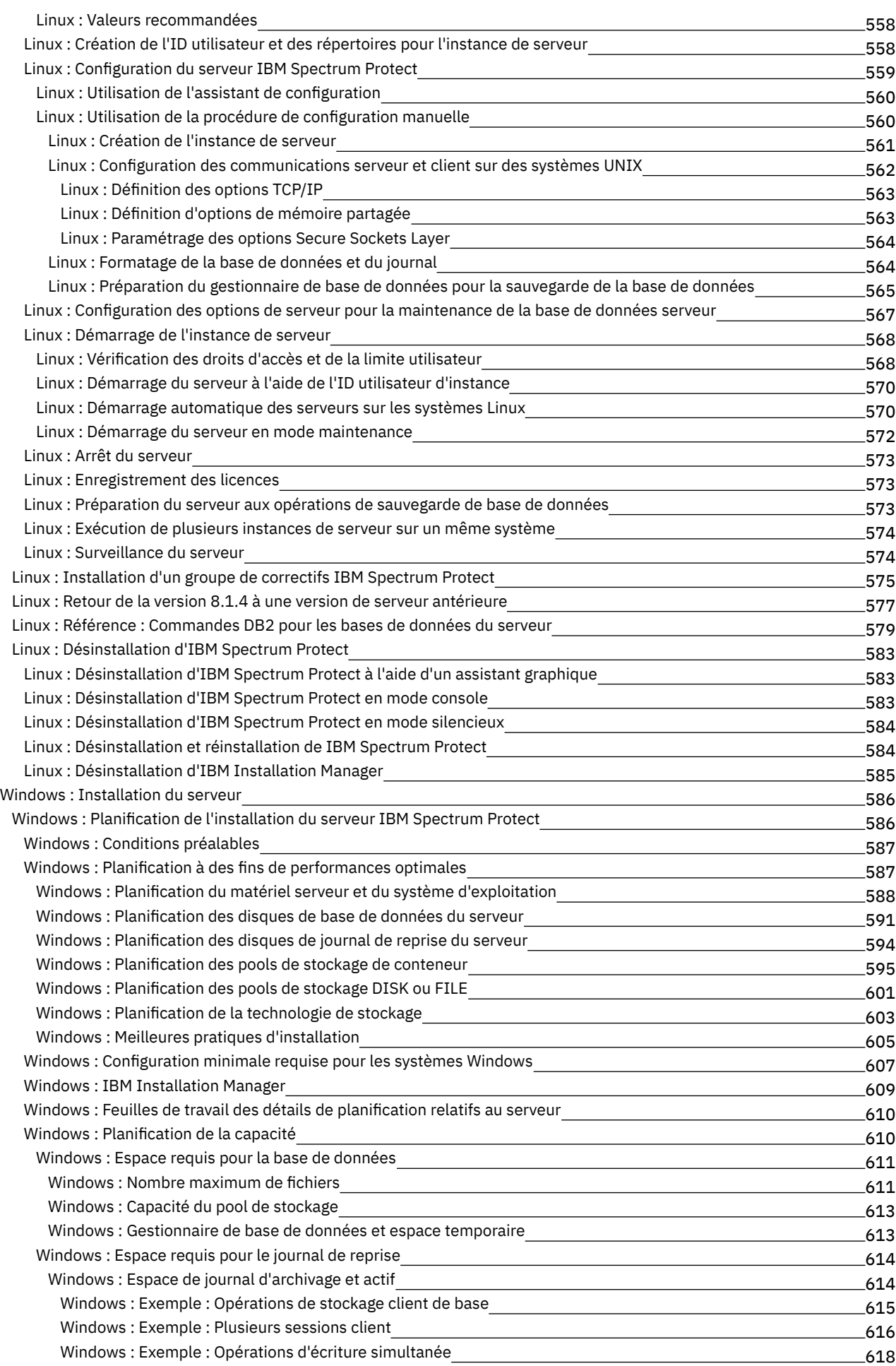

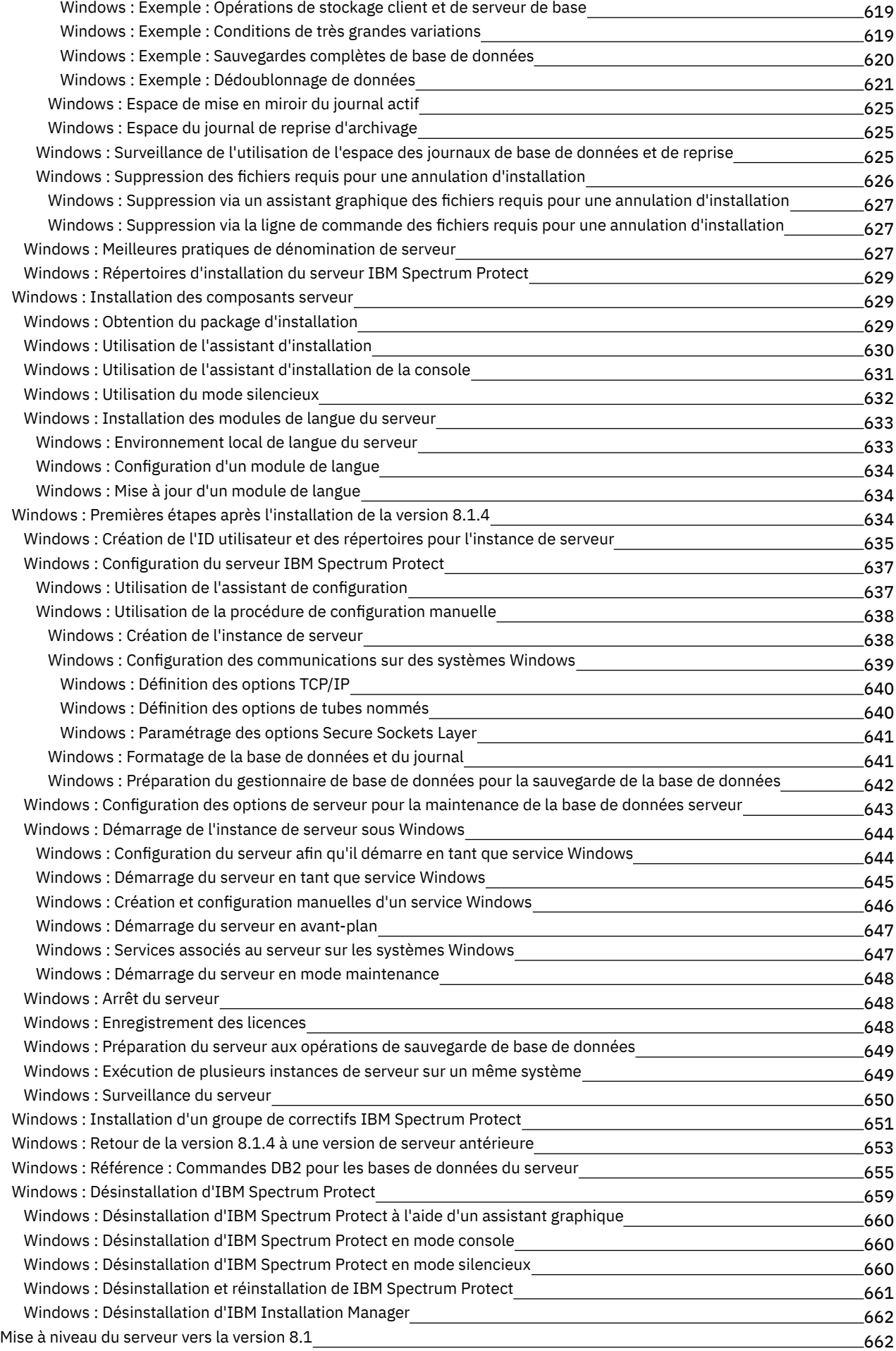

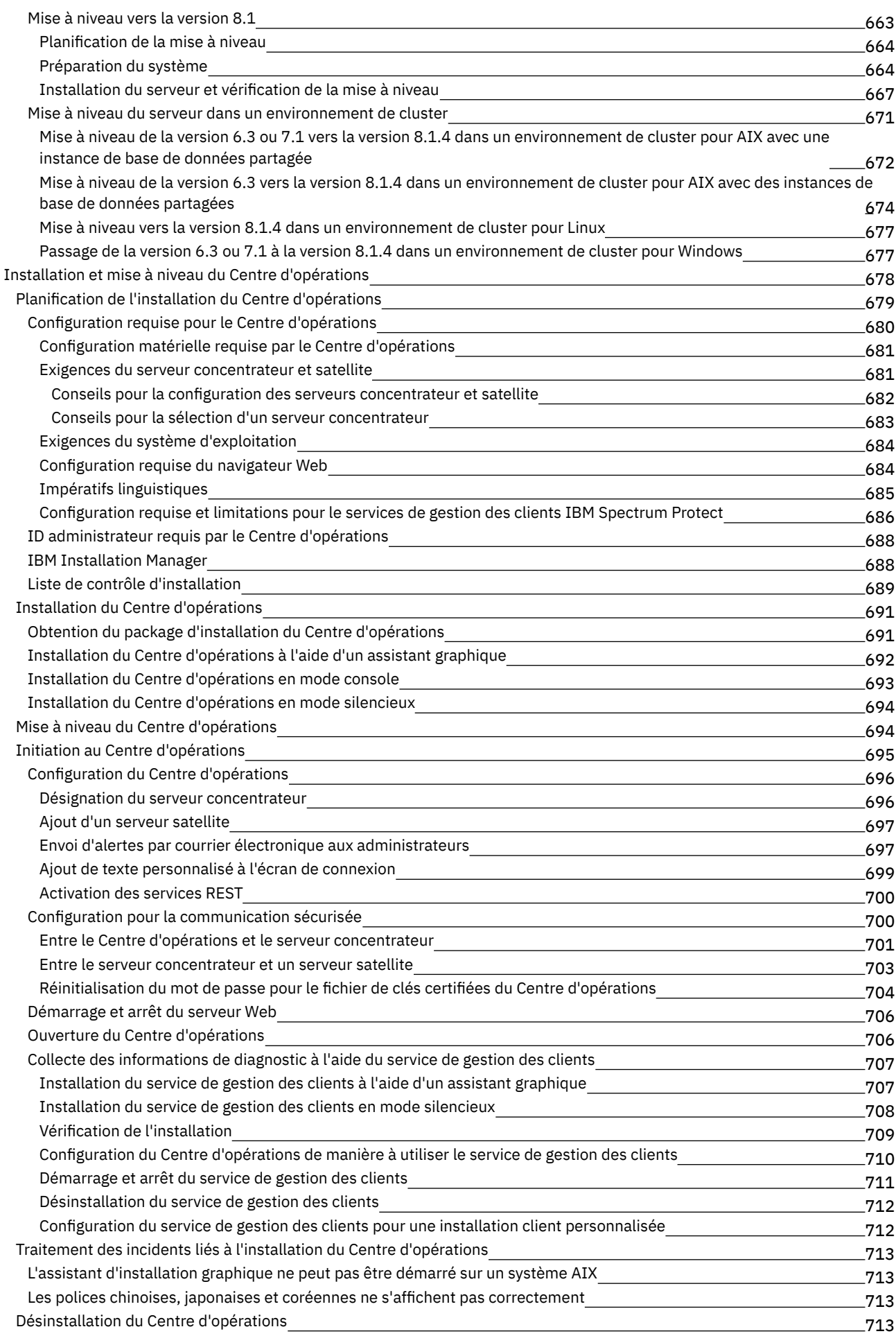

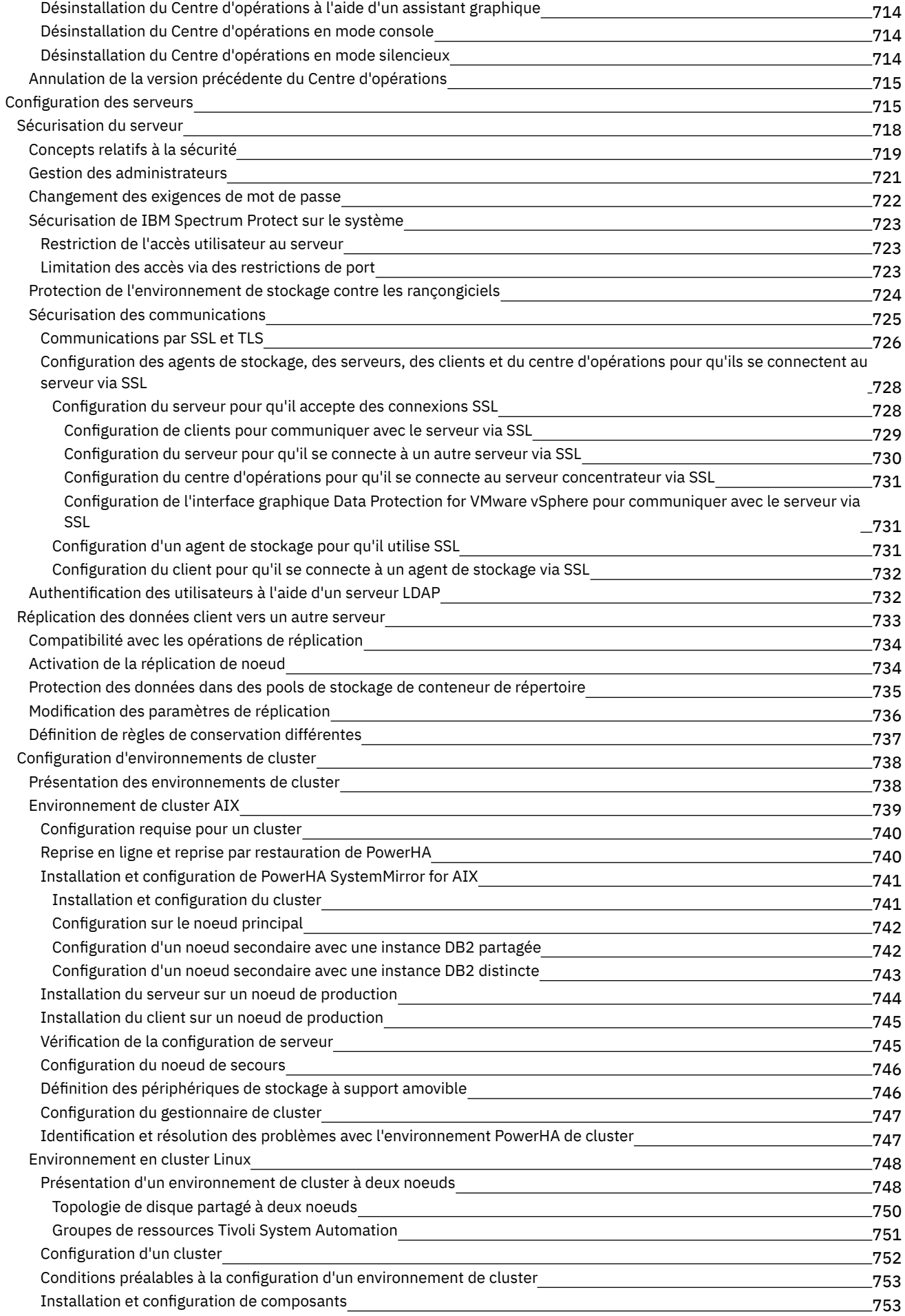

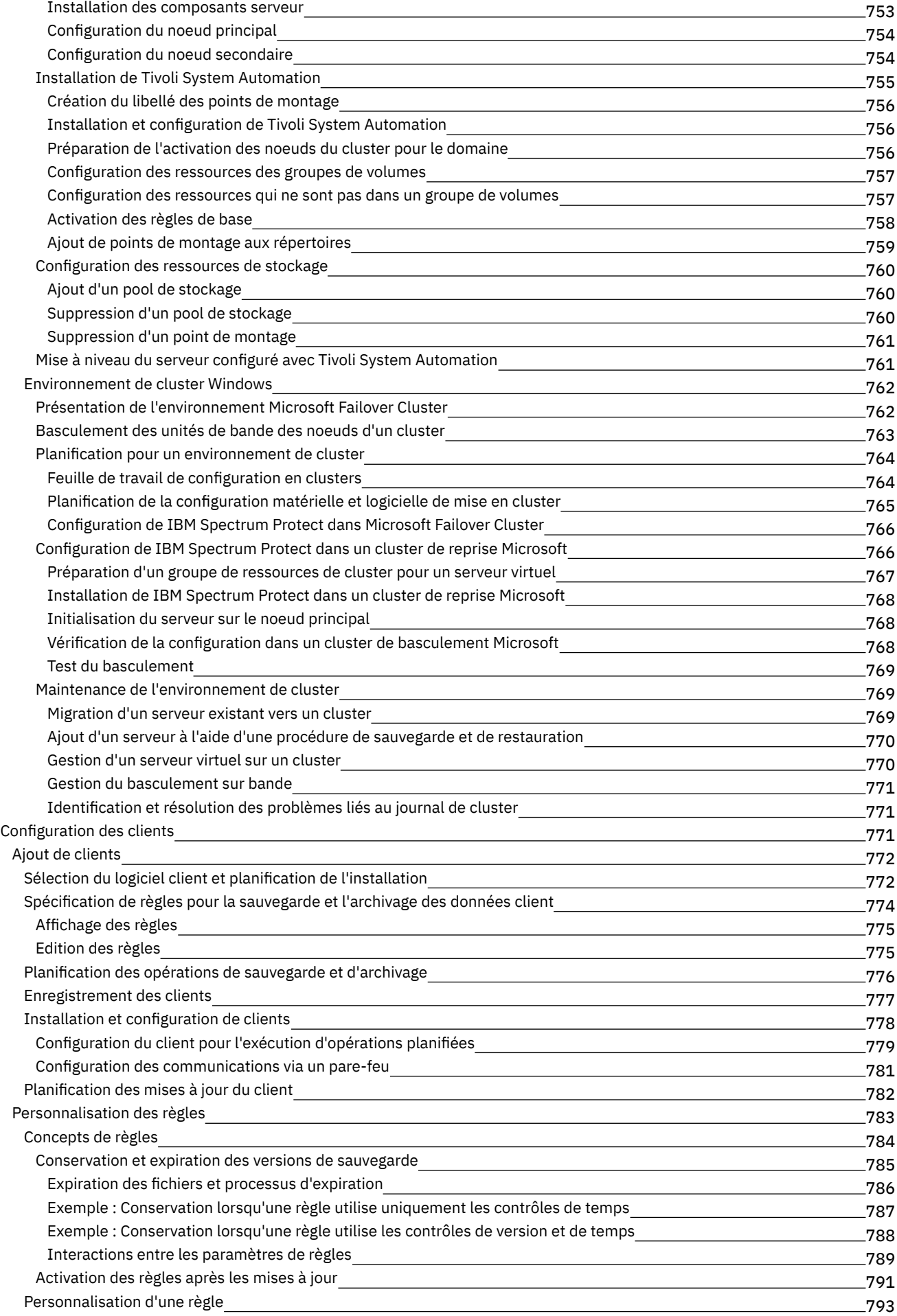

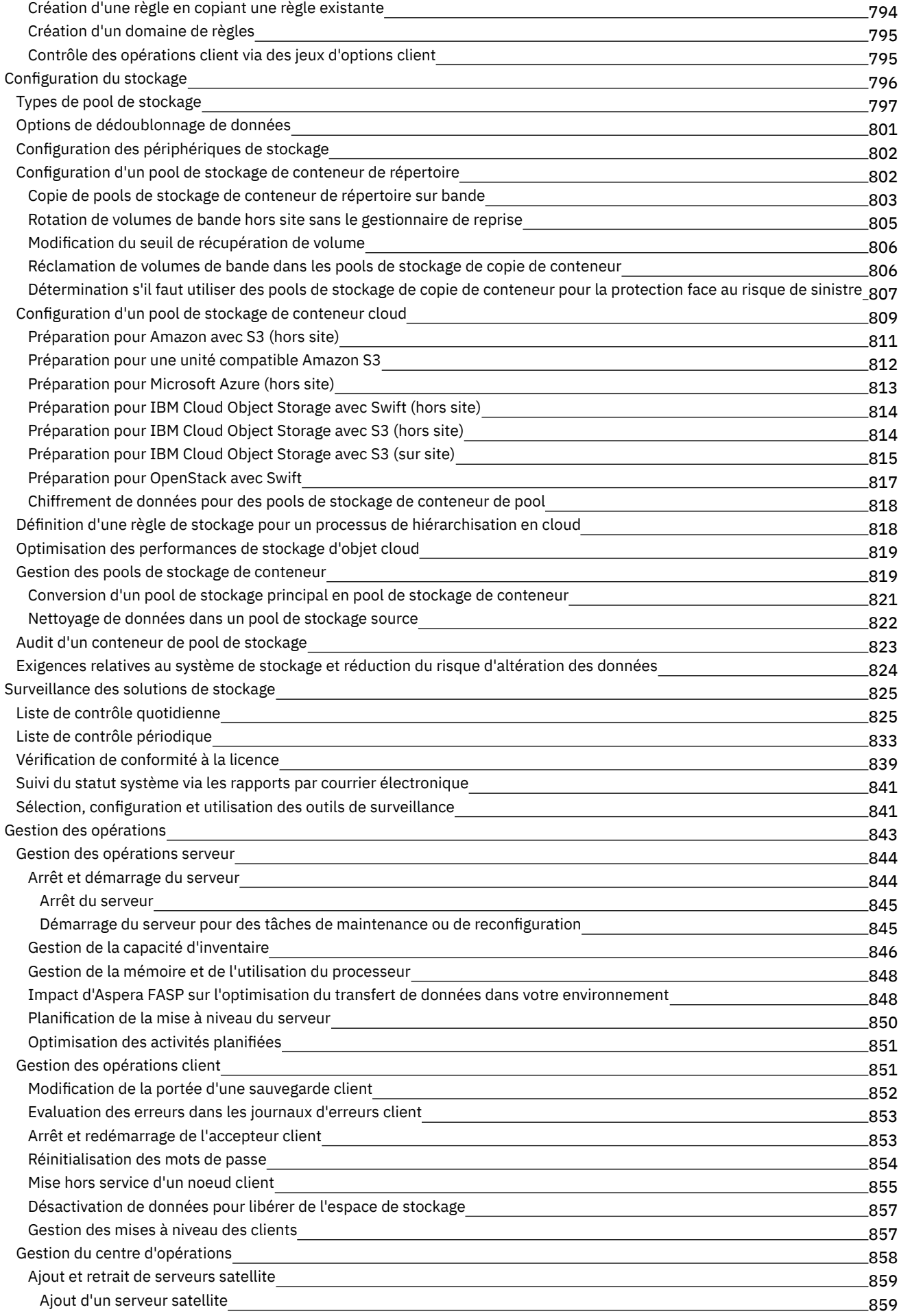

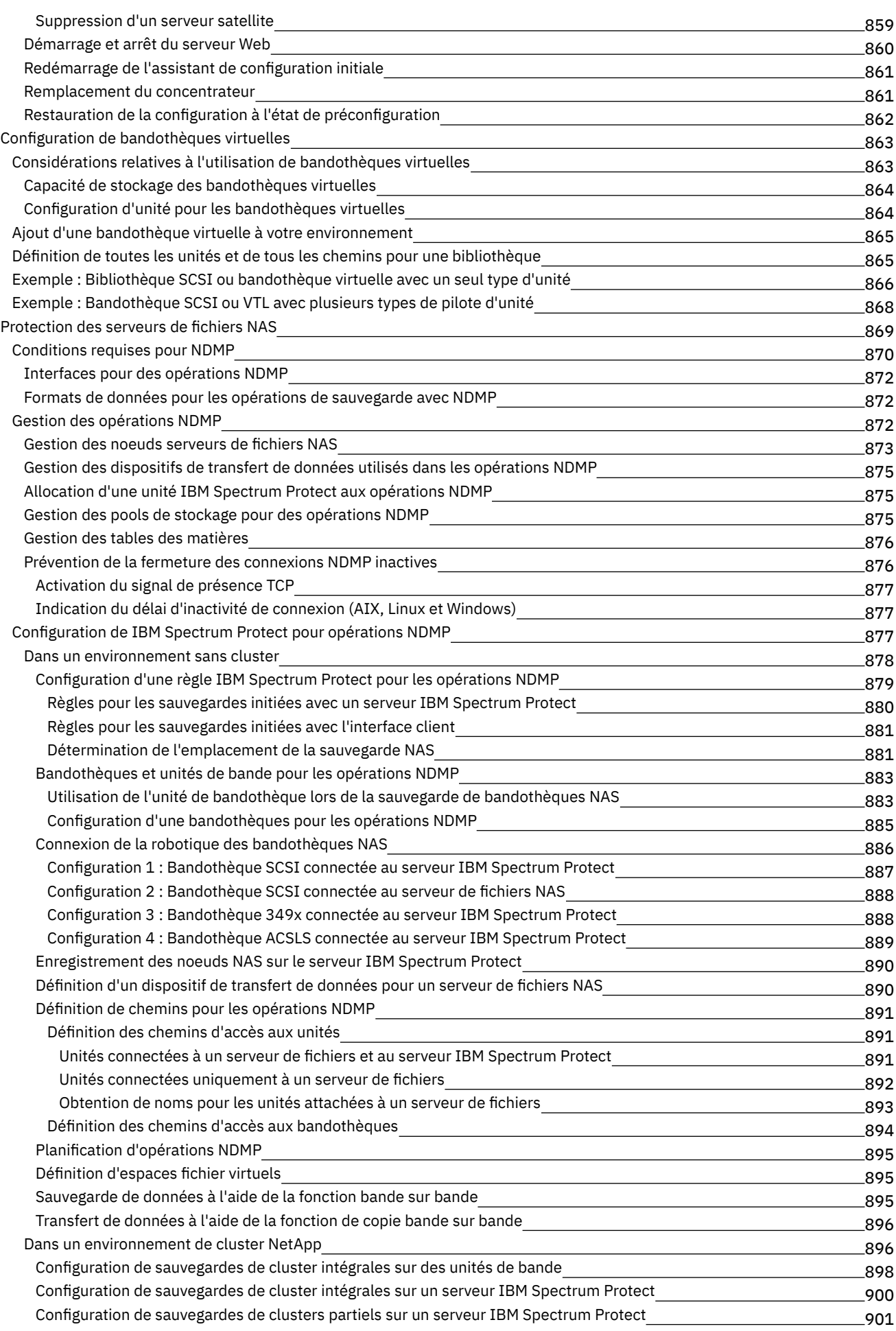

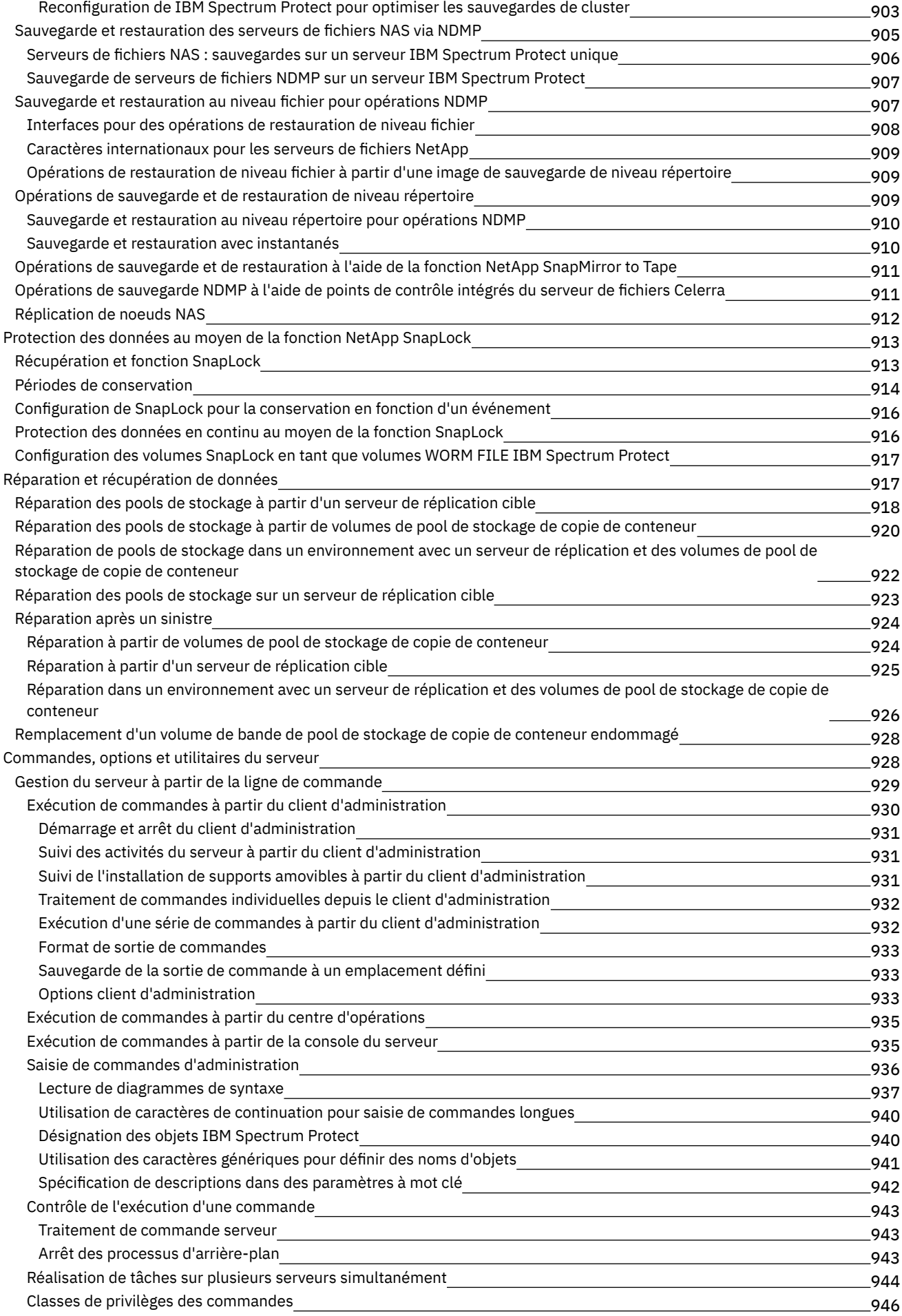

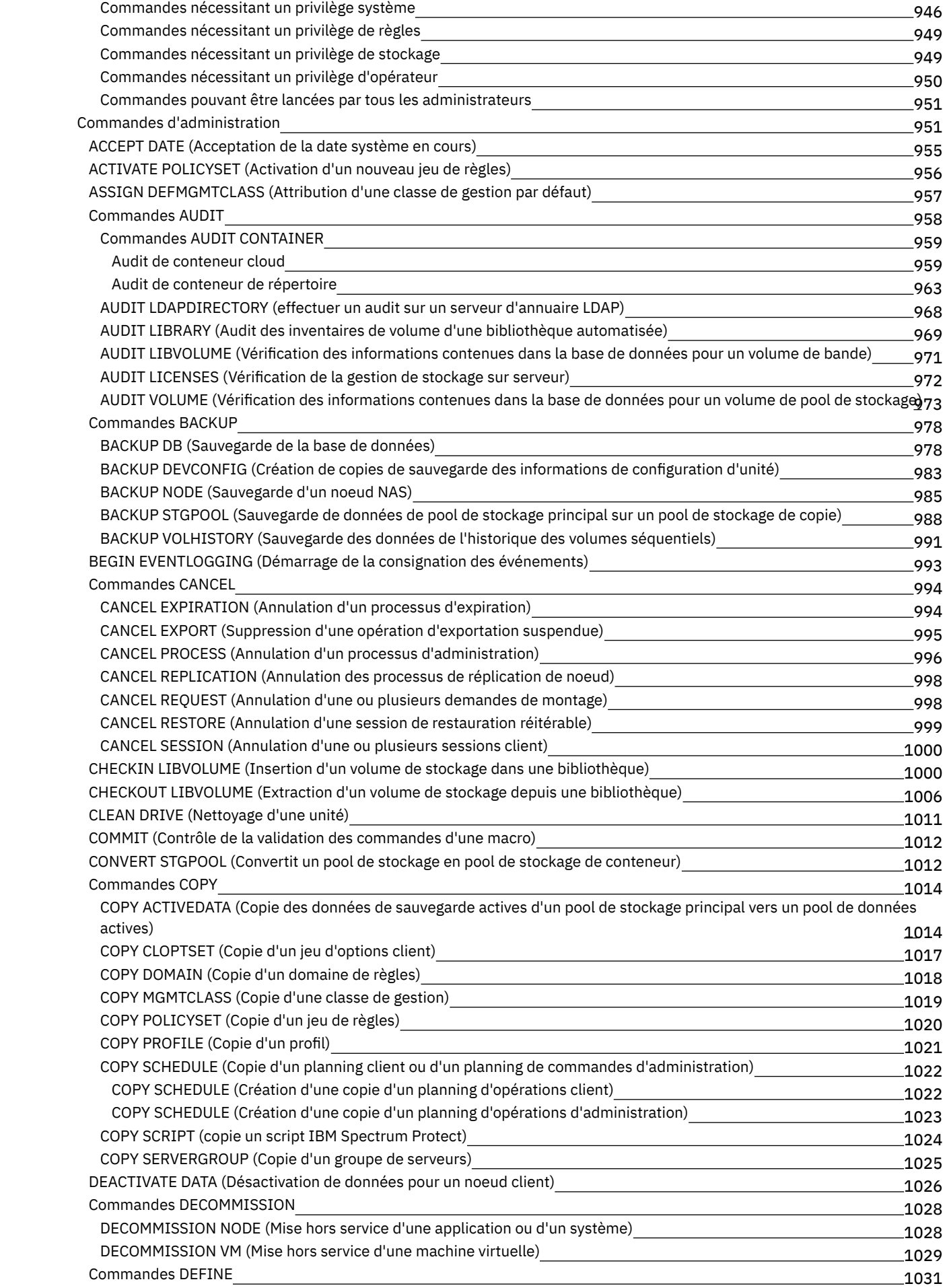

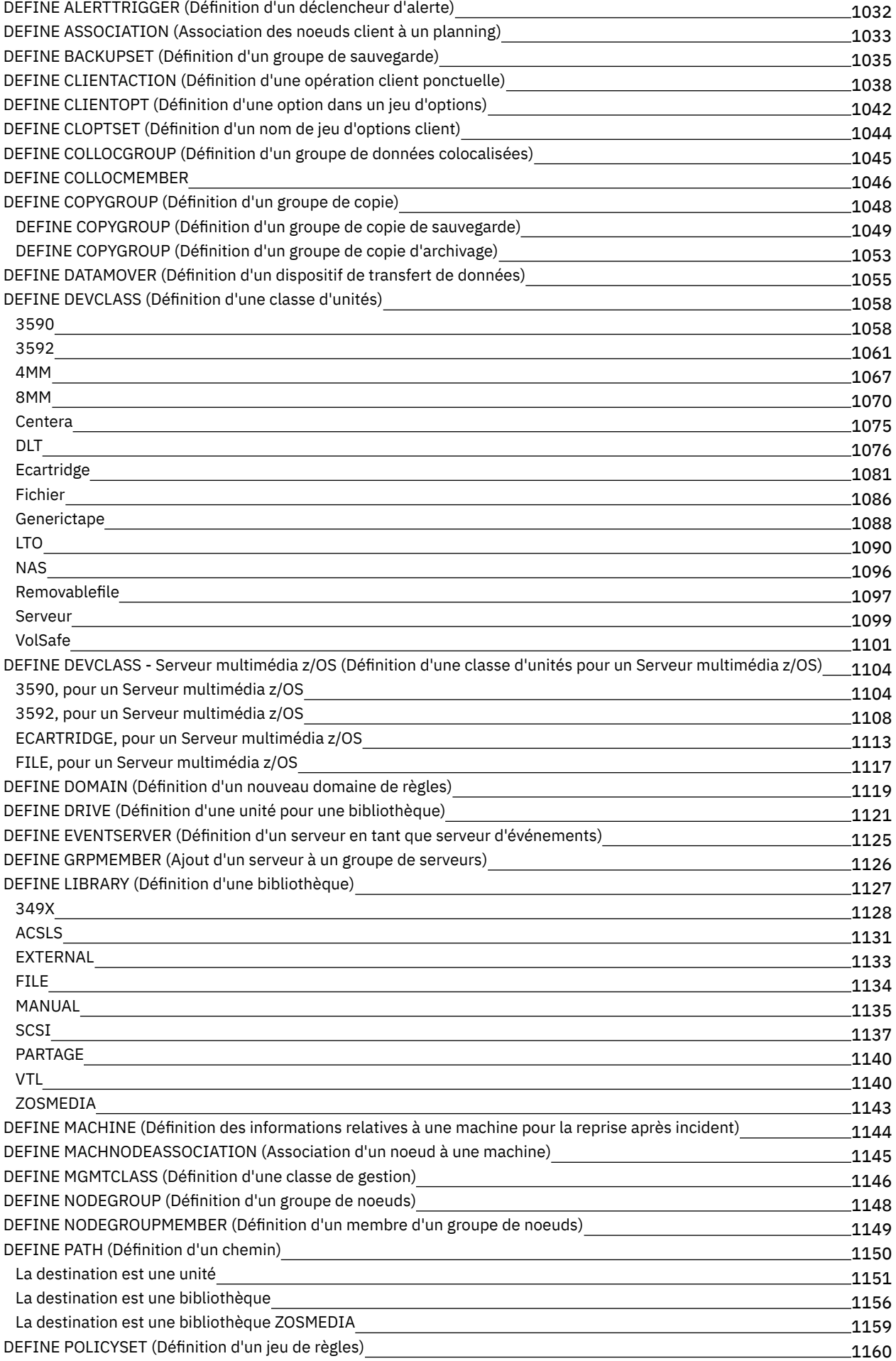

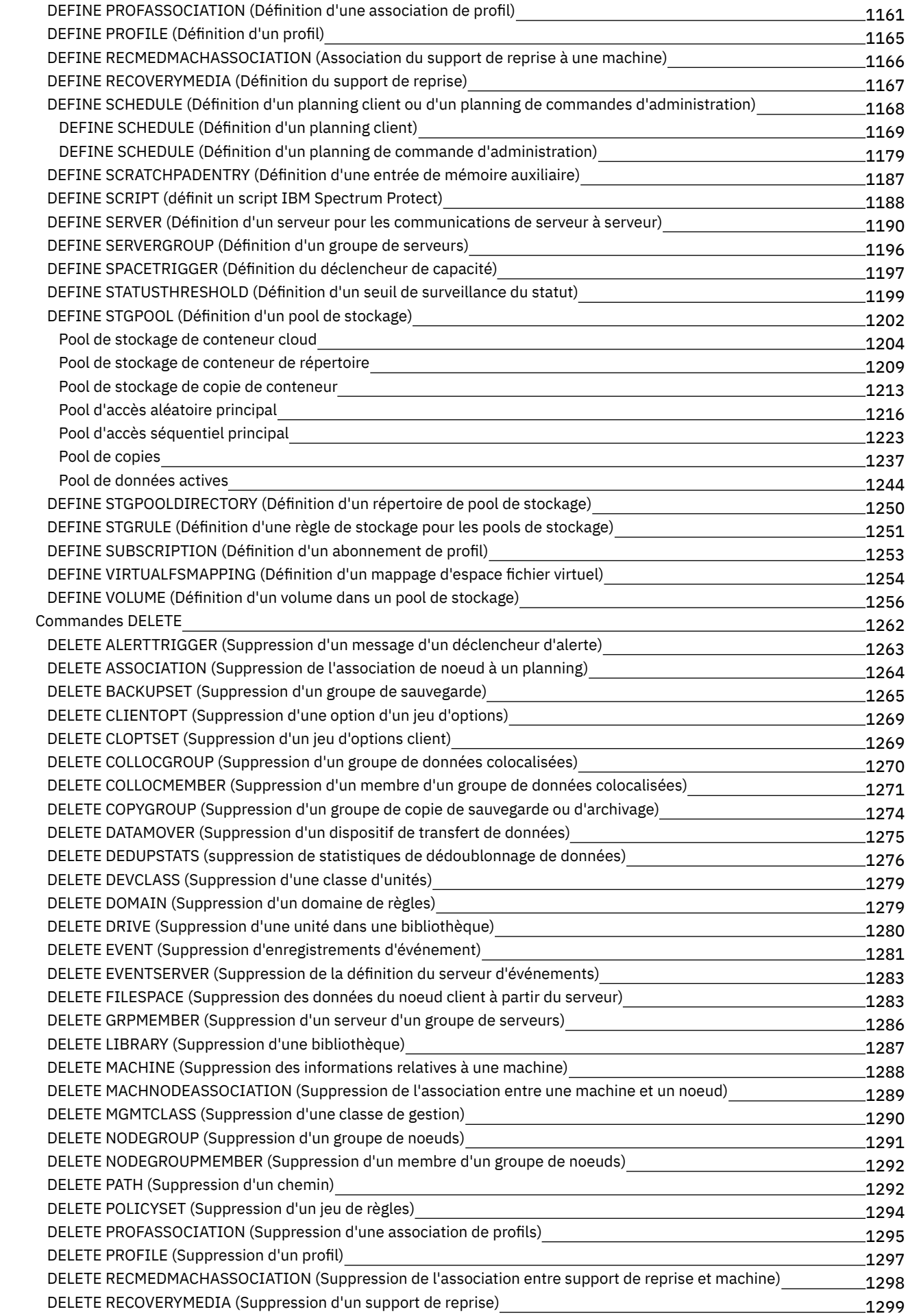

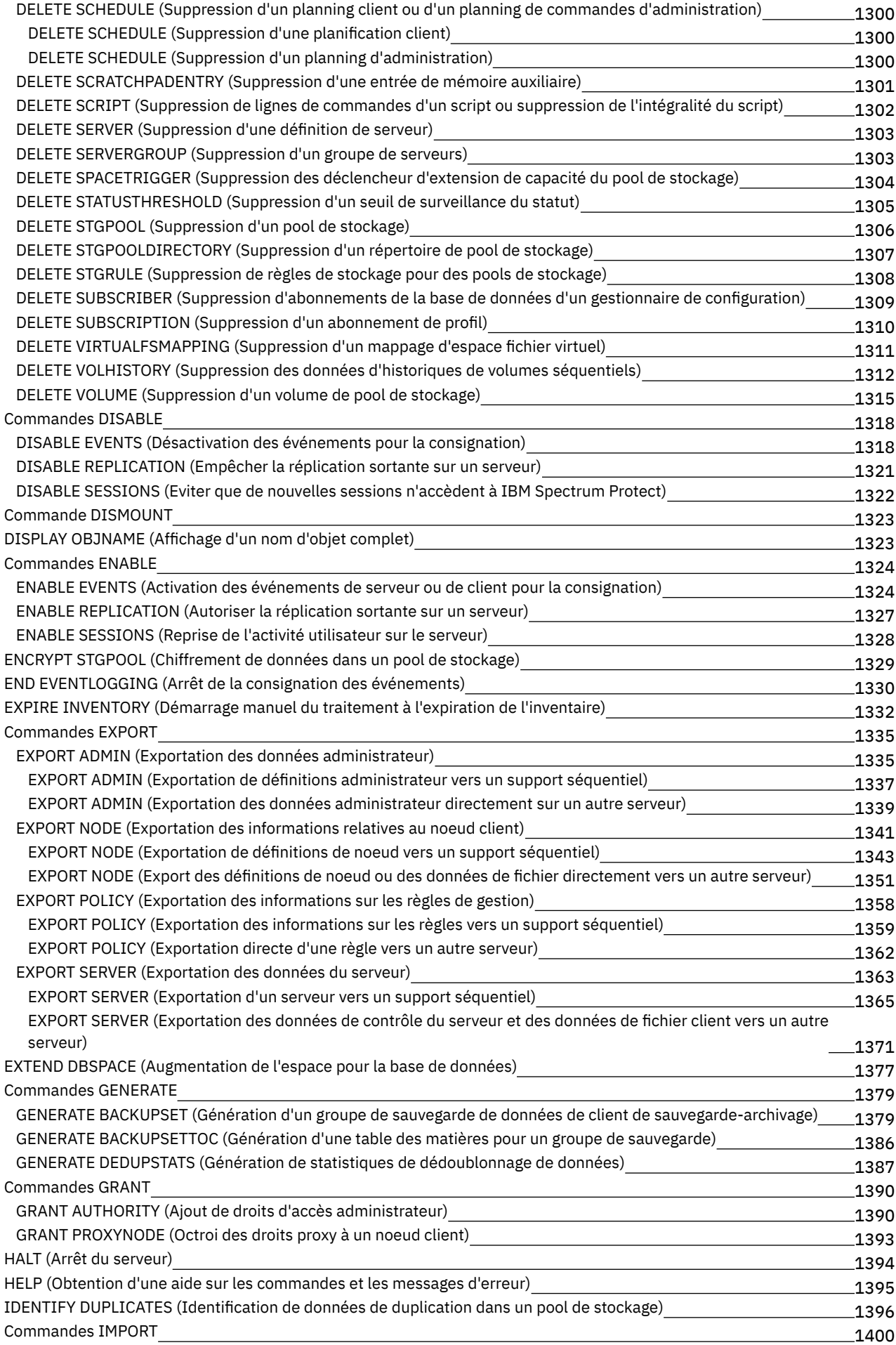

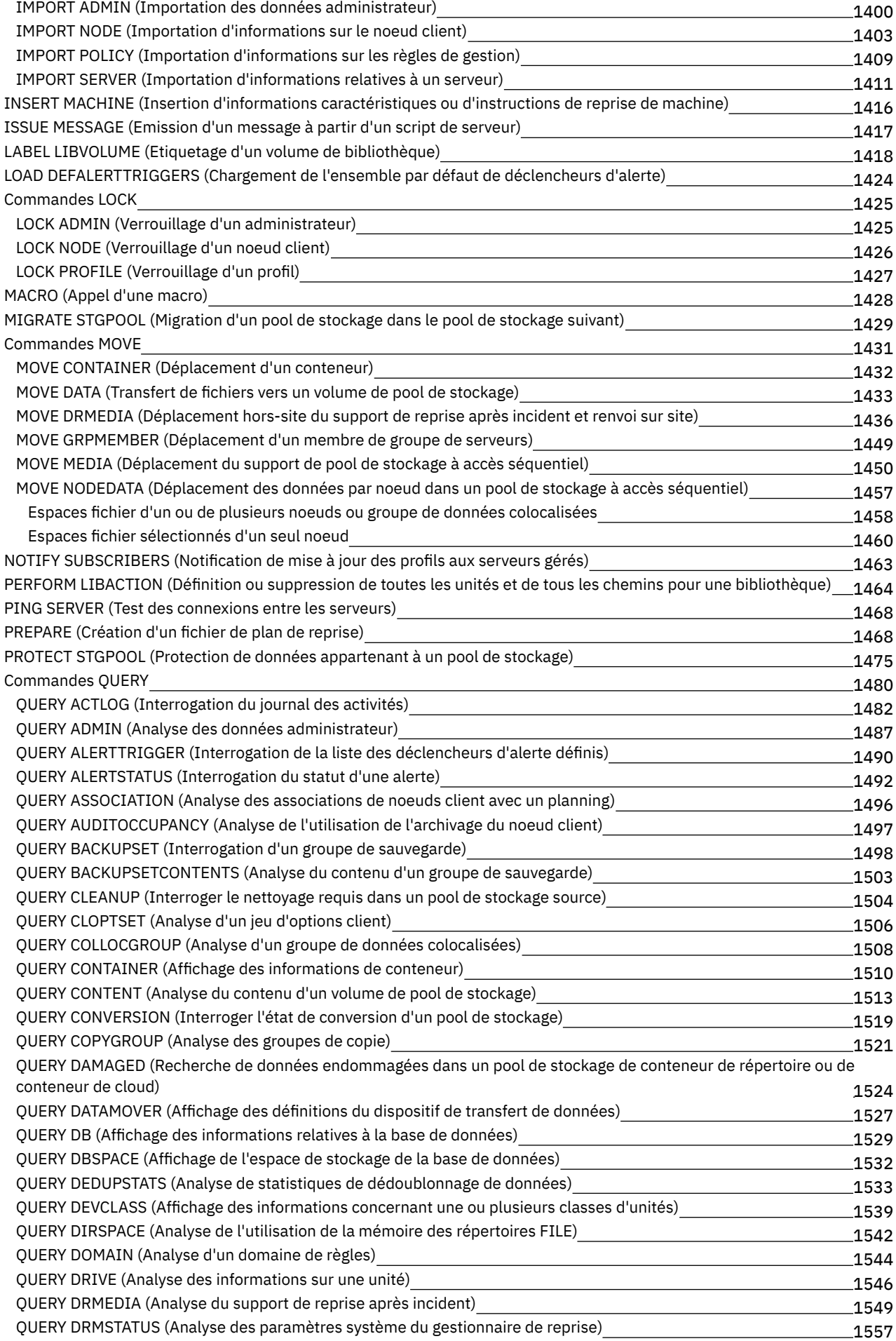

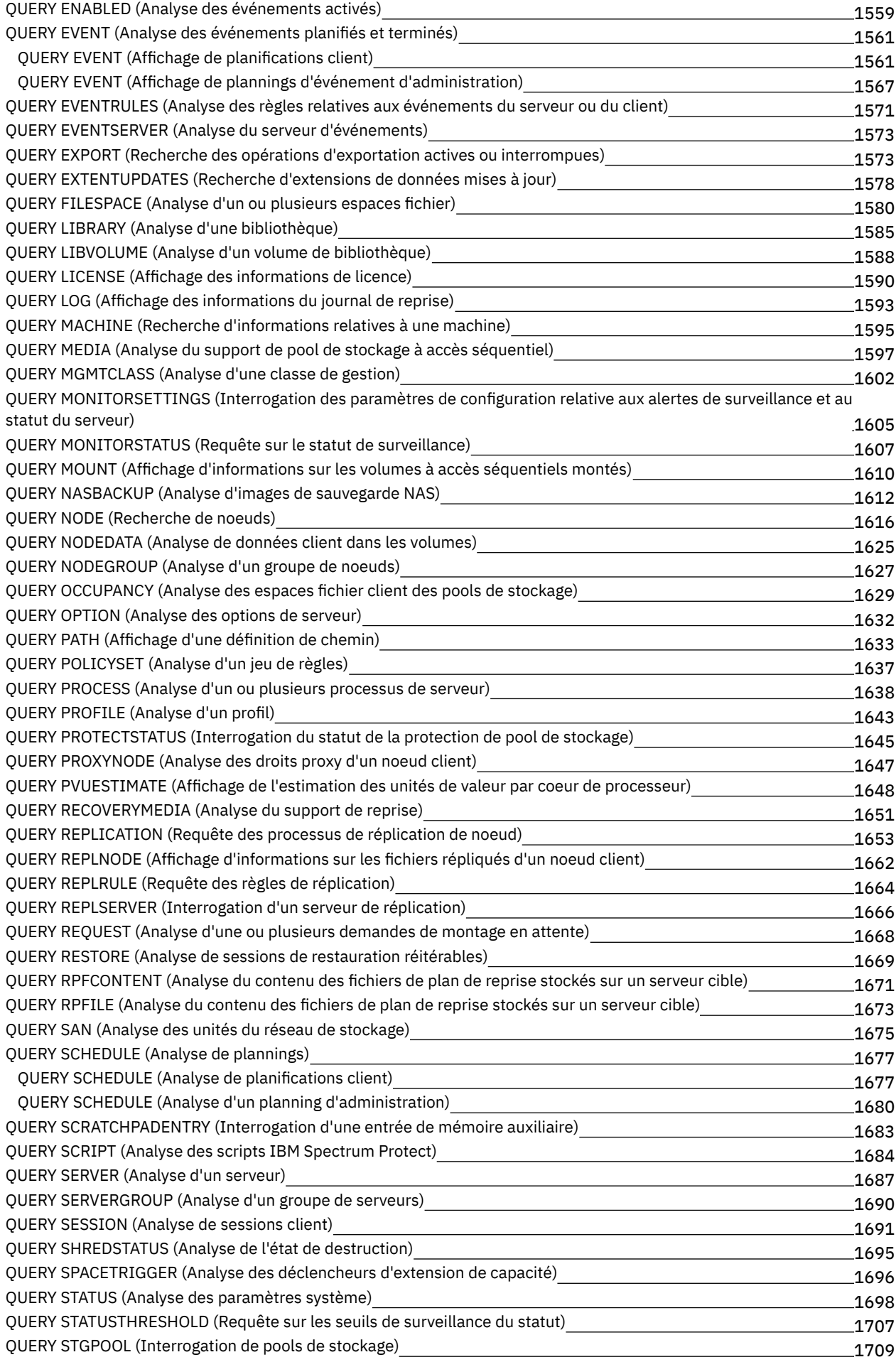

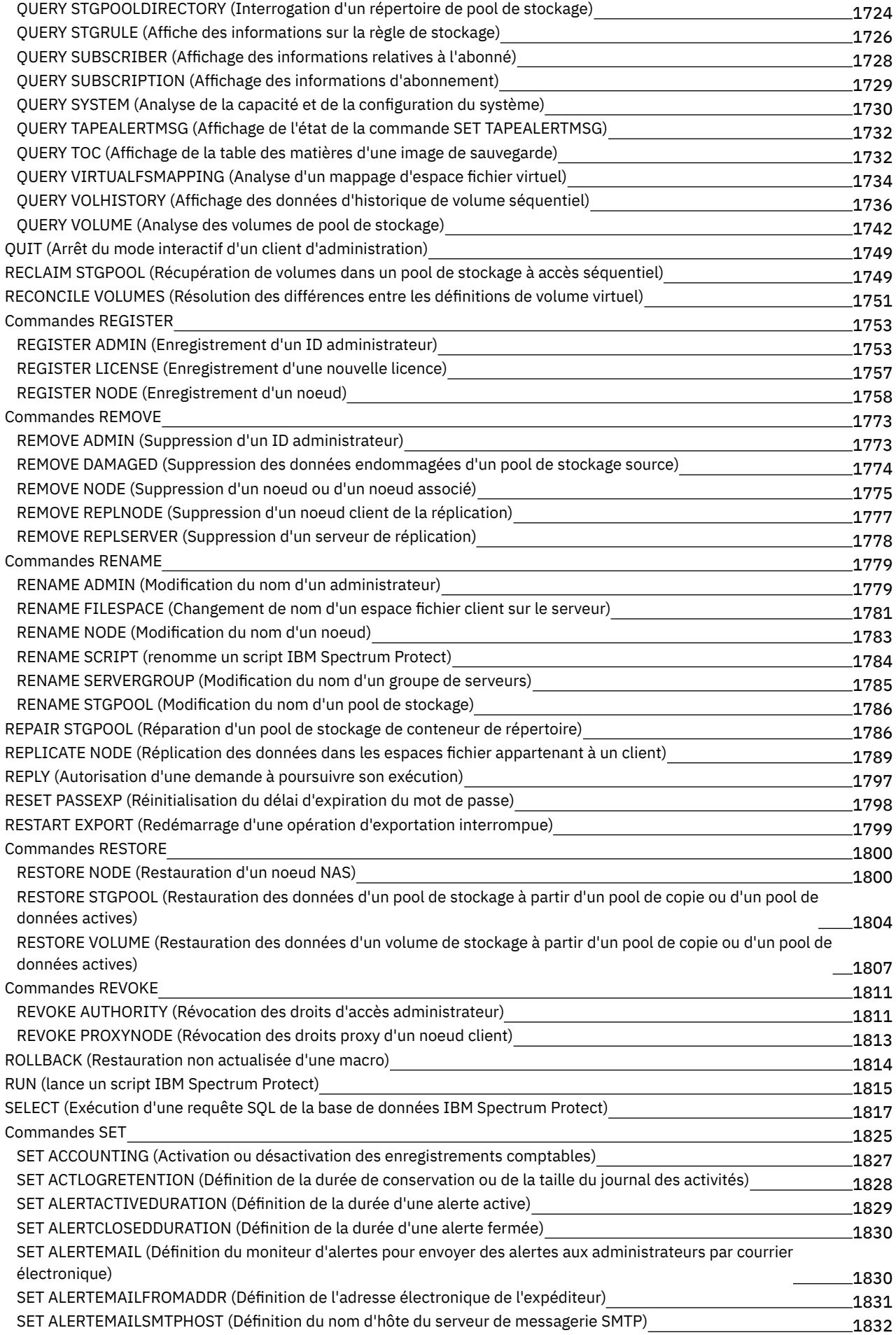

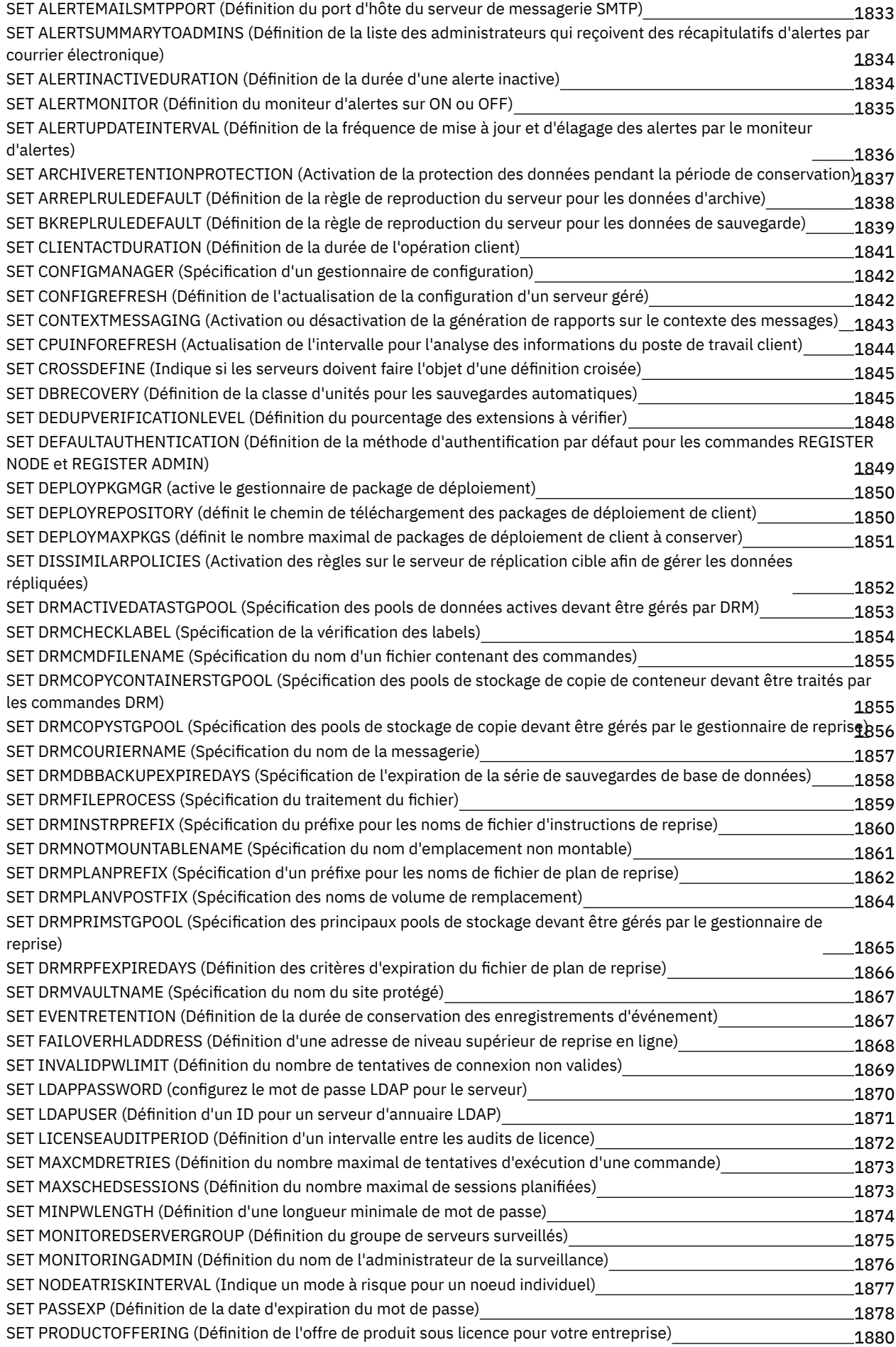

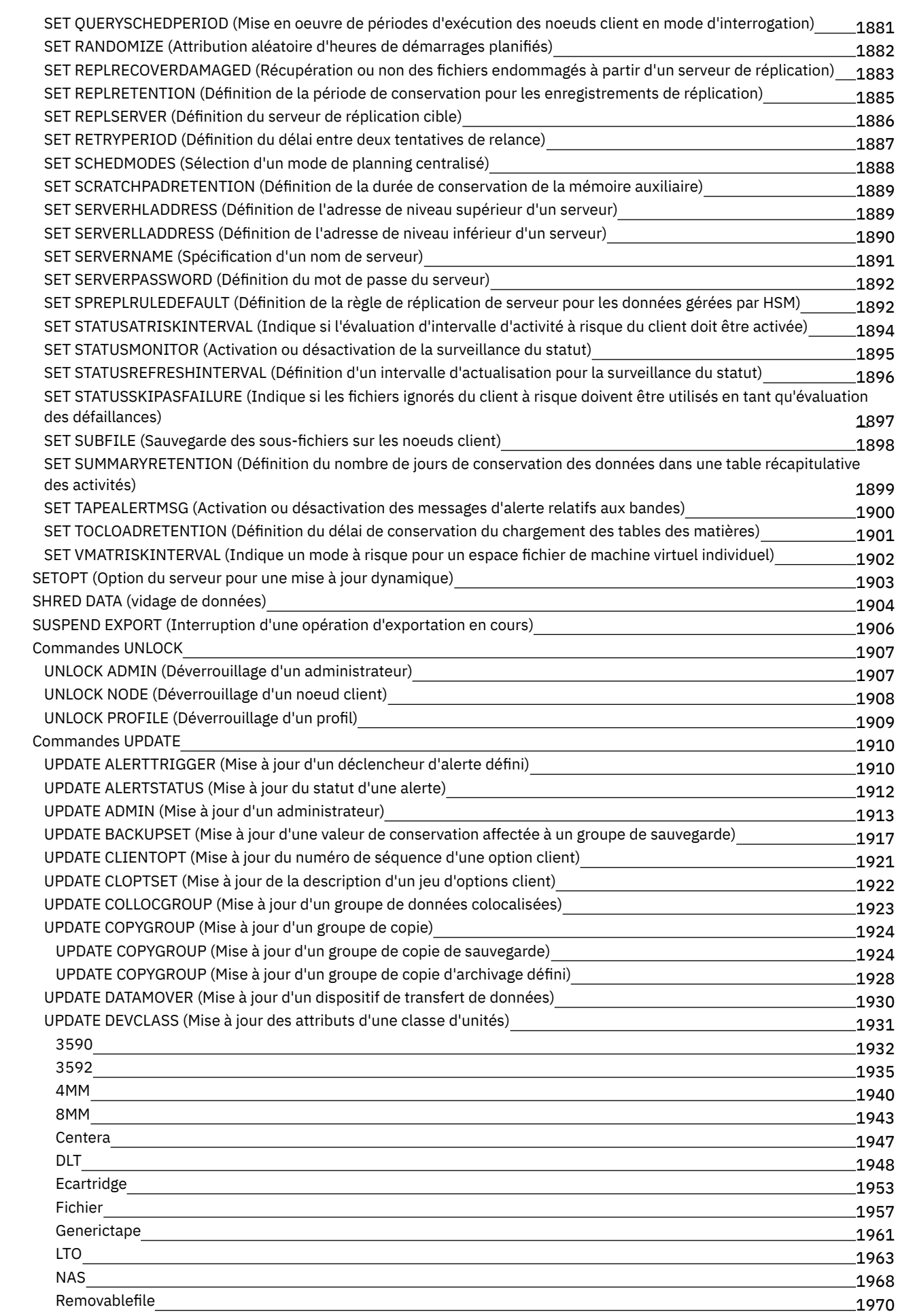

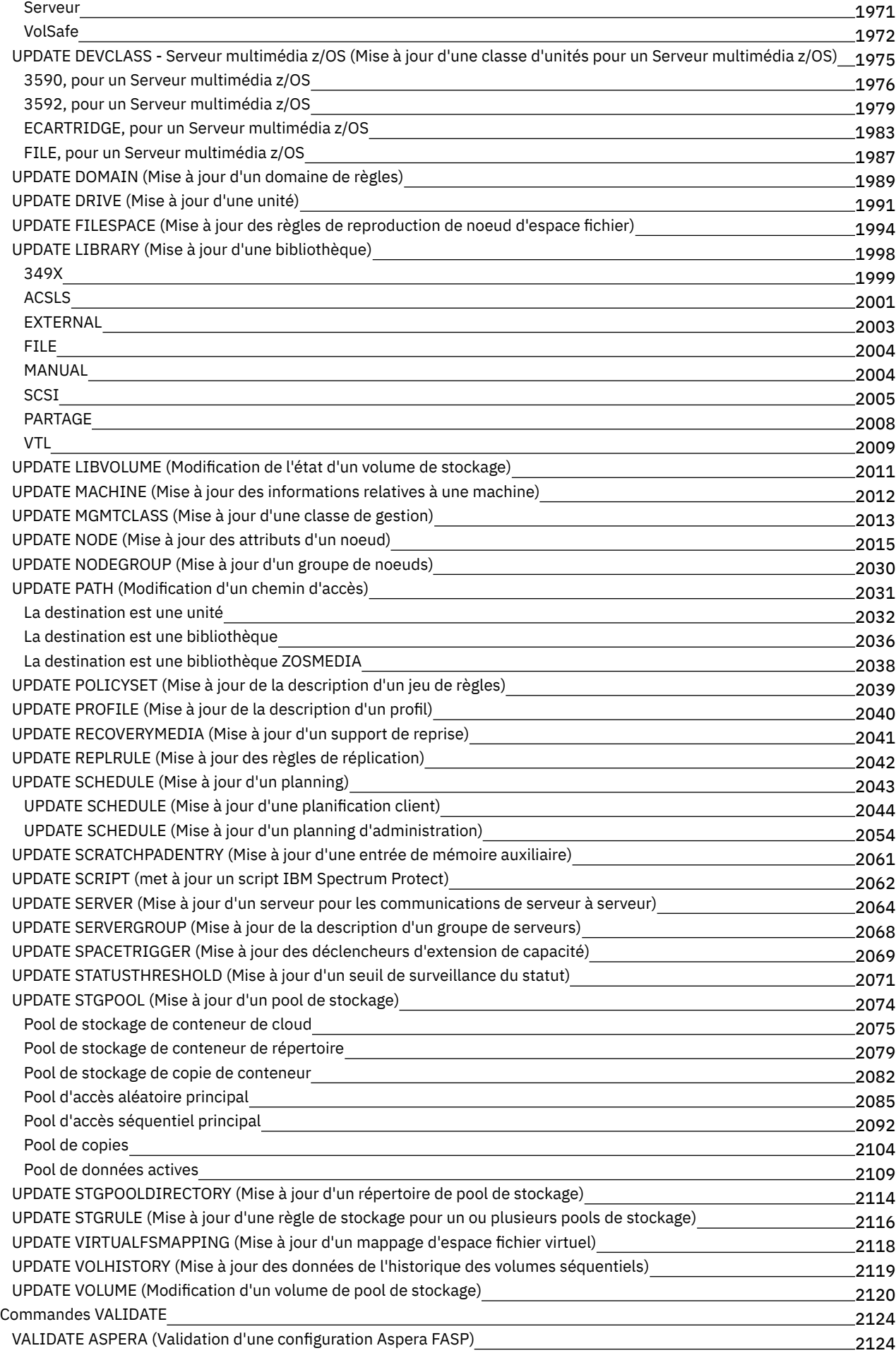

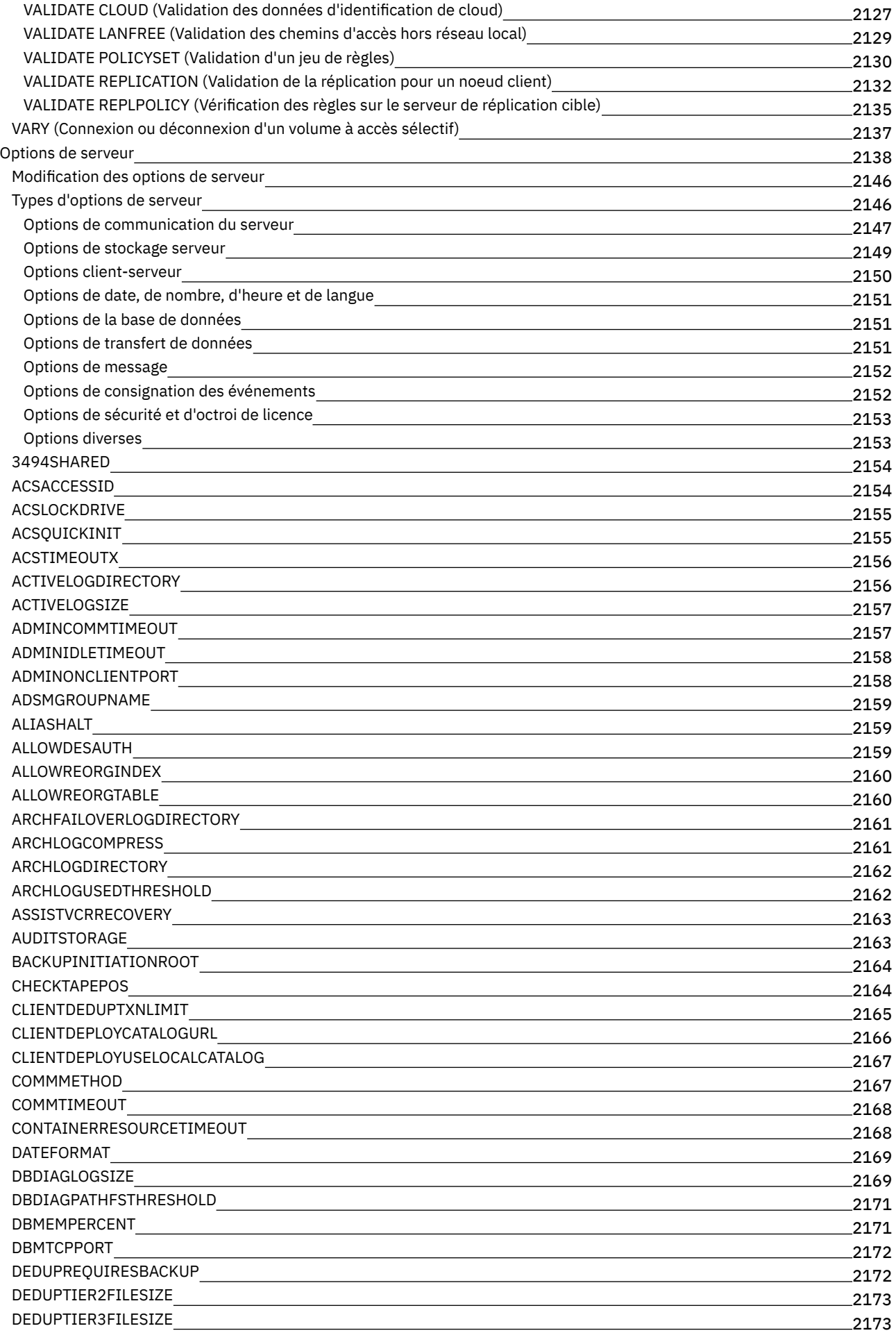

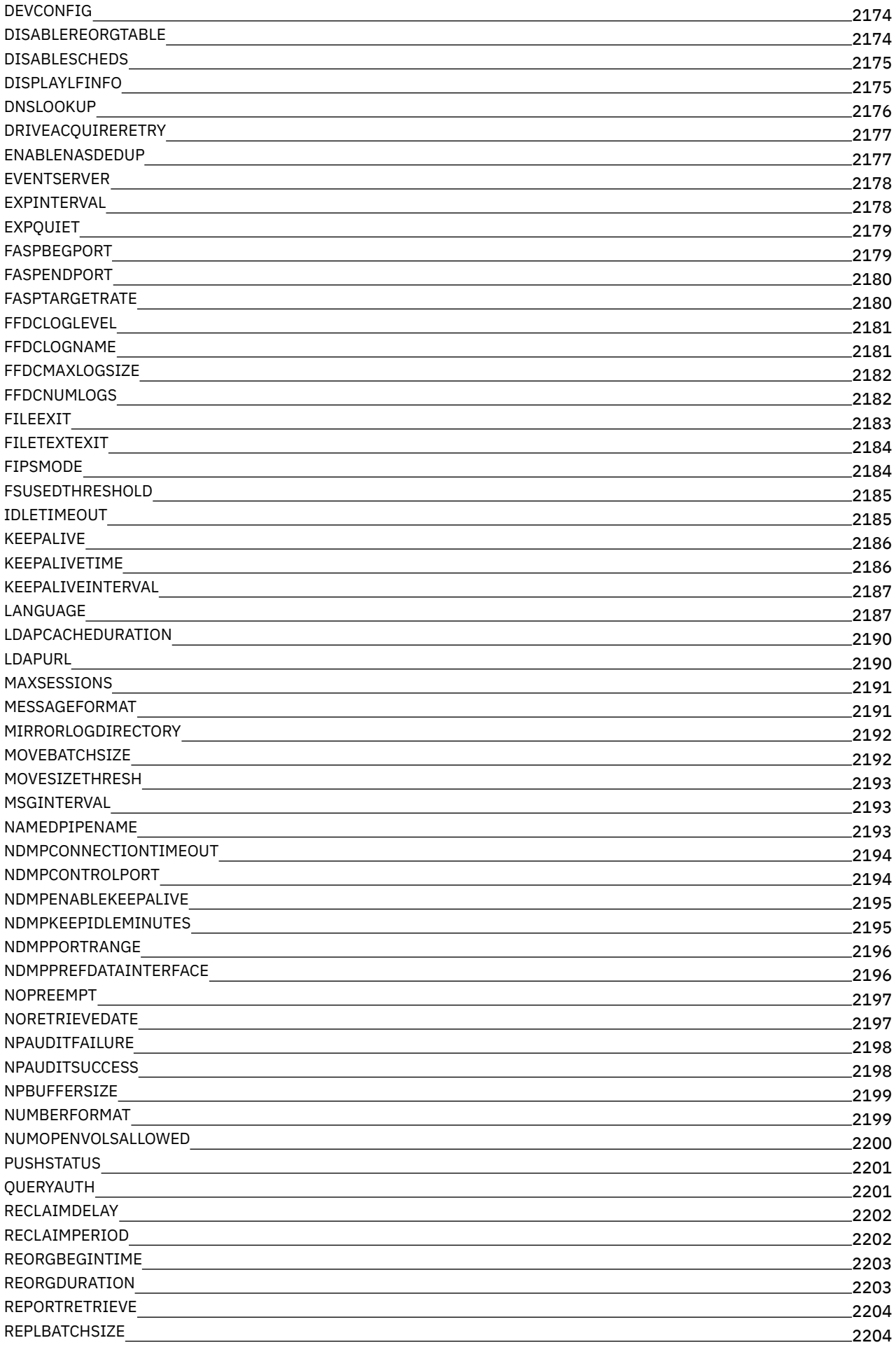

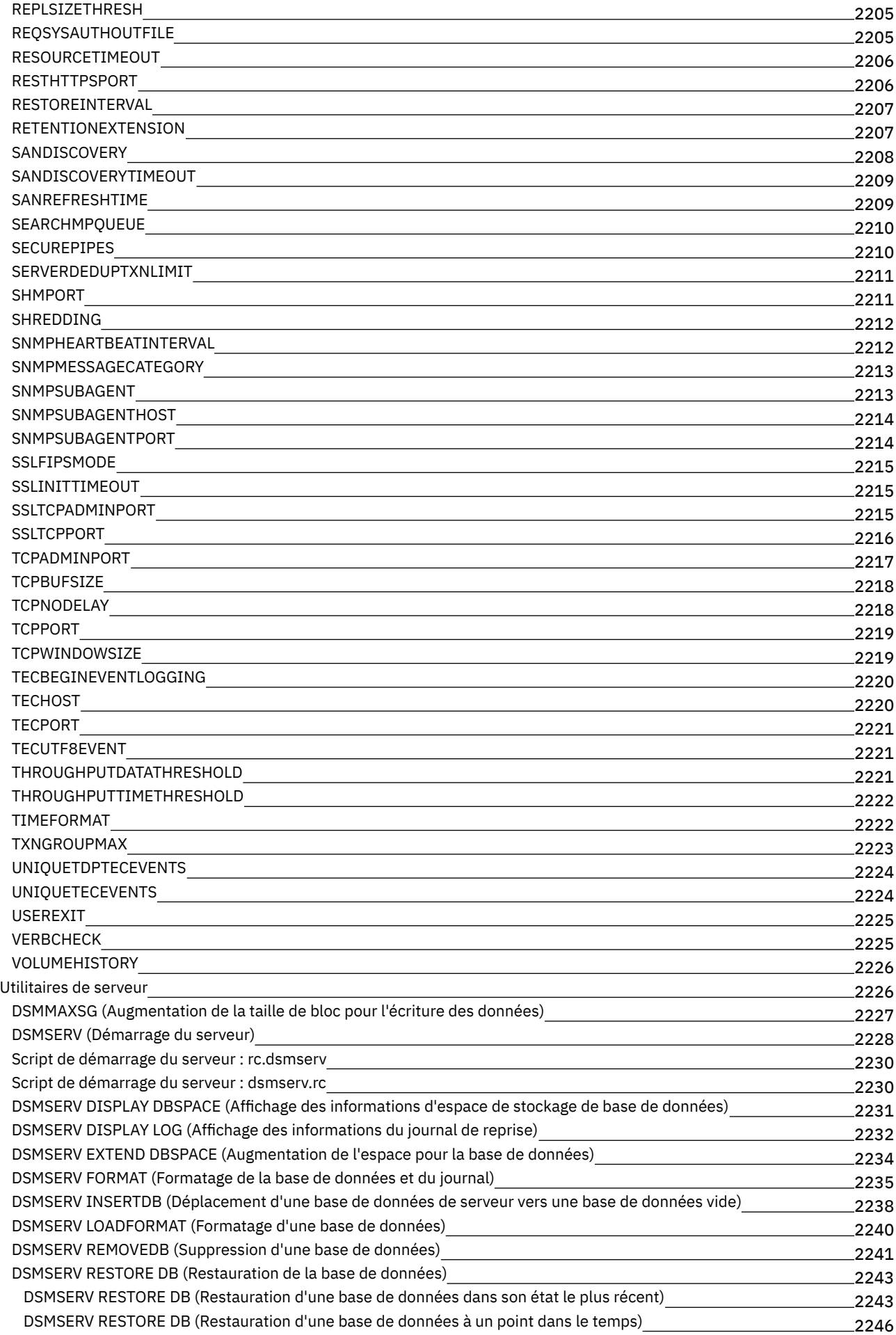

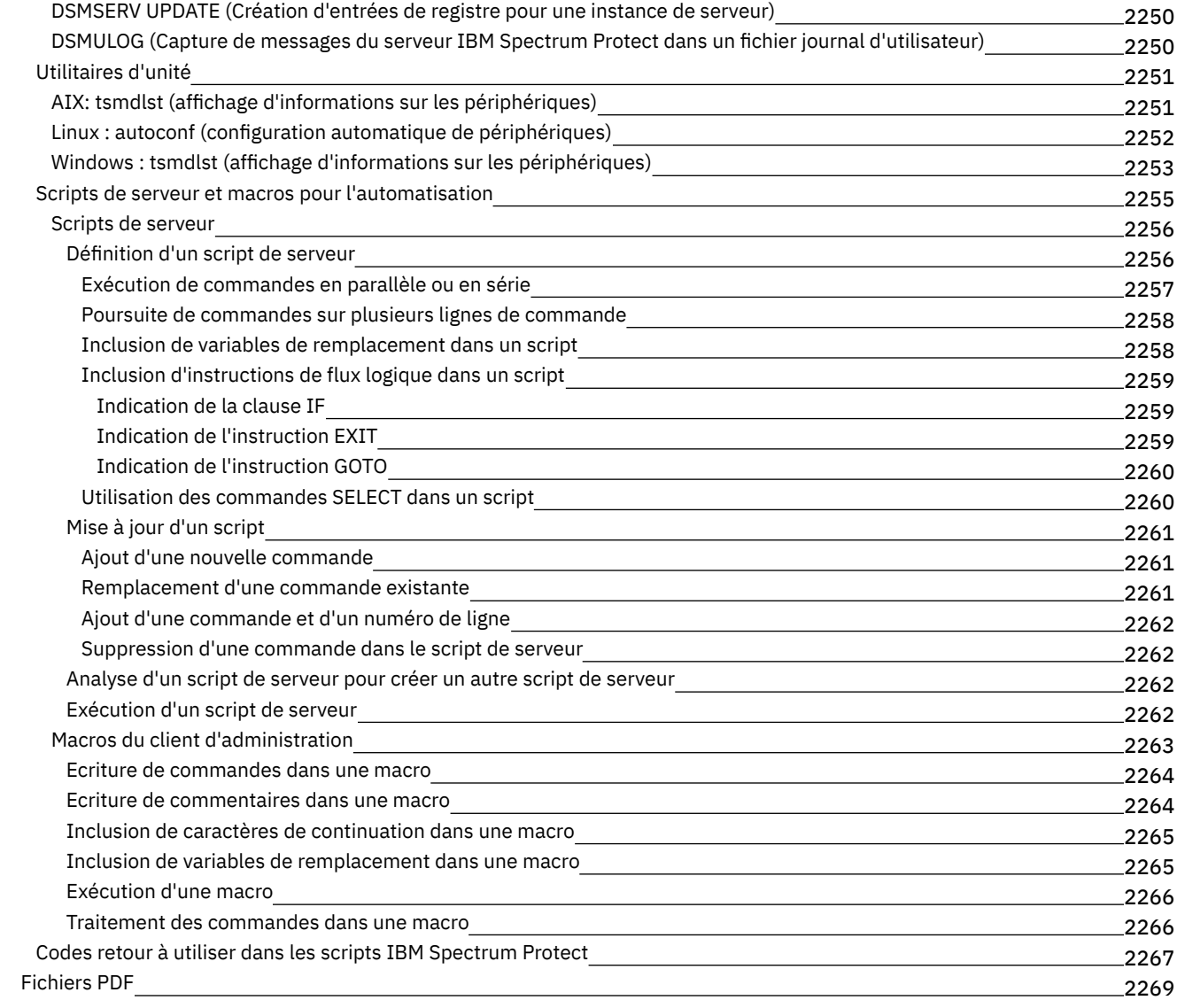

## **[Clients](#page-2326-0)**

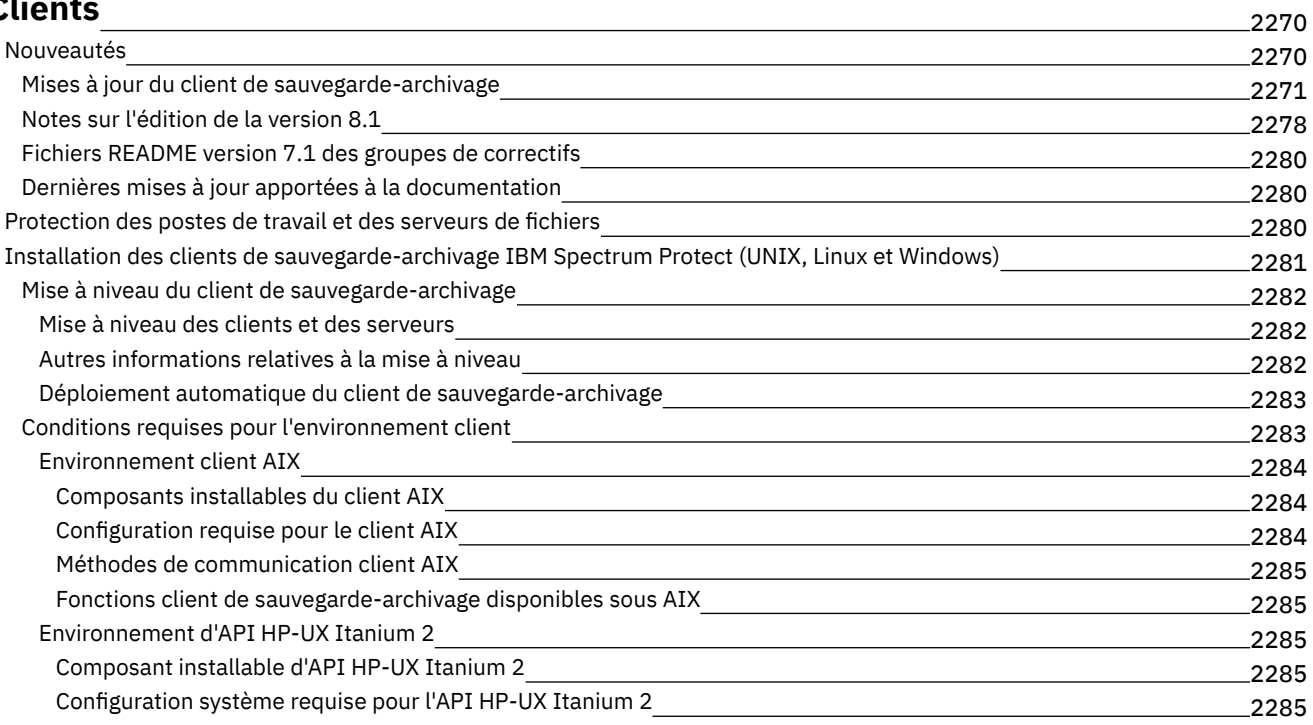

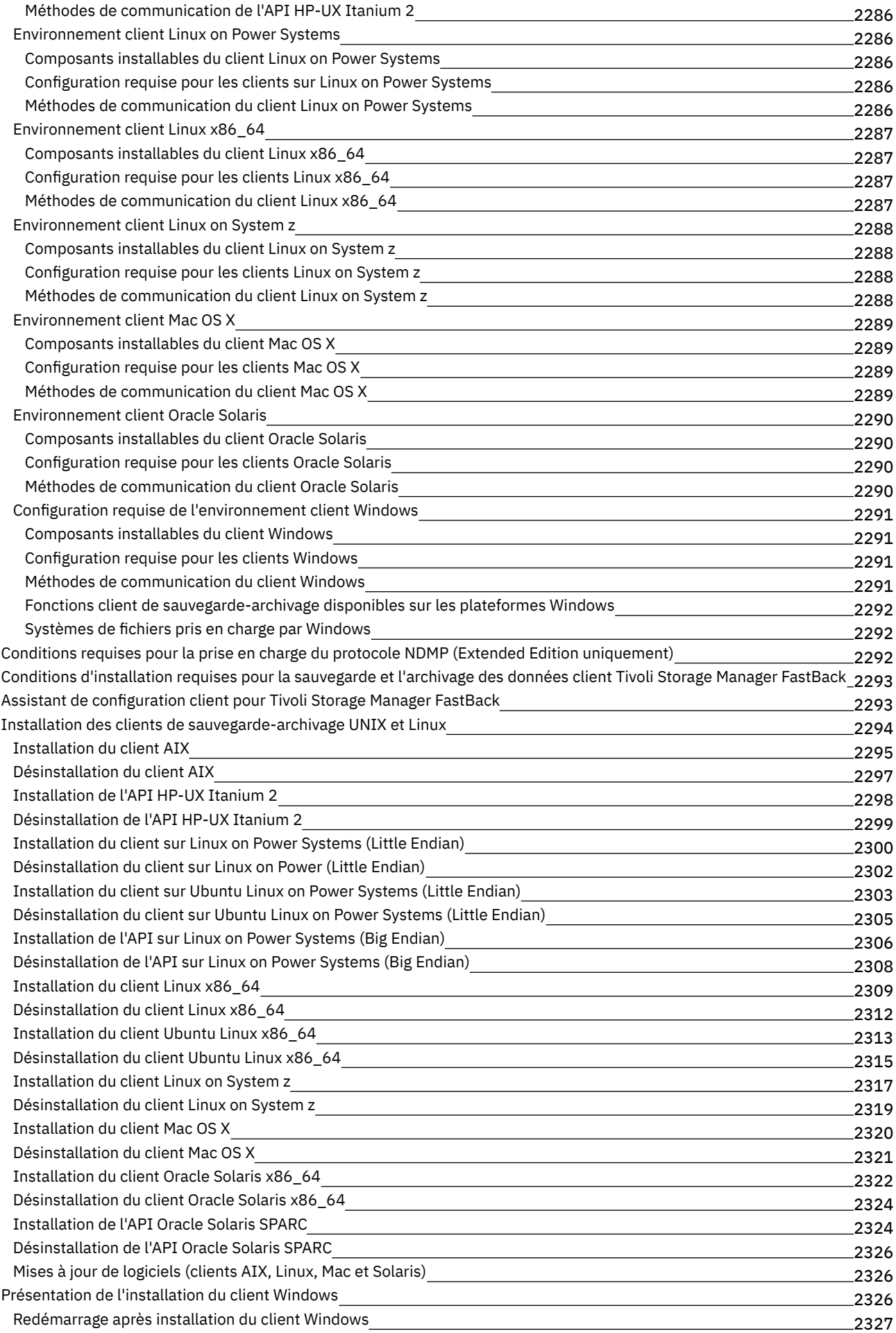

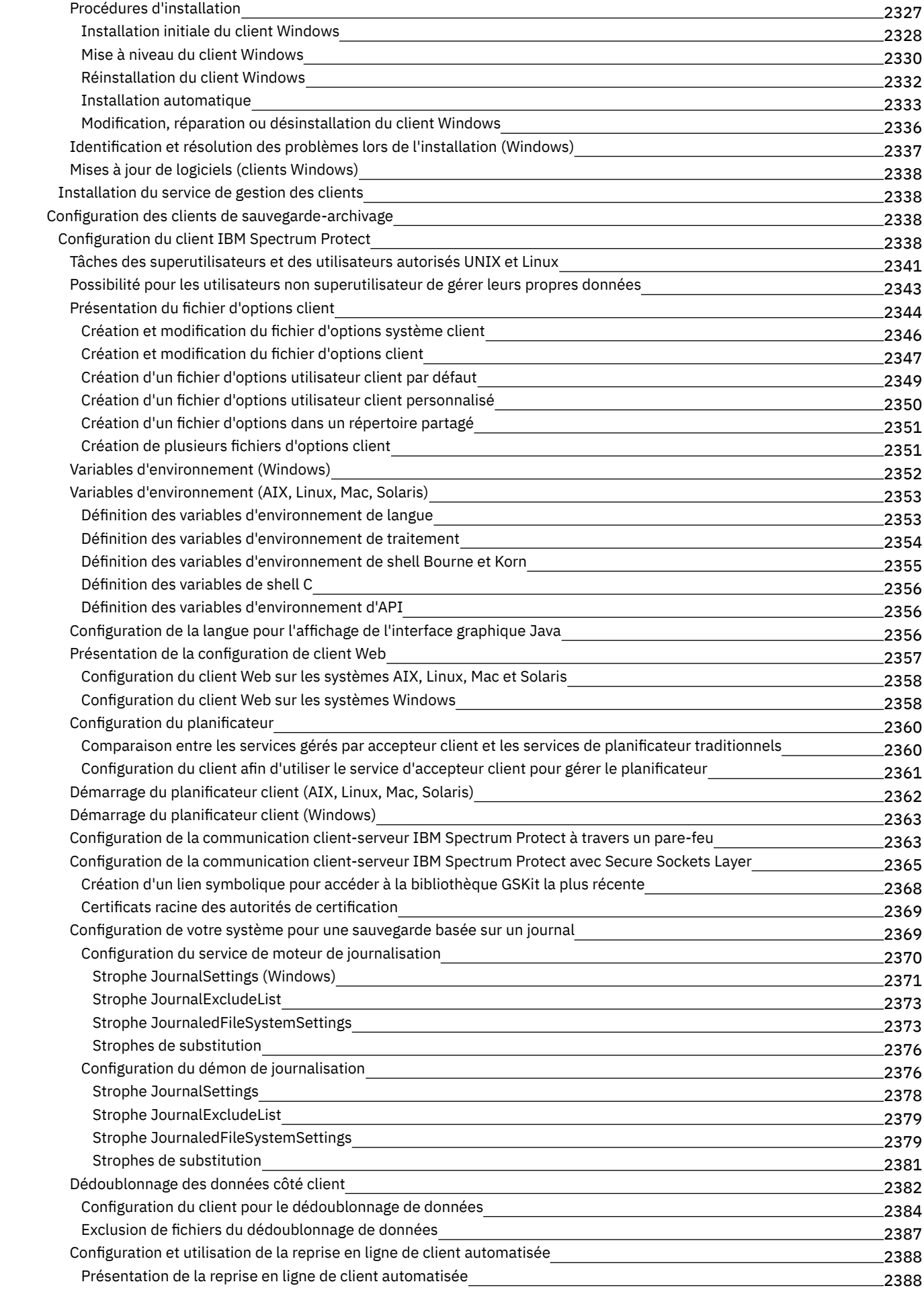
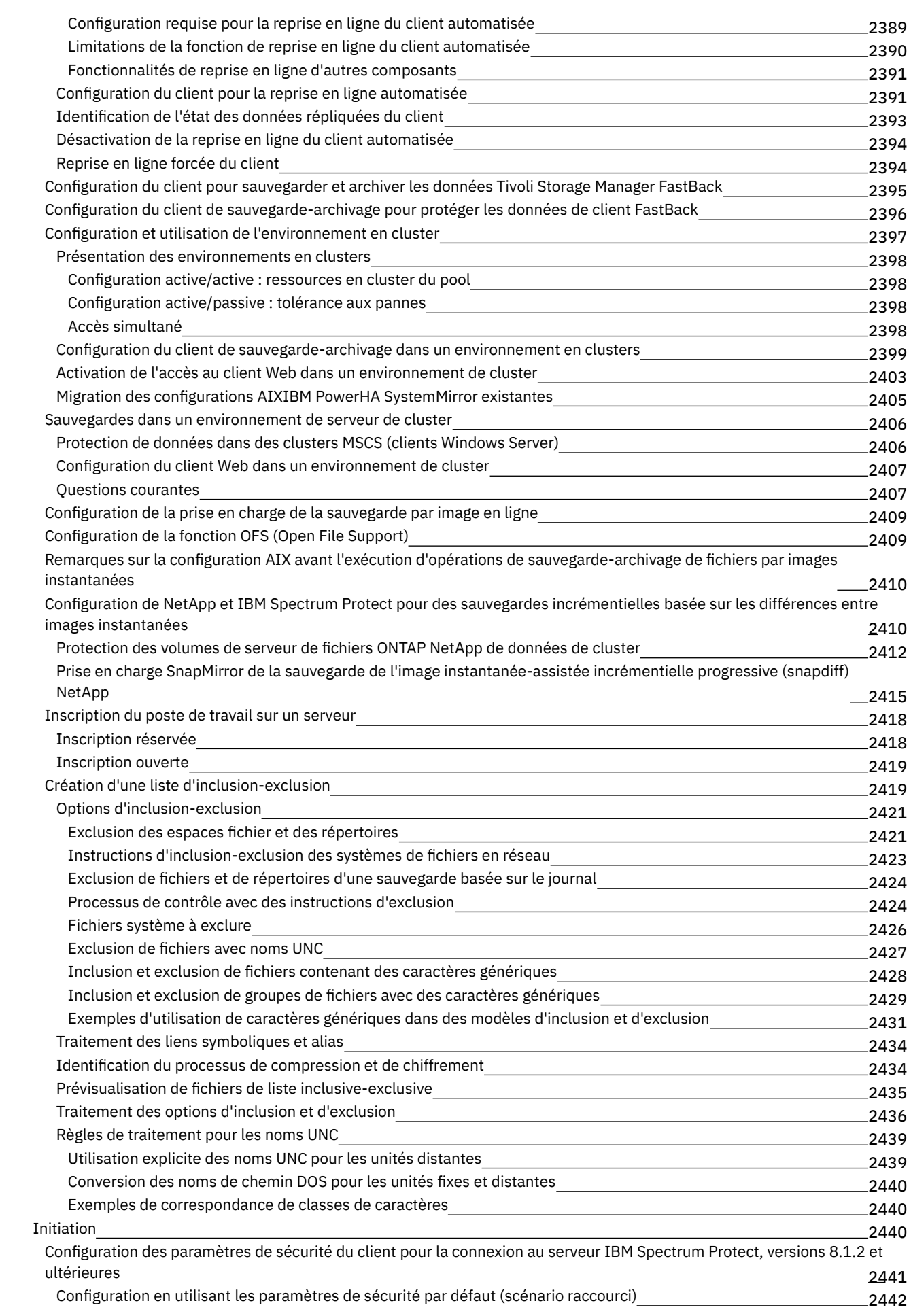

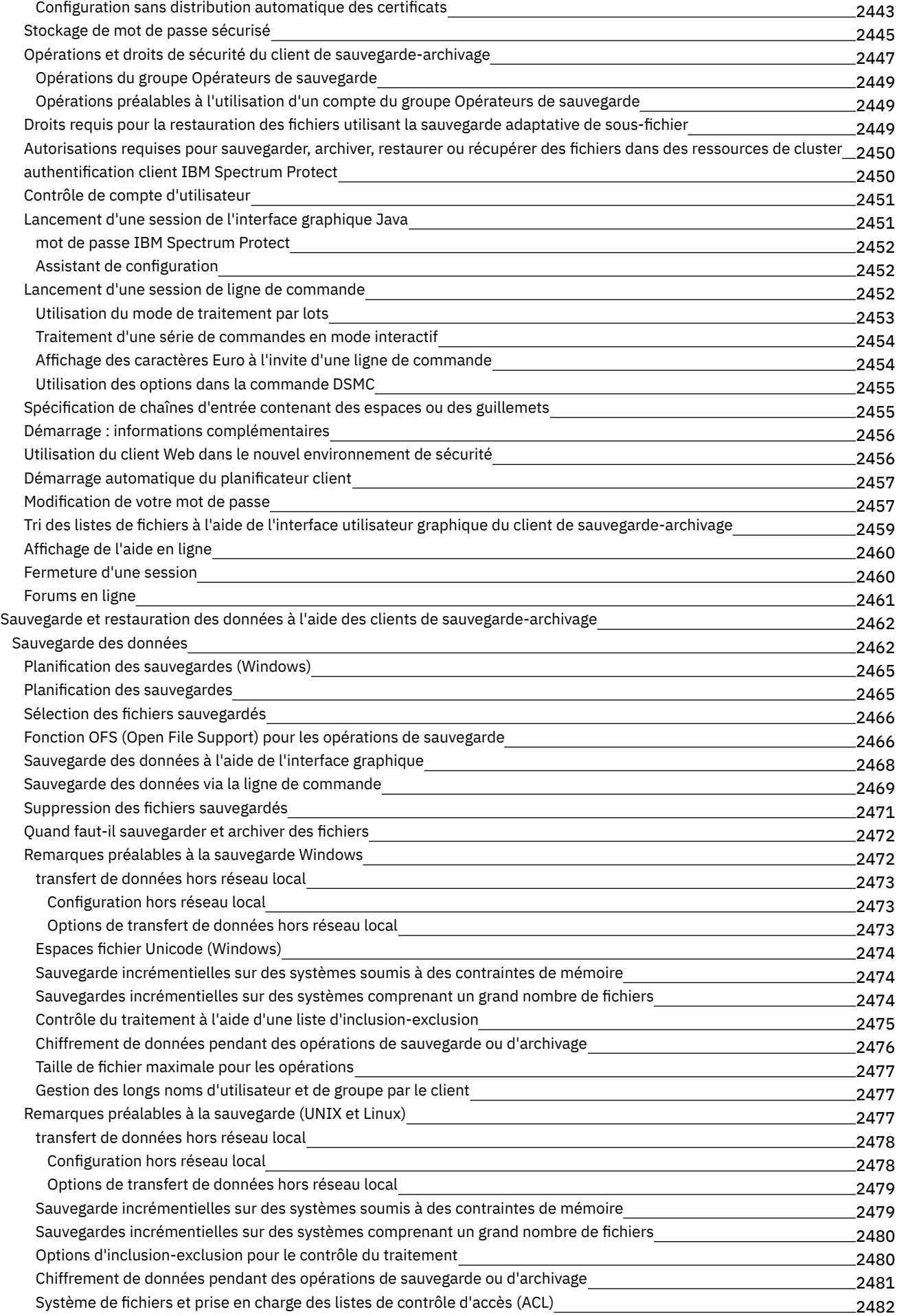

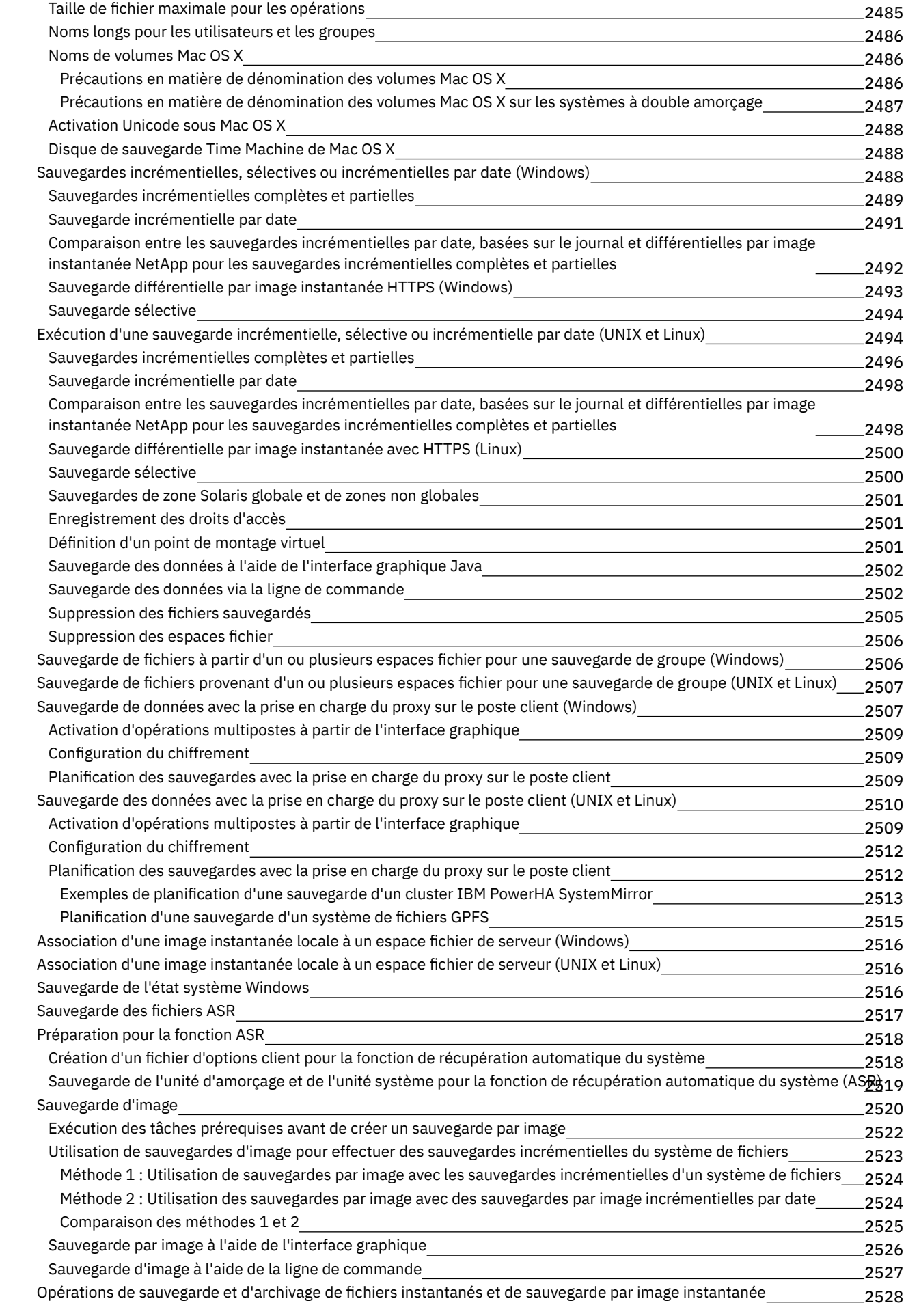

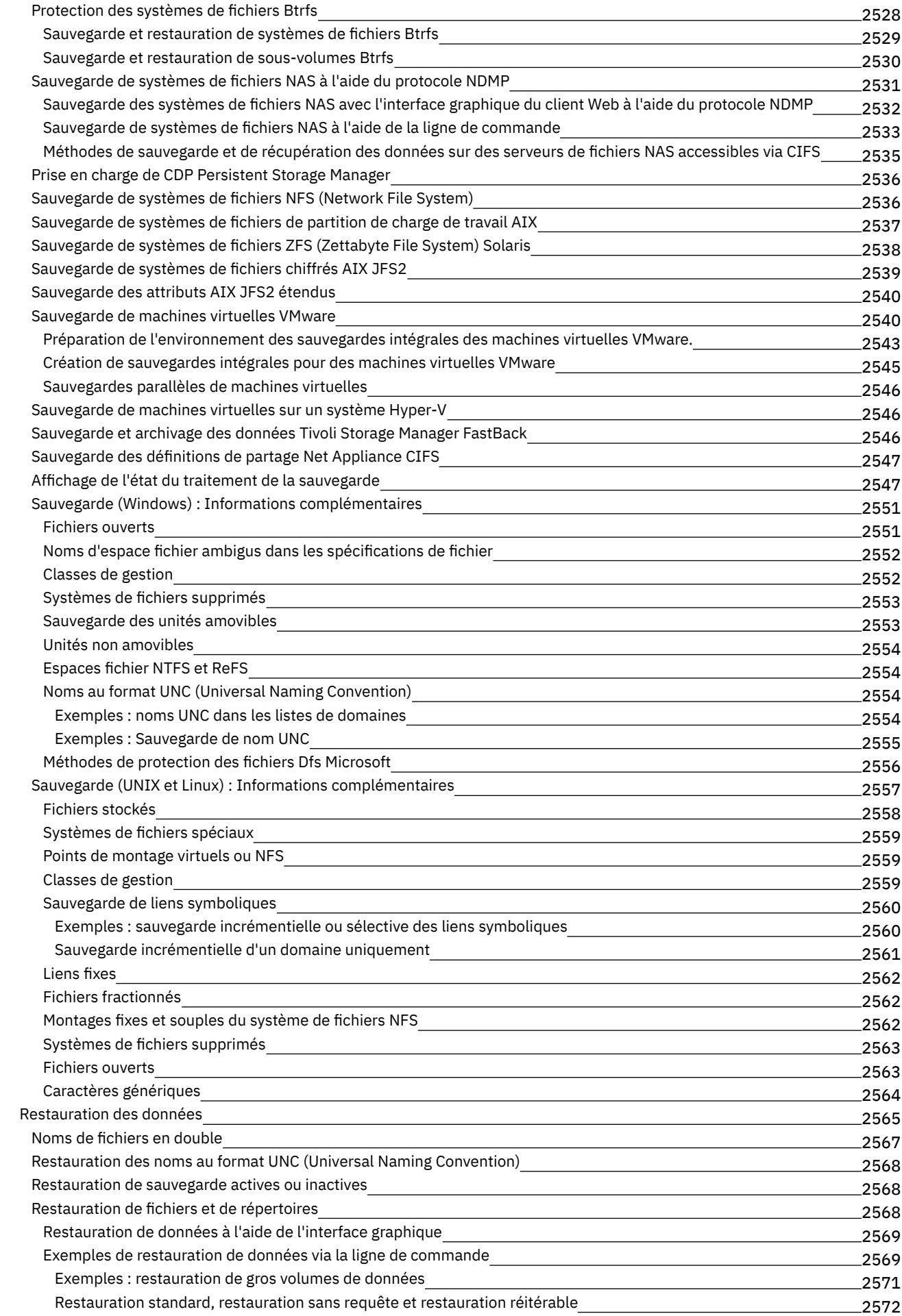

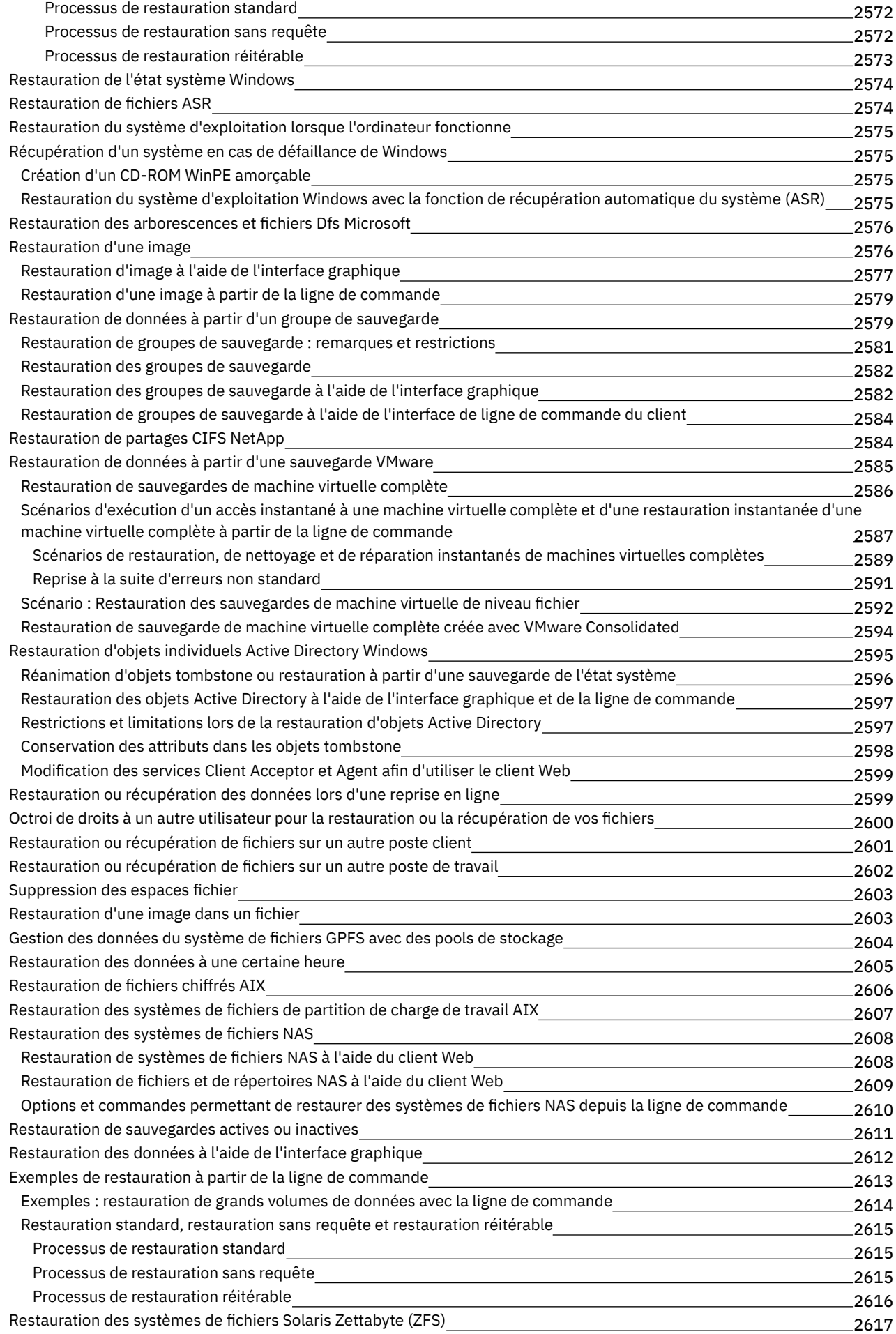

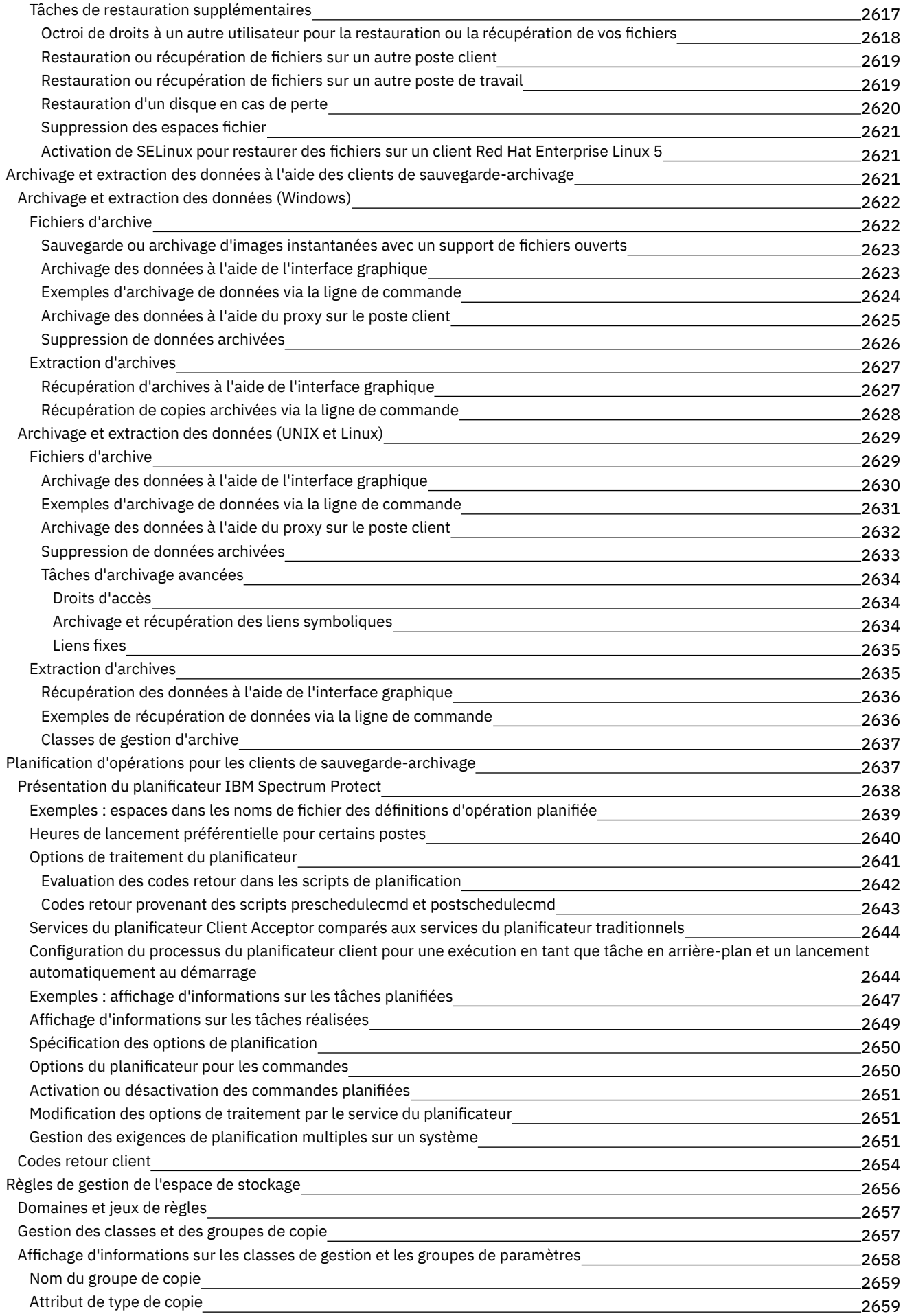

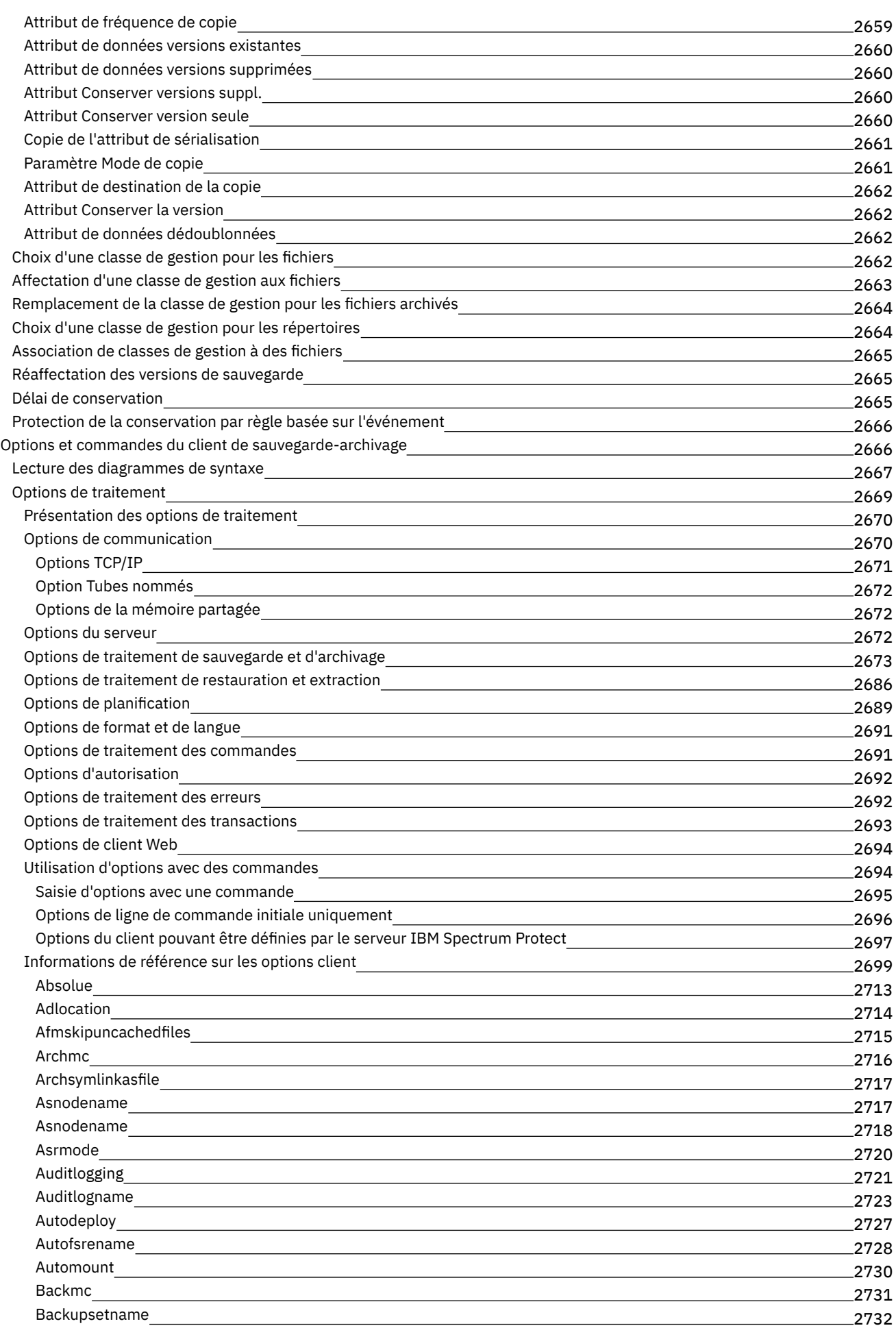

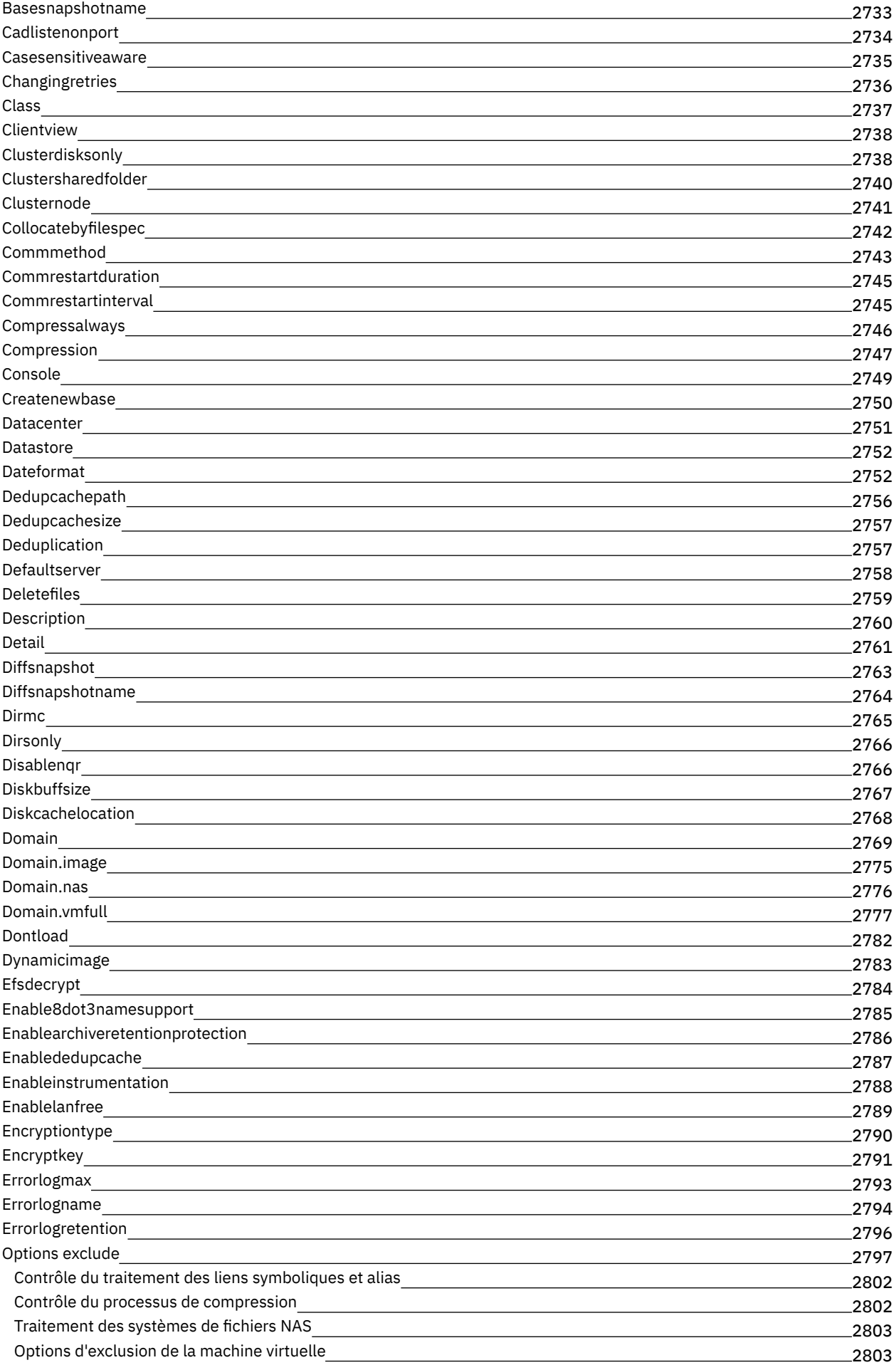

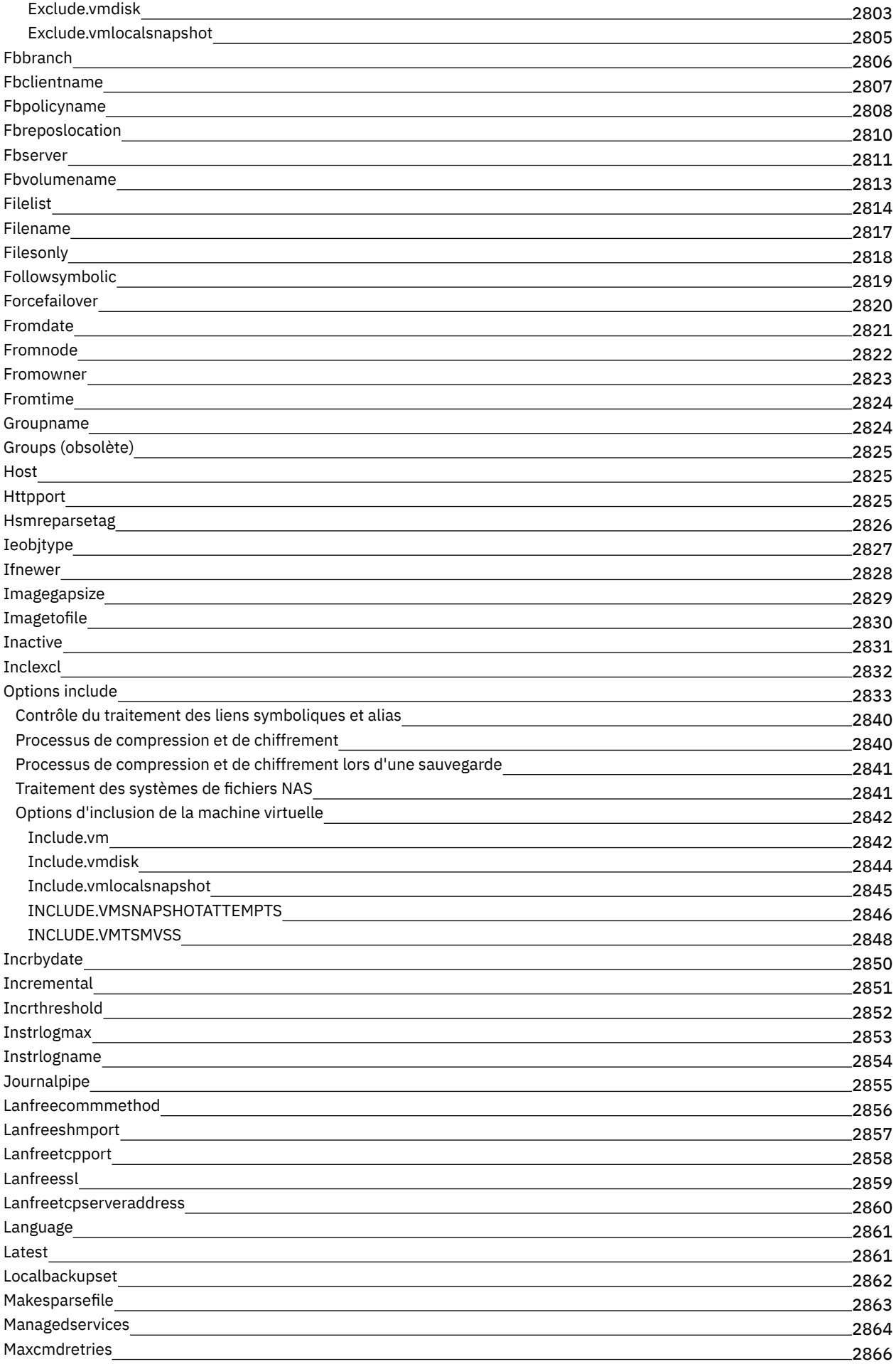

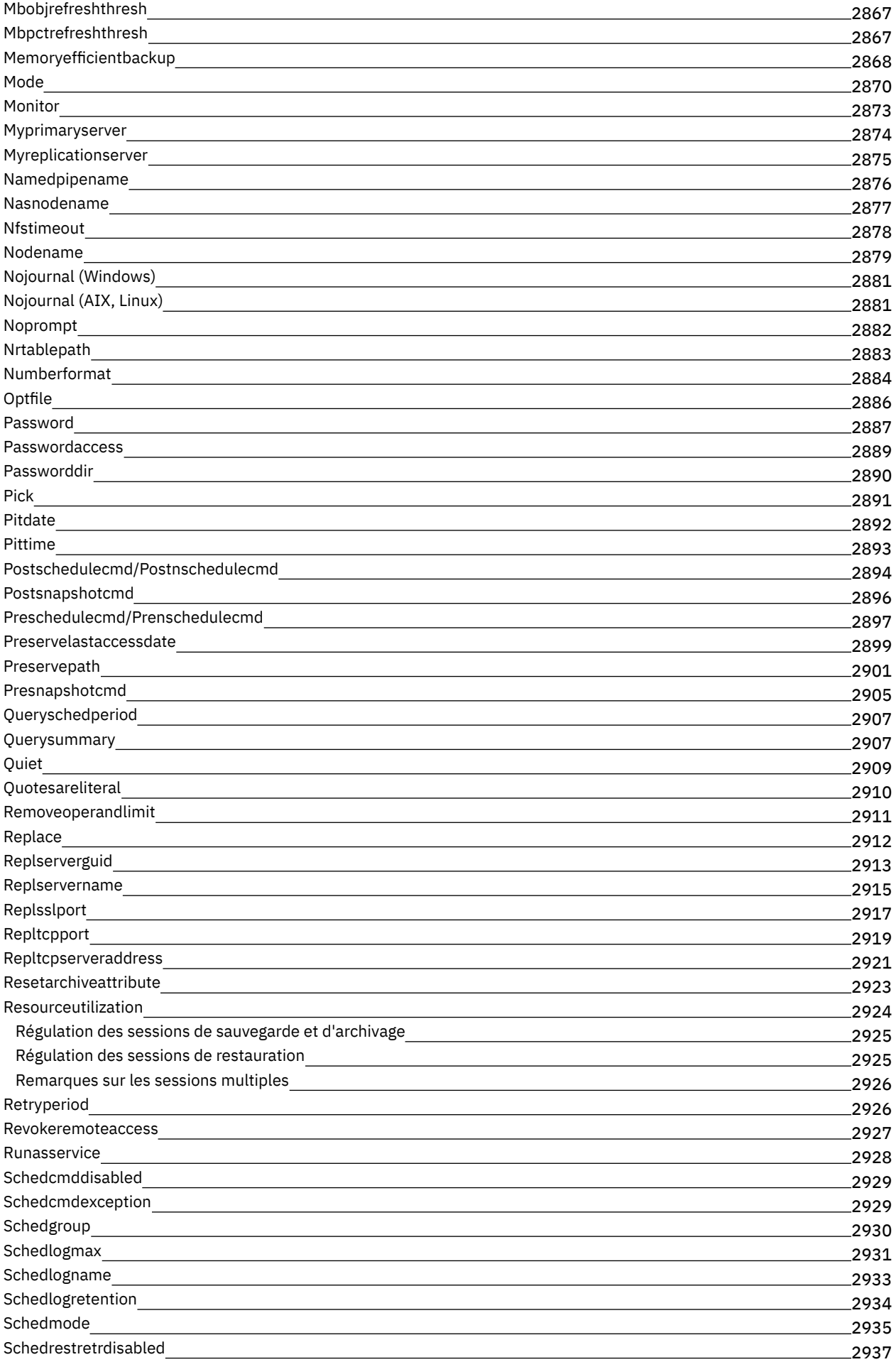

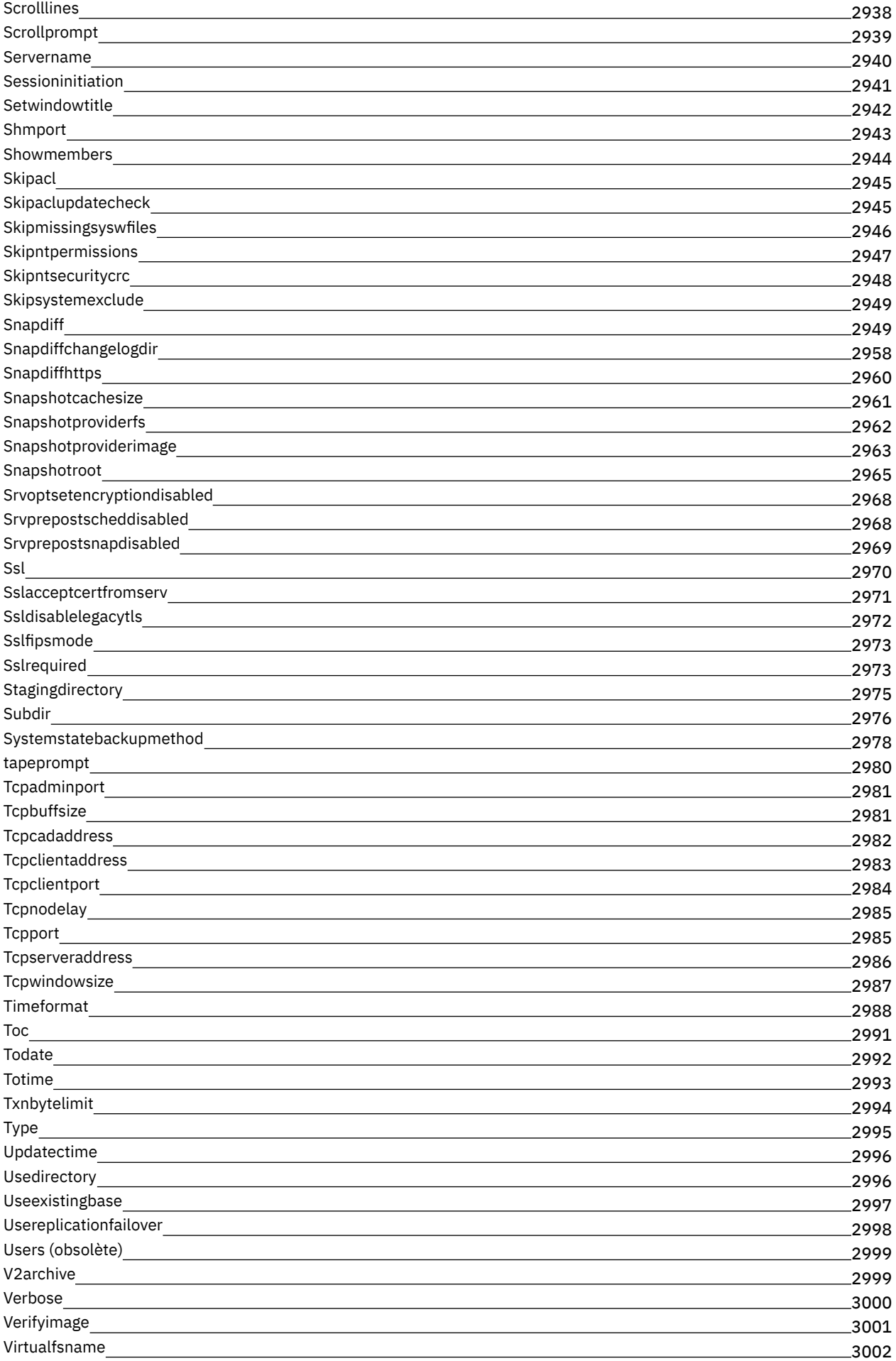

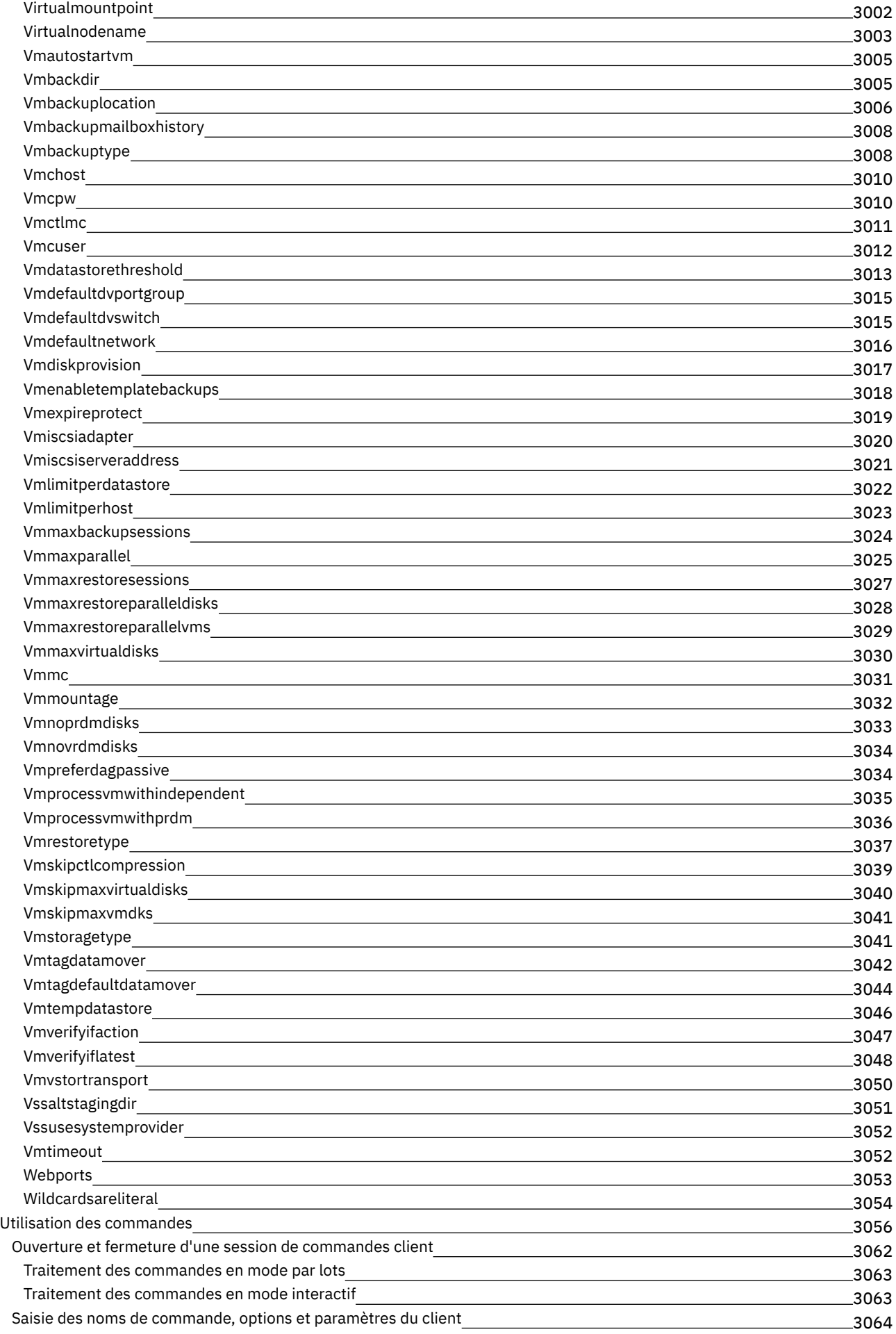

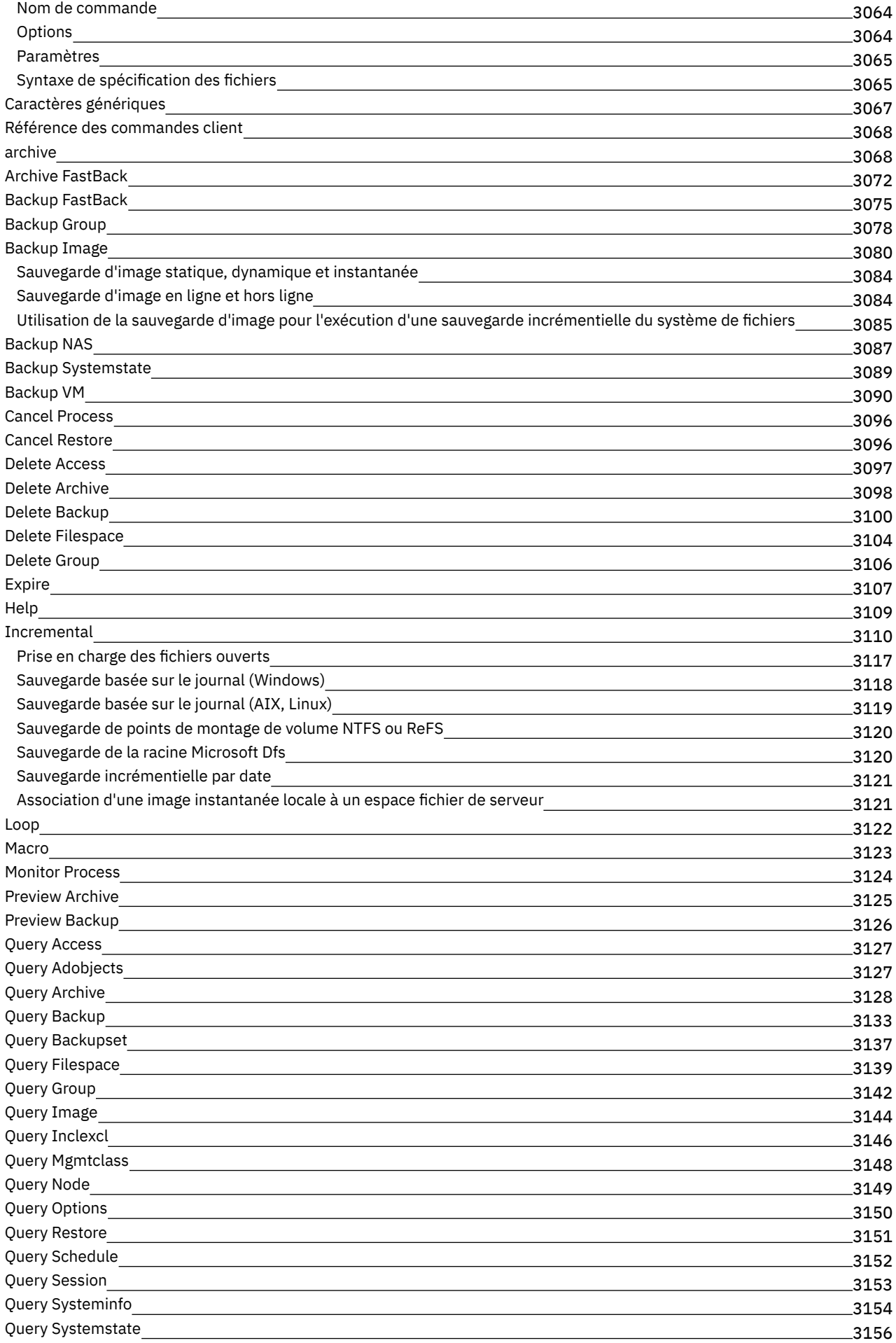

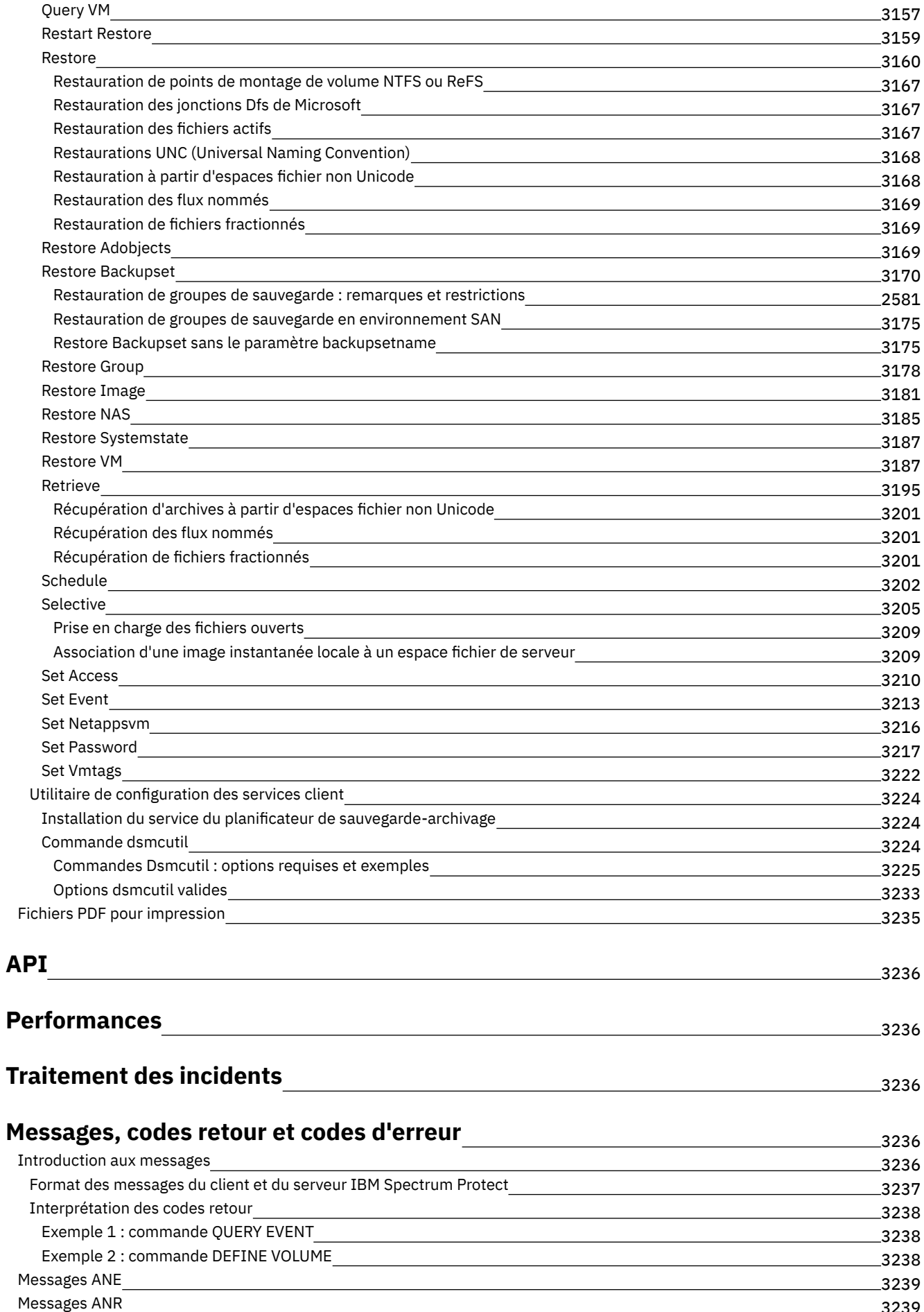

3239

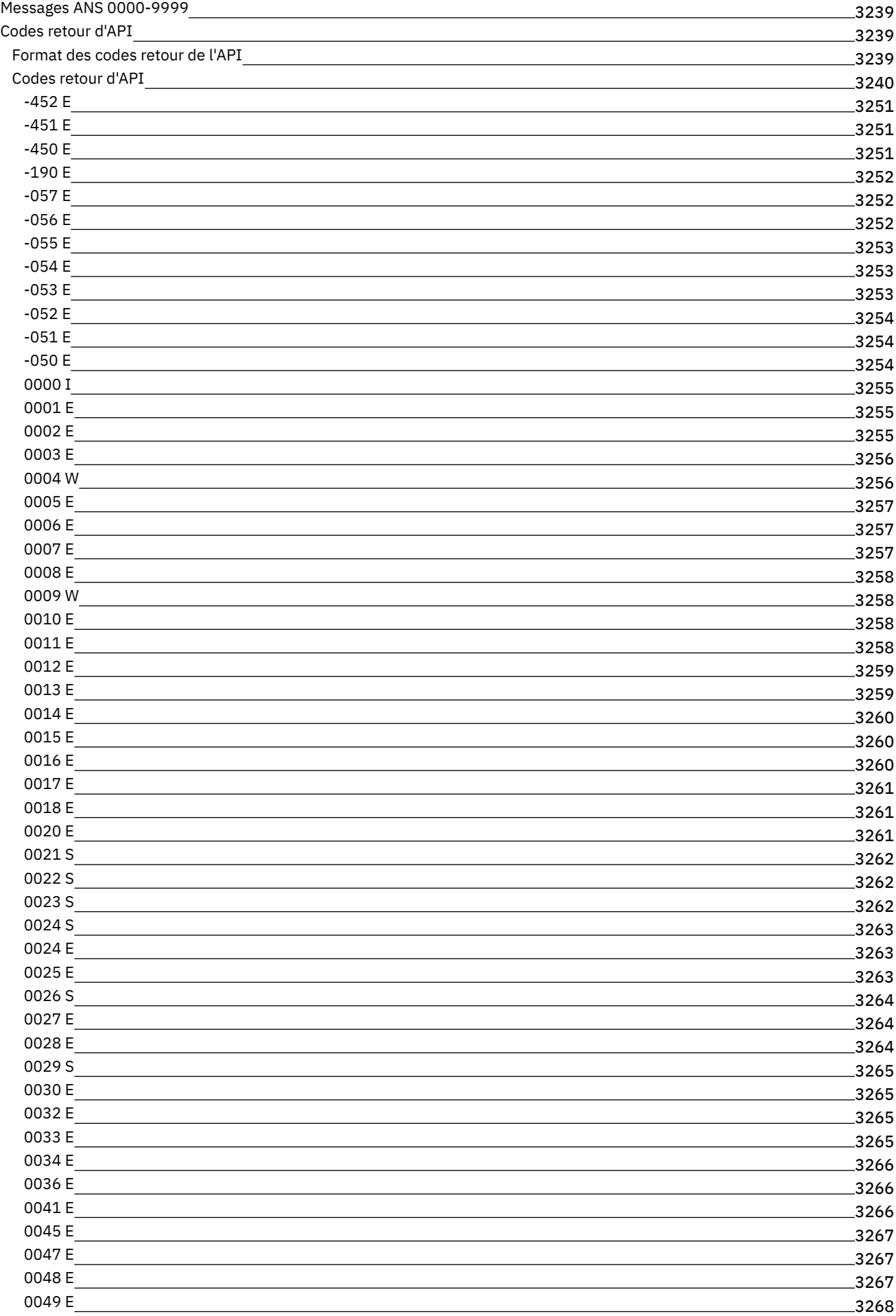

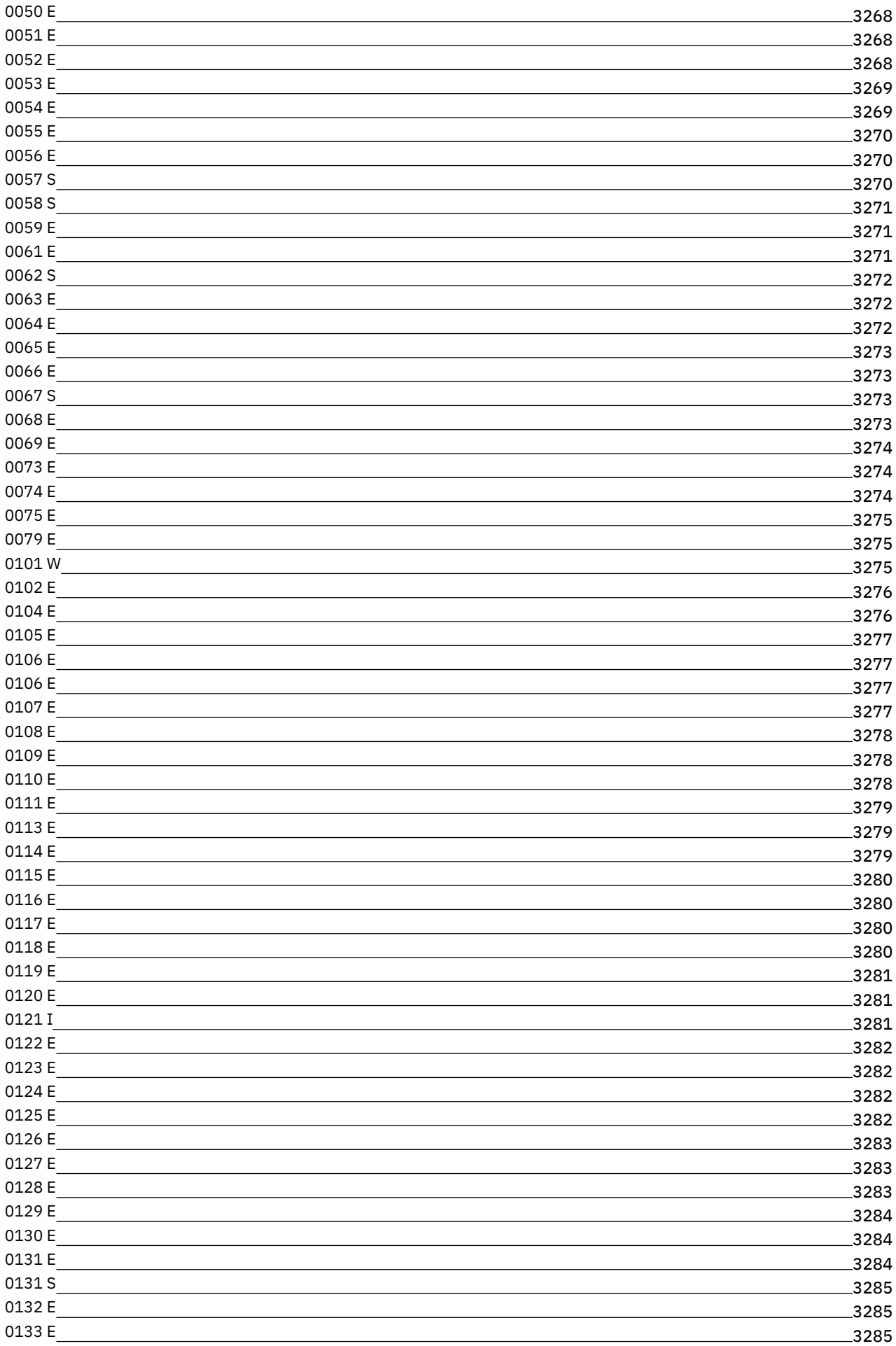

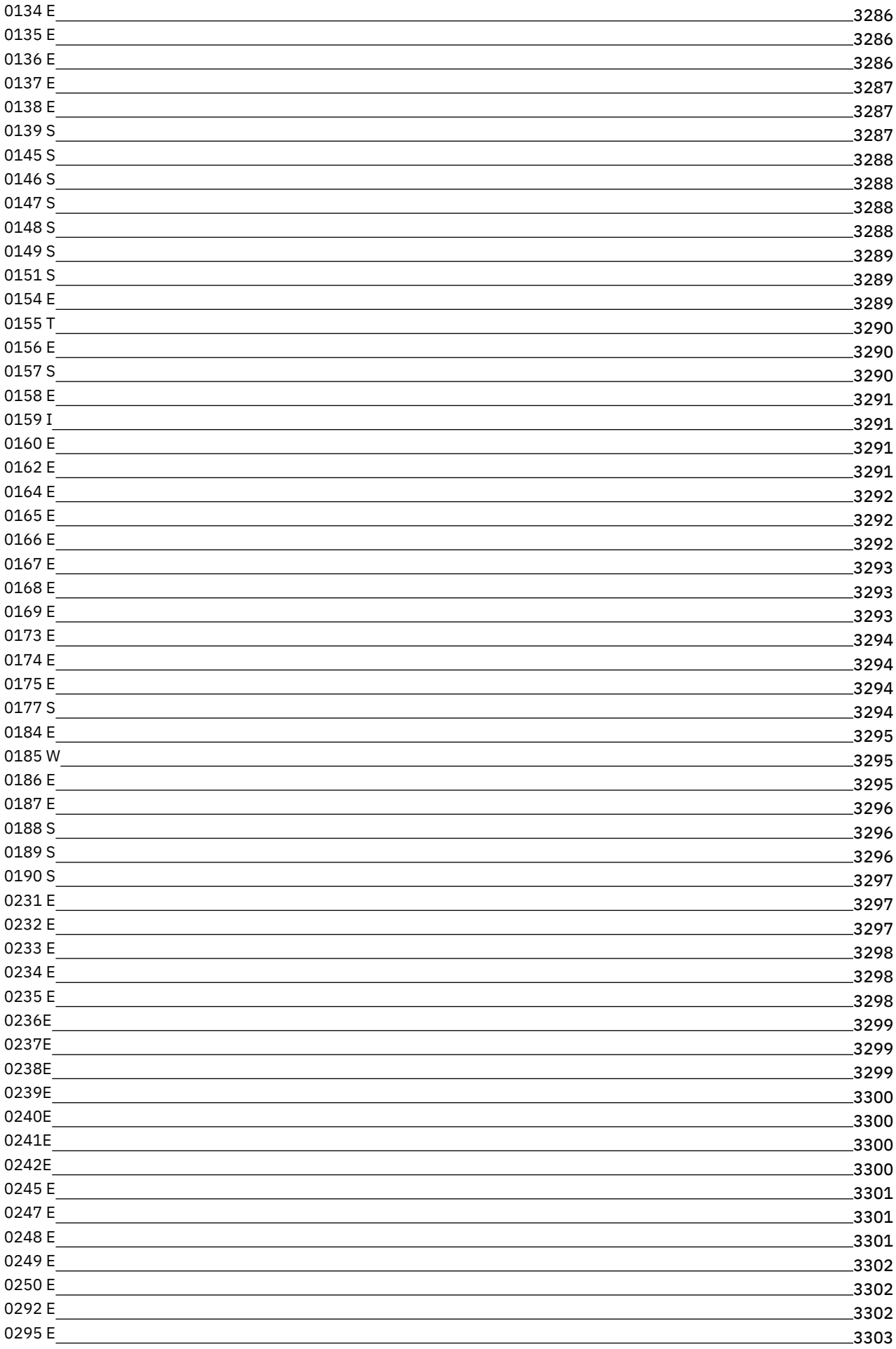

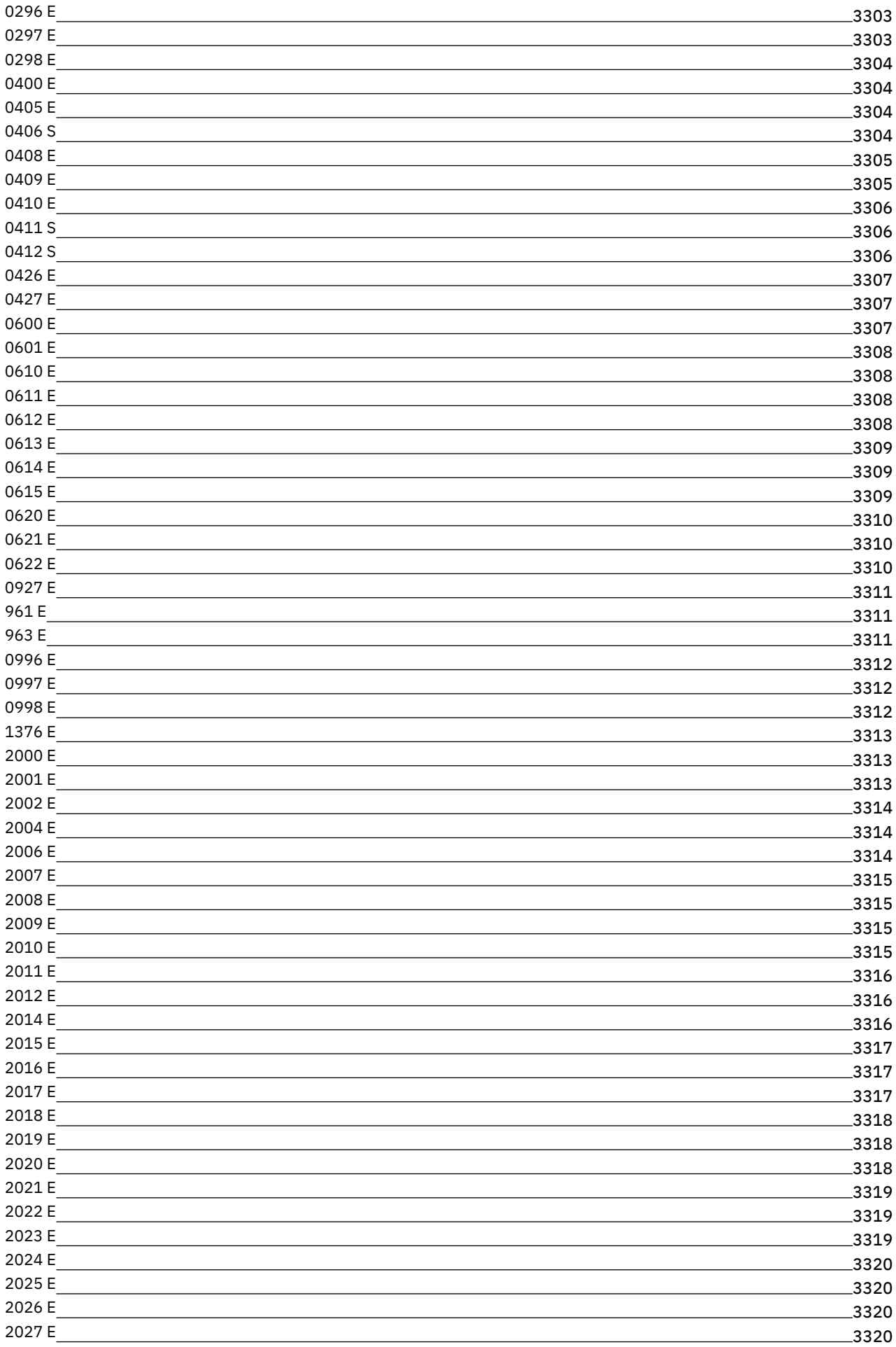

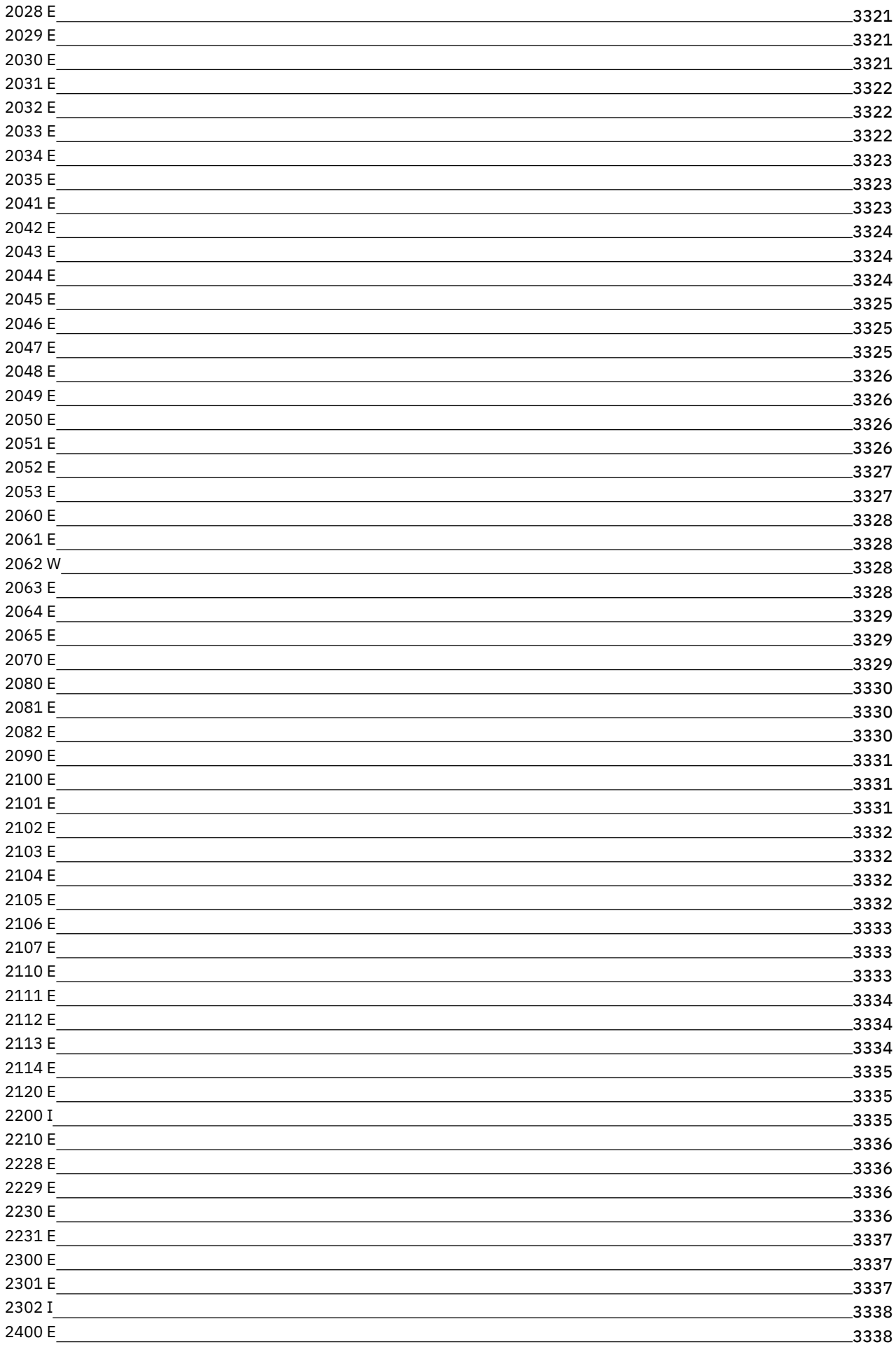

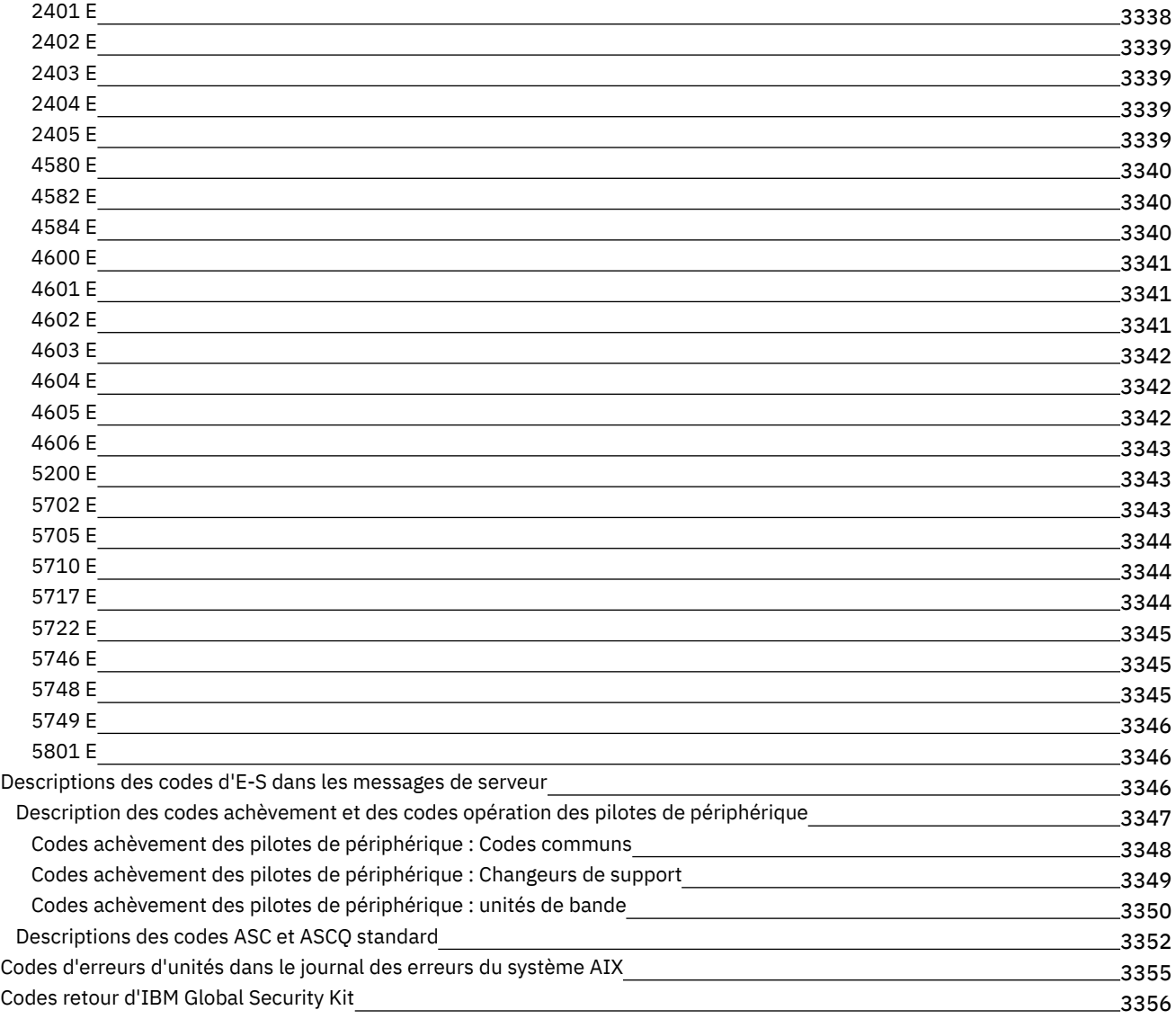

# **[Glossaire](#page-3422-0)**

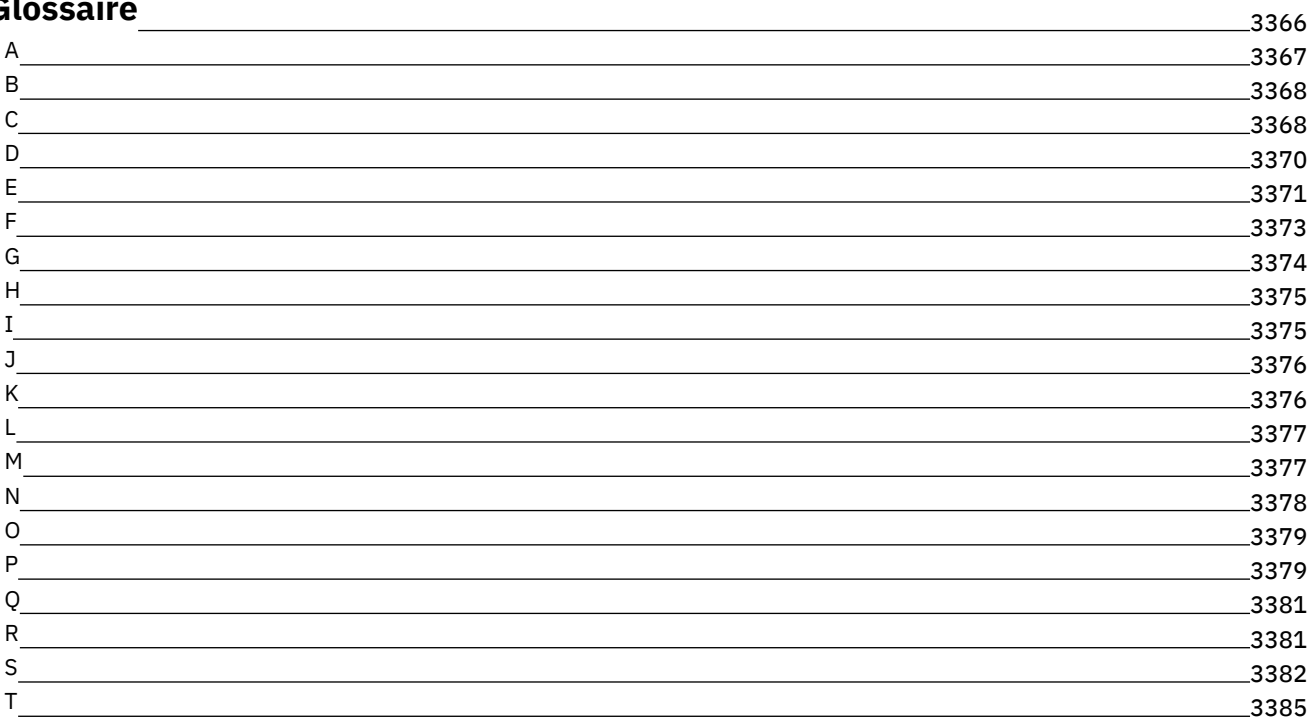

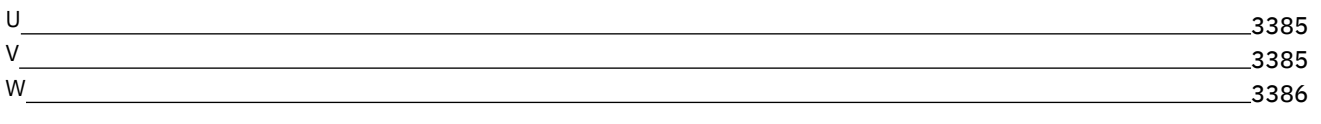

# **Documentation IBM Spectrum Protect**

IBM Spectrum Protect fournit des fonctions de sauvegarde, d'archivage et de gestion d'espace automatisées, à planification centralisée et gérées par des règles pour les serveurs de fichiers, les postes de travail, les machines virtuelles et les applications. Consultez la documentation IBM Spectrum Protect pour vous aider à installer, configurer et gérer vos solutions de protection des données.

### **Mise en route**

[Installation](#page-478-0) et mise à niveau des serveurs Installation et mise à niveau du centre [d'opérations](#page-734-0) Installation de clients de [sauvegarde-archivage](#page-2337-0) Sélection et [implémentation](#page-86-0) de solutions de protection des données [Nouveautés](#page-467-0) du serveur [Nouveautés](#page-2327-0) du client Vidéos sur les [nouveautés](https://www.ibm.com/developerworks/community/wikis/home?lang=en#!/wiki/Tivoli%20Storage%20Manager/page/Video%20library) [Fichiers](#page-61-0) PDF

### **Tâches courantes**

Tâches de surveillance [quotidiennes](#page-881-0) Ajout de [clients](#page-261-0) [Réplication](#page-789-0) des données client vers un autre serveur Gestion du serveur, des clients et du centre [d'opérations](#page-899-0) [Configuration](#page-852-0) du stockage Configuration de clients de [sauvegarde-archivage](#page-2394-0) [Sauvegarde](#page-2518-1) de données [Commandes,](#page-984-0) options et utilitaires du serveur

### **Traitement des incidents et support**

[Traitement](#page-3292-2) des incidents Optimisation des [performances](#page-3292-1) Groupes de correctifs les plus récents pour les clients et serveurs IBM [Spectrum](http://www.ibm.com/support/docview.wss?uid=swg21239415) Protect  $E^*$  Service de [support](http://www.ibm.com/support/entry/myportal/product/system_storage/storage_software/ibm_spectrum_protect_family/ibm_spectrum_protect) logiciel IBM

### **Informations complémentaires**

**E** IBM® Knowledge Center - Conseils pour les [utilisateurs](https://www.ibm.com/developerworks/community/files/form/anonymous/api/library/4a5b0e43-b165-49c7-ae33-b1480e6840cb/document/d0ebd4e7-5824-45e9-83a8-fee10bae69c2/media/User%20tips%20for%20IBM%20Knowledge%20Center.pdf) Suites du produit et produits [connexes](#page-58-0)  $\mathbb{P}$  Page [d'accueil](http://www.ibm.com/software/products/spectrum-protect) de la famille de produits Wiki pour les produits IBM [Spectrum](http://www.ibm.com/developerworks/community/wikis/home/wiki/Tivoli%20Storage%20Manager) Protect IBM Spectrum Protect - Centre pour les [développeurs](http://developer.ibm.com/storage/ibm-spectrum-protect) **■** [Publications](http://www.ibm.com/redbooks) IBM Redbooks IBM Skills [Gateway](https://www.ibm.com/services/learning/ites.wss/zz-en?pageType=page&c=E544499G64429L72) for Systems [Accessibilité](#page-57-0) Mentions légales

<span id="page-57-0"></span>© Copyright IBM Corp. 1993, 2017

# **Fonctions d'accessibilité de la famille de produits IBM Spectrum Protect**

Les fonctions d'accessibilité aident les utilisateurs souffrant d'un handicap (comme une mobilité réduite ou une vision limitée) à se servir des contenus des technologies de l'information.

## **Présentation**

La famille de produits IBM Spectrum Protect comprend les fonctions d'accessibilité majeures suivantes :

- Fonctionnement à l'aide du clavier uniquement
- Opérations utilisant un lecteur d'écran

La famille de produits IBM Spectrum Protect utilise la dernière norme W3C, [WAI-ARIA](http://www.w3.org/TR/wai-aria/) 1.0, pour assurer une conformité avec la section US [Section](http://www.access-board.gov/guidelines-and-standards/communications-and-it/about-the-section-508-standards/section-508-standards) 508 et les instructions Web Content [Accessibility](http://www.w3.org/TR/WCAG20/) Guidelines (W3C) 2.0. Pour bénéficier des fonctions d'accessibilité, servez-vous de la dernière version de votre lecteur d'écran et du dernier navigateur pris en charge par le produit.

La documentation produit d'IBM Knowledge Center est activée pour l'accessibilité. Les fonctions d'accessibilité du centre IBM Knowledge Center sont décrites dans la section [Accessibilité](http://www.ibm.com/support/knowledgecenter/about/releasenotes.html#accessibility) de l'aide IBM Knowledge Center .

### **Navigation à l'aide du clavier**

Ce produit utilise les touches de navigation standard.

### **Informations d'interface**

L'interface utilisateur ne comporte pas de contenu qui clignote 2 à 55 fois par seconde.

Les interfaces utilisateur Web s'appuient sur les feuilles de style en cascade pour rendre correctement le contenu Web et fournir une expérience utilisable. L'application permet aux utilisateurs ayant une vision réduite d'utiliser les paramètres d'affichage du système, dont un mode à fort contraste. Vous pouvez contrôler la taille de la police en utilisant les paramètres de l'unité ou du navigateur Web.

Les interfaces utilisateur Web incluent des repères de navigation WAI-ARIA que vous pouvez utiliser pour vous déplacer rapidement dans les différentes zones fonctionnelles de l'application.

### **Logiciels fournisseur**

La famille de produits IBM Spectrum Protect inclut certains logiciels fournisseur non protégés par le contrat de licence IBM. IBM ne présente pas les fonctions d'accessibilité de ces produits. Contactez le fournisseur pour obtenir les informations d'accessibilité relatives à ses produits.

### **Informations connexes sur l'accessibilité**

En plus des sites Web standard de support d'assistance d'IBM, un service téléphonique TTY est fourni pour les clients sourds ou malentendants afin qu'ils puissent accéder aux services de support et de vente :

Service TTY 800-IBM-3383 (800-426-3383) (Amérique du Nord)

<span id="page-58-0"></span>Pour plus d'informations sur l'engagement d'IBM en matière d'accessibilité, visitez le site IBM [Accessibility.](http://www.ibm.com/able)

# **Suites du produit et produits connexes**

IBM Spectrum Storage Suite et les produits de stockage connexes améliorent et étendent les fonctions du produit IBM Spectrum Protect de base.

## **Suites du produit et options relatives aux licences**

Les produits IBM Spectrum Protect et IBM Spectrum Protect Extended Edition offrent les composants principaux pour les opérations de sauvegarde et de restauration automatisées et centralisées. Le serveur et le client de sauvegarde-archivage fournissent des fonctions de base comme des opérations de sauvegarde et de restauration, et des opérations d'archivage et d'extraction, des répertoires, et des images de disque.

La documentation du produit comprend des informations sur IBM Spectrum Protect et IBM Spectrum Protect Extended Edition.

Les suites du produit, qui regroupent IBM Spectrum Protect et les produits connexes, permettent d'acheter et de gérer plus simplement le logiciel. Elles incluent des produits qui peuvent répondre à un grand nombre de vos besoins en termes de protection des données et de récupération et la gestion de leurs licences est plus simple.

Sélectionnez la suite de produits qui répond à vos besoins :

- Pour plus d'informations sur les suites de produits IBM Spectrum Protect, voir la note [technique](http://www.ibm.com/support/docview.wss?uid=swg27048916) 7048916.
- Pour plus [d'informations](https://www.ibm.com/us-en/marketplace/software-defined-storage/details#product-header-top) sur IBM Spectrum Storage Suite, qui inclut IBM Spectrum Protect et d'autres produits, voir IBM Spectrum Storage Suite.

## **Produits connexes**

Vous pouvez améliorer IBM Spectrum Protect grâce aux fonctions disponibles dans les produits connexes.

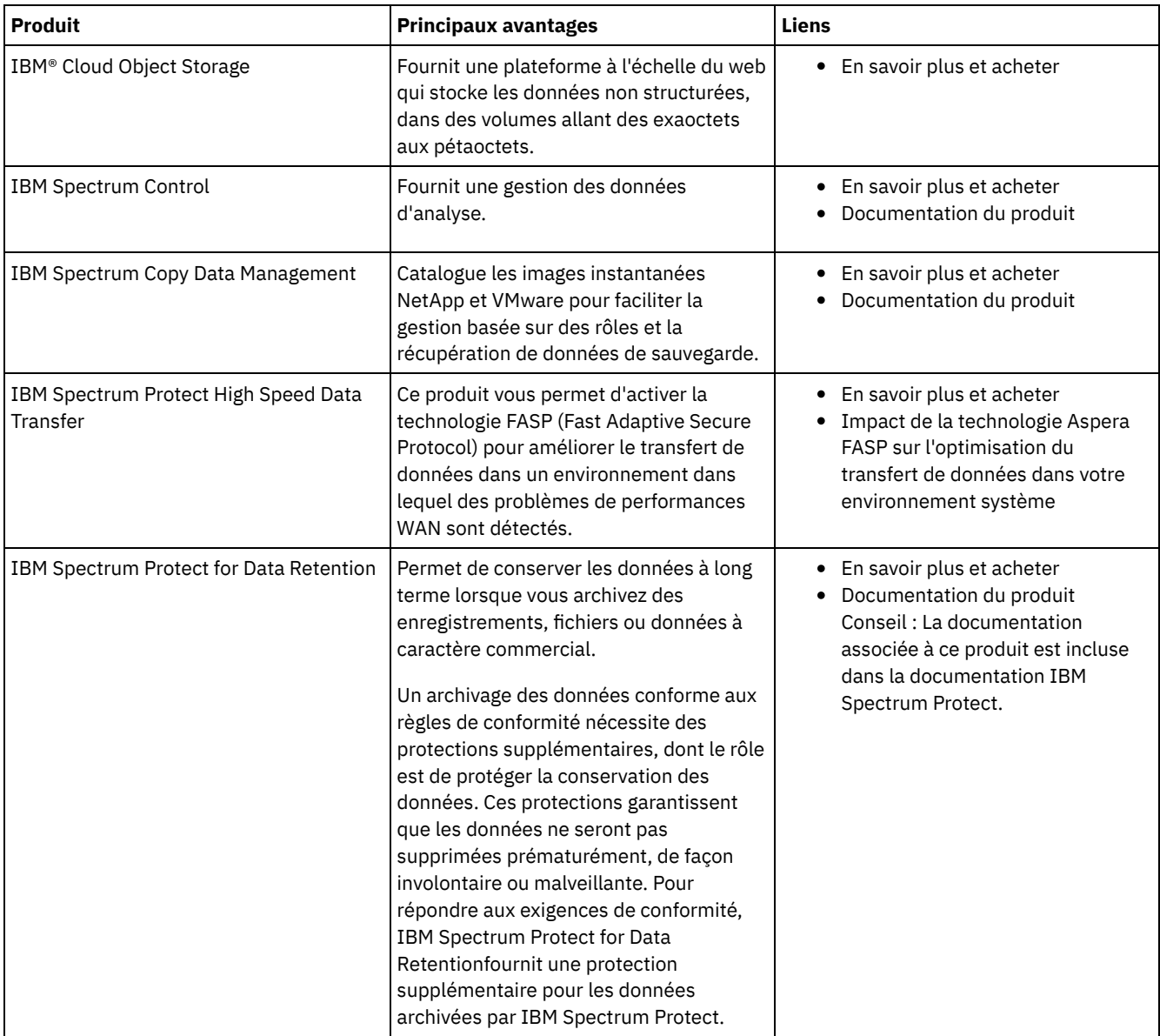

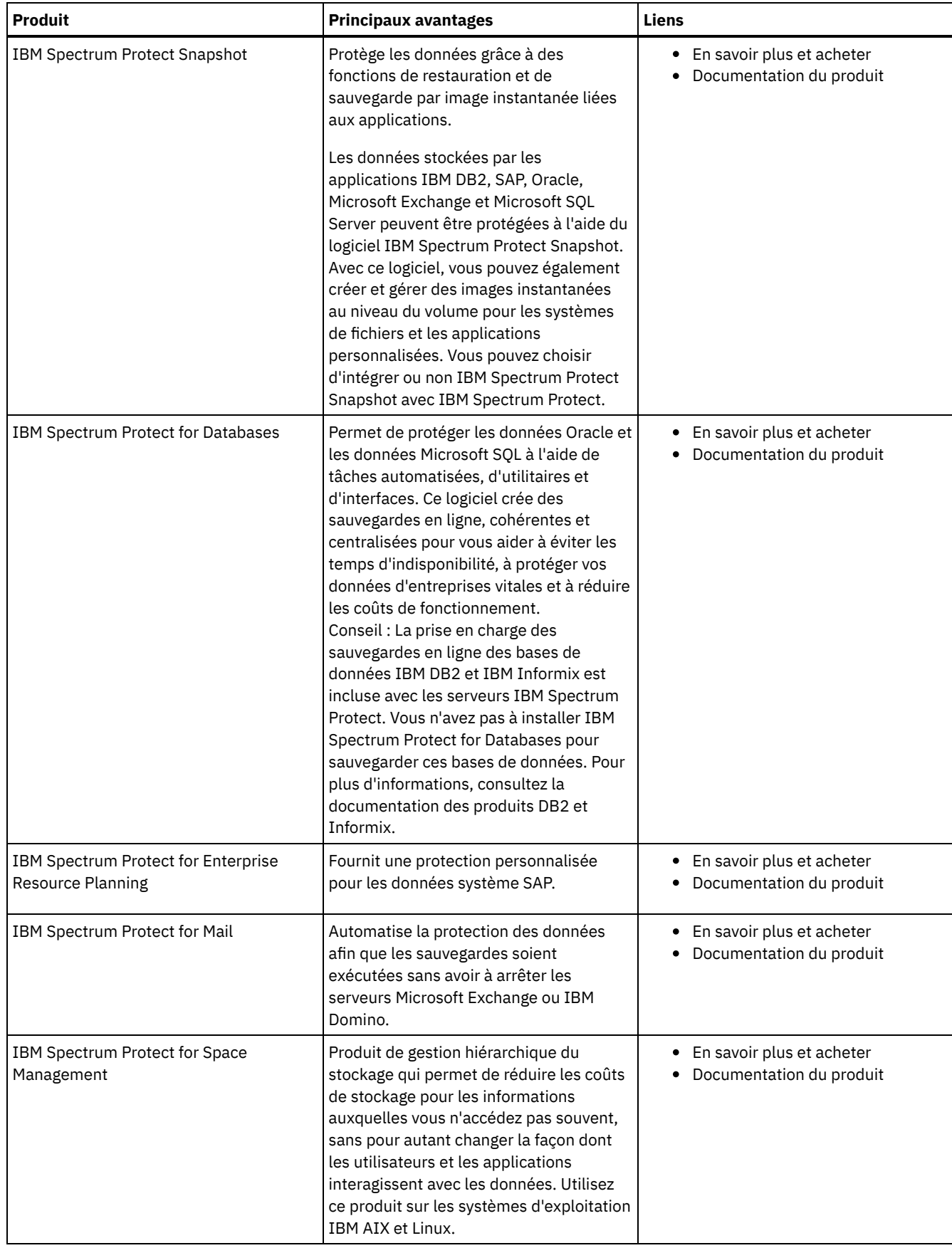

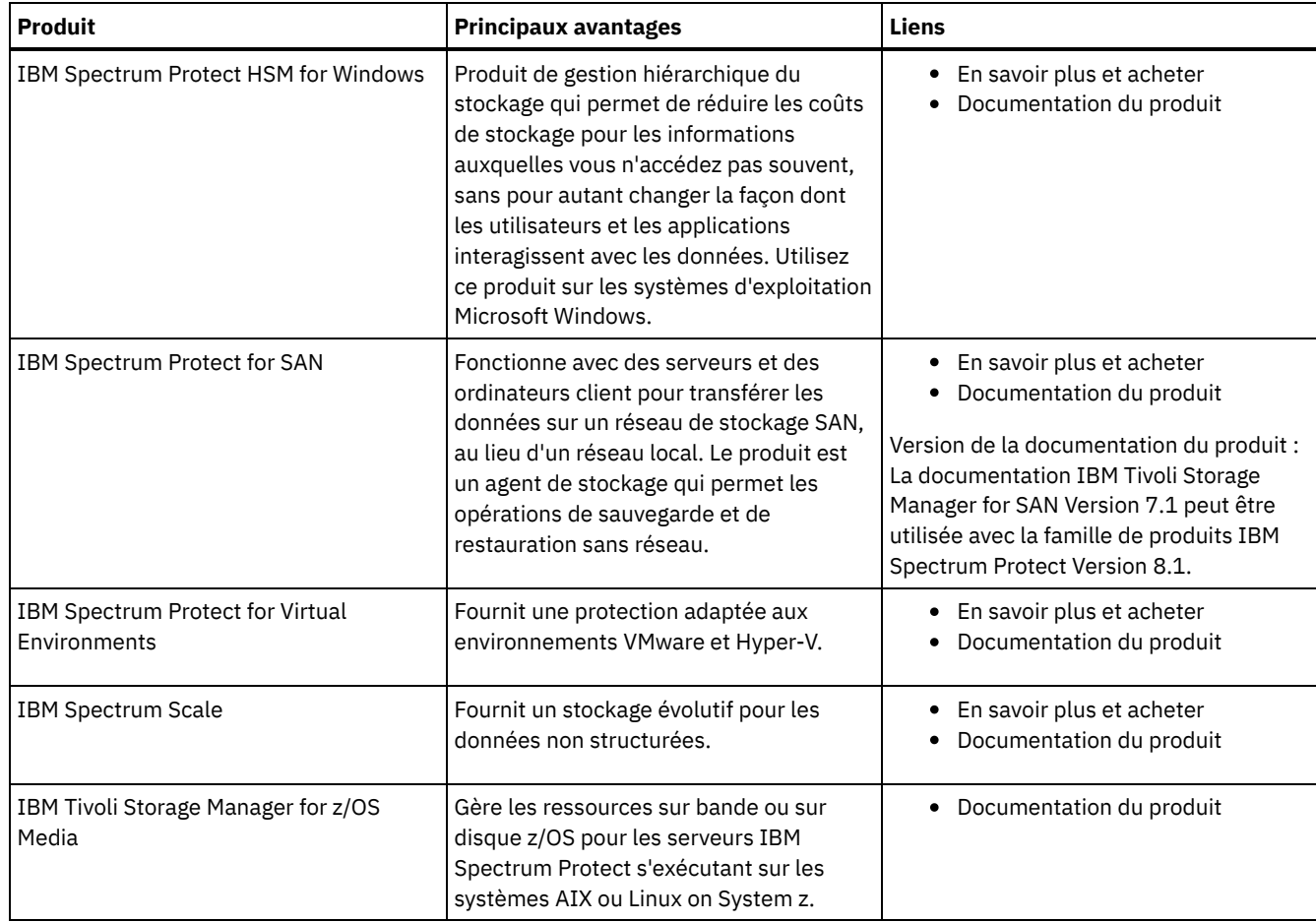

# <span id="page-61-0"></span>**Fichiers PDF**

Vous pouvez télécharger les fichiers PDF prégénérés depuis IBM® Knowledge Center ou un site de téléchargement FTP.

## **Fichiers PDF prégénérés**

Consultez les rubriques suivantes pour savoir quels fichiers PDF prégénérés sont disponibles pour cette version :

- Solutions de [protection](#page-467-1) des données
- [Serveurs](#page-2325-0)
- Clients de [sauvegarde-archivage](#page-3291-0)

## **Package des fichiers PDF**

Téléchargez un package contenant tous les fichiers PDF de la présente édition depuis le site FTP suivant :

ftp://public.dhe.ibm.com/software/products/ISP/current/

# **Nouveautés dans cette édition**

Renseignez-vous sur les nouvelles fonctions et les améliorations disponibles dans les produits pour comprendre les éventuels avantages pour vos opérations de gestion de l'espace de stockage. Les notes sur l'édition comportent des liens auxquels vous pouvez accéder pour consulter des informations importantes avant d'installer ou de mettre à niveau des produits et des composants.

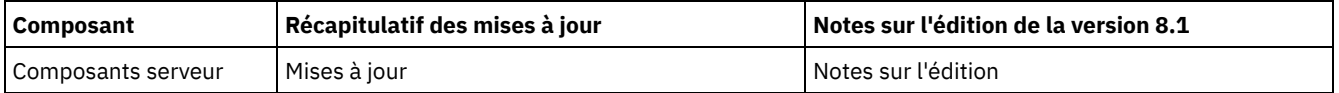

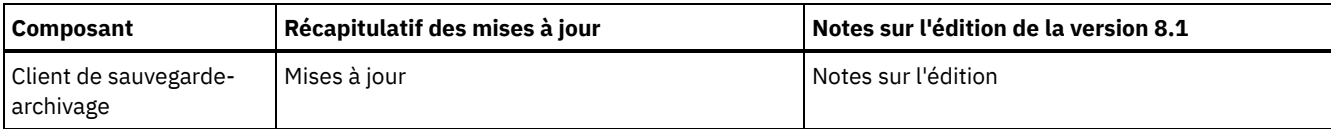

#### • Programme bêta

Le programme bêta IBM Spectrum Protect vous donne un aperçu des fonctions du produit à venir et la possibilité de proposer d'éventuelles modification de conception. Vous pouvez tester le nouveau logiciel dans votre environnement système et intervenir directement dans le processus de développement du produit.

# **Concepts IBM Spectrum Protect**

IBM Spectrum Protect fournit un environnement complet de protection des données.

- [Présentation](#page-62-0) d'IBM Spectrum Protect IBM Spectrum Protect fournit une protection des données centralisée et automatisée qui permet de limiter la perte de données et de gérer la conformité aux exigences de conservation et de disponibilité des données.
- Concepts relatifs au stockage de données dans IBM [Spectrum](#page-69-0) Protect IBM Spectrum Protect fournit des fonctions de stockage des données sur une gamme d'unités et de support de stockage.
- Stratégies de [protection](#page-80-0) des données avec IBM Spectrum Protect IBM Spectrum Protect fournit des moyens d'implémenter différentes stratégies de protection des données.

# <span id="page-62-0"></span>**Présentation d'IBM Spectrum Protect**

IBM Spectrum Protect fournit une protection des données centralisée et automatisée qui permet de limiter la perte de données et de gérer la conformité aux exigences de conservation et de disponibilité des données.

- [Composants](#page-62-1) de protection des données Les solutions de protection des données proposées par IBM Spectrum Protect sont composées d'un serveur, de systèmes et d'applications client, ainsi que de supports de stockage. IBM Spectrum Protect fournit des interfaces de gestion pour le surveillance et la génération de rapports sur le statut de protection des données.
- Services de [protection](#page-63-0) des données IBM Spectrum Protect fournit des services de protection des données pour le stockage et la restauration des données à partir de différents types de clients. Les services de protection des données sont implémentés via des règles définies sur le serveur. Vous pouvez utiliser la planification client pour automatiser les services de protection des données.
- Processus de gestion de la [protection](#page-65-0) des données avec IBM Spectrum Protect L'inventaire de serveur IBM Spectrum Protect tient un rôle clé dans les processus de protection des données. Vous définissez des règles que le serveur utilise pour gérer le stockage des données.
- Interfaces utilisateur pour [l'environnement](#page-68-0) IBM Spectrum Protect Pour les tâches de surveillance et de configuration, IBM Spectrum Protect fournit différentes interfaces, notamment le centre d'opérations, une interface de ligne de commande et une interface d'administration SQL.

# <span id="page-62-1"></span>**Composants de protection des données**

Les solutions de protection des données proposées par IBM Spectrum Protect sont composées d'un serveur, de systèmes et d'applications client, ainsi que de supports de stockage. IBM Spectrum Protect fournit des interfaces de gestion pour le surveillance et la génération de rapports sur le statut de protection des données.

### **Serveur**

Les systèmes client envoient des données au serveur pour qu'elles soient stockées sous forme de sauvegardes ou de données archivées. Le serveur inclut un *inventaire*, c'est-à-dire un référentiel d'informations sur les données client.

L'inventaire inclut les composants suivants :

Base de données

Des informations sur chaque fichier, volume logique ou base de données que le serveur sauvegarde, archive ou migre sont stockées dans la base de données du serveur. La base de données du serveur contient également des informations sur les règles et planifications pour les services de protection des données.

Journal de reprise

Des enregistrements des transactions de base de données sont conservés dans ce journal. La base de données utilise le journal de reprise pour garantir la cohérence des données dans la base de données.

## **Systèmes et applications client**

Les *clients* sont des applications, machines virtuelles et systèmes qui doivent être protégés. Les clients envoient des données au serveur, comme illustré dans la Figure 1.

Figure 1. Composants de la solution de protection des données

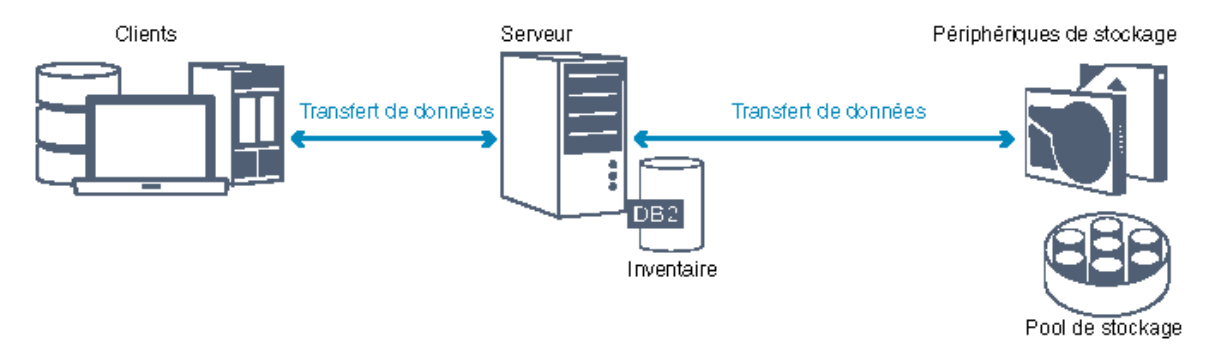

#### Logiciel client

Pour que IBM Spectrum Protect protège les données client, le logiciel approprié doit être installé sur le système client et le client doit être enregistré auprès du serveur.

#### Noeuds client

Un *noeud client* est l'équivalent d'un ordinateur, d'une machine virtuelle ou d'une application telle que le client de sauvegarde-archivage qui est installé sur un noeud de travail pour les sauvegardes de système de fichiers. Chaque noeud client doit être enregistré auprès du serveur. Plusieurs noeuds peuvent être enregistrés sur un ordinateur unique.

### **Support de stockage**

Le serveur stocke les données client sur un support de stockage. Les types de support suivants sont utilisés :

Unités de stockage

Le serveur peut écrire des données sur des unités de disque dur, des grappes et des sous-systèmes de disque, des unités de bande autonomes, des bandothèques, ainsi que d'autres types de stockage à accès aléatoire ou séquentiel. Les périphériques de stockage peuvent être directement raccordés au serveur ou connectés via un réseau local (LAN) ou un réseau de stockage SAN.

#### Pools de stockage

Les périphériques de stockage qui sont connectés au serveur sont regroupés en *pools de stockage*. Chaque pool de stockage représente un ensemble de périphériques de stockage de même type, par exemple des unités de disque ou de bande. IBM Spectrum Protect stocke toutes les données client dans des pools de stockage. Vous pouvez organiser les pools de stockage selon une *hiérarchie*, afin que le stockage de données puisse être transféré d'un stockage sur disque vers une solution moins onéreuse telle que des unités de bande.

# <span id="page-63-0"></span>**Services de protection des données**

IBM Spectrum Protect fournit des services de protection des données pour le stockage et la restauration des données à partir de différents types de clients. Les services de protection des données sont implémentés via des règles définies sur le serveur. Vous pouvez utiliser la planification client pour automatiser les services de protection des données.

### **Types de services de protection des données**

IBM Spectrum Protect fournit des services pour le stockage et la restauration des données client comme illustré dans la Figure 1.

Figure 1. Services de protection des données

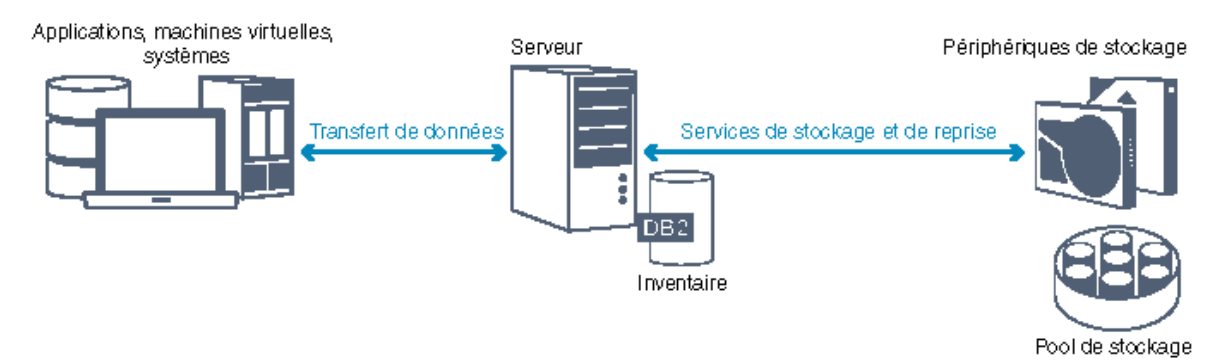

IBM Spectrum Protect fournit les types de services de protection des données suivants :

Services de sauvegarde et de restauration

Vous exécutez un processus de sauvegarde pour créer une copie d'un *objet de données* pouvant être utilisé pour la reprise en cas de perte de l'objet de données d'origine. Un objet de données peut être un fichier, un répertoire ou un objet de données défini par l'utilisateur comme une base de données.

Afin de limiter l'utilisation des ressources système lors de l'opération de sauvegarde, IBM Spectrum Protect utilise la méthode de *sauvegarde incrémentielle progressive*. Pour cette méthode de sauvegarde, une première sauvegarde intégrale de tous les objets de données est créée, et lors des opérations de sauvegarde suivantes, seules les données modifiées sont placées dans le stockage. Par rapport aux méthodes de sauvegarde différentielle ou incrémentielle, qui requièrent l'exécution de sauvegardes intégrales périodiques, la méthode de sauvegarde incrémentielle progressive présente les avantages suivants :

- Réduction de la redondance des données
- Moindre utilisation de la bande passante du réseau
- Réduction du besoin en espace de pool de stockage

Pour réduire encore les besoins en capacité de stockage et l'utilisation de la bande passante du réseau, IBM Spectrum Protect inclut un *dédoublonnage de données* pour les sauvegardes de données. La technique de dédoublonnage de données retire des sauvegardes les extensions de données en double.

Vous exécutez un processus de restauration pour copier un objet depuis un pool de stockage vers le client. Vous pouvez restaurer sur un ordinateur un fichier unique, tous les fichiers d'un répertoire, ou toues les données.

Services d'archivage et de récupération

Vous utilisez le service d'archivage pour conserver des données à stocker pour une période longue, comme des documents de conformité aux réglementations. Le service d'archivage fournit les fonctions suivantes :

- Lorsque vous archivez des données, vous indiquez la durée pendant laquelle les données doivent être stockées.
- Vous pouvez demander que des fichiers et des répertoires soient copiés sur support pour un stockage à long terme. Par exemple, vous pouvez choisir de stocker ces données sur une unité de bande, ce qui permet de réduire le coût du stockage.
- Vous pouvez spécifier que les fichiers d'origine doivent être effacés du client une fois qu'ils ont été archivés.

Le service de récupération fournit les fonctions suivantes :

- Lorsque vous récupérez des données, celles-ci sont copiées depuis un pool de stockage sur un noeud client.
- L'opération d'extraction n'a aucune incidence sur la copie d'archivage du pool de stockage.

#### Services de migration et de rappel

Vous utilisez les services de migration et de rappel pour gérer l'espace sur les systèmes client. Le but de la gestion d'espace est d'optimiser la capacité disponible des supports pour de nouvelles données et de réduire le temps d'accès aux données. Vous pouvez migrer des données vers un espace de stockage du serveur afin de conserver suffisamment d'espace de stockage disponible sur un système de fichiers local. Vous pouvez stocker des données migrées des manières suivantes :

- Dans un stockage sur disque pour un stockage à long terme
- Dans une *bandothèque virtuelle* (VTL) pour un rappel rapide des fichiers

Vous pouvez rapatrier des fichiers sur le noeud client à la demande, que ce soit automatiquement ou de manière sélective.

## **Types de données client pouvant être protégées**

IBM Spectrum Protect permet de protéger les données des types de lient suivants :

Clients d'application

IBM Spectrum Protect peut protéger les données de produits ou applications spécifiques. Ces clients sont appelés *clients d'application*. Pour protéger les *données structurées* de ces clients, en d'autres termes les données des zones de base de données, vous devez sauvegarder les composants spécifiques à l'application. IBM Spectrum Protect peut protéger les applications suivantes :

- Clients IBM Spectrum Protect for Enterprise Resource Planning :
	- o Data Protection for SAP HANA
	- Data Protection for SAP for DB2
	- Data Protection for SAP for Oracle
- Clients IBM Spectrum Protect for Databases :
	- Data Protection for Microsoft SQL Server
	- Data Protection for Oracle
- Clients IBM Spectrum Protect for Mail :
	- o Data Protection for IBM® Domino
	- Data Protection for Microsoft Exchange Server

#### Machines virtuelles

Machines virtuelles qui sont sauvegardées via l'utilisation du logiciel client d'application installé sur la machine virtuelle. Dans l'environnement IBM Spectrum Protect, une machine virtuelle peut être protégée par IBM Spectrum Protect for Virtual Environments.

#### Clients système

Les clients IBM Spectrum Protect suivants sont appelés *clients système* :

- Tous les clients qui sauvegardent des données dans des fichiers et des répertoires, en d'autres termes *des données non structurées*, comme les clients de sauvegarde-archivage et les clients API qui sont installés sur des postes de travail.
- Un serveur qui est inclus dans une configuration de volume virtuel serveur à serveur.
- Une machine virtuelle qui est sauvegardée à l'aide d'un logiciel client de sauvegarde-archivage installé sur la machine virtuelle.

# <span id="page-65-0"></span>**Processus de gestion de la protection des données avec IBM Spectrum Protect**

L'inventaire de serveur IBM Spectrum Protect tient un rôle clé dans les processus de protection des données. Vous définissez des règles que le serveur utilise pour gérer le stockage des données.

### **Processus de gestion des données**

La Figure 1 illustre le processus de gestion des données IBM Spectrum Protect.

Figure 1. Processus de gestion des données

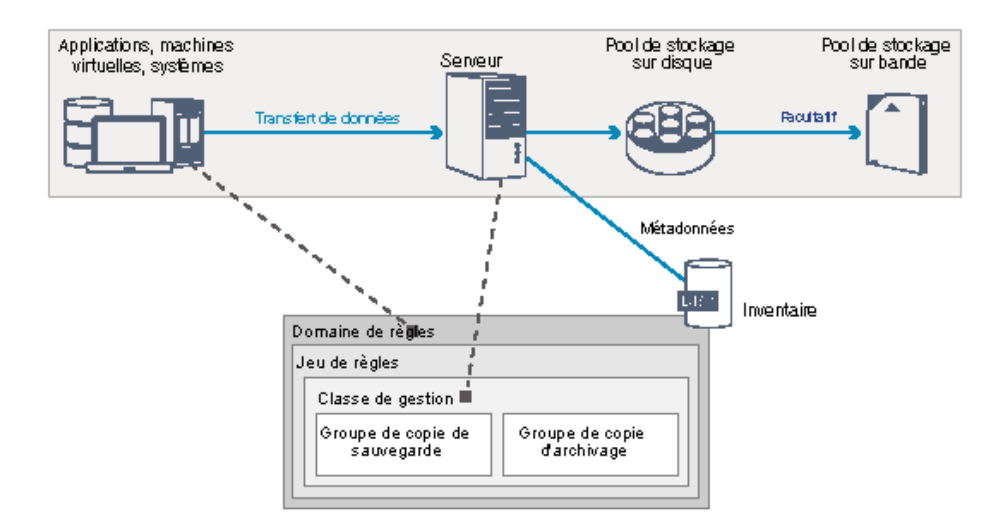

IBM Spectrum Protect utilise des règles afin de contrôler la façon dont le serveur stocke et gère des objets de données sur différents types de périphériques et supports de stockage. Vous associez un client à un domaine de règles qui contient un ensemble de règles actif. Quand un client effectue une sauvegarde, un archivage ou une migration de fichier, celui-ci est lié à une classe de gestion dans le jeu de règles actif du domaine de règles. La classe de gestion et les groupes de copie de sauvegarde et d'archivage spécifient où les fichiers sont stockés et la façon dont ils sont gérés. Si vous configurez l'espace de stockage du serveur dans une hiérarchie, vous pouvez migrer des fichiers vers différents pools de stockage.

## **Composants de l'inventaire**

Les composants d'inventaire suivants sont essentiels au bon fonctionnement du serveur :

#### Base de données du serveur

La base de données du serveur contient des informations sur les données client et les opérations de serveur. La base de données stocke les informations sur les données client, appelées *métadonnées*. Les informations relatives aux données client incluent le nom, la taille et le propriétaire du fichier, la classe de gestion, le groupe de copies et l'emplacement du fichier contenu dans l'espace de stockage du serveur. La base de données inclut les informations suivantes, qui sont nécessaires au fonctionnement du serveur :

- Définitions des noeuds client et des administrateurs
- Règles et planifications
- Paramètres de serveur
- Enregistrements des opérations de serveur, telles que les journaux d'activité et les enregistrements d'événements
- Résultats intermédiaires de requêtes administratives

#### Journal de reprise

Le serveur enregistre les transactions de base de données dans le journal de reprise. Le journal de reprise permet de s'assurer qu'un incident ne laisse pas la base de données dans un état incohérent. Le journal de reprise est également utilisée pour conserver la cohérence entre les opérations de démarrage de serveur. Le journal de reprise est composé des journaux suivants :

#### Journal actif

Ce journal enregistre les transactions en cours sur le serveur. Ces informations sont nécessaires pour démarrer le serveur et la base de données en cas d'incident.

Copie miroir du journal (facultatif)

La copie miroir du journal actif est une copie du journal actif qui peut être utilisée si les fichiers du journal actif ne peuvent pas être lus. Toutes les modifications effectuées dans le journal actif sont également écrites dans ce répertoire miroir. Vous pouvez configurer un miroir de journal actif.

#### Journal d'archivage

Le journal d'archivage contient des copies des fichiers journaux fermés qui se trouvaient dans le journal actif. Le journal d'archivage est inclus dans les sauvegardes de base de données et est utilisé pour la reprise de la base de données du serveur . Les fichiers du journal d'archivage qui sont inclus dans une sauvegarde de base de données sont supprimés automatiquement à la fin d'un cycle de sauvegarde complète de la base de données. Le journal d'archivage doit disposer d'un espace suffisant pour stocker les fichiers journaux des sauvegardes de la base de données.

#### Journal des reprises d'archivage (facultatif)

Le journal des reprises d'archivage, également appelé journal d'archivage secondaire, est le répertoire utilisé par le serveur pour stocker les fichiers journaux lorsque le répertoire de journaux archivés est plein.

## **Gestion des données basée sur les règles**

Dans l'environnement IBM Spectrum Protect, les *règles* de gestion de protection des données permettent de déterminer la méthode de stockage et de gestion des données du client. Le principal rôle d'une règle est d'implémenter les objectifs de gestion des données suivants :

- Contrôler les données client de pool de stockage qui sont stockées
- Définir des critères de conservation destinés à contrôler le nombre de copies d'objets qui sont stockées
- Définir la durée de conservation des copies des objets

La gestion de données basée sur des règles vous aide à vous concentrer sur les besoins métier pour la protection des données plutôt que sur la gestion de périphériques et de supports de stockage. Les administrateurs définissent des règles et affectent des noeuds à un *domaine de règles*.

Selon vos besoins métier, vous pouvez créer une ou plusieurs règles. Dans une entreprise, par exemple, différents services avec différents types de données peuvent avoir des plans de gestion du stockage personnalisées. Les règles peuvent être mises à jour, et les mises à jour peuvent être appliquées aux données déjà gérées.

Lorsque vous installez IBM Spectrum Protect, une règle par défaut, nommée STANDARD, est déjà définie. La règle STANDARD fournit une protection de base par sauvegarde pour les postes de travail des utilisateurs. Pour fournir différents niveaux de service à différents clients, vous pouvez ajouter des éléments à la règle par défaut ou créer une nouvelle règle.

Vous créez des règles en définissant les composants suivants :

#### Domaine de règles

Le domaine de règles constitue la principale méthode organisationnelle de regroupement des noeuds client qui partagent des règles pour la gestion des données. Bien qu'un noeud client puisse être défini sur plusieurs serveurs, il ne peut être défini que dans un seul domaine de règles par serveur.

#### Ensemble de règles

Un *ensemble de règles* est constitué de plusieurs règles regroupées de sorte que les règles des noeuds client du domaine peuvent être activées ou désactivées selon les besoins. L'administrateur utilise un ensemble de règles pour définir des classes de gestion en fonction des besoins de l'entreprise et des utilisateurs. Un domaine de règles peut contenir plusieurs ensembles de règles. Toutefois, un seul de ces ensembles peut être actif dans ce domaine. Chaque ensemble de règles contient une classe de gestion par défaut et des classes de gestion supplémentaires.

#### Classe de gestion

Une *classe de gestion* est un objet règle que vous liez à chaque catégorie de données afin de spécifier comment le serveur gère les données. Il peut y avoir une ou plusieurs classes de gestion. Une classe de gestion est définie en tant que classe de gestion par défaut et sera utilisée par les clients, sauf spécification contraire remplaçant la valeur par défaut par une classe de gestion spécifique.

Une classe de gestion peut contenir un groupe de copie de sauvegarde, un groupe de copie d'archivage et des attributs de gestion d'espace. Un groupe de copie détermine la façon dont le serveur gère les versions de sauvegarde ou les copies archivées du fichier. Les attributs de gestion d'espace déterminent si le fichier est éligible pour la migration par le client gestionnaire d'espace vers l'espace de stockage du serveur, et sous quelles conditions le fichier est migré.

#### Groupe de copie

Un *groupe de copie* est un ensemble d'attributs d'une classe de gestion qui contrôle les facteurs suivants :

- L'emplacement où le serveur stocke les versions des fichiers sauvegardées ou les copies d'archivage
- La durée pendant laquelle le serveur conserve des versions des fichiers sauvegardés ou des copies d'archivage
- Le nombre de versions des copies de sauvegarde qui sont conservées
- La méthode à utiliser pour générer des versions des fichiers sauvegardés ou des copies d'archivage.

### **Gestion de la sécurité**

IBM Spectrum Protect inclut des fonctions de sécurité pour l'enregistrement des administrateurs et des utilisateurs. Une fois que les administrateurs sont enregistrés, des droits doivent leur être accordés en leur affectant une ou plusieurs classes de privilège d'administration. Un administrateur disposant du privilège système peut exécuter toute fonction serveur. Les administrateurs dotés de privilèges de règles, stockage, opérateur ou noeud peuvent exécuter des sous-ensembles de fonctions serveur. Le serveur est accessible via les méthodes suivantes, chacune étant contrôlée par un mot de passe :

- Accès administrateur pour gérer le serveur
- Accès client aux noeuds pour stocker et extraire des données

Sont également incluses des fonctions permettant de garantir la sécurité lors des connexions de clients au serveur. En fonction des besoins métier, en tant qu'administrateur vous pouvez choisir l'une des méthodes d'enregistrement de client suivantes :

#### Enregistrement ouvert

Lorsque le client se connecte pour la première fois au serveur, l'utilisateur doit indiquer un nom de noeud, un mot de passe et des informations de contact. L'enregistrement ouvert fournit à l'utilisateur les paramètres par défaut suivants :

- Le noeud client est affecté au domaine de règles STANDARD.
- L'utilisateur peut définir si des fichiers sont compressés afin de réduire la quantité de données envoyée via les réseaux et l'espace occupé par les données dans l'espace de stockage.
- L'utilisateur peut supprimer de l'espace de stockage du serveur des copies archivées, mais pas les versions de sauvegarde de fichiers.

#### Enregistrement fermé

L'enregistrement fermé est la valeur par défaut pour l'enregistrement de client sur le serveur. Pour ce type d'enregistrement, un administrateur enregistre tous les clients. L'administrateur peut implémenter les tâches suivantes :

- Affecter le noeud à un domaine de règles
- Déterminer si l'utilisateur peut ou non utiliser la compression, ou s'il a la possibilité de choisir
- Contrôler si l'utilisateur peut supprimer des fichiers archivés ou des fichiers sauvegardés

Vous pouvez ajouter un niveau de protection plus élevé pour vos données et mots de passe en utilisant la couche Secure Sockets Layer (SSL). SSL est la technologie standard que vous utilisez pour créer des sessions chiffrées pour les serveurs et les clients, et elle fournit un canal sécurisé pour communiquer via des chemins de communication ouverts. Avec SSL, l'identité du serveur est vérifiée grâce à des certificats numériques. Si vous vous authentifiez auprès d'un serveur LDAP (Lightweight Directory Access Protocol), les mots de passe entre le serveur et le serveur LDAP sont protégés par TLS (Transport Layer Security). Le protocole TLS est le successeur du protocole SSL. Quand un serveur et un client communiquent, le protocole TLS garantit que des parties tierces ne peuvent pas intercepter les messages.

# <span id="page-68-0"></span>**Interfaces utilisateur pour l'environnement IBM Spectrum Protect**

Pour les tâches de surveillance et de configuration, IBM Spectrum Protect fournit différentes interfaces, notamment le centre d'opérations, une interface de ligne de commande et une interface d'administration SQL.

### **Interfaces pour la gestion de stockage de données**

Le centre d'opérations constitue l'interface principale des administrateurs pour surveiller et administrer des serveurs. Avantage clé du centre d'opérations : vous pouvez surveiller plusieurs serveurs, comme illustré dans la Figure 1. Vous pouvez également surveiller et administrer IBM Spectrum Protect depuis l'interface d'administration de ligne de commande.

Figure 1. Interfaces utilisateur pour la gestion du stockage de données

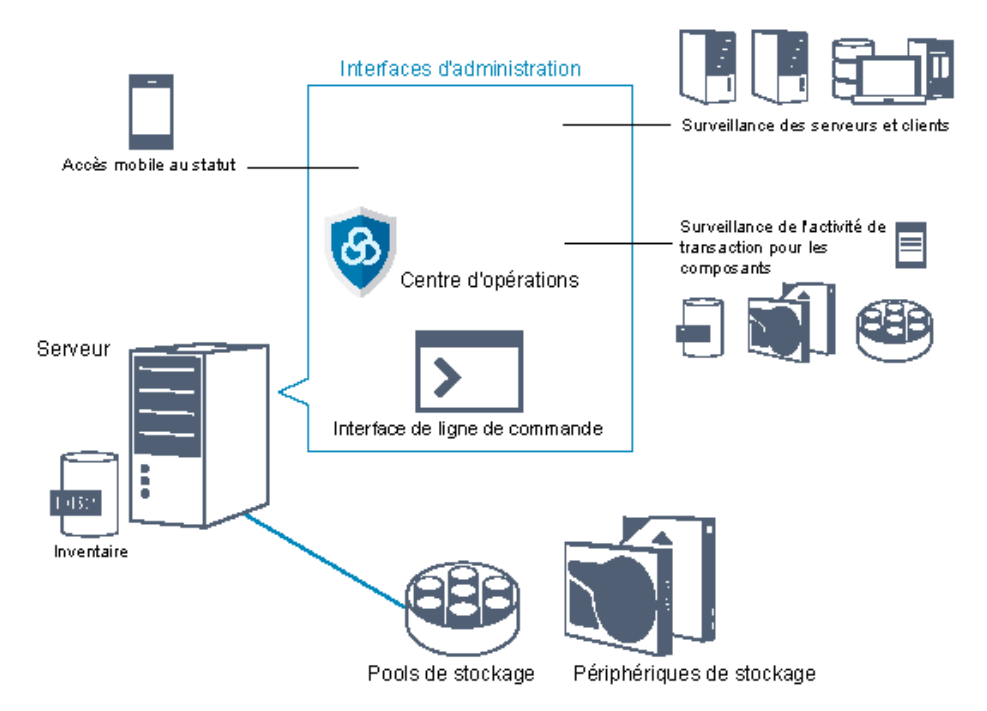

Utilisez les interfaces suivantes pour interagir avec IBM Spectrum Protect :

Centre d'opérations

Le centre d'opérations fournit un accès Web et mobile aux informations de statut concernant l'environnement IBM Spectrum Protect. Vous pouvez utiliser le centre d'opérations pour effectuer la surveillance ainsi que certains tâches d'administration, par exemple :

- Vous pouvez surveiller plusieurs serveurs et clients.
- Vous pouvez surveiller l'activité de transaction de composants spécifiques dans le chemin de données, tels que la base de données du serveur, les unités de stockage et les pools de stockage.

Interface de ligne de commande

Vous pouvez utiliser une interface de ligne de commande pour exécuter des tâches d'administration pour des serveurs. Vous pouvez accéder à l'interface de ligne de commande via le client d'administration IBM Spectrum Protect ou le centre d'opérations.

Accès aux informations de la base de données du serveur à l'aide d'instructions SQL

Vous pouvez utiliser des instructions SQL SELECT pour interroger la base de données du serveur et afficher les résultats. Des outils SQL tiers sont disponibles afin d'aider les administrateurs dans la gestion de base de données.

## **Interfaces pour la gestion de l'activité client**

IBM Spectrum Protect fournit les types d'interface suivants pour la gestion de l'activité client :

- Une interface de programme d'application (API)
- Interfaces graphiques pour les clients
- Interface de navigateur pour le client de sauvegarde-archivage
- <span id="page-69-0"></span>Interfaces de ligne de commande pour les clients

# **Concepts relatifs au stockage de données dans IBM Spectrum Protect**

IBM Spectrum Protect fournit des fonctions de stockage des données sur une gamme d'unités et de support de stockage.

Pour mettre des unités de stockage à la disposition du serveur, vous devez connecter ces unités et mapper des pools de stockage aux classes d'unité, bibliothèques et unités.

- Types d'unité de [stockage](#page-70-0) Vous pouvez utiliser différentes unités de stockage avec IBM Spectrum Protect afin de répondre à vos objectifs spécifiques de protection des données.
- [Stockage](#page-73-0) des données dans des pools de stockage Les pools de stockage logique sont les principaux composants du modèle IBM Spectrum Protect de stockages de données.

Vous pouvez optimiser l'utilisation d'unités de stockage en manipulant les propriétés des volumes et des pools de stockage.

[Transfert](#page-77-0) de données vers des espaces de stockage en réseaux

L'environnement IBM Spectrum Protect offre des moyens de déplacer des données de façon sécurisée vers des espaces de stockage répartis entre différents types de réseau et de configuration.

# <span id="page-70-0"></span>**Types d'unité de stockage**

Vous pouvez utiliser différentes unités de stockage avec IBM Spectrum Protect afin de répondre à vos objectifs spécifiques de protection des données.

## **Unités de stockage et objets d'archivage**

Le serveur IBM Spectrum Protect peut se connecter à une combinaison d'unités de stockage automatisées et manuelles. Vous pouvez connecter les types suivants d'unité de stockage à IBM Spectrum Protect :

- Unité de disque directement connectés, connectés au réseau de stockage SAN ou au réseau
- Unités de bande physiques automatiques ou manuelles
- Unités de bande virtuelles
- Stockage d'objets Cloud

IBM Spectrum Protect représente les unités et les supports de stockage physique, associés aux objets suivants que vous définissez dans la base de données du serveur. Les objets d'archivage classifient les ressources de stockage disponibles et gèrent la migration d'un pool de stockage à un autre. Le Tableau 1 décrit les objets d'archivage dans l'environnement d'espace de stockage du serveur.

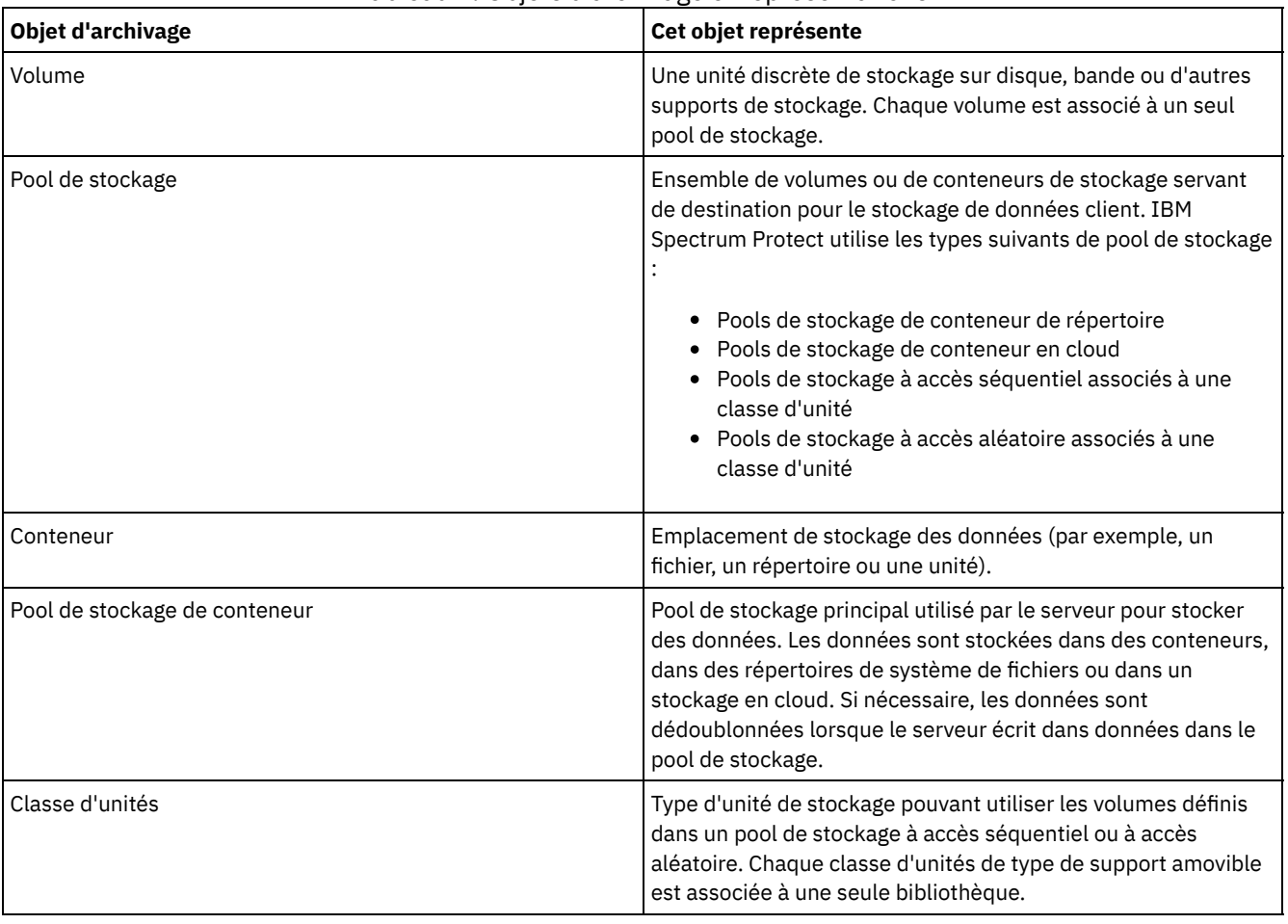

#### Tableau 1. Objets d'archivage et représentations

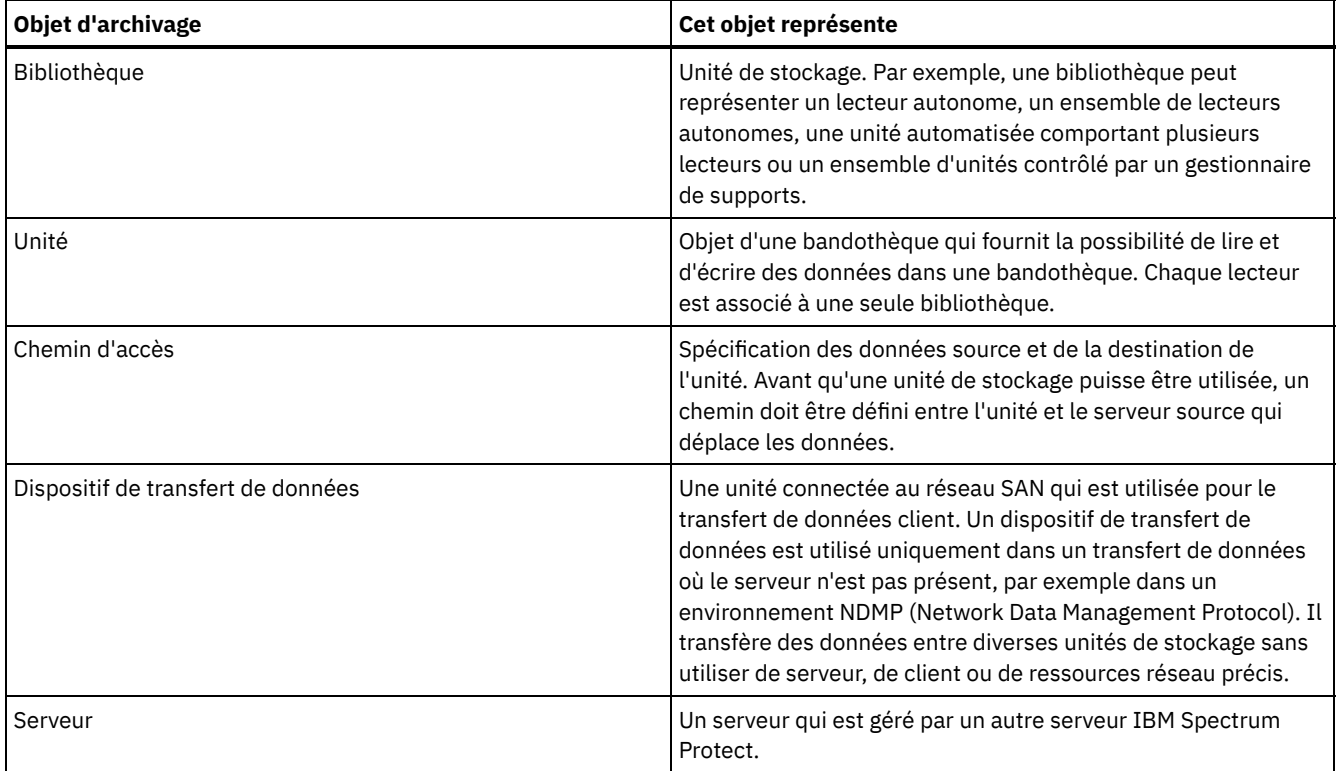

L'administrateur définir les objets d'archivage dans la couche logique du serveur, comme illustré dans la Figure 1.

Figure 1. Objets de stockage
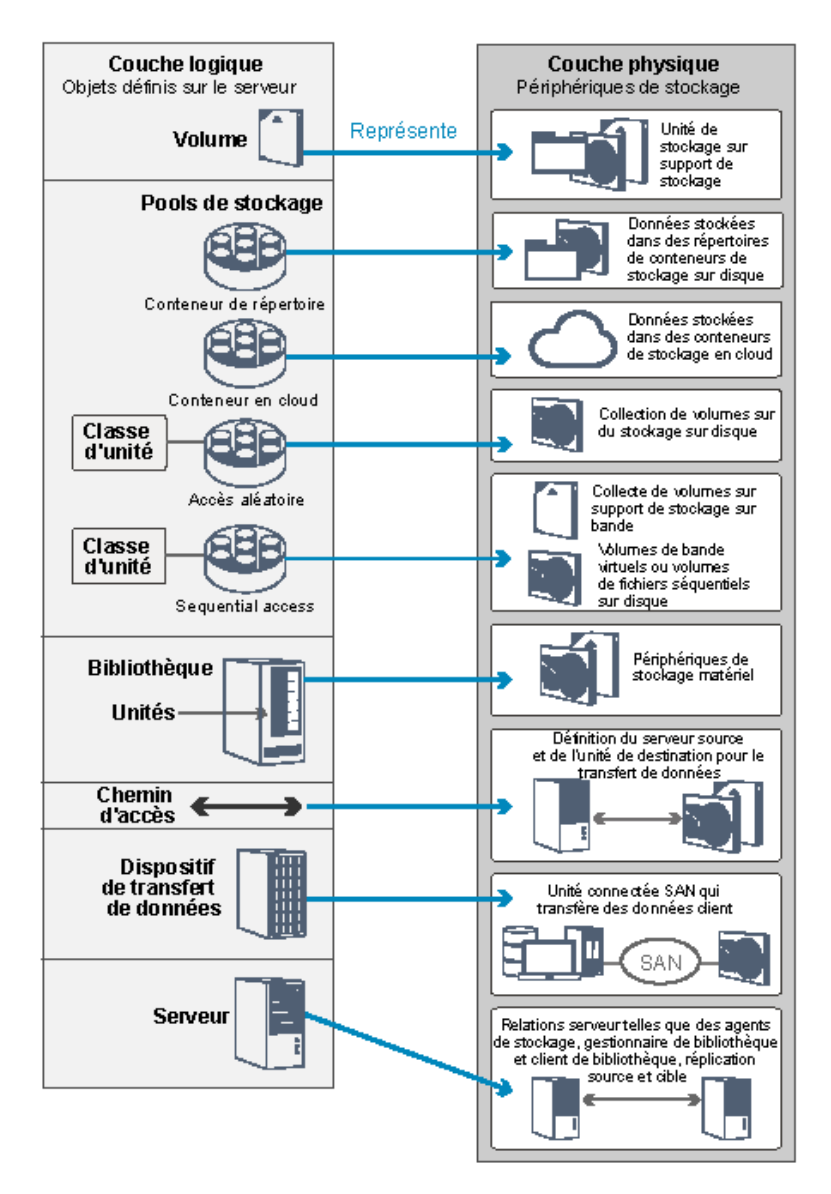

## **Unités de disque**

Vous pouvez stocker les données client sur des unités de disque avec les types de volume suivants :

- Répertoires dans des pools de stockage de conteneur de répertoire
- Volumes à accès aléatoire de type d'unité DISK
- Volumes à accès séquentiel de type d'unité FILE

IBM Spectrum Protect offre les fonctions suivantes lors de l'utilisation de pool de stockage de conteneur de répertoire pour le stockage des données :

- Vous pouvez appliquer des techniques de dédoublonnage de données et de mise en cache-disque afin d'optimiser l'utilisation du stockage de données.
- Vous pouvez extraire des données depuis un disque beaucoup plus rapidement que d'un espace de stockage sur bande.

## **Unités de bande magnétique physique**

Dans une bandothèque physique, la capacité de stockage est définie en termes de nombre total de volumes dans la bibliothèque. Les unités de bande magnétique physique peuvent être utilisées pour les activités suivantes :

- Stockage de données client sauvegardées, archivées ou migrées depuis des noeuds client
- Stockage de sauvegardes de base de données
- Exportation de données vers un autre serveur ou un stockage hors site

Le transfert de données vers des bandes magnétiques présente les avantages suivants :

### **16** IBM Spectrum Protect Knowledge Center Version 8.1.4

- Vous pouvez conserver des données pour des clients sur une unité de disque tout en plaçant ces données sur bande.
- Vous pouvez améliorer les performances d'unité de bande en diffusant en flux les données migrées depuis le disque vers la bande magnétique.
- Vous pouvez étaler l'utilisation des unités afin d'améliorer l'efficacité des unités de bande.
- Vous pouvez déplacer des données sur bande vers des coffres hors site.
- Vous pouvez limiter la consommation d'énergie car les unités de bande n'utilisent plus d'électricité une fois les données écrites sur les bandes magnétiques.
- Vous pouvez appliquer un chiffrement fourni par le matériel de l'unité de bande afin de protéger les données de la bande magnétique.

Si l'on compare les unités de stockage sur bande au stockage sur disque ou au stockage sur bande virtuel, le coût unitaire pour stocker les données tend à être nettement inférieur dans le cas d'unités de stockage sur bande magnétique physique.

## **Bandothèques virtuelles**

Une bandothèque virtuelle (VTL) n'utilise pas un support de bande physique. Lorsque vous utiliser un stockage VTL, vous émulez les mécanismes d'accès du matériel de bande magnétique. Une bandothèque virtuelle permet de définir des volumes et des unités afin d'offrir une plus grande flexibilité pour l'environnement de stockage. La capacité de stockage d'une bandothèque virtuelle est définie en termes d'espace disque disponible total. Vous pouvez accroître ou réduire le nombre et la taille des volumes sur le disque.

La définition d'une bandothèque virtuelle sur le serveur IBM Spectrum Protect peut améliorer les performances car le serveur gère le traitement des points de montage pour les bandothèques virtuelle différemment de celui pour les bandothèques réelles. Bien que les limitations logiques des unités de bande demeurent présentes, les limitations physiques d'un matériel de bande magnétique ne sont pas applicables à une bandothèque virtuelle, offrant ainsi une meilleure évolutivité. Vous pouvez utiliser la bandothèque virtuelle IBM Spectrum Protect lorsque les conditions suivantes sont remplies :

- Un seul type et une seule génération d'unité et de support sont émulés dans la bandothèque virtuelle.
- Tous les serveurs et agents de stockage avec un accès à la VTL ont des chemins qui sont définis pour toutes les unités dans la bibliothèque.

# **Stockage des données dans des pools de stockage**

Les pools de stockage logique sont les principaux composants du modèle IBM Spectrum Protect de stockages de données. Vous pouvez optimiser l'utilisation d'unités de stockage en manipulant les propriétés des volumes et des pools de stockage.

## **Types de pool de stockage**

Le groupe de pools de stockage que vous configurez pour le serveur est appelé *espace de stockage du serveur*. Vous pouvez définir les types suivantes de pool de stockage dans l'espace de stockage du serveur :

### Pools de stockage principaux

Ensemble de volumes utilisé par le serveur pour stocker les versions de sauvegarde et les copies d'archivage de fichiers, ainsi que les fichiers migrés depuis les noeuds client.

Pools de stockage de copie

Jeu précis de volumes contenant les copies de fichiers situées dans les pools de stockage principaux. Les pools de stockage de copie sont utilisés uniquement pour sauvegarder les données stockées dans les pools de stockage principaux. Un pool de stockage de copie ne peut pas être la destination d'un groupe de copie de sauvegarde, d'un groupe de copie d'archivage ou d'une classe de gestion pour des fichiers gérés par HSM.

### Pools de stockage de copie de conteneur

Ensemble de volumes nommé qui contient une copie des extensions de données situées dans les pools de stockage de conteneur de répertoire. Les pools de stockage de copie de conteneur sont utilisés uniquement pour protéger les données stockées dans les pools de stockage de conteneur de répertoire.

Pools de stockage de données actives

Ensemble nommé de volumes de pool de stockage qui ne contient que les versions actives des données de sauvegarde client.

### **Pools de stockage principaux**

Lorsque vous restaurez, extrayez, rappelez ou exportez des données de fichier, le fichier demandé est obtenu à partir d'un pool de stockage principal. En fonction du type du pool de stockage principal, les pools de stockage peuvent être sur site ou hors site. Vous pouvez organiser les pools de stockage principaux d'un hiérarchie de stockage de sorte que les données puissent être

transférées depuis un stockage sur disque vers un stockage moins onéreux tel que des unités de bande. La Figure 1 illustre le concept des pools de stockage principaux.

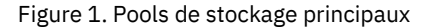

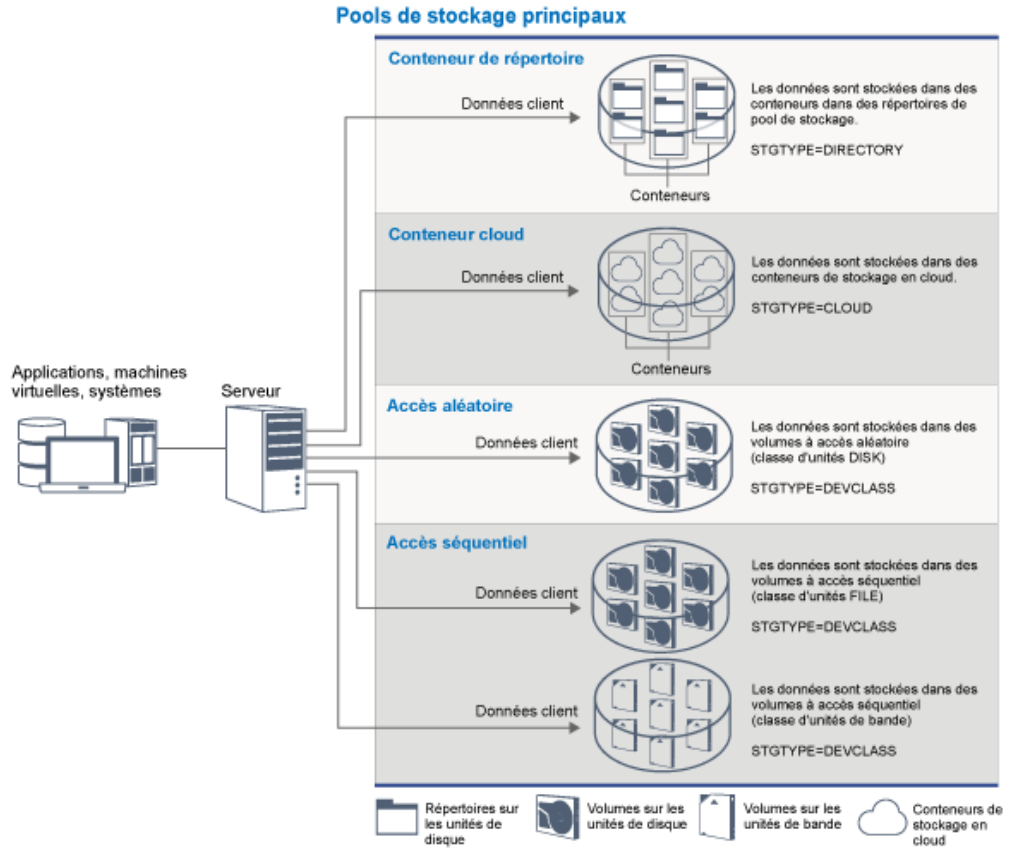

Vous pouvez définir les types suivants de pool de stockage principal :

Pools de stockage de conteneur de répertoire

Pool de stockage que le serveur utilise pour stocker les données dans des conteneurs dans des répertoires de pool de stockage. Les données stockées dans un pool de stockage de conteneur de répertoire peuvent utiliser le dédoublonnage de données en ligne, le dédoublonnage de données coté client ou la compression côté client. Le dédoublonnage de données en ligne ou la compression en ligne permet de réduire les données lors de leur stockage.

Conseil : Les données qui sont d'abord compressées ne peuvent pas être dédoublonnées, cependant, les données dédoublonnées peuvent être compressées.

L'utilisation de pools de stockage de conteneur de répertoire permet d'éviter d'avoir recours à la récupération de volume, ce qui améliore les performances du serveur et réduire le coût lié au matériel de stockage. Vous pouvez protéger et réparer les données des pools de stockage de conteneur de répertoire au niveau du pool de stockage. Vous pouvez hiérarchiser les données qui sont stockées dans un pool de stockage de conteneur de répertoire dans un pool de stockage de conteneur cloud.

Restriction : vous ne pouvez pas utiliser les fonctions suivantes dans des pools de stockage de conteneur de répertoire :

- Migration
- Récupération
- Agrégation
- Colocalisation
- Ecriture simultanée
- Sauvegarde de pool de stockage
- Volumes virtuels

Pools de stockage de conteneur en cloud

Pool de stockage utilisé par un serveur pour stocker des données dans un stockage en cloud. Le stockage en cloud peut être effectué sur site ou hors site. Les pools de stockage de conteneur en cloud qui sont fournis par IBM Spectrum Protect permettent de stocker des données dans un stockage en cloud basé sur des objets. En stockant des données dans des pools de stockage de conteneur en cloud, vous pouvez tirer parti du coût par unité qu'offre le cloud, ainsi que des fonctions de mise à l'échelle de la capacité du stockage en cloud. Vous pouvez utiliser la hiérarchisation cloud pour réduire les coûts en transférant les données du stockage sur disque à un pool de stockage de conteneur cloud. IBM Spectrum Protect gère les données d'identification, la sécurité, les opérations d'E-S de lecture et d'écriture, ainsi que le cycle de vie des données stockées dans le cloud. Quand des pool de stockage de conteneur en cloud sont implémentés sur un serveur, vous pouvez écrire directement dans le cloud en configuration un pool de stockage en cloud-container avec les données d'identification cloud. Les données stockées dans un pool de stockage de conteneur cloud utilisent à la fois le dédoublonnage de données en ligne et la compression en ligne. Le serveur écrit les données dédoublonnées, compressées et chiffrées directement dans le cloud. Vous pouvez sauvegarder et restaurer des données ou archiver et extraire des données directement depuis le pool de stockage de conteneur en cloud.

Vous pouvez définir les types suivants de pool de stockage de conteneur en cloud :

Sur site

Vous pouvez utiliser le pool de stockage de conteneur en cloud de type Sur site pour stocker des données dans un cloud privé, pour une sécurité supplémentaire et un contrôle maximal sur vos données. Inconvénients d'un cloud privé : coûts plus élevés liés à la configuration matérielle et à la maintenance sur site.

Hors site

Vous pouvez utiliser le pool de stockage de conteneur en cloud de type Hors site pour stocker des données dans un cloud public. Avantage d'un cloud public : la possibilité de réduire les coûts par rapport à un cloud privé, notamment en supprimant la maintenance. Cependant, vous devez prendre en considération les éventuels problèmes de performance liés aux vitesses de connexion et le contrôle limité que vous avez sur vos données.

#### Pools de stockage associés à des classes d'unité

Vous pouvez définir un pool de stockage principal pour qu'il utilise les types suivants d'unité de stockage :

#### Classe d'unité DISK

Dans le type d'unité DISK d'un pool de stockage, les données sont stockées dans des blocs disque à accès aléatoire. Vous pouvez utiliser la mise en cache dans des pool de stockage sur disque afin d'augmenter les performances de restauration de client avec certaines limites sur le traitement de serveur. L'allocation d'espace et le suivi par bloc utilise davantage d'espace de stockage de base de données et requiert plus de puissance de traitement que l'allocation et le suivi par volume.

#### Classe d'unité FILE

Dans le type d'unité FILE d'un pool de stockage, les fichiers sont stockés dans des volumes séquentiels afin d'améliorer les performances séquentielles du stockage en blocs disque. Sur le serveur, ces fichiers possèdent les caractéristiques d'un volume de bande ; c'est pourquoi ce type de pool de stockage convient mieux à la migration sur bande. Les volumes FILE sont utiles pour la *mise en lieu sûr électronique*, où les données sont transférées électroniquement vers un site distant plutôt que via l'envoi physique de bandes. En général, ce type de pool de stockage est préféré aux pool de stockage sur disque.

Le serveur utilise les pools de stockage principaux à accès aléatoire par défaut :

#### ARCHIVEPOOL

Dans la règle STANDARD, ce pool de stockage constitue la destination des fichiers archivés à partir de noeuds client. **BACKUPPOOL** 

Dans la règle STANDARD, ce pool de stockage constitue la destination des fichiers sauvegardés à partir de noeuds client.

### SPACEMGPOOL

Ce pool de stockage est destinés aux fichiers avec espace géré qui sont migrés depuis IBM Spectrum Protect pour des noeuds client de gestion des espaces.

### **Pools de stockage de copie**

Les pools de stockage de copie contiennent des versions actives et inactives de données sauvegardées d'un pool de stockage principal. Un pool de stockage de conteneur de répertoire ne peut pas être utilisé en tant que pool de stockage de copie. De plus, les données provenant d'un pool de stockage de conteneur de répertoire ne peut pas être copié dans un pool de stockage de copie. Pour protéger les pools de stockage de conteneur de répertoire, copiez les données vers un pool de stockage de copie de conteneur. La Figure 2 illustre le concept des pools de stockage de copie. Figure 2. Pools de stockage de copie

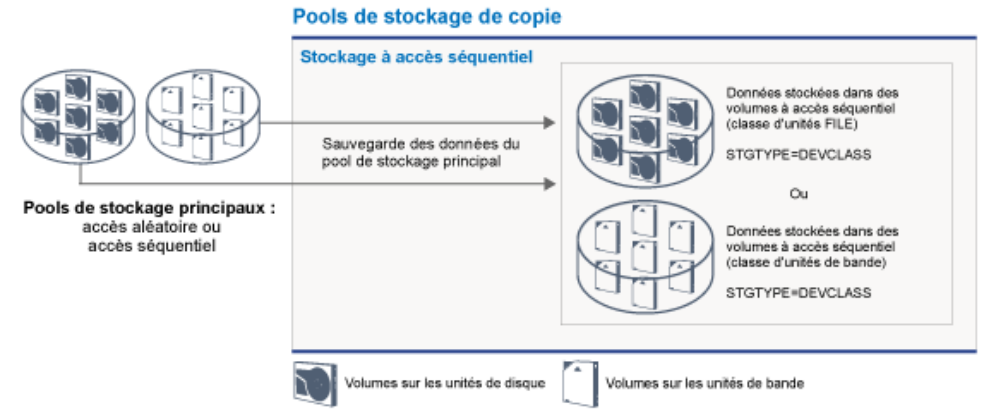

Ces pools permettent la reprise après incidents ou après incidents de support. Par exemple, lorsqu'un client tente d'extraire un fichier endommagé du pool de stockage principal et le pool de stockage n'est pas disponible ou le fichier est corrompu dans le pool de stockage, le client peut restaurer les données du pool de stockage de copie.

Vous pouvez déplacer les volumes de pools de stockage de copie hors site et le serveur peut néanmoins continuer à procéder au suivi des volumes. Le transfert de ces volumes hors site offre un moyen de récupérer les données en cas de sinistre sur site. Un pool de stockage de copie peut utiliser uniquement du stockage à accès séquentiel, comme une classe d'unité de bande ou une classe d'unité FILE.

## **Pools de stockage de copie de conteneur**

Un serveur peut protéger un pool de stockage de conteneur de répertoire en stockant des copies des données dans un pool de stockage de copie de conteneur. Les données dans les pools de stockage de copie de conteneur sont stockées sur des volumes de bande, qui peuvent se trouver sur site ou hors site. Les données endommagées dans les pools de stockage de conteneur de répertoire peuvent être réparées à l'aide d'extensions dédoublonnées dans les pools de stockage de copie de conteneur. Les pools de stockage de copie de conteneur offrent une alternative à l'utilisation d'un serveur de réplication pour protéger les données dans un pool de stockage de conteneur de répertoire.

Restriction : En cas de perte de la totalité des données du serveur, les pools de stockage de copie de conteneur seuls ne fournissent pas le même niveau de protection que la réplication :

- Avec la réplication, vous pouvez restaurer directement les données client depuis le serveur cible si le serveur source n'est pas disponible.
- Avec des pools de stockage de copie de conteneur, vous devez d'abord restaurer le serveur depuis une sauvegarde de base de données, puis réparer les pools de stockage de conteneur de répertoire à partir des volumes de bande.

La Figure 3 illustre le concept des pools de stockage de copie de conteneur.

Figure 3. Pools de stockage de copie de conteneur

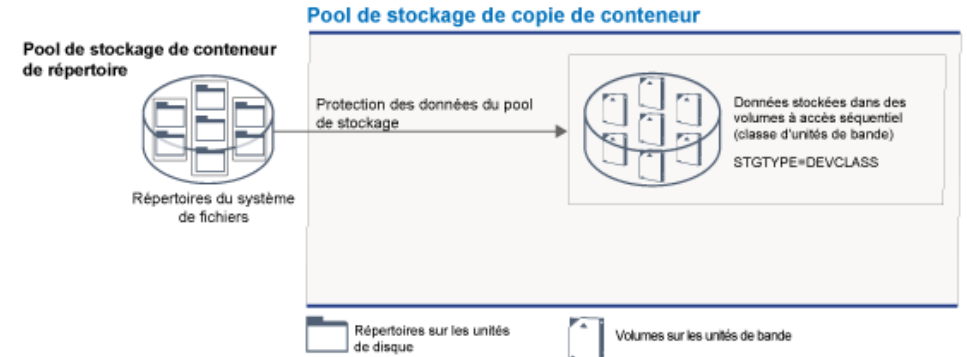

Selon la configuration de votre système, vous pouvez créer des planifications pour copier simultanément les données du pool de stockage de conteneur de répertoire versdes pools de stockage de copie de conteneur sur site ou hors site pour répondre à vos exigences :

- Si la réplication est activée, vous pouvez créer un pool de copie de conteneur hors site. La copie hors site peut être utilisée pour fournir une protection supplémentaire dans un environnement répliqué.
- Si la réplication n'est pas activée, vous pouvez créer un pool de stockage de copie de conteneur sur site et un autre hors site.

En fonction des ressources et des exigences de votre site, la copie sur bande de pools de stockage de conteneur de répertoire présente les avantages suivants :

- Cela vous évite de conserver un autre serveur et davantage d'espace de stockage sur disque.
- Les données sont copiées dans des pools de stockage qui sont définis sur le serveur. Les performances ne dépendent pas de la connexion réseau entre les serveurs, ou ne sont pas affectées par celle-ci.
- Vous pouvez satisfaire les exigences en matière de réglementation et d'affaires pour les copies sur bande hors site.

## **Pools de stockage de données actives**

Un pool de données actives contient uniquement des versions actives de données de sauvegarde des noeuds client. Dans ce cas, le serveur n'a pas besoin de se positionner après les fichiers inactifs qui ne doivent pas être restaurés. Un pool de stockage de conteneur de répertoire ne peut pas être utilisé en tant que pool de stockage de données actives. Vous pouvez utiliser les pools de données actives pour améliorer l'efficacité du stockage de données et des opérations de restauration. Par exemple, ce type de pool de stockage peut vous aider à atteindre les objectifs suivants :

- Augmenter la vitesse des opérations de restauration des données client
- Réduire le nombre des volumes de stockage sur site et hors site
- Réduire la quantité des données transférées lors de la copie ou de la restauration de fichiers sécurisés électroniquement dans un emplacement distant

Les données migrées par les clients HSM et les données archivées ne sont pas autorisées dans les pools de données actives. Lorsque des versions mises à jour des données sont stockées dans des pools de données actives, les versions plus anciennes sont retirées lorsque les données sont consolidées pour réduire le nombre des volumes à accès séquentiel et créer de nouveaux volumes. La Figure 4 illustre le concept des pools de stockage de données actives.

Figure 4. Pools de stockage de données actives

#### Pools de stockage de données actives

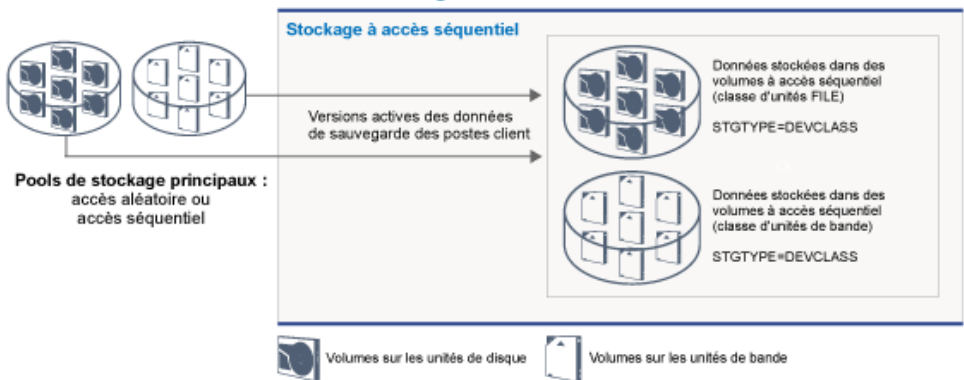

Les pools de données actives peuvent utiliser tout type de stockage à accès séquentiel. Toutefois, les avantages d'un pool de données actives dépendent du type d'unité associé au pool. Ainsi, un pool de données actives associé à une classe d'unité FILE sera idéal pour des opérations de restauration client rapides pour les raisons suivantes :

- Les volumes FILE n'ont pas besoin d'être montés physiquement
- Les sessions client sessions qui effectuent des restauration à partir de volumes FILE dans un pool de données actives peuvent accéder aux volumes de manière simultanée, ce qui améliore les performances de restauration

### **Information associée**:

Questions [fréquemment](https://www.ibm.com/developerworks/community/wikis/home/wiki/Tivoli%20Storage%20Manager/page/Directory-container%20storage%20pools%20FAQs) posées sur les pools de stockage de conteneur de répertoire

 $\mathbb{F}$  Questions [fréquemment](https://www.ibm.com/developerworks/community/wikis/home/wiki/Tivoli%20Storage%20Manager/page/Cloud-container%20storage%20pools%20FAQs) posées sur les pools de stockage de conteneur cloud

## **Transfert de données vers des espaces de stockage en réseaux**

L'environnement IBM Spectrum Protect offre des moyens de déplacer des données de façon sécurisée vers des espaces de stockage répartis entre différents types de réseau et de configuration.

### **Configurations réseau pour les unités de stockage**

IBM Spectrum Protect fournit des méthodes de configuration des clients et des serveurs sur un réseau local (SAN), du transfert de données hors réseau local et en tant que stockage en réseau NAS.

Opérations de sauvegarde de données via un réseau local

La Figure 1 affiche le chemin de données pour les opérations de sauvegarde IBM Spectrum Protect via un réseau local. Figure 1. IBM Spectrum Protect - opérations de sauvegarde de données via un réseau local

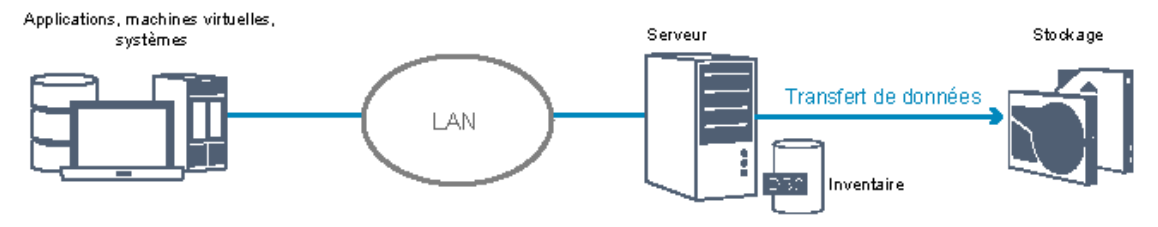

Dans une configuration de réseau local, une ou plusieurs bandothèques sont associées à un serveur IBM Spectrum Protect unique. Dans ce type de configuration, les informations relatives aux données client, au courrier électronique, à la connexion au terminal, au programme d'application et au contrôle d'unité doivent toutes êtres gérées par le même réseau. Les données de contrôle de l'unité et les données de sauvegarde et de restauration client circulent à travers le réseau local.

### Opérations de sauvegarde de données via un réseau de stockage SAN

La Figure 2 affiche le chemin de données pour les opérations de sauvegarde IBM Spectrum Protect via un réseau de stockage SAN.

Figure 2. IBM Spectrum Protect - opérations de sauvegarde de données via un réseau de stockage SAN

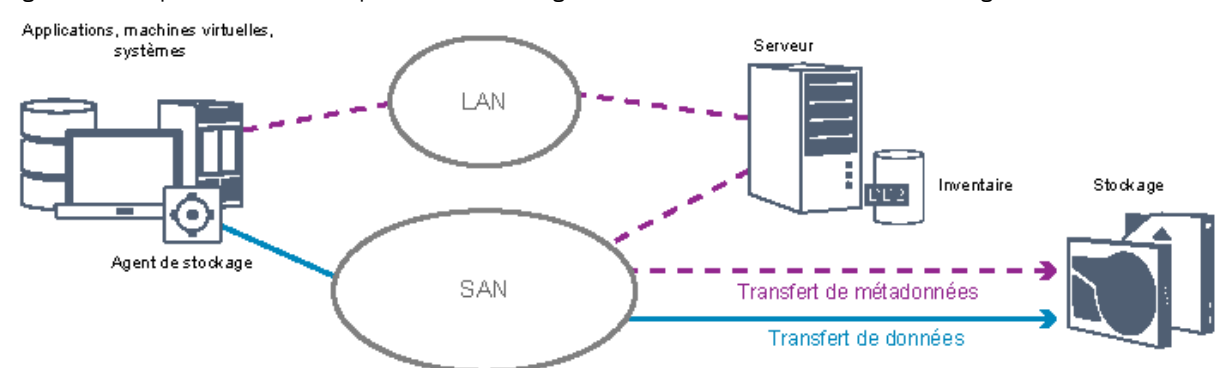

Un réseau SAN est un réseau de stockage spécifique permettant d'accroître les performances du système. Sur un réseau SAN, vous pouvez consolider le stockage et remédier aux limites de distance, d'extensibilité et de largeur de bande des réseaux locaux et des réseaux étendus. En utilisant IBM Spectrum Protect dans un réseau d'unités de stockage, vous pouvez bénéficier des fonctions suivantes :

- Partager des unités de stockage entre plusieurs serveurs IBM Spectrum Protect. Ceci ne s'applique pas aux unités qui utilisent le type d'unité GENERICTAPE.
- Transférer les données d'un système client directement sur des unités de stockage sans utiliser le réseau local. Le transfert de données hors réseau local nécessite l'installation d'un agent de stockage sur le système client. L'agent de stockage est disponible avec le produit IBM Spectrum Protect for SAN.

Via l'agent de stockage, le client peut directement sauvegarder et restaurer des données sur une bandothèque ou un système de fichiers partagé tel que le système de fichiers GPFS. Le serveur IBM Spectrum Protect conserve la base de données du serveur et le journal de reprise, et agit en tant que gestionnaire de bibliothèque pour contrôler les opérations des unités. L'agent de stockage sur le client gère le transfert des données vers l'unité sur le réseau SAN. Cette implémentation libère de la bande passante sur le réseau local (qui serait autrement utilisée pour le transfert des données client).

- Partager des unités de bande et des bandothèques prises en charge par le serveur IBM Spectrum Protect.
- Consolider plusieurs clients sous un nom de noeud client unique dans un cluster GPFS (General Parallel File System).

#### Espace de stockage lié au réseau

Les serveurs de fichiers de stockage en réseau NAS sont des serveurs de stockage dédiés dont les systèmes d'exploitation sont optimisés pour les fonctions de service de fichiers.. Les serveurs de fichiers NAS interagissent généralement avec IBM Spectrum Protect via des protocoles de réseaux aux normes de l'industrie, tels que le protocole NDMP (protocole de gestion des données réseau), ou en tant que stockage principal pour des pools de stockage à accès aléatoire ou séquentiel. IBM Spectrum Protect fournit les types de configuration de base suivants qui utilisent NDMP pour la sauvegarde et la gestion des serveurs de fichiers NAS :

IBM Spectrum Protect sauvegarde un serveur de fichiers NAS sur une unité de bibliothèque directement connectée au serveur de fichiers NAS. Celui-ci, qui peut être éloigné du serveur IBM Spectrum Protect, transfère les données

de sauvegarde directement sur une unité d'une bandothèque connectée via SCSI. Les données sont stockées dans des pools de stockage formatés NDMP, qui peuvent être sauvegardés sur des supports de stockage déplaçables hors site à des fins de protection en cas de survenue de sinistre.

- IBM Spectrum Protect sauvegarde un serveur de fichiers NAS via le réseau local, dans une hiérarchie de pools de stockage Dans ce type de configuration, vous pouvez stocker des données NAS directement sur disque, que ce soit à accès aléatoire ou séquentiel, puis migrer les données sur bande. Vous pouvez également utiliser ce type de configuration pour la réplication de système. Les données peuvent également être sauvegardées sur un support de stockage déplaçable hors site. Avantage de ce type de configuration : vous disposez de la totalité des fonctions de gestion des données associées à une hiérarchie de pools de stockage.
- Le client IBM Spectrum Protect lit les données depuis le système NAS en utilisant les protocoles NFS ou CIFS et envoie les données au serveur pour stockage.

## **Gestion du stockage**

Vous gérez les unités et supports utilisés pour stocker les données client via le serveur IBM Spectrum Protect. Le serveur intègre la gestion du stockage aux règles que vous avez définies pour la gestion des données client dans les zones suivantes :

Types d'unités pour l'espace de stockage du serveur

Avec IBM Spectrum Protect, vous pouvez utiliser des unités directement connectées et des unités connectées au réseau pour l'espace de stockage du serveur. IBM Spectrum Protect comprend des unités et des supports de stockage physique, associés à des objets définis par un administrateur.

Migration de données via une hiérarchie de stockage

Pour les pools de stockage principaux autres que les pool de stockage de conteneur de répertoire, vous pouvez organiser les pools en une ou plusieurs structures hiérarchiques. Cette hiérarchie de stockage se traduit par une flexibilité de différentes façon. Vous pouvez, par exemple, définir une règle de sauvegarde des données sur disque pour des opérations plus rapides. Le serveur IBM Spectrum Protect peut ensuite migrer automatiquement ces données depuis le disque sur une bande magnétique.

Suppression de données arrivées à expiration

Les règles que vous avez définies permettent de contrôler l'expiration automatique des données sur le serveur IBM Spectrum Protect. Pour supprimer les données susceptibles d'expirer, un processus d'expiration serveur indique que les données ont expiré, puis supprime les métadonnées qui leur sont associées de la base de données. L'espace occupé par les données ayant expiré est ensuite libéré pour faire place aux nouvelles données. Vous pouvez contrôler la fréquence du processus d'expiration à l'aide d'une option de serveur.

Réutilisation de supports suite à une récupération

Alors que les règles de serveur définissent l'expiration automatique des données, l'espace inutilisé s'accumule sur le support de stockage des données. Pour les supports de stockage autres que les pools de stockage de conteneur de répertoire ou les pools de stockage sur disque aléatoire, le serveur IBM Spectrum Protect implémente la *récupération*, processus qui libère le support pour une réutilisation sans passer par la rotation de bandes classique. La récupération défragmente automatiquement les supports en regroupant les données non expirées sur d'autres supports lorsque l'espace disponible sur le support atteint un niveau donné. Le support récupéré peut alors être réutilisé par le serveur. La récupération permet aux supports d'être automatiquement remis en circulation via le processus de gestion du stockage et limite le nombre de supports requis.

## **Consolidation des données client sauvegardées**

En regroupant les données client sauvegardées, vous pouvez réduire le nombre de montages de support requis pour une reprise de client. Le serveur IBM Spectrum Protect fournit les méthodes suivantes de regroupement des fichiers client sur des supports de stockage autres que des pools de stockage de conteneur de répertoire :

Colocalisation des données client

Le serveur IBM Spectrum Protect peut *colocaliser* des données client. En d'autres termes, les données client sont stockées sur un petit nombre de volumes plutôt que d'être dispersées sur un grand nombre de volumes. La colocalisation par client limite le nombre de volumes requis pour sauvegarder et restaurer des données client. La colocalisation peut augmenter le nombre de montages de volume puisque chaque client peut disposer d'un volume dédié au lieu que les données de plusieurs clients soient regroupées sur un même volume.

vous pouvez définir le serveur pour qu'il colocalise des données clients lorsque les données sont initialement placées dans l'espace de stockage du serveur. Dans une hiérarchie de stockage, vous pouvez colocaliser les données lorsque le serveur migre les données depuis le pool de stockage initial vers le pool de stockage suivant de la hiérarchie. La colocalisation peut être effectuée au niveau client, espace de fichier par client ou groupe de clients. Votre sélection dépend de la taille des espaces fichier stockés et des exigences en matière de restauration.

Association de pools de données actives à différentes unités

Les pools de données actives permettent une restauration rapide des données client. Leurs avantage incluent la réduction du nombre de volumes de stockage sur site ou hors site ou la réduction de la bande passante lors de la copie ou de la restauration de fichiers sécurisés électroniquement dans un emplacement distant. Les pools de données actives utilisant des supports amovibles, par exemple des bandes, présentent les mêmes avantages. Bien que les unités de bande doivent être montées, le serveur n'a pas besoin de se positionner après des fichiers inactifs. Cependant, le principal avantage de l'utilisation de supports amovibles dans des pools de données actives réside dans le nombre réduit des volumes qui sont utilisés pour le stockage sur site et hors site. Si vous stockez des données dans un emplacement distant, vous pouvez réduire la quantité des données à transférer en copiant et en restaurant uniquement des données actives.

Création d'un groupe de sauvegarde

Un groupe de sauvegarde contient l'ensemble des fichiers sauvegardés et actifs qui existent pour ce client dans l'espace de stockage du serveur. Le groupe de sauvegarde est transférable. Vous pouvez le conserver aussi longtemps que vous le souhaitez. Un groupe de sauvegarde constitue un ajout aux sauvegardes déjà stockées et requiert des supports supplémentaires.

Transfert de données sur un noeud client

Vous pouvez regrouper des données sur un noeud client en déplaçant des données dans l'espace de stockage du serveur. Vous pouvez transférer un groupe de sauvegarde vers un autre support où il sera conservé pour la durée spécifiée. La consolidation des données peut améliorer l'efficacité des opérations de restauration ou de récupération du client.

# **Stratégies de protection des données avec IBM Spectrum Protect**

IBM Spectrum Protect fournit des moyens d'implémenter différentes stratégies de protection des données.

Vous pouvez configurer IBM Spectrum Protect afin d'envoyer les données vers des périphériques de stockage sur le site local ou sur un site distant. Afin de maximiser la protection des données, vous pouvez configurer une réplication vers un serveur distant.

- Stratégies de réduction de l'utilisation de l'espace de stockage pour les [sauvegardes](#page-80-0) Pour minimiser la quantité d'espace de stockage requis, IBM Spectrum Protect sauvegarde les données en utilisant les techniques de dédoublonnage de données et de sauvegarde incrémentielle progressive.
- Stratégies de [protection](#page-81-0) en cas d'incident IBM Spectrum Protect fournit des stratégies pour protéger les données en cas d'incident. Ces stratégies incluent la réplication de noeud sur un site distant, la protection de pool de stockage, les sauvegardes de base de données, le transfert de bandes de sauvegarde hors site, ainsi que la réplication d'unité sur un serveur de secours.
- [Stratégies](#page-85-0) de reprise après incident avec IBM Spectrum Protect IBM Spectrum Protect fournit différentes méthodes pour restaurer le serveur en cas d'incident de la base de données ou de pools de stockage.

# <span id="page-80-0"></span>**Stratégies de réduction de l'utilisation de l'espace de stockage pour les sauvegardes**

Pour minimiser la quantité d'espace de stockage requis, IBM Spectrum Protect sauvegarde les données en utilisant les techniques de dédoublonnage de données et de sauvegarde incrémentielle progressive.

## **Dédoublonnage de données**

Quand le serveur IBM Spectrum Protect reçoit des données d'un client, il identifie les extensions de données en double et stocke les instances uniques des extensions de données dans un pool de stockage de conteneur de répertoire. La technique de dédoublonnage de données améliorer l'utilisation du stockage et supprime le besoin d'un dispositif de dédoublonnage de données dédié.

Figure 1. Processus de dédoublonnage de données

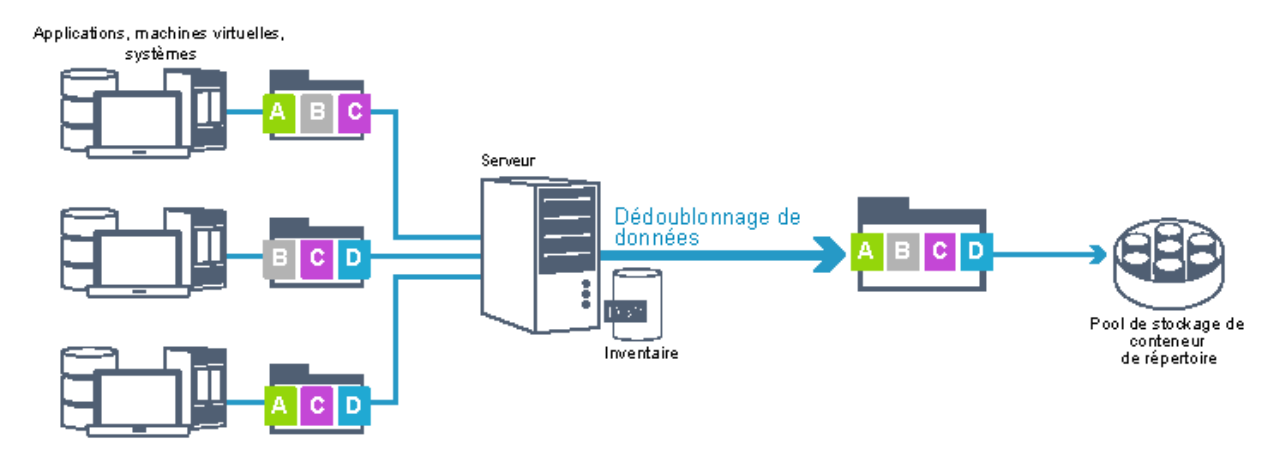

Si le même modèle d'octets apparaît plusieurs fois, le dédoublonnage de données permet de grandement réduire la quantité de données à stocker ou à transférer. Outre des fichiers complets, IBM Spectrum Protect peut également dédoublonner des parties de fichiers communes à des parties d'autres fichiers.

IBM Spectrum Protect fournit les types de dédoublonnage de données suivants :

### Dédoublonnage de données côté serveur

Le serveur identifie les extensions de données en double et déplace les données vers un pool de stockage de conteneur de répertoire. Le processus côté serveur utilise le *dédoublonnage de données en ligne*, dans lequel les données dont dédoublonnées en même temps qu'elle sont écrites dans un pool de stockage de conteneur de répertoire. Les données dédoublonnées peuvent également être stockées dans d'autres types de pool de stockage. Le dédoublonnage de données en ligne sur le serveur présente les avantages suivants :

- Supprime le besoin de récupération
- Réduit l'espace occupé par les données stockées

### Dédoublonnage des données côté client

Avec cette méthode, le traitement est distribué entre le serveur et le client durant un processus de sauvegarde. Le client et le serveur identifient et retirent les données en double afin d'économiser de l'espace de stockage sur le serveur. Au cours du processus de dédoublonnage de données côté client, seules les données compressées et dédoublonnées sont envoyées au serveur. Le serveur stocke les données dans le format compressé fourni par le client. Le dédoublonnage de données côté client présente les avantages suivants :

- Réduit la quantité de données envoyées via le réseau local (LAN)
- Supprime la puissance de traitement et le temps supplémentaires nécessaires pour retirer du serveur les données en double
- Améliore les performances de la base de données car le dédoublonnage de données côté client s'effectue également en ligne

Vous pouvez combiner les dédoublonnages de données côté client et côté serveur dans un même environnement de production. La possibilité de dédoublonner des données sur le client ou le serveur offre de la flexibilité en termes d'utilisation des ressources, de gestion des règles et de protection des données.

### Compression

Utilisez la compression en ligne pour réduire la quantité d'espace stockée dans les pools de stockage de conteneur. Les données sont compressées à mesure qu'elles sont écrites sur le pool de mémoire de conteneur. Restriction : Le serveur IBM Spectrum Protect ne peut pas compresser des données chiffrées.

### **Sauvegarde incrémentielle progressive**

Dans un processus de sauvegarde incrémentielle progressive, le serveur surveille l'activité des clients et sauvegarde tout fichier modifié depuis la sauvegarde intégrale initiale. Les fichiers complets sont sauvegardés, afin de ne pas avoir besoin de se référer à leurs versions de base. Cette technique de sauvegarde supprime le besoin de devoir recourir à plusieurs sauvegardes intégrales des données client, ce qui permet d'économiser ressources réseau et espace de stockage.

## <span id="page-81-0"></span>**Stratégies de protection en cas d'incident**

IBM Spectrum Protect fournit des stratégies pour protéger les données en cas d'incident. Ces stratégies incluent la réplication de noeud sur un site distant, la protection de pool de stockage, les sauvegardes de base de données, le transfert de bandes de sauvegarde hors site, ainsi que la réplication d'unité sur un serveur de secours.

## **Réplication sur un site distant**

La *réplication de noeud* est le processus de copie incrémentielle de données depuis un serveur vers un autre serveur. Le serveur à partir duquel les données client sont répliquées est appelé *serveur de réplication source*. Le serveur vers lequel les données client sont répliquées est appelé *serveur de réplication cible*. Pour les besoins de la protection en cas d'incident, le serveur de réplication cible se trouve sur un site distant. Un serveur de réplication peut être utilisé comme serveur source, serveur cible ou les deux. Vous utilisez le traitement de réplication pour conserver le même niveau des fichiers sur les serveurs source et cible.

La réplication de noeud permet une disponibilité immédiate des données via la reprise en ligne. La réplication de noeud protège la plupart des métadonnées, en revanche, cette approche n'offre pas la protection adéquate contre les dommages de base de données. Vous pouvez renforcer la protection en utilisant des pools de stockage pour stocker les sauvegardes de données.

Avantages

- Reprise en ligne, permettant ainsi la mise à disposition immédiate des données si un incident se produit.
- Réplication incrémentielle, qui permet de transmettre rapidement des données.
- Transfert électronique
- Protection des données et de la plupart des métadonnées

Inconvénients

- Nécessité de récupérer à la fois les données et les métadonnées.
- Les données sur le serveur source doivent être de nouveau répliquées à partir du site distant.

La Figure 1 représente le processus de réplication de noeud vers un site distant.

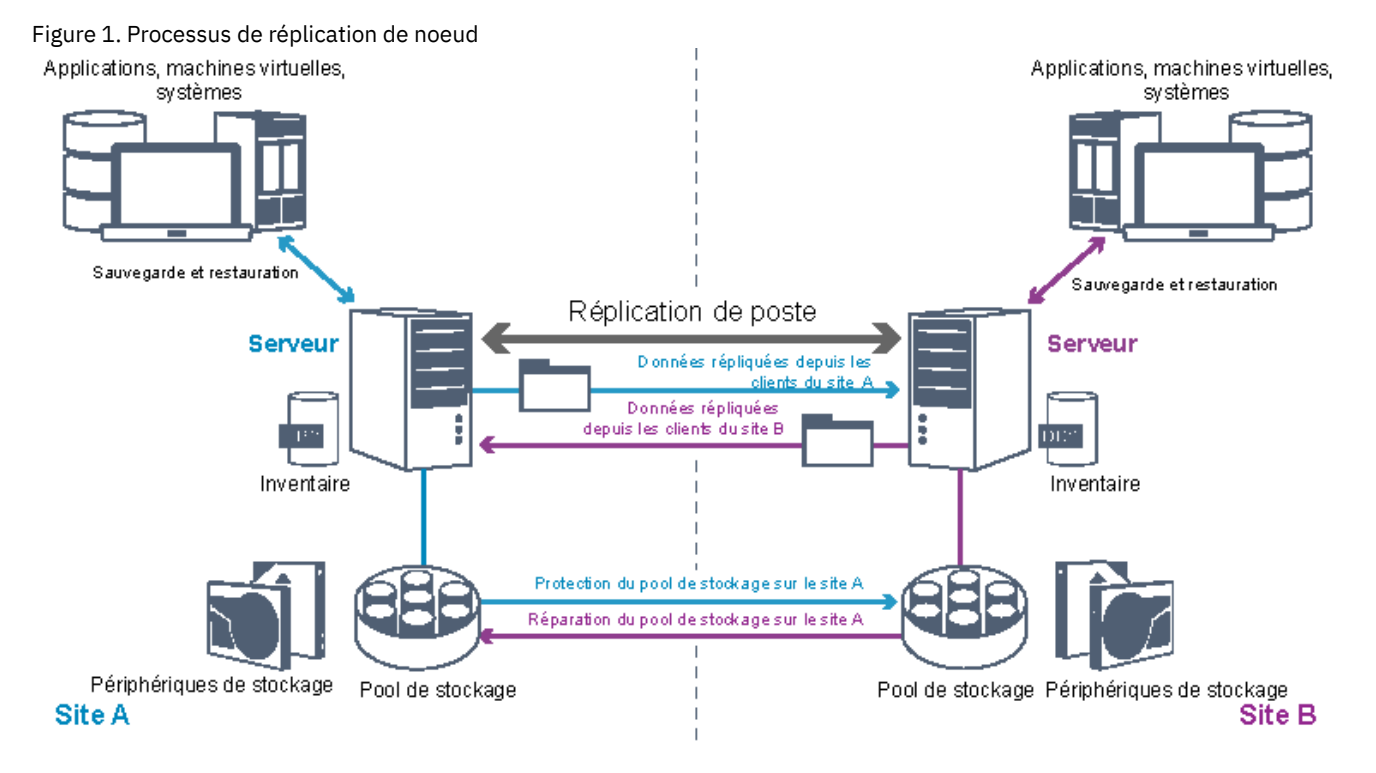

Quand des données client sont répliquées, les données qui ne se trouvent pas sur le serveur cible sont copiées sur ce dernier. Si des données répliquées dépassent la limite de conservation, le serveur cible supprime automatiquement les données du serveur source. Afin d'optimiser la protection des données, le serveur local et le serveur distant sont synchronisés. Prenons l'exemple suivant : le site B réplique des données du site A et le site A réplique des données du site B. Dans le cadre du traitement de réplication, les données client qui ont été supprimées du serveur source sont également supprimées du serveur cible.

IBM Spectrum Protect fournit les fonctions de réplication suivantes :

- Vous pouvez définir des règles pour le serveur cible en procédant comme suit :
	- Règles identiques à celles du serveur source et du serveur cible

Règles différentes sur le serveur source et le serveur cible pour répondre à des besoins métier différents Si un incident se produit et que le serveur source est n'est pas disponible, les clients peuvent récupérer leurs données depuis le serveur cible. Si le serveur source ne peut pas être récupéré, vous pouvez indiquer aux clients qu'ils peuvent stocker des données sur le serveur cible. En cas de panne, les clients qui sont sauvegardés sur le serveur source peuvent faire l'objet d'une reprise automatique afin de restaurer leurs données à partir du serveur cible.

Vous pouvez utiliser le traitement de réplication pour récupérer des fichiers endommagés à partir de pools de stockage. Vous devez répliquer les données client sur le serveur cible avant tout incident. Les processus de réplication suivants détectent les fichiers endommagés sur le serveur source et les remplacent par des versions intactes provenant du du serveur cible.

## **Rôle de la réplication dans la protection contre les incidents**

En cas d'incident, vous pouvez restaurer des données répliquées à partir d'un site distant et conserver le même niveau de fichier sur les serveurs source et cible. Vous utilisez la réplication pour atteindre les objectifs suivants :

- Contrôler le débit du réseau en planifiant la réplication de noeud à des heures spécifiques
- Récupérer des données suite à une perte de site
- Récupérer des fichiers endommagés sur le serveur source

## **Protection de pool de stockage**

Dans le cadre d'une stratégie de reprise en cas d'incident, assurez-vous qu'une copie de sauvegarde des données de pools de stockage est disponible sur un site distant.

### Avantages

Reprise et régénération rapides du système source

### Inconvénients

- Seules les données sont protégées et non les métadonnées
- Pour chaque pool de stockage, vous devez définir le support de stockage

Vous utilisez différentes techniques pour vous protéger contre la perte définitive des données stockées dans des pools de stockage de conteneur et dans des pools de stockage de type FILE et DISK.

### Pools de stockage de conteneur de répertoire

Si vous n'avez pas besoin de répliquer toutes les données contenues sur un noeud client, utilisez les pools de stockage de copie de conteneur pour protéger certains pools de stockage de conteneur de répertoire. En protégeant un pool de stockage de conteneur de répertoire, vous n'utilisez pas de ressources répliquant des données et métadonnées existantes, ce qui améliore les performances du serveur.

Il est recommandé de protéger le pool de stockage de conteneur de répertoire avant de répliquer le noeud client. Lorsque la réplication de noeud est démarrée, les extensions de données déjà répliquées via la protection de pool de stockage sont ignorées, ce qui réduit la durée du processus de réplication. Si les données contenues dans un pool de stockage de conteneur de répertoire sont endommagées, vous pouvez les réparer à partir d'une copie présente dans un pool de stockage de copie de conteneur.

### Pools de stockage de copie de conteneur

Vous protégez des pools de stockage de conteneur de répertoire en copiant les données du pool de stockage de conteneur de répertoire dans des pools de stockage de copie de conteneur. Utilisez des pools de stockage de copie de conteneur pour créer jusqu'à deux copies sur bande d'un pool de stockage de conteneur de répertoire. Les copies sur bande peuvent être stockées sur site ou hors site. Les données endommagées dans les pools de stockage de conteneur de répertoire peuvent être réparées à l'aide de pools de stockage de copie de conteneur. Les pools de stockage de copie de conteneur offrent une alternative à l'utilisation d'un serveur de réplication pour protéger les données dans un pool de stockage de conteneur de répertoire.

### Pools de stockage associés à des classes d'unité FILE et DISK

Pour les pools de stockage associés à des classes d'unité FILE et DISK, vous utilisez la réplication de noeud afin de gérer une copie cohérente avec le noeud des données sur le serveur cible. La copie des données peut être restaurée directement à partir du serveur cible sur les pools de stockage.

## **Sauvegardes de base de données**

Vous utilisez des sauvegardes de base de données pour récupérer votre système après les dommages de base de données suivants. De plus, des opérations de sauvegarde de base de données doivent être utilisées pour empêcher DB2 de manquer d'espace de journal d'archivage. Les opérations de sauvegarde de base de données ne font pas partie de la réplication de noeud. Une sauvegarde de base de données peut être de type intégral, incrémentiel ou par image instantanée. Pour que la reprise après incident puisse être fournie, une copie des sauvegardes de base de données doit être stockée hors site. Pour restaurer la base de données, vous devez disposer des volumes de sauvegarde de la base de données. Vous pouvez restaurer la base de données à partir de volumes de sauvegarde, via une opération de restauration à un point de cohérence ou à l'état le plus récent.

### Restauration à un point de cohérence

Utilisez des opérations de restauration à un point de cohérence pour des situations telles qu'une reprise après incident ou pour supprimer les effets d'erreurs pouvant provoquer des incohérences dans la base de données. Les opérations de restauration de base de données utilisant des sauvegardes par image instantanée sont une forme de restauration à un point de cohérence. La restauration à un point de cohérence inclut les actions suivantes :

- Elle retire et recrée le répertoire de journaux actifs et le répertoire de journaux archivés qui sont spécifiés dans le fichier dsmserv.opt.
- Elle restaure l'image de base de données à partir des volumes de sauvegarde vers les répertoires de base de données qui sont enregistrés dans une sauvegarde de base de données ou vers de nouveaux répertoires.
- Elle restaure les journaux d'archivage des volumes de sauvegarde vers le répertoire de dépassement.
- Elle utilise des informations de journal provenant du répertoire de dépassement jusqu'à un point de cohérence spécifique.

### Restauration à l'état le plus récent

Si vous souhaitez restaurer la base de données au moment où elle a été perdue, restaurez la base de données à son état le plus actuel. La restauration à l'état le plus récent inclut les actions suivantes :

- Elle restaure une image de base de données à partir des volumes de sauvegarde vers les répertoires de base de données qui sont enregistrés dans une sauvegarde de base de données ou vers de nouveaux répertoires.
- Elle restaure les journaux d'archivage des volumes de sauvegarde vers le répertoire de dépassement.
- Elle utilise les informations de journal provenant du répertoire de dépassement et les journaux d'archivage provenant du répertoire de journaux archivés.

La restauration la plus récente ne supprime pas et ne recrée pas le répertoire de journaux actifs ou le répertoire de journaux archivés.

## **Méthodes alternatives de protection contre les incidents**

Outre la réplication, la protection de pool de stockage et les sauvegardes de base de données, vous pouvez également utiliser les méthodes suivantes pour protéger les données et implémenter une reprise après incident avec IBM Spectrum Protect :

### Envoi de bandes de sauvegarde vers un site distant

Les données sont sauvegardées sur bande à des heures planifiées par le serveur source. Les bandes sont envoyés vers un site distant. En cas d'incident, les bandes sont renvoyées sur le site du serveur source et les données sont restaurées sur les clients source. Les copies hors site de données sur une bande de sauvegarde peuvent également vous aider à effectuer une reprise après des attaques de rançongiciel.

Réplication de dispositif multisite sur un serveur de secours

Dans la configuration de dispositif multisite, le dispositif source est répliqué sur un serveur distant dans une architecture SAN. Dans cette configuration, si le matériel client sur le site d'origine est endommagé, l'unité source peut être répliquée depuis le serveur de secours sur le site distant. Cette configuration offre des opérations de sauvegarde et reprise basée sur disque.

## **Comparaison de stratégies de configuration de protection**

Imaginez les scénarios de perte de données suivants :

- Les données de base de données sont endommagées : Mettre en place une protection contre la perte de données dans la base de données en utilisant une sauvegarde de base de données sur site.
- Les données de pool de stockage sont endommagées : Mettre en place une protection contre la perte de données dans les pools de stockage en utilisant des pools de stockage de copie sur site ou la réplication de noeud sur site.
- Scénario d'incident dans lequel la base de données et les pools de stockage sur site sont perdus : Mettre en place une protection contre un incident total en utilisant la réplication de noeud et à la fois des copies de sauvegarde de base de

données sur site et des copies de pool de stockage hors site.

Les configurations possibles présentées ci-dessous prennent en charge les scénarios de protection de données les plus courants :

Configurations pour la protection des dommages uniquement

- Implémentez des opérations de sauvegarde de base de données sur site avec un pool de stockage de copie de conteneur facultatif sur site pour protéger les données des pool de stockage de conteneur de répertoire.
- Implémentez des opérations de sauvegarde de base de données sur site et la réplication de noeud sur site.

Configurations pour la reprise après incident et la protection des dommages

- Implémentez des opérations de sauvegarde de base de données hors site avec des pools de stockage de copie de conteneur hors site pour protéger les données des pools de stockage de conteneur de répertoire.
- Implémentez des opérations de sauvegarde de base de données sur site et la réplication de noeud hors site avec un pool de stockage de copie de conteneur facultatif sur site pour une reprise plus rapide des données endommagées.

## <span id="page-85-0"></span>**Stratégies de reprise après incident avec IBM Spectrum Protect**

IBM Spectrum Protect fournit différentes méthodes pour restaurer le serveur en cas d'incident de la base de données ou de pools de stockage.

### **Reprise en ligne automatique pour la reprise après incident**

La *reprise en ligne automatique* est une opération qui permet de basculer sur un système de secours en cas de panne logicielle, matérielle ou réseau. La reprise en ligne automatique est utilisée avec la réplication de noeud pour récupérer des données en cas d'incident système. La Figure 1 représente le processus de reprise en ligne automatique de IBM Spectrum Protect.

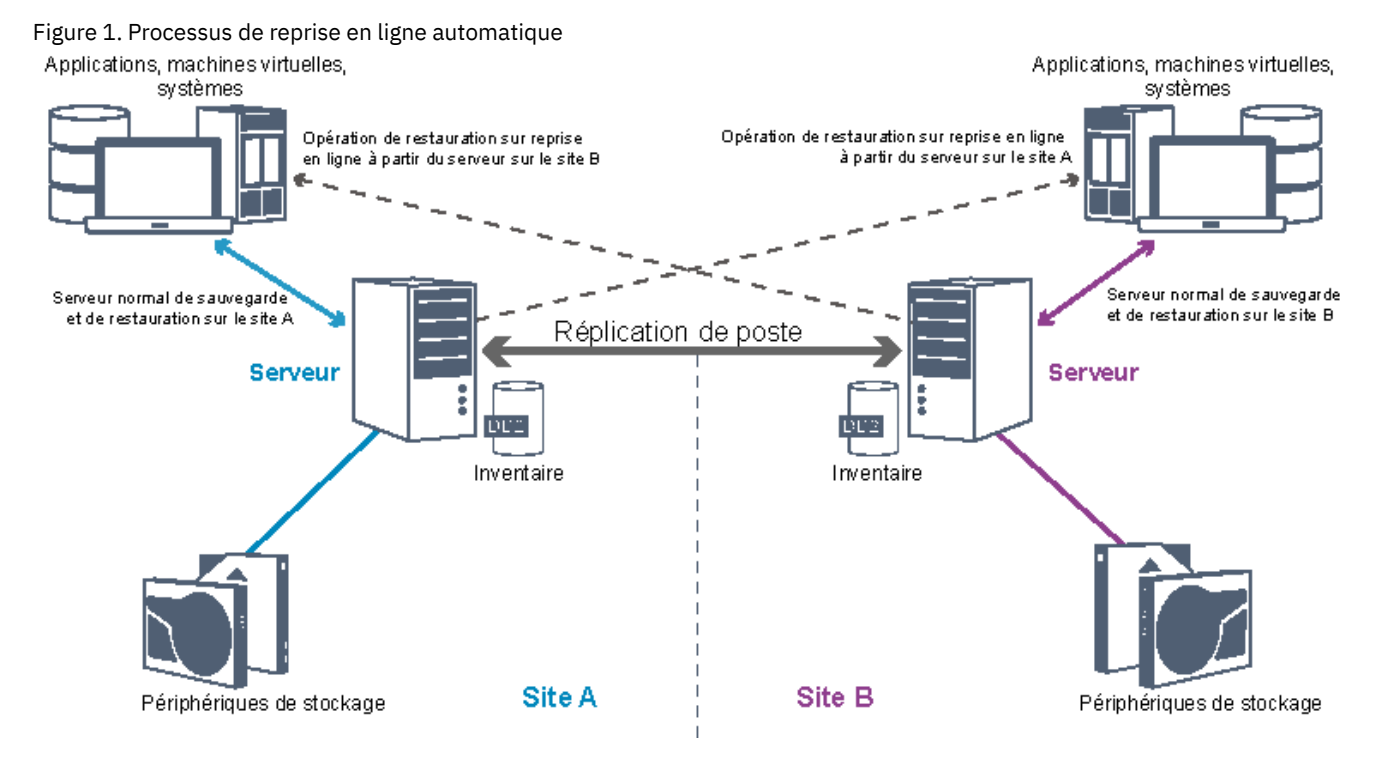

La reprise automatique en vue de la récupération des données se produit lorsque le serveur de réplication source est indisponible à la suite d'un incident ou d'une panne du système. En fonctionnement normal, quand le client accède à un serveur de réplication source, il reçoit des informations de connexion pour le serveur de réplication cible. Le noeud client stocke les informations sur la connexion de reprise dans le fichier d'options du client.

Lors d'opérations de restauration client, le serveur fait automatiquement passer les clients du serveur de réplication source au serveur de réplication cible, puis inversement. Un seul serveur par noeud peut être utilisé à la fois pour la protection par reprise en ligne. Lorsqu'il démarre une opération, le client tente de se connecter au serveur de réplication source. Il reprend les opérations sur le serveur source si celui-ci est disponible.

La reprise automatique des noeuds clients répliqués n'est possible que si le serveur de réplication source, le serveur de réplication cible et les clients sont au minimum à la version 7.1. Si l'un des serveurs est à une version plus ancienne, la reprise automatique est désactivée et vous devrez exécuter un processus de reprise en ligne manuel.

## **Récupération de composants IBM Spectrum Protect**

Le journal de reprise de la base de données du serveur et les pools de stockage constituent des éléments essentiels au bon fonctionnement de IBM Spectrum Protect et doivent donc être protégés. Si la base de données est inutilisable, la totalité du serveur est indisponible et la récupération de données gérée par le serveur risque de s'en trouver compliquée, voir d'être impossible.

Même sans base de données, il est possible que des fragments de données ou des fichiers complets soient lus depuis des volumes de pool de stockage qui ne sont pas chiffrés, et la sécurité peut être compromise. C'est pourquoi vous devez toujours sauvegarder la base de données. De même, chiffrez systématiquement les données sensibles à l'aide du client ou du support de stockage, à moins que le support de stockage ne soit physiquement sécurisé.

IBM Spectrum Protect fournit plusieurs méthodes de protection des données, lesquelles incluent des pools de stockage de sauvegarde et la base de données. Par exemple, vous pouvez définir des plannings pour que les opérations ci-dessous se produisent :

- Après la sauvegarde intégrale initiale de vos pools de stockage, des sauvegardes de pool de stockage incrémentielles sont effectuées toutes les nuits.
- Les sauvegardes incrémentielles de base de données sont exécutées chaque nuit.
- Les sauvegardes intégrales de base de données sont exécutées une fois par semaine.

Pour des environnements sur bande, vous pouvez utiliser le gestionnaire de reprise (DRM) pour vous aider dans les nombreuses tâches associées à la protection et à la récupération de données. Le gestionnaire de reprise est disponible avec IBM Spectrum Protect Extended Edition.

## **Actions préventives pour la reprise**

La reprise dépend des actions de sécurité suivantes :

- L'opération de copie miroir par laquelle le serveur conserve une copie du journal actif
- La sauvegarde de la base de données
- La sauvegarde des pools de stockage
- L'audit des pools de stockage pour les fichiers endommagés et la récupération de fichiers endommagés si cela s'avère nécessaire
- La sauvegarde des fichiers historique des volumes et de configuration d'unité
- La validation des données sur les pools de stockage à l'aide de la vérification par redondance cyclique
- Le stockage du fichier cert.kdb en lieu sûr afin de garantir que la couche Secure Sockets Layer (SSL) est sécurisée

Si vous utilisez des bandes pour le stockage, vous pouvez également créer un plan de reprise après incident pour vous guider dans le le processus de reprise avec le gestionnaire de reprise. Vous pouvez utiliser le plan de reprise après incident à des fins d'audit, pour certifier la capacité de reprise du serveur. Les méthodes de reprise après incident du gestionnaire de reprise sont basées sur les actions suivantes :

- Création d'un fichier de plan de reprise après incident pour le serveur
- Sauvegarde sur bande des données du serveur
- Envoi des données de sauvegarde du serveur vers un site distant ou un autre serveur
- Stockage des informations client
- Définition et suivi du support de stockage utilisé pour le stockage et la récupération des données client

# **IBM Spectrum Protect - Solutions de protection des données**

Les serveurs et clients IBM Spectrum Protect fournissent des solutions de protection des données répondant à la plupart des exigences métier et de conformité.

Sélection d'une solution de protection des données pour votre [environnement](#page-87-0) Pour vous aider à déployer un environnement de protection des données, consultez les informations sur les pratiques recommandées pour les configurations IBM Spectrum Protect et sélectionnez la solution la mieux adaptée à vos besoins métier.

- Solution de disque [monosite](#page-94-0) Cette solution de protection des données fournit un stockage de données abordable sur un site unique avec une configuration matérielle minimale.
- Solution de disque [multisite](#page-190-0) Cette solution de protection des données fournit la réplication sur plusieurs sites afin que chaque serveur protège les données de l'autre site.
- [Solution](#page-301-0) sur bande Cette solution de protection des données fournit un stockage sur support de bande, option flexible et économique pour la conservation à long terme des données.
- [Documentation](#page-467-0) sur la solution de serveur au format PDF Les fichiers PDF de la documentation de IBM Spectrum Protect sont disponibles en téléchargement.

# <span id="page-87-0"></span>**Sélection d'une solution de protection des données pour votre environnement**

Pour vous aider à déployer un environnement de protection des données, consultez les informations sur les pratiques recommandées pour les configurations IBM Spectrum Protect et sélectionnez la solution la mieux adaptée à vos besoins métier.

- [Implémentation](#page-87-1) sur disque d'une solution de protection des données pour un site unique Cette implémentation sur disque d'une solution de protection des données avec IBM Spectrum Protect utilise le dédoublonnage de données en ligne et fournit la protection des données sur un site unique.
- [Implémentation](#page-88-0) sur disque d'une solution de protection des données pour plusieurs sites Cette implémentation sur disque d'une solution de protection des données avec IBM Spectrum Protect utilise le dédoublonnage de données en ligne et la réplication sur deux sites.
- [Implémentation](#page-89-0) sur dispositif d'une solution de protection des données pour plusieurs sites Cette implémentation d'une solution de protection des données IBM Spectrum Protect multisite utilise le dédoublonnage et la réplication des données sur dispositif. Un serveur de secours est configuré sur un second site pour la reprise des données si le serveur principal est indisponible.
- [Implémentation](#page-90-0) sur bande d'une solution de protection des données Cette implémentation d'une solution de protection des données avec IBM Spectrum Protect utilise un ou plusieurs périphériques de stockage sur bande pour sauvegarder les données. La sauvegarde sur bande fournit une évolutivité à faible coût, qui est optimisée pour une conservation à long terme.
- [Comparaison](#page-91-0) des solutions de protection des données Comparez les fonctions clé de chaque solution IBM Spectrum Protect afin de déterminer la configuration la mieux adaptée à vos besoins pour la protection des données. Consultez ensuite la documentation disponible pour mettre en oeuvre la solution.
- Feuille de route pour [l'implémentation](#page-93-0) d'une solution de protection des données Planifiez et implémentez la solution de protection des données la mieux adaptée à votre environnement métier avec IBM Spectrum Protect.

# <span id="page-87-1"></span>**Implémentation sur disque d'une solution de protection des données pour un site unique**

Cette implémentation sur disque d'une solution de protection des données avec IBM Spectrum Protect utilise le dédoublonnage de données en ligne et fournit la protection des données sur un site unique.

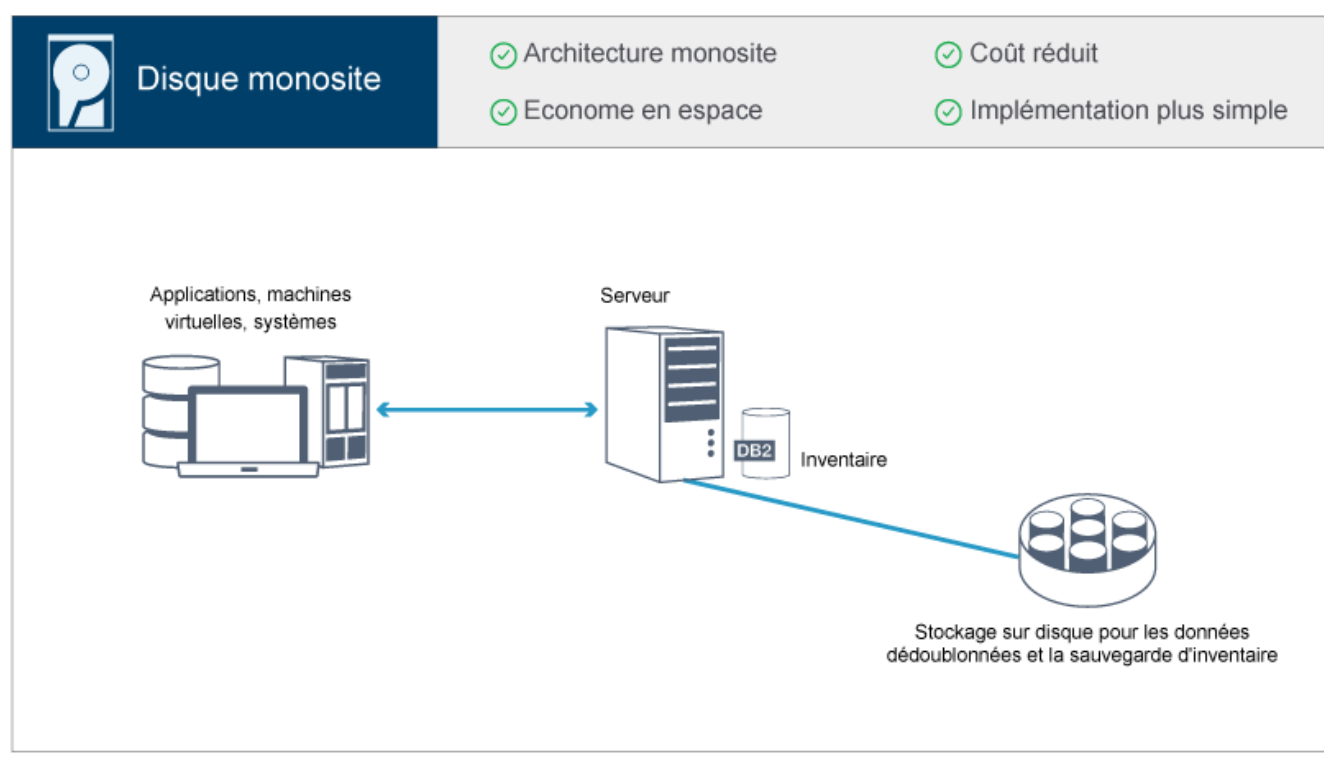

- Système serveur et matériel de stockage sur un site unique
- Utilisation rentable du stockage via la fonction de dédoublonnage de données
- Solution à espace optimisé avec une configuration matérielle minimale
- Implémentation minimale qui requiert seulement l'installation et la configuration d'un serveur et la prise en charge du matériel de stockage

Dans cette solution, le client envoie les données au serveur IBM Spectrum Protect, où elles sont dédoublonnées et stockées dans un pool de stockage de conteneur de répertoire implémenté dans un stockage sur disque. Les données provenant de l'inventaire sont également sauvegardées sur le stockage sur disque. Cette solution peut être adaptée aux environnements d'entrée de gamme pour lesquels une deuxième copie des données n'est pas nécessaire.

### **Référence associée**:

[Comparaison](#page-91-0) des solutions de protection des données Feuille de route pour [l'implémentation](#page-93-0) d'une solution de protection des données

# <span id="page-88-0"></span>**Implémentation sur disque d'une solution de protection des données pour plusieurs sites**

Cette implémentation sur disque d'une solution de protection des données avec IBM Spectrum Protect utilise le dédoublonnage de données en ligne et la réplication sur deux sites.

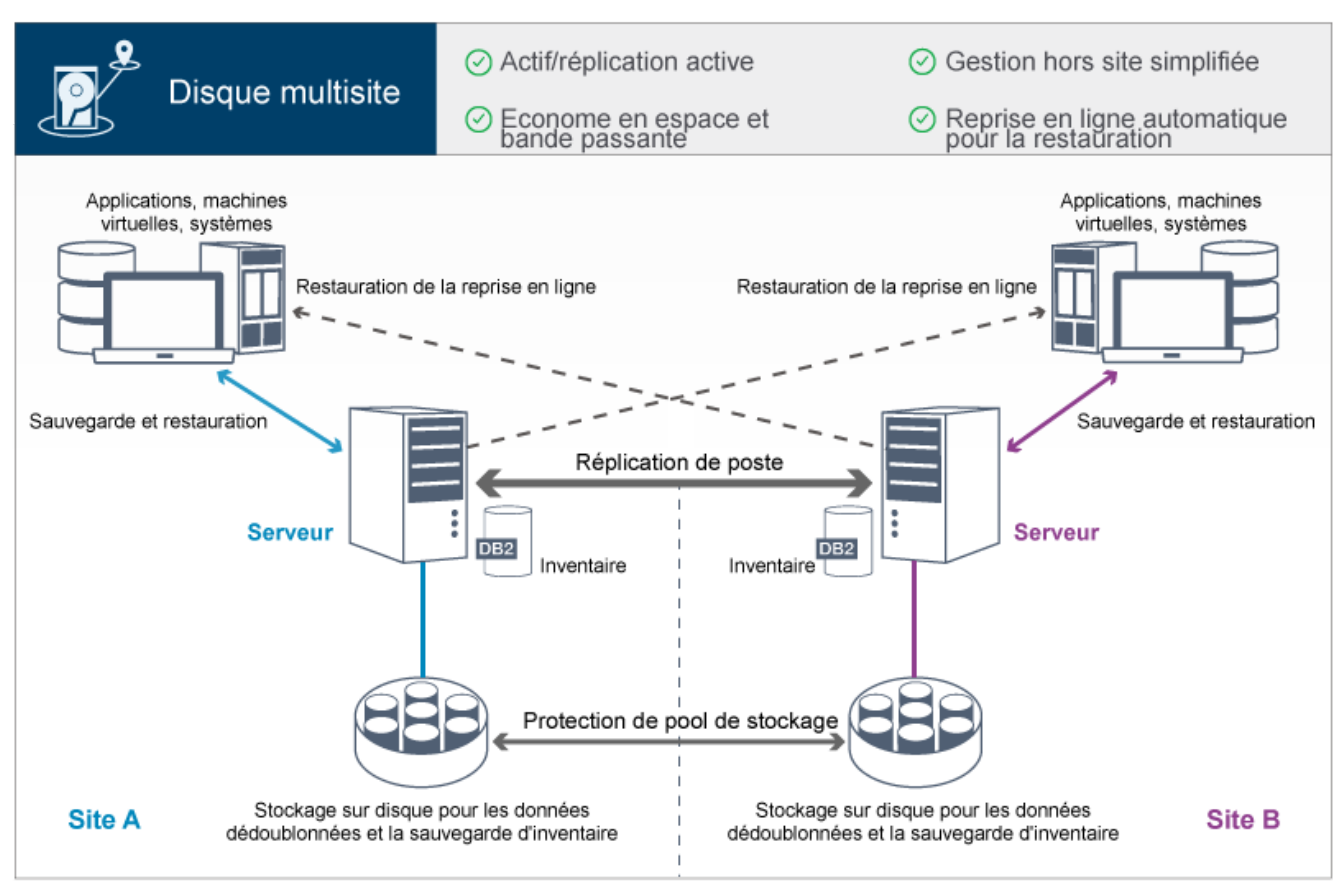

- La réplication peut être configurée sur les deux sites, afin que chaque serveur protège les données de l'autre.
- Le stockage de données hors site pour chaque emplacement est simplifié.
- La bande passante est utilisée efficacement car seules les données dédoublonnées sont répliquées entre les sites.
- Les clients peuvent automatiquement effectuer une reprise en ligne sur un serveur de réplication cible si le serveur de réplication source est indisponible.

Dans cette solution, les clients envoient les données au serveur source, où elles sont dédoublonnées et stockées dans un pool de stockage de conteneur de répertoire implémenté dans un stockage sur disque. Les données sont répliquées sur le pool de stockage du serveur cible de chaque site. Cette solution est adaptée aux environnements nécessitant une protection contre les incidents. Si la réplication mutuelle est configurée, les clients des deux sites peuvent utiliser la reprise en ligne pour les sauvegardes en continu et la récupération de données à partir du serveur disponible sur l'autre site.

### **Référence associée**:

<span id="page-89-0"></span>[Comparaison](#page-91-0) des solutions de protection des données Feuille de route pour [l'implémentation](#page-93-0) d'une solution de protection des données

# **Implémentation sur dispositif d'une solution de protection des données pour plusieurs sites**

Cette implémentation d'une solution de protection des données IBM Spectrum Protect multisite utilise le dédoublonnage et la réplication des données sur dispositif. Un serveur de secours est configuré sur un second site pour la reprise des données si le serveur principal est indisponible.

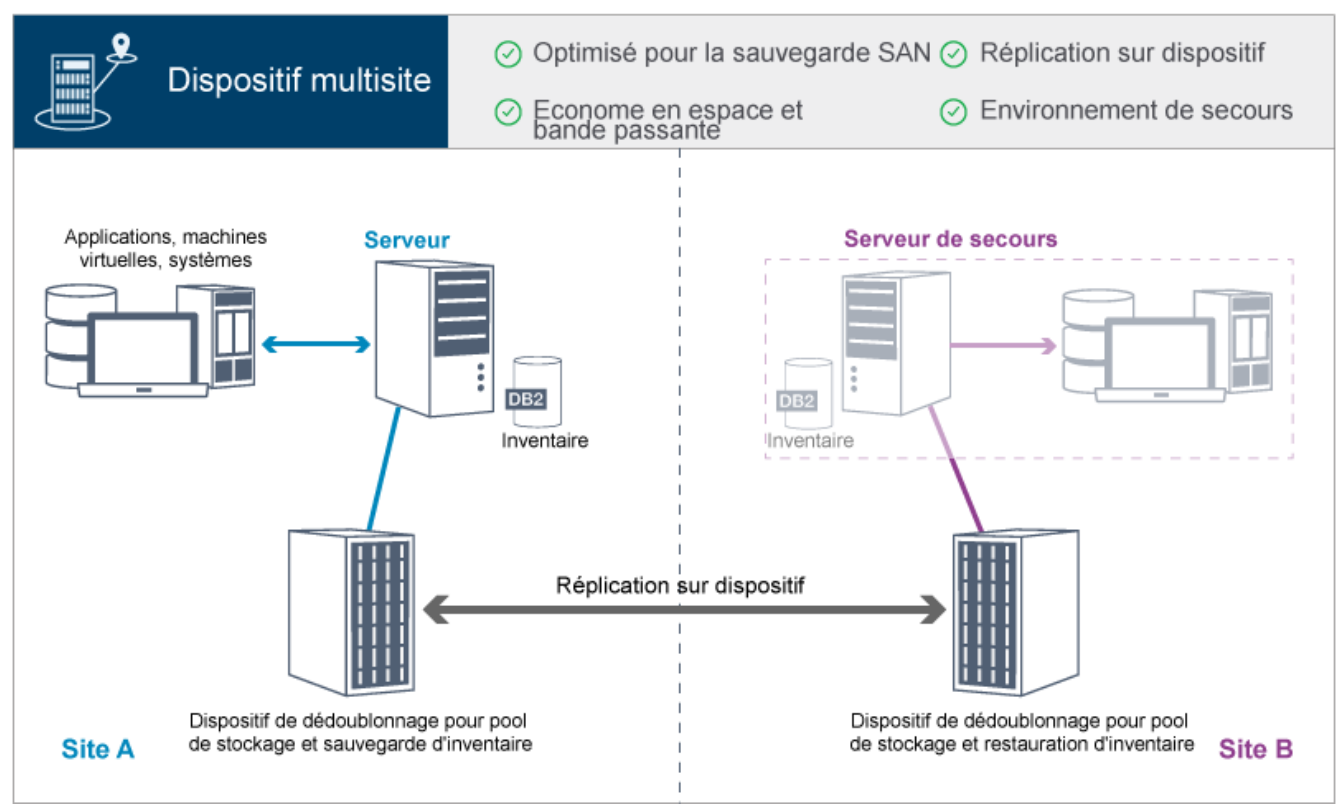

- Les performances sont optimisées pour les sauvegardes sur réseaux de stockage SAN à grande vitesse, ainsi que pour l'utilisation avec IBM Spectrum Protect for SAN, quand des clients sauvegardent directement sur des unités de bande connectées au réseau SAN.
- Rapide, la réplication sur dispositif libère le serveur, qui n'a plus à effectuer le suivi des métadonnées de réplication dans la base de données du serveur.
- La bande passante et l'espace de stockage sont utilisés efficacement car seules les données dédoublonnées sont répliquées entre les sites.
- Un environnement de secours assure la reprise après incident mais ne requiert pas la même quantité de ressources que celle nécessaire pour un site totalement actif.

Dans cette configuration de protection des données, le serveur utilise des dispositifs matériels pour dédoublonner et répliquer les données. Le dispositif sur le site B dédoublonne les données puis les réplique sur le dispositif du site B pour la protection contre les incidents. Si un incident se produit sur le site A, vous activez le serveur de secours en restaurant la sauvegarde de base de données la plus récente, et en activant la copie répliquée des données.

Pour plus d'informations sur la configuration des bandothèques virtuelles, voir Configuration de [bandothèques](https://www.ibm.com/support/knowledgecenter/SSEQVQ_8.1.4/srv.admin/t_vtl_managing.html) virtuelles.

### **Référence associée**:

<span id="page-90-0"></span>[Comparaison](#page-91-0) des solutions de protection des données Feuille de route pour [l'implémentation](#page-93-0) d'une solution de protection des données

# **Implémentation sur bande d'une solution de protection des données**

Cette implémentation d'une solution de protection des données avec IBM Spectrum Protect utilise un ou plusieurs périphériques de stockage sur bande pour sauvegarder les données. La sauvegarde sur bande fournit une évolutivité à faible coût, qui est optimisée pour une conservation à long terme.

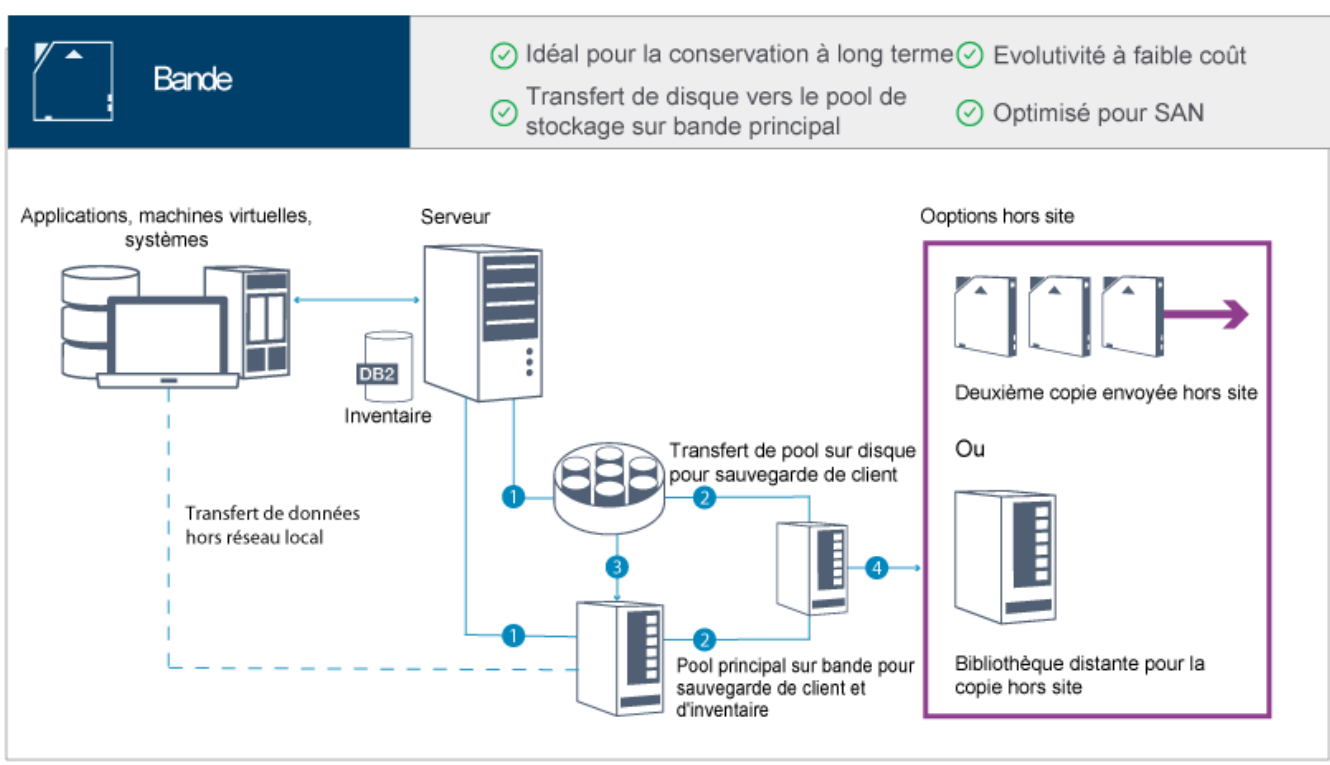

- Les performances sont optimisées pour des opérations de sauvegarde sur des réseaux de stockage SAN à grande vitesse effectuées directement sur des unités de bande pour des types de données volumineux qui doivent être conservés durablement.
- La disponibilité des données est optimisée en stockant des copies de données à des emplacements hors site pour une reprise après incident. Si vous activez la fonction de gestion de reprise après incident (DRM) et un incident se produit, DRM vous aide à optimiser le processus de restauration de vos serveurs.
- La sécurité des données est optimisée car les copies des données sont stockées hors site sur des unités de bande qui ne sont *pas* connectées à Internet. Les attaques de rançongiciels reposent sur les connexions Internet, par conséquent le stockage hors site peut vous aider à vous protéger contre ce type d'attaques.
- L'évolutivité à faible coût est obtenue en réduisant le besoin en matériel de disque supplémentaire et en abaissant les coûts énergétiques.

### **Concepts associés**:

[Sélection](#page-352-0) d'un pilote d'unité de bande **Tâches associées**: Création de stratégies de sauvegarde de données Gestion [d'inventaire](#page-434-0) de volume **Référence associée**: [Comparaison](#page-91-0) des solutions de protection des données

<span id="page-91-0"></span>Installation et [configuration](#page-354-0) de pilotes d'unité de bande

## **Comparaison des solutions de protection des données**

Comparez les fonctions clé de chaque solution IBM Spectrum Protect afin de déterminer la configuration la mieux adaptée à vos besoins pour la protection des données. Consultez ensuite la documentation disponible pour mettre en oeuvre la solution.

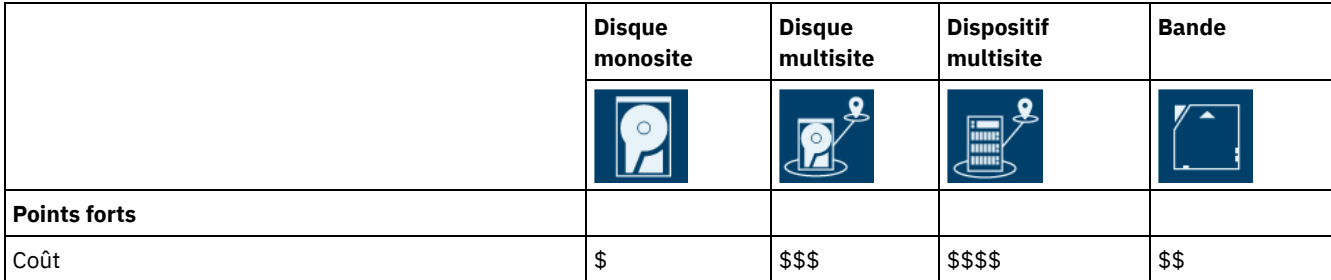

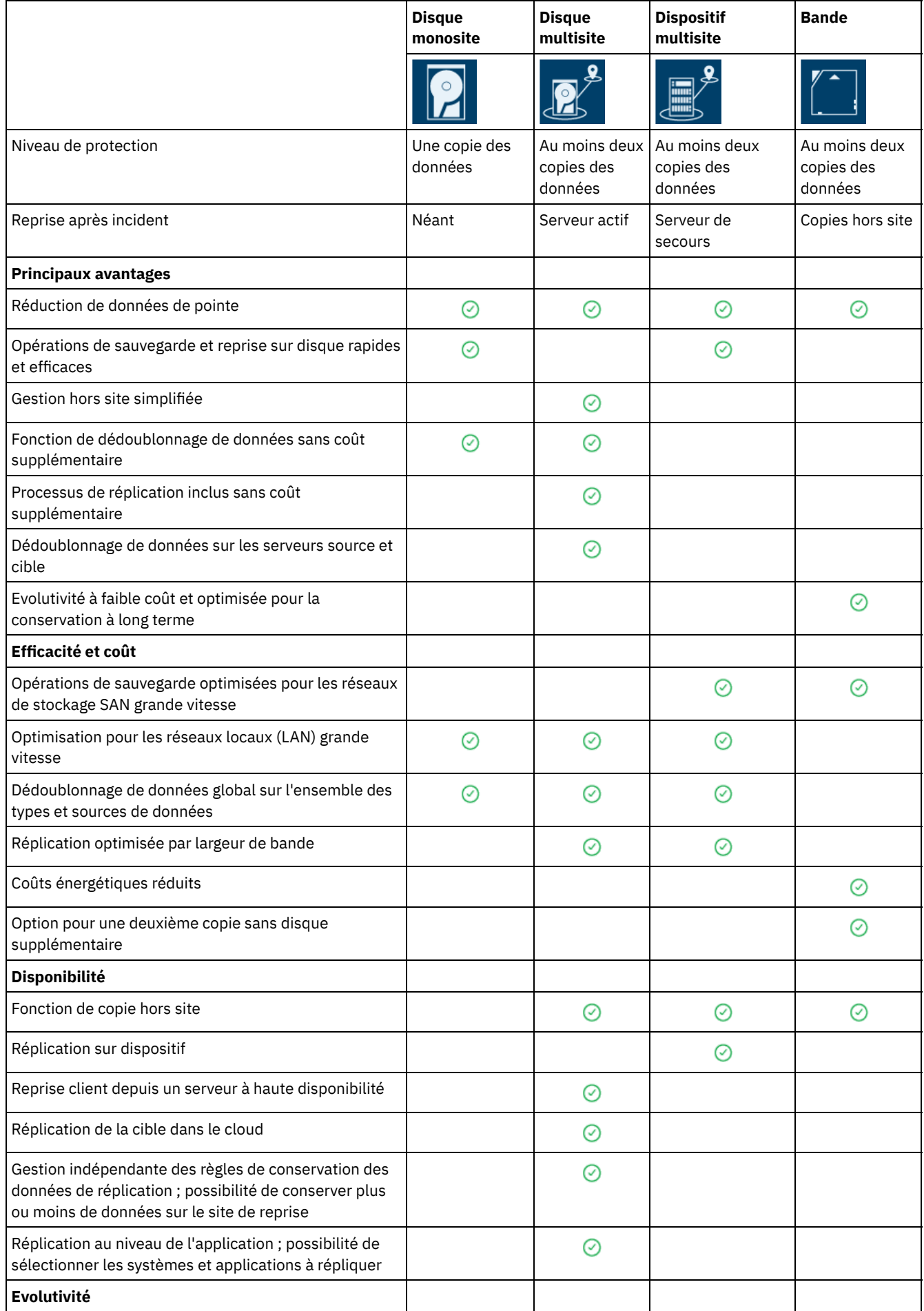

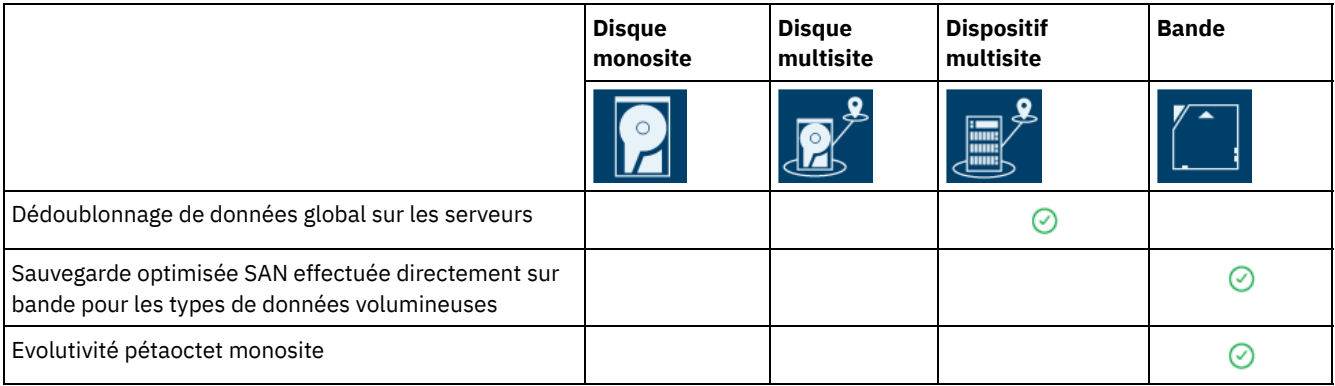

## **Que faire ensuite**

Consultez la documentation disponible pour les solutions dans Feuille de route pour [l'implémentation](#page-93-0) d'une solution de protection des données.

### **Référence associée**:

[Implémentation](#page-87-1) sur disque d'une solution de protection des données pour un site unique [Implémentation](#page-88-0) sur disque d'une solution de protection des données pour plusieurs sites [Implémentation](#page-89-0) sur dispositif d'une solution de protection des données pour plusieurs sites [Implémentation](#page-90-0) sur bande d'une solution de protection des données

# <span id="page-93-0"></span>**Feuille de route pour l'implémentation d'une solution de protection des données**

Planifiez et implémentez la solution de protection des données la mieux adaptée à votre environnement métier avec IBM Spectrum Protect.

## **Solution de disque monosite**

Pour une procédure indiquant comment planifier, implémenter, surveiller et faire fonctionner une solution de disque monosite, voir Solution de disque [monosite](http://www.ibm.com/support/knowledgecenter/SSEQVQ_8.1.4/srv.solutions/c_ssdisk_solution.html).

## **Solution de disque multisite**

Pour une procédure indiquant comment planifier, implémenter, surveiller et faire fonctionner une solution de disque multisite, voir Solution de disque [multisite](http://www.ibm.com/support/knowledgecenter/SSEQVQ_8.1.4/srv.solutions/c_msdisk_solution.html).

### **Solution sur bande**

Pour une procédure indiquant comment planifier, implémenter, surveiller et faire fonctionner une solution d'unité de bande, voir [Solution](http://www.ibm.com/support/knowledgecenter/SSEQVQ_8.1.4/srv.solutions/c_tape_solution.html) sur bande.

## **Solution de dispositif multisite**

Pour une présentation des tâches requises pour implémenter une solution de dispositif multisite, passez en revue la procédure suivante :

- 1. Commencez par planifier la solution en consultant les informations accessibles à l'aide des liens suivants :
	- AIX : [Planification](https://www.ibm.com/support/knowledgecenter/SSEQVQ_8.1.4/srv.install/t_srv_plan_capacity-aix.html) de la capacité
	- Linux : [Planification](https://www.ibm.com/support/knowledgecenter/SSEQVQ_8.1.4/srv.install/t_srv_plan_capacity-linux.html) de la capacité
	- Windows : [Planification](https://www.ibm.com/support/knowledgecenter/SSEQVQ_8.1.4/srv.install/t_srv_plan_capacity-windows.html) de la capacité
- 2. Installez le serveur et, éventuellement, le Centre d'opérations. Consultez les informations aux adresses suivantes :
	- [Installation](http://www.ibm.com/support/knowledgecenter/SSEQVQ_8.1.4/srv.common/t_installing_srv.html) et mise à niveau du serveur
	- Installation et mise à niveau du Centre [d'opérations](http://www.ibm.com/support/knowledgecenter/SSEQVQ_8.1.4/srv.install/t_oc_inst_install.html)
- 3. Configurez le serveur pour le stockage en bandothèque virtuelle.
	- Gestion des [bandothèques](https://www.ibm.com/support/knowledgecenter/SSEQVQ_8.1.4/srv.admin/t_vtl_managing.html) virtuelles
	- [Connexion](https://www.ibm.com/support/knowledgecenter/SSEQVQ_8.1.4/srv.solutions/t_devices_attaching_unix.html) des unités de bande pour le serveur

Pour des conseils relatifs à l'amélioration des performances système, voir Meilleures pratiques en matière de [configuration.](http://www.ibm.com/support/knowledgecenter/SSEQVQ_8.1.0/perf/t_optim_config.html)

- 4. Configurez des règles pour la protection de vos données. Prenez connaissance des informations de la rubrique [Personnalisation](http://www.ibm.com/support/knowledgecenter/SSEQVQ_8.1.4/srv.admin/t_mplmntpol_getstrted.html) des règles.
- 5. Configurez des planifications client. Prenez [connaissance](http://www.ibm.com/support/knowledgecenter/SSEQVQ_8.1.4/srv.admin/t_adm_cli_bkup_scheds.html) des informations de la rubrique Planification des opérations de sauvegarde et d'archivage.
- 6. Installez et configurez des clients. Pour déterminer le type de logiciel client dont vous avez besoin, prenez connaissance des informations de la rubrique Ajout de [clients](http://www.ibm.com/support/knowledgecenter/SSEQVQ_8.1.4/srv.admin/t_adm_cli_add.html) pour plus de détails.
- 7. Configurez la surveillance de votre système. Prenez [connaissance](http://www.ibm.com/support/knowledgecenter/SSEQVQ_8.1.4/srv.admin/t_mon_storage_env.html) des informations de la rubrique Surveillance des solutions de stockage.

### **Référence associée**:

[Comparaison](#page-91-0) des solutions de protection des données

[Implémentation](#page-87-1) sur disque d'une solution de protection des données pour un site unique [Implémentation](#page-88-0) sur disque d'une solution de protection des données pour plusieurs sites [Implémentation](#page-89-0) sur dispositif d'une solution de protection des données pour plusieurs sites [Implémentation](#page-90-0) sur bande d'une solution de protection des données

## <span id="page-94-0"></span>**Solution de disque monosite**

Cette solution de protection des données fournit un stockage de données abordable sur un site unique avec une configuration matérielle minimale.

- [Planification](#page-94-1) d'une solution de protection de données sur disque monosite Planifiez une implémentation de protection des données qui inclut un serveur sur un site unique qui utilise le dédoublonnage de données.
- [Implémentation](#page-112-0) sur disque monosite d'une solution de protection des données La solution de disque monosite est configurée sur un site et utilise le dédoublonnage de données.
- [Surveillance](#page-139-0) d'une solution de disque monosite Après avoir implémenté une solution de disque monosite avec IBM Spectrum Protect, surveillez la solution pour vous assurer qu'elle fonctionne correctement. En surveillant la solution de façon quotidienne et régulière, vous pourrez identifier les problème existants et potentiels. Les informations que vous collectez peuvent être utilisées pour identifier et résoudre les problèmes de performance.
- Gestion des [opérations](#page-154-0) pour une solution de disque monosite Utilisez ces informations pour gérer les opérations d'une solution de disque monosite avec IBM Spectrum Protect incluant un serveur et utilisant le dédoublonnage de données pour un emplacement unique.

# <span id="page-94-1"></span>**Planification d'une solution de protection de données sur disque monosite**

Planifiez une implémentation de protection des données qui inclut un serveur sur un site unique qui utilise le dédoublonnage de données.

## **Options d'implémentation**

Vous pouvez configurer le serveur pour une solution de disque monosite en utilisant l'une des façons suivantes :

Configurer le serveur à l'aide du Centre d'opérations et de commandes d'administration

Cette documentation fournit des procédures de configuration de différents systèmes de stockage et du logiciel serveur de votre solution. Les tâches configuration sont effectuées via des assistants et des options du Centre d'opérations et des commandes IBM Spectrum Protect. Pour plus d'informations sur la mise en route, voir Feuille de route de la planification.

### Configurer le serveur à l'aide de scripts automatisés

Pour des conseils détaillés sur l'implémentation d'une solution de disque monosite avec des systèmes de stockage IBM® Storwize spécifiques et à l'aide de scripts automatisés pour configurer le serveur, voir les plans directeurs IBM Spectrum Protect. La documentation et les scripts sont disponibles sur le site IBM [developerWorks](https://www.ibm.com/developerworks/community/wikis/home/wiki/Tivoli%20Storage%20Manager/page/IBM%20Spectrum%20Protect%20Blueprints) à l'adresse : IBM Spectrum Protect Blueprints.

La documentation de plan directeur n'inclut pas les procédures d'installation et de configuration du Centre d'opérations, ni la configuration de communications sécurisées via TSL (Transport Security Layer). Une option d'utilisation d'Elastic Storage Server, basée sur la technologie IBM Spectrum Scale, est incluse.

Planifiez une solution de disque monosite en passant en revue la présentation de l'architecture dans la figure suivante, puis en exécutant les tâches de la feuille de route qui suivent le diagramme.

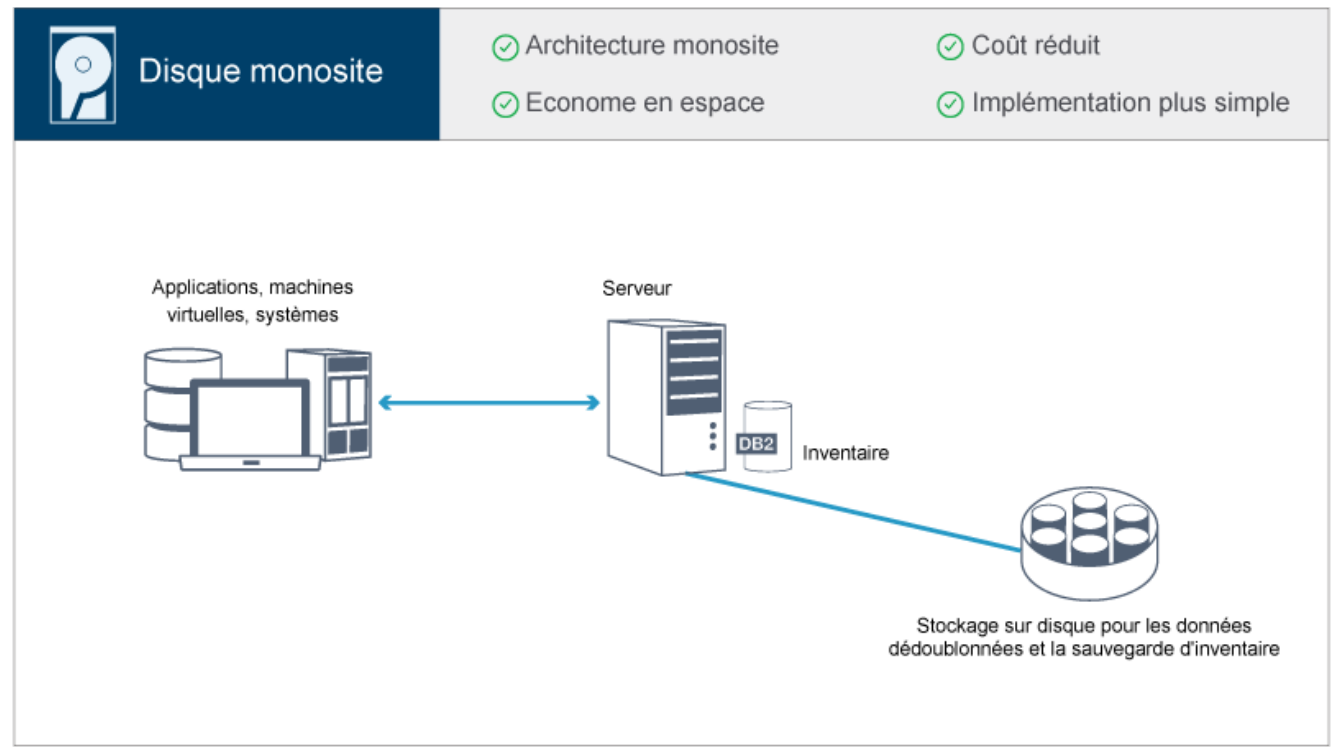

Les étapes suivantes sont requises pour planifier un environnement de disque monosite.

- 1. [Sélectionnez](#page-95-0) la taille de votre système.
- 2. Répondez aux exigences de [configuration](#page-96-0) système requise matérielle et logicielle.
- 3. Enregistrez les valeurs de votre [configuration](#page-99-0) système dans les feuilles de travail de planification.
- 4. Planifiez le [stockage](#page-108-0).
- 5. [Planifiez](#page-109-0) la sécurité.
	- a. Planifiez les rôles [d'administrateur](#page-109-1).
	- b. Planifiez des [communications](#page-110-0) sécurisées.
	- c. Planifiez le [stockage](#page-110-1) des données chiffrées.
	- d. Planifiez l'accès au [pare-feu](#page-111-0).

## <span id="page-95-0"></span>**Sélection d'une taille de système**

Sélectionnez la taille du serveur IBM Spectrum Protect en fonction de la quantité de données que vous gérez et des systèmes à protéger.

## **Pourquoi et quand exécuter cette tâche**

Vous pouvez utiliser les informations du tableau pour déterminer la taille du serveur nécessaire, en fonction de la quantité de données que vous gérez.

Le tableau suivant fournit des informations sur le volume de données qu'un serveur gère. Cette quantité inclut toutes les versions. La quantité de données quotidienne correspond aux nouvelles données sauvegardées chaque jour. La quantité totale de données gérées et la quantité quotidienne de nouvelles données sont mesurées sous forme de taille avant toute réduction de données. Tableau 1. Détermination de la taille du serveur

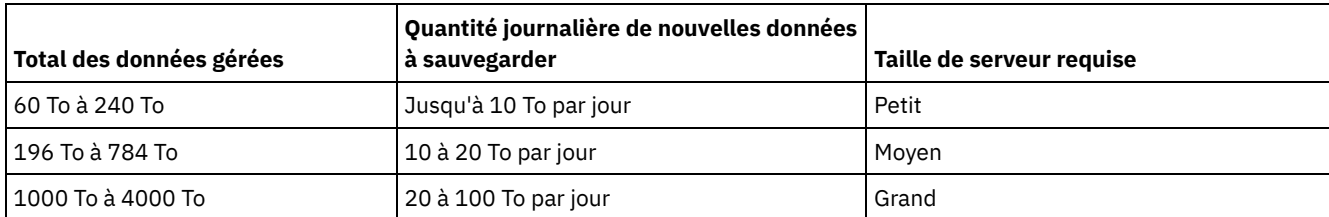

Les valeurs de sauvegarde quotidienne du tableau sont basées sur des résultats de test pour des objets de 128 Mo, utilisés par IBM Spectrum Protect for Virtual Environments. Les charges de travail composées d'objets d'une taille inférieure à 128 ko peuvent ne pas respecter ces limites quotidiennes.

# <span id="page-96-0"></span>**Configuration système pour une solution de disque monosite**

Une fois que vous avez sélectionné la solution IBM Spectrum Protect la mieux adaptée à vos besoins, passez en revue la configuration système requise afin de planifier l'implémentation de la protection des données.

Assurez-vous que votre système satisfait les prérequis logiciels et matériels pour la taille de serveur que vous prévoyez d'utiliser.

[Configurations](#page-96-1) matérielles

Les configurations matérielles pour votre solution IBM Spectrum Protect sont basées sur la taille du système. Choisissez des composants équivalents ou supérieurs aux éléments répertoriés afin de garantir des performances optimales pour votre environnement.

[Configuration](#page-97-0) logicielle requise

La documentation pour la solution de disque monosite IBM Spectrum Protect inclut l'installation et la configuration pour les systèmes d'exploitation suivants. Vous devez satisfaire la configuration logicielle minimale requise correspondant à votre système.

### **Information associée**:

<span id="page-96-1"></span>Systèmes [d'exploitation](http://www.ibm.com/support/docview.wss?uid=swg21243309) pris en charge par IBM Spectrum Protect

# **Configurations matérielles**

Les configurations matérielles pour votre solution IBM Spectrum Protect sont basées sur la taille du système. Choisissez des composants équivalents ou supérieurs aux éléments répertoriés afin de garantir des performances optimales pour votre environnement.

Pour une définition des tailles de système, voir [Sélection](#page-95-0) d'une taille de système.

Le tableau suivant inclut les configurations matérielles minimales pour le serveur et le stockage en fonction de la taille du serveur que vous prévoyez de mettre en place. Si vous utilisez des partitions locales ou de travail, ajustez les exigences réseau afin de prendre en compte les tailles de partition.

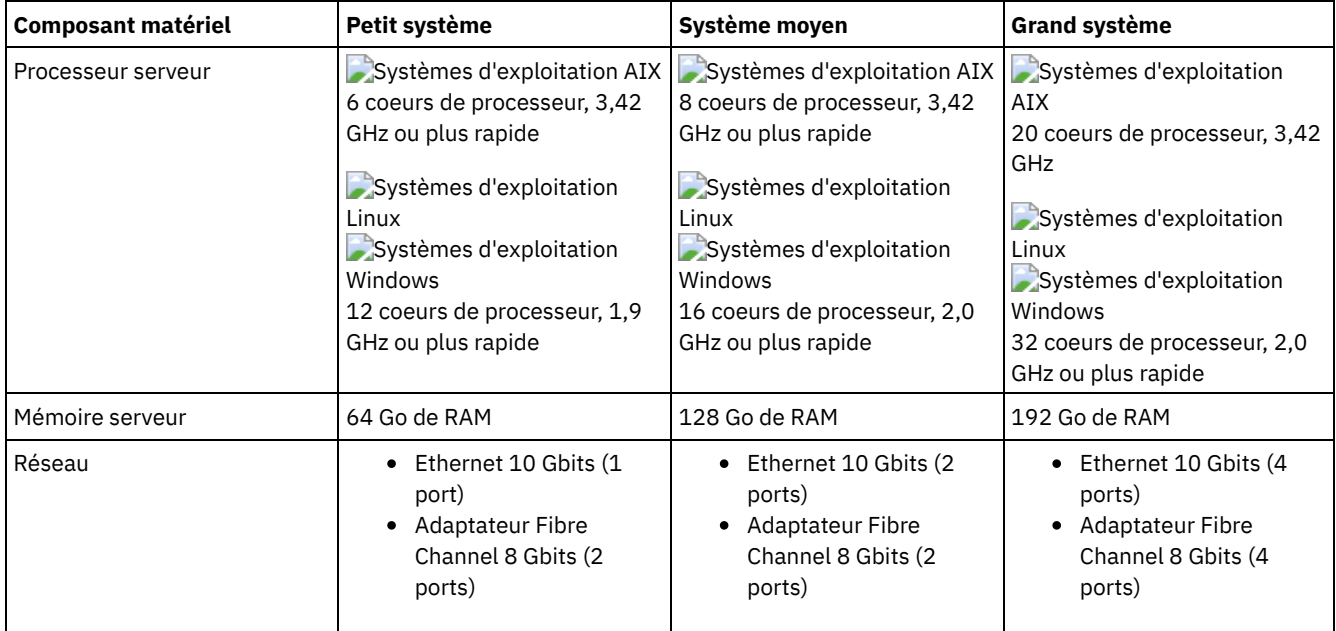

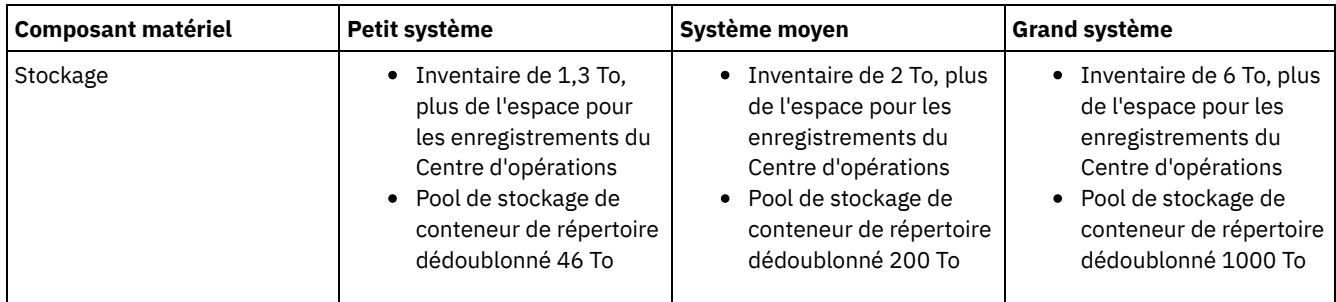

## **Estimation de l'espace de base de données requis pour le Centre d'opérations**

Des configurations matérielles pour le Centre d'opérations sont incluses dans le tableau précédent, à l'exception de l'espace pour la base de données et les journaux d'archivage (inventaire) que le Centre d'opérations utilise pour conserver les enregistrements des clients gérés.

Si vous ne prévoyez pas d'installer le Centre d'opérations sur le même système que le serveur, vous pouvez estimer séparément la configuration système requise. Pour calculer la configuration système requise pour le Centre d'opérations, voir "system requirements calculator" dans la note [technique](http://www.ibm.com/support/docview.wss?uid=swg21641684) 1641684.

La gestion du Centre d'opérations sur le serveur est une charge de travail qui nécessite de l'espace supplémentaire pour les opérations de base de données. La quantité d'espace dépend du nombre de clients qui sont surveillés sur un serveur. Passez en revue les instructions suivantes pour estimer la quantité d'espace dont votre serveur a besoin.

### Espace de base de données

Le Centre d'opérations utilise environ 1,2 Go d'espace de base de données tous les 1000 clients surveillés sur le serveur. Prenons l'exemple d'un serveur concentrateur avec 2000 clients et qui gère trois serveurs satellite, chacun avec 1500 clients. Cette configuration possède un total de 6500 clients répartis sur les quatre serveurs et requiert environ 8,4 GO d'espace de base de données. Cette valeur est calculée en arrondissant les 6500 clients au millier suivant le plus proche, soit 7000 :

7 x 1,2 Go=8,4 Go

### Espace du journal d'archivage

Le Centre d'opérations utilise environ 8 Go d'espace de journal d'archivage par 24 heures pour 1000 clients. Dans l'exemple des 6500 clients répartis entre le serveur concentrateur et les serveurs satellite, 56 Go d'espace de journal d'archivage sont utilisés par période de 24 heures pour le serveur concentrateur.

Pour chaque serveur satellite illustré dans l'exemple, l'espace de journal d'archivage utilisé sur 24 heures est d'environ 16 Go. Ces estimations sont basées sur l'intervalle de collecte de statut, par défaut de 5 minutes. Si vous réduisez cet intervalle de collecte de 5 à 3 minutes, l'espace requis augmente. Les exemples suivants montrent l'augmentation approximative de l'espace requis pour les journaux, avec un intervalle de collecte de 3 minutes.

- Serveur concentrateur : de 56 Go B à environ 94 Go
- Chaque serveur satellite : de 16 Go à environ 28 Go

Augmentez l'espace de journal d'archivage afin de disposer de suffisamment d'espace pour prendre en charge le Centre d'opérations sans affecter les opérations de serveur existantes.

# <span id="page-97-0"></span>**Configuration logicielle requise**

La documentation pour la solution de disque monosite IBM Spectrum Protect inclut l'installation et la configuration pour les systèmes d'exploitation suivants. Vous devez satisfaire la configuration logicielle minimale requise correspondant à votre système.

Pour plus [d'informations](http://www.ibm.com/support/docview.wss?uid=ssg1S7002972) sur la configuration logicielle requise pour les pilotes de périphérique IBM® lin\_tape, voir IBM Tape Device Drivers Installation and User's Guide.

## **Systèmes AIX**

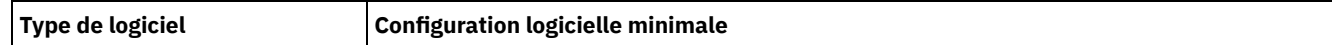

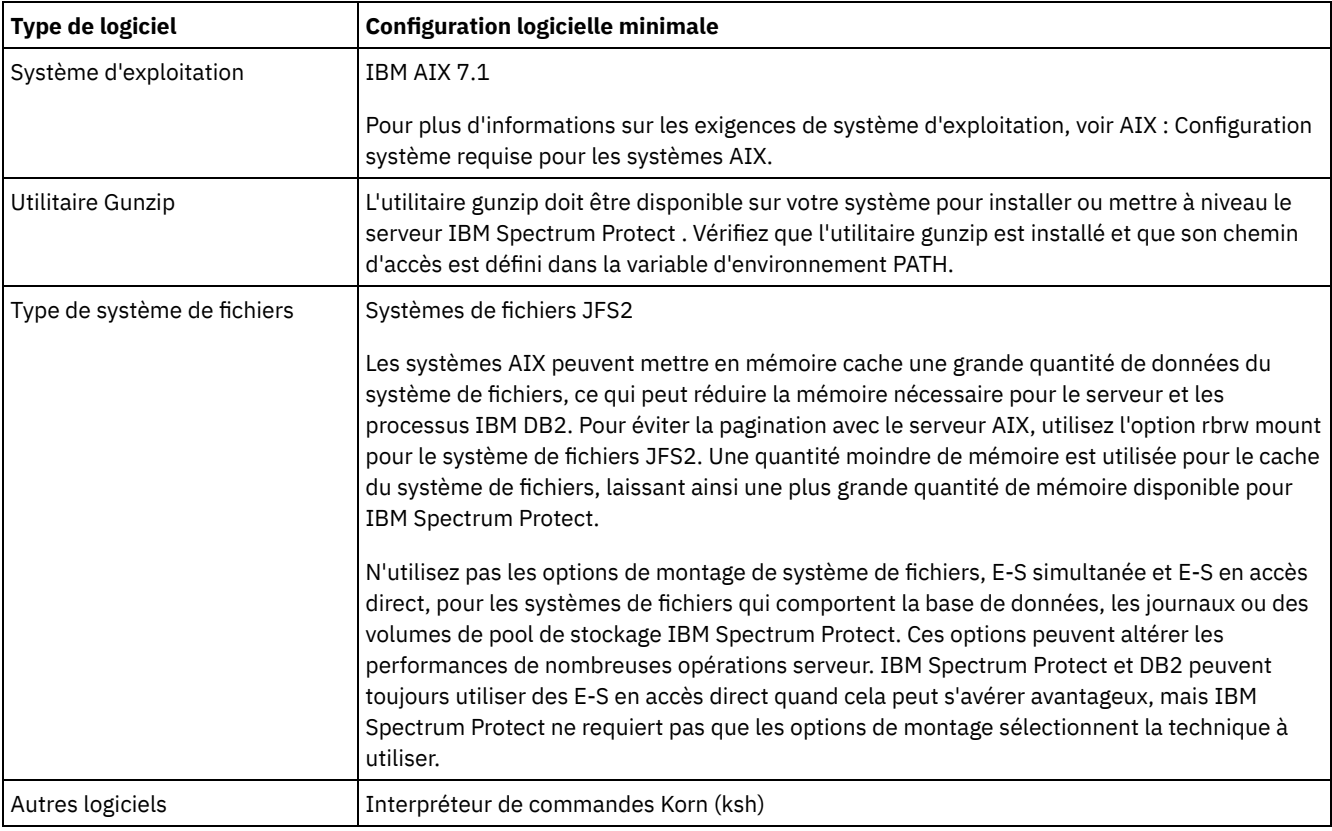

# **Systèmes Linux**

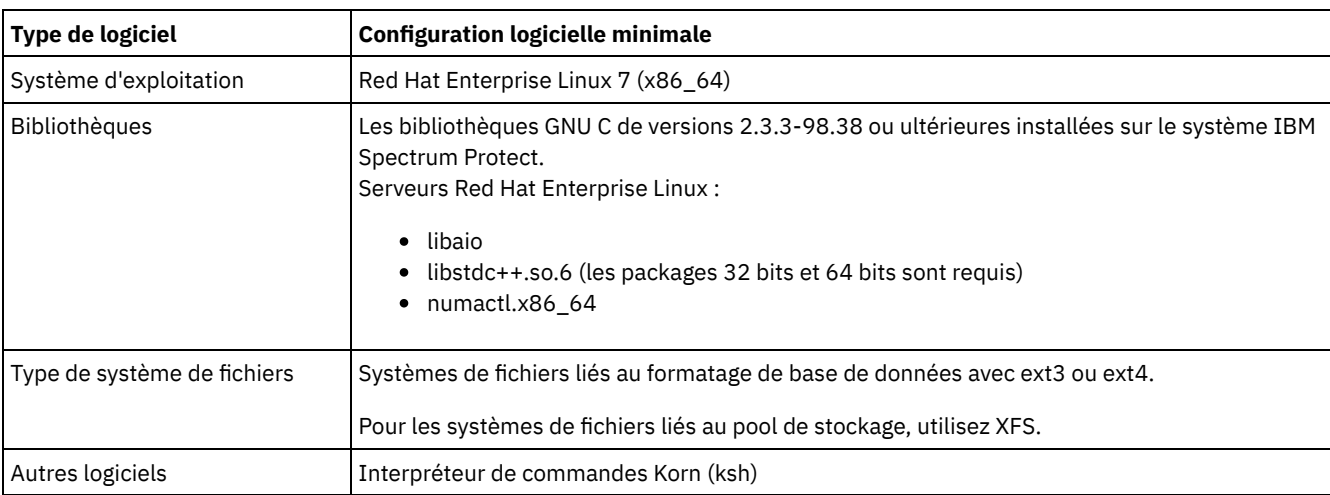

# **Systèmes Windows**

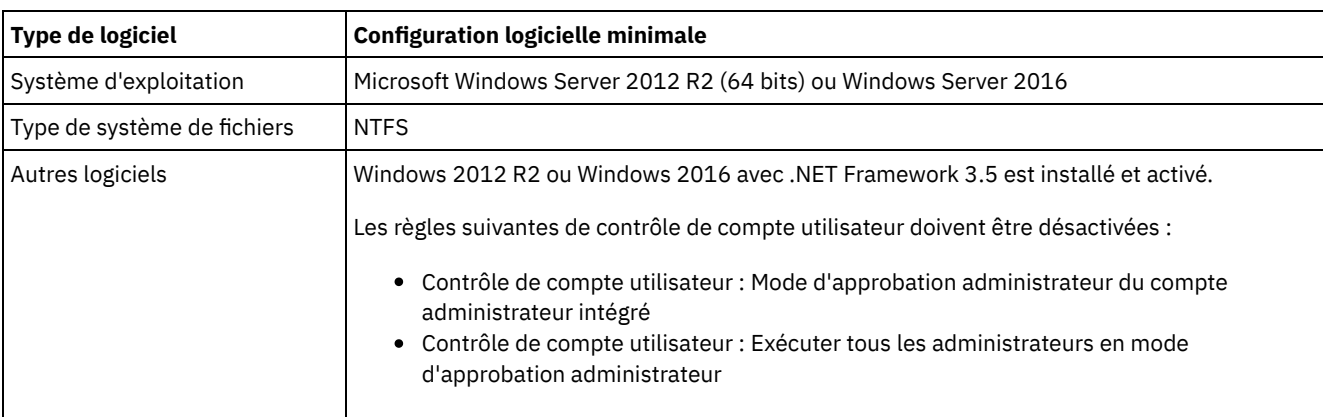

<span id="page-99-0"></span>[Définition](http://www.ibm.com/support/knowledgecenter/SSEQVQ_8.1.0/perf/t_network_aix_srv_clnt.html) des options de réseau AIX

# **Feuilles de travail de planification**

Utilisez les feuilles de travail de planification pour enregistrer des valeurs que vous allez utiliser pour configurer votre système puis configurer le serveur IBM Spectrum Protect. Utilisez les valeurs par défaut des pratiques recommandées répertoriées dans les feuilles de travail.

Chaque feuille de travail vous aide à préparer les éléments de la configuration système en utilisant les valeurs recommandées :

### Préconfiguration du système serveur

Utilisez les feuilles de travail de préconfiguration pour planifier les systèmes de fichiers et répertoires que vous créez lors de la configuration de systèmes de fichiers pour IBM Spectrum Protect, lors de la configuration du système. Tous les répertoires créés pour le serveur doivent être vides.

### Configuration de serveur

Utilisez les feuilles de travail de configuration lorsque vous configurez le serveur. Les valeurs par défaut sont recommandées pour la plupart des éléments, sauf indication contraire.

## **AIX**

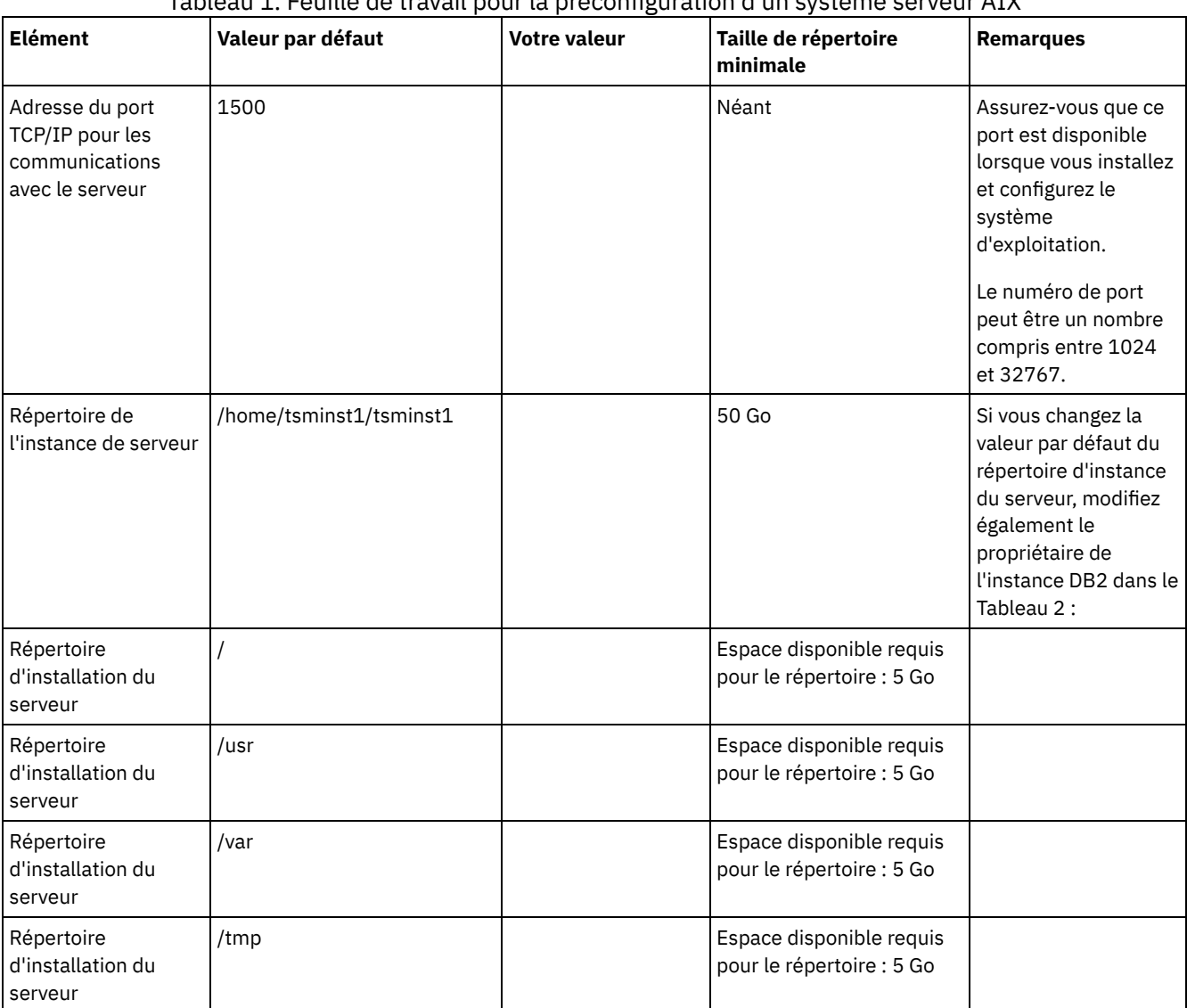

## Tableau 1. Feuille de travail pour la préconfiguration d'un système serveur AIX

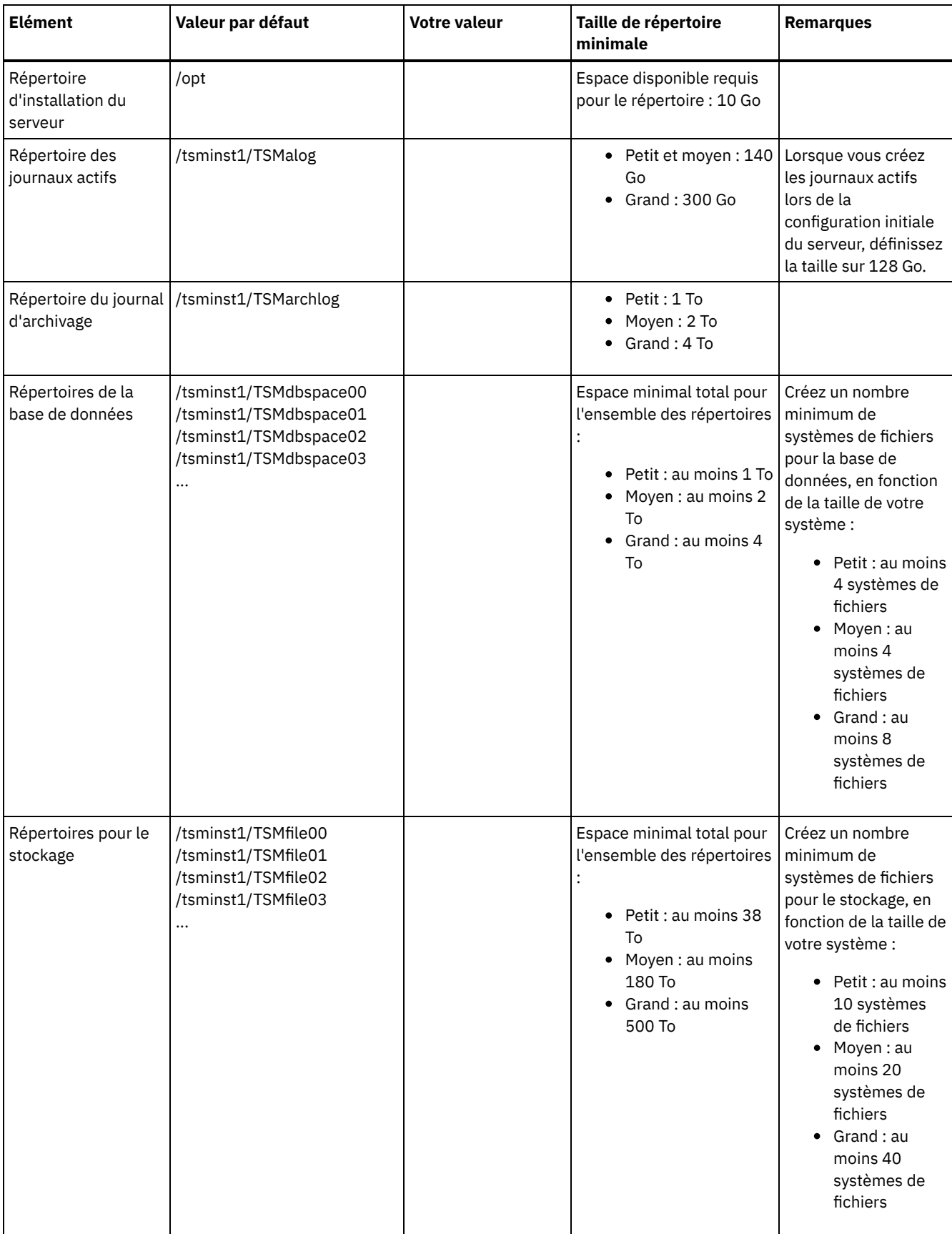

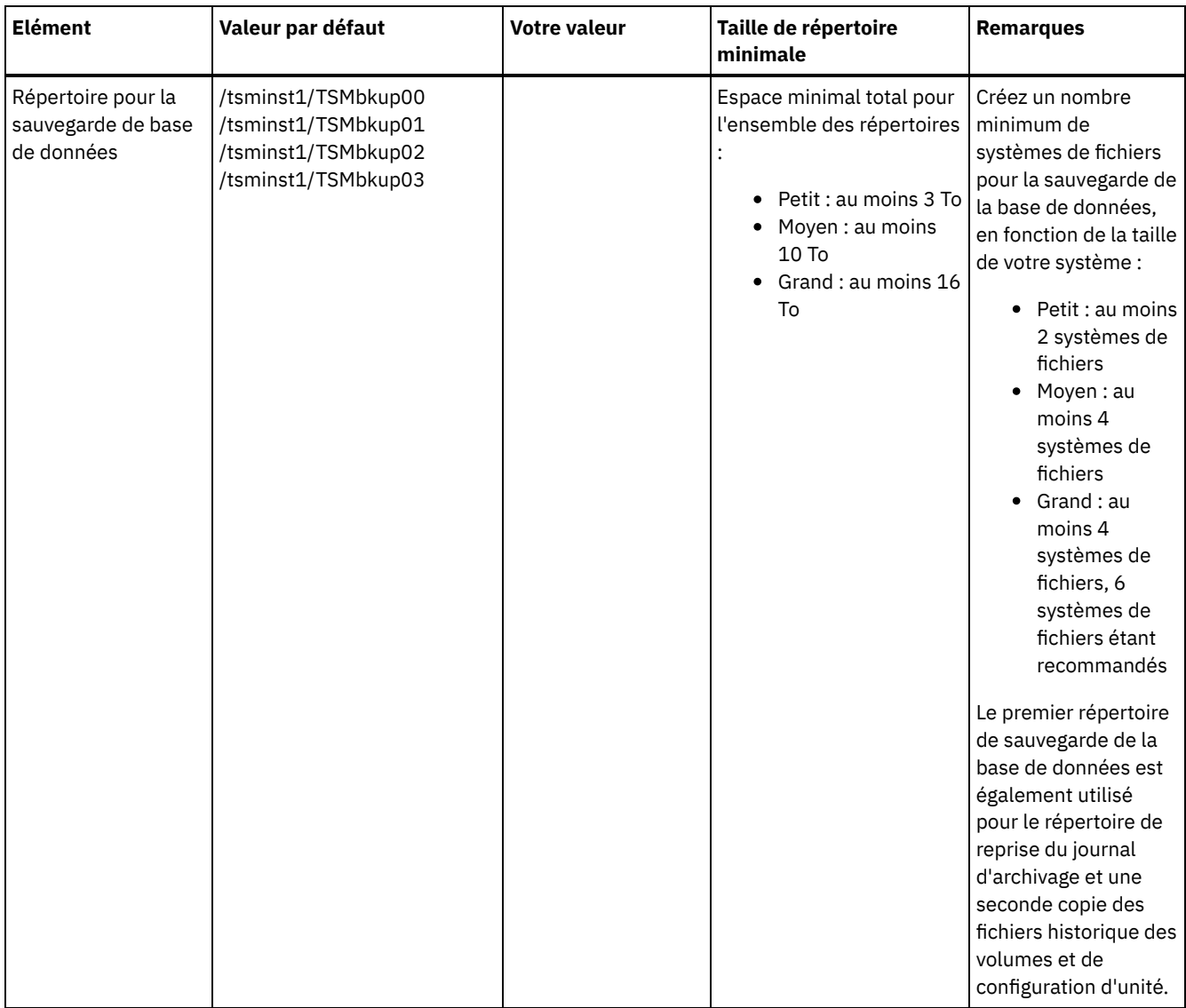

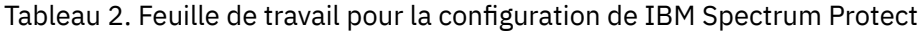

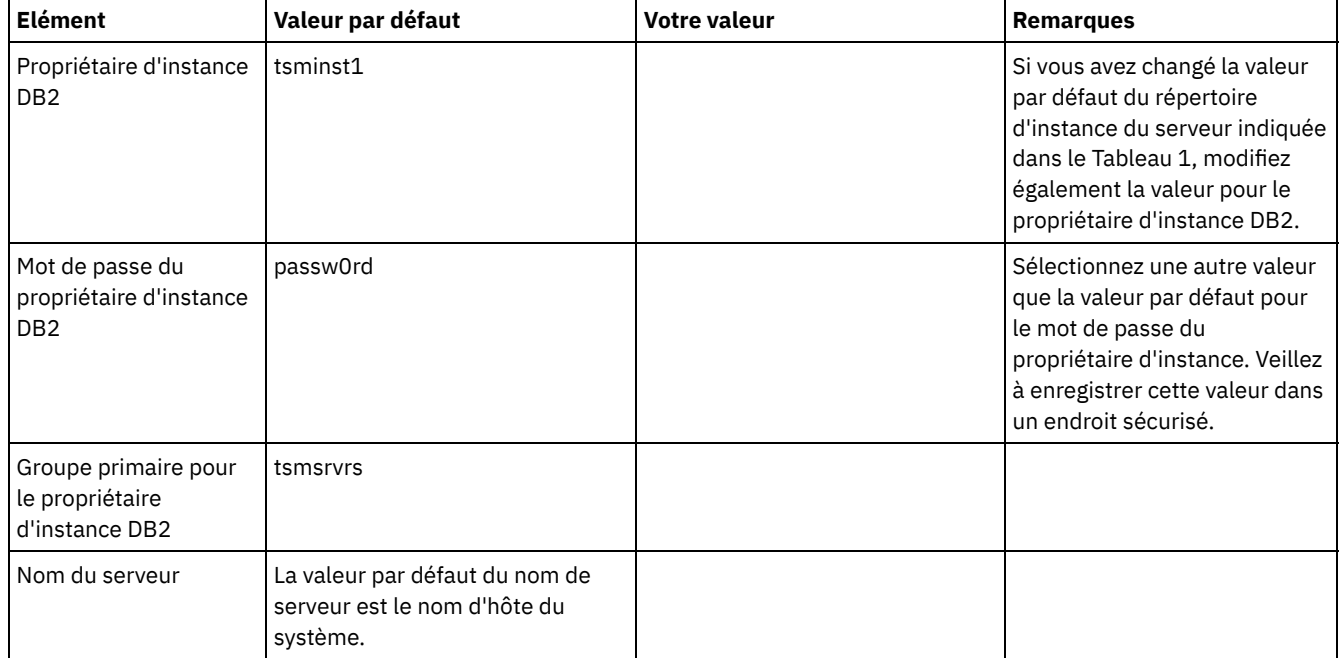

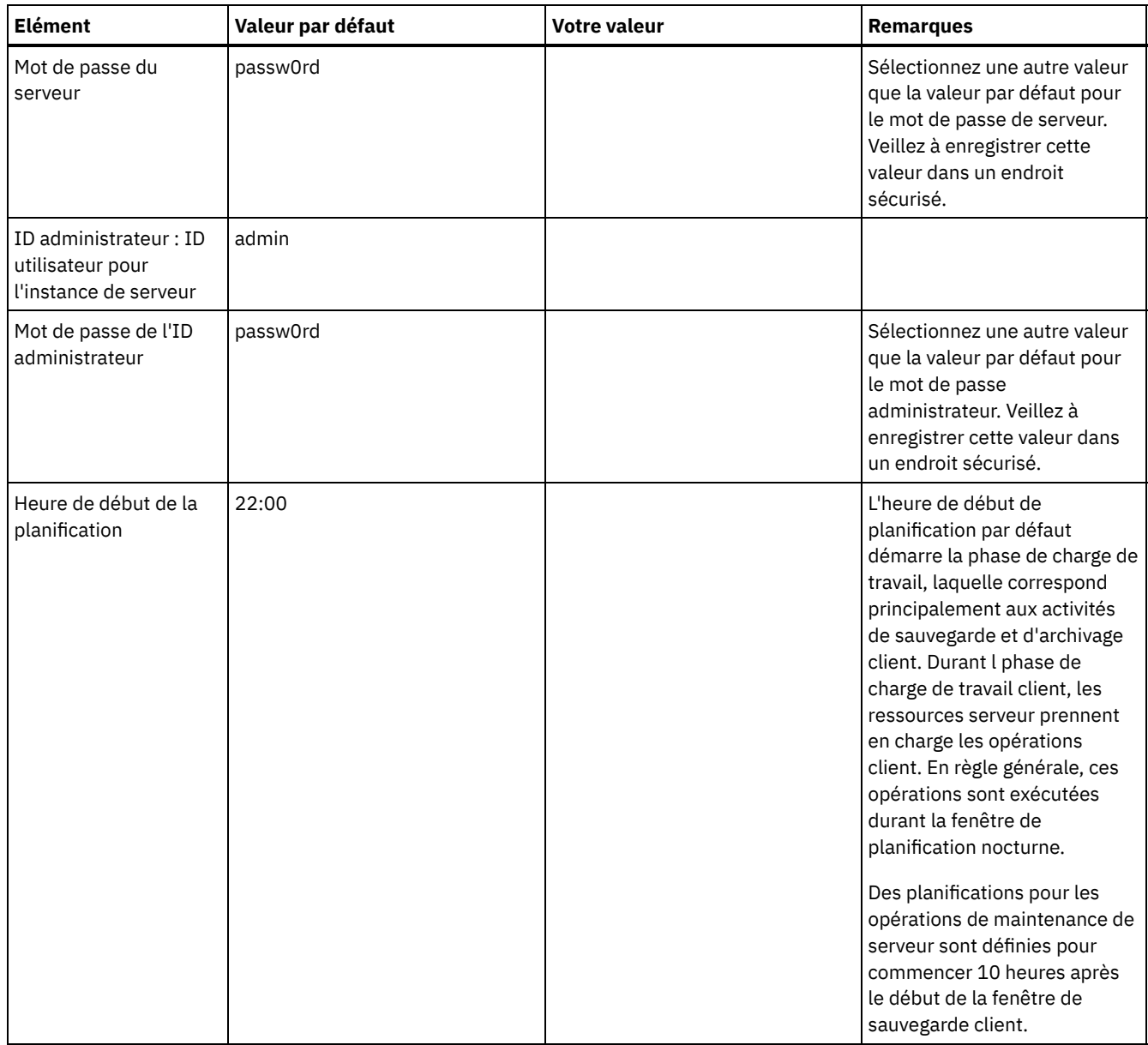

## **Linux**

## Tableau 3. Feuille de travail pour la préconfiguration d'un système serveur Linux

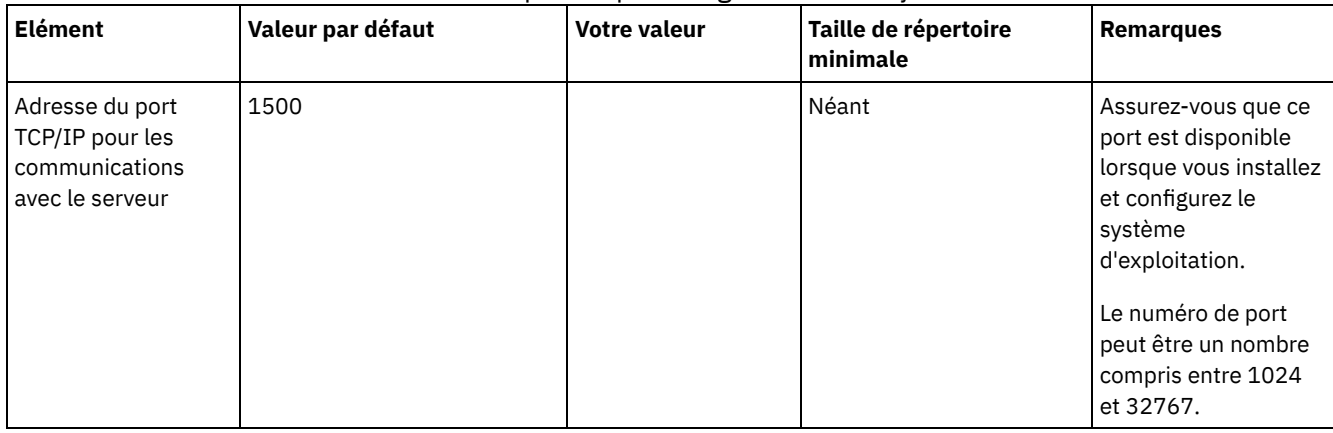

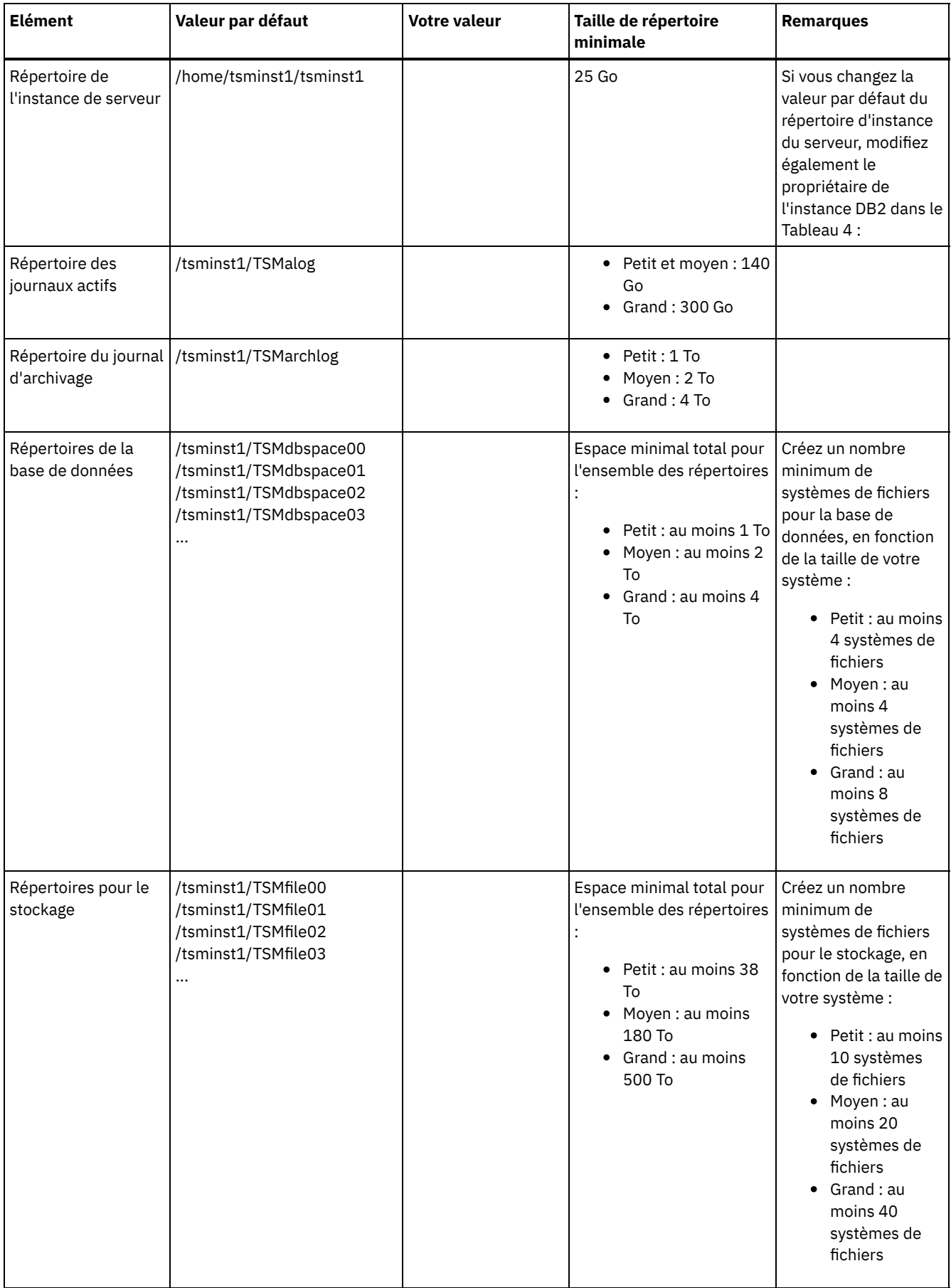

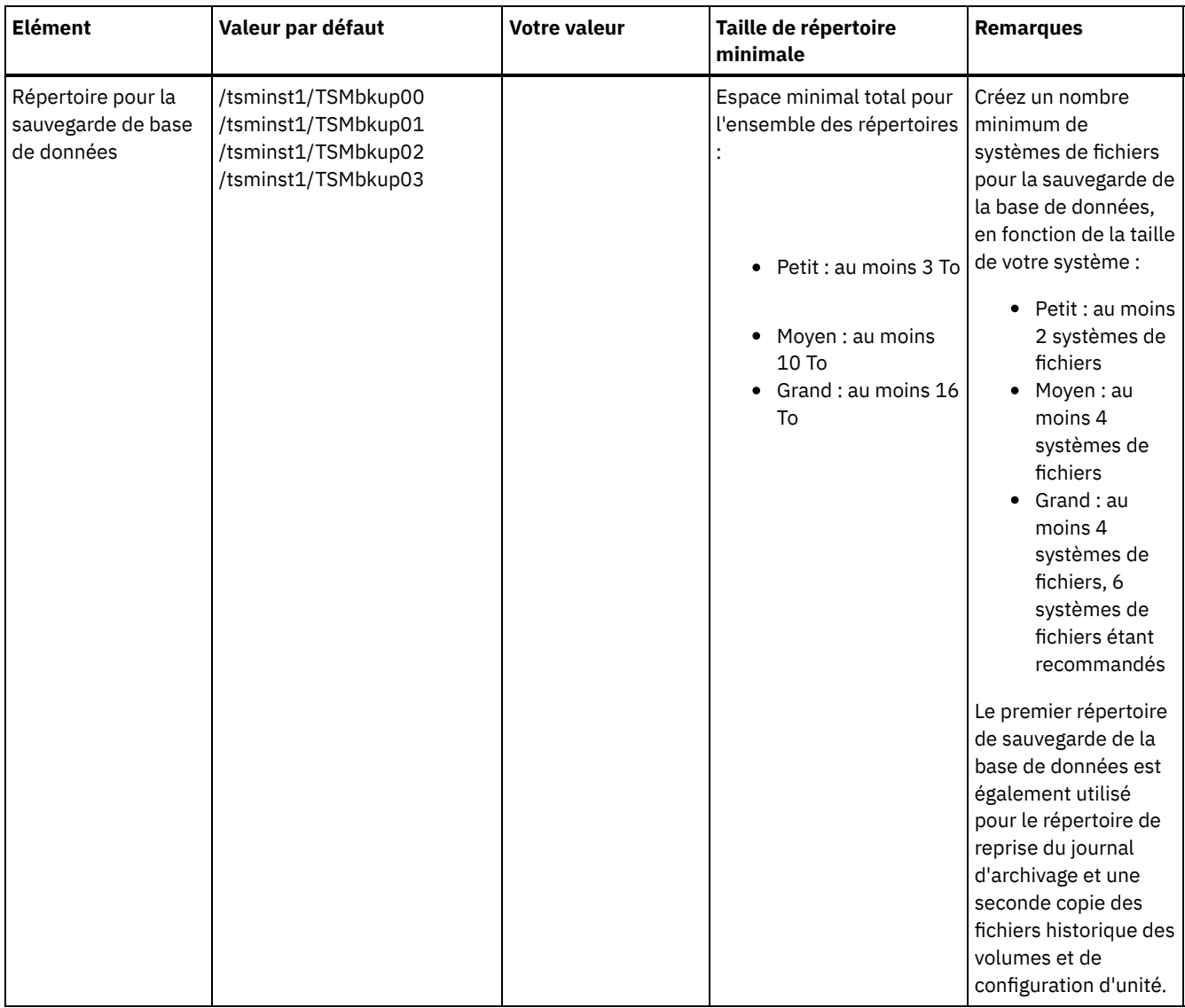

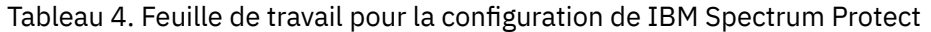

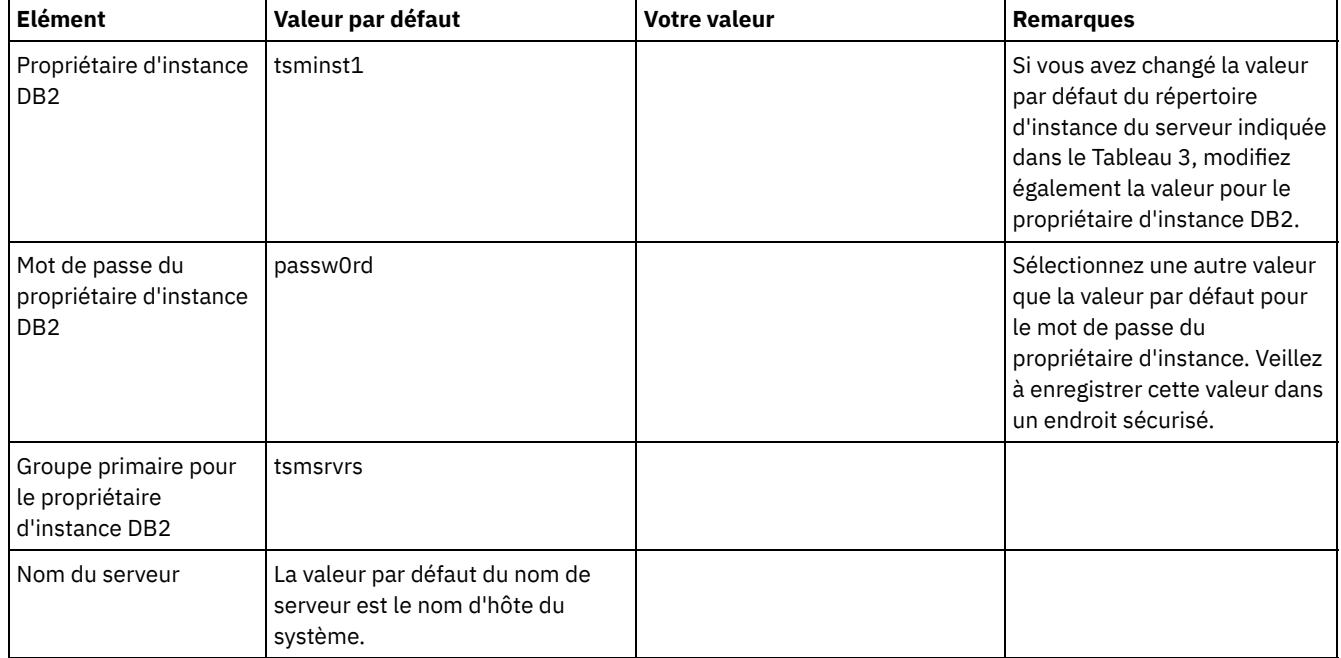

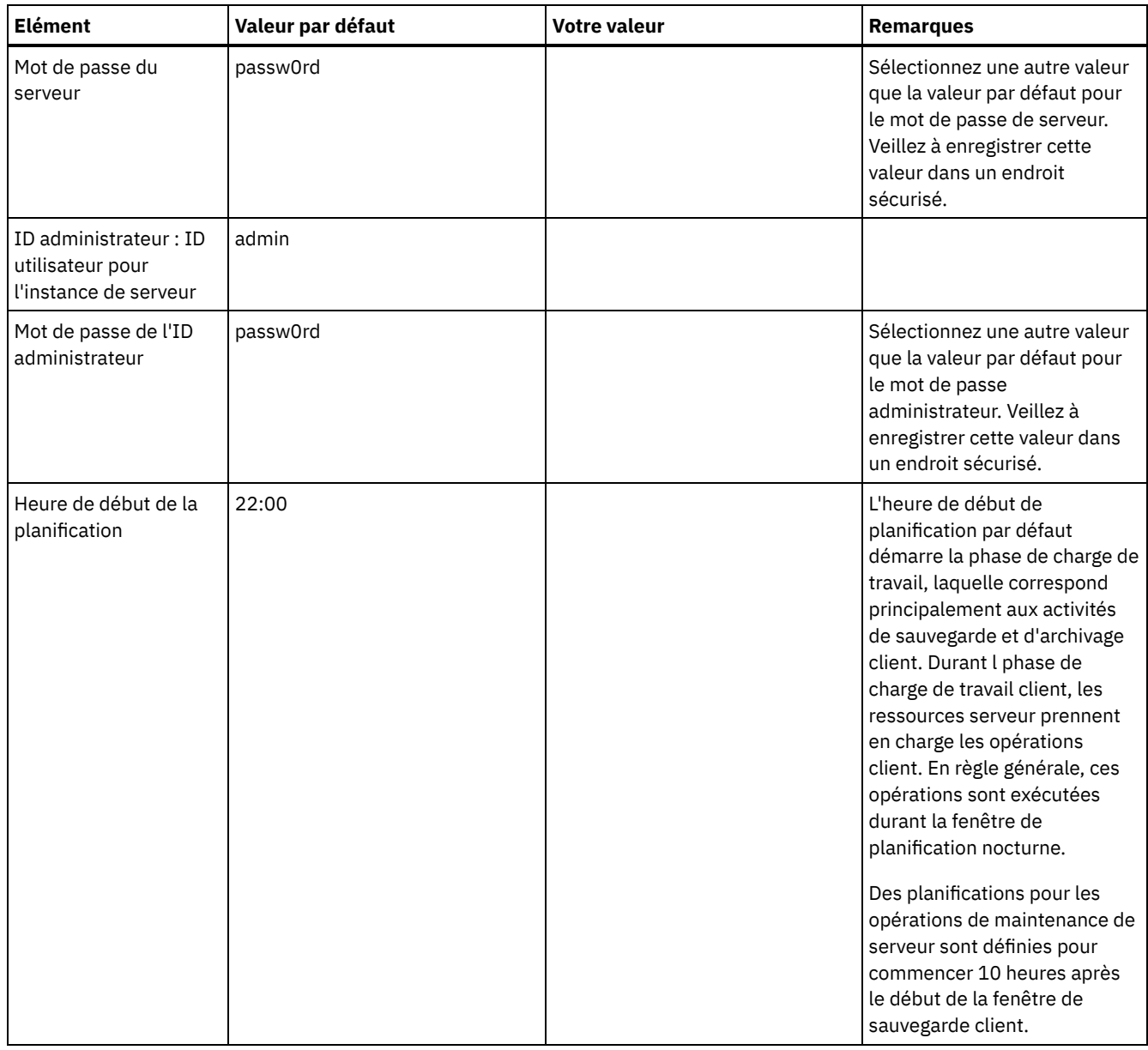

## **Windows**

De nombreux volumes étant créés pour le serveur, configurez le serveur à l'aide de la fonction Windows de mappage des volumes de disque aux répertoires plutôt qu'à des identificateurs d'unité.

Par exemple, C:\tsminst1\TSMdbpsace00 est un point de montage sur un volume disposant de son propre espace. Le volume est mappé à un répertoire sous C:, mais n'utilise pas l'espace de C:. Seule exception : le répertoire d'instance du serveur, C:\tsminst1, qui peut être un point de montage ou un répertoire classique.

### Tableau 5. Feuille de travail pour la préconfiguration d'un système serveur Windows

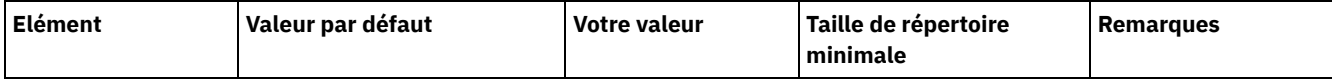

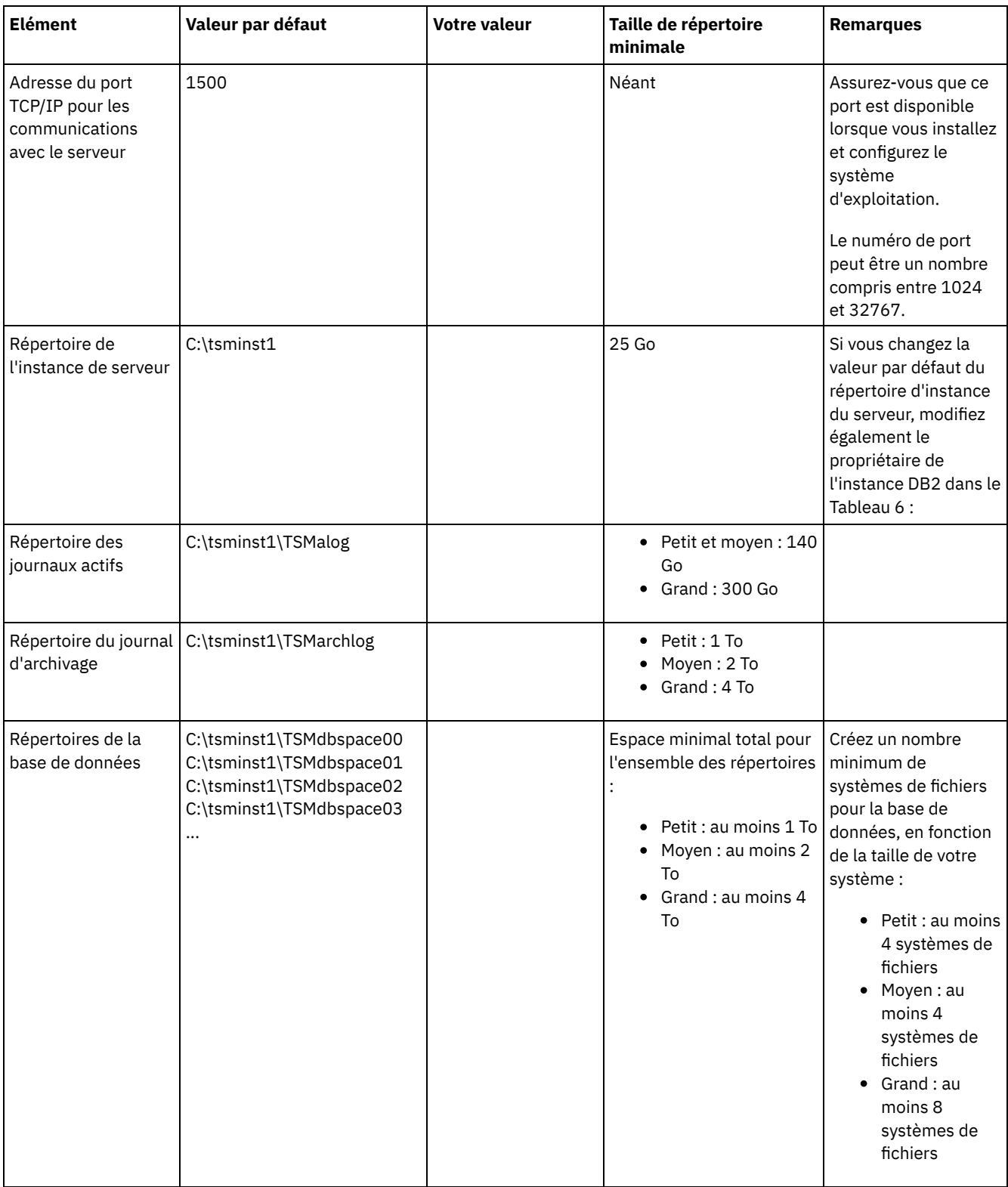

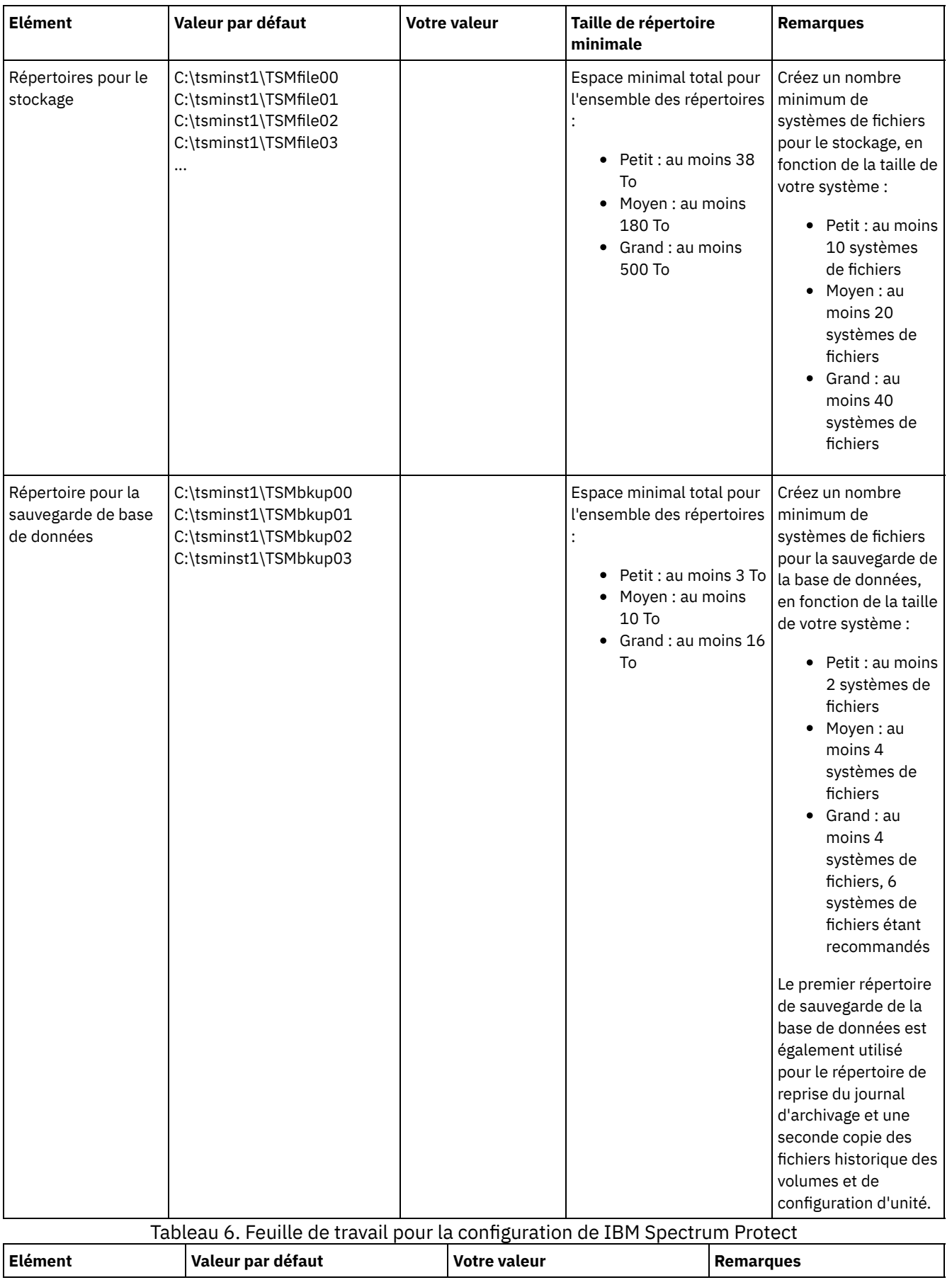
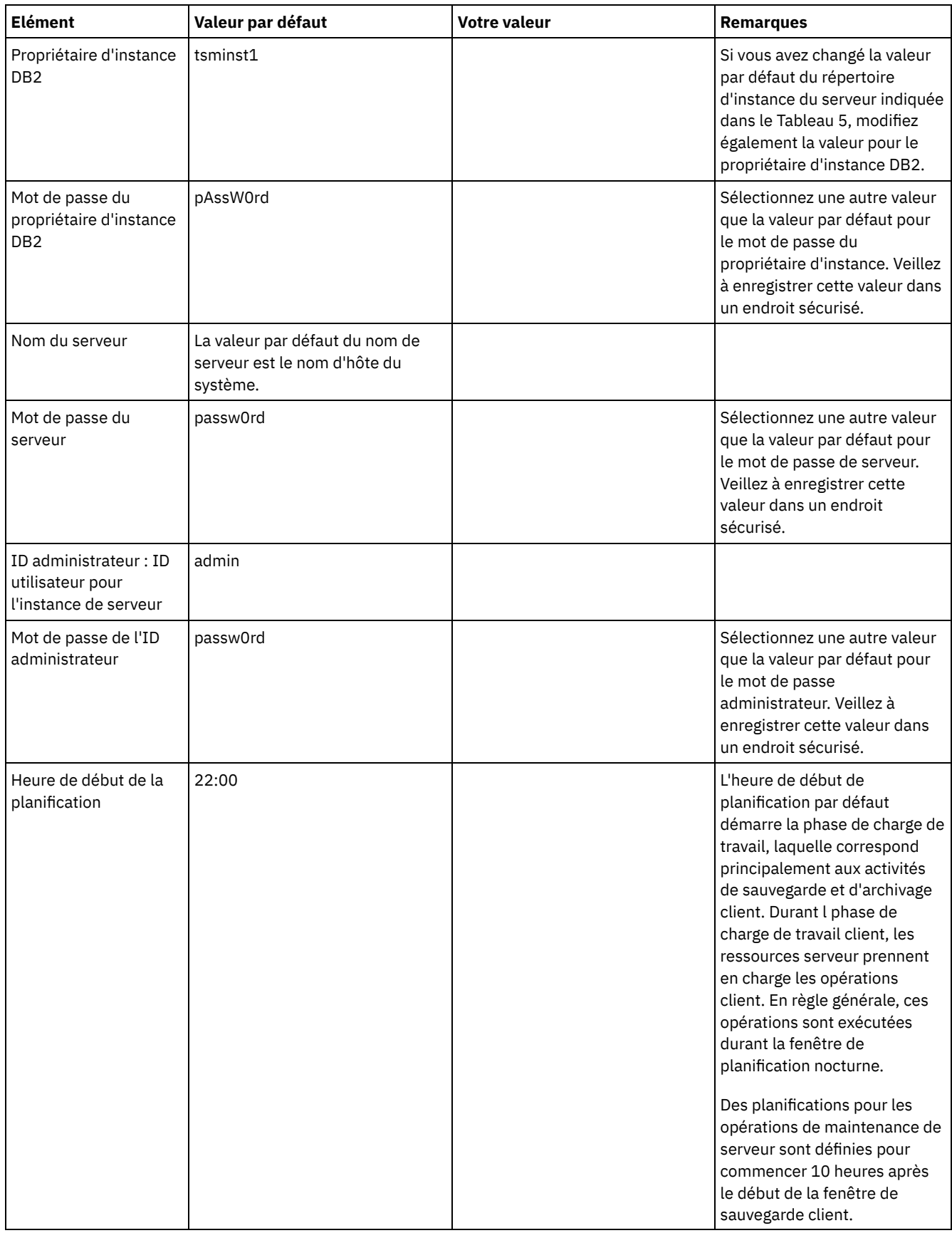

# <span id="page-108-0"></span>**Planification du stockage**

Choisissez la technologie de stockage la plus efficace pour les composants IBM Spectrum Protect afin d'optimiser le fonctionnement et les performances du serveur.

Les unités matérielles de stockage possèdent différentes caractéristiques de capacité et de performance, ce qui détermine leur usage avec IBM Spectrum Protect. Pour des conseils d'ordre général sur la sélection du matériel de stockage adapté et la configuration de votre solution, passez en revue les bonnes pratiques suivantes :

Base de données et journaux actifs

- Utilisez un disque rapide pour les journaux actifs et la base de données IBM Spectrum Protect, avec, par exemple, les caractéristiques suivantes :
	- Un disque hautes performances, 15 000 tr/mn avec une interface Fibre Channel ou SAS
	- Un disque SSD
- Isolez les journaux actifs de la base de données, sauf si vous utilisez une unité SSD ou flash
- Lorsque vous créez des grappes pour la base de données, utilisez le niveau RAID 5

Pool de stockage

- Vous pouvez utiliser des disques moins chers et plus lents pour le pool de stockage
- Le pool de stockage peut partager des disques pour le journal d'archivage et le stockage de la sauvegarde de base de données
- Utilisez le niveau RAID 6 pour les grappes de pool de stockage pour ajouter une protection contre les défaillances d'unité en double lorsque vous utilisez des types de disque de grande taille.
- Planification des grappes de stockage Préparez la configuration de stockage sur disque en planifiant des grappes et volumes RAID en fonction de la taille de votre système IBM Spectrum Protect.

#### **Référence associée**:

[Configuration](http://www.ibm.com/support/knowledgecenter/SSEQVQ_8.1.4/srv.admin/r_disk_systems_reqs.html) système requise et réduction du risque d'altération des données

# **Planification de la sécurité**

Prévoyez de protéger la sécurité des systèmes de la solution IBM Spectrum Protect avec des contrôles des accès et de l'authentification, et envisagez de chiffrer la transmission des données et mots de passe.

Pour obtenir des instructions sur la protection de votre environnement contre les attaques de rançongiciels et sur la récupération de votre environnement de stockage en cas d'attaque, voir Protection de [l'environnement](http://www.ibm.com/support/knowledgecenter/SSEQVQ_8.1.4/srv.admin/t_adm_sec_srv_ransom.html) de stockage contre les rançongiciels.

- Planification des rôles [d'administrateur](#page-109-0) Définissez les niveaux d'autorisation à affecter aux administrateurs disposant d'un accès à la solution IBM Spectrum Protect.
- Planification de [communications](#page-110-0) sécurisées Planifiez la protection des communications pour les composants de la solution IBM Spectrum Protect.
- [Planification](#page-110-1) du stockage des données chiffrées Déterminez si votre société a besoin de chiffrer les données stockées, et choisissez l'option qui convient le mieux à vos besoins.
- [Planification](#page-111-0) de l'accès au pare-feu Déterminez les pare-feux qui sont définis et les ports à ouvrir pour que la solution IBM Spectrum Protect fonctionne.

## <span id="page-109-0"></span>**Planification des rôles d'administrateur**

Définissez les niveaux d'autorisation à affecter aux administrateurs disposant d'un accès à la solution IBM Spectrum Protect.

Vous pouvez affecter l'un des niveaux d'autorisation suivants aux administrateurs :

Système

Les administrateurs disposant des droits système possèdent le niveau de droits le plus élevé. Les administrateurs disposant de ce niveau de droits peuvent effectuer toutes les tâches. Ils peuvent gérer tous les domaines de règles et tous les pools de stockage, et accorder des droits d'accès aux autres administrateurs.

Règle

Les administrateurs disposant des droits de règles peuvent gérer toutes les tâches liées à la gestion de règles. Ce privilège peut être sans restriction, ou bien restreint à des domaines de règles spécifiques.

Stockage

Les administrateurs disposant des droits de stockage peuvent allouer et contrôler les ressources de stockage du serveur. Opérateur

Les administrateurs disposant des droits opérateur peuvent contrôler le fonctionnement immédiat du serveur ainsi que la disponibilité des supports de stockage tels que les bandothèques ou les unités.

Les scénarios dans le Tableau 1 fournissent des exemples de motifs pour lesquels vous pouvez vouloir affecter différents niveaux d'autorisation pour permettre aux administrateurs d'exécuter différentes tâches.

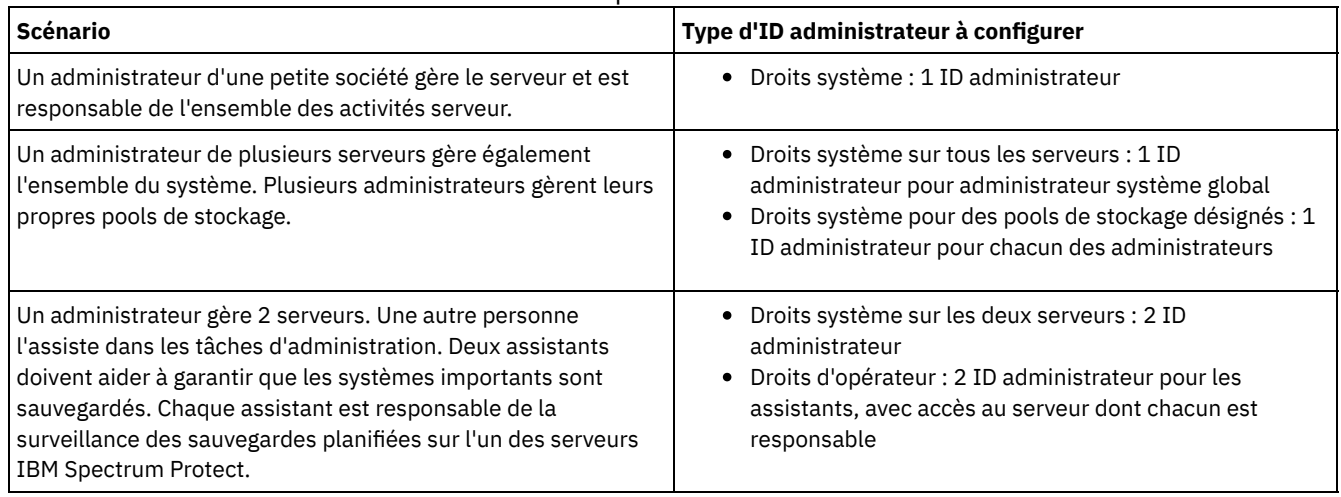

Tableau 1. Scénarios pour les rôles d'administrateur

# <span id="page-110-0"></span>**Planification de communications sécurisées**

Planifiez la protection des communications pour les composants de la solution IBM Spectrum Protect.

Déterminez le niveau de protection requis pour vos données en vous basant sur la réglementation et les besoins métier liés à votre société.

Si votre activité requiert un niveau élevé de sécurité pour les mots de passe et la transmission des données, planifiez l'implémentation de communications sécurisées à l'aide des protocoles TLS (Transport Layer Security) ou SSL (Secure Sockets Layer).

Les protocoles TLS et SSL fournissent des communications sécurisées entre le serveur et le client, mais ils peuvent affecter les performances du système. Pour améliorer les performances système, utilisez TLS pour l'authentification sans chiffrer les données d'objet. Pour indiquer si le serveur utilise TLS 1.2 pour l'ensemble de la session ou uniquement pour l'authentification, consultez l'option client SSL pour les communications de client à serveur, et le paramètre UPDATE SERVER=SSL pour les communications de serveur à serveur. A compter de V8.1.2, TLS est utilisé pour l'authentification par défaut. Si vous décidez d'utiliser TLS pour chiffrer toutes les sessions, utilisez le protocole uniquement pour les sessions où il est nécessaire, et ajoutez des ressources processeur sur le serveur pour gérer les exigences accrues en matière de trafic réseau. Vous pouvez aussi essayer d'autres options. Par exemple, la mise en réseau de périphériques, tels que des routeurs et des commutateurs, qui offrent la fonction TLS ou SSL.

Vous pouvez utiliser les processus TLS et SSL pour protéger tout ou partie des différents chemins de communication possibles, par exemple :

- Centre d'opérations : navigateur vers concentrateur ; concentrateur vers satellite
- Client vers serveur
- Serveur vers serveur : réplication de noeud

#### **Tâches associées**:

<span id="page-110-1"></span>**■ Sécurisation des [communications](http://www.ibm.com/support/knowledgecenter/SSEQVQ_8.1.4/srv.admin/r_comms_securing.html)** 

# **Planification du stockage des données chiffrées**

Déterminez si votre société a besoin de chiffrer les données stockées, et choisissez l'option qui convient le mieux à vos besoins.

Si votre société a besoin que les données des pools de stockage soient chiffrées, vous avez la possibilité d'utiliser le chiffrement IBM Spectrum Protect ou un périphérique externe (bande magnétique, par exemple) pour cette tâche.

Si vous choisissez IBM Spectrum Protect pour chiffrer les données, des ressources informatiques supplémentaires sont nécessaires sur le client qui peuvent impacter les performances des processus de sauvegarde et de restauration.

# <span id="page-111-0"></span>**Planification de l'accès au pare-feu**

Déterminez les pare-feux qui sont définis et les ports à ouvrir pour que la solution IBM Spectrum Protect fonctionne.

Le Tableau 1 décrit les ports utilisés par le serveur, le client et le Centre d'opérations.

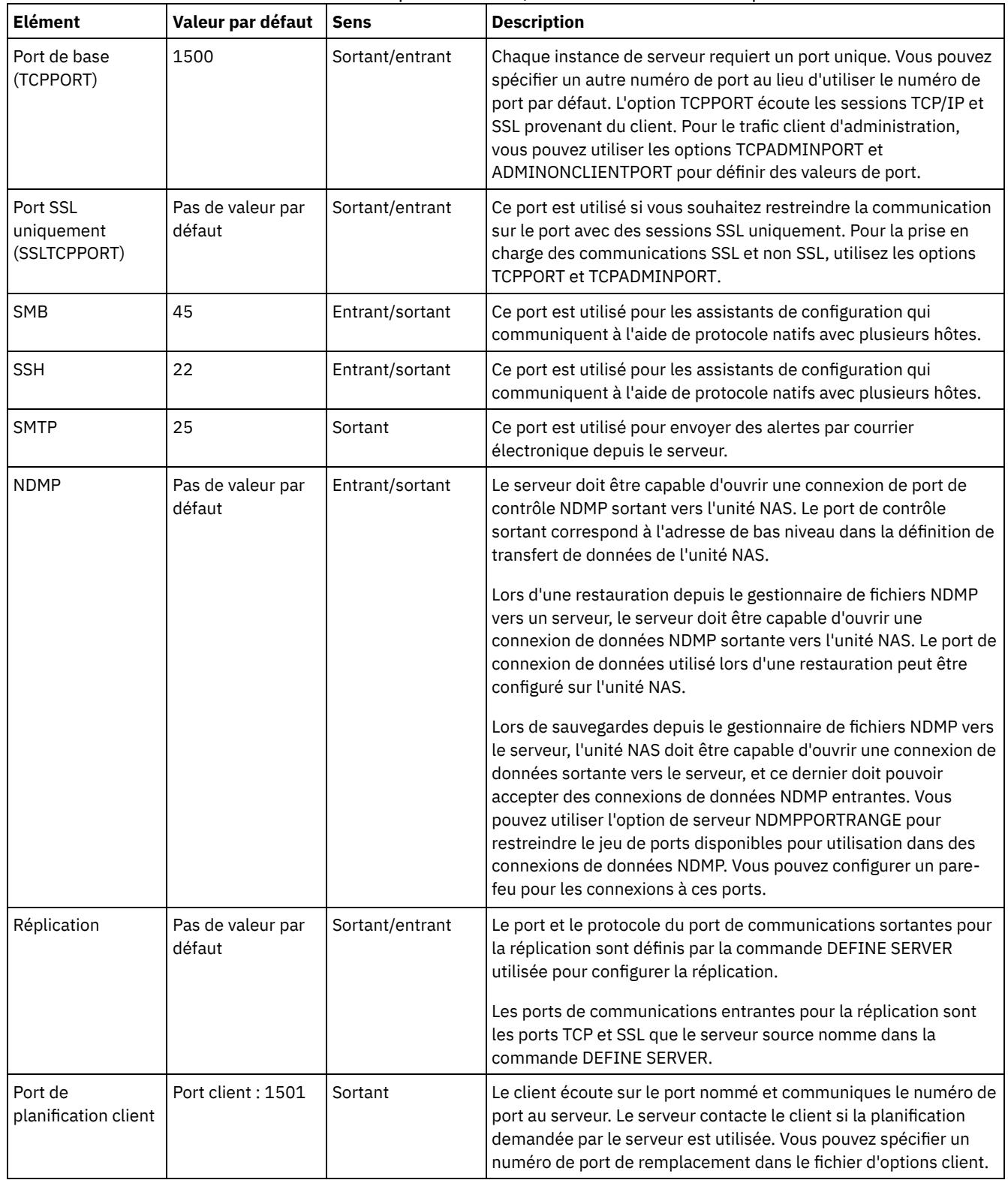

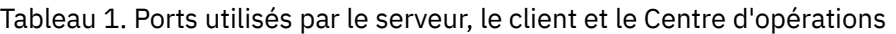

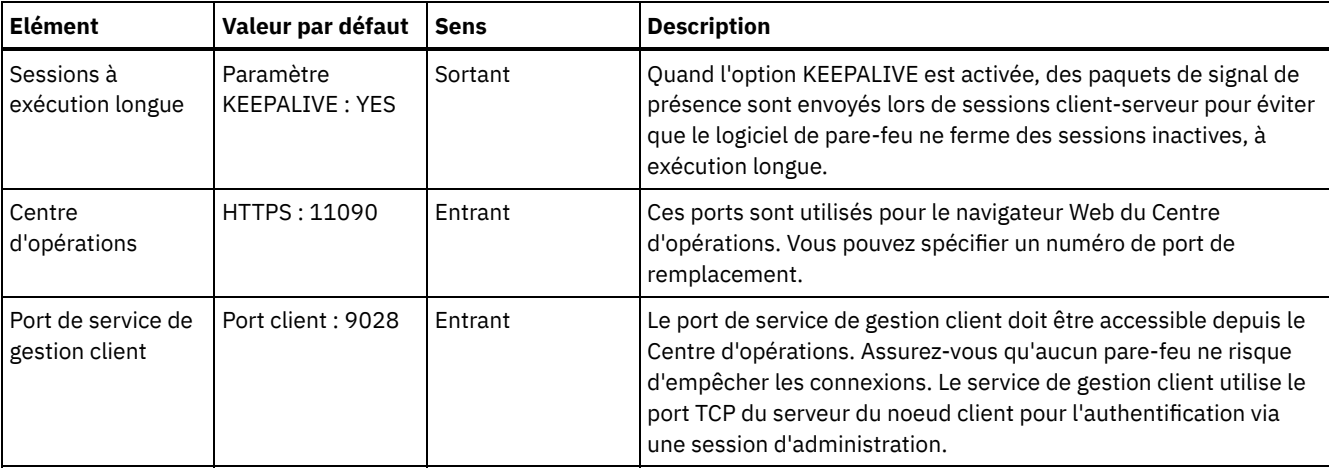

# **Implémentation sur disque monosite d'une solution de protection des données**

La solution de disque monosite est configurée sur un site et utilise le dédoublonnage de données.

## **Feuille de route de l'implémentation**

Les étapes suivantes sont obligatoires pour configurer l'environnement de disque monosite IBM Spectrum Protect.

- 1. [Configurez](#page-112-0) le système.
	- a. Configurez le matériel de stockage et des grappes de stockage en fonction de la taille de votre [environnement](#page-113-0).
	- b. Installez le système [d'exploitation](#page-113-1) du serveur.
	- c. Configurez des E-S [multi-accès.](#page-119-0)
	- d. Créez l'ID [utilisateur](#page-122-0) pour l'instance de serveur.
	- e. Préparez des systèmes de fichiers pour IBM [Spectrum](#page-122-1) Protect.
- 2. Installez le serveur et le Centre [d'opérations](#page-125-0).
- 3. Configurez le serveur et le Centre [d'opérations](#page-127-0).
	- a. Exécutez la [configuration](#page-127-1) initiale du serveur.
	- b. [Définissez](#page-129-0) des options serveur.
	- c. [Configurez](#page-130-0) SSL pour le serveur et le client.
	- d. Configurez le Centre [d'opérations](#page-130-1).
	- e. [Enregistrez](#page-131-0) votre licence IBM Spectrum Protect.
	- f. Configurez le [dédoublonnage](#page-131-1) de données.
	- g. Définissez des règles de [conservation](#page-132-0) de données pour votre activité.
	- h. Définissez des [planifications](#page-132-1) de maintenance de serveur.
	- i. Définissez des [planifications](#page-135-0) client.
- 4. Installez et [configurez](#page-135-1) des clients.
	- a. Enregistrez et affectez des clients aux [planifications.](#page-135-2)
	- b. [Installez](#page-136-0) et vérifiez le service de gestion des clients.
	- c. Configurez le Centre [d'opérations](#page-138-0) pour l'utilisation du service de gestion des clients.
- <span id="page-112-0"></span>5. Terminez [l'implémentation.](#page-138-1)

# **Configuration du système**

Pour configurer le système, vous devez d'abord configurer votre matériel de stockage sur disque ainsi que le système serveur pour IBM Spectrum Protect.

- [Configuration](#page-113-0) du matériel de stockage Pour configurer votre matériel de stockage, reportez-vous aux conseils généraux sur les systèmes de disque et IBM Spectrum Protect.
- Installation du système [d'exploitation](#page-113-1) du serveur Installez le système d'exploitation sur le système serveur et assurez-vous que les exigences du serveur IBM Spectrum Protect sont respectées. Réglez les paramètres du système d'exploitation comme indiqué.
- [Configuration](#page-119-0) d'E-S multi-accès Vous pouvez activer et configurer le multi-accès pour le stockage sur disque. Utilisez la documentation fournie avec votre matériel pour obtenir des instructions détaillées.
- Création de l'ID [utilisateur](#page-122-0) pour le serveur Créez l'ID utilisateur détenteur de l'instance de serveur IBM Spectrum Protect. Vous indiquez cet ID utilisateur lors de la création de l'instance de serveur, pendant la configuration initiale du serveur.
- [Préparation](#page-122-1) des systèmes de fichiers pour le serveur Vous devez configurer les systèmes de fichiers pour que votre stockage sur disque puisse être utilisé par le serveur.

# <span id="page-113-0"></span>**Configuration du matériel de stockage**

Pour configurer votre matériel de stockage, reportez-vous aux conseils généraux sur les systèmes de disque et IBM Spectrum Protect.

## **Procédure**

- 1. Etablissez une connexion entre le serveur et les unités de stockage en suivant les instructions ci-après.
	- Utilisez un commutateur ou une connexion directe pour des connexions Fibre Channel.
	- Prenez en compte le nombre de ports qui sont connectés, ainsi que la taille de bande passante nécessaire.
	- Prenez en compte le nombre de ports sur le serveur, ainsi que le nombre de ports d'hôte sur le système de disque qui sont connectés.
- 2. Vérifiez que les pilotes d'unité et le microprogramme du système serveur, ainsi que le système d'exploitation sont à jour et aux niveaux recommandés.
- 3. Configurez des grappes de stockage. Assurez-vous que votre planification permet de garantir des performances optimales. Pour plus d'informations, voir [Planification](#page-108-0) du stockage.
- 4. Assurez-vous que le système serveur a accès aux volumes de disque créés. Procédez comme suit :
	- a. Si le système est connecté à un commutateur Fibre Channel, effectuez une reconnaissance du serveur pour voir les disques.
	- b. Mappez tous les volumes afin d'indiquer au système de disque que ce serveur spécifique est autorisé à voir chaque disque.

# <span id="page-113-1"></span>**Installation du système d'exploitation du serveur**

Installez le système d'exploitation sur le système serveur et assurez-vous que les exigences du serveur IBM Spectrum Protect sont respectées. Réglez les paramètres du système d'exploitation comme indiqué.

- [Installation](#page-113-2) sur des systèmes AIX Exécutez cette procédure d'installation d'AIX sur le système serveur.
- [Installation](#page-115-0) sur des systèmes Linux Exécutez cette procédure d'installation de Linux x86\_64 sur le système serveur.
- [Installation](#page-118-0) sur des systèmes Windows Installez Microsoft Windows Server 2012 Standard Edition sur le système serveur et préparez le système à l'installation et la configuration du serveur IBM Spectrum Protect.

# <span id="page-113-2"></span>**Installation sur des systèmes AIX**

Exécutez cette procédure d'installation d'AIX sur le système serveur.

## **Procédure**

- 1. Installez AIX version 7.1, TL4, SP2 ou ultérieure conformément aux instructions du fabricant.
- 2. Configurez vos paramètres TCP/IP conformément aux instructions d'installation du système d'exploitation.
- 3. Ouvrez le fichier /etc/hosts et exécutez les actions suivantes :
	- Mettez à jour le fichier pour inclure l'adresse IP et le nom d'hôte du serveur. Exemple :

```
192.0.2.7 server.yourdomain.com server
```
Vérifiez que le fichier contient une entrée pour le système hôte local (localhost) avec l'adresse 127.0.0.1. Par exemple :

127.0.0.1 localhost

4. Activez les ports d'achèvement d'E-S AIX en exécutant la commande suivante :

chdev -l iocp0 -P

Les performances du serveur peuvent être affectées par la définition de fuseau horaire Olson.

5. Pour optimiser les performances, modifiez le format de fuseau horaire de votre système et passez d'Olson à POSIX. Utilisez le format de commande suivant pour mettre à jour le paramètre de fuseau horaire :

chtz=local timezone,date/time,date/time

Si, par exemple, vous vivez à Tucson, Arizona, où le "Mountain Standard Time" est utilisé, vous allez exécuter la commande suivante pour passer au format POSIX :

chtz MST7MDT,M3.2.0/2:00:00,M11.1.0/2:00:00

6. Ajoutez une entrée dans .profile de l'utilisateur d'instance afin que l'environnement suivant soit défini :

```
export MALLOCOPTIONS=multiheap:16
```
7. Définissez le système pour qu'il crée des fichiers core d'application complets. Exécutez la commande suivante :

```
chdev -l sys0 -a fullcore=true -P
```
- 8. Pour des communications avec le serveur et le Centre d'opérations, assurez-vous que les ports suivants sont ouverts sur tous les pare-feux existants :
	- o Pour les communications avec le serveur, ouvrez le port 1500.
	- Pour les communications sécurisées avec le Centre d'opérations, ouvrez le port 11090 sur le serveur concentrateur.

Si vous n'utilisez pas les valeurs de port par défaut, assurez-vous que les ports que vous utilisez sont ouverts.

9. Activez les extensions haute performance TCP. Exécutez la commande suivante :

no -p -o rfc1323=1

10. Afin d'optimiser le débit et la fiabilité, reliez quatre ports Ethernet 10 Gb. Utilisez SMIT (System Management Interface Tool) pour relier les ports entre eux via Etherchannel. Les paramètres suivants ont été utilisés lors du test :

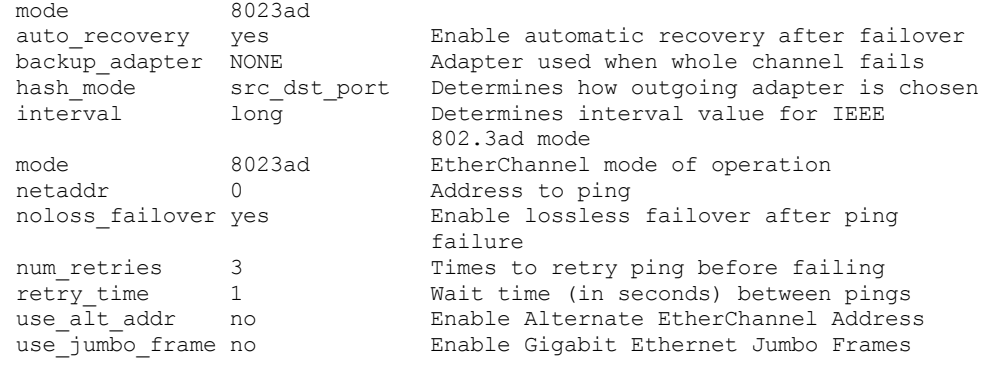

11. Vérifiez que les limites utilisateur, également appelées *ulimits*, sont définies conformément aux instructions décrites dans le Tableau 1. Si des valeurs ulimit ne sont pas correctement définies, vous risquez de rencontrer des problèmes d'instabilité ou des échecs de réponse du serveur.

Tableau 1. Valeurs de limite utilisateur (ulimit)

| Type de limite utilisateur                             | <b>Paramètre</b> | <b>Valeur</b> | Commande de requête sur<br>la valeur |
|--------------------------------------------------------|------------------|---------------|--------------------------------------|
| Taille maximum des fichiers<br>core créés              | core             | Illimité      | ulimit -Hc                           |
| Taille maximum du segment<br>de données d'un processus | data             | Illimité      | ulimit -Hd                           |
| Taille de fichier maximale                             | fsize            | Illimité      | ulimit -Hf                           |
| Nombre maximum de<br>fichiers ouverts                  | nofile           | 65536         | ulimit -Hn                           |

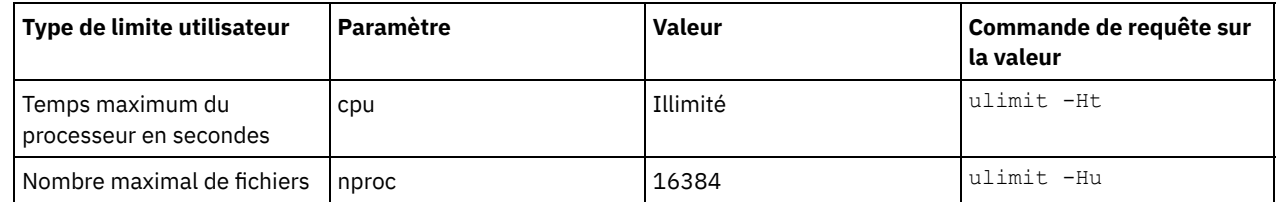

Si vous avez besoin de modifier des valeurs de limite utilisateur, suivez les instructions de la documentation de votre système d'exploitation.

# <span id="page-115-0"></span>**Installation sur des systèmes Linux**

Exécutez cette procédure d'installation de Linux x86\_64 sur le système serveur.

## **Avant de commencer**

Le système d'exploitation sera installé sur les disques durs internes. Configurez les disques dur internes à l'aide de la grappe matérielle RAID 1. Par exemple, si vous configurez un petit système, les deux disques internes de 300 Go sont mis en miroir dans RAID : un seul disque de 300 Go apparaît comme disponible pour le programme d'installation du système d'exploitation.

## **Procédure**

- 1. Installez Red Hat Enterprise Linux version 7.1 ou ultérieure, conformément aux instructions du fabricant. Procurez-vous un DVD amorçable contenant Red Hat Enterprise Linux version 7.1 et démarrez votre système à partir de ce DVD. Reportezvous aux conseils ci-après pour l'installation d'options. Si un élément n'est pas mentionné dans la liste ci-dessous, laissez la sélection par défaut.
	- a. Une fois le DVD démarré, sélectionnez Install or upgrade an existing system à partir du menu.
	- b. Sur l'écran d'accueil, sélectionnez Test this media & install Red Hat Enterprise Linux 7.1.
	- c. Sélectionnez vos préférences de langue et de clavier.
	- d. Sélectionnez le lieu pour définir le fuseau horaire.
	- e. Sélectionnez Software Selection, puis sur l'écran suivant, sélectionnez Server with GUI.
	- f. Sur le panneau récapitulatif de l'installation, cliquez sur Installation Destination et vérifiez les points suivants :
		- Le disque local de 300 Go est sélectionné comme cible d'installation.
		- Sous les autres options de stockage, Automatically configure partitioning est sélectionné.
		- Cliquez sur Done.
	- g. Cliquez sur Begin Installation. Une fois que l'installation a commencé, définissez le mot de passe root pour votre compte superutilisateur.

Une fois l'installation terminée, redémarrez le système et connectez-vous en tant que superutilisateur. Exécutez la commande df pour vérifier votre partitionnement de base. Par exemple, sur un système de test, le partitionnement initial produit le résultat suivant :

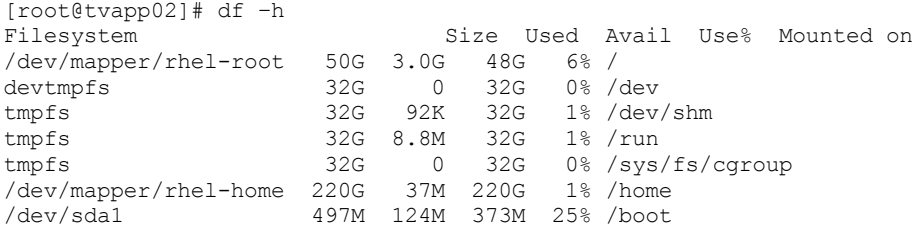

2. Configurez vos paramètres TCP/IP conformément aux instructions d'installation du système d'exploitation. Afin d'optimiser le débit et la fiabilité, envisagez de lier plusieurs ports réseau. Pour ce faire, créez une connexion réseau LACP (Link Aggregation Control Protocol), qui regroupe plusieurs ports subordonnés en une connexion logique unique. La méthode préférée consiste à utiliser un mode de liaison 802.3ad, la valeur 100 pour le paramètre miimon et la valeur layer3+4 pour le paramètre xmit\_hash\_policy.

Restriction : Pour utiliser une connexion réseau LACP, vous devez disposer d'un commutateur réseau prenant en charge LACP.

Pour obtenir des instructions supplémentaires sur la configuration de connexions réseau liées à Red Hat Enterprise Linux version 7, voir Create a Channel Bonding [Interface](https://access.redhat.com/documentation/en-US/Red_Hat_Enterprise_Linux/7/html/Networking_Guide/sec-Network_Bonding_Using_the_Command_Line_Interface.html#sec-Create_a_Channel_Bonding_Interface).

- 3. Ouvrez le fichier /etc/hosts et exécutez les actions suivantes :
	- Mettez à jour le fichier pour inclure l'adresse IP et le nom d'hôte du serveur. Exemple :

192.0.2.7 server.yourdomain.com server

Vérifiez que le fichier contient une entrée pour le système hôte local (localhost) avec l'adresse 127.0.0.1. Par exemple :

127.0.0.1 localhost

- 4. Installez les composants requis pour l'installation du serveur. Exécutez la procédure suivante pour créer un référentiel YUM (Yellowdog Updater Modified) et installez les package prérequis.
	- a. Montez votre DVD d'installation Red Hat Enterprise Linux dans un répertoire système. Par exemple, pour le monter dans le répertoire /mnt, exécutez la commande suivante :

mount -t iso9660 -o ro /dev/cdrom /mnt

b. Vérifiez que le DVD est bien monté en exécutant la commande mount. Vous devez voir une sortie similaire à l'exemple suivant :

/dev/sr0 on /mnt type iso9660

c. Accédez au référentiel YUM en exécutant la commande suivante :

cd /etc/yum/repos.d

Si le répertoire repos.d n'existe pas, créez-le.

d. Répertoriez le contenu du répertoire :

ls rhel-source.repo

e. Renommez le fichier de référentiel original en exécutant la commande mv. Exemple :

```
mv rhel-source.repo rhel-source.repo.orig
```
f. Créez un nouveau fichier de référentiel à l'aide d'un éditeur de texte. Par exemple, pour utiliser l'éditeur vi, exécutez la commande suivante :

```
vi rhel71_dvd.repo
```
g. Ajoutez les lignes suivantes au nouveau fichier de référentiel. Le paramètre baseurl spécifie votre point de montage de répertoire.

```
[rhel71_dvd]
name=DVD Redhat Enterprise Linux 7.1
baseurl=file:///mnt
enabled=1
gpgcheck=0
```
h. Installez le package prérequis ksh.x86\_64, en exécutant la commande yum. Exemple :

yum install ksh.x86\_64

Exception : Vous n'avez pas besoin d'installer les bibliothèques compat-libstdc++-33-3.2.3-69.el6.i686 et libstdc++.i686 pour Red Hat Enterprise Linux version 7.1.

- 5. Une fois l'installation du logiciel terminée, vous pouvez restaurer les valeurs du référentiel YUM d'origine en procédant comme suit :
	- a. Démontez le DVD d'installation de Red Hat Enterprise Linux en exécutant la commande suivante :

```
unmount /mnt
```
b. Accédez au référentiel YUM en exécutant la commande suivante :

```
cd /etc/yum/repos.d
```
- c. Renommez le fichier de référentiel que vous avez créé.
	- mv rhel71\_dvd.repo rhel71\_dvd.repo.orig
- d. Redonnez au fichier d'origine son nom d'origine :
	- mv rhel-source.repo.orig rhel-source.repo
- 6. Déterminez si des changements de paramètre de noyau sont nécessaires. Effectuez les opérations suivantes : a. Utilisez la commande sysctl -a pour répertorier les valeurs de paramètre.
- b. Analysez les résultats à l'aide des instructions du Tableau 1, afin de déterminer si des changements sont requis.
- c. Si tel est le cas, définissez les paramètres du fichier /etc/sysctl.conf. Les changements du fichier sont appliqués au démarrage du système.

Conseil : Ajustez automatiquement les paramètres de noyau afin de ne plus avoir à effectuer des mises à jour manuelles sur ces paramètres. SousLinux, le Logiciel de base de données DB2 ajuste automatiquement les valeurs de noyau IPC sur les paramètres préférés. Pour plus d'informations sur l'ajustement des paramètres de noyau, faites une recherche sur "paramètres de noyau Linux" dans [Documentation](http://www.ibm.com/support/knowledgecenter/SSEPGG_11.1.0/com.ibm.db2.luw.welcome.doc/doc/welcome.html) du produit IBM DB2 version 11.1.

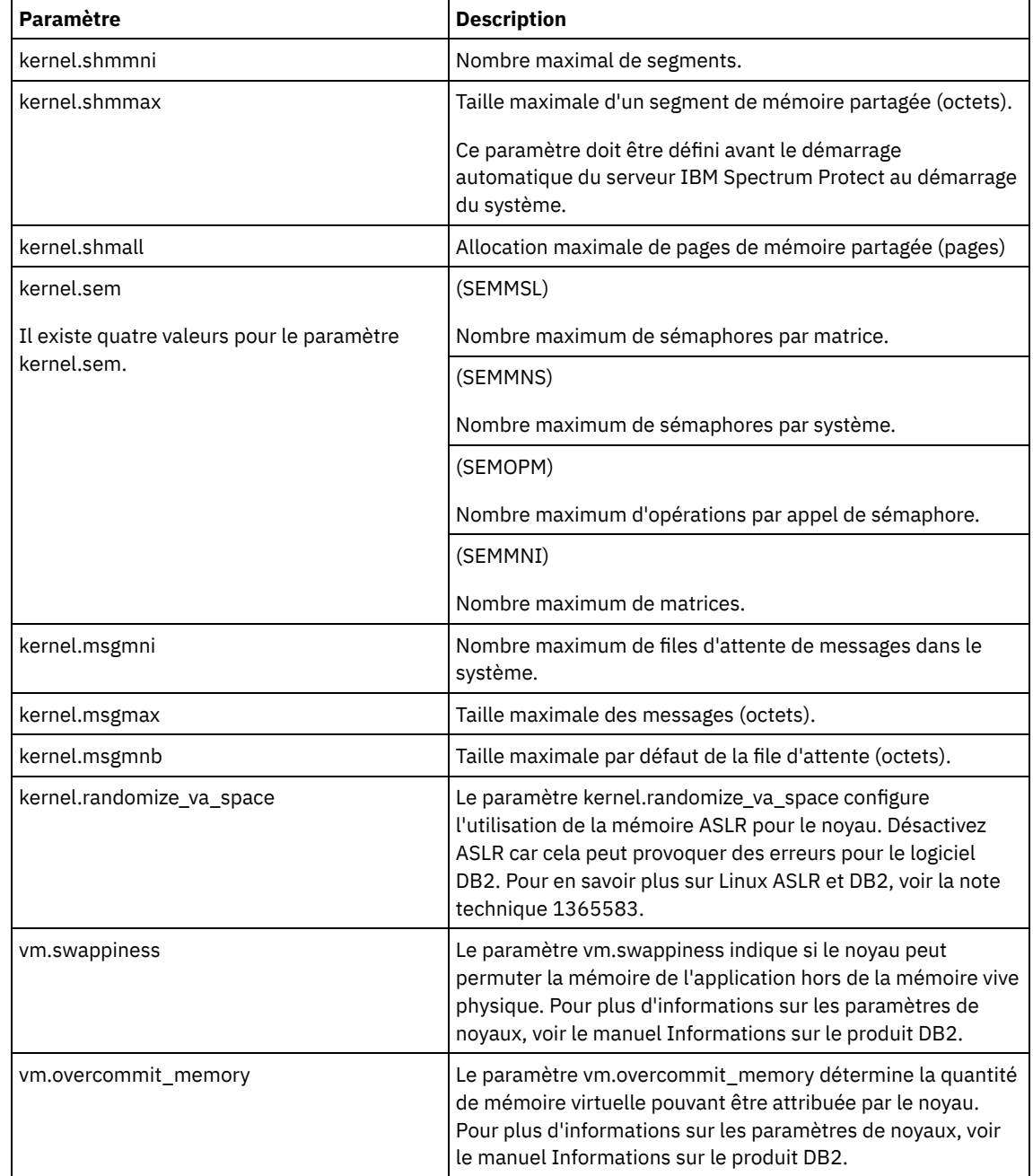

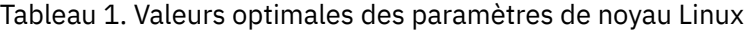

7. Ouvrez les ports de pare-feu pour communiquer avec le serveur. Procédez comme suit :

a. Déterminez la zone utilisée par l'interface réseau. La zone est publique par défaut. Exécutez la commande suivante :

```
# firewall-cmd --get-active-zones
public
 interfaces: ens4f0
```
b. Pour utiliser l'adresse de port par défaut pour les communications avec le serveur, ouvrez le port TCP/IP 1500 sur le pare-feu Linux.

Exécutez la commande suivante :

firewall-cmd --zone=public --add-port=1500/tcp --permanent

Si vous souhaitez utiliser une valeur autre que la valeur par défaut, vous pouvez indiquer un nombre compris entre 1024 et 32767. Si vous ouvrez un autre port que celui par défaut, vous devrez spécifier ce port lors de l'exécution du script de configuration.

c. Si vous prévoyez d'utiliser ce système comme concentrateur, ouvrez le port 11090, qui est le port par défaut pour les communications sécurisées (https). Exécutez la commande suivante :

firewall-cmd --zone=public --add-port=11090/tcp --permanent

d. Rechargez les définitions de pare-feu pour que les changements prennent effet. Exécutez la commande suivante :

firewall-cmd --reload

8. Vérifiez que les limites utilisateur, également appelées *ulimits*, sont définies conformément aux instructions décrites dans le Tableau 2. Si des valeurs ulimit ne sont pas correctement définies, vous risquez de rencontrer des problèmes d'instabilité ou des échecs de réponse du serveur.

| Type de limite utilisateur                             | <b>Paramètre</b> | <b>Valeur</b> | Commande de requête sur<br>la valeur |
|--------------------------------------------------------|------------------|---------------|--------------------------------------|
| Taille maximum des fichiers<br>core créés              | core             | Illimité      | ulimit -Hc                           |
| Taille maximum du segment<br>de données d'un processus | data             | Illimité      | ulimit -Hd                           |
| Taille de fichier maximale                             | fsize            | Illimité      | ulimit -Hf                           |
| Nombre maximum de<br>fichiers ouverts                  | nofile           | 65536         | ulimit -Hn                           |
| Temps maximum du<br>processeur en secondes             | cpu              | Illimité      | ulimit -Ht                           |
| Nombre maximal de fichiers                             | nproc            | 16384         | ulimit -Hu                           |

Tableau 2. Valeurs de limite utilisateur (ulimit)

Si vous avez besoin de modifier des valeurs de limite utilisateur, suivez les instructions de la documentation de votre système d'exploitation.

## <span id="page-118-0"></span>**Installation sur des systèmes Windows**

Installez Microsoft Windows Server 2012 Standard Edition sur le système serveur et préparez le système à l'installation et la configuration du serveur IBM Spectrum Protect.

### **Procédure**

- 1. Installez Windows Server 2016 Standard Edition conformément aux instructions du fabricant.
- 2. Changez les règles de contrôle de compte Windows en exécutant la procédure suivante.
	- a. Ouvrez l'éditeur de règle de sécurité locale en exécutant secpol.msc.
	- b. Cliquez sur Stratégie de sécurité locale > Options de sécurité et assurez-vous que les règles suivantes de contrôle de compte utilisateur ont été désactivées :
		- Mode d'approbation administrateur du compte administrateur intégré
		- Exécuter tous les administrateurs en mode d'approbation administrateur
- 3. Configurez vos paramètres TCP/IP conformément aux instructions d'installation du système d'exploitation.
- 4. Appliquez les mises à jour Windows et activez les fonctions facultatives en exécutant la procédure suivante :
	- a. Appliquez les dernières mises à jour de Windows Server 2016.
	- b. Installez et activez la fonction Windows 2012 R2 Microsoft .NET Framework 3.5 depuis Windows Server Manager.
	- c. Le cas échéant, mettez à jour les pilotes de périphérique FC et Ethernet vers les derniers niveaux.
	- d. Installez le pilote d'E-S multi-accès adapté au système de disque que vous utilisez.
- 5. Ouvrez le port TCP/IP par défaut, 1500, pour les communications avec le serveur IBM Spectrum Protect. Par exemple, exécutez la commande suivante :

netsh advfirewall firewall add rule name="Backup server port 1500" dir=in action=allow protocol=TCP localport=1500

6. Sur le serveur concentrateur du Centre d'opérations, ouvrez le port par défaut pour les communications sécurisées (https) avec le Centre d'opérations. Le numéro de port est 11090. Par exemple, exécutez la commande suivante :

```
netsh advfirewall firewall add rule name="Centre d'opérations port 11090"
dir=in action=allow protocol=TCP localport=11090
```
## <span id="page-119-0"></span>**Configuration d'E-S multi-accès**

Vous pouvez activer et configurer le multi-accès pour le stockage sur disque. Utilisez la documentation fournie avec votre matériel pour obtenir des instructions détaillées.

- [Systèmes](#page-119-1) AIX
- [Systèmes](#page-120-0) Linux
- <span id="page-119-1"></span>[Systèmes](#page-121-0) Windows

## **Systèmes AIX**

### **Procédure**

- 1. Déterminez l'adresse de port Fibre Channel à utiliser pour la définition d'hôte sur le sous-système de disques. Exécutez la commande lscfg pour chaque port.
	- Sur des systèmes de petite ou moyenne taille, exécutez les commandes suivantes :

```
lscfg -vps -l fcs0 | grep "Network Address"
lscfg -vps -l fcs1 | grep "Network Address"
```
o Sur des systèmes de grande taille, exécutez les commandes suivantes :

lscfg -vps -l fcs0 | grep "Network Address" lscfg -vps -l fcs1 | grep "Network Address" lscfg -vps -l fcs2 | grep "Network Address" lscfg -vps -l fcs3 | grep "Network Address"

- 2. Assurez-vous que les ensembles de fichiers AIX suivants sont installés :
	- devices.common.IBM.mpio.rte
	- devices.fcp.disk.array.rte
	- devices.fcp.disk.rte
- 3. Exécutez la commande cfgmgr pour que le système AIX réanalyse le matériel et détecte les disques disponibles. Par exemple :

cfgmgr

4. Pour répertorier les disques disponibles, exécutez la commande suivante :

```
lsdev -Ccdisk
```
Vous devez voir une sortie similaire à l'exemple suivant :

hdisk0 Available 00-00-00 SAS Disk Drive hdisk1 Available 00-00-00 SAS Disk Drive hdisk2 Available 01-00-00 SAS Disk Drive hdisk3 Available 01-00-00 SAS Disk Drive hdisk4 Available 06-01-02 MPIO IBM 2076 FC Disk hdisk5 Available 07-01-02 MPIO IBM 2076 FC Disk ...

5. Utilisez la sortie de la commande lsdev pour identifier et répertorier les ID unité pour chaque périphérique disque :

Par exemple, un ID unité peut être hdisk4. Sauvegardez la liste des ID unité à utiliser lors de la création de systèmes de fichiers pour le serveur IBM Spectrum Protect.

6. Mettez en corrélation les ID unité SCSI et des numéros d'unité logique de disque spécifiques provenant du système de disque en répertoriant les informations détaillées sur l'ensemble des volumes physiques du système. Exécutez la commande suivante :

lspv -u

Sur un système IBM® Storwize, les données affichées pour chaque unité se présentent comme suit :

```
hdisk4 00f8cf083fd97327 None active
332136005076300810105780000000000003004214503IBMfcp
```
Dans cet exemple, *60050763008101057800000000000030* correspond à l'UID du volume tel que consigné par l'interface de gestion Storwize. Pour vérifier la taille du disque en mégaoctets et la comparer aux valeurs répertoriées pour le système, exécutez la

commande suivante :

<span id="page-120-0"></span>bootinfo -s hdisk4

## **Systèmes Linux**

### **Procédure**

1. Editez le fichier /etc/multipath.conf pour activer le multi-accès pour les hôtes Linux. Si le fichier multipath.conf n'existe pas, vous pouvez le créer à l'aide de la commande suivante :

```
mpathconf --enable
```
Les paramètres suivants ont été définis dans le fichier multipath.conf à des fins de test sur un système IBM Storwize :

```
defaults {
             user friendly names no
}
devices {
             device {
                          vendor "IBM "
                          product "2145"
                          path grouping policy group by prio
                          user_friendly_names no
                          path_selector "round-robin 0"
                          prio "alua"
                          path_checker "tur"
                          failback "immediate"
                          no_path_retry 5
                          rr_weight uniform
                          rr_min_io_rq "1"
                          dev_loss_tmo 120
            }
```

```
}
```
2. Définissez l'option de multi-accès pour un démarrage lors du démarrage du système. Emettez les commandes suivantes :

```
systemctl enable multipathd.service
systemctl start multipathd.service
```
3. Pour vérifier que des disques sont visibles du système d'exploitation et qu'ils sont gérés par multi-accès, exécutez la commande suivante :

multipath -l

4. Assurez-vous que chaque unité est répertoriée et qu'elle possède autant de chemins d'accès que prévu. Vous pouvez utiliser les informations de taille et d'ID des unités pour identifier les disques répertoriés.

Par exemple, la sortie suivante montre qu'un disque de 2 To possède deux groupes de chemins d'accès et quatre chemins actifs. La taille de 2 To confirme que le disque correspond à un système de fichiers de pool. Utilisez une partie de l'ID unité long (12 dans notre exemple) pour rechercher le volume dans l'interface de gestion de système de disque.

```
[root@tapsrv01 code]# multipath -l
36005076802810c509800000000000012 dm-43 IBM,2145
size=2.0T features='1 queue if no path' hwhandler='0' wp=rw
|-+- policy='round-robin 0' prio=0 status=active
| |- 2:0:1:18 sdcw 70:64 active undef running
  -4:0:0:18 sdgb 131:112 active undef running
`-+- policy='round-robin 0' prio=0 status=enabled
```

```
|- 1:0:1:18 sdat 66:208 active undef running
- 3:0:0:18 sddy 128:0 active undef running
```
a. Si nécessaire, corrigez les affectations hôte de numéro d'unité logique de disque et forcez une réanalyse des bus. Exemple :

```
echo "- - -" > /sys/class/scsi host/host0/scan
echo "- - -" > /sys/class/scsi_host/host1/scan
echo "- - -" > /sys/class/scsi_host/host2/scan
```
Vous pouvez à présent redémarrer le système pour réanalyser les affectations d'hôte LUN de disque.

- b. Confirmez que les disques sont à présent disponibles pour les E-S multi-accès en réemettant la commande multipath -l.
- 5. Utilisez la sortie multi-accès pour identifier et répertorier les ID unité pour chaque périphérique disque.

Par exemple, l'ID unité pour votre disque de 2 To est 36005076802810c509800000000000012.

<span id="page-121-0"></span>Sauvegardez la liste des ID unité à utiliser à l'étape suivante.

## **Systèmes Windows**

## **Procédure**

- 1. Assurez-vous que la fonction E-S multi-accès est installée. Si nécessaire, installez des pilotes multi-accès supplémentaires spécifiques au fournisseur.
- 2. Pour vérifier que des disques sont visibles du système d'exploitation et qu'ils sont gérés par E-S multi-accès, exécutez la commande suivante :

c:\program files\IBM\SDDDSM\datapath.exe query device

3. Examinez la sortie multi-accès et assurez-vous que chaque unité est bien répertoriée et qu'elle possède autant de chemins d'accès que prévu. Vous pouvez utiliser les informations de taille et de série des unités pour identifier les disques répertoriés.

Par exemple, en utilisant une partie du numéro de série long (34 dans notre exemple), vous pouvez rechercher le volume dans l'interface de gestion de système de disque. La taille de 2 To confirme que le disque correspond à un système de fichiers de pool de stockage.

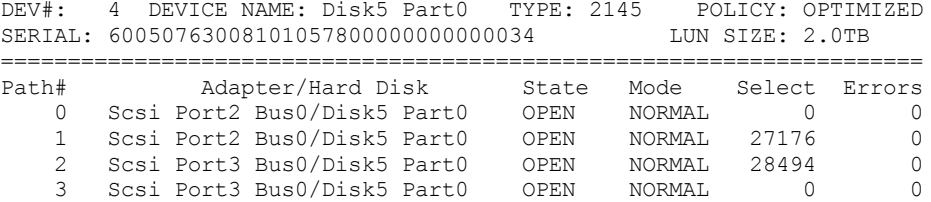

4. Créez une liste d'ID périphérique disque à l'aide des numéros de série renvoyés depuis la sortie multi-accès à l'étape précédente.

Par exemple, l'ID unité de votre disque de 2 To est 60050763008101057800000000000034.

Sauvegardez la liste des ID unité pour l'utiliser à l'étape suivante.

5. Pour mettre en ligne de nouveaux disques et effacer l'attribut en lecture seule, exécutez le fichier diskpart.exe à l'aide des commandes ci-après. Répétez l'opération pour chaque disque.

```
diskpart
   select Disk 1
   online disk
   attribute disk clear readonly
   select Disk 2
   online disk
   attribute disk clear readonly
   \langle \ \ldots \ \rangleselect Disk 49
   online disk
   attribute disk clear readonly
   exit
```
<span id="page-122-0"></span>Créez l'ID utilisateur détenteur de l'instance de serveur IBM Spectrum Protect. Vous indiquez cet ID utilisateur lors de la création de l'instance de serveur, pendant la configuration initiale du serveur.

## **Pourquoi et quand exécuter cette tâche**

Vous pouvez spécifier uniquement des lettres en minuscules (a-z), des chiffres (0-9) et le caractère de soulignement (\_) pour l'ID utilisateur. L'ID utilisateur et le nom de groupe doivent respecter les règles suivantes :

- La longueur doit être inférieure ou égale à 8 caractères.
- L'ID utilisateur et le nom de groupe ne peuvent pas commencer par *ibm*, *sql*, *sys* ou un chiffre.
- L'ID utilisateur et le nom de groupe ne peuvent pas être *user*, *admin*, *guest*, *public*, *local* ou n'importe quel mot SQL réservé.

### **Procédure**

- 1. Utilisez des commandes de système d'exploitation pour créer un ID utilisateur.
	- Systèmes d'exploitation AIX Systèmes d'exploitation LinuxCréez un groupe et un ID utilisateur dans le répertoire de base de l'utilisateur qui est propriétaire de l'instance de serveur.

Par exemple, pour créer l'ID utilisateur tsminst1 dans le groupe tsmsrvrs avec le mot de passe tsminst1, exécutez les commandes suivantes depuis un ID administrateur :

#### Systèmes d'exploitation AIX

```
mkgroup id=1001 tsmsrvrs
mkuser id=1002 pgrp=tsmsrvrs home=/home/tsminst1 tsminst1
passwd tsminst1
```
#### Systèmes d'exploitation Linux

```
groupadd tsmsrvrs
useradd -d /home/tsminst1 -m -g tsmsrvrs -s /bin/bash tsminst1
passwd tsminst1
```
Déconnectez-vous puis reconnectez-vous au système. Modifiez le compte d'utilisateur que vous avez créé. Utilisez un programme de connexion interactif tel que telnet pour afficher une invite de mot de passe et modifier ce mot de passe si nécessaire.

 $\circ$ Systèmes d'exploitation WindowsCréez un ID utilisateur, puis ajoutez-le au groupes des administrateurs. Par exemple, pour créer l'ID utilisateur tsminst1, exécutez la commande suivante :

net user tsminst1 \* /add

Après avoir créé et vérifiez le mot de passe pour le nouvel utilisateur, ajoutez l'ID utilisateur au groupe des administrateurs en exécutant la commande suivante :

```
net localgroup Administrators tsminst1 /add
net localgroup DB2ADMNS tsminst1 /add
```
<span id="page-122-1"></span>2. Déconnectez le nouvel ID utilisateur.

## **Préparation des systèmes de fichiers pour le serveur**

Vous devez configurer les systèmes de fichiers pour que votre stockage sur disque puisse être utilisé par le serveur.

- [Préparation](#page-123-0) de systèmes de fichiers sous AIX Vous devez créer des groupes de volumes, des volumes logiques et des systèmes de fichiers pour le serveur en utilisant le gestionnaire de volume logique AIX.
- [Préparation](#page-124-0) des systèmes de fichiers sur des systèmes Linux Vous devez formater des systèmes de fichiers ext4 ou xfs sur chaque numéro d'unité logique (LUN) de disque qui sera utilisé par IBM Spectrum Protect.
- [Préparation](#page-124-1) des systèmes de fichiers sur des systèmes Windows Vous devez formater des systèmes de fichiers NTFS sur chaque numéro d'unité logique (LUN) de disque qui sera utilisé par le serveur IBM Spectrum Protect.

<span id="page-123-0"></span>Vous devez créer des groupes de volumes, des volumes logiques et des systèmes de fichiers pour le serveur en utilisant le gestionnaire de volume logique AIX.

#### **Procédure**

1. Augmentez le nombre de lignes de la file d'attente et la taille de transfert maximale de tous les disques *hdiskX* disponibles. Exécutez les commandes suivantes pour chaque disque :

```
chdev -1 hdisk4 -a max transfer=0x100000
chdev -1 hdisk4 -a queue depth=32
chdev -l hdisk4 -a reserve_policy=no_reserve
chdev -1 hdisk4 -a algorithm=round robin
```
N'exécutez pas ces commandes pour des disques internes du système d'exploitation tels que *hdisk0*.

2. Créez des groupes de volumes pour la base de données IBM Spectrum Protect, les journaux actifs, le journal d'archivage, la sauvegarde de base de données et le pool de stockage. Exécutez la commande mkvg, en spécifiant les ID unité des disques correspondants précédemment identifiés.

Par exemple, si les noms d'unité *hdisk4, hdisk5* et *hdisk6* correspondent à des disques de base de données, incluez-les dans le volume de base de données, et ainsi de suite.

Taille du système : Les commandes suivantes sont basées sur une configuration système moyenne. Pour les systèmes de petite et grande taille, vous devez ajuster la syntaxe si nécessaire.

```
mkvg -S -y tsmdb hdisk2 hdisk3 hdisk4
mkvg -S -y tsmactlog hdisk5
mkvg -S -y tsmarchlog hdisk6
mkvg -S -y tsmdbback hdisk7 hdisk8 hdisk9 hdisk10
mkvg -S -y tsmstgpool hdisk11 hdisk12 hdisk13 hdisk14 ... hdisk49
```
3. Déterminez les noms de volume physique et le nombre de partitions physiques disponibles à utiliser lors de la création de volumes physiques. Exécutez la commande lsvg pour chaque groupe de volumes créé à l'étape précédente. Exemple :

lsvg -p tsmdb

tsman<br>1120

Le résultat obtenu est similaire à la sortie suivante. La colonne *FREE PPs* représente les partitions physiques disponibles :

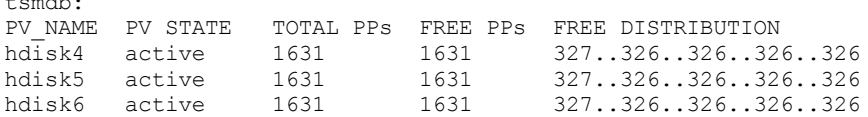

4. Créez des volumes logiques dans chaque groupe de volumes en utilisant la commande mklv. La taille du volume, le groupe de volumes et le nom d'unité varient en fonction de la taille de votre système et des variations dans votre configuration de disque.

Par exemple, pour créer les volumes pour les bases de données IBM Spectrum Protect d'un système de taille moyenne, exécutez les commandes suivantes :

```
mklv -y tsmdb00 -t jfs2 -u 1 -x 1631 tsmdb 1631 hdisk2
mklv -y tsmdb01 -t jfs2 -u 1 -x 1631 tsmdb 1631 hdisk3
mklv -y tsmdb02 -t jfs2 -u 1 -x 1631 tsmdb 1631 hdisk4
```
5. Formatez des systèmes de fichiers sur chaque volume logique en utilisant la commande crfs. Par exemple, pour formater des systèmes de fichiers pour la base de données sur un système de taille moyenne, exécutez

les commandes suivantes :

```
crfs -v jfs2 -d tsmdb00 -p rw -a logname=INLINE -a options=rbrw
 -a agblksize=4096 -m /tsminst1/TSMdbspace00 -A yes
crfs -v jfs2 -d tsmdb01 -p rw -a logname=INLINE -a options=rbrw
 -a agblksize=4096 -m /tsminst1/TSMdbspace01 -A yes
crfs -v jfs2 -d tsmdb02 -p rw -a logname=INLINE -a options=rbrw
 -a agblksize=4096 -m /tsminst1/TSMdbspace02 -A yes
```
6. Montez tous les systèmes de fichiers que vous venez de créer en exécutant la commande suivante :

```
mount -a
```
7. Répertoriez tous les systèmes de fichiers en exécutant la commande df. Vérifiez que les systèmes de fichiers sont montés sur le numéro d'unité logique et le point de montage corrects. Vérifiez également l'espace disponible. L'exemple de résultat de commande suivant indique que la quantité d'espace utilisé est généralement de 1 % :

tapsrv07> df -g /tsminst1/\* Filesystem GB blocks Free %Used Iused %Iused Mounted on /dev/tsmact00 195.12 194.59 1% 4 1% /tsminst1/TSMalog

8. Vérifiez que l'ID utilisateur que vous avez créé dans Création de l'ID [utilisateur](#page-122-0) pour le serveur possède des droits d'accès en lecture et en écriture sur les répertoires du serveur.

## <span id="page-124-0"></span>**Préparation des systèmes de fichiers sur des systèmes Linux**

Vous devez formater des systèmes de fichiers ext4 ou xfs sur chaque numéro d'unité logique (LUN) de disque qui sera utilisé par IBM Spectrum Protect.

#### **Procédure**

1. A l'aide de la liste des ID unité que vous avez générée, exécutez la commande mkfs pour créer et formater un système de fichiers pour chaque numéro d'unité logique de stockage. Indiquez l'ID unité dans la commande. Voir les exemples suivants. Pour la base de données, formatez des systèmes de fichiers ext4 :

mkfs -t ext4 -T largefile -m 2 /dev/mapper/36005076802810c509800000000000012

Pour des numéros d'unité logique de pool de stockage, formatez des systèmes de fichiers xfs :

mkfs -t xfs /dev/mapper/3600507630081010578000000000002c3

Vous pouvez exécuter la commande mkfs jusqu'à 50 fois, selon le nombre d'unités différentes que vous possédez.

2. Créez des répertoires de point de montage pour les systèmes de fichiers.

Exécutez la commande mkdir pour chaque répertoire à créer. Utilisez les valeurs de répertoire que vous avez enregistrées dans les feuille de travail de planification.

Ainsi, pour créer le répertoire d'instance du serveur en utilisant la valeur par défaut, exécutez la commande suivante :

mkdir /tsminst1

Répétez la commande mkdir pour chaque système de fichiers.

3. Pour chaque système de fichiers, ajoutez une entrée au fichier /etc/fstab afin que les systèmes de fichiers soient montés automatiquement au démarrage du serveur.

Par exemple :

/dev/mapper/36005076802810c509800000000000012 /tsminst1/TSMdbspace00 ext4 defaults 0 0

- 4. Montez les systèmes de fichiers que vous avez ajoutés dans le fichier /etc/fstab en exécutant la commande mount -a.
- 5. Répertoriez tous les systèmes de fichiers en exécutant la commande df. Vérifiez que les systèmes de fichiers sont montés sur le numéro d'unité logique et le point de montage corrects. Vérifiez également l'espace disponible.

L'exemple suivant pour un système IBM® Storwize indique que la quantité d'espace utilisé est généralement de 1 % :

```
[root@tapsrv04 ~]# df -h /tsminst1/*
Filesystem Size Used Avail Use% Mounted on
/dev/mapper/360050763008101057800000000000003 134G 188M 132G 1% /tsminst1/TSMalog
```
6. Vérifiez que l'ID utilisateur que vous avez créé dans Création de l'ID [utilisateur](#page-122-0) pour le serveur possède des droits d'accès en lecture et en écriture sur les répertoires du serveur IBM Spectrum Protect.

## <span id="page-124-1"></span>**Préparation des systèmes de fichiers sur des systèmes Windows**

Vous devez formater des systèmes de fichiers NTFS sur chaque numéro d'unité logique (LUN) de disque qui sera utilisé par le serveur IBM Spectrum Protect.

### **Procédure**

1. Créez des répertoires de point de montage pour les systèmes de fichiers.

Exécutez la commande md pour chaque répertoire à créer. Utilisez les valeurs de répertoire que vous avez enregistrées dans les feuille de travail de planification. Ainsi, pour créer le répertoire d'instance du serveur en utilisant la valeur par défaut, exécutez la commande suivante :

md c:\tsminst1

Répétez la commande md pour chaque système de fichiers.

2. Créez un volume pour chaque numéro d'unité logique de disque mappé à un répertoire dans le répertoire d'instance du serveur en utilisant le gestionnaire de volumes Windows.

Accédez à Server Manager > File and Storage Services et exécutez la procédure suivante pour chaque disque correspondant au mappage de LUN créé à l'étape précédente :

- a. Mettez le disque en ligne.
- b. Initialisez le disque sur le type de base GPT (valeur par défaut).
- c. Créez un volume simple occupant tout l'espace du disque. Formatez le système de fichiers en utilisant NTFS et attribuez un libellé correspondant à la fonction du volume, par exemple TSMfile00. N'affectez pas d'identificateur d'unité au nouveau volume. A la place, mappez le volume sur un répertoire situé sous le répertoire d'instance, par exemple C:\tsminst1\TSMfile00.

Conseil : Déterminez le libellé du volume et les libellés de mappage de répertoire en fonction de la taille du disque consigné.

3. Vérifiez que les systèmes de fichiers sont montés sur le numéro d'unité logique et le point de montage corrects. Répertoriez tous les systèmes de fichiers à l'aide de la commande mountvol puis passez en revue la sortie. Exemple :

```
\\?\Volume{8ffb9678-3216-474c-a021-20e420816a92}\
 C:\tsminst1\TSMdbspace00\
```
4. Une fois la configuration de disque terminée, redémarrez le système.

### **Que faire ensuite**

<span id="page-125-0"></span>Vous pouvez confirmer la quantité d'espace disponible pour chaque volume à l'aide de l'Explorateur Windows.

## **Installation du serveur et du Centre d'opérations**

Utilisez l'assistant graphique d'IBM® Installation Manager pour installer les composants.

- [Installation](#page-125-1) sous AIX et Linux
- Installation du serveur IBM Spectrum Protect et du Centre d'opérations sur le même système serveur.
- [Installation](#page-126-0) sur des systèmes Windows Installation du serveur IBM Spectrum Protect et du Centre d'opérations sur le même système serveur.

## <span id="page-125-1"></span>**Installation sous AIX et Linux**

Installation du serveur IBM Spectrum Protect et du Centre d'opérations sur le même système serveur.

#### **Avant de commencer**

Vérifiez que le système d'exploitation est défini sur la langue souhaitée. Par défaut, la langue du système d'exploitation est la langue de l'assistant d'installation.

#### **Procédure**

1. Systèmes d'exploitation AIXVérifiez que les fichiers RPM requis sont installés sur votre système.

Pour plus de détails, voir Installation des fichiers RPM prérequis pour l'assistant graphique.

- 2. Avant de télécharger le module d'installation, vérifiez que vous disposez de suffisamment d'espace pour stocker les fichiers d'installation lors de leur extraction du package produit. Pour connaître l'espace requis, reportez-vous au document de téléchargement à l'adresse note [technique](http://www.ibm.com/support/docview.wss?uid=swg24042992) 4042992.
- 3. Accédez à Passport [Advantage](http://www.ibm.com/software/passportadvantage) et téléchargez le fichier de pack dans un répertoire vide de votre choix.
- 4. Assurez-vous de disposer des droits d'exécution pour le package. Si nécessaire, modifiez les autorisations du fichier à l'aide de la commande suivante :

chmod a+x *nom\_package*.bin

5. Extrayez le package à l'aide de la commande suivante :

./*nom\_package*.bin

- où *package\_name* est le nom du fichier téléchargé.
- 6. Systèmes d'exploitation AIXVérifiez que la commande suivante est activée pour que les assistants fonctionnent correctement :

lsuser

Par défaut, la commande est activée.

- 7. Accédez au répertoire dans lequel vous avez placé le fichier exécutable.
- 8. Démarrez l'assistant d'installation en exécutant la commande suivante :

/install\_sh

Lorsque vous choisissez les modules à installer, sélectionnez à la fois le serveur et le Centre d'opérations.

## **Que faire ensuite**

Si des erreurs se produisent pendant le processus d'installation, elles sont consignées dans les fichiers journaux qui sont stockés dans le répertoire de journaux d'IBM Installation Manager.

Pour afficher les fichiers journaux d'installation à partir de l'outil Installation Manager, cliquez sur Fichier > Afficher le journal. Pour collecter ces fichiers journaux à partir de l'outil Installation Manager, cliquez sur Aide > Exportation de données pour l'identification d'incidents.

- Après avoir installé le serveur, et avant de le [personnaliser](http://www.ibm.com/support/entry/myportal/product/system_storage/storage_software/ibm_spectrum_protect_family/ibm_spectrum_protect) selon vos besoins, accédez au site Web Site de support IBM Spectrum Protect. Cliquez sur Support and downloads et appliquez tout correctif nécessaire.
- Installation des fichiers RPM prérequis pour l'assistant graphique Des fichiers RPM sont requis pour l'assistant graphique d'IBM Installation Manager.

#### **Tâches associées**:

Autres méthodes [d'installation](http://www.ibm.com/support/knowledgecenter/SSEQVQ_8.1.4/srv.install/t_srv_inst-aix.html) des composants IBM Spectrum Protect (AIX)

<span id="page-126-0"></span>Autres méthodes [d'installation](http://www.ibm.com/support/knowledgecenter/SSEQVQ_8.1.4/srv.install/t_srv_inst-linux.html) des composants IBM Spectrum Protect (Linux)

## **Installation sur des systèmes Windows**

Installation du serveur IBM Spectrum Protect et du Centre d'opérations sur le même système serveur.

### **Avant de commencer**

Assurez-vous que les prérequis suivants sont respectés :

- Vérifiez que le système d'exploitation est défini sur la langue souhaitée. Par défaut, la langue du système d'exploitation est la langue de l'assistant d'installation.
- Assurez-vous que l'ID utilisateur que vous prévoyez d'utiliser lors de l'installation est un utilisateur doté de droits d'administrateur local.

### **Procédure**

- 1. Avant de télécharger le module d'installation, vérifiez que vous disposez de suffisamment d'espace pour stocker les fichiers d'installation lors de leur extraction du package produit. Pour connaître l'espace requis, reportez-vous au document de téléchargement à l'adresse note [technique](http://www.ibm.com/support/docview.wss?uid=swg24042993) 4042993.
- 2. Accédez à Passport [Advantage](http://www.ibm.com/software/passportadvantage) et téléchargez le fichier de pack dans un répertoire vide de votre choix.
- 3. Accédez au répertoire dans lequel vous avez placé le fichier exécutable.
- 4. Cliquez deux fois sur le fichier exécutable pour l'extraire dans le répertoire en cours.
- 5. Depuis le répertoire dans lequel vous avez extraits les fichiers d'installation, démarrez l'assistant d'installation en cliquant deux fois sur le fichier install.bat. Lorsque vous choisissez les modules à installer, sélectionnez à la fois le serveur et le Centre d'opérations.

Si des erreurs se produisent pendant le processus d'installation, elles sont consignées dans les fichiers journaux qui sont stockés dans le répertoire de journaux d'IBM® Installation Manager.

Pour afficher les fichiers journaux d'installation à partir de l'outil Installation Manager, cliquez sur Fichier > Afficher le journal. Pour collecter ces fichiers journaux à partir de l'outil Installation Manager, cliquez sur Aide > Exportation de données pour l'identification d'incidents.

Après avoir installé le serveur, et avant de le [personnaliser](http://www.ibm.com/support/entry/myportal/product/system_storage/storage_software/ibm_spectrum_protect_family/ibm_spectrum_protect) selon vos besoins, accédez au site Web Site de support IBM Spectrum Protect. Cliquez sur Support and downloads et appliquez tout correctif nécessaire.

#### **Tâches associées**:

<span id="page-127-0"></span>Autres méthodes [d'installation](http://www.ibm.com/support/knowledgecenter/SSEQVQ_8.1.4/srv.install/t_srv_inst-windows.html) des composants IBM Spectrum Protect

# **Configuration du serveur et du Centre d'opérations**

Après avoir installé les composants, procédez à la configuration du serveur IBM Spectrum Protect et du Centre d'opérations.

- [Configuration](#page-127-1) de l'instance de serveur Utilisez l'assistant de configuration d'instance de serveur IBM Spectrum Protect pour effectuer la configuration initiale du serveur.
- Installation du client de [sauvegarde-archivage](#page-128-0) Comme pratique recommandée, installez le client de sauvegarde-archivage IBM Spectrum Protect sur le système serveur afin que le client de ligne de commande d'administration et le planificateur soient disponibles.
- [Définition](#page-129-0) d'options pour le serveur Passez en revue le fichier d'options du serveur installé avec le serveur IBM Spectrum Protect afin de vérifier que les valeurs appropriées ont été définies pour votre système.
- Configuration de [communications](#page-130-0) sécurisées avec TLS Pour chiffrer les données et sécuriser les communications dans votre environnement, le protocole SSL (Secure Sockets Layer) ou TLS (Transport Layer Security) est activé sur le serveur et le client de sauvegarde-archivage IBM Spectrum Protect. Un certificat SSL est utilisé pour vérifier les demandes de communication entre le serveur et le client.
- [Configuration](#page-130-1) du Centre d'opérations Après avoir installé le Centre d'opérations, exécutez la procédure de configuration suivante pour démarrer la gestion de votre environnement de stockage.
- [Enregistrement](#page-131-0) de la licence d'utilisation du produit Pour enregistrer votre licence d'utilisation du produit IBM Spectrum Protect, utilisez la commande REGISTER LICENSE.
- Configuration du [dédoublonnage](#page-131-1) de données Créez un pool de stockage de conteneur de répertoire et au moins un répertoire pour utiliser le dédoublonnage de données en ligne.
- Définition de règles de [conservation](#page-132-0) de données pour votre activité Après avoir créé un pool de stockage de conteneur de répertoire pour le dédoublonnage de données, mettez à jour les règles de serveur par défaut pour utiliser le nouveau pool de stockage. L'assistant Ajout d'un pool de stockage ouvre la page Services dans le Centre d'opérations pour l'exécution de cette tâche.
- Définition de [planifications](#page-132-1) pour les activités de maintenance de serveur Créez des planifications pour chaque opération de maintenance de serveur en utilisant la commande DEFINE SCHEDULE dans le générateur de commande du Centre d'opérations.
- Définition de [planifications](#page-135-0) client Utilisez le Centre d'opérations pour créer des planifications pour les opérations client.

# <span id="page-127-1"></span>**Configuration de l'instance de serveur**

Utilisez l'assistant de configuration d'instance de serveur IBM Spectrum Protect pour effectuer la configuration initiale du serveur.

## **Avant de commencer**

Vérifiez que les conditions requises ci-dessous sont remplies : Systèmes d'exploitation AIX Systèmes d'exploitation Linux

Le client X Window System doit être installé sur le système où vous avez installé IBM Spectrum Protect. Un serveur X Window System doit également être en cours d'exécution sur votre bureau.

- Le protocole SSH doit être activé sur le système. Vérifiez que le port est défini sur la valeur par défaut (22) et que le port n'est pas bloqué par un pare-feu. Vous devez activer l'authentification par mot de passe dans le fichier sshd\_config du répertoire /etc/ssh/. En outre, vous devez vérifier que le service démon SSH possède les droits d'accès suffisants pour se connecter au système à l'aide de la valeur *localhost*.
- Vous devez pouvoir vous connecter à IBM Spectrum Protect avec l'ID utilisateur que vous avez créé pour l'instance de serveur à l'aide du protocole SSH. Lorsque vous utilisez l'assistant, vous devez fournir cet ID utilisateur et ce mot de passe pour accéder à ce système.
- Si vous avez modifié des paramètres lors des étapes précédentes, redémarrez le serveur avant de poursuivre avec l'assistant de configuration.

Systèmes d'exploitation WindowsVérifiez que le service de registre distant est démarré en procédant comme suit :

1. Cliquez sur Démarrer > Outils d'administration > Services. Dans la fenêtre Services, sélectionnez Registre à distance. S'il n'est pas démarré, cliquez sur Démarrer.

2. Assurez-vous que les ports 137, 139 et 445 ne sont pas bloqués par un pare-feu :

- a. Cliquez sur Démarrer > Panneau de configuration > Pare-feu Windows.
	- b. Sélectionnez Paramètres avancés.
	- c. Sélectionnez Règles de trafic entrant.
	- d. Sélectionnez Nouvelle règle.
	- e. Créez une règle de port pour les ports TCP 137, 139 et 445 afin de permettre les connexions pour des réseaux privés et de domaine.
- 3. Configurez le contrôle de compte utilisateur en accédant aux options de stratégie de sécurité locale et en exécutant la procédure suivante.
	- a. Cliquez sur Démarrer > Outils d'administration > Stratégie de sécurité locale. Développez Stratégies locales > Options de sécurité.
	- b. Si vous n'avez pas encore activé le compte administrateur intégré, faites-le en sélectionnant Comptes : Statut du compte administrateur > Activer > OK.
	- c. Si vous n'avez pas encore désactivé le contrôle de compte utilisateur pour tous les administrateurs, faites-le en sélectionnant Contrôle de compte utilisateur : Exécuter tous les administrateurs en mode d'approbation administrateur > Désactiver > OK.
	- d. Si vous n'avez pas encore désactivé le contrôle de compte utilisateur pour le compte administrateur intégré, faites-le en sélectionnant Contrôle de compte utilisateur : Mode d'approbation administrateur du compte administrateur intégré > Désactiver > OK.
- 4. Si vous avez modifié des paramètres lors des étapes précédentes, redémarrez le serveur avant de poursuivre avec l'assistant de configuration.

### **Pourquoi et quand exécuter cette tâche**

L'assistant peut être arrêté et redémarré, mais le serveur n'est pas opérationnel tant que le processus de configuration n'est pas entièrement terminé.

### **Procédure**

- 1. Démarrez la version locale de l'assistant.
	- Systèmes d'exploitation AIX Systèmes d'exploitation LinuxOuvrez le programme dsmicfgx dans le répertoire /opt/tivoli/tsm/server/bin. Cet assistant ne peut être exécuté qu'en tant que superutilisateur.
	- Systèmes d'exploitation WindowsCliquez sur Démarrer > Tous les programmes > IBM Spectrum Protect > Assistant de configuration.
- 2. Suivez les instructions pour effectuer la [configuration.](#page-99-0) Utilisez les informations enregistrées dans Feuilles de travail de planification lors de la configuration du système IBM Spectrum Protect afin de spécifier les répertoires et options dans l'assistant.

Systèmes d'exploitation AIX Systèmes d'exploitation LinuxDans la fenêtre Informations du serveur, configurez le serveur pour qu'il démarre automatiquement en utilisant l'ID utilisateur d'instance à l'amorçage du système.

Systèmes d'exploitation WindowsVia l'assistant de configuration, le serveur est défini pour démarrer automatiquement lors du réamorçage.

## <span id="page-128-0"></span>**Installation du client de sauvegarde-archivage**

Comme pratique recommandée, installez le client de sauvegarde-archivage IBM Spectrum Protect sur le système serveur afin que le client de ligne de commande d'administration et le planificateur soient disponibles.

**72** IBM Spectrum Protect Knowledge Center Version 8.1.4

Pour installer le client de sauvegarde-archivage, suivez les instructions d'installation correspondant à votre système d'exploitation.

- Installation des clients de [sauvegarde-archivage](http://www.ibm.com/support/knowledgecenter/SSEQVQ_8.1.4/client/c_inst_baunix.html) UNIX et Linux
- <span id="page-129-0"></span>[Installation](http://www.ibm.com/support/knowledgecenter/SSEQVQ_8.1.4/client/t_inst_winclient.html) initiale du client Windows

# **Définition d'options pour le serveur**

Passez en revue le fichier d'options du serveur installé avec le serveur IBM Spectrum Protect afin de vérifier que les valeurs appropriées ont été définies pour votre système.

## **Procédure**

- 1. Accédez au répertoire d'instance du serveur et ouvrez le fichier dsmserv.opt.
- 2. Passez en revue les valeurs du tableau suivant et vérifiez vos paramètres d'option de serveur en fonction de la taille de votre système.

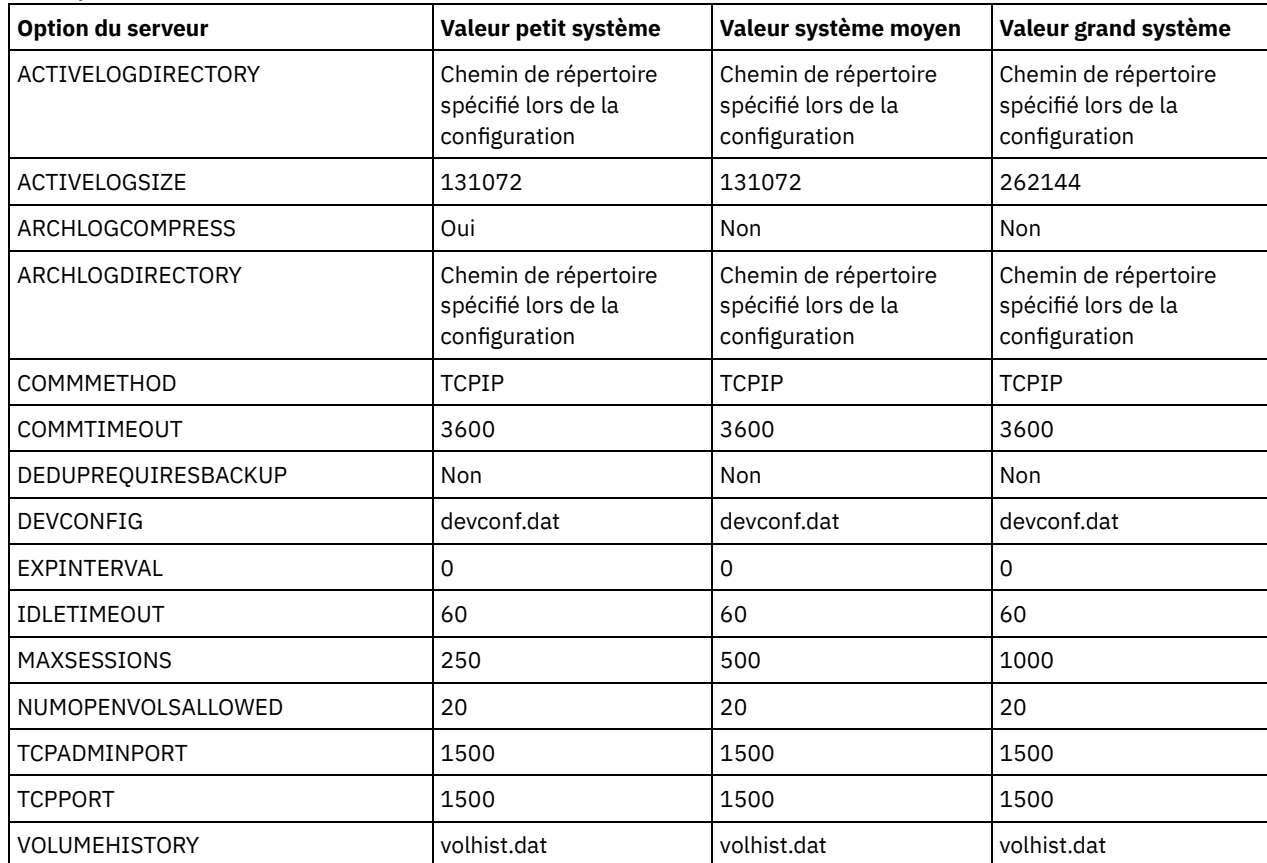

Mettez à jour les paramètres d'option de serveur si nécessaire, afin de correspondre aux valeurs du tableau. Pour effectuer des mises à jour, fermez le fichier dsmserv.opt et utilisez la commande SETOPT à partir de l'interface de ligne de commande d'administration pour définir les options.

Par exemple, pour mettre à jour l'option IDLETIMEOUT et la définir sur 60, exécutez la commande suivante :

setopt idletimeout 60

3. Pour configurer des communications sécurisées pour le serveur, les clients et le Centre d'opérations, vérifiez les options du tableau suivant :

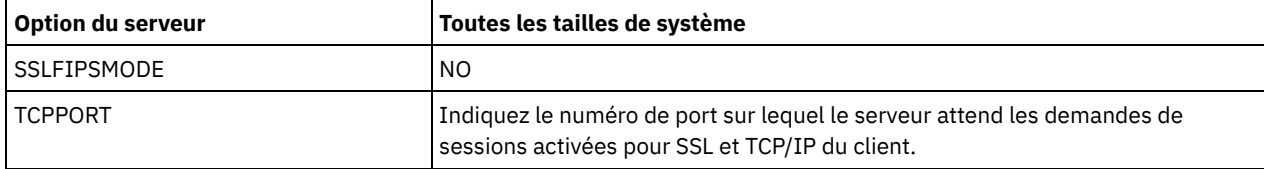

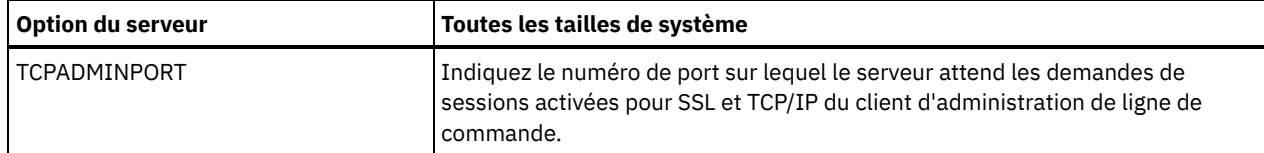

Si l'une des valeurs d'option doit être mise à jour, éditez le fichier dsmserv.opt en utilisant les instructions suivantes :

- Retirez l'astérisque au début d'une ligne pour activer une option.
- o Sur chaque ligne, entrez une seule option ainsi que la valeur spécifiée pour l'option.
- S'il existe plusieurs entrées pour une option dans le fichier, le serveur utilise la dernière entrée.

Sauvegardez vos modifications, puis fermez le fichier. Si vous éditez directement le fichier dsmserv.opt, vous devez redémarrer le serveur pour que les changements prennent effet.

#### **Référence associée**:

[Référence](http://www.ibm.com/support/knowledgecenter/SSEQVQ_8.1.4/srv.reference/r_opt_server.html) des options de serveur

<span id="page-130-0"></span>SETOPT (Définition d'une option de serveur pour la mise à jour [dynamique\)](http://www.ibm.com/support/knowledgecenter/SSEQVQ_8.1.4/srv.reference/r_cmd_setopt.html)

# **Configuration de communications sécurisées avec TLS**

Pour chiffrer les données et sécuriser les communications dans votre environnement, le protocole SSL (Secure Sockets Layer) ou TLS (Transport Layer Security) est activé sur le serveur et le client de sauvegarde-archivage IBM Spectrum Protect. Un certificat SSL est utilisé pour vérifier les demandes de communication entre le serveur et le client.

## **Pourquoi et quand exécuter cette tâche**

Comme illustré dans la figure suivante, vous pouvez configurer manuellement les communications sécurisées entre le serveur et le client de sauvegarde-archivage en définissant des options dans les fichiers d'options client et serveur, puis en transférant au client le certificat autosigné généré sur le serveur. Vous pouvez aussi obtenir et transférer un certificat unique qui est signé par une autorité de certification.

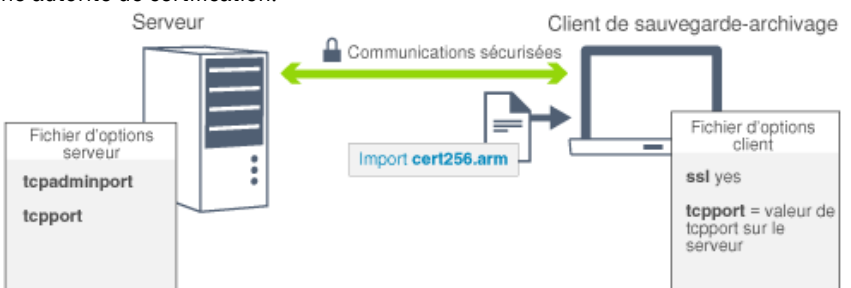

<span id="page-130-1"></span>Pour plus d'informations sur la configuration du serveur et des clients pour les [communications](http://www.ibm.com/support/knowledgecenter/SSEQVQ_8.1.4/srv.admin/t_ssl_srvcfg.html) SSL ou TLS, voir Configuration des agents de stockage, des serveurs, des clients et du centre d'opérations pour qu'ils se connectent au serveur via SSL.

## **Configuration du Centre d'opérations**

Après avoir installé le Centre d'opérations, exécutez la procédure de configuration suivante pour démarrer la gestion de votre environnement de stockage.

### **Avant de commencer**

Lorsque vous vous connectez au Centre d'opérations pour la première fois, vous devez fournir les informations suivantes :

- Les informations de connexion pour le serveur que vous souhaitez désigner comme serveur concentrateur.
- Données d'identification d'un ID administrateur défini pour ce serveur

## **Procédure**

1. Désignez le serveur concentrateur. Dans un navigateur Web, entrez l'adresse suivante :

https://*nom\_hôte*:*port\_sécurisé*/oc

où :

*hostname* représente le nom de l'ordinateur sur lequel est installé le Centre d'opérations

*secure\_port* représente le numéro de port utilisé par le Centre d'opérations pour les communications HTTPS sur cet ordinateur

Par exemple, si votre nom d'hôte est tsm.storage.mylocation.com et que vous utilisez le port sécurisé par défaut pour le Centre d'opérations, à savoir 11090, l'adresse est la suivante :

https://tsm.storage.mylocation.com:11090/oc

Lorsque vous vous connectez au Centre d'opérations pour la première fois, un assistant vous guide tout au long de la configuration initiale, afin de configurer un nouvel administrateur doté des droits système sur le serveur.

2. Configurez des communications sécurisées entre le Centre d'opérations et le serveur concentrateur en configurant le protocole SSL (Secure Sockets Layer).

Suivez les instructions décrites dans la rubrique Sécurisations des communications entre le Centre d'opérations et le serveur concentrateur.

3. Facultatif : Pour recevoir un rapport quotidien par courrier électronique qui récapitule le statut du système, configurez vos paramètres de courrier électronique dans le Centre d'opérations.

Suivez les instructions décrites dans la rubrique Suivi du statut système via les rapports par courrier [électronique](#page-153-0).

Sécurisations des communications entre le Centre d'opérations et le serveur concentrateur Pour sécuriser les communications entre le Centre d'opérations et le serveur concentrateur, ajoutez le certificat TLS du serveur concentrateur au fichier de clés certifiées du Centre d'opérations.

## <span id="page-131-0"></span>**Enregistrement de la licence d'utilisation du produit**

Pour enregistrer votre licence d'utilisation du produit IBM Spectrum Protect, utilisez la commande REGISTER LICENSE.

## **Pourquoi et quand exécuter cette tâche**

Les licences sont enregistrées dans des fichiers de certificat d'enregistrement qui contiennent des informations de licence pour le produit. Les fichiers de certificat d'enregistrement se trouvent sur le support d'installation, et sont placés sur le serveur au cours de l'installation. Lorsque vous enregistrez le produit, les licences sont stockées dans un fichier NODELOCK, dans le répertoire de travail.

### **Procédure**

Enregistrez une licence en spécifiant le nom du fichier de certificat d'enregistrement qui contient la licence. Pour utiliser le générateur de commande du Centre d'opérations pour cette tâche, procédez comme suit :

- 1. Ouvrez le Centre d'opérations.
- 2. Ouvrez le générateur de commande du Centre d'opérations en passant le curseur sur l'icône <sup>®</sup> et en cliquant sur Générateur de commande.
- 3. Exécutez la commande REGISTER LICENSE. Ainsi, pour enregistrer une licence de base de IBM Spectrum Protect, vous allez exécuter la commande suivante :

```
register license file=tsmbasic.lic
```
## **Que faire ensuite**

Enregistrez le support d'installation contenant les fichiers de certificat d'enregistrement. Vous aurez peut-être besoin d'enregistrer à nouveau votre licence si, par exemple, l'une des conditions suivantes se produit :

- Le serveur est déplacé vers un autre ordinateur.
- Le fichier NODELOCK est endommagé. Le serveur enregistre les informations de licence dans le fichier NODELOCK situé dans le répertoire à partir duquel le serveur est démarré.
- Systèmes d'exploitation LinuxSi vous changez la puce processeur associée au serveur sur lequel le serveur est installé.

#### **Référence associée**:

<span id="page-131-1"></span>REGISTER LICENSE [\(Enregistrement](http://www.ibm.com/support/knowledgecenter/SSEQVQ_8.1.4/srv.reference/r_cmd_license_register.html) d'une nouvelle licence)

# **Configuration du dédoublonnage de données**

Créez un pool de stockage de conteneur de répertoire et au moins un répertoire pour utiliser le dédoublonnage de données en ligne.

## **Avant de commencer**

Utilisez les informations de répertoire de pool de stockage que vous avez enregistrées dans Feuilles de travail de [planification](#page-99-0) pour cette tâche.

### **Procédure**

- 1. Ouvrez le Centre d'opérations.
- 2. Dans la barre de menus du Centre d'opérations, survolez Stockage.
- 3. Depuis la liste qui s'affiche, cliquez sur Pools de stockage.
- 4. Cliquez sur le bouton + Pool de stockage.
- 5. Exécutez la procédure de l'assistant Ajout d'un pool de stockage :
	- Pour utiliser le dédoublonnage de données en ligne, sélectionnez un pool de stockage Répertoire sous Stockage à base de conteneurs.
	- Lorsque vous configurez des répertoires pour le pool de stockage de conteneur de répertoire, spécifiez les chemins de répertoire que vous avez créés pour le stockage lors de la configuration du système.
- 6. Une fois la configuration du nouveau pool de stockage de conteneur de répertoire terminée, cliquez sur Fermer et afficher les règles pour mettre à jour une classe de gestion et commencer à utiliser le pool de stockage.

# <span id="page-132-0"></span>**Définition de règles de conservation de données pour votre activité**

Après avoir créé un pool de stockage de conteneur de répertoire pour le dédoublonnage de données, mettez à jour les règles de serveur par défaut pour utiliser le nouveau pool de stockage. L'assistant Ajout d'un pool de stockage ouvre la page Services dans le Centre d'opérations pour l'exécution de cette tâche.

## **Procédure**

- 1. Dans la page Services du Centre d'opérations, sélectionnez le domaine STANDARD et cliquez sur Détails.
- 2. Sur la page Récapitulatif du domaine de règles, cliquez sur l'onglet Ensembles de règles. La page Ensembles de règles fournit le nom de l'ensemble de règles actif et répertorie toutes les classes de gestion de cet ensemble.
- 3. Cliquez sur le bouton à bascule Configurer et effectuez les changements suivants :
	- Définissez la destination de sauvegarde de la classe de gestion STANDARD sur le pool de stockage de conteneur de répertoire.
	- Définissez la valeur de la colonne Sauvegardes sur Pas de limite.
	- Changez la durée de conservation. Définissez la colonne Conserver les sauvegardes supplémentaires sur 30 jours ou plus, selon vos besoins métier.
- 4. Sauvegardez vos modifications et cliquez à nouveau sur le bouton à bascule Configurer pour que l'ensemble de règles ne soit plus éditable.
- 5. Activez l'ensemble de règles en cliquant sur Activer.

#### **Tâches associées**:

<span id="page-132-1"></span>[Spécification](#page-162-0) de règles pour la sauvegarde et l'archivage des données client

# **Définition de planifications pour les activités de maintenance de serveur**

Créez des planifications pour chaque opération de maintenance de serveur en utilisant la commande DEFINE SCHEDULE dans le générateur de commande du Centre d'opérations.

## **Pourquoi et quand exécuter cette tâche**

Planifiez les opérations de maintenance de serveur à exécuter après les sauvegardes de sauvegarde client. Vous pouvez contrôler la planification en définissant l'heure de début conjointement avec la durée de chaque opération.

L'exemple suivant montre comment vous pouvez planifier des opérations de maintenance de serveur conjointement à la planification de sauvegarde client d'une solution de disque monosite.

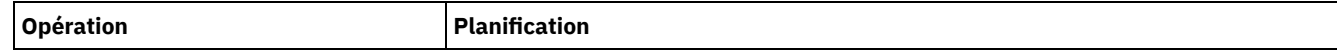

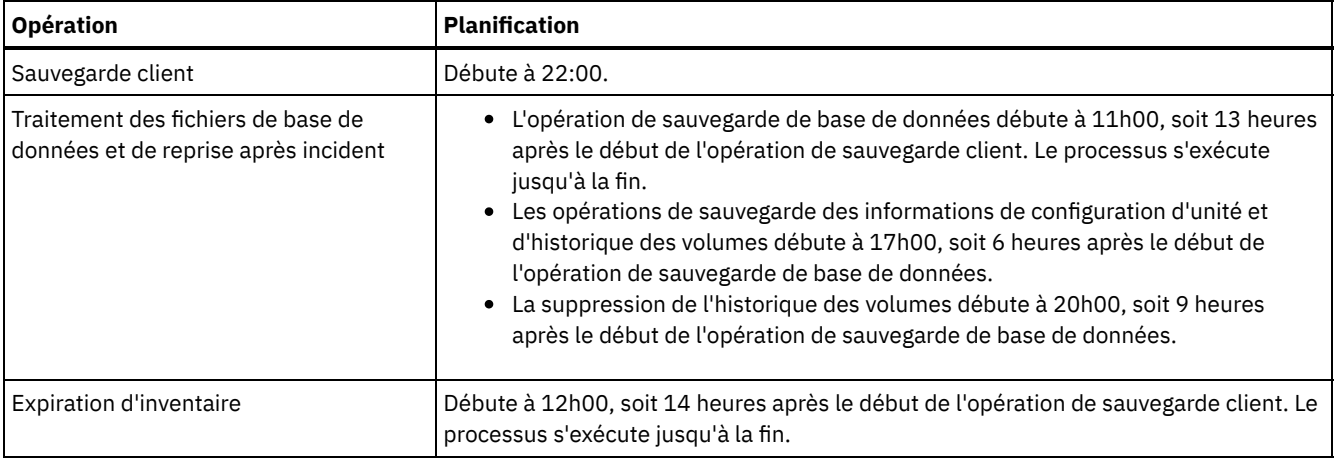

### **Procédure**

Après avoir configuré la classe d'unités pour les opérations de sauvegarde de base de données, créez des planifications pour les opérations de sauvegarde de base de données et de maintenance requises en exécutant la commande DEFINE SCHEDULE. Selon la taille de votre environnement, vous aurez peut-être besoin d'ajuster les heures de début de chaque planification de l'exemple.

1. Définissez une classe d'unités pour les opérations de sauvegarde. Par exemple, utilisez la commande DEFINE DEVCLASS pour créer une classe d'unités nommée DBBACK\_FILEDEV :

```
define devclass dbback_filedev devtype=file
 directory=db_backup_directories
```
où *db\_backup\_directories* correspond à la liste des répertoires créés pour la sauvegarde de base de données. Systèmes d'exploitation AIX Systèmes d'exploitation LinuxSi vous disposez de quatre répertoires pour les sauvegardes de base de données, à partir de /tsminst1/TSMbkup00, exécutez la commande suivante :

```
define devclass dbback_filedev devtype=file
 directory=/tsminst1/TSMbkup00,
 /tsminst1/TSMbkup01,/tsminst1/TSMbkup02,
 /tsminst1/TSMbkup03"
```
Systèmes d'exploitation WindowsPar exemple, si vous disposez de quatre répertoires pour les sauvegardes de base de données, à partir de C:\tsminst1\TSMbkup00, exécutez la commande suivante :

```
define devclass dbback_filedev devtype=file
  directory="c:\tsminst1\TSMbkup00,
  c:\tsminst1\TSMbkup01,c:\tsminst1\TSMbkup02,
 c:\tsminst1\TSMbkup03"
```
2. Définissez la classe d'unités pour les opérations de sauvegarde de base de données automatiques. Utilisez la commande SET DBRECOVERY pour spécifier la classe d'unités que vous avez créée à l'étape précédente. Par exemple, si la classe d'unités est dbback\_filedev, exécutez la commande suivante :

set dbrecovery dbback filedev

3. Créez des planifications pour les opérations de maintenance en utilisant la commande DEFINE SCHEDULE. Pour connaître les opérations requises accompagnées d'exemples de commande, voir le tableau ci-après.

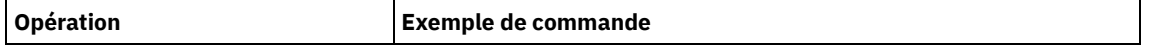

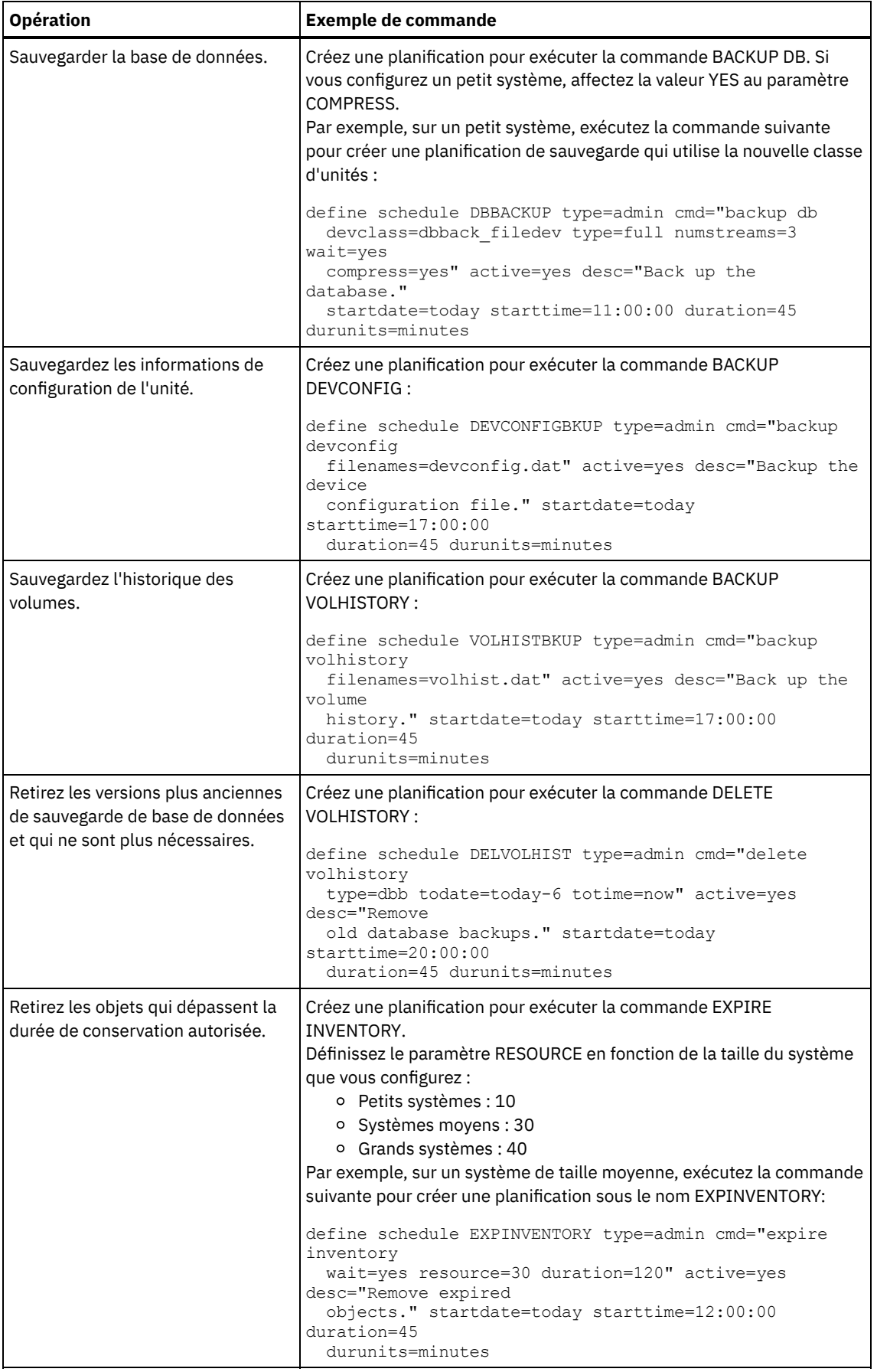

# **Que faire ensuite**

Une fois que vous avez créé des planifications pour les tâches de maintenance de serveur, vous pouvez les afficher dans le Centre d'opérations en procédant comme suit :

- 1. Dans la barre de menus du Centre d'opérations, survolez Serveurs.
- 2. Cliquez sur Maintenance.

#### **Référence associée**:

<span id="page-135-0"></span>DEFINE SCHEDULE (Définition d'une planification de commande [d'administration\)](http://www.ibm.com/support/knowledgecenter/SSEQVQ_8.1.4/srv.reference/r_cmd_schedule_admin_define.html)

## **Définition de planifications client**

Utilisez le Centre d'opérations pour créer des planifications pour les opérations client.

### **Procédure**

- 1. Dans la barre de menus du Centre d'opérations, survolez Clients.
- 2. Cliquez sur Planifications.
- 3. Cliquez sur + Planification.
- 4. Exécutez la procédure de l'assistant Création d'une planification. Définissez des planifications de sauvegarde client pour un début à 22:00, en fonction des activités de maintenance du serveur que vous avez planifiées dans Définition de [planifications](#page-132-1) pour les activités de maintenance de serveur.

## <span id="page-135-1"></span>**Installation et configuration de clients de sauvegarde-archivage**

Une fois votre système serveur IBM Spectrum Protect configuré, installez et configurez le logiciel client pour commencer la sauvegarde des données.

#### **Procédure**

Pour installer le client de sauvegarde-archivage, suivez les instructions d'installation correspondant à votre système d'exploitation.

- Installation des clients de [sauvegarde-archivage](http://www.ibm.com/support/knowledgecenter/SSEQVQ_8.1.4/client/c_inst_baunix.html) UNIX et Linux
- [Installation](http://www.ibm.com/support/knowledgecenter/SSEQVQ_8.1.4/client/t_inst_winclient.html) initiale du client Windows

### **Que faire ensuite**

Enregistrez et affectez des clients aux planifications

- [Enregistrement](#page-135-2) et affectation des clients à des planifications Ajoutez et enregistrez vos clients via le Centre d'opérations en utilisant l'assistant Ajout d'un client.
- [Installation](#page-136-0) du service de gestion des clients Installez le service de gestion des clients pour les clients de sauvegarde-archivage qui s'exécutent sous Linux et Windows. Ce service collecte des informations de diagnostic sur les clients de sauvegarde-archivage et rend ces informations disponibles pour le Centre d'opérations pour les fonctions de surveillance de base.

## <span id="page-135-2"></span>**Enregistrement et affectation des clients à des planifications**

Ajoutez et enregistrez vos clients via le Centre d'opérations en utilisant l'assistant Ajout d'un client.

### **Avant de commencer**

Déterminez si le client nécessite un ID administrateur avec des droits propriétaires client sur le noeud client. Pour déterminer quels clients nécessitent un ID administrateur, voir la note [technique](http://www.ibm.com/support/docview.wss?uid=swg27048963) 7048963.

Restriction : Pour certains types de clients, le nom de noeud client et l'ID administrateur doivent correspondre. Vous ne pouvez pas authentifier ces clients à l'aide de la méthode d'authentification DAP (Lightweight Directory Access Protocol) introduite dans la version 7.1.7. Pour obtenir des détails sur cette méthode [d'authentification,](http://www.ibm.com/support/knowledgecenter/SSEQVQ_8.1.4/srv.admin/t_ad_auth_cfg_ovr.html) parfois appelée mode intégré, voir Authentification des utilisateurs à l'aide d'une base de données Active Directory.

## **Procédure**

Pour enregistrer un client, effectuez l'une des actions suivantes.

Si le client nécessite un ID administrateur, enregistrez le client à l'aide de la commande REGISTER NODE et spécifiez le paramètre USERID :

```
register
node nom_noeud mot_de_passe userid=nom_noeud
```
où *node\_name* spécifie le nom de noeud et *password* spécifie le mot de passe du noeud. Pour plus de détails, voir [Enregistrement](http://www.ibm.com/support/knowledgecenter/SSEQVQ_8.1.4/srv.reference/r_cmd_node_register.html) d'un noeud.

- Si le client ne nécessite pas d'ID administrateur, enregistrez le client à l'aide de l'assistant d'ajout de client Centre d'opérations. Procédez comme suit :
	- a. Dans la barre de menus du Centre d'opérations, cliquez sur Clients.
	- b. Dans la table Clients, cliquez sur + Client.
	- c. Exécutez la procédure de l'assistant Ajout d'un client.
		- i. Spécifiez que les données redondantes peuvent être éliminées sur le client et sur le serveur. Dans la zone de dédoublonnage de données côté client, sélectionnez la case Activer.
		- ii. Dans la fenêtre Configuration, copiez les valeurs des options TCPSERVERADDRESS, TCPPORT, NODENAME et DEDUPLICATION.

Conseil : Enregistrez les valeurs d'option et conservez-les en lieu sûr. Une fois le client enregistré et le logiciel installé sur le noeud client, utilisez ces valeurs pour configurer le client.

- iii. Suivez les instructions de l'assistant pour spécifier le domaine de règles, la planification et le jeu d'options.
- iv. Définissez la façon dont les risques sont affichés pour le client en spécifiant le paramètre at-risk.
- v. Cliquez sur Ajouter un client.

## <span id="page-136-0"></span>**Installation du service de gestion des clients**

Installez le service de gestion des clients pour les clients de sauvegarde-archivage qui s'exécutent sous Linux et Windows. Ce service collecte des informations de diagnostic sur les clients de sauvegarde-archivage et rend ces informations disponibles pour le Centre d'opérations pour les fonctions de surveillance de base.

## **Procédure**

Installez le service de gestion des clients sur le même ordinateur que celui du client de sauvegarde-archivage en procédant comme suit :

- 1. Téléchargez le module d'installation pour le service de gestion des clients à partir d'un site de téléchargement IBM® tel qu'IBM Passport Advantage® ou IBM Fix Central. Recherchez un nom de fichier similaire à celui-ci : *<version>*- IBM\_Spectrum\_Protect-CMS-*système\_exploitation*.bin.
- 2. Créez un répertoire sur le système client que vous souhaitez gérer et copiez le module d'installation dans ce répertoire.
- 3. Extrayez le contenu du module d'installation.
- 4. Exécutez le fichier de commandes d'installation à partir du répertoire dans lequel vous avez extrait les fichiers d'installation et les fichiers associés. Il s'agit du répertoire que vous avez créé à l'étape 2.
- 5. Pour installer le service de gestion des clients, suivez les instructions de l'assistant IBM Installation Manager. Si IBM Installation Manager n'est pas encore installé sur le système client, vous devez sélectionner IBM Installation Manager et IBM Spectrum Protect Client Management Services.
- [Vérification](#page-136-1) de la bonne installation du service de gestion des clients Avant d'utiliser le service de gestion des clients pour collecter les informations de diagnostic sur le client de sauvegardearchivage, vous pouvez vérifier que ce service est correctement installé et configuré.
- [Configuration](#page-138-0) du Centre d'opérations pour l'utilisation du service de gestion des clients Si vous n'avez pas utiliser la configuration par défaut pour le service de gestion des clients, vous devez configurer leCentre d'opérationsd'accéder au client du service de gestion.

#### **Tâches associées**:

<span id="page-136-1"></span>Configuration du service de gestion client pour des installations client [personnalisées](http://www.ibm.com/support/knowledgecenter/SSEQVQ_8.1.4/srv.install/t_oc_inst_cms_customcfg.html)

# **Vérification de la bonne installation du service de gestion des clients**

Avant d'utiliser le service de gestion des clients pour collecter les informations de diagnostic sur le client de sauvegardearchivage, vous pouvez vérifier que ce service est correctement installé et configuré.

## **Procédure**

Sur le système client, sur la ligne de commande, exécutez les commandes suivantes pour afficher la configuration du service de gestion des clients:

Sur des systèmes client Linux, exécutez la commande suivante :

*rép\_install\_client*/cms/bin/CmsConfig.sh list

où *client\_install\_dir* est le répertoire dans lequel le client de sauvegarde-archivage est installé. Par exemple, avec l'installation client par défaut, exécutez la commande suivante :

/opt/tivoli/tsm/cms/bin/CmsConfig.sh list

La sortie est similaire au texte suivant :

Listing CMS configuration

```
server1.example.com:1500 NO_SSL HOSTNAME
Capabilities: [LOG_QUERY]
   Opt Path: /opt/tivoli/tsm/client/ba/bin/dsm.sys
   Log File: /opt/tivoli/tsm/client/ba/bin/dsmerror.log
        en_US MM/dd/yyyy HH:mm:ss Windows-1252
   Log File: /opt/tivoli/tsm/client/ba/bin/dsmsched.log
        en_US MM/dd/yyyy HH:mm:ss Windows-1252
```
Sur des systèmes client Windows, exécutez la commande suivante :

*rép\_install\_client*\cms\bin\CmsConfig.bat list

où *client\_install\_dir* est le répertoire dans lequel le client de sauvegarde-archivage est installé. Par exemple, avec l'installation client par défaut, exécutez la commande suivante :

C:\"Program Files"\Tivoli\TSM\cms\bin\CmsConfig.bat list

La sortie est similaire au texte suivant :

```
Listing CMS configuration
server1.example.com:1500 NO SSL HOSTNAME
Capabilities: [LOG_QUERY]
   Opt Path: C:\Program Files\Tivoli\TSM\baclient\dsm.opt
    Log File: C:\Program Files\Tivoli\TSM\baclient\dsmerror.log
        en_US MM/dd/yyyy HH:mm:ss Windows-1252
    Log File: C:\Program Files\Tivoli\TSM\baclient\dsmsched.log
        en_US MM/dd/yyyy HH:mm:ss Windows-1252
```
Si le service de gestion des clients est correctement installé et configuré, la sortie affiche l'emplacement du fichier historique des erreurs.

La sortie est extraite du fichier de configuration suivant :

Sur des systèmes client Linux :

*rép\_install\_client*/cms/Liberty/usr/servers/cmsServer/client-configuration.xml

Sur des systèmes client Windows :

*rép\_install\_client*\cms\Liberty\usr\servers\cmsServer\client-configuration.xml

Si la sortie ne comporte aucune entrée, vous devez configurer le fichier client-configuration.xml. Pour des instructions de configuration de ce fichier, voir Configuration du service de gestion client pour des installations client [personnalisées.](http://www.ibm.com/support/knowledgecenter/SSEQVQ_8.1.4/srv.install/t_oc_inst_cms_customcfg.html) Vous pouvez utiliser la commande CmsConfig verify pour vérifier qu'une définition de noeud a été correctement créée dans le fichier clientconfiguration.xml.

# <span id="page-138-0"></span>**Configuration du Centre d'opérations pour l'utilisation du service de gestion des clients**

Si vous n'avez pas utiliser la configuration par défaut pour le service de gestion des clients, vous devez configurer leCentre d'opérationsd'accéder au client du service de gestion.

### **Avant de commencer**

Vérifiez que le service de gestion des clients est installé et démarré sur le système client. Vérifiez si la configuration par défaut est utilisée. La configuration par défaut n'est pas utilisée si l'une des conditions suivantes n'est pas remplie :

- Le service de gestion des clients n'utilise pas le numéro de port par défaut, 9028.
- Le client de sauvegarde-archivage n'est pas accessible via la même adresse IP que celle utilisée par le système client où le client de sauvegarde-archivage est installé : Par exemple, une autre adresse IP peut être utilisée dans les cas suivants :
	- Le système informatique est doté de deux cartes réseau. Le client de sauvegarde-archivage est configuré pour communiquer sur un réseau, tandis que le service de gestion des clients communique sur l'autre réseau.
	- Le système client est configuré avec le protocole DHCP (Dynamic Host Configuration Protocol). Par conséquent, une adresse IP est affectée de manière dynamique au système client et sauvegardée sur le serveur lors de l'opération de client de sauvegarde-archivage. Lors du redémarrage du système client, il se peut qu'une autre adresse IP soit affectée à celui-ci. Pour faire en sorte que le Centre d'opérations puisse toujours détecter le système client, spécifiez un nom de domaine complet.

## **Procédure**

Pour configurer le Centre d'opérations pour qu'il utilise le service de gestion des clients, procédez comme suit :

- 1. Dans la page Clients du Centre d'opérations, sélectionnez le client de votre choix.
- 2. Cliquez sur Détails > Propriétés.
- 3. Dans la zone URL de diagnostic à distance de la section Général, indiquez l'URL du service de gestion des clients sur le système client. L'adresse doit commencer par https. Le tableau ci-dessous présente des exemples d'adresses URL de diagnostic à distance :

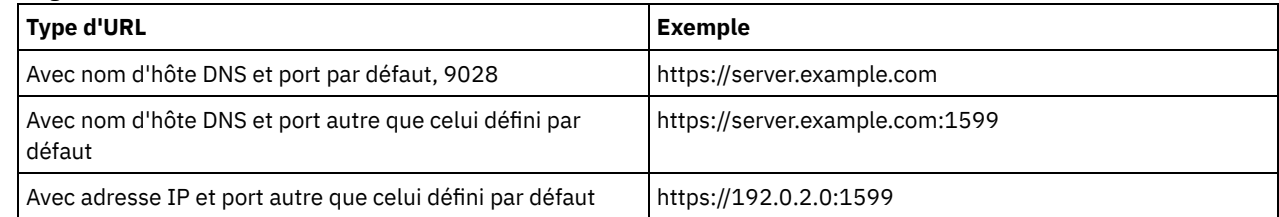

4. Cliquez sur Sauvegarder.

## **Que faire ensuite**

<span id="page-138-1"></span>Vous pouvez accéder aux informations de diagnostic client, telles que les fichiers journaux client, à partir de l'onglet Diagnostic du Centre d'opérations.

# **Exécution de l'implémentation**

Une fois la solution IBM Spectrum Protect configurée et en cours d'exécution, testez les opérations de sauvegarde et configurez la surveillance afin de vous assurer du bon fonctionnement de la solution.

## **Procédure**

- 1. Testez les opérations de sauvegarde pour vérifier que vos données sont protégées de la façon attendue.
	- a. Dans la page Clients du Centre d'opérations, sélectionnez les clients à sauvegarder et cliquez sur Sauvegarde. b. Sur la page Serveurs du Centre d'opérations, sélectionnez le serveur dont vous souhaitez sauvegarder la base de
	- données. Cliquez sur Sauvegarde et suivez les instructions de la fenêtre Sauvegarder la base de données.
	- c. Vérifiez que les opérations de sauvegarde ont abouti et qu'aucun message d'avertissement ou d'erreur n'a été généré.

Conseil : Vous pouvez aussi utiliser l'interface graphique du client de sauvegarde-archivage pour sauvegarder des données client et vous pouvez sauvegarder la base de données du serveur en exécutant la commande BACKUP DB sur une ligne de commande d'administration.

2. Configurez la surveillance de votre solution en suivant les instructions décrites dans la rubrique [Surveillance](#page-139-0) d'une solution de disque monosite.

## <span id="page-139-0"></span>**Surveillance d'une solution de disque monosite**

Après avoir implémenté une solution de disque monosite avec IBM Spectrum Protect, surveillez la solution pour vous assurer qu'elle fonctionne correctement. En surveillant la solution de façon quotidienne et régulière, vous pourrez identifier les problème existants et potentiels. Les informations que vous collectez peuvent être utilisées pour identifier et résoudre les problèmes de performance.

## **Pourquoi et quand exécuter cette tâche**

La méthode privilégiée pour surveiller une solution consiste à utiliser le Centre d'opérations qui présente des informations d'état système détaillées et globales dans une interface graphique. De plus, vous pouvez configurer le centre d'opérations pour qu'il génère tous les jours un rapport au format électronique récapitulant l'état du système.

Dans certains cas, vous souhaiterez peut-être utiliser des outils de surveillance avancés pour réaliser des tâches spécifiques de surveillance ou d'identification et de résolution des problèmes.

Conseil : Si vous prévoyez de diagnostiquer les problèmes liés aux clients de sauvegarde-archivage sous Linux ou Windows, installez les services de gestion client IBM Spectrum Protect sur chaque ordinateur doté d'un client de sauvegarde-archivage. Ainsi, le bouton Diagnostiquer est disponible dans le Centre d'opérations et vous pouvez l'utiliser pour diagnostiquer les problèmes liés aux clients de sauvegarde-archivage. Pour installer le service de gestion des clients, suivez les instructions de la section [Installation](http://www.ibm.com/support/knowledgecenter/SSEQVQ_8.1.4/srv.solutions/t_msdisk_cms_install.html) du service de gestion des clients.

## **Procédure**

- 1. Exécutez des tâches de surveillance [quotidiennes.](http://www.ibm.com/support/knowledgecenter/SSEQVQ_8.1.4/srv.solutions/r_ssdisk_chklist_mon_daily.html) Pour obtenir des instructions, voir Liste de contrôle de surveillance quotidienne.
- 2. Exécutez des tâches de surveillance régulières. Pour obtenir des [instructions,](http://www.ibm.com/support/knowledgecenter/SSEQVQ_8.1.4/srv.solutions/r_ssdisk_chklist_mon_periodic.html) voir Liste de contrôle de surveillance périodique.
- 3. Pour vérifier que votre solution IBM Spectrum Protect respecte vos exigences en matière d'octroi de licence, suivez les instructions dans [Vérification](http://www.ibm.com/support/knowledgecenter/SSEQVQ_8.1.4/srv.solutions/t_ssdisk_mon_license_compliance.html) de conformité à la licence.
- 4. Pour configurer le centre d'opérations en vue de la génération de rapports de statut par e-mail, voir Suivi du statut système via les rapports par courrier [électronique.](http://www.ibm.com/support/knowledgecenter/SSEQVQ_8.1.4/srv.solutions/t_ssdisk_mon_oc_email_report_setup.html)

## **Que faire ensuite**

Résolvez tout problème que vous détectez. Pour résoudre un problème en changeant la configuration de votre solution, suivez les instructions dans Gestion des opérations pour une solution de disque monosite. Les ressources suivantes sont également disponibles :

- Pour résoudre des problèmes de performances, voir [Performance](http://www.ibm.com/support/knowledgecenter/SSEQVQ_8.1.0/perf/c_performance.html).
- Pour résoudre tout autre type de problème, voir [Traitement](http://www.ibm.com/support/knowledgecenter/SSEQVQ_8.1.0/tshoot/t_tshoot_tsm.html) des incidents.

# **Liste de contrôle de surveillance quotidienne**

Pour garantir la bonne exécution des tâches de surveillance de votre solution IBM Spectrum Protect, examinez la liste de contrôle de surveillance quotidienne.

Exécutez les tâches de surveillance quotidiennes depuis la page Présentation du Centre d'opérations. Vous pouvez accéder à la page Présentation en ouvrant le Centre d'opérations et en cliquant sur Présentations.

La figure suivante indique l'emplacement de chaque tâche.

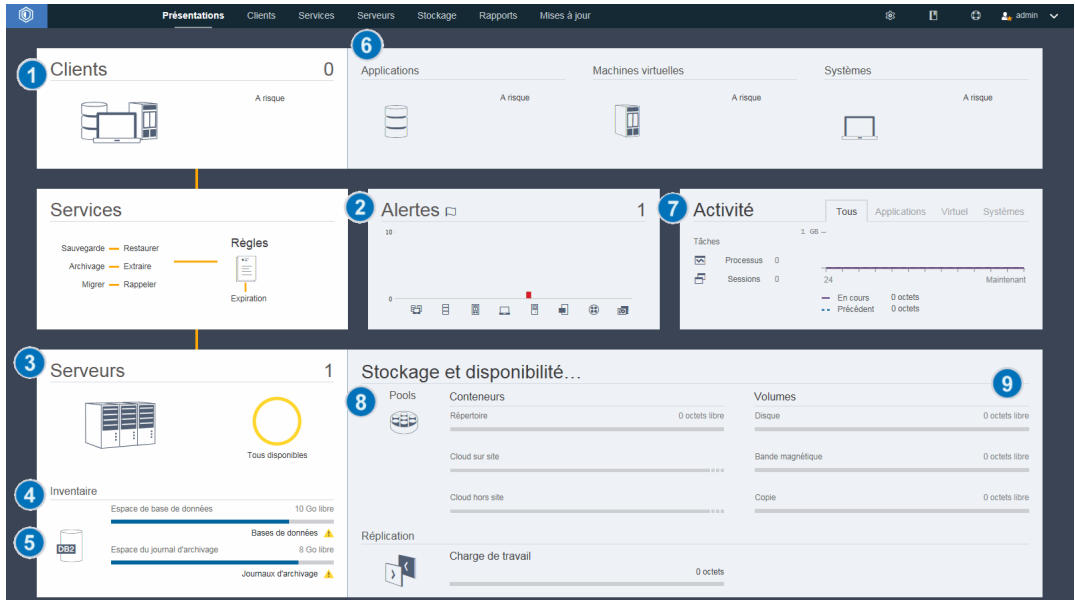

Conseil : Pour exécuter des commandes d'administration pour des tâches de surveillance avancées, utilisez le générateur de commande du Centre d'opérations. Le générateur de commande fournit une fonction de saisie semi-automatique pour vous aider à entrer des commandes. Pour ouvrir le générateur de commande, accédez à la page Présentation du Centre d'opérations. Dans la barre de menus, passez le curseur sur l'icône des paramètres <sup>@</sup> et cliquez sur Générateur de commande.

Le tableau suivant répertorie les tâches de surveillance quotidiennes et fournit des instructions pour exécuter chacune de ces tâches.

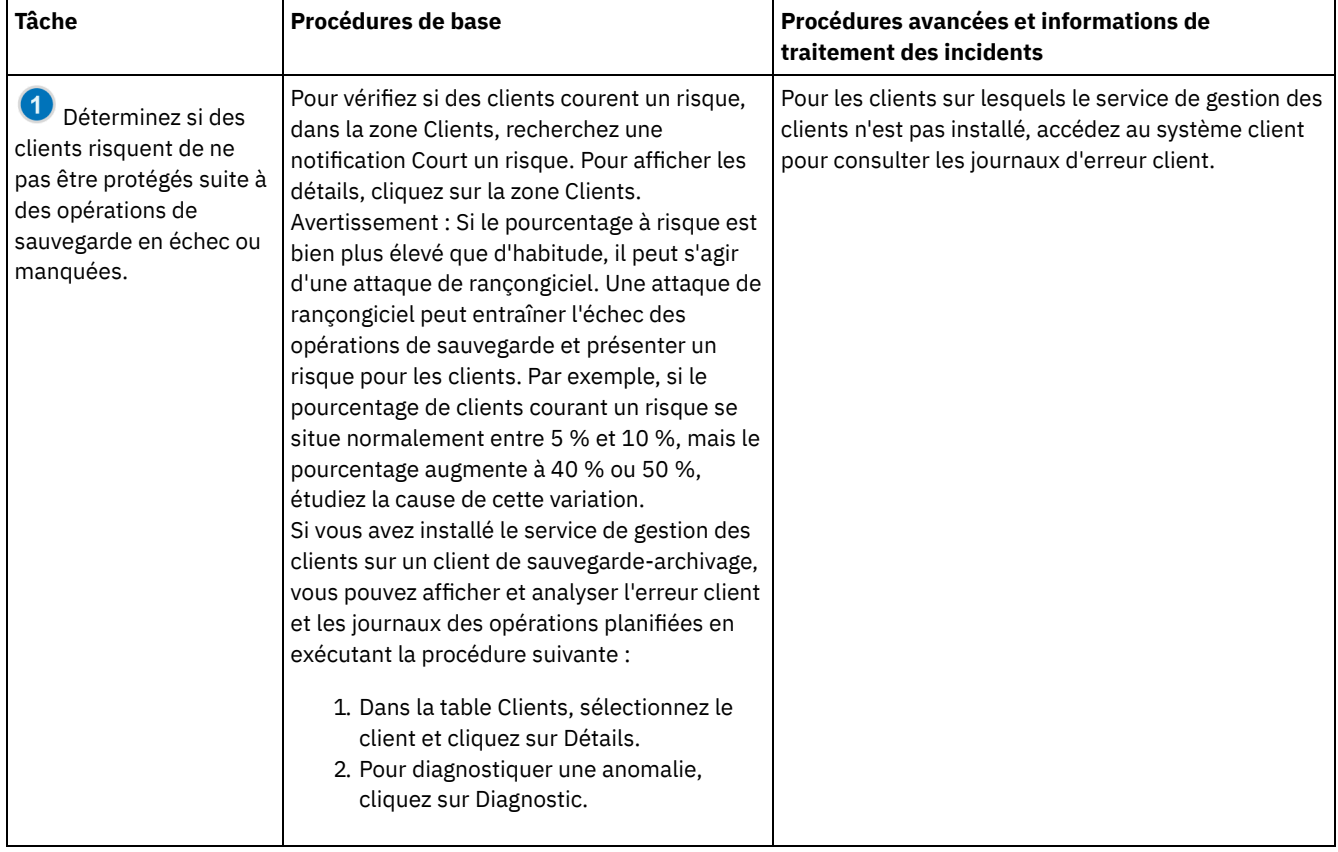

### Tableau 1. Tâches de surveillance quotidiennes

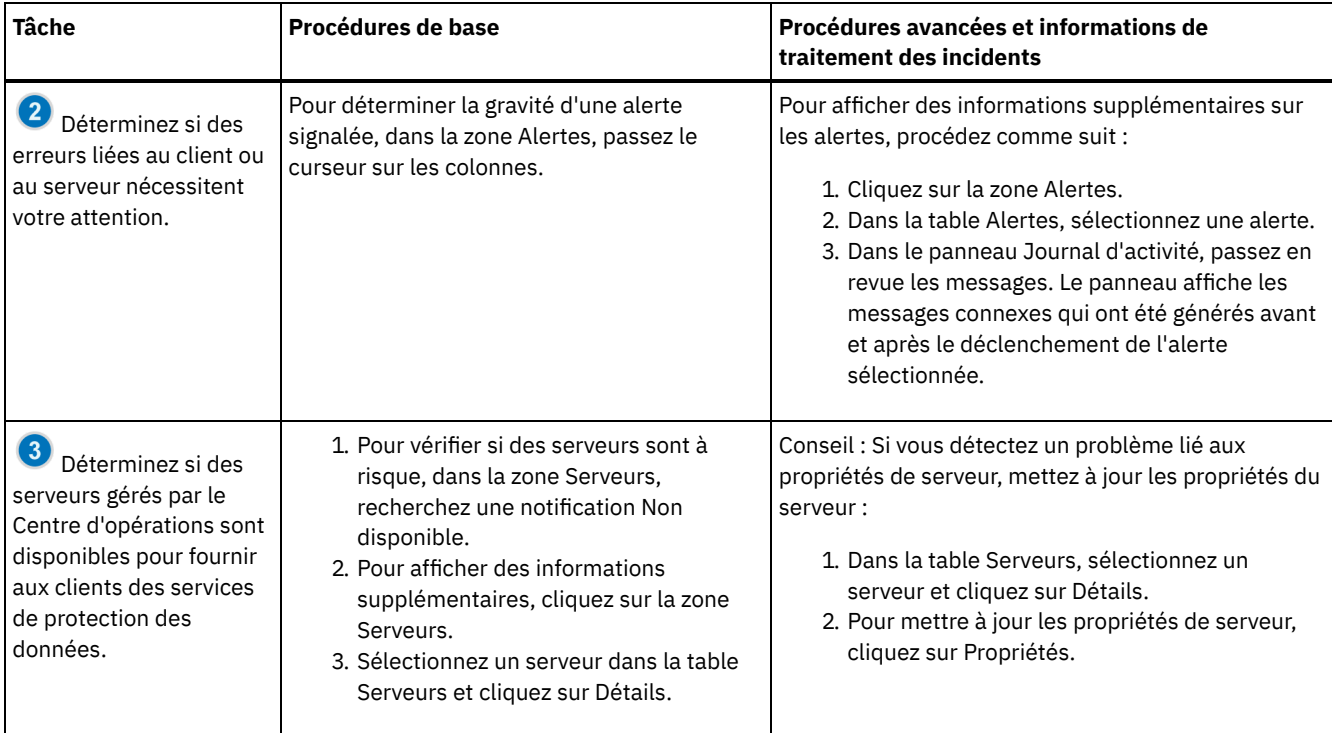

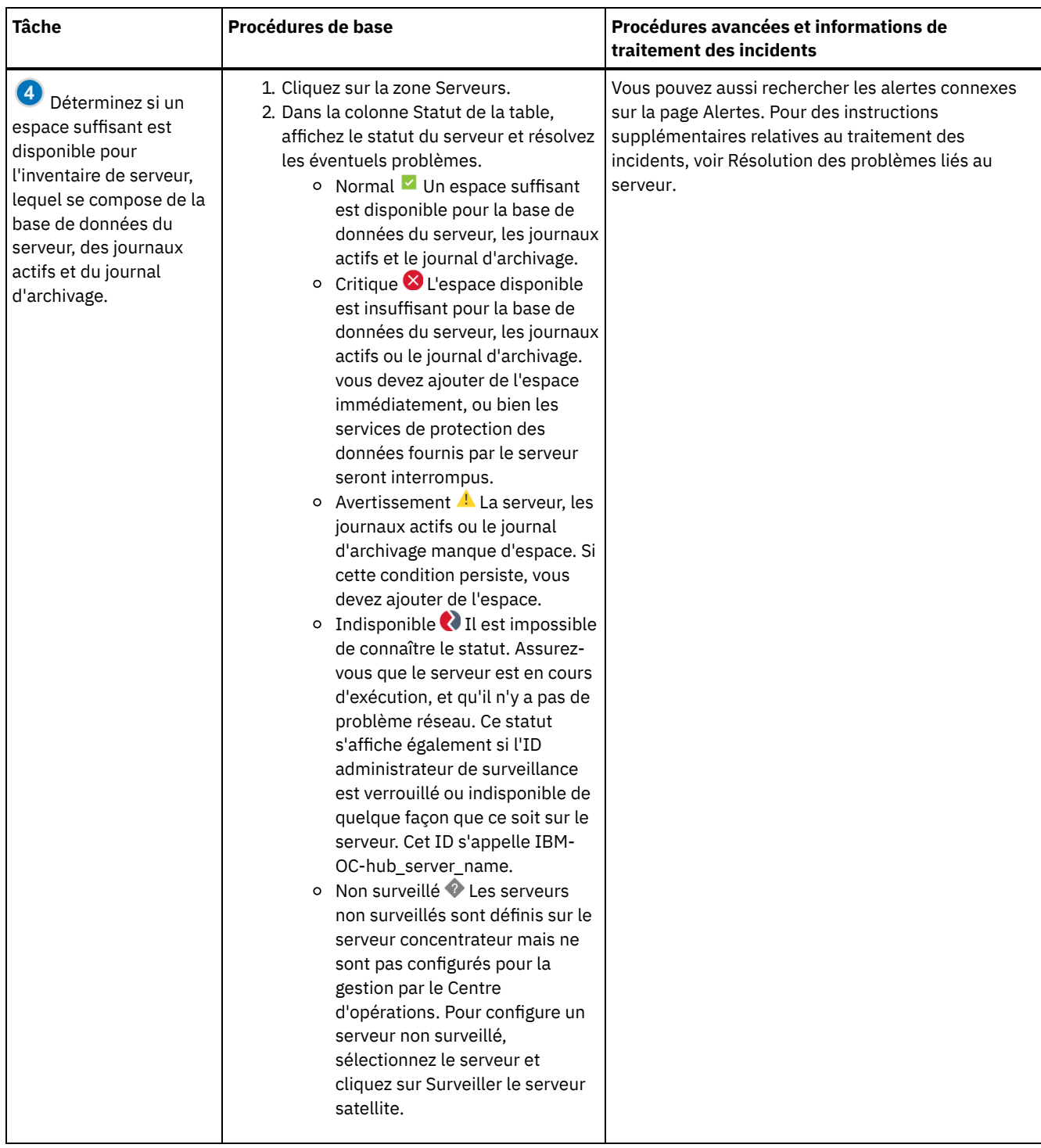

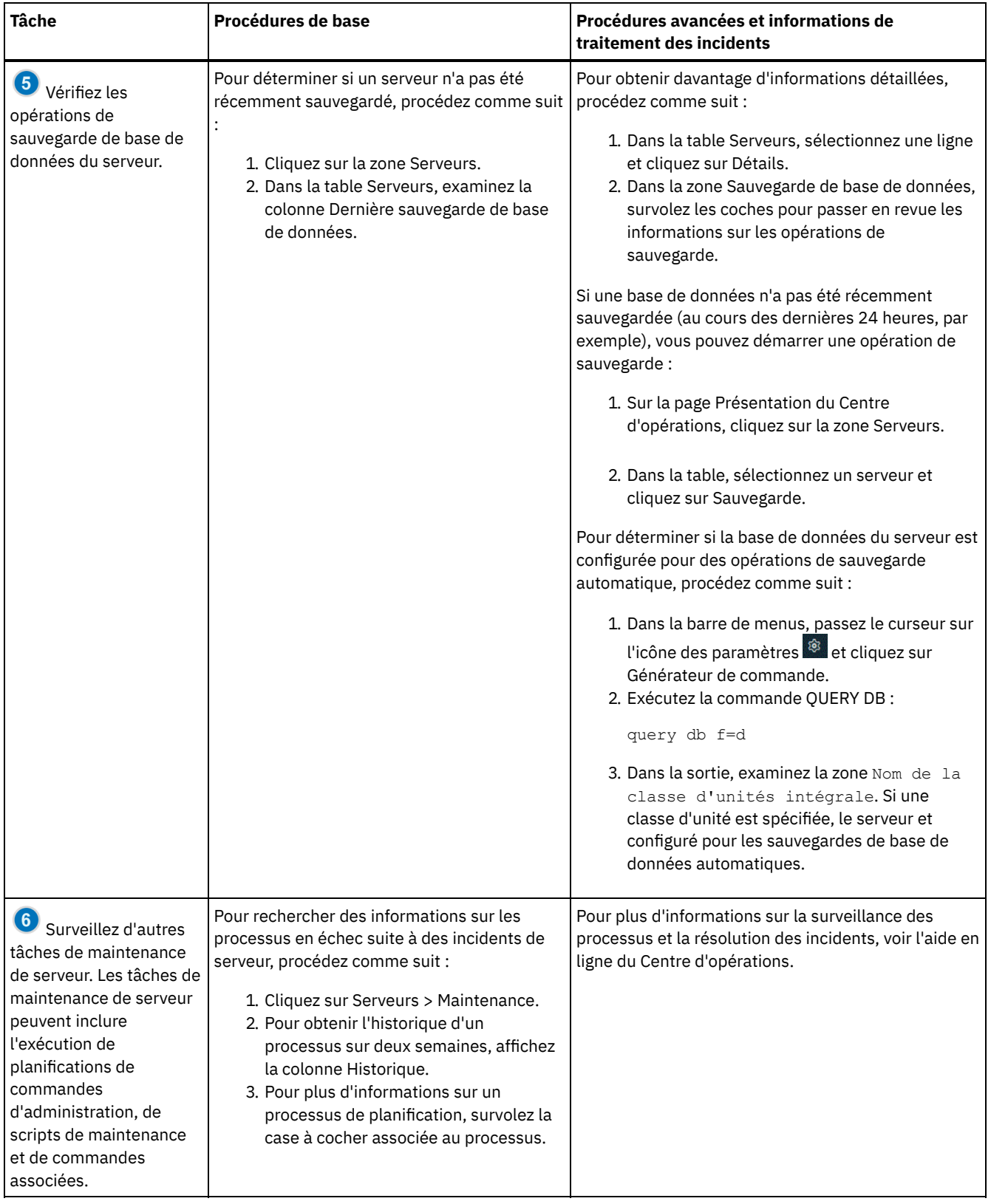
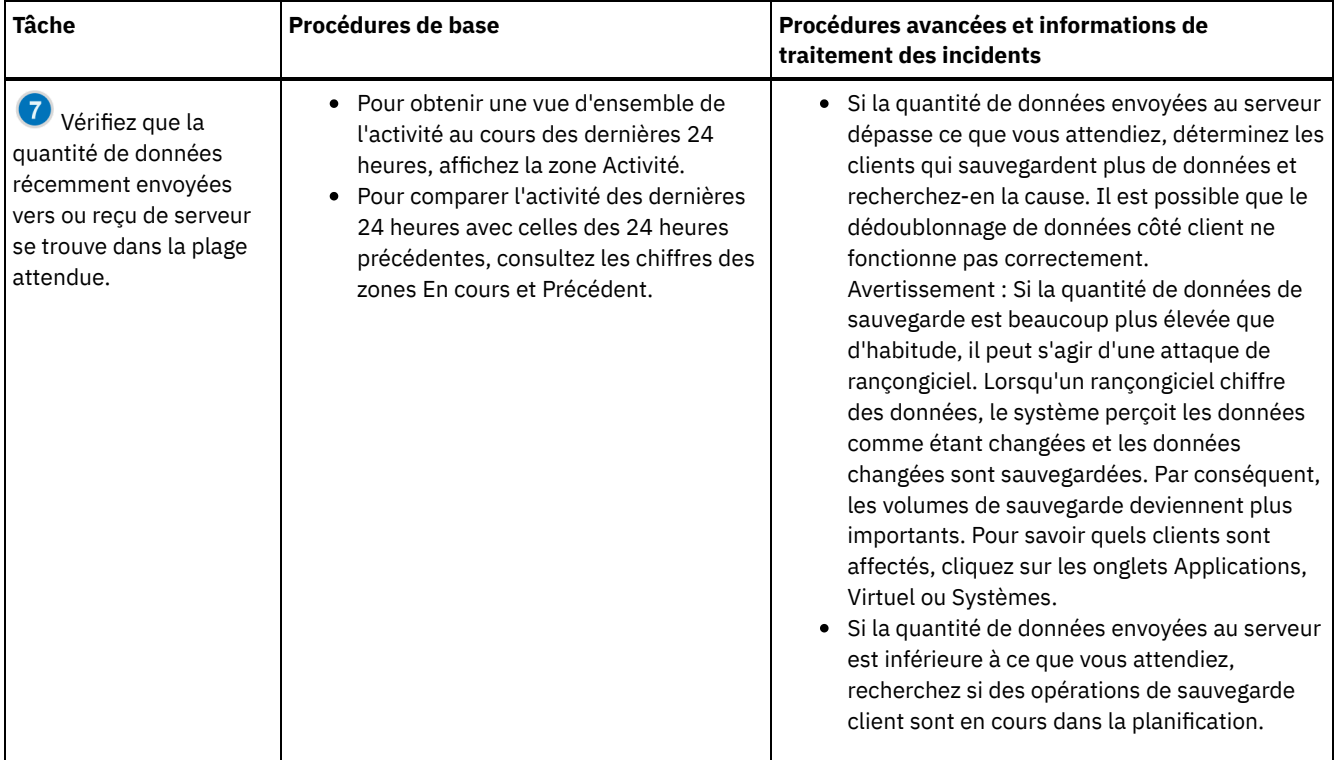

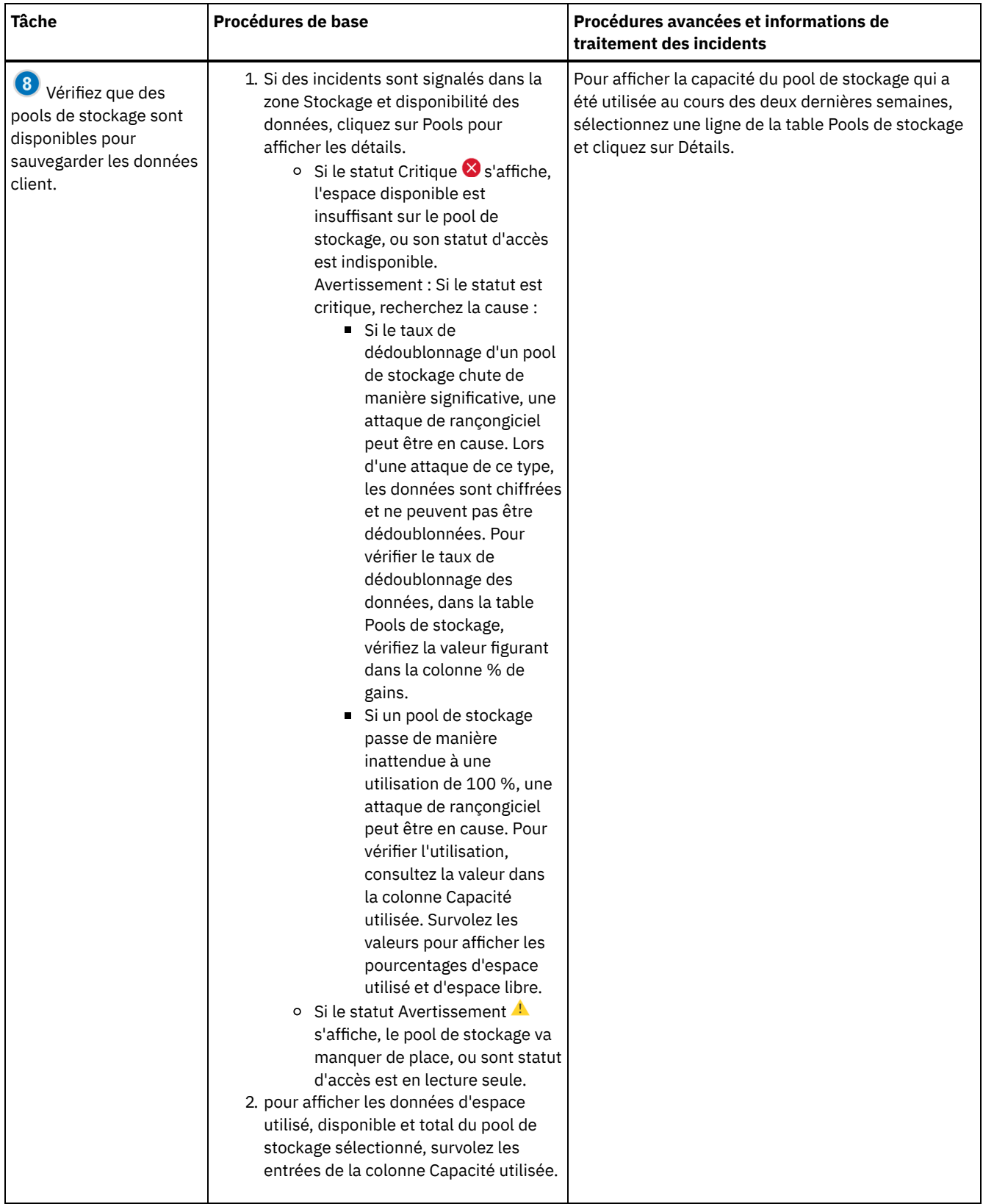

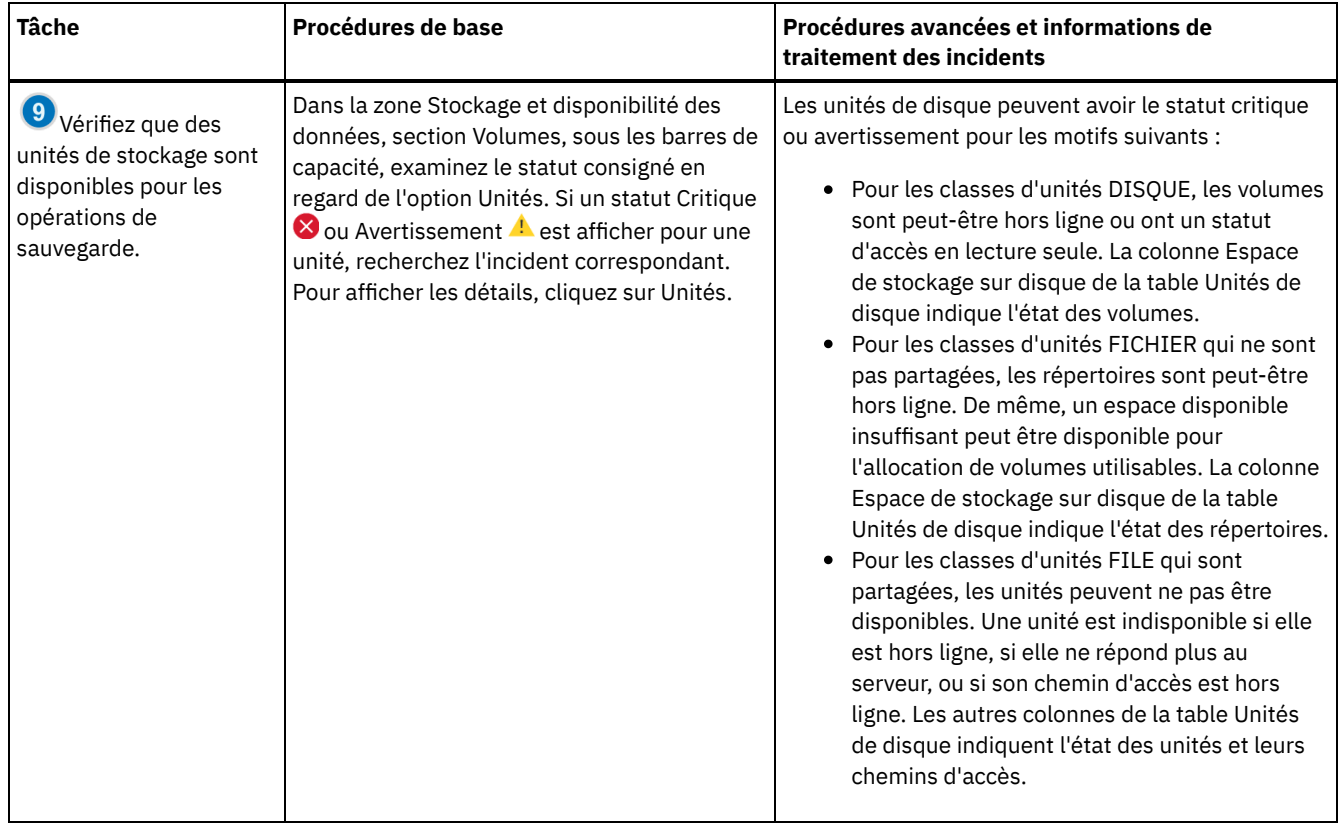

# **Liste de contrôle de surveillance périodique**

Afin de vous assurer que votre solution IBM Spectrum Protect fonctionne correctement, effectuez les tâches indiquées dans la liste de contrôle de surveillance périodique. Planifiez des tâches périodiques à une fréquence suffisante pour détecter les problèmes potentiels avec qu'ils ne deviennent problématiques.

Conseil : Pour exécuter des commandes d'administration pour des tâches de surveillance avancées, utilisez le générateur de commande du Centre d'opérations. Le générateur de commande fournit une fonction de saisie semi-automatique pour vous aider à entrer des commandes. Pour ouvrir le générateur de commande, accédez à la page Présentation du Centre d'opérations. Dans la

barre de menus, passez le curseur sur l'icône des paramètres <sup>@</sup> et cliquez sur Générateur de commande.

Tableau 1. Tâches de surveillance périodiques

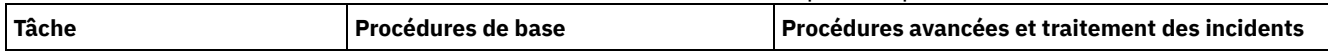

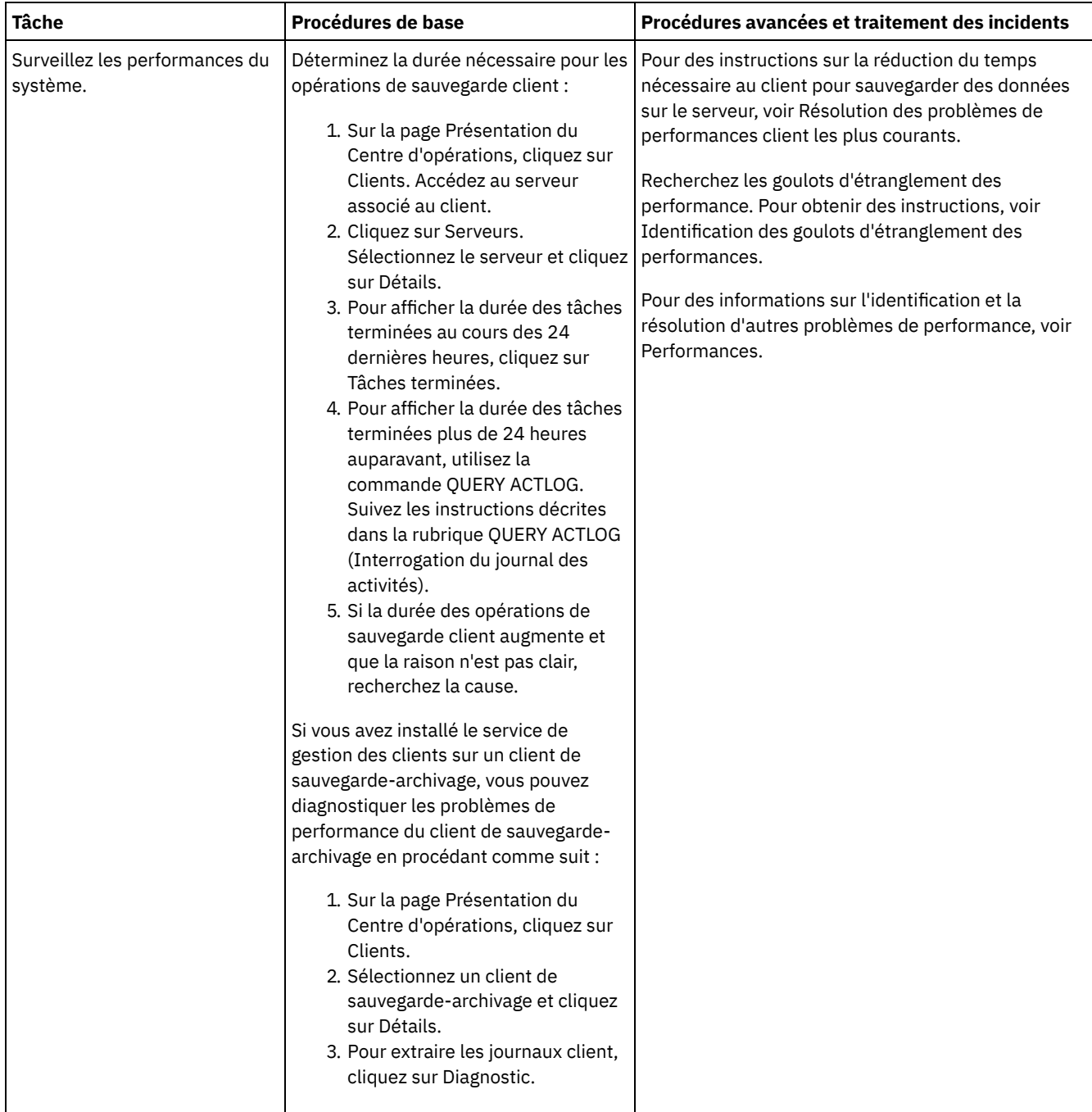

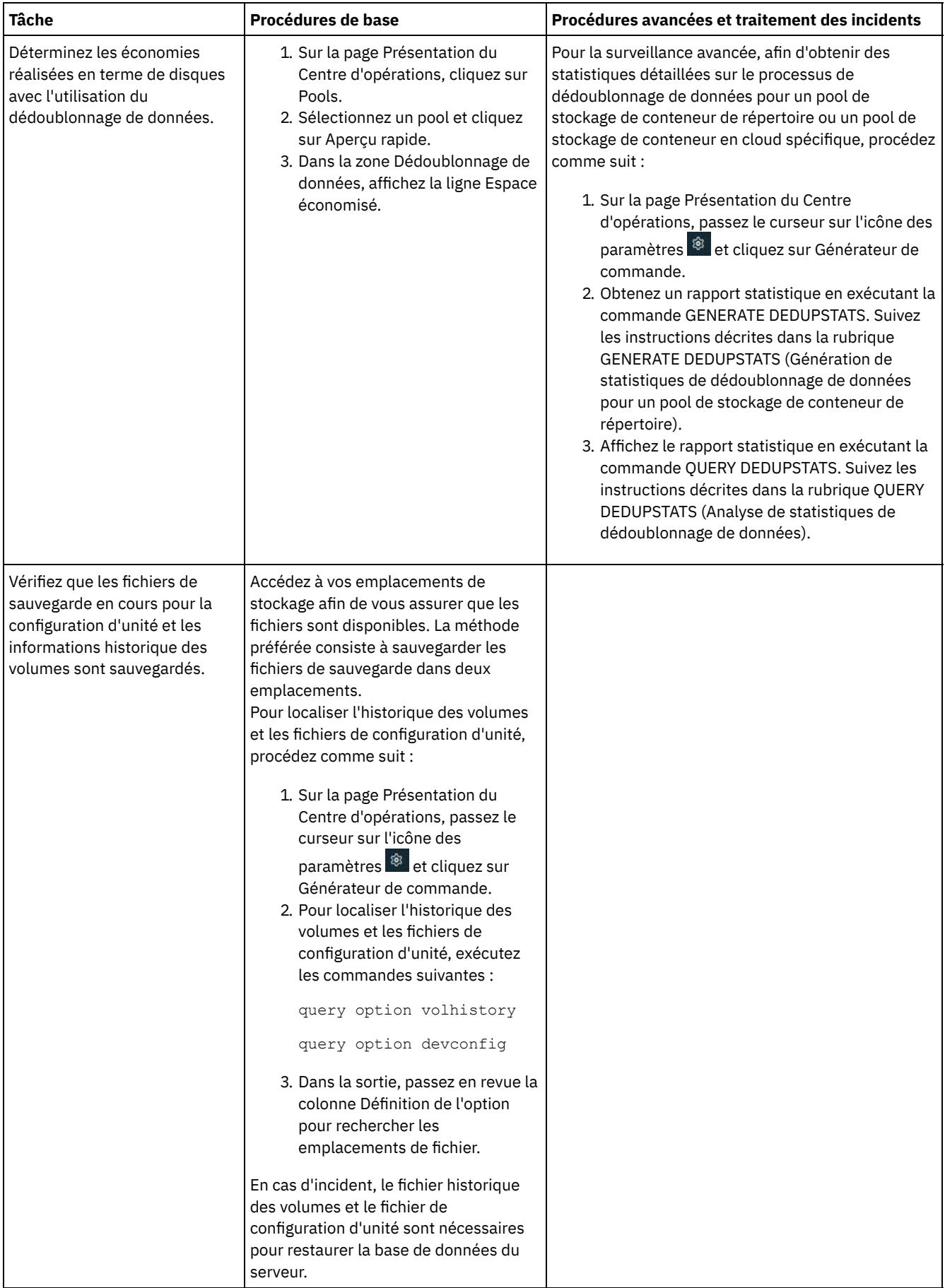

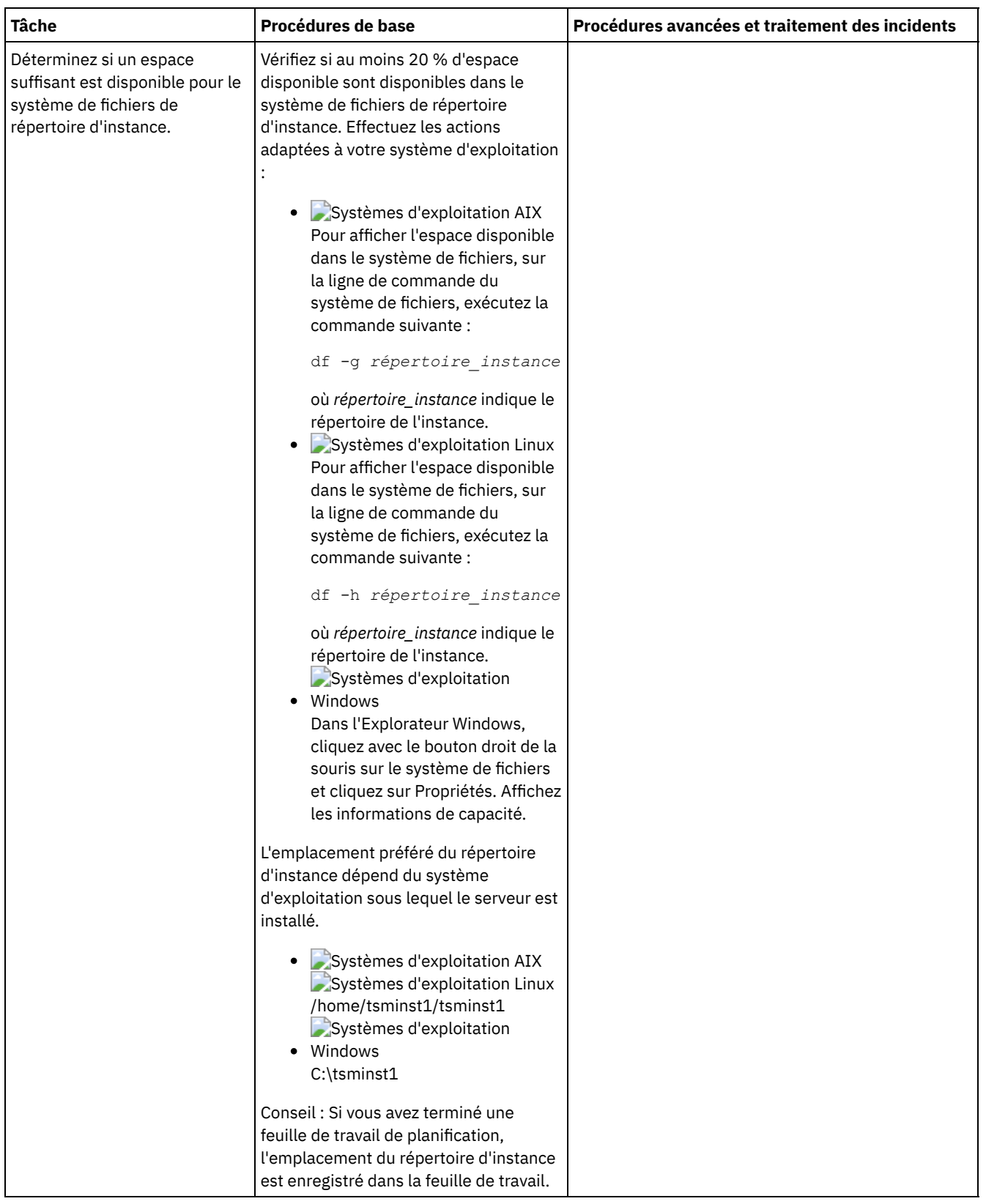

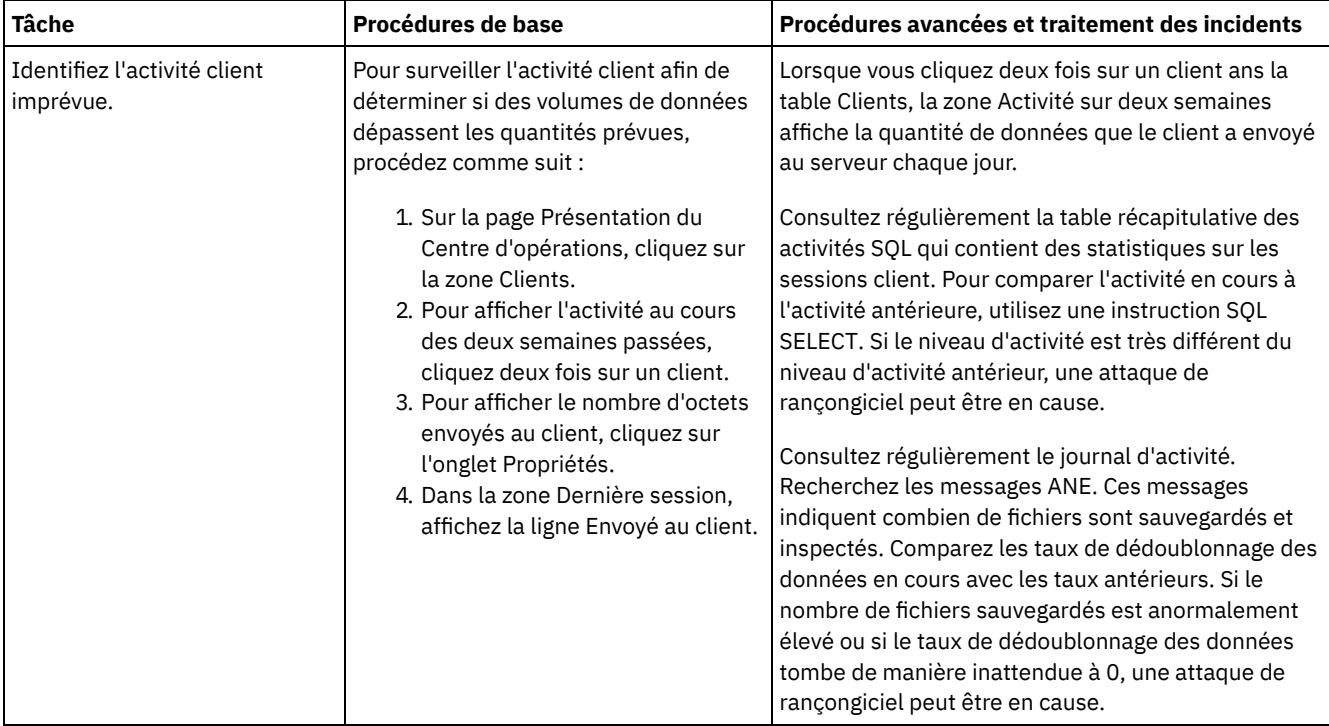

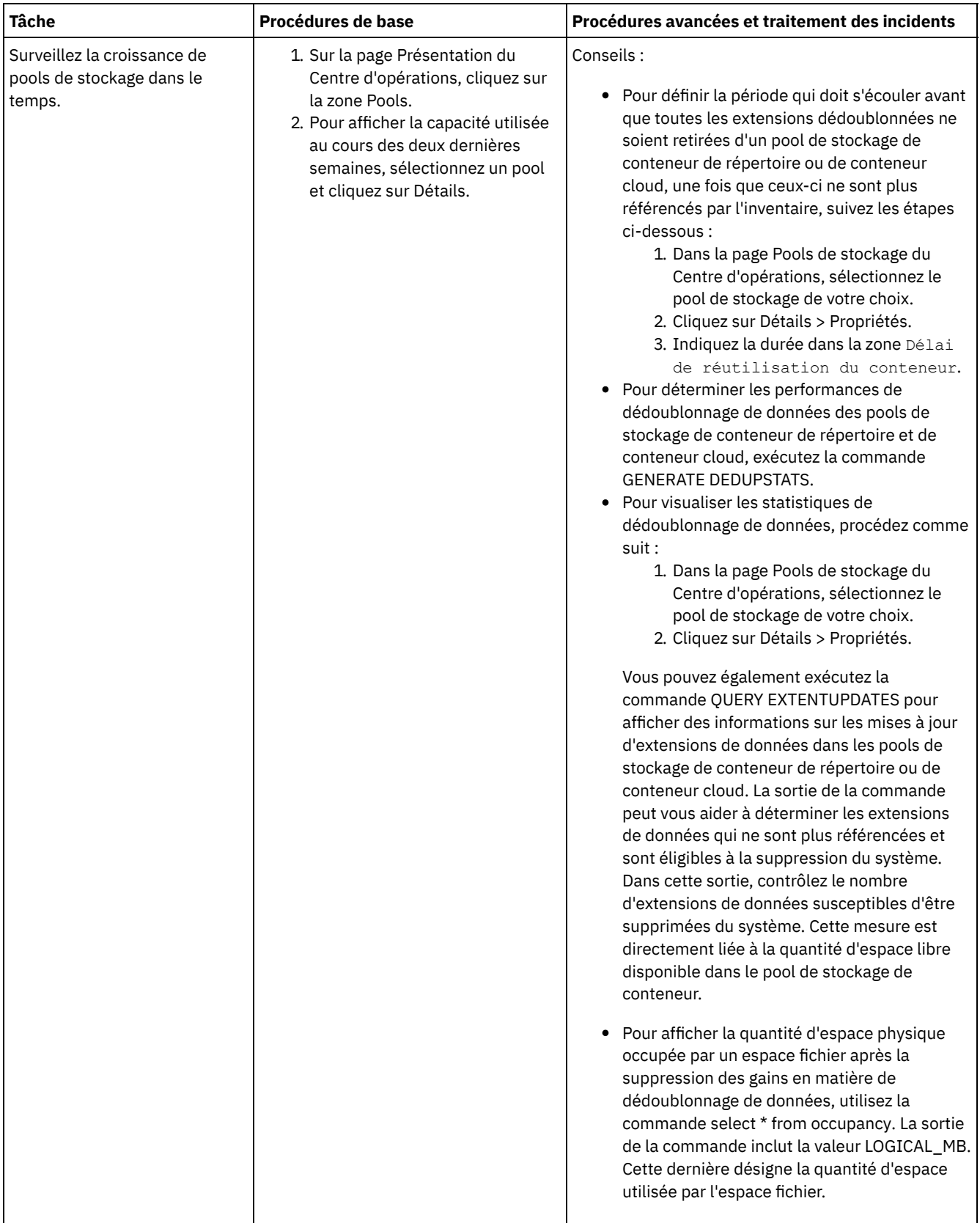

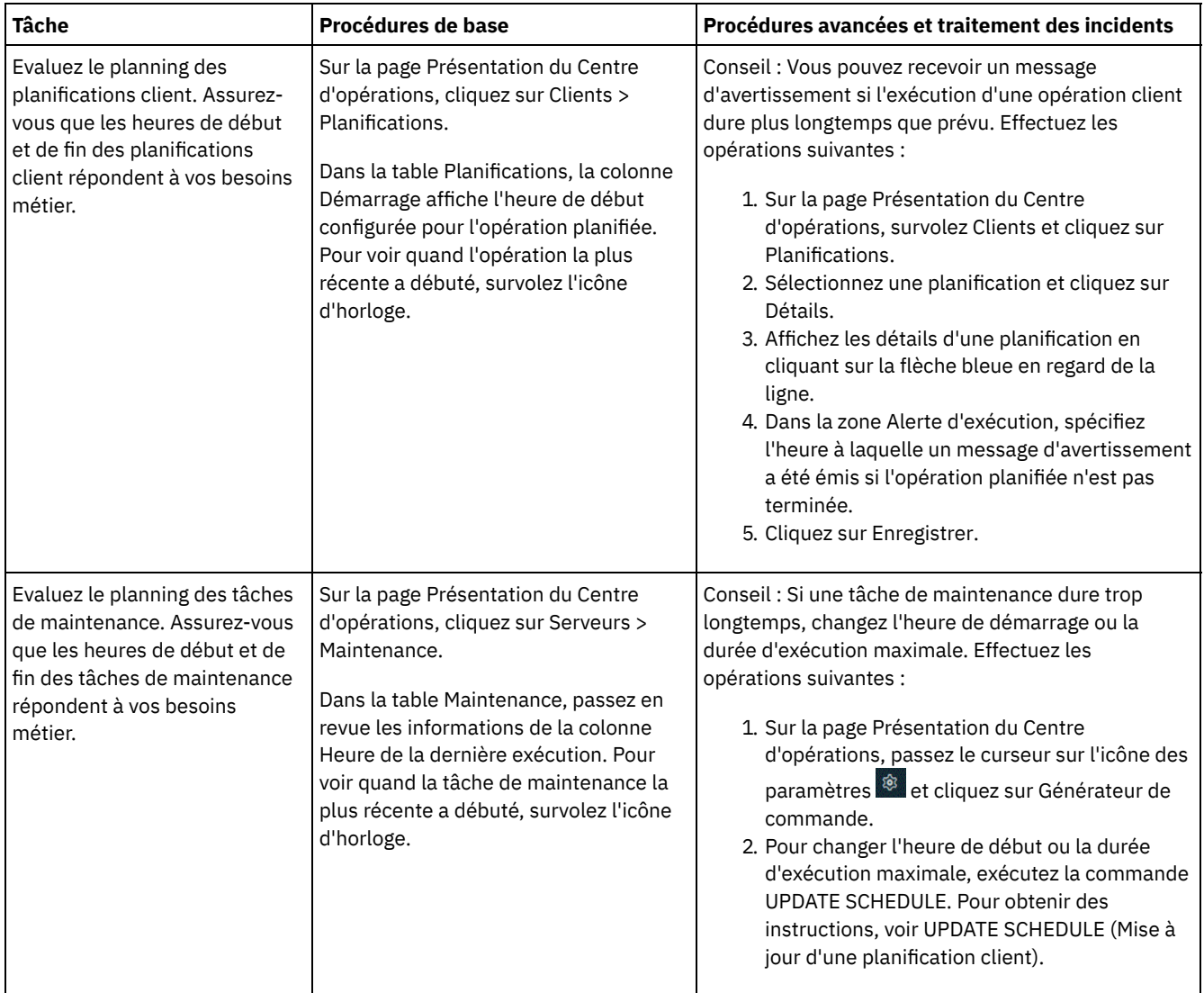

#### **Référence associée**:

 $\mathbb{F}$  QUERY ACTLOG [\(Interrogation](http://www.ibm.com/support/knowledgecenter/SSEQVQ_8.1.4/srv.reference/r_cmd_actlog_query.html) du journal des activités)

UPDATE STGPOOL (Mise à jour d'un pool de [stockage\)](http://www.ibm.com/support/knowledgecenter/SSEQVQ_8.1.4/srv.reference/r_cmd_stgpool_update.html)

QUERY [EXTENTUPDATES](http://www.ibm.com/support/knowledgecenter/SSEQVQ_8.1.4/srv.reference/r_cmd_extentupdates_query.html) (Interrogation des extensions de données mises à jour)

# **Vérification de conformité à la licence**

Vérifiez que votre solution IBM Spectrum Protect est conforme aux dispositions de votre contrat de licence. En vérifiant régulièrement la conformité, vous pouvez suivre les tendances en matière de croissance des données ou d'utilisation des unités de valeur par coeur de processeur. Utilisez ces informations pour planifier vos futurs achats de licence.

### **Pourquoi et quand exécuter cette tâche**

La méthode que vous utilisez pour vérifier que votre solution est conforme aux dispositions du contrat de licence varie en fonction des mises à disposition de votre contrat de licence IBM Spectrum Protect.

Capacité frontale sous licence

Le modèle frontal détermine les besoins en licence en fonction de la quantité de données principales signalées comme sauvegardées par des clients. Ces clients incluent les applications, machines virtuelles et systèmes.

Capacité dorsale sous licence

Le modèle dorsal détermine les besoins en licence en fonction des téraoctets de données qui sont stockées dans les pools de stockage principaux et les référentiels. Conseils :

- Pour garantir l'exactitude des estimations de capacité frontale et dorsale, installez la version la plus récente du logiciel client sur chaque noeud client.
- Les informations de capacité frontale et dorsale du Centre d'opérations sont fournies à des fins de planification et d'estimation.

Octroi de licence PVU

Le modèle PVU est basé sur l'utilisation des unités de valeur par processeur (PVU) par des unités serveur. Important : Les calculs de PVU qui sont fournis par IBM Spectrum Protect sont considérés comme des estimations qui ne lient pas légalement. Les informations sur la licence PVU signalées par IBM Spectrum Protect ne sont pas considérées comme une alternative valable pour IBM® License Metric Tool.

>Pour obtenir les informations les plus récentes sur les modèles d'octroi de licence, voir les informations sur les caractéristiques et les licences produit sur le site Web de la famille de produits IBM [Spectrum](http://www.ibm.com/systems/storage/spectrum/protect/) Protect. Si vous avez des questions concernant les exigences en matière d'octroi de licence, contactez votre fournisseur de logiciels IBM Spectrum Protect.

### **Procédure**

Pour surveiller la conformité à la licence, exécutez les étapes ci-après qui correspondent à la mise à disposition de votre contrat de licence.

Conseil : Le Centre d'opérations fournit un rapport par courrier électronique qui récapitule la capacité frontale et dorsale utilisée. Les rapports peuvent être envoyés automatiquement à un ou plusieurs destinataires de façon régulière. Pour configurer et gérer des rapports par courrier électronique, cliquez sur Rapports dans la barre de menus du Centre d'opérations.

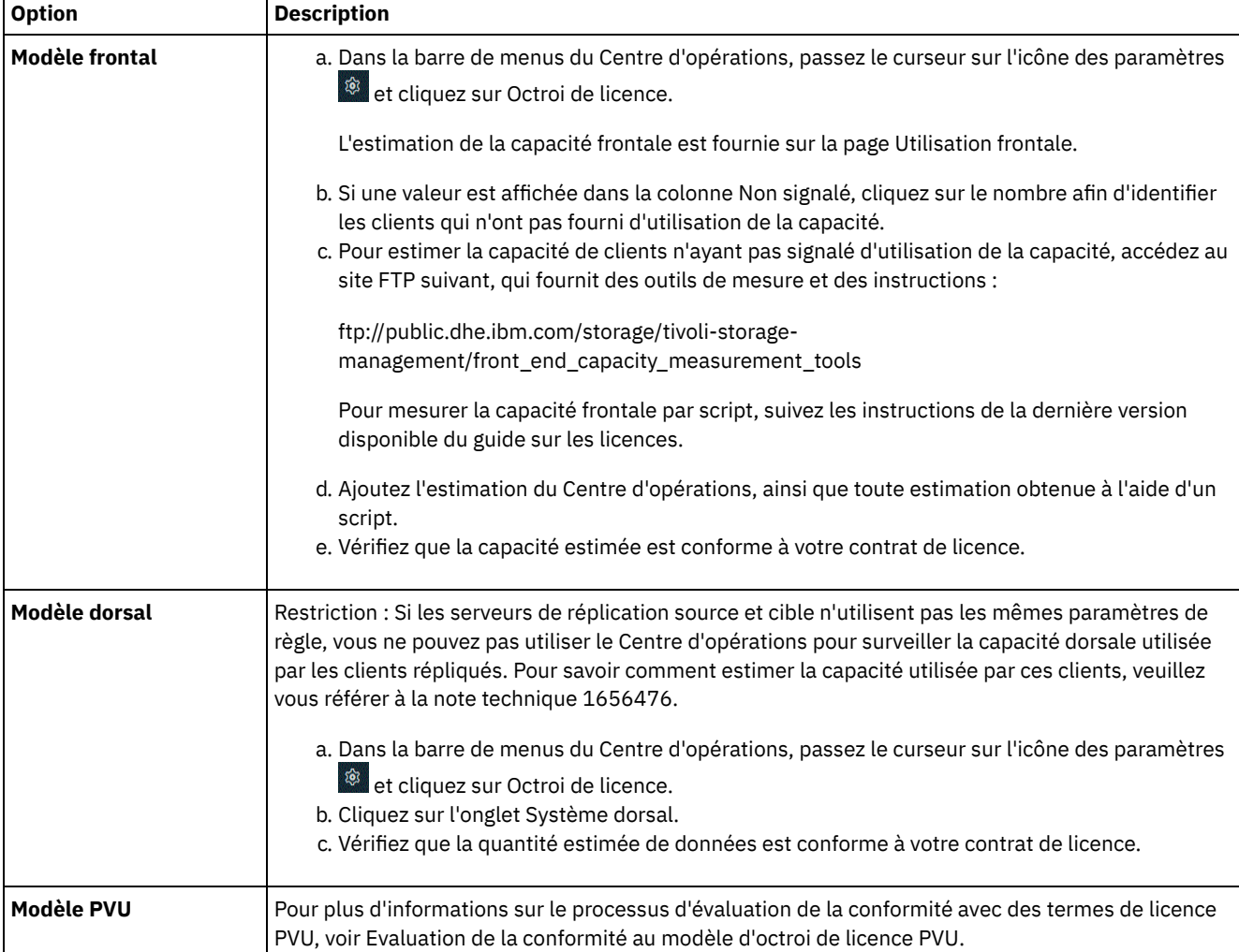

# **Suivi du statut système via les rapports par courrier électronique**

Configurez le Centre d'opérations pour la génération de rapports par courrier électronique récapitulant le statut du système. Vous pouvez configurer une connexion à un serveur de messagerie, modifiez les paramètres de rapport, et vous avez également la possibilité de créer des rapports personnalisés.

Avant de configurer l'envoi de rapports par courrier électronique, vérifiez que les conditions suivantes sont remplies :

- Un serveur hôte SMTP (Simple Mail Transfer Protocol) est disponible pour l'envoi et la réception de rapports par courrier électronique. Le serveur SMTP doit être configuré en tant que relais de messagerie ouvert. Vous devez également vous assurer que le serveur IBM Spectrum Protect qui envoie les messages électroniques peut accéder au serveur SMTP. Si le centre d'opérations est installé sur un ordinateur distinct, celui-ci n'a pas besoin d'accéder au serveur SMTP.
- Pour configurer les rapports de messagerie, vous devez disposer du privilège système sur le serveur.
- Pour spécifier les destinataires, vous pouvez entrer une ou plusieurs adresses électroniques ou ID administrateur. Si vous prévoyez d'indiquer un ID administrateur, celui-ci doit être enregistré sur le serveur concentrateur et avoir une adresse de courrier électronique associée. Pour spécifier une adresse de courrier électronique pour un administrateur, utilisez le paramètre EMAILADDRESS de la commande UPDATE ADMIN.

### **Pourquoi et quand exécuter cette tâche**

Vous pouvez configurer le Centre d'opérations pour envoyer un rapport général sur les opérations, un rapport de conformité de licence, ainsi qu'un ou plusieurs rapports personnalisés. Vous créez des rapports personnalisés en sélectionnant un modèle parmi un ensemble de modèles couramment utilisés ou en entrant les instructions SQL SELECT pour interroger les serveurs gérés.

### **Procédure**

Pour configurer et gérer tous les rapports par courrier électronique, procédez comme suit :

- 1. Dans la barre de menus du Centre d'opérations, cliquez sur Rapports.
- 2. Si vous n'avez pas encore configuré de connexion au serveur de messagerie, cliquez sur Configurer le serveur de messagerie et renseignez les différentes zones. Une fois le serveur de messagerie configuré, le rapport général sur les opérations et le rapport de conformité de licence sont activés.
- 3. Pour modifier les paramètres de rapport, sélectionnez un rapport, cliquez sur Détails et mettez à jour le formulaire.
- 4. Facultatif : Pour ajouter un rapport personnalisé, cliquez sur + Rapport et renseignez les zones. Conseil : Pour exécuter et envoyer immédiatement un rapport, sélectionnez le rapport et cliquez sur Envoyer.

### **Résultats**

Les rapports activés sont envoyés conformément aux paramètres spécifiés.

#### **Référence associée**:

UPDATE ADMIN (Mise à jour d'un [administrateur\)](http://www.ibm.com/support/knowledgecenter/SSEQVQ_8.1.4/srv.reference/r_cmd_admin_update.html)

## **Gestion des opérations pour une solution de disque monosite**

Utilisez ces informations pour gérer les opérations d'une solution de disque monosite avec IBM Spectrum Protect incluant un serveur et utilisant le dédoublonnage de données pour un emplacement unique.

Gestion du centre [d'opérations](#page-155-0)

Le Centre d'opérations permet d'accéder aux informations sur l'état de l'environnement IBM Spectrum Protect à partir d'applications Web ou mobiles. Vous pouvez utiliser le Centre d'opérations pour surveiller des serveurs et effectuer certaines tâches d'administration. Le Centre d'opérations permet également d'accéder par le Web à la ligne de commande IBM Spectrum Protect.

- Protection des [applications,](#page-159-0) des machines virtuelles et des systèmes Le serveur protège les données des clients, données incluant les applications, les machines virtuelles et les systèmes. Pour démarrer la protection des données client, enregistrez le noeud client sur le serveur et sélectionnez un planning de sauvegarde pour protéger les données.
- Gestion du [stockage](#page-176-0) des données Gérez vos données de manière efficace et ajoutez au serveur des unités et des supports pris en charge pour stocker vos données.
- [Sécurisation](#page-180-0) du serveur IBM Spectrum Protect Sécurisez le serveur IBM Spectrum Protect et les données en contrôlant l'accès aux serveurs et aux noeuds client, en chiffrant les données et en conservant des niveaux d'accès et mots de passe sécurisés.
- Arrêt et [démarrage](#page-186-0) du serveur Avant de commencer des tâches de maintenance ou de reconfiguration, arrêtez le serveur. Démarrez ensuite le serveur en

mode maintenance. Lorsque vous avez terminé les tâches de maintenance ou de reconfiguration, redémarrez le serveur en mode production.

- [Planification](#page-188-0) de la mise à niveau du serveur Quand un groupe de correctifs ou un correctif temporaire est disponible, vous pouvez mettre à niveau le serveur IBM Spectrum Protect pour tirer parti des améliorations du produit. Les serveurs et les clients peuvent être mis à niveau à des moments différents. Veillez à exécuter la procédure de planification avant de mettre à niveau le serveur.
- Préparation à une [indisponibilité](#page-188-1) ou une mise à jour du système Préparez IBM Spectrum Protect pour la gestion de votre système à un état cohérent en cas de panne d'alimentation ou de mise à jour du système planifiée.
- [Implémentation](#page-189-0) d'un plan de reprise après incident Implémentez une stratégie de reprise après incident afin de récupérer vos applications en cas d'incident, et d'assurer haute disponibilité du serveur.
- Reprise après [indisponibilité](#page-189-1) du système Pour les solutions de disque monosite IBM Spectrum Protect, vous pouvez restaurer l'inventaire en local uniquement et restaurer la base de données afin de protéger vos données.

# <span id="page-155-0"></span>**Gestion du centre d'opérations**

Le Centre d'opérations permet d'accéder aux informations sur l'état de l'environnement IBM Spectrum Protect à partir d'applications Web ou mobiles. Vous pouvez utiliser le Centre d'opérations pour surveiller des serveurs et effectuer certaines tâches d'administration. Le Centre d'opérations permet également d'accéder par le Web à la ligne de commande IBM Spectrum Protect.

- Ajout et retrait de [serveurs](#page-155-1) satellite Dans un environnement contenant plusieurs serveurs, vous pouvez connecter les autres serveurs, appelés *serveurs satellites*, au serveur concentrateur.
- [Démarrage](#page-157-0) et arrêt du serveur Web Le serveur Web du Centre d'opérations s'exécute en tant que service et démarre automatiquement. Vous pouvez avoir besoin d'arrêter et de démarrer le serveur Web, par exemple, pour effectuer des changements de configuration.
- [Redémarrage](#page-157-1) de l'assistant de configuration initiale Vous pouvez redémarrer l'assistant de configuration initiale du Centre d'opérations, par exemple pour effectuer des changements de configuration.
- [Remplacement](#page-158-0) du concentrateur Vous pouvez utiliser le Centre d'opérations pour supprimer le serveur concentrateur de IBM Spectrum Protect et configurer un autre serveur concentrateur.
- Restauration de la configuration à l'état de [préconfiguration](#page-158-1) Dans certaines situations d'incident, il peut être souhaitable de restaurer le Centre d'opérations à l'état préconfiguré, dans lequel les serveurs IBM Spectrum Protect ne sont pas définis comme des concentrateurs ou des serveurs satellite (aussi appelés satellites).

# <span id="page-155-1"></span>**Ajout et retrait de serveurs satellite**

Dans un environnement contenant plusieurs serveurs, vous pouvez connecter les autres serveurs, appelés *serveurs satellites*, au serveur concentrateur.

## **Pourquoi et quand exécuter cette tâche**

Les serveurs satellite envoient des alertes et des informations d'état au serveur concentrateur. Le Centre d'opérations affiche une vue consolidée sur les alertes et sur les informations d'état pour le serveur concentrateur et n'importe quel serveur satellite.

- Ajout d'un serveur [satellite](#page-155-2) Après avoir configuré le serveur concentrateur pour le Centre d'opérations, vous pouvez y ajouter un ou plusieurs serveurs satellite.
- [Suppression](#page-156-0) d'un serveur satellite Vous pouvez retirer les serveurs satellite (aussi appelés satellites) du centre d'opérations.

# <span id="page-155-2"></span>**Ajout d'un serveur satellite**

Après avoir configuré le serveur concentrateur pour le Centre d'opérations, vous pouvez y ajouter un ou plusieurs serveurs satellite.

### **Avant de commencer**

Les communications entre le serveur satellite et le serveur concentrateur doivent être sécurisées à l'aide du protocole TLS (Transport Layer Security). Pour sécuriser les communications, ajoutez le certificat du serveur satellite au fichier de clés certifiées du serveur concentrateur, sauf si cette exigence a été désactivée à la fois pour le serveur satellite et le serveur concentrateur.

### **Procédure**

1. Dans la barre de menus du Centre d'opérations, cliquez sur Serveurs. La page Serveurs s'affiche.

Sur la table de la page Serveurs, un serveur peut disposer du statut "Non surveillé". Ce statut signifie que bien que l'administrateur a défini ce serveur sur le serveur concentrateur à l'aide de la commande DEFINE SERVER, le serveur n'est pas encore configuré en tant que serveur satellite.

- 2. Effectuez l'une des étapes suivantes :
	- Cliquez sur un serveur pour le mettre en évidence, puis dans la barre de menus de la table, cliquez sur Surveiller le serveur satellite.
	- Si le serveur que vous souhaitez ajouter ne s'affiche pas dans la table et si une communication SSL/TLS sécurisée n'est pas requise, cliquez sur + Spoke dans la barre de menu de la table.
- 3. Fournissez les informations nécessaires, puis effectuez les étapes de l'assistant de configuration des serveurs satellite. Conseil : Si la durée de conservation de l'enregistrement d'événement du serveur est inférieure à 14 jours, la période est automatiquement redéfinie sur 14 jours si vous configurez le serveur en tant que serveur satellite.

## <span id="page-156-0"></span>**Suppression d'un serveur satellite**

Vous pouvez retirer les serveurs satellite (aussi appelés satellites) du centre d'opérations.

### **Pourquoi et quand exécuter cette tâche**

Il peut être nécessaire de supprimer un serveur satellite dans les cas de figure suivants :

- Vous souhaitez déplacer le serveur satellite d'un serveur concentrateur vers un autre serveur concentrateur.
- Vous souhaitez mettre hors service le serveur satellite.

#### **Procédure**

Pour supprimer le serveur satellite du groupe de serveurs gérés par le serveur concentrateur, procédez comme suit :

1. A partir de la ligne de commande IBM Spectrum Protect, exécutez la commande suivante sur le serveur concentrateur :

QUERY MONITORSETTINGS

- 2. Dans la sortie de la commande, copiez le nom qui se trouve dans la zone Monitored Group.
- 3. Entrez la commande suivante sur le serveur concentrateur, où *group\_name* représente le nom du groupe surveillé et *member\_name* représente le nom du serveur satellite :

```
DELETE GRPMEMBER nom_groupe
nom_membre
```
4. Facultatif : Si vous souhaitez déplacer le serveur satellite d'un serveur concentrateur vers un autre, n'effectuez **pas** cette étape. Sinon, vous pouvez désactiver les alertes et la surveillance sur le serveur satellite en exécutant les commandes suivantes sur ce même serveur :

```
SET STATUSMONITOR OFF
SET ALERTMONITOR OFF
```
5. Facultatif : Si la définition de serveur satellite est utilisée à d'autres fins, telles la configuration d'entreprise, le routage de données, le stockage de volumes virtuels ou la gestion de bibliothèque, n'effectuez **pas** cette étape. Sinon, vous pouvez supprimer la définition de serveur satellite sur le serveur concentrateur en entrant la commande suivante sur ce dernier :

```
DELETE SERVER nom_serveur_satellite
```
Conseil : Si une définition de serveur est supprimée immédiatement après le retrait du serveur du groupe surveillé, il est possible que les informations de statut du serveur restent indéfiniment dans le centre d'opérations.

Pour éviter ce problème, attendez que l'intervalle de collecte de statut se soit écoulé avant de supprimer la définition de serveur. Cet intervalle de collecte figure sur la page Paramètres du centre d'opérations.

## <span id="page-157-0"></span>**Démarrage et arrêt du serveur Web**

Le serveur Web du Centre d'opérations s'exécute en tant que service et démarre automatiquement. Vous pouvez avoir besoin d'arrêter et de démarrer le serveur Web, par exemple, pour effectuer des changements de configuration.

#### **Procédure**

- 1. Arrêtez le serveur Web.
	- Systèmes d'exploitation AIXDans le répertoire /*rép\_installation*/ui/utils, où *rép\_installation* représente le répertoire dans lequel le Centre d'opérations est installé, émettez la commande suivante :

```
./stopserver.sh
```
Systèmes d'exploitation LinuxExécutez la commande suivante :

```
service opscenter.rc stop
```
- Systèmes d'exploitation WindowsSur la fenêtre Services, arrêtez le service Centre d'opérations IBM Spectrum Protect.
- 2. Démarrez le serveur Web.
	- Systèmes d'exploitation AIXDans le répertoire /*rép\_installation*/ui/utils, où *rép\_installation* représente le répertoire dans lequel le Centre d'opérations est installé, émettez la commande suivante :

./startserver.sh

Systèmes d'exploitation LinuxEmettez les commandes suivantes :

Démarrez le serveur :

service opscenter.rc start

Redémarrez le serveur :

service opscenter.rc restart

Déterminez si le serveur est en cours d'exécution :

service opscenter.rc status

Systèmes d'exploitation WindowsSur la fenêtre Services, démarrez le service Centre d'opérations IBM Spectrum Protect.

## <span id="page-157-1"></span>**Redémarrage de l'assistant de configuration initiale**

Vous pouvez redémarrer l'assistant de configuration initiale du Centre d'opérations, par exemple pour effectuer des changements de configuration.

#### **Avant de commencer**

Pour modifier les paramètres suivants, il est préférable d'utiliser la page Paramètres du Centre d'opérations plutôt que de redémarrer l'assistant de configuration initiale :

- La fréquence d'actualisation des données
- La durée pendant laquelle les alertes restent actives, inactives ou fermées
- Les conditions dans lesquelles les clients sont considérés comme à risque

L'aide du Centre d'opérations contient davantage d'informations sur la manière de modifier ces paramètres.

#### **Pourquoi et quand exécuter cette tâche**

Pour redémarrer l'assistant de configuration initiale, vous devez supprimer un fichier de propriétés qui contient des informations sur la connexion au concentrateur. Cependant, les paramètres d'alerte, de surveillance, de statut à risque ou de serveurs

multiples configurés pour le concentrateur ne sont pas supprimés. Ils deviennent les paramètres par défaut de l'assistant de configuration lors de son redémarrage.

### **Procédure**

- 1. Arrêtez le serveur Web du Centre d'opérations.
- 2. Sur l'ordinateur sur lequel le Centre d'opérations est installé, accédez au répertoire suivant, où *rép\_installation* est le répertoire dans lequel le Centre d'opérations est installé :
	- Systèmes d'exploitation AIX Systèmes d'exploitation Linux*rép\_installation*/ui/Liberty/usr/servers/guiServer
	- Systèmes d'exploitation Windows*rép\_installation*\ui\Liberty\usr\servers\guiServer

Par exemple :

- o Systèmes d'exploitation AIX Systèmes d'exploitation Linux/opt/tivoli/tsm/ui/Liberty/usr/servers/guiServer
- Systèmes d'exploitation Windowsc:\Program Files\Tivoli\TSM\ui\Liberty\usr\servers\guiServer
- 3. Dans le répertoire guiServer, supprimez le fichier serverConnection.properties.
- 4. Démarrez le serveur Web du Centre d'opérations.
- 5. Ouvrez le Centre d'opérations.
- 6. Utilisez l'assistant de configuration pour reconfigurer le Centre d'opérations. Définissez un nouveau mot de passe pour l'ID de l'administrateur de surveillance.
- 7. Mettez à jour le mot de passe de l'ID de l'administrateur de surveillance sur les serveurs satellite précédemment connectés au concentrateur, en exécutant la commande suivante depuis l'interface de ligne de commande IBM Spectrum Protect :

UPDATE ADMIN IBM-OC-*nom\_concentrateur nouveau\_mot\_de\_passe*

Restriction : Ne modifiez pas d'autres paramètres pour cet ID administrateur. Une fois le mot de passe initial défini, le mot de passe est géré automatiquement par le Centre d'opérations.

## <span id="page-158-0"></span>**Remplacement du concentrateur**

Vous pouvez utiliser le Centre d'opérations pour supprimer le serveur concentrateur de IBM Spectrum Protect et configurer un autre serveur concentrateur.

### **Procédure**

- 1. Redémarrez l'assistant de configuration initiale du Centre d'opérations. Dans le cadre de cette procédure, vous supprimez la connexion existante au serveur concentrateur.
- 2. A l'aide de l'assistant, configurez le Centre d'opérations pour qu'il se connecte au nouveau serveur concentrateur.

#### **Tâches associées**:

<span id="page-158-1"></span>[Redémarrage](#page-157-1) de l'assistant de configuration initiale

## **Restauration de la configuration à l'état de préconfiguration**

Dans certaines situations d'incident, il peut être souhaitable de restaurer le Centre d'opérations à l'état préconfiguré, dans lequel les serveurs IBM Spectrum Protect ne sont pas définis comme des concentrateurs ou des serveurs satellite (aussi appelés satellites).

#### **Procédure**

Pour restaurer la configuration, procédez de la manière suivante :

- 1. Arrêtez le serveur Web du Centre d'opérations.
- 2. Annulez la configuration du concentrateur en réalisant les opérations suivantes :
	- a. Sur le serveur concentrateur, entrez les commandes suivantes :

```
SET MONITORINGADMIN ""
SET MONITOREDSERVERGROUP ""
SET STATUSMONITOR OFF
SET ALERTMONITOR OFF
REMOVE ADMIN IBM-OC-nom_serveur_concentrateur
```
Conseil : IBM-OC-*hub\_server\_name* est l'ID de l'administrateur de surveillance qui a été créé automatiquement lors de la configuration initiale du concentrateur.

b. Réinitialisez le mot de passe du concentrateur en y entrant la commande suivante :

SET SERVERPASSWORD ""

Avertissement : N'effectuez pas cette opération si le concentrateur est utilisé par d'autres serveurs à d'autres fins, par exemple le partage de bibliothèques, l'exportation et l'importation de données, ou la réplication de noeuds. 3. Annulez la configuration des serveurs satellite en réalisant les opérations suivantes :

a. Sur le concentrateur, pour vérifier des serveurs satellite sont restés membres du groupe de serveurs, entrez la commande suivante :

QUERY SERVERGROUP IBM-OC-*nom\_serveur\_concentrateur*

Conseil : IBM-OC-*hub\_server\_name* est le nom du groupe de serveurs surveillés qui a été créé automatiquement lors de la configuration du premier serveur satellite. Le nom de ce groupe de serveurs est identique à l'ID de l'administrateur de surveillance qui a été créé automatiquement lors de la configuration initiale du concentrateur.

b. Sur le concentrateur, pour supprimer des serveurs satellite du groupe de serveurs, entrez la commande suivante pour chaque serveur satellite :

DELETE GRPMEMBER IBM-OC-*nom\_serveur\_concentrateur nom\_serveur\_satellite*

c. Une fois que tous les serveurs satellite sont supprimés du groupe de serveurs, lancez les commandes suivantes sur le concentrateur :

DELETE SERVERGROUP IBM-OC-*nom\_serveur\_concentrateur* SET MONITOREDSERVERGROUP ""

d. Sur chaque serveur satellite, entrez les commandes suivantes :

```
REMOVE ADMIN IBM-OC-nom_serveur_concentrateur
SETOPT PUSHSTATUS NO
SET ALERTMONITOR OFF
SET STATUSMONITOR OFF
```
e. Sur chaque serveur satellite, supprimez la définition du concentrateur en entrant la commande suivante :

DELETE SERVER *nom\_concentrateur*

Avertissement : N'effectuez pas cette opération si la définition est utilisée à d'autres fins, par exemple le partage de bibliothèques, l'exportation et l'importation de données, ou la réplication de noeuds.

f. Sur le concentrateur, supprimez la définition de chaque serveur satellite en entrant la commande suivante :

```
DELETE SERVER nom_serveur_satellite
```
Avertissement : N'effectuez pas cette opération si la définition du serveur est utilisée à d'autres fins, par exemple le partage de bibliothèques, l'exportation et l'importation de données, ou la réplication de noeuds.

4. Restaurez les paramètres par défaut sur chaque serveur, à l'aide des commandes suivantes :

```
SET STATUSREFRESHINTERVAL 5
SET ALERTUPDATEINTERVAL 10
SET ALERTACTIVEDURATION 480
SET ALERTINACTIVEDURATION 480
SET ALERTCLOSEDDURATION 60
SET STATUSATRISKINTERVAL TYPE=AP INTERVAL=24
SET STATUSATRISKINTERVAL TYPE=VM INTERVAL=24
SET STATUSATRISKINTERVAL TYPE=SY INTERVAL=24
SET STATUSSKIPASFAILURE YES TYPE=ALL
```
5. Redémarrez l'assistant de configuration initiale du Centre d'opérations.

#### **Tâches associées**:

<span id="page-159-0"></span>[Redémarrage](#page-157-1) de l'assistant de configuration initiale [Démarrage](#page-157-0) et arrêt du serveur Web

## **Protection des applications, des machines virtuelles et des systèmes**

Le serveur protège les données des clients, données incluant les applications, les machines virtuelles et les systèmes. Pour démarrer la protection des données client, enregistrez le noeud client sur le serveur et sélectionnez un planning de sauvegarde pour protéger les données.

Ajout de [clients](#page-160-0)

Après avoir implémenté une solution de protection des données avec IBM Spectrum Protect, vous pouvez développer la solution en ajoutant des clients.

- Gestion des [opérations](#page-170-0) client Vous pouvez évaluer et résoudre des erreurs liées à un client de sauvegarde-archivage en utilisant le Centre d'opérations, lequel fournit des suggestions pour la résolution des erreurs. Pour les erreurs concernant d'autres types de client, vous devez examiner les journaux d'erreurs sur le client et consulter la documentation produit.
	- [Gestion](#page-173-0) des mises à niveau des clients Quand un groupe de correctifs ou un correctif temporaire est disponible pour un client, vous pouvez mettre à niveau ce dernier afin de tirer parti des améliorations du produit. Les serveurs et les clients peuvent être mis à niveau à des moments différents et peuvent être à des niveaux différents avec certaines restriction.
	- Mise hors [service](#page-174-0) d'un noeud client Si un noeud client n'est plus nécessaire, vous pouvez démarrer un processus pour le retirer de l'environnement de production. Si, par exemple, un poste de travail assurait la sauvegarde des données sur le serveur IBM Spectrum Protect, mais n'est plus utilisé, vous pouvez mettre le poste de travail hors service.
	- [Désactivation](#page-176-1) de données pour libérer de l'espace de stockage Dans certains cas, vous pouvez désactiver des données stockées sur le serveur IBM Spectrum Protect. Lorsque vous exécutez le processus de désactivation, les données de sauvegarde qui étaient stockées avant les date et heure spécifiées sont désactivées et seront supprimées à leur expiration. De cette façon, vous pouvez libérer de l'espace sur le serveur.

# <span id="page-160-0"></span>**Ajout de clients**

Après avoir implémenté une solution de protection des données avec IBM Spectrum Protect, vous pouvez développer la solution en ajoutant des clients.

## **Pourquoi et quand exécuter cette tâche**

La procédure décrit les étapes de base de l'ajout d'un client. Pour des instructions plus spécifiques sur la configuration de clients, reportez-vous à la documentation du produit que vous installez sur le noeud client. Vous pouvez avoir les types suivants de noeuds client :

Noeuds client d'application

Il peut s'agir de serveurs de messagerie, de bases de données et d'autres applications. Par exemple, les applications suivantes peuvent être des noeuds client d'application :

- IBM Spectrum Protect Snapshot
- IBM Spectrum Protect for Databases
- IBM Spectrum Protect for Enterprise Resource Planning
- IBM Spectrum Protect for Mail
- IBM Spectrum Protect for Virtual Environments

#### Noeuds client de système

Il peut s'agir de noeuds de travail, de serveurs de fichiers de stockage en réseau (NAS) et de clients d'API. Noeuds client de machine virtuelle

Les noeuds client de machine virtuelle se composent d'un hôte invité individuel au sein d'un hyperviseur. Chaque machine virtuelle est représentée sous la forme d'un espace fichier.

### **Procédure**

Pour ajouter un client, procédez comme suit :

- 1. Sélectionnez le logiciel à installer sur le noeud client et planifiez l'installation. Suivez les instructions décrites dans la rubrique Sélection du logiciel client et [planification](#page-161-0) de l'installation.
- 2. Indiquez le mode de sauvegarde et d'archivage des données client. Suivez les instructions décrites dans la rubrique [Spécification](#page-162-0) de règles pour la sauvegarde et l'archivage des données client.
- 3. Indiquez quand sauvegarder et archiver les données client. Suivez les instructions décrites dans la rubrique [Planification](#page-165-0) des opérations de sauvegarde et d'archivage.
- 4. Pour autoriser le client à se connecter au serveur, enregistrez le client. Suivez les instructions décrites dans la rubrique [Enregistrement](#page-165-1) des clients.
- 5. Pour démarrer la protection d'un noeud client, installez et configurez le logiciel sélectionné sur le noeud client. Suivez les instructions décrites dans la rubrique Installation et [configuration](#page-166-0) de clients.

<span id="page-161-0"></span>Les types de données différents nécessitent des types de protection différents. Identifiez le type des données à protéger et sélectionnez le logiciel en conséquence.

## **Pourquoi et quand exécuter cette tâche**

La pratique recommandée consiste à installer le client de sauvegarde-archivage sur tous les noeuds client afin de pouvoir configurer et démarrer l'accepteur client sur le noeud client. L'accepteur client est conçu pour exécuter efficacement les opérations planifiées.

L'accepteur client exécute des planifications pour les produits suivants : le client de sauvegarde-archivage, IBM Spectrum Protect for Databases, IBM Spectrum Protect for Enterprise Resource Planning, IBM Spectrum Protect for Mail et IBM Spectrum Protect for Virtual Environments. Si vous installez un produit pour lequel l'accepteur client n'exécute pas de planifications, vous devez suivre les instructions de configuration de la documentation produit afin de vous assurer que des opérations de planification peuvent avoir lieu.

### **Procédure**

En fonction de vos objectifs, sélectionnez les produits à installer et passez en revue les instructions d'installation. Conseil : Si vous installez le logiciel client maintenant, vous devez également exécuter les tâches de configuration client décrites dans Installation et [configuration](#page-166-0) de clients avant de pouvoir utiliser le client.

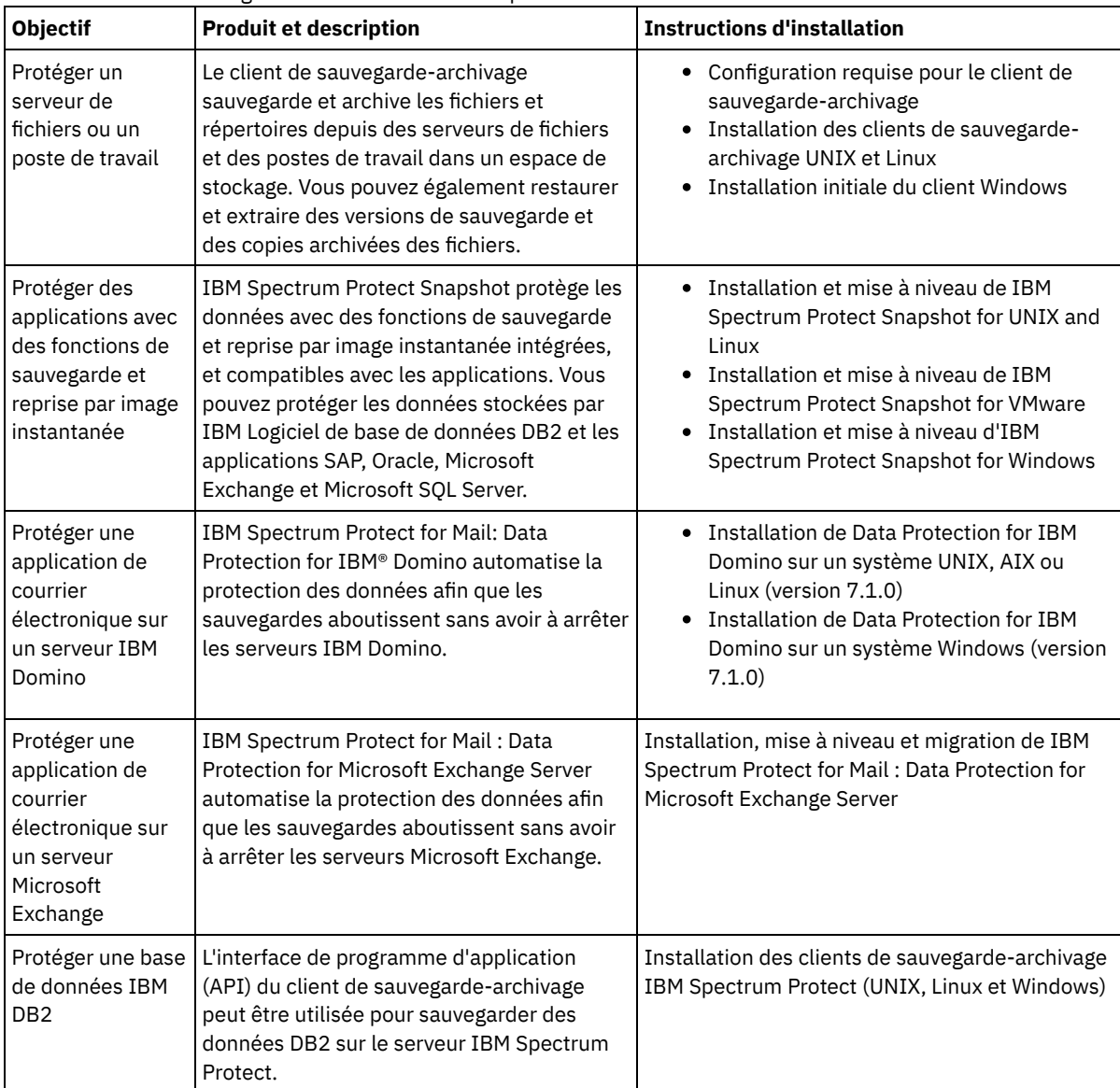

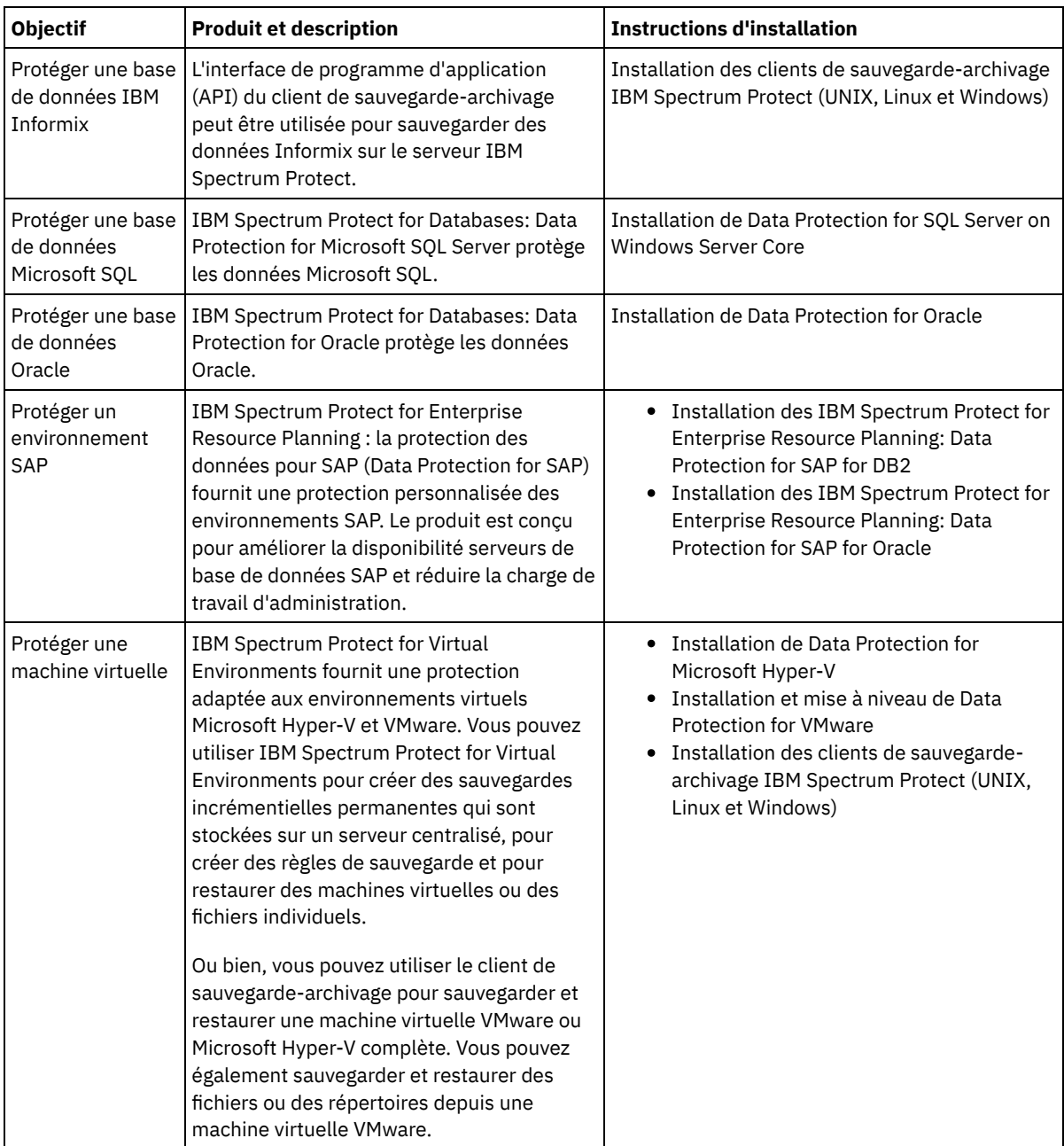

Conseil : Pour utiliser le client pour la gestion d'espace, vous pouvez installer IBM Spectrum Protect for Space Management ou IBM Spectrum Protect HSM for Windows.

# <span id="page-162-0"></span>**Spécification de règles pour la sauvegarde et l'archivage des données client**

Avant d'ajouter un client, assurez-vous que des règles appropriées pour la sauvegarde et l'archivage des données client ont été spécifiées. Lors du processus d'enregistrement du client, vous affectez le noeud client à un domaine de règles, lequel contient les règles contrôlant la façon et le moment où les données sont stockées.

### **Avant de commencer**

Déterminez la marche à suivre :

- Si vous connaissez bien les règles configurées pour votre solution, et si celles-ci ne requièrent pas de modifications, passez à l'étape Planification des opérations de sauvegarde et d'archivage.
- Si vous ne connaissez pas bien les règles, suivez les étapes de cette procédure.

## **Pourquoi et quand exécuter cette tâche**

Les règles affectent la quantité de données stockées au fil du temps, ainsi que la durée de conservation et de disponibilité de ces données en vue d'une restauration par les clients. Pour répondre aux objectifs en matière de protection des données, vous pouvez mettre à jour les règles par défaut et créer vos propres règles. Les règles d'administration incluent les règles suivantes :

- Quand et de quelle manière les fichiers sont sauvegardés et archivés dans l'espace de stockage du serveur.
- Le nombre de copies d'un fichier et leur durée de conservation dans l'espace de stockage du serveur.

Lors du processus d'enregistrement de client, vous affectez un client à un *domaine de règles*. Les règles pour un client spécifique sont déterminées par le domaine de règles auquel le client est affecté. Dans le domaine de règles, les règles appliquées se trouvent dans l'*ensemble de règles* actif.

Quand un client effectue une sauvegarde ou un archivage de fichier, celui-ci est lié à une classe de gestion dans le jeu de règles actif du domaine de règles. Une *classe de gestion* est un jeu de clés de règles de gestion des données client. Les opérations de sauvegarde et d'archivage sur le client utilisent les paramètres définis dans la classe de gestion par défaut du domaine de règles sauf si vous personnalisez les règles. Pour personnaliser des règles, définissez d'autres classes de gestion et affectez leur utilisation via des options client.

Des options client peuvent être spécifiées dans un fichier local éditable sur le système client, ainsi que dans un jeu d'options client sur le serveur. Les options du jeu d'options client peuvent remplacer ou s'ajouter aux options du fichier d'options client local.

### **Procédure**

- 1. Passez en revue les règles configurées pour votre solution en suivant les instructions dans [Affichage](#page-163-0) des règles.
- 2. Si vous avez besoin d'apporter des modifications minimes afin de répondre aux exigences de conservation des données, suivez les instructions dans [Edition](#page-163-1) des règles.
- 3. Facultatif : Si vous avez besoin de créer des domaines de règles ou effectuer des modifications importantes des règles pour répondre à des besoins de conservation des données, voir [Personnalisation](http://www.ibm.com/support/knowledgecenter/SSEQVQ_8.1.4/srv.admin/t_mplmntpol_getstrted.html) des règles.

# <span id="page-163-0"></span>**Affichage des règles**

Affichez les règles afin de déterminer si elles doivent être éditées pour répondre à vos besoins.

#### **Procédure**

- 1. Pour afficher l'ensemble de règles actif pour un domaine de règles, procédez comme suit :
	- a. Sur la page Services du Centre d'opérations, sélectionnez un domaine de règles et cliquez sur Détails.
	- b. Sur la page Récapitulatif du domaine de règles, cliquez sur l'onglet Ensembles de règles.
		- Conseil : Pour pouvoir récupérer les données après une attaque de rançongiciel, procédez comme suit :
			- Vérifiez que la valeur de la colonne Sauvegardes est de 2 minimum. La valeur préférée est 3, 4 ou plus.
			- Vérifiez que la valeur de la colonne Conserver les sauvegardes supplémentaires est de 14 jours minimum. De préférence, spécifiez 30 jours, voire plus.
			- Vérifiez que la valeur de la colonne Conserver les archives est de 30 jours minimum.

Si le logiciel IBM Spectrum Protect for Space Management est installé sur le client, vérifiez que les données sont sauvegardées avant de les faire migrer. Sur la commande DEFINE MGMTCLASS ou UPDATE MGMTCLASS, spécifiez MIGREQUIRESBKUP=YES. Suivez ensuite les instructions décrites dans l'astuce.

- 2. Pour consulter les ensemble de règles inactifs pour un domaine de règles, procédez comme suit :
	- a. Sur la page Ensembles de règles, cliquez sur le bouton à bascule Configurer. Vous pouvez à présent voir et éditer les ensembles de règles inactifs.
	- b. Faites défiler les ensembles de règles inactifs à l'aide des flèches vers l'avant et l'arrière. Lorsque vous affichez un ensemble de règles inactif, les paramètres qui différencient cet l'ensemble de l'ensemble de règles actif sont mis en surbrillance.
	- c. Cliquez sur le bouton à bascule Configurer. Les ensembles de règles ne sont plus éditables.

# <span id="page-163-1"></span>**Edition des règles**

Pour modifier les règles qui s'appliquent à un domaine de règles, éditez l'ensemble de règles actif pour le domaine de règles. Vous pouvez également activer un autre ensemble de règles pour un domaine.

### **Avant de commencer**

Les modifications apportées aux règles peuvent affecter la conservation des données. Assurez-vous que vous continuez de sauvegarder les données essentielles pour votre organisation afin de pouvoir restaurer ces données en cas d'incident. Assurezvous également que votre système dispose de suffisamment d'espace de stockage pour les opérations de sauvegarde planifiées.

### **Pourquoi et quand exécuter cette tâche**

Vous éditez un ensemble de règles en changeant une ou plusieurs classes de gestion au sein de l'ensemble. Si vous éditez l'ensemble de règles actif, les modifications ne sont pas disponibles tant que vous n'avez pas réactivé l'ensemble. Pour que l'ensemble de règles édité soit disponible pour les clients, activez-le.

Bien que vous puissiez définir plusieurs ensembles de règle pour un domaine de règles, un seul ensemble peut être actif. Lorsque vous activez un autre ensemble de règles, celui-ci remplace l'ensemble de règles actif.

Pour en savoir plus sur les pratiques recommandées pour la définition de règles, voir [Personnalisation](http://www.ibm.com/support/knowledgecenter/SSEQVQ_8.1.4/srv.admin/t_mplmntpol_getstrted.html) des règles.

#### **Procédure**

- 1. Sur la page Services du Centre d'opérations, sélectionnez un domaine de règles et cliquez sur Détails.
- 2. Sur la page Récapitulatif du domaine de règles, cliquez sur l'onglet Ensembles de règles.

La page Ensembles de règles fournit le nom de l'ensemble de règles actif et répertorie toutes les classes de gestion de cet ensemble.

- 3. Cliquez sur le bouton à bascule Configurer. L'ensemble de règles peut être modifié.
- 4. Facultatif : Pour éditer un ensemble de règles qui n'est pas actif, cliquez sur les flèches de défilement avant et arrière pour localiser l'ensemble de règles.

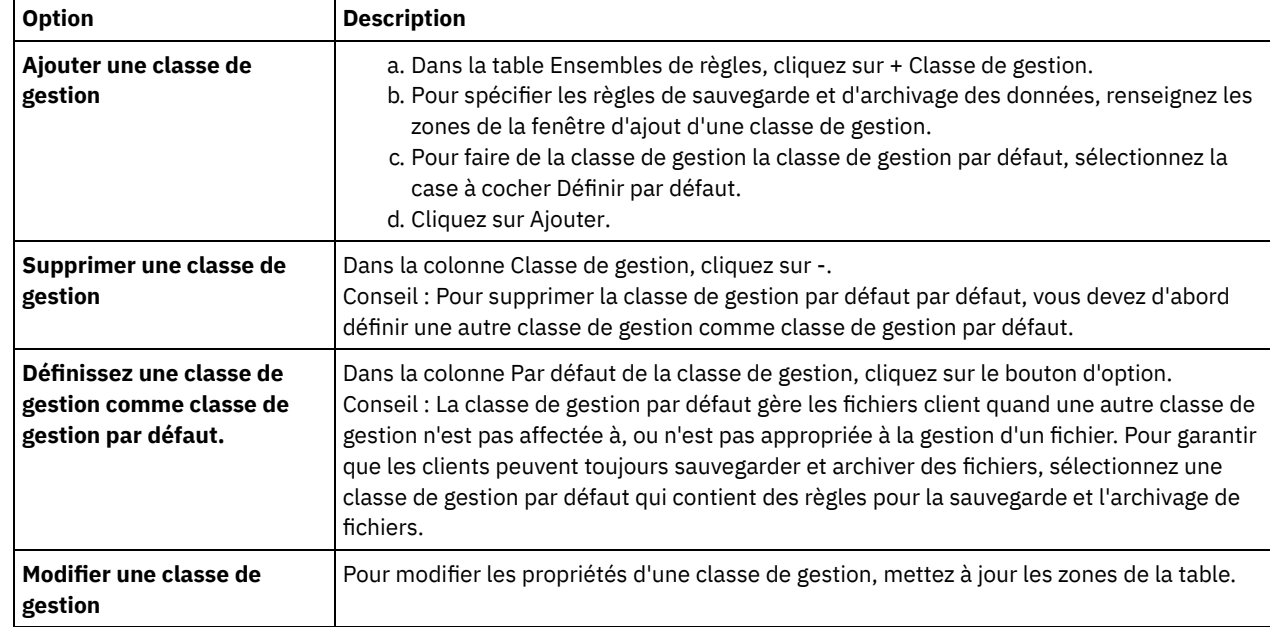

5. Editez les règles en effectuant l'une des actions suivantes :

6. Cliquez sur Sauvegarder.

Avertissement : Lorsque vous activez un nouvel ensemble de règles, il est possible que des données soient perdues. Les données protégées par un ensemble de règles peuvent ne plus l'être sous un autre ensemble. C'est pourquoi, avant d'activer un ensemble de règles, vous devez vous assurer que les différences entre l'ensemble de règles précédent et le nouvel ensemble ne vont pas entraîner de perte de données.

- 7. Cliquez sur Activer. Un récapitulatif des différences entre l'ensemble de règles actif et le nouvel ensemble de règles s'affiche. Vérifiez que les modifications dans le nouvel ensemble sont cohérentes avec vos exigences de conservation des données en procédant comme suit :
	- a. Passez en revue les différences entre les classes de gestion correspondant aux deux ensembles de règles, et prenez en compte les conséquences pour les fichiers client. Les fichiers client liés aux classes de gestion de l'ensemble de règles actif seront liées aux classes de gestion avec les mêmes noms dans le nouvel ensemble de règles.
	- b. Identifiez les classes de gestion dans l'ensemble de règles actif qui n'ont pas de contrepartie dans le nouvel ensemble de règles, et prenez en compte les conséquences pour les fichiers client. Les fichiers client liés à ces

classes de gestion seront gérés par la classe de gestion par défaut dans le nouvel ensemble de règles.

c. Si les modifications à implémenter par l'ensemble de règles sont acceptables, sélectionnez la case à cocher Je comprends que ces mises à jour peuvent entraîner une perte de données et cliquez sur Activer.

# <span id="page-165-0"></span>**Planification des opérations de sauvegarde et d'archivage**

Avant d'enregistrer un nouveau client auprès du serveur, vérifiez qu'une planification est disponible afin de spécifier quand les opérations de sauvegarde et d'archivage doivent avoir lieu. Lors du processus d'enregistrement, vous affectez une planification au client.

### **Avant de commencer**

Déterminez la marche à suivre :

- Si vous connaissez bien les planifications configurées pour la solution, et si celles-ci ne requièrent pas de modification, passez à l'étape Enregistrement des clients.
- Si vous ne connaissez pas bien les planifications, ou si celles-ci doivent être modifiées, exécutez les étapes de cette procédure.

### **Pourquoi et quand exécuter cette tâche**

En règle générale, des opérations de sauvegarde pour tous les clients doivent être effectuées chaque jour. Planifiez soigneusement les charges de travail client et serveur pour obtenir des performances optimales pour votre environnement de stockage. Pour éviter le chevauchement des opérations de client et de serveur, prévoyez de planifier les opérations de sauvegarde et d'archivage des clients pour qu'elles s'exécutent la nuit. Si des opérations de client ou de serveur se chevauchent ou nécessitent plus de temps et de ressources pour être traitées, vous risquez de connaître une baisse des performances du système, des opérations en échec, ou d'autres problèmes.

### **Procédure**

- 1. Passez en revue les planifications disponibles en survolant Clients dans la barre de menus du Centre d'opérations. Cliquez sur Planifications.
- 2. Facultatif : Modifiez ou créez une planification en procédant comme suit :

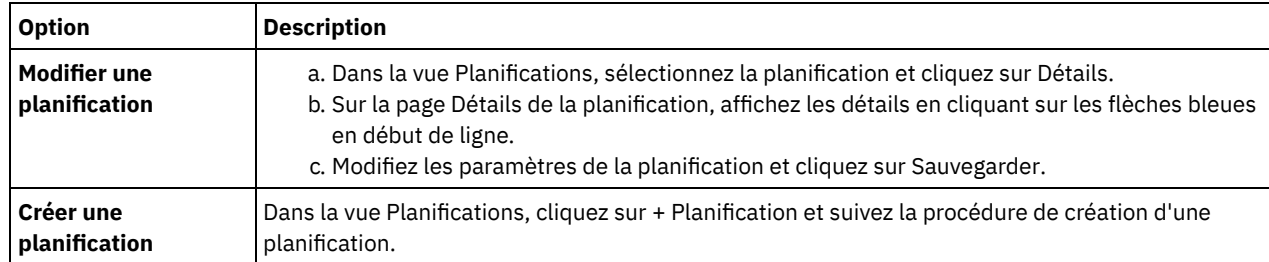

3. Facultatif : Pour configurer des paramètres de planification qui ne sont pas visibles dans le Centre d'opérations, utilisez une commande serveur. Par exemple, vous voudrez peut-être planifier une opération client destinée à sauvegarder un répertoire spécifique et l'affecter à une classe de gestion autre que la classe par défaut.

- a. Sur la page Présentation du Centre d'opérations, passez le curseur sur l'icône des paramètres  $^{\circledR}$  et cliquez sur Générateur de commande.
- b. Exécutez la commande DEFINE SCHEDULE pour créer une planification, ou la commande UPDATE SCHEDULE pour modifier une planification. Pour plus de détails sur les commandes, voir DEFINE SCHEDULE (Définition d'une planification de commande [d'administration\)](http://www.ibm.com/support/knowledgecenter/SSEQVQ_8.1.4/srv.reference/r_cmd_schedule_admin_define.html) ou UPDATE SCHEDULE (Mise à jour d'une [planification](http://www.ibm.com/support/knowledgecenter/SSEQVQ_8.1.4/srv.reference/r_cmd_schedule_client_update.html) client).

#### **Tâches associées**:

<span id="page-165-1"></span> $\mathbb{F}$  Optimisation de la planification des opérations [quotidiennes](http://www.ibm.com/support/knowledgecenter/SSEQVQ_8.1.0/perf/t_srv_tuning_daily.html)

## **Enregistrement des clients**

Enregistrez un client afin de vous assurer qu'il peut se connecter au serveur et que le serveur peut protéger les données client.

#### **Avant de commencer**

Déterminez si le client nécessite un ID administrateur avec des droits propriétaires client sur le noeud client. Pour déterminer quels clients nécessitent un ID administrateur, voir la note [technique](http://www.ibm.com/support/docview.wss?uid=swg27048963) 7048963.

Restriction : Pour certains types de clients, le nom de noeud client et l'ID administrateur doivent correspondre. Vous ne pouvez pas authentifier ces clients à l'aide de la méthode d'authentification DAP (Lightweight Directory Access Protocol) introduite dans la version 7.1.7. Pour obtenir des détails sur cette méthode [d'authentification,](http://www.ibm.com/support/knowledgecenter/SSEQVQ_8.1.4/srv.admin/t_ad_auth_cfg_ovr.html) parfois appelée mode intégré, voir Authentification des utilisateurs à l'aide d'une base de données Active Directory.

### **Procédure**

Pour enregistrer un client, effectuez l'une des actions suivantes.

Si le client nécessite un ID administrateur, enregistrez le client à l'aide de la commande REGISTER NODE et spécifiez le paramètre USERID :

```
register
node nom_noeud mot_de_passe userid=nom_noeud
```
où *node\_name* spécifie le nom de noeud et *password* spécifie le mot de passe du noeud. Pour plus de détails, voir [Enregistrement](http://www.ibm.com/support/knowledgecenter/SSEQVQ_8.1.4/srv.reference/r_cmd_node_register.html) d'un noeud.

- Si le client ne nécessite pas d'ID administrateur, enregistrez le client à l'aide de l'assistant d'ajout de client Centre d'opérations. Procédez comme suit :
	- a. Dans la barre de menus du Centre d'opérations, cliquez sur Clients.
	- b. Dans la table Clients, cliquez sur + Client.
	- c. Exécutez la procédure de l'assistant Ajout d'un client.
		- i. Spécifiez que les données redondantes peuvent être éliminées sur le client et sur le serveur. Dans la zone de dédoublonnage de données côté client, sélectionnez la case Activer.
		- ii. Dans la fenêtre Configuration, copiez les valeurs des options TCPSERVERADDRESS, TCPPORT, NODENAME et DEDUPLICATION.

Conseil : Enregistrez les valeurs d'option et conservez-les en lieu sûr. Une fois le client enregistré et le logiciel installé sur le noeud client, utilisez ces valeurs pour configurer le client.

- iii. Suivez les instructions de l'assistant pour spécifier le domaine de règles, la planification et le jeu d'options.
- iv. Définissez la façon dont les risques sont affichés pour le client en spécifiant le paramètre at-risk.
- v. Cliquez sur Ajouter un client.

#### **Référence associée**:

- **Option [Tcpserveraddress](http://www.ibm.com/support/knowledgecenter/SSEQVQ_8.1.4/client/r_opt_tcpserveraddress.html)**
- **C**\*Option [Tcpport](http://www.ibm.com/support/knowledgecenter/SSEQVQ_8.1.4/client/r_opt_tcpport.html)
- Option [Nodename](http://www.ibm.com/support/knowledgecenter/SSEQVQ_8.1.4/client/r_opt_nodename.html)
- <span id="page-166-0"></span>Option [Deduplication](http://www.ibm.com/support/knowledgecenter/SSEQVQ_8.1.4/client/r_opt_dedup.html)

# **Installation et configuration de clients**

Pour démarrer la protection d'un noeud client, vous devez installer et configurer le logiciel sélectionné.

#### **Procédure**

Si vous avez déjà installé le logiciel, commencez à l'étape 2.

- 1. Effectuez l'une des opérations suivantes :
	- Pour installer le logiciel sur un noeud d'application ou un noeud client, suivez les instructions.

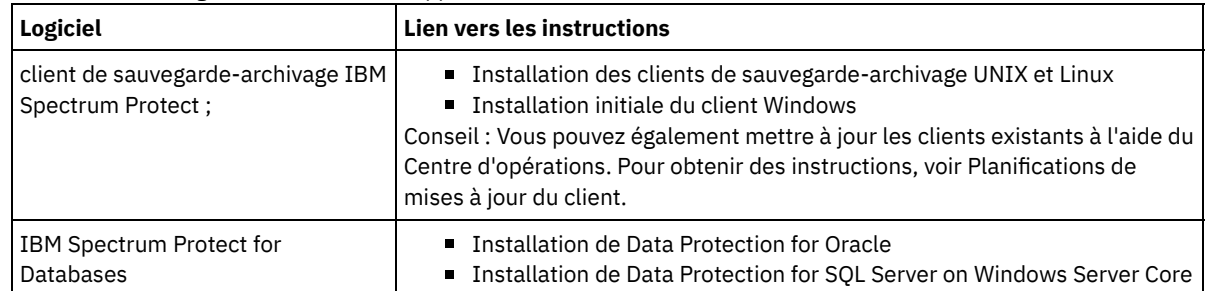

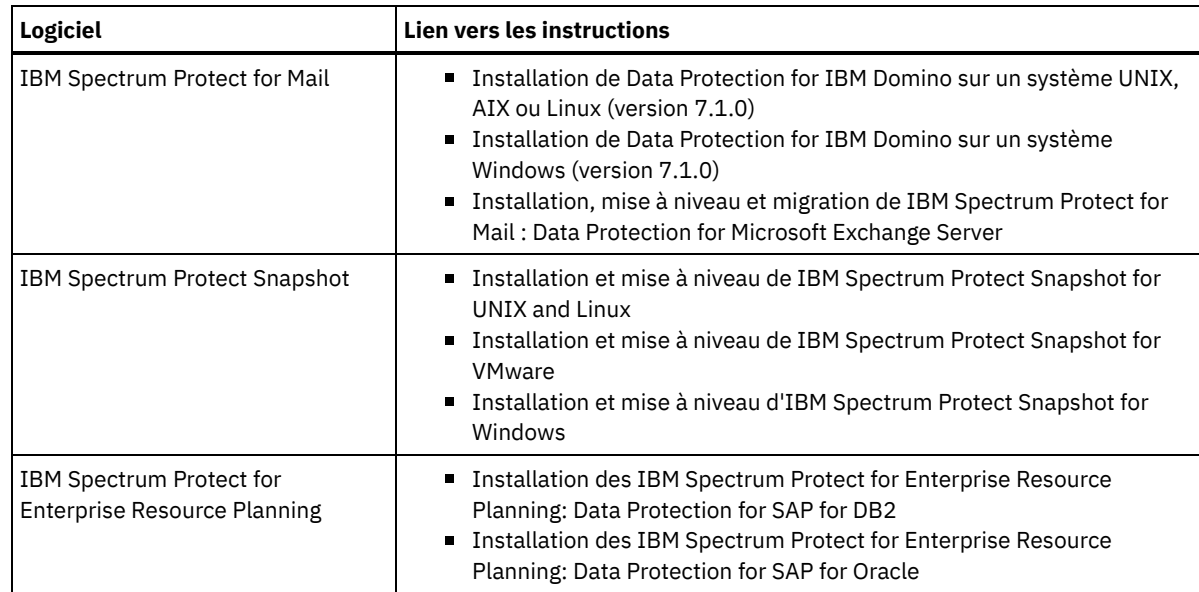

Pour installer le logiciel sur un noeud client de machine virtuelle, suivez les instructions correspondant au type de sauvegarde sélectionné.

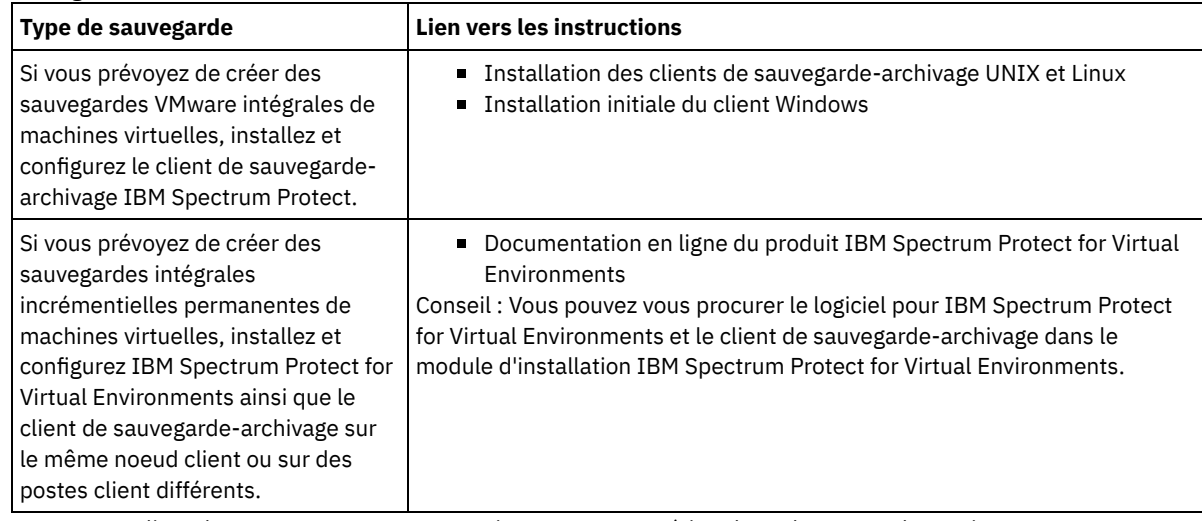

2. Pour permettre au client de se connecter au serveur, ajoutez ou mettez à jour les valeurs pour les options TCPSERVERADDRESS, TCPPORT et NODENAME du fichier d'options client. Utilisez les valeurs enregistrées lors de l'enregistrement du client (Enregistrement des clients).

- Pour les clients installés sur un système d'exploitation AIX, Linux ou Mac OS X, ajoutez les valeurs au fichier d'options système client, dsm.sys.
- Pour les clients installés sous Windows, ajoutez les valeurs au fichier dsm.opt.
- Par défaut, les fichiers d'options se trouvent dans répertoire d'installation.
- 3. Si vous avez installé un client de sauvegarde-archivage sous Linux ou Windows, installez le service de gestion des clients sur le client. Suivez les instructions décrites dans la rubrique [Installation](#page-136-0) du service de gestion des clients.
- 4. Configurez le client pour l'exécution d'opérations planifiées. Suivez les instructions décrites dans la rubrique [Configuration](#page-168-0) du client pour l'exécution d'opérations planifiées.
- 5. Facultatif : Configurez les communications via un pare-feu. Suivez les instructions décrites dans la rubrique Configuration des [communications](#page-169-0) client-serveur via un pare-feu.
- 6. Exécutez un test de sauvegarde afin de vérifier que les données sont protégées conformément à votre planification. Par exemple, pour un client de sauvegarde-archivage, procédez comme suit :
	- a. Sur la page Clients du Centre d'opérations, sélectionnez le client à sauvegarder, puis cliquez sur Sauvegarde. b. Vérifiez que le sauvegarde a abouti et qu'aucun message d'avertissement ou d'erreur ne s'affiche.
- 7. Surveillez les résultats des opérations planifiées pour le client dans le Centre d'opérations.

### **Que faire ensuite**

Si vous avez besoin de changer ce qui doit être sauvegardé depuis le client, suivez les instructions dans [Modification](#page-173-1) de la portée d'une sauvegarde client.

<span id="page-168-0"></span>Vous devez configurer et démarrer un planificateur client sur le noeud client. Le planificateur client active la communication entre le client et le serveur afin de permettre les opérations planifiées. Par exemple, les opérations planifiées incluent généralement la sauvegarde de fichiers à partir d'un client.

### **Pourquoi et quand exécuter cette tâche**

La méthode recommandée consiste à installer le client de sauvegarde-archivage sur tous les noeuds client afin de pouvoir configurer et démarrer l'accepteur client sur le noeud client. L'accepteur client est conçu pour exécuter efficacement les opérations planifiées. L'accepteur client gère le planificateur client de telle manière que celui s'exécute uniquement si nécessaire :

- Lorsqu'il est temps d'interroger le serveur à propos de la prochaine opération planifiée
- Lorsqu'il est temps de démarrer la prochaine opération planifiée

L'utilisation de l'accepteur client permet de réduire le nombre de processus d'arrière-plan sur le client et d'éviter les problèmes de conservation de la mémoire.

L'accepteur client exécute des planifications pour les produits suivants : le client de sauvegarde-archivage, IBM Spectrum Protect for Databases, IBM Spectrum Protect for Enterprise Resource Planning, IBM Spectrum Protect for Mail et IBM Spectrum Protect for Virtual Environments. Si vous avez installé un produit pour lequel l'accepteur client n'exécute pas de planifications, suivez les instructions de configuration de la documentation produit afin de vous assurer que des opérations de planification peuvent avoir lieu.

Si votre activité nécessite l'utilisation d'un outil de planification tiers, vous pouvez utiliser cet outil comme alternative à l'accepteur client. En règle générale, les outils de planification tiers démarrent des programmes client directement en utilisant des commande de système d'exploitation. Pour configurer un outil de planification tiers, reportez-vous à la documentation du produit.

### **Procédure**

Pour configurer et démarrer le planificateur client à l'aide de l'accepteur client, suivez les instructions correspondant au système d'exploitation installé sur le noeud client :

AIX et Oracle Solaris

- a. Depuis l'interface graphique du client de sauvegarde-archivage, cliquez sur Editer > Préférences du client.
- b. Cliquez sur l'onglet client Web.
- c. Dans la zone Options de services gérés, cliquez sur Planification. Si vous souhaitez que l'accepteur client gère le client Web, cliquez sur l'option Les deux.
- d. Pour garantir que le planificateur peut démarrer sans assistance, dans le fichier dsm.sys, définissez l'option passwordaccess sur generate.
- e. Pour stocker le mot de passe de noeud client, exécutez la commande suivante et entrez le mot de passe lorsque vous y êtes invité :

dsmc query sess

f. Démarrez l'accepteur client en exécutant la commande suivante depuis la ligne de commande :

/usr/bin/dsmcad

g. Pour activer l'accepteur client pour un démarrage automatique après un redémarrage du système, ajoutez l'entrée suivante au fichier de démarrage du système (généralement /etc/inittab) :

tsm::once:/usr/bin/dsmcad > /dev/null 2>&1 # Démon Client Acceptor

Linux

- a. Depuis l'interface graphique du client de sauvegarde-archivage, cliquez sur Editer > Préférences du client.
- b. Cliquez sur l'onglet client Web.
- c. Dans la zone Options de services gérés, cliquez sur Planification. Si vous souhaitez que l'accepteur client gère le client Web, cliquez sur l'option Les deux.
- d. Pour garantir que le planificateur peut démarrer sans assistance, dans le fichier dsm.sys, définissez l'option passwordaccess sur generate.
- e. Pour stocker le mot de passe de noeud client, exécutez la commande suivante et entrez le mot de passe lorsque vous y êtes invité :

dsmc query sess

f. Démarrez l'accepteur client en vous connectant à l'aide de l'ID superutilisateur et en exécutant la commande suivante :

service dsmcad start

- g. Pour activer l'accepteur client pour un démarrage automatique après un redémarrage du système, ajoutez le service en exécutant la commande suivante depuis une invite shell :
	- # chkconfig --add dsmcad

#### MAC OS X

- a. Dans l'interface graphique du client de sauvegarde-archivage, cliquez sur Editer > Préférences du client.
- b. Pour garantir que le planificateur peut démarrer sans assistance, cliquez sur Autorisation, sélectionnez Génération de mot de passe et cliquez sur Appliquer.
- c. Pour spécifier la façon dont les services sont gérés, cliquez sur Client Web, sélectionnez Planification, cliquez sur Appliquer puis sur OK.
- d. Pour vous assurer que le mot de passe généré est sauvegardé, redémarrez le client de sauvegarde-archivage.
- e. Utilisez l'application IBM Spectrum Protect Tools for Administrators pour démarrer l'accepteur client.

#### Windows

- a. Dans l'interface graphique du client de sauvegarde-archivage, cliquez sur Utilitaires > Assistant de configuration > Aide à la configuration du planificateur de client . Cliquez sur Suivant.
- b. Lisez les informations de la page Assistant de planification et cliquez sur Suivant.
- c. Sur la page Tâche du planificateur, sélectionnez Installation ou ajout d'un nouveau planificateur et cliquez sur Suivant.
- d. Sur la page Nom et emplacement du planificateur, spécifiez un nom pour le planificateur client que vous ajoutez. Sélectionnez ensuite Utiliser le démon Client Acceptor (CAD) pour gérer le planificateur et cliquez sur Suivant.
- e. Entrez le nom à affecter à cet accepteur client. Le nom par défaut est Accepteur client . Cliquez sur Suivant.
- f. Effectuez la configuration en parcourant l'assistant.
- g. Mettez à jour le fichier d'options client, dsm.opt, et définissez l'option passwordaccess sur generate.
- h. Pour stocker le mot de passe de noeud client, exécutez la commande suivante à l'invite de commande :

dsmc query sess

Entrez le mot de passe de noeud client lorsque vous y êtes invité.

i. Démarrez le service d'accepteur client à partir de la page de contrôle des services. Par exemple, si vous avez utilisé le nom par défaut, démarrez le service d'accepteur client . Ne démarrez pas le service du planificateur spécifié sur la page Nom et emplacement du planificateur. Le service du planificateur est démarré et arrêté automatiquement par le service d'accepteur client en temps utile.

## <span id="page-169-0"></span>**Configuration des communications client-serveur via un pare-feu**

Si un client doit communiquer avec un serveur via un pare-feu, vous devez activer les communications client-serveur via le parefeu.

#### **Avant de commencer**

Si vous avez utilisé l'assistant Ajout d'un client pour enregistrer un client, recherchez, dans le fichier des options client, les valeurs d'option obtenues au cours de ce processus. Vous pouvez utiliser ces valeurs pour spécifier des ports.

#### **Pourquoi et quand exécuter cette tâche**

Avertissement : Ne configurez pas un pare-feu d'une façon qui risquerait d'arrêter des sessions utilisées par un serveur ou un agent de stockage. L'arrêt d'une session valide peut entraîner des résultats imprévisibles. Les processus et sessions peuvent sembler s'arrêter en raison d'erreurs d'entrée-sortie. Pour faciliter l'exclusion de sessions des restrictions de dépassement du délai d'attente, configurez des ports connus pour les composants IBM Spectrum Protect. Assurez-vous que l'option serveur KEEPALIVE reste définie sur la valeur par défaut de YES. Vous pouvez ainsi vous assurer que la communication client-serveur est ininterrompue. Pour des instructions sur la définition de l'option serveur KEEPALIVE, voir [KEEPALIVE](http://www.ibm.com/support/knowledgecenter/SSEQVQ_8.1.4/srv.reference/r_opt_server_keepalive.html).

### **Procédure**

Ouvrez les ports suivants pour autoriser l'accès via la pare-feu :

- Port TCP/IP pour le client de sauvegarde-archivage, le client d'administration de ligne de commande et le planificateur client. Indiquez le port en utilisant l'option tcpport du fichier d'options client. L'option tcpport du fichier d'options client doit correspondre à l'option TCPPORT du fichier d'options serveur. La valeur par défaut est 1500. Si vous décidez d'utiliser une valeur autre que la valeur par défaut, indiquez un nombre compris entre 1024 et 32767.
- Port HTTP pour activer les communications entre le client Web et les postes de travail à distance Indiquez le port du poste de travail à distance en définissant l'option httpport dans le fichier d'options client du poste de travail à distance. La valeur par défaut est 1581.
- Ports TCP/IP pour le poste de travail à distance

La valeur par défaut de zéro (0) entraîne l'affectation aléatoire au poste de travail distant de deux numéros de port libres. Si vous ne souhaitez pas que les numéros de ports soient attribués de façon aléatoire, spécifiez des valeurs en définissant l'option webports du fichier d'options client du poste de travail à distance.

Port TCP/IP pour les sessions d'administration

Indiquez le port sur lequel le serveur attend les demandes de sessions client d'administration. La valeur de l'option client tcpadminport doit correspondre à la valeur de l'option serveur TCPADMINPORT. De cette façon, vous pouvez sécuriser les sessions d'administration au sein d'un réseau privé.

## <span id="page-170-0"></span>**Gestion des opérations client**

Vous pouvez évaluer et résoudre des erreurs liées à un client de sauvegarde-archivage en utilisant le Centre d'opérations, lequel fournit des suggestions pour la résolution des erreurs. Pour les erreurs concernant d'autres types de client, vous devez examiner les journaux d'erreurs sur le client et consulter la documentation produit.

### **Pourquoi et quand exécuter cette tâche**

Dans certains cas, vous pouvez résoudre des erreurs client en arrêtant, puis en redémarrant l'accepteur client. Si des noeuds client ou des ID administrateur sont verrouillés, vous pouvez résoudre le problème en déverrouillant le noeud client ou l'ID administrateur puis en redéfinissant le mot de passe.

Pour des instructions détaillées sur l'identification et la résolution des erreurs client, voir [Résolution](http://www.ibm.com/support/knowledgecenter/SSEQVQ_8.1.0/tshoot/r_pdg_clidiagtips.html) des incidents liés à un client.

- [Evaluation](#page-170-1) des erreurs dans les journaux d'erreurs client Vous pouvez résoudre des erreurs client en accédant aux suggestions du Centre d'opérations ou en consultant les journaux d'erreurs sur le client.
- Arrêt et [redémarrage](#page-171-0) de l'accepteur client Si vous modifiez la configuration de votre solution, vous devez redémarrer l'accepteur client sur tous les noeuds client sur lesquels un client de sauvegarde-archivage est installé.
- [Réinitialisation](#page-172-0) des mots de passe Si le mot de passe d'un noeud client ou d'un ID administrateur est perdu ou oublié, vous pouvez réinitialiser le mot de passe. Plusieurs tentatives d'accès au système avec un mot de passe erroné peuvent entraîner le verrouillage d'un noeud client ou d'un ID administrateur. Vous pouvez exécuter une procédure pour résoudre ce problème.
- [Modification](#page-173-1) de la portée d'une sauvegarde client Lorsque vous configurez des opérations de sauvegarde client, la pratique recommandée consiste à exclure les objets dont vous n'avez pas besoin. En règle générale, vous souhaitez exclure les fichiers temporaires d'une opération de sauvegarde.

## <span id="page-170-1"></span>**Evaluation des erreurs dans les journaux d'erreurs client**

Vous pouvez résoudre des erreurs client en accédant aux suggestions du Centre d'opérations ou en consultant les journaux d'erreurs sur le client.

#### **Avant de commencer**

Pour résoudre des erreurs sur un client de sauvegarde-archivage sous Linux ou Windows, assurez-vous que le service de gestion des clients est installé et démarré. Pour obtenir les instructions d'installation, voir Installation du service de gestion des clients. Pour obtenir des instructions sur la vérification de [l'installation,](#page-136-1) voir Vérification de la bonne installation du service de gestion des clients.

### **Procédure**

Pour diagnostiquer et résoudre des erreurs client, effectuez l'une des actions suivantes :

- Si le service de gestion des clients est installé sur le noeud client, procédez comme suit :
	- 1. Depuis la page Présentation du Centre d'opérations, cliquez sur Clients et sélectionnez le client.
	- 2. Cliquez sur Détails.
	- 3. Sur la page Récapitulatif, cliquez sur l'onglet Diagnostic.
	- 4. Examinez les messages de journal extraits.

Conseils :

- Pour afficher ou masquer le panneau Journaux client, cliquez deux fois sur la barre du même nom.
- Pour redimensionner le panneau Journaux client, cliquez et faites glisser la barre du même nom.

Si des suggestions sont affichées dans la page Diagnostic, sélectionnez une suggestion. Dans le panneau Journaux client, les messages auxquels se rapporte la suggestion sont mis en évidence.

- 5. Utilisez les suggestions pour résoudre les problèmes indiqués par les messages d'erreur.
	- Conseil : Des suggestions sont fournies uniquement pour un sous-ensemble de messages de client.
- Si le service de gestion des clients n'est pas installé sur le noeud client, consultez les journaux d'erreurs pour le client installé.

## <span id="page-171-0"></span>**Arrêt et redémarrage de l'accepteur client**

Si vous modifiez la configuration de votre solution, vous devez redémarrer l'accepteur client sur tous les noeuds client sur lesquels un client de sauvegarde-archivage est installé.

#### **Pourquoi et quand exécuter cette tâche**

Dans certains cas, vous pouvez résoudre les problèmes liés à la planification du client en arrêtant puis en redémarrant l'accepteur client. L'accepteur client doit être en cours d'exécution pour que les opérations planifiées puissent avoir lieu sur le client. Si, par exemple, vous changez l'adresse IP ou le nom de domaine du serveur, vous devez redémarrer l'accepteur client.

#### **Procédure**

Suivez les instructions correspondant au système d'exploitation installé sur le noeud client :

AIX et Oracle Solaris

Pour arrêter l'accepteur client, procédez comme suit :

a. Déterminez l'ID de processus de l'accepteur client en tapant la commande suivante sur la ligne de commande :

ps -ef | grep dsmcad

Examinez la sortie. Dans l'exemple de sortie suivant, 6764 est l'ID de processus de l'accepteur client :

root 6764 1 0 16:26:35 ? 0:00 /usr/bin/dsmcad

b. Exécutez la commande suivante depuis la ligne de commande :

kill -9 *PID*

où *PID* spécifie l'ID de processus de l'accepteur client.

Pour démarrer l'accepteur client, exécutez la commande suivante depuis la ligne de commande :

/usr/bin/dsmcad

#### Linux

- Pour arrêter l'accepteur client (sans le redémarrer), exécutez la commande suivante :
	- # service dsmcad stop
- Pour arrêter et redémarrer l'accepteur client, exécutez la commande suivante :

# service dsmcad restart

#### MAC OS X

Cliquez sur Applications > Utilitaires > Terminal.

Pour arrêter l'accepteur client, exécutez la commande suivante :

/bin/launchctl unload -w com.ibm.tivoli.dsmcad

Pour démarrer l'accepteur client, exécutez la commande suivante :

/bin/launchctl load -w com.ibm.tivoli.dsmcad

#### Windows

- Pour arrêter le service d'accepteur client, procédez comme suit :
	- a. Cliquez sur Démarrer > Outils d'administration > Services.
	- b. Cliquez deux fois sur le service d'accepteur client.
	- c. Cliquez sur Arrêter, puis sur OK.
- Pour redémarrer le service d'accepteur client, procédez comme suit :
	- a. Cliquez sur Démarrer > Outils d'administration > Services.
	- b. Cliquez deux fois sur le service d'accepteur client.
	- c. Cliquez sur Démarrer, puis sur OK.

#### **Référence associée**:

<span id="page-172-0"></span> $\mathbb{F}$  Résolution des problèmes liés à la [planification](http://www.ibm.com/support/knowledgecenter/SSEQVQ_8.1.0/tshoot/r_pdg_clisched.html) du client

## **Réinitialisation des mots de passe**

Si le mot de passe d'un noeud client ou d'un ID administrateur est perdu ou oublié, vous pouvez réinitialiser le mot de passe. Plusieurs tentatives d'accès au système avec un mot de passe erroné peuvent entraîner le verrouillage d'un noeud client ou d'un ID administrateur. Vous pouvez exécuter une procédure pour résoudre ce problème.

#### **Procédure**

Pour résoudre les problème de mot de passe, prenez les mesures suivantes :

- Si un client de sauvegarde-archivage est installé sur un noeud client et que le mot de passe correspondant est perdu ou oublié, procédez comme suit :
	- 1. Générez un nouveau mot de passe en exécutant la commande UPDATE NODE :

update node *nom\_noeud nouveau\_mot\_de\_passe* forcepwreset=yes

où *node\_name* spécifie le noeud client et *new\_password* correspond au mot de passe que vous affectez.

2. Informez le propriétaire du noeud client du changement de mot de passe. Quand le propriétaire du noeud client se connecte avec le mot de passe spécifié, un nouveau mot de passe est automatiquement généré. Ce mot de passe est inconnu des utilisateurs afin d'augmenter la sécurité.

Conseil : Ce mot de passe est automatiquement généré si vous avez précédemment défini l'option passwordaccess sur generate dans le fichier d'options client.

- Si un verrouillage empêche un administrateur de se connecter en raison de problèmes de mot de passe, procédez comme suit :
	- 1. Pour fournir à l'administrateur l'accès au serveur, exécutez la commande UNLOCK ADMIN. Pour obtenir des instructions, voir UNLOCK ADMIN (Déverrouillage d'un [administrateur\).](http://www.ibm.com/support/knowledgecenter/SSEQVQ_8.1.4/srv.reference/r_cmd_admin_unlock.html)
	- 2. Définissez un nouveau mot de passe en utilisant la commande UPDATE ADMIN :

update admin *nom\_admin nouveau\_mot\_de\_passe* forcepwreset=yes

où *admin\_name* spécifie le nom de l'administrateur et *new\_password* correspond au mot de passe que vous affectez.

- Si un noeud client est verrouillé, procédez comme suit :
	- 1. Déterminez pourquoi le noeud client est verrouillé, et s'il doit être déverrouillé. Par exemple, si le noeud client est déclassé, le noeud client est en cours de retrait de l'environnement de production. Vous ne pouvez pas inverser l'opération de mise hors service et le noeud client reste verrouillé. Un noeud client peut également être verrouillé si les données client font l'objet d'une enquête juridique.
	- 2. Si vous devez déverrouiller un noeud client, utilisez la commande UNLOCK NODE. Pour des instructions, voir UNLOCK NODE [\(Déverrouillage](http://www.ibm.com/support/knowledgecenter/SSEQVQ_8.1.4/srv.reference/r_cmd_node_unlock.html) d'un noeud client).

3. Générez un nouveau mot de passe en exécutant la commande UPDATE NODE :

update node *nom\_noeud nouveau\_mot\_de\_passe* forcepwreset=yes

où *node\_name* spécifie le nom du noeud et *new\_password* correspond au mot de passe que vous affectez.

4. Informez le propriétaire du noeud client du changement de mot de passe. Quand le propriétaire du noeud client se connecte avec le mot de passe spécifié, un nouveau mot de passe est automatiquement généré. Ce mot de passe est inconnu des utilisateurs afin d'augmenter la sécurité.

Conseil : Ce mot de passe est automatiquement généré si vous avez précédemment défini l'option passwordaccess sur generate dans le fichier d'options client.

# <span id="page-173-1"></span>**Modification de la portée d'une sauvegarde client**

Lorsque vous configurez des opérations de sauvegarde client, la pratique recommandée consiste à exclure les objets dont vous n'avez pas besoin. En règle générale, vous souhaitez exclure les fichiers temporaires d'une opération de sauvegarde.

### **Pourquoi et quand exécuter cette tâche**

Lorsque vous excluez des objets inutiles des opérations de sauvegarde, vous disposez d'un meilleur contrôle de la quantité d'espace stockage requis pour les opérations de sauvegarde, ainsi que du coût du stockage. Selon votre module de licence, vous pouvez également avoir la possibilité de limiter les coûts d'octroi de licence.

### **Procédure**

La procédure de modification de la portée des opérations de sauvegarde varie en fonction du produit installé sur le noeud client :

Pour un client de sauvegarde-archivage, vous pouvez créer une liste inclusive-exclusive pour inclure ou exclure un fichier, des groupes de fichiers ou des répertoires de vos opérations de sauvegarde. Pour créer une liste inclusive-exclusive, suivez les instructions dans Création d'une liste [inclusive-exclusive](http://www.ibm.com/support/knowledgecenter/SSEQVQ_8.1.4/client/t_cfg_crtinclexcl.html).

Pour assurer l'utilisation cohérente d'une liste inclusive-exclusive pour tous les clients d'un type, vous pouvez créer un jeu d'options client sur le serveur où se trouve les options requises. Affectez ensuite le jeu d'options client à chaque client du même type. Pour plus de détails, voir Contrôle des [opérations](http://www.ibm.com/support/knowledgecenter/SSEQVQ_8.1.4/srv.admin/t_define_client_optsets.html) client via des jeux d'options client.

- Pour un client de sauvegarde-archivage, vous pouvez spécifier les objets à inclure dans une opération de sauvegarde incrémentielle en utilisant l'option domain. Suivez les instructions décrites dans la rubrique Option [domain](http://www.ibm.com/support/knowledgecenter/SSEQVQ_8.1.4/client/r_opt_domain.html).
- Pour les autres produits, afin de définir les objets à inclure ou à exclure dans les opérations de sauvegarde, suivez les instructions de la documentation produit.

## <span id="page-173-0"></span>**Gestion des mises à niveau des clients**

Quand un groupe de correctifs ou un correctif temporaire est disponible pour un client, vous pouvez mettre à niveau ce dernier afin de tirer parti des améliorations du produit. Les serveurs et les clients peuvent être mis à niveau à des moments différents et peuvent être à des niveaux différents avec certaines restriction.

#### **Avant de commencer**

- 1. Passez en revue les exigences de compatibilité client-serveur dans Note [technique](http://www.ibm.com/support/docview.wss?uid=swg21053218) 1053218. Si votre solution inclut des serveurs ou des clients à un niveau antérieure à la version 7.1, passez en revue le guide de bonnes pratiques afin de vous assurer que les opérations de sauvegarde et d'archivage client ne seront pas interrompues.
- 2. Vérifiez la configuration système requise pour le client dans Systèmes [d'exploitation](http://www.ibm.com/support/docview.wss?uid=swg21243309) pris en charge par IBM Spectrum Protect.
- 3. Si la solution inclut des agents de stockage ou des clients de bibliothèque, passez en revue les informations relatives à la compatibilité des agents de stockage et des clients de bibliothèque avec des serveurs configurés en tant que gestionnaires de bibliothèques. Voir Note [technique](http://www.ibm.com/support/docview.wss?uid=swg21302789) 1302789.

Si vous prévoyez de mettre à niveau un gestionnaire de bibliothèque et un client de bibliothèque, vous devez commencer par mettre à niveau le client de bibliothèque.

### **Procédure**

Pour mettre à niveau le logiciel, exécutez les instructions répertoriées dans le tableau suivant.

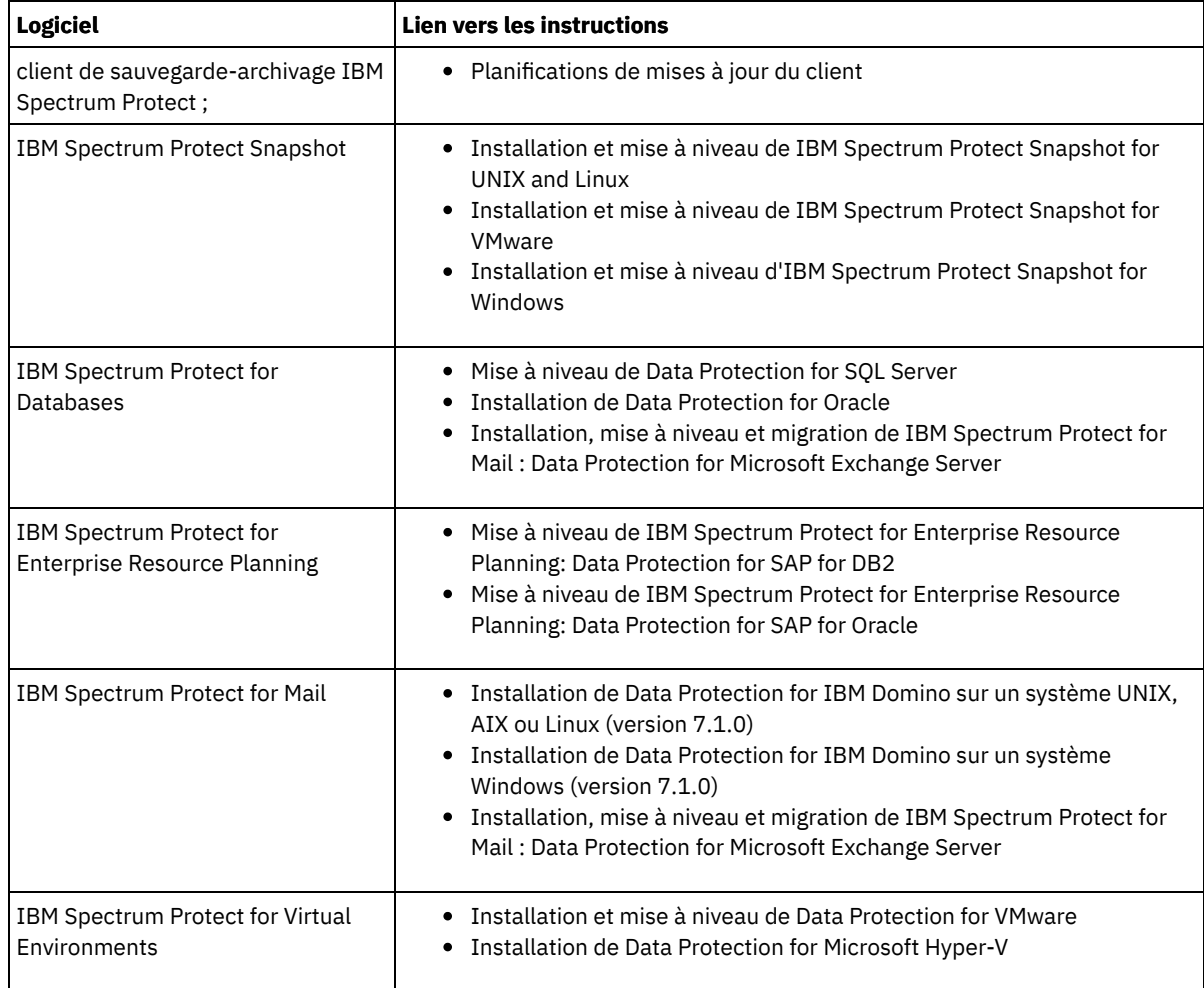

## <span id="page-174-0"></span>**Mise hors service d'un noeud client**

Si un noeud client n'est plus nécessaire, vous pouvez démarrer un processus pour le retirer de l'environnement de production. Si, par exemple, un poste de travail assurait la sauvegarde des données sur le serveur IBM Spectrum Protect, mais n'est plus utilisé, vous pouvez mettre le poste de travail hors service.

## **Pourquoi et quand exécuter cette tâche**

Lorsque vous démarrez le processus de mise hors service, le serveur verrouille le noeud client afin de l'empêcher d'accéder au serveur. Les fichiers qui appartiennent au noeud client sont progressivement supprimés, puis le noeud client est lui-même supprimé. Vous pouvez mettre hors service les types de noeud client suivants :

#### Noeuds client d'application

Il peut s'agir de serveurs de messagerie, de bases de données et d'autres applications. Par exemple, les applications suivantes peuvent être des noeuds client d'application :

- IBM Spectrum Protect Snapshot
- IBM Spectrum Protect for Databases
- IBM Spectrum Protect for Enterprise Resource Planning
- IBM Spectrum Protect for Mail
- IBM Spectrum Protect for Virtual Environments

#### Noeuds client de système

Il peut s'agir de noeuds de travail, de serveurs de fichiers de stockage en réseau (NAS) et de clients d'API. Noeuds client de machine virtuelle

Les noeuds client de machine virtuelle se composent d'un hôte invité individuel au sein d'un hyperviseur. Chaque machine virtuelle est représentée sous la forme d'un espace fichier.

La méthode la plus simple de mise hors service d'un noeud client consiste à utiliser le Centre d'opérations. Le processus de mise hors service s'exécute en arrière-plan. Si le client est configuré pour répliquer les données client, le Centre d'opérations retire automatiquement le client de la réplication sur les serveurs de réplication source et cible avant de mettre le client hors service. Conseil : Ou bien, vous pouvez mettre hors service un noeud client en exécutant la commande DECOMMISSION NODE ou DECOMMISSION VM. Vous pouvez vouloir utiliser cette méthode dans les cas suivants :

- Pour planifier le processus de mise hors service pour le futur ou pour exécuter une série de commandes à l'aide d'un script, spécifiez l'exécution du processus de mise hors service en arrière-plan.
- Pour surveiller le processus de mis hors service à des fins de débogage, spécifiez l'exécution du processus de mise hors service en avant-plan. Si vous exécutez le processus en avant-plan, vous devez atteindre que le processus soit terminé avant de poursuivre avec d'autres tâches.

#### **Procédure**

Effectuez l'une des opérations suivantes :

- Pour mettre hors service un client en arrière-plan en utilisant le Centre d'opérations, procédez comme suit :
	- 1. Sur la page Présentation du Centre d'opérations, cliquez sur Clients et sélectionnez le client.
	- 2. Cliquez sur Plus > Mettre hors service.
- Pour mettre hors service un noeud client à l'aide d'une commande d'administration, effectuez l'une des actions suivantes :
	- Pour mettre hors service un noeud client d'application ou système en arrière-plan, exécutez la commande DECOMMISSION NODE. Par exemple, si le noeud client s'appelle AUSTIN, exécutez la commande suivante :

decommission node austin

Pour mettre hors service un noeud client d'application ou système en avant-plan, exécutez la commande DECOMMISSION NODE et spécifiez le paramètre wait=yes. Par exemple, si le noeud client s'appelle AUSTIN, exécutez la commande suivante :

```
decommission node austin wait=yes
```
Pour mettre hors service une machine virtuelle en arrière-plan, exécutez la commande DECOMMISSION VM. Par exemple, si la machine virtuelle s'appelle AUSTIN, l'espace fichier est 7 et le nom d'espace fichier est indiqué par l'ID d'espace fichier, exécutez la commande suivante :

decommission vm austin 7 nametype=fsid

Si le nom de la machine virtuelle comprend un ou plusieurs espaces, placez-le entre guillemets. Par exemple :

decommission vm "austin 2" 7 nametype=fsid

Pour mettre hors service une machine virtuelle en avant-plan, exécutez la commande DECOMMISSION VM et spécifiez le paramètre wait=yes. Par exemple, exécutez la commande suivante :

decommission vm austin 7 nametype=fsid wait=yes

Si le nom de la machine virtuelle comprend un ou plusieurs espaces, placez-le entre guillemets. Par exemple :

decommission vm "austin 2" 7 nametype=fsid wait=yes

#### **Que faire ensuite**

Surveillez les messages d'erreur, susceptibles de s'afficher dans l'interface utilisateur ou dans le résultat de la commande, dès que vous avez exécuté le processus.

Pour vérifier que le noeud client est hors service :

- 1. Sur la page Présentation du Centre d'opérations, cliquez sur Clients.
- 2. Dans la table Clients, colonne "A risque", examinez l'état :
	- L'état DECOMMISSIONED indique que le noeud a été mis hors service.
	- Une valeur NULL indique que le noeud n'est pas hors service.
	- L'état PENDING indique que le noeud est en cours de mise hors service ou que le processus a échoué.

Conseil : Pour déterminer l'état d'un processus en attente de mise hors service, exécutez la commande suivante :

query process

3. Consultez le résultat de la commande :

Si le statut est fourni pour le processus de mise hors service, le processus est en cours. Par exemple :

query process Process Process Description Process Status Number -------- -------------------- ------------------------------------------- Number of backup objects deactivated

Si le processus de mise hors service n'est associé à aucun état et que vous n'avez reçu aucun message d'erreur, le processus n'est pas terminé. Cela peut se produire si des fichiers associés au noeud ne sont pas encore désactivés. Une fois les fichiers désactivés, exécutez de nouveau le processus.

for node NODE1: 8 objects deactivated.

o Si le processus de mise hors service n'est associé à aucun état et que vous recevez un message d'erreur, le processus a échoué. Faites une nouvelle tentative.

#### **Référence associée**:

[DECOMMISSION](http://www.ibm.com/support/knowledgecenter/SSEQVQ_8.1.4/srv.reference/r_cmd_node_decommission.html) NODE (Mise hors service d'un noeud client)

<span id="page-176-1"></span>[DECOMMISSION](http://www.ibm.com/support/knowledgecenter/SSEQVQ_8.1.4/srv.reference/r_cmd_vm_decommission.html) VM (Mise hors service d'une machine virtuelle)

## **Désactivation de données pour libérer de l'espace de stockage**

Dans certains cas, vous pouvez désactiver des données stockées sur le serveur IBM Spectrum Protect. Lorsque vous exécutez le processus de désactivation, les données de sauvegarde qui étaient stockées avant les date et heure spécifiées sont désactivées et seront supprimées à leur expiration. De cette façon, vous pouvez libérer de l'espace sur le serveur.

### **Pourquoi et quand exécuter cette tâche**

Certains clients d'application sauvegardent toujours les données sur le serveur en tant que données de sauvegarde active. Les données de sauvegarde active n'étant pas gérées par des règles d'expiration d'inventaire, les données ne sont pas automatiquement supprimées et utilisent de l'espace de stockage indéfiniment. Pour libérer l'espace de stockage utilisé par des données obsolètes, vous pouvez désactiver ces données.

Lorsque vous exécutez le processus de désactivation, toutes les données de sauvegarde actives qui ont été stockées avant la date spécifiée deviennent inactives. Les données sont supprimées lorsqu'elles arrivent à expiration et ne peuvent pas être restaurées. La fonction de désactivation s'applique uniquement aux clients d'application qui protègent des bases de données Oracle.

#### **Procédure**

- 1. Depuis la page Présentation du Centre d'opérations, cliquez sur Clients.
- 2. Dans la table Clients, sélectionnez un ou plusieurs clients et cliquez sur Plus > Nettoyer. Méthode de la ligne de commande : Désactivez des données en utilisant la commande DEACTIVATE DATA.

#### **Référence associée**:

<span id="page-176-0"></span>DEACTIVATE DATA [\(Désactivation](http://www.ibm.com/support/knowledgecenter/SSEQVQ_8.1.4/srv.reference/r_cmd_data_deactivate.html) de données pour un noeud client)

## **Gestion du stockage des données**

Gérez vos données de manière efficace et ajoutez au serveur des unités et des supports pris en charge pour stocker vos données.

- Audit d'un [conteneur](#page-177-0) de pool de stockage Effectuez l'audit d'un conteneur de pool de stockage afin de rechercher les éventuelles incohérences entre les informations de base de données et un conteneur d'un pool de stockage.
- Gestion de la capacité [d'inventaire](#page-177-1) Gérez la capacité de la base de données, des journaux actifs et des journaux d'archivage afin de garantir que l'inventaire possède une taille adaptée aux tâches, en fonction du statut dans les journaux.
- Gestion de la mémoire et de l'utilisation du [processeur](#page-179-0) Prenez soin de gérer les besoins en mémoire et l'utilisation de processeur de sorte que le serveur puisse exécuter des traitements de données tels que des sauvegardes et des dédoublonnages de données. Considérez l'impact sur les performances lorsque vous exécutez certains processus.
- [Optimisation](#page-179-1) des activités planifiées Planifiez des tâches de maintenance quotidiennes pour garantir que votre solution fonctionne correctement. En optimisant

votre solution, vous maximisez les ressources du serveur et utilisez avec efficacité les différentes fonctions disponibles dans votre solution.

#### **Référence associée**:

<span id="page-177-0"></span> $F$ Types de pool de [stockage](http://www.ibm.com/support/knowledgecenter/SSEQVQ_8.1.4/srv.admin/r_stgpools_compare.html)

## **Audit d'un conteneur de pool de stockage**

Effectuez l'audit d'un conteneur de pool de stockage afin de rechercher les éventuelles incohérences entre les informations de base de données et un conteneur d'un pool de stockage.

### **Pourquoi et quand exécuter cette tâche**

Vous effectuez un audit d'un conteneur de pool de stockage dans les cas de figure suivants :

- Lorsque vous exécutez la commande QUERY DAMAGED et qu'un problème est détecté
- Quand le serveur affiche des messages relatives à des extensions de données endommagées
- Votre matériel signale un problème et des messages d'erreur associés au conteneur de pool de stockage sont affichés

#### **Procédure**

1. Pour effectuer l'audit d'un conteneur de pool de stockage, exécutez la commande AUDIT CONTAINER. Exécutez, par exemple, la commande suivante pour effectuer l'audit d'un conteneur, 000000000000076c.dcf :

audit container c:\tsm-storage\07\000000000000076c.dcf

2. Passez en revue la sortie du message ANR4891I pour les informations sur des extensions de données endommagées.

### **Que faire ensuite**

Si vous détectez des problèmes liées au conteneur du pool de stockage, vous pouvez restaurer les données selon votre configuration. Exécutez la commande AUDIT CONTAINER et spécifiez le nom du conteneur.

#### **Référence associée**:

AUDIT CONTAINER (Vérification de la cohérence des [informations](http://www.ibm.com/support/knowledgecenter/SSEQVQ_8.1.4/srv.reference/r_cmd_container_audit.html) contenues dans la base de données pour un pool de stockage de conteneur de répertoire)

QUERY DAMAGED (Recherche de données [endommagées](http://www.ibm.com/support/knowledgecenter/SSEQVQ_8.1.4/srv.reference/r_cmd_damaged_query.html) dans un pool de stockage de conteneur de répertoire ou de conteneur cloud)

## <span id="page-177-1"></span>**Gestion de la capacité d'inventaire**

Gérez la capacité de la base de données, des journaux actifs et des journaux d'archivage afin de garantir que l'inventaire possède une taille adaptée aux tâches, en fonction du statut dans les journaux.

#### **Avant de commencer**

Les journaux actifs et d'archivage possèdent les caractéristiques suivantes :

- Le journal actif peut avoir une taille maximale de 512 Go. Pour plus d'informations sur le dimensionnement du journal actif pour votre système, voir [Planification](http://www.ibm.com/support/knowledgecenter/SSEQVQ_8.1.4/srv.solutions/r_msdisk_arrays_plan.html) des grappes de stockage.
- La taille du journal d'archivage est limitée à la taille du système de fichiers sur lequel il est installé. La taille du journal d'archivage n'est pas gérée avec une taille prédéfini comme pour un journal actif. Les fichiers journaux d'archivage sont automatiquement supprimées lorsqu'ils ne sont plus nécessaires.

Comme recommandé, vous avez la possibilité de créer un journal de reprise d'archivage pour stocker vos fichiers journaux d'archivage lorsque le répertoire des journaux d'archivage est plein.

Consultez le Centre d'opérations afin de déterminer quel composant de l'inventaire est plein. Veillez à arrêter le serveur avant d'augmenter la taille de l'un des composants d'inventaire.

**Procédure**

- Pour augmenter la taille de la base de données, procédez comme suit :
	- Créez un ou plusieurs répertoires pour la base de données sur des unités ou dans des systèmes de fichiers différents.
	- Emettez la commande EXTEND DBSPACE pour ajouter les répertoires à la base de données. L'ID utilisateur d'instance du gestionnaire de la base doit pouvoir accéder aux répertoires. Par défaut, les données sont réparties dans tous les répertoires de la base de données et l'espace est récupéré. Conseils :
		- Le temps nécessaire à la répartition des données et à la récupération de l'espace est variable et dépend de la taille de la base de données. Prenez-le en compte dans la planification.
		- Prenez soin de spécifier des répertoires ayant la même taille que les répertoires existants afin de garantir la cohérence du degré de parallélisme pour les opérations de base de données. Si un ou plusieurs répertoires de la base de données sont plus petits que les autres, ils réduisent les risques de lecture anticipée et de distribution en parallèle optimisées de la base de données.
	- Les nouveaux répertoires ne sont entièrement fonctionnels qu'après le redémarrage du serveur.
	- Réorganisez la base de données si nécessaire. La réorganisation des tables et index de la base de données du serveur permet d'éviter une croissance imprévue de cette dernière ou des problèmes de performance. Pour plus d'informations sur la réorganisation de la base de données, voir Note [technique](http://www.ibm.com/support/docview.wss?uid=swg21683633) 1683633.
- Pour réduire la taille de la base de données pour des serveurs à la version 7.1 ou ultérieure, exécutez les commandes DB2 suivantes depuis le répertoire d'instance du serveur :

Restriction : Les commandes peuvent augmenter l'activité d'entrée-sortie, et peuvent affecter les performances du serveur. Pour limiter les problèmes de performance, attendez la fin d'une commande avant d'entrer la suivante. Les commandes DB2 peuvent être émises lorsque le serveur est en cours d'exécution.

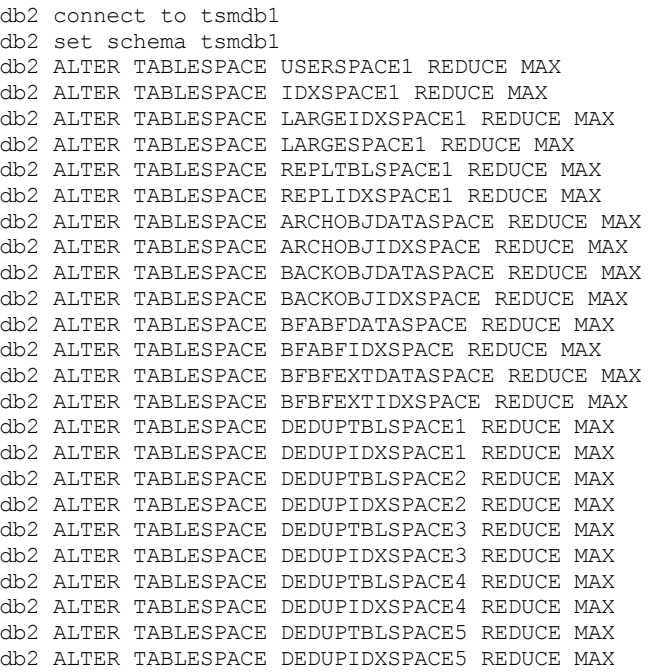

- Pour augmenter ou diminuer la taille du journal actif, procédez comme suit :
	- 1. Vérifiez que l'emplacement du journal actif garantit suffisamment d'espace à la taille accrue du journal. Si une copie miroir du journal existe, sont emplacement doit également garantir suffisamment d'espace à la taille accrue du journal.
	- 2. Arrêtez le serveur.
	- 3. Dans le fichier dsmserv.opt, définissez l'option ACTIVELOGSIZE sur la nouvelle taille de journal actif, en mégaoctets. La taille d'un journal actif dépend de la valeur de l'option ACTIVELOGSIZE. Les règles relatives à l'espace requis figurent dans le tableau suivant :

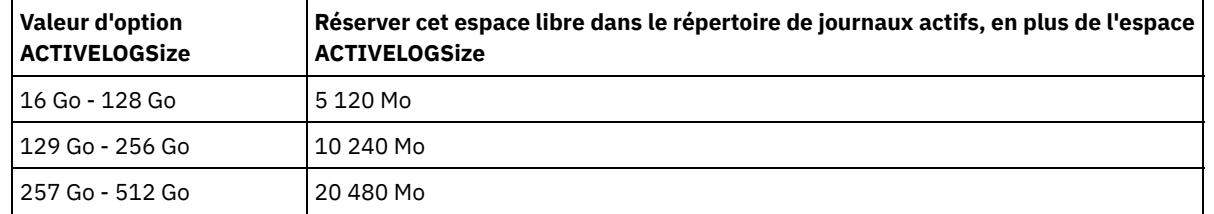

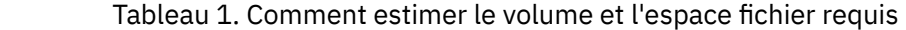

Pour définir le journal actif sur sa taille maximale de 512 Go, entrez l'option de serveur suivante :

activelogsize 524288

- 4. Si vous prévoyez d'utiliser un nouveau répertoire de journaux actifs, mettez à jour le nom du répertoire spécifié dans l'option de serveur ACTIVELOGDIRECTORY. Le nouveau répertoire doit être vide et accessible à l'ID utilisateur du gestionnaire de la base.
- 5. Redémarrez le serveur.
- Compressez les journaux d'archivage afin de réduire la quantité d'espace nécessaire au stockage. Activez la compression dynamique du journal d'archivage en exécutant la commande suivante :

setopt archlogcompress yes

Restriction : Soyez prudent lorsque vous définissez l'option de serveur ARCHLOGCOMPRESS sur des systèmes avec une utilisation régulièrement élevée des volumes et des charges de travail importantes. L'activation de cette option dans un tel environnement système peut générer des retards dans l'archivage des journaux du système de fichiers du journal actif vers le système de fichiers du journal d'archivage. Ce retard peut provoquer la saturation de l'espace réservé au système de fichiers du journal actif. Lorsque la compression du journal d'archivage est activée, vous devez surveiller l'espace disponible dans le système de fichiers du journal actif. Si le système de fichiers du répertoire du journal actif s'approche de la saturation, l'option serveur ARCHLOGCOMPRESS doit être désactivée. La commande SETOPT permet de désactiver la compression du journal d'archivage immédiatement, sans arrêter le serveur.

#### **Référence associée**:

- **■** option de serveur [ACTIVELOGSIZE](http://www.ibm.com/support/knowledgecenter/SSEQVQ_8.1.4/srv.reference/r_opt_server_activelogsize.html)
- EXTEND DBSPACE [\(Augmentation](http://www.ibm.com/support/knowledgecenter/SSEQVQ_8.1.4/srv.reference/r_cmd_dbspace_extend.html) de l'espace pour la base de données)
- <span id="page-179-0"></span>SETOPT (Définition d'une option de serveur pour la mise à jour [dynamique\)](http://www.ibm.com/support/knowledgecenter/SSEQVQ_8.1.4/srv.reference/r_cmd_setopt.html)

## **Gestion de la mémoire et de l'utilisation du processeur**

Prenez soin de gérer les besoins en mémoire et l'utilisation de processeur de sorte que le serveur puisse exécuter des traitements de données tels que des sauvegardes et des dédoublonnages de données. Considérez l'impact sur les performances lorsque vous exécutez certains processus.

#### **Avant de commencer**

- Assurez-vous que votre configuration utilise les logiciels et le matériel requis. Pour plus [d'informations,](http://www.ibm.com/support/docview.wss?uid=swg21243309) voir Systèmes d'exploitation pris en charge par IBM Spectrum Protect.
- Pour plus d'informations sur la gestion des ressources comme le journal de récupération et de base de données, voir [Planification](http://www.ibm.com/support/knowledgecenter/SSEQVQ_8.1.4/srv.solutions/r_msdisk_arrays_plan.html) des grappes de stockage.
- Ajoutez de la mémoire système pour déterminer si vous constatez une amélioration des performances. Surveillez régulièrement l'utilisation de la mémoire pour déterminer s'il faut plus de mémoire.

### **Procédure**

- 1. Libérez de la mémoire du cache du système de fichiers lorsque cela est possible.
- 2. Pour gérer la mémoire système utilisée par chaque serveur du système, utilisez l'option serveur DBMEMPERCENT. Limitez le pourcentage de mémoire système qui peut être utilisé par le gestionnaire de base de données de chaque serveur. Si tous les serveurs dont d'importance égale, utilisez la même valeur pour chaque serveur. Si un serveur est un serveur de production et que les autres serveurs sont des serveurs de test, spécifiez pour le serveur de production une valeur supérieure à celle des serveurs de test.
- 3. Définissez la limite de données utilisateur et la mémoire privée pour la base de données afin de vous assurer que cette dernière n'est pas dépassée. L'épuisement de la mémoire privée peut provoquer des erreurs, des performances amoindries et une instabilité.

## <span id="page-179-1"></span>**Optimisation des activités planifiées**

Planifiez des tâches de maintenance quotidiennes pour garantir que votre solution fonctionne correctement. En optimisant votre solution, vous maximisez les ressources du serveur et utilisez avec efficacité les différentes fonctions disponibles dans votre solution.

**Procédure**
- 1. Surveillez régulièrement les performances du système afin de vous assurer que les tâches de sauvegarde et de maintenance aboutissent. Pour plus d'informations sur la surveillance, voir [Surveillance](#page-139-0) d'une solution de disque monosite.
- 2. Si les informations de surveillance montrent que la charge de travail du serveur a augmenté, vous devrez peut-être examiner les informations de planification. Assurez-vous que la capacité du système est adaptée dans les cas de figure suivants :
	- Augmentation du nombre de clients
	- Augmentation de la quantité des données sauvegardées
	- Modification de la durée disponible pour les sauvegardes
- 3. Déterminez si votre solution présente des problèmes de performance. Passez en revue les planifications client afin de
	- vérifier si les tâches s'exécutent dans les délais planifiés :
		- a. Dans la page Clients du Centre d'opérations, sélectionnez le client de votre choix.
		- b. Cliquez sur Détails.
		- c. Depuis la page Récapitulatif du client, examinez l'activité Sauvegardé et Répliqué afin d'identifier les risques potentiels.
	- Si nécessaire, ajustez l'heure et la fréquence des opérations de sauvegarde client.
- 4. Prévoyez suffisamment de temps pour que les opérations de maintenance suivantes aboutissent sur une période de 24 heures :
	- a. Sauvegardez la base de données.
	- b. Exécutez l'expiration pour retirer les sauvegardes client et archiver les copies de fichiers depuis l'espace de stockage du serveur.

#### **Concepts associés**:

 $\mathbb{P}$  [Performances](http://www.ibm.com/support/knowledgecenter/SSEQVQ_8.1.0/perf/c_performance.html)

#### **Tâches associées**:

 $\mathbb{P}$  [Dédoublonnage](http://www.ibm.com/support/knowledgecenter/SSGSG7_7.1.1/com.ibm.itsm.srv.doc/t_dedup.html) de données (version 7.1.1)

## **Sécurisation du serveur IBM Spectrum Protect**

Sécurisez le serveur IBM Spectrum Protect et les données en contrôlant l'accès aux serveurs et aux noeuds client, en chiffrant les données et en conservant des niveaux d'accès et mots de passe sécurisés.

[Concepts](#page-180-0) relatifs à la sécurité

Vous pouvez protéger IBM Spectrum Protect des risques de sécurité en utilisant des protocoles de communication, en sécurisant les mots de passe et en fournissant des niveaux d'accès différents aux administrateurs.

- Gestion des [administrateurs](#page-182-0) Un administrateur doté des droits système peut exécuter toute tâche sur le serveur IBM Spectrum Protect, y compris affecter des niveaux d'autorisation à d'autres administrateurs. Pour effectuer certaines tâches, vous devez disposer de droits correspondants à un ou plusieurs niveaux d'autorisation.
- [Changement](#page-183-0) des exigences de mot de passe Vous pouvez changer la limite minimale pour les mots de passe, la longueur du mot de passe, l'expiration du mot de passe, et activer ou désactiver l'authentification pour IBM Spectrum Protect.
- [Sécurisation](#page-184-0) du serveur sur le système Protégez le système où le serveur IBM Spectrum Protect s'exécute afin d'éviter les accès non autorisés.

## <span id="page-180-0"></span>**Concepts relatifs à la sécurité**

Vous pouvez protéger IBM Spectrum Protect des risques de sécurité en utilisant des protocoles de communication, en sécurisant les mots de passe et en fournissant des niveaux d'accès différents aux administrateurs.

#### **Protocole TLS**

Vous pouvez utiliser les protocoles SSL (Secure Sockets Layer) ou TLS (Transport Layer Security) pour fournir la sécurité de la couche de transport des connexions sécurisées entre les serveurs, les clients et les agents de stockage. Si vous transférez des données entre le serveur, les clients et les agent de stockage, chiffrez-les à l'aide de SSL ou de TLS.

Conseil : Dans la documentation IBM Spectrum Protect, toutes les instructions relatives à "SSL" sont applicables à TLS.

Le protocole SSL est fourni avec le Global Security Kit (GSKit) installé avec le serveur IBM Spectrum Protect, et utilisé par le serveur, le client et l'agent de stockage.

Restriction : N'utilisez pas les protocoles SSL ou TLS pour les communications avec une instance de base de données DB2 utilisée par des serveurs IBM Spectrum Protect.

Chaque serveur, client ou agent de stockage qui active SSL doit utiliser un certificat auto-signé de confiance ou obtenir un certificat unique signé par une autorité de certification. Vous pouvez utiliser vos propres certificats ou acheter des certificats auprès d'une autorité de certification. Ces certificats doivent être installés et ajoutés à la base de données de clés sur le serveur, le client ou l'agent de stockage IBM Spectrum Protect. Le certificat est vérifié par le client ou le serveur SSL qui demande ou initie la communication SSL. Certains certificats de l'autorité de certification sont préinstallés par défaut dans les bases de données de clés.

Le protocole SSL est configuré indépendamment sur le serveur, le client et l'agent de stockage IBM Spectrum Protect.

### **Niveaux de droits d'accès**

Avec chaque serveur IBM Spectrum Protect, il existe différents niveaux de droits d'administration qui déterminent les tâches qu'un administrateur peut effectuer.

Après l'enregistrement d'un administrateur, des droits doivent lui être accordés en lui affectant un ou plusieurs niveaux de droits d'administration. Un administrateur doté des droits système peut exécuter toute tâche sur le serveur et affecter des niveaux d'autorisation à d'autres administrateurs en utilisant la commande GRANT. Les administrateurs disposant des droits de règles, de stockage ou d'opérateur peuvent exécuter des sous-ensembles de tâches.

Un administrateur peut enregistrer d'autres ID administrateur, leur accorder des niveaux de droits d'accès, renommer des ID, retirer des ID et les déverrouiller sur le serveur.

Un administrateur peut contrôler l'accès à des noeuds client spécifiques pour les ID, superutilisateur ou non. Par défaut, un ID utilisateur non superutilisateur ne peut pas sauvegarder des données sur le noeud. Utilisez la commande UPDATE NODE pour changer les paramètres de noeud et activer la sauvegarde.

#### **Mots de passe**

Par défaut, le serveur utilise automatiquement l'authentification par mot de passe. Lorsque l'authentification par mot de passe est activée, tous les utilisateurs doivent entrer un mot de passe pour accéder au serveur.

Utilisez le protocole LDAP (Lightweight Directory Access Protocol) pour appliquer des exigences plus strictes concernant les mots de passe. Pour plus d'informations, voir Gestion des mots de passe et des [procédures](http://www.ibm.com/support/knowledgecenter/SSGSG7_7.1.1/com.ibm.itsm.srv.doc/c_mgclinod_managepwlogin.html) de connexion (version 7.1.1).

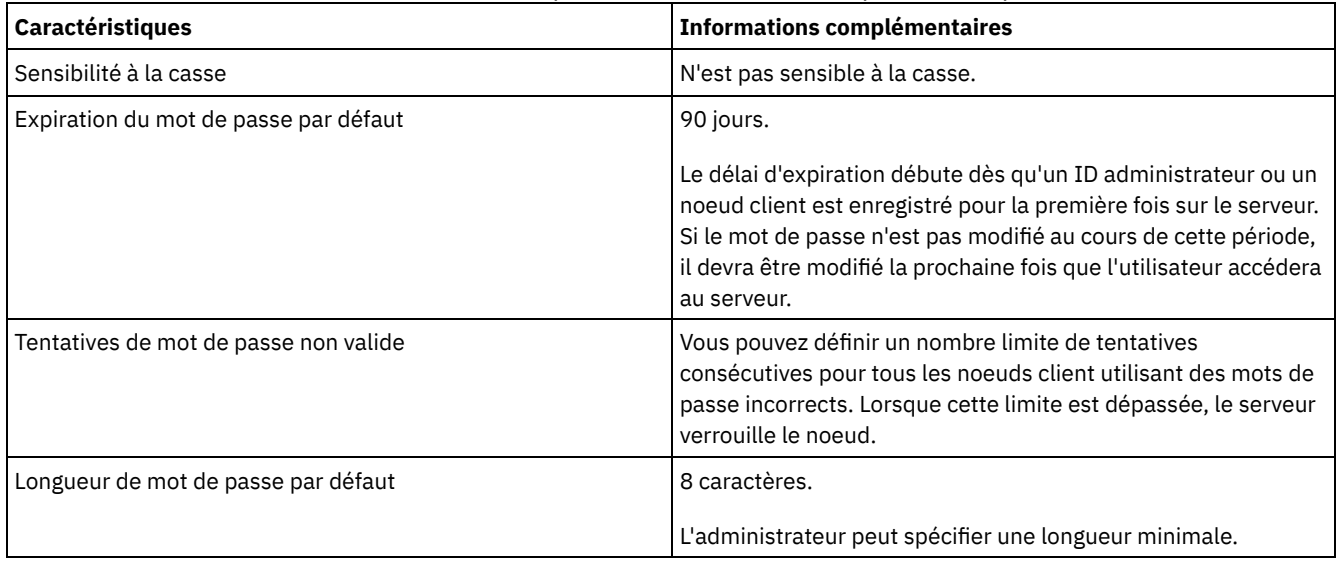

#### Tableau 1. Caractéristiques de l'authentification par mot de passe

#### **Sécurité de la session**

La sécurité de niveau session, définie à l'aide du paramètre SESSIONSECURITY, est le niveau de sécurité utilisé pour les communications entre les noeuds client, les clients d'administration et les serveurs IBM Spectrum Protect.

Les valeurs possibles pour le paramètre SESSIONSECURITY sont les suivantes :

- La valeur STRICT impose le niveau de sécurité le plus élevé pour la communication entre les serveurs, les noeuds et les administrateurs IBM Spectrum Protect.
- La valeur TRANSITIONAL indique que le protocole de communication existant est utilisé lorsque vous mettez à jour votre logiciel IBM Spectrum Protect vers la version 8.1.2 ou une version ultérieure. Il s'agit de la valeur par défaut. Avec SESSIONSECURITY=TRANSITIONAL, des paramètres de sécurité plus stricts sont appliqués automatiquement lorsque des versions plus élevées du protocole TLS sont utilisées et lorsque le logiciel est mis à jour vers la version 8.1.2 ou une version ultérieure. Dès lors qu'un noeud, un administrateur ou un serveur répond aux exigences correspondant à la valeur STRICT, la sécurité de niveau session est automatiquement mise à jour vers la valeur STRICT, et l'entité ne peut plus s'authentifier à l'aide d'une version antérieure du client ou de protocoles TLS plus anciens.

Remarque : Vous n'êtes pas obligé de mettre à jour les clients de sauvegarde-archivage vers la version 8.1.2 ou ultérieure avant de mettre à niveau les serveurs. Après avoir mis à niveau un serveur vers la version 8.1.2 ou ultérieure, les noeuds et les administrateurs qui utilisent des versions antérieures du logiciel continueront à communiquer avec le serveur à l'aide de la valeur TRANSITIONAL jusqu'à ce que l'entité remplisse les exigences pour la valeur STRICT. De même, vous pouvez mettre à niveau les clients de sauvegarde-archivage vers la version 8.1.2 ou ultérieure avant de mettre à niveau vos serveurs IBM Spectrum Protect, mais vous n'avez pas à mettre à niveau les serveurs en premier. La communication entre les serveurs et les clients n'est pas interrompue.

Pour plus d'informations sur les valeurs de paramètre SESSIONSECURITY, voir les commandes suivantes.

Tableau 2. Commandes utilisées pour définir le paramètre SESSIONSECURITY

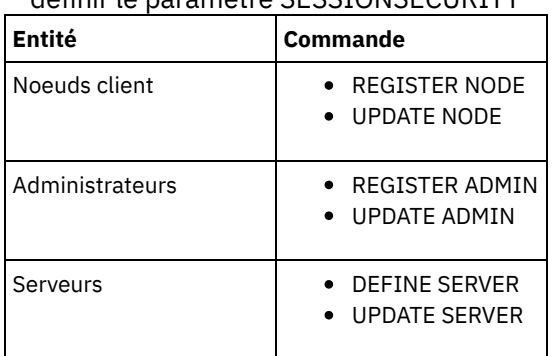

Les administrateurs qui s'authentifient à l'aide de la commande DSMADMC, de la commande DSMC ou du programme dsm ne peuvent pas s'authentifier à l'aide d'une version antérieure après s'être authentifiés à l'aide de la version 8.1.2 ou d'une version ultérieure. Pour résoudre les problèmes d'authentification rencontrés par les administrateurs, voir les conseils suivants : Conseils :

- Assurez-vous que l'ensemble des logiciels IBM Spectrum Protect utilisés par le compte administrateur pour se connecter est mis à niveau vers la version 8.1.2 ou une version ultérieure. Si un compte administrateur se connecte depuis plusieurs systèmes, assurez-vous que le certificat du serveur est installé sur chacun de ces systèmes.
- Après qu'un administrateur s'authentifie sur un serveur version 8.1.2 ou version ultérieure, il ne peut s'authentifier que sur des clients ou des serveurs qui utilisent la version 8.1.2 ou une version ultérieure. Une commande d'administration peut être exécutée depuis n'importe quel système.
- Si nécessaire, créez un compte administrateur distinct à utiliser uniquement avec les clients et les serveurs qui utilisent la version 8.1.1 ou une version antérieure du logiciel.

Utilisez les paramètres de sécurité les plus élevés pour les communications avec le serveur IBM Spectrum Protect en vous assurant que les noeuds, administrateurs et serveurs utilisent tous la valeur STRICT pour la sécurité de niveau session. Vous pouvez utiliser la commande SELECT pour identifier les serveurs, noeuds et administrateurs qui utilisent la sécurité de niveau session TRANSITIONAL et qui doivent faire l'objet d'une mise à jour pour utiliser la sécurité de niveau session STRICT.

#### **Tâches associées**:

<span id="page-182-0"></span> $\mathbb{B}$  Sécurisation des [communications](http://www.ibm.com/support/knowledgecenter/SSEQVQ_8.1.4/srv.admin/r_comms_securing.html)

## **Gestion des administrateurs**

Un administrateur doté des droits système peut exécuter toute tâche sur le serveur IBM Spectrum Protect, y compris affecter des niveaux d'autorisation à d'autres administrateurs. Pour effectuer certaines tâches, vous devez disposer de droits correspondants à un ou plusieurs niveaux d'autorisation.

### **Procédure**

Exécutez les tâches suivantes pour modifier les paramètres administrateur.

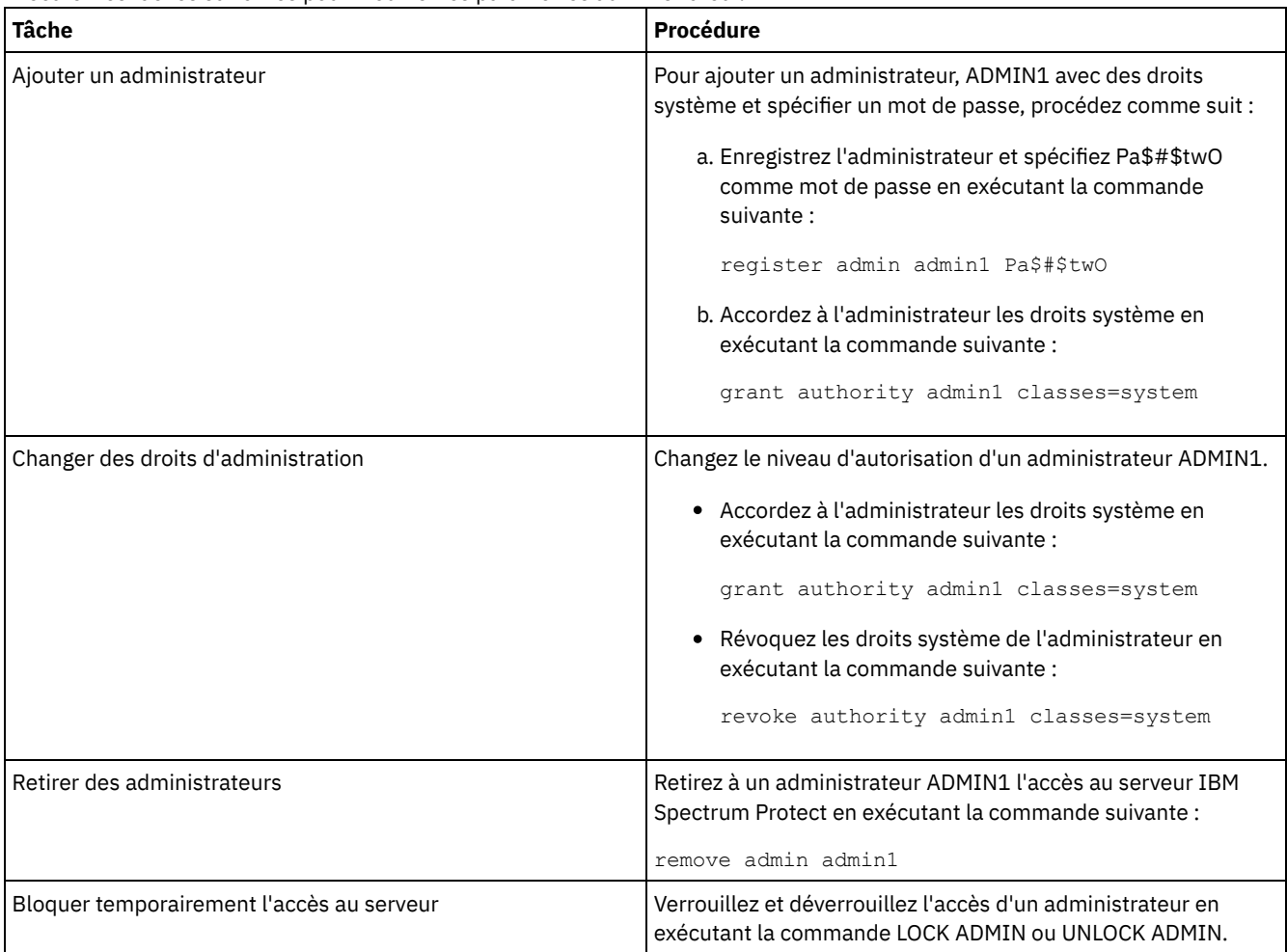

# <span id="page-183-0"></span>**Changement des exigences de mot de passe**

Vous pouvez changer la limite minimale pour les mots de passe, la longueur du mot de passe, l'expiration du mot de passe, et activer ou désactiver l'authentification pour IBM Spectrum Protect.

### **Pourquoi et quand exécuter cette tâche**

En imposant l'authentification par mot de passe et des restrictions de gestion des mots de passe, vous protégez vos données et vos serveur de risques de sécurité potentiels.

### **Procédure**

Exécutez les tâches suivantes pour changer les exigences de mot de passe pour les serveurs IBM Spectrum Protect. Tableau 1. Tâches d'authentification pour les serveurs IBM Spectrum Protect

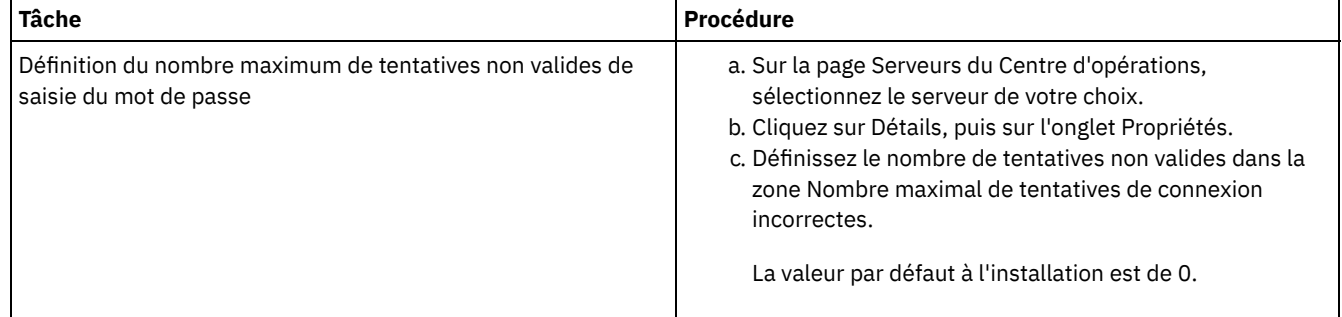

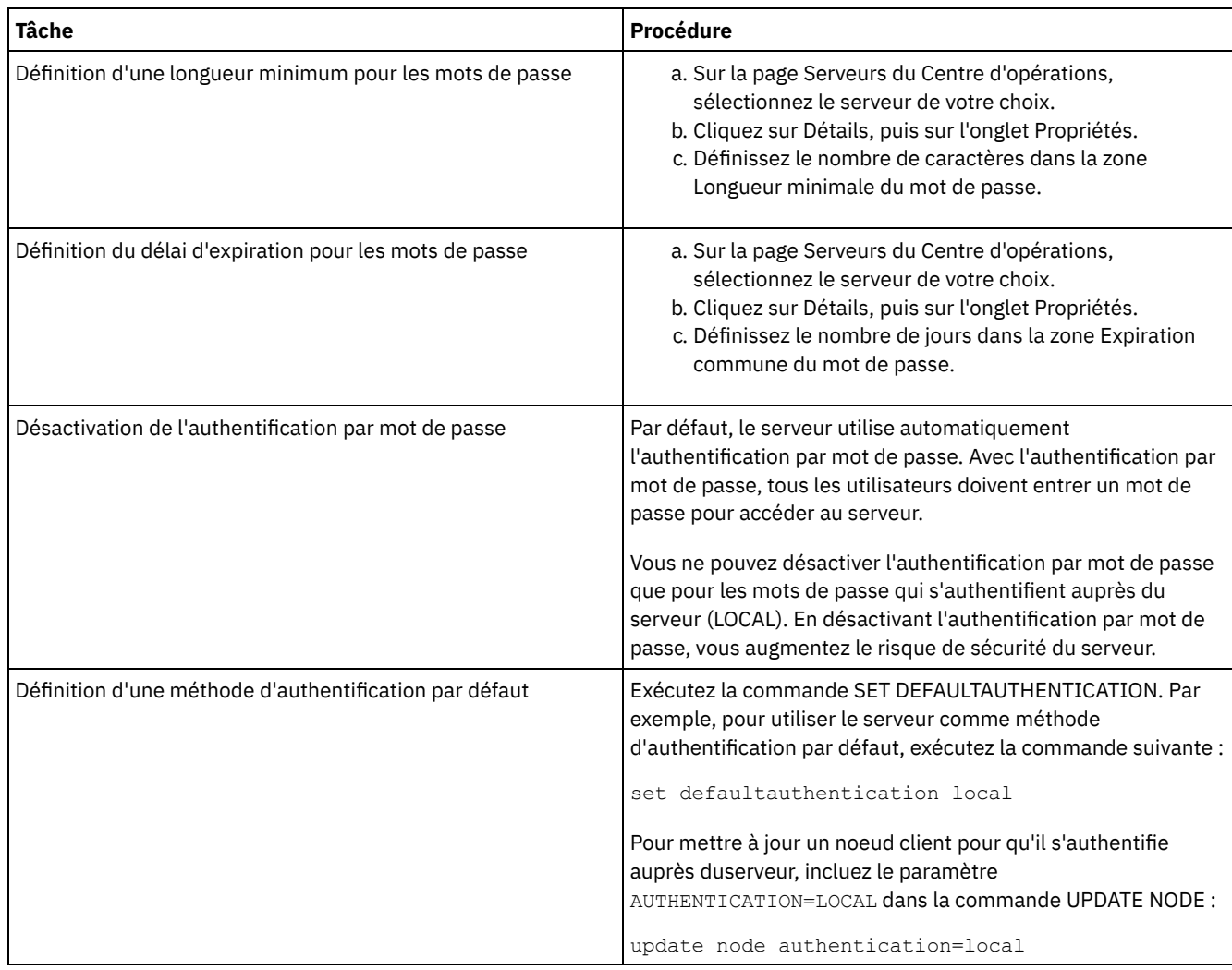

#### **Concepts associés**:

[Authentification](http://www.ibm.com/support/knowledgecenter/SSEQVQ_8.1.4/srv.admin/c_mgclinod_managepwlogin.html) des utilisateurs IBM Spectrum Protect à l'aide d'un serveur LDAP

<span id="page-184-0"></span>Gestion des mots de passe et des [procédures](http://www.ibm.com/support/knowledgecenter/SSGSG7_7.1.1/com.ibm.itsm.srv.doc/c_mgclinod_managepwlogin.html) de connexion (version 7.1.1)

## **Sécurisation du serveur sur le système**

Protégez le système où le serveur IBM Spectrum Protect s'exécute afin d'éviter les accès non autorisés.

### **Procédure**

Assurez-vous que les utilisateurs non autorisés ne peuvent pas accéder aux répertoires de la base de données du serveur ni de l'instance du serveur. Conservez les paramètres d'accès de ces répertoires configurés durant l'implémentation.

- [Restriction](#page-184-1) de l'accès utilisateur au serveur Des niveaux d'autorisation déterminent ce qu'un administrateur peut faire avec le serveur IBM Spectrum Protect. Un administrateur possédant de droits système peut exécuter toute tâche sur le serveur. Les administrateurs disposant des droits de règles, de stockage ou d'opérateur peuvent exécuter des sous-ensembles de tâches.
- Limitation des accès via des [restrictions](#page-185-0) de port Limitez l'accès au serveur en appliquant des restrictions de port.

## <span id="page-184-1"></span>**Restriction de l'accès utilisateur au serveur**

Des niveaux d'autorisation déterminent ce qu'un administrateur peut faire avec le serveur IBM Spectrum Protect. Un administrateur possédant de droits système peut exécuter toute tâche sur le serveur. Les administrateurs disposant des droits de règles, de stockage ou d'opérateur peuvent exécuter des sous-ensembles de tâches.

- 1. Une fois que vous avez enregistré un administrateur à l'aide de la commande REGISTER ADMIN, utilisez la commande GRANT AUTHORITY pour définir le niveau d'autorisation de cet administrateur. Pour plus de détails sur la définition et le changement des droits d'accès, voir Gestion des [administrateurs.](#page-182-0)
- 2. Pour contrôler les droits d'accès d'un administrateur pour l'exécution de certaines tâches, utilisez les deux options serveur suivantes :
	- a. Vous pouvez sélectionner le niveau de droits qu'un administrateur doit avoir pour exécuter des commandes QUERY et SELECT avec l'option serveur QUERYAUTH. Par défaut, aucun niveau d'autorisation n'est requis. Vous pouvez remplace cette valeur par l'un des niveaux d'autorisation, y compris par les droits système.
	- b. Vous pouvez spécifier que les droits système sont requis pour les commandes pour lesquelles le serveur écrit dans un fichier externe avec l'option serveur REQSYSAUTHOUTFILE. Par défaut, les droits système sont requis pour les commandes suivantes.
- 3. Vous pouvez restreindre la sauvegarde des données sur un noeud client aux seuls ID utilisateur racine (superutilisateur) ou aux utilisateurs autorisés. Par exemple, pour limiter les sauvegardes à l'ID superutilisateur, exécutez la commande REGISTER NODE ou UPDATE NODE et spécifiez le paramètre BACKUPINITIATION=root.

<span id="page-185-0"></span>update node backupinitiation=root

# **Limitation des accès via des restrictions de port**

Limitez l'accès au serveur en appliquant des restrictions de port.

### **Pourquoi et quand exécuter cette tâche**

Vous pouvez avoir besoin de restreindre l'accès à certains serveurs en fonction de vos exigences de sécurité. Le serveur IBM Spectrum Protect peut être configuré pour écouter sur quatre ports TCP/IP : deux qui peuvent être utilisés pour les protocoles TCP/IP ou SSL/TLS classiques et deux qui peuvent être utilisés uniquement pour le protocole SSL/TLS.

#### **Procédure**

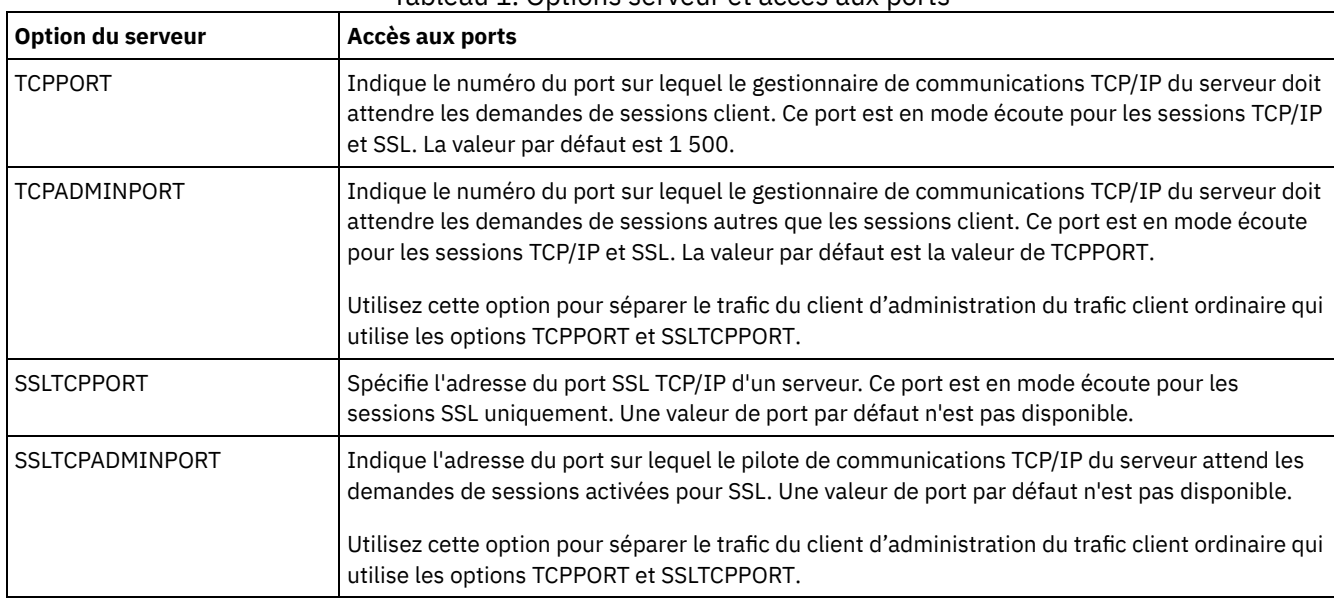

Vous pouvez définir les options de serveur pour spécifier le port requis, comme répertorié dans le Tableau 1. Tableau 1. Options serveur et accès aux ports

#### Restrictions :

Les restrictions suivantes s'appliquent lorsque vous spécifiez les ports de serveur SSL uniquement (SSLTCPPORT et SSLTCPADMINPORT):

- Lorsque vous spécifiez le port SSL uniquement du serveur pour le paramètre LLADDRESS dans la commande DEFINE SERVER ou UPDATE SERVER, vous devez également spécifier le paramètre SSL=YES.
- Lorsque vous spécifiez le port SSL uniquement du serveur pour l'option TCPPORT du client, vous devez également spécifier le paramètre YES pour l'option du client SSL.

## **Arrêt et démarrage du serveur**

Avant de commencer des tâches de maintenance ou de reconfiguration, arrêtez le serveur. Démarrez ensuite le serveur en mode maintenance. Lorsque vous avez terminé les tâches de maintenance ou de reconfiguration, redémarrez le serveur en mode production.

#### **Avant de commencer**

Vous devez disposer du privilège système ou d'opérateur pour arrêter et démarrer le serveur IBM Spectrum Protect.

Arrêt du [serveur](#page-186-0)

Avant d'arrêter le serveur, préparez le système en vous assurant que toutes les opérations de sauvegarde de base de données sont terminées, et que tous les autres processus et sessions sont terminés. De cette façon, vous pouvez arrêter en toute sécurité le serveur et vous assurer que les données sont protégées.

Démarrage du serveur pour des tâches de maintenance ou de [reconfiguration](#page-187-0) Avant de commencer des tâches de maintenance ou de reconfiguration de serveur, démarrez le serveur en mode maintenance. Lorsque vous démarrez le serveur en mode maintenance, vous désactivez les opérations qui risquent de perturber vos tâches de maintenance ou de reconfiguration.

## <span id="page-186-0"></span>**Arrêt du serveur**

Avant d'arrêter le serveur, préparez le système en vous assurant que toutes les opérations de sauvegarde de base de données sont terminées, et que tous les autres processus et sessions sont terminés. De cette façon, vous pouvez arrêter en toute sécurité le serveur et vous assurer que les données sont protégées.

### **Pourquoi et quand exécuter cette tâche**

Lorsque vous exécutez la commande HALT pour arrêter le serveur, les actions suivantes se produisent :

- Tous les processus et sessions de noeud client sont annulés.
- Toutes les transactions en cours sont arrêtées. (Les transactions seront annulées une fois le serveur redémarré.)

### **Procédure**

Pour préparer le système et arrêter le serveur, procédez comme suit :

1. Empêchez le démarrage de nouvelles sessions de noeud client en exécutant la commande DISABLE SESSIONS.

disable sessions all

- 2. Déterminez si des processus ou sessions de noeud client sont en cours en procédant comme suit :
	- a. Sur la page Présentation du Centre d'opérations, consultez le nombre total de processus et de sessions actuellement actifs dans la zone Activité. Si des nombres diffèrent considérablement des nombres habituellement affichés lors de votre routine quotidienne de gestion du stockage, consultez d'autres indicateurs de statut dans le Centre d'opérations pour vérifier s'il n'y a pas un problème.
	- b. Consultez le graphique dans la zone Activité pour comparer la quantité de trafic réseau sur les périodes suivantes :
		- La période en cours, à savoir les dernières 24 heures
		- La période précédente, c'est-à-dire les 24 heures précédant la période en cours

Si le graphique de la période précédente représente la quantité de trafic attendue, des différences importantes sur le graphique de la période en cours peuvent signaler un problème.

- c. Sur la page Serveurs, sélectionnez le serveur dont vous souhaitez afficher les processus et les sessions, puis cliquez sur Détails. Si le serveur n'est pas enregistré en tant que concentrateur ou serveur satellite dans le Centre d'opérations, obtenez les informations relatives aux processus à l'aide des commandes d'administration. Exécutez la commande QUERY PROCESS pour interroger les processus et obtenez des informations sur les sessions à l'aide de la commande QUERY SESSION.
- 3. Attendez que les sessions de noeud client soient terminées ou annulez-les. Pour annuler des processus et des sessions, procédez comme suit :
- Sur la page Serveurs, sélectionnez le serveur dont vous souhaitez afficher les processus et les sessions, puis cliquez sur Détails.
- Cliquez sur l'onglet Tâches actives et sélectionnez un(e) ou plusieurs processus, sessions, ou une combinaison des deux, que vous souhaitez annuler.
- Cliquez sur Annuler.
- Si le serveur n'est pas enregistré en tant que concentrateur ou serveur satellite dans le Centre d'opérations, annulez des sessions à l'aide des commandes d'administration. Exécutez la commande CANCEL SESSION pour annuler une session et annulez des processus à l'aide de la commande CANCEL PROCESS. Conseil : Si le processus que vous souhaitez annuler est en attente de montage d'un volume de bande, la demande de montage est annulée. Par exemple, si vous exécutez une commande EXPORT, IMPORT ou MOVE DATA, il est possible que la commande lance un processus nécessitant le montage d'un volume de bande. Cependant, si un volume de bande est en cours de montage par une bibliothèque automatisée, l'opération d'annulation ne sera peutêtre pas effective avant la fin du processus de montage. En fonction de votre environnement système, cela peut prendre plusieurs minutes.
- 4. Arrêtez le serveur en exécutant la commande HALT :

<span id="page-187-0"></span>halt

# **Démarrage du serveur pour des tâches de maintenance ou de reconfiguration**

Avant de commencer des tâches de maintenance ou de reconfiguration de serveur, démarrez le serveur en mode maintenance. Lorsque vous démarrez le serveur en mode maintenance, vous désactivez les opérations qui risquent de perturber vos tâches de maintenance ou de reconfiguration.

### **Pourquoi et quand exécuter cette tâche**

Démarrez le serveur en mode maintenance en exécutant l'utilitaire DSMSERV avec le paramètre MAINTENANCE.

Les opérations suivantes sont désactivées en mode maintenance :

- Planifications de commande d'administration
- Planifications client
- Récupération d'espace de stockage sur le serveur
- Expiration d'inventaire
- Migration de pools de stockage

En outre, les clients ne peuvent pas démarrer des sessions avec le serveur. Conseils :

- Vous n'avez pas besoin de modifier le fichier d'options du serveur, dsmserv.opt, pour démarrer le serveur en mode maintenance.
- Lors de l'exécution du serveur en mode maintenance, vous pouvez démarrer manuellement les processus de récupération d'espace de stockage, d'expiration d'inventaire et de migration de pool de stockage.

#### **Procédure**

Pour démarrer le serveur en mode maintenance, entrez la commande suivante :

```
dsmserv maintenance
```
Conseil : Pour afficher une vidéo relative au démarrage du serveur en mode maintenance, voir Démarrage d'un serveur en mode [maintenance.](http://www.youtube.com/watch?v=17sgpZnXJ20)

### **Que faire ensuite**

Pour reprendre les opérations de serveur en mode production, procédez comme suit :

1. Arrêtez le serveur en exécutant la commande HALT :

halt

- 2. Démarrez le serveur à l'aide de la méthode que vous utilisez en mode production. Suivez les instructions correspondant à votre système d'exploitation :
	- o Systèmes d'exploitation AIX[Démarrage](http://www.ibm.com/support/knowledgecenter/SSEQVQ_8.1.4/srv.install/t_srv_startsrv-aix.html) de l'instance de serveur
	- Systèmes d'exploitation Linu[xDémarrage](http://www.ibm.com/support/knowledgecenter/SSEQVQ_8.1.4/srv.install/t_srv_startsrv-linux.html) de l'instance de serveur
	- Systèmes d'exploitation Windows[Démarrage](http://www.ibm.com/support/knowledgecenter/SSEQVQ_8.1.4/srv.install/t_srv_startsrv_win-windows.html) de l'instance de serveur

Les opérations désactivées pour le mode maintenance sont réactivées.

## **Planification de la mise à niveau du serveur**

Quand un groupe de correctifs ou un correctif temporaire est disponible, vous pouvez mettre à niveau le serveur IBM Spectrum Protect pour tirer parti des améliorations du produit. Les serveurs et les clients peuvent être mis à niveau à des moments différents. Veillez à exécuter la procédure de planification avant de mettre à niveau le serveur.

## **Pourquoi et quand exécuter cette tâche**

Suivez ces instructions :

- La méthode recommandée consiste à mettre à niveau le serveur en utilisant l'assistant d'installation. Après avoir démarré l'assistant, dans la fenêtre IBM Installation Manager, cliquez sur l'icône Mettre à jour. Ne cliquez pas sur les icônes Installer et Modifier.
- Si des mises à niveau sont disponibles pour le composant serveur et le composant Centre d'opérations, sélectionnez les cases à cocher correspondantes pour mettre à niveau les deux composants.

### **Procédure**

- 1. Passez en revue la liste des groupes de correctifs et correctifs temporaires. Voir Note [technique](http://www.ibm.com/support/docview.wss?uid=swg21239415) 1239415.
- 2. Passez en revue les améliorations produit, décrites dans les fichiers readme. Conseil : Lorsque vous récupérez le fichier du module d'installation depuis Site de support IBM [Spectrum](http://www.ibm.com/support/entry/myportal/product/system_storage/storage_software/ibm_spectrum_protect_family/ibm_spectrum_protect) Protect vous pouvez également accéder au fichier readme.
- 3. Assurez-vous que la version vers laquelle vous effectuez la mise à niveau de votre serveur est compatible avec d'autres composants, tels que les agents de stockage et les clients de bibliothèque. Voir Note [technique](http://www.ibm.com/support/docview.wss?uid=swg21302789) 1302789.
- 4. Si votre solution inclut des serveurs ou des clients à un niveau antérieure à la version 7.1, passez en revue le guide de bonnes pratiques afin de vous assurer que les opérations de sauvegarde et d'archivage client ne seront pas interrompues. Voir Note [technique](http://www.ibm.com/support/docview.wss?uid=swg21053218) 1053218.
- 5. Passez en revue les instructions de mise à niveau. Assurez-vous de sauvegarder la base de données du serveur, les informations de configuration d'unité, ainsi que le fichier historique des volumes.

### **Que faire ensuite**

Pour installer un groupe de correctifs ou un correctif temporaire, suivez les instructions pour votre système d'exploitation :

- Systèmes d'exploitation AI[XInstallation](http://www.ibm.com/support/knowledgecenter/SSEQVQ_8.1.4/srv.install/t_srv_inst_fixpack-aix.html) d'un groupe de correctifs de serveur IBM Spectrum Protect
- Systèmes d'exploitation Linu[xInstallation](http://www.ibm.com/support/knowledgecenter/SSEQVQ_8.1.4/srv.install/t_srv_inst_fixpack-linux.html) d'un groupe de correctifs de serveur IBM Spectrum Protect
- Systèmes d'exploitation Windows[Installation](http://www.ibm.com/support/knowledgecenter/SSEQVQ_8.1.4/srv.install/t_srv_inst_fixpack-windows.html) d'un groupe de correctifs de serveur IBM Spectrum Protect

#### **Information associée**:

 $\mathbb{P}$  [Processus](https://www.ibm.com/developerworks/community/wikis/home/wiki/Tivoli%20Storage%20Manager/page/IBM%20Tivoli%20Storage%20Manager%20Upgrade%20and%20Migration%20Process%20-%20Frequently%20Asked%20Questions) de mise à niveau et de migration - Foire aux questions

# **Préparation à une indisponibilité ou une mise à jour du système**

Préparez IBM Spectrum Protect pour la gestion de votre système à un état cohérent en cas de panne d'alimentation ou de mise à jour du système planifiée.

### **Pourquoi et quand exécuter cette tâche**

Assurez-vous de planifier régulièrement des activités afin de gérer, protéger et conserver le serveur.

### **Procédure**

1. Annulez les processus et sessions en cours en procédant comme suit :

#### **132** IBM Spectrum Protect Knowledge Center Version 8.1.4

- a. Dans le Centre d'opérations, sur la page Serveurs, sélectionnez le serveur dont vous souhaitez afficher les processus et les sessions, puis cliquez sur Détails.
- b. Cliquez sur l'onglet Tâches actives et sélectionnez un(e) ou plusieurs processus, sessions, ou une combinaison des deux, que vous souhaitez annuler.
- c. Cliquez sur Annuler.
- 2. Arrêtez le serveur en exécutant la commande HALT :

halt

Conseil : Vous pouvez exécuter la commande halt à partir du Centre d'opérations en passant le curseur sur l'icône Paramètres et en cliquant sur Générateur de commande. Ensuite, sélectionnez le serveur, tapez halt et appuyez sur Entrée.

## **Implémentation d'un plan de reprise après incident**

Implémentez une stratégie de reprise après incident afin de récupérer vos applications en cas d'incident, et d'assurer haute disponibilité du serveur.

#### **Pourquoi et quand exécuter cette tâche**

Déterminez vos besoins de reprise après incident en identifiant les priorités de votre activité en matière de récupération de noeud client, les systèmes que vous utilisez pour récupérer des données, ou encore si des noeuds client disposent d'une connectivité à un serveur de reprise. Utilisez la réplication et la protection de pool de stockage pour protéger les données. Vous devez également déterminer la fréquence de protection des pools de stockage de conteneur de répertoire.

Exécution d'explorations de reprise

Planifiez des explorations de reprise après incident en préparation d'audits qui certifient la capacité de reprise du serveur IBM Spectrum Protect, et afin de garantir que les données peuvent être restaurées et les opérations reprendre après une indisponibilité. Une exploration vous aide également à vous assurer avant la survenue d'une situation critique que la totalité des données peut être restaurée et que toutes les opérations peuvent reprendre.

## **Reprise après indisponibilité du système**

Pour les solutions de disque monosite IBM Spectrum Protect, vous pouvez restaurer l'inventaire en local uniquement et restaurer la base de données afin de protéger vos données.

#### **Procédure**

Utilisez l'une des méthodes suivantes pour restaurer l'inventaire sur un site local, en fonction du type des informations sauvegardées.

Restriction : Les solutions de disque monosite n'impliquant pas de deuxième copie du pool de stockage, vous ne pouvez pas restaurer des pools de stockage. Pour consulter l'architecture des solutions de disque, voir Sélection d'une solution IBM Spectrum Protect pour votre [environnement.](http://www.ibm.com/support/knowledgecenter/SSEQVQ_8.1.4/srv.solutions/t_select_solution.html)

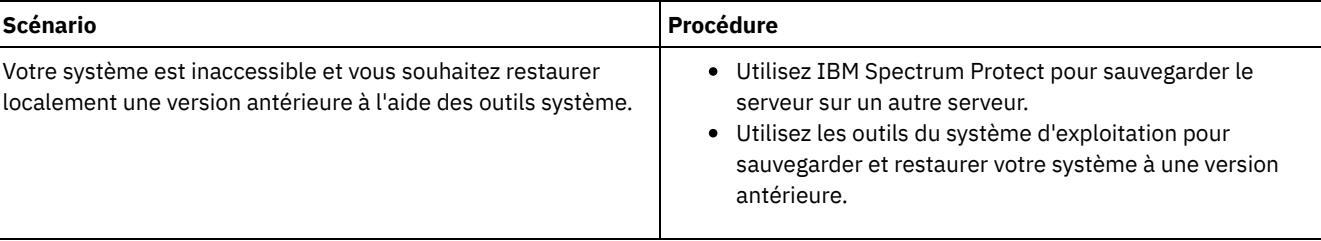

#### Tableau 1. Scénarios de reprise après incident

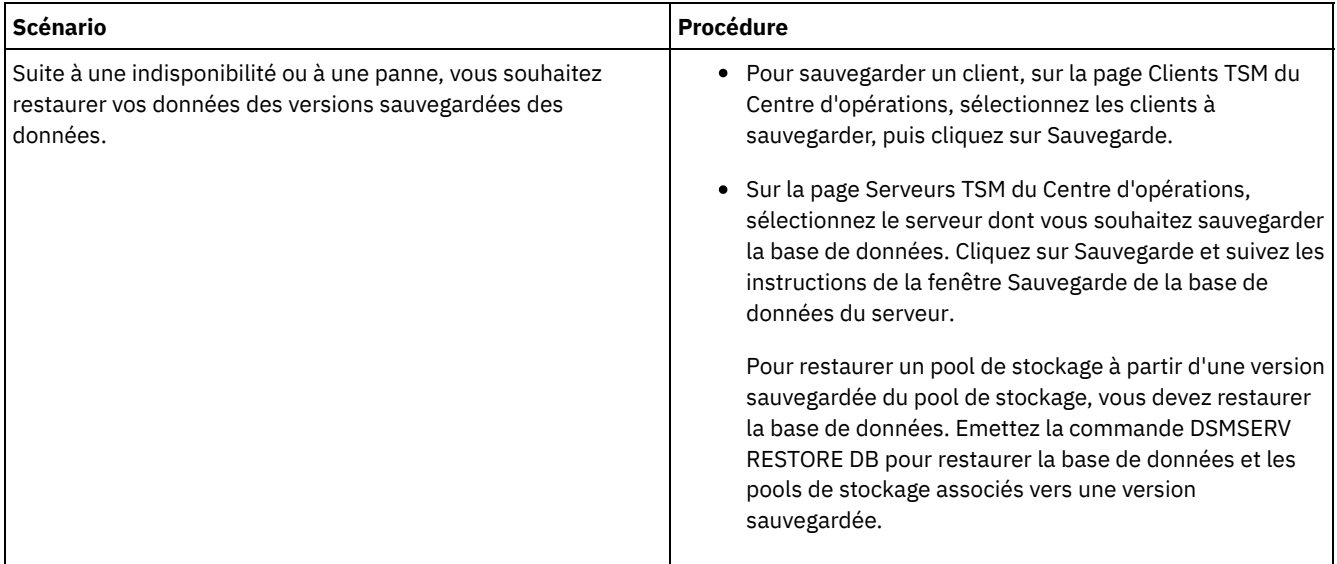

Restauration de la base de données

Il est possible que vous deviez restaurer la base de données IBM Spectrum Protect après une panne. Vous pouvez restaurer la base de données à son état le plus récent ou à un point de cohérence spécifié. Vous devez disposer de volumes de sauvegarde complète, incrémentielle ou instantanée pour restaurer la base de données.

#### **Référence associée**:

AUDIT CONTAINER (Vérification de la cohérence des [informations](http://www.ibm.com/support/knowledgecenter/SSEQVQ_8.1.4/srv.reference/r_cmd_container_audit.html) contenues dans la base de données pour un pool de stockage de conteneur de répertoire)

 $\mathbb{B}$  DSMSERV RESTORE DB [\(Restauration](http://www.ibm.com/support/knowledgecenter/SSEQVQ_8.1.4/srv.reference/r_cmd_dsmserv_restore_db.html) de la base de données)

## **Solution de disque multisite**

Cette solution de protection des données fournit la réplication sur plusieurs sites afin que chaque serveur protège les données de l'autre site.

- [Planification](#page-190-0) d'une solution de protection de données sur disque multisite Planifiez une solution de protection des données sur disque multisite avec des serveurs sur deux sites utilisant la réplication et le dédoublonnage de données.
- [Implémentation](#page-210-0) sur disque multisite d'une solution de protection des données La solution de disque multisite est configurée sur deux sites et utilise le dédoublonnage et la réplication des données.
- [Surveillance](#page-239-0) d'une solution de disque multisite Après avoir implémenté une solution de disque multisite avec IBM Spectrum Protect, surveillez la solution pour vous assurer qu'elle fonctionne correctement. En surveillant la solution de façon quotidienne et régulière, vous pourrez identifier les problème existants et potentiels. Les informations que vous collectez peuvent être utilisées pour identifier et résoudre les problèmes de performance.
- Gestion des [opérations](#page-255-0) pour une solution de disque multisite Utilisez ces informations pour gérer les opérations dans une solution de disque multisite avec IBM Spectrum Protect incluant un serveur et utilisant le dédoublonnage de données pour plusieurs emplacements.

## <span id="page-190-0"></span>**Planification d'une solution de protection de données sur disque multisite**

Planifiez une solution de protection des données sur disque multisite avec des serveurs sur deux sites utilisant la réplication et le dédoublonnage de données.

#### **Méthodes d'implémentation**

Vous pouvez configurer des serveurs pour une solution de disque multisite en utilisant l'une des façons suivantes :

Configurez des serveurs à l'aide du Centre d'opérations et de commandes d'administration

Vous pouvez configurer différents systèmes de stockage et le logiciel serveur de votre solution. Les tâches configuration sont effectuées via des assistants et des options du Centre d'opérations et des commandes IBM Spectrum Protect. Pour plus d'informations sur la mise en route, voir Feuille de route de la planification.

#### Configurez les serveurs à l'aide de scripts automatisés

Pour des conseils détaillés sur la configuration avec des systèmes de stockage IBM® Storwize spécifiques et à l'aide de scripts automatisés pour configurer chaque serveur, voir les plans directeurs IBM Spectrum Protect. La documentation et les scripts sont disonibles sur le site IBM developerWorks à l'adresse : IBM Spectrum Protect [Blueprints](https://www.ibm.com/developerworks/community/wikis/home/wiki/Tivoli%20Storage%20Manager/page/IBM%20Spectrum%20Protect%20Blueprints).

La documentation de plan directeur n'inclut pas les procédures d'installation et de configuration du Centre d'opérations, ni la configuration de communications sécurisées via TSL (Transport Security Layer). La réplication est configurée à l'aide de commandes, après configuration de chaque serveur. Une option d'utilisation d'Elastic Storage Server, basée sur la technologie IBM Spectrum Scale, est incluse.

### **Feuille de route de la planification**

Planifiez une solution de disque multisite en passant en revue la présentation de l'architecture dans la figure suivante, puis en exécutant les tâches de la feuille de route qui suivent le diagramme. Figure 1. Solution de disque multisite

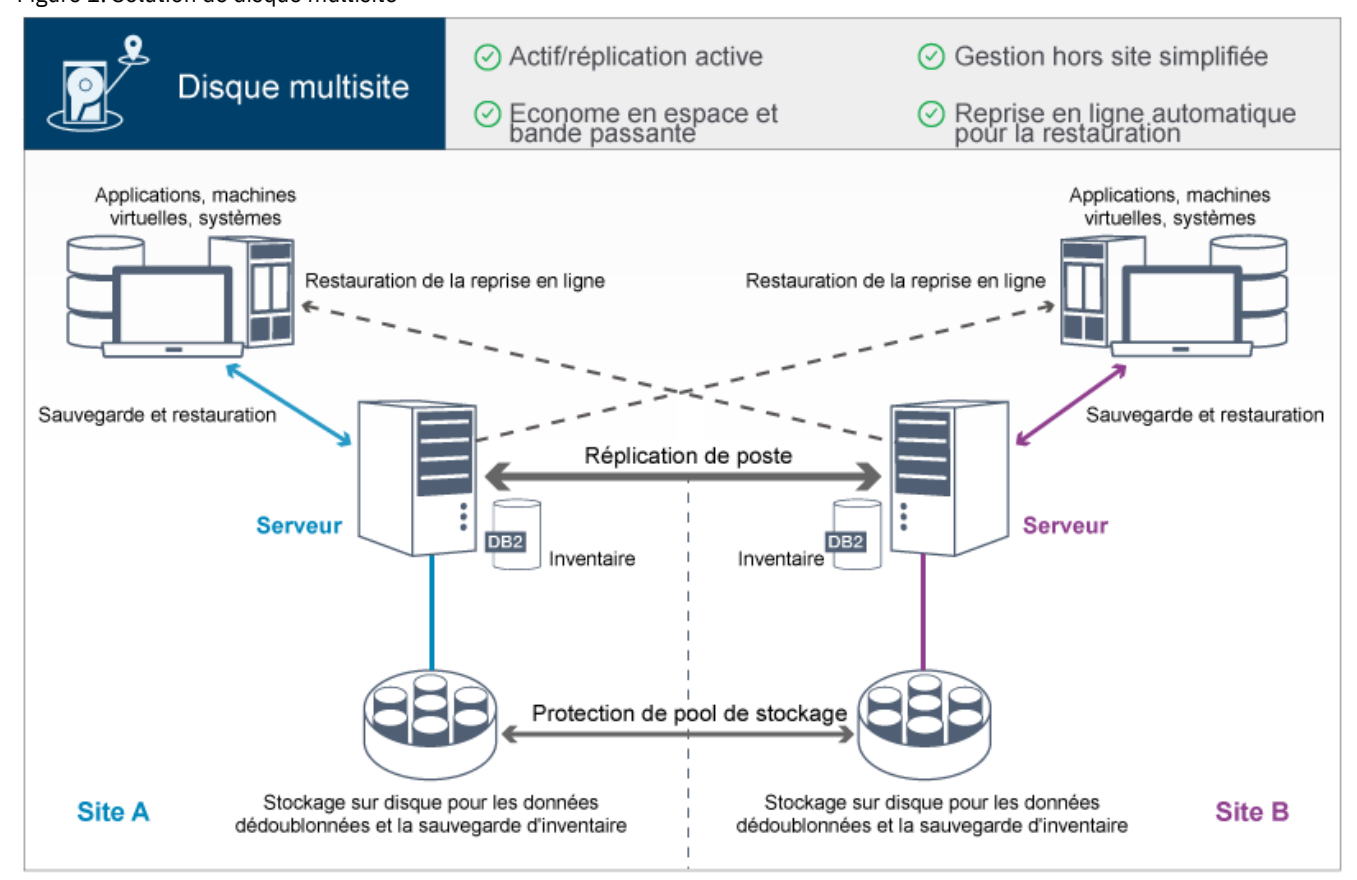

Les étapes suivantes sont requises pour bien planifier un environnement de disque multisite.

- 1. [Sélectionnez](#page-191-0) la taille de votre système.
- 2. [Planifiez](#page-192-0) les sites.
- 3. Répondez aux exigences de [configuration](#page-193-0) système requise matérielle et logicielle.
- 4. Enregistrez les valeurs de votre [configuration](#page-196-0) système dans les feuilles de travail de planification.
- 5. Planifiez le [stockage](#page-206-0).
- 6. [Planifiez](#page-207-0) la sécurité.
	- a. Planifiez les rôles [d'administrateur](#page-207-1).
	- b. Planifiez des [communications](#page-208-0) sécurisées.
	- c. Planifiez le [stockage](#page-208-1) des données chiffrées.
	- d. Planifiez l'accès au [pare-feu](#page-209-0).

## <span id="page-191-0"></span>**Sélection d'une taille de système**

Sélectionnez la taille du serveur IBM Spectrum Protect en fonction de la quantité de données que vous gérez et des systèmes à protéger.

## **Pourquoi et quand exécuter cette tâche**

Vous pouvez utiliser les informations du tableau pour déterminer la taille du serveur nécessaire, en fonction de la quantité de données que vous gérez.

Le tableau suivant fournit des informations sur le volume de données qu'un serveur gère. Cette quantité inclut toutes les versions. La quantité de données quotidienne correspond aux nouvelles données sauvegardées chaque jour. La quantité totale de données gérées et la quantité quotidienne de nouvelles données sont mesurées sous forme de taille avant toute réduction de données. Tableau 1. Détermination de la taille du serveur

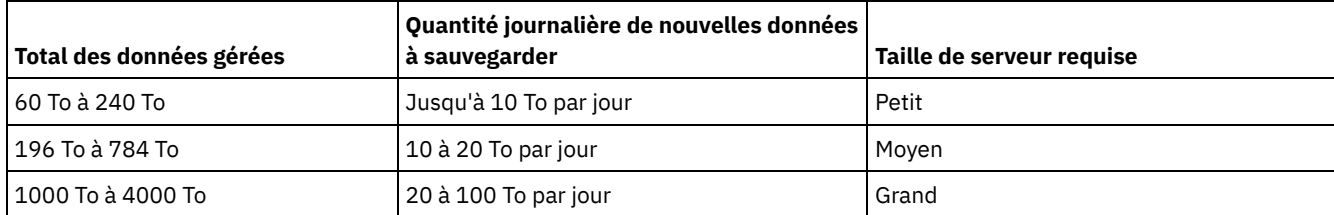

Les valeurs de sauvegarde quotidienne du tableau sont basées sur des résultats de test pour des objets de 128 Mo, utilisés par IBM Spectrum Protect for Virtual Environments. Les charges de travail composées d'objets d'une taille inférieure à 128 ko peuvent ne pas respecter ces limites quotidiennes.

## <span id="page-192-0"></span>**Planification des sites**

Passez en revue les cas d'utilisation et évaluez les différents facteurs afin de fournir une protection de données optimale pour la solution de disque multisite pour IBM Spectrum Protect.

### **Cas d'utilisation**

La solution de disque multisite crée au moins une copie des données archivées. Si les serveurs IBM Spectrum Protect se trouvent dans des lieux distincts, le serveur secondaire sauvegardé est conservé hors site.

Conseil : Evitez les conflits de gestion des ID d'administration et des jeux d'options client en identifiant ceux répliqués vers le serveur cible et ceux gérés dans une configuration d'entreprise. Vous ne pouvez pas définir un ID administrateur pour un noeud enregistré si un tel ID existe déjà pour le même noeud.

Bien que votre société puisse bénéficier d'une solution de disque multisite pour différents motifs, les raisons les plus courantes d'utiliser une solution de disque multisite incluent les scénarios de réplication suivants :

Réplication depuis le site principal vers le site de reprise après incident

Dans ce scénario, les données sauvegardées à partir du site principal, le site A, sont répliquées sur le serveur du site secondaire, le site de reprise après incident ou site B. En cas de survenue d'un incident sur le site A, comme une panne du serveur, vous pouvez utiliser le serveur du site B pour restaurer des systèmes. Ou bien, vous pouvez utiliser le serveur du site A pour restaurer les données du pool de stockage principal sur le site B, par exemple en cas de défaillance du stockage sur disque sur le site B.

Réplication mutuelle sur deux sites actifs

Dans ce scénario, les données locales sur chaque site sont sauvegardées par les serveurs sur le site A et le site B. Les données sauvegardées du site A sont répliquées sur le site B et inversement. Si des données sauvegardées sont perdues sur le site A, vous pouvez utiliser le serveur du site B pour restaurer les données du pool de stockage sur le serveur du site A. Si le site A n'est plus disponible, vous pouvez récupérer les données répliquées du site A sur un nouveau système du site B. Vous devez dimensionner les ressources du serveur afin de garantir que les serveurs disposeront d'une capacité suffisante pour sauvegarder et restaurer tous les noeuds client dans le cadre de votre plan de reprise après incident.

#### Protection de serveurs distants sur le site principal

Dans ce scénario, vous configurez des serveurs distants de taille relativement petite pour la réplication des données sauvegardées sur un serveur de plus grande taille se trouvant sur le site principal. Si la bande passante est limitée, cette solution peut ne pas être pratique pour restaurer des systèmes sur les sites distants. Dans ce cas, vous pouvez vouloir récupérer des systèmes sur le site principal avant de répliquer les données sauvegardées sur les serveurs distants.

#### Avant d'implémenter une solution de disque multisite, évaluez les critères suivants :

#### Bande passante du réseau

Le réseau doit disposer d'une bande passante suffisante pour les transferts de données prévus entre noeuds, pour la réplication, ainsi que pour les restaurations intersites en cas de reprise après incident. Avant de passer au test du débit de réplication, assurez-vous que votre réseau peut gérer le trafic de réplication. Calculez la bande passante du réseau requise pour les exigences de état stabilisé en appliquant les [instructions](http://www.ibm.com/support/knowledgecenter/SSGSG7_7.1.1/com.ibm.itsm.srv.doc/t_repl_est_bw.html) dans Estimation de la bande passante réseau requise pour la réplication (version 7.1.1).

La connexion réseau est souvent une ressource partagée. Prévoyez à quel moment de la journée planifier l'exécution de la réplication de noeud afin d'éviter un conflit avec d'autres utilisateurs de ressource. En outre, des contrôles réseau peuvent limiter l'activité à une seule portion de la bande passante. Il n'existe aucun contrôle dans IBM Spectrum Protect pour limiter l'utilisation du réseau.

#### Ressources pour la réplication initiale

Pour configurer la solution de protection des données sur deux sites, vous devez répliquer initialement les données du site A sur le serveur cible du site B. Pour vous assurer que cette réplication initiale aboutisse, vous devez déterminer si vous disposez de la bande passante réseau, des ressources processeur et du temps nécessaires pour répliquer les données. Vous avez peut-être prévu de répliquer les sauvegardes intégrales initiales sur plusieurs jours. Si vous ne pouvez pas étendre la planification pour les sauvegardes initiales, vous pouvez répliquer les données depuis le site A vers le site B sans utiliser le réseau. Vous pouvez, par exemple, exporter et importer les données sauvegardées à l'aide de supports, ou bien localiser temporairement les serveur source et cible sur le même site.

#### Versement quotidien de données

Pour la solution de disque multisite, le versement quotidien de données et la conservation du total des données ne doivent pas dépasser la capacité des configurations. Par exemple, une configuration de grande taille possède une capacité d'ingestion de données maximale de 100 To par jour, réplication de noeud incluse. Dans les cas de figure où les exigences de sauvegarde dépassent la capacité d'un serveur unique, vous pouvez configurer une solution qui utilise plusieurs serveurs pour atteindre la capacité requise.

#### Configuration de serveur

La configuration du serveur doit satisfaire ou dépasser les exigences de la solution de disque multisite.

#### Réplique unique des données sauvegardées

La solution de disque multisite est plus efficace si une copie unique hors site des données sauvegardées répond à vos besoins de protection des données et de limitation des risques. Dans ce cas, la copie unique des données est conservée hors site, à l'emplacement d'un serveur de réplication.

#### **Référence associée**:

<span id="page-193-0"></span>[Configuration](#page-193-0) système pour une solution de disque multisite

## **Configuration système pour une solution de disque multisite**

Une fois que vous avez sélectionné la solution IBM Spectrum Protect la mieux adaptée à vos besoins, passez en revue la configuration système requise afin de planifier l'implémentation de la protection des données.

Assurez-vous que votre système satisfait les prérequis logiciels et matériels pour la taille de serveur que vous prévoyez d'utiliser.

[Configurations](#page-194-0) matérielles

Les configurations matérielles pour votre solution IBM Spectrum Protect sont basées sur la taille du système. Choisissez des composants équivalents ou supérieurs aux éléments répertoriés afin de garantir des performances optimales pour votre environnement.

[Configuration](#page-195-0) logicielle requise

La documentation pour la solution de disque multisite IBM Spectrum Protect inclut l'installation et la configuration pour les systèmes d'exploitation suivants. Vous devez satisfaire la configuration logicielle minimale requise correspondant à votre système.

#### **Information associée**:

## <span id="page-194-0"></span>**Configurations matérielles**

Les configurations matérielles pour votre solution IBM Spectrum Protect sont basées sur la taille du système. Choisissez des composants équivalents ou supérieurs aux éléments répertoriés afin de garantir des performances optimales pour votre environnement.

Pour une définition des tailles de système, voir [Sélection](#page-191-0) d'une taille de système.

Le tableau suivant inclut les configurations matérielles minimales pour le serveur et le stockage en fonction de la taille du serveur que vous prévoyez de mettre en place. Si vous utilisez des partitions locales ou de travail, ajustez les exigences réseau afin de prendre en compte les tailles de partition.

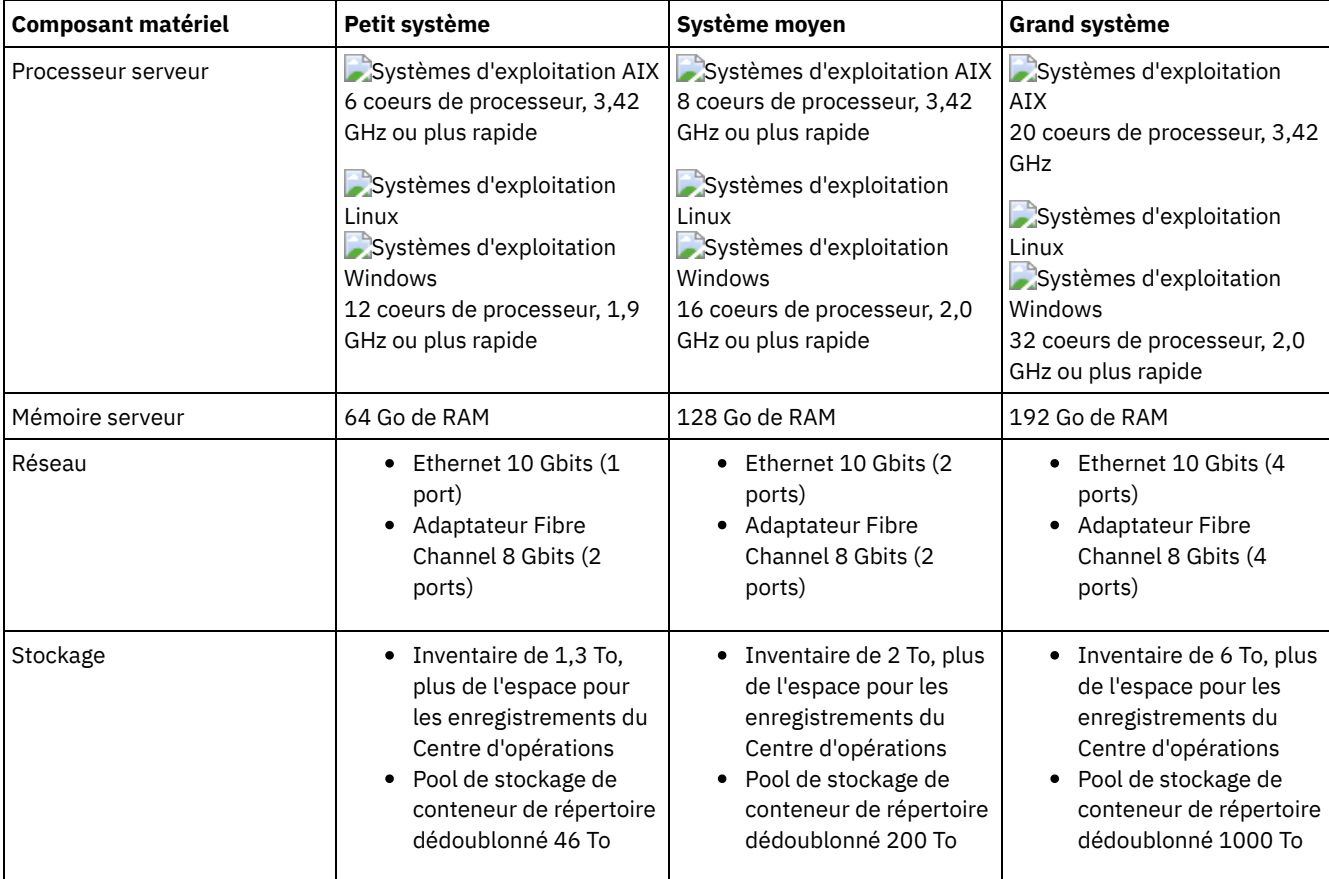

### **Estimation de l'espace de base de données requis pour le Centre d'opérations**

Des configurations matérielles pour le Centre d'opérations sont incluses dans le tableau précédent, à l'exception de l'espace pour la base de données et les journaux d'archivage (inventaire) que le Centre d'opérations utilise pour conserver les enregistrements des clients gérés.

Si vous ne prévoyez pas d'installer le Centre d'opérations sur le même système que le serveur, vous pouvez estimer séparément la configuration système requise. Pour calculer la configuration système requise pour le Centre d'opérations, voir "system requirements calculator" dans la note [technique](http://www.ibm.com/support/docview.wss?uid=swg21641684) 1641684.

La gestion du Centre d'opérations sur le serveur est une charge de travail qui nécessite de l'espace supplémentaire pour les opérations de base de données. La quantité d'espace dépend du nombre de clients qui sont surveillés sur un serveur. Passez en revue les instructions suivantes pour estimer la quantité d'espace dont votre serveur a besoin.

#### Espace de base de données

Le Centre d'opérations utilise environ 1,2 Go d'espace de base de données tous les 1000 clients surveillés sur le serveur. Prenons l'exemple d'un serveur concentrateur avec 2000 clients et qui gère trois serveurs satellite, chacun avec 1500 clients. Cette configuration possède un total de 6500 clients répartis sur les quatre serveurs et requiert environ 8,4 GO

d'espace de base de données. Cette valeur est calculée en arrondissant les 6500 clients au millier suivant le plus proche, soit 7000 :

7 x 1,2 Go=8,4 Go

#### Espace du journal d'archivage

Le Centre d'opérations utilise environ 8 Go d'espace de journal d'archivage par 24 heures pour 1000 clients. Dans l'exemple des 6500 clients répartis entre le serveur concentrateur et les serveurs satellite, 56 Go d'espace de journal d'archivage sont utilisés par période de 24 heures pour le serveur concentrateur.

Pour chaque serveur satellite illustré dans l'exemple, l'espace de journal d'archivage utilisé sur 24 heures est d'environ 16 Go. Ces estimations sont basées sur l'intervalle de collecte de statut, par défaut de 5 minutes. Si vous réduisez cet intervalle de collecte de 5 à 3 minutes, l'espace requis augmente. Les exemples suivants montrent l'augmentation approximative de l'espace requis pour les journaux, avec un intervalle de collecte de 3 minutes.

- Serveur concentrateur : de 56 Go B à environ 94 Go
- Chaque serveur satellite : de 16 Go à environ 28 Go

Augmentez l'espace de journal d'archivage afin de disposer de suffisamment d'espace pour prendre en charge le Centre d'opérations sans affecter les opérations de serveur existantes.

#### **Configuration matérielle pour le second serveur**

Si vous prévoyez de configurer vos sites de sorte que toute donnée sur le premier site soit répliquée sur le second, la configuration matérielle est identique sur les deux sites. Si vous souhaitez répliquer uniquement un sous-ensemble de donnée sur le second site, les exigences en matière de stockage et de réseau peuvent être réduites.

## <span id="page-195-0"></span>**Configuration logicielle requise**

La documentation pour la solution de disque multisite IBM Spectrum Protect inclut l'installation et la configuration pour les systèmes d'exploitation suivants. Vous devez satisfaire la configuration logicielle minimale requise correspondant à votre système.

Pour plus [d'informations](http://www.ibm.com/support/docview.wss?uid=ssg1S7002972) sur la configuration logicielle requise pour les pilotes de périphérique IBM® lin\_tape, voir IBM Tape Device Drivers Installation and User's Guide.

### **Systèmes AIX**

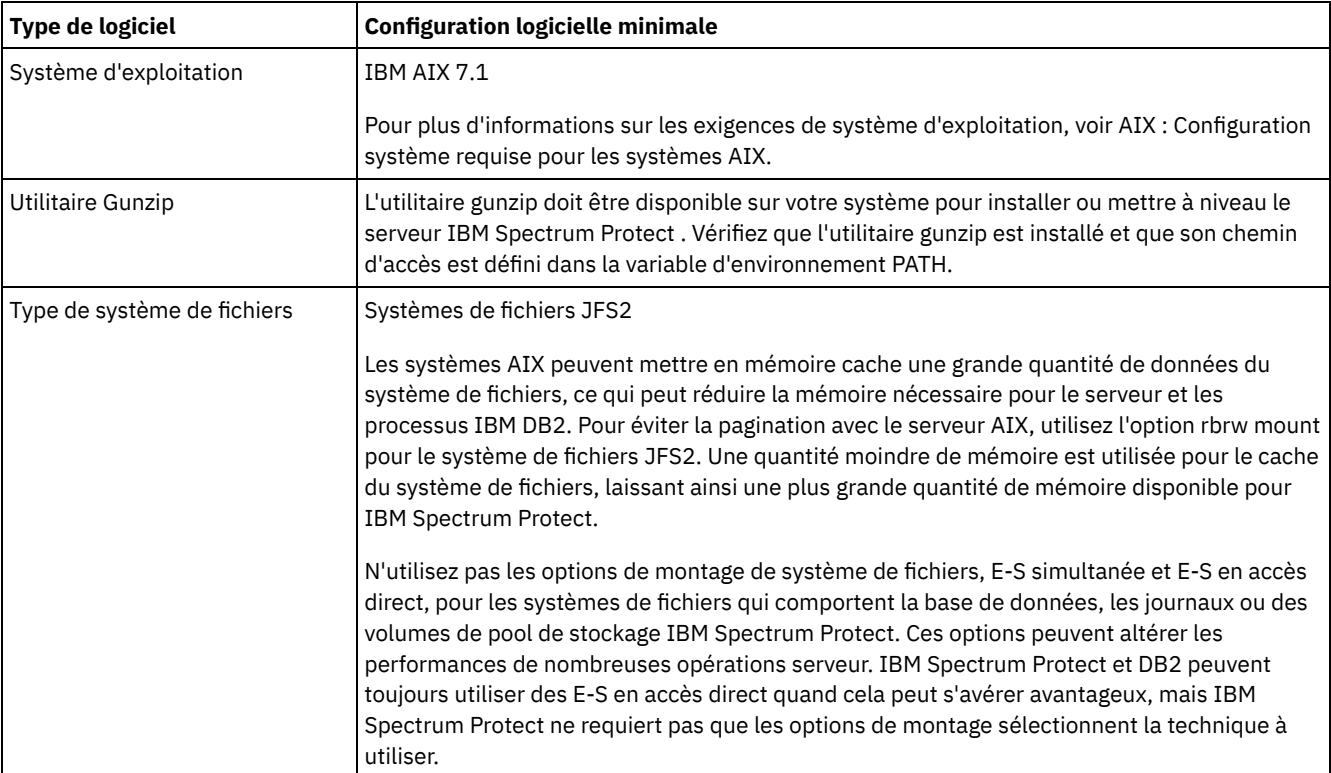

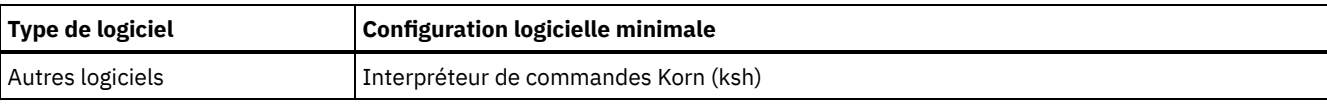

### **Systèmes Linux**

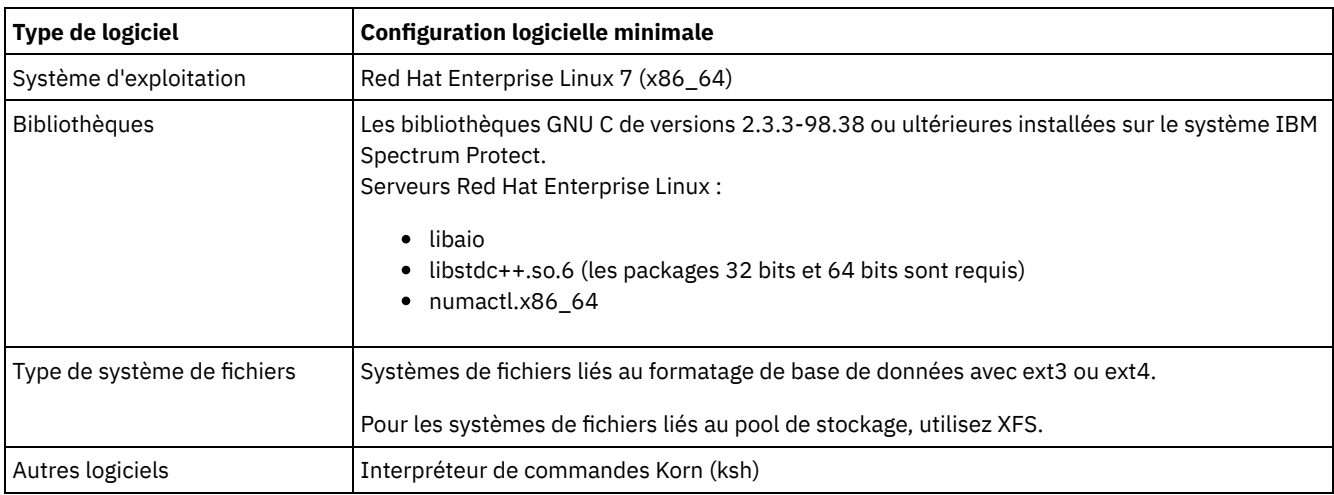

### **Systèmes Windows**

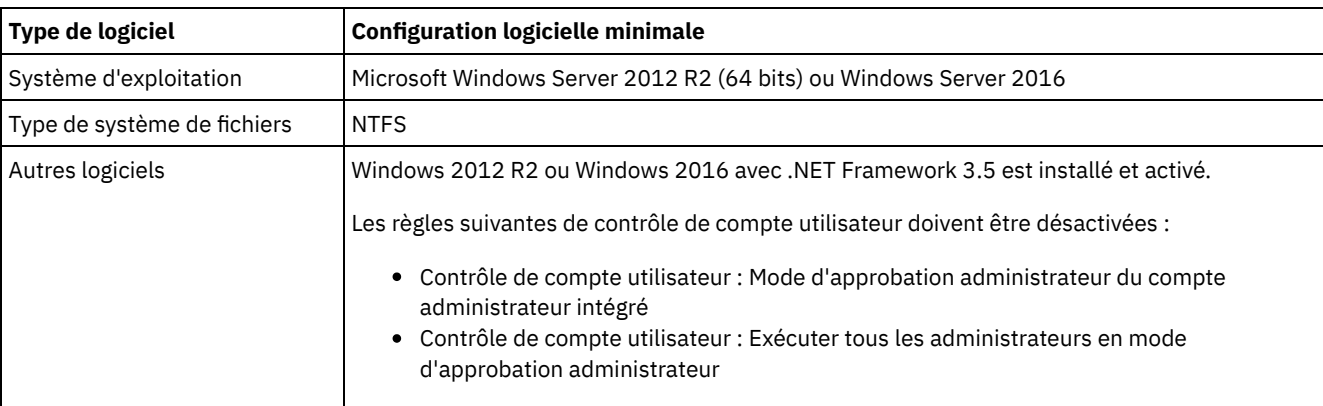

### **Tâches associées**:

<span id="page-196-0"></span>[Définition](http://www.ibm.com/support/knowledgecenter/SSEQVQ_8.1.0/perf/t_network_aix_srv_clnt.html) des options de réseau AIX

## **Feuilles de travail de planification**

Utilisez les feuilles de travail de planification pour enregistrer des valeurs que vous allez utiliser pour configurer votre système puis configurer le serveur IBM Spectrum Protect. Utilisez les valeurs par défaut des pratiques recommandées répertoriées dans les feuilles de travail.

Chaque feuille de travail vous aide à préparer les éléments de la configuration système en utilisant les valeurs recommandées :

Préconfiguration du système serveur

Utilisez les feuilles de travail de préconfiguration pour planifier les systèmes de fichiers et répertoires que vous créez lors de la configuration de systèmes de fichiers pour IBM Spectrum Protect, lors de la configuration du système. Tous les répertoires créés pour le serveur doivent être vides.

Configuration de serveur

Utilisez les feuilles de travail de configuration lorsque vous configurez le serveur. Les valeurs par défaut sont recommandées pour la plupart des éléments, sauf indication contraire.

#### **AIX**

Tableau 1. Feuille de travail pour la préconfiguration d'un système serveur AIX

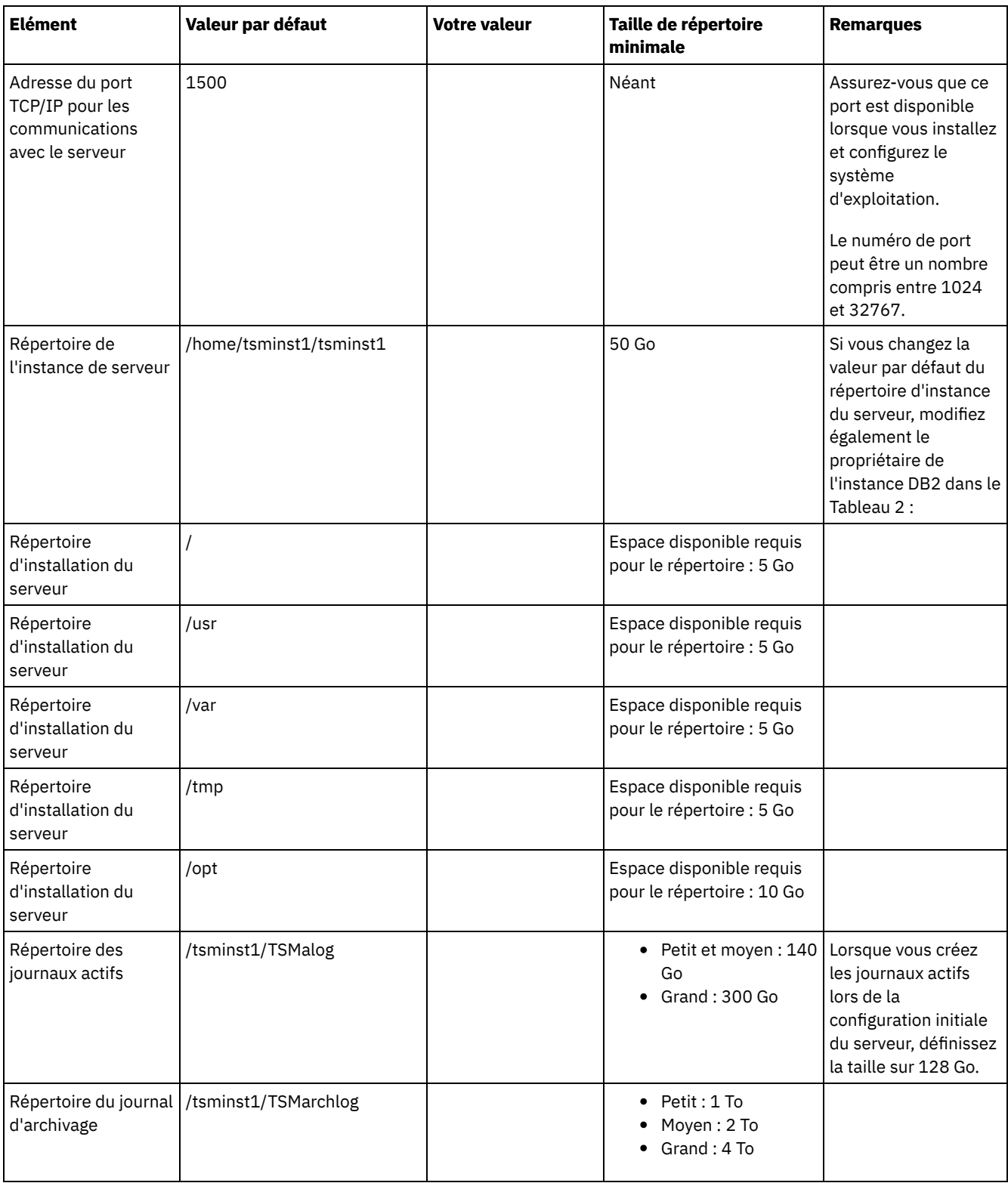

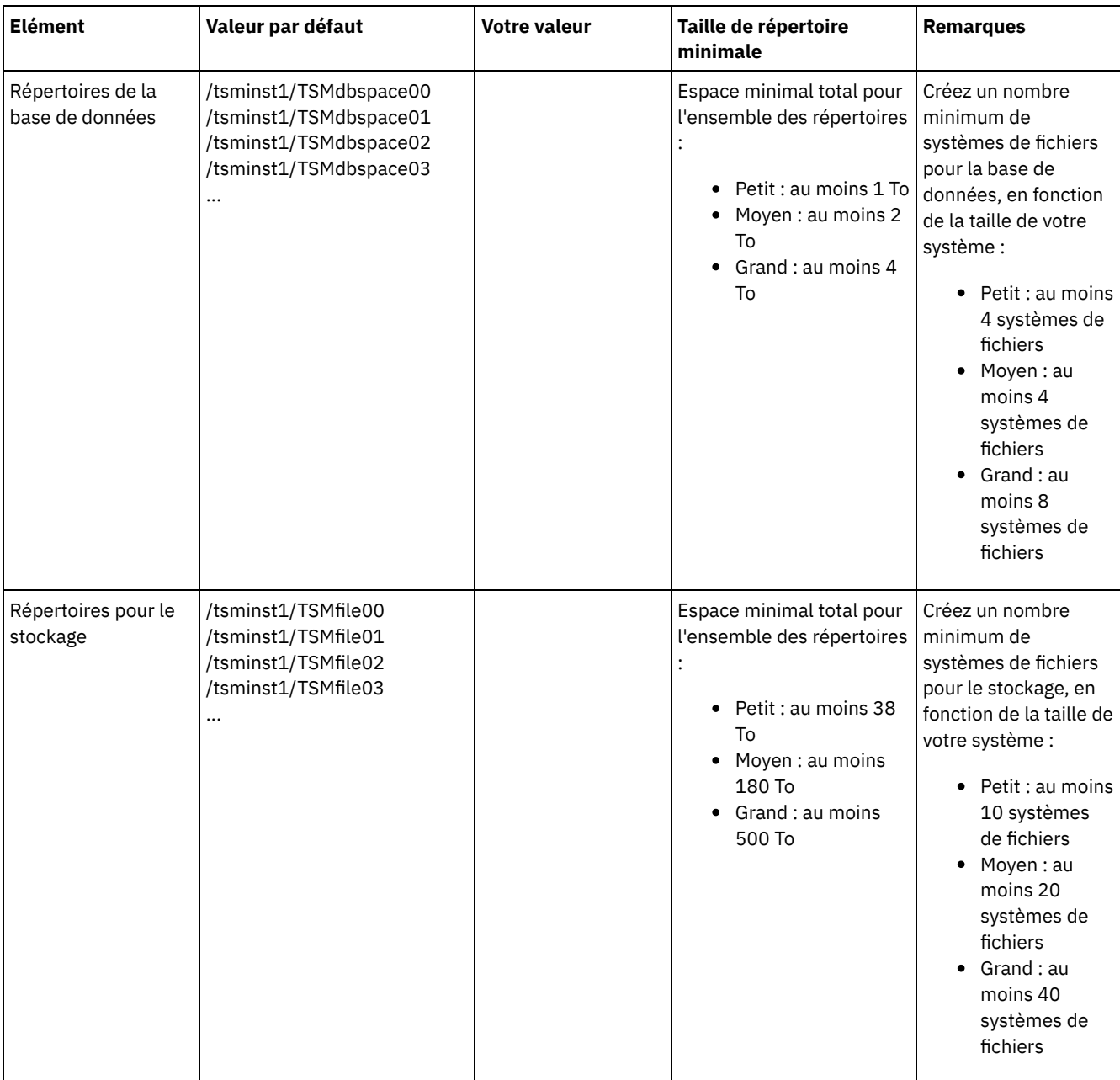

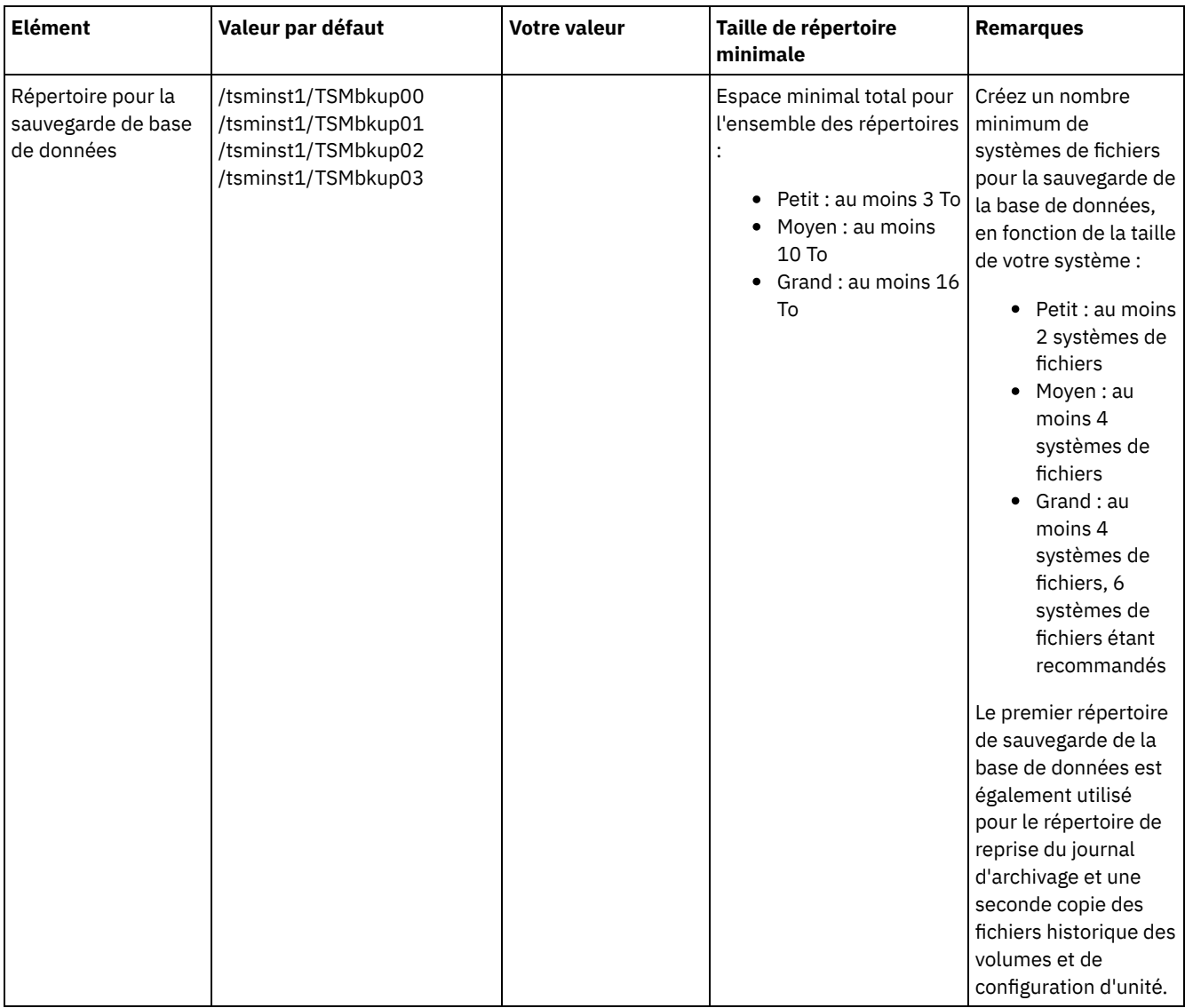

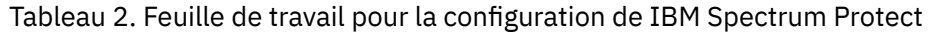

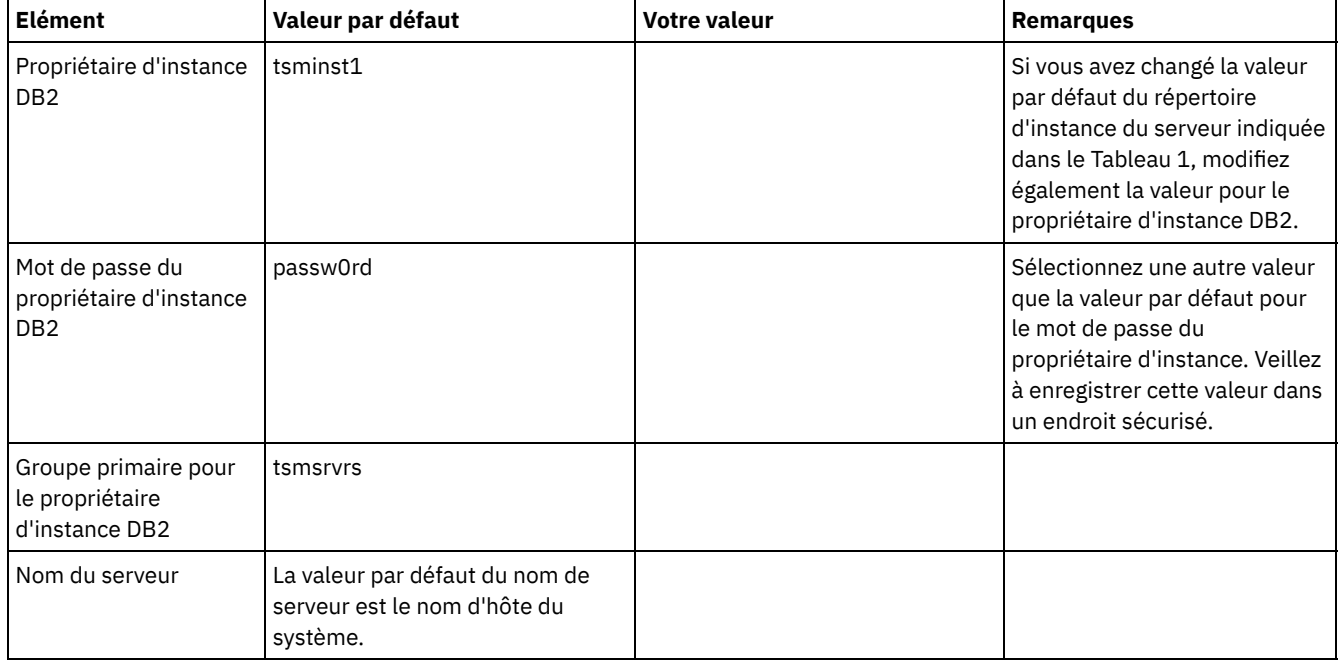

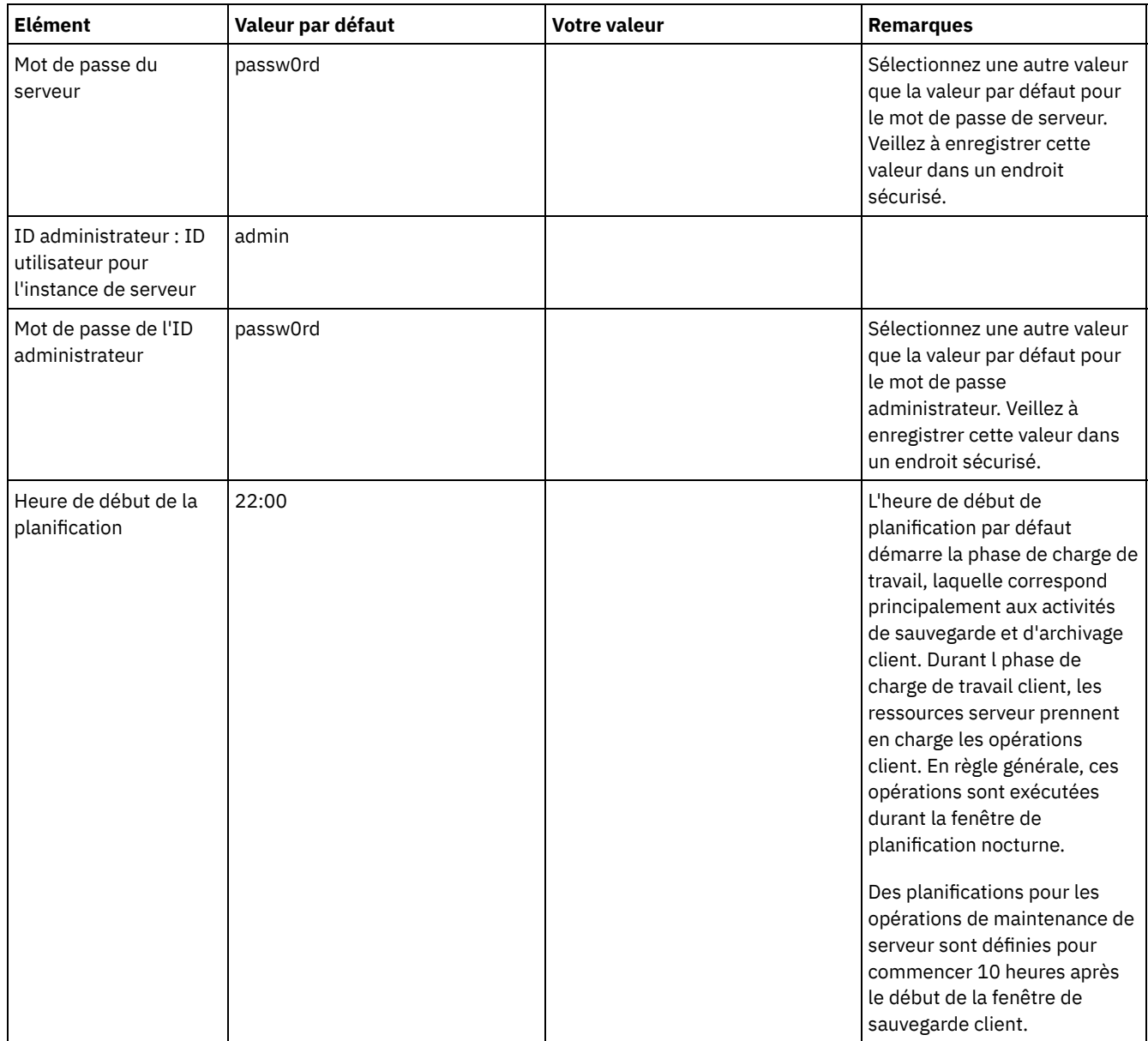

## **Linux**

### Tableau 3. Feuille de travail pour la préconfiguration d'un système serveur Linux

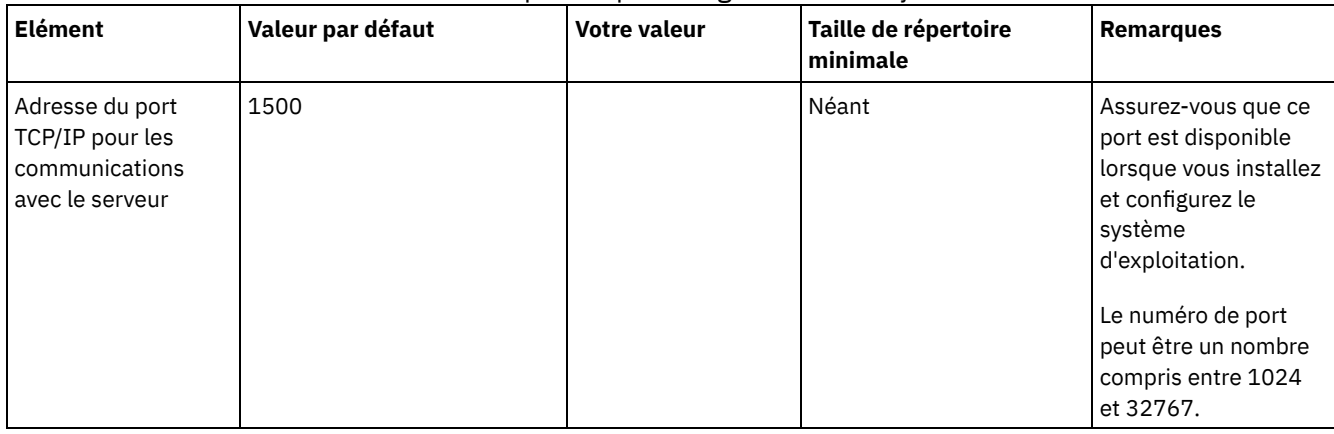

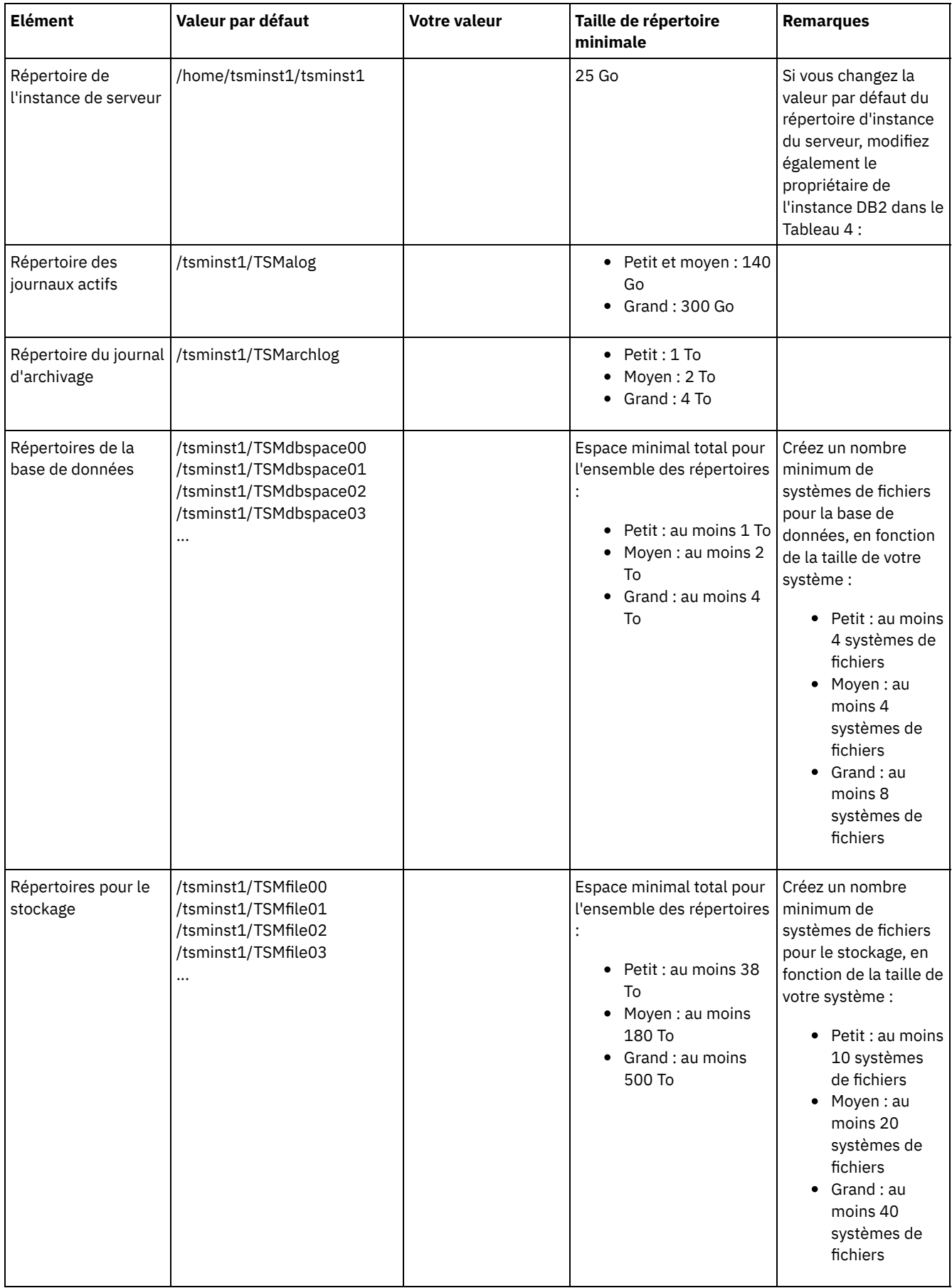

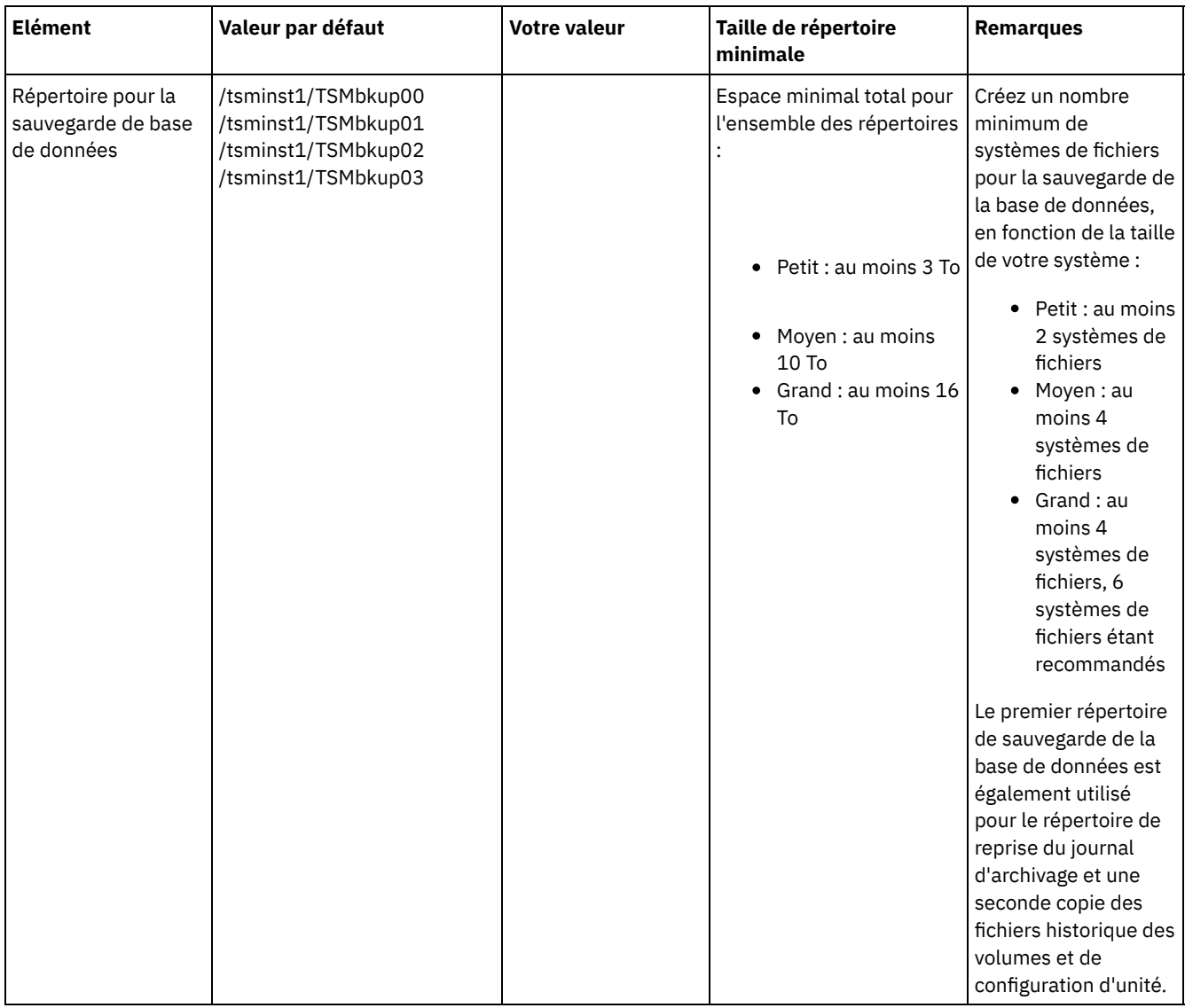

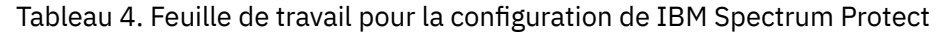

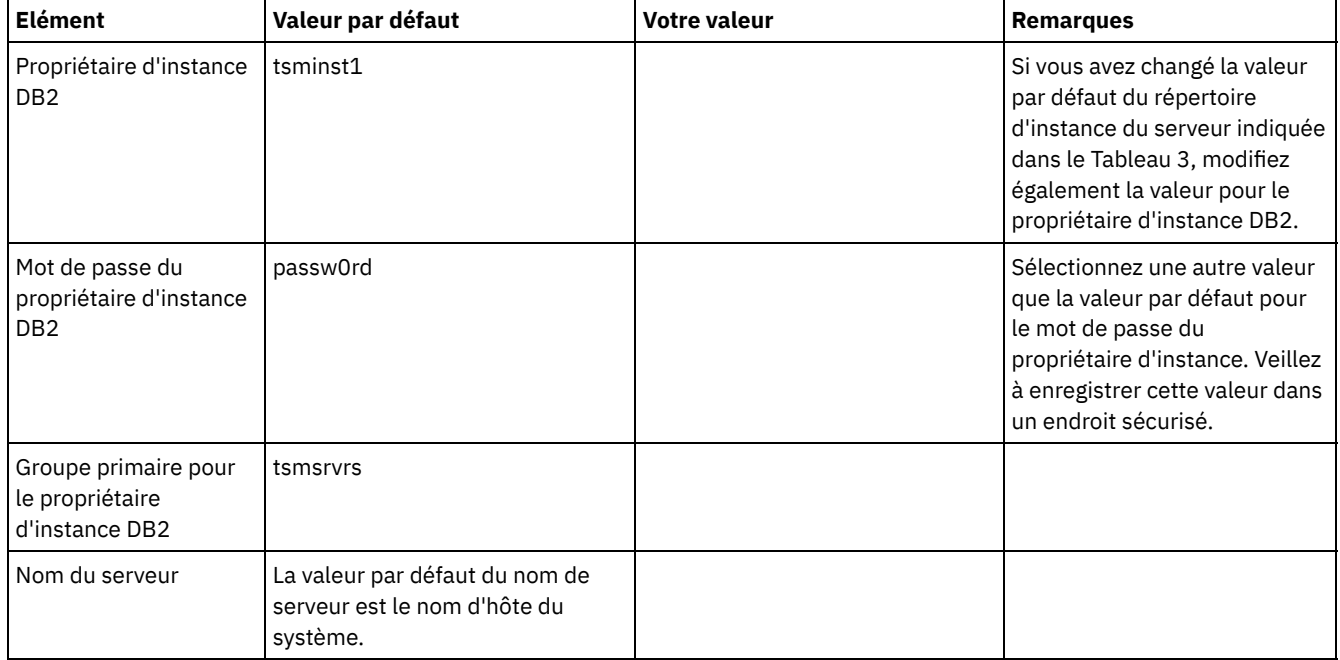

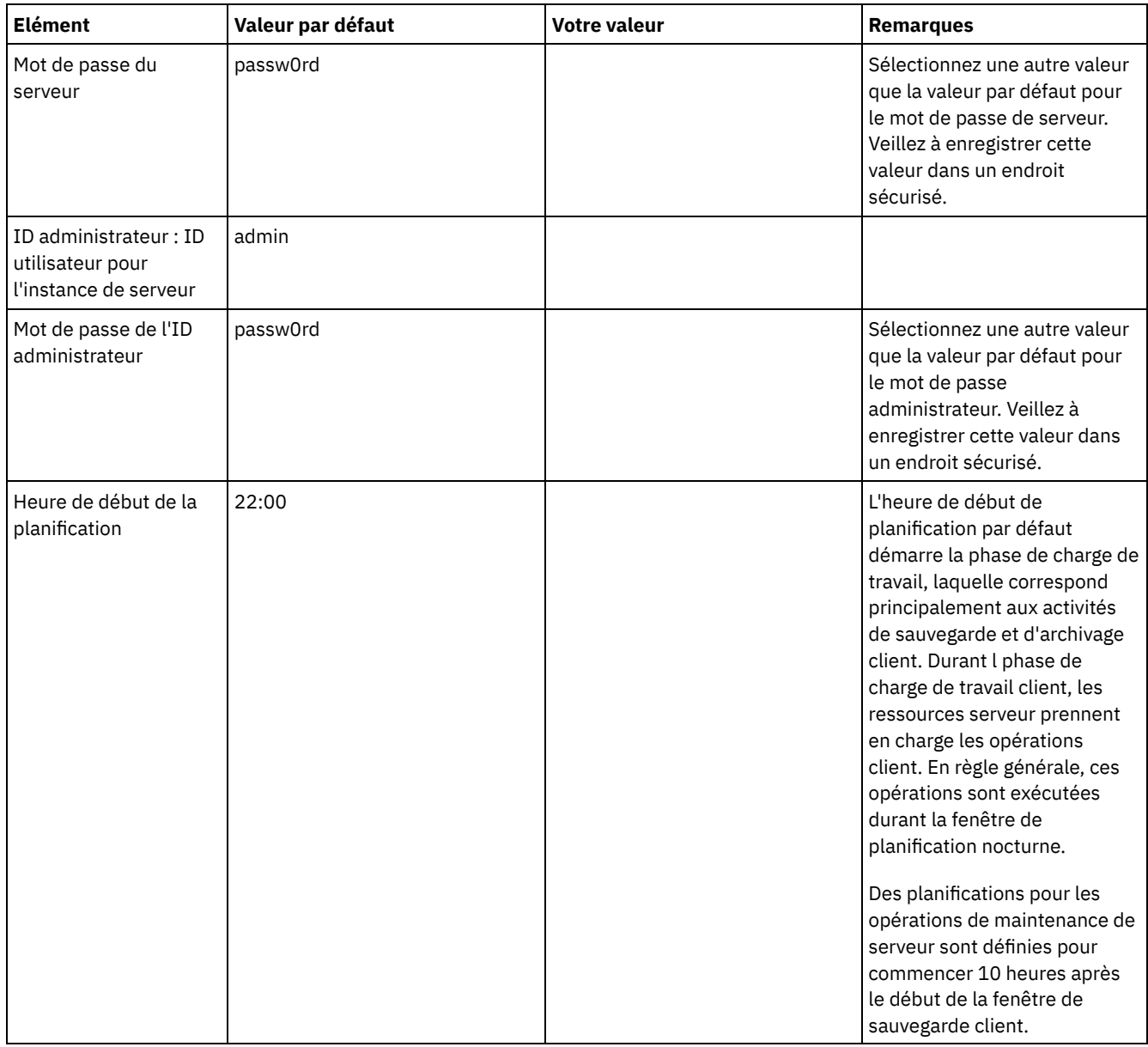

### **Windows**

De nombreux volumes étant créés pour le serveur, configurez le serveur à l'aide de la fonction Windows de mappage des volumes de disque aux répertoires plutôt qu'à des identificateurs d'unité.

Par exemple, C:\tsminst1\TSMdbpsace00 est un point de montage sur un volume disposant de son propre espace. Le volume est mappé à un répertoire sous C:, mais n'utilise pas l'espace de C:. Seule exception : le répertoire d'instance du serveur, C:\tsminst1, qui peut être un point de montage ou un répertoire classique.

#### Tableau 5. Feuille de travail pour la préconfiguration d'un système serveur Windows

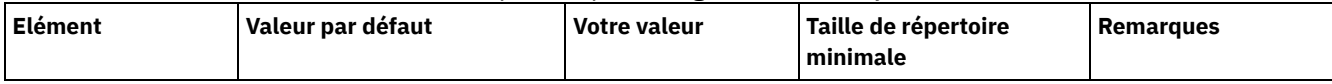

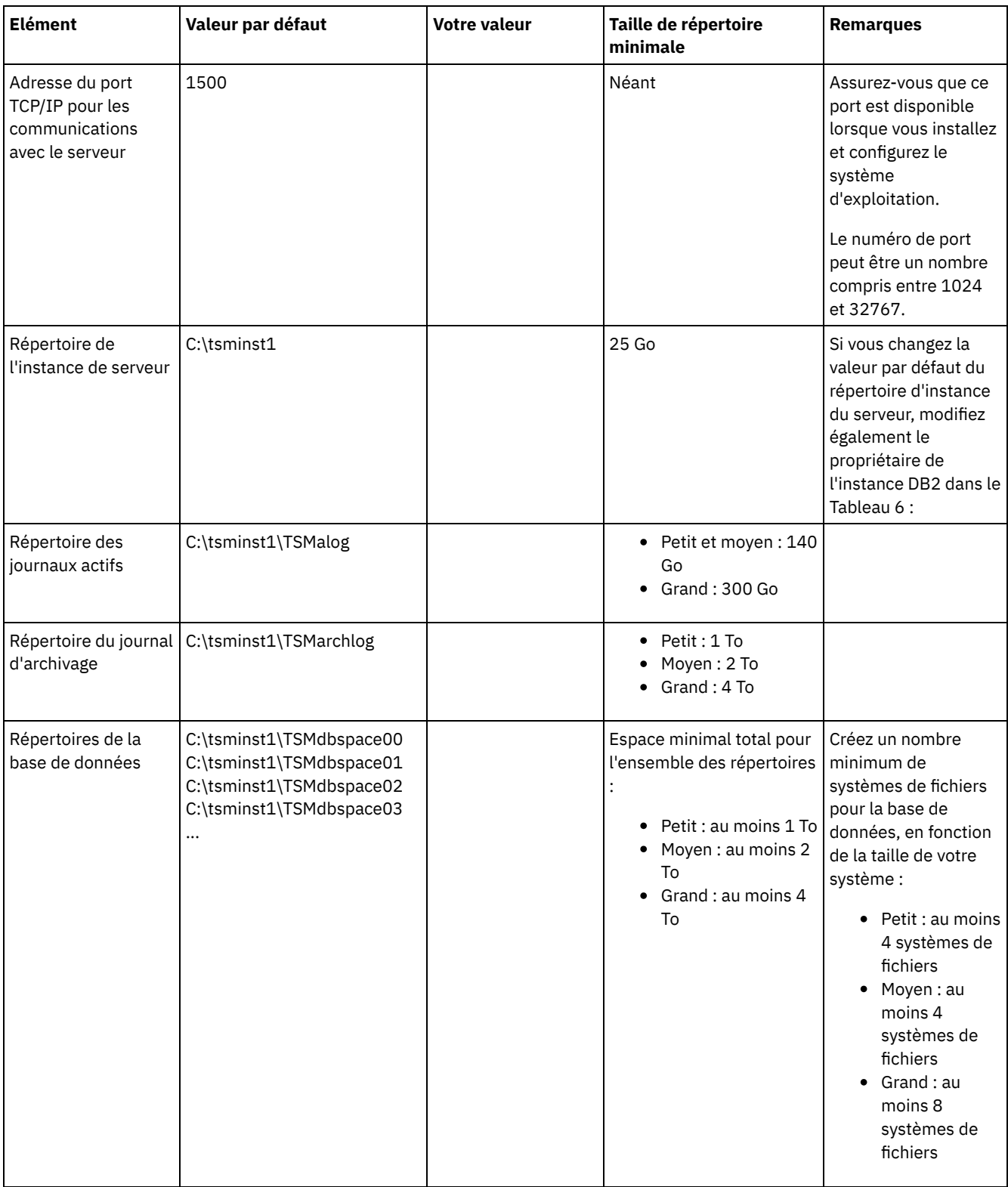

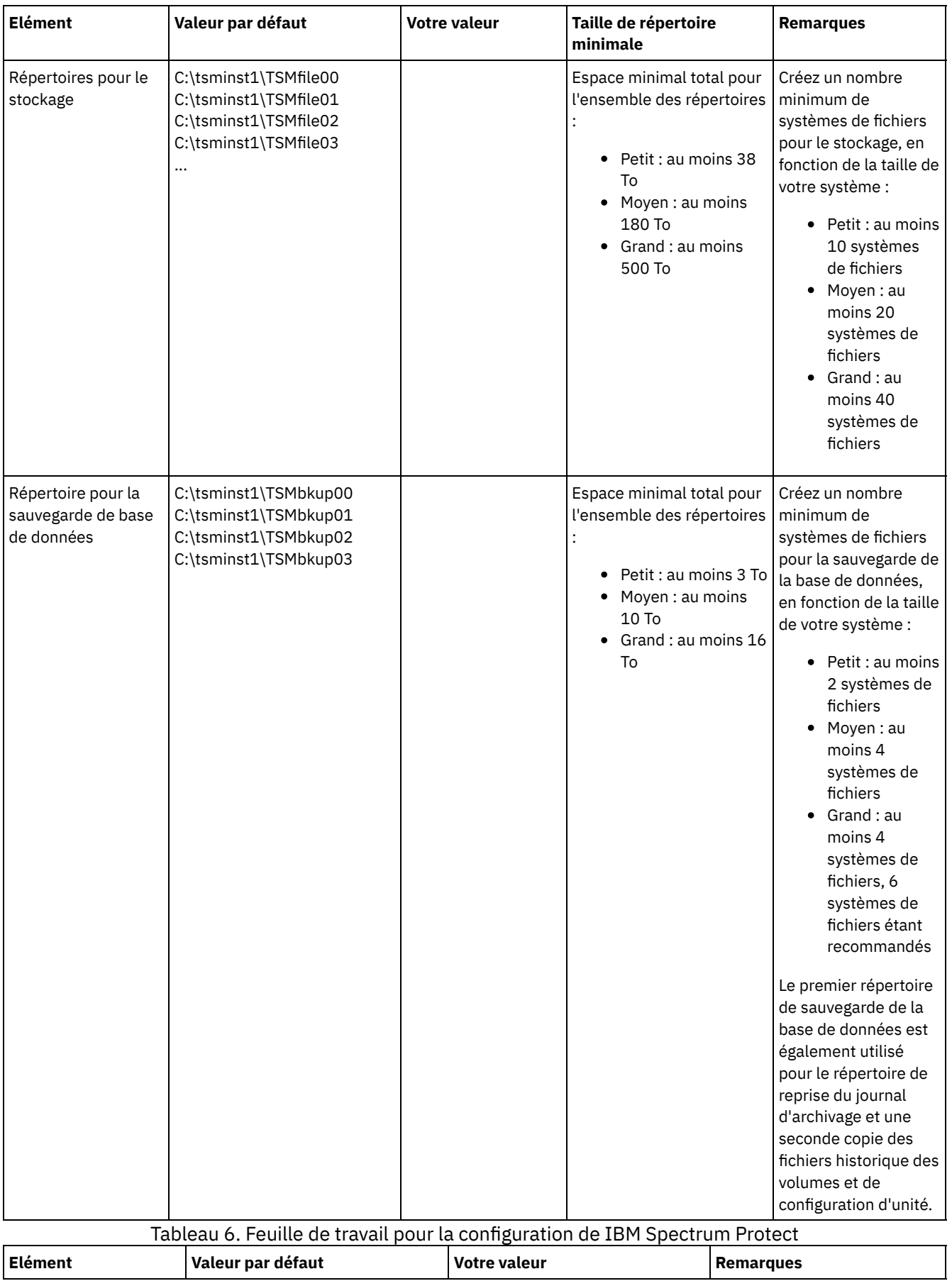

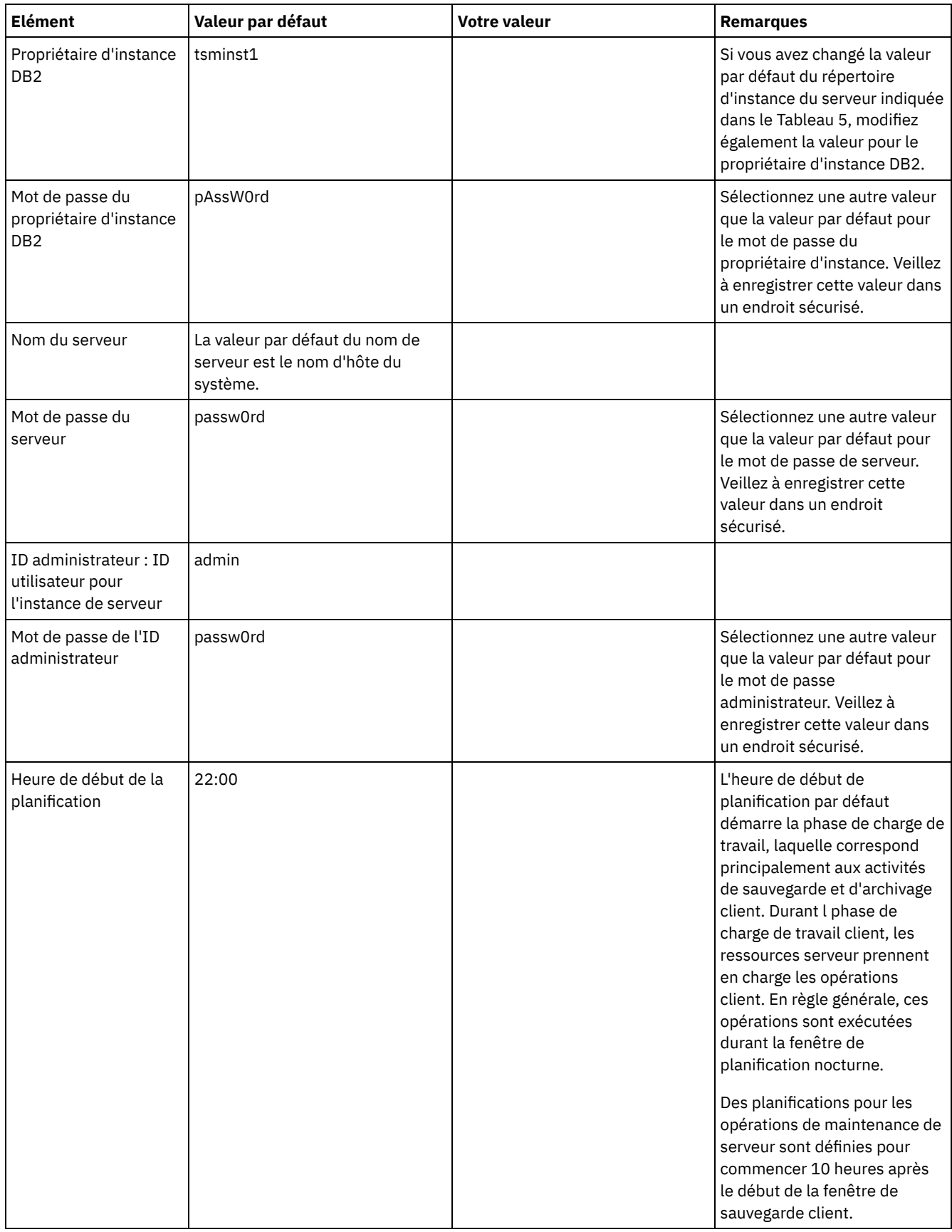

# <span id="page-206-0"></span>**Planification du stockage**

Choisissez la technologie de stockage la plus efficace pour les composants IBM Spectrum Protect afin d'optimiser le fonctionnement et les performances du serveur.

Les unités matérielles de stockage possèdent différentes caractéristiques de capacité et de performance, ce qui détermine leur usage avec IBM Spectrum Protect. Pour des conseils d'ordre général sur la sélection du matériel de stockage adapté et la configuration de votre solution, passez en revue les bonnes pratiques suivantes :

Base de données et journaux actifs

- Utilisez un disque rapide pour les journaux actifs et la base de données IBM Spectrum Protect, avec, par exemple, les caractéristiques suivantes :
	- Un disque hautes performances, 15 000 tr/mn avec une interface Fibre Channel ou SAS
	- Un disque SSD
- Isolez les journaux actifs de la base de données, sauf si vous utilisez une unité SSD ou flash
- Lorsque vous créez des grappes pour la base de données, utilisez le niveau RAID 5

Pool de stockage

- Vous pouvez utiliser des disques moins chers et plus lents pour le pool de stockage
- Le pool de stockage peut partager des disques pour le journal d'archivage et le stockage de la sauvegarde de base de données
- Utilisez le niveau RAID 6 pour les grappes de pool de stockage pour ajouter une protection contre les défaillances d'unité en double lorsque vous utilisez des types de disque de grande taille.
- Planification des grappes de stockage Préparez la configuration de stockage sur disque en planifiant des grappes et volumes RAID en fonction de la taille de votre système IBM Spectrum Protect.

#### **Référence associée**:

<span id="page-207-0"></span>[Configuration](http://www.ibm.com/support/knowledgecenter/SSEQVQ_8.1.4/srv.admin/r_disk_systems_reqs.html) système requise et réduction du risque d'altération des données

## **Planification de la sécurité**

Prévoyez de protéger la sécurité des systèmes de la solution IBM Spectrum Protect avec des contrôles des accès et de l'authentification, et envisagez de chiffrer la transmission des données et mots de passe.

Pour obtenir des instructions sur la protection de votre environnement contre les attaques de rançongiciels et sur la récupération de votre environnement de stockage en cas d'attaque, voir Protection de [l'environnement](http://www.ibm.com/support/knowledgecenter/SSEQVQ_8.1.4/srv.admin/t_adm_sec_srv_ransom.html) de stockage contre les rançongiciels.

- Planification des rôles [d'administrateur](#page-207-1) Définissez les niveaux d'autorisation à affecter aux administrateurs disposant d'un accès à la solution IBM Spectrum Protect.
- Planification de [communications](#page-208-0) sécurisées Planifiez la protection des communications pour les composants de la solution IBM Spectrum Protect.
- [Planification](#page-208-1) du stockage des données chiffrées Déterminez si votre société a besoin de chiffrer les données stockées, et choisissez l'option qui convient le mieux à vos besoins.
- [Planification](#page-209-0) de l'accès au pare-feu Déterminez les pare-feux qui sont définis et les ports à ouvrir pour que la solution IBM Spectrum Protect fonctionne.

## <span id="page-207-1"></span>**Planification des rôles d'administrateur**

Définissez les niveaux d'autorisation à affecter aux administrateurs disposant d'un accès à la solution IBM Spectrum Protect.

Vous pouvez affecter l'un des niveaux d'autorisation suivants aux administrateurs :

Système

Les administrateurs disposant des droits système possèdent le niveau de droits le plus élevé. Les administrateurs disposant de ce niveau de droits peuvent effectuer toutes les tâches. Ils peuvent gérer tous les domaines de règles et tous les pools de stockage, et accorder des droits d'accès aux autres administrateurs.

Règle

Les administrateurs disposant des droits de règles peuvent gérer toutes les tâches liées à la gestion de règles. Ce privilège peut être sans restriction, ou bien restreint à des domaines de règles spécifiques.

Stockage

Les administrateurs disposant des droits de stockage peuvent allouer et contrôler les ressources de stockage du serveur. Opérateur

Les administrateurs disposant des droits opérateur peuvent contrôler le fonctionnement immédiat du serveur ainsi que la disponibilité des supports de stockage tels que les bandothèques ou les unités.

Les scénarios dans le Tableau 1 fournissent des exemples de motifs pour lesquels vous pouvez vouloir affecter différents niveaux d'autorisation pour permettre aux administrateurs d'exécuter différentes tâches.

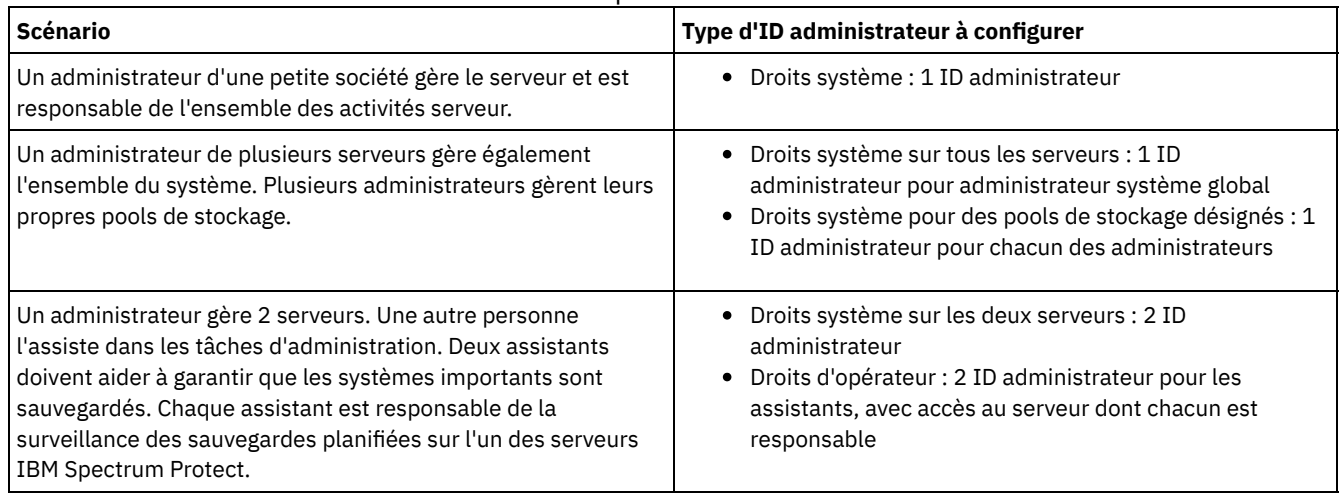

Tableau 1. Scénarios pour les rôles d'administrateur

## <span id="page-208-0"></span>**Planification de communications sécurisées**

Planifiez la protection des communications pour les composants de la solution IBM Spectrum Protect.

Déterminez le niveau de protection requis pour vos données en vous basant sur la réglementation et les besoins métier liés à votre société.

Si votre activité requiert un niveau élevé de sécurité pour les mots de passe et la transmission des données, planifiez l'implémentation de communications sécurisées à l'aide des protocoles TLS (Transport Layer Security) ou SSL (Secure Sockets Layer).

Les protocoles TLS et SSL fournissent des communications sécurisées entre le serveur et le client, mais ils peuvent affecter les performances du système. Pour améliorer les performances système, utilisez TLS pour l'authentification sans chiffrer les données d'objet. Pour indiquer si le serveur utilise TLS 1.2 pour l'ensemble de la session ou uniquement pour l'authentification, consultez l'option client SSL pour les communications de client à serveur, et le paramètre UPDATE SERVER=SSL pour les communications de serveur à serveur. A compter de V8.1.2, TLS est utilisé pour l'authentification par défaut. Si vous décidez d'utiliser TLS pour chiffrer toutes les sessions, utilisez le protocole uniquement pour les sessions où il est nécessaire, et ajoutez des ressources processeur sur le serveur pour gérer les exigences accrues en matière de trafic réseau. Vous pouvez aussi essayer d'autres options. Par exemple, la mise en réseau de périphériques, tels que des routeurs et des commutateurs, qui offrent la fonction TLS ou SSL.

Vous pouvez utiliser les processus TLS et SSL pour protéger tout ou partie des différents chemins de communication possibles, par exemple :

- Centre d'opérations : navigateur vers concentrateur ; concentrateur vers satellite
- Client vers serveur
- Serveur vers serveur : réplication de noeud

#### **Tâches associées**:

<span id="page-208-1"></span>**■ Sécurisation des [communications](http://www.ibm.com/support/knowledgecenter/SSEQVQ_8.1.4/srv.admin/r_comms_securing.html)** 

# **Planification du stockage des données chiffrées**

Déterminez si votre société a besoin de chiffrer les données stockées, et choisissez l'option qui convient le mieux à vos besoins.

Si votre société a besoin que les données des pools de stockage soient chiffrées, vous avez la possibilité d'utiliser le chiffrement IBM Spectrum Protect ou un périphérique externe (bande magnétique, par exemple) pour cette tâche.

Si vous choisissez IBM Spectrum Protect pour chiffrer les données, des ressources informatiques supplémentaires sont nécessaires sur le client qui peuvent impacter les performances des processus de sauvegarde et de restauration.

# <span id="page-209-0"></span>**Planification de l'accès au pare-feu**

Déterminez les pare-feux qui sont définis et les ports à ouvrir pour que la solution IBM Spectrum Protect fonctionne.

Le Tableau 1 décrit les ports utilisés par le serveur, le client et le Centre d'opérations.

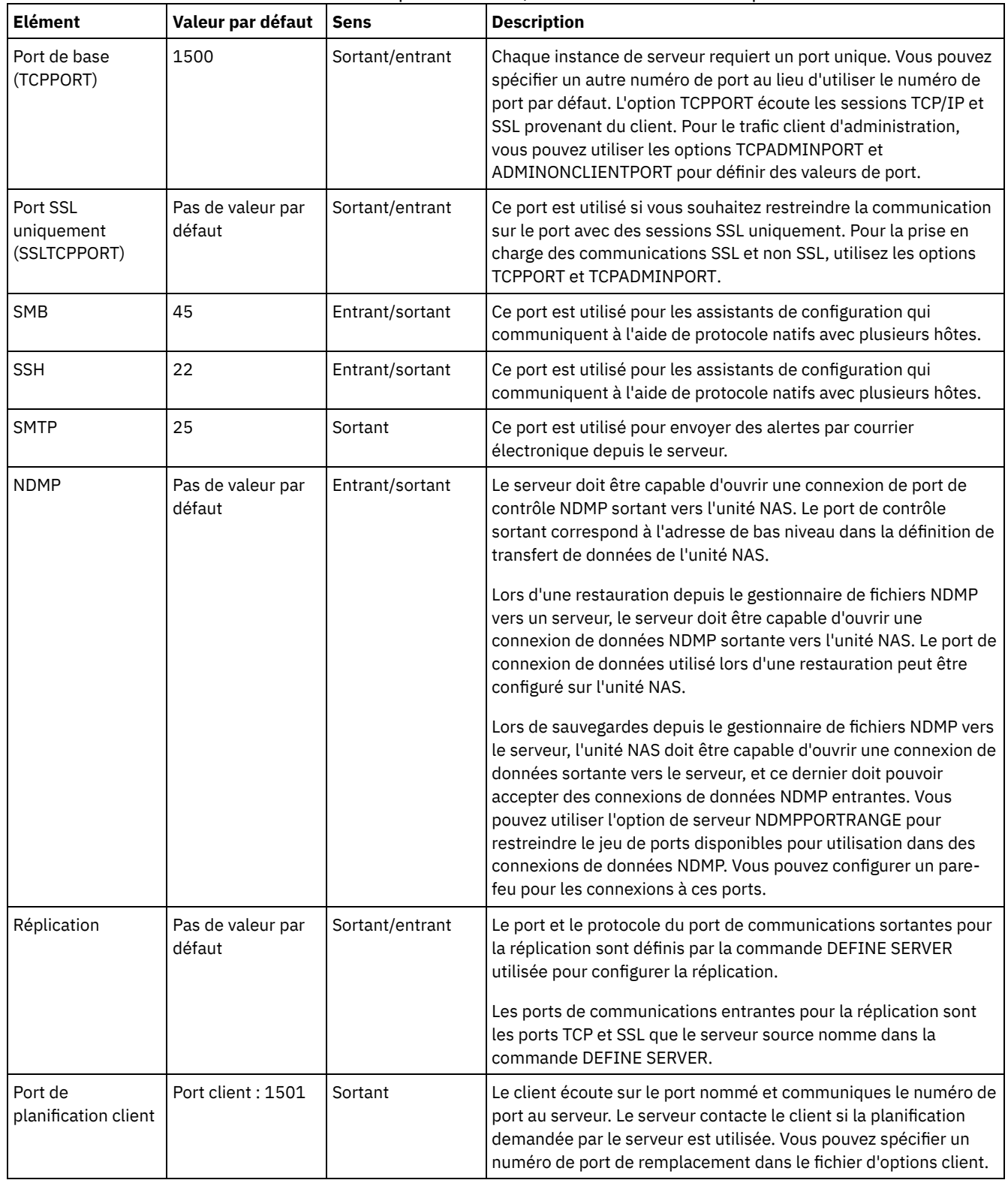

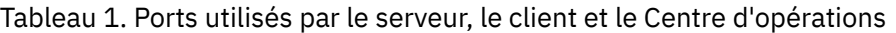

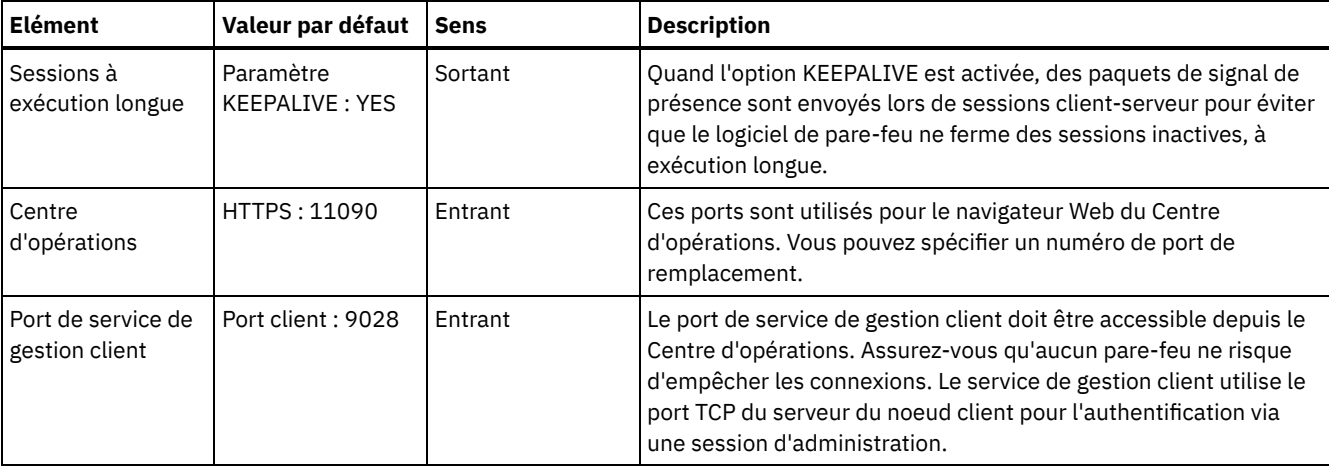

# <span id="page-210-0"></span>**Implémentation sur disque multisite d'une solution de protection des données**

La solution de disque multisite est configurée sur deux sites et utilise le dédoublonnage et la réplication des données.

## **Feuille de route de l'implémentation**

Les étapes suivantes sont obligatoires pour configurer un environnement de disque multisite.

- 1. [Configurez](#page-210-1) le système.
	- a. Configurez le matériel de stockage et des grappes de stockage en fonction de la taille de votre [environnement](#page-211-0).
	- b. Installez le système [d'exploitation](#page-211-1) du serveur.
	- c. Configurez des E-S [multi-accès.](#page-217-0)
	- d. Créez l'ID [utilisateur](#page-220-0) pour l'instance de serveur.
	- e. Préparez des systèmes de fichiers pour IBM [Spectrum](#page-220-1) Protect.
- 2. Installez le serveur et le Centre [d'opérations](#page-223-0).
- 3. Configurez le serveur et le Centre [d'opérations](#page-225-0).
	- a. Exécutez la [configuration](#page-226-0) initiale du serveur.
	- b. [Définissez](#page-227-0) des options serveur.
	- c. [Configurez](#page-228-0) SSL pour le serveur et le client.
	- d. Configurez le Centre [d'opérations](#page-228-1).
	- e. [Enregistrez](#page-229-0) votre licence IBM Spectrum Protect.
	- f. Configurez le [dédoublonnage](#page-230-0) de données.
	- g. Définissez des règles de [conservation](#page-230-1) de données pour votre activité.
	- h. Définissez des [planifications](#page-230-2) de maintenance de serveur.
	- i. Définissez des [planifications](#page-233-0) client.
- 4. Installez et [configurez](#page-233-1) des clients.
	- a. Enregistrez et affectez des clients aux [planifications.](#page-233-2)

Conseil : Evitez les conflits de gestion des ID d'administration et des jeux d'options client en identifiant ceux répliqués vers le serveur cible et ceux gérés dans une configuration d'entreprise. Vous ne pouvez pas définir un ID administrateur pour un noeud enregistré si un tel ID existe déjà pour le même noeud.

- b. [Installez](#page-234-0) et vérifiez le service de gestion des clients.
- c. Configurez le Centre [d'opérations](#page-236-0) pour l'utilisation du service de gestion des clients.

5. [Configurez](#page-236-1) le second serveur.

- a. Configurez les [communications](#page-237-0) SSL entre le serveur concentrateur et le serveur satellite.
- b. Ajoutez le second serveur en tant que serveur [satellite.](#page-238-0)
- c. Activez la [réplication](#page-238-1).
- <span id="page-210-1"></span>6. Terminez [l'implémentation.](#page-239-1)

# **Configuration du système**

Pour configurer le système, vous devez d'abord configurer votre matériel de stockage sur disque ainsi que le système serveur pour IBM Spectrum Protect.

- [Configuration](#page-211-0) du matériel de stockage Pour configurer votre matériel de stockage, reportez-vous aux conseils généraux sur les systèmes de disque et IBM Spectrum Protect.
- Installation du système [d'exploitation](#page-211-1) du serveur Installez le système d'exploitation sur le système serveur et assurez-vous que les exigences du serveur IBM Spectrum Protect sont respectées. Réglez les paramètres du système d'exploitation comme indiqué.
- [Configuration](#page-217-0) d'E-S multi-accès Vous pouvez activer et configurer le multi-accès pour le stockage sur disque. Utilisez la documentation fournie avec votre matériel pour obtenir des instructions détaillées.
- Création de l'ID [utilisateur](#page-220-0) pour le serveur Créez l'ID utilisateur détenteur de l'instance de serveur IBM Spectrum Protect. Vous indiquez cet ID utilisateur lors de la création de l'instance de serveur, pendant la configuration initiale du serveur.
- [Préparation](#page-220-1) des systèmes de fichiers pour le serveur Vous devez configurer les systèmes de fichiers pour que votre stockage sur disque puisse être utilisé par le serveur.

# <span id="page-211-0"></span>**Configuration du matériel de stockage**

Pour configurer votre matériel de stockage, reportez-vous aux conseils généraux sur les systèmes de disque et IBM Spectrum Protect.

## **Procédure**

- 1. Etablissez une connexion entre le serveur et les unités de stockage en suivant les instructions ci-après.
	- Utilisez un commutateur ou une connexion directe pour des connexions Fibre Channel.
	- Prenez en compte le nombre de ports qui sont connectés, ainsi que la taille de bande passante nécessaire.
	- Prenez en compte le nombre de ports sur le serveur, ainsi que le nombre de ports d'hôte sur le système de disque qui sont connectés.
- 2. Vérifiez que les pilotes d'unité et le microprogramme du système serveur, ainsi que le système d'exploitation sont à jour et aux niveaux recommandés.
- 3. Configurez des grappes de stockage. Assurez-vous que votre planification permet de garantir des performances optimales. Pour plus d'informations, voir [Planification](#page-206-0) du stockage.
- 4. Assurez-vous que le système serveur a accès aux volumes de disque créés. Procédez comme suit :
	- a. Si le système est connecté à un commutateur Fibre Channel, effectuez une reconnaissance du serveur pour voir les disques.
	- b. Mappez tous les volumes afin d'indiquer au système de disque que ce serveur spécifique est autorisé à voir chaque disque.

#### **Tâches associées**:

<span id="page-211-1"></span>[Configuration](http://www.ibm.com/support/knowledgecenter/SSEQVQ_8.1.4/srv.admin/t_storage_config.html) du stockage

## **Installation du système d'exploitation du serveur**

Installez le système d'exploitation sur le système serveur et assurez-vous que les exigences du serveur IBM Spectrum Protect sont respectées. Réglez les paramètres du système d'exploitation comme indiqué.

- [Installation](#page-211-2) sur des systèmes AIX
	- Exécutez cette procédure d'installation d'AIX sur le système serveur.
- [Installation](#page-213-0) sur des systèmes Linux
- Exécutez cette procédure d'installation de Linux x86\_64 sur le système serveur.
- [Installation](#page-216-0) sur des systèmes Windows Installez Microsoft Windows Server 2012 Standard Edition sur le système serveur et préparez le système à l'installation et la configuration du serveur IBM Spectrum Protect.

# <span id="page-211-2"></span>**Installation sur des systèmes AIX**

Exécutez cette procédure d'installation d'AIX sur le système serveur.

### **Procédure**

1. Installez AIX version 7.1, TL4, SP2 ou ultérieure conformément aux instructions du fabricant.

- 2. Configurez vos paramètres TCP/IP conformément aux instructions d'installation du système d'exploitation.
- 3. Ouvrez le fichier /etc/hosts et exécutez les actions suivantes :
	- Mettez à jour le fichier pour inclure l'adresse IP et le nom d'hôte du serveur. Exemple :

```
192.0.2.7 server.yourdomain.com server
```
Vérifiez que le fichier contient une entrée pour le système hôte local (localhost) avec l'adresse 127.0.0.1. Par exemple :

127.0.0.1 localhost

4. Activez les ports d'achèvement d'E-S AIX en exécutant la commande suivante :

chdev -l iocp0 -P

Les performances du serveur peuvent être affectées par la définition de fuseau horaire Olson.

5. Pour optimiser les performances, modifiez le format de fuseau horaire de votre système et passez d'Olson à POSIX. Utilisez le format de commande suivant pour mettre à jour le paramètre de fuseau horaire :

chtz=local\_timezone,date/time,date/time

Si, par exemple, vous vivez à Tucson, Arizona, où le "Mountain Standard Time" est utilisé, vous allez exécuter la commande suivante pour passer au format POSIX :

chtz MST7MDT,M3.2.0/2:00:00,M11.1.0/2:00:00

6. Ajoutez une entrée dans .profile de l'utilisateur d'instance afin que l'environnement suivant soit défini :

export MALLOCOPTIONS=multiheap:16

7. Définissez le système pour qu'il crée des fichiers core d'application complets. Exécutez la commande suivante :

```
chdev -l sys0 -a fullcore=true -P
```
- 8. Pour des communications avec le serveur et le Centre d'opérations, assurez-vous que les ports suivants sont ouverts sur tous les pare-feux existants :
	- Pour les communications avec le serveur, ouvrez le port 1500.
	- Pour les communications sécurisées avec le Centre d'opérations, ouvrez le port 11090 sur le serveur concentrateur.

Si vous n'utilisez pas les valeurs de port par défaut, assurez-vous que les ports que vous utilisez sont ouverts.

9. Activez les extensions haute performance TCP. Exécutez la commande suivante :

no -p -o rfc1323=1

10. Afin d'optimiser le débit et la fiabilité, reliez quatre ports Ethernet 10 Gb. Utilisez SMIT (System Management Interface Tool) pour relier les ports entre eux via Etherchannel. Les paramètres suivants ont été utilisés lors du test :

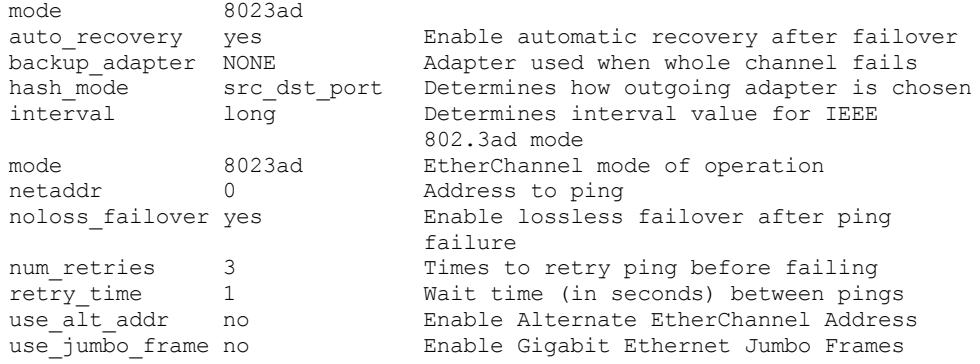

11. Vérifiez que les limites utilisateur, également appelées *ulimits*, sont définies conformément aux instructions décrites dans le Tableau 1. Si des valeurs ulimit ne sont pas correctement définies, vous risquez de rencontrer des problèmes d'instabilité ou des échecs de réponse du serveur.

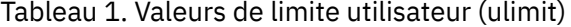

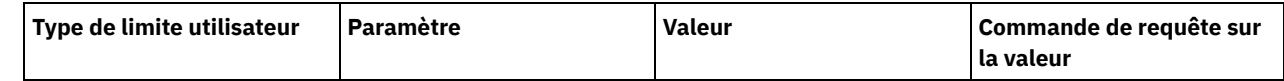

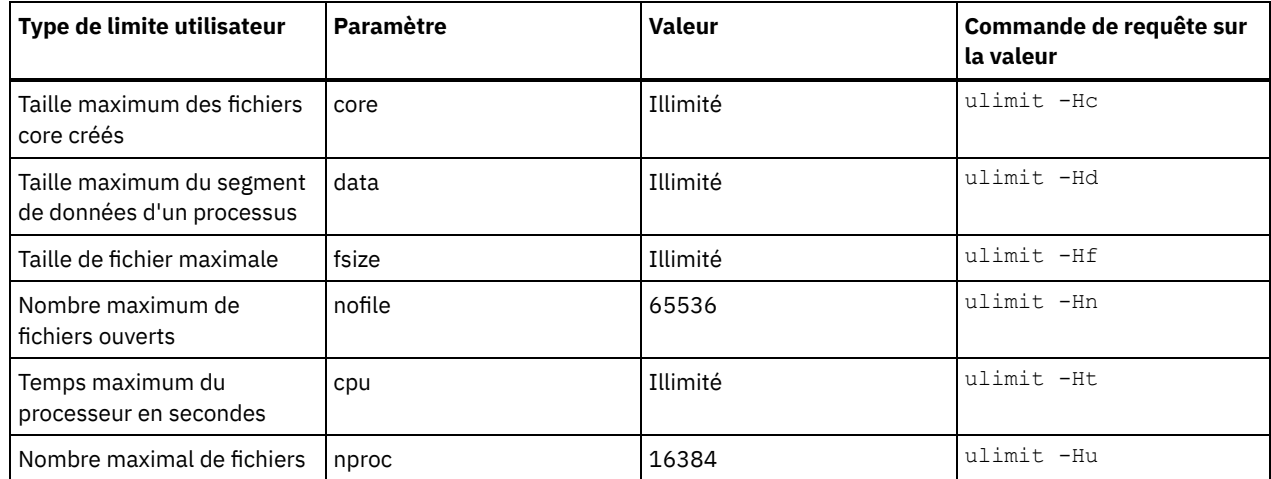

Si vous avez besoin de modifier des valeurs de limite utilisateur, suivez les instructions de la documentation de votre système d'exploitation.

## <span id="page-213-0"></span>**Installation sur des systèmes Linux**

Exécutez cette procédure d'installation de Linux x86\_64 sur le système serveur.

#### **Avant de commencer**

Le système d'exploitation sera installé sur les disques durs internes. Configurez les disques dur internes à l'aide de la grappe matérielle RAID 1. Par exemple, si vous configurez un petit système, les deux disques internes de 300 Go sont mis en miroir dans RAID : un seul disque de 300 Go apparaît comme disponible pour le programme d'installation du système d'exploitation.

#### **Procédure**

- 1. Installez Red Hat Enterprise Linux version 7.1 ou ultérieure, conformément aux instructions du fabricant. Procurez-vous un DVD amorçable contenant Red Hat Enterprise Linux version 7.1 et démarrez votre système à partir de ce DVD. Reportezvous aux conseils ci-après pour l'installation d'options. Si un élément n'est pas mentionné dans la liste ci-dessous, laissez la sélection par défaut.
	- a. Une fois le DVD démarré, sélectionnez Install or upgrade an existing system à partir du menu.
	- b. Sur l'écran d'accueil, sélectionnez Test this media & install Red Hat Enterprise Linux 7.1.
	- c. Sélectionnez vos préférences de langue et de clavier.
	- d. Sélectionnez le lieu pour définir le fuseau horaire.
	- e. Sélectionnez Software Selection, puis sur l'écran suivant, sélectionnez Server with GUI.
	- f. Sur le panneau récapitulatif de l'installation, cliquez sur Installation Destination et vérifiez les points suivants :
		- Le disque local de 300 Go est sélectionné comme cible d'installation.
		- Sous les autres options de stockage, Automatically configure partitioning est sélectionné. Cliquez sur Done.
	- g. Cliquez sur Begin Installation. Une fois que l'installation a commencé, définissez le mot de passe root pour votre compte superutilisateur.

Une fois l'installation terminée, redémarrez le système et connectez-vous en tant que superutilisateur. Exécutez la commande df pour vérifier votre partitionnement de base. Par exemple, sur un système de test, le partitionnement initial produit le résultat suivant :

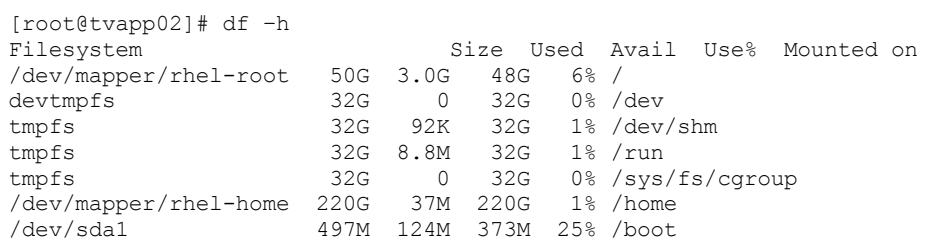

2. Configurez vos paramètres TCP/IP conformément aux instructions d'installation du système d'exploitation. Afin d'optimiser le débit et la fiabilité, envisagez de lier plusieurs ports réseau. Pour ce faire, créez une connexion réseau LACP (Link Aggregation Control Protocol), qui regroupe plusieurs ports subordonnés en une connexion logique unique. La méthode préférée consiste à utiliser un mode de liaison 802.3ad, la valeur 100 pour le paramètre miimon et la valeur layer3+4 pour le paramètre xmit\_hash\_policy.

Restriction : Pour utiliser une connexion réseau LACP, vous devez disposer d'un commutateur réseau prenant en charge LACP.

Pour obtenir des instructions supplémentaires sur la configuration de connexions réseau liées à Red Hat Enterprise Linux version 7, voir Create a Channel Bonding [Interface](https://access.redhat.com/documentation/en-US/Red_Hat_Enterprise_Linux/7/html/Networking_Guide/sec-Network_Bonding_Using_the_Command_Line_Interface.html#sec-Create_a_Channel_Bonding_Interface).

- 3. Ouvrez le fichier /etc/hosts et exécutez les actions suivantes :
	- Mettez à jour le fichier pour inclure l'adresse IP et le nom d'hôte du serveur. Exemple :

```
192.0.2.7 server.yourdomain.com server
```
Vérifiez que le fichier contient une entrée pour le système hôte local (localhost) avec l'adresse 127.0.0.1. Par exemple :

127.0.0.1 localhost

- 4. Installez les composants requis pour l'installation du serveur. Exécutez la procédure suivante pour créer un référentiel YUM (Yellowdog Updater Modified) et installez les package prérequis.
	- a. Montez votre DVD d'installation Red Hat Enterprise Linux dans un répertoire système. Par exemple, pour le monter dans le répertoire /mnt, exécutez la commande suivante :

```
mount -t iso9660 -o ro /dev/cdrom /mnt
```
b. Vérifiez que le DVD est bien monté en exécutant la commande mount. Vous devez voir une sortie similaire à l'exemple suivant :

/dev/sr0 on /mnt type iso9660

- c. Accédez au référentiel YUM en exécutant la commande suivante :
	- cd /etc/yum/repos.d

Si le répertoire repos.d n'existe pas, créez-le.

d. Répertoriez le contenu du répertoire :

ls rhel-source.repo

e. Renommez le fichier de référentiel original en exécutant la commande mv. Exemple :

```
mv rhel-source.repo rhel-source.repo.orig
```
f. Créez un nouveau fichier de référentiel à l'aide d'un éditeur de texte. Par exemple, pour utiliser l'éditeur vi, exécutez la commande suivante :

```
vi rhel71_dvd.repo
```
g. Ajoutez les lignes suivantes au nouveau fichier de référentiel. Le paramètre baseurl spécifie votre point de montage de répertoire.

```
[rhel71_dvd]
name=DVD Redhat Enterprise Linux 7.1
baseurl=file:///mnt
enabled=1
gpgcheck=0
```
h. Installez le package prérequis ksh.x86\_64, en exécutant la commande yum. Exemple :

```
yum install ksh.x86_64
```
Exception : Vous n'avez pas besoin d'installer les bibliothèques compat-libstdc++-33-3.2.3-69.el6.i686 et libstdc++.i686 pour Red Hat Enterprise Linux version 7.1.

- 5. Une fois l'installation du logiciel terminée, vous pouvez restaurer les valeurs du référentiel YUM d'origine en procédant comme suit :
	- a. Démontez le DVD d'installation de Red Hat Enterprise Linux en exécutant la commande suivante :

unmount /mnt

b. Accédez au référentiel YUM en exécutant la commande suivante :

- cd /etc/yum/repos.d
- c. Renommez le fichier de référentiel que vous avez créé.
	- mv rhel71\_dvd.repo rhel71\_dvd.repo.orig
- d. Redonnez au fichier d'origine son nom d'origine :
	- mv rhel-source.repo.orig rhel-source.repo
- 6. Déterminez si des changements de paramètre de noyau sont nécessaires. Effectuez les opérations suivantes :
	- a. Utilisez la commande sysctl -a pour répertorier les valeurs de paramètre.
	- b. Analysez les résultats à l'aide des instructions du Tableau 1, afin de déterminer si des changements sont requis.
	- c. Si tel est le cas, définissez les paramètres du fichier /etc/sysctl.conf. Les changements du fichier sont appliqués au démarrage du système.

Conseil : Ajustez automatiquement les paramètres de noyau afin de ne plus avoir à effectuer des mises à jour manuelles sur ces paramètres. SousLinux, le Logiciel de base de données DB2 ajuste automatiquement les valeurs de noyau IPC sur les paramètres préférés. Pour plus d'informations sur l'ajustement des paramètres de noyau, faites une recherche sur "paramètres de noyau Linux" dans [Documentation](http://www.ibm.com/support/knowledgecenter/SSEPGG_11.1.0/com.ibm.db2.luw.welcome.doc/doc/welcome.html) du produit IBM DB2 version 11.1.

| <b>Paramètre</b>                                          | <b>Description</b>                                                                                                    |
|-----------------------------------------------------------|----------------------------------------------------------------------------------------------------|
| kernel.shmmni                                             | Nombre maximal de segments.                                                                                                    |
| kernel.shmmax                                             | Taille maximale d'un segment de mémoire partagée (octets).                                                                                                    |
|                                                           | Ce paramètre doit être défini avant le démarrage<br>automatique du serveur IBM Spectrum Protect au démarrage<br>du système.                                                                                                    |
| kernel.shmall                                             | Allocation maximale de pages de mémoire partagée (pages)                                                                                                    |
| kernel.sem                                                | (SEMMSL)                                                                                                    |
| Il existe quatre valeurs pour le paramètre<br>kernel.sem. | Nombre maximum de sémaphores par matrice.                                                                                                    |
|                                                           | (SEMMNS)                                                                                                    |
|                                                           | Nombre maximum de sémaphores par système.                                                                                                    |
|                                                           | (SEMOPM)                                                                                                    |
|                                                           | Nombre maximum d'opérations par appel de sémaphore.                                                                                                    |
|                                                           | (SEMMNI)                                                                                                    |
|                                                           | Nombre maximum de matrices.                                                                                                    |
| kernel.msgmni                                             | Nombre maximum de files d'attente de messages dans le<br>système.                                                                                                    |
| kernel.msgmax                                             | Taille maximale des messages (octets).                                                                                                    |
| kernel.msgmnb                                             | Taille maximale par défaut de la file d'attente (octets).                                                                                                    |
| kernel.randomize_va_space                                 | Le paramètre kernel.randomize_va_space configure<br>l'utilisation de la mémoire ASLR pour le noyau. Désactivez<br>ASLR car cela peut provoquer des erreurs pour le logiciel<br>DB2. Pour en savoir plus sur Linux ASLR et DB2, voir la note<br>technique 1365583. |
| vm.swappiness                                             | Le paramètre vm.swappiness indique si le noyau peut<br>permuter la mémoire de l'application hors de la mémoire vive<br>physique. Pour plus d'informations sur les paramètres de<br>noyaux, voir le manuel Informations sur le produit DB2.                        |
| vm.overcommit_memory                                      | Le paramètre vm.overcommit_memory détermine la quantité<br>de mémoire virtuelle pouvant être attribuée par le noyau.<br>Pour plus d'informations sur les paramètres de noyaux, voir<br>le manuel Informations sur le produit DB2.                                 |

Tableau 1. Valeurs optimales des paramètres de noyau Linux

7. Ouvrez les ports de pare-feu pour communiquer avec le serveur. Procédez comme suit :
a. Déterminez la zone utilisée par l'interface réseau. La zone est publique par défaut. Exécutez la commande suivante :

```
# firewall-cmd --get-active-zones
public
  interfaces: ens4f0
```
b. Pour utiliser l'adresse de port par défaut pour les communications avec le serveur, ouvrez le port TCP/IP 1500 sur le pare-feu Linux.

Exécutez la commande suivante :

firewall-cmd --zone=public --add-port=1500/tcp --permanent

Si vous souhaitez utiliser une valeur autre que la valeur par défaut, vous pouvez indiquer un nombre compris entre 1024 et 32767. Si vous ouvrez un autre port que celui par défaut, vous devrez spécifier ce port lors de l'exécution du script de configuration.

c. Si vous prévoyez d'utiliser ce système comme concentrateur, ouvrez le port 11090, qui est le port par défaut pour les communications sécurisées (https). Exécutez la commande suivante :

```
firewall-cmd --zone=public --add-port=11090/tcp --permanent
```
d. Rechargez les définitions de pare-feu pour que les changements prennent effet. Exécutez la commande suivante :

firewall-cmd --reload

8. Vérifiez que les limites utilisateur, également appelées *ulimits*, sont définies conformément aux instructions décrites dans le Tableau 2. Si des valeurs ulimit ne sont pas correctement définies, vous risquez de rencontrer des problèmes d'instabilité ou des échecs de réponse du serveur.

| Type de limite utilisateur                             | <b>Paramètre</b> | <b>Valeur</b> | Commande de requête sur<br>la valeur |
|--------------------------------------------------------|------------------|---------------|--------------------------------------|
| Taille maximum des fichiers<br>core créés              | core             | Illimité      | ulimit -Hc                           |
| Taille maximum du segment<br>de données d'un processus | data             | Illimité      | ulimit -Hd                           |
| Taille de fichier maximale                             | fsize            | Illimité      | ulimit -Hf                           |
| Nombre maximum de<br>fichiers ouverts                  | nofile           | 65536         | ulimit -Hn                           |
| Temps maximum du<br>processeur en secondes             | cpu              | Illimité      | ulimit -Ht                           |
| Nombre maximal de fichiers                             | nproc            | 16384         | ulimit -Hu                           |

Tableau 2. Valeurs de limite utilisateur (ulimit)

Si vous avez besoin de modifier des valeurs de limite utilisateur, suivez les instructions de la documentation de votre système d'exploitation.

## **Installation sur des systèmes Windows**

Installez Microsoft Windows Server 2012 Standard Edition sur le système serveur et préparez le système à l'installation et la configuration du serveur IBM Spectrum Protect.

### **Procédure**

- 1. Installez Windows Server 2016 Standard Edition conformément aux instructions du fabricant.
- 2. Changez les règles de contrôle de compte Windows en exécutant la procédure suivante.
	- a. Ouvrez l'éditeur de règle de sécurité locale en exécutant secpol.msc.
		- b. Cliquez sur Stratégie de sécurité locale > Options de sécurité et assurez-vous que les règles suivantes de contrôle de compte utilisateur ont été désactivées :
			- Mode d'approbation administrateur du compte administrateur intégré
			- Exécuter tous les administrateurs en mode d'approbation administrateur
- 3. Configurez vos paramètres TCP/IP conformément aux instructions d'installation du système d'exploitation.
- 4. Appliquez les mises à jour Windows et activez les fonctions facultatives en exécutant la procédure suivante :
	- a. Appliquez les dernières mises à jour de Windows Server 2016.
	- b. Installez et activez la fonction Windows 2012 R2 Microsoft .NET Framework 3.5 depuis Windows Server Manager.
	- c. Le cas échéant, mettez à jour les pilotes de périphérique FC et Ethernet vers les derniers niveaux.
	- d. Installez le pilote d'E-S multi-accès adapté au système de disque que vous utilisez.
- 5. Ouvrez le port TCP/IP par défaut, 1500, pour les communications avec le serveur IBM Spectrum Protect. Par exemple, exécutez la commande suivante :

```
netsh advfirewall firewall add rule name="Backup server port 1500"
dir=in action=allow protocol=TCP localport=1500
```
6. Sur le serveur concentrateur du Centre d'opérations, ouvrez le port par défaut pour les communications sécurisées (https) avec le Centre d'opérations. Le numéro de port est 11090. Par exemple, exécutez la commande suivante :

```
netsh advfirewall firewall add rule name="Centre d'opérations port 11090"
dir=in action=allow protocol=TCP localport=11090
```
### **Configuration d'E-S multi-accès**

Vous pouvez activer et configurer le multi-accès pour le stockage sur disque. Utilisez la documentation fournie avec votre matériel pour obtenir des instructions détaillées.

- [Systèmes](#page-217-0) AIX
- [Systèmes](#page-218-0) Linux
- <span id="page-217-0"></span>[Systèmes](#page-219-0) Windows

## **Systèmes AIX**

### **Procédure**

- 1. Déterminez l'adresse de port Fibre Channel à utiliser pour la définition d'hôte sur le sous-système de disques. Exécutez la commande lscfg pour chaque port.
	- o Sur des systèmes de petite ou moyenne taille, exécutez les commandes suivantes :

```
lscfg -vps -l fcs0 | grep "Network Address"
lscfg -vps -l fcs1 | grep "Network Address"
```
o Sur des systèmes de grande taille, exécutez les commandes suivantes :

```
lscfg -vps -l fcs0 | grep "Network Address"
lscfg -vps -l fcs1 | grep "Network Address"
lscfg -vps -l fcs2 | grep "Network Address"
lscfg -vps -l fcs3 | grep "Network Address"
```
- 2. Assurez-vous que les ensembles de fichiers AIX suivants sont installés :
	- devices.common.IBM.mpio.rte
	- devices.fcp.disk.array.rte
	- devices.fcp.disk.rte
- 3. Exécutez la commande cfgmgr pour que le système AIX réanalyse le matériel et détecte les disques disponibles. Par exemple :

cfgmgr

4. Pour répertorier les disques disponibles, exécutez la commande suivante :

lsdev -Ccdisk

Vous devez voir une sortie similaire à l'exemple suivant :

```
hdisk0 Available 00-00-00 SAS Disk Drive
hdisk1 Available 00-00-00 SAS Disk Drive
hdisk2 Available 01-00-00 SAS Disk Drive
hdisk3 Available 01-00-00 SAS Disk Drive
hdisk4 Available 06-01-02 MPIO IBM 2076 FC Disk
hdisk5 Available 07-01-02 MPIO IBM 2076 FC Disk
...
```
5. Utilisez la sortie de la commande lsdev pour identifier et répertorier les ID unité pour chaque périphérique disque :

Par exemple, un ID unité peut être hdisk4. Sauvegardez la liste des ID unité à utiliser lors de la création de systèmes de fichiers pour le serveur IBM Spectrum Protect.

6. Mettez en corrélation les ID unité SCSI et des numéros d'unité logique de disque spécifiques provenant du système de disque en répertoriant les informations détaillées sur l'ensemble des volumes physiques du système. Exécutez la commande suivante :

```
lspv -u
```
Sur un système IBM® Storwize, les données affichées pour chaque unité se présentent comme suit :

```
hdisk4 00f8cf083fd97327 None active
332136005076300810105780000000000003004214503IBMfcp
```
Dans cet exemple, *60050763008101057800000000000030* correspond à l'UID du volume tel que consigné par l'interface de gestion Storwize. Pour vérifier la taille du disque en mégaoctets et la comparer aux valeurs répertoriées pour le système, exécutez la commande suivante :

bootinfo -s hdisk4

### <span id="page-218-0"></span>**Systèmes Linux**

### **Procédure**

1. Editez le fichier /etc/multipath.conf pour activer le multi-accès pour les hôtes Linux. Si le fichier multipath.conf n'existe pas, vous pouvez le créer à l'aide de la commande suivante :

mpathconf --enable

Les paramètres suivants ont été définis dans le fichier multipath.conf à des fins de test sur un système IBM Storwize :

```
defaults {
             user friendly names no
}
devices {
             device {
                          vendor "IBM "
                          product "2145"
                          path grouping policy group by prio
                          user_friendly_names no
                           path_selector "round-robin 0"
                           prio "alua"
                          path_checker "tur"
                          failback "immediate"
                          no_path_retry 5
                          rr_weight uniform
                          rr_min_io_rq "1"
                          dev_loss_tmo 120
            }
}
```
2. Définissez l'option de multi-accès pour un démarrage lors du démarrage du système. Emettez les commandes suivantes :

systemctl enable multipathd.service systemctl start multipathd.service

3. Pour vérifier que des disques sont visibles du système d'exploitation et qu'ils sont gérés par multi-accès, exécutez la commande suivante :

multipath -l

4. Assurez-vous que chaque unité est répertoriée et qu'elle possède autant de chemins d'accès que prévu. Vous pouvez utiliser les informations de taille et d'ID des unités pour identifier les disques répertoriés. Par exemple, la sortie suivante montre qu'un disque de 2 To possède deux groupes de chemins d'accès et quatre chemins actifs. La taille de 2 To confirme que le disque correspond à un système de fichiers de pool. Utilisez une partie de l'ID unité long (12 dans notre exemple) pour rechercher le volume dans l'interface de gestion de système de disque.

```
[root@tapsrv01 code]# multipath -l
36005076802810c509800000000000012 dm-43 IBM,2145
size=2.0T features='1 queue_if_no_path' hwhandler='0' wp=rw
|-+- policy='round-robin 0' prio=0 status=active
| |- 2:0:1:18 sdcw 70:64 active undef running
 -4:0:0:18 sdgb 131:112 active undef running
`-+- policy='round-robin 0' prio=0 status=enabled
 |- 1:0:1:18 sdat 66:208 active undef running
  -3:0:0:18 sddy 128:0 active undef running
```
a. Si nécessaire, corrigez les affectations hôte de numéro d'unité logique de disque et forcez une réanalyse des bus. Exemple :

echo "- - -" > /sys/class/scsi host/host0/scan echo "- - -" > /sys/class/scsi\_host/host1/scan echo "- - -" > /sys/class/scsi\_host/host2/scan

Vous pouvez à présent redémarrer le système pour réanalyser les affectations d'hôte LUN de disque.

- b. Confirmez que les disques sont à présent disponibles pour les E-S multi-accès en réemettant la commande multipath -l.
- 5. Utilisez la sortie multi-accès pour identifier et répertorier les ID unité pour chaque périphérique disque.

Par exemple, l'ID unité pour votre disque de 2 To est 36005076802810c509800000000000012.

Sauvegardez la liste des ID unité à utiliser à l'étape suivante.

### <span id="page-219-0"></span>**Systèmes Windows**

### **Procédure**

- 1. Assurez-vous que la fonction E-S multi-accès est installée. Si nécessaire, installez des pilotes multi-accès supplémentaires spécifiques au fournisseur.
- 2. Pour vérifier que des disques sont visibles du système d'exploitation et qu'ils sont gérés par E-S multi-accès, exécutez la commande suivante :

c:\program files\IBM\SDDDSM\datapath.exe query device

3. Examinez la sortie multi-accès et assurez-vous que chaque unité est bien répertoriée et qu'elle possède autant de chemins d'accès que prévu. Vous pouvez utiliser les informations de taille et de série des unités pour identifier les disques répertoriés.

Par exemple, en utilisant une partie du numéro de série long (34 dans notre exemple), vous pouvez rechercher le volume dans l'interface de gestion de système de disque. La taille de 2 To confirme que le disque correspond à un système de fichiers de pool de stockage.

DEV#: 4 DEVICE NAME: Disk5 Part0 TYPE: 2145 POLICY: OPTIMIZED SERIAL: 60050763008101057800000000000034 LUN SIZE: 2.0TB ===================================================================== Path# Adapter/Hard Disk State Mode Select Errors 0 Scsi Port2 Bus0/Disk5 Part0 OPEN NORMAL 0 0 1 Scsi Port2 Bus0/Disk5 Part0 OPEN NORMAL 27176 0 2 Scsi Port3 Bus0/Disk5 Part0 OPEN NORMAL 28494 0<br>3 Scsi Port3 Bus0/Disk5 Part0 OPEN NORMAL 28494 0 3 Scsi Port3 Bus0/Disk5 Part0 OPEN NORMAL

4. Créez une liste d'ID périphérique disque à l'aide des numéros de série renvoyés depuis la sortie multi-accès à l'étape précédente.

Par exemple, l'ID unité de votre disque de 2 To est 60050763008101057800000000000034.

Sauvegardez la liste des ID unité pour l'utiliser à l'étape suivante.

5. Pour mettre en ligne de nouveaux disques et effacer l'attribut en lecture seule, exécutez le fichier diskpart.exe à l'aide des commandes ci-après. Répétez l'opération pour chaque disque.

```
diskpart
   select Disk 1
   online disk
   attribute disk clear readonly
```

```
select Disk 2
online disk
attribute disk clear readonly
\langle \ \ldots \ \rangleselect Disk 49
online disk
attribute disk clear readonly
exit
```
## <span id="page-220-0"></span>**Création de l'ID utilisateur pour le serveur**

Créez l'ID utilisateur détenteur de l'instance de serveur IBM Spectrum Protect. Vous indiquez cet ID utilisateur lors de la création de l'instance de serveur, pendant la configuration initiale du serveur.

### **Pourquoi et quand exécuter cette tâche**

Vous pouvez spécifier uniquement des lettres en minuscules (a-z), des chiffres (0-9) et le caractère de soulignement (\_) pour l'ID utilisateur. L'ID utilisateur et le nom de groupe doivent respecter les règles suivantes :

- La longueur doit être inférieure ou égale à 8 caractères.
- L'ID utilisateur et le nom de groupe ne peuvent pas commencer par *ibm*, *sql*, *sys* ou un chiffre.
- L'ID utilisateur et le nom de groupe ne peuvent pas être *user*, *admin*, *guest*, *public*, *local* ou n'importe quel mot SQL réservé.

### **Procédure**

- 1. Utilisez des commandes de système d'exploitation pour créer un ID utilisateur.
	- Systèmes d'exploitation AIX Systèmes d'exploitation LinuxCréez un groupe et un ID utilisateur dans le répertoire de base de l'utilisateur qui est propriétaire de l'instance de serveur.

Par exemple, pour créer l'ID utilisateur tsminst1 dans le groupe tsmsrvrs avec le mot de passe tsminst1, exécutez les commandes suivantes depuis un ID administrateur :

#### Systèmes d'exploitation AIX

```
mkgroup id=1001 tsmsrvrs
mkuser id=1002 pgrp=tsmsrvrs home=/home/tsminst1 tsminst1
passwd tsminst1
```
#### Systèmes d'exploitation Linux

```
groupadd tsmsrvrs
useradd -d /home/tsminst1 -m -g tsmsrvrs -s /bin/bash tsminst1
passwd tsminst1
```
Déconnectez-vous puis reconnectez-vous au système. Modifiez le compte d'utilisateur que vous avez créé. Utilisez un programme de connexion interactif tel que telnet pour afficher une invite de mot de passe et modifier ce mot de passe si nécessaire.

Systèmes d'exploitation WindowsCréez un ID utilisateur, puis ajoutez-le au groupes des administrateurs. Par exemple, pour créer l'ID utilisateur tsminst1, exécutez la commande suivante :

net user tsminst1 \* /add

Après avoir créé et vérifiez le mot de passe pour le nouvel utilisateur, ajoutez l'ID utilisateur au groupe des administrateurs en exécutant la commande suivante :

```
net localgroup Administrators tsminst1 /add
net localgroup DB2ADMNS tsminst1 /add
```
2. Déconnectez le nouvel ID utilisateur.

## **Préparation des systèmes de fichiers pour le serveur**

Vous devez configurer les systèmes de fichiers pour que votre stockage sur disque puisse être utilisé par le serveur.

- [Préparation](#page-221-0) de systèmes de fichiers sous AIX Vous devez créer des groupes de volumes, des volumes logiques et des systèmes de fichiers pour le serveur en utilisant le gestionnaire de volume logique AIX.
- [Préparation](#page-222-0) des systèmes de fichiers sur des systèmes Linux Vous devez formater des systèmes de fichiers ext4 ou xfs sur chaque numéro d'unité logique (LUN) de disque qui sera utilisé par IBM Spectrum Protect.
- [Préparation](#page-223-0) des systèmes de fichiers sur des systèmes Windows Vous devez formater des systèmes de fichiers NTFS sur chaque numéro d'unité logique (LUN) de disque qui sera utilisé par le serveur IBM Spectrum Protect.

## <span id="page-221-0"></span>**Préparation de systèmes de fichiers sous AIX**

Vous devez créer des groupes de volumes, des volumes logiques et des systèmes de fichiers pour le serveur en utilisant le gestionnaire de volume logique AIX.

### **Procédure**

1. Augmentez le nombre de lignes de la file d'attente et la taille de transfert maximale de tous les disques *hdiskX* disponibles. Exécutez les commandes suivantes pour chaque disque :

```
chdev -1 hdisk4 -a max transfer=0x100000
chdev -1 hdisk4 -a queue depth=32
chdev -1 hdisk4 -a reserve policy=no reserve
chdev -1 hdisk4 -a algorithm=round robin
```
N'exécutez pas ces commandes pour des disques internes du système d'exploitation tels que *hdisk0*.

2. Créez des groupes de volumes pour la base de données IBM Spectrum Protect, les journaux actifs, le journal d'archivage, la sauvegarde de base de données et le pool de stockage. Exécutez la commande mkvg, en spécifiant les ID unité des disques correspondants précédemment identifiés.

Par exemple, si les noms d'unité *hdisk4, hdisk5* et *hdisk6* correspondent à des disques de base de données, incluez-les dans le volume de base de données, et ainsi de suite.

Taille du système : Les commandes suivantes sont basées sur une configuration système moyenne. Pour les systèmes de petite et grande taille, vous devez ajuster la syntaxe si nécessaire.

```
mkvg -S -y tsmdb hdisk2 hdisk3 hdisk4
mkvg -S -y tsmactlog hdisk5
mkvg -S -y tsmarchlog hdisk6
mkvg -S -y tsmdbback hdisk7 hdisk8 hdisk9 hdisk10
mkvg -S -y tsmstgpool hdisk11 hdisk12 hdisk13 hdisk14 ... hdisk49
```
3. Déterminez les noms de volume physique et le nombre de partitions physiques disponibles à utiliser lors de la création de volumes physiques. Exécutez la commande lsvg pour chaque groupe de volumes créé à l'étape précédente. Exemple :

lsvg -p tsmdb

 $+$ cmdb $\cdot$ 

Le résultat obtenu est similaire à la sortie suivante. La colonne *FREE PPs* représente les partitions physiques disponibles :

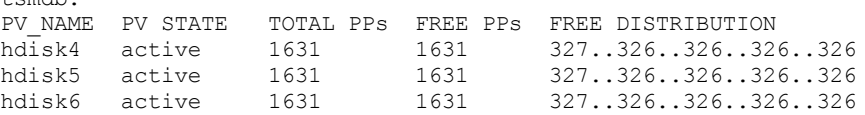

4. Créez des volumes logiques dans chaque groupe de volumes en utilisant la commande mklv. La taille du volume, le groupe de volumes et le nom d'unité varient en fonction de la taille de votre système et des variations dans votre configuration de disque.

Par exemple, pour créer les volumes pour les bases de données IBM Spectrum Protect d'un système de taille moyenne, exécutez les commandes suivantes :

mklv -y tsmdb00 -t jfs2 -u 1 -x 1631 tsmdb 1631 hdisk2 mklv -y tsmdb01 -t jfs2 -u 1 -x 1631 tsmdb 1631 hdisk3 mklv -y tsmdb02 -t jfs2 -u 1 -x 1631 tsmdb 1631 hdisk4

5. Formatez des systèmes de fichiers sur chaque volume logique en utilisant la commande crfs.

Par exemple, pour formater des systèmes de fichiers pour la base de données sur un système de taille moyenne, exécutez les commandes suivantes :

```
crfs -v jfs2 -d tsmdb00 -p rw -a logname=INLINE -a options=rbrw
 -a agblksize=4096 -m /tsminst1/TSMdbspace00 -A yes
crfs -v jfs2 -d tsmdb01 -p rw -a logname=INLINE -a options=rbrw
-a agblksize=4096 -m /tsminst1/TSMdbspace01 -A yes
crfs -v jfs2 -d tsmdb02 -p rw -a logname=INLINE -a options=rbrw
 -a agblksize=4096 -m /tsminst1/TSMdbspace02 -A yes
```
6. Montez tous les systèmes de fichiers que vous venez de créer en exécutant la commande suivante :

mount -a

7. Répertoriez tous les systèmes de fichiers en exécutant la commande df. Vérifiez que les systèmes de fichiers sont montés sur le numéro d'unité logique et le point de montage corrects. Vérifiez également l'espace disponible. L'exemple de résultat de commande suivant indique que la quantité d'espace utilisé est généralement de 1 % :

```
tapsrv07> df -g /tsminst1/*<br>Filesystem GB blocks Free
                                         Filesystem GB blocks Free %Used Iused %Iused Mounted on
/dev/tsmact00 195.12 194.59 1% 4 1% /tsminst1/TSMalog
```
8. Vérifiez que l'ID utilisateur que vous avez créé dans Création de l'ID [utilisateur](#page-220-0) pour le serveur possède des droits d'accès en lecture et en écriture sur les répertoires du serveur IBM Spectrum Protect.

### <span id="page-222-0"></span>**Préparation des systèmes de fichiers sur des systèmes Linux**

Vous devez formater des systèmes de fichiers ext4 ou xfs sur chaque numéro d'unité logique (LUN) de disque qui sera utilisé par IBM Spectrum Protect.

#### **Procédure**

1. A l'aide de la liste des ID unité que vous avez générée, exécutez la commande mkfs pour créer et formater un système de fichiers pour chaque numéro d'unité logique de stockage. Indiquez l'ID unité dans la commande. Voir les exemples suivants. Pour la base de données, formatez des systèmes de fichiers ext4 :

mkfs -t ext4 -T largefile -m 2 /dev/mapper/36005076802810c509800000000000012

Pour des numéros d'unité logique de pool de stockage, formatez des systèmes de fichiers xfs :

mkfs -t xfs /dev/mapper/3600507630081010578000000000002c3

Vous pouvez exécuter la commande mkfs jusqu'à 50 fois, selon le nombre d'unités différentes que vous possédez.

2. Créez des répertoires de point de montage pour les systèmes de fichiers.

Exécutez la commande mkdir pour chaque répertoire à créer. Utilisez les valeurs de répertoire que vous avez enregistrées dans les feuille de travail de planification.

Ainsi, pour créer le répertoire d'instance du serveur en utilisant la valeur par défaut, exécutez la commande suivante :

mkdir /tsminst1

Répétez la commande mkdir pour chaque système de fichiers.

3. Pour chaque système de fichiers, ajoutez une entrée au fichier /etc/fstab afin que les systèmes de fichiers soient montés automatiquement au démarrage du serveur. Par exemple :

/dev/mapper/36005076802810c509800000000000012 /tsminst1/TSMdbspace00 ext4 defaults 0 0

4. Montez les systèmes de fichiers que vous avez ajoutés dans le fichier /etc/fstab en exécutant la commande mount -a.

5. Répertoriez tous les systèmes de fichiers en exécutant la commande df. Vérifiez que les systèmes de fichiers sont montés sur le numéro d'unité logique et le point de montage corrects. Vérifiez également l'espace disponible.

L'exemple suivant pour un système IBM® Storwize indique que la quantité d'espace utilisé est généralement de 1 % :

[root@tapsrv04 ~]# df -h /tsminst1/\* Filesystem Size Used Avail Use% Mounted on /dev/mapper/360050763008101057800000000000003 134G 188M 132G 1% /tsminst1/TSMalog 6. Vérifiez que l'ID utilisateur que vous avez créé dans Création de l'ID [utilisateur](#page-220-0) pour le serveur possède des droits d'accès en lecture et en écriture sur les répertoires pour IBM Spectrum Protect.

## <span id="page-223-0"></span>**Préparation des systèmes de fichiers sur des systèmes Windows**

Vous devez formater des systèmes de fichiers NTFS sur chaque numéro d'unité logique (LUN) de disque qui sera utilisé par le serveur IBM Spectrum Protect.

### **Procédure**

- 1. Créez des répertoires de point de montage pour les systèmes de fichiers. Exécutez la commande md pour chaque répertoire à créer. Utilisez les valeurs de répertoire que vous avez enregistrées
	- dans les feuille de travail de planification. Ainsi, pour créer le répertoire d'instance du serveur en utilisant la valeur par défaut, exécutez la commande suivante :

```
md c:\tsminst1
```
Répétez la commande md pour chaque système de fichiers.

2. Créez un volume pour chaque numéro d'unité logique de disque mappé à un répertoire dans le répertoire d'instance du serveur en utilisant le gestionnaire de volumes Windows.

Accédez à Server Manager > File and Storage Services et exécutez la procédure suivante pour chaque disque correspondant au mappage de LUN créé à l'étape précédente :

- a. Mettez le disque en ligne.
- b. Initialisez le disque sur le type de base GPT (valeur par défaut).
- c. Créez un volume simple occupant tout l'espace du disque. Formatez le système de fichiers en utilisant NTFS et attribuez un libellé correspondant à la fonction du volume, par exemple TSMfile00. N'affectez pas d'identificateur d'unité au nouveau volume. A la place, mappez le volume sur un répertoire situé sous le répertoire d'instance, par exemple C:\tsminst1\TSMfile00.

Conseil : Déterminez le libellé du volume et les libellés de mappage de répertoire en fonction de la taille du disque consigné.

3. Vérifiez que les systèmes de fichiers sont montés sur le numéro d'unité logique et le point de montage corrects. Répertoriez tous les systèmes de fichiers à l'aide de la commande mountvol puis passez en revue la sortie. Exemple :

```
\\?\Volume{8ffb9678-3216-474c-a021-20e420816a92}\
 C:\tsminst1\TSMdbspace00\
```
4. Une fois la configuration de disque terminée, redémarrez le système.

### **Que faire ensuite**

<span id="page-223-2"></span>Vous pouvez confirmer la quantité d'espace disponible pour chaque volume à l'aide de l'Explorateur Windows.

## **Installation du serveur et du Centre d'opérations**

Utilisez l'assistant graphique d'IBM® Installation Manager pour installer les composants.

- [Installation](#page-223-1) sous AIX et Linux Installation du serveur IBM Spectrum Protect et du Centre d'opérations sur le premier système serveur.
- [Installation](#page-224-0) sur des systèmes Windows Installation du serveur IBM Spectrum Protect et du Centre d'opérations sur le premier système serveur.

## <span id="page-223-1"></span>**Installation sous AIX et Linux**

Installation du serveur IBM Spectrum Protect et du Centre d'opérations sur le premier système serveur.

### **Avant de commencer**

Vérifiez que le système d'exploitation est défini sur la langue souhaitée. Par défaut, la langue du système d'exploitation est la langue de l'assistant d'installation.

1. Systèmes d'exploitation AIXVérifiez que les fichiers RPM requis sont installés sur votre système.

Pour plus de détails, voir Installation des fichiers RPM prérequis pour l'assistant graphique.

- 2. Avant de télécharger le module d'installation, vérifiez que vous disposez de suffisamment d'espace pour stocker les fichiers d'installation lors de leur extraction du package produit. Pour connaître l'espace requis, reportez-vous au document de téléchargement à l'adresse note [technique](http://www.ibm.com/support/docview.wss?uid=swg24042992) 4042992.
- 3. Accédez à Passport [Advantage](http://www.ibm.com/software/passportadvantage) et téléchargez le fichier de pack dans un répertoire vide de votre choix.
- 4. Assurez-vous de disposer des droits d'exécution pour le package. Si nécessaire, modifiez les autorisations du fichier à l'aide de la commande suivante :

chmod a+x *nom\_package*.bin

5. Extrayez le package à l'aide de la commande suivante :

```
./nom_package.bin
```
où *package\_name* est le nom du fichier téléchargé.

6. Systèmes d'exploitation AIXVérifiez que la commande suivante est activée pour que les assistants fonctionnent correctement :

lsuser

Par défaut, la commande est activée.

- 7. Accédez au répertoire dans lequel vous avez placé le fichier exécutable.
- 8. Démarrez l'assistant d'installation en exécutant la commande suivante :

./install.sh

Lorsque vous choisissez les modules à installer, sélectionnez à la fois le serveur et le Centre d'opérations.

#### **Que faire ensuite**

Si des erreurs se produisent pendant le processus d'installation, elles sont consignées dans les fichiers journaux qui sont stockés dans le répertoire de journaux d'IBM Installation Manager.

Pour afficher les fichiers journaux d'installation à partir de l'outil Installation Manager, cliquez sur Fichier > Afficher le journal. Pour collecter ces fichiers journaux à partir de l'outil Installation Manager, cliquez sur Aide > Exportation de données pour l'identification d'incidents.

- Après avoir installé le serveur, et avant de le [personnaliser](http://www.ibm.com/support/entry/myportal/product/system_storage/storage_software/ibm_spectrum_protect_family/ibm_spectrum_protect) selon vos besoins, accédez au site Web Site de support IBM Spectrum Protect. Cliquez sur Support and downloads et appliquez tout correctif nécessaire.
- Installation des fichiers RPM prérequis pour l'assistant graphique Des fichiers RPM sont requis pour l'assistant graphique d'IBM Installation Manager.

#### **Tâches associées**:

- Autres méthodes [d'installation](http://www.ibm.com/support/knowledgecenter/SSEQVQ_8.1.4/srv.install/t_srv_inst-aix.html) des composants IBM Spectrum Protect (AIX)
- <span id="page-224-0"></span>Autres méthodes [d'installation](http://www.ibm.com/support/knowledgecenter/SSEQVQ_8.1.4/srv.install/t_srv_inst-linux.html) des composants IBM Spectrum Protect (Linux)

### **Installation sur des systèmes Windows**

Installation du serveur IBM Spectrum Protect et du Centre d'opérations sur le premier système serveur.

#### **Avant de commencer**

Assurez-vous que les prérequis suivants sont respectés :

- Vérifiez que le système d'exploitation est défini sur la langue souhaitée. Par défaut, la langue du système d'exploitation est la langue de l'assistant d'installation.
- Assurez-vous que l'ID utilisateur que vous prévoyez d'utiliser lors de l'installation est un utilisateur doté de droits d'administrateur local.
- 1. Avant de télécharger le module d'installation, vérifiez que vous disposez de suffisamment d'espace pour stocker les fichiers d'installation lors de leur extraction du package produit. Pour connaître l'espace requis, reportez-vous au document de téléchargement à l'adresse note [technique](http://www.ibm.com/support/docview.wss?uid=swg24042993) 4042993.
- 2. Accédez à Passport [Advantage](http://www.ibm.com/software/passportadvantage) et téléchargez le fichier de pack dans un répertoire vide de votre choix.
- 3. Accédez au répertoire dans lequel vous avez placé le fichier exécutable.
- 4. Cliquez deux fois sur le fichier exécutable pour l'extraire dans le répertoire en cours.
- 5. Depuis le répertoire dans lequel vous avez extraits les fichiers d'installation, démarrez l'assistant d'installation en cliquant deux fois sur le fichier install.bat. Lorsque vous choisissez les modules à installer, sélectionnez à la fois le serveur et le Centre d'opérations.

### **Que faire ensuite**

Si des erreurs se produisent pendant le processus d'installation, elles sont consignées dans les fichiers journaux qui sont stockés dans le répertoire de journaux d'IBM® Installation Manager.

Pour afficher les fichiers journaux d'installation à partir de l'outil Installation Manager, cliquez sur Fichier > Afficher le journal. Pour collecter ces fichiers journaux à partir de l'outil Installation Manager, cliquez sur Aide > Exportation de données pour l'identification d'incidents.

Après avoir installé le serveur, et avant de le [personnaliser](http://www.ibm.com/support/entry/myportal/product/system_storage/storage_software/ibm_spectrum_protect_family/ibm_spectrum_protect) selon vos besoins, accédez au site Web Site de support IBM Spectrum Protect. Cliquez sur Support and downloads et appliquez tout correctif nécessaire.

#### **Tâches associées**:

<span id="page-225-0"></span>Autres méthodes [d'installation](http://www.ibm.com/support/knowledgecenter/SSEQVQ_8.1.4/srv.install/t_srv_inst-windows.html) des composants IBM Spectrum Protect

## **Configuration du serveur et du Centre d'opérations**

Après avoir installé les composants, procédez à la configuration du serveur IBM Spectrum Protect et du Centre d'opérations.

- [Configuration](#page-226-0) de l'instance de serveur Utilisez l'assistant de configuration d'instance de serveur IBM Spectrum Protect pour effectuer la configuration initiale du serveur.
- Installation du client de [sauvegarde-archivage](#page-227-0) Comme pratique recommandée, installez le client de sauvegarde-archivage IBM Spectrum Protect sur le système serveur afin que le client de ligne de commande d'administration et le planificateur soient disponibles.
- [Définition](#page-227-1) d'options pour le serveur Passez en revue le fichier d'options du serveur installé avec le serveur IBM Spectrum Protect afin de vérifier que les valeurs appropriées ont été définies pour votre système.
- Configuration de [communications](#page-228-0) sécurisées avec TLS Pour chiffrer les données et sécuriser les communications dans votre environnement, le protocole SSL (Secure Sockets Layer) ou TLS (Transport Layer Security) est activé sur le serveur et le client de sauvegarde-archivage IBM Spectrum Protect. Un certificat SSL est utilisé pour vérifier les demandes de communication entre le serveur et le client.
- [Configuration](#page-228-1) du Centre d'opérations Après avoir installé le Centre d'opérations, exécutez la procédure de configuration suivante pour démarrer la gestion de votre environnement de stockage.
- [Enregistrement](#page-229-0) de la licence d'utilisation du produit
- Pour enregistrer votre licence d'utilisation du produit IBM Spectrum Protect, utilisez la commande REGISTER LICENSE.
- Configuration du [dédoublonnage](#page-230-0) de données Créez un pool de stockage de conteneur de répertoire et au moins un répertoire pour utiliser le dédoublonnage de données en ligne.
- Définition de règles de [conservation](#page-230-1) de données pour votre activité Après avoir créé un pool de stockage de conteneur de répertoire pour le dédoublonnage de données, mettez à jour les règles de serveur par défaut pour utiliser le nouveau pool de stockage. L'assistant Ajout d'un pool de stockage ouvre la page Services dans le Centre d'opérations pour l'exécution de cette tâche.
- Définition de [planifications](#page-230-2) pour les activités de maintenance de serveur Créez des planifications pour chaque opération de maintenance de serveur en utilisant la commande DEFINE SCHEDULE dans le générateur de commande du Centre d'opérations.
- Définition de [planifications](#page-233-0) client Utilisez le Centre d'opérations pour créer des planifications pour les opérations client.

<span id="page-226-0"></span>Utilisez l'assistant de configuration d'instance de serveur IBM Spectrum Protect pour effectuer la configuration initiale du serveur.

#### **Avant de commencer**

Vérifiez que les conditions requises ci-dessous sont remplies : Systèmes d'exploitation AIX Systèmes d'exploitation Linux

- Le client X Window System doit être installé sur le système où vous avez installé IBM Spectrum Protect. Un serveur X Window System doit également être en cours d'exécution sur votre bureau.
- Le protocole SSH doit être activé sur le système. Vérifiez que le port est défini sur la valeur par défaut (22) et que le port n'est pas bloqué par un pare-feu. Vous devez activer l'authentification par mot de passe dans le fichier sshd\_config du répertoire /etc/ssh/. En outre, vous devez vérifier que le service démon SSH possède les droits d'accès suffisants pour se connecter au système à l'aide de la valeur *localhost*.
- Vous devez pouvoir vous connecter à IBM Spectrum Protect avec l'ID utilisateur que vous avez créé pour l'instance de serveur à l'aide du protocole SSH. Lorsque vous utilisez l'assistant, vous devez fournir cet ID utilisateur et ce mot de passe pour accéder à ce système.
- Si vous avez modifié des paramètres lors des étapes précédentes, redémarrez le serveur avant de poursuivre avec l'assistant de configuration.

Systèmes d'exploitation WindowsVérifiez que le service de registre distant est démarré en procédant comme suit :

- 1. Cliquez sur Démarrer > Outils d'administration > Services. Dans la fenêtre Services, sélectionnez Registre à distance. S'il n'est pas démarré, cliquez sur Démarrer.
- 2. Assurez-vous que les ports 137, 139 et 445 ne sont pas bloqués par un pare-feu :
	- a. Cliquez sur Démarrer > Panneau de configuration > Pare-feu Windows.
	- b. Sélectionnez Paramètres avancés.
	- c. Sélectionnez Règles de trafic entrant.
	- d. Sélectionnez Nouvelle règle.
	- e. Créez une règle de port pour les ports TCP 137, 139 et 445 afin de permettre les connexions pour des réseaux privés et de domaine.
- 3. Configurez le contrôle de compte utilisateur en accédant aux options de stratégie de sécurité locale et en exécutant la procédure suivante.
	- a. Cliquez sur Démarrer > Outils d'administration > Stratégie de sécurité locale. Développez Stratégies locales > Options de sécurité.
	- b. Si vous n'avez pas encore activé le compte administrateur intégré, faites-le en sélectionnant Comptes : Statut du compte administrateur > Activer > OK.
	- c. Si vous n'avez pas encore désactivé le contrôle de compte utilisateur pour tous les administrateurs, faites-le en sélectionnant Contrôle de compte utilisateur : Exécuter tous les administrateurs en mode d'approbation administrateur > Désactiver > OK.
	- d. Si vous n'avez pas encore désactivé le contrôle de compte utilisateur pour le compte administrateur intégré, faites-le en sélectionnant Contrôle de compte utilisateur : Mode d'approbation administrateur du compte administrateur intégré > Désactiver > OK.
- 4. Si vous avez modifié des paramètres lors des étapes précédentes, redémarrez le serveur avant de poursuivre avec l'assistant de configuration.

### **Pourquoi et quand exécuter cette tâche**

L'assistant peut être arrêté et redémarré, mais le serveur n'est pas opérationnel tant que le processus de configuration n'est pas entièrement terminé.

#### **Procédure**

- 1. Démarrez la version locale de l'assistant.
	- Systèmes d'exploitation AIX Systèmes d'exploitation LinuxOuvrez le programme dsmicfgx dans le répertoire /opt/tivoli/tsm/server/bin. Cet assistant ne peut être exécuté qu'en tant que superutilisateur.
	- Systèmes d'exploitation WindowsCliquez sur Démarrer > Tous les programmes > IBM Spectrum Protect > Assistant de configuration.
- 2. Suivez les instructions pour effectuer la [configuration.](#page-196-0) Utilisez les informations enregistrées dans Feuilles de travail de planification lors de la configuration du système IBM Spectrum Protect afin de spécifier les répertoires et options dans

l'assistant.

Systèmes d'exploitation AIX Systèmes d'exploitation LinuxDans la fenêtre Informations du serveur, configurez le serveur pour qu'il démarre automatiquement en utilisant l'ID utilisateur d'instance à l'amorçage du système.

Systèmes d'exploitation WindowsVia l'assistant de configuration, le serveur est défini pour démarrer automatiquement lors du réamorçage.

## <span id="page-227-0"></span>**Installation du client de sauvegarde-archivage**

Comme pratique recommandée, installez le client de sauvegarde-archivage IBM Spectrum Protect sur le système serveur afin que le client de ligne de commande d'administration et le planificateur soient disponibles.

### **Procédure**

Pour installer le client de sauvegarde-archivage, suivez les instructions d'installation correspondant à votre système d'exploitation.

- Installation des clients de [sauvegarde-archivage](http://www.ibm.com/support/knowledgecenter/SSEQVQ_8.1.4/client/c_inst_baunix.html) UNIX et Linux
- <span id="page-227-1"></span>[Installation](http://www.ibm.com/support/knowledgecenter/SSEQVQ_8.1.4/client/t_inst_winclient.html) initiale du client Windows

## **Définition d'options pour le serveur**

Passez en revue le fichier d'options du serveur installé avec le serveur IBM Spectrum Protect afin de vérifier que les valeurs appropriées ont été définies pour votre système.

### **Procédure**

- 1. Accédez au répertoire d'instance du serveur et ouvrez le fichier dsmserv.opt.
- 2. Passez en revue les valeurs du tableau suivant et vérifiez vos paramètres d'option de serveur en fonction de la taille de votre système.

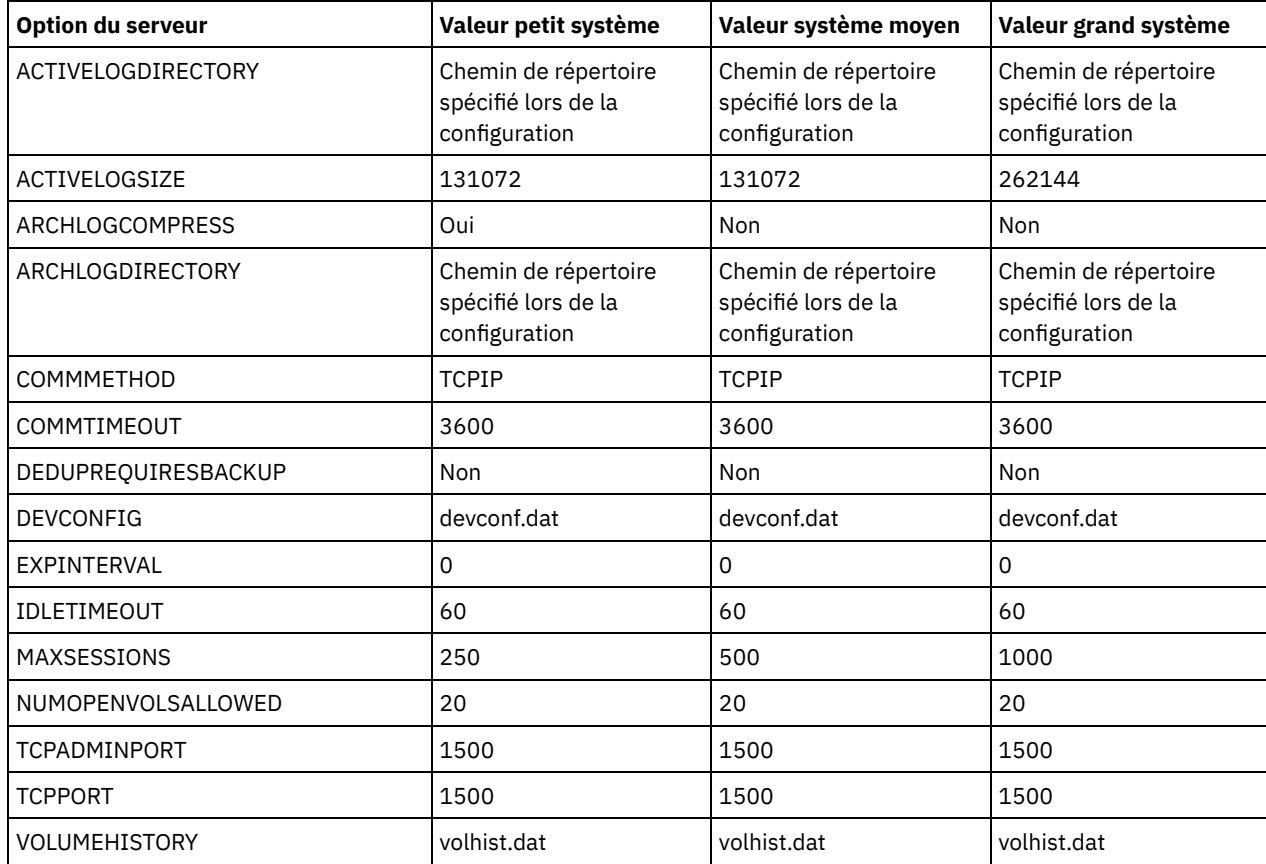

Mettez à jour les paramètres d'option de serveur si nécessaire, afin de correspondre aux valeurs du tableau. Pour effectuer des mises à jour, fermez le fichier dsmserv.opt et utilisez la commande SETOPT à partir de l'interface de ligne de

commande d'administration pour définir les options. Par exemple, pour mettre à jour l'option IDLETIMEOUT et la définir sur 60, exécutez la commande suivante :

setopt idletimeout 60

3. Pour configurer des communications sécurisées pour le serveur, les clients et le Centre d'opérations, vérifiez les options du tableau suivant :

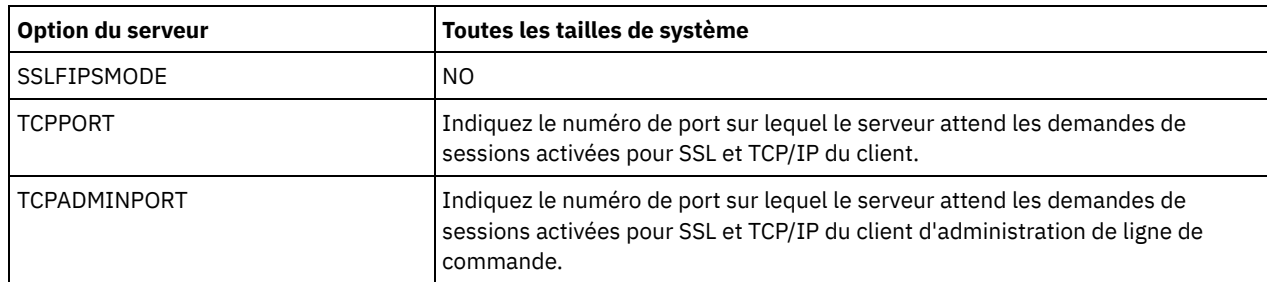

Si l'une des valeurs d'option doit être mise à jour, éditez le fichier dsmserv.opt en utilisant les instructions suivantes :

- Retirez l'astérisque au début d'une ligne pour activer une option.
- o Sur chaque ligne, entrez une seule option ainsi que la valeur spécifiée pour l'option.
- S'il existe plusieurs entrées pour une option dans le fichier, le serveur utilise la dernière entrée.

Sauvegardez vos modifications, puis fermez le fichier. Si vous éditez directement le fichier dsmserv.opt, vous devez redémarrer le serveur pour que les changements prennent effet.

#### **Référence associée**:

[Référence](http://www.ibm.com/support/knowledgecenter/SSEQVQ_8.1.4/srv.reference/r_opt_server.html) des options de serveur

<span id="page-228-0"></span> $E^*$ SETOPT (Définition d'une option de serveur pour la mise à jour [dynamique\)](http://www.ibm.com/support/knowledgecenter/SSEQVQ_8.1.4/srv.reference/r_cmd_setopt.html)

### **Configuration de communications sécurisées avec TLS**

Pour chiffrer les données et sécuriser les communications dans votre environnement, le protocole SSL (Secure Sockets Layer) ou TLS (Transport Layer Security) est activé sur le serveur et le client de sauvegarde-archivage IBM Spectrum Protect. Un certificat SSL est utilisé pour vérifier les demandes de communication entre le serveur et le client.

### **Pourquoi et quand exécuter cette tâche**

A compter de IBM Spectrum Protect version 8.1.2, SSL est activé par défaut, et le serveur et le client de sauvegarde-archivage IBM Spectrum Protect sont configurés automatiquement pour communiquer l'un avec l'autre à l'aide du protocole TLS 1.2.

Comme illustré dans la figure suivante, vous pouvez configurer manuellement les communications sécurisées entre le serveur et le client de sauvegarde-archivage en définissant des options dans les fichiers d'options client et serveur, puis en transférant au client le certificat autosigné généré sur le serveur. Vous pouvez aussi obtenir et transférer un certificat unique qui est signé par une autorité de certification.

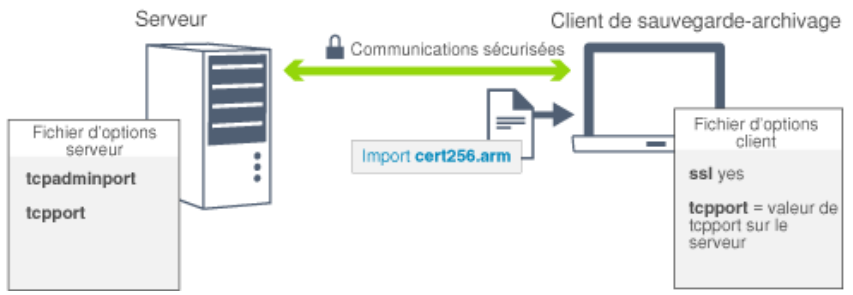

Pour plus d'informations sur la configuration du serveur et des clients pour les [communications](http://www.ibm.com/support/knowledgecenter/SSEQVQ_8.1.4/srv.admin/t_ssl_srvcfg.html) SSL ou TLS, voir Configuration des agents de stockage, des serveurs, des clients et du centre d'opérations pour qu'ils se connectent au serveur via SSL.

## <span id="page-228-1"></span>**Configuration du Centre d'opérations**

Après avoir installé le Centre d'opérations, exécutez la procédure de configuration suivante pour démarrer la gestion de votre environnement de stockage.

#### **Avant de commencer**

Lorsque vous vous connectez au Centre d'opérations pour la première fois, vous devez fournir les informations suivantes :

- Les informations de connexion pour le serveur que vous souhaitez désigner comme serveur concentrateur.
- Données d'identification d'un ID administrateur défini pour ce serveur

#### **Procédure**

1. Désignez le serveur concentrateur. Dans un navigateur Web, entrez l'adresse suivante :

```
https://nom_hôte:port_sécurisé/oc
```
où :

- *hostname* représente le nom de l'ordinateur sur lequel est installé le Centre d'opérations
- *secure\_port* représente le numéro de port utilisé par le Centre d'opérations pour les communications HTTPS sur cet ordinateur

Par exemple, si votre nom d'hôte est tsm.storage.mylocation.com et que vous utilisez le port sécurisé par défaut pour le Centre d'opérations, à savoir 11090, l'adresse est la suivante :

https://tsm.storage.mylocation.com:11090/oc

Lorsque vous vous connectez au Centre d'opérations pour la première fois, un assistant vous guide tout au long de la configuration initiale, afin de configurer un nouvel administrateur doté des droits système sur le serveur.

2. Configurez des communications sécurisées entre le Centre d'opérations et le serveur concentrateur en configurant le protocole SSL (Secure Sockets Layer).

Suivez les instructions décrites dans la rubrique Sécurisations des communications entre le Centre d'opérations et le serveur concentrateur.

3. Facultatif : Pour recevoir un rapport quotidien par courrier électronique qui récapitule le statut du système, configurez vos paramètres de courrier électronique dans le Centre d'opérations.

Suivez les instructions décrites dans la rubrique Suivi du statut système via les rapports par courrier [électronique](#page-254-0).

Sécurisations des communications entre le Centre d'opérations et le serveur concentrateur Pour sécuriser les communications entre le Centre d'opérations et le serveur concentrateur, ajoutez le certificat TLS du serveur concentrateur au fichier de clés certifiées du Centre d'opérations.

### <span id="page-229-0"></span>**Enregistrement de la licence d'utilisation du produit**

Pour enregistrer votre licence d'utilisation du produit IBM Spectrum Protect, utilisez la commande REGISTER LICENSE.

#### **Pourquoi et quand exécuter cette tâche**

Les licences sont enregistrées dans des fichiers de certificat d'enregistrement qui contiennent des informations de licence pour le produit. Les fichiers de certificat d'enregistrement se trouvent sur le support d'installation, et sont placés sur le serveur au cours de l'installation. Lorsque vous enregistrez le produit, les licences sont stockées dans un fichier NODELOCK, dans le répertoire de travail.

#### **Procédure**

Enregistrez une licence en spécifiant le nom du fichier de certificat d'enregistrement qui contient la licence. Pour utiliser le générateur de commande du Centre d'opérations pour cette tâche, procédez comme suit :

- 1. Ouvrez le Centre d'opérations.
- 2. Ouvrez le générateur de commande du Centre d'opérations en passant le curseur sur l'icône <sup>®</sup> et en cliquant sur Générateur de commande.
- 3. Exécutez la commande REGISTER LICENSE. Ainsi, pour enregistrer une licence de base de IBM Spectrum Protect, vous allez exécuter la commande suivante :

```
register license file=tsmbasic.lic
```
### **Que faire ensuite**

Enregistrez le support d'installation contenant les fichiers de certificat d'enregistrement. Vous aurez peut-être besoin d'enregistrer à nouveau votre licence si, par exemple, l'une des conditions suivantes se produit :

- Le serveur est déplacé vers un autre ordinateur.
- Le fichier NODELOCK est endommagé. Le serveur enregistre les informations de licence dans le fichier NODELOCK situé dans le répertoire à partir duquel le serveur est démarré.
- Systèmes d'exploitation LinuxSi vous changez la puce processeur associée au serveur sur lequel le serveur est installé.

#### **Référence associée**:

<span id="page-230-0"></span>REGISTER LICENSE [\(Enregistrement](http://www.ibm.com/support/knowledgecenter/SSEQVQ_8.1.4/srv.reference/r_cmd_license_register.html) d'une nouvelle licence)

# **Configuration du dédoublonnage de données**

Créez un pool de stockage de conteneur de répertoire et au moins un répertoire pour utiliser le dédoublonnage de données en ligne.

#### **Avant de commencer**

Utilisez les informations de répertoire de pool de stockage que vous avez enregistrées dans Feuilles de travail de [planification](#page-196-0) pour cette tâche.

### **Procédure**

- 1. Ouvrez le Centre d'opérations.
- 2. Dans la barre de menus du Centre d'opérations, survolez Stockage.
- 3. Depuis la liste qui s'affiche, cliquez sur Pools de stockage.
- 4. Cliquez sur le bouton + Pool de stockage.
- 5. Exécutez la procédure de l'assistant Ajout d'un pool de stockage :
	- Pour utiliser le dédoublonnage de données en ligne, sélectionnez un pool de stockage Répertoire sous Stockage à base de conteneurs.
	- Lorsque vous configurez des répertoires pour le pool de stockage de conteneur de répertoire, spécifiez les chemins de répertoire que vous avez créés pour le stockage lors de la configuration du système.
- 6. Une fois la configuration du nouveau pool de stockage de conteneur de répertoire terminée, cliquez sur Fermer et afficher les règles pour mettre à jour une classe de gestion et commencer à utiliser le pool de stockage.

## <span id="page-230-1"></span>**Définition de règles de conservation de données pour votre activité**

Après avoir créé un pool de stockage de conteneur de répertoire pour le dédoublonnage de données, mettez à jour les règles de serveur par défaut pour utiliser le nouveau pool de stockage. L'assistant Ajout d'un pool de stockage ouvre la page Services dans le Centre d'opérations pour l'exécution de cette tâche.

#### **Procédure**

- 1. Dans la page Services du Centre d'opérations, sélectionnez le domaine STANDARD et cliquez sur Détails.
- 2. Sur la page Récapitulatif du domaine de règles, cliquez sur l'onglet Ensembles de règles. La page Ensembles de règles fournit le nom de l'ensemble de règles actif et répertorie toutes les classes de gestion de cet ensemble.
- 3. Cliquez sur le bouton à bascule Configurer et effectuez les changements suivants :
	- Définissez la destination de sauvegarde de la classe de gestion STANDARD sur le pool de stockage de conteneur de répertoire.
	- Définissez la valeur de la colonne Sauvegardes sur Pas de limite.
	- Changez la durée de conservation. Définissez la colonne Conserver les sauvegardes supplémentaires sur 30 jours ou plus, selon vos besoins métier.
- 4. Sauvegardez vos modifications et cliquez à nouveau sur le bouton à bascule Configurer pour que l'ensemble de règles ne soit plus éditable.
- 5. Activez l'ensemble de règles en cliquant sur Activer.

#### **Tâches associées**:

<span id="page-230-2"></span>[Spécification](#page-263-0) de règles pour la sauvegarde et l'archivage des données client

## **Définition de planifications pour les activités de maintenance de serveur**

Créez des planifications pour chaque opération de maintenance de serveur en utilisant la commande DEFINE SCHEDULE dans le générateur de commande du Centre d'opérations.

### **Pourquoi et quand exécuter cette tâche**

Planifiez les opérations de maintenance de serveur à exécuter après les sauvegardes de sauvegarde client. Vous pouvez contrôler la planification en définissant l'heure de début conjointement avec la durée de chaque opération.

L'exemple suivant montre comment vous pouvez planifier des processus de maintenance de serveur conjointement avec la planification de sauvegarde client pour une solution de disque multisite.

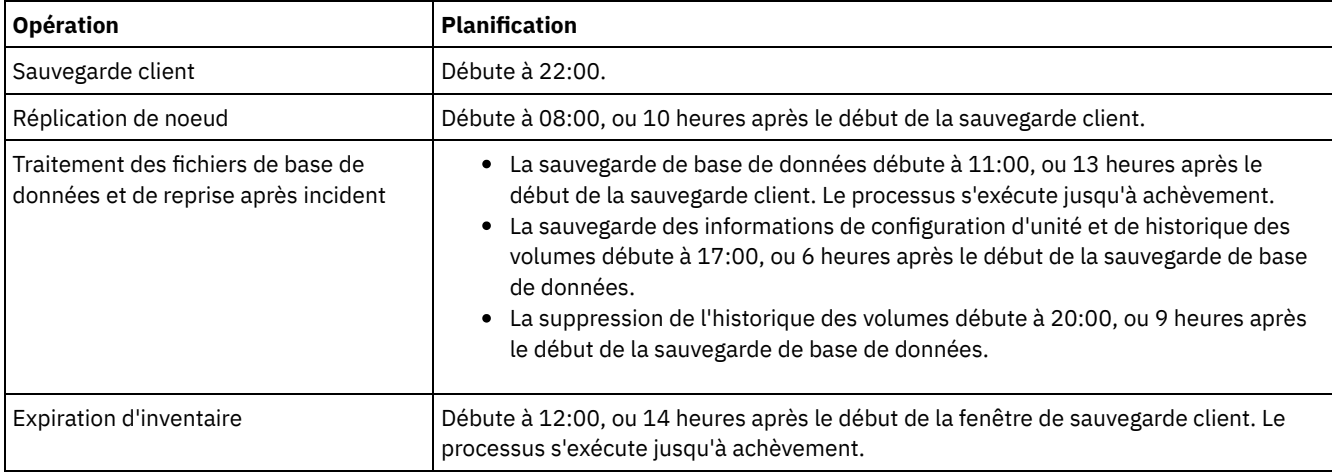

#### **Procédure**

Après avoir configuré la classe d'unités pour les opérations de sauvegarde de base de données, créez des planifications pour les opérations de sauvegarde de base de données et de maintenance requises en exécutant la commande DEFINE SCHEDULE. Selon la taille de votre environnement, vous aurez peut-être besoin d'ajuster les heures de début de chaque planification de l'exemple.

1. Définissez une classe d'unités pour les opérations de sauvegarde. Par exemple, utilisez la commande DEFINE DEVCLASS pour créer une classe d'unités nommée DBBACK\_FILEDEV :

```
define devclass dbback_filedev devtype=file
 directory=db_backup_directories
```
où *db\_backup\_directories* correspond à la liste des répertoires créés pour la sauvegarde de base de données. Systèmes d'exploitation AIX Systèmes d'exploitation LinuxSi vous disposez de quatre répertoires pour les sauvegardes de base de données, à partir de /tsminst1/TSMbkup00, exécutez la commande suivante :

```
define devclass dbback_filedev devtype=file
 directory=/tsminst1/TSMbkup00,
  /tsminst1/TSMbkup01,/tsminst1/TSMbkup02,
 /tsminst1/TSMbkup03"
```
Systèmes d'exploitation WindowsPar exemple, si vous disposez de quatre répertoires pour les sauvegardes de base de données, à partir de C:\tsminst1\TSMbkup00, exécutez la commande suivante :

```
define devclass dbback_filedev devtype=file
 directory="c:\tsminst1\TSMbkup00,
 c:\tsminst1\TSMbkup01,c:\tsminst1\TSMbkup02,
 c:\tsminst1\TSMbkup03"
```
2. Définissez la classe d'unités pour les opérations de sauvegarde de base de données automatiques. Utilisez la commande SET DBRECOVERY pour spécifier la classe d'unités que vous avez créée à l'étape précédente. Par exemple, si la classe d'unités est dbback\_filedev, exécutez la commande suivante :

set dbrecovery dbback\_filedev

3. Créez des planifications pour les opérations de maintenance en utilisant la commande DEFINE SCHEDULE. Pour connaître les opérations requises accompagnées d'exemples de commande, voir le tableau ci-après.

Conseil : Vous allez créer une planification distincte pour la réplication au cours d'une étape ultérieure, via le Centre d'opérations.

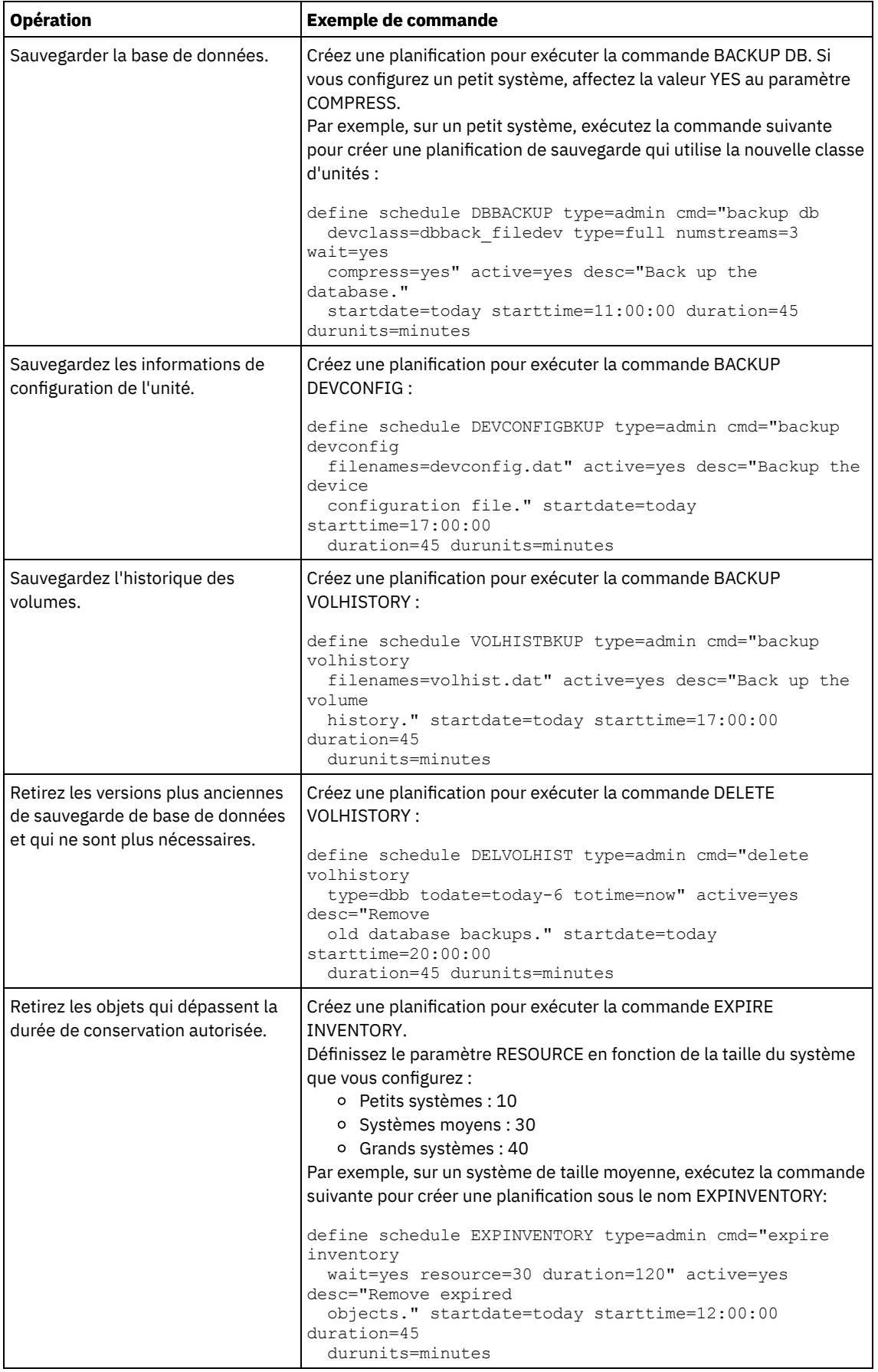

# **Que faire ensuite**

Une fois que vous avez créé des planifications pour les tâches de maintenance de serveur, vous pouvez les afficher dans le Centre d'opérations en procédant comme suit :

- 1. Dans la barre de menus du Centre d'opérations, survolez Serveurs.
- 2. Cliquez sur Maintenance.

#### **Référence associée**:

<span id="page-233-0"></span>DEFINE SCHEDULE (Définition d'une planification de commande [d'administration\)](http://www.ibm.com/support/knowledgecenter/SSEQVQ_8.1.4/srv.reference/r_cmd_schedule_admin_define.html)

## **Définition de planifications client**

Utilisez le Centre d'opérations pour créer des planifications pour les opérations client.

#### **Procédure**

- 1. Dans la barre de menus du Centre d'opérations, survolez Clients.
- 2. Cliquez sur Planifications.
- 3. Cliquez sur + Planification.
- 4. Exécutez la procédure de l'assistant Création d'une planification. Définissez des planifications de sauvegarde client pour un début à 22:00, en fonction des activités de maintenance du serveur que vous avez planifiées dans Définition de [planifications](#page-230-2) pour les activités de maintenance de serveur.

## <span id="page-233-2"></span>**Installation et configuration de clients de sauvegarde-archivage**

Une fois votre système serveur IBM Spectrum Protect configuré, installez et configurez le logiciel client pour commencer la sauvegarde des données.

#### **Procédure**

Pour installer le client de sauvegarde-archivage, suivez les instructions d'installation correspondant à votre système d'exploitation.

- Installation des clients de [sauvegarde-archivage](http://www.ibm.com/support/knowledgecenter/SSEQVQ_8.1.4/client/c_inst_baunix.html) UNIX et Linux
- [Installation](http://www.ibm.com/support/knowledgecenter/SSEQVQ_8.1.4/client/t_inst_winclient.html) initiale du client Windows

#### **Que faire ensuite**

Enregistrez et affectez des clients aux planifications

- [Enregistrement](#page-233-1) et affectation des clients à des planifications Ajoutez et enregistrez vos clients via le Centre d'opérations en utilisant l'assistant Ajout d'un client.
- [Installation](#page-234-0) du service de gestion des clients Installez le service de gestion des clients pour les clients de sauvegarde-archivage qui s'exécutent sous Linux et Windows. Ce service collecte des informations de diagnostic sur les clients de sauvegarde-archivage et rend ces informations disponibles pour le Centre d'opérations pour les fonctions de surveillance de base.

## <span id="page-233-1"></span>**Enregistrement et affectation des clients à des planifications**

Ajoutez et enregistrez vos clients via le Centre d'opérations en utilisant l'assistant Ajout d'un client.

#### **Avant de commencer**

Déterminez si le client nécessite un ID administrateur avec des droits propriétaires client sur le noeud client. Pour déterminer quels clients nécessitent un ID administrateur, voir la note [technique](http://www.ibm.com/support/docview.wss?uid=swg27048963) 7048963.

Restriction : Pour certains types de clients, le nom de noeud client et l'ID administrateur doivent correspondre. Vous ne pouvez pas authentifier ces clients à l'aide de la méthode d'authentification DAP (Lightweight Directory Access Protocol) introduite dans la version 7.1.7. Pour obtenir des détails sur cette méthode [d'authentification,](http://www.ibm.com/support/knowledgecenter/SSEQVQ_8.1.4/srv.admin/t_ad_auth_cfg_ovr.html) parfois appelée mode intégré, voir Authentification des utilisateurs à l'aide d'une base de données Active Directory.

### **Procédure**

Pour enregistrer un client, effectuez l'une des actions suivantes.

Si le client nécessite un ID administrateur, enregistrez le client à l'aide de la commande REGISTER NODE et spécifiez le paramètre USERID :

```
register
node nom_noeud mot_de_passe userid=nom_noeud
```
où *node\_name* spécifie le nom de noeud et *password* spécifie le mot de passe du noeud. Pour plus de détails, voir [Enregistrement](http://www.ibm.com/support/knowledgecenter/SSEQVQ_8.1.4/srv.reference/r_cmd_node_register.html) d'un noeud.

- Si le client ne nécessite pas d'ID administrateur, enregistrez le client à l'aide de l'assistant d'ajout de client Centre d'opérations. Procédez comme suit :
	- a. Dans la barre de menus du Centre d'opérations, cliquez sur Clients.
	- b. Dans la table Clients, cliquez sur + Client.
	- c. Exécutez la procédure de l'assistant Ajout d'un client.
		- i. Spécifiez que les données redondantes peuvent être éliminées sur le client et sur le serveur. Dans la zone de dédoublonnage de données côté client, sélectionnez la case Activer.
		- ii. Dans la fenêtre Configuration, copiez les valeurs des options TCPSERVERADDRESS, TCPPORT, NODENAME et DEDUPLICATION.

Conseil : Enregistrez les valeurs d'option et conservez-les en lieu sûr. Une fois le client enregistré et le logiciel installé sur le noeud client, utilisez ces valeurs pour configurer le client.

- iii. Suivez les instructions de l'assistant pour spécifier le domaine de règles, la planification et le jeu d'options.
- iv. Définissez la façon dont les risques sont affichés pour le client en spécifiant le paramètre at-risk.
- v. Cliquez sur Ajouter un client.

## <span id="page-234-0"></span>**Installation du service de gestion des clients**

Installez le service de gestion des clients pour les clients de sauvegarde-archivage qui s'exécutent sous Linux et Windows. Ce service collecte des informations de diagnostic sur les clients de sauvegarde-archivage et rend ces informations disponibles pour le Centre d'opérations pour les fonctions de surveillance de base.

### **Procédure**

Installez le service de gestion des clients sur le même ordinateur que celui du client de sauvegarde-archivage en procédant comme suit :

- 1. Téléchargez le module d'installation pour le service de gestion des clients à partir d'un site de téléchargement IBM® tel qu'IBM Passport Advantage® ou IBM Fix Central. Recherchez un nom de fichier similaire à celui-ci : *<version>*- IBM\_Spectrum\_Protect-CMS-*système\_exploitation*.bin.
- 2. Créez un répertoire sur le système client que vous souhaitez gérer et copiez le module d'installation dans ce répertoire.
- 3. Extrayez le contenu du module d'installation.
- 4. Exécutez le fichier de commandes d'installation à partir du répertoire dans lequel vous avez extrait les fichiers d'installation et les fichiers associés. Il s'agit du répertoire que vous avez créé à l'étape 2.
- 5. Pour installer le service de gestion des clients, suivez les instructions de l'assistant IBM Installation Manager. Si IBM Installation Manager n'est pas encore installé sur le système client, vous devez sélectionner IBM Installation Manager et IBM Spectrum Protect Client Management Services.
- [Vérification](#page-234-1) de la bonne installation du service de gestion des clients Avant d'utiliser le service de gestion des clients pour collecter les informations de diagnostic sur le client de sauvegardearchivage, vous pouvez vérifier que ce service est correctement installé et configuré.
- [Configuration](#page-236-0) du Centre d'opérations pour l'utilisation du service de gestion des clients Si vous n'avez pas utiliser la configuration par défaut pour le service de gestion des clients, vous devez configurer leCentre d'opérationsd'accéder au client du service de gestion.

#### **Tâches associées**:

<span id="page-234-1"></span>Configuration du service de gestion client pour des installations client [personnalisées](http://www.ibm.com/support/knowledgecenter/SSEQVQ_8.1.4/srv.install/t_oc_inst_cms_customcfg.html)

## **Vérification de la bonne installation du service de gestion des clients**

Avant d'utiliser le service de gestion des clients pour collecter les informations de diagnostic sur le client de sauvegardearchivage, vous pouvez vérifier que ce service est correctement installé et configuré.

### **Procédure**

Sur le système client, sur la ligne de commande, exécutez les commandes suivantes pour afficher la configuration du service de gestion des clients:

Sur des systèmes client Linux, exécutez la commande suivante :

*rép\_install\_client*/cms/bin/CmsConfig.sh list

où *client\_install\_dir* est le répertoire dans lequel le client de sauvegarde-archivage est installé. Par exemple, avec l'installation client par défaut, exécutez la commande suivante :

/opt/tivoli/tsm/cms/bin/CmsConfig.sh list

La sortie est similaire au texte suivant :

Listing CMS configuration

```
server1.example.com:1500 NO_SSL HOSTNAME
Capabilities: [LOG_QUERY]
    Opt Path: /opt/tivoli/tsm/client/ba/bin/dsm.sys
    Log File: /opt/tivoli/tsm/client/ba/bin/dsmerror.log
        en_US MM/dd/yyyy HH:mm:ss Windows-1252
    Log File: /opt/tivoli/tsm/client/ba/bin/dsmsched.log
        en_US MM/dd/yyyy HH:mm:ss Windows-1252
```
Sur des systèmes client Windows, exécutez la commande suivante :

*rép\_install\_client*\cms\bin\CmsConfig.bat list

où *client\_install\_dir* est le répertoire dans lequel le client de sauvegarde-archivage est installé. Par exemple, avec l'installation client par défaut, exécutez la commande suivante :

C:\"Program Files"\Tivoli\TSM\cms\bin\CmsConfig.bat list

La sortie est similaire au texte suivant :

```
Listing CMS configuration
server1.example.com:1500 NO SSL HOSTNAME
Capabilities: [LOG_QUERY]
    Opt Path: C:\Program Files\Tivoli\TSM\baclient\dsm.opt
    Log File: C:\Program Files\Tivoli\TSM\baclient\dsmerror.log
        en_US MM/dd/yyyy HH:mm:ss Windows-1252
    Log File: C:\Program Files\Tivoli\TSM\baclient\dsmsched.log
        en_US MM/dd/yyyy HH:mm:ss Windows-1252
```
Si le service de gestion des clients est correctement installé et configuré, la sortie affiche l'emplacement du fichier historique des erreurs.

La sortie est extraite du fichier de configuration suivant :

Sur des systèmes client Linux :

*rép\_install\_client*/cms/Liberty/usr/servers/cmsServer/client-configuration.xml

Sur des systèmes client Windows :

*rép\_install\_client*\cms\Liberty\usr\servers\cmsServer\client-configuration.xml

Si la sortie ne comporte aucune entrée, vous devez configurer le fichier client-configuration.xml. Pour des instructions de configuration de ce fichier, voir Configuration du service de gestion client pour des installations client [personnalisées.](http://www.ibm.com/support/knowledgecenter/SSEQVQ_8.1.4/srv.install/t_oc_inst_cms_customcfg.html) Vous pouvez utiliser la commande CmsConfig verify pour vérifier qu'une définition de noeud a été correctement créée dans le fichier clientconfiguration.xml.

# <span id="page-236-0"></span>**Configuration du Centre d'opérations pour l'utilisation du service de gestion des clients**

Si vous n'avez pas utiliser la configuration par défaut pour le service de gestion des clients, vous devez configurer leCentre d'opérationsd'accéder au client du service de gestion.

### **Avant de commencer**

Vérifiez que le service de gestion des clients est installé et démarré sur le système client. Vérifiez si la configuration par défaut est utilisée. La configuration par défaut n'est pas utilisée si l'une des conditions suivantes n'est pas remplie :

- Le service de gestion des clients n'utilise pas le numéro de port par défaut, 9028.
- Le client de sauvegarde-archivage n'est pas accessible via la même adresse IP que celle utilisée par le système client où le client de sauvegarde-archivage est installé : Par exemple, une autre adresse IP peut être utilisée dans les cas suivants :
	- Le système informatique est doté de deux cartes réseau. Le client de sauvegarde-archivage est configuré pour communiquer sur un réseau, tandis que le service de gestion des clients communique sur l'autre réseau.
	- Le système client est configuré avec le protocole DHCP (Dynamic Host Configuration Protocol). Par conséquent, une adresse IP est affectée de manière dynamique au système client et sauvegardée sur le serveur lors de l'opération de client de sauvegarde-archivage. Lors du redémarrage du système client, il se peut qu'une autre adresse IP soit affectée à celui-ci. Pour faire en sorte que le Centre d'opérations puisse toujours détecter le système client, spécifiez un nom de domaine complet.

### **Procédure**

Pour configurer le Centre d'opérations pour qu'il utilise le service de gestion des clients, procédez comme suit :

- 1. Dans la page Clients du Centre d'opérations, sélectionnez le client de votre choix.
- 2. Cliquez sur Détails > Propriétés.
- 3. Dans la zone URL de diagnostic à distance de la section Général, indiquez l'URL du service de gestion des clients sur le système client. L'adresse doit commencer par https. Le tableau ci-dessous présente des exemples d'adresses URL de diagnostic à distance :

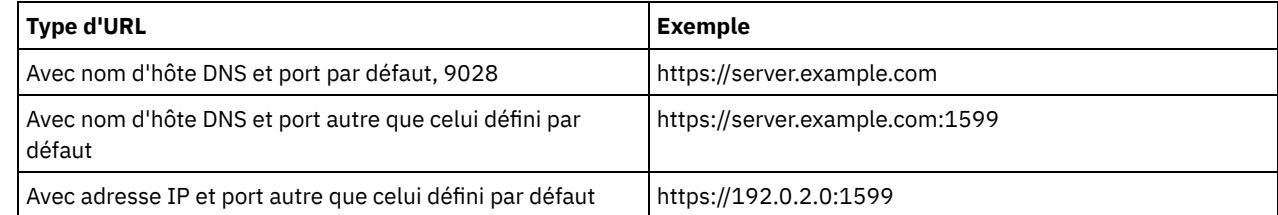

4. Cliquez sur Sauvegarder.

### **Que faire ensuite**

Vous pouvez accéder aux informations de diagnostic client, telles que les fichiers journaux client, à partir de l'onglet Diagnostic du Centre d'opérations.

### **Configuration du second serveur**

Une fois la configuration du premier serveur de votre système terminée, configurez le second serveur.

### **Procédure**

Suivez les instructions des sections suivantes :

- 1. Configurez un second serveur identique au premier en exécutant les instructions des sections suivantes :
	- a. [Configuration](#page-210-0) du système
	- b. Installation du serveur et du Centre [d'opérations](#page-223-2)

Un seul serveur de la solution de disque multisite est configuré comme serveur concentrateur. Vous n'avez donc pas besoin d'installer le Centre d'opérations sur le second serveur. Lorsque vous sélectionnez les modules d'installation à installer sur le second serveur, ne sélectionnez pas le Centre d'opérations.

c. [Configuration](#page-225-0) du serveur et du Centre d'opérations

Ignorez les tâches de configuration du Centre d'opérations.

- d. Installation et configuration de clients de [sauvegarde-archivage](#page-233-2)
- 2. Configuration des [communications](#page-237-0) SSL entre le serveur concentrateur et un serveur satellite
- 3. Ajout du second serveur en tant que serveur [satellite](#page-238-0)
- <span id="page-237-0"></span>4. Activation de la [réplication](#page-238-1)

# **Configuration des communications SSL entre le serveur concentrateur et un serveur satellite**

Pour sécuriser les communications entre le serveur concentrateur et le serveur satellite via le protocole TLS (Transport Layer Security), vous devez définir le certificat du serveur satellite sur le serveur concentrateur.

#### **Pourquoi et quand exécuter cette tâche**

Le serveur concentrateur reçoit des informations sur le statut et les alertes du serveur satellite et les affiche dans le Centre d'opérations. Pour recevoir les informations sur le statut et les alertes du serveur satellite, le certificat du serveur satellite doit être ajouté au fichier de clés certifiées du serveur concentrateur. Vous devez également configurer le Centre d'opérations pour surveiller le serveur satellite.

Pour activer les autres fonctions du Centre d'opérations, telles que le déploiement automatique des mises à jour du client, le certificat du serveur concentrateur doit être ajouté au fichier de clés certifiées du serveur satellite.

#### **Procédure**

- 1. Procédez comme suit pour définir le certificat du serveur satellite sur le serveur concentrateur :
	- a. Sur le serveur satellite, accédez au répertoire de l'instance du serveur satellite.
	- b. Définissez le certificat cert256.arm requis comme certificat par défaut dans le fichier de la base de données de clés du serveur satellite. Exécutez la commande suivante :

```
gsk8capicmd_64 -cert -setdefault -db cert.kdb -stashed
 -label "TSM Server SelfSigned SHA Key"
```
c. Vérifiez les certificats dans le fichier de clés du serveur satellite. Exécutez la commande suivante :

```
gsk8capicmd_64 -cert -list -db cert.kdb -stashed
```
- d. Transférez le fichier cert256.arm du serveur satellite au serveur concentrateur de façon sécurisée.
- e. Sur le serveur concentrateur, accédez au répertoire de l'instance du serveur concentrateur.
- f. Définissez le certificat du serveur satellite sur le serveur concentrateur. Exécutez la commande suivante depuis le répertoire d'instance du serveur concentrateur, où *satellite\_servername* est le nom du serveur satellite et *satellite\_cert256.arm* est le nom de fichier du certificat du serveur satellite.

```
gsk8capicmd_64 -cert -add -db cert.kdb -stashed -format ascii
 -label nomserveur_satellite -file spoke_cert256.arm
```
- 2. Procédez comme suit pour définir le certificat du serveur concentrateur sur le serveur satellite :
	- a. Sur le serveur concentrateur, accédez au répertoire de l'instance du serveur concentrateur.
	- b. Définissez le certificat cert256.arm requis comme certificat par défaut dans le fichier de la base de données de clés du serveur satellite. Exécutez la commande suivante :

```
gsk8capicmd_64 -cert -setdefault -db cert.kdb -stashed
 -label "TSM Server SelfSigned SHA Key"
```
c. Vérifiez les certificats dans le fichier de clés du serveur satellite. Exécutez la commande suivante :

gsk8capicmd\_64 -cert -list -db cert.kdb -stashed

- d. Transférez le fichier cert256.arm du serveur concentrateur au serveur satellite de façon sécurisée.
- e. Sur le serveur satellite, accédez au répertoire de l'instance du serveur satellite.
- f. Définissez le certificat du serveur concentrateur sur le serveur satellite. Exécutez la commande suivante depuis le répertoire d'instance du serveur satellite, où *hub\_servername* est le nom du serveur concentrateur et *hub\_cert256.arm* est le nom de fichier du certificat du serveur concentrateur :

```
gsk8capicmd_64 -cert -add -db cert.kdb -stashed -format ascii
 -label hub_servername -file hub_cert256.arm
```
- 3. Redémarrez le serveur concentrateur et le serveur satellite.
- 4. Procédez comme suit pour définir le serveur satellite sur le serveur concentrateur et le serveur concentrateur sur le serveur satellite.
	- a. Exécutez les commandes suivantes sur le serveur concentrateur et le serveur satellite :

```
SET SERVERPASSWORD mot de passe_serveur
SET SERVERHLADDRESS adresse_ip
SET SERVERLLADDRESS port_tcp
```
b. Sur le serveur concentrateur, exécutez la commande DEFINE SERVER, en suivant l'exemple suivant :

```
DEFINE SERVER nomserveur_satellite HLA=adresse_satellite
LLA=spoke_SSLTCPADMINPort SERVERPA=motdepasseserveur_satellite
```
c. Sur le serveur satellite, exécutez la commande DEFINE SERVER, en suivant l'exemple suivant :

```
DEFINE SERVER nomserveur_concentrateur HLA=adresse_concentrateur
LLA=hub_SSLTCPADMINPort SERVERPA=mdp_serveur_concentrateur
```
Conseil : Par défaut, la communication serveur est chiffrée, sauf lorsque le serveur envoie ou reçoit des données objet. Les données objet sont envoyées et reçues en utilisant le protocole TCP/IP. En choisissant de ne pas chiffrer les données objet, les performances du serveur sont similaires à une communication via une session TCP/IP et la session est sécurisée. Pour chiffrer toutes les communications avec le serveur spécifié, même lorsque le serveur envoie et reçoit des données objet, spécifiez le paramètre SSL=YES lors de l'exécution de la commande DEFINE SERVER.

- 5. Procédez comme suit pour configurer le Centre d'opérations de sorte qu'il surveille le serveur satellite :
	- a. Dans la barre de menus du Centre d'opérations, cliquez sur Serveurs. Le serveur satellite a le statut 'Non surveillé". Ce statut signifie que, bien que ce serveur ait été défini sur le serveur concentrateur à l'aide de la commande DEFINE SERVER, il n'est pas encore configuré en tant que serveur satellite.
	- b. Cliquez sur le serveur satellite pour mettre en évidence l'élément, puis cliquez sur Surveiller le serveur satellite.

#### **Référence associée**:

DEFINE SERVER (Définition d'un serveur pour les [communications](http://www.ibm.com/support/knowledgecenter/SSEQVQ_8.1.4/srv.reference/r_cmd_server_define.html) de serveur à serveur)

<span id="page-238-0"></span> $\mathbb{F}$  OUERY OPTION [\(Analyse](http://www.ibm.com/support/knowledgecenter/SSEQVQ_8.1.4/srv.reference/r_cmd_option_query.html) des options de serveur)

### **Ajout du second serveur en tant que serveur satellite**

Après avoir configuré les deux serveurs de votre environnement, ajoutez le second serveur au serveur concentrateur en tant que serveur satellite.

#### **Procédure**

- 1. Ouvrez le Centre d'opérations.
- 2. Dans la barre de menus du Centre d'opérations, cliquez sur Serveurs.
- 3. Effectuez l'une des étapes suivantes :
	- Cliquez sur un serveur pour le mettre en évidence, puis dans la barre de menus de la table, cliquez sur Surveiller le serveur satellite.
	- o Si le serveur que vous souhaitez ajouter n'est pas affiché dans la table, cliquez sur + Spoke.
- <span id="page-238-1"></span>4. Exécutez la procédure de l'assistant de configuration de serveur satellite.

## **Activation de la réplication**

Afin de protéger vos données, activez la réplication de noeud en plus de la protection de vos pools de stockage.

#### **Procédure**

Pour activer la réplication de noeud pour l'ensemble des clients enregistrés sur le serveur source, procédez comme suit :

- 1. Ouvrez le Centre d'opérations.
- 2. Dans la barre de menus du Centre d'opérations, survolez Stockage et cliquez sur Réplication.
- 3. Dans la page Réplication, cliquez sur + Paire de serveurs.

#### **182** IBM Spectrum Protect Knowledge Center Version 8.1.4

- 4. Suivez la procédure de l'assistant Ajout d'une paire de serveurs :
	- Définissez le serveur source comme le premier serveur que vous avez configuré pour la solution de disque multisite. Le serveur cible est le second serveur.
	- Définissez la planification de réplication de noeud pour qu'elle commence 10 heures après la fenêtre de sauvegarde client, en fonction des activités de maintenance que vous avez planifiées dans Définition de [planifications](#page-230-2) pour les activités de maintenance de serveur.
	- L'assistant configure automatiquement des planifications de protection de pool de stockage en fonction de la quantité de données que vous protégez et du moment où la réplication de client est planifiée.

### **Que faire ensuite**

Si vous prévoyez de configurer la réplication mutuelle entre les deux sites, exécutez une nouvelle fois l'assistant Ajout d'une paire de serveurs et définissez le second serveur comme source et le premier comme cible.

## **Exécution de l'implémentation**

Une fois la solution IBM Spectrum Protect configurée et en cours d'exécution, testez les opérations de sauvegarde et configurez la surveillance afin de vous assurer du bon fonctionnement de la solution.

#### **Procédure**

- 1. Testez les opérations de sauvegarde pour vérifier que vos données sont protégées de la façon attendue.
	- a. Dans la page Clients du Centre d'opérations, sélectionnez les clients à sauvegarder et cliquez sur Sauvegarde.
	- b. Sur la page Serveurs du Centre d'opérations, sélectionnez le serveur dont vous souhaitez sauvegarder la base de données. Cliquez sur Sauvegarde et suivez les instructions de la fenêtre Sauvegarder la base de données.
	- c. Vérifiez que les opérations de sauvegarde ont abouti et qu'aucun message d'avertissement ou d'erreur n'a été généré.

Conseil : Vous pouvez aussi utiliser l'interface graphique du client de sauvegarde-archivage pour sauvegarder des données client et vous pouvez sauvegarder la base de données du serveur en exécutant la commande BACKUP DB sur une ligne de commande d'administration.

2. Configurez la surveillance de votre solution en suivant les instructions décrites dans la rubrique [Surveillance](#page-239-0) d'une solution de disque multisite.

## <span id="page-239-0"></span>**Surveillance d'une solution de disque multisite**

Après avoir implémenté une solution de disque multisite avec IBM Spectrum Protect, surveillez la solution pour vous assurer qu'elle fonctionne correctement. En surveillant la solution de façon quotidienne et régulière, vous pourrez identifier les problème existants et potentiels. Les informations que vous collectez peuvent être utilisées pour identifier et résoudre les problèmes de performance.

### **Pourquoi et quand exécuter cette tâche**

La méthode privilégiée pour surveiller une solution consiste à utiliser le Centre d'opérations qui présente des informations d'état système détaillées et globales dans une interface graphique. De plus, vous pouvez configurer le centre d'opérations pour qu'il génère tous les jours un rapport au format électronique récapitulant l'état du système.

Dans certains cas, vous souhaiterez peut-être utiliser des outils de surveillance avancés pour réaliser des tâches spécifiques de surveillance ou d'identification et de résolution des problèmes.

Conseil : Si vous prévoyez de diagnostiquer les problèmes liés aux clients de sauvegarde-archivage sous Linux ou Windows, installez les services de gestion client IBM Spectrum Protect sur chaque ordinateur doté d'un client de sauvegarde-archivage. Ainsi, le bouton Diagnostiquer est disponible dans le Centre d'opérations et vous pouvez l'utiliser pour diagnostiquer les problèmes liés aux clients de sauvegarde-archivage. Pour installer le service de gestion des clients, suivez les instructions de la section [Installation](#page-234-0) du service de gestion des clients.

### **Procédure**

1. Exécutez des tâches de surveillance quotidiennes. Pour obtenir des instructions, voir Liste de contrôle de surveillance quotidienne.

- 2. Exécutez des tâches de surveillance régulières. Pour obtenir des instructions, voir Liste de contrôle de surveillance périodique.
- 3. Pour vérifier que votre solution IBM Spectrum Protect respecte vos exigences en matière d'octroi de licence, suivez les instructions dans Vérification de conformité à la licence.
- 4. Pour configurer le centre d'opérations en vue de la génération de rapports de statut par e-mail, voir Suivi du statut système via les rapports par courrier [électronique.](#page-254-0)

### **Que faire ensuite**

Résolvez tout problème que vous détectez. Pour résoudre un problème en changeant la configuration de votre solution, suivez les instructions dans Gestion des opérations pour une solution de disque multisite. Les ressources suivantes sont également disponibles :

- Pour résoudre des problèmes de performances, voir [Performance](http://www.ibm.com/support/knowledgecenter/SSEQVQ_8.1.0/perf/c_performance.html).
- Pour résoudre tout autre type de problème, voir [Traitement](http://www.ibm.com/support/knowledgecenter/SSEQVQ_8.1.0/tshoot/t_tshoot_tsm.html) des incidents.

## **Liste de contrôle de surveillance quotidienne**

Pour garantir la bonne exécution des tâches de surveillance de votre solution IBM Spectrum Protect, examinez la liste de contrôle de surveillance quotidienne.

Exécutez les tâches de surveillance quotidiennes depuis la page Présentation du Centre d'opérations. Vous pouvez accéder à la page Présentation en ouvrant le Centre d'opérations et en cliquant sur Présentations.

L'illustration suivante montre où exécuter chaque tâche.

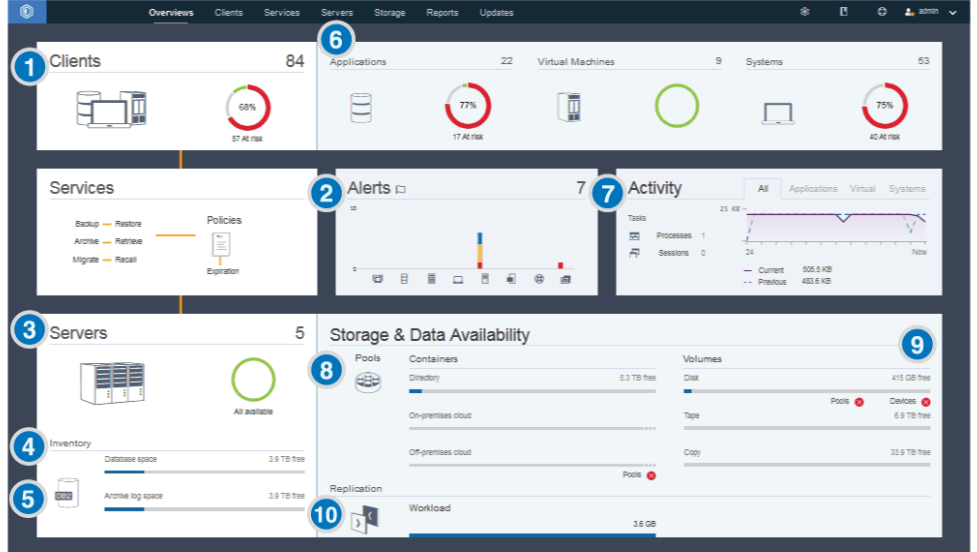

Conseil : Pour exécuter des commandes d'administration pour des tâches de surveillance avancées, utilisez le générateur de commande du Centre d'opérations. Le générateur de commande fournit une fonction de saisie semi-automatique pour vous aider à entrer des commandes. Pour ouvrir le générateur de commande, accédez à la page Présentation du Centre d'opérations. Dans la barre de menus, passez le curseur sur l'icône des paramètres <sup>@</sup>et cliquez sur Générateur de commande.

Le tableau suivant répertorie les tâches de surveillance quotidiennes et fournit des instructions pour exécuter chacune de ces tâches.

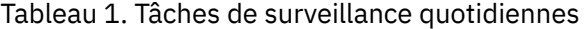

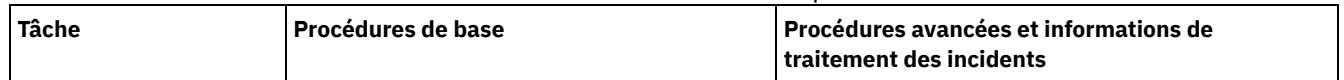

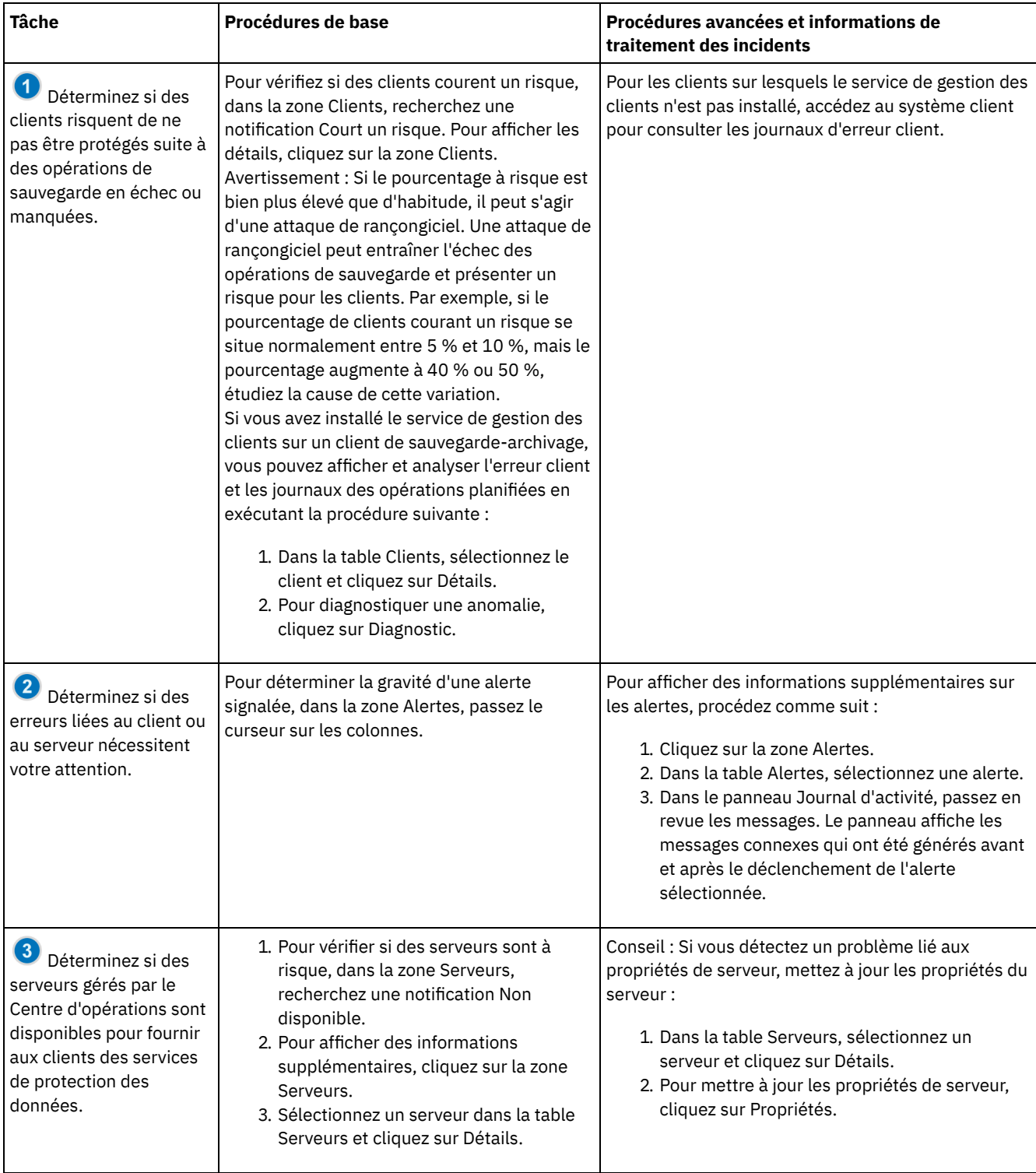

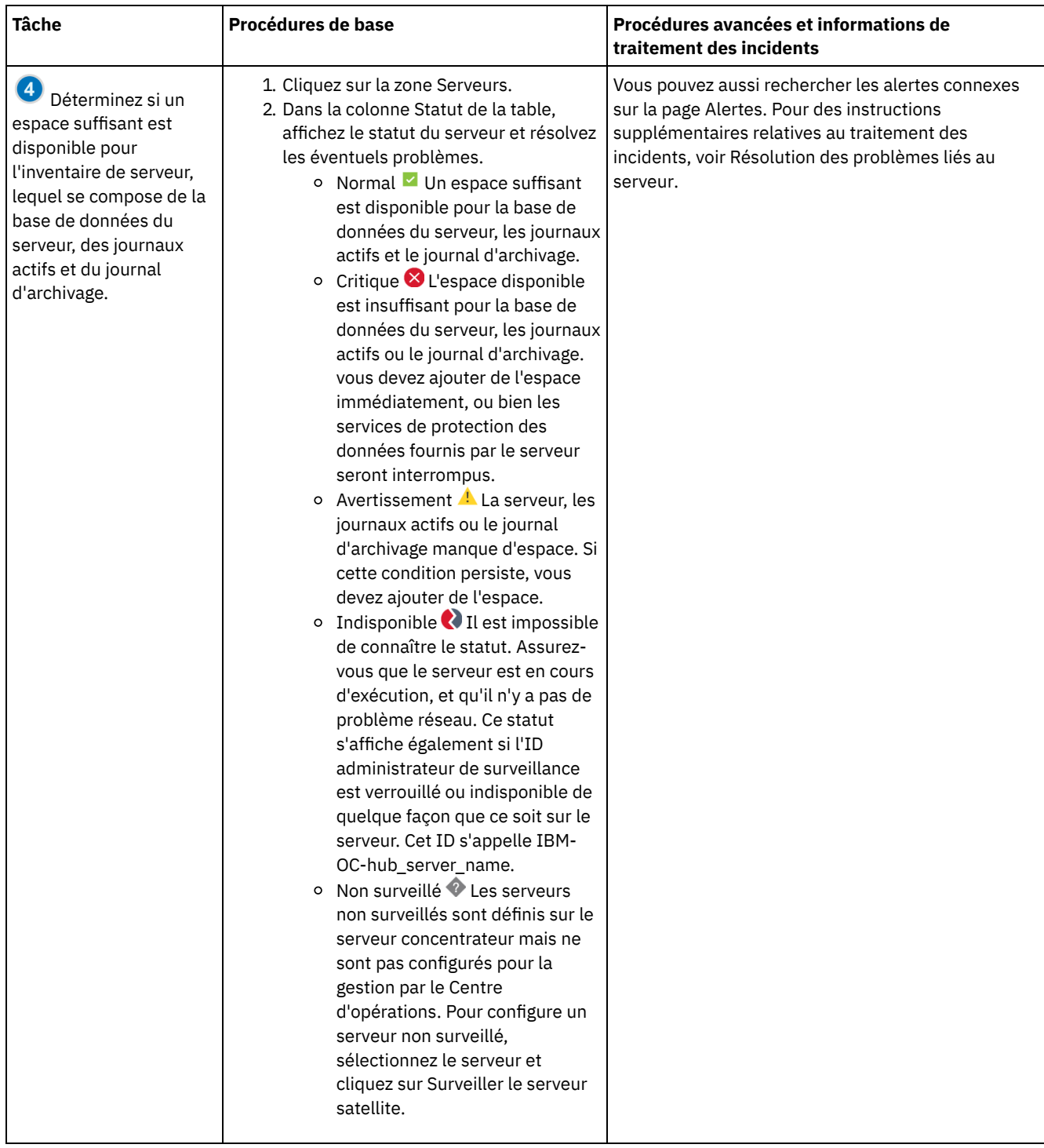

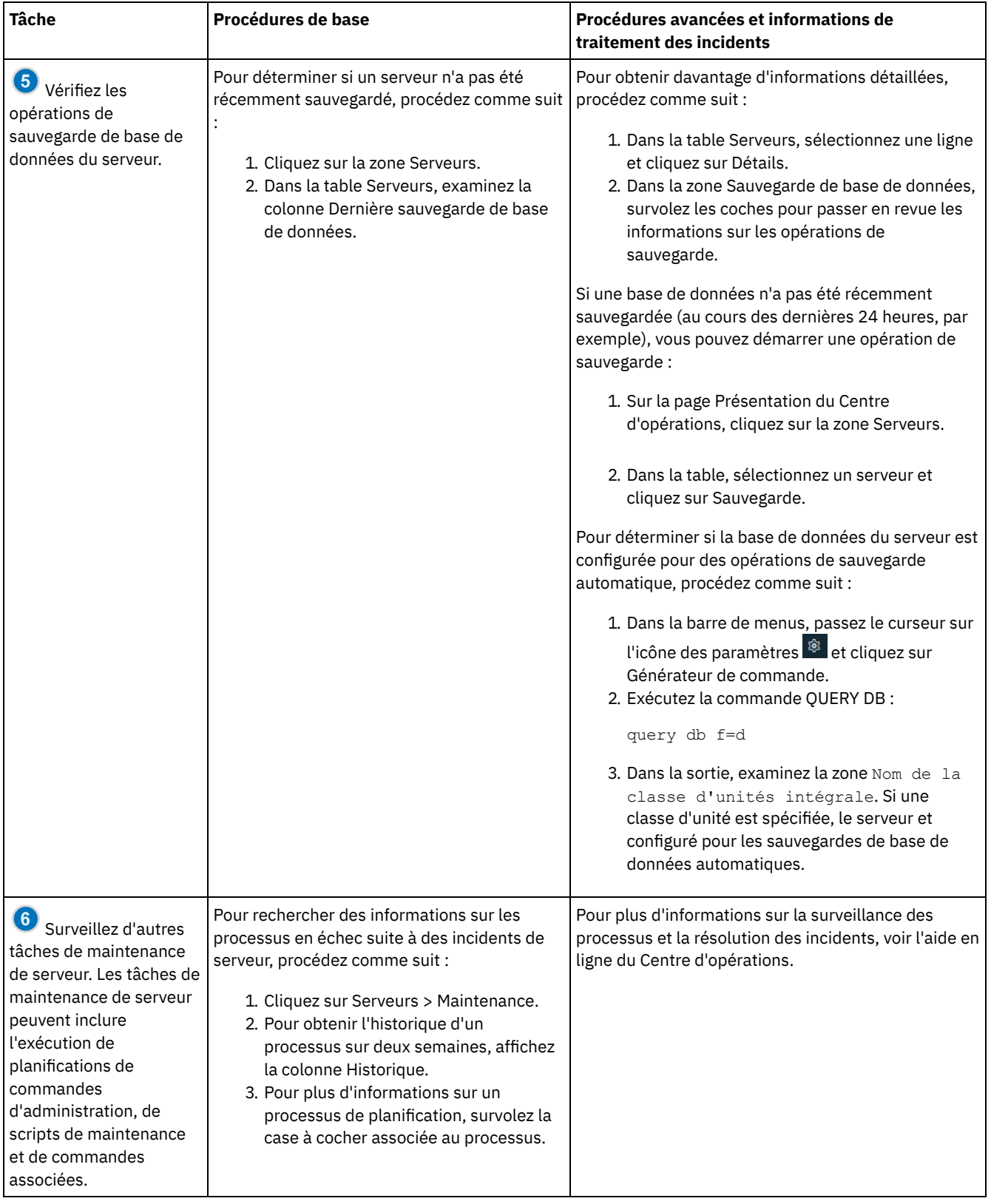

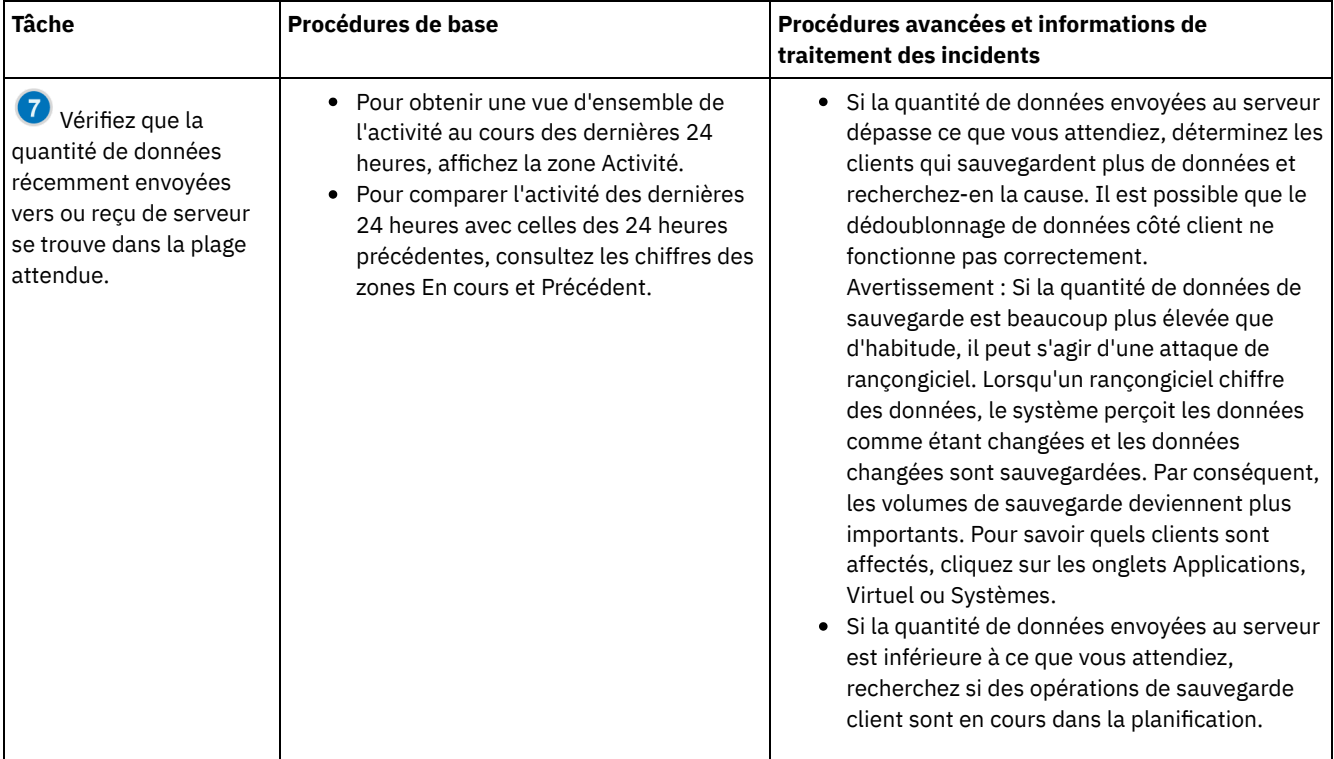

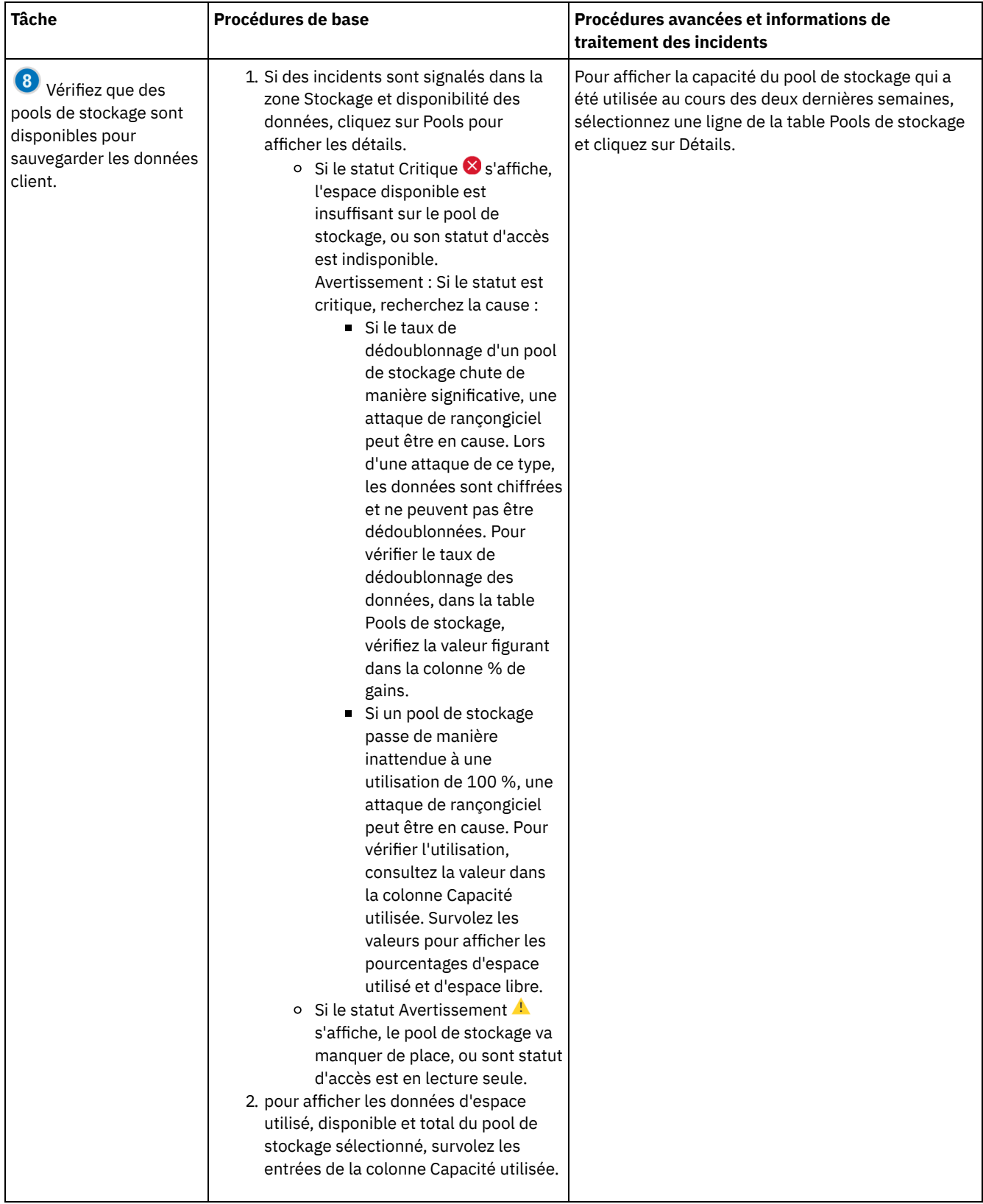

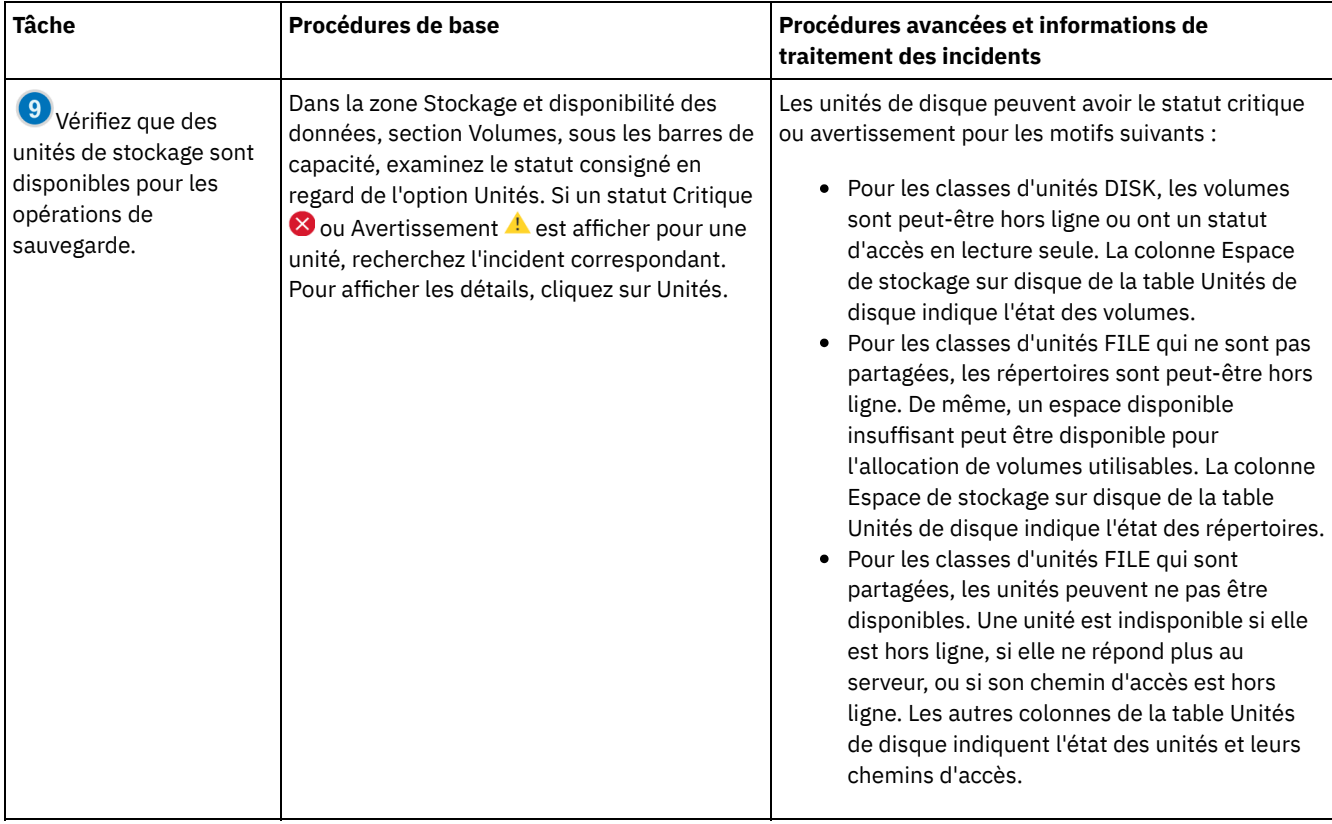

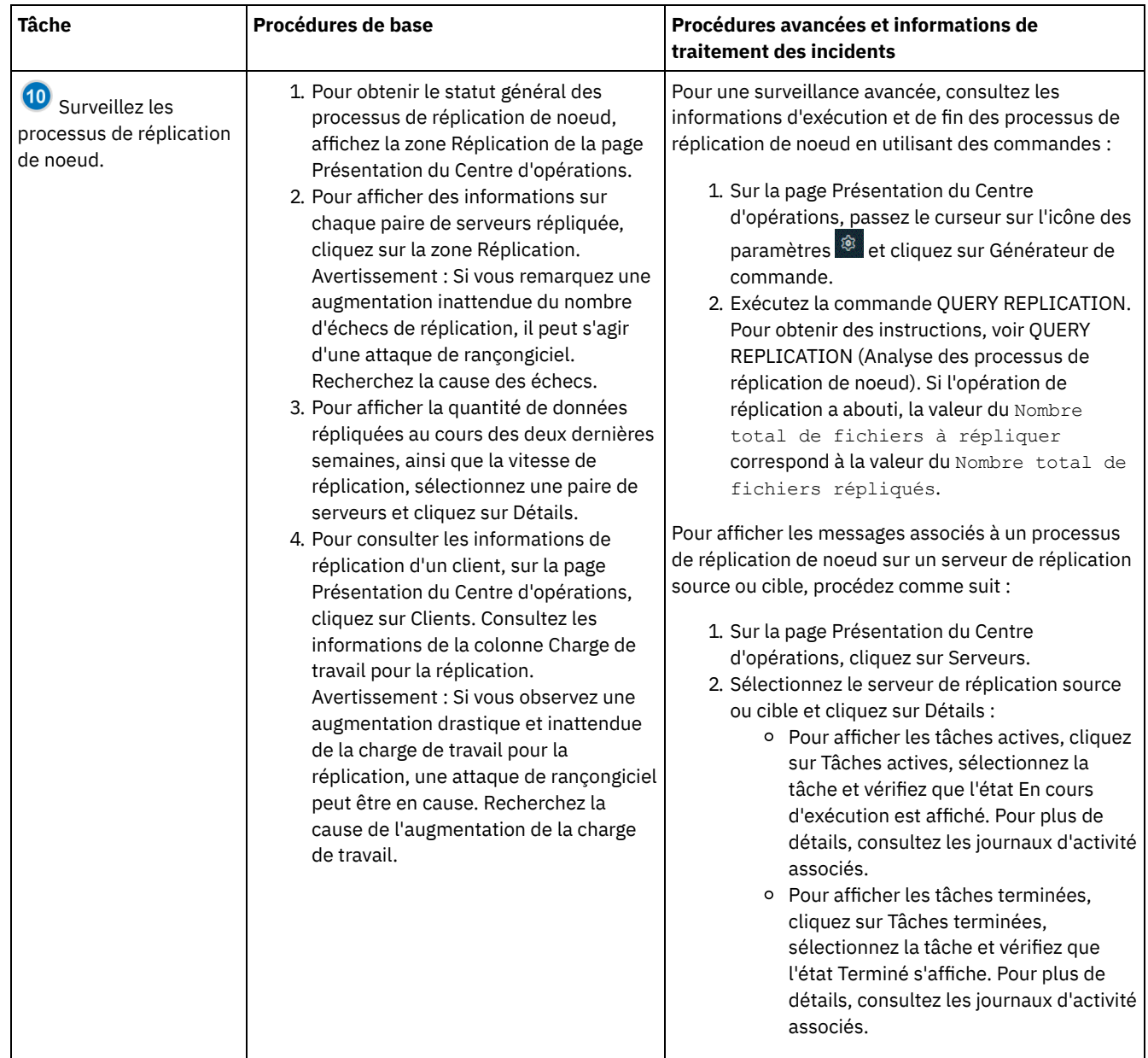

# **Liste de contrôle de surveillance périodique**

Afin de vous assurer que votre solution fonctionne correctement, effectuez les tâches indiquées dans la liste de contrôle de surveillance périodique. Planifiez des tâches périodiques à une fréquence suffisante pour détecter les problèmes potentiels avec qu'ils ne deviennent problématiques.

Conseil : Pour exécuter des commandes d'administration pour des tâches de surveillance avancées, utilisez le générateur de commande du Centre d'opérations. Le générateur de commande fournit une fonction de saisie semi-automatique pour vous aider à entrer des commandes. Pour ouvrir le générateur de commande, accédez à la page Présentation du Centre d'opérations. Dans la

barre de menus, passez le curseur sur l'icône des paramètres <sup>®</sup>et cliquez sur Générateur de commande.

Tableau 1. Tâches de surveillance périodiques

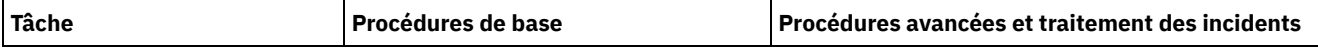

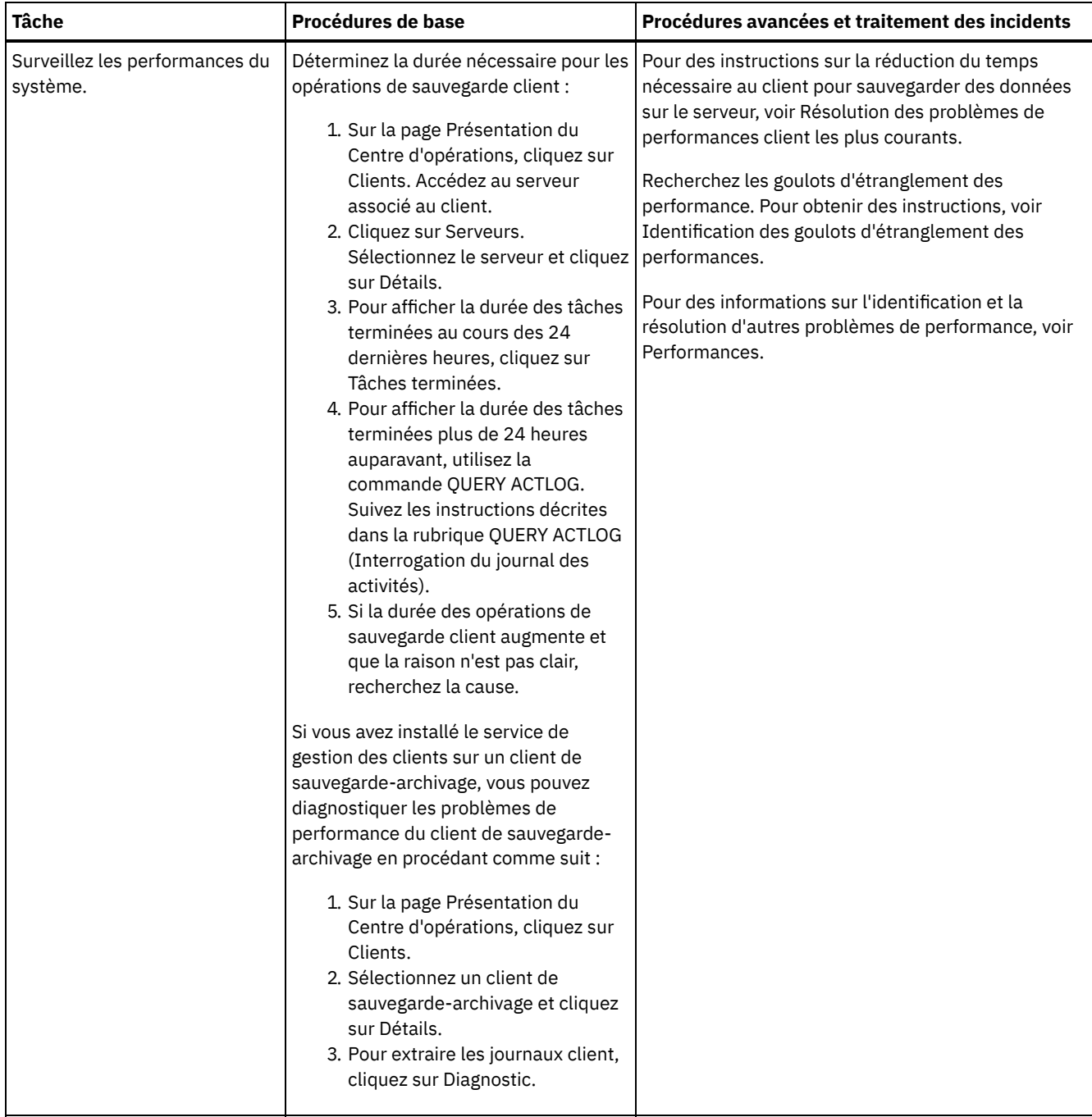

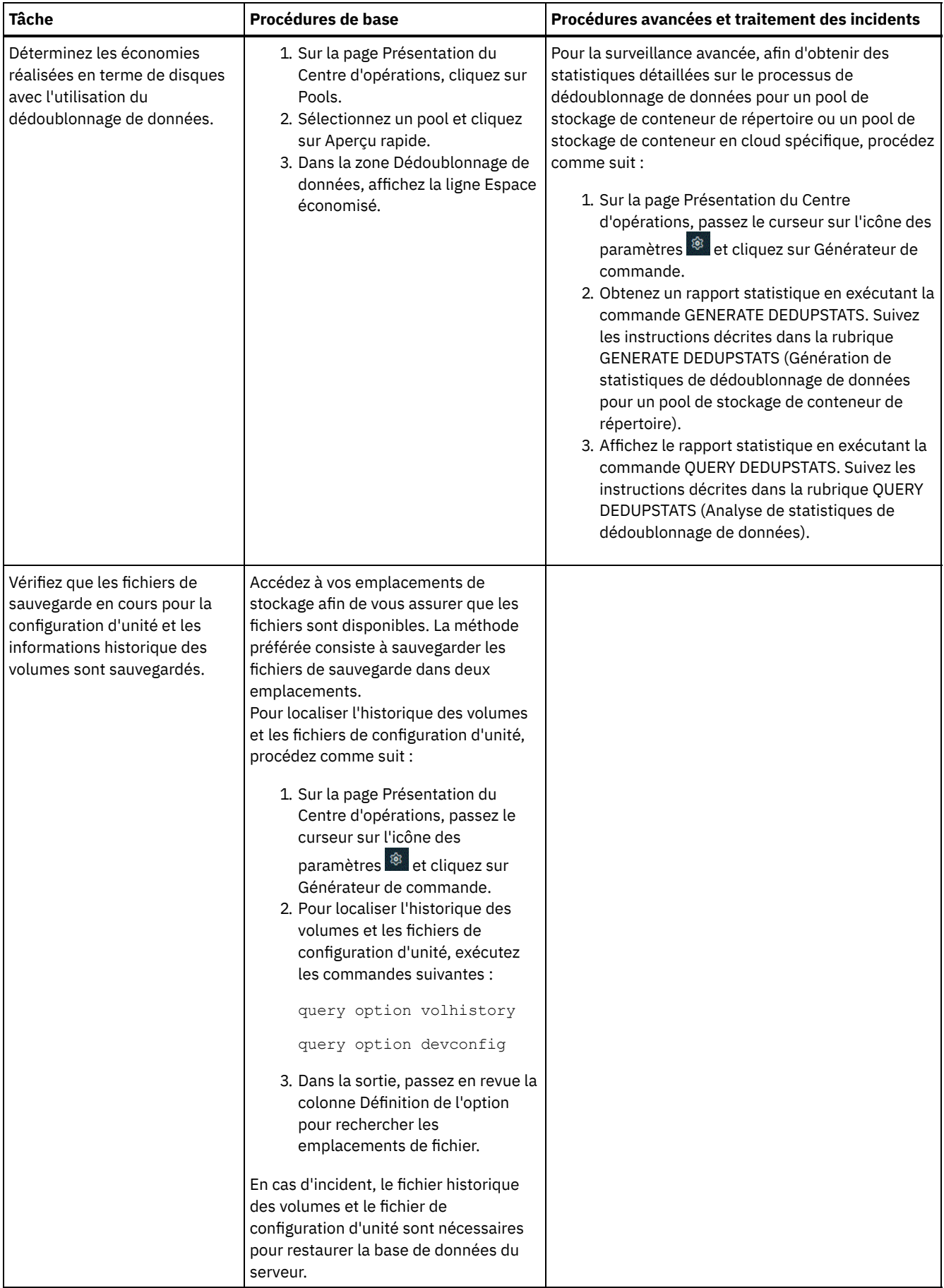

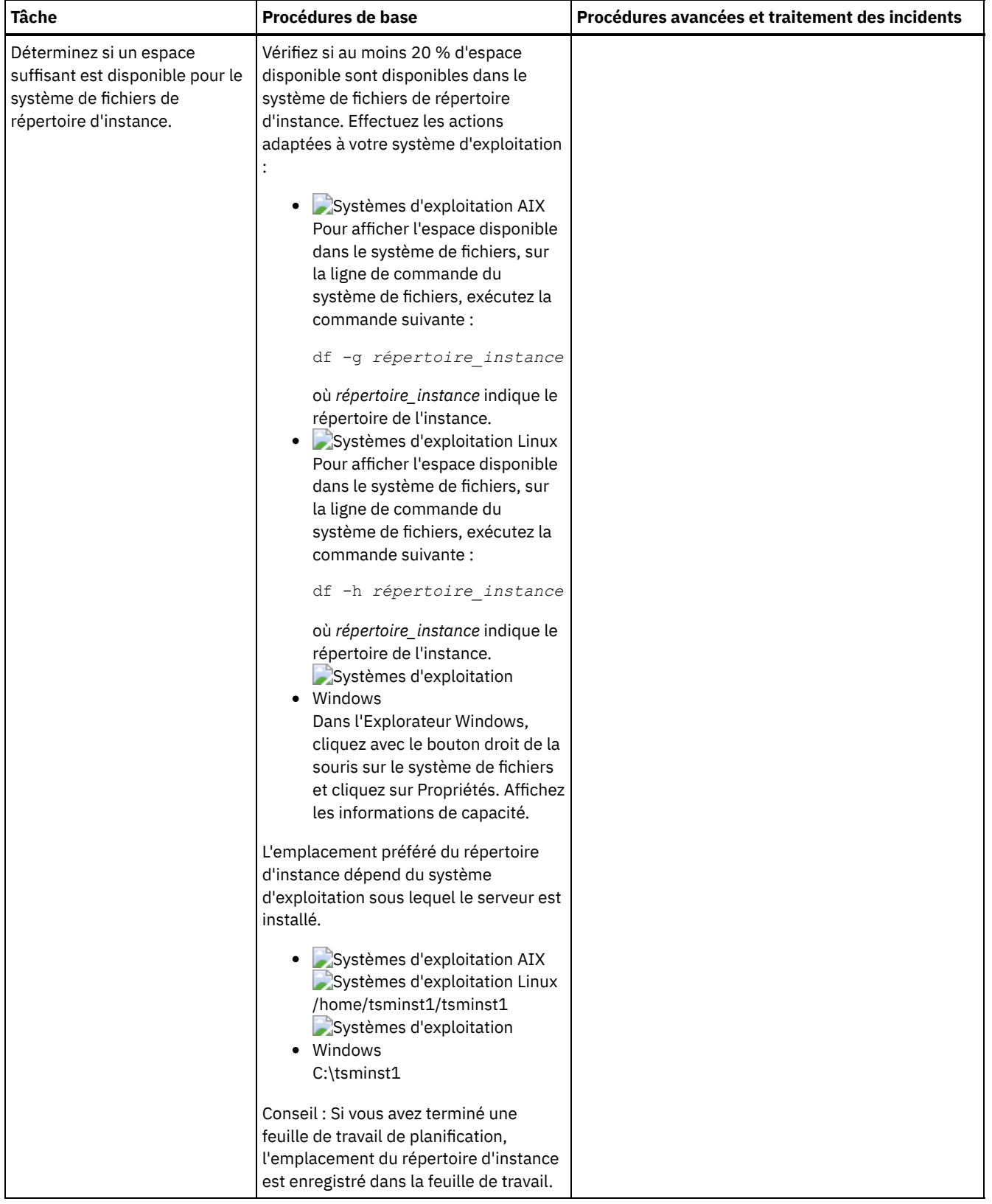

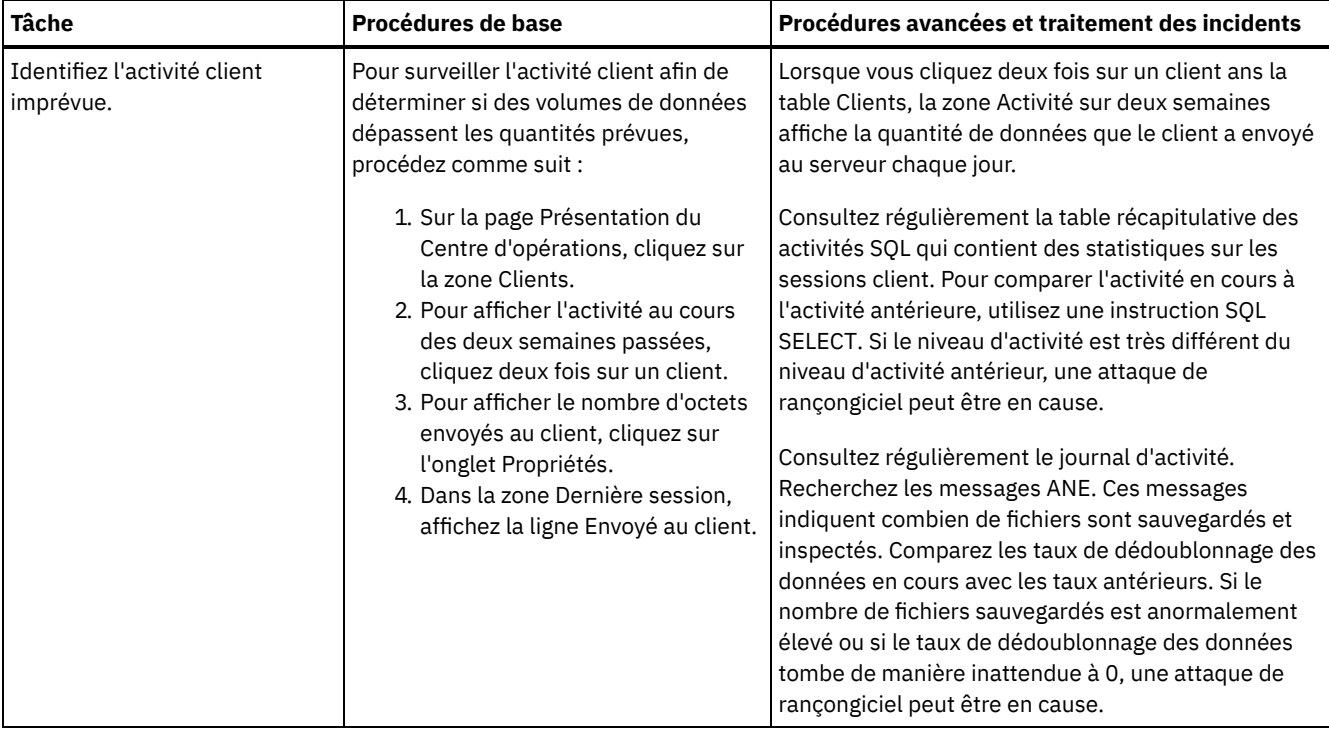
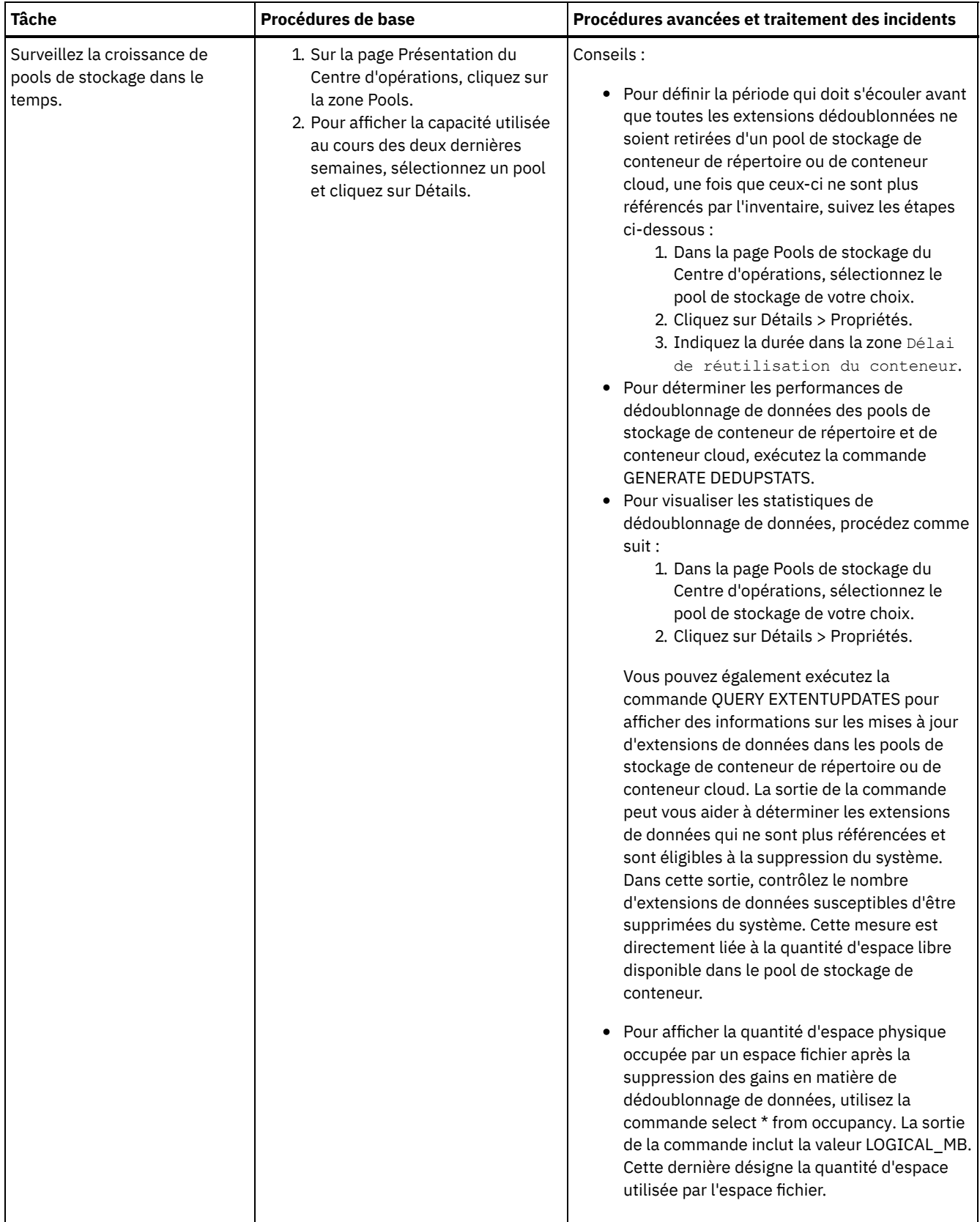

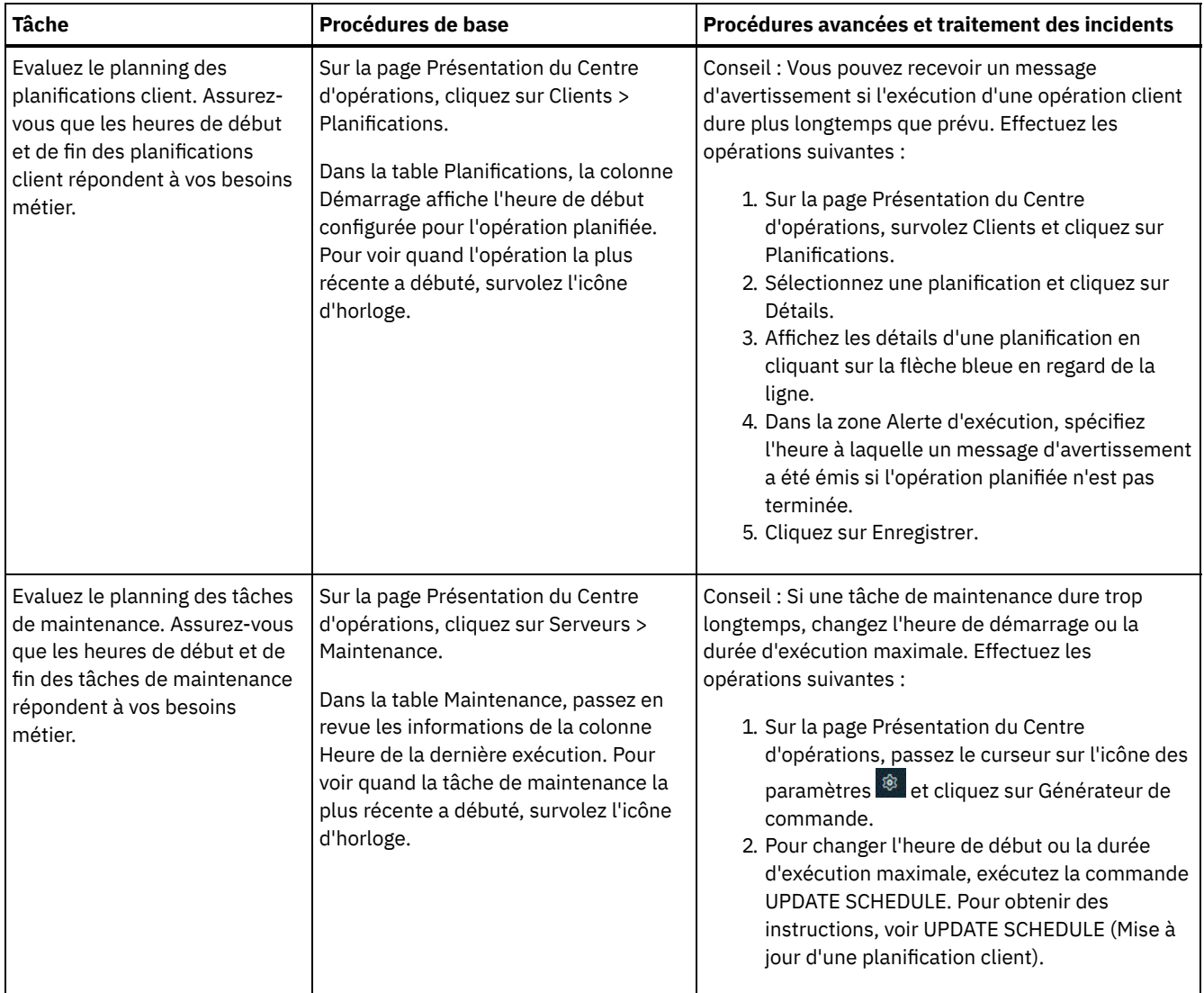

#### **Référence associée**:

 $\mathbb{F}$  QUERY ACTLOG [\(Interrogation](http://www.ibm.com/support/knowledgecenter/SSEQVQ_8.1.4/srv.reference/r_cmd_actlog_query.html) du journal des activités)

UPDATE STGPOOL (Mise à jour d'un pool de [stockage\)](http://www.ibm.com/support/knowledgecenter/SSEQVQ_8.1.4/srv.reference/r_cmd_stgpool_update.html)

QUERY [EXTENTUPDATES](http://www.ibm.com/support/knowledgecenter/SSEQVQ_8.1.4/srv.reference/r_cmd_extentupdates_query.html) (Interrogation des extensions de données mises à jour)

# **Vérification de conformité à la licence**

Vérifiez que votre solution IBM Spectrum Protect est conforme aux dispositions de votre contrat de licence. En vérifiant régulièrement la conformité, vous pouvez suivre les tendances en matière de croissance des données ou d'utilisation des unités de valeur par coeur de processeur. Utilisez ces informations pour planifier vos futurs achats de licence.

## **Pourquoi et quand exécuter cette tâche**

La méthode que vous utilisez pour vérifier que votre solution est conforme aux dispositions du contrat de licence varie en fonction des mises à disposition de votre contrat de licence IBM Spectrum Protect.

Capacité frontale sous licence

Le modèle frontal détermine les besoins en licence en fonction de la quantité de données principales signalées comme sauvegardées par des clients. Ces clients incluent les applications, machines virtuelles et systèmes.

#### Capacité dorsale sous licence

Le modèle dorsal détermine les besoins en licence en fonction des téraoctets de données qui sont stockées dans les pools de stockage principaux et les référentiels.

Conseils :

- Pour garantir l'exactitude des estimations de capacité frontale et dorsale, installez la version la plus récente du logiciel client sur chaque noeud client.
- Les informations de capacité frontale et dorsale du Centre d'opérations sont fournies à des fins de planification et d'estimation.

Octroi de licence PVU

Le modèle PVU est basé sur l'utilisation des unités de valeur par processeur (PVU) par des unités serveur. Important : Les calculs de PVU qui sont fournis par IBM Spectrum Protect sont considérés comme des estimations qui ne lient pas légalement. Les informations sur la licence PVU signalées par IBM Spectrum Protect ne sont pas considérées comme une alternative valable pour IBM® License Metric Tool.

>Pour obtenir les informations les plus récentes sur les modèles d'octroi de licence, voir les informations sur les caractéristiques et les licences produit sur le site Web de la famille de produits IBM [Spectrum](http://www.ibm.com/systems/storage/spectrum/protect/) Protect. Si vous avez des questions concernant les exigences en matière d'octroi de licence, contactez votre fournisseur de logiciels IBM Spectrum Protect.

## **Procédure**

Pour surveiller la conformité à la licence, exécutez les étapes ci-après qui correspondent à la mise à disposition de votre contrat de licence.

Conseil : Le Centre d'opérations fournit un rapport par courrier électronique qui récapitule la capacité frontale et dorsale utilisée. Les rapports peuvent être envoyés automatiquement à un ou plusieurs destinataires de façon régulière. Pour configurer et gérer des rapports par courrier électronique, cliquez sur Rapports dans la barre de menus du Centre d'opérations.

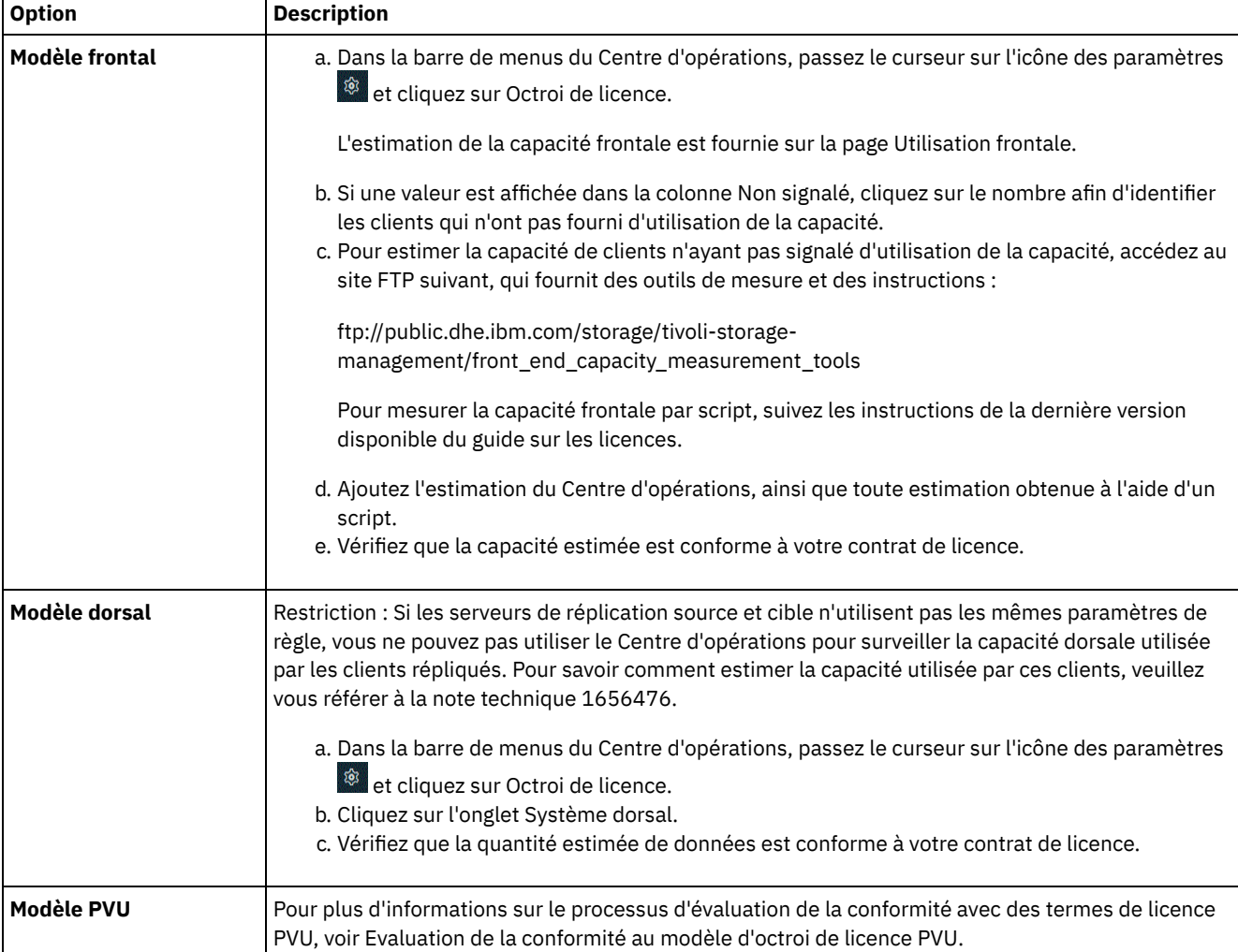

# **Suivi du statut système via les rapports par courrier électronique**

Configurez le Centre d'opérations pour la génération de rapports par courrier électronique récapitulant le statut du système. Vous pouvez configurer une connexion à un serveur de messagerie, modifiez les paramètres de rapport, et vous avez également la possibilité de créer des rapports personnalisés.

Avant de configurer l'envoi de rapports par courrier électronique, vérifiez que les conditions suivantes sont remplies :

- Un serveur hôte SMTP (Simple Mail Transfer Protocol) est disponible pour l'envoi et la réception de rapports par courrier électronique. Le serveur SMTP doit être configuré en tant que relais de messagerie ouvert. Vous devez également vous assurer que le serveur IBM Spectrum Protect qui envoie les messages électroniques peut accéder au serveur SMTP. Si le centre d'opérations est installé sur un ordinateur distinct, celui-ci n'a pas besoin d'accéder au serveur SMTP.
- Pour configurer les rapports de messagerie, vous devez disposer du privilège système sur le serveur.
- Pour spécifier les destinataires, vous pouvez entrer une ou plusieurs adresses électroniques ou ID administrateur. Si vous prévoyez d'indiquer un ID administrateur, celui-ci doit être enregistré sur le serveur concentrateur et avoir une adresse de courrier électronique associée. Pour spécifier une adresse de courrier électronique pour un administrateur, utilisez le paramètre EMAILADDRESS de la commande UPDATE ADMIN.

## **Pourquoi et quand exécuter cette tâche**

Vous pouvez configurer le Centre d'opérations pour envoyer un rapport général sur les opérations, un rapport de conformité de licence, ainsi qu'un ou plusieurs rapports personnalisés. Vous créez des rapports personnalisés en sélectionnant un modèle parmi un ensemble de modèles couramment utilisés ou en entrant les instructions SQL SELECT pour interroger les serveurs gérés.

## **Procédure**

Pour configurer et gérer tous les rapports par courrier électronique, procédez comme suit :

- 1. Dans la barre de menus du Centre d'opérations, cliquez sur Rapports.
- 2. Si vous n'avez pas encore configuré de connexion au serveur de messagerie, cliquez sur Configurer le serveur de messagerie et renseignez les différentes zones. Une fois le serveur de messagerie configuré, le rapport général sur les opérations et le rapport de conformité de licence sont activés.
- 3. Pour modifier les paramètres de rapport, sélectionnez un rapport, cliquez sur Détails et mettez à jour le formulaire.
- 4. Facultatif : Pour ajouter un rapport personnalisé, cliquez sur + Rapport et renseignez les zones. Conseil : Pour exécuter et envoyer immédiatement un rapport, sélectionnez le rapport et cliquez sur Envoyer.

## **Résultats**

Les rapports activés sont envoyés conformément aux paramètres spécifiés.

#### **Référence associée**:

UPDATE ADMIN (Mise à jour d'un [administrateur\)](http://www.ibm.com/support/knowledgecenter/SSEQVQ_8.1.4/srv.reference/r_cmd_admin_update.html)

## **Gestion des opérations pour une solution de disque multisite**

Utilisez ces informations pour gérer les opérations dans une solution de disque multisite avec IBM Spectrum Protect incluant un serveur et utilisant le dédoublonnage de données pour plusieurs emplacements.

Gestion du centre [d'opérations](#page-256-0)

Le Centre d'opérations permet d'accéder aux informations sur l'état de l'environnement IBM Spectrum Protect à partir d'applications Web ou mobiles. Vous pouvez utiliser le Centre d'opérations pour surveiller des serveurs et effectuer certaines tâches d'administration. Le Centre d'opérations permet également d'accéder par le Web à la ligne de commande IBM Spectrum Protect.

- Protection des [applications,](#page-260-0) des machines virtuelles et des systèmes Le serveur protège les données des clients, données incluant les applications, les machines virtuelles et les systèmes. Pour démarrer la protection des données client, enregistrez le noeud client sur le serveur et sélectionnez un planning de sauvegarde pour protéger les données.
- Gestion du [stockage](#page-277-0) des données Gérez vos données de manière efficace et ajoutez au serveur des unités et des supports pris en charge pour stocker vos données.
- Gestion de la [réplication](#page-281-0)

Utilisez la réplication pour restaurer des données sur un site de reprise après incident, ainsi que pour conserver le même niveau de fichier sur les serveurs source et cible. Vous pouvez gérer la réplication au niveau des noeuds. Vous pouvez également protéger les données au niveau des pools de stockage.

[Sécurisation](#page-286-0) du serveur Sécurisez le serveur IBM Spectrum Protect et les données en contrôlant l'accès aux serveurs et aux noeuds client, en chiffrant les données et en conservant des niveaux d'accès et mots de passe sécurisés.

- Arrêt et [démarrage](#page-292-0) du serveur Avant de commencer des tâches de maintenance ou de reconfiguration, arrêtez le serveur. Démarrez ensuite le serveur en mode maintenance. Lorsque vous avez terminé les tâches de maintenance ou de reconfiguration, redémarrez le serveur en mode production.
- [Planification](#page-294-0) de la mise à niveau du serveur Quand un groupe de correctifs ou un correctif temporaire est disponible, vous pouvez mettre à niveau le serveur IBM Spectrum Protect pour tirer parti des améliorations du produit. Les serveurs et les clients peuvent être mis à niveau à des moments différents. Veillez à exécuter la procédure de planification avant de mettre à niveau le serveur.
- Préparation à une [indisponibilité](#page-294-1) ou une mise à jour du système Préparez IBM Spectrum Protect pour la gestion de votre système à un état cohérent en cas de panne d'alimentation ou de mise à jour du système planifiée.
- [Implémentation](#page-295-0) d'un plan de reprise après incident Implémentez une stratégie de reprise après incident afin de récupérer vos applications en cas d'incident, et d'assurer haute disponibilité du serveur.
- Reprise après une perte de données ou une [indisponibilité](#page-295-1) du système Vous pouvez utiliser IBM Spectrum Protect pour récupérer des données perdues lors d'une indisponibilité ou d'un incident système. Vous pouvez restaurer des pools de stockage de conteneur de répertoire, des données clients et des bases de données.

# <span id="page-256-0"></span>**Gestion du centre d'opérations**

Le Centre d'opérations permet d'accéder aux informations sur l'état de l'environnement IBM Spectrum Protect à partir d'applications Web ou mobiles. Vous pouvez utiliser le Centre d'opérations pour surveiller des serveurs et effectuer certaines tâches d'administration. Le Centre d'opérations permet également d'accéder par le Web à la ligne de commande IBM Spectrum Protect.

- Ajout et retrait de [serveurs](#page-256-1) satellite Dans un environnement contenant plusieurs serveurs, vous pouvez connecter les autres serveurs, appelés *serveurs satellites*, au serveur concentrateur.
- [Démarrage](#page-258-0) et arrêt du serveur Web Le serveur Web du Centre d'opérations s'exécute en tant que service et démarre automatiquement. Vous pouvez avoir besoin d'arrêter et de démarrer le serveur Web, par exemple, pour effectuer des changements de configuration.
- [Redémarrage](#page-258-1) de l'assistant de configuration initiale Vous pouvez redémarrer l'assistant de configuration initiale du Centre d'opérations, par exemple pour effectuer des changements de configuration.
- [Remplacement](#page-259-0) du concentrateur Vous pouvez utiliser le Centre d'opérations pour supprimer le serveur concentrateur de IBM Spectrum Protect et configurer un autre serveur concentrateur.
- Restauration de la configuration à l'état de [préconfiguration](#page-259-1) Dans certaines situations d'incident, il peut être souhaitable de restaurer le Centre d'opérations à l'état préconfiguré, dans lequel les serveurs IBM Spectrum Protect ne sont pas définis comme des concentrateurs ou des serveurs satellite (aussi appelés satellites).

# <span id="page-256-1"></span>**Ajout et retrait de serveurs satellite**

Dans un environnement contenant plusieurs serveurs, vous pouvez connecter les autres serveurs, appelés *serveurs satellites*, au serveur concentrateur.

## **Pourquoi et quand exécuter cette tâche**

Les serveurs satellite envoient des alertes et des informations d'état au serveur concentrateur. Le Centre d'opérations affiche une vue consolidée sur les alertes et sur les informations d'état pour le serveur concentrateur et n'importe quel serveur satellite.

- Ajout d'un serveur [satellite](#page-257-0) Après avoir configuré le serveur concentrateur pour le Centre d'opérations, vous pouvez y ajouter un ou plusieurs serveurs satellite.
- [Suppression](#page-257-1) d'un serveur satellite Vous pouvez retirer les serveurs satellite (aussi appelés satellites) du centre d'opérations.

# <span id="page-257-0"></span>**Ajout d'un serveur satellite**

Après avoir configuré le serveur concentrateur pour le Centre d'opérations, vous pouvez y ajouter un ou plusieurs serveurs satellite.

### **Avant de commencer**

Les communications entre le serveur satellite et le serveur concentrateur doivent être sécurisées à l'aide du protocole TLS (Transport Layer Security). Pour sécuriser les communications, ajoutez le certificat du serveur satellite au fichier de clés certifiées du serveur concentrateur, sauf si cette exigence a été désactivée à la fois pour le serveur satellite et le serveur concentrateur.

## **Procédure**

1. Dans la barre de menus du Centre d'opérations, cliquez sur Serveurs. La page Serveurs s'affiche.

Sur la table de la page Serveurs, un serveur peut disposer du statut "Non surveillé". Ce statut signifie que bien que l'administrateur a défini ce serveur sur le serveur concentrateur à l'aide de la commande DEFINE SERVER, le serveur n'est pas encore configuré en tant que serveur satellite.

- 2. Effectuez l'une des étapes suivantes :
	- Cliquez sur un serveur pour le mettre en évidence, puis dans la barre de menus de la table, cliquez sur Surveiller le serveur satellite.
	- Si le serveur que vous souhaitez ajouter ne s'affiche pas dans la table et si une communication SSL/TLS sécurisée n'est pas requise, cliquez sur + Spoke dans la barre de menu de la table.
- 3. Fournissez les informations nécessaires, puis effectuez les étapes de l'assistant de configuration des serveurs satellite. Conseil : Si la durée de conservation de l'enregistrement d'événement du serveur est inférieure à 14 jours, la période est automatiquement redéfinie sur 14 jours si vous configurez le serveur en tant que serveur satellite.

## <span id="page-257-1"></span>**Suppression d'un serveur satellite**

Vous pouvez retirer les serveurs satellite (aussi appelés satellites) du centre d'opérations.

### **Pourquoi et quand exécuter cette tâche**

Il peut être nécessaire de supprimer un serveur satellite dans les cas de figure suivants :

- Vous souhaitez déplacer le serveur satellite d'un serveur concentrateur vers un autre serveur concentrateur.
- Vous souhaitez mettre hors service le serveur satellite.

### **Procédure**

Pour supprimer le serveur satellite du groupe de serveurs gérés par le serveur concentrateur, procédez comme suit :

1. A partir de la ligne de commande IBM Spectrum Protect, exécutez la commande suivante sur le serveur concentrateur :

QUERY MONITORSETTINGS

- 2. Dans la sortie de la commande, copiez le nom qui se trouve dans la zone Monitored Group.
- 3. Entrez la commande suivante sur le serveur concentrateur, où *group\_name* représente le nom du groupe surveillé et *member name* représente le nom du serveur satellite :

```
DELETE GRPMEMBER nom_groupe
nom_membre
```
4. Facultatif : Si vous souhaitez déplacer le serveur satellite d'un serveur concentrateur vers un autre, n'effectuez **pas** cette étape. Sinon, vous pouvez désactiver les alertes et la surveillance sur le serveur satellite en exécutant les commandes suivantes sur ce même serveur :

SET STATUSMONITOR OFF SET ALERTMONITOR OFF

5. Facultatif : Si la définition de serveur satellite est utilisée à d'autres fins, telles la configuration d'entreprise, le routage de données, le stockage de volumes virtuels ou la gestion de bibliothèque, n'effectuez **pas** cette étape. Sinon, vous pouvez

supprimer la définition de serveur satellite sur le serveur concentrateur en entrant la commande suivante sur ce dernier :

DELETE SERVER *nom\_serveur\_satellite*

Conseil : Si une définition de serveur est supprimée immédiatement après le retrait du serveur du groupe surveillé, il est possible que les informations de statut du serveur restent indéfiniment dans le centre d'opérations.

Pour éviter ce problème, attendez que l'intervalle de collecte de statut se soit écoulé avant de supprimer la définition de serveur. Cet intervalle de collecte figure sur la page Paramètres du centre d'opérations.

## <span id="page-258-0"></span>**Démarrage et arrêt du serveur Web**

Le serveur Web du Centre d'opérations s'exécute en tant que service et démarre automatiquement. Vous pouvez avoir besoin d'arrêter et de démarrer le serveur Web, par exemple, pour effectuer des changements de configuration.

#### **Procédure**

- 1. Arrêtez le serveur Web.
	- Systèmes d'exploitation AIXDans le répertoire /*rép\_installation*/ui/utils, où *rép\_installation* représente le répertoire dans lequel le Centre d'opérations est installé, émettez la commande suivante :

./stopserver.sh

Systèmes d'exploitation LinuxExécutez la commande suivante :

service opscenter.rc stop

- Systèmes d'exploitation WindowsSur la fenêtre Services, arrêtez le service Centre d'opérations IBM Spectrum Protect.
- 2. Démarrez le serveur Web.
	- Systèmes d'exploitation AIXDans le répertoire /*rép\_installation*/ui/utils, où *rép\_installation* représente le répertoire dans lequel le Centre d'opérations est installé, émettez la commande suivante :

./startserver.sh

Systèmes d'exploitation LinuxEmettez les commandes suivantes :

Démarrez le serveur :

service opscenter.rc start

Redémarrez le serveur :

service opscenter.rc restart

Déterminez si le serveur est en cours d'exécution :

service opscenter.rc status

Systèmes d'exploitation WindowsSur la fenêtre Services, démarrez le service Centre d'opérations IBM Spectrum Protect.

## <span id="page-258-1"></span>**Redémarrage de l'assistant de configuration initiale**

Vous pouvez redémarrer l'assistant de configuration initiale du Centre d'opérations, par exemple pour effectuer des changements de configuration.

### **Avant de commencer**

Pour modifier les paramètres suivants, il est préférable d'utiliser la page Paramètres du Centre d'opérations plutôt que de redémarrer l'assistant de configuration initiale :

- La fréquence d'actualisation des données
- La durée pendant laquelle les alertes restent actives, inactives ou fermées
- Les conditions dans lesquelles les clients sont considérés comme à risque

L'aide du Centre d'opérations contient davantage d'informations sur la manière de modifier ces paramètres.

## **Pourquoi et quand exécuter cette tâche**

Pour redémarrer l'assistant de configuration initiale, vous devez supprimer un fichier de propriétés qui contient des informations sur la connexion au concentrateur. Cependant, les paramètres d'alerte, de surveillance, de statut à risque ou de serveurs multiples configurés pour le concentrateur ne sont pas supprimés. Ils deviennent les paramètres par défaut de l'assistant de configuration lors de son redémarrage.

## **Procédure**

- 1. Arrêtez le serveur Web du Centre d'opérations.
- 2. Sur l'ordinateur sur lequel le Centre d'opérations est installé, accédez au répertoire suivant, où *rép\_installation* est le répertoire dans lequel le Centre d'opérations est installé :
	- Systèmes d'exploitation AIX Systèmes d'exploitation Linux*rép\_installation*/ui/Liberty/usr/servers/guiServer
	- Systèmes d'exploitation Windows*rép\_installation*\ui\Liberty\usr\servers\guiServer

Par exemple :

- Systèmes d'exploitation AIX Systèmes d'exploitation Linux/opt/tivoli/tsm/ui/Liberty/usr/servers/guiServer
- Systèmes d'exploitation Windowsc:\Program Files\Tivoli\TSM\ui\Liberty\usr\servers\guiServer
- 3. Dans le répertoire guiServer, supprimez le fichier serverConnection.properties.
- 4. Démarrez le serveur Web du Centre d'opérations.
- 5. Ouvrez le Centre d'opérations.
- 6. Utilisez l'assistant de configuration pour reconfigurer le Centre d'opérations. Définissez un nouveau mot de passe pour l'ID de l'administrateur de surveillance.
- 7. Mettez à jour le mot de passe de l'ID de l'administrateur de surveillance sur les serveurs satellite précédemment connectés au concentrateur, en exécutant la commande suivante depuis l'interface de ligne de commande IBM Spectrum Protect :

UPDATE ADMIN IBM-OC-*nom\_concentrateur nouveau\_mot\_de\_passe*

Restriction : Ne modifiez pas d'autres paramètres pour cet ID administrateur. Une fois le mot de passe initial défini, le mot de passe est géré automatiquement par le Centre d'opérations.

## <span id="page-259-0"></span>**Remplacement du concentrateur**

Vous pouvez utiliser le Centre d'opérations pour supprimer le serveur concentrateur de IBM Spectrum Protect et configurer un autre serveur concentrateur.

### **Procédure**

- 1. Redémarrez l'assistant de configuration initiale du Centre d'opérations. Dans le cadre de cette procédure, vous supprimez la connexion existante au serveur concentrateur.
- 2. A l'aide de l'assistant, configurez le Centre d'opérations pour qu'il se connecte au nouveau serveur concentrateur.

#### **Tâches associées**:

<span id="page-259-1"></span>[Redémarrage](#page-258-1) de l'assistant de configuration initiale

# **Restauration de la configuration à l'état de préconfiguration**

Dans certaines situations d'incident, il peut être souhaitable de restaurer le Centre d'opérations à l'état préconfiguré, dans lequel les serveurs IBM Spectrum Protect ne sont pas définis comme des concentrateurs ou des serveurs satellite (aussi appelés satellites).

### **Procédure**

Pour restaurer la configuration, procédez de la manière suivante :

- 1. Arrêtez le serveur Web du Centre d'opérations.
- 2. Annulez la configuration du concentrateur en réalisant les opérations suivantes :
	- a. Sur le serveur concentrateur, entrez les commandes suivantes :

```
SET MONITORINGADMIN ""
SET MONITOREDSERVERGROUP ""
```

```
SET STATUSMONITOR OFF
SET ALERTMONITOR OFF
REMOVE ADMIN IBM-OC-nom_serveur_concentrateur
```
Conseil : IBM-OC-*hub\_server\_name* est l'ID de l'administrateur de surveillance qui a été créé automatiquement lors de la configuration initiale du concentrateur.

b. Réinitialisez le mot de passe du concentrateur en y entrant la commande suivante :

SET SERVERPASSWORD ""

Avertissement : N'effectuez pas cette opération si le concentrateur est utilisé par d'autres serveurs à d'autres fins, par exemple le partage de bibliothèques, l'exportation et l'importation de données, ou la réplication de noeuds. 3. Annulez la configuration des serveurs satellite en réalisant les opérations suivantes :

a. Sur le concentrateur, pour vérifier des serveurs satellite sont restés membres du groupe de serveurs, entrez la commande suivante :

QUERY SERVERGROUP IBM-OC-*nom\_serveur\_concentrateur*

Conseil : IBM-OC-*hub\_server\_name* est le nom du groupe de serveurs surveillés qui a été créé automatiquement lors de la configuration du premier serveur satellite. Le nom de ce groupe de serveurs est identique à l'ID de l'administrateur de surveillance qui a été créé automatiquement lors de la configuration initiale du concentrateur.

b. Sur le concentrateur, pour supprimer des serveurs satellite du groupe de serveurs, entrez la commande suivante pour chaque serveur satellite :

DELETE GRPMEMBER IBM-OC-*nom\_serveur\_concentrateur nom\_serveur\_satellite*

c. Une fois que tous les serveurs satellite sont supprimés du groupe de serveurs, lancez les commandes suivantes sur le concentrateur :

```
DELETE SERVERGROUP IBM-OC-nom_serveur_concentrateur
SET MONITOREDSERVERGROUP ""
```
d. Sur chaque serveur satellite, entrez les commandes suivantes :

```
REMOVE ADMIN IBM-OC-nom_serveur_concentrateur
SETOPT PUSHSTATUS NO
SET ALERTMONITOR OFF
SET STATUSMONITOR OFF
```
e. Sur chaque serveur satellite, supprimez la définition du concentrateur en entrant la commande suivante :

```
DELETE SERVER nom_concentrateur
```
Avertissement : N'effectuez pas cette opération si la définition est utilisée à d'autres fins, par exemple le partage de bibliothèques, l'exportation et l'importation de données, ou la réplication de noeuds.

f. Sur le concentrateur, supprimez la définition de chaque serveur satellite en entrant la commande suivante :

```
DELETE SERVER nom_serveur_satellite
```
Avertissement : N'effectuez pas cette opération si la définition du serveur est utilisée à d'autres fins, par exemple le partage de bibliothèques, l'exportation et l'importation de données, ou la réplication de noeuds.

4. Restaurez les paramètres par défaut sur chaque serveur, à l'aide des commandes suivantes :

```
SET STATUSREFRESHINTERVAL 5
SET ALERTUPDATEINTERVAL 10
SET ALERTACTIVEDURATION 480
SET ALERTINACTIVEDURATION 480
SET ALERTCLOSEDDURATION 60
SET STATUSATRISKINTERVAL TYPE=AP INTERVAL=24
SET STATUSATRISKINTERVAL TYPE=VM INTERVAL=24
SET STATUSATRISKINTERVAL TYPE=SY INTERVAL=24
SET STATUSSKIPASFAILURE YES TYPE=ALL
```
5. Redémarrez l'assistant de configuration initiale du Centre d'opérations.

#### **Tâches associées**:

<span id="page-260-0"></span>[Redémarrage](#page-258-1) de l'assistant de configuration initiale [Démarrage](#page-258-0) et arrêt du serveur Web

## **Protection des applications, des machines virtuelles et des systèmes**

Le serveur protège les données des clients, données incluant les applications, les machines virtuelles et les systèmes. Pour démarrer la protection des données client, enregistrez le noeud client sur le serveur et sélectionnez un planning de sauvegarde pour protéger les données.

Ajout de [clients](#page-261-0)

Après avoir implémenté une solution de protection des données avec IBM Spectrum Protect, vous pouvez développer la solution en ajoutant des clients.

- Gestion des [opérations](#page-271-0) client Vous pouvez évaluer et résoudre des erreurs liées à un client de sauvegarde-archivage en utilisant le Centre d'opérations, lequel fournit des suggestions pour la résolution des erreurs. Pour les erreurs concernant d'autres types de client, vous devez examiner les journaux d'erreurs sur le client et consulter la documentation produit.
- [Gestion](#page-274-0) des mises à niveau des clients Quand un groupe de correctifs ou un correctif temporaire est disponible pour un client, vous pouvez mettre à niveau ce dernier afin de tirer parti des améliorations du produit. Les serveurs et les clients peuvent être mis à niveau à des moments différents et peuvent être à des niveaux différents avec certaines restriction.
- Mise hors [service](#page-275-0) d'un noeud client Si un noeud client n'est plus nécessaire, vous pouvez démarrer un processus pour le retirer de l'environnement de production. Si, par exemple, un poste de travail assurait la sauvegarde des données sur le serveur IBM Spectrum Protect, mais n'est plus utilisé, vous pouvez mettre le poste de travail hors service.
- [Désactivation](#page-277-1) de données pour libérer de l'espace de stockage Dans certains cas, vous pouvez désactiver des données stockées sur le serveur IBM Spectrum Protect. Lorsque vous exécutez le processus de désactivation, les données de sauvegarde qui étaient stockées avant les date et heure spécifiées sont désactivées et seront supprimées à leur expiration. De cette façon, vous pouvez libérer de l'espace sur le serveur.

# <span id="page-261-0"></span>**Ajout de clients**

Après avoir implémenté une solution de protection des données avec IBM Spectrum Protect, vous pouvez développer la solution en ajoutant des clients.

## **Pourquoi et quand exécuter cette tâche**

La procédure décrit les étapes de base de l'ajout d'un client. Pour des instructions plus spécifiques sur la configuration de clients, reportez-vous à la documentation du produit que vous installez sur le noeud client. Vous pouvez avoir les types suivants de noeuds client :

Noeuds client d'application

Il peut s'agir de serveurs de messagerie, de bases de données et d'autres applications. Par exemple, les applications suivantes peuvent être des noeuds client d'application :

- IBM Spectrum Protect Snapshot
- IBM Spectrum Protect for Databases
- IBM Spectrum Protect for Enterprise Resource Planning
- IBM Spectrum Protect for Mail
- IBM Spectrum Protect for Virtual Environments

#### Noeuds client de système

Il peut s'agir de noeuds de travail, de serveurs de fichiers de stockage en réseau (NAS) et de clients d'API.

Noeuds client de machine virtuelle

Les noeuds client de machine virtuelle se composent d'un hôte invité individuel au sein d'un hyperviseur. Chaque machine virtuelle est représentée sous la forme d'un espace fichier.

## **Procédure**

Pour ajouter un client, procédez comme suit :

- 1. Sélectionnez le logiciel à installer sur le noeud client et planifiez l'installation. Suivez les instructions décrites dans la rubrique Sélection du logiciel client et [planification](#page-262-0) de l'installation.
- 2. Indiquez le mode de sauvegarde et d'archivage des données client. Suivez les instructions décrites dans la rubrique [Spécification](#page-263-0) de règles pour la sauvegarde et l'archivage des données client.
- 3. Indiquez quand sauvegarder et archiver les données client. Suivez les instructions décrites dans la rubrique [Planification](#page-266-0) des opérations de sauvegarde et d'archivage.
- 4. Pour autoriser le client à se connecter au serveur, enregistrez le client. Suivez les instructions décrites dans la rubrique [Enregistrement](#page-266-1) des clients.
- 5. Pour démarrer la protection d'un noeud client, installez et configurez le logiciel sélectionné sur le noeud client. Suivez les instructions décrites dans la rubrique Installation et [configuration](#page-267-0) de clients.

# <span id="page-262-0"></span>**Sélection du logiciel client et planification de l'installation**

Les types de données différents nécessitent des types de protection différents. Identifiez le type des données à protéger et sélectionnez le logiciel en conséquence.

## **Pourquoi et quand exécuter cette tâche**

La pratique recommandée consiste à installer le client de sauvegarde-archivage sur tous les noeuds client afin de pouvoir configurer et démarrer l'accepteur client sur le noeud client. L'accepteur client est conçu pour exécuter efficacement les opérations planifiées.

L'accepteur client exécute des planifications pour les produits suivants : le client de sauvegarde-archivage, IBM Spectrum Protect for Databases, IBM Spectrum Protect for Enterprise Resource Planning, IBM Spectrum Protect for Mail et IBM Spectrum Protect for Virtual Environments. Si vous installez un produit pour lequel l'accepteur client n'exécute pas de planifications, vous devez suivre les instructions de configuration de la documentation produit afin de vous assurer que des opérations de planification peuvent avoir lieu.

## **Procédure**

En fonction de vos objectifs, sélectionnez les produits à installer et passez en revue les instructions d'installation. Conseil : Si vous installez le logiciel client maintenant, vous devez également exécuter les tâches de configuration client décrites dans Installation et [configuration](#page-267-0) de clients avant de pouvoir utiliser le client.

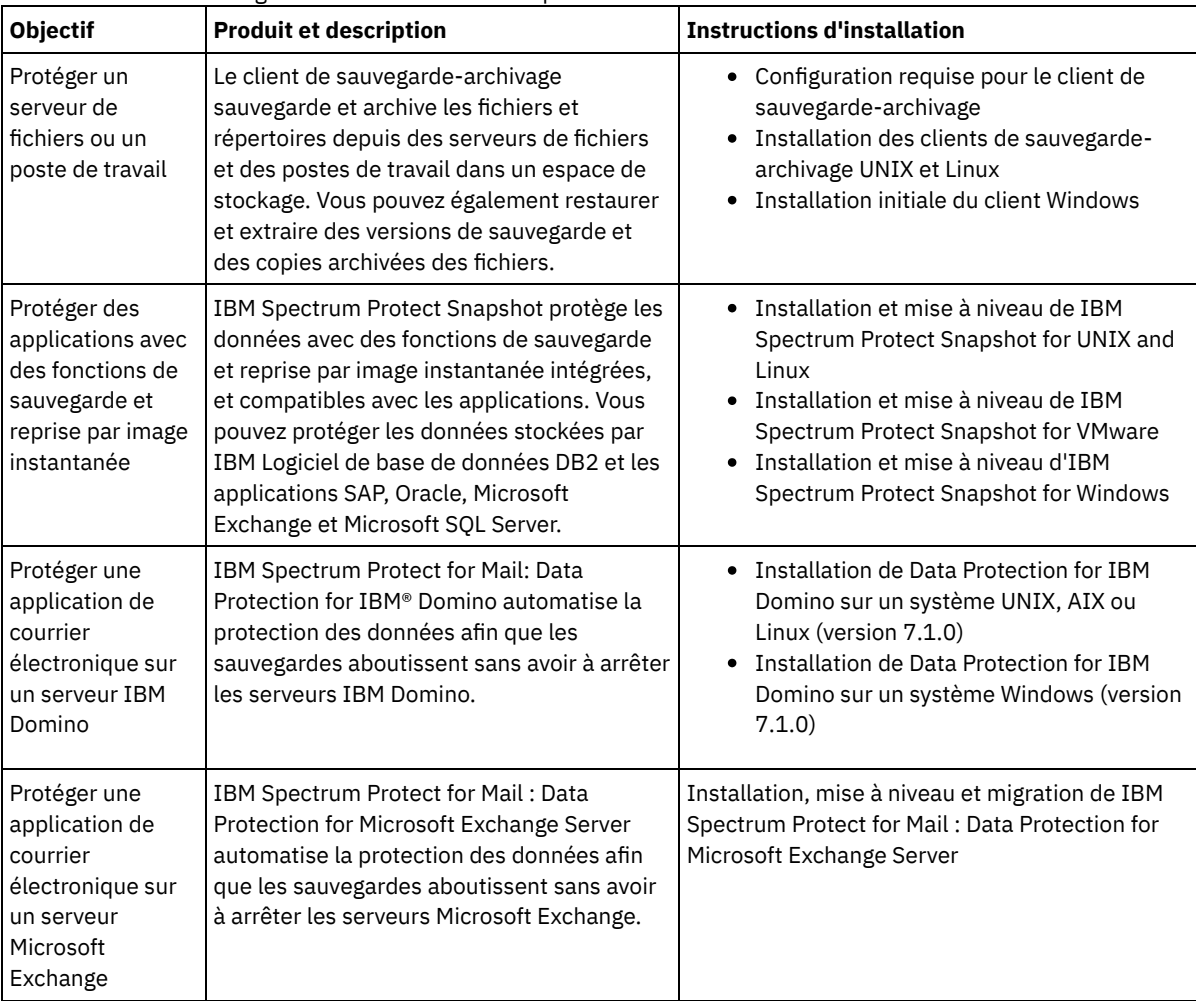

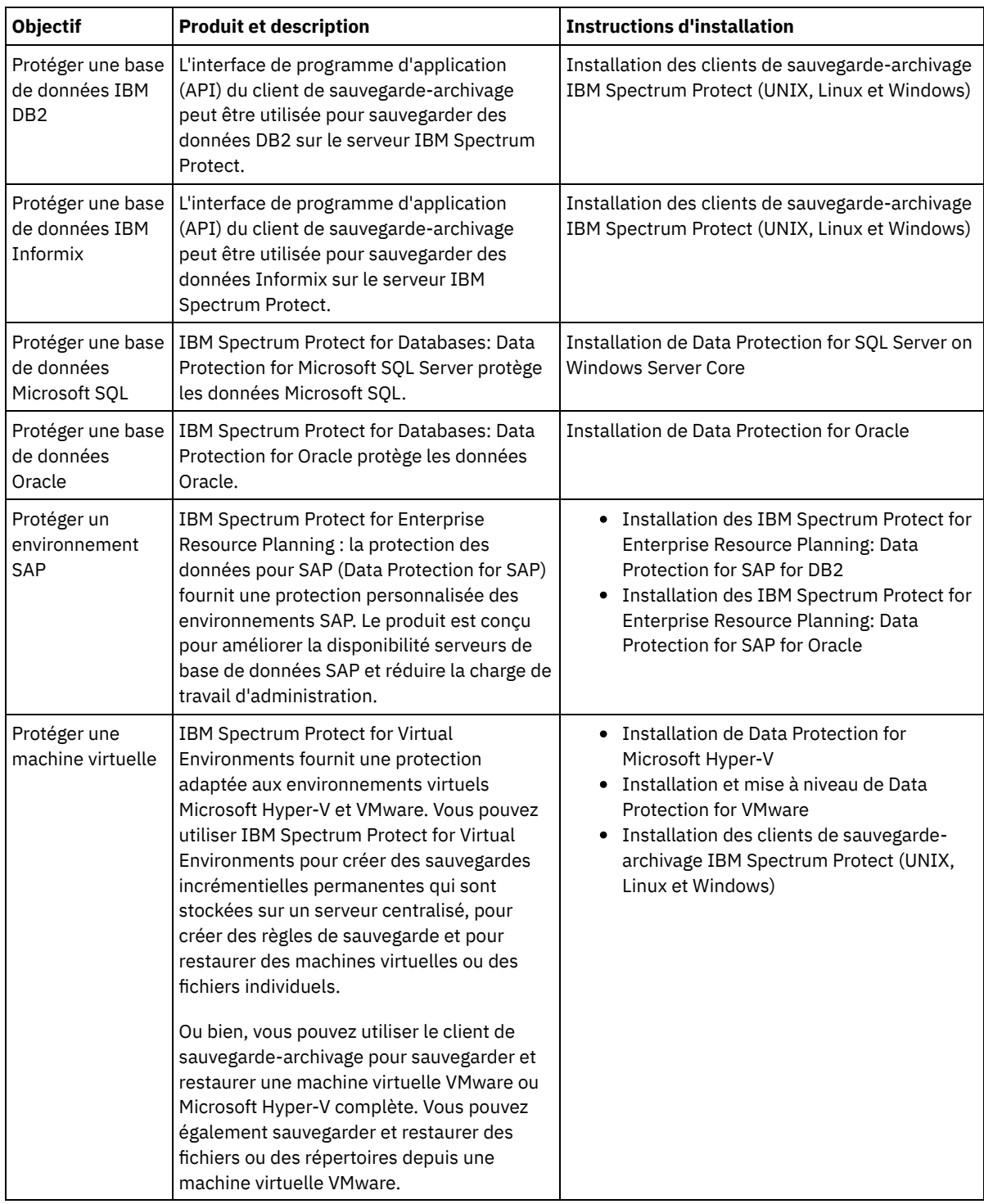

Conseil : Pour utiliser le client pour la gestion d'espace, vous pouvez installer IBM Spectrum Protect for Space Management ou IBM Spectrum Protect HSM for Windows.

# <span id="page-263-0"></span>**Spécification de règles pour la sauvegarde et l'archivage des données client**

Avant d'ajouter un client, assurez-vous que des règles appropriées pour la sauvegarde et l'archivage des données client ont été spécifiées. Lors du processus d'enregistrement du client, vous affectez le noeud client à un domaine de règles, lequel contient les règles contrôlant la façon et le moment où les données sont stockées.

## **Avant de commencer**

Déterminez la marche à suivre :

- Si vous connaissez bien les règles configurées pour votre solution, et si celles-ci ne requièrent pas de modifications, passez à l'étape Planification des opérations de sauvegarde et d'archivage.
- Si vous ne connaissez pas bien les règles, suivez les étapes de cette procédure.

## **Pourquoi et quand exécuter cette tâche**

Les règles affectent la quantité de données stockées au fil du temps, ainsi que la durée de conservation et de disponibilité de ces données en vue d'une restauration par les clients. Pour répondre aux objectifs en matière de protection des données, vous pouvez mettre à jour les règles par défaut et créer vos propres règles. Les règles d'administration incluent les règles suivantes :

- Quand et de quelle manière les fichiers sont sauvegardés et archivés dans l'espace de stockage du serveur.
- Le nombre de copies d'un fichier et leur durée de conservation dans l'espace de stockage du serveur.

Lors du processus d'enregistrement de client, vous affectez un client à un *domaine de règles*. Les règles pour un client spécifique sont déterminées par le domaine de règles auquel le client est affecté. Dans le domaine de règles, les règles appliquées se trouvent dans l'*ensemble de règles* actif.

Quand un client effectue une sauvegarde ou un archivage de fichier, celui-ci est lié à une classe de gestion dans le jeu de règles actif du domaine de règles. Une *classe de gestion* est un jeu de clés de règles de gestion des données client. Les opérations de sauvegarde et d'archivage sur le client utilisent les paramètres définis dans la classe de gestion par défaut du domaine de règles sauf si vous personnalisez les règles. Pour personnaliser des règles, définissez d'autres classes de gestion et affectez leur utilisation via des options client.

Des options client peuvent être spécifiées dans un fichier local éditable sur le système client, ainsi que dans un jeu d'options client sur le serveur. Les options du jeu d'options client peuvent remplacer ou s'ajouter aux options du fichier d'options client local.

## **Procédure**

- 1. Passez en revue les règles configurées pour votre solution en suivant les instructions dans [Affichage](#page-264-0) des règles.
- 2. Si vous avez besoin d'apporter des modifications minimes afin de répondre aux exigences de conservation des données, suivez les instructions dans [Edition](#page-264-1) des règles.
- 3. Facultatif : Si vous avez besoin de créer des domaines de règles ou effectuer des modifications importantes des règles pour répondre à des besoins de conservation des données, voir [Personnalisation](http://www.ibm.com/support/knowledgecenter/SSEQVQ_8.1.4/srv.admin/t_mplmntpol_getstrted.html) des règles.

# <span id="page-264-0"></span>**Affichage des règles**

Affichez les règles afin de déterminer si elles doivent être éditées pour répondre à vos besoins.

## **Procédure**

- 1. Pour afficher l'ensemble de règles actif pour un domaine de règles, procédez comme suit :
	- a. Sur la page Services du Centre d'opérations, sélectionnez un domaine de règles et cliquez sur Détails.
	- b. Sur la page Récapitulatif du domaine de règles, cliquez sur l'onglet Ensembles de règles.
		- Conseil : Pour pouvoir récupérer les données après une attaque de rançongiciel, procédez comme suit :
			- Vérifiez que la valeur de la colonne Sauvegardes est de 2 minimum. La valeur préférée est 3, 4 ou plus.
			- Vérifiez que la valeur de la colonne Conserver les sauvegardes supplémentaires est de 14 jours minimum. De préférence, spécifiez 30 jours, voire plus.
			- Vérifiez que la valeur de la colonne Conserver les archives est de 30 jours minimum.

Si le logiciel IBM Spectrum Protect for Space Management est installé sur le client, vérifiez que les données sont sauvegardées avant de les faire migrer. Sur la commande DEFINE MGMTCLASS ou UPDATE MGMTCLASS, spécifiez MIGREQUIRESBKUP=YES. Suivez ensuite les instructions décrites dans l'astuce.

2. Pour consulter les ensemble de règles inactifs pour un domaine de règles, procédez comme suit :

- a. Sur la page Ensembles de règles, cliquez sur le bouton à bascule Configurer. Vous pouvez à présent voir et éditer les ensembles de règles inactifs.
- b. Faites défiler les ensembles de règles inactifs à l'aide des flèches vers l'avant et l'arrière. Lorsque vous affichez un ensemble de règles inactif, les paramètres qui différencient cet l'ensemble de l'ensemble de règles actif sont mis en surbrillance.
- c. Cliquez sur le bouton à bascule Configurer. Les ensembles de règles ne sont plus éditables.

# <span id="page-264-1"></span>**Edition des règles**

Pour modifier les règles qui s'appliquent à un domaine de règles, éditez l'ensemble de règles actif pour le domaine de règles. Vous pouvez également activer un autre ensemble de règles pour un domaine.

## **Avant de commencer**

Les modifications apportées aux règles peuvent affecter la conservation des données. Assurez-vous que vous continuez de sauvegarder les données essentielles pour votre organisation afin de pouvoir restaurer ces données en cas d'incident. Assurezvous également que votre système dispose de suffisamment d'espace de stockage pour les opérations de sauvegarde planifiées.

## **Pourquoi et quand exécuter cette tâche**

Vous éditez un ensemble de règles en changeant une ou plusieurs classes de gestion au sein de l'ensemble. Si vous éditez l'ensemble de règles actif, les modifications ne sont pas disponibles tant que vous n'avez pas réactivé l'ensemble. Pour que l'ensemble de règles édité soit disponible pour les clients, activez-le.

Bien que vous puissiez définir plusieurs ensembles de règle pour un domaine de règles, un seul ensemble peut être actif. Lorsque vous activez un autre ensemble de règles, celui-ci remplace l'ensemble de règles actif.

Pour en savoir plus sur les pratiques recommandées pour la définition de règles, voir [Personnalisation](http://www.ibm.com/support/knowledgecenter/SSEQVQ_8.1.4/srv.admin/t_mplmntpol_getstrted.html) des règles.

#### **Procédure**

- 1. Sur la page Services du Centre d'opérations, sélectionnez un domaine de règles et cliquez sur Détails.
- 2. Sur la page Récapitulatif du domaine de règles, cliquez sur l'onglet Ensembles de règles.

La page Ensembles de règles fournit le nom de l'ensemble de règles actif et répertorie toutes les classes de gestion de cet ensemble.

- 3. Cliquez sur le bouton à bascule Configurer. L'ensemble de règles peut être modifié.
- 4. Facultatif : Pour éditer un ensemble de règles qui n'est pas actif, cliquez sur les flèches de défilement avant et arrière pour localiser l'ensemble de règles.
- 5. Editez les règles en effectuant l'une des actions suivantes :

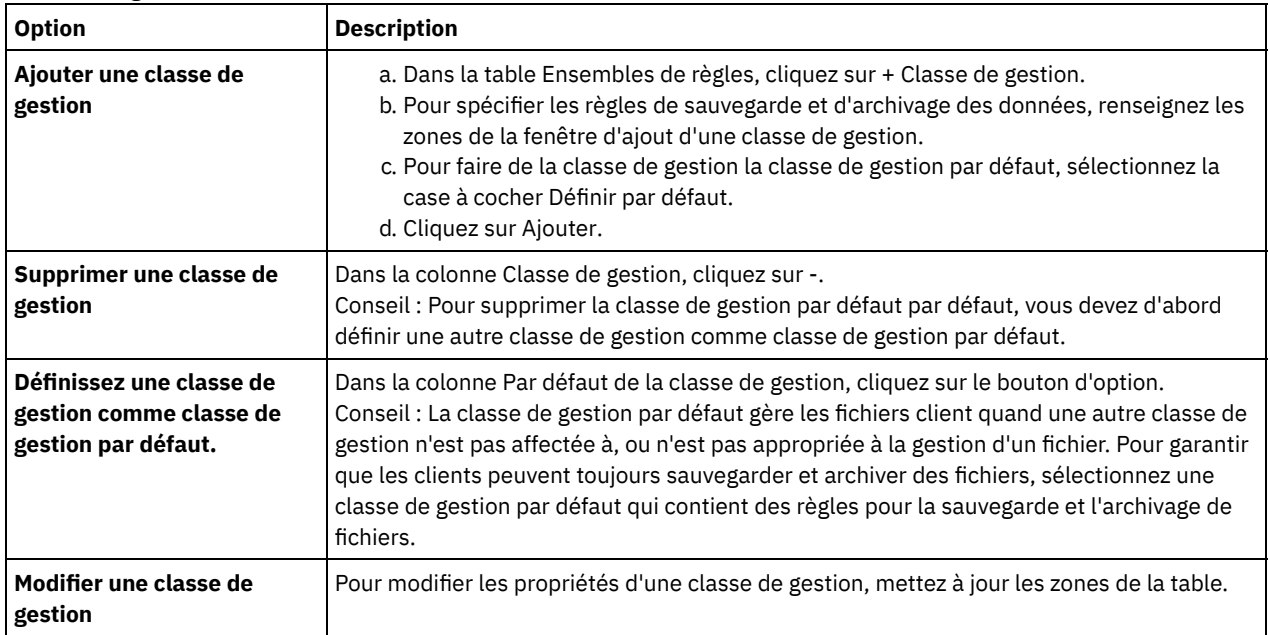

6. Cliquez sur Sauvegarder.

Avertissement : Lorsque vous activez un nouvel ensemble de règles, il est possible que des données soient perdues. Les données protégées par un ensemble de règles peuvent ne plus l'être sous un autre ensemble. C'est pourquoi, avant d'activer un ensemble de règles, vous devez vous assurer que les différences entre l'ensemble de règles précédent et le nouvel ensemble ne vont pas entraîner de perte de données.

- 7. Cliquez sur Activer. Un récapitulatif des différences entre l'ensemble de règles actif et le nouvel ensemble de règles s'affiche. Vérifiez que les modifications dans le nouvel ensemble sont cohérentes avec vos exigences de conservation des données en procédant comme suit :
	- a. Passez en revue les différences entre les classes de gestion correspondant aux deux ensembles de règles, et prenez en compte les conséquences pour les fichiers client. Les fichiers client liés aux classes de gestion de l'ensemble de

règles actif seront liées aux classes de gestion avec les mêmes noms dans le nouvel ensemble de règles.

- b. Identifiez les classes de gestion dans l'ensemble de règles actif qui n'ont pas de contrepartie dans le nouvel ensemble de règles, et prenez en compte les conséquences pour les fichiers client. Les fichiers client liés à ces classes de gestion seront gérés par la classe de gestion par défaut dans le nouvel ensemble de règles.
- c. Si les modifications à implémenter par l'ensemble de règles sont acceptables, sélectionnez la case à cocher Je comprends que ces mises à jour peuvent entraîner une perte de données et cliquez sur Activer.

## <span id="page-266-0"></span>**Planification des opérations de sauvegarde et d'archivage**

Avant d'enregistrer un nouveau client auprès du serveur, vérifiez qu'une planification est disponible afin de spécifier quand les opérations de sauvegarde et d'archivage doivent avoir lieu. Lors du processus d'enregistrement, vous affectez une planification au client.

#### **Avant de commencer**

Déterminez la marche à suivre :

- Si vous connaissez bien les planifications configurées pour la solution, et si celles-ci ne requièrent pas de modification, passez à l'étape Enregistrement des clients.
- Si vous ne connaissez pas bien les planifications, ou si celles-ci doivent être modifiées, exécutez les étapes de cette procédure.

## **Pourquoi et quand exécuter cette tâche**

En règle générale, des opérations de sauvegarde pour tous les clients doivent être effectuées chaque jour. Planifiez soigneusement les charges de travail client et serveur pour obtenir des performances optimales pour votre environnement de stockage. Pour éviter le chevauchement des opérations de client et de serveur, prévoyez de planifier les opérations de sauvegarde et d'archivage des clients pour qu'elles s'exécutent la nuit. Si des opérations de client ou de serveur se chevauchent ou nécessitent plus de temps et de ressources pour être traitées, vous risquez de connaître une baisse des performances du système, des opérations en échec, ou d'autres problèmes.

## **Procédure**

- 1. Passez en revue les planifications disponibles en survolant Clients dans la barre de menus du Centre d'opérations. Cliquez sur Planifications.
- 2. Facultatif : Modifiez ou créez une planification en procédant comme suit :

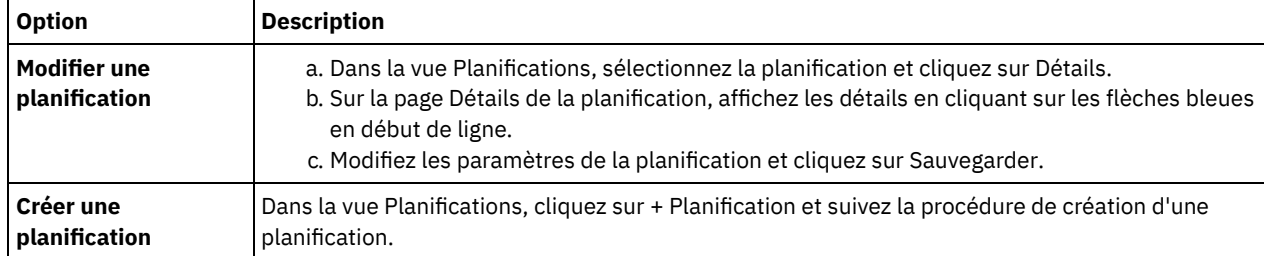

- 3. Facultatif : Pour configurer des paramètres de planification qui ne sont pas visibles dans le Centre d'opérations, utilisez une commande serveur. Par exemple, vous voudrez peut-être planifier une opération client destinée à sauvegarder un répertoire spécifique et l'affecter à une classe de gestion autre que la classe par défaut.
	- a. Sur la page Présentation du Centre d'opérations, passez le curseur sur l'icône des paramètres  $^{33}$  et cliquez sur Générateur de commande.
	- b. Exécutez la commande DEFINE SCHEDULE pour créer une planification, ou la commande UPDATE SCHEDULE pour modifier une planification. Pour plus de détails sur les commandes, voir DEFINE SCHEDULE (Définition d'une planification de commande [d'administration\)](http://www.ibm.com/support/knowledgecenter/SSEQVQ_8.1.4/srv.reference/r_cmd_schedule_admin_define.html) ou UPDATE SCHEDULE (Mise à jour d'une [planification](http://www.ibm.com/support/knowledgecenter/SSEQVQ_8.1.4/srv.reference/r_cmd_schedule_client_update.html) client).

#### **Tâches associées**:

<span id="page-266-1"></span> $\mathbb{F}$  Optimisation de la planification des opérations [quotidiennes](http://www.ibm.com/support/knowledgecenter/SSEQVQ_8.1.0/perf/t_srv_tuning_daily.html)

## **Enregistrement des clients**

Enregistrez un client afin de vous assurer qu'il peut se connecter au serveur et que le serveur peut protéger les données client.

## **Avant de commencer**

Déterminez si le client nécessite un ID administrateur avec des droits propriétaires client sur le noeud client. Pour déterminer quels clients nécessitent un ID administrateur, voir la note [technique](http://www.ibm.com/support/docview.wss?uid=swg27048963) 7048963.

Restriction : Pour certains types de clients, le nom de noeud client et l'ID administrateur doivent correspondre. Vous ne pouvez pas authentifier ces clients à l'aide de la méthode d'authentification DAP (Lightweight Directory Access Protocol) introduite dans la version 7.1.7. Pour obtenir des détails sur cette méthode [d'authentification,](http://www.ibm.com/support/knowledgecenter/SSEQVQ_8.1.4/srv.admin/t_ad_auth_cfg_ovr.html) parfois appelée mode intégré, voir Authentification des utilisateurs à l'aide d'une base de données Active Directory.

## **Procédure**

Pour enregistrer un client, effectuez l'une des actions suivantes.

Si le client nécessite un ID administrateur, enregistrez le client à l'aide de la commande REGISTER NODE et spécifiez le paramètre USERID :

```
register
node nom_noeud mot_de_passe userid=nom_noeud
```
où *node\_name* spécifie le nom de noeud et *password* spécifie le mot de passe du noeud. Pour plus de détails, voir [Enregistrement](http://www.ibm.com/support/knowledgecenter/SSEQVQ_8.1.4/srv.reference/r_cmd_node_register.html) d'un noeud.

- Si le client ne nécessite pas d'ID administrateur, enregistrez le client à l'aide de l'assistant d'ajout de client Centre d'opérations. Procédez comme suit :
	- a. Dans la barre de menus du Centre d'opérations, cliquez sur Clients.
	- b. Dans la table Clients, cliquez sur + Client.
	- c. Exécutez la procédure de l'assistant Ajout d'un client.
		- i. Spécifiez que les données redondantes peuvent être éliminées sur le client et sur le serveur. Dans la zone de dédoublonnage de données côté client, sélectionnez la case Activer.
		- ii. Dans la fenêtre Configuration, copiez les valeurs des options TCPSERVERADDRESS, TCPPORT, NODENAME et DEDUPLICATION.

Conseil : Enregistrez les valeurs d'option et conservez-les en lieu sûr. Une fois le client enregistré et le logiciel installé sur le noeud client, utilisez ces valeurs pour configurer le client.

- iii. Suivez les instructions de l'assistant pour spécifier le domaine de règles, la planification et le jeu d'options.
- iv. Définissez la façon dont les risques sont affichés pour le client en spécifiant le paramètre at-risk.
- v. Cliquez sur Ajouter un client.

#### **Référence associée**:

 $\mathbb{F}$  Option [Tcpserveraddress](http://www.ibm.com/support/knowledgecenter/SSEQVQ_8.1.4/client/r_opt_tcpserveraddress.html)

- Option [Tcpport](http://www.ibm.com/support/knowledgecenter/SSEQVQ_8.1.4/client/r_opt_tcpport.html)
- Option [Nodename](http://www.ibm.com/support/knowledgecenter/SSEQVQ_8.1.4/client/r_opt_nodename.html)
- <span id="page-267-0"></span> $\mathbb{F}$  Option [Deduplication](http://www.ibm.com/support/knowledgecenter/SSEQVQ_8.1.4/client/r_opt_dedup.html)

## **Installation et configuration de clients**

Pour démarrer la protection d'un noeud client, vous devez installer et configurer le logiciel sélectionné.

## **Procédure**

Si vous avez déjà installé le logiciel, commencez à l'étape 2.

- 1. Effectuez l'une des opérations suivantes :
	- Pour installer le logiciel sur un noeud d'application ou un noeud client, suivez les instructions.

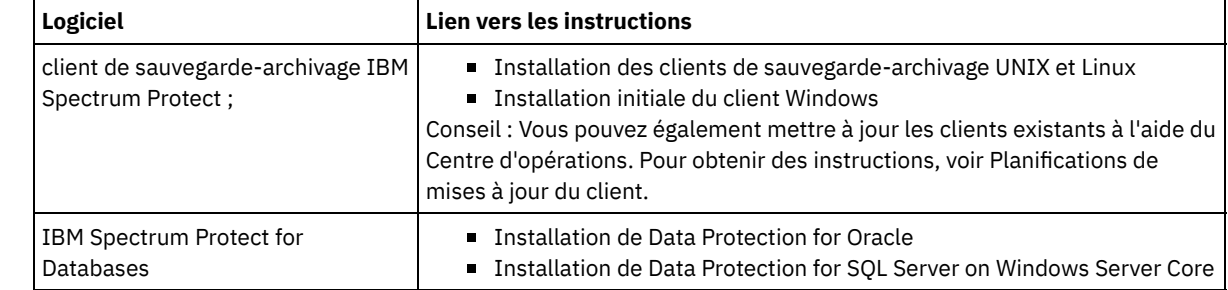

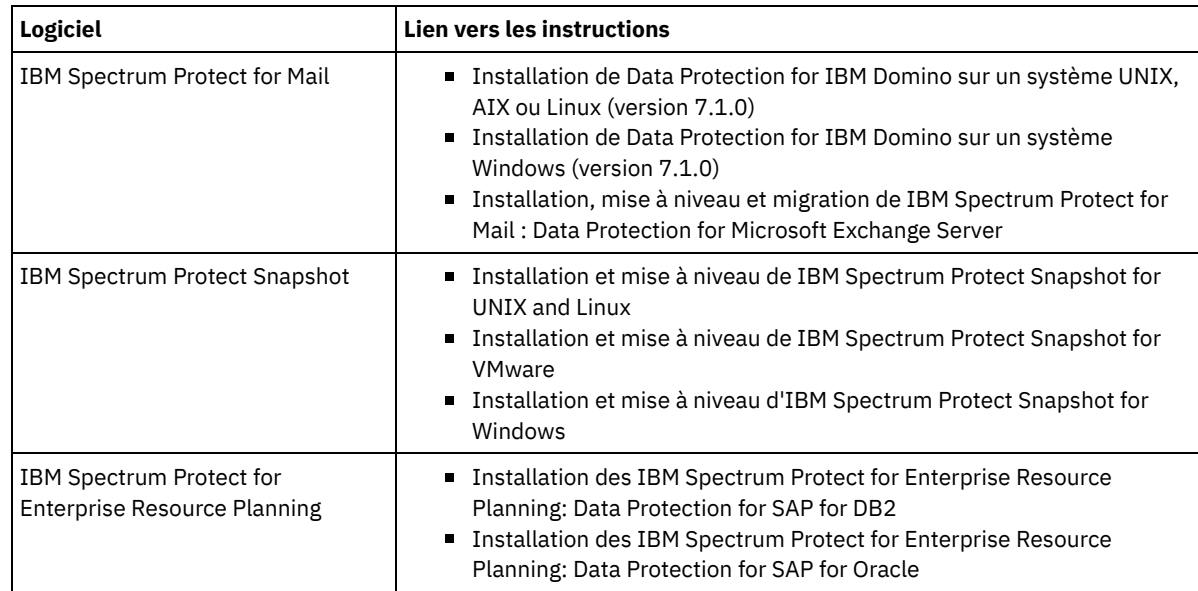

Pour installer le logiciel sur un noeud client de machine virtuelle, suivez les instructions correspondant au type de sauvegarde sélectionné.

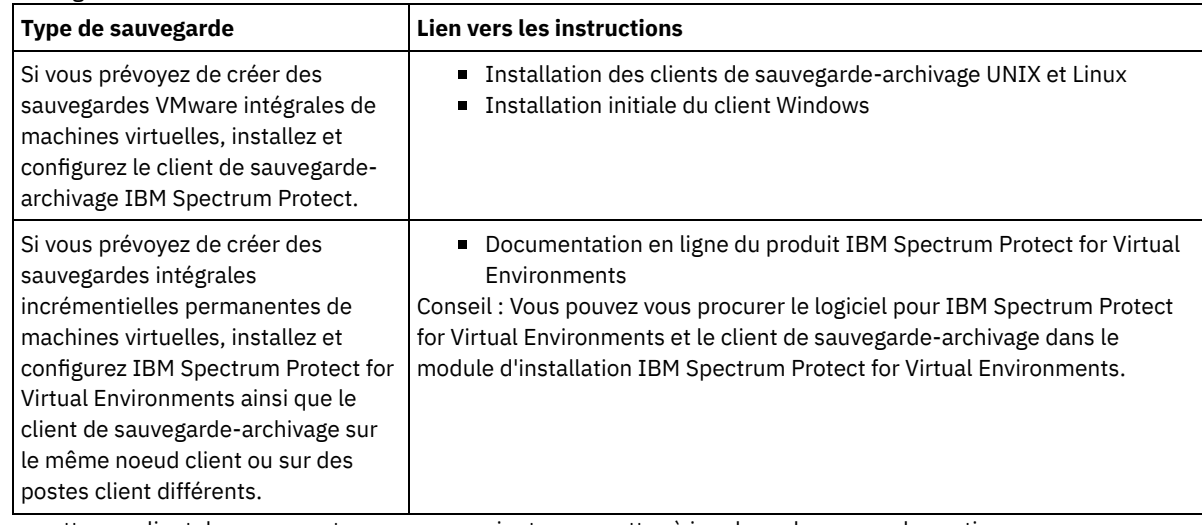

2. Pour permettre au client de se connecter au serveur, ajoutez ou mettez à jour les valeurs pour les options TCPSERVERADDRESS, TCPPORT et NODENAME du fichier d'options client. Utilisez les valeurs enregistrées lors de l'enregistrement du client [\(Enregistrement](#page-266-1) des clients).

- Pour les clients installés sur un système d'exploitation AIX, Linux ou Mac OS X, ajoutez les valeurs au fichier d'options système client, dsm.sys.
- Pour les clients installés sous Windows, ajoutez les valeurs au fichier dsm.opt.
- Par défaut, les fichiers d'options se trouvent dans répertoire d'installation.
- 3. Si vous avez installé un client de sauvegarde-archivage sous Linux ou Windows, installez le service de gestion des clients sur le client. Suivez les instructions décrites dans la rubrique [Installation](#page-234-0) du service de gestion des clients.
- 4. Configurez le client pour l'exécution d'opérations planifiées. Suivez les instructions décrites dans la rubrique [Configuration](#page-269-0) du client pour l'exécution d'opérations planifiées.
- 5. Facultatif : Configurez les communications via un pare-feu. Suivez les instructions décrites dans la rubrique Configuration des [communications](#page-270-0) client-serveur via un pare-feu.
- 6. Exécutez un test de sauvegarde afin de vérifier que les données sont protégées conformément à votre planification. Par exemple, pour un client de sauvegarde-archivage, procédez comme suit :
	- a. Sur la page Clients du Centre d'opérations, sélectionnez le client à sauvegarder, puis cliquez sur Sauvegarde. b. Vérifiez que le sauvegarde a abouti et qu'aucun message d'avertissement ou d'erreur ne s'affiche.
- 7. Surveillez les résultats des opérations planifiées pour le client dans le Centre d'opérations.

## **Que faire ensuite**

Pour modifier le contenu de la sauvegarde du client, suivez les instructions de la section [Modification](#page-274-1) de la portée d'une sauvegarde client.

<span id="page-269-0"></span>Vous devez configurer et démarrer un planificateur client sur le noeud client. Le planificateur client active la communication entre le client et le serveur afin de permettre les opérations planifiées. Par exemple, les opérations planifiées incluent généralement la sauvegarde de fichiers à partir d'un client.

## **Pourquoi et quand exécuter cette tâche**

La méthode recommandée consiste à installer le client de sauvegarde-archivage sur tous les noeuds client afin de pouvoir configurer et démarrer l'accepteur client sur le noeud client. L'accepteur client est conçu pour exécuter efficacement les opérations planifiées. L'accepteur client gère le planificateur client de telle manière que celui s'exécute uniquement si nécessaire :

- Lorsqu'il est temps d'interroger le serveur à propos de la prochaine opération planifiée
- Lorsqu'il est temps de démarrer la prochaine opération planifiée

L'utilisation de l'accepteur client permet de réduire le nombre de processus d'arrière-plan sur le client et d'éviter les problèmes de conservation de la mémoire.

L'accepteur client exécute des planifications pour les produits suivants : le client de sauvegarde-archivage, IBM Spectrum Protect for Databases, IBM Spectrum Protect for Enterprise Resource Planning, IBM Spectrum Protect for Mail et IBM Spectrum Protect for Virtual Environments. Si vous avez installé un produit pour lequel l'accepteur client n'exécute pas de planifications, suivez les instructions de configuration de la documentation produit afin de vous assurer que des opérations de planification peuvent avoir lieu.

Si votre activité nécessite l'utilisation d'un outil de planification tiers, vous pouvez utiliser cet outil comme alternative à l'accepteur client. En règle générale, les outils de planification tiers démarrent des programmes client directement en utilisant des commande de système d'exploitation. Pour configurer un outil de planification tiers, reportez-vous à la documentation du produit.

## **Procédure**

Pour configurer et démarrer le planificateur client à l'aide de l'accepteur client, suivez les instructions correspondant au système d'exploitation installé sur le noeud client :

AIX et Oracle Solaris

- a. Depuis l'interface graphique du client de sauvegarde-archivage, cliquez sur Editer > Préférences du client.
- b. Cliquez sur l'onglet client Web.
- c. Dans la zone Options de services gérés, cliquez sur Planification. Si vous souhaitez que l'accepteur client gère le client Web, cliquez sur l'option Les deux.
- d. Pour garantir que le planificateur peut démarrer sans assistance, dans le fichier dsm.sys, définissez l'option passwordaccess sur generate.
- e. Pour stocker le mot de passe de noeud client, exécutez la commande suivante et entrez le mot de passe lorsque vous y êtes invité :

dsmc query sess

f. Démarrez l'accepteur client en exécutant la commande suivante depuis la ligne de commande :

/usr/bin/dsmcad

g. Pour activer l'accepteur client pour un démarrage automatique après un redémarrage du système, ajoutez l'entrée suivante au fichier de démarrage du système (généralement /etc/inittab) :

tsm::once:/usr/bin/dsmcad > /dev/null 2>&1 # Démon Client Acceptor

Linux

- a. Depuis l'interface graphique du client de sauvegarde-archivage, cliquez sur Editer > Préférences du client.
- b. Cliquez sur l'onglet client Web.
- c. Dans la zone Options de services gérés, cliquez sur Planification. Si vous souhaitez que l'accepteur client gère le client Web, cliquez sur l'option Les deux.
- d. Pour garantir que le planificateur peut démarrer sans assistance, dans le fichier dsm.sys, définissez l'option passwordaccess sur generate.
- e. Pour stocker le mot de passe de noeud client, exécutez la commande suivante et entrez le mot de passe lorsque vous y êtes invité :

dsmc query sess

f. Démarrez l'accepteur client en vous connectant à l'aide de l'ID superutilisateur et en exécutant la commande suivante :

service dsmcad start

- g. Pour activer l'accepteur client pour un démarrage automatique après un redémarrage du système, ajoutez le service en exécutant la commande suivante depuis une invite shell :
	- # chkconfig --add dsmcad

#### MAC OS X

- a. Dans l'interface graphique du client de sauvegarde-archivage, cliquez sur Editer > Préférences du client.
- b. Pour garantir que le planificateur peut démarrer sans assistance, cliquez sur Autorisation, sélectionnez Génération de mot de passe et cliquez sur Appliquer.
- c. Pour spécifier la façon dont les services sont gérés, cliquez sur Client Web, sélectionnez Planification, cliquez sur Appliquer puis sur OK.
- d. Pour vous assurer que le mot de passe généré est sauvegardé, redémarrez le client de sauvegarde-archivage.
- e. Utilisez l'application IBM Spectrum Protect Tools for Administrators pour démarrer l'accepteur client.

#### Windows

- a. Dans l'interface graphique du client de sauvegarde-archivage, cliquez sur Utilitaires > Assistant de configuration > Aide à la configuration du planificateur de client . Cliquez sur Suivant.
- b. Lisez les informations de la page Assistant de planification et cliquez sur Suivant.
- c. Sur la page Tâche du planificateur, sélectionnez Installation ou ajout d'un nouveau planificateur et cliquez sur Suivant.
- d. Sur la page Nom et emplacement du planificateur, spécifiez un nom pour le planificateur client que vous ajoutez. Sélectionnez ensuite Utiliser le démon Client Acceptor (CAD) pour gérer le planificateur et cliquez sur Suivant.
- e. Entrez le nom à affecter à cet accepteur client. Le nom par défaut est Accepteur client . Cliquez sur Suivant.
- f. Effectuez la configuration en parcourant l'assistant.
- g. Mettez à jour le fichier d'options client, dsm.opt, et définissez l'option passwordaccess sur generate.
- h. Pour stocker le mot de passe de noeud client, exécutez la commande suivante à l'invite de commande :

dsmc query sess

Entrez le mot de passe de noeud client lorsque vous y êtes invité.

i. Démarrez le service d'accepteur client à partir de la page de contrôle des services. Par exemple, si vous avez utilisé le nom par défaut, démarrez le service d'accepteur client . Ne démarrez pas le service du planificateur spécifié sur la page Nom et emplacement du planificateur. Le service du planificateur est démarré et arrêté automatiquement par le service d'accepteur client en temps utile.

## <span id="page-270-0"></span>**Configuration des communications client-serveur via un pare-feu**

Si un client doit communiquer avec un serveur via un pare-feu, vous devez activer les communications client-serveur via le parefeu.

#### **Avant de commencer**

Si vous avez utilisé l'assistant Ajout d'un client pour enregistrer un client, recherchez, dans le fichier des options client, les valeurs d'option obtenues au cours de ce processus. Vous pouvez utiliser ces valeurs pour spécifier des ports.

### **Pourquoi et quand exécuter cette tâche**

Avertissement : Ne configurez pas un pare-feu d'une façon qui risquerait d'arrêter des sessions utilisées par un serveur ou un agent de stockage. L'arrêt d'une session valide peut entraîner des résultats imprévisibles. Les processus et sessions peuvent sembler s'arrêter en raison d'erreurs d'entrée-sortie. Pour faciliter l'exclusion de sessions des restrictions de dépassement du délai d'attente, configurez des ports connus pour les composants IBM Spectrum Protect. Assurez-vous que l'option serveur KEEPALIVE reste définie sur la valeur par défaut de YES. Vous pouvez ainsi vous assurer que la communication client-serveur est ininterrompue. Pour des instructions sur la définition de l'option serveur KEEPALIVE, voir [KEEPALIVE](http://www.ibm.com/support/knowledgecenter/SSEQVQ_8.1.4/srv.reference/r_opt_server_keepalive.html).

## **Procédure**

Ouvrez les ports suivants pour autoriser l'accès via la pare-feu :

- Port TCP/IP pour le client de sauvegarde-archivage, le client d'administration de ligne de commande et le planificateur client. Indiquez le port en utilisant l'option tcpport du fichier d'options client. L'option tcpport du fichier d'options client doit correspondre à l'option TCPPORT du fichier d'options serveur. La valeur par défaut est 1500. Si vous décidez d'utiliser une valeur autre que la valeur par défaut, indiquez un nombre compris entre 1024 et 32767.
- Port HTTP pour activer les communications entre le client Web et les postes de travail à distance Indiquez le port du poste de travail à distance en définissant l'option httpport dans le fichier d'options client du poste de travail à distance. La valeur par défaut est 1581.
- Ports TCP/IP pour le poste de travail à distance

La valeur par défaut de zéro (0) entraîne l'affectation aléatoire au poste de travail distant de deux numéros de port libres. Si vous ne souhaitez pas que les numéros de ports soient attribués de façon aléatoire, spécifiez des valeurs en définissant l'option webports du fichier d'options client du poste de travail à distance.

Port TCP/IP pour les sessions d'administration

Indiquez le port sur lequel le serveur attend les demandes de sessions client d'administration. La valeur de l'option client tcpadminport doit correspondre à la valeur de l'option serveur TCPADMINPORT. De cette façon, vous pouvez sécuriser les sessions d'administration au sein d'un réseau privé.

## <span id="page-271-0"></span>**Gestion des opérations client**

Vous pouvez évaluer et résoudre des erreurs liées à un client de sauvegarde-archivage en utilisant le Centre d'opérations, lequel fournit des suggestions pour la résolution des erreurs. Pour les erreurs concernant d'autres types de client, vous devez examiner les journaux d'erreurs sur le client et consulter la documentation produit.

## **Pourquoi et quand exécuter cette tâche**

Dans certains cas, vous pouvez résoudre des erreurs client en arrêtant, puis en redémarrant l'accepteur client. Si des noeuds client ou des ID administrateur sont verrouillés, vous pouvez résoudre le problème en déverrouillant le noeud client ou l'ID administrateur puis en redéfinissant le mot de passe.

Pour des instructions détaillées sur l'identification et la résolution des erreurs client, voir [Résolution](http://www.ibm.com/support/knowledgecenter/SSEQVQ_8.1.0/tshoot/r_pdg_clidiagtips.html) des incidents liés à un client.

- [Evaluation](#page-271-1) des erreurs dans les journaux d'erreurs client Vous pouvez résoudre des erreurs client en accédant aux suggestions du Centre d'opérations ou en consultant les journaux d'erreurs sur le client.
- Arrêt et [redémarrage](#page-272-0) de l'accepteur client Si vous modifiez la configuration de votre solution, vous devez redémarrer l'accepteur client sur tous les noeuds client sur lesquels un client de sauvegarde-archivage est installé.
- [Réinitialisation](#page-273-0) des mots de passe Si le mot de passe d'un noeud client ou d'un ID administrateur est perdu ou oublié, vous pouvez réinitialiser le mot de passe. Plusieurs tentatives d'accès au système avec un mot de passe erroné peuvent entraîner le verrouillage d'un noeud client ou d'un ID administrateur. Vous pouvez exécuter une procédure pour résoudre ce problème.
- [Modification](#page-274-1) de la portée d'une sauvegarde client Lorsque vous configurez des opérations de sauvegarde client, la pratique recommandée consiste à exclure les objets dont vous n'avez pas besoin. En règle générale, vous souhaitez exclure les fichiers temporaires d'une opération de sauvegarde.

## <span id="page-271-1"></span>**Evaluation des erreurs dans les journaux d'erreurs client**

Vous pouvez résoudre des erreurs client en accédant aux suggestions du Centre d'opérations ou en consultant les journaux d'erreurs sur le client.

#### **Avant de commencer**

Pour résoudre des erreurs sur un client de sauvegarde-archivage sous Linux ou Windows, assurez-vous que le service de gestion des clients est installé et démarré. Pour obtenir les instructions d'installation, voir [Installation](#page-234-0) du service de gestion des clients. Pour obtenir des instructions sur la vérification de [l'installation,](#page-234-1) voir Vérification de la bonne installation du service de gestion des clients.

Pour diagnostiquer et résoudre des erreurs client, effectuez l'une des actions suivantes :

- Si le service de gestion des clients est installé sur le noeud client, procédez comme suit :
	- 1. Depuis la page Présentation du Centre d'opérations, cliquez sur Clients et sélectionnez le client.
	- 2. Cliquez sur Détails.
	- 3. Sur la page Récapitulatif, cliquez sur l'onglet Diagnostic.
	- 4. Examinez les messages de journal extraits.

Conseils :

- Pour afficher ou masquer le panneau Journaux client, cliquez deux fois sur la barre du même nom.
- Pour redimensionner le panneau Journaux client, cliquez et faites glisser la barre du même nom.

Si des suggestions sont affichées dans la page Diagnostic, sélectionnez une suggestion. Dans le panneau Journaux client, les messages auxquels se rapporte la suggestion sont mis en évidence.

- 5. Utilisez les suggestions pour résoudre les problèmes indiqués par les messages d'erreur.
	- Conseil : Des suggestions sont fournies uniquement pour un sous-ensemble de messages de client.
- Si le service de gestion des clients n'est pas installé sur le noeud client, consultez les journaux d'erreurs pour le client installé.

## <span id="page-272-0"></span>**Arrêt et redémarrage de l'accepteur client**

Si vous modifiez la configuration de votre solution, vous devez redémarrer l'accepteur client sur tous les noeuds client sur lesquels un client de sauvegarde-archivage est installé.

## **Pourquoi et quand exécuter cette tâche**

Dans certains cas, vous pouvez résoudre les problèmes liés à la planification du client en arrêtant puis en redémarrant l'accepteur client. L'accepteur client doit être en cours d'exécution pour que les opérations planifiées puissent avoir lieu sur le client. Si, par exemple, vous changez l'adresse IP ou le nom de domaine du serveur, vous devez redémarrer l'accepteur client.

#### **Procédure**

Suivez les instructions correspondant au système d'exploitation installé sur le noeud client :

AIX et Oracle Solaris

- Pour arrêter l'accepteur client, procédez comme suit :
	- a. Déterminez l'ID de processus de l'accepteur client en tapant la commande suivante sur la ligne de commande :

ps -ef | grep dsmcad

Examinez la sortie. Dans l'exemple de sortie suivant, 6764 est l'ID de processus de l'accepteur client :

root 6764 1 0 16:26:35 ? 0:00 /usr/bin/dsmcad

b. Exécutez la commande suivante depuis la ligne de commande :

kill -9 *PID*

où *PID* spécifie l'ID de processus de l'accepteur client.

Pour démarrer l'accepteur client, exécutez la commande suivante depuis la ligne de commande :

/usr/bin/dsmcad

Linux

- Pour arrêter l'accepteur client (sans le redémarrer), exécutez la commande suivante :
	- # service dsmcad stop
- Pour arrêter et redémarrer l'accepteur client, exécutez la commande suivante :

# service dsmcad restart

#### MAC OS X

Cliquez sur Applications > Utilitaires > Terminal.

Pour arrêter l'accepteur client, exécutez la commande suivante :

/bin/launchctl unload -w com.ibm.tivoli.dsmcad

Pour démarrer l'accepteur client, exécutez la commande suivante :

/bin/launchctl load -w com.ibm.tivoli.dsmcad

#### Windows

- Pour arrêter le service d'accepteur client, procédez comme suit :
	- a. Cliquez sur Démarrer > Outils d'administration > Services.
	- b. Cliquez deux fois sur le service d'accepteur client.
	- c. Cliquez sur Arrêter, puis sur OK.
- Pour redémarrer le service d'accepteur client, procédez comme suit :
	- a. Cliquez sur Démarrer > Outils d'administration > Services.
	- b. Cliquez deux fois sur le service d'accepteur client.
	- c. Cliquez sur Démarrer, puis sur OK.

#### **Référence associée**:

<span id="page-273-0"></span> $\mathbb{F}$  Résolution des problèmes liés à la [planification](http://www.ibm.com/support/knowledgecenter/SSEQVQ_8.1.0/tshoot/r_pdg_clisched.html) du client

## **Réinitialisation des mots de passe**

Si le mot de passe d'un noeud client ou d'un ID administrateur est perdu ou oublié, vous pouvez réinitialiser le mot de passe. Plusieurs tentatives d'accès au système avec un mot de passe erroné peuvent entraîner le verrouillage d'un noeud client ou d'un ID administrateur. Vous pouvez exécuter une procédure pour résoudre ce problème.

#### **Procédure**

Pour résoudre les problème de mot de passe, prenez les mesures suivantes :

- Si un client de sauvegarde-archivage est installé sur un noeud client et que le mot de passe correspondant est perdu ou oublié, procédez comme suit :
	- 1. Générez un nouveau mot de passe en exécutant la commande UPDATE NODE :

update node *nom\_noeud nouveau\_mot\_de\_passe* forcepwreset=yes

où *node\_name* spécifie le noeud client et *new\_password* correspond au mot de passe que vous affectez.

2. Informez le propriétaire du noeud client du changement de mot de passe. Quand le propriétaire du noeud client se connecte avec le mot de passe spécifié, un nouveau mot de passe est automatiquement généré. Ce mot de passe est inconnu des utilisateurs afin d'augmenter la sécurité.

Conseil : Ce mot de passe est automatiquement généré si vous avez précédemment défini l'option passwordaccess sur generate dans le fichier d'options client.

- Si un verrouillage empêche un administrateur de se connecter en raison de problèmes de mot de passe, procédez comme suit :
	- 1. Pour fournir à l'administrateur l'accès au serveur, exécutez la commande UNLOCK ADMIN. Pour obtenir des instructions, voir UNLOCK ADMIN (Déverrouillage d'un [administrateur\).](http://www.ibm.com/support/knowledgecenter/SSEQVQ_8.1.4/srv.reference/r_cmd_admin_unlock.html)
	- 2. Définissez un nouveau mot de passe en utilisant la commande UPDATE ADMIN :

update admin *nom\_admin nouveau\_mot\_de\_passe* forcepwreset=yes

où *admin\_name* spécifie le nom de l'administrateur et *new\_password* correspond au mot de passe que vous affectez.

- Si un noeud client est verrouillé, procédez comme suit :
	- 1. Déterminez pourquoi le noeud client est verrouillé, et s'il doit être déverrouillé. Par exemple, si le noeud client est déclassé, le noeud client est en cours de retrait de l'environnement de production. Vous ne pouvez pas inverser l'opération de mise hors service et le noeud client reste verrouillé. Un noeud client peut également être verrouillé si les données client font l'objet d'une enquête juridique.
	- 2. Si vous devez déverrouiller un noeud client, utilisez la commande UNLOCK NODE. Pour des instructions, voir UNLOCK NODE [\(Déverrouillage](http://www.ibm.com/support/knowledgecenter/SSEQVQ_8.1.4/srv.reference/r_cmd_node_unlock.html) d'un noeud client).

3. Générez un nouveau mot de passe en exécutant la commande UPDATE NODE :

update node *nom\_noeud nouveau\_mot\_de\_passe* forcepwreset=yes

où *node\_name* spécifie le nom du noeud et *new\_password* correspond au mot de passe que vous affectez.

4. Informez le propriétaire du noeud client du changement de mot de passe. Quand le propriétaire du noeud client se connecte avec le mot de passe spécifié, un nouveau mot de passe est automatiquement généré. Ce mot de passe est inconnu des utilisateurs afin d'augmenter la sécurité.

Conseil : Ce mot de passe est automatiquement généré si vous avez précédemment défini l'option passwordaccess sur generate dans le fichier d'options client.

# <span id="page-274-1"></span>**Modification de la portée d'une sauvegarde client**

Lorsque vous configurez des opérations de sauvegarde client, la pratique recommandée consiste à exclure les objets dont vous n'avez pas besoin. En règle générale, vous souhaitez exclure les fichiers temporaires d'une opération de sauvegarde.

## **Pourquoi et quand exécuter cette tâche**

Lorsque vous excluez des objets inutiles des opérations de sauvegarde, vous disposez d'un meilleur contrôle de la quantité d'espace stockage requis pour les opérations de sauvegarde, ainsi que du coût du stockage. Selon votre module de licence, vous pouvez également avoir la possibilité de limiter les coûts d'octroi de licence.

## **Procédure**

La procédure de modification de la portée des opérations de sauvegarde varie en fonction du produit installé sur le noeud client :

Pour un client de sauvegarde-archivage, vous pouvez créer une liste inclusive-exclusive pour inclure ou exclure un fichier, des groupes de fichiers ou des répertoires de vos opérations de sauvegarde. Pour créer une liste inclusive-exclusive, suivez les instructions dans Création d'une liste [inclusive-exclusive](http://www.ibm.com/support/knowledgecenter/SSEQVQ_8.1.4/client/t_cfg_crtinclexcl.html).

Pour assurer l'utilisation cohérente d'une liste inclusive-exclusive pour tous les clients d'un type, vous pouvez créer un jeu d'options client sur le serveur où se trouve les options requises. Affectez ensuite le jeu d'options client à chaque client du même type. Pour plus de détails, voir Contrôle des [opérations](http://www.ibm.com/support/knowledgecenter/SSEQVQ_8.1.4/srv.admin/t_define_client_optsets.html) client via des jeux d'options client.

- Pour un client de sauvegarde-archivage, vous pouvez spécifier les objets à inclure dans une opération de sauvegarde incrémentielle en utilisant l'option domain. Suivez les instructions décrites dans la rubrique Option [domain](http://www.ibm.com/support/knowledgecenter/SSEQVQ_8.1.4/client/r_opt_domain.html).
- Pour les autres produits, afin de définir les objets à inclure ou à exclure dans les opérations de sauvegarde, suivez les instructions de la documentation produit.

## <span id="page-274-0"></span>**Gestion des mises à niveau des clients**

Quand un groupe de correctifs ou un correctif temporaire est disponible pour un client, vous pouvez mettre à niveau ce dernier afin de tirer parti des améliorations du produit. Les serveurs et les clients peuvent être mis à niveau à des moments différents et peuvent être à des niveaux différents avec certaines restriction.

### **Avant de commencer**

- 1. Passez en revue les exigences de compatibilité client-serveur dans Note [technique](http://www.ibm.com/support/docview.wss?uid=swg21053218) 1053218. Si votre solution inclut des serveurs ou des clients à un niveau antérieure à la version 7.1, passez en revue le guide de bonnes pratiques afin de vous assurer que les opérations de sauvegarde et d'archivage client ne seront pas interrompues.
- 2. Vérifiez la configuration système requise pour le client dans Systèmes [d'exploitation](http://www.ibm.com/support/docview.wss?uid=swg21243309) pris en charge par IBM Spectrum Protect.
- 3. Si la solution inclut des agents de stockage ou des clients de bibliothèque, passez en revue les informations relatives à la compatibilité des agents de stockage et des clients de bibliothèque avec des serveurs configurés en tant que gestionnaires de bibliothèques. Voir Note [technique](http://www.ibm.com/support/docview.wss?uid=swg21302789) 1302789.

Si vous prévoyez de mettre à niveau un gestionnaire de bibliothèque et un client de bibliothèque, vous devez commencer par mettre à niveau le client de bibliothèque.

## **Procédure**

Pour mettre à niveau le logiciel, exécutez les instructions répertoriées dans le tableau suivant.

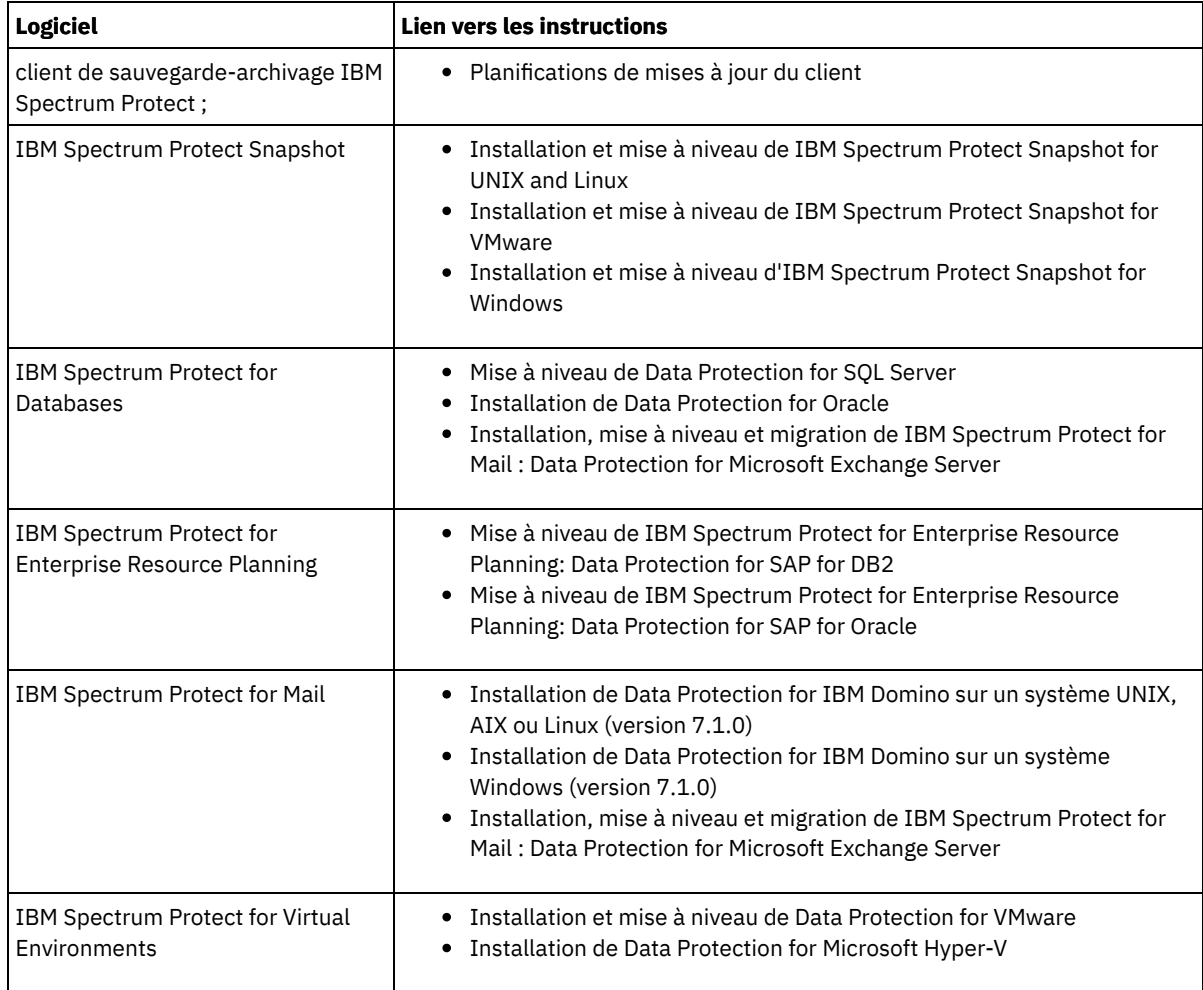

## <span id="page-275-0"></span>**Mise hors service d'un noeud client**

Si un noeud client n'est plus nécessaire, vous pouvez démarrer un processus pour le retirer de l'environnement de production. Si, par exemple, un poste de travail assurait la sauvegarde des données sur le serveur IBM Spectrum Protect, mais n'est plus utilisé, vous pouvez mettre le poste de travail hors service.

## **Pourquoi et quand exécuter cette tâche**

Lorsque vous démarrez le processus de mise hors service, le serveur verrouille le noeud client afin de l'empêcher d'accéder au serveur. Les fichiers qui appartiennent au noeud client sont progressivement supprimés, puis le noeud client est lui-même supprimé. Vous pouvez mettre hors service les types de noeud client suivants :

#### Noeuds client d'application

Il peut s'agir de serveurs de messagerie, de bases de données et d'autres applications. Par exemple, les applications suivantes peuvent être des noeuds client d'application :

- IBM Spectrum Protect Snapshot
- IBM Spectrum Protect for Databases
- IBM Spectrum Protect for Enterprise Resource Planning
- IBM Spectrum Protect for Mail
- IBM Spectrum Protect for Virtual Environments

#### Noeuds client de système

Il peut s'agir de noeuds de travail, de serveurs de fichiers de stockage en réseau (NAS) et de clients d'API. Noeuds client de machine virtuelle

Les noeuds client de machine virtuelle se composent d'un hôte invité individuel au sein d'un hyperviseur. Chaque machine virtuelle est représentée sous la forme d'un espace fichier.

La méthode la plus simple de mise hors service d'un noeud client consiste à utiliser le Centre d'opérations. Le processus de mise hors service s'exécute en arrière-plan. Si le client est configuré pour répliquer les données client, le Centre d'opérations retire automatiquement le client de la réplication sur les serveurs de réplication source et cible avant de mettre le client hors service. Conseil : Ou bien, vous pouvez mettre hors service un noeud client en exécutant la commande DECOMMISSION NODE ou DECOMMISSION VM. Vous pouvez vouloir utiliser cette méthode dans les cas suivants :

- Pour planifier le processus de mise hors service pour le futur ou pour exécuter une série de commandes à l'aide d'un script, spécifiez l'exécution du processus de mise hors service en arrière-plan.
- Pour surveiller le processus de mis hors service à des fins de débogage, spécifiez l'exécution du processus de mise hors service en avant-plan. Si vous exécutez le processus en avant-plan, vous devez atteindre que le processus soit terminé avant de poursuivre avec d'autres tâches.

## **Procédure**

Effectuez l'une des opérations suivantes :

- Pour mettre hors service un client en arrière-plan en utilisant le Centre d'opérations, procédez comme suit :
	- 1. Sur la page Présentation du Centre d'opérations, cliquez sur Clients et sélectionnez le client.
	- 2. Cliquez sur Plus > Mettre hors service.
- Pour mettre hors service un noeud client à l'aide d'une commande d'administration, procédez comme suit :
	- 1. Déterminez si le noeud client est configuré pour la réplication de noeud en exécutant la commande QUERY NODE. Par exemple, si le noeud client s'appelle AUSTIN, exécutez la commande suivante :

query node austin format=detailed

Passez en revue la zone de sortie Etat de la réplication.

2. Si le noeud client est configuré pour la réplication, retirez-le de la réplication avec la commande REMOVE REPLNODE. Par exemple, si le noeud client s'appelle AUSTIN, exécutez la commande suivante :

remove replnode austin

- 3. Effectuez l'une des opérations suivantes :
	- Pour mettre hors service un noeud client d'application ou système en arrière-plan, exécutez la commande DECOMMISSION NODE. Par exemple, si le noeud client s'appelle AUSTIN, exécutez la commande suivante :

decommission node austin

Pour mettre hors service un noeud client d'application ou système en avant-plan, exécutez la commande DECOMMISSION NODE et spécifiez le paramètre wait=yes. Par exemple, si le noeud client s'appelle AUSTIN, exécutez la commande suivante :

decommission node austin wait=yes

Pour mettre hors service une machine virtuelle en arrière-plan, exécutez la commande DECOMMISSION VM. Par exemple, si la machine virtuelle s'appelle AUSTIN, l'espace fichier est 7 et le nom d'espace fichier est indiqué par l'ID d'espace fichier, exécutez la commande suivante :

decommission vm austin 7 nametype=fsid

Si le nom de la machine virtuelle comprend un ou plusieurs espaces, placez-le entre guillemets. Par exemple :

decommission vm "austin 2" 7 nametype=fsid

Pour mettre hors service une machine virtuelle en avant-plan, exécutez la commande DECOMMISSION VM et spécifiez le paramètre wait=yes. Par exemple, exécutez la commande suivante :

decommission vm austin 7 nametype=fsid wait=yes

Si le nom de la machine virtuelle comprend un ou plusieurs espaces, placez-le entre guillemets. Par exemple :

decommission vm "austin 2" 7 nametype=fsid wait=yes

### **Que faire ensuite**

Surveillez les messages d'erreur, susceptibles de s'afficher dans l'interface utilisateur ou dans le résultat de la commande, dès que vous avez exécuté le processus.

Pour vérifier que le noeud client est hors service :

- 1. Sur la page Présentation du Centre d'opérations, cliquez sur Clients.
- 2. Dans la table Clients, colonne "A risque", examinez l'état :
	- L'état DECOMMISSIONED indique que le noeud a été mis hors service.
	- Une valeur NULL indique que le noeud n'est pas hors service.
	- L'état PENDING indique que le noeud est en cours de mise hors service ou que le processus a échoué.

Conseil : Pour déterminer l'état d'un processus en attente de mise hors service, exécutez la commande suivante :

query process

- 3. Consultez le résultat de la commande :
	- o Si le statut est fourni pour le processus de mise hors service, le processus est en cours. Par exemple :

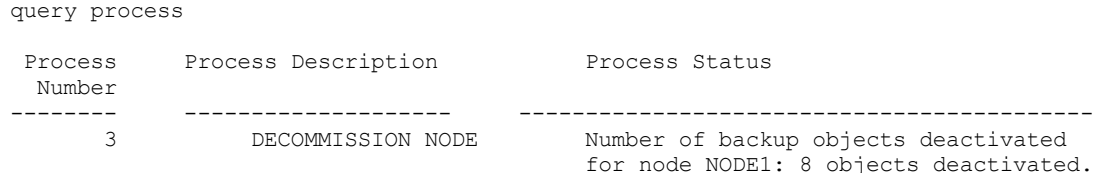

- o Si le processus de mise hors service n'est associé à aucun état et que vous n'avez reçu aucun message d'erreur, le processus n'est pas terminé. Cela peut se produire si des fichiers associés au noeud ne sont pas encore désactivés. Une fois les fichiers désactivés, exécutez de nouveau le processus.
- o Si le processus de mise hors service n'est associé à aucun état et que vous recevez un message d'erreur, le processus a échoué. Faites une nouvelle tentative.

#### **Référence associée**:

[DECOMMISSION](http://www.ibm.com/support/knowledgecenter/SSEQVQ_8.1.4/srv.reference/r_cmd_node_decommission.html) NODE (Mise hors service d'un noeud client)

- [DECOMMISSION](http://www.ibm.com/support/knowledgecenter/SSEQVQ_8.1.4/srv.reference/r_cmd_vm_decommission.html) VM (Mise hors service d'une machine virtuelle)
- QUERY NODE [\(Recherche](http://www.ibm.com/support/knowledgecenter/SSEQVQ_8.1.4/srv.reference/r_cmd_node_query.html) de noeuds)
- <span id="page-277-1"></span>REMOVE REPLNODE [\(Suppression](http://www.ibm.com/support/knowledgecenter/SSEQVQ_8.1.4/srv.reference/r_cmd_replnode_remove.html) d'un noeud client de la réplication)

# **Désactivation de données pour libérer de l'espace de stockage**

Dans certains cas, vous pouvez désactiver des données stockées sur le serveur IBM Spectrum Protect. Lorsque vous exécutez le processus de désactivation, les données de sauvegarde qui étaient stockées avant les date et heure spécifiées sont désactivées et seront supprimées à leur expiration. De cette façon, vous pouvez libérer de l'espace sur le serveur.

## **Pourquoi et quand exécuter cette tâche**

Certains clients d'application sauvegardent toujours les données sur le serveur en tant que données de sauvegarde active. Les données de sauvegarde active n'étant pas gérées par des règles d'expiration d'inventaire, les données ne sont pas automatiquement supprimées et utilisent de l'espace de stockage indéfiniment. Pour libérer l'espace de stockage utilisé par des données obsolètes, vous pouvez désactiver ces données.

Lorsque vous exécutez le processus de désactivation, toutes les données de sauvegarde actives qui ont été stockées avant la date spécifiée deviennent inactives. Les données sont supprimées lorsqu'elles arrivent à expiration et ne peuvent pas être restaurées. La fonction de désactivation s'applique uniquement aux clients d'application qui protègent des bases de données Oracle.

### **Procédure**

- 1. Depuis la page Présentation du Centre d'opérations, cliquez sur Clients.
- 2. Dans la table Clients, sélectionnez un ou plusieurs clients et cliquez sur Plus > Nettoyer. Méthode de la ligne de commande : Désactivez des données en utilisant la commande DEACTIVATE DATA.

#### **Référence associée**:

<span id="page-277-0"></span> $E^*$  DEACTIVATE DATA [\(Désactivation](http://www.ibm.com/support/knowledgecenter/SSEQVQ_8.1.4/srv.reference/r_cmd_data_deactivate.html) de données pour un noeud client)

# **Gestion du stockage des données**

Gérez vos données de manière efficace et ajoutez au serveur des unités et des supports pris en charge pour stocker vos données.

- Audit d'un [conteneur](#page-278-0) de pool de stockage Effectuez l'audit d'un conteneur de pool de stockage afin de rechercher les éventuelles incohérences entre les informations de base de données et un conteneur d'un pool de stockage.
- Gestion de la capacité [d'inventaire](#page-278-1) Gérez la capacité de la base de données, des journaux actifs et des journaux d'archivage afin de garantir que l'inventaire possède une taille adaptée aux tâches, en fonction du statut dans les journaux.
- Gestion de la mémoire et de l'utilisation du [processeur](#page-280-0) Prenez soin de gérer les besoins en mémoire et l'utilisation de processeur de sorte que le serveur puisse exécuter des traitements de données tels que des sauvegardes et des dédoublonnages de données. Considérez l'impact sur les performances lorsque vous exécutez certains processus.
- [Optimisation](#page-281-1) des activités planifiées Planifiez des tâches de maintenance quotidiennes pour garantir que votre solution fonctionne correctement. En optimisant votre solution, vous maximisez les ressources du serveur et utilisez avec efficacité les différentes fonctions disponibles dans votre solution.

#### **Référence associée**:

<span id="page-278-0"></span>**E**★Types de pool de [stockage](http://www.ibm.com/support/knowledgecenter/SSEQVQ_8.1.4/srv.admin/r_stgpools_compare.html)

# **Audit d'un conteneur de pool de stockage**

Effectuez l'audit d'un conteneur de pool de stockage afin de rechercher les éventuelles incohérences entre les informations de base de données et un conteneur d'un pool de stockage.

## **Pourquoi et quand exécuter cette tâche**

Vous effectuez un audit d'un conteneur de pool de stockage dans les cas de figure suivants :

- Lorsque vous exécutez la commande QUERY DAMAGED et qu'un problème est détecté
- Quand le serveur affiche des messages relatives à des extensions de données endommagées
- Votre matériel signale un problème et des messages d'erreur associés au conteneur de pool de stockage sont affichés

## **Procédure**

1. Pour effectuer l'audit d'un conteneur de pool de stockage, exécutez la commande AUDIT CONTAINER. Exécutez, par exemple, la commande suivante pour effectuer l'audit d'un conteneur, 000000000000076c.dcf :

audit container c:\tsm-storage\07\000000000000076c.dcf

2. Passez en revue la sortie du message ANR4891I pour les informations sur des extensions de données endommagées.

## **Que faire ensuite**

Si vous détectez des problèmes liées au conteneur du pool de stockage, vous pouvez restaurer les données selon votre configuration. Vous pouvez réparer le contenu du pool de stockage à l'aide de la commande REPAIR STGPOOL. Restriction : Vous pouvez réparer le contenu du pool de stockage uniquement si vous avez protégé celui-ci en utilisant la commande PROTECT STGPOOL.

#### **Référence associée**:

AUDIT CONTAINER (Vérification de la cohérence des [informations](http://www.ibm.com/support/knowledgecenter/SSEQVQ_8.1.4/srv.reference/r_cmd_container_audit.html) contenues dans la base de données pour un pool de stockage de conteneur de répertoire)

QUERY DAMAGED (Recherche de données [endommagées](http://www.ibm.com/support/knowledgecenter/SSEQVQ_8.1.4/srv.reference/r_cmd_damaged_query.html) dans un pool de stockage de conteneur de répertoire ou de conteneur cloud)

## <span id="page-278-1"></span>**Gestion de la capacité d'inventaire**

Gérez la capacité de la base de données, des journaux actifs et des journaux d'archivage afin de garantir que l'inventaire possède une taille adaptée aux tâches, en fonction du statut dans les journaux.

### **Avant de commencer**

Les journaux actifs et d'archivage possèdent les caractéristiques suivantes :

- Le journal actif peut avoir une taille maximale de 512 Go. Pour plus d'informations sur le dimensionnement du journal actif pour votre système, voir [Planification](http://www.ibm.com/support/knowledgecenter/SSEQVQ_8.1.4/srv.solutions/r_msdisk_arrays_plan.html) des grappes de stockage.
- La taille du journal d'archivage est limitée à la taille du système de fichiers sur lequel il est installé. La taille du journal d'archivage n'est pas gérée avec une taille prédéfini comme pour un journal actif. Les fichiers journaux d'archivage sont automatiquement supprimées lorsqu'ils ne sont plus nécessaires.

Comme recommandé, vous avez la possibilité de créer un journal de reprise d'archivage pour stocker vos fichiers journaux d'archivage lorsque le répertoire des journaux d'archivage est plein.

Consultez le Centre d'opérations afin de déterminer quel composant de l'inventaire est plein. Veillez à arrêter le serveur avant d'augmenter la taille de l'un des composants d'inventaire.

## **Procédure**

- Pour augmenter la taille de la base de données, procédez comme suit :
	- Créez un ou plusieurs répertoires pour la base de données sur des unités ou dans des systèmes de fichiers différents.
	- Emettez la commande EXTEND DBSPACE pour ajouter les répertoires à la base de données. L'ID utilisateur d'instance du gestionnaire de la base doit pouvoir accéder aux répertoires. Par défaut, les données sont réparties dans tous les répertoires de la base de données et l'espace est récupéré. Conseils :
		- Le temps nécessaire à la répartition des données et à la récupération de l'espace est variable et dépend de la taille de la base de données. Prenez-le en compte dans la planification.
		- Prenez soin de spécifier des répertoires ayant la même taille que les répertoires existants afin de garantir la cohérence du degré de parallélisme pour les opérations de base de données. Si un ou plusieurs répertoires de la base de données sont plus petits que les autres, ils réduisent les risques de lecture anticipée et de distribution en parallèle optimisées de la base de données.
	- Les nouveaux répertoires ne sont entièrement fonctionnels qu'après le redémarrage du serveur.
	- Réorganisez la base de données si nécessaire. La réorganisation des tables et index de la base de données du serveur permet d'éviter une croissance imprévue de cette dernière ou des problèmes de performance. Pour plus d'informations sur la réorganisation de la base de données, voir Note [technique](http://www.ibm.com/support/docview.wss?uid=swg21683633) 1683633.
- Pour réduire la taille de la base de données pour des serveurs à la version 7.1 ou ultérieure, exécutez les commandes DB2 suivantes depuis le répertoire d'instance du serveur :

Restriction : Les commandes peuvent augmenter l'activité d'entrée-sortie, et peuvent affecter les performances du serveur. Pour limiter les problèmes de performance, attendez la fin d'une commande avant d'entrer la suivante. Les commandes DB2 peuvent être émises lorsque le serveur est en cours d'exécution.

```
db2 connect to tsmdb1
db2 set schema tsmdb1
db2 ALTER TABLESPACE USERSPACE1 REDUCE MAX
db2 ALTER TABLESPACE IDXSPACE1 REDUCE MAX
db2 ALTER TABLESPACE LARGEIDXSPACE1 REDUCE MAX
db2 ALTER TABLESPACE LARGESPACE1 REDUCE MAX
db2 ALTER TABLESPACE REPLTBLSPACE1 REDUCE MAX
db2 ALTER TABLESPACE REPLIDXSPACE1 REDUCE MAX
db2 ALTER TABLESPACE ARCHOBJDATASPACE REDUCE MAX
db2 ALTER TABLESPACE ARCHOBJIDXSPACE REDUCE MAX
db2 ALTER TABLESPACE BACKOBJDATASPACE REDUCE MAX
db2 ALTER TABLESPACE BACKOBJIDXSPACE REDUCE MAX
db2 ALTER TABLESPACE BFABFDATASPACE REDUCE MAX
db2 ALTER TABLESPACE BFABFIDXSPACE REDUCE MAX
db2 ALTER TABLESPACE BFBFEXTDATASPACE REDUCE MAX
db2 ALTER TABLESPACE BFBFEXTIDXSPACE REDUCE MAX
db2 ALTER TABLESPACE DEDUPTBLSPACE1 REDUCE MAX
db2 ALTER TABLESPACE DEDUPIDXSPACE1 REDUCE MAX
db2 ALTER TABLESPACE DEDUPTBLSPACE2 REDUCE MAX
db2 ALTER TABLESPACE DEDUPIDXSPACE2 REDUCE MAX
db2 ALTER TABLESPACE DEDUPTBLSPACE3 REDUCE MAX
db2 ALTER TABLESPACE DEDUPIDXSPACE3 REDUCE MAX
db2 ALTER TABLESPACE DEDUPTBLSPACE4 REDUCE MAX
db2 ALTER TABLESPACE DEDUPIDXSPACE4 REDUCE MAX
db2 ALTER TABLESPACE DEDUPTBLSPACE5 REDUCE MAX
db2 ALTER TABLESPACE DEDUPIDXSPACE5 REDUCE MAX
```
- Pour augmenter ou diminuer la taille du journal actif, procédez comme suit :
	- 1. Vérifiez que l'emplacement du journal actif garantit suffisamment d'espace à la taille accrue du journal. Si une copie miroir du journal existe, sont emplacement doit également garantir suffisamment d'espace à la taille accrue du

journal.

- 2. Arrêtez le serveur.
- 3. Dans le fichier dsmserv.opt, définissez l'option ACTIVELOGSIZE sur la nouvelle taille de journal actif, en mégaoctets. La taille d'un journal actif dépend de la valeur de l'option ACTIVELOGSIZE. Les règles relatives à l'espace requis figurent dans le tableau suivant :

| Valeur d'option<br><b>ACTIVELOGSize</b> | Réserver cet espace libre dans le répertoire de journaux actifs, en plus de l'espace<br><b>ACTIVELOGSize</b> |
|-----------------------------------------|----------------------------------------------------------------------------------------------------|
| 16 Go - 128 Go                          | 5120 Mo                                                                                                    |
| 129 Go - 256 Go                         | 10 240 Mo                                                                                                    |
| 257 Go - 512 Go                         | 20 480 Mo                                                                                                    |

Tableau 1. Comment estimer le volume et l'espace fichier requis

Pour définir le journal actif sur sa taille maximale de 512 Go, entrez l'option de serveur suivante :

```
activelogsize 524288
```
- 4. Si vous prévoyez d'utiliser un nouveau répertoire de journaux actifs, mettez à jour le nom du répertoire spécifié dans l'option de serveur ACTIVELOGDIRECTORY. Le nouveau répertoire doit être vide et accessible à l'ID utilisateur du gestionnaire de la base.
- 5. Redémarrez le serveur.
- Compressez les journaux d'archivage afin de réduire la quantité d'espace nécessaire au stockage. Activez la compression dynamique du journal d'archivage en exécutant la commande suivante :

setopt archlogcompress yes

Restriction : Soyez prudent lorsque vous définissez l'option de serveur ARCHLOGCOMPRESS sur des systèmes avec une utilisation régulièrement élevée des volumes et des charges de travail importantes. L'activation de cette option dans un tel environnement système peut générer des retards dans l'archivage des journaux du système de fichiers du journal actif vers le système de fichiers du journal d'archivage. Ce retard peut provoquer la saturation de l'espace réservé au système de fichiers du journal actif. Lorsque la compression du journal d'archivage est activée, vous devez surveiller l'espace disponible dans le système de fichiers du journal actif. Si le système de fichiers du répertoire du journal actif s'approche de la saturation, l'option serveur ARCHLOGCOMPRESS doit être désactivée. La commande SETOPT permet de désactiver la compression du journal d'archivage immédiatement, sans arrêter le serveur.

#### **Référence associée**:

**■** option de serveur [ACTIVELOGSIZE](http://www.ibm.com/support/knowledgecenter/SSEQVQ_8.1.4/srv.reference/r_opt_server_activelogsize.html)

- EXTEND DBSPACE [\(Augmentation](http://www.ibm.com/support/knowledgecenter/SSEQVQ_8.1.4/srv.reference/r_cmd_dbspace_extend.html) de l'espace pour la base de données)
- <span id="page-280-0"></span> $\mathbb{F}$  SETOPT (Définition d'une option de serveur pour la mise à jour [dynamique\)](http://www.ibm.com/support/knowledgecenter/SSEQVQ_8.1.4/srv.reference/r_cmd_setopt.html)

# **Gestion de la mémoire et de l'utilisation du processeur**

Prenez soin de gérer les besoins en mémoire et l'utilisation de processeur de sorte que le serveur puisse exécuter des traitements de données tels que des sauvegardes et des dédoublonnages de données. Considérez l'impact sur les performances lorsque vous exécutez certains processus.

### **Avant de commencer**

- Assurez-vous que votre configuration utilise les logiciels et le matériel requis. Pour plus [d'informations,](http://www.ibm.com/support/docview.wss?uid=swg21243309) voir Systèmes d'exploitation pris en charge par IBM Spectrum Protect.
- Pour plus d'informations sur la gestion des ressources comme le journal de récupération et de base de données, voir [Planification](http://www.ibm.com/support/knowledgecenter/SSEQVQ_8.1.4/srv.solutions/r_msdisk_arrays_plan.html) des grappes de stockage.
- Ajoutez de la mémoire système pour déterminer si vous constatez une amélioration des performances. Surveillez régulièrement l'utilisation de la mémoire pour déterminer s'il faut plus de mémoire.

## **Procédure**

- 1. Libérez de la mémoire du cache du système de fichiers lorsque cela est possible.
- 2. Pour gérer la mémoire système utilisée par chaque serveur du système, utilisez l'option serveur DBMEMPERCENT. Limitez le pourcentage de mémoire système qui peut être utilisé par le gestionnaire de base de données de chaque serveur. Si tous les serveurs dont d'importance égale, utilisez la même valeur pour chaque serveur. Si un serveur est un serveur de

production et que les autres serveurs sont des serveurs de test, spécifiez pour le serveur de production une valeur supérieure à celle des serveurs de test.

3. Définissez la limite de données utilisateur et la mémoire privée pour la base de données afin de vous assurer que cette dernière n'est pas dépassée. L'épuisement de la mémoire privée peut provoquer des erreurs, des performances amoindries et une instabilité.

# <span id="page-281-1"></span>**Optimisation des activités planifiées**

Planifiez des tâches de maintenance quotidiennes pour garantir que votre solution fonctionne correctement. En optimisant votre solution, vous maximisez les ressources du serveur et utilisez avec efficacité les différentes fonctions disponibles dans votre solution.

## **Procédure**

- 1. Surveillez régulièrement les performances du système afin de vous assurer que les tâches de sauvegarde client et de [maintenance](#page-239-0) du système aboutissent. Suivez les instructions décrites dans la rubrique Surveillance d'une solution de disque multisite.
- 2. Facultatif : Si les informations de surveillance montrent que la charge de travail du serveur a augmenté, examinez les informations de planification. Assurez-vous que la capacité du système est adaptée dans les cas de figure suivants :
	- Augmentation du nombre de clients
	- Augmentation de la quantité des données sauvegardées
	- Modification de la durée disponible pour les sauvegardes
- 3. Déterminez si votre solution s'effectue au niveau attendu. Passez en revue les planifications client afin de vérifier si les tâches s'exécutent dans les délais planifiés :
	- a. Dans la page Clients du Centre d'opérations, sélectionnez le client de votre choix.
	- b. Cliquez sur Détails.
	- c. Depuis la page Récapitulatif du client, examinez l'activité Sauvegardé et Répliqué afin d'identifier les risques potentiels.
	- Si nécessaire, ajustez l'heure et la fréquence des opérations de sauvegarde client.
- 4. Prévoyez suffisamment de temps pour que les opérations de maintenance suivantes aboutissent sur une période de 24 heures :
	- a. Protéger les pool de stockage.
	- b. Répliquer les données de noeud.
	- c. Sauvegarder la base de données.
	- d. Exécuter le traitement à l'expiration pour retirer les sauvegardes client et archiver les copies de fichiers depuis l'espace de stockage du serveur.

Conseil : Planifiez les tâches de maintenance pour qu'elles démarrent à un moment approprié et dans l'ordre correct. Planifiez, par exemple, les tâches de réplication après que les sauvegardes client ont abouti.

Déplacement de clients depuis un serveur vers un autre

Pour éviter de manquer de place sur un serveur, ou pour résoudre des problèmes de charge de travail, vous pouvez devoir déplacer des noeuds client depuis un serveur vers un autre.

#### **Concepts associés**:

**■**[Performances](http://www.ibm.com/support/knowledgecenter/SSEQVQ_8.1.0/perf/c_performance.html)

#### **Tâches associées**:

Définition de [planifications](#page-230-0) pour les activités de maintenance de serveur [Dédoublonnage](http://www.ibm.com/support/knowledgecenter/SSGSG7_7.1.1/com.ibm.itsm.srv.doc/t_dedup.html) de données (version 7.1.1)

# <span id="page-281-0"></span>**Gestion de la réplication**

Utilisez la réplication pour restaurer des données sur un site de reprise après incident, ainsi que pour conserver le même niveau de fichier sur les serveurs source et cible. Vous pouvez gérer la réplication au niveau des noeuds. Vous pouvez également protéger les données au niveau des pools de stockage.

- [Compatibilité](#page-282-0) avec les opérations de réplication Avant de configurer des opérations de réplication avec IBM Spectrum Protect, vous devez vous assurer que les serveurs de réplication source et cible sont compatibles avec ces opérations.
- Activation de la [réplication](#page-282-1) de noeud Vous pouvez activer la réplication de noeud pour protéger vos données.
- [Protection](#page-283-0) des données dans des pools de stockage de conteneur de répertoire La protection des données dans des pools de stockage de conteneur de répertoire permet de réduire le temps de réplication de noeud et d'activer la réparation dans les pools de stockage de ce type.
- [Modification](#page-284-0) des paramètres de réplication Modifiez les paramètres de réplication dans le Centre d'opérations. Modifiez des paramètres tels que le nombre de sessions de réplication, les règles de réplication, les données à répliquer, la planification de la réplication et la charge de travail de réplication.
- Définition de différentes règles de [conservation](#page-285-0) pour les serveurs source et cible Vous pouvez définir des règles sur le serveur de réplication cible afin de gérer les données du noeud client répliqué d'une autre manière que sur le serveur source. Par exemple, vous pouvez gérer un nombre de versions de fichiers différent sur les serveurs source et cible.

# <span id="page-282-0"></span>**Compatibilité avec les opérations de réplication**

Avant de configurer des opérations de réplication avec IBM Spectrum Protect, vous devez vous assurer que les serveurs de réplication source et cible sont compatibles avec ces opérations.

| Version du serveur de réplication source | Versions compatibles pour le serveur de réplication cible |
|------------------------------------------|-----------------------------------------------------------|
| Version 7.1                              | Version 7.1 ou ultérieure                                 |
| Version 7.1.1                            | Version 7.1 ou ultérieure                                 |
| Version 7.1.3                            | Version 7.1.3 ou ultérieure                               |
| Version 7.1.4                            | Version 7.1.3 ou ultérieure                               |
| Version 7.1.5                            | Version 7.1.3 ou ultérieure                               |
| Version 7.1.6                            | Version 7.1.3 ou ultérieure                               |
| Version 7.1.7                            | Version 7.1.3 ou ultérieure                               |
| Version 7.1.8                            | Version 7.1.3 ou ultérieure                               |
| Version 8.1                              | Version 7.1.3 ou ultérieure                               |
| Version 8.1.1                            | Version 7.1.3 ou ultérieure                               |
| Version 8.1.2                            | Version 7.1.3 ou ultérieure                               |
| Version 8.1.3                            | Version 7.1.3 ou ultérieure                               |
| Version 8.1.4                            | Version 7.1.3 ou ultérieure                               |

Tableau 1. Compatibilité des versions de serveur avec les opérations de réplication

## <span id="page-282-1"></span>**Activation de la réplication de noeud**

Vous pouvez activer la réplication de noeud pour protéger vos données.

### **Avant de commencer**

Assurez-vous que les serveurs source et cible sont compatibles pour la réplication.

## **Pourquoi et quand exécuter cette tâche**

Répliquez le noeud client pour répliquer la totalité des données client, métadonnées incluses. Par défaut, la réplication de noeud est désactivée lorsque vous démarrez le serveur pour la première fois. Conseils :

- Pour réduire le temps de traitement de réplication, protégez le pool de stockage avant de répliquer les noeuds client. Lorsque la réplication de noeud est démarrée, les extensions de données déjà répliquées via la protection de pool de stockage sont ignorées.
- La réplication requiert des quantités de mémoire accrues et vous devez disposer d'une bande passante suffisante pour exécuter ce processus. Dimensionnez la base de données et ses journaux afin de garantir le bon déroulement des transactions.

Pour activer la réplication de noeud, exécutez la procédure suivante dans le Centre d'opérations :

- a. Sur la page Serveurs, cliquez sur Détails.
- b. Sur la page Détails, cliquez sur Propriétés.
- c. A la section Réplication, sélectionnez Activé(e) dans la zone Réplication sortante.
- d. Cliquez sur Enregistrer.

### **Que faire ensuite**

Effectuez les opérations suivantes :

- 1. Pour vérifier que la réplication a abouti, voir la Liste de contrôle de [surveillance](#page-240-0) quotidienne.
- 2. Systèmes d'exploitation LinuxSi le serveur IBM Spectrum Protect réplique des noeuds sur un serveur distant, déterminez si la technologie Aspera Fast Adaptive Secure Protocol (FASP) peut améliorer le rendement des données sur le serveur distant. Suivez les instructions décrites dans la rubrique Impact de la technologie Aspera FASP sur l'optimisation du transfert de données dans votre [environnement](http://www.ibm.com/support/knowledgecenter/SSEQVQ_8.1.4/srv.admin/t_config_fasp_prereq.html) système.

#### **Référence associée**:

<span id="page-283-0"></span>[Compatibilité](#page-282-0) avec les opérations de réplication

# **Protection des données dans des pools de stockage de conteneur de répertoire**

La protection des données dans des pools de stockage de conteneur de répertoire permet de réduire le temps de réplication de noeud et d'activer la réparation dans les pools de stockage de ce type.

#### **Avant de commencer**

Vérifiez qu'il existe au moins un pool de stockage de conteneur de répertoire sur le serveur de réplication cible. Lorsque vous activez la réplication dans le Centre d'opérations, vous pouvez planifier la protection de pool de stockage. Pour configurer la réplication et activer la protection de pool de stockage, procédez comme suit :

- 1. Dans la barre de menus du Centre d'opérations, survolez Stockage et cliquez sur Réplication.
- 2. Sur la page Réplication, cliquez sur Paire de serveurs.
- 3. Suivez les étapes de l'assistant d'ajout de paire de serveurs.

## **Pourquoi et quand exécuter cette tâche**

La protection d'un pool de stockage de conteneur de répertoire permet de sauvegarder les extensions de données dans un autre pool de stockage, ce qui peut permettre d'améliorer les performances de la réplication de noeud. Lorsque la réplication de noeud est démarrée, les extensions de données déjà sauvegardées via la protection de pool de stockage sont ignorées, ce qui réduit la durée du traitement de réplication. Vous pouvez planifier la protection des pools de stockage pour qu'elle s'exécute plusieurs fois par jour afin de suivre les changements de données.

En protégeant un pool de stockage, vous n'utilisez pas de ressources répliquant des données et métadonnées existantes, ce qui améliore les performances du serveur. Vous devez utiliser des pools de stockage de conteneur de répertoire si vous souhaitez protéger et sauvegarder uniquement le pool de stockage.

Stratégie de protection alternative : Au lieu d'utiliser la réplication, vous pouvez protéger les données des pools de stockage de conteneur de répertoire en les copiant dans des pools de stockage de copie de conteneur. Les données dans les pools de stockage de copie de conteneur sont stockées sur des volumes de bande. Les copies sur bande qui sont stockées hors site fournissent une protection de reprise après incident supplémentaire dans un environnement répliqué.

## **Procédure**

1. Sinon, pour activer la protection de pool de stockage, vous pouvez utiliser la commande PROTECT STGPOOL à partir du serveur source pour sauvegarder les extensions de données dans un pool de stockage de conteneur de répertoire. Par exemple, pour protéger un pool de stockage de conteneur de répertoire nommé POOL1, exécutez la commande suivante : Lors de l'exécution de la commande PROTECT STGPOOL, les extensions endommagées sur le pool de stockage cible sont réparées. Pour être réparées, les extensions doivent déjà être marquées comme étant endommagés sur le serveur cible. Par exemple, vous pouvez exécuter une commande AUDIT CONTAINER pour identifier des dommages sur le pool de stockage cible avant d'exécuter la commande PROTECT STGPOOL.

- 2. Facultatif : Si des extensions endommagées sont réparées dans le pool de stockage cible et que vous protégez plusieurs pools de stockage source dans un pool de stockage cible, procédez comme suit pour réaliser une réparation complète :
	- a. Exécutez la commande PROTECT STGPOOL pour tous les pools de stockage source afin de réparer le plus de dommages possible.
	- b. Exécutez à nouveau la commande PROTECT STGPOOL pour tous les pools de stockage source. Pour cette seconde opération, utilisez le paramètre FORCERECONCILE=YES. Cette étape permet de garantir que les réparations issues des autres pools source sont correctement reconnues pour tous les pools de stockage source.

## **Résultats**

Si un pool de stockage de conteneur de répertoire est protégé, vous pouvez réparer le pool de stockage si un dommage se produit, à l'aide de la commande REPAIR STGPOOL.

Restriction : Si vous répliquez des noeuds client et que vous ne protégez pas le pool de stockage de conteneur de répertoire, vous ne pourrez pas réparer celui-ci.

## **Que faire ensuite**

Effectuez les opérations suivantes :

- 1. Pour afficher le statut de la réplication, suivez les instructions de la rubrique Liste de contrôle de [surveillance](#page-240-0) quotidienne.
- 2. Systèmes d'exploitation LinuxSi le serveur IBM Spectrum Protect réplique des noeuds sur un serveur distant, déterminez si la technologie Aspera Fast Adaptive Secure Protocol (FASP) peut améliorer le rendement des données sur le serveur distant. Suivez les instructions décrites dans la rubrique Impact de la technologie Aspera FASP sur l'optimisation du transfert de données dans votre [environnement](http://www.ibm.com/support/knowledgecenter/SSEQVQ_8.1.4/srv.admin/t_config_fasp_prereq.html) système.

#### **Référence associée**:

- Réparation et [récupération](http://www.ibm.com/support/knowledgecenter/SSEQVQ_8.1.4/srv.admin/r_recover.html) de données dans des pools de stockage de conteneur de répertoire
- AUDIT CONTAINER (Vérification de la cohérence des [informations](http://www.ibm.com/support/knowledgecenter/SSEQVQ_8.1.4/srv.reference/r_cmd_container_audit.html) contenues dans la base de données pour un pool de stockage de conteneur de répertoire)

PROTECT STGPOOL [\(Protection](http://www.ibm.com/support/knowledgecenter/SSEQVQ_8.1.4/srv.reference/r_cmd_stgpool_protect.html) des données de pool de stockage)

#### **Information associée**:

- Questions [fréquemment](https://www.ibm.com/developerworks/community/wikis/home/wiki/Tivoli%20Storage%20Manager/page/Directory-container%20storage%20pools%20FAQs) posées sur les pools de stockage de conteneur de répertoire
- <span id="page-284-0"></span><sup>■</sup> Questions [fréquemment](https://www.ibm.com/developerworks/community/wikis/home/wiki/Tivoli%20Storage%20Manager/page/Cloud-container%20storage%20pools%20FAQs) posées sur les pools de stockage de conteneur cloud

# **Modification des paramètres de réplication**

Modifiez les paramètres de réplication dans le Centre d'opérations. Modifiez des paramètres tels que le nombre de sessions de réplication, les règles de réplication, les données à répliquer, la planification de la réplication et la charge de travail de réplication.

## **Pourquoi et quand exécuter cette tâche**

Vous pouvez avoir besoin de personnaliser vos paramètres de réplication dans les scénarios suivants :

- Modifications apportées aux priorités des données
- Modifications apportées aux règles de réplication
- Nécessité d'un serveur différent comme serveur cible
- Processus planifiés qui affectent négativement les performances de serveur

## **Procédure**

Utilisez le Centre d'opérations pour modifier les paramètres de réplication. **Tâche Procédure**

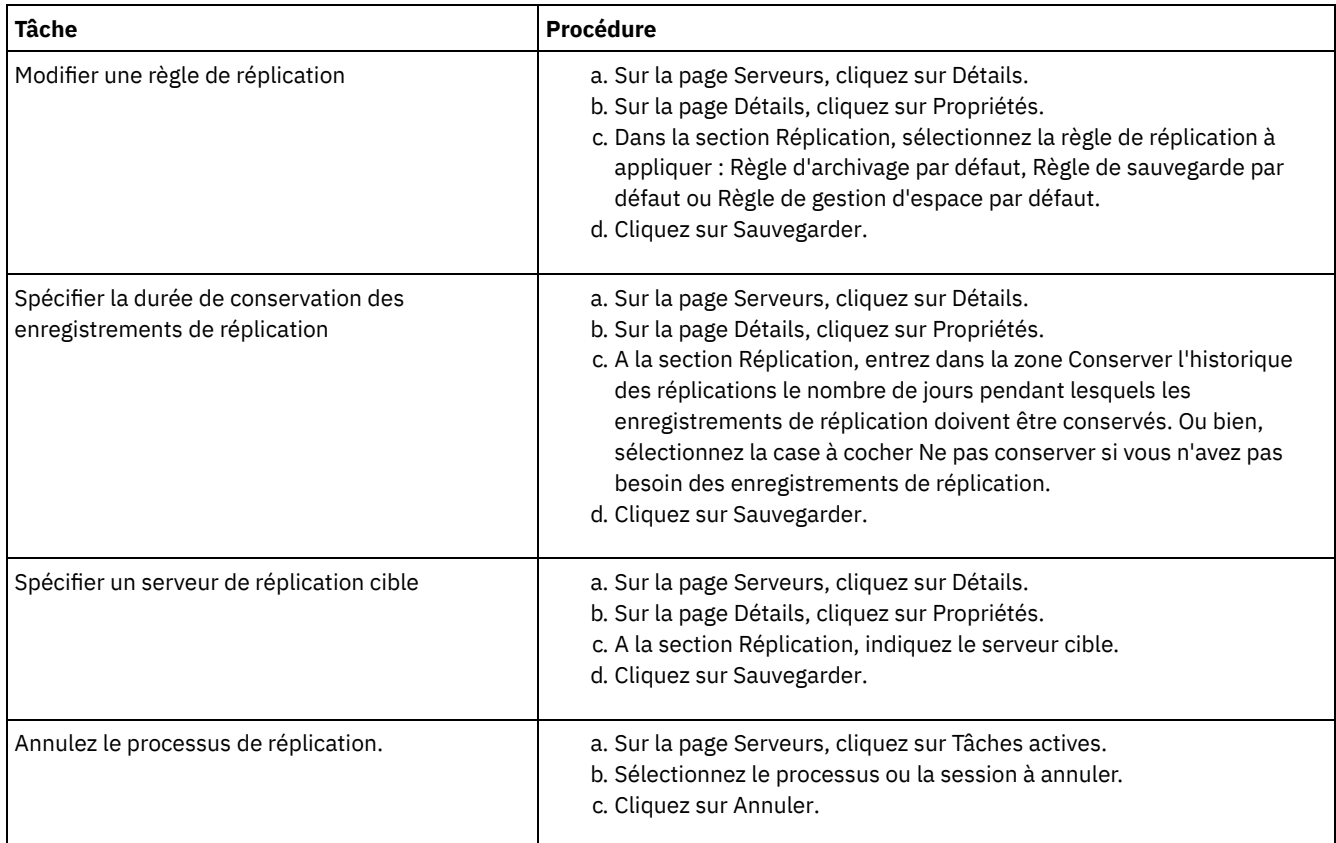

# <span id="page-285-0"></span>**Définition de différentes règles de conservation pour les serveurs source et cible**

Vous pouvez définir des règles sur le serveur de réplication cible afin de gérer les données du noeud client répliqué d'une autre manière que sur le serveur source. Par exemple, vous pouvez gérer un nombre de versions de fichiers différent sur les serveurs source et cible.

## **Procédure**

1. Depuis le serveur de réplication source, validez la configuration de réplication et vérifiez que celui-ci peut communiquer avec le serveur de réplication cible, en exécutant la commande VALIDATE REPLICATION. Par exemple, validez la configuration à l'aide du nom d'un noeud client en cours de réplication :

validate replication node1 verifyconnection=yes

2. Depuis le serveur de réplication source, exécutez la commande VALIDATE REPLPOLICY pour examiner les différences entre les règles définies sur les serveurs de réplication source et cible. Par exemple, pour afficher les différences entre les règles définies sur les serveurs source et cible, CVT\_SRV2, exécutez la commande suivante à partir du serveur source :

```
validate replpolicy cvt_srv2
```
- 3. Mettez à jour les règles sur le serveur cible, le cas échéant.
	- Conseil : Vous pouvez utiliser le Centre d'opérations pour modifier les règles sur le serveur cible. Suivez les instructions décrites dans la rubrique [Edition](#page-264-1) des règles.
	- Par exemple, pour conserver des versions de fichiers inactives pendant une période plus courte sur le serveur cible que sur le serveur source, réduisez la valeur du paramètre Backups dans les classes de gestion qui s'appliquent aux données client répliquées.
- 4. Activez l'utilisation des règles du serveur de réplication cible sur ce dernier pour gérer les données du noeud client répliqué, en exécutant la commande SET DISSIMILARPOLICIES sur le serveur source. Par exemple, pour activer les règles sur le serveur de réplication cible, CVT\_SRV2, exécutez la commande suivante sur le serveur source :

```
set dissimilarpolicies cvt_srv2 on
```
Lors de la prochaine exécution du processus de réplication, les règles définies sur le serveur de réplication cible seront utilisées pour gérer les données du noeud client répliqué.

Conseil : Si vous configurez la réplication à l'aide du Centre d'opérations et que les règles définies sur les serveurs de réplication source et cible ne correspondent pas, la règle qui est spécifiée pour le serveur de réplication source est utilisée. Si vous avez activé les règles sur le serveur de réplication cible à l'aide de la commande SET DISSIMILARPOLICIES, la règle qui est spécifiée pour le serveur de réplication cible est utilisée. Si le serveur de réplication cible ne dispose pas de la règle qui est utilisée sur le serveur de réplication source, la règle STANDARD est utilisée.

#### **Référence associée**:

EXPORT POLICY (Exportation des [informations](http://www.ibm.com/support/knowledgecenter/SSEQVQ_8.1.4/srv.reference/r_cmd_policy_export.html) relatives aux règles)

- SET [DISSIMILARPOLICIES](http://www.ibm.com/support/knowledgecenter/SSEQVQ_8.1.4/srv.reference/r_cmd_dissimilarpolicies_set.html) (Activation des règles sur le serveur de réplication cible pour gérer les données répliquées)
- VALIDATE [REPLICATION](http://www.ibm.com/support/knowledgecenter/SSEQVQ_8.1.4/srv.reference/r_cmd_replication_validate.html) (Validation d'une réplication pour un noeud client)
- <span id="page-286-0"></span>VALIDATE [REPLPOLICY](http://www.ibm.com/support/knowledgecenter/SSEQVQ_8.1.4/srv.reference/r_cmd_replpolicy_validate.html) (Vérification de règles sur le serveur de réplication cible)

## **Sécurisation du serveur**

Sécurisez le serveur IBM Spectrum Protect et les données en contrôlant l'accès aux serveurs et aux noeuds client, en chiffrant les données et en conservant des niveaux d'accès et mots de passe sécurisés.

- [Concepts](#page-286-1) relatifs à la sécurité Vous pouvez protéger IBM Spectrum Protect des risques de sécurité en utilisant des protocoles de communication, en sécurisant les mots de passe et en fournissant des niveaux d'accès différents aux administrateurs.
- Gestion des [administrateurs](#page-288-0) Un administrateur doté des droits système peut exécuter toute tâche sur le serveur IBM Spectrum Protect, y compris affecter des niveaux d'autorisation à d'autres administrateurs. Pour effectuer certaines tâches, vous devez disposer de droits correspondants à un ou plusieurs niveaux d'autorisation.
- [Changement](#page-289-0) des exigences de mot de passe Vous pouvez changer la limite minimale pour les mots de passe, la longueur du mot de passe, l'expiration du mot de passe, et activer ou désactiver l'authentification pour IBM Spectrum Protect.
- [Sécurisation](#page-290-0) de IBM Spectrum Protect sur le système Protégez le système où le serveur IBM Spectrum Protect s'exécute afin d'éviter les accès non autorisés.

# <span id="page-286-1"></span>**Concepts relatifs à la sécurité**

Vous pouvez protéger IBM Spectrum Protect des risques de sécurité en utilisant des protocoles de communication, en sécurisant les mots de passe et en fournissant des niveaux d'accès différents aux administrateurs.

### **Protocole TLS**

Vous pouvez utiliser les protocoles SSL (Secure Sockets Layer) ou TLS (Transport Layer Security) pour fournir la sécurité de la couche de transport des connexions sécurisées entre les serveurs, les clients et les agents de stockage. Si vous transférez des données entre le serveur, les clients et les agent de stockage, chiffrez-les à l'aide de SSL ou de TLS.

Conseil : Dans la documentation IBM Spectrum Protect, toutes les instructions relatives à "SSL" sont applicables à TLS.

Le protocole SSL est fourni avec le Global Security Kit (GSKit) installé avec le serveur IBM Spectrum Protect, et utilisé par le serveur, le client et l'agent de stockage.

Restriction : N'utilisez pas les protocoles SSL ou TLS pour les communications avec une instance de base de données DB2 utilisée par des serveurs IBM Spectrum Protect.

Chaque serveur, client ou agent de stockage qui active SSL doit utiliser un certificat auto-signé de confiance ou obtenir un certificat unique signé par une autorité de certification. Vous pouvez utiliser vos propres certificats ou acheter des certificats auprès d'une autorité de certification. Ces certificats doivent être installés et ajoutés à la base de données de clés sur le serveur, le client ou l'agent de stockage IBM Spectrum Protect. Le certificat est vérifié par le client ou le serveur SSL qui demande ou initie la communication SSL. Certains certificats de l'autorité de certification sont préinstallés par défaut dans les bases de données de clés.

Le protocole SSL est configuré indépendamment sur le serveur, le client et l'agent de stockage IBM Spectrum Protect.

### **Niveaux de droits d'accès**

Avec chaque serveur IBM Spectrum Protect, il existe différents niveaux de droits d'administration qui déterminent les tâches qu'un administrateur peut effectuer.

Après l'enregistrement d'un administrateur, des droits doivent lui être accordés en lui affectant un ou plusieurs niveaux de droits d'administration. Un administrateur doté des droits système peut exécuter toute tâche sur le serveur et affecter des niveaux d'autorisation à d'autres administrateurs en utilisant la commande GRANT. Les administrateurs disposant des droits de règles, de stockage ou d'opérateur peuvent exécuter des sous-ensembles de tâches.

Un administrateur peut enregistrer d'autres ID administrateur, leur accorder des niveaux de droits d'accès, renommer des ID, retirer des ID et les déverrouiller sur le serveur.

Un administrateur peut contrôler l'accès à des noeuds client spécifiques pour les ID, superutilisateur ou non. Par défaut, un ID utilisateur non superutilisateur ne peut pas sauvegarder des données sur le noeud. Utilisez la commande UPDATE NODE pour changer les paramètres de noeud et activer la sauvegarde.

#### **Mots de passe**

Par défaut, le serveur utilise automatiquement l'authentification par mot de passe. Lorsque l'authentification par mot de passe est activée, tous les utilisateurs doivent entrer un mot de passe pour accéder au serveur.

Utilisez le protocole LDAP (Lightweight Directory Access Protocol) pour appliquer des exigences plus strictes concernant les mots de passe. Pour plus d'informations, voir Gestion des mots de passe et des [procédures](http://www.ibm.com/support/knowledgecenter/SSGSG7_7.1.1/com.ibm.itsm.srv.doc/c_mgclinod_managepwlogin.html) de connexion (version 7.1.1).

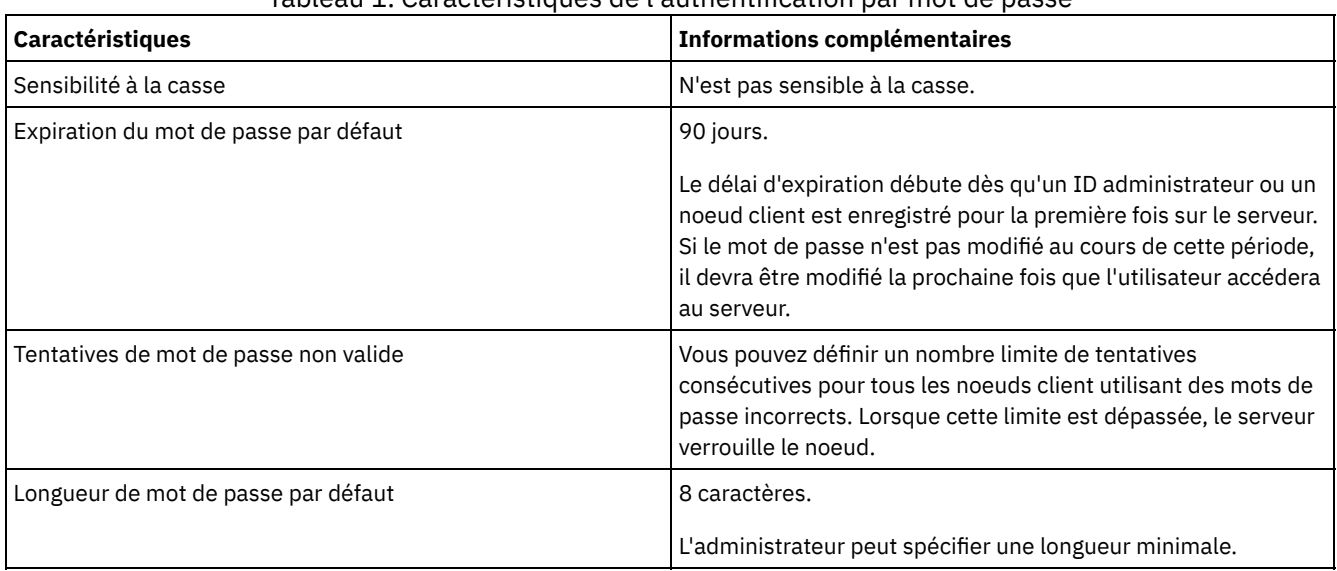

#### Tableau 1. Caractéristiques de l'authentification par mot de passe

### **Sécurité de la session**

La sécurité de niveau session, définie à l'aide du paramètre SESSIONSECURITY, est le niveau de sécurité utilisé pour les communications entre les noeuds client, les clients d'administration et les serveurs IBM Spectrum Protect.

Les valeurs possibles pour le paramètre SESSIONSECURITY sont les suivantes :

- La valeur STRICT impose le niveau de sécurité le plus élevé pour la communication entre les serveurs, les noeuds et les administrateurs IBM Spectrum Protect.
- La valeur TRANSITIONAL indique que le protocole de communication existant est utilisé lorsque vous mettez à jour votre logiciel IBM Spectrum Protect vers la version 8.1.2 ou une version ultérieure. Il s'agit de la valeur par défaut. Avec SESSIONSECURITY=TRANSITIONAL, des paramètres de sécurité plus stricts sont appliqués automatiquement lorsque des versions plus élevées du protocole TLS sont utilisées et lorsque le logiciel est mis à jour vers la version 8.1.2 ou une version ultérieure. Dès lors qu'un noeud, un administrateur ou un serveur répond aux exigences correspondant à la valeur STRICT, la sécurité de niveau session est automatiquement mise à jour vers la valeur STRICT, et l'entité ne peut plus s'authentifier à l'aide d'une version antérieure du client ou de protocoles TLS plus anciens.

Remarque : Vous n'êtes pas obligé de mettre à jour les clients de sauvegarde-archivage vers la version 8.1.2 ou ultérieure avant de mettre à niveau les serveurs. Après avoir mis à niveau un serveur vers la version 8.1.2 ou ultérieure, les noeuds et les administrateurs qui utilisent des versions antérieures du logiciel continueront à communiquer avec le serveur à l'aide de la valeur TRANSITIONAL jusqu'à ce que l'entité remplisse les exigences pour la valeur STRICT. De même, vous pouvez
mettre à niveau les clients de sauvegarde-archivage vers la version 8.1.2 ou ultérieure avant de mettre à niveau vos serveurs IBM Spectrum Protect, mais vous n'avez pas à mettre à niveau les serveurs en premier. La communication entre les serveurs et les clients n'est pas interrompue.

Pour plus d'informations sur les valeurs de paramètre SESSIONSECURITY, voir les commandes suivantes.

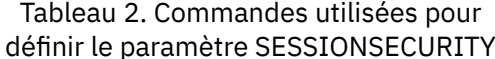

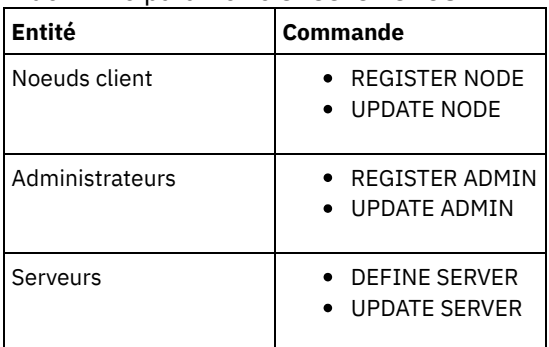

Les administrateurs qui s'authentifient à l'aide de la commande DSMADMC, de la commande DSMC ou du programme dsm ne peuvent pas s'authentifier à l'aide d'une version antérieure après s'être authentifiés à l'aide de la version 8.1.2 ou d'une version ultérieure. Pour résoudre les problèmes d'authentification rencontrés par les administrateurs, voir les conseils suivants : Conseils :

- Assurez-vous que l'ensemble des logiciels IBM Spectrum Protect utilisés par le compte administrateur pour se connecter est mis à niveau vers la version 8.1.2 ou une version ultérieure. Si un compte administrateur se connecte depuis plusieurs systèmes, assurez-vous que le certificat du serveur est installé sur chacun de ces systèmes.
- Après qu'un administrateur s'authentifie sur un serveur version 8.1.2 ou version ultérieure, il ne peut s'authentifier que sur des clients ou des serveurs qui utilisent la version 8.1.2 ou une version ultérieure. Une commande d'administration peut être exécutée depuis n'importe quel système.
- Si nécessaire, créez un compte administrateur distinct à utiliser uniquement avec les clients et les serveurs qui utilisent la version 8.1.1 ou une version antérieure du logiciel.

Utilisez les paramètres de sécurité les plus élevés pour les communications avec le serveur IBM Spectrum Protect en vous assurant que les noeuds, administrateurs et serveurs utilisent tous la valeur STRICT pour la sécurité de niveau session. Vous pouvez utiliser la commande SELECT pour identifier les serveurs, noeuds et administrateurs qui utilisent la sécurité de niveau session TRANSITIONAL et qui doivent faire l'objet d'une mise à jour pour utiliser la sécurité de niveau session STRICT.

#### **Tâches associées**:

<span id="page-288-0"></span>Sécurisation des [communications](http://www.ibm.com/support/knowledgecenter/SSEQVQ_8.1.4/srv.admin/r_comms_securing.html)

# **Gestion des administrateurs**

Un administrateur doté des droits système peut exécuter toute tâche sur le serveur IBM Spectrum Protect, y compris affecter des niveaux d'autorisation à d'autres administrateurs. Pour effectuer certaines tâches, vous devez disposer de droits correspondants à un ou plusieurs niveaux d'autorisation.

## **Procédure**

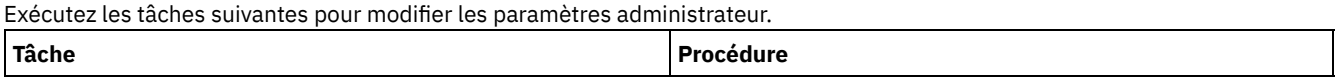

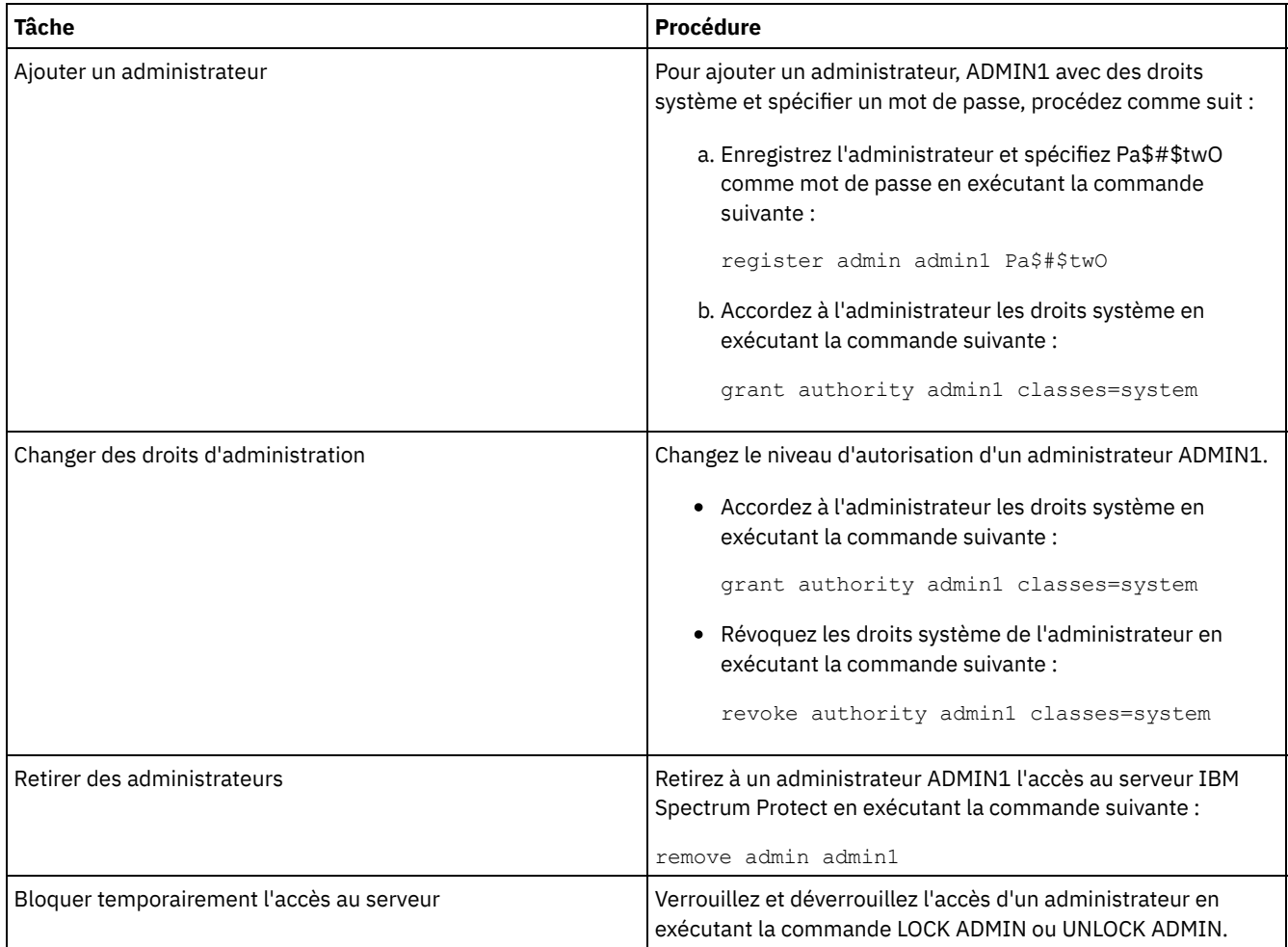

# **Changement des exigences de mot de passe**

Vous pouvez changer la limite minimale pour les mots de passe, la longueur du mot de passe, l'expiration du mot de passe, et activer ou désactiver l'authentification pour IBM Spectrum Protect.

## **Pourquoi et quand exécuter cette tâche**

En imposant l'authentification par mot de passe et des restrictions de gestion des mots de passe, vous protégez vos données et vos serveur de risques de sécurité potentiels.

### **Procédure**

Exécutez les tâches suivantes pour changer les exigences de mot de passe pour les serveurs IBM Spectrum Protect. Tableau 1. Tâches d'authentification pour les serveurs IBM Spectrum Protect

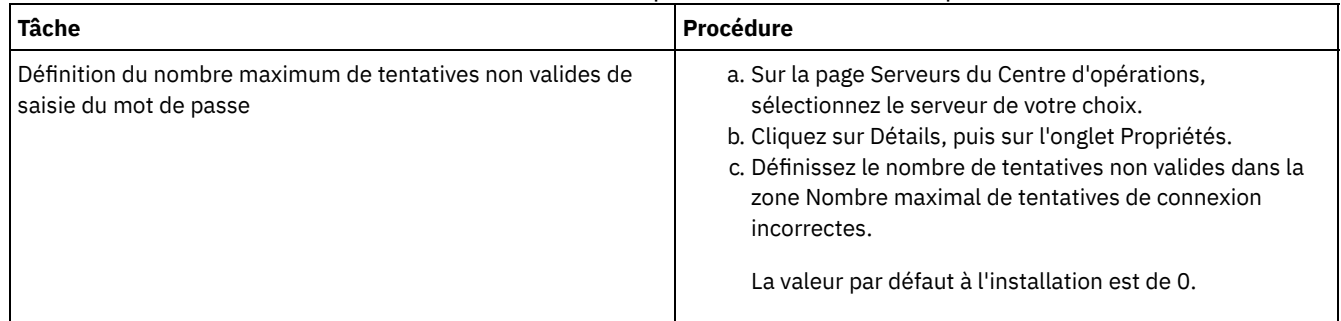

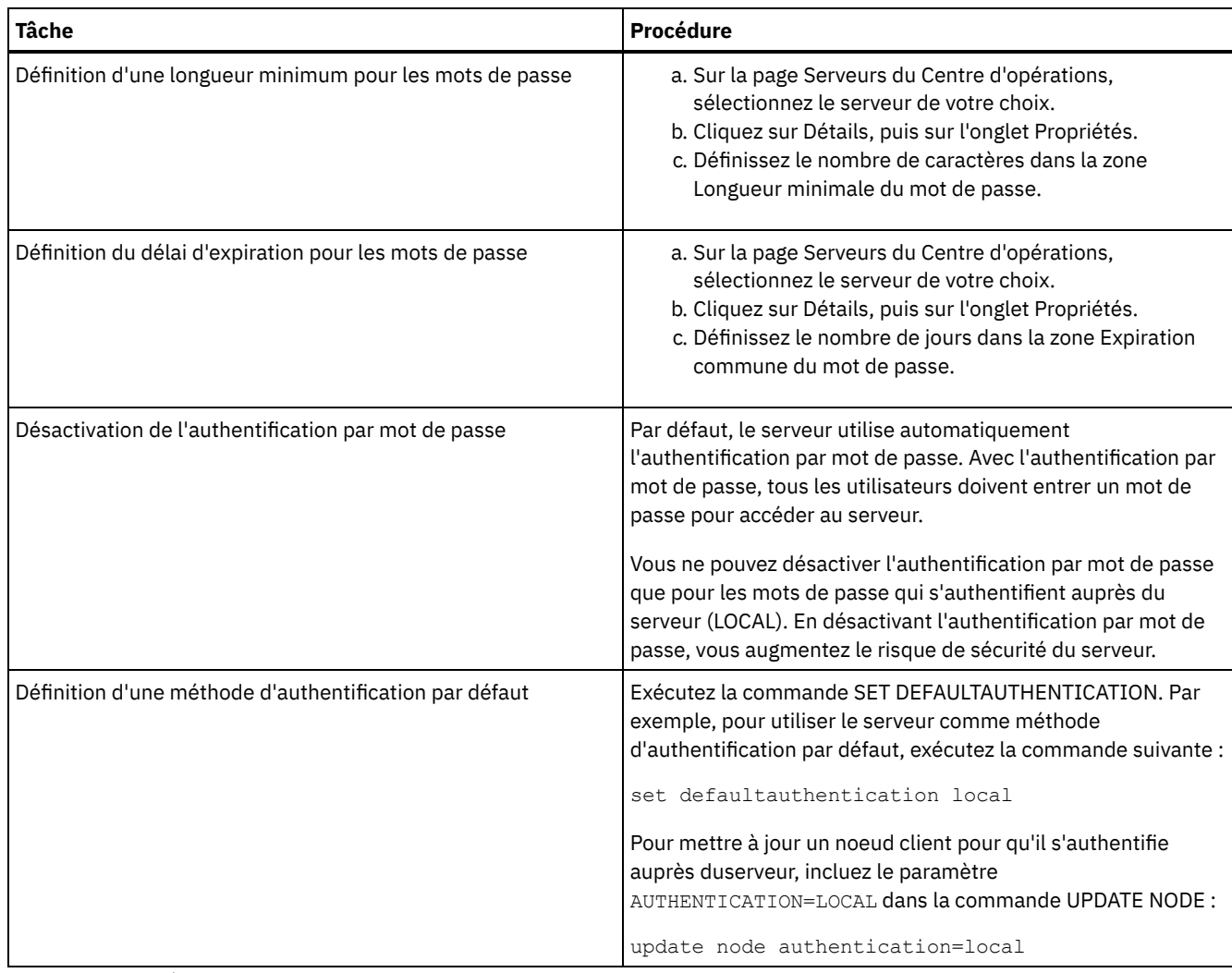

#### **Concepts associés**:

[Authentification](http://www.ibm.com/support/knowledgecenter/SSEQVQ_8.1.4/srv.admin/c_mgclinod_managepwlogin.html) des utilisateurs IBM Spectrum Protect à l'aide d'un serveur LDAP

G+ Gestion des mots de passe et des [procédures](http://www.ibm.com/support/knowledgecenter/SSGSG7_7.1.1/com.ibm.itsm.srv.doc/c_mgclinod_managepwlogin.html) de connexion (version 7.1.1)

## **Sécurisation de IBM Spectrum Protect sur le système**

Protégez le système où le serveur IBM Spectrum Protect s'exécute afin d'éviter les accès non autorisés.

## **Procédure**

Assurez-vous que les utilisateurs non autorisés ne peuvent pas accéder aux répertoires de la base de données du serveur ni de l'instance du serveur. Conservez les paramètres d'accès de ces répertoires configurés durant l'implémentation.

- [Restriction](#page-290-0) de l'accès utilisateur au serveur Des niveaux d'autorisation déterminent ce qu'un administrateur peut faire avec le serveur IBM Spectrum Protect. Un administrateur possédant de droits système peut exécuter toute tâche sur le serveur. Les administrateurs disposant des droits de règles, de stockage ou d'opérateur peuvent exécuter des sous-ensembles de tâches.
- Limitation des accès via des [restrictions](#page-291-0) de port Limitez l'accès au serveur en appliquant des restrictions de port.

## <span id="page-290-0"></span>**Restriction de l'accès utilisateur au serveur**

Des niveaux d'autorisation déterminent ce qu'un administrateur peut faire avec le serveur IBM Spectrum Protect. Un administrateur possédant de droits système peut exécuter toute tâche sur le serveur. Les administrateurs disposant des droits de règles, de stockage ou d'opérateur peuvent exécuter des sous-ensembles de tâches.

- 1. Une fois que vous avez enregistré un administrateur à l'aide de la commande REGISTER ADMIN, utilisez la commande GRANT AUTHORITY pour définir le niveau d'autorisation de cet administrateur. Pour plus de détails sur la définition et le changement des droits d'accès, voir Gestion des [administrateurs.](#page-288-0)
- 2. Pour contrôler les droits d'accès d'un administrateur pour l'exécution de certaines tâches, utilisez les deux options serveur suivantes :
	- a. Vous pouvez sélectionner le niveau de droits qu'un administrateur doit avoir pour exécuter des commandes QUERY et SELECT avec l'option serveur QUERYAUTH. Par défaut, aucun niveau d'autorisation n'est requis. Vous pouvez remplace cette valeur par l'un des niveaux d'autorisation, y compris par les droits système.
	- b. Vous pouvez spécifier que les droits système sont requis pour les commandes pour lesquelles le serveur écrit dans un fichier externe avec l'option serveur REQSYSAUTHOUTFILE. Par défaut, les droits système sont requis pour les commandes suivantes.
- 3. Vous pouvez restreindre la sauvegarde des données sur un noeud client aux seuls ID utilisateur racine (superutilisateur) ou aux utilisateurs autorisés. Par exemple, pour limiter les sauvegardes à l'ID superutilisateur, exécutez la commande REGISTER NODE ou UPDATE NODE et spécifiez le paramètre BACKUPINITIATION=root.

<span id="page-291-0"></span>update node backupinitiation=root

# **Limitation des accès via des restrictions de port**

Limitez l'accès au serveur en appliquant des restrictions de port.

## **Pourquoi et quand exécuter cette tâche**

Vous pouvez avoir besoin de restreindre l'accès à certains serveurs en fonction de vos exigences de sécurité. Le serveur IBM Spectrum Protect peut être configuré pour écouter sur quatre ports TCP/IP : deux qui peuvent être utilisés pour les protocoles TCP/IP ou SSL/TLS classiques et deux qui peuvent être utilisés uniquement pour le protocole SSL/TLS.

### **Procédure**

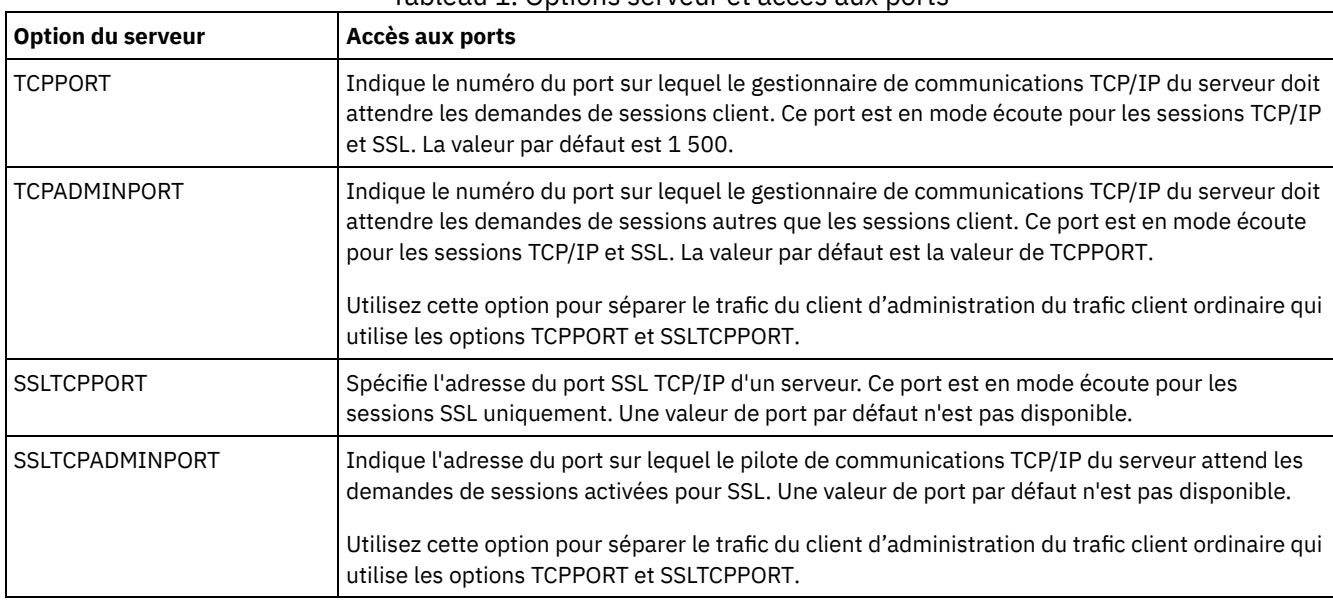

Vous pouvez définir les options de serveur pour spécifier le port requis, comme répertorié dans le Tableau 1. Tableau 1. Options serveur et accès aux ports

#### Restrictions :

Les restrictions suivantes s'appliquent lorsque vous spécifiez les ports de serveur SSL uniquement (SSLTCPPORT et SSLTCPADMINPORT):

- Lorsque vous spécifiez le port SSL uniquement du serveur pour le paramètre LLADDRESS dans la commande DEFINE SERVER ou UPDATE SERVER, vous devez également spécifier le paramètre SSL=YES.
- Lorsque vous spécifiez le port SSL uniquement du serveur pour l'option TCPPORT du client, vous devez également spécifier le paramètre YES pour l'option du client SSL.

# **Arrêt et démarrage du serveur**

Avant de commencer des tâches de maintenance ou de reconfiguration, arrêtez le serveur. Démarrez ensuite le serveur en mode maintenance. Lorsque vous avez terminé les tâches de maintenance ou de reconfiguration, redémarrez le serveur en mode production.

### **Avant de commencer**

Vous devez disposer du privilège système ou d'opérateur pour arrêter et démarrer le serveur IBM Spectrum Protect.

Arrêt du [serveur](#page-292-0)

Avant d'arrêter le serveur, préparez le système en vous assurant que toutes les opérations de sauvegarde de base de données sont terminées, et que tous les autres processus et sessions sont terminés. De cette façon, vous pouvez arrêter en toute sécurité le serveur et vous assurer que les données sont protégées.

Démarrage du serveur pour des tâches de maintenance ou de [reconfiguration](#page-293-0) Avant de commencer des tâches de maintenance ou de reconfiguration de serveur, démarrez le serveur en mode maintenance. Lorsque vous démarrez le serveur en mode maintenance, vous désactivez les opérations qui risquent de perturber vos tâches de maintenance ou de reconfiguration.

## <span id="page-292-0"></span>**Arrêt du serveur**

Avant d'arrêter le serveur, préparez le système en vous assurant que toutes les opérations de sauvegarde de base de données sont terminées, et que tous les autres processus et sessions sont terminés. De cette façon, vous pouvez arrêter en toute sécurité le serveur et vous assurer que les données sont protégées.

## **Pourquoi et quand exécuter cette tâche**

Lorsque vous exécutez la commande HALT pour arrêter le serveur, les actions suivantes se produisent :

- Tous les processus et sessions de noeud client sont annulés.
- Toutes les transactions en cours sont arrêtées. (Les transactions seront annulées une fois le serveur redémarré.)

## **Procédure**

Pour préparer le système et arrêter le serveur, procédez comme suit :

1. Empêchez le démarrage de nouvelles sessions de noeud client en exécutant la commande DISABLE SESSIONS.

disable sessions all

- 2. Déterminez si des processus ou sessions de noeud client sont en cours en procédant comme suit :
	- a. Sur la page Présentation du Centre d'opérations, consultez le nombre total de processus et de sessions actuellement actifs dans la zone Activité. Si des nombres diffèrent considérablement des nombres habituellement affichés lors de votre routine quotidienne de gestion du stockage, consultez d'autres indicateurs de statut dans le Centre d'opérations pour vérifier s'il n'y a pas un problème.
	- b. Consultez le graphique dans la zone Activité pour comparer la quantité de trafic réseau sur les périodes suivantes :
		- La période en cours, à savoir les dernières 24 heures
		- La période précédente, c'est-à-dire les 24 heures précédant la période en cours

Si le graphique de la période précédente représente la quantité de trafic attendue, des différences importantes sur le graphique de la période en cours peuvent signaler un problème.

c. Sur la page Serveurs, sélectionnez le serveur dont vous souhaitez afficher les processus et les sessions, puis cliquez sur Détails. Si le serveur n'est pas enregistré en tant que concentrateur ou serveur satellite dans le Centre d'opérations, obtenez les informations relatives aux processus à l'aide des commandes d'administration. Exécutez la commande QUERY PROCESS pour interroger les processus et obtenez des informations sur les sessions à l'aide de la commande QUERY SESSION.

3. Attendez que les sessions de noeud client soient terminées ou annulez-les. Pour annuler des processus et des sessions, procédez comme suit :

- Sur la page Serveurs, sélectionnez le serveur dont vous souhaitez afficher les processus et les sessions, puis cliquez sur Détails.
- Cliquez sur l'onglet Tâches actives et sélectionnez un(e) ou plusieurs processus, sessions, ou une combinaison des deux, que vous souhaitez annuler.
- Cliquez sur Annuler.
- Si le serveur n'est pas enregistré en tant que concentrateur ou serveur satellite dans le Centre d'opérations, annulez des sessions à l'aide des commandes d'administration. Exécutez la commande CANCEL SESSION pour annuler une session et annulez des processus à l'aide de la commande CANCEL PROCESS. Conseil : Si le processus que vous souhaitez annuler est en attente de montage d'un volume de bande, la demande de montage est annulée. Par exemple, si vous exécutez une commande EXPORT, IMPORT ou MOVE DATA, il est possible que la commande lance un processus nécessitant le montage d'un volume de bande. Cependant, si un volume de bande est en cours de montage par une bibliothèque automatisée, l'opération d'annulation ne sera peutêtre pas effective avant la fin du processus de montage. En fonction de votre environnement système, cela peut prendre plusieurs minutes.
- 4. Arrêtez le serveur en exécutant la commande HALT :

<span id="page-293-0"></span>halt

# **Démarrage du serveur pour des tâches de maintenance ou de reconfiguration**

Avant de commencer des tâches de maintenance ou de reconfiguration de serveur, démarrez le serveur en mode maintenance. Lorsque vous démarrez le serveur en mode maintenance, vous désactivez les opérations qui risquent de perturber vos tâches de maintenance ou de reconfiguration.

## **Pourquoi et quand exécuter cette tâche**

Démarrez le serveur en mode maintenance en exécutant l'utilitaire DSMSERV avec le paramètre MAINTENANCE.

Les opérations suivantes sont désactivées en mode maintenance :

- Planifications de commande d'administration
- Planifications client
- Récupération d'espace de stockage sur le serveur
- Expiration d'inventaire
- Migration de pools de stockage

En outre, les clients ne peuvent pas démarrer des sessions avec le serveur. Conseils :

- Vous n'avez pas besoin de modifier le fichier d'options du serveur, dsmserv.opt, pour démarrer le serveur en mode maintenance.
- Lors de l'exécution du serveur en mode maintenance, vous pouvez démarrer manuellement les processus de récupération d'espace de stockage, d'expiration d'inventaire et de migration de pool de stockage.

#### **Procédure**

Pour démarrer le serveur en mode maintenance, entrez la commande suivante :

```
dsmserv maintenance
```
Conseil : Pour afficher une vidéo relative au démarrage du serveur en mode maintenance, voir Démarrage d'un serveur en mode [maintenance.](http://www.youtube.com/watch?v=17sgpZnXJ20)

## **Que faire ensuite**

Pour reprendre les opérations de serveur en mode production, procédez comme suit :

1. Arrêtez le serveur en exécutant la commande HALT :

halt

- 2. Démarrez le serveur à l'aide de la méthode que vous utilisez en mode production. Suivez les instructions correspondant à votre système d'exploitation :
	- o Systèmes d'exploitation AIX[Démarrage](http://www.ibm.com/support/knowledgecenter/SSEQVQ_8.1.4/srv.install/t_srv_startsrv-aix.html) de l'instance de serveur
	- Systèmes d'exploitation Linu[xDémarrage](http://www.ibm.com/support/knowledgecenter/SSEQVQ_8.1.4/srv.install/t_srv_startsrv-linux.html) de l'instance de serveur
	- Systèmes d'exploitation Windows[Démarrage](http://www.ibm.com/support/knowledgecenter/SSEQVQ_8.1.4/srv.install/t_srv_startsrv_win-windows.html) de l'instance de serveur

Les opérations désactivées pour le mode maintenance sont réactivées.

# **Planification de la mise à niveau du serveur**

Quand un groupe de correctifs ou un correctif temporaire est disponible, vous pouvez mettre à niveau le serveur IBM Spectrum Protect pour tirer parti des améliorations du produit. Les serveurs et les clients peuvent être mis à niveau à des moments différents. Veillez à exécuter la procédure de planification avant de mettre à niveau le serveur.

## **Pourquoi et quand exécuter cette tâche**

Suivez ces instructions :

- La méthode recommandée consiste à mettre à niveau le serveur en utilisant l'assistant d'installation. Après avoir démarré l'assistant, dans la fenêtre IBM Installation Manager, cliquez sur l'icône Mettre à jour. Ne cliquez pas sur les icônes Installer et Modifier.
- Si des mises à niveau sont disponibles pour le composant serveur et le composant Centre d'opérations, sélectionnez les cases à cocher correspondantes pour mettre à niveau les deux composants.

## **Procédure**

- 1. Passez en revue la liste des groupes de correctifs et correctifs temporaires. Voir Note [technique](http://www.ibm.com/support/docview.wss?uid=swg21239415) 1239415.
- 2. Passez en revue les améliorations produit, décrites dans les fichiers readme. Conseil : Lorsque vous récupérez le fichier du module d'installation depuis Site de support IBM [Spectrum](http://www.ibm.com/support/entry/myportal/product/system_storage/storage_software/ibm_spectrum_protect_family/ibm_spectrum_protect) Protect vous pouvez également accéder au fichier readme.
- 3. Assurez-vous que la version vers laquelle vous effectuez la mise à niveau de votre serveur est compatible avec d'autres composants, tels que les agents de stockage et les clients de bibliothèque. Voir Note [technique](http://www.ibm.com/support/docview.wss?uid=swg21302789) 1302789.
- 4. Si votre solution inclut des serveurs ou des clients à un niveau antérieure à la version 7.1, passez en revue le guide de bonnes pratiques afin de vous assurer que les opérations de sauvegarde et d'archivage client ne seront pas interrompues. Voir Note [technique](http://www.ibm.com/support/docview.wss?uid=swg21053218) 1053218.
- 5. Passez en revue les instructions de mise à niveau. Assurez-vous de sauvegarder la base de données du serveur, les informations de configuration d'unité, ainsi que le fichier historique des volumes.

## **Que faire ensuite**

Pour installer un groupe de correctifs ou un correctif temporaire, suivez les instructions pour votre système d'exploitation :

- Systèmes d'exploitation AI[XInstallation](http://www.ibm.com/support/knowledgecenter/SSEQVQ_8.1.4/srv.install/t_srv_inst_fixpack-aix.html) d'un groupe de correctifs de serveur IBM Spectrum Protect
- Systèmes d'exploitation Linu[xInstallation](http://www.ibm.com/support/knowledgecenter/SSEQVQ_8.1.4/srv.install/t_srv_inst_fixpack-linux.html) d'un groupe de correctifs de serveur IBM Spectrum Protect
- Systèmes d'exploitation Windows[Installation](http://www.ibm.com/support/knowledgecenter/SSEQVQ_8.1.4/srv.install/t_srv_inst_fixpack-windows.html) d'un groupe de correctifs de serveur IBM Spectrum Protect

#### **Information associée**:

 $\mathbb{P}$  [Processus](https://www.ibm.com/developerworks/community/wikis/home/wiki/Tivoli%20Storage%20Manager/page/IBM%20Tivoli%20Storage%20Manager%20Upgrade%20and%20Migration%20Process%20-%20Frequently%20Asked%20Questions) de mise à niveau et de migration - Foire aux questions

# **Préparation à une indisponibilité ou une mise à jour du système**

Préparez IBM Spectrum Protect pour la gestion de votre système à un état cohérent en cas de panne d'alimentation ou de mise à jour du système planifiée.

## **Pourquoi et quand exécuter cette tâche**

Assurez-vous de planifier régulièrement des activités afin de gérer, protéger et conserver le serveur.

## **Procédure**

1. Annulez les processus et sessions en cours en procédant comme suit :

#### **238** IBM Spectrum Protect Knowledge Center Version 8.1.4

- a. Dans le Centre d'opérations, sur la page Serveurs, sélectionnez le serveur dont vous souhaitez afficher les processus et les sessions, puis cliquez sur Détails.
- b. Cliquez sur l'onglet Tâches actives et sélectionnez un(e) ou plusieurs processus, sessions, ou une combinaison des deux, que vous souhaitez annuler.
- c. Cliquez sur Annuler.
- 2. Arrêtez le serveur en exécutant la commande HALT :

halt

Conseil : Vous pouvez exécuter la commande halt à partir du Centre d'opérations en passant le curseur sur l'icône Paramètres et en cliquant sur Générateur de commande. Ensuite, sélectionnez le serveur, tapez halt et appuyez sur Entrée.

# **Implémentation d'un plan de reprise après incident**

Implémentez une stratégie de reprise après incident afin de récupérer vos applications en cas d'incident, et d'assurer haute disponibilité du serveur.

### **Pourquoi et quand exécuter cette tâche**

Déterminez vos besoins de reprise après incident en identifiant les priorités de votre activité en matière de récupération de noeud client, les systèmes que vous utilisez pour récupérer des données, ou encore si des noeuds client disposent d'une connectivité à un serveur de reprise. Utilisez la réplication et la protection de pool de stockage pour protéger les données. Vous devez également déterminer la fréquence de protection des pools de stockage de conteneur de répertoire.

Exécution d'explorations de reprise

Planifiez des explorations de reprise après incident en préparation d'audits qui certifient la capacité de reprise du serveur IBM Spectrum Protect, et afin de garantir que les données peuvent être restaurées et les opérations reprendre après une indisponibilité. Une exploration vous aide également à vous assurer avant la survenue d'une situation critique que la totalité des données peut être restaurée et que toutes les opérations peuvent reprendre.

## **Reprise après une perte de données ou une indisponibilité du système**

Vous pouvez utiliser IBM Spectrum Protect pour récupérer des données perdues lors d'une indisponibilité ou d'un incident système. Vous pouvez restaurer des pools de stockage de conteneur de répertoire, des données clients et des bases de données.

### **Avant de commencer**

Planifiez les charges de travail client et serveur pour obtenir des performances optimales pour votre environnement de stockage. Exécutez les commandes PROTECT STGPOOL et REPLICATE NODE dans le cadre de la planification. Protégez le pool de stockage avant de répliquer le noeud client. Lorsque la réplication de noeud est démarrée, les extensions de données déjà répliquées via la protection de pool de stockage sont ignorées, ce qui réduit le temps du processus de réplication.

#### **Procédure**

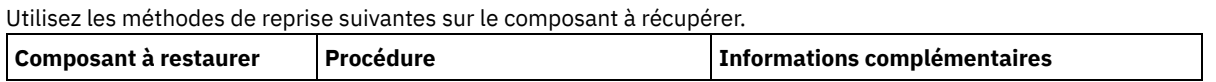

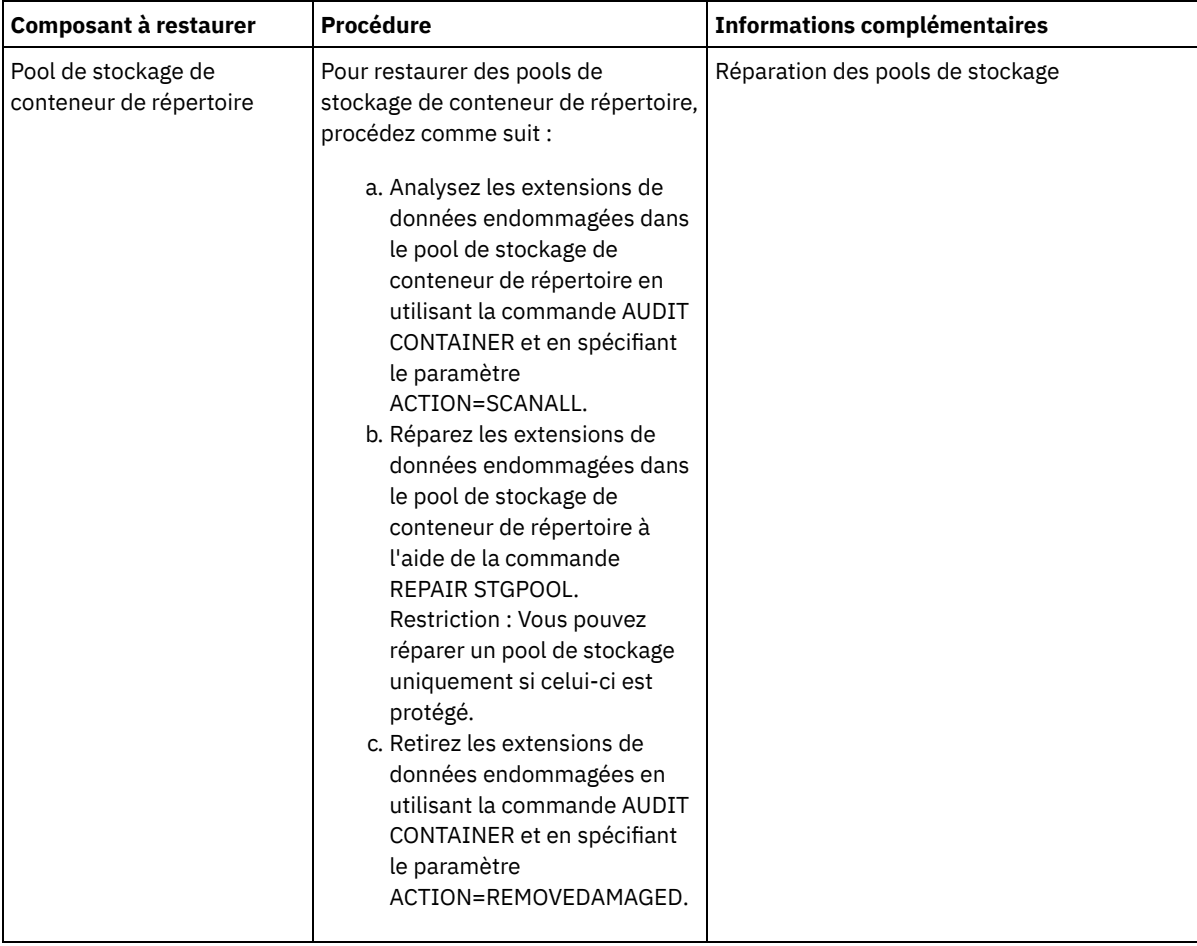

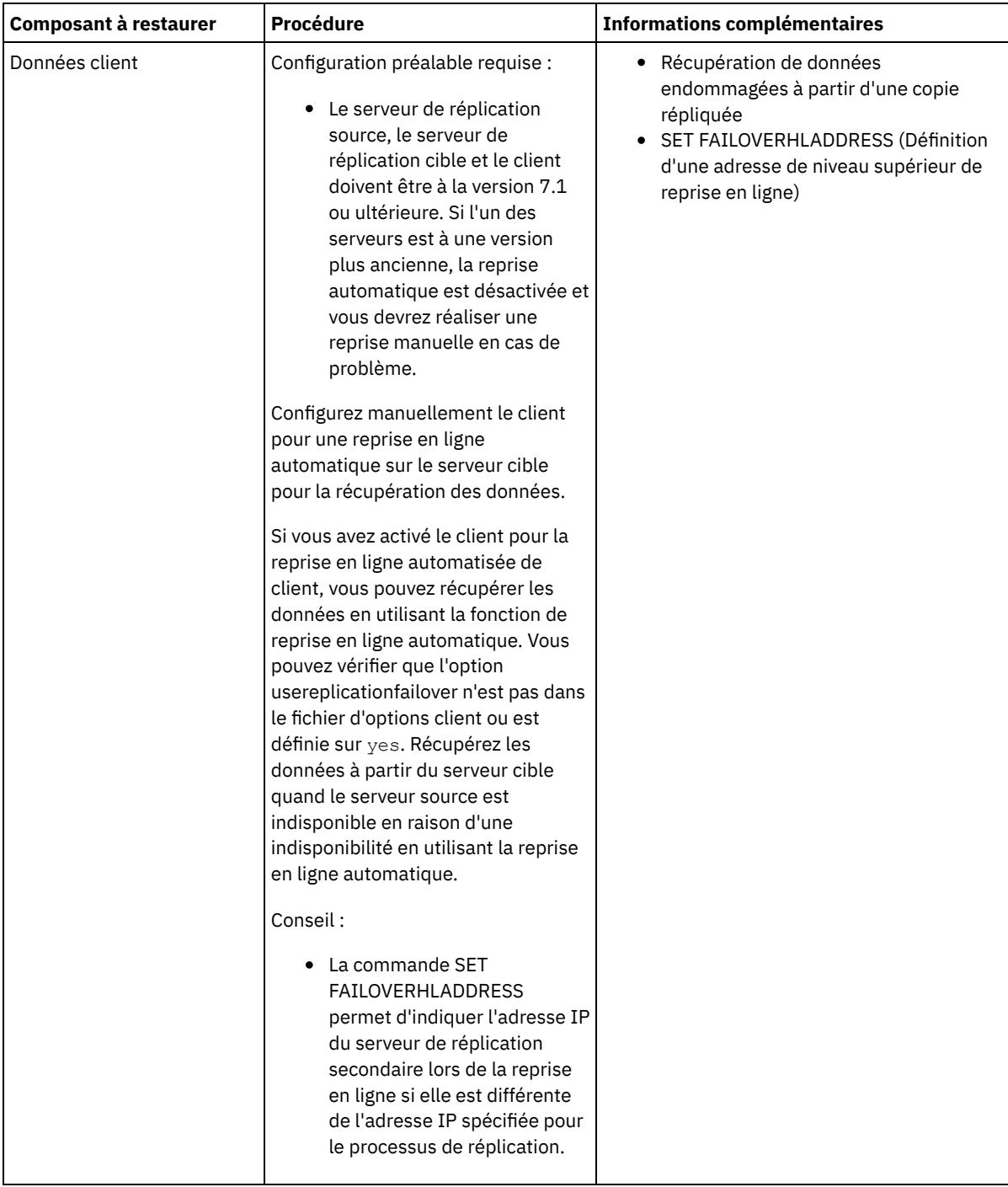

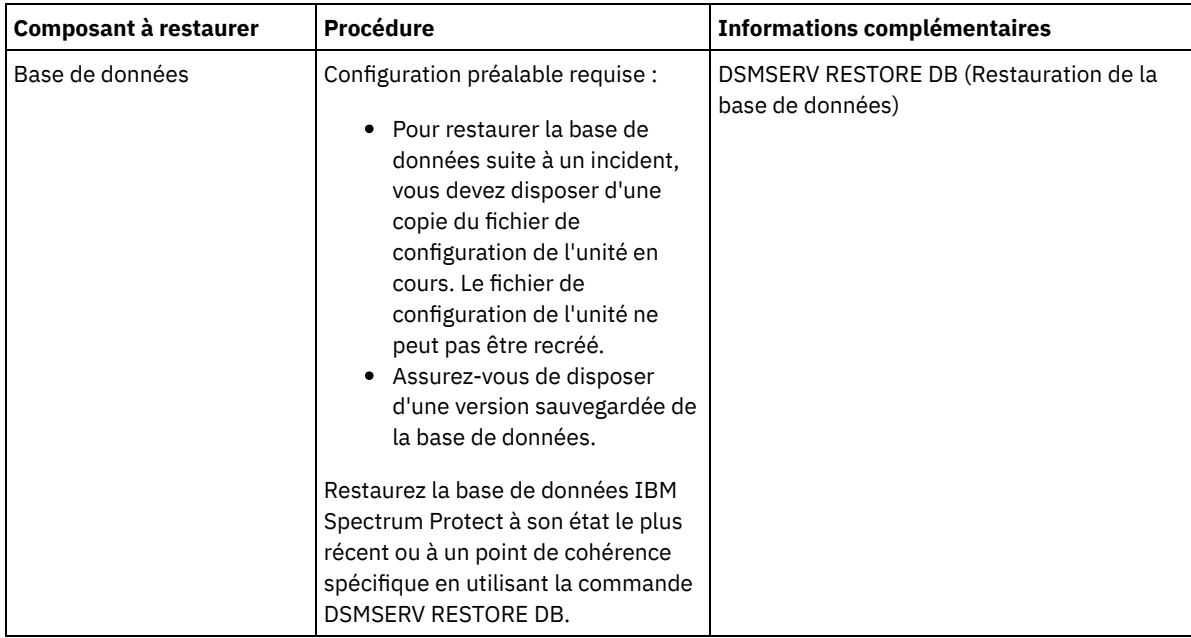

- [Restauration](#page-298-0) de la base de données Il est possible que vous deviez restaurer la base de données IBM Spectrum Protect après une panne. Vous pouvez restaurer la base de données à son état le plus récent ou à un point de cohérence spécifié. Vous devez disposer de volumes de sauvegarde complète, incrémentielle ou instantanée pour restaurer la base de données.
- Récupération de données [endommagées](#page-300-1) à partir d'une copie répliquée Si un serveur de réplication source est indisponible, vous pouvez récupérer des données endommagées à partir d'une copie répliquée, stockée sur le serveur de réplication cible.
- [Réparation](#page-300-0) des pools de stockage En cas de panne ou d'indisponibilité du système, vous pouvez réparer des extensions de données dédoublonnées dans un pool de stockage de conteneur de répertoire.

#### **Référence associée**:

AUDIT CONTAINER (Vérification de la cohérence des [informations](http://www.ibm.com/support/knowledgecenter/SSEQVQ_8.1.4/srv.reference/r_cmd_container_audit.html) contenues dans la base de données pour un pool de stockage de conteneur de répertoire)

<span id="page-298-0"></span>DSMSERV RESTORE DB [\(Restauration](http://www.ibm.com/support/knowledgecenter/SSEQVQ_8.1.4/srv.reference/r_cmd_dsmserv_restore_db.html) de la base de données)

## **Restauration de la base de données**

Il est possible que vous deviez restaurer la base de données IBM Spectrum Protect après une panne. Vous pouvez restaurer la base de données à son état le plus récent ou à un point de cohérence spécifié. Vous devez disposer de volumes de sauvegarde complète, incrémentielle ou instantanée pour restaurer la base de données.

### **Avant de commencer**

Si les répertoires de base de données et des journaux de récupération sont perdus, recréez-les avant d'exécuter l'utilitaire serveur DSMSERV RESTORE DB. Utilisez, par exemple, les commandes suivantes : Systèmes d'exploitation AIX Systèmes d'exploitation Linux

```
mkdir /tsmdb001
mkdir /tsmdb002
mkdir /tsmdb003
mkdir /activelog
mkdir /archlog
mkdir /archfaillog
```
Systèmes d'exploitation Windows

```
mkdir e:\tsm\db001
mkdir f:\tsm\db001
mkdir g:\tsm\db001
mkdir h:\tsm\activelog
```
#### Restrictions :

- Pour restaurer la base de données à sa version la plus récente, vous devez localiser le répertoire de journaux d'archivage. Si vous ne pouvez accédez à ce répertoire, vous pouvez uniquement restaurer la base de données à un point de cohérence.
- Vous ne pouvez pas utiliser le protocole SSL (Secure Sockets Layer) pour des opérations de restauration de base de données.
- Si le niveau d'édition de la sauvegarde de base de données est différent de celui du serveur faisant l'objet de la restauration, vous ne pouvez pas restaurer la base de données du serveur. Par exemple, si vous utilisez un serveur de version 8.1 et tentez de restaurer une base de données de version 7.1, une erreur se produit.

### **Pourquoi et quand exécuter cette tâche**

Les opérations de restauration avec point de cohérence sont généralement utilisées pour les situations comme une reprise après incident ou pour supprimer les effets d'erreurs pouvant provoquer des incohérences dans la base de données. Pour restaurer la base de données au moment où elle a été perdue, restaurez la version la plus récente de la base de données.

#### **Procédure**

Utilisez l'utilitaire serveur DSMSERV RESTORE DB pour restaurer la base de données. Choisissez l'une des méthodes suivantes, en fonction de la version de la base de données que vous souhaitez restaurer :

Restauration d'une base de données à sa version la plus récente. Utilisez, par exemple, la commande suivante :

dsmserv restore db

Restauration d'une base de données à un point de cohérence. Par exemple, pour restaurer la base de données à une série de sauvegardes créée le 19 avril 2015, utilisez la commande suivante :

dsmserv restore db todate=04/19/2015

### **Que faire ensuite**

Si vous avez restauré la base de données et que des pools de stockage de conteneur de répertoire existent sur le serveur, vous devez identifier les incohérences entre la base de données et le système de fichiers.

1. Si vous avez restauré la base de données à un point de cohérence et que vous n'avez pas retardé la réutilisation du pool de stockage de conteneur de répertoire, vous devez effectuer un audit de tous les conteneurs. Pour ce faire, exécutez la commande suivante :

audit container stgpool

2. Si le serveur ne peut pas identifier de conteneur sur le système, effectuez les étapes suivantes pour afficher une liste des conteneurs :

a. A partir d'un client d'administration, émettez la commande suivante :

```
select container name from containers
```
b. Sur le système de fichiers, émettez la commande suivante pour le répertoire du pool de stockage sur le serveur source :

Conseil : Le répertoire du pool de stockage s'affiche dans la sortie de la commande : Systèmes d'exploitation AIX Systèmes d'exploitation Linux

```
[root@source]$ ls -lR
```
Systèmes d'exploitation Windows

c:\source\_stgpooldir>dir /s

- c. Comparez les conteneurs répertoriés sur le système de fichiers et sur le serveur.
- d. Exécutez la commande AUDIT CONTAINER et spécifiez le conteneur manquant dans la sortie serveur. Indiquez le paramètre ACTION=REMOVEDAMAGED pour supprimer le conteneur.
- e. Pour s'assurer que les conteneurs sont supprimés du système de fichiers, examinez les messages qui s'affichent. Conseil : Le serveur IBM Spectrum Protect ne reconnaît pas les conteneurs qui sont créés après la dernière sauvegarde de base de données. Supprimez les fichiers supplémentaires qui existent sur votre système de fichiers

local mais qui n'existent pas sur le serveur IBM Spectrum Protect.

#### **Tâches associées**:

 $\mathbb F$ Réplication des données de noeud client après une [restauration](http://www.ibm.com/support/knowledgecenter/SSGSG7_7.1.1/com.ibm.itsm.srv.doc/t_repl_dbrestore.html) de la base de données (version 7.1.1)

**Référence associée**:

AUDIT CONTAINER (Vérification de la cohérence des [informations](http://www.ibm.com/support/knowledgecenter/SSEQVQ_8.1.4/srv.reference/r_cmd_container_audit.html) contenues dans la base de données pour un pool de stockage de conteneur de répertoire)

<span id="page-300-1"></span>DSMSERV RESTORE DB [\(Restauration](http://www.ibm.com/support/knowledgecenter/SSEQVQ_8.1.4/srv.reference/r_cmd_dsmserv_restore_db.html) de la base de données)

# **Récupération de données endommagées à partir d'une copie répliquée**

Si un serveur de réplication source est indisponible, vous pouvez récupérer des données endommagées à partir d'une copie répliquée, stockée sur le serveur de réplication cible.

#### **Avant de commencer**

Le nom de serveur que vous spécifiez avec la commande SET REPLSERVER doit correspondre au nom d'une définition de serveur existante. Il doit également s'agir du nom du serveur à utiliser comme serveur de réplication cible. Si le nom de serveur spécifié par cette commande ne correspond pas au nom de serveur d'une définition de serveur existant, la commande échoue. Conseil :

Prenez des précautions lorsque vous modifiez ou retirez un serveur de réplication cible. Si vous modifiez un serveur de réplication cible, les données de noeud client répliquées sont envoyées à un autre serveur de réplication cible. Si vous supprimez un serveur de réplication cible, les données de noeud client ne sont pas répliquées.

### **Procédure**

- 1. Vérifiez le statut de réplication des données sur le serveur cible. Ce statut indique si la copie de sauvegarde la plus récente a été répliquée sur le serveur secondaire.
- 2. Restaurez les données à partir d'un serveur de réplication cible en définissant le serveur de réplication source comme serveur de réplication cible. Si, par exemple, vous souhaitez définir le serveur de réplication source comme serveur de réplication cible, server1, exécutez la commande suivante :

set replserver server1

#### **Que faire ensuite**

Lorsque vous restaurez la base de données IBM Spectrum Protect sur un serveur de réplication source, la réplication est automatiquement désactivée. Avant de réactiver la réplication, déterminez si des copies des données se trouvant sur le serveur de réplication cible sont nécessaires.

#### **Tâches associées**:

<span id="page-300-0"></span> $\mathbb{F}$  Réplication des données de noeud client après une [restauration](http://www.ibm.com/support/knowledgecenter/SSGSG7_7.1.1/com.ibm.itsm.srv.doc/t_repl_dbrestore.html) de la base de données (version 7.1.1)

# **Réparation des pools de stockage**

En cas de panne ou d'indisponibilité du système, vous pouvez réparer des extensions de données dédoublonnées dans un pool de stockage de conteneur de répertoire.

#### **Avant de commencer**

Identifiez les incohérences entre la base de données et le pool de stockage de conteneur de répertoire en utilisant la commande AUDIT CONTAINER. En identifiant les extensions de données endommagées dans le pool de stockage de conteneur de répertoire, vous pouvez déterminer les extensions de données à réparer.

Avant de réparer un pool de stockage, exécutez la commande PROTECT STGPOOL afin de vous assurer que celui-ci est protégé.

### **Procédure**

1. Pour réparer un pool de stockage de conteneur de répertoire, utilisez la commande REPAIR STGPOOL : Ainsi, pour réparer un pool de stockage appelé STGPOOL1, vous allez exécuter la commande suivante :

- 2. Si le pool de stockage est défini comme pool de stockage cible dans la commande PROTECT STGPOOL pour un ou plusieurs pools de stockage source, exécutez la commande PROTECT STGPOOL pour l'ensemble des pools de stockage source.
- 3. Pour vous assurer que les données endommagées sont identifiées et réparées à partir d'autres pools de stockage source, exécutez de nouveau la commande PROTECT STGPOOL à partir de tous les pools de stockage source et définissez le paramètre FORCERECONCILE=YES.
- 4. Pour supprimer des objets qui renvoient aux données endommagées, exécutez la commande AUDIT CONTAINER et définissez le paramètre ACTION=REMOVEDAMAGED.
- 5. Si le pool de stockage endommagé est un pool de stockage cible pour la réplication de noeud à partir d'un ou de plusieurs serveurs source, exécutez de nouveau la commande REPLICATE NODE depuis chaque serveur source.
- 6. Une fois la réparation terminée, exécutez la commande PROTECT STGPOOL pour vérifier que le pool de stockage est protégé dans un autre pool de stockage de conteneur de répertoire.

### **Que faire ensuite**

Assurez-vous qu'aucune extension de données endommagées ne figure dans la sortie en utilisant la commande : QUERY DAMAGED.

#### **Référence associée**:

Réparation et [récupération](http://www.ibm.com/support/knowledgecenter/SSEQVQ_8.1.4/srv.admin/r_recover.html) de données dans des pools de stockage de conteneur de répertoire

AUDIT CONTAINER (Vérification de la cohérence des [informations](http://www.ibm.com/support/knowledgecenter/SSEQVQ_8.1.4/srv.reference/r_cmd_container_audit.html) contenues dans la base de données pour un pool de stockage de conteneur de répertoire)

QUERY DAMAGED (Recherche de données [endommagées](http://www.ibm.com/support/knowledgecenter/SSEQVQ_8.1.4/srv.reference/r_cmd_damaged_query.html) dans un pool de stockage de conteneur de répertoire ou de conteneur cloud)

 $\mathbb{F}$ REPAIR STGPOOL [\(Réparation](http://www.ibm.com/support/knowledgecenter/SSEQVQ_8.1.4/srv.reference/r_cmd_stgpool_repair.html) d'un pool de stockage de conteneur de répertoire)

## **Solution sur bande**

Cette solution de protection des données fournit un stockage sur support de bande, option flexible et économique pour la conservation à long terme des données.

- [Planification](#page-301-0) d'une solution de protection de données basée sur bande Planifiez une solution de protection des données incluant des opérations de sauvegarde disque à disque à bande et disque à bande afin d'optimiser le stockage.
- [Implémentation](#page-324-0) d'une solution de protection des données basée sur bande Implémentez la solution basée sur bande, qui utilise une sauvegarde disque à disque à bande et le transfert sur disque afin d'optimiser le stockage. En implémentant la solution basée sur bande, vous pouvez activer la conservation des données à long terme et obtenir une évolutivité à faible coût.
- [Surveillance](#page-393-0) d'une solution basée sur bande Après avoir implémenté une solution basée sur une bande IBM Spectrum Protect, surveillez-la afin de vous assurer qu'elle fonctionne correctement. En surveillant la solution de façon quotidienne et régulière, vous pourrez identifier les problème existants et potentiels. Les informations que vous collectez peuvent être utilisées pour identifier et résoudre les problèmes de performance.
- Gestion des opérations pour une solution de bande [magnétique](#page-411-0) Utilisez ces informations pour gérer les opérations d'une implémentation de bande pour un serveur IBM Spectrum Protect.

## <span id="page-301-0"></span>**Planification d'une solution de protection de données basée sur bande**

Planifiez une solution de protection des données incluant des opérations de sauvegarde disque à disque à bande et disque à bande afin d'optimiser le stockage.

### **Feuille de route de la planification**

Planifiez une solution basée sur bande en passant en revue la présentation de l'architecture dans Figure 1, puis en exécutant les tâches de l'organigramme présentées après le diagramme. Figure 1. Solution sur bande

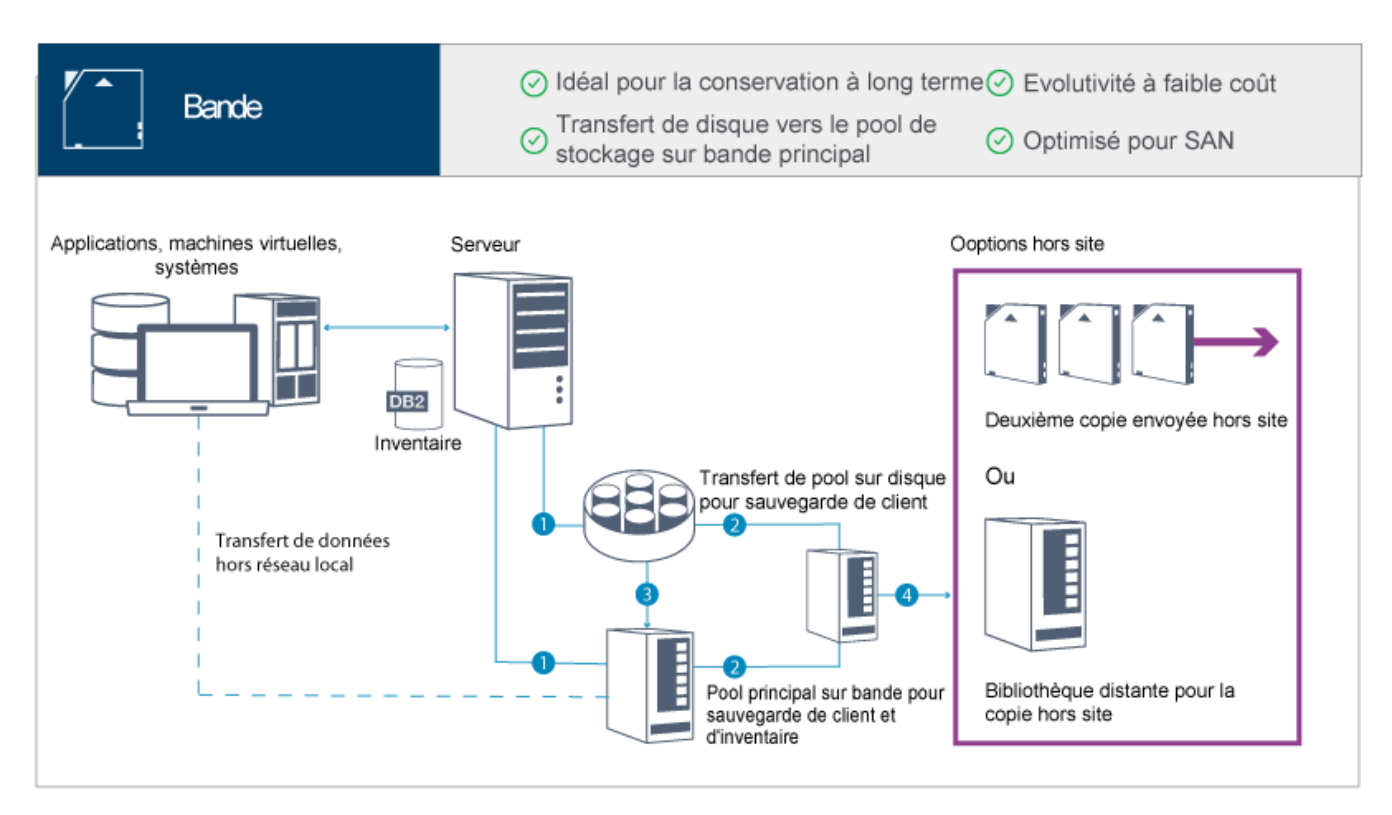

Dans cette configuration de protection des données, le serveur tilise à la fois du matériel de stockage sur disque et sur bande. Le transfert de pool de stockage est utilisé ; les données client sont initialement stockées dans des pools de stockage sur disque, puis migrées vers des pools de stockage sur bande. Pour la reprise après incident, les volumes de bande peuvent être stockés hors site. Les options hors site incluent le transfert physique d'une seconde copie hors site par un coursier ou la mise en lieu sûr électronique de copies hors site sur une bibliothèque distante.

Conseil : La solution décrite n'inclut pas la réplication de noeud. Toutefois, si vous souhaitez utiliser la réplication de noeud pour sauvegarder un pool de stockage d'un disque sur un disque, assurez-vous que l'opération de réplication est terminée avant de faire migrer les données d'un disque vers une bande. Vous pouvez également utiliser la réplication de noeud pour sauvegarder un pool de stockage d'une unité de bande locale dans un pool de stockage de copie d'une unité de bande locale. Pour planifier une solution basée sur bande, effectuez les tâches suivantes :

- 1. Répondez aux exigences de [configuration](#page-303-0) système requise matérielle et logicielle.
- 2. Enregistrez les valeurs de votre [configuration](#page-308-0) système dans les feuilles de travail de planification.
- 3. Planifiez le [stockage](#page-311-0) sur disque.
- 4. Planifiez le [stockage](#page-312-0) sur bande.
- 5. [Planifiez](#page-320-0) la sécurité.

# **Exigences relatives à la planification d'une solution de bande magnétique**

Avant d'implémenter une solution de bande magnétique, passez en revue les instructions générales relatives à la configuration système requise. Déterminez s'il convient de sauvegarder des données sur un disque ou sur une bande ou sur les deux à la fois.

#### Bande passante du réseau

Le réseau doit disposer d'une bande passante suffisante pour les transferts de données prévus entre le client et le serveur et pour les opérations de restauration intersites requises en cas de reprise après incident. Utilisez un réseau de stockage pour les transferts de données entre le serveur, les unités de disque et les unités de bande. Pour plus d'informations, voir [Configurations](#page-303-1) matérielles.

#### Migration de données

Faites migrer quotidiennement toutes les données d'un disque vers une bande. Spécifiez une classe d'unités FILE pour les pools de stockage basés sur disque. Planifiez la migration afin de contrôler à quel moment le traitement est effectué. Pour empêcher la migration automatique en fonction du seuil de migration, spécifiez la valeur 100 pour le paramètre HIGHMIG et la valeur 0 pour le paramètre LOWMIG lorsque vous exécutez la commande DEFINE STGPOOL. Vous devez garder au

moins 20 % des unités de bande disponibles pour les opérations de restauration. Pour utiliser jusqu'à 80 % des unités de bande disponibles et améliorer les performances de débit, spécifiez le paramètre MIGPROCESS. Tenez compte des informations suivantes selon le type de données à faire migrer :

Utilisez une bande magnétique pour sauvegarder des clients ayant des objets volumineux, tels que des bases de données.

Conseil : Demandez à votre fabricant d'unité de bande quelle taille de base de données adopter pour l'écriture sur des bandes magnétiques.

- Utilisez un disque pour sauvegarder des clients ayant des objets plus petits.
- Pour sauvegarder des données directement sur une bande, utilisez le transfert de données hors réseau local. Pour plus d'informations, voir [Configuration](#page-380-0) du transfert de données hors réseau local.
- Ne sauvegardez pas de machines virtuelles sur une bande. Utilisez un pool de stockage de type disque distinct qui ne procède pas à la migration de données sur un pool de stockage de type bande. Pour plus d'informations sur le support de machine virtuelle, voir Note [technique](http://www.ibm.com/support/docview.wss?uid=swg21239546) 1239546.

#### Capacité du pool de stockage

Prévoyez une capacité de pool de stockage suffisante pour pouvoir accueillir les données générées au cours de 2 journées d'opérations de sauvegarde client et une réserve de 20 %. Vous devrez peut-être planifier des sauvegardes intégrales sur quelques jours pour faire en sorte de disposer de suffisamment d'espace de pool de stockage.

Unités de bande

Examinez les spécifications du fabricant et estimez la capacité d'une unité de bande. Déterminez la quantité d'espace requises pour les opérations de sauvegarde et de migration. Prévoyez de dédier 20 % des unités de bande aux opérations de restauration.

#### **Référence associée**:

<span id="page-303-0"></span>MIGRATE STGPOOL [\(Migration](http://www.ibm.com/support/knowledgecenter/SSEQVQ_8.1.4/srv.reference/r_cmd_stgpool_migrate.html) d'un pool de stockage dans le pool de stockage suivant)

## **Configuration système requise pour une solution basée sur bande**

La configuration logicielle et la configuration matérielle requises sont fournies pour une solution de stockage sur bande magnétique dont le taux d'ingestion de données est de 14 To par heure.

Passez en revue les informations permettant de déterminer la configuration logicielle et la configuration matérielle requises pour votre environnement de stockage. Selon la taille de votre système, vous devrez peut-être procéder à quelques ajustements.

[Configurations](#page-303-1) matérielles

Les configurations matérielles pour votre solution IBM Spectrum Protect sont basées sur la taille du système. Choisissez des composants équivalents ou supérieurs aux éléments répertoriés afin de garantir des performances optimales pour votre environnement.

[Configuration](#page-306-0) logicielle requise

La documentation pour la solution IBM Spectrum Protect basée sur bande inclut les tâches d'installation et de configuration pour les systèmes d'exploitation IBM® AIX, Linux et Microsoft Windows. Vous devez respecter la configuration logicielle minimale requise correspondant à votre système.

## <span id="page-303-1"></span>**Configurations matérielles**

Les configurations matérielles pour votre solution IBM Spectrum Protect sont basées sur la taille du système. Choisissez des composants équivalents ou supérieurs aux éléments répertoriés afin de garantir des performances optimales pour votre environnement.

Pour plus d'informations sur la planification des unités de disque, voir [Planification](#page-311-0) du stockage sur disque.

Pour plus d'informations sur la planification des unités de bande, voir [Planification](#page-312-0) du stockage sur bande.

Le tableau suivant inclut les configurations matérielles minimales pour le serveur et le stockage. Si vous utilisez des partitions locales ou de travail, ajustez les exigences réseau afin de prendre en compte les tailles de partition. Les chiffres présentés dans le tableau sont basés sur une taux d'ingestion de données de 14 To par heure.

**Composant matériel Configuration requise**

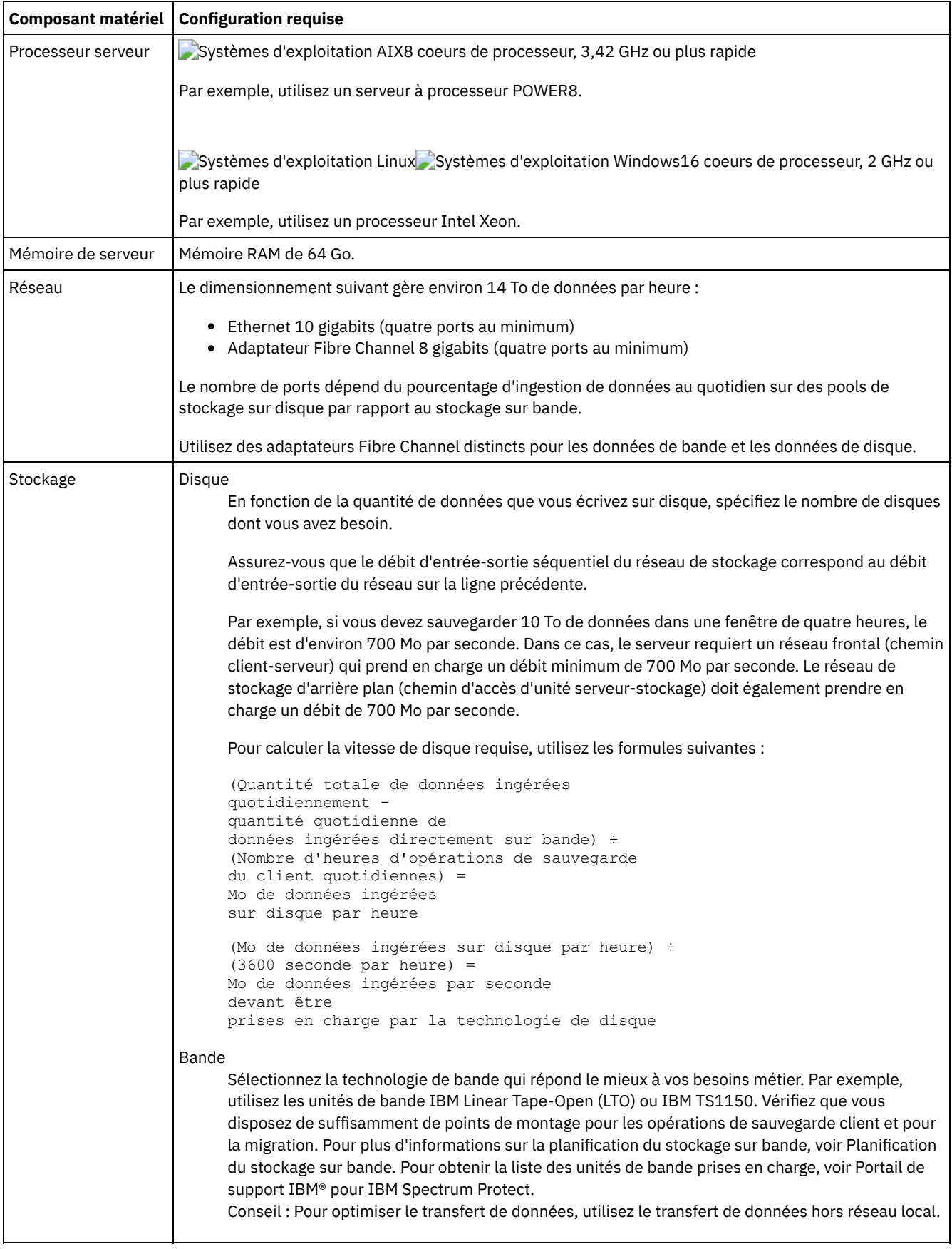

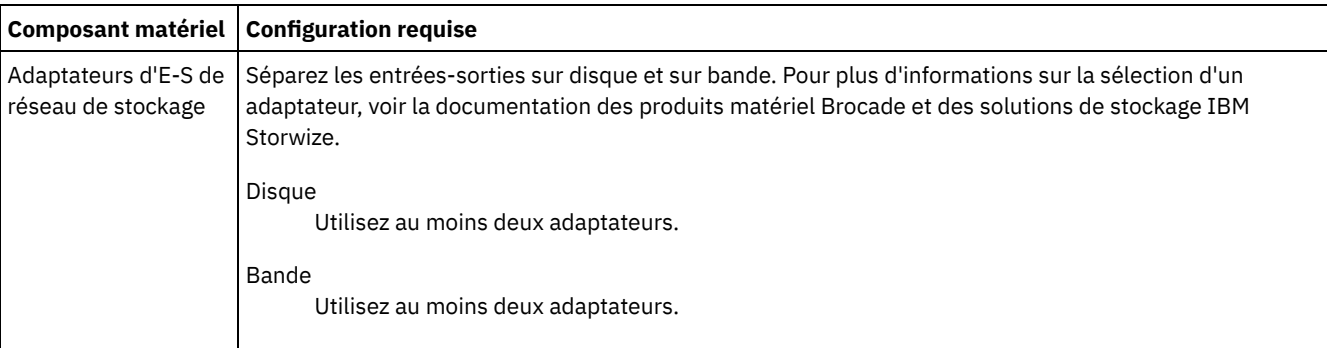

## **Estimation de l'espace requis pour le Centre d'opérations**

Des configurations matérielles pour le Centre d'opérations sont incluses dans le tableau précédent, à l'exception de l'espace pour la base de données et les journaux d'archivage (inventaire) que le Centre d'opérations utilise pour conserver les enregistrements des clients gérés.

Si vous ne prévoyez pas d'installer le Centre d'opérations sur le même système que le serveur IBM Spectrum Protect, vous pouvez estimer séparément la configuration système requise. Pour calculer la configuration système requise pour le Centre d'opérations, voir "system requirements calculator" dans la note [technique](http://www.ibm.com/support/docview.wss?uid=swg21641684) 1641684.

La gestion du Centre d'opérations sur le serveur IBM Spectrum Protect est une charge de travail qui nécessite de l'espace supplémentaire pour les opérations de base de données sur le serveur concentrateur et sur les serveurs satellites. La quantité d'espace sur le serveur concentrateur pour le journal d'archivage est supérieure si le serveur concentrateur surveille un ou plusieurs serveurs satellites. Passez en revue les instructions suivantes pour estimer la quantité d'espace dont votre serveur IBM Spectrum Protect a besoin.

Espace de base de données pour le Centre d'opérations

Le Centre d'opérations utilise environ 4,4 Go d'espace de base de données pour chaque tranche de 1 000 clients qui sont surveillés sur ce serveur. Ce calcul s'applique aux serveurs concentrateurs et aux serveurs satellites d'une configuration. Prenons l'exemple d'un serveur concentrateur avec 2 000 clients et qui gère trois serveurs satellites, chacun avec 1 000 clients. Cette configuration possède un total de 5 000 clients répartis sur les quatre serveurs. Chacun des serveurs satellites requiert 4,5 Go d'espace de base de données. Si les serveurs satellites sont au niveau de la version 8.1.2 ou ultérieure de IBM Spectrum Protect, le serveur concentrateur requiert 8,8 Go d'espace de base de données pour surveiller uniquement ses 2 000 clients :

 $(4, 4$  Go x 2) = 8,8 Go

Espace de base de données pour les données gérées

Les *données gérées* correspondent à la quantité de données protégées, y compris la quantité de données pour toutes les versions conservées.

Pour les types de client qui effectuent des sauvegardes incrémentielles permanentes, il est possible d'utiliser la formule suivante pour estimer la quantité totale de données gérées :

```
Données frontales + (données frontales × taux de changement ×
 (conservation - 1))
```
Si, par exemple, vous sauvegardez 100 To de données frontales, utilisez une période de conservation de 30 jours et estimez à 5 % votre taux de changement, calculez votre quantité totale de données gérées en utilisant les chiffres suivants :

100 To + (100 To  $\times$  0,05  $\times$  (30-1)) = 245 To au total de données gérées

Pour les types de client qui effectuent des sauvegardes intégrales tous les jours, il est possible d'utiliser la formule suivante pour estimer la quantité totale de données gérées :

données frontales  $\times$  conservation  $\times$  (1 + taux de changement)

Si, par exemple, vous sauvegardez 10 To de données frontales, utilisez une période de conservation de 30 jours et estimez à 3 % votre taux de changement, calculez votre quantité totale de données gérées en utilisant les chiffres suivants :

10 To  $\times$  30  $\times$  (1 + 0,03) = 309 To au total de données gérées

Données non structurées, taille d'objet moyenne : 4 Mo

Données structurées, taille d'objet moyenne : 128 Mo

Données non structurées, nombre d'objets =

(245 To × 1024 × 1024) / 4 Mo = 64225280

Données structurées, nombre d'objets =

(309 To × 1024 × 1024) / 128 Mo = 2531328

Nombre total d'objets : 66756608

Coût des données gérées (1 ko par objet) =

(66756608 Ko) / (1024 × 1024) = 63,66 Go

Planifiez 20 % d'espace supplémentaire de sorte que les systèmes de base de données ne soient pas à 100 % de leur capacité :

Exigences de stockage physique total de base de données = (espace de données gérées + espace Centre d'opérations) × (1,20)

Pour cet exemple, nous allons calculer l'espace en utilisant les chiffres suivants :

 $(66, 33 \text{ Go} + 8, 4 \text{ Go}) \times 1, 20 = 76, 41 \text{ Go}$ 

Espace du journal d'archivage

Le Centre d'opérations utilise environ 18 Go d'espace de journal d'archivage par 24 heures et par serveur pour chaque tranche de 1 000 clients surveillés sur ce serveur. De plus, pour chaque tranche de 1 000 clients qui sont surveillés sur les serveurs satellites, un espace de journal d'archivage supplémentaire est utilisé sur le serveur concentrateur. Pour les serveurs satellites version 8.1.2 ou ultérieure, cette quantité ajoutée correspond à 1,2 Go d'espace de journal d'archivage sur le serveur concentrateur par tranche de 1 000 clients qui sont surveillés toutes les 24 heures.

Prenons l'exemple d'un serveur concentrateur avec 2 000 clients et qui gère trois serveurs satellites, chacun avec 1 000 clients. Cette configuration possède un total de 5 000 clients répartis sur les quatre serveurs. Vous pouvez calculer l'espace de journal d'archivage pour le serveur concentrateur à l'aide des formules suivantes :

 $((18 Go x 2) + (1,2 Go x 3)) = 39,6 Go d'espace du journal d'archivage$ 

Ces estimations sont basées sur l'intervalle de collecte de statut, par défaut de 5 minutes. Si vous réduisez cet intervalle de collecte de 5 à 3 minutes, l'espace requis augmente. Les exemples suivants montrent l'augmentation approximative de l'espace requis pour les journaux, avec un intervalle de collecte de 3 minutes pour une configuration dans laquelle des serveurs satellites V8.1.2 ou suivants sont surveillés :

- Serveur concentrateur : Entre 39,6 Go et 66 Go
- Chaque serveur satellite : Entre 18 Go et 30 Go

Allouez l'espace de journal d'archivage nécessaire à la prise en charge du Centre d'opérations sans affecter les opérations de serveur.

## <span id="page-306-0"></span>**Configuration logicielle requise**

La documentation pour la solution IBM Spectrum Protect basée sur bande inclut les tâches d'installation et de configuration pour les systèmes d'exploitation IBM® AIX, Linux et Microsoft Windows. Vous devez respecter la configuration logicielle minimale requise correspondant à votre système.

Pour plus [d'informations](http://www.ibm.com/support/docview.wss?uid=ssg1S7002972) sur la configuration logicielle requise pour les pilotes de périphérique IBM lin\_tape, voir IBM Tape Device Drivers Installation and User's Guide.

#### **Systèmes AIX**

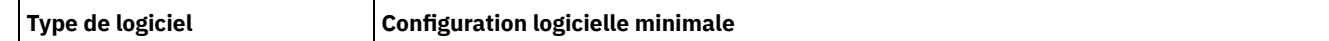

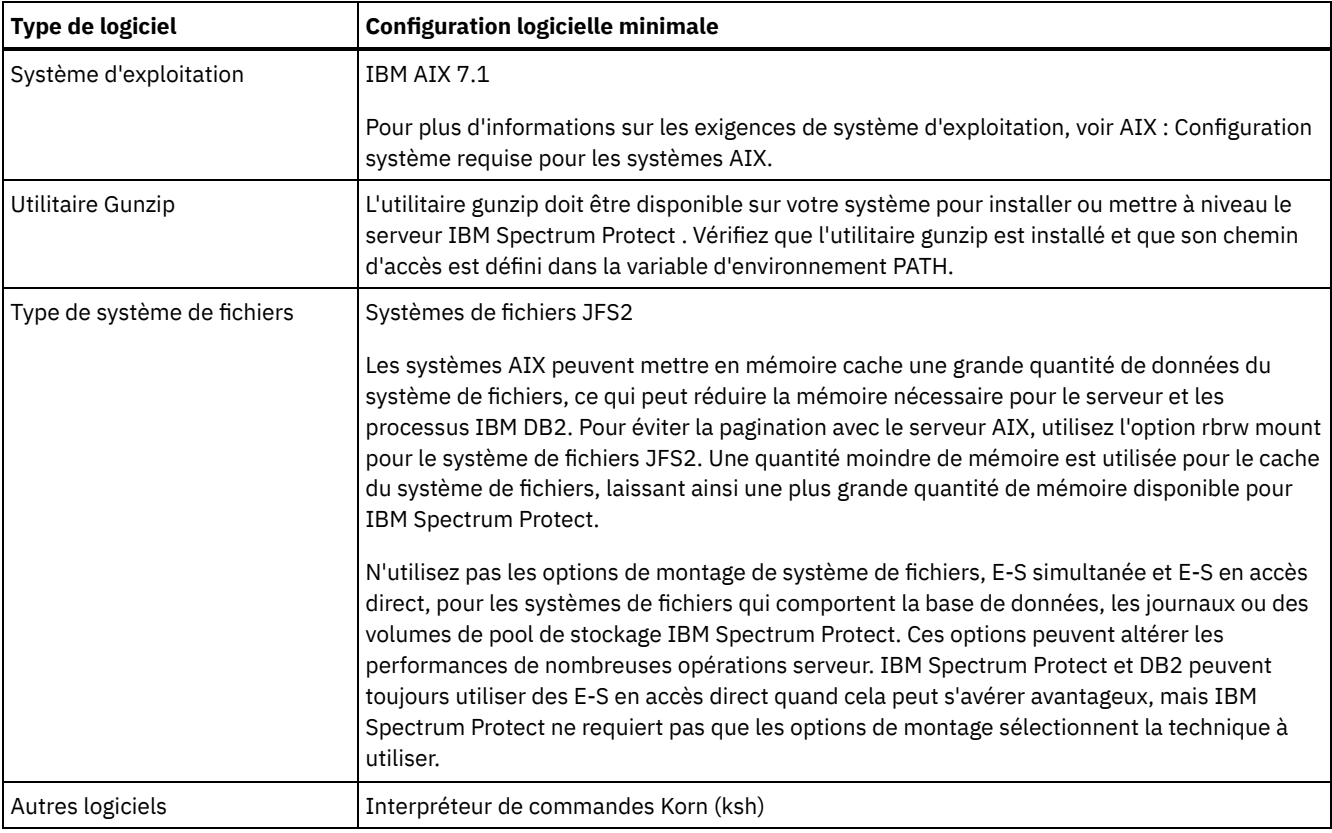

## **Systèmes Linux**

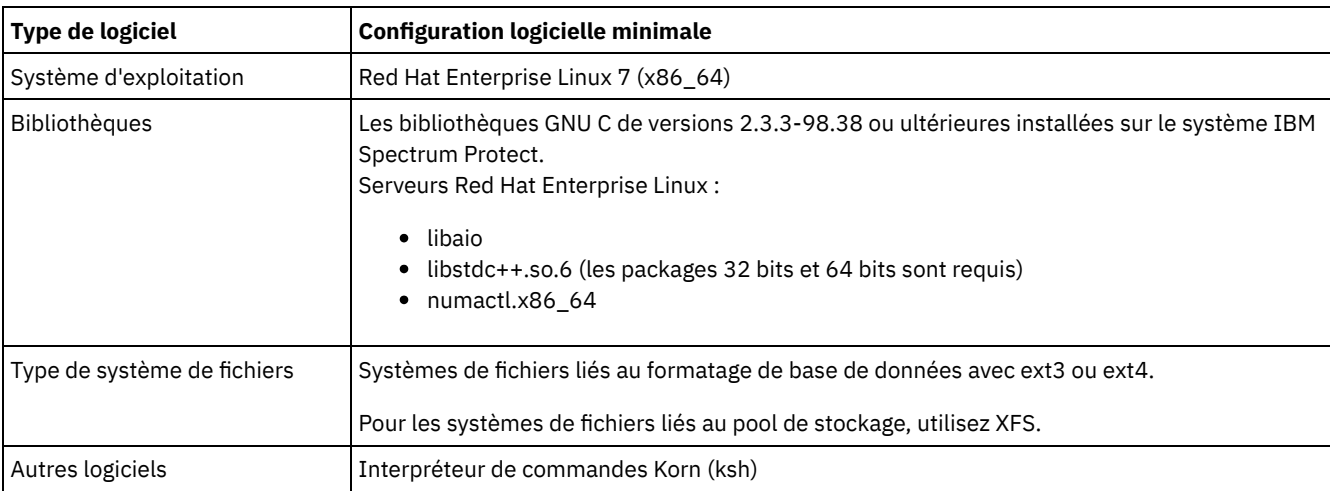

# **Systèmes Windows**

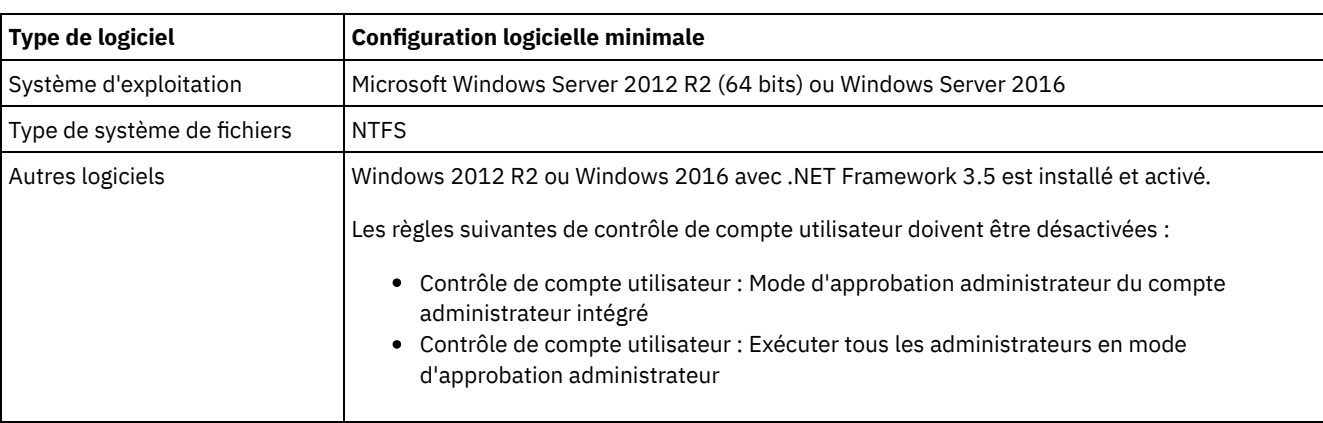

<span id="page-308-0"></span>Utilisez les feuilles de travail de planification pour enregistrer des valeurs que vous allez utiliser pour configurer votre système puis configurer le serveur IBM Spectrum Protect. Utilisez les valeurs par défaut des pratiques recommandées répertoriées dans les feuilles de travail.

Chaque feuille de travail vous aide à préparer les éléments de la configuration système en utilisant les valeurs recommandées :

Préconfiguration du système serveur

Utilisez les feuilles de travail de préconfiguration pour planifier les systèmes de fichiers et répertoires que vous créez lors de la configuration de systèmes de fichiers pour IBM Spectrum Protect, lors de la configuration du système. Tous les répertoires créés pour le serveur doivent être vides.

Configuration de serveur

Utilisez les feuilles de travail de configuration lorsque vous configurez le serveur. Les valeurs par défaut sont recommandées pour la plupart des éléments, sauf indication contraire.

| <b>Elément</b>                                                          | Valeur par défaut                                                                                                    | <b>Votre valeur</b> | Taille de répertoire<br>minimale                                                                                                    | <b>Informations</b><br>complémentaires                                                                                                    |
|-------------------------------------------------------------------------|----------------------------------------------------------------------------------------------------|---------------------|----------------------------------------------------------------------------------------------------|----------------------------------------------------------------------------------------------------|
| Adresse du port<br>TCP/IP pour les<br>communications<br>avec le serveur | 1500                                                                                                    |                     | Non applicable.                                                                                                    | Assurez-vous que ce<br>port est disponible<br>lorsque vous installez<br>et configurez le<br>système<br>d'exploitation.<br>Le numéro de port<br>peut être un nombre<br>compris entre 1024<br>et 32767. |
| Répertoire de<br>l'instance de serveur                                  | Systèmes d'exploitation AIX<br>Systèmes d'exploitation Linux<br>/home/tsminst1/tsminst1<br>Systèmes d'exploitation Windows<br>C:\tsminst1 |                     | Systèmes d'exploitation<br>AIX<br>50 Go.<br>Systèmes d'exploitation<br>Linux<br>Systèmes d'exploitation<br>Windows<br>25 Go.                                                                                               | Si vous changez la<br>valeur par défaut du<br>répertoire d'instance<br>du serveur, modifiez<br>également le<br>propriétaire de<br>l'instance DB2 dans le<br>Tableau 2:                                |
| Répertoire<br>d'installation du<br>serveur                              | Systèmes d'exploitation<br>$\bullet$ AIX<br>Systèmes d'exploitation<br>Linux<br>Systèmes d'exploitation<br>Windows<br>C:                  |                     | Systèmes d'exploitation<br>AIX<br>Espace disponible requis<br>pour le répertoire : 5 Go.<br>Systèmes d'exploitation<br>Linux<br>Systèmes d'exploitation<br>Windows<br>Espace minimum requis<br>pour le répertoire : 30 Go. |                                                                                                    |
| Répertoire<br>d'installation du<br>serveur                              | /usr                                                                                                    |                     | Systèmes d'exploitation<br>AIX<br>Espace disponible requis<br>pour le répertoire : 5 Go.                                                                                                    |                                                                                                    |
| Répertoire<br>d'installation du<br>serveur                              | Systèmes d'exploitation AIX/var                                                                                                    |                     | Systèmes d'exploitation<br><b>AIX</b><br>Espace disponible requis<br>pour le répertoire : 5 Go.                                                                                                    |                                                                                                    |

Tableau 1. Feuille de travail pour la préconfiguration d'un système serveur

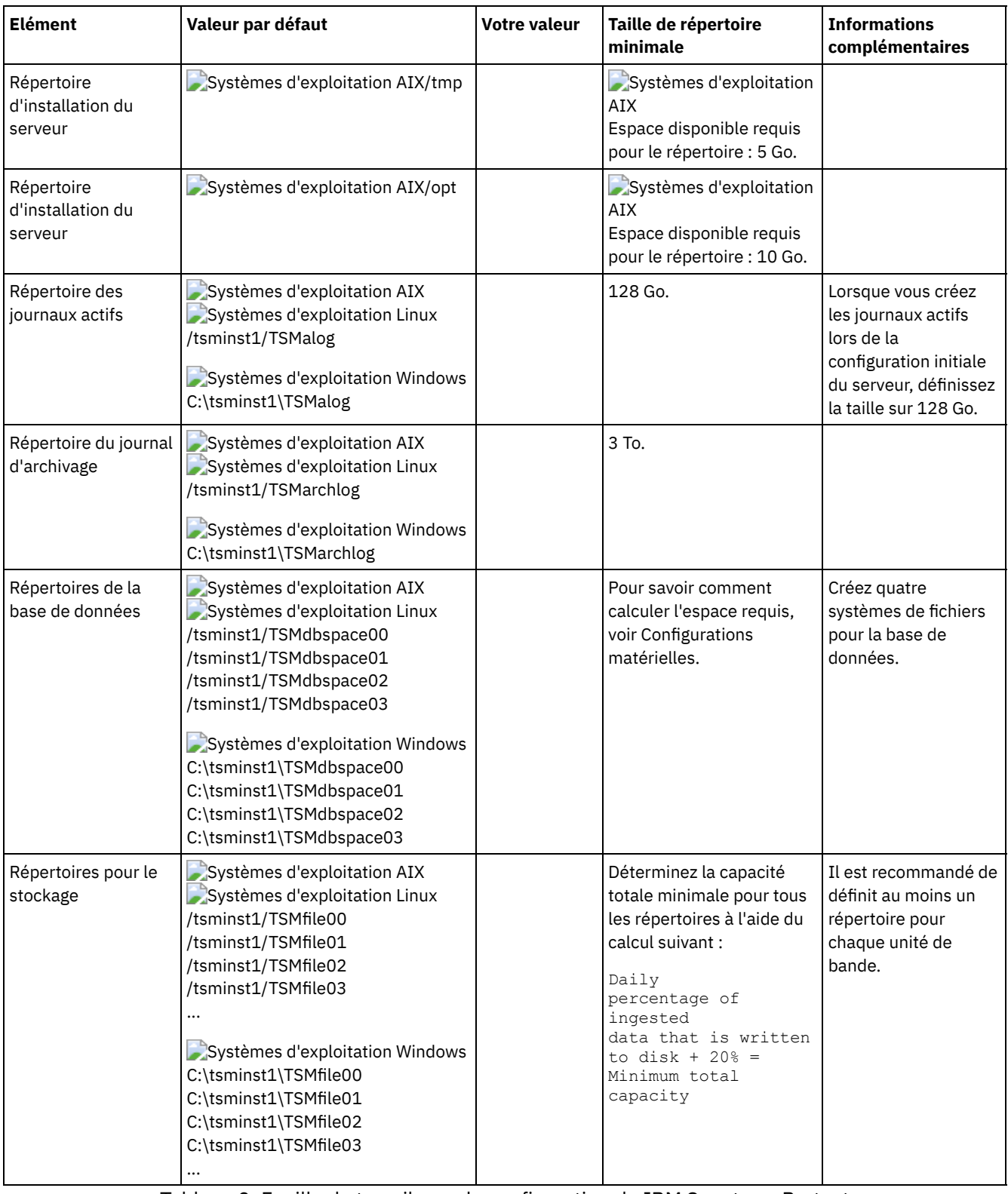

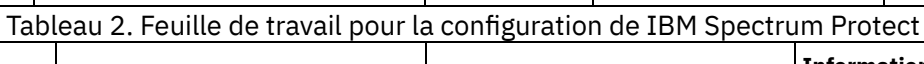

 $\blacksquare$ 

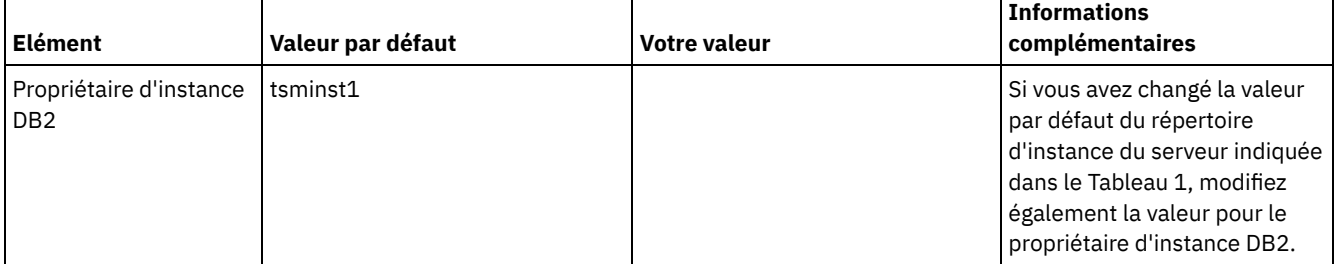

ı

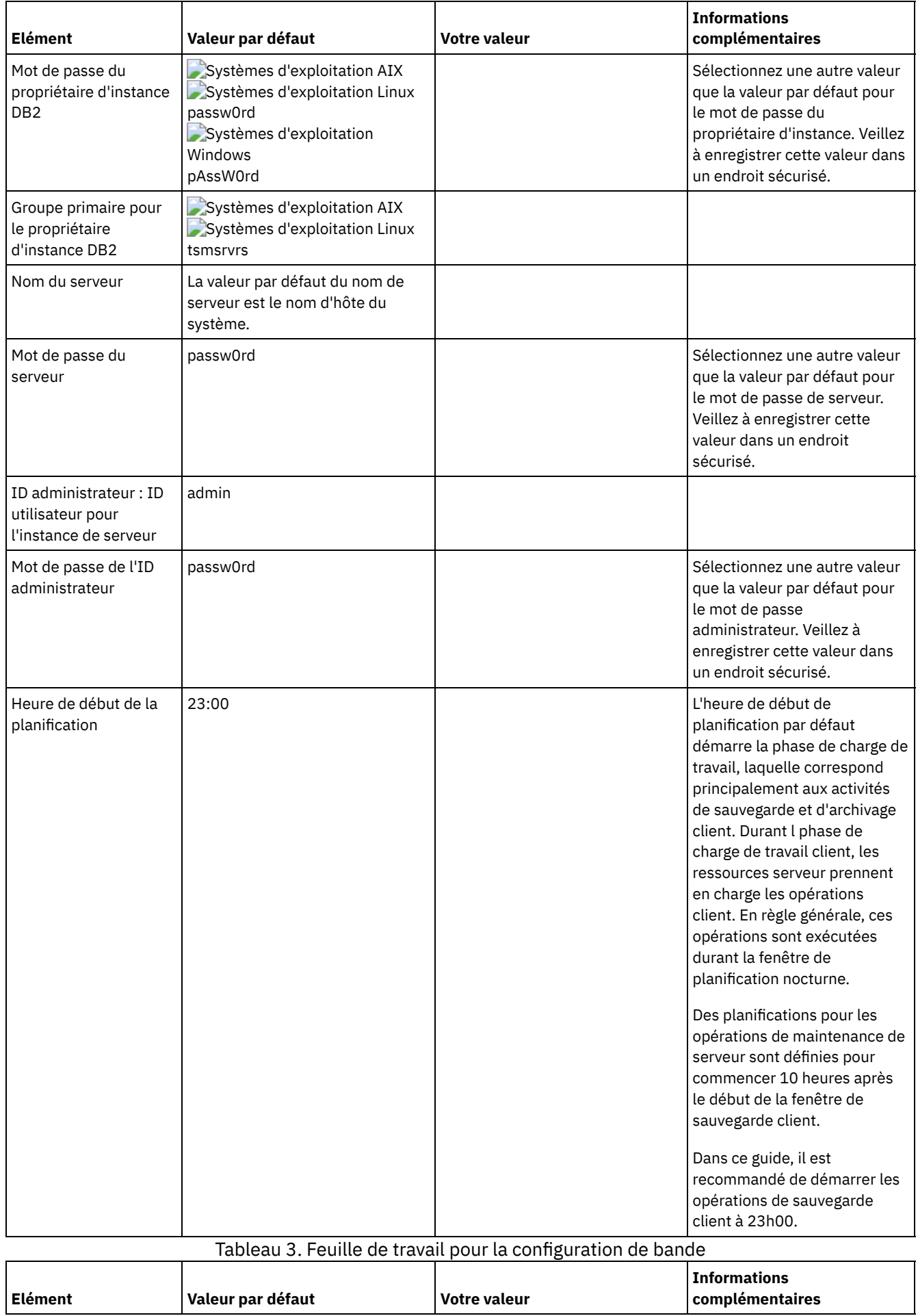

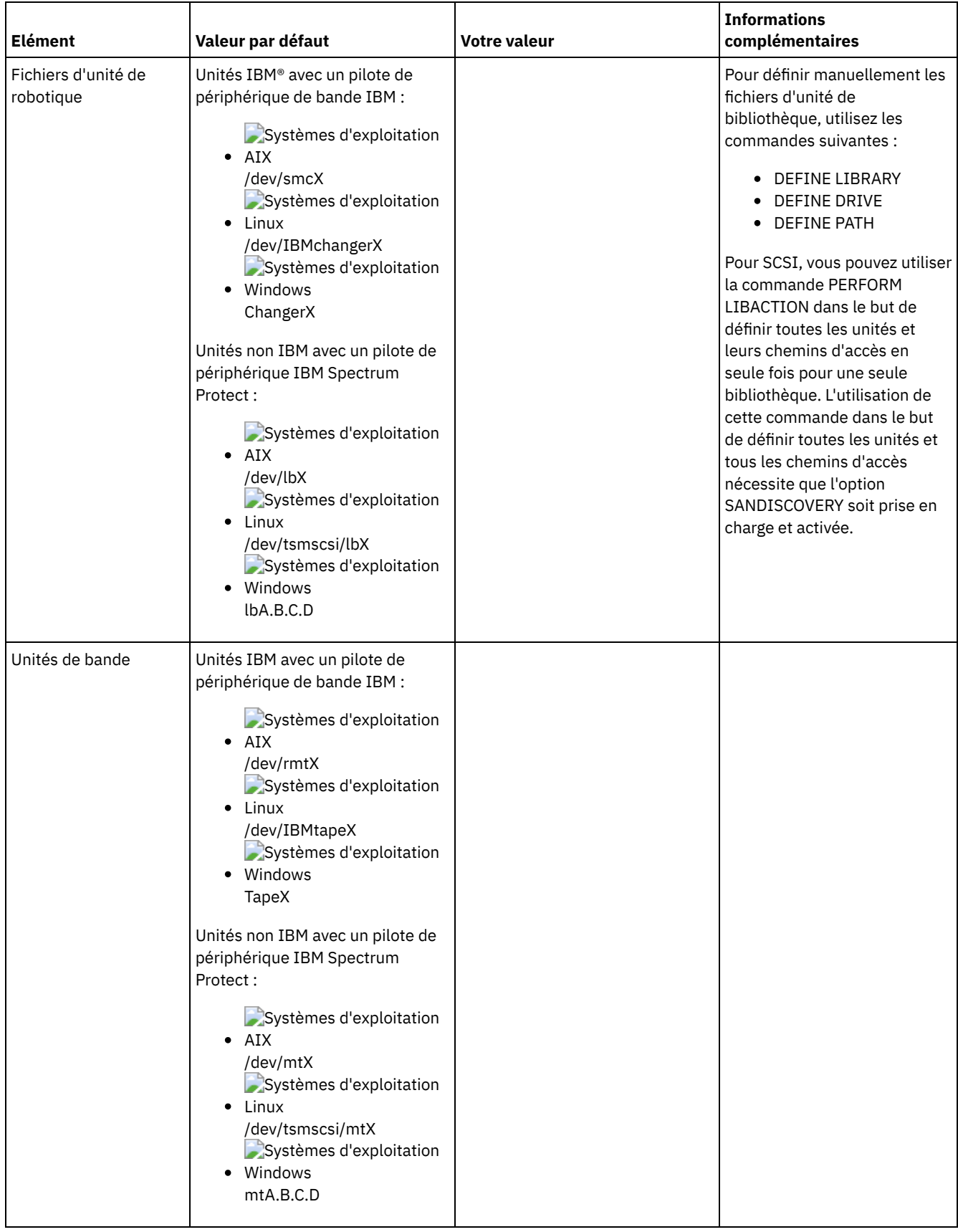

# <span id="page-311-0"></span>**Planification du stockage sur disque**

Choisissez la technologie de stockage la plus efficace pour les composants IBM Spectrum Protect afin d'optimiser le fonctionnement et les performances du serveur.

Les unités matérielles de stockage possèdent différentes caractéristiques de capacité et de performance, ce qui détermine leur usage avec IBM Spectrum Protect. Pour des conseils d'ordre général concernant la sélection du matériel de stockage adapté et la configuration de votre solution, passez en revue les bonnes pratiques suivantes :

Journal de base de données, journal actif et journal d'archivage

- Utilisez une unité SSD ou un disque 15 000 tours par minute rapide pour le journal actif et de base de données IBM Spectrum Protect.
- Lorsque vous créez des grappes pour la base de données, utilisez le niveau RAID 5.
- Utilisez des disques distincts pour le stockage du journal d'archivage et de la sauvegarde de base de données.

Pool de stockage

Utilisez le niveau RAID 6 pour les grappes de pool de stockage dans le but d'ajouter une protection contre les défaillances d'unité en double lorsque vous utilisez des types de disque de grande taille.

Planification des grappes de stockage

Préparez la configuration de stockage sur disque en planifiant des grappes et volumes RAID en fonction de la taille de votre système IBM Spectrum Protect.

## <span id="page-312-0"></span>**Planification du stockage sur bande**

Identifiez les unités de bande à utiliser et comment les configurer. Pour optimiser les performances système, prévoyez d'utiliser des unités de bande haute capacité rapides. Fournissez suffisamment d'unités de bande pour répondre aux besoins de votre activité.

- Unités de bande et [bibliothèques](#page-312-1) prises en charge Le serveur peut utiliser une large gamme d'unités de bande et de bibliothèques. Sélectionnez des unités de bande et des bibliothèques répondant aux besoins de votre activité.
- [Configurations](#page-313-0) d'unité de bande prises en charge Passez en revue les informations relatives aux réseaux locaux et aux réseaux de stockage. Pour optimiser le transfert de données, prévoyez de configurer le transfert de données hors réseau local. De plus, étudiez la possibilité d'utiliser le partage de bibliothèque.
- [Définitions](#page-317-0) requises pour les unités de stockage sur bande Pour que le serveur IBM Spectrum Protect puisse utiliser une unité de bande, vous devez configurer cette dernière sur le système d'exploitation et sur le serveur. Dans le cadre du processus de planification, déterminez les définitions requises pour vos unités de stockage sur bande.
- [Planification](#page-318-0) de la hiérarchie des pools de stockage Planifiez la hiérarchie des pools de stockage de manière à effectuer quotidiennement la migration disque à bande de vos données. La migration libère de l'espace sur l'unité de disque et transfère les données vers une bande pour une conservation de longue durée. Vous bénéficiez ainsi des fonctionnalités d'évolutivité, de rentabilité économique et de sécurité du stockage sur bande.
- [Stockage](#page-320-1) de données hors site Pour faciliter la récupération des données et dans le cadre de votre stratégie de reprise sur incident, stockez des copies sur bande hors site.

## <span id="page-312-1"></span>**Unités de bande et bibliothèques prises en charge**

Le serveur peut utiliser une large gamme d'unités de bande et de bibliothèques. Sélectionnez des unités de bande et des bibliothèques répondant aux besoins de votre activité.

Pour obtenir la liste des unités prises en charge et des formats de classe d'unités valides, voir le site Web pour votre système d'exploitation :

- Systèmes d'exploitation AIX Systèmes d'exploitation Window[sSupported](http://www.ibm.com/software/sysmgmt/products/support/IBM_TSM_Supported_Devices_for_AIXHPSUNWIN.html) devices for AIX and Windows
- Systèmes d'exploitation Linu[xSupported](http://www.ibm.com/software/sysmgmt/products/support/IBM_TSM_Supported_Devices_for_Linux.html) devices for Linux

Pour plus d'informations sur les unités de stockage et les objets de stockage, voir Types d'unité de [stockage](http://www.ibm.com/support/knowledgecenter/SSEQVQ_8.1.4/srv.solutions/c_stg_devices.html).

Chaque unité définie sur IBM Spectrum Protect est associée à une *classe d'unités*. La classe d'unités indique le type d'unité et des informations destinées à la gestion des supports, notamment le format d'enregistrement, la capacité estimée et les préfixes d'étiquetage.

Un *type d'unité* identifie une unité en tant que membre d'un groupe d'unités qui partagent des caractéristiques de support similaires. Par exemple, le type d'unité LTO s'applique à toutes les générations des unités de bande LTO.

La classe d'unités d'une unité de bande doit également définir une bibliothèque. Une *bibliothèque physique* est une collection d'une ou de plusieurs unités partageant des exigences de montage de support similaires. En effet, l'unité peut être montée par un opérateur ou par un mécanisme de montage automatique.

Une *définition d'objet de bibliothèque* indique le type de bibliothèque et d'autres caractéristiques qui sont associées à ce type de bibliothèque.

Le tableau suivant répertorie les types de bibliothèque préférés pour une solution de bande magnétique IBM Spectrum Protect version 8.1.4.

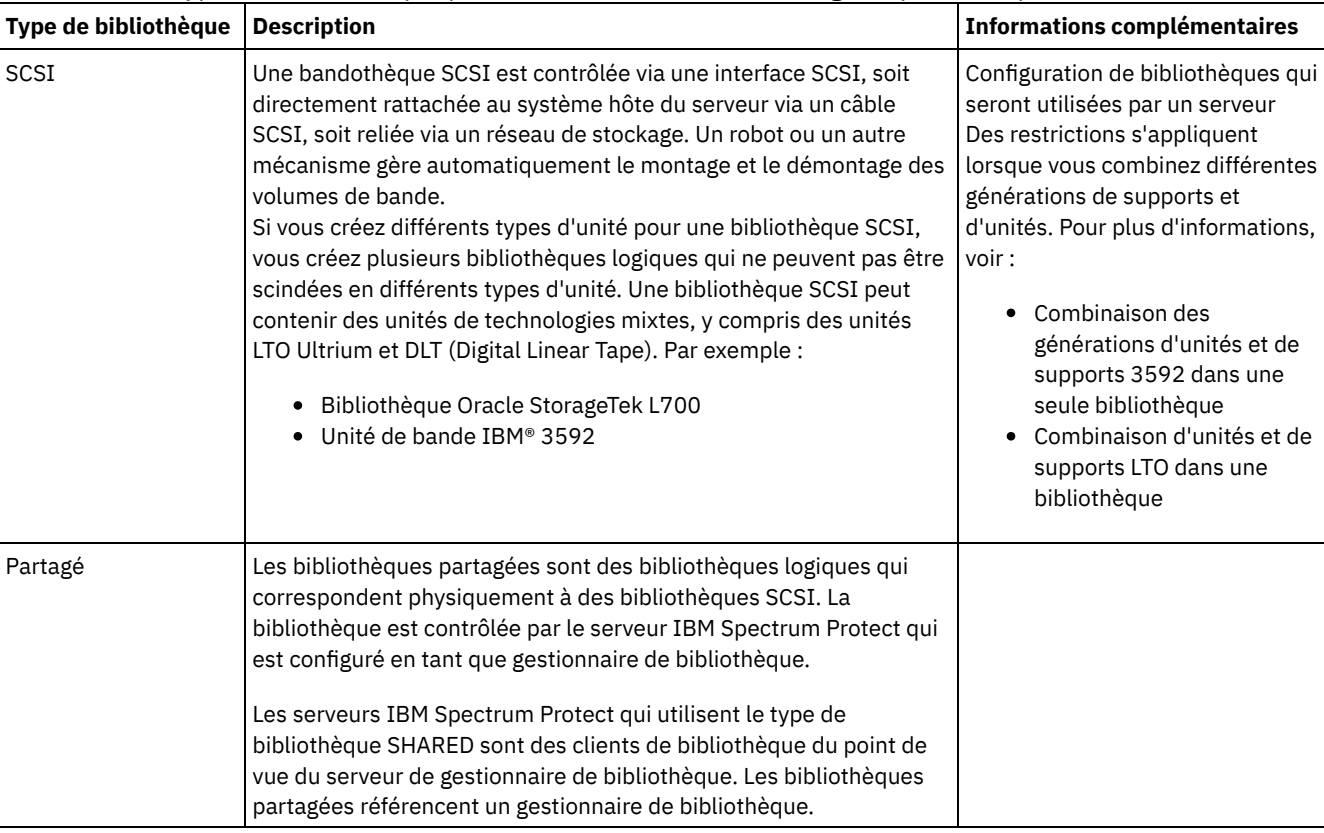

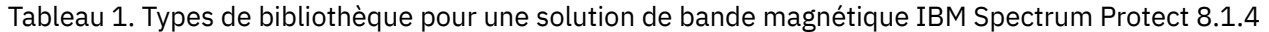

# <span id="page-313-0"></span>**Configurations d'unité de bande prises en charge**

Passez en revue les informations relatives aux réseaux locaux et aux réseaux de stockage. Pour optimiser le transfert de données, prévoyez de configurer le transfert de données hors réseau local. De plus, étudiez la possibilité d'utiliser le partage de bibliothèque.

Sélectionnez la configuration d'unité qui répond à vos besoins.

- [Transfert](#page-314-0) de données sur et hors réseau local Vous pouvez transférer les données de vos clients vers des unités de stockage qui sont connectées à un réseau local ou vers des unités de stockage qui sont connectées à un réseau de stockage (processus appelé transfert de données hors réseau local).
- Partage de [bandothèque](#page-314-1)

Vous pouvez optimiser l'efficience de votre solution basée sur bande en configurant le partage de bibliothèque. Le partage de bibliothèque permet à plusieurs serveurs IBM Spectrum Protect d'utiliser la même bandothèque et les mêmes unités sur un réseau de stockage et d'améliorer les performances de sauvegarde et de reprise, ainsi que l'utilisation du matériel de bande.

[Transfert](#page-315-0) de données hors réseau local IBM Spectrum Protect permet à un client, via un agent de stockage, de sauvegarder et restaurer directement des données sur une bandothèque présente dans un réseau de stockage. Ce type de transfert de données est également connu comme transfert de données hors réseau local.

Types d'unité combinés dans les [bibliothèques](#page-315-1)

IBM Spectrum Protect prend en charge la combinaison de différents types d'unité dans une seule et même bibliothèque automatisée si celle-ci peut faire la distinction entre les différents supports pour les différents types d'unité. Pour simplifier le processus de configuration, ne prévoyez pas de combiner différents types d'unité au sein d'une seule et même bibliothèque. Si vous combinez différents types d'unité, passez en revue les restrictions.

# <span id="page-314-0"></span>**Transfert de données sur et hors réseau local**

Vous pouvez transférer les données de vos clients vers des unités de stockage qui sont connectées à un réseau local ou vers des unités de stockage qui sont connectées à un réseau de stockage (processus appelé transfert de données hors réseau local).

Dans le cadre d'une configuration de réseau local conventionnelle, une ou plusieurs bandothèques sont associées à un serveur IBM Spectrum Protect unique. Le transfert de données hors réseau local libère la bande passante du réseau local pour d'autres utilisations et réduit la charge sur le serveur IBM Spectrum Protect.

Dans une configuration en réseau local, les informations relatives aux données client, au courrier électronique, à la connexion au terminal, au programme d'application et au contrôle d'unité doivent toutes êtres gérées par le même réseau. Les données de contrôle de l'unité et les données de sauvegarde et de restauration client circulent à travers le réseau local.

Un réseau SAN est un réseau de stockage spécifique permettant d'accroître les performances du système.

En utilisant IBM Spectrum Protect dans un réseau de stockage, vous pouvez bénéficier des fonctions suivantes :

- Partage des unités de stockage entre plusieurs serveurs IBM Spectrum Protect. Restriction : Une unité de stockage de type GENERICTAPE ne peut pas être partagée par plusieurs serveurs.
- Déplacement des données client IBM Spectrum Protect directement vers les unités de stockage (transfert de données hors réseau local) en configurant un agent de stockage sur le système client.

Dans un réseau d stockage, vous pouvez partager des unités de bande et des bibliothèques prises en charge par le serveur IBM Spectrum Protect, y compris la plupart des unités de bande SCSI.

Lorsque des serveurs IBM Spectrum Protect partagent une bande SCSI, un serveur, le *gestionnaire de bibliothèque*, possède et contrôle l'unité. On appelle *clients de bibliothèque* les agents de stockage, ainsi que les autres serveurs IBM Spectrum Protect qui partagent cette bibliothèque. Un client de bibliothèque demande des ressources de bibliothèque partagée, telles que des unités ou des supports, auprès du gestionnaire de bibliothèque, mais utilise les ressources de manière indépendante. Le gestionnaire de bibliothèque coordonne l'accès à ces ressources. Les serveurs IBM Spectrum Protect définis en tant que clients de bibliothèque utilisent les communications de serveur à serveur pour contacter le gestionnaire de bibliothèque et demander un service d'unité. Les données sont transférées sur le réseau SAN entre chaque serveur et l'unité de stockage.

Condition requise : Si vous définissez un serveur de gestionnaire de bibliothèque qui est partagé avec le serveur IBM Spectrum Protect, l'option SANDISCOVERY doit être activée (valeur ON). Par défaut, cette option a la valeur OFF.

Lorsqu'ils partagent une bibliothèque automatique, les serveurs IBM Spectrum Protect utilisent les fonctions suivantes :

Partitionnement de l'inventaire de volume

L'inventaire des volumes des supports dans la bibliothèque partagée est réparti entre les serveurs. Un serveur possède un volume en particulier, ou bien le volume est situé dans le pool de volume de travail global. Aucun serveur ne possède le pool de travail.

Accès d'unité sérialisé

Un seul serveur à la fois accède à chaque unité de bande. L'accès aux unités est sérialisé. IBM Spectrum Protect contrôle l'accès aux unités de sorte que les serveurs ne démontent pas les volumes des autres serveurs ou n'écrivent pas des données sur des unités sur lesquelles d'autres serveurs montent leurs volumes.

Accès de montage sérialisé

Le changeur automatique de la bibliothèque effectue une seule opération de montage ou de démontage à la fois. Le gestionnaire de bibliothèque effectue toutes les opérations de montage pour permettre cette sérialisation.

# <span id="page-314-1"></span>**Partage de bandothèque**

Vous pouvez optimiser l'efficience de votre solution basée sur bande en configurant le partage de bibliothèque. Le partage de bibliothèque permet à plusieurs serveurs IBM Spectrum Protect d'utiliser la même bandothèque et les mêmes unités sur un réseau de stockage et d'améliorer les performances de sauvegarde et de reprise, ainsi que l'utilisation du matériel de bande.

Lorsque des serveurs IBM Spectrum Protect partagent une bibliothèque, un serveur est configuré en tant que gestionnaire de bibliothèque et contrôle des opérations de bibliothèque, telles que le montage et le démontage. Le gestionnaire de bibliothèque contrôle également la propriété des volumes et l'inventaire de la bibliothèque. D'autres serveurs sont configurés en tant que

clients de bibliothèque et utilisent des communications de serveur à serveur pour contacter le gestionnaire de bibliothèque et demander des ressources.

La version des clients de bibliothèque doit être identique ou d'un niveau antérieur à celle du serveur de gestionnaire de bibliothèque. Un gestionnaire de bibliothèque ne peut pas prendre en charge des clients de bibliothèque dont le niveau de version est ultérieur. Pour plus d'informations, voir [Storage-agent](http://www.ibm.com/support/docview.wss?uid=swg21302789) and library-client compatibility with an IBM Spectrum Protect server.

## <span id="page-315-0"></span>**Transfert de données hors réseau local**

IBM Spectrum Protect permet à un client, via un agent de stockage, de sauvegarder et restaurer directement des données sur une bandothèque présente dans un réseau de stockage. Ce type de transfert de données est également connu comme transfert de données hors réseau local.

Restriction : Les unités de stockage Centera ne peuvent pas être la cible d'opérations effectuées hors réseau local.

La Figure 1 illustre une configuration de réseau SAN dans laquelle un client accède directement à une bande pour lire ou écrire des données.

Figure 1. Transfert de données hors réseau local

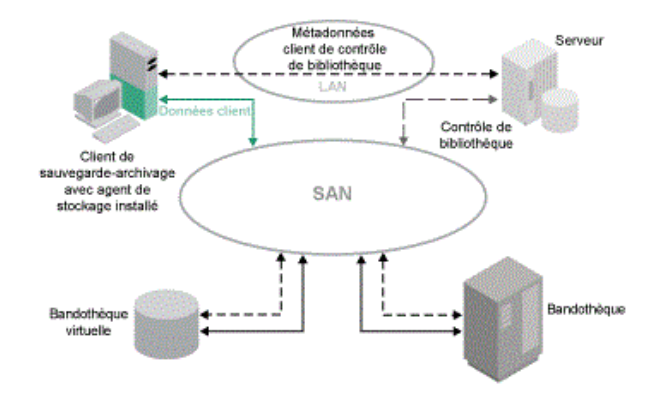

Le transfert de données hors réseau local nécessite l'installation d'un agent de stockage sur le système client. Le serveur gère la base de données et le journal de reprise, et se comporte en tant que gestionnaire de bibliothèque pour contrôler les opérations de l'unité. L'agent de stockage sur le client gère le transfert des données vers l'unité sur le réseau SAN. Cette implémentation a pour effet de libérer la largeur de bande sur le réseau local qui serait sans cela utilisée pour le transfert de données client.

# <span id="page-315-1"></span>**Types d'unité combinés dans les bibliothèques**

IBM Spectrum Protect prend en charge la combinaison de différents types d'unité dans une seule et même bibliothèque automatisée si celle-ci peut faire la distinction entre les différents supports pour les différents types d'unité. Pour simplifier le processus de configuration, ne prévoyez pas de combiner différents types d'unité au sein d'une seule et même bibliothèque. Si vous combinez différents types d'unité, passez en revue les restrictions.

Les bibliothèques dotées de cette fonction correspondent aux modèles qui possèdent des unités combinées intégrées ou qui prennent en charge l'ajout d'unités combinées. Pour plus d'informations sur des modèles spécifiques, voir la documentation fournie par le fabricant. Pour en savoir plus sur les bibliothèques qui ont été testées sur IBM Spectrum Protect avec des types d'unité combinés, voir les informations relatives à votre système d'exploitation :

- IBM Spectrum Protect [Supported](https://www.ibm.com/software/sysmgmt/products/support/IBM_TSM_Supported_Devices_for_AIXHPSUNWIN.html) Devices for AIX, HP-UX, Solaris, and Windows
- IBM Spectrum Protect [Supported](https://www.ibm.com/software/sysmgmt/products/support/IBM_TSM_Supported_Devices_for_Linux.html) Devices for Linux

Par exemple, vous pouvez disposer d'unités LTO Ultrium et d'unités IBM TS4500 au sein d'une seule et même bibliothèque qui est définie sur le serveur IBM Spectrum Protect.

Générations de supports différentes dans des [bibliothèques](#page-316-0)

Le serveur IBM Spectrum Protect autorise l'utilisation de types d'unité combinés dans une bibliothèque automatisée, mais la combinaison de différentes générations du même type d'unité n'est généralement pas prise en charge. Les nouvelles unités ne peuvent pas écrire de données sur les anciens formats de support et les anciennes unités ne peuvent pas lire les nouveaux formats. Les unités LTO Ultrium représentent une exception à cette règle.

- Supports [combinés](#page-317-1) et pools de stockage
- Pour optimiser l'efficience de votre solution basée sur bande, ne combinez pas les formats de support dans un pool de stockage. Au lieu de combiner les formats, mappez chaque format de support unique à un pool de stockage distinct en utilisant sa propre classe d'unités. Cette restriction s'applique également aux formats LTO.

# <span id="page-316-0"></span>**Générations de supports différentes dans des bibliothèques**

Le serveur IBM Spectrum Protect autorise l'utilisation de types d'unité combinés dans une bibliothèque automatisée, mais la combinaison de différentes générations du même type d'unité n'est généralement pas prise en charge. Les nouvelles unités ne peuvent pas écrire de données sur les anciens formats de support et les anciennes unités ne peuvent pas lire les nouveaux formats. Les unités LTO Ultrium représentent une exception à cette règle.

Si la nouvelle technologie d'unité ne peut pas écrire de données sur des supports formatés par des unités de génération précédente, les supports plus anciens doivent être marqués comme accessibles en lecture seule afin d'éviter des problèmes avec les opérations de serveur. De plus, les anciennes unités doivent être supprimées de la bibliothèque ou les définitions des anciennes unités doivent être retirées du serveur. Par exemple, le serveur IBM Spectrum Protect ne prend pas en charge l'utilisation d'unités Oracle StorageTek 9940A avec des unités 9940B conjointement avec d'autres types d'unité dans une seule et même bibliothèque.

En général, la combinaison de générations d'unités et de supports LTO Ultrium n'est pas prise en charge par IBM Spectrum Protect. Toutefois, les combinaisons suivantes sont prises en charge :

- LTO Ultrium 3ème génération (LTO 3) avec LTO Ultrium 4ème génération (LTO 4)
- LTO Ultrium 4ème génération (LTO 4) avec LTO Ultrium 5ème génération (LTO 5)
- LTO Ultrium 5ème génération (LTO 5) avec LTO Ultrium 6ème génération (LTO 6)
- LTO Ultrium 6ème génération (LTO 6) avec LTO Ultrium 7ème génération (LTO 7)

Le serveur prend en charge ces combinaisons car les unités différentes peuvent lire les différents supports et écrire dessus. Si vous prévoyez de mettre à niveau toutes les unités vers la 4ème génération (ou la 5ème, la 6ème ou la 7ème génération), vous devez supprimer toutes les définitions d'unité LTO Ultrium existantes, ainsi que les chemins qui leur sont associés. Vous pouvez ensuite définir les nouvelles unités et les nouveaux chemins 4ème génération (ou 5ème, 6ème ou 7ème génération).

Restrictions qui s'appliquent lors de la combinaison d'unités de bande et de supports LTO Ultrium

- Les unités LTO 5 ne disposent que d'un accès en lecture seule sur les supports LTO 3. Si vous combinez des unités et des supports LTO 3 avec des unités et des supports LTO 5 dans une bibliothèque, vous devez marquer les supports LTO 3 comme étant accessibles en lecture seule. Vous devez extraire tous les volumes utilisables LTO 3.
- Les unités LTO 6 ne disposent que d'un accès en lecture seule sur les supports LTO 4. Si vous combinez des unités et des supports LTO 4 avec des unités et des supports LTO 6 dans une bibliothèque, vous devez marquer les supports LTO 4 comme étant accessibles en lecture seule. Vous devez extraire tous les volumes utilisables LTO 4.
- Les unités LTO 7 ne disposent que d'un accès en lecture seule sur les supports LTO 5. Si vous combinez des unités et des supports LTO 5 avec des unités et des supports LTO 7 dans une bibliothèque, vous devez marquer les supports LTO 5 comme étant accessibles en lecture seule. Vous devez extraire tous les volumes utilisables LTO 5.
- Restrictions qui s'appliquent à des unités de bande LTO Ultrium de différentes générations dans une bibliothèque Vous devez utiliser des cartouches de bande magnétique de génération antérieure à celle de l'unité de bande. Une unité de bande de génération suivante peut lire et écrire des données sur une cartouche de bande magnétique de génération antérieure. Par exemple, si une bibliothèque contient des unités de bande LTO 7 et LTO 6, vous devez utiliser des cartouches de bande magnétique LTO 6. Les unités de bandeLTO 7 et LTO 6 sont capables de lire et écrire des données sur des cartouches de bande magnétique LTO 6.

Restrictions qui s'appliquent à des cartouches de bande magnétique LTO Ultrium de différentes générations dans une bibliothèque

Vous devez utiliser une cartouche de bande magnétique qui est de la même génération que l'unité de bande ou d'une génération antérieure. Par exemple, si une bibliothèque contient des unités de bande LTO 7, vous pouvez utiliser des cartouches de bande magnétique LTO 7 ou une combinaison de cartouches de bande magnétique LTO 7 et LTO 6. Si cette bibliothèque contient des cartouches de bande magnétique LTO 7, LTO 6 et LTO 5, vous devez modifier le mode d'accès en READONLY pour les cartouches de bande magnétique LTO 5.

Pour prendre connaissance d'autres remarques concernant la combinaison de générations LTO Ultrium, voir Définition des classes d'unités LTO.

Lorsque vous utilisez IBM Spectrum Protect, vous ne pouvez pas combiner des unités 3592, TS1130, TS1140, TS1150 et des générations d'unité ultérieures. Utilisez l'une des trois configurations spéciales. Pour plus de détails, voir Définition des classes <span id="page-317-1"></span>Si vous prévoyez de chiffrer des volumes dans une bibliothèque, ne combinez pas différentes générations de support.

# **Supports combinés et pools de stockage**

Pour optimiser l'efficience de votre solution basée sur bande, ne combinez pas les formats de support dans un pool de stockage. Au lieu de combiner les formats, mappez chaque format de support unique à un pool de stockage distinct en utilisant sa propre classe d'unités. Cette restriction s'applique également aux formats LTO.

Plusieurs pools de stockage et leurs classes d'unités de types différents peuvent désigner la même bibliothèque capable de les prendre en charge, comme décrit dans Générations de supports différentes dans des bibliothèques.

Vous pouvez opérer une migration vers une nouvelle génération de type de support au sein du même pool de stockage en suivant les étapes ci-dessous :

- 1. Remplacez toutes les anciennes unités par celles de la nouvelle génération au sein de la bibliothèque. Les unités doivent être combinées.
- 2. Marquez les volumes existants dotés des anciens formats comme accessibles en lecture seule si la nouvelle unité ne peut pas ajouter ces bandes dans l'ancien format. Cela n'est pas nécessaire si la nouvelle unité peut écrire vers le support existant dans l'ancien format, mais l'étape 1 est néanmoins requise. S'il s'avère nécessaire de conserver dans la même bibliothèque différentes générations d'unité compatibles en lecture, mais pas en écriture, utilisez des pools de stockage distincts pour chacune d'elles.

# <span id="page-317-0"></span>**Définitions requises pour les unités de stockage sur bande**

Pour que le serveur IBM Spectrum Protect puisse utiliser une unité de bande, vous devez configurer cette dernière sur le système d'exploitation et sur le serveur. Dans le cadre du processus de planification, déterminez les définitions requises pour vos unités de stockage sur bande.

Conseil : Vous pouvez utiliser la commande PERFORM LIBACTION pour simplifier le processus lorsque vous ajoutez des unités aux types de bandothèque SCSI et VTL.

Le Tableau 1 récapitule les définitions nécessaires pour les différents types d'unités.

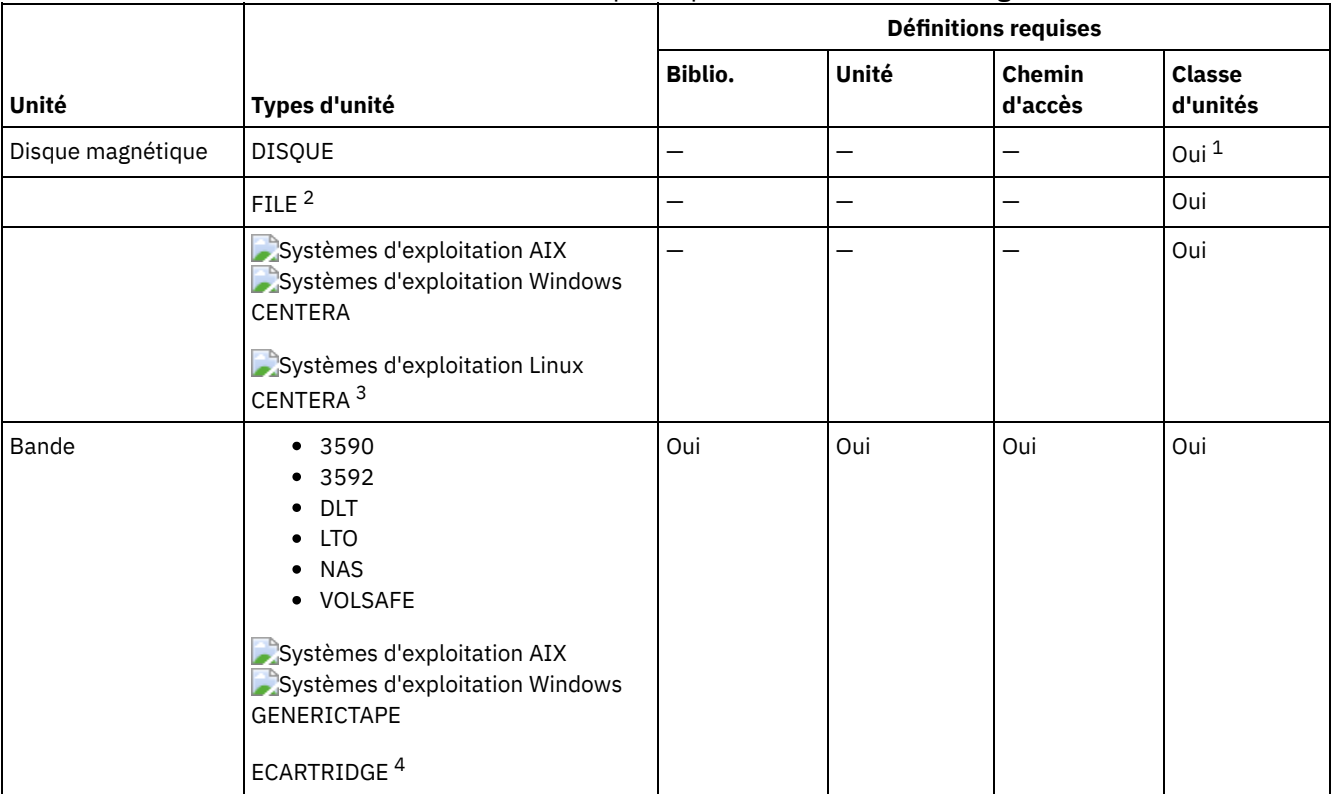

#### Tableau 1. Définitions requises pour les unités de stockage

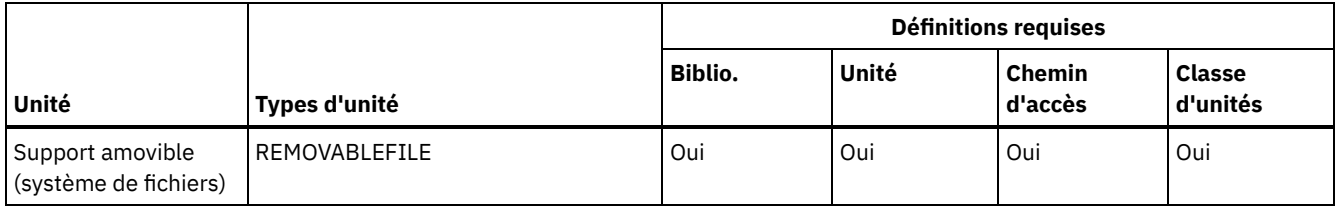

- 1. La classe d'unités DISK existe lors de l'installation et ne peut pas être modifiée.
- 2. Des unités, des chemins et des bandothèques FILE sont requis pour le partage avec les agents de stockage.
- 3. Systèmes d'exploitation LinuxLe type d'unité CENTERA est disponible uniquement pour les systèmes Linux x86\_64.
- 4. Le type d'unité ECARTRIDGE s'applique aux unités de cartouche de bande magnétique Oracle StorageTek, telles que les unités 9840 et T10000.

# <span id="page-318-0"></span>**Planification de la hiérarchie des pools de stockage**

Planifiez la hiérarchie des pools de stockage de manière à effectuer quotidiennement la migration disque à bande de vos données. La migration libère de l'espace sur l'unité de disque et transfère les données vers une bande pour une conservation de longue durée. Vous bénéficiez ainsi des fonctionnalités d'évolutivité, de rentabilité économique et de sécurité du stockage sur bande.

## **Avant de commencer**

La hiérarchie des pools de stockage vous aide à gérer le flux de données. Pour comprendre le flux de données, examinez la Figure 1.

Figure 1. Solution de bande

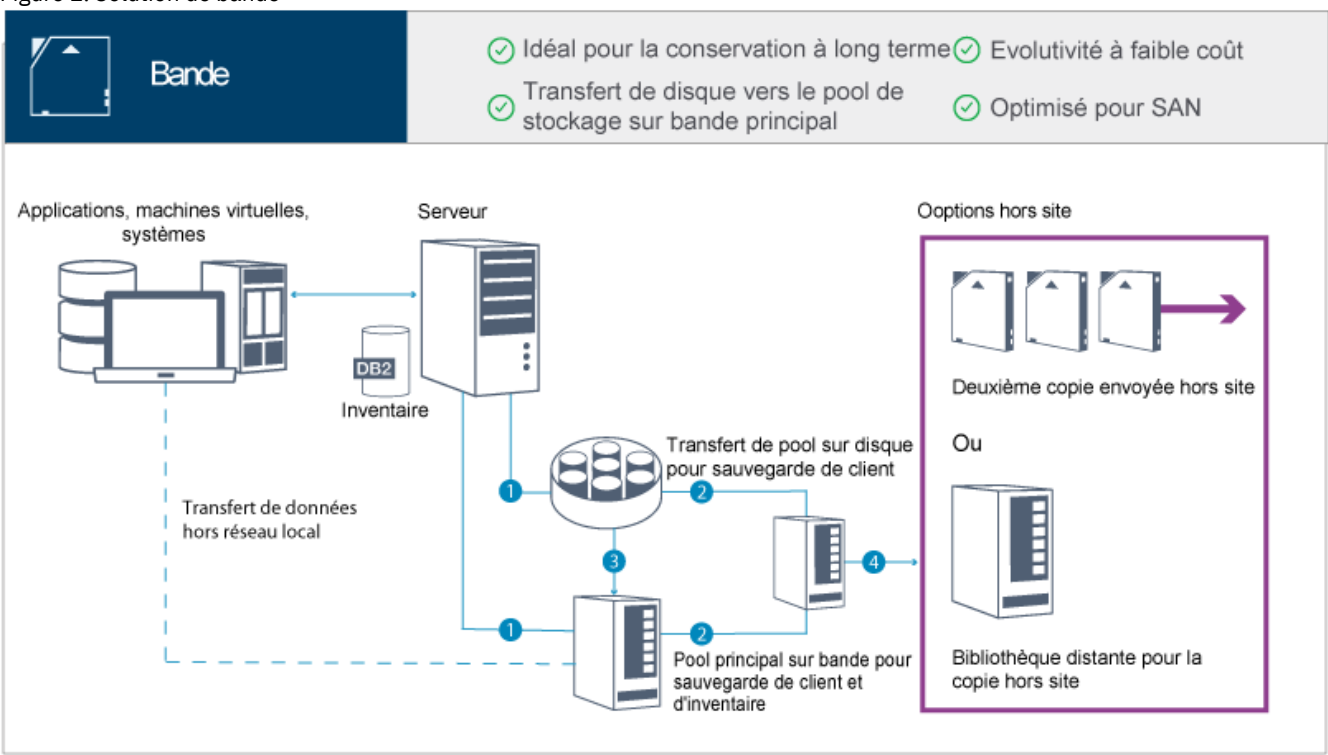

Les étapes suivantes correspondent aux numéros indiqués dans l'illustration :

- 1. Le serveur reçoit des données provenant de clients (applications, machines virtuelles ou systèmes) et stocke ces données sur des pools de stockage principaux. Selon le type de client, les données sont stockées sur un pool de stockage principal ou sur une bande.
- 2. Les données stockées sur disque et sur bande sont sauvegardées sur un pool de stockage de copie sur bande.
- 3. Les données du pool de stockage principal sur disque sont migrées tous les jours vers le pool de stockage principal sur bande.
- 4. Les données du pool de stockage de copie sur bande sont transférées hors site pour prendre en charge la conservation de longue durée et la reprise après incident.

## **Procédure**

Pour planifier la hiérarchie des pools de stockage, répondez aux questions suivantes :

- a. Quels clients doivent sauvegarder des données sur disque et quels clients doivent sauvegarder des données sur bande ?
	- Il est préférable de sauvegarder des clients qui hébergent des objets LOB, tels que des bases de données, sur bande.
	- Il est préférable de sauvegarder tous les autres clients sur disque.
	- Les clients de machine virtuelle peuvent être sauvegardés sur disque ou sur bande. Il est préférable de sauvegarder un client de machine virtuelle sur un pool de stockage sur disque distinct, lequel n'est pas migré vers une bande. Si vous devez faire migrer un client de machine virtuelle vers une bande, créez un pool de stockage sur disque plus petit destiné à contenir les fichiers de contrôle VMware. Ce pool de stockage sur disque plus petit ne peut pas être autorisé à migrer vers une bande. Pour plus d'informations sur la sauvegarde d'un client de machine virtuelle sur bande, voir Consignes en matière de bandes [magnétiques](http://www.ibm.com/support/knowledgecenter/SSERB6_8.1.4/ve.user/c_ve_ovr_tapesupport.html) et Note [technique](http://www.ibm.com/support/docview.wss?uid=swg21239546) 1239546.

Conseil : Si de nombreux clients doivent sauvegarder des données sur un seul pool de stockage, envisagez d'utiliser un pool de stockage sur disque car dans ce cas, vous pouvez spécifier un grand nombre de points de montage. Vous pouvez spécifier 999 comme valeur maximale pour le paramètre MAXNUMMP de la commande REGISTER NODE.

b. Quelles sont les considérations à prendre en compte pour spécifier la capacité de pools de stockage sur disque ?

Au minimum, planifiez suffisamment de capacité pour stocker les données générées au cours d'une journée d'opérations de sauvegarde. Il est préférable de planifier suffisamment de capacité pour stocker les données générées au cours de deux journées d'opérations de sauvegarde et une réserve de 20 %.

c. Quelles sont les considérations à prendre en compte pour spécifier la classe d'unités du pool de stockage sur disque ?

Il est préférable de spécifier une classe d'unités FILE. Affectez la valeur 4 000 au paramètre MOUNTLIMIT. De plus, assurez-vous que le noeud comporte un nombre de points de montage suffisamment élevé, spécifié à l'aide du paramètre MAXNUMMP de la commande REGISTER NODE.

d. Le dédoublonnage de données doit-il être spécifié pour le pool de stockage sur disque ?

Non, car les données sont stockées sur disque pendant une journée seulement avant d'être migrées vers une bande.

e. La migration automatique de données doit-elle être spécifiée en fonction du seuil de migration ?

Non. En revanche, vous pouvez planifier la migration quotidienne à l'aide de la commande MIGRATE STGPOOL. (Pour empêcher la migration automatique en fonction du seuil de migration, spécifiez la valeur 100 pour le paramètre HIGHMIG et la valeur 0 pour le paramètre LOWMIG lorsque vous exécutez la commande DEFINE STGPOOL.)

f. Un délai avant migration doit-il être spécifié ?

Il est préférable de définir une migration quotidienne d'un disque vers une bande et de ne pas spécifier un délai avant migration, car cela occasionne des tâches de planification supplémentaires. Pour plus d'informations sur les délais avant migration, voir Migration de fichiers dans une [hiérarchie](http://www.ibm.com/support/knowledgecenter/SSGSG7_7.1.1/com.ibm.itsm.srv.doc/t_migrate.html) de pools de stockage.

- g. Comment calculer le nombre d'unités de bande ?
	- i. Déterminez le débit de transfert des données natives en vous reportant à la documentation du fabricant. Pour obtenir une estimation du débit de transfert des données reçues dans votre environnement de stockage, retirez 30 % du débit de transfert des données natives.
	- ii. Calculez le débit d'ingestion de données requis par le serveur. Ensuite, divisez ce résultat par le débit de transfert des données reçues d'une seule unité de bande. Vous obtenez le nombre minimum d'unités nécessaire au support de l'ingestion de données.
	- iii. Calculez le nombre de points de montage requis par les clients qui sauvegardent des données sur bande, y compris les clients qui utilisent plusieurs sessions. Vous pouvez répartir les points de montage dans la fenêtre de sauvegarde, en gardant à l'esprit que les clients sauvegardent le plus souvent des objets BLOB, et utilisent ainsi la majeure partie de la fenêtre.
	- iv. Calculez les exigences de performance *et* les points de montage requis pour les tâches de maintenance, telles que la migration disque à bande et les copies bande à bande. Le fait de sauvegarder vos données sur une bande vous permet d'éviter le processus de migration, mais les copies bande à bande multiplient par deux les exigences d'unité de bande.
	- v. Calculez le nombre d'unités supplémentaires pouvant s'avérer nécessaires, par exemple :
		- Si une unité de bande ne fonctionne pas correctement, ce problème a un impact sur le nombre de points de montage disponibles et sur le débit d'ingestion. Vous devez envisager de mettre à disposition des unités de secours. Par exemple, si vous avez besoin de cinq unités de bande pour des opérations normales, envisagez de mettre à disposition deux unités de secours.
		- Les opérations de restauration et d'extraction peuvent nécessiter des unités de bande supplémentaires si vous prévoyez de les exécuter en même temps que les opérations d'ingestion de données et de maintenance.

Si nécessaire, mettez à disposition des unités de bande supplémentaires et assurez-vous qu'elles ne sont pas utilisées lorsque vous lancez les opérations de restauration ou d'extraction.

- h. Quelles sont les autres alternatives possibles pour optimiser les opérations de restauration ?
	- Vous pouvez utiliser la colocalisation pour améliorer les performances système et optimiser l'organisation des données. La colocalisation peut réduire le nombre de volumes auxquels vous devez accéder lorsqu'une importante quantité de données doit être restaurée :
		- Pour les pools de stockage sur disque, il est préférable d'utiliser la colocalisation par noeud. Le serveur stocke les données du noeud sur le plus petit nombre possible de volumes.
		- Pour les pools de stockage sur bande, il est préférable d'utiliser la colocalisation par groupe. La colocalisation par groupe entraîne la réduction de la capacité de bande inutilisée, et permet ainsi d'augmenter la quantité de données colocalisées sur des bandes individuelles.

Pour plus d'informations sur la colocalisation, voir Optimisation des opérations en activant la colocalisation des fichiers client.

Si vous êtes un administrateur système expérimenté, vous pouvez prévoir des actions supplémentaires dans le but d'optimiser les opérations de restauration. Voir [Optimisation](http://www.ibm.com/support/knowledgecenter/SSEQVQ_8.1.0/perf/r_mngdata_optmzerestore.html) des opérations de restauration pour clients, Techniques de sauvegarde de fichiers et MOVE NODEDATA [\(Déplacement](http://www.ibm.com/support/knowledgecenter/SSEQVQ_8.1.0/perf/r_client_bup_method_filebackup.html) des données par noeud dans un pool de stockage à accès séquentiel).

## <span id="page-320-1"></span>**Stockage de données hors site**

Pour faciliter la récupération des données et dans le cadre de votre stratégie de reprise sur incident, stockez des copies sur bande hors site.

Utilisez le gestionnaire de reprise (DRM) pour configurer et activer la génération automatique d'un plan de reprise après incident contenant les informations, les scripts et les procédures nécessaires à la restauration automatique du serveur et à la récupération des données client après un incident. Choisissez l'une des options de stockage de données hors site suivantes comme stratégie de reprise sur incident afin de protéger des copies sur bande :

#### Mise en lieu sûr hors site depuis un seul site de production

Les volumes de stockage, tels que des cartouches de bande magnétique et des volumes de support, sont mis en lieu sûr à un emplacement hors site. Un coursier transporte les données de l'unité de stockage hors site vers le site de récupération. Si un incident se produit, les volumes sont renvoyés au site de production une fois le matériel et le serveur IBM Spectrum Protect restaurés.

#### Mise en lieu sûr hors site à l'aide d'un site de récupération

Un coursier transfère les volumes de stockage du site de production vers une unité de stockage hors site. Avec un site de récupération dédié, vous pouvez réduire le temps nécessaire à la récupération par rapport au site de production. Toutefois, cette option augmente le coût lié à la reprise après incident car elle nécessite de gérer davantage de matériel et de logiciels. Par exemple, le site de récupération doit être doté d'unités de bande et de logiciels serveur IBM Spectrum Protect compatibles. Pour que le site de production puisse être récupéré, le matériel et les logiciels sur le site de récupération doivent être configurés et en cours d'exécution.

#### Mise en lieu sûr électronique

Pour que la mise en lieu sûr électronique puisse être utilisée comme stratégie de reprise sur incident, le site de récupération doit être doté d'un serveur IBM Spectrum Protect en cours d'exécution. Les données critiques sont mises en lieu sûr depuis le site de production vers le site de récupération. Le DRM est également utilisé pour la mise en lieu sûr hors site de données non critiques. Avec la mise en lieu sûr électronique, les données critiques sont transférées hors site plus rapidement et plus souvent qu'avec les méthodes de coursier traditionnelles. Le temps nécessaire à la récupération est réduit car les données critiques sont déjà stockées sur le site de récupération. Toutefois, étant donné que le site de récupération fonctionne en permanence, le coût engendré par la stratégie de reprise après incident est plus élevé que celui de la mise en lieu sûr hors site.

#### **Concepts associés**:

<span id="page-320-0"></span>Préparation de la [récupération](#page-461-0) des données après un incident à l'aide du gestionnaire de reprise

## **Planification de la sécurité**

Prévoyez de protéger la sécurité des systèmes de la solution IBM Spectrum Protect avec des contrôles des accès et de l'authentification, et envisagez de chiffrer la transmission des données et mots de passe.

Planification des rôles [d'administrateur](#page-321-0) Définissez les niveaux d'autorisation à affecter aux administrateurs disposant d'un accès à la solution IBM Spectrum Protect.

- Planification de [communications](#page-321-1) sécurisées
- Planifiez la protection des communications pour les composants de la solution IBM Spectrum Protect.
- [Planification](#page-322-0) du stockage des données chiffrées Déterminez si votre société a besoin de chiffrer les données stockées, et choisissez la méthode qui convient le mieux à vos besoins.
- [Planification](#page-322-1) de l'accès au pare-feu Déterminez les pare-feux qui sont définis et les ports à ouvrir pour que la solution IBM Spectrum Protect fonctionne.

# <span id="page-321-0"></span>**Planification des rôles d'administrateur**

Définissez les niveaux d'autorisation à affecter aux administrateurs disposant d'un accès à la solution IBM Spectrum Protect.

Vous pouvez affecter l'un des niveaux d'autorisation suivants aux administrateurs :

#### Système

Les administrateurs disposant des droits système possèdent le niveau de droits le plus élevé. Les administrateurs disposant de ce niveau de droits peuvent effectuer toutes les tâches. Ils peuvent gérer tous les domaines de règles et tous les pools de stockage, et accorder des droits d'accès aux autres administrateurs.

Règle

Les administrateurs disposant des droits de règles peuvent gérer toutes les tâches liées à la gestion de règles. Ce privilège peut être sans restriction, ou bien restreint à des domaines de règles spécifiques.

#### Stockage

Les administrateurs disposant des droits de stockage peuvent allouer et contrôler les ressources de stockage du serveur. Opérateur

Les administrateurs disposant des droits opérateur peuvent contrôler le fonctionnement immédiat du serveur ainsi que la disponibilité des supports de stockage tels que les bandothèques ou les unités.

Les scénarios dans le Tableau 1 fournissent des exemples de motifs pour lesquels vous pouvez vouloir affecter différents niveaux d'autorisation pour permettre aux administrateurs d'exécuter différentes tâches.

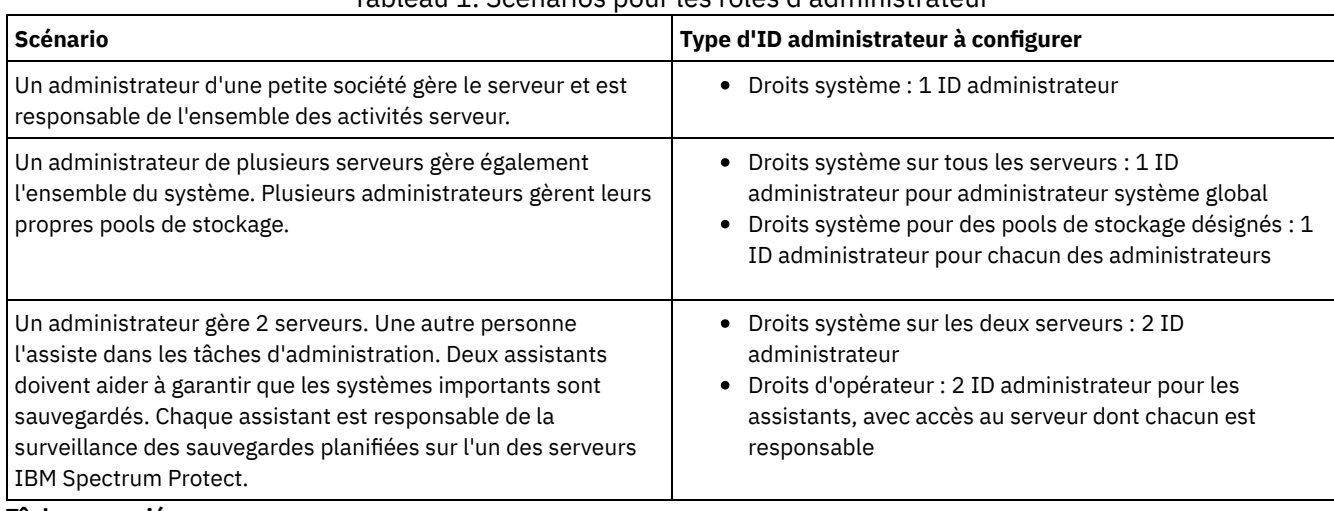

### Tableau 1. Scénarios pour les rôles d'administrateur

**Tâches associées**:

<span id="page-321-1"></span>Gestion des [administrateurs](#page-456-0)

## **Planification de communications sécurisées**

Planifiez la protection des communications pour les composants de la solution IBM Spectrum Protect.

Déterminez le niveau de protection requis pour vos données en vous basant sur la réglementation et les besoins métier liés à votre société.

Si votre activité requiert un niveau élevé de sécurité pour les mots de passe et la transmission des données, planifiez l'implémentation de communications sécurisées à l'aide des protocoles TLS (Transport Layer Security) ou SSL (Secure Sockets Layer).

Les protocoles TLS et SSL fournissent des communications sécurisées entre le serveur et le client, mais ils peuvent affecter les performances du système. Pour améliorer les performances système, utilisez TLS pour l'authentification sans chiffrer les données d'objet. Pour indiquer si le serveur utilise TLS 1.2 pour l'ensemble de la session ou uniquement pour l'authentification, consultez l'option client SSL pour les communications de client à serveur, et le paramètre UPDATE SERVER=SSL pour les communications de serveur à serveur. A compter de V8.1.2, TLS est utilisé pour l'authentification par défaut. Si vous décidez d'utiliser TLS pour chiffrer toutes les sessions, utilisez le protocole uniquement pour les sessions où il est nécessaire, et ajoutez des ressources processeur sur le serveur pour gérer les exigences accrues en matière de trafic réseau. Vous pouvez aussi essayer d'autres options. Par exemple, la mise en réseau de périphériques, tels que des routeurs et des commutateurs, qui offrent la fonction TLS ou SSL.

Vous pouvez utiliser les processus TLS et SSL pour protéger tout ou partie des différents chemins de communication possibles, par exemple :

- Centre d'opérations : navigateur vers concentrateur ; concentrateur vers satellite
- Client vers serveur
- Serveur vers serveur : réplication de noeud

#### **Tâches associées**:

<span id="page-322-0"></span>Configuration de communications sécurisées avec TLS

# **Planification du stockage des données chiffrées**

Déterminez si votre société a besoin de chiffrer les données stockées, et choisissez la méthode qui convient le mieux à vos besoins.

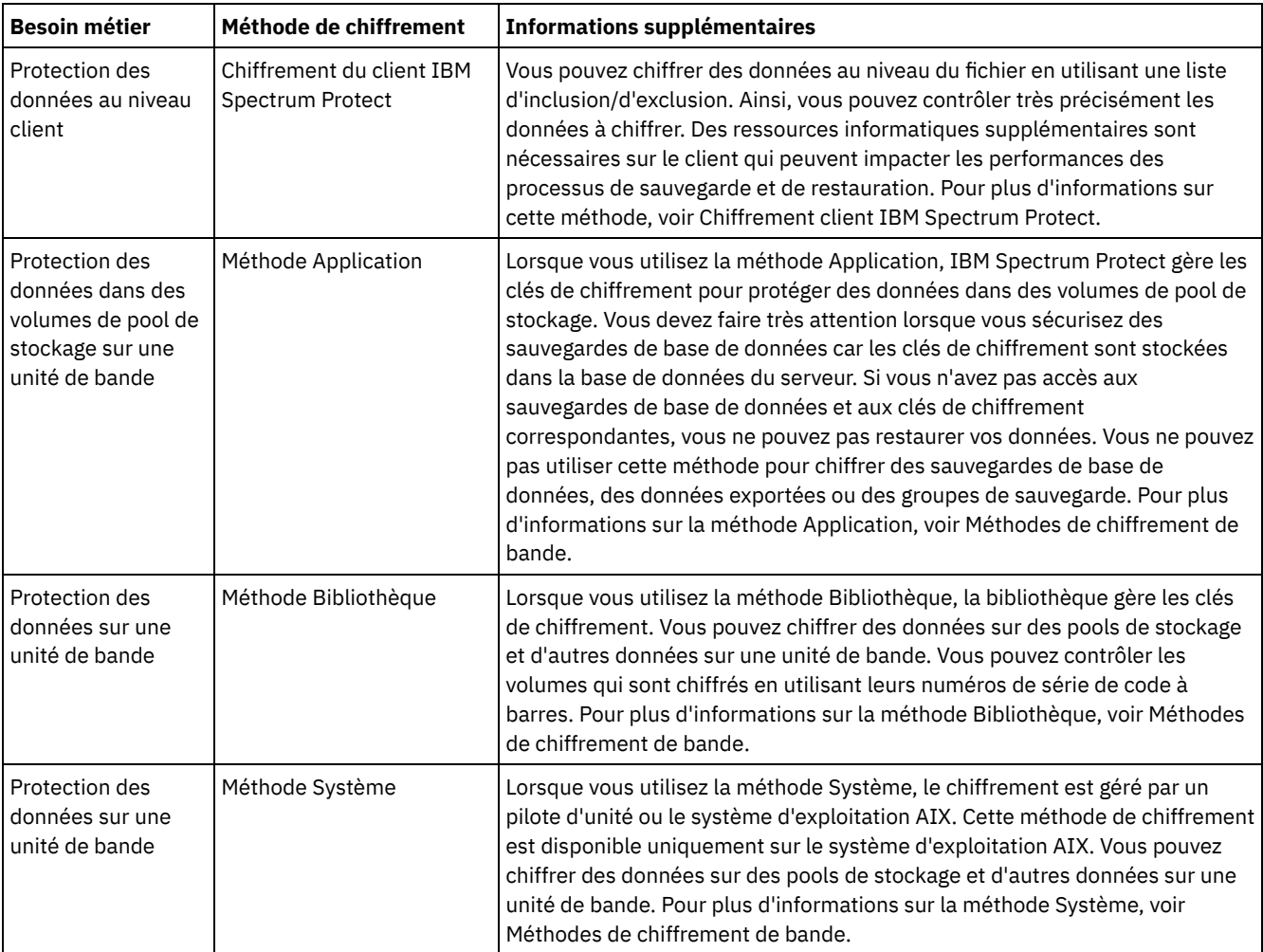

Tableau 1. Sélection d'une méthode de chiffrement de données

# <span id="page-322-1"></span>**Planification de l'accès au pare-feu**

Le Tableau 1 décrit les ports utilisés par le serveur, le client et le Centre d'opérations.

| <b>Elément</b>                         | Valeur par défaut           | <b>Sens</b>     | <b>Description</b>                                                                                                    |  |
|----------------------------------------|-----------------------------|-----------------|----------------------------------------------------------------------------------------------------|--|
| Port de base<br>(TCPPORT)              | 1500                        | Sortant/entrant | Chaque instance de serveur requiert un port unique. Vous pouvez<br>spécifier un numéro de port de remplacement. L'option TCPPORT<br>écoute les sessions TCP/IP et SSL provenant du client. Vous<br>pouvez utiliser les options TCPADMINPORT et<br>ADMINONCLIENTPORT dans le but de définir des valeurs de port<br>pour le trafic du client d'administration.                                            |  |
| Port SSL<br>uniquement<br>(SSLTCPPORT) | Pas de valeur par<br>défaut | Sortant/entrant | Ce port est utilisé si vous souhaitez restreindre la communication<br>sur le port avec des sessions SSL uniquement. Un serveur peut<br>prendre en charge des communications SSL et non SSL à l'aide<br>des options TCPPORT et TCPADMINPORT.                                                                                                    |  |
| <b>SMB</b>                             | 45                          | Entrant/sortant | Ce port est utilisé pour les assistants de configuration qui<br>communiquent à l'aide de protocole natifs avec plusieurs hôtes.                                                                                                    |  |
| <b>SSH</b>                             | 22                          | Entrant/sortant | Ce port est utilisé pour les assistants de configuration qui<br>communiquent à l'aide de protocole natifs avec plusieurs hôtes.                                                                                                    |  |
| <b>SMTP</b>                            | 25                          | Sortant         | Ce port est utilisé pour envoyer des alertes par courrier<br>électronique depuis le serveur.                                                                                                    |  |
| Réplication                            | Pas de valeur par<br>défaut | Sortant/entrant | Le port et le protocole du port de communications sortantes pour<br>la réplication sont définis par la commande DEFINE SERVER<br>utilisée pour configurer la réplication.<br>Les ports entrants pour la réplication sont les ports TCP et SSL<br>spécifiés pour le serveur source dans la commande DEFINE<br>SERVER.                                                                                    |  |
| Port de<br>planification client        | Port client: 1501           | Sortant         | Le client écoute sur le port nommé et communiques le numéro de<br>port au serveur. Le serveur contacte le client si la planification<br>demandée par le serveur est utilisée. Vous pouvez spécifier un<br>numéro de port de remplacement dans le fichier d'options client.                                                                                                    |  |
| Sessions à<br>exécution longue         | Paramètre<br>KEEPALIVE: YES | Sortant         | Lorsque l'option KEEPALIVE est activée, des paquets de signal de<br>présence sont envoyés lors de sessions client-serveur pour éviter<br>que le logiciel de pare-feu ne ferme des sessions inactives à<br>exécution longue.                                                                                                    |  |
| Centre<br>d'opérations                 | HTTPS: 11090                | Entrant         | Ces ports sont utilisés pour le navigateur Web du Centre<br>d'opérations. Vous pouvez spécifier un numéro de port de<br>remplacement.                                                                                                    |  |
| Port de service de<br>gestion client   | Port client: 9028           | Entrant         | Si vous prévoyez d'utiliser les services de gestion des clients IBM<br>Spectrum Protect, le port de service de gestion client doit être<br>accessible depuis le Centre d'opérations. Assurez-vous qu'aucun<br>pare-feu ne risque d'empêcher les connexions. Le service de<br>gestion client utilise le port TCP du serveur du noeud client pour<br>l'authentification via une session d'administration. |  |

Tableau 1. Ports utilisés par le serveur, le client et le Centre d'opérations

### **Tâches associées**:

Collecte des [informations](http://www.ibm.com/support/knowledgecenter/en/SSEQVQ_8.1.4/srv.install/t_oc_inst_cms.html) de diagnostic avec les services de gestion des clients IBM Spectrum Protect

**Référence associée**:

Option de serveur [ADMINONCLIENTPORT](http://www.ibm.com/support/knowledgecenter/en/SSEQVQ_8.1.4/srv.reference/r_opt_server_adminonclientport.html)

DEFINE SERVER (Définition d'un serveur pour les [communications](http://www.ibm.com/support/knowledgecenter/SSEQVQ_8.1.4/srv.reference/r_cmd_server_define.html) de serveur à serveur)

**■ Option de serveur [TCPADMINPORT](http://www.ibm.com/support/knowledgecenter/en/SSEQVQ_8.1.4/srv.reference/r_opt_server_tcpadminport.html)** 

Option de serveur [TCPPORT](http://www.ibm.com/support/knowledgecenter/en/SSEQVQ_8.1.4/srv.reference/r_opt_server_tcpport.html)
# **Implémentation d'une solution de protection des données basée sur bande**

Implémentez la solution basée sur bande, qui utilise une sauvegarde disque à disque à bande et le transfert sur disque afin d'optimiser le stockage. En implémentant la solution basée sur bande, vous pouvez activer la conservation des données à long terme et obtenir une évolutivité à faible coût.

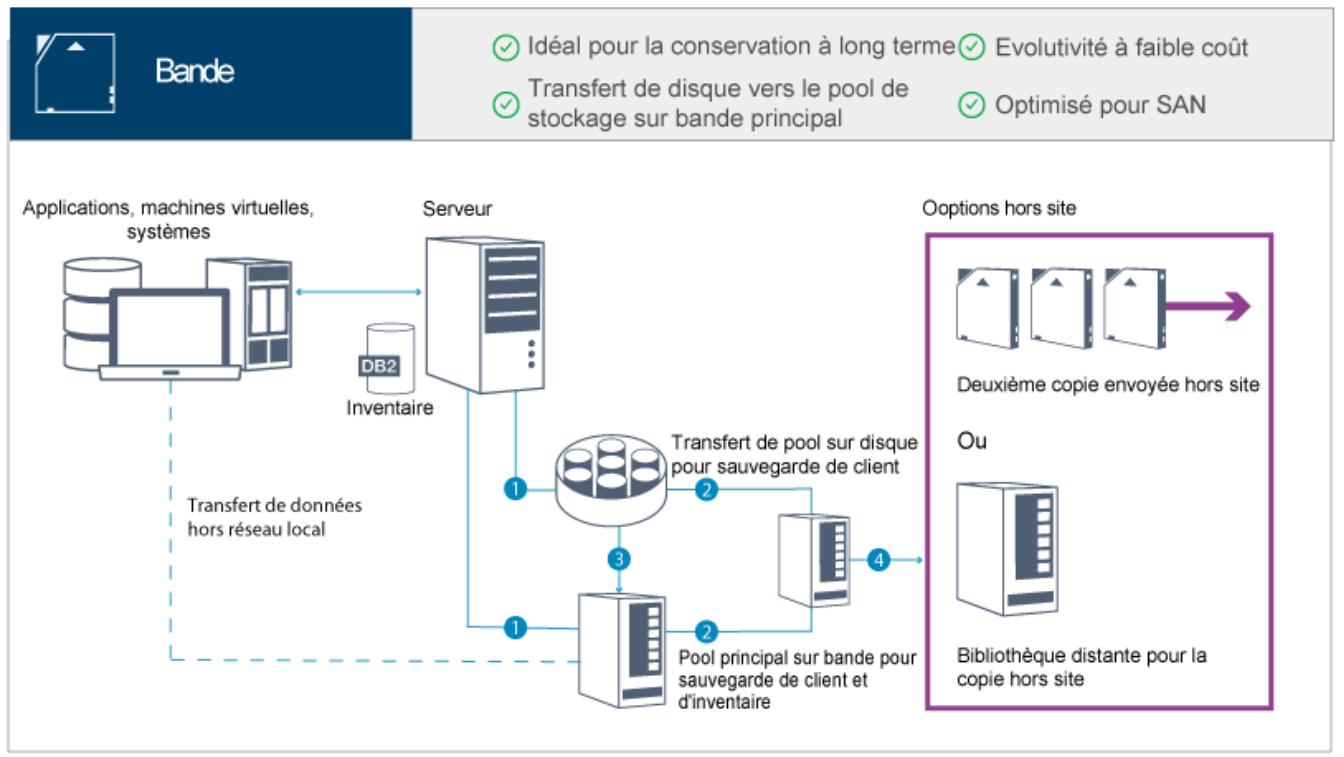

Conseil : La solution décrite n'inclut pas la réplication de noeud. Toutefois, si vous souhaitez utiliser la réplication de noeud pour sauvegarder un pool de stockage d'un disque sur un disque, assurez-vous que l'opération de réplication est terminée avant de faire migrer les données d'un disque vers une bande. Vous pouvez également utiliser la réplication de noeud pour sauvegarder un pool de stockage d'une unité de bande locale dans un pool de stockage de copie d'une unité de bande locale.

## **Feuille de route de l'implémentation**

Les étapes suivantes sont obligatoires pour installer et configurer une solution basée sur bande.

- 1. Installez et [configurez](#page-324-0) le système.
- 2. Installez le serveur et le Centre d'opérations.
- 3. Configurez le serveur et le Centre d'opérations.
- 4. [Connectez](#page-351-0) des unités de bande pour le serveur
- 5. Configurez les [bandothèques](#page-363-0) qui devront être utilisées par le serveur.
- 6. [Configurez](#page-379-0) une hiérarchie des pools de stockage.
- 7. Installez et [configurez](#page-380-0) des clients.
- 8. [Configurez](#page-380-1) le transfert de données hors réseau local.
- 9. [Sélectionnez](#page-381-0) une méthode de chiffrement et configurez le chiffrement.
- 10. Installez et configurez des opérations de stockage sur bande.
- <span id="page-324-0"></span>11. Finalisez l'implémentation.

# **Installation et configuration du système**

Pour configurer le système, vous devez d'abord configurer votre matériel de stockage sur disque ainsi que le système serveur pour IBM Spectrum Protect.

## **Pourquoi et quand exécuter cette tâche**

Conseil : Les procédures de configuration du serveur et du système de stockage sur disque sont décrites. Pour commencer à configurer des unités de bande, voir Connexion d'unités de bande pour le serveur.

- [Configuration](#page-325-0) du matériel de stockage Pour optimiser le stockage sur disque, consultez les instructions de configuration du stockage sur disque à l'aide d'IBM Spectrum Protect. Etablissez ensuite une connexion entre le serveur et les unités de stockage sur disque et exécutez d'autres tâches de configuration.
- Installation du système [d'exploitation](#page-325-1) du serveur Installez le système d'exploitation sur le système serveur et assurez-vous que les exigences du serveur IBM Spectrum Protect sont respectées. Réglez les paramètres du système d'exploitation comme indiqué.
- [Configuration](#page-331-0) d'E-S multi-accès Vous pouvez activer et configurer le multi-accès pour le stockage sur disque. Utilisez la documentation fournie avec votre matériel pour obtenir des instructions détaillées.
- Création de l'ID [utilisateur](#page-334-0) pour le serveur Créez l'ID utilisateur détenteur de l'instance de serveur IBM Spectrum Protect. Vous indiquez cet ID utilisateur lors de la création de l'instance de serveur, pendant la configuration initiale du serveur.
- [Préparation](#page-335-0) des systèmes de fichiers pour le serveur Vous devez configurer les systèmes de fichiers pour que votre stockage sur disque puisse être utilisé par le serveur.

# <span id="page-325-0"></span>**Configuration du matériel de stockage**

Pour optimiser le stockage sur disque, consultez les instructions de configuration du stockage sur disque à l'aide d'IBM Spectrum Protect. Etablissez ensuite une connexion entre le serveur et les unités de stockage sur disque et exécutez d'autres tâches de configuration.

## **Avant de commencer**

Pour obtenir des instructions sur la [configuration](https://www.ibm.com/support/knowledgecenter/en/SSEQVQ_8.1.0/perf/r_srv_hw_disks.html) du stockage sur disque, voir Liste de contrôle pour les pools de stockage sur unités de type DISK ou FILE

## **Procédure**

- 1. Etablissez une connexion entre le serveur et les unités de stockage en suivant les instructions ci-après.
	- Utilisez un commutateur ou une connexion directe pour des connexions Fibre Channel.
	- Prenez en compte le nombre de ports qui sont connectés, ainsi que la taille de bande passante nécessaire.
	- Prenez en compte le nombre de ports sur le serveur, ainsi que le nombre de ports d'hôte sur le système de disque qui sont connectés.
- 2. Vérifiez que les pilotes d'unité et le microprogramme du système serveur, ainsi que le système d'exploitation sont à jour et aux niveaux recommandés.
- 3. Configurez des grappes de stockage. Assurez-vous que votre planification permet de garantir des performances optimales. Pour plus d'informations, voir [Planification](#page-311-0) du stockage sur disque.
- 4. Assurez-vous que le système serveur a accès aux volumes de disque créés. Procédez comme suit :
	- a. Si le système est connecté à un commutateur Fibre Channel, effectuez une reconnaissance du serveur pour voir les disques.
	- b. Mappez tous les volumes afin d'indiquer au système de disque que ce serveur spécifique est autorisé à voir chaque disque.
- 5. Assurez-vous que les unités de disque et de bande utilisent des ports d'adaptateur de bus hôte différents. Contrôlez les opérations d'entrée-sortie de disque et de bande à l'aide du réseau de stockage.

#### **Tâches associées**:

<span id="page-325-1"></span>[Configuration](#page-331-0) d'E-S multi-accès

# **Installation du système d'exploitation du serveur**

Installez le système d'exploitation sur le système serveur et assurez-vous que les exigences du serveur IBM Spectrum Protect sont respectées. Réglez les paramètres du système d'exploitation comme indiqué.

- [Installation](#page-326-0) sur des systèmes AIX
- Exécutez cette procédure d'installation d'AIX sur le système serveur. • [Installation](#page-327-0) sur des systèmes Linux
- Exécutez cette procédure d'installation de Linux x86\_64 sur le système serveur.

• [Installation](#page-330-0) sur des systèmes Windows Installez Microsoft Windows Server 2012 Standard Edition sur le système serveur et préparez le système à l'installation et la configuration du serveur IBM Spectrum Protect.

## <span id="page-326-0"></span>**Installation sur des systèmes AIX**

Exécutez cette procédure d'installation d'AIX sur le système serveur.

#### **Procédure**

- 1. Installez AIX version 7.1, TL4, SP2 ou ultérieure conformément aux instructions du fabricant.
- 2. Configurez vos paramètres TCP/IP conformément aux instructions d'installation du système d'exploitation.
- 3. Ouvrez le fichier /etc/hosts et exécutez les actions suivantes :
	- o Mettez à jour le fichier pour inclure l'adresse IP et le nom d'hôte du serveur. Exemple :

```
192.0.2.7 server.yourdomain.com server
```
Vérifiez que le fichier contient une entrée pour le système hôte local (localhost) avec l'adresse 127.0.0.1. Par exemple :

127.0.0.1 localhost

4. Activez les ports d'achèvement d'E-S AIX en exécutant la commande suivante :

chdev -l iocp0 -P

Les performances du serveur peuvent être affectées par la définition de fuseau horaire Olson.

5. Pour optimiser les performances, modifiez le format de fuseau horaire de votre système et passez d'Olson à POSIX. Utilisez le format de commande suivant pour mettre à jour le paramètre de fuseau horaire :

chtz=local timezone,date/time,date/time

Si, par exemple, vous vivez à Tucson, Arizona, où le "Mountain Standard Time" est utilisé, vous allez exécuter la commande suivante pour passer au format POSIX :

chtz MST7MDT,M3.2.0/2:00:00,M11.1.0/2:00:00

6. Ajoutez une entrée dans .profile de l'utilisateur d'instance afin que l'environnement suivant soit défini :

```
export MALLOCOPTIONS=multiheap:16
```
7. Définissez le système pour qu'il crée des fichiers core d'application complets. Exécutez la commande suivante :

chdev -l sys0 -a fullcore=true -P

- 8. Pour des communications avec le serveur et le Centre d'opérations, assurez-vous que les ports suivants sont ouverts sur tous les pare-feux existants :
	- Pour les communications avec le serveur, ouvrez le port 1500.
	- Pour les communications sécurisées avec le Centre d'opérations, ouvrez le port 11090 sur le serveur concentrateur.

Si vous n'utilisez pas les valeurs de port par défaut, assurez-vous que les ports que vous utilisez sont ouverts.

9. Activez les extensions haute performance TCP. Exécutez la commande suivante :

no -p -o rfc1323=1

10. Afin d'optimiser le débit et la fiabilité, reliez quatre ports Ethernet 10 Gb. Utilisez SMIT (System Management Interface Tool) pour relier les ports entre eux via Etherchannel. Les paramètres suivants ont été utilisés lors du test :

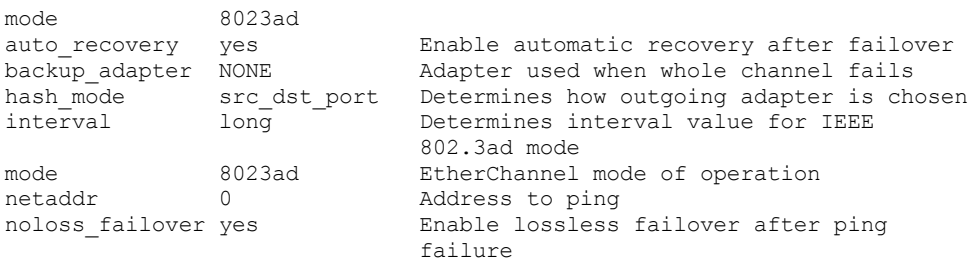

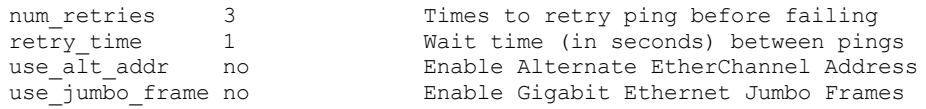

11. Vérifiez que les limites utilisateur, également appelées *ulimits*, sont définies conformément aux instructions décrites dans le Tableau 1. Si des valeurs ulimit ne sont pas correctement définies, vous risquez de rencontrer des problèmes d'instabilité ou des échecs de réponse du serveur.

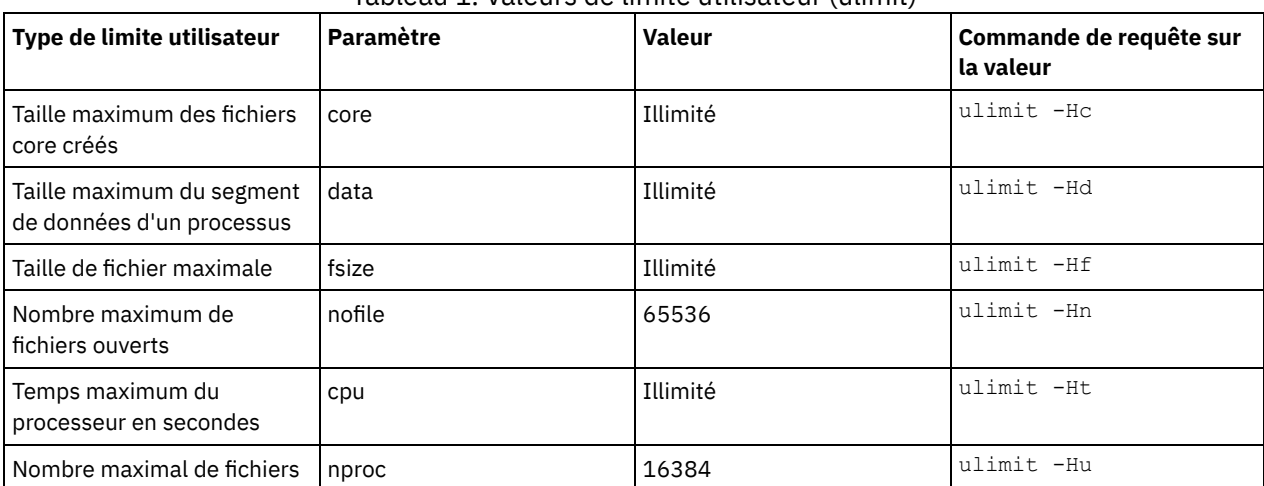

#### Tableau 1. Valeurs de limite utilisateur (ulimit)

Si vous avez besoin de modifier des valeurs de limite utilisateur, suivez les instructions de la documentation de votre système d'exploitation.

## <span id="page-327-0"></span>**Installation sur des systèmes Linux**

Exécutez cette procédure d'installation de Linux x86\_64 sur le système serveur.

### **Avant de commencer**

Le système d'exploitation sera installé sur les disques durs internes. Configurez les disques dur internes à l'aide de la grappe matérielle RAID 1. Par exemple, si vous configurez un petit système, les deux disques internes de 300 Go sont mis en miroir dans RAID : un seul disque de 300 Go apparaît comme disponible pour le programme d'installation du système d'exploitation.

#### **Procédure**

- 1. Installez Red Hat Enterprise Linux version 7.1 ou ultérieure, conformément aux instructions du fabricant. Procurez-vous un DVD amorçable contenant Red Hat Enterprise Linux version 7.1 et démarrez votre système à partir de ce DVD. Reportezvous aux conseils ci-après pour l'installation d'options. Si un élément n'est pas mentionné dans la liste ci-dessous, laissez la sélection par défaut.
	- a. Une fois le DVD démarré, sélectionnez Install or upgrade an existing system à partir du menu.
	- b. Sur l'écran d'accueil, sélectionnez Test this media & install Red Hat Enterprise Linux 7.1.
	- c. Sélectionnez vos préférences de langue et de clavier.
	- d. Sélectionnez le lieu pour définir le fuseau horaire.
	- e. Sélectionnez Software Selection, puis sur l'écran suivant, sélectionnez Server with GUI.
	- f. Sur le panneau récapitulatif de l'installation, cliquez sur Installation Destination et vérifiez les points suivants :
		- Le disque local de 300 Go est sélectionné comme cible d'installation.
		- Sous les autres options de stockage, Automatically configure partitioning est sélectionné.
		- Cliquez sur Done.
	- g. Cliquez sur Begin Installation. Une fois que l'installation a commencé, définissez le mot de passe root pour votre compte superutilisateur.

Une fois l'installation terminée, redémarrez le système et connectez-vous en tant que superutilisateur. Exécutez la commande df pour vérifier votre partitionnement de base. Par exemple, sur un système de test, le partitionnement initial produit le résultat suivant :

[root@tvapp02]# df –h Size Used Avail Use% Mounted on /dev/mapper/rhel-root 50G 3.0G 48G 6% / devtmpfs 32G 0 32G 0% /dev

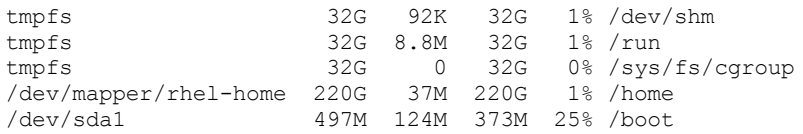

2. Configurez vos paramètres TCP/IP conformément aux instructions d'installation du système d'exploitation. Afin d'optimiser le débit et la fiabilité, envisagez de lier plusieurs ports réseau. Pour ce faire, créez une connexion réseau LACP (Link Aggregation Control Protocol), qui regroupe plusieurs ports subordonnés en une connexion logique unique. La méthode préférée consiste à utiliser un mode de liaison 802.3ad, la valeur 100 pour le paramètre miimon et la valeur layer3+4 pour le paramètre xmit\_hash\_policy.

Restriction : Pour utiliser une connexion réseau LACP, vous devez disposer d'un commutateur réseau prenant en charge LACP.

Pour obtenir des instructions supplémentaires sur la configuration de connexions réseau liées à Red Hat Enterprise Linux version 7, voir Create a Channel Bonding [Interface](https://access.redhat.com/documentation/en-US/Red_Hat_Enterprise_Linux/7/html/Networking_Guide/sec-Network_Bonding_Using_the_Command_Line_Interface.html#sec-Create_a_Channel_Bonding_Interface).

- 3. Ouvrez le fichier /etc/hosts et exécutez les actions suivantes :
	- Mettez à jour le fichier pour inclure l'adresse IP et le nom d'hôte du serveur. Exemple :

```
192.0.2.7 server.yourdomain.com server
```
Vérifiez que le fichier contient une entrée pour le système hôte local (localhost) avec l'adresse 127.0.0.1. Par exemple :

127.0.0.1 localhost

- 4. Installez les composants requis pour l'installation du serveur. Exécutez la procédure suivante pour créer un référentiel YUM (Yellowdog Updater Modified) et installez les package prérequis.
	- a. Montez votre DVD d'installation Red Hat Enterprise Linux dans un répertoire système. Par exemple, pour le monter dans le répertoire /mnt, exécutez la commande suivante :

```
mount -t iso9660 -o ro /dev/cdrom /mnt
```
b. Vérifiez que le DVD est bien monté en exécutant la commande mount. Vous devez voir une sortie similaire à l'exemple suivant :

/dev/sr0 on /mnt type iso9660

c. Accédez au référentiel YUM en exécutant la commande suivante :

```
cd /etc/yum/repos.d
```
Si le répertoire repos.d n'existe pas, créez-le. d. Répertoriez le contenu du répertoire :

```
ls rhel-source.repo
```
e. Renommez le fichier de référentiel original en exécutant la commande mv. Exemple :

mv rhel-source.repo rhel-source.repo.orig

f. Créez un nouveau fichier de référentiel à l'aide d'un éditeur de texte. Par exemple, pour utiliser l'éditeur vi, exécutez la commande suivante :

```
vi rhel71_dvd.repo
```
g. Ajoutez les lignes suivantes au nouveau fichier de référentiel. Le paramètre baseurl spécifie votre point de montage de répertoire.

```
[rhel71_dvd]
name=DVD Redhat Enterprise Linux 7.1
baseurl=file:///mnt
enabled=1
gpgcheck=0
```
h. Installez le package prérequis ksh.x86\_64, en exécutant la commande yum. Exemple :

```
yum install ksh.x86_64
```
Exception : Vous n'avez pas besoin d'installer les bibliothèques compat-libstdc++-33-3.2.3-69.el6.i686 et libstdc++.i686 pour Red Hat Enterprise Linux version 7.1.

- 5. Une fois l'installation du logiciel terminée, vous pouvez restaurer les valeurs du référentiel YUM d'origine en procédant comme suit :
	- a. Démontez le DVD d'installation de Red Hat Enterprise Linux en exécutant la commande suivante :

unmount /mnt

- b. Accédez au référentiel YUM en exécutant la commande suivante :
	- cd /etc/yum/repos.d
- c. Renommez le fichier de référentiel que vous avez créé.
	- mv rhel71\_dvd.repo rhel71\_dvd.repo.orig
- d. Redonnez au fichier d'origine son nom d'origine :
	- mv rhel-source.repo.orig rhel-source.repo
- 6. Déterminez si des changements de paramètre de noyau sont nécessaires. Effectuez les opérations suivantes :
	- a. Utilisez la commande sysctl -a pour répertorier les valeurs de paramètre.
	- b. Analysez les résultats à l'aide des instructions du Tableau 1, afin de déterminer si des changements sont requis.
	- c. Si tel est le cas, définissez les paramètres du fichier /etc/sysctl.conf. Les changements du fichier sont appliqués au démarrage du système.

Conseil : Ajustez automatiquement les paramètres de noyau afin de ne plus avoir à effectuer des mises à jour manuelles sur ces paramètres. SousLinux, le Logiciel de base de données DB2 ajuste automatiquement les valeurs de noyau IPC sur les paramètres préférés. Pour plus d'informations sur l'ajustement des paramètres de noyau, faites une recherche sur "paramètres de noyau Linux" dans [Documentation](http://www.ibm.com/support/knowledgecenter/SSEPGG_11.1.0/com.ibm.db2.luw.welcome.doc/doc/welcome.html) du produit IBM DB2 version 11.1.

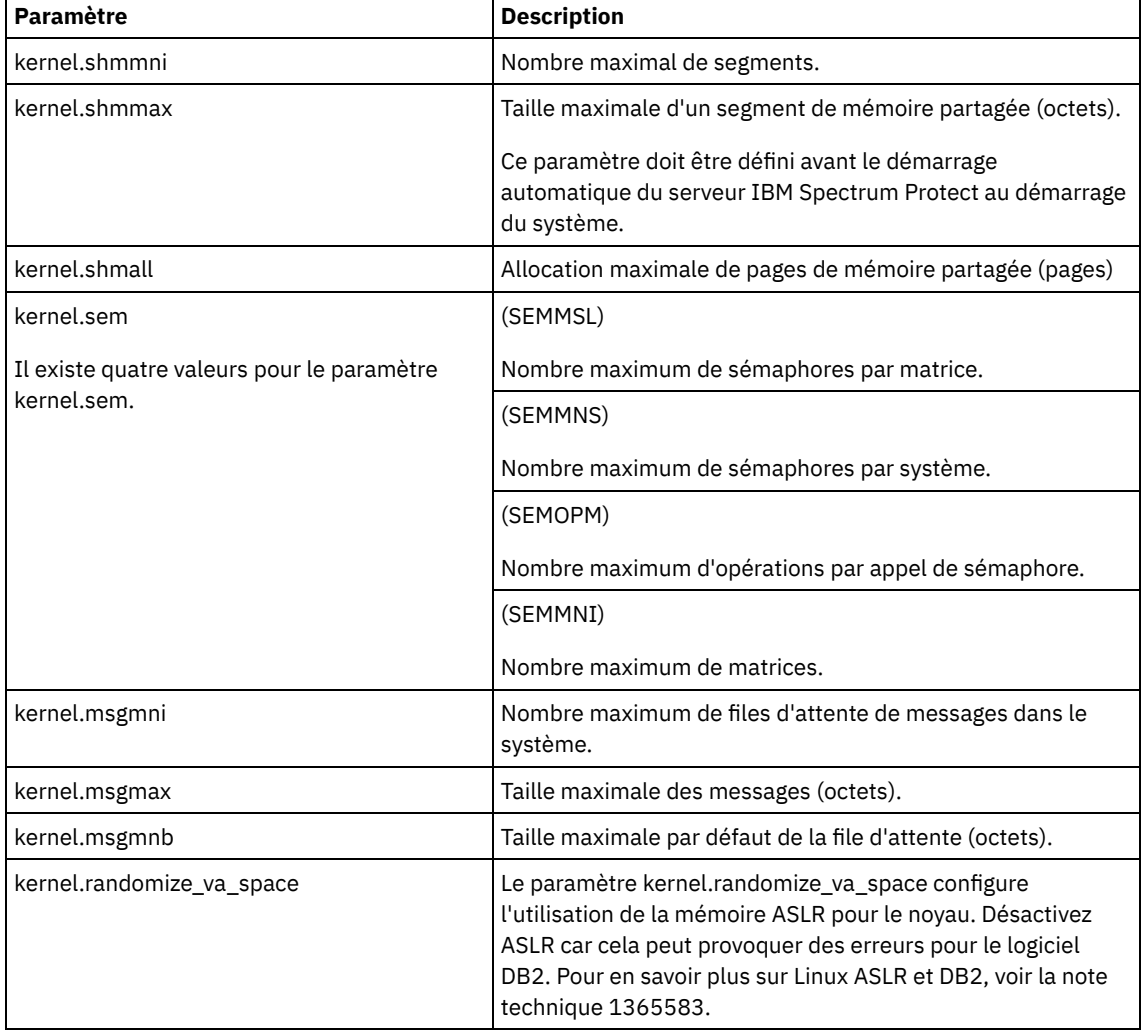

Tableau 1. Valeurs optimales des paramètres de noyau Linux

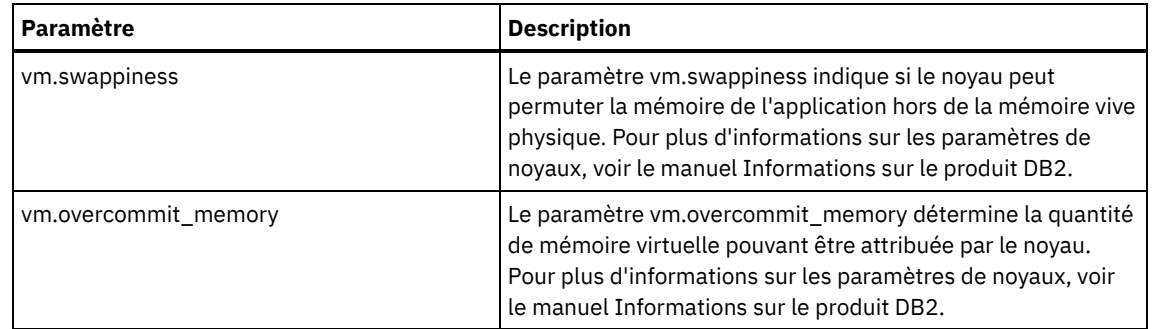

7. Ouvrez les ports de pare-feu pour communiquer avec le serveur. Procédez comme suit :

a. Déterminez la zone utilisée par l'interface réseau. La zone est publique par défaut. Exécutez la commande suivante :

```
# firewall-cmd --get-active-zones
public
 interfaces: ens4f0
```
b. Pour utiliser l'adresse de port par défaut pour les communications avec le serveur, ouvrez le port TCP/IP 1500 sur le pare-feu Linux.

Exécutez la commande suivante :

firewall-cmd --zone=public --add-port=1500/tcp --permanent

Si vous souhaitez utiliser une valeur autre que la valeur par défaut, vous pouvez indiquer un nombre compris entre 1024 et 32767. Si vous ouvrez un autre port que celui par défaut, vous devrez spécifier ce port lors de l'exécution du script de configuration.

c. Si vous prévoyez d'utiliser ce système comme concentrateur, ouvrez le port 11090, qui est le port par défaut pour les communications sécurisées (https). Exécutez la commande suivante :

```
firewall-cmd --zone=public --add-port=11090/tcp --permanent
```
d. Rechargez les définitions de pare-feu pour que les changements prennent effet. Exécutez la commande suivante :

firewall-cmd --reload

8. Vérifiez que les limites utilisateur, également appelées *ulimits*, sont définies conformément aux instructions décrites dans le Tableau 2. Si des valeurs ulimit ne sont pas correctement définies, vous risquez de rencontrer des problèmes d'instabilité ou des échecs de réponse du serveur.

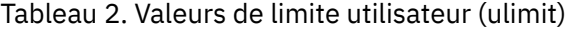

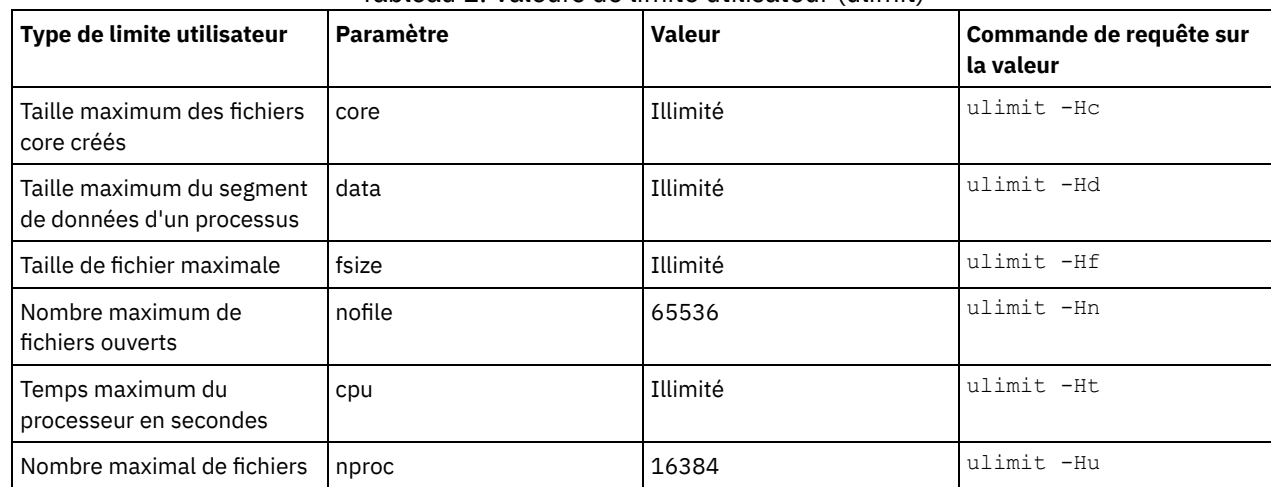

Si vous avez besoin de modifier des valeurs de limite utilisateur, suivez les instructions de la documentation de votre système d'exploitation.

## <span id="page-330-0"></span>**Installation sur des systèmes Windows**

Installez Microsoft Windows Server 2012 Standard Edition sur le système serveur et préparez le système à l'installation et la configuration du serveur IBM Spectrum Protect.

### **Procédure**

- 1. Installez Windows Server 2016 Standard Edition conformément aux instructions du fabricant.
- 2. Changez les règles de contrôle de compte Windows en exécutant la procédure suivante.
	- a. Ouvrez l'éditeur de règle de sécurité locale en exécutant secpol.msc.
	- b. Cliquez sur Stratégie de sécurité locale > Options de sécurité et assurez-vous que les règles suivantes de contrôle de compte utilisateur ont été désactivées :
		- Mode d'approbation administrateur du compte administrateur intégré
		- Exécuter tous les administrateurs en mode d'approbation administrateur
- 3. Configurez vos paramètres TCP/IP conformément aux instructions d'installation du système d'exploitation.
- 4. Appliquez les mises à jour Windows et activez les fonctions facultatives en exécutant la procédure suivante :
	- a. Appliquez les dernières mises à jour de Windows Server 2016.
	- b. Installez et activez la fonction Windows 2012 R2 Microsoft .NET Framework 3.5 depuis Windows Server Manager.
	- c. Le cas échéant, mettez à jour les pilotes de périphérique FC et Ethernet vers les derniers niveaux.
	- d. Installez le pilote d'E-S multi-accès adapté au système de disque que vous utilisez.
- 5. Ouvrez le port TCP/IP par défaut, 1500, pour les communications avec le serveur IBM Spectrum Protect. Par exemple, exécutez la commande suivante :

```
netsh advfirewall firewall add rule name="Backup server port 1500"
dir=in action=allow protocol=TCP localport=1500
```
6. Sur le serveur concentrateur du Centre d'opérations, ouvrez le port par défaut pour les communications sécurisées (https) avec le Centre d'opérations. Le numéro de port est 11090. Par exemple, exécutez la commande suivante :

```
netsh advfirewall firewall add rule name="Centre d'opérations port 11090"
dir=in action=allow protocol=TCP localport=11090
```
## <span id="page-331-0"></span>**Configuration d'E-S multi-accès**

Vous pouvez activer et configurer le multi-accès pour le stockage sur disque. Utilisez la documentation fournie avec votre matériel pour obtenir des instructions détaillées.

[Systèmes](#page-331-1) AIX

Exécutez cette procédure pour activer et configurer le multi-accès pour le stockage sur disque.

- [Systèmes](#page-332-0) Linux
- Exécutez cette procédure pour activer et configurer le multi-accès pour le stockage sur disque.
- [Systèmes](#page-333-0) Windows

<span id="page-331-1"></span>Exécutez cette procédure pour activer et configurer le multi-accès pour le stockage sur disque.

## **Systèmes AIX**

Exécutez cette procédure pour activer et configurer le multi-accès pour le stockage sur disque.

#### **Procédure**

- 1. Déterminez l'adresse de port Fibre Channel à utiliser pour la définition d'hôte sur le sous-système de disques. Exécutez la commande lscfg pour chaque port.
	- o Sur des systèmes de petite ou moyenne taille, exécutez les commandes suivantes :

lscfg -vps -l fcs0 | grep "Network Address" lscfg -vps -l fcs1 | grep "Network Address"

o Sur des systèmes de grande taille, exécutez les commandes suivantes :

lscfg -vps -l fcs0 | grep "Network Address" lscfg -vps -l fcs1 | grep "Network Address" lscfg -vps -l fcs2 | grep "Network Address" lscfg -vps -l fcs3 | grep "Network Address"

- 2. Assurez-vous que les ensembles de fichiers AIX suivants sont installés :
	- devices.common.IBM.mpio.rte
- devices.fcp.disk.array.rte
- devices.fcp.disk.rte
- 3. Exécutez la commande cfgmgr pour que le système AIX réanalyse le matériel et détecte les disques disponibles. Par exemple :

cfgmgr

4. Pour répertorier les disques disponibles, exécutez la commande suivante :

lsdev -Ccdisk

Vous devez voir une sortie similaire à l'exemple suivant :

hdisk0 Available 00-00-00 SAS Disk Drive hdisk1 Available 00-00-00 SAS Disk Drive hdisk2 Available 01-00-00 SAS Disk Drive hdisk3 Available 01-00-00 SAS Disk Drive hdisk4 Available 06-01-02 MPIO IBM 2076 FC Disk hdisk5 Available 07-01-02 MPIO IBM 2076 FC Disk ...

5. Utilisez la sortie de la commande lsdev pour identifier et répertorier les ID unité pour chaque périphérique disque :

Par exemple, un ID unité peut être hdisk4. Sauvegardez la liste des ID unité à utiliser lors de la création de systèmes de fichiers pour le serveur IBM Spectrum Protect.

6. Mettez en corrélation les ID unité SCSI et des numéros d'unité logique de disque spécifiques provenant du système de disque en répertoriant les informations détaillées sur l'ensemble des volumes physiques du système. Exécutez la commande suivante :

lspv -u

Sur un système IBM® Storwize, les données affichées pour chaque unité se présentent comme suit :

```
hdisk4 00f8cf083fd97327 None active
 332136005076300810105780000000000003004214503IBMfcp
```
Dans cet exemple, *60050763008101057800000000000030* correspond à l'UID du volume tel que consigné par l'interface de gestion Storwize.

Pour vérifier la taille du disque en mégaoctets et la comparer aux valeurs répertoriées pour le système, exécutez la commande suivante :

<span id="page-332-0"></span>bootinfo -s hdisk4

## **Systèmes Linux**

Exécutez cette procédure pour activer et configurer le multi-accès pour le stockage sur disque.

#### **Procédure**

1. Editez le fichier /etc/multipath.conf pour activer le multi-accès pour les hôtes Linux. Si le fichier multipath.conf n'existe pas, vous pouvez le créer à l'aide de la commande suivante :

```
mpathconf --enable
```
Les paramètres suivants ont été définis dans le fichier multipath.conf à des fins de test sur un système IBM Storwize :

```
defaults {
             user friendly names no
}
devices {
             device {
                           vendor "IBM "
                           product "2145"
                           path grouping policy group by prio
                           user<sup>-friendly_names</sup> no
                           path_selector "round-robin 0"
                           prio "alua"
                           path_checker "tur"
```

```
failback "immediate"
no_path_retry 5
rr_weight uniform
rr_min_io_rq "1"
dev_loss_tmo 120
```

```
}
```
2. Définissez l'option de multi-accès pour un démarrage lors du démarrage du système. Emettez les commandes suivantes :

```
systemctl enable multipathd.service
systemctl start multipathd.service
```
}

3. Pour vérifier que des disques sont visibles du système d'exploitation et qu'ils sont gérés par multi-accès, exécutez la commande suivante :

multipath -l

4. Assurez-vous que chaque unité est répertoriée et qu'elle possède autant de chemins d'accès que prévu. Vous pouvez utiliser les informations de taille et d'ID des unités pour identifier les disques répertoriés.

Par exemple, la sortie suivante montre qu'un disque de 2 To possède deux groupes de chemins d'accès et quatre chemins actifs. La taille de 2 To confirme que le disque correspond à un système de fichiers de pool. Utilisez une partie de l'ID unité long (12 dans notre exemple) pour rechercher le volume dans l'interface de gestion de système de disque.

```
[root@tapsrv01 code]# multipath -l
36005076802810c509800000000000012 dm-43 IBM,2145
size=2.0T features='1 queue if no path' hwhandler='0' wp=rw
|-+- policy='round-robin 0' prio=0 status=active
| |- 2:0:1:18 sdcw 70:64 active undef running
  -4:0:0:18 sdgb 131:112 active undef running
`-+- policy='round-robin 0' prio=0 status=enabled
  |- 1:0:1:18 sdat 66:208 active undef running
  `- 3:0:0:18 sddy 128:0 active undef running
```
a. Si nécessaire, corrigez les affectations hôte de numéro d'unité logique de disque et forcez une réanalyse des bus. Exemple :

```
echo "- - -" > /sys/class/scsi host/host0/scan
echo "- - -" > /sys/class/scsi_host/host1/scan
echo "- - -" > /sys/class/scsi_host/host2/scan
```
Vous pouvez à présent redémarrer le système pour réanalyser les affectations d'hôte LUN de disque.

- b. Confirmez que les disques sont à présent disponibles pour les E-S multi-accès en réemettant la commande multipath -l.
- 5. Utilisez la sortie multi-accès pour identifier et répertorier les ID unité pour chaque périphérique disque.

Par exemple, l'ID unité pour votre disque de 2 To est 36005076802810c509800000000000012.

<span id="page-333-0"></span>Sauvegardez la liste des ID unité à utiliser à l'étape suivante.

## **Systèmes Windows**

Exécutez cette procédure pour activer et configurer le multi-accès pour le stockage sur disque.

#### **Procédure**

- 1. Assurez-vous que la fonction E-S multi-accès est installée. Si nécessaire, installez des pilotes multi-accès supplémentaires spécifiques au fournisseur.
- 2. Pour vérifier que des disques sont visibles du système d'exploitation et qu'ils sont gérés par E-S multi-accès, exécutez la commande suivante :

c:\program files\IBM\SDDDSM\datapath.exe query device

3. Examinez la sortie multi-accès et assurez-vous que chaque unité est bien répertoriée et qu'elle possède autant de chemins d'accès que prévu. Vous pouvez utiliser les informations de taille et de série des unités pour identifier les disques répertoriés.

Par exemple, en utilisant une partie du numéro de série long (34 dans notre exemple), vous pouvez rechercher le volume dans l'interface de gestion de système de disque. La taille de 2 To confirme que le disque correspond à un système de

fichiers de pool de stockage.

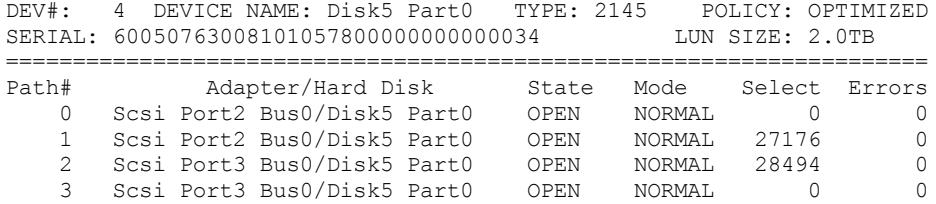

4. Créez une liste d'ID périphérique disque à l'aide des numéros de série renvoyés depuis la sortie multi-accès à l'étape précédente.

Par exemple, l'ID unité de votre disque de 2 To est 60050763008101057800000000000034.

Sauvegardez la liste des ID unité pour l'utiliser à l'étape suivante.

5. Pour mettre en ligne de nouveaux disques et effacer l'attribut en lecture seule, exécutez le fichier diskpart.exe à l'aide des commandes ci-après. Répétez l'opération pour chaque disque.

```
diskpart
   select Disk 1
   online disk
   attribute disk clear readonly
   select Disk 2
   online disk
   attribute disk clear readonly
   \langle \, \ldots \, \rangleselect Disk 49
   online disk
   attribute disk clear readonly
   exit
```
## <span id="page-334-0"></span>**Création de l'ID utilisateur pour le serveur**

Créez l'ID utilisateur détenteur de l'instance de serveur IBM Spectrum Protect. Vous indiquez cet ID utilisateur lors de la création de l'instance de serveur, pendant la configuration initiale du serveur.

#### **Pourquoi et quand exécuter cette tâche**

Vous pouvez spécifier uniquement des lettres en minuscules (a-z), des chiffres (0-9) et le caractère de soulignement (\_) pour l'ID utilisateur. L'ID utilisateur et le nom de groupe doivent respecter les règles suivantes :

- La longueur doit être inférieure ou égale à 8 caractères.
- L'ID utilisateur et le nom de groupe ne peuvent pas commencer par *ibm*, *sql*, *sys* ou un chiffre.
- L'ID utilisateur et le nom de groupe ne peuvent pas être *user*, *admin*, *guest*, *public*, *local* ou n'importe quel mot SQL réservé.

#### **Procédure**

- 1. Utilisez des commandes de système d'exploitation pour créer un ID utilisateur.
	- Systèmes d'exploitation AIX Systèmes d'exploitation LinuxCréez un groupe et un ID utilisateur dans le répertoire de base de l'utilisateur qui est propriétaire de l'instance de serveur.

Par exemple, pour créer l'ID utilisateur tsminst1 dans le groupe tsmsrvrs avec le mot de passe tsminst1, exécutez les commandes suivantes depuis un ID administrateur :

Systèmes d'exploitation AIX

```
mkgroup id=1001 tsmsrvrs
mkuser id=1002 pgrp=tsmsrvrs home=/home/tsminst1 tsminst1
passwd tsminst1
```
Systèmes d'exploitation Linux

groupadd tsmsrvrs useradd -d /home/tsminst1 -m -g tsmsrvrs -s /bin/bash tsminst1 passwd tsminst1

Déconnectez-vous puis reconnectez-vous au système. Modifiez le compte d'utilisateur que vous avez créé. Utilisez un programme de connexion interactif tel que telnet pour afficher une invite de mot de passe et modifier ce mot de passe si nécessaire.

Systèmes d'exploitation WindowsCréez un ID utilisateur, puis ajoutez-le au groupes des administrateurs. Par exemple, pour créer l'ID utilisateur tsminst1, exécutez la commande suivante :

```
net user tsminst1 * /add
```
Après avoir créé et vérifiez le mot de passe pour le nouvel utilisateur, ajoutez l'ID utilisateur au groupe des administrateurs en exécutant la commande suivante :

net localgroup Administrators tsminst1 /add net localgroup DB2ADMNS tsminst1 /add

<span id="page-335-0"></span>2. Déconnectez le nouvel ID utilisateur.

## **Préparation des systèmes de fichiers pour le serveur**

Vous devez configurer les systèmes de fichiers pour que votre stockage sur disque puisse être utilisé par le serveur.

- [Préparation](#page-335-1) de systèmes de fichiers sous AIX Vous devez créer des groupes de volumes, des volumes logiques et des systèmes de fichiers pour le serveur en utilisant le gestionnaire de volume logique AIX.
- [Préparation](#page-336-0) des systèmes de fichiers sur des systèmes Linux Vous devez formater des systèmes de fichiers ext4 ou xfs sur chaque numéro d'unité logique (LUN) de disque qui sera utilisé par IBM Spectrum Protect.
- [Préparation](#page-337-0) des systèmes de fichiers sur des systèmes Windows Vous devez formater des systèmes de fichiers NTFS sur chaque numéro d'unité logique (LUN) de disque qui sera utilisé par le serveur IBM Spectrum Protect.

## <span id="page-335-1"></span>**Préparation de systèmes de fichiers sous AIX**

Vous devez créer des groupes de volumes, des volumes logiques et des systèmes de fichiers pour le serveur en utilisant le gestionnaire de volume logique AIX.

## **Procédure**

1. Augmentez le nombre de lignes de la file d'attente et la taille de transfert maximale de tous les disques *hdiskX* disponibles. Exécutez les commandes suivantes pour chaque disque :

```
chdev -1 hdisk4 -a max transfer=0x100000
chdev -l hdisk4 -a queue_depth=32
chdev -l hdisk4 -a reserve_policy=no_reserve
chdev -I hdisk4 -a algorithm=round robin
```
N'exécutez pas ces commandes pour des disques internes du système d'exploitation tels que *hdisk0*.

2. Créez des groupes de volumes pour la base de données IBM Spectrum Protect, les journaux actifs, le journal d'archivage, la sauvegarde de base de données et le pool de stockage. Exécutez la commande mkvg, en spécifiant les ID unité des disques correspondants précédemment identifiés.

Par exemple, si les noms d'unité *hdisk4, hdisk5* et *hdisk6* correspondent à des disques de base de données, incluez-les dans le volume de base de données, et ainsi de suite.

Taille du système : Les commandes suivantes sont basées sur une configuration système moyenne. Pour les systèmes de petite et grande taille, vous devez ajuster la syntaxe si nécessaire.

```
mkvg -S -y tsmdb hdisk2 hdisk3 hdisk4
mkvg -S -y tsmactlog hdisk5
mkvg -S -y tsmarchlog hdisk6
mkvg -S -y tsmdbback hdisk7 hdisk8 hdisk9 hdisk10
mkvg -S -y tsmstgpool hdisk11 hdisk12 hdisk13 hdisk14 ... hdisk49
```
3. Déterminez les noms de volume physique et le nombre de partitions physiques disponibles à utiliser lors de la création de volumes physiques. Exécutez la commande lsvg pour chaque groupe de volumes créé à l'étape précédente. Exemple :

lsvg -p tsmdb

Le résultat obtenu est similaire à la sortie suivante. La colonne *FREE PPs* représente les partitions physiques disponibles :

tsmdb: PV\_NAME PV STATE TOTAL PPs FREE PPs FREE DISTRIBUTION<br>hdisk4 active 1631 1631 327..326..326..32 hdisk4 active 1631 1631 327..326..326..326..326 hdisk5 active 1631 1631 327..326..326..326..326<br>hdisk6 active 1631 1631 327..326..326..326..326 hdisk6 active 1631 1631 327..326..326..326..326

4. Créez des volumes logiques dans chaque groupe de volumes en utilisant la commande mklv. La taille du volume, le groupe de volumes et le nom d'unité varient en fonction de la taille de votre système et des variations dans votre configuration de disque.

Par exemple, pour créer les volumes pour les bases de données IBM Spectrum Protect d'un système de taille moyenne, exécutez les commandes suivantes :

```
mklv -y tsmdb00 -t jfs2 -u 1 -x 1631 tsmdb 1631 hdisk2
mklv -y tsmdb01 -t jfs2 -u 1 -x 1631 tsmdb 1631 hdisk3
mklv -y tsmdb02 -t jfs2 -u 1 -x 1631 tsmdb 1631 hdisk4
```
5. Formatez des systèmes de fichiers sur chaque volume logique en utilisant la commande crfs. Par exemple, pour formater des systèmes de fichiers pour la base de données sur un système de taille moyenne, exécutez les commandes suivantes :

```
crfs -v jfs2 -d tsmdb00 -p rw -a logname=INLINE -a options=rbrw
 -a agblksize=4096 -m /tsminst1/TSMdbspace00 -A yes
crfs -v jfs2 -d tsmdb01 -p rw -a logname=INLINE -a options=rbrw
-a agblksize=4096 -m /tsminst1/TSMdbspace01 -A yes
crfs -v jfs2 -d tsmdb02 -p rw -a logname=INLINE -a options=rbrw
 -a agblksize=4096 -m /tsminst1/TSMdbspace02 -A yes
```
6. Montez tous les systèmes de fichiers que vous venez de créer en exécutant la commande suivante :

mount -a

7. Répertoriez tous les systèmes de fichiers en exécutant la commande df. Vérifiez que les systèmes de fichiers sont montés sur le numéro d'unité logique et le point de montage corrects. Vérifiez également l'espace disponible. L'exemple de résultat de commande suivant indique que la quantité d'espace utilisé est généralement de 1 % :

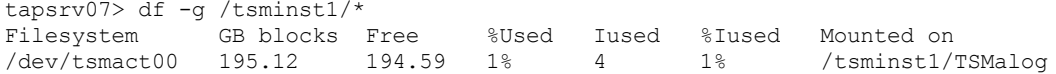

8. Vérifiez que l'ID utilisateur que vous avez créé dans Création de l'ID [utilisateur](#page-334-0) pour le serveur dispose des droits d'accès en lecture et en écriture sur les répertoires du serveur.

## <span id="page-336-0"></span>**Préparation des systèmes de fichiers sur des systèmes Linux**

Vous devez formater des systèmes de fichiers ext4 ou xfs sur chaque numéro d'unité logique (LUN) de disque qui sera utilisé par IBM Spectrum Protect.

#### **Procédure**

1. A l'aide de la liste des ID unité que vous avez générée, exécutez la commande mkfs pour créer et formater un système de fichiers pour chaque numéro d'unité logique de stockage. Indiquez l'ID unité dans la commande. Voir les exemples suivants. Pour la base de données, formatez des systèmes de fichiers ext4 :

mkfs -t ext4 -T largefile -m 2 /dev/mapper/36005076802810c509800000000000012

Pour des numéros d'unité logique de pool de stockage, formatez des systèmes de fichiers xfs :

mkfs -t xfs /dev/mapper/3600507630081010578000000000002c3

Vous pouvez exécuter la commande mkfs jusqu'à 50 fois, selon le nombre d'unités différentes que vous possédez.

2. Créez des répertoires de point de montage pour les systèmes de fichiers.

Exécutez la commande mkdir pour chaque répertoire à créer. Utilisez les valeurs de répertoire que vous avez enregistrées dans les feuille de travail de planification.

Ainsi, pour créer le répertoire d'instance du serveur en utilisant la valeur par défaut, exécutez la commande suivante :

mkdir /tsminst1

Répétez la commande mkdir pour chaque système de fichiers.

3. Pour chaque système de fichiers, ajoutez une entrée au fichier /etc/fstab afin que les systèmes de fichiers soient montés automatiquement au démarrage du serveur. Par exemple :

/dev/mapper/36005076802810c509800000000000012 /tsminst1/TSMdbspace00 ext4 defaults 0 0

- 4. Montez les systèmes de fichiers que vous avez ajoutés dans le fichier /etc/fstab en exécutant la commande mount -a.
- 5. Répertoriez tous les systèmes de fichiers en exécutant la commande df. Vérifiez que les systèmes de fichiers sont montés sur le numéro d'unité logique et le point de montage corrects. Vérifiez également l'espace disponible. L'exemple suivant pour un système IBM® Storwize indique que la quantité d'espace utilisé est généralement de 1 % :

```
[root@tapsrv04 ~]# df -h /tsminst1/*
Filesystem Size Used Avail Use% Mounted on
/dev/mapper/360050763008101057800000000000003 134G 188M 132G 1% /tsminst1/TSMalog
```
6. Vérifiez que l'ID utilisateur que vous avez créé dans Création de l'ID [utilisateur](#page-334-0) pour le serveur dispose des droits d'accès en lecture et en écriture sur les répertoires du serveur IBM Spectrum Protect.

## <span id="page-337-0"></span>**Préparation des systèmes de fichiers sur des systèmes Windows**

Vous devez formater des systèmes de fichiers NTFS sur chaque numéro d'unité logique (LUN) de disque qui sera utilisé par le serveur IBM Spectrum Protect.

## **Procédure**

1. Créez des répertoires de point de montage pour les systèmes de fichiers.

Exécutez la commande md pour chaque répertoire à créer. Utilisez les valeurs de répertoire que vous avez enregistrées dans les feuille de travail de planification. Ainsi, pour créer le répertoire d'instance du serveur en utilisant la valeur par défaut, exécutez la commande suivante :

md c:\tsminst1

Répétez la commande md pour chaque système de fichiers.

2. Créez un volume pour chaque numéro d'unité logique de disque mappé à un répertoire dans le répertoire d'instance du serveur en utilisant le gestionnaire de volumes Windows.

Accédez à Server Manager > File and Storage Services et exécutez la procédure suivante pour chaque disque correspondant au mappage de LUN créé à l'étape précédente :

- a. Mettez le disque en ligne.
- b. Initialisez le disque sur le type de base GPT (valeur par défaut).
- c. Créez un volume simple occupant tout l'espace du disque. Formatez le système de fichiers en utilisant NTFS et attribuez un libellé correspondant à la fonction du volume, par exemple TSMfile00. N'affectez pas d'identificateur d'unité au nouveau volume. A la place, mappez le volume sur un répertoire situé sous le répertoire d'instance, par exemple C:\tsminst1\TSMfile00.

Conseil : Déterminez le libellé du volume et les libellés de mappage de répertoire en fonction de la taille du disque consigné.

3. Vérifiez que les systèmes de fichiers sont montés sur le numéro d'unité logique et le point de montage corrects. Répertoriez tous les systèmes de fichiers à l'aide de la commande mountvol puis passez en revue la sortie. Exemple :

```
\\?\Volume{8ffb9678-3216-474c-a021-20e420816a92}\
 C:\tsminst1\TSMdbspace00\
```
4. Une fois la configuration de disque terminée, redémarrez le système.

#### **Que faire ensuite**

Vous pouvez confirmer la quantité d'espace disponible pour chaque volume à l'aide de l'Explorateur Windows.

## **Installation du serveur et du Centre d'opérations**

Utilisez l'assistant graphique d'IBM® Installation Manager pour installer les composants.

- [Installation](#page-338-0) sous AIX et Linux Installation du serveur IBM Spectrum Protect et du Centre d'opérations sur le même système serveur.
- [Installation](#page-339-0) sur des systèmes Windows Installation du serveur IBM Spectrum Protect et du Centre d'opérations sur le même système serveur.

## <span id="page-338-0"></span>**Installation sous AIX et Linux**

Installation du serveur IBM Spectrum Protect et du Centre d'opérations sur le même système serveur.

#### **Avant de commencer**

Vérifiez que le système d'exploitation est défini sur la langue souhaitée. Par défaut, la langue du système d'exploitation est la langue de l'assistant d'installation.

### **Procédure**

1. Systèmes d'exploitation AIXVérifiez que les fichiers RPM requis sont installés sur votre système.

Pour plus de détails, voir Installation des fichiers RPM prérequis pour l'assistant graphique.

- 2. Avant de télécharger le module d'installation, vérifiez que vous disposez de suffisamment d'espace pour stocker les fichiers d'installation lors de leur extraction du package produit. Pour connaître l'espace requis, reportez-vous au document de téléchargement à l'adresse note [technique](http://www.ibm.com/support/docview.wss?uid=swg24042992) 4042992.
- 3. Accédez à Passport [Advantage](http://www.ibm.com/software/passportadvantage) et téléchargez le fichier de pack dans un répertoire vide de votre choix.
- 4. Assurez-vous de disposer des droits d'exécution pour le package. Si nécessaire, modifiez les autorisations du fichier à l'aide de la commande suivante :

chmod a+x *nom\_package*.bin

5. Extrayez le package à l'aide de la commande suivante :

./*nom\_package*.bin

- où *package\_name* est le nom du fichier téléchargé.
- 6. Systèmes d'exploitation AIXVérifiez que la commande suivante est activée pour que les assistants fonctionnent correctement :

lsuser

Par défaut, la commande est activée.

- 7. Accédez au répertoire dans lequel vous avez placé le fichier exécutable.
- 8. Démarrez l'assistant d'installation en exécutant la commande suivante :

./install.sh

Lorsque vous choisissez les modules à installer, sélectionnez à la fois le serveur et le Centre d'opérations.

## **Que faire ensuite**

Si des erreurs se produisent pendant le processus d'installation, elles sont consignées dans les fichiers journaux qui sont stockés dans le répertoire de journaux d'IBM Installation Manager.

Pour afficher les fichiers journaux d'installation à partir de l'outil Installation Manager, cliquez sur Fichier > Afficher le journal. Pour collecter ces fichiers journaux à partir de l'outil Installation Manager, cliquez sur Aide > Exportation de données pour l'identification d'incidents.

- Après avoir installé le serveur, et avant de le [personnaliser](http://www.ibm.com/support/entry/myportal/product/system_storage/storage_software/ibm_spectrum_protect_family/ibm_spectrum_protect) selon vos besoins, accédez au site Web Site de support IBM Spectrum Protect. Cliquez sur Support and downloads et appliquez tout correctif nécessaire.
- Installation des fichiers RPM prérequis pour l'assistant graphique Des fichiers RPM sont requis pour l'assistant graphique d'IBM Installation Manager.

<span id="page-339-0"></span>Installation du serveur IBM Spectrum Protect et du Centre d'opérations sur le même système serveur.

### **Avant de commencer**

Assurez-vous que les prérequis suivants sont respectés :

- Vérifiez que le système d'exploitation est défini sur la langue souhaitée. Par défaut, la langue du système d'exploitation est la langue de l'assistant d'installation.
- Assurez-vous que l'ID utilisateur que vous prévoyez d'utiliser lors de l'installation est un utilisateur doté de droits d'administrateur local.

## **Procédure**

- 1. Avant de télécharger le module d'installation, vérifiez que vous disposez de suffisamment d'espace pour stocker les fichiers d'installation lors de leur extraction du package produit. Pour connaître l'espace requis, reportez-vous au document de téléchargement à l'adresse note [technique](http://www.ibm.com/support/docview.wss?uid=swg24042993) 4042993.
- 2. Accédez à Passport [Advantage](http://www.ibm.com/software/passportadvantage) et téléchargez le fichier de pack dans un répertoire vide de votre choix.
- 3. Accédez au répertoire dans lequel vous avez placé le fichier exécutable.
- 4. Cliquez deux fois sur le fichier exécutable pour l'extraire dans le répertoire en cours.
- 5. Depuis le répertoire dans lequel vous avez extraits les fichiers d'installation, démarrez l'assistant d'installation en cliquant deux fois sur le fichier install.bat. Lorsque vous choisissez les modules à installer, sélectionnez à la fois le serveur et le Centre d'opérations.

## **Que faire ensuite**

Si des erreurs se produisent pendant le processus d'installation, elles sont consignées dans les fichiers journaux qui sont stockés dans le répertoire de journaux d'IBM® Installation Manager.

Pour afficher les fichiers journaux d'installation à partir de l'outil Installation Manager, cliquez sur Fichier > Afficher le journal. Pour collecter ces fichiers journaux à partir de l'outil Installation Manager, cliquez sur Aide > Exportation de données pour l'identification d'incidents.

Après avoir installé le serveur, et avant de le [personnaliser](http://www.ibm.com/support/entry/myportal/product/system_storage/storage_software/ibm_spectrum_protect_family/ibm_spectrum_protect) selon vos besoins, accédez au site Web Site de support IBM Spectrum Protect. Cliquez sur Support and downloads et appliquez tout correctif nécessaire.

# **Configuration du serveur et du Centre d'opérations**

Après avoir installé les composants, procédez à la configuration du serveur IBM Spectrum Protect et du Centre d'opérations.

- [Configuration](#page-340-0) de l'instance de serveur Utilisez l'assistant de configuration d'instance de serveur IBM Spectrum Protect pour effectuer la configuration initiale du serveur.
- Installation du client de [sauvegarde-archivage](#page-341-0) Comme pratique recommandée, installez le client de sauvegarde-archivage IBM Spectrum Protect sur le système serveur afin que le client de ligne de commande d'administration et le planificateur soient disponibles.
- [Définition](#page-341-1) d'options pour le serveur Passez en revue le fichier d'options du serveur installé avec le serveur IBM Spectrum Protect afin de vérifier que les valeurs appropriées ont été définies pour votre système.
- [Concepts](#page-342-0) relatifs à la sécurité Vous pouvez protéger IBM Spectrum Protect des risques de sécurité en utilisant des protocoles de communication, en sécurisant les mots de passe et en fournissant des niveaux d'accès différents aux administrateurs.
- [Configuration](#page-344-0) du Centre d'opérations Après avoir installé le Centre d'opérations, exécutez la procédure de configuration suivante pour démarrer la gestion de votre environnement de stockage.
- [Enregistrement](#page-345-0) de la licence d'utilisation du produit Pour enregistrer votre licence d'utilisation du produit IBM Spectrum Protect, utilisez la commande REGISTER LICENSE.
- Définition de règles de [conservation](#page-345-1) de données pour votre activité Après avoir créé un pool de stockage de conteneur de répertoire pour le dédoublonnage de données, mettez à jour les

règles de serveur par défaut pour utiliser le nouveau pool de stockage. L'assistant Ajout d'un pool de stockage ouvre la page Services dans le Centre d'opérations pour l'exécution de cette tâche.

- Définition de [planifications](#page-346-0) pour les activités de maintenance de serveur Créez des planifications pour chaque opération de maintenance de serveur en utilisant la commande DEFINE SCHEDULE dans le générateur de commande du Centre d'opérations.
- Définition de [planifications](#page-351-1) client Utilisez le Centre d'opérations pour créer des planifications pour les opérations client.

# <span id="page-340-0"></span>**Configuration de l'instance de serveur**

Utilisez l'assistant de configuration d'instance de serveur IBM Spectrum Protect pour effectuer la configuration initiale du serveur.

## **Avant de commencer**

Vérifiez que les conditions requises ci-dessous sont remplies : Systèmes d'exploitation AIX Systèmes d'exploitation Linux

- Le client X Window System doit être installé sur le système où vous avez installé IBM Spectrum Protect. Un serveur X Window System doit également être en cours d'exécution sur votre bureau.
- Le protocole SSH doit être activé sur le système. Vérifiez que le port est défini sur la valeur par défaut (22) et que le port n'est pas bloqué par un pare-feu. Vous devez activer l'authentification par mot de passe dans le fichier sshd\_config du répertoire /etc/ssh/. En outre, vous devez vérifier que le service démon SSH possède les droits d'accès suffisants pour se connecter au système à l'aide de la valeur *localhost*.
- Vous devez pouvoir vous connecter à IBM Spectrum Protect avec l'ID utilisateur que vous avez créé pour l'instance de serveur à l'aide du protocole SSH. Lorsque vous utilisez l'assistant, vous devez fournir cet ID utilisateur et ce mot de passe pour accéder à ce système.
- Si vous avez modifié des paramètres lors des étapes précédentes, redémarrez le serveur avant de poursuivre avec l'assistant de configuration.

Systèmes d'exploitation WindowsVérifiez que le service de registre distant est démarré en procédant comme suit :

- 1. Cliquez sur Démarrer > Outils d'administration > Services. Dans la fenêtre Services, sélectionnez Registre à distance. S'il n'est pas démarré, cliquez sur Démarrer.
- 2. Assurez-vous que les ports 137, 139 et 445 ne sont pas bloqués par un pare-feu :
	- a. Cliquez sur Démarrer > Panneau de configuration > Pare-feu Windows.
	- b. Sélectionnez Paramètres avancés.
	- c. Sélectionnez Règles de trafic entrant.
	- d. Sélectionnez Nouvelle règle.
	- e. Créez une règle de port pour les ports TCP 137, 139 et 445 afin de permettre les connexions pour des réseaux privés et de domaine.
- 3. Configurez le contrôle de compte utilisateur en accédant aux options de stratégie de sécurité locale et en exécutant la procédure suivante.
	- a. Cliquez sur Démarrer > Outils d'administration > Stratégie de sécurité locale. Développez Stratégies locales > Options de sécurité.
	- b. Si vous n'avez pas encore activé le compte administrateur intégré, faites-le en sélectionnant Comptes : Statut du compte administrateur > Activer > OK.
	- c. Si vous n'avez pas encore désactivé le contrôle de compte utilisateur pour tous les administrateurs, faites-le en sélectionnant Contrôle de compte utilisateur : Exécuter tous les administrateurs en mode d'approbation administrateur > Désactiver > OK.
	- d. Si vous n'avez pas encore désactivé le contrôle de compte utilisateur pour le compte administrateur intégré, faites-le en sélectionnant Contrôle de compte utilisateur : Mode d'approbation administrateur du compte administrateur intégré > Désactiver > OK.
- 4. Si vous avez modifié des paramètres lors des étapes précédentes, redémarrez le serveur avant de poursuivre avec l'assistant de configuration.

## **Pourquoi et quand exécuter cette tâche**

L'assistant peut être arrêté et redémarré, mais le serveur n'est pas opérationnel tant que le processus de configuration n'est pas entièrement terminé.

## **Procédure**

- 1. Démarrez la version locale de l'assistant.
	- Systèmes d'exploitation AIX Systèmes d'exploitation LinuxOuvrez le programme dsmicfgx dans le répertoire /opt/tivoli/tsm/server/bin. Cet assistant ne peut être exécuté qu'en tant que superutilisateur.
	- Systèmes d'exploitation WindowsCliquez sur Démarrer > Tous les programmes > IBM Spectrum Protect > Assistant de configuration.
- 2. Suivez les instructions pour effectuer la [configuration.](#page-308-0) Utilisez les informations enregistrées dans Feuilles de travail de planification lors de la configuration du système IBM Spectrum Protect afin de spécifier les répertoires et options dans l'assistant.

Systèmes d'exploitation AIX Systèmes d'exploitation LinuxDans la fenêtre Informations du serveur, configurez le serveur pour qu'il démarre automatiquement en utilisant l'ID utilisateur d'instance à l'amorçage du système.

Systèmes d'exploitation WindowsVia l'assistant de configuration, le serveur est défini pour démarrer automatiquement lors du réamorçage.

# <span id="page-341-0"></span>**Installation du client de sauvegarde-archivage**

Comme pratique recommandée, installez le client de sauvegarde-archivage IBM Spectrum Protect sur le système serveur afin que le client de ligne de commande d'administration et le planificateur soient disponibles.

## **Procédure**

Pour installer le client de sauvegarde-archivage, suivez les instructions d'installation correspondant à votre système d'exploitation.

- Installation des clients de [sauvegarde-archivage](http://www.ibm.com/support/knowledgecenter/SSEQVQ_8.1.4/client/c_inst_baunix.html) UNIX et Linux
- <span id="page-341-1"></span>• [Installation](http://www.ibm.com/support/knowledgecenter/SSEQVQ_8.1.4/client/t_inst_winclient.html) initiale du client Windows

# **Définition d'options pour le serveur**

Passez en revue le fichier d'options du serveur installé avec le serveur IBM Spectrum Protect afin de vérifier que les valeurs appropriées ont été définies pour votre système.

#### **Procédure**

- 1. Accédez au répertoire d'instance du serveur et ouvrez le fichier dsmserv.opt.
- 2. Passez en revue les valeurs du tableau suivant et vérifiez vos paramètres d'option de serveur en fonction de la taille de votre système.

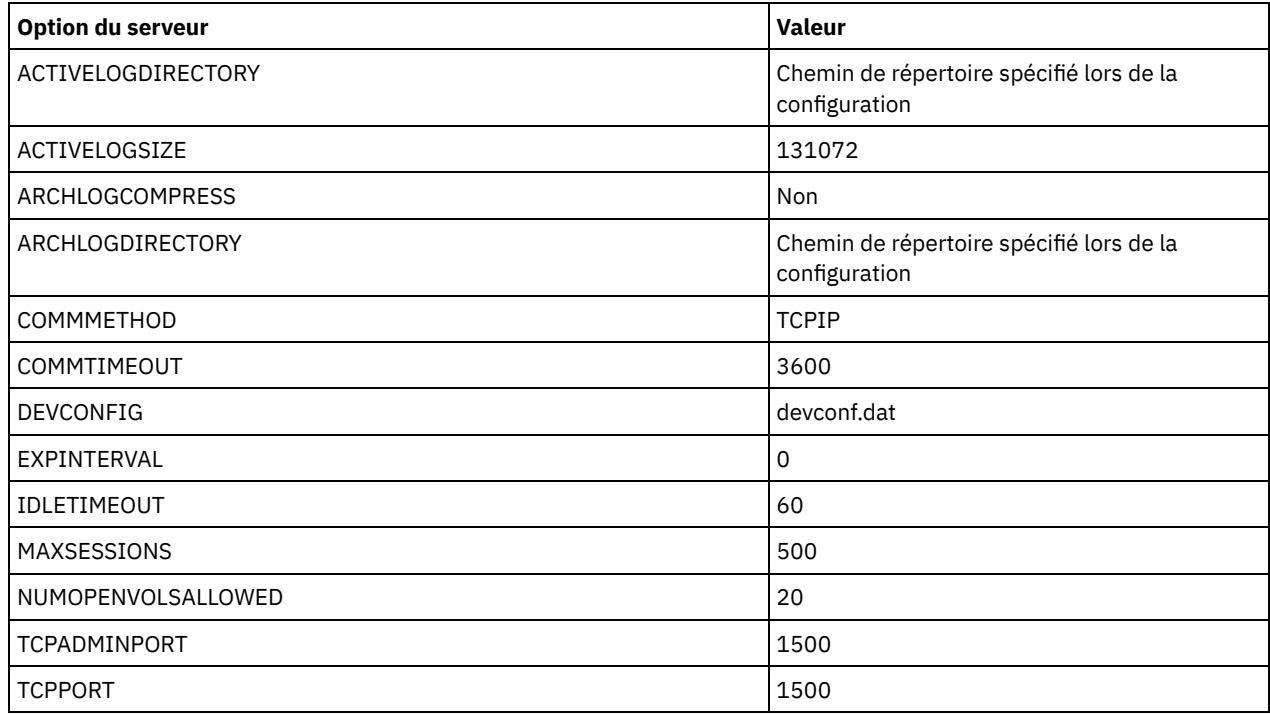

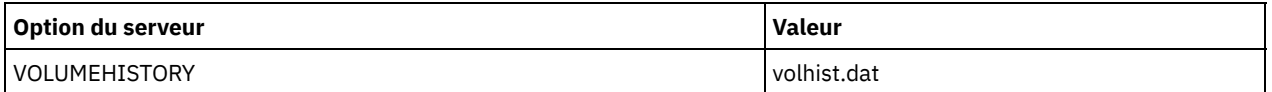

Mettez à jour les paramètres d'option de serveur si nécessaire, afin de correspondre aux valeurs du tableau. Pour effectuer des mises à jour, fermez le fichier dsmserv.opt et utilisez la commande SETOPT à partir de l'interface de ligne de commande d'administration pour définir les options.

Par exemple, pour mettre à jour l'option IDLETIMEOUT et la définir sur 60, exécutez la commande suivante :

setopt idletimeout 60

3. Pour configurer des communications sécurisées pour le serveur, les clients et le Centre d'opérations, vérifiez les options du tableau suivant :

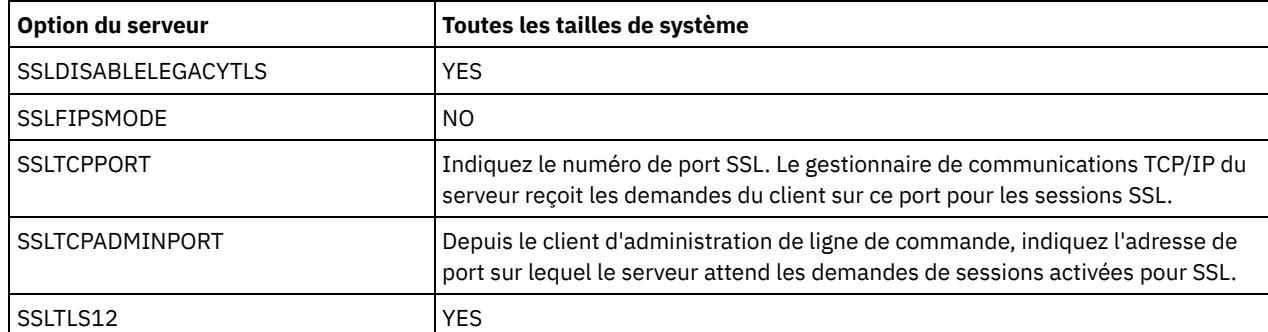

Si l'une des valeurs d'option doit être mise à jour, éditez le fichier dsmserv.opt en utilisant les instructions suivantes :

- Retirez l'astérisque au début d'une ligne pour activer une option.
- o Sur chaque ligne, entrez une seule option ainsi que la valeur spécifiée pour l'option.
- S'il existe plusieurs entrées pour une option dans le fichier, le serveur utilise la dernière entrée.

Sauvegardez vos modifications, puis fermez le fichier. Si vous éditez directement le fichier dsmserv.opt, vous devez redémarrer le serveur pour que les changements prennent effet.

## <span id="page-342-0"></span>**Concepts relatifs à la sécurité**

Vous pouvez protéger IBM Spectrum Protect des risques de sécurité en utilisant des protocoles de communication, en sécurisant les mots de passe et en fournissant des niveaux d'accès différents aux administrateurs.

## **Protocole TLS**

Vous pouvez utiliser les protocoles SSL (Secure Sockets Layer) ou TLS (Transport Layer Security) pour fournir la sécurité de la couche de transport des connexions sécurisées entre les serveurs, les clients et les agents de stockage. Si vous transférez des données entre le serveur, les clients et les agent de stockage, chiffrez-les à l'aide de SSL ou de TLS.

Conseil : Dans la documentation IBM Spectrum Protect, toutes les instructions relatives à "SSL" sont applicables à TLS.

Le protocole SSL est fourni avec le Global Security Kit (GSKit) installé avec le serveur IBM Spectrum Protect, et utilisé par le serveur, le client et l'agent de stockage.

Restriction : N'utilisez pas les protocoles SSL ou TLS pour les communications avec une instance de base de données DB2 utilisée par des serveurs IBM Spectrum Protect.

Chaque serveur, client ou agent de stockage qui active SSL doit utiliser un certificat auto-signé de confiance ou obtenir un certificat unique signé par une autorité de certification. Vous pouvez utiliser vos propres certificats ou acheter des certificats auprès d'une autorité de certification. Ces certificats doivent être installés et ajoutés à la base de données de clés sur le serveur, le client ou l'agent de stockage IBM Spectrum Protect. Le certificat est vérifié par le client ou le serveur SSL qui demande ou initie la communication SSL. Certains certificats de l'autorité de certification sont préinstallés par défaut dans les bases de données de clés.

Le protocole SSL est configuré indépendamment sur le serveur, le client et l'agent de stockage IBM Spectrum Protect.

### **Niveaux de droits d'accès**

Avec chaque serveur IBM Spectrum Protect, il existe différents niveaux de droits d'administration qui déterminent les tâches qu'un administrateur peut effectuer.

Après l'enregistrement d'un administrateur, des droits doivent lui être accordés en lui affectant un ou plusieurs niveaux de droits d'administration. Un administrateur doté des droits système peut exécuter toute tâche sur le serveur et affecter des niveaux d'autorisation à d'autres administrateurs en utilisant la commande GRANT. Les administrateurs disposant des droits de règles, de stockage ou d'opérateur peuvent exécuter des sous-ensembles de tâches.

Un administrateur peut enregistrer d'autres ID administrateur, leur accorder des niveaux de droits d'accès, renommer des ID, retirer des ID et les déverrouiller sur le serveur.

Un administrateur peut contrôler l'accès à des noeuds client spécifiques pour les ID, superutilisateur ou non. Par défaut, un ID utilisateur non superutilisateur ne peut pas sauvegarder des données sur le noeud. Utilisez la commande UPDATE NODE pour changer les paramètres de noeud et activer la sauvegarde.

#### **Mots de passe**

Par défaut, le serveur utilise automatiquement l'authentification par mot de passe. Lorsque l'authentification par mot de passe est activée, tous les utilisateurs doivent entrer un mot de passe pour accéder au serveur.

Utilisez le protocole LDAP (Lightweight Directory Access Protocol) pour appliquer des exigences plus strictes concernant les mots de passe. Pour plus d'informations, voir Gestion des mots de passe et des [procédures](http://www.ibm.com/support/knowledgecenter/SSGSG7_7.1.1/com.ibm.itsm.srv.doc/c_mgclinod_managepwlogin.html) de connexion (version 7.1.1).

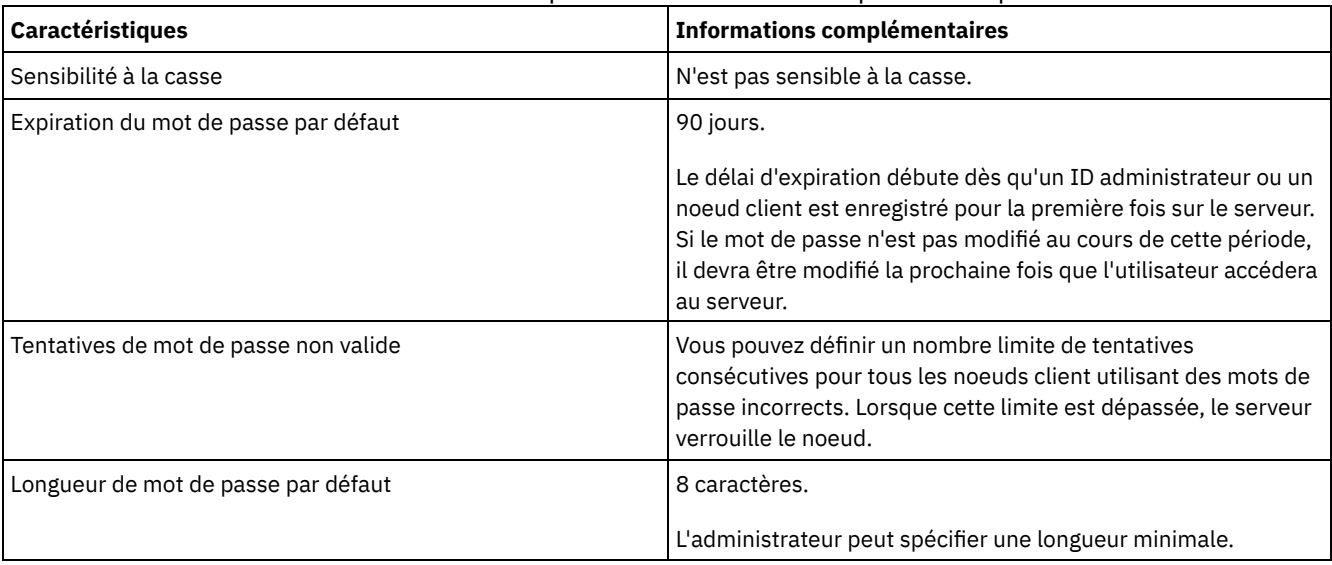

#### Tableau 1. Caractéristiques de l'authentification par mot de passe

#### **Sécurité de la session**

La sécurité de niveau session, définie à l'aide du paramètre SESSIONSECURITY, est le niveau de sécurité utilisé pour les communications entre les noeuds client, les clients d'administration et les serveurs IBM Spectrum Protect.

Les valeurs possibles pour le paramètre SESSIONSECURITY sont les suivantes :

- La valeur STRICT impose le niveau de sécurité le plus élevé pour la communication entre les serveurs, les noeuds et les administrateurs IBM Spectrum Protect.
- La valeur TRANSITIONAL indique que le protocole de communication existant est utilisé lorsque vous mettez à jour votre logiciel IBM Spectrum Protect vers la version 8.1.2 ou une version ultérieure. Il s'agit de la valeur par défaut. Avec SESSIONSECURITY=TRANSITIONAL, des paramètres de sécurité plus stricts sont appliqués automatiquement lorsque des versions plus élevées du protocole TLS sont utilisées et lorsque le logiciel est mis à jour vers la version 8.1.2 ou une version ultérieure. Dès lors qu'un noeud, un administrateur ou un serveur répond aux exigences correspondant à la valeur STRICT, la sécurité de niveau session est automatiquement mise à jour vers la valeur STRICT, et l'entité ne peut plus s'authentifier à l'aide d'une version antérieure du client ou de protocoles TLS plus anciens.

Remarque : Vous n'êtes pas obligé de mettre à jour les clients de sauvegarde-archivage vers la version 8.1.2 ou ultérieure avant de mettre à niveau les serveurs. Après avoir mis à niveau un serveur vers la version 8.1.2 ou ultérieure, les noeuds et les administrateurs qui utilisent des versions antérieures du logiciel continueront à communiquer avec le serveur à l'aide de la valeur TRANSITIONAL jusqu'à ce que l'entité remplisse les exigences pour la valeur STRICT. De même, vous pouvez mettre à niveau les clients de sauvegarde-archivage vers la version 8.1.2 ou ultérieure avant de mettre à niveau vos serveurs IBM Spectrum Protect, mais vous n'avez pas à mettre à niveau les serveurs en premier. La communication entre les serveurs et les clients n'est pas interrompue.

Pour plus d'informations sur les valeurs de paramètre SESSIONSECURITY, voir les commandes suivantes.

#### Tableau 2. Commandes utilisées pour définir le paramètre SESSIONSECURITY

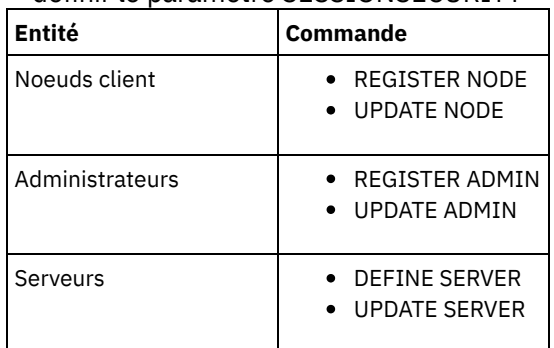

Les administrateurs qui s'authentifient à l'aide de la commande DSMADMC, de la commande DSMC ou du programme dsm ne peuvent pas s'authentifier à l'aide d'une version antérieure après s'être authentifiés à l'aide de la version 8.1.2 ou d'une version ultérieure. Pour résoudre les problèmes d'authentification rencontrés par les administrateurs, voir les conseils suivants : Conseils :

- Assurez-vous que l'ensemble des logiciels IBM Spectrum Protect utilisés par le compte administrateur pour se connecter est mis à niveau vers la version 8.1.2 ou une version ultérieure. Si un compte administrateur se connecte depuis plusieurs systèmes, assurez-vous que le certificat du serveur est installé sur chacun de ces systèmes.
- Après qu'un administrateur s'authentifie sur un serveur version 8.1.2 ou version ultérieure, il ne peut s'authentifier que sur des clients ou des serveurs qui utilisent la version 8.1.2 ou une version ultérieure. Une commande d'administration peut être exécutée depuis n'importe quel système.
- Si nécessaire, créez un compte administrateur distinct à utiliser uniquement avec les clients et les serveurs qui utilisent la version 8.1.1 ou une version antérieure du logiciel.

Utilisez les paramètres de sécurité les plus élevés pour les communications avec le serveur IBM Spectrum Protect en vous assurant que les noeuds, administrateurs et serveurs utilisent tous la valeur STRICT pour la sécurité de niveau session. Vous pouvez utiliser la commande SELECT pour identifier les serveurs, noeuds et administrateurs qui utilisent la sécurité de niveau session TRANSITIONAL et qui doivent faire l'objet d'une mise à jour pour utiliser la sécurité de niveau session STRICT.

Configuration de communications sécurisées avec TLS Pour chiffrer les données et sécuriser les communications dans votre environnement, le protocole SSL (Secure Sockets Layer) ou TLS (Transport Layer Security) est activé sur le serveur et le client de sauvegarde-archivage IBM Spectrum Protect. Un certificat SSL est utilisé pour vérifier les demandes de communication entre le serveur et le client.

#### **Tâches associées**:

<span id="page-344-0"></span>Sécurisation des [communications](http://www.ibm.com/support/knowledgecenter/SSEQVQ_8.1.4/srv.admin/r_comms_securing.html)

# **Configuration du Centre d'opérations**

Après avoir installé le Centre d'opérations, exécutez la procédure de configuration suivante pour démarrer la gestion de votre environnement de stockage.

## **Avant de commencer**

Lorsque vous vous connectez au Centre d'opérations pour la première fois, vous devez fournir les informations suivantes :

- Les informations de connexion pour le serveur que vous souhaitez désigner comme serveur concentrateur.
- Données d'identification d'un ID administrateur défini pour ce serveur

## **Procédure**

1. Désignez le serveur concentrateur. Dans un navigateur Web, entrez l'adresse suivante :

https://*nom\_hôte*:*port\_sécurisé*/oc

où :

*hostname* représente le nom de l'ordinateur sur lequel est installé le Centre d'opérations

*secure\_port* représente le numéro de port utilisé par le Centre d'opérations pour les communications HTTPS sur cet ordinateur

Par exemple, si votre nom d'hôte est tsm.storage.mylocation.com et que vous utilisez le port sécurisé par défaut pour le Centre d'opérations, à savoir 11090, l'adresse est la suivante :

https://tsm.storage.mylocation.com:11090/oc

Lorsque vous vous connectez au Centre d'opérations pour la première fois, un assistant vous guide tout au long de la configuration initiale, afin de configurer un nouvel administrateur doté des droits système sur le serveur.

2. Configurez des communications sécurisées entre le Centre d'opérations et le serveur concentrateur en configurant le protocole SSL (Secure Sockets Layer).

Suivez les instructions décrites dans la rubrique Sécurisations des communications entre le Centre d'opérations et le serveur concentrateur.

3. Facultatif : Pour recevoir un rapport quotidien par courrier électronique qui récapitule le statut du système, configurez vos paramètres de courrier électronique dans le Centre d'opérations.

Suivez les instructions décrites dans la rubrique Suivi du statut système via les rapports par courrier [électronique](#page-410-0).

Sécurisations des communications entre le Centre d'opérations et le serveur concentrateur Pour sécuriser les communications entre le Centre d'opérations et le serveur concentrateur, ajoutez le certificat TLS du serveur concentrateur au fichier de clés certifiées du Centre d'opérations.

## <span id="page-345-0"></span>**Enregistrement de la licence d'utilisation du produit**

Pour enregistrer votre licence d'utilisation du produit IBM Spectrum Protect, utilisez la commande REGISTER LICENSE.

## **Pourquoi et quand exécuter cette tâche**

Les licences sont enregistrées dans des fichiers de certificat d'enregistrement qui contiennent des informations de licence pour le produit. Les fichiers de certificat d'enregistrement se trouvent sur le support d'installation, et sont placés sur le serveur au cours de l'installation. Lorsque vous enregistrez le produit, les licences sont stockées dans un fichier NODELOCK, dans le répertoire de travail.

### **Procédure**

Enregistrez une licence en spécifiant le nom du fichier de certificat d'enregistrement qui contient la licence. Pour utiliser le générateur de commande du Centre d'opérations pour cette tâche, procédez comme suit :

- 1. Ouvrez le Centre d'opérations.
- 2. Ouvrez le générateur de commande du Centre d'opérations en passant le curseur sur l'icône <sup>®</sup> et en cliquant sur Générateur de commande.
- 3. Exécutez la commande REGISTER LICENSE. Ainsi, pour enregistrer une licence de base de IBM Spectrum Protect, vous allez exécuter la commande suivante :

```
register license file=tsmbasic.lic
```
## **Que faire ensuite**

Enregistrez le support d'installation contenant les fichiers de certificat d'enregistrement. Vous aurez peut-être besoin d'enregistrer à nouveau votre licence si, par exemple, l'une des conditions suivantes se produit :

- Le serveur est déplacé vers un autre ordinateur.
- Le fichier NODELOCK est endommagé. Le serveur enregistre les informations de licence dans le fichier NODELOCK situé dans le répertoire à partir duquel le serveur est démarré.
- <span id="page-345-1"></span>Systèmes d'exploitation LinuxSi vous changez la puce processeur associée au serveur sur lequel le serveur est installé.

# **Définition de règles de conservation de données pour votre activité**

Après avoir créé un pool de stockage de conteneur de répertoire pour le dédoublonnage de données, mettez à jour les règles de serveur par défaut pour utiliser le nouveau pool de stockage. L'assistant Ajout d'un pool de stockage ouvre la page Services dans le Centre d'opérations pour l'exécution de cette tâche.

## **Procédure**

- 1. Dans la page Services du Centre d'opérations, sélectionnez le domaine STANDARD et cliquez sur Détails.
- 2. Sur la page Récapitulatif du domaine de règles, cliquez sur l'onglet Ensembles de règles. La page Ensembles de règles fournit le nom de l'ensemble de règles actif et répertorie toutes les classes de gestion de cet ensemble.
- 3. Cliquez sur le bouton à bascule Configurer et effectuez les changements suivants :
	- Définissez la destination de sauvegarde de la classe de gestion STANDARD sur le pool de stockage de conteneur de répertoire.
	- Définissez la valeur de la colonne Sauvegardes sur Pas de limite.
	- Changez la durée de conservation. Définissez la colonne Conserver les sauvegardes supplémentaires sur 30 jours ou plus, selon vos besoins métier.
- 4. Sauvegardez vos modifications et cliquez à nouveau sur le bouton à bascule Configurer pour que l'ensemble de règles ne soit plus éditable.
- <span id="page-346-0"></span>5. Activez l'ensemble de règles en cliquant sur Activer.

# **Définition de planifications pour les activités de maintenance de serveur**

Créez des planifications pour chaque opération de maintenance de serveur en utilisant la commande DEFINE SCHEDULE dans le générateur de commande du Centre d'opérations.

## **Pourquoi et quand exécuter cette tâche**

Planifiez les opérations de maintenance de serveur à exécuter après les sauvegardes de sauvegarde client. Vous pouvez contrôler la planification en définissant l'heure de début conjointement avec la durée de chaque opération.

La figure présentée ci-dessous illustre un exemple de planification des opérations de maintenance. Figure 1. Planification quotidienne d'opérations de serveur pour une solution de bande magnétique

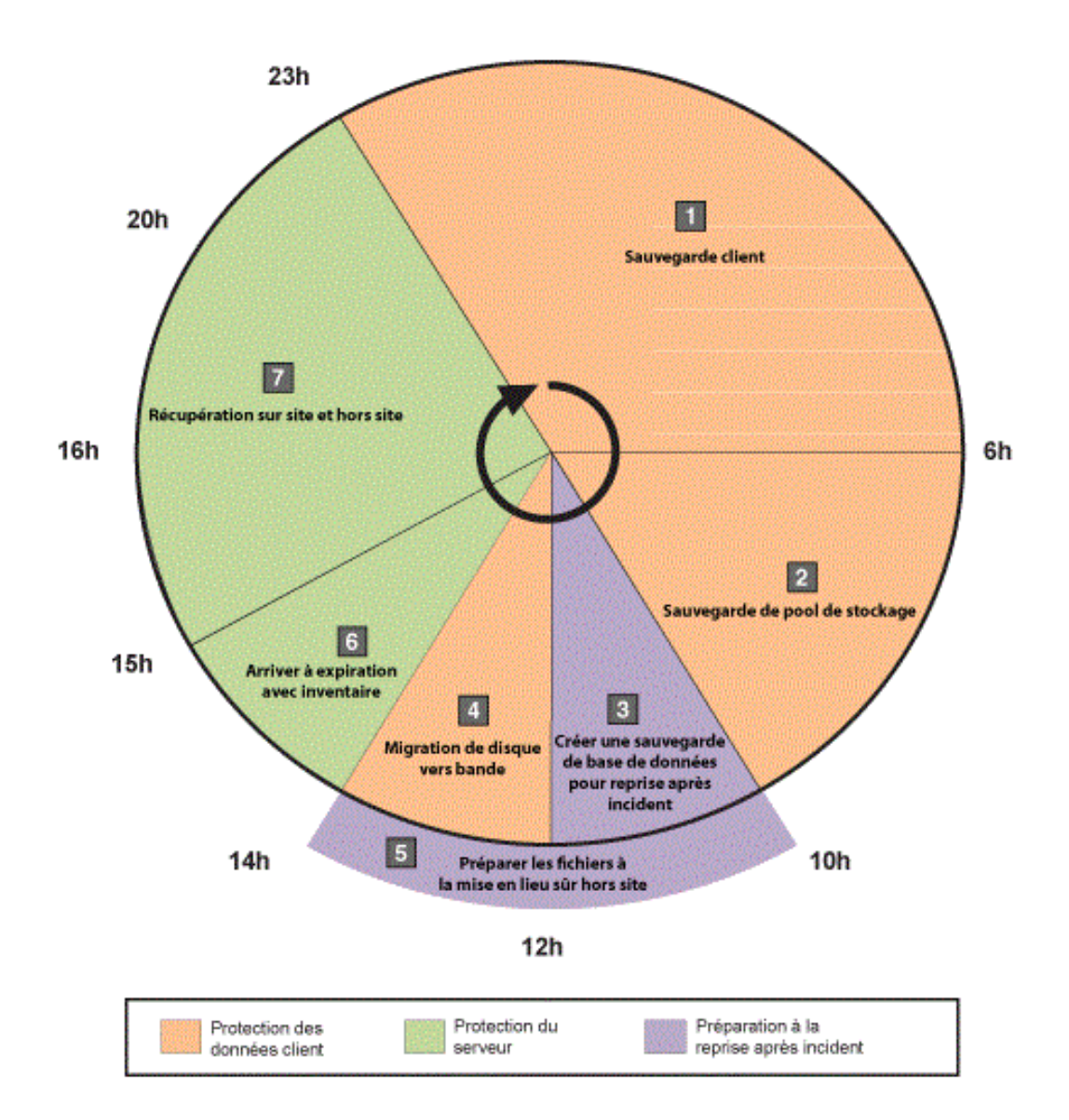

Le tableau suivant vous montre comment vous pouvez planifier des processus de maintenance de serveur conjointement avec la planification de sauvegarde client pour une solution de bande magnétique.

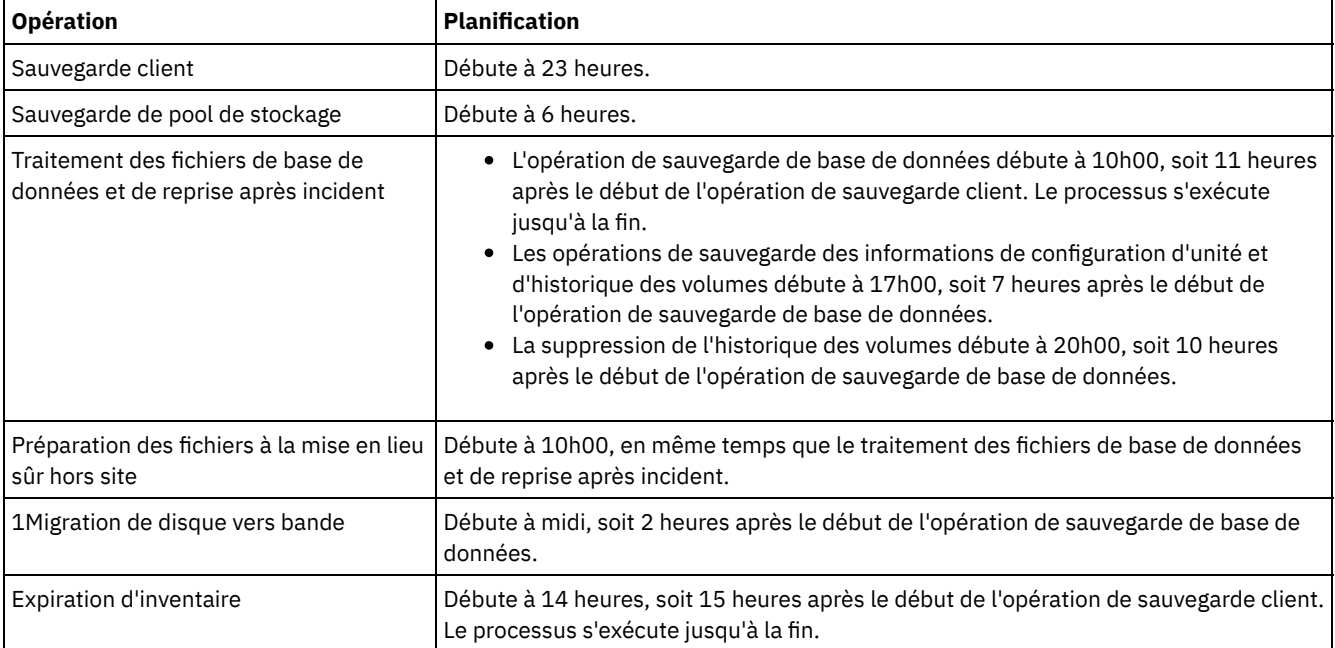

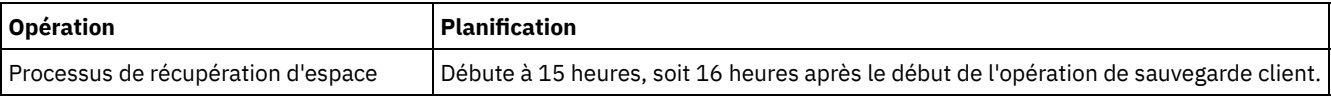

### **Procédure**

Après avoir configuré la classe d'unités pour les opérations de sauvegarde de base de données, créez des planifications pour les opérations de sauvegarde de base de données et de maintenance requises en exécutant la commande DEFINE SCHEDULE. Selon la taille de votre environnement, vous aurez peut-être besoin d'ajuster les heures de début de chaque planification de l'exemple.

1. Définissez une classe d'unités pour l'opération de sauvegarde avant de créer la planification pour les sauvegardes de base de données. Utilisez la commande DEFINE DEVCLASS pour créer une classe d'unités nommée LTOTAPE :

```
define devclass ltotape devtype=lto library=ltolib
```
2. Définissez la classe d'unité pour les sauvegardes de base de données automatiques. Utilisez la commande SET DBRECOVERY pour spécifier la classe d'unité que vous avez créée pour la sauvegarde de base de données au cours de l'étape précédente. Par exemple, si la classe d'unités est LTOTAPE, exécutez la commande suivante :

set dbrecovery ltotape

3. Créez des planifications pour les opérations de maintenance en utilisant la commande DEFINE SCHEDULE. Pour connaître les opérations requises accompagnées d'exemples de commande, voir le tableau ci-après.

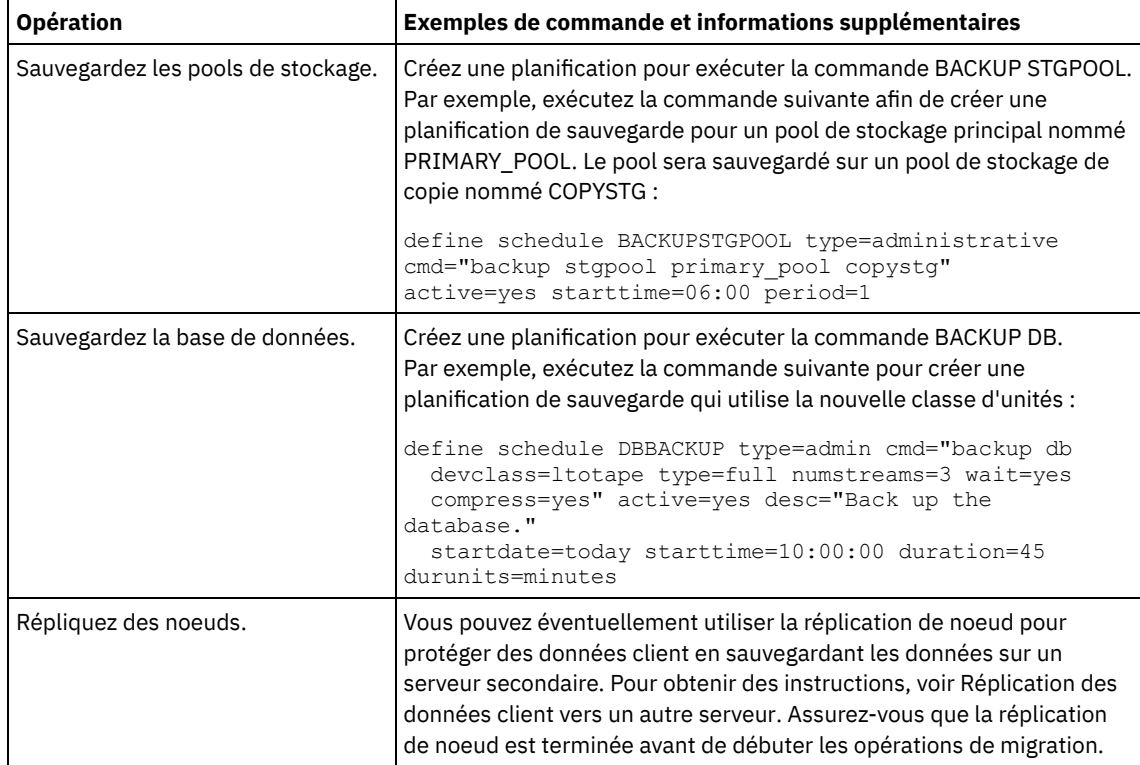

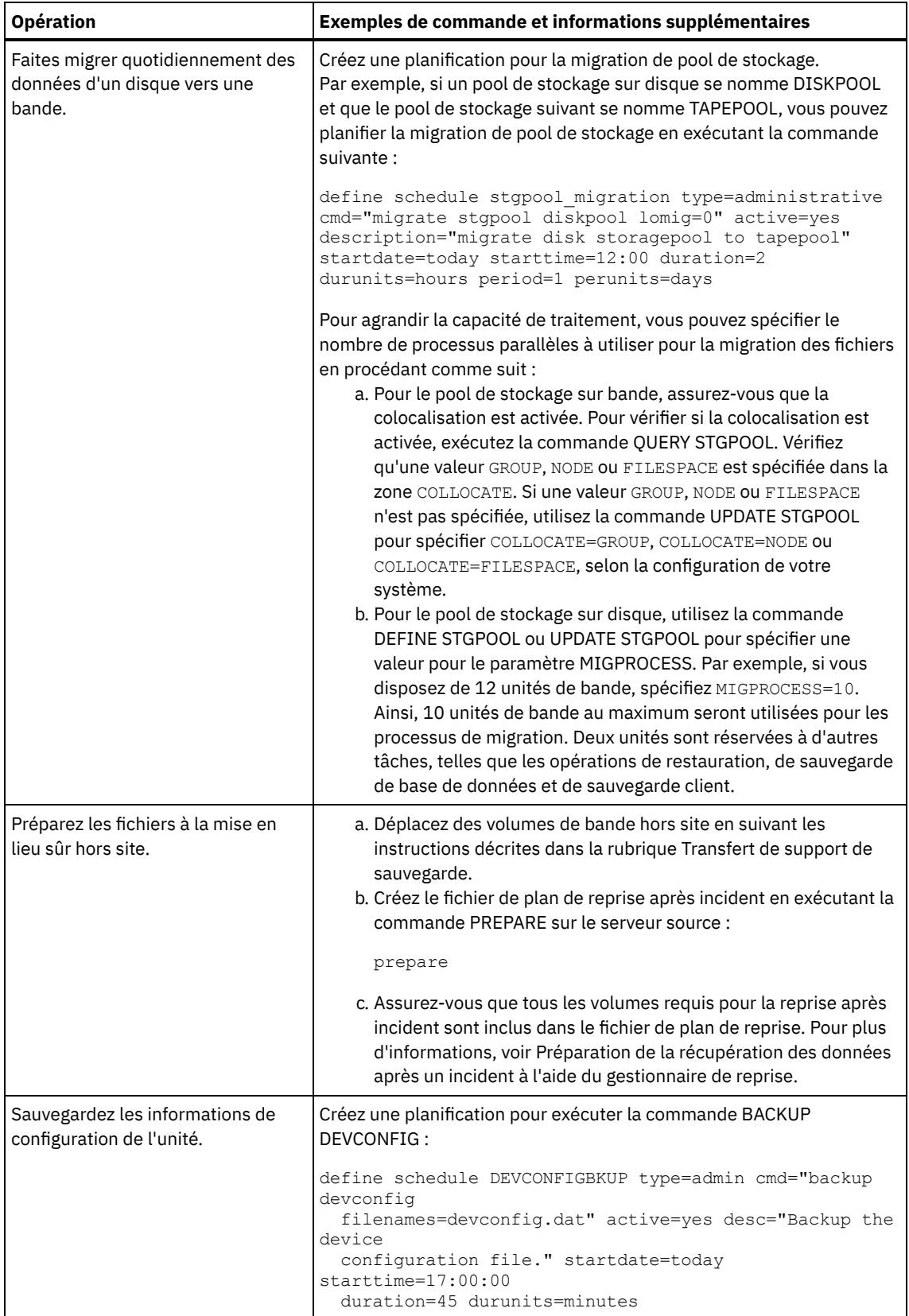

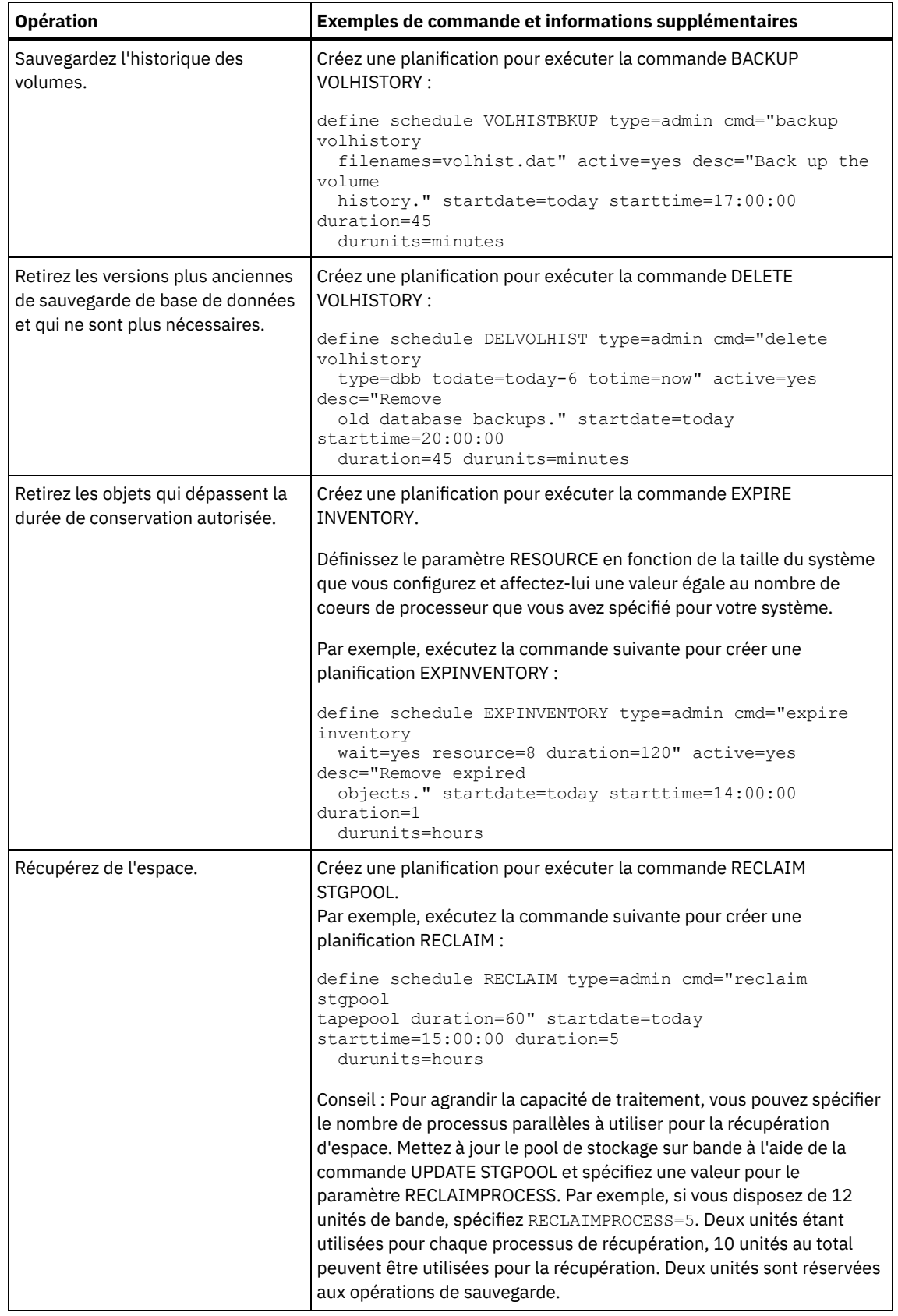

## **Que faire ensuite**

Une fois que vous avez créé des planifications pour les tâches de maintenance de serveur, vous pouvez les afficher dans le Centre d'opérations en procédant comme suit :

1. Dans la barre de menus du Centre d'opérations, survolez Serveurs.

- 2. Cliquez sur Maintenance.
- Transfert de support de sauvegarde

Pour effectuer une reprise sur incident, vous avez besoin de volumes de sauvegarde de base de données, de volumes de pool de stockage copie et de fichiers supplémentaires. Pour rester préparé à faire face à un incident, vous devez exécuter des tâches quotidiennes.

#### **Référence associée**:

UPDATE STGPOOL (Mise à jour d'un pool de [stockage\)](http://www.ibm.com/support/knowledgecenter/SSEQVQ_8.1.4/srv.reference/r_cmd_stgpool_update.html)

DEFINE SCHEDULE (Définition d'une planification de commande [d'administration\)](http://www.ibm.com/support/knowledgecenter/SSEQVQ_8.1.4/srv.reference/r_cmd_schedule_admin_define.html)

#### **Information associée**:

<span id="page-351-1"></span>DEFINE STGPOOL [\(Définition](http://www.ibm.com/support/knowledgecenter/SSEQVQ_8.1.4/srv.reference/r_cmd_stgpool_define.html) d'un volume dans un pool de stockage)

# **Définition de planifications client**

Utilisez le Centre d'opérations pour créer des planifications pour les opérations client.

### **Procédure**

- 1. Dans la barre de menus du Centre d'opérations, survolez Clients.
- 2. Cliquez sur Planifications.
- 3. Cliquez sur + Planification.
- 4. Exécutez la procédure de l'assistant Création d'une planification. Définissez des planifications de sauvegarde client pour un début à 22:00, en fonction des activités de maintenance du serveur que vous avez planifiées dans Définition de [planifications](#page-346-0) pour les activités de maintenance de serveur.

## <span id="page-351-0"></span>**Connexion d'unités de bande pour le serveur**

Pour que le serveur puisse utiliser une unité de bande, vous devez connecter cette dernière au système du serveur et installer le pilote d'unité de bande approprié.

## **Pourquoi et quand exécuter cette tâche**

Pour optimiser les performances système, utilisez des unités de bande haute capacité rapides. Fournissez suffisamment d'unités de bande pour répondre aux besoins de votre activité.

Connectez des unités de bande sur leur propre adaptateur de bus hôte, sans les partager avec d'autres types d'unité, tels qu'un disque. Les unités de bande IBM® possèdent des exigences spécifiques en ce qui concerne les adaptateurs de bus hôte (HBA) et les pilotes associés.

- Systèmes d'exploitation AIX Systèmes d'exploitation [LinuxConnexion](#page-351-2) d'une unité de bandothèque automatique à un système
	- Vous pouvez connecter une unité de bibliothèque automatisée à votre système pour stocker des données sur des bandes.
- [Sélection](#page-352-0) d'un pilote d'unité de bande Pour utiliser des unités de bande avec IBM Spectrum Protect, vous devez installer le pilote d'unité de bande approprié.
- Systèmes d'exploitation AIX Systèmes d'exploitation LinuxNoms de fichier [spécial](#page-353-0) pour les unités de bande Un nom de fichier spécial d'une unité de bande est requis pour que le serveur IBM Spectrum Protect puisse fonctionner avec les unités de bande, les changeurs de support ou les supports amovibles.
- Installation et [configuration](#page-354-0) de pilotes d'unité de bande Avant de pouvoir utiliser des unités de bande avec IBM Spectrum Protect, vous devez installer le pilote d'unité de bande approprié.

# <span id="page-351-2"></span>**Connexion d'une unité de bandothèque automatique à un système**

Vous pouvez connecter une unité de bibliothèque automatisée à votre système pour stocker des données sur des bandes.

## **Pourquoi et quand exécuter cette tâche**

Avant de connecter une unité de bibliothèque automatisée, tenez compte des restrictions suivantes :

- Les unités connectées doivent être situées sur leur propre adaptateur de bus hôte.
- Un adaptateur de bus hôte ne doit pas être partagé avec d'autres types d'unité, tels qu'un disque..
- Pour les adaptateurs de bus hôte Fibre Channel multi-port, les unités doivent être connectées à leur propre port. Ces ports ne doivent pas être partagés avec d'autres types d'unité.
- Les unités de bande IBM® possèdent des exigences spécifiques en ce qui concerne les adaptateurs de bus hôte et les pilotes associés. Pour plus d'informations sur les unités, voir le site Web relatif à votre système d'exploitation :
	- IBM Spectrum Protect [Supported](https://www.ibm.com/software/sysmgmt/products/support/IBM_TSM_Supported_Devices_for_AIXHPSUNWIN.html) Devices for AIX
	- IBM Spectrum Protect [Supported](https://www.ibm.com/software/sysmgmt/products/support/IBM_TSM_Supported_Devices_for_Linux.html) Devices for Linux and Windows

### **Procédure**

Pour utiliser un adaptateur Fibre Channel (FC), procédez comme suit :

- 1. Installez l'adaptateur FC et les pilotes associés.
- 2. Installez les pilotes d'unité appropriés pour les changeurs de support connectés.
- Systèmes d'exploitation AIX Systèmes d'exploitation LinuxConfiguration du mode bibliothèque Pour permettre au serveur IBM Spectrum Protect d'accéder à une bibliothèque SCSI, vous devez définir l'unité de bande avec le mode approprié.

#### **Concepts associés**:

<span id="page-352-0"></span>[Sélection](#page-352-0) d'un pilote d'unité de bande

# **Sélection d'un pilote d'unité de bande**

Pour utiliser des unités de bande avec IBM Spectrum Protect, vous devez installer le pilote d'unité de bande approprié.

- Pilotes [d'unité](#page-352-1) de bande IBM
- Des pilotes d'unité de bande IBM® sont disponibles pour la plupart des unités de bande IBM étiquetées.
- Pilotes d'unité de bande IBM [Spectrum](#page-353-1) Protect Le serveur IBM Spectrum Protect fournit des pilotes d'unité de bande.

#### **Référence associée**:

<span id="page-352-1"></span>Installation et [configuration](#page-354-0) de pilotes d'unité de bande

## **Pilotes d'unité de bande IBM**

Des pilotes d'unité de bande IBM® sont disponibles pour la plupart des unités de bande IBM étiquetées.

Vous pouvez télécharger des pilotes d'unité de bande IBM à partir du site Web Fix Central :

- 1. Accédez au site Web Fix Central : Site Web Fix [Central](https://www.ibm.com/support/fixcentral/).
- 2. Cliquez sur Sélectionner un produit.
- 3. Sélectionnez System Storage dans le menu Groupe de produits.
- 4. Sélectionnez Tape systems dans le menu System Storage.
- 5. Sélectionnez Tape drivers and software dans le menu Tape systems.
- 6. Sélectionnez Tape device drivers dans le menu Tape drivers and software. Outre les pilotes de bande, vous pouvez également accéder aux outils, tels qu'IBM Tape Diagnostic Tool (ITDT).
- 7. Sélectionnez votre système d'exploitation dans le menu Plateforme.

Systèmes d'exploitation AIX Systèmes d'exploitation Windows

Pour obtenir la liste la plus récente des unités et des niveaux de système d'exploitation pris en charge par les pilotes d'unité de bande IBM, voir le site Web des unités prises en charge par IBM Spectrum Protect sur [Supported](http://www.ibm.com/software/sysmgmt/products/support/IBM_TSM_Supported_Devices_for_AIXHPSUNWIN.html) devices for AIX and Windows.

Systèmes d'exploitation Linux

Pour obtenir la liste la plus récente des unités de bande et des niveaux de système d'exploitation pris en charge par les pilotes d'unité de bande IBM, voir le site Web des unités prises en charge par IBM Spectrum Protect sur [Supported](http://www.ibm.com/software/sysmgmt/products/support/IBM_TSM_Supported_Devices_for_Linux.html) devices for Linux.

Les pilotes d'unité de bande IBM ne prennent en charge que certains niveaux de noyau Linux. Pour plus d'informatinos sur les niveaux de noyau pris en charge, voir le site Web Site Web Fix [Central](https://www.ibm.com/support/fixcentral/).

<span id="page-353-1"></span>Le serveur IBM Spectrum Protect fournit des pilotes d'unité de bande.

Un pilote d'unité de bande IBM Spectrum Protect est installé avec le serveur.

#### Systèmes d'exploitation AIX

Vous pouvez utiliser le pilote d'unité de bande SCSI générique fourni par le système d'exploitation IBM® AIX pour utiliser des unités de bande non prises en charge par le pilote d'unité IBM Spectrum Protect. Si le pilote d'unité de bande SCSI générique d'AIX est utilisé, la classe d'unités GENERICTAPE doit être définie avec le type d'unité spécifié dans la commande DEFINE DEVCLASS.

Pour les unités de bande suivantes, vous pouvez choisir d'installer le pilote d'unité de bande IBM Spectrum Protect ou le pilote d'unité natif de votre système d'exploitation :

- ECART
- LTO (non fournies par IBM)

Toutes les bibliothèques SCSI qui contiennent des unités de bande de la liste doivent utiliser le pilote de changeur IBM Spectrum Protect.

Les pilotes d'unité de bande obtenus achetés auprès d'autres fournisseurs de matériel peuvent être utilisés s'ils sont associés à la classe d'unités GENERICTAPE. Les pilotes d'unité génériques ne sont pas compatibles avec les classes d'unités WORM.

#### Systèmes d'exploitation Linux

Vous pouvez utiliser le pilote d'unité passe-système IBM Spectrum Protect. Les pilotes d'unité passe-système IBM Spectrum Protect nécessitent le pilote d'unité générique SCSI Linux (sg), ainsi que le système d'exploitation Linux pour installer les noyaux.

Par exemple, vous pouvez installer le pilote d'unité passe-système IBM Spectrum Protect pour les unités de bande suivantes :

- ECART
- LTO (non fournies par IBM)

Toutes les bibliothèques SCSI qui contiennent des unités de bande ne portant pas le libellé IBM dans la liste doivent également utiliser le pilote d'unité passe-système IBM Spectrum Protect.

Vous ne pouvez pas utiliser le pilote d'unité de bande SCSI générique (st) fourni par le système d'exploitation Linux. Par conséquent, le type d'unité GENERICTAPE n'est pas pris en charge pour la commande DEFINE DEVCLASS.

Systèmes d'exploitation WindowsVous pouvez sélectionner un pilote d'unité natif certifié par Windows Hardware Qualification Lab à la place du pilote d'unité IBM Spectrum Protect. Le pilote d'unité natif certifié par Windows Hardware Qualification Lab ne peut être utilisé que pour les unités portant un libellé non IBM et pour les unités de bande non IBM. Pour le pilote d'unité natif certifié par Windows Hardware Qualification Lab, vous pouvez sélectionner le pilote d'unité passe-système SCSI IBM Spectrum Protect ou le pilote d'unité de bande natif Windows. Si le pilote d'unité passe-système SCSI est utilisé, la classe d'unités dans la commande DEFINE DEVCLASS ne peut pas être GENERICTAPE. Si le pilote d'unité natif est utilisé, la classe d'unités doit être GENERICTAPE.

# <span id="page-353-0"></span>**Noms de fichier spécial pour les unités de bande**

Un nom de fichier spécial d'une unité de bande est requis pour que le serveur IBM Spectrum Protect puisse fonctionner avec les unités de bande, les changeurs de support ou les supports amovibles.

#### Systèmes d'exploitation AIX

Lorsque la configuration d'une unité aboutit, un nom de fichier logique est renvoyé. Le Tableau 1 contient le nom de l'unité, aussi appelé nom de fichier spécial, qui correspond à l'unité ou à la bandothèque. Vous pouvez utiliser la commande SMIT du système d'exploitation pour obtenir le nom de fichier spécial de l'unité. Dans les exemples, *x* spécifie un entier, 0 ou un nombre supérieur.

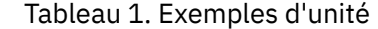

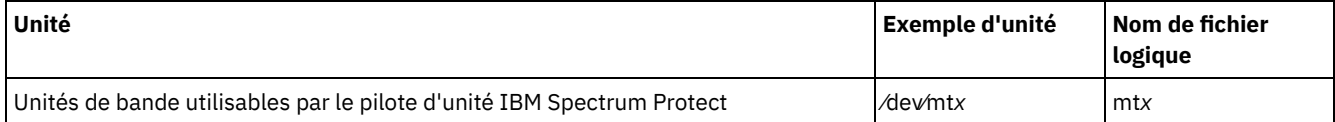

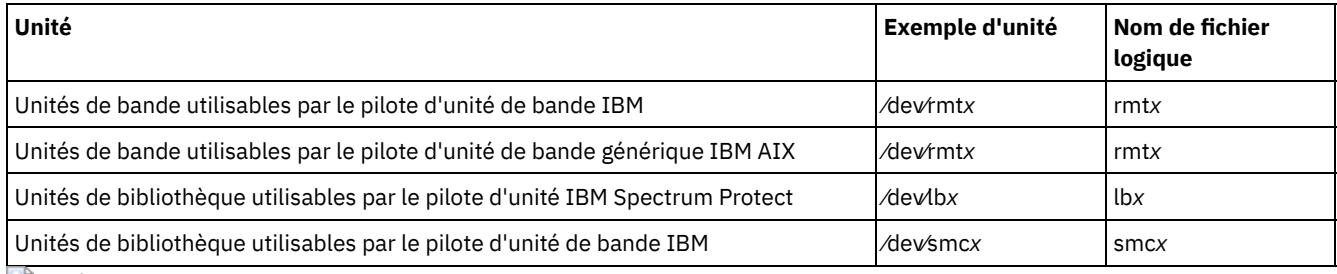

Systèmes d'exploitation Linux

Lorsque la configuration d'une unité aboutit, un nom de fichier logique est renvoyé. Le Tableau 2 contient le nom de l'unité, aussi appelé nom de fichier spécial, qui correspond à l'unité ou à la bandothèque. Dans les exemples, *x* spécifie un entier, 0 ou un nombre supérieur.

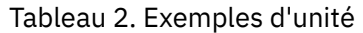

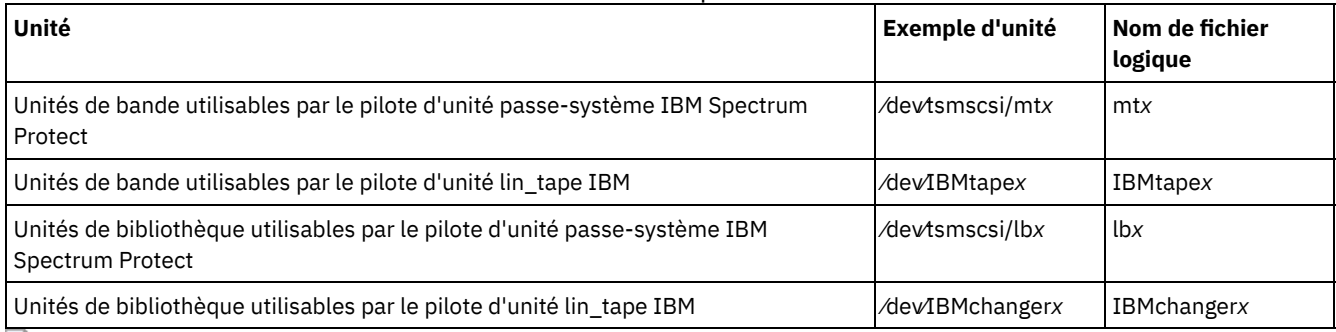

Systèmes d'exploitation Windows

Lorsque la configuration d'une unité aboutit, un nom de fichier logique est renvoyé. Le Tableau 3 contient le nom de l'unité, aussi appelé nom de fichier spécial, qui correspond à l'unité ou à la bandothèque. Dans les exemples, *a*, *b*, *c*, *d* et *x* spécifient un entier, 0 ou un nombre supérieur, où :

- *a* désigne l'ID cible.
- *b* désigne le numéro d'unité logique.
- *c* désigne l'ID bus SCSI.
- *d* désigne l'ID port.

#### Tableau 3. Exemples d'unité

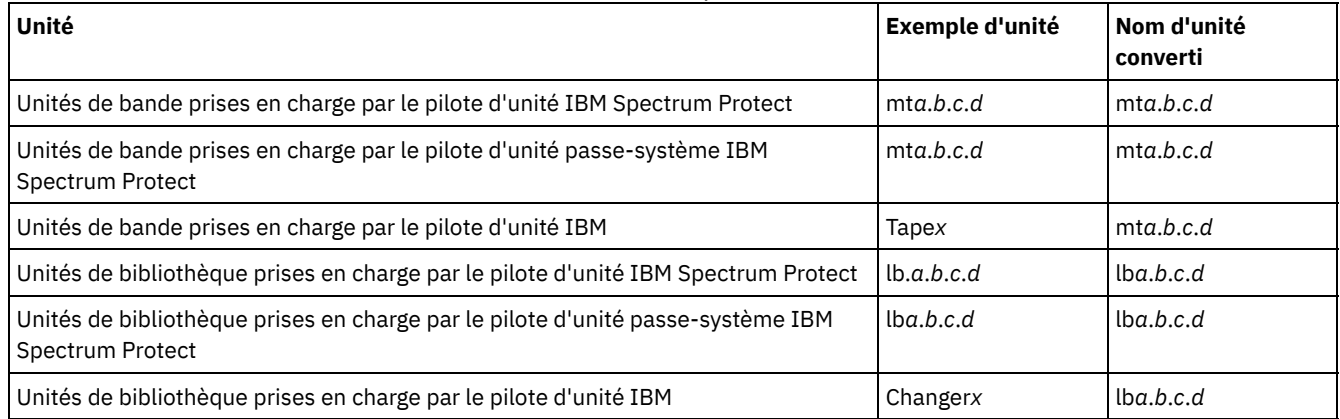

# <span id="page-354-0"></span>**Installation et configuration de pilotes d'unité de bande**

Avant de pouvoir utiliser des unités de bande avec IBM Spectrum Protect, vous devez installer le pilote d'unité de bande approprié.

IBM Spectrum Protect prend en charge toutes les unités prises en charge par les pilotes d'unité de bande IBM®. Toutefois, IBM Spectrum Protect ne prend pas en charge tous les niveaux de système d'exploitation pris en charge les pilotes d'unité de bande IBM.

Installation et [configuration](#page-355-0) de pilotes d'unité IBM pour des unités de bande IBM Installez et configurez un pilote d'unité de bande IBM afin d'utiliser une unité de bande IBM.

- Systèmes d'exploitation AI[XConfiguration](#page-356-0) de pilotes d'unité de bande sur des systèmes AIX Passez en revue les instructions d'installation et de configuration des pilotes d'unité de bande non IBM sur des systèmes AIX.
- Systèmes d'exploitation Linu[xConfiguration](#page-359-0) des pilotes d'unité de bande sur des systèmes Linux Passez en revue les rubriques suivantes lorsque vous installez et configurez des pilotes d'unité de bande sur des systèmes Linux.
- Systèmes d'exploitation Windows[Configuration](#page-362-0) des pilotes d'unité de bande sur des systèmes Windows Passez en revue les instructions d'installation et de configuration des pilotes d'unité de bande et de bibliothèque sur des systèmes Windows.

# <span id="page-355-0"></span>**Installation et configuration de pilotes d'unité IBM pour des unités de bande IBM**

Installez et configurez un pilote d'unité de bande IBM® afin d'utiliser une unité de bande IBM.

## **Pourquoi et quand exécuter cette tâche**

Pour savoir comment installer et configurer des pilotes d'unité de bande IBM, voir le document*IBM Tape Device Drivers [Installation](http://www.ibm.com/support/docview.wss?uid=ssg1S7002972) and User's Guide*.

Systèmes d'exploitation AIXUne fois la procédure d'installation décrite dans le manuel *IBM Tape Device Drivers Installation and User's Guide* terminée, divers messages sont émis en fonction du pilote d'unité installé. Si vous installez le pilote d'unité pour une unité de bande ou une bibliothèque IBM, les messages suivants sont renvoyés :

rmtx Available

ou

smcx Available

Notez la valeur de x, qui est affectée par le pilote d'unité de bande IBM. Pour déterminer le nom de fichier spécial de votre unité, exécutez l'une des commandes suivantes :

- Pour les unités de bande,  $ls -1$  /dev/rmt\*
- Pour les bandothèques,  $ls -1$  /dev/smc\*

Le nom de fichier peut contenir plus de caractères à la fin pour indiquer différentes caractéristiques d'exploitation, mais ces caractères ne sont pas requis par IBM Spectrum Protect. Pour les pilotes d'unité IBM, utilisez le nom de fichier de base fourni dans le paramètre DEVICE de la commande DEFINE PATH pour affecter un périphérique à une unité (/dev/rmtx) ou à une bibliothèque (/dev/smcx).

Après avoir installé le pilote d'unité, vous pouvez utiliser l'outil SMIT (System Management Interface Tool) pour configurer des unités de bande et des bandothèques non IBM. Procédez comme suit :

- 1. Exécutez le programme SMIT.
- 2. Cliquez sur Devices.
- 3. Cliquez sur IBM Spectrum Protect Devices.
- 4. Cliquez sur Fibre Channel SAN Attached devices.
- 5. Cliquez sur Discover Devices Supported by IBM Spectrum Protect. Attendez la fin du processus de reconnaissance.
- 6. Revenez dans le menu Fibre Channel SAN Attached devices et cliquez sur List Attributes of a Discovered Device.

Systèmes d'exploitation LinuxUne fois la procédure d'installation décrite dans le manuel *IBM Tape Device Drivers Installation and User's Guide* terminée, divers messages sont émis en fonction du pilote d'unité installé. Si vous installez le pilote d'unité pour une unité IBM LTO ou 3592 , les messages suivants sont émis :

IBMtapex Available

ou

```
IBMChangerx Available
```
Notez la valeur de x, qui est affectée par le pilote d'unité de bande IBM. Pour déterminer le nom de fichier spécial de votre unité, exécutez l'une des commandes suivantes :

Pour les unités de bande, ls -l /dev/IBMtape\*

• Pour les bandothèques,  $ls -1$  /dev/IBMChange\*

Le nom de fichier peut contenir plus de caractères à la fin pour indiquer différentes caractéristiques d'exploitation, mais ces caractères ne sont pas requis par IBM Spectrum Protect. Pour les pilotes d'unité IBM, utilisez le nom de fichier de base fourni dans le paramètre DEVICE de la commande DEFINE PATH pour affecter un périphérique à une unité (/dev/IBMtapex) ou à une bibliothèque (/dev/IBMChangerx).

Restriction : Le type d'unité de cette classe ne doit pas être GENERICTAPE.

Systèmes d'exploitation WindowsPour les systèmes d'exploitation Windows, IBM Spectrum Protect fournit deux pilotes d'unité :

Pilote d'unité passe-système

Si le fabricant d'unité de bande fournit un pilote d'unité SCSI, installez le pilote d'unité passe-système IBM Spectrum Protect.

Pilote d'unité SCSI pour unités de bande

Si le fabricant d'unité de bande ne fournit pas de pilote d'unité SCSI, installez le pilote d'unité SCSI IBM Spectrum Protect pour les unités de bande. Le nom du fichier de pilote est tsmscsi64.sys.

Pour savoir comment installer et configurer les pilotes d'unité de bande IBM, voir le document *IBM Tape Device Drivers Installation and User's Guide*. Une fois le pilote d'unité de bande IBM installé, le serveur spécifie un nom de fichier spécial, Tape*X*, pour les unités de bande IBM, ou Changer*Y*, pour les changeurs de support IBM. Pour un pilote d'unité SCSI IBM Spectrum Protect ou un pilote d'unité passe-système IBM Spectrum Protect, vous pouvez exécuter la commande du système d'exploitation Windows, regedit, pour vérifier le nom de fichier spécial et le pilote d'unité. Le serveur IBM Spectrum Protect fournit également un utilitaire qui permet de vérifier l'unité pour le système d'exploitation Windows. L'utilitaire, tsmdlst, est conditionné avec le package serveur. Pour utiliser l'utilitaire, procédez comme suit :

- 1. Assurez-vous que l'API d'adaptateur de bus hôte est installée.
- 2. Pour obtenir les informations sur l'unité auprès du système hôte, tapez :

tsmdlst

Systèmes d'exploitation AIX Systèmes d'exploitation LinuxAccès Multipath I/O avec les unités de bande IBM Multipath I/O est une technique qui utilise différents chemins pour accéder à la même unité physique, par exemple à travers plusieurs adaptateurs de bus hôte (HBA) ou commutateurs. L'utilisation de la technique multi-accès aide à éviter les points de défaillance uniques.

#### **Concepts associés**:

<span id="page-356-0"></span>Accès Multipath I/O avec les unités de bande IBM Systèmes d'exploitation AIX

# **Configuration de pilotes d'unité de bande sur des systèmes AIX**

Passez en revue les instructions d'installation et de configuration des pilotes d'unité de bande non IBM® sur des systèmes AIX.

## **Pourquoi et quand exécuter cette tâche**

Pour savoir comment installer et configurer des pilotes d'unité de bande IBM, voir le document*IBM Tape Device Drivers [Installation](http://www.ibm.com/support/docview.wss?uid=ssg1S7002972) and User's Guide*.

- Systèmes d'exploitation AIXUnités SCSI et Fibre [Channel](#page-356-1) Les invites et les menus de définition des unités de IBM Spectrum Protect dans SMIT permettent la gestion des unités SCSI et Fibre Channel (FC).
- Systèmes d'exploitation AIXConfiguration de pilotes d'unité IBM Spectrum Protect pour des changeurs [automatiques](#page-357-0) Procédez comme suit pour configurer les pilotes d'unité IBM Spectrum Protect pour les changeurs automatiques des bandothèques non IBM.
- Systèmes d'exploitation AI[XConfiguration](#page-358-0) de pilotes d'unité IBM Spectrum Protect pour des unités de bande Procédez comme suit pour configurer les pilotes d'unité IBM Spectrum Protect pour les changeurs automatiques des bandothèques acquises auprès d'autres fournisseurs.
- Systèmes d'exploitation AI[XConfiguration](#page-359-1) d'unités Fibre Channel connectées au réseau SAN Pour configurer une unité Fibre Channel connectée au réseau SAN, procédez comme indiqué ci-après.

<span id="page-356-1"></span>Systèmes d'exploitation AIX

# **Unités SCSI et Fibre Channel**

Les invites et les menus de définition des unités de IBM Spectrum Protect dans SMIT permettent la gestion des unités SCSI et Fibre Channel (FC).

Le menu principal de IBM Spectrum Protect contient deux options :

Unités SCSI

Utilisez cette option pour configurer les unités SCSI connectées à l'adaptateur SCSI de l'hôte.

#### Unités Fibre channel SAN

Utilisez cette option pour configurer les unités connectées à un adaptateur FC de l'hôte. Sélectionnez l'un des attributs suivants :

Liste des attributs d'une unité détectée

Cette option répertorie les attributs d'une unité reconnue par la base de données ODM actuelle.

FC Port ID:

ID du port FCn(N(L)\_Port ou F(L)\_Port) 24 bits. Il s'agit de l'identificateur d'adresse qui est unique dans la topologie associée où l'unité est connectée. Dans les environnements de commutateur ou de matrice, il peut être déterminé par le commutateur avec les 2 octets supérieurs différents de zéro. Dans une boucle arbitrée privée, il s'agit de l'adresse physique de la boucle(AL\_PA), dont les 2 octets supérieurs sont définis sur zéro. Consultez vos fournisseurs FC concernant la manière dont un ID AL\_PA ou de port est affecté.

• Mapped LUN ID:

Boîte de pont Fiber Channel à SCSI (également appelé convertisseur, routeur ou passerelle). Consultez vos fournisseurs de ponts concernant la manière dont les numéros d'unité logique sont mappés. Ne modifiez pas les ID LUN mappés.

WW Name:

Nom universel du port auquel l'unité est connectée. Il s'agit de l'identificateur unique 64 bits affecté par les fournisseurs de composants FC, tels que des ponts ou des unités FC natives. Consultez vos fournisseurs Fiber Channel pour connaître le nom WWN d'un port.

• Product ID:

ID produit de l'unité. Consultez vos fournisseurs d'unités pour connaître l'ID produit.

#### Détection des unités prises en charge par IBM Spectrum Protect

Cette option détecte les unités d'un réseau SAN FC qui sont prises par en charge par IBM Spectrum Protect et les rend disponibles. Si une unité est ajoutée ou supprimée dans un environnement SAN existant, reconnaissez à nouveau les unités en sélectionnant cette option. Les unités doivent être reconnues en premier de sorte que les valeurs courantes des attributs d'unité soient affichées dans l'option Liste des attributs d'une unité reconnue. Les unités prises en charge sur le réseau SAN FC sont les unités de bande et les changeurs automatiques. Le pilote d'unité IBM Spectrum Protect ignore les autres types d'unité, par exemple les disques.

Supprimer toutes les unités définis

Cette option supprime toutes les unités de IBM Spectrum Protect connectées au réseau SAN FC dont l'état est DEFINED (défini) dans la base de données ODM. Si nécessaire, reconnaissez à nouveau les unités en sélectionnant l'option Détection des unités prises en charge par IBM Spectrum Protect après la suppression de toutes les unités définies.

Retirer une unité

Cette option supprime une seule unité de IBM Spectrum Protect connectée au réseau SAN FC dont l'état est DEFINED (définie) dans la base de données ODM. Si nécessaire, reconnaissez à nouveau les unités en sélectionnant l'option Reconnaissance des unités prises en charge par IBM Spectrum Protect après la suppression d'une unité définir.

<span id="page-357-0"></span>Systèmes d'exploitation AIX

# **Configuration de pilotes d'unité IBM Spectrum Protect pour des changeurs automatiques**

Procédez comme suit pour configurer les pilotes d'unité IBM Spectrum Protect pour les changeurs automatiques des bandothèques non IBM.

## **Procédure**

Exécutez le programme SMIT afin de configurer le pilote d'unité pour chaque changeur automatique ou robot :

- 1. Sélectionnez Unités.
- 2. Sélectionnez IBM Spectrum ProtectUnités.
- 3. Sélectionnez Bandothèque/Changeur de support.
- 4. Sélectionnez Ajout d'une bandothèque/d'un changeur de support.
- 5. Sélectionnez IBM Spectrum Protect-SCSI-LB pour toute bandothèque IBM Spectrum Protect prise en charge.
- 6. Sélectionnez l'adaptateur parent auquel vous raccordez l'unité. Ce numéro apparaît sous la forme 00-0X, où X correspond au numéro de la fente d'extension de l'adaptateur SCSI.
- 7. Lorsque vous y êtes invité, entrez l'adresse de connexion de l'unité que vous installez. Cette adresse de connexion est un numéro à deux chiffres. Le premier chiffre correspond à l'ID SCSI (valeur que vous avez inscrite dans la feuille de configuration). Le second chiffre représente le numéro d'unité logique (LUN) SCSI de l'unité, en principe zéro, sauf spécification contraire. Une virgule (,) doit séparer l'ID SCSI et le LUN. Par exemple, l'adresse de connexion 4,0 correspond à un ID SCSI égal à 4 et à un LUN égal à 0.
- 8. Cliquez sur Faire.

Vous recevez un message (nom de fichier logique) ayant la forme lbX Available. Notez la valeur X, automatiquement attribuée par le système. Servez-vous de ces informations pour renseigner la zone Nom d'unité sur la feuille de configuration.

Par exemple, si le message est lb0 Available, entrez /dev/lb0 dans la zone Nom de l'unité de la feuille de configuration. Indiquez toujours le préfixe /dev/ avec le nom fourni par SMIT.

<span id="page-358-0"></span>Systèmes d'exploitation AIX

# **Configuration de pilotes d'unité IBM Spectrum Protect pour des unités de bande**

Procédez comme suit pour configurer les pilotes d'unité IBM Spectrum Protect pour les changeurs automatiques des bandothèques acquises auprès d'autres fournisseurs.

#### **Procédure**

Important : IBM Spectrum Protect ne peut pas écraser des bandes *tar* ou *dd*, mais *tar* ou *dd* peut écraser des bandes IBM Spectrum Protect.

Restriction : Les unités de type bande ne peuvent être partagées que si l'unité n'a pas été définie ou si le serveur ne fonctionne pas. La commande MKSYSB ne fonctionne pas lorsque IBM Spectrum Protect et AIX partagent une ou plusieurs unités. Pour pouvoir utiliser le pilote d'unités de bande natif du système d'exploitation avec une unité SCSI, l'unité doit d'abord être configurée pour AIX, puis pour IBM Spectrum Protect. Reportez-vous à votre documentation AIX en ce qui concerne ces pilotes d'unité natifs.

Exécutez le programme SMIT afin de configurer le pilote d'unité pour chaque unité (y compris les unités au sein de bandothèques) comme suit :

- 1. Sélectionnez Unités.
- 2. Sélectionnez IBM Spectrum ProtectUnités.
- 3. Sélectionnez Unité de bande.
- 4. Sélectionnez Ajouter une unité de bande.
- 5. Sélectionnez IBM Spectrum Protect-SCSI-MT pour toutes les unités de bande prises en charge.
- 6. Sélectionnez l'adaptateur auquel vous raccordez l'unité. Ce numéro apparaît sous la forme 00-0X, où X correspond au numéro de la fente d'extension de l'adaptateur SCSI.
- 7. Lorsque vous y êtes invité, entrez l'adresse de connexion de l'unité que vous installez. Cette adresse de connexion est un numéro à deux chiffres. Le premier chiffre correspond à l'ID SCSI (valeur que vous avez inscrite dans la feuille de configuration). Le second chiffre représente le numéro d'unité logique (LUN) SCSI de l'unité, en principe zéro, sauf spécification contraire. Une virgule (,) doit séparer l'ID SCSI et le LUN. Par exemple, l'adresse de connexion 4,0 correspond à un ID SCSI égal à 4 et à un LUN égal à 0.
- 8. Cliquez sur Faire. Un message s'affiche :

Si vous configurez le pilote d'unité pour une unité de bande (sauf unité de bande IBM®), vous recevez un message (nom de fichier logique) de la forme mtX Available. Notez la valeur X, automatiquement attribuée par le système. Servez-vous de ces informations pour compléter la zone Nom d'unité sur la feuille de configuration.

Par exemple, si le message est mt0 Available, la zone Nom d'unité sur la feuille de configuration est /dev/mt0. Indiquez toujours le préfixe /dev/ avec le nom fourni par SMIT.

<span id="page-359-1"></span>Systèmes d'exploitation AIX

# **Configuration d'unités Fibre Channel connectées au réseau SAN**

Pour configurer une unité Fibre Channel connectée au réseau SAN, procédez comme indiqué ci-après.

### **Procédure**

- 1. Exécutez le programme SMIT.
- 2. Sélectionnez Unités.
- 3. Sélectionnez IBM Spectrum ProtectUnités.
- 4. Sélectionnez Périphériques SAN Fibre Channel.
- 5. Sélectionnez Détection des unités prises en charge parIBM Spectrum Protect. Le processus de détection peut prendre un certain temps.
- 6. Retournez au menu Fibre Channel et sélectionnez Liste des attributs d'une unité détectée.
- 7. Notez l'identificateur d'unité à trois caractères que vous utilisez lorsque vous défnissez un chemin d'accès à l'unité dans IBM Spectrum Protect. Par exemple, si une unité de bande a pour identificateur mt2, indiquez /dev/mt2 en tant que nom de l'unité.

<span id="page-359-0"></span>Systèmes d'exploitation Linux

## **Configuration des pilotes d'unité de bande sur des systèmes Linux**

Passez en revue les rubriques suivantes lorsque vous installez et configurez des pilotes d'unité de bande sur des systèmes Linux.

- Systèmes d'exploitation [LinuxConfiguration](#page-359-2) des pilotes passe-système IBM Spectrum Protect pour les unités de bande et les bandothèques
- Pour utiliser le pilote passe-système IBM Spectrum Protect Linux, procédez comme suit.
- Systèmes d'exploitation LinuxInstallation des pilotes d'unité [d'adaptateur](#page-360-0) Fibre Channel (zfcp) zSeries Linux Le pilote d'unité d'adaptateur Fibre Channel (zfcp) zSeries Linux est un pilote d'adaptateur spécial sur le système IBM® zSeries.
- Systèmes d'exploitation Linu[xInformations](#page-361-0) concernant les unités SCSI de votre système Les informations concernant les unités visualisées par votre système sont disponibles dans le fichier */proc/scsi/scsi.* Ce fichier contient la liste de chaque unité SCSI identifiée.
- Systèmes d'exploitation LinuxComment empêcher [l'écrasement](#page-361-1) du contenu des étiquettes de bande Le pilote d'unité passe-système IBM Spectrum Protect utilise le pilote d'unité générique SCSI Linux (sg) pour contrôler et faire fonctionner les unités de bande connectées au système. Si le pilote d'unité de bande SCSI générique Linux (st) est chargé sur le noyau et configure les unités de bande connectées, des conflits peuvent se produire quant à la gestion de l'unité car le pilote sg générique et le pilote st peuvent tous deux contrôler la même unité.

<span id="page-359-2"></span>Systèmes d'exploitation Linux

# **Configuration des pilotes passe-système IBM Spectrum Protect pour les unités de bande et les bandothèques**

Pour utiliser le pilote passe-système IBM Spectrum Protect Linux, procédez comme suit.

#### **Procédure**

- 1. Vérifiez que l'unité est connectée à votre système, qu'elle est sous tension et active.
- 2. Vérifiez que l'unité est détectée par votre système. Pour cela, émettez la commande suivante :

cat /proc/scsi/scsi

3. Assurez-vous que le package du pilote d'unité IBM Spectrum Protect (tsmscsi) et la package du serveur de stockage sont installés.
- 4. Il existe deux méthodes de configuration de pilote disponibles dans le package du pilote d'unité IBM Spectrum Protect : autoconf et tsmscsi. Les deux méthodes impliquent les tâches suivantes :
	- le chargement du pilote Linux SCSI générique (sg) sur le noyau ;
	- La création des fichiers spéciaux nécessaires pour le pilote passe-système.
	- La création des fichiers d'informations pour les unités de bande (/dev/tsmscsi/mtinfo) et les bandothèques (/dev/tsmscsi/lbinfo).
- 5. Exécutez la méthode de configuration que vous préférez (autoconf ou tsmscsi) pour le pilote passe-système IBM Spectrum Protect.
	- Pour exécuter la méthode de configuration autoconf, lancez la commande suivante :

autoconf

- Pour exécuter la méthode de configuration tsmscsi, suivez la procédure ci-dessous :
	- a. Copiez les deux exemples de fichiers de configuration situés dans le répertoire d'installation des fichiers *mt.conf.smp* et *lb.conf.smp* vers les fichiers *mt.conf* et *lb.conf*, respectivement.
	- b. Editez les fichiers mt.conf et lb.conf . Ajoutez une section (en suivant le modèle au début du fichier) pour chaque combinaison LUN, ID et cible SCSI. Chaque combinaison d'entrées LUN, ID et cible SCSI correspond à une unité de bande ou une bandothèque que vous souhaitez configurer. Assurez-vous que les fichiers sont conformes aux exigences ci-dessous :
		- Retirez l'exemple situé au début des fichiers.
		- Les sections doivent être séparées par une nouvelle ligne.
		- Une ligne doit figurer après la dernière section.
		- Vérifiez qu'aucun fichier ne contient le symbole dièse (#).
	- c. Exécutez le script tsmscsi à partir du répertoire d'installation du pilote d'unité.
- 6. Vérifiez que l'unité est configurée correctement en affichant les fichiers texte des unités de bande (/dev/tsmscsi/mtinfo) et des bandothèques (/dev/tsmscsi/lbinfo).
- 7. Définissez les noms de fichiers spéciaux associés aux unités de bande et aux bandothèques :
	- Pour déterminer les noms des unités de bande, émettez la commande suivante :
		- > ls /dev/tsmscsi/mt\*
	- Pour déterminer les noms des bandothèques, lancez la commande suivante :
		- > ls /dev/tsmscsi/lb\*

Ces informations vous aident à identifier lequel des noms de fichier spéciaux /dev/tsmscsi/mtx et /dev/tsmscsi/lbx fournir au serveur lorsque vous exécutez une commande DEFINE PATH.

### **Que faire ensuite**

Si vous redémarrez le serveur hôte, vous devez relancer l'exécution du script autoconf ou tsmscsi pour reconfigurer les unités IBM Spectrum Protect. Si vous redémarrez l'instance de serveur IBM Spectrum Protect, vous n'avez pas besoin de reconfigurer les unités. En général, le pilote Linux SCSI générique est préinstallé dans le noyau. Pour vérifier que le pilote figure dans le noyau, exécutez la commande suivante :

> lsmod | grep sg

Si le pilote ne figure pas dans le noyau, exécutez la commande modprobe sg pour charger le pilote sg dans le noyau. Systèmes d'exploitation Linux

# **Installation des pilotes d'unité d'adaptateur Fibre Channel (zfcp) zSeries Linux**

Le pilote d'unité d'adaptateur Fibre Channel (zfcp) zSeries Linux est un pilote d'adaptateur spécial sur le système IBM® zSeries.

### **Pourquoi et quand exécuter cette tâche**

Les pilotes d'unité de bande IBM Spectrum Protect et IBM peuvent s'exécuter sur des plateformes zSeries avec des systèmes d'exploitation Linux dans des environnements 64 bits, et prennent en charge la plupart des unités de bande OEM et IBM dotées d'interfaces Fibre Channel.

Pour plus d'informations sur le pilote zfcp, voir le document IBM Redpaper, *Getting Started with zSeries Fibre Channel Protocol*, disponible sur le site IBM [Redbooks.](http://www.ibm.com/redbooks)

- 1. Chargez le module qdio.
- 2. Installez le pilote zfcp.
- 3. Effectuez un mappage FCP (Fibre Channel Protocol) et configurez le pilote zfcp.
- 4. Installez et configurez le pilote d'unité de bande IBM.

Systèmes d'exploitation Linux

# **Informations concernant les unités SCSI de votre système**

Les informations concernant les unités visualisées par votre système sont disponibles dans le fichier */proc/scsi/scsi.* Ce fichier contient la liste de chaque unité SCSI identifiée.

Vous pouvez obtenir les informations suivantes concernant les unités : le numéro d'hôte, le numéro de canal, l'ID SCSI, le numéro d'unité logique, le fournisseur, le niveau du microcode, le type d'unité et le mode SCSI. Par exemple, si un système contient des bibliothèques StorageTek et IBM®, une passerelle SAN et des unités Quantum DLT, le fichier */proc/scsi/scsi* ressemble à ce qui suit :

```
Attached devices:
Host: scsi2 Channel: 00 Id: 00 Lun: 00
  Vendor: STK Model: 9738 Rev: 2003<br>Type: Medium Changer ANSI SCSI rev
                               ANSI SCSI revision: 02
Host: scsi2 Channel: 00 Id: 01 Lun: 02
  Vendor: PATHLIGHT Model: SAN Gateway Rev: 32aC
  Type: Unknown ANSI SCSI revision: 03
Host: scsi2 Channel: 00 Id: 01 Lun: 02
  Vendor: QUANTUM Model: DLT7000 Rev: 2560
  Type: Sequential-Access ANSI SCSI revision: 02
Host: scsi2 Channel: 00 Id: 01 Lun: 04
  Vendor: IBM Model: 7337 Rev: 1.63<br>Type: Medium Changer ANSI SCSI revision: 02
  Type: Medium Changer
```
Systèmes d'exploitation Linux

# **Comment empêcher l'écrasement du contenu des étiquettes de bande**

Le pilote d'unité passe-système IBM Spectrum Protect utilise le pilote d'unité générique SCSI Linux (sg) pour contrôler et faire fonctionner les unités de bande connectées au système. Si le pilote d'unité de bande SCSI générique Linux (st) est chargé sur le noyau et configure les unités de bande connectées, des conflits peuvent se produire quant à la gestion de l'unité car le pilote sg générique et le pilote st peuvent tous deux contrôler la même unité.

## **Pourquoi et quand exécuter cette tâche**

Si le pilote st contrôle les unités utilisées par IBM Spectrum Protect, les étiquettes de bande internes IBM Spectrum Protect risquent d'être écrasées et les données perdues. Si une application utilise le pilote st pour contrôler les unités et que l'option interdisant le rembobinage n'est pas activée, les bandes sont automatiquement rembobinées à la fin d'une opération. L'opération de rembobinage automatique permet de replacer la position de la tête de lecture de la bande au début de la bande. Si la bande reste chargée dans l'unité, l'opération d'écriture non IBM Spectrum Protect suivante écrase l'étiquette de bande IBM Spectrum Protect, car cette dernière se trouve au début de la bande.

Pour empêcher l'écriture sur les étiquettes IBM Spectrum Protect, ce qui pourrait aboutir à une perte de données, assurez-vous que seul le pilote passe-système IBM Spectrum Protect contrôle les unités utilisées par IBM Spectrum Protect. Retirez le premier pilote du noyau ou, si le pilote est utilisé par certaines applications sur le système, supprimez les fichiers spéciaux qui correspondent aux unités IBM Spectrum Protect, afin que le pilote st ne puisse plus les contrôler.

Si vous utilisez le pilote d'unité de bande IBM pour contrôler les unités présentes sur votre système, vous rencontrerez peut-être les mêmes problèmes avec les conflits de contrôle d'unité de pilote. Pour savoir comment résoudre ce problème et empêcher la perte de données, voir la documentation relative à votre bande IBM.

#### Supprimez le pilote st

Si aucune autre application sur le système n'utilise les unités st, supprimez le pilote st du noyau. Exécutez la commande suivante pour décharger le pilote st :

rmmod st

Supprimez les fichiers spéciaux correspondant aux unités IBM Spectrum Protect

Si certaines applications requièrent l'utilisation du pilote st, supprimez les fichiers spéciaux correspondant aux unités IBM Spectrum Protect. Ces fichiers spéciaux sont générés par le pilote st. Lorsque ces fichiers spéciaux sont supprimés, le pilote st ne contrôle plus les unités IBM Spectrum Protect correspondantes. Les noms de fichiers spéciaux pour les unités de bande apparaissent dans le répertoire /dev/. Leurs noms se présentent comme suit : /dev/[n]st[0-1024][l][m][a].

Répertoriez les noms des fichiers spéciaux des unités st et des unités IBM Spectrum Protect à l'aide de la commande ls. En fonction du résultat des séquences des unités, vous pouvez rechercher des unités dans la liste des unités st qui correspondent à celles contenues dans la liste des unités IBM Spectrum Protect. La commande rm peut ensuite être utilisée pour supprimer des unités st.

Exécutez les commandes suivantes pour répertorier les unités st et IBM Spectrum Protect :

```
ls -l /dev/*st*
ls -l /dev/tsmscsi/mt*
```
Supprimez les unités st en exécutant la commande rm :

rm /dev/\*st\*

Systèmes d'exploitation Windows

## **Configuration des pilotes d'unité de bande sur des systèmes Windows**

Passez en revue les instructions d'installation et de configuration des pilotes d'unité de bande et de bibliothèque sur des systèmes Windows.

- Systèmes d'exploitation [WindowsPréparation](#page-362-0) à l'utilisation du pilote passe-système IBM Spectrum Protect pour des unités de bande et des bibliothèques Afin d'utiliser le pilote d'unité passe-système IBM Spectrum Protect Windows pour les unités de bande et les bibliothèques, vous devez installer le pilote et vous procurer les noms d'unité que le serveur doit utiliser.
- Systèmes d'exploitation [WindowsConfiguration](#page-363-0) du pilote SCSI IBM Spectrum Protect pour les unités de bande et les bibliothèques

Si le fabricant d'une unité de bande ou d'une bandothèque ne fournit pas de pilote d'unité SCSI, vous devez installer le pilote d'unité SCSI IBM Spectrum Protect.

<span id="page-362-0"></span>Systèmes d'exploitation Windows

# **Préparation à l'utilisation du pilote passe-système IBM Spectrum Protect pour des unités de bande et des bibliothèques**

Afin d'utiliser le pilote d'unité passe-système IBM Spectrum Protect Windows pour les unités de bande et les bibliothèques, vous devez installer le pilote et vous procurer les noms d'unité que le serveur doit utiliser.

#### **Avant de commencer**

- 1. Déterminez si le fabricant de l'unité de bande ou de la bandothèque fournit un pilote d'unité.
- 2. Si le fabricant fournit un package de pilote d'unité, téléchargez et installez ce dernier.
- 3. Configurez le pilote SCSI en suivant les instructions du fabricant.

### **Procédure**

- 1. Installez le pilote d'unité passe-système IBM Spectrum Protect.
- 2. Procurez-vous les noms d'unité que le serveur doit utiliser en exécutant l'une des actions suivantes :
	- Sur le serveur, exécutez la commande QUERY SAN. Le résultat contient tous les noms d'unité et les numéros de série d'unité qui leur sont associés.
	- Dans le répertoire du serveur, exécutez l'utilitaire tsmdlst.exe. Le résultat contient tous les noms d'unité, ainsi que les numéros de série et les emplacements d'unité qui leur sont associés.
	- A l'invite de commande système Windows, exécutez la commande regedit. A partir du résultat, procurez-vous les noms de fichier d'unité basés sur les emplacements d'unité. L'emplacement est constitué de l'ID de port, de l'ID de

bus SCSI, de l'ID de numéro d'unité logique et de l'ID cible SCSI. Le nom de fichier d'unité IBM Spectrum Protect a le format suivant : mt*A*.*B*.*C*.*C* pour les unités de bande et lb*A*.*B*.*C*.*D* pour les bandothèques, où :

- *A* est l'ID cible SCSI.
- *B* est l'ID de numéro d'unité logique.
- *C* est l'ID de bus SCSI.
- *D* est l'ID de port.

<span id="page-363-0"></span>Systèmes d'exploitation Windows

# **Configuration du pilote SCSI IBM Spectrum Protect pour les unités de bande et les bibliothèques**

Si le fabricant d'une unité de bande ou d'une bandothèque ne fournit pas de pilote d'unité SCSI, vous devez installer le pilote d'unité SCSI IBM Spectrum Protect.

## **Pourquoi et quand exécuter cette tâche**

Le nom du fichier de pilote d'unité SCSI IBM Spectrum Protect est tsmscsi64.sys.

## **Procédure**

- 1. Localisez le pilote dans la console Device Manager (devmgmt.msc) et sélectionnez-le. Les unités de bande sont répertoriées sous Tape Drives, et les changeurs de support sous Medium Changers.
- 2. Configurez l'unité qui sera utilisée par le pilote d'unité tsmscsi64.sys :
	- a. Cliquez avec le bouton droit de la souris sur l'unité, puis cliquez sur Update Driver Software.
	- b. Cliquez sur Browse my computer for driver software.
- 3. Cliquez sur Let me pick from a list of device drivers on my computer.
- 4. Cliquez sur Suivant.
- 5. Sélectionnez l'option appropriée.
	- a. Pour une unité de bande, sélectionnez IBM Spectrum Protect for Tape Drives.
	- b. Pour un changeur de support, sélectionnez IBM Spectrum Protect for Medium Changers.
- 6. Cliquez sur Suivant.
- 7. Cliquez sur Close.
- 8. Vérifiez que l'unité a été correctement configurée pour le pilote d'unité tsmscsi64 :
	- a. Cliquez avec le bouton droit de la souris sur l'unité, puis cliquez sur Properties.
	- b. Cliquez sur l'onglet Driver, puis sur Driver Details. La fenêtre Driver Details affiche le pilote d'unité qui contrôle l'unité.

# <span id="page-363-1"></span>**Configuration de bibliothèques qui seront utilisées par un serveur**

Pour utiliser une ou plusieurs bibliothèques de stockage pour un serveur IBM Spectrum Protect, vous devez d'abord installer et configurer les unités sur le système serveur.

### **Avant de commencer**

- 1. Associez les unités au matériel du serveur. Suivez les instructions décrites dans la rubrique Connexion d'une unité de [bandothèque](#page-351-0) automatique à un système.
- 2. Sélectionnez les pilotes de périphérique de bande appropriés. Suivez les instructions décrites dans la rubrique Sélection d'un pilote d'unité de bande.
- 3. Installez et configurez les pilotes de périphérique de bande. Suivez les instructions décrites dans la rubrique Installation et configuration de pilotes d'unité de bande.
- 4. Déterminez les noms d'unité nécessaires pour définir la bibliothèque sur le serveur. Suivez les instructions décrites dans la rubrique Noms de fichier spécial pour les unités de bande.

## **Procédure**

- 1. Définissez la bibliothèque et le chemin d'accès entre le serveur et la bibliothèque. Suivez les instructions décrites dans la rubrique Définition des bibliothèques.
- 2. Définissez les unités dans la bibliothèque. Suivez les instructions décrites dans la rubrique Définition des unités.

Pour les bibliothèques SCSI, vous pouvez utiliser la commande PERFORM LIBACTION afin de définir en une seule opération les unités et les chemins d'une bibliothèque, au lieu d'exécuter les étapes 2 et 3. L'utilisation de la commande PERFORM LIBACTION dans le but de définir les unités et les chemins d'accès d'une bibliothèque nécessite que l'option SANDISCOVERY soit prise en charge et activée.

- 3. Définissez un chemin d'accès entre le serveur et chacune des unités à l'aide de la commande DEFINE PATH.
- 4. Définissez une classe d'unités. Suivez les instructions décrites dans la rubrique [Définition](#page-367-0) de classes d'unités de bande.

Les classes d'unités définissent les formats d'enregistrement des unités et permettent de les classer en fonction de leur type. Utilisez la valeur par défaut, FORMAT=DRIVE, comme format d'enregistrement uniquement si toutes les unités associées à la classe d'unités peuvent lire et écrire des données sur tous les supports.

Par exemple, vous disposez d'une combinaison d'unités Ultrium 3ème génération et d'unités Ultrium 4ème génération, mais vous ne possédez que des supports Ultrium 3ème génération. Vous pouvez spécifier FORMAT=DRIVE car les unités Generation 4 et Generation 3 peuvent lire et écrire des données sur des supports Generation 3.

5. Définissez un pool de stockage en exécutant la commande DEFINE STGPOOL.

Tenez compte des éléments suivants pour définir des pools de stockage :

Les volumes utilisables correspondent à des volumes vides qui sont disponibles pour utilisation. Si vous spécifiez une valeur pour le nombre maximal de volumes utilisables dans le pool de stockage, le serveur peut effectuer une sélection parmi les volumes utilisables disponibles dans la bibliothèque.

Par contre, si vous n'acceptez pas les volumes utilisables, vous devez effectuer une étape supplémentaire afin de définir explicitement chaque volume à utiliser dans le pool de stockage. De plus, spécifiez le paramètre MAXSCRATCH=0 lorsque vous définissez le pool de stockage de sorte que les volumes utilisables ne soient pas utilisés.

- La colocalisation par groupe est définie par défaut pour les pools de stockage principaux. La colocalisation est désactivée par défaut pour les pools de stockage de copie et les pools de données actives. Le serveur utilise la *colocalisation* pour conserver tous les fichiers qui appartiennent à un groupe de noeuds client, à un noeud client, à un espace fichier client ou à un groupe d'espaces fichier client sur un nombre minimal de volumes. Si la colocalisation est désactivée pour un pool de stockage et que les clients commencent à enregistrer des données, il est difficile de modifier les données du pool de stockage pour activer la colocalisation.
- 6. Insérez les volumes de la bandothèque et donnez-leur un label. Suivez les instructions décrites dans les rubriques Insertion de volumes dans une bibliothèque automatisée et [Etiquetage](#page-429-0) des volumes de bande.

Assurez-vous que les volumes disponibles dans la bandothèque sont suffisants pour le serveur. Gardez suffisamment de volumes étiquetés à votre disposition afin de ne pas en manquer au cours d'une opération, telle que la sauvegarde d'un client. Etiquetez des volumes utilisables supplémentaires au cas où vous auriez besoin de faire des opérations de reprise par la suite.

Les procédures de restitution et d'étiquetage de volumes sont identiques, que la bibliothèque contienne des unités d'un même type ou de types différents. Vous pouvez utiliser la commande CHECKIN LIBVOLUME pour restituer des volumes qui sont déjà étiquetés. Ou, pour étiqueter et restituer des volumes en une seule opération, utilisez la commande LABEL LIBVOLUME.

Bibliothèques contenant des unités de types différents : Si votre bibliothèque contient des unités de types différents et que vous avez défini deux bibliothèques sur le serveur IBM Spectrum Protect, les deux bibliothèques définies représentent une bibliothèque physique. Vous devez restituer les volumes de bande séparément sur chaque bibliothèque définie. Prenez soin de restituer des volumes sur la bibliothèque IBM Spectrum Protect appropriée.

## **Que faire ensuite**

Vérifiez les définitions d'unité pour être certain que tout est configuré correctement. Utilisez une commande QUERY pour passer en revue les informations sur chaque objet de stockage.

Lorsque vous passez en revue les résultats de la commande QUERY DRIVE, vérifiez que le type d'unité correspond à vos attentes. Si le chemin n'est pas défini, le type d'unité est UNKNOWN, et si le chemin n'est pas valide, le type est GENERIC\_TAPE ou autre chose. Cette étape est particulièrement importante lorsque vous utilisez des supports mixtes.

Vous pouvez éventuellement configurer le partage de bibliothèques. Suivez les instructions décrites dans la rubrique Configuration du partage des bibliothèques.

[Définition](#page-365-0) d'unités de bande

Avant de pouvoir sauvegarder ou faire migrer des données sur une bande, vous devez définir une unité de bande sur IBM

Spectrum Protect.

Configuration du partage des [bibliothèques](#page-373-0)

Plusieurs serveurs IBM Spectrum Protect peuvent partager des unités de stockage avec un réseau de stockage SAN. Vous installez et configurez un serveur en tant que gestionnaire de bibliothèque et les autres serveurs en tant que clients de bibliothèque.

#### **Référence associée**:

CHECKIN LIBVOLUME (Insertion d'un volume de stockage dans une [bibliothèque\)](http://www.ibm.com/support/knowledgecenter/SSEQVQ_8.1.4/srv.reference/r_cmd_libvolume_checkin.html)

LABEL LIBVOLUME (Etiquetage d'un volume de [bibliothèque\)](http://www.ibm.com/support/knowledgecenter/SSEQVQ_8.1.4/srv.reference/r_cmd_libvolume_label.html)

PERFORM LIBACTION (Définition ou suppression de toutes les unités et chemins pour une [bibliothèque\)](http://www.ibm.com/support/knowledgecenter/SSEQVQ_8.1.4/srv.reference/r_cmd_libaction_perform.html)

#### **Information associée**:

<span id="page-365-0"></span>DEFINE STGPOOL [\(Définition](http://www.ibm.com/support/knowledgecenter/SSEQVQ_8.1.4/srv.reference/r_cmd_stgpool_define.html) d'un volume dans un pool de stockage)

## **Définition d'unités de bande**

Avant de pouvoir sauvegarder ou faire migrer des données sur une bande, vous devez définir une unité de bande sur IBM Spectrum Protect.

- Définition de [bibliothèques](#page-365-1) et d'unités Une bandothèque peut inclure une ou plusieurs unités de bande. Découvrez comment définir des bibliothèques, des unités et des chemins d'accès au serveur IBM Spectrum Protect.
- [Définition](#page-367-0) de classes d'unités de bande Une classe d'unités définit un ensemble de caractéristiques qui sont utilisées par un ensemble de volumes pouvant être être créés dans un pool de stockage. Vous devez définir une classe d'unités pour une unité de bande pour faire en sorte que le serveur puisse utiliser l'unité.

## <span id="page-365-1"></span>**Définition de bibliothèques et d'unités**

Une bandothèque peut inclure une ou plusieurs unités de bande. Découvrez comment définir des bibliothèques, des unités et des chemins d'accès au serveur IBM Spectrum Protect.

- Définition des [bibliothèques](#page-365-2)
	- Avant de pouvoir utiliser une unité, vous devez définir la bibliothèque à laquelle l'unité appartient.
- [Définition](#page-366-0) des unités

Pour informer le serveur de l'unité pouvant être utilisée pour accéder aux volumes de stockage, exécutez la commande DEFINE DRIVE, suivie de la commande DEFINE PATH.

## <span id="page-365-2"></span>**Définition des bibliothèques**

Avant de pouvoir utiliser une unité, vous devez définir la bibliothèque à laquelle l'unité appartient.

### **Procédure**

1. Définissez la bibliothèque à l'aide de la commande DEFINE LIBRARY.

Par exemple, si vous possédez une unité IBM TS3500, vous pouvez définir une bibliothèque nommée ROBOTMOUNT à l'aide de la commande suivante :

```
define library robotmount libtype=scsi
```
Si vous devez utiliser le partage de bibliothèque ou le transfert de données hors réseau local, consultez les informations suivantes :

- Configuration du partage des bibliothèques
- Configuration du transfert de données hors réseau local
- 2. Définissez un chemin d'accès entre le serveur et la bibliothèque à l'aide de la commande DEFINE PATH. Lorsque vous spécifiez le paramètre DEVICE, entrez le nom du fichier spécial d'unité. Ce nom est requis par le serveur pour communiquer avec les unités de bande, le changeur de support et les unités à support amovible. Pour plus d'informations sur les noms de fichier spécial d'unité, voir Noms de fichier spécial pour les unités de bande. Systèmes d'exploitation AIX

define path server1 robotmount srctype=server desttype=library device=/dev/lb0

#### Systèmes d'exploitation Linux

```
define path server1 robotmount srctype=server desttype=library
device=/dev/tsmscsi/lb0
```
#### Systèmes d'exploitation Windows

```
define path server1 robotmount srctype=server desttype=library
device=lb0.0.1.0
```
Définition des bibliothèques SCSI dans un réseau de stockage Pour une bibliothèque SCSI sur un réseau de stockage, le serveur peut détecter son numéro de série. A l'aide de ce numéro, le serveur peut confirmer l'identité de l'unité lorsque vous définissez le chemin ou lorsque vous utilisez l'unité.

#### **Information associée**:

DEFINE LIBRARY (Définition d'une [bibliothèque\)](http://www.ibm.com/support/knowledgecenter/SSEQVQ_8.1.4/srv.reference/r_cmd_library_define.html) DEFINE PATH (Définir un [chemin\)](http://www.ibm.com/support/knowledgecenter/SSEQVQ_8.1.4/srv.reference/r_cmd_path_define.html)

## <span id="page-366-0"></span>**Définition des unités**

Pour informer le serveur de l'unité pouvant être utilisée pour accéder aux volumes de stockage, exécutez la commande DEFINE DRIVE, suivie de la commande DEFINE PATH.

### **Avant de commencer**

Un *objet d'unité* représente un mécanisme d'unité d'une bibliothèque utilisant un support amovible. Pour les unités contenant plusieurs lecteurs, y compris les bibliothèques automatiques, vous devez définir chaque lecteur séparément et l'associer à une bibliothèque. Les définitions d'unité peuvent comprendre des informations comme l'adresse d'élément des unités dans une bibliothèque SCSI, la fréquence de nettoyage d'une unité de bande et si l'unité est en ligne.

IBM Spectrum Protect prend en charge des unités de bande qui peuvent être autonomes ou intégrées à une bibliothèque automatisée. Il est préférable de configurer la solution de bande magnétique à l'aide de bibliothèques automatisées.

### **Pourquoi et quand exécuter cette tâche**

Lorsque vous exécutez la commande DEFINE DRIVE, vous devez fournir quelques unes ou la totalité des informations suivantes :

#### Nom de bibliothèque

Indique le nom de la bibliothèque dans laquelle se trouve l'unité.

#### Nom d'unité

Nom affecté à l'unité.

#### Numéro de série

Indique le numéro de série de l'unité. Le paramètre du numéro de série s'applique uniquement aux unités de la bibliothèque SCSI. A l'aide de ce numéro, le serveur peut confirmer l'identité de l'unité lorsque vous définissez le chemin ou lorsque vous utilisez l'unité.

Si vous préférez, vous pouvez spécifier le numéro de série. Le comportement par défaut consiste à permettre au serveur d'obtenir le numéro de série auprès de l'unité proprement dite lors de la définition du chemin. Si vous spécifiez le numéro de série, le serveur confirme qu'il est correct au moment de la définition du chemin d'accès à l'unité. Lorsque vous définissez le chemin d'accès, vous pouvez définir AUTODETECT=YES pour permettre au serveur de corriger le numéro de série si le numéro qu'il détecte ne correspond pas à celui que vous avez saisi lors de la définition de l'unité. Il est recommandé de spécifier le paramètre AUTODETECT=YES de telle sorte que le numéro de série de l'unité soit mis à jour automatiquement dans la base de données lors de la définition du chemin.

Selon les différentes fonctions de l'unité, il se peut que le serveur ne détecte pas automatiquement le numéro de série. Dans ce cas, le serveur n'enregistrera pas de numéro de série pour l'unité et ne sera pas en mesure de confirmer l'identité de l'unité lorsque vous définirez le chemin ou lorsque le serveur utilisera l'unité. Voir [Conséquences](#page-389-0) des modifications d'unités sur le réseau de stockage.

#### Adresse d'élément

Indique l'adresse d'élément de l'unité. Le paramètre ELEMENT s'applique uniquement aux unités de bibliothèques SCSI. L'adresse d'élément est un nombre indiquant l'emplacement physique d'une unité dans une bibliothèque automatique. Le serveur utilise l'adresse d'élément pour relier l'emplacement physique de l'unité à son adresse SCSI. Le serveur peut demander l'adresse d'élément à l'unité elle-même lorsque vous définissez le chemin d'accès, mais vous pouvez spécifier le

numéro d'élément lorsque vous définissez l'unité. Il est recommandé de spécifier le paramètre ELEMENT=AUTODETECT afin de permettre au serveur de détecter automatiquement le numéro d'élément lors de la définition du chemin d'accès à l'unité.

En fonction des capacités de la bandothèque, le serveur peut être dans l'impossibilité de détecter automatiquement l'adresse d'élément. Dans ce cas, vous devez indiquer l'adresse d'élément lorsque vous définissez l'unité, si la bibliothèque en possède plusieurs. Pour obtenir l'adresse d'élément, accédez au Portail de support IBM® pour IBM [Spectrum](https://www.ibm.com/support/home/product/10000601/IBM_Spectrum_Protect) Protect.

Conseil : Les pilotes d'unités de bande IBM et les pilotes d'unités de bande non IBM génèrent différents fichiers et format d'unité :

- Pour IBM, les noms d'unité commencent par les lettres rmt, suivies d'un entier, par exemple, /dev/rmt0.
- Pour les pilotes d'unité de bande IBM Spectrum Protect, les noms d'unité de bande commencent par les lettres mt, suivies d'un entier, par exemple, /dev/mt0.

Vous devez utiliser le fichier d'unité approprié lorsque vous définissez un chemin d'accès.

### **Procédure**

- 1. Affectez une unité à une bibliothèque en exécutant la commande DEFINE DRIVE.
- 2. Pour rendre l'unité utilisable par le serveur, exécutez la commande DEFINE PATH.

Pour obtenir des exemples de configuration de [bibliothèques,](https://www.ibm.com/support/knowledgecenter/SSEQVQ_8.1.4/srv.admin/t_lib_single_drive_dev_type_config_unix.html) de chemins d'accès et d'unités, voir Exemple : Configuration d'une bandothèque SCSI ou VTL avec un seul type de pilote d'unité et Exemple : [Configuration](https://www.ibm.com/support/knowledgecenter/SSEQVQ_8.1.4/srv.admin/t_lib_multiple_drive_dev_type_config_unix.html) d'une bandothèque SCSI ou VTL avec plusieurs types de pilote d'unité.

## <span id="page-367-0"></span>**Définition de classes d'unités de bande**

Une classe d'unités définit un ensemble de caractéristiques qui sont utilisées par un ensemble de volumes pouvant être être créés dans un pool de stockage. Vous devez définir une classe d'unités pour une unité de bande pour faire en sorte que le serveur puisse utiliser l'unité.

### **Avant de commencer**

Vous devez définir des bibliothèques et des unités sur le serveur avant de pouvoir définir des classes d'unités.

## **Pourquoi et quand exécuter cette tâche**

Pour obtenir la liste des unités prises en charge et des formats de classe d'unités valides, voir le site Web sur les unités prises en charge par IBM Spectrum Protect pour votre système d'exploitation :

- Systèmes d'exploitation AIX Systèmes d'exploitation Window[sSupported](http://www.ibm.com/software/sysmgmt/products/support/IBM_TSM_Supported_Devices_for_AIXHPSUNWIN.html) devices for AIX and Windows
- Systèmes d'exploitation Linu[xSupported](http://www.ibm.com/software/sysmgmt/products/support/IBM_TSM_Supported_Devices_for_Linux.html) devices for Linux

Vous pouvez définir plusieurs classes d'unités pour chaque type d'unité. Par exemple, vous voudrez peut-être définir plusieurs attributs pour différents pools de stockage utilisant le même type d'unité de bande. Vous devrez peut-être spécifier des variations non spécifiques à l'unité mais plutôt à la méthode d'utilisation de l'unité (validité ou limite de montage).

#### Instructions :

- Une seule classe d'unités peut être associée à plusieurs pools de stockage mais chaque pool de stockage est associé à une seule classe d'unités.
- Les bibliothèque SCSI peuvent inclure des unités de bande d'un ou de plusieurs types. Lorsque vous définissez la classe d'unités dans cet environnement, vous devez entrer une valeur pour le paramètre FORMAT.

Pour plus d'informations, voir Types d'unité combinés dans les bibliothèques.

### **Procédure**

Pour définir une classe d'unités, utilisez la commande DEFINE DEVCLASS avec le paramètre DEVTYPE, qui affecte un type d'unité à la classe d'unités.

### **Résultats**

Si vous spécifiez l'option DEVCONFIG dans le fichier dsmserv.opt, les fichiers indiqués avec cette option sont automatiquement mis à jour en fonction des résultats générés par les commandes DEFINE DEVCLASS, UPDATE DEVCLASS et DELETE DEVCLASS.

- [Définition](#page-368-0) des classes d'unités LTO Pour empêcher tout incident lié à la combinaison de différentes générations d'unités et de supports LTO dans une bibliothèque, passez en revue les restrictions. Examinez également les restrictions relatives au chiffrement d'unité LTO.
- [Définition](#page-371-0) des classes d'unités 3592 Les définitions de classes d'unités pour les unités 3592, TS1130, TS1140, TS1150 et suivantes incluent des paramètres permettant d'accélérer les vitesses d'accès aux volumes et le chiffrement des unités. Pour empêcher tout problème lié à la combinaison de différentes générations d'unités 3592, TS1130 et suivantes dans une bibliothèque, passez en revue les instructions.

#### **Référence associée**:

DEFINE [DEVCLASS](https://www.ibm.com/support/knowledgecenter/SSEQVQ_8.1.4/srv.reference/r_cmd_devclass_define.html) (Définition d'une classe d'unités)

### **Information associée**:

QUERY DEVCLASS (Affichage des [informations](http://www.ibm.com/support/knowledgecenter/SSEQVQ_8.1.4/srv.reference/r_cmd_devclass_query.html) concernant une ou plusieurs classes d'unités) UPDATE [DEVCLASS](http://www.ibm.com/support/knowledgecenter/SSEQVQ_8.1.4/srv.reference/r_cmd_devclass_update.html) (Mise à jour d'une classe d'unités)

## <span id="page-368-0"></span>**Définition des classes d'unités LTO**

Pour empêcher tout incident lié à la combinaison de différentes générations d'unités et de supports LTO dans une bibliothèque, passez en revue les restrictions. Examinez également les restrictions relatives au chiffrement d'unité LTO.

- [Combinaison](#page-368-1) d'unités et de supports LTO dans une bibliothèque Lorsque différentes générations d'unités et de support LTO sont combinées, vous devez tenir compte des fonctions de lecture-écriture de chaque génération. Il est préférable de configurer une classe d'unités différente pour chaque génération de support.
- Limites de montage dans des [environnements](#page-369-0) de supports mixtes LTO Dans une bibliothèque de supports mixtes, dans laquelle plusieurs classes d'unités pointent vers la même bibliothèque, des unités compatibles sont partagées entre les pools de stockage. Prenez soin de définir une valeur appropriée pour le paramètre MOUNTLIMIT dans chacune des classes d'unités.
- Activation et [désactivation](#page-370-0) du chiffrement d'unité pour les unités de bande LTO 4ème génération ou suivantes IBM Spectrum Protect prend en charge les trois types de chiffrement d'unité disponibles avec les unités LTO 4ème génération et suivantes : Application, Système et Bibliothèque. Ces méthodes sont définies via le matériel.

# <span id="page-368-1"></span>**Combinaison d'unités et de supports LTO dans une bibliothèque**

Lorsque différentes générations d'unités et de support LTO sont combinées, vous devez tenir compte des fonctions de lectureécriture de chaque génération. Il est préférable de configurer une classe d'unités différente pour chaque génération de support.

## **Pourquoi et quand exécuter cette tâche**

Si vous envisagez de combiner différentes générations de supports et d'unités LTO, vous devez tenir compte des restrictions suivantes :

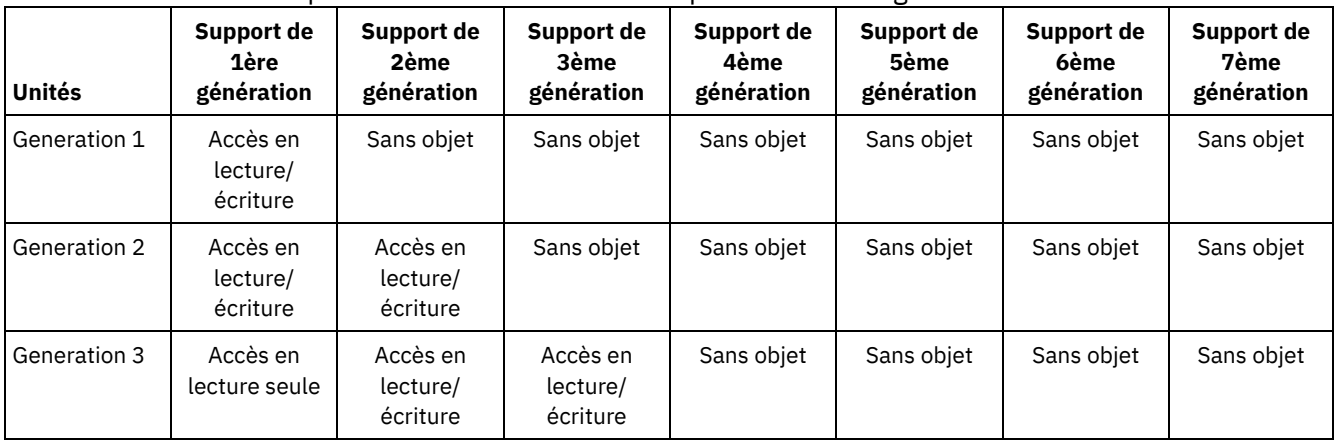

#### Tableau 1. Capacités de lecture et d'écriture pour différentes générations d'unités LTO

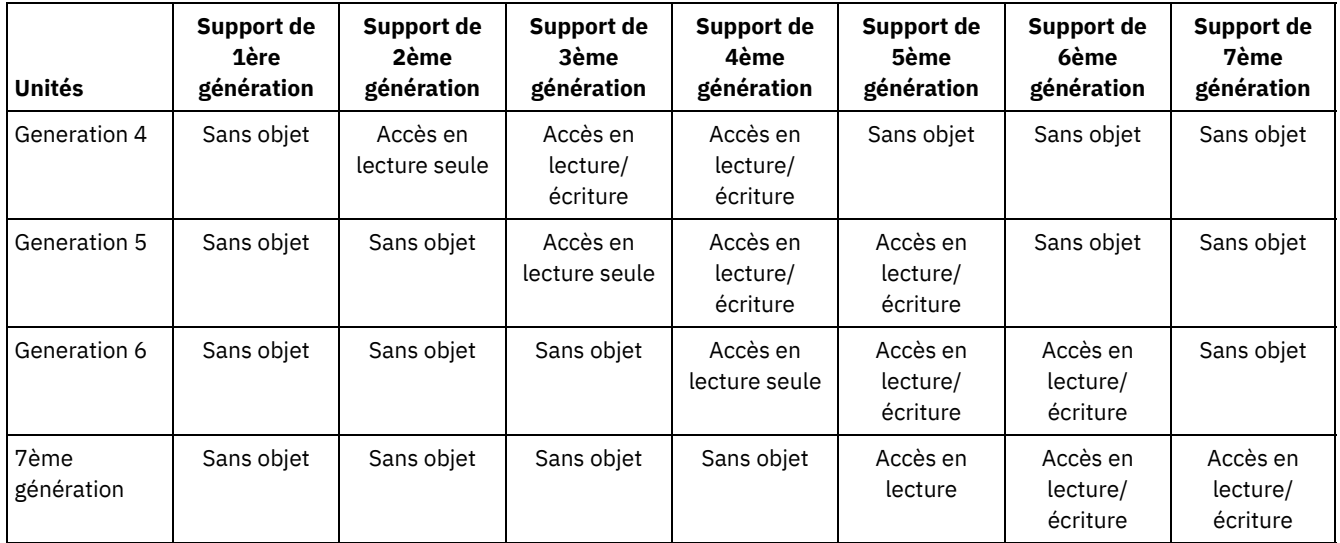

## **Exemple**

Si vous combinez des types différents d'unités et de supports, configurez différentes classes d'unités : une pour chaque type de support. Pour spécifier le type de support, utilisez le paramètre FORMAT dans chacune des définitions de classe d'unités. (Ne spécifiez pas FORMAT=DRIVE.) Par exemple, si vous combinez des unités Ultrium de 5ème génération et des unités Ultrium de 6ème génération, spécifiez FORMAT=ULTRIUM5C (ou ULTRIUM5) pour la classe d'unités Ultrium 5ème génération, et FORMAT=ULTRIUM6C (ou ULTRIUM6) pour la classe d'unités Ultrium 6ème génération.

Dans cet exemple, les deux classes d'unités peuvent pointer vers une seule et même bibliothèque comportant des unités Ultrium 5ème génération et des unités Ultrium 6ème génération. Les unités sont utilisées par les deux pools de stockage. Un pool de stockage utilise exclusivement la première classe d'unités et le support Ultrium 5ème génération. L'autre pool de stockage utilise exclusivement la seconde classe d'unités et le support Ultrium 6ème génération. Les deux pools de stockage partageant la même bibliothèque, les supports Ultrium 5ème génération peuvent être montés sur les unités Ultrium 6ème génération qui deviennent disponibles pendant l'opération de point de montage.

Si vous utilisez des anciennes générations de support en lecture seule et des supports récents en lecture/écriture dans la même bibliothèque, vous devez marquer les supports accessibles en lecture seule comme tels et extraire tous les supports utilisables en lecture seule. Par exemple, si vous combinez des unités et des supports Ultrium 4ème génération et Ultrium 6ème génération dans une seule et même bibliothèque, vous devez marquer les supports 4ème génération comme accessibles en lecture seule. De plus, vous devez extraire tous les volumes utilisables 4ème génération.

## <span id="page-369-0"></span>**Limites de montage dans des environnements de supports mixtes LTO**

Dans une bibliothèque de supports mixtes, dans laquelle plusieurs classes d'unités pointent vers la même bibliothèque, des unités compatibles sont partagées entre les pools de stockage. Prenez soin de définir une valeur appropriée pour le paramètre MOUNTLIMIT dans chacune des classes d'unités.

Par exemple, dans une bibliothèque de supports mixtes contenant des unités et des supports Ultrium 1ère génération et Ultrium 2ème génération, le support Ultrium 1ère génération peut être monté dans des unités Ultrium 2ème génération.

Prenons l'exemple d'une bibliothèque mixte. Elle est composée des unités et des supports suivants :

- Quatre unités LTO Ultrium 1ère génération et supports LTO Ultrium 1ère génération
- Quatre unités LTO Ultrium 2ème génération et supports LTO Ultrium 2ème génération

Vous avez créé les classes d'unités suivantes :

- La classe d'unités LTO Ultrium 1ère génération LTO1CLASS en spécifiant FORMAT=ULTRIUMC
- La classe d'unités LTO Ultrium 2ème génération LTO2CLASS en spécifiant FORMAT=ULTRIUM2C

Vous avez également créé les pools de stockage suivants :

- Le pool de stockage LTO Ultrium 1ère génération LTO1POOL basé sur la classe d'unités LTO1CLASS
- Le pool de stockage LTO Ultrium 2ème génération LTO2POOL basé sur la classe d'unités LTO2CLASS

Le nombre de points de montage disponibles pour être utilisés par chaque pool de stockage est spécifié dans la classe d'unités à l'aide du paramètre MOUNTLIMIT. Le paramètre MOUNTLIMIT dans la classe d'unités LTO2CLASS doit être défini sur 4 pour correspondre au nombre d'unités disponibles pouvant être montées sur le support LTO2. La valeur du paramètre MOUNTLIMIT dans la classe d'unités LTO1CLASS doit être supérieure au nombre d'unités disponibles (5, éventuellement 6), car le support Ultrium 1ère génération peut être monté dans des unités Ultrium 2ème génération. La valeur optimale pour MOUNTLIMIT dépend de la charge de travail et des modèles d'accès au pool de stockage.

Surveillez et ajustez le paramètre MOUNTLIMIT pour qu'il corresponde aux modifications de la charge de travail. Si le paramètre MOUNTLIMIT pour LTO1POOL est défini avec une valeur trop élevée, les demandes de montage pour LTO2POOL peuvent être retardées ou échouées car les unités Ultrium 2ème génération ont été utilisées pour répondre aux demandes de montage Ultrium 1ère génération. Dans un scénario catastrophe, une trop grande compétition pour les unités Ultrium 2ème génération occasionnerait l'échec de montage du support 2ème génération et l'affichage du message suivant :

ANR8447E No drives are currently available in the library.

Si la valeur MOUNTLIMIT définie pour LTO1POOL n'est pas suffisamment élevée, les demandes de montage qui peuvent éventuellement être satisfaites par les unités LTO Ultrium 2ème génération sont retardées.

Restriction : Certaines restrictions s'appliquent lorsque vous combinez des unités Ultrium 1ère génération à des unités Ultrium 2ème génération ou 3ème génération en raison de la manière dont les points de montage sont alloués. Par exemple, des processus nécessitant plusieurs points de montage et incluant à la fois des volumes Ultrium 1ère génération et Ultrium 2ème génération peuvent tenter de réserver uniquement des unités Ultrium 2ème génération, même lorsque qu'un montage peut être satisfaisant pour une unité Ultrium 1ère génération disponible. Les processus se comportant de la sorte comprennent les commandes MOVE DATA et BACKUP STGPOOL. Ils attendent que le nombre de points de montage requis soit atteint pour les unités Ultrium 2ème génération.

#### **Référence associée**:

BACKUP STGPOOL [\(Sauvegarde](http://www.ibm.com/support/knowledgecenter/SSEQVQ_8.1.4/srv.reference/r_cmd_stgpool_backup.html) de données de pool de stockage principal sur un pool de stockage de copie)

DEFINE [DEVCLASS](https://www.ibm.com/support/knowledgecenter/SSEQVQ_8.1.4/srv.reference/r_cmd_devclass_define.html) (Définition d'une classe d'unités)

<span id="page-370-0"></span>MOVE DATA [\(Transfert](http://www.ibm.com/support/knowledgecenter/SSEQVQ_8.1.4/srv.reference/r_cmd_data_move.html) de fichiers vers un volume de pool de stockage)

# **Activation et désactivation du chiffrement d'unité pour les unités de bande LTO 4ème génération ou suivantes**

IBM Spectrum Protect prend en charge les trois types de chiffrement d'unité disponibles avec les unités LTO 4ème génération et suivantes : Application, Système et Bibliothèque. Ces méthodes sont définies via le matériel.

### **Pourquoi et quand exécuter cette tâche**

Le paramètre DRIVEENCRYPTION de la commande DEFINE DEVCLASS indique si le chiffrement d'unité est autorisé pour les unités IBM et LTO 4ème génération ou suivantes, Ultrium 4 et Ultrium 4C. Ce paramètre garantit la compatibilité IBM Spectrum Protect avec les paramètres de chiffrement matériel pour les volumes vides. Vous ne pouvez pas utiliser ce paramètre pour les volumes de pool de stockage complets ou en cours de remplissage.

IBM Spectrum Protect prend en charge la méthode de chiffrement Application avec les unités IBM et HP LTO 4 ou suivantes. Seules les unités IBM LTO 4 ou suivantes prennent en charge les méthodes Système et Bibliothèque. La méthode Bibliothèque pour le chiffrement ne peut être utilisée que si votre votre matériel système (par exemple, IBM TS3500) la prend en charge.

Restriction : Vous ne pouvez pas utiliser le chiffrement d'unité avec un support WORM.

La méthode Application est définie via le matériel. Pour utiliser la méthode de type application dans laquelle IBM Spectrum Protect génère et gère les clés de chiffrement, attribuez la valeur ON au paramètre DRIVEENCRYPTION. Cette action permet d'activer le chiffrement de données pour les volumes vides. Si ce paramètre a la valeur ON et si les composants matériels sont configurés pour une autre méthode de chiffrement, les opérations de sauvegarde échouent.

### **Procédure**

L'exemple simplifié ci-dessous illustre les étapes permettant d'activer et de désactiver le chiffrement de données pour les volumes vides dans un pool de stockage :

1. Définissez une bibliothèque à l'aide de la commande DEFINE LIBRARY :

```
define library 3584 libtype=SCSI
```
2. Définissez une classe d'unités, LTO\_ENCRYPT, en exécutant la commande DEFINE DEVCLASS et en indiquant IBM Spectrum Protect en tant que gestionnaire de clés :

define devclass lto encrypt library=3584 devtype=lto driveencryption=on

3. Définissez un pool de stockage en exécutant la commande DEFINE STGPOOL :

define stgpool lto encrypt pool lto encrypt

4. Pour désactiver le chiffrement sur les nouveaux volumes, attribuez la valeur OFF au paramètre DRIVEENCRYPTION. La valeur par défaut est ALLOW. Le chiffrement d'unité pour les volumes vides est autorisé si une autre méthode de chiffrement est activée.

#### **Concepts associés**:

<span id="page-371-0"></span>Méthodes de [chiffrement](#page-381-0) de bande

## **Définition des classes d'unités 3592**

Les définitions de classes d'unités pour les unités 3592, TS1130, TS1140, TS1150 et suivantes incluent des paramètres permettant d'accélérer les vitesses d'accès aux volumes et le chiffrement des unités. Pour empêcher tout problème lié à la combinaison de différentes générations d'unités 3592, TS1130 et suivantes dans une bibliothèque, passez en revue les instructions.

- [Combinaison](#page-371-1) des générations d'unités et de supports 3592 dans une seule bibliothèque Pour une performance optimale, ne combinez pas les générations de supports 3592 dans la même bibliothèque. Les problèmes au niveau des supports peuvent résulter de la combinaison de différentes générations d'unités. Par exemple, IBM Spectrum Protect ne pourra peut-être pas lire une étiquette de volume.
- Contrôle des temps d'accès aux [données](#page-372-0) pour des volumes 3592 Vous pouvez optimiser la capacité de stockage et améliorer les vitesses d'accès aux données lorsque vous créez des volumes. En partitionnant des données dans des pools de stockage comportant des volumes, vous pouvez spécifier un pourcentage d'échelonnement de la capacité afin de fournir une capacité de stockage maximale ou un accès rapide au volume.
- Activation et [désactivation](#page-373-1) du chiffrement des unités 3592 2ème génération ou suivantes Avec IBM Spectrum Protect, vous pouvez utiliser les types de chiffrement d'unité suivants avec des unités 3592 2ème génération ou suivantes : Application, Système et Bibliothèque. Ces méthodes sont définies via le matériel.

# <span id="page-371-1"></span>**Combinaison des générations d'unités et de supports 3592 dans une seule bibliothèque**

Pour une performance optimale, ne combinez pas les générations de supports 3592 dans la même bibliothèque. Les problèmes au niveau des supports peuvent résulter de la combinaison de différentes générations d'unités. Par exemple, IBM Spectrum Protect ne pourra peut-être pas lire une étiquette de volume.

## **Pourquoi et quand exécuter cette tâche**

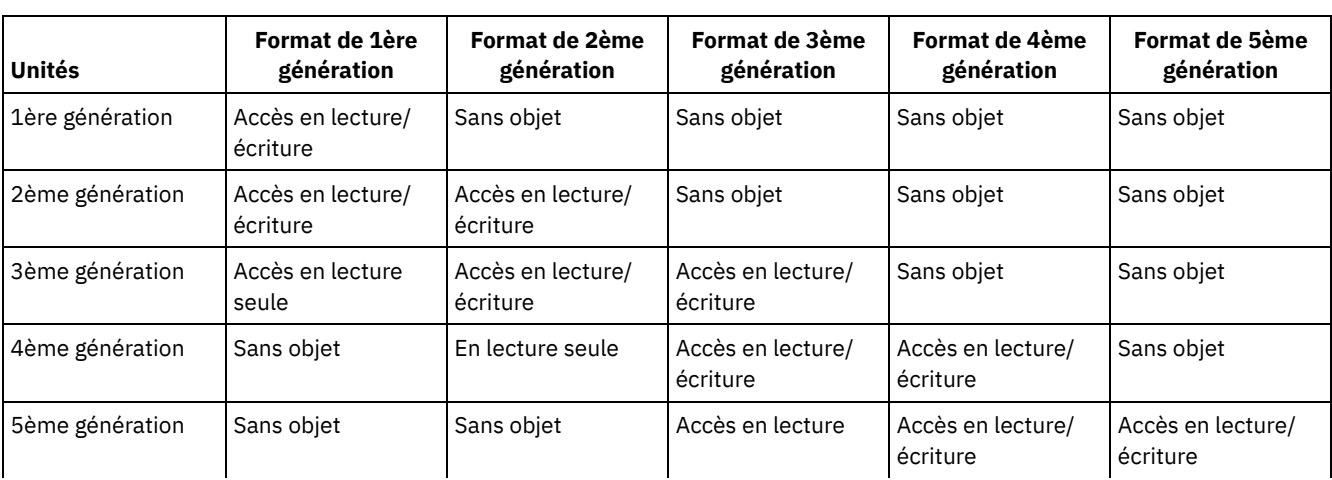

Le tableau suivant présente l'interopérabilité de lecture-écriture pour les générations d'unité :

Si vous devez combiner des générations d'unités dans une bibliothèque, passez en revue l'exemple et les restrictions pour vous aider à résoudre les problèmes.

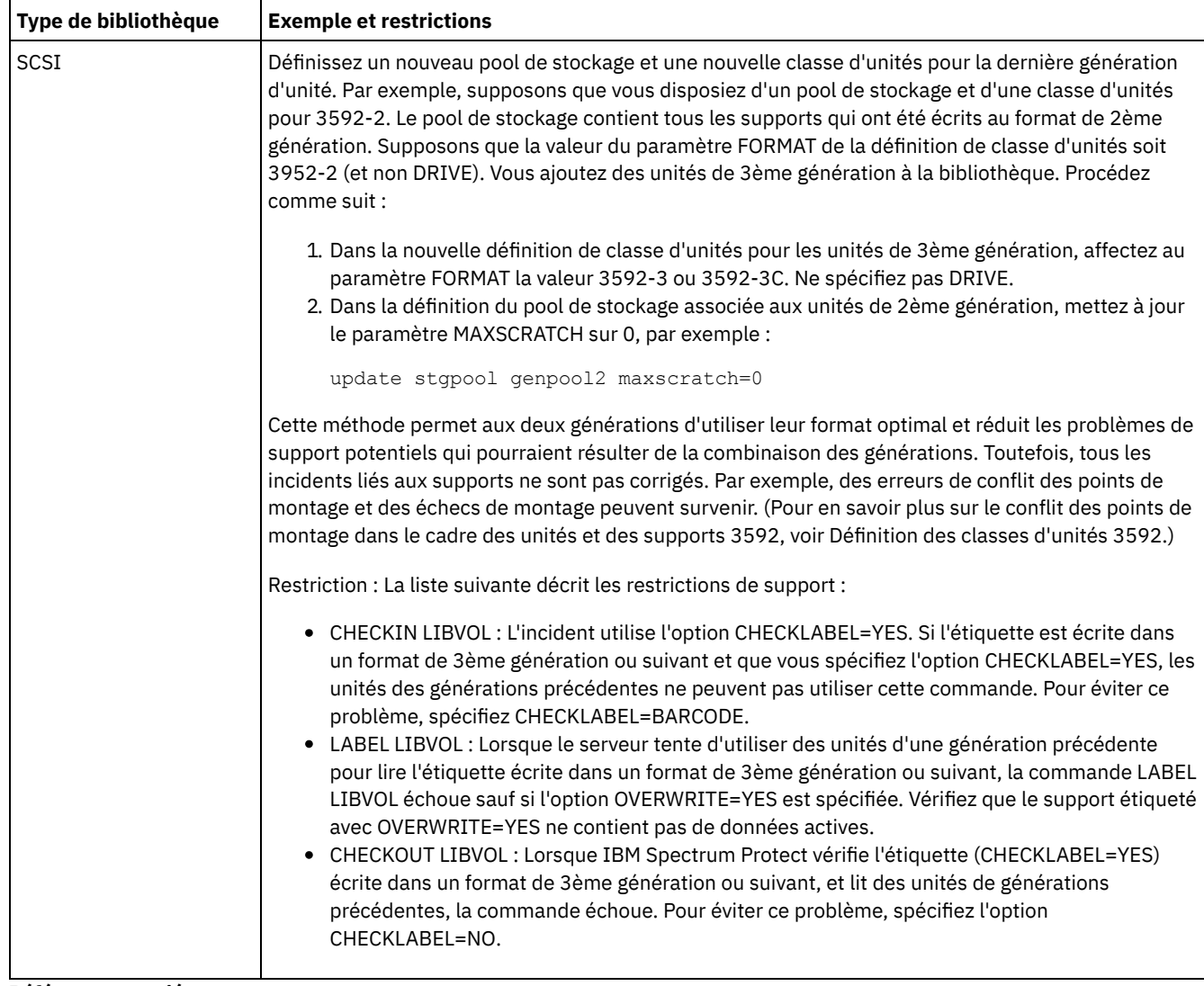

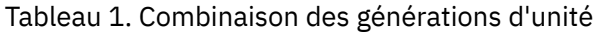

#### **Référence associée**:

CHECKIN LIBVOLUME (Insertion d'un volume de stockage dans une [bibliothèque\)](http://www.ibm.com/support/knowledgecenter/SSEQVQ_8.1.4/srv.reference/r_cmd_libvolume_checkin.html)

CHECKOUT LIBVOLUME (Extraction d'un volume de stockage depuis une [bibliothèque\)](http://www.ibm.com/support/knowledgecenter/SSEQVQ_8.1.4/srv.reference/r_cmd_libvolume_checkout.html)

LABEL LIBVOLUME (Etiquetage d'un volume de [bibliothèque\)](http://www.ibm.com/support/knowledgecenter/SSEQVQ_8.1.4/srv.reference/r_cmd_libvolume_label.html)

<span id="page-372-0"></span>UPDATE STGPOOL (Mise à jour d'un pool de [stockage\)](http://www.ibm.com/support/knowledgecenter/SSEQVQ_8.1.4/srv.reference/r_cmd_stgpool_update.html)

# **Contrôle des temps d'accès aux données pour des volumes 3592**

Vous pouvez optimiser la capacité de stockage et améliorer les vitesses d'accès aux données lorsque vous créez des volumes. En partitionnant des données dans des pools de stockage comportant des volumes, vous pouvez spécifier un pourcentage d'échelonnement de la capacité afin de fournir une capacité de stockage maximale ou un accès rapide au volume.

## **Pourquoi et quand exécuter cette tâche**

Pour réduire la capacité du support, spécifiez le paramètre SCALECAPACITY lorsque vous définissez la classe d'unités à l'aide de la commande DEFINE DEVCLASS ou que vous mettez à jour la classe d'unités à l'aide de la commande UPDATE DEVCLASS.

Indiquez une valeur en pourcentage de 20, 90 ou 100. Une valeur de 20 pour cent correspond à l'accès le plus rapide et 100 pour cent à la capacité de stockage la plus grande. Par exemple, si vous spécifiez la valeur 20 comme échelonnement de la capacité d'une classe d'unités 3592 sans compression, un volume 3592 figurant dans cette classe d'unités stocke 20 % de sa capacité totale de 300 Go ou environ 60 Go.

Un échelonnement de la capacité ne prend effet que lors de la première consignation des données sur un volume. Toute mise à jour de la classe d'unités au niveau de cette valeur n'a aucune répercussion sur les volumes contenant déjà des données, à moins que le volume ne retrouve l'état scratch.

**Référence associée**:

DEFINE [DEVCLASS](https://www.ibm.com/support/knowledgecenter/SSEQVQ_8.1.4/srv.reference/r_cmd_devclass_define.html) (Définition d'une classe d'unités) **Information associée**: UPDATE [DEVCLASS](http://www.ibm.com/support/knowledgecenter/SSEQVQ_8.1.4/srv.reference/r_cmd_devclass_update.html) (Mise à jour d'une classe d'unités)

# <span id="page-373-1"></span>**Activation et désactivation du chiffrement des unités 3592 2ème génération ou suivantes**

Avec IBM Spectrum Protect, vous pouvez utiliser les types de chiffrement d'unité suivants avec des unités 3592 2ème génération ou suivantes : Application, Système et Bibliothèque. Ces méthodes sont définies via le matériel.

## **Pourquoi et quand exécuter cette tâche**

Le paramètre DRIVEENCRYPTION de la commande DEFINE DEVCLASS indique si le chiffrement d'unité est autorisé pour les unités 3592 2ème génération ou suivantes. Utilisez ce paramètre pour garantir la compatibilité IBM Spectrum Protect avec les paramètres de chiffrement du matériel pour les volumes vides. Vous ne pouvez pas utiliser ce paramètre pour les volumes de pool de stockage complets ou en cours de remplissage.

- Pour utiliser la méthode de type Application dans laquelle IBM Spectrum Protect génère et gère les clés de chiffrement, attribuez la valeur ON au paramètre DRIVEENCRYPTION. Cela permet d'activer le chiffrement de données pour les volumes vides. Si ce paramètre a la valeur ON et si les composants matériels sont configurés pour une autre méthode de chiffrement, les opérations de sauvegarde échouent.
- Pour utiliser les méthodes de chiffrement de la bandothèque ou du système, attribuez la valeur ALLOW au paramètre. Avec ce paramétrage, IBM Spectrum Protect ne gère pas les clés de chiffrement des unités, et les composants matériels chiffrent les données du volume par l'intermédiaire d'une autre méthode. Toutefois, le chiffrement automatique des volumes n'est pas activé. Les données ne peuvent être chiffrées qu'en définissant le paramètre ALLOW et en configurant l'utilisation d'une autre méthode par les les composants matériels.

Le paramètre DRIVEENCRYPTION est facultatif. La valeur par défaut consiste à activer la méthode de chiffrement de la bandothèque ou du système.

#### **Procédure**

L'exemple simplifié ci-dessous montre comment chiffrer les données des volumes vides dans un pool de stockage, à l'aide de IBM Spectrum Protect comme gestionnaire de clés :

1. Définissez une bibliothèque à l'aide de la commande DEFINE LIBRARY. Par exemple, exécutez la commande suivante :

define library 3584 libtype=SCSI

2. Définissez une classe d'unités, 3592\_ENCRYPT, en exécutant la commande DEFINE DEVCLASS avec la valeur ON pour le paramètre DRIVEENCRYPTION. Par exemple, exécutez la commande suivante :

define devclass 3592 encrypt library=3584 devtype=3592 driveencryption=on

3. Définissez un pool de stockage. Par exemple, exécutez la commande suivante :

define stgpool 3592\_encrypt\_pool 3592\_encrypt

### **Que faire ensuite**

Pour désactiver toute méthode de chiffrement sur les nouveaux volumes, attribuez la valeur OFF au paramètre DRIVEENCRYPTION. Si le matériel est configuré pour chiffrer des données via la méthode de la bandothèque ou du système et si la valeur OFF est attribuée au paramètre DRIVEENCRYPTION, les opérations de sauvegarde échouent.

# <span id="page-373-0"></span>**Configuration du partage des bibliothèques**

Plusieurs serveurs IBM Spectrum Protect peuvent partager des unités de stockage avec un réseau de stockage SAN. Vous installez et configurez un serveur en tant que gestionnaire de bibliothèque et les autres serveurs en tant que clients de bibliothèque.

### **Avant de commencer**

Vérifiez que les licences de vos systèmes autorisent le partage de bibliothèque. Une autorisation d'utilisation pour IBM Spectrum Protect for SAN est requise pour chaque serveur IBM Spectrum Protect configuré en tant que client de bibliothèque ou gestionnaire de bibliothèque dans un environnement de réseau de stockage.

## **Pourquoi et quand exécuter cette tâche**

Avec un transfert de données hors réseau local, les systèmes client IBM Spectrum Protect peuvent accéder directement aux unités de stockage définies sur un serveur IBM Spectrum Protect. Des agents de stockage sont installés et configurés sur les systèmes client pour effectuer le transfert de données.

Pour configurer le partage de bibliothèque, vous devez définir un serveur IBM Spectrum Protect en tant que gestionnaire de bibliothèque pour la configuration de bibliothèque partagée. Ensuite, vous devez définir d'autres serveurs IBM Spectrum Protect en tant que clients de bibliothèque qui communiquent et demandent des ressources de stockage à partir du gestionnaire de bibliothèque. La version du serveur de gestionnaire de bibliothèque doit être identique ou d'un niveau ultérieur à celle du ou des serveurs qui sont définis en tant que clients de bibliothèque.

## **Procédure**

Pour partager des ressources de bibliothèque sur un réseau de stockage entre plusieurs serveurs IBM Spectrum Protect, procédez comme suit :

1. Installez et configurez des communications serveur à serveur.

Pour partager une unité de stockage sur un réseau de stockage, définissez les serveurs entre eux à l'aide de la fonction de définition croisée. Chaque serveur doit avoir un nom unique.

2. Définissez une bibliothèque partagée et installez et configurez des unités sur les systèmes serveur.

Utilisez la procédure décrite à la rubrique Configuration de [bibliothèques](#page-363-1) qui seront utilisées par un serveur pour définir une bibliothèque à utiliser dans l'environnement partagé. Modifiez la procédure pour définir la bibliothèque comme partagée, en utilisant le paramètre SHARED=YES avec la commande DEFINE LIBRARY.

- 3. Définissez le serveur de gestionnaire de bibliothèque.
- 4. Définissez la bibliothèque partagée sur le serveur qui correspond au client de bibliothèque.
- 5. A partir du serveur de gestionnaire de bibliothèque, définissez des chemins d'accès entre le client de bibliothèque et chaque unité à laquelle il a accès. Le nom d'unité doit refléter la façon dont le système client de bibliothèque reconnaît l'unité de bande. Un chemin d'accès entre le gestionnaire de bibliothèque et chaque unité de bande doit être défini pour que le client de bibliothèque puisse utiliser l'unité.

Pour éviter des problèmes, assurez-vous que toutes les définitions de chemin d'unité spécifiées pour le gestionnaire de bibliothèque sont également définies pour chaque client de bibliothèque.

Par exemple, si le gestionnaire de bibliothèque définit trois unités de bande, le client de bibliothèque doit également définir trois unités de bande. Pour limiter le nombre d'unités de bande utilisables simultanément par un client de bibliothèque, utilisez le paramètre MOUNTLIMIT de la classe d'unités sur le client de bibliothèque.

6. Définissez les classes d'unités de la bibliothèque partagée.

La méthode recommandée consiste à spécifier les mêmes noms de classe d'unités sur les deux serveurs afin d'éviter toute confusion lorsque vous définissez plusieurs classes d'unités avec les mêmes paramètres de type d'unité et de bibliothèque. Certaines opérations, comme la sauvegarde des bases de données, utilisent le nom de classe d'unités pour identifier les données à sauvegarder.

Les paramètres de classe d'unités définis sur le gestionnaire de bibliothèque se substituent à ceux définis pour le client de bibliothèque. Si les noms de classe d'unités sont différents, le gestionnaire de bibliothèque utilise les paramètres indiqués dans une classe d'unités correspondant au type d'unité indiqué pour le client de bibliothèque.

- 7. Définissez un pool de stockage pour la bibliothèque partagée.
- 8. Répétez les étapes pour configurer un autre serveur en tant que client de bibliothèque.

Systèmes d'exploitation AIX Systèmes d'exploitation [LinuxExemple](#page-375-0) : Partage de bibliothèque pour des serveurs AIX et Linux

Pour apprendre à configurer un environnement de partage de bibliothèque SCSI pour des serveurs qui s'exécutent sur des systèmes AIX ou Linux, passez en revue la procédure fournie en exemple.

Exemple : Partage de [bibliothèque](#page-376-0) pour des serveurs Windows Pour apprendre à configurer un environnement de partage de bibliothèque pour des serveurs qui s'exécutent sur des systèmes Windows, passez en revue la procédure fournie en exemple.

#### **Référence associée**:

DEFINE [DEVCLASS](https://www.ibm.com/support/knowledgecenter/SSEQVQ_8.1.4/srv.reference/r_cmd_devclass_define.html) (Définition d'une classe d'unités)

### **Information associée**:

- DEFINE LIBRARY (Définition d'une [bibliothèque\)](http://www.ibm.com/support/knowledgecenter/SSEQVQ_8.1.4/srv.reference/r_cmd_library_define.html)
- DEFINE STGPOOL [\(Définition](http://www.ibm.com/support/knowledgecenter/SSEQVQ_8.1.4/srv.reference/r_cmd_stgpool_define.html) d'un volume dans un pool de stockage)

<span id="page-375-0"></span>Systèmes d'exploitation AIX Systèmes d'exploitation Linux

## **Exemple : Partage de bibliothèque pour des serveurs AIX et Linux**

Pour apprendre à configurer un environnement de partage de bibliothèque SCSI pour des serveurs qui s'exécutent sur des systèmes AIX ou Linux, passez en revue la procédure fournie en exemple.

### **Pourquoi et quand exécuter cette tâche**

Dans cet exemple, on configure un serveur de gestionnaire de bibliothèque nommé ASTRO et un client de bibliothèque nommé JUDY. Pour clarifier la procédure, les commandes sont précédées par le nom du serveur sur lequel elles sont exécutées. La plupart des commandes sont exécutées sur le client de bibliothèque.

Pour les bibliothèques SCSI, définissez la bibliothèque en spécifiant le paramètre libtype=scsi.

### **Procédure**

1. Pour configurer ASTRO comme serveur de gestionnaire de bibliothèque, définissez une bibliothèque SCSI partagée nommée SANGROUP. Par exemple :

astro> define library sangroup libtype=scsi shared=yes

Puis, exécutez les étapes restantes décrites dans la rubrique Exemple : [Configuration](https://www.ibm.com/support/knowledgecenter/SSEQVQ_8.1.4/srv.admin/t_lib_single_drive_dev_type_config_unix.html) d'une bandothèque SCSI ou VTL avec un seul type de pilote d'unité pour configurer la bibliothèque.

Conseil : Vous pouvez utiliser la commande PERFORM LIBACTION pour définir dans la même opération les unités et les chemins de la bibliothèque.

2. Définissez ASTRO comme le serveur de gestionnaire de bibliothèque à l'aide de la commande DEFINE SERVER.

judy> define server astro serverpassword=secret hladdress=192.0.2.24 lladdress=1777 crossdefine=yes

3. Définissez la bibliothèque partagée SANGROUP en lançant la commande DEFINE LIBRARY. Vous devez utiliser le nom du serveur de gestionnaire de bibliothèque dans le paramètre PRIMARYLIBMANAGER, et LIBTYPE=SHARED.

judy> define library sangroup libtype=shared primarylibmanager=astro

Vérifiez que le nom de la bibliothèque correspond au nom mentionné dans le gestionnaire de bibliothèque.

4. A l'aide de la commande DEFINE PATH, définissez deux chemins allant du gestionnaire de bibliothèque ASTRO jusqu'à deux unités de la bibliothèque partagée.

Systèmes d'exploitation AIX

```
astro> define path judy drivea srctype=server desttype=drive
library=sangroup device=/dev/rmt6
astro> define path judy driveb srctype=server desttype=drive
library=sangroup device=/dev/rmt7
```
#### Systèmes d'exploitation Linux

```
astro> define path judy drivea srctype=server desttype=drive
library=sangroup device=/dev/IBMtape6
astro> define path judy driveb srctype=server desttype=drive
library=sangroup device=/dev/IBMtape7
```
5. Définissez toutes les classes d'unités associées à la bibliothèque partagée. Systèmes d'exploitation AIX

judy> define devclass tape library=sangroup devtype=lto

Systèmes d'exploitation Linux

judy> define devclass tape library=sangroup devtype=lto

Les paramètres suivants pour la définition de classe d'unité doivent être identiques sur le client de bibliothèque et sur le gestionnaire de bibliothèque :

- LIBRARY
- o DRIVEENCRYPTION
- WORM
- FORMAT
- 6. Définissez un pool de stockage nommé BACKTAPE avec la bibliothèque partagée à utiliser. Lancez la commande DEFINE STGPOOL.

judy> define stgpool backtape tape maxscratch=50

### **Que faire ensuite**

Répétez cette procédure pour définir d'autres clients de bibliothèque dans le gestionnaire de bibliothèque.

**Référence associée**:

DEFINE [DEVCLASS](https://www.ibm.com/support/knowledgecenter/SSEQVQ_8.1.4/srv.reference/r_cmd_devclass_define.html) (Définition d'une classe d'unités)

**Information associée**:

DEFINE DRIVE (Définition d'une unité pour une [bibliothèque\)](http://www.ibm.com/support/knowledgecenter/SSEQVQ_8.1.4/srv.reference/r_cmd_drive_define.html)

DEFINE LIBRARY (Définition d'une [bibliothèque\)](http://www.ibm.com/support/knowledgecenter/SSEQVQ_8.1.4/srv.reference/r_cmd_library_define.html)

DEFINE PATH (Définir un [chemin\)](http://www.ibm.com/support/knowledgecenter/SSEQVQ_8.1.4/srv.reference/r_cmd_path_define.html)

DEFINE STGPOOL [\(Définition](http://www.ibm.com/support/knowledgecenter/SSEQVQ_8.1.4/srv.reference/r_cmd_stgpool_define.html) d'un volume dans un pool de stockage)

<span id="page-376-0"></span>Systèmes d'exploitation Windows

## **Exemple : Partage de bibliothèque pour des serveurs Windows**

Pour apprendre à configurer un environnement de partage de bibliothèque pour des serveurs qui s'exécutent sur des systèmes Windows, passez en revue la procédure fournie en exemple.

### **Pourquoi et quand exécuter cette tâche**

Dans cet exemple, on configure un serveur de gestionnaire de bibliothèque nommé ASTRO et un client de bibliothèque nommé JUDY.

Pour les bibliothèques SCSI, définissez la bibliothèque en spécifiant le paramètre libtype=scsi.

- Systèmes d'exploitation Windows[Configuration](#page-376-1) du serveur de gestionnaire de bibliothèque Vous devez installer le serveur de client de bandothèque afin de configurer les serveurs IBM Spectrum Protect pour partager des unités connectées sur le réseau SAN.
- Systèmes d'exploitation Windows[Configuration](#page-378-0) des serveurs de client de bibliothèque Vous devez installer et configurer un ou plusieurs serveurs client de bibliothèque pour configurer les serveurs IBM Spectrum Protect afin qu'ils partagent des unités connectées via un réseau de stockage.

<span id="page-376-1"></span>Systèmes d'exploitation Windows

## **Configuration du serveur de gestionnaire de bibliothèque**

Vous devez installer le serveur de client de bandothèque afin de configurer les serveurs IBM Spectrum Protect pour partager des unités connectées sur le réseau SAN.

### **Procédure**

La procédure suivante montre comment configurer un serveur IBM Spectrum Protect nommé ASTRO en tant que gestionnaire de bibliothèque :

- 1. Assurez-vous que le serveur de gestionnaire de bibliothèque est en cours d'exécution :
	- a. Démarrez la console de gestion des services Windows (services.msc).
	- b. Sélectionnez le service. Par exemple, TSM Server1.
	- c. Si le service n'est pas en cours d'exécution, cliquez sur son nom avec le bouton droit de la souris, puis cliquez sur Démarrer.
- 2. Procurez-vous les informations relatives à l'unité et à la bibliothèque pour l'unité de bibliothèque partagée :
- a. Exécutez l'utilitaire tsmdlst.exe. L'utilitaire est dans le répertoire \Program Files\Tivoli\TSM\server.
- 3. Définissez une bibliothèque de type SCSI. Par exemple :

define library sangroup libtype=scsi shared=yes

Cet exemple utilise le numéro de série par défaut de la bibliothèque, afin que le serveur puisse demander à la bibliothèque le numéro de série au moment de la définition du chemin. Selon les caractéristiques de la bibliothèque, le serveur peut ne pas détecter automatiquement le numéro de série. Dans ce cas, le serveur n'enregistrera pas de numéro de série pour l'unité et ne sera pas en mesure de confirmer l'identité de l'unité lorsque vous définirez le chemin ou lorsque le serveur utilisera l'unité.

4. Définissez le chemin d'accès du serveur à la bibliothèque.

```
define path astro sangroup srctype=server desttype=library
device=lb0.0.0.2
```
Si vous n'avez pas indiqué le numéro de série lors de la définition de la bibliothèque, le serveur interroge alors cette dernière pour obtenir ces informations. Si vous l'avez indiqué lors de la définition de la bibliothèque, le serveur vérifie les informations et émet un message en cas de non-correspondance.

5. Définissez les unités dans la bibliothèque.

```
define drive sangroup drivea
define drive sangroup driveb
```
Cet exemple utilise le numéro de série par défaut de l'unité, qui permet d'obtenir le numéro de série directement auprès de l'unité au moment de la définition du chemin. Selon les différentes fonctions de l'unité, il se peut que le serveur ne détecte pas automatiquement le numéro de série. Dans ce cas, le serveur n'enregistrera pas de numéro de série pour l'unité et ne sera pas en mesure de confirmer l'identité de l'unité lorsque vous définirez le chemin ou lorsque le serveur utilisera l'unité.

Cet exemple utilise également l'adresse d'élément par défaut de l'unité, qui permet d'obtenir le numéro de série directement auprès de l'unité au moment de la définition du chemin.

L'adresse d'élément est un nombre indiquant l'emplacement physique d'une unité dans une bibliothèque automatique. Le serveur utilise l'adresse d'élément pour relier l'emplacement physique de l'unité à son adresse SCSI. Vous pouvez spécifier que le serveur obtienne directement le numéro d'élément auprès de l'unité au moment de la définition du chemin ou vous pouvez indiquer le numéro d'élément lorsque vous définissez l'unité.

En fonction des capacités de la bandothèque, le serveur peut être dans l'impossibilité de détecter automatiquement l'adresse d'élément. Dans ce cas, vous devez la spécifier lorsque vous définissez l'unité. Pour la plupart des bibliothèques, vous pouvez obtenir ces numéros d'élément à l'adresse suivante Portail de support IBM® pour IBM [Spectrum](https://www.ibm.com/support/home/product/10000601/IBM_Spectrum_Protect) Protect.

6. Définissez le chemin d'accès du serveur à chacune des unités.

```
define path astro drivea srctype=server desttype=drive library=sangroup
device=mt0.1.0.2
define path astro driveb srctype=server desttype=drive library=sangroup
device=mt0.2.0.2
```
Si vous n'avez pas inclus de numéro de série ou d'adresse d'élément au moment de la définition d'unité, le serveur demande à la bibliothèque ou à l'unité de rechercher cette information.

7. Définissez au moins une classe d'unités.

```
define devclass tape devtype=dlt library=sangroup
```
8. Restituez l'inventaire de la bibliothèque. Dans l'exemple suivant, tous les volumes sont insérés dans l'inventaire de la bibliothèque en tant que volume utilisable. Le serveur utilise le nom situé sur le label du code à barres comme nom de volume.

```
checkin libvolume sangroup search=yes status=scratch
checklabel=barcode
```
9. Configurez un pool de stockage pour la bibliothèque partagée avec 50 volumes de travail maximum.

define stgpool backtape tape description='storage pool for shared sangroup' maxscratch=50

#### **Référence associée**:

CHECKIN LIBVOLUME (Insertion d'un volume de stockage dans une [bibliothèque\)](http://www.ibm.com/support/knowledgecenter/SSEQVQ_8.1.4/srv.reference/r_cmd_libvolume_checkin.html)

DEFINE [DEVCLASS](https://www.ibm.com/support/knowledgecenter/SSEQVQ_8.1.4/srv.reference/r_cmd_devclass_define.html) (Définition d'une classe d'unités)

#### **Information associée**:

DEFINE DRIVE (Définition d'une unité pour une [bibliothèque\)](http://www.ibm.com/support/knowledgecenter/SSEQVQ_8.1.4/srv.reference/r_cmd_drive_define.html)

DEFINE LIBRARY (Définition d'une [bibliothèque\)](http://www.ibm.com/support/knowledgecenter/SSEQVQ_8.1.4/srv.reference/r_cmd_library_define.html)

DEFINE PATH (Définir un [chemin\)](http://www.ibm.com/support/knowledgecenter/SSEQVQ_8.1.4/srv.reference/r_cmd_path_define.html)

DEFINE STGPOOL [\(Définition](http://www.ibm.com/support/knowledgecenter/SSEQVQ_8.1.4/srv.reference/r_cmd_stgpool_define.html) d'un volume dans un pool de stockage)

<span id="page-378-0"></span>Systèmes d'exploitation Windows

## **Configuration des serveurs de client de bibliothèque**

Vous devez installer et configurer un ou plusieurs serveurs client de bibliothèque pour configurer les serveurs IBM Spectrum Protect afin qu'ils partagent des unités connectées via un réseau de stockage.

#### **Avant de commencer**

Assurez-vous qu'un serveur de gestionnaire de bibliothèque est défini.

## **Pourquoi et quand exécuter cette tâche**

Vous devez définir le serveur de gestionnaire de bibliothèque. La procédure décrite ci-après montre comment installer et configurer un serveur IBM Spectrum Protect nommé JUDY en tant que client de bibliothèque.

### **Procédure**

- 1. Assurez-vous que le serveur de gestionnaire de bibliothèque est en cours d'exécution :
	- a. Démarrez la console de gestion des services Windows (services.msc).
	- b. Sélectionnez le service. Par exemple, TSM Server1.
	- c. Si le service n'est pas en cours d'exécution, cliquez dessus avec le bouton droit de la souris, puis cliquez sur Démarrer.
- 2. Procurez-vous les informations relatives à l'unité et à la bibliothèque pour l'unité de bibliothèque partagée :
	- a. Exécutez l'utilitaire tsmdlst.exe. L'utilitaire est dans le répertoire \Program Files\Tivoli\TSM\server.
- 3. Définissez la bibliothèque partagée nommée SANGROUP et identifiez le gestionnaire de bibliothèque. Vérifiez que le nom de la bibliothèque correspond au nom mentionné dans le gestionnaire de bibliothèque.

define library sangroup libtype=shared primarylibmanager=astro

4. Définissez les chemins d'accès du serveur client de bibliothèque à chacune des unités en exécutant des commandes sur le client d'administration :

```
define path judy drivea srctype=server desttype=drive library=sangroup
device=mt0.1.0.3
define path judy driveb srctype=server desttype=drive library=sangroup
device=mt0.2.0.3
```
5. Définissez au moins une classe d'unités en exécutant des commandes depuis le client de bibliothèque :

```
define devclass tape devtype=dlt mountretention=1 mountwait=10
library=sangroup
```
Affectez les mêmes paramètres pour la classe d'unité sur le client de bibliothèque et sur le gestionnaire de bibliothèque. Affecter les mêmes noms de classe d'unités sur les deux serveurs est recommandé mais pas obligatoire.

Les paramètres de classe d'unités définis sur le serveur de gestionnaire de bibliothèque se substituent à ceux définis sur le client de bibliothèque. Cela est vrai, que les noms de classe d'unités soient identiques sur les deux serveurs ou non. Si les noms de classe d'unités sont différents, le gestionnaire de bibliothèque utilise des paramètres indiqués dans une classe d'unités correspondant au type d'unité indiqué pour le client de bibliothèque.

Si un client de bibliothèque requiert une valeur de paramètre différente de celle qui est spécifiée dans la classe d'unités du gestionnaire de bibliothèque (par exemple, une limite de montage différente), procédez comme suit :

- a. Créez une classe d'unités supplémentaire sur le serveur du gestionnaire de bibliothèque. Définissez les paramètres à utiliser par le client de bibliothèque.
- b. Créez une classe d'unités sur le client de bibliothèque avec le même nom et le même type d'unité que la nouvelle classe d'unités sur le serveur de bibliothèque.
- 6. Définissez le pool de stockage BACKTAPE qui utilisera la bibliothèque partagée :

define stgpool backtape tape description='storage pool for shared sangroup' maxscratch=50

7. Renouvelez l'opération pour définir des serveurs supplémentaires en tant que clients de bibliothèque.

#### **Référence associée**:

DEFINE [DEVCLASS](https://www.ibm.com/support/knowledgecenter/SSEQVQ_8.1.4/srv.reference/r_cmd_devclass_define.html) (Définition d'une classe d'unités)

#### **Information associée**:

DEFINE LIBRARY (Définition d'une [bibliothèque\)](http://www.ibm.com/support/knowledgecenter/SSEQVQ_8.1.4/srv.reference/r_cmd_library_define.html)

- DEFINE PATH (Définir un [chemin\)](http://www.ibm.com/support/knowledgecenter/SSEQVQ_8.1.4/srv.reference/r_cmd_path_define.html)
- DEFINE STGPOOL [\(Définition](http://www.ibm.com/support/knowledgecenter/SSEQVQ_8.1.4/srv.reference/r_cmd_stgpool_define.html) d'un volume dans un pool de stockage)

## **Configuration d'une hiérarchie des pools de stockage**

Dans le cadre du processus d'implémentation, vous devez configurer une hiérarchie des pools de stockage. Configurez au moins un pool de stockage principal sur disque et un pool de stockage principal sur bande. Assurez-vous que les données sont quotidiennement migrées d'un disque vers une bande.

#### **Avant de commencer**

- 1. Prenez soin de lire les informations de la rubrique Planification de la hiérarchie des pools de stockage.
- 2. Assurez-vous que les *règles* appropriées sont spécifiées pour la sauvegarde des données client. Suivez les instructions décrites dans la rubrique Spécification de règles pour la sauvegarde et l'archivage des données client.
- 3. Assurez-vous qu'une règle est affectée à chaque noeud. Pour savoir comment affecter une règle lors de l'enregistrement d'un noeud, voir Enregistrement des clients.

### **Procédure**

Pour configurer une hiérarchie de pools de stockage, procédez comme suit :

1. Définissez un pool de stockage principal pour l'unité de bande en exécutant la commande DEFINE STGPOOL.

Par exemple, définissez un pool de stockage principal TAPE1, avec une classe d'unités LTO et activez la colocalisation par groupe. Spécifiez 999 comme nombre maximal de volumes utilisables pouvant être demandés par le serveur pour ce pool de stockage. Exécutez la commande suivante :

```
define stgpool tape1 lto pooltype=primary collocate=group
maxscratch=999
```
- 2. Définissez les unités, les chemins d'accès et les bibliothèques pour le pool de stockage principal sur bande. Suivez les instructions décrites dans la rubrique Définition d'unités de bande.
- 3. Définissez un pool de stockage principal pour l'unité de disque en exécutant la commande DEFINE STGPOOL.

Par exemple, définissez un pool de stockage DISK1, avec une classe d'unités FILE. Assurez-vous que les données peuvent être migrées vers le pool de stockage sur bande TAPE1, mais empêchez la migration automatique en affectant la valeur 100 au paramètre HIGHMIG et la valeur 0 au paramètre LOWMIG. Empêchez la récupération en affectant la valeur 100 au paramètre RECLAIM. Activez la colocalisation par noeud. Spécifiez 9999 comme nombre maximal de volumes utilisables pouvant être demandés par le serveur pour ce pool de stockage. Utilisez le paramètre MIGPROCESS pour spécifier le nombre de processus de migration. La valeur affectée au paramètre MIGPROCESS doit être égale au nombre d'unités contenues dans la bibliothèque moins le nombre d'unités réservées aux opérations de restauration. Exécutez la commande suivante :

define stgpool disk1 file pooltype=primary nextstgpool=tape1 highmig=100 lowmig=0 reclaim=100 collocate=node maxscratch=9999 migprocess=5 Pour plus [d'informations](http://www.ibm.com/support/knowledgecenter/SSGSG7_7.1.1/com.ibm.itsm.srv.doc/t_migrate_disk.html) sur la configuration de la migration d'un disque vers une bande, voir Migration des pools de stockage sur disque.

## **Que faire ensuite**

Une hiérarchie des pools de stockage comprend uniquement des pools de stockage principaux. Après avoir configuré la hiérarchie des pools de stockage, procédez comme suit :

- 1. Créez un pool de stockage de copie sur une unité de bande. Pour obtenir des [instructions,](http://www.ibm.com/support/knowledgecenter/SSEQVQ_8.1.4/srv.reference/r_cmd_stgpool_csa_define.html) voir DEFINE STGPOOL (Définition d'un pool de stockage de copie affecté aux unités à accès séquentiel).
- 2. Sauvegardez le pool de stockage principal basé sur bande sur le pool de stockage de copie en exécutant la commande BACKUP STGPOOL. Pour obtenir des instructions, voir BACKUP STGPOOL [\(Sauvegarde](http://www.ibm.com/support/knowledgecenter/SSEQVQ_8.1.4/srv.reference/r_cmd_stgpool_backup.html) de données de pool de stockage principal sur un pool de stockage de copie).
- 3. Pour faire en sorte que les données puissent être récupérées après un incident, configurez une procédure permettant de transférer des volumes de bande depuis le pool de stockage de copie vers un emplacement hors site. Pour obtenir des instructions, voir Préparation de la récupération des données après un incident à l'aide du gestionnaire de reprise.

#### **Référence associée**:

CHECKIN LIBVOLUME (Insertion d'un volume de stockage dans une [bibliothèque\)](http://www.ibm.com/support/knowledgecenter/SSEQVQ_8.1.4/srv.reference/r_cmd_libvolume_checkin.html) **Information associée**:

DEFINE STGPOOL [\(Définition](http://www.ibm.com/support/knowledgecenter/SSEQVQ_8.1.4/srv.reference/r_cmd_stgpool_define.html) d'un volume dans un pool de stockage)

## **Protection des applications et des systèmes**

Le serveur protège les données des clients, données incluant les applications, les machines virtuelles et les systèmes.

Ajout de clients

Une fois votre serveur IBM Spectrum Protect configuré, installez et configurez le logiciel client pour commencer la sauvegarde des données.

## **Configuration du transfert de données hors réseau local**

Vous pouvez configurer le client et le serveur IBM Spectrum Protect de sorte que le client, via un agent de stockage, puisse transférer des données directement vers une zone de stockage sur un réseau de stockage. Cette fonction, appelée transfert de données hors réseau local, est fournie par le produit IBM Spectrum Protect for SAN.

### **Procédure**

Pour configurer le transfert de données hors réseau local, procédez comme indiqué ci-après. Pour plus d'informations, voir la documentation relative à IBM [Spectrum](http://www.ibm.com/support/knowledgecenter/SSSQZW) Protect for SAN.

- 1. Vérifiez la connexion au réseau.
- 2. Etablissez des communications entre le client, l'agent de stockage et le serveur.
- 3. Installez et configurez les logiciels sur les systèmes client.
- 4. Configurez les unités sur le serveur de sorte que l'agent de stockage puisse y accéder.
- 5. Configurez des règles IBM Spectrum Protect relatives au transfert de données hors réseau local pour le client.
- 6. Si vous utilisez le stockage de fichier partagé, installez et configurez IBM® TotalStorage SAN File System ou IBM Spectrum Scale.

Systèmes d'exploitation WindowsRestriction : Si un volume IBM Spectrum Scale est formaté par un serveur AIX, le système Windows utilise TCP/IP pour transférer les données et non le réseau de stockage.

- 7. Définissez les chemins allant de l'agent de stockage aux unités.
- 8. Lancez l'agent de stockage et vérifiez la configuration hors réseau local.

### **Que faire ensuite**

Pour vous aider à affiner l'utilisation de vos ressources LAN et SAN, vous pouvez contrôler le chemin emprunté par les transferts de données pour les clients dotés de la fonction Transfert de données hors réseau local. Contrôlez le chemin d'accès à l'aide de la commande UPDATE NODE. Pour chaque client, vous pouvez sélectionner l'un des paramètres suivants pour les opérations de lecture et d'écriture de données. Spécifiez des opérations de lecture de données à l'aide du paramètre DATAREADPATH et des opérations d'écriture de données à l'aide du paramètre DATAWRITEPATH. Ce paramètre est facultatif. La valeur par défaut est ANY.

LAN (Chemin de réseau local uniquement)

Spécifiez la valeur LAN dans l'une ou l'autre des situations suivantes :

- Vous souhaitez sauvegarder ou restaurer une petite quantité de données.
- Le client ne dispose pas d'une connectivité SAN.

#### LANFREE (chemin d'accès hors réseau local uniquement)

Spécifiez la valeur LANFREE lorsque le client et le serveur se trouvent sur le même réseau de stockage et que l'une quelconque des situations suivantes se présente :

- Vous souhaitez sauvegarder ou restaurer une grande quantité de données.
- Vous souhaitez décharger la charge de traitement de serveur sur le client.
- Vous souhaiter alléger la surcharge du réseau local.

#### ANY (n'importe quel chemin d'accès disponible)

Si un chemin d'accès hors réseau local est disponible, il sera utilisé. Si aucun chemin hors réseau local n'est disponible, les données sont transférées à l'aide du réseau local.

Validation de votre configuration hors réseau local Après avoir configuré un client IBM Spectrum Protect pour le transfert de données hors réseau local, vous pouvez vérifier la configuration et les définitions de serveur à l'aide de la commande VALIDATE LANFREE.

## <span id="page-381-0"></span>**Méthodes de chiffrement de bande**

La méthode de chiffrement à utiliser dépend de la manière dont vous souhaitez gérer vos données.

Il est essentiel de sécuriser les données client, en particulier lorsque ces données sont sensibles. Pour faire en sorte que les données des volumes sur site et hors site soient protégées, vous disposez de la technologie de chiffrement de bande IBM.

La technologie de bande IBM prend en charge différentes méthodes de chiffrement d'unité pour les périphériques suivants :

- IBM 3592 2ème génération et 3ème génération
- IBM Linear Tape-Open (LTO) 4ème génération et 5ème génération

Les méthodes de chiffrement d'unité que vous pouvez utiliser avec IBM Spectrum Protect sont configurées au niveau du matériel. IBM Spectrum Protect ne peut pas définir ou modifier la méthode de chiffrement utilisée dans la configuration matérielle. Si le matériel est configuré pour la méthode Application, IBM Spectrum Protect peut activer ou désactiver le chiffrement en fonction de la valeur affectée au paramètre DRIVEENCRYPTION dans la classe d'unités.

Pour chiffrer toutes les données d'une bibliothèque logique spécifique ou pour chiffrer les données contenues dans plusieurs volumes de pool de stockage, utilisez la méthode Bibliothèque ou Système. Si le gestionnaire de clé de chiffrement est configuré pour partager les clés, les méthodes Bibliothèque et Système peuvent partager la clé de chiffrement, et par conséquent, elles peuvent être interverties. IBM Spectrum Protect ne peut pas partager ou utiliser des clés de chiffrement entre la méthode Application et les méthodes Bibliothèque ou Système.

#### Tableau 1. Méthodes de chiffrement

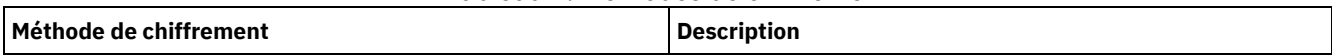

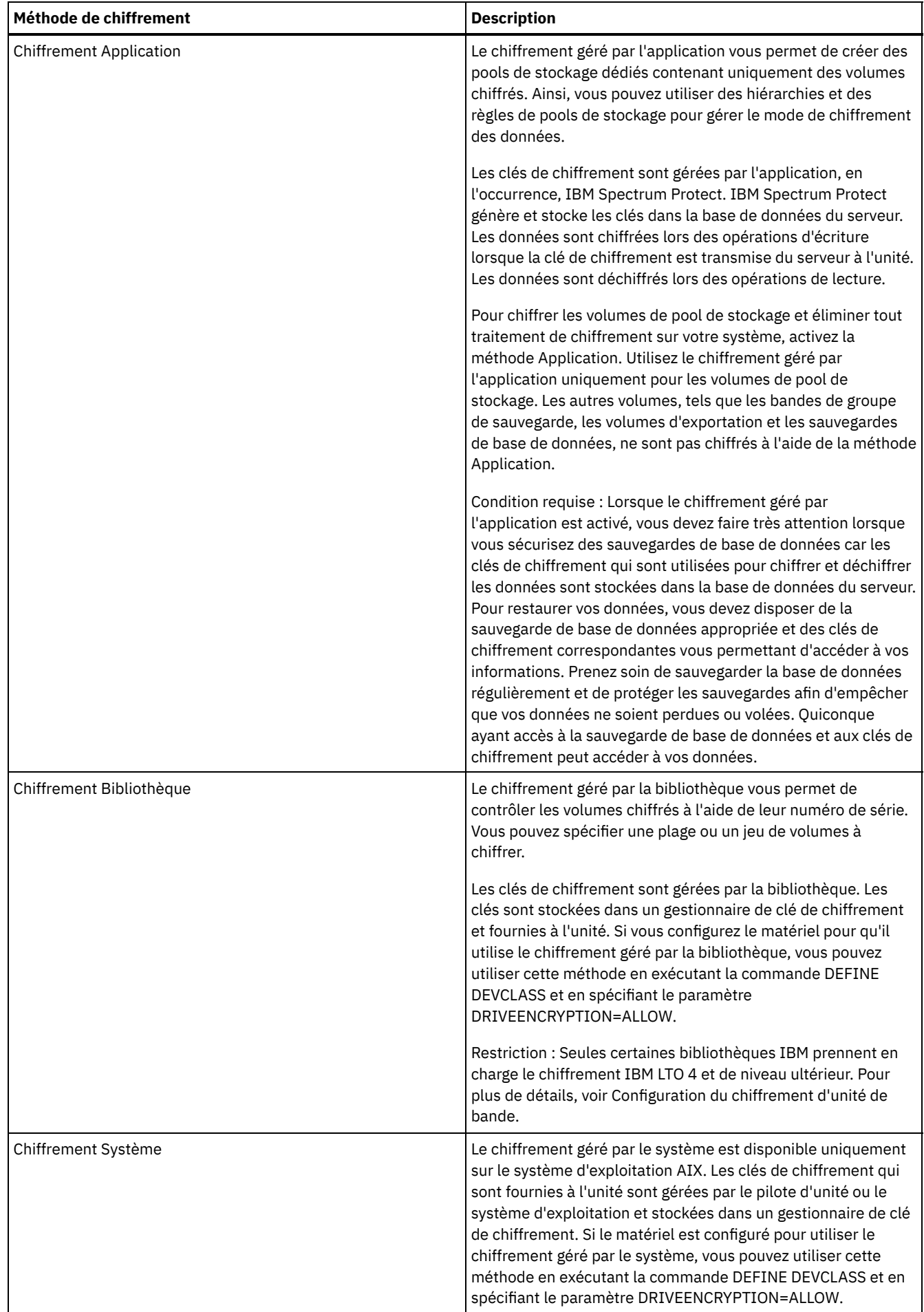

Pour déterminer si un volume est chiffré et identifier la méthode de chiffrement utilisée, exécutez la commande QUERY VOLUME et spécifiez le paramètre FORMAT=DETAILED.

- Configuration du chiffrement d'unité de bande
- Vous pouvez utiliser le chiffrement d'unité pour protéger les bandes contenant des données critiques ou sensibles, par exemple, les bandes contenant des données financières sensibles. Le chiffrement d'unité peut s'avérer utile lorsque vous transférez des bandes de l'environnement de serveur IBM Spectrum Protect vers un emplacement sur site ou hors site.

# **Contrôle des opérations de stockage sur bande**

Les définitions de classe d'unités des bandes contiennent des paramètres vous permettant de contrôler des opérations de stockage.

- Méthode de [remplissage](#page-383-0) des volumes par IBM Spectrum Protect La commande DEFINE DEVCLASS comprend un paramètre ESTCAPACITY optionnel qui permet d'indiquer la capacité estimée des volumes séquentiels liés à la classe d'unités. IBM Spectrum Protect utilise la capacité estimée des volumes pour déterminer la capacité estimée d'un pool de stockage, ainsi que le pourcentage estimé utilisé.
- [Spécification](#page-384-0) de la capacité estimée des volumes de bande IBM Spectrum Protect utilise également la capacité estimée pour déterminer à quel moment démarrer la récupération des volumes de pool de stockage.
- Spécification des formats [d'enregistrement](#page-384-1) pour des supports de bande Vous pouvez spécifier le format d'enregistrement utilisé par IBM Spectrum Protect pour l'écriture des données sur des supports de bande. Si vous prévoyez de combiner des générations d'unité ou différents types d'unité au sein d'une bibliothèque, vous devez spécifier un format d'enregistrement pour chaque génération d'unité et chaque type d'unité. Ainsi, le serveur peut distinguer les différentes générations d'unité et les différents types d'unité.
- Association d'objets de [bibliothèque](#page-385-0) avec des classes d'unités Une bibliothèque contient des unités pouvant être utilisées pour monter le volume. Une seule bibliothèque peut être associée à une classe d'unités. Toutefois, plusieurs classes d'unités peuvent se rapporter à la même bibliothèque.
- Contrôle des [opérations](#page-385-1) de montage de support pour les unités de bande En utilisant des définitions de classe d'unités, vous pouvez contrôler le nombre de volumes montés, la durée pendant laquelle un volume reste monté et la durée maximale de mise en attente du serveur IBM Spectrum Protect avant qu'une unité soit disponible.
- Opérations de [préemption](#page-387-0)

Le serveur peut accorder à certaines opérations client ou serveur la priorité sur les autres lorsqu'un point de montage est utilisé et qu'aucun autre n'est disponible, ou que l'accès à un volume spécifique est requis. Lorsqu'une opération est préemptée, elle est annulée.

- [Conséquences](#page-389-0) des modifications d'unités sur le réseau de stockage L'environnement de réseau de stockage peut être considérablement affecté par les modifications apportées à l'unité ou à son câblage. En raison de la nature dynamique du réseau de stockage, les définitions statiques peuvent échouer ou devenir imprévisibles.
- Systèmes d'exploitation WindowsAffichage des [informations](#page-389-1) sur les unités Vous pouvez afficher les informations relatives aux unités connectées au serveur à l'aide de la fonction Informations sur l'unité (tsmdlst).
- Supports WORM [\(Write-once,](#page-389-2) read-many) Les supports WORM (Write-once once, read-many) permettent d'éviter la suppression accidentelle ou délibérée de données critiques. Cependant, IBM Spectrum Protect impose de suivre certaines restrictions et certaines règles lors de l'utilisation des supports WORM.
- Systèmes d'exploitation Windows[Traitement](#page-392-0) des incidents liés aux unités Vous pouvez identifier et résoudre les erreurs qui se produisent lorsque vous configurez ou utilisez des unités avec IBM Spectrum Protect.

# <span id="page-383-0"></span>**Méthode de remplissage des volumes par IBM Spectrum Protect**

La commande DEFINE DEVCLASS comprend un paramètre ESTCAPACITY optionnel qui permet d'indiquer la capacité estimée des volumes séquentiels liés à la classe d'unités. IBM Spectrum Protect utilise la capacité estimée des volumes pour déterminer la capacité estimée d'un pool de stockage, ainsi que le pourcentage estimé utilisé.

Si le paramètre ESTCAPACITY n'est pas spécifié, IBM Spectrum Protect utilise une valeur par défaut basée sur le format d'enregistrement indiqué pour la classe d'unités au moyen du paramètre FORMAT.

Si vous estimez une valeur de capacité supérieure à la capacité réelle du volume dans la classe d'unités, IBM Spectrum Protect met à jour la valeur estimée une fois que le volume a atteint sa capacité maximale. Lorsque IBM Spectrum Protect atteint la fin du volume, il met à jour la capacité de sorte qu'elle corresponde au montant écrit sur le volume.

Vous pouvez soit accepter la valeur par défaut de capacité estimée affectée à la classe d'unités, soit estimer de manière explicite une valeur de capacité. Vous n'êtes pas obligé de spécifier une valeur de capacité estimée précise mais cela peut vous être utile. IBM Spectrum Protect utilise la capacité estimée des volumes pour déterminer la capacité estimée d'un pool de stockage, ainsi que le pourcentage estimé utilisé. Vous souhaiterez peut-être modifier la capacité estimée si l'une et/ou l'autre des conditions suivantes est remplie :

- La capacité estimée par défaut est inexacte en raison de la compression des données.
- La taille des volumes ne correspond pas à la taille standard.

#### **Référence associée**:

DEFINE [DEVCLASS](https://www.ibm.com/support/knowledgecenter/SSEQVQ_8.1.4/srv.reference/r_cmd_devclass_define.html) (Définition d'une classe d'unités) **Information associée**:

<span id="page-384-0"></span>UPDATE [DEVCLASS](http://www.ibm.com/support/knowledgecenter/SSEQVQ_8.1.4/srv.reference/r_cmd_devclass_update.html) (Mise à jour d'une classe d'unités)

# **Spécification de la capacité estimée des volumes de bande**

IBM Spectrum Protect utilise également la capacité estimée pour déterminer à quel moment démarrer la récupération des volumes de pool de stockage.

## **Pourquoi et quand exécuter cette tâche**

Pour les classes d'unités de bande, les valeurs par défaut sélectionnées dépendent du format d'enregistrement utilisé pour écrire des données dans le volume. Vous pouvez soit accepter la valeur par défaut affectée à un type d'unité, soit spécifier une valeur.

Pour indiquer la capacité estimée pour les volumes de bande, utilisez le paramètre ESTCAPACITY lorsque vous définissez une classe d'unités ou mettez à jour sa définition.

**Référence associée**: DEFINE [DEVCLASS](https://www.ibm.com/support/knowledgecenter/SSEQVQ_8.1.4/srv.reference/r_cmd_devclass_define.html) (Définition d'une classe d'unités) **Information associée**: UPDATE [DEVCLASS](http://www.ibm.com/support/knowledgecenter/SSEQVQ_8.1.4/srv.reference/r_cmd_devclass_update.html) (Mise à jour d'une classe d'unités)

# <span id="page-384-1"></span>**Spécification des formats d'enregistrement pour des supports de bande**

Vous pouvez spécifier le format d'enregistrement utilisé par IBM Spectrum Protect pour l'écriture des données sur des supports de bande. Si vous prévoyez de combiner des générations d'unité ou différents types d'unité au sein d'une bibliothèque, vous devez spécifier un format d'enregistrement pour chaque génération d'unité et chaque type d'unité. Ainsi, le serveur peut distinguer les différentes générations d'unité et les différents types d'unité.

## **Pourquoi et quand exécuter cette tâche**

Pour spécifier un format d'enregistrement, utilisez le paramètre FORMAT lorsque vous définissez la classe d'unités ou mettez à jour sa définition.

Spécifiez FORMAT=DRIVE si toutes les unités associées à cette classe d'unités sont identiques. Le serveur sélectionne le plus grand format pouvant être supporté par l'unité sur laquelle le volume est monté.

Si certaines unités associées à cette classe d'unités supportent un format de densité supérieur aux autres, indiquez un format compatible avec toutes les unités.

Si les unités d'une même bandothèque SCSI utilisent des technologies de bande différentes (par exemple, DLT et LTO Ultrium), indiquez une valeur unique pour le paramètre FORMAT de chaque définition de classe d'unités.

Pour afficher un exemple de [configuration,](https://www.ibm.com/support/knowledgecenter/SSEQVQ_8.1.4/srv.admin/t_lib_multiple_drive_dev_type_config_unix.html) voir Exemple : Configuration d'une bandothèque SCSI ou VTL avec plusieurs types de pilote d'unité.

Le format d'enregistrement que le serveur utilise pour un volume est sélectionné lors de l'écriture des données sur le volume. La mise à jour du paramètre FORMAT n'affecte pas les supports contenant déjà des données tant que ces supports ne sont pas

réécrits depuis le début. Ce processus peut se produire après une récupération ou une suppression de volume ou après l'expiration de toutes les données du volume.

#### **Référence associée**:

DEFINE [DEVCLASS](https://www.ibm.com/support/knowledgecenter/SSEQVQ_8.1.4/srv.reference/r_cmd_devclass_define.html) (Définition d'une classe d'unités)

#### **Information associée**:

<span id="page-385-0"></span>UPDATE [DEVCLASS](http://www.ibm.com/support/knowledgecenter/SSEQVQ_8.1.4/srv.reference/r_cmd_devclass_update.html) (Mise à jour d'une classe d'unités)

## **Association d'objets de bibliothèque avec des classes d'unités**

Une bibliothèque contient des unités pouvant être utilisées pour monter le volume. Une seule bibliothèque peut être associée à une classe d'unités. Toutefois, plusieurs classes d'unités peuvent se rapporter à la même bibliothèque.

### **Pourquoi et quand exécuter cette tâche**

Pour associer une classe d'unités avec une bibliothèque, utilisez le paramètre LIBRARY lorsque vous définissez une classe d'unités ou mettez à jour sa définition.

#### **Référence associée**:

DEFINE [DEVCLASS](https://www.ibm.com/support/knowledgecenter/SSEQVQ_8.1.4/srv.reference/r_cmd_devclass_define.html) (Définition d'une classe d'unités)

### **Information associée**:

<span id="page-385-1"></span>UPDATE [DEVCLASS](http://www.ibm.com/support/knowledgecenter/SSEQVQ_8.1.4/srv.reference/r_cmd_devclass_update.html) (Mise à jour d'une classe d'unités)

## **Contrôle des opérations de montage de support pour les unités de bande**

En utilisant des définitions de classe d'unités, vous pouvez contrôler le nombre de volumes montés, la durée pendant laquelle un volume reste monté et la durée maximale de mise en attente du serveur IBM Spectrum Protect avant qu'une unité soit disponible.

- Contrôle du nombre de volumes montés [simultanément](#page-385-2) Lorsque vous définissez une limite de montage pour une classe d'unités, vous devez tenir compte du nombre d'unités de stockage connectées à votre système. Vous devez également tenir compte de l'utilisation de la fonction d'écriture simultanée, de l'association de plusieurs classes d'unités à une seule bandothèque et du nombre de processus à exécuter simultanément.
- [Contrôle](#page-386-0) de la période pendant laquelle un volume reste monté Vous pouvez contrôler la durée pendant laquelle un volume monté reste monté après sa dernière activité d'entrée-sortie. Si un volume est utilisé de manière fréquente, vous pouvez améliorer les performances en définissant une période de conservation plus longue afin d'éviter les opérations de montage et de démontage superflues.
- [Contrôle](#page-387-1) de la durée de mise en attente du serveur pour une unité Vous pouvez indiquer le temps maximum, en minutes, de mise en attente du serveur IBM Spectrum Protect avant qu'une unité soit disponible pour la demande de montage en cours.

## <span id="page-385-2"></span>**Contrôle du nombre de volumes montés simultanément**

Lorsque vous définissez une limite de montage pour une classe d'unités, vous devez tenir compte du nombre d'unités de stockage connectées à votre système. Vous devez également tenir compte de l'utilisation de la fonction d'écriture simultanée, de l'association de plusieurs classes d'unités à une seule bandothèque et du nombre de processus à exécuter simultanément.

## **Pourquoi et quand exécuter cette tâche**

Lorsque vous sélectionnez une limite de montage pour une classe d'unités, posez-vous les questions suivantes :

Combien d'unités de stockage sont connectées au système ?

Ne spécifiez pas une valeur de limite de montage supérieure au nombre d'unités disponibles liées contenues sur votre installation. Si le serveur tente de monter un nombre de volumes égal à la limite de montage spécifiée et qu'aucune unité n'est disponible pour le volume requis, une erreur se produit et les sessions client risquent d'être interrompues. (Cette restriction ne s'applique pas lorsque le paramètre DRIVES est spécifié.)

Si vous partagez des ressources de bibliothèque entre plusieurs serveurs IBM Spectrum Protect d'un réseau de stockage, vous devez limiter le nombre d'unités de bande utilisables simultanément par un client de bibliothèque. Pour autoriser

plusieurs serveurs clients de bibliothèque à utiliser une bibliothèque simultanément, spécifiez le paramètre MOUNTLIMIT lorsque vous définissez ou mettez à jour la classe d'unités sur le client de bibliothèque. Pour plus d'informations sur la configuration du partage de bibliothèques, voir Configuration du partage des [bibliothèques](#page-373-0).

Utilisez-vous la fonction d'écriture simultanée dans les pools de stockage principaux et les pools de données actives ?

Spécifiez une valeur limite de montage qui indique un nombre suffisant de points de montage pour prendre en charge une écriture de données simultanée dans le pool de stockage principal et dans tous les pools de stockage de copie et pools de données actives associés.

Avez-vous lié plusieurs classes d'unités à une même bandothèque ?

Une classe d'unités associée à une bandothèque peut utiliser n'importe quelle unité de la bandothèque compatible avec le type de la classe d'unités. Etant donné qu'il est possible de lier plus d'une classe d'unités à une bandothèque, plusieurs classes d'unités peuvent utiliser une seule et même unité dans la bandothèque. IBM Spectrum Protect fait en sorte que deux opérations ne puissent pas utiliser la même unité en même temps en utilisant deux classes d'unités différentes.

Combien de processus IBM Spectrum Protect voulez-vous exécuter simultanément à l'aide des unités comprises dans cette classe d'unités ?

IBM Spectrum Protect annule automatiquement certains processus pour en exécuter d'autres de priorité supérieure. Si le serveur utilise toutes les unités disponibles dans une classe d'unités pour exécuter les processus de priorité supérieure, les processus de priorité inférieure sont mis en attente jusqu'à ce qu'une unité soit disponible. Par exemple, IBM Spectrum Protect annule par exemple le processus de sauvegarde directe sur une bande d'un client si l'unité est requise pour une migration de serveur ou un processus de récupération de bande. IBM Spectrum Protect annule un processus de récupération de bande si l'unité est requise pour une opération de restauration du client. Pour plus d'informations, voir Opérations de préemption.

S'il arrive souvent que des processus soient annulés au profit d'autres processus, vous pouvez peut-être définir d'autres unités disponibles pour IBM Spectrum Protect. Sinon, modifiez la planification des opérations afin de réduire les conflits d'unités.

Cette remarque s'applique également à la fonction d'écriture simultanée. Vous devez disposer d'un nombre d'unités suffisant pour pouvoir effectuer une opération d'écriture simultanée.

Pour indiquer le nombre maximal de volumes pouvant être montés simultanément, utilisez le paramètre MOUNTLIMIT lorsque vous définissez la classe d'unités ou mettez à jour sa définition.

#### **Référence associée**:

DEFINE [DEVCLASS](https://www.ibm.com/support/knowledgecenter/SSEQVQ_8.1.4/srv.reference/r_cmd_devclass_define.html) (Définition d'une classe d'unités) **Information associée**: UPDATE [DEVCLASS](http://www.ibm.com/support/knowledgecenter/SSEQVQ_8.1.4/srv.reference/r_cmd_devclass_update.html) (Mise à jour d'une classe d'unités)

## <span id="page-386-0"></span>**Contrôle de la période pendant laquelle un volume reste monté**

Vous pouvez contrôler la durée pendant laquelle un volume monté reste monté après sa dernière activité d'entrée-sortie. Si un volume est utilisé de manière fréquente, vous pouvez améliorer les performances en définissant une période de conservation plus longue afin d'éviter les opérations de montage et de démontage superflues.

## **Pourquoi et quand exécuter cette tâche**

Si des opérations de montage sont traitées manuellement via des activités assistées par opérateur, vous pourrez peut-être définir une période de validité du montage plus longue. Si un seul opérateur prend en charge l'intégralité de l'opération sur un week-end, définissez une période de montage assez longue de manière à ce que l'opérateur ne soit pas obligé de monter des volumes à chaque instant.

Pour contrôler la période pendant laquelle un volume reste monté, utilisez le paramètre MOUNTRETENTION lorsque vous définissez une classe d'unités ou mettez à jour sa définition. Par exemple, si la valeur de conservation de montage est 60 et qu'un volume monté reste inactif pendant 60 minutes, le serveur démonte ce volume.

Pendant une opération de montage sur IBM Spectrum Protect, l'unité est affectée à IBM Spectrum Protect et ne peut être utilisée pour aucune autre fonction. Si vous avez besoin de libérer l'unité pour d'autres utilisations, vous pouvez annuler les opérations IBM Spectrum Protect qui utilisent l'unité puis démonter le volume. Par exemple, vous pouvez annuler les opérations de

sauvegarde ou de migration du serveur. Pour obtenir des informations sur l'annulation des processus et le démontage des volumes, voir Gestion des [demandes](#page-443-0) de volumes du serveur

#### **Référence associée**:

DEFINE [DEVCLASS](https://www.ibm.com/support/knowledgecenter/SSEQVQ_8.1.4/srv.reference/r_cmd_devclass_define.html) (Définition d'une classe d'unités)

#### **Information associée**:

<span id="page-387-1"></span>UPDATE [DEVCLASS](http://www.ibm.com/support/knowledgecenter/SSEQVQ_8.1.4/srv.reference/r_cmd_devclass_update.html) (Mise à jour d'une classe d'unités)

## **Contrôle de la durée de mise en attente du serveur pour une unité**

Vous pouvez indiquer le temps maximum, en minutes, de mise en attente du serveur IBM Spectrum Protect avant qu'une unité soit disponible pour la demande de montage en cours.

### **Pourquoi et quand exécuter cette tâche**

Pour contrôler le délai d'attente observé avant qu'une unité se libère pour une demande de montage, utilisez le paramètre MOUNTWAIT lorsque vous définissez ou mettez à jour une classe d'unités.

#### **Référence associée**:

DEFINE [DEVCLASS](https://www.ibm.com/support/knowledgecenter/SSEQVQ_8.1.4/srv.reference/r_cmd_devclass_define.html) (Définition d'une classe d'unités) **Information associée**:

<span id="page-387-0"></span>UPDATE [DEVCLASS](http://www.ibm.com/support/knowledgecenter/SSEQVQ_8.1.4/srv.reference/r_cmd_devclass_update.html) (Mise à jour d'une classe d'unités)

## **Opérations de préemption**

Le serveur peut accorder à certaines opérations client ou serveur la priorité sur les autres lorsqu'un point de montage est utilisé et qu'aucun autre n'est disponible, ou que l'accès à un volume spécifique est requis. Lorsqu'une opération est préemptée, elle est annulée.

Pour visualiser le statut du volume associé au point de montage, utilisez la commande QUERY MOUNT.

Par défaut, la préemption est activée sur le serveur. Pour désctiver la préemption, spécifiez l'option NOPREEMPT dans le fichier d'options du serveur. Si vous indiquez cette option, la commande BACKUP DB et les commandes d'importation et d'exportation sont les seules à pouvoir avoir la priorité sur d'autres opérations.

• Priorité sur un point de [montage](#page-387-2)

Lorsqu'une opération disposant d'une priorité haute a besoin d'un point de montage dans une classe d'unités spécifique, et que tous les points de montage de cette classe sont déjà utilisés, l'opération à priorité haute peut préempter le point de montage au détriment d'une opération de priorité inférieure.

Priorité de l'accès au [volume](#page-388-0) Lorsqu'une opération disposant d'une priorité haute a besoin d'accéder à un volume spécifique, et que ce volume est déjà utilisé, l'opération à priorité haute peut préempter le volume au détriment de l'opération de priorité inférieure.

#### **Référence associée**:

 $\mathbb{B}^*$  BACKUP DB [\(Sauvegarde](http://www.ibm.com/support/knowledgecenter/SSEQVQ_8.1.4/srv.reference/r_cmd_db_backup.html) de la base de données)

<span id="page-387-2"></span>QUERY MOUNT (Affichage [d'informations](http://www.ibm.com/support/knowledgecenter/SSEQVQ_8.1.4/srv.reference/r_cmd_mount_query.html) sur les volumes à accès séquentiels montés)

## **Priorité sur un point de montage**

Lorsqu'une opération disposant d'une priorité haute a besoin d'un point de montage dans une classe d'unités spécifique, et que tous les points de montage de cette classe sont déjà utilisés, l'opération à priorité haute peut préempter le point de montage au détriment d'une opération de priorité inférieure.

La préemption d'un point de montage n'est possible que si la classe d'unités de l'opération qu préempte est la même que celle de l'opération qui subit la préemption.

Les opérations à haut niveau de priorité suivantes peuvent utiliser un point de montage prioritairement aux autres opérations.

- Opération de sauvegarde de base de données
- Extraction, restauration ou récupération HSM lancée par un client
- Restauration à l'aide d'un dispositif de transfert de données distant
- Exportation
- Importation
- Opérations de génération de groupes de sauvegarde

Les opérations serveur suivantes ne peuvent ni avoir la priorité sur d'autres opérations, ni perdre leur priorité au profit d'autres opérations :

- Audit d'un volume
- Restauration des données à partir d'une copie ou d'un pool de données actives
- Préparation d'un plan de reprise après incident
- Stockage de données à l'aide d'un dispositif de transfert de données distant

Les opérations suivantes peuvent subir une préemption, et sont classées par ordre de priorité descendante. Le serveur préempte l'opération dont la priorité est la plus basse, par exemple l'identification des doublons.

- Réplication des noeuds
- Sauvegarde des données sur un pool de stockage de copie
- Copie des données actives dans un pool de données actives
- Déplacement des données dans un volume de pool de stockage
- Migration des données d'un disque vers un support séquentiel
- $\bullet$  Migration des données d'un support séquentiel vers un autre support séquentiel
- Sauvegarde, archivage ou migration HSM lancée par un client
- Récupération des volumes dans un pool de stockage à accès séquentiel
- <span id="page-388-0"></span>Identification des doublons

# **Priorité de l'accès au volume**

Lorsqu'une opération disposant d'une priorité haute a besoin d'accéder à un volume spécifique, et que ce volume est déjà utilisé, l'opération à priorité haute peut préempter le volume au détriment de l'opération de priorité inférieure.

Par exemple, si une demande de restauration nécessite l'accès à un volume en cours d'utilisation par un processus de récupération et si une unité est disponible, le processus de récupération est annulé.

Les opérations à haut niveau de priorité suivantes peuvent utiliser un volume prioritairement aux autres opérations:

- Opération de sauvegarde de base de données
- Extraction, restauration ou récupération HSM lancée par un client
- Restauration à l'aide d'un dispositif de transfert de données distant
- Exportation
- Importation
- Opérations de génération de groupes de sauvegarde

Les opérations suivantes ne peuvent ni avoir la priorité sur d'autres opérations, ni perdre leur priorité au profit d'autres opérations :

- Audit sur le volume
- Restauration des données à partir d'une copie ou d'un pool de données actives
- préparation d'un plan de reprise après incident ;
- Stockage de données à l'aide d'un dispositif de transfert de données distant

Les opérations suivantes peuvent subir une préemption, et sont classées par ordre de priorité descendante. Le serveur préempte l'opération dont la priorité est la plus basse, par exemple l'identification des doublons.

- Réplication des noeuds
- Sauvegarde des données sur un pool de stockage de copie
- Copie des données actives dans un pool de données actives
- Déplacement des données dans un volume de pool de stockage
- Migration des données d'un disque vers un support séquentiel
- $\bullet$  Migration des données d'un support séquentiel vers un autre support séquentiel
- Sauvegarde, archivage ou migration HSM lancée par un client
- Récupération des volumes dans un pool de stockage à accès séquentiel
- Identification des doublons

# <span id="page-389-0"></span>**Conséquences des modifications d'unités sur le réseau de stockage**

L'environnement de réseau de stockage peut être considérablement affecté par les modifications apportées à l'unité ou à son câblage. En raison de la nature dynamique du réseau de stockage, les définitions statiques peuvent échouer ou devenir imprévisibles.

Les ID d'unité qui sont affectées par le SAN, et connues du serveur ou de l'agent de stockage, peuvent être altérés en cas de réinitialisation des bus ou d'autres modifications de l'environnement. Par exemple, le serveur peut identifier une unité X comme *rmt0=1* (sous AIX), à partir de la spécification de chemin d'origine vers le serveur et la configuration d'origine du réseau local. Mais, des événements sur le réseau de stockage (ajout d'une nouvelle unité Y, par exemple) peuvent entraîner l'affectation d'un nouvel identifiant (*rmt1*) à l'unité X. Lorsque le serveur tente d'accéder à l'unité X en utilisant *rmt0=1*, sa tentative d'accès échoue ou il n'accède pas à l'unité cible appropriée. Le serveur tente d'effectuer une reprise après des changements d'unités sur le réseau SAN en utilisant les numéros de série pour confirmer l'identité des unités qu'il contacte.

Lorsque vous définissez une unité ou une bandothèque, vous pouvez spécifier son numéro de série. Si vous ne l'indiquez pas lors de la définition de l'unité, le serveur obtient le numéro de série lorsque vous définissez le chemin d'accès à l'unité. Ainsi, dans tous les cas, le serveur possède le numéro de série de l'unité dans sa base de données et peut l'utiliser pour confirmer l'identité d'une unité pour des opérations.

Lorsque le serveur utilise des unités et des bibliothèques sur un réseau de stockage, il tente de vérifier que l'unité appropriée est utilisée. Il contacte l'unité en utilisant le nom d'unité dans le chemin que vous lui avez associé. Le serveur demande ensuite le numéro de série auprès de l'unité, puis le compare à celui qui est stocké dans la base de données de serveur pour cette unité.

En cas de non-concordance avec le numéro de série, le serveur recherche sur le SAN l'unité portant le numéro de série concordant. Si le serveur trouve l'unité portant le numéro de série concordant, il corrige la définition de chemin d'accès figurant dans la base de données (pour cela, il met à jour le nom d'unité dans le chemin). Le serveur émet un message signalant les modifications apportées à l'unité. Ensuite, il poursuit en utilisant l'unité.

Pour déterminer à quel moment les modifications effectuées sur le réseau de stockage affectent le serveur IBM Spectrum Protect, vous pouvez vérifier les messages du journal d'activité. Les messages suivants concernent les numéros de série :

- ANR8952 à ANR8958
- ANR8961 à ANR8968
- ANR8974 à ANR8975

Restriction : Certaines unités n'ont pas la possibilité d'indiquer leur numéro de série aux applications telles que le serveur IBM Spectrum Protect. Si le serveur ne peut pas obtenir le numéro de série d'une unité, il ne peut pas aider le système à effectuer une reprise suite à un changement d'emplacement d'unité sur le réseau de stockage.

<span id="page-389-1"></span>Systèmes d'exploitation Windows

# **Affichage des informations sur les unités**

Vous pouvez afficher les informations relatives aux unités connectées au serveur à l'aide de la fonction Informations sur l'unité (tsmdlst).

## **Avant de commencer**

- Assurez-vous que l'API HBA est installée. L'API HBA est requise pour l'exécution de la fonction Informations sur l'unité.
- Assurez-vous que le pilote d'unité de bande est installé et configuré.

## **Procédure**

- 1. A partir d'une invite de commande, accédez au sous-répertoire server du répertoire d'installation du serveur, par exemple, C:\Program Files\Tivoli\TSM\server.
- 2. Exécutez le fichier exécutable tsmdlst.exe.

#### **Référence associée**:

- QUERY SAN (Analyse des unités du réseau de [stockage\)](http://www.ibm.com/support/knowledgecenter/en/SSEQVQ_8.1.4/srv.reference/r_cmd_san_query.html)
- <span id="page-389-2"></span>tsmdlst (Affichage d'informations sur les [périphériques\)](http://www.ibm.com/support/knowledgecenter/SSEQVQ_8.1.4/srv.admin/r_device_utility_tsmdlst_windows_gde.html)

## **Supports WORM (Write-once, read-many)**

Les supports WORM (Write-once once, read-many) permettent d'éviter la suppression accidentelle ou délibérée de données critiques. Cependant, IBM Spectrum Protect impose de suivre certaines restrictions et certaines règles lors de l'utilisation des supports WORM.

Vous pouvez utiliser les types de support WORM suivants avec IBM Spectrum Protect :

- IBM® 3592, toutes les générations prises en charge
- IBM LTO 3 et toutes les générations prises en charge
- HP LTO 3 et toutes les générations prises en charge
- Quantum LTO 3 et toutes les générations prises en charge
- Quantum SDLT 600, Quantum DLT V4 et Quantum DLT S4
- StorageTek VolSafe
- Sony AIT50 et AIT100

#### Conseils :

- Un pool de stockage intègre un support WORM ou RW, mais pas les deux.
- Pour éviter de gâcher des bandes après une opération de restauration ou d'importation, n'utilisez pas les bandes WORM pour les opérations d'exportation ou de sauvegarde de base de données.
- Unités [compatibles](#page-390-0) WORM L'utilisation de supports WORM dans une bibliothèque n'est possible que toutes les unités de cette bibliothèque sont compatibles WORM. Un montage échoue si une cartouche WORM est montée dans une unité RW.
- [Restitution](#page-391-0) de supports WORM Le type de support WORM détermine si le libellé de support doit être lu lors de la restitution.
- [Restrictions](#page-391-1) sur les supports WORM Vous ne pouvez pas utiliser des supports WORM pré-étiquetés avec la classe d'unités LTO ou ECARTRIDGE.
- Echecs de montage de [supports](#page-391-2) WORM Si vous chargez un support de bande WORM dans une unité prévue pour un montage RW, vous ne pourrez pas effectuer le montage. Il en va de même si vous tentez de charger un support de bande RW dans une unité prévue pour un montage WORM.
- Nouvel [étiquetage](#page-391-3) de supports WORM Vous ne pouvez pas réétiqueter une cartouche WORM si celle-ci contient des données. Cette remarque s'applique aux cartouches Sony AIT WORM, LTO WORM, SDLT WORM, DLT WORM et IBM 3592. L'étiquette d'un volume VolSafe ne peut être remplacée qu'une fois, et uniquement dans le cas où le volume ne contient pas de données utilisables, supprimées ou arrivées à expiration.
- Retrait de volumes WORM privés d'une [bibliothèque](#page-391-4) Si vous réalisez une action sur un volume WORM (suppression d'espaces fichiers, par exemple) et si le serveur ne désigne pas le volume comme étant saturé, le volume redevient un volume de travail. Si un volume WORM n'est pas désigné comme étant saturé et s'il est supprimé d'un pool de stockage, il reste un volume privé. Pour supprimer un volume WORM privé d'une bibliothèque, vous devez émettre la commande CHECKOUT LIBVOLUME.
- Création de [volumes](#page-392-1) DLT WORM Les volumes DLT WORM peuvent être convertis à partir de volumes RW (read-write).
- Prise en charge des bandes WORM 3592 [normales](#page-392-2) et de courte durée IBM Spectrum Protect prend en charge les bandes WORM 3592 normales et de courte durée. Pour obtenir de meilleurs résultats, définissez-les dans des pools de stockage séparés.
- [Interrogation](#page-392-3) d'une classe d'unités pour le paramétrage WORM Vous pouvez déterminer le paramétrage WORM pour une classe d'unités en entrant la commande QUERY DEVCLASS. La sortie contient une zone WORM et une valeur (YES ou NO).

## <span id="page-390-0"></span>**Unités compatibles WORM**

L'utilisation de supports WORM dans une bibliothèque n'est possible que toutes les unités de cette bibliothèque sont compatibles WORM. Un montage échoue si une cartouche WORM est montée dans une unité RW.

Toutefois, une unité compatible WORM peut être utilisée en tant qu'unité RW si le paramètre WORM de la classe d'unités a pour valeur NO. Tout type de bibliothèque peut comporter des supports WORM et RW si *toutes* les unités sont compatibles WORM. Les bibliothèques NAS représentent la seule exception à cette règle, car elles ne peuvent pas utiliser les supports de bande WORM.

#### **Référence associée**:

DEFINE [DEVCLASS](https://www.ibm.com/support/knowledgecenter/SSEQVQ_8.1.4/srv.reference/r_cmd_devclass_define.html) (Définition d'une classe d'unités)

**Information associée**:

UPDATE [DEVCLASS](http://www.ibm.com/support/knowledgecenter/SSEQVQ_8.1.4/srv.reference/r_cmd_devclass_update.html) (Mise à jour d'une classe d'unités)

<span id="page-391-0"></span>Le type de support WORM détermine si le libellé de support doit être lu lors de la restitution.

Les changeurs de nbibliothèque ne peuvent pas différencier les supports de bande RW (read-write) des types de support de bande WORM suivants :

- VolSafe
- Sony AIT
- LTO
- SDLT
- $\bullet$  DIT

Pour savoir quel est le type de support WORM utilisé, vous devez charger un volume dans une unité. Par conséquent, lors de la restitution d'un de ces types de volumes WORM, vous devez utiliser l'option CHECKLABEL=YES avec la commande CHECKIN LIBVOLUME.

si les changeurs de bandothèque IBM® 3592 prennent en charge les supports WORM, ils peuvent détecter si un volume est un support WORM sans le charger dans un lecteur. Vous n'avez pas besoin de spécifier CHECKLABEL=YES. Vérifiez auprès de votre fournisseur matériel si les lecteurs et bibliothèques 3592 offrent la prise en charge requise.

#### **Référence associée**:

<span id="page-391-1"></span>CHECKIN LIBVOLUME (Insertion d'un volume de stockage dans une [bibliothèque\)](http://www.ibm.com/support/knowledgecenter/SSEQVQ_8.1.4/srv.reference/r_cmd_libvolume_checkin.html)

## **Restrictions sur les supports WORM**

Vous ne pouvez pas utiliser des supports WORM pré-étiquetés avec la classe d'unités LTO ou ECARTRIDGE.

Vous ne pouvez pas utiliser des supports WORM dans les unités IBM Spectrum Protect spécifiées en tant que gestionnaire de clé de chiffrement d'unité :

- IBM® LTO 5, LTO 6 et versions suivantes
- HP LTO 5, LTO 6 et versions suivantes
- Oracle StorageTek T10000B
- Oracle StorageTek T10000C
- <span id="page-391-2"></span>Oracle StorageTek T10000D

## **Echecs de montage de supports WORM**

<span id="page-391-3"></span>Si vous chargez un support de bande WORM dans une unité prévue pour un montage RW, vous ne pourrez pas effectuer le montage. Il en va de même si vous tentez de charger un support de bande RW dans une unité prévue pour un montage WORM.

## **Nouvel étiquetage de supports WORM**

Vous ne pouvez pas réétiqueter une cartouche WORM si celle-ci contient des données. Cette remarque s'applique aux cartouches Sony AIT WORM, LTO WORM, SDLT WORM, DLT WORM et IBM® 3592. L'étiquette d'un volume VolSafe ne peut être remplacée qu'une fois, et uniquement dans le cas où le volume ne contient pas de données utilisables, supprimées ou arrivées à expiration.

N'employez la commande LABEL LIBVOLUME qu'une seule fois avec des volumes VolSafe. Pour empêcher le remplacement du contenu d'une étiquette, utilisez l'option OVERWRITE=NO dans la commande LABEL LIBVOLUME.

#### **Référence associée**:

<span id="page-391-4"></span>LABEL LIBVOLUME (Etiquetage d'un volume de [bibliothèque\)](http://www.ibm.com/support/knowledgecenter/SSEQVQ_8.1.4/srv.reference/r_cmd_libvolume_label.html)

## **Retrait de volumes WORM privés d'une bibliothèque**

Si vous réalisez une action sur un volume WORM (suppression d'espaces fichiers, par exemple) et si le serveur ne désigne pas le volume comme étant saturé, le volume redevient un volume de travail. Si un volume WORM n'est pas désigné comme étant saturé et s'il est supprimé d'un pool de stockage, il reste un volume privé. Pour supprimer un volume WORM privé d'une bibliothèque, vous devez émettre la commande CHECKOUT LIBVOLUME.

# <span id="page-392-1"></span>**Création de volumes DLT WORM**

Les volumes DLT WORM peuvent être convertis à partir de volumes RW (read-write).

Si vous disposez de lecteurs SDLT-600, DLT-V4 ou DLT-S4 et si vous voulez les activer pour un support WORM, mettez les à niveau avec le microprogramme version 3.0 ou ultérieure disponible pour Quantum. Vous pouvez également utiliser le logiciel DLTIce pour convertir les volumes RW non formatés ou vides en volumes WORM.

Dans les bibliothèques SCSI, le serveur IBM Spectrum Protect crée automatiquement des volumes de travail DLT WORM lorsqu'il ne parvient pas à localiser de volume de travail WORM dans l'inventaire d'une bibliothèque. Le serveur convertit les volumes de travail RW non formatés ou vides disponibles ou les volumes privés RW vides en volumes de travail WORM. Le serveur réécrit également les labels sur les volumes WORM créés à l'aide des informations de label des volumes RW existants.

# <span id="page-392-2"></span>**Prise en charge des bandes WORM 3592 normales et de courte durée**

IBM Spectrum Protect prend en charge les bandes WORM 3592 normales et de courte durée. Pour obtenir de meilleurs résultats, définissez-les dans des pools de stockage séparés.

# <span id="page-392-3"></span>**Interrogation d'une classe d'unités pour le paramétrage WORM**

Vous pouvez déterminer le paramétrage WORM pour une classe d'unités en entrant la commande QUERY DEVCLASS. La sortie contient une zone WORM et une valeur (YES ou NO).

#### **Information associée**:

<span id="page-392-0"></span>QUERY DEVCLASS (Affichage des [informations](http://www.ibm.com/support/knowledgecenter/SSEQVQ_8.1.4/srv.reference/r_cmd_devclass_query.html) concernant une ou plusieurs classes d'unités) Systèmes d'exploitation Windows

# **Traitement des incidents liés aux unités**

Vous pouvez identifier et résoudre les erreurs qui se produisent lorsque vous configurez ou utilisez des unités avec IBM Spectrum Protect.

## **Pourquoi et quand exécuter cette tâche**

Utilisez le tableau Tableau 1 pour trouver une solution aux problèmes liés aux unités.

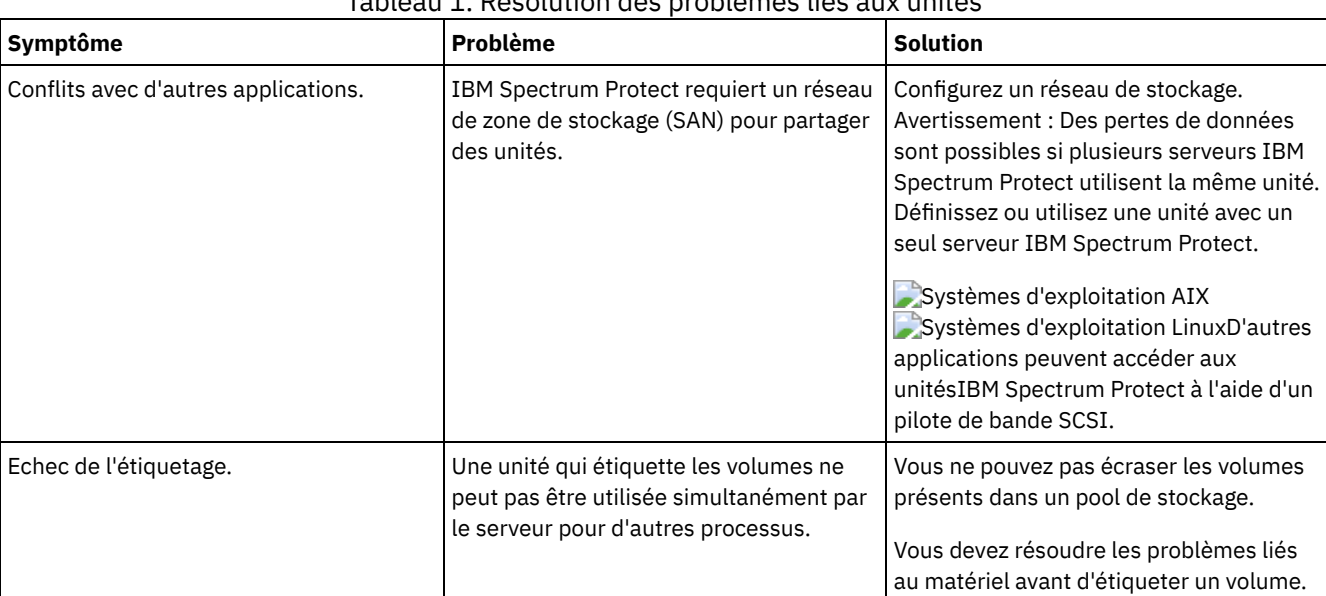

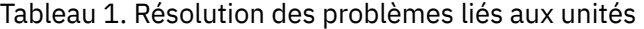

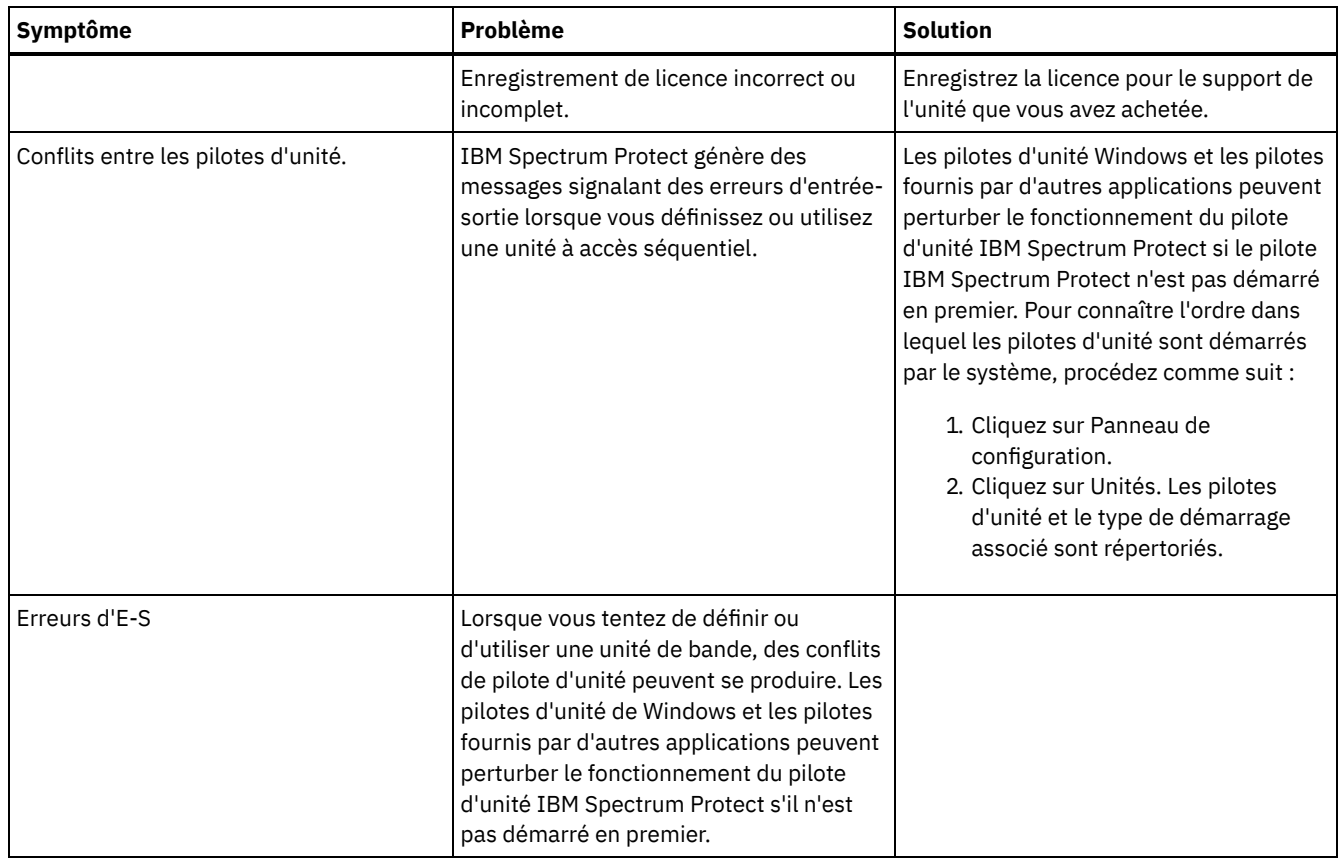

## **Exécution de l'implémentation**

Une fois la solution IBM Spectrum Protect configurée et en cours d'exécution, testez les opérations de sauvegarde et configurez la surveillance afin de vous assurer du bon fonctionnement de la solution.

## **Procédure**

- 1. Testez les opérations de sauvegarde pour vérifier que vos données sont protégées de la façon attendue.
	- a. Dans la page Clients du Centre d'opérations, sélectionnez les clients à sauvegarder et cliquez sur Sauvegarde.
	- b. Sur la page Serveurs du Centre d'opérations, sélectionnez le serveur dont vous souhaitez sauvegarder la base de données. Cliquez sur Sauvegarde et suivez les instructions de la fenêtre Sauvegarder la base de données.
	- c. Vérifiez que les opérations de sauvegarde ont abouti et qu'aucun message d'avertissement ou d'erreur n'a été généré.

Conseil : Vous pouvez aussi utiliser l'interface graphique du client de sauvegarde-archivage pour sauvegarder des données client et vous pouvez sauvegarder la base de données du serveur en exécutant la commande BACKUP DB sur une ligne de commande d'administration.

<span id="page-393-0"></span>2. Configurez la surveillance de votre solution en suivant les instructions dans [Surveillance](#page-393-0) d'une solution basée sur bande.

# **Surveillance d'une solution basée sur bande**

Après avoir implémenté une solution basée sur une bande IBM Spectrum Protect, surveillez-la afin de vous assurer qu'elle fonctionne correctement. En surveillant la solution de façon quotidienne et régulière, vous pourrez identifier les problème existants et potentiels. Les informations que vous collectez peuvent être utilisées pour identifier et résoudre les problèmes de performance.

## **Pourquoi et quand exécuter cette tâche**

La méthode privilégiée pour surveiller une solution consiste à utiliser le Centre d'opérations qui présente des informations d'état système détaillées et globales dans une interface graphique. En outre, vous pouvez configurer le Centre d'opérations pour qu'il génère des rapports au format électronique récapitulant l'état du système.

- 1. Exécutez des tâches de surveillance [quotidiennes.](#page-394-0) Pour obtenir des instructions, voir Liste de contrôle liée à la surveillance quotidienne.
- 2. Exécutez des tâches de surveillance régulières. Pour obtenir des [instructions,](#page-400-0) voir Liste de contrôle liée à la surveillance régulière.
- 3. Vérifiez que votre système respecte les exigences en matière de licence. Pour obtenir des [instructions,](#page-409-0) voir Vérification de la conformité à la licence.
- 4. Facultatif : Configurez les rapports électroniques relatifs aux informations d'état du système. Pour obtenir des instructions, voir Suivi du statut système via les rapports par courrier [électronique](#page-410-0).

# <span id="page-394-0"></span>**Liste de contrôle de surveillance quotidienne**

Pour garantir la bonne exécution des tâches de surveillance de votre solution IBM Spectrum Protect, examinez la liste de contrôle de surveillance quotidienne.

Exécutez les tâches de surveillance quotidiennes depuis la page Présentation du Centre d'opérations. Vous pouvez accéder à la page Présentation en ouvrant le Centre d'opérations et en cliquant sur Présentations.

La figure suivante indique l'emplacement de chaque tâche.

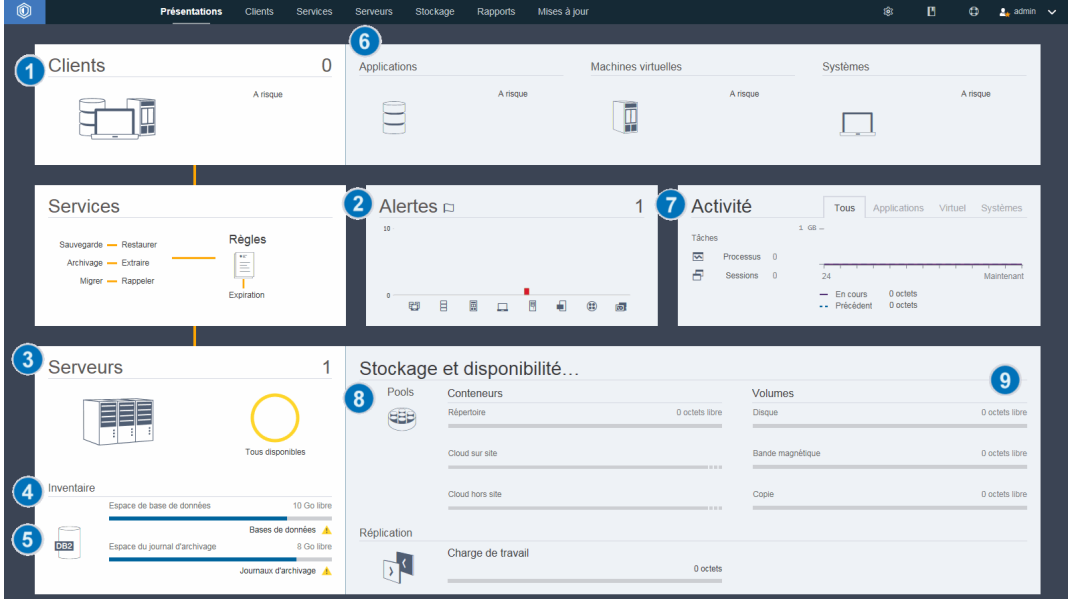

Conseil : Pour exécuter des commandes d'administration pour des tâches de surveillance avancées, utilisez le générateur de commande du Centre d'opérations. Le générateur de commande fournit une fonction de saisie semi-automatique pour vous aider à entrer des commandes. Pour ouvrir le générateur de commande, accédez à la page Présentation du Centre d'opérations. Dans la

barre de menus, passez le curseur sur l'icône des paramètres  $\hat{\mathcal{B}}$  et cliquez sur Générateur de commande.

Le tableau suivant répertorie les tâches de surveillance quotidiennes et fournit des instructions pour exécuter chacune de ces tâches.

#### Tableau 1. Tâches de surveillance quotidiennes

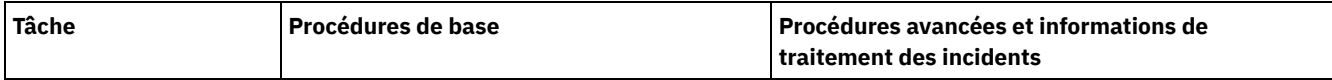

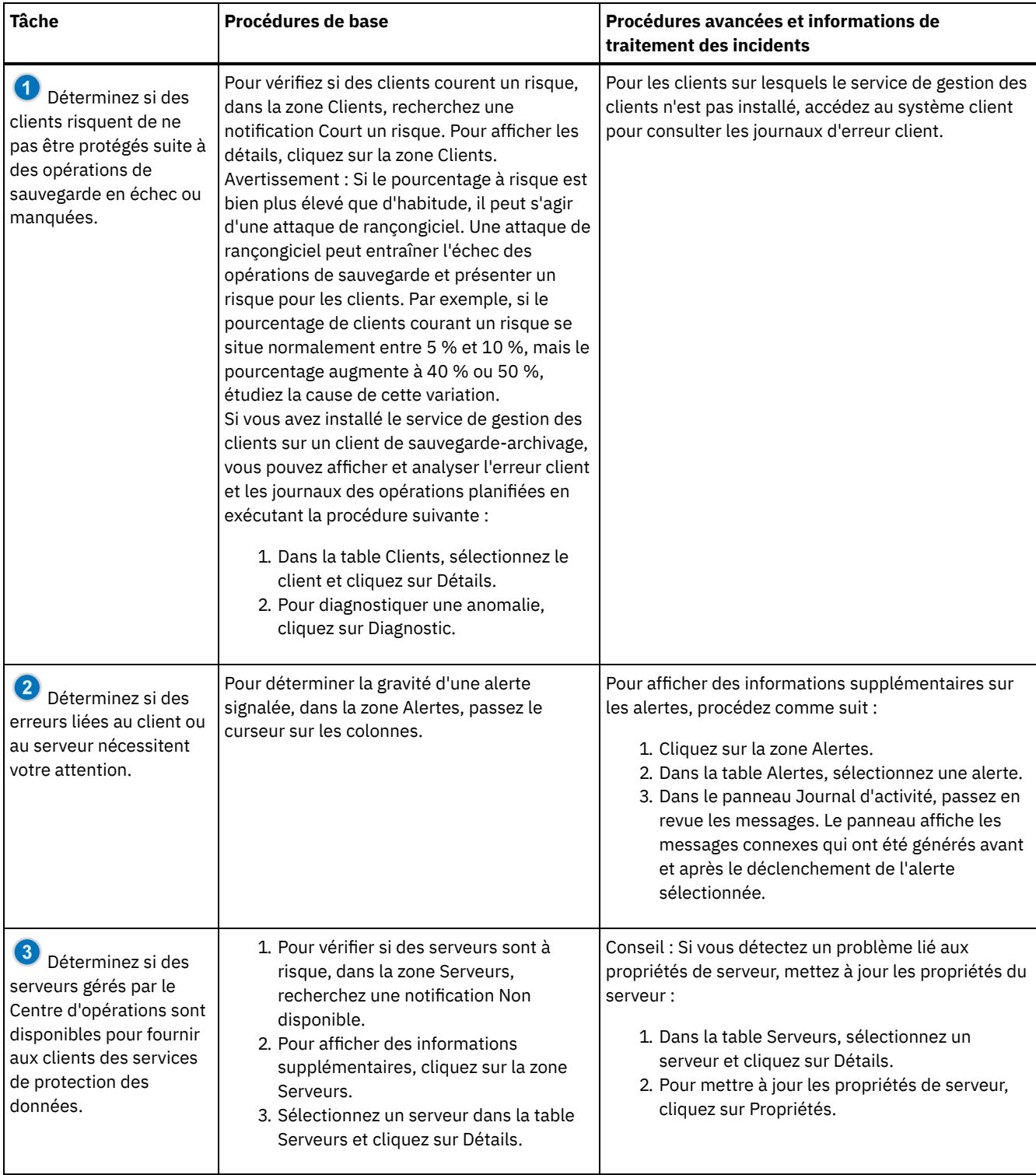
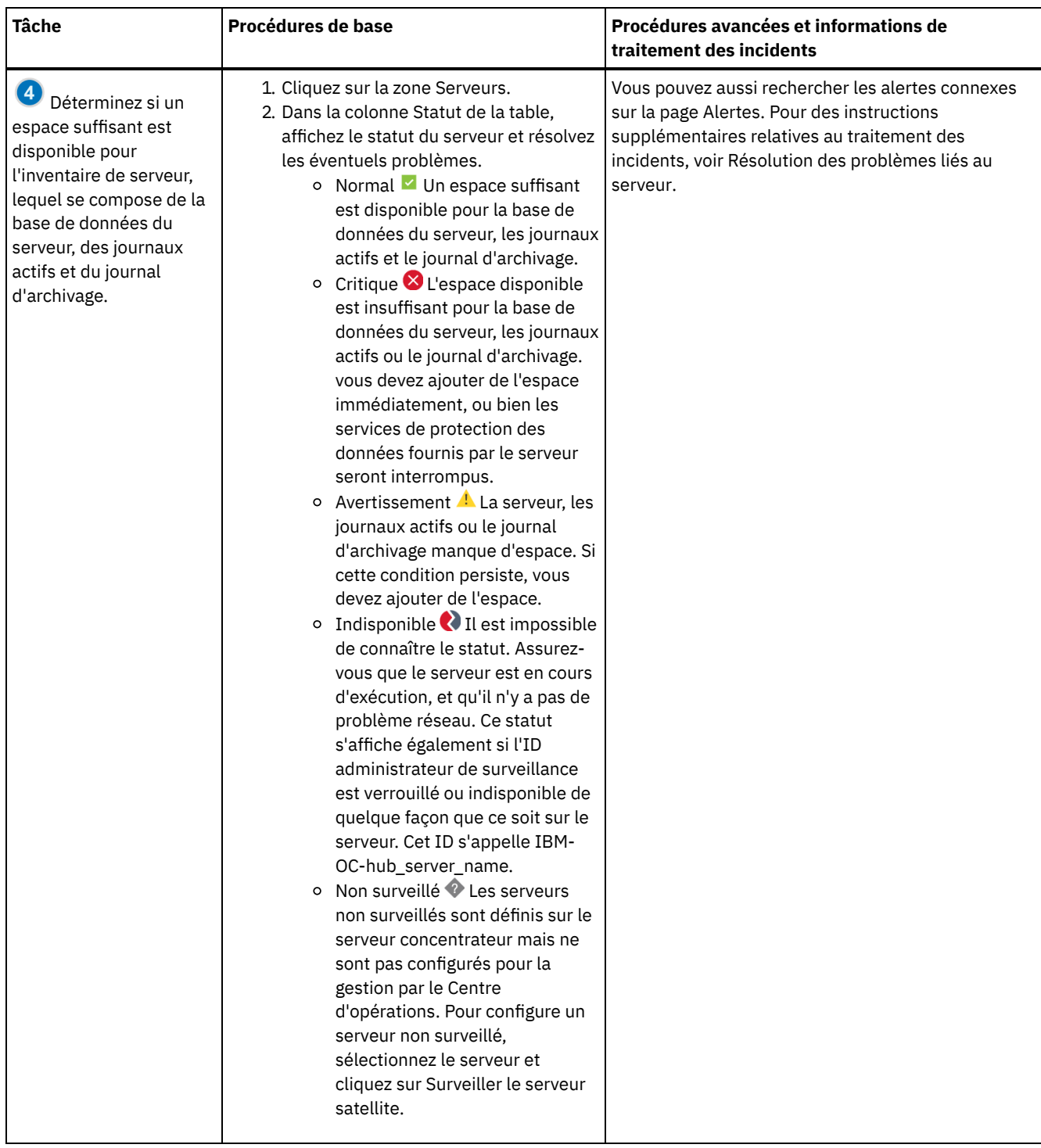

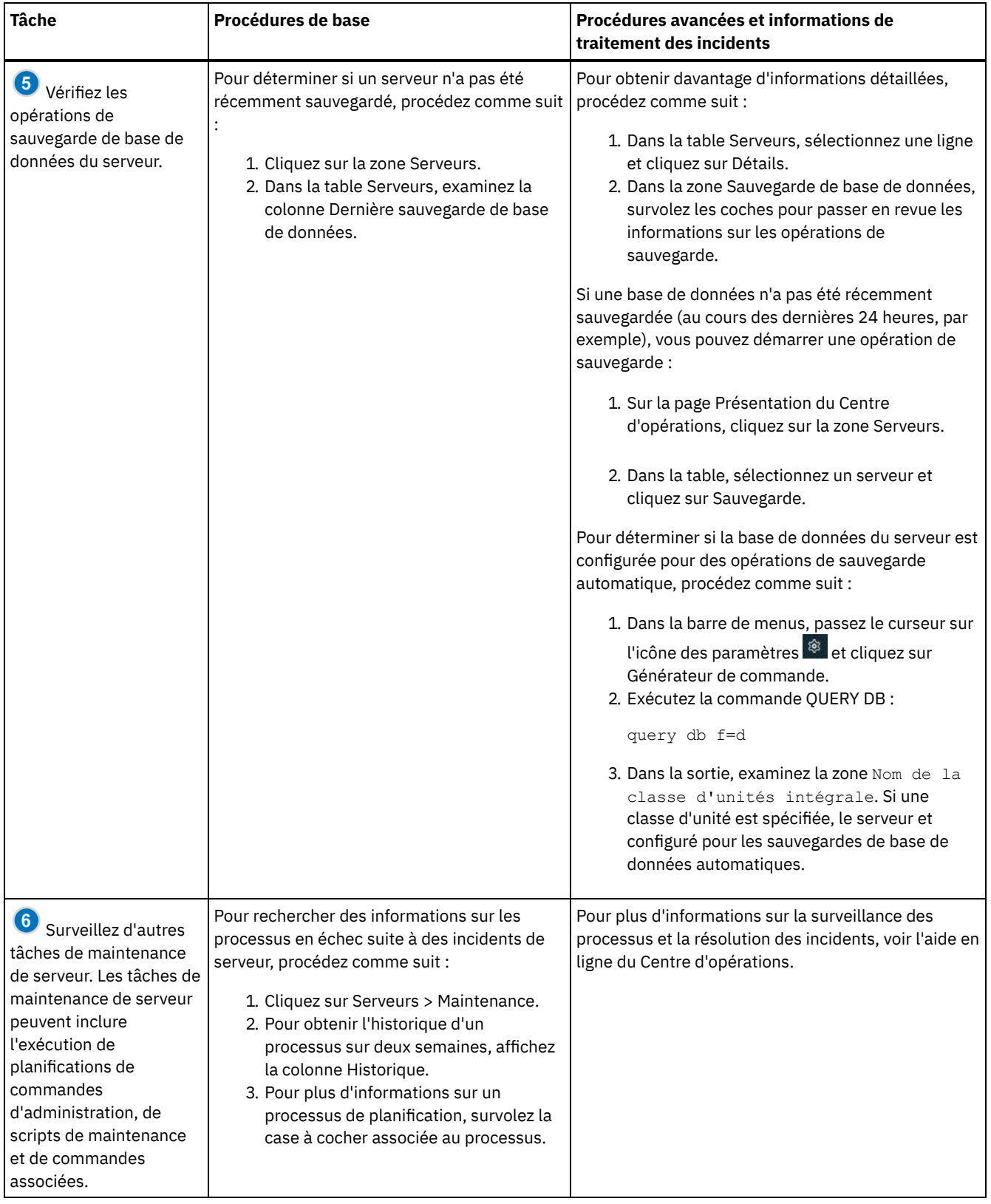

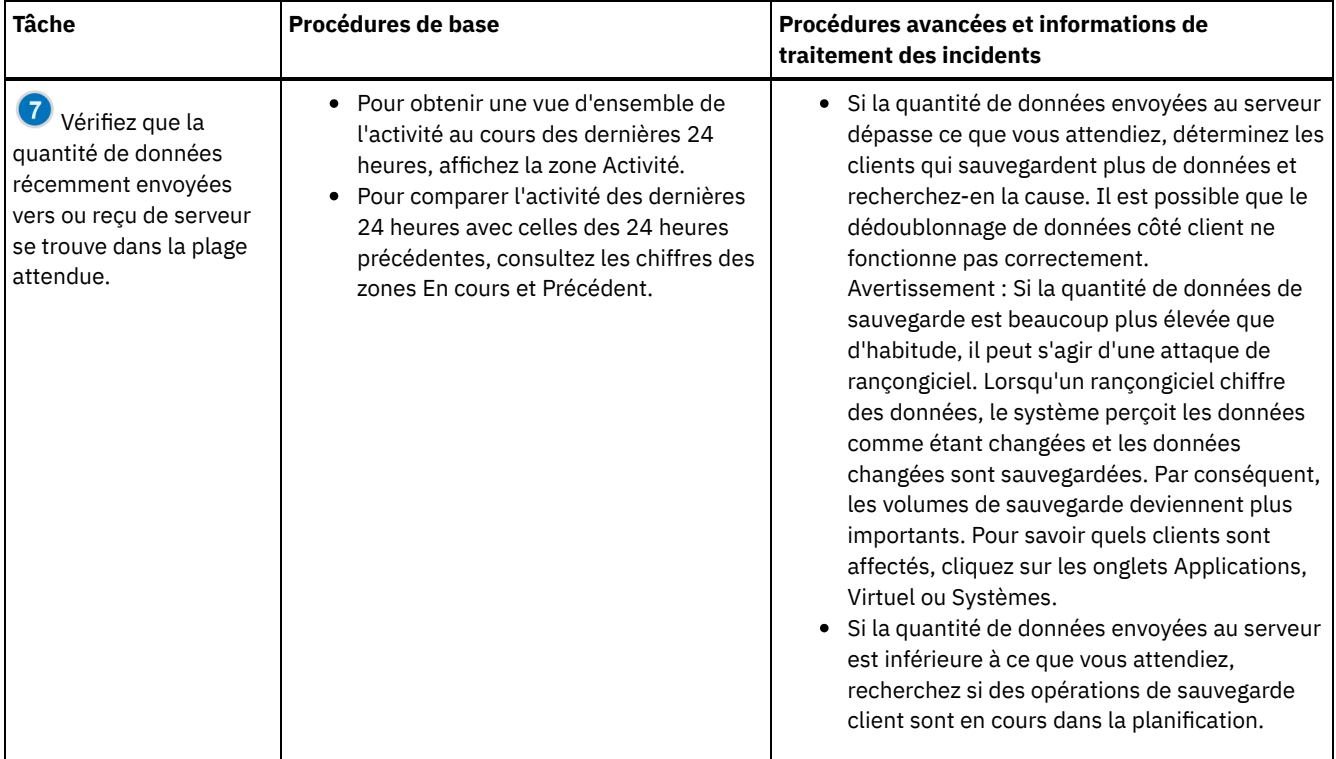

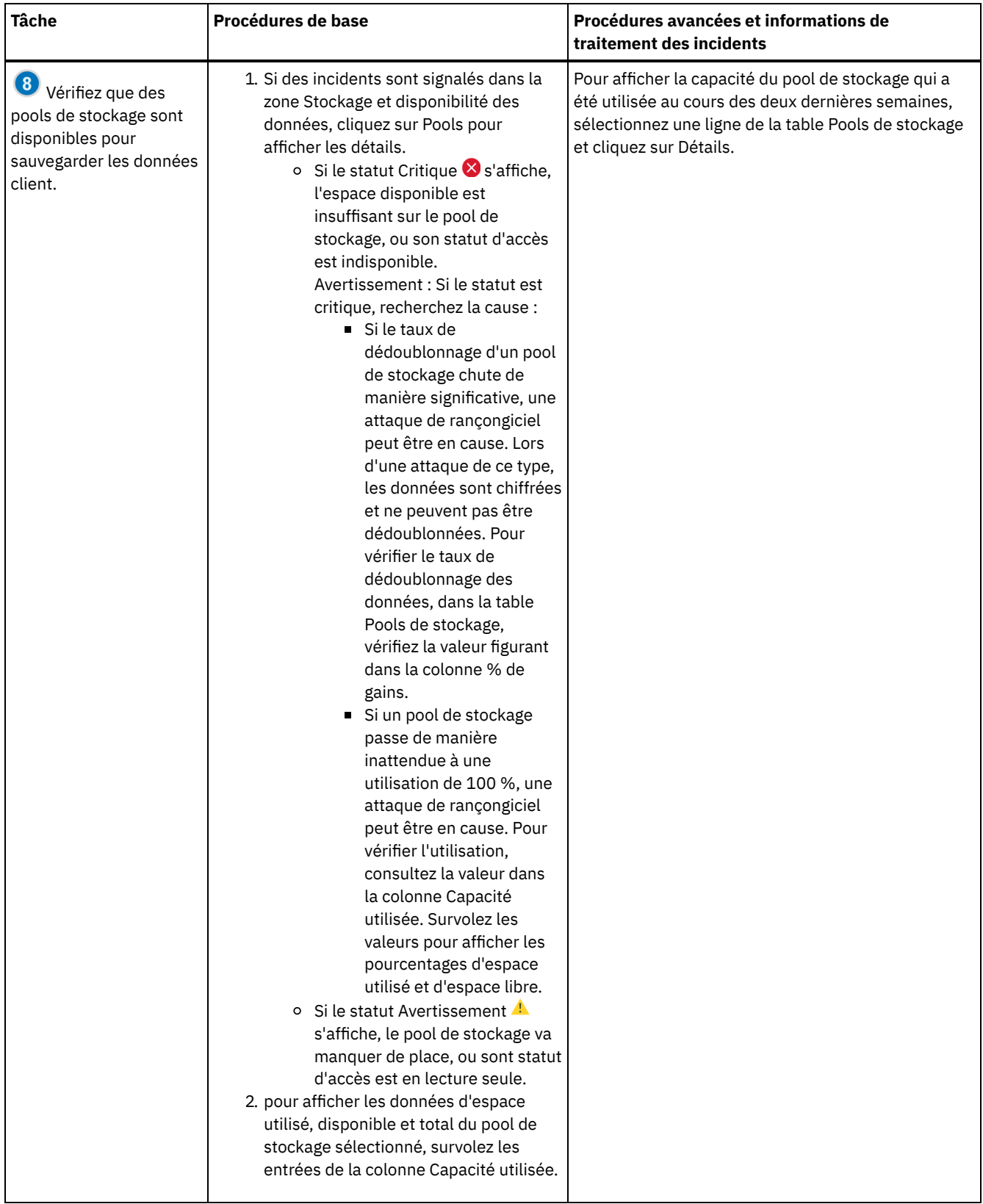

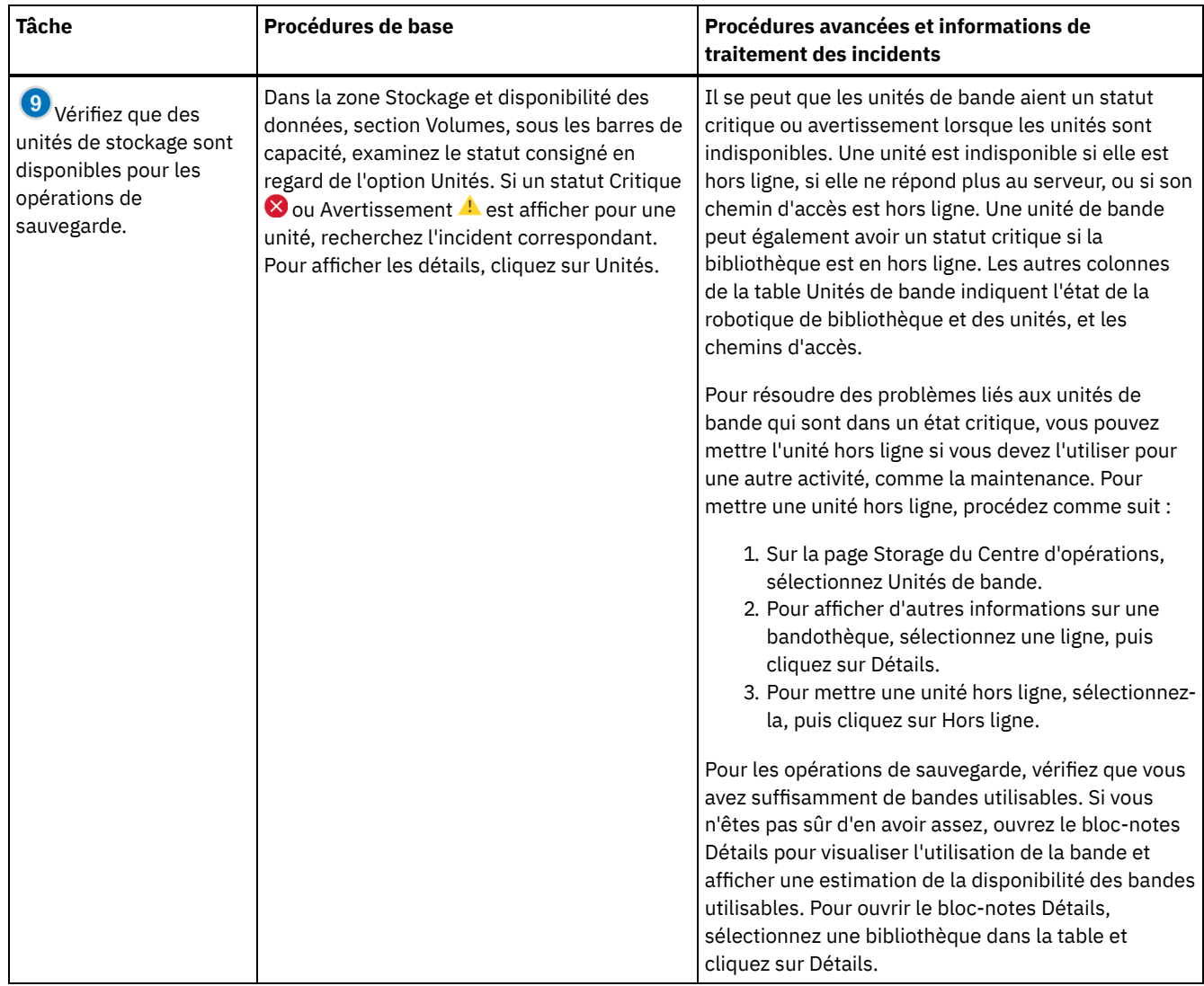

# **Liste de contrôle de surveillance périodique**

Afin de vous assurer que vos opérations s'exécutent correctement, effectuez les tâches indiquées dans la liste de contrôle de surveillance périodique. Planifiez des tâches périodiques à une fréquence suffisante pour détecter les problèmes potentiels avec qu'ils ne deviennent problématiques.

Conseil : Pour exécuter des commandes d'administration pour des tâches de surveillance avancées, utilisez le générateur de commande du Centre d'opérations. Le générateur de commande fournit une fonction de saisie semi-automatique pour vous aider à entrer des commandes. Pour ouvrir le générateur de commande, accédez à la page Présentation du Centre d'opérations. Dans la

barre de menus, passez le curseur sur l'icône des paramètres <sup>@</sup> et cliquez sur Générateur de commande.

Tableau 1. Tâches de surveillance périodiques

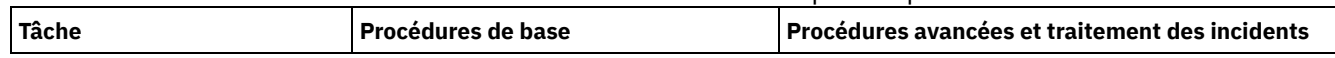

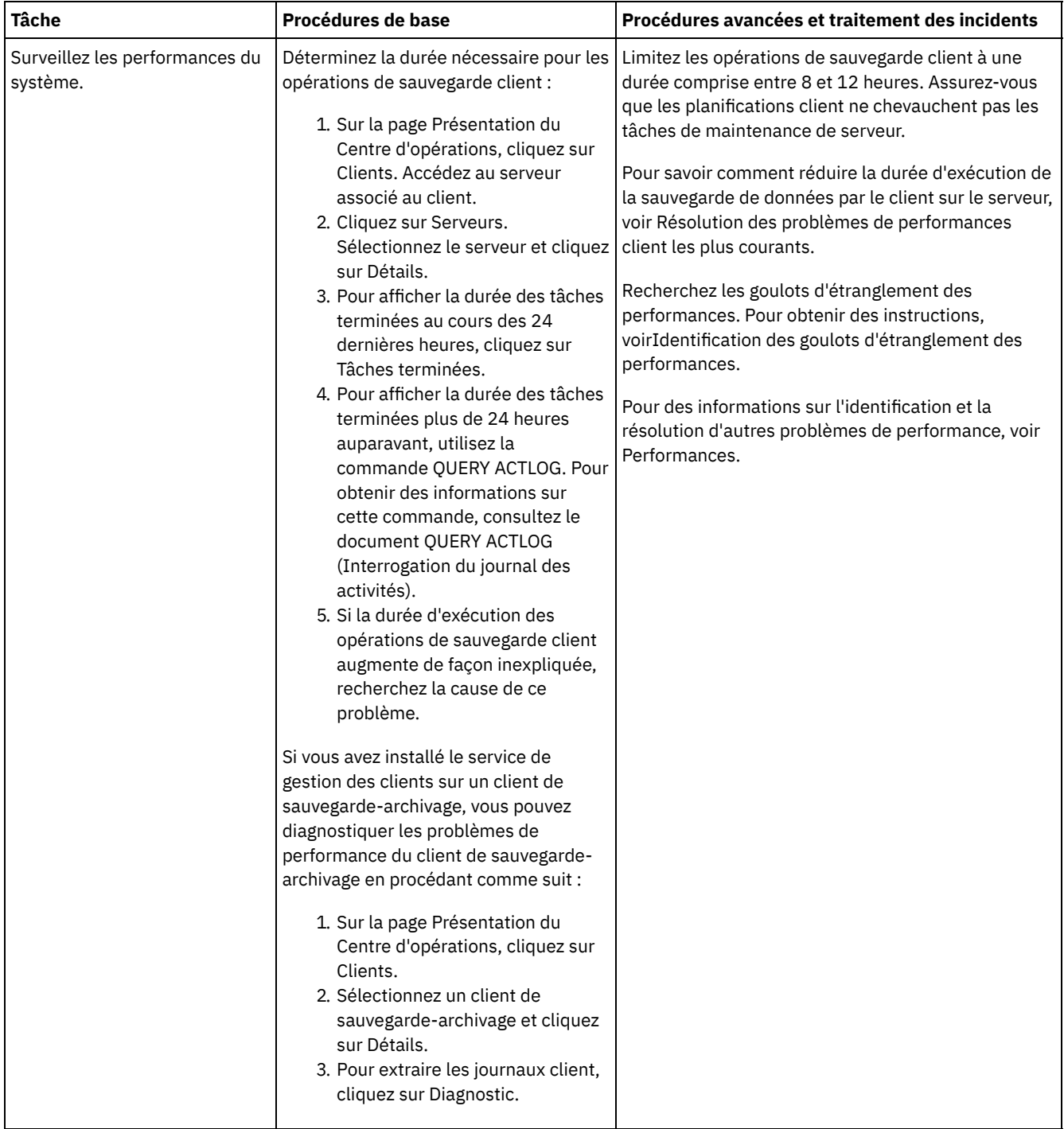

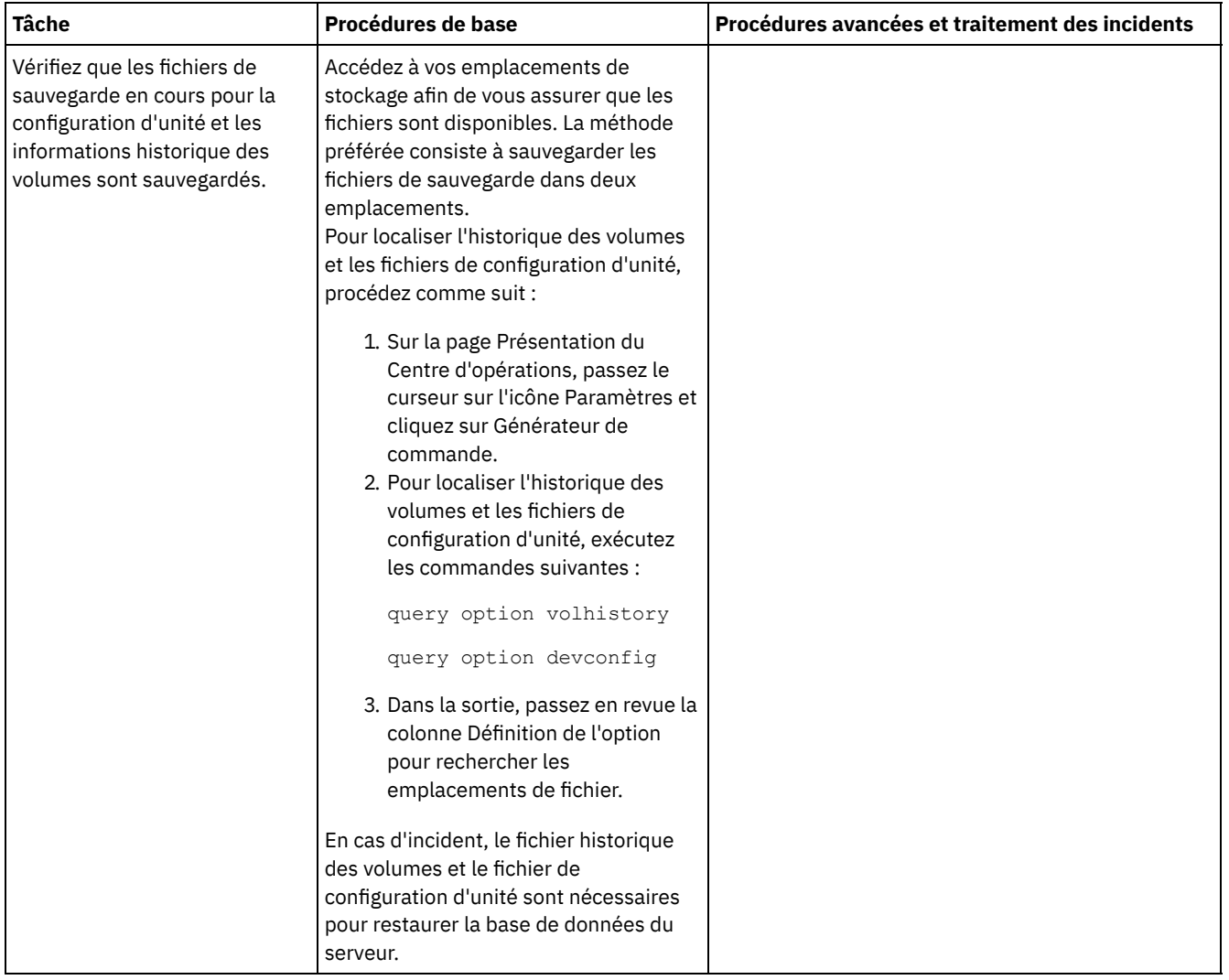

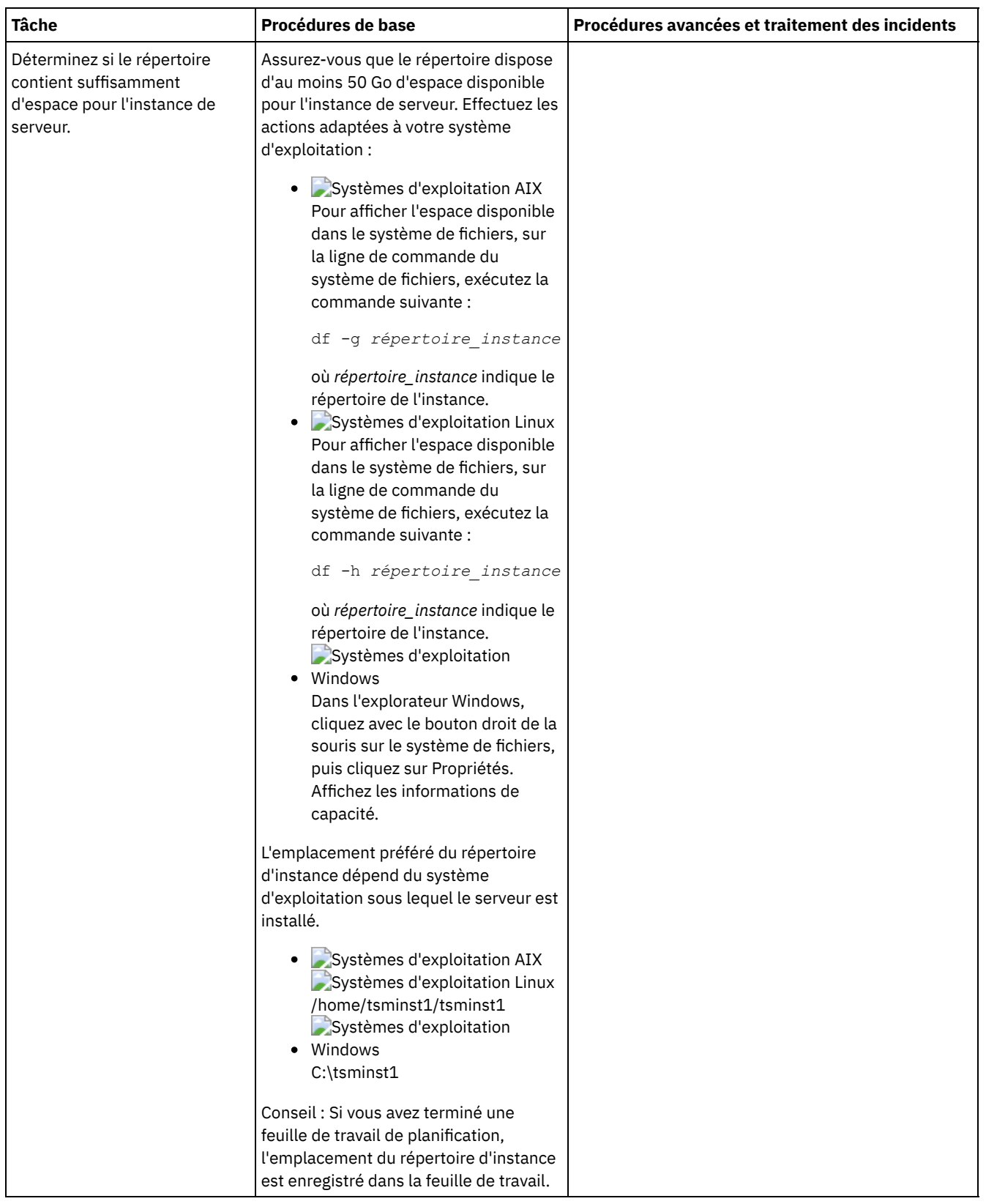

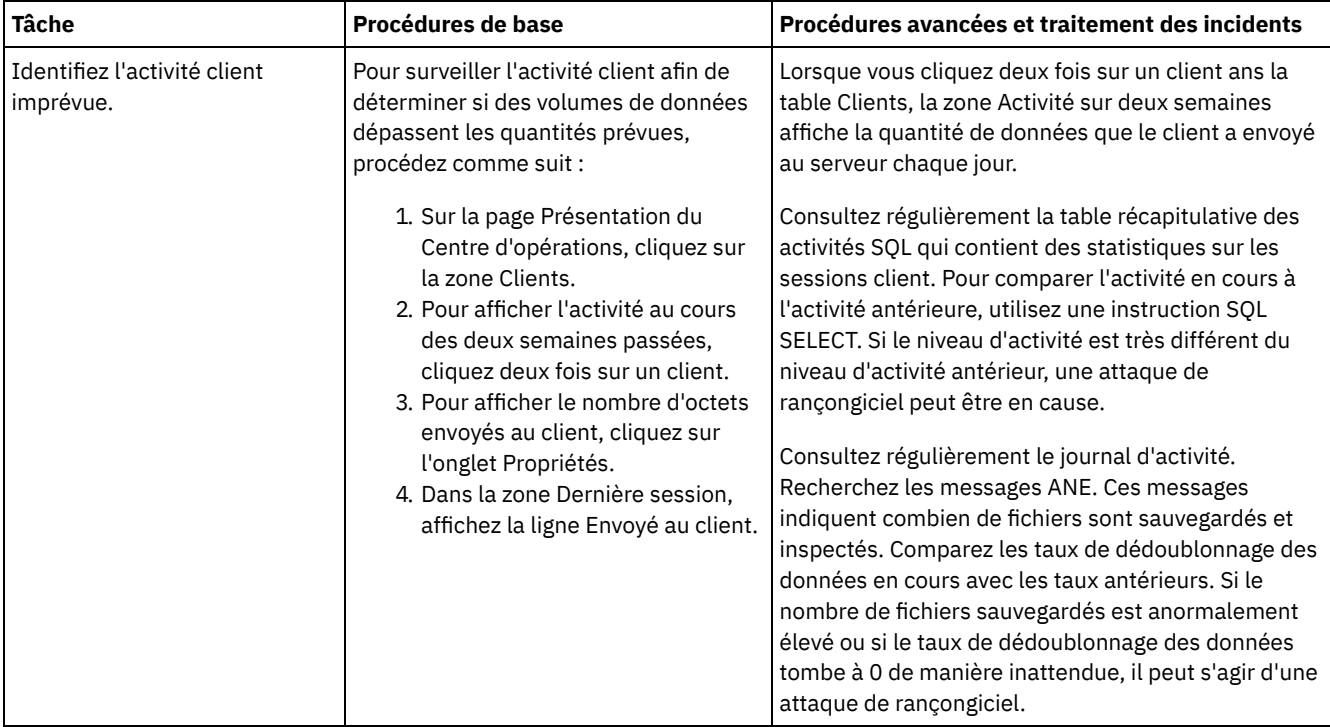

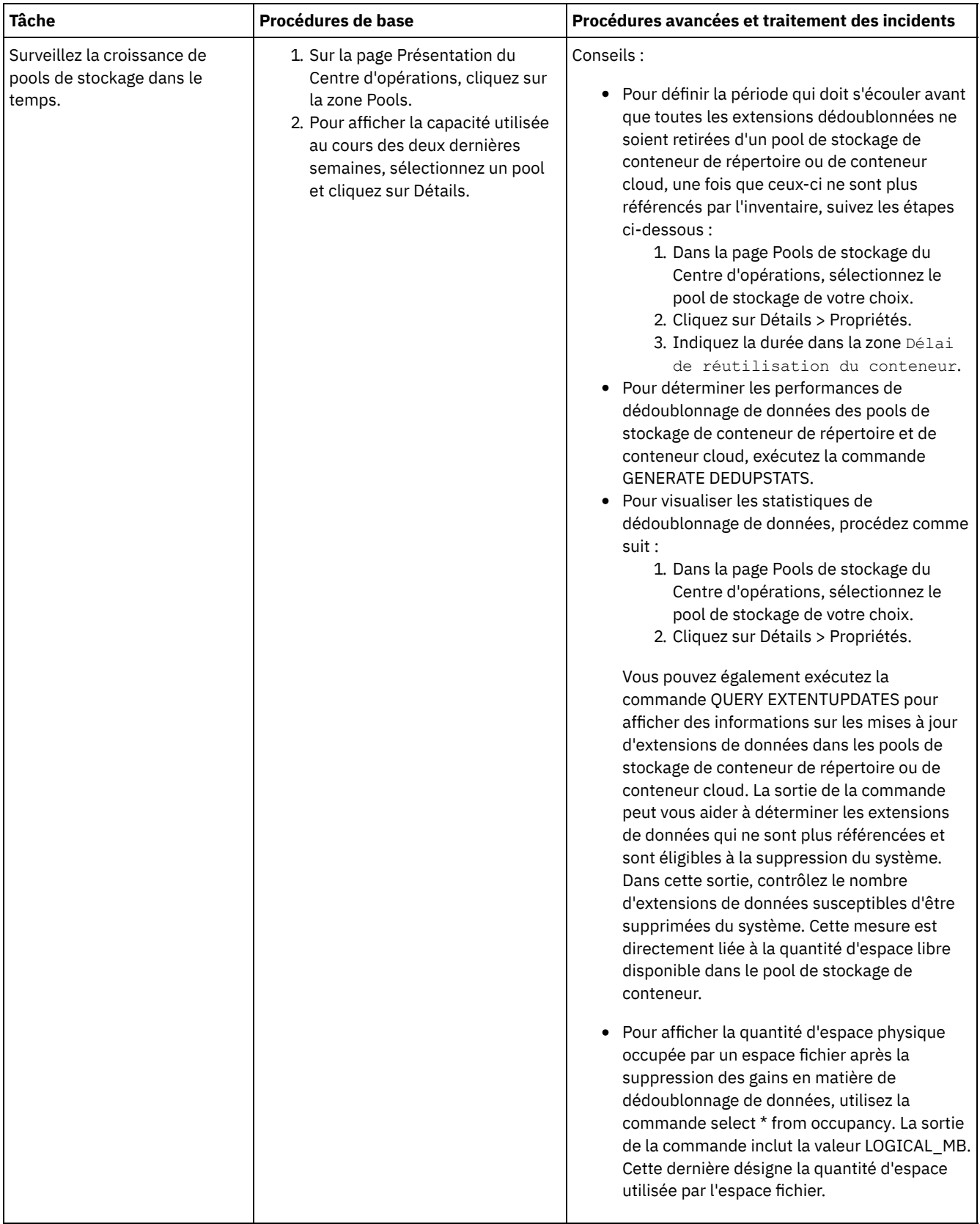

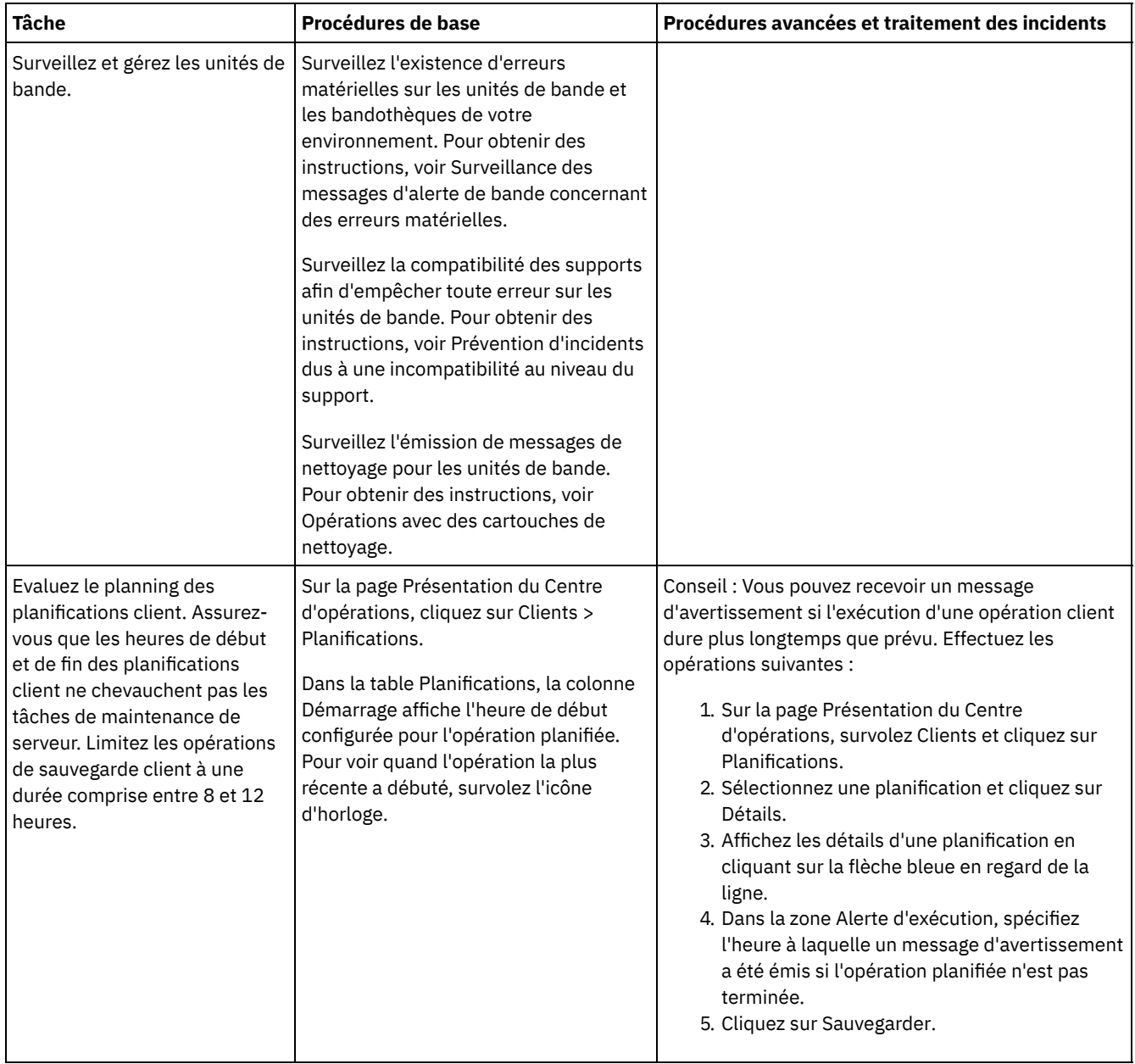

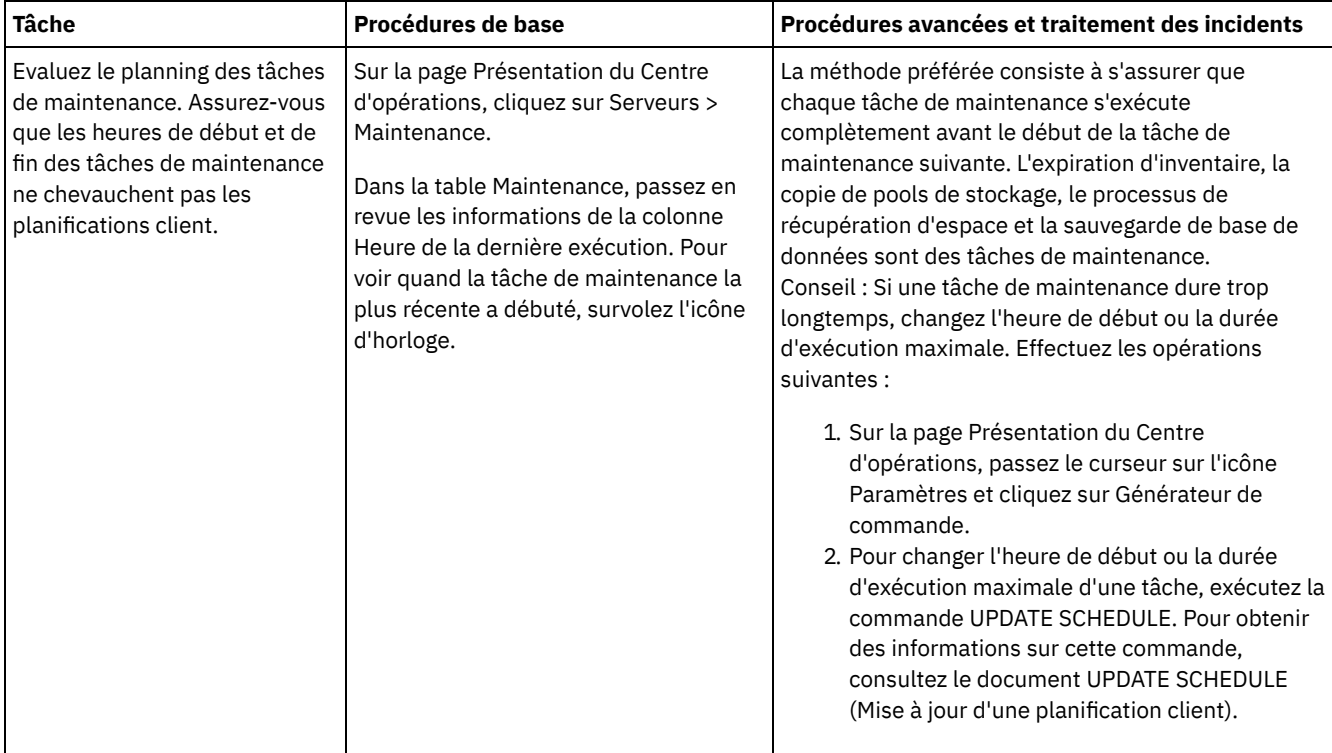

- [Surveillance](#page-407-0) des messages d'alerte de bande concernant des erreurs matérielles Les messages d'alerte de bande sont générés par les unités de bibliothèque et de bande dans le but de signaler des erreurs matérielles. Ces messages permettent de déterminer les problèmes qui ne sont pas liés au serveur IBM Spectrum Protect.
- Prévention d'incidents dus à une [incompatibilité](#page-408-1) au niveau du support En surveillant et en corrigeant les problèmes d'incompatibilité de support, vous pouvez empêcher que des erreurs ne se produisent dans la solution IBM Spectrum Protect basée sur bande. Une nouvelle unité peut avoir une capacité limitée en termes d'utilisation des formats de support pris en charge par ses versions précédentes. Souvent, une nouvelle unité peut lire, mais ne peut pas écrire, des données sur le format de support précédent.
- Opérations avec des [cartouches](#page-408-0) de nettoyage Pour faire en sorte que les unités de bande soient nettoyées lorsque cela est nécessaire, et pour éviter tout problème lié au stockage sur bande, suivez les instructions décrites ci-après.

# <span id="page-407-0"></span>**Surveillance des messages d'alerte de bande concernant des erreurs matérielles**

Les messages d'alerte de bande sont générés par les unités de bibliothèque et de bande dans le but de signaler des erreurs matérielles. Ces messages permettent de déterminer les problèmes qui ne sont pas liés au serveur IBM Spectrum Protect.

# **Pourquoi et quand exécuter cette tâche**

Une page de journal est créée et peut être récupérée à n'importe quel moment ou à un moment spécifique, par exemple lors du démontage d'une unité.

Les niveaux de gravité possibles pour un message d'alerte de bande sont les suivants :

- Information : vous avez, par exemple, essayé de charger une cartouche d'un type non pris en charge.
- Avertissement : par exemple, une défaillance matérielle s'est sans doute produite.
- Critique : par exemple, un problème s'est produit au niveau de la bande et les données sont en péril.

Par défaut, les messages d'alerte de bande sont désactivés.

## **Procédure**

Pour activer les messages d'alerte de bande, exécutez la commande SET TAPEALERTMSG et spécifiez la valeur ON : set tapealertmsg on

Pour vérifier si les messages d'alerte de bande sont activés, exécutez la commande QUERY TAPEALERTMSG : query tapealertmsg

# <span id="page-408-1"></span>**Prévention d'incidents dus à une incompatibilité au niveau du support**

En surveillant et en corrigeant les problèmes d'incompatibilité de support, vous pouvez empêcher que des erreurs ne se produisent dans la solution IBM Spectrum Protect basée sur bande. Une nouvelle unité peut avoir une capacité limitée en termes d'utilisation des formats de support pris en charge par ses versions précédentes. Souvent, une nouvelle unité peut lire, mais ne peut pas écrire, des données sur le format de support précédent.

## **Pourquoi et quand exécuter cette tâche**

Par défaut, les volumes existants dont l'état est REMPLISSAGE conservent cet état après la mise à niveau d'une unité. Dans certains cas, vous souhaiterez peut-être continuer à utiliser une unité précédente pour remplir ces volumes. Cela permet aux volumes existants de conserver leur capacité de lecture/écriture jusqu'à ce qu'ils soient récupérés. Si vous choisissez de mettre à niveau toutes les unités d'une bibliothèque, assurez-vous que les formats de support sont pris en charge par le nouveau matériel. A moins que vous n'envisagiez d'utiliser uniquement les supports les plus récents avec votre nouvelle unité, vous devez savoir qu'il existe des problèmes de compatibilité au niveau des supports. Pour obtenir des instructions concernant la migration, voir Migration de données vers des unités mises à niveau.

Pour utiliser une nouvelle unité avec un support sur lequel elle peut lire ou écrire des données, exécutez la commande UPDATE VOLUME pour définir un mode d'accès en lecture seule pour ces volumes. Cette opération permet d'éviter les erreurs liées à une incompatibilité de lecture/écriture. Par exemple, une nouvelle unité peut éjecter un support écrit dans un format qu'elle ne prend pas en charge dès que le support est chargé dans l'unité. Ou, une nouvelle unité peut ne pas parvenir à exécuter la première commande d'écriture sur un support partiellement écrit dans un format qu'elle ne prend pas en charge.

Lorsque les données du support en lecture seule expirent et que le volume est récupéré, remplacez ce dernier par un support entièrement compatible avec la nouvelle unité. Des erreurs peuvent être générées si une nouvelle unité n'est pas en mesure de calibrer correctement un volume écrit en utilisant un format précédent. Afin d'éviter cela, assurez-vous que l'unité d'origine est en bon état de fonctionnement et qu'elle dispose de niveaux de microcode en cours.

# <span id="page-408-0"></span>**Opérations avec des cartouches de nettoyage**

Pour faire en sorte que les unités de bande soient nettoyées lorsque cela est nécessaire, et pour éviter tout problème lié au stockage sur bande, suivez les instructions décrites ci-après.

Surveillance du processus de nettoyage

Si une cartouche de nettoyage est restituée dans une bibliothèque et qu'une unité doit être nettoyée, le serveur démonte le volume de données et exécute l'opération de nettoyage. Si l'opération de nettoyage échoue ou est annulée, ou si aucune cartouche de nettoyage n'est disponible, vous ne saurez peut-être pas que l'unité doit être nettoyée. Surveillez les messages d'incidents relatifs au nettoyage afin de vous assurer que les unités sont nettoyées quand il le faut. Si nécessaire, émettez la commande CLEAN DRIVE pour forcer le serveur à réitérer le nettoyage ou chargez manuellement une cartouche de nettoyage dans l'unité.

Utilisation de plusieurs cartouches de nettoyage

Le serveur utilise une cartouche de nettoyage pour le nombre de nettoyages que vous indiquez lorsque vous restituez la cartouche. Si vous restituez au moins deux cartouches de nettoyage, le serveur utilise une seule d'entre elles jusqu'à ce que le nombre de nettoyages défini pour cette cartouche soit atteint. Il poursuit en utilisant la cartouche de nettoyage suivante. Si vous restituez au moins deux cartouches de nettoyage et exécutez au moins deux commandes CLEAN DRIVE simultanément, le serveur utilise plusieurs cartouches en même temps et décrémente le nombre des nettoyages restants sur chaque cartouche.

#### **Référence associée**:

AUDIT LIBRARY (Audit des inventaires de volumes d'une bibliothèque [automatisée\)](http://www.ibm.com/support/knowledgecenter/SSEQVQ_8.1.4/srv.reference/r_cmd_library_audit.html)

- CHECKIN LIBVOLUME (Insertion d'un volume de stockage dans une [bibliothèque\)](http://www.ibm.com/support/knowledgecenter/SSEQVQ_8.1.4/srv.reference/r_cmd_libvolume_checkin.html)
- $E^*$ CLEAN DRIVE [\(Nettoyage](https://www.ibm.com/support/knowledgecenter/SSEQVQ_8.1.4/srv.reference/r_cmd_drive_clean.html) d'une unité)
- LABEL LIBVOLUME (Etiquetage d'un volume de [bibliothèque\)](http://www.ibm.com/support/knowledgecenter/SSEQVQ_8.1.4/srv.reference/r_cmd_libvolume_label.html)

#### **Information associée**:

QUERY LIBVOLUME (Analyse d'un volume de [bibliothèque\)](http://www.ibm.com/support/knowledgecenter/SSEQVQ_8.1.4/srv.reference/r_cmd_libvolume_query.html)

# **Vérification de conformité à la licence**

Vérifiez que votre solution IBM Spectrum Protect est conforme aux dispositions de votre contrat de licence. En vérifiant régulièrement la conformité, vous pouvez suivre les tendances en matière de croissance des données ou d'utilisation des unités de valeur par coeur de processeur. Utilisez ces informations pour planifier vos futurs achats de licence.

## **Pourquoi et quand exécuter cette tâche**

La méthode que vous utilisez pour vérifier que votre solution est conforme aux dispositions du contrat de licence varie en fonction des mises à disposition de votre contrat de licence IBM Spectrum Protect.

#### Capacité frontale sous licence

Le modèle frontal détermine les besoins en licence en fonction de la quantité de données principales signalées comme sauvegardées par des clients. Ces clients incluent les applications, machines virtuelles et systèmes.

#### Capacité dorsale sous licence

Le modèle dorsal détermine les besoins en licence en fonction des téraoctets de données qui sont stockées dans les pools de stockage principaux et les référentiels.

Conseils :

- Pour garantir l'exactitude des estimations de capacité frontale et dorsale, installez la version la plus récente du logiciel client sur chaque noeud client.
- Les informations de capacité frontale et dorsale du Centre d'opérations sont fournies à des fins de planification et d'estimation.

#### Octroi de licence PVU

Le modèle PVU est basé sur l'utilisation des unités de valeur par processeur (PVU) par des unités serveur. Important : Les calculs de PVU qui sont fournis par IBM Spectrum Protect sont considérés comme des estimations qui ne lient pas légalement. Les informations sur la licence PVU signalées par IBM Spectrum Protect ne sont pas considérées comme une alternative valable pour IBM® License Metric Tool.

>Pour obtenir les informations les plus récentes sur les modèles d'octroi de licence, voir les informations sur les caractéristiques et les licences produit sur le site Web de la famille de produits IBM [Spectrum](http://www.ibm.com/systems/storage/spectrum/protect/) Protect. Si vous avez des questions concernant les exigences en matière d'octroi de licence, contactez votre fournisseur de logiciels IBM Spectrum Protect.

### **Procédure**

Pour surveiller la conformité à la licence, exécutez les étapes ci-après qui correspondent à la mise à disposition de votre contrat de licence.

Conseil : Le Centre d'opérations fournit un rapport par courrier électronique qui récapitule la capacité frontale et dorsale utilisée. Les rapports peuvent être envoyés automatiquement à un ou plusieurs destinataires de façon régulière. Pour configurer et gérer des rapports par courrier électronique, cliquez sur Rapports dans la barre de menus du Centre d'opérations.

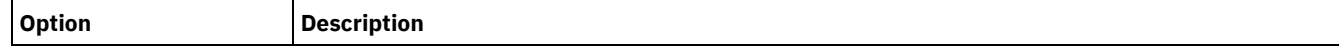

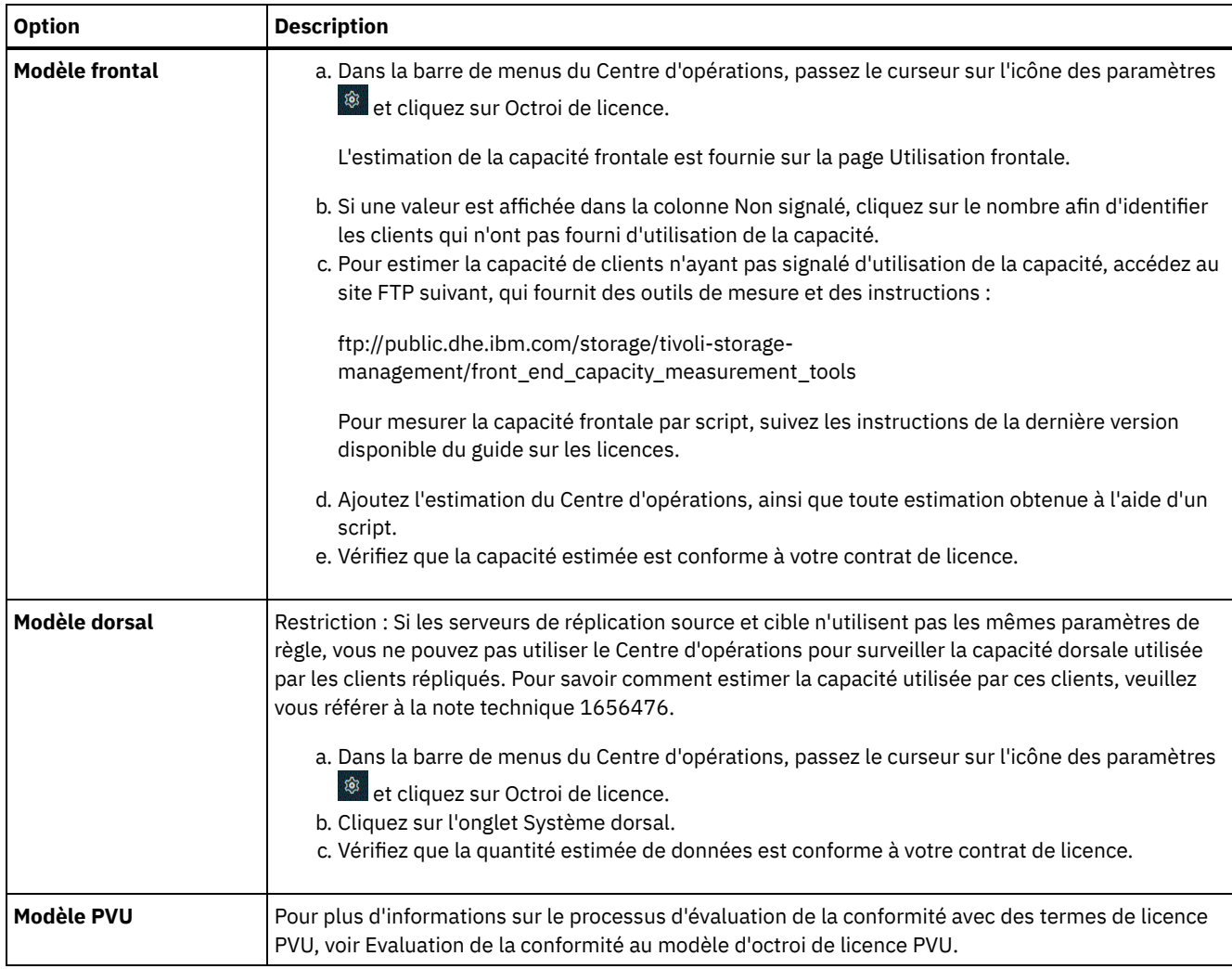

# **Suivi du statut système via les rapports par courrier électronique**

Configurez le Centre d'opérations pour la génération de rapports par courrier électronique récapitulant le statut du système. Vous pouvez configurer une connexion à un serveur de messagerie, modifiez les paramètres de rapport, et vous avez également la possibilité de créer des rapports personnalisés.

### **Avant de commencer**

Avant de configurer l'envoi de rapports par courrier électronique, vérifiez que les conditions suivantes sont remplies :

- Un serveur hôte SMTP (Simple Mail Transfer Protocol) est disponible pour l'envoi et la réception de rapports par courrier électronique. Le serveur SMTP doit être configuré en tant que relais de messagerie ouvert. Vous devez également vous assurer que le serveur IBM Spectrum Protect qui envoie les messages électroniques peut accéder au serveur SMTP. Si le centre d'opérations est installé sur un ordinateur distinct, celui-ci n'a pas besoin d'accéder au serveur SMTP.
- Pour configurer les rapports de messagerie, vous devez disposer du privilège système sur le serveur.
- Pour spécifier les destinataires, vous pouvez entrer une ou plusieurs adresses électroniques ou ID administrateur. Si vous prévoyez d'indiquer un ID administrateur, celui-ci doit être enregistré sur le serveur concentrateur et avoir une adresse de courrier électronique associée. Pour spécifier une adresse de courrier électronique pour un administrateur, utilisez le paramètre EMAILADDRESS de la commande UPDATE ADMIN.

### **Pourquoi et quand exécuter cette tâche**

Vous pouvez configurer le Centre d'opérations pour envoyer un rapport général sur les opérations, un rapport de conformité de licence, ainsi qu'un ou plusieurs rapports personnalisés. Vous créez des rapports personnalisés en sélectionnant un modèle parmi un ensemble de modèles couramment utilisés ou en entrant les instructions SQL SELECT pour interroger les serveurs gérés.

Pour configurer et gérer tous les rapports par courrier électronique, procédez comme suit :

- 1. Dans la barre de menus du Centre d'opérations, cliquez sur Rapports.
- 2. Si vous n'avez pas encore configuré de connexion au serveur de messagerie, cliquez sur Configurer le serveur de messagerie et renseignez les différentes zones. Une fois le serveur de messagerie configuré, le rapport général sur les opérations et le rapport de conformité de licence sont activés.
- 3. Pour modifier les paramètres de rapport, sélectionnez un rapport, cliquez sur Détails et mettez à jour le formulaire.
- 4. Facultatif : Pour ajouter un rapport personnalisé, cliquez sur + Rapport et renseignez les zones. Conseil : Pour exécuter et envoyer immédiatement un rapport, sélectionnez le rapport et cliquez sur Envoyer.

## **Résultats**

Les rapports activés sont envoyés conformément aux paramètres spécifiés.

### **Que faire ensuite**

Le rapport général sur les opérations inclut une pièce jointe. Pour obtenir des informations détaillées supplémentaires, développez les sections de la pièce jointe.

Si vous ne parvenez pas à afficher l'image d'un rapport, vous pouvez utiliser un client de messagerie qui convertit le format HTML en un autre format. Pour plus d'informations sur les restrictions, voir l'aide en ligne du Centre d'opérations.

# **Gestion des opérations pour une solution de bande magnétique**

Utilisez ces informations pour gérer les opérations d'une implémentation de bande pour un serveur IBM Spectrum Protect.

- Gestion du Centre [d'opérations](#page-412-0) Le Centre d'opérations permet d'accéder aux informations sur l'état de l'environnement IBM Spectrum Protect à partir d'applications Web ou mobiles.
- Gestion des [opérations](#page-412-1) client Vous pouvez résoudre des erreurs client, gérer des mises à jour client et mettre hors service des noeuds client qui ne sont plus nécessaires. Pour libérer de l'espace de stockage sur le serveur, vous pouvez désactiver les données obsolètes qui sont stockées par des clients d'application.
- Gestion du [stockage](#page-418-0) des données Gérez vos données de manière efficace et ajoutez au serveur des unités et des supports pris en charge pour stocker vos données.
- [Gestion](#page-428-0) des unités de bande

Les opérations sur bande classiques consistent à préparer des volumes de bande en vue de leur utilisation, contrôler comment et quand réutiliser des volumes et s'assurer que le nombre de volumes disponibles est suffisant. Vous devez également répondre aux demandes des opérateurs et gérer les bibliothèques, les unités, les disques, les chemins d'accès et les dispositifs de transfert de données.

- [Gestion](#page-445-0) des unités de bande Vous pouvez interroger, mettre à jour et supprimer des unités de bande. Vous pouvez également nettoyer des unités de bande et configurer le chiffrement d'unité de bande et la validation de données.
- [Sécurisation](#page-455-0) du serveur IBM Spectrum Protect Sécurisez le serveur IBM Spectrum Protect et les données en contrôlant l'accès aux serveurs et aux noeuds client, en chiffrant les données et en conservant des niveaux d'accès et mots de passe sécurisés.
- Arrêt et [démarrage](#page-458-0) du serveur Avant de commencer des tâches de maintenance ou de reconfiguration, arrêtez le serveur. Démarrez ensuite le serveur en mode maintenance. Lorsque vous avez terminé les tâches de maintenance ou de reconfiguration, redémarrez le serveur en mode production.
- [Planification](#page-460-0) de la mise à niveau du serveur Quand un groupe de correctifs ou un correctif temporaire est disponible, vous pouvez mettre à niveau le serveur IBM Spectrum Protect pour tirer parti des améliorations du produit. Les serveurs et les clients peuvent être mis à niveau à des moments différents. Veillez à exécuter la procédure de planification avant de mettre à niveau le serveur.
- Préparation à une [indisponibilité](#page-460-1) ou une mise à jour du système Préparez IBM Spectrum Protect pour la gestion de votre système à un état cohérent en cas de panne d'alimentation ou de mise à jour du système planifiée.

Préparation de la [récupération](#page-461-0) des données après un incident à l'aide du gestionnaire de reprise IBM Spectrum Protect fournit un gestionnaire de reprise (fonction DRM) vous permettant d'effectuer la reprise de vos données serveur et client au cours d'une reprise après incident.

# <span id="page-412-0"></span>**Gestion du Centre d'opérations**

Le Centre d'opérations permet d'accéder aux informations sur l'état de l'environnement IBM Spectrum Protect à partir d'applications Web ou mobiles.

# **Pourquoi et quand exécuter cette tâche**

Vous pouvez utiliser le Centre d'opérations pour surveiller des serveurs et effectuer certaines tâches d'administration. Le Centre d'opérations permet également d'accéder par le Web à la ligne de commande IBM Spectrum Protect. Pour plus d'informations sur la gestion du Centre d'opérations, voir Gestion du centre [d'opérations](http://www.ibm.com/support/knowledgecenter/SSEQVQ_8.1.4/srv.admin/t_adm_mng_oc.htm).

# <span id="page-412-1"></span>**Gestion des opérations client**

Vous pouvez résoudre des erreurs client, gérer des mises à jour client et mettre hors service des noeuds client qui ne sont plus nécessaires. Pour libérer de l'espace de stockage sur le serveur, vous pouvez désactiver les données obsolètes qui sont stockées par des clients d'application.

# **Pourquoi et quand exécuter cette tâche**

Dans certains cas, vous pouvez résoudre des erreurs client en arrêtant, puis en redémarrant l'accepteur client. Si des noeuds client ou des ID administrateur sont verrouillés, vous pouvez résoudre le problème en déverrouillant le noeud client ou l'ID administrateur puis en redéfinissant le mot de passe.

Pour des instructions détaillées sur l'identification et la résolution des erreurs client, voir [Résolution](http://www.ibm.com/support/knowledgecenter/SSEQVQ_8.1.0/tshoot/r_pdg_clidiagtips.html) des incidents liés à un client.

Pour savoir comment ajouter des clients, voir Protection des applications et des systèmes.

- [Evaluation](#page-412-2) des erreurs dans les journaux d'erreurs client Vous pouvez résoudre des erreurs client en accédant aux suggestions du Centre d'opérations ou en consultant les journaux d'erreurs sur le client.
- Arrêt et [redémarrage](#page-413-0) de l'accepteur client Si vous modifiez la configuration de votre solution, vous devez redémarrer l'accepteur client sur tous les noeuds client sur lesquels un client de sauvegarde-archivage est installé.
- [Réinitialisation](#page-414-0) des mots de passe Si le mot de passe d'un noeud client ou d'un ID administrateur est perdu ou oublié, vous pouvez réinitialiser le mot de passe. Plusieurs tentatives d'accès au système avec un mot de passe erroné peuvent entraîner le verrouillage d'un noeud client ou d'un ID administrateur. Vous pouvez exécuter une procédure pour résoudre ce problème.
- [Gestion](#page-415-0) des mises à niveau des clients Quand un groupe de correctifs ou un correctif temporaire est disponible pour un client, vous pouvez mettre à niveau ce dernier afin de tirer parti des améliorations du produit. Les serveurs et les clients peuvent être mis à niveau à des moments différents et peuvent être à des niveaux différents avec certaines restriction.
- Mise hors [service](#page-416-0) d'un noeud client Si un noeud client n'est plus nécessaire, vous pouvez démarrer un processus pour le retirer de l'environnement de production. Si, par exemple, un poste de travail assurait la sauvegarde des données sur le serveur IBM Spectrum Protect, mais n'est plus utilisé, vous pouvez mettre le poste de travail hors service.
- [Désactivation](#page-417-0) de données pour libérer de l'espace de stockage Dans certains cas, vous pouvez désactiver des données stockées sur le serveur IBM Spectrum Protect. Lorsque vous exécutez le processus de désactivation, les données de sauvegarde qui étaient stockées avant les date et heure spécifiées sont désactivées et seront supprimées à leur expiration. De cette façon, vous pouvez libérer de l'espace sur le serveur.

# <span id="page-412-2"></span>**Evaluation des erreurs dans les journaux d'erreurs client**

Vous pouvez résoudre des erreurs client en accédant aux suggestions du Centre d'opérations ou en consultant les journaux d'erreurs sur le client.

# **Avant de commencer**

Le cas échéant, pour résoudre les erreurs liés à un client de sauvegarde-archivage sur un système d'exploitation Linux ou Windows, assurez-vous que le service de gestion des clients est installé et démarré. Pour obtenir les instructions d'installation, voir [Installation](http://www.ibm.com/support/knowledgecenter/SSEQVQ_8.1.4/srv.solutions/t_msdisk_cms_install.html) du service de gestion des clients.

### **Procédure**

Pour diagnostiquer et résoudre des erreurs client, effectuez l'une des actions suivantes :

- Si le service de gestion des clients est installé sur le noeud client, procédez comme suit :
	- 1. Depuis la page Présentation du Centre d'opérations, cliquez sur Clients et sélectionnez le client.
	- 2. Cliquez sur Détails.
	- 3. Sur la page Récapitulatif, cliquez sur l'onglet Diagnostic.
	- 4. Examinez les messages de journal extraits.
		- Conseils :
			- Pour afficher ou masquer le panneau Journaux client, cliquez deux fois sur la barre du même nom.
			- Pour redimensionner le panneau Journaux client, cliquez et faites glisser la barre du même nom.

Si des suggestions sont affichées dans la page Diagnostic, sélectionnez une suggestion. Dans le panneau Journaux client, les messages auxquels se rapporte la suggestion sont mis en évidence.

- 5. Utilisez les suggestions pour résoudre les problèmes indiqués par les messages d'erreur.
- Conseil : Des suggestions sont fournies uniquement pour un sous-ensemble de messages de client.
- Si le service de gestion des clients n'est pas installé sur le noeud client, consultez les journaux d'erreurs pour le client installé.

# <span id="page-413-0"></span>**Arrêt et redémarrage de l'accepteur client**

Si vous modifiez la configuration de votre solution, vous devez redémarrer l'accepteur client sur tous les noeuds client sur lesquels un client de sauvegarde-archivage est installé.

## **Pourquoi et quand exécuter cette tâche**

Dans certains cas, vous pouvez résoudre les problèmes liés à la planification du client en arrêtant puis en redémarrant l'accepteur client. L'accepteur client doit être en cours d'exécution pour que les opérations planifiées puissent avoir lieu sur le client. Si, par exemple, vous changez l'adresse IP ou le nom de domaine du serveur, vous devez redémarrer l'accepteur client.

### **Procédure**

Suivez les instructions correspondant au système d'exploitation installé sur le noeud client :

AIX et Oracle Solaris

Pour arrêter l'accepteur client, procédez comme suit :

a. Déterminez l'ID de processus de l'accepteur client en tapant la commande suivante sur la ligne de commande :

ps -ef | grep dsmcad

Examinez la sortie. Dans l'exemple de sortie suivant, 6764 est l'ID de processus de l'accepteur client :

```
root 6764 1 0 16:26:35 ? 0:00 /usr/bin/dsmcad
```
b. Exécutez la commande suivante depuis la ligne de commande :

kill -9 *PID*

où *PID* spécifie l'ID de processus de l'accepteur client.

Pour démarrer l'accepteur client, exécutez la commande suivante depuis la ligne de commande :

/usr/bin/dsmcad

Linux

Pour arrêter l'accepteur client (sans le redémarrer), exécutez la commande suivante :

- # service dsmcad stop
- Pour arrêter et redémarrer l'accepteur client, exécutez la commande suivante :
	- # service dsmcad restart

#### MAC OS X

Cliquez sur Applications > Utilitaires > Terminal.

Pour arrêter l'accepteur client, exécutez la commande suivante :

/bin/launchctl unload -w com.ibm.tivoli.dsmcad

Pour démarrer l'accepteur client, exécutez la commande suivante :

/bin/launchctl load -w com.ibm.tivoli.dsmcad

#### Windows

- Pour arrêter le service d'accepteur client, procédez comme suit :
	- a. Cliquez sur Démarrer > Outils d'administration > Services.
	- b. Cliquez deux fois sur le service d'accepteur client.
	- c. Cliquez sur Arrêter, puis sur OK.
- Pour redémarrer le service d'accepteur client, procédez comme suit :
	- a. Cliquez sur Démarrer > Outils d'administration > Services.
	- b. Cliquez deux fois sur le service d'accepteur client.
	- c. Cliquez sur Démarrer, puis sur OK.

#### **Référence associée**:

<span id="page-414-0"></span>Résolution des problèmes liés à la [planification](http://www.ibm.com/support/knowledgecenter/SSEQVQ_8.1.0/tshoot/r_pdg_clisched.html) du client

# **Réinitialisation des mots de passe**

Si le mot de passe d'un noeud client ou d'un ID administrateur est perdu ou oublié, vous pouvez réinitialiser le mot de passe. Plusieurs tentatives d'accès au système avec un mot de passe erroné peuvent entraîner le verrouillage d'un noeud client ou d'un ID administrateur. Vous pouvez exécuter une procédure pour résoudre ce problème.

### **Procédure**

Pour résoudre les problème de mot de passe, prenez les mesures suivantes :

- Si un client de sauvegarde-archivage est installé sur un noeud client et que le mot de passe correspondant est perdu ou oublié, procédez comme suit :
	- 1. Générez un nouveau mot de passe en exécutant la commande UPDATE NODE :

update node *nom\_noeud nouveau\_mot\_de\_passe* forcepwreset=yes

où *node\_name* spécifie le noeud client et *new\_password* correspond au mot de passe que vous affectez.

2. Informez le propriétaire du noeud client du changement de mot de passe. Quand le propriétaire du noeud client se connecte avec le mot de passe spécifié, un nouveau mot de passe est automatiquement généré. Ce mot de passe est inconnu des utilisateurs afin d'augmenter la sécurité.

Conseil : Ce mot de passe est automatiquement généré si vous avez précédemment défini l'option passwordaccess sur generate dans le fichier d'options client.

- Si un verrouillage empêche un administrateur de se connecter en raison de problèmes de mot de passe, procédez comme suit :
	- 1. Pour fournir à l'administrateur l'accès au serveur, exécutez la commande UNLOCK ADMIN. Pour obtenir des instructions, voir UNLOCK ADMIN (Déverrouillage d'un [administrateur\).](http://www.ibm.com/support/knowledgecenter/SSEQVQ_8.1.4/srv.reference/r_cmd_admin_unlock.html)
	- 2. Définissez un nouveau mot de passe en utilisant la commande UPDATE ADMIN :

update admin *nom\_admin nouveau\_mot\_de\_passe* forcepwreset=yes

où *admin\_name* spécifie le nom de l'administrateur et *new\_password* correspond au mot de passe que vous affectez.

Si un noeud client est verrouillé, procédez comme suit :

- 1. Déterminez pourquoi le noeud client est verrouillé, et s'il doit être déverrouillé. Par exemple, si le noeud client est déclassé, le noeud client est en cours de retrait de l'environnement de production. Vous ne pouvez pas inverser l'opération de mise hors service et le noeud client reste verrouillé. Un noeud client peut également être verrouillé si les données client font l'objet d'une enquête juridique.
- 2. Si vous devez déverrouiller un noeud client, utilisez la commande UNLOCK NODE. Pour des instructions, voir UNLOCK NODE [\(Déverrouillage](http://www.ibm.com/support/knowledgecenter/SSEQVQ_8.1.4/srv.reference/r_cmd_node_unlock.html) d'un noeud client).
- 3. Générez un nouveau mot de passe en exécutant la commande UPDATE NODE :

update node *nom\_noeud nouveau\_mot\_de\_passe* forcepwreset=yes

où *node\_name* spécifie le nom du noeud et *new\_password* correspond au mot de passe que vous affectez.

4. Informez le propriétaire du noeud client du changement de mot de passe. Quand le propriétaire du noeud client se connecte avec le mot de passe spécifié, un nouveau mot de passe est automatiquement généré. Ce mot de passe est inconnu des utilisateurs afin d'augmenter la sécurité.

Conseil : Ce mot de passe est automatiquement généré si vous avez précédemment défini l'option passwordaccess sur generate dans le fichier d'options client.

# <span id="page-415-0"></span>**Gestion des mises à niveau des clients**

Quand un groupe de correctifs ou un correctif temporaire est disponible pour un client, vous pouvez mettre à niveau ce dernier afin de tirer parti des améliorations du produit. Les serveurs et les clients peuvent être mis à niveau à des moments différents et peuvent être à des niveaux différents avec certaines restriction.

### **Avant de commencer**

- 1. Passez en revue les exigences de compatibilité client-serveur dans Note [technique](http://www.ibm.com/support/docview.wss?uid=swg21053218) 1053218. Si votre solution inclut des serveurs ou des clients à un niveau antérieure à la version 7.1, passez en revue le guide de bonnes pratiques afin de vous assurer que les opérations de sauvegarde et d'archivage client ne seront pas interrompues.
- 2. Vérifiez la configuration système requise pour le client dans Systèmes [d'exploitation](http://www.ibm.com/support/docview.wss?uid=swg21243309) pris en charge par IBM Spectrum Protect.
- 3. Si la solution inclut des agents de stockage ou des clients de bibliothèque, passez en revue les informations relatives à la compatibilité des agents de stockage et des clients de bibliothèque avec des serveurs configurés en tant que gestionnaires de bibliothèques. Voir Note [technique](http://www.ibm.com/support/docview.wss?uid=swg21302789) 1302789.

Si vous prévoyez de mettre à niveau un gestionnaire de bibliothèque et un client de bibliothèque, vous devez commencer par mettre à niveau le client de bibliothèque.

### **Procédure**

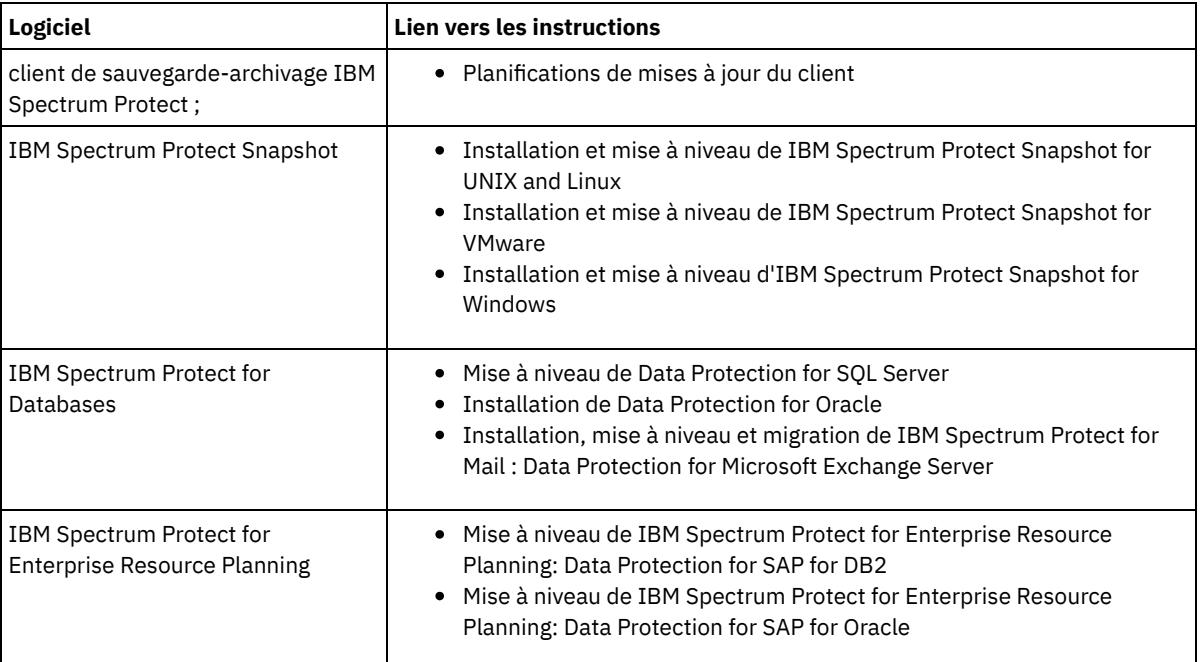

Pour mettre à niveau le logiciel, exécutez les instructions répertoriées dans le tableau suivant.

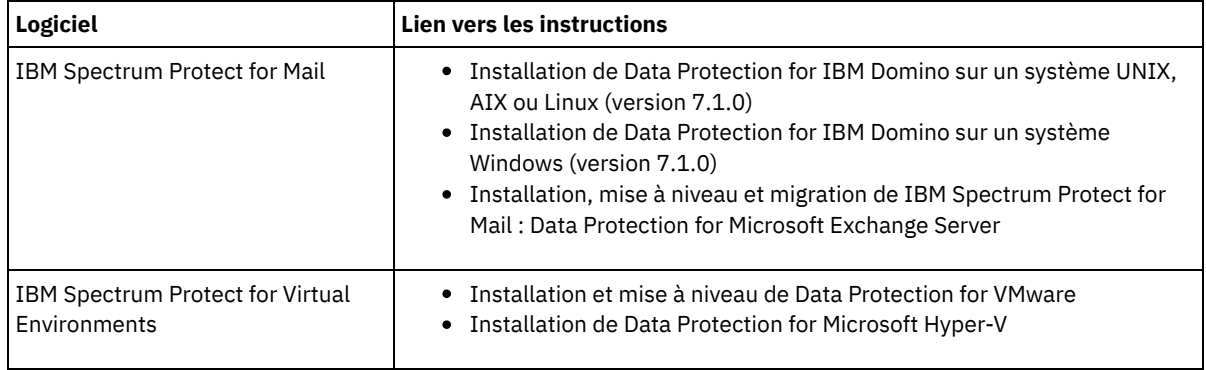

# <span id="page-416-0"></span>**Mise hors service d'un noeud client**

Si un noeud client n'est plus nécessaire, vous pouvez démarrer un processus pour le retirer de l'environnement de production. Si, par exemple, un poste de travail assurait la sauvegarde des données sur le serveur IBM Spectrum Protect, mais n'est plus utilisé, vous pouvez mettre le poste de travail hors service.

# **Pourquoi et quand exécuter cette tâche**

Lorsque vous démarrez le processus de mise hors service, le serveur verrouille le noeud client afin de l'empêcher d'accéder au serveur. Les fichiers qui appartiennent au noeud client sont progressivement supprimés, puis le noeud client est lui-même supprimé. Vous pouvez mettre hors service les types de noeud client suivants :

Noeuds client d'application

Il peut s'agir de serveurs de messagerie, de bases de données et d'autres applications. Par exemple, les applications suivantes peuvent être des noeuds client d'application :

- IBM Spectrum Protect Snapshot
- IBM Spectrum Protect for Databases
- IBM Spectrum Protect for Enterprise Resource Planning
- IBM Spectrum Protect for Mail
- IBM Spectrum Protect for Virtual Environments

#### Noeuds client de système

Il peut s'agir de noeuds de travail, de serveurs de fichiers de stockage en réseau (NAS) et de clients d'API.

Noeuds client de machine virtuelle

Les noeuds client de machine virtuelle se composent d'un hôte invité individuel au sein d'un hyperviseur. Chaque machine virtuelle est représentée sous la forme d'un espace fichier.

La méthode la plus simple de mise hors service d'un noeud client consiste à utiliser le Centre d'opérations. Le processus de mise hors service s'exécute en arrière-plan. Si le client est configuré pour répliquer les données client, le Centre d'opérations retire automatiquement le client de la réplication sur les serveurs de réplication source et cible avant de mettre le client hors service. Conseil : Ou bien, vous pouvez mettre hors service un noeud client en exécutant la commande DECOMMISSION NODE ou DECOMMISSION VM. Vous pouvez vouloir utiliser cette méthode dans les cas suivants :

- Pour planifier le processus de mise hors service pour le futur ou pour exécuter une série de commandes à l'aide d'un script, spécifiez l'exécution du processus de mise hors service en arrière-plan.
- Pour surveiller le processus de mis hors service à des fins de débogage, spécifiez l'exécution du processus de mise hors service en avant-plan. Si vous exécutez le processus en avant-plan, vous devez atteindre que le processus soit terminé avant de poursuivre avec d'autres tâches.

### **Procédure**

Effectuez l'une des opérations suivantes :

- Pour mettre hors service un client en arrière-plan en utilisant le Centre d'opérations, procédez comme suit :
	- 1. Sur la page Présentation du Centre d'opérations, cliquez sur Clients et sélectionnez le client.
	- 2. Cliquez sur Plus > Mettre hors service.
- Pour mettre hors service un noeud client à l'aide d'une commande d'administration, effectuez l'une des actions suivantes :

Pour mettre hors service un noeud client d'application ou système en arrière-plan, exécutez la commande DECOMMISSION NODE. Par exemple, si le noeud client s'appelle AUSTIN, exécutez la commande suivante :

decommission node austin

Pour mettre hors service un noeud client d'application ou système en avant-plan, exécutez la commande DECOMMISSION NODE et spécifiez le paramètre wait=yes. Par exemple, si le noeud client s'appelle AUSTIN, exécutez la commande suivante :

decommission node austin wait=yes

Pour mettre hors service une machine virtuelle en arrière-plan, exécutez la commande DECOMMISSION VM. Par exemple, si la machine virtuelle s'appelle AUSTIN, l'espace fichier est 7 et le nom d'espace fichier est indiqué par l'ID d'espace fichier, exécutez la commande suivante :

decommission vm austin 7 nametype=fsid

Si le nom de la machine virtuelle comprend un ou plusieurs espaces, placez-le entre guillemets. Par exemple :

decommission vm "austin 2" 7 nametype=fsid

Pour mettre hors service une machine virtuelle en avant-plan, exécutez la commande DECOMMISSION VM et spécifiez le paramètre wait=yes. Par exemple, exécutez la commande suivante :

decommission vm austin 7 nametype=fsid wait=yes

Si le nom de la machine virtuelle comprend un ou plusieurs espaces, placez-le entre guillemets. Par exemple :

decommission vm "austin 2" 7 nametype=fsid wait=yes

### **Que faire ensuite**

Surveillez les messages d'erreur, susceptibles de s'afficher dans l'interface utilisateur ou dans le résultat de la commande, dès que vous avez exécuté le processus.

Pour vérifier que le noeud client est hors service :

- 1. Sur la page Présentation du Centre d'opérations, cliquez sur Clients.
- 2. Dans la table Clients, colonne "A risque", examinez l'état :
	- L'état DECOMMISSIONED indique que le noeud a été mis hors service.
	- Une valeur NULL indique que le noeud n'est pas hors service.
	- L'état PENDING indique que le noeud est en cours de mise hors service ou que le processus a échoué.

Conseil : Pour déterminer l'état d'un processus en attente de mise hors service, exécutez la commande suivante :

query process

3. Consultez le résultat de la commande :

o Si le statut est fourni pour le processus de mise hors service, le processus est en cours. Par exemple :

query process

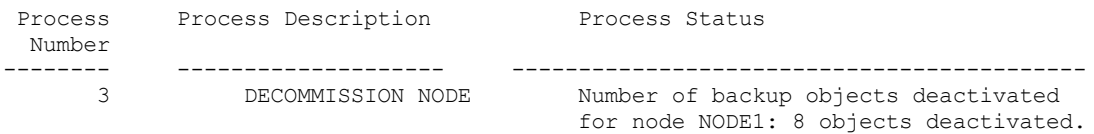

- o Si le processus de mise hors service n'est associé à aucun état et que vous n'avez reçu aucun message d'erreur, le processus n'est pas terminé. Cela peut se produire si des fichiers associés au noeud ne sont pas encore désactivés. Une fois les fichiers désactivés, exécutez de nouveau le processus.
- o Si le processus de mise hors service n'est associé à aucun état et que vous recevez un message d'erreur, le processus a échoué. Faites une nouvelle tentative.

#### **Référence associée**:

[DECOMMISSION](http://www.ibm.com/support/knowledgecenter/SSEQVQ_8.1.4/srv.reference/r_cmd_node_decommission.html) NODE (Mise hors service d'un noeud client)

<span id="page-417-0"></span>[DECOMMISSION](http://www.ibm.com/support/knowledgecenter/SSEQVQ_8.1.4/srv.reference/r_cmd_vm_decommission.html) VM (Mise hors service d'une machine virtuelle)

# **Désactivation de données pour libérer de l'espace de stockage**

Dans certains cas, vous pouvez désactiver des données stockées sur le serveur IBM Spectrum Protect. Lorsque vous exécutez le processus de désactivation, les données de sauvegarde qui étaient stockées avant les date et heure spécifiées sont désactivées et seront supprimées à leur expiration. De cette façon, vous pouvez libérer de l'espace sur le serveur.

# **Pourquoi et quand exécuter cette tâche**

Certains clients d'application sauvegardent toujours les données sur le serveur en tant que données de sauvegarde active. Les données de sauvegarde active n'étant pas gérées par des règles d'expiration d'inventaire, les données ne sont pas automatiquement supprimées et utilisent de l'espace de stockage indéfiniment. Pour libérer l'espace de stockage utilisé par des données obsolètes, vous pouvez désactiver ces données.

Lorsque vous exécutez le processus de désactivation, toutes les données de sauvegarde actives qui ont été stockées avant la date spécifiée deviennent inactives. Les données sont supprimées lorsqu'elles arrivent à expiration et ne peuvent pas être restaurées. La fonction de désactivation s'applique uniquement aux clients d'application qui protègent des bases de données Oracle.

# **Procédure**

- 1. Depuis la page Présentation du Centre d'opérations, cliquez sur Clients.
- 2. Dans la table Clients, sélectionnez un ou plusieurs clients et cliquez sur Plus > Nettoyer. Méthode de la ligne de commande : Désactivez des données en utilisant la commande DEACTIVATE DATA.

#### **Référence associée**:

<span id="page-418-0"></span>DEACTIVATE DATA [\(Désactivation](http://www.ibm.com/support/knowledgecenter/SSEQVQ_8.1.4/srv.reference/r_cmd_data_deactivate.html) de données pour un noeud client)

# **Gestion du stockage des données**

Gérez vos données de manière efficace et ajoutez au serveur des unités et des supports pris en charge pour stocker vos données.

- Gestion de la capacité [d'inventaire](#page-418-1) Gérez la capacité de la base de données, des journaux actifs et des journaux d'archivage afin de garantir que l'inventaire possède une taille adaptée aux tâches, en fonction du statut dans les journaux.
- [Optimisation](#page-420-0) des activités planifiées Planifiez des tâches de maintenance quotidiennes pour garantir que votre solution fonctionne correctement. En optimisant votre solution, vous maximisez les ressources du serveur et utilisez avec efficacité les différentes fonctions disponibles dans votre solution.
- Optimisation des opérations en activant la [colocalisation](#page-420-1) des fichiers client La colocalisation des fichiers client permet de réduire le nombre de montages de volumes requis lorsque les utilisateurs restaurent, extraient ou rappellent un grand nombre de fichiers d'un pool de stockage. Par conséquent, la colocalisation réduit la durée de ces opérations.

#### **Référence associée**:

<span id="page-418-1"></span> $F$ Types de pool de [stockage](http://www.ibm.com/support/knowledgecenter/SSEQVQ_8.1.4/srv.admin/r_stgpools_compare.html)

# **Gestion de la capacité d'inventaire**

Gérez la capacité de la base de données, des journaux actifs et des journaux d'archivage afin de garantir que l'inventaire possède une taille adaptée aux tâches, en fonction du statut dans les journaux.

### **Avant de commencer**

Les journaux actifs et d'archivage possèdent les caractéristiques suivantes :

- Le journal actif peut avoir une taille maximale de 512 Go. Pour plus d'informations sur le dimensionnement du journal actif pour votre système, voir Planification des grappes de stockage.
- La taille du journal d'archivage est limitée à la taille du système de fichiers sur lequel il est installé. La taille du journal d'archivage n'est pas gérée avec une taille prédéfini comme pour un journal actif. Les fichiers journaux d'archivage sont automatiquement supprimées lorsqu'ils ne sont plus nécessaires.

Comme recommandé, vous avez la possibilité de créer un journal de reprise d'archivage pour stocker vos fichiers journaux d'archivage lorsque le répertoire des journaux d'archivage est plein.

Consultez le Centre d'opérations afin de déterminer quel composant de l'inventaire est plein. Veillez à arrêter le serveur avant d'augmenter la taille de l'un des composants d'inventaire.

# **Procédure**

- Pour augmenter la taille de la base de données, procédez comme suit :
	- Créez un ou plusieurs répertoires pour la base de données sur des unités ou dans des systèmes de fichiers différents.
	- Emettez la commande EXTEND DBSPACE pour ajouter les répertoires à la base de données. L'ID utilisateur d'instance du gestionnaire de la base doit pouvoir accéder aux répertoires. Par défaut, les données sont réparties dans tous les répertoires de la base de données et l'espace est récupéré. Conseils :
		- Le temps nécessaire à la répartition des données et à la récupération de l'espace est variable et dépend de la taille de la base de données. Prenez-le en compte dans la planification.
		- Prenez soin de spécifier des répertoires ayant la même taille que les répertoires existants afin de garantir la cohérence du degré de parallélisme pour les opérations de base de données. Si un ou plusieurs répertoires de la base de données sont plus petits que les autres, ils réduisent les risques de lecture anticipée et de distribution en parallèle optimisées de la base de données.
	- Les nouveaux répertoires ne sont entièrement fonctionnels qu'après le redémarrage du serveur.
	- Réorganisez la base de données si nécessaire. La réorganisation des tables et index de la base de données du serveur permet d'éviter une croissance imprévue de cette dernière ou des problèmes de performance. Pour plus d'informations sur la réorganisation de la base de données, voir Note [technique](http://www.ibm.com/support/docview.wss?uid=swg21683633) 1683633.
- Pour réduire la taille de la base de données pour les serveurs version 7.1 ou ultérieure, consultez les informations contenues dans la Note [technique](http://www.ibm.com/support/docview.wss?uid=swg21683633) 1683633.

Restriction : Les commandes peuvent augmenter l'activité d'entrée-sortie, et peuvent affecter les performances du serveur. Pour limiter les problèmes de performance, attendez la fin d'une commande avant d'entrer la suivante. Les commandes DB2 peuvent être émises lorsque le serveur est en cours d'exécution.

- Pour augmenter ou diminuer la taille du journal actif, procédez comme suit :
	- 1. Vérifiez que l'emplacement du journal actif garantit suffisamment d'espace à la taille accrue du journal.
	- 2. Arrêtez le serveur.
	- 3. Dans le fichier dsmserv.opt, définissez l'option ACTIVELOGSIZE sur la nouvelle taille de journal actif, en mégaoctets. La taille d'un journal actif dépend de la valeur de l'option ACTIVELOGSIZE. Les règles relatives à l'espace requis figurent dans le tableau suivant :

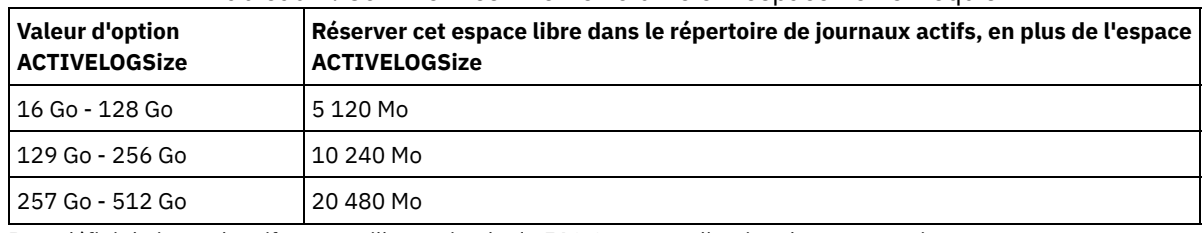

#### Tableau 1. Comment estimer le volume et l'espace fichier requis

Pour définir le journal actif sur sa taille maximale de 512 Go, entrez l'option de serveur suivante :

activelogsize 524288

- 4. Si vous prévoyez d'utiliser un nouveau répertoire de journaux actifs, mettez à jour le nom du répertoire spécifié dans l'option de serveur ACTIVELOGDIRECTORY. Le nouveau répertoire doit être vide et accessible à l'ID utilisateur du gestionnaire de la base.
- 5. Redémarrez le serveur.
- Compressez les journaux d'archivage afin de réduire la quantité d'espace nécessaire au stockage. Activez la compression dynamique du journal d'archivage en exécutant la commande suivante :

setopt archlogcompress yes

Restriction : Soyez prudent lorsque vous définissez l'option de serveur ARCHLOGCOMPRESS sur des systèmes avec une utilisation régulièrement élevée des volumes et des charges de travail importantes. L'activation de cette option dans un tel environnement système peut générer des retards dans l'archivage des journaux du système de fichiers du journal actif vers le système de fichiers du journal d'archivage. Ce retard peut provoquer la saturation de l'espace réservé au système de fichiers du journal actif. Lorsque la compression du journal d'archivage est activée, vous devez surveiller l'espace disponible dans le système de fichiers du journal actif. Si le système de fichiers du répertoire du journal actif s'approche de la saturation, l'option serveur ARCHLOGCOMPRESS doit être désactivée. La commande SETOPT permet de désactiver la compression du journal d'archivage immédiatement, sans arrêter le serveur.

#### **Référence associée**:

**■** option de serveur [ACTIVELOGSIZE](http://www.ibm.com/support/knowledgecenter/SSEQVQ_8.1.4/srv.reference/r_opt_server_activelogsize.html)

 $E^*$ EXTEND DBSPACE [\(Augmentation](http://www.ibm.com/support/knowledgecenter/SSEQVQ_8.1.4/srv.reference/r_cmd_dbspace_extend.html) de l'espace pour la base de données)

<span id="page-420-0"></span> $\mathbb{F}$  SETOPT (Définition d'une option de serveur pour la mise à jour [dynamique\)](http://www.ibm.com/support/knowledgecenter/SSEQVQ_8.1.4/srv.reference/r_cmd_setopt.html)

# **Optimisation des activités planifiées**

Planifiez des tâches de maintenance quotidiennes pour garantir que votre solution fonctionne correctement. En optimisant votre solution, vous maximisez les ressources du serveur et utilisez avec efficacité les différentes fonctions disponibles dans votre solution.

## **Procédure**

- 1. Surveillez régulièrement les performances du système afin de vous assurer que les tâches de sauvegarde et de maintenance aboutissent. Pour plus d'informations sur la surveillance, voir [Surveillance](#page-393-0) d'une solution basée sur bande.
- 2. Si les informations de surveillance montrent que la charge de travail du serveur a augmenté, vous devrez peut-être examiner les informations de planification. Assurez-vous que la capacité du système est adaptée dans les cas de figure suivants :
	- Augmentation du nombre de clients
	- Augmentation de la quantité des données sauvegardées
	- Modification de la durée disponible pour les sauvegardes
- 3. Déterminez si votre solution présente des problèmes de performance. Passez en revue les planifications client afin de vérifier si les tâches s'exécutent dans les délais planifiés :
	- a. Dans la page Clients du Centre d'opérations, sélectionnez le client de votre choix.
	- b. Cliquez sur Détails.
	- c. Depuis la page Récapitulatif du client, examinez l'activité Sauvegardé et Répliqué afin d'identifier les risques potentiels.
	- Si nécessaire, ajustez l'heure et la fréquence des opérations de sauvegarde client.
- 4. Prévoyez suffisamment de temps pour que les opérations de maintenance suivantes aboutissent sur une période de 24 heures :
	- a. Sauvegardez la base de données.
	- b. Exécutez l'expiration pour retirer les sauvegardes client et archiver les copies de fichiers depuis l'espace de stockage du serveur.

#### **Concepts associés**:

**[Performances](http://www.ibm.com/support/knowledgecenter/SSEQVQ_8.1.0/perf/c_performance.html)** 

#### **Tâches associées**:

<span id="page-420-1"></span> $\mathbb{P}$  [Dédoublonnage](http://www.ibm.com/support/knowledgecenter/SSGSG7_7.1.1/com.ibm.itsm.srv.doc/t_dedup.html) de données (version 7.1.1)

# **Optimisation des opérations en activant la colocalisation des fichiers client**

La colocalisation des fichiers client permet de réduire le nombre de montages de volumes requis lorsque les utilisateurs restaurent, extraient ou rappellent un grand nombre de fichiers d'un pool de stockage. Par conséquent, la colocalisation réduit la durée de ces opérations.

### **Pourquoi et quand exécuter cette tâche**

Lorsque la colocalisation est activée, le serveur tente de conserver des fichiers sur un nombre minimal de volumes de stockage à accès séquentiel. Les fichiers peuvent appartenir à un noeud client, à un groupe de noeuds client, à un espace fichier client ou à un groupe d'espaces fichier. Vous pouvez définir la colocalisation pour un pool de stockage à accès séquentiel lorsque vous définissez ou mettez à jour celui-ci.

Figure 1 illustre un exemple de colocalisation activée par noeud client avec trois clients, chacun de ces derniers disposant d'un volume spécifique qui contient les données du client.

Figure 1. Exemple de colocalisation activée par noeud

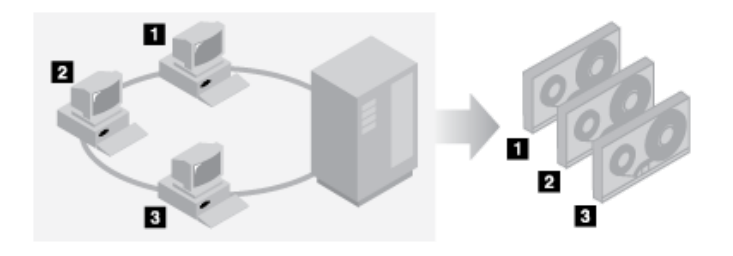

Figure 2 illustre un exemple de colocalisation activée par groupe de noeuds client. Trois groupes sont définies, et les données de chaque groupe sont stockées sur des volumes distincts.

Figure 2. Exemple de colocalisation activée par groupe de données colocalisées

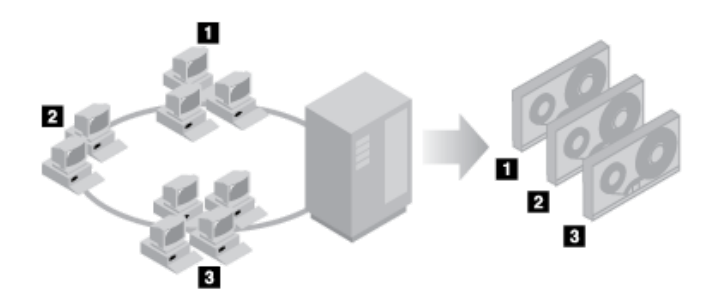

Figure 3 illustre un exemple de colocalisation activée par groupe d'espaces fichier. Six groupes sont définis. Chaque groupe contient des données issues d'espaces fichier appartenant à un noeud. Les données de chaque groupe sont stockées sur un volume distinct.

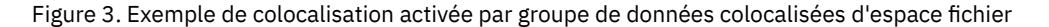

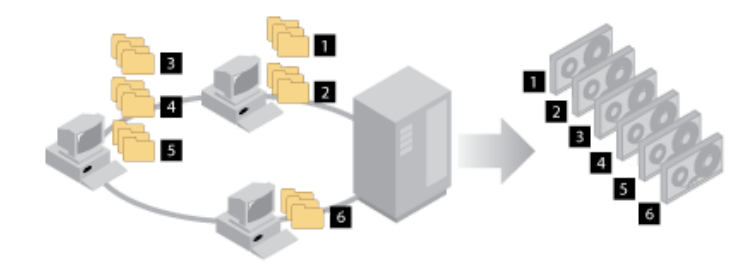

Lorsque la colocalisation est désactivée, le serveur tente d'utiliser tout l'espace disponible sur chaque volume avant de sélectionner un nouveau volume. Alors que ce processus permet d'optimiser l'utilisation de volumes individuels, les fichiers utilisateur peuvent être répartis sur un grand nombre de volumes. Figure 4 illustre un exemple de colocalisation désactivée, avec trois clients se partageant l'espace sur un seul et même volume.

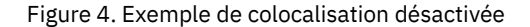

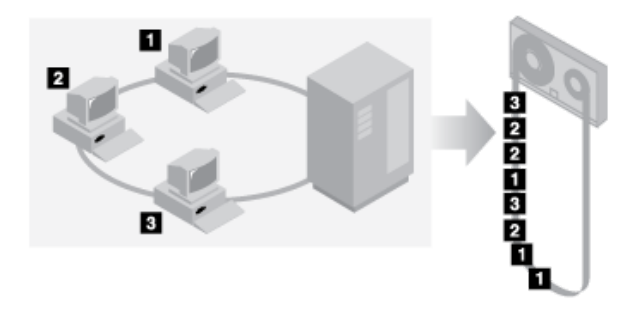

Lorsque la colocalisation est désactivée, il se peut que d'autres opérations de montage de supports soient nécessaires lorsque les utilisateurs restaurent, extraient ou rappellent un grand nombre de fichiers.

La colocalisation par groupe est activée par défaut par le système IBM Spectrum Protect pour les principaux pools de stockage à accès séquentiel. La colocalisation est désactivée par défaut pour les pools de stockage de copie.

- Effets de la [colocalisation](#page-422-0) sur les opérations Les effets de la colocalisation sur les ressources et les performances système dépendent du type d'opération en cours d'exécution.
- Sélection des volumes alors que la [colocalisation](#page-424-0) est activée
- La sélection des volumes varie selon que la colocalisation est activée par groupe, par noeud ou par espace fichier.
- Sélection des volumes alors que la [colocalisation](#page-425-0) est désactivée Lorsque la colocalisation est désactivée, le serveur tente d'utiliser tout l'espace disponible dans un volume de stockage avant d'accéder à un autre volume.
- Paramètres de [colocalisation](#page-426-0) Après avoir défini un pool de stockage, vous pouvez modifier les paramètres de colocalisation en mettant à jour le pool de stockage. Les modifications apportées à la colocalisation pour le pool de stockage n'affectent pas les fichiers qui sont déjà stockés dans celui-ci.
- [Colocalisation](#page-426-1) de pools de stockage de copie L'utilisation de la colocalisation sur des pools de stockage de copie nécessite une attention toute particulière. La colocalisation de pools de stockage de copie, plus particulièrement par noeud ou par espace fichier, engendre davantage de volumes partiellement remplis et une activité de récupération hors site potentiellement inutile.
- Planification et activation de la [colocalisation](#page-427-0) Une bonne compréhension des effets de la colocalisation peut permettre de réduire le nombre de montages de supports, de mieux utiliser l'espace sur des volumes séquentiels et d'améliorer l'efficacité des opérations de serveur.

# <span id="page-422-0"></span>**Effets de la colocalisation sur les opérations**

Les effets de la colocalisation sur les ressources et les performances système dépendent du type d'opération en cours d'exécution.

Le Tableau 1 récapitule les effets de la colocalisation sur les opérations.

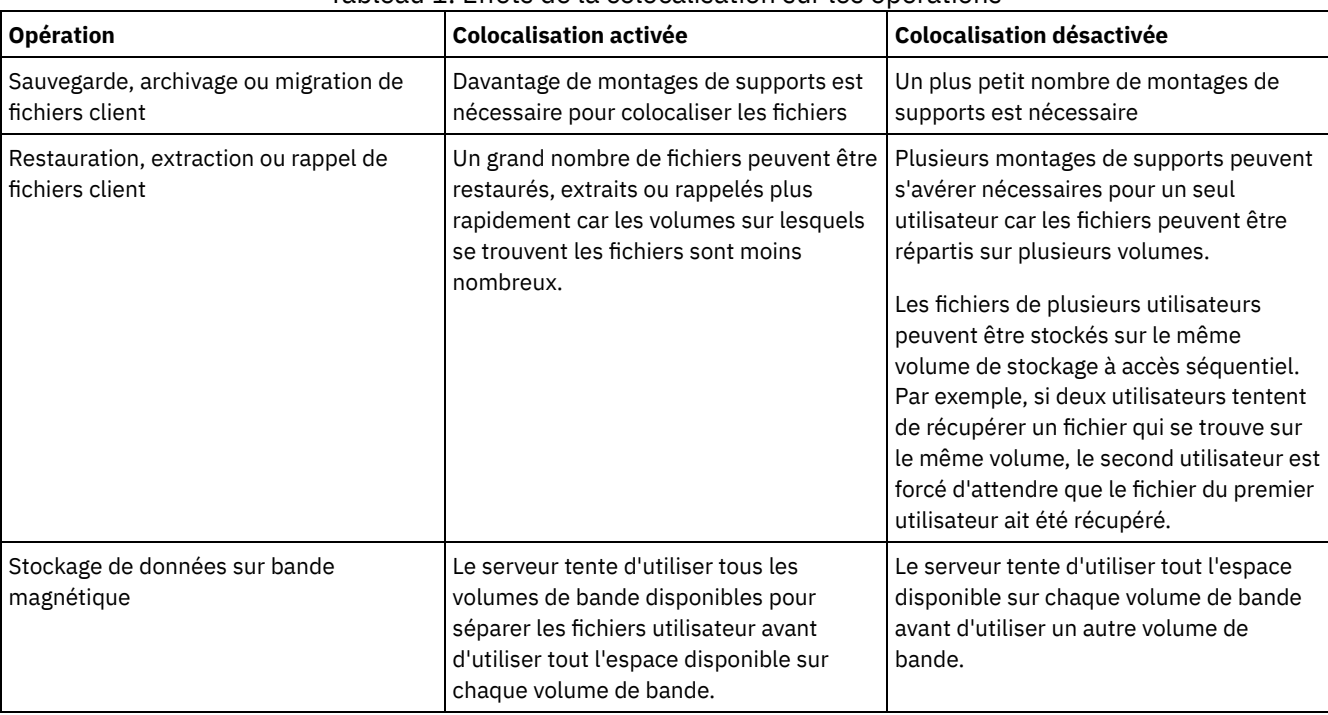

### Tableau 1. Effets de la colocalisation sur les opérations

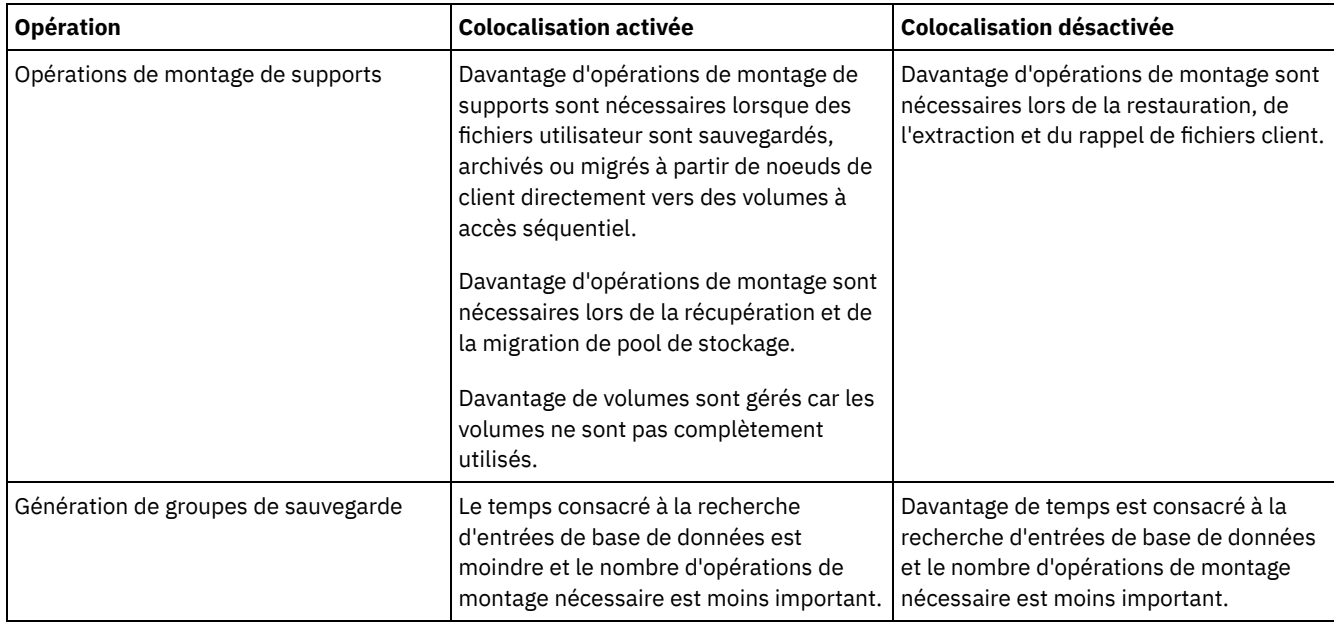

Lorsque la colocalisation est activée pour un groupe, un noeud client ou un espace fichier, toutes les données qui appartiennent à ce groupe, à ce noeud ou à cet espace fichier sont transférées ou copiées par un processus serveur. Par exemple, si des données sont colocalisées par groupe, toutes les données pour tous les noeuds qui appartiennent au même groupe de données colocalisées sont migrées par le même processus.

Lors de la colocalisation de données, le serveur IBM Spectrum Protect tente de regrouper des fichiers sur un nombre minimal de volumes de stockage à accès séquentiel. Toutefois, lorsque le serveur effectue la sauvegarde des données sur les volumes d'un pool de stockage à accès séquentiel, le processus de sauvegarde est prioritaire sur les paramètres de colocalisation. Par conséquent, le serveur exécute l'opération de sauvegarde avec succès, mais il est possible qu'il ne puisse pas colocaliser les données.

Par exemple, vous effectuez une colocalisation par noeud et vous spécifiez qu'un noeud peut utiliser deux points de montage sur le serveur. Supposons également que les données sauvegardées à partir du noeud peuvent tenir facilement sur un volume de bande. Lors de la sauvegarde, le serveur peut monter deux volumes de bande, et les données du noeud peuvent être réparties sur deux bandes au lieu d'une. Si vous activez la colocalisation, les opérations de serveur suivantes utilisent un processus serveur :

- Transfert de données entre des volumes à accès aléatoire et des volumes à accès séquentiel
- Transfert de données de noeud à partir de volumes à accès séquentiel
- Sauvegarde d'un pool de stockage à accès aléatoire ou à accès séquentiel
- Restauration d'un pool de stockage à accès séquentiel
- Récupération d'espace dans un pool de stockage à accès séquentiel ou des volumes hors site
- Migration de données à partir d'un pool de stockage à accès aléatoire

Lorsque vous faites migrer des données d'un pool de stockage sur disque à accès aléatoire vers un pool de stockage à accès séquentiel et que la colocalisation est activée par noeud ou par espace fichier, les noeuds ou les espaces fichier sont automatiquement sélectionnés pour la migration en fonction de la quantité de données à faire migrer. Le noeud ou l'espace fichier comportant le plus de données est migré en premier. Si la colocalisation est activée par groupe, tous les noeuds du pool de stockage sont évalués afin de déterminer celui qui contient le plus de données. Le noeud comportant le plus de données est migré en premier, en même temps que toutes les données de tous les noeuds appartenant à ce groupe de données colocalisées. Ce processus se produit, quelle que soit la quantité de données stockées dans les espaces fichier de noeuds et que le seuil bas de migration soit atteint ou non.

Toutefois, lorsque vous faites migrer des données colocalisées depuis un pool de stockage à accès séquentiel vers un autre pool de stockage à accès séquentiel, le serveur ordonne les volumes en fonction de la date à laquelle ils ont été consultés pour la dernière fois. Le volume avec la date d'accès la plus ancienne est migré en premier, et le volume avec la date d'accès la plus récente est migré en dernier.

Souvent, les noeuds client individuels ne comportent pas suffisamment de données pour remplir des volumes de bande haute capacité, et c'est cela qui motive en partie le recours à la colocalisation par groupe. La colocalisation de données par groupes de noeuds peut réduire la capacité de bandes inutilisées en plaçant davantage de données colocalisées sur des bandes individuelles. De plus, la colocalisation de données par groupes d'espaces fichier réduit le nombre de bandes inutilisées dans une plus large mesure.

Les données qui appartiennent à tous les noeuds au sein du même groupe de données colocalisées sont migrées par le même processus. Par conséquent, la colocalisation par groupe peut réduire le nombre de fois qu'un volume à migrer doit être monté. La colocalisation par groupe peut également minimiser les recherches dans la base de données et réduire les transmissions de bande lors du transfert de données d'un pool de stockage à accès séquentiel vers un autre.

# <span id="page-424-0"></span>**Sélection des volumes alors que la colocalisation est activée**

La sélection des volumes varie selon que la colocalisation est activée par groupe, par noeud ou par espace fichier.

Tableau 1 illustre la façon dont le serveur IBM Spectrum Protect sélectionne le premier volume lorsque la colocalisation est activée pour un pool de stockage au niveau noeud client, groupe de données colocalisées et espace fichier.

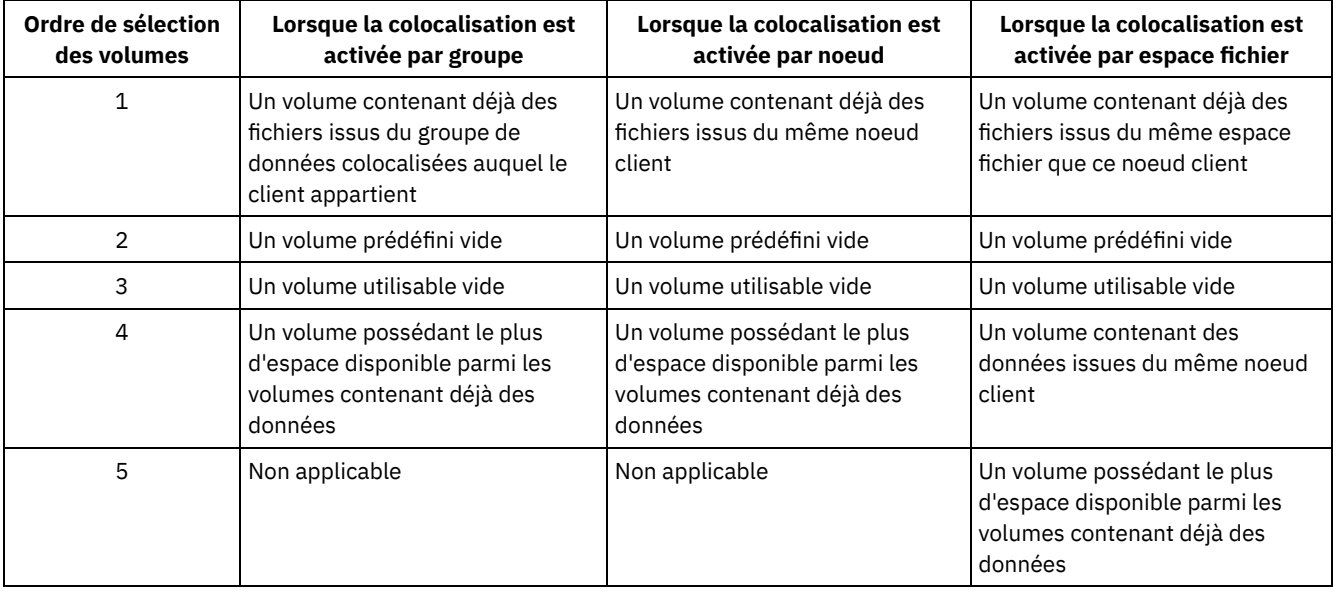

#### Tableau 1. Comment le serveur sélectionne-t-il des volumes lorsque la colocalisation est activée ?

Lorsque le serveur doit continuer à stocker des données sur un second volume, il utilise l'ordre de sélection suivant pour acquérir davantage d'espace :

- 1. Un volume prédéfini vide
- 2. Un volume utilisable vide
- 3. Un volume possédant le plus d'espace disponible parmi les volumes contenant déjà des données
- 4. Un volume disponible dans le pool de stockage

Lorsque la colocalisation est activée par noeud client ou espace fichier, le serveur tente d'optimiser l'utilisation des volumes individuels et réduit au maximum le mélange de fichiers provenant de différents clients ou espaces fichier sur des volumes. Cette configuration est décrite dans la rubrique Figure 1 qui illustre une sélection de volumes *horizontale* dans laquelle tous les volumes disponibles sont utilisés avant que tout l'espace disponible sur chaque volume ne soit utilisé. A, B, C et D représentent des fichiers provenant de quatre noeuds client différents.

Astuces :

- 1. Si la colocalisation est activée par noeud et que le noeud comporte plusieurs espaces fichier, le serveur ne tente pas de colocaliser ces espaces fichier.
- 2. Si la colocalisation est activée par espace fichier et qu'un noeud comporte plusieurs espaces fichier, le serveur tente de placer des données pour différents espaces fichier sur différents volumes.

Figure 1. Utilisation de tous les volumes de stockage à accès séquentiel disponibles lorsque la colocalisation est activée au niveau noeud ou espace fichier

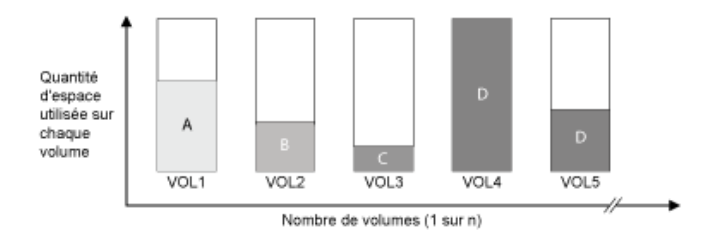

La colocalisation peut être activée par groupe d'espaces fichier ou groupe de noeuds. Lorsque la colocalisation est activée par groupe de noeuds (groupe de données colocalisées de noeud), le serveur tente de colocaliser les données issues des noeuds qui appartiennent au même groupe de données colocalisées. Un groupe de données colocalisées d'espace fichier utilise les mêmes méthodes qu'un groupe de données colocalisées de noeud, mais peut utiliser davantage d'espace en raison de la granularité des tailles d'espace fichier. Comme illustré dans la figure Figure 2, les données des groupes de noeuds suivants ont été colocalisées :

- Le groupe 1 comporte les noeuds A, B et C
- Le groupe 2 comporte les noeuds D et E
- Le groupe 3 comporte les noeuds F, G, H et I

Chaque fois qu'il le peut, le serveur IBM Spectrum Protect colocalise les données appartenant à un groupe de noeuds sur une seule bande magnétique, comme illustré par le groupe 2 dans la figure. Les données pour un seul noeud peuvent également être réparties sur plusieurs bandes magnétiques associées à un groupe (groupe 1 et groupe 2). Si les noeuds d'un groupe de données colocalisées comportent plusieurs espaces fichiers, le serveur ne tente pas de colocaliser ces espaces fichier.

Figure 2. Utilisation de tous les volumes de stockage à accès séquentiel disponibles lorsque la colocalisation est activée au niveau groupe

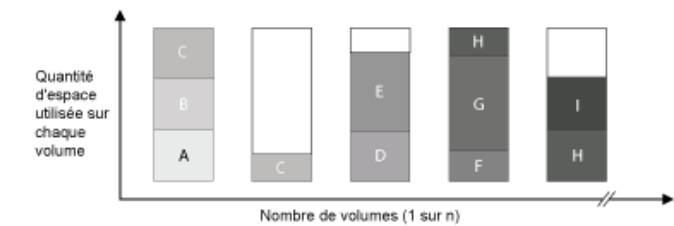

Généralement, le serveur IBM Spectrum Protect écrit toujours des données sur le volume de remplissage en cours pour l'opération en cours d'exécution. Toutefois, il peut arriver qu'un pool de stockage colocalisé comporte plus d'un volume de remplissage. Cela peut arriver si différents processus de serveur ou sessions client tentent de stocker des données dans le pool colocalisé en même temps. Dans ce cas, IBM Spectrum Protect alloue un volume pour chaque processus ou session qui a besoin d'un volume, de sorte que les deux opérations puissent être exécutées le plus rapidement possible.

# <span id="page-425-0"></span>**Sélection des volumes alors que la colocalisation est désactivée**

Lorsque la colocalisation est désactivée, le serveur tente d'utiliser tout l'espace disponible dans un volume de stockage avant d'accéder à un autre volume.

Lorsque vous stockez des fichiers client dans un pool de stockage à accès séquentiel pour lequel la colocalisation est désactivée, le serveur sélectionne un volume à l'aide de l'ordre de sélection suivant :

- 1. Un volume séquentiel déjà utilisé doté d'espace disponible (un volume comportant la plus grande quantité de données est sélectionné en premier)
- 2. Un volume vide

Lorsque le serveur doit continuer à stocker des données sur un second volume, il tente de sélectionner un volume vide. S'il n'existe aucun volume vide, le serveur tente de sélectionner l'un des volumes disponibles restants dans le pool de stockage.

La figure Figure 1 montre que l'utilisation du volume est verticale lorsque la colocalisation est désactivée. Dans cet exemple, un plus petit nombre de volumes est utilisé car le serveur tente d'utiliser tout l'espace disponible en mélangeant les fichiers client sur des volumes individuels. A, B, C et D représentent des fichiers provenant de quatre noeuds client différents.

Figure 1. Utilisation de tout l'espace disponible sur des volumes à accès séquentiel alors que la colocalisation est désactivée

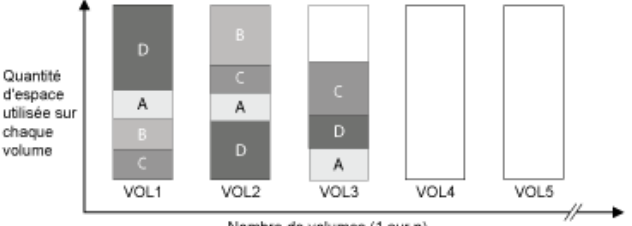

#### Nombre de volumes (1 sur n)

# <span id="page-426-0"></span>**Paramètres de colocalisation**

Après avoir défini un pool de stockage, vous pouvez modifier les paramètres de colocalisation en mettant à jour le pool de stockage. Les modifications apportées à la colocalisation pour le pool de stockage n'affectent pas les fichiers qui sont déjà stockés dans celui-ci.

Par exemple, si la colocalisation est désactivée pour un pool de stockage et que vous l'activez, à partir de là, les fichiers client qui sont stockés dans le pool sont colocalisés. Les fichiers qui étaient précédemment stockés dans le pool de stockage ne sont pas transférés pour être colocalisés. A mesure que des volumes sont récupérés, les données du pool ont tendance à être de plus en plus colocalisées. Vous pouvez également utiliser les commandes MOVE DATA ou MOVE NODEDATA pour transférer des données vers de nouveaux volumes afin d'augmenter la colocalisation. Le transfert de données vers de nouveaux volumes augmente le temps de traitement et l'activité de montage de volumes.

Conseil : Un temps d'attente peut survenir pour le montage ou ce dernier peut durer plus longtemps que d'habitude lorsque la colocalisation par espace fichier est activée et qu'un noeud comporte un volume contenant plusieurs espaces fichier. Si un volume est éligible pour la réception de données, IBM Spectrum Protect attend ce volume.

# <span id="page-426-1"></span>**Colocalisation de pools de stockage de copie**

L'utilisation de la colocalisation sur des pools de stockage de copie nécessite une attention toute particulière. La colocalisation de pools de stockage de copie, plus particulièrement par noeud ou par espace fichier, engendre davantage de volumes partiellement remplis et une activité de récupération hors site potentiellement inutile.

Les pools de stockage principaux jouent un rôle de récupération différent de celui des pools de stockage de copie. Normalement, vous utilisez des pools de stockage principaux pour récupérer des données directement sur des clients. En cas d'incident, lorsque les clients et le serveur sont perdus, vous pouvez être amené à utiliser des volumes de pool de stockage de copie pour récupérer les pools de stockage principaux. Les types de scénarios de récupération peuvent vous aider à déterminer s'il convient d'utiliser la colocalisation sur vos pools de stockage de copie.

La colocalisation engendre généralement des volumes partiellement remplis lorsqu'elle est activée par noeud ou par espace fichier. Toutefois, les volumes partiellement remplis sont moins fréquents avec une colocalisation activée par groupe. Les volumes partiellement remplis peuvent être acceptables pour les pools de stockage principaux car les volumes restent disponibles et peuvent être remplis lors du processus de migration suivant. En revanche, les volumes partiellement remplis peuvent ne pas être acceptables pour des pools de stockage de copie dont les volumes de pool de stockage sont pris hors site immédiatement. Si vous utilisez la colocalisation pour les pools de stockage de copie, vous devez prendre les décisions suivantes :

- Prendre davantage de volumes partiellement remplis hors site, ce qui augmente l'activité de récupération lorsque le seuil de récupération est abaissé ou atteint.
- Laisser ces volumes partiellement remplis sur site jusqu'à ce qu'ils soient remplis et prendre le risque de ne pas avoir de copie hors site des données sur ces volumes.
- Activer ou non la colocalisation par groupe afin d'utiliser autant de capacité de bande que possible.

Lorsque la colocalisation est désactivée pour un pool de stockage de copie, généralement seuls quelques volumes partiellement remplis sont conservés après la sauvegarde des données sur le pool de stockage de copie.

Choisir soigneusement vos options avant d'utiliser la colocalisation pour des pools de stockage de copie et décider d'utiliser ou non l'écriture simultanée. Si vous n'utilisez pas l'écriture simultanée et que vous utilisez la colocalisation pour vos pools de stockage principaux, vous souhaiterez peut-être désactiver la colocalisation pour les pools de stockage de copie. La colocalisation des pools de stockage de copie peut être souhaitable si vous avez peu de clients et que chacun d'eux comporte d'importantes quantités de données à sauvegarder de manière incrémentielle par jour. Concernant la colocalisation avec l'écriture simultanée, vous devez vous assurer que les paramètres de colocalisation sont identiques pour les pools de stockage principaux et les pools de stockage de copie.

<span id="page-427-0"></span>Une bonne compréhension des effets de la colocalisation peut permettre de réduire le nombre de montages de supports, de mieux utiliser l'espace sur des volumes séquentiels et d'améliorer l'efficacité des opérations de serveur.

# **Pourquoi et quand exécuter cette tâche**

Tableau 1 répertorie les quatre options de colocalisation que vous pouvez spécifier sur les commandes DEFINE STGPOOL et UPDATE STGPOOL. Le tableau indique également les effets de la colocalisation sur les données qui appartiennent à des noeuds selon que ces derniers sont membres ou non de groupes de données colocalisées.

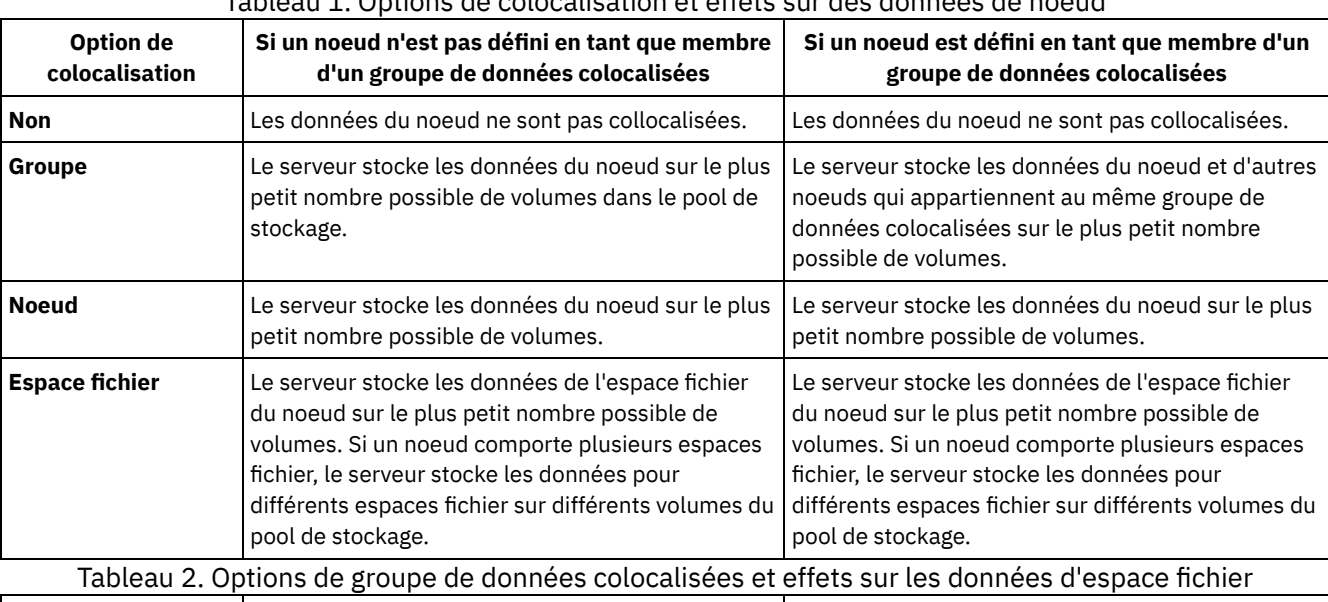

### Tableau 1. Options de colocalisation et effets sur des données de noeud

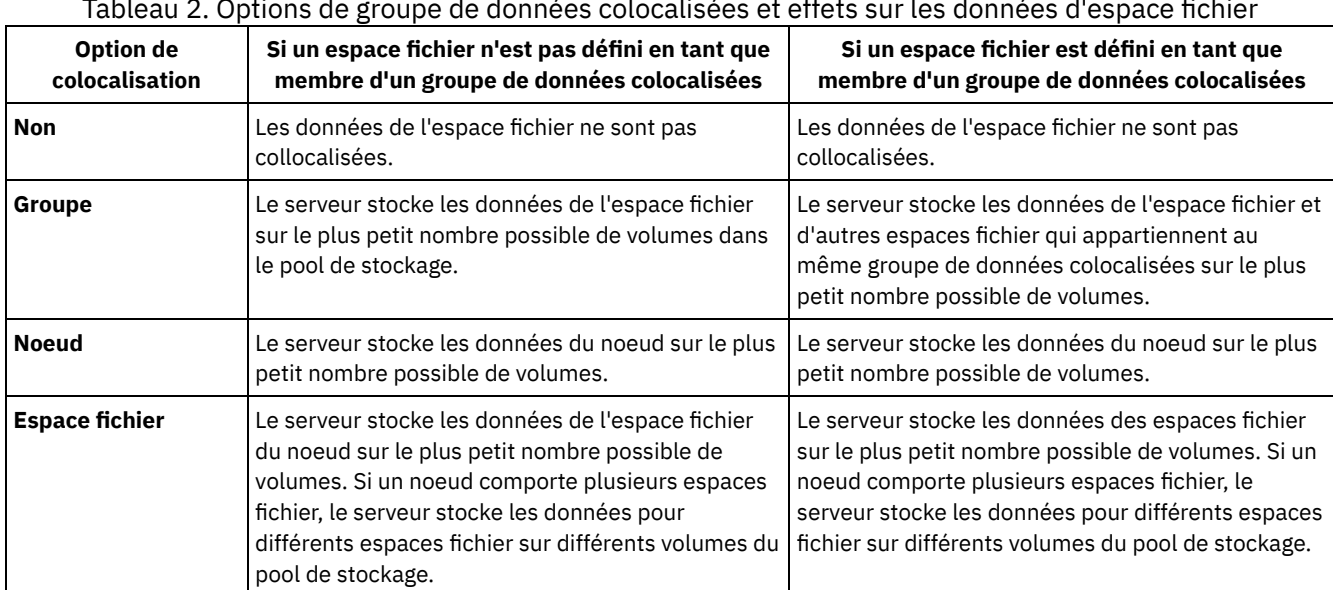

## **Procédure**

Pour déterminer s'il y a lieu de colocaliser des données et comment procéder, procédez comme suit :

- 1. Déterminez de quelle façon les données doivent être organisées, par un noeud client, un groupe de noeuds client ou un espace fichier. Pour collocaliser les données par groupe, vous devez décider de quelle façon regrouper les noeuds :
	- Si votre objectif est d'économiser de l'espace, vous souhaiterez peut-être regrouper des noeuds de petite taille afin d'optimiser l'utilisation des bandes.
	- Si votre objectif est d'accélérer les restaurations client, regroupez les noeuds de sorte qu'ils remplissent le plus grand nombre de bandes possible. Le regroupement de noeuds permet de distribuer les données de noeud individuelles sur au moins deux bandes et de monter davantage de bandes simultanément lors d'une opération de restauration sans requête multisession.
- Si votre objectif est de diviser les données par services, vous pouvez regrouper des noeuds par service.
- 2. Pour collocaliser des groupes, procédez comme suit :
	- a. Définissez des groupes de données colocalisées à l'aide de la commande DEFINE COLLOCGROUP.

b. Ajoutez des noeuds client aux groupes de données colocalisées à l'aide de la commande DEFINE COLLOCMEMBER. Les commandes de requête suivantes vous aident à collocaliser des groupes :

#### QUERY COLLOCGROUP

Affiche les groupes de données colocalisées qui sont définis sur le serveur.

QUERY NODE

Affiche le groupe de données colocalisées, le cas échéant, auquel appartient un noeud.

QUERY NODEDATA

Affiche des informations sur les données d'un ou de plusieurs noeuds dans un pool de stockage à accès séquentiel. QUERY STGPOOL

Affiche des informations sur l'emplacement des données client dans un pool de stockage à accès séquentiel et la quantité d'espace occupée par un noeud dans un volume.

Vous pouvez également utiliser des scripts de serveur IBM Spectrum Protect ou des scripts PerlL pour afficher des informations pouvant s'avérer utiles lors de la définition de groupes de données colocalisées.

3. Indiquez de quelle manière les données doivent être colocalisées dans un pool de stockage en exécutant la commande DEFINE STGPOOL ou UPDATE STGPOOL et en spécifiant le paramètre COLLOCATE.

### **Que faire ensuite**

Astuce : Pour réduire le nombre de montages de supports, optimiser l'utilisation de l'espace disponible sur les volumes séquentiels et activer la colocalisation, procédez comme suit :

Définissez une hiérarchie de pools de stockage et une règle nécessitant que des fichiers sauvegardés, archivés ou gérés par HSM soient initialement stockés dans des pools de stockage sur disque.

Lorsque des fichiers sont migrés à partir d'un pool de stockage sur disque, le serveur tente de faire migrer tous les fichiers qui appartiennent au noeud client ou au groupe de données colocalisées qui utilise le plus d'espace disque dans le pool de stockage. Ce processus fonctionne bien avec l'option de colocalisation car le serveur tente de placer tous les fichiers provenant d'un client donné sur le même volume de stockage à accès séquentiel.

- Utilisez des volumes utilisables pour les pools de stockage à accès séquentiel afin de permettre au serveur de sélectionner de nouveaux volumes pour la colocalisation.
- Spécifiez l'option client COLLOCATEBYFILESPEC afin de limiter le nombre de bandes sur lesquelles des objets associés à une spécification de fichier sont écrits. Cette option de colocalisation rend la colocalisation effectuée par le serveur plus efficace ; elle n'outrepasse pas la colocalisation par espace fichier ni la colocalisation par noeud.

# <span id="page-428-0"></span>**Gestion des unités de bande**

Les opérations sur bande classiques consistent à préparer des volumes de bande en vue de leur utilisation, contrôler comment et quand réutiliser des volumes et s'assurer que le nombre de volumes disponibles est suffisant. Vous devez également répondre aux demandes des opérateurs et gérer les bibliothèques, les unités, les disques, les chemins d'accès et les dispositifs de transfert de données.

- [Préparation](#page-429-0) d'un support amovible Vous devez préparer un support amovible avant de pouvoir l'utiliser pour stocker des données. Les tâches de préparation typiques incluent l'étiquetage et l'insertion des volumes.
- Gestion [d'inventaire](#page-434-0) de volume Vous pouvez gérer un inventaire de volume en contrôlant l'accès du serveur aux volumes, en réutilisant des étiquettes et en réutilisant des volumes utilisés pour les opérations de sauvegarde et d'exportation d'une base de données. Vous pouvez également gérer un inventaire à l'aide d'un stock de volumes utilisables.
- Volumes [partiellement](#page-442-0) écrits Les volumes partiellement écrits sont toujours des volumes privés, même si leur statut était "utilisable" avant leur montage par le serveur. Le serveur contrôle le statut d'origine des volumes utilisables et les renvoie au statut "utilisable" lorsqu'ils sont vides.
- Opérations dans des [bibliothèques](#page-442-1) partagées Les bibliothèques partagées sont des bibliothèques logiques qui correspondent physiquement à des bibliothèques SCSI . La bibliothèque physique est contrôlée par le serveur IBM Spectrum Protect qui est configuré en tant que gestionnaire de

bibliothèque. Les serveurs IBM Spectrum Protect qui utilisent le type de bibliothèque SHARED sont des clients de bibliothèque du point de vue du serveur de gestionnaire de bibliothèque IBM Spectrum Protect.

Gestion des [demandes](#page-443-0) de volumes du serveur IBM Spectrum Protect affiche les demandes et les messages d'état sur tous les clients de ligne de commande d'administration démarrés en mode console. Ces messages de demande contiennent souvent une limite de temps. Les opérations sur le serveur doivent aboutir dans le délai imparti spécifié, faute de quoi, un dépassement de délai d'attente se produit.

# <span id="page-429-0"></span>**Préparation d'un support amovible**

Vous devez préparer un support amovible avant de pouvoir l'utiliser pour stocker des données. Les tâches de préparation typiques incluent l'étiquetage et l'insertion des volumes.

## **Pourquoi et quand exécuter cette tâche**

Lorsque IBM Spectrum Protect accède à un volume de support amovible, il vérifie que le nom de volume figurant dans l'en-tête du libellé pour s'assurer que l'accès a été effectué vers le volume correct.

Les volumes de bande doivent être étiquetés avant que le serveur puisse les utiliser.

### **Procédure**

Pour préparer un volume pour son utilisation, procédez comme suit :

- 1. Etiquetez le volume à l'aide de la commande LABEL LIBVOLUME.
- 2. Pour les bibliothèques automatisées, insérez le volume dans la bibliothèque. Pour obtenir des instructions, voir Insertion de volumes dans une bibliothèque automatisée. Astuce : Lorsque vous utilisez la commande LABEL LIBVOLUME avec des unités dans une bibliothèque automatisée, vous
- pouvez étiqueter et insérer les volumes avec une commande.
- 3. Si le pool de stockage ne peut pas contenir des volumes utilisables (MAXSCRATCH=0), identifiez le volume dans IBM Spectrum Protect par son nom pour que faciliter l'accès au volume ultérieurement.

Si le pool de stockage peut contenir des volumes utilisables (MAXSCRATCH a alors une valeur différente de zéro), passez cette étape.

- [Etiquetage](#page-429-1) des volumes de bande
- Vous devez étiqueter les volumes de bande avant que le serveur puisse les utiliser.
- Insertion de volumes dans une [bibliothèque](#page-430-0) automatisée Vous pouvez insérer un volume dans une bibliothèque automatisée à l'aide de la commande CHECKIN LIBVOLUME.

# <span id="page-429-1"></span>**Etiquetage des volumes de bande**

Vous devez étiqueter les volumes de bande avant que le serveur puisse les utiliser.

### **Pourquoi et quand exécuter cette tâche**

Dans les bibliothèques automatisées, vous êtes invité à insérer le volume dans l'emplacement d'entrée-sortie de la bibliothèque. Si aucun guichet d'entrée-sortie libre service n'est disponible, insérez le volume dans un emplacement vide. Vous pouvez étiqueter les volumes avant de les restituer.

### **Procédure**

Pour étiqueter des volumes avant de les restituer, procédez comme suit :

1. Etiquetez des volumes de bande à l'aide de la commande LABEL LIBVOLUME. Par exemple, pour nommer un volume de bibliothèque VOLUME1 dans une bibliothèque nommée LIBRARY 1, exécutez la commande suivante :

label libvolume library1 volume1

Condition requise : Au moins une unité doit être disponible. L'unité ne peut pas être utilisée par un autre processus IBM Spectrum Protect. Si l'unité est en veille, elle est considérée comme non disponible.

- 2. Pour écraser une étiquette existante, spécifiez le paramètre OVERWRITE=YES. Par défaut, la commande LABEL LIBVOLUME ne remplace pas une étiquette existante.
- Etiquetage de volumes dans une bibliothèque SCSI Vous pouvez étiqueter des volumes individuellement ou utiliser IBM Spectrum Protect pour rechercher des volumes dans la bibliothèque et les étiqueter.

#### **Tâches associées**:

Etiquetage des nouveaux volumes avec AUTOLABEL **Référence associée**: LABEL LIBVOLUME (Etiquetage d'un volume de [bibliothèque\)](http://www.ibm.com/support/knowledgecenter/SSEQVQ_8.1.4/srv.reference/r_cmd_libvolume_label.html)

# <span id="page-430-0"></span>**Insertion de volumes dans une bibliothèque automatisée**

Vous pouvez insérer un volume dans une bibliothèque automatisée à l'aide de la commande CHECKIN LIBVOLUME.

### **Avant de commencer**

Pour étiqueter les bandes automatiquement avant de les insérer, émettez la commande DEFINE LIBRARY et spécifiez le paramètre AUTOLABEL=YES. A l'aide du paramètre AUTOLABEL, vous éliminez le besoin de pré-étiqueter un ensemble de bandes.

### **Pourquoi et quand exécuter cette tâche**

Chaque volume utilisé par un serveur dans un but quelconque doit posséder un nom unique. Cette règle s'applique à tous les volumes, qu'ils soient utilisés pour des pools de stockage ou pour des opérations telles qu'une sauvegarde ou une exportation de base de données. Cette condition s'applique également aux volumes qui sont dans différentes bibliothèques utilisées par le même serveur.

Conseils :

- N'utilisez pas une même bibliothèque pour des volumes avec codes à barres et des volumes sans code à barres. Le déchiffrage des codes à barres peut prendre beaucoup de temps pour les volumes sans code à barres.
- Le serveur accepte uniquement les bandes étiquetées avec les étiquettes standard IBM®.
- Tout volume comportant un code à barres commençant par CLN est traité comme bande de nettoyage.
- Si un volume a une entrée dans l'historique des volumes, vous ne pouvez pas l'insérer en tant que volume utilisable.

## **Procédure**

- 1. Pour insérer un volume de stockage dans une bibliothèque, émettez la commande CHECKIN LIBVOLUME. Conseil : La commande s'exécute toujours sous forme de processus d'arrière-plan. Attentez que le processus CHECKIN LIBVOLUME termine le traitement avant de définir les volumes sinon le processus de définition échouera. Vous pouvez gagner du temps en insérant les volumes lors de l'opération d'étiquetage.
- 2. Nommez la bibliothèque et spécifiez si le volume est un volume privé ou un volume utilisable. Suivant si vous utilisez des volumes utilisables ou des volumes privés, effectuez l'une des étapes suivantes :
	- Si vous utilisez uniquement des volumes utilisables, assurez-vous que les volumes utilisables disponibles sont suffisants. Par exemple, vous pouvez avoir besoin d'étiqueter davantage de volumes. A mesure que les volumes sont utilisés, vous pouvez également avoir besoin d'augmenter le nombre de volumes utilisables autorisés dans le pool de stockage que vous avez défini pour cette bibliothèque.
	- Si vous souhaitez utiliser des volumes privés en plus ou au lieu des volumes utilisables dans la bibliothèque, définissez des volumes sur le pool de stockage à l'aide de la commande DEFINE VOLUME. Vous devez étiqueter et insérer les volumes que vous définissez.
- Restitution d'un volume dans une [bibliothèque](#page-431-0) SCSI Vous pouvez restituer un volume en exécutant la commande CHECKIN LIBVOLUME et en spécifiant le paramètre SEARCH=NO. IBM Spectrum Protect demande à l'opérateur de montage de charger le volume dans le port d'entrée-sortie de la bibliothèque.
- Insertion de volumes à partir [d'emplacements](#page-432-0) de stockage de bibliothèque Si vous avez un grand nombre de volumes à restituer et souhaitez éviter d'émettre une commande CHECKIN LIBVOLUME pour chaque volume, vous pouvez rechercher des emplacements de stockage pour les nouveaux volumes. Le serveur recherche les volumes qui n'ont pas encore été ajoutés à l'inventaire des volumes.
- Restitution de volumes à partir de ports [d'entrée-sortie](#page-432-1) de bibliothèque Vous pouvez rechercher des volumes étiquetés dans tous les emplacements de ports d'entrée-sortie de la mémoire de masse et le serveur peut les restituer individuellement.
- Restitution de volumes à l'aide de lecteurs de code à barres de [bibliothèque](#page-432-2) Vous pouvez gagner du temps lorsque vous restituez des volumes sur des bibliothèques dotées de lecteurs de code à barres en utilisant les caractères des étiquettes de code à barres comme noms pour les volumes.
- [Restitution](#page-433-0) de volumes à l'aide d'un lecteur de code à barres Vous pouvez gagner du temps lorsque vous restituez des volumes à l'aide d'un lecteur de code à barres, si votre bibliothèque en possède un.
- Insertion de volumes dans une [bibliothèque](#page-433-1) intégrale avec permutation Si aucun emplacement vide n'est disponible dans la bibliothèque lorsque vous insérez des volumes, l'opération d'insertion échoue à moins que vous n'activiez la *permutation*. Si vous activez la permutation et la bibliothèque est pleine, le serveur sélectionne un volume à éjecter puis insère le volume que vous avez sollicité.
- Systèmes d'exploitation WindowsVolumes privés et volumes [utilisables](#page-433-2) Pour optimiser le stockage sur bande, passez en revue les informations sur les volumes privés et les volumes utilisables. Utilisez des volumes privés et des volumes utilisables de façon appropriée.
- Systèmes d'exploitation WindowsAdresses d'élément des [emplacements](#page-434-1) de stockage d'une bibliothèque Une adresse d'élément est un nombre indiquant l'emplacement physique d'un emplacement de stockage ou d'une unité dans une bibliothèque automatisée.

#### **Tâches associées**:

<span id="page-431-0"></span>[Etiquetage](#page-429-1) des volumes de bande

# **Restitution d'un volume dans une bibliothèque SCSI**

Vous pouvez restituer un volume en exécutant la commande CHECKIN LIBVOLUME et en spécifiant le paramètre SEARCH=NO. IBM Spectrum Protect demande à l'opérateur de montage de charger le volume dans le port d'entrée-sortie de la bibliothèque.

### **Procédure**

1. Exécutez la commande CHECKIN LIBVOLUME.

Par exemple, pour restituer le volume VOL001, entrez la commande suivante :

checkin libvolume tapelib vol001 search=no status=scratch

- 2. Répondez à l'invite à partir du serveur.
	- Si la bibliothèque est dotée d'un port d'entrée-sortie, le serveur vous invite à insérer une bande dans le port d'entrée-sortie.
	- Si la bibliothèque n'est pas dotée d'un port d'entrée-sortie, le serveur vous invite à insérer une bande dans l'un des emplacements de la bibliothèque. Les adresses d'élément identifient ces emplacements. Par exemple, le serveur détecte que le premier emplacement vide correspond à l'adresse d'élément 5. Le message suivant est renvoyé :

```
ANR8306I 001: Insert 8MM volume VOL001 R/W in slot with element
address 5 of library TAPELIB within 60 minutes; issue 'REPLY' along
with the request ID when ready.
```
Si vous ne connaissez pas l'emplacement de l'adresse d'élément 5 dans la bibliothèque, vérifiez la feuille de travail relative à l'unité. Pour trouver la feuille de travail, consultez la documentation relative à la bibliothèque. Après avoir inséré le volume comme demandé, répondez au message à partir d'un client d'administration IBM Spectrum Protect. Exécutez la commande REPLY, suivie du numéro de la demande (numéro situé au début de la demande de montage), par exemple :

reply 1

Conseil : Les adresses d'élément commencent parfois par un numéro autre que 1. Vérifiez la feuille de travail. Si aucune feuille de travail n'est indiquée pour votre unité dans le Portail de support IBM® pour IBM [Spectrum](https://www.ibm.com/support/home/product/10000601/IBM_Spectrum_Protect) Protect, voir la documentation pour votre bibliothèque.

Si vous spécifiez un temps d'attente égal à 0 à l'aide du paramètre WAITTIME facultatif dans la commande CHECKIN LIBVOLUME, une commande REPLY n'est pas requise. La valeur par défaut du temps d'attente est fixée à 60 minutes.
# **Insertion de volumes à partir d'emplacements de stockage de bibliothèque**

Si vous avez un grand nombre de volumes à restituer et souhaitez éviter d'émettre une commande CHECKIN LIBVOLUME pour chaque volume, vous pouvez rechercher des emplacements de stockage pour les nouveaux volumes. Le serveur recherche les volumes qui n'ont pas encore été ajoutés à l'inventaire des volumes.

## **Procédure**

- 1. Ouvrez la bibliothèque et placez les nouveaux volumes dans les emplacements non utilisés. Par exemple, pour une unité SCSI, ouvrez le guichet d'accès de la bibliothèque, placez tous les nouveaux volumes dans les emplacements non utilisés et refermez le guichet.
- 2. Si les volumes ne comportent pas de libellé, utilisez la commande LABEL LIBVOLUME pour leur apposer un libellé.
- 3. Eméttez la commande CHECKIN LIBVOLUME avec le paramètre SEARCH=YES.

#### **Référence associée**:

CHECKIN LIBVOLUME (Insertion d'un volume de stockage dans une [bibliothèque\)](http://www.ibm.com/support/knowledgecenter/SSEQVQ_8.1.4/srv.reference/r_cmd_libvolume_checkin.html)

# **Restitution de volumes à partir de ports d'entrée-sortie de bibliothèque**

Vous pouvez rechercher des volumes étiquetés dans tous les emplacements de ports d'entrée-sortie de la mémoire de masse et le serveur peut les restituer individuellement.

### **Avant de commencer**

Exécutez la commande LABEL LIBVOLUME pour étiqueter les volumes qui ne comportent pas de libellé.

## **Pourquoi et quand exécuter cette tâche**

Dans les bibliothèques SCSI, le serveur analyse tous les ports d'entrée-sortie de la bibliothèque à la recherche de volumes. S'il trouve un volume qui contient un libellé de volume correct, ce dernier est restitué automatiquement.

### **Procédure**

Exécutez la commande CHECKIN LIBVOLUME et spécifiez le paramètre SEARCH=BULK.

- Pour charger une bande dans une unité et lire le libellé, spécifiez le paramètre CHECKLABEL=YES. Après avoir lu le libellé, le serveur transfère la bande depuis l'unité vers un emplacement de stockage.
- Pour que le serveur utilise le lecteur de code à barres afin de vérifier les libellés externes sur des bandes, indiquez le paramètre CHECKLABEL=BARCODE. Lorsque la lecture de code à barres est activée, le serveur lit le libellé et transfère la bande depuis le port d'entrée/sortie vers un emplacement de stockage.

# **Restitution de volumes à l'aide de lecteurs de code à barres de bibliothèque**

Vous pouvez gagner du temps lorsque vous restituez des volumes sur des bibliothèques dotées de lecteurs de code à barres en utilisant les caractères des étiquettes de code à barres comme noms pour les volumes.

## **Pourquoi et quand exécuter cette tâche**

Le serveur lit les étiquettes de code à barres et utilise ces informations pour écrire les étiquettes de support internes. Pour les volumes dépourvus d'étiquettes de code à barres, le serveur monte les volumes dans une unité et tente de lire l'étiquette enregistrée en interne.

### **Procédure**

Exécutez la commande CHECKIN LIBVOLUME avec le paramètre CHECKLABEL=BARCODE. Par exemple, pour utiliser un lecteur de code à barres afin de lancer une recherche dans une bibliothèque nommée TAPELIB et restituer une bande utilisable, exécutez checkin libvolume tapelib search=yes status=scratch checklabel=barcode

## **Restitution de volumes à l'aide d'un lecteur de code à barres**

Vous pouvez gagner du temps lorsque vous restituez des volumes à l'aide d'un lecteur de code à barres, si votre bibliothèque en possède un.

### **Pourquoi et quand exécuter cette tâche**

Lorsque vous restituez un volume, vous pouvez spécifier si les étiquettes du support sont lues lors du traitement de la restitution. Lorsque le processus de vérification des libellés est activé, IBM Spectrum Protect monte chaque volume pour lire son libellé interne et ne restitue un volume que s'il est correctement étiqueté. La vérification des libellés peut éviter les erreurs futures lorsque les volumes sont utilisés dans des pools de stockage, mais également augmenter la durée de traitement lors des opérations d'insertion.

Si un volume n'a pas de code à barres, IBM Spectrum Protect monte les volumes dans une unité et tente de lire le libellé enregistré.

### **Procédure**

Pour restituer des volumes à l'aide d'un lecteur de code à barres, exécutez la commande CHECKIN LIBVOLUME et spécifiez CHECKLABEL=BARCODE. Par exemple, pour utiliser le lecteur de code à barres afin de restituer tous les volumes en tant que volumes utilisables dans une bibliothèque nommée TAPELIB, exécutez la commande suivante :

checkin libvolume tapelib search=yes status=scratch checklabel=barcode

#### **Tâches associées**:

[Préparation](#page-429-0) d'un support amovible **Référence associée**:  $E^*$ CHECKIN LIBVOLUME (Insertion d'un volume de stockage dans une [bibliothèque\)](http://www.ibm.com/support/knowledgecenter/SSEQVQ_8.1.4/srv.reference/r_cmd_libvolume_checkin.html)

## **Insertion de volumes dans une bibliothèque intégrale avec permutation**

Si aucun emplacement vide n'est disponible dans la bibliothèque lorsque vous insérez des volumes, l'opération d'insertion échoue à moins que vous n'activiez la *permutation*. Si vous activez la permutation et la bibliothèque est pleine, le serveur sélectionne un volume à éjecter puis insère le volume que vous avez sollicité.

### **Pourquoi et quand exécuter cette tâche**

Le serveur sélectionne le volume à éjecter en recherchant d'abord un volume utilisable disponible, puis le volume ayant la fréquence de montage la moins élevée. Le serveur éjecte le volume qu'il sélectionne pour l'opération de permutation dans la bibliothèque et remplace le volume éjecté par le volume qui est inséré.

### **Procédure**

Pour permuter les volumes si un emplacement de bibliothèque vide n'est pas disponible pour insérer un volume, émettez la commande CHECKIN LIBVOLUME et spécifiez le paramètre SWAP=YES. Par exemple, pour insérer un volume appelé VOL1 dans une bibliothèque appelée AUTO et spécifier la permutation, émettez la commande suivante :

checkin libvolume auto vol1 swap=yes

#### **Tâches associées**:

Gestion d'une bibliothèque pleine avec un [emplacement](#page-440-0) de dépassement de capacité **Référence associée**:

CHECKIN LIBVOLUME (Insertion d'un volume de stockage dans une [bibliothèque\)](http://www.ibm.com/support/knowledgecenter/SSEQVQ_8.1.4/srv.reference/r_cmd_libvolume_checkin.html)

## **Volumes privés et volumes utilisables**

Pour optimiser le stockage sur bande, passez en revue les informations sur les volumes privés et les volumes utilisables. Utilisez des volumes privés et des volumes utilisables de façon appropriée.

Les volumes privés ne peuvent pas être écrasés lorsqu'un montage de volume utilisable est demandé. Vous ne pouvez pas restituer un volume dont l'état est Utilisable lorsque ce volume est utilisé par un pool de stockage, pour exporter des données, sauvegarder une base de données ou effectuer une sauvegarde vers un volume de groupe de sauvegarde.

Les volumes partiellement écrits sont toujours des volumes privés. Les volumes peuvent avoir un statut de volume utilisable ou de volume privé, mais lorsque IBM Spectrum Protect y stocke des données, leur statut devient privé.

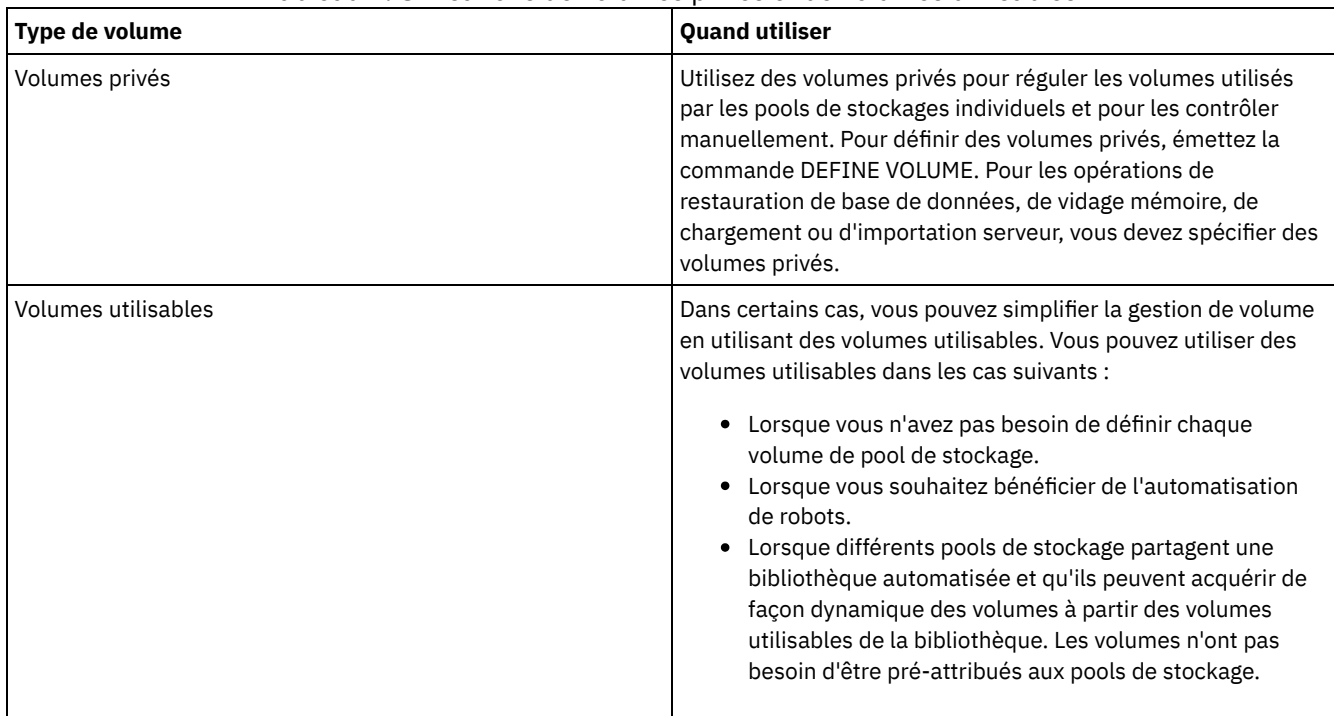

### Tableau 1. Utilisations de volumes privés et de volumes utilisables

### **Tâches associées**:

Modification du statut d'un volume dans une [bibliothèque](#page-439-0) automatisée

## **Référence associée**:

CHECKIN LIBVOLUME (Insertion d'un volume de stockage dans une [bibliothèque\)](http://www.ibm.com/support/knowledgecenter/SSEQVQ_8.1.4/srv.reference/r_cmd_libvolume_checkin.html)

DELETE VOLUME [\(Suppression](http://www.ibm.com/support/knowledgecenter/SSEQVQ_8.1.4/srv.reference/r_cmd_volume_delete.html) d'un volume de pool de stockage)

# **Adresses d'élément des emplacements de stockage d'une bibliothèque**

Une adresse d'élément est un nombre indiquant l'emplacement physique d'un emplacement de stockage ou d'une unité dans une bibliothèque automatisée.

Si une bibliothèque dispose de ports d'entrée-sortie, vous pouvez ajouter et retirer des supports à l'aide de ces ports. S'il n'existe aucun port d'entrée-sortie, vous devez charger les bandes dans des emplacements de stockage.

Si vous chargez des bandes dans des emplacements de stockage, vous devez répondre aux demandes de montage qui identifient les emplacements de stockage avec les adresses d'élément. Si vous spécifiez une durée d'attente égale à 0 dans la commande CHECKIN LIBVOLUME ou commande LABEL LIBVOLUME, vous n'avez pas besoin de répondre à une demande de montage.

Pour les adresses d'élément, consultez la [documentation](https://www.ibm.com/support/home/product/10000601/IBM_Spectrum_Protect) du fabricant d'unité ou accédez à Portail de support IBM® pour IBM Spectrum Protect et lancez une recherche sur des adresses d'élément.

#### **Référence associée**:

CHECKIN LIBVOLUME (Insertion d'un volume de stockage dans une [bibliothèque\)](http://www.ibm.com/support/knowledgecenter/SSEQVQ_8.1.4/srv.reference/r_cmd_libvolume_checkin.html) LABEL LIBVOLUME (Etiquetage d'un volume de [bibliothèque\)](http://www.ibm.com/support/knowledgecenter/SSEQVQ_8.1.4/srv.reference/r_cmd_libvolume_label.html)

# **Gestion d'inventaire de volume**

Vous pouvez gérer un inventaire de volume en contrôlant l'accès du serveur aux volumes, en réutilisant des étiquettes et en réutilisant des volumes utilisés pour les opérations de sauvegarde et d'exportation d'une base de données. Vous pouvez également gérer un inventaire à l'aide d'un stock de volumes utilisables.

## **Pourquoi et quand exécuter cette tâche**

Chaque volume utilisé par le serveur doit avoir un nom unique, que les volumes soient utilisés pour les pools de stockage ou pour des opérations, telles que la sauvegarde ou l'exportation d'une base de données. Les volumes contenus dans des bibliothèques différentes mais qui sont utilisés par le même serveur doivent également avoir un nom unique.

- [Contrôle](#page-435-0) de l'accès aux volumes
	- Vous pouvez utiliser différentes méthodes de contrôle d'accès aux volumes.
- [Réutilisation](#page-435-1) des bandes Pour garantir une provision de bandes adéquate, vous pouvez faire expirer des fichiers anciens, récupérer des volumes et supprimer des volumes en fin de vie. Vous pouvez également gérer un stock de volumes utilisables.
- [Maintenance](#page-437-0) d'une provision de volumes utilisables Vous devez définir le nombre maximal de volumes utilisables d'un pool de stockage sur une valeur suffisamment élevée pour répondre à l'utilisation attendue.
- Systèmes d'exploitation AIX Systèmes d'exploitation [LinuxMaintenance](#page-437-1) d'une provision de volumes dans une bibliothèque contenant des supports non réinscriptibles Pour les bibliothèques contenant des supports non réinscriptibles, vous pouvez éviter l'annulation des transactions de stockage de données en maintenant une provision de volumes utilisables ou de nouveaux volumes privés dans la bibliothèque. Les transactions annulées peuvent entraîner le gaspillage de supports non réinscriptibles.
- Gestion de l'inventaire de volumes dans les [bibliothèques](#page-438-0) automatisées Le serveur IBM Spectrum Protect utilise un inventaire de volumes de bibliothèque pour contrôler les volumes utilisables et privés qui sont disponibles dans une bibliothèque automatisée. Vous devez vous assurer que l'inventaire est cohérent avec les volumes physiquement présents dans la bibliothèque.

# <span id="page-435-0"></span>**Contrôle de l'accès aux volumes**

Vous pouvez utiliser différentes méthodes de contrôle d'accès aux volumes.

## **Procédure**

Pour contrôler l'accès aux volumes, exécutez l'une des actions suivantes :

- Pour éviter que le serveur ne monte un volume, émettez la commande UPDATE VOLUME et spécifiez le paramètre ACCESS=UNAVAILABLE.
- Pour rendre les volumes non disponibles et les envoyer hors site pour protection, utilisez un pool de stockage de copie ou un pool de stockage de données actives.
- Vous pouvez sauvegarder des pools de stockage principaux vers un pool de copie, puis mettre les volumes de ce pool de copie hors site.
- Vous pouvez également copier des versions actives de données de sauvegarde client vers des pools de stockage de données actives, puis envoyer les volumes hors site.
- Vous pouvez assurer le suivi des volumes de pool de stockage de copie et de pool de données actives en affectant leur mode d'accès à hors site et en mettant à jour l'historique des volumes de façon à identifier leur emplacement.

#### **Référence associée**:

<span id="page-435-1"></span>UPDATE VOLUME (Mise à jour d'un volume du pool de [stockage\)](http://www.ibm.com/support/knowledgecenter/SSEQVQ_8.1.4/srv.reference/r_cmd_volume_update.html)

# **Réutilisation des bandes**

Pour garantir une provision de bandes adéquate, vous pouvez faire expirer des fichiers anciens, récupérer des volumes et supprimer des volumes en fin de vie. Vous pouvez également gérer un stock de volumes utilisables.

### **Pourquoi et quand exécuter cette tâche**

Au cours du temps, les supports vieillissent et il est possible que vous n'ayez plus besoin des données de sauvegarde qu'ils contiennent. Vous pouvez définir des règles serveur pour déterminer combien de versions de sauvegarde sont conservées et pendant combien de temps elles sont conservées. Vous pouvez utiliser un traitement à l'expiration pour supprimer les fichiers dont vous n'avez plus besoin. Vous pouvez conserver les données dont vous avez besoin sur le support. Lorsque vous n'avez plus besoin des données, vous pouvez alors récupérer et réutiliser le support.

### **Procédure**

- 1. Supprimez les données client dont vous n'avez plus besoin en exécutant régulièrement le traitement à l'expiration. Le traitement à l'expiration supprime les données qui ne sont plus valides car elles dépassent les délais de conservation spécifiés dans la règle ou parce que les utilisateurs ou les administrateurs ont supprimé les versions actives des données.
- 2. Réutilisez les volumes dans les pools de stockage en exécutant le processus de récupération.

Le processus de récupération consolide les données n'ayant pas expiré en les déplaçant des multiples volumes vers un nombre de volumes plus réduit. Le support peut alors être renvoyé au pool de stockage pour être réutilisé.

3. Réutilisez les volumes contenant des sauvegardes de bases de données anciennes ou des données exportées devenues inutiles en supprimant l'historique des volumes.

Avant que le serveur puisse réutiliser les volumes répertoriés dans l'historique des volumes, vous devez supprimer les informations sur les volumes du fichier d'historique des volumes en émettant la commande DELETE VOLHISTORY.

Conseil : Si votre serveur utilise le gestionnaire de reprise (fonction DRM), les informations sur les volumes sont automatiquement supprimées durant le traitement de la commande MOVE DRMEDIA.

4. Déterminez quand les volumes de bandes arrivent en fin de vie. Vous pouvez utiliser le serveur pour afficher des statistiques sur les volumes, notamment le nombre d'opérations d'écriture effectuées sur le support et le nombre d'erreurs d'écriture. Les volumes privés et les volumes utilisables affichent les données statistiques suivantes :

#### Volumes privés

Pour les supports initialement définis comme volumes privés, le serveur maintient ces données statistiques, même lorsque le volume est récupéré. Vous pouvez comparer ces informations avec le nombre d'opérations d'écriture et d'erreurs d'écriture recommandées par le fournisseur.

#### Volumes utilisables

Pour les supports initialement définis comme volumes utilisables, le serveur écrase ces données statistiques à chaque fois que les volumes sont récupérés.

- 5. Récupérez toutes les données valides des volumes arrivés en fin de vie. Si les volumes se trouvent dans des bibliothèques automatisées, retirez-les de l'inventaire des volumes. Supprimez les volumes privés de la base de données avec la commande DELETE VOLUME.
- 6. Vérifiez que des volumes sont disponibles pour la rotation de bande afin que le pool de stockage ne manque pas d'espace. Vous pouvez utiliser le Centre d'opérations pour surveiller la disponibilité des volumes utilisables. Vérifiez que le nombre de volumes utilisables est suffisamment élevé pour répondre à la demande. Pour plus d'informations, voir Maintenance d'une provision de volumes dans une bibliothèque contenant des supports non réinscriptibles.

Supports non réinscriptibles : les unités non réinscriptibles peuvent gaspiller des supports lorsque le serveur annule des transactions parce que les volumes ne sont pas disponibles pour effectuer l'opération de sauvegarde. Une fois que le serveur a effectué des écritures dans des volumes non réinscriptibles, l'espace sur les volumes ne peut pas être réutilisé, même si les transactions sont annulées (par exemple, si une sauvegarde est annulée en raison d'un manque de support dans l'unité). Pour minimiser les supports non réinscriptibles gaspillés, effectuez les actions suivantes :

- a. Assurez-vous que le nombre maximal de volumes utilisables du pool de stockage d'unité est au moins égal au nombre d'emplacements de stockage présents dans la bibliothèque.
- b. Insérez suffisamment de volumes dans l'inventaire des volumes de l'unité pour la charge prévue.

Si la plupart des opérations de sauvegarde concerne des petits fichiers, le contrôle de la taille de transaction peut affecter la manière dont les plateaux non réinscriptibles sont utilisés. Les transactions de petite taille gaspillent moins d'espace lorsqu'une transaction telle qu'une opération de sauvegarde doit être annulée. La taille de la transaction est déterminée à l'aide de l'option serveur TXNGROUPMAX et de l'option client TXNBYTELIMIT.

#### **Tâches associées**:

[Migration](#page-455-0) de données vers des unités mises à niveau Gestion des [demandes](#page-443-0) de volumes du serveur

### **Référence associée**:

- DELETE [VOLHISTORY](http://www.ibm.com/support/knowledgecenter/SSEQVQ_8.1.4/srv.reference/r_cmd_volhistory_delete.html) (Suppression des données d'historiques de volumes séquentiels)
- DELETE VOLUME [\(Suppression](http://www.ibm.com/support/knowledgecenter/SSEQVQ_8.1.4/srv.reference/r_cmd_volume_delete.html) d'un volume de pool de stockage)
- $E^*$  Option [Txnbytelimit](http://www.ibm.com/support/knowledgecenter/SSEQVQ_8.1.4/client/r_opt_txnbytelimit.html)

Option de serveur [TXNGROUPMAX](http://www.ibm.com/support/knowledgecenter/SSEQVQ_8.1.4/srv.reference/r_opt_server_txngroupmax.html)

**Information associée**:

## <span id="page-437-0"></span>**Maintenance d'une provision de volumes utilisables**

Vous devez définir le nombre maximal de volumes utilisables d'un pool de stockage sur une valeur suffisamment élevée pour répondre à l'utilisation attendue.

## **Pourquoi et quand exécuter cette tâche**

Lorsque vous définissez un pool de stockage, vous devez indiquer le nombre maximal de volumes utilisables que le pool de stockage peut utiliser. Le serveur demande automatiquement un volume utilisable lorsqu'il le nécessite. Lorsque le nombre de volumes utilisables que le serveur utilise pour le pool de stockage dépasse le nombre maximal spécifié, le pool de stockage peut manquer d'espace.

## **Procédure**

Lorsqu'un pool de stockage nécessite un nombre de volumes utilisables supérieur au nombre maximal défini, vous pouvez exécuter l'une et/ou l'autre des actions suivantes :

- 1. Augmentez le nombre maximal de volumes utilisables à l'aide de la commande UPDATE STGPOOL et spécifier le paramètre MAXSCRATCH.
- 2. Libérez des volumes pour la réutilisation en lançant un processus d'expiration et de récupération, afin de consolider les données dans un plus petit nombre de volumes.
	- a. Exécutez la commande EXPIRE INVENTORY pour exécuter le traitement à l'expiration.
		- Conseil : Par défaut, ce processus est exécuté automatiquement tous les jours. Vous pouvez également spécifier l'option de serveur EXPINTERVAL dans le fichier d'options de serveur dsmserv.opt pour exécuter le traitement à l'expiration immédiatement. La valeur 0 signifie que vous devez utiliser la commande EXPIRE INVENTORY pour exécuter le traitement à l'expiration.
	- b. Exécutez la commande RECLAIM STGPOOL pour exécuter le processus de récupération. Conseil : Vous pouvez également spécifier des seuils de réclamation lorsque vous définissez le pool de stockage en utilisant la commande DEFINE STGPOOL et en spécifiant le paramètre RECLAIMPROCESS.

## **Que faire ensuite**

Si vous avez besoin de volumes supplémentaires pour des opérations de sauvegarde ultérieures, étiquetez d'autres volumes utilisables à l'aide de la commande LABEL LIBVOLUME.

#### **Tâches associées**:

[Maintenance](#page-440-1) d'une provision de volumes utilisables dans une bibliothèque automatisée

#### **Référence associée**:

LABEL LIBVOLUME (Etiquetage d'un volume de [bibliothèque\)](http://www.ibm.com/support/knowledgecenter/SSEQVQ_8.1.4/srv.reference/r_cmd_libvolume_label.html)

UPDATE STGPOOL (Mise à jour d'un pool de [stockage\)](http://www.ibm.com/support/knowledgecenter/SSEQVQ_8.1.4/srv.reference/r_cmd_stgpool_update.html)

### **Information associée**:

EXPIRE [INVENTORY](http://www.ibm.com/support/knowledgecenter/SSEQVQ_8.1.4/srv.reference/r_cmd_inventory_expire.html) (Démarrage manuel du traitement à l'expiration de l'inventaire)

<span id="page-437-1"></span>RECLAIM STGPOOL [\(Récupération](http://www.ibm.com/support/knowledgecenter/SSEQVQ_8.1.4/srv.reference/r_cmd_stgpool_reclaim.html) de volumes dans un pool de stockage à accès séquentiel)

# **Maintenance d'une provision de volumes dans une bibliothèque contenant des supports non réinscriptibles**

Pour les bibliothèques contenant des supports non réinscriptibles, vous pouvez éviter l'annulation des transactions de stockage de données en maintenant une provision de volumes utilisables ou de nouveaux volumes privés dans la bibliothèque. Les transactions annulées peuvent entraîner le gaspillage de supports non réinscriptibles.

## **Pourquoi et quand exécuter cette tâche**

IBM Spectrum Protect annule une transaction si les volumes (privés ou utilisables) ne sont pas disponibles pour effectuer l'opération de stockage des données. Une fois qu'IBM Spectrum Protect a démarré une transaction en écrivant dans un volume non réinscriptible, l'espace inscrit sur le volume ne peut plus être réutilisé, même si la transaction est annulée.

Par exemple, si vous avez des volumes non réinscriptibles d'une capacité de 2,6 Go chacun et un client commence à sauvegarder un fichier de 12 Go. Si IBM Spectrum Protect ne peut pas acquérir un cinquième volume utilisable lorsque quatre volumes sont pleins, IBM Spectrum Protect annule l'opération de sauvegarde. Les quatre volumes qu'IBM Spectrum Protect a déjà remplis ne peuvent pas être réutilisés.

Pour minimiser l'annulation des transactions, prenez soin de disposer de suffisamment de volumes disponibles dans la bibliothèque pour gérer les opérations client attendues, comme par exemple les opérations de sauvegarde.

### **Procédure**

- 1. Vérifiez que le pool de stockage qui est associé à la bibliothèque contient un nombre de volumes utilisables suffisant. Emettez la commande UPDATE STGPOOL et spécifiez le paramètre MAXSCRATCH.
- 2. Pour gérer la charge attendue, insérez un nombre suffisant de volumes utilisables ou de volumes privés dans la bibliothèque à l'aide de la commande CHECKIN LIBVOLUME.
- 3. Pour contrôler la taille des transactions, spécifiez l'option de serveur TXNGROUPMAX et l'option client TXNBYTELIMIT. Si vos clients ont tendance à stocker des petits fichiers, le contrôle de la taille des transactions peut affecter le mode d'utilisation des volumes non réinscriptibles. Les transactions de petite taille gaspillent moins d'espace lorsqu'une transaction telle qu'une sauvegarde doit être annulée.

#### **Référence associée**:

- CHECKIN LIBVOLUME (Insertion d'un volume de stockage dans une [bibliothèque\)](http://www.ibm.com/support/knowledgecenter/SSEQVQ_8.1.4/srv.reference/r_cmd_libvolume_checkin.html)
- UPDATE STGPOOL (Mise à jour d'un pool de [stockage\)](http://www.ibm.com/support/knowledgecenter/SSEQVQ_8.1.4/srv.reference/r_cmd_stgpool_update.html)
- $\mathbb{F}$  Option [Txnbytelimit](http://www.ibm.com/support/knowledgecenter/SSEQVQ_8.1.4/client/r_opt_txnbytelimit.html)
- <span id="page-438-0"></span>Option de serveur [TXNGROUPMAX](http://www.ibm.com/support/knowledgecenter/SSEQVQ_8.1.4/srv.reference/r_opt_server_txngroupmax.html)

# **Gestion de l'inventaire de volumes dans les bibliothèques automatisées**

Le serveur IBM Spectrum Protect utilise un inventaire de volumes de bibliothèque pour contrôler les volumes utilisables et privés qui sont disponibles dans une bibliothèque automatisée. Vous devez vous assurer que l'inventaire est cohérent avec les volumes physiquement présents dans la bibliothèque.

L'inventaire de volumes de bibliothèque est séparé de l'inventaire de volumes de chaque pool de stockage. Pour ajouter un volume à un inventaire de volumes de bibliothèque, vous devez insérer un volume dans cette bibliothèque IBM Spectrum Protect.

Une liste des volumes de l'inventaire de volumes de bibliothèque peut ne pas être identique à une liste des volumes de l'inventaire de pools de stockage de l'unité. Par exemple, vous pouvez insérer des volumes utilisables à la bibliothèque mais vous ne pouvez pas les définir dans un pool de stockage. Si aucun volume utilisable n'est sélectionné pour les opérations de sauvegarde, vous pouvez définir des volumes privés dans un pool de stockage mais vous ne pouvez pas les insérer dans l'inventaire de volumes de l'unité.

Pour garantir l'exactitude permanente de l'inventaire de volumes de la bibliothèque de serveur, extrayez des volumes afin de retirer physiquement les volumes d'une bibliothèque SCSI. Lorsque vous extrayez un volume utilisé par un pool de stockage, le volume reste dans le pool de stockage. Si vous devez monter le volume lorsqu'il est extrait, un message s'affiche dans la console de l'opérateur de montage, lui demandant d'insérer le volume. Si l'opération d'insertion échoue, le serveur marque le volume comme non disponible.

Lorsqu'un volume se trouve dans l'inventaire de volumes de bibliothèque, vous pouvez faire passer son statut d'utilisable à privé.

Pour vérifier si l'inventaire de volumes de bibliothèque de serveur est cohérent avec les volumes qui se trouvent physiquement dans la bibliothèque, vous pouvez auditer la bibliothèque. L'inventaire peut devenir inexact si des volumes sont insérés dans la bibliothèque et retirés de celle-ci sans que le serveur en soit informé par les opérations d'insertion et d'extraction.

- Modification du statut d'un volume dans une [bibliothèque](#page-439-0) automatisée Vous pouvez modifier le statut d'un volume de privé à utilisable ou d'utilisable à privé.
- Suppression des volumes d'une [bibliothèque](#page-439-1) automatisée Vous pouvez supprimer des volumes d'une bibliothèque automatisée si vous avez exporté des données vers un volume et souhaitez importer les données dans un autre système. Vous pouvez également vouloir supprimer des volumes pour créer de l'espace pour de nouveaux volumes.
- [Maintenance](#page-440-1) d'une provision de volumes utilisables dans une bibliothèque automatisée Lorsque vous définissez un pool de stockage associé à une bibliothèque automatisée, vous pouvez indiquer un nombre maximum de volumes utilisables qui soit égal à la capacité physique de la bibliothèque. Si le serveur utilise un nombre de volumes utilisables plus élevé pour le pool de stockage, vous devez vous assurer que le nombre de volumes disponibles est suffisant.
- Gestion d'une bibliothèque pleine avec un [emplacement](#page-440-0) de dépassement de capacité Au fur et à mesure que les besoins en stockage augmentent, le nombre de volumes dont vous avez besoin pour un pool de stockage peuvent dépasser la capacité physique d'une bibliothèque automatisée. Pour libérer de l'espace pour les nouveaux volumes et pour contrôler les volumes existants, vous pouvez définir un emplacement de dépassement de capacité pour un pool de stockage.
- Audit d'un inventaire de volumes dans une [bibliothèque](#page-441-0) Vous pouvez auditer une bibliothèque automatisée pour vous assurer que l'inventaire des volumes de la bibliothèque est cohérent avec les volumes qui se trouvent physiquement dans la bibliothèque. Vous souhaiterez peut-être contrôler une bibliothèque afin de déterminer si l'inventaire de volumes de bibliothèque est dérangé en raison du déplacement manuel des volumes dans la bibliothèque ou en raison d'un problème au niveau de la base de données.

#### **Tâches associées**:

Insertion de volumes dans une [bibliothèque](#page-430-0) automatisée **Référence associée**:

<span id="page-439-0"></span>AUDIT LIBRARY (Audit des inventaires de volumes d'une bibliothèque [automatisée\)](http://www.ibm.com/support/knowledgecenter/SSEQVQ_8.1.4/srv.reference/r_cmd_library_audit.html)

# **Modification du statut d'un volume dans une bibliothèque automatisée**

Vous pouvez modifier le statut d'un volume de privé à utilisable ou d'utilisable à privé.

### **Procédure**

Pour modifier le statut d'un volume, exécutez la commande UPDATE LIBVOLUME. Par exemple, pour faire passer le statut d'un volume nommé VOL1 à Privé, exécutez la commande suivante :

update libvolume lib1 vol1 status=private

Restrictions :

- Vous ne pouvez pas modifier le statut d'un volume de privé à utilisable si le volume appartient à un pool de stockage ou s'il est défini dans le fichier d'historique des volumes.
- Les volumes privés doivent être des volumes définis par un administrateur, dépourvus de données ou contenant des données incorrectes. Il ne peut pas s'agir de volumes partiellement écrits contenant des données actives. Les statistiques relatives aux volumes sont perdues lorsque le statut de ces derniers est modifié.

# <span id="page-439-1"></span>**Suppression des volumes d'une bibliothèque automatisée**

Vous pouvez supprimer des volumes d'une bibliothèque automatisée si vous avez exporté des données vers un volume et souhaitez importer les données dans un autre système. Vous pouvez également vouloir supprimer des volumes pour créer de l'espace pour de nouveaux volumes.

## **Pourquoi et quand exécuter cette tâche**

Par défaut, le serveur monte le volume que vous extrayez et vérifie le libellé interne. Une fois que le libellé est vérifié, le serveur retire le volume de l'inventaire des volumes de bibliothèque puis le déplace vers le port d'entrée-sortie ou vers le guichet d'entrée-sortie en libre service de la bibliothèque. Si la bibliothèque n'a pas de port d'entrée-sortie, le serveur demande à l'opérateur de montage de supprimer le volume d'un emplacement ou d'une unité dans la bibliothèque.

### **Procédure**

- Pour retirer un volume d'une bibliothèque automatisée, émettez la commande CHECKOUT LIBVOLUME.
- Pour les bibliothèques automatisées avec plusieurs ports d'entrée-sortie, exécutez la commande CHECKOUT LIBVOLUME et spécifiez le paramètre REMOVE=BULK. Le serveur éjecte le volume vers le prochain port d'entrée-sortie disponible.

## **Que faire ensuite**

Si vous extrayez un volume défini dans un pool de stockage et le serveur doit accéder au volume ultérieurement, le serveur demande la restitution du volume. Pour renvoyer des volumes dans une bibliothèque, émettez la commande CHECKIN LIBVOLUME.

#### **Référence associée**:

CHECKIN LIBVOLUME (Insertion d'un volume de stockage dans une [bibliothèque\)](http://www.ibm.com/support/knowledgecenter/SSEQVQ_8.1.4/srv.reference/r_cmd_libvolume_checkin.html)

# <span id="page-440-1"></span>**Maintenance d'une provision de volumes utilisables dans une bibliothèque automatisée**

Lorsque vous définissez un pool de stockage associé à une bibliothèque automatisée, vous pouvez indiquer un nombre maximum de volumes utilisables qui soit égal à la capacité physique de la bibliothèque. Si le serveur utilise un nombre de volumes utilisables plus élevé pour le pool de stockage, vous devez vous assurer que le nombre de volumes disponibles est suffisant.

### **Procédure**

Si le nombre de volumes utilisables que le serveur utilise pour le pool de stockage dépasse le nombre spécifié dans la définition du pool de stockage, procédez comme suit :

- 1. Ajoutez des volumes utilisables à la bibliothèque en exécutant la commande CHECKIN LIBVOLUME.
- Conseil : Vous aurez peut-être besoin d'utiliser un emplacement de dépassement de capacité pour retirer des volumes de la bibliothèque afin de libérer de l'espace pour ces volumes utilisables. Pour plus [d'informations,](#page-440-0) voir Gestion d'une bibliothèque pleine avec un emplacement de dépassement de capacité.
- 2. Augmentez le nombre maximal de volumes utilisables pouvant être ajoutés à un pool de stockage à l'aide de la commande UPDATE STGPOOL en spécifiant le paramètre MAXSCRATCH.

### **Que faire ensuite**

Vous pouvez avoir besoin de volumes supplémentaires pour les opérations de reprise futures, par conséquent envisagez d'étiqueter et de mettre de côté les volumes utilisables supplémentaires.

#### **Tâches associées**:

<span id="page-440-0"></span>[Maintenance](#page-437-0) d'une provision de volumes utilisables

# **Gestion d'une bibliothèque pleine avec un emplacement de dépassement de capacité**

Au fur et à mesure que les besoins en stockage augmentent, le nombre de volumes dont vous avez besoin pour un pool de stockage peuvent dépasser la capacité physique d'une bibliothèque automatisée. Pour libérer de l'espace pour les nouveaux volumes et pour contrôler les volumes existants, vous pouvez définir un emplacement de dépassement de capacité pour un pool de stockage.

## **Pourquoi et quand exécuter cette tâche**

Le serveur contrôle les volumes qui sont déplacés vers la zone de dépassement et met à disposition des emplacements de stockage pour les nouveaux volumes.

### **Procédure**

1. Créez un emplacement de dépassement de capacité pour les volumes. Définissez ou mettez à jour le pool de stockage associé à la bibliothèque automatisée en émettant la commande DEFINE STGPOOL ou UPDATE STGPOOL et en spécifiant le paramètre OVFLOCATION. Par exemple, pour créer un emplacement de dépassement de capacité appelé ROOM2948 pour un pool de stockage appelé ARCHIVEPOOL, émettez la commande suivante :

```
update stgpool archivepool ovflocation=Room2948
```
2. Lorsque vous avez besoin de créer de l'espace dans la bibliothèque pour les volumes utilisables, déplacez les volumes complets vers l'emplacement pour dépassement de capacité en exécutant la commande MOVE MEDIA. Par exemple, pour déplacer tous les volumes complets contenus dans le pool de stockage spécifié hors de la bibliothèque, émettez la commande suivante :

```
move media * stgpool=archivepool
```
3. Restituez des volumes utilisables si besoin est.

Restriction : Si un volume possède une entrée dans le fichier d'historique des volumes, vous ne pouvez pas l'insérer en tant que volume utilisable. Pour plus d'informations, voir Insertion de volumes dans une [bibliothèque](#page-430-0) automatisée.

4. Identifiez les bandes utilisables vides dans l'emplacement de dépassement de capacité à l'aide de la commande QUERY MEDIA. Par exemple, exécutez la commande suivante :

query media \* stg=\* whereovflocation=Room2948 wherestatus=empty

5. Si le serveur demande des volumes supplémentaires, recherchez des volumes dans l'emplacement pour dépassement de capacité et restituez-les.

Pour rechercher des volumes dans un emplacement de dépassement de capacité, émettez la commande QUERY MEDIA. Vous pouvez également utiliser la commande QUERY MEDIA pour générer des commandes en restituant des volumes.

Par exemple, pour afficher une liste des volumes contenus dans l'emplacement de dépassement de capacité et en même temps générer les commandes permettant de restituer ces volumes dans la bibliothèque, exécutez une commande semblable à celle illustrée ci-dessous :

```
query media format=cmd stgpool=archivepool whereovflocation=Room2948
cmd="checkin libvol autolib &vol status=private"
cmdfilename="\storage\move\media\checkin.vols"
```
Astuces :

- Les demandes de montage du serveur incluent l'emplacement des volumes.
- Pour spécifier le nombre de jours qui doivent s'écouler avant que les volumes ne soient éligibles pour traitement, exécutez la commande UPDATE STGPOOL et spécifiez le paramètre REUSEDELAY.
- Le fichier qui contient les commandes générées peut être exécuté à l'aide de la commande MACRO d'IBM Spectrum Protect.

#### **Référence associée**:

MOVE MEDIA [\(Déplacement](http://www.ibm.com/support/knowledgecenter/SSEQVQ_8.1.4/srv.reference/r_cmd_media_move.html) du support de pool de stockage à accès séquentiel)

QUERY MEDIA (Analyse du support de pool de stockage à accès [séquentiel\)](http://www.ibm.com/support/knowledgecenter/SSEQVQ_8.1.4/srv.reference/r_cmd_media_query.html)

<span id="page-441-0"></span>UPDATE STGPOOL (Mise à jour d'un pool de [stockage\)](http://www.ibm.com/support/knowledgecenter/SSEQVQ_8.1.4/srv.reference/r_cmd_stgpool_update.html)

## **Audit d'un inventaire de volumes dans une bibliothèque**

Vous pouvez auditer une bibliothèque automatisée pour vous assurer que l'inventaire des volumes de la bibliothèque est cohérent avec les volumes qui se trouvent physiquement dans la bibliothèque. Vous souhaiterez peut-être contrôler une bibliothèque afin de déterminer si l'inventaire de volumes de bibliothèque est dérangé en raison du déplacement manuel des volumes dans la bibliothèque ou en raison d'un problème au niveau de la base de données.

### **Procédure**

- 1. Vérifiez qu'aucun volume n'est monté dans les unités de bibliothèques. Si un volume est monté à l'état INACTIF, exécutez la commande DISMOUNT VOLUME pour le démonter.
- 2. Auditez l'inventaire des volumes en émettant la commande AUDIT LIBRARY. Effectuez l'une des opérations suivantes :
	- Si la bibliothèque a un lecteur de code à barres, vous pouvez gagner du temps en utilisant ce dernier pour identifier les volumes. Par exemple, pour auditer la bibliothèque TAPELIB à l'aide de son lecteur de code à barres, émettez la commande suivante :

```
audit library tapelib checklabel=barcode
```
o Si la bibliothèque n'a pas de lecteur de code à barres, exécutez la commande AUDIT LIBRARY sans spécifier CHECKLABEL=BARCODE. Le serveur monte chaque volume pour vérifier le libellé. Une fois le libellé vérifié, le serveur poursuit l'audit sur tous les volumes restants.

### **Résultats**

Le serveur supprime les volumes manquants de l'inventaire et met à jour les emplacements des volumes qui ont été déplacés depuis le dernier audit.

Restriction : Le serveur ne peut pas ajouter de nouveaux volumes à l'inventaire durant une opération d'audit. **Tâches associées**: [Etiquetage](#page-429-1) des volumes de bande **Référence associée**:

AUDIT LIBRARY (Audit des inventaires de volumes d'une bibliothèque [automatisée\)](http://www.ibm.com/support/knowledgecenter/SSEQVQ_8.1.4/srv.reference/r_cmd_library_audit.html) DISMOUNT VOLUME [\(Désinstallation](http://www.ibm.com/support/knowledgecenter/SSEQVQ_8.1.4/srv.reference/r_cmd_volume_dismount.html) d'un volume par nom de volume)

# **Volumes partiellement écrits**

Les volumes partiellement écrits sont toujours des volumes privés, même si leur statut était "utilisable" avant leur montage par le serveur. Le serveur contrôle le statut d'origine des volumes utilisables et les renvoie au statut "utilisable" lorsqu'ils sont vides.

A l'exception des volumes situés dans les bibliothèques automatisées, le serveur ne détecte pas un volume utilisable tant qu'il n'est pas monté. Ensuite, le statut du volume passe à "privé" et le volume est automatiquement défini comme faisant partie du pool de stockage pour lequel la demande de montage a été formulée.

#### **Tâches associées**:

Modification du statut d'un volume dans une [bibliothèque](#page-439-0) automatisée

# **Opérations dans des bibliothèques partagées**

Les bibliothèques partagées sont des bibliothèques logiques qui correspondent physiquement à des bibliothèques SCSI . La bibliothèque physique est contrôlée par le serveur IBM Spectrum Protect qui est configuré en tant que gestionnaire de bibliothèque. Les serveurs IBM Spectrum Protect qui utilisent le type de bibliothèque SHARED sont des clients de bibliothèque du point de vue du serveur de gestionnaire de bibliothèque IBM Spectrum Protect.

Le client de bibliothèque contacte le gestionnaire de bibliothèque lorsque celui-ci démarre et que l'unité de stockage s'initialise ou après la définition d'un gestionnaire de bibliothèque pour un client de bibliothèque. Le client de bibliothèque confirme que le serveur contacté est le gestionnaire de bibliothèque pour l'unité de bibliothèque désignée. Le client de bibliothèque vérifie également la cohérence entre les définitions des unités et le gestionnaire de bibliothèque. Le client de bibliothèque contacte le gestionnaire de bibliothèque au sujet des opérations suivantes :

Montage de volume

Un client de bibliothèque demande au gestionnaire de bibliothèque l'accès à un volume en particulier dans l'unité de bibliothèque partagée. Pour un volume utilisable, le client de bibliothèque ne précise pas de nom de volume. Si le gestionnaire de bibliothèque ne peut pas accéder au volume demandé ou si les volumes utilisables ne sont pas disponibles, il rejette la demande de montage. Si le montage aboutit, le gestionnaire de bibliothèque renvoie le nom de l'unité dans laquelle le volume est monté.

Libération de volume

Lorsqu'un client de bibliothèque n'a pas besoin d'accéder à un volume, il prévient le gestionnaire de bibliothèque que le volume peut être ramené à l'état de volume utilisable. La base de données de gestionnaire de bibliothèque est mise à jour avec le nouvel emplacement du volume, qui correspond désormais à l'inventaire du serveur de bibliothèque. Le volume est supprimé de l'inventaire de volume du client de bibliothèque.

Le Tableau 1 montre l'interaction entre les clients de bibliothèque et le gestionnaire de bibliothèque lors du traitement des opérations IBM Spectrum Protect.

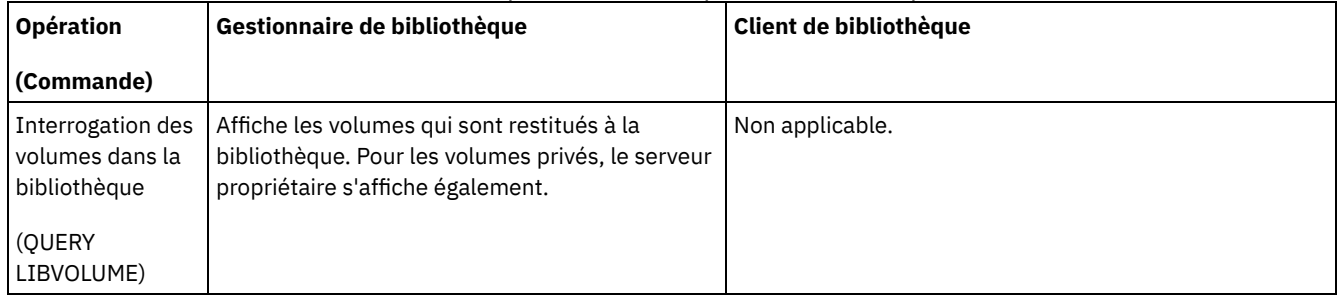

### Tableau 1. Exécution des opérations IBM Spectrum Protect par les serveurs SAN

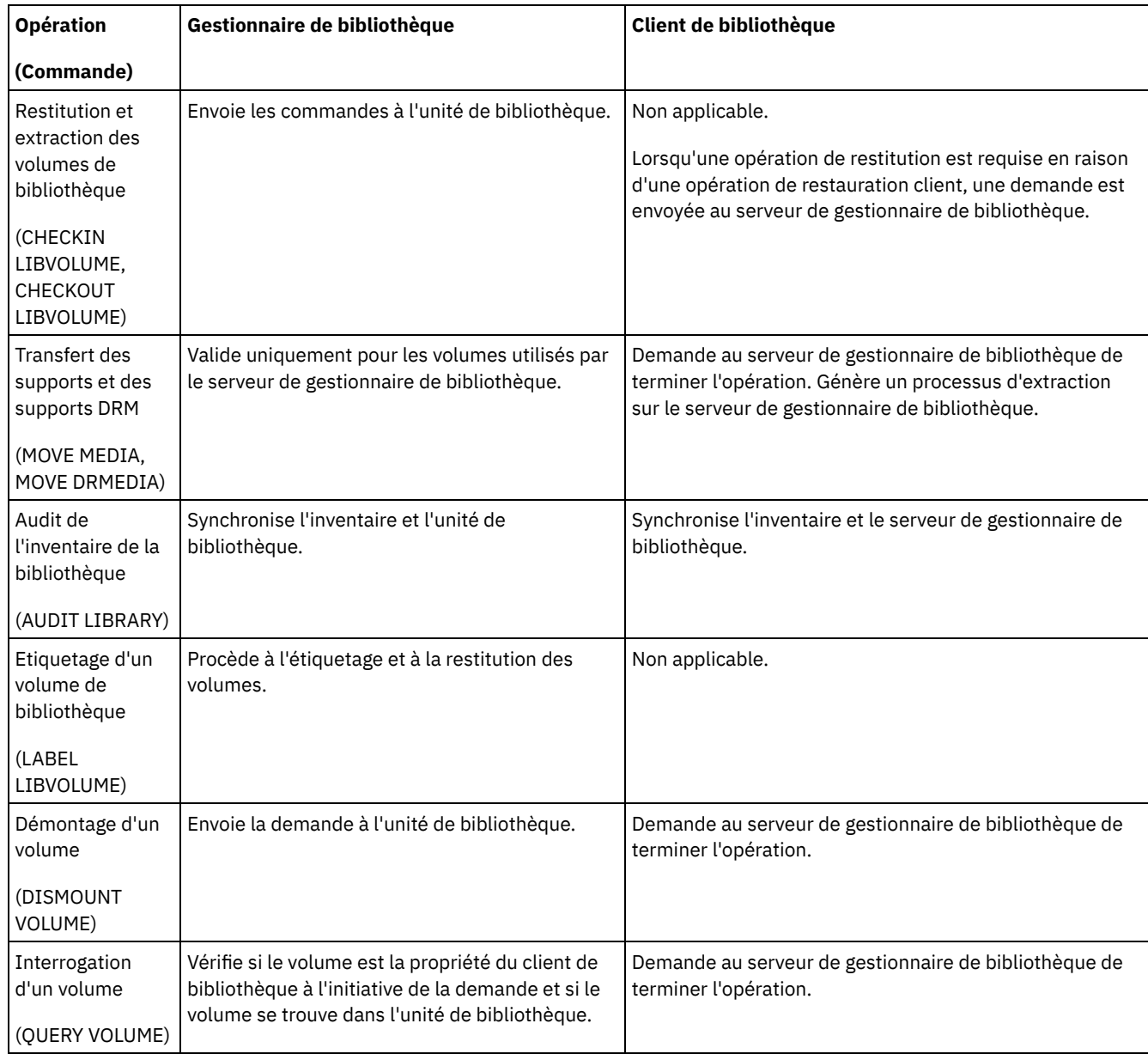

# <span id="page-443-0"></span>**Gestion des demandes de volumes du serveur**

IBM Spectrum Protect affiche les demandes et les messages d'état sur tous les clients de ligne de commande d'administration démarrés en mode console. Ces messages de demande contiennent souvent une limite de temps. Les opérations sur le serveur doivent aboutir dans le délai imparti spécifié, faute de quoi, un dépassement de délai d'attente se produit.

## **Pourquoi et quand exécuter cette tâche**

Pour les bibliothèques automatisées, utilisez les commandes CHECKIN LIBVOLUME et LABEL LIBVOLUME pour insérer des cartouches dans les emplacements. Si vous spécifiez une valeur pour le paramètre WAITTIME, un message de réponse s'affiche. Si le paramètre a pour valeur 0, aucune réponse n'est requise. Lorsque vous exécutez la commande CHECKOUT LIBVOLUME, vous devez insérer des cartouches dans les emplacements et, dans tous les cas, un message de réponse s'affiche.

## **Procédure**

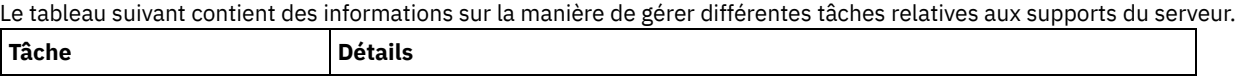

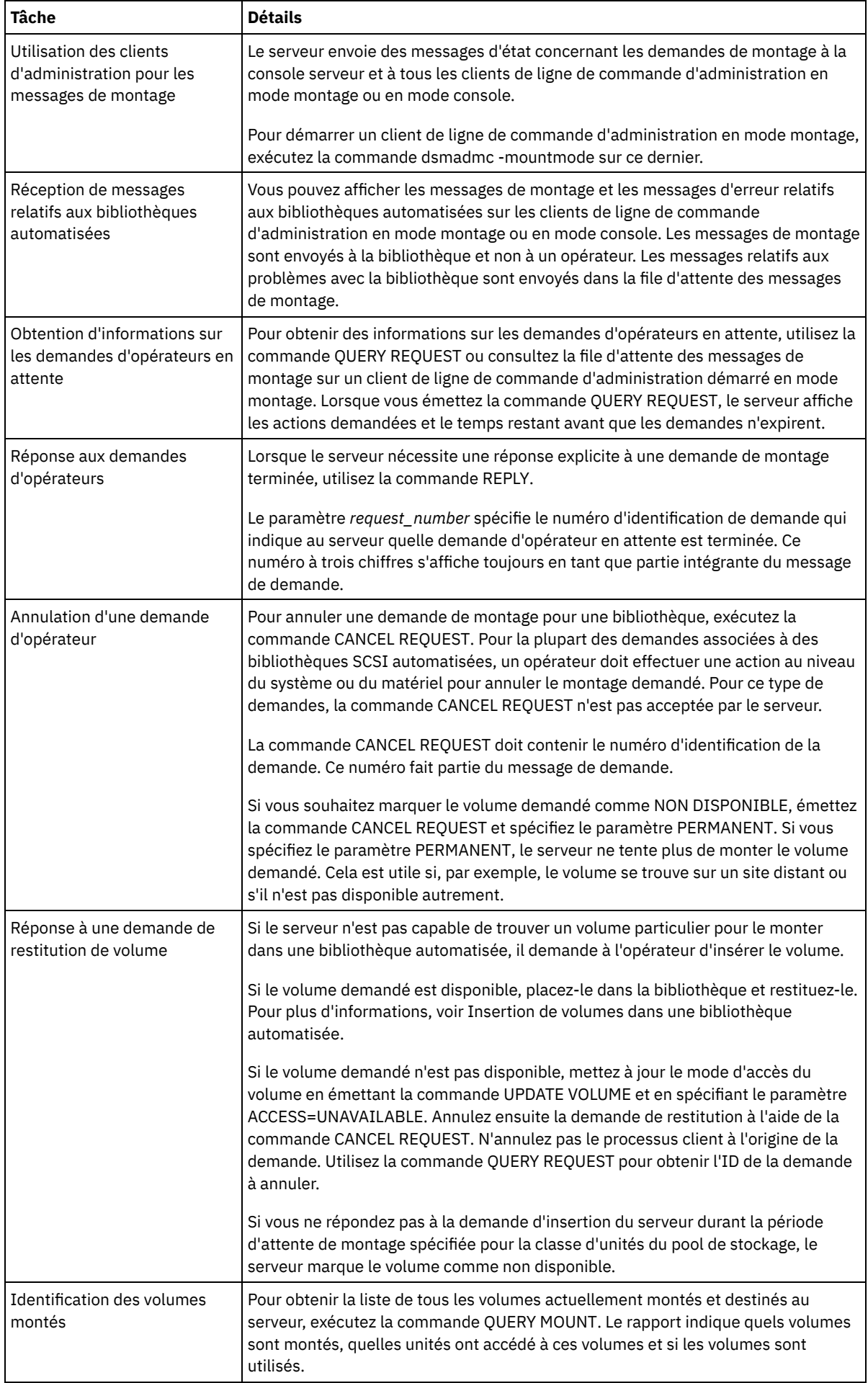

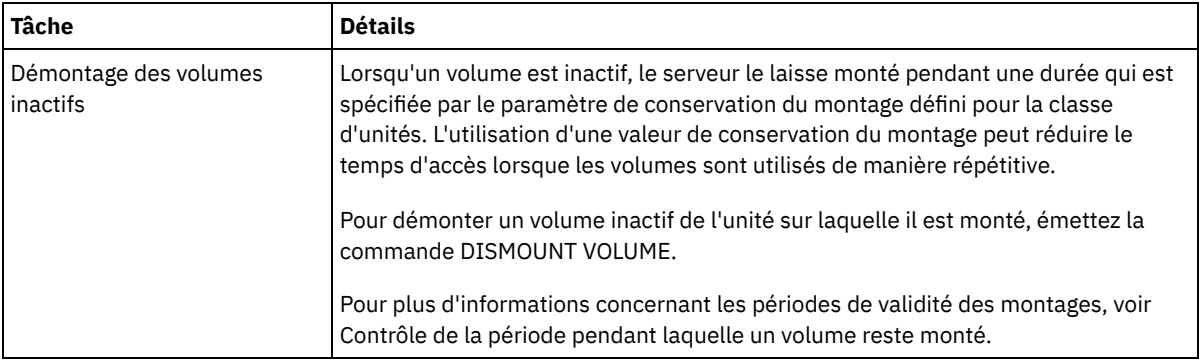

### **Information associée**:

QUERY REQUEST (Analyse d'une ou plusieurs [demandes](http://www.ibm.com/support/knowledgecenter/SSEQVQ_8.1.4/srv.reference/r_cmd_request_query.html) de montage en attente)

# **Gestion des unités de bande**

Vous pouvez interroger, mettre à jour et supprimer des unités de bande. Vous pouvez également nettoyer des unités de bande et configurer le chiffrement d'unité de bande et la validation de données.

- Mise à jour des [unités](#page-445-0)
- Vous pouvez modifier les attributs d'une définition d'unité pour mettre hors ligne ou reconfigurer une unité.
- Validation des données au cours des opérations de [lecture/écriture](#page-446-0) sur bande Pour valider des données et identifier les données endommagées, vous pouvez utiliser une fonction appelée protection de bloc logique. Si vous utilisez la protection de bloc logique, IBM Spectrum Protect insère une valeur de contrôle de redondance cyclique à la fin de chaque bloc logique de données lors de son écriture sur bande.
- [Nettoyage](#page-449-0) des unités de bande Vous pouvez utiliser le serveur pour gérer le nettoyage des unités de bande. Le serveur peut contrôler le nettoyage des unités de bande dans les bibliothèques SCSI.
- [Remplacement](#page-453-0) d'unité de bande Si vous remplacez une unité dans une bandothèque définie dans IBM Spectrum Protect, vous devez supprimer les définitions d'unité et de chemin d'accès de l'ancienne unité et définir la nouvelle unité ainsi que son chemin d'accès.

# <span id="page-445-0"></span>**Mise à jour des unités**

Vous pouvez modifier les attributs d'une définition d'unité pour mettre hors ligne ou reconfigurer une unité.

## **Pourquoi et quand exécuter cette tâche**

Vous pouvez modifier les attributs suivants pour une unité :

- l'adresse d'élément, si l'unité se trouve dans une bibliothèque SCSI ;
- la fréquence de nettoyage ;
- l'état de l'unité : en ligne ou hors ligne.

Restriction : Si une unité est en cours d'utilisation, vous ne pouvez pas modifier le numéro d'élément ou le nom d'unité. Pour savoir comment mettre des unités hors ligne, voir Mise hors ligne des unités de bande.

Si un volume est monté dans l'unité et qu'il est inactif, il peut être démonté de manière explicite. Pour savoir comment démonter des volumes inactifs, voir Gestion des [demandes](#page-443-0) de volumes du serveur.

## **Procédure**

Modifiez l'adresse d'élément d'une unité en exécutant la commande UPDATE DRIVE. Par exemple, dans une bibliothèque nommée AUTO, remplacez l'adresse d'élément DRIVE3 par 119 en exécutant la commande suivante :

update drive auto drive3 element=119

Modifiez le nom d'unité d'une unité en exécutant la commande UPDATE PATH. Par exemple, pour modifier le nom d'une unité, DRIVE3, exécutez la commande suivante : Systèmes d'exploitation AIX

```
update path server1 drive3 srctype=server desttype=drive library=scsilib
device=/dev/rmt0
```
#### Systèmes d'exploitation Linux

update path server1 drive3 srctype=server desttype=drive library=scsilib device=/dev/IBMtape0

#### Systèmes d'exploitation Windows

```
update path server1 drive3 srctype=server desttype=drive library=scsilib
  device=mt3.0.0.0
```
Mise hors ligne des unités de bande Vous pouvez mettre hors ligne une unité de bande alors qu'elle est en cours d'utilisation. Par exemple, vous pouvez mettre hors ligne une unité pour achever une opération de maintenance.

#### **Référence associée**:

UPDATE PATH [\(Modification](https://www.ibm.com/support/knowledgecenter/SSEQVQ_8.1.4/srv.reference/r_cmd_path_update.html) d'un chemin d'accès) **Information associée**: [UPDATE](http://www.ibm.com/support/knowledgecenter/SSEQVQ_8.1.4/srv.reference/r_cmd_drive_update.html) DRIVE (Mise à jour d'une unité)

# <span id="page-446-0"></span>**Validation des données au cours des opérations de lecture/écriture sur bande**

Pour valider des données et identifier les données endommagées, vous pouvez utiliser une fonction appelée protection de bloc logique. Si vous utilisez la protection de bloc logique, IBM Spectrum Protect insère une valeur de contrôle de redondance cyclique à la fin de chaque bloc logique de données lors de son écriture sur bande.

La protection de bloc logique vous permet d'identifier les erreurs qui se produisent lors de l'écriture de données sur une bande et lors du transfert de données depuis une unité de bande vers IBM Spectrum Protect via le réseau de stockage. Les unités qui prennent en charge la protection de bloc logique valident des données au cours des opérations de lecture et d'écriture. Le serveur IBM Spectrum Protect valide les données au cours des opérations de lecture.

Si la validation par l'unité échoue lors des opérations d'écriture, il se peut que des données aient été endommagées lors du transfert vers la bande. Dans ce cas, le serveur IBM Spectrum Protect ne parvient pas à effectuer l'opération d'écriture. Vous devez redémarrer l'opération pour continuer. Si la validation par l'unité échoue lors des opérations de lecture, il se peut que le support de bande soit endommagé. Si la validation par le serveur IBM Spectrum Protect échoue lors des opérations de lecture, il se peut que des données aient été endommagées lors du transfert depuis l'unité de bande, et le serveur renouvelle l'opération. Si la validation échoue à plusieurs reprises, le serveur IBM Spectrum Protect émet un message d'erreur qui indique un problème matériel ou de connexion.

Si la protection de bloc logique est désactivée sur une unité de bande ou si l'unité ne prend pas en charge la protection de bloc logique, le serveur IBM Spectrum Protect peut lire des données protégées. Cependant, les données ne sont pas validées.

La protection de bloc logique est supérieure à la validation de contrôle de redondance cyclique que vous pouvez spécifier lorsque vous définissez ou mettez à jour un pool de stockage. Lorsque vous spécifiez la validation de contrôle de redondance cyclique pour un pool de stockage, les données ne sont validées que lors des opérations d'audit du volume. Les erreurs sont identifiées après que les données ont été écrites sur la bande.

#### Restrictions :

- Vous ne pouvez pas utiliser la protection de bloc logique pour les données séquentielles, telles que les groupes de sauvegarde et les sauvegardes de base de données.
- Le contrôle de redondance cyclique affecte les performances car une utilisation supplémentaire du processeur est requise sur le client et sur le serveur pour calculer et comparer les valeurs de contrôle de redondance cyclique.
- Pour un volume utilisable, si vous spécifiez la protection de bloc logique pour les opérations de lecture/écriture (LBPROTECT=READWRITE), ne modifiez jamais la valeur de paramètre une fois les données écrites sur le volume. La modification de la valeur de paramètre lors de la durée de vie du volume sur le serveur IBM Spectrum Protect n'est pas prise en charge.
- Unités prenant en charge la [protection](#page-447-0) de bloc logique La protection de bloc logique est disponible uniquement pour les types d'unités 3592, LTO et ECARTRIDGE. Les unités compatibles 3592 incluent IBM TS1130, TS1140 et les générations ultérieures. Les unités compatibles LTO sont notamment les unités IBM LTO 5 et les unités LTO 6 prises en charge. Les unités compatibles Oracle StorageTek incluent les unités au format T10000C et T10000D.
- Activation et [désactivation](#page-448-0) de la protection de bloc logique Vous pouvez indiquer une protection de bloc logique pour les opérations de lecture et d'écriture ou uniquement pour les opérations d'écriture. Vous pouvez également désactiver la protection de bloc logique. Par défaut, la protection de bloc logique est désactivée en raison des effets de performance occasionnés par la validation de contrôle de redondance cyclique sur le serveur et l'unité de bande.
- Opérations de [lecture/écriture](#page-449-1) sur les volumes avec protection de bloc logique Les opérations de lecture/écriture pour vider ou remplir les volumes varient selon que les volumes ont une protection de bloc logique ou non. Les blocs de données protégés et non protégés ne peuvent pas cohabiter sur le même volume.
- Gestion des pools de stockage dans une [bandothèque](#page-449-2) Pour combiner des données protégées et non protégées dans une bibliothèque, vous devez créer différentes classes d'unités et différents pools de stockage afin de séparer les données. Si une classe d'unités est associée à des données protégées, vous pouvez spécifier une protection de bloc logique pour les opérations de lecture et d'écriture pour pour les opérations d'écriture seulement.

# <span id="page-447-0"></span>**Unités prenant en charge la protection de bloc logique**

La protection de bloc logique est disponible uniquement pour les types d'unités 3592, LTO et ECARTRIDGE. Les unités compatibles 3592 incluent IBM TS1130, TS1140 et les générations ultérieures. Les unités compatibles LTO sont notamment les unités IBM LTO 5 et les unités LTO 6 prises en charge. Les unités compatibles Oracle StorageTek incluent les unités au format T10000C et T10000D.

Le tableau suivant montre les supports et les formats que vous pouvez utiliser avec des unités qui prennent en charge la protection de bloc logique.

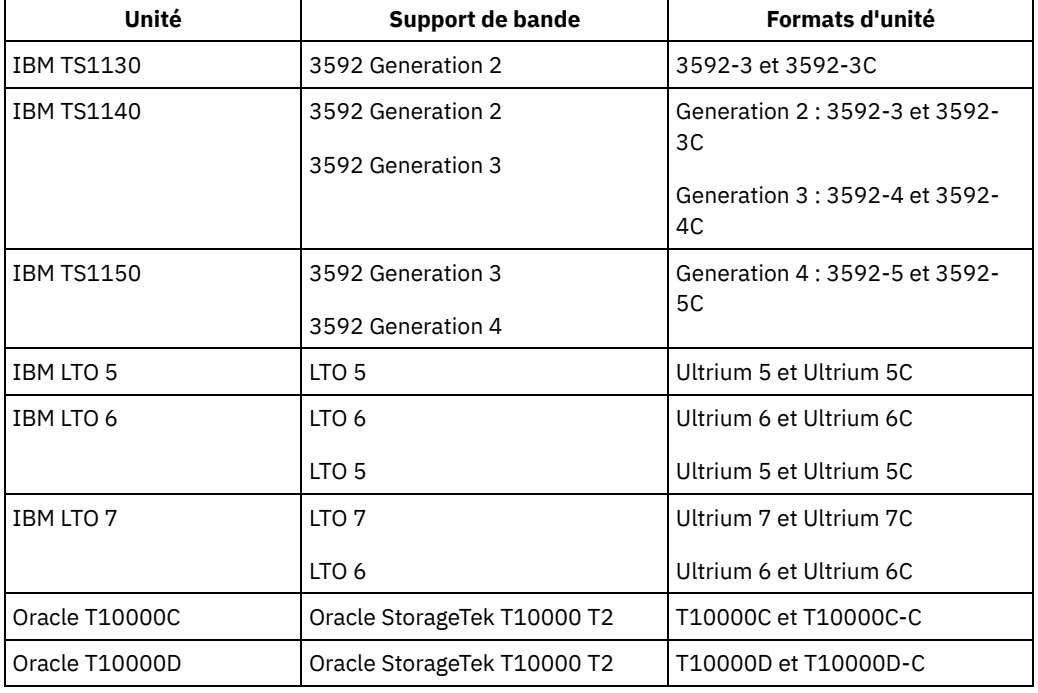

Conseils :

- Pour activer la protection de bloc logique pour un volume de bande, puis réutiliser le volume afin de sauvegarder des données, vous devez activer la protection de bloc logique pour la classe d'unités et l'unité.
- Si vous disposez d'une unité 3592, LTO ou Oracle StorageTek non compatible avec la protection de bloc logique, vous pouvez mettre à niveau l'unité avec le microprogramme qui fournit la protection de bloc logique.

La protection de bloc logique est disponible pour les unités qui se trouvent dans des bibliothèques SCSI . Pour obtenir les informations les plus récentes sur la prise en charge de la protection de bloc logique, voir la note [technique](http://www.ibm.com/support/docview.wss?uid=swg21568108) 1568108.

Pour que la protection de bloc logique puisse être utilisée pour les opérations d'écriture, elle doit être prise en charge par toutes les unités présentes dans la bibliothèque. Si une unité n'est pas compatible avec la protection de bloc logique, les volumes avec un accès en lecture et en écriture ne sont pas montés. Cependant, le serveur peut utiliser l'unité pour monter des volumes qui ont un accès en lecture seule. Les données protégées sont lues et validées par le serveur IBM Spectrum Protect si la protection de bloc logique est activée pour les opérations de lecture/écriture.

# <span id="page-448-0"></span>**Activation et désactivation de la protection de bloc logique**

Vous pouvez indiquer une protection de bloc logique pour les opérations de lecture et d'écriture ou uniquement pour les opérations d'écriture. Vous pouvez également désactiver la protection de bloc logique. Par défaut, la protection de bloc logique est désactivée en raison des effets de performance occasionnés par la validation de contrôle de redondance cyclique sur le serveur et l'unité de bande.

## **Pourquoi et quand exécuter cette tâche**

Les opérations de lecture/écriture pour vider ou remplir les volumes dépendent selon que les volumes ont une protection de bloc logique ou non. Les blocs de données protégés et non protégés ne peuvent pas cohabiter sur le même volume. Si vous modifiez le paramètre pour la protection de bloc logique, la modification s'applique uniquement aux volumes vides. Les volumes de remplissage et complets conservent leur statut de protection de bloc logique jusqu'à ce qu'ils soient vides et prêts à être remplis à nouveau. Par exemple, si vous désactivez la protection de bloc logique et que le serveur sélectionne un volume associé à une classe d'unités qui dispose d'une protection de bloc logique, le serveur continue à écrire des données protégées sur le volume. Restriction : La protection de bloc logique est disponible uniquement pour certains types d'unité. Pour plus d'informations, voir Unités prenant en charge la protection de bloc logique.

### **Procédure**

1. Pour activer la protection de bloc logique pour les types d'unité 3592, LTO et ECARTRIDGE, exécutez la commande DEFINE DEVCLASS ou UPDATE DEVCLASS et indiquez le paramètre LBPROTECT. Par exemple, pour spécifier la protection de bloc logique lors d'opérations de lecture et d'écriture pour une classe d'unités 3592 nommée 3592\_lbprotect, exécutez la commande suivante :

define devclass 3592 lbprotect library=3594 lbprotect=readwrite

#### Astuces :

- o Si vous remplacez la valeur NO du paramètre LBPROTECT par READWRITE ou WRITEONLY et si le serveur sélectionne un volume de remplissage ne disposant pas de la protection de bloc logique pour les opérations d'écriture, le serveur émet un message à chaque montage du volume. Le message indique que les données sont écrites dans le volume sans protection de bloc logique. Pour que ce message ne s'affiche plus ou que IBM Spectrum Protect n'écrive les données qu'avec la protection de bloc logique, mettez à jour l'accès des volumes de remplissage sans protection de bloc logique pour qu'il ne concerne plus que la lecture seule.
- Pour améliorer les performance, ne spécifiez pas le paramètre CRCDATA dans la commande DEFINE STGPOOL ou UPDATE STGPOOL.
- Lorsque des données sont validées lors d'opérations de lecture par l'unité et par le serveur IBM Spectrum Protect, cela peut dégrader les performances du serveur lors des opérations de restauration et d'extraction. Pour réduire le temps nécessaire à l'exécution des opérations de restauration et d'extraction, remplacez la valeur READWRITE du paramètre LBPROTECT par la valeur WRITEONLY. Une fois les données restaurées ou récupérées, vous pouvez rétablir le paramètre LBPROTECT sur READWRITE.
- 2. Pour désactiver la protection de bloc logique, exécutez la commande DEFINE DEVCLASS ou UPDATE DEVCLASS et indiquez le paramètre LBPROTECT=NO.

Restriction : Si la protection de bloc logique est désactivée, le serveur n'écrit pas sur une bande vide en utilisant la protection de bloc logique. Toutefois, si un volume de remplissage sur lequel la protection de bloc logique est activée est sélectionné, le serveur continue d'écrire sur le volume en utilisant la protection de bloc logique. Pour empêcher le serveur d'écrire des données sur des bandes avec protection de bloc logique, remplacez le mode d'accès des volumes de remplissage avec protection de bloc logique par un accès en lecture seule. Lorsque des données sont lues, les résultats du contrôle de redondance cyclique ne sont pas vérifiés par l'unité ou le serveur.

Si un incident se produit et que le site de reprise après incident ne dispose pas d'unités prenant en charge la protection de bloc logique, vous devez spécifier le paramètre LBPROTECT=NO. Si les unités de bande sont utilisées pour les opérations d'écriture, vous devez passer les droits d'accès pour les volumes contenant des données protégées en lecture seule pour empêcher le serveur d'utiliser les volumes.

Si le serveur doit activer la protection de bloc logique, le serveur émet un message d'erreur indiquant que l'unité ne prend pas en charge la protection de bloc logique.

## **Que faire ensuite**

Pour déterminer si un volume est doté de la protection de bloc logique, exécutez la commande QUERY VOLUME et examinez la valeur de la zone Protection de bloc logique.

#### **Référence associée**:

DEFINE [DEVCLASS](https://www.ibm.com/support/knowledgecenter/SSEQVQ_8.1.4/srv.reference/r_cmd_devclass_define.html) (Définition d'une classe d'unités)

UPDATE STGPOOL (Mise à jour d'un pool de [stockage\)](http://www.ibm.com/support/knowledgecenter/SSEQVQ_8.1.4/srv.reference/r_cmd_stgpool_update.html)

### **Information associée**:

- DEFINE STGPOOL [\(Définition](http://www.ibm.com/support/knowledgecenter/SSEQVQ_8.1.4/srv.reference/r_cmd_stgpool_define.html) d'un volume dans un pool de stockage)
- QUERY VOLUME (Analyse des volumes de pool de [stockage\)](http://www.ibm.com/support/knowledgecenter/SSEQVQ_8.1.4/srv.reference/r_cmd_volume_query.html)
- <span id="page-449-1"></span>UPDATE [DEVCLASS](http://www.ibm.com/support/knowledgecenter/SSEQVQ_8.1.4/srv.reference/r_cmd_devclass_update.html) (Mise à jour d'une classe d'unités)

# **Opérations de lecture/écriture sur les volumes avec protection de bloc logique**

Les opérations de lecture/écriture pour vider ou remplir les volumes varient selon que les volumes ont une protection de bloc logique ou non. Les blocs de données protégés et non protégés ne peuvent pas cohabiter sur le même volume.

Si vous utilisez la commande UPDATE DEVCLASS pour changer le paramètre de protection de bloc logique, le changement s'applique uniquement aux volumes vides. Les volumes de remplissage et complets conservent leur statut de protection de bloc logique jusqu'à ce qu'ils soient vides et prêts à être remplis à nouveau.

Par exemple, vous remplacez la valeur READWRITE du paramètre LBPROTECT par NO. Si le serveur sélectionne un volume associé à la classe d'unité et qui dispose d'une protection de bloc logique, le serveur continue à écrire des données protégées sur le volume.

Astuces :

- Si une unité ne prend pas en charge la protection de bloc logique, les volumes dotés de la protection de bloc logique pour les opérations d'écriture ne peuvent pas être montés. Pour empêcher le serveur d'installer les volumes protégés pour des opérations d'écriture, passez les droits d'accès au volume en lecture seule. De plus, désactivez la protection de bloc logique pour empêcher le serveur d'activer la fonction sur l'unité de bande.
- Si une unité ne prend pas en charge la protection de bloc logique, et que la protection de bloc logique est désactivée, le serveur lit les données à partir des volumes protégés. Toutefois, les données ne sont pas validées par le serveur et l'unité de bande.

### **Information associée**:

QUERY VOLUME (Analyse des volumes de pool de [stockage\)](http://www.ibm.com/support/knowledgecenter/SSEQVQ_8.1.4/srv.reference/r_cmd_volume_query.html)

<span id="page-449-2"></span>UPDATE [DEVCLASS](http://www.ibm.com/support/knowledgecenter/SSEQVQ_8.1.4/srv.reference/r_cmd_devclass_update.html) (Mise à jour d'une classe d'unités)

# **Gestion des pools de stockage dans une bandothèque**

Pour combiner des données protégées et non protégées dans une bibliothèque, vous devez créer différentes classes d'unités et différents pools de stockage afin de séparer les données. Si une classe d'unités est associée à des données protégées, vous pouvez spécifier une protection de bloc logique pour les opérations de lecture et d'écriture pour pour les opérations d'écriture seulement.

Afin de définir des unités de classes et des pools de stockage pour une bibliothèque TS3500 dotée d'unités LTO 5, pour des données protégées et non protégées, vous pouvez exécuter une série de commandes, comme illustré dans l'exemple suivant :

```
define library 3584 libtype=scsi
define devclass lbprotect library=3584 devicetype=lto lbprotect=readwrite
define devclass normal library=3584 devicetype=lto lbprotect=no
define stgpool lbprotect_pool lbprotect maxscratch=10
define stgpool normal pool normal maxscratch=10
```
#### **Référence associée**:

DEFINE [DEVCLASS](https://www.ibm.com/support/knowledgecenter/SSEQVQ_8.1.4/srv.reference/r_cmd_devclass_define.html) (Définition d'une classe d'unités)

#### **Information associée**:

DEFINE LIBRARY (Définition d'une [bibliothèque\)](http://www.ibm.com/support/knowledgecenter/SSEQVQ_8.1.4/srv.reference/r_cmd_library_define.html)  $\mathbb{D}$  DEFINE STGPOOL [\(Définition](http://www.ibm.com/support/knowledgecenter/SSEQVQ_8.1.4/srv.reference/r_cmd_stgpool_define.html) d'un volume dans un pool de stockage)

# <span id="page-449-0"></span>**Nettoyage des unités de bande**

Vous pouvez utiliser le serveur pour gérer le nettoyage des unités de bande. Le serveur peut contrôler le nettoyage des unités de bande dans les bibliothèques SCSI.

## **Pourquoi et quand exécuter cette tâche**

Pour exécuter cette commande, vous devez disposer de privilèges système ou de privilèges de stockage illimités. Pour les bandothèques automatiques, vous pouvez automatiser le nettoyage en en précisant la fréquence et en insérant une cartouche de nettoyage dans l'inventaire de volumes de bibliothèque. IBM Spectrum Protect monte cette cartouche comme indiqué. Plusieurs conditions sont à prévoir si vous voulez que le serveur contrôle le nettoyage des unités de bande lorsque les unités de la bandothèque disposent d'une assistance automatique au nettoyage des unités de bande.

Conseil : Si une bandothèque automatique prend en charge le nettoyage de bandothèque, vérifiez que cette fonction est activée.

Vous pouvez empêcher l'usure prématurée des têtes de lecture/écriture en utilisant les fonctions de nettoyage de bibliothèque fournies par votre fabricant d'unité.

Les unités de bande et les bandothèques des différents fournisseurs ne fonctionnent pas de la même manière en ce qui concerne la gestion des cartouches de nettoyage et la manière dont elles signalent la présence d'une telle cartouche dans une unité de bande. Il se peut que le pilote de l'unité de bandothèque ne puisse pas ouvrir une unité de bande contenant une cartouche de nettoyage. Les codes de détection et d'erreur générés par les unités de bandothèque concernant le nettoyage des unités de bande varient. Le nettoyage des bandothèques est généralement inconnu des applications. Par conséquent, il se peut que IBM Spectrum Protect ne détecte pas toujours les cartouches de nettoyage présentes dans les unités et qu'il ne puisse pas déterminer à quel moment le nettoyage commence.

Certaines unités requièrent un petit délai d'inactivité entre deux demandes de montage avant de démarrer le nettoyage des unités de bande. Cependant, IBM Spectrum Protect essaie de réduire ce délai pour une unité. Il peut en résulter un mauvais fonctionnement du nettoyage des unités de bande par la bandothèque. Si cela se produit, utilisez IBM Spectrum Protect pour contrôler le nettoyage. Vous pouvez définir la fréquence en respectant les recommandations du fournisseur.

- Méthodes de [nettoyage](#page-450-0) d'unités de bande
- Avec le temps, les têtes de lecture des bandes peuvent devenir sales et provoquer potentiellement l'échec des opérations de lecture et d'écriture. Pour empêcher cela, activez le nettoyage des bandes. Vous devez activer le nettoyage des bandes à partir de l'unité ou d'IBM Spectrum Protect.
- [Configuration](#page-451-0) du serveur pour le nettoyage d'unité dans une bibliothèque automatisée Lorsque vous configurez un nettoyage d'unité géré par le serveur dans une bandothèque automatique, vous pouvez préciser la fréquence à laquelle cette opération doit être effectuée.
- [Résolution](#page-453-1) des erreurs liées au nettoyage des unités Lors du déplacement de cartouches au sein d'une bibliothèque, il se peut que vous placiez une cartouche de données à un emplacement dédié à une cartouche de nettoyage. Passez en revue le processus exécuté par le serveur et les messages émis afin de pouvoir résoudre le problème.

# <span id="page-450-0"></span>**Méthodes de nettoyage d'unités de bande**

Avec le temps, les têtes de lecture des bandes peuvent devenir sales et provoquer potentiellement l'échec des opérations de lecture et d'écriture. Pour empêcher cela, activez le nettoyage des bandes. Vous devez activer le nettoyage des bandes à partir de l'unité ou d'IBM Spectrum Protect.

Vous pouvez choisir d'utiliser la méthode de nettoyage des bandothèques ou la méthode de nettoyage des unités IBM Spectrum Protect, mais pas les deux. Certaines bibliothèques SCSI disposent de leur propre fonction de nettoyage automatique. Sélectionnez la méthode de nettoyage de bandothèque si elle est disponible. Si elle n'est pas disponible ou si elle provoque des erreurs, utilisez IBM Spectrum Protect pour contrôler le nettoyage des bandothèques.

#### Méthode de nettoyage des bandothèques

La méthode de nettoyage des bandothèques offre plusieurs avantages aux bandothèques automatisées qui l'utilisent :

- Réduction de la charge de l'administrateur IBM Spectrum Protect relative à la gestion physique du nettoyage des cartouches.
- Amélioration du taux d'utilisation des cartouches de nettoyage. La plupart des bandothèques suit le nombre de fois que des unités peuvent être nettoyées à partir d'indicateurs matériels. IBM Spectrum Protect utilise un nombre brut.
- Réduction du nombre de nettoyages inutiles. Les unités de bande modernes n'ont pas besoin d'être nettoyées à intervalles fixes et peuvent détecter qu'un nettoyage est nécessaire et demander qu'il soit effectué.

Les fabricants qui fournissent une méthode de nettoyage des bandothèques recommandent de l'utiliser afin d'empêcher l'usure prématurée des têtes de lecture/d'écriture des unités. Les unités et les bandothèques de fournisseurs différents ne fonctionnent pas de la même manière en ce qui concerne la gestion des cartouches de nettoyage et la façon dont elles signalent la présence d'une telle cartouche dans une unité. Il se peut que le pilote de l'unité de bandothèque ne puisse pas ouvrir une unité de bande contenant une cartouche de nettoyage. Les codes de détection et d'erreur générés par les unités de bandothèque concernant le nettoyage des unités de bande varient. Le nettoyage des unités est généralement transparent pour toutes les applications. Cependant, il se peut que IBM Spectrum Protect ne détecte pas toujours les cartouches de nettoyage présentes dans les unités et qu'il ne puisse pas déterminer à quel moment le nettoyage commence.

Méthode de nettoyage des unités IBM Spectrum Protect

Certaines unités requièrent un petit délai d'inactivité entre deux demandes de montage avant de démarrer le nettoyage des unités de bande. Cependant, IBM Spectrum Protect essaie de réduire ce délai pour une unité. Il peut en résulter un mauvais fonctionnement du nettoyage des unités de bande par la bandothèque. Si cela se produit, essayez d'utiliser IBM Spectrum Protect pour contrôler le nettoyage. Définissez la fréquence de ce dernier en respectant les recommandations du fournisseur.

Si IBM Spectrum Protect contrôle le processus de nettoyage des unités, désactivez la fonction de nettoyage des bandothèques pour empêcher tout incident. Si la fonction de nettoyage des bandothèques est activée, certaines unités transfèrent automatiquement des cartouches de nettoyage détectées dans la bibliothèque vers des emplacements de cette dernière qui sont dédiés aux cartouches de nettoyage. Vous ne pouvez pas insérer de cartouche de nettoyage dans l'inventaire de la bandothèque de IBM Spectrum Protect tant que vous n'avez pas désactivé la fonction de nettoyage de la bandothèque.

Pour activer le nettoyage à partir de l'unité, suivez les instructions fournies par le fabricant de l'unité. Pour activer le nettoyage à l'aide d'IBM Spectrum Protect, voir Configuration du serveur pour le nettoyage d'unité dans une bibliothèque automatisée.

# <span id="page-451-0"></span>**Configuration du serveur pour le nettoyage d'unité dans une bibliothèque automatisée**

Lorsque vous configurez un nettoyage d'unité géré par le serveur dans une bandothèque automatique, vous pouvez préciser la fréquence à laquelle cette opération doit être effectuée.

### **Avant de commencer**

Déterminez la fréquence de nettoyage de l'unité. Cette étape est obligatoire et vous permet de spécifier une valeur appropriée pour le paramètre CLEANFREQUENCY dans la commande DEFINE DRIVE ou UPDATE DRIVE. Par exemple, pour nettoyer une unité après le traitement de 100 Go de données sur l'unité, vous pouvez spécifier CLEANFREQUENCY=100.

Pour obtenir des instructions relatives à la fréquence de nettoyage, voir la documentation du fabricant de l'unité. Si la documentation contient des instructions relatives à la fréquence de nettoyage calculée en fonction du nombre d'heures d'utilisation, convertissez la valeur en gigaoctets en suivant la procédure ci-après.

- 1. Utilisez la valeur en octets par seconde pour l'unité afin de déterminer une valeur en gigaoctets par heure.
- 2. Multipliez le nombre de gigaoctets ainsi obtenu par le nombre d'heures d'utilisation conseillé entre deux nettoyages.
- 3. Le résultat obtenu est la valeur de la fréquence de nettoyage.

Vous pouvez spécifier une valeur pour le paramètre CLEANFREQUENCY ou indiquer ASNEEDED pour nettoyer l'unité selon vos besoins.

Restrictions :

- 1. Pour les unités IBM® 3592, vous devez spécifier une valeur numérique pour le paramètre CLEANFREQUENCY. Le respect de la fréquence de nettoyage indiquée dans la documentation du produit empêche le nettoyage excessif des unités.
- 2. La valeur de paramètre CLEANFREQUENCY=ASNEEDED ne fonctionne pas pour toutes les unités de bande. Pour déterminer si une unité prend en charge cette fonction, voir les informations relatives à votre système d'exploitation :
	- Systèmes d'exploitation AIX Systèmes d'exploitation Window[sSupported](http://www.ibm.com/software/sysmgmt/products/support/IBM_TSM_Supported_Devices_for_AIXHPSUNWIN.html) devices for AIX and Windows
	- Systèmes d'exploitation Linu[xSupported](http://www.ibm.com/software/sysmgmt/products/support/IBM_TSM_Supported_Devices_for_Linux.html) devices for Linux

Dans la note technique, cliquez sur le nom d'unité pour afficher des informations détaillées. Si la valeur ASNEEDED n'est pas prise en charge, spécifiez le nombre de gigaoctets.

### **Procédure**

Pour configurer le nettoyage d'unité contrôlé par le serveur dans une bibliothèque automatisée, procédez comme suit :

Définissez ou mettez à jour les unités dans la bibliothèque en utilisant le paramètre CLEANFREQUENCY dans la commande DEFINE DRIVE ou UPDATE DRIVE. Par exemple, pour nettoyer une unité nommée DRIVE1 après le traitement de 100 Go de données, exécutez la commande suivante :

update drive autolib1 drive1 cleanfrequency=100

### **Résultats**

Une fois la cartouche de nettoyage restituée, le serveur monte celle-ci dans une unité lorsque cette dernière a besoin d'un nettoyage. Le serveur utilise cette cartouche de nettoyage pour le nombre de nettoyages spécifié. Pour plus d'informations, voir Opérations avec des [cartouches](#page-408-0) de nettoyage.

### **Que faire ensuite**

Vérifiez la cartouche de nettoyage dans l'inventaire de volumes de bibliothèque en suivant les instructions décrites dans Restitution d'une cartouche de nettoyage dans une [bibliothèque.](#page-452-0)

- Restitution d'une cartouche de nettoyage dans une [bibliothèque](#page-452-0) Pour activer le nettoyage automatique d'unités de bande, vous devez restituer une cartouche de nettoyage dans l'inventaire de volume de la bibliothèque automatisée.
- Opérations avec des [cartouches](#page-408-0) de nettoyage Pour faire en sorte que les unités de bande soient nettoyées lorsque cela est nécessaire, et pour éviter tout problème lié au stockage sur bande, suivez les instructions décrites ci-après.

#### **Information associée**:

DEFINE DRIVE (Définition d'une unité pour une [bibliothèque\)](http://www.ibm.com/support/knowledgecenter/SSEQVQ_8.1.4/srv.reference/r_cmd_drive_define.html) [UPDATE](http://www.ibm.com/support/knowledgecenter/SSEQVQ_8.1.4/srv.reference/r_cmd_drive_update.html) DRIVE (Mise à jour d'une unité)

## <span id="page-452-0"></span>**Restitution d'une cartouche de nettoyage dans une bibliothèque**

Pour activer le nettoyage automatique d'unités de bande, vous devez restituer une cartouche de nettoyage dans l'inventaire de volume de la bibliothèque automatisée.

### **Pourquoi et quand exécuter cette tâche**

Lorsque vous restituez une cartouche de nettoyage dans une bibliothèque, assurez-vous qu'elle est correctement identifiée sur le serveur en tant que cartouche de nettoyage. Assurez-vous qu'aucune cartouche de nettoyage ne se trouve dans un emplacement détecté par le processus de recherche. Des erreurs et des retards de 15 minutes ou plus peuvent indiquer qu'une cartouche de nettoyage n'est pas correctement positionnée.

Il est préférable de restituer les cartouches de nettoyage individuellement. Si vous devez restituer des cartouches de données et des cartouches de nettoyage, placez les cartouches de données dans la bibliothèque, puis restituez-les en premier. Restituez ensuite la cartouche de nettoyage dans la bibliothèque.

### **Procédure**

Pour restituer une cartouche de nettoyage dans une bibliothèque, exécutez la commande CHECKIN LIBVOLUME. Par exemple, pour restituer une cartouche de nettoyage nommée AUTOLIB1, exécutez la commande suivante :

checkin libvolume autolib1 cleanv status=cleaner cleanings=10 checklabel=no

Le serveur demande que la cartouche soit placée dans le port d'entrée-sortie ou dans un emplacement spécifique.

#### **Référence associée**:

CHECKIN LIBVOLUME (Insertion d'un volume de stockage dans une [bibliothèque\)](http://www.ibm.com/support/knowledgecenter/SSEQVQ_8.1.4/srv.reference/r_cmd_libvolume_checkin.html)

## **Opérations avec des cartouches de nettoyage**

Pour faire en sorte que les unités de bande soient nettoyées lorsque cela est nécessaire, et pour éviter tout problème lié au stockage sur bande, suivez les instructions décrites ci-après.

Surveillance du processus de nettoyage

Si une cartouche de nettoyage est restituée dans une bibliothèque et qu'une unité doit être nettoyée, le serveur démonte le volume de données et exécute l'opération de nettoyage. Si l'opération de nettoyage échoue ou est annulée, ou si aucune cartouche de nettoyage n'est disponible, vous ne saurez peut-être pas que l'unité doit être nettoyée. Surveillez les messages d'incidents relatifs au nettoyage afin de vous assurer que les unités sont nettoyées quand il le faut. Si nécessaire, émettez la commande CLEAN DRIVE pour forcer le serveur à réitérer le nettoyage ou chargez manuellement une cartouche de nettoyage dans l'unité.

Utilisation de plusieurs cartouches de nettoyage

Le serveur utilise une cartouche de nettoyage pour le nombre de nettoyages que vous indiquez lorsque vous restituez la cartouche. Si vous restituez au moins deux cartouches de nettoyage, le serveur utilise une seule d'entre elles jusqu'à ce que le nombre de nettoyages défini pour cette cartouche soit atteint. Il poursuit en utilisant la cartouche de nettoyage suivante. Si vous restituez au moins deux cartouches de nettoyage et exécutez au moins deux commandes CLEAN DRIVE simultanément, le serveur utilise plusieurs cartouches en même temps et décrémente le nombre des nettoyages restants sur chaque cartouche.

#### **Référence associée**:

- AUDIT LIBRARY (Audit des inventaires de volumes d'une bibliothèque [automatisée\)](http://www.ibm.com/support/knowledgecenter/SSEQVQ_8.1.4/srv.reference/r_cmd_library_audit.html)
- CHECKIN LIBVOLUME (Insertion d'un volume de stockage dans une [bibliothèque\)](http://www.ibm.com/support/knowledgecenter/SSEQVQ_8.1.4/srv.reference/r_cmd_libvolume_checkin.html)
- CLEAN DRIVE [\(Nettoyage](https://www.ibm.com/support/knowledgecenter/SSEQVQ_8.1.4/srv.reference/r_cmd_drive_clean.html) d'une unité)
- LABEL LIBVOLUME (Etiquetage d'un volume de [bibliothèque\)](http://www.ibm.com/support/knowledgecenter/SSEQVQ_8.1.4/srv.reference/r_cmd_libvolume_label.html)

#### **Information associée**:

<span id="page-453-1"></span>QUERY LIBVOLUME (Analyse d'un volume de [bibliothèque\)](http://www.ibm.com/support/knowledgecenter/SSEQVQ_8.1.4/srv.reference/r_cmd_libvolume_query.html)

# **Résolution des erreurs liées au nettoyage des unités**

Lors du déplacement de cartouches au sein d'une bibliothèque, il se peut que vous placiez une cartouche de données à un emplacement dédié à une cartouche de nettoyage. Passez en revue le processus exécuté par le serveur et les messages émis afin de pouvoir résoudre le problème.

Lorsqu'une unité doit être nettoyée, le serveur charge dans l'unité ce que sa base de données identifie comme étant une cartouche de nettoyage. L'unité passe alors à l'état READY et IBM Spectrum Protect détecte que la cartouche est une cartouche de données. Le serveur exécute les étapes suivantes :

- 1. Il tente de lire l'étiquette de la bande interne de la cartouche de données.
- 2. Il éjecte la cartouche de l'unité et la replace à l'emplacement d'origine de la cartouche de nettoyage dans la bibliothèque. Si l'opération d'éjection échoue, le serveur marque l'unité comme étant hors ligne et émet un message indiquant que la cartouche figure toujours dans l'unité.
- 3. Le serveur extrait la cartouche de nettoyage de sorte qu'elle ne soit pas sélectionnée pour une autre autre demande de nettoyage d'unité. La cartouche de nettoyage reste dans la bibliothèque, mais elle n'apparaît plus dans l'inventaire de la bibliothèque IBM Spectrum Protect.
- 4. En utilisant l'étiquette de bande interne, le serveur vérifie le nom du volume par rapport à l'inventaire de bibliothèque en cours, aux volumes de pool de stockage et au fichier historique des volumes.
	- Si le nom de volume est introuvable dans l'inventaire de bibliothèque, il se peut qu'une cartouche de données soit restituée par erreur en tant que cartouche de nettoyage. Lorsque le volume est extrait, aucune autre action n'est nécessaire.
	- Si le nom de volume est trouvé dans l'inventaire de bibliothèque, le serveur émet des messages indiquant qu'une intervention manuelle et un audit de bibliothèque sont nécessaires. Pour résoudre le problème, suivez les instructions décrites dans Audit d'un inventaire de volumes dans une [bibliothèque.](#page-441-0)

# <span id="page-453-0"></span>**Remplacement d'unité de bande**

Si vous remplacez une unité dans une bandothèque définie dans IBM Spectrum Protect, vous devez supprimer les définitions d'unité et de chemin d'accès de l'ancienne unité et définir la nouvelle unité ainsi que son chemin d'accès.

Le remplacement des définitions d'unité et de chemin d'accès est nécessaire, même si vous faites un échange entre deux unités du même type en utilisant la même adresse logique, la même adresse physique, le même ID SCSI et le même numéro de port. Les noms d'alias de l'unité peuvent être modifiés lorsque vous modifiez vos connexions d'unité.

Si la nouvelle unité est une mise à jour prenant en charge un nouveau format de support, il est possible que vous deviez aussi de définir une nouvelle bibliothèque logique, une nouvelle classe d'unités ainsi qu'un nouveau pool de stockage. Les procédures de configuration d'une règle pour une nouvelle unité dans une bibliothèque à plusieurs unités varie en fonction des types des unités et des supports présents dans la bibliothèque.

- [Suppression](#page-454-0) d'unités de bande Vous pouvez supprimer des unités de bande d'une bibliothèque. Par exemple, vous pouvez supprimer une unité que vous n'utilisez plus ou que vous souhaitez remplacer.
- [Remplacement](#page-454-1) d'unités par d'autres du même type Pour ajouter une unité qui prend en charge les mêmes formats de support que l'unité qu'elle remplace, vous devez définir une nouvelle unité et un nouveau chemin.
- [Migration](#page-455-0) de données vers des unités mises à niveau Si vous mettez à niveau toutes les unités de bande d'une bibliothèque, vous pouvez préserver vos définitions de règles existantes lors de la migration et écraser les données existantes et vous pouvez utiliser les nouvelles unités pour stocker les données.

# <span id="page-454-0"></span>**Suppression d'unités de bande**

Vous pouvez supprimer des unités de bande d'une bibliothèque. Par exemple, vous pouvez supprimer une unité que vous n'utilisez plus ou que vous souhaitez remplacer.

### **Procédure**

- 1. Arrêtez le serveur IBM Spectrum Protect et le système d'exploitation.
- 2. Retirez l'ancienne unité et suivez les instructions du fabricant relatives à l'installation d'une nouvelle unité.
- 3. Redémarrez le système d'exploitation ainsi que le serveur IBM Spectrum Protect.
- 4. Supprimez le chemin d'accès du serveur à l'unité. Par exemple, pour supprimer un chemin d'accès de SERVER1 à LIB1, exécutez la commande suivante :

delete path server1 lib1 srctype=server desttype=drive

5. Supprimez la définition d'unité. Par exemple, émettez la commande suivante pour supprimer une unité appelée DLT1 d'une unité de bibliothèque appelée LIB1 :

delete drive lib1 dlt1

#### **Référence associée**:

- DELETE DRIVE (Suppression d'une unité dans une [bibliothèque\)](http://www.ibm.com/support/knowledgecenter/SSEQVQ_8.1.4/srv.reference/r_cmd_drive_delete.html)
- <span id="page-454-1"></span> $\mathbb{D}$  DELETE PATH [\(Suppression](http://www.ibm.com/support/knowledgecenter/SSEQVQ_8.1.4/srv.reference/r_cmd_path_delete.html) d'un chemin)

# **Remplacement d'unités par d'autres du même type**

Pour ajouter une unité qui prend en charge les mêmes formats de support que l'unité qu'elle remplace, vous devez définir une nouvelle unité et un nouveau chemin.

### **Pourquoi et quand exécuter cette tâche**

Si une bibliothèque inclut un seule modèle d'unité et que vous souhaitez remplacer une unité, vous devez remplacer l'unité par une unité de même modèle. Si une bibliothèque inclut différents modèles d'unité et que vous souhaitez remplacer une unité, vous pouvez remplacer l'unité par n'importe quel modèle d'unité existant.

### **Procédure**

1. Supprimez les définitions de chemin et d'unité pour l'ancienne unité. Par exemple, pour supprimer une unité nommée DRIVE1 d'une bibliothèque nommée LIB1, entrez la commande suivante :

delete path server2 drive1 srctype=server desttype=drive library=lib1 delete drive lib1 drive1

- 2. Mettez la bibliothèque hors tension, retirez l'unité d'origine, remplacez cette dernière par la nouvelle unité, puis mettez la bibliothèque sous tension.
- 3. Actualisez le système hôte pour vous assurer qu'il détecte la nouvelle unité.

4. Définissez la nouvelle unité et son chemin d'accès. Par exemple, pour définir une nouvelle unité, DRIVE2, et le chemin permettant d'y accéder à partir de SERVER2, si vous utilisez le pilote d'unité IBM Spectrum Protect, entrez les commandes suivantes :

#### Systèmes d'exploitation AIX

```
define drive lib1 drive2
define path server2 drive2 srctype=server desttype=drive library=lib1
  device=/dev/mt0
```
#### Systèmes d'exploitation Linux

```
define drive lib1 drive2
define path server2 drive2 srctype=server desttype=drive library=lib1
  device=/dev/tsmscsi/mt0
```
#### Systèmes d'exploitation Windows

```
define drive lib1 drive2
define path server2 drive2 srctype=server desttype=drive library=lib1
   device=mt3.0.0.1
```
Conseil : Vous pouvez utiliser les définitions de la bibliothèque, de la classe d'unités et du pool de stockage dont vous disposez déjà.

#### **Référence associée**:

DELETE DRIVE (Suppression d'une unité dans une [bibliothèque\)](http://www.ibm.com/support/knowledgecenter/SSEQVQ_8.1.4/srv.reference/r_cmd_drive_delete.html)  $\mathbb{D}$  DELETE PATH [\(Suppression](http://www.ibm.com/support/knowledgecenter/SSEQVQ_8.1.4/srv.reference/r_cmd_path_delete.html) d'un chemin)

## <span id="page-455-0"></span>**Migration de données vers des unités mises à niveau**

Si vous mettez à niveau toutes les unités de bande d'une bibliothèque, vous pouvez préserver vos définitions de règles existantes lors de la migration et écraser les données existantes et vous pouvez utiliser les nouvelles unités pour stocker les données.

#### **Avant de commencer**

Le scénario suivant part du principe que vous disposez déjà d'un pool de stockage principal pour une classe d'unités DISK nommée POOL1.

### **Procédure**

1. Pour faire migrer des données à partir d'un pool de stockage créé pour les nouvelles unités, spécifiez le paramètre NEXTSTGPOOL. Par exemple, pour faire migrer des données à partir d'un pool de stockage existant, POOL1, vers le nouveau pool de stockage POOL2, exécutez la commande suivante :

```
update stgpool pool1 nextstgpool=pool2
```
2. Mettez à jour les définitions de classe de gestion pour stocker des données dans le pool de stockage sur disque à l'aide de la commande UPDATE MGMTCLASS.

#### **Référence associée**:

```
UPDATE MGMTCLASS (Mise à jour d'une classe de gestion)
```
UPDATE STGPOOL (Mise à jour d'un pool de [stockage\)](http://www.ibm.com/support/knowledgecenter/SSEQVQ_8.1.4/srv.reference/r_cmd_stgpool_update.html)

#### **Information associée**:

DEFINE STGPOOL [\(Définition](http://www.ibm.com/support/knowledgecenter/SSEQVQ_8.1.4/srv.reference/r_cmd_stgpool_define.html) d'un volume dans un pool de stockage)

## **Sécurisation du serveur IBM Spectrum Protect**

Sécurisez le serveur IBM Spectrum Protect et les données en contrôlant l'accès aux serveurs et aux noeuds client, en chiffrant les données et en conservant des niveaux d'accès et mots de passe sécurisés.

Gestion des [administrateurs](#page-456-0) Un administrateur doté des droits système peut exécuter toute tâche sur le serveur IBM Spectrum Protect, y compris affecter des niveaux d'autorisation à d'autres administrateurs. Pour effectuer certaines tâches, vous devez disposer de droits correspondants à un ou plusieurs niveaux d'autorisation.

- [Changement](#page-456-1) des exigences de mot de passe Vous pouvez changer la limite minimale pour les mots de passe, la longueur du mot de passe, l'expiration du mot de passe, et activer ou désactiver l'authentification pour IBM Spectrum Protect.
- [Sécurisation](#page-457-0) du serveur sur le système Protégez le système où le serveur IBM Spectrum Protect s'exécute afin d'éviter les accès non autorisés.

# <span id="page-456-0"></span>**Gestion des administrateurs**

Un administrateur doté des droits système peut exécuter toute tâche sur le serveur IBM Spectrum Protect, y compris affecter des niveaux d'autorisation à d'autres administrateurs. Pour effectuer certaines tâches, vous devez disposer de droits correspondants à un ou plusieurs niveaux d'autorisation.

## **Procédure**

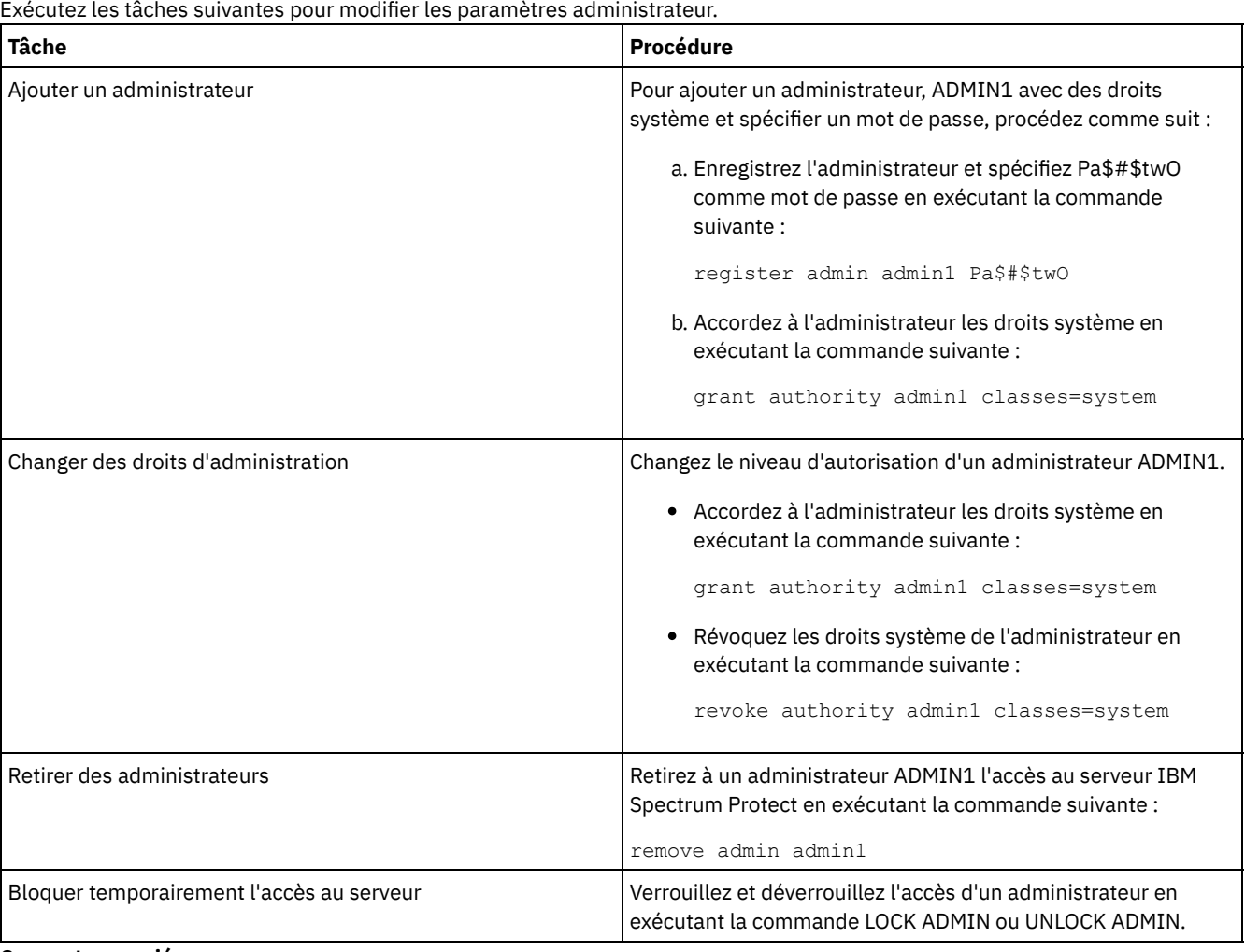

#### **Concepts associés**:

<span id="page-456-1"></span>Planification des rôles [d'administrateur](#page-321-0)

# **Changement des exigences de mot de passe**

Vous pouvez changer la limite minimale pour les mots de passe, la longueur du mot de passe, l'expiration du mot de passe, et activer ou désactiver l'authentification pour IBM Spectrum Protect.

## **Pourquoi et quand exécuter cette tâche**

En imposant l'authentification par mot de passe et des restrictions de gestion des mots de passe, vous protégez vos données et vos serveur de risques de sécurité potentiels.

## **Procédure**

Exécutez les tâches suivantes pour changer les exigences de mot de passe pour les serveurs IBM Spectrum Protect. Tableau 1. Tâches d'authentification pour les serveurs IBM Spectrum Protect

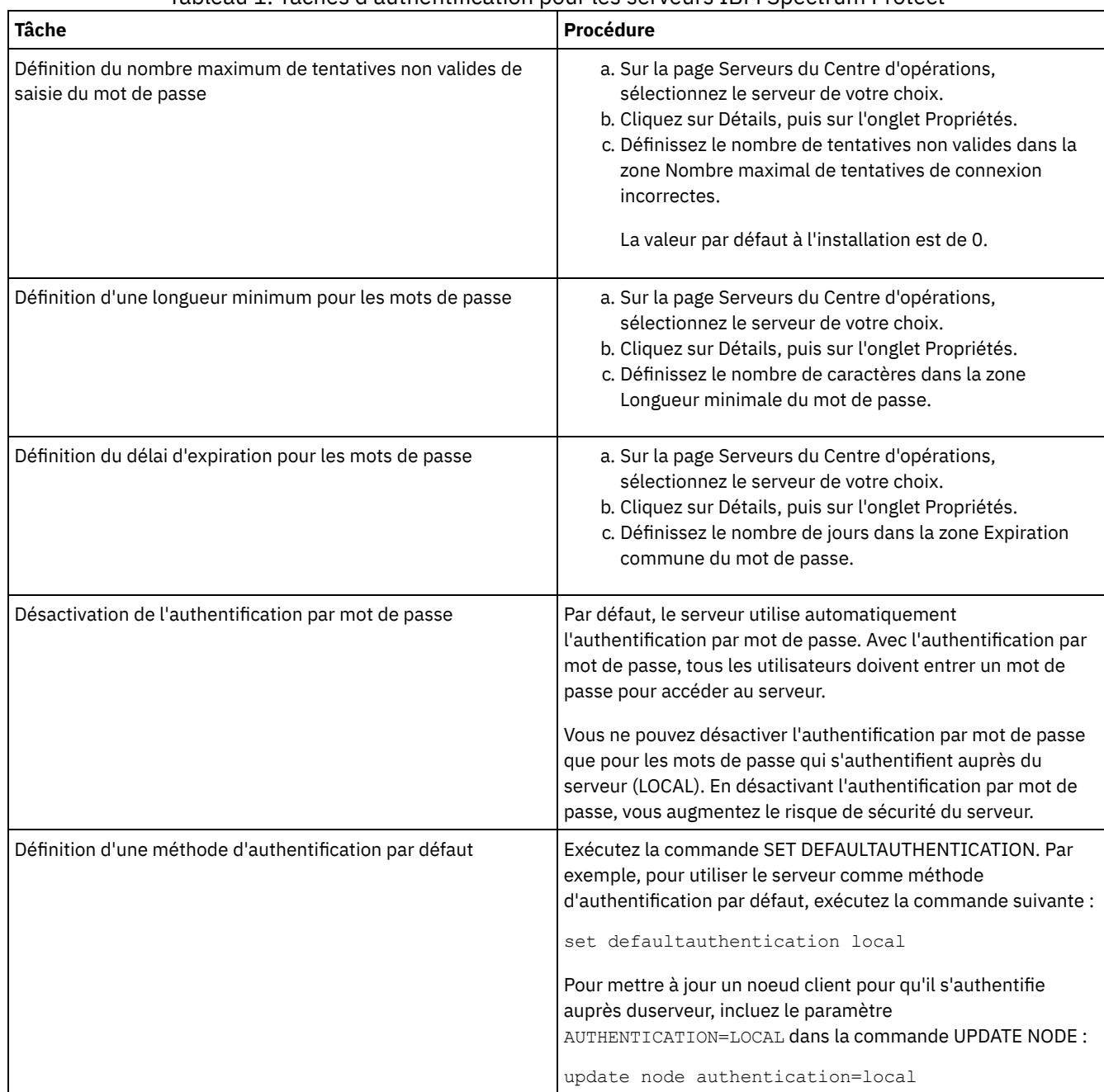

## <span id="page-457-0"></span>**Sécurisation du serveur sur le système**

Protégez le système où le serveur IBM Spectrum Protect s'exécute afin d'éviter les accès non autorisés.

## **Procédure**

Assurez-vous que les utilisateurs non autorisés ne peuvent pas accéder aux répertoires de la base de données du serveur ni de l'instance du serveur. Conservez les paramètres d'accès de ces répertoires configurés durant l'implémentation.

Restriction de l'accès utilisateur au serveur

Des niveaux d'autorisation déterminent ce qu'un administrateur peut faire avec le serveur IBM Spectrum Protect. Un administrateur possédant de droits système peut exécuter toute tâche sur le serveur. Les administrateurs disposant des droits de règles, de stockage ou d'opérateur peuvent exécuter des sous-ensembles de tâches.

# **Arrêt et démarrage du serveur**

Avant de commencer des tâches de maintenance ou de reconfiguration, arrêtez le serveur. Démarrez ensuite le serveur en mode maintenance. Lorsque vous avez terminé les tâches de maintenance ou de reconfiguration, redémarrez le serveur en mode production.

## **Avant de commencer**

Vous devez disposer du privilège système ou d'opérateur pour arrêter et démarrer le serveur IBM Spectrum Protect.

- Arrêt du [serveur](#page-458-0) Avant d'arrêter le serveur, préparez le système en vous assurant que toutes les opérations de sauvegarde de base de données sont terminées, et que tous les autres processus et sessions sont terminés. De cette façon, vous pouvez arrêter en toute sécurité le serveur et vous assurer que les données sont protégées.
- Démarrage du serveur pour des tâches de maintenance ou de [reconfiguration](#page-459-0) Avant de commencer des tâches de maintenance ou de reconfiguration de serveur, démarrez le serveur en mode maintenance. Lorsque vous démarrez le serveur en mode maintenance, vous désactivez les opérations qui risquent de perturber vos tâches de maintenance ou de reconfiguration.

# <span id="page-458-0"></span>**Arrêt du serveur**

Avant d'arrêter le serveur, préparez le système en vous assurant que toutes les opérations de sauvegarde de base de données sont terminées, et que tous les autres processus et sessions sont terminés. De cette façon, vous pouvez arrêter en toute sécurité le serveur et vous assurer que les données sont protégées.

## **Pourquoi et quand exécuter cette tâche**

Lorsque vous exécutez la commande HALT pour arrêter le serveur, les actions suivantes se produisent :

- Tous les processus et sessions de noeud client sont annulés.
- Toutes les transactions en cours sont arrêtées. (Les transactions seront annulées une fois le serveur redémarré.)

### **Procédure**

Pour préparer le système et arrêter le serveur, procédez comme suit :

1. Empêchez le démarrage de nouvelles sessions de noeud client en exécutant la commande DISABLE SESSIONS.

disable sessions all

- 2. Déterminez si des processus ou sessions de noeud client sont en cours en procédant comme suit :
	- a. Sur la page Présentation du Centre d'opérations, consultez le nombre total de processus et de sessions actuellement actifs dans la zone Activité. Si des nombres diffèrent considérablement des nombres habituellement affichés lors de votre routine quotidienne de gestion du stockage, consultez d'autres indicateurs de statut dans le Centre d'opérations pour vérifier s'il n'y a pas un problème.
	- b. Consultez le graphique dans la zone Activité pour comparer la quantité de trafic réseau sur les périodes suivantes :
		- La période en cours, à savoir les dernières 24 heures
		- La période précédente, c'est-à-dire les 24 heures précédant la période en cours

Si le graphique de la période précédente représente la quantité de trafic attendue, des différences importantes sur le graphique de la période en cours peuvent signaler un problème.

c. Sur la page Serveurs, sélectionnez le serveur dont vous souhaitez afficher les processus et les sessions, puis cliquez sur Détails. Si le serveur n'est pas enregistré en tant que concentrateur ou serveur satellite dans le Centre d'opérations, obtenez les informations relatives aux processus à l'aide des commandes d'administration. Exécutez la commande QUERY PROCESS pour interroger les processus et obtenez des informations sur les sessions à l'aide de la commande QUERY SESSION.

- 3. Attendez que les sessions de noeud client soient terminées ou annulez-les. Pour annuler des processus et des sessions, procédez comme suit :
	- o Sur la page Serveurs, sélectionnez le serveur dont vous souhaitez afficher les processus et les sessions, puis cliquez sur Détails.
	- Cliquez sur l'onglet Tâches actives et sélectionnez un(e) ou plusieurs processus, sessions, ou une combinaison des deux, que vous souhaitez annuler.
	- Cliquez sur Annuler.
	- Si le serveur n'est pas enregistré en tant que concentrateur ou serveur satellite dans le Centre d'opérations, annulez des sessions à l'aide des commandes d'administration. Exécutez la commande CANCEL SESSION pour annuler une session et annulez des processus à l'aide de la commande CANCEL PROCESS. Conseil : Si le processus que vous souhaitez annuler est en attente de montage d'un volume de bande, la demande de montage est annulée. Par exemple, si vous exécutez une commande EXPORT, IMPORT ou MOVE DATA, il est possible que la commande lance un processus nécessitant le montage d'un volume de bande. Cependant, si un volume de bande est en cours de montage par une bibliothèque automatisée, l'opération d'annulation ne sera peutêtre pas effective avant la fin du processus de montage. En fonction de votre environnement système, cela peut prendre plusieurs minutes.
- 4. Arrêtez le serveur en exécutant la commande HALT :

halt

# <span id="page-459-0"></span>**Démarrage du serveur pour des tâches de maintenance ou de reconfiguration**

Avant de commencer des tâches de maintenance ou de reconfiguration de serveur, démarrez le serveur en mode maintenance. Lorsque vous démarrez le serveur en mode maintenance, vous désactivez les opérations qui risquent de perturber vos tâches de maintenance ou de reconfiguration.

### **Pourquoi et quand exécuter cette tâche**

Démarrez le serveur en mode maintenance en exécutant l'utilitaire DSMSERV avec le paramètre MAINTENANCE.

Les opérations suivantes sont désactivées en mode maintenance :

- Planifications de commande d'administration
- Planifications client
- Récupération d'espace de stockage sur le serveur
- Expiration d'inventaire
- Migration de pools de stockage

En outre, les clients ne peuvent pas démarrer des sessions avec le serveur. Conseils :

- Vous n'avez pas besoin de modifier le fichier d'options du serveur, dsmserv.opt, pour démarrer le serveur en mode maintenance.
- Lors de l'exécution du serveur en mode maintenance, vous pouvez démarrer manuellement les processus de récupération d'espace de stockage, d'expiration d'inventaire et de migration de pool de stockage.

### **Procédure**

Pour démarrer le serveur en mode maintenance, entrez la commande suivante :

dsmserv maintenance

Conseil : Pour afficher une vidéo relative au démarrage du serveur en mode maintenance, voir Démarrage d'un serveur en mode [maintenance.](http://www.youtube.com/watch?v=17sgpZnXJ20)

### **Que faire ensuite**

Pour reprendre les opérations de serveur en mode production, procédez comme suit :

1. Arrêtez le serveur en exécutant la commande HALT :

- 2. Démarrez le serveur à l'aide de la méthode que vous utilisez en mode production. Suivez les instructions correspondant à votre système d'exploitation :
	- o Systèmes d'exploitation AIX[Démarrage](http://www.ibm.com/support/knowledgecenter/SSEQVQ_8.1.4/srv.install/t_srv_startsrv-aix.html) de l'instance de serveur
	- Systèmes d'exploitation Linu[xDémarrage](http://www.ibm.com/support/knowledgecenter/SSEQVQ_8.1.4/srv.install/t_srv_startsrv-linux.html) de l'instance de serveur
	- Systèmes d'exploitation Windows[Démarrage](http://www.ibm.com/support/knowledgecenter/SSEQVQ_8.1.4/srv.install/t_srv_startsrv_win-windows.html) de l'instance de serveur

Les opérations désactivées pour le mode maintenance sont réactivées.

# **Planification de la mise à niveau du serveur**

Quand un groupe de correctifs ou un correctif temporaire est disponible, vous pouvez mettre à niveau le serveur IBM Spectrum Protect pour tirer parti des améliorations du produit. Les serveurs et les clients peuvent être mis à niveau à des moments différents. Veillez à exécuter la procédure de planification avant de mettre à niveau le serveur.

## **Pourquoi et quand exécuter cette tâche**

Suivez ces instructions :

- La méthode recommandée consiste à mettre à niveau le serveur en utilisant l'assistant d'installation. Après avoir démarré l'assistant, dans la fenêtre IBM Installation Manager, cliquez sur l'icône Mettre à jour. Ne cliquez pas sur les icônes Installer et Modifier.
- Si des mises à niveau sont disponibles pour le composant serveur et le composant Centre d'opérations, sélectionnez les cases à cocher correspondantes pour mettre à niveau les deux composants.

## **Procédure**

- 1. Passez en revue la liste des groupes de correctifs et correctifs temporaires. Voir Note [technique](http://www.ibm.com/support/docview.wss?uid=swg21239415) 1239415.
- 2. Passez en revue les améliorations produit, décrites dans les fichiers readme. Conseil : Lorsque vous récupérez le fichier du module d'installation depuis Site de support IBM [Spectrum](http://www.ibm.com/support/entry/myportal/product/system_storage/storage_software/ibm_spectrum_protect_family/ibm_spectrum_protect) Protect vous pouvez également accéder au fichier readme.
- 3. Assurez-vous que la version vers laquelle vous effectuez la mise à niveau de votre serveur est compatible avec d'autres composants, tels que les agents de stockage et les clients de bibliothèque. Voir Note [technique](http://www.ibm.com/support/docview.wss?uid=swg21302789) 1302789.
- 4. Si votre solution inclut des serveurs ou des clients à un niveau antérieure à la version 7.1, passez en revue le guide de bonnes pratiques afin de vous assurer que les opérations de sauvegarde et d'archivage client ne seront pas interrompues. Voir Note [technique](http://www.ibm.com/support/docview.wss?uid=swg21053218) 1053218.
- 5. Passez en revue les instructions de mise à niveau. Assurez-vous de sauvegarder la base de données du serveur, les informations de configuration d'unité, ainsi que le fichier historique des volumes.

## **Que faire ensuite**

Pour installer un groupe de correctifs ou un correctif temporaire, suivez les instructions pour votre système d'exploitation :

- Systèmes d'exploitation AI[XInstallation](http://www.ibm.com/support/knowledgecenter/SSEQVQ_8.1.4/srv.install/t_srv_inst_fixpack-aix.html) d'un groupe de correctifs de serveur IBM Spectrum Protect
- Systèmes d'exploitation Linu[xInstallation](http://www.ibm.com/support/knowledgecenter/SSEQVQ_8.1.4/srv.install/t_srv_inst_fixpack-linux.html) d'un groupe de correctifs de serveur IBM Spectrum Protect
- Systèmes d'exploitation Windows[Installation](http://www.ibm.com/support/knowledgecenter/SSEQVQ_8.1.4/srv.install/t_srv_inst_fixpack-windows.html) d'un groupe de correctifs de serveur IBM Spectrum Protect

### **Information associée**:

[Processus](https://www.ibm.com/developerworks/community/wikis/home/wiki/Tivoli%20Storage%20Manager/page/IBM%20Tivoli%20Storage%20Manager%20Upgrade%20and%20Migration%20Process%20-%20Frequently%20Asked%20Questions) de mise à niveau et de migration - Foire aux questions

# **Préparation à une indisponibilité ou une mise à jour du système**

Préparez IBM Spectrum Protect pour la gestion de votre système à un état cohérent en cas de panne d'alimentation ou de mise à jour du système planifiée.

## **Pourquoi et quand exécuter cette tâche**

Assurez-vous de planifier régulièrement des activités afin de gérer, protéger et conserver le serveur. Pour plus d'informations sur la planification d'activités, telles que la sauvegarde de la base de données, la sauvegarde du fichier de configuration d'unité et la sauvegarde de l'historique des volumes, voir Définition de planifications pour les activités de maintenance de serveur.

### **Procédure**

- 1. Annulez les processus et sessions en cours en procédant comme suit :
	- a. Dans le Centre d'opérations, sur la page Serveurs, sélectionnez le serveur dont vous souhaitez afficher les processus et les sessions, puis cliquez sur Détails.
	- b. Cliquez sur l'onglet Tâches actives et sélectionnez un(e) ou plusieurs processus, sessions, ou une combinaison des deux, que vous souhaitez annuler.
	- c. Cliquez sur Annuler.
- 2. Arrêtez le serveur en exécutant la commande HALT :

halt

Conseil : Vous pouvez exécuter la commande halt à partir du Centre d'opérations en passant le curseur sur l'icône Paramètres et en cliquant sur Générateur de commande. Ensuite, sélectionnez le serveur, tapez halt et appuyez sur Entrée.

#### **Référence associée**:

**E**+ HALT (Arrêt du [serveur\)](https://www.ibm.com/support/knowledgecenter/SSEQVQ_8.1.4/srv.reference/r_cmd_halt.html)

# **Préparation de la récupération des données après un incident à l'aide du gestionnaire de reprise**

IBM Spectrum Protect fournit un gestionnaire de reprise (fonction DRM) vous permettant d'effectuer la reprise de vos données serveur et client au cours d'une reprise après incident.

DRM suit le transfert des supports hors site et enregistre ces informations dans la base de données IBM Spectrum Protect. DRM consolide des plans, des scripts et d'autres informations dans un fichier de plan requis pour effectuer la reprise du serveur IBM Spectrum Protect en cas d'incident ou d'indisponibilité non planifiée. Si Si les attaques de logiciels malveillants vous préoccupent, y compris celles des rançongiciels, pensez à DRM car il pourra vous aider à récupérer vos serveurs après une attaque.

Restriction : Le DRM est disponible uniquement dans le produit IBM Spectrum Protect Extended Edition.

Fichier de plan de reprise après [incident](#page-461-0)

Le fichier de plan de reprise après incident contient les informations requises pour récupérer un serveur IBM Spectrum Protect au point de cohérence de la dernière opération de sauvegarde de base de données effectuée avant la création du plan.

- Reprise des données serveur et client à l'aide du [gestionnaire](#page-464-0) de reprise Utilisez la fonction gestionnaire de reprise pour récupérer les données client et serveur IBM Spectrum Protect lorsqu'un incident se produit.
- Exécution d'une [exploration](#page-465-0) de reprise après incident Planifiez des explorations de reprise après incident en préparation d'audits qui certifient la capacité de reprise du serveur IBM Spectrum Protect, et afin de garantir que les données peuvent être restaurées et les opérations reprendre après une indisponibilité. Une exploration vous aide également à vous assurer avant la survenue d'une situation critique que la totalité des données peut être restaurée et que toutes les opérations peuvent reprendre.
- [Restauration](#page-466-0) de la base de données Si vous avez activé le gestionnaire de reprise (DRM) et suivi la procédure de préparation à un sinistre, vous pouvez restaurer la base de données après un sinistre. Si le gestionnaire de reprise n'est pas configuré, vous pouvez tout de même restaurer la base de données, à condition de disposer des fichiers de sauvegarde requis.

# <span id="page-461-0"></span>**Fichier de plan de reprise après incident**

Le fichier de plan de reprise après incident contient les informations requises pour récupérer un serveur IBM Spectrum Protect au point de cohérence de la dernière opération de sauvegarde de base de données effectuée avant la création du plan.

Le plan est organisé en sections que vous pouvez scinder en plusieurs fichiers. Chaque section possède une instruction Begin et une instruction End.

## **Section Informations dans la section** SERVER.REQUIREMENTS IDENTIFIE IN LA CONTROLLE LA CAPACITÉ LA CAPACITÉ DE MÉMOIRE REQUIREMENTS données et le journal de reprise pour le serveur.

#### Tableau 1. Sections du fichier de plan de reprise après incident

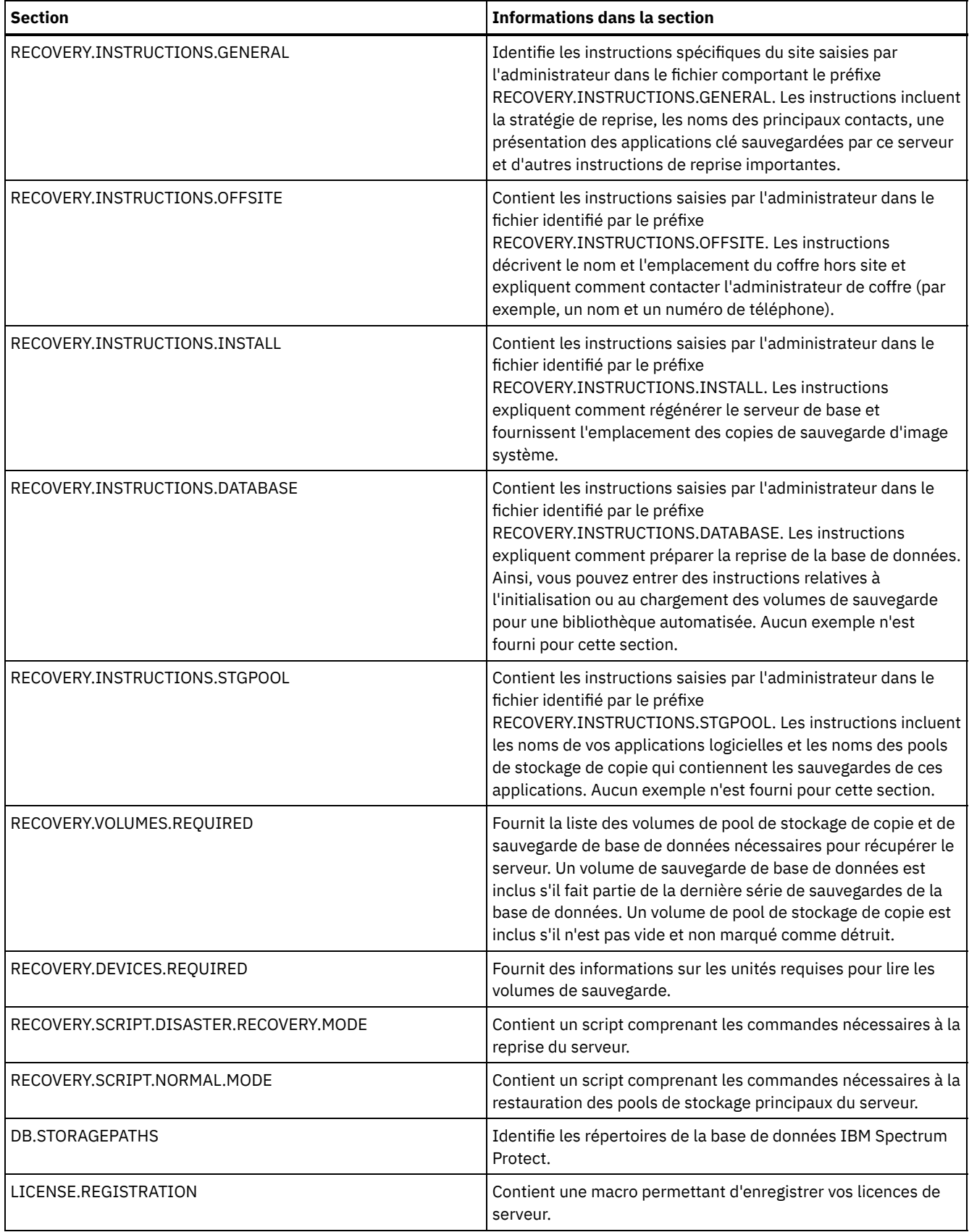

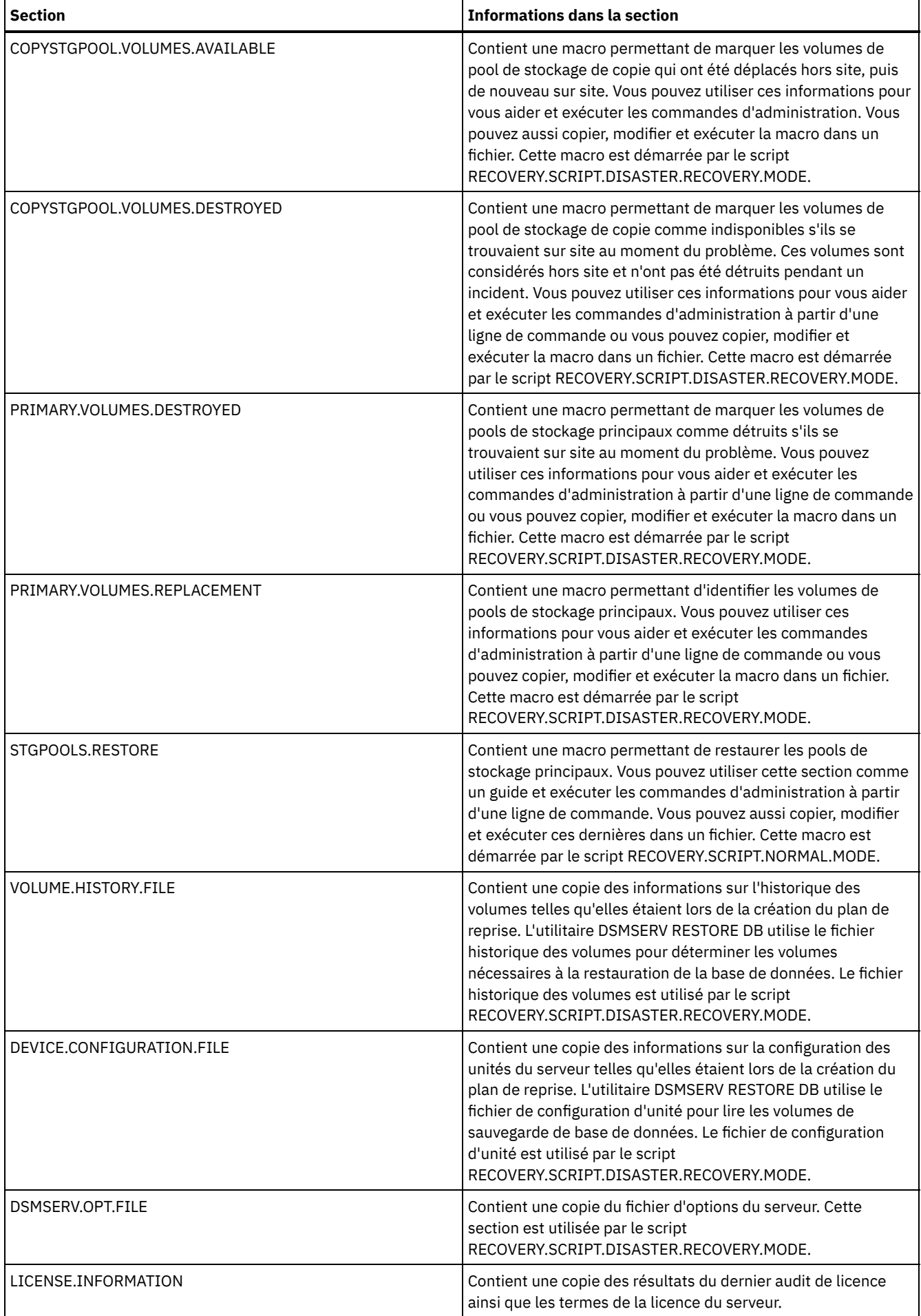

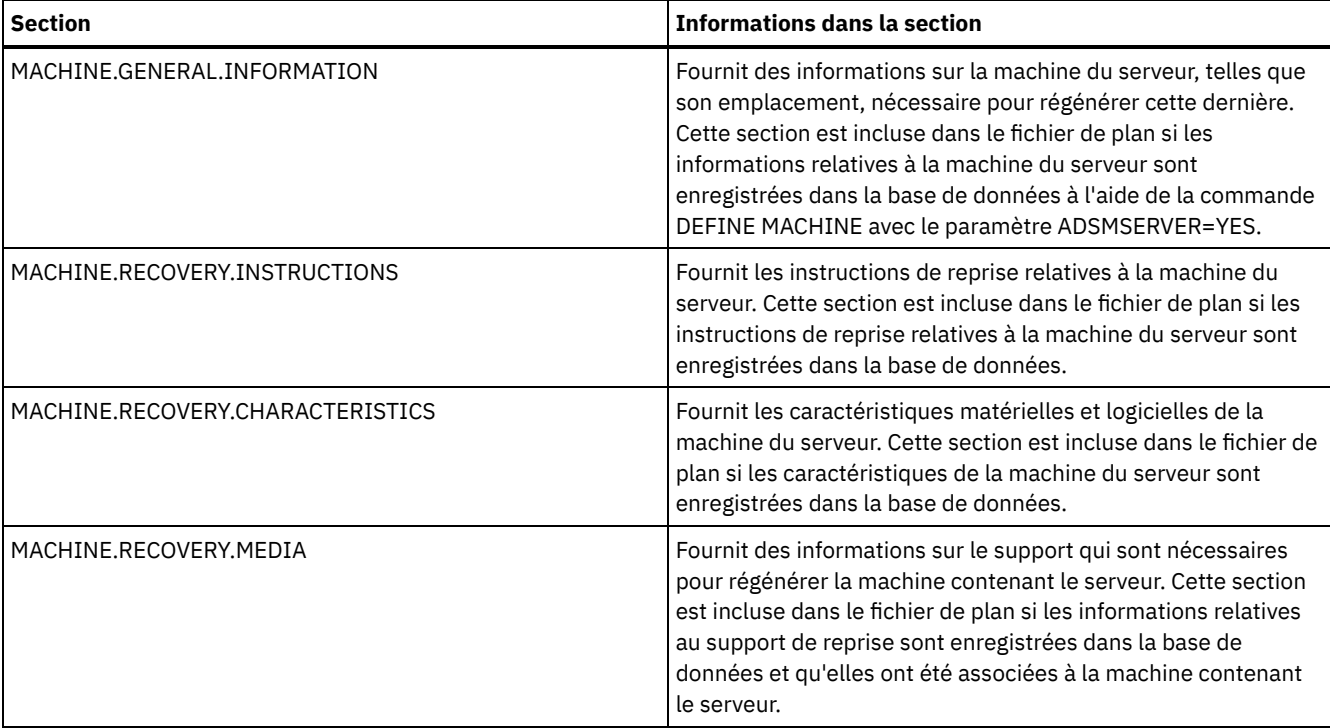

# <span id="page-464-0"></span>**Reprise des données serveur et client à l'aide du gestionnaire de reprise**

Utilisez la fonction gestionnaire de reprise pour récupérer les données client et serveur IBM Spectrum Protect lorsqu'un incident se produit.

### **Avant de commencer**

IBM Spectrum Protect est configuré pour utiliser le protocole SSL (Secure Sockets Layer) pour l'authentification client-serveur. Lorsque vous démarrez le serveur, un fichier de certificat numérique, cert.kdb, est créé dans le cadre de ce processus. Ce fichier inclut la clé publique du serveur, permettant au client de chiffrer des données. Le fichier de certificat numérique ne peut pas être stocké dans la base de données du serveur car Global Security Kit (GSKit) nécessite un fichier distinct dans un certain format.

- 1. Conservez des copies de sauvegarde des fichiers cert.kdb, cert.sth et cert256.arm.
- 2. Si les fichiers certificat d'origine et des copies sont perdus ou endommagés, générez de nouveaux fichiers certificat.

La clé de chiffrement principale est stockée dans une nouvelle base de données de clés gérée par GSKit, dsmkeydb.kdb. Si une clé de chiffrement principale existe déjà sur le serveur, elle est migrée du fichier dsmserv.pwd vers la base de données de clés dsmkeydb.kdb. Conservez des copies de sauvegarde des fichiers dsmkeydb.kdb et dsmkeydb.sth. Vous pouvez configurer la commande BACKUP DB pour sauvegarder la clé de chiffrement principale ou vous pouvez sauvegarder manuellement les fichiers dsmkeydb.kdb et dsmkeydb.sth. La reprise après incident n'est pas possible sans la clé de chiffrement principale.

1. Conservez des copies de sauvegarde des fichiers dsmkeydb.kdb et dsmkeydb.sth.

## **Procédure**

- 1. Procurez-vous le plan de reprise après incident le plus récent.
- 2. Passez en revue les étapes de récupération décrites dans la section RECOVERY.INSTRUCTIONS.GENERAL du plan.
- 3. Scindez les sections du fichier de plan en plusieurs fichiers individuels pour les instructions préliminaires générales, les scripts de reprise du serveur IBM Spectrum Protect et les instructions de reprise du client.
- 4. Procédez à l'extraction de tous les volumes de reprise requis (répertoriés dans le plan) du coffre.
- 5. Passez en revue le fichier de configuration des unités pour vous assurer que la configuration matérielle du site de reprise est identique à celle du site d'origine. Toute différence doit entraîner une mise à jour du fichier de configuration des unités.
	- Les exemples de modification de configuration suivants nécessitent la mise à jour des informations de configuration :
		- Noms d'unité différents.
		- Pour les bibliothèques automatisées, nécessité de placer les volumes de sauvegarde de base de données manuellement dans la bibliothèque et de mettre à jour les données de configuration pour identifier les éléments

dans la bibliothèque. Cela permet au serveur de localiser les volumes de sauvegarde de base de données obligatoires.

- 6. Configurez le matériel de remplacement pour le serveur IBM Spectrum Protect, y compris le système d'exploitation et l'installation de l'édition de base d'IBM Spectrum Protect.
- 7. Exécutez les scripts de reprise du serveur IBM Spectrum Protect du plan de reprise après incident. Les sections RECOVERY.SCRIPT.DISASTER.RECOVERY.MODE et RECOVERY.SCRIPT.NORMAL.MODE contiennent des fichiers exécutables que vous pouvez utiliser pour exécuter la reprise du serveur IBM Spectrum Protect en appelant d'autres fichiers de commande qui ont été générés dans le plan. Le script RECOVERY.SCRIPT.DISASTER.RECOVERY.MODE procède à la reprise du serveur à un niveau auquel les clients peuvent commencer des restaurations directement à partir des volumes de pool de stockage de copie.
- 8. Restaurez les pools de stockage principaux à l'aide du script RECOVERY.SCRIPT.NORMAL.MODE.
- 9. Lancez des opérations de restauration de client par ordre de priorité le plus élevé, comme indiqué dans votre planification de priorité élevée.

### **Que faire ensuite**

Le serveur IBM Spectrum Protect peut désormais être utilisé pour des opérations de serveur normales. Assurez-vous que toutes les opérations requises ont été planifiées. Pour obtenir des instructions, voir Définition de planifications pour les activités de maintenance de serveur et [Planification](http://www.ibm.com/support/knowledgecenter/SSEQVQ_8.1.4/srv.admin/t_adm_cli_bkup_scheds.html) des opérations de sauvegarde et d'archivage.

#### **Référence associée**:

[PREPARE](http://www.ibm.com/support/knowledgecenter/SSEQVQ_8.1.4/srv.reference/r_cmd_prepare.html) (Création d'un fichier de plan de reprise)

#### **Information associée**:

<span id="page-465-0"></span>Réparation et [récupération](http://www.ibm.com/support/knowledgecenter/SSEQVQ_8.1.4/srv.admin/r_recover.html) de données dans des pools de stockage de conteneur de répertoire

# **Exécution d'une exploration de reprise après incident**

Planifiez des explorations de reprise après incident en préparation d'audits qui certifient la capacité de reprise du serveur IBM Spectrum Protect, et afin de garantir que les données peuvent être restaurées et les opérations reprendre après une indisponibilité. Une exploration vous aide également à vous assurer avant la survenue d'une situation critique que la totalité des données peut être restaurée et que toutes les opérations peuvent reprendre.

### **Avant de commencer**

Exécutez les tâches suivantes :

- Planifiez régulièrement des activités afin de gérer, protéger et conserver le serveur. Pour plus d'informations sur la planification d'activités, voir Définition de planifications pour les activités de maintenance de serveur. Prenez soin de planifier les tâches suivantes :
	- Sauvegarde de la base de données
	- Transfert de support hors site
	- Sauvegarde du fichier de configuration d'unité, du fichier historique des volumes et du fichier d'options serveur dsmserv.opt

**Facultatif :** Exécution de la commande PREPARE pour créer le fichier de plan de reprise après incident. Conseil :

Lorsque vous exécutez la commande PREPARE, le gestionnaire de reprise de IBM Spectrum Protect (DRM) crée une copie du fichier de plan de reprise après incident.

Vous pouvez gérer la reprise après incident hors site sans avoir à utiliser le DRM, cela dit, ce dernier vous aide à consolider des plans, des scripts et d'autres informations requises durant une reprise après incident.

Créez plusieurs copies du plan par mesure de précaution. Par exemple, conservez des copies au format papier, sur une clé USB, sur un espace disque situé hors site, ou sur un serveur distant. Le fichier de plan de reprise après incident est transféré hors site quotidiennement à l'aide des bandes. Pour plus d'informations sur le DRM, voir Préparation de la récupération des données après un incident à l'aide du gestionnaire de reprise.

- Configurez les ressources suivantes sur le site de reprise après incident :
	- 1. Un serveur IBM Spectrum Protect dédié à la reprise. Le serveur sur le site de reprise après incident doit être au même niveau que le serveur sur le site de production.
	- 2. Une bandothèque destinée à stocker les supports qui sont fournis par le site de production. Pour plus d'informations sur les emplacements de reprise hors site, voir Stockage de données hors site.
- 3. L'espace de stockage sur disque pour la base de données, le journal d'archivage, les journaux actifs et les pools de stockage.
- 4. Les clients utilisés pour tester les opérations de restauration.

## **Pourquoi et quand exécuter cette tâche**

Effectuez régulièrement des tests du plan de reprise après incident et de la capacité de reprise du serveur IBM Spectrum Protect dans un environnement semblable à l'environnement de production.

## **Procédure**

- 1. Assurez-vous que des bandes sont disponibles sur site. Exécutez la commande QUERY LIBVOLUME pour identifier les volumes qui sont restitués dans une bibliothèque automatisée.
- 2. Sauvegardez la base de données sur les bandes sur site en procédant comme suit :
	- a. Sur la page Serveurs du Centre d'opérations, sélectionnez le serveur dont vous souhaitez sauvegarder la base de données.
	- b. Cliquez sur Sauvegarde et suivez les instructions de la fenêtre Sauvegarder la base de données.
- 3. Copiez les fichiers suivants dans le répertoire de base du serveur sur le site de reprise :
	- Fichier de plan de reprise après incident
	- Fichier historique des volumes
	- Fichier de configuration d'unité
	- Facultatif : fichier d'options serveur dsmserv.opt
- 4. Transférez la bande vers l'emplacement de reprise hors site.
- 5. Restaurez la base de données du serveur à l'aide de l'utilitaire DSMSERV RESTORE DB sur le serveur de reprise. Pour plus d'informations sur la restauration de la base de données du serveur, voir [Restauration](#page-466-0) de la base de données.
- 6. Exécutez la commande UPDATE VOLUME et spécifiez le paramètre ACCESS=DESTROYED pour indiquer qu'un volume entier doit être restauré.
- 7. Sur le serveur de reprise, restaurez les volumes de pool de stockage à l'aide de la commande RESTORE STGPOOL.

## **Que faire ensuite**

Vérifiez que vous pouvez accéder aux données de la bibliothèque en effectuant un audit d'un volume de bande dans le pool de stockage restauré pour vérifier que les données sont cohérentes. Exécutez la commande AUDIT VOLUME pour effectuer un audit d'un volume de bande. Pour optimiser les performances, effectuez un audit uniquement sur les données restaurées.

#### **Tâches associées**:

Audit d'un inventaire de volumes dans une [bibliothèque](#page-441-0)

### **Référence associée**:

- AUDIT VOLUME [\(Vérification](http://www.ibm.com/support/knowledgecenter/SSEQVQ_8.1.4/srv.reference/r_cmd_volume_audit.html) des données de la base pour un volume de pool de stockage)
- DSMSERV RESTORE DB [\(Restauration](http://www.ibm.com/support/knowledgecenter/SSEQVQ_8.1.4/srv.reference/r_cmd_dsmserv_restore_db.html) de la base de données)
- <span id="page-466-0"></span>RESTORE STGPOOL [\(Restauration](http://www.ibm.com/support/knowledgecenter/SSEQVQ_8.1.4/srv.reference/r_cmd_stgpool_restore.html) des données de pool de stockage)

# **Restauration de la base de données**

Si vous avez activé le gestionnaire de reprise (DRM) et suivi la procédure de préparation à un sinistre, vous pouvez restaurer la base de données après un sinistre. Si le gestionnaire de reprise n'est pas configuré, vous pouvez tout de même restaurer la base de données, à condition de disposer des fichiers de sauvegarde requis.

## **Avant de commencer**

Si les répertoires de base de données et des journaux de récupération sont perdus, recréez-les avant d'exécuter l'utilitaire serveur DSMSERV RESTORE DB.

## **Pourquoi et quand exécuter cette tâche**

Vous pouvez restaurer la base de données à son état le plus récent ou à un point de cohérence spécifié. Pour restaurer la base de données au moment où elle a été perdue, restaurez la version la plus récente de la base de données. Restrictions :

Pour restaurer la base de données à sa version la plus récente, vous devez localiser le répertoire de journaux d'archivage. Si vous ne pouvez pas accéder à ce répertoire, vous pouvez uniquement restaurer la base de données à un point de

cohérence.

- Vous ne pouvez pas utiliser le protocole SSL (Secure Sockets Layer) pour des opérations de restauration de base de données.
- Si le niveau d'édition de la sauvegarde de base de données est différent de celui du serveur faisant l'objet de la restauration, vous ne pouvez pas restaurer la base de données du serveur. Par exemple, si vous utilisez un serveur version 8.1 et tentez de restaurer une base de données version 7.1, une erreur se produit.

### **Procédure**

Utilisez l'utilitaire serveur DSMSERV RESTORE DB pour restaurer la base de données. Choisissez l'une des méthodes suivantes, en fonction de la version de la base de données que vous souhaitez restaurer :

Restauration d'une base de données à sa version la plus récente. Utilisez, par exemple, la commande suivante :

dsmserv restore db

Restauration d'une base de données à un point de cohérence. Par exemple, pour restaurer la base de données à une série de sauvegardes créée le 19 avril 2017, utilisez la commande suivante :

dsmserv restore db todate=04/19/2017

#### **Référence associée**:

DSMSERV RESTORE DB [\(Restauration](http://www.ibm.com/support/knowledgecenter/SSEQVQ_8.1.4/srv.reference/r_cmd_dsmserv_restore_db.html) de la base de données)

# **Documentation sur la solution de serveur au format PDF**

Les fichiers PDF de la documentation de IBM Spectrum Protect sont disponibles en téléchargement.

Les fichiers PDF préconfigurés suivants sont disponibles pour les solutions de protection de données IBM Spectrum Protect :

- Introduction aux solutions de protection des données
- Guide de la solution de disque monosite (SSD)
- Guide de la solution de disque multisite (MSD)
- Guide de la solution d'unité sur bande

Pour obtenir des fichiers PDF prégénérés de la documentation serveur, voir la liste [complète](#page-2325-0).

# **Serveurs IBM Spectrum Protect**

Les serveurs IBM Spectrum Protect stockent et gèrent des données de sauvegarde et d'archivage ainsi que des données gérées par HSM pour des clients de sauvegarde-archivage et d'autres composants IBM Spectrum Protect et IBM Spectrum Protect Snapshot.

- [Nouveautés](#page-467-0) Découvrez les nouvelles fonctions et les mises à jour des composants serveur dans IBM Spectrum Protect version 8.1.
- [Installation](#page-476-0) et mise à niveau Vous pouvez installer ou mettre à niveau un ou plusieurs composants au sein du réseau de votre entreprise. La documentation sur les solutions est disponible pour vous aider à sélectionner une solution de valeurs recommandées basée sur vos besoins métier, puis à installer, configurer, surveiller et faire fonctionner cette solution.
- Configuration et gestion Pour effectuer des tâches de configuration pour le serveur, consultez la documentation disponible.
- [Commandes,](#page-984-0) options et utilitaires du serveur Utilisez des commandes pour administrer et configurer le serveur, des options pour personnaliser le serveur, et des utilitaires pour exécuter des tâches spéciales lorsque le serveur n'est pas en cours d'exécution.
- [Documentation](#page-2325-0) sur le serveur au format PDF Les fichiers PDF de la documentation de IBM Spectrum Protect sont disponibles en téléchargement.

## <span id="page-467-0"></span>**Nouveautés**

Découvrez les nouvelles fonctions et les mises à jour des composants serveur dans IBM Spectrum Protect version 8.1.

Conseil : Pour visualiser des vidéos sur les nouvelles fonctions et les mises à jour, accédez à la [Bibliothèque](https://www.ibm.com/developerworks/community/wikis/home?lang=en#!/wiki/Tivoli%20Storage%20Manager/page/Video%20library) de vidéos.
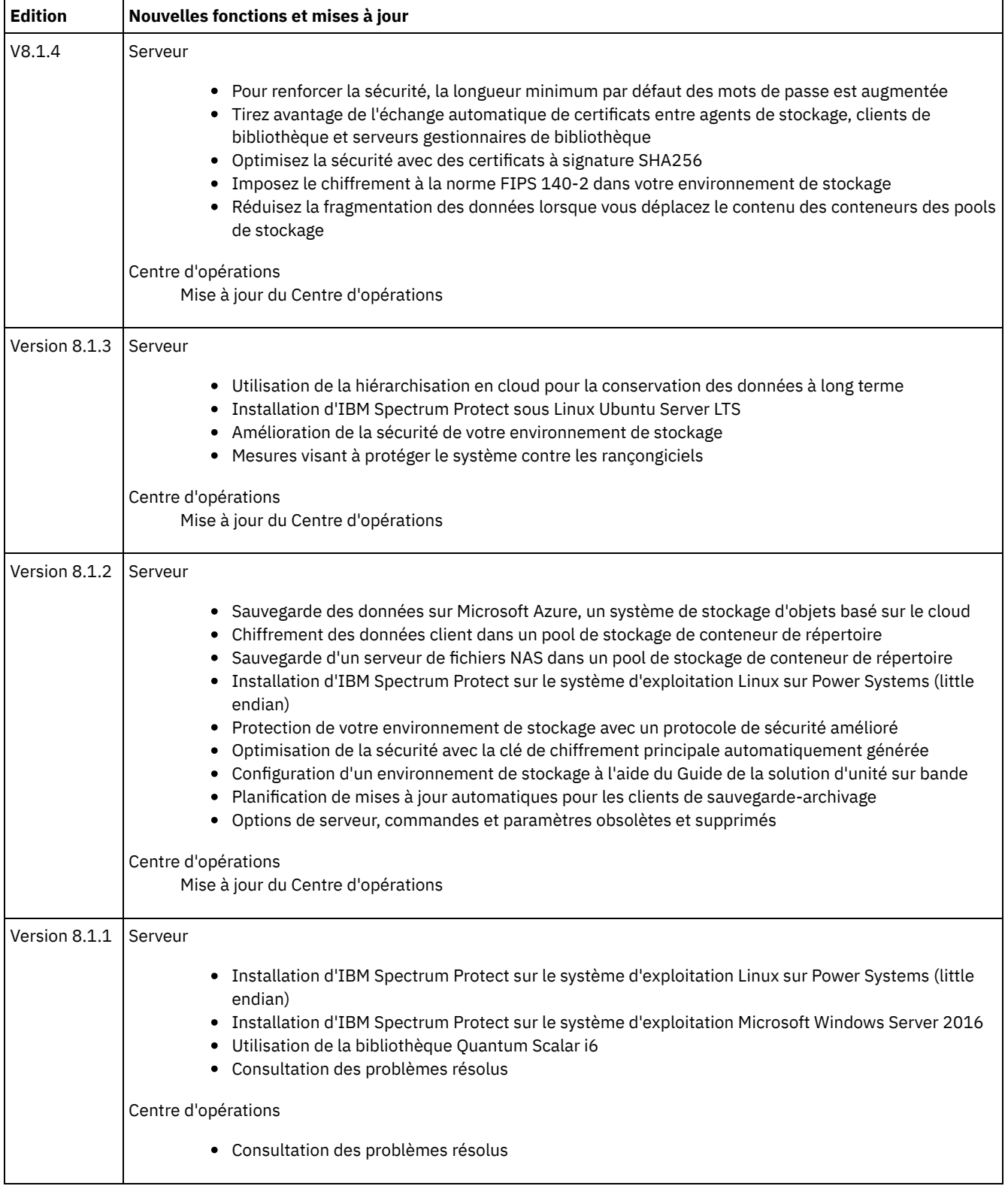

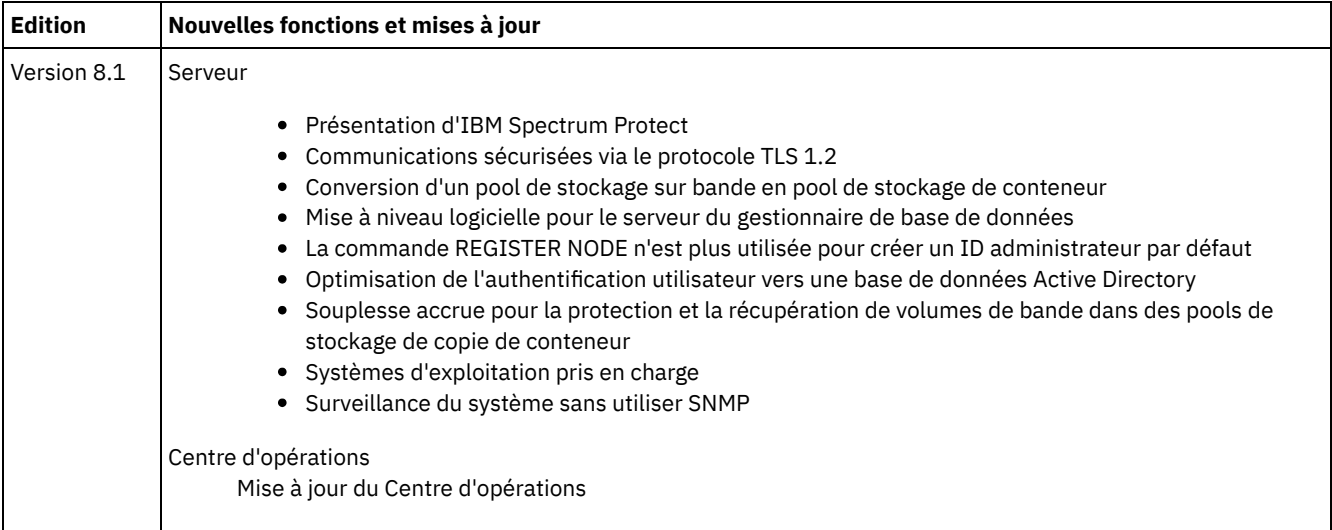

- Mise à jour du Centre [d'opérations](#page-469-0) De nouvelles fonctions sont disponibles dans le centre d'opérations IBM Spectrum Protect version 8.1.4. Avec le Centre d'opérations mis à jour, vous pouvez créer des rapports e-mail personnalisés sans écrire de requête SQL.
- Mises à jour du serveur IBM [Spectrum](#page-469-1) Protect De nouvelles fonctionnalités ainsi que d'autres modifications sont disponibles sur le serveur IBM Spectrum Protect version 8.1.4.
- Notes sur l'édition pour les [composants](#page-471-1) serveur de la version 8.1 Des notes sur l'édition sont disponibles pour les composants de la version 8.1
- Fichiers Readme pour les [composants](#page-476-0) du serveur de la version 8.1 Les fichiers Readme des groupes de correctifs de la version 8.1 sont publiés sur le site du support logiciel IBM. Des mises à jour peuvent être disponibles pour les composants serveur, y compris le serveur lui-même, la prise en charge d'unités et le Centre d'opérations.

# <span id="page-469-0"></span>**Mise à jour du Centre d'opérations**

De nouvelles fonctions sont disponibles dans le centre d'opérations IBM Spectrum Protect version 8.1.4. Avec le Centre d'opérations mis à jour, vous pouvez créer des rapports e-mail personnalisés sans écrire de requête SQL.

Deux types de rapports e-mail personnalisés peuvent désormais être créés dans le Centre d'opérations :

- Présentations opérationnelles sur modèles : offrent une perspective des métriques de stockage clés sans nécessiter d'expertise SQL
- Rapports à base de requêtes SQL : entièrement personnalisables pour refléter votre environnement de stockage

<span id="page-469-1"></span>Pour plus d'informations sur cette amélioration, voir l'aide du Centre d'opérations.

# **Mises à jour du serveur IBM Spectrum Protect**

De nouvelles fonctionnalités ainsi que d'autres modifications sont disponibles sur le serveur IBM Spectrum Protect version 8.1.4.

- Pour renforcer la sécurité, la longueur minimum par défaut des mots de passe est [augmentée](#page-470-0) Après passage à la version 8.1.4 d'un serveur IBM Spectrum Protect, la longueur minimum par défaut des mots de passe passe à 8 caractères, contre 0 auparavant.
- Tirez avantage de l'échange automatique de certificats entre agents de stockage, clients de bibliothèque et serveurs [gestionnaires](#page-470-1) de bibliothèque A compter de la version 8.1.4 d'IBM Spectrum Protect, vous n'avez plus besoin de configurer manuellement les certificats échangés entre agents de stockage, clients de bibliothèque et serveurs gestionnaires de bibliothèque.
- [Optimisez](#page-470-2) la sécurité avec des certificats à signature SHA256 Si un serveur a un certificat à signature MD5 libellé TSM Server SelfSigned Key, lorsque vous passez à la version 8.1.4 d'IBM Spectrum Protect, ce certificat par défaut est automatiquement remplacé par un certificat à signature SHA (Secure Hash Algorithm).
- Imposez le chiffrement à la norme FIPS 140-2 dans votre [environnement](#page-470-3) de stockage A compter de la version 8.1.4 de IBM Spectrum Protect, la nouvelle option de serveur FIPSMODE vous permet de spécifier

si les opérations non SSL doivent utiliser des modules cryptographiques conformes à la norme FIPS (Federal Information Processing Standard) 140-2. Par défaut, le mode FIPS est désactivé.

Réduisez la [fragmentation](#page-471-0) des données lorsque vous déplacez le contenu des conteneurs des pools de stockage Avec IBM Spectrum Protect version 8.1.4, vous pouvez demander que le contenu d'un conteneur d'un pool de stockage soit déplacé dans un espace conteneur existant durant une opération MOVE CONTAINER. Les données déplacées étant consolidées, vous réduisez leur fragmentation et aidez ainsi à l'amélioration des performances du système.

# <span id="page-470-0"></span>**Pour renforcer la sécurité, la longueur minimum par défaut des mots de passe est augmentée**

Après passage à la version 8.1.4 d'un serveur IBM Spectrum Protect, la longueur minimum par défaut des mots de passe passe à 8 caractères, contre 0 auparavant.

Tous les mots de passe gérés par un serveur IBM Spectrum Protect V8.1.4 devront répondre au critère de longueur minimum lors de leur prochain changement. Pour spécifier une longueur minimum différente, utilisez la commande SET MINPWLENGTH. Ce changement de longueur par défaut ne concerne pas les mots de passe de noeud et d'administrateur gérés par un serveur LDAP.

#### **Information associée**:

<span id="page-470-1"></span>SET [MINPWLENGTH](#page-1930-0) (Définition d'une longueur minimale de mot de passe)

# **Tirez avantage de l'échange automatique de certificats entre agents de stockage, clients de bibliothèque et serveurs gestionnaires de bibliothèque**

A compter de la version 8.1.4 d'IBM Spectrum Protect, vous n'avez plus besoin de configurer manuellement les certificats échangés entre agents de stockage, clients de bibliothèque et serveurs gestionnaires de bibliothèque.

Les clients de bibliothèque et les serveurs gestionnaires de bibliothèque fonctionnant avec la version 7.1.8, 8.1.2 ou 8.1.3 du logiciel utilisent automatiquement SSL pour communiquer avec les agents de stockage, mais vous devez configurer manuellement les certificats entre eux. A compter de la version 8.1.4, les certificats échangés entre agents de stockage, clients de bibliothèque et serveurs gestionnaires de bibliothèque sont configurés automatiquement et il n'est plus nécessaire de réaliser une configuration manuelle.

<span id="page-470-2"></span>Pour les informations les plus récentes sur les mises à jour de sécurité de la version 8.1.4, consultez la note [technique](http://www-01.ibm.com/support/docview.wss?uid=swg22004844) 2004844.

# **Optimisez la sécurité avec des certificats à signature SHA256**

Si un serveur a un certificat à signature MD5 libellé TSM Server SelfSigned Key, lorsque vous passez à la version 8.1.4 d'IBM Spectrum Protect, ce certificat par défaut est automatiquement remplacé par un certificat à signature SHA (Secure Hash Algorithm).

Dans les versions du produit antérieures à la 7.1.8, le certificat par défaut était libellé "TSM Server SelfSigned Key" et avait une signature MD5. Or, dans les versions 8.1.2 et ultérieures du client et du Centre d'opérations, le protocole TLS 1.2, exigé par défaut, est incompatible avec l'algorithme MD5. A compter de la version 8.1.4, les serveurs utilisant le certificat à signature MD5 comme certificat par défaut sont automatiquement mis à jour pour utiliser un certificat par défaut avec une signature SHA, libellé "TSM Server SelfSigned SHA Key". Une copie du certificat est stocké dans le fichier cert256.arm se trouvant dans le répertoire de l'instance du serveur.

Pour les informations les plus récentes sur les mises à jour de sécurité de la version 8.1.4, consultez la note [technique](http://www-01.ibm.com/support/docview.wss?uid=swg22004844) 2004844.

**Concepts associés**: [Communications](#page-782-0) SSL et TLS **Tâches associées**: [Configuration](#page-784-0) des agents de stockage, des serveurs, des clients et du centre d'opérations pour qu'ils se connectent au serveur via SSL

# <span id="page-470-3"></span>**Imposez le chiffrement à la norme FIPS 140-2 dans votre environnement de stockage**

A compter de la version 8.1.4 de IBM Spectrum Protect, la nouvelle option de serveur FIPSMODE vous permet de spécifier si les opérations non SSL doivent utiliser des modules cryptographiques conformes à la norme FIPS (Federal Information Processing Standard) 140-2. Par défaut, le mode FIPS est désactivé.

Publiée par le gouvernement des Etats-Unis, la norme FIPS établit les directives à respecter en matière de sécurité et interopérabilité des ordinateurs. Pour que toutes les opérations dans votre environnement de stockage se fassent en conformité avec FIPS 140-2, réglez sur YES les options FIPSMODE et SSLFIPSMODE.

**Information associée**: [FIPSMODE](#page-2240-0) **[SSLFIPSMODE](#page-2271-0)** 

# <span id="page-471-0"></span>**Réduisez la fragmentation des données lorsque vous déplacez le contenu des conteneurs des pools de stockage**

Avec IBM Spectrum Protect version 8.1.4, vous pouvez demander que le contenu d'un conteneur d'un pool de stockage soit déplacé dans un espace conteneur existant durant une opération MOVE CONTAINER. Les données déplacées étant consolidées, vous réduisez leur fragmentation et aidez ainsi à l'amélioration des performances du système.

Pour réduire la fragmentation des données, spécifiez DEFRAG=YES dans la commande MOVE CONTAINER. Si, au contraire, vous tenez à ce qu'un nouveau conteneur soit créé pour accueillir les données déplacées, spécifiez DEFRAG=NO.

#### **Référence associée**:

<span id="page-471-1"></span>MOVE CONTAINER [\(Déplacement](#page-1488-0) d'un conteneur)

## **Notes sur l'édition pour les composants serveur de la version 8.1**

Des notes sur l'édition sont disponibles pour les composants de la version 8.1

- Notes sur l'édition du serveur IBM [Spectrum](#page-471-2) Protect version 8.1 Le serveur IBM Spectrum Protect version 8.1 est disponible. Les problèmes de compatibilité, d'installation, et autres problèmes de mise en route sont résolus.
- Notes sur l'édition pour le Centre [d'opérations](#page-473-0) version 8.1 Le Centre d'opérations est une interface que vous pouvez utiliser pour gérer votre environnement IBM Spectrum Protect. Ces notes sur l'édition vous permettent d'accéder à l'annonce de produit, et d'obtenir des informations sur les problèmes connus, la configuration système requise, les instructions d'installation et les mises à jour.
- Notes sur l'édition pour le support d'unité IBM [Spectrum](#page-474-0) Protect version 8.1 Un support d'unité IBM Spectrum Protect version 8.1 est disponible. Les problèmes de compatibilité, d'installation, et autres problèmes de mise en route sont résolus.

# <span id="page-471-2"></span>**Notes sur l'édition du serveur IBM Spectrum Protect version 8.1**

Le serveur IBM Spectrum Protect version 8.1 est disponible. Les problèmes de compatibilité, d'installation, et autres problèmes de mise en route sont résolus.

## **Contenu**

- Description
- Annonce
- Compatibilité avec les versions antérieures
- Configuration requise
- **•** Installation et mise à niveau de IBM Spectrum Protect
- Mises à jour, limitations et problèmes connus

### **Description**

IBM Spectrum Protect fournit des fonctions de sauvegarde, d'archivage et de gestion d'espace automatisées, à planification centralisée et gérées par des règles pour les serveurs de fichiers, les postes de travail, les machines virtuelles et les applications. Un rapport officiel d'analyse de programme (APAR) est une demande de correction d'un incident dans une version prise en charge d'un [programme](http://www.ibm.com/support/docview.wss?uid=swg21992699) fourni par IBM. Pour obtenir la liste des APAR résolus, voir APARs fixed in IBM Spectrum Protect server Version 8.1.

### **Annonce**

L'annonce pour la famille de produits IBM Spectrum Protect version 8.1 inclut les informations suivantes :

- Description détaillée du produit, y compris une description des nouvelles fonctions
- Déclaration de positionnement de produit
- Informations de compatibilité internationale

Pour rechercher le document d'annonce du produit, procédez comme suit :

- 1. Accédez au site Web [d'annonce](http://www.ibm.com/common/ssi) de produit.
- 2. Dans la zone Search for, entrez l'ID (PID) correspondant à votre produit. L'ID de produit de IBM Spectrum Protect est 5725- W98.
- 3. Dans la zone Information Type, sélectionnez Announcement letters, puis cliquez sur Search.
- 4. Dans la liste Search in, sélectionnez Product Number.
- 5. Facultatif : Dans le panneau Refine Your Search situé à gauche de l'écran, sélectionnez le pays dans lequel vous résidez.
- 6. Dans la section Sort by, sélectionnez Newest first.

## **Compatibilité avec des niveaux de version antérieurs**

Pour la compatibilité avec des versions antérieures, voir IBM Spectrum Protect Server-Client Compatibility and Upgrade [Considerations.](http://www.ibm.com/support/docview.wss?uid=swg21053218)

### **Configuration requise**

Pour les informations relatives à la configuration système requise, voir IBM Spectrum Protect [Supported](http://www.ibm.com/support/docview.wss?uid=swg21243309) Operating Systems.

### **Installation et mise à niveau de IBM Spectrum Protect**

Pour les instructions de installation du serveur, utilisez la procédure correspondant à votre système d'exploitation :

IBM AIX [Installation](#page-478-0) du serveur Linux [Installation](#page-558-0) du serveur Microsoft Windows [Installation](#page-642-0) du serveur

Pour les instructions de mise à niveau, voir [Upgrading](#page-718-0) to V8.1.

## **Mises à jour, limitations et problèmes connus**

Les mises à jour de nouvelles informations produit ou de nouvelles fonctions produit qui deviennent disponibles après l'édition du produit. Les mises à jour, les limitations, et les problèmes connus sont documentés sous forme de notes techniques dans la base de connaissances d'IBM® [Support](https://www.ibm.com/support/entry/portal/product/system_storage/storage_software/ibm_spectrum_protect_family/ibm_spectrum_protect?productContext=423009108) Portal. Vous trouverez dans la base de connaissances différentes solutions aux problèmes connus.

Mises à jour

#### **La commande REGISTER NODE n'est plus utilisée pour créer un ID administrateur par défaut**

A compter de IBM Spectrum Protect version 8.1, la commande REGISTER NODE ne crée plus automatiquement un ID administrateur correspondant au nom du noeud. Cette mise à jour du produit peut affecter la procédure d'enregistrement de noeuds client, notamment (mais non seulement) les clients de noeud de sauvegarde-archivage IBM Spectrum Protect. Dans certains cas, vous devrez peut-être créer un ID administrateur en spécifiant le paramètre USERID sur la commande REGISTER NODE. Pour plus d'informations sur les types de lient affectés, voir la Note [technique](http://www.ibm.com/support/docview.wss?uid=swg27048963) 7048963.

Pour identifier les dernières mises à jour, voir Updates for IBM [Spectrum](http://www.ibm.com/support/search.wss?rs=663&tc=SSEQVQ&atrn=Keywords&atrv=supdates810) Protect V8.1.

#### Limitations et problèmes recensés

Au moment de la publication, aucun problème connu, ni limitation, n'ont été recensés.

Pour identifier les dernières limitations et problèmes connus, lesquels sont susceptibles d'inclure des éléments supplémentaires, voir [Limitations](http://www.ibm.com/support/search.wss?rs=663&tc=SSEQVQ&atrn=Keywords&atrv=srelnotes810) and known problems for IBM Spectrum Protect V8.1.

# <span id="page-473-0"></span>**Notes sur l'édition pour le Centre d'opérations version 8.1**

Le Centre d'opérations est une interface que vous pouvez utiliser pour gérer votre environnement IBM Spectrum Protect. Ces notes sur l'édition vous permettent d'accéder à l'annonce de produit, et d'obtenir des informations sur les problèmes connus, la configuration système requise, les instructions d'installation et les mises à jour.

### **Contenu**

- Description
- Annonce
- Compatibilité avec le serveur IBM Spectrum Protect
- Configuration requise
- Installation ou mise à niveau du Centre d'opérations
- Mises à jour, limitations et problèmes connus

## **Description**

Vous pouvez utiliser le Centre d'opérations pour effectuer les actions suivantes :

- Identifier les problèmes potentiels avec votre environnement IBM Spectrum Protect
- Surveiller les principaux éléments de l'environnement de stockage : alertes, clients, serveurs, règles, pools de stockage et unités de stockage
- Enregistrer des clients
- Ajouter des serveurs à surveiller
- Sauvegarder des clients, des bases de données de serveur et des pools de stockage
- Lancer la migration et la récupération du pool de stockage
- Affecter des alertes aux administrateurs, et fermer des alertes
- Afficher et annuler des processus serveur et des sessions clientes
- Modifier les paramètres du client, du serveur, du pool de stockage et des de l'unité de stockage
- Créer et gérer des planifications client et visualiser des planifications d'administration
- Convertir des pools de stockage principaux en pools de stockage de conteneur
- Copier sur bande magnétique des pools de stockage de conteneur de répertoire
- Configurer la réplication
- Modifier les paramètres de règles
- Mettre hors service des clients et désactiver des données
- Créer des rapports envoyés par e-mail
- Examiner l'utilisation de la capacité frontale et dorsale pour surveiller la conformité aux licences
- Exécuter des commandes sur les serveurs IBM Spectrum Protect

Un rapport officiel d'analyse de programme (APAR) est une demande de correction d'un incident dans une version prise en charge d'un [programme](http://www.ibm.com/support/docview.wss?uid=swg21992700) fourni par IBM. Pour obtenir la liste des APAR résolus, voir APARs fixed in IBM Spectrum Protect Operations Center Version 8.1.

### **Annonce**

Le Centre d'opérations fait partie de la famille de produits IBM Spectrum Protect version 8.1. L'annonce de ces produits comporte les informations suivantes :

- Description détaillée du produit, y compris une description des nouvelles fonctions
- Déclaration de positionnement de produit
- Informations de compatibilité internationale

Pour rechercher le document d'annonce du produit, procédez comme suit :

- 1. Accédez au site Web [d'annonce](http://www.ibm.com/common/ssi) de produit.
- 2. Dans la zone Search for, entrez l'ID (PID) correspondant à votre produit. L'ID de produit de IBM Spectrum Protect est 5725- W98.
- 3. Dans la zone Information Type, sélectionnez Announcement letters, puis cliquez sur Search.
- 4. Dans la liste Search in, sélectionnez Product Number.

5. Facultatif : Dans le panneau Refine Your Search situé à gauche de l'écran, sélectionnez le pays dans lequel vous résidez.

6. Dans la section Sort by, sélectionnez Newest first.

### **Compatibilité avec le serveur IBM Spectrum Protect**

Pour les informations de compatibilité, voir IBM Spectrum Protect server and Operations Center [compatibility](http://www.ibm.com/support/docview.wss?uid=swg21640917).

### **Configuration requise**

Pour la configuration système requise, voir IBM Spectrum Protect Operations Center software and hardware [requirements.](http://www.ibm.com/support/docview.wss?uid=swg21653418)

### **Installation ou mise à niveau du Centre d'opérations**

Pour obtenir des instructions [d'installation,](#page-734-0) ou pour mettre à niveau une version existante du Centre d'opérations, voir Installation et mise à niveau du Centre d'opérations.

### **Mises à jour, limitations et problèmes connus**

Les mises à jour de nouvelles informations produit ou de nouvelles fonctions produit qui deviennent disponibles après l'édition du produit. Les mises à jour, les limitations, et les problèmes connus sont documentés sous forme de notes techniques dans la base de connaissances d'IBM® [Support](https://www.ibm.com/support/entry/portal/product/system_storage/storage_software/ibm_spectrum_protect_family/ibm_spectrum_protect?productContext=423009108) Portal. Vous trouverez dans la base de connaissances différentes solutions aux problèmes connus.

#### **Mises à jour**

Pour obtenir la liste la plus récente des mises à jour, voir Search results for updates to Centre [d'opérations](http://www.ibm.com/support/search.wss?rs=663&tc=SSEQVQ&atrn=Keywords&atrv=ocupdates810) V8.1.

#### **Limitations et problèmes connus**

- Pour une liste des limitations et problèmes connus, voir Limitations and known issues with Centre [d'opérations](http://www.ibm.com/support/docview.wss?uid=swg21993772) V8.1.
- Pour rechercher d'autres problèmes pouvant avoir été détectés après la sortie du produit voir Search results for known issues with Centre [d'opérations](http://www.ibm.com/support/search.wss?rs=663&tc=SSEQVQ&atrn=Keywords&atrv=ocrelnotes810) V8.1.

# <span id="page-474-0"></span>**Notes sur l'édition pour le support d'unité IBM Spectrum Protect version 8.1**

Un support d'unité IBM Spectrum Protect version 8.1 est disponible. Les problèmes de compatibilité, d'installation, et autres problèmes de mise en route sont résolus.

### **Contenu**

- Description
- Annonce
- Unités prises en charge
- Pilotes d'unité requis
- Informations sur la bibliothèque
- Mises à jour, limitations et problèmes connus

### **Description**

Le présent document inclut des informations sur les pilotes d'unité IBM Spectrum Protect version 8.1.

Un rapport officiel d'analyse de programme (APAR) est une demande de correction d'un incident dans une version prise en charge d'un [programme](http://www.ibm.com/support/docview.wss?uid=swg21994495) fourni par IBM. Pour obtenir la liste des APAR résolus, voir APARs Fixed in IBM Spectrum Protect device driver version 8.1.

#### **Annonce**

Le support d'unité IBM Spectrum Protect pour la version 8.1 est annoncé dans le cadre de la de l'annonce de la famille de produits IBM Spectrum Protect. L'annonce de ces produits comporte les informations suivantes :

- Description détaillée du produit, y compris une description des nouvelles fonctions
- Déclaration de positionnement de produit
- Informations de compatibilité internationale

Pour rechercher le document d'annonce du produit, procédez comme suit :

- 1. Accédez au site Web [d'annonce](http://www.ibm.com/common/ssi) de produit.
- 2. Dans la zone Search for, entrez l'ID (PID) correspondant à votre produit. L'ID de produit de IBM Spectrum Protect est 5725- W98.
- 3. Dans la zone Information Type, sélectionnez Announcement letters, puis cliquez sur Search.
- 4. Dans la liste Search in, sélectionnez Product Number.
- 5. Facultatif : Dans le panneau Refine Your Search situé à gauche de l'écran, sélectionnez le pays dans lequel vous résidez.
- 6. Dans la section Sort by, sélectionnez Newest first.

### **Unités prises en charge**

Pour plus d'informations sur les unités et le matériel pris en charge pour les systèmes et le matériel sur les systèmes IBM AIX et Microsoft Windows, voir [Supported](http://www.ibm.com/software/sysmgmt/products/support/IBM_TSM_Supported_Devices_for_AIXHPSUNWIN.html) devices for AIX and Windows.

Pour plus d'informations sur les unités et le matériel pris en charge pour les systèmes Linux, voir [Supported](http://www.ibm.com/software/sysmgmt/products/support/IBM_TSM_Supported_Devices_for_Linux.html) devices for Linux.

## **Pilotes d'unité requis**

Adaptateurs de bus hôte requis

Pour de meilleurs résultats, connectez les unités de bande et les bandothèques au système sur leur propre adaptateur de bus hôte. Ne partagez pas l'adaptateur de bus hôte avec d'autres types d'unité, tels que DISK ou CD.

Nombre maximal d'unités prises en charge par les pilotes d'unité IBM Spectrum Protect

Pour plus d'informations sur le nombre maximal d'unités que les pilotes d'unité IBM Spectrum Protect prennent en charge sur chaque système d'exploitation, voir la Note [technique](http://www.ibm.com/support/docview.wss?uid=swg21364225) 1364225.

#### Support d'unité Serial Attached SCSI (SAS)

Les unités SAS peuvent être utilisées sur certains systèmes d'exploitation et dans certaines architectures. Pour plus d'informations sur les systèmes d'exploitation et les architectures des unités SAS, voir la Note [technique](http://www.ibm.com/support/docview.wss?uid=swg21396706) 1396706.

Exécution du pilote passe-système IBM Spectrum Protect à l'aide d'un ID utilisateur non root sur les systèmes d'exploitation Linux

Pour plus d'informations sur la manière dont un utilisateur non root peut utiliser des unités avec le pilote passe-système IBM Spectrum Protect sous Linux, voir la note [technique](http://www.ibm.com/support/docview.wss?uid=swg21321130) 1321130. Utilisez l'option -g ou -a de l'utilitaire autoconf de l'unité afin de garantir que des utilisateurs non superutilisateur peuvent utiliser des unités qui sont configurées avec le pilote passe-système IBM Spectrum Protect. Utilisez l'option -g pour ajouter des droits de lecture et d'écriture pour les groupes sur les fichiers de l'unité du pilote générique SCSI (sg). Utilisez l'option -a pour ajouter des droits de lecture et d'écriture pour tous les utilisateur sur les fichiers de l'unité du pilote sg.

## **Informations sur la bibliothèque**

- IBM Spectrum Protect Extended Edition est requis pour une bibliothèque dotée de plus de quatre unités ou de plus de 48 logements de stockage.
- Les adresses d'élément des logements de stockage risquent de ne pas correspondre directement aux numéros de logement de stockage. Cette information est importante car le serveur IBM Spectrum Protect référence toujours les logements de stockage par adresses d'éléments et non par numéros. Pour les adresses d'élément, voir la page de configuration des bibliothèques pour chaque bibliothèque.
- Pour une bibliothèque dotée de plusieurs unités, une adresse d'élément d'unité est obligatoire pour les commandes DEFINE et UPDATE DRIVE. Toutefois, si la bibliothèque indique des numéros de série d'unité, vous pouvez spécifier ELEMENT=AUTODETECT, et l'adresse d'élément n'est pas obligatoire.
- Pour plus de détails sur la procédure permettant de configurer le changeur automatique et chaque unité de la bibliothèque, voir [Configuration](#page-858-0) et gestion des unités de stockage.

## **Mises à jour, limitations et problèmes connus**

Mises à jour

Certaines unités qui étaient prises en charge dans les versions antérieures de IBM Spectrum Protect ne sont plus prises en charge par le serveur IBM Spectrum Protect version 8.1. Pour obtenir la liste la plus récente des unités prises en charge,

consultez les liens suivants :

- [Supported](http://www.ibm.com/software/sysmgmt/products/support/IBM_TSM_Supported_Devices_for_AIXHPSUNWIN.html) devices for AIX and Windows
- [Supported](http://www.ibm.com/software/sysmgmt/products/support/IBM_TSM_Supported_Devices_for_Linux.html) devices for Linux

Pour identifier les dernières mises à jour, les limitations, et les problèmes connus, lesquels sont susceptibles d'inclure des éléments supplémentaires, voir Updates, [limitations,](http://www.ibm.com/support/search.wss?rs=663&tc=SSEQVQ&atrn=Keywords&atrv=device_updates810) and known problems for IBM Spectrum Protect V8.1 device support.

## <span id="page-476-0"></span>**Fichiers Readme pour les composants du serveur de la version 8.1**

Les fichiers Readme des groupes de correctifs de la version 8.1 sont publiés sur le site du support logiciel IBM. Des mises à jour peuvent être disponibles pour les composants serveur, y compris le serveur lui-même, la prise en charge d'unités et le Centre d'opérations.

Affichage des fichiers Readme des groupes de correctifs du serveur IBM [Spectrum](http://www.ibm.com/support/docview.wss?uid=swg27048893) Protect version 8.1

# **Installation et mise à niveau**

- [Implémentation](#page-476-1) d'une solution IBM Spectrum Protect Si vous déployez un nouvel environnement de serveur IBM Spectrum Protect, prenez en compte l'implémentation d'une configurations des valeurs recommandées.
- [Installation](#page-478-1) et mise à niveau du serveur Le serveur IBM Spectrum Protect fournit des services de sauvegarde, d'archivage et de gestion d'espace aux clients. Vous pouvez et installer ou mettre à niveau un ou plusieurs serveurs au sein du réseau de votre entreprise.
- Installation et mise à niveau du Centre [d'opérations](#page-734-0) Le Centre d'opérations est l'interface Web permettant la gestion de votre environnement de stockage.

# <span id="page-476-1"></span>**Implémentation d'une solution IBM Spectrum Protect**

Si vous déployez un nouvel environnement de serveur IBM Spectrum Protect, prenez en compte l'implémentation d'une configurations des valeurs recommandées.

La documentation sur les solutions IBM Spectrum Protect est disponible pour vous aider à sélectionner une solution de valeurs recommandées basée sur vos besoins métier, puis à installer, configurer, surveiller et faire fonctionner cette solution.

Pour plus d'informations, voir Sélection d'une solution IBM [Spectrum](#page-87-0) Protect.

# **Disponibilité des fonctions par système d'exploitation**

La plupart des fonctions IBM Spectrum Protect sont disponibles sur tous les systèmes d'exploitation qui sont pris en charge pour le serveur.

Dans le tableau suivant, une coche indique qu'une fonction est disponible.

Tableau 1. Disponibilité des fonctions IBM Spectrum Protect par système d'exploitation

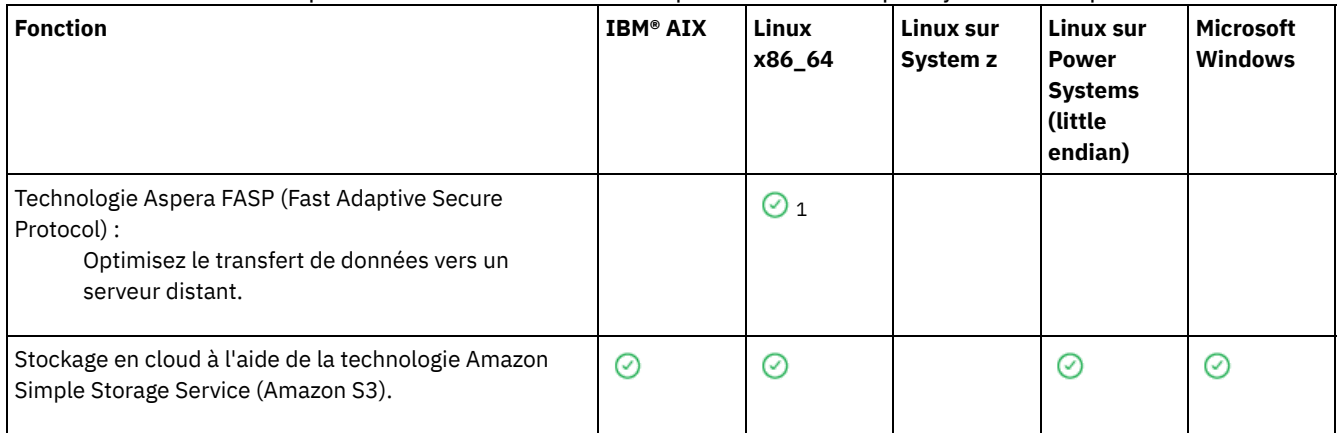

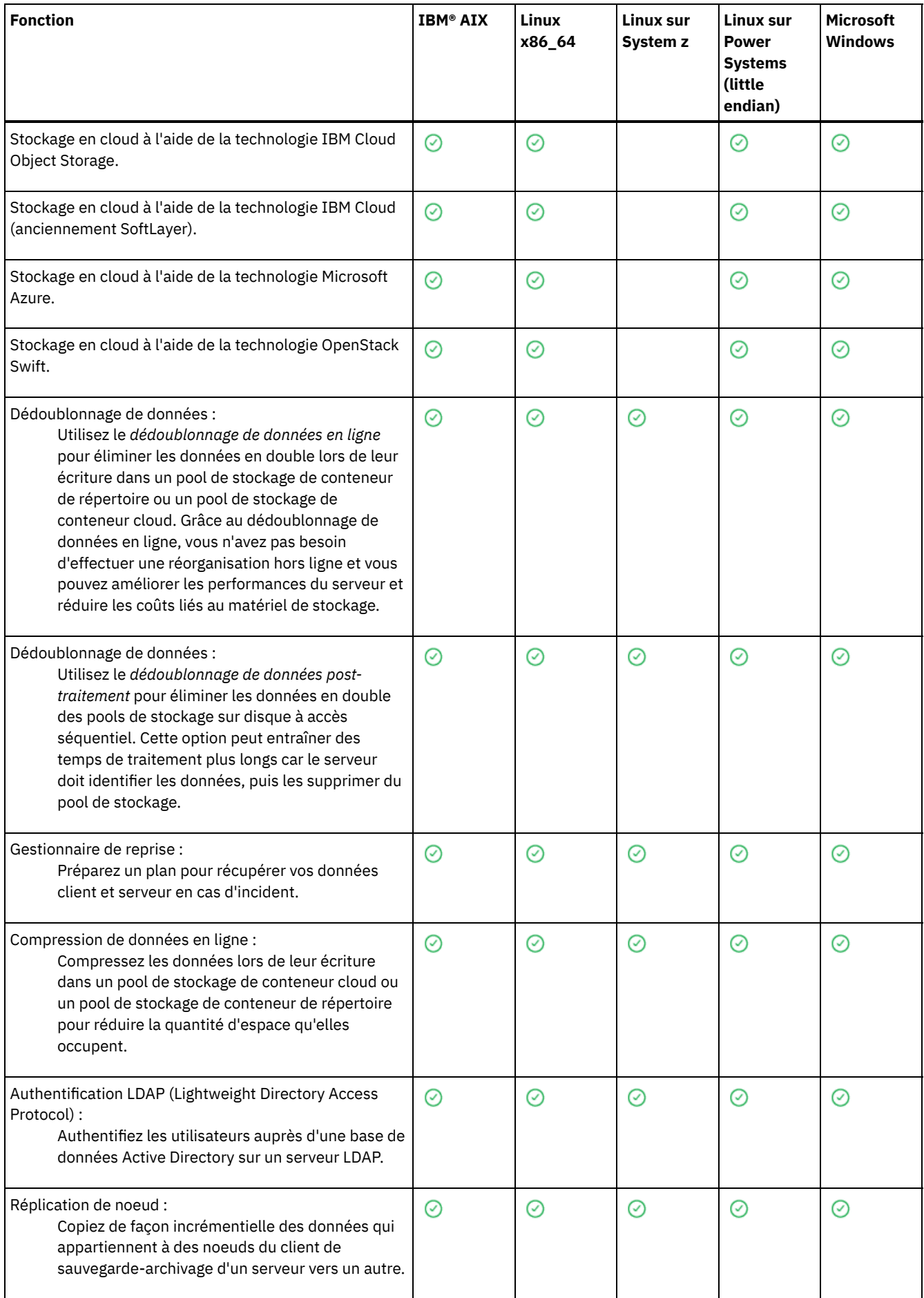

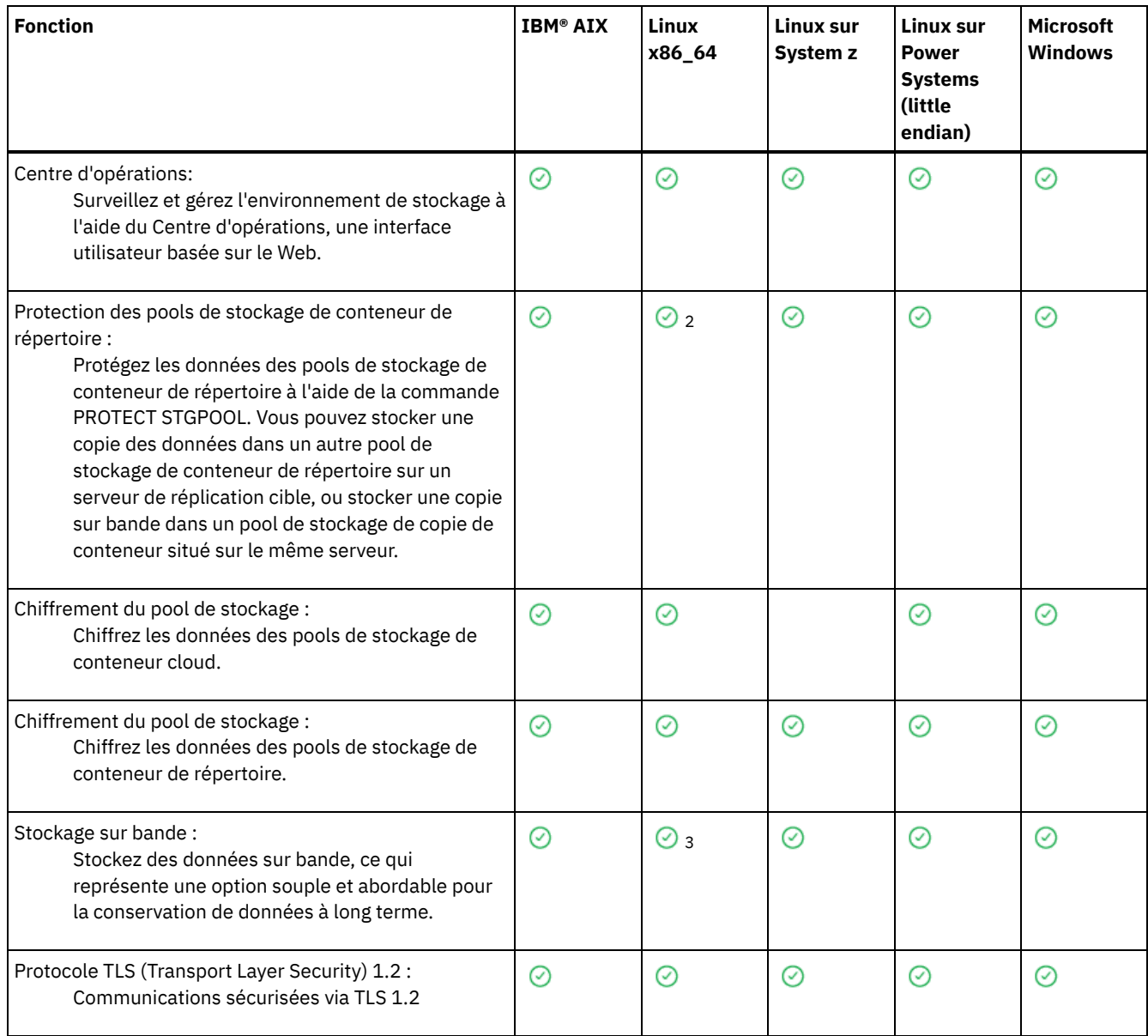

<sup>1</sup> La technologie Aspera FASP n'est pas prise en charge sur Ubuntu Server LTS.

<sup>2</sup> La protection des pools de stockage conteneur répertoire avec la commande PROTECT STGPOOL n'est pas prise en charge sur Ubuntu Server LTS.

<span id="page-478-1"></span><sup>3</sup> Le stockage sur bande n'est pas pris en charge sur Ubuntu Server LTS.

# **Installation et mise à niveau du serveur**

Le serveur IBM Spectrum Protect fournit des services de sauvegarde, d'archivage et de gestion d'espace aux clients. Vous pouvez et installer ou mettre à niveau un ou plusieurs serveurs au sein du réseau de votre entreprise.

- [Installation](#page-478-0) du serveur sur des systèmes AIX
- [Installation](#page-558-0) du serveur sur des systèmes Linux
- [Installation](#page-642-0) du serveur sur des systèmes Windows
- <span id="page-478-0"></span>Mise à niveau du [serveur](#page-718-0)

## **AIX : Installation du serveur**

L'installation du serveur inclut la planification, l'installation et la configuration initiale.

AIX : [Planification](#page-479-0) de l'installation du serveur Installez le logiciel serveur sur l'ordinateur qui gère les périphériques de stockage et installez le logiciel client sur chaque poste de travail qui transfère des données vers l'espace de stockage géré par le serveur IBM Spectrum Protect.

- AIX : Installation des [composants](#page-524-0) serveur Pour installer les composants serveur version 8.1.4, vous pouvez utiliser l'assistant d'installation, la ligne de commande en mode console ou le mode silencieux.
- AIX : Premières étapes après [l'installation](#page-530-0) d'IBM Spectrum Protect Après avoir installé la version 8.1.4, préparez la configuration. L'utilisation de l'assistant de configuration est la méthode préférée pour configurer l'instance de IBM Spectrum Protect.
- AIX : [Installation](#page-547-0) d'un groupe de correctifs de serveur IBM Spectrum Protect Les mises à jour de maintenance IBM Spectrum Protect, appelées également groupes de correctifs, permettent d'amener le serveur au dernier niveau de maintenance.
- AIX : Retour de la version 8.1.4 à une version de serveur [antérieure](#page-549-0) Si vous devez rétablir la version antérieure du serveur après une mise à niveau, vous devez disposer d'une sauvegarde complète de votre version originale. Vous devez également disposer du support d'installation de serveur pour votre version d'origine et les fichiers de configuration principaux. Suivez attentivement les étapes de préparation avant la mise à niveau du serveur. Ce faisant, il pourrait être possible de revenir à la version antérieure du serveur IBM Spectrum Protect avec une perte de données minimale.
- AIX : Référence : [Commandes](#page-551-0) DB2 pour les bases de données du serveur IBM Spectrum Protect Utilisez cette liste comme référence lorsque vous êtes invité à émettre les commandes DB2 par le support IBM®.
- AIX : [Désinstallation](#page-555-0) d'IBM Spectrum Protect Vous pouvez utiliser les procédures ci-après pour désinstaller IBM Spectrum Protect. Avant de supprimer IBM Spectrum Protect, assurez-vous de ne pas perdre vos données de sauvegarde et d'archivage.

# <span id="page-479-0"></span>**AIX : Planification de l'installation du serveur**

Installez le logiciel serveur sur l'ordinateur qui gère les périphériques de stockage et installez le logiciel client sur chaque poste de travail qui transfère des données vers l'espace de stockage géré par le serveur IBM Spectrum Protect.

- AIX : [Conditions](#page-479-1) préalables Avant d'installer IBM Spectrum Protect, familiarisez-vous avec votre système d'exploitation, les périphériques de stockage, les protocoles de communication et les configurations système.
- AIX : Planification à des fins de [performances](#page-480-0) optimales Avant d'installer le serveur IBM Spectrum Protect, vous devez évaluer les caractéristiques et la configuration du système pour vous assurer que le serveur est configuré de façon optimale.
- Systèmes d'exploitation AIXAIX : [Configuration](#page-500-0) minimale requise pour les systèmes AIX Avant d'installer un serveur IBM Spectrum Protect sous AIX, sur un système qui n'est pas configuré avec le dédoublonnage de données, passez en revue les configurations matérielle et logicielle requises.
- Systèmes [d'exploitation](#page-502-0) AIXAIX : Compatibilité du serveur IBM Spectrum Protect avec d'autres produits DB2 sur le système

Vous pouvez installer d'autres produits qui déploient et utilisent les produits DB2 sur le même système que le serveur IBM Spectrum Protect version 8.1.4, avec certaines limites.

- AIX : IBM [Installation](#page-503-0) Manager IBM Spectrum Protect s'appuie sur IBM® Installation Manager, un programme d'installation capable d'utiliser des référentiels de logiciel locaux ou distants, pour installer ou mettre à jour un grand nombre de produits IBM.
- AIX : Feuilles de travail des détails de [planification](#page-504-0) relatifs au serveur Vous pouvez utiliser les feuilles de travail pour mieux planifier la quantité et l'emplacement de stockage requis pour le serveur IBM Spectrum Protect. Vous pouvez également les utiliser pour conserver une trace des noms et ID utilisateur.
- AIX : [Planification](#page-505-0) de la capacité La planification de la capacité pour le serveur IBM Spectrum Protect comprend la gestion de ressources telles que la base de données, le journal de reprise et la zone de ressources partagées. Pour optimiser les ressources dans le cadre de la planification de la capacité, vous devez estimer les contraintes d'espace de la base de données et du journal de reprise. La zone de ressources partagées doit disposer de suffisamment d'espace disponible pour chaque installation ou mise à niveau.
- AIX : Meilleures pratiques de [dénomination](#page-522-0) de serveur Utilisez ces descriptions comme référence lorsque vous installez ou mettez à niveau un serveur IBM Spectrum Protect.
- AIX : Répertoires [d'installation](#page-523-0) Les répertoires d'installation du serveur IBM Spectrum Protect incluent les répertoires du serveur, DB2, des périphériques, des langues et d'autres répertoires. Chacun d'eux contient plusieurs autres sous-répertoires.

# <span id="page-479-1"></span>**AIX : Conditions préalables**

Avant d'installer IBM Spectrum Protect, familiarisez-vous avec votre système d'exploitation, les périphériques de stockage, les protocoles de communication et les configurations système.

Les éditions de maintenance de serveur, les logiciels client et les publications sont disponibles sur le Portail de [support](http://www.ibm.com/support/entry/portal/support) IBM®.

Systèmes d'exploitation AIXRestriction : Vous pouvez installer et exécuter le serveur version 8.1.4 sur un système sur lequel DB2 est déjà installé, que DB2 ait été installé indépendamment ou comme partie d'une autre application, avec certaines limitations. Pour plus d'informations, voir la rubrique relative à la compatibilité avec d'autres produits DB2.

Les administrateurs expérimentés DB2 peuvent choisir d'effectuer des requêtes SQL avancées et utiliser les outils DB2 pour surveiller la base de documents. Vous ne devez pas, toutefois, utiliser des outils DB2 pour changer les paramètres de configuration de DB2 à partir de ceux qui sont prédéfinis par IBM Spectrum Protect, ou altérer l'environnement DB2 pour IBM Spectrum Protect par d'autres moyens, comme avec d'autres produits. Le serveur version 8.1.4 a été créé et testé de manière intensive à l'aide de la configuration de base de données et de langage de définition de données déployée par le serveur.

Avertissement : Ne modifiez pas le logiciel DB2 installé avec les packages d'installation et les groupes de correctifs IBM Spectrum Protect. N'installez pas ou ne mettez pas à niveau vers une autre version, édition ou groupe de correctifs du logiciel DB2 car cela pourrait endommager la base de données.

# <span id="page-480-0"></span>**AIX : Planification à des fins de performances optimales**

Avant d'installer le serveur IBM Spectrum Protect, vous devez évaluer les caractéristiques et la configuration du système pour vous assurer que le serveur est configuré de façon optimale.

### **Procédure**

- 1. Consultez la section AIX : [Conditions](#page-479-1) préalables.
- 2. Consultez chaque sous-section ci-dessous.
- AIX : Planification du matériel serveur et du système [d'exploitation](#page-480-1) La liste de contrôle permet de vérifier que le système sur lequel est installé le serveur respecte les exigences en matière de configuration matérielle et logicielle.
- AIX : [Planification](#page-484-0) des disques de base de données du serveur La liste de contrôle permet de vérifier que le système sur lequel est installé le serveur respecte les exigences en matière de configuration matérielle et logicielle.
- AIX : [Planification](#page-487-0) des disques de journal de reprise du serveur La liste de contrôle permet de vérifier que le système sur lequel est installé le serveur respecte les exigences en matière de configuration matérielle et logicielle.
- AIX : [Planification](#page-488-0) des pools de stockage de conteneur de répertoire et de conteneur cloud Examinez la façon dont vos pools de stockage de conteneur de répertoire et de conteneur cloud sont configurer afin de garantir des performances optimales.
- AIX : [Planification](#page-494-0) des pools de stockage dans les classes d'unités DISK ou FILE Utilisez la liste de contrôle pour passer en revue la configuration de vos pools de stockage de disque. Cette liste de contrôle contient des astuces pour les pools de stockage qui utilisent les classes d'unités DISK ou FILE.
- AIX : [Planification](#page-496-0) de la technologie de stockage appropriée Les périphériques de stockage ont des capacités et des caractéristiques de performances différentes. Ces caractéristiques déterminent quels sont les meilleurs périphériques à utiliser avec IBM Spectrum Protect.
- AIX : Application des meilleures pratiques à [l'installation](#page-498-0) du serveur En général, la configuration et la sélection du matériel ont une conséquence significative sur les performances d'une solution IBM Spectrum Protect. Les autres facteurs affectant les performances sont la sélection et la configuration du système d'exploitation et la configuration de IBM Spectrum Protect.

# <span id="page-480-1"></span>**AIX : Planification du matériel serveur et du système d'exploitation**

La liste de contrôle permet de vérifier que le système sur lequel est installé le serveur respecte les exigences en matière de configuration matérielle et logicielle.

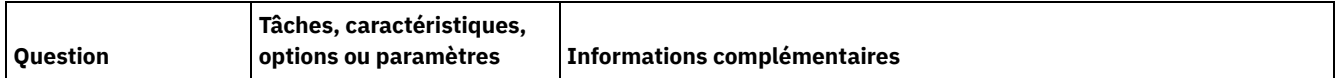

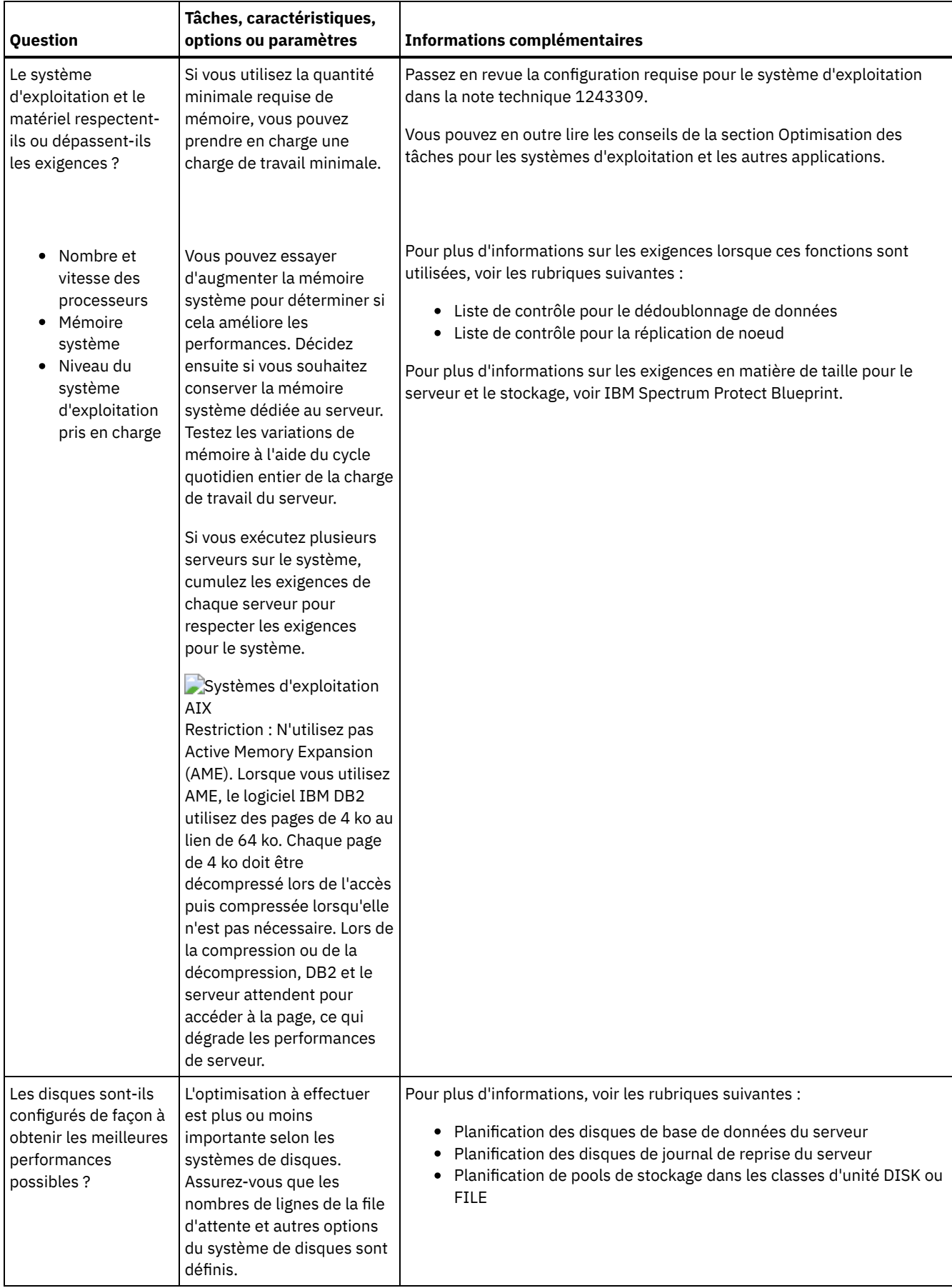

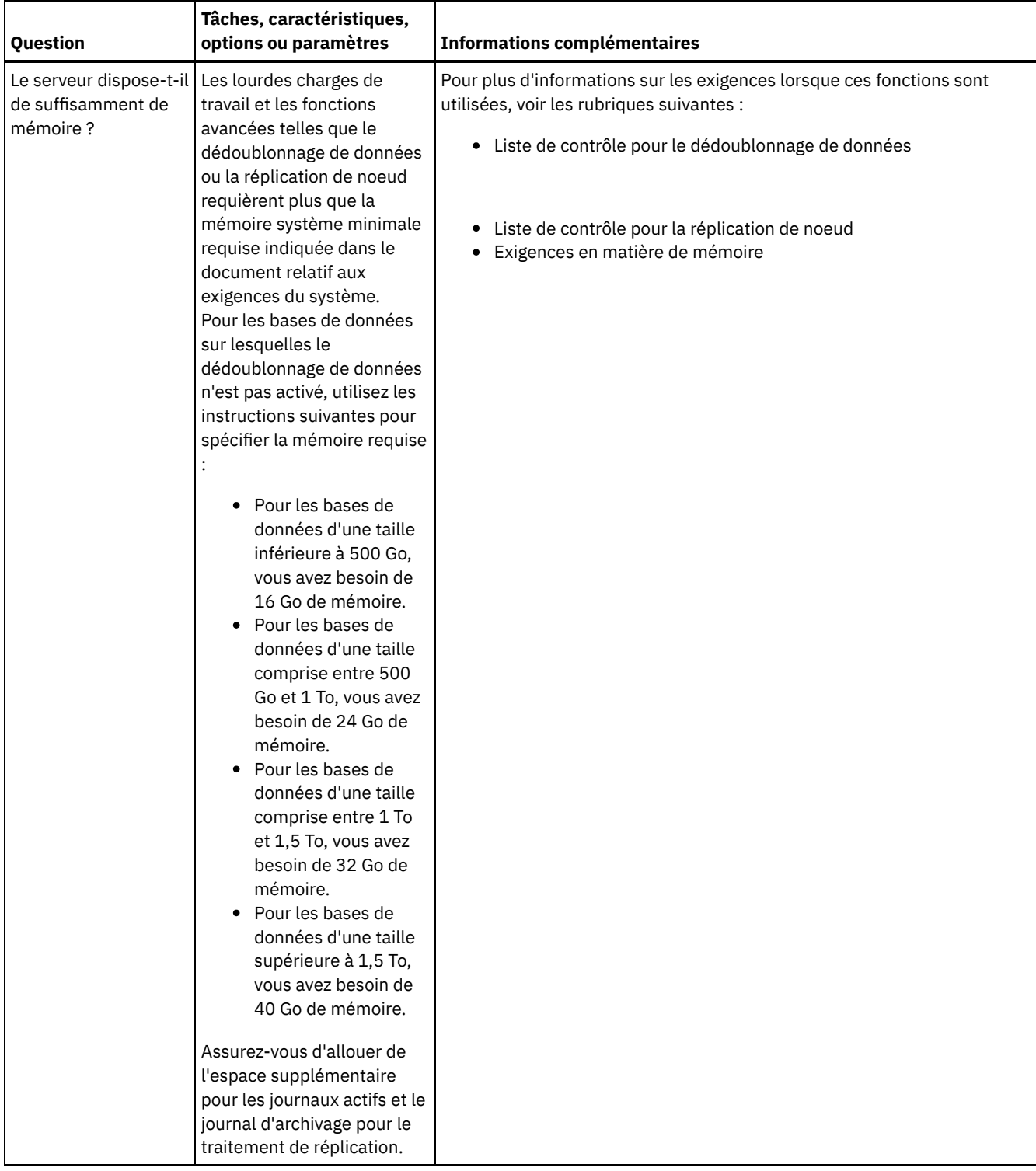

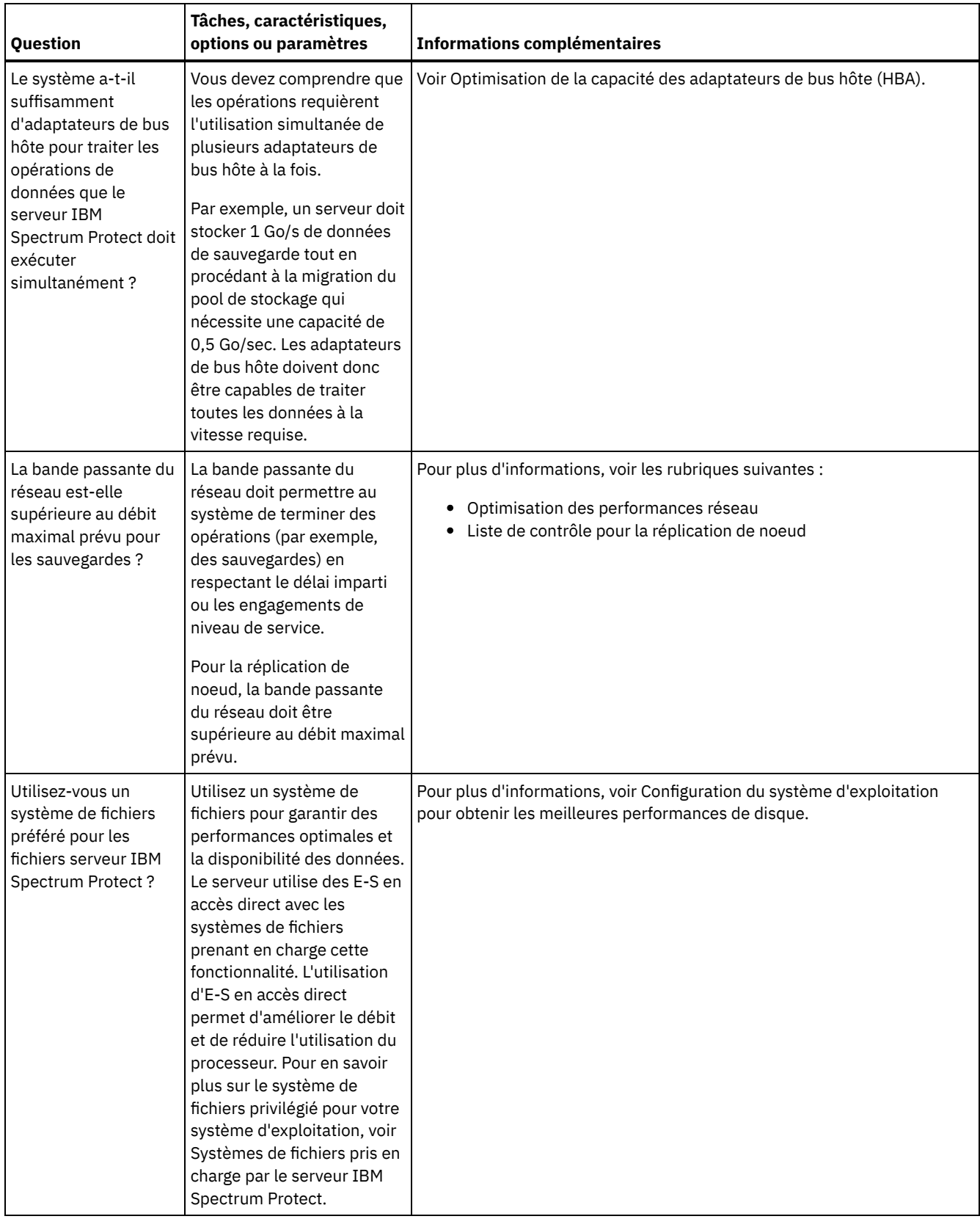

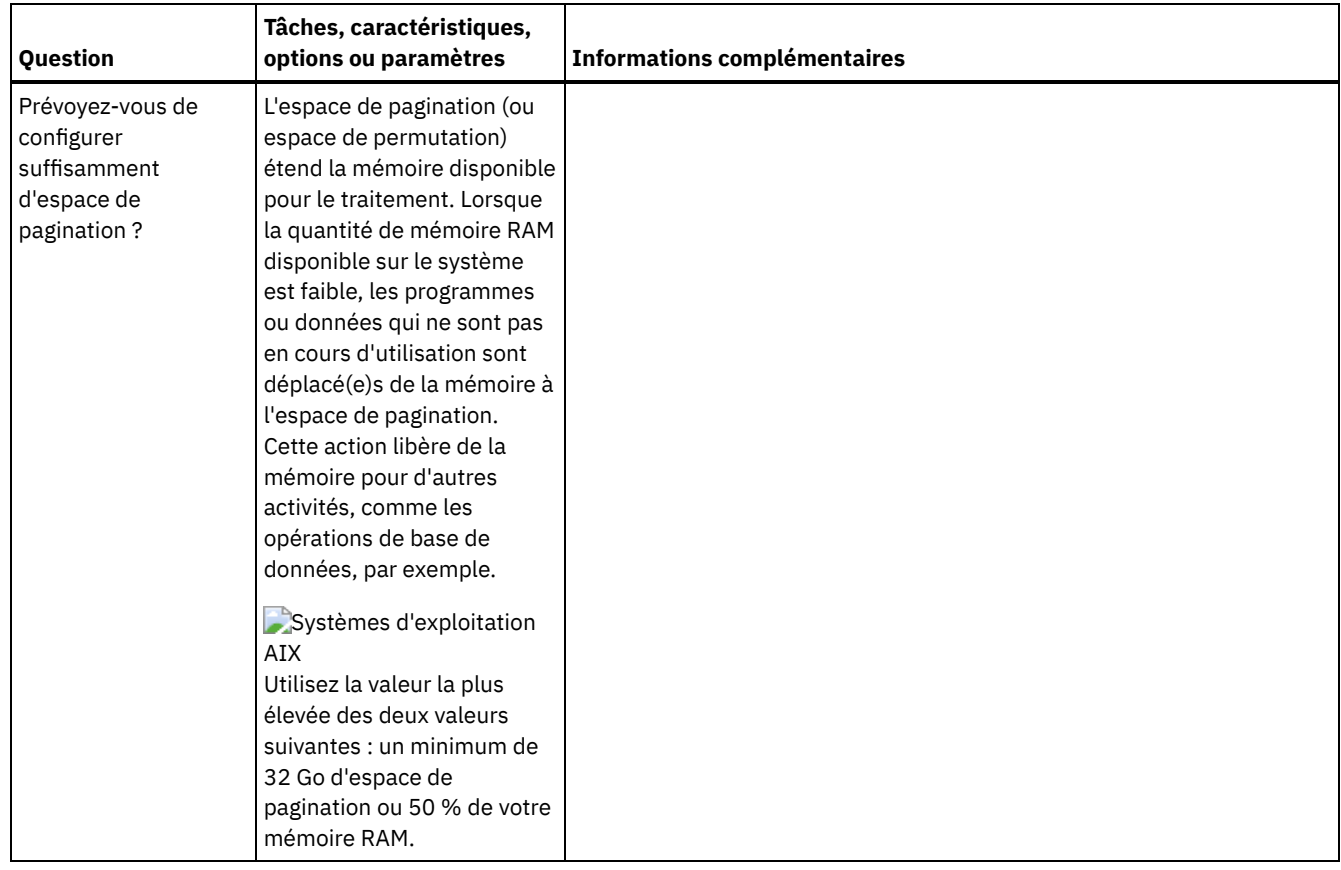

# <span id="page-484-0"></span>**AIX : Planification des disques de base de données du serveur**

La liste de contrôle permet de vérifier que le système sur lequel est installé le serveur respecte les exigences en matière de configuration matérielle et logicielle.

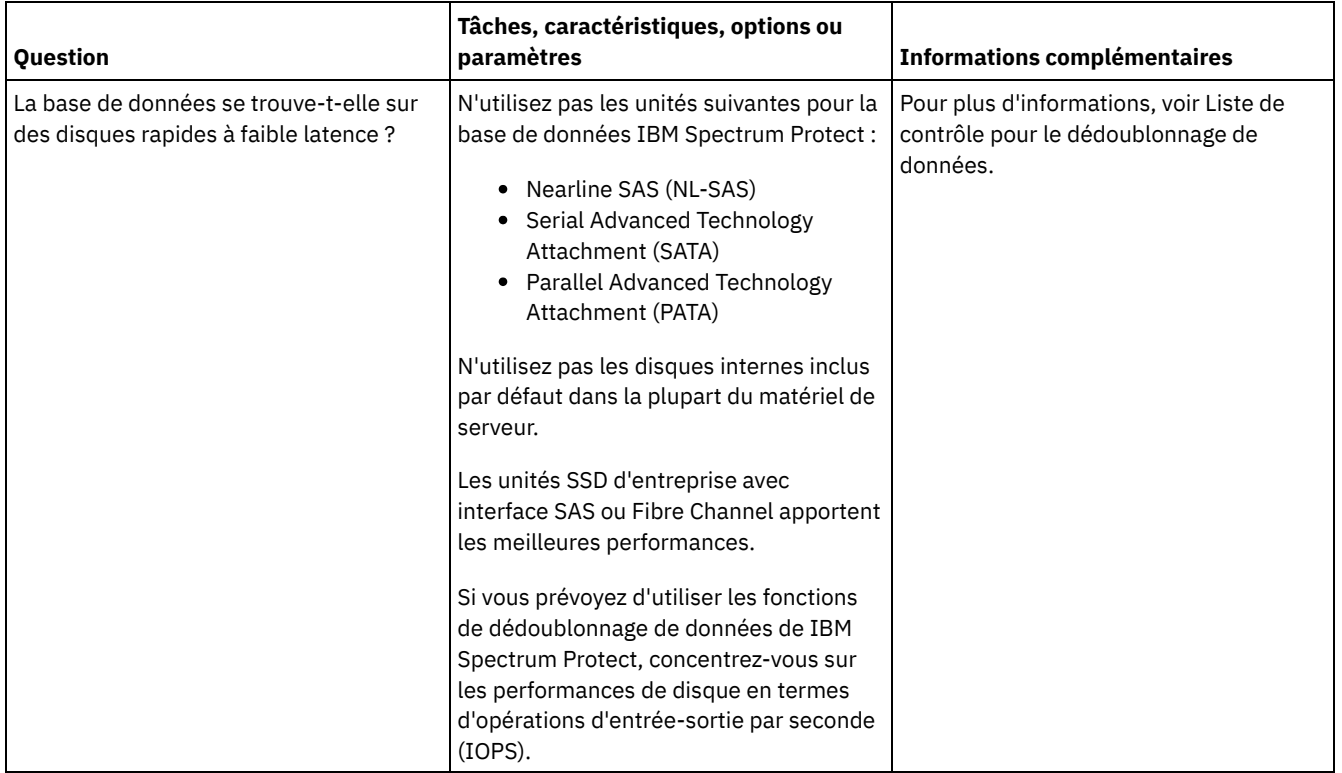

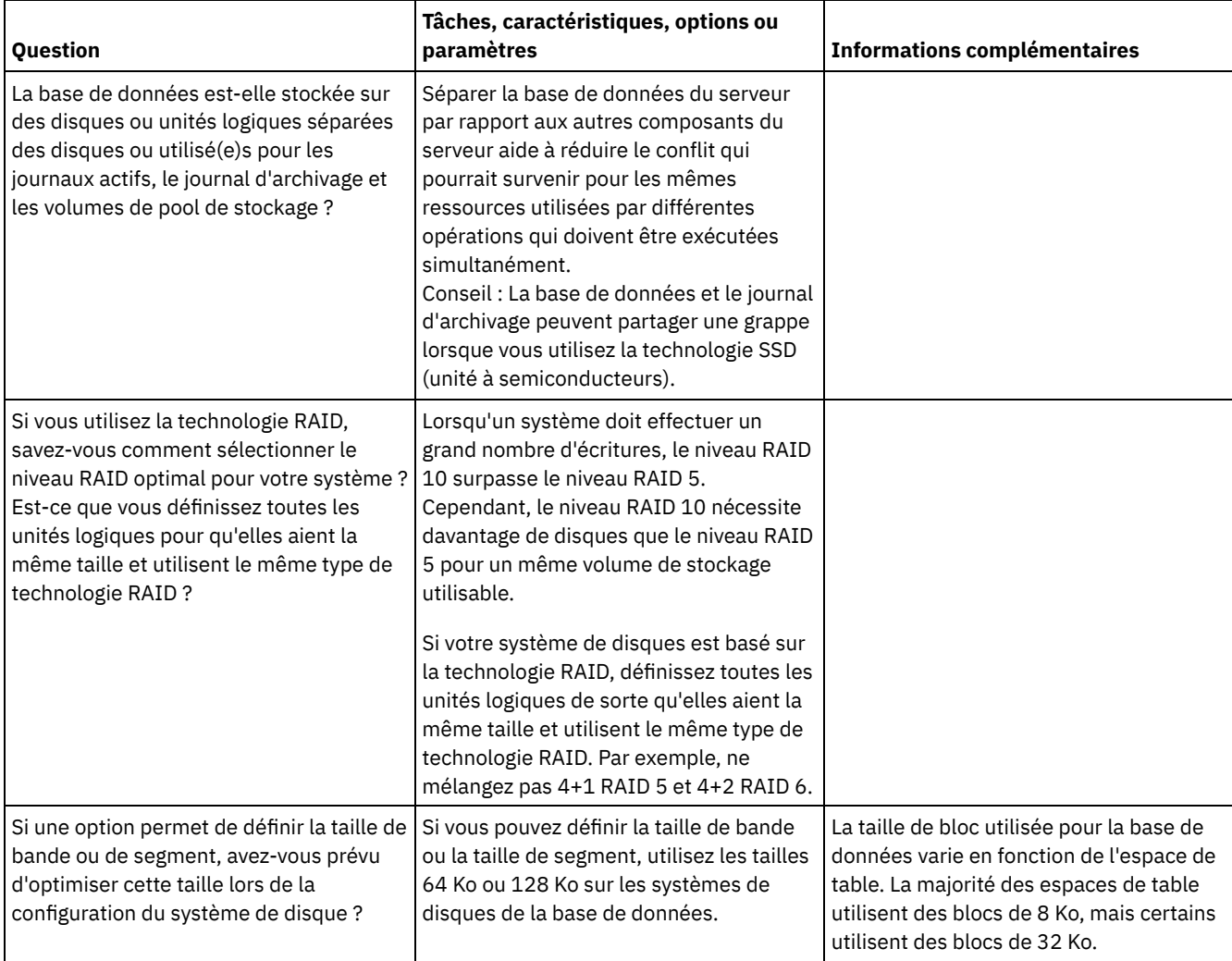

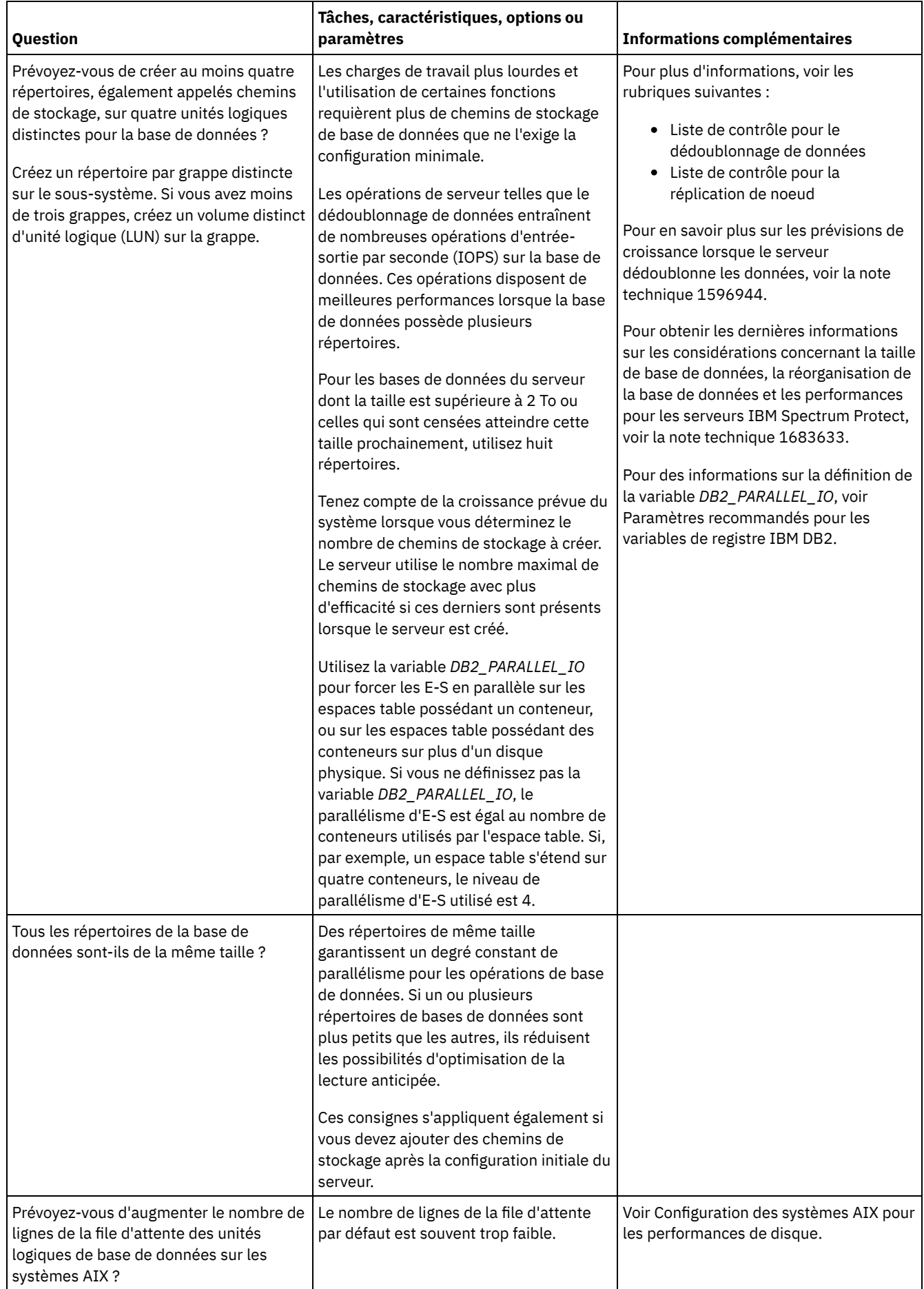

# <span id="page-487-0"></span>**AIX : Planification des disques de journal de reprise du serveur**

La liste de contrôle permet de vérifier que le système sur lequel est installé le serveur respecte les exigences en matière de configuration matérielle et logicielle.

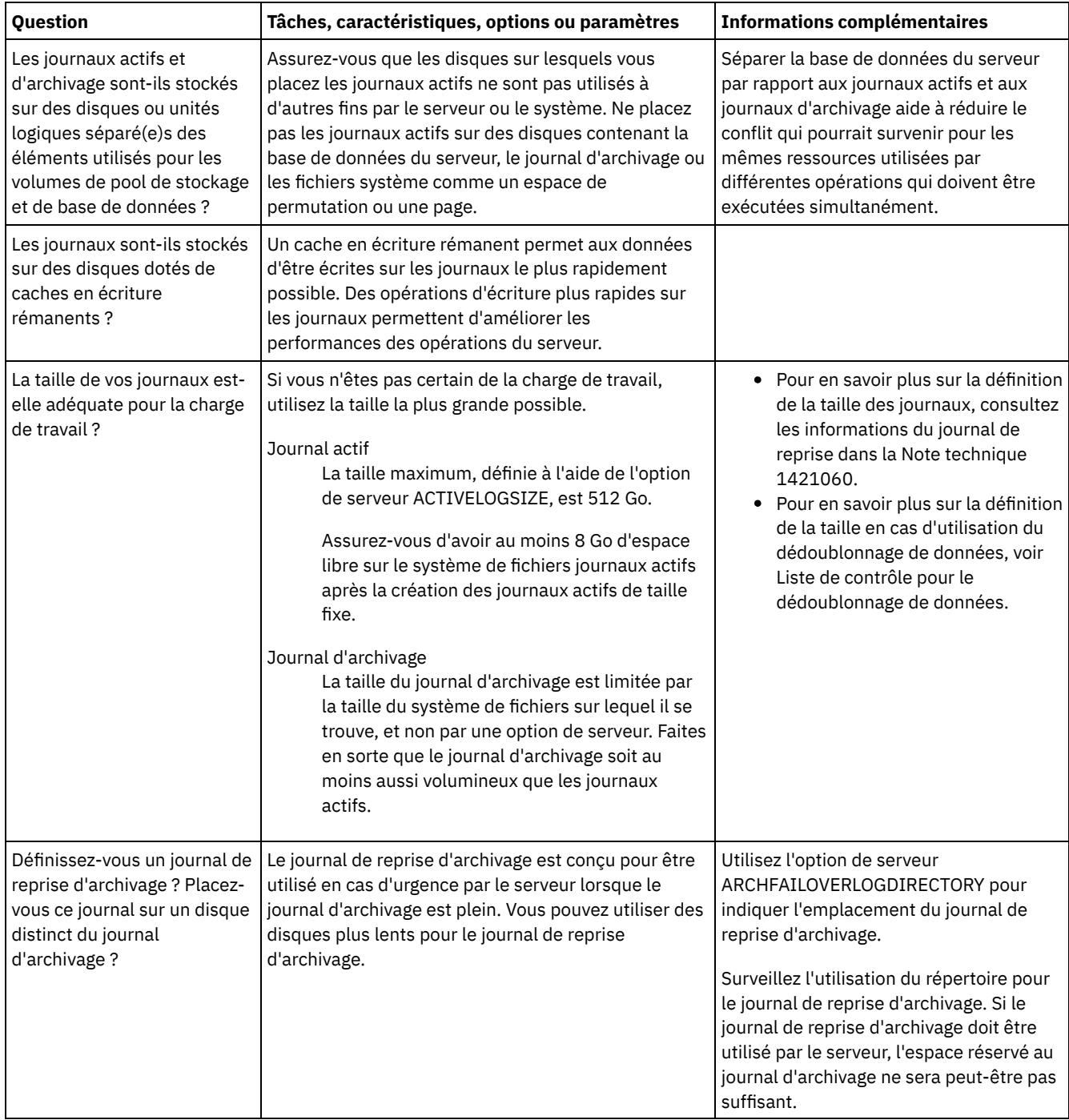

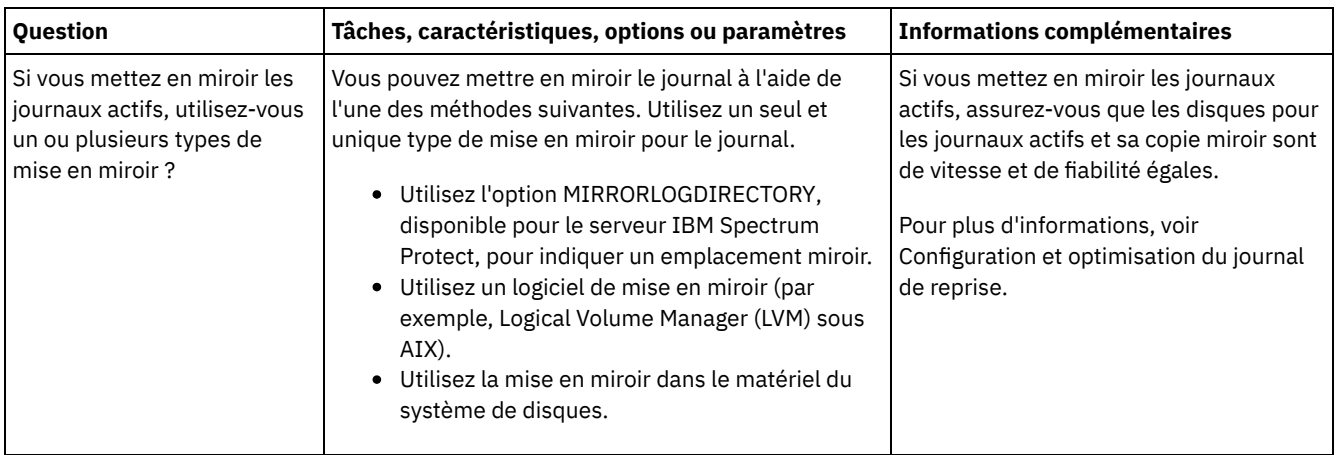

# <span id="page-488-0"></span>**AIX : Planification des pools de stockage de conteneur de répertoire et de conteneur cloud**

Examinez la façon dont vos pools de stockage de conteneur de répertoire et de conteneur cloud sont configurer afin de garantir des performances optimales.

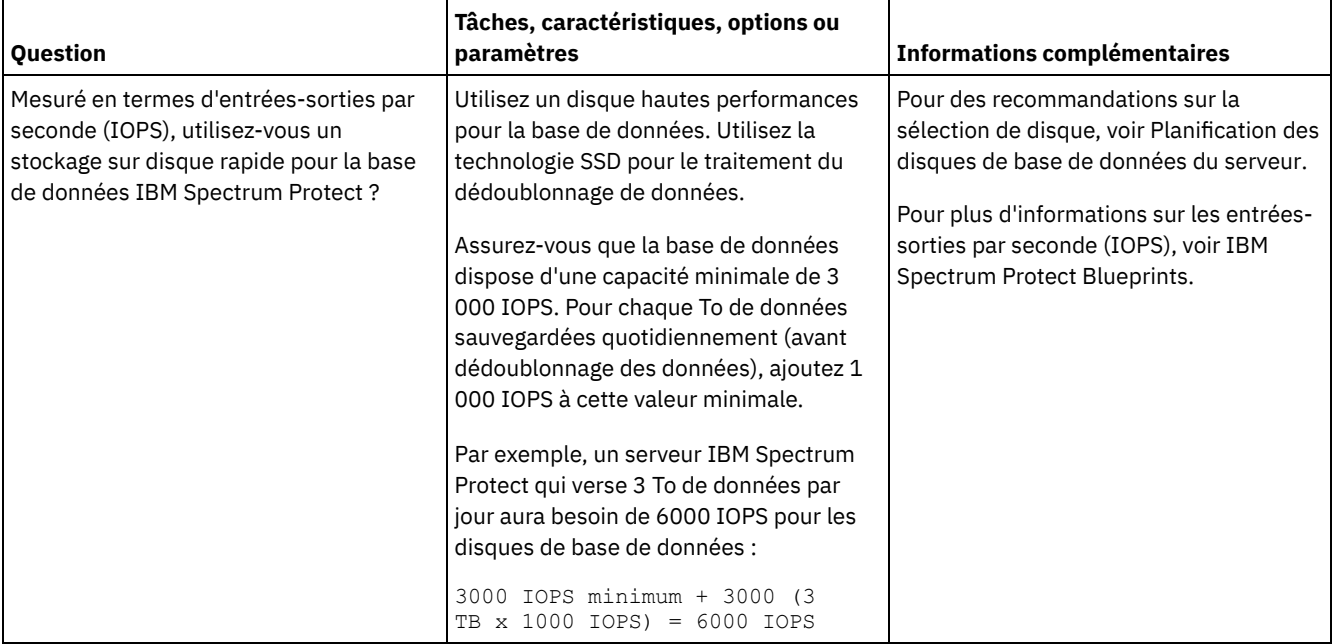

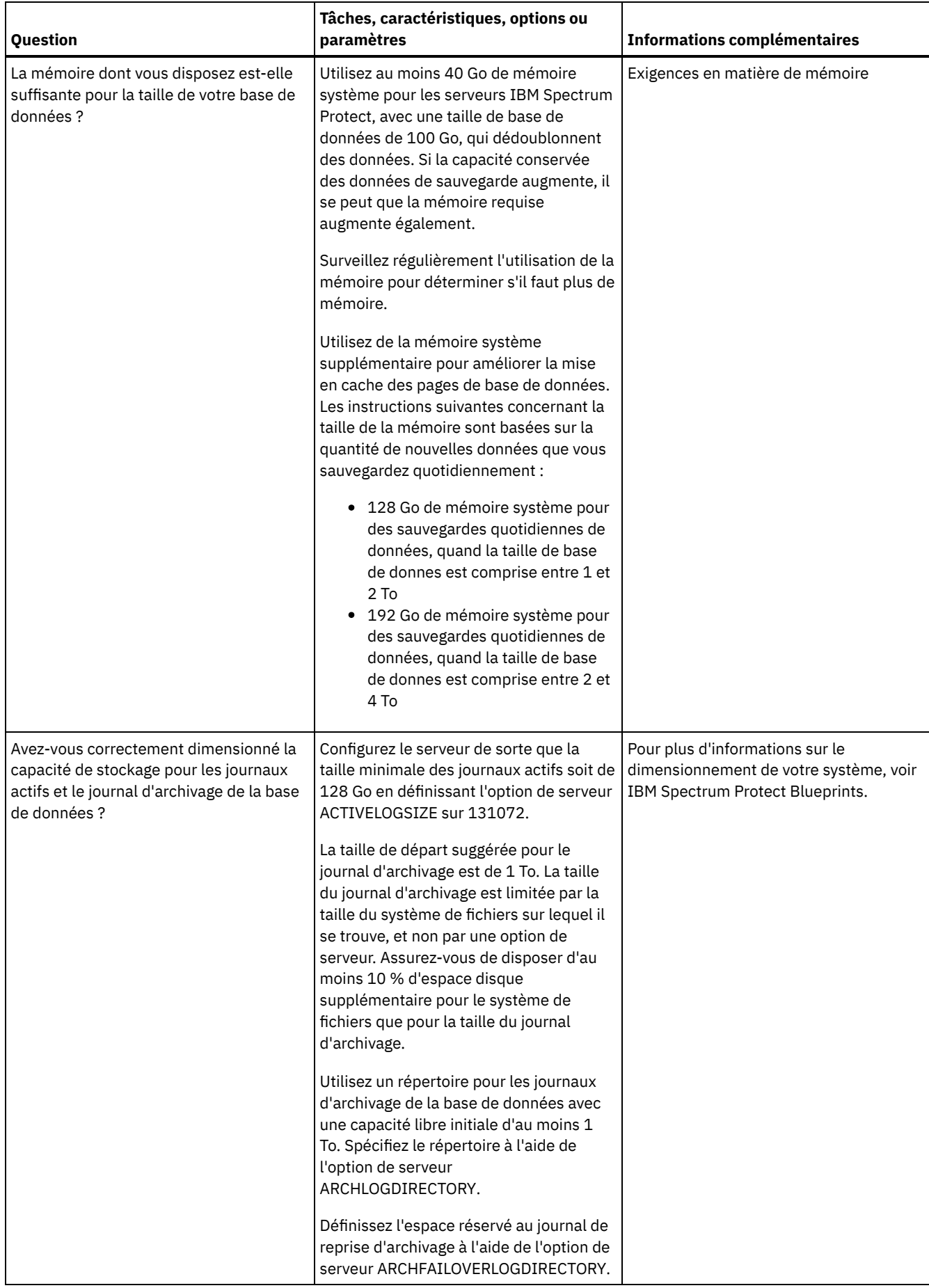

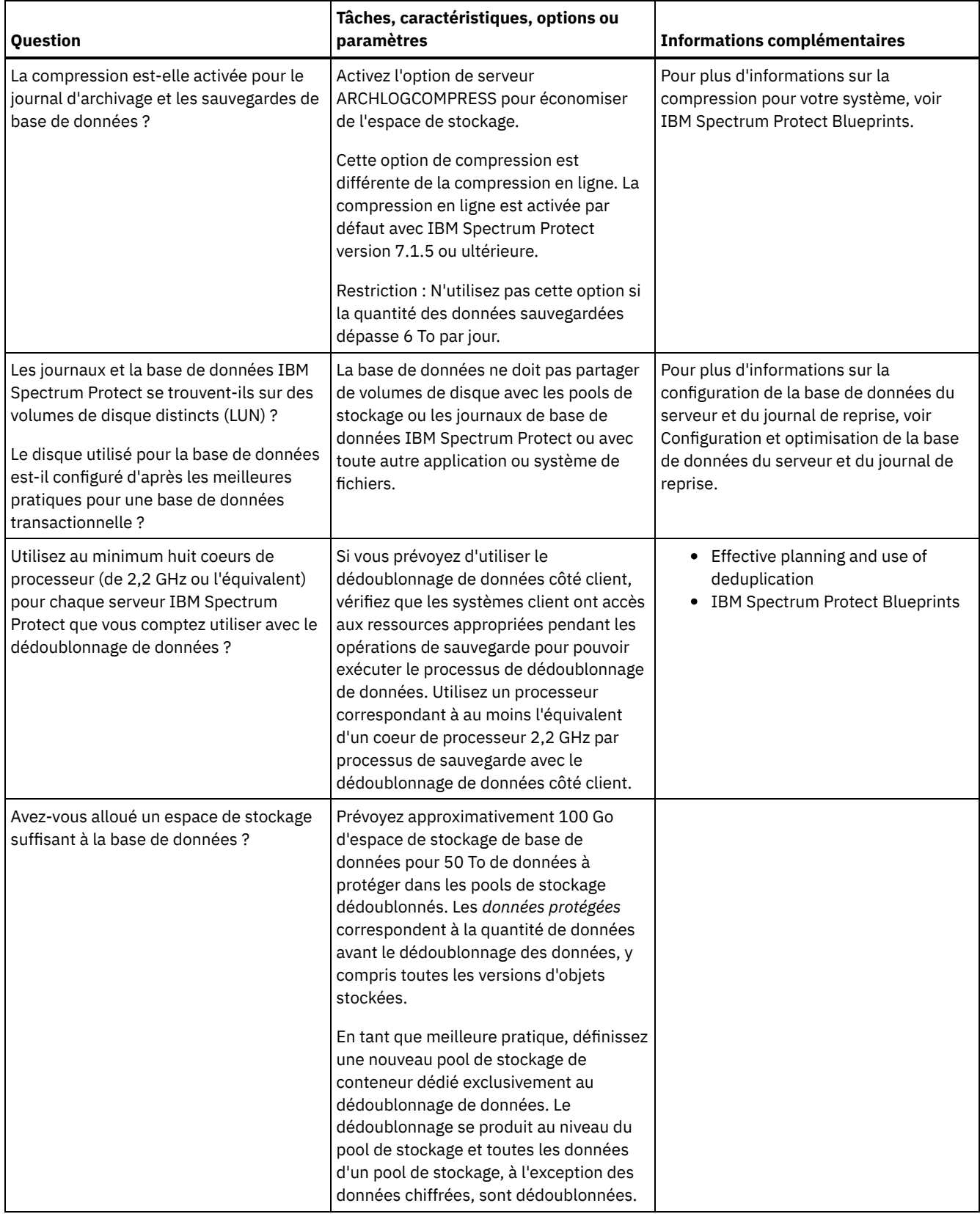

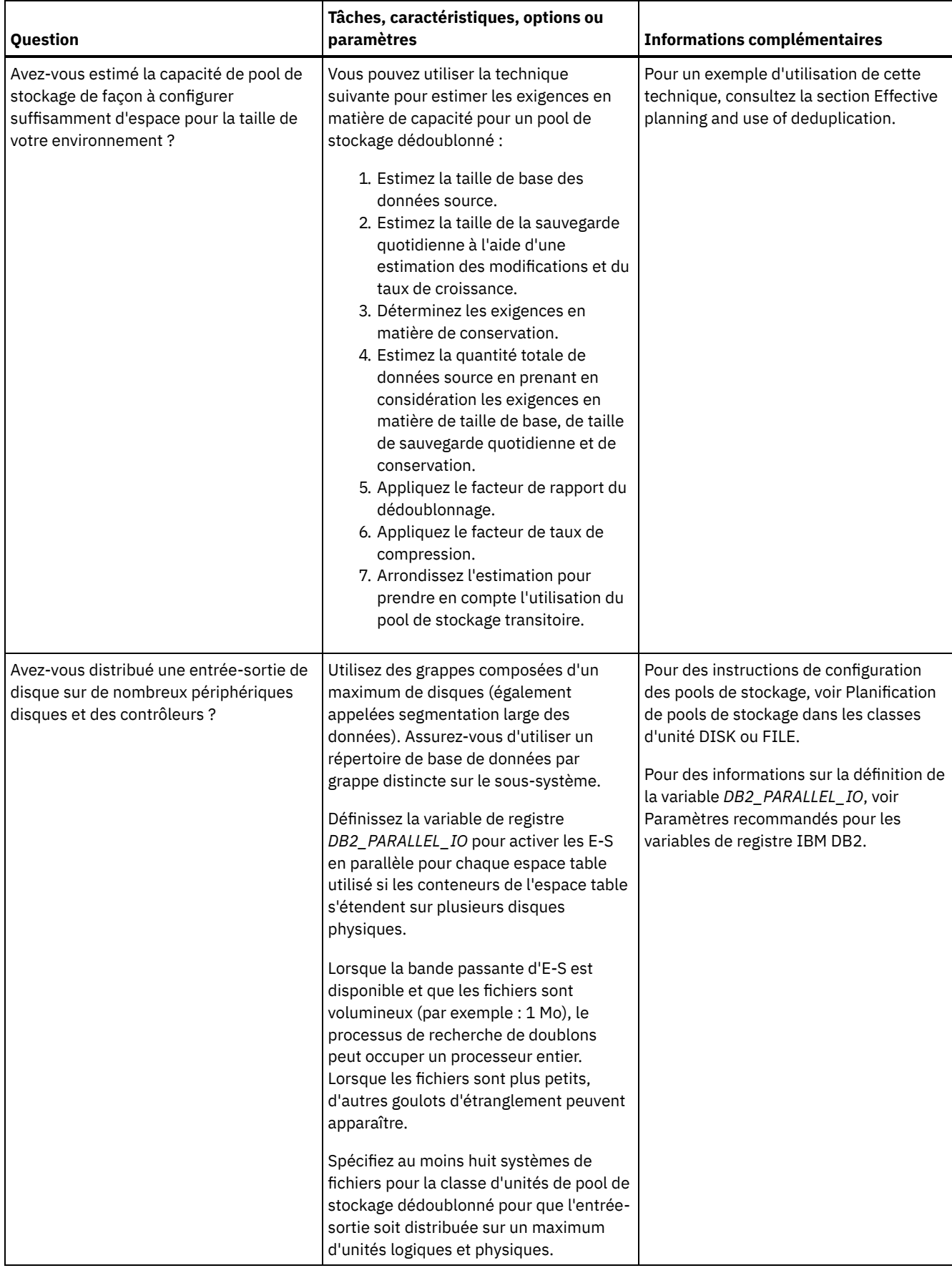

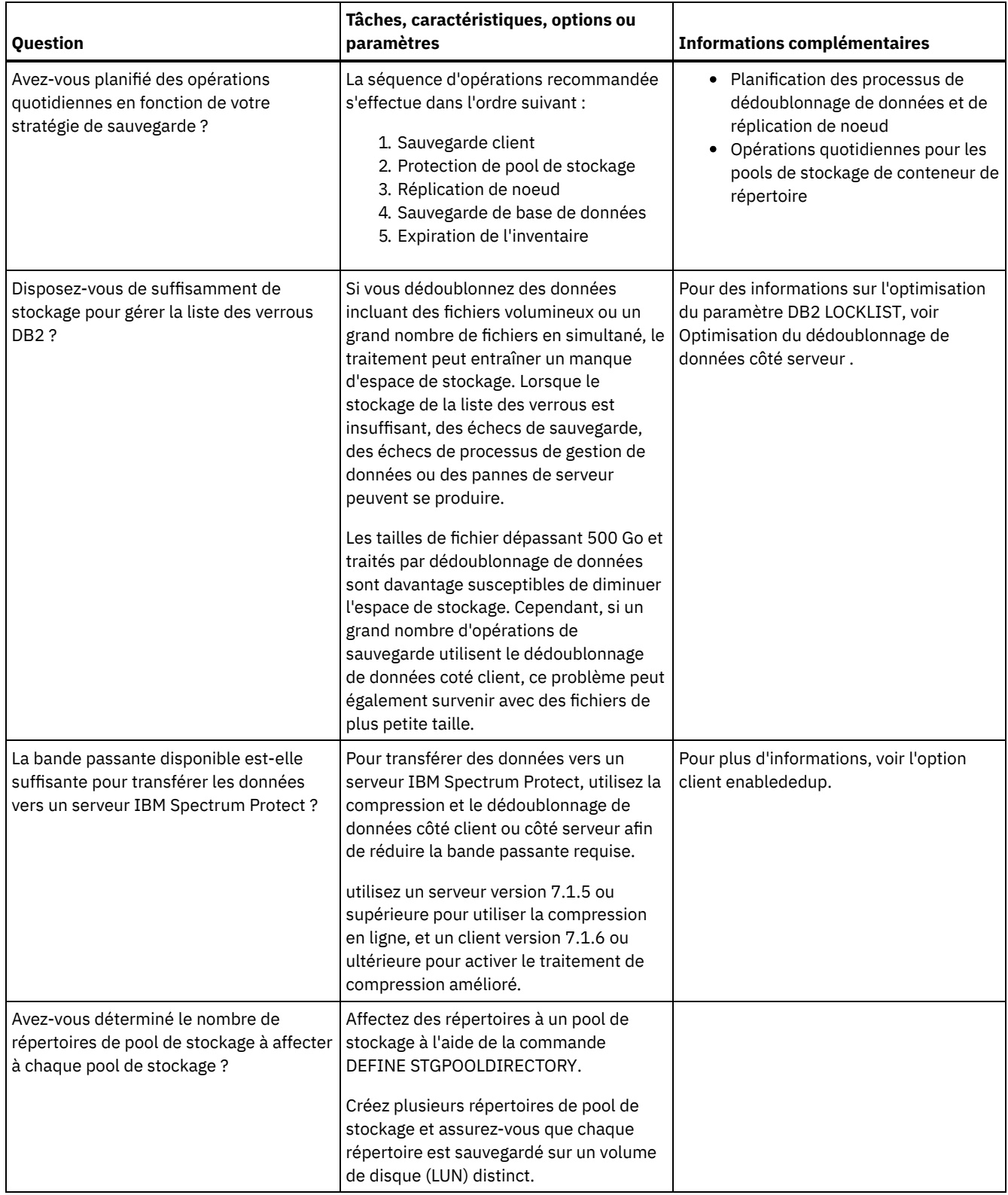

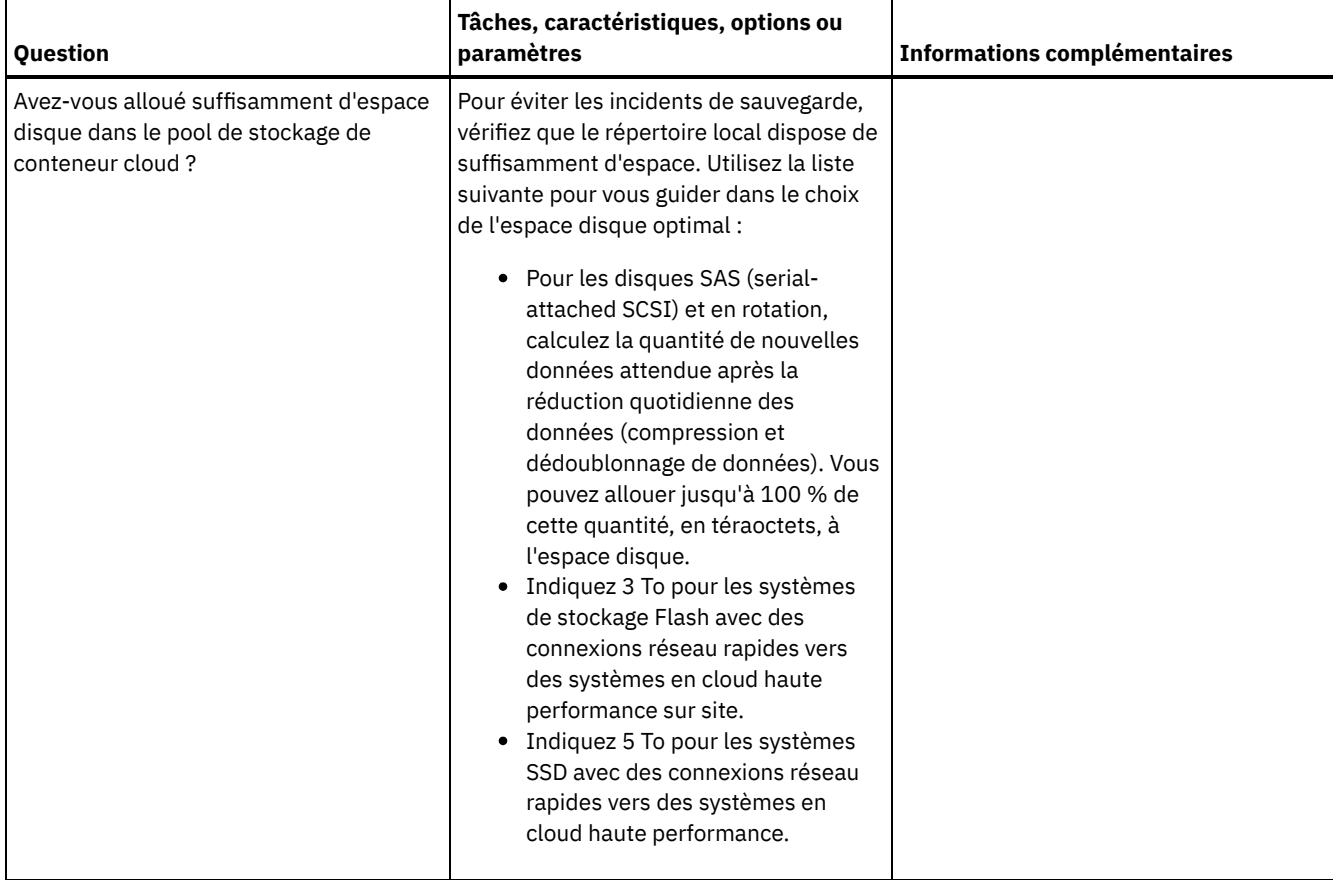

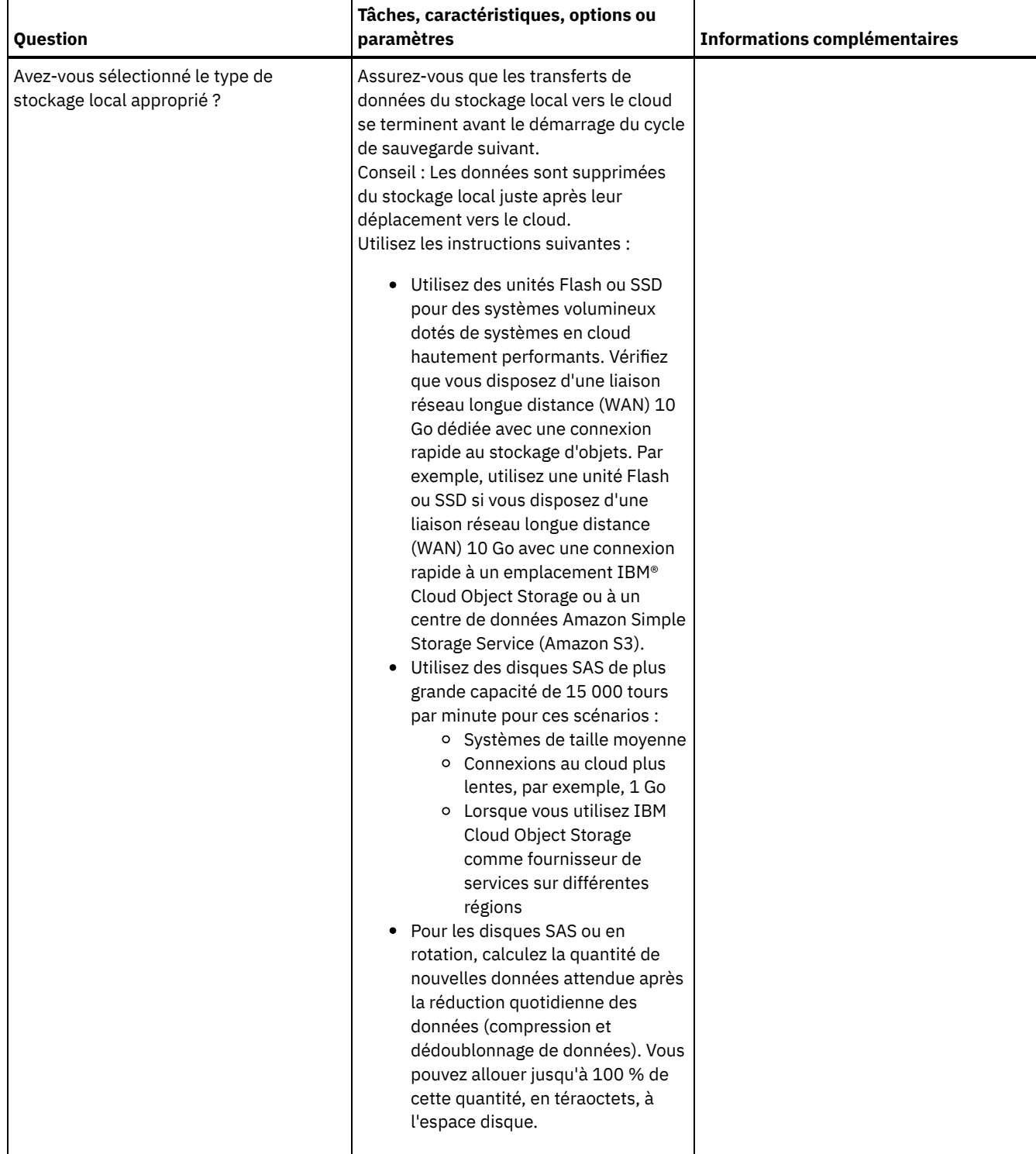

# <span id="page-494-0"></span>**AIX : Planification des pools de stockage dans les classes d'unités DISK ou FILE**

Utilisez la liste de contrôle pour passer en revue la configuration de vos pools de stockage de disque. Cette liste de contrôle contient des astuces pour les pools de stockage qui utilisent les classes d'unités DISK ou FILE.

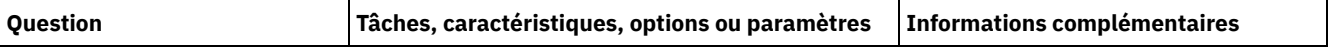

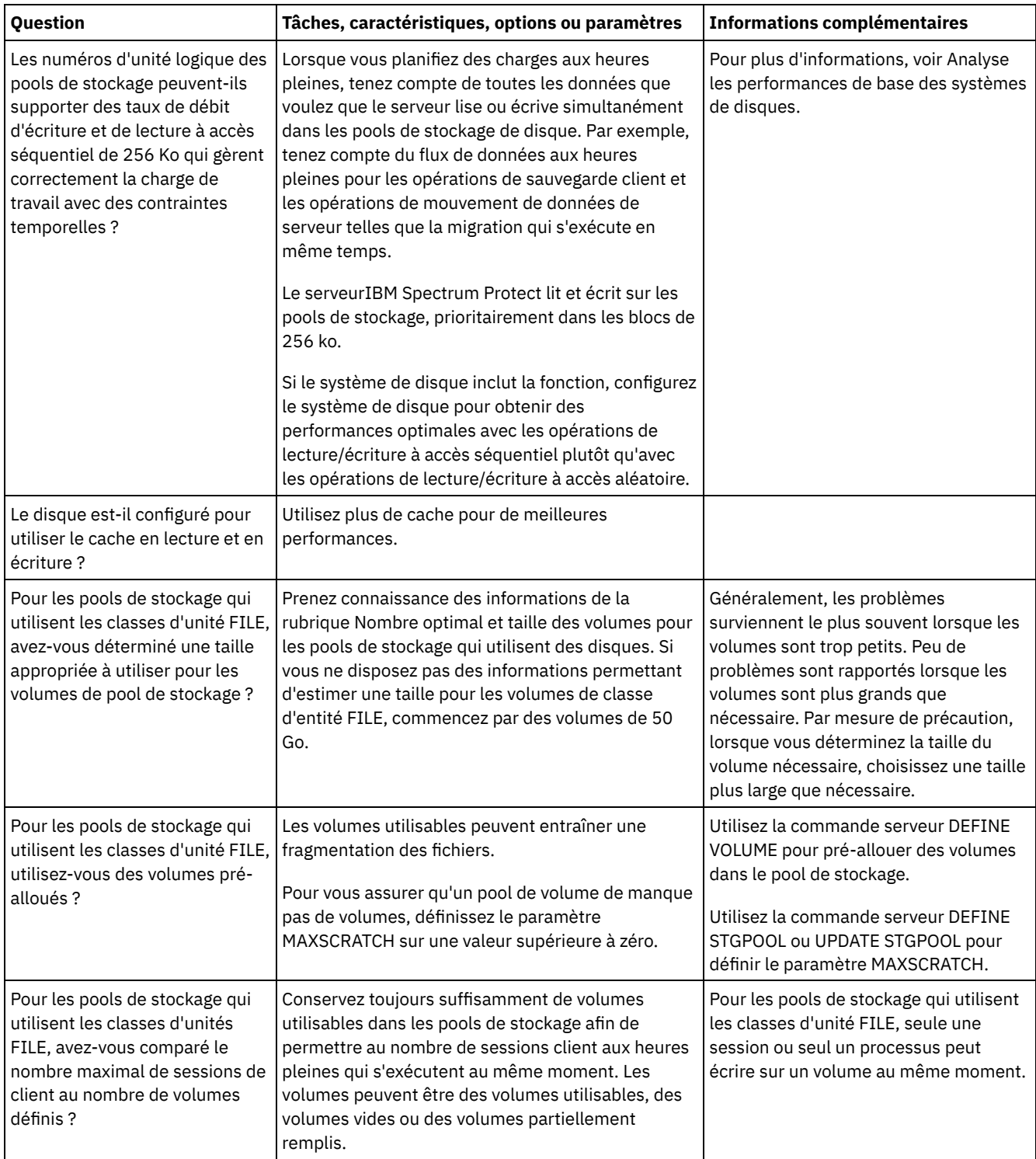

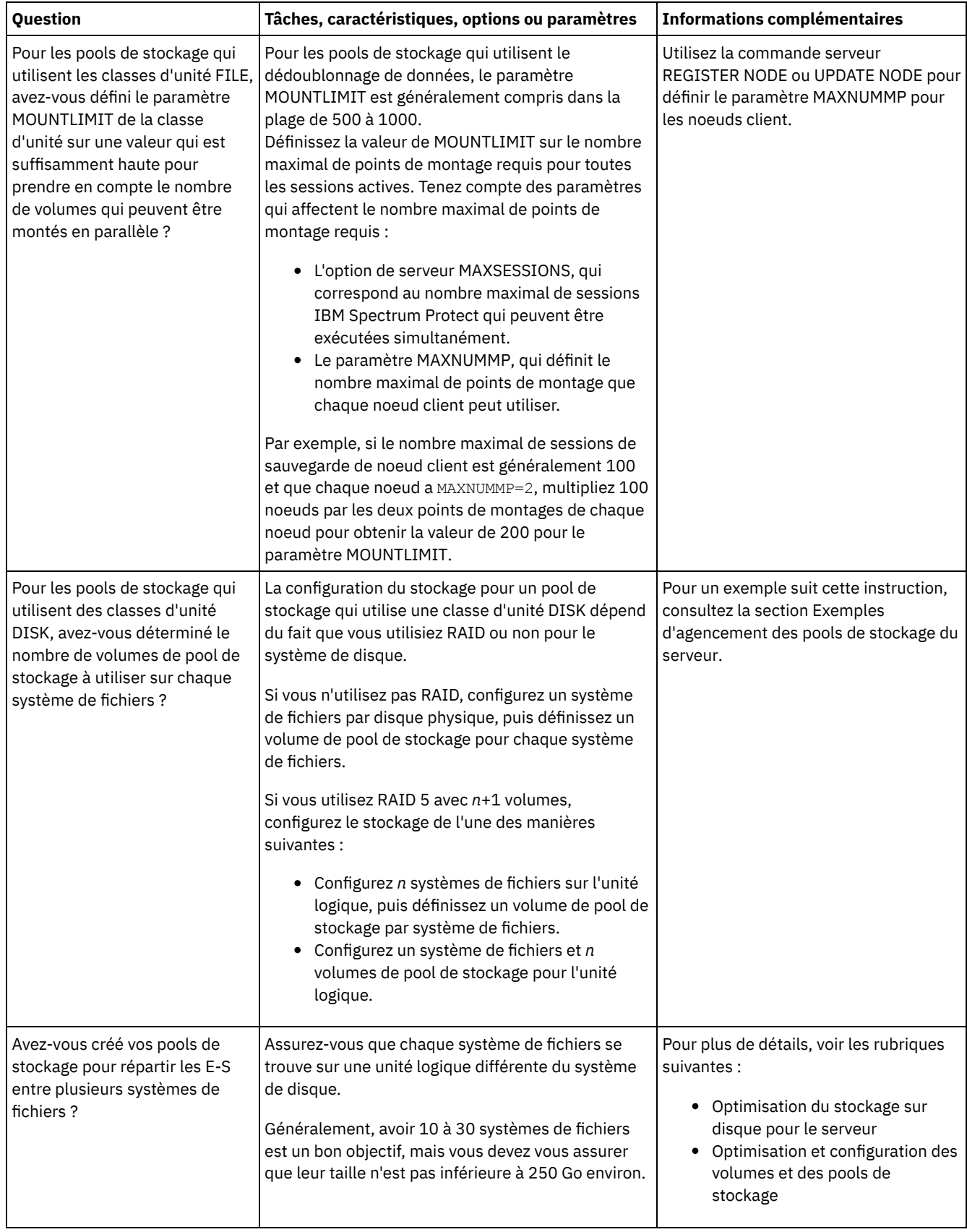

# <span id="page-496-0"></span>**AIX : Planification de la technologie de stockage appropriée**

Les périphériques de stockage ont des capacités et des caractéristiques de performances différentes. Ces caractéristiques déterminent quels sont les meilleurs périphériques à utiliser avec IBM Spectrum Protect.

Consultez le tableau ci-dessous pour vous aider à choisir le bon type de technologie de stockage pour les ressources de stockage requises par le serveur.

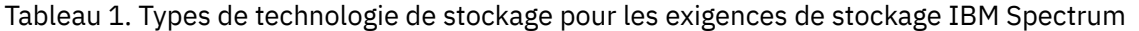

Protect

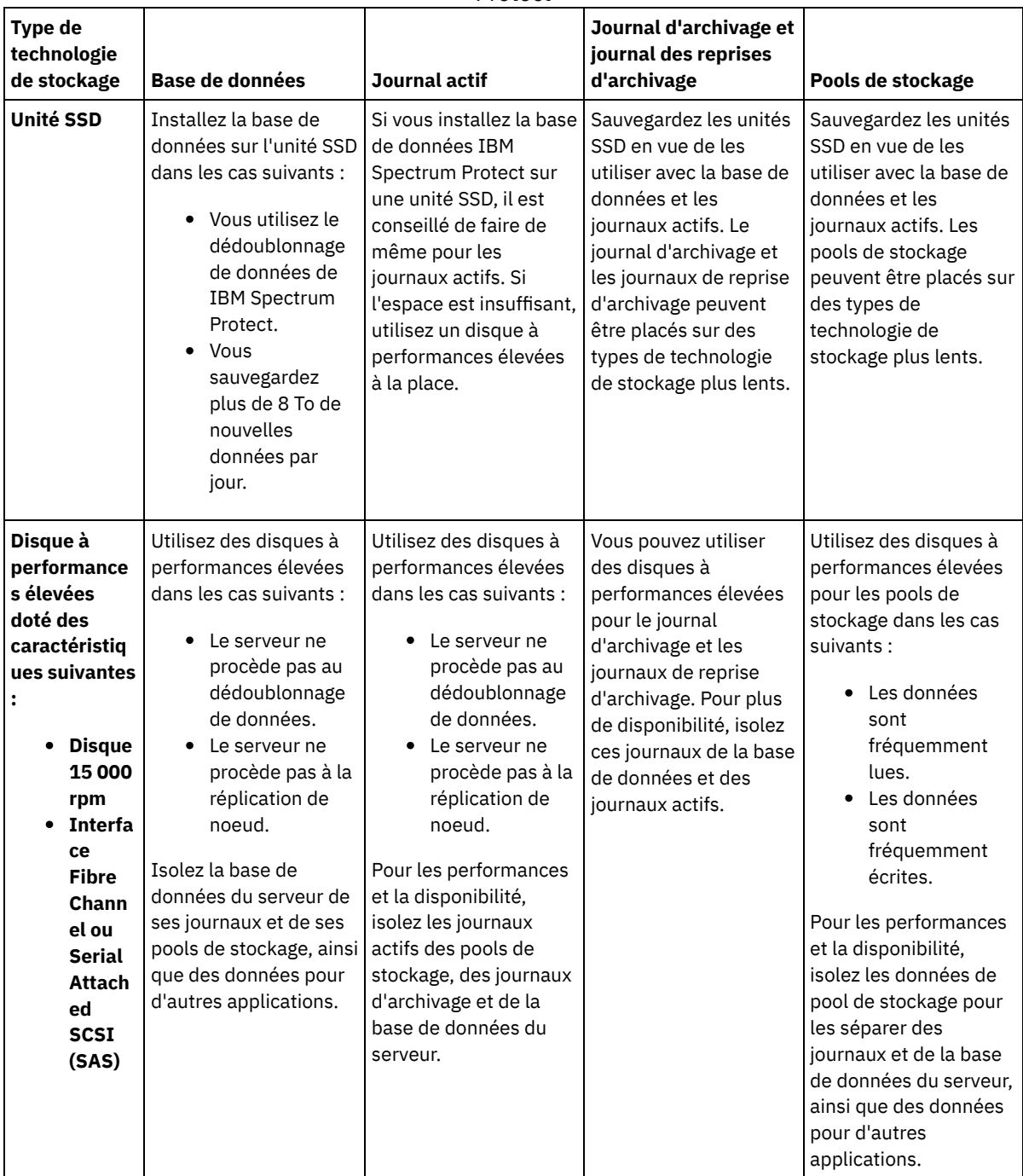

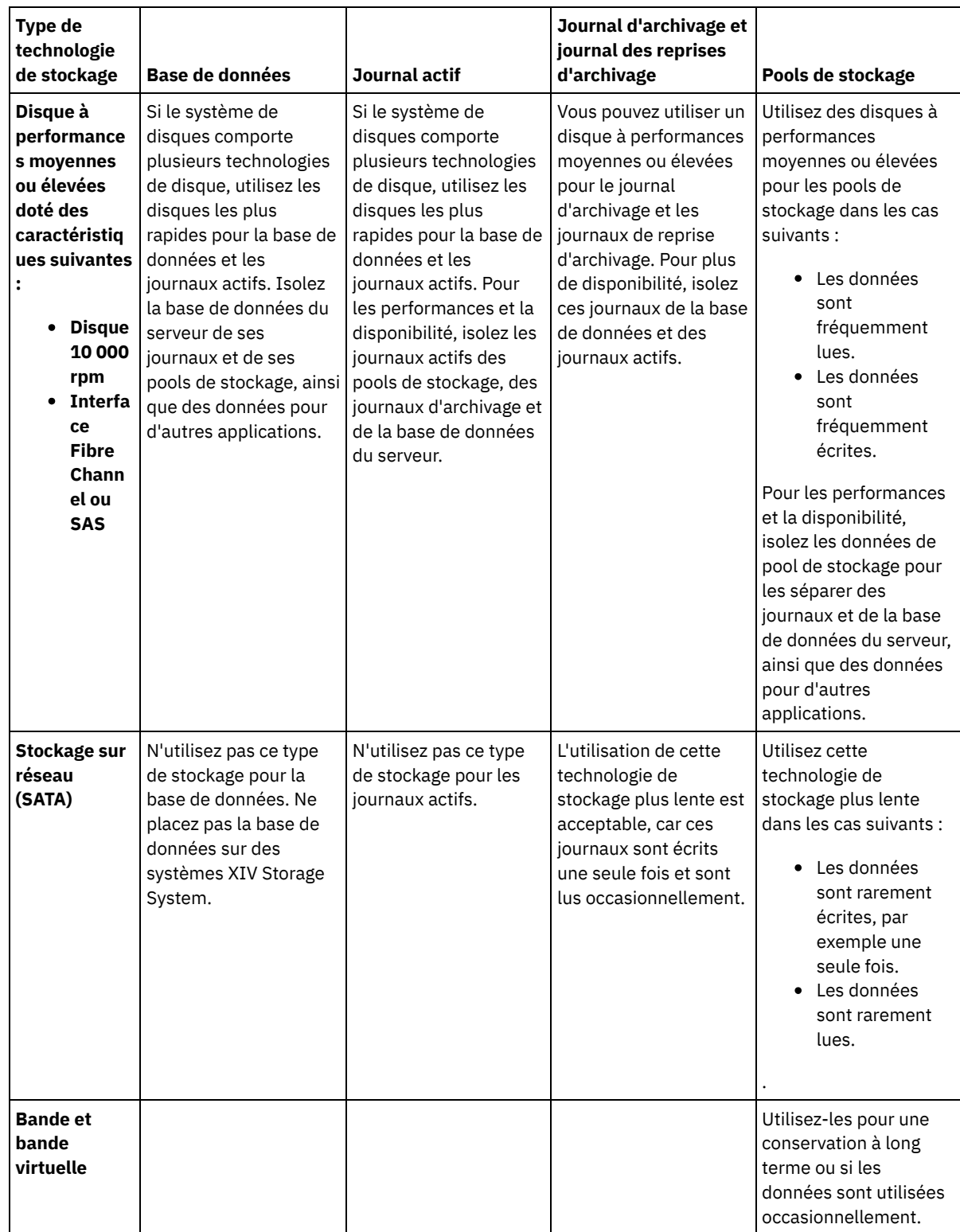

# <span id="page-498-0"></span>**AIX : Application des meilleures pratiques à l'installation du serveur**

En général, la configuration et la sélection du matériel ont une conséquence significative sur les performances d'une solution IBM Spectrum Protect. Les autres facteurs affectant les performances sont la sélection et la configuration du système d'exploitation et la configuration de IBM Spectrum Protect.

## **Procédure**

Les meilleures pratiques suivantes sont les plus importantes pour l'optimisation des performances et la prévention des problèmes.

Consultez le tableau afin de déterminer les meilleurs pratiques qui s'appliquent à votre environnement.

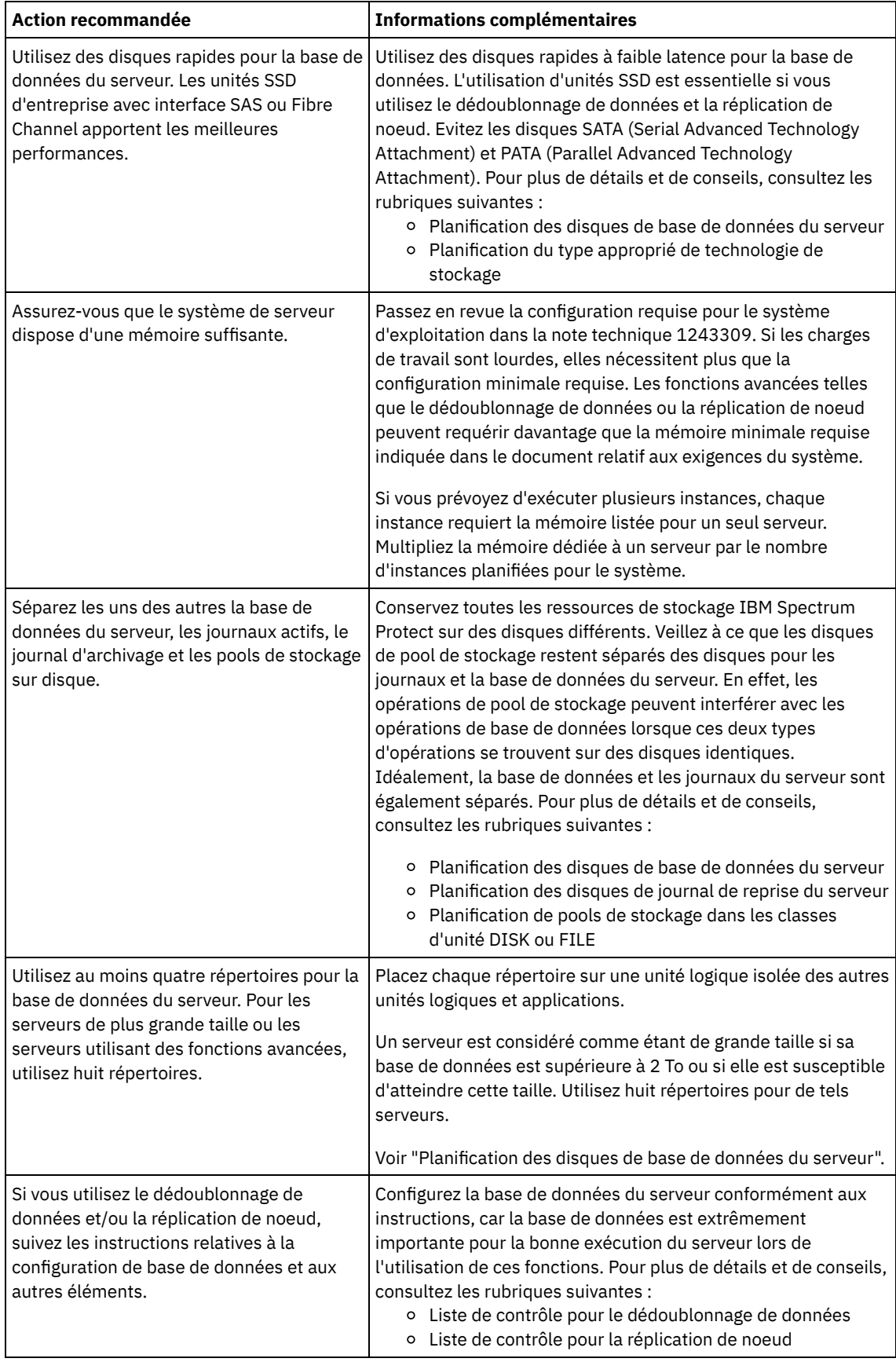

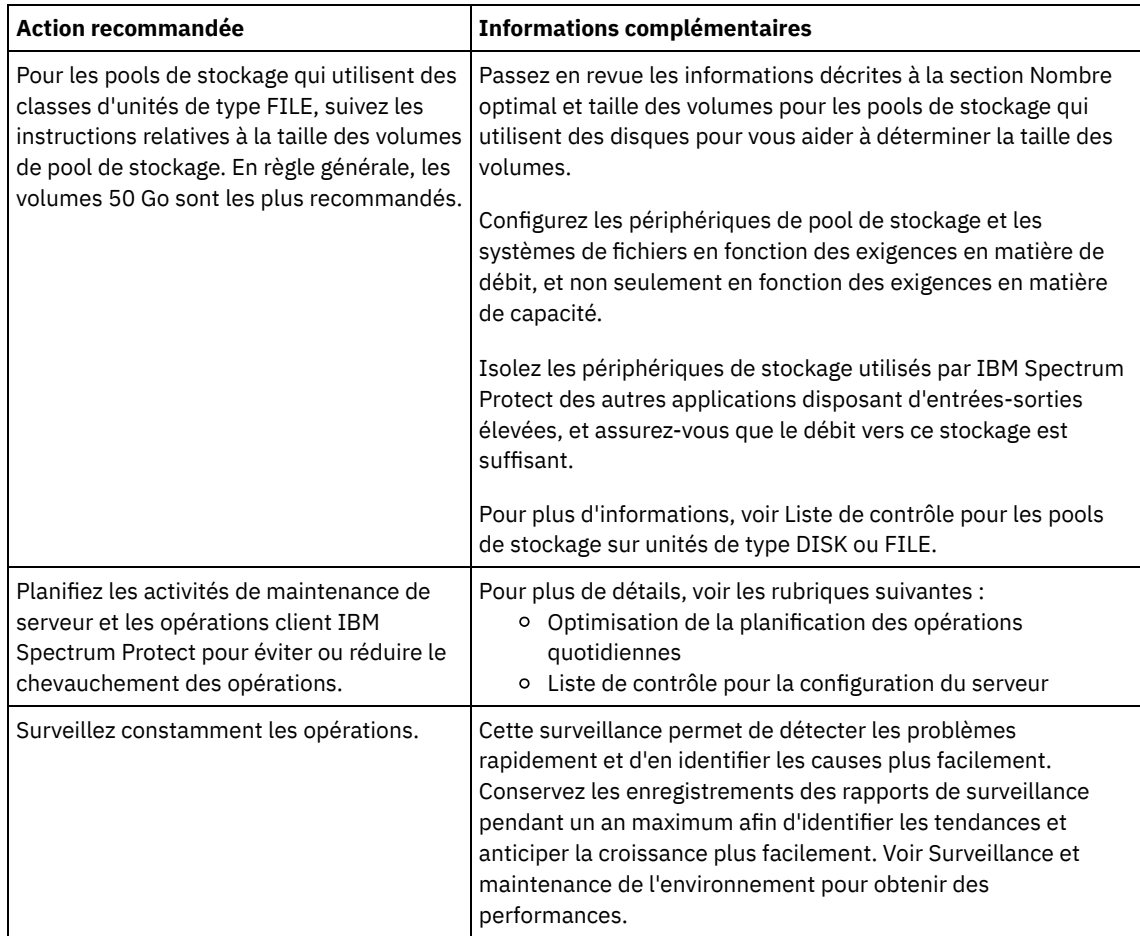

# <span id="page-500-0"></span>**AIX : Configuration minimale requise pour les systèmes AIX**

Avant d'installer un serveur IBM Spectrum Protect sous AIX, sur un système qui n'est pas configuré avec le dédoublonnage de données, passez en revue les configurations matérielle et logicielle requises.

## **Configuration matérielle et logicielle requise pour l'installation du serveur IBM Spectrum Protect**

Les tableaux suivants répertorient les configurations matérielle et logicielle requises pour l'installation d'un serveur IBM Spectrum Protect. Utilisez ces exigences comme point de départ pour les systèmes qui ne sont pas configurés avec le dédoublonnage de données. L'environnement IBM Spectrum Protect optimal est configuré avec le dédoublonnage de données à l'aide du wiki IBM Spectrum Protect [Blueprints](https://www.ibm.com/developerworks/community/wikis/home/wiki/Tivoli%20Storage%20Manager/page/IBM%20Spectrum%20Protect%20Blueprints). Pour les toutes dernières informations sur la configuration système requise, consultez la note [technique](http://www.ibm.com/support/docview.wss?uid=swg21243309) 1243309 (en anglais).

## **Configuration matérielle requise**

Le Tableau 1 décrit la configuration matérielle minimale requise pour le serveur. Si le serveur ne satisfait pas ces exigences minimales, l'installation échoue. Pour plus [d'informations](#page-505-0) sur la planification de l'espace disque, voir AIX : Planification de la capacité.

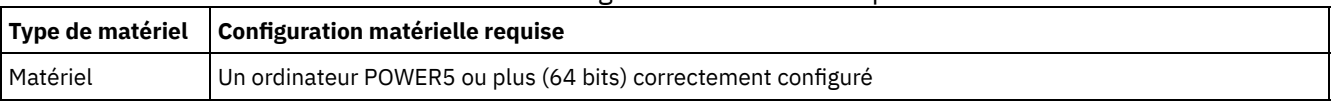

#### Tableau 1. Configuration matérielle requise

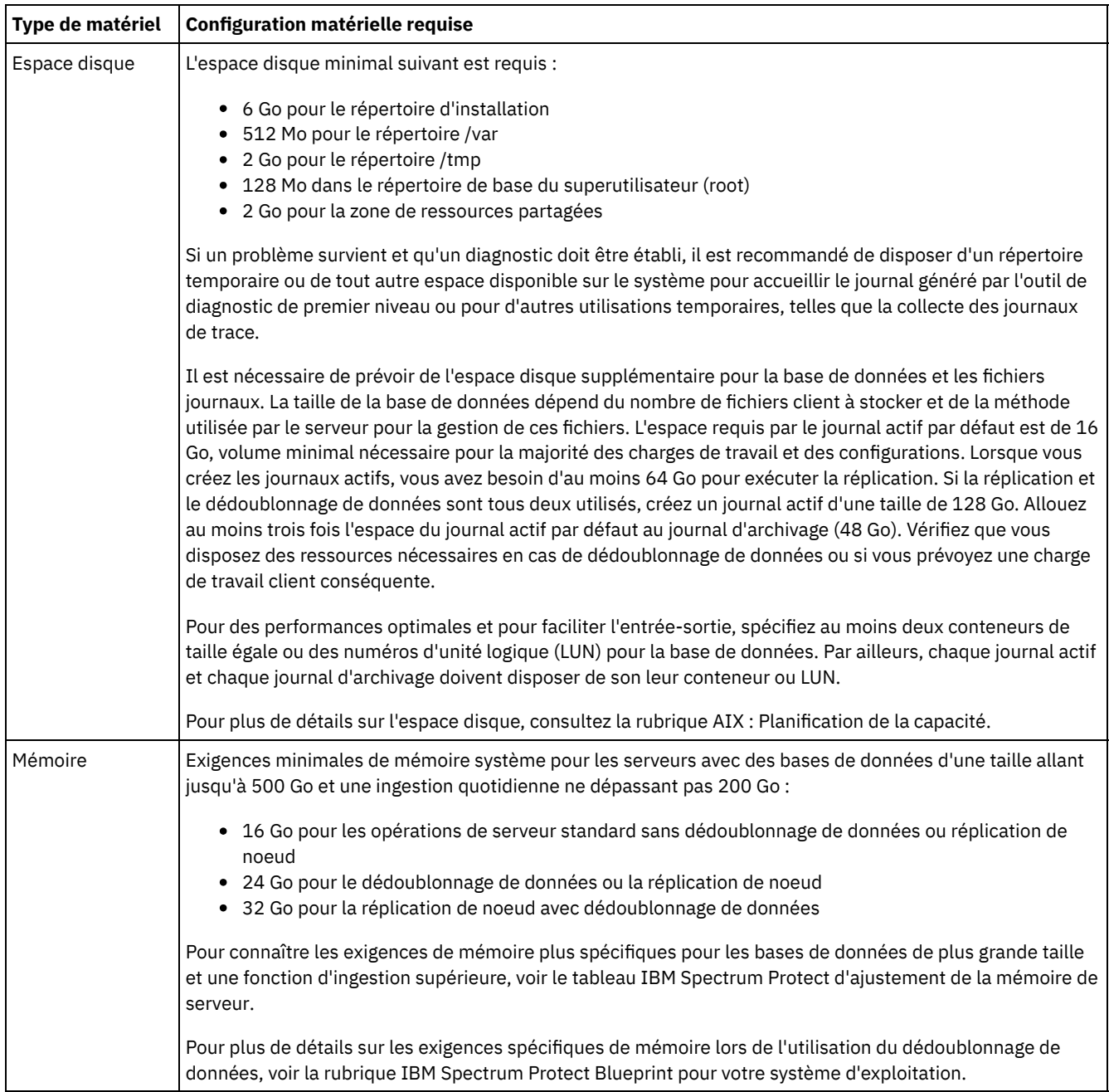

# **Configuration logicielle requise**

Le Tableau 2 décrit la configuration logicielle minimale requise pour un serveur s'exécutant sur un système AIX.

## Tableau 2. Configuration logicielle requise

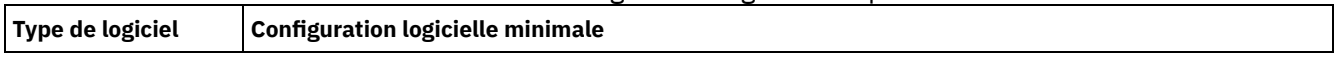

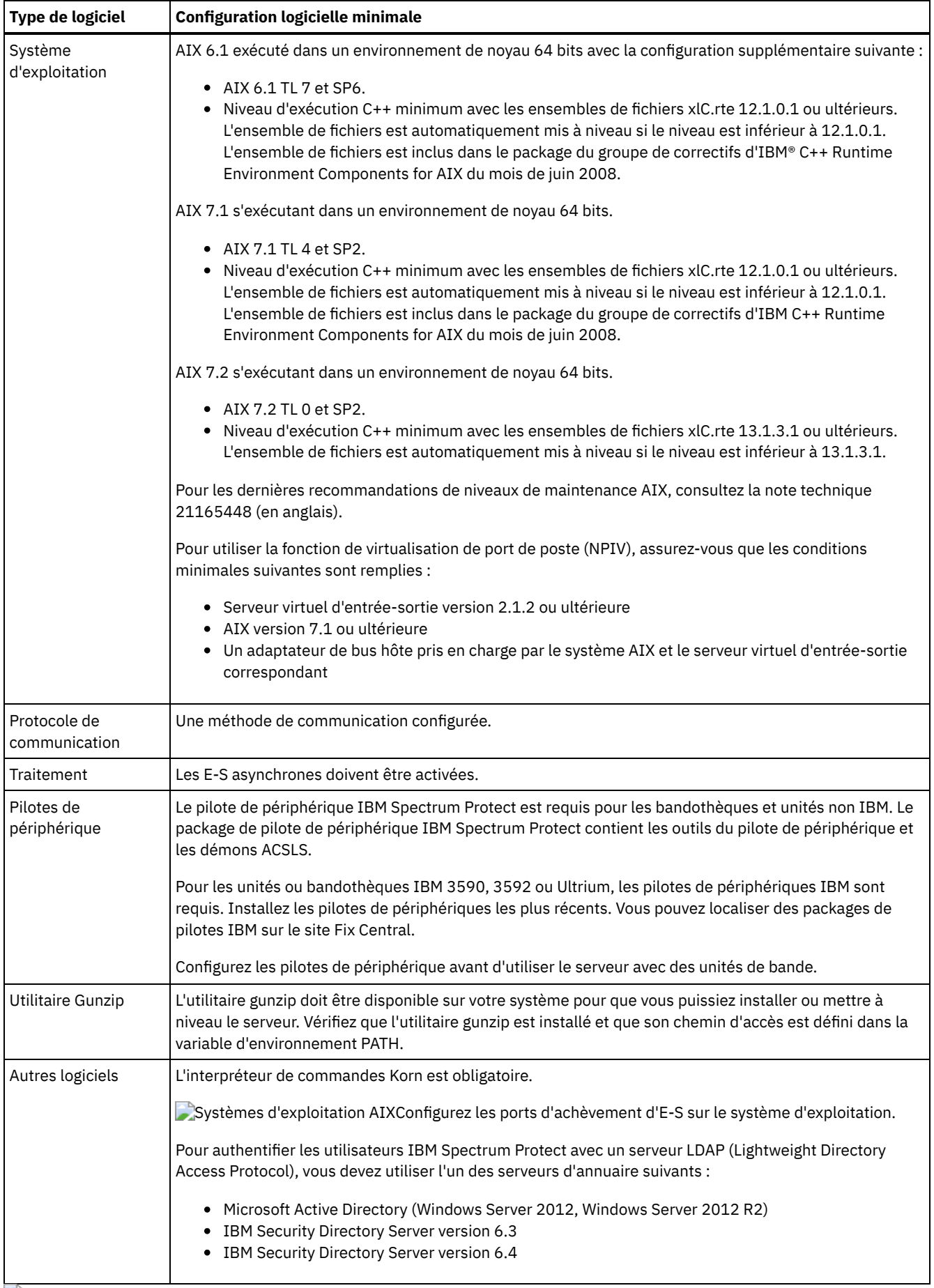

<span id="page-502-0"></span>Systèmes d'exploitation AIX

# **AIX : Compatibilité du serveur IBM Spectrum Protect avec d'autres produits DB2 sur le système**

Vous pouvez installer d'autres produits qui déploient et utilisent les produits DB2 sur le même système que le serveur IBM Spectrum Protect version 8.1.4, avec certaines limites.

Pour installer et utiliser d'autres produits utilisant un produit DB2 sur le même système que le serveur IBM Spectrum Protect, vérifiez que vous respectez les critères suivants :

### Tableau 1. Compatibilité du serveur IBM Spectrum Protect avec d'autres produits DB2 sur le système

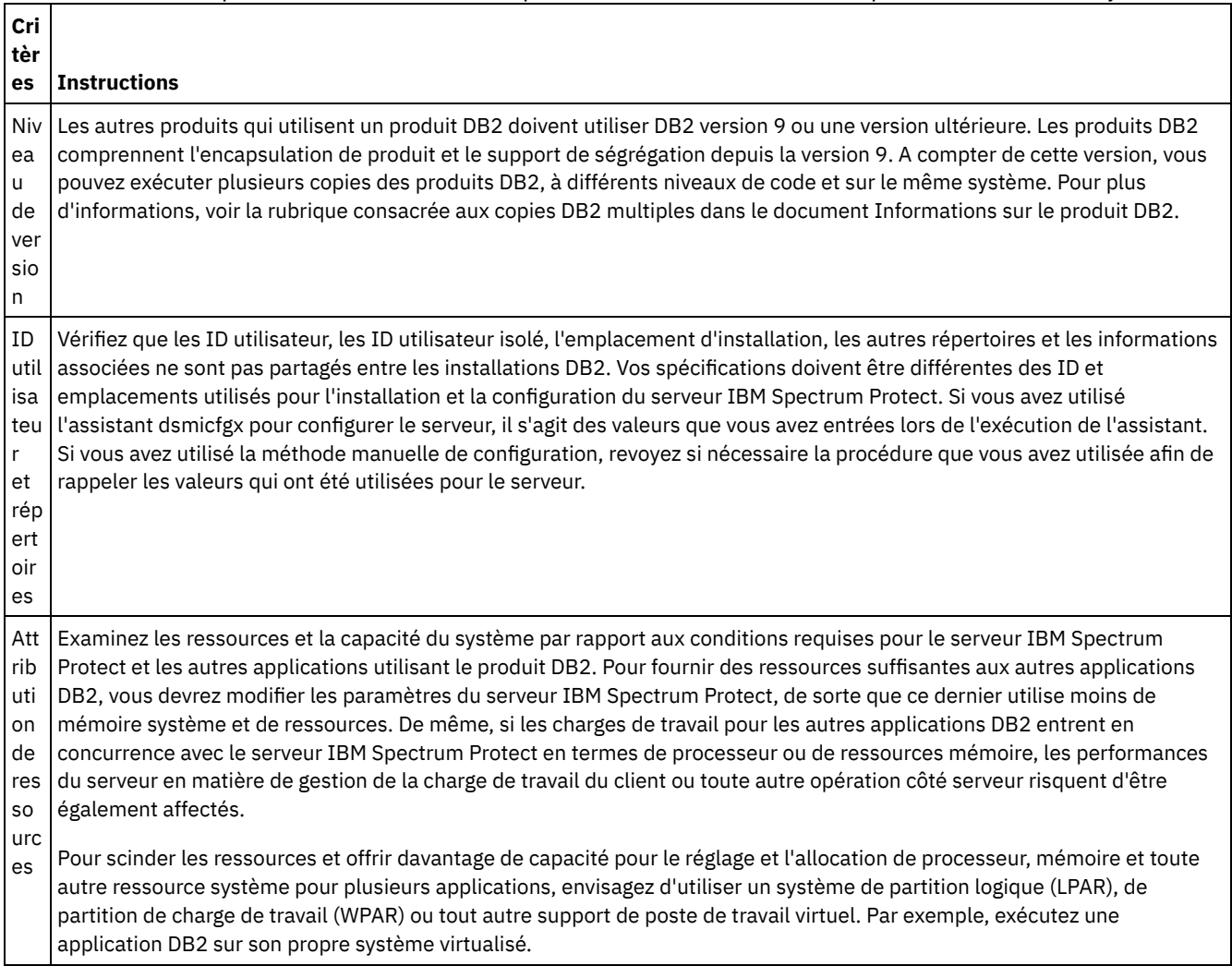

# <span id="page-503-0"></span>**AIX : IBM Installation Manager**

IBM Spectrum Protect s'appuie sur IBM® Installation Manager, un programme d'installation capable d'utiliser des référentiels de logiciel locaux ou distants, pour installer ou mettre à jour un grand nombre de produits IBM.

Si la version requise d'IBM Installation Manager n'est pas déjà installée, elle est automatiquement installée ou mise à niveau lorsque vous installez IBM Spectrum Protect. Elle doit être installée sur le système de sorte que IBM Spectrum Protect puisse être mis à jour ou désinstallé plus tard si nécessaire.

La liste suivante offre une définitions des termes utilisés dans IBM Installation Manager :

**Offre** 

Unité installable d'un produit logiciel.

L'offre IBM Spectrum Protect contient tous les supports requis par IBM Installation Manager pour installer IBM Spectrum Protect.
#### Package

Groupe de composants logiciels requis pour installer une offre.

Le package IBM Spectrum Protect comprend les composants suivants :

- Programme d'installation d'IBM Installation Manager
- Offre du IBM Spectrum Protect

#### Groupe de packages

Ensemble de packages qui partagent un répertoire parent commun.

Le groupe de packages par défaut de IBM Spectrum Protect est IBM Installation Manager.

#### Référentiel

Mémoire locale ou distante pour les données et d'autres ressources d'application.

Le package du IBM Spectrum Protect est stocké dans un répertoire sur IBM Fix Central.

Répertoire de ressources partagées

Répertoire contenant des fichiers ou des plug-in du logiciel partagés par les packages.

IBM Installation Manager stocke les fichiers liés à l'installation dans le répertoire des ressources partagées, y compris les fichiers utilisés pour la récupération en amont d'une version précédente de IBM Spectrum Protect.

## <span id="page-504-0"></span>**AIX : Feuilles de travail des détails de planification relatifs au serveur**

Vous pouvez utiliser les feuilles de travail pour mieux planifier la quantité et l'emplacement de stockage requis pour le serveur IBM Spectrum Protect. Vous pouvez également les utiliser pour conserver une trace des noms et ID utilisateur.

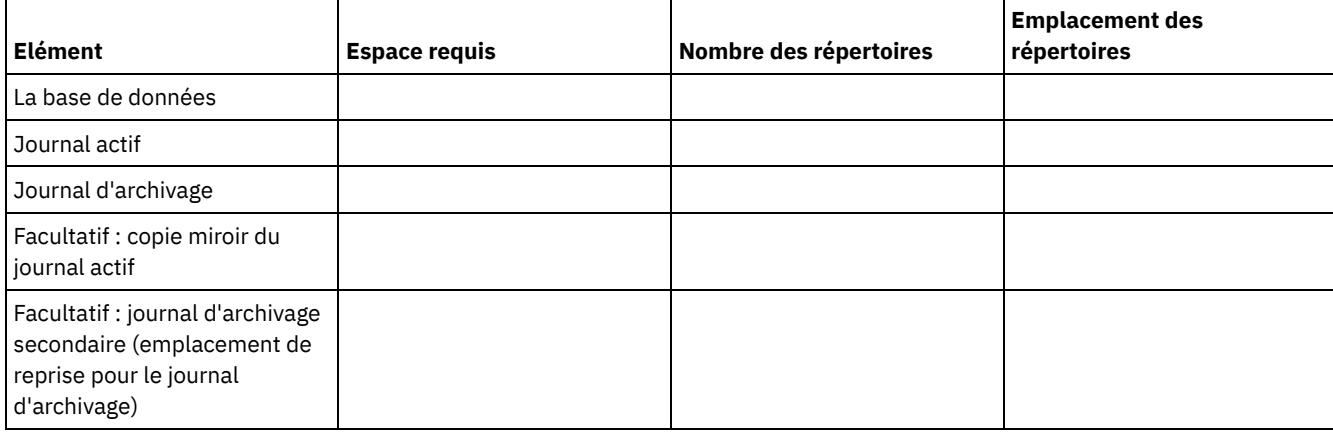

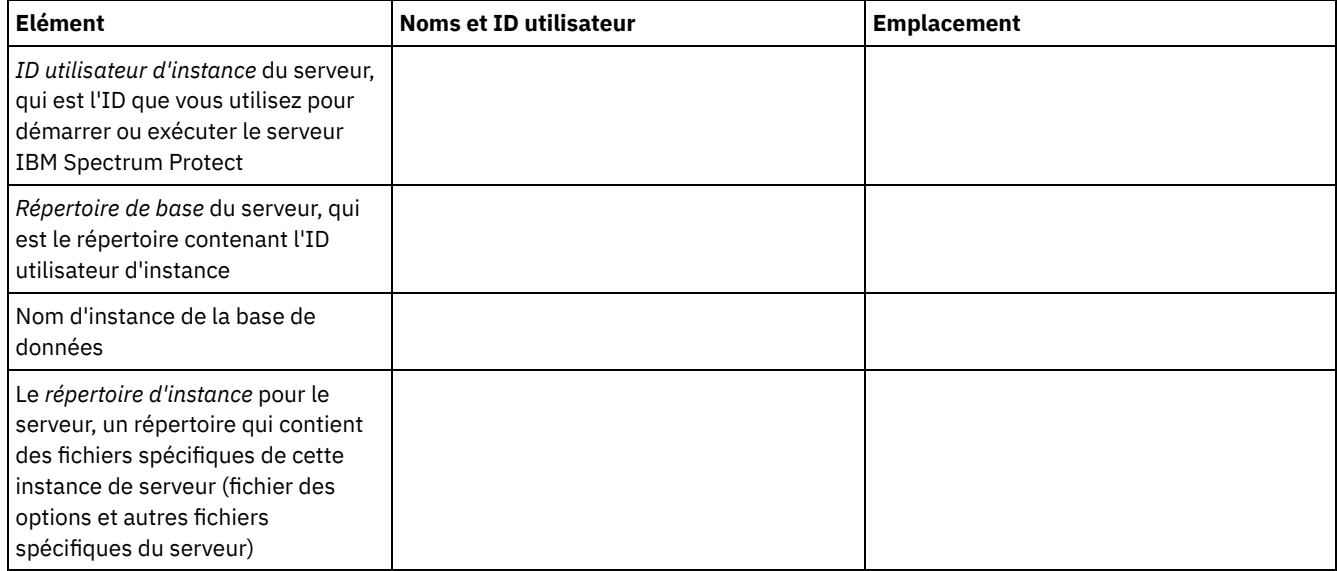

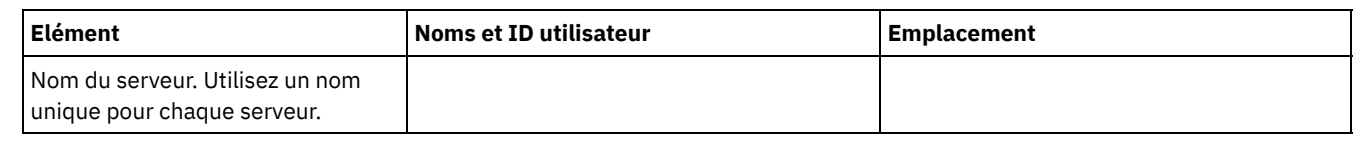

# **AIX : Planification de la capacité**

La planification de la capacité pour le serveur IBM Spectrum Protect comprend la gestion de ressources telles que la base de données, le journal de reprise et la zone de ressources partagées. Pour optimiser les ressources dans le cadre de la planification de la capacité, vous devez estimer les contraintes d'espace de la base de données et du journal de reprise. La zone de ressources partagées doit disposer de suffisamment d'espace disponible pour chaque installation ou mise à niveau.

- AIX : [Estimation](#page-505-0) des exigences d'espace pour la base de données Pour estimer les contraintes d'espace de la base de données, vous pouvez utiliser le nombre maximal de fichiers qui peuvent être dans le stockage de serveur simultanément, ou vous pouvez utiliser la capacité de pool de stockage.
- AIX : [Espace](#page-508-0) requis pour le journal de reprise Dans IBM Spectrum Protect, le terme *journal de reprise* comprend le journal actif, le journal d'archivage, le fichier miroir du journal actif et le journal de basculement d'archivage. L'espace requis pour le journal de reprise dépend de divers facteurs, incluant par exemple l'activité du client avec le serveur.
- AIX : [Surveillance](#page-520-0) de l'utilisation de l'espace des journaux de base de données et de reprise Pour déterminer le volume d'espace du journal actif utilisé et disponible, exécutez la commande QUERY LOG. Pour surveiller l'utilisation de l'espace dans les journaux de base de données et de reprise, vous pouvez également rechercher des messages dans le journal d'activité.
- AIX : Suppression des fichiers requis pour une annulation [d'installation](#page-521-0) Vous pouvez supprimer certains fichiers d'installation sauvegardés enregistrés lors du processus d'installation afin de libérer de l'espace dans le répertoire des ressources partagées. Vous pouvez supprimer par exemple les fichiers qui ont pu être requis pour une opération d'annulation.

## <span id="page-505-0"></span>**AIX : Estimation des exigences d'espace pour la base de données**

Pour estimer les contraintes d'espace de la base de données, vous pouvez utiliser le nombre maximal de fichiers qui peuvent être dans le stockage de serveur simultanément, ou vous pouvez utiliser la capacité de pool de stockage.

### **Pourquoi et quand exécuter cette tâche**

Envisagez d'utiliser au moins 25 Go pour l'espace de base de données initial. Mettez à disposition l'espace du système de fichiers de manière appropriée. Une taille de base de données de 25 Go convient à un environnement de test, ou à un environnement de gestionnaire de bibliothèques uniquement. Pour un serveur de production prenant en charge des charges de travail client, la taille de base de données devrait être plus importante. Si vous utilisez des pools de stockage de disque à accès aléatoire (DISK), vous avez besoin de davantage d'espace de stockage de journaux et de base de données que pour les pools de stockage à accès séquentiel.

Taille maximale de la base de données IBM Spectrum Protect : 6 To.

Pour savoir comment définir la taille de la base de données dans un environnement de production en fonction du nombre de fichiers et de la taille de pool de stockage, consultez les rubriques suivantes.

- AIX : [Estimation](#page-506-0) des exigences d'espace de base de données en fonction du nombre de fichiers Si vous êtes capable d'évaluer le nombre maximal de fichiers qui peuvent être localisés simultanément dans l'espace de stockage du serveur, vous pouvez utiliser ce nombre pour estimer les contraintes d'espace de la base de données.
- AIX : [Estimation](#page-507-0) des exigences d'espace de base de données basées sur la capacité de pool de stockage Pour estimer les exigences d'espace de base de données en fonction de la capacité de pool de stockage, utilisez un ratio entre 1 et 5 %. Par exemple, si vous avez besoin de 200 To de capacité de pool de stockage, la taille de votre base de données doit être entre 2 et 10 To. De façon générale, définissez une taille de base de données aussi grande que possible pour éviter la pénurie d'espace. Si l'espace de base de données s'avère insuffisant, les opérations de serveur et les opérations de stockage de client peuvent échouer.
- AIX : [Gestionnaire](#page-508-1) de base de données et espace temporaire Le gestionnaire de base de données du serveur IBM Spectrum Protect gère et affecte de la mémoire système et de l'espace disque pour la base de données. La quantité d'espace de base de données dont vous avez besoin dépend de la quantité de mémoire système disponible et la charge de travail du serveur.

# <span id="page-506-0"></span>**AIX : Estimation des exigences d'espace de base de données en fonction du nombre de fichiers**

Si vous êtes capable d'évaluer le nombre maximal de fichiers qui peuvent être localisés simultanément dans l'espace de stockage du serveur, vous pouvez utiliser ce nombre pour estimer les contraintes d'espace de la base de données.

### **Pourquoi et quand exécuter cette tâche**

Pour estimer les contraintes d'espace en fonction du nombre maximal de fichiers dans l'espace de stockage du serveur, suivez les instructions suivantes :

- 600 1 000 octets pour chaque version stockée d'un fichier.
	- Restriction : Les instructions ne couvrent pas l'espace utilisé pendant le dédoublonnage de données.
- 100 200 octets pour chaque fichier en mémoire cache, fichier de pool de stockage de copie, fichier de pool de données actives et fichier dédoublonné.
- De l'espace supplémentaire est requis pour une optimisation de base de données afin de prendre en charge les modèles d'accès aux données variables et le traitement dorsal de serveur des données. La quantité d'espace supplémentaire correspond à 50% du nombre total d'octets estimé pour les objets de fichier.

Dans l'exemple suivant, qui implique un seul client, les calculs sont basés sur les valeurs maximales des instructions précédentes. Ces calculs ne tiennent pas compte de l'utilisation de l'agrégation de fichiers. En règle générale, le fait d'agréger de petits fichiers réduit la quantité d'espace de base de données nécessaire. L'agrégation de fichiers n'a aucun effet sur les fichiers avec espace géré.

### **Procédure**

- 1. Calculez le nombre de versions de fichier . Ajoutez chacune des valeurs suivantes pour obtenir le nombre des versions de fichier :
	- a. Calculez le nombre de fichiers backed-up Par exemple, il est possible de sauvegarder jusqu'à 500 000 fichiers client simultanément. Dans cet exemple, les règles de stockage exigent que vous conserviez jusqu'à trois copies de fichiers sauvegardés :

```
500,000 files * 3 copies = 1,500,000 files
```
- b. Calculez le nombre de fichiers d'archives Par exemple, il est possible d'archiver jusqu'à 100 000 copies de fichiers client.
- c. Calculez le nombre de fichiers avec espace géré. Par exemple, il est possible de migrer jusqu'à 200 000 fichiers client à partir de postes de travail client.

En comptant 1 000 octets par fichier, la quantité totale d'espace de base de données pour les fichiers appartenant au client est 1,8 Go :

 $(1,500,000 + 100,000 + 200,000)$  \* 1000 = 1.8 GB

- 2. Calculez le nombre de fichiers en mémoire cache, de fichiers de pool de stockage de copie, de fichiers de pool de données actives et de fichiers dédoublonnés :
	- a. Calculez le nombre de copies en mémoire cache. Par exemple, le stockage en mémoire cache est activé dans un pool de stockage sur disque de 5 Go. Les seuils de migration supérieur et inférieur du pool de stockage correspondent respectivement à 90 % et 70 %. Ainsi, 20 % du pool de stockage sur disque, soit 1 Go, est occupé par des fichiers en mémoire cache.

Si la taille moyenne de fichiers est d'environ 10 Ko, cela signifie que 100 000 fichiers environ se trouvent simultanément dans la mémoire cache :

100,000 files \* 200 bytes = 19 MB

b. Calculez le nombre de fichiers de pool de stockage de copie. Tous les pools de stockage principaux sont sauvegardés dans le pool de stockage de copie :

 $(1,500,000 + 100,000 + 200,000)$  \* 200 bytes = 343 MB

c. Calculez le nombre de fichiers de pool de stockage actifs. Toutes les données actives de sauvegarde de client des pools de stockage principaux sont copiées dans le pool de stockage des données actives. Admettons que 500 000 versions de 1 500 000 fichiers de sauvegarde du pool de stockage principal sont actifs :

500,000 \* 200 bytes = 95 MB

d. Calculez le nombre de fichiers dédoublonnés. Supposons qu'un pool de stockage dédoublonné contient 50 000 fichiers :

50,000 \* 200 bytes = 10 MB

Selon les calculs précédents, environ 0,5 Go d'espace de base de données supplémentaire est nécessaire pour les fichiers en mémoire cache, les fichiers de pool de stockage de copie, les fichiers de pool de données actives et les fichiers dédoublonnés du client.

3. Calculez la quantité d'espace supplémentaire requis pour optimiser la base de données. Pour que le serveur fournisse une gestion et un accès aux données optimaux, un espace supplémentaire de base de données est nécessaire. La quantité de l'espace supplémentaire de base de données est égale à 50 % de l'espace total requis pour les objets de fichier.

 $(1.8 + 0.5) * 50\% = 1.2$  GB

4. Calculez la quantité totale d'espace de base de données nécessaire pour le client. Le total est d'environ 3,5 Go :

 $1,8 + 0.5 + 1.2 = 3.5$  Go

5. Calculez la quantité totale d'espace de base de données requis pour tous les clients. Si le client utilisé lors des calculs précédents est typique et que vous disposez de 500 clients, par exemple, vous pouvez utiliser le calcul suivant pour estimer l'espace de base de données total requis pour tous les clients :

 $500 * 3.5 = 1.7$  TB

### **Résultats**

Conseil : Dans les exemples précédents, les résultats sont approximatifs. La taille réelle de la base de données peut être différente de la taille estimée en raison de certains facteurs tels que le nombre de répertoires et la longueur du chemin d'accès et des noms de fichier. Surveillez périodiquement votre base de données et ajustez sa taille si nécessaire.

### **Que faire ensuite**

Lors d'opérations normales, le serveur IBM Spectrum Protect peut nécessiter un espace de base de données temporaire. Cet espace est nécessaire pour les raisons suivantes :

- Pour mettre en attente les résultats de tri et d'ordre n'ayant pas encore été conservés ou optimisés directement dans la base de données. Ces résultats sont temporairement conservés dans la base de données pour être traités.
- Pour accorder l'accès administratif à la base de données, utilisez l'une de méthodes suivantes :
	- Un client ODBC (Open Database Connectivity) DB2
	- Un client JDBC (Java™ Database Connectivity) Oracle
	- Le langage SQL vers le serveur à partir d'une ligne de commande de client d'administration

Envisagez d'utiliser 50 Go d'espace temporaire supplémentaire pour chaque 500 Go d'espace pour les objets de fichier et l'optimisation. Consultez les instructions dans le tableau ci-dessous. Dans l'exemple utilisé dans l'étape précédente, un total de 1,7 To d'espace de base de données est nécessaire pour les objets de fichiers et l'optimisation de 500 clients. Selon ce calcul, il faut 200 Go d'espace temporaire. La quantité totale d'espace de base de données nécessaire est 1,9 To.

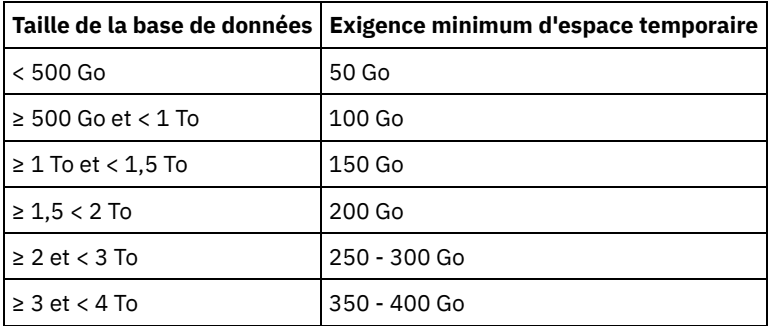

# <span id="page-507-0"></span>**AIX : Estimation des exigences d'espace de base de données basées sur la capacité de pool de stockage**

Pour estimer les exigences d'espace de base de données en fonction de la capacité de pool de stockage, utilisez un ratio entre 1 et 5 %. Par exemple, si vous avez besoin de 200 To de capacité de pool de stockage, la taille de votre base de données doit être

entre 2 et 10 To. De façon générale, définissez une taille de base de données aussi grande que possible pour éviter la pénurie d'espace. Si l'espace de base de données s'avère insuffisant, les opérations de serveur et les opérations de stockage de client peuvent échouer.

## <span id="page-508-1"></span>**AIX : Gestionnaire de base de données et espace temporaire**

Le gestionnaire de base de données du serveur IBM Spectrum Protect gère et affecte de la mémoire système et de l'espace disque pour la base de données. La quantité d'espace de base de données dont vous avez besoin dépend de la quantité de mémoire système disponible et la charge de travail du serveur.

Le gestionnaire de base de données trie les données dans une séquence spécifique, conformément à l'instruction SQL que vous émettez pour interroger les données. Selon la charge de travail sur le serveur, et s'il existe plus de données que ce que le gestionnaire de base de données ne peut gérer, les données (qui sont classées par séquence) sont attribuées à l'espace disque temporaire. Les données sont affectées à l'espace disque temporaire en cas d'ensemble de résultats volumineux. Le gestionnaire de base de données gère dynamiquement la mémoire utilisée lorsque des données sont affectées à l'espace disque temporaire.

Par exemple, le traitement à l'expiration peut produire un ensemble de résultats volumineux. Si la mémoire système de la base de données ne permet pas de stocker l'ensemble de résultats, certaines des données sont attribuées à l'espace disque temporaire. Au cours du traitement à l'expiration, si l'un des noeuds ou des espaces fichier sélectionnés sont trop grands pour être traités, le gestionnaire de la base de données ne peut pas trier les données dans la mémoire. Le gestionnaire de base de données doit utiliser l'espace temporaire pour trier les données.

Pour exécuter des opérations de base de données, il est conseillé d'ajouter davantage d'espace de base de données pour les scénarios suivants :

- La base de données possède une petite quantité d'espace et l'opération de serveur qui nécessite de l'espace temporaire utilise l'espace disponible restant.
- Les espaces fichier sont volumineux, ou la politique qui leur est affectée crée de nombreuses versions de fichier.
- Le serveur IBM Spectrum Protect doit s'exécuter avec une mémoire limitée. La base de données utilise la mémoire principale du serveur IBM Spectrum Protect pour exécuter des opérations de base de données. Toutefois, si la mémoire disponible est insuffisante, le serveur IBM Spectrum Protect alloue un espace temporaire sur le disque dans la base de données. Par exemple, si 10 Go de mémoire sont disponibles et si les opérations de base de données nécessitent 12 Go de mémoire, la base de données utilise l'espace temporaire.
- Une erreur Espace de base de données insuffisant s'affiche lorsque vous déployez un serveur IBM Spectrum Protect. Surveillez le journal d'activité du serveur pour les messages relatifs à l'espace de base de données.

Important : Ne modifiez pas le logiciel DB2 qui est installé avec les packages d'installation et les groupes de correctifs de IBM Spectrum Protect. N'installez pas ou n'effectuez pas une mise à niveau vers une version, une édition ou un groupe de correctifs différents d'un logiciel DB2, car cela pourrait endommager la base de données.

## <span id="page-508-0"></span>**AIX : Espace requis pour le journal de reprise**

Dans IBM Spectrum Protect, le terme *journal de reprise* comprend le journal actif, le journal d'archivage, le fichier miroir du journal actif et le journal de basculement d'archivage. L'espace requis pour le journal de reprise dépend de divers facteurs, incluant par exemple l'activité du client avec le serveur.

- AIX : Espace de journal [d'archivage](#page-508-2) et actif Lors de l'estimation de l'espace requis pour le journal actif et le journal d'archivage, incluez un espace supplémentaire pour les contingences telles que des reprises ou des charges de travail importantes occasionnelles.
- AIX : [Espace](#page-520-1) de mise en miroir du journal actif Le journal actif peut être mis en miroir de sorte que la copie de ce dernier puisse être utilisée au cas où les fichiers de journaux actifs seraient illisibles. Il ne peut y avoir qu'un seul miroir de journal actif.
- AIX : Espace du journal de reprise [d'archivage](#page-520-2) Le journal de reprise d'archivage est utilisé par le serveur si l'espace est insuffisant dans le répertoire du journal d'archivage.

## <span id="page-508-2"></span>**AIX : Espace de journal d'archivage et actif**

Lors de l'estimation de l'espace requis pour le journal actif et le journal d'archivage, incluez un espace supplémentaire pour les contingences telles que des reprises ou des charges de travail importantes occasionnelles.

Sur les serveurs IBM Spectrum Protect versions 7.1 et ultérieures, le journal actif peut avoir une taille maximale de 512 Go. La taille du journal d'archivage est limitée à la taille du système de fichiers sur lequel il est installé.

Respectez les instructions générales suivantes lors de l'estimation de la taille du journal actif :

- La taille de démarrage suggérée pour le journal actif est de 16 Go.
- Assurez-vous que le journal actif est au moins suffisamment volumineux pour accepter le nombre d'activités simultanées que gère généralement le serveur. Par précaution, essayez d'anticiper la quantité maximale de travail que le serveur devra gérer en une fois. Allouez de l'espace supplémentaire au journal actif qui pourra être utilisé si nécessaire. Envisagez d'utiliser 20 % d'espace supplémentaire.
- Contrôlez l'espace de journal actif disponible et utilisé. Ajustez la taille du journal actif selon le besoin, en fonction de facteurs tels que l'activité client et le niveau des opérations de serveur.
- Assurez-vous que le répertoire contenant le journal actif est de la même taille, ou plus grand que le journal actif. Un répertoire plus grand que le journal actif permet d'adapter d'éventuelles reprises.
- Assurez-vous que le système de fichiers qui contient le répertoire de journaux actifs comporte au moins 8 Go d'espace disponible pour répondre aux exigences liées au flux de journaux temporaires.

La taille de départ suggérée pour le journal d'archivage est de 48 Go.

Le répertoire du journal d'archivage doit être suffisamment grand pour contenir les fichiers journaux générés depuis la dernière sauvegarde complète. Par exemple, si vous exécutez quotidiennement une sauvegarde complète de la base de données, le répertoire du journal d'archivage doit être suffisamment grand pour pouvoir contenir les fichiers journaux de toutes les activités client se produisant pendant 24 heures. Pour récupérer de l'espace, le serveur supprime les fichiers journaux d'archivage devenus obsolètes après la sauvegarde de la base de données. Si le répertoire du journal d'archivage est saturé et qu'il n'existe pas de répertoire pour la reprise d'archivage, les fichiers journaux restent dans le répertoire du journal actif. Cette situation peut être à l'origine de la saturation du répertoire du journal actif et de l'arrêt du serveur. Au redémarrage du serveur, une partie de l'espace du journal actif existant est libérée.

Après l'installation du serveur, surveillez l'utilisation du journal d'archivage et l'espace du répertoire de ce dernier. La saturation du répertoire du journal d'archivage peut causer les problèmes suivants :

- Le serveur ne peut pas exécuter de sauvegardes de base de données complètes. Recherchez le problème et résolvez-le.
- D'autres applications écrivent dans le répertoire du journal d'archivage, saturant l'espace requis par le journal d'archivage. Ne partagez pas l'espace du journal d'archivage avec d'autres applications incluant d'autres serveurs IBM Spectrum Protect. Assurez-vous que chaque serveur dispose d'un emplacement de stockage distinct dont il est propriétaire et qu'il gère lui-même.
- AIX : Exemple : Estimation des tailles des journaux actifs et [d'archivage](#page-510-0) pour des opérations de stockage client de base Les opérations de stockage client de base comprennent la sauvegarde, l'archivage et la gestion d'espace. L'espace de journal doit être suffisant pour traiter toutes les transactions de stockage qui sont en progression à un moment spécifique.
- AIX : Exemple : Estimation des tailles des journaux actifs et [d'archivage](#page-511-0) pour des clients utilisant plusieurs sessions Si l'option client RESOURCEUTILIZATION est définie sur une valeur supérieure à la valeur par défaut, la charge de travail simultanée du serveur augmente.
- AIX : Exemple : Estimation des tailles des journaux actifs et [d'archivage](#page-512-0) pour des opérations d'écriture simultanée Si des opérations de sauvegarde client utilisent des pools de stockage configurés pour l'écriture simultanée, l'espace de journal requis pour chaque fichier augmente.
- AIX : Exemple : Estimation des tailles des journaux actifs et [d'archivage](#page-513-0) pour des opérations de stockage client de base et des opérations serveur de base La migration de données dans l'espace de stockage du serveur et des processus d'identification pour le dédoublonnage, la réclamation et l'expiration de données peuvent s'exécuter en même temps que des opérations de stockage client. Des

tâches d'administration telles que des commandes d'administration ou des requêtes SQL provenant de clients d'administration peuvent également s'exécuter en même temps que des opérations de stockage client. Les opérations serveur et les tâches d'administration s'exécutant simultanément peuvent augmenter l'espace de journal actif requis.

- AIX : Exemple : Estimation des tailles des journaux actifs et [d'archivage](#page-514-0) dans des conditions de très grandes variations Des problèmes de saturation de l'espace de journal actif peuvent se produire si de nombreuses transactions se terminent rapidement et que d'autres prennent beaucoup plus de temps. C'est par exemple le cas lorsque de nombreuses sessions de postes de travail ou de sauvegarde de serveur de fichiers sont actives ainsi que quelques très importantes sessions de sauvegarde de serveur de base de données. Si cette situation s'applique à votre environnement, vous devrez peut-être augmenter la taille du journal actif pour pouvoir exécuter le travail avec succès.
- AIX : Exemple : Estimation des tailles de journaux d'archivage avec [sauvegardes](#page-514-1) complètes de base de données Le serveur IBM Spectrum Protect supprime les fichiers inutiles du journal d'archivage uniquement lorsqu'une sauvegarde intégrale de base de données a lieu. Par conséquent, lorsque vous estimez l'espace requis pour le journal d'archivage, vous devez également prendre en compte la fréquence des sauvegardes intégrales de base de données.

AIX : Exemple : Estimation des tailles des journaux actifs et d'archivage pour des opérations de [dédoublonnage](#page-515-0) de données Si vous dédoublonnez des données, vous devez songer aux effets que cela aura sur l'espace requis pour le journal actif et le journal d'archivage.

# <span id="page-510-0"></span>**AIX : Exemple : Estimation des tailles des journaux actifs et d'archivage pour des opérations de stockage client de base**

Les opérations de stockage client de base comprennent la sauvegarde, l'archivage et la gestion d'espace. L'espace de journal doit être suffisant pour traiter toutes les transactions de stockage qui sont en progression à un moment spécifique.

Pour déterminer la taille du journal d'archivage et du journal actif pour des opérations de stockage client de base, utilisez le calcul suivant :

nombre de clients x fichiers stockés durant chaque transaction x espace de journal nécessaire pour chaque fichier

Ce calcul est utilisé dans l'exemple du tableau suivant.

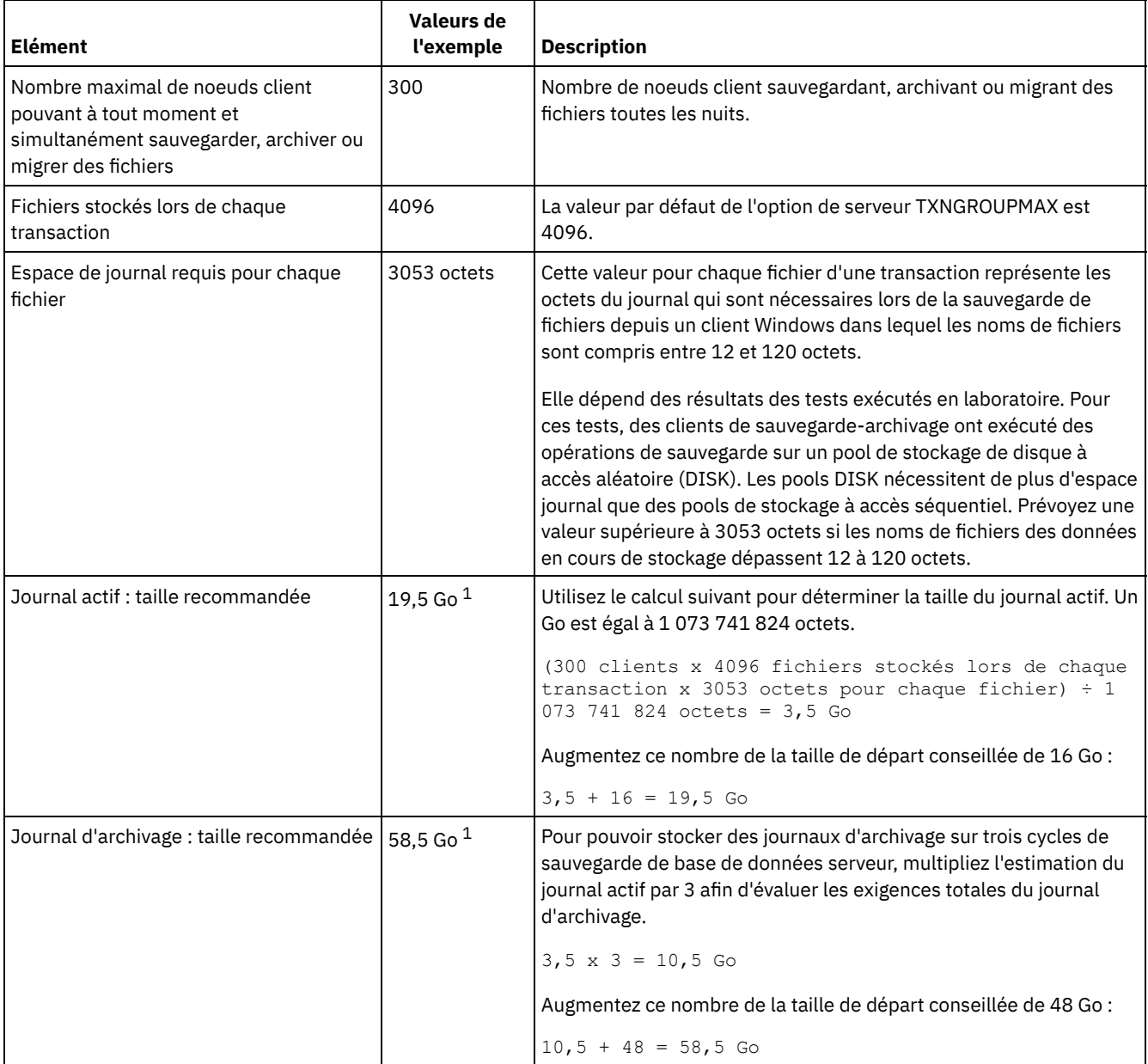

Tableau 1. Opérations de stockage client de base

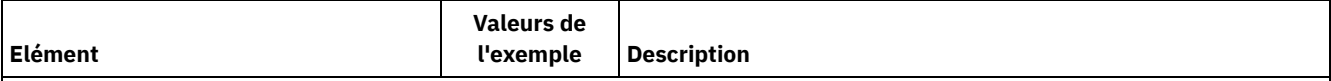

 $1$  Les valeurs de l'exemple présentées dans ce tableau sont uniquement utilisées pour illustrer comment calculer les tailles des journaux actifs et des journaux d'archivage. Dans un environnement de production n'utilisant pas le dédoublonnage, la taille minimale conseillée est de 16 Go pour un journal actif. La taille minimale conseillée pour un journal d'archivage dans un environnement de production n'utilisant pas le dédoublonnage est de 48 Go. Si vous remplacez des valeurs de votre environnement et que les résultats sont supérieurs à 16 Go et 48 Go, utilisez vos résultats pour ajuster la taille des journaux actifs et d'archivage.

<span id="page-511-0"></span>Surveillez vos journaux et ajustez leur taille si nécessaire.

# **AIX : Exemple : Estimation des tailles des journaux actifs et d'archivage pour des clients utilisant plusieurs sessions**

Si l'option client RESOURCEUTILIZATION est définie sur une valeur supérieure à la valeur par défaut, la charge de travail simultanée du serveur augmente.

Pour déterminer les tailles des journaux actifs et d'archivage lorsque des clients utilisent plusieurs sessions, utilisez le calcul suivant :

nombre de clients x sessions pour chaque client x fichiers stockés lors de chaque transaction x espace journal nécessaire pour chaque fichier

Ce calcul est utilisé dans l'exemple du tableau suivant.

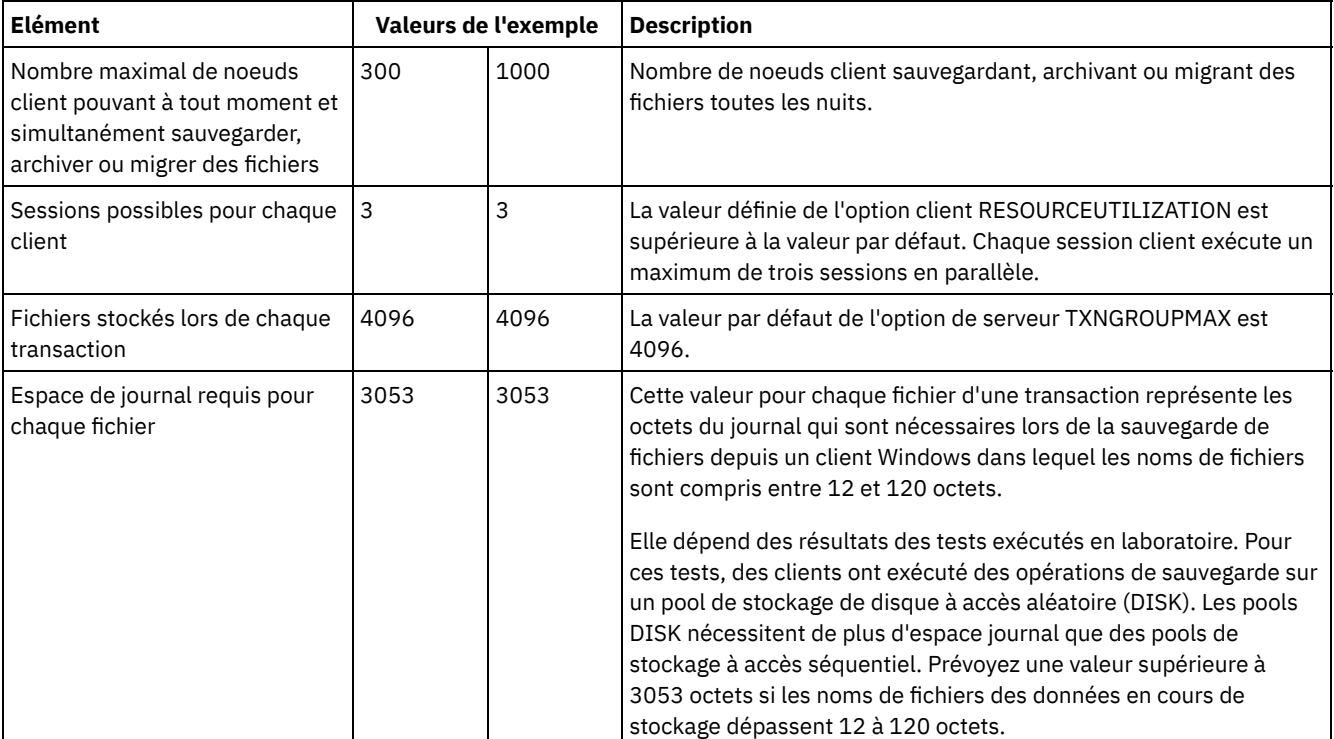

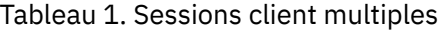

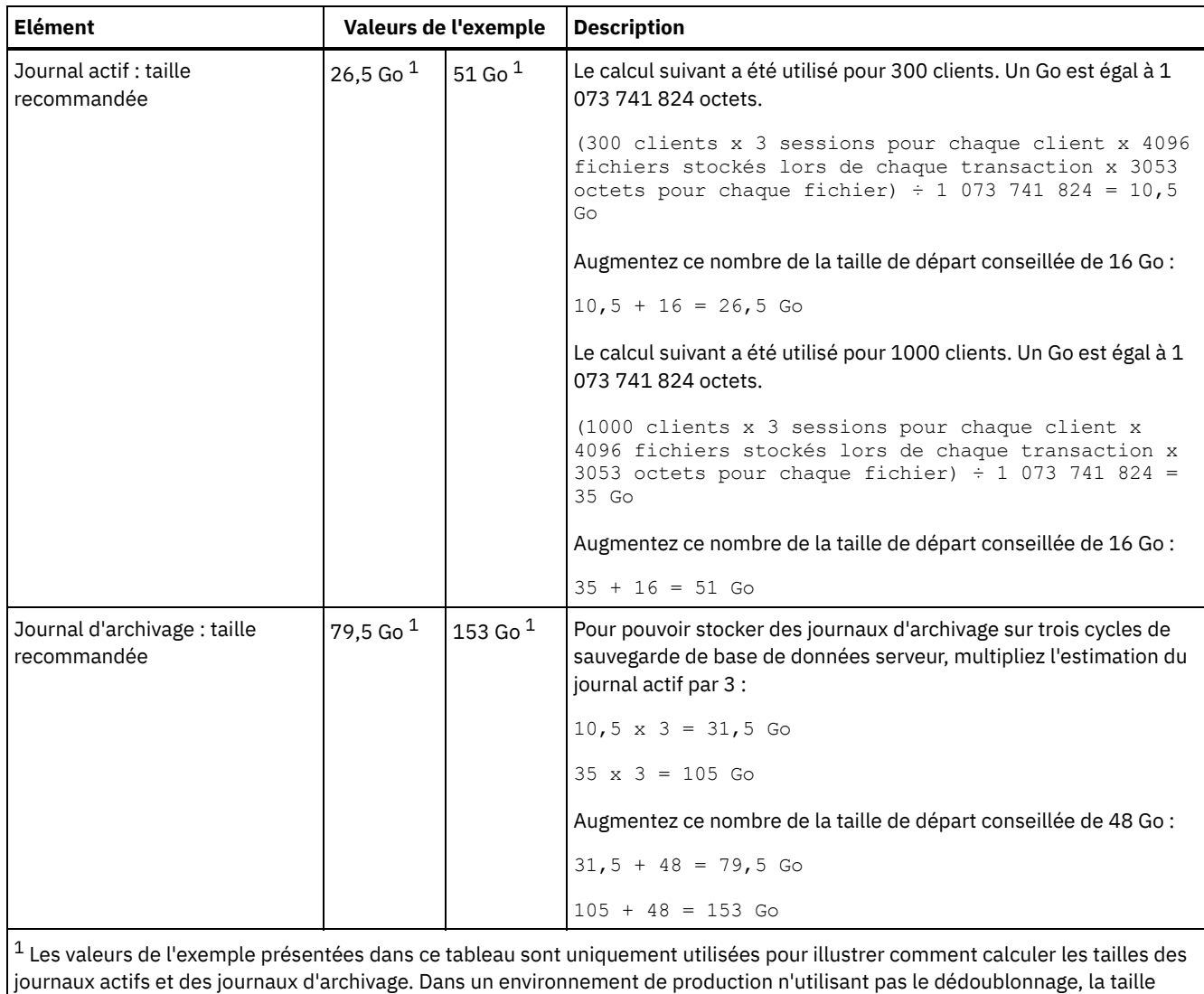

minimale conseillée est de 16 Go pour un journal actif. La taille minimale conseillée pour un journal d'archivage dans un environnement de production n'utilisant pas le dédoublonnage est de 48 Go. Si vous remplacez des valeurs de votre environnement et que les résultats sont supérieurs à 16 Go et 48 Go, utilisez vos résultats pour ajuster la taille des journaux actifs et d'archivage.

<span id="page-512-0"></span>Surveillez votre journal actif et ajustez sa taille si nécessaire.

# **AIX : Exemple : Estimation des tailles des journaux actifs et d'archivage pour des opérations d'écriture simultanée**

Si des opérations de sauvegarde client utilisent des pools de stockage configurés pour l'écriture simultanée, l'espace de journal requis pour chaque fichier augmente.

L'espace de journal requis pour chaque fichier augmente d'environ 200 octets pour chaque pool de stockage de copie utilisé pour une opération d'écriture simultanée. Dans l'exemple du tableau suivant, les données sont stockées dans deux pools de stockage de copie en plus d'un pool de stockage principal. La taille estimée du journal augmente de 400 octets pour chaque fichier. Si vous utilisez la valeur recommandée de 3053 octets d'espace de journal pour chaque fichier, le nombre total d'octets requis est de 3453.

Ce calcul est utilisé dans l'exemple du tableau suivant.

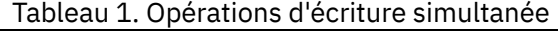

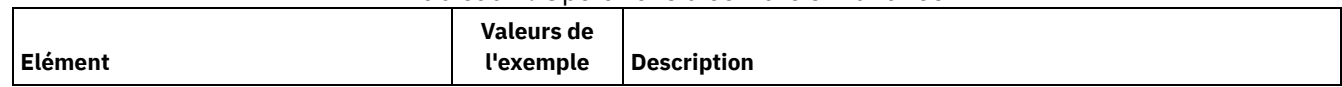

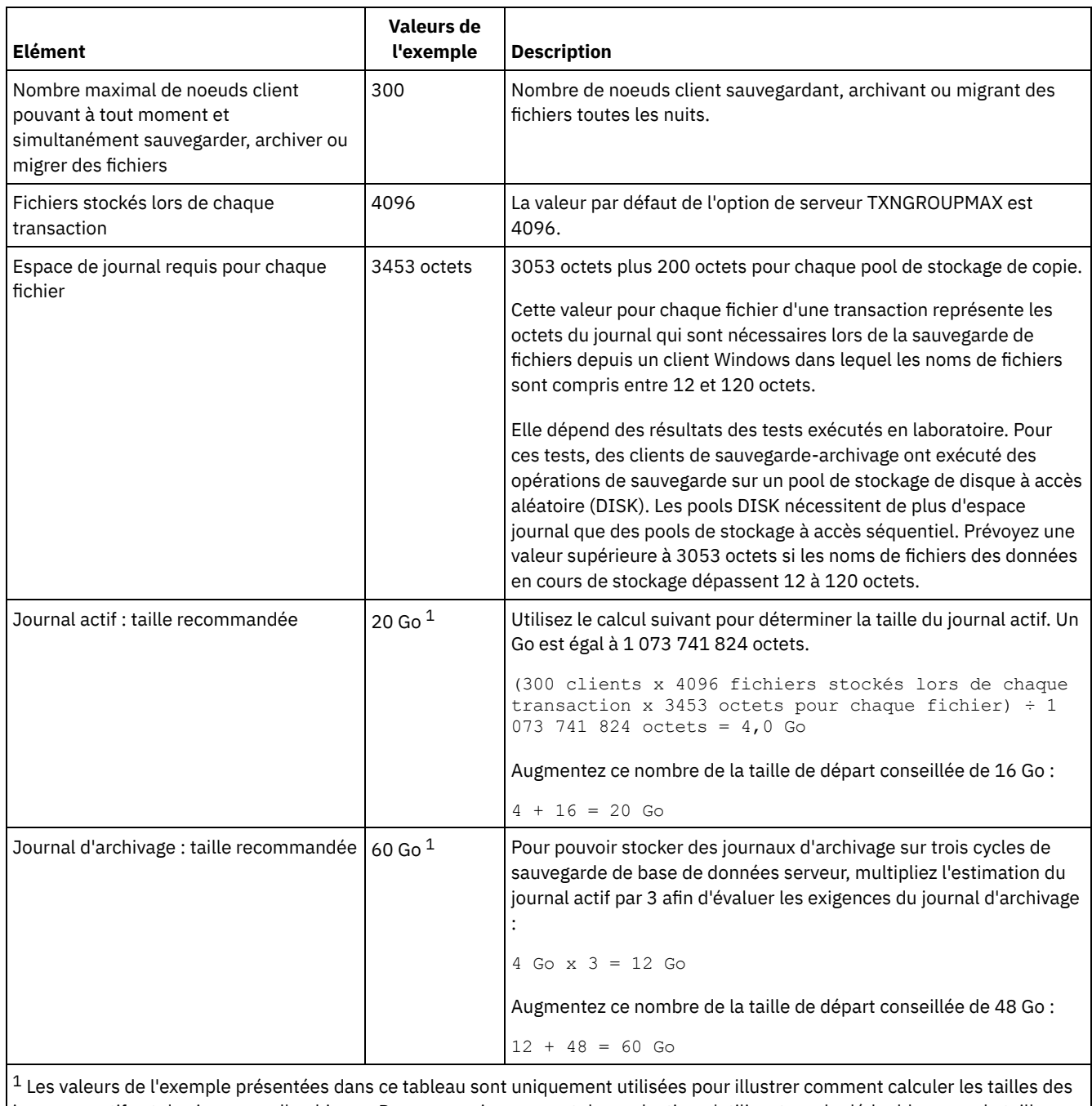

journaux actifs et des journaux d'archivage. Dans un environnement de production n'utilisant pas le dédoublonnage, la taille minimale conseillée est de 16 Go pour un journal actif. La taille minimale conseillée pour un journal d'archivage dans un environnement de production n'utilisant pas le dédoublonnage est de 48 Go. Si vous remplacez des valeurs de votre environnement et que les résultats sont supérieurs à 16 Go et 48 Go, utilisez vos résultats pour ajuster la taille des journaux actifs et d'archivage.

<span id="page-513-0"></span>Surveillez vos journaux et ajustez leur taille si nécessaire.

# **AIX : Exemple : Estimation des tailles des journaux actifs et d'archivage pour des opérations de stockage client de base et des opérations serveur de base**

La migration de données dans l'espace de stockage du serveur et des processus d'identification pour le dédoublonnage, la réclamation et l'expiration de données peuvent s'exécuter en même temps que des opérations de stockage client. Des tâches d'administration telles que des commandes d'administration ou des requêtes SQL provenant de clients d'administration peuvent également s'exécuter en même temps que des opérations de stockage client. Les opérations serveur et les tâches d'administration s'exécutant simultanément peuvent augmenter l'espace de journal actif requis.

Par exemple, la migration de fichiers du pool de stockage (DISK) à accès aléatoire vers un pool de stockage disque (FILE) à accès séquentiel utilise environ 110 octets d'espace journal par chaque fichier migré. Supposons par exemple que vous disposez de 300 clients de sauvegarde-archivage et que chacun d'eux sauvegarde 100 000 fichiers toutes les nuits. Les fichiers sont initialement stockés sur le pool de stockage DISK, puis migrés vers un pool de stockage FILE. Pour estimer l'espace de journal actif requis pour la migration de données, utilisez le calcul suivant. Le nombre de clients présenté dans le calcul représente le nombre maximal de noeuds client pouvant à tout moment et simultanément sauvegarder, archiver ou migrer des fichiers.

300 clients x 100 000 fichiers pour chaque client x 110 octets = 3,1 Go

<span id="page-514-0"></span>Ajoutez cette valeur à la taille estimée du journal actif calculée pour des opérations de stockage client de base.

# **AIX : Exemple : Estimation des tailles des journaux actifs et d'archivage dans des conditions de très grandes variations**

Des problèmes de saturation de l'espace de journal actif peuvent se produire si de nombreuses transactions se terminent rapidement et que d'autres prennent beaucoup plus de temps. C'est par exemple le cas lorsque de nombreuses sessions de postes de travail ou de sauvegarde de serveur de fichiers sont actives ainsi que quelques très importantes sessions de sauvegarde de serveur de base de données. Si cette situation s'applique à votre environnement, vous devrez peut-être augmenter la taille du journal actif pour pouvoir exécuter le travail avec succès.

# <span id="page-514-1"></span>**AIX : Exemple : Estimation des tailles de journaux d'archivage avec sauvegardes complètes de base de données**

Le serveur IBM Spectrum Protect supprime les fichiers inutiles du journal d'archivage uniquement lorsqu'une sauvegarde intégrale de base de données a lieu. Par conséquent, lorsque vous estimez l'espace requis pour le journal d'archivage, vous devez également prendre en compte la fréquence des sauvegardes intégrales de base de données.

Par exemple, si une sauvegarde intégrale de base de données a lieu une fois par semaine, l'espace de journal d'archivage doit pouvoir contenir les informations dans le journal d'archivage durant toute une semaine.

La différence de taille de journal d'archivage pour des sauvegardes de base de données intégrales et quotidiennes est indiquée dans l'exemple du tableau suivant.

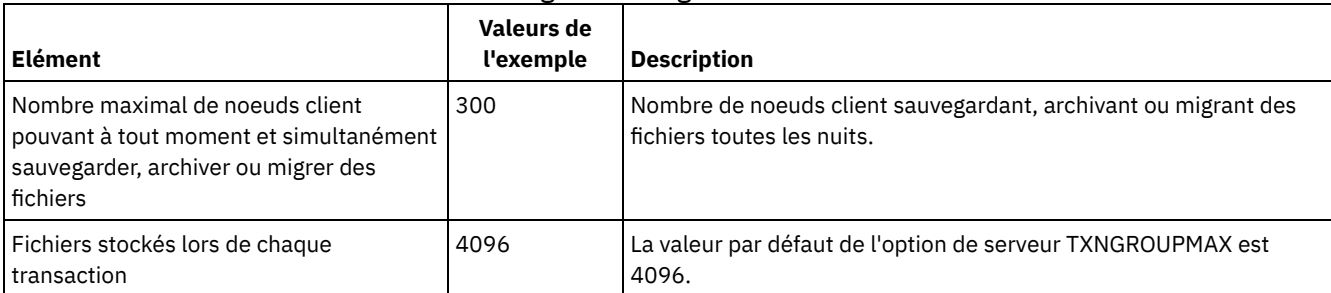

#### Tableau 1. Sauvegardes intégrales de base de données

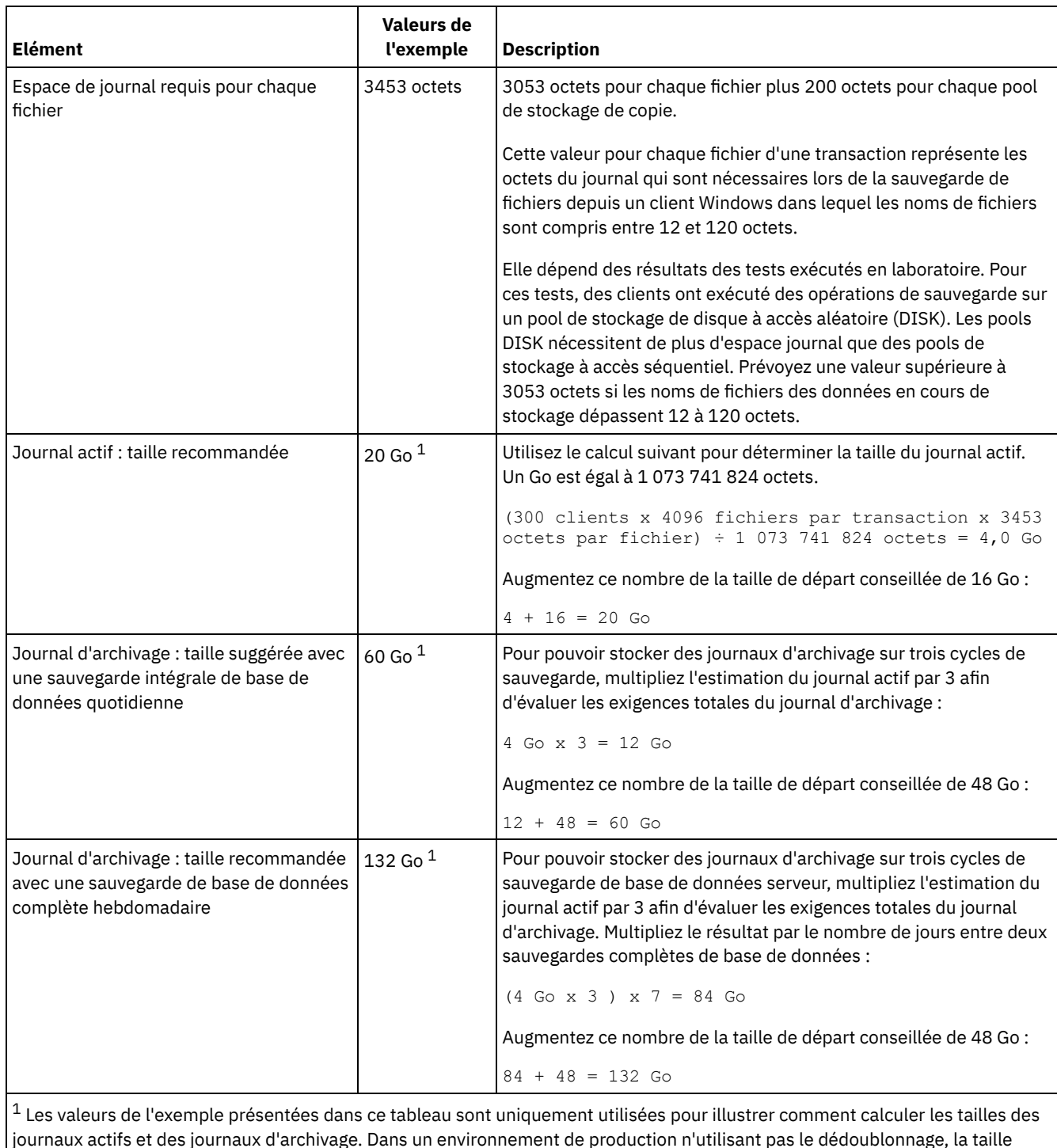

journaux actifs et des journaux d'archivage. Dans un environnement de production n'utilisant pas le dédoublonnage, la taille minimale conseillée est de 16 Go pour un journal actif. La taille de départ conseillée pour un journal d'archivage dans un environnement de production n'utilisant pas le dédoublonnage est de 48 Go. Si vous remplacez des valeurs de votre environnement et que les résultats sont supérieurs à 16 Go et 48 Go, utilisez vos résultats pour ajuster la taille des journaux actifs et d'archivage.

<span id="page-515-0"></span>Surveillez vos journaux et ajustez leur taille si nécessaire.

# **AIX : Exemple : Estimation des tailles des journaux actifs et d'archivage pour des opérations de dédoublonnage de données**

Si vous dédoublonnez des données, vous devez songer aux effets que cela aura sur l'espace requis pour le journal actif et le journal d'archivage.

Les facteurs suivants affectent les besoins d'espace du journal actif et du journal d'archivage :

La quantité de données dédoublonnées

L'effet du dédoublonnage de données sur l'espace du journal actif et du journal d'archivage dépend du pourcentage de données admissibles pour le dédoublonnage. Si le pourcentage de données pouvant être dédoublonnées est relativement élevé, davantage d'espace de journal est requis.

La taille et le nombre d'extensions

Approximativement 1 500 octets d'espace de journal actif sont requis pour chaque extension identifiée par un processus d'identification de doublons. Par exemple, si 250 000 extensions sont identifiées par un processus d'identification de doublons, la taille estimée du journal actif est de 358 Mo :

```
250 000 extensions identifiées durant chaque processus x 1 500 octets
pour chaque transaction = 358 Mo
```
Considérez le scénario suivant. Trois cent clients de sauvegarde-archivage sauvegardent 100 000 fichiers chaque nuit. Cette activité crée une charge de travail de 30 000 000 fichiers. Le nombre moyen d'extensions pour chaque fichier est 2. Par conséquent, le nombre moyen d'extensions est de 60 000 000 et l'espace requis pour le journal d'archivage est de 84 Go :

60 000 000 extensions x 1 500 octets pour chaque extension = 84 Go

Un processus d'identification de doublons fonctionne sur des agrégats de fichiers. Un agrégat représente des fichiers stockés dans une transaction donnée, tel que spécifié par l'option de serveur TXNGROUPMAX. Supposons que l'option de serveur TXNGROUPMAX est définie sur 4096 (valeur par défaut). Si le nombre moyen d'extensions pour chaque fichier est de 2, le nombre total d'extensions pour chaque agrégat est de 8 192 et l'espace requis pour le journal actif est de 12 Mo :

8 192 extensions dans chaque agrégat x 1500 octets pour chaque extension = 12 Mo

La durée et le nombre de processus d'identification de doublons

La durée et le nombre de processus d'identification de doublons affectent également la taille du journal actif. En utilisant la taille de 12 Mo calculée dans l'exemple précédent pour le journal actif, le chargement simultané du journal actif est de 120 Mo si 10 processus d'identification de doublons sont exécutés en parallèle :

12 Mo pour chaque processus x 10 processus = 120 Mo

Taille de fichier

Les fichiers volumineux qui sont traités pour l'identification de doublons affectent également la taille du journal actif. Par exemple, supposons qu'un client de sauvegarde-archivage sauvegarde une image de système de fichiers de 80 Go. Cet objet peut avoir un nombre élevé d'extensions en double si, par exemple, les fichiers inclus dans l'image de système de fichiers ont été sauvegardés de façon incrémentielle. Par exemple, supposons qu'une image de système de fichiers possède 1,2 million d'extensions en double. Les 1,2 million d'extensions de ce fichier volumineux représentent une transaction unique pour un processus d'identification de doublons. L'espace total du journal actif requis pour cet objet unique est de 1,7 Go :

1 200 000 extensions x 1 500 octets pour chaque extension = 1,7 Go

Si d'autres processus d'identification de doublons plus petits ont lieu en même temps que le processus d'identification de doublons pour un objet LOB unique, le journal actif risque de ne pas avoir suffisamment d'espace. Par exemple, supposons qu'un pool de stockage est activé pour le dédoublonnage. Le pool de stockage possède un mélange de données, incluant plusieurs fichiers relativement petits d'une taille comprise entre 10 ko et plusieurs centaines de kilooctets. Le pool de stockage possède également quelques objets LOB avec un pourcentage élevé d'extensions en double.

Pour prendre en compte l'espace requis, mais également la durée des transactions simultanées,augmentez la taille estimée du journal actif en la multipliant par 2. Par exemple, supposons que vos calculs pour l'espace requis donnent un résultat de 25 Go (23,3 Go + 1,7 Go pour le dédoublonnage d'un objet LOB). Si les processus de dédoublonnage sont exécutés simultanément, la taille suggérée pour le journal actif est de 50 Go. La taille suggérée pour le journal d'archivage est de 150 Go.

Les exemples des tableaux suivants présentent les calculs pour le journaux actifs et le journal d'archivage. L'exemple du premier tableau utilise une taille moyenne de 700 ko pour les extensions. L'exemple du second tableau utilise une taille moyenne de 256 Ko. Comme l'indiquent ces exemples, la taille moyenne d'extension de dédoublonnage de 256 ko indique une taille estimée plus importante pour le journal actif. Pour limiter ou éviter les problèmes de fonctionnement du serveur, utilisez 256 ko pour estimer la taille du journal d'archivage dans votre environnement de production.

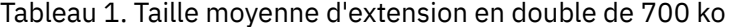

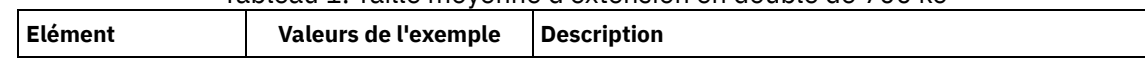

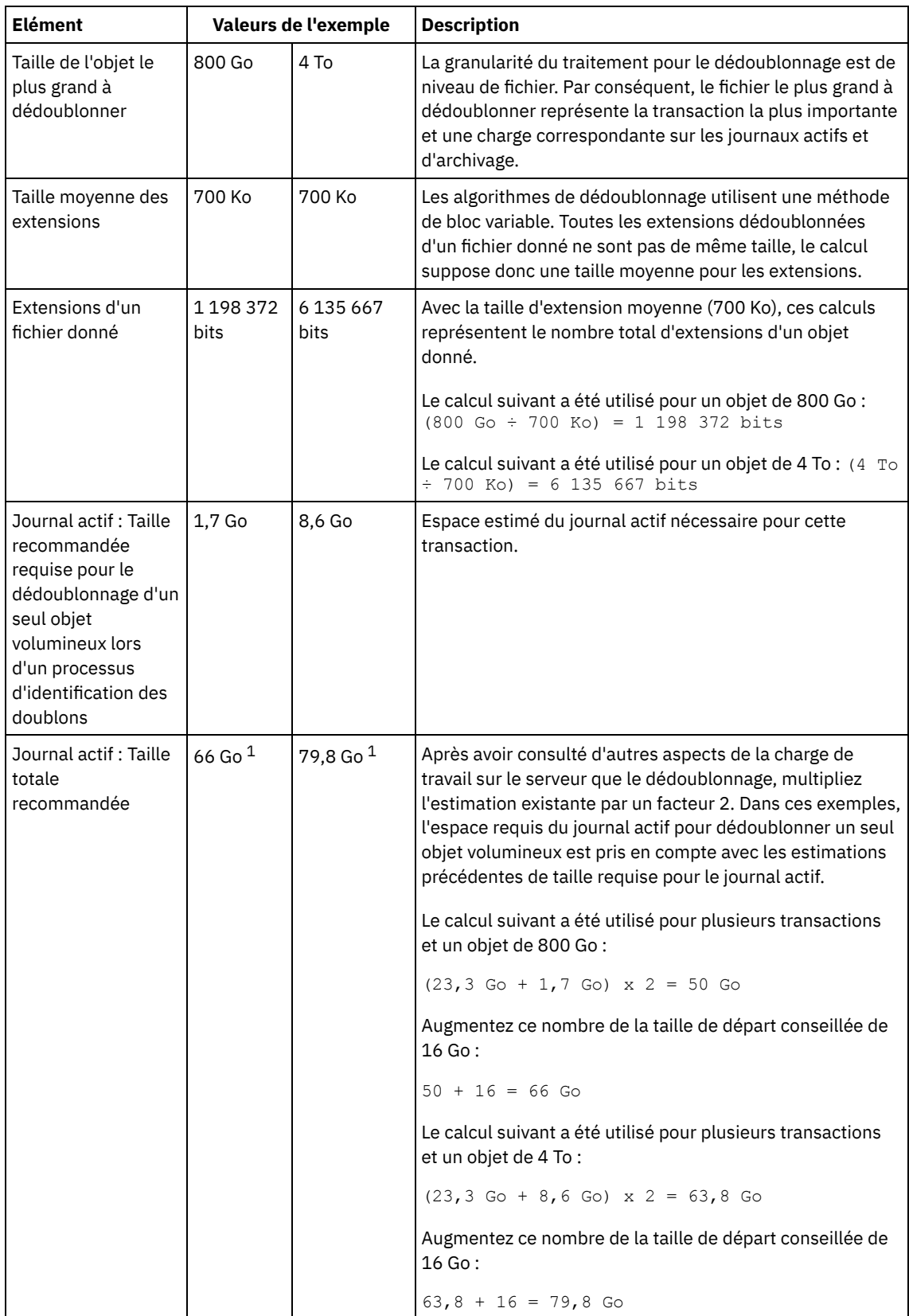

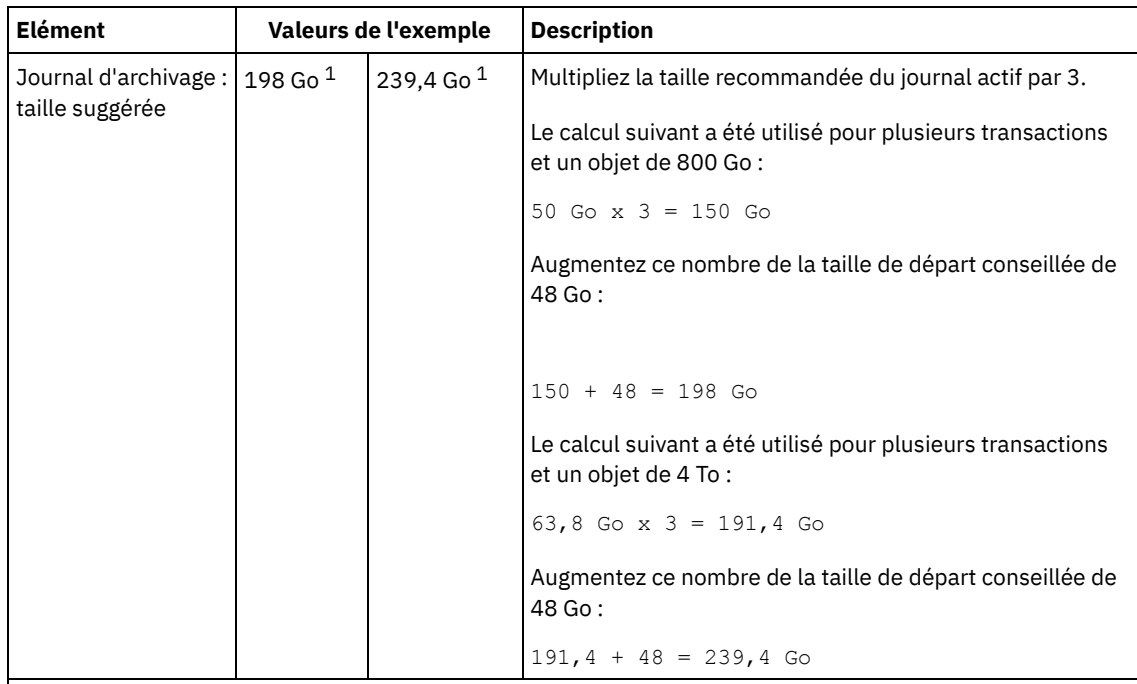

 $1$  Les valeurs de l'exemple présentées dans ce tableau sont uniquement utilisées pour illustrer comment calculer les tailles des journaux actifs et des journaux d'archivage. Dans un environnement de production utilisant le dédoublonnage, la taille minimale conseillée est de 32 Go pour un journal actif. La taille minimale conseillée pour un journal d'archivage dans un environnement de production utilisant le dédoublonnage est de 96 Go. Si vous remplacez des valeurs de votre environnement et que les résultats sont supérieurs à 32 Go et 96 Go, utilisez vos résultats pour ajuster la taille des journaux actifs et d'archivage.

Surveillez vos journaux et ajustez leur taille si nécessaire.

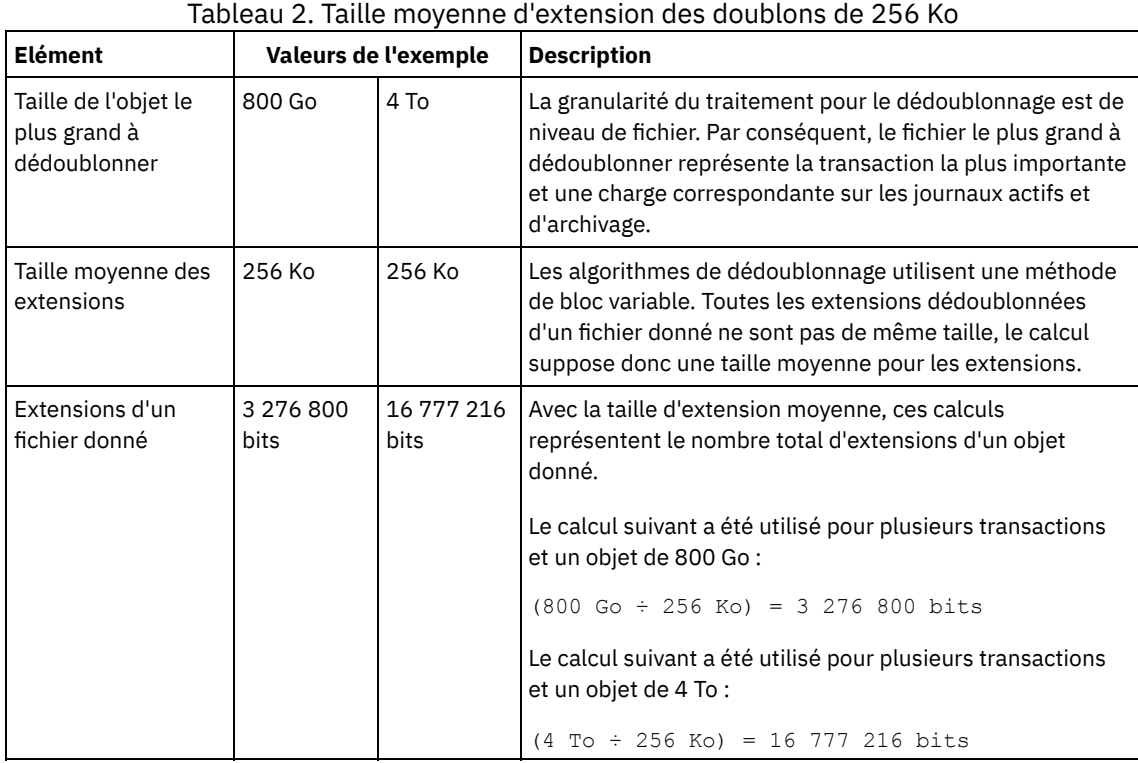

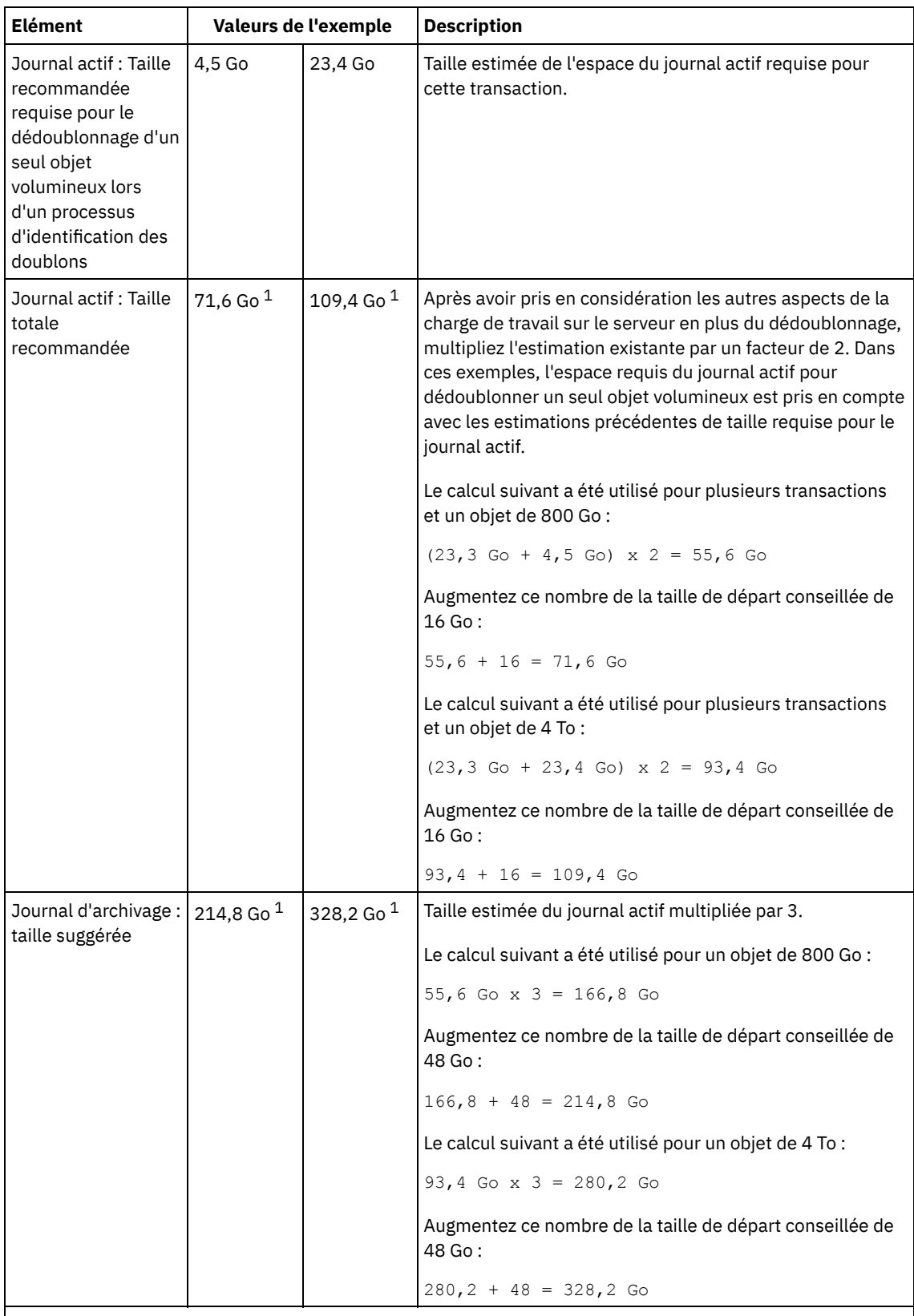

 $1$  Les valeurs de l'exemple présentées dans ce tableau sont uniquement utilisées pour illustrer comment calculer les tailles des journaux actifs et des journaux d'archivage. Dans un environnement de production utilisant le dédoublonnage, la taille minimale conseillée est de 32 Go pour un journal actif. La taille minimale conseillée pour un journal d'archivage dans un environnement de production utilisant le dédoublonnage est de 96 Go. Si vous remplacez des valeurs de votre environnement et que les résultats sont supérieurs à 32 Go et 96 Go, utilisez vos résultats pour ajuster la taille des journaux actifs et d'archivage.

Surveillez vos journaux et ajustez leur taille si nécessaire.

<span id="page-520-1"></span>Le journal actif peut être mis en miroir de sorte que la copie de ce dernier puisse être utilisée au cas où les fichiers de journaux actifs seraient illisibles. Il ne peut y avoir qu'un seul miroir de journal actif.

La création d'un miroir de journal est recommandée. Si vous augmentez la taille du journal actif, la taille de la copie miroir du journal augmente automatiquement. La copie miroir du journal peut avoir un impact sur les performances en raison du doublement d'activité d'E-S requis pour gérer la copie miroir. L'espace supplémentaire requis par la copie miroir du journal est un autre facteur à prendre en compte lorsque vous décidez si vous créez une copie miroir du journal.

Si le répertoire du journal miroir est saturé, le serveur envoie des messages d'erreur dans le journal d'activité ainsi que dans le fichier db2diag.log. L'activité du serveur se poursuit.

# <span id="page-520-2"></span>**AIX : Espace du journal de reprise d'archivage**

Le journal de reprise d'archivage est utilisé par le serveur si l'espace est insuffisant dans le répertoire du journal d'archivage.

La spécification d'un répertoire pour le journal de reprise d'archivage permet d'éviter les incidents qui surviennent lorsque le journal d'archivage est saturé. Si le répertoire du journal actif et l'unité ou le système de fichiers dans lequel se trouve le répertoire du journal des reprises d'archivage est saturé, les données restent dans le répertoire du journal actif. Cette situation peut saturer le journal actif, ce qui peut provoquer l'arrêt du serveur.

# <span id="page-520-0"></span>**AIX : Surveillance de l'utilisation de l'espace des journaux de base de données et de reprise**

Pour déterminer le volume d'espace du journal actif utilisé et disponible, exécutez la commande QUERY LOG. Pour surveiller l'utilisation de l'espace dans les journaux de base de données et de reprise, vous pouvez également rechercher des messages dans le journal d'activité.

### **Journal actif**

Si le volume d'espace du journal actif disponible est insuffisant, les messages suivants sont affichés dans le journal d'activité :

#### ANR4531I: IC\_AUTOBACKUP\_LOG\_USED\_SINCE\_LAST\_BACKUP\_TRIGGER

Ce message s'affiche lorsque l'espace du journal actif dépasse la taille spécifiée maximale. Le serveur IBM Spectrum Protect lance une sauvegarde de base de données complète.

Pour modifier la taille maximale du journal, interrompez le serveur. Ouvrez le fichier dsmserv.opt et indiquez une nouvelle valeur pour l'option ACTIVELOGSIZE. Une fois terminé, redémarrez le serveur.

#### ANR0297I: IC\_BACKUP\_NEEDED\_LOG\_USED\_SINCE\_LAST\_BACKUP

Ce message s'affiche lorsque l'espace du journal actif dépasse la taille spécifiée maximale. Vous devez sauvegarder la base de données manuellement.

Pour modifier la taille maximale du journal, interrompez le serveur. Ouvrez le fichier dsmserv.opt et indiquez une nouvelle valeur pour l'option ACTIVELOGSIZE. Une fois terminé, redémarrez le serveur.

#### ANR4529I: IC\_AUTOBACKUP\_LOG\_UTILIZATION\_TRIGGER

Le rapport entre l'espace du journal actif utilisé et l'espace du journal actif disponible dépasse le seuil d'utilisation du journal. Si au moins une sauvegarde de base de données complète s'est produite, le serveur IBM Spectrum Protect lance une sauvegarde de base de données incrémentielle. Sinon, le serveur lance une sauvegarde de base de données complète. ANR0295I: IC\_BACKUP\_NEEDED\_LOG\_UTILIZATION

Le rapport entre l'espace du journal actif utilisé et l'espace du journal actif disponible dépasse le seuil d'utilisation du journal. Vous devez sauvegarder la base de données manuellement.

### **Journal d'archivage**

Si le volume d'espace du journal d'archivage est insuffisant, le message suivant s'affiche dans le journal d'activité :

ANR0299I: IC\_BACKUP\_NEEDED\_ARCHLOG\_USED

Le rapport entre l'espace du journal d'archivage utilisé et l'espace du journal d'archivage disponible dépasse le seuil d'utilisation du journal. Le serveur IBM Spectrum Protect lance une sauvegarde de base de données automatique complète.

### **Base de données**

Si le volume d'espace disponible des activités de la base de données est insuffisant, les messages suivants s'affichent dans le journal d'activité :

ANR2992W: IC\_LOG\_FILE\_SYSTEM\_UTILIZATION\_WARNING\_2

L'espace de base de données utilisé dépasse le seuil d'utilisation de l'espace de la base de données. Pour augmenter l'espace de la base de données, utilisez la commande EXTEND DBSPACE, la commande EXTEND DBSPACE ou l'utilitaire DSMSERV FORMAT avec le paramètre DBDIR.

#### ANR1546W: FILESYSTEM\_DBPATH\_LESS\_1GB

L'espace disponible dans le répertoire dans lequel se trouvent les fichiers de base de données du serveur est inférieur à 1 Go.

Lorsqu'un serveur IBM Spectrum Protect est créé avec l'utilitaire DSMSERV FORMAT ou avec l'assistant de configuration, une base de données de serveur et un journal de reprise sont également créés. De plus, des fichiers sont créés pour contenir les informations de base de données utilisées par le gestionnaire de base de données. Le chemin spécifié dans ce message indique l'emplacement des informations de base de données utilisées par le gestionnaire de base de données. Si le chemin ne dispose plus d'espace libre, le serveur ne peut plus fonctionner.

Vous devez ajouter de l'espace au système de fichiers ou libérez de l'espace sur le système de fichiers ou le disque.

## <span id="page-521-0"></span>**AIX : Suppression des fichiers requis pour une annulation d'installation**

Vous pouvez supprimer certains fichiers d'installation sauvegardés enregistrés lors du processus d'installation afin de libérer de l'espace dans le répertoire des ressources partagées. Vous pouvez supprimer par exemple les fichiers qui ont pu être requis pour une opération d'annulation.

### **Pourquoi et quand exécuter cette tâche**

Pour supprimer les fichiers devenus inutiles, utilisez l'assistant graphique d'installation ou la ligne de commande en mode console.

- AIX : Suppression via un assistant graphique des fichiers requis pour une annulation [d'installation](#page-521-1) Vous pouvez utiliser l'interface utilisateur d'IBM® Installation Manager pour supprimer certains des fichiers d'installation qui ont été enregistrés lors du processus d'installation.
- AIX : Suppression via la ligne de commande des fichiers requis pour une annulation [d'installation](#page-522-0) Vous pouvez utiliser la ligne de commande pour supprimer certains fichiers d'installation sauvegardés lors du processus d'installation.

# <span id="page-521-1"></span>**AIX : Suppression via un assistant graphique des fichiers requis pour une annulation d'installation**

Vous pouvez utiliser l'interface utilisateur d'IBM® Installation Manager pour supprimer certains des fichiers d'installation qui ont été enregistrés lors du processus d'installation.

### **Procédure**

1. Ouvrez IBM Installation Manager.

Systèmes d'exploitation AIXDans le répertoire où IBM Installation Manager est installé, accédez au sous-répertoire eclipse (par exemple, /opt/IBM/InstallationManager/eclipse), et exécutez la commande suivante pour démarrer IBM Installation Manager :

./IBMIM

- 2. Cliquez sur Fichier > Préférences.
- 3. Sélectionnez Fichiers à annuler.
- 4. Cliquez sur Supprimer les fichiers sauvegardés puis cliquez sur OK.

# <span id="page-522-0"></span>**AIX : Suppression via la ligne de commande des fichiers requis pour une annulation d'installation**

Vous pouvez utiliser la ligne de commande pour supprimer certains fichiers d'installation sauvegardés lors du processus d'installation.

### **Procédure**

1. Dans le répertoire où IBM® Installation Manager est installé, accédez au sous-répertoire suivant : Systèmes d'exploitation AIXeclipse/tools

Par exemple :

- Systèmes d'exploitation AIX/opt/IBM/InstallationManager/eclipse/tools
- 2. Depuis le répertoire tools, exécutez la commande suivante pour démarrer une ligne de commande IBM Installation Manager :
	- o Systèmes d'exploitation AIX./imcl -c
- 3. Entrez P pour sélectionner Preferences.
- 4. Entrez 3 pour sélectionner Files for Rollback.
- 5. Entrez D pour sélectionner l'option Delete pour Files for Rollback.
- 6. Entrez A pour sélectionner Apply Changes and Return to Preferences Menu.
- 7. Entrez C pour quitter le menu Preferences.
- 8. Entrez X pour quitter Installation Manager.

## **AIX : Meilleures pratiques de dénomination de serveur**

Utilisez ces descriptions comme référence lorsque vous installez ou mettez à niveau un serveur IBM Spectrum Protect.

#### **ID utilisateur d'instance**

L'ID utilisateur d'instance constitue la base des autres noms associés à l'instance de serveur. L'Id utilisateur d'instance est également appelé le propriétaire de l'instance.

Par exemple : tsminst1

L'ID utilisateur d'instance est l'ID utilisateur qui doit être propriétaire de ou disposer de droits de lecture/écriture sur tous les répertoires que vous créez pour la base de données et le journal de reprise. La méthode standard d'exécution du serveur consiste à utiliser l'ID utilisateur d'instance. Cet ID utilisateur doit également disposer des droits d'accès en lecture/écriture sur les répertoires utilisés pour les classes d'unités FILE.

Systèmes d'exploitation AIX

#### **Répertoire de base de l'ID utilisateur d'instance**

Si ce n'est déjà fait, le répertoire de base peut être créé lors de la création de l'ID utilisateur d'instance à l'aide de l'option ( m). En fonction des paramètres locaux, le répertoire de base peut avoir le format : /home/*id\_utilisateur\_instance*

Par exemple : /home/tsminst1

Le répertoire de base est initialement utilisé pour contenir le profil de l'ID utilisateur et les paramètres de sécurité.

Systèmes d'exploitation AIX

### **Nom d'instance de base de données**

Le nom d'instance de base de données doit être identique à l'ID utilisateur d'instance sous lequel vous exécutez l'instance de serveur.

Par exemple : tsminst1

Systèmes d'exploitation AIX

### **Répertoire d'instance**

Le répertoire d'instance est un répertoire qui contient des fichiers spécifiques à une instance de serveur (le fichier d'options du serveur et d'autres fichiers spécifiques au serveur). Vous pouvez lui donner le nom de votre choix. Pour faciliter l'identification, utilisez un nom qui lie le répertoire au nom d'instance.

Vous pouvez créer le répertoire d'instance comme sous-répertoire du répertoire de base pour l'ID utilisateur d'instance. Par exemple : /home/*ID\_utilisateur\_instance*/*ID\_utilisateur\_instance*

Dans l'exemple suivant, le répertoire d'instance est placé dans le répertoire de base pour l'ID utilisateur tsminst1 : /home/tsminst1/tsminst1

Vous pouvez également créer le répertoire ans un autre emplacement, par exemple : /tsmserver/tsminst1

Le répertoire d'instance contient les fichiers suivants de l'instance de serveur :

- Le fichier d'options du serveur, dsmserv.opt
- Le fichier de base de données de clés du serveur, cert.kdb, et les fichiers .arm (utilisés par des clients et d'autres serveurs pour importer les certificats Secure Sockets Layer du serveur)
- Le fichier de configuration des unités, si l'option de serveur DEVCONFIG ne spécifie pas de nom complet
- Le fichier de l'historique des volumes, si l'option de serveur VOLUMEHISTORY ne spécifie pas de nom complet
- Les volumes des pools de stockage DEVTYPE=FILE, si le répertoire de la classe d'unités n'est pas intégralement spécifié ou qu'il n'est pas complet.
- Les exits utilisateur
- La sortie de trace (si nom non complet)

#### **Nom de base de données**

Le nom de base de données est toujours TSMDB1 pour chaque instance de serveur. Ce nom ne peut pas être modifié.

#### **Nom de serveur**

Le nom de serveur est un nom interne pour IBM Spectrum Protect utilisé pour les opérations impliquant des communications entre plusieurs serveurs IBM Spectrum Protect. Les exemples illustrent des communications entre serveurs et le partage de bibliothèques.

Systèmes d'exploitation AIXLe nom de serveur est également utilisé pour ajouter le serveur au Centre d'opérations afin qu'il puisse être géré par cette interface. Utilisez un nom unique pour chaque serveur. Pour faciliter l'identification dans le Centre d'opérations (ou à partir d'une commande QUERY SERVER), utilisez un nom qui reflète l'emplacement ou la fonction du serveur. Ne changez pas le nom d'un serveur IBM Spectrum Protect après l'avoir configuré comme serveur concentrateur ou serveur satellite.

Si vous utilisez l'assistant, le nom par défaut suggéré est le nom d'hôte du système que vous utilisez. Vous pouvez utiliser un nom différent qui soit significatif dans votre environnement. Si votre système comporte plusieurs serveurs et si vous avez recours à l'assistant, vous pouvez utiliser le nom par défaut pour un seul des serveurs. Vous devez entrer un nom unique pour chaque serveur.

Systèmes d'exploitation AIXExemple :

- · PAYROLL
- SALES

### **Répertoires pour l'espace de base de données et le journal de reprise**

Les répertoires peuvent être nommés en respectant les valeurs recommandées locales. Pour une identification plus facile, utilisez des noms qui associent les répertoires à l'instance de serveur.

Par exemple, pour le journal d'archivage :

Systèmes d'exploitation AIX/tsminst1\_archlog

## **AIX : Répertoires d'installation**

Les répertoires d'installation du serveur IBM Spectrum Protect incluent les répertoires du serveur, DB2, des périphériques, des langues et d'autres répertoires. Chacun d'eux contient plusieurs autres sous-répertoires.

/opt/tivoli/tsm/server/bin est répertoire par défaut qui contient les fichiers de code et de licence du serveur.

Le produit DB2 installé dans le cadre de l'installation du serveur IBM Spectrum Protect a la structure de répertoires indiquée dans les sources d'informations DB2. Protégez ces répertoires et fichiers lorsque vous créez les répertoires du serveur. Le répertoire par défaut est /opt/tivoli/tsm/db2.

Vous pouvez utiliser les langues suivantes : anglais (Etats-Unis), allemand, français, italien, espagnol, brésilien, coréen, japonais, chinois traditionnel, chinois simplifié, chinois GBK, chinois Big5 et russe.

### **AIX : Installation des composants serveur**

Pour installer les composants serveur version 8.1.4, vous pouvez utiliser l'assistant d'installation, la ligne de commande en mode console ou le mode silencieux.

### **Pourquoi et quand exécuter cette tâche**

A l'aide du logiciel d'installation de IBM Spectrum Protect, vous pouvez installer les composants suivants :

- serveur
- Conseil : La base de données (DB2), Global Security Kit (GSKit) et IBM® Java™ Runtime Environment (JRE) sont automatiquement installés lorsque vous sélectionnez le composant serveur.
- langues du serveur
- licence
- périphériques
- IBM Spectrum Protect for SAN
- Centre d'opérations

Systèmes d'exploitation AIXLa procédure d'installation d'un serveur version 8.1.4 à l'aide de ce guide doit prendre environ 30 à 45 minutes.

- AIX : Obtention du package [d'installation](#page-524-0) Vous pouvez obtenir le package d'installation de IBM Spectrum Protect à partir d'un site de téléchargement IBM, tel que Passport Advantage ou IBM Fix Central.
- AIX : Installation d'IBM Spectrum Protect à l'aide de l'assistant [d'installation](#page-525-0) Vous pouvez installer le serveur à l'aide de l'assistant graphique d'IBM Installation Manager.
- AIX : [Installation](#page-526-0) d'IBM Spectrum Protect en mode console Vous pouvez installer IBM Spectrum Protect à l'aide de la ligne de commande en mode console.
- AIX : [Installation](#page-527-0) d'IBM Spectrum Protect en mode silencieux Vous pouvez installer ou mettre à niveau le serveur en mode silencieux. Lorsque le mode silencieux est activé, l'installation enregistre les messages et erreurs dans des fichiers journaux au lieu de les envoyer à une console.
- AIX : [Installation](#page-528-0) des modules de langue du serveur Les traductions disponibles pour le serveur lui permettent d'afficher les messages et l'aide dans des langues autres que l'anglais. Les versions traduites permettent également d'utiliser des conventions d'environnement local pour la date, l'heure et le format des nombres.

## <span id="page-524-0"></span>**AIX : Obtention du package d'installation**

Vous pouvez obtenir le package d'installation de IBM Spectrum Protect à partir d'un site de téléchargement IBM®, tel que Passport Advantage ou IBM Fix Central.

Systèmes d'exploitation AIX

### **Avant de commencer**

Si vous décidez de télécharger les fichiers, définissez la taille de fichier maximale de l'utilisateur système sur illimitée pour vous assurer que les fichiers seront téléchargés correctement :

1. Pour obtenir la valeur de la taille de fichier maximale, entrez la commande suivante :

ulimit -Hf

2. Si la taille de fichier maximale de l'utilisateur système n'est pas définie sur illimitée, modifiez ce paramètre en suivant les instructions de la documentation relatives à votre système d'exploitation.

### **Procédure**

- 1. Téléchargez le package approprié à partir de l'un des sites web suivants.
	- Téléchargez le package serveur depuis Passport [Advantage](http://www.ibm.com/software/passportadvantage) ou Fix [Central.](http://www.ibm.com/support/fixcentral)
	- Pour obtenir les [informations,](http://www.ibm.com/support/entry/portal/support) mises à jour et correctifs de maintenance de dernier niveau, accédez à Portail de support IBM.
- 2. Si vous avez téléchargé le package à partir d'un site de téléchargement IBM, procédez comme suit :
	- Systèmes d'exploitation AIX
		- a. Vérifiez que vous disposez de suffisamment d'espace pour stocker les fichiers d'installation lors de leur extraction du package produit. Consultez le document se rapportant au téléchargement pour plus d'informations sur les exigences en matière d'espace :
			- IBM Spectrum Protect note [technique](http://www.ibm.com/support/docview.wss?uid=swg24042944) 4042944
			- IBM Spectrum Protect Extended Edition note [technique](http://www.ibm.com/support/docview.wss?uid=swg24042945) 4042945
			- IBM Spectrum Protect for Data Retention note [technique](http://www.ibm.com/support/docview.wss?uid=swg24042946) 4042946
		- b. Téléchargez le fichier de package dans le répertoire de votre choix. Le chemin ne doit pas contenir plus de 128 caractères. Veillez à extraire les fichiers d'installation vers un répertoire vide. Ne procédez pas à l'extraction vers un répertoire contenant des fichiers extraits précédemment ou d'autres fichiers.
		- c. Assurez-vous de disposer des droits d'exécution pour le package. Si nécessaire, modifiez les autorisations du fichier à l'aide de la commande suivante :

chmod a+x *nom\_package*.bin

d. Extrayez le package à l'aide de la commande suivante :

./*nom\_package*.bin

où *nom\_package* désigne le nom du fichier téléchargé, par exemple :

Systèmes d'exploitation AIX

*8.1.x.000*-IBM-SPSRV-AIX.bin

- 3. Systèmes d'exploitation AIXVérifiez que la commande suivante est activée pour que les assistants IBM Spectrum Protect fonctionnent correctement :
	- o Systèmes d'exploitation AIX1suser
	- Par défaut, la commande est activée.
- 4. Sélectionnez l'une des méthodes suivantes pour installer IBM Spectrum Protect :
	- AIX : Installation d'IBM Spectrum Protect à l'aide de l'assistant [d'installation](#page-525-0)
	- AIX : [Installation](#page-526-0) d'IBM Spectrum Protect en mode console
	- AIX : [Installation](#page-527-0) d'IBM Spectrum Protect en mode silencieux
- 5. Après avoir installé IBM Spectrum Protect et avant de le [personnaliser](http://www.ibm.com/support/entry/portal/support) selon vos besoins, accédez au Portail de support IBM. Cliquez sur Support and downloads et appliquez les correctifs appropriés.

# <span id="page-525-0"></span>**AIX : Installation d'IBM Spectrum Protect à l'aide de l'assistant d'installation**

Vous pouvez installer le serveur à l'aide de l'assistant graphique d'IBM® Installation Manager.

### **Avant de commencer**

Effectuez les étapes ci-dessous avant de lancer l'installation :

- Systèmes d'exploitation AIXSi les fichiers RPM suivants ne sont pas installés sur votre système, installez-les. Pour obtenir des instructions, voir Installation des fichiers RPM pour l'assistant graphique.
	- atk-1.12.3-2.aix5.2.ppc.rpm
	- cairo-1.8.8-1.aix5.2.ppc.rpm
	- expat-2.0.1-1.aix5.2.ppc.rpm
	- fontconfig-2.4.2-1.aix5.2.ppc.rpm
	- freetype2-2.3.9-1.aix5.2.ppc.rpm
	- gettext-0.10.40-6.aix5.1.ppc.rpm
- glib2-2.12.4-2.aix5.2.ppc.rpm
- gtk2-2.10.6-4.aix5.2.ppc.rpm
- libjpeg-6b-6.aix5.1.ppc.rpm
- libpng-1.2.32-2.aix5.2.ppc.rpm
- libtiff-3.8.2-1.aix5.2.ppc.rpm
- pango-1.14.5-4.aix5.2.ppc.rpm
- pixman-0.12.0-3.aix5.2.ppc.rpm
- xcursor-1.1.7-3.aix5.2.ppc.rpm
- xft-2.1.6-5.aix5.1.ppc.rpm
- xrender-0.9.1-3.aix5.2.ppc.rpm
- zlib-1.2.3-3.aix5.1.ppc.rpm
- Vérifiez que le système d'exploitation est défini sur la langue souhaitée. Par défaut, la langue du système d'exploitation est la langue de l'assistant d'installation.

### **Procédure**

Installez IBM Spectrum Protect en utilisant cette méthode :

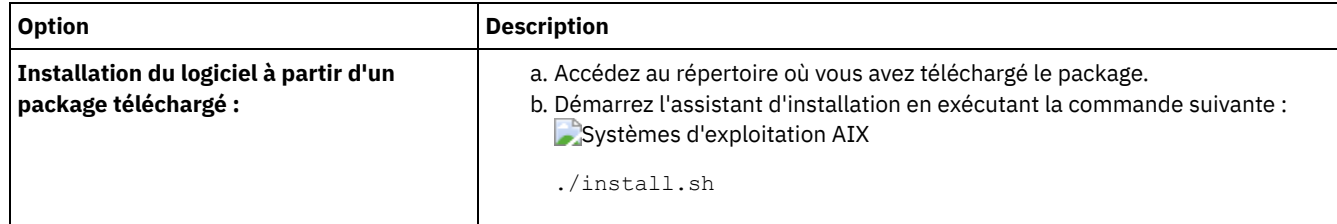

### **Que faire ensuite**

Si des erreurs se produisent pendant le processus d'installation, elles sont consignées dans les fichiers journaux qui sont stockés dans le répertoire de journaux d'IBM Installation Manager.

Vous pouvez afficher les fichiers journaux d'installation en cliquant sur Fichier > Afficher le journal dans l'outil Installation Manager. Pour collecter ces fichiers journaux, cliquez sur Aide > Exportation de données pour l'identification d'incidents dans l'outil Installation Manager.

- Après avoir installé le serveur et les composants, et avant de le personnaliser en fonction de vos besoins, accédez au Portail de [support](http://www.ibm.com/support/entry/portal/support) IBM. Cliquez sur Downloads (fixes and PTFs) et appliquez les correctifs appropriés.
- Systèmes [d'exploitation](#page-530-0) AIXAprès avoir installé un nouveau serveur, référez-vous à la section Premières étapes après l'installation d'IBM Spectrum Protect pour en savoir plus sur la configuration de votre serveur.
- Systèmes d'exploitation AIXAIX : Installation des fichiers RPM prérequis pour l'assistant graphique Avant de pouvoir utiliser l'assistant graphique d'IBM Installation Manager pour installer IBM Spectrum Protect, assurezvous que les fichiers RPM requis sont installés.

## <span id="page-526-0"></span>**AIX : Installation d'IBM Spectrum Protect en mode console**

Vous pouvez installer IBM Spectrum Protect à l'aide de la ligne de commande en mode console.

### **Avant de commencer**

Effectuez les étapes ci-dessous avant de lancer l'installation :

Vérifiez que le système d'exploitation est défini sur la langue souhaitée. Par défaut, la langue du système d'exploitation est la langue de l'assistant d'installation.

### **Procédure**

Installez IBM Spectrum Protect en utilisant cette méthode : **Option Description**

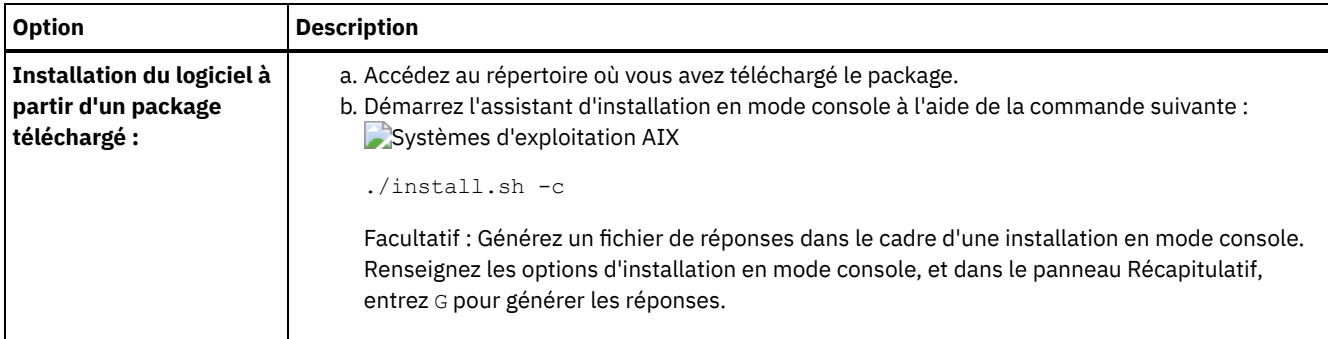

### **Que faire ensuite**

- Si des erreurs se produisent pendant le processus d'installation, elles sont consignées dans les fichiers journaux qui sont stockés dans le répertoire de journaux d'IBM® Installation Manager. Par exemple :
	- Systèmes d'exploitation AIX/var/ibm/InstallationManager/logs
- Après avoir installé le serveur et les composants, et avant de le personnaliser en fonction de vos besoins, accédez au Portail de [support](http://www.ibm.com/support/entry/portal/support) IBM. Cliquez sur Downloads (fixes and PTFs) et appliquez les correctifs appropriés.
- $\bullet$ Systèmes [d'exploitation](#page-530-0) AIXAprès avoir installé un nouveau serveur, référez-vous à la section Premières étapes après l'installation d'IBM Spectrum Protect pour en savoir plus sur la configuration de votre serveur.

## <span id="page-527-0"></span>**AIX : Installation d'IBM Spectrum Protect en mode silencieux**

Vous pouvez installer ou mettre à niveau le serveur en mode silencieux. Lorsque le mode silencieux est activé, l'installation enregistre les messages et erreurs dans des fichiers journaux au lieu de les envoyer à une console.

### **Avant de commencer**

Pour fournir des entrées de données lorsque vous utilisez la méthode d'installation en mode silencieux, vous pouvez utiliser un fichier de réponses. Les exemples suivants de fichiers de réponses figurent dans le répertoire input lorsque le package d'installation est extrait :

install\_response\_sample.xml

Utilisez ce fichier pour installer les composants IBM Spectrum Protect.

update\_response\_sample.xml

Utilisez ce fichier pour mettre à niveau les composants IBM Spectrum Protect.

Ces fichiers contiennent des valeurs par défaut qui vous permettent d'éviter les avertissements inutiles. Pour utiliser ces fichiers, suivez les instructions qu'ils contiennent.

Si vous voulez personnaliser un fichier de réponses, vous pouvez modifier les options qui figurent dans ce fichier. Pour plus d'informations sur les fichiers de réponses, voir Fichiers de [réponses.](https://www.ibm.com/support/knowledgecenter/SSDV2W_1.8.5/com.ibm.silentinstall12.doc/topics/c_silent_response_files.html)

### **Procédure**

- 1. Créez un fichier de réponses. Vous pouvez modifier l'exemple de fichier de réponses ou créer votre propre fichier de réponses.
- 2. Si vous installez le serveur et le Centre d'opérations en mode silencieux, créez un mot de passe pour le fichier de clés certifiées du Centre d'opérations dans le fichier de réponses.

Si vous utilisez le fichier install\_response\_sample.xml, ajoutez le mot de passe sur la ligne suivante du fichier, où *mypassword* représente le mot de passe :

```
<variable name='ssl.password' value='mypassword' />
```
Pour plus d'informations sur ce mot de passe, voir Liste de contrôle [d'installation](#page-745-0).

Conseil : Lors de la mise à niveau du Centre d'opérations, le mot de passe du fichier de clés certifiées n'est pas requis si vous utilisez le fichier update\_response\_sample.xml.

- 3. Démarrez l'installation en mode silencieux en exécutant la commande suivante à partir du répertoire dans lequel le package d'installation a été extrait. La valeur *fichier\_réponses* représente le chemin et le nom du fichier de réponses.
	- Systèmes d'exploitation AIX

### **Que faire ensuite**

- Si des erreurs se produisent pendant le processus d'installation, elles sont consignées dans les fichiers journaux qui sont stockés dans le répertoire de journaux d'IBM® Installation Manager. Par exemple :
	- Systèmes d'exploitation AIX/var/ibm/InstallationManager/logs
- Après avoir installé le serveur et les composants, et avant de le personnaliser en fonction de vos besoins, accédez au Portail de [support](http://www.ibm.com/support/entry/portal/support) IBM. Cliquez sur Downloads (fixes and PTFs) et appliquez les correctifs appropriés.
- Systèmes [d'exploitation](#page-530-0) AIXAprès avoir installé un nouveau serveur, référez-vous à la section Premières étapes après l'installation d'IBM Spectrum Protect pour en savoir plus sur la configuration de votre serveur.

<span id="page-528-0"></span>Systèmes d'exploitation AIX

## **AIX : Installation des modules de langue du serveur**

Les traductions disponibles pour le serveur lui permettent d'afficher les messages et l'aide dans des langues autres que l'anglais. Les versions traduites permettent également d'utiliser des conventions d'environnement local pour la date, l'heure et le format des nombres.

### **Avant de commencer**

Pour les instructions d'installation des modules de langue (language packs) de l'agent de stockage, consultez le document Language pack [configuration](http://www-01.ibm.com/support/docview.wss?uid=swg21991144) for storage agents.

- AIX : [Environnement](#page-528-1) local de langue du serveur Utilisez l'option de module de langue par défaut ou sélectionnez un autre module de langue pour afficher les messages et l'aide du serveur.
- AIX : [Configuration](#page-529-0) d'un module de langue Après avoir configuré un module de langue, les messages et l'aide s'affichent sur le serveur dans des langues autres que l'anglais. Des packages d'installation sont fournis avec IBM Spectrum Protect.
- AIX : Mise à jour d'un [module](#page-529-1) de langue Vous pouvez modifier ou mettre à jour un module de langue à l'aide d'IBM® Installation Manager.

## <span id="page-528-1"></span>**AIX : Environnement local de langue du serveur**

Utilisez l'option de module de langue par défaut ou sélectionnez un autre module de langue pour afficher les messages et l'aide du serveur.

Systèmes d'exploitation AIXCe module de langue est installé automatiquement pour l'option de langue par défaut suivante, pour les messages et l'aide du serveur IBM Spectrum Protect :

Systèmes d'exploitation AIXLANGUAGE en\_US

Pour les langues ou les environnements locaux autres que ceux par défaut, installez le module de langue que votre installation requiert.

Vous pouvez utiliser les langues présentées ci-dessous :

Systèmes d'exploitation AIX

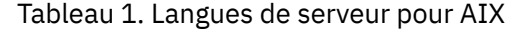

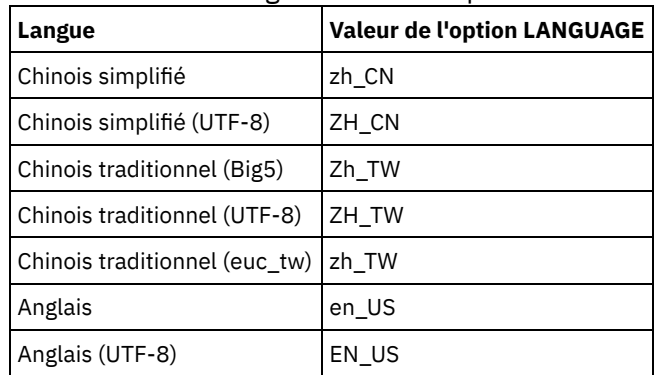

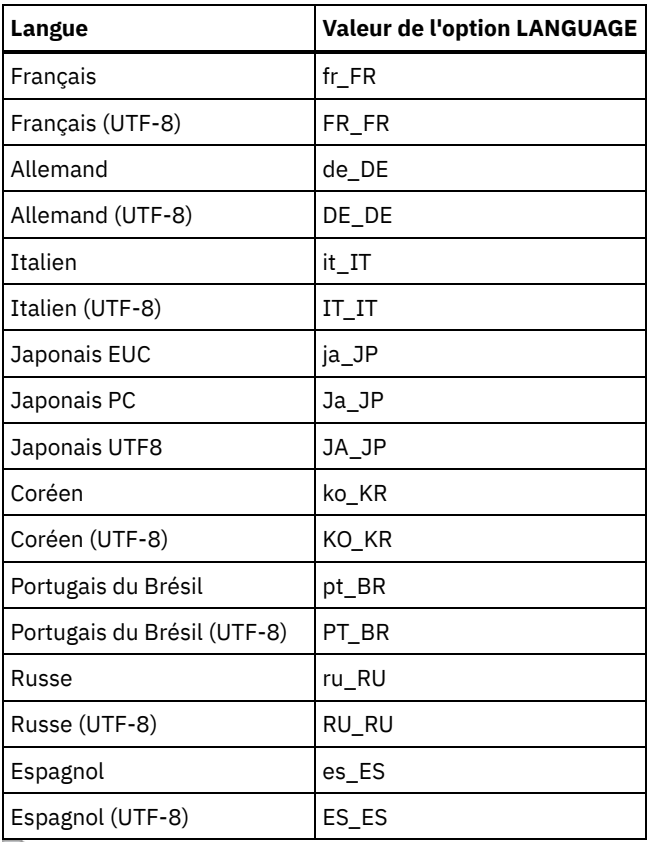

Systèmes d'exploitation AIXRestriction : Pour les utilisateurs Centre d'opérations, il est possible que certains caractères ne s'affichent pas correctement si le navigateur Web n'utilise pas le même langage que le serveur. Si ce problème se produit, configurez le navigateur pour qu'il utilise le même langage que le serveur.

## <span id="page-529-0"></span>**AIX : Configuration d'un module de langue**

Après avoir configuré un module de langue, les messages et l'aide s'affichent sur le serveur dans des langues autres que l'anglais. Des packages d'installation sont fournis avec IBM Spectrum Protect.

### **Pourquoi et quand exécuter cette tâche**

Systèmes d'exploitation AIXPour définir une prise en charge d'un paramètre régional spécifique, effectuez les tâches suivantes :

- Définissez l'option LANGUAGE dans le fichiers d'options du serveur à l'aide du nom du paramètre régional que vous souhaitez utiliser. Par exemple :
	- Systèmes d'exploitation AIXPour utiliser le paramètre régional it\_IT, définissez l'option LANGUAGE sur it\_IT. Voir AIX : [Environnement](#page-528-1) local de langue du serveur.
- Systèmes d'exploitation AIXSi vous démarrez le serveur en avant-plan, définissez la variable d'environnement LC\_ALL de façon à correspondre à la valeur définie dans le fichier d'options du serveur. Par exemple, pour définie la variable d'environnement pour l'italien, entrez la valeur suivante :

export LC\_ALL=it\_IT

Si la paramètre régional est correctement initialisé, il modifie les formats de date, d'heure et de nombre du serveur. Si l'environnement local n'est pas correctement initialisé, le serveur utilise les fichiers message et le format de date, d'heure et des nombres en anglais.

## <span id="page-529-1"></span>**AIX : Mise à jour d'un module de langue**

Vous pouvez modifier ou mettre à jour un module de langue à l'aide d'IBM® Installation Manager.

### **Pourquoi et quand exécuter cette tâche**

Vous pouvez installer un autre module de langue dans la même instance IBM Spectrum Protect.

- Utilisez la fonction Modifier d'IBM Installation Manager pour installer un autre module de langue.
- Utilisez la fonction Mettre à jour d'IBM Installation Manager pour appliquer les dernières mises à jour au module de langue.

Conseil : Dans IBM Installation Manager, le terme *mettre à jour* englobe les actions de détection et d'installation des mises à jour et des packages de logiciels installés. Dans ce contexte, les termes *mettre à jour* et *mettre à niveau* sont utilisés comme synonymes.

# <span id="page-530-0"></span>**AIX : Premières étapes après l'installation d'IBM Spectrum Protect**

Après avoir installé la version 8.1.4, préparez la configuration. L'utilisation de l'assistant de configuration est la méthode préférée pour configurer l'instance de IBM Spectrum Protect.

### **Pourquoi et quand exécuter cette tâche**

- 1. Créez les [répertoires](#page-531-0) et l'ID utilisateur pour l'instance de serveur. Voir AIX : Création de l'ID utilisateur et des répertoires pour l'instance de serveur.
- 2. Configurez une instance de serveur. Sélectionnez l'une des options suivantes :
	- Utilisez l'assistant de configuration (pratique [recommandée\).](#page-532-0) Voir AIX : Configuration d'IBM Spectrum Protect à l'aide de l'assistant de configuration.
	- Configurez manuellement la nouvelle instance. Voir AIX : [Configuration](#page-533-0) manuelle de l'instance de serveur. Procédez comme suit pour exécuter une configuration manuelle.
		- a. Configurez vos [répertoires](#page-533-1) et créez l'instance IBM Spectrum Protect. Voir AIX : Création de l'instance de serveur.
		- b. Créez un nouveau fichier d'options serveur en copiant le fichier d'exemple pour établir des communications entre le serveur et les clients. Voir Systèmes d'exploitation AIXAIX : Configuration des [communications](#page-535-0) entre serveur et clients.
		- c. Entrez la [commande](#page-537-0) DSMSERV FORMAT pour formater la base de données. Voir AIX : Formatage de la base de données et du journal.
		- d. Configurez votre système pour la sauvegarde de la base de données. Voir AIX : Préparation du [gestionnaire](#page-537-1) de base de données pour la sauvegarde de la base de données.
- 3. Configurez les options pour contrôler le moment où la [réorganisation](#page-539-0) de la base de données est exécutée. Voir AIX : Configuration des options de serveur pour la maintenance de la base de données serveur.
- 4. Démarrez l'instance de serveur, le cas échéant.
	- Systèmes d'exploitation AIXVoir AIX : [Démarrage](#page-540-0) de l'instance de serveur.
- 5. Enregistrez votre licence. Voir AIX : [Enregistrement](#page-545-0) des licences.
- 6. Préparez le système pour les [sauvegardes](#page-545-1) de la base de données. Voir AIX : Préparation du serveur aux opérations de sauvegarde de base de données.
- 7. Surveillez le serveur. Voir AIX : [Surveillance](#page-546-0) du serveur.
- AIX : Création de l'ID utilisateur et des [répertoires](#page-531-0) pour l'instance de serveur Créez l'ID utilisateur pour l'instance de serveur IBM Spectrum Protect et créez les répertoires dont celle-ci a besoin pour les journaux de base de données et de reprise.
- AIX : [Configuration](#page-532-1) du serveur IBM Spectrum Protect
	- Une fois que vous avez installé et préparé le serveur, vous devez configurer l'instance de serveur.
- AIX : [Configuration](#page-539-0) des options de serveur pour la maintenance de la base de données serveur
- Afin d'éviter les problèmes liés à la croissance de la base de données et aux performances de serveur, le serveur surveille automatiquement les tables de sa base de données et les réorganise si nécessaire. Avant de démarrer le serveur pour une utilisation en production, définissez les options de serveur afin de contrôler le moment où la réorganisation est exécutée. Si vous prévoyez d'utiliser le dédoublonnage de données, assurez-vous que l'option permettant d'exécuter une réorganisation d'index est activée.
- Systèmes d'exploitation AIXAIX : [Démarrage](#page-540-0) de l'instance de serveur Vous pouvez démarrer le serveur à l'aide de l'ID utilisateur d'instance (pratique recommandée) ou de l'ID utilisateur racine.
- AIX : Arrêt du [serveur](#page-544-0)
	- Vous pouvez arrêter le serveur si nécessaire pour rendre le contrôle au système d'exploitation. Afin d'éviter les pertes de connexions d'administration et de noeuds clients, attendez que les sessions en cours soient terminées ou annulées avant d'arrêter le serveur.
- AIX : [Enregistrement](#page-545-0) des licences Enregistrez immédiatement les fonctions IBM Spectrum Protect sous licence que vous achetez afin de ne pas perdre de données une fois que vous avez lancé les opérations du serveur, telles que la sauvegarde de vos données.
- AIX : [Préparation](#page-545-1) du serveur aux opérations de sauvegarde de base de données Pour préparer le serveur aux opérations de sauvegarde de base de données automatiques et manuelles, spécifiez une classe d'unités de bande (TAPE) ou de fichier (FILE) et effectuez les autres étapes.
- AIX : [Exécution](#page-546-1) de plusieurs instances de serveur sur un même système Vous pouvez créer plusieurs instances de serveur sur votre système. Chaque instance de serveur dispose de son propre répertoire d'instance et de répertoires de journal et de base de données.
- AIX : [Surveillance](#page-546-0) du serveur Lorsque vous commencez à utiliser le serveur en production, surveillez l'espace utilisé par ce dernier pour vous assurer que la quantité d'espace est appropriée. Effectuez les ajustements d'espace si nécessaire.

## <span id="page-531-0"></span>**AIX : Création de l'ID utilisateur et des répertoires pour l'instance de serveur**

Créez l'ID utilisateur pour l'instance de serveur IBM Spectrum Protect et créez les répertoires dont celle-ci a besoin pour les journaux de base de données et de reprise.

### **Avant de commencer**

Avant de terminer cette tâche, [reportez-vous](#page-504-0) aux informations relatives à la planification de l'espace pour le serveur. Voir AIX : Feuilles de travail des détails de planification relatifs au serveur.

### **Procédure**

1. Créez l'ID utilisateur auquel appartiendra l'instance du serveur. C'est à l'aide de cet ID utilisateur que vous créerez l'instance du serveur à une étape ultérieure.

#### Systèmes d'exploitation AIX

Systèmes d'exploitation AIXCréez un groupe d'utilisateurs (et l'ID correspondant) qui sera le propriétaire de l'instance de serveur.

- a. Les commandes suivantes peuvent être exécutées depuis un ID utilisateur d'administration qui configurera les utilisateurs et les groupes. Créez l'ID utilisateur et le groupe dans le répertoire de base de l'utilisateur. Restriction : L'ID utilisateur doit contenir uniquement des lettres en minuscules (a à z), des chiffres (0 à 9) et le trait de soulignement ( \_ ). L'ID utilisateur et le nom de groupe doivent respecter les règles suivantes :
	- La longueur doit être de 8 caractères ou moins.
	- L'ID utilisateur et le nom de groupe ne peuvent pas commencer par *ibm*, *sql*, *sys* ou un chiffre.
	- L'ID utilisateur et le nom de groupe ne peuvent pas être *user*, *admin*, *guest*, *public*, *local* ou n'importe quel mot SQL réservé.

Par exemple, créez l'ID utilisateur tsminst1 dans le groupe tsmsrvrs. Les exemples ci-dessous indiquent comment créer cet ID utilisateur et ce groupe à l'aide des commandes du système d'exploitation.

#### Systèmes d'exploitation AIX

```
mkgroup id=1001 tsmsrvrs
mkuser id=1002 pgrp=tsmsrvrs home=/home/tsminst1 tsminst1
passwd tsminst1
```
Restriction : DB2 ne prend pas en charge l'authentification d'utilisateur de système d'exploitation directe via LDAP.

- b. Déconnectez-vous, puis reconnectez-vous au système. Modifiez le compte d'utilisateur que vous venez de créer. Utilisez un programme de connexion interactif tel que telnet pour afficher une invite de mot de passe et modifier ce mot de passe si nécessaire.
- 2. Créez les répertoires nécessaires au serveur.

Systèmes d'exploitation AIXCréez des répertoires vides pour chaque élément du tableau et vérifiez qu'ils appartiennent à l'ID utilisateur que vous venez de créer. Montez le stockage associé à chaque répertoire pour les répertoires des journaux actifs, des journaux d'archivage et des bases de données.

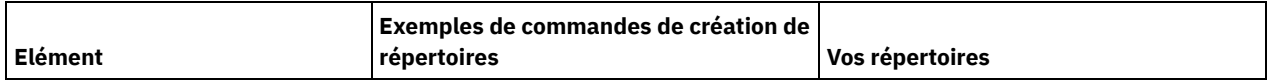

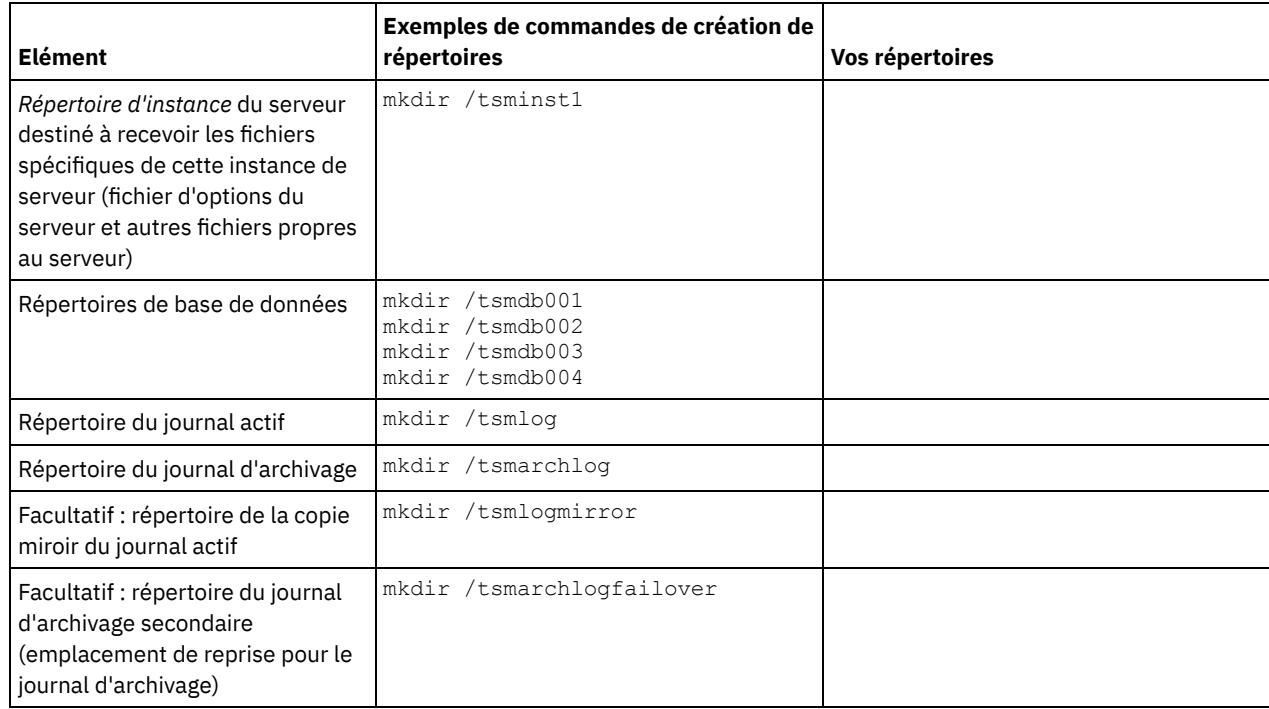

Lors de la création initiale d'un serveur à l'aide de l'utilitaire DSMSERV FORMAT ou de l'assistant de configuration, une base de données de serveur et un journal de reprise sont créés. De plus, des fichiers sont créés pour conserver les informations de base de données utilisées par le gestionnaire de base de données.

<span id="page-532-1"></span>3. Déconnectez le nouvel ID utilisateur.

## **AIX : Configuration du serveur IBM Spectrum Protect**

Une fois que vous avez installé et préparé le serveur, vous devez configurer l'instance de serveur.

### **Pourquoi et quand exécuter cette tâche**

Configurez une instance de serveur IBM Spectrum Protect en sélectionnant une des options suivantes :

- AIX : [Configuration](#page-532-0) d'IBM Spectrum Protect à l'aide de l'assistant de configuration L'assistant vous aider à configurer un serveur. L'interface utilisateur graphique (GUI) permet d'éviter certaines étapes de configuration complexes lorsqu'elles sont effectuées manuellement. Lancez l'assistant sur le système où vous avez installé le programme de serveur IBM Spectrum Protect.
- AIX : [Configuration](#page-533-0) manuelle de l'instance de serveur Après avoir installé IBM Spectrum Protect version 8.1.4, vous pouvez configurer manuellement IBM Spectrum Protect au lieu d'utiliser l'assistant de configuration.

# <span id="page-532-0"></span>**AIX : Configuration d'IBM Spectrum Protect à l'aide de l'assistant de configuration**

L'assistant vous aider à configurer un serveur. L'interface utilisateur graphique (GUI) permet d'éviter certaines étapes de configuration complexes lorsqu'elles sont effectuées manuellement. Lancez l'assistant sur le système où vous avez installé le programme de serveur IBM Spectrum Protect.

### **Avant de commencer**

Avant d'utiliser l'assistant de configuration, vous devez terminer toutes les étapes précédentes afin de préparer la configuration. Ces étapes incluent l'installation de IBM Spectrum Protect, la création de la base de données et des répertoires de journaux, ainsi que la création des répertoires et de l'ID utilisateur de l'instance du serveur.

### **Procédure**

1. Vérifiez que les conditions requises ci-dessous sont remplies :

Systèmes d'exploitation AIX

- Le client X Window System doit être installé sur le système où vous avez installé IBM Spectrum Protect. Un serveur X Window System doit également être en cours d'exécution sur votre bureau.
- Le protocole SSH doit être activé sur le système. Vérifiez que le port est défini sur la valeur par défaut (22) et que le port n'est pas bloqué par un pare-feu. Vous devez activer l'authentification par mot de passe dans le fichier sshd\_config du répertoire /etc/ssh/. En outre, vous devez vérifier que le service démon SSH possède les droits d'accès suffisants pour se connecter au système à l'aide de la valeur localhost.
- Vous devez pouvoir vous connecter au système avec l'ID utilisateur que vous avez créé pour l'instance de serveur à l'aide du protocole SSH. Lorsque vous utilisez l'assistant, vous devez fournir cet ID utilisateur et ce mot de passe pour accéder à ce système.
- Une copie de sauvegarde des fichiers suivants doit être conservée en lieu sûr :
	- Fichiers des clés de chiffrement principales  $(dsmkeydb.*)$
	- Fichiers des certificats et des clés privées des serveurs (cert.\*)
- 2. Démarrez la version locale de l'assistant :
	- Systèmes d'exploitation AIXOuvrez le programme dsmicfgx dans le répertoire /opt/tivoli/tsm/server/bin. L'assistant ne peut être exécuté qu'avec l'ID de superutilisateur (root).

Suivez les instructions pour effectuer la configuration. L'assistant peut être arrêté et redémarré, mais le serveur n'est pas opérationnel tant que le processus de configuration n'est pas entièrement terminé.

## <span id="page-533-0"></span>**AIX : Configuration manuelle de l'instance de serveur**

Après avoir installé IBM Spectrum Protect version 8.1.4, vous pouvez configurer manuellement IBM Spectrum Protect au lieu d'utiliser l'assistant de configuration.

- AIX : Création de [l'instance](#page-533-1) de serveur Créez une instance IBM Spectrum Protect en émettant la commande db2icrt.
- Systèmes d'exploitation AIXAIX : Configuration des [communications](#page-535-0) entre serveur et clients Un fichier d'options serveur type par défaut, dsmserv.opt.smp, est créé au cours de l'installation de IBM Spectrum Protect dans le répertoire /opt/tivoli/tsm/server/bin. Vous devez configurer les communications entre le serveur et les clients en créant un fichier d'options serveur. Pour cela, copiez l'exemple de fichier dans le répertoire de l'instance de serveur.
- AIX : [Formatage](#page-537-0) de la base de données et du journal Utilisez le format DSMSERV FORMAT pour initialiser une instance du serveur. Aucune autre activité n'est autorisée sur le serveur lors de l'initialisation de la base de données et du journal de reprise.
- AIX : Préparation du [gestionnaire](#page-537-1) de base de données pour la sauvegarde de la base de données Pour sauvegarder les données de la base de données dans IBM Spectrum Protect vous devez activer le gestionnaire de base de donnés et configurer l'API IBM Spectrum Protect.

## <span id="page-533-1"></span>**AIX : Création de l'instance de serveur**

Créez une instance IBM Spectrum Protect en émettant la commande db2icrt.

### **Pourquoi et quand exécuter cette tâche**

Plusieurs instances de serveur peuvent coexister sur un même poste de travail. Systèmes d'exploitation AIXImportant : Avant d'exécuter la commande db2icrt, vérifiez les éléments suivants :

- Le répertoire principal de l'utilisateur (/home/tsminst1) existe. S'il n'existe pas de répertoire de base, vous devez le créer. Le répertoire d'instance stocke les fichiers suivants générés par le serveur IBM Spectrum Protect :
	- Le fichier d'options du serveur, dsmserv.opt
	- Le fichier de base de données de clés du serveur, cert.kdb, et les fichiers .arm (utilisés par des clients et d'autres serveurs pour importer les certificats Secure Sockets Layer du serveur)
	- Le fichier de configuration des unités, si l'option de serveur DEVCONFIG ne spécifie pas de nom complet
	- Le fichier de l'historique des volumes, si l'option de serveur VOLUMEHISTORY ne spécifie pas de nom complet
	- Les volumes des pools de stockage DEVTYPE=FILE, si le répertoire de la classe d'unités n'est pas intégralement spécifié ou qu'il n'est pas complet.
	- Les exits utilisateur
	- La sortie de trace (si nom non complet)
- Une copie de sauvegarde des fichiers suivants doit être conservée en lieu sûr :
- $\circ$  Fichiers des clés de chiffrement principales (dsmkeydb. \*)
- Fichiers des certificats et des clés privées des serveurs (cert.\*)
- L'ID superutilisateur et l'ID utilisateur d'instance doivent avoir le droit d'écriture sur le fichier de configuration de l'interpréteur de commandes (shell). Un fichier de configuration de l'interpréteur de commandes (par exemple, .profile) existe dans le répertoire de base. Pour plus d'informations, voir le document [Informations](http://www.ibm.com/support/knowledgecenter/SSEPGG_11.1.0) sur le produit DB2. Recherchez les paramètres de variable d'environnement Linux et UNIX.

Systèmes d'exploitation AIX

1. Connectez-vous à l'aide de l'ID superutilisateur et créez une instance IBM Spectrum Protect. Le nom de l'instance doit être identique au nom de l'utilisateur qui possède l'instance. Utilisez la commande db2icrt et entrez-la sur une seule ligne : Systèmes d'exploitation AIX

```
/opt/tivoli/tsm/db2/instance/db2icrt -a server -u
nom_instance nom_instance
```
Par exemple, si votre ID utilisateur pour cette instance est tsminst1, utilisez la commande ci-après pour créer l'instance. Entrez la commande sur une seule ligne. Systèmes d'exploitation AIX

```
/opt/tivoli/tsm/db2/instance/db2icrt -a server -u
tsminst1 tsminst1
```
A faire : Utilisez désormais ce nouvel ID utilisateur lorsque vous configurez votre serveur IBM Spectrum Protect. Déconnectez-vous de l'ID superutilisateur et connectez-vous en utilisant le nouvel ID utilisateur d'instance.

2. Modifiez le répertoire par défaut de la base de données afin qu'il corresponde au répertoire d'instance du serveur. Si vous disposez de plusieurs serveurs, connectez-vous sous l'ID d'instance de chaque serveur. Pour ce faire, exécutez la commande suivante :

```
db2 update dbm cfg using dftdbpath répertoire_instance
```
Par exemple, où répertoire\_instance correspond à l'ID utilisateur d'instance :

```
db2 update dbm cfg using dftdbpath /tsminst1
```
- 3. Modifiez le chemin des bibliothèques afin d'inclure les bibliothèques requises par les opérations du serveur. Conseil : Dans les exemples suivants, il s'agit de ces répertoires :
	- *rép\_bin\_serveur* est un sous-répertoire du répertoire d'installation du serveur. Par exemple, /opt/tivoli/tsm/server/bin.
	- *rép\_base\_utilisateurs\_instance* est le répertoire de base de l'utilisateur d'instance. Par exemple, /home/tsminst1.
	- Systèmes d'exploitation AIXExécutez la commande suivante sur une ligne :

```
export LIBPATH=server bin directory/dbbkapi:
/usr/opt/ibm/gsk8_64/lib64:$LIBPATH
```
Vous devez mettre à jour l'un des fichiers suivants afin que le chemin des bibliothèques soit fixé au démarrage de DB2 ou du serveur. Le fichier à mettre à jour dépend du shell (interpréteur de commandes) que l'utilisateur d'instance est configuré pour utiliser.

Shell Bash ou Korn :

.

*rép\_base\_utilisateurs\_instance*/sqllib/userprofile

Interpréteur de commandes C :

*rép\_base\_utilisateurs\_instance*/sqllib/usercshrc

Le fichier à mettre à jour dépend du shell (interpréteur de commandes) que l'utilisateur d'instance est configuré pour utiliser.

Shell Bash ou Korn :

Ajoutez l'entrée suivante au fichier *rép\_base\_utilisateurs\_instance*/sqllib/userprofile (faites-la tenir sur une seule ligne) : Systèmes d'exploitation AIX

```
export LIBPATH=server_bin_directory/
dbbkapi:/usr/opt/ibm/gsk8_64/lib64:$LIBPATH
```
Interpréteur de commandes C :

Ajoutez l'entrée suivante au fichier *rép\_base\_utilisateurs\_instance*/sqllib/usercshrc, sur une ligne : Systèmes d'exploitation AIX

```
setenv LIBPATH server bin directory/dbbkapi:
/usr/opt/ibm/gsk8_64/lib64:$LIBPATH
```
A faire : Les entrées suivantes doivent figurer dans le chemin des bibliothèques et précéder toutes celles qu'il contient déjà :

- server\_bin\_directory/dbbkapi
- /usr/local/ibm/gsk8\_64/lib64

4. Créez un fichier d'options serveur. Voir AIX : Configuration des [communications](#page-535-0) entre serveur et clients.

<span id="page-535-0"></span>Systèmes d'exploitation AIX

## **AIX : Configuration des communications entre serveur et clients**

Un fichier d'options serveur type par défaut, dsmserv.opt.smp, est créé au cours de l'installation de IBM Spectrum Protect dans le répertoire /opt/tivoli/tsm/server/bin. Vous devez configurer les communications entre le serveur et les clients en créant un fichier d'options serveur. Pour cela, copiez l'exemple de fichier dans le répertoire de l'instance de serveur.

### **Pourquoi et quand exécuter cette tâche**

Vérifiez que vous avez un répertoire d'instance de serveur, par exemple /tsminst1 et copiez le fichier d'exemple dans ce répertoire. Appelez le nouveau fichier dsmserv.opt et éditez les options. Effectuez cette configuration avant d'initialiser la base de données du serveur. Chaque entrée de ce fichier type est un commentaire, c'est-à-dire une ligne commençant par un astérisque (\*). Les options ne sont pas sensibles à la casse et un ou plusieurs espaces peuvent être insérés entre les mots clés et les valeurs.

Appliquez les règles suivantes pour modifier le fichier d'options :

- Supprimez l'astérisque placé en début de ligne pour activer une option.
- Commencez à entrer les options dans n'importe quelle colonne.
- N'entrez qu'une option par ligne (une option ne peut pas occuper plusieurs lignes).
- Si vous définissez plusieurs entrées pour un mot clé, la dernière est utilisée par le serveur IBM Spectrum Protect.

Lorsque vous modifiez le fichier d'options du serveur, vous devez redémarrer celui-ci pour que les modifications prennent effet.

Vous pouvez spécifier une ou plusieurs des méthodes de communication suivantes :

- TCP/IP version 4 ou version 6
- Mémoire partagée
- Secure Sockets Layer (SSL)

Conseil : Vous pouvez authentifier les mots de passe avec le serveur d'annuaire LDAP ou les authentifier avec le serveur IBM Spectrum Protect. Les mots de passe authentifiés avec le serveur répertoire LDAP peuvent fournir une extension de la sécurité du serveur.

- Systèmes d'exploitation AIXAIX : [Définition](#page-535-1) des options TCP/IP Faites une sélection parmi l'ensemble des options TCP/IP pour le serveur IBM Spectrum Protect ou conservez l'option par défaut.
- Systèmes d'exploitation AIXAIX : [Définition](#page-536-0) d'options de mémoire partagée Vous pouvez utiliser des communications en mémoire partagée entre clients et serveurs installés sur le même système. Pour utiliser la mémoire partagée, vous devez installer TCP/IP Version 4 sur le système.
- Systèmes d'exploitation AIXAIX : [Paramétrage](#page-536-1) des options Secure Sockets Layer Vous pouvez ajouter plus de protection pour vos données et mots de passe en utilisant Secure Sockets Layer (SSL).

# <span id="page-535-1"></span>**AIX : Définition des options TCP/IP**

Faites une sélection parmi l'ensemble des options TCP/IP pour le serveur IBM Spectrum Protect ou conservez l'option par défaut.

### **Pourquoi et quand exécuter cette tâche**

L'exemple ci-après est une liste d'options TCP/IP que vous pouvez utiliser pour configurer votre système.

commmethod tcpip<br>tcpport 1500 tcpport<br>tcpwindowsize 0 tcpwindowsize tcpnodelay yes

Conseil : Vous pouvez utiliser TCP/IP Version 4, 6 ou les deux.

#### **TCPPORT**

Adresse de port du serveur pour les communication TCP/IP et SSL. La valeur par défaut est 1 500. Systèmes d'exploitation AIXTCPWINDOWSIZE

Systèmes d'exploitation AIXSpécifie la taille de la mémoire tampon TCP/IP utilisée pour envoyer ou recevoir les données. La taille de fenêtre utilisée dans une session est la plus petite des tailles de fenêtre définies sur le serveur et sur le client. Des tailles de fenêtre supérieures utilisent davantage de mémoire, mais peuvent augmenter les performances.

Vous pouvez indiquer un nombre entier compris entre 0 et 2048. Pour utiliser la taille de fenêtre par défaut définie par le système d'exploitation, entrez la valeur 0.

#### **TCPNODELAY**

Indique si le serveur envoie les messages courts ou laisse TCP/IP les placer en mémoire tampon. L'envoi des messages courts permet d'améliorer le débit, mais augmente le nombre de paquets transitant par le réseau. Entrez Oui pour envoyer les messages courts ou NON pour que TCP/IP les place en mémoire tampon. La valeur par défaut est YES.

#### TCPADMINPORT

Indique le numéro du port sur lequel le gestionnaire de communications TCP/IP du serveur doit attendre les demandes de communication TCP/IP ou compatibles SSL autres que les sessions client. La valeur par défaut est TCPPORT.

#### **SSLTCPPORT**

(SSL uniquement) Indique le numéro de port SSL (Secure Sockets Layer) sur lequel le gestionnaire de communications TCP/IP du serveur attend les demandes de sessions configurées pour prendre en charge SSL destinées au client de sauvegarde archivage de ligne de commande ou au client d'administration de ligne de commande.

#### SSLTCPADMINPORT

(SSL uniquement) Indique l'adresse du port sur lequel le gestionnaire de communications TCP/IP du serveur attend les demandes de sessions configurées pour prendre en charge SSL destinées au client d'administration de ligne de commande.

## <span id="page-536-0"></span>**AIX : Définition d'options de mémoire partagée**

Vous pouvez utiliser des communications en mémoire partagée entre clients et serveurs installés sur le même système. Pour utiliser la mémoire partagée, vous devez installer TCP/IP Version 4 sur le système.

### **Pourquoi et quand exécuter cette tâche**

L'exemple suivant affiche un paramètre de mémoire partagée :

commmethod sharedmem shmport 1510

Dans cet exemple, SHMPORT spécifie l'adresse de port TCP/IP d'un serveur lorsque la mémoire partagée est utilisée. Utilisez l'option SHMPORT pour spécifier un autre port TCP/IP. L'adresse de port par défaut est 1510. COMMMETHOD peut être utilisé plusieurs fois dans le fichier d'options du serveur IBM Spectrum Protect, avec une valeur différente à chaque fois. Par exemple :

commmethod tcpip commmethod sharedmem

Systèmes d'exploitation AIXLe nombre maximal de sessions en mémoire partagée simultanées dépend des ressources système disponibles. Chacune de ces sessions utilise une zone de mémoire partagée pouvant atteindre 4 Mo et quatre files d'attente de messages IPCS, selon le niveau du client IBM Spectrum Protect.

Systèmes d'exploitation AIXSi le serveur et le client ne sont pas exécutés à l'aide du même ID utilisateur, le serveur doit être un serveur racine. Cela empêche que des erreurs se produisent au niveau de la mémoire partagée.

### <span id="page-536-1"></span>**AIX : Paramétrage des options Secure Sockets Layer**

Vous pouvez ajouter plus de protection pour vos données et mots de passe en utilisant Secure Sockets Layer (SSL).

#### **Avant de commencer**

SSL est la technologie standard pour créer des sessions chiffrées entre serveurs et clients. SSL fournit un canal sécurisé pour les serveurs et les clients pour communiquer sur des chemins de communication ouverts. Avec SSL, l'identité du serveur est vérifiée via l'utilisation de certificats numériques.

Pour vous assurer de meilleures performances du système, utilisez SSL uniquement lorsque cela est nécessaire. Envisagez d'ajouter des ressources de processeur supplémentaires sur le serveur IBM Spectrum Protect pour gérer les exigences supplémentaires.

## <span id="page-537-0"></span>**AIX : Formatage de la base de données et du journal**

Utilisez le format DSMSERV FORMAT pour initialiser une instance du serveur. Aucune autre activité n'est autorisée sur le serveur lors de l'initialisation de la base de données et du journal de reprise.

Une fois les communications serveur configurées, vous êtes prêt à initialiser la base de données. Assurez-vous de vous connecter à l'aide de l'ID utilisateur d'instance. Ne placez pas les répertoires sur des systèmes de fichiers pouvant manquer d'espace. Si certains répertoires (par exemple, le journal d'archivage) devient indisponible ou saturé, le serveur s'arrête.

Pour des performances optimales et pour faciliter l'entrée-sortie, spécifiez au moins deux conteneurs de taille égale ou des numéros d'unité logique (LUN) pour la base de données. Par ailleurs, chaque journal actif et chaque journal d'archivage doivent disposer de son leur conteneur ou LUN.

### **Définition du gestionnaire de liste de sortie**

Affectez à la variable de registre DB2NOEXITLIST la valeur ON pour chaque instance de serveur. Connectez-vous au système en tant que propriétaire d'instance de serveur et exécutez la commande suivante :

db2set -i *nom\_instance\_serveur* DB2NOEXITLIST=ON

Par exemple : Systèmes d'exploitation AIX

db2set -i tsminst1 DB2NOEXITLIST=ON

### **Initialisation d'une instance de serveur**

Utilisez le format DSMSERV FORMAT pour initialiser une instance du serveur. Par exemple, si le répertoire d'instance du serveur est /tsminst1, exécutez les commande suivantes : Systèmes d'exploitation AIX

```
cd /tsminst1
dsmserv format dbdir=/tsmdb001 activelogsize=32768
activelogdirectory=/activelog archlogdirectory=/archlog
archfailoverlogdirectory=/archfaillog mirrorlogdirectory=/mirrorlog
```
Conseil : Si vous spécifiez plusieurs répertoires, vérifiez que les systèmes de fichiers sous-jacents sont de même taille, afin de garantir la cohérence du degré de parallélisme pour les opérations de base de données. Si un ou plusieurs répertoires de la base de données sont plus petits que les autres, ils réduisent les risques de lecture anticipée et de distribution en parallèle optimisées de la base de données.

Systèmes d'exploitation AIXConseil : Si DB2 ne démarre pas après l'exécution de la commande DSMSERV FORMAT, il sera peut-être nécessaire de désactiver l'option de montage du système de fichier NOSUID. Si cette option est définie sur le système de fichiers qui contient le répertoire du propriétaire d'instance DB2, ou sur un système de fichiers qui contient la base de données DB2, les journaux actifs, les journaux d'archivage, les journaux de basculement ou les journaux miroir, l'option doit être désactivée pour démarrer le système.

Après avoir désactivé l'option NOSUID, remontez les systèmes de fichier et démarrez DB2 en exécutant la commande suivante :

db2start

#### **Information associée**:

<span id="page-537-1"></span>DSMSERV FORMAT [\(Formatage](http://www.ibm.com/support/knowledgecenter/SSEQVQ_8.1.3/srv.reference/r_cmd_dsmserv_format.html) de la base de données et du journal)

# **AIX : Préparation du gestionnaire de base de données pour la sauvegarde de la base de données**

Pour sauvegarder les données de la base de données dans IBM Spectrum Protect vous devez activer le gestionnaire de base de donnés et configurer l'API IBM Spectrum Protect.

Systèmes d'exploitation AIXEn démarrant avec IBM Spectrum Protect version 7.1, il n'est plus nécessaire de définir le mot de passe de l'API lors d'une configuration manuelle du serveur. Si vous définissez le mot de passe de l'API lors du processus de configuration manuel, les tentatives de sauvegarde de la base de données peuvent échouer.

Si vous utilisez l'assistant de configuration pour créer une instance de serveur IBM Spectrum Protect, ces étapes ne sont pas requises. Si vous configurez une instance manuellement, effectuez la procédure suivante avant d'exécuter la commande BACKUP DB ou RESTORE DB.

Avertissement : Si la base de données est inutilisable, l'intégralité du serveur IBM Spectrum Protect n'est pas disponible. Si une base de données est perdue et ne peut pas être récupérée, il peut être difficile, voire impossible, de récupérer les données gérées par ce serveur. Par conséquent, il est essentiel de sauvegarder la base de données.

Systèmes d'exploitation AIXDans les commandes suivantes, remplacez les valeurs de l'exemple par vos valeurs réelles. Les exemples utilisent tsminst1 pour l'ID utilisateur d'instance du serveur, /tsminst1 pour le répertoire d'instance du serveur et /home/tsminst1 en tant que répertoire de base des utilisateurs de l'instance de serveur.

- 1. Configurez la variable d'environnement de l'API IBM Spectrum Protect pour l'instance de base de données :
	- a. Connectez-vous à l'aide de l'ID utilisateur tsminst1.
	- b. Lorsque l'utilisateur tsminst1 est connecté, vérifiez que l'environnement DB2 est correctement initialisé. L'environnement DB2 est initialisé par l'exécution du script /home/tsminst1/sqllib/db2profile, laquelle s'effectue normalement de manière automatique à partir du profil d'ID utilisateur. Vérifiez que le fichier .profile existe dans le répertoire de base des utilisateurs d'instance, par exemple /home/tsminst1/.profile. Si .profile n'exécute pas le script db2profile, ajoutez les lignes suivantes :

```
if [ -f /home/tsminst1/sqllib/db2profile ]; puis
      . /home/tsminst1/sqllib/db2profile
 fi
```
c. Dans le fichier répertoire instance/sqllib/userprofile, ajoutez les lignes suivantes :

```
DSMI_CONFIG=répertoire_instance_serveur/tsmdbmgr.opt
DSMI_DIR=répertoire_bin_serveur/dbbkapi
DSMI_LOG=répertoire_instance_serveur
export DSMI_CONFIG DSMI_DIR DSMI_LOG
```
où :

- *répertoire\_instance* est le répertoire de base de l'utilisateur de l'instance de serveur.
- *répertoire\_instance\_serveur* est le répertoire d'instance du serveur.
- *répertoire\_bin\_serveur* est le répertoire bin du serveur. L'emplacement par défaut est /opt/tivoli/tsm/server/bin.

Dans le fichier répertoire\_instance/sqllib/usercshrc, ajoutez les lignes suivantes :

```
setenv DSMI_CONFIG=répertoire_instance_serveur/tsmdbmgr.opt
setenv DSMI_DIR=répertoire_bin_serveur/dbbkapi
setenv DSMI_LOG=répertoire_instance_serveur
```
2. Déconnectez-vous, puis reconnectez-vous en tant que tsminst1, puis exécutez la commande suivante :

. ~/.profile

Conseil : Vérifiez que vous entrez un espace après le point initial (.).

3. Créez un fichier nommé tsmdbmgr.opt dans le répertoire *instance\_serveur*, dans cet exemple, il s'agit du répertoire /tsminst1, puis ajoutez la ligne suivante :

SERVERNAME TSMDBMGR\_TSMINST1

A faire : La valeur de SERVERNAME doit être cohérente dans les fichiers tsmdbmgr.opt et dsm.sys.

- 4. En tant que superutilisateur, ajoutez les lignes suivantes au fichier de configuration dsm.sys de l'API IBM Spectrum Protect. Par défaut, le fichier de configuration dsm.sys se trouve à l'emplacement suivant :
	- *répertoire\_bin\_serveur*/dbbkapi/dsm.sys

```
servername TSMDBMGR_TSMINST1
commmethod tcpip
tcpserveraddr localhost
tcpport 1500
errorlogname /tsminst1/tsmdbmgr.log
nodename $$_TSMDBMGR_$$
```
- où
- *servername* correspond à la valeur de servername dans le fichier tsmdbmgr.opt.
- *commethod* spécifie l'API client qui est utilisée pour contacter le serveur dans le cadre de la sauvegarde de base de données. Cette valeur peut être tcpip ou sharedmem. Pour plus d'informations sur la mémoire partagée, voir l'étape 5.
- *tcpserveraddr* indique l'adresse de serveur utilisée par l'API client pour contacter le serveur dans le cadre d'une sauvegarde de base de données. Pour que la base de données puisse être sauvegardée, ce paramètre doit avoir pour valeur localhost.
- *tcpport* indique le numéro de port utilisé par l'API client pour contacter le serveur dans le cadre d'une sauvegarde de base de données. Prenez soin d'entrer la même valeur tcpport que celle qui est spécifiée dans le fichier d'options du serveur dsmserv.opt.
- *errorlogname* indique le journal des erreurs dans lequel l'API client consigne les erreurs détectées lors d'une sauvegarde de base de données. Ce journal se trouve généralement dans le répertoire d'instance du serveur. Toutefois, il peut être placé dans n'importe quel emplacement, à condition que l'ID utilisateur d'instance dispose d'un droit d'accès en écriture sur cet emplacement.
- *nodename* indique le nom de noeud utilisé par l'API client pour se connecter au serveur lors d'une sauvegarde de base de données. Pour que la base de données puisse être sauvegardée, ce paramètre doit avoir pour valeur \$\$\_TSMDBMGR\_\$\$.
- 5. Facultatif : configurez le serveur pour sauvegarder la base de données en utilisant la mémoire partagée. De cette manière, vous pourrez éventuellement réduire la charge du processeur et améliorer la capacité de traitement. Exécutez les étapes suivantes :
	- a. Vérifiez le fichier dsmserv.opt. Si les lignes suivantes ne figurent pas dans le fichier, ajoutez-les :

```
commmethod sharedmem
shmport numéro_port
```
où *numéro\_port* correspond au port à utiliser pour la mémoire partagée. b. Dans le fichier de configuration dsm.sys, recherchez les lignes suivantes :

```
commmethod tcpip
tcpserveraddr localhost
tcpport numéro_port
```
Remplacez les lignes spécifiées par les lignes suivantes :

commmethod sharedmem shmport *numéro\_port*

où *numéro\_port* correspond au port à utiliser pour la mémoire partagée.

# <span id="page-539-0"></span>**AIX : Configuration des options de serveur pour la maintenance de la base de données serveur**

Afin d'éviter les problèmes liés à la croissance de la base de données et aux performances de serveur, le serveur surveille automatiquement les tables de sa base de données et les réorganise si nécessaire. Avant de démarrer le serveur pour une utilisation en production, définissez les options de serveur afin de contrôler le moment où la réorganisation est exécutée. Si vous prévoyez d'utiliser le dédoublonnage de données, assurez-vous que l'option permettant d'exécuter une réorganisation d'index est activée.

### **Pourquoi et quand exécuter cette tâche**

La réorganisation des tables et des index requiert des ressources de processeur importantes, un espace de journal actif et un espace de journal d'archivage. Comme la sauvegarde de base de données est prioritaire par rapport à la réorganisation, sélectionnez l'heure et la durée de la réorganisation afin de vous assurer que les processus ne se chevauchent pas et que la réorganisation peut être effectuée.

Systèmes d'exploitation AIXVous pouvez optimiser la réorganisation des tables et des index pour la base de données du serveur. Vous permettez ainsi d'éviter tout problème lié aux performances et à la croissance de base de données inattendue. Pour obtenir des instructions, voir la note [technique](http://www.ibm.com/support/docview.wss?uid=swg21683633) 1683633.

Si vous mettez à jour ces options de serveur lorsque le serveur est en cours d'exécution, vous devez arrêter et redémarrer le serveur avant que les valeurs mises à jour s'appliquent.
#### 1. Modifiez les options du serveur.

Systèmes d'exploitation AIXEditez le fichier d'options du serveur, dsmserv.opt, dans le répertoire d'instance du serveur. Suivez ces instructions lorsque vous modifiez le fichier d'options du serveur:

- o Supprimez l'astérisque placé en début de ligne pour activer une option.
- Entrez une option sur l'une des lignes.
- o Saisissez une seule option par ligne. L'option complète avec sa valeur doit occuper une seule ligne.
- Si vous avez plusieurs entrées pour une option du fichier, le serveur utilise la dernière.

Pour afficher les options de serveur disponibles, reportez-vous au fichier d'exemple, dsmserv.opt.smp, dans le répertoire /opt/tivoli/tsm/server/bin.

2. Si vous prévoyez d'utiliser le dédoublonnage de données, activez l'option de serveur ALLOWREORGINDEX. Ajoutez l'option et la valeur suivantes au fichier d'options du serveur :

allowreorgindex yes

- 3. Définissez les options de serveur REORGBEGINTIME et REORGDURATION pour contrôler quand la réorganisation commence et pendant combien de temps elle s'exécute. Sélectionnez une heure et une durée de telle sorte que la réorganisation soit exécutée au moment où vous pensez que le serveur est le moins occupé. Ces options de serveur contrôlent les processus de réorganisation des tables et des index.
	- a. Paramétrez l'heure de démarrage de la réorganisation à l'aide de l'option de serveur REORGBEGINTIME. Indiquez l'heure au format 24 heures. Par exemple, pour paramétrer l'heure de début de la réorganisation à 16h30, définissez l'option et la valeur suivantes dans le fichier d'options du serveur :

reorgbegintime 20:30

b. Paramétrez l'intervalle au cours duquel le serveur peut commencer la réorganisation. Par exemple, pour spécifier que le serveur peut démarrer la réorganisation pendant quatre heures à partir de l'heure définie par l'option de serveur REORGBEGINTIME, spécifiez l'option et la valeur suivantes dans le fichier d'options du serveur :

reorgduration 4

4. Si le serveur était en cours d'exécution lorsque vous avez mis à jour le fichier d'options du serveur, arrêtez et redémarrez le serveur.

#### **Information associée**:

**E**\* [ALLOWREORGINDEX](http://www.ibm.com/support/knowledgecenter/SSEQVQ_8.1.4/srv.reference/r_opt_server_allowreorgindex.html) **E**\* [ALLOWREORGTABLE](http://www.ibm.com/support/knowledgecenter/SSEQVQ_8.1.4/srv.reference/r_opt_server_allowreorgtable.html) **[REORGBEGINTIME](http://www.ibm.com/support/knowledgecenter/SSEQVQ_8.1.4/srv.reference/r_opt_server_reorgbegintime.html) [REORGDURATION](http://www.ibm.com/support/knowledgecenter/SSEQVQ_8.1.4/srv.reference/r_opt_server_reorgduration.html)** Systèmes d'exploitation AIX

## **AIX : Démarrage de l'instance de serveur**

Vous pouvez démarrer le serveur à l'aide de l'ID utilisateur d'instance (pratique recommandée) ou de l'ID utilisateur racine.

#### **Avant de commencer**

Vérifiez que les droits d'accès et le nombre d'utilisateurs limite ont été définis correctement

Systèmes d'exploitation AIXPour obtenir des instructions, voir [Vérification](#page-541-0) des droits d'accès et de la limite utilisateur.

### **Pourquoi et quand exécuter cette tâche**

Lorsque vous démarrez le serveur à l'aide de l'ID utilisateur d'instance, vous simplifiez le processus de configuration et évitez tout problème potentiel. Cependant, dans certains cas, il peut s'avérer nécessaire d'utiliser l'ID superutilisateur pour démarrer le serveur. Par exemple, vous souhaiterez peut-être utiliser l'ID superutilisateur pour vous assurer que le serveur peut accéder à des périphériques spécifiques. Vous pouvez configurer le serveur pour qu'il démarre automatiquement en utilisant l'ID utilisateur de d'instance ou l'ID utilisateur racine (root).

Systèmes d'exploitation AIXSi vous devez exécuter des tâches de maintenance ou de reconfiguration, démarrez le serveur en mode maintenance.

Pour démarrer le serveur, effectuez l'une des actions suivantes :

Démarrer le serveur à l'aide de l'ID utilisateur d'instance.

Systèmes d'exploitation AIXPour des instructions, voir [Démarrage](#page-542-0) du serveur à l'aide de l'ID utilisateur d'instance.

Démarrer le serveur à l'aide de l'ID superutilisateur.

Pour connaître les instructions permettant d'autoriser des ID [superutilisateur](http://www.ibm.com/support/knowledgecenter/SSGSG7_7.1.1/com.ibm.itsm.srv.doc/t_srv_mng_authority_startsrv.html) à démarrer le serveur, voir Procédure visant à autoriser les ID superutilisateur à démarrer le serveur (version 7.1.1). Pour connaître les instructions relatives au démarrage du serveur à l'aide de l'ID [superutilisateur,](http://www.ibm.com/support/knowledgecenter/SSGSG7_7.1.1/com.ibm.itsm.srv.doc/t_srv_mng_startsrv_root.html) voir Démarrage du serveur à partir de l'ID superutilisateur (version 7.1.1).

Systèmes d'exploitation AIXDémarrer le serveur automatiquement.

Systèmes d'exploitation AIXPour obtenir des instructions, voir AIX : Démarrage [automatique](#page-543-0) des serveurs.

Systèmes d'exploitation AIXDémarrez le serveur en mode maintenance.

Pour obtenir des instructions, voir AIX : Démarrage du serveur en mode [maintenance](#page-544-0).

<span id="page-541-0"></span>Systèmes d'exploitation AIX

## **AIX : Vérification des droits d'accès et de la limite utilisateur**

Avant de démarrer le serveur, vérifiez les droits d'accès et le nombre d'utilisateurs limite.

### **Pourquoi et quand exécuter cette tâche**

Si vous ne vérifiez pas les limites utilisateurs, également connues comme *ulimits*, le serveur peut devenir instable ou se bloquer. Vous devez également vérifier la limite système du nombre maximum de fichiers ouverts. La limite système doit être supérieure ou égale à la limite utilisateur.

#### **Procédure**

- 1. Vérifiez que l'ID utilisateur d'instance de serveur possède les droits nécessaires pour démarrer le serveur.
- 2. Pour l'instance de serveur que vous allez démarrer, vérifiez que vous disposez des droits nécessaires pour lire et écrire les fichiers dans le répertoire d'instance du serveur. Vérifiez que le fichier dsmserv.opt existe dans le répertoire d'instance du serveur et que ce fichier contient les paramètres de l'instance du serveur.
- 3. Si le serveur est rattaché à une unité de bande, un changeur de support ou une unité à support amovible et que vous décidez de démarrer le serveur à l'aide de l'ID utilisateur d'instance, accordez l'accès en lecture/écriture à l'ID utilisateur d'instance pour ces périphériques. Pour définir les droits, procédez comme suit :
	- Si le système est dédié à IBM Spectrum Protect et que seul l'administrateur IBM Spectrum Protect y a accès, assurez-vous que les fichiers d'unité spéciaux sont modifiables globalement. Sur la ligne de commande du système d'exploitation, exécutez la commande suivante :

chmod +w /dev/rmtX

Si le système comprend plusieurs utilisateurs, vous pouvez limiter l'accès en faisant de l'ID utilisateur d'instance IBM Spectrum Protect le propriétaire des fichiers d'unité spéciaux. Sur la ligne de commande du système d'exploitation, exécutez la commande suivante :

```
chmod u+w /dev/rmtX
```
o Si plusieurs instances utilisateur s'exécutent sur le même système, modifiez le nom du groupe, par exemple TAPEUSERS, et ajoutez chaque ID utilisateur d'instance IBM Spectrum Protect à ce groupe. Modifiez ensuite le propriétaire des fichiers d'unité spéciaux pour qu'ils appartiennent au groupe TAPEUSERS et assurez-vous que le groupe peut y écrire des données. Sur la ligne de commande du système d'exploitation, exécutez la commande suivante :

chmod g+w /dev/rmtX

4. Vérifiez les limites utilisateur suivantes, en vous aidant des recommandations du tableau.

| Type de limite utilisateur                          |          | Valeur préférée   Commande de requête sur la valeur |
|-----------------------------------------------------|----------|-----------------------------------------------------|
| Taille maximum des fichiers core créés              | Illimité | ulimit -Hc                                          |
| Taille maximum du segment de données d'un processus | Illimité | ulimit -Hd                                          |
| Taille de fichier maximale                          | Illimité | ulimit -Hf                                          |
| Nombre maximum de fichiers ouverts                  | 65536    | ulimit -Hn                                          |
| Temps maximum du processeur en secondes             | Illimité | ulimit -Ht                                          |

Tableau 1. Valeurs de limites utilisateurs (ulimit)

Pour modifier les limites utilisateur, suivez les instructions figurant dans la documentation de votre système d'exploitation.

Conseil : Si vous prévoyez de démarrer automatiquement le serveur à l'aide d'un script, vous pouvez définir les limites utilisateur dans le script.

- 5. Vérifiez que la limite utilisateur associée au nombre maximum de processus utilisateur (paramètre nproc) est définie sur la valeur minimale recommandée de 16384.
	- a. Pour vérifier la limite utilisateur actuelle, émettez la commande ulimit -Hu à l'aide de l'ID utilisateur d'instance. Par exemple :

[user@Machine ~]\$ ulimit -Hu 16384

b. Si la limite du nombre maximum de processus utilisateur n'est pas définie sur 16384, définissez la valeur sur 16384. Systèmes d'exploitation AIXAjoutez la ligne suivante au fichier /etc/security/limits :

*id\_utilisateur\_instance* - nproc 16384

où *id\_utilisateur\_instance* correspond à l'ID utilisateur de l'instance du serveur.

<span id="page-542-0"></span>Systèmes d'exploitation AIX

## **AIX : Démarrage du serveur à l'aide de l'ID utilisateur d'instance**

Pour démarrer le serveur à l'aide de l'ID utilisateur d'instance, connectez-vous avec l'ID utilisateur d'instance et exécutez la commande appropriée dans le répertoire d'instance du serveur.

#### **Avant de commencer**

Vérifiez que les droits d'accès et les limites utilisateur sont définis [correctement.](#page-541-0) Pour obtenir des instructions, voir AIX : Vérification des droits d'accès et de la limite utilisateur.

### **Procédure**

1. Connectez-vous au système sur lequel IBM Spectrum Protect est installé à l'aide de l'ID utilisateur d'instance du serveur.

2. Si vous ne disposez pas d'un profil utilisateur exécutant le script db2profile, émettez la commande suivante :

. /home/tsminst1/sqllib/db2profile

Conseil : Pour obtenir des instructions sur la mise à jour du script de connexion de l'ID utilisateur pour l'exécution automatique du script db2profile, voir la [documentation](http://www.ibm.com/support/knowledgecenter/SSEPGG_11.1.0/com.ibm.db2.luw.kc.doc/welcome.html) DB2.

3. Démarrez le serveur en lançant la commande suivante sur une ligne depuis le répertoire d'instance du serveur :

Systèmes d'exploitation AIX

LDR\_CNTRL=TEXTPSIZE=64K@DATAPSIZE=64K@STACKPSIZE=64K@SHMPSIZE=64K usr/bin/dsmserv

Systèmes d'exploitation AIXVeillez à inclure un espace après SHMPSIZE=64K. En démarrant le serveur à l'aide de cette commande, vous activez les pages de mémoire 63 ko pour le serveur. Ce paramètre permet d'optimiser les performances du serveur.

Conseil : La commande est exécutée en avant-plan pour que vous puissiez définir un ID administrateur et vous connecter à l'instance de serveur.

Systèmes d'exploitation AIXPar exemple, si le nom de l'instance de serveur est tsminst1 et que le répertoire de l'instance de serveur est /tsminst1, vous pouvez démarrer l'instance à l'aide des commandes suivantes :

```
cd /tsminst1
 . ~/sqllib/db2profile
LDR_CNTRL=TEXTPSIZE=64K@DATAPSIZE=64K@STACKPSIZE=64K@SHMPSIZE=64K
usr/bin/dsmserv
```
<span id="page-543-0"></span>Systèmes d'exploitation AIX

## **AIX : Démarrage automatique des serveurs**

Vous pouvez configurer le serveur pour qu'il démarre automatiquement lors du démarrage du système. Utilisez le script rc.dsmserv fourni à cet effet.

#### **Avant de commencer**

Vérifiez que les droits d'accès et les limites d'utilisateurs sont définis correctement.

Systèmes d'exploitation AIXPour obtenir des instructions, voir [Vérification](#page-541-0) des droits d'accès et de la limite utilisateur.

#### **Pourquoi et quand exécuter cette tâche**

Le script rc.dsmserv se trouve dans le répertoire d'installation du serveur, par exemple dans le répertoire /opt/tivoli/tsm/server/bin.

Systèmes d'exploitation AIXConseil : Si vous avez utilisé l'assistant de configuration, il se peut que vous ayez choisi de lancer le serveur automatiquement au redémarrage du système. Si vous avez sélectionné cette option, une entrée relative au démarrage du serveur a été automatiquement ajoutée dans le fichier /etc/inittab.

#### **Procédure**

Si vous avez configuré le serveur sans l'aide d'un assistant, ajoutez une entrée dans le fichier /etc/inittab pour chaque serveur à faire démarrer automatiquement :

- 1. Définissez le niveau d'exécution de la valeur correspondant au mode multi-utilisateur et activez l'option réseau. Généralement, le niveau d'exécution à utiliser est 2, 3 ou 5, selon le système d'exploitation et sa configuration. Vérifiez que le niveau d'exécution dans le fichier /etc/inittab correspond au niveau d'exécution du système d'exploitation. Pour plus d'informations sur le mode multi-utilisateur et les niveaux d'exécution, voir la documentation relative à votre système d'exploitation.
- 2. Dans la commande rc.dsmserv du fichier /etc/inittab, indiquez l'ID utilisateur de l'instance à l'aide de l'option -u et l'emplacement du répertoire d'instance du serv eur à l'aide de l'option -i. Si vous souhaitez démarrer plusieurs instances de serveur automatiquement, ajoutez une entrée pour chaque instance de serveur. Pour vérifier la syntaxe, voir la documentation de votre système d'exploitation.

Conseil : Pour démarrer automatiquement une instance de serveur avec l'ID superutilisateur, utilisez l'option -U.

#### **Exemple**

Par exemple, si le propriétaire de l'instance est tsminst1 et le répertoire de l'instance de serveur, /home/tsminst1/tsminst1, ajoutez l'entrée suivante à /etc/inittab, sur une seule ligne :

Systèmes d'exploitation AIX

```
tsm1:2:once:/opt/tivoli/tsm/server/bin/rc.dsmserv -u tsminst1
   -i /home/tsminst1/tsminst1 -q >/dev/console 2>&1
```
Dans cet exemple, l'ID du processus est tsm1 et le niveau d'exécution a la valeur 2.

Si vous souhaitez exécuter plusieurs instances de serveur, ajoutez une entrée pour chacune d'entre elles. Par exemple, si vous disposez des ID de propriétaire d'instance tsminst1 et tsminst2, ainsi que des répertoires d'instance /home/tsminst1/tsminst1 et /home/tsminst2/tsminst2, ajoutez les entrées suivantes à /etc/inittab. Chaque entrée doit figurer sur une seule ligne.

Systèmes d'exploitation AIX

```
tsm1:2:once:/opt/tivoli/tsm/server/bin/rc.dsmserv -u tsminst1
   -i /home/tsminst1/tsminst1 -q >/dev/console 2>&1
tsm2:2:once:/opt/tivoli/tsm/server/bin/rc.dsmserv -u tsminst2
  -i /home/tsminst2/tsminst2 -q >/dev/console 2>&1
```
#### **Référence associée**:

<span id="page-544-0"></span>**B**Script de démarrage de serveur : [rc.dsmserv](http://www.ibm.com/support/knowledgecenter/SSEQVQ_8.1.4/srv.reference/r_srv_rcscript.html) Systèmes d'exploitation AIX

## **AIX : Démarrage du serveur en mode maintenance**

Vous pouvez démarrer le serveur en mode maintenance afin d'éviter les interruptions durant les tâches de maintenance et de reconfiguration.

### **Pourquoi et quand exécuter cette tâche**

Démarrez le serveur en mode maintenance en exécutant l'utilitaire DSMSERV avec le paramètre MAINTENANCE.

Les opérations suivantes sont désactivées en mode maintenance :

- les plannings de commande d'administration ;
- Planifications client
- Récupération d'espace de stockage sur le serveur
- expiration d'inventaire ;
- Migration de pools de stockage

En outre, les clients ne peuvent pas démarrer des sessions avec le serveur. Conseils :

- Vous n'avez pas besoin de modifier le fichier d'options du serveur, dsmserv.opt, pour démarrer le serveur en mode maintenance.
- Lors de l'exécution du serveur en mode maintenance, vous pouvez démarrer manuellement les processus de récupération d'espace de stockage, d'expiration d'inventaire et de migration de pool de stockage.

#### **Procédure**

Pour démarrer le serveur en mode maintenance, entrez la commande suivante :

```
dsmserv maintenance
```
Conseil : Pour afficher une vidéo relative au démarrage du serveur en mode maintenance, voir Démarrage d'un serveur en mode [maintenance.](http://www.youtube.com/watch?v=17sgpZnXJ20)

### **Que faire ensuite**

Pour reprendre les opérations de serveur en mode production, procédez comme suit :

1. Arrêtez le serveur en exécutant la commande HALT :

halt

2. Démarrez le serveur à l'aide de la méthode que vous utilisez en mode production.

Les opérations désactivées pour le mode maintenance sont réactivées.

## **AIX : Arrêt du serveur**

Vous pouvez arrêter le serveur si nécessaire pour rendre le contrôle au système d'exploitation. Afin d'éviter les pertes de connexions d'administration et de noeuds clients, attendez que les sessions en cours soient terminées ou annulées avant d'arrêter le serveur.

### **Pourquoi et quand exécuter cette tâche**

Pour arrêter le serveur, entrez la commande suivante à l'aide de la ligne de commande IBM Spectrum Protect :

halt

Systèmes d'exploitation AIXSi vous ne pouvez pas vous connecter au serveur avec un client d'administration et souhaitez arrêter le serveur, vous devez annuler le processus à l'aide de la commande kill et du numéro d'ID de processus (pid). Celui-ci s'affiche lors de l'initialisation.

Important : Avant d'entrer la commande kill, prenez connaissance de l'ID de processus correct du serveur IBM Spectrum Protect. Le fichier dsmserv.v6lock, situé dans le répertoire où le serveur s'exécute, peut être utilisé pour identifier l'ID du processus à arrêter. Pour afficher le fichier, tapez :

cat /instance\_dir/dsmserv.v6lock

Systèmes d'exploitation AIXExécutez la commande suivante pour arrêter le serveur :

kill -36 *dsmserv\_pid*

où *dsmserv\_pid* est le numéro d'ID du processus.

## **AIX : Enregistrement des licences**

Enregistrez immédiatement les fonctions IBM Spectrum Protect sous licence que vous achetez afin de ne pas perdre de données une fois que vous avez lancé les opérations du serveur, telles que la sauvegarde de vos données.

### **Pourquoi et quand exécuter cette tâche**

Utilisez la commande REGISTER LICENSE pour cette tâche. Voir REGISTER LICENSE pour plus de détails.

### **Exemple : Enregistrement d'une licence**

Enregistrez la licence IBM Spectrum Protect de base.

register license file=tsmbasic.lic

# **AIX : Préparation du serveur aux opérations de sauvegarde de base de données**

Pour préparer le serveur aux opérations de sauvegarde de base de données automatiques et manuelles, spécifiez une classe d'unités de bande (TAPE) ou de fichier (FILE) et effectuez les autres étapes.

### **Procédure**

- 1. Assurez-vous que la configuration IBM Spectrum Protect soit complète. Si vous n'avez pas utilisé l'assistant de configuration (dsmicfgx) pour configurer le serveur, vérifiez que vous avez effectué les étapes pour configurer manuellement le serveur pour les sauvegardes de la base de données.
- 2. Sélectionnez la classe d'unités à utiliser pour les sauvegardes de base de données, protégez la clé de chiffrement principale et spécifiez un mot de passe. Toutes ces actions sont effectuées via la commande SET DBRECOVERY émise depuis la ligne de commande d'administration :

set dbrecovery nom classe unités protectkeys=yes password=mot de passe

où *nom\_classe\_unités* est la classe d'unités à utiliser pour les opérations de sauvegarde de base de données et *mot\_de\_passe* est le mot de passe.

Vous devez spécifier une classe d'unités, sous peine de faire échouer les sauvegardes. En spécifiant l'option PROTECTKEYS=YES, vous avez la garantie que la clé de chiffrement principale sera sauvegardée en même temps que la base de données.

Important : Choisissez un mot de passe fort, comprenant au moins 8 caractères. Mémorisez-le. Si vous indiquez un mot de passe pour la base de données de sauvegarde, vous devez indiquez le même mot de passe dans la commande RESTORE DB pour restaurer la base de données.

### **Exemple**

Pour indiquer que les sauvegardes de base de données doivent inclure une copie de la clé de chiffrement principale pour le serveur, exécutez la commande suivante :

## **AIX : Exécution de plusieurs instances de serveur sur un même système**

Vous pouvez créer plusieurs instances de serveur sur votre système. Chaque instance de serveur dispose de son propre répertoire d'instance et de répertoires de journal et de base de données.

Multipliez les paramètres de mémoire et autres d'un serveur par le nombre d'instances planifiées pour le système.

Systèmes d'exploitation AIXL'ensemble des fichiers d'une instance du serveur est stocké dans un emplacement autre que celui des fichiers utilisés par une autre instance de serveur sur le même système. Utilisez les étapes de la rubrique AIX : Création de l'instance de serveur pour chaque nouvelle instance et [notamment](#page-533-0) l'étape de création de l'utilisateur de l'instance.

Pour gérer la mémoire système utilisée par chaque serveur, utilisez l'option serveur DBMEMPERCENT qui permet de restreindre le pourcentage de mémoire système. Si tous les serveurs dont d'importance égale, utilisez la même valeur pour chaque serveur. Si un serveur est un serveur de production et que les autres serveurs sont des serveurs de test, spécifiez pour le serveur de production une valeur supérieure à celle des serveurs de test.

Vous pouvez effectuer une mise à niveau directement de la version 7.1 à la version 8.1. Pour plus de détails, voir la section sur la mise à niveau (Mise à niveau vers la version 8.1). Si vous effectuez une mise à niveau et possédez plusieurs serveurs sur votre système, l'assistant d'installation doit être exécuté une seule fois. L'assistant d'installation collecte les informations sur la base de données et sur les variables de toutes vos instances serveur originales.

Si vous effectuez une mise à jour depuis la version 6.3 de IBM Spectrum Protect à la version 8.1.4 et possédez plusieurs serveurs sur votre système, toutes les instances existantes dans DB2 version 9.7 seront supprimées et recréées dans DB2 version 11.1. L'assistant émet la commande db2 upgrade *nom\_basededonnées* pour chaque base de données. Les variables d'environnement de base de données sont également reconfigurées pendant le processus de mise à jour pour chaque instance de votre système.

#### **Tâches associées**:

[Exécution](http://www.ibm.com/support/knowledgecenter/SSGSG7_7.1.1/com.ibm.itsm.srv.doc/t_srv_mng_start_multi_unix.html) de plusieurs instances de serveur sur un seul système (version 7.1.1)

## **AIX : Surveillance du serveur**

Lorsque vous commencez à utiliser le serveur en production, surveillez l'espace utilisé par ce dernier pour vous assurer que la quantité d'espace est appropriée. Effectuez les ajustements d'espace si nécessaire.

### **Procédure**

1. Surveillez le journal actif afin de vous assurer que la taille est suffisante pour la charge de travail gérée par l'instance de serveur.

Lorsque la charge de travail du serveur est proche du niveau généralement attendu, et que l'espace utilisé par le journal actif représente entre 80 et 90 % de l'espace disponible pour le répertoire du journal actif. Il se peut que vous soyez obliger d'augmenter l'espace. La nécessité d'augmenter l'espace dépend des types de transactions dans la charge de travail du serveur. Les caractéristiques de transaction affectent le mode d'utilisation de l'espace dédié au journal actif.

Les caractéristiques de transaction suivantes peuvent affecter l'utilisation de l'espace dans le journal actif :

- Nombre et taille des fichiers dans les opérations de sauvegarde
	- Les clients, tels que les serveurs de fichiers qui sauvegardent un grand nombre de petits fichiers peuvent générer un grand nombre de transactions qui s'achèvent rapidement. Ces transactions peuvent utiliser une grande quantité d'espace dans le journal actif, mais pour une courte période.
	- Les clients, tels qu'un serveur de fichiers ou un serveur de base de données, qui sauvegardent des quantités importantes de données dans un petit nombre de transactions peuvent générer de petits nombres de transactions dont l'exécution est longue. Il se peut que les transactions utilisent une petite quantité d'espace dans le journal actif mais pendant une longue période.
- Types de connexion réseau
	- Les opérations de sauvegarde qui sont effectuées sur des connexions réseau rapides accélèrent l'exécution des transactions. Les transactions utilisent l'espace du journal actif pendant une période de temps plus courte.
	- Les opérations de sauvegarde qui sont effectuées sur des connexions relativement plus lentes génèrent des transactions dont l'exécution est plus longue. Les transactions utilisent l'espace du journal actif pendant une

période de temps plus longue.

Si le serveur gère des transactions ayant des caractéristiques très diverses, l'espace utilisé pour le journal actif peut croître ou décroître fortement au cours du temps. Pour un tel serveur, il pourra être nécessaire de s'assurer qu'un pourcentage généralement moins important de l'espace du journal actif est utilisé. L'espace supplémentaire permet au journal actif de s'accroître pour les transactions dont l'exécution est longue.

2. Surveillez le journal d'archivage pour vous assurer qu'il y a toujours de l'espace disponible.

A faire : Si le journal d'archivage est saturé, et que le journal d'archivage de reprise l'est également, le journal actif peut lui aussi le devenir, ce qui provoquera l'arrêt du serveur. Le but est de rendre suffisamment d'espace disponible pour le journal d'archivage afin que son espace de stockage n'arrive jamais à saturation.

Les conditions suivantes pourront être observées :

- a. Dans un premier temps, le journal d'archivage croît rapidement lorsqu'une opération classique de sauvegarde avec des clients se produit.
- b. Des sauvegardes de base de données sont effectuées régulièrement, en mode planifié ou manuel.
- c. Après la réalisation de deux sauvegardes intégrales au moins de la base de données, des suppressions sont effectuées automatiquement dans le journal. L'espace utilisé par le journal d'archivage décroît lorsque l'élagage se produit.
- d. Les opérations des clients se poursuivent normalement et le journal d'archivage s'accroît également.
- e. Des sauvegardes de base de données sont effectuées régulièrement et des suppressions ont lieu dans le journal chaque fois qu'une sauvegarde de base de données intégrale est exécutée.

Dans ces conditions, le journal d'archivage s'accroît dans un premier temps, puis décroît pour, éventuellement, croître à nouveau. Pendant une période, au fur et à mesure que les opérations normales se poursuivent, la quantité d'espace utilisée par le journal d'archivage devrait arriver à se stabiliser.

Si le journal d'archivage continue à croître, effectuez l'une des actions ci-dessous ou les deux :

- Ajoutez de l'espace au journal d'archivage. Il se peut qu'un transfert du journal d'archivage vers un système de fichiers différent soit nécessaire.
- Augmentez la fréquence des sauvegardes de base de données intégrales afin que des suppressions soient effectuées plus souvent dans le journal.
- 3. Si vous avez défini une répertoire pour le journal d'archivage de reprise, déterminez si des journaux sont enregistrés dans ce répertoire pendant les opérations normales. Si l'espace du journal de reprise est utilisé, augmentez la taille du journal d'archivage. Le but visé est que le journal d'archivage de reprise soit utilisé uniquement dans des conditions inhabituelles, et non pendant les opérations normales.

# **AIX : Installation d'un groupe de correctifs de serveur IBM Spectrum Protect**

Les mises à jour de maintenance IBM Spectrum Protect, appelées également groupes de correctifs, permettent d'amener le serveur au dernier niveau de maintenance.

### **Avant de commencer**

Pour installer un groupe de correctifs ou un correctif temporaire sur le serveur, installez le serveur au niveau auquel vous voulez l'exécuter. Il n'est pas nécessaire de démarrer l'installation de serveur au niveau de l'édition de base. Par exemple, si vous avez la version 8.1.1 installée, vous pouvez accéder directement au dernier groupe de correctifs de la version 8.1. Il n'est pas nécessaire de commencer par l'installation de la version 8.1.0 si une mise à jour de maintenance est disponible.

Le package de licence IBM Spectrum Protect doit être installé. Le package de licence est fourni avec l'achat d'une édition de base. Lorsque vous téléchargez un groupe de correctifs ou un correctif temporaire depuis Fix Central, installez la licence du serveur disponible sur le site Web Passport Advantage. Pour afficher les messages et l'aide dans une langue autre que l'anglais américain, installez le module de langue de votre choix.

Si vous effectuez une mise à niveau du serveur à la version 8.1.4 ou ultérieure, puis rétablissez le serveur à un niveau antérieur, vous devez restaurer la base de données à un moment antérieur à la mise à niveau. Au cours du processus de mise à niveau, effectuez les étapes nécessaires pour vous assurer que la base de données peut être restaurée : sauvegardez la base de données, le fichier historique des volumes, le fichier de configuration de l'unité et le fichier d'options du serveur. Pour plus d'informations, voir AIX : Retour de la version 8.1.4 à une version de serveur [antérieure](#page-549-0).

Si vous utilisez le service de gestion des clients, veillez à le mettre à niveau vers la même version que le serveur IBM Spectrum Protect.

Prenez soin de conserver le support d'installation de l'édition de base du serveur installé. Si vous avez installé IBM Spectrum Protect à partir d'un package téléchargé, assurez-vous de disposer des fichiers téléchargés. Si la mise à niveau échoue et que le module de licence du serveur est désinstallé, le support d'installation d'édition de base de serveur est nécessaire pour réinstaller la licence.

Pour obtenir les informations suivantes, rendez-vous sur le Portail de [support](http://www.ibm.com/support/entry/portal/support) IBM® :

- Liste des derniers correctifs de maintenance et correctifs à télécharger. Cliquez sur **Downloads** et appliquez les correctifs nécessaires.
- Détails sur l'obtention d'un package de licence de base. Recherchez **Downloads > Passport Advantage**.
- Plateformes prises en charge et exigences système. Recherchez les systèmes d'exploitation **IBM Spectrum Protect pris en charge**.

Prenez soin de mettre à niveau le serveur avant les clients de sauvegarde-archivage. Si le serveur n'est pas mis à niveau en premier, la communication entre le serveur et les clients risque d'être interrompue.

Avertissement : Ne modifiez pas le logiciel DB2 installé avec les packages d'installation et les groupes de correctifs IBM Spectrum Protect. N'installez pas ou ne mettez pas à niveau vers une autre version, édition ou groupe de correctifs du logiciel DB2 car cela pourrait endommager la base de données.

#### **Procédure**

Pour installer un groupe de correctifs ou un correctif temporaire, procédez comme suit :

1. Sauvegardez la base de données. La méthode préférée est pour utiliser une sauvegarde par image instantanée. Une sauvegarde par image instantanée est une sauvegarde de base de données intégrale qui n'interrompt aucune sauvegarde de base de données planifiée. Par exemple, exécutez la commande d'administration IBM Spectrum Protect suivante :

backup db type=dbsnapshot devclass=tapeclass

2. Sauvegardez les informations de configuration de l'unité. Exécutez la commande d'administration IBM Spectrum Protect suivante :

backup devconfig filenames=*nom\_fichier*

où *nom\_fichier* indique le nom du fichier dans lequel les informations de configuration de l'unité sont stockées. 3. Enregistrez le fichier d'historique du volume dans un autre répertoire ou renommez le fichier. Exécutez la commande

d'administration IBM Spectrum Protect suivante :

```
backup volhistory filenames=nom_fichier
```
où *nom\_fichier* indique le nom du fichier où stocker les informations d'historique de volume.

- 4. Sauvegardez une copie du fichier d'options du serveur, généralement appelé dsmserv.opt. Le fichier se trouve dans le répertoire d'instance du serveur.
- 5. Arrêtez le serveur avant d'installer un groupe de correctifs ou un correctif temporaire. Utilisez la commande HALT.
- 6. Vérifiez que l'espace supplémentaire est disponible dans le répertoire d'installation. L'installation de ce groupe de correctifs peut nécessiter un espace disque temporaire supplémentaire dans le répertoire d'installation du serveur. L'espace de disque supplémentaire peut être équivalent à celui requis pour l'installation de base de données pendant l'installation de IBM Spectrum Protect. L'assistant d'installation IBM Spectrum Protect affiche l'espace requis pour installer le groupe de correctifs ainsi que l'espace disponible. Si l'espace mémoire requis est supérieur à l'espace disponible, l'installation s'arrête. Dans ce cas, ajoutez l'espace de disque requis sur le système de fichiers et redémarrez l'installation.
- 7. Systèmes d'exploitation AIXConnectez-vous en qualité de superutilisateur.
- 8. Procurez-vous le fichier de package du groupe de correctifs ou du correctif temporaire que vous souhaitez installer à partir du Portail de [support](http://www.ibm.com/support/entry/portal/support) IBM, ou des sites Passport [Advantage](http://www.ibm.com/software/passportadvantage) ou Fix [Central](http://www.ibm.com/support/fixcentral).
- 9. Systèmes d'exploitation AIXAccédez au répertoire où vous avez placé le fichier exécutable et procédez comme suit. Conseil : Les fichiers sont extraits dans le répertoire actif. Vérifiez que le fichier exécutable se trouve dans le répertoire où vous voulez extraire les fichiers.
	- a. Modifiez les droits d'accès du fichier en entrant la commande suivante :

chmod a+x 8.x.x.x-IBM-SPSRV-*plateforme*.bin

- , où *plateforme* correspond à l'architecture dans laquelle IBM Spectrum Protect doit être installé.
- b. Exécutez la commande suivante pour extraire les fichiers d'installation :

./8.x.x.x-IBM-SPSRV-*plateforme*.bin

10. Sélectionnez l'une des méthodes d'installation de IBM Spectrum Protect suivantes.

Important : Après qu'un groupe de correctifs a été installé, il n'est pas nécessaire de repasser sur la configuration. Vous pouvez l'interrompre dès que l'installation est finalisée, corriger les éventuelles erreurs, puis redémarrer vos serveurs. Installez le logiciel IBM Spectrum Protect en utilisant l'une des méthodes suivantes :

#### Assistant d'installation

Suivez les instructions correspondant à votre système d'exploitation : AIX : Installation d'IBM Spectrum Protect à l'aide de l'assistant [d'installation](#page-525-0)

Conseil : Après avoir démarré l'assistant, dans la fenêtre IBM Installation Manager, cliquez sur l'icône Mettre à jour. Ne cliquez pas sur les icônes Installer et Modifier.

Ligne de commande en mode console

Suivez les instructions correspondant à votre système d'exploitation : AIX : [Installation](#page-526-0) d'IBM Spectrum Protect en mode console

#### Mode silencieux

Suivez les instructions correspondant à votre système d'exploitation : AIX : [Installation](#page-527-0) d'IBM Spectrum Protect en mode silencieux

Conseil : Si vous possédez plusieurs instances de serveur sur votre système, exécutez l'assistant d'installation une fois uniquement. L'assistant d'installation met à niveau toutes les instances de serveur.

### **Résultats**

Corrigez les erreurs éventuelles détectées pendant le processus d'installation.

Si vous avez installé le serveur à l'aide de l'assistant d'installation, vous pouvez afficher les journaux d'installation à l'aide de l'outil IBM Installation Manager. Cliquez sur Fichier > Afficher le journal. Pour collecter les fichiers journaux, à partir de l'outil IBM Installation Manager, cliquez sur Aide > Exportation de données pour l'identification d'incidents.

Si vous avez installé le serveur en mode console ou en mode silencieux, vous pouvez afficher les journaux d'erreurs dans le répertoire de journaux IBM Installation Manager. Par exemple :

- Systèmes d'exploitation AIX/var/ibm/InstallationManager/logs
- Systèmes d'exploitation AIXAIX : Application d'un groupe de correctifs à IBM Spectrum Protect version 8.1.4 dans un environnement en cluster pour AIX

Les mises à jour de maintenance IBM Spectrum Protect, appelées également groupes de correctifs, permettent d'amener le serveur au dernier niveau de maintenance. Vous avez la possibilité d'appliquer un groupe de correctifs à un environnement de cluster sous AIX.

## <span id="page-549-0"></span>**AIX : Retour de la version 8.1.4 à une version de serveur antérieure**

Si vous devez rétablir la version antérieure du serveur après une mise à niveau, vous devez disposer d'une sauvegarde complète de votre version originale. Vous devez également disposer du support d'installation de serveur pour votre version d'origine et les fichiers de configuration principaux. Suivez attentivement les étapes de préparation avant la mise à niveau du serveur. Ce faisant, il pourrait être possible de revenir à la version antérieure du serveur IBM Spectrum Protect avec une perte de données minimale.

#### **Avant de commencer**

Vous devez disposer des éléments suivants de la version antérieure du serveur :

- Sauvegarde de la base de donnée du serveur
- Fichier historique des volumes
- Fichier de configuration d'unité
- Fichier d'options du serveur

### **Pourquoi et quand exécuter cette tâche**

Les instructions ci-après sont valables tant pour un retour à une version antérieure au sein d'une même édition que pour un retour à une édition antérieure, par exemple, pour passer de 8.1.3 à 8.1.2 ou de 8.1.3 à 7.1.2. L'ancienne version doit être celle que vous utilisiez avant la mise à niveau vers la version 8.1.

Avertissement : Indiquez le paramètre REUSEDELAY pour aider à empêcher la perte de données du client de sauvegardearchivage lorsque vous rétablissez le serveur vers une version antérieure.

### **Etapes de rétablissement de la version antérieure du serveur**

#### **Pourquoi et quand exécuter cette tâche**

Effectuez les étapes suivantes sur le système où le serveur version 8.1 est installé.

#### **Procédure**

- 1. Arrêtez le serveur pour mettre fin à toutes les opérations du serveur en utilisant la commande HALT.
- 2. Supprimez la base de données du gestionnaire de base de données, puis supprimez les répertoires de la base de données et du journal de reprise.
	- a. Supprimez manuellement la base de données. Une façon de le supprimer est l'exécution de cette commande : Systèmes d'exploitation AIX

dsmserv removedb tsmdb1

- b. Si vous devez réutiliser l'espace occupé par les répertoires de la base de données et du journal de reprise, vous pouvez maintenant supprimer ces répertoires.
- 3. Utilisez le programme de désinstallation pour désinstaller le serveur version 8.1. La désinstallation supprime le serveur et le gestionnaire de base de données avec leurs répertoires respectifs. Pour plus de détails, voir AIX : [Désinstallation](#page-555-0) d'IBM Spectrum Protect.
- 4. Arrêtez le service de cluster. Réinstallez la version du programme serveur que vous utilisiez avant la mise à niveau vers la version 8.1.4. Il doit s'agir de la version dans laquelle fonctionnait votre serveur lorsque vous avez créé la sauvegarde de base de données que vous allez restaurer dans une étape ultérieure. Par exemple, le serveur était au niveau 7.1.7 avant la mise à niveau et vous comptez utiliser la sauvegarde de base de données qui a été créée avec ce serveur. Vous devez donc installer le groupe de correctifs (fix pack) version 7.1.7 pour pouvoir restaurer cette sauvegarde de la base de données.
- 5. Configurez la nouvelle base de données de serveur à l'aide de l'assistant de configuration. Pour démarrer l'assistant, entrez la commande suivante : Systèmes d'exploitation AIX

. /dsmicfgx

- 6. Assurez-vous qu'aucun serveur ne se trouve en cours d'exécution en arrière-plan.
- 7. Restaurez la base de données à un point de cohérence avant la mise à niveau.
- 8. Copiez les fichiers suivants dans le répertoire d'instance.
	- Fichier de configuration d'unité
		- Fichier historique des volumes
		- Fichier d'options de serveur (généralement dsmserv.opt)
- 9. Si vous avez activé le dédoublonnage des données pour des pools de stockage de type FILE qui existaient avant la mise à niveau, ou si vous avez transféré les données qui existaient avant la mise à niveau dans les nouveaux pools de stockage lors de l'utilisation du serveur version 8.1.4, vous devez effectuer des étapes de reprise supplémentaires. Pour plus d'informations, voir Etapes de reprise supplémentaires si vous avez créé des pools de stockage ou activé le dédoublement des données.
- 10. Si le paramètre REUSEDELAY dans les pools de stockage a une valeur inférieure à l'âge de la base de données que vous avez restaurée, restaurez les volumes contenus dans les pools de stockage à accès séquentiel qui étaient récupérés après la sauvegarde de la base de données. Utilisez la commande RESTORE VOLUME.

Si vous ne disposez pas d'une sauvegarde d'un pool de stockage, soumettez les volumes récupérés à un audit à l'aide de la commande AUDIT VOLUME associée au paramètre FIX=YES en vue de résoudre les incohérences. Par exemple :

audit volume *nom\_volume* fix=yes

11. Si des opérations d'archivage ou de sauvegarde client ont été réalisées sur le serveur version 8.1, vérifiez les volumes du pool de stockage sur lesquels les données ont été stockées.

## **Etapes de reprise supplémentaires si vous avez créé des pools de stockage ou activé le dédoublement des données**

Si vous avez créé de nouveaux pools de stockage ou avez activé le dédoublonnage de données pour tous les pools de stockage de type FILE (ou les deux) pendant que votre serveur s'exécutait comme un serveur de version 8.1.4, vous devez effectuer des étapes supplémentaires pour retourner à la version de serveur antérieure.

#### **Avant de commencer**

Pour effectuer cette tâche, vous devez avoir une sauvegarde complète du pool de stockage, créée avant la mise à niveau vers la version 8.1.4.

#### **Pourquoi et quand exécuter cette tâche**

Utilisez ces informations si vous avez effectué l'une des actions suivantes (ou les deux) alors que votre serveur s'exécutait comme un serveur de version 8.1.4 :

- Vous avez activé la fonction de dédoublonnage de données pour tous les pools de stockage existant avant la mise à niveau au programme de version 8.1.4. Le dédoublonnage de données s'applique uniquement aux pools de stockage utilisant une unité de type FILE.
- Vous avez créé des pools de stockage principaux après la mise à niveau *et* vous avez déplacé les données stockées sur d'autres pools de stockage vers les nouveaux pools de stockage.

Exécutez ces étapes une fois que le serveur est de nouveau restauré à la version 7.

#### **Procédure**

- Pour chaque pool de stockage pour lequel vous avez activé la fonction de dédoublonnage des données, restaurez-le dans son intégralité par le biais de la commande RESTORE STGPOOL.
- Pour les pools de stockage créés après la mise à niveau, déterminez les actions à entreprendre. Les données ayant été déplacées depuis des pools de stockage version 8 existants vers les nouveaux pools de stockage risquent d'être perdues car les nouveaux pools de stockage n'existent plus dans votre serveur version 8 restauré. La reprise possible dépend du type du pool de stockage :
	- Si des données ont été déplacées depuis des pools de stockage de type DISK version 8 vers un nouveau pool de stockage, l'espace occupé par les données déplacées a probablement été réutilisé. Vous devez par conséquent restaurer les pools de stockage version 8 originaux à l'aide des sauvegardes de pool de stockage créées avant la mise à niveau vers la version 8.1.4.

Si *aucune* donnée n'a été déplacée depuis les pools de stockage de type DISK version 8 vers un nouveau pool de stockage, vérifiez les volumes du pool de stockage dans ces pools de stockage de type DISK.

Si des données ont été déplacées depuis des pools de stockage à accès séquentiel version 8 vers un nouveau pool de stockage, il se peut que ces données existent toujours et puissent être utilisées dans les volumes du pool de stockage sur le serveur version 8 restauré. Les données peuvent être utilisables si le paramètre REUSEDELAY du pool de stockage a été défini sur une valeur évitant la récupération alors que le serveur était exécuté comme un serveur version 8.1.4. Si des volumes ont été récupérés alors que le serveur était exécuté comme un serveur de version 8.1.4, restaurez ces volumes depuis les sauvegardes de pool de stockage créées avant la mise à niveau vers la version 8.1.4.

# **AIX : Référence : Commandes DB2 pour les bases de données du serveur IBM Spectrum Protect**

Utilisez cette liste comme référence lorsque vous êtes invité à émettre les commandes DB2 par le support IBM®.

#### **Fonction**

Après l'installation et la configuration de IBM Spectrum Protect à l'aide des assistants, vous aurez rarement besoin d'exécuter les commandes DB2. Un ensemble limité de commandes DB2 que vous pouvez utiliser ou être invités à utiliser sont répertoriées dans le Tableau 1. Cette liste correspond à de la documentation et ne constitue pas une liste exhaustive. Rien n'implique qu'un administrateur IBM Spectrum Protect l'utilisera de manière quotidienne ou permanente. Des exemples sont fournis pour certaines commandes. Les résultats détaillés ne sont pas répertoriés.

Pour obtenir une explication complète des commandes décrites ici, ainsi que leur syntaxe, voir le document [Informations](http://www.ibm.com/support/knowledgecenter/SSEPGG_11.1.0) sur le produit DB2.

Tableau 1. Commandes DB2

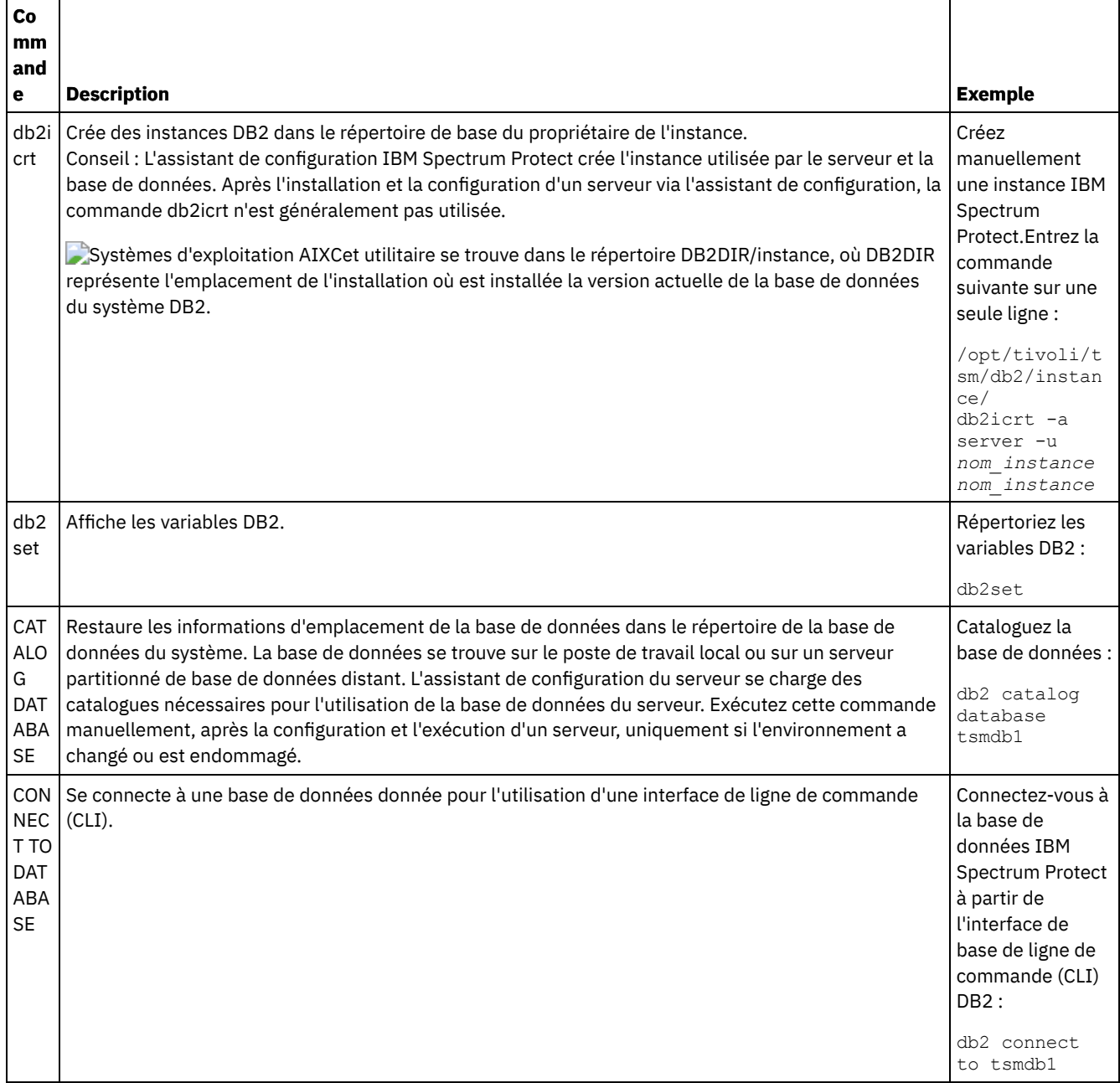

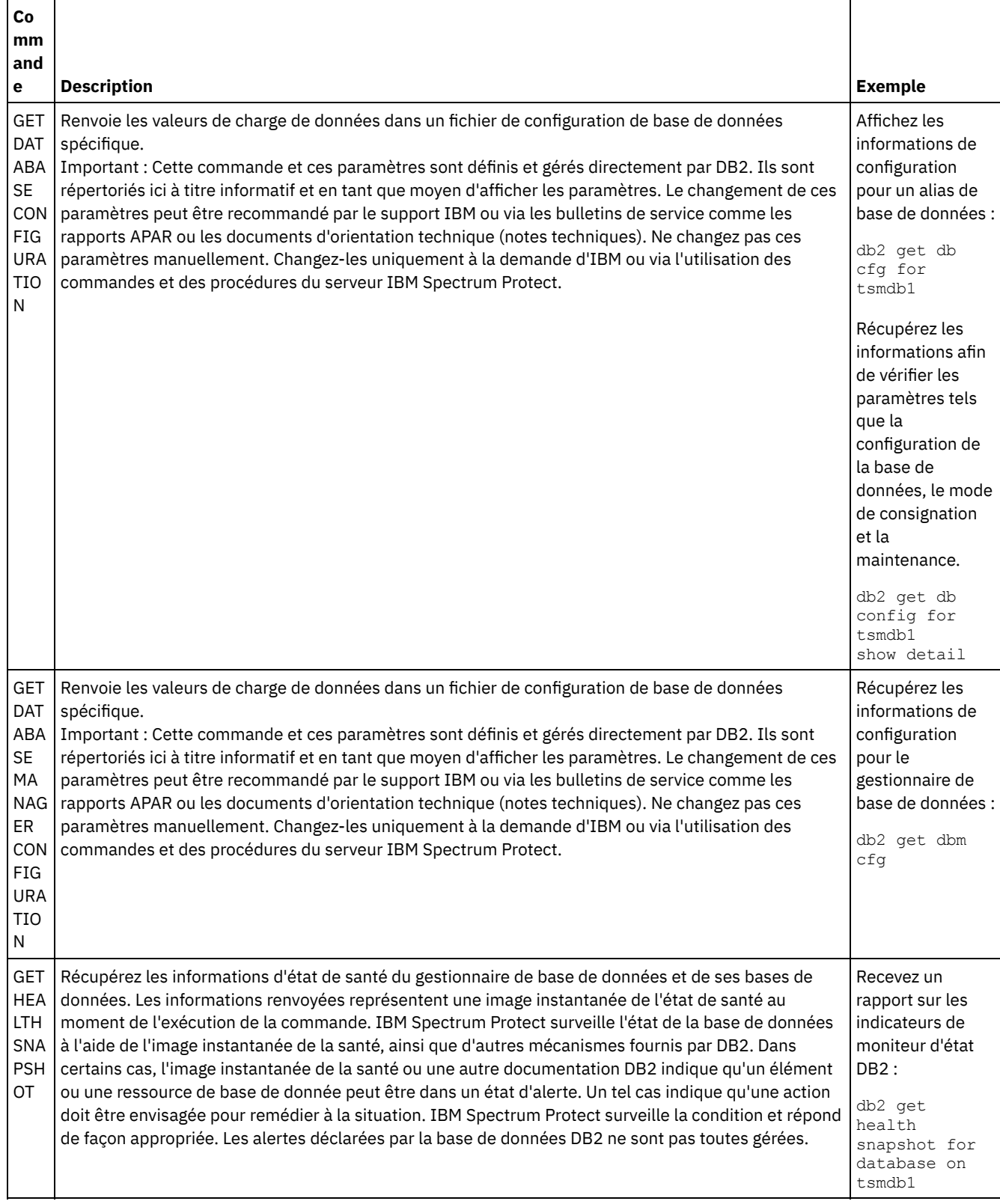

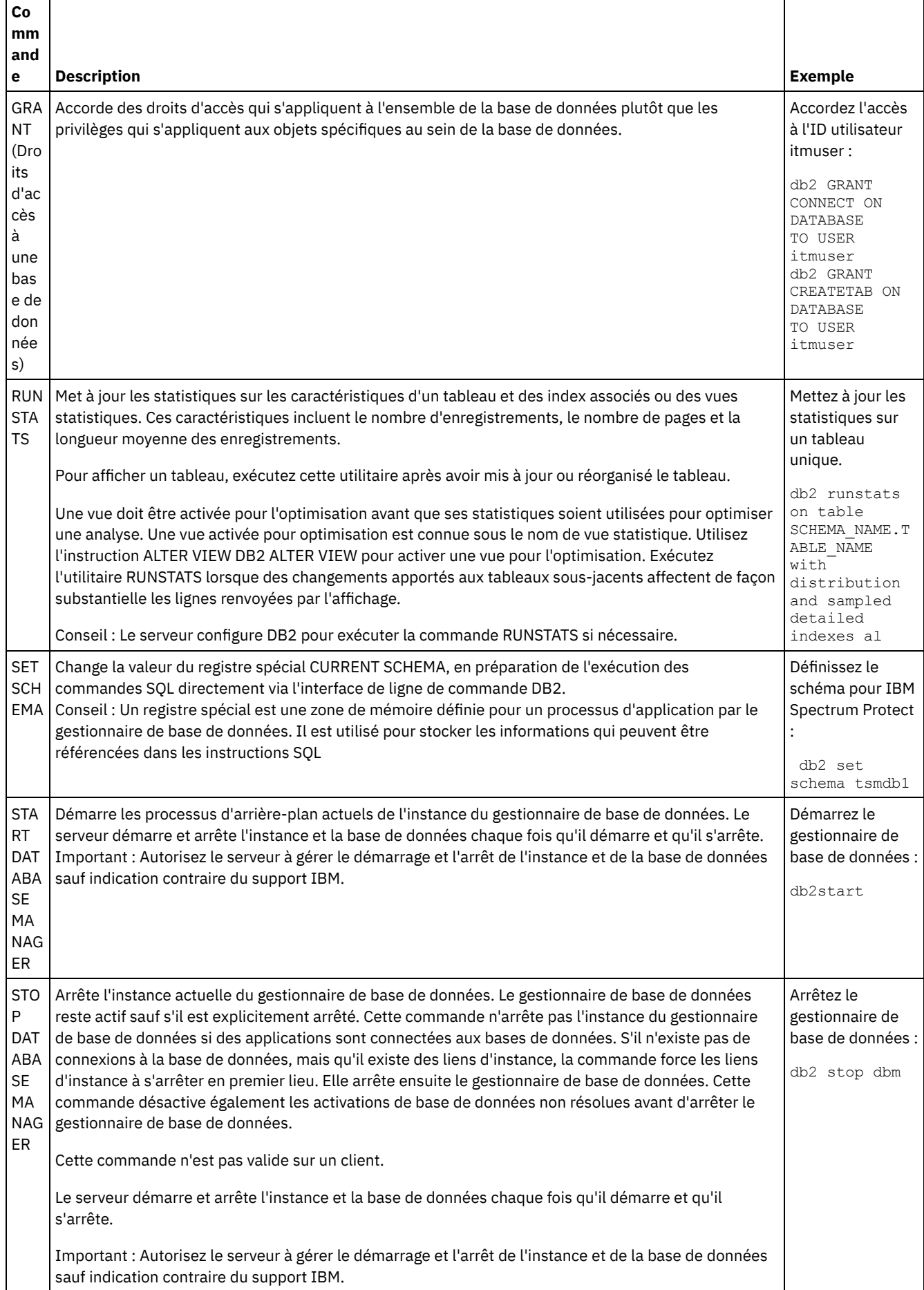

<span id="page-555-0"></span>Vous pouvez utiliser les procédures ci-après pour désinstaller IBM Spectrum Protect. Avant de supprimer IBM Spectrum Protect, assurez-vous de ne pas perdre vos données de sauvegarde et d'archivage.

## **Avant de commencer**

Effectuez les étapes suivantes avant de désinstaller IBM Spectrum Protect :

- Faites une sauvegarde complète de la base de données.
- Faites une copie de sauvegarde de l'historique des volumes et des fichiers de configuration des unités.
- Rangez les volumes de sortie en lieu sûr.

## **Pourquoi et quand exécuter cette tâche**

Vous pouvez désinstaller IBM Spectrum Protect en utilisant l'une des méthodes suivantes : un assistant graphique, la ligne de commande en mode console ou en mode silencieux.

- AIX : [Désinstallation](#page-555-1) d'IBM Spectrum Protect à l'aide d'un assistant graphique Vous pouvez désinstaller IBM Spectrum Protect à l'aide de l'assistant d'installation d'IBM® Installation Manager.
- AIX : [Désinstallation](#page-555-2) d'IBM Spectrum Protect en mode console Pour désinstaller IBM Spectrum Protect à l'aide de la ligne de commande, vous devez exécuter le programme de désinstallation d'IBM Installation Manager à partir de la ligne de commande avec le paramètre du mode console.
- AIX : [Désinstallation](#page-556-0) d'IBM Spectrum Protect en mode silencieux Pour désinstaller IBM Spectrum Protect en mode silencieux, exécutez le programme de désinstallation d'IBM Installation Manager à partir de la ligne de commande avec les paramètres du mode silencieux.
- AIX : [Désinstallation](#page-556-1) et réinstallation de IBM Spectrum Protect Si vous prévoyez de réinstaller manuellement IBM Spectrum Protect sans passer par l'assistant, vous devez effectuer un certain nombre d'étapes pour conserver vos noms d'instance de serveur et répertoires de base de données. Lors d'une désinstallation, toutes les instances de serveur précédemment installées sont supprimées, mais les catalogues de bases de données de ces instances sont conservés.
- AIX : [Désinstallation](#page-557-0) d'IBM Installation Manager Vous pouvez désinstaller IBM Installation Manager si vous ne disposez plus d'aucun des produits qui ont été installés via IBM Installation Manager.

## **Que faire ensuite**

Consultez AIX : Installation des [composants](#page-524-0) serveur pour les étapes d'installation permettant de réinstaller les composants IBM Spectrum Protect.

# <span id="page-555-1"></span>**AIX : Désinstallation d'IBM Spectrum Protect à l'aide d'un assistant graphique**

Vous pouvez désinstaller IBM Spectrum Protect à l'aide de l'assistant d'installation d'IBM® Installation Manager.

## **Procédure**

1. Démarrez Installation Manager.

Systèmes d'exploitation AIXDans le répertoire où Installation Manager est installé, accédez au sous-répertoire eclipse (par exemple, /opt/IBM/InstallationManager/eclipse) et entrez la commande suivante :

./IBMIM

- 2. Cliquez sur Désinstaller.
- 3. Sélectionnez le serveur IBM Spectrum Protect et cliquez sur Suivant.
- 4. Cliquez sur Désinstaller.
- <span id="page-555-2"></span>5. Cliquez sur Terminer.

## **AIX : Désinstallation d'IBM Spectrum Protect en mode console**

Pour désinstaller IBM Spectrum Protect à l'aide de la ligne de commande, vous devez exécuter le programme de désinstallation d'IBM® Installation Manager à partir de la ligne de commande avec le paramètre du mode console.

### **Procédure**

1. A partir du répertoire d'installation d'IBM Installation Manager, accédez au sous-répertoire suivant : Systèmes d'exploitation AIXeclipse/tools

Par exemple :

- Systèmes d'exploitation AIX/opt/IBM/InstallationManager/eclipse/tools
- 2. A partir du répertoire tools, émettez la commande suivante :
- o Systèmes d'exploitation AIX./imcl -c
- 3. Pour effectuer la désinstallation, entrez 5.
- 4. Choisissez la méthode de désinstallation à partir du groupe de packages IBM Spectrum Protect.
- 5. Entrez N pour Suivant.
- 6. Choisissez de désinstaller le package du serveur IBM Spectrum Protect.
- 7. Entrez N pour Suivant.
- 8. Entrez  $U$  pour Désinstaller.
- <span id="page-556-0"></span>9. Entrez F pour Terminer.

## **AIX : Désinstallation d'IBM Spectrum Protect en mode silencieux**

Pour désinstaller IBM Spectrum Protect en mode silencieux, exécutez le programme de désinstallation d'IBM® Installation Manager à partir de la ligne de commande avec les paramètres du mode silencieux.

### **Avant de commencer**

Vous pouvez utiliser un fichier de réponses pour l'entrée de données d'une désinstallation en mode silencieux des composants serveur du IBM Spectrum Protect. IBM Spectrum Protect comporte un exemple de fichier de réponses, uninstall\_response\_sample.xml, dans le répertoire input où le package d'installation est extrait. Ce fichier contient des valeurs par défaut vous permettant d'éviter les avertissements inutiles.

Si vous voulez désinstaller tous les composants IBM Spectrum Protect, conservez la valeur modify="false" pour chaque composant dans le fichier de réponses. Si vous ne voulez pas désinstaller un composant, définissez cette valeur sur modify="true".

Si vous voulez personnaliser le fichier de réponses, vous pouvez modifier les options qui figurent dans ce fichier. Pour plus d'informations sur les fichiers de réponses, voir Fichiers de [réponses.](https://www.ibm.com/support/knowledgecenter/SSDV2W_1.8.5/com.ibm.silentinstall12.doc/topics/c_silent_response_files.html)

### **Procédure**

1. A partir du répertoire d'installation d'IBM Installation Manager, accédez au sous-répertoire suivant : Systèmes d'exploitation AIXeclipse/tools

Par exemple :

- Systèmes d'exploitation AIX/opt/IBM/InstallationManager/eclipse/tools
- 2. Dans le répertoire tools, exécutez la commande suivante, où *fichier réponses* représente le chemin du fichier de réponses, incluant le nom du fichier :

Systèmes d'exploitation AIX

./imcl -input *fichier\_réponses* -silent

La commande suivante est un exemple :

Systèmes d'exploitation AIX

./imcl -input /tmp/input/uninstall response.xml -silent

## <span id="page-556-1"></span>**AIX : Désinstallation et réinstallation de IBM Spectrum Protect**

Si vous prévoyez de réinstaller manuellement IBM Spectrum Protect sans passer par l'assistant, vous devez effectuer un certain nombre d'étapes pour conserver vos noms d'instance de serveur et répertoires de base de données. Lors d'une désinstallation, toutes les instances de serveur précédemment installées sont supprimées, mais les catalogues de bases de données de ces instances sont conservés.

### **Pourquoi et quand exécuter cette tâche**

Pour désinstaller et réinstaller manuellement IBM Spectrum Protect, effectuez les étapes suivantes :

1. Systèmes d'exploitation AIXCréez une liste de vos instances de serveur en cours avant de commencer la désinstallation. Exécutez la commande suivante :

```
/opt/tivoli/tsm/db2/instance/db2ilist
```
2. Exécutez les commandes suivantes pour chaque instance de serveur : Systèmes d'exploitation AIX

```
db2 attach to nom_instance
db2 get dbm cfg show detail
db2 detach
```
Relevez le chemin de la base de données pour chaque instance.

- 3. Désinstallez IBM Spectrum Protect. Voir AIX : [Désinstallation](#page-555-0) d'IBM Spectrum Protect.
- 4. Lorsque vous désinstallez une version prise en charge de IBM Spectrum Protect, y compris s'il s'agit d'un groupe de correctifs, un fichier d'instance est créé. Le fichier d'instance est créé pour aider à réinstaller IBM Spectrum Protect. Consultez ce fichier et utilisez les informations qu'il contient lorsque les droits d'accès de l'instance vous sont demandés lors de la réinstallation. En mode d'installation silencieuse, il faut passer par la variable INSTANCE\_CRED pour fournir les droits d'accès.

Le fichier d'instance se trouve à l'emplacement suivant :

- Systèmes d'exploitation AIX/etc/tivoli/tsm/instanceList.obj
- 5. Réinstallez IBM Spectrum Protect. Voir AIX : Installation des [composants](#page-524-0) serveur.

Si le fichier instanceList.obj n'existe pas, vous devez recréer vos instances de serveur en procédant comme suit:

a. Recréez vos instances de serveur. Voir AIX : Création de [l'instance](#page-533-0) de serveur.

Conseil : L'assistant d'installation configure les instances de serveur mais vous devez vérifier qu'elles existent bien. Dans le cas contraire, vous devez les configurer manuellement.

b. Cataloguez la base de données. Connectez-vous à chaque instance de serveur comme utilisateur de l'instance, l'une après l'autre, et exécutez les commandes suivantes :

Systèmes d'exploitation AIX

```
db2 catalog database tsmdb1
db2 attach to nom_instance
db2 update dbm cfg using dftdbpath répertoire_instance
db2 detach
```
c. Systèmes d'exploitation AIXVérifiez que l'instance de serveur a été créée.Pour ce faire, exécutez la commande suivante :

```
/opt/tivoli/tsm/db2/instance/db2ilist
```
d. Vérifiez que IBM Spectrum Protect reconnaît l'instance de serveur en répertoriant vos répertoires. Votre répertoire de base s'affiche si vous ne l'avez pas modifié. Le répertoire de votre instance apparaît si vous avez utilisé l'assistant de configuration. Exécutez cette commande :

db2 list database directory

Si TSMDB1 est répertorié, vous pouvez démarrer le serveur.

## <span id="page-557-0"></span>**AIX : Désinstallation d'IBM Installation Manager**

Vous pouvez désinstaller IBM® Installation Manager si vous ne disposez plus d'aucun des produits qui ont été installés via IBM Installation Manager.

### **Avant de commencer**

Avant de désinstaller IBM Installation Manager, vous devez vous assurer que tous les packages qui ont été installés via IBM Installation Manager ont été désinstallés. Fermez IBM Installation Manager avant de lancer le processus de désinstallation.

Systèmes d'exploitation AIXPour afficher les packages installés, exécutez la commande suivante à partir d'une ligne de commande :

```
cd /opt/IBM/InstallationManager/eclipse/tools
./imcl listInstalledPackages
```
#### **Procédure**

Pour désinstaller IBM Installation Manager, procédez comme suit :

Systèmes d'exploitation AIX

- 1. Ouvrez une ligne de commande et accédez au répertoire /var/ibm/InstallationManager/uninstall.
- 2. Exécutez la commande suivante :
	- ./uninstall

Restriction : Vous devez être connecté au système avec l'ID superutilisateur.

## **Linux : Installation du serveur**

L'installation du serveur inclut la planification, l'installation et la configuration initiale.

- Linux : [Planification](#page-558-0) de l'installation du serveur Installez le logiciel serveur sur l'ordinateur qui gère les périphériques de stockage et installez le logiciel client sur chaque poste de travail qui transfère des données vers l'espace de stockage géré par le serveur IBM Spectrum Protect.
- Linux : Installation des [composants](#page-606-0) serveur Pour installer les composants serveur version 8.1.4, vous pouvez utiliser l'assistant d'installation, la ligne de commande en mode console ou le mode silencieux.
- Linux : Premières étapes après [l'installation](#page-612-0) d'IBM Spectrum Protect Après avoir installé la version 8.1.4, préparez la configuration. L'utilisation de l'assistant de configuration est la méthode préférée pour configurer l'instance de IBM Spectrum Protect.
- Linux : [Installation](#page-631-0) d'un groupe de correctifs de serveur IBM Spectrum Protect Les mises à jour de maintenance IBM Spectrum Protect, appelées également groupes de correctifs, permettent d'amener le serveur au dernier niveau de maintenance.
- Linux : Retour de la version 8.1.4 à une version de serveur [antérieure](#page-633-0) Si vous devez rétablir la version antérieure du serveur après une mise à niveau, vous devez disposer d'une sauvegarde complète de votre version originale. Vous devez également disposer du support d'installation de serveur pour votre version d'origine et les fichiers de configuration principaux. Suivez attentivement les étapes de préparation avant la mise à niveau du serveur. Ce faisant, il pourrait être possible de revenir à la version antérieure du serveur IBM Spectrum Protect avec une perte de données minimale.
- Linux : Référence : [Commandes](#page-635-0) DB2 pour les bases de données du serveur IBM Spectrum Protect Utilisez cette liste comme référence lorsque vous êtes invité à émettre les commandes DB2 par le support IBM®.
- Linux : [Désinstallation](#page-639-0) d'IBM Spectrum Protect Vous pouvez utiliser les procédures ci-après pour désinstaller IBM Spectrum Protect. Avant de supprimer IBM Spectrum Protect, assurez-vous de ne pas perdre vos données de sauvegarde et d'archivage.

## <span id="page-558-0"></span>**Linux : Planification de l'installation du serveur**

Installez le logiciel serveur sur l'ordinateur qui gère les périphériques de stockage et installez le logiciel client sur chaque poste de travail qui transfère des données vers l'espace de stockage géré par le serveur IBM Spectrum Protect.

- Linux : [Conditions](#page-559-0) préalables Avant d'installer IBM Spectrum Protect, familiarisez-vous avec votre système d'exploitation, les périphériques de stockage, les protocoles de communication et les configurations système.
- Linux : Planification à des fins de [performances](#page-559-1) optimales Avant d'installer le serveur IBM Spectrum Protect, vous devez évaluer les caractéristiques et la configuration du système pour vous assurer que le serveur est configuré de façon optimale.
- Systèmes d'exploitation LinuxLinux : [Configuration](#page-579-0) minimale requise pour les systèmes Linux Pour installer le serveur IBM Spectrum Protect sur un système Linux, vous devez disposer d'une configuration matérielle et

logicielle minimale requise, y compris une méthode de communication et le pilote de périphérique le plus récent.

Systèmes [d'exploitation](#page-585-0) LinuxLinux : Compatibilité du serveur IBM Spectrum Protect avec d'autres produits DB2 sur le système

Vous pouvez installer d'autres produits qui déploient et utilisent les produits DB2 sur le même système que le serveur IBM Spectrum Protect version 8.1.4, avec certaines limites.

- Linux : IBM [Installation](#page-586-0) Manager IBM Spectrum Protect s'appuie sur IBM® Installation Manager, un programme d'installation capable d'utiliser des référentiels de logiciel locaux ou distants, pour installer ou mettre à jour un grand nombre de produits IBM.
- Linux : Feuilles de travail des détails de [planification](#page-586-1) relatifs au serveur Vous pouvez utiliser les feuilles de travail pour mieux planifier la quantité et l'emplacement de stockage requis pour le serveur IBM Spectrum Protect. Vous pouvez également les utiliser pour conserver une trace des noms et ID utilisateur.
- Linux : [Planification](#page-587-0) de la capacité La planification de la capacité pour le serveur IBM Spectrum Protect comprend la gestion de ressources telles que la base de données, le journal de reprise et la zone de ressources partagées. Pour optimiser les ressources dans le cadre de la planification de la capacité, vous devez estimer les contraintes d'espace de la base de données et du journal de reprise. La zone de ressources partagées doit disposer de suffisamment d'espace disponible pour chaque installation ou mise à niveau.
- Linux : Meilleures pratiques de [dénomination](#page-604-0) de serveur
- Utilisez ces descriptions comme référence lorsque vous installez ou mettez à niveau un serveur IBM Spectrum Protect. Linux : Répertoires [d'installation](#page-606-1)

Les répertoires d'installation du serveur IBM Spectrum Protect incluent les répertoires du serveur, DB2, des périphériques, des langues et d'autres répertoires. Chacun d'eux contient plusieurs autres sous-répertoires.

## <span id="page-559-0"></span>**Linux : Conditions préalables**

Avant d'installer IBM Spectrum Protect, familiarisez-vous avec votre système d'exploitation, les périphériques de stockage, les protocoles de communication et les configurations système.

Les éditions de maintenance de serveur, les logiciels client et les publications sont disponibles sur le Portail de [support](http://www.ibm.com/support/entry/portal/support) IBM®.

Systèmes d'exploitation LinuxRestriction : Vous pouvez installer et exécuter le serveur version 8.1.4 sur un système sur lequel DB2 est déjà installé, que DB2 ait été installé indépendamment ou comme partie d'une autre application, avec certaines limitations. Pour plus d'informations, voir la rubrique relative à la compatibilité avec d'autres produits DB2.

Les administrateurs expérimentés DB2 peuvent choisir d'effectuer des requêtes SQL avancées et utiliser les outils DB2 pour surveiller la base de documents. Vous ne devez pas, toutefois, utiliser des outils DB2 pour changer les paramètres de configuration de DB2 à partir de ceux qui sont prédéfinis par IBM Spectrum Protect, ou altérer l'environnement DB2 pour IBM Spectrum Protect par d'autres moyens, comme avec d'autres produits. Le serveur version 8.1.4 a été créé et testé de manière intensive à l'aide de la configuration de base de données et de langage de définition de données déployée par le serveur.

Avertissement : Ne modifiez pas le logiciel DB2 installé avec les packages d'installation et les groupes de correctifs IBM Spectrum Protect. N'installez pas ou ne mettez pas à niveau vers une autre version, édition ou groupe de correctifs du logiciel DB2 car cela pourrait endommager la base de données.

## <span id="page-559-1"></span>**Linux : Planification à des fins de performances optimales**

Avant d'installer le serveur IBM Spectrum Protect, vous devez évaluer les caractéristiques et la configuration du système pour vous assurer que le serveur est configuré de façon optimale.

### **Procédure**

- 1. Consultez la section Linux : [Conditions](#page-559-0) préalables.
- 2. Consultez chaque sous-section ci-dessous.
- Linux : Planification du matériel serveur et du système [d'exploitation](#page-560-0) La liste de contrôle permet de vérifier que le système sur lequel est installé le serveur respecte les exigences en matière de configuration matérielle et logicielle.
- Linux : [Planification](#page-563-0) des disques de base de données du serveur La liste de contrôle permet de vérifier que le système sur lequel est installé le serveur respecte les exigences en matière de configuration matérielle et logicielle.
- Linux : [Planification](#page-566-0) des disques de journal de reprise du serveur La liste de contrôle permet de vérifier que le système sur lequel est installé le serveur respecte les exigences en matière de configuration matérielle et logicielle.
- Linux : [Planification](#page-567-0) des pools de stockage de conteneur de répertoire et de conteneur cloud Examinez la façon dont vos pools de stockage de conteneur de répertoire et de conteneur cloud sont configurer afin de garantir des performances optimales.
- Linux : [Planification](#page-573-0) des pools de stockage dans les classes d'unités DISK ou FILE Utilisez la liste de contrôle pour passer en revue la configuration de vos pools de stockage de disque. Cette liste de contrôle contient des astuces pour les pools de stockage qui utilisent les classes d'unités DISK ou FILE.
- Linux : [Planification](#page-575-0) de la technologie de stockage appropriée Les périphériques de stockage ont des capacités et des caractéristiques de performances différentes. Ces caractéristiques déterminent quels sont les meilleurs périphériques à utiliser avec IBM Spectrum Protect.
- Linux : Application des meilleures pratiques à [l'installation](#page-577-0) du serveur En général, la configuration et la sélection du matériel ont une conséquence significative sur les performances d'une solution IBM Spectrum Protect. Les autres facteurs affectant les performances sont la sélection et la configuration du système d'exploitation et la configuration de IBM Spectrum Protect.

# <span id="page-560-0"></span>**Linux : Planification du matériel serveur et du système d'exploitation**

La liste de contrôle permet de vérifier que le système sur lequel est installé le serveur respecte les exigences en matière de configuration matérielle et logicielle.

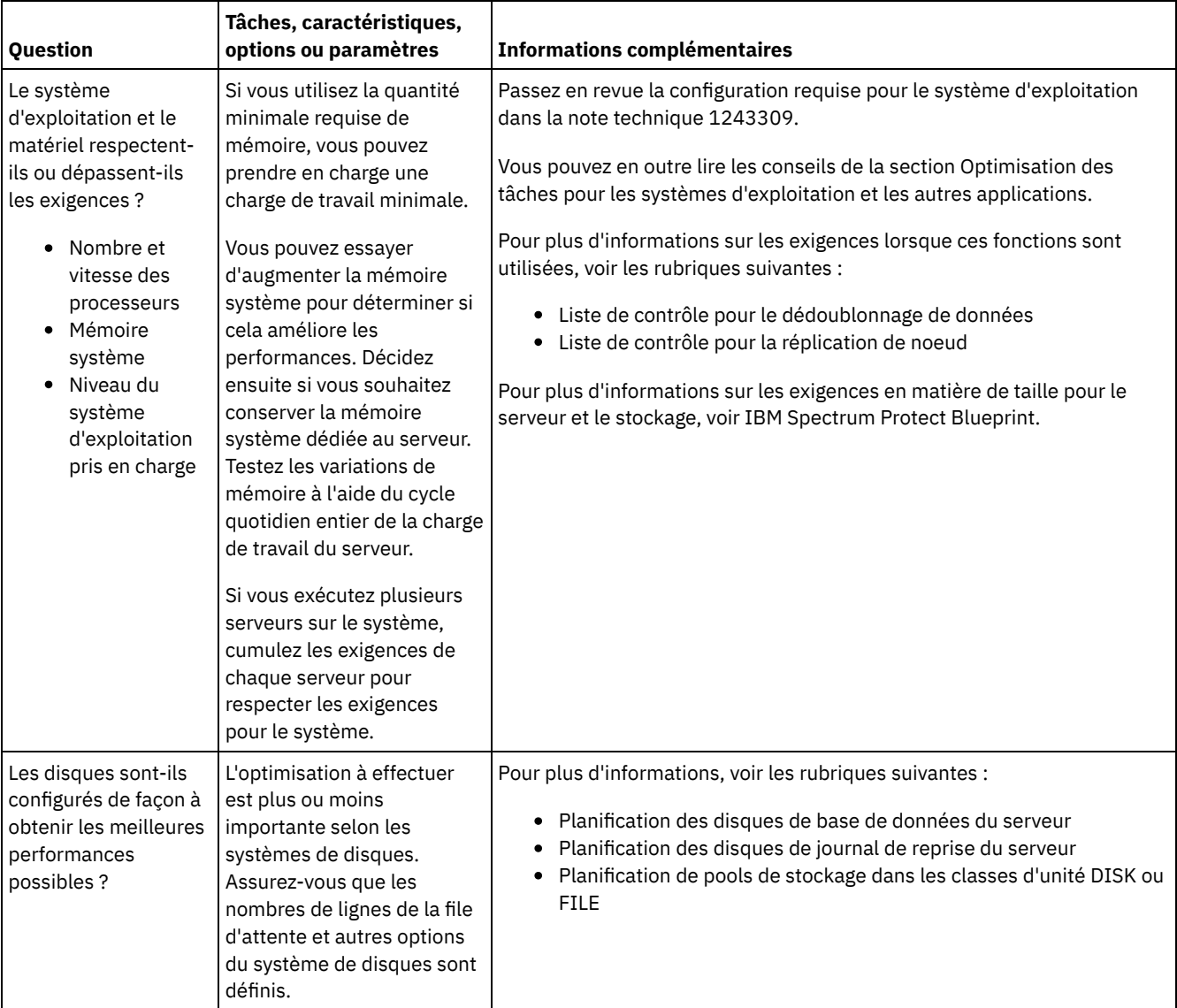

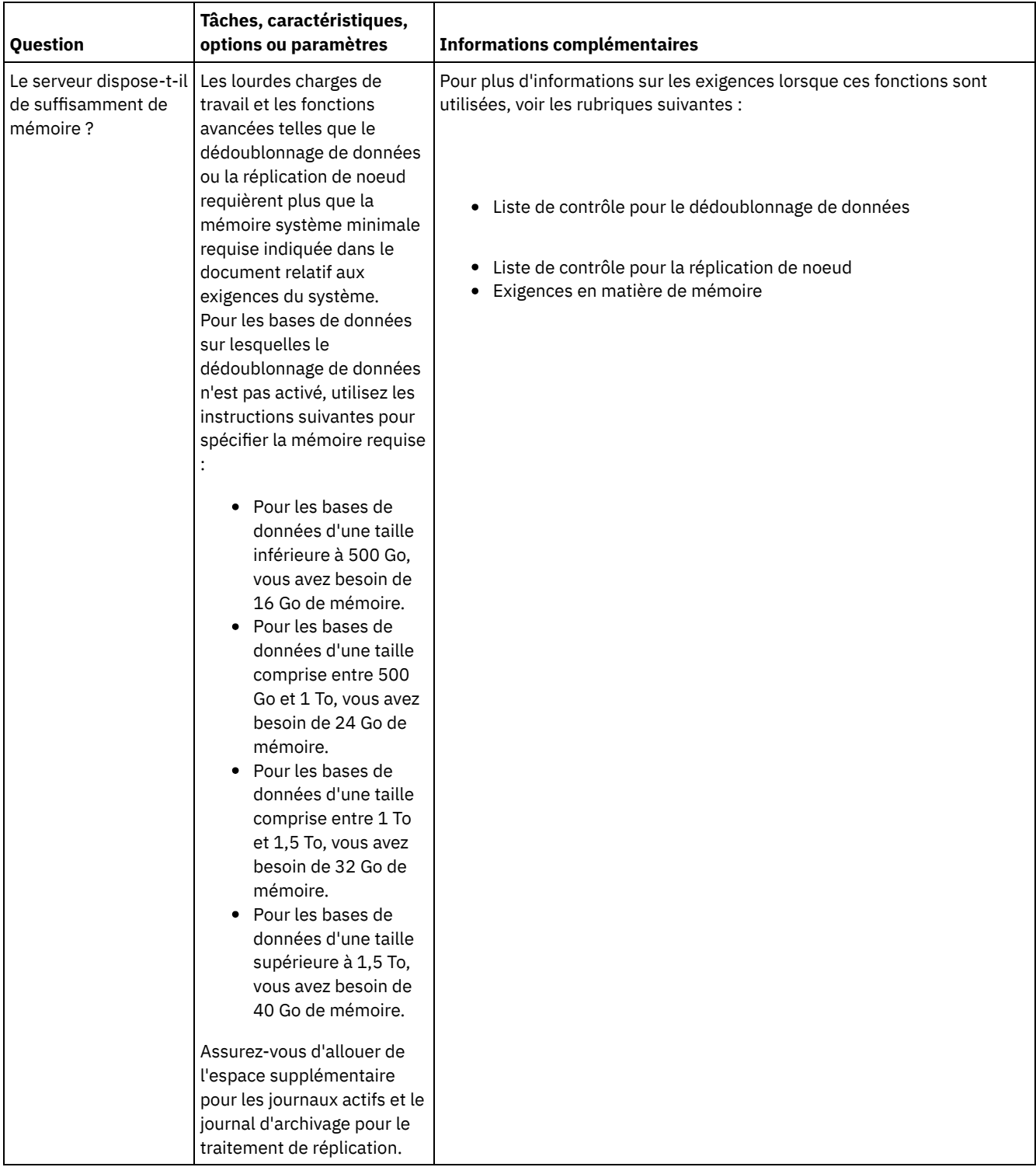

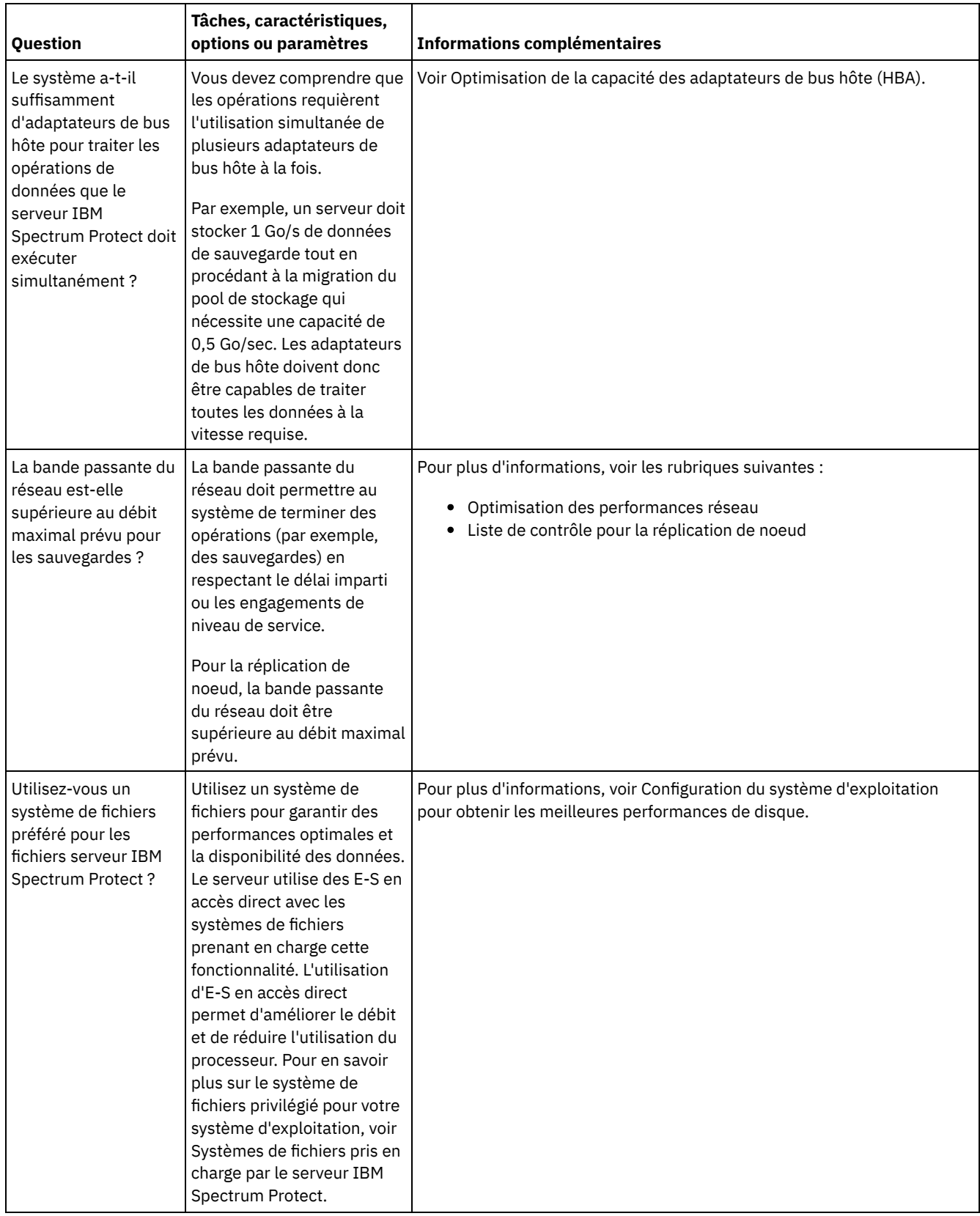

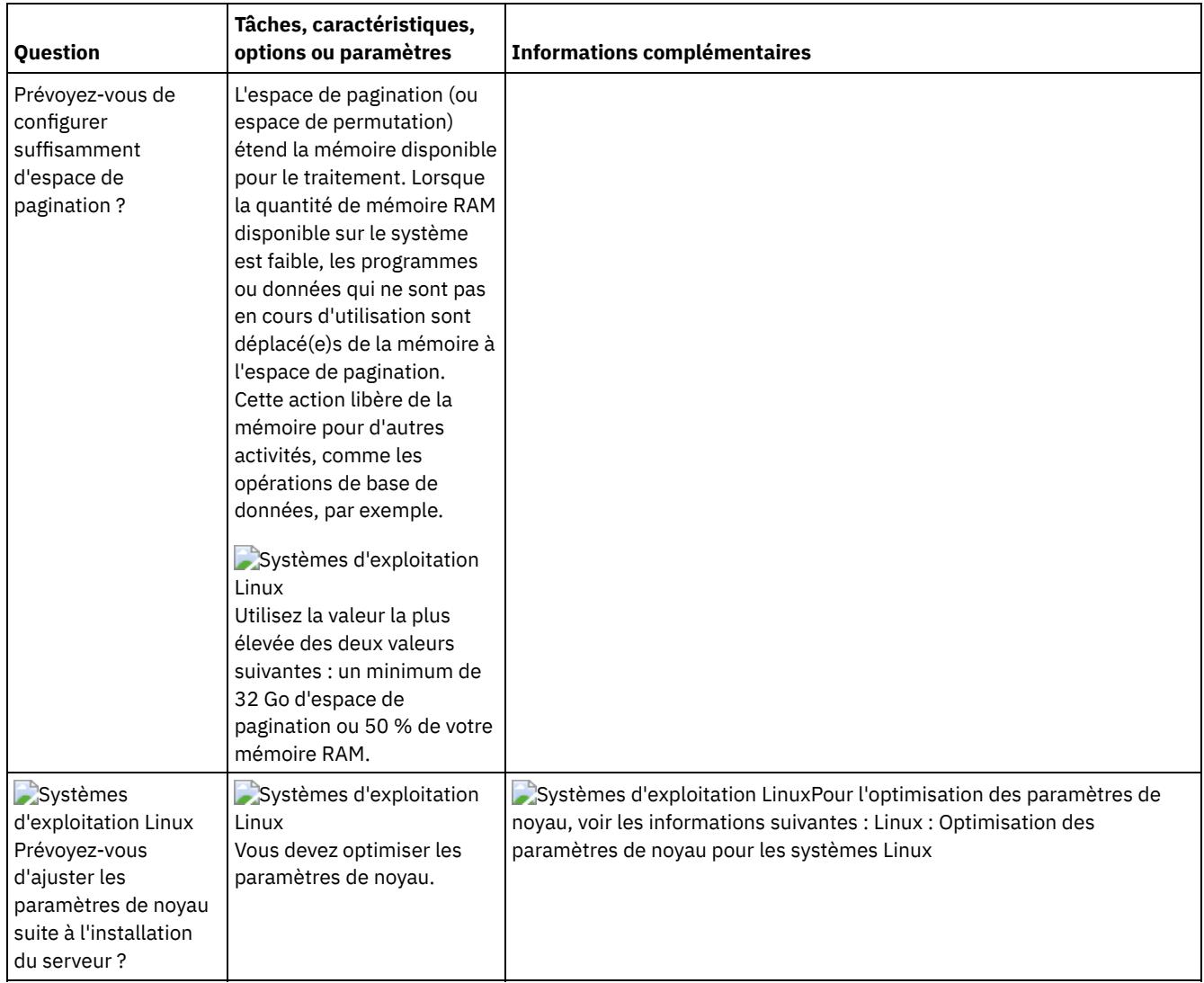

# <span id="page-563-0"></span>**Linux : Planification des disques de base de données du serveur**

La liste de contrôle permet de vérifier que le système sur lequel est installé le serveur respecte les exigences en matière de configuration matérielle et logicielle.

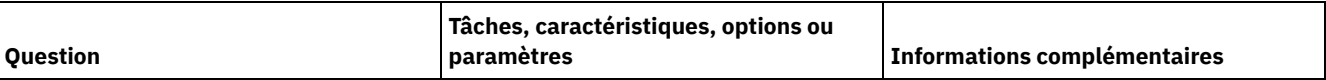

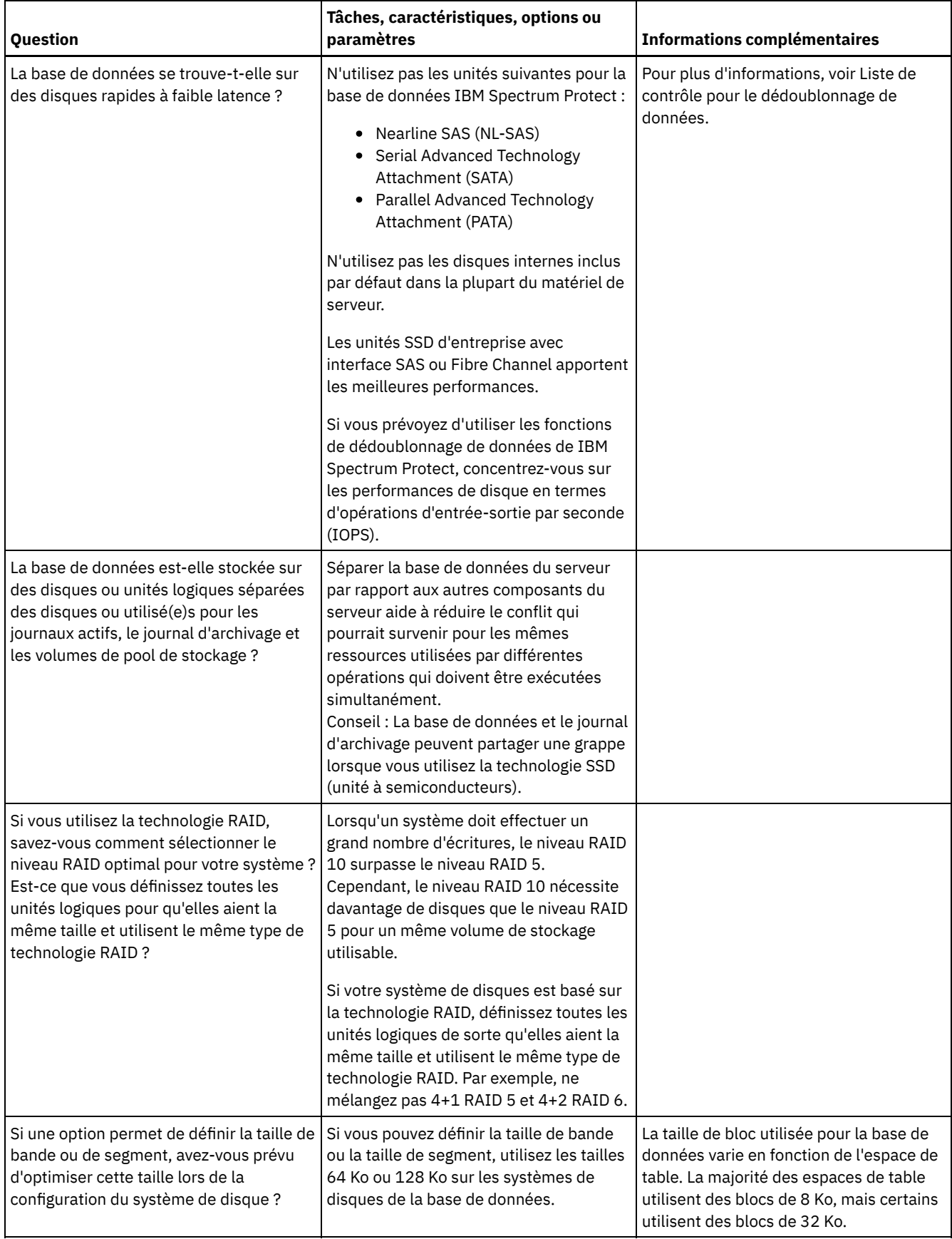

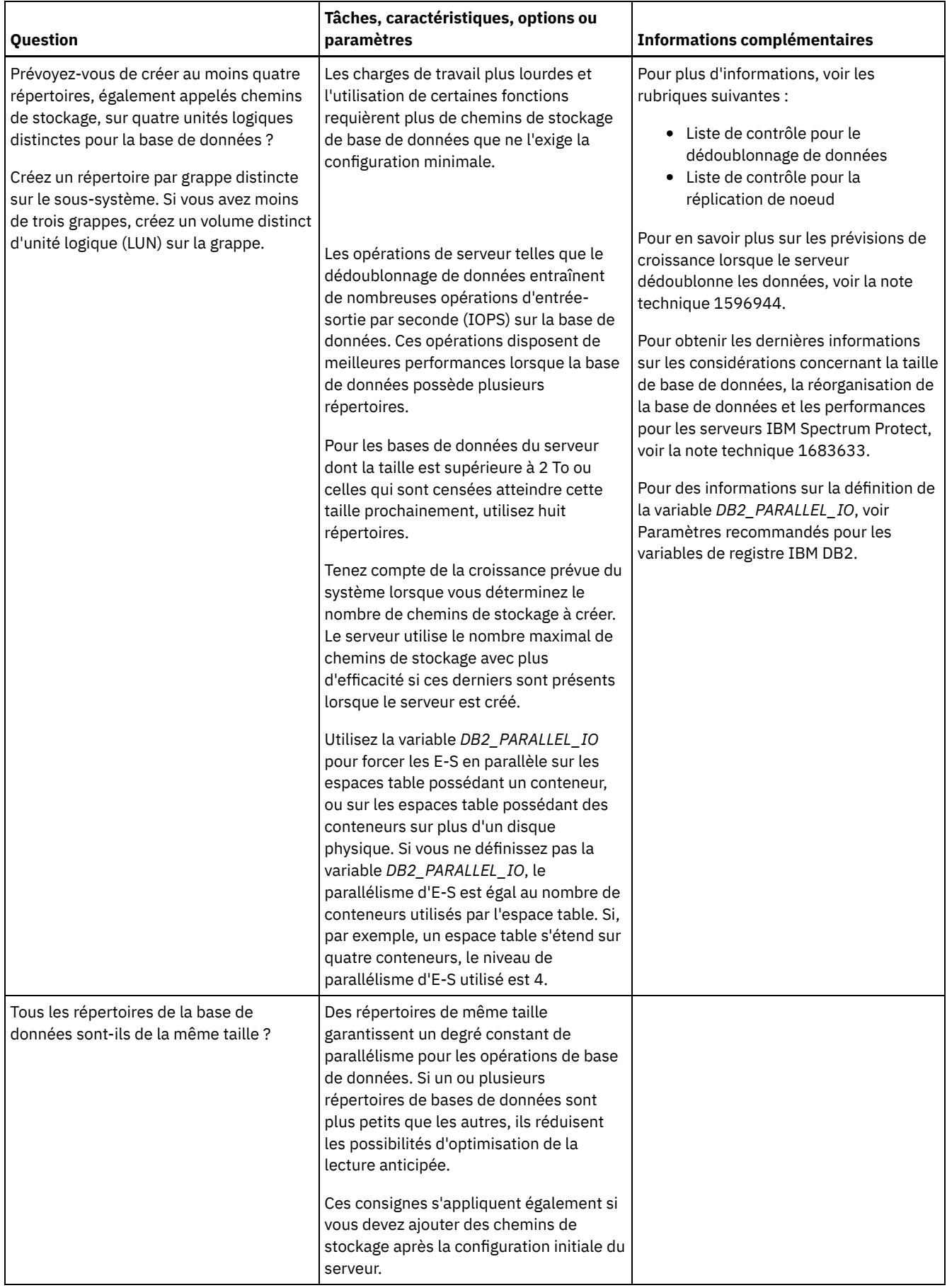

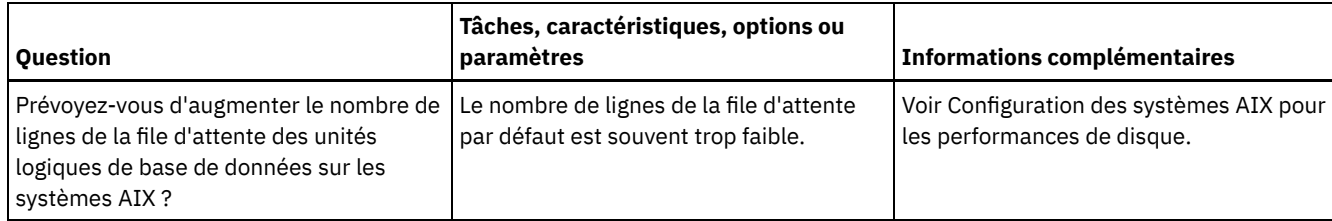

# <span id="page-566-0"></span>**Linux : Planification des disques de journal de reprise du serveur**

La liste de contrôle permet de vérifier que le système sur lequel est installé le serveur respecte les exigences en matière de configuration matérielle et logicielle.

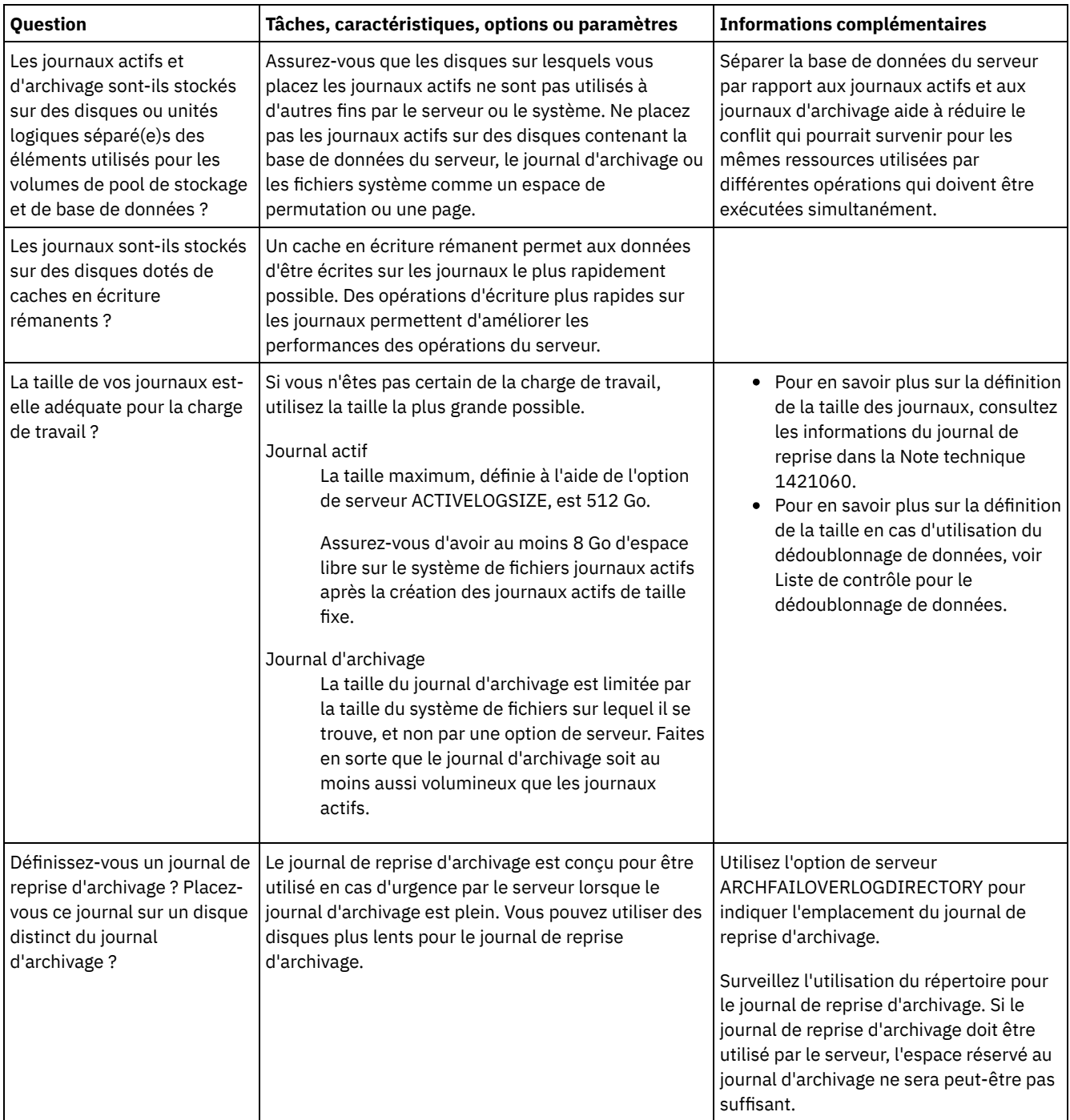

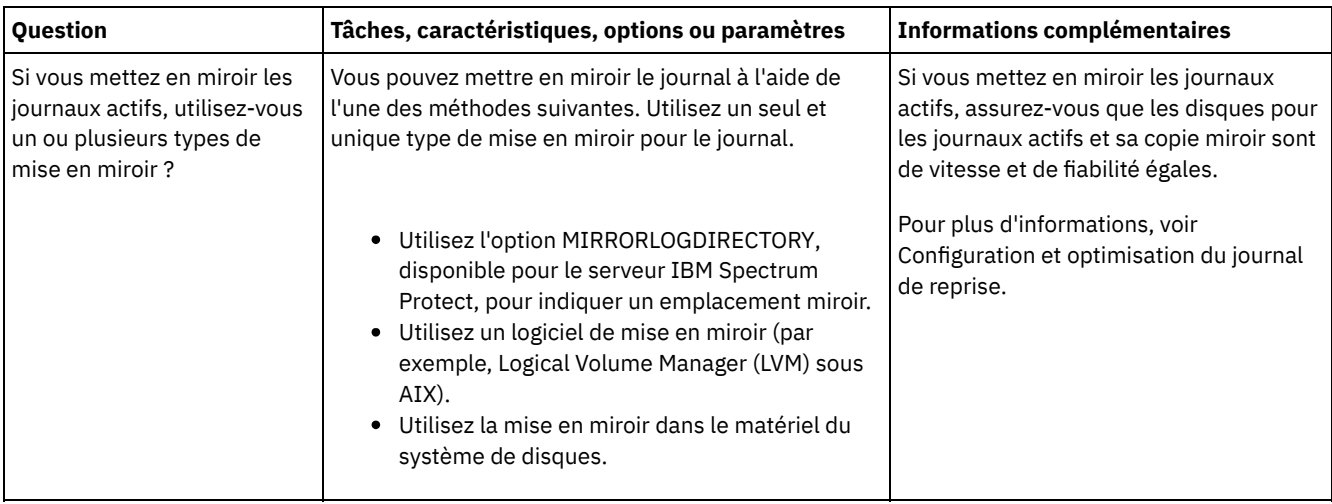

# <span id="page-567-0"></span>**Linux : Planification des pools de stockage de conteneur de répertoire et de conteneur cloud**

 $\blacksquare$ 

Examinez la façon dont vos pools de stockage de conteneur de répertoire et de conteneur cloud sont configurer afin de garantir des performances optimales.

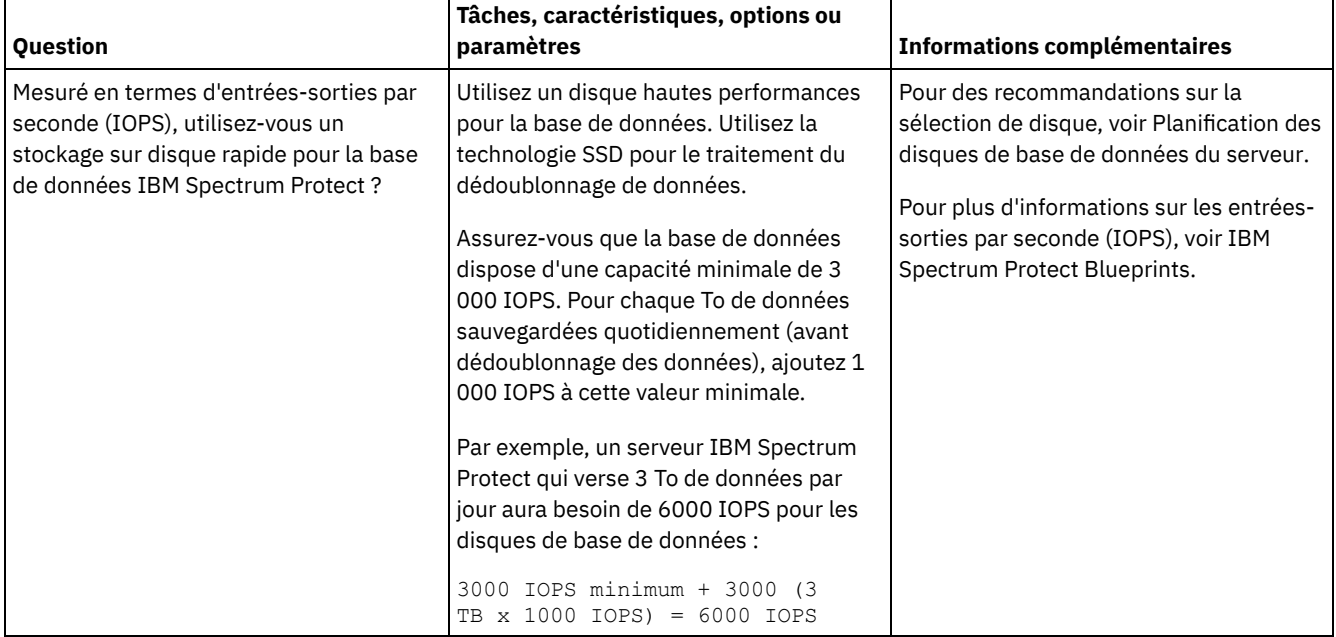

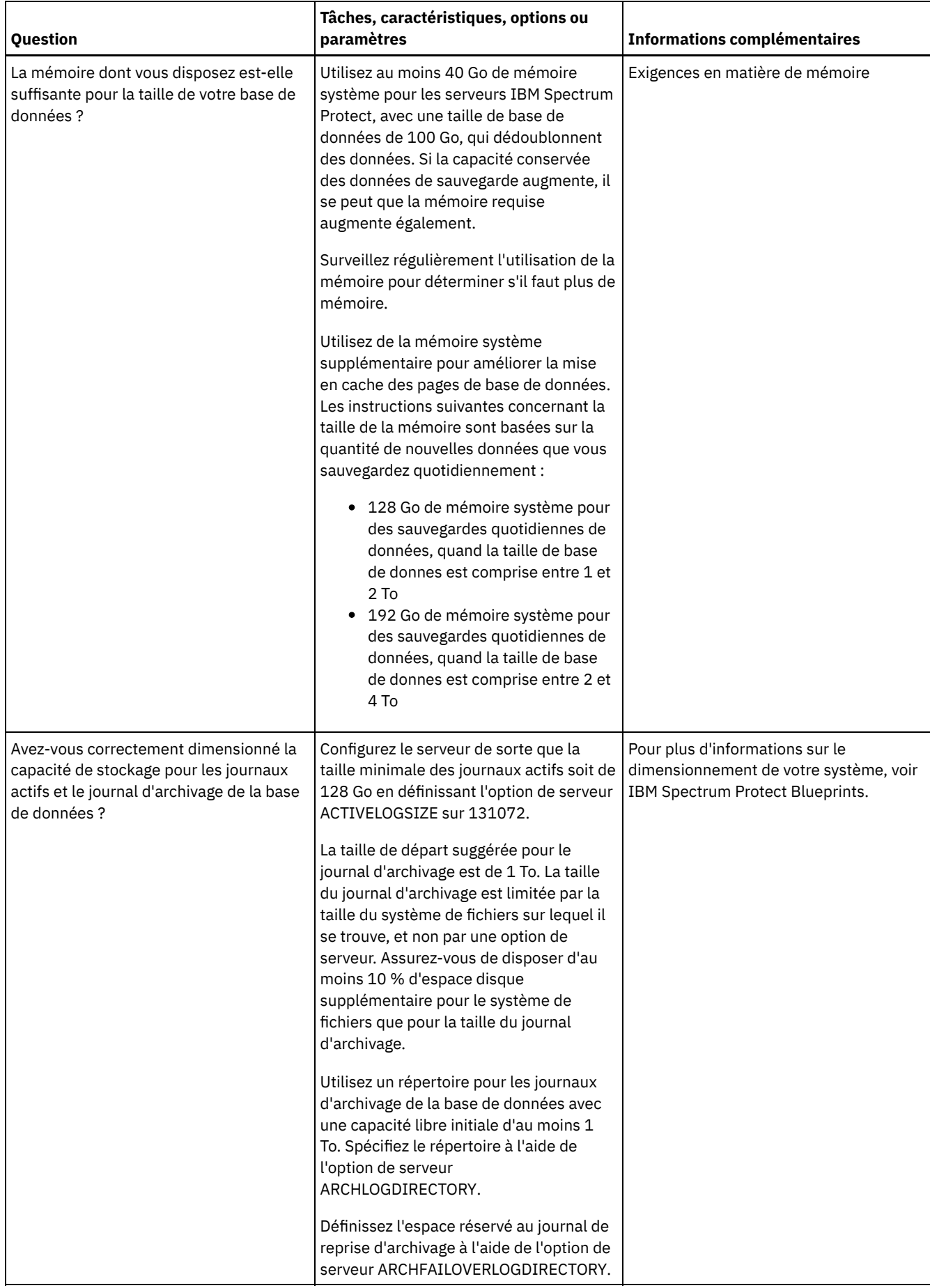

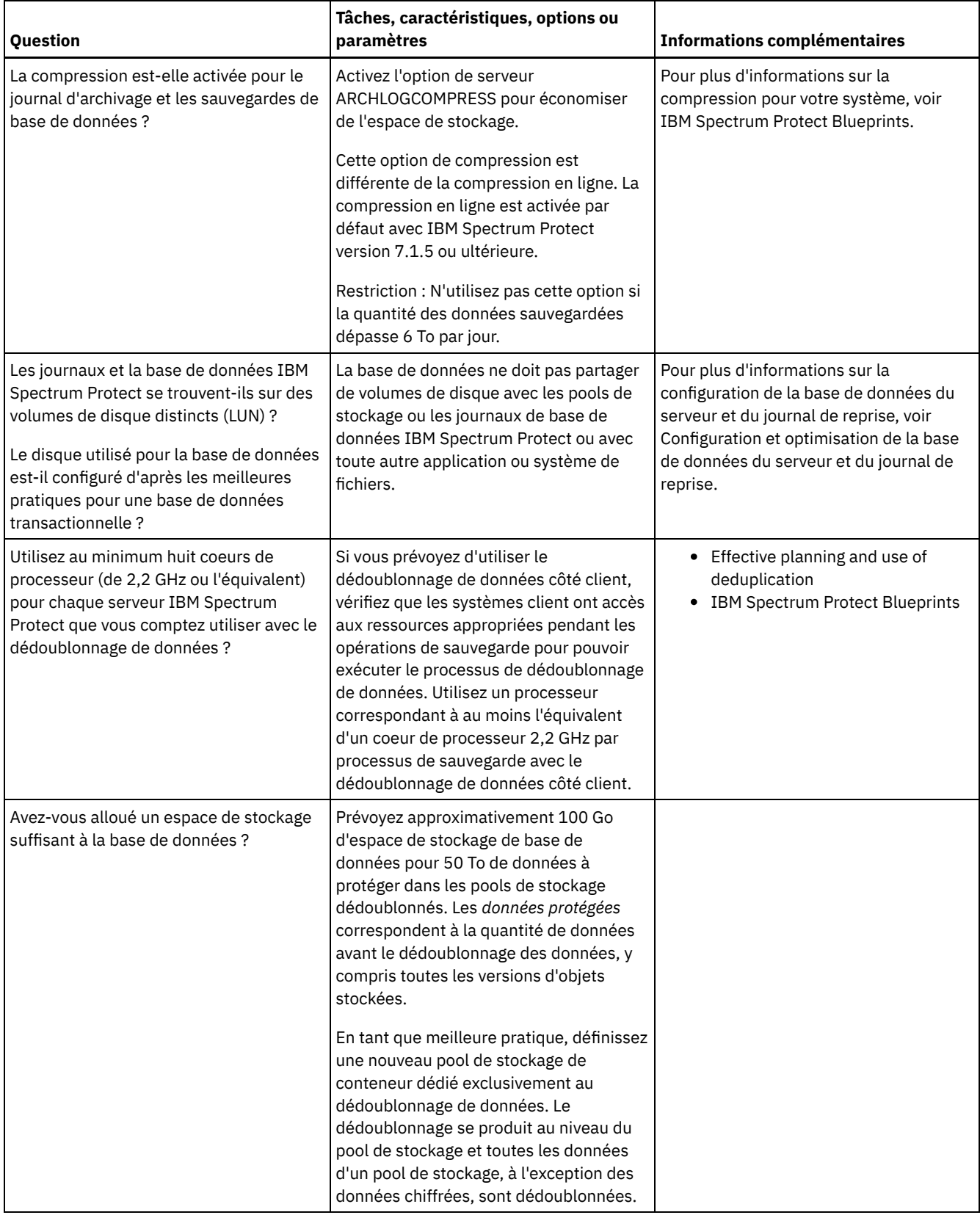

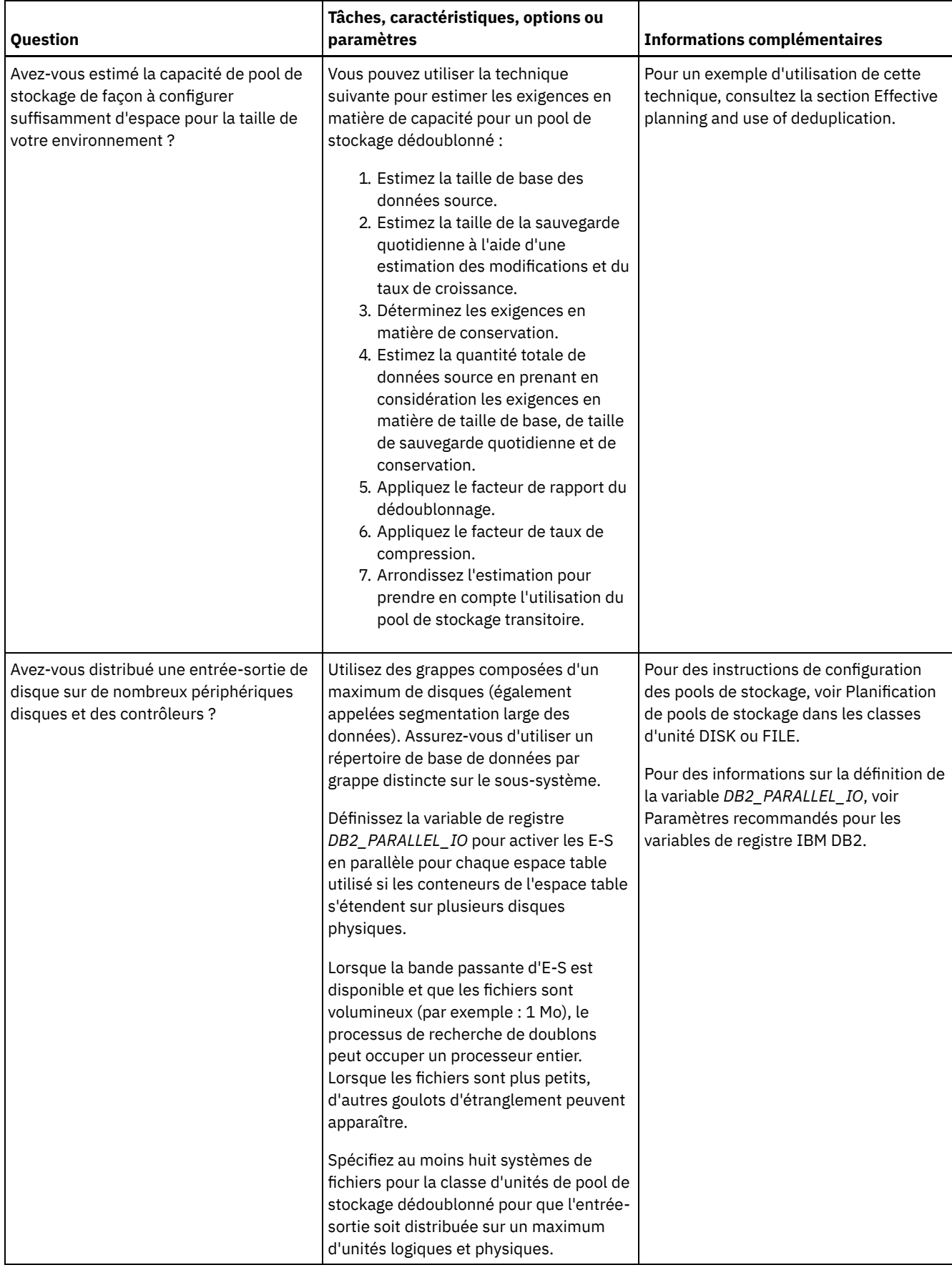

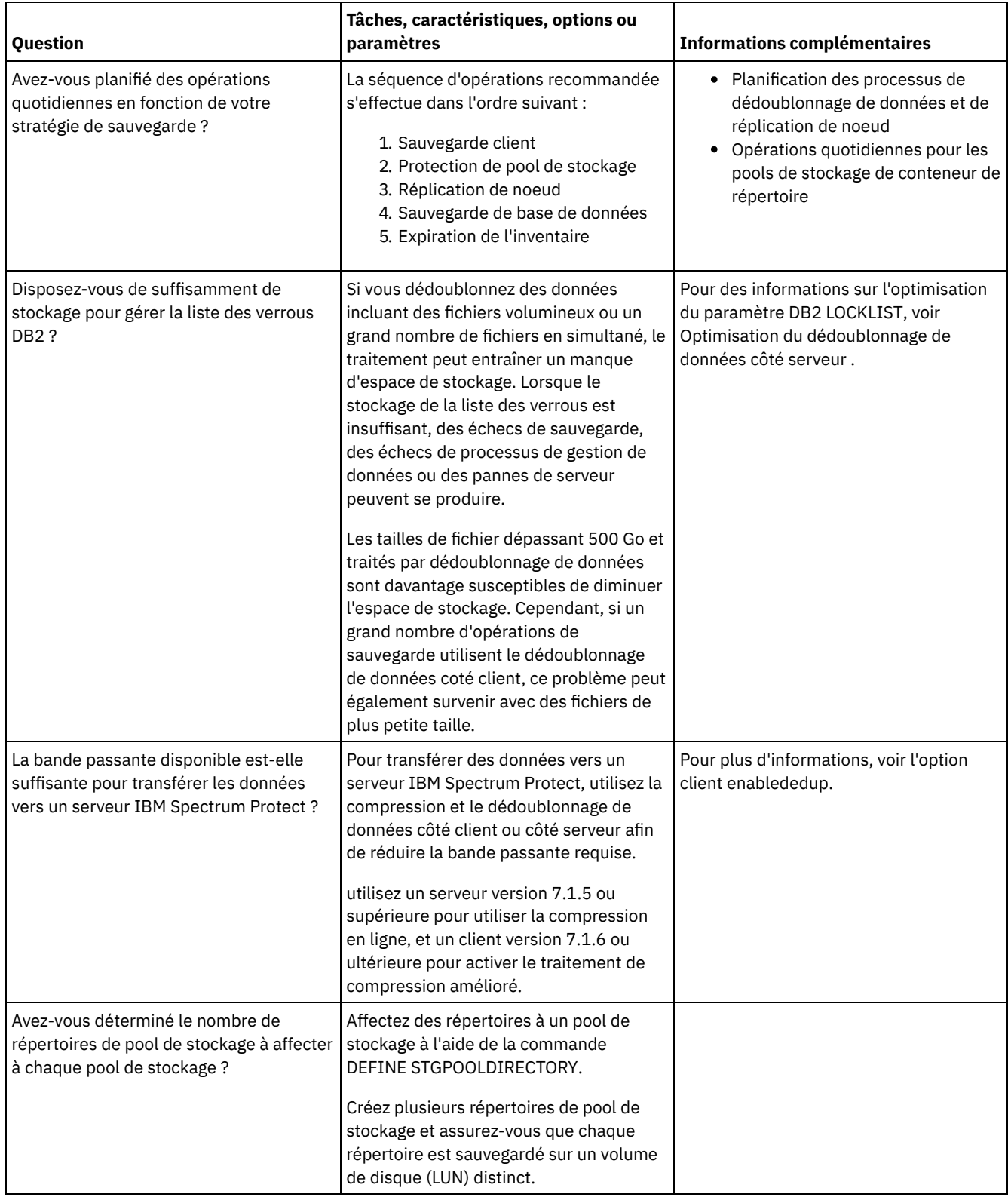

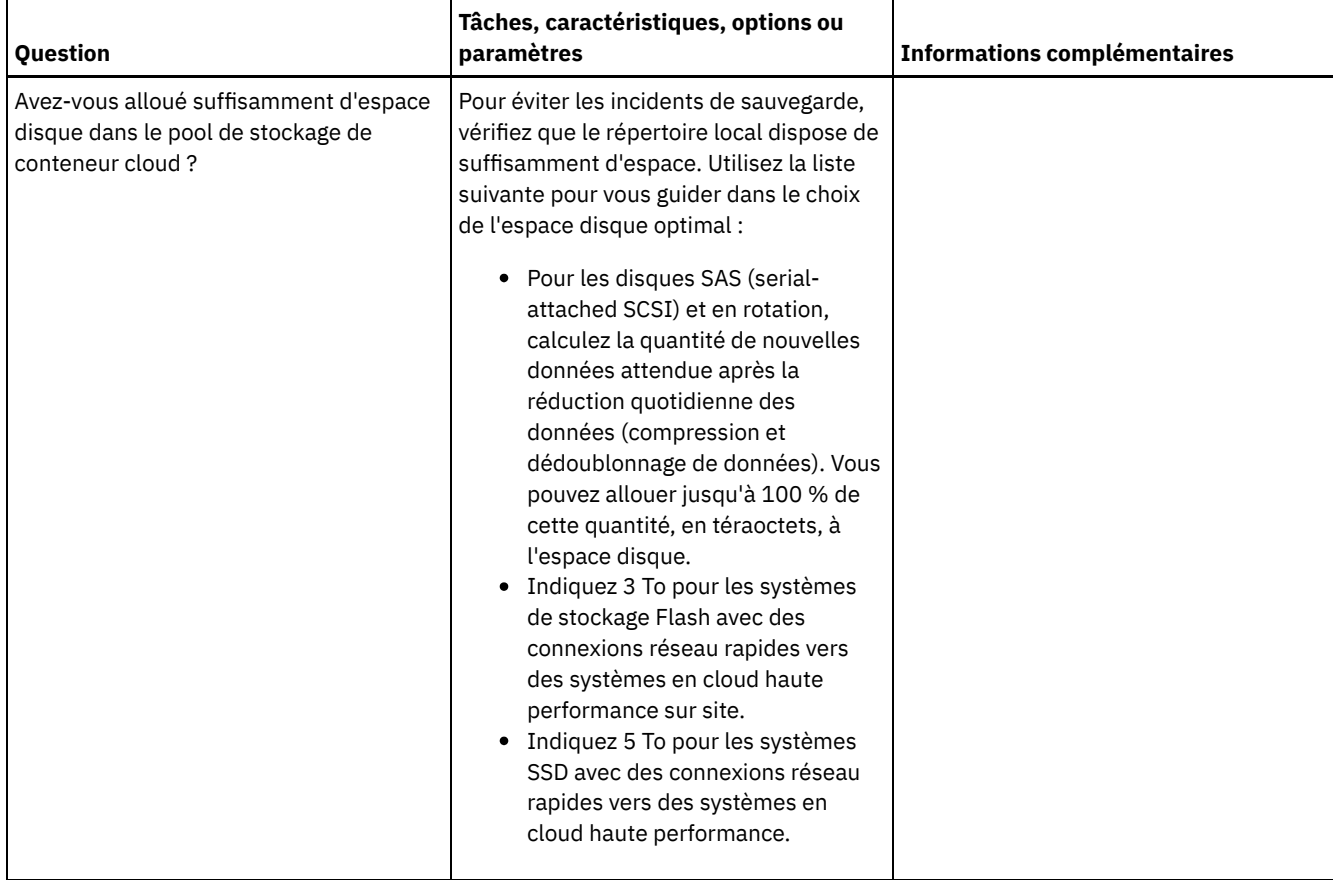

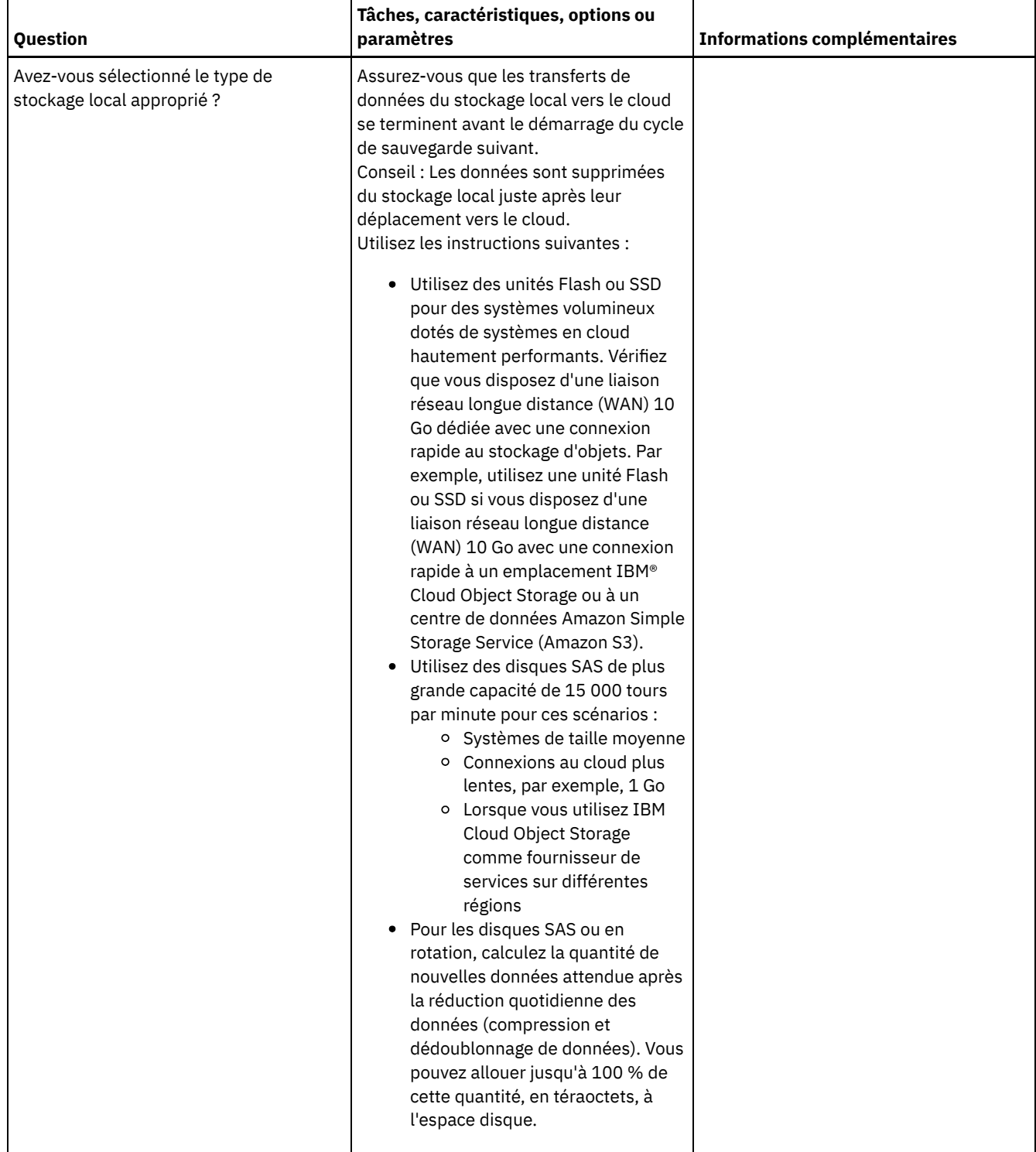

# <span id="page-573-0"></span>**Linux : Planification des pools de stockage dans les classes d'unités DISK ou FILE**

Utilisez la liste de contrôle pour passer en revue la configuration de vos pools de stockage de disque. Cette liste de contrôle contient des astuces pour les pools de stockage qui utilisent les classes d'unités DISK ou FILE.

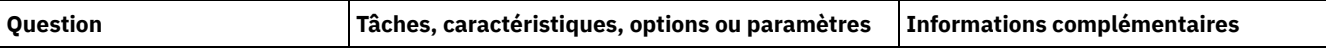

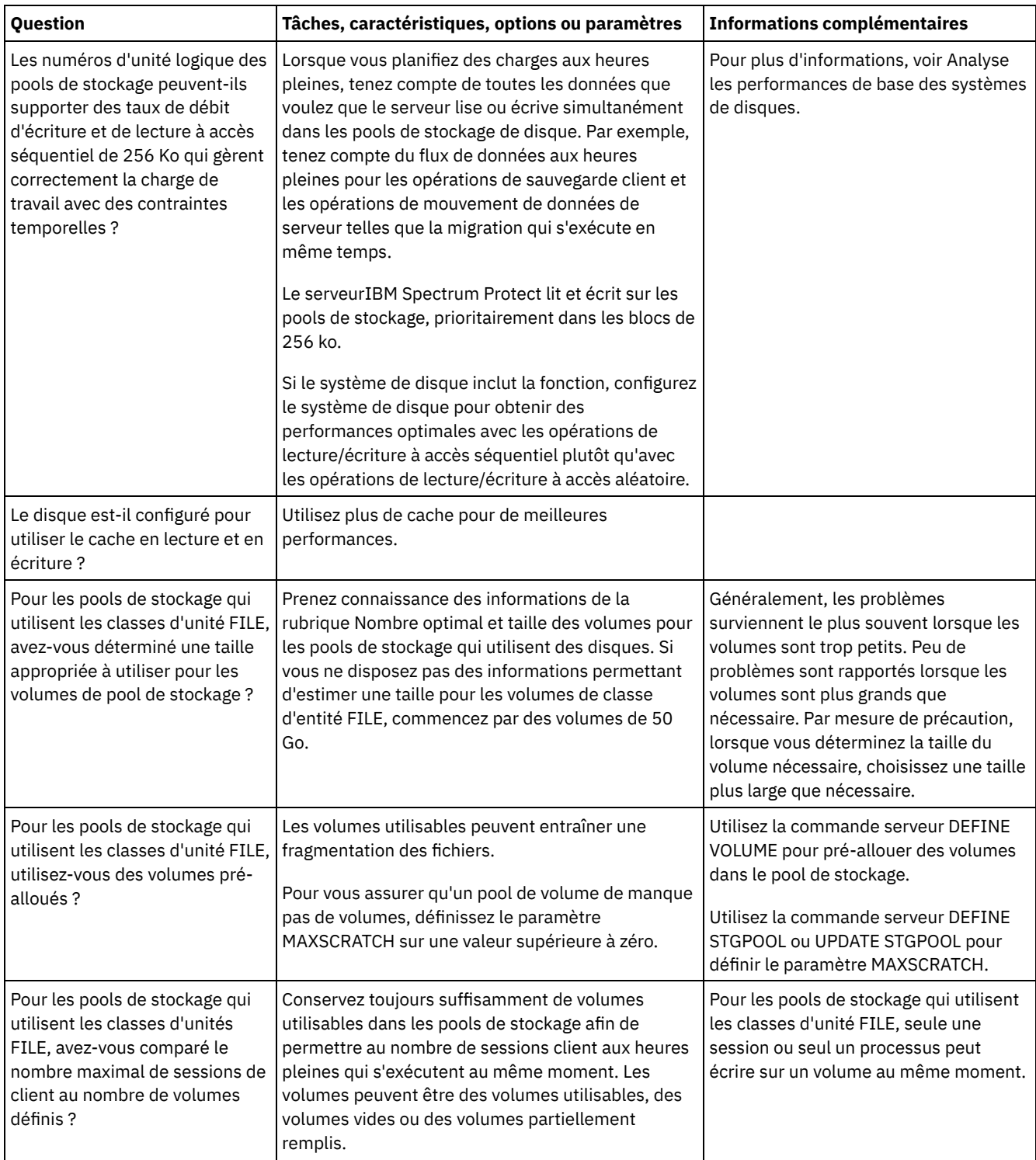

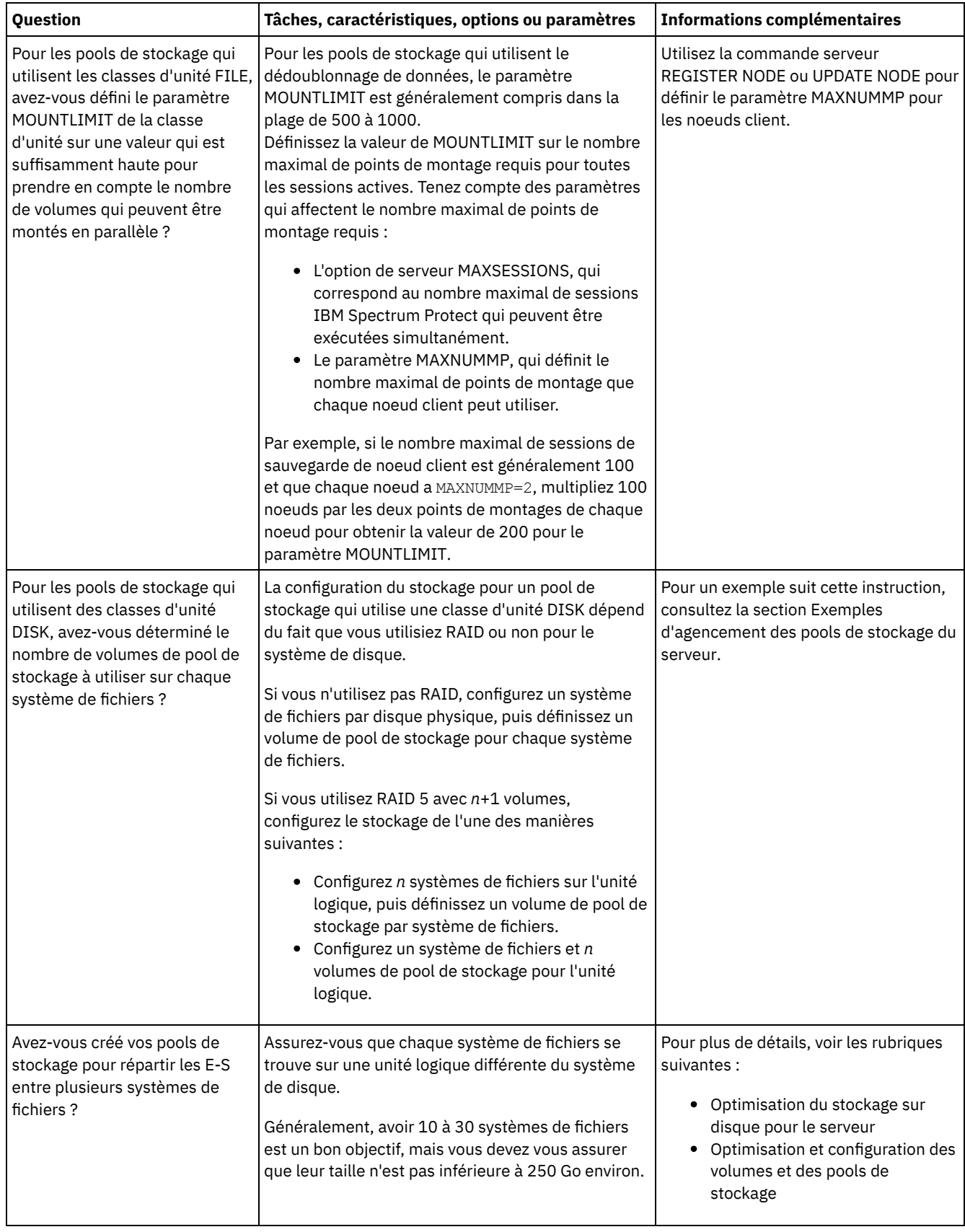

# <span id="page-575-0"></span>**Linux : Planification de la technologie de stockage appropriée**

Les périphériques de stockage ont des capacités et des caractéristiques de performances différentes. Ces caractéristiques déterminent quels sont les meilleurs périphériques à utiliser avec IBM Spectrum Protect.
Consultez le tableau ci-dessous pour vous aider à choisir le bon type de technologie de stockage pour les ressources de stockage requises par le serveur.

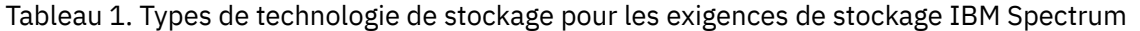

Protect

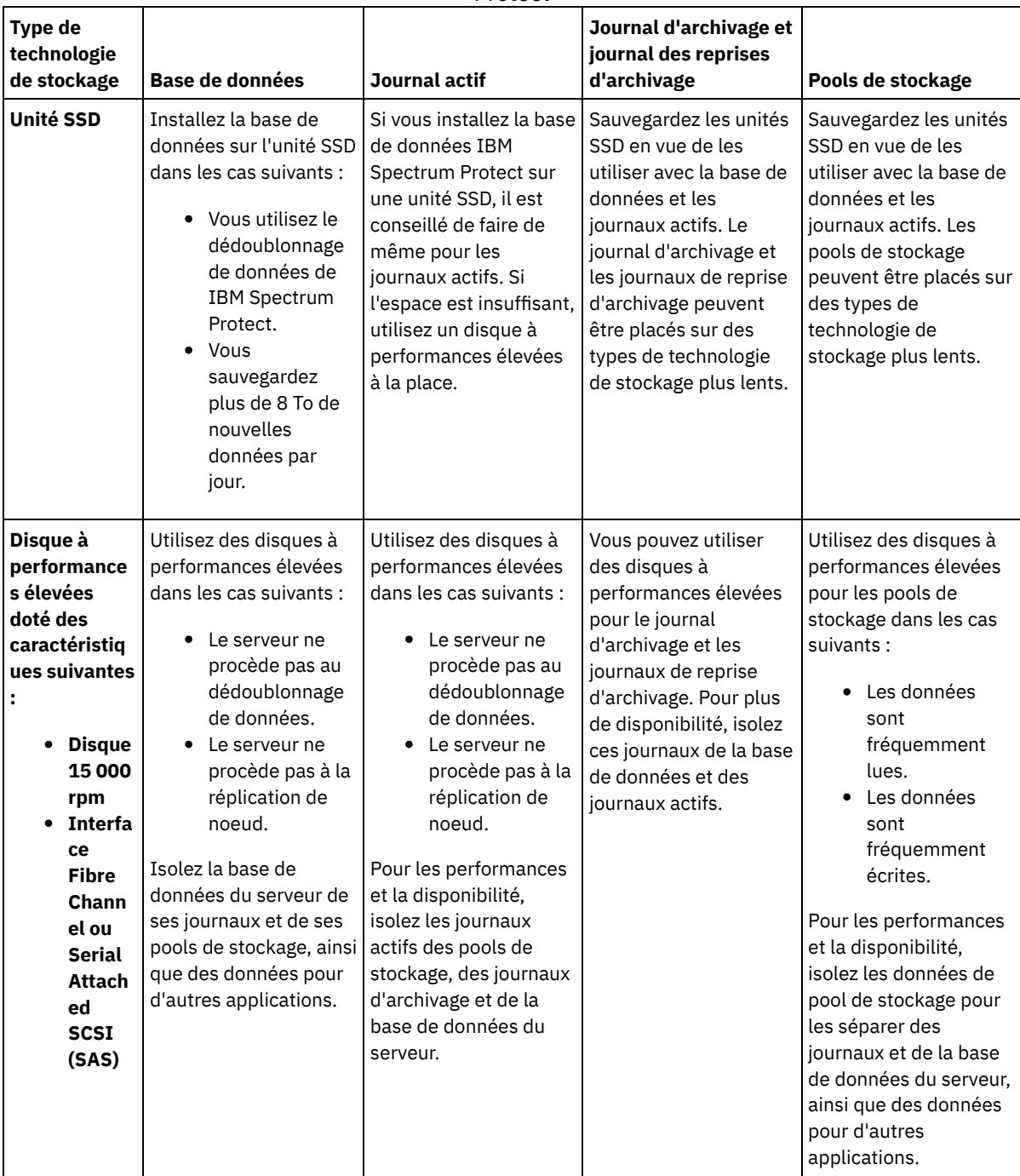

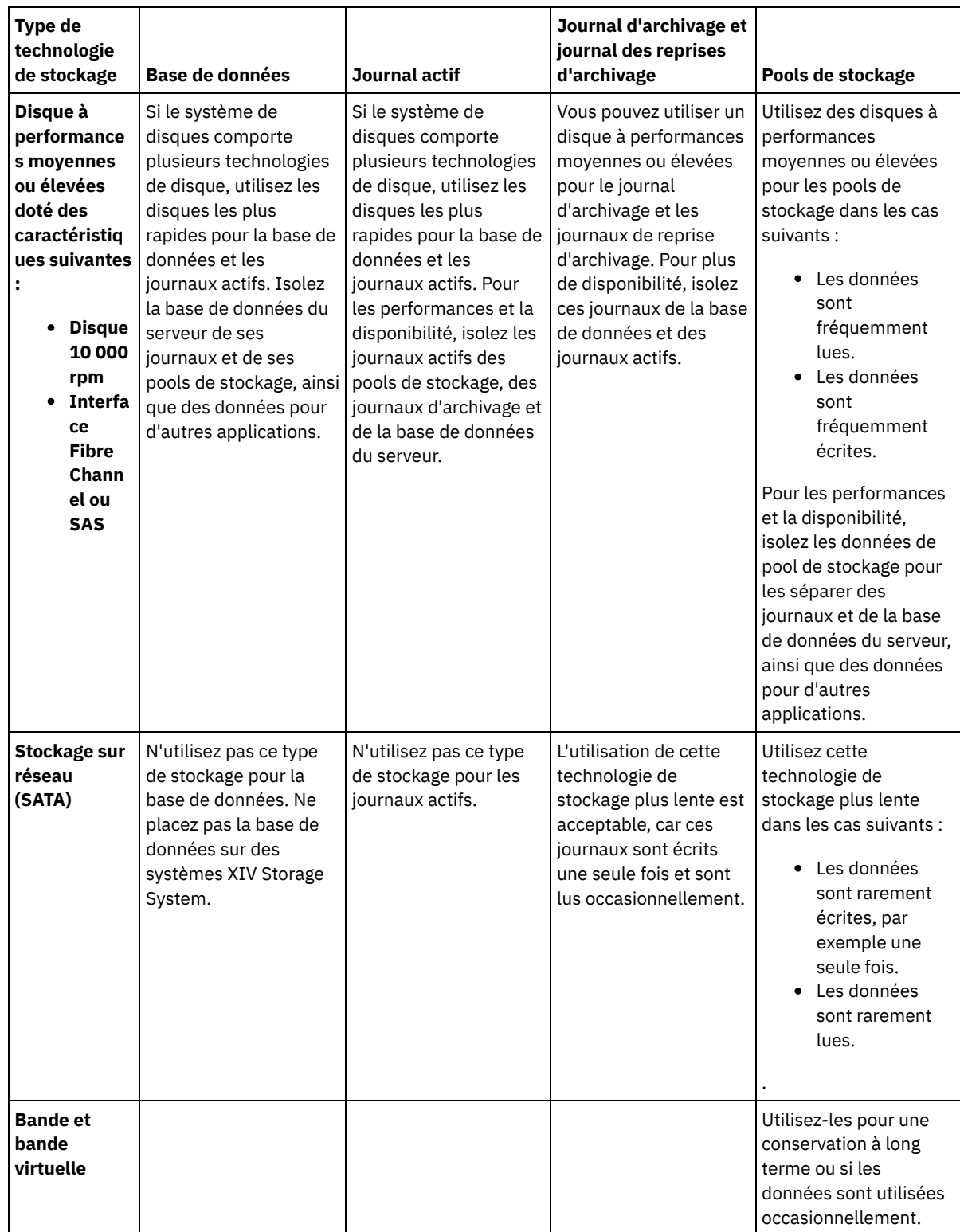

# **Linux : Application des meilleures pratiques à l'installation du serveur**

En général, la configuration et la sélection du matériel ont une conséquence significative sur les performances d'une solution IBM Spectrum Protect. Les autres facteurs affectant les performances sont la sélection et la configuration du système d'exploitation et la configuration de IBM Spectrum Protect.

## **Procédure**

Les meilleures pratiques suivantes sont les plus importantes pour l'optimisation des performances et la prévention des problèmes.

Consultez le tableau afin de déterminer les meilleurs pratiques qui s'appliquent à votre environnement.

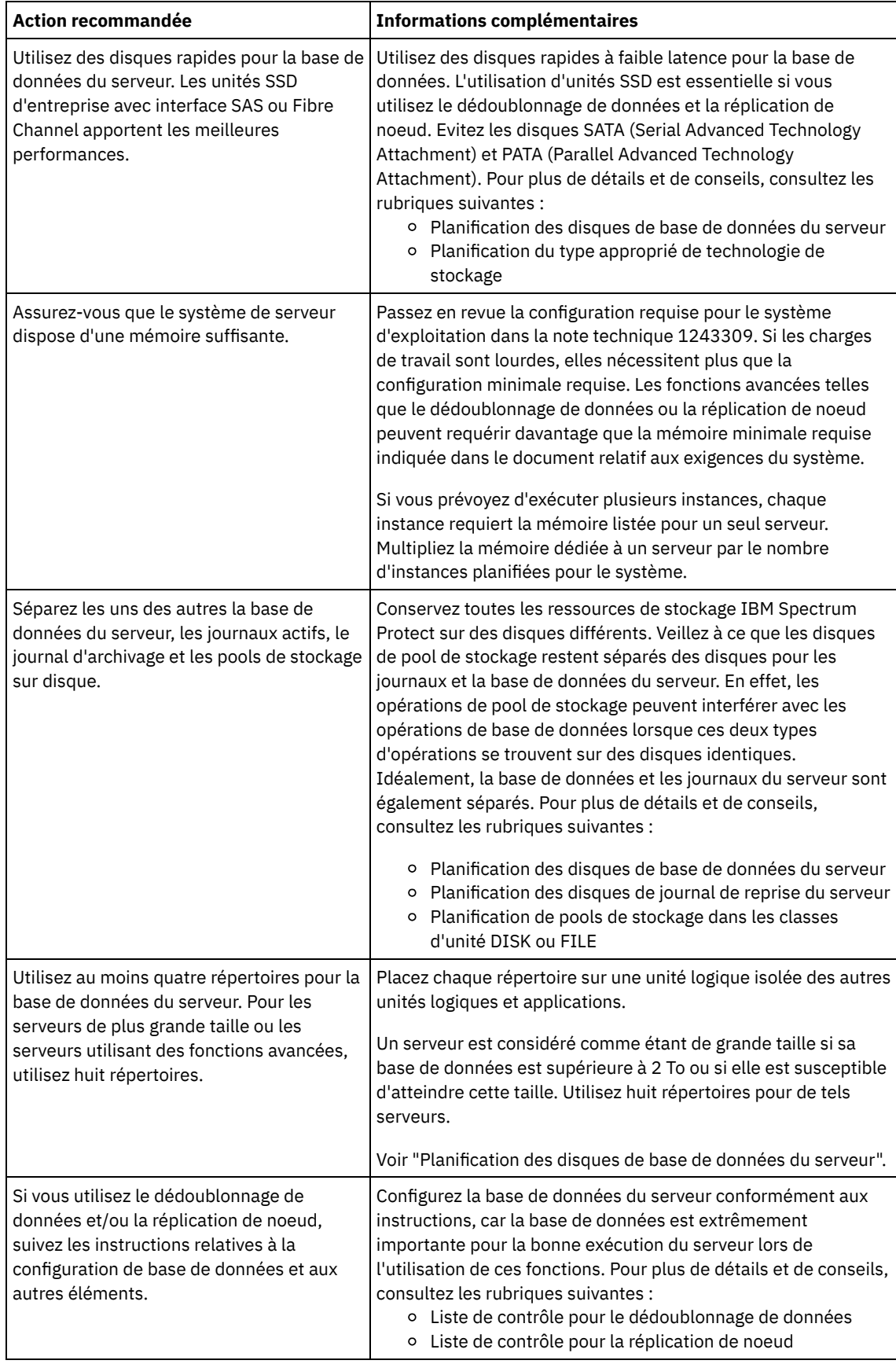

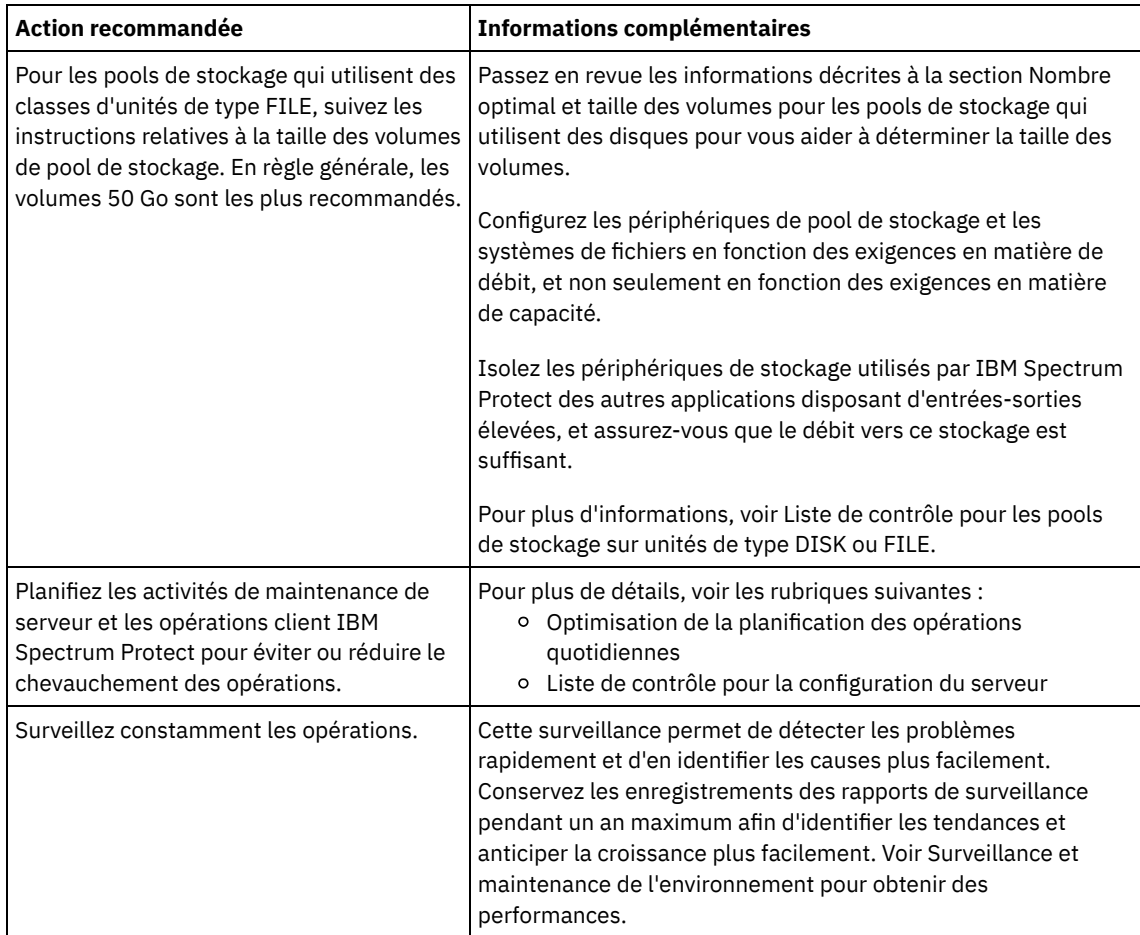

## **Linux : Configuration minimale requise pour les systèmes Linux**

Pour installer le serveur IBM Spectrum Protect sur un système Linux, vous devez disposer d'une configuration matérielle et logicielle minimale requise, y compris une méthode de communication et le pilote de périphérique le plus récent.

Les tableaux suivants répertorient les configurations matérielle et logicielle requises pour l'installation d'un serveur IBM Spectrum Protect. Utilisez ces exigences comme point de départ pour les systèmes qui ne sont pas configurés avec le dédoublonnage de données. L'environnement IBM Spectrum Protect optimal est configuré avec le dédoublonnage de données à l'aide du wiki IBM Spectrum Protect [Blueprints](https://www.ibm.com/developerworks/community/wikis/home/wiki/Tivoli%20Storage%20Manager/page/IBM%20Spectrum%20Protect%20Blueprints). Pour les toutes dernières informations sur la configuration système requise, consultez la note [technique](http://www.ibm.com/support/docview.wss?uid=swg21243309) 1243309 (en anglais).

Le package du pilote de périphérique IBM Spectrum Protect ne contient pas de pilote de périphérique pour ce système d'exploitation car un pilote de périphérique générique SCSI est utilisé. Configurez le pilote de périphérique avant d'utiliser le serveur IBM Spectrum Protect avec des unités de bande. Le package du pilote IBM Spectrum Protect contient des outils de pilote et des démons ACSLS. Vous pouvez localiser des packages de pilotes IBM® sur le site Web Fix [Central](http://www.ibm.com/support/fixcentral/options?productGroup0=ibm/StorageSystems&productGroup1=ibm/Storage_Tape&productGroup2=ibm/ST/Tapedevicedriversandsoftware&productGroup3=ibm/Storage_Tape/Tape+device+drivers).

Les exigences, les [périphériques](https://www.ibm.com/support/home/product/10000601/IBM_Spectrum_Protect) pris en charge, les packages d'installation client et les correctifs sont disponibles sur le Portail de support IBM pour IBM Spectrum Protect. Après avoir installé IBM Spectrum Protect et avant de le personnaliser selon vos besoins, accédez au site Web et téléchargez et appliquez les correctifs qui s'appliquent.

- Systèmes d'exploitation LinuxLinux : [Configuration](#page-580-0) minimale requise pour le serveur Linux x86\_64 Avant d'installer un serveur IBM Spectrum Protect sur un système d'exploitation Linux x86\_64, consultez la configuration matérielle et logicielle requise.
- Systèmes d'exploitation LinuxLinux : [Configuration](#page-582-0) minimale requise pour le serveur Linux on System z Avant d'installer un serveur IBM Spectrum Protect sous Linux on System z, passez en revue les configurations matérielle et logicielle requises.
- Systèmes [d'exploitation](#page-583-0) LinuxLinux : Configuration minimale requise pour le serveur Linux on Power Systems (little endian)

Avant d'installer un serveur IBM Spectrum Protect sous Linux on Power Systems (little endian), passez en revue les configurations matérielle et logicielle requises.

# <span id="page-580-0"></span>**Linux : Configuration minimale requise pour le serveur Linux x86\_64**

Avant d'installer un serveur IBM Spectrum Protect sur un système d'exploitation Linux x86\_64, consultez la configuration matérielle et logicielle requise.

## **Configuration matérielle**

Le Tableau 1 décrit la configuration matérielle minimale requise pour le serveur. Si le serveur ne satisfait pas ces exigences minimales, l'installation échoue. Pour plus [d'informations](#page-587-0) sur la planification de l'espace disque, voir Linux : Planification de la capacité.

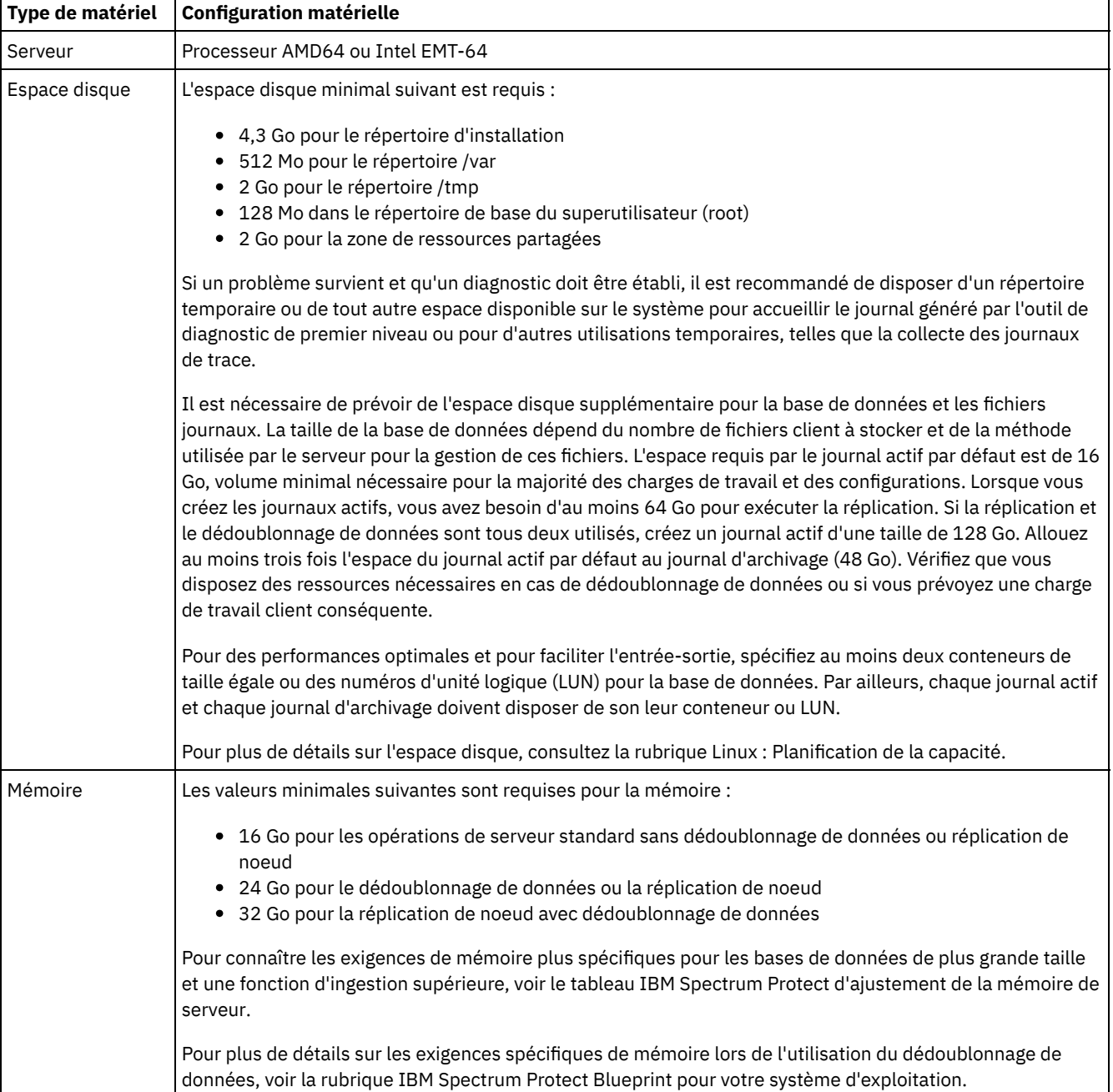

#### Tableau 1. Configuration matérielle

## **Configuration logicielle requise**

Tableau 2 décrit la configuration logicielle minimale requise pour un serveur s'exécutant sur un système Linux x86\_64.

### Tableau 2. Configuration logicielle requise

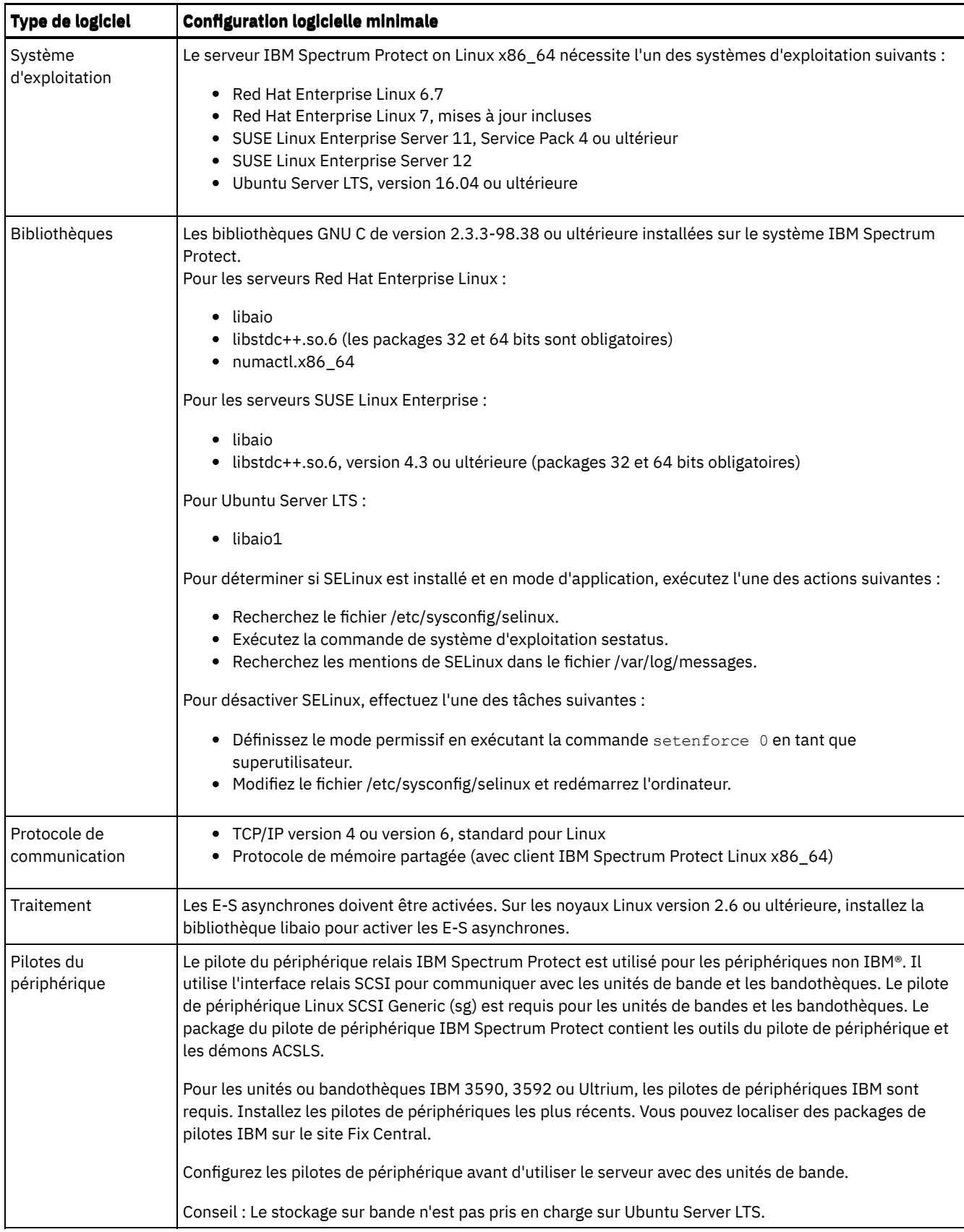

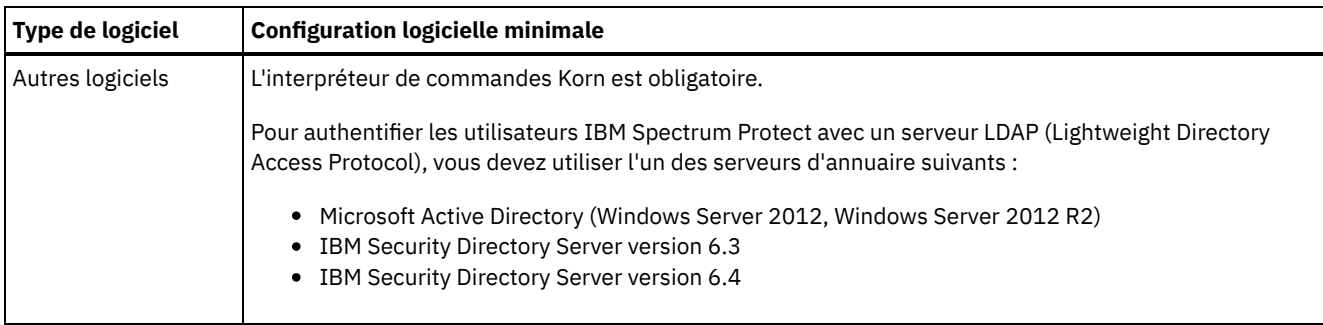

# <span id="page-582-0"></span>**Linux : Configuration minimale requise pour le serveur Linux on System z**

Avant d'installer un serveur IBM Spectrum Protect sous Linux on System z, passez en revue les configurations matérielle et logicielle requises.

## **Configuration matérielle requise**

Le Tableau 1 décrit la configuration matérielle minimale requise pour votre système IBM Spectrum Protect Linux sur System z. Pour plus d'informations sur la planification de l'espace disque, voir Linux : [Planification](#page-587-0) de la capacité.

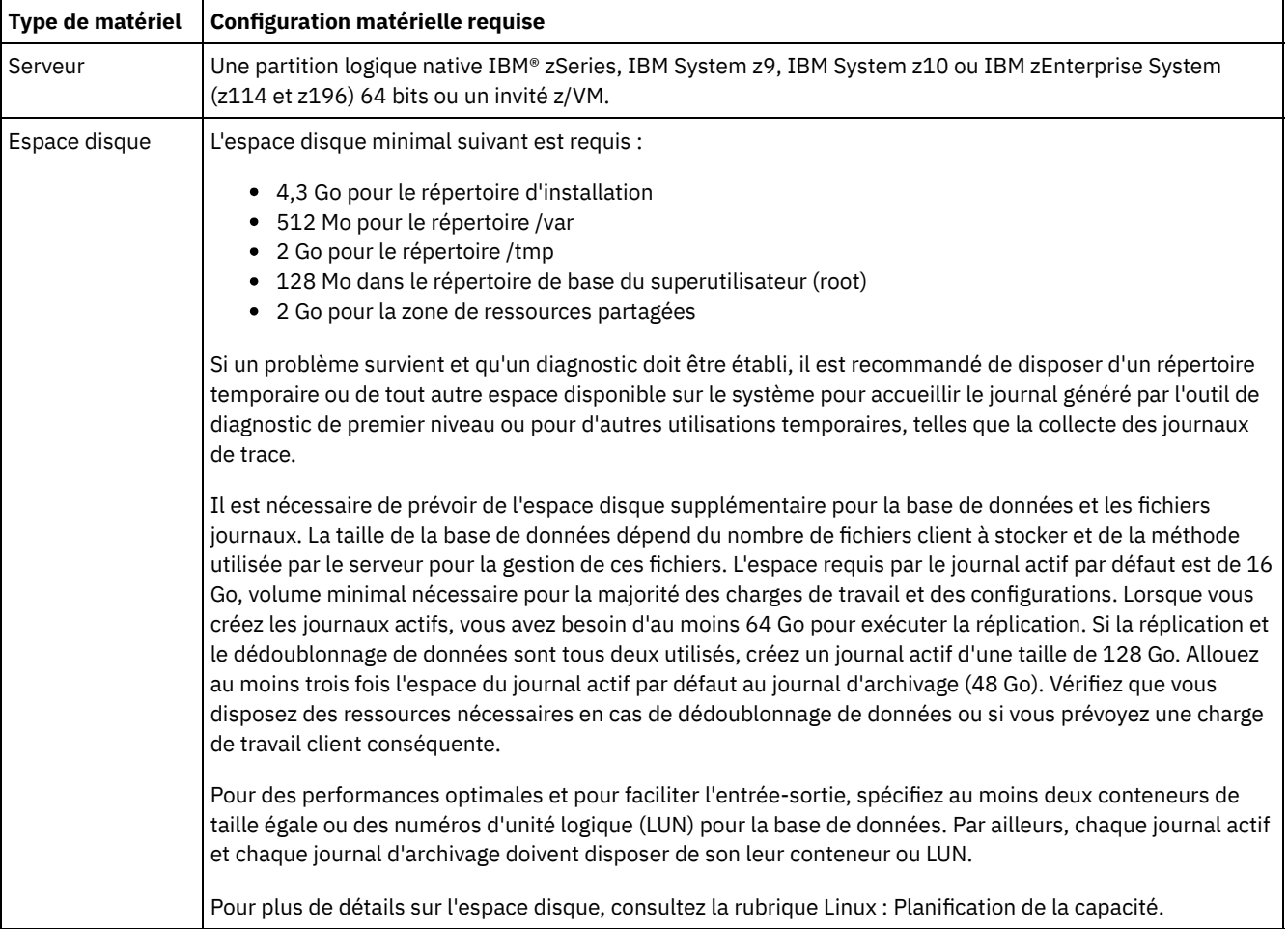

### Tableau 1. Configuration matérielle requise

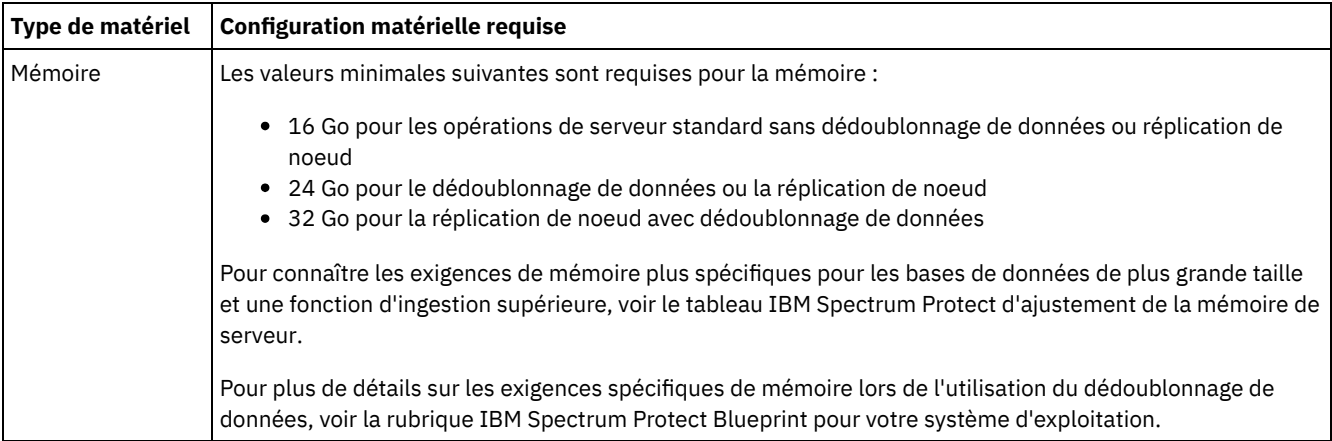

## **Configuration logicielle requise**

Le Tableau 2 décrit la configuration logicielle minimale requise pour votre système IBM Spectrum Protect Linux sur System z.

| Type de logiciel              | <b>Configuration logicielle minimale</b>                                                                                                    |  |  |  |
|-------------------------------|----------------------------------------------------------------------------------------------------|--|--|--|
| Serveur                       | Le serveur IBM Spectrum Protect pour Linux sur System z (architecture s390x 64 bits) requiert l'un des<br>systèmes d'exploitation suivants :<br>• Red Hat Enterprise Linux 7.1<br>• SUSE Linux Enterprise Server 12                                                                                                    |  |  |  |
| Bibliothèques                 | Une bibliothèque GNU C version 2.4-31.43.6, est installée sur le système IBM Spectrum Protect.<br>Pour les serveurs SUSE Linux Enterprise :<br>• libaio<br>• libstdc++.so.6, version 4.3 ou ultérieure (packages 32 et 64 bits obligatoires)<br>· libxlc-1.2.0.0.151119a.s390x ou version ultérieure<br>Pour les serveurs Red Hat Enterprise Linux :<br>$\bullet$ libaio<br>• libstdc++.so.6 (packages 32 et 64 bits obligatoires)<br>• numactl.x86 64<br>· libxlc-1.2.0.0.151119a.s390x ou version ultérieure |  |  |  |
| Protocole de<br>communication | • TCP/IP version 4 ou version 6, standard pour Linux<br>· Protocole de mémoire partagée (avec un client IBM Spectrum Protect Version 8.1.4 Linux sous<br>System z)                                                                                                    |  |  |  |
| Traitement                    | Les E-S asynchrones doivent être activées. Sur les noyaux Linux version 2.6 ou ultérieure, installez la<br>bibliothèque libaio pour activer les E-S asynchrones.                                                                                                    |  |  |  |
| Autres logiciels              | L'interpréteur de commandes Korn est obligatoire.<br>Pour authentifier les utilisateurs IBM Spectrum Protect avec un serveur LDAP (Lightweight Directory<br>Access Protocol), vous devez utiliser l'un des serveurs d'annuaire suivants :<br>• Microsoft Active Directory (Windows Server 2012, Windows Server 2012 R2)<br>• IBM Security Directory Server version 6.3<br>• IBM Security Directory Server version 6.4                                                                                          |  |  |  |

Tableau 2. Configuration logicielle requise

# <span id="page-583-0"></span>**Linux : Configuration minimale requise pour le serveur Linux on Power Systems (little endian)**

Avant d'installer un serveur IBM Spectrum Protect sous Linux on Power Systems (little endian), passez en revue les configurations matérielle et logicielle requises.

## **Configuration matérielle**

Le Tableau 1 décrit la configuration matérielle minimale requise pour le serveur. Si le serveur ne satisfait pas ces exigences minimales, l'installation échoue. Pour plus [d'informations](#page-587-0) sur la planification de l'espace disque, voir Linux : Planification de la capacité.

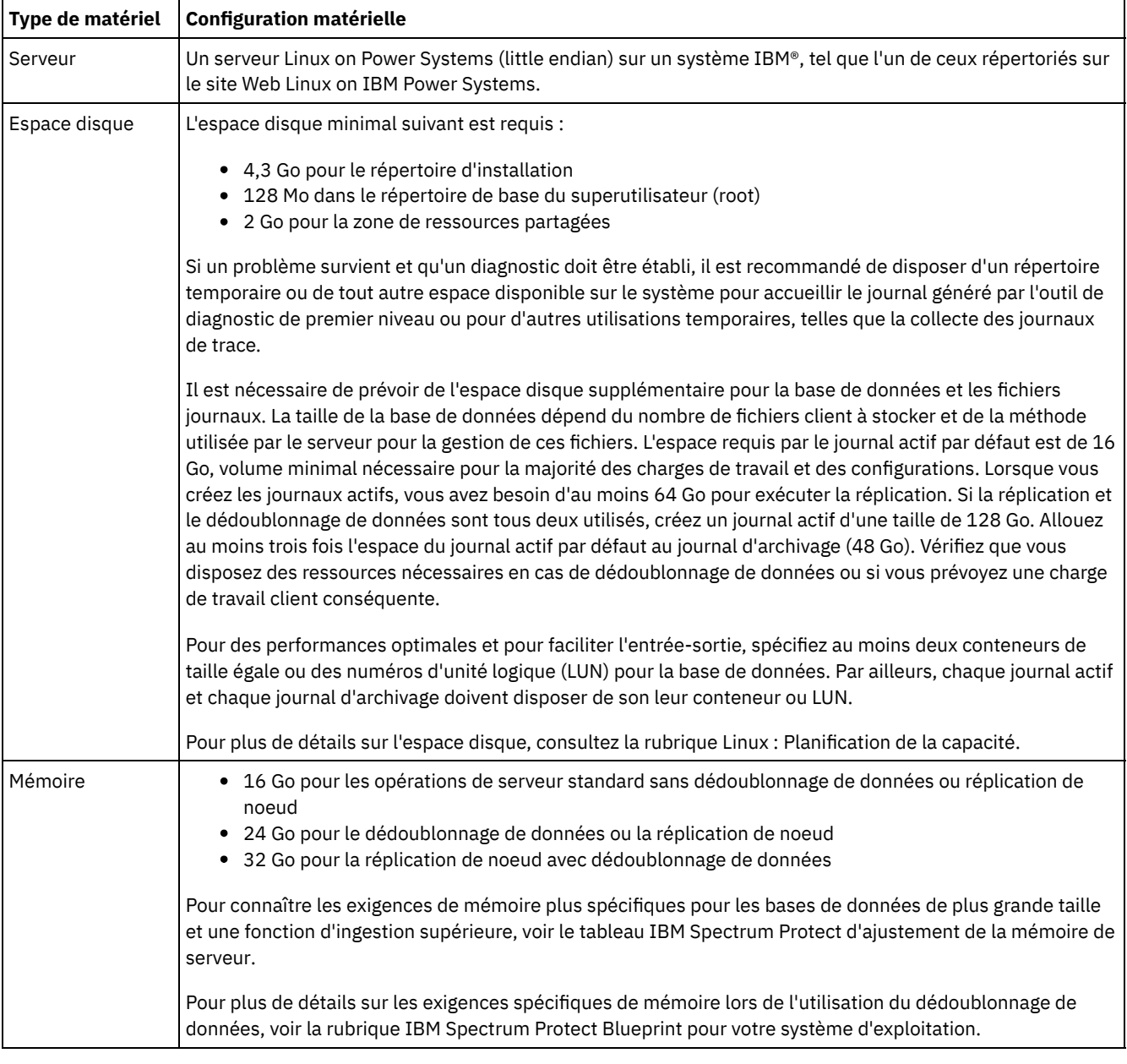

### Tableau 1. Configuration matérielle

## **Configuration logicielle requise**

Le Tableau 2 décrit la configuration logicielle minimale requise pour votre système.

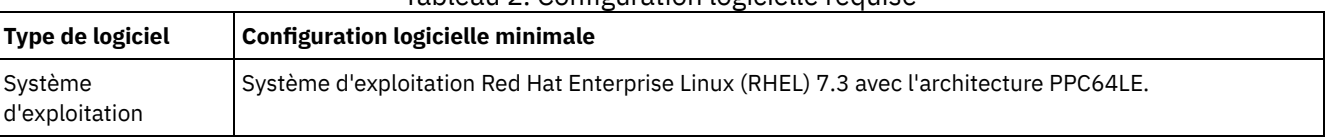

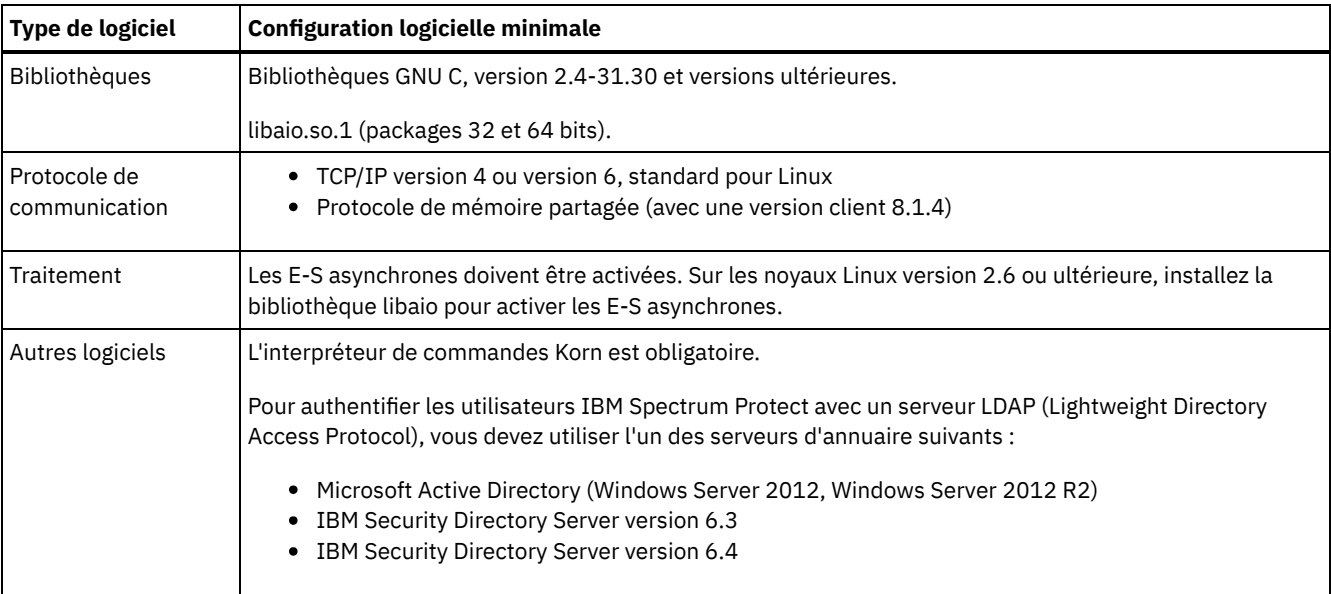

Restriction : Les volumes logiques bruts ne sont pas pris en charge. Systèmes d'exploitation Linux

# **Linux : Compatibilité du serveur IBM Spectrum Protect avec d'autres produits DB2 sur le système**

Vous pouvez installer d'autres produits qui déploient et utilisent les produits DB2 sur le même système que le serveur IBM Spectrum Protect version 8.1.4, avec certaines limites.

Pour installer et utiliser d'autres produits utilisant un produit DB2 sur le même système que le serveur IBM Spectrum Protect, vérifiez que vous respectez les critères suivants :

### Tableau 1. Compatibilité du serveur IBM Spectrum Protect avec d'autres produits DB2 sur le système

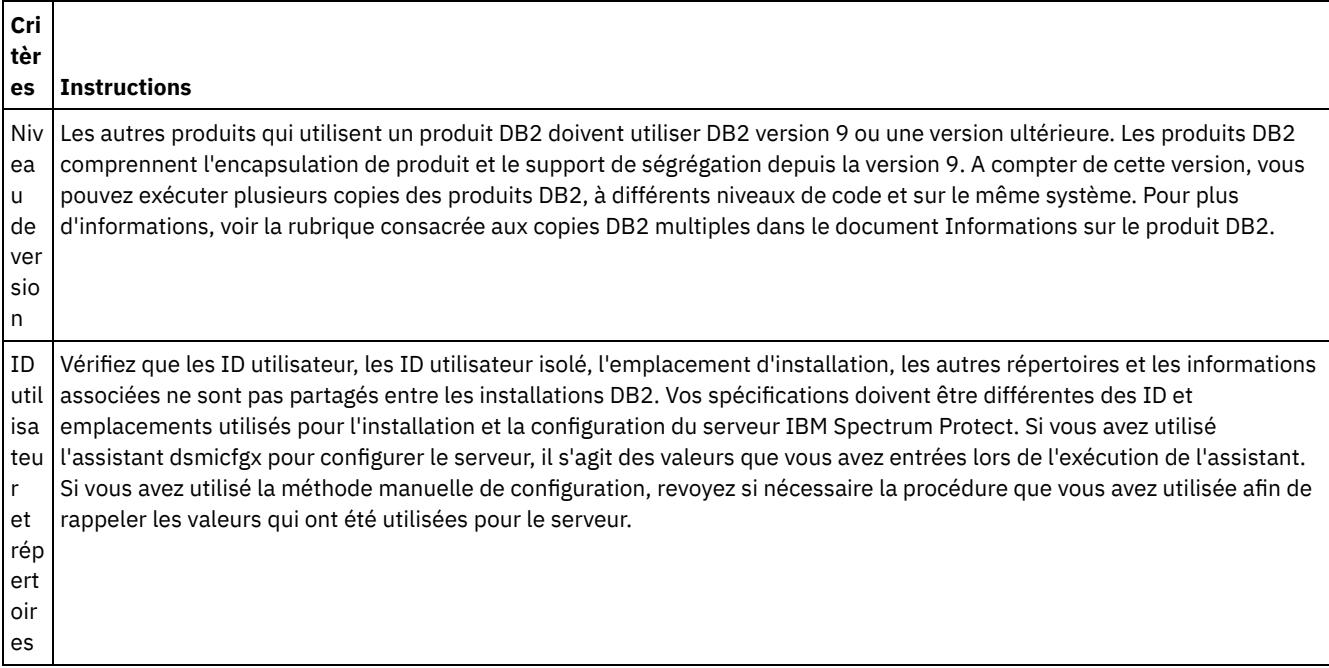

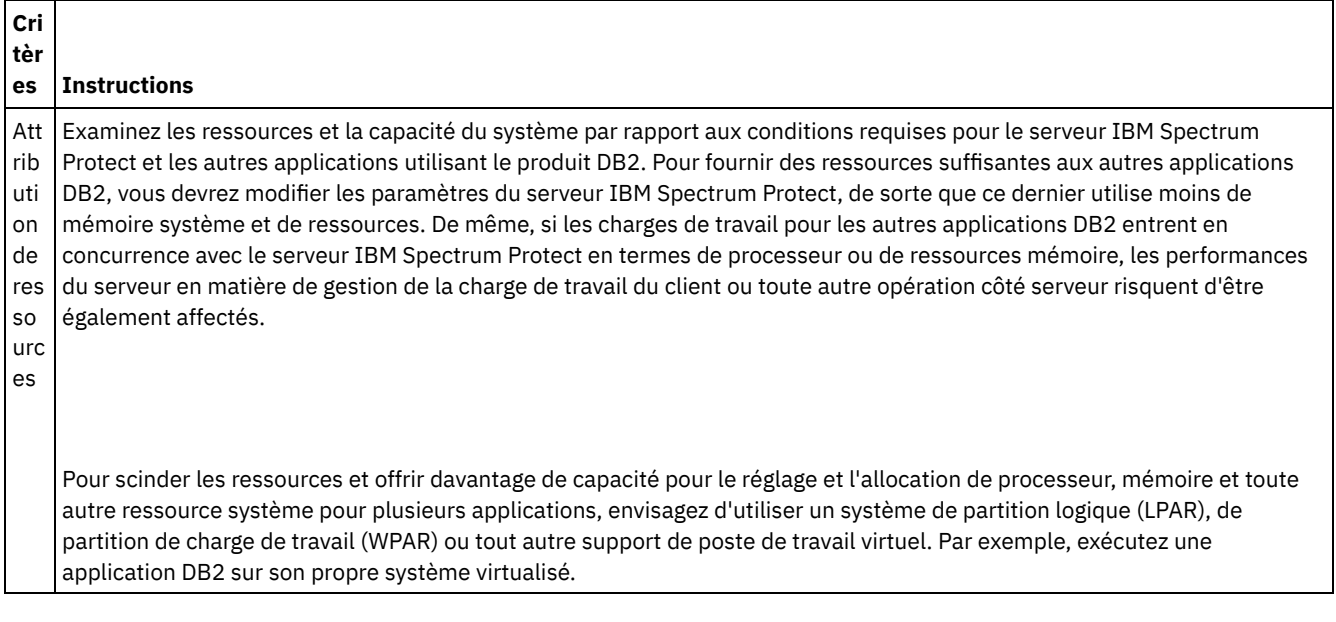

## **Linux : IBM Installation Manager**

IBM Spectrum Protect s'appuie sur IBM® Installation Manager, un programme d'installation capable d'utiliser des référentiels de logiciel locaux ou distants, pour installer ou mettre à jour un grand nombre de produits IBM.

Si la version requise d'IBM Installation Manager n'est pas déjà installée, elle est automatiquement installée ou mise à niveau lorsque vous installez IBM Spectrum Protect. Elle doit être installée sur le système de sorte que IBM Spectrum Protect puisse être mis à jour ou désinstallé plus tard si nécessaire.

La liste suivante offre une définitions des termes utilisés dans IBM Installation Manager :

**Offre** 

Unité installable d'un produit logiciel.

L'offre IBM Spectrum Protect contient tous les supports requis par IBM Installation Manager pour installer IBM Spectrum Protect.

#### Package

Groupe de composants logiciels requis pour installer une offre. Le package IBM Spectrum Protect comprend les composants suivants :

- Programme d'installation d'IBM Installation Manager
- Offre du IBM Spectrum Protect

#### Groupe de packages

Ensemble de packages qui partagent un répertoire parent commun.

Le groupe de packages par défaut de IBM Spectrum Protect est IBM Installation Manager.

#### Référentiel

Mémoire locale ou distante pour les données et d'autres ressources d'application.

Le package du IBM Spectrum Protect est stocké dans un répertoire sur IBM Fix Central.

#### Répertoire de ressources partagées

Répertoire contenant des fichiers ou des plug-in du logiciel partagés par les packages.

IBM Installation Manager stocke les fichiers liés à l'installation dans le répertoire des ressources partagées, y compris les fichiers utilisés pour la récupération en amont d'une version précédente de IBM Spectrum Protect.

## **Linux : Feuilles de travail des détails de planification relatifs au serveur**

Vous pouvez utiliser les feuilles de travail pour mieux planifier la quantité et l'emplacement de stockage requis pour le serveur IBM Spectrum Protect. Vous pouvez également les utiliser pour conserver une trace des noms et ID utilisateur.

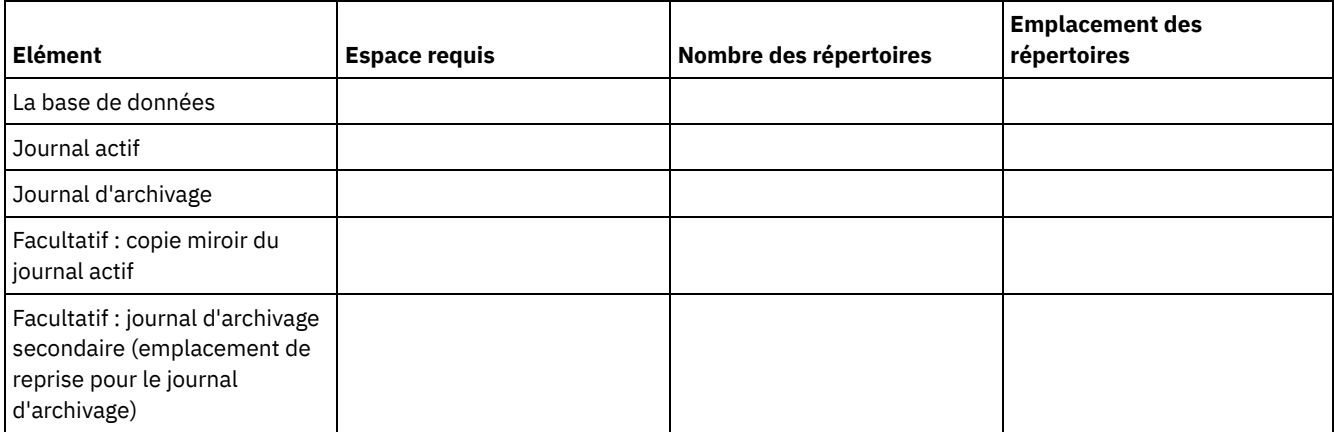

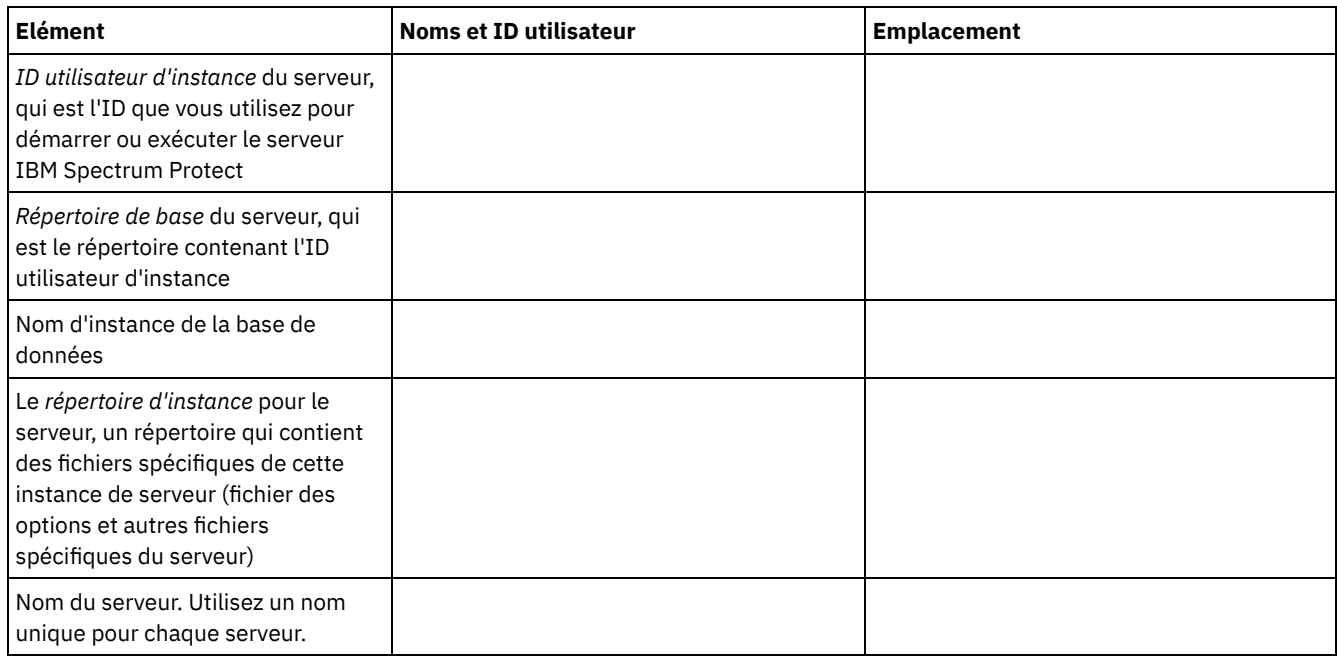

## <span id="page-587-0"></span>**Linux : Planification de la capacité**

La planification de la capacité pour le serveur IBM Spectrum Protect comprend la gestion de ressources telles que la base de données, le journal de reprise et la zone de ressources partagées. Pour optimiser les ressources dans le cadre de la planification de la capacité, vous devez estimer les contraintes d'espace de la base de données et du journal de reprise. La zone de ressources partagées doit disposer de suffisamment d'espace disponible pour chaque installation ou mise à niveau.

- Linux : [Estimation](#page-588-0) des exigences d'espace pour la base de données Pour estimer les contraintes d'espace de la base de données, vous pouvez utiliser le nombre maximal de fichiers qui peuvent être dans le stockage de serveur simultanément, ou vous pouvez utiliser la capacité de pool de stockage.
- Linux : [Espace](#page-591-0) requis pour le journal de reprise Dans IBM Spectrum Protect, le terme *journal de reprise* comprend le journal actif, le journal d'archivage, le fichier miroir du journal actif et le journal de basculement d'archivage. L'espace requis pour le journal de reprise dépend de divers facteurs, incluant par exemple l'activité du client avec le serveur.
- Linux : [Surveillance](#page-602-0) de l'utilisation de l'espace des journaux de base de données et de reprise Pour déterminer le volume d'espace du journal actif utilisé et disponible, exécutez la commande QUERY LOG. Pour surveiller l'utilisation de l'espace dans les journaux de base de données et de reprise, vous pouvez également rechercher des messages dans le journal d'activité.
- Linux : Suppression des fichiers requis pour une annulation [d'installation](#page-603-0) Vous pouvez supprimer certains fichiers d'installation sauvegardés enregistrés lors du processus d'installation afin de libérer de l'espace dans le répertoire des ressources partagées. Vous pouvez supprimer par exemple les fichiers qui ont pu être requis pour une opération d'annulation.

## <span id="page-588-0"></span>**Linux : Estimation des exigences d'espace pour la base de données**

Pour estimer les contraintes d'espace de la base de données, vous pouvez utiliser le nombre maximal de fichiers qui peuvent être dans le stockage de serveur simultanément, ou vous pouvez utiliser la capacité de pool de stockage.

## **Pourquoi et quand exécuter cette tâche**

Envisagez d'utiliser au moins 25 Go pour l'espace de base de données initial. Mettez à disposition l'espace du système de fichiers de manière appropriée. Une taille de base de données de 25 Go convient à un environnement de test, ou à un environnement de gestionnaire de bibliothèques uniquement. Pour un serveur de production prenant en charge des charges de travail client, la taille de base de données devrait être plus importante. Si vous utilisez des pools de stockage de disque à accès aléatoire (DISK), vous avez besoin de davantage d'espace de stockage de journaux et de base de données que pour les pools de stockage à accès séquentiel.

Taille maximale de la base de données IBM Spectrum Protect : 6 To.

Pour savoir comment définir la taille de la base de données dans un environnement de production en fonction du nombre de fichiers et de la taille de pool de stockage, consultez les rubriques suivantes.

- Linux : [Estimation](#page-588-1) des exigences d'espace de base de données en fonction du nombre de fichiers Si vous êtes capable d'évaluer le nombre maximal de fichiers qui peuvent être localisés simultanément dans l'espace de stockage du serveur, vous pouvez utiliser ce nombre pour estimer les contraintes d'espace de la base de données.
- Linux : [Estimation](#page-590-0) des exigences d'espace de base de données basées sur la capacité de pool de stockage Pour estimer les exigences d'espace de base de données en fonction de la capacité de pool de stockage, utilisez un ratio entre 1 et 5 %. Par exemple, si vous avez besoin de 200 To de capacité de pool de stockage, la taille de votre base de données doit être entre 2 et 10 To. De façon générale, définissez une taille de base de données aussi grande que possible pour éviter la pénurie d'espace. Si l'espace de base de données s'avère insuffisant, les opérations de serveur et les opérations de stockage de client peuvent échouer.
- Linux : [Gestionnaire](#page-590-1) de base de données et espace temporaire Le gestionnaire de base de données du serveur IBM Spectrum Protect gère et affecte de la mémoire système et de l'espace disque pour la base de données. La quantité d'espace de base de données dont vous avez besoin dépend de la quantité de mémoire système disponible et la charge de travail du serveur.

# <span id="page-588-1"></span>**Linux : Estimation des exigences d'espace de base de données en fonction du nombre de fichiers**

Si vous êtes capable d'évaluer le nombre maximal de fichiers qui peuvent être localisés simultanément dans l'espace de stockage du serveur, vous pouvez utiliser ce nombre pour estimer les contraintes d'espace de la base de données.

## **Pourquoi et quand exécuter cette tâche**

Pour estimer les contraintes d'espace en fonction du nombre maximal de fichiers dans l'espace de stockage du serveur, suivez les instructions suivantes :

- 600 1 000 octets pour chaque version stockée d'un fichier.
	- Restriction : Les instructions ne couvrent pas l'espace utilisé pendant le dédoublonnage de données.
- 100 200 octets pour chaque fichier en mémoire cache, fichier de pool de stockage de copie, fichier de pool de données actives et fichier dédoublonné.
- De l'espace supplémentaire est requis pour une optimisation de base de données afin de prendre en charge les modèles d'accès aux données variables et le traitement dorsal de serveur des données. La quantité d'espace supplémentaire correspond à 50% du nombre total d'octets estimé pour les objets de fichier.

Dans l'exemple suivant, qui implique un seul client, les calculs sont basés sur les valeurs maximales des instructions précédentes. Ces calculs ne tiennent pas compte de l'utilisation de l'agrégation de fichiers. En règle générale, le fait d'agréger de petits fichiers réduit la quantité d'espace de base de données nécessaire. L'agrégation de fichiers n'a aucun effet sur les fichiers avec espace géré.

## **Procédure**

- 1. Calculez le nombre de versions de fichier . Ajoutez chacune des valeurs suivantes pour obtenir le nombre des versions de fichier :
	- a. Calculez le nombre de fichiers backed-up Par exemple, il est possible de sauvegarder jusqu'à 500 000 fichiers client simultanément. Dans cet exemple, les règles de stockage exigent que vous conserviez jusqu'à trois copies de fichiers sauvegardés :

```
500,000 files * 3 copies = 1,500,000 files
```
- b. Calculez le nombre de fichiers d'archives Par exemple, il est possible d'archiver jusqu'à 100 000 copies de fichiers client.
- c. Calculez le nombre de fichiers avec espace géré. Par exemple, il est possible de migrer jusqu'à 200 000 fichiers client à partir de postes de travail client.

En comptant 1 000 octets par fichier, la quantité totale d'espace de base de données pour les fichiers appartenant au client est 1,8 Go :

 $(1,500,000 + 100,000 + 200,000)$  \* 1000 = 1.8 GB

- 2. Calculez le nombre de fichiers en mémoire cache, de fichiers de pool de stockage de copie, de fichiers de pool de données actives et de fichiers dédoublonnés :
	- a. Calculez le nombre de copies en mémoire cache. Par exemple, le stockage en mémoire cache est activé dans un pool de stockage sur disque de 5 Go. Les seuils de migration supérieur et inférieur du pool de stockage correspondent respectivement à 90 % et 70 %. Ainsi, 20 % du pool de stockage sur disque, soit 1 Go, est occupé par des fichiers en mémoire cache.

Si la taille moyenne de fichiers est d'environ 10 Ko, cela signifie que 100 000 fichiers environ se trouvent simultanément dans la mémoire cache :

100,000 files \* 200 bytes = 19 MB

b. Calculez le nombre de fichiers de pool de stockage de copie. Tous les pools de stockage principaux sont sauvegardés dans le pool de stockage de copie :

 $(1,500,000 + 100,000 + 200,000)$  \* 200 bytes = 343 MB

c. Calculez le nombre de fichiers de pool de stockage actifs. Toutes les données actives de sauvegarde de client des pools de stockage principaux sont copiées dans le pool de stockage des données actives. Admettons que 500 000 versions de 1 500 000 fichiers de sauvegarde du pool de stockage principal sont actifs :

500,000  $*$  200 bytes = 95 MB

d. Calculez le nombre de fichiers dédoublonnés. Supposons qu'un pool de stockage dédoublonné contient 50 000 fichiers :

50,000 \* 200 bytes = 10 MB

Selon les calculs précédents, environ 0,5 Go d'espace de base de données supplémentaire est nécessaire pour les fichiers en mémoire cache, les fichiers de pool de stockage de copie, les fichiers de pool de données actives et les fichiers dédoublonnés du client.

3. Calculez la quantité d'espace supplémentaire requis pour optimiser la base de données. Pour que le serveur fournisse une gestion et un accès aux données optimaux, un espace supplémentaire de base de données est nécessaire. La quantité de l'espace supplémentaire de base de données est égale à 50 % de l'espace total requis pour les objets de fichier.

 $(1.8 + 0.5) * 50$  = 1.2 GB

4. Calculez la quantité totale d'espace de base de données nécessaire pour le client. Le total est d'environ 3,5 Go :

 $1,8 + 0.5 + 1.2 = 3.5$  Go

5. Calculez la quantité totale d'espace de base de données requis pour tous les clients. Si le client utilisé lors des calculs précédents est typique et que vous disposez de 500 clients, par exemple, vous pouvez utiliser le calcul suivant pour estimer l'espace de base de données total requis pour tous les clients :

 $500 * 3.5 = 1.7$  TB

### **Résultats**

Conseil : Dans les exemples précédents, les résultats sont approximatifs. La taille réelle de la base de données peut être différente de la taille estimée en raison de certains facteurs tels que le nombre de répertoires et la longueur du chemin d'accès et des noms de fichier. Surveillez périodiquement votre base de données et ajustez sa taille si nécessaire.

Lors d'opérations normales, le serveur IBM Spectrum Protect peut nécessiter un espace de base de données temporaire. Cet espace est nécessaire pour les raisons suivantes :

- Pour mettre en attente les résultats de tri et d'ordre n'ayant pas encore été conservés ou optimisés directement dans la base de données. Ces résultats sont temporairement conservés dans la base de données pour être traités.
- Pour accorder l'accès administratif à la base de données, utilisez l'une de méthodes suivantes :
	- Un client ODBC (Open Database Connectivity) DB2
	- Un client JDBC (Java™ Database Connectivity) Oracle
	- Le langage SQL vers le serveur à partir d'une ligne de commande de client d'administration

Envisagez d'utiliser 50 Go d'espace temporaire supplémentaire pour chaque 500 Go d'espace pour les objets de fichier et l'optimisation. Consultez les instructions dans le tableau ci-dessous. Dans l'exemple utilisé dans l'étape précédente, un total de 1,7 To d'espace de base de données est nécessaire pour les objets de fichiers et l'optimisation de 500 clients. Selon ce calcul, il faut 200 Go d'espace temporaire. La quantité totale d'espace de base de données nécessaire est 1,9 To.

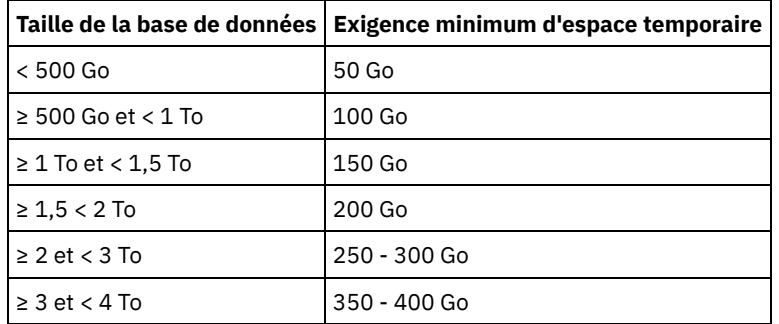

# <span id="page-590-0"></span>**Linux : Estimation des exigences d'espace de base de données basées sur la capacité de pool de stockage**

Pour estimer les exigences d'espace de base de données en fonction de la capacité de pool de stockage, utilisez un ratio entre 1 et 5 %. Par exemple, si vous avez besoin de 200 To de capacité de pool de stockage, la taille de votre base de données doit être entre 2 et 10 To. De façon générale, définissez une taille de base de données aussi grande que possible pour éviter la pénurie d'espace. Si l'espace de base de données s'avère insuffisant, les opérations de serveur et les opérations de stockage de client peuvent échouer.

## <span id="page-590-1"></span>**Linux : Gestionnaire de base de données et espace temporaire**

Le gestionnaire de base de données du serveur IBM Spectrum Protect gère et affecte de la mémoire système et de l'espace disque pour la base de données. La quantité d'espace de base de données dont vous avez besoin dépend de la quantité de mémoire système disponible et la charge de travail du serveur.

Le gestionnaire de base de données trie les données dans une séquence spécifique, conformément à l'instruction SQL que vous émettez pour interroger les données. Selon la charge de travail sur le serveur, et s'il existe plus de données que ce que le gestionnaire de base de données ne peut gérer, les données (qui sont classées par séquence) sont attribuées à l'espace disque temporaire. Les données sont affectées à l'espace disque temporaire en cas d'ensemble de résultats volumineux. Le gestionnaire de base de données gère dynamiquement la mémoire utilisée lorsque des données sont affectées à l'espace disque temporaire.

Par exemple, le traitement à l'expiration peut produire un ensemble de résultats volumineux. Si la mémoire système de la base de données ne permet pas de stocker l'ensemble de résultats, certaines des données sont attribuées à l'espace disque temporaire. Au cours du traitement à l'expiration, si l'un des noeuds ou des espaces fichier sélectionnés sont trop grands pour être traités, le gestionnaire de la base de données ne peut pas trier les données dans la mémoire. Le gestionnaire de base de données doit utiliser l'espace temporaire pour trier les données.

Pour exécuter des opérations de base de données, il est conseillé d'ajouter davantage d'espace de base de données pour les scénarios suivants :

La base de données possède une petite quantité d'espace et l'opération de serveur qui nécessite de l'espace temporaire utilise l'espace disponible restant.

- Les espaces fichier sont volumineux, ou la politique qui leur est affectée crée de nombreuses versions de fichier.
- Le serveur IBM Spectrum Protect doit s'exécuter avec une mémoire limitée. La base de données utilise la mémoire principale du serveur IBM Spectrum Protect pour exécuter des opérations de base de données. Toutefois, si la mémoire disponible est insuffisante, le serveur IBM Spectrum Protect alloue un espace temporaire sur le disque dans la base de données. Par exemple, si 10 Go de mémoire sont disponibles et si les opérations de base de données nécessitent 12 Go de mémoire, la base de données utilise l'espace temporaire.
- Une erreur Espace de base de données insuffisant s'affiche lorsque vous déployez un serveur IBM Spectrum Protect. Surveillez le journal d'activité du serveur pour les messages relatifs à l'espace de base de données.

Important : Ne modifiez pas le logiciel DB2 qui est installé avec les packages d'installation et les groupes de correctifs de IBM Spectrum Protect. N'installez pas ou n'effectuez pas une mise à niveau vers une version, une édition ou un groupe de correctifs différents d'un logiciel DB2, car cela pourrait endommager la base de données.

## <span id="page-591-0"></span>**Linux : Espace requis pour le journal de reprise**

Dans IBM Spectrum Protect, le terme *journal de reprise* comprend le journal actif, le journal d'archivage, le fichier miroir du journal actif et le journal de basculement d'archivage. L'espace requis pour le journal de reprise dépend de divers facteurs, incluant par exemple l'activité du client avec le serveur.

- Linux : Espace de journal [d'archivage](#page-591-1) et actif Lors de l'estimation de l'espace requis pour le journal actif et le journal d'archivage, incluez un espace supplémentaire pour les contingences telles que des reprises ou des charges de travail importantes occasionnelles.
- Linux : [Espace](#page-602-1) de mise en miroir du journal actif Le journal actif peut être mis en miroir de sorte que la copie de ce dernier puisse être utilisée au cas où les fichiers de journaux actifs seraient illisibles. Il ne peut y avoir qu'un seul miroir de journal actif.
- Linux : Espace du journal de reprise [d'archivage](#page-602-2) Le journal de reprise d'archivage est utilisé par le serveur si l'espace est insuffisant dans le répertoire du journal d'archivage.

## <span id="page-591-1"></span>**Linux : Espace de journal d'archivage et actif**

Lors de l'estimation de l'espace requis pour le journal actif et le journal d'archivage, incluez un espace supplémentaire pour les contingences telles que des reprises ou des charges de travail importantes occasionnelles.

Sur les serveurs IBM Spectrum Protect versions 7.1 et ultérieures, le journal actif peut avoir une taille maximale de 512 Go. La taille du journal d'archivage est limitée à la taille du système de fichiers sur lequel il est installé.

Respectez les instructions générales suivantes lors de l'estimation de la taille du journal actif :

- La taille de démarrage suggérée pour le journal actif est de 16 Go.
- Assurez-vous que le journal actif est au moins suffisamment volumineux pour accepter le nombre d'activités simultanées que gère généralement le serveur. Par précaution, essayez d'anticiper la quantité maximale de travail que le serveur devra gérer en une fois. Allouez de l'espace supplémentaire au journal actif qui pourra être utilisé si nécessaire. Envisagez d'utiliser 20 % d'espace supplémentaire.
- Contrôlez l'espace de journal actif disponible et utilisé. Ajustez la taille du journal actif selon le besoin, en fonction de facteurs tels que l'activité client et le niveau des opérations de serveur.
- Assurez-vous que le répertoire contenant le journal actif est de la même taille, ou plus grand que le journal actif. Un répertoire plus grand que le journal actif permet d'adapter d'éventuelles reprises.
- Assurez-vous que le système de fichiers qui contient le répertoire de journaux actifs comporte au moins 8 Go d'espace disponible pour répondre aux exigences liées au flux de journaux temporaires.

La taille de départ suggérée pour le journal d'archivage est de 48 Go.

Le répertoire du journal d'archivage doit être suffisamment grand pour contenir les fichiers journaux générés depuis la dernière sauvegarde complète. Par exemple, si vous exécutez quotidiennement une sauvegarde complète de la base de données, le répertoire du journal d'archivage doit être suffisamment grand pour pouvoir contenir les fichiers journaux de toutes les activités client se produisant pendant 24 heures. Pour récupérer de l'espace, le serveur supprime les fichiers journaux d'archivage devenus obsolètes après la sauvegarde de la base de données. Si le répertoire du journal d'archivage est saturé et qu'il n'existe pas de répertoire pour la reprise d'archivage, les fichiers journaux restent dans le répertoire du journal actif. Cette situation peut être à l'origine de la saturation du répertoire du journal actif et de l'arrêt du serveur. Au redémarrage du serveur, une partie de l'espace du journal actif existant est libérée.

Après l'installation du serveur, surveillez l'utilisation du journal d'archivage et l'espace du répertoire de ce dernier. La saturation du répertoire du journal d'archivage peut causer les problèmes suivants :

- Le serveur ne peut pas exécuter de sauvegardes de base de données complètes. Recherchez le problème et résolvez-le.
- D'autres applications écrivent dans le répertoire du journal d'archivage, saturant l'espace requis par le journal d'archivage. Ne partagez pas l'espace du journal d'archivage avec d'autres applications incluant d'autres serveurs IBM Spectrum Protect. Assurez-vous que chaque serveur dispose d'un emplacement de stockage distinct dont il est propriétaire et qu'il gère lui-même.
- Linux : Exemple : Estimation des tailles des journaux actifs et [d'archivage](#page-592-0) pour des opérations de stockage client de base Les opérations de stockage client de base comprennent la sauvegarde, l'archivage et la gestion d'espace. L'espace de journal doit être suffisant pour traiter toutes les transactions de stockage qui sont en progression à un moment spécifique.
- Linux : Exemple : Estimation des tailles des journaux actifs et [d'archivage](#page-593-0) pour des clients utilisant plusieurs sessions Si l'option client RESOURCEUTILIZATION est définie sur une valeur supérieure à la valeur par défaut, la charge de travail simultanée du serveur augmente.
- Linux : Exemple : Estimation des tailles des journaux actifs et [d'archivage](#page-595-0) pour des opérations d'écriture simultanée Si des opérations de sauvegarde client utilisent des pools de stockage configurés pour l'écriture simultanée, l'espace de journal requis pour chaque fichier augmente.
- Linux : Exemple : Estimation des tailles des journaux actifs et [d'archivage](#page-596-0) pour des opérations de stockage client de base et des opérations serveur de base

La migration de données dans l'espace de stockage du serveur et des processus d'identification pour le dédoublonnage, la réclamation et l'expiration de données peuvent s'exécuter en même temps que des opérations de stockage client. Des tâches d'administration telles que des commandes d'administration ou des requêtes SQL provenant de clients d'administration peuvent également s'exécuter en même temps que des opérations de stockage client. Les opérations serveur et les tâches d'administration s'exécutant simultanément peuvent augmenter l'espace de journal actif requis.

- Linux : Exemple : Estimation des tailles des journaux actifs et [d'archivage](#page-596-1) dans des conditions de très grandes variations Des problèmes de saturation de l'espace de journal actif peuvent se produire si de nombreuses transactions se terminent rapidement et que d'autres prennent beaucoup plus de temps. C'est par exemple le cas lorsque de nombreuses sessions de postes de travail ou de sauvegarde de serveur de fichiers sont actives ainsi que quelques très importantes sessions de sauvegarde de serveur de base de données. Si cette situation s'applique à votre environnement, vous devrez peut-être augmenter la taille du journal actif pour pouvoir exécuter le travail avec succès.
- Linux : Exemple : Estimation des tailles de journaux d'archivage avec [sauvegardes](#page-596-2) complètes de base de données Le serveur IBM Spectrum Protect supprime les fichiers inutiles du journal d'archivage uniquement lorsqu'une sauvegarde intégrale de base de données a lieu. Par conséquent, lorsque vous estimez l'espace requis pour le journal d'archivage, vous devez également prendre en compte la fréquence des sauvegardes intégrales de base de données.
- Linux : Exemple : Estimation des tailles des journaux actifs et d'archivage pour des opérations de [dédoublonnage](#page-598-0) de données

Si vous dédoublonnez des données, vous devez songer aux effets que cela aura sur l'espace requis pour le journal actif et le journal d'archivage.

# <span id="page-592-0"></span>**Linux : Exemple : Estimation des tailles des journaux actifs et d'archivage pour des opérations de stockage client de base**

Les opérations de stockage client de base comprennent la sauvegarde, l'archivage et la gestion d'espace. L'espace de journal doit être suffisant pour traiter toutes les transactions de stockage qui sont en progression à un moment spécifique.

Pour déterminer la taille du journal d'archivage et du journal actif pour des opérations de stockage client de base, utilisez le calcul suivant :

nombre de clients x fichiers stockés durant chaque transaction x espace de journal nécessaire pour chaque fichier

Ce calcul est utilisé dans l'exemple du tableau suivant.

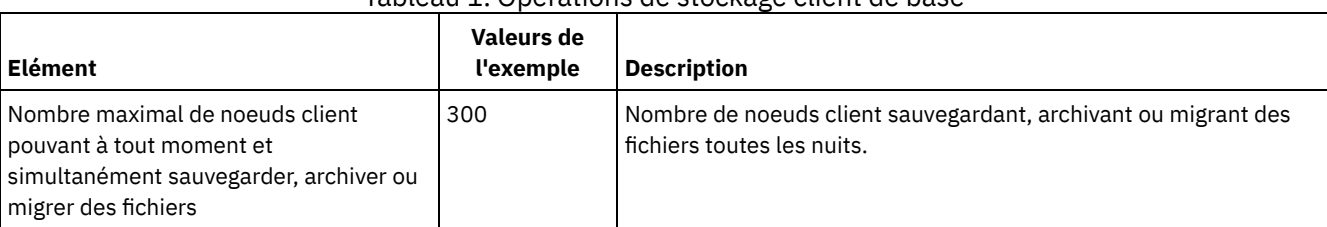

#### Tableau 1. Opérations de stockage client de base

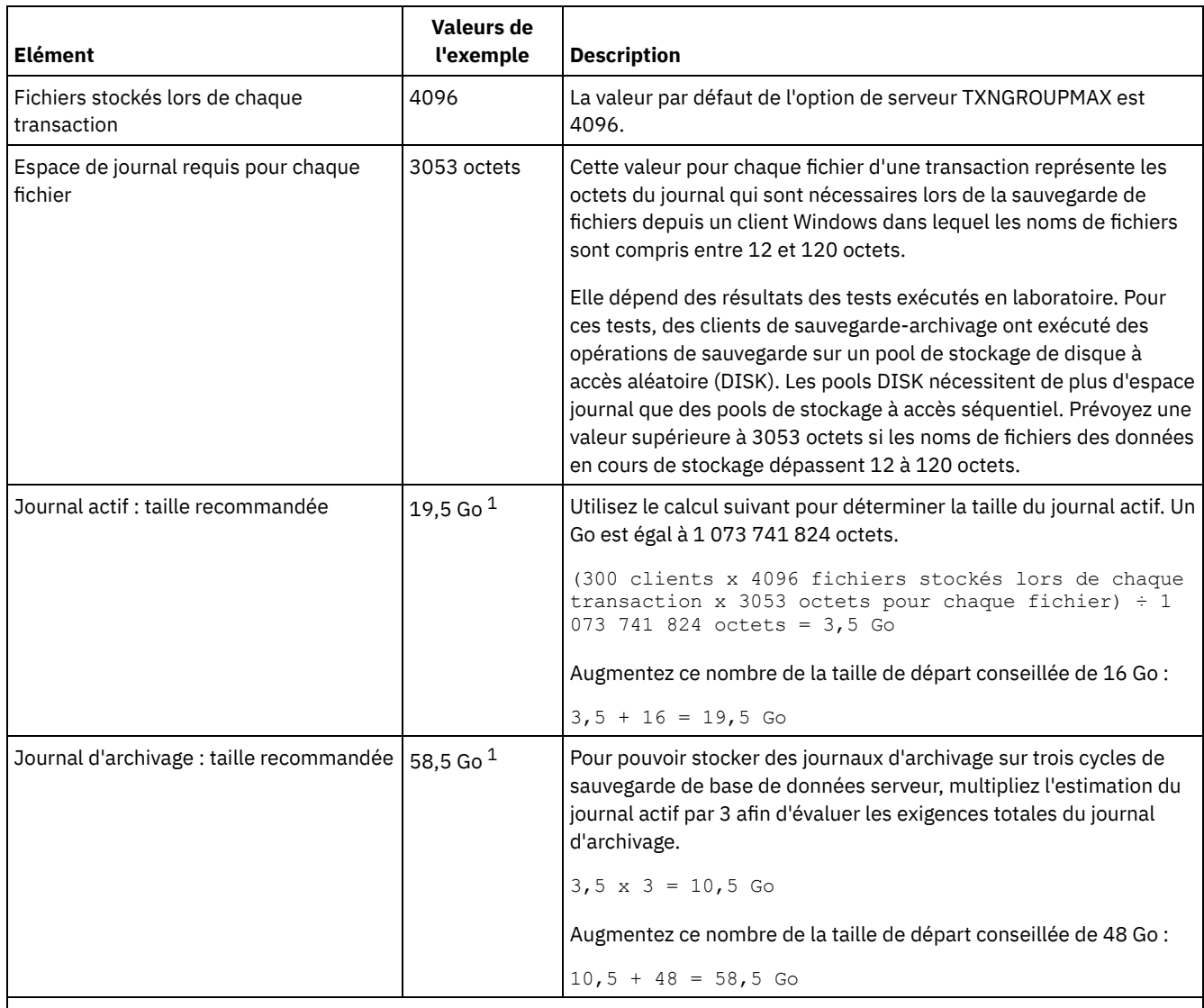

<sup>1</sup> Les valeurs de l'exemple présentées dans ce tableau sont uniquement utilisées pour illustrer comment calculer les tailles des journaux actifs et des journaux d'archivage. Dans un environnement de production n'utilisant pas le dédoublonnage, la taille minimale conseillée est de 16 Go pour un journal actif. La taille minimale conseillée pour un journal d'archivage dans un environnement de production n'utilisant pas le dédoublonnage est de 48 Go. Si vous remplacez des valeurs de votre environnement et que les résultats sont supérieurs à 16 Go et 48 Go, utilisez vos résultats pour ajuster la taille des journaux actifs et d'archivage.

<span id="page-593-0"></span>Surveillez vos journaux et ajustez leur taille si nécessaire.

# **Linux : Exemple : Estimation des tailles des journaux actifs et d'archivage pour des clients utilisant plusieurs sessions**

Si l'option client RESOURCEUTILIZATION est définie sur une valeur supérieure à la valeur par défaut, la charge de travail simultanée du serveur augmente.

Pour déterminer les tailles des journaux actifs et d'archivage lorsque des clients utilisent plusieurs sessions, utilisez le calcul suivant :

nombre de clients x sessions pour chaque client x fichiers stockés lors de chaque transaction x espace journal nécessaire pour chaque fichier

Ce calcul est utilisé dans l'exemple du tableau suivant.

Tableau 1. Sessions client multiples

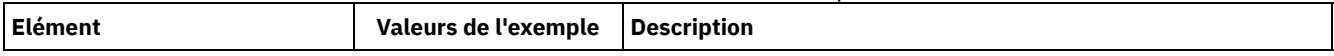

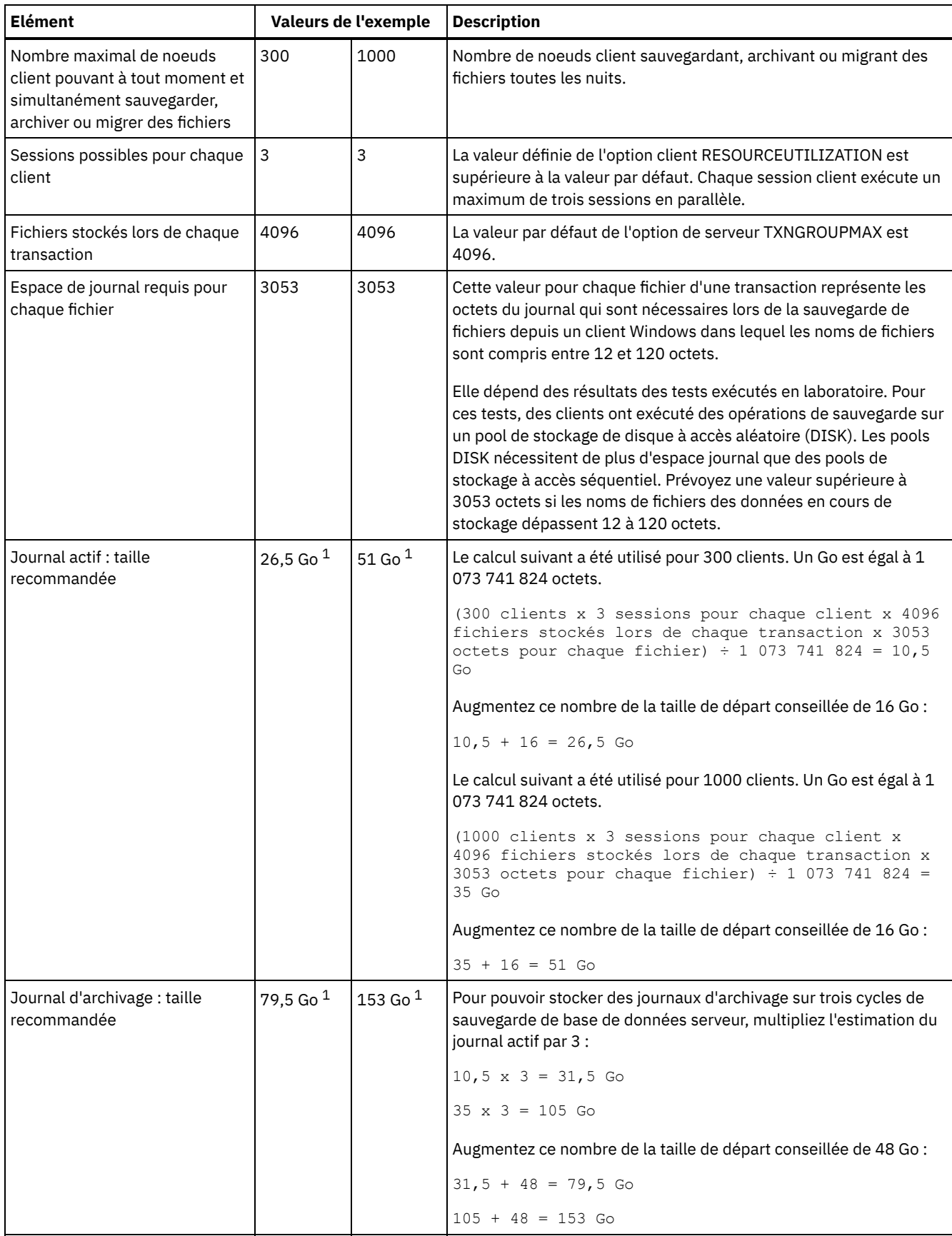

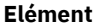

**Elément Valeurs de l'exemple Description**

 $^{\rm 1}$  Les valeurs de l'exemple présentées dans ce tableau sont uniquement utilisées pour illustrer comment calculer les tailles des journaux actifs et des journaux d'archivage. Dans un environnement de production n'utilisant pas le dédoublonnage, la taille minimale conseillée est de 16 Go pour un journal actif. La taille minimale conseillée pour un journal d'archivage dans un environnement de production n'utilisant pas le dédoublonnage est de 48 Go. Si vous remplacez des valeurs de votre environnement et que les résultats sont supérieurs à 16 Go et 48 Go, utilisez vos résultats pour ajuster la taille des journaux actifs et d'archivage.

<span id="page-595-0"></span>Surveillez votre journal actif et ajustez sa taille si nécessaire.

# **Linux : Exemple : Estimation des tailles des journaux actifs et d'archivage pour des opérations d'écriture simultanée**

Si des opérations de sauvegarde client utilisent des pools de stockage configurés pour l'écriture simultanée, l'espace de journal requis pour chaque fichier augmente.

L'espace de journal requis pour chaque fichier augmente d'environ 200 octets pour chaque pool de stockage de copie utilisé pour une opération d'écriture simultanée. Dans l'exemple du tableau suivant, les données sont stockées dans deux pools de stockage de copie en plus d'un pool de stockage principal. La taille estimée du journal augmente de 400 octets pour chaque fichier. Si vous utilisez la valeur recommandée de 3053 octets d'espace de journal pour chaque fichier, le nombre total d'octets requis est de 3453.

Ce calcul est utilisé dans l'exemple du tableau suivant.

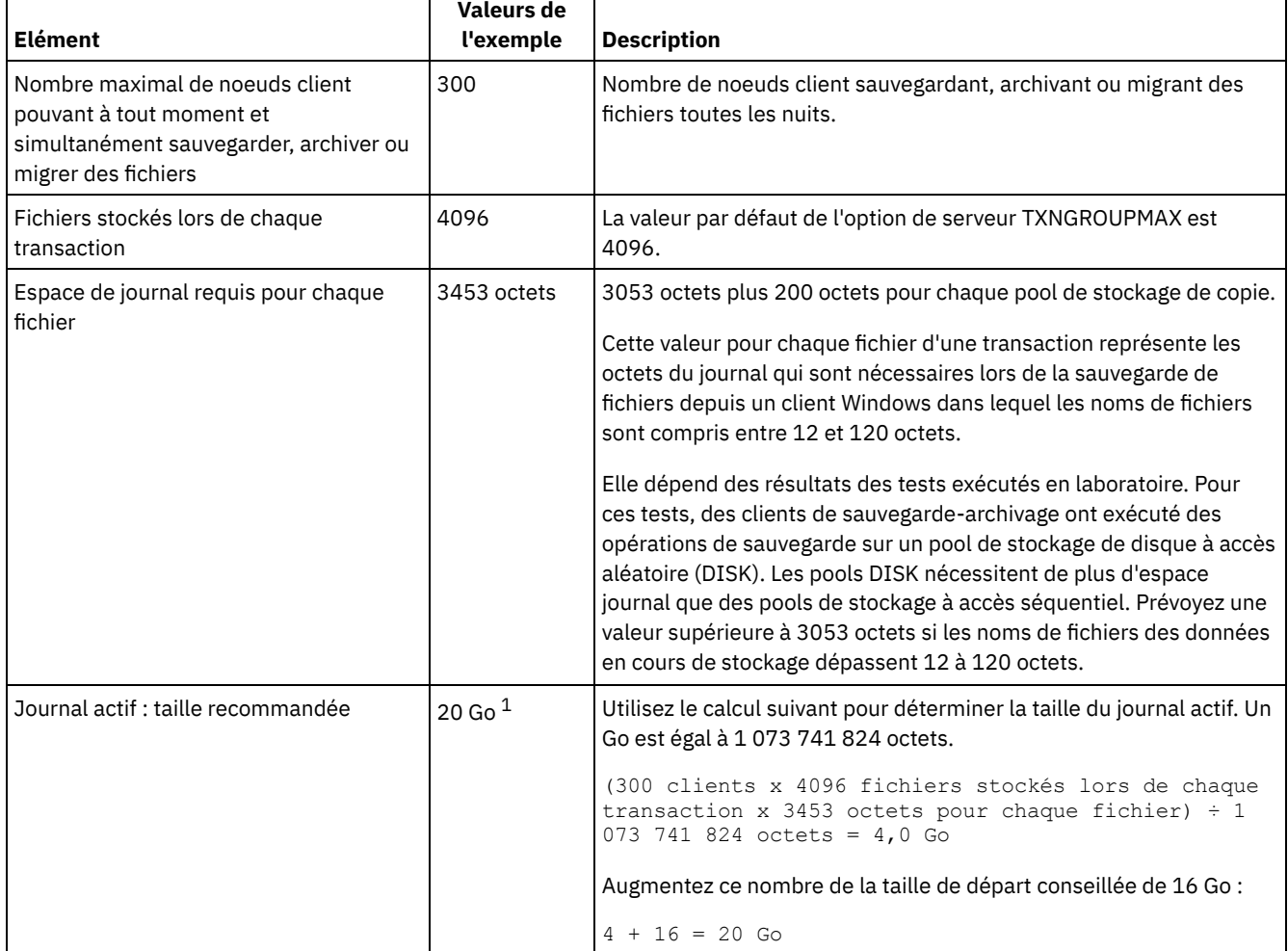

## Tableau 1. Opérations d'écriture simultanée

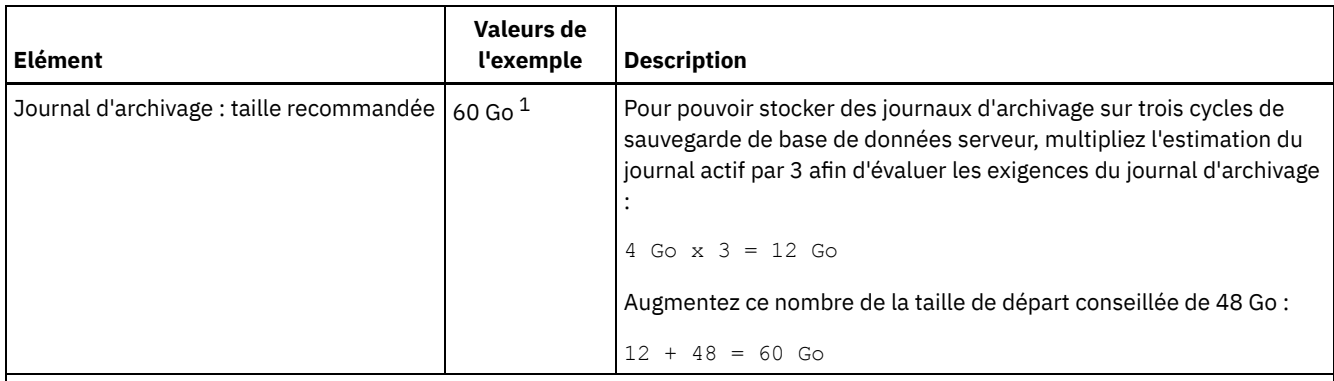

<sup>1</sup> Les valeurs de l'exemple présentées dans ce tableau sont uniquement utilisées pour illustrer comment calculer les tailles des journaux actifs et des journaux d'archivage. Dans un environnement de production n'utilisant pas le dédoublonnage, la taille minimale conseillée est de 16 Go pour un journal actif. La taille minimale conseillée pour un journal d'archivage dans un environnement de production n'utilisant pas le dédoublonnage est de 48 Go. Si vous remplacez des valeurs de votre environnement et que les résultats sont supérieurs à 16 Go et 48 Go, utilisez vos résultats pour ajuster la taille des journaux actifs et d'archivage.

<span id="page-596-0"></span>Surveillez vos journaux et ajustez leur taille si nécessaire.

# **Linux : Exemple : Estimation des tailles des journaux actifs et d'archivage pour des opérations de stockage client de base et des opérations serveur de base**

La migration de données dans l'espace de stockage du serveur et des processus d'identification pour le dédoublonnage, la réclamation et l'expiration de données peuvent s'exécuter en même temps que des opérations de stockage client. Des tâches d'administration telles que des commandes d'administration ou des requêtes SQL provenant de clients d'administration peuvent également s'exécuter en même temps que des opérations de stockage client. Les opérations serveur et les tâches d'administration s'exécutant simultanément peuvent augmenter l'espace de journal actif requis.

Par exemple, la migration de fichiers du pool de stockage (DISK) à accès aléatoire vers un pool de stockage disque (FILE) à accès séquentiel utilise environ 110 octets d'espace journal par chaque fichier migré. Supposons par exemple que vous disposez de 300 clients de sauvegarde-archivage et que chacun d'eux sauvegarde 100 000 fichiers toutes les nuits. Les fichiers sont initialement stockés sur le pool de stockage DISK, puis migrés vers un pool de stockage FILE. Pour estimer l'espace de journal actif requis pour la migration de données, utilisez le calcul suivant. Le nombre de clients présenté dans le calcul représente le nombre maximal de noeuds client pouvant à tout moment et simultanément sauvegarder, archiver ou migrer des fichiers.

300 clients x 100 000 fichiers pour chaque client x 110 octets = 3,1 Go

<span id="page-596-1"></span>Ajoutez cette valeur à la taille estimée du journal actif calculée pour des opérations de stockage client de base.

# **Linux : Exemple : Estimation des tailles des journaux actifs et d'archivage dans des conditions de très grandes variations**

Des problèmes de saturation de l'espace de journal actif peuvent se produire si de nombreuses transactions se terminent rapidement et que d'autres prennent beaucoup plus de temps. C'est par exemple le cas lorsque de nombreuses sessions de postes de travail ou de sauvegarde de serveur de fichiers sont actives ainsi que quelques très importantes sessions de sauvegarde de serveur de base de données. Si cette situation s'applique à votre environnement, vous devrez peut-être augmenter la taille du journal actif pour pouvoir exécuter le travail avec succès.

# <span id="page-596-2"></span>**Linux : Exemple : Estimation des tailles de journaux d'archivage avec sauvegardes complètes de base de données**

Le serveur IBM Spectrum Protect supprime les fichiers inutiles du journal d'archivage uniquement lorsqu'une sauvegarde intégrale de base de données a lieu. Par conséquent, lorsque vous estimez l'espace requis pour le journal d'archivage, vous devez également prendre en compte la fréquence des sauvegardes intégrales de base de données.

Par exemple, si une sauvegarde intégrale de base de données a lieu une fois par semaine, l'espace de journal d'archivage doit pouvoir contenir les informations dans le journal d'archivage durant toute une semaine.

La différence de taille de journal d'archivage pour des sauvegardes de base de données intégrales et quotidiennes est indiquée dans l'exemple du tableau suivant.

| <b>Elément</b>                                                                                                    | Valeurs de<br>l'exemple | <b>Description</b>                                                                                                    |
|----------------------------------------------------------------------------------------------------|-------------------------|----------------------------------------------------------------------------------------------------|
| Nombre maximal de noeuds client<br>pouvant à tout moment et simultanément<br>sauvegarder, archiver ou migrer des<br>fichiers | 300                     | Nombre de noeuds client sauvegardant, archivant ou migrant des<br>fichiers toutes les nuits.                                                                                                    |
| Fichiers stockés lors de chaque<br>transaction                                                                               | 4096                    | La valeur par défaut de l'option de serveur TXNGROUPMAX est<br>4096.                                                                                                    |
| Espace de journal requis pour chaque<br>fichier                                                                              | 3453 octets             | 3053 octets pour chaque fichier plus 200 octets pour chaque pool<br>de stockage de copie.<br>Cette valeur pour chaque fichier d'une transaction représente les<br>octets du journal qui sont nécessaires lors de la sauvegarde de<br>fichiers depuis un client Windows dans lequel les noms de fichiers                                                                                                    |
|                                                                                                    |                         | sont compris entre 12 et 120 octets.<br>Elle dépend des résultats des tests exécutés en laboratoire. Pour<br>ces tests, des clients ont exécuté des opérations de sauvegarde sur<br>un pool de stockage de disque à accès aléatoire (DISK). Les pools<br>DISK nécessitent de plus d'espace journal que des pools de<br>stockage à accès séquentiel. Prévoyez une valeur supérieure à<br>3053 octets si les noms de fichiers des données en cours de<br>stockage dépassent 12 à 120 octets. |
| Journal actif : taille recommandée                                                                                           | $20$ Go $1$             | Utilisez le calcul suivant pour déterminer la taille du journal actif.<br>Un Go est égal à 1 073 741 824 octets.<br>(300 clients x 4096 fichiers par transaction x 3453<br>octets par fichier) $\div$ 1 073 741 824 octets = 4,0 Go<br>Augmentez ce nombre de la taille de départ conseillée de 16 Go :                                                                                                    |
|                                                                                                    |                         | $4 + 16 = 20$ Go                                                                                                    |
| Journal d'archivage : taille suggérée avec<br>une sauvegarde intégrale de base de<br>données quotidienne                     | $60$ Go $1$             | Pour pouvoir stocker des journaux d'archivage sur trois cycles de<br>sauvegarde, multipliez l'estimation du journal actif par 3 afin<br>d'évaluer les exigences totales du journal d'archivage :                                                                                                    |
|                                                                                                    |                         | $4$ Go $x$ $3 = 12$ Go                                                                                                    |
|                                                                                                    |                         | Augmentez ce nombre de la taille de départ conseillée de 48 Go :                                                                                                    |
|                                                                                                    |                         | $12 + 48 = 60$ Go                                                                                                    |
| Journal d'archivage : taille recommandée<br>avec une sauvegarde de base de données<br>complète hebdomadaire                  | 132 Go 1                | Pour pouvoir stocker des journaux d'archivage sur trois cycles de<br>sauvegarde de base de données serveur, multipliez l'estimation du<br>journal actif par 3 afin d'évaluer les exigences totales du journal<br>d'archivage. Multipliez le résultat par le nombre de jours entre deux<br>sauvegardes complètes de base de données :                                                                                                    |
|                                                                                                    |                         | $(4$ Go x 3 $)$ x 7 = 84 Go                                                                                                    |
|                                                                                                    |                         | Augmentez ce nombre de la taille de départ conseillée de 48 Go :                                                                                                    |
|                                                                                                    |                         | $84 + 48 = 132$ Go                                                                                                    |

Tableau 1. Sauvegardes intégrales de base de données

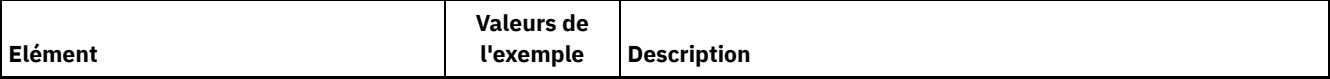

 $^{\rm 1}$  Les valeurs de l'exemple présentées dans ce tableau sont uniquement utilisées pour illustrer comment calculer les tailles des journaux actifs et des journaux d'archivage. Dans un environnement de production n'utilisant pas le dédoublonnage, la taille minimale conseillée est de 16 Go pour un journal actif. La taille de départ conseillée pour un journal d'archivage dans un environnement de production n'utilisant pas le dédoublonnage est de 48 Go. Si vous remplacez des valeurs de votre environnement et que les résultats sont supérieurs à 16 Go et 48 Go, utilisez vos résultats pour ajuster la taille des journaux actifs et d'archivage.

<span id="page-598-0"></span>Surveillez vos journaux et ajustez leur taille si nécessaire.

# **Linux : Exemple : Estimation des tailles des journaux actifs et d'archivage pour des opérations de dédoublonnage de données**

Si vous dédoublonnez des données, vous devez songer aux effets que cela aura sur l'espace requis pour le journal actif et le journal d'archivage.

Les facteurs suivants affectent les besoins d'espace du journal actif et du journal d'archivage :

La quantité de données dédoublonnées

L'effet du dédoublonnage de données sur l'espace du journal actif et du journal d'archivage dépend du pourcentage de données admissibles pour le dédoublonnage. Si le pourcentage de données pouvant être dédoublonnées est relativement élevé, davantage d'espace de journal est requis.

La taille et le nombre d'extensions

Approximativement 1 500 octets d'espace de journal actif sont requis pour chaque extension identifiée par un processus d'identification de doublons. Par exemple, si 250 000 extensions sont identifiées par un processus d'identification de doublons, la taille estimée du journal actif est de 358 Mo :

250 000 extensions identifiées durant chaque processus x 1 500 octets pour chaque transaction = 358 Mo

Considérez le scénario suivant. Trois cent clients de sauvegarde-archivage sauvegardent 100 000 fichiers chaque nuit. Cette activité crée une charge de travail de 30 000 000 fichiers. Le nombre moyen d'extensions pour chaque fichier est 2. Par conséquent, le nombre moyen d'extensions est de 60 000 000 et l'espace requis pour le journal d'archivage est de 84 Go :

60 000 000 extensions x 1 500 octets pour chaque extension = 84 Go

Un processus d'identification de doublons fonctionne sur des agrégats de fichiers. Un agrégat représente des fichiers stockés dans une transaction donnée, tel que spécifié par l'option de serveur TXNGROUPMAX. Supposons que l'option de serveur TXNGROUPMAX est définie sur 4096 (valeur par défaut). Si le nombre moyen d'extensions pour chaque fichier est de 2, le nombre total d'extensions pour chaque agrégat est de 8 192 et l'espace requis pour le journal actif est de 12 Mo :

8 192 extensions dans chaque agrégat x 1500 octets pour chaque extension = 12 Mo

La durée et le nombre de processus d'identification de doublons

La durée et le nombre de processus d'identification de doublons affectent également la taille du journal actif. En utilisant la taille de 12 Mo calculée dans l'exemple précédent pour le journal actif, le chargement simultané du journal actif est de 120 Mo si 10 processus d'identification de doublons sont exécutés en parallèle :

12 Mo pour chaque processus x 10 processus = 120 Mo

Taille de fichier

Les fichiers volumineux qui sont traités pour l'identification de doublons affectent également la taille du journal actif. Par exemple, supposons qu'un client de sauvegarde-archivage sauvegarde une image de système de fichiers de 80 Go. Cet objet peut avoir un nombre élevé d'extensions en double si, par exemple, les fichiers inclus dans l'image de système de fichiers ont été sauvegardés de façon incrémentielle. Par exemple, supposons qu'une image de système de fichiers possède 1,2 million d'extensions en double. Les 1,2 million d'extensions de ce fichier volumineux représentent une transaction unique pour un processus d'identification de doublons. L'espace total du journal actif requis pour cet objet unique est de 1,7 Go :

1 200 000 extensions x 1 500 octets pour chaque extension = 1,7 Go

Si d'autres processus d'identification de doublons plus petits ont lieu en même temps que le processus d'identification de doublons pour un objet LOB unique, le journal actif risque de ne pas avoir suffisamment d'espace. Par exemple, supposons qu'un pool de stockage est activé pour le dédoublonnage. Le pool de stockage possède un mélange de données, incluant plusieurs fichiers relativement petits d'une taille comprise entre 10 ko et plusieurs centaines de kilooctets. Le pool de stockage possède également quelques objets LOB avec un pourcentage élevé d'extensions en double.

Pour prendre en compte l'espace requis, mais également la durée des transactions simultanées,augmentez la taille estimée du journal actif en la multipliant par 2. Par exemple, supposons que vos calculs pour l'espace requis donnent un résultat de 25 Go (23,3 Go + 1,7 Go pour le dédoublonnage d'un objet LOB). Si les processus de dédoublonnage sont exécutés simultanément, la taille suggérée pour le journal actif est de 50 Go. La taille suggérée pour le journal d'archivage est de 150 Go.

Les exemples des tableaux suivants présentent les calculs pour le journaux actifs et le journal d'archivage. L'exemple du premier tableau utilise une taille moyenne de 700 ko pour les extensions. L'exemple du second tableau utilise une taille moyenne de 256 Ko. Comme l'indiquent ces exemples, la taille moyenne d'extension de dédoublonnage de 256 ko indique une taille estimée plus importante pour le journal actif. Pour limiter ou éviter les problèmes de fonctionnement du serveur, utilisez 256 ko pour estimer la taille du journal d'archivage dans votre environnement de production.

| <b>Elément</b>                                                                                                    |                       | Valeurs de l'exemple | <b>Description</b>                                                                                                    |
|----------------------------------------------------------------------------------------------------|-----------------------|----------------------|----------------------------------------------------------------------------------------------------|
| Taille de l'objet le<br>plus grand à<br>dédoublonner                                                                                                    | 800 Go                | 4 To                 | La granularité du traitement pour le dédoublonnage est de<br>niveau de fichier. Par conséquent, le fichier le plus grand à<br>dédoublonner représente la transaction la plus importante<br>et une charge correspondante sur les journaux actifs et<br>d'archivage.                                                                                     |
| Taille moyenne des<br>extensions                                                                                                    | 700 Ko                | 700 Ko               | Les algorithmes de dédoublonnage utilisent une méthode<br>de bloc variable. Toutes les extensions dédoublonnées<br>d'un fichier donné ne sont pas de même taille, le calcul<br>suppose donc une taille moyenne pour les extensions.                                                                                                    |
| Extensions d'un<br>fichier donné                                                                                                    | 1 1 9 8 3 7 2<br>bits | 6 135 667<br>bits    | Avec la taille d'extension moyenne (700 Ko), ces calculs<br>représentent le nombre total d'extensions d'un objet<br>donné.<br>Le calcul suivant a été utilisé pour un objet de 800 Go :<br>$(800 \text{ Go} \div 700 \text{ Ko}) = 1$ 198 372 bits<br>Le calcul suivant a été utilisé pour un objet de 4 To : (4 To<br>$\div$ 700 Ko) = 6 135 667 bits |
| Journal actif: Taille<br>recommandée<br>requise pour le<br>dédoublonnage d'un<br>seul objet<br>volumineux lors<br>d'un processus<br>d'identification des<br>doublons | 1.7 <sub>Go</sub>     | 8,6 Go               | Espace estimé du journal actif nécessaire pour cette<br>transaction.                                                                                                    |

Tableau 1. Taille moyenne d'extension en double de 700 ko

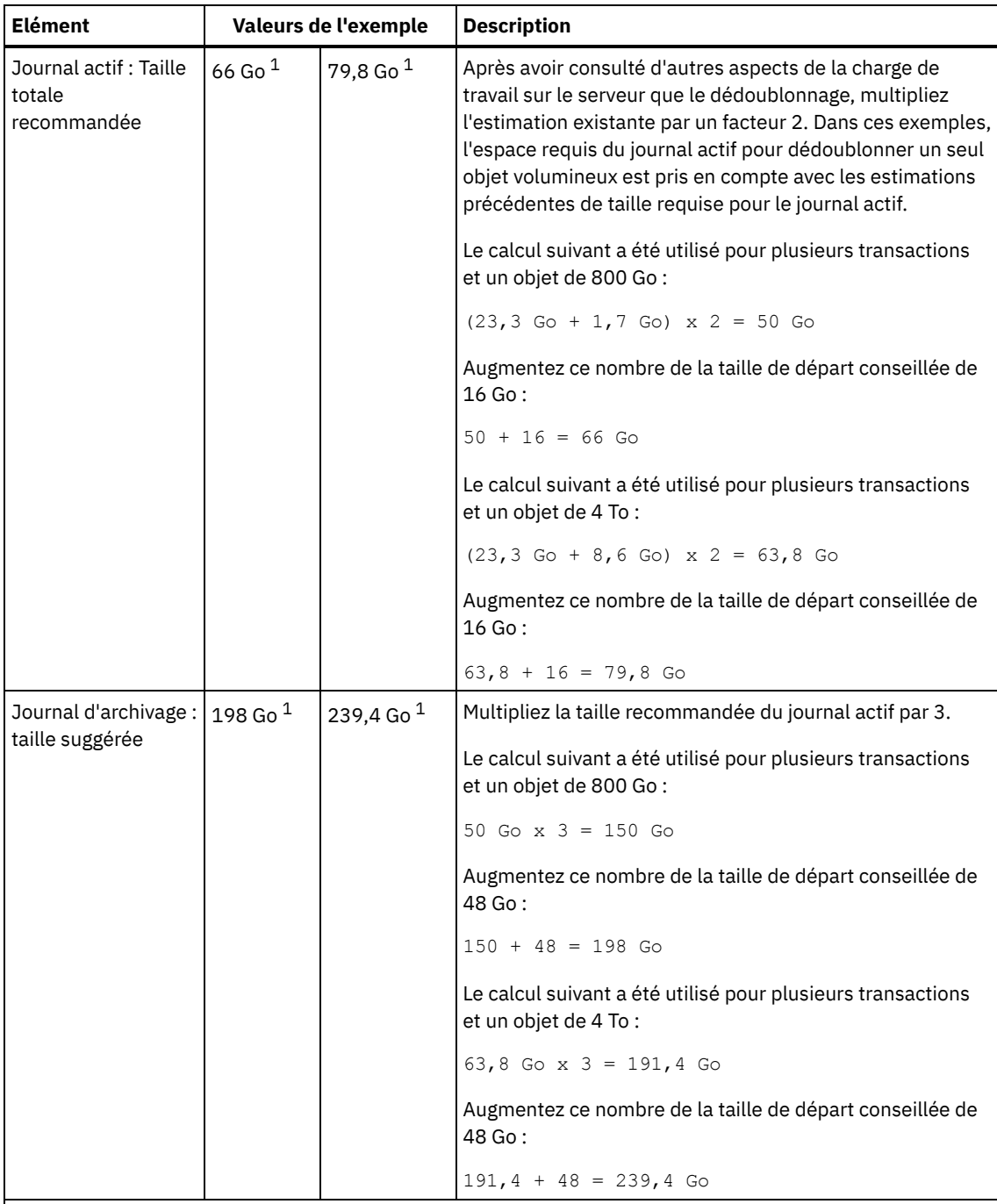

 $1$  Les valeurs de l'exemple présentées dans ce tableau sont uniquement utilisées pour illustrer comment calculer les tailles des journaux actifs et des journaux d'archivage. Dans un environnement de production utilisant le dédoublonnage, la taille minimale conseillée est de 32 Go pour un journal actif. La taille minimale conseillée pour un journal d'archivage dans un environnement de production utilisant le dédoublonnage est de 96 Go. Si vous remplacez des valeurs de votre environnement et que les résultats sont supérieurs à 32 Go et 96 Go, utilisez vos résultats pour ajuster la taille des journaux actifs et d'archivage.

Surveillez vos journaux et ajustez leur taille si nécessaire.

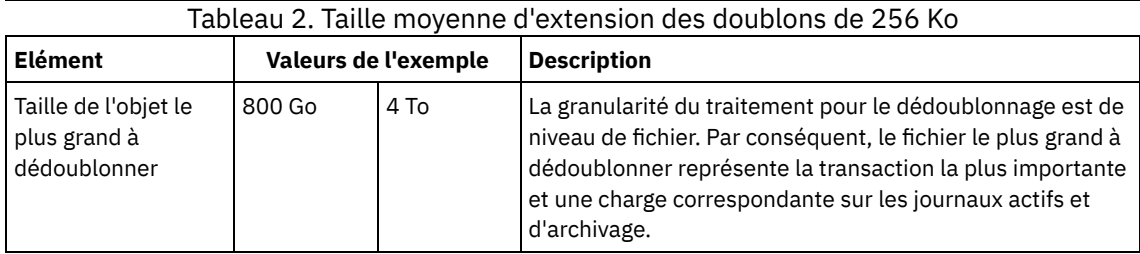

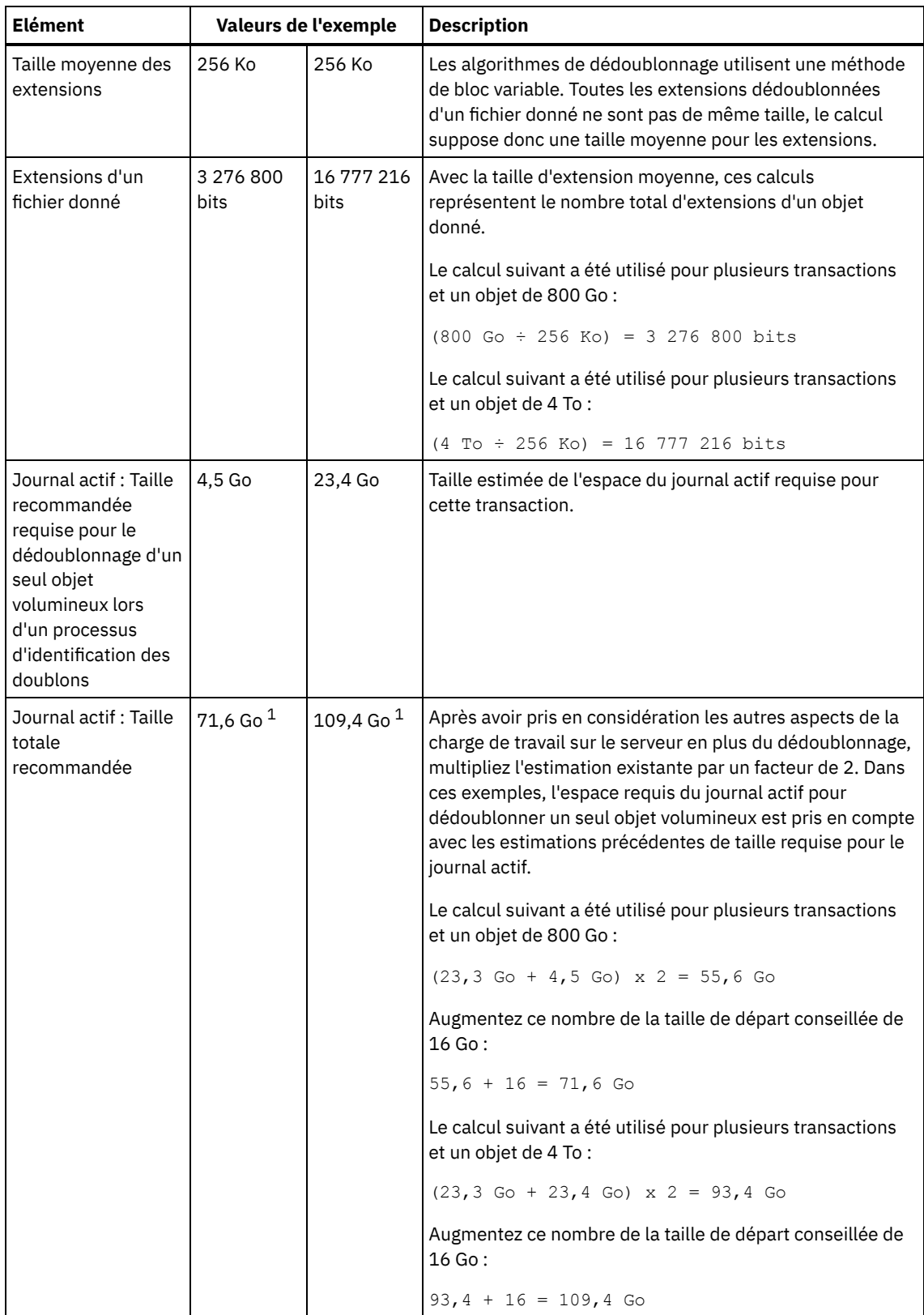

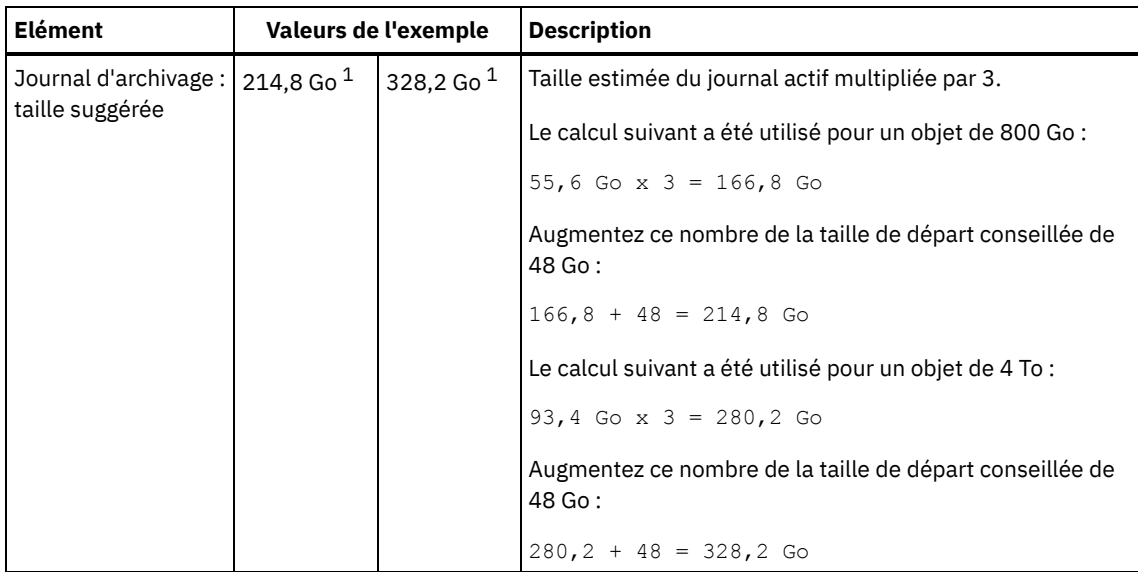

 $1$  Les valeurs de l'exemple présentées dans ce tableau sont uniquement utilisées pour illustrer comment calculer les tailles des journaux actifs et des journaux d'archivage. Dans un environnement de production utilisant le dédoublonnage, la taille minimale conseillée est de 32 Go pour un journal actif. La taille minimale conseillée pour un journal d'archivage dans un environnement de production utilisant le dédoublonnage est de 96 Go. Si vous remplacez des valeurs de votre environnement et que les résultats sont supérieurs à 32 Go et 96 Go, utilisez vos résultats pour ajuster la taille des journaux actifs et d'archivage.

Surveillez vos journaux et ajustez leur taille si nécessaire.

# <span id="page-602-1"></span>**Linux : Espace de mise en miroir du journal actif**

Le journal actif peut être mis en miroir de sorte que la copie de ce dernier puisse être utilisée au cas où les fichiers de journaux actifs seraient illisibles. Il ne peut y avoir qu'un seul miroir de journal actif.

La création d'un miroir de journal est recommandée. Si vous augmentez la taille du journal actif, la taille de la copie miroir du journal augmente automatiquement. La copie miroir du journal peut avoir un impact sur les performances en raison du doublement d'activité d'E-S requis pour gérer la copie miroir. L'espace supplémentaire requis par la copie miroir du journal est un autre facteur à prendre en compte lorsque vous décidez si vous créez une copie miroir du journal.

Si le répertoire du journal miroir est saturé, le serveur envoie des messages d'erreur dans le journal d'activité ainsi que dans le fichier db2diag.log. L'activité du serveur se poursuit.

## <span id="page-602-2"></span>**Linux : Espace du journal de reprise d'archivage**

Le journal de reprise d'archivage est utilisé par le serveur si l'espace est insuffisant dans le répertoire du journal d'archivage.

La spécification d'un répertoire pour le journal de reprise d'archivage permet d'éviter les incidents qui surviennent lorsque le journal d'archivage est saturé. Si le répertoire du journal actif et l'unité ou le système de fichiers dans lequel se trouve le répertoire du journal des reprises d'archivage est saturé, les données restent dans le répertoire du journal actif. Cette situation peut saturer le journal actif, ce qui peut provoquer l'arrêt du serveur.

# <span id="page-602-0"></span>**Linux : Surveillance de l'utilisation de l'espace des journaux de base de données et de reprise**

Pour déterminer le volume d'espace du journal actif utilisé et disponible, exécutez la commande QUERY LOG. Pour surveiller l'utilisation de l'espace dans les journaux de base de données et de reprise, vous pouvez également rechercher des messages dans le journal d'activité.

## **Journal actif**

Si le volume d'espace du journal actif disponible est insuffisant, les messages suivants sont affichés dans le journal d'activité :

#### ANR4531I: IC\_AUTOBACKUP\_LOG\_USED\_SINCE\_LAST\_BACKUP\_TRIGGER

Ce message s'affiche lorsque l'espace du journal actif dépasse la taille spécifiée maximale. Le serveur IBM Spectrum Protect lance une sauvegarde de base de données complète.

Pour modifier la taille maximale du journal, interrompez le serveur. Ouvrez le fichier dsmserv.opt et indiquez une nouvelle valeur pour l'option ACTIVELOGSIZE. Une fois terminé, redémarrez le serveur.

#### ANR0297I: IC\_BACKUP\_NEEDED\_LOG\_USED\_SINCE\_LAST\_BACKUP

Ce message s'affiche lorsque l'espace du journal actif dépasse la taille spécifiée maximale. Vous devez sauvegarder la base de données manuellement.

Pour modifier la taille maximale du journal, interrompez le serveur. Ouvrez le fichier dsmserv.opt et indiquez une nouvelle valeur pour l'option ACTIVELOGSIZE. Une fois terminé, redémarrez le serveur.

#### ANR4529I: IC\_AUTOBACKUP\_LOG\_UTILIZATION\_TRIGGER

Le rapport entre l'espace du journal actif utilisé et l'espace du journal actif disponible dépasse le seuil d'utilisation du journal. Si au moins une sauvegarde de base de données complète s'est produite, le serveur IBM Spectrum Protect lance une sauvegarde de base de données incrémentielle. Sinon, le serveur lance une sauvegarde de base de données complète. ANR0295I: IC\_BACKUP\_NEEDED\_LOG\_UTILIZATION

Le rapport entre l'espace du journal actif utilisé et l'espace du journal actif disponible dépasse le seuil d'utilisation du journal. Vous devez sauvegarder la base de données manuellement.

### **Journal d'archivage**

Si le volume d'espace du journal d'archivage est insuffisant, le message suivant s'affiche dans le journal d'activité :

#### ANR0299I: IC\_BACKUP\_NEEDED\_ARCHLOG\_USED

Le rapport entre l'espace du journal d'archivage utilisé et l'espace du journal d'archivage disponible dépasse le seuil d'utilisation du journal. Le serveur IBM Spectrum Protect lance une sauvegarde de base de données automatique complète.

## **Base de données**

Si le volume d'espace disponible des activités de la base de données est insuffisant, les messages suivants s'affichent dans le journal d'activité :

#### ANR2992W: IC LOG FILE SYSTEM UTILIZATION WARNING 2

L'espace de base de données utilisé dépasse le seuil d'utilisation de l'espace de la base de données. Pour augmenter l'espace de la base de données, utilisez la commande EXTEND DBSPACE, la commande EXTEND DBSPACE ou l'utilitaire DSMSERV FORMAT avec le paramètre DBDIR.

#### ANR1546W: FILESYSTEM\_DBPATH\_LESS\_1GB

L'espace disponible dans le répertoire dans lequel se trouvent les fichiers de base de données du serveur est inférieur à 1 Go.

Lorsqu'un serveur IBM Spectrum Protect est créé avec l'utilitaire DSMSERV FORMAT ou avec l'assistant de configuration, une base de données de serveur et un journal de reprise sont également créés. De plus, des fichiers sont créés pour contenir les informations de base de données utilisées par le gestionnaire de base de données. Le chemin spécifié dans ce message indique l'emplacement des informations de base de données utilisées par le gestionnaire de base de données. Si le chemin ne dispose plus d'espace libre, le serveur ne peut plus fonctionner.

Vous devez ajouter de l'espace au système de fichiers ou libérez de l'espace sur le système de fichiers ou le disque.

# <span id="page-603-0"></span>**Linux : Suppression des fichiers requis pour une annulation d'installation**

Vous pouvez supprimer certains fichiers d'installation sauvegardés enregistrés lors du processus d'installation afin de libérer de l'espace dans le répertoire des ressources partagées. Vous pouvez supprimer par exemple les fichiers qui ont pu être requis pour une opération d'annulation.

### **Pourquoi et quand exécuter cette tâche**

Pour supprimer les fichiers devenus inutiles, utilisez l'assistant graphique d'installation ou la ligne de commande en mode console.

- Linux : Suppression via un assistant graphique des fichiers requis pour une annulation [d'installation](#page-604-0) Vous pouvez utiliser l'interface utilisateur d'IBM® Installation Manager pour supprimer certains des fichiers d'installation qui ont été enregistrés lors du processus d'installation.
- Linux : Suppression via la ligne de commande des fichiers requis pour une annulation [d'installation](#page-604-1) Vous pouvez utiliser la ligne de commande pour supprimer certains fichiers d'installation sauvegardés lors du processus d'installation.

# <span id="page-604-0"></span>**Linux : Suppression via un assistant graphique des fichiers requis pour une annulation d'installation**

Vous pouvez utiliser l'interface utilisateur d'IBM® Installation Manager pour supprimer certains des fichiers d'installation qui ont été enregistrés lors du processus d'installation.

### **Procédure**

1. Ouvrez IBM Installation Manager.

Systèmes d'exploitation LinuxDans le répertoire où IBM Installation Manager est installé, accédez au sous-répertoire eclipse (par exemple, /opt/IBM/InstallationManager/eclipse), et exécutez la commande suivante pour démarrer IBM Installation Manager :

./IBMIM

- 2. Cliquez sur Fichier > Préférences.
- 3. Sélectionnez Fichiers à annuler.
- <span id="page-604-1"></span>4. Cliquez sur Supprimer les fichiers sauvegardés puis cliquez sur OK.

## **Linux : Suppression via la ligne de commande des fichiers requis pour une annulation d'installation**

Vous pouvez utiliser la ligne de commande pour supprimer certains fichiers d'installation sauvegardés lors du processus d'installation.

### **Procédure**

1. Dans le répertoire où IBM® Installation Manager est installé, accédez au sous-répertoire suivant : Systèmes d'exploitation Linuxeclipse/tools

Par exemple :

- Systèmes d'exploitation Linux/opt/IBM/InstallationManager/eclipse/tools
- 2. Depuis le répertoire tools, exécutez la commande suivante pour démarrer une ligne de commande IBM Installation Manager :
	- o Systèmes d'exploitation Linux./imcl -c
- 3. Entrez P pour sélectionner Preferences.
- 4. Entrez 3 pour sélectionner Files for Rollback.
- 5. Entrez D pour sélectionner l'option Delete pour Files for Rollback.
- 6. Entrez A pour sélectionner Apply Changes and Return to Preferences Menu.
- 7. Entrez C pour quitter le menu Preferences.
- 8. Entrez X pour quitter Installation Manager.

## **Linux : Meilleures pratiques de dénomination de serveur**

Utilisez ces descriptions comme référence lorsque vous installez ou mettez à niveau un serveur IBM Spectrum Protect.

### **ID utilisateur d'instance**

L'ID utilisateur d'instance constitue la base des autres noms associés à l'instance de serveur. L'Id utilisateur d'instance est également appelé le propriétaire de l'instance.

Par exemple : tsminst1

L'ID utilisateur d'instance est l'ID utilisateur qui doit être propriétaire de ou disposer de droits de lecture/écriture sur tous les répertoires que vous créez pour la base de données et le journal de reprise. La méthode standard d'exécution du serveur consiste à utiliser l'ID utilisateur d'instance. Cet ID utilisateur doit également disposer des droits d'accès en lecture/écriture sur les répertoires utilisés pour les classes d'unités FILE.

Systèmes d'exploitation Linux

## **Répertoire de base de l'ID utilisateur d'instance**

Si ce n'est déjà fait, le répertoire de base peut être créé lors de la création de l'ID utilisateur d'instance à l'aide de l'option ( m). En fonction des paramètres locaux, le répertoire de base peut avoir le format : /home/*id\_utilisateur\_instance*

Par exemple : /home/tsminst1

Le répertoire de base est initialement utilisé pour contenir le profil de l'ID utilisateur et les paramètres de sécurité.

Systèmes d'exploitation Linux

### **Nom d'instance de base de données**

Le nom d'instance de base de données doit être identique à l'ID utilisateur d'instance sous lequel vous exécutez l'instance de serveur.

Par exemple : tsminst1

Systèmes d'exploitation Linux

### **Répertoire d'instance**

Le répertoire d'instance est un répertoire qui contient des fichiers spécifiques à une instance de serveur (le fichier d'options du serveur et d'autres fichiers spécifiques au serveur). Vous pouvez lui donner le nom de votre choix. Pour faciliter l'identification, utilisez un nom qui lie le répertoire au nom d'instance.

Vous pouvez créer le répertoire d'instance comme sous-répertoire du répertoire de base pour l'ID utilisateur d'instance. Par exemple : /home/*ID\_utilisateur\_instance*/*ID\_utilisateur\_instance*

Dans l'exemple suivant, le répertoire d'instance est placé dans le répertoire de base pour l'ID utilisateur tsminst1 : /home/tsminst1/tsminst1

Vous pouvez également créer le répertoire ans un autre emplacement, par exemple : /tsmserver/tsminst1

Le répertoire d'instance contient les fichiers suivants de l'instance de serveur :

- Le fichier d'options du serveur, dsmserv.opt
- Le fichier de base de données de clés du serveur, cert.kdb, et les fichiers .arm (utilisés par des clients et d'autres serveurs pour importer les certificats Secure Sockets Layer du serveur)
- Le fichier de configuration des unités, si l'option de serveur DEVCONFIG ne spécifie pas de nom complet
- Le fichier de l'historique des volumes, si l'option de serveur VOLUMEHISTORY ne spécifie pas de nom complet
- Les volumes des pools de stockage DEVTYPE=FILE, si le répertoire de la classe d'unités n'est pas intégralement spécifié ou qu'il n'est pas complet.
- Les exits utilisateur
- La sortie de trace (si nom non complet)

### **Nom de base de données**

Le nom de base de données est toujours TSMDB1 pour chaque instance de serveur. Ce nom ne peut pas être modifié.

#### **Nom de serveur**

Le nom de serveur est un nom interne pour IBM Spectrum Protect utilisé pour les opérations impliquant des communications entre plusieurs serveurs IBM Spectrum Protect. Les exemples illustrent des communications entre serveurs et le partage de bibliothèques.

Systèmes d'exploitation LinuxLe nom de serveur est également utilisé pour ajouter le serveur au Centre d'opérations afin qu'il puisse être géré par cette interface. Utilisez un nom unique pour chaque serveur. Pour faciliter l'identification dans le Centre d'opérations (ou à partir d'une commande QUERY SERVER), utilisez un nom qui reflète l'emplacement ou la fonction du serveur. Ne changez pas le nom d'un serveur IBM Spectrum Protect après l'avoir configuré comme serveur concentrateur ou serveur satellite.

Si vous utilisez l'assistant, le nom par défaut suggéré est le nom d'hôte du système que vous utilisez. Vous pouvez utiliser un nom différent qui soit significatif dans votre environnement. Si votre système comporte plusieurs serveurs et si vous avez recours à l'assistant, vous pouvez utiliser le nom par défaut pour un seul des serveurs. Vous devez entrer un nom unique pour chaque serveur.

Systèmes d'exploitation LinuxExemple :

- PAYROLL
- SALES

## **Répertoires pour l'espace de base de données et le journal de reprise**

Les répertoires peuvent être nommés en respectant les valeurs recommandées locales. Pour une identification plus facile, utilisez des noms qui associent les répertoires à l'instance de serveur.

Par exemple, pour le journal d'archivage :

• Systèmes d'exploitation Linux/tsminst1\_archlog

## **Linux : Répertoires d'installation**

Les répertoires d'installation du serveur IBM Spectrum Protect incluent les répertoires du serveur, DB2, des périphériques, des langues et d'autres répertoires. Chacun d'eux contient plusieurs autres sous-répertoires.

/opt/tivoli/tsm/server/bin est répertoire par défaut qui contient les fichiers de code et de licence du serveur.

Le produit DB2 installé dans le cadre de l'installation du serveur IBM Spectrum Protect a la structure de répertoires indiquée dans les sources d'informations DB2. Protégez ces répertoires et fichiers lorsque vous créez les répertoires du serveur. Le répertoire par défaut est /opt/tivoli/tsm/db2.

Vous pouvez utiliser les langues suivantes : anglais (Etats-Unis), allemand, français, italien, espagnol, brésilien, coréen, japonais, chinois traditionnel, chinois simplifié, chinois GBK, chinois Big5 et russe.

## **Linux : Installation des composants serveur**

Pour installer les composants serveur version 8.1.4, vous pouvez utiliser l'assistant d'installation, la ligne de commande en mode console ou le mode silencieux.

## **Pourquoi et quand exécuter cette tâche**

A l'aide du logiciel d'installation de IBM Spectrum Protect, vous pouvez installer les composants suivants :

serveur

Conseil : La base de données (DB2), Global Security Kit (GSKit) et IBM® Java™ Runtime Environment (JRE) sont automatiquement installés lorsque vous sélectionnez le composant serveur.

- langues du serveur
- licence
- périphériques
- IBM Spectrum Protect for SAN
- Centre d'opérations

Systèmes d'exploitation LinuxLa procédure d'installation d'un serveur version 8.1.4 à l'aide de ce guide doit prendre environ 30 à 45 minutes.

Linux : Obtention du package [d'installation](#page-607-0) Vous pouvez obtenir le package d'installation de IBM Spectrum Protect à partir d'un site de téléchargement IBM, tel que Passport Advantage ou IBM Fix Central.

- Linux : Installation d'IBM Spectrum Protect à l'aide de l'assistant [d'installation](#page-608-0) Vous pouvez installer le serveur à l'aide de l'assistant graphique d'IBM Installation Manager.
- Linux : [Installation](#page-608-1) d'IBM Spectrum Protect en mode console Vous pouvez installer IBM Spectrum Protect à l'aide de la ligne de commande en mode console.
- Linux : [Installation](#page-609-0) d'IBM Spectrum Protect en mode silencieux Vous pouvez installer ou mettre à niveau le serveur en mode silencieux. Lorsque le mode silencieux est activé, l'installation enregistre les messages et erreurs dans des fichiers journaux au lieu de les envoyer à une console.
- Linux : [Installation](#page-610-0) des modules de langue du serveur Les traductions disponibles pour le serveur lui permettent d'afficher les messages et l'aide dans des langues autres que l'anglais. Les versions traduites permettent également d'utiliser des conventions d'environnement local pour la date, l'heure et le format des nombres.

# <span id="page-607-0"></span>**Linux : Obtention du package d'installation**

Vous pouvez obtenir le package d'installation de IBM Spectrum Protect à partir d'un site de téléchargement IBM®, tel que Passport Advantage ou IBM Fix Central.

Systèmes d'exploitation Linux

### **Avant de commencer**

Si vous décidez de télécharger les fichiers, définissez la taille de fichier maximale de l'utilisateur système sur illimitée pour vous assurer que les fichiers seront téléchargés correctement :

1. Pour obtenir la valeur de la taille de fichier maximale, entrez la commande suivante :

ulimit -Hf

2. Si la taille de fichier maximale de l'utilisateur système n'est pas définie sur illimitée, modifiez ce paramètre en suivant les instructions de la documentation relatives à votre système d'exploitation.

## **Procédure**

1. Téléchargez le package approprié à partir de l'un des sites web suivants.

- Téléchargez le package serveur depuis Passport [Advantage](http://www.ibm.com/software/passportadvantage) ou Fix [Central.](http://www.ibm.com/support/fixcentral)
- Pour obtenir les [informations,](http://www.ibm.com/support/entry/portal/support) mises à jour et correctifs de maintenance de dernier niveau, accédez à Portail de support IBM.
- 2. Si vous avez téléchargé le package à partir d'un site de téléchargement IBM, procédez comme suit :
	- Systèmes d'exploitation Linux
		- a. Vérifiez que vous disposez de suffisamment d'espace pour stocker les fichiers d'installation lors de leur extraction du package produit. Consultez le document se rapportant au téléchargement pour plus d'informations sur les exigences en matière d'espace :
			- IBM Spectrum Protect note [technique](http://www.ibm.com/support/docview.wss?uid=swg24042944) 4042944
			- IBM Spectrum Protect Extended Edition note [technique](http://www.ibm.com/support/docview.wss?uid=swg24042945) 4042945
			- IBM Spectrum Protect for Data Retention note [technique](http://www.ibm.com/support/docview.wss?uid=swg24042946) 4042946
		- b. Téléchargez le fichier de package dans le répertoire de votre choix. Le chemin ne doit pas contenir plus de 128 caractères. Veillez à extraire les fichiers d'installation vers un répertoire vide. Ne procédez pas à l'extraction vers un répertoire contenant des fichiers extraits précédemment ou d'autres fichiers.
		- c. Assurez-vous de disposer des droits d'exécution pour le package. Si nécessaire, modifiez les autorisations du fichier à l'aide de la commande suivante :

chmod a+x *nom\_package*.bin

d. Extrayez le package à l'aide de la commande suivante :

./*nom\_package*.bin

où *nom\_package* désigne le nom du fichier téléchargé, par exemple :

Systèmes d'exploitation Linux

*8.1.x.000*-IBM-SPSRV-Linuxx86\_64.bin *8.1.x.000*-IBM-SPSRV-Linuxs390x.bin

*8.1.x.000*-IBM-SPSRV-Linuxppc64le.bin

- 3. Sélectionnez l'une des méthodes suivantes pour installer IBM Spectrum Protect :
	- Linux : Installation d'IBM Spectrum Protect à l'aide de l'assistant [d'installation](#page-608-0)
	- Linux : [Installation](#page-608-1) d'IBM Spectrum Protect en mode console
	- Linux : [Installation](#page-609-0) d'IBM Spectrum Protect en mode silencieux
- 4. Après avoir installé IBM Spectrum Protect et avant de le [personnaliser](http://www.ibm.com/support/entry/portal/support) selon vos besoins, accédez au Portail de support IBM. Cliquez sur Support and downloads et appliquez les correctifs appropriés.

# <span id="page-608-0"></span>**Linux : Installation d'IBM Spectrum Protect à l'aide de l'assistant d'installation**

Vous pouvez installer le serveur à l'aide de l'assistant graphique d'IBM® Installation Manager.

### **Avant de commencer**

Effectuez les étapes ci-dessous avant de lancer l'installation :

Vérifiez que le système d'exploitation est défini sur la langue souhaitée. Par défaut, la langue du système d'exploitation est la langue de l'assistant d'installation.

### **Procédure**

Installez IBM Spectrum Protect en utilisant cette méthode :

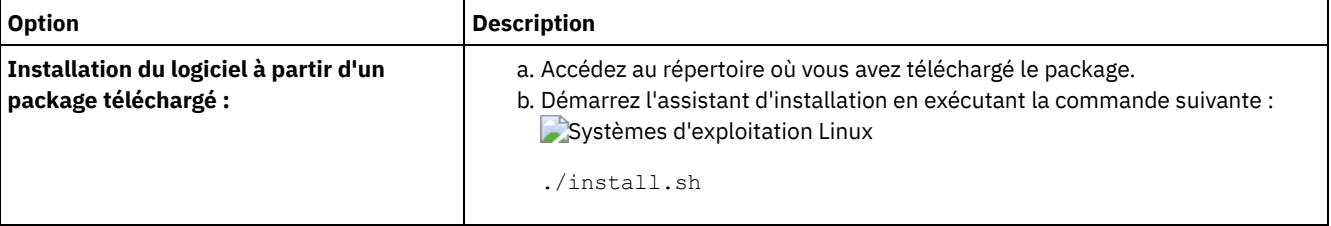

## **Que faire ensuite**

Si des erreurs se produisent pendant le processus d'installation, elles sont consignées dans les fichiers journaux qui sont stockés dans le répertoire de journaux d'IBM Installation Manager.

Vous pouvez afficher les fichiers journaux d'installation en cliquant sur Fichier > Afficher le journal dans l'outil Installation Manager. Pour collecter ces fichiers journaux, cliquez sur Aide > Exportation de données pour l'identification d'incidents dans l'outil Installation Manager.

- Après avoir installé le serveur et les composants, et avant de le personnaliser en fonction de vos besoins, accédez au Portail de [support](http://www.ibm.com/support/entry/portal/support) IBM. Cliquez sur Downloads (fixes and PTFs) et appliquez les correctifs appropriés.
- Systèmes [d'exploitation](#page-612-0) LinuxAprès avoir installé un nouveau serveur, référez-vous à la section Premières étapes après l'installation d'IBM Spectrum Protect pour en savoir plus sur la configuration de votre serveur.

## <span id="page-608-1"></span>**Linux : Installation d'IBM Spectrum Protect en mode console**

Vous pouvez installer IBM Spectrum Protect à l'aide de la ligne de commande en mode console.

### **Avant de commencer**

Effectuez les étapes ci-dessous avant de lancer l'installation :

Vérifiez que le système d'exploitation est défini sur la langue souhaitée. Par défaut, la langue du système d'exploitation est la langue de l'assistant d'installation.

### **Procédure**

Installez IBM Spectrum Protect en utilisant cette méthode :

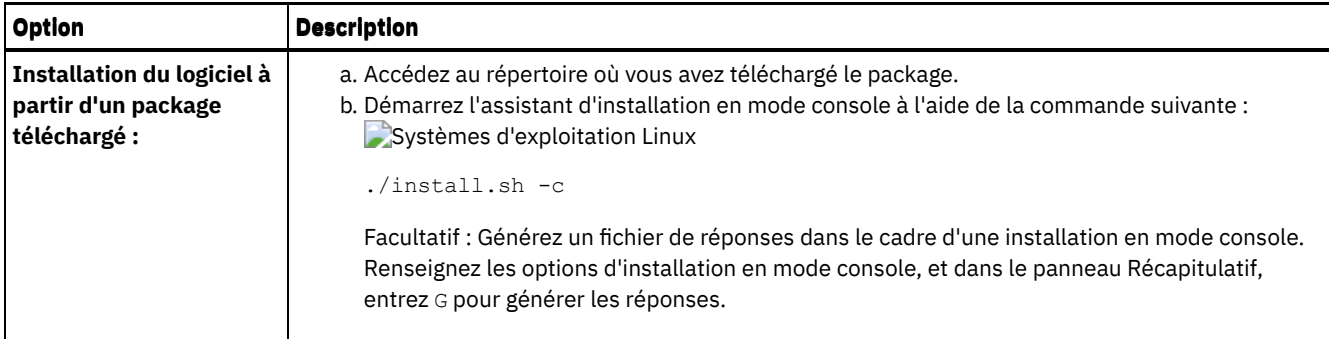

## **Que faire ensuite**

- Si des erreurs se produisent pendant le processus d'installation, elles sont consignées dans les fichiers journaux qui sont stockés dans le répertoire de journaux d'IBM® Installation Manager. Par exemple :
	- Systèmes d'exploitation Linux/var/ibm/InstallationManager/logs
- Après avoir installé le serveur et les composants, et avant de le personnaliser en fonction de vos besoins, accédez au Portail de [support](http://www.ibm.com/support/entry/portal/support) IBM. Cliquez sur Downloads (fixes and PTFs) et appliquez les correctifs appropriés.
- $\bullet$  $\sim$ Systèmes [d'exploitation](#page-612-0) LinuxAprès avoir installé un nouveau serveur, référez-vous à la section Premières étapes après l'installation d'IBM Spectrum Protect pour en savoir plus sur la configuration de votre serveur.

## <span id="page-609-0"></span>**Linux : Installation d'IBM Spectrum Protect en mode silencieux**

Vous pouvez installer ou mettre à niveau le serveur en mode silencieux. Lorsque le mode silencieux est activé, l'installation enregistre les messages et erreurs dans des fichiers journaux au lieu de les envoyer à une console.

### **Avant de commencer**

Pour fournir des entrées de données lorsque vous utilisez la méthode d'installation en mode silencieux, vous pouvez utiliser un fichier de réponses. Les exemples suivants de fichiers de réponses figurent dans le répertoire input lorsque le package d'installation est extrait :

install\_response\_sample.xml

Utilisez ce fichier pour installer les composants IBM Spectrum Protect.

update\_response\_sample.xml

Utilisez ce fichier pour mettre à niveau les composants IBM Spectrum Protect.

Ces fichiers contiennent des valeurs par défaut qui vous permettent d'éviter les avertissements inutiles. Pour utiliser ces fichiers, suivez les instructions qu'ils contiennent.

Si vous voulez personnaliser un fichier de réponses, vous pouvez modifier les options qui figurent dans ce fichier. Pour plus d'informations sur les fichiers de réponses, voir Fichiers de [réponses.](https://www.ibm.com/support/knowledgecenter/SSDV2W_1.8.5/com.ibm.silentinstall12.doc/topics/c_silent_response_files.html)

## **Procédure**

- 1. Créez un fichier de réponses. Vous pouvez modifier l'exemple de fichier de réponses ou créer votre propre fichier de réponses.
- 2. Si vous installez le serveur et le Centre d'opérations en mode silencieux, créez un mot de passe pour le fichier de clés certifiées du Centre d'opérations dans le fichier de réponses.

Si vous utilisez le fichier install\_response\_sample.xml, ajoutez le mot de passe sur la ligne suivante du fichier, où *mypassword* représente le mot de passe :

```
<variable name='ssl.password' value='mypassword' />
```
Pour plus d'informations sur ce mot de passe, voir Liste de contrôle [d'installation](#page-745-0).

- Conseil : Lors de la mise à niveau du Centre d'opérations, le mot de passe du fichier de clés certifiées n'est pas requis si vous utilisez le fichier update\_response\_sample.xml.
- 3. Démarrez l'installation en mode silencieux en exécutant la commande suivante à partir du répertoire dans lequel le package d'installation a été extrait. La valeur *fichier réponses* représente le chemin et le nom du fichier de réponses.
	- Systèmes d'exploitation Linux

## **Que faire ensuite**

- Si des erreurs se produisent pendant le processus d'installation, elles sont consignées dans les fichiers journaux qui sont stockés dans le répertoire de journaux d'IBM® Installation Manager. Par exemple :
	- Systèmes d'exploitation Linux/var/ibm/InstallationManager/logs
- Après avoir installé le serveur et les composants, et avant de le personnaliser en fonction de vos besoins, accédez au Portail de [support](http://www.ibm.com/support/entry/portal/support) IBM. Cliquez sur Downloads (fixes and PTFs) et appliquez les correctifs appropriés.
- Systèmes [d'exploitation](#page-612-0) LinuxAprès avoir installé un nouveau serveur, référez-vous à la section Premières étapes après l'installation d'IBM Spectrum Protect pour en savoir plus sur la configuration de votre serveur.

<span id="page-610-0"></span>Systèmes d'exploitation Linux

## **Linux : Installation des modules de langue du serveur**

Les traductions disponibles pour le serveur lui permettent d'afficher les messages et l'aide dans des langues autres que l'anglais. Les versions traduites permettent également d'utiliser des conventions d'environnement local pour la date, l'heure et le format des nombres.

### **Avant de commencer**

Pour les instructions d'installation des modules de langue (language packs) de l'agent de stockage, consultez le document Language pack [configuration](http://www-01.ibm.com/support/docview.wss?uid=swg21991144) for storage agents.

- Linux : [Environnement](#page-610-1) local de langue du serveur Utilisez l'option de module de langue par défaut ou sélectionnez un autre module de langue pour afficher les messages et l'aide du serveur.
- Linux : [Configuration](#page-611-0) d'un module de langue Après avoir configuré un module de langue, les messages et l'aide s'affichent sur le serveur dans des langues autres que l'anglais. Des packages d'installation sont fournis avec IBM Spectrum Protect.
- Linux : Mise à jour d'un [module](#page-611-1) de langue Vous pouvez modifier ou mettre à jour un module de langue à l'aide d'IBM® Installation Manager.

## <span id="page-610-1"></span>**Linux : Environnement local de langue du serveur**

Utilisez l'option de module de langue par défaut ou sélectionnez un autre module de langue pour afficher les messages et l'aide du serveur.

Systèmes d'exploitation LinuxCe module de langue est installé automatiquement pour l'option de langue par défaut suivante, pour les messages et l'aide du serveur IBM Spectrum Protect :

Systèmes d'exploitation LinuxLANGUAGE en\_US

Pour les langues ou les environnements locaux autres que ceux par défaut, installez le module de langue que votre installation requiert.

Vous pouvez utiliser les langues présentées ci-dessous :

Systèmes d'exploitation Linux

Tableau 1. Langues de serveur pour Linux

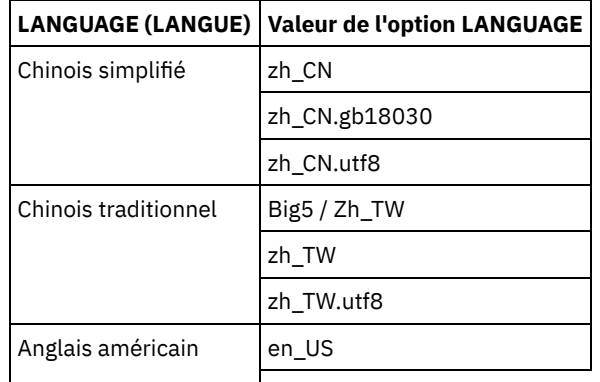

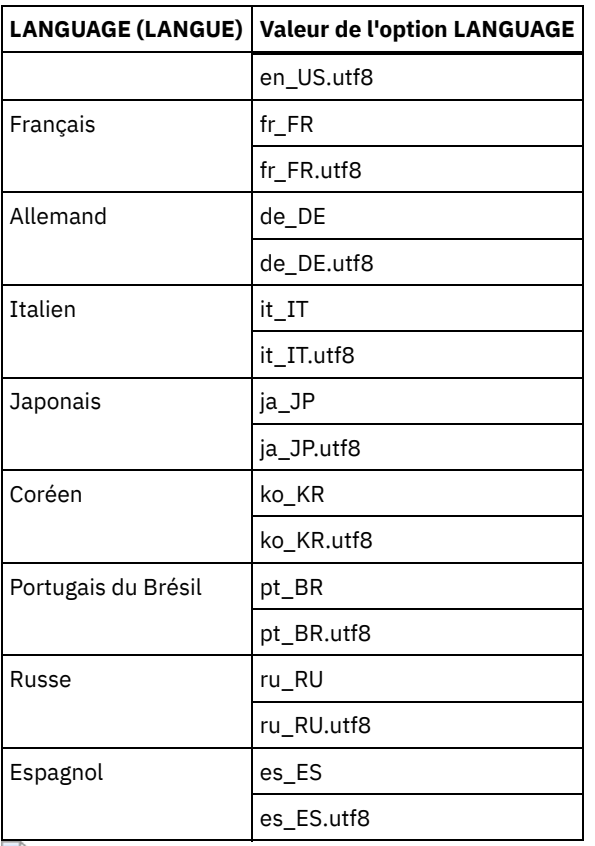

Systèmes d'exploitation LinuxRestriction : Pour les utilisateurs Centre d'opérations, il est possible que certains caractères ne s'affichent pas correctement si le navigateur Web n'utilise pas le même langage que le serveur. Si ce problème se produit, configurez le navigateur pour qu'il utilise le même langage que le serveur.

## <span id="page-611-0"></span>**Linux : Configuration d'un module de langue**

Après avoir configuré un module de langue, les messages et l'aide s'affichent sur le serveur dans des langues autres que l'anglais. Des packages d'installation sont fournis avec IBM Spectrum Protect.

## **Pourquoi et quand exécuter cette tâche**

Systèmes d'exploitation LinuxPour définir une prise en charge d'un paramètre régional spécifique, effectuez les tâches suivantes :

- Définissez l'option LANGUAGE dans le fichiers d'options du serveur à l'aide du nom du paramètre régional que vous souhaitez utiliser. Par exemple :
	- Systèmes d'exploitation LinuxPour utiliser le paramètre régional it\_IT, définissez l'option LANGUAGE sur it\_IT. Voir Linux : [Environnement](#page-610-1) local de langue du serveur.
- Systèmes d'exploitation LinuxSi vous démarrez le serveur en avant-plan, définissez la variable d'environnement LC\_ALL de façon à correspondre à la valeur définie dans le fichier d'options du serveur. Par exemple, pour définie la variable d'environnement pour l'italien, entrez la valeur suivante :

```
export LC_ALL=it_IT
```
Si la paramètre régional est correctement initialisé, il modifie les formats de date, d'heure et de nombre du serveur. Si l'environnement local n'est pas correctement initialisé, le serveur utilise les fichiers message et le format de date, d'heure et des nombres en anglais.

## <span id="page-611-1"></span>**Linux : Mise à jour d'un module de langue**

Vous pouvez modifier ou mettre à jour un module de langue à l'aide d'IBM® Installation Manager.

## **Pourquoi et quand exécuter cette tâche**
Vous pouvez installer un autre module de langue dans la même instance IBM Spectrum Protect.

- Utilisez la fonction Modifier d'IBM Installation Manager pour installer un autre module de langue.
- Utilisez la fonction Mettre à jour d'IBM Installation Manager pour appliquer les dernières mises à jour au module de langue.

Conseil : Dans IBM Installation Manager, le terme *mettre à jour* englobe les actions de détection et d'installation des mises à jour et des packages de logiciels installés. Dans ce contexte, les termes *mettre à jour* et *mettre à niveau* sont utilisés comme synonymes.

# **Linux : Premières étapes après l'installation d'IBM Spectrum Protect**

Après avoir installé la version 8.1.4, préparez la configuration. L'utilisation de l'assistant de configuration est la méthode préférée pour configurer l'instance de IBM Spectrum Protect.

## **Pourquoi et quand exécuter cette tâche**

1. Systèmes d'exploitation LinuxMettez à jour les valeurs de paramètres de noyau.

Systèmes d'exploitation LinuxVoir Linux : Réglage des [paramètres](#page-613-0) de noyau pour les systèmes Linux.

- 2. Créez les [répertoires](#page-614-0) et l'ID utilisateur pour l'instance de serveur. Voir Linux : Création de l'ID utilisateur et des répertoires pour l'instance de serveur.
- 3. Configurez une instance de serveur. Sélectionnez l'une des options suivantes :
	- Utilisez l'assistant de configuration (pratique [recommandée\).](#page-616-0) Voir Linux : Configuration d'IBM Spectrum Protect à l'aide de l'assistant de configuration.
	- Configurez manuellement la nouvelle instance. Voir Linux : [Configuration](#page-616-1) manuelle de l'instance de serveur. Procédez comme suit pour exécuter une configuration manuelle.
		- a. Configurez vos [répertoires](#page-617-0) et créez l'instance IBM Spectrum Protect. Voir Linux : Création de l'instance de serveur.
		- b. Créez un nouveau fichier d'options serveur en copiant le fichier d'exemple pour établir des communications entre le serveur et les clients. Voir Systèmes d'exploitation LinuxLinux : Configuration des [communications](#page-618-0) entre serveur et clients.
		- c. Entrez la [commande](#page-620-0) DSMSERV FORMAT pour formater la base de données. Voir Linux : Formatage de la base de données et du journal.
		- d. Configurez votre système pour la sauvegarde de la base de données. Voir Linux : Préparation du [gestionnaire](#page-621-0) de base de données pour la sauvegarde de la base de données.
- 4. Configurez les options pour contrôler le moment où la [réorganisation](#page-623-0) de la base de données est exécutée. Voir Linux :
- Configuration des options de serveur pour la maintenance de la base de données serveur.
- 5. Démarrez l'instance de serveur, le cas échéant.
	- Systèmes d'exploitation LinuxVoir Linux : [Démarrage](#page-624-0) de l'instance de serveur.
- 6. Enregistrez votre licence. Voir Linux : [Enregistrement](#page-629-0) des licences.
- 7. Préparez le système pour les [sauvegardes](#page-629-1) de la base de données. Voir Linux : Préparation du serveur aux opérations de sauvegarde de base de données.
- 8. Surveillez le serveur. Voir Linux : [Surveillance](#page-630-0) du serveur.
- Systèmes d'exploitation LinuxLinux : Réglage des [paramètres](#page-613-0) de noyau pour les systèmes Linux Pour que IBM Spectrum Protect et DB2 s'installent et fonctionnent correctement sur Linux, vous devez mettre à jour les paramètres de configuration du noyau.
- Linux : Création de l'ID utilisateur et des [répertoires](#page-614-0) pour l'instance de serveur Créez l'ID utilisateur pour l'instance de serveur IBM Spectrum Protect et créez les répertoires dont celle-ci a besoin pour les journaux de base de données et de reprise.
- Linux : [Configuration](#page-615-0) du serveur IBM Spectrum Protect Une fois que vous avez installé et préparé le serveur, vous devez configurer l'instance de serveur.
- Linux : [Configuration](#page-623-0) des options de serveur pour la maintenance de la base de données serveur Afin d'éviter les problèmes liés à la croissance de la base de données et aux performances de serveur, le serveur surveille automatiquement les tables de sa base de données et les réorganise si nécessaire. Avant de démarrer le serveur pour une utilisation en production, définissez les options de serveur afin de contrôler le moment où la réorganisation est exécutée. Si vous prévoyez d'utiliser le dédoublonnage de données, assurez-vous que l'option permettant d'exécuter une réorganisation d'index est activée.
- Systèmes d'exploitation LinuxLinux : [Démarrage](#page-624-0) de l'instance de serveur Vous pouvez démarrer le serveur à l'aide de l'ID utilisateur d'instance (pratique recommandée) ou de l'ID utilisateur racine.

Linux : Arrêt du [serveur](#page-629-2)

Vous pouvez arrêter le serveur si nécessaire pour rendre le contrôle au système d'exploitation. Afin d'éviter les pertes de connexions d'administration et de noeuds clients, attendez que les sessions en cours soient terminées ou annulées avant d'arrêter le serveur.

- Linux : [Enregistrement](#page-629-0) des licences Enregistrez immédiatement les fonctions IBM Spectrum Protect sous licence que vous achetez afin de ne pas perdre de données une fois que vous avez lancé les opérations du serveur, telles que la sauvegarde de vos données.
- Linux : [Préparation](#page-629-1) du serveur aux opérations de sauvegarde de base de données Pour préparer le serveur aux opérations de sauvegarde de base de données automatiques et manuelles, spécifiez une classe d'unités de bande (TAPE) ou de fichier (FILE) et effectuez les autres étapes.
- Linux : [Exécution](#page-630-1) de plusieurs instances de serveur sur un même système Vous pouvez créer plusieurs instances de serveur sur votre système. Chaque instance de serveur dispose de son propre répertoire d'instance et de répertoires de journal et de base de données.
- Linux : [Surveillance](#page-630-0) du serveur Lorsque vous commencez à utiliser le serveur en production, surveillez l'espace utilisé par ce dernier pour vous assurer que la quantité d'espace est appropriée. Effectuez les ajustements d'espace si nécessaire.

<span id="page-613-0"></span>Systèmes d'exploitation Linux

## **Linux : Réglage des paramètres de noyau pour les systèmes Linux**

Pour que IBM Spectrum Protect et DB2 s'installent et fonctionnent correctement sur Linux, vous devez mettre à jour les paramètres de configuration du noyau.

## **Pourquoi et quand exécuter cette tâche**

Si vous ne mettez pas à jour ces paramètres, l'installation de DB2 et IBM Spectrum Protect risque d'échouer. Même si l'installation réussit, des problèmes opérationnels peuvent survenir si vous ne définissez pas les valeurs des paramètres.

- Systèmes d'exploitation LinuxLinux : Mise à jour des [paramètres](#page-613-1) du noyau sur Linux DB2 augmente automatiquement les valeurs du paramètre de noyau de communication interprocessus (IPC) jusqu'aux paramètres préférés.
- Systèmes d'exploitation LinuxLinux : Valeurs [recommandées](#page-614-1) pour les paramètres de noyau sur Linux Assurez-vous que les valeurs des paramètres de noyau sont suffisantes pour empêcher la survenue de problèmes opérationnels lors de l'exécution du serveur IBM Spectrum Protect.

<span id="page-613-1"></span>Systèmes d'exploitation Linux

# **Linux : Mise à jour des paramètres du noyau sur Linux**

DB2 augmente automatiquement les valeurs du paramètre de noyau de communication interprocessus (IPC) jusqu'aux paramètres préférés.

## **Pourquoi et quand exécuter cette tâche**

Pour mettre à jour les paramètres du noyau sur des serveurs Linux, procédez comme suit :

## **Procédure**

- 1. Emettez la commande ipcs -l pour répertorier les valeurs de paramètres.
- 2. Analysez les résultats pour déterminer si des modifications sont requises pour votre système. Si des modifications sont requises, vous pouvez définir le paramètre dans le fichier /etc/sysctl.conf. La valeur du paramètre est appliquée au démarrage du système.

## **Que faire ensuite**

Pour Red Hat Enterprise Linux 6 (RHEL6), vous devez définir le paramètre kernel. shmmax dans le fichier /etc/sysctl.conf avant de démarrer automatiquement le serveur IBM Spectrum Protect au démarrage du système.

Pour plus d'informations sur la base de données DB2 pour Linux, voir le document [Informations](http://www.ibm.com/support/knowledgecenter/SSEPGG_11.1.0) sur le produit DB2.

# <span id="page-614-1"></span>**Linux : Valeurs recommandées pour les paramètres de noyau sur Linux**

Assurez-vous que les valeurs des paramètres de noyau sont suffisantes pour empêcher la survenue de problèmes opérationnels lors de l'exécution du serveur IBM Spectrum Protect.

## **Pourquoi et quand exécuter cette tâche**

Le tableau suivant contient les valeurs minimales recommandées pour l'exécution de IBM Spectrum Protect et de DB2.

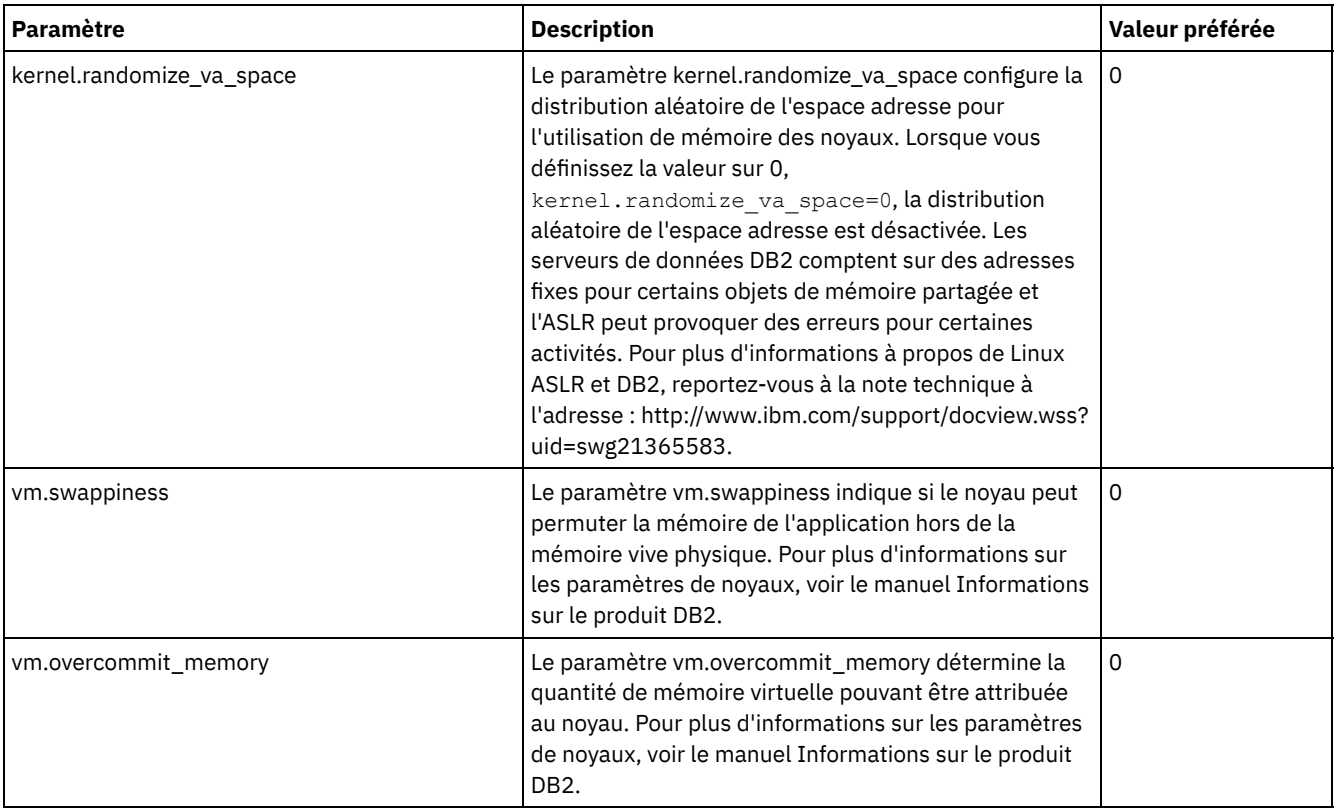

# <span id="page-614-0"></span>**Linux : Création de l'ID utilisateur et des répertoires pour l'instance de serveur**

Créez l'ID utilisateur pour l'instance de serveur IBM Spectrum Protect et créez les répertoires dont celle-ci a besoin pour les journaux de base de données et de reprise.

## **Avant de commencer**

Avant de terminer cette tâche, [reportez-vous](#page-586-0) aux informations relatives à la planification de l'espace pour le serveur. Voir Linux : Feuilles de travail des détails de planification relatifs au serveur.

## **Procédure**

1. Créez l'ID utilisateur auquel appartiendra l'instance du serveur. C'est à l'aide de cet ID utilisateur que vous créerez l'instance du serveur à une étape ultérieure.

Systèmes d'exploitation Linux

- Systèmes d'exploitation LinuxCréez un groupe d'utilisateurs (et l'ID correspondant) qui sera le propriétaire de l'instance de serveur.
	- a. Les commandes suivantes peuvent être exécutées depuis un ID utilisateur d'administration qui configurera les utilisateurs et les groupes. Créez l'ID utilisateur et le groupe dans le répertoire de base de l'utilisateur.

Restriction : L'ID utilisateur doit contenir uniquement des lettres en minuscules (a à z), des chiffres (0 à 9) et le trait de soulignement (  $\Box$ ). L'ID utilisateur et le nom de groupe doivent respecter les règles suivantes :

- La longueur doit être de 8 caractères ou moins.
- L'ID utilisateur et le nom de groupe ne peuvent pas commencer par *ibm*, *sql*, *sys* ou un chiffre.
- L'ID utilisateur et le nom de groupe ne peuvent pas être *user*, *admin*, *guest*, *public*, *local* ou n'importe quel mot SQL réservé.

Par exemple, créez l'ID utilisateur tsminst1 dans le groupe tsmsrvrs. Les exemples ci-dessous indiquent comment créer cet ID utilisateur et ce groupe à l'aide des commandes du système d'exploitation.

Systèmes d'exploitation Linux

```
groupadd tsmsrvrs -g 1111
useradd -d /home/tsminst1 -u 2222 -g 1111 -s /bin/bash tsminst1
passwd tsminst1
```
Restriction : DB2 ne prend pas en charge l'authentification d'utilisateur de système d'exploitation directe via LDAP.

- b. Déconnectez-vous, puis reconnectez-vous au système. Modifiez le compte d'utilisateur que vous venez de créer. Utilisez un programme de connexion interactif tel que telnet pour afficher une invite de mot de passe et modifier ce mot de passe si nécessaire.
- 2. Créez les répertoires nécessaires au serveur.

 $\Box$ Systèmes d'exploitation LinuxCréez des répertoires vides pour chaque élément du tableau et vérifiez qu'ils appartiennent à l'ID utilisateur que vous venez de créer. Montez le stockage associé à chaque répertoire pour les répertoires des journaux actifs, des journaux d'archivage et des bases de données.

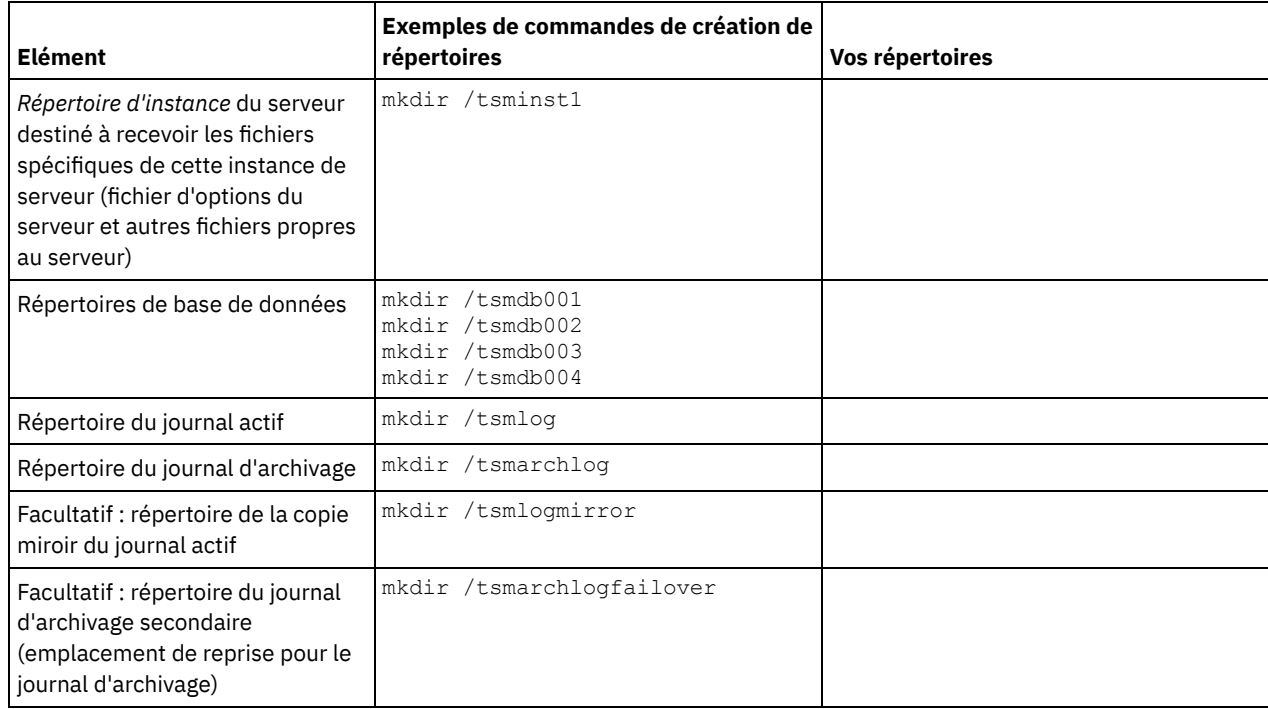

Lors de la création initiale d'un serveur à l'aide de l'utilitaire DSMSERV FORMAT ou de l'assistant de configuration, une base de données de serveur et un journal de reprise sont créés. De plus, des fichiers sont créés pour conserver les informations de base de données utilisées par le gestionnaire de base de données.

<span id="page-615-0"></span>3. Déconnectez le nouvel ID utilisateur.

## **Linux : Configuration du serveur IBM Spectrum Protect**

Une fois que vous avez installé et préparé le serveur, vous devez configurer l'instance de serveur.

## **Pourquoi et quand exécuter cette tâche**

Configurez une instance de serveur IBM Spectrum Protect en sélectionnant une des options suivantes :

- Linux : [Configuration](#page-616-0) d'IBM Spectrum Protect à l'aide de l'assistant de configuration L'assistant vous aider à configurer un serveur. L'interface utilisateur graphique (GUI) permet d'éviter certaines étapes de configuration complexes lorsqu'elles sont effectuées manuellement. Lancez l'assistant sur le système où vous avez installé le programme de serveur IBM Spectrum Protect.
- Linux : [Configuration](#page-616-1) manuelle de l'instance de serveur Après avoir installé IBM Spectrum Protect version 8.1.4, vous pouvez configurer manuellement IBM Spectrum Protect au lieu d'utiliser l'assistant de configuration.

# <span id="page-616-0"></span>**Linux : Configuration d'IBM Spectrum Protect à l'aide de l'assistant de configuration**

L'assistant vous aider à configurer un serveur. L'interface utilisateur graphique (GUI) permet d'éviter certaines étapes de configuration complexes lorsqu'elles sont effectuées manuellement. Lancez l'assistant sur le système où vous avez installé le programme de serveur IBM Spectrum Protect.

## **Avant de commencer**

Avant d'utiliser l'assistant de configuration, vous devez terminer toutes les étapes précédentes afin de préparer la configuration. Ces étapes incluent l'installation de IBM Spectrum Protect, la création de la base de données et des répertoires de journaux, ainsi que la création des répertoires et de l'ID utilisateur de l'instance du serveur.

## **Procédure**

- 1. Vérifiez que les conditions requises ci-dessous sont remplies :
- Systèmes d'exploitation Linux
	- Le client X Window System doit être installé sur le système où vous avez installé IBM Spectrum Protect. Un serveur X Window System doit également être en cours d'exécution sur votre bureau.
	- Le protocole SSH doit être activé sur le système. Vérifiez que le port est défini sur la valeur par défaut (22) et que le port n'est pas bloqué par un pare-feu. Vous devez activer l'authentification par mot de passe dans le fichier sshd\_config du répertoire /etc/ssh/. En outre, vous devez vérifier que le service démon SSH possède les droits d'accès suffisants pour se connecter au système à l'aide de la valeur localhost.
	- Vous devez pouvoir vous connecter au système avec l'ID utilisateur que vous avez créé pour l'instance de serveur à l'aide du protocole SSH. Lorsque vous utilisez l'assistant, vous devez fournir cet ID utilisateur et ce mot de passe pour accéder à ce système.
	- Une copie de sauvegarde des fichiers suivants doit être conservée en lieu sûr :
		- Fichiers des clés de chiffrement principales  $(dsmkeydb.*)$
		- Fichiers des certificats et des clés privées des serveurs (cert. \*)
- 2. Démarrez la version locale de l'assistant :
	- Systèmes d'exploitation LinuxOuvrez le programme dsmicfgx dans le répertoire /opt/tivoli/tsm/server/bin. L'assistant ne peut être exécuté qu'avec l'ID de superutilisateur (root).

Suivez les instructions pour effectuer la configuration. L'assistant peut être arrêté et redémarré, mais le serveur n'est pas opérationnel tant que le processus de configuration n'est pas entièrement terminé.

# <span id="page-616-1"></span>**Linux : Configuration manuelle de l'instance de serveur**

Après avoir installé IBM Spectrum Protect version 8.1.4, vous pouvez configurer manuellement IBM Spectrum Protect au lieu d'utiliser l'assistant de configuration.

- Linux : Création de [l'instance](#page-617-0) de serveur Créez une instance IBM Spectrum Protect en émettant la commande db2icrt.
- Systèmes d'exploitation LinuxLinux : Configuration des [communications](#page-618-0) entre serveur et clients Un fichier d'options serveur type par défaut, dsmserv.opt.smp, est créé au cours de l'installation de IBM Spectrum Protect dans le répertoire /opt/tivoli/tsm/server/bin. Vous devez configurer les communications entre le serveur et les clients en créant un fichier d'options serveur. Pour cela, copiez l'exemple de fichier dans le répertoire de l'instance de serveur.
- Linux : [Formatage](#page-620-0) de la base de données et du journal Utilisez le format DSMSERV FORMAT pour initialiser une instance du serveur. Aucune autre activité n'est autorisée sur le serveur lors de l'initialisation de la base de données et du journal de reprise.

Linux : Préparation du [gestionnaire](#page-621-0) de base de données pour la sauvegarde de la base de données Pour sauvegarder les données de la base de données dans IBM Spectrum Protect vous devez activer le gestionnaire de base de donnés et configurer l'API IBM Spectrum Protect.

## <span id="page-617-0"></span>**Linux : Création de l'instance de serveur**

Créez une instance IBM Spectrum Protect en émettant la commande db2icrt.

## **Pourquoi et quand exécuter cette tâche**

Plusieurs instances de serveur peuvent coexister sur un même poste de travail. Systèmes d'exploitation LinuxImportant : Avant d'exécuter la commande db2icrt, vérifiez les éléments suivants :

- Le répertoire principal de l'utilisateur (/home/tsminst1) existe. S'il n'existe pas de répertoire de base, vous devez le créer. Le répertoire d'instance stocke les fichiers suivants générés par le serveur IBM Spectrum Protect :
	- Le fichier d'options du serveur, dsmserv.opt
	- Le fichier de base de données de clés du serveur, cert.kdb, et les fichiers .arm (utilisés par des clients et d'autres serveurs pour importer les certificats Secure Sockets Layer du serveur)
	- Le fichier de configuration des unités, si l'option de serveur DEVCONFIG ne spécifie pas de nom complet
	- Le fichier de l'historique des volumes, si l'option de serveur VOLUMEHISTORY ne spécifie pas de nom complet
	- Les volumes des pools de stockage DEVTYPE=FILE, si le répertoire de la classe d'unités n'est pas intégralement spécifié ou qu'il n'est pas complet.
	- Les exits utilisateur
	- La sortie de trace (si nom non complet)
- Une copie de sauvegarde des fichiers suivants doit être conservée en lieu sûr :
	- $\circ$  Fichiers des clés de chiffrement principales ( $dsmkeydb.*$ )
	- Fichiers des certificats et des clés privées des serveurs (cert.\*)
- L'ID superutilisateur et l'ID utilisateur d'instance doivent avoir le droit d'écriture sur le fichier de configuration de l'interpréteur de commandes (shell). Un fichier de configuration de l'interpréteur de commandes (par exemple, .profile) existe dans le répertoire de base. Pour plus d'informations, voir le document [Informations](http://www.ibm.com/support/knowledgecenter/SSEPGG_11.1.0) sur le produit DB2. Recherchez les paramètres de variable d'environnement Linux et UNIX.

Systèmes d'exploitation Linux

.

1. Connectez-vous à l'aide de l'ID superutilisateur et créez une instance IBM Spectrum Protect. Le nom de l'instance doit être identique au nom de l'utilisateur qui possède l'instance. Utilisez la commande db2icrt et entrez-la sur une seule ligne : Systèmes d'exploitation Linux

```
/opt/tivoli/tsm/db2/instance/db2icrt -a server -u
nom_instance nom_instance
```
Par exemple, si votre ID utilisateur pour cette instance est tsminst1, utilisez la commande ci-après pour créer l'instance. Entrez la commande sur une seule ligne. Systèmes d'exploitation Linux

```
/opt/tivoli/tsm/db2/instance/db2icrt -a server -u
tsminst1 tsminst1
```
A faire : Utilisez désormais ce nouvel ID utilisateur lorsque vous configurez votre serveur IBM Spectrum Protect. Déconnectez-vous de l'ID superutilisateur et connectez-vous en utilisant le nouvel ID utilisateur d'instance.

2. Modifiez le répertoire par défaut de la base de données afin qu'il corresponde au répertoire d'instance du serveur. Si vous disposez de plusieurs serveurs, connectez-vous sous l'ID d'instance de chaque serveur. Pour ce faire, exécutez la commande suivante :

db2 update dbm cfg using dftdbpath *répertoire\_instance*

Par exemple, où répertoire\_instance correspond à l'ID utilisateur d'instance :

db2 update dbm cfg using dftdbpath /tsminst1

- 3. Modifiez le chemin des bibliothèques afin d'inclure les bibliothèques requises par les opérations du serveur. Conseil : Dans les exemples suivants, il s'agit de ces répertoires :
	- *rép\_bin\_serveur* est un sous-répertoire du répertoire d'installation du serveur. Par exemple, /opt/tivoli/tsm/server/bin.
	- *rép\_base\_utilisateurs\_instance* est le répertoire de base de l'utilisateur d'instance. Par exemple, /home/tsminst1.

Vous devez mettre à jour l'un des fichiers suivants afin que le chemin des bibliothèques soit fixé au démarrage de DB2 ou du serveur. Le fichier à mettre à jour dépend du shell (interpréteur de commandes) que l'utilisateur d'instance est configuré pour utiliser.

Shell Bash ou Korn :

*rép\_base\_utilisateurs\_instance*/sqllib/userprofile

Interpréteur de commandes C :

*rép\_base\_utilisateurs\_instance*/sqllib/usercshrc

Le fichier à mettre à jour dépend du shell (interpréteur de commandes) que l'utilisateur d'instance est configuré pour utiliser.

Shell Bash ou Korn :

Ajoutez l'entrée suivante au fichier *rép\_base\_utilisateurs\_instance*/sqllib/userprofile (faites-la tenir sur une seule ligne) : Systèmes d'exploitation Linux

```
export LD_LIBRARY_PATH=server_bin_directory/
dbbkapi:/usr/local/ibm/gsk8_64/lib64:/opt/ibm/lib:/opt/
ibmlib64:$LD_LIBRARY_PATH
```
Interpréteur de commandes C :

Ajoutez l'entrée suivante au fichier *rép\_base\_utilisateurs\_instance*/sqllib/usercshrc, sur une ligne : Systèmes d'exploitation Linux

```
setenv LD_LIBRARY_PATH server_bin_directory/dbbkapi:/
usr/local/ibm/gsk8 64/lib64:/opt/ibm/lib:/opt/ibm/lib64:/usr/lib64:$LD_LIBRARY_PATH
```
A faire : Les entrées suivantes doivent figurer dans le chemin des bibliothèques et précéder toutes celles qu'il contient déjà :

- server\_bin\_directory/dbbkapi
- /usr/local/ibm/gsk8\_64/lib64

4. Créez un fichier d'options serveur. Voir Linux : Configuration des [communications](#page-618-0) entre serveur et clients.

<span id="page-618-0"></span>Systèmes d'exploitation Linux

## **Linux : Configuration des communications entre serveur et clients**

Un fichier d'options serveur type par défaut, dsmserv.opt.smp, est créé au cours de l'installation de IBM Spectrum Protect dans le répertoire /opt/tivoli/tsm/server/bin. Vous devez configurer les communications entre le serveur et les clients en créant un fichier d'options serveur. Pour cela, copiez l'exemple de fichier dans le répertoire de l'instance de serveur.

## **Pourquoi et quand exécuter cette tâche**

Vérifiez que vous avez un répertoire d'instance de serveur, par exemple /tsminst1 et copiez le fichier d'exemple dans ce répertoire. Appelez le nouveau fichier dsmserv.opt et éditez les options. Effectuez cette configuration avant d'initialiser la base de données du serveur. Chaque entrée de ce fichier type est un commentaire, c'est-à-dire une ligne commençant par un astérisque (\*). Les options ne sont pas sensibles à la casse et un ou plusieurs espaces peuvent être insérés entre les mots clés et les valeurs.

Appliquez les règles suivantes pour modifier le fichier d'options :

- Supprimez l'astérisque placé en début de ligne pour activer une option.
- Commencez à entrer les options dans n'importe quelle colonne.
- N'entrez qu'une option par ligne (une option ne peut pas occuper plusieurs lignes).
- Si vous définissez plusieurs entrées pour un mot clé, la dernière est utilisée par le serveur IBM Spectrum Protect.

Lorsque vous modifiez le fichier d'options du serveur, vous devez redémarrer celui-ci pour que les modifications prennent effet.

Vous pouvez spécifier une ou plusieurs des méthodes de communication suivantes :

TCP/IP version 4 ou version 6

- Mémoire partagée
- Secure Sockets Layer (SSL)

Conseil : Vous pouvez authentifier les mots de passe avec le serveur d'annuaire LDAP ou les authentifier avec le serveur IBM Spectrum Protect. Les mots de passe authentifiés avec le serveur répertoire LDAP peuvent fournir une extension de la sécurité du serveur.

- Systèmes d'exploitation LinuxLinux : [Définition](#page-619-0) des options TCP/IP Faites une sélection parmi l'ensemble des options TCP/IP pour le serveur IBM Spectrum Protect ou conservez l'option par défaut.
- Systèmes d'exploitation LinuxLinux : [Définition](#page-619-1) d'options de mémoire partagée Vous pouvez utiliser des communications en mémoire partagée entre clients et serveurs installés sur le même système. Pour utiliser la mémoire partagée, vous devez installer TCP/IP Version 4 sur le système.
- Systèmes d'exploitation LinuxLinux : [Paramétrage](#page-620-1) des options Secure Sockets Layer Vous pouvez ajouter plus de protection pour vos données et mots de passe en utilisant Secure Sockets Layer (SSL).

# <span id="page-619-0"></span>**Linux : Définition des options TCP/IP**

Faites une sélection parmi l'ensemble des options TCP/IP pour le serveur IBM Spectrum Protect ou conservez l'option par défaut.

## **Pourquoi et quand exécuter cette tâche**

L'exemple ci-après est une liste d'options TCP/IP que vous pouvez utiliser pour configurer votre système.

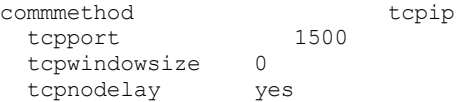

Conseil : Vous pouvez utiliser TCP/IP Version 4, 6 ou les deux.

#### TCPPORT

Adresse de port du serveur pour les communication TCP/IP et SSL. La valeur par défaut est 1 500.

### Systèmes d'exploitation LinuxTCPWINDOWSIZE

Systèmes d'exploitation LinuxSpécifie la taille de la mémoire tampon TCP/IP utilisée pour envoyer ou recevoir les données. La taille de fenêtre utilisée dans une session est la plus petite des tailles de fenêtre définies sur le serveur et sur le client. Des tailles de fenêtre supérieures utilisent davantage de mémoire, mais peuvent augmenter les performances.

Vous pouvez indiquer un nombre entier compris entre 0 et 2048. Pour utiliser la taille de fenêtre par défaut définie par le système d'exploitation, entrez la valeur 0.

#### **TCPNODELAY**

Indique si le serveur envoie les messages courts ou laisse TCP/IP les placer en mémoire tampon. L'envoi des messages courts permet d'améliorer le débit, mais augmente le nombre de paquets transitant par le réseau. Entrez Oui pour envoyer les messages courts ou NON pour que TCP/IP les place en mémoire tampon. La valeur par défaut est YES.

#### TCPADMINPORT

Indique le numéro du port sur lequel le gestionnaire de communications TCP/IP du serveur doit attendre les demandes de communication TCP/IP ou compatibles SSL autres que les sessions client. La valeur par défaut est TCPPORT.

#### **SSLTCPPORT**

(SSL uniquement) Indique le numéro de port SSL (Secure Sockets Layer) sur lequel le gestionnaire de communications TCP/IP du serveur attend les demandes de sessions configurées pour prendre en charge SSL destinées au client de sauvegarde archivage de ligne de commande ou au client d'administration de ligne de commande.

#### SSLTCPADMINPORT

(SSL uniquement) Indique l'adresse du port sur lequel le gestionnaire de communications TCP/IP du serveur attend les demandes de sessions configurées pour prendre en charge SSL destinées au client d'administration de ligne de commande.

## <span id="page-619-1"></span>**Linux : Définition d'options de mémoire partagée**

Vous pouvez utiliser des communications en mémoire partagée entre clients et serveurs installés sur le même système. Pour utiliser la mémoire partagée, vous devez installer TCP/IP Version 4 sur le système.

## **Pourquoi et quand exécuter cette tâche**

L'exemple suivant affiche un paramètre de mémoire partagée :

commmethod sharedmem shmport 1510

Dans cet exemple, SHMPORT spécifie l'adresse de port TCP/IP d'un serveur lorsque la mémoire partagée est utilisée. Utilisez l'option SHMPORT pour spécifier un autre port TCP/IP. L'adresse de port par défaut est 1510. COMMMETHOD peut être utilisé plusieurs fois dans le fichier d'options du serveur IBM Spectrum Protect, avec une valeur différente à chaque fois. Par exemple :

commmethod tcpip commmethod sharedmem

Systèmes d'exploitation LinuxVous risquez de recevoir le message suivant du serveur lorsque vous utilisez la mémoire partagée :

```
ANR9999D shmcomm.c(1598): ThreadId<39>
Error from msgget (2), errno = 28
```
Ce message indique qu'une file d'attente de messages doit être créée mais que la limite système relative au nombre maximal de files d'attente de messages (MSGMNI) serait dans ce cas dépassée.

Systèmes d'exploitation LinuxPour rechercher le nombre maximal de files d'attente de messages (MSGMNI) sur votre système, exécutez la commande suivante :

```
cat /proc/sys/kernel/msgmni
```
Pour augmenter la valeur du paramètre MSGMNI sur votre système, exécutez la commande suivante :

sysctl -w kernel.msgmni=**n**

<span id="page-620-1"></span>où **n** représente le nombre maximal de files d'attente de messages autorisé par le système.

# **Linux : Paramétrage des options Secure Sockets Layer**

Vous pouvez ajouter plus de protection pour vos données et mots de passe en utilisant Secure Sockets Layer (SSL).

## **Avant de commencer**

SSL est la technologie standard pour créer des sessions chiffrées entre serveurs et clients. SSL fournit un canal sécurisé pour les serveurs et les clients pour communiquer sur des chemins de communication ouverts. Avec SSL, l'identité du serveur est vérifiée via l'utilisation de certificats numériques.

Pour vous assurer de meilleures performances du système, utilisez SSL uniquement lorsque cela est nécessaire. Envisagez d'ajouter des ressources de processeur supplémentaires sur le serveur IBM Spectrum Protect pour gérer les exigences supplémentaires.

## <span id="page-620-0"></span>**Linux : Formatage de la base de données et du journal**

Utilisez le format DSMSERV FORMAT pour initialiser une instance du serveur. Aucune autre activité n'est autorisée sur le serveur lors de l'initialisation de la base de données et du journal de reprise.

Une fois les communications serveur configurées, vous êtes prêt à initialiser la base de données. Assurez-vous de vous connecter à l'aide de l'ID utilisateur d'instance. Ne placez pas les répertoires sur des systèmes de fichiers pouvant manquer d'espace. Si certains répertoires (par exemple, le journal d'archivage) devient indisponible ou saturé, le serveur s'arrête.

Pour des performances optimales et pour faciliter l'entrée-sortie, spécifiez au moins deux conteneurs de taille égale ou des numéros d'unité logique (LUN) pour la base de données. Par ailleurs, chaque journal actif et chaque journal d'archivage doivent disposer de son leur conteneur ou LUN.

## **Définition du gestionnaire de liste de sortie**

Affectez à la variable de registre DB2NOEXITLIST la valeur ON pour chaque instance de serveur. Connectez-vous au système en tant que propriétaire d'instance de serveur et exécutez la commande suivante :

db2set -i *nom\_instance\_serveur* DB2NOEXITLIST=ON

Par exemple : Systèmes d'exploitation Linux

db2set -i tsminst1 DB2NOEXITLIST=ON

## **Initialisation d'une instance de serveur**

Utilisez le format DSMSERV FORMAT pour initialiser une instance du serveur. Par exemple, si le répertoire d'instance du serveur est /tsminst1, exécutez les commande suivantes : Systèmes d'exploitation Linux

```
cd /tsminst1
dsmserv format dbdir=/tsmdb001 activelogsize=32768
activelogdirectory=/activelog archlogdirectory=/archlog
archfailoverlogdirectory=/archfaillog mirrorlogdirectory=/mirrorlog
```
Conseil : Si vous spécifiez plusieurs répertoires, vérifiez que les systèmes de fichiers sous-jacents sont de même taille, afin de garantir la cohérence du degré de parallélisme pour les opérations de base de données. Si un ou plusieurs répertoires de la base de données sont plus petits que les autres, ils réduisent les risques de lecture anticipée et de distribution en parallèle optimisées de la base de données.

Systèmes d'exploitation LinuxConseil : Si DB2 ne démarre pas après l'exécution de la commande DSMSERV FORMAT, il sera peut-être nécessaire de désactiver l'option de montage du système de fichier NOSUID. Si cette option est définie sur le système de fichiers qui contient le répertoire du propriétaire d'instance DB2, ou sur un système de fichiers qui contient la base de données DB2, les journaux actifs, les journaux d'archivage, les journaux de basculement ou les journaux miroir, l'option doit être désactivée pour démarrer le système.

Après avoir désactivé l'option NOSUID, remontez les systèmes de fichier et démarrez DB2 en exécutant la commande suivante :

db2start

#### **Information associée**:

<span id="page-621-0"></span>DSMSERV FORMAT [\(Formatage](http://www.ibm.com/support/knowledgecenter/SSEQVQ_8.1.3/srv.reference/r_cmd_dsmserv_format.html) de la base de données et du journal)

# **Linux : Préparation du gestionnaire de base de données pour la sauvegarde de la base de données**

Pour sauvegarder les données de la base de données dans IBM Spectrum Protect vous devez activer le gestionnaire de base de donnés et configurer l'API IBM Spectrum Protect.

## **Pourquoi et quand exécuter cette tâche**

Systèmes d'exploitation LinuxEn démarrant avec IBM Spectrum Protect version 7.1, il n'est plus nécessaire de définir le mot de passe de l'API lors d'une configuration manuelle du serveur. Si vous définissez le mot de passe de l'API lors du processus de configuration manuel, les tentatives de sauvegarde de la base de données peuvent échouer.

Si vous utilisez l'assistant de configuration pour créer une instance de serveur IBM Spectrum Protect, ces étapes ne sont pas requises. Si vous configurez une instance manuellement, effectuez la procédure suivante avant d'exécuter la commande BACKUP DB ou RESTORE DB.

Avertissement : Si la base de données est inutilisable, l'intégralité du serveur IBM Spectrum Protect n'est pas disponible. Si une base de données est perdue et ne peut pas être récupérée, il peut être difficile, voire impossible, de récupérer les données gérées par ce serveur. Par conséquent, il est essentiel de sauvegarder la base de données.

Systèmes d'exploitation LinuxDans les commandes suivantes, remplacez les valeurs de l'exemple par vos valeurs réelles. Les exemples utilisent tsminst1 pour l'ID utilisateur d'instance du serveur, /tsminst1 pour le répertoire d'instance du serveur et /home/tsminst1 en tant que répertoire de base des utilisateurs de l'instance de serveur.

- 1. Configurez la variable d'environnement de l'API IBM Spectrum Protect pour l'instance de base de données :
	- a. Connectez-vous à l'aide de l'ID utilisateur tsminst1.
	- b. Lorsque l'utilisateur tsminst1 est connecté, vérifiez que l'environnement DB2 est correctement initialisé. L'environnement DB2 est initialisé par l'exécution du script /home/tsminst1/sqllib/db2profile, laquelle s'effectue normalement de manière automatique à partir du profil d'ID utilisateur. Vérifiez que le fichier .profile existe dans le répertoire de base des utilisateurs d'instance, par exemple /home/tsminst1/.profile. Si .profile n'exécute pas le script db2profile, ajoutez les lignes suivantes :
		- if [ -f /home/tsminst1/sqllib/db2profile ]; puis . /home/tsminst1/sqllib/db2profile fi

#### c. Dans le fichier répertoire instance/sqllib/userprofile, ajoutez les lignes suivantes :

```
DSMI_CONFIG=répertoire_instance_serveur/tsmdbmgr.opt
DSMI_DIR=répertoire_bin_serveur/dbbkapi
DSMI_LOG=répertoire_instance_serveur
export DSMI_CONFIG DSMI_DIR DSMI_LOG
```
où :

- *répertoire\_instance* est le répertoire de base de l'utilisateur de l'instance de serveur.
- *répertoire\_instance\_serveur* est le répertoire d'instance du serveur.
- *répertoire\_bin\_serveur* est le répertoire bin du serveur. L'emplacement par défaut est /opt/tivoli/tsm/server/bin.

Dans le fichier répertoire instance/sqllib/usercshrc, ajoutez les lignes suivantes :

```
setenv DSMI_CONFIG=répertoire_instance_serveur/tsmdbmgr.opt
setenv DSMI_DIR=répertoire_bin_serveur/dbbkapi
setenv DSMI_LOG=répertoire_instance_serveur
```
2. Déconnectez-vous, puis reconnectez-vous en tant que tsminst1, puis exécutez la commande suivante :

. ~/.profile

Conseil : Vérifiez que vous entrez un espace après le point initial (.).

3. Créez un fichier nommé tsmdbmgr.opt dans le répertoire *instance serveur*, dans cet exemple, il s'agit du répertoire /tsminst1, puis ajoutez la ligne suivante :

SERVERNAME TSMDBMGR\_TSMINST1

A faire : La valeur de SERVERNAME doit être cohérente dans les fichiers tsmdbmgr.opt et dsm.sys.

4. En tant que superutilisateur, ajoutez les lignes suivantes au fichier de configuration dsm.sys de l'API IBM Spectrum Protect. Par défaut, le fichier de configuration dsm.sys se trouve à l'emplacement suivant :

*répertoire\_bin\_serveur*/dbbkapi/dsm.sys

```
servername TSMDBMGR_TSMINST1
commmethod tcpip
tcpserveraddr localhost
tcpport 1500
errorlogname /tsminst1/tsmdbmgr.log
nodename $$_TSMDBMGR_$$
```
où

- *servername* correspond à la valeur de servername dans le fichier tsmdbmgr.opt.
- *commethod* spécifie l'API client qui est utilisée pour contacter le serveur dans le cadre de la sauvegarde de base de données. Cette valeur peut être tcpip ou sharedmem. Pour plus d'informations sur la mémoire partagée, voir l'étape 5.
- *tcpserveraddr* indique l'adresse de serveur utilisée par l'API client pour contacter le serveur dans le cadre d'une sauvegarde de base de données. Pour que la base de données puisse être sauvegardée, ce paramètre doit avoir pour valeur localhost.
- *tcpport* indique le numéro de port utilisé par l'API client pour contacter le serveur dans le cadre d'une sauvegarde de base de données. Prenez soin d'entrer la même valeur tcpport que celle qui est spécifiée dans le fichier d'options du serveur dsmserv.opt.
- *errorlogname* indique le journal des erreurs dans lequel l'API client consigne les erreurs détectées lors d'une sauvegarde de base de données. Ce journal se trouve généralement dans le répertoire d'instance du serveur. Toutefois, il peut être placé dans n'importe quel emplacement, à condition que l'ID utilisateur d'instance dispose d'un droit d'accès en écriture sur cet emplacement.
- *nodename* indique le nom de noeud utilisé par l'API client pour se connecter au serveur lors d'une sauvegarde de base de données. Pour que la base de données puisse être sauvegardée, ce paramètre doit avoir pour valeur \$\$\_TSMDBMGR\_\$\$.

Systèmes d'exploitation LinuxAvertissement : N'ajoutez pas l'option PASSWORDACCESS generate au fichier de configuration dsm.sys. Cette option peut faire échouer la sauvegarde de la base de données.

- 5. Facultatif : configurez le serveur pour sauvegarder la base de données en utilisant la mémoire partagée. De cette manière, vous pourrez éventuellement réduire la charge du processeur et améliorer la capacité de traitement. Exécutez les étapes suivantes :
	- a. Vérifiez le fichier dsmserv.opt. Si les lignes suivantes ne figurent pas dans le fichier, ajoutez-les :

commmethod sharedmem shmport *numéro\_port*

où *numéro\_port* correspond au port à utiliser pour la mémoire partagée. b. Dans le fichier de configuration dsm.sys, recherchez les lignes suivantes :

commmethod tcpip tcpserveraddr localhost tcpport *numéro\_port*

Remplacez les lignes spécifiées par les lignes suivantes :

commmethod sharedmem shmport *numéro\_port*

où *numéro\_port* correspond au port à utiliser pour la mémoire partagée.

# <span id="page-623-0"></span>**Linux : Configuration des options de serveur pour la maintenance de la base de données serveur**

Afin d'éviter les problèmes liés à la croissance de la base de données et aux performances de serveur, le serveur surveille automatiquement les tables de sa base de données et les réorganise si nécessaire. Avant de démarrer le serveur pour une utilisation en production, définissez les options de serveur afin de contrôler le moment où la réorganisation est exécutée. Si vous prévoyez d'utiliser le dédoublonnage de données, assurez-vous que l'option permettant d'exécuter une réorganisation d'index est activée.

## **Pourquoi et quand exécuter cette tâche**

La réorganisation des tables et des index requiert des ressources de processeur importantes, un espace de journal actif et un espace de journal d'archivage. Comme la sauvegarde de base de données est prioritaire par rapport à la réorganisation, sélectionnez l'heure et la durée de la réorganisation afin de vous assurer que les processus ne se chevauchent pas et que la réorganisation peut être effectuée.

Systèmes d'exploitation LinuxVous pouvez optimiser la réorganisation des tables et des index pour la base de données du serveur. Vous permettez ainsi d'éviter tout problème lié aux performances et à la croissance de base de données inattendue. Pour obtenir des instructions, voir la note [technique](http://www.ibm.com/support/docview.wss?uid=swg21683633) 1683633.

Si vous mettez à jour ces options de serveur lorsque le serveur est en cours d'exécution, vous devez arrêter et redémarrer le serveur avant que les valeurs mises à jour s'appliquent.

## **Procédure**

1. Modifiez les options du serveur.

Systèmes d'exploitation LinuxEditez le fichier d'options du serveur, dsmserv.opt, dans le répertoire d'instance du serveur. Suivez ces instructions lorsque vous modifiez le fichier d'options du serveur:

- Supprimez l'astérisque placé en début de ligne pour activer une option.
- Entrez une option sur l'une des lignes.
- o Saisissez une seule option par ligne. L'option complète avec sa valeur doit occuper une seule ligne.
- o Si vous avez plusieurs entrées pour une option du fichier, le serveur utilise la dernière.

Pour afficher les options de serveur disponibles, reportez-vous au fichier d'exemple, dsmserv.opt.smp, dans le répertoire /opt/tivoli/tsm/server/bin.

2. Si vous prévoyez d'utiliser le dédoublonnage de données, activez l'option de serveur ALLOWREORGINDEX. Ajoutez l'option et la valeur suivantes au fichier d'options du serveur :

allowreorgindex yes

- 3. Définissez les options de serveur REORGBEGINTIME et REORGDURATION pour contrôler quand la réorganisation commence et pendant combien de temps elle s'exécute. Sélectionnez une heure et une durée de telle sorte que la réorganisation soit exécutée au moment où vous pensez que le serveur est le moins occupé. Ces options de serveur contrôlent les processus de réorganisation des tables et des index.
	- a. Paramétrez l'heure de démarrage de la réorganisation à l'aide de l'option de serveur REORGBEGINTIME. Indiquez l'heure au format 24 heures. Par exemple, pour paramétrer l'heure de début de la réorganisation à 16h30, définissez l'option et la valeur suivantes dans le fichier d'options du serveur :

reorgbegintime 20:30

b. Paramétrez l'intervalle au cours duquel le serveur peut commencer la réorganisation. Par exemple, pour spécifier que le serveur peut démarrer la réorganisation pendant quatre heures à partir de l'heure définie par l'option de serveur REORGBEGINTIME, spécifiez l'option et la valeur suivantes dans le fichier d'options du serveur :

reorgduration 4

4. Si le serveur était en cours d'exécution lorsque vous avez mis à jour le fichier d'options du serveur, arrêtez et redémarrez le serveur.

#### **Information associée**:

**E**\* [ALLOWREORGINDEX](http://www.ibm.com/support/knowledgecenter/SSEQVQ_8.1.4/srv.reference/r_opt_server_allowreorgindex.html)

- **E**\* [ALLOWREORGTABLE](http://www.ibm.com/support/knowledgecenter/SSEQVQ_8.1.4/srv.reference/r_opt_server_allowreorgtable.html)
- **[REORGBEGINTIME](http://www.ibm.com/support/knowledgecenter/SSEQVQ_8.1.4/srv.reference/r_opt_server_reorgbegintime.html)**
- **[REORGDURATION](http://www.ibm.com/support/knowledgecenter/SSEQVQ_8.1.4/srv.reference/r_opt_server_reorgduration.html)**
- <span id="page-624-0"></span>Systèmes d'exploitation Linux

## **Linux : Démarrage de l'instance de serveur**

Vous pouvez démarrer le serveur à l'aide de l'ID utilisateur d'instance (pratique recommandée) ou de l'ID utilisateur racine.

#### **Avant de commencer**

Vérifiez que les droits d'accès et le nombre d'utilisateurs limite ont été définis correctement

Systèmes d'exploitation LinuxPour obtenir des instructions, voir [Vérification](#page-624-1) des droits d'accès et de la limite utilisateur.

## **Pourquoi et quand exécuter cette tâche**

Lorsque vous démarrez le serveur à l'aide de l'ID utilisateur d'instance, vous simplifiez le processus de configuration et évitez tout problème potentiel. Cependant, dans certains cas, il peut s'avérer nécessaire d'utiliser l'ID superutilisateur pour démarrer le serveur. Par exemple, vous souhaiterez peut-être utiliser l'ID superutilisateur pour vous assurer que le serveur peut accéder à des périphériques spécifiques. Vous pouvez configurer le serveur pour qu'il démarre automatiquement en utilisant l'ID utilisateur de d'instance ou l'ID utilisateur racine (root).

Systèmes d'exploitation LinuxSi vous devez exécuter des tâches de maintenance ou de reconfiguration, démarrez le serveur en mode maintenance.

### **Procédure**

Pour démarrer le serveur, effectuez l'une des actions suivantes :

Démarrer le serveur à l'aide de l'ID utilisateur d'instance.

Systèmes d'exploitation LinuxPour des instructions, voir [Démarrage](#page-626-0) du serveur à l'aide de l'ID utilisateur d'instance.

Démarrer le serveur à l'aide de l'ID superutilisateur.

Pour connaître les instructions permettant d'autoriser des ID [superutilisateur](http://www.ibm.com/support/knowledgecenter/SSGSG7_7.1.1/com.ibm.itsm.srv.doc/t_srv_mng_authority_startsrv.html) à démarrer le serveur, voir Procédure visant à autoriser les ID superutilisateur à démarrer le serveur (version 7.1.1). Pour connaître les instructions relatives au démarrage du serveur à l'aide de l'ID [superutilisateur,](http://www.ibm.com/support/knowledgecenter/SSGSG7_7.1.1/com.ibm.itsm.srv.doc/t_srv_mng_startsrv_root.html) voir Démarrage du serveur à partir de l'ID superutilisateur (version 7.1.1).

Systèmes d'exploitation LinuxDémarrer le serveur automatiquement.

Systèmes [d'exploitation](#page-626-1) LinuxPour obtenir des instructions, voir Linux : Démarrage automatique des serveurs sur les systèmes Linux.

Systèmes d'exploitation LinuxDémarrez le serveur en mode maintenance.

Pour obtenir des instructions, voir Linux : Démarrage du serveur en mode [maintenance](#page-628-0).

<span id="page-624-1"></span>Systèmes d'exploitation Linux

# **Linux : Vérification des droits d'accès et de la limite utilisateur**

Avant de démarrer le serveur, vérifiez les droits d'accès et le nombre d'utilisateurs limite.

## **Pourquoi et quand exécuter cette tâche**

Si vous ne vérifiez pas les limites utilisateurs, également connues comme *ulimits*, le serveur peut devenir instable ou se bloquer. Vous devez également vérifier la limite système du nombre maximum de fichiers ouverts. La limite système doit être supérieure ou égale à la limite utilisateur.

### **Procédure**

- 1. Vérifiez que l'ID utilisateur d'instance de serveur possède les droits nécessaires pour démarrer le serveur.
- 2. Pour l'instance de serveur que vous allez démarrer, vérifiez que vous disposez des droits nécessaires pour lire et écrire les fichiers dans le répertoire d'instance du serveur. Vérifiez que le fichier dsmserv.opt existe dans le répertoire d'instance du serveur et que ce fichier contient les paramètres de l'instance du serveur.
- 3. Si le serveur est rattaché à une unité de bande, un changeur de support ou une unité à support amovible et que vous décidez de démarrer le serveur à l'aide de l'ID utilisateur d'instance, accordez l'accès en lecture/écriture à l'ID utilisateur d'instance pour ces périphériques. Pour définir les droits, procédez comme suit :
	- Si le système est dédié à IBM Spectrum Protect et que seul l'administrateur IBM Spectrum Protect y a accès, assurez-vous que les fichiers d'unité spéciaux sont modifiables globalement. Sur la ligne de commande du système d'exploitation, exécutez la commande suivante :

chmod +w /dev/rmtX

Si le système comprend plusieurs utilisateurs, vous pouvez limiter l'accès en faisant de l'ID utilisateur d'instance IBM Spectrum Protect le propriétaire des fichiers d'unité spéciaux. Sur la ligne de commande du système d'exploitation, exécutez la commande suivante :

chmod u+w /dev/rmtX

o Si plusieurs instances utilisateur s'exécutent sur le même système, modifiez le nom du groupe, par exemple TAPEUSERS, et ajoutez chaque ID utilisateur d'instance IBM Spectrum Protect à ce groupe. Modifiez ensuite le propriétaire des fichiers d'unité spéciaux pour qu'ils appartiennent au groupe TAPEUSERS et assurez-vous que le groupe peut y écrire des données. Sur la ligne de commande du système d'exploitation, exécutez la commande suivante :

chmod g+w /dev/rmtX

- 4. Systèmes d'exploitation Linux Si vous utilisez le pilote de périphérique IBM Spectrum Protect et l'utilitaire autoconf, utilisez l'option -a pour accorder des droits d'accès en lecture/écriture à l'ID utilisateur d'instance.
- 5. Systèmes d'exploitation LinuxPour éviter les pannes de serveur lors de l'interaction avec DB2, réglez les paramètres de noyau.

Systèmes [d'exploitation](#page-613-0) LinuxPour obtenir des instructions sur le réglage des paramètres de noyau, voir Linux : Réglage des paramètres de noyau pour les systèmes Linux.

6. Vérifiez les limites utilisateur suivantes, en vous aidant des recommandations du tableau.

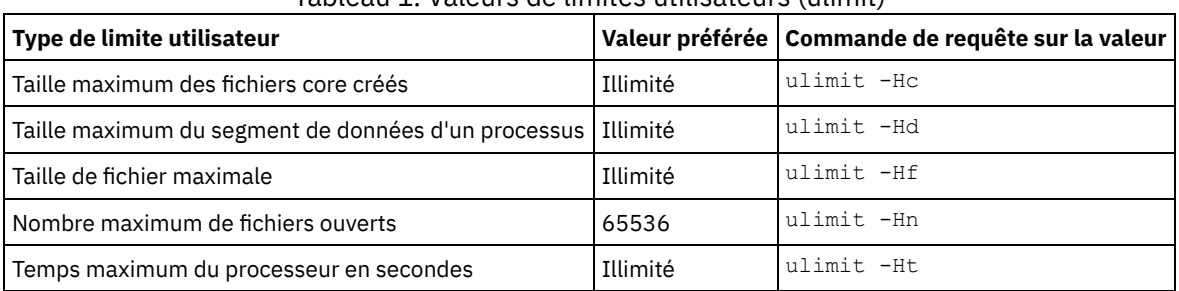

Tableau 1. Valeurs de limites utilisateurs (ulimit)

Pour modifier les limites utilisateur, suivez les instructions figurant dans la documentation de votre système d'exploitation.

Conseil : Si vous prévoyez de démarrer automatiquement le serveur à l'aide d'un script, vous pouvez définir les limites utilisateur dans le script.

- 7. Vérifiez que la limite utilisateur associée au nombre maximum de processus utilisateur (paramètre nproc) est définie sur la valeur minimale recommandée de 16384.
	- a. Pour vérifier la limite utilisateur actuelle, émettez la commande ulimit -Hu à l'aide de l'ID utilisateur d'instance. Par exemple :

[user@Machine ~]\$ ulimit -Hu 16384

b. Si la limite du nombre maximum de processus utilisateur n'est pas définie sur 16384, définissez la valeur sur 16384. Systèmes d'exploitation LinuxAjoutez la ligne suivante au fichier /etc/security/limits.conf :

*id\_utilisateur\_instance* - nproc 16384

où *id\_utilisateur\_instance* correspond à l'ID utilisateur de l'instance du serveur. Systèmes d'exploitation LinuxSi le serveur est installé sur le système d'exploitation Red Hat Enterprise Linux 6, définissez la limite utilisateur en éditant le fichier /etc/security/limits.d/90-nproc.conf dans le répertoire /etc/security/limits.d. Ce fichier remplace les paramètres du fichier /etc/security/limits.conf. Conseil : La valeur par défaut de la limite utilisateur du nombre maximum de processus utilisateur a changé sur certaines distributions et versions du système d'exploitation Linux. La valeur par défaut est 1024. Si vous ne modifiez pas la valeur sur la valeur minimale recommandée de 16384, il est possible que le serveur tombe en panne ou se bloque.

<span id="page-626-0"></span>Systèmes d'exploitation Linux

## **Linux : Démarrage du serveur à l'aide de l'ID utilisateur d'instance**

Pour démarrer le serveur à l'aide de l'ID utilisateur d'instance, connectez-vous avec l'ID utilisateur d'instance et exécutez la commande appropriée dans le répertoire d'instance du serveur.

### **Avant de commencer**

Vérifiez que les droits d'accès et les limites utilisateur sont définis [correctement.](#page-624-1) Pour obtenir des instructions, voir Linux : Vérification des droits d'accès et de la limite utilisateur.

#### **Procédure**

- 1. Connectez-vous au système sur lequel IBM Spectrum Protect est installé à l'aide de l'ID utilisateur d'instance du serveur.
- 2. Si vous ne disposez pas d'un profil utilisateur exécutant le script db2profile, émettez la commande suivante :

```
. /home/tsminst1/sqllib/db2profile
```
Conseil : Pour obtenir des instructions sur la mise à jour du script de connexion de l'ID utilisateur pour l'exécution automatique du script db2profile, voir la [documentation](http://www.ibm.com/support/knowledgecenter/SSEPGG_11.1.0/com.ibm.db2.luw.kc.doc/welcome.html) DB2.

3. Démarrez le serveur en lançant la commande suivante sur une ligne depuis le répertoire d'instance du serveur :

#### Systèmes d'exploitation Linux

usr/bin/dsmserv

Conseil : La commande est exécutée en avant-plan pour que vous puissiez définir un ID administrateur et vous connecter à l'instance de serveur.

Systèmes d'exploitation LinuxPar exemple, si le nom de l'instance de serveur est tsminst1 et que le répertoire de l'instance de serveur est /tsminst1, vous pouvez démarrer l'instance à l'aide des commandes suivantes :

```
cd /tsminst1
 . ~/sqllib/db2profile
/usr/bin/dsmserv
```
<span id="page-626-1"></span>Systèmes d'exploitation Linux

## **Linux : Démarrage automatique des serveurs sur les systèmes Linux**

Pour démarrer automatiquement un serveur sous Linux, utilisez le script dsmserv.rc.

## **Avant de commencer**

Assurez-vous que les paramètres de noyau sont [correctement](#page-613-0) définis. Pour obtenir des instructions, voir Tuning kernel parameters for Linux systems.

Assurez-vous que l'instance de serveur s'exécute sous l'ID utilisateur de propriétaire d'instance.

Vérifiez que les droits d'accès et les limites d'utilisateurs sont définis [correctement.](#page-624-1) Pour obtenir des instructions, voir Vérification des droits d'accès et de la limite utilisateur.

## **Pourquoi et quand exécuter cette tâche**

Le script dsmserv.rc se trouve dans le répertoire d'installation du serveur, par exemple /opt/tivoli/tsm/server/bin.

Le script dsmserv.rc peut être utilisé soit pour démarrer le serveur manuellement ou pour le démarrer de façon automatique en ajoutant des entrées dans le répertoire /etc/rc.d/init.d. Le script fonctionne avec des utilitaires Linux tels que CHKCONFIG et SERVICE.

### **Procédure**

Pour chaque instance du serveur que vous souhaitez démarrer automatiquement, procédez comme suit :

1. Placez une copie du script dsmserv.rc dans le répertoire /init.d, par exemple /etc/rc.d/init.d.

Assurez-vous d'apporter les modifications dans la copie du script uniquement. Ne modifiez pas le script original.

2. Renommez la copie du script afin qu'il corresponde au nom du propriétaire de l'instance de serveur, par exemple tsminst1.

Le script a été créé en supposant que le répertoire de l'instance de serveur est *rép\_base*/tsminst1, par exemple : /home/tsminst1/tsminst1.

3. Si le répertoire de l'instance de serveur n'est pas *rép\_base*/tsminst1, cherchez la ligne suivante dans la copie du script :

instance\_dir="\${instance\_home}/tsminst1"

Modifiez la ligne de sorte qu'elle pointe vers le répertoire de votre instance de serveur, par exemple :

instance\_dir="/tsminst1"

4. Dans la copie du script, recherchez la ligne suivante :

# pidfile: /var/run/dsmserv\_instancename.pid

Remplacez la valeur du nom d'instance par le nom du propriétaire de l'instance de serveur. Par exemple, si le propriétaire de l'instance de serveur est tsminst1, mettez à jour la ligne comme indiqué :

# pidfile: /var/run/dsmserv\_tsminst1.pid

- 5. Configurez le niveau d'exécution auquel le serveur démarre automatiquement. A l'aide d'outils tels que l'utilitaire CHKCONFIG, spécifiez une valeur correspondant à un mode multi-utilisateurs, avec la mise en réseau activée. Généralement, le niveau d'exécution à utiliser est 3 ou 5, en fonction du système d'exploitation et de sa configuration. Pour plus d'informations sur le mode multi-utilisateur et les niveaux d'exécution, voir la documentation relative à votre système d'exploitation.
- 6. Pour démarrer ou arrêter le serveur, émettez l'une des commandes suivantes :
	- Pour démarrer le serveur :

service tsminst1 start

Pour arrêter le serveur :

service tsminst1 stop

## **Exemple**

Cet exemple s'appuie sur les valeurs suivantes :

- Le propriétaire de l'instance est tsminst1.
- Le répertoire d'instance du serveur est /home/tsminst1/tsminst1.
- La copie du script dsmserv.rc s'appelle tsminst1.
- L'utilitaire CHKCONFIG est utilisé pour configurer le démarrage du script aux niveaux d'exécution 3, 4 et 5.

```
cp /opt/tivoli/tsm/server/bin/dsmserv.rc /etc/rc.d/init.d/tsminst1
sed -i 's/dsmserv_instancename.pid/dsmserv_tsminst1.pid/' /etc/rc.d/init.d/tsminst1
chkconfig -list tsminst1
service tsminst1 supports chkconfig, but is not referenced in
any runlevel (run 'chkconfig --add tsminst1')
chkconfig --add tsminst1
chkconfig --list tsminst1
tsminst1 0:off 1:off 2:off 3:off 4:off 5:off 6:off
chkconfig --level 345 tsminst1 on
chkconfig --list tsminst1
tsminst1 0:off 1:off 2:off 3:on 4:on 5:on 6:off
```
#### **Référence associée**:

<span id="page-628-0"></span>Script de démarrage de serveur : [dsmserv.rc](http://www.ibm.com/support/knowledgecenter/SSEQVQ_8.1.4/srv.reference/r_srv_dsmserv_rc.html) Systèmes d'exploitation Linux

## **Linux : Démarrage du serveur en mode maintenance**

Vous pouvez démarrer le serveur en mode maintenance afin d'éviter les interruptions durant les tâches de maintenance et de reconfiguration.

## **Pourquoi et quand exécuter cette tâche**

Démarrez le serveur en mode maintenance en exécutant l'utilitaire DSMSERV avec le paramètre MAINTENANCE.

Les opérations suivantes sont désactivées en mode maintenance :

- les plannings de commande d'administration ;
- Planifications client
- Récupération d'espace de stockage sur le serveur
- expiration d'inventaire ;
- Migration de pools de stockage

En outre, les clients ne peuvent pas démarrer des sessions avec le serveur. Conseils :

- Vous n'avez pas besoin de modifier le fichier d'options du serveur, dsmserv.opt, pour démarrer le serveur en mode maintenance.
- Lors de l'exécution du serveur en mode maintenance, vous pouvez démarrer manuellement les processus de récupération d'espace de stockage, d'expiration d'inventaire et de migration de pool de stockage.

#### **Procédure**

Pour démarrer le serveur en mode maintenance, entrez la commande suivante :

dsmserv maintenance

Conseil : Pour afficher une vidéo relative au démarrage du serveur en mode maintenance, voir Démarrage d'un serveur en mode [maintenance.](http://www.youtube.com/watch?v=17sgpZnXJ20)

## **Que faire ensuite**

Pour reprendre les opérations de serveur en mode production, procédez comme suit :

1. Arrêtez le serveur en exécutant la commande HALT :

halt

2. Démarrez le serveur à l'aide de la méthode que vous utilisez en mode production.

Les opérations désactivées pour le mode maintenance sont réactivées.

#### **572** IBM Spectrum Protect Knowledge Center Version 8.1.4

## <span id="page-629-2"></span>**Linux : Arrêt du serveur**

Vous pouvez arrêter le serveur si nécessaire pour rendre le contrôle au système d'exploitation. Afin d'éviter les pertes de connexions d'administration et de noeuds clients, attendez que les sessions en cours soient terminées ou annulées avant d'arrêter le serveur.

## **Pourquoi et quand exécuter cette tâche**

Pour arrêter le serveur, entrez la commande suivante à l'aide de la ligne de commande IBM Spectrum Protect :

halt

Systèmes d'exploitation LinuxSi vous ne pouvez pas vous connecter au serveur avec un client d'administration et souhaitez arrêter le serveur, vous devez annuler le processus à l'aide de la commande kill et du numéro d'ID de processus (pid). Celui-ci s'affiche lors de l'initialisation.

Important : Avant d'entrer la commande kill, prenez connaissance de l'ID de processus correct du serveur IBM Spectrum Protect. Le fichier dsmserv.v6lock, situé dans le répertoire où le serveur s'exécute, peut être utilisé pour identifier l'ID du processus à arrêter. Pour afficher le fichier, tapez :

cat /instance\_dir/dsmserv.v6lock

Systèmes d'exploitation LinuxExécutez la commande suivante pour arrêter le serveur :

kill -23 *dsmserv\_pid*

<span id="page-629-0"></span>où *dsmserv\_pid* est le numéro d'ID du processus.

## **Linux : Enregistrement des licences**

Enregistrez immédiatement les fonctions IBM Spectrum Protect sous licence que vous achetez afin de ne pas perdre de données une fois que vous avez lancé les opérations du serveur, telles que la sauvegarde de vos données.

### **Pourquoi et quand exécuter cette tâche**

Utilisez la commande REGISTER LICENSE pour cette tâche. Voir REGISTER LICENSE pour plus de détails.

### **Exemple : Enregistrement d'une licence**

Enregistrez la licence IBM Spectrum Protect de base.

<span id="page-629-1"></span>register license file=tsmbasic.lic

# **Linux : Préparation du serveur aux opérations de sauvegarde de base de données**

Pour préparer le serveur aux opérations de sauvegarde de base de données automatiques et manuelles, spécifiez une classe d'unités de bande (TAPE) ou de fichier (FILE) et effectuez les autres étapes.

## **Procédure**

- 1. Assurez-vous que la configuration IBM Spectrum Protect soit complète. Si vous n'avez pas utilisé l'assistant de configuration (dsmicfgx) pour configurer le serveur, vérifiez que vous avez effectué les étapes pour configurer manuellement le serveur pour les sauvegardes de la base de données.
- 2. Sélectionnez la classe d'unités à utiliser pour les sauvegardes de base de données, protégez la clé de chiffrement principale et spécifiez un mot de passe. Toutes ces actions sont effectuées via la commande SET DBRECOVERY émise depuis la ligne de commande d'administration :

set dbrecovery nom\_classe\_unités protectkeys=yes password=mot\_de\_passe

où *nom\_classe\_unités* est la classe d'unités à utiliser pour les opérations de sauvegarde de base de données et *mot\_de\_passe* est le mot de passe.

Vous devez spécifier une classe d'unités, sous peine de faire échouer les sauvegardes. En spécifiant l'option PROTECTKEYS=YES, vous avez la garantie que la clé de chiffrement principale sera sauvegardée en même temps que la base de données.

Important : Choisissez un mot de passe fort, comprenant au moins 8 caractères. Mémorisez-le. Si vous indiquez un mot de passe pour la base de données de sauvegarde, vous devez indiquez le même mot de passe dans la commande RESTORE DB pour restaurer la base de données.

## **Exemple**

Pour indiquer que les sauvegardes de base de données doivent inclure une copie de la clé de chiffrement principale pour le serveur, exécutez la commande suivante :

<span id="page-630-1"></span>set dbrecovery dbback protectkeys=yes password=protect8991

# **Linux : Exécution de plusieurs instances de serveur sur un même système**

Vous pouvez créer plusieurs instances de serveur sur votre système. Chaque instance de serveur dispose de son propre répertoire d'instance et de répertoires de journal et de base de données.

Multipliez les paramètres de mémoire et autres d'un serveur par le nombre d'instances planifiées pour le système.

Systèmes d'exploitation LinuxL'ensemble des fichiers d'une instance du serveur est stocké dans un emplacement autre que celui des fichiers utilisés par une autre instance de serveur sur le même système. Utilisez les étapes de la rubrique Linux : Création de l'instance de serveur pour chaque nouvelle instance et [notamment](#page-617-0) l'étape de création de l'utilisateur de l'instance.

Pour gérer la mémoire système utilisée par chaque serveur, utilisez l'option serveur DBMEMPERCENT qui permet de restreindre le pourcentage de mémoire système. Si tous les serveurs dont d'importance égale, utilisez la même valeur pour chaque serveur. Si un serveur est un serveur de production et que les autres serveurs sont des serveurs de test, spécifiez pour le serveur de production une valeur supérieure à celle des serveurs de test.

Vous pouvez effectuer une mise à niveau directement de la version 7.1 à la version 8.1. Pour plus de détails, voir la section sur la mise à niveau (Mise à niveau vers la version 8.1). Si vous effectuez une mise à niveau et possédez plusieurs serveurs sur votre système, l'assistant d'installation doit être exécuté une seule fois. L'assistant d'installation collecte les informations sur la base de données et sur les variables de toutes vos instances serveur originales.

Si vous effectuez une mise à jour depuis la version 6.3 de IBM Spectrum Protect à la version 8.1.4 et possédez plusieurs serveurs sur votre système, toutes les instances existantes dans DB2 version 9.7 seront supprimées et recréées dans DB2 version 11.1. L'assistant émet la commande db2 upgrade *nom\_basededonnées* pour chaque base de données. Les variables d'environnement de base de données sont également reconfigurées pendant le processus de mise à jour pour chaque instance de votre système.

#### **Tâches associées**:

<span id="page-630-0"></span> $E^*$  [Exécution](http://www.ibm.com/support/knowledgecenter/SSGSG7_7.1.1/com.ibm.itsm.srv.doc/t_srv_mng_start_multi_unix.html) de plusieurs instances de serveur sur un seul système (version 7.1.1)

## **Linux : Surveillance du serveur**

Lorsque vous commencez à utiliser le serveur en production, surveillez l'espace utilisé par ce dernier pour vous assurer que la quantité d'espace est appropriée. Effectuez les ajustements d'espace si nécessaire.

## **Procédure**

1. Surveillez le journal actif afin de vous assurer que la taille est suffisante pour la charge de travail gérée par l'instance de serveur.

Lorsque la charge de travail du serveur est proche du niveau généralement attendu, et que l'espace utilisé par le journal actif représente entre 80 et 90 % de l'espace disponible pour le répertoire du journal actif. Il se peut que vous soyez obliger d'augmenter l'espace. La nécessité d'augmenter l'espace dépend des types de transactions dans la charge de travail du serveur. Les caractéristiques de transaction affectent le mode d'utilisation de l'espace dédié au journal actif.

Les caractéristiques de transaction suivantes peuvent affecter l'utilisation de l'espace dans le journal actif :

- Nombre et taille des fichiers dans les opérations de sauvegarde
	- Les clients, tels que les serveurs de fichiers qui sauvegardent un grand nombre de petits fichiers peuvent générer un grand nombre de transactions qui s'achèvent rapidement. Ces transactions peuvent utiliser une grande quantité d'espace dans le journal actif, mais pour une courte période.
	- Les clients, tels qu'un serveur de fichiers ou un serveur de base de données, qui sauvegardent des quantités importantes de données dans un petit nombre de transactions peuvent générer de petits nombres de transactions dont l'exécution est longue. Il se peut que les transactions utilisent une petite quantité d'espace dans le journal actif mais pendant une longue période.
- Types de connexion réseau
	- Les opérations de sauvegarde qui sont effectuées sur des connexions réseau rapides accélèrent l'exécution des transactions. Les transactions utilisent l'espace du journal actif pendant une période de temps plus courte.
	- Les opérations de sauvegarde qui sont effectuées sur des connexions relativement plus lentes génèrent des transactions dont l'exécution est plus longue. Les transactions utilisent l'espace du journal actif pendant une période de temps plus longue.

Si le serveur gère des transactions ayant des caractéristiques très diverses, l'espace utilisé pour le journal actif peut croître ou décroître fortement au cours du temps. Pour un tel serveur, il pourra être nécessaire de s'assurer qu'un pourcentage généralement moins important de l'espace du journal actif est utilisé. L'espace supplémentaire permet au journal actif de s'accroître pour les transactions dont l'exécution est longue.

2. Surveillez le journal d'archivage pour vous assurer qu'il y a toujours de l'espace disponible.

A faire : Si le journal d'archivage est saturé, et que le journal d'archivage de reprise l'est également, le journal actif peut lui aussi le devenir, ce qui provoquera l'arrêt du serveur. Le but est de rendre suffisamment d'espace disponible pour le journal d'archivage afin que son espace de stockage n'arrive jamais à saturation.

- Les conditions suivantes pourront être observées :
	- a. Dans un premier temps, le journal d'archivage croît rapidement lorsqu'une opération classique de sauvegarde avec des clients se produit.
	- b. Des sauvegardes de base de données sont effectuées régulièrement, en mode planifié ou manuel.
	- c. Après la réalisation de deux sauvegardes intégrales au moins de la base de données, des suppressions sont effectuées automatiquement dans le journal. L'espace utilisé par le journal d'archivage décroît lorsque l'élagage se produit.
	- d. Les opérations des clients se poursuivent normalement et le journal d'archivage s'accroît également.
	- e. Des sauvegardes de base de données sont effectuées régulièrement et des suppressions ont lieu dans le journal chaque fois qu'une sauvegarde de base de données intégrale est exécutée.

Dans ces conditions, le journal d'archivage s'accroît dans un premier temps, puis décroît pour, éventuellement, croître à nouveau. Pendant une période, au fur et à mesure que les opérations normales se poursuivent, la quantité d'espace utilisée par le journal d'archivage devrait arriver à se stabiliser.

Si le journal d'archivage continue à croître, effectuez l'une des actions ci-dessous ou les deux :

- Ajoutez de l'espace au journal d'archivage. Il se peut qu'un transfert du journal d'archivage vers un système de fichiers différent soit nécessaire.
- Augmentez la fréquence des sauvegardes de base de données intégrales afin que des suppressions soient effectuées plus souvent dans le journal.
- 3. Si vous avez défini une répertoire pour le journal d'archivage de reprise, déterminez si des journaux sont enregistrés dans ce répertoire pendant les opérations normales. Si l'espace du journal de reprise est utilisé, augmentez la taille du journal d'archivage. Le but visé est que le journal d'archivage de reprise soit utilisé uniquement dans des conditions inhabituelles, et non pendant les opérations normales.

# **Linux : Installation d'un groupe de correctifs de serveur IBM Spectrum Protect**

Les mises à jour de maintenance IBM Spectrum Protect, appelées également groupes de correctifs, permettent d'amener le serveur au dernier niveau de maintenance.

## **Avant de commencer**

Pour installer un groupe de correctifs ou un correctif temporaire sur le serveur, installez le serveur au niveau auquel vous voulez l'exécuter. Il n'est pas nécessaire de démarrer l'installation de serveur au niveau de l'édition de base. Par exemple, si vous avez la version 8.1.1 installée, vous pouvez accéder directement au dernier groupe de correctifs de la version 8.1. Il n'est pas nécessaire de commencer par l'installation de la version 8.1.0 si une mise à jour de maintenance est disponible.

Le package de licence IBM Spectrum Protect doit être installé. Le package de licence est fourni avec l'achat d'une édition de base. Lorsque vous téléchargez un groupe de correctifs ou un correctif temporaire depuis Fix Central, installez la licence du serveur disponible sur le site Web Passport Advantage. Pour afficher les messages et l'aide dans une langue autre que l'anglais américain, installez le module de langue de votre choix.

Si vous effectuez une mise à niveau du serveur à la version 8.1.4 ou ultérieure, puis rétablissez le serveur à un niveau antérieur, vous devez restaurer la base de données à un moment antérieur à la mise à niveau. Au cours du processus de mise à niveau, effectuez les étapes nécessaires pour vous assurer que la base de données peut être restaurée : sauvegardez la base de données, le fichier historique des volumes, le fichier de configuration de l'unité et le fichier d'options du serveur. Pour plus d'informations, voir Linux : Retour de la version 8.1.4 à une version de serveur [antérieure.](#page-633-0)

Si vous utilisez le service de gestion des clients, veillez à le mettre à niveau vers la même version que le serveur IBM Spectrum Protect.

Prenez soin de conserver le support d'installation de l'édition de base du serveur installé. Si vous avez installé IBM Spectrum Protect à partir d'un package téléchargé, assurez-vous de disposer des fichiers téléchargés. Si la mise à niveau échoue et que le module de licence du serveur est désinstallé, le support d'installation d'édition de base de serveur est nécessaire pour réinstaller la licence.

Pour obtenir les informations suivantes, rendez-vous sur le Portail de [support](http://www.ibm.com/support/entry/portal/support) IBM® :

- Liste des derniers correctifs de maintenance et correctifs à télécharger. Cliquez sur **Downloads** et appliquez les correctifs nécessaires.
- Détails sur l'obtention d'un package de licence de base. Recherchez **Downloads > Passport Advantage**.
- Plateformes prises en charge et exigences système. Recherchez les systèmes d'exploitation **IBM Spectrum Protect pris en charge**.

Prenez soin de mettre à niveau le serveur avant les clients de sauvegarde-archivage. Si le serveur n'est pas mis à niveau en premier, la communication entre le serveur et les clients risque d'être interrompue.

Avertissement : Ne modifiez pas le logiciel DB2 installé avec les packages d'installation et les groupes de correctifs IBM Spectrum Protect. N'installez pas ou ne mettez pas à niveau vers une autre version, édition ou groupe de correctifs du logiciel DB2 car cela pourrait endommager la base de données.

## **Procédure**

Pour installer un groupe de correctifs ou un correctif temporaire, procédez comme suit :

1. Sauvegardez la base de données. La méthode préférée est pour utiliser une sauvegarde par image instantanée. Une sauvegarde par image instantanée est une sauvegarde de base de données intégrale qui n'interrompt aucune sauvegarde de base de données planifiée. Par exemple, exécutez la commande d'administration IBM Spectrum Protect suivante :

backup db type=dbsnapshot devclass=tapeclass

2. Sauvegardez les informations de configuration de l'unité. Exécutez la commande d'administration IBM Spectrum Protect suivante :

backup devconfig filenames=*nom\_fichier*

où *nom\_fichier* indique le nom du fichier dans lequel les informations de configuration de l'unité sont stockées.

3. Enregistrez le fichier d'historique du volume dans un autre répertoire ou renommez le fichier. Exécutez la commande d'administration IBM Spectrum Protect suivante :

backup volhistory filenames=*nom\_fichier*

où *nom\_fichier* indique le nom du fichier où stocker les informations d'historique de volume.

- 4. Sauvegardez une copie du fichier d'options du serveur, généralement appelé dsmserv.opt. Le fichier se trouve dans le répertoire d'instance du serveur.
- 5. Arrêtez le serveur avant d'installer un groupe de correctifs ou un correctif temporaire. Utilisez la commande HALT.
- 6. Vérifiez que l'espace supplémentaire est disponible dans le répertoire d'installation. L'installation de ce groupe de correctifs peut nécessiter un espace disque temporaire supplémentaire dans le répertoire d'installation du serveur. L'espace de disque supplémentaire peut être équivalent à celui requis pour l'installation de base de données pendant l'installation de IBM Spectrum Protect. L'assistant d'installation IBM Spectrum Protect affiche l'espace requis pour installer

le groupe de correctifs ainsi que l'espace disponible. Si l'espace mémoire requis est supérieur à l'espace disponible,

l'installation s'arrête. Dans ce cas, ajoutez l'espace de disque requis sur le système de fichiers et redémarrez l'installation. 7. Systèmes d'exploitation LinuxConnectez-vous en qualité de superutilisateur.

- 8. Procurez-vous le fichier de package du groupe de correctifs ou du correctif temporaire que vous souhaitez installer à partir du Portail de [support](http://www.ibm.com/support/entry/portal/support) IBM, ou des sites Passport [Advantage](http://www.ibm.com/software/passportadvantage) ou Fix [Central](http://www.ibm.com/support/fixcentral).
- 9. Systèmes d'exploitation LinuxAccédez au répertoire où vous avez placé le fichier exécutable et procédez comme suit. Conseil : Les fichiers sont extraits dans le répertoire actif. Vérifiez que le fichier exécutable se trouve dans le répertoire où vous voulez extraire les fichiers.

a. Modifiez les droits d'accès du fichier en entrant la commande suivante :

chmod a+x 8.x.x.x-IBM-SPSRV-*plateforme*.bin

, où *plateforme* correspond à l'architecture dans laquelle IBM Spectrum Protect doit être installé.

b. Exécutez la commande suivante pour extraire les fichiers d'installation :

./8.x.x.x-IBM-SPSRV-*plateforme*.bin

10. Sélectionnez l'une des méthodes d'installation de IBM Spectrum Protect suivantes.

Important : Après qu'un groupe de correctifs a été installé, il n'est pas nécessaire de repasser sur la configuration. Vous pouvez l'interrompre dès que l'installation est finalisée, corriger les éventuelles erreurs, puis redémarrer vos serveurs. Installez le logiciel IBM Spectrum Protect en utilisant l'une des méthodes suivantes :

Assistant d'installation

Suivez les instructions correspondant à votre système d'exploitation : Linux : Installation d'IBM Spectrum Protect à l'aide de l'assistant [d'installation](#page-608-0)

Conseil : Après avoir démarré l'assistant, dans la fenêtre IBM Installation Manager, cliquez sur l'icône Mettre à jour. Ne cliquez pas sur les icônes Installer et Modifier.

Ligne de commande en mode console

Suivez les instructions correspondant à votre système d'exploitation : Linux : [Installation](#page-608-1) d'IBM Spectrum Protect en mode console

#### Mode silencieux

Suivez les instructions correspondant à votre système d'exploitation : Linux : [Installation](#page-609-0) d'IBM Spectrum Protect en mode silencieux

Conseil : Si vous possédez plusieurs instances de serveur sur votre système, exécutez l'assistant d'installation une fois uniquement. L'assistant d'installation met à niveau toutes les instances de serveur.

## **Résultats**

Corrigez les erreurs éventuelles détectées pendant le processus d'installation.

Si vous avez installé le serveur à l'aide de l'assistant d'installation, vous pouvez afficher les journaux d'installation à l'aide de l'outil IBM Installation Manager. Cliquez sur Fichier > Afficher le journal. Pour collecter les fichiers journaux, à partir de l'outil IBM Installation Manager, cliquez sur Aide > Exportation de données pour l'identification d'incidents.

Si vous avez installé le serveur en mode console ou en mode silencieux, vous pouvez afficher les journaux d'erreurs dans le répertoire de journaux IBM Installation Manager. Par exemple :

<span id="page-633-0"></span>Systèmes d'exploitation Linux/var/ibm/InstallationManager/logs

## **Linux : Retour de la version 8.1.4 à une version de serveur antérieure**

Si vous devez rétablir la version antérieure du serveur après une mise à niveau, vous devez disposer d'une sauvegarde complète de votre version originale. Vous devez également disposer du support d'installation de serveur pour votre version d'origine et les fichiers de configuration principaux. Suivez attentivement les étapes de préparation avant la mise à niveau du serveur. Ce faisant, il pourrait être possible de revenir à la version antérieure du serveur IBM Spectrum Protect avec une perte de données minimale.

#### **Avant de commencer**

Vous devez disposer des éléments suivants de la version antérieure du serveur :

- Sauvegarde de la base de donnée du serveur
- Fichier historique des volumes
- Fichier de configuration d'unité
- Fichier d'options du serveur

## **Pourquoi et quand exécuter cette tâche**

Les instructions ci-après sont valables tant pour un retour à une version antérieure au sein d'une même édition que pour un retour à une édition antérieure, par exemple, pour passer de 8.1.3 à 8.1.2 ou de 8.1.3 à 7.1.2. L'ancienne version doit être celle que vous utilisiez avant la mise à niveau vers la version 8.1.

Avertissement : Indiquez le paramètre REUSEDELAY pour aider à empêcher la perte de données du client de sauvegardearchivage lorsque vous rétablissez le serveur vers une version antérieure.

## **Etapes de rétablissement de la version antérieure du serveur**

#### **Pourquoi et quand exécuter cette tâche**

Effectuez les étapes suivantes sur le système où le serveur version 8.1 est installé.

#### **Procédure**

- 1. Arrêtez le serveur pour mettre fin à toutes les opérations du serveur en utilisant la commande HALT.
- 2. Supprimez la base de données du gestionnaire de base de données, puis supprimez les répertoires de la base de données et du journal de reprise.
	- a. Supprimez manuellement la base de données. Une façon de le supprimer est l'exécution de cette commande : Systèmes d'exploitation Linux

dsmserv removedb tsmdb1

- b. Si vous devez réutiliser l'espace occupé par les répertoires de la base de données et du journal de reprise, vous pouvez maintenant supprimer ces répertoires.
- 3. Utilisez le programme de désinstallation pour désinstaller le serveur version 8.1. La désinstallation supprime le serveur et le gestionnaire de base de données avec leurs répertoires respectifs. Pour plus de détails, voir Linux : [Désinstallation](#page-639-0) d'IBM Spectrum Protect.
- 4. Arrêtez le service de cluster. Réinstallez la version du programme serveur que vous utilisiez avant la mise à niveau vers la version 8.1.4. Il doit s'agir de la version dans laquelle fonctionnait votre serveur lorsque vous avez créé la sauvegarde de base de données que vous allez restaurer dans une étape ultérieure. Par exemple, le serveur était au niveau 7.1.7 avant la mise à niveau et vous comptez utiliser la sauvegarde de base de données qui a été créée avec ce serveur. Vous devez donc installer le groupe de correctifs (fix pack) version 7.1.7 pour pouvoir restaurer cette sauvegarde de la base de données.
- 5. Configurez la nouvelle base de données de serveur à l'aide de l'assistant de configuration. Pour démarrer l'assistant, entrez la commande suivante : Systèmes d'exploitation Linux
	- . /dsmicfgx
- 6. Assurez-vous qu'aucun serveur ne se trouve en cours d'exécution en arrière-plan.
- 7. Restaurez la base de données à un point de cohérence avant la mise à niveau.
- 8. Copiez les fichiers suivants dans le répertoire d'instance.
	- Fichier de configuration d'unité
	- Fichier historique des volumes
	- Fichier d'options de serveur (généralement dsmserv.opt)
- 9. Si vous avez activé le dédoublonnage des données pour des pools de stockage de type FILE qui existaient avant la mise à niveau, ou si vous avez transféré les données qui existaient avant la mise à niveau dans les nouveaux pools de stockage lors de l'utilisation du serveur version 8.1.4, vous devez effectuer des étapes de reprise supplémentaires. Pour plus d'informations, voir Etapes de reprise supplémentaires si vous avez créé des pools de stockage ou activé le dédoublement des données.
- 10. Si le paramètre REUSEDELAY dans les pools de stockage a une valeur inférieure à l'âge de la base de données que vous avez restaurée, restaurez les volumes contenus dans les pools de stockage à accès séquentiel qui étaient récupérés après la sauvegarde de la base de données. Utilisez la commande RESTORE VOLUME.

Si vous ne disposez pas d'une sauvegarde d'un pool de stockage, soumettez les volumes récupérés à un audit à l'aide de la commande AUDIT VOLUME associée au paramètre FIX=YES en vue de résoudre les incohérences. Par exemple :

audit volume *nom\_volume* fix=yes

11. Si des opérations d'archivage ou de sauvegarde client ont été réalisées sur le serveur version 8.1, vérifiez les volumes du pool de stockage sur lesquels les données ont été stockées.

## **Etapes de reprise supplémentaires si vous avez créé des pools de stockage ou activé le dédoublement des données**

Si vous avez créé de nouveaux pools de stockage ou avez activé le dédoublonnage de données pour tous les pools de stockage de type FILE (ou les deux) pendant que votre serveur s'exécutait comme un serveur de version 8.1.4, vous devez effectuer des étapes supplémentaires pour retourner à la version de serveur antérieure.

#### **Avant de commencer**

Pour effectuer cette tâche, vous devez avoir une sauvegarde complète du pool de stockage, créée avant la mise à niveau vers la version 8.1.4.

#### **Pourquoi et quand exécuter cette tâche**

Utilisez ces informations si vous avez effectué l'une des actions suivantes (ou les deux) alors que votre serveur s'exécutait comme un serveur de version 8.1.4 :

- Vous avez activé la fonction de dédoublonnage de données pour tous les pools de stockage existant avant la mise à niveau au programme de version 8.1.4. Le dédoublonnage de données s'applique uniquement aux pools de stockage utilisant une unité de type FILE.
- Vous avez créé des pools de stockage principaux après la mise à niveau *et* vous avez déplacé les données stockées sur d'autres pools de stockage vers les nouveaux pools de stockage.

Exécutez ces étapes une fois que le serveur est de nouveau restauré à la version 7.

### **Procédure**

- Pour chaque pool de stockage pour lequel vous avez activé la fonction de dédoublonnage des données, restaurez-le dans son intégralité par le biais de la commande RESTORE STGPOOL.
- Pour les pools de stockage créés après la mise à niveau, déterminez les actions à entreprendre. Les données ayant été déplacées depuis des pools de stockage version 8 existants vers les nouveaux pools de stockage risquent d'être perdues car les nouveaux pools de stockage n'existent plus dans votre serveur version 8 restauré. La reprise possible dépend du type du pool de stockage :
	- Si des données ont été déplacées depuis des pools de stockage de type DISK version 8 vers un nouveau pool de stockage, l'espace occupé par les données déplacées a probablement été réutilisé. Vous devez par conséquent restaurer les pools de stockage version 8 originaux à l'aide des sauvegardes de pool de stockage créées avant la mise à niveau vers la version 8.1.4.

Si *aucune* donnée n'a été déplacée depuis les pools de stockage de type DISK version 8 vers un nouveau pool de stockage, vérifiez les volumes du pool de stockage dans ces pools de stockage de type DISK.

Si des données ont été déplacées depuis des pools de stockage à accès séquentiel version 8 vers un nouveau pool de stockage, il se peut que ces données existent toujours et puissent être utilisées dans les volumes du pool de stockage sur le serveur version 8 restauré. Les données peuvent être utilisables si le paramètre REUSEDELAY du pool de stockage a été défini sur une valeur évitant la récupération alors que le serveur était exécuté comme un serveur version 8.1.4. Si des volumes ont été récupérés alors que le serveur était exécuté comme un serveur de version 8.1.4, restaurez ces volumes depuis les sauvegardes de pool de stockage créées avant la mise à niveau vers la version 8.1.4.

# **Linux : Référence : Commandes DB2 pour les bases de données du serveur IBM Spectrum Protect**

Utilisez cette liste comme référence lorsque vous êtes invité à émettre les commandes DB2 par le support IBM®.

## **Fonction**

Après l'installation et la configuration de IBM Spectrum Protect à l'aide des assistants, vous aurez rarement besoin d'exécuter les commandes DB2. Un ensemble limité de commandes DB2 que vous pouvez utiliser ou être invités à utiliser sont répertoriées

dans le Tableau 1. Cette liste correspond à de la documentation et ne constitue pas une liste exhaustive. Rien n'implique qu'un administrateur IBM Spectrum Protect l'utilisera de manière quotidienne ou permanente. Des exemples sont fournis pour certaines commandes. Les résultats détaillés ne sont pas répertoriés.

Pour obtenir une explication complète des commandes décrites ici, ainsi que leur syntaxe, voir le document [Informations](http://www.ibm.com/support/knowledgecenter/SSEPGG_11.1.0) sur le produit DB2.

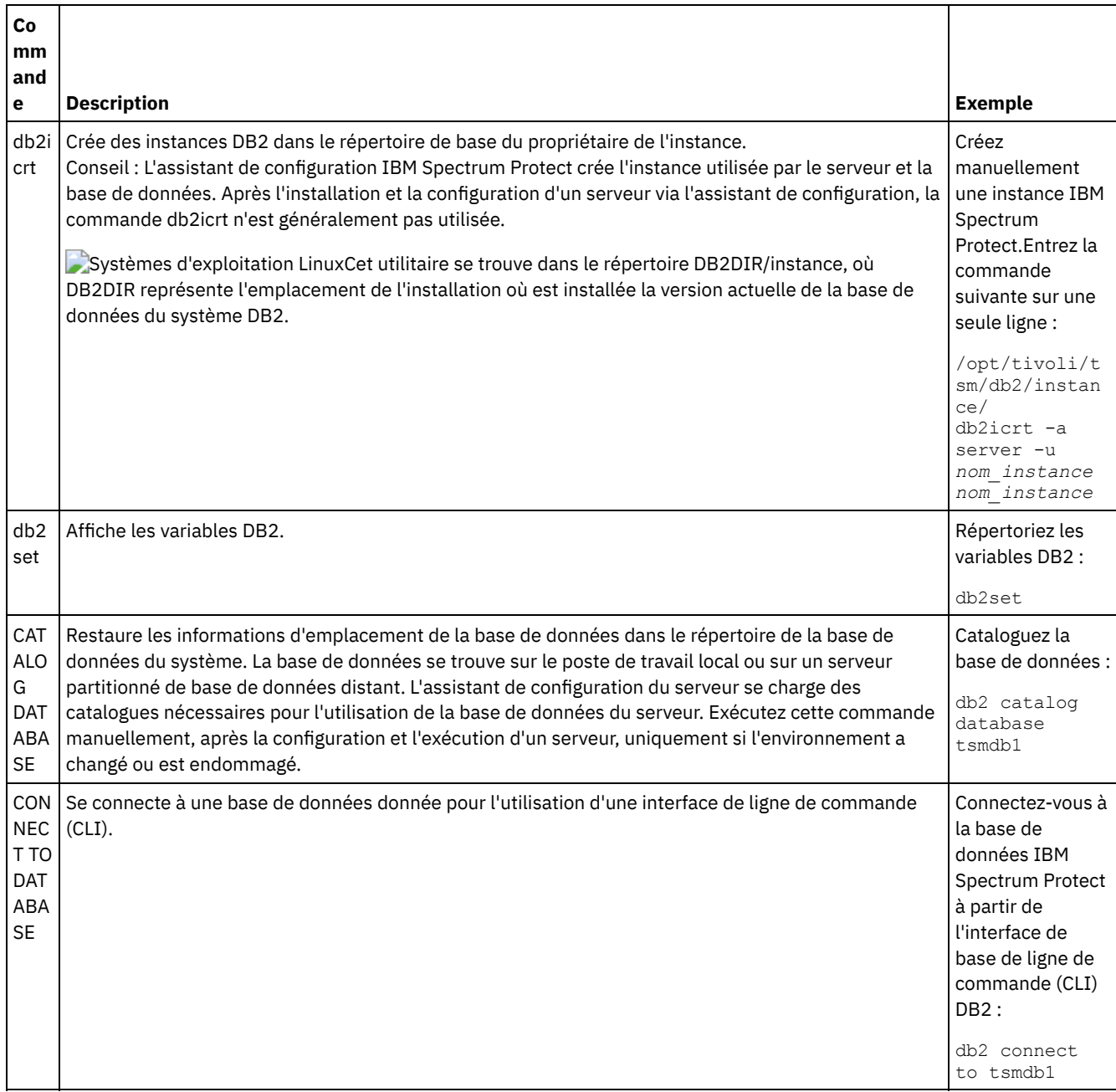

### Tableau 1. Commandes DB2

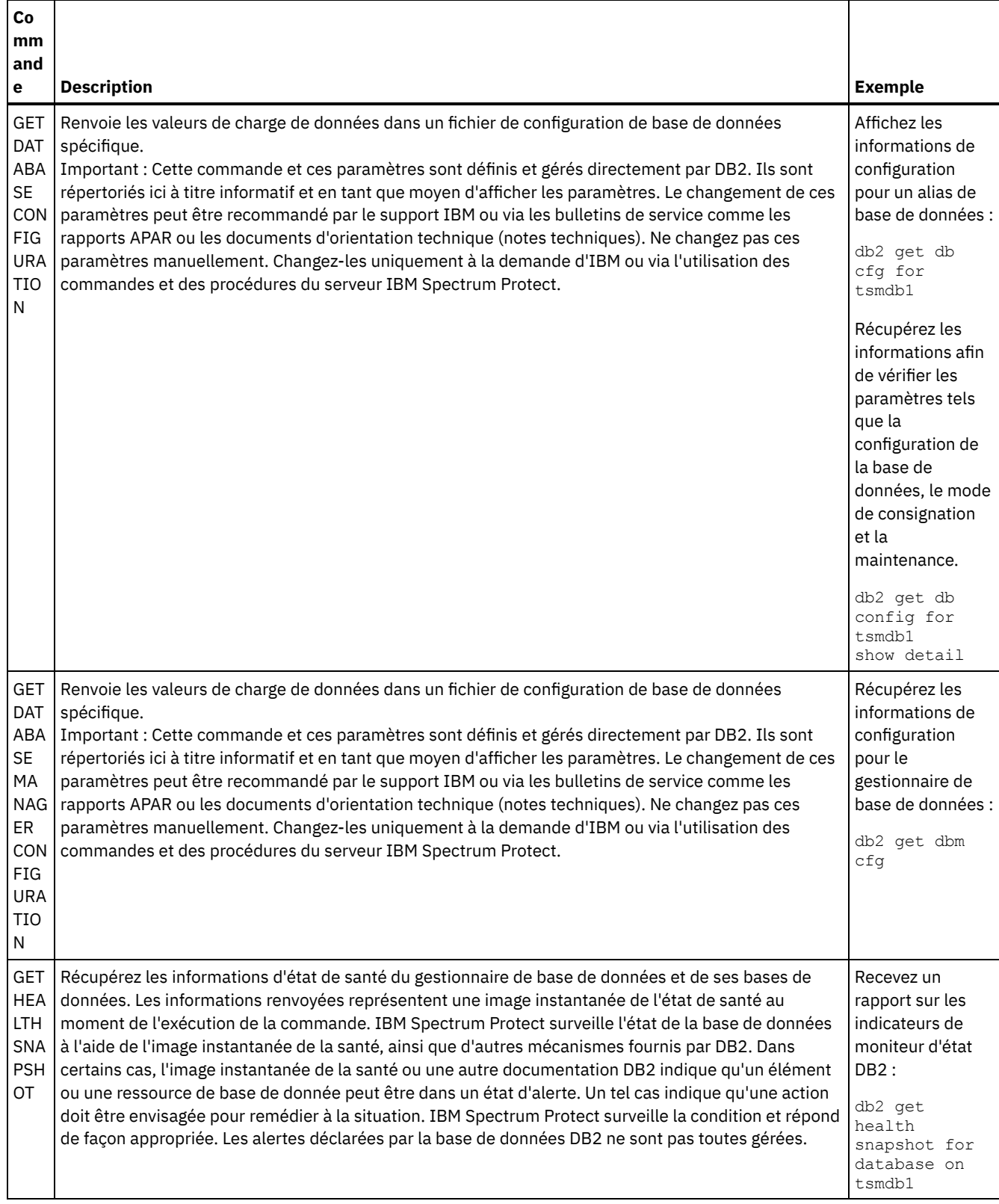

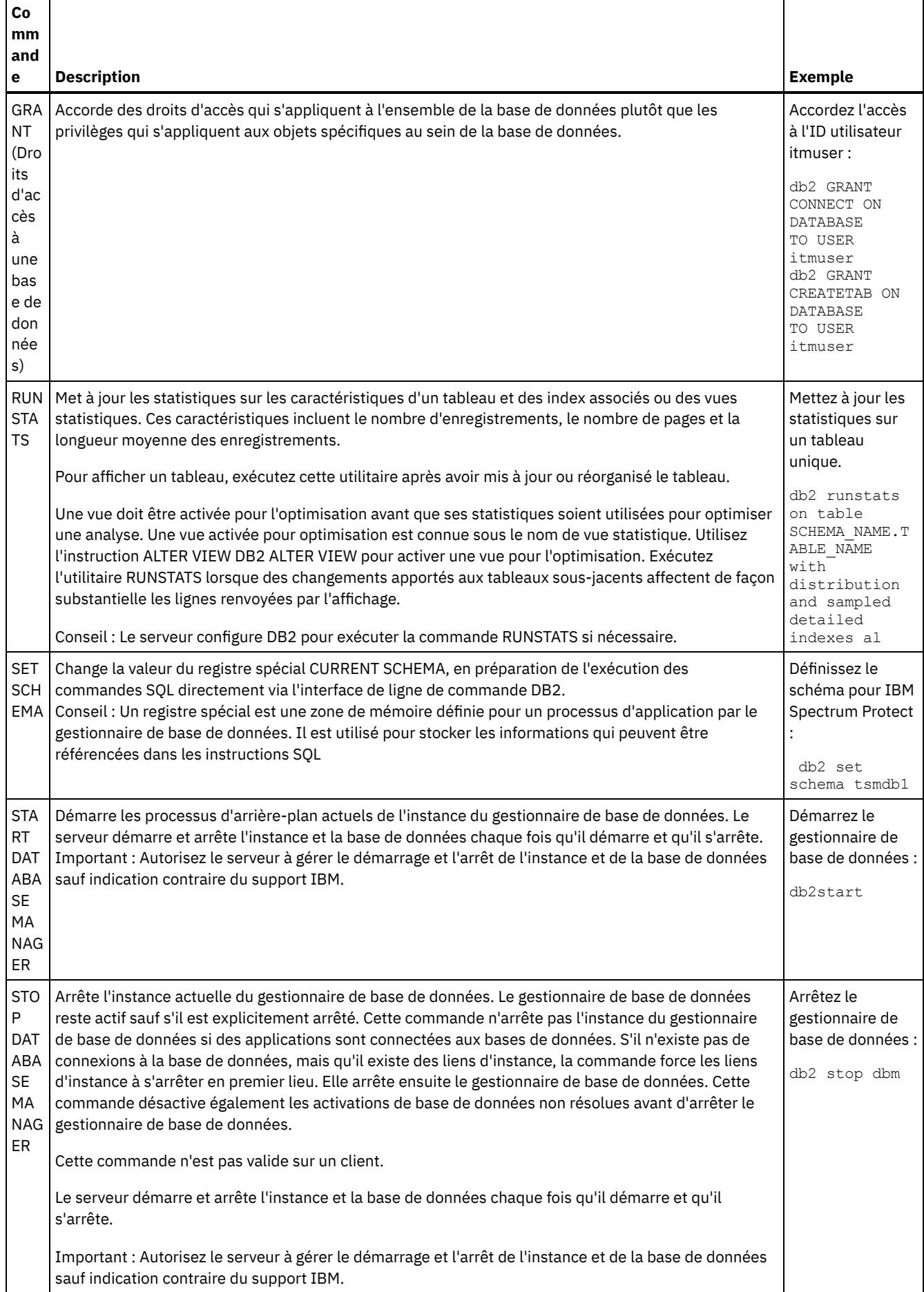

<span id="page-639-0"></span>Vous pouvez utiliser les procédures ci-après pour désinstaller IBM Spectrum Protect. Avant de supprimer IBM Spectrum Protect, assurez-vous de ne pas perdre vos données de sauvegarde et d'archivage.

## **Avant de commencer**

Effectuez les étapes suivantes avant de désinstaller IBM Spectrum Protect :

- Faites une sauvegarde complète de la base de données.
- Faites une copie de sauvegarde de l'historique des volumes et des fichiers de configuration des unités.
- Rangez les volumes de sortie en lieu sûr.

## **Pourquoi et quand exécuter cette tâche**

Vous pouvez désinstaller IBM Spectrum Protect en utilisant l'une des méthodes suivantes : un assistant graphique, la ligne de commande en mode console ou en mode silencieux.

- Linux : [Désinstallation](#page-639-1) d'IBM Spectrum Protect à l'aide d'un assistant graphique Vous pouvez désinstaller IBM Spectrum Protect à l'aide de l'assistant d'installation d'IBM® Installation Manager.
- Linux : [Désinstallation](#page-639-2) d'IBM Spectrum Protect en mode console Pour désinstaller IBM Spectrum Protect à l'aide de la ligne de commande, vous devez exécuter le programme de désinstallation d'IBM Installation Manager à partir de la ligne de commande avec le paramètre du mode console.
- Linux : [Désinstallation](#page-640-0) d'IBM Spectrum Protect en mode silencieux Pour désinstaller IBM Spectrum Protect en mode silencieux, exécutez le programme de désinstallation d'IBM Installation Manager à partir de la ligne de commande avec les paramètres du mode silencieux.
- Linux : [Désinstallation](#page-640-1) et réinstallation de IBM Spectrum Protect Si vous prévoyez de réinstaller manuellement IBM Spectrum Protect sans passer par l'assistant, vous devez effectuer un certain nombre d'étapes pour conserver vos noms d'instance de serveur et répertoires de base de données. Lors d'une désinstallation, toutes les instances de serveur précédemment installées sont supprimées, mais les catalogues de bases de données de ces instances sont conservés.
- Linux : [Désinstallation](#page-641-0) d'IBM Installation Manager Vous pouvez désinstaller IBM Installation Manager si vous ne disposez plus d'aucun des produits qui ont été installés via IBM Installation Manager.

## **Que faire ensuite**

Consultez Linux : Installation des [composants](#page-606-0) serveur pour les étapes d'installation permettant de réinstaller les composants IBM Spectrum Protect.

# <span id="page-639-1"></span>**Linux : Désinstallation d'IBM Spectrum Protect à l'aide d'un assistant graphique**

Vous pouvez désinstaller IBM Spectrum Protect à l'aide de l'assistant d'installation d'IBM® Installation Manager.

## **Procédure**

1. Démarrez Installation Manager.

Systèmes d'exploitation LinuxDans le répertoire où Installation Manager est installé, accédez au sous-répertoire eclipse (par exemple, /opt/IBM/InstallationManager/eclipse) et entrez la commande suivante :

./IBMIM

- 2. Cliquez sur Désinstaller.
- 3. Sélectionnez le serveur IBM Spectrum Protect et cliquez sur Suivant.
- 4. Cliquez sur Désinstaller.
- <span id="page-639-2"></span>5. Cliquez sur Terminer.

# **Linux : Désinstallation d'IBM Spectrum Protect en mode console**

Pour désinstaller IBM Spectrum Protect à l'aide de la ligne de commande, vous devez exécuter le programme de désinstallation d'IBM® Installation Manager à partir de la ligne de commande avec le paramètre du mode console.

## **Procédure**

1. A partir du répertoire d'installation d'IBM Installation Manager, accédez au sous-répertoire suivant : Systèmes d'exploitation Linuxeclipse/tools

Par exemple :

- Systèmes d'exploitation Linux/opt/IBM/InstallationManager/eclipse/tools
- 2. A partir du répertoire tools, émettez la commande suivante :
- Systèmes d'exploitation Linux./imcl -c
- 3. Pour effectuer la désinstallation, entrez 5.
- 4. Choisissez la méthode de désinstallation à partir du groupe de packages IBM Spectrum Protect.
- 5. Entrez N pour Suivant.
- 6. Choisissez de désinstaller le package du serveur IBM Spectrum Protect.
- 7. Entrez N pour Suivant.
- 8. Entrez  $U$  pour Désinstaller.
- <span id="page-640-0"></span>9. Entrez F pour Terminer.

## **Linux : Désinstallation d'IBM Spectrum Protect en mode silencieux**

Pour désinstaller IBM Spectrum Protect en mode silencieux, exécutez le programme de désinstallation d'IBM® Installation Manager à partir de la ligne de commande avec les paramètres du mode silencieux.

## **Avant de commencer**

Vous pouvez utiliser un fichier de réponses pour l'entrée de données d'une désinstallation en mode silencieux des composants serveur du IBM Spectrum Protect. IBM Spectrum Protect comporte un exemple de fichier de réponses, uninstall\_response\_sample.xml, dans le répertoire input où le package d'installation est extrait. Ce fichier contient des valeurs par défaut vous permettant d'éviter les avertissements inutiles.

Si vous voulez désinstaller tous les composants IBM Spectrum Protect, conservez la valeur modify="false" pour chaque composant dans le fichier de réponses. Si vous ne voulez pas désinstaller un composant, définissez cette valeur sur modify="true".

Si vous voulez personnaliser le fichier de réponses, vous pouvez modifier les options qui figurent dans ce fichier. Pour plus d'informations sur les fichiers de réponses, voir Fichiers de [réponses.](https://www.ibm.com/support/knowledgecenter/SSDV2W_1.8.5/com.ibm.silentinstall12.doc/topics/c_silent_response_files.html)

## **Procédure**

1. A partir du répertoire d'installation d'IBM Installation Manager, accédez au sous-répertoire suivant : Systèmes d'exploitation Linuxeclipse/tools

Par exemple :

- Systèmes d'exploitation Linux/opt/IBM/InstallationManager/eclipse/tools
- 2. Dans le répertoire tools, exécutez la commande suivante, où *fichier réponses* représente le chemin du fichier de réponses, incluant le nom du fichier :

Systèmes d'exploitation Linux

./imcl -input *fichier\_réponses* -silent

La commande suivante est un exemple :

Systèmes d'exploitation Linux

./imcl -input /tmp/input/uninstall response.xml -silent

## <span id="page-640-1"></span>**Linux : Désinstallation et réinstallation de IBM Spectrum Protect**

Si vous prévoyez de réinstaller manuellement IBM Spectrum Protect sans passer par l'assistant, vous devez effectuer un certain nombre d'étapes pour conserver vos noms d'instance de serveur et répertoires de base de données. Lors d'une désinstallation, toutes les instances de serveur précédemment installées sont supprimées, mais les catalogues de bases de données de ces instances sont conservés.

## **Pourquoi et quand exécuter cette tâche**

Pour désinstaller et réinstaller manuellement IBM Spectrum Protect, effectuez les étapes suivantes :

1. Systèmes d'exploitation LinuxCréez une liste de vos instances de serveur en cours avant de commencer la désinstallation. Exécutez la commande suivante :

/opt/tivoli/tsm/db2/instance/db2ilist

2. Exécutez les commandes suivantes pour chaque instance de serveur : Systèmes d'exploitation Linux

```
db2 attach to nom_instance
db2 get dbm cfg show detail
db2 detach
```
Relevez le chemin de la base de données pour chaque instance.

- 3. Désinstallez IBM Spectrum Protect. Voir Linux : [Désinstallation](#page-639-0) d'IBM Spectrum Protect.
- 4. Lorsque vous désinstallez une version prise en charge de IBM Spectrum Protect, y compris s'il s'agit d'un groupe de correctifs, un fichier d'instance est créé. Le fichier d'instance est créé pour aider à réinstaller IBM Spectrum Protect. Consultez ce fichier et utilisez les informations qu'il contient lorsque les droits d'accès de l'instance vous sont demandés lors de la réinstallation. En mode d'installation silencieuse, il faut passer par la variable INSTANCE\_CRED pour fournir les droits d'accès.

Le fichier d'instance se trouve à l'emplacement suivant :

- Systèmes d'exploitation Linux/etc/tivoli/tsm/instanceList.obj
- 5. Réinstallez IBM Spectrum Protect. Voir Linux : Installation des [composants](#page-606-0) serveur.

Si le fichier instanceList.obj n'existe pas, vous devez recréer vos instances de serveur en procédant comme suit:

a. Recréez vos instances de serveur. Voir Linux : Création de [l'instance](#page-617-0) de serveur.

Conseil : L'assistant d'installation configure les instances de serveur mais vous devez vérifier qu'elles existent bien. Dans le cas contraire, vous devez les configurer manuellement.

b. Cataloguez la base de données. Connectez-vous à chaque instance de serveur comme utilisateur de l'instance, l'une après l'autre, et exécutez les commandes suivantes :

Systèmes d'exploitation Linux

```
db2 catalog database tsmdb1
db2 attach to nom_instance
db2 update dbm cfg using dftdbpath répertoire_instance
db2 detach
```
c. Systèmes d'exploitation LinuxVérifiez que l'instance de serveur a été créée.Pour ce faire, exécutez la commande suivante :

```
/opt/tivoli/tsm/db2/instance/db2ilist
```
d. Vérifiez que IBM Spectrum Protect reconnaît l'instance de serveur en répertoriant vos répertoires. Votre répertoire de base s'affiche si vous ne l'avez pas modifié. Le répertoire de votre instance apparaît si vous avez utilisé l'assistant de configuration. Exécutez cette commande :

db2 list database directory

Si TSMDB1 est répertorié, vous pouvez démarrer le serveur.

## <span id="page-641-0"></span>**Linux : Désinstallation d'IBM Installation Manager**

Vous pouvez désinstaller IBM® Installation Manager si vous ne disposez plus d'aucun des produits qui ont été installés via IBM Installation Manager.

## **Avant de commencer**

Avant de désinstaller IBM Installation Manager, vous devez vous assurer que tous les packages qui ont été installés via IBM Installation Manager ont été désinstallés. Fermez IBM Installation Manager avant de lancer le processus de désinstallation.

Systèmes d'exploitation LinuxPour afficher les packages installés, exécutez la commande suivante à partir d'une ligne de commande :

```
cd /opt/IBM/InstallationManager/eclipse/tools
./imcl listInstalledPackages
```
### **Procédure**

Pour désinstaller IBM Installation Manager, procédez comme suit :

Systèmes d'exploitation Linux

- 1. Ouvrez une ligne de commande et accédez au répertoire /var/ibm/InstallationManager/uninstall.
- 2. Exécutez la commande suivante :
	- ./uninstall

Restriction : Vous devez être connecté au système avec l'ID superutilisateur.

## **Windows : Installation du serveur**

L'installation du serveur inclut la planification, l'installation et la configuration initiale.

- Windows : [Planification](#page-642-0) de l'installation du serveur Installez le logiciel serveur sur l'ordinateur qui gère les périphériques de stockage et installez le logiciel client sur chaque poste de travail qui transfère des données vers l'espace de stockage géré par le serveur IBM Spectrum Protect.
- Windows : Installation des [composants](#page-685-0) serveur Pour installer les composants serveur version 8.1.4, vous pouvez utiliser l'assistant d'installation, la ligne de commande en mode console ou le mode silencieux.
- Windows : Premières étapes après [l'installation](#page-690-0) d'IBM Spectrum Protect Après avoir installé la version 8.1.4, préparez la configuration. L'utilisation de l'assistant de configuration est la méthode préférée pour configurer l'instance de IBM Spectrum Protect.
- Windows : [Installation](#page-707-0) d'un groupe de correctifs de serveur IBM Spectrum Protect Les mises à jour de maintenance IBM Spectrum Protect, appelées également groupes de correctifs, permettent d'amener le serveur au dernier niveau de maintenance.
- Windows : Retour de la version 8.1.4 à une version de serveur [antérieure](#page-709-0) Si vous devez rétablir la version antérieure du serveur après une mise à niveau, vous devez disposer d'une sauvegarde complète de votre version originale. Vous devez également disposer du support d'installation de serveur pour votre version d'origine et les fichiers de configuration principaux. Suivez attentivement les étapes de préparation avant la mise à niveau du serveur. Ce faisant, il pourrait être possible de revenir à la version antérieure du serveur IBM Spectrum Protect avec une perte de données minimale.
- Windows : Référence : [Commandes](#page-711-0) DB2 pour les bases de données du serveur IBM Spectrum Protect Utilisez cette liste comme référence lorsque vous êtes invité à émettre les commandes DB2 par le support IBM®.
- Windows : [Désinstallation](#page-715-0) d'IBM Spectrum Protect Vous pouvez utiliser les procédures ci-après pour désinstaller IBM Spectrum Protect. Avant de supprimer IBM Spectrum Protect, assurez-vous de ne pas perdre vos données de sauvegarde et d'archivage.

## <span id="page-642-0"></span>**Windows : Planification de l'installation du serveur**

Installez le logiciel serveur sur l'ordinateur qui gère les périphériques de stockage et installez le logiciel client sur chaque poste de travail qui transfère des données vers l'espace de stockage géré par le serveur IBM Spectrum Protect.

- Windows : [Conditions](#page-643-0) préalables Avant d'installer IBM Spectrum Protect, familiarisez-vous avec votre système d'exploitation, les périphériques de stockage, les protocoles de communication et les configurations système.
- Windows : Planification à des fins de [performances](#page-643-1) optimales Avant d'installer le serveur IBM Spectrum Protect, vous devez évaluer les caractéristiques et la configuration du système pour vous assurer que le serveur est configuré de façon optimale.
- Systèmes d'exploitation WindowsWindows : [Configuration](#page-663-0) minimale requise pour les systèmes Windows Le serveur peut nécessiter une grande quantité de mémoire, de bande passante du réseau et de ressources processeur.

Dans la plupart des cas, les performances du serveur sont optimales quand aucune autre application n'est installée sur le même système.

- Windows : IBM [Installation](#page-665-0) Manager IBM Spectrum Protect s'appuie sur IBM® Installation Manager, un programme d'installation capable d'utiliser des référentiels de logiciel locaux ou distants, pour installer ou mettre à jour un grand nombre de produits IBM.
- Windows : Feuilles de travail des détails de [planification](#page-666-0) relatifs au serveur Vous pouvez utiliser les feuilles de travail pour mieux planifier la quantité et l'emplacement de stockage requis pour le serveur IBM Spectrum Protect. Vous pouvez également les utiliser pour conserver une trace des noms et ID utilisateur.
- Windows : [Planification](#page-666-1) de la capacité La planification de la capacité pour le serveur IBM Spectrum Protect comprend la gestion de ressources telles que la base de données, le journal de reprise et la zone de ressources partagées. Pour optimiser les ressources dans le cadre de la planification de la capacité, vous devez estimer les contraintes d'espace de la base de données et du journal de reprise. La zone de ressources partagées doit disposer de suffisamment d'espace disponible pour chaque installation ou mise à niveau.
- Windows : Meilleures pratiques de [dénomination](#page-683-0) de serveur Utilisez ces descriptions comme référence lorsque vous installez ou mettez à niveau un serveur IBM Spectrum Protect.
- Windows : Répertoires [d'installation](#page-685-1) Les répertoires d'installation du serveur IBM Spectrum Protect incluent les répertoires du serveur, DB2, des périphériques, des langues et d'autres répertoires. Chacun d'eux contient plusieurs autres sous-répertoires.

# <span id="page-643-0"></span>**Windows : Conditions préalables**

Avant d'installer IBM Spectrum Protect, familiarisez-vous avec votre système d'exploitation, les périphériques de stockage, les protocoles de communication et les configurations système.

Les éditions de maintenance de serveur, les logiciels client et les publications sont disponibles sur le Portail de [support](http://www.ibm.com/support/entry/portal/support) IBM®.

Systèmes d'exploitation WindowsRestriction : Vous ne pouvez pas installer et exécuter le serveur version 8.1.4 sur un système où DB2 est déjà installé, que DB2 ait été installé par lui-même ou comme partie d'une autre application. Le serveur version 8.1.4 nécessite l'installation et l'utilisation de la version de DB2 qui l'accompagne. Le système ne doit comporter aucune autre version de DB2.

Systèmes d'exploitation WindowsVous pouvez installer le serveur IBM Spectrum Protect sur un contrôleur de domaine. Le serveur peut utiliser le processeur de manière intensive et cela peut affecter et bloquer d'applications.

Les administrateurs expérimentés DB2 peuvent choisir d'effectuer des requêtes SQL avancées et utiliser les outils DB2 pour surveiller la base de documents. Vous ne devez pas, toutefois, utiliser des outils DB2 pour changer les paramètres de configuration de DB2 à partir de ceux qui sont prédéfinis par IBM Spectrum Protect, ou altérer l'environnement DB2 pour IBM Spectrum Protect par d'autres moyens, comme avec d'autres produits. Le serveur version 8.1.4 a été créé et testé de manière intensive à l'aide de la configuration de base de données et de langage de définition de données déployée par le serveur.

Avertissement : Ne modifiez pas le logiciel DB2 installé avec les packages d'installation et les groupes de correctifs IBM Spectrum Protect. N'installez pas ou ne mettez pas à niveau vers une autre version, édition ou groupe de correctifs du logiciel DB2 car cela pourrait endommager la base de données.

# <span id="page-643-1"></span>**Windows : Planification à des fins de performances optimales**

Avant d'installer le serveur IBM Spectrum Protect, vous devez évaluer les caractéristiques et la configuration du système pour vous assurer que le serveur est configuré de façon optimale.

## **Procédure**

- 1. Consultez la section Windows : [Conditions](#page-643-0) préalables.
- 2. Consultez chaque sous-section ci-dessous.
- Windows : Planification du matériel serveur et du système [d'exploitation](#page-644-0) La liste de contrôle permet de vérifier que le système sur lequel est installé le serveur respecte les exigences en matière de configuration matérielle et logicielle.
- Windows : [Planification](#page-647-0) des disques de base de données du serveur La liste de contrôle permet de vérifier que le système sur lequel est installé le serveur respecte les exigences en matière de configuration matérielle et logicielle.
- Windows : [Planification](#page-650-0) des disques de journal de reprise du serveur La liste de contrôle permet de vérifier que le système sur lequel est installé le serveur respecte les exigences en matière de configuration matérielle et logicielle.
- Windows : [Planification](#page-651-0) des pools de stockage de conteneur de répertoire et de conteneur cloud Examinez la façon dont vos pools de stockage de conteneur de répertoire et de conteneur cloud sont configurer afin de garantir des performances optimales.
- Windows : [Planification](#page-657-0) des pools de stockage dans les classes d'unités DISK ou FILE Utilisez la liste de contrôle pour passer en revue la configuration de vos pools de stockage de disque. Cette liste de contrôle contient des astuces pour les pools de stockage qui utilisent les classes d'unités DISK ou FILE.
- Windows : [Planification](#page-659-0) de la technologie de stockage appropriée Les périphériques de stockage ont des capacités et des caractéristiques de performances différentes. Ces caractéristiques déterminent quels sont les meilleurs périphériques à utiliser avec IBM Spectrum Protect.
- Windows : Application des meilleures pratiques à [l'installation](#page-661-0) du serveur En général, la configuration et la sélection du matériel ont une conséquence significative sur les performances d'une solution IBM Spectrum Protect. Les autres facteurs affectant les performances sont la sélection et la configuration du système d'exploitation et la configuration de IBM Spectrum Protect.

# <span id="page-644-0"></span>**Windows : Planification du matériel serveur et du système d'exploitation**

La liste de contrôle permet de vérifier que le système sur lequel est installé le serveur respecte les exigences en matière de configuration matérielle et logicielle.

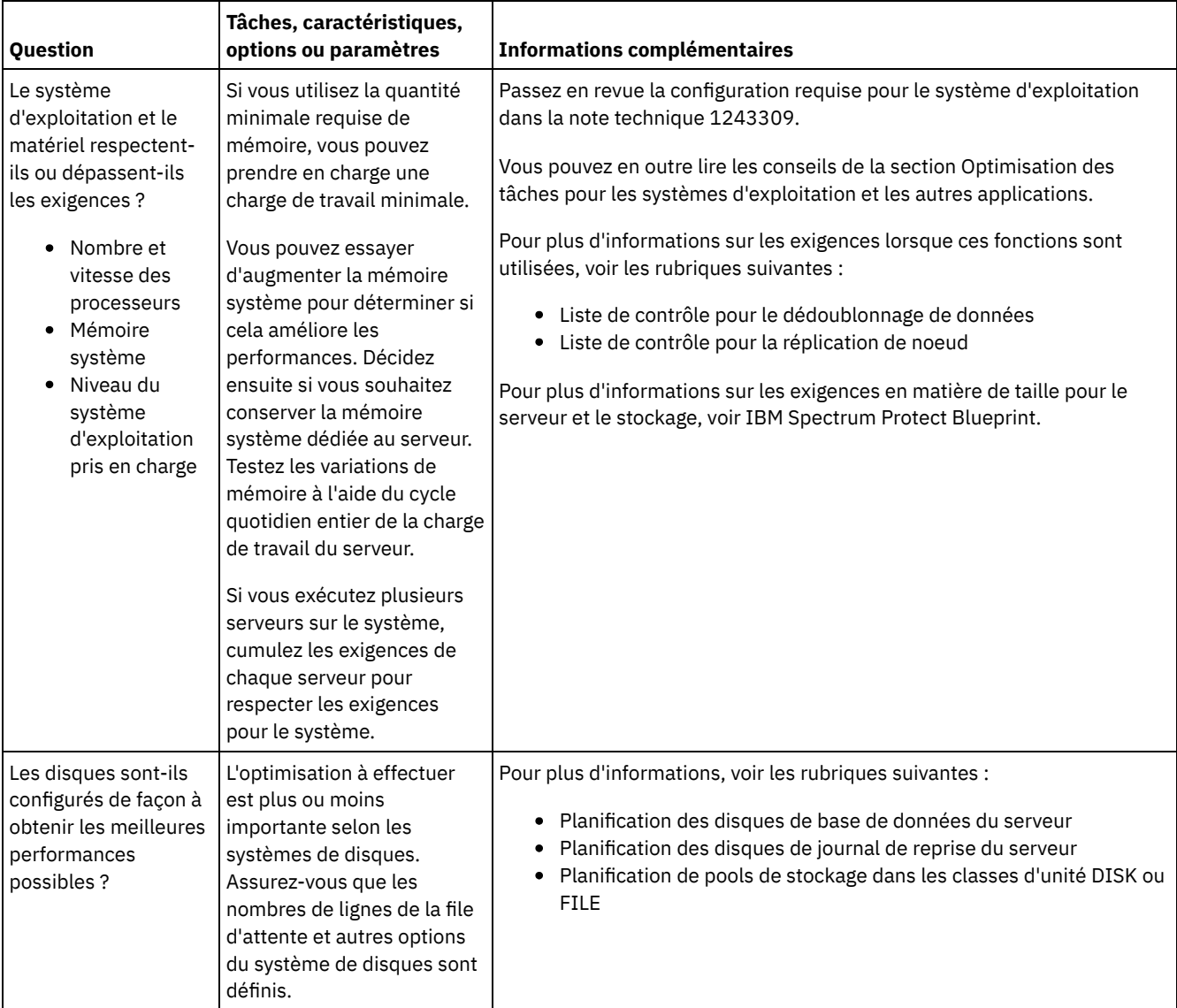

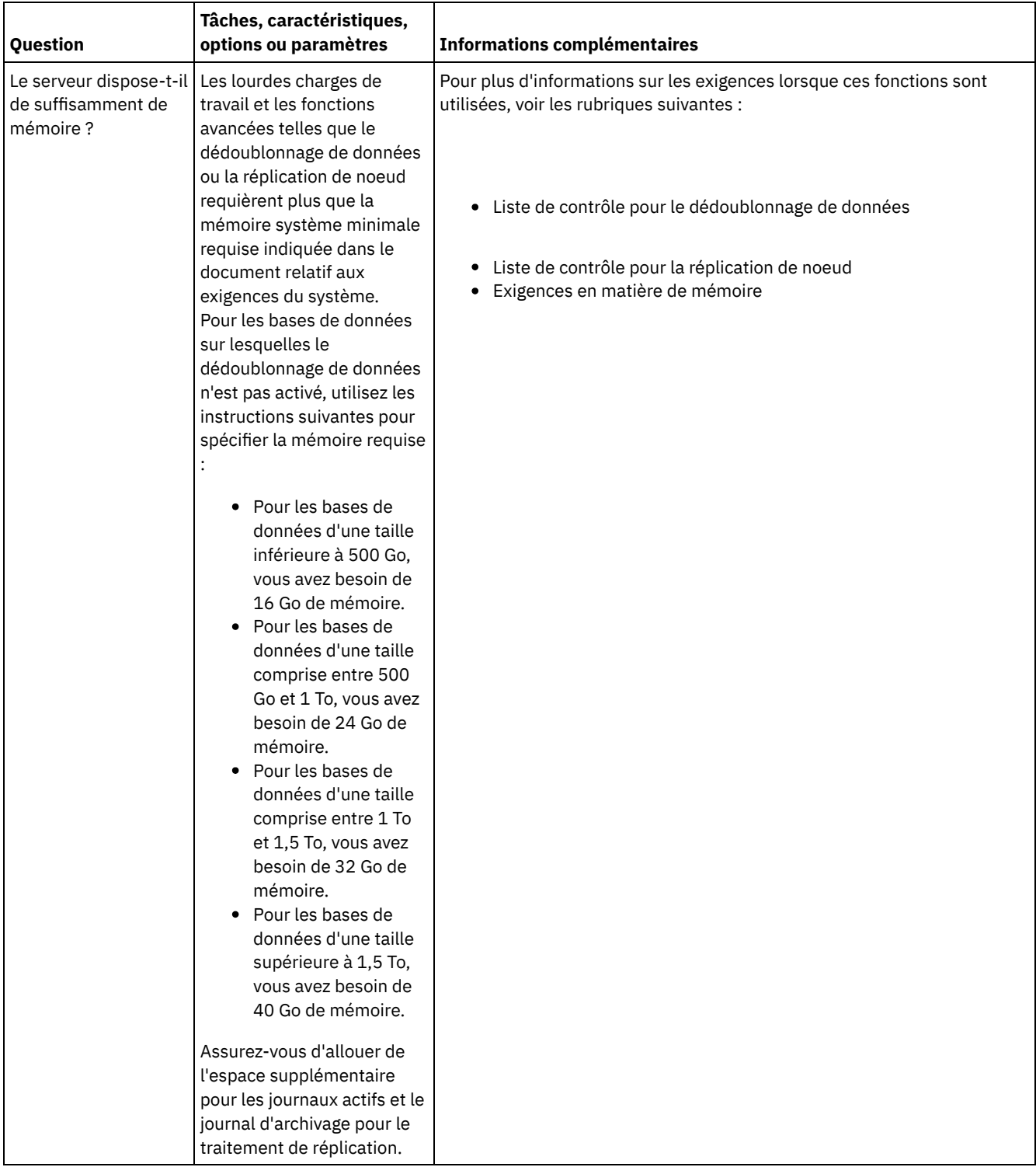

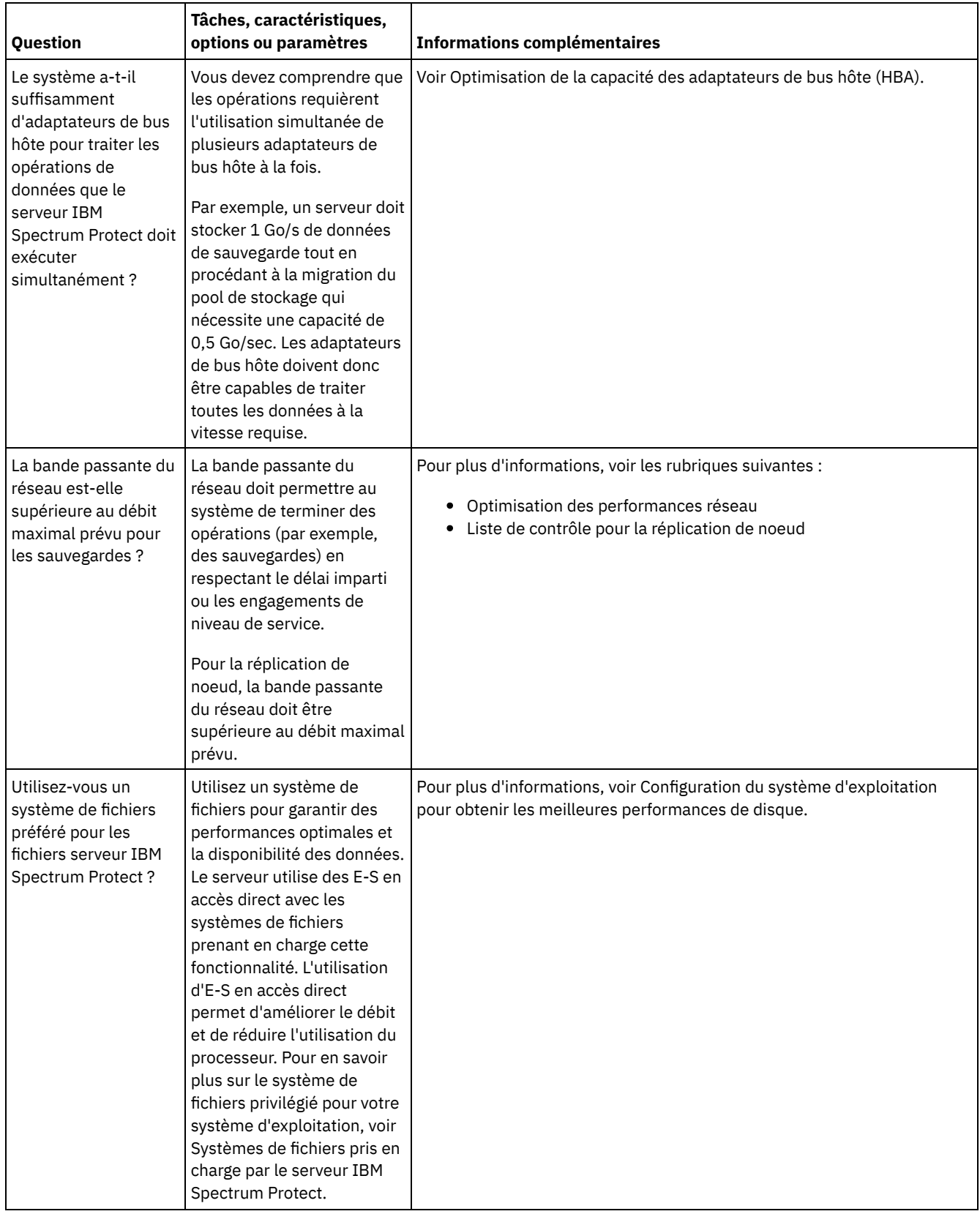

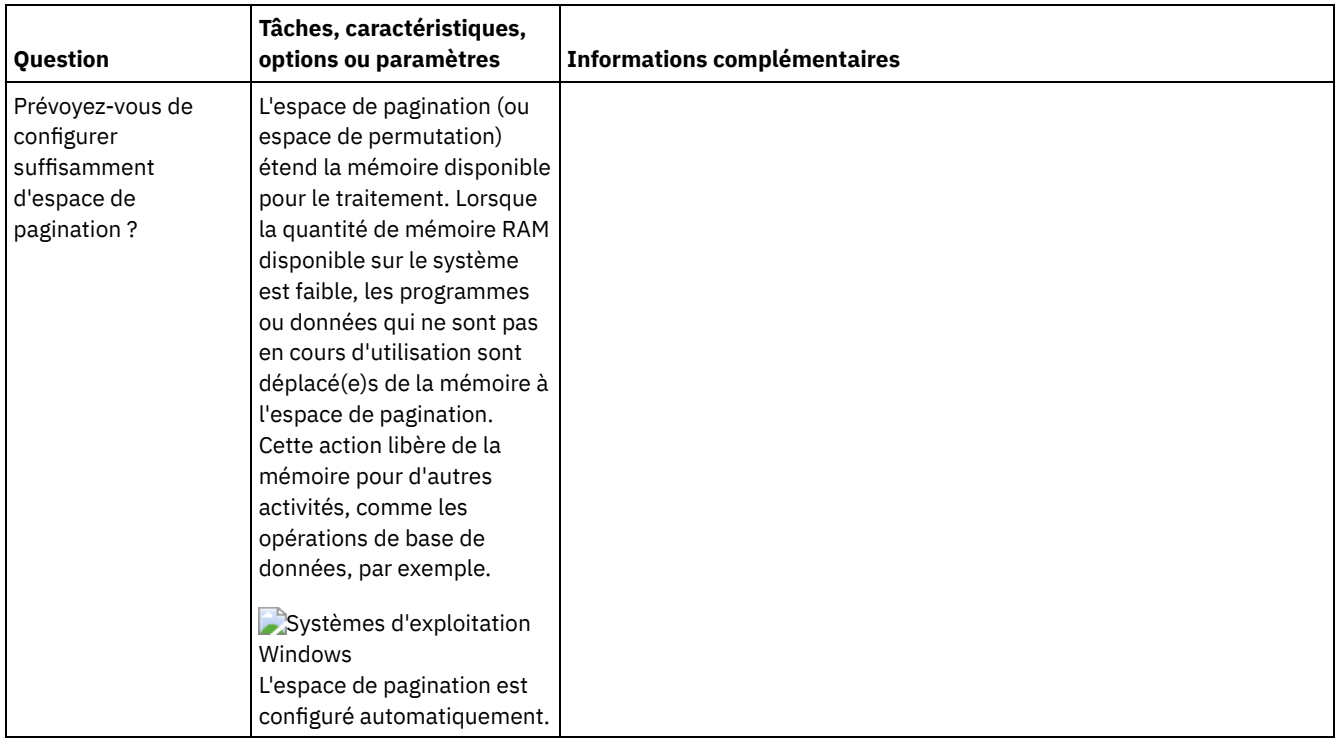

# <span id="page-647-0"></span>**Windows : Planification des disques de base de données du serveur**

La liste de contrôle permet de vérifier que le système sur lequel est installé le serveur respecte les exigences en matière de configuration matérielle et logicielle.

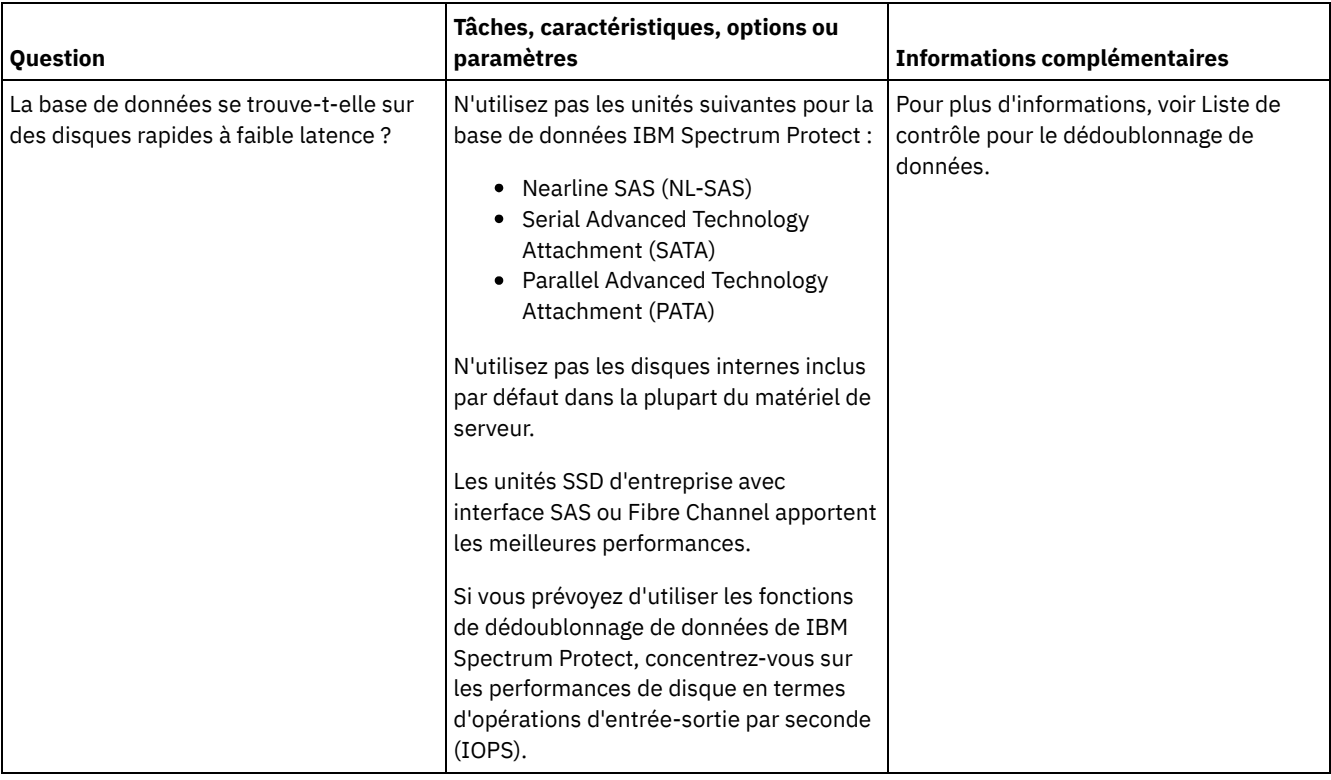
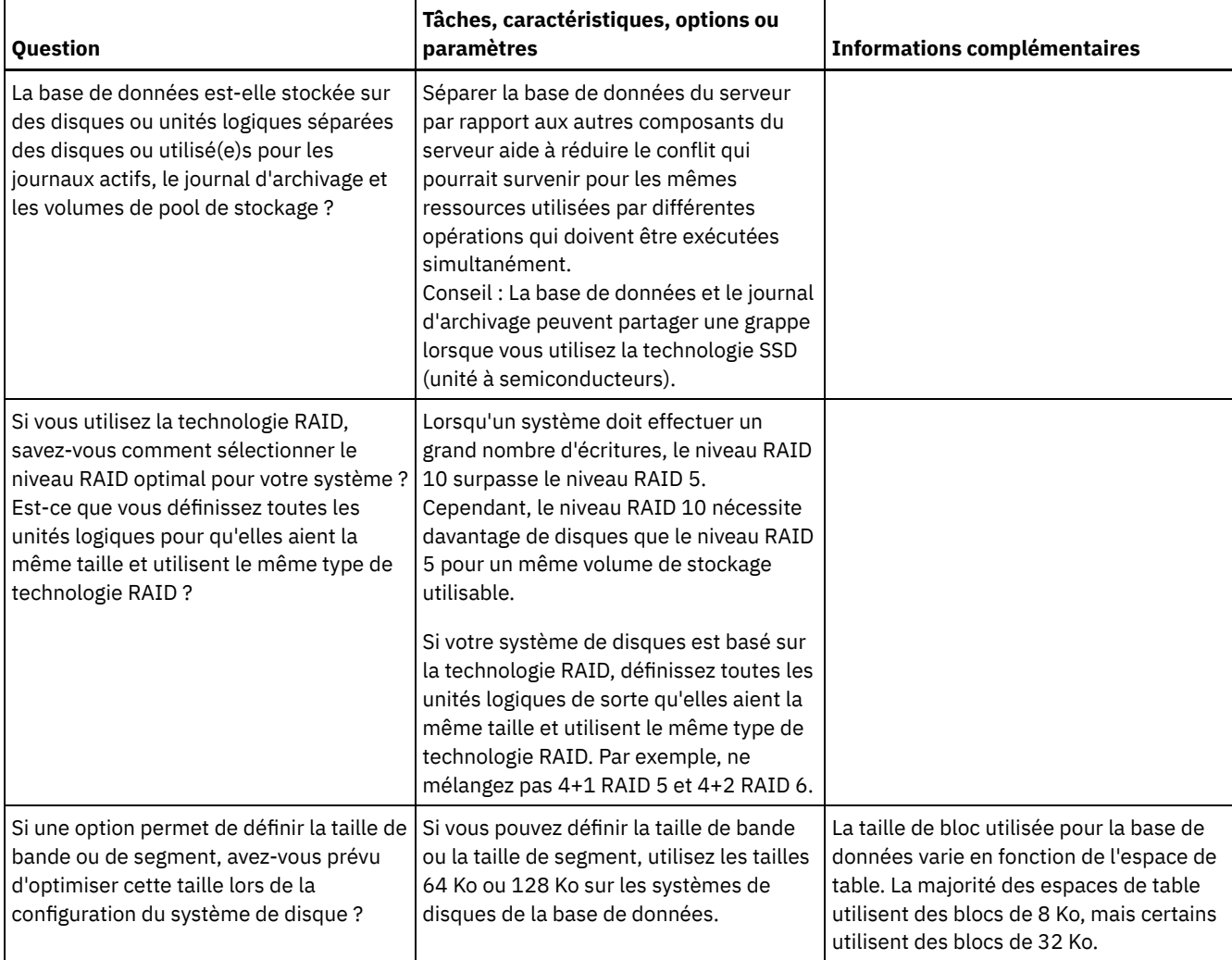

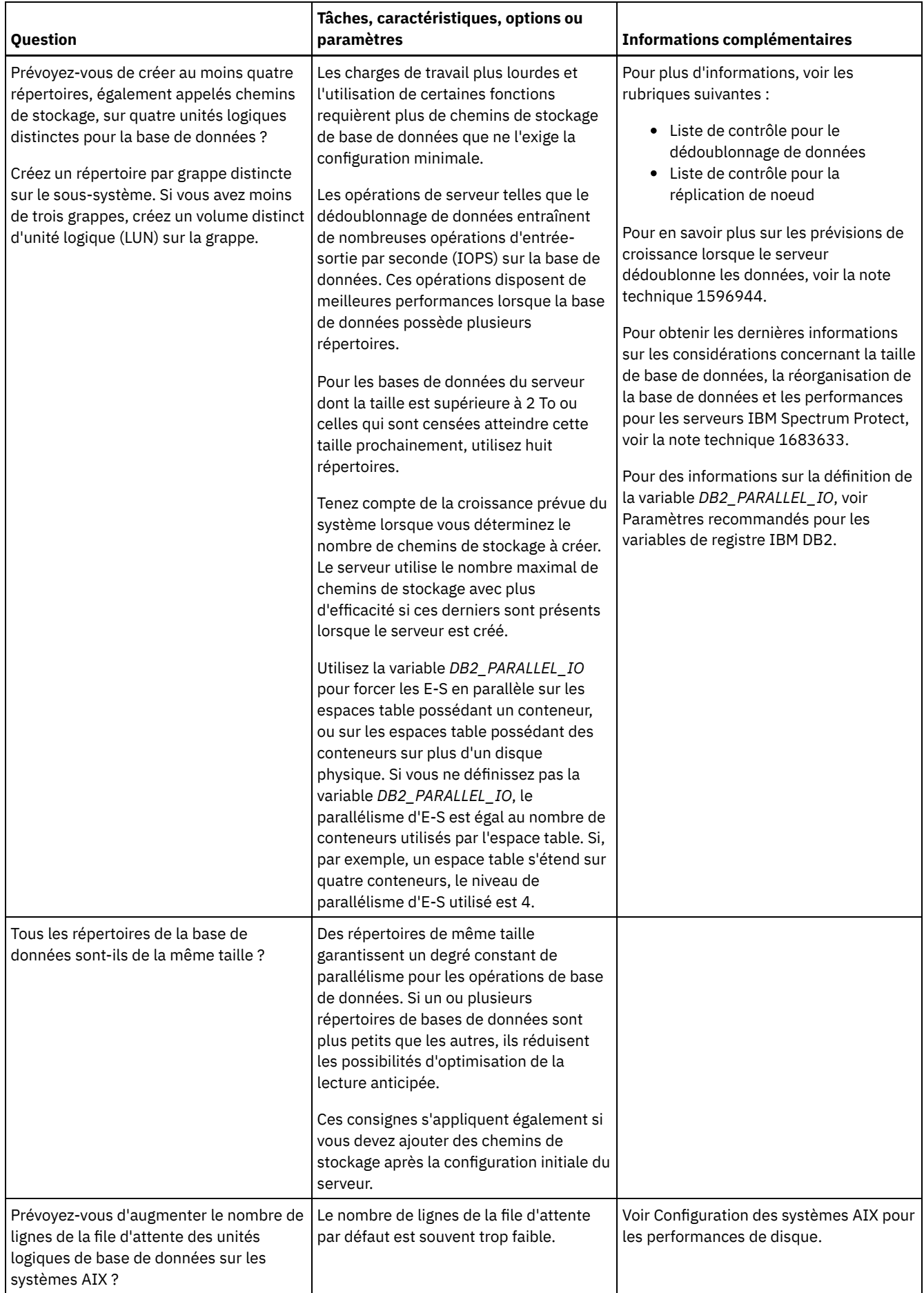

La liste de contrôle permet de vérifier que le système sur lequel est installé le serveur respecte les exigences en matière de configuration matérielle et logicielle.

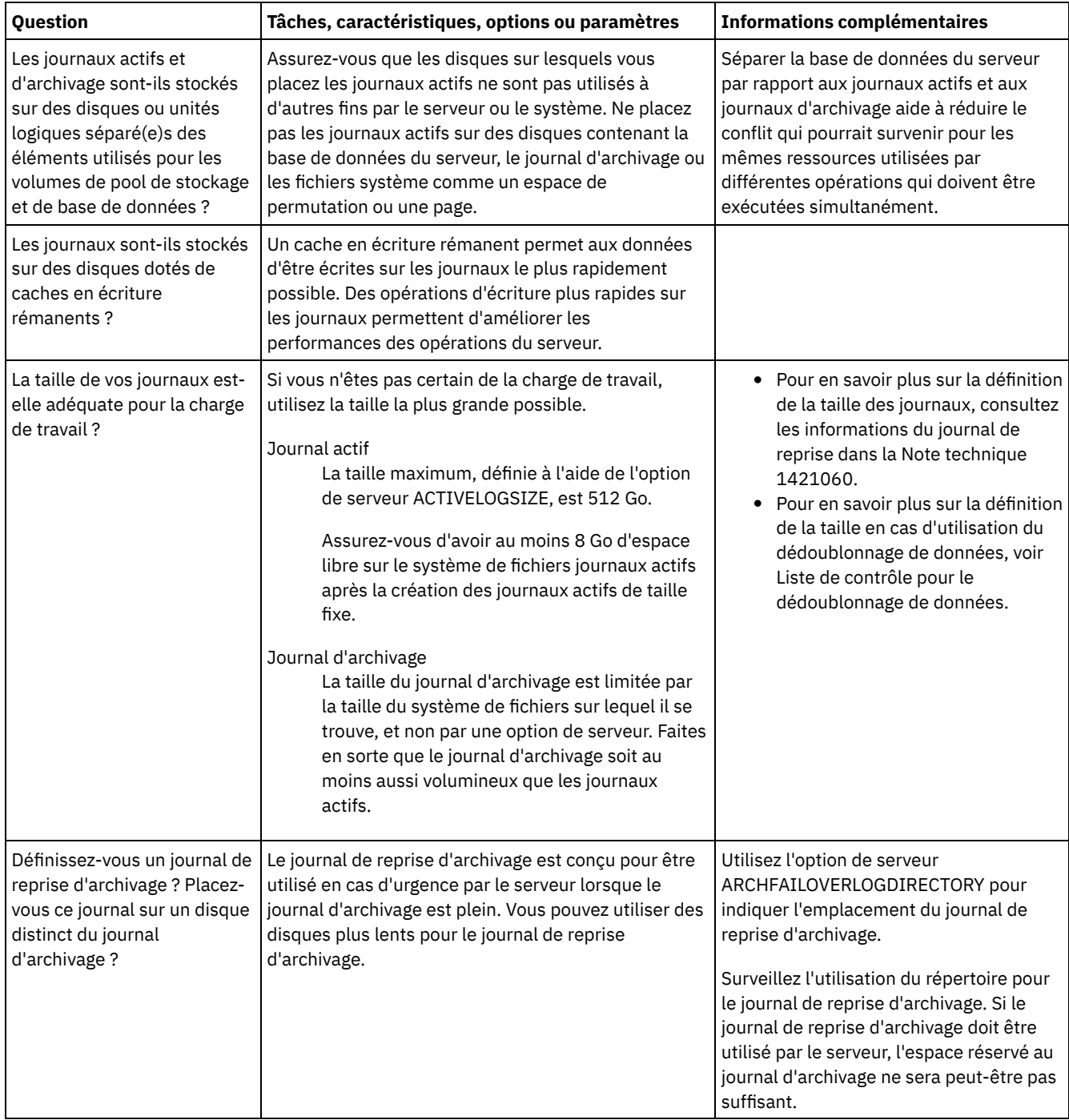

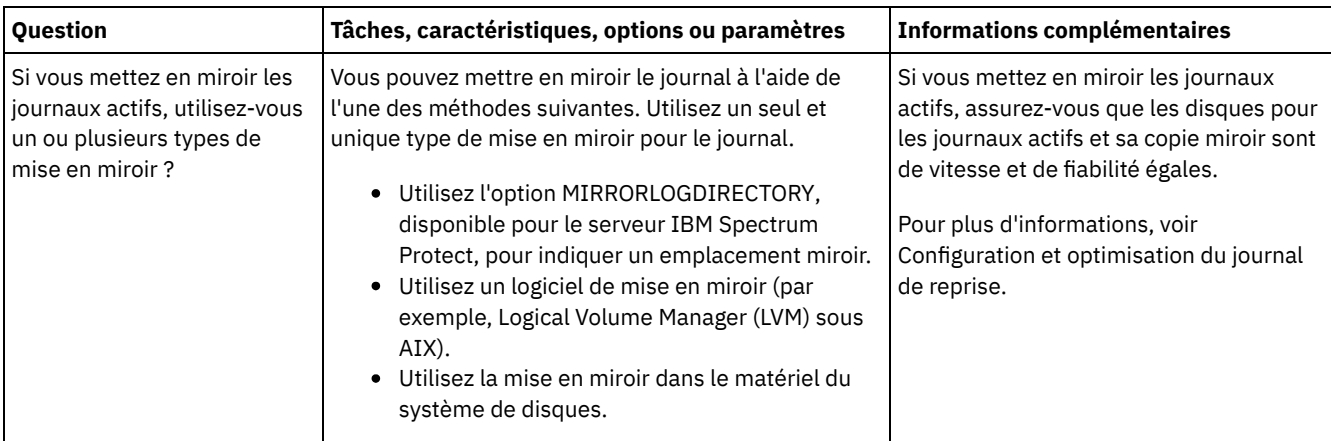

# **Windows : Planification des pools de stockage de conteneur de répertoire et de conteneur cloud**

Examinez la façon dont vos pools de stockage de conteneur de répertoire et de conteneur cloud sont configurer afin de garantir des performances optimales.

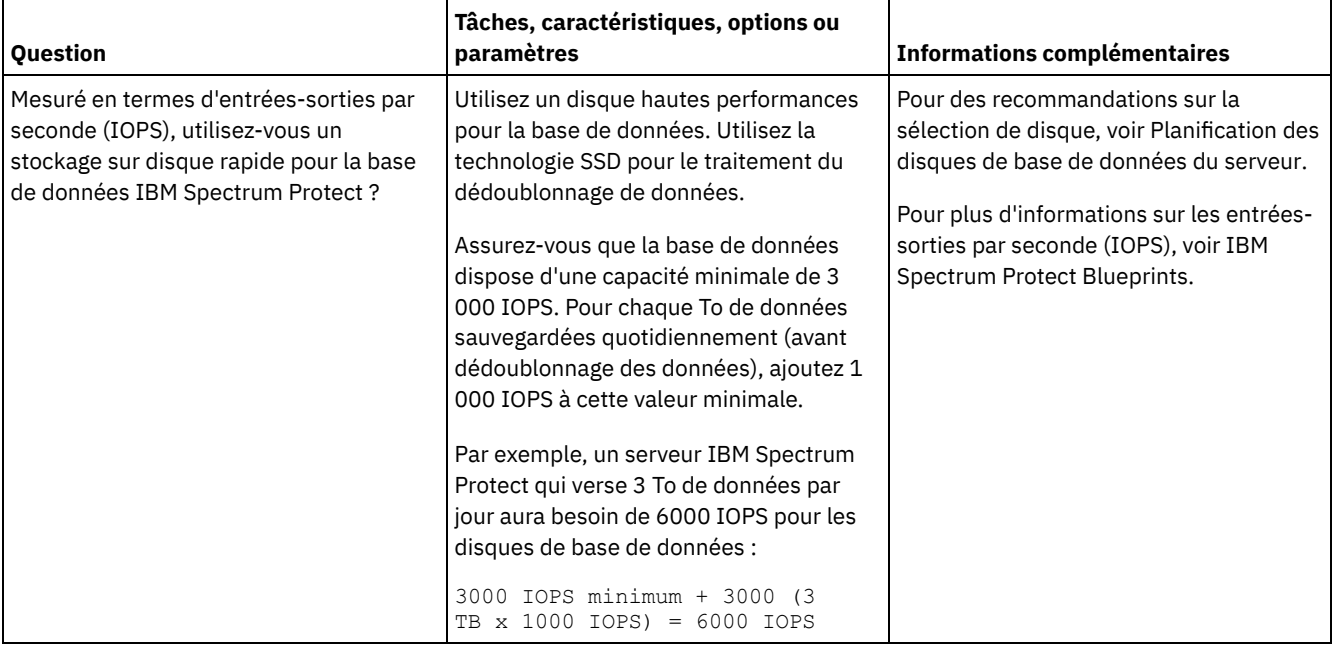

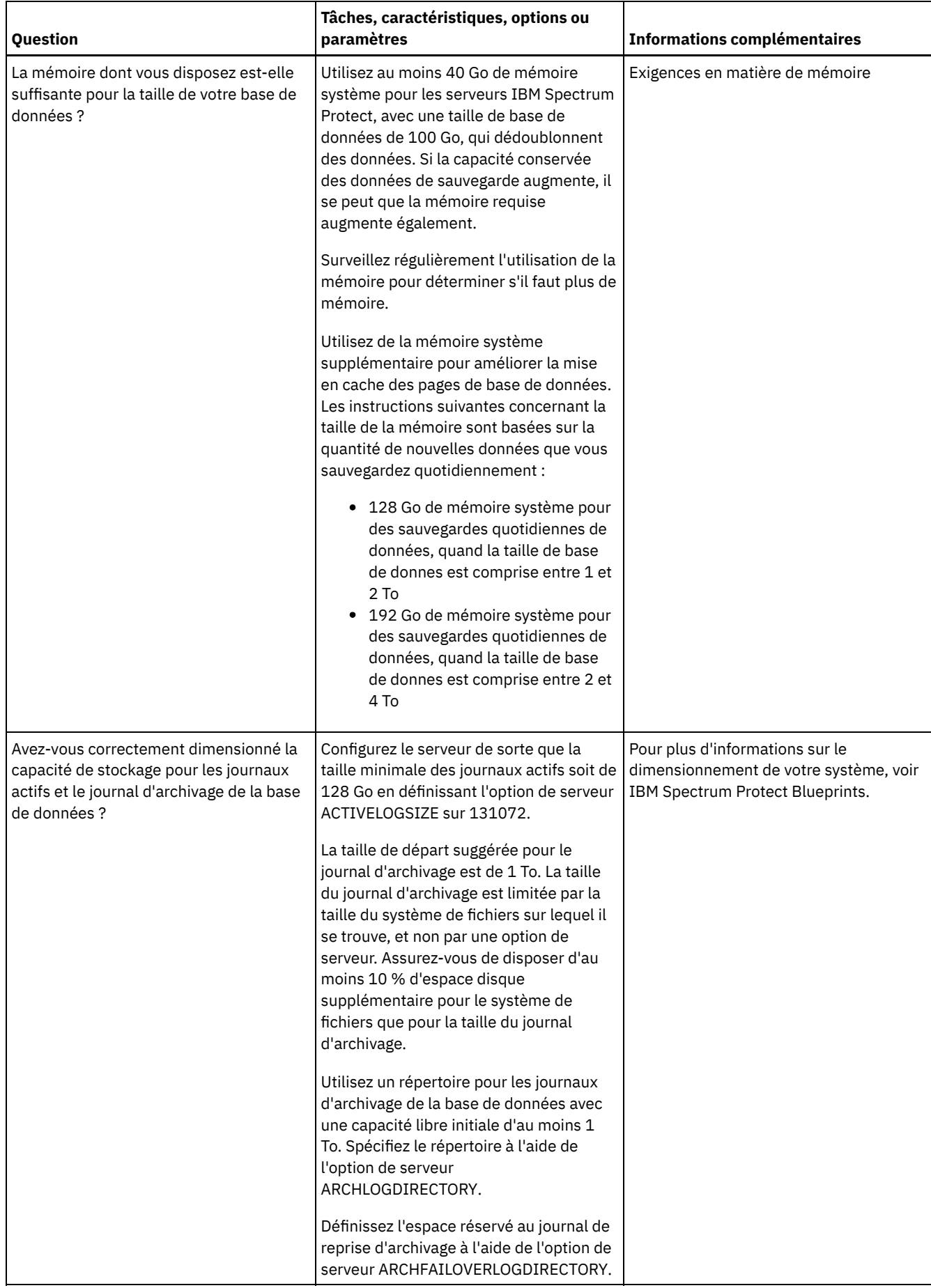

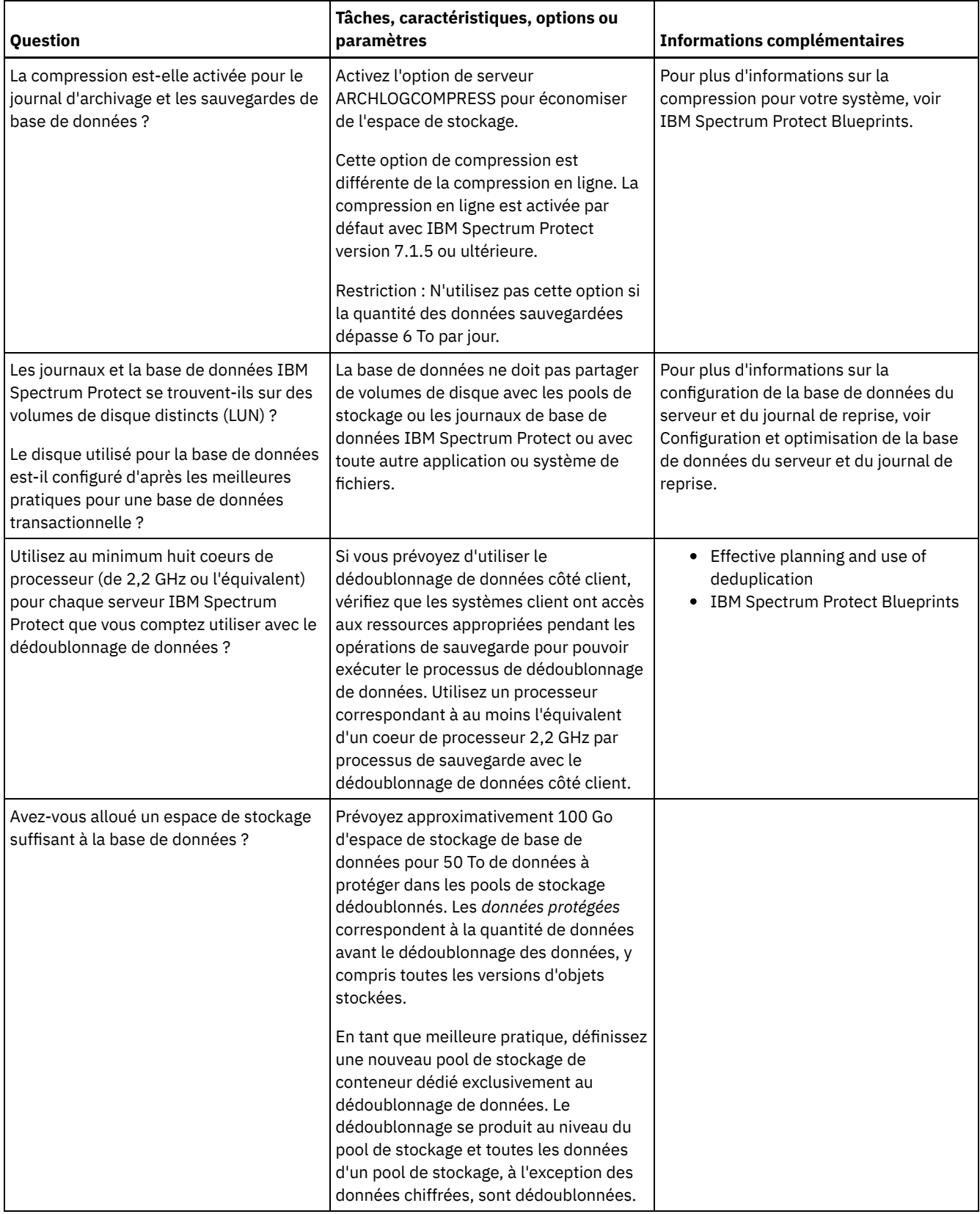

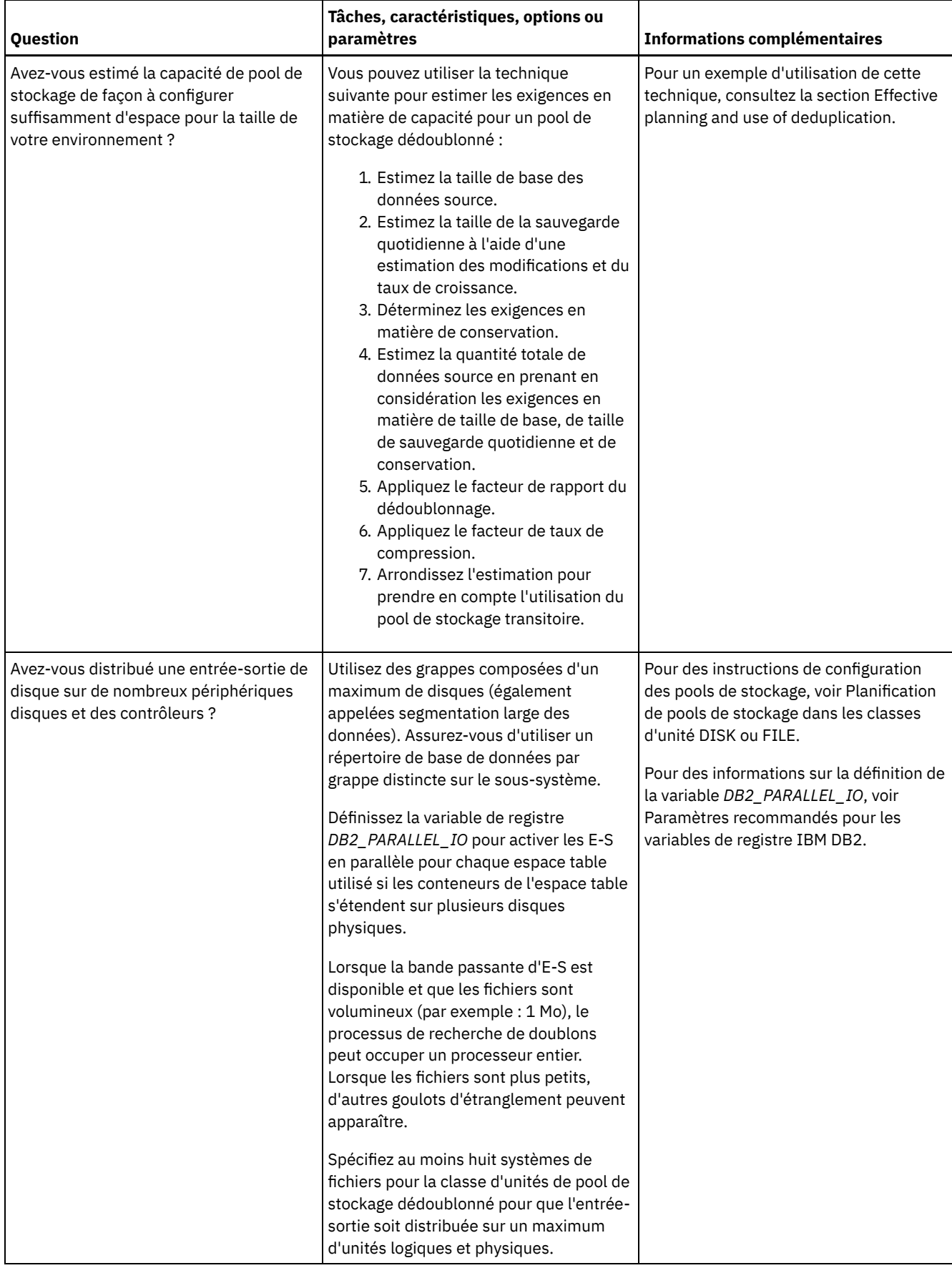

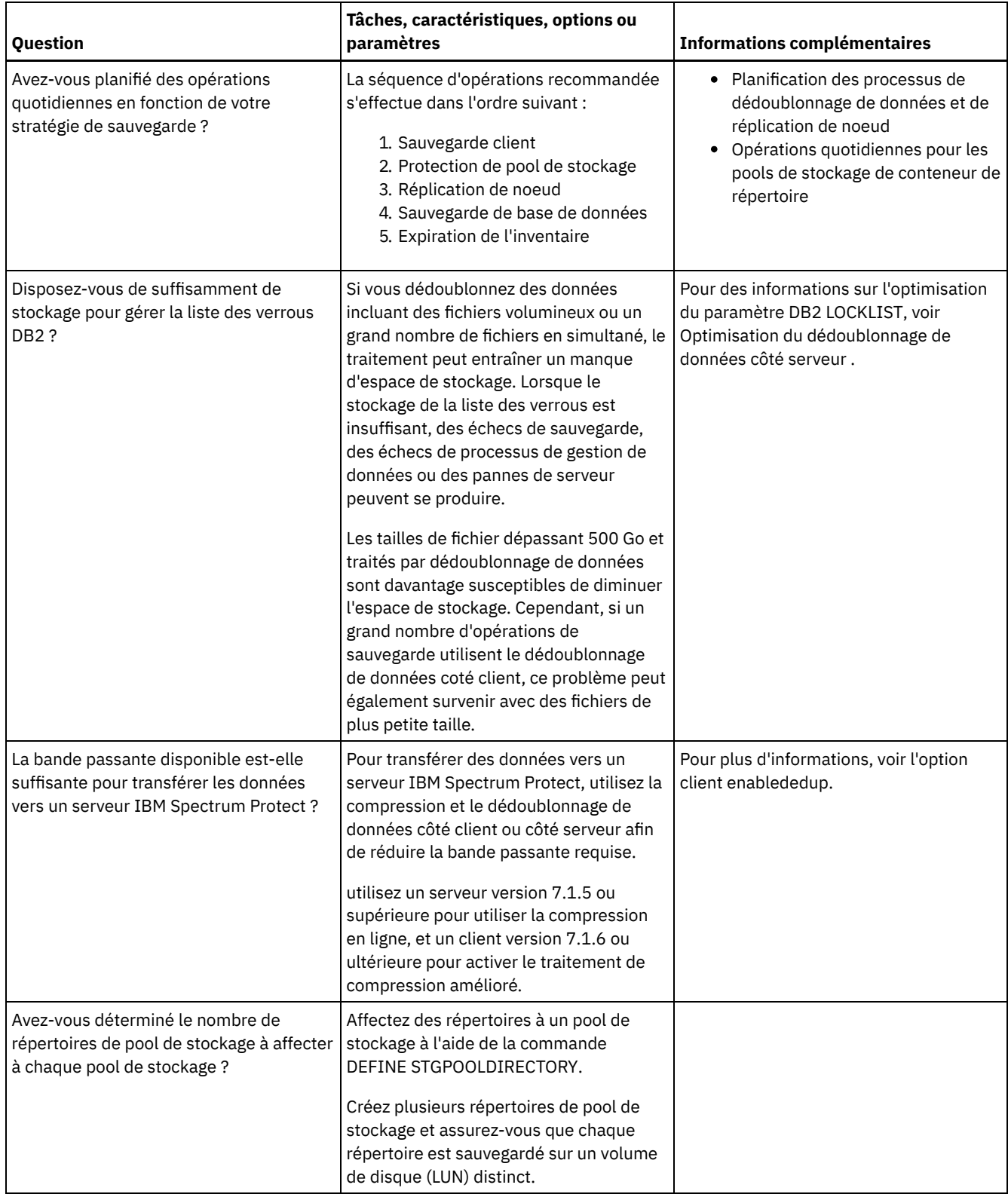

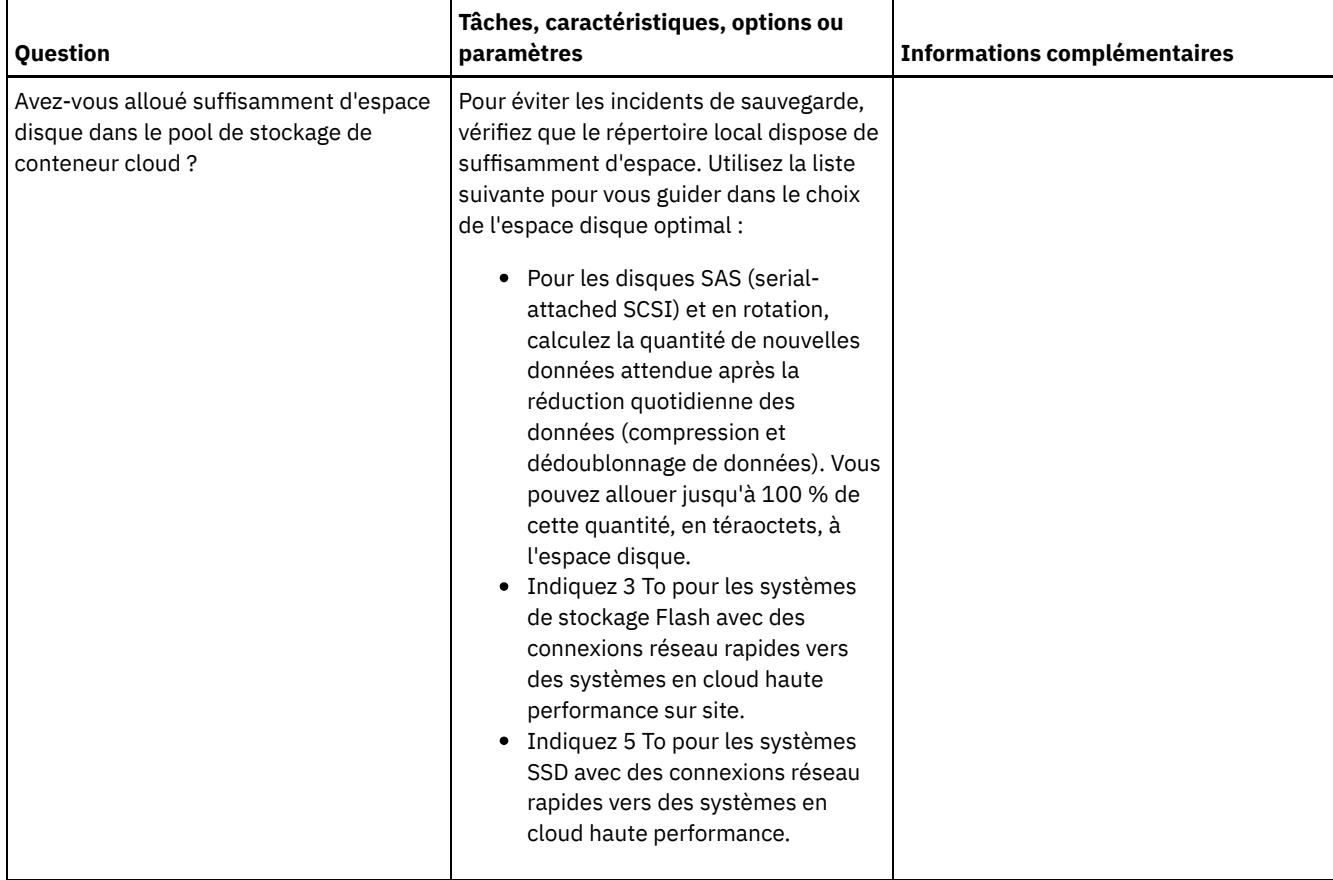

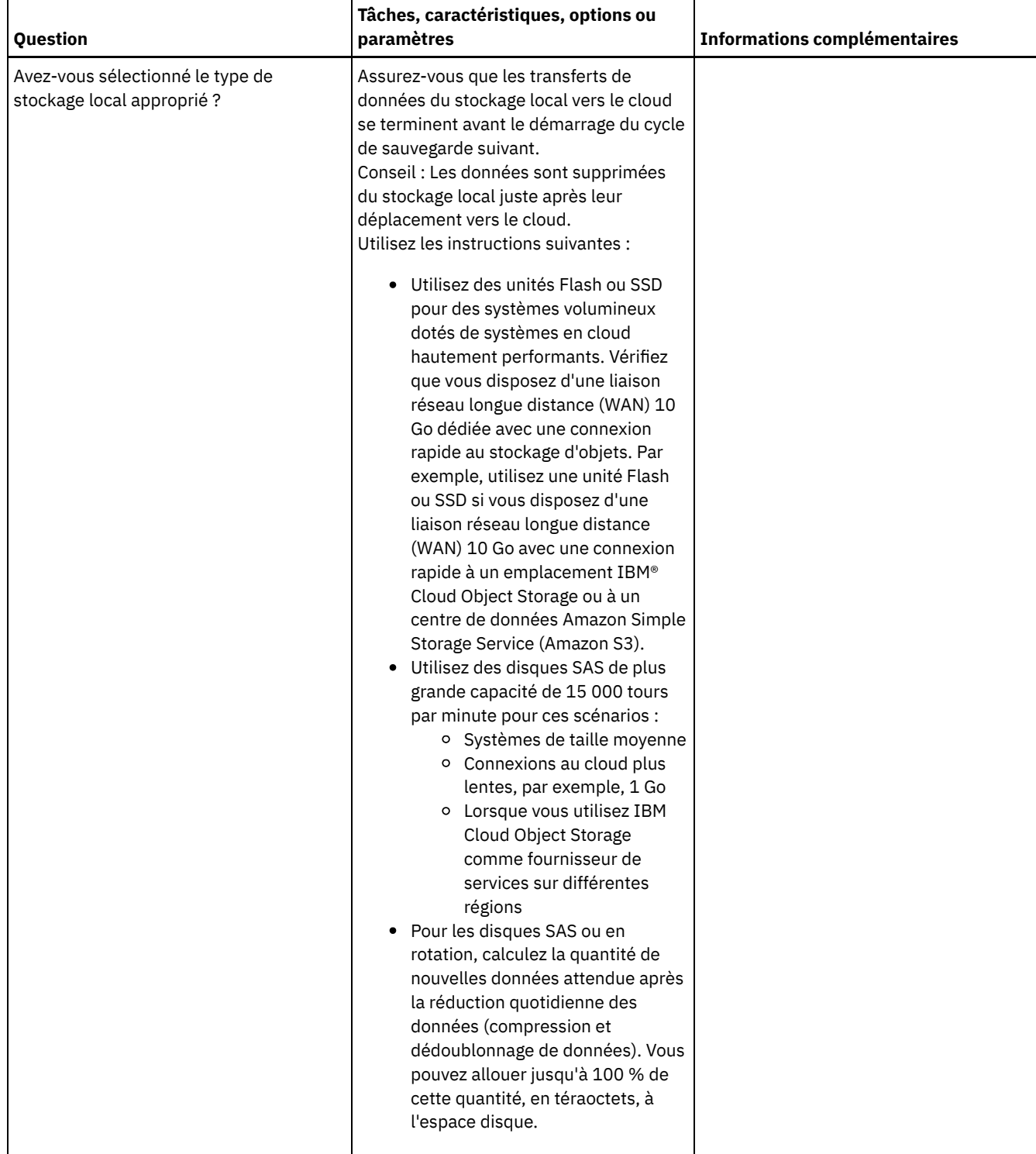

# **Windows : Planification des pools de stockage dans les classes d'unités DISK ou FILE**

Utilisez la liste de contrôle pour passer en revue la configuration de vos pools de stockage de disque. Cette liste de contrôle contient des astuces pour les pools de stockage qui utilisent les classes d'unités DISK ou FILE.

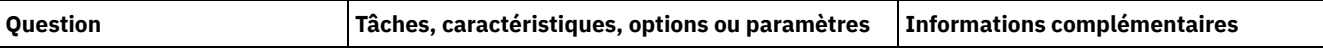

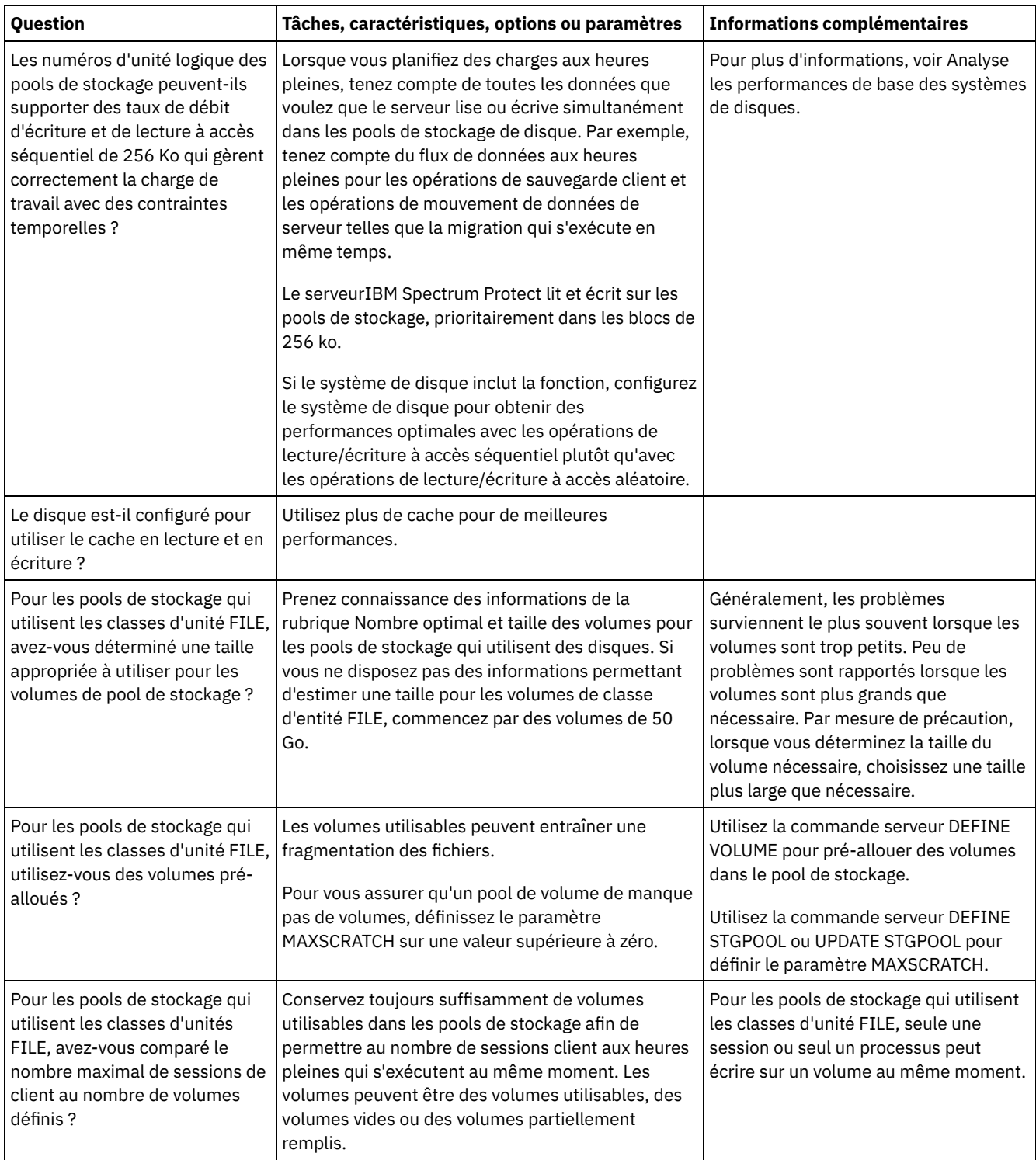

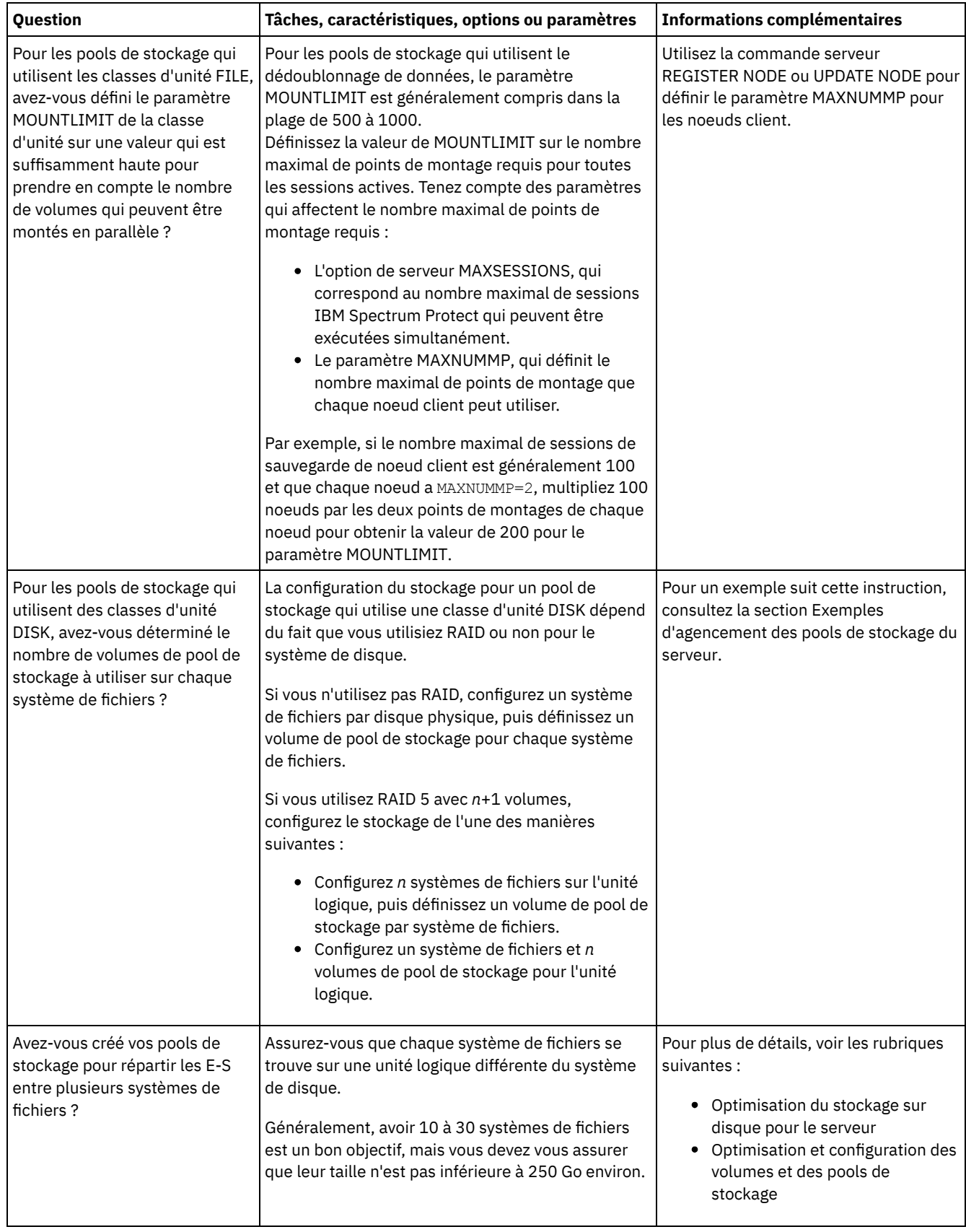

# **Windows : Planification de la technologie de stockage appropriée**

Les périphériques de stockage ont des capacités et des caractéristiques de performances différentes. Ces caractéristiques déterminent quels sont les meilleurs périphériques à utiliser avec IBM Spectrum Protect.

Consultez le tableau ci-dessous pour vous aider à choisir le bon type de technologie de stockage pour les ressources de stockage requises par le serveur.

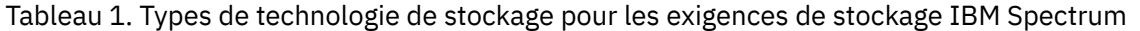

Protect

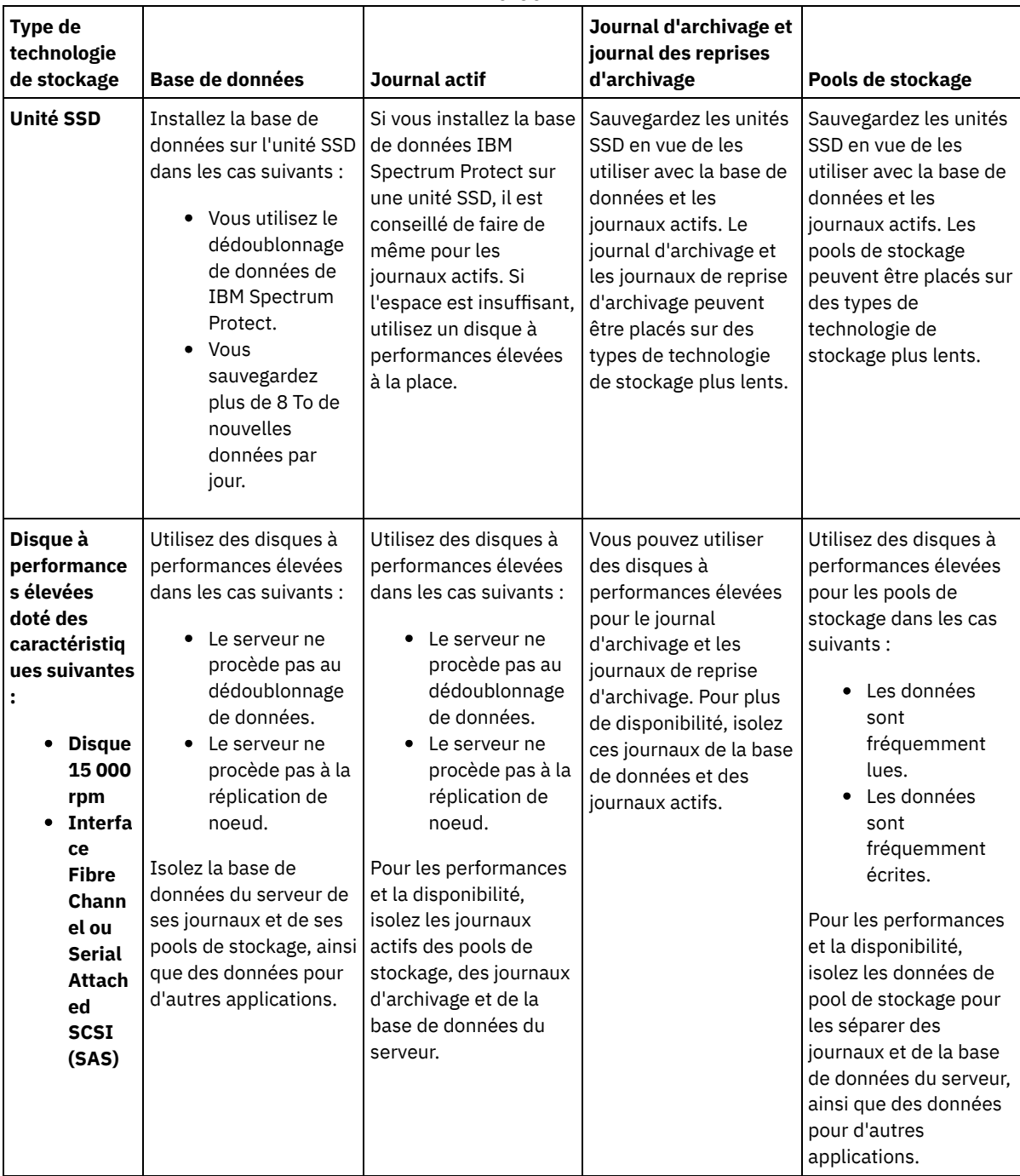

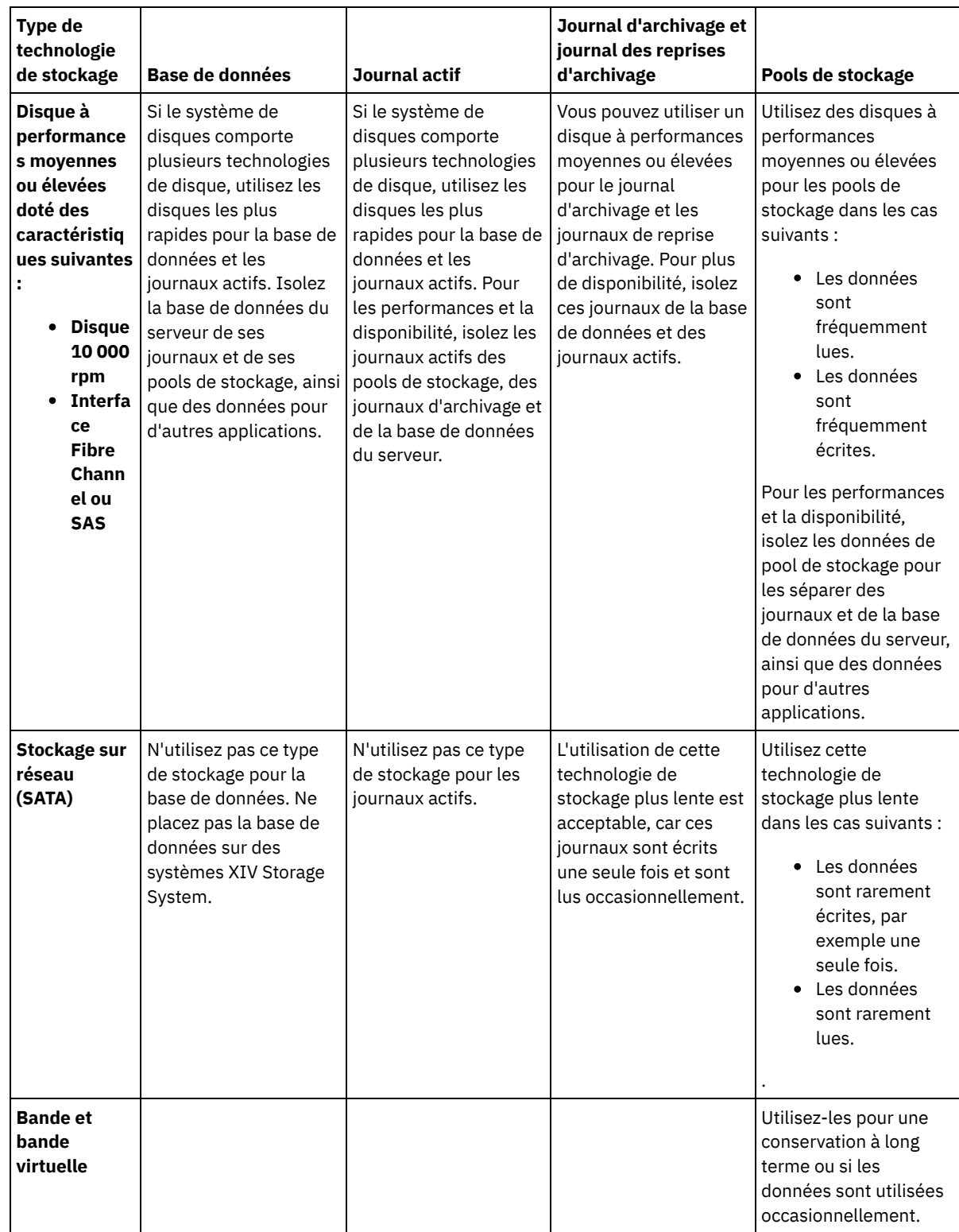

# **Windows : Application des meilleures pratiques à l'installation du serveur**

En général, la configuration et la sélection du matériel ont une conséquence significative sur les performances d'une solution IBM Spectrum Protect. Les autres facteurs affectant les performances sont la sélection et la configuration du système d'exploitation et la configuration de IBM Spectrum Protect.

**Procédure**

- Les meilleures pratiques suivantes sont les plus importantes pour l'optimisation des performances et la prévention des problèmes.
- Consultez le tableau afin de déterminer les meilleurs pratiques qui s'appliquent à votre environnement.

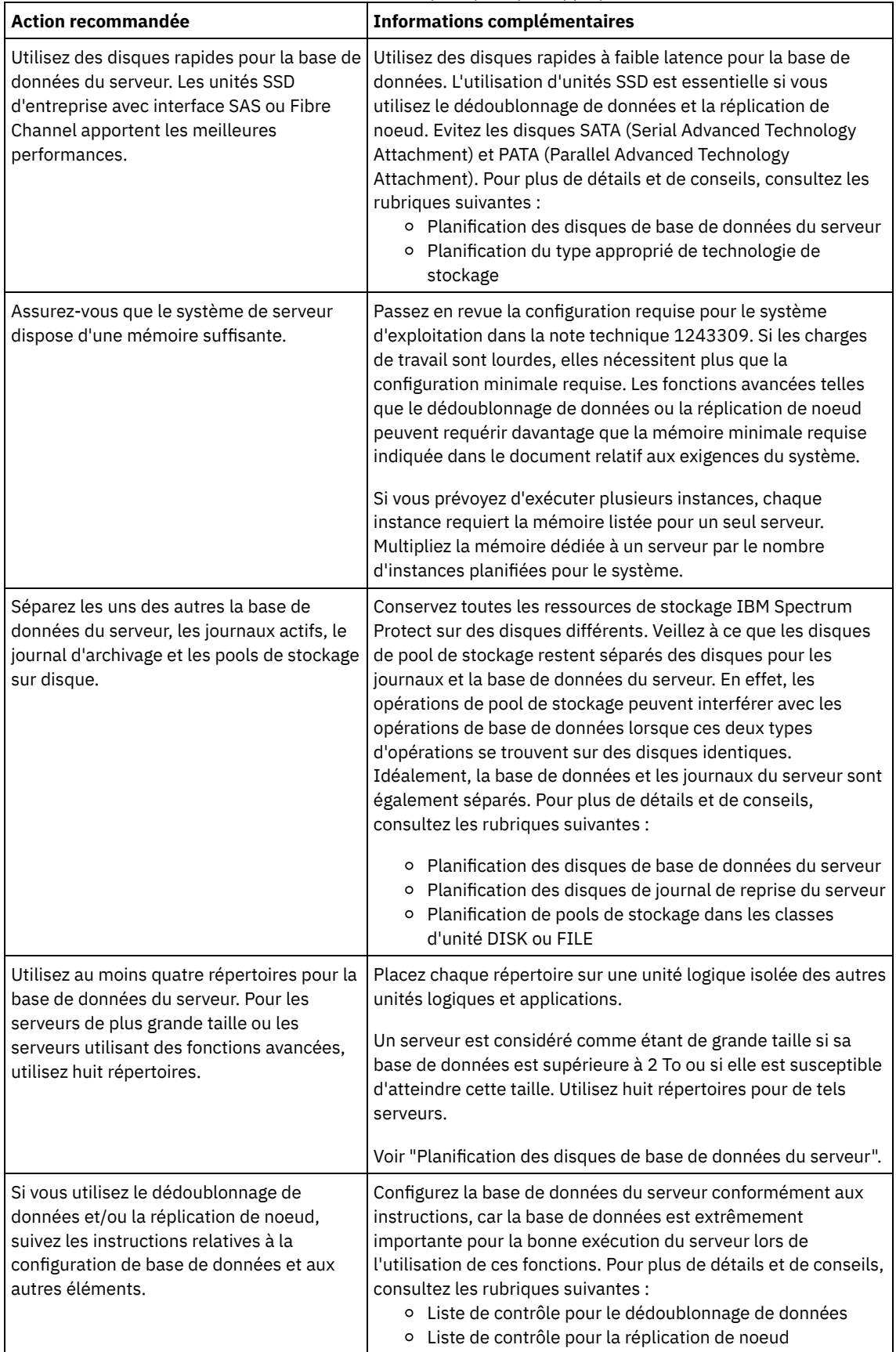

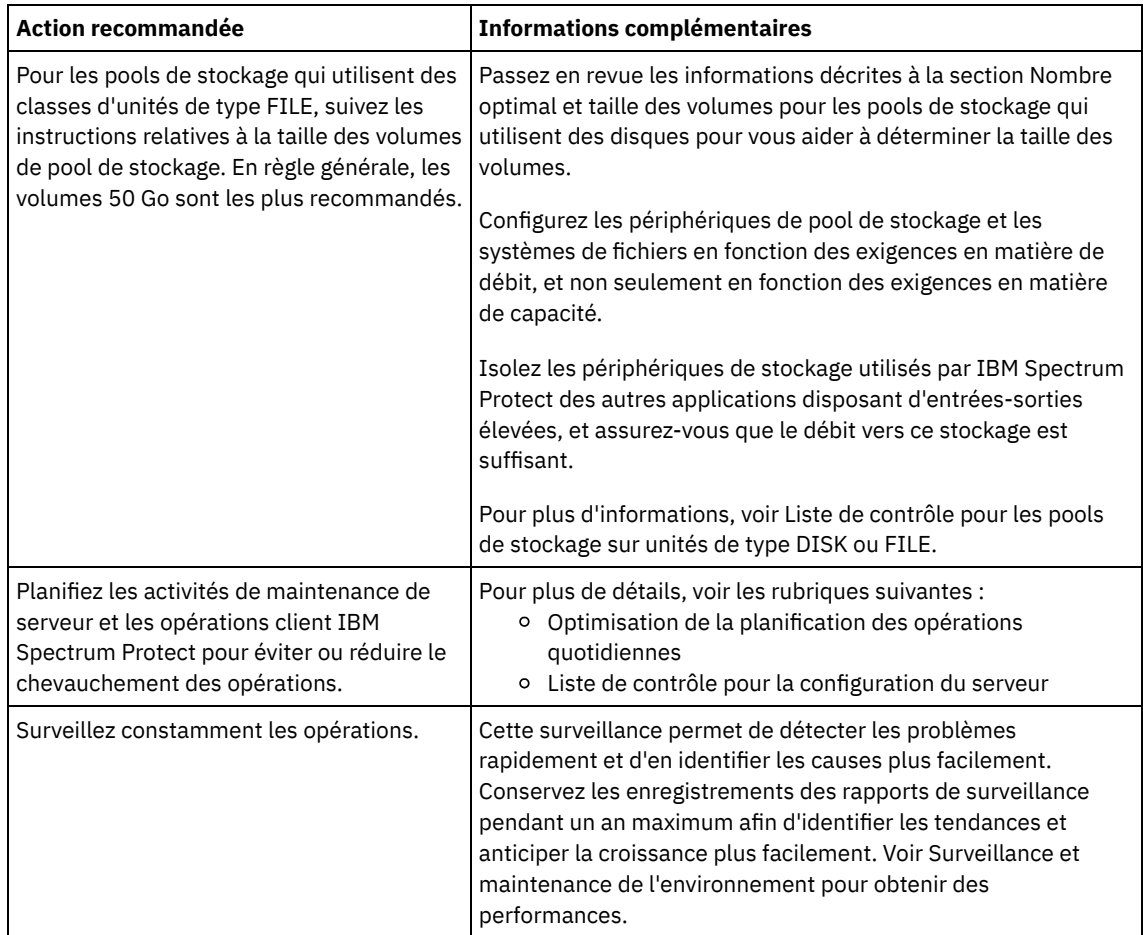

## **Windows : Configuration minimale requise pour les systèmes Windows**

Le serveur peut nécessiter une grande quantité de mémoire, de bande passante du réseau et de ressources processeur. Dans la plupart des cas, les performances du serveur sont optimales quand aucune autre application n'est installée sur le même système.

### **Configuration matérielle et logicielle requise pour l'installation du serveur IBM Spectrum Protect**

Les tableaux suivants répertorient les configurations matérielle et logicielle requises pour l'installation d'un serveur IBM Spectrum Protect. Utilisez ces exigences comme point de départ pour les systèmes qui ne sont pas configurés avec le dédoublonnage de données. L'environnement IBM Spectrum Protect optimal est configuré avec le dédoublonnage de données à l'aide du wiki IBM Spectrum Protect [Blueprints](https://www.ibm.com/developerworks/community/wikis/home/wiki/Tivoli%20Storage%20Manager/page/IBM%20Spectrum%20Protect%20Blueprints). Pour les toutes dernières informations sur la configuration système requise, consultez la note [technique](http://www.ibm.com/support/docview.wss?uid=swg21243309) 1243309 (en anglais).

### **Configuration matérielle requise**

Le Tableau 1 décrit la configuration matérielle minimale requise pour le serveur. Si le serveur ne satisfait pas ces exigences minimales, l'installation échoue. Pour plus [d'informations](#page-666-0) sur la planification de l'espace disque, voir Windows : Planification de la capacité.

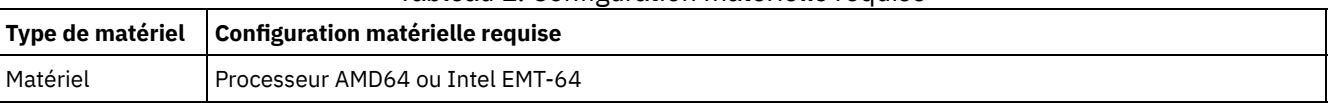

#### Tableau 1. Configuration matérielle requise

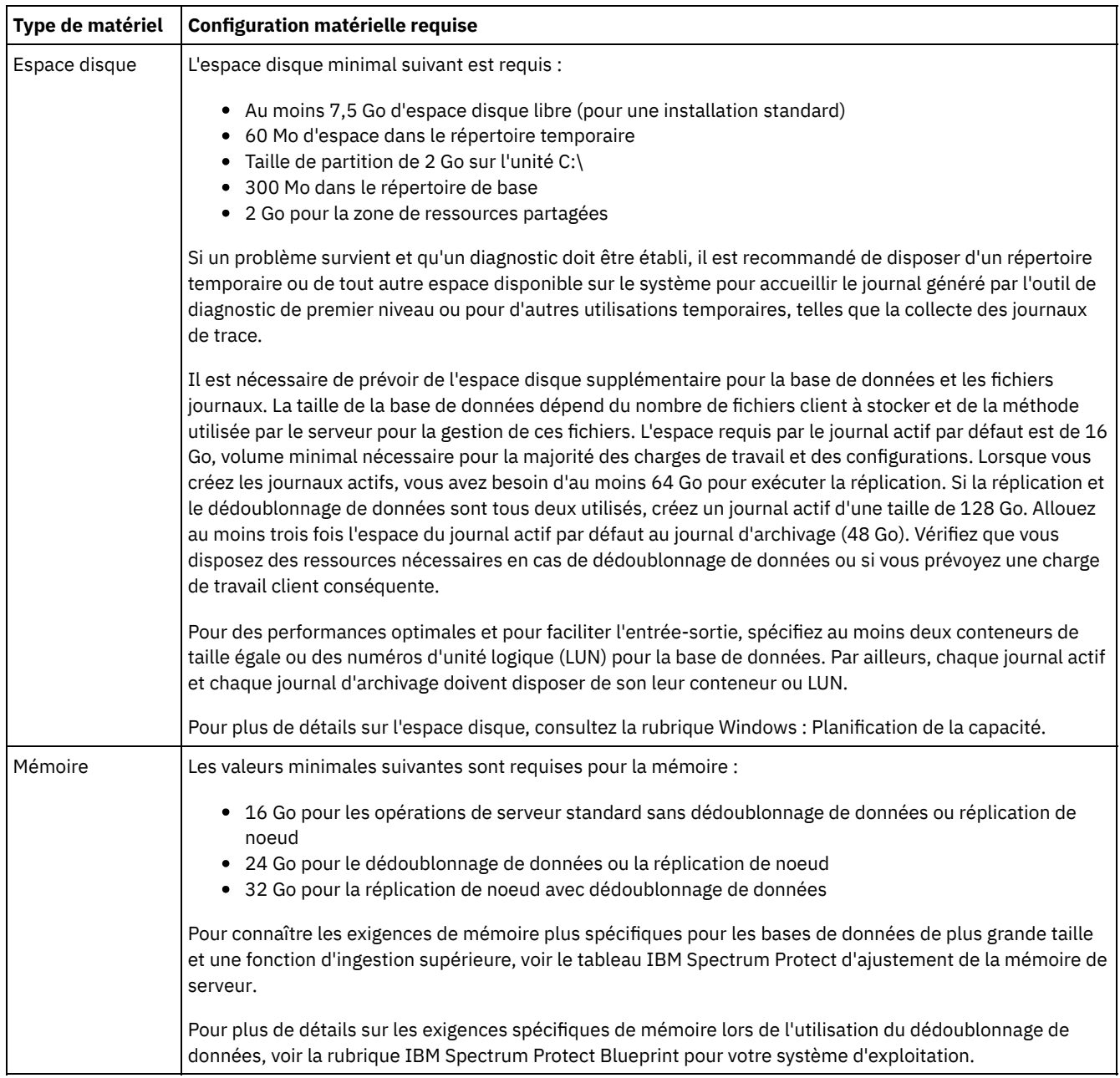

### **Configuration logicielle**

Le Tableau 2 décrit la configuration logicielle minimale requise pour un serveur s'exécutant sous Windows.

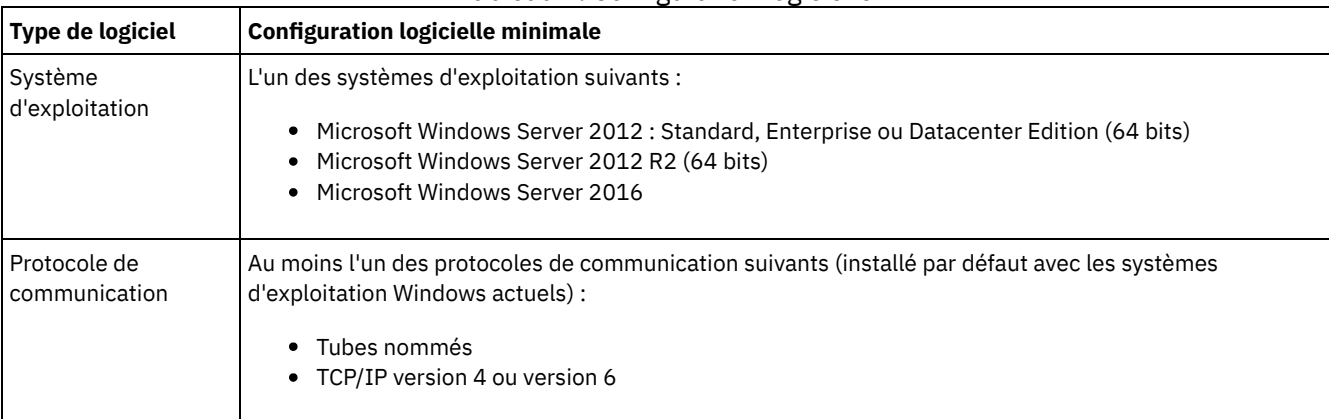

### Tableau 2. Configuration logicielle

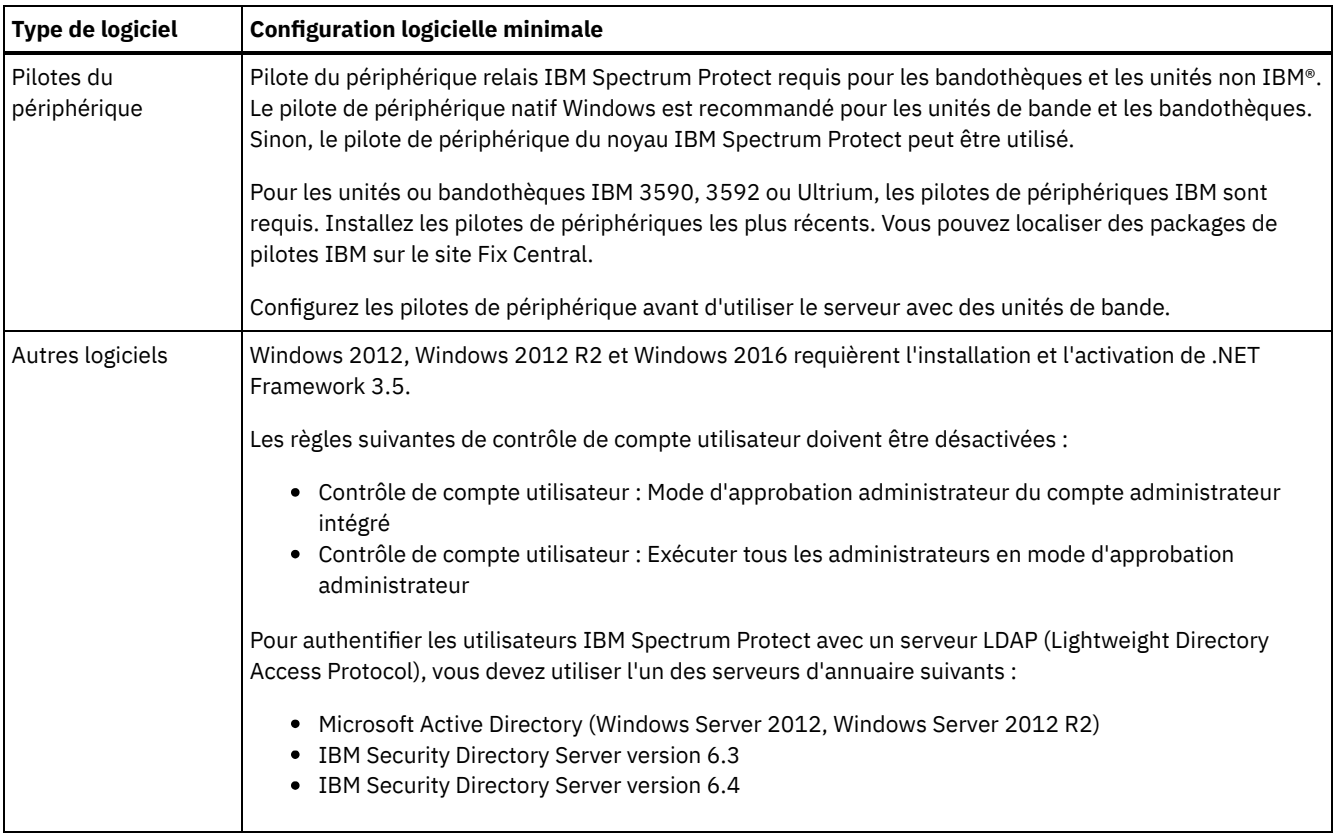

## **Windows : IBM Installation Manager**

IBM Spectrum Protect s'appuie sur IBM® Installation Manager, un programme d'installation capable d'utiliser des référentiels de logiciel locaux ou distants, pour installer ou mettre à jour un grand nombre de produits IBM.

Si la version requise d'IBM Installation Manager n'est pas déjà installée, elle est automatiquement installée ou mise à niveau lorsque vous installez IBM Spectrum Protect. Elle doit être installée sur le système de sorte que IBM Spectrum Protect puisse être mis à jour ou désinstallé plus tard si nécessaire.

La liste suivante offre une définitions des termes utilisés dans IBM Installation Manager :

**Offre** 

Unité installable d'un produit logiciel.

L'offre IBM Spectrum Protect contient tous les supports requis par IBM Installation Manager pour installer IBM Spectrum Protect.

#### Package

Groupe de composants logiciels requis pour installer une offre. Le package IBM Spectrum Protect comprend les composants suivants :

- Programme d'installation d'IBM Installation Manager
- Offre du IBM Spectrum Protect

#### Groupe de packages

Ensemble de packages qui partagent un répertoire parent commun.

Le groupe de packages par défaut de IBM Spectrum Protect est IBM Installation Manager.

#### Référentiel

Mémoire locale ou distante pour les données et d'autres ressources d'application.

Le package du IBM Spectrum Protect est stocké dans un répertoire sur IBM Fix Central.

#### Répertoire de ressources partagées

Répertoire contenant des fichiers ou des plug-in du logiciel partagés par les packages.

IBM Installation Manager stocke les fichiers liés à l'installation dans le répertoire des ressources partagées, y compris les fichiers utilisés pour la récupération en amont d'une version précédente de IBM Spectrum Protect.

# **Windows : Feuilles de travail des détails de planification relatifs au serveur**

Vous pouvez utiliser les feuilles de travail pour mieux planifier la quantité et l'emplacement de stockage requis pour le serveur IBM Spectrum Protect. Vous pouvez également les utiliser pour conserver une trace des noms et ID utilisateur.

Systèmes d'exploitation WindowsRestriction : Si vous utilisez un format FAT ou FAT32 ou NTFS, vous ne pouvez pas spécifier le répertoire racine de ce système comme emplacement d'un répertoire de bases de données ou de répertoire de journaux. Au lieu de cela, vous devez créer un ou plusieurs sous-répertoires du répertoire principal. Ensuite, vous créez les répertoires de base de données et les répertoires de journaux dans ces sous-répertoires.

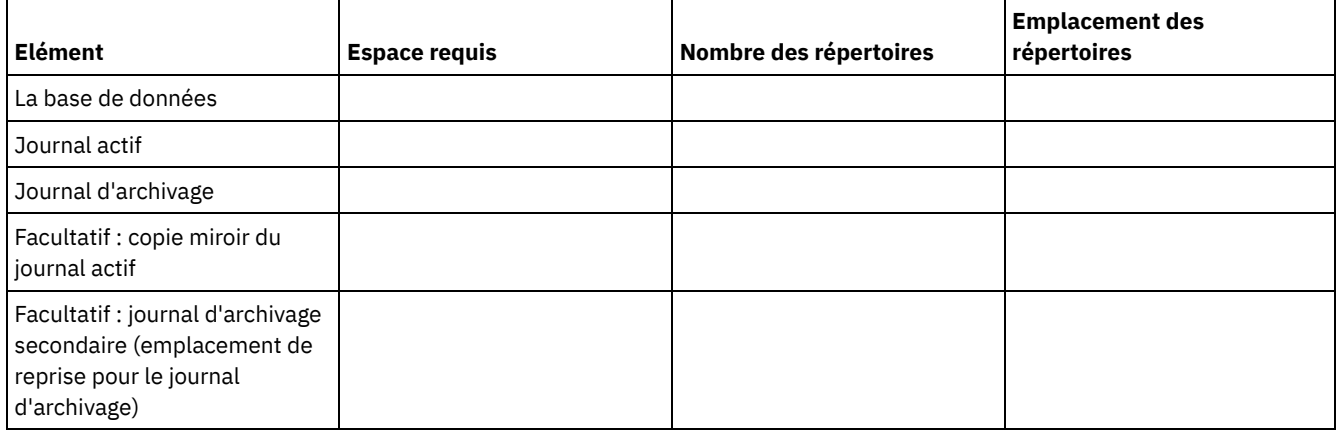

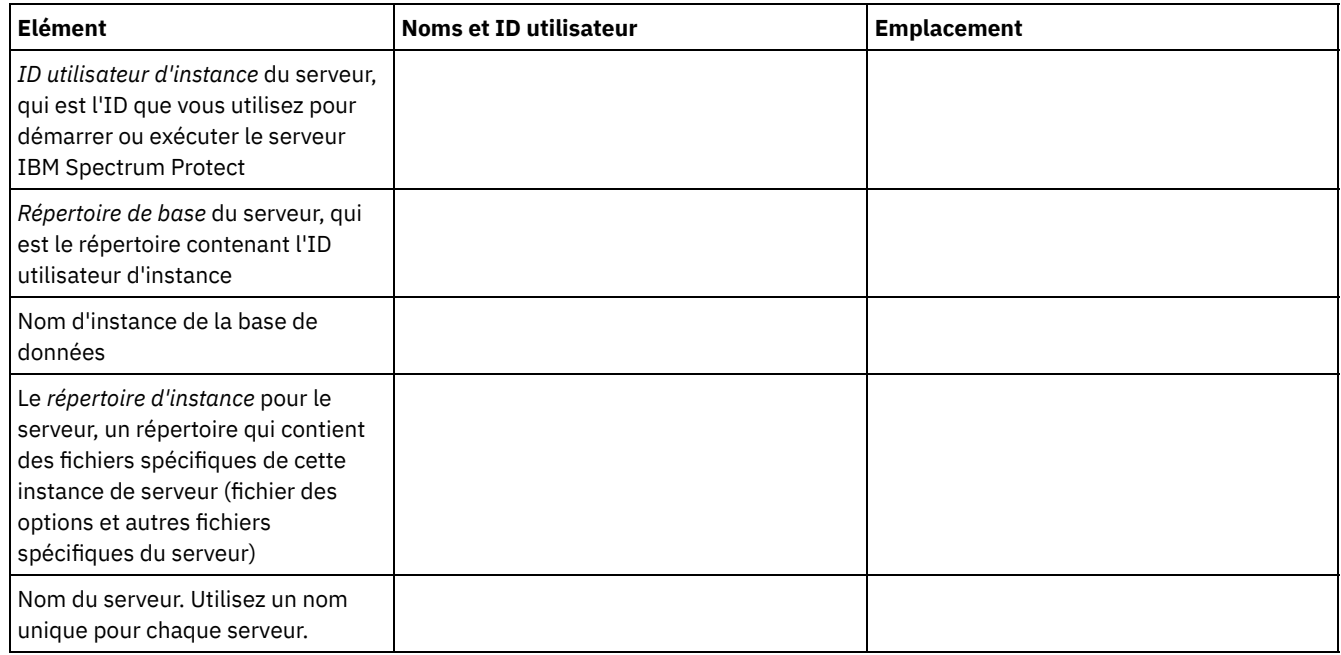

## <span id="page-666-0"></span>**Windows : Planification de la capacité**

La planification de la capacité pour le serveur IBM Spectrum Protect comprend la gestion de ressources telles que la base de données, le journal de reprise et la zone de ressources partagées. Pour optimiser les ressources dans le cadre de la planification de la capacité, vous devez estimer les contraintes d'espace de la base de données et du journal de reprise. La zone de ressources partagées doit disposer de suffisamment d'espace disponible pour chaque installation ou mise à niveau.

Windows : [Estimation](#page-667-0) des exigences d'espace pour la base de données Pour estimer les contraintes d'espace de la base de données, vous pouvez utiliser le nombre maximal de fichiers qui peuvent être dans le stockage de serveur simultanément, ou vous pouvez utiliser la capacité de pool de stockage.

- [Windows](#page-670-0) : Espace requis pour le journal de reprise Dans IBM Spectrum Protect, le terme *journal de reprise* comprend le journal actif, le journal d'archivage, le fichier miroir du journal actif et le journal de basculement d'archivage. L'espace requis pour le journal de reprise dépend de divers facteurs, incluant par exemple l'activité du client avec le serveur.
- Windows : [Surveillance](#page-681-0) de l'utilisation de l'espace des journaux de base de données et de reprise Pour déterminer le volume d'espace du journal actif utilisé et disponible, exécutez la commande QUERY LOG. Pour surveiller l'utilisation de l'espace dans les journaux de base de données et de reprise, vous pouvez également rechercher des messages dans le journal d'activité.
- Windows : Suppression des fichiers requis pour une annulation [d'installation](#page-682-0) Vous pouvez supprimer certains fichiers d'installation sauvegardés enregistrés lors du processus d'installation afin de libérer de l'espace dans le répertoire des ressources partagées. Vous pouvez supprimer par exemple les fichiers qui ont pu être requis pour une opération d'annulation.

## <span id="page-667-0"></span>**Windows : Estimation des exigences d'espace pour la base de données**

Pour estimer les contraintes d'espace de la base de données, vous pouvez utiliser le nombre maximal de fichiers qui peuvent être dans le stockage de serveur simultanément, ou vous pouvez utiliser la capacité de pool de stockage.

### **Pourquoi et quand exécuter cette tâche**

Envisagez d'utiliser au moins 25 Go pour l'espace de base de données initial. Mettez à disposition l'espace du système de fichiers de manière appropriée. Une taille de base de données de 25 Go convient à un environnement de test, ou à un environnement de gestionnaire de bibliothèques uniquement. Pour un serveur de production prenant en charge des charges de travail client, la taille de base de données devrait être plus importante. Si vous utilisez des pools de stockage de disque à accès aléatoire (DISK), vous avez besoin de davantage d'espace de stockage de journaux et de base de données que pour les pools de stockage à accès séquentiel.

Taille maximale de la base de données IBM Spectrum Protect : 6 To.

Pour savoir comment définir la taille de la base de données dans un environnement de production en fonction du nombre de fichiers et de la taille de pool de stockage, consultez les rubriques suivantes.

- Windows : [Estimation](#page-667-1) des exigences d'espace de base de données en fonction du nombre de fichiers Si vous êtes capable d'évaluer le nombre maximal de fichiers qui peuvent être localisés simultanément dans l'espace de stockage du serveur, vous pouvez utiliser ce nombre pour estimer les contraintes d'espace de la base de données.
- Windows : [Estimation](#page-669-0) des exigences d'espace de base de données basées sur la capacité de pool de stockage Pour estimer les exigences d'espace de base de données en fonction de la capacité de pool de stockage, utilisez un ratio entre 1 et 5 %. Par exemple, si vous avez besoin de 200 To de capacité de pool de stockage, la taille de votre base de données doit être entre 2 et 10 To. De façon générale, définissez une taille de base de données aussi grande que possible pour éviter la pénurie d'espace. Si l'espace de base de données s'avère insuffisant, les opérations de serveur et les opérations de stockage de client peuvent échouer.
- Windows : [Gestionnaire](#page-669-1) de base de données et espace temporaire Le gestionnaire de base de données du serveur IBM Spectrum Protect gère et affecte de la mémoire système et de l'espace disque pour la base de données. La quantité d'espace de base de données dont vous avez besoin dépend de la quantité de mémoire système disponible et la charge de travail du serveur.

# <span id="page-667-1"></span>**Windows : Estimation des exigences d'espace de base de données en fonction du nombre de fichiers**

Si vous êtes capable d'évaluer le nombre maximal de fichiers qui peuvent être localisés simultanément dans l'espace de stockage du serveur, vous pouvez utiliser ce nombre pour estimer les contraintes d'espace de la base de données.

### **Pourquoi et quand exécuter cette tâche**

Pour estimer les contraintes d'espace en fonction du nombre maximal de fichiers dans l'espace de stockage du serveur, suivez les instructions suivantes :

600 - 1 000 octets pour chaque version stockée d'un fichier. Restriction : Les instructions ne couvrent pas l'espace utilisé pendant le dédoublonnage de données.

- 100 200 octets pour chaque fichier en mémoire cache, fichier de pool de stockage de copie, fichier de pool de données actives et fichier dédoublonné.
- De l'espace supplémentaire est requis pour une optimisation de base de données afin de prendre en charge les modèles d'accès aux données variables et le traitement dorsal de serveur des données. La quantité d'espace supplémentaire correspond à 50% du nombre total d'octets estimé pour les objets de fichier.

Dans l'exemple suivant, qui implique un seul client, les calculs sont basés sur les valeurs maximales des instructions précédentes. Ces calculs ne tiennent pas compte de l'utilisation de l'agrégation de fichiers. En règle générale, le fait d'agréger de petits fichiers réduit la quantité d'espace de base de données nécessaire. L'agrégation de fichiers n'a aucun effet sur les fichiers avec espace géré.

### **Procédure**

- 1. Calculez le nombre de versions de fichier . Ajoutez chacune des valeurs suivantes pour obtenir le nombre des versions de fichier :
	- a. Calculez le nombre de fichiers backed-up Par exemple, il est possible de sauvegarder jusqu'à 500 000 fichiers client simultanément. Dans cet exemple, les règles de stockage exigent que vous conserviez jusqu'à trois copies de fichiers sauvegardés :

```
500,000 files * 3 copies = 1,500,000 files
```
- b. Calculez le nombre de fichiers d'archives Par exemple, il est possible d'archiver jusqu'à 100 000 copies de fichiers client.
- c. Calculez le nombre de fichiers avec espace géré. Par exemple, il est possible de migrer jusqu'à 200 000 fichiers client à partir de postes de travail client.

En comptant 1 000 octets par fichier, la quantité totale d'espace de base de données pour les fichiers appartenant au client est 1,8 Go :

```
(1,500,000 + 100,000 + 200,000) * 1000 = 1.8 GB
```
- 2. Calculez le nombre de fichiers en mémoire cache, de fichiers de pool de stockage de copie, de fichiers de pool de données actives et de fichiers dédoublonnés :
	- a. Calculez le nombre de copies en mémoire cache. Par exemple, le stockage en mémoire cache est activé dans un pool de stockage sur disque de 5 Go. Les seuils de migration supérieur et inférieur du pool de stockage correspondent respectivement à 90 % et 70 %. Ainsi, 20 % du pool de stockage sur disque, soit 1 Go, est occupé par des fichiers en mémoire cache.

Si la taille moyenne de fichiers est d'environ 10 Ko, cela signifie que 100 000 fichiers environ se trouvent simultanément dans la mémoire cache :

```
100,000 files * 200 bytes = 19 MB
```
b. Calculez le nombre de fichiers de pool de stockage de copie. Tous les pools de stockage principaux sont sauvegardés dans le pool de stockage de copie :

 $(1,500,000 + 100,000 + 200,000)$  \* 200 bytes = 343 MB

c. Calculez le nombre de fichiers de pool de stockage actifs. Toutes les données actives de sauvegarde de client des pools de stockage principaux sont copiées dans le pool de stockage des données actives. Admettons que 500 000 versions de 1 500 000 fichiers de sauvegarde du pool de stockage principal sont actifs :

500,000 \* 200 bytes = 95 MB

d. Calculez le nombre de fichiers dédoublonnés. Supposons qu'un pool de stockage dédoublonné contient 50 000 fichiers :

50,000 \* 200 bytes = 10 MB

Selon les calculs précédents, environ 0,5 Go d'espace de base de données supplémentaire est nécessaire pour les fichiers en mémoire cache, les fichiers de pool de stockage de copie, les fichiers de pool de données actives et les fichiers dédoublonnés du client.

3. Calculez la quantité d'espace supplémentaire requis pour optimiser la base de données. Pour que le serveur fournisse une gestion et un accès aux données optimaux, un espace supplémentaire de base de données est nécessaire. La quantité de l'espace supplémentaire de base de données est égale à 50 % de l'espace total requis pour les objets de fichier.

 $(1.8 + 0.5) * 50\% = 1.2$  GB

4. Calculez la quantité totale d'espace de base de données nécessaire pour le client. Le total est d'environ 3,5 Go :

 $1,8 + 0.5 + 1.2 = 3.5$  Go

5. Calculez la quantité totale d'espace de base de données requis pour tous les clients. Si le client utilisé lors des calculs précédents est typique et que vous disposez de 500 clients, par exemple, vous pouvez utiliser le calcul suivant pour estimer l'espace de base de données total requis pour tous les clients :

500  $*$  3.5 = 1.7 TB

### **Résultats**

Conseil : Dans les exemples précédents, les résultats sont approximatifs. La taille réelle de la base de données peut être différente de la taille estimée en raison de certains facteurs tels que le nombre de répertoires et la longueur du chemin d'accès et des noms de fichier. Surveillez périodiquement votre base de données et ajustez sa taille si nécessaire.

### **Que faire ensuite**

Lors d'opérations normales, le serveur IBM Spectrum Protect peut nécessiter un espace de base de données temporaire. Cet espace est nécessaire pour les raisons suivantes :

- Pour mettre en attente les résultats de tri et d'ordre n'ayant pas encore été conservés ou optimisés directement dans la base de données. Ces résultats sont temporairement conservés dans la base de données pour être traités.
- Pour accorder l'accès administratif à la base de données, utilisez l'une de méthodes suivantes :
	- Un client ODBC (Open Database Connectivity) DB2
	- Un client JDBC (Java™ Database Connectivity) Oracle
	- Le langage SQL vers le serveur à partir d'une ligne de commande de client d'administration

Envisagez d'utiliser 50 Go d'espace temporaire supplémentaire pour chaque 500 Go d'espace pour les objets de fichier et l'optimisation. Consultez les instructions dans le tableau ci-dessous. Dans l'exemple utilisé dans l'étape précédente, un total de 1,7 To d'espace de base de données est nécessaire pour les objets de fichiers et l'optimisation de 500 clients. Selon ce calcul, il faut 200 Go d'espace temporaire. La quantité totale d'espace de base de données nécessaire est 1,9 To.

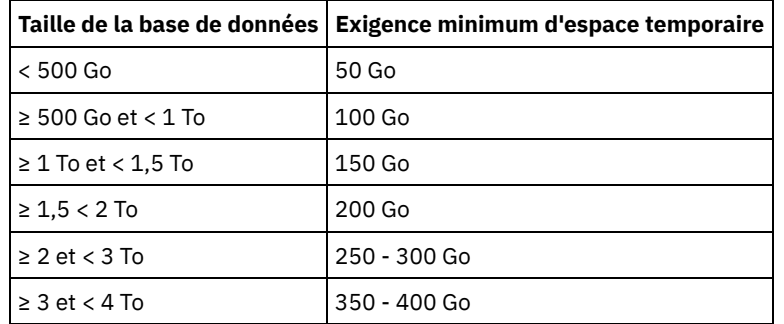

# <span id="page-669-0"></span>**Windows : Estimation des exigences d'espace de base de données basées sur la capacité de pool de stockage**

Pour estimer les exigences d'espace de base de données en fonction de la capacité de pool de stockage, utilisez un ratio entre 1 et 5 %. Par exemple, si vous avez besoin de 200 To de capacité de pool de stockage, la taille de votre base de données doit être entre 2 et 10 To. De façon générale, définissez une taille de base de données aussi grande que possible pour éviter la pénurie d'espace. Si l'espace de base de données s'avère insuffisant, les opérations de serveur et les opérations de stockage de client peuvent échouer.

## <span id="page-669-1"></span>**Windows : Gestionnaire de base de données et espace temporaire**

Le gestionnaire de base de données du serveur IBM Spectrum Protect gère et affecte de la mémoire système et de l'espace disque pour la base de données. La quantité d'espace de base de données dont vous avez besoin dépend de la quantité de mémoire système disponible et la charge de travail du serveur.

Le gestionnaire de base de données trie les données dans une séquence spécifique, conformément à l'instruction SQL que vous émettez pour interroger les données. Selon la charge de travail sur le serveur, et s'il existe plus de données que ce que le gestionnaire de base de données ne peut gérer, les données (qui sont classées par séquence) sont attribuées à l'espace disque

temporaire. Les données sont affectées à l'espace disque temporaire en cas d'ensemble de résultats volumineux. Le gestionnaire de base de données gère dynamiquement la mémoire utilisée lorsque des données sont affectées à l'espace disque temporaire.

Par exemple, le traitement à l'expiration peut produire un ensemble de résultats volumineux. Si la mémoire système de la base de données ne permet pas de stocker l'ensemble de résultats, certaines des données sont attribuées à l'espace disque temporaire. Au cours du traitement à l'expiration, si l'un des noeuds ou des espaces fichier sélectionnés sont trop grands pour être traités, le gestionnaire de la base de données ne peut pas trier les données dans la mémoire. Le gestionnaire de base de données doit utiliser l'espace temporaire pour trier les données.

Pour exécuter des opérations de base de données, il est conseillé d'ajouter davantage d'espace de base de données pour les scénarios suivants :

- La base de données possède une petite quantité d'espace et l'opération de serveur qui nécessite de l'espace temporaire utilise l'espace disponible restant.
- Les espaces fichier sont volumineux, ou la politique qui leur est affectée crée de nombreuses versions de fichier.
- Le serveur IBM Spectrum Protect doit s'exécuter avec une mémoire limitée. La base de données utilise la mémoire principale du serveur IBM Spectrum Protect pour exécuter des opérations de base de données. Toutefois, si la mémoire disponible est insuffisante, le serveur IBM Spectrum Protect alloue un espace temporaire sur le disque dans la base de données. Par exemple, si 10 Go de mémoire sont disponibles et si les opérations de base de données nécessitent 12 Go de mémoire, la base de données utilise l'espace temporaire.
- Une erreur Espace de base de données insuffisant s'affiche lorsque vous déployez un serveur IBM Spectrum Protect. Surveillez le journal d'activité du serveur pour les messages relatifs à l'espace de base de données.

Important : Ne modifiez pas le logiciel DB2 qui est installé avec les packages d'installation et les groupes de correctifs de IBM Spectrum Protect. N'installez pas ou n'effectuez pas une mise à niveau vers une version, une édition ou un groupe de correctifs différents d'un logiciel DB2, car cela pourrait endommager la base de données.

## <span id="page-670-0"></span>**Windows : Espace requis pour le journal de reprise**

Dans IBM Spectrum Protect, le terme *journal de reprise* comprend le journal actif, le journal d'archivage, le fichier miroir du journal actif et le journal de basculement d'archivage. L'espace requis pour le journal de reprise dépend de divers facteurs, incluant par exemple l'activité du client avec le serveur.

- Windows : Espace de journal [d'archivage](#page-670-1) et actif Lors de l'estimation de l'espace requis pour le journal actif et le journal d'archivage, incluez un espace supplémentaire pour les contingences telles que des reprises ou des charges de travail importantes occasionnelles.
- [Windows](#page-681-1) : Espace de mise en miroir du journal actif Le journal actif peut être mis en miroir de sorte que la copie de ce dernier puisse être utilisée au cas où les fichiers de journaux actifs seraient illisibles. Il ne peut y avoir qu'un seul miroir de journal actif.
- Windows : Espace du journal de reprise [d'archivage](#page-681-2) Le journal de reprise d'archivage est utilisé par le serveur si l'espace est insuffisant dans le répertoire du journal d'archivage.

## <span id="page-670-1"></span>**Windows : Espace de journal d'archivage et actif**

Lors de l'estimation de l'espace requis pour le journal actif et le journal d'archivage, incluez un espace supplémentaire pour les contingences telles que des reprises ou des charges de travail importantes occasionnelles.

Sur les serveurs IBM Spectrum Protect versions 7.1 et ultérieures, le journal actif peut avoir une taille maximale de 512 Go. La taille du journal d'archivage est limitée à la taille du système de fichiers sur lequel il est installé.

Respectez les instructions générales suivantes lors de l'estimation de la taille du journal actif :

- La taille de démarrage suggérée pour le journal actif est de 16 Go.
- Assurez-vous que le journal actif est au moins suffisamment volumineux pour accepter le nombre d'activités simultanées que gère généralement le serveur. Par précaution, essayez d'anticiper la quantité maximale de travail que le serveur devra gérer en une fois. Allouez de l'espace supplémentaire au journal actif qui pourra être utilisé si nécessaire. Envisagez d'utiliser 20 % d'espace supplémentaire.
- Contrôlez l'espace de journal actif disponible et utilisé. Ajustez la taille du journal actif selon le besoin, en fonction de facteurs tels que l'activité client et le niveau des opérations de serveur.
- Assurez-vous que le répertoire contenant le journal actif est de la même taille, ou plus grand que le journal actif. Un répertoire plus grand que le journal actif permet d'adapter d'éventuelles reprises.

Assurez-vous que le système de fichiers qui contient le répertoire de journaux actifs comporte au moins 8 Go d'espace disponible pour répondre aux exigences liées au flux de journaux temporaires.

La taille de départ suggérée pour le journal d'archivage est de 48 Go.

Le répertoire du journal d'archivage doit être suffisamment grand pour contenir les fichiers journaux générés depuis la dernière sauvegarde complète. Par exemple, si vous exécutez quotidiennement une sauvegarde complète de la base de données, le répertoire du journal d'archivage doit être suffisamment grand pour pouvoir contenir les fichiers journaux de toutes les activités client se produisant pendant 24 heures. Pour récupérer de l'espace, le serveur supprime les fichiers journaux d'archivage devenus obsolètes après la sauvegarde de la base de données. Si le répertoire du journal d'archivage est saturé et qu'il n'existe pas de répertoire pour la reprise d'archivage, les fichiers journaux restent dans le répertoire du journal actif. Cette situation peut être à l'origine de la saturation du répertoire du journal actif et de l'arrêt du serveur. Au redémarrage du serveur, une partie de l'espace du journal actif existant est libérée.

Après l'installation du serveur, surveillez l'utilisation du journal d'archivage et l'espace du répertoire de ce dernier. La saturation du répertoire du journal d'archivage peut causer les problèmes suivants :

- Le serveur ne peut pas exécuter de sauvegardes de base de données complètes. Recherchez le problème et résolvez-le.
- D'autres applications écrivent dans le répertoire du journal d'archivage, saturant l'espace requis par le journal d'archivage. Ne partagez pas l'espace du journal d'archivage avec d'autres applications incluant d'autres serveurs IBM Spectrum Protect. Assurez-vous que chaque serveur dispose d'un emplacement de stockage distinct dont il est propriétaire et qu'il gère lui-même.
- Windows : Exemple : Estimation des tailles des journaux actifs et [d'archivage](#page-671-0) pour des opérations de stockage client de base

Les opérations de stockage client de base comprennent la sauvegarde, l'archivage et la gestion d'espace. L'espace de journal doit être suffisant pour traiter toutes les transactions de stockage qui sont en progression à un moment spécifique.

- Windows : Exemple : Estimation des tailles des journaux actifs et [d'archivage](#page-672-0) pour des clients utilisant plusieurs sessions Si l'option client RESOURCEUTILIZATION est définie sur une valeur supérieure à la valeur par défaut, la charge de travail simultanée du serveur augmente.
- Windows : Exemple : Estimation des tailles des journaux actifs et [d'archivage](#page-674-0) pour des opérations d'écriture simultanée Si des opérations de sauvegarde client utilisent des pools de stockage configurés pour l'écriture simultanée, l'espace de journal requis pour chaque fichier augmente.
- Windows : Exemple : Estimation des tailles des journaux actifs et [d'archivage](#page-675-0) pour des opérations de stockage client de base et des opérations serveur de base La migration de données dans l'espace de stockage du serveur et des processus d'identification pour le dédoublonnage, la

réclamation et l'expiration de données peuvent s'exécuter en même temps que des opérations de stockage client. Des tâches d'administration telles que des commandes d'administration ou des requêtes SQL provenant de clients d'administration peuvent également s'exécuter en même temps que des opérations de stockage client. Les opérations serveur et les tâches d'administration s'exécutant simultanément peuvent augmenter l'espace de journal actif requis.

Windows : Exemple : Estimation des tailles des journaux actifs et [d'archivage](#page-675-1) dans des conditions de très grandes variations

Des problèmes de saturation de l'espace de journal actif peuvent se produire si de nombreuses transactions se terminent rapidement et que d'autres prennent beaucoup plus de temps. C'est par exemple le cas lorsque de nombreuses sessions de postes de travail ou de sauvegarde de serveur de fichiers sont actives ainsi que quelques très importantes sessions de sauvegarde de serveur de base de données. Si cette situation s'applique à votre environnement, vous devrez peut-être augmenter la taille du journal actif pour pouvoir exécuter le travail avec succès.

- Windows : Exemple : Estimation des tailles de journaux d'archivage avec [sauvegardes](#page-676-0) complètes de base de données Le serveur IBM Spectrum Protect supprime les fichiers inutiles du journal d'archivage uniquement lorsqu'une sauvegarde intégrale de base de données a lieu. Par conséquent, lorsque vous estimez l'espace requis pour le journal d'archivage, vous devez également prendre en compte la fréquence des sauvegardes intégrales de base de données.
- Windows : Exemple : Estimation des tailles des journaux actifs et d'archivage pour des opérations de [dédoublonnage](#page-677-0) de données

Si vous dédoublonnez des données, vous devez songer aux effets que cela aura sur l'espace requis pour le journal actif et le journal d'archivage.

# <span id="page-671-0"></span>**Windows : Exemple : Estimation des tailles des journaux actifs et d'archivage pour des opérations de stockage client de base**

Les opérations de stockage client de base comprennent la sauvegarde, l'archivage et la gestion d'espace. L'espace de journal doit être suffisant pour traiter toutes les transactions de stockage qui sont en progression à un moment spécifique.

Pour déterminer la taille du journal d'archivage et du journal actif pour des opérations de stockage client de base, utilisez le calcul suivant :

nombre de clients x fichiers stockés durant chaque transaction x espace de journal nécessaire pour chaque fichier

Ce calcul est utilisé dans l'exemple du tableau suivant.

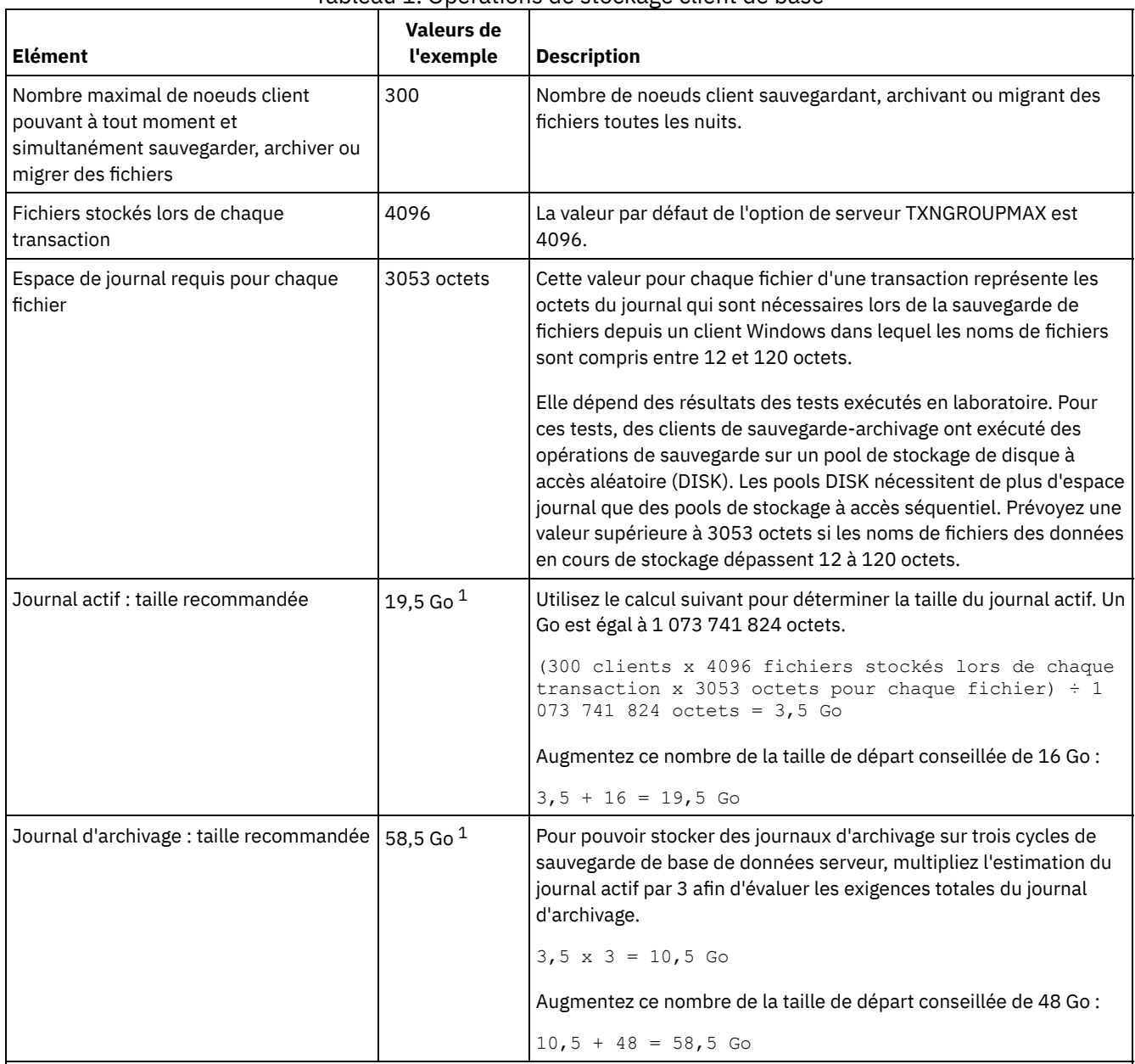

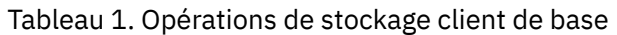

<sup>1</sup> Les valeurs de l'exemple présentées dans ce tableau sont uniquement utilisées pour illustrer comment calculer les tailles des journaux actifs et des journaux d'archivage. Dans un environnement de production n'utilisant pas le dédoublonnage, la taille minimale conseillée est de 16 Go pour un journal actif. La taille minimale conseillée pour un journal d'archivage dans un environnement de production n'utilisant pas le dédoublonnage est de 48 Go. Si vous remplacez des valeurs de votre environnement et que les résultats sont supérieurs à 16 Go et 48 Go, utilisez vos résultats pour ajuster la taille des journaux actifs et d'archivage.

<span id="page-672-0"></span>Surveillez vos journaux et ajustez leur taille si nécessaire.

# **Windows : Exemple : Estimation des tailles des journaux actifs et d'archivage pour des clients utilisant plusieurs sessions**

Si l'option client RESOURCEUTILIZATION est définie sur une valeur supérieure à la valeur par défaut, la charge de travail simultanée du serveur augmente.

Pour déterminer les tailles des journaux actifs et d'archivage lorsque des clients utilisent plusieurs sessions, utilisez le calcul suivant :

nombre de clients x sessions pour chaque client x fichiers stockés lors de chaque transaction x espace journal nécessaire pour chaque fichier

Ce calcul est utilisé dans l'exemple du tableau suivant.

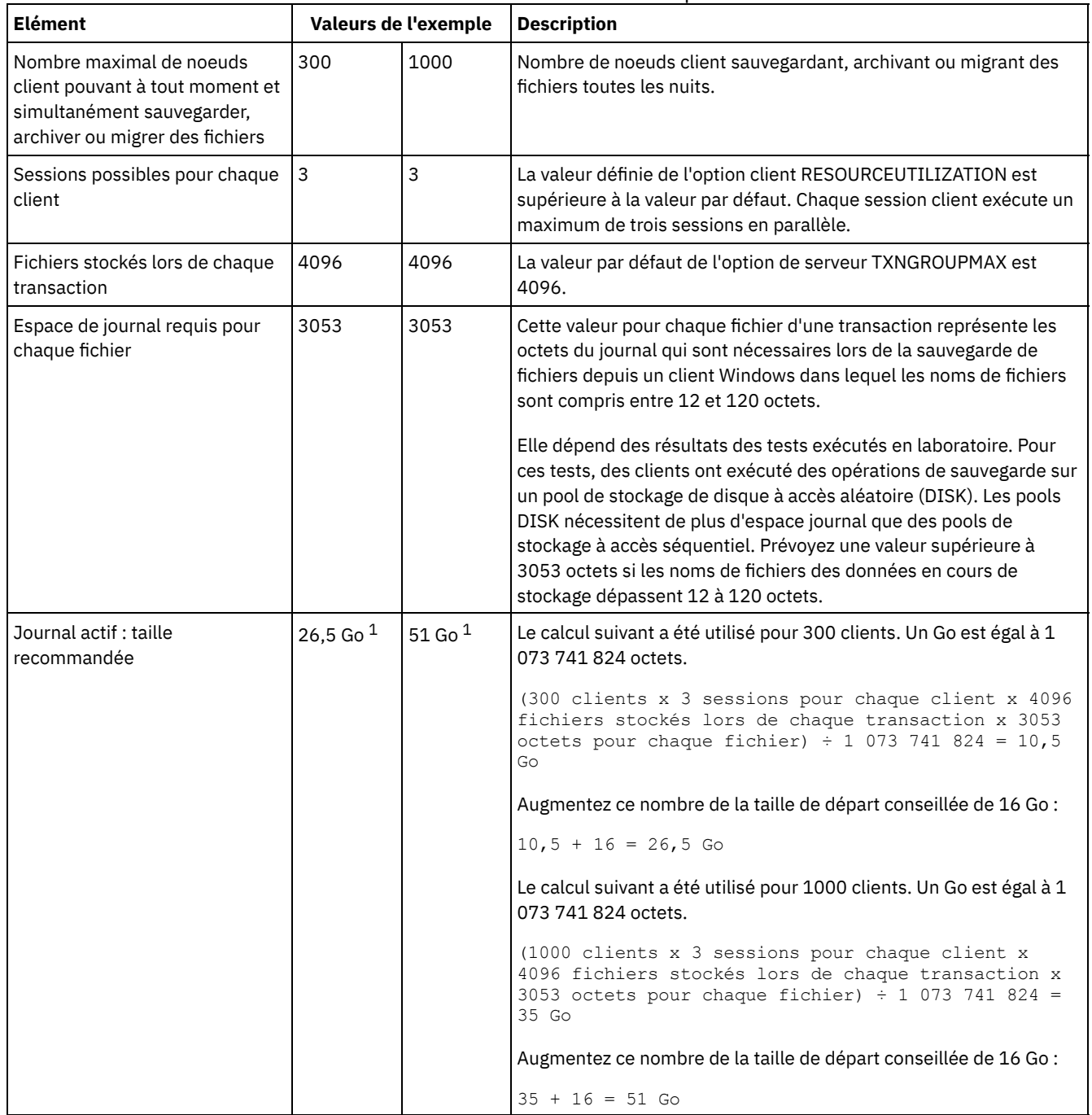

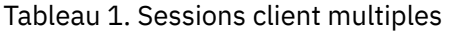

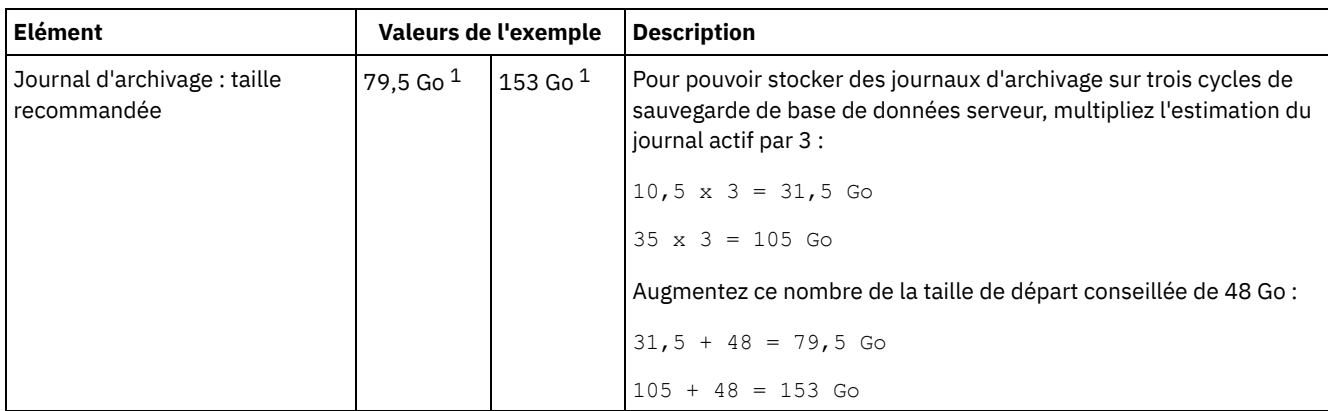

 $1$  Les valeurs de l'exemple présentées dans ce tableau sont uniquement utilisées pour illustrer comment calculer les tailles des journaux actifs et des journaux d'archivage. Dans un environnement de production n'utilisant pas le dédoublonnage, la taille minimale conseillée est de 16 Go pour un journal actif. La taille minimale conseillée pour un journal d'archivage dans un environnement de production n'utilisant pas le dédoublonnage est de 48 Go. Si vous remplacez des valeurs de votre environnement et que les résultats sont supérieurs à 16 Go et 48 Go, utilisez vos résultats pour ajuster la taille des journaux actifs et d'archivage.

<span id="page-674-0"></span>Surveillez votre journal actif et ajustez sa taille si nécessaire.

# **Windows : Exemple : Estimation des tailles des journaux actifs et d'archivage pour des opérations d'écriture simultanée**

Si des opérations de sauvegarde client utilisent des pools de stockage configurés pour l'écriture simultanée, l'espace de journal requis pour chaque fichier augmente.

L'espace de journal requis pour chaque fichier augmente d'environ 200 octets pour chaque pool de stockage de copie utilisé pour une opération d'écriture simultanée. Dans l'exemple du tableau suivant, les données sont stockées dans deux pools de stockage de copie en plus d'un pool de stockage principal. La taille estimée du journal augmente de 400 octets pour chaque fichier. Si vous utilisez la valeur recommandée de 3053 octets d'espace de journal pour chaque fichier, le nombre total d'octets requis est de 3453.

Ce calcul est utilisé dans l'exemple du tableau suivant.

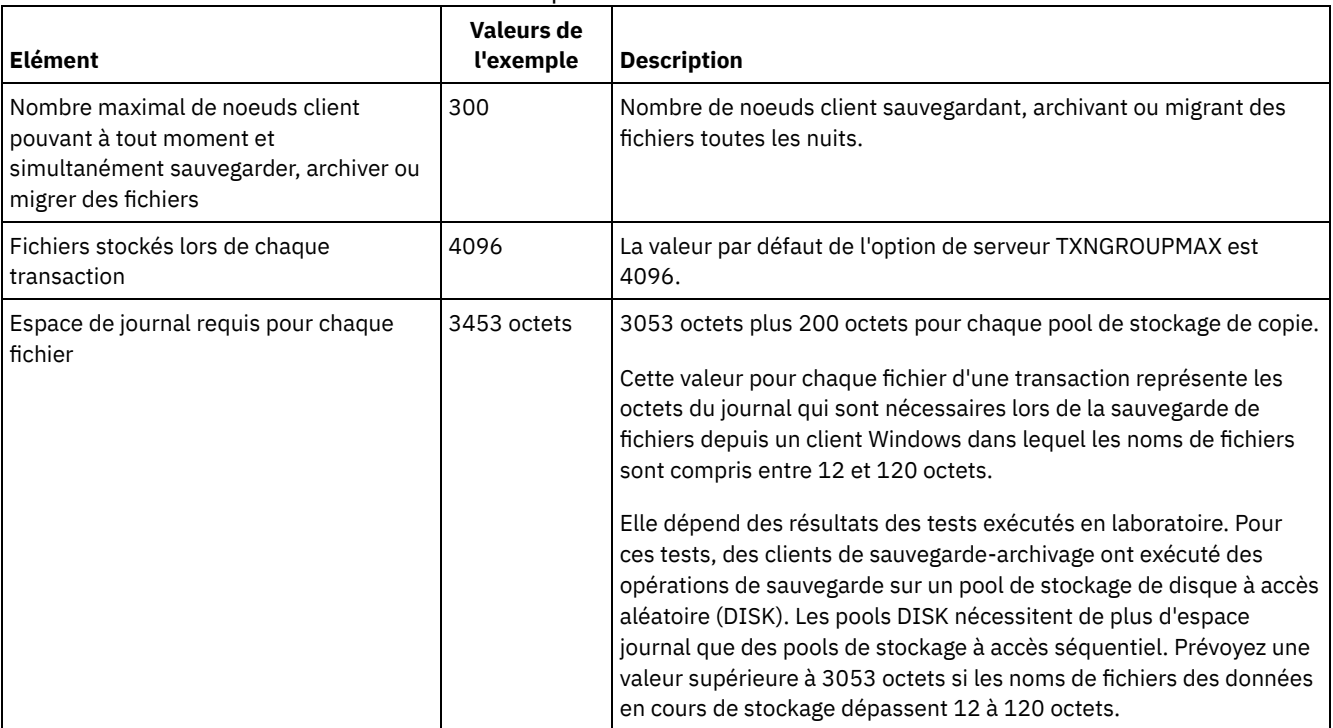

### Tableau 1. Opérations d'écriture simultanée

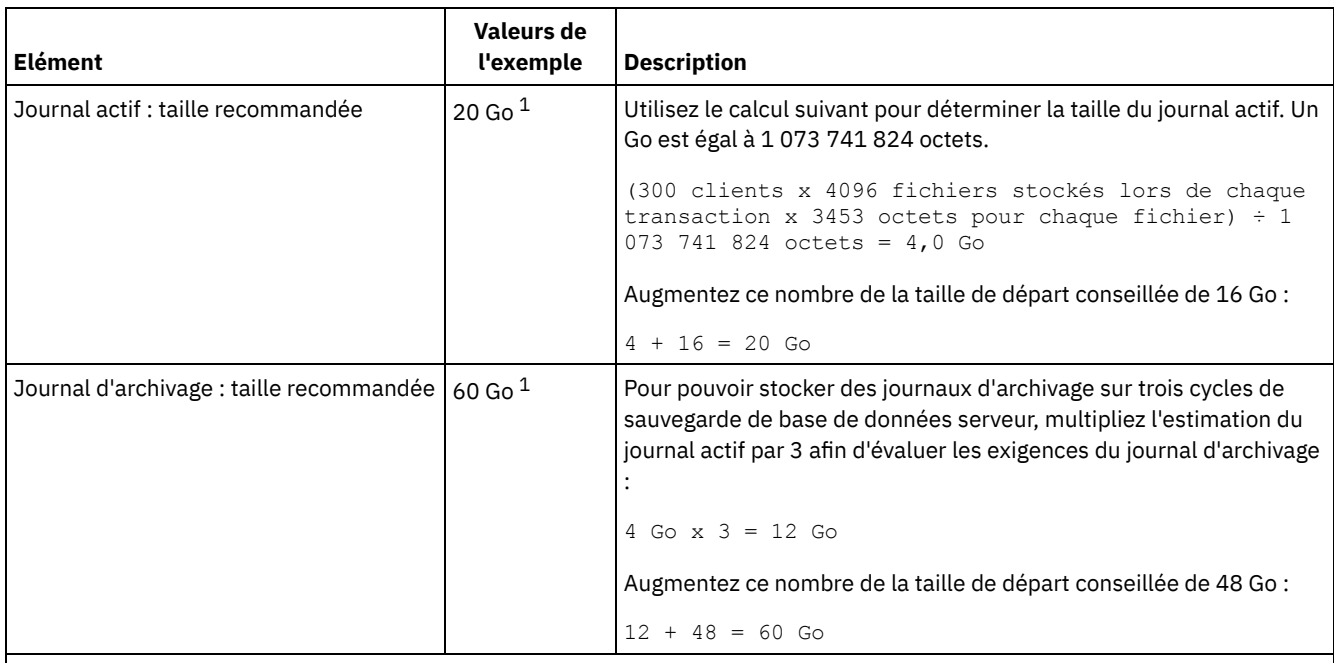

<sup>1</sup> Les valeurs de l'exemple présentées dans ce tableau sont uniquement utilisées pour illustrer comment calculer les tailles des journaux actifs et des journaux d'archivage. Dans un environnement de production n'utilisant pas le dédoublonnage, la taille minimale conseillée est de 16 Go pour un journal actif. La taille minimale conseillée pour un journal d'archivage dans un environnement de production n'utilisant pas le dédoublonnage est de 48 Go. Si vous remplacez des valeurs de votre environnement et que les résultats sont supérieurs à 16 Go et 48 Go, utilisez vos résultats pour ajuster la taille des journaux actifs et d'archivage.

<span id="page-675-0"></span>Surveillez vos journaux et ajustez leur taille si nécessaire.

# **Windows : Exemple : Estimation des tailles des journaux actifs et d'archivage pour des opérations de stockage client de base et des opérations serveur de base**

La migration de données dans l'espace de stockage du serveur et des processus d'identification pour le dédoublonnage, la réclamation et l'expiration de données peuvent s'exécuter en même temps que des opérations de stockage client. Des tâches d'administration telles que des commandes d'administration ou des requêtes SQL provenant de clients d'administration peuvent également s'exécuter en même temps que des opérations de stockage client. Les opérations serveur et les tâches d'administration s'exécutant simultanément peuvent augmenter l'espace de journal actif requis.

Par exemple, la migration de fichiers du pool de stockage (DISK) à accès aléatoire vers un pool de stockage disque (FILE) à accès séquentiel utilise environ 110 octets d'espace journal par chaque fichier migré. Supposons par exemple que vous disposez de 300 clients de sauvegarde-archivage et que chacun d'eux sauvegarde 100 000 fichiers toutes les nuits. Les fichiers sont initialement stockés sur le pool de stockage DISK, puis migrés vers un pool de stockage FILE. Pour estimer l'espace de journal actif requis pour la migration de données, utilisez le calcul suivant. Le nombre de clients présenté dans le calcul représente le nombre maximal de noeuds client pouvant à tout moment et simultanément sauvegarder, archiver ou migrer des fichiers.

300 clients x 100 000 fichiers pour chaque client x 110 octets = 3,1 Go

<span id="page-675-1"></span>Ajoutez cette valeur à la taille estimée du journal actif calculée pour des opérations de stockage client de base.

# **Windows : Exemple : Estimation des tailles des journaux actifs et d'archivage dans des conditions de très grandes variations**

Des problèmes de saturation de l'espace de journal actif peuvent se produire si de nombreuses transactions se terminent rapidement et que d'autres prennent beaucoup plus de temps. C'est par exemple le cas lorsque de nombreuses sessions de postes de travail ou de sauvegarde de serveur de fichiers sont actives ainsi que quelques très importantes sessions de sauvegarde de serveur de base de données. Si cette situation s'applique à votre environnement, vous devrez peut-être augmenter la taille du journal actif pour pouvoir exécuter le travail avec succès.

# <span id="page-676-0"></span>**Windows : Exemple : Estimation des tailles de journaux d'archivage avec sauvegardes complètes de base de données**

Le serveur IBM Spectrum Protect supprime les fichiers inutiles du journal d'archivage uniquement lorsqu'une sauvegarde intégrale de base de données a lieu. Par conséquent, lorsque vous estimez l'espace requis pour le journal d'archivage, vous devez également prendre en compte la fréquence des sauvegardes intégrales de base de données.

Par exemple, si une sauvegarde intégrale de base de données a lieu une fois par semaine, l'espace de journal d'archivage doit pouvoir contenir les informations dans le journal d'archivage durant toute une semaine.

La différence de taille de journal d'archivage pour des sauvegardes de base de données intégrales et quotidiennes est indiquée dans l'exemple du tableau suivant.

| <b>Elément</b>                                                                                                    | Valeurs de<br>l'exemple | <b>Description</b>                                                                                                    |
|----------------------------------------------------------------------------------------------------|-------------------------|----------------------------------------------------------------------------------------------------|
| Nombre maximal de noeuds client<br>pouvant à tout moment et simultanément<br>sauvegarder, archiver ou migrer des<br>fichiers | 300                     | Nombre de noeuds client sauvegardant, archivant ou migrant des<br>fichiers toutes les nuits.                                                                                                    |
| Fichiers stockés lors de chaque<br>transaction                                                                               | 4096                    | La valeur par défaut de l'option de serveur TXNGROUPMAX est<br>4096.                                                                                                    |
| Espace de journal requis pour chaque<br>fichier                                                                              | 3453 octets             | 3053 octets pour chaque fichier plus 200 octets pour chaque pool<br>de stockage de copie.<br>Cette valeur pour chaque fichier d'une transaction représente les<br>octets du journal qui sont nécessaires lors de la sauvegarde de<br>fichiers depuis un client Windows dans lequel les noms de fichiers<br>sont compris entre 12 et 120 octets.<br>Elle dépend des résultats des tests exécutés en laboratoire. Pour<br>ces tests, des clients ont exécuté des opérations de sauvegarde sur<br>un pool de stockage de disque à accès aléatoire (DISK). Les pools<br>DISK nécessitent de plus d'espace journal que des pools de<br>stockage à accès séquentiel. Prévoyez une valeur supérieure à<br>3053 octets si les noms de fichiers des données en cours de |
| Journal actif : taille recommandée                                                                                           | $20$ Go $1$             | stockage dépassent 12 à 120 octets.<br>Utilisez le calcul suivant pour déterminer la taille du journal actif.<br>Un Go est égal à 1 073 741 824 octets.<br>(300 clients x 4096 fichiers par transaction x 3453<br>octets par fichier) $\div$ 1 073 741 824 octets = 4,0 Go<br>Augmentez ce nombre de la taille de départ conseillée de 16 Go :<br>$4 + 16 = 20$ Go                                                                                                    |
| Journal d'archivage : taille suggérée avec<br>une sauvegarde intégrale de base de<br>données quotidienne                     | $60$ Go $1$             | Pour pouvoir stocker des journaux d'archivage sur trois cycles de<br>sauvegarde, multipliez l'estimation du journal actif par 3 afin<br>d'évaluer les exigences totales du journal d'archivage :<br>$4$ Go x $3 = 12$ Go<br>Augmentez ce nombre de la taille de départ conseillée de 48 Go :<br>$12 + 48 = 60$ Go                                                                                                    |

Tableau 1. Sauvegardes intégrales de base de données

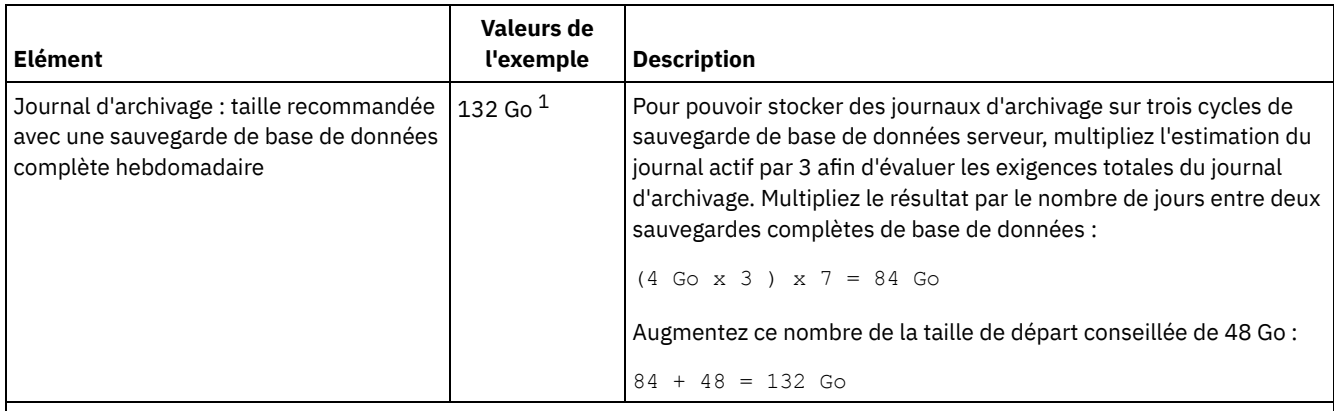

<sup>1</sup> Les valeurs de l'exemple présentées dans ce tableau sont uniquement utilisées pour illustrer comment calculer les tailles des journaux actifs et des journaux d'archivage. Dans un environnement de production n'utilisant pas le dédoublonnage, la taille minimale conseillée est de 16 Go pour un journal actif. La taille de départ conseillée pour un journal d'archivage dans un environnement de production n'utilisant pas le dédoublonnage est de 48 Go. Si vous remplacez des valeurs de votre environnement et que les résultats sont supérieurs à 16 Go et 48 Go, utilisez vos résultats pour ajuster la taille des journaux actifs et d'archivage.

<span id="page-677-0"></span>Surveillez vos journaux et ajustez leur taille si nécessaire.

# **Windows : Exemple : Estimation des tailles des journaux actifs et d'archivage pour des opérations de dédoublonnage de données**

Si vous dédoublonnez des données, vous devez songer aux effets que cela aura sur l'espace requis pour le journal actif et le journal d'archivage.

Les facteurs suivants affectent les besoins d'espace du journal actif et du journal d'archivage :

La quantité de données dédoublonnées

L'effet du dédoublonnage de données sur l'espace du journal actif et du journal d'archivage dépend du pourcentage de données admissibles pour le dédoublonnage. Si le pourcentage de données pouvant être dédoublonnées est relativement élevé, davantage d'espace de journal est requis.

#### La taille et le nombre d'extensions

Approximativement 1 500 octets d'espace de journal actif sont requis pour chaque extension identifiée par un processus d'identification de doublons. Par exemple, si 250 000 extensions sont identifiées par un processus d'identification de doublons, la taille estimée du journal actif est de 358 Mo :

250 000 extensions identifiées durant chaque processus x 1 500 octets pour chaque transaction = 358 Mo

Considérez le scénario suivant. Trois cent clients de sauvegarde-archivage sauvegardent 100 000 fichiers chaque nuit. Cette activité crée une charge de travail de 30 000 000 fichiers. Le nombre moyen d'extensions pour chaque fichier est 2. Par conséquent, le nombre moyen d'extensions est de 60 000 000 et l'espace requis pour le journal d'archivage est de 84 Go :

60 000 000 extensions x 1 500 octets pour chaque extension = 84 Go

Un processus d'identification de doublons fonctionne sur des agrégats de fichiers. Un agrégat représente des fichiers stockés dans une transaction donnée, tel que spécifié par l'option de serveur TXNGROUPMAX. Supposons que l'option de serveur TXNGROUPMAX est définie sur 4096 (valeur par défaut). Si le nombre moyen d'extensions pour chaque fichier est de 2, le nombre total d'extensions pour chaque agrégat est de 8 192 et l'espace requis pour le journal actif est de 12 Mo :

8 192 extensions dans chaque agrégat x 1500 octets pour chaque extension = 12 Mo

#### La durée et le nombre de processus d'identification de doublons

La durée et le nombre de processus d'identification de doublons affectent également la taille du journal actif. En utilisant la taille de 12 Mo calculée dans l'exemple précédent pour le journal actif, le chargement simultané du journal actif est de 120 Mo si 10 processus d'identification de doublons sont exécutés en parallèle :

12 Mo pour chaque processus x 10 processus = 120 Mo

#### Taille de fichier

Les fichiers volumineux qui sont traités pour l'identification de doublons affectent également la taille du journal actif. Par exemple, supposons qu'un client de sauvegarde-archivage sauvegarde une image de système de fichiers de 80 Go. Cet objet peut avoir un nombre élevé d'extensions en double si, par exemple, les fichiers inclus dans l'image de système de fichiers ont été sauvegardés de façon incrémentielle. Par exemple, supposons qu'une image de système de fichiers possède 1,2 million d'extensions en double. Les 1,2 million d'extensions de ce fichier volumineux représentent une transaction unique pour un processus d'identification de doublons. L'espace total du journal actif requis pour cet objet unique est de 1,7 Go :

1 200 000 extensions x 1 500 octets pour chaque extension = 1,7 Go

Si d'autres processus d'identification de doublons plus petits ont lieu en même temps que le processus d'identification de doublons pour un objet LOB unique, le journal actif risque de ne pas avoir suffisamment d'espace. Par exemple, supposons qu'un pool de stockage est activé pour le dédoublonnage. Le pool de stockage possède un mélange de données, incluant plusieurs fichiers relativement petits d'une taille comprise entre 10 ko et plusieurs centaines de kilooctets. Le pool de stockage possède également quelques objets LOB avec un pourcentage élevé d'extensions en double.

Pour prendre en compte l'espace requis, mais également la durée des transactions simultanées,augmentez la taille estimée du journal actif en la multipliant par 2. Par exemple, supposons que vos calculs pour l'espace requis donnent un résultat de 25 Go (23,3 Go + 1,7 Go pour le dédoublonnage d'un objet LOB). Si les processus de dédoublonnage sont exécutés simultanément, la taille suggérée pour le journal actif est de 50 Go. La taille suggérée pour le journal d'archivage est de 150 Go.

Les exemples des tableaux suivants présentent les calculs pour le journaux actifs et le journal d'archivage. L'exemple du premier tableau utilise une taille moyenne de 700 ko pour les extensions. L'exemple du second tableau utilise une taille moyenne de 256 Ko. Comme l'indiquent ces exemples, la taille moyenne d'extension de dédoublonnage de 256 ko indique une taille estimée plus importante pour le journal actif. Pour limiter ou éviter les problèmes de fonctionnement du serveur, utilisez 256 ko pour estimer la taille du journal d'archivage dans votre environnement de production.

| <b>Elément</b>                                                                                                    |                       | Valeurs de l'exemple | <b>Description</b>                                                                                                    |
|----------------------------------------------------------------------------------------------------|-----------------------|----------------------|----------------------------------------------------------------------------------------------------|
| Taille de l'objet le<br>plus grand à<br>dédoublonner                                                                                                    | 800 Go                | 4 To                 | La granularité du traitement pour le dédoublonnage est de<br>niveau de fichier. Par conséquent, le fichier le plus grand à<br>dédoublonner représente la transaction la plus importante<br>et une charge correspondante sur les journaux actifs et<br>d'archivage.                                                                                     |
| Taille moyenne des<br>extensions                                                                                                    | 700 Ko                | 700 Ko               | Les algorithmes de dédoublonnage utilisent une méthode<br>de bloc variable. Toutes les extensions dédoublonnées<br>d'un fichier donné ne sont pas de même taille, le calcul<br>suppose donc une taille moyenne pour les extensions.                                                                                                    |
| Extensions d'un<br>fichier donné                                                                                                    | 1 1 9 3 3 7 2<br>bits | 6 135 6 67<br>hits   | Avec la taille d'extension moyenne (700 Ko), ces calculs<br>représentent le nombre total d'extensions d'un objet<br>donné.<br>Le calcul suivant a été utilisé pour un objet de 800 Go :<br>$(800 \text{ Go} \div 700 \text{ Ko}) = 1$ 198 372 bits<br>Le calcul suivant a été utilisé pour un objet de 4 To : (4 To<br>$\div$ 700 Ko) = 6 135 667 bits |
| Journal actif: Taille<br>recommandée<br>requise pour le<br>dédoublonnage d'un<br>seul objet<br>volumineux lors<br>d'un processus<br>d'identification des<br>doublons | 1.7 <sub>Go</sub>     | 8,6 Go               | Espace estimé du journal actif nécessaire pour cette<br>transaction.                                                                                                    |

Tableau 1. Taille moyenne d'extension en double de 700 ko

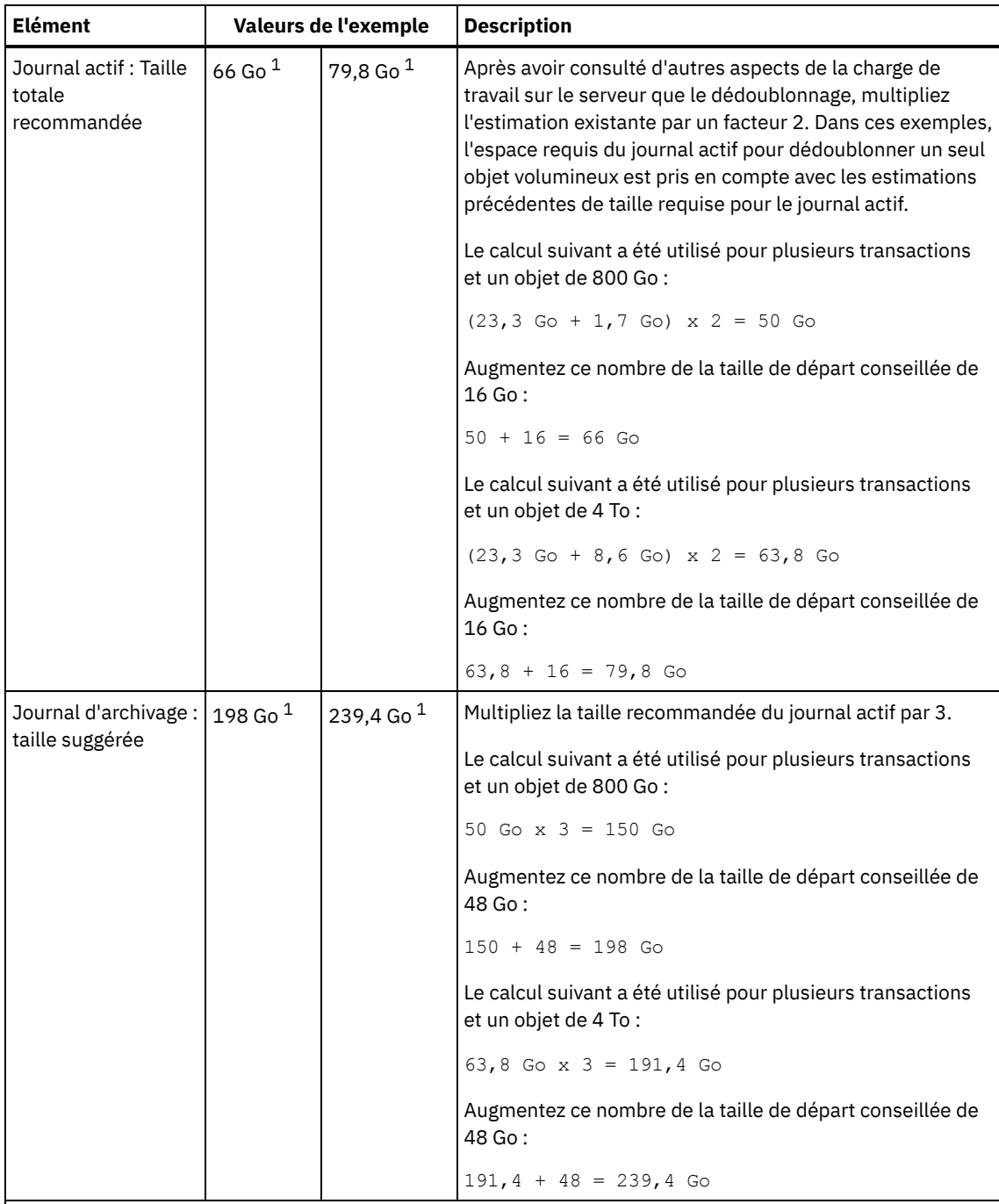

 $^{\rm 1}$  Les valeurs de l'exemple présentées dans ce tableau sont uniquement utilisées pour illustrer comment calculer les tailles des journaux actifs et des journaux d'archivage. Dans un environnement de production utilisant le dédoublonnage, la taille minimale conseillée est de 32 Go pour un journal actif. La taille minimale conseillée pour un journal d'archivage dans un environnement de production utilisant le dédoublonnage est de 96 Go. Si vous remplacez des valeurs de votre environnement et que les résultats sont supérieurs à 32 Go et 96 Go, utilisez vos résultats pour ajuster la taille des journaux actifs et d'archivage.

Surveillez vos journaux et ajustez leur taille si nécessaire.

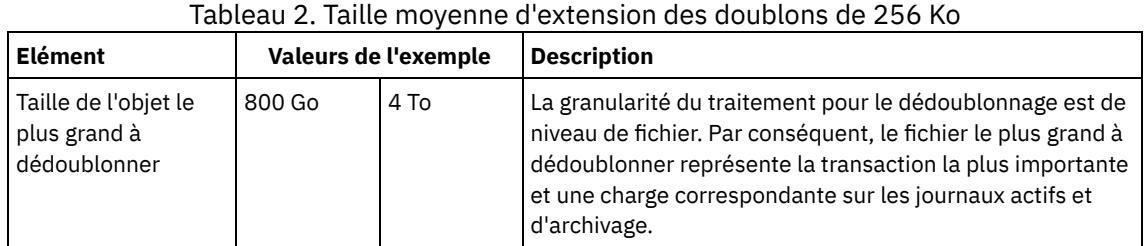

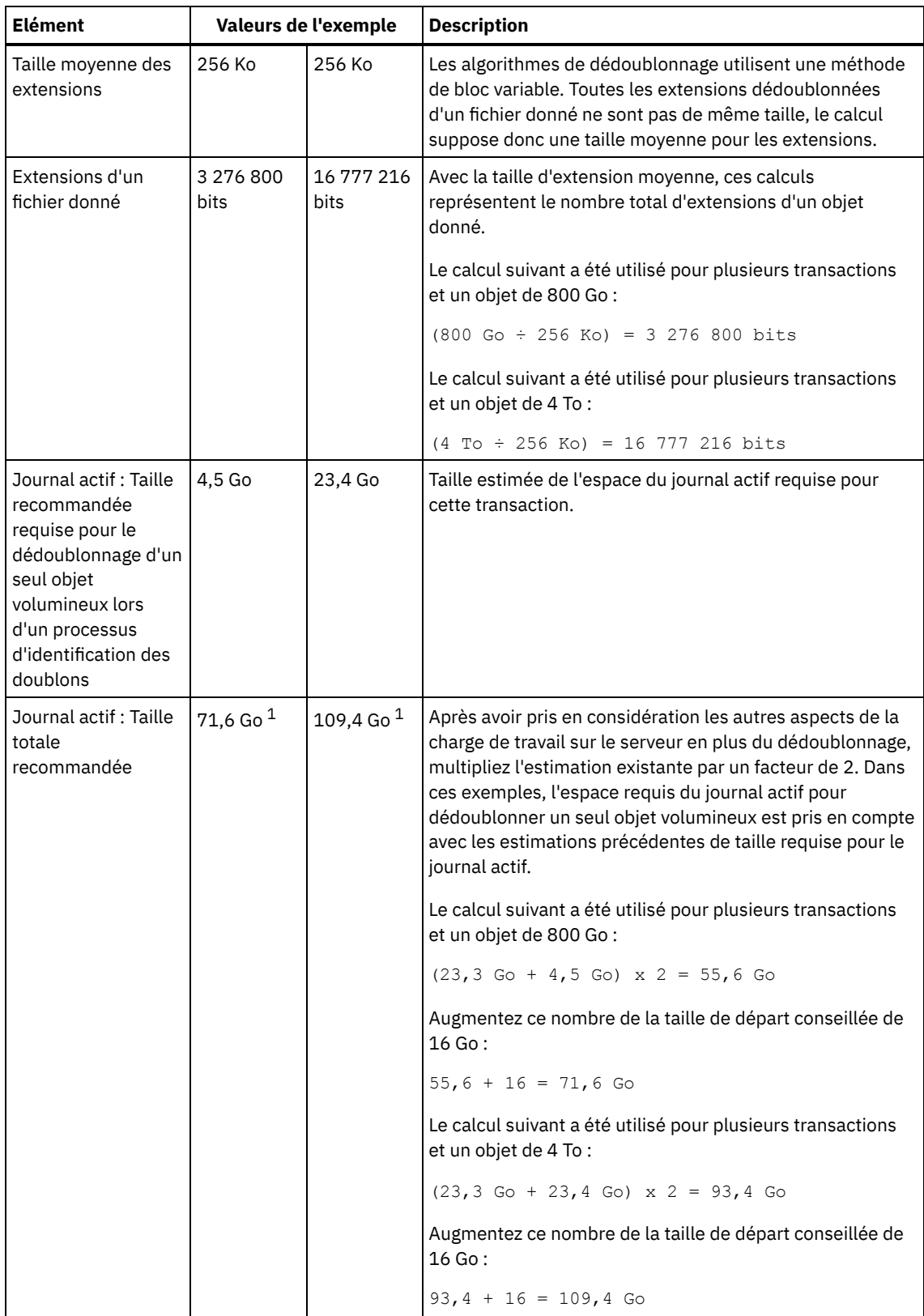

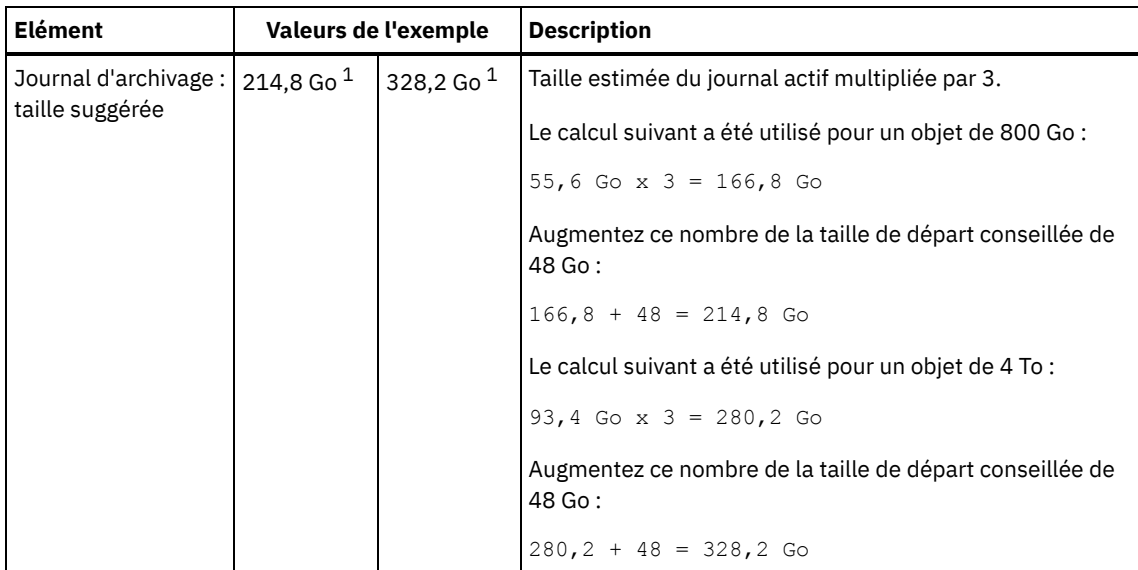

 $1$  Les valeurs de l'exemple présentées dans ce tableau sont uniquement utilisées pour illustrer comment calculer les tailles des journaux actifs et des journaux d'archivage. Dans un environnement de production utilisant le dédoublonnage, la taille minimale conseillée est de 32 Go pour un journal actif. La taille minimale conseillée pour un journal d'archivage dans un environnement de production utilisant le dédoublonnage est de 96 Go. Si vous remplacez des valeurs de votre environnement et que les résultats sont supérieurs à 32 Go et 96 Go, utilisez vos résultats pour ajuster la taille des journaux actifs et d'archivage.

Surveillez vos journaux et ajustez leur taille si nécessaire.

# <span id="page-681-1"></span>**Windows : Espace de mise en miroir du journal actif**

Le journal actif peut être mis en miroir de sorte que la copie de ce dernier puisse être utilisée au cas où les fichiers de journaux actifs seraient illisibles. Il ne peut y avoir qu'un seul miroir de journal actif.

La création d'un miroir de journal est recommandée. Si vous augmentez la taille du journal actif, la taille de la copie miroir du journal augmente automatiquement. La copie miroir du journal peut avoir un impact sur les performances en raison du doublement d'activité d'E-S requis pour gérer la copie miroir. L'espace supplémentaire requis par la copie miroir du journal est un autre facteur à prendre en compte lorsque vous décidez si vous créez une copie miroir du journal.

Si le répertoire du journal miroir est saturé, le serveur envoie des messages d'erreur dans le journal d'activité ainsi que dans le fichier db2diag.log. L'activité du serveur se poursuit.

## <span id="page-681-2"></span>**Windows : Espace du journal de reprise d'archivage**

Le journal de reprise d'archivage est utilisé par le serveur si l'espace est insuffisant dans le répertoire du journal d'archivage.

La spécification d'un répertoire pour le journal de reprise d'archivage permet d'éviter les incidents qui surviennent lorsque le journal d'archivage est saturé. Si le répertoire du journal actif et l'unité ou le système de fichiers dans lequel se trouve le répertoire du journal des reprises d'archivage est saturé, les données restent dans le répertoire du journal actif. Cette situation peut saturer le journal actif, ce qui peut provoquer l'arrêt du serveur.

## <span id="page-681-0"></span>**Windows : Surveillance de l'utilisation de l'espace des journaux de base de données et de reprise**

Pour déterminer le volume d'espace du journal actif utilisé et disponible, exécutez la commande QUERY LOG. Pour surveiller l'utilisation de l'espace dans les journaux de base de données et de reprise, vous pouvez également rechercher des messages dans le journal d'activité.

### **Journal actif**

Si le volume d'espace du journal actif disponible est insuffisant, les messages suivants sont affichés dans le journal d'activité :

#### ANR4531I: IC\_AUTOBACKUP\_LOG\_USED\_SINCE\_LAST\_BACKUP\_TRIGGER

Ce message s'affiche lorsque l'espace du journal actif dépasse la taille spécifiée maximale. Le serveur IBM Spectrum Protect lance une sauvegarde de base de données complète.

Pour modifier la taille maximale du journal, interrompez le serveur. Ouvrez le fichier dsmserv.opt et indiquez une nouvelle valeur pour l'option ACTIVELOGSIZE. Une fois terminé, redémarrez le serveur.

#### ANR0297I: IC\_BACKUP\_NEEDED\_LOG\_USED\_SINCE\_LAST\_BACKUP

Ce message s'affiche lorsque l'espace du journal actif dépasse la taille spécifiée maximale. Vous devez sauvegarder la base de données manuellement.

Pour modifier la taille maximale du journal, interrompez le serveur. Ouvrez le fichier dsmserv.opt et indiquez une nouvelle valeur pour l'option ACTIVELOGSIZE. Une fois terminé, redémarrez le serveur.

#### ANR4529I: IC\_AUTOBACKUP\_LOG\_UTILIZATION\_TRIGGER

Le rapport entre l'espace du journal actif utilisé et l'espace du journal actif disponible dépasse le seuil d'utilisation du journal. Si au moins une sauvegarde de base de données complète s'est produite, le serveur IBM Spectrum Protect lance une sauvegarde de base de données incrémentielle. Sinon, le serveur lance une sauvegarde de base de données complète. ANR0295I: IC\_BACKUP\_NEEDED\_LOG\_UTILIZATION

Le rapport entre l'espace du journal actif utilisé et l'espace du journal actif disponible dépasse le seuil d'utilisation du journal. Vous devez sauvegarder la base de données manuellement.

#### **Journal d'archivage**

Si le volume d'espace du journal d'archivage est insuffisant, le message suivant s'affiche dans le journal d'activité :

#### ANR0299I: IC\_BACKUP\_NEEDED\_ARCHLOG\_USED

Le rapport entre l'espace du journal d'archivage utilisé et l'espace du journal d'archivage disponible dépasse le seuil d'utilisation du journal. Le serveur IBM Spectrum Protect lance une sauvegarde de base de données automatique complète.

### **Base de données**

Si le volume d'espace disponible des activités de la base de données est insuffisant, les messages suivants s'affichent dans le journal d'activité :

#### ANR2992W: IC LOG FILE SYSTEM UTILIZATION WARNING 2

L'espace de base de données utilisé dépasse le seuil d'utilisation de l'espace de la base de données. Pour augmenter l'espace de la base de données, utilisez la commande EXTEND DBSPACE, la commande EXTEND DBSPACE ou l'utilitaire DSMSERV FORMAT avec le paramètre DBDIR.

#### ANR1546W: FILESYSTEM\_DBPATH\_LESS\_1GB

L'espace disponible dans le répertoire dans lequel se trouvent les fichiers de base de données du serveur est inférieur à 1 Go.

Lorsqu'un serveur IBM Spectrum Protect est créé avec l'utilitaire DSMSERV FORMAT ou avec l'assistant de configuration, une base de données de serveur et un journal de reprise sont également créés. De plus, des fichiers sont créés pour contenir les informations de base de données utilisées par le gestionnaire de base de données. Le chemin spécifié dans ce message indique l'emplacement des informations de base de données utilisées par le gestionnaire de base de données. Si le chemin ne dispose plus d'espace libre, le serveur ne peut plus fonctionner.

Vous devez ajouter de l'espace au système de fichiers ou libérez de l'espace sur le système de fichiers ou le disque.

## <span id="page-682-0"></span>**Windows : Suppression des fichiers requis pour une annulation d'installation**

Vous pouvez supprimer certains fichiers d'installation sauvegardés enregistrés lors du processus d'installation afin de libérer de l'espace dans le répertoire des ressources partagées. Vous pouvez supprimer par exemple les fichiers qui ont pu être requis pour une opération d'annulation.

### **Pourquoi et quand exécuter cette tâche**

Pour supprimer les fichiers devenus inutiles, utilisez l'assistant graphique d'installation ou la ligne de commande en mode console.

- Windows : Suppression via un assistant graphique des fichiers requis pour une annulation [d'installation](#page-683-0) Vous pouvez utiliser l'interface utilisateur d'IBM® Installation Manager pour supprimer certains des fichiers d'installation qui ont été enregistrés lors du processus d'installation.
- Windows : Suppression via la ligne de commande des fichiers requis pour une annulation [d'installation](#page-683-1) Vous pouvez utiliser la ligne de commande pour supprimer certains fichiers d'installation sauvegardés lors du processus d'installation.

## <span id="page-683-0"></span>**Windows : Suppression via un assistant graphique des fichiers requis pour une annulation d'installation**

Vous pouvez utiliser l'interface utilisateur d'IBM® Installation Manager pour supprimer certains des fichiers d'installation qui ont été enregistrés lors du processus d'installation.

### **Procédure**

- 1. Ouvrez IBM Installation Manager.
- 2. Cliquez sur Fichier > Préférences.
- 3. Sélectionnez Fichiers à annuler.
- <span id="page-683-1"></span>4. Cliquez sur Supprimer les fichiers sauvegardés puis cliquez sur OK.

## **Windows : Suppression via la ligne de commande des fichiers requis pour une annulation d'installation**

Vous pouvez utiliser la ligne de commande pour supprimer certains fichiers d'installation sauvegardés lors du processus d'installation.

### **Procédure**

- 1. Dans le répertoire où IBM® Installation Manager est installé, accédez au sous-répertoire suivant :
	- Systèmes d'exploitation Windowseclipse\tools

Par exemple :

- Systèmes d'exploitation WindowsC:\Program Files\IBM\Installation Manager\eclipse\tools
- 2. Depuis le répertoire tools, exécutez la commande suivante pour démarrer une ligne de commande IBM Installation Manager :
	- Systèmes d'exploitation Windowsimcl.exe -c
- 3. Entrez P pour sélectionner Preferences.
- 4. Entrez 3 pour sélectionner Files for Rollback.
- 5. Entrez D pour sélectionner l'option Delete pour Files for Rollback.
- 6. Entrez A pour sélectionner Apply Changes and Return to Preferences Menu.
- 7. Entrez C pour quitter le menu Preferences.
- 8. Entrez X pour quitter Installation Manager.

### **Windows : Meilleures pratiques de dénomination de serveur**

Utilisez ces descriptions comme référence lorsque vous installez ou mettez à niveau un serveur IBM Spectrum Protect.

### **ID utilisateur d'instance**

L'ID utilisateur d'instance constitue la base des autres noms associés à l'instance de serveur. L'Id utilisateur d'instance est également appelé le propriétaire de l'instance.

Par exemple : tsminst1
L'ID utilisateur d'instance est l'ID utilisateur qui doit être propriétaire de ou disposer de droits de lecture/écriture sur tous les répertoires que vous créez pour la base de données et le journal de reprise. La méthode standard d'exécution du serveur consiste à utiliser l'ID utilisateur d'instance. Cet ID utilisateur doit également disposer des droits d'accès en lecture/écriture sur les répertoires utilisés pour les classes d'unités FILE.

Systèmes d'exploitation Windows

#### **Nom d'instance de base de données**

Le nom d'instance de base de données est le nom de l'instance de serveur tel qu'il apparaît dans le registre.

Par exemple : Server1

Systèmes d'exploitation Windows

### **Répertoire d'instance**

Le répertoire d'instance est un répertoire qui contient des fichiers spécifiques à une instance de serveur (le fichier d'options du serveur et d'autres fichiers spécifiques au serveur). Vous pouvez lui donner le nom de votre choix. Pour faciliter l'identification, utilisez un nom qui lie le répertoire au nom d'instance.

Vous pouvez utiliser un nom incluant le nom de l'instance du serveur tel qu'il apparaît (ou apparaîtra) dans le registre. Les noms d'instance de serveur par défaut se présentent sous la forme Server*x*.

Par exemple : C:\tsm\server1

Le répertoire d'instance contient les fichiers suivants de l'instance de serveur :

- Le fichier d'options du serveur, dsmserv.opt
- Le fichier de base de données de clés du serveur, cert.kdb, et les fichiers .arm (utilisés par des clients et d'autres serveurs pour importer les certificats Secure Sockets Layer du serveur)
- Le fichier de configuration des unités, si l'option de serveur DEVCONFIG ne spécifie pas de nom complet
- Le fichier de l'historique des volumes, si l'option de serveur VOLUMEHISTORY ne spécifie pas de nom complet
- Les volumes des pools de stockage DEVTYPE=FILE, si le répertoire de la classe d'unités n'est pas intégralement spécifié ou qu'il n'est pas complet.
- Les exits utilisateur
- La sortie de trace (si nom non complet)

#### **Nom de base de données**

Le nom de base de données est toujours TSMDB1 pour chaque instance de serveur. Ce nom ne peut pas être modifié.

#### **Nom de serveur**

Le nom de serveur est un nom interne pour IBM Spectrum Protect utilisé pour les opérations impliquant des communications entre plusieurs serveurs IBM Spectrum Protect. Les exemples illustrent des communications entre serveurs et le partage de bibliothèques.

Systèmes d'exploitation WindowsLe nom de serveur est également utilisé pour ajouter le serveur au Centre d'opérations afin qu'il puisse être géré par cette interface. Utilisez un nom unique pour chaque serveur. Pour faciliter l'identification dans le Centre d'opérations (ou à partir d'une commande QUERY SERVER), utilisez un nom qui reflète l'emplacement ou la fonction du serveur. Ne changez pas le nom d'un serveur IBM Spectrum Protect après l'avoir configuré comme serveur concentrateur ou serveur satellite.

Si vous utilisez l'assistant, le nom par défaut suggéré est le nom d'hôte du système que vous utilisez. Vous pouvez utiliser un nom différent qui soit significatif dans votre environnement. Si votre système comporte plusieurs serveurs et si vous avez recours à l'assistant, vous pouvez utiliser le nom par défaut pour un seul des serveurs. Vous devez entrer un nom unique pour chaque serveur.

Systèmes d'exploitation WindowsPar exemple,

- $\bullet$  TUCSON SERVER1
- $\bullet$  TUCSON SERVER2

## **Répertoires pour l'espace de base de données et le journal de reprise**

Les répertoires peuvent être nommés en respectant les valeurs recommandées locales. Pour une identification plus facile, utilisez des noms qui associent les répertoires à l'instance de serveur.

Par exemple, pour le journal d'archivage :

Systèmes d'exploitation Windowsf:\server1\archlog

## **Windows : Répertoires d'installation**

Les répertoires d'installation du serveur IBM Spectrum Protect incluent les répertoires du serveur, DB2, des périphériques, des langues et d'autres répertoires. Chacun d'eux contient plusieurs autres sous-répertoires.

/opt/tivoli/tsm/server/bin est répertoire par défaut qui contient les fichiers de code et de licence du serveur.

Le produit DB2 installé dans le cadre de l'installation du serveur IBM Spectrum Protect a la structure de répertoires indiquée dans les sources d'informations DB2. Protégez ces répertoires et fichiers lorsque vous créez les répertoires du serveur. Le répertoire par défaut est /opt/tivoli/tsm/db2.

Vous pouvez utiliser les langues suivantes : anglais (Etats-Unis), allemand, français, italien, espagnol, brésilien, coréen, japonais, chinois traditionnel, chinois simplifié, chinois GBK, chinois Big5 et russe.

## <span id="page-685-1"></span>**Windows : Installation des composants serveur**

Pour installer les composants serveur version 8.1.4, vous pouvez utiliser l'assistant d'installation, la ligne de commande en mode console ou le mode silencieux.

## **Pourquoi et quand exécuter cette tâche**

A l'aide du logiciel d'installation de IBM Spectrum Protect, vous pouvez installer les composants suivants :

serveur

Conseil : La base de données (DB2), Global Security Kit (GSKit) et IBM® Java™ Runtime Environment (JRE) sont automatiquement installés lorsque vous sélectionnez le composant serveur.

- langues du serveur
- licence
- périphériques
- IBM Spectrum Protect for SAN
- Centre d'opérations

Systèmes d'exploitation WindowsLa procédure d'installation d'un serveur version 8.1.4 à l'aide de ce guide doit prendre environ 15 à 30 minutes.

- Windows : Obtention du package [d'installation](#page-685-0) Vous pouvez obtenir le package d'installation de IBM Spectrum Protect à partir d'un site de téléchargement IBM, tel que Passport Advantage ou IBM Fix Central.
- Windows : Installation d'IBM Spectrum Protect à l'aide de l'assistant [d'installation](#page-686-0) Vous pouvez installer le serveur à l'aide de l'assistant graphique d'IBM Installation Manager.
- Windows : [Installation](#page-687-0) d'IBM Spectrum Protect en mode console Vous pouvez installer IBM Spectrum Protect à l'aide de la ligne de commande en mode console.
- Windows : [Installation](#page-688-0) d'IBM Spectrum Protect en mode silencieux Vous pouvez installer ou mettre à niveau le serveur en mode silencieux. Lorsque le mode silencieux est activé, l'installation enregistre les messages et erreurs dans des fichiers journaux au lieu de les envoyer à une console.
- Windows : [Installation](#page-689-0) des modules de langue du serveur Les traductions disponibles pour le serveur lui permettent d'afficher les messages et l'aide dans des langues autres que l'anglais. Les versions traduites permettent également d'utiliser des conventions d'environnement local pour la date, l'heure et le format des nombres.

# <span id="page-685-0"></span>**Windows : Obtention du package d'installation**

Vous pouvez obtenir le package d'installation de IBM Spectrum Protect à partir d'un site de téléchargement IBM®, tel que Passport Advantage ou IBM Fix Central.

## **Procédure**

- 1. Téléchargez le package approprié à partir de l'un des sites web suivants.
	- Téléchargez le package serveur depuis Passport [Advantage](http://www.ibm.com/software/passportadvantage) ou Fix [Central.](http://www.ibm.com/support/fixcentral)
	- Pour obtenir les [informations,](http://www.ibm.com/support/entry/portal/support) mises à jour et correctifs de maintenance de dernier niveau, accédez à Portail de support IBM.
- 2. Si vous avez téléchargé le package à partir d'un site de téléchargement IBM, procédez comme suit :
	- Systèmes d'exploitation Windows
		- a. Vérifiez que vous disposez de suffisamment d'espace pour stocker les fichiers d'installation lors de leur extraction du package produit. Consultez le document se rapportant au téléchargement pour plus d'informations sur les exigences en matière d'espace :
			- IBM Spectrum Protect note [technique](http://www.ibm.com/support/docview.wss?uid=swg24042944) 4042944
			- IBM Spectrum Protect Extended Edition note [technique](http://www.ibm.com/support/docview.wss?uid=swg24042945) 4042945
			- IBM Spectrum Protect for Data Retention note [technique](http://www.ibm.com/support/docview.wss?uid=swg24042946) 4042946
		- b. Accédez au répertoire dans lequel vous avez placé le fichier exécutable.

Important : Dans l'étape suivante, les fichiers sont extraits vers le répertoire en cours. Le chemin ne doit pas contenir plus de 128 caractères. Veillez à extraire les fichiers d'installation vers un répertoire vide. Ne procédez pas à l'extraction vers un répertoire contenant des fichiers extraits précédemment ou d'autres fichiers.

c. Cliquez deux fois sur le fichier exécutable ou entrez la commande suivante sur la ligne de commande afin d'extraire les fichiers d'installation. Les fichiers sont extraits dans le répertoire en cours.

*nom\_package*.exe

Où *nom\_package* est similaire à l'exemple suivant :*8.1.x.000*-IBM-SPSRV-WindowsX64.exe

- 3. Sélectionnez l'une des méthodes suivantes pour installer IBM Spectrum Protect :
	- Windows : Installation d'IBM Spectrum Protect à l'aide de l'assistant [d'installation](#page-686-0)
	- Windows : [Installation](#page-687-0) d'IBM Spectrum Protect en mode console
	- Windows : [Installation](#page-688-0) d'IBM Spectrum Protect en mode silencieux
- 4. Après avoir installé IBM Spectrum Protect et avant de le [personnaliser](http://www.ibm.com/support/entry/portal/support) selon vos besoins, accédez au Portail de support IBM. Cliquez sur Support and downloads et appliquez les correctifs appropriés.

# <span id="page-686-0"></span>**Windows : Installation d'IBM Spectrum Protect à l'aide de l'assistant d'installation**

Vous pouvez installer le serveur à l'aide de l'assistant graphique d'IBM® Installation Manager.

## **Avant de commencer**

Effectuez les étapes ci-dessous avant de lancer l'installation :

- Vérifiez que le système d'exploitation est défini sur la langue souhaitée. Par défaut, la langue du système d'exploitation est la langue de l'assistant d'installation.
- Systèmes d'exploitation WindowsAssurez-vous que l'ID utilisateur que vous prévoyez d'utiliser lors de l'installation est un utilisateur doté de droits d'administrateur local.

## **Procédure**

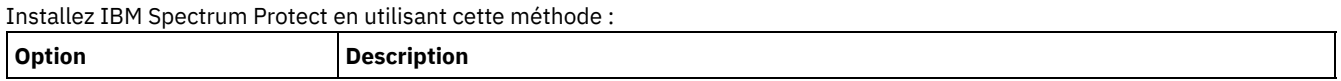

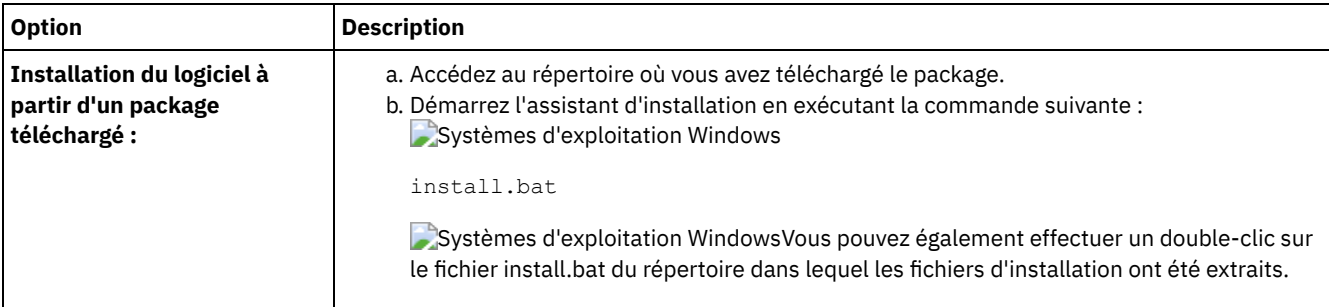

## **Que faire ensuite**

Si des erreurs se produisent pendant le processus d'installation, elles sont consignées dans les fichiers journaux qui sont stockés dans le répertoire de journaux d'IBM Installation Manager.

Vous pouvez afficher les fichiers journaux d'installation en cliquant sur Fichier > Afficher le journal dans l'outil Installation Manager. Pour collecter ces fichiers journaux, cliquez sur Aide > Exportation de données pour l'identification d'incidents dans l'outil Installation Manager.

- Après avoir installé le serveur et les composants, et avant de le personnaliser en fonction de vos besoins, accédez au Portail de [support](http://www.ibm.com/support/entry/portal/support) IBM. Cliquez sur Downloads (fixes and PTFs) et appliquez les correctifs appropriés.
- Systèmes d'exploitation [WindowsAprès](#page-690-0) avoir installé un nouveau serveur, référez-vous à la section Premières étapes après l'installation d'IBM Spectrum Protect pour en savoir plus sur la configuration de votre serveur.
- Systèmes d'exploitation WindowsSi un pilote de périphérique natif est disponible sur Windows pour les unités de bande ou les changeurs de support que vous prévoyez d'utiliser, utilisez le pilote de périphérique natif. Si aucun pilote de périphérique natif n'est disponible sur Windows pour les unités de bandes ou les changeurs de support que vous prévoyez d'utiliser, installez le pilote de périphérique IBM Spectrum Protect à l'aide de la commande dpinst.exe /a. Le fichier dpinst.exe se trouve dans le répertoire du pilote de périphérique. Le répertoire par défaut est C:\Program Files\Tivoli\TSM\device\drivers.

# <span id="page-687-0"></span>**Windows : Installation d'IBM Spectrum Protect en mode console**

Vous pouvez installer IBM Spectrum Protect à l'aide de la ligne de commande en mode console.

## **Avant de commencer**

Effectuez les étapes ci-dessous avant de lancer l'installation :

- Vérifiez que le système d'exploitation est défini sur la langue souhaitée. Par défaut, la langue du système d'exploitation est la langue de l'assistant d'installation.
- Systèmes d'exploitation WindowsAssurez-vous que l'ID utilisateur que vous prévoyez d'utiliser lors de l'installation est un utilisateur doté de droits d'administrateur local.

## **Procédure**

Installez IBM Spectrum Protect en utilisant cette méthode :

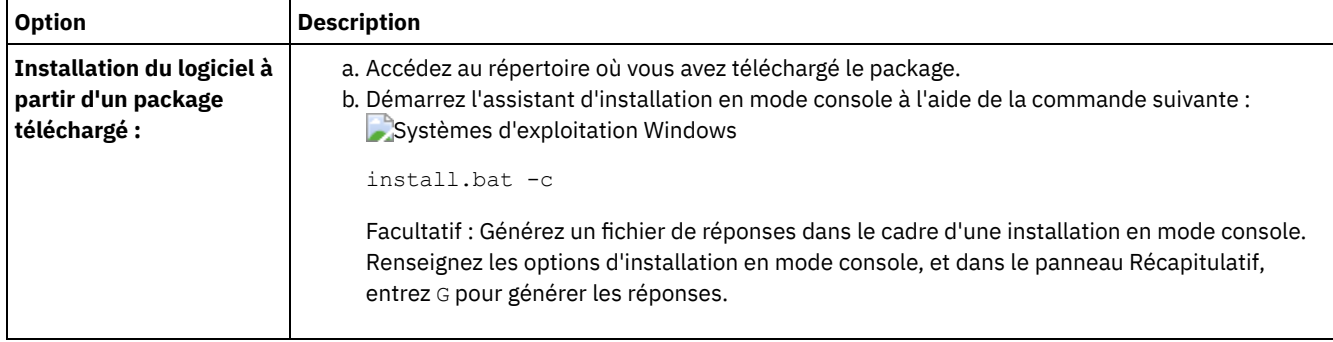

- Si des erreurs se produisent pendant le processus d'installation, elles sont consignées dans les fichiers journaux qui sont stockés dans le répertoire de journaux d'IBM® Installation Manager. Par exemple :
	- o Systèmes d'exploitation WindowsC:\ProgramData\IBM\Installation Manager\logs
- Après avoir installé le serveur et les composants, et avant de le personnaliser en fonction de vos besoins, accédez au Portail de [support](http://www.ibm.com/support/entry/portal/support) IBM. Cliquez sur Downloads (fixes and PTFs) et appliquez les correctifs appropriés.
- Systèmes d'exploitation [WindowsAprès](#page-690-0) avoir installé un nouveau serveur, référez-vous à la section Premières étapes après l'installation d'IBM Spectrum Protect pour en savoir plus sur la configuration de votre serveur.
- Systèmes d'exploitation WindowsSi un pilote de périphérique natif est disponible sur Windows pour les unités de bande ou les changeurs de support que vous prévoyez d'utiliser, utilisez le pilote de périphérique natif. Si aucun pilote de périphérique natif n'est disponible sur Windows pour les unités de bandes ou les changeurs de support que vous prévoyez d'utiliser, installez le pilote de périphérique IBM Spectrum Protect à l'aide de la commande dpinst.exe /a. Le fichier dpinst.exe se trouve dans le répertoire du pilote de périphérique. Le répertoire par défaut est C:\Program Files\Tivoli\TSM\device\drivers.

# <span id="page-688-0"></span>**Windows : Installation d'IBM Spectrum Protect en mode silencieux**

Vous pouvez installer ou mettre à niveau le serveur en mode silencieux. Lorsque le mode silencieux est activé, l'installation enregistre les messages et erreurs dans des fichiers journaux au lieu de les envoyer à une console.

#### **Avant de commencer**

Pour fournir des entrées de données lorsque vous utilisez la méthode d'installation en mode silencieux, vous pouvez utiliser un fichier de réponses. Les exemples suivants de fichiers de réponses figurent dans le répertoire input lorsque le package d'installation est extrait :

install\_response\_sample.xml

Utilisez ce fichier pour installer les composants IBM Spectrum Protect.

update\_response\_sample.xml

Utilisez ce fichier pour mettre à niveau les composants IBM Spectrum Protect.

Ces fichiers contiennent des valeurs par défaut qui vous permettent d'éviter les avertissements inutiles. Pour utiliser ces fichiers, suivez les instructions qu'ils contiennent.

Si vous voulez personnaliser un fichier de réponses, vous pouvez modifier les options qui figurent dans ce fichier. Pour plus d'informations sur les fichiers de réponses, voir Fichiers de [réponses.](https://www.ibm.com/support/knowledgecenter/SSDV2W_1.8.5/com.ibm.silentinstall12.doc/topics/c_silent_response_files.html)

## **Procédure**

- 1. Créez un fichier de réponses. Vous pouvez modifier l'exemple de fichier de réponses ou créer votre propre fichier de réponses.
- 2. Si vous installez le serveur et le Centre d'opérations en mode silencieux, créez un mot de passe pour le fichier de clés certifiées du Centre d'opérations dans le fichier de réponses.

Si vous utilisez le fichier install\_response\_sample.xml, ajoutez le mot de passe sur la ligne suivante du fichier, où *mypassword* représente le mot de passe :

<variable name='ssl.password' value='*mypassword*' />

Pour plus d'informations sur ce mot de passe, voir Liste de contrôle [d'installation](#page-745-0). Conseil : Lors de la mise à niveau du Centre d'opérations, le mot de passe du fichier de clés certifiées n'est pas requis si vous utilisez le fichier update\_response\_sample.xml.

- 3. Démarrez l'installation en mode silencieux en exécutant la commande suivante à partir du répertoire dans lequel le package d'installation a été extrait. La valeur *fichier\_réponses* représente le chemin et le nom du fichier de réponses.
	- Systèmes d'exploitation Windows

install.bat -s -input *fichier\_réponses* -acceptLicense

## **Que faire ensuite**

- Si des erreurs se produisent pendant le processus d'installation, elles sont consignées dans les fichiers journaux qui sont stockés dans le répertoire de journaux d'IBM® Installation Manager. Par exemple :
	- Systèmes d'exploitation WindowsC:\ProgramData\IBM\Installation Manager\logs
- Après avoir installé le serveur et les composants, et avant de le personnaliser en fonction de vos besoins, accédez au Portail de [support](http://www.ibm.com/support/entry/portal/support) IBM. Cliquez sur Downloads (fixes and PTFs) et appliquez les correctifs appropriés.
- Systèmes d'exploitation [WindowsAprès](#page-690-0) avoir installé un nouveau serveur, référez-vous à la section Premières étapes après l'installation d'IBM Spectrum Protect pour en savoir plus sur la configuration de votre serveur.
- Systèmes d'exploitation WindowsSi un pilote de périphérique natif est disponible sur Windows pour les unités de bande ou les changeurs de support que vous prévoyez d'utiliser, utilisez le pilote de périphérique natif. Si aucun pilote de périphérique natif n'est disponible sur Windows pour les unités de bandes ou les changeurs de support que vous prévoyez d'utiliser, installez le pilote de périphérique IBM Spectrum Protect à l'aide de la commande dpinst.exe /a. Le fichier dpinst.exe se trouve dans le répertoire du pilote de périphérique. Le répertoire par défaut est C:\Program Files\Tivoli\TSM\device\drivers.

<span id="page-689-0"></span>Systèmes d'exploitation Windows

# **Windows : Installation des modules de langue du serveur**

Les traductions disponibles pour le serveur lui permettent d'afficher les messages et l'aide dans des langues autres que l'anglais. Les versions traduites permettent également d'utiliser des conventions d'environnement local pour la date, l'heure et le format des nombres.

### **Avant de commencer**

Pour les instructions d'installation des modules de langue (language packs) de l'agent de stockage, consultez le document Language pack [configuration](http://www-01.ibm.com/support/docview.wss?uid=swg21991144) for storage agents.

- Windows : [Environnement](#page-689-1) local de langue du serveur Utilisez l'option de module de langue par défaut ou sélectionnez un autre module de langue pour afficher les messages et l'aide du serveur.
- Windows : [Configuration](#page-690-1) d'un module de langue Après avoir configuré un module de langue, les messages et l'aide s'affichent sur le serveur dans des langues autres que l'anglais. Des packages d'installation sont fournis avec IBM Spectrum Protect.
- [Windows](#page-690-2) : Mise à jour d'un module de langue Vous pouvez modifier ou mettre à jour un module de langue à l'aide d'IBM® Installation Manager.

# <span id="page-689-1"></span>**Windows : Environnement local de langue du serveur**

Utilisez l'option de module de langue par défaut ou sélectionnez un autre module de langue pour afficher les messages et l'aide du serveur.

Systèmes d'exploitation WindowsCe module de langue est installé automatiquement pour l'option de langue par défaut suivante, pour les messages et l'aide du serveur : LANGUAGE AMENG.

Pour les langues ou les environnements locaux autres que ceux par défaut, installez le module de langue que votre installation requiert.

Vous pouvez utiliser les langues présentées ci-dessous :

Systèmes d'exploitation Windows

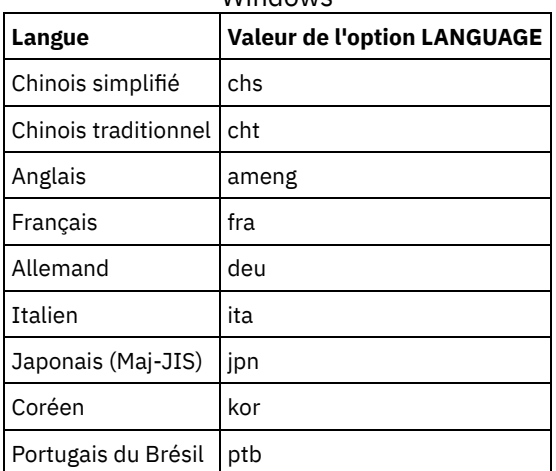

Tableau 1. Langues de serveur pour **Windows** 

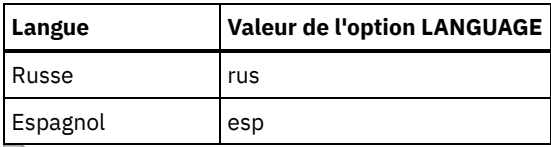

Systèmes d'exploitation WindowsRestriction : Pour les utilisateurs Centre d'opérations, il est possible que certains caractères ne s'affichent pas correctement si le navigateur Web n'utilise pas le même langage que le serveur. Si ce problème se produit, configurez le navigateur pour qu'il utilise le même langage que le serveur.

# <span id="page-690-1"></span>**Windows : Configuration d'un module de langue**

Après avoir configuré un module de langue, les messages et l'aide s'affichent sur le serveur dans des langues autres que l'anglais. Des packages d'installation sont fournis avec IBM Spectrum Protect.

## **Pourquoi et quand exécuter cette tâche**

Systèmes d'exploitation WindowsDéfinissez l'option LANGUAGE dans le fichiers d'options du serveur à l'aide du nom du paramètre régional que vous souhaitez utiliser. Par exemple, pour utiliser les paramètres régionaux ita, affectez la valeur ita à l'option LANGUAGE. Voir Windows : [Environnement](#page-689-1) local de langue du serveur.

Si la paramètre régional est correctement initialisé, il modifie les formats de date, d'heure et de nombre du serveur. Si l'environnement local n'est pas correctement initialisé, le serveur utilise les fichiers message et le format de date, d'heure et des nombres en anglais.

# <span id="page-690-2"></span>**Windows : Mise à jour d'un module de langue**

Vous pouvez modifier ou mettre à jour un module de langue à l'aide d'IBM® Installation Manager.

## **Pourquoi et quand exécuter cette tâche**

Vous pouvez installer un autre module de langue dans la même instance IBM Spectrum Protect.

- Utilisez la fonction Modifier d'IBM Installation Manager pour installer un autre module de langue.
- Utilisez la fonction Mettre à jour d'IBM Installation Manager pour appliquer les dernières mises à jour au module de langue.

Conseil : Dans IBM Installation Manager, le terme *mettre à jour* englobe les actions de détection et d'installation des mises à jour et des packages de logiciels installés. Dans ce contexte, les termes *mettre à jour* et *mettre à niveau* sont utilisés comme synonymes.

# <span id="page-690-0"></span>**Windows : Premières étapes après l'installation d'IBM Spectrum Protect**

Après avoir installé la version 8.1.4, préparez la configuration. L'utilisation de l'assistant de configuration est la méthode préférée pour configurer l'instance de IBM Spectrum Protect.

## **Pourquoi et quand exécuter cette tâche**

- 1. Créez les [répertoires](#page-691-0) et l'ID utilisateur pour l'instance de serveur. Voir Windows : Création de l'ID utilisateur et des répertoires pour l'instance de serveur.
- 2. Configurez une instance de serveur. Sélectionnez l'une des options suivantes :
	- Utilisez l'assistant de configuration (pratique [recommandée\).](#page-693-0) Voir Windows : Configuration d'IBM Spectrum Protect à l'aide de l'assistant de configuration.
	- Configurez manuellement la nouvelle instance. Voir Windows : [Configuration](#page-694-0) manuelle de l'instance de serveur. Procédez comme suit pour exécuter une configuration manuelle.
		- a. Configurez vos [répertoires](#page-694-1) et créez l'instance IBM Spectrum Protect. Voir Windows : Création de l'instance de serveur.
		- b. Créez un nouveau fichier d'options serveur en copiant le fichier d'exemple pour établir des communications entre le serveur et les clients. Voir Systèmes d'exploitation [WindowsWindows](#page-695-0) : Configuration des communications entre serveur et clients.
		- c. Entrez la [commande](#page-697-0) DSMSERV FORMAT pour formater la base de données. Voir Windows : Formatage de la base de données et du journal.
- d. Configurez votre système pour la sauvegarde de la base de données. Voir Windows : Préparation du [gestionnaire](#page-698-0) de base de données pour la sauvegarde de la base de données.
- 3. Configurez les options pour contrôler le moment où la [réorganisation](#page-699-0) de la base de données est exécutée. Voir Windows : Configuration des options de serveur pour la maintenance de la base de données serveur.
- 4. Démarrez l'instance de serveur, le cas échéant.
- Systèmes d'exploitation WindowsVoir Windows : [Démarrage](#page-700-0) de l'instance de serveur sous Windows.
- 5. Enregistrez votre licence. Voir Windows : [Enregistrement](#page-704-0) des licences.
- 6. Préparez le système pour les [sauvegardes](#page-705-0) de la base de données. Voir Windows : Préparation du serveur aux opérations de sauvegarde de base de données.
- 7. Surveillez le serveur. Voir Windows : [Surveillance](#page-706-0) du serveur.
- Windows : Création de l'ID utilisateur et des [répertoires](#page-691-0) pour l'instance de serveur Créez l'ID utilisateur pour l'instance de serveur IBM Spectrum Protect et créez les répertoires dont celle-ci a besoin pour les journaux de base de données et de reprise.
- Windows : [Configuration](#page-693-1) du serveur IBM Spectrum Protect Une fois que vous avez installé et préparé le serveur, vous devez configurer l'instance de serveur.
- Windows : [Configuration](#page-699-0) des options de serveur pour la maintenance de la base de données serveur Afin d'éviter les problèmes liés à la croissance de la base de données et aux performances de serveur, le serveur surveille automatiquement les tables de sa base de données et les réorganise si nécessaire. Avant de démarrer le serveur pour une utilisation en production, définissez les options de serveur afin de contrôler le moment où la réorganisation est exécutée. Si vous prévoyez d'utiliser le dédoublonnage de données, assurez-vous que l'option permettant d'exécuter une réorganisation d'index est activée.
- Systèmes d'exploitation WindowsWindows : [Démarrage](#page-700-0) de l'instance de serveur sous Windows Dans un environnement de production, la méthode privilégiée pour démarrer le serveur est un service Windows. Dans un environnement où vous reconfigurez, testez ou exécutez des tâches de maintenance, démarrez le serveur en avant-plan ou utilisez le mode maintenance.
- [Windows](#page-704-1) : Arrêt du serveur Vous pouvez arrêter le serveur si nécessaire pour rendre le contrôle au système d'exploitation. Afin d'éviter les pertes de connexions d'administration et de noeuds clients, attendez que les sessions en cours soient terminées ou annulées avant d'arrêter le serveur.
- Windows : [Enregistrement](#page-704-0) des licences Enregistrez immédiatement les fonctions IBM Spectrum Protect sous licence que vous achetez afin de ne pas perdre de données une fois que vous avez lancé les opérations du serveur, telles que la sauvegarde de vos données.
- Windows : [Préparation](#page-705-0) du serveur aux opérations de sauvegarde de base de données Pour préparer le serveur aux opérations de sauvegarde de base de données automatiques et manuelles, spécifiez une classe d'unités de bande (TAPE) ou de fichier (FILE) et effectuez les autres étapes.
- Windows : [Exécution](#page-705-1) de plusieurs instances de serveur sur un même système Vous pouvez créer plusieurs instances de serveur sur votre système. Chaque instance de serveur dispose de son propre répertoire d'instance et de répertoires de journal et de base de données.
- Windows : [Surveillance](#page-706-0) du serveur Lorsque vous commencez à utiliser le serveur en production, surveillez l'espace utilisé par ce dernier pour vous assurer que la quantité d'espace est appropriée. Effectuez les ajustements d'espace si nécessaire.

# <span id="page-691-0"></span>**Windows : Création de l'ID utilisateur et des répertoires pour l'instance de serveur**

Créez l'ID utilisateur pour l'instance de serveur IBM Spectrum Protect et créez les répertoires dont celle-ci a besoin pour les journaux de base de données et de reprise.

#### **Avant de commencer**

Avant de terminer cette tâche, reportez-vous aux informations relatives à la planification de l'espace pour le serveur. Voir Windows : Feuilles de travail des détails de [planification](#page-666-0) relatifs au serveur.

### **Procédure**

1. Créez l'ID utilisateur auquel appartiendra l'instance du serveur. C'est à l'aide de cet ID utilisateur que vous créerez l'instance du serveur à une étape ultérieure.

Systèmes d'exploitation Windows

Systèmes d'exploitation WindowsCréez un ID utilisateur qui sera le propriétaire de l'instance du serveur IBM Spectrum Protect. Un ID utilisateur peut avoir plusieurs instances de serveur IBM Spectrum Protect. Identifiez le compte utilisateur qui sera propriétaire de l'instance de serveur.

Lorsque le serveur est lancé en tant que service Windows, ce compte est celui auquel le service se connecte. Le compte utilisateur doit avoir des droits d'accès d'administrateur sur le système. Un compte utilisateur peut posséder plusieurs instances de serveur.

Si vous avez plusieurs serveurs sur un système et que vous souhaitez exécuter chaque serveur avec un autre compte utilisateur, créez un compte utilisateur à cette étape.

Créez l'ID utilisateur.

Restriction : L'ID utilisateur doit respecter la règle suivante :

L'ID utilisateur doit contenir uniquement des lettres en minuscules (a à z), des chiffres (0 à 9) et le trait de soulignement ( \_ ). L'ID utilisateur doit contenir 30 caractères ou moins et ne peut pas commencer par *ibm*, *sql*, *sys* ou un chiffre. L'ID utilisateur et le nom de groupe ne peuvent pas être *user*, *admin*, *guest*, *public*, *local* ou n'importe quel mot SQL réservé.

a. Utilisez la commande suivante du système d'exploitation pour créer l'ID utilisateur :

```
net user ID_utilisateur */add
```
Un message vous demande de créer un mot de passe et de le vérifier pour le nouvel ID utilisateur. b. Entrez les commandes suivantes du système d'exploitation pour ajouter le nouvel ID utilisateur aux groupes d'administrateurs :

net localgroup Administrators *ID\_utilisateur* /add net localgroup DB2ADMNS *ID\_utilisateur* /add

#### 2. Créez les répertoires nécessaires au serveur.

Systèmes d'exploitation WindowsCréez des répertoires vides pour chaque élément du tableau et vérifiez que le nouvel ID utilisateur que vous venez de créer dispose des droits de lecture/écriture sur les répertoires. La base de données, le journal d'archivage et le journal actif doivent se trouver sur des volumes physiques différents.

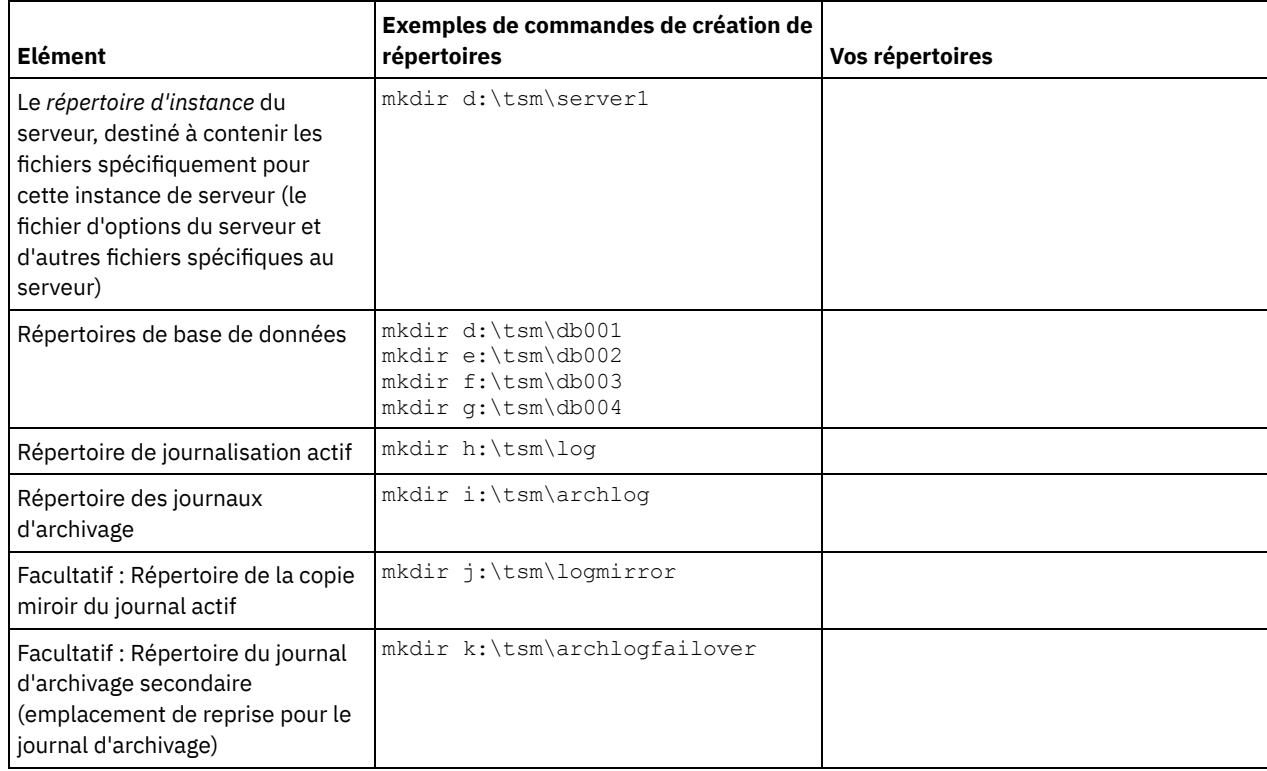

Lors de la création initiale d'un serveur à l'aide de l'utilitaire DSMSERV FORMAT ou de l'assistant de configuration, une base de données de serveur et un journal de reprise sont créés. De plus, des fichiers sont créés pour conserver les informations de base de données utilisées par le gestionnaire de base de données.

3. Déconnectez le nouvel ID utilisateur.

# <span id="page-693-1"></span>**Windows : Configuration du serveur IBM Spectrum Protect**

Une fois que vous avez installé et préparé le serveur, vous devez configurer l'instance de serveur.

## **Pourquoi et quand exécuter cette tâche**

Configurez une instance de serveur IBM Spectrum Protect en sélectionnant une des options suivantes :

- Windows : [Configuration](#page-693-0) d'IBM Spectrum Protect à l'aide de l'assistant de configuration L'assistant vous aider à configurer un serveur. L'interface utilisateur graphique (GUI) permet d'éviter certaines étapes de configuration complexes lorsqu'elles sont effectuées manuellement. Lancez l'assistant sur le système où vous avez installé le programme de serveur IBM Spectrum Protect.
- Windows : [Configuration](#page-694-0) manuelle de l'instance de serveur Après avoir installé IBM Spectrum Protect version 8.1.4, vous pouvez configurer manuellement IBM Spectrum Protect au lieu d'utiliser l'assistant de configuration.

# <span id="page-693-0"></span>**Windows : Configuration d'IBM Spectrum Protect à l'aide de l'assistant de configuration**

L'assistant vous aider à configurer un serveur. L'interface utilisateur graphique (GUI) permet d'éviter certaines étapes de configuration complexes lorsqu'elles sont effectuées manuellement. Lancez l'assistant sur le système où vous avez installé le programme de serveur IBM Spectrum Protect.

### **Avant de commencer**

Avant d'utiliser l'assistant de configuration, vous devez terminer toutes les étapes précédentes afin de préparer la configuration. Ces étapes incluent l'installation de IBM Spectrum Protect, la création de la base de données et des répertoires de journaux, ainsi que la création des répertoires et de l'ID utilisateur de l'instance du serveur. Systèmes d'exploitation Windows

## **Pourquoi et quand exécuter cette tâche**

## **Procédure**

- 1. Vérifiez que les conditions requises ci-dessous sont remplies :
	- Une copie de sauvegarde des fichiers suivants doit être conservée en lieu sûr :
		- Fichiers des clés de chiffrement principales  $(dsmkeydb.*)$
		- Fichiers des certificats et des clés privées des serveurs (cert. \*)
	- Systèmes d'exploitation Windows
		- Démarrez le service Registre distant :
			- a. Cliquez sur Démarrer > Outils d'administration > Services.
			- b. Dans la fenêtre Services, sélectionnez le service Registre à distance s'il n'est pas démarré, puis cliquez sur Démarrer.
		- Assurez-vous que les ports suivants ne sont pas bloqués par un pare-feu : 137, 139 et 445. Exécutez les étapes suivantes :
			- a. Cliquez sur Démarrer > Panneau de configuration > Pare-feu Windows.
			- b. Sélectionnez Paramètres avancés.
			- c. Sélectionnez Règles de trafic entrant dans le panneau de gauche.
			- d. Sélectionnez Nouvelle règle dans le panneau de droite.
			- e. Créez une règle de port pour les ports TCP 137, 139 et 445 afin de permettre les connexions pour des réseaux privés et de domaine.
		- Configurez l'option Contrôle de compte d'utilisateur :

Accédez aux trois paramètres de configuration du contrôle de compte utilisateur en accédant d'abord aux options Stratégie de sécurité locale. Exécutez les étapes suivantes :

- a. Activez le compte administrateur intégré :
	- Sélectionnez Comptes : état de compte d'administrateur.
	- Sélectionnez Activer et cliquez sur OK.

b. Désactivez l'option Contrôle de compte utilisateur pour tous les administrateurs Windows :

- Sélectionnez l'option Contrôle compte d'utilisateur : exécuter les comptes d'administrateurs en mode d'approbation d'administrateur.
- Sélectionnez Désactiver et cliquez sur OK.
- c. Désactivez l'option Contrôle de compte utilisateur pour le compte administrateur intégré :
	- Sélectionnez l'option Contrôle de compte d'utilisateur : mode Approbation administrateur pour le compte Administrateur intégré.
	- Sélectionnez Désactiver et cliquez sur OK.
- 2. Démarrez la version locale de l'assistant :

Systèmes d'exploitation WindowsCliquez sur Démarrer > Tous les programmes > Assistant de configuration de IBM Spectrum Protect > Configuration. Ou, cliquez deux fois sur le programme dsmicfgx.exe sous *rép\_installation*\server. Le répertoire par défaut est C:\Program Files\Tivoli\TSM.

Suivez les instructions pour effectuer la configuration. L'assistant peut être arrêté et redémarré, mais le serveur n'est pas opérationnel tant que le processus de configuration n'est pas entièrement terminé.

Systèmes d'exploitation WindowsWindows : Configuration de Remote Execution Protocol sur Windows La présente section décrit les modalités de configuration des paramètres d'accès distant.

# <span id="page-694-0"></span>**Windows : Configuration manuelle de l'instance de serveur**

Après avoir installé IBM Spectrum Protect version 8.1.4, vous pouvez configurer manuellement IBM Spectrum Protect au lieu d'utiliser l'assistant de configuration.

- Windows : Création de [l'instance](#page-694-1) de serveur Créez une instance IBM Spectrum Protect en émettant la commande db2icrt.
- Systèmes d'exploitation WindowsWindows : Configuration des [communications](#page-695-0) entre serveur et clients Après avoir installé le serveur, vous pouvez configurer les communications client et serveur en spécifiant des options dans les fichiers d'options client et serveur.
- Windows : [Formatage](#page-697-0) de la base de données et du journal Utilisez le format DSMSERV FORMAT pour initialiser une instance du serveur. Aucune autre activité n'est autorisée sur le serveur lors de l'initialisation de la base de données et du journal de reprise.
- Windows : Préparation du [gestionnaire](#page-698-0) de base de données pour la sauvegarde de la base de données Pour sauvegarder les données de la base de données dans IBM Spectrum Protect vous devez activer le gestionnaire de base de donnés et configurer l'API IBM Spectrum Protect.

# <span id="page-694-1"></span>**Windows : Création de l'instance de serveur**

Créez une instance IBM Spectrum Protect en émettant la commande db2icrt.

## **Pourquoi et quand exécuter cette tâche**

Plusieurs instances de serveur peuvent coexister sur un même poste de travail. Systèmes d'exploitation WindowsImportant : Avant d'exécuter la commande db2icrt, vérifiez les éléments suivants :

- Vérifiez que l'utilisateur et son répertoire d'instance existent. S'il n'existe pas de répertoire d'instance, créez-le. Le répertoire d'instance contient les fichiers suivants de l'instance de serveur :
	- Le fichier d'options du serveur, dsmserv.opt
	- Le fichier de base de données de clés du serveur, cert.kdb, et les fichiers .arm (utilisés par des clients et d'autres serveurs pour importer les certificats Secure Sockets Layer du serveur)
	- Le fichier de configuration des unités, si l'option de serveur DEVCONFIG ne spécifie pas de nom complet
	- Le fichier de l'historique des volumes, si l'option de serveur VOLUMEHISTORY ne spécifie pas de nom complet
	- Les volumes des pools de stockage DEVTYPE=FILE, si le répertoire de la classe d'unités n'est pas intégralement spécifié ou qu'il n'est pas complet.
	- Les exits utilisateur
	- La sortie de trace (si nom non complet)
- Créez une copie de sauvegarde des fichiers suivants et placez-la en lieu sûr :
	- Fichiers des clés de chiffrement principales (dsmkeydb.\*)
	- Fichiers des certificats et des clés privées des serveurs (cert.\*)

Systèmes d'exploitation Windows

1. Connectez-vous en tant qu'administrateur et créez une instance IBM Spectrum Protect à l'aide de la commande db2icrt. Entrez la commande suivante sur une ligne. Le compte utilisateur que vous avez indiqué devient l'ID utilisateur auquel appartient le serveur version 8.1.4 (l'ID utilisateur d'instance).

db2icrt -u *compte\_utilisateur nom\_instance*

Par exemple, si le compte utilisateur est *tsminst1* et que l'instance de serveur est *Server1*, entrez la commande suivante :

db2icrt -u tsminst1 server1

Vous êtes invité à entrer le mot de passe de l'ID utilisateur *tsminst1*. Ultérieurement, lorsque vous créez et formatez la base de données, vous pouvez utiliser le nom d'instance spécifié avec cette commande, avec l'option -k.

- 2. Modifiez le chemin d'accès par défaut à la base de données afin qu'il corresponde à l'unité sur laquelle se trouve le répertoire d'instance du serveur. Effectuez les étapes suivantes :
	- a. Cliquez sur Démarrer > Programmes > IBM DB2 > DB2TSM1 > outils de ligne de commande > Interpréteur de commandes.
	- b. Entrez quit pour quitter le processeur de ligne de commande.

Une fenêtre comportant une ligne de commande doit s'afficher, vous permettant d'émettre les commandes des étapes suivantes.

c. A partir de l'invite de commande de cette fenêtre, lancez la commande suivante afin de définir la variable d'environnement pour l'instance de serveur avec laquelle vous travaillez :

set db2instance=*nom\_instance*

Le nom indiqué par *nom\_instance* est identique à celui que vous avez indiqué lorsque vous avez lancé la commande db2icrt. Par exemple, pour définir la variable d'environnement de l'instance de serveur *Server1*, émettez la commande suivante :

set db2instance=server1

d. Lancez la commande suivante pour définir l'unité par défaut :

db2 update dbm cfg using dftdbpath *emplacement\_instance*

Par exemple, le répertoire d'instance est d:\tsm\server1 et l'emplacement de l'instance est l'unité d:. Entrez la commande :

db2 update dbm cfg using dftdbpath d:

3. Créez un fichier d'options serveur. Voir Windows : Configuration des [communications](#page-695-0) entre serveur et clients.

<span id="page-695-0"></span>Systèmes d'exploitation Windows

## **Windows : Configuration des communications entre serveur et clients**

Après avoir installé le serveur, vous pouvez configurer les communications client et serveur en spécifiant des options dans les fichiers d'options client et serveur.

#### **Pourquoi et quand exécuter cette tâche**

Définissez ces options serveur avant de démarrer le serveur. Dès que vous démarrez le serveur, les nouvelles options prennent effet. Si vous modifiez des options de serveur après avoir démarré le serveur, vous devrez arrêter et redémarrer le serveur pour activer les options modifiées.

Vérifiez le fichier d'options du serveur (dsmserv.opt.smp) situé dans le répertoire d'instance du serveur pour afficher et définir les options de communication du serveur. Par défaut, le serveur utilise les méthodes de communication TCP/IP et Named Pipes.

Conseil : Si vous démarrez la console serveur et que des messages d'avertissement vous informent qu'un protocole ne peut pas être utilisé par le serveur, déduisez-en que ce protocole n'est pas installé ou que ses paramètres sont différents de ceux définis dans Windows.

Pour qu'un client puisse utiliser un protocole activé sur le serveur, le fichier d'options client doit contenir les valeurs correspondantes pour les options de communication. Dans le fichier d'options du serveur, vous pouvez afficher les valeurs de chaque protocole.

Vous pouvez spécifier une ou plusieurs des méthodes de communication suivantes :

- TCP/IP version 4 ou version 6
- Tubes nommés
- Mémoire partagée
- Secure Sockets Layer (SSL)

Conseil : Vous pouvez authentifier les mots de passe avec le serveur d'annuaire LDAP ou les authentifier avec le serveur. Les mots de passe authentifiés avec le serveur d'annuaire LDAP peuvent fournir une extension de la sécurité du serveur.

- Systèmes d'exploitation WindowsWindows : [Définition](#page-696-0) des options TCP/IP Faites une sélection parmi l'ensemble des options TCP/IP pour le serveur IBM Spectrum Protect ou conservez l'option par défaut.
- Systèmes d'exploitation WindowsWindows : [Définition](#page-696-1) des options de tubes nommés La méthode de communication dite des tubes nommés, ou Named Pipes, convient parfaitement lorsque serveur et client fonctionnent sur la même machine Windows. La méthode Named Pipes ne requiert aucune configuration particulière.
- Systèmes d'exploitation WindowsWindows : [Paramétrage](#page-697-1) des options Secure Sockets Layer Vous pouvez ajouter plus de protection pour vos données et mots de passe en utilisant Secure Sockets Layer (SSL).

# <span id="page-696-0"></span>**Windows : Définition des options TCP/IP**

Faites une sélection parmi l'ensemble des options TCP/IP pour le serveur IBM Spectrum Protect ou conservez l'option par défaut.

## **Pourquoi et quand exécuter cette tâche**

L'exemple ci-après est une liste d'options TCP/IP que vous pouvez utiliser pour configurer votre système.

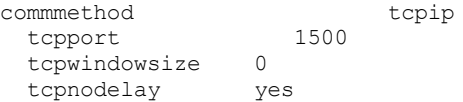

Conseil : Vous pouvez utiliser TCP/IP Version 4, 6 ou les deux.

#### **TCPPORT**

Adresse de port du serveur pour les communication TCP/IP et SSL. La valeur par défaut est 1 500.

#### Systèmes d'exploitation WindowsTCPWINDOWSIZE

Systèmes d'exploitation WindowsSpécifie la taille de la mémoire tampon TCP/IP utilisée pour envoyer ou recevoir les données. La taille de fenêtre utilisée dans une session est la plus petite des tailles de fenêtre définies sur le serveur et sur le client. Des tailles de fenêtre supérieures utilisent davantage de mémoire, mais peuvent augmenter les performances.

Pour utiliser la taille de fenêtre par défaut définie par le système d'exploitation, entrez la valeur 0.

#### **TCPNODELAY**

Indique si le serveur envoie les messages courts ou laisse TCP/IP les placer en mémoire tampon. L'envoi des messages courts permet d'améliorer le débit, mais augmente le nombre de paquets transitant par le réseau. Entrez Oui pour envoyer les messages courts ou NON pour que TCP/IP les place en mémoire tampon. La valeur par défaut est YES.

#### TCPADMINPORT

Indique le numéro du port sur lequel le gestionnaire de communications TCP/IP du serveur doit attendre les demandes de communication TCP/IP ou compatibles SSL autres que les sessions client. La valeur par défaut est TCPPORT.

#### **SSLTCPPORT**

(SSL uniquement) Indique le numéro de port SSL (Secure Sockets Layer) sur lequel le gestionnaire de communications TCP/IP du serveur attend les demandes de sessions configurées pour prendre en charge SSL destinées au client de

sauvegarde archivage de ligne de commande ou au client d'administration de ligne de commande.

#### SSLTCPADMINPORT

(SSL uniquement) Indique l'adresse du port sur lequel le gestionnaire de communications TCP/IP du serveur attend les demandes de sessions configurées pour prendre en charge SSL destinées au client d'administration de ligne de commande.

# <span id="page-696-1"></span>**Windows : Définition des options de tubes nommés**

La méthode de communication dite des tubes nommés, ou Named Pipes, convient parfaitement lorsque serveur et client fonctionnent sur la même machine Windows. La méthode Named Pipes ne requiert aucune configuration particulière.

## **Pourquoi et quand exécuter cette tâche**

#### Voici un exemple de configuration de tubes nommés :

commmethod namedpipe

namedpipename  $\setminus\setminus\cdot\backslash$ pipe\adsmpipe

COMMMETHOD peut être utilisé plusieurs fois dans le fichier d'options du serveur IBM Spectrum Protect, avec une valeur différente à chaque fois. Par exemple :

<span id="page-697-1"></span>commmethod tcpip commmethod namedpipe

# **Windows : Paramétrage des options Secure Sockets Layer**

Vous pouvez ajouter plus de protection pour vos données et mots de passe en utilisant Secure Sockets Layer (SSL).

#### **Avant de commencer**

SSL est la technologie standard pour créer des sessions chiffrées entre serveurs et clients. SSL fournit un canal sécurisé pour les serveurs et les clients pour communiquer sur des chemins de communication ouverts. Avec SSL, l'identité du serveur est vérifiée via l'utilisation de certificats numériques.

Pour vous assurer de meilleures performances du système, utilisez SSL uniquement lorsque cela est nécessaire. Envisagez d'ajouter des ressources de processeur supplémentaires sur le serveur IBM Spectrum Protect pour gérer les exigences supplémentaires.

## <span id="page-697-0"></span>**Windows : Formatage de la base de données et du journal**

Utilisez le format DSMSERV FORMAT pour initialiser une instance du serveur. Aucune autre activité n'est autorisée sur le serveur lors de l'initialisation de la base de données et du journal de reprise.

Une fois les communications serveur configurées, vous êtes prêt à initialiser la base de données. Assurez-vous de vous connecter à l'aide de l'ID utilisateur d'instance. Ne placez pas les répertoires sur des systèmes de fichiers pouvant manquer d'espace. Si certains répertoires (par exemple, le journal d'archivage) devient indisponible ou saturé, le serveur s'arrête.

Pour des performances optimales et pour faciliter l'entrée-sortie, spécifiez au moins deux conteneurs de taille égale ou des numéros d'unité logique (LUN) pour la base de données. Par ailleurs, chaque journal actif et chaque journal d'archivage doivent disposer de son leur conteneur ou LUN.

Systèmes d'exploitation WindowsImportant : Le programme d'installation crée un jeu de clés de registre. L'une de ces clés renvoie au répertoire dans lequel un serveur par défaut, nommé SERVER1, est créé. Pour installer un serveur supplémentaire, créez un répertoire et utilisez l'utilitaire DSMSERV FORMAT, avec l'option -k, à partir de ce répertoire. Ce répertoire devient l'emplacement du serveur. Le registre dépiste les serveurs installés.

## **Définition du gestionnaire de liste de sortie**

Affectez à la variable de registre DB2NOEXITLIST la valeur ON pour chaque instance de serveur. Connectez-vous au système en tant que propriétaire d'instance de serveur et exécutez la commande suivante :

db2set -i *nom\_instance\_serveur* DB2NOEXITLIST=ON

Par exemple : Systèmes d'exploitation Windows

db2set -i server1 DB2NOEXITLIST=ON

#### **Initialisation d'une instance de serveur**

Utilisez le format DSMSERV FORMAT pour initialiser une instance du serveur. Par exemple, si le répertoire d'instance du serveur est /tsminst1, exécutez les commande suivantes : Systèmes d'exploitation Windows

cd *\tsminst1* dsmserv -k server2 format dbdir=d:\tsm\db001 activelogsize=32768 activelogdirectory=e:\tsm\activelog archlogdirectory=f:\tsm\archlog archfailoverlogdirectory=g:\tsm\archfaillog mirrorlogdirectory=h:\tsm\mirrorlog

Conseil : Si vous spécifiez plusieurs répertoires, vérifiez que les systèmes de fichiers sous-jacents sont de même taille, afin de garantir la cohérence du degré de parallélisme pour les opérations de base de données. Si un ou plusieurs répertoires de la base de données sont plus petits que les autres, ils réduisent les risques de lecture anticipée et de distribution en parallèle optimisées de la base de données.

#### **Information associée**:

<span id="page-698-0"></span>DSMSERV FORMAT [\(Formatage](http://www.ibm.com/support/knowledgecenter/SSEQVQ_8.1.3/srv.reference/r_cmd_dsmserv_format.html) de la base de données et du journal)

# **Windows : Préparation du gestionnaire de base de données pour la sauvegarde de la base de données**

Pour sauvegarder les données de la base de données dans IBM Spectrum Protect vous devez activer le gestionnaire de base de donnés et configurer l'API IBM Spectrum Protect.

#### **Pourquoi et quand exécuter cette tâche**

Si vous utilisez l'assistant de configuration pour créer une instance de serveur IBM Spectrum Protect, ces étapes ne sont pas requises. Si vous configurez une instance manuellement, effectuez la procédure suivante avant d'exécuter la commande BACKUP DB ou RESTORE DB.

Avertissement : Si la base de données est inutilisable, l'intégralité du serveur IBM Spectrum Protect n'est pas disponible. Si une base de données est perdue et ne peut pas être récupérée, il peut être difficile, voire impossible, de récupérer les données gérées par ce serveur. Par conséquent, il est essentiel de sauvegarder la base de données.

Systèmes d'exploitation WindowsRestriction : Les opérations de sauvegarde et de restauration de base de données sur mémoire partagée ne sont pas disponibles sur les systèmes Windows.

 $\Box$ Systèmes d'exploitation WindowsDans les commandes suivantes, les exemples utilisent serveur1 pour l'instance de base de données et d:\tsmserver1 pour le répertoire de serveur IBM Spectrum Protect. Remplacez ces valeurs par vos valeurs dans les commandes.

1. Créez un fichier appelé tsmdbmgr.env dans le répertoire d:\tsmserver1 avec les données suivantes :

```
DSMI_CONFIG=répertoire_instance_serveur\tsmdbmgr.opt
DSMI_LOG=répertoire_instance_serveur
```
- 2. Configurez la variable d'environnement de l'API DSMI\_ pour l'instance de base de données :
	- a. Ouvrez une fenêtre de commande DB2. Pour ce faire, accédez au répertoire C:\Program Files\Tivoli\TSM\db2\bin ou si vous avez installé IBM Spectrum Protect à un emplacement différent, accédez au sous-répertoire db2\bin du répertoire d'installation principal. Puis, exécutez la commande suivante :

db2cmd

b. Exécutez cette commande :

db2set -i server1 DB2\_VENDOR\_INI=d:\tsmserver1\tsmdbmgr.env

3. Créez un fichier appelé tsmdbmgr.opt dans le répertoire d:\tsmserver1 avec les données suivantes :

```
*************************************************
nodename $$_TSMDBMGR_$$
commmethod tcpip
tcpserveraddr localhost
tcpport 1500
passwordaccess generate
errorlogname d:\tsmserver1\tsmdbmgr.log
```
où

- *nodename* indique le nom de noeud que l'API client utilise pour se connecter au serveur lors d'une sauvegarde de base de données. Cette valeur doit être \$\$\_TSMDBMGR\_\$\$ pour que la sauvegarde de la base de données fonctionne.
- *commethod* spécifie l'API client utilisée pour contacter le serveur dans le cadre d'une sauvegarde de base de données.
- *tcpserveraddr* indique l'adresse de serveur utilisée par l'API client pour contacter le serveur dans le cadre d'une sauvegarde de base de données. Pour que la base de données puisse être sauvegardée, ce paramètre doit avoir pour valeur localhost.
- *tcpport* indique le numéro de port utilisé par l'API client pour contacter le serveur dans le cadre d'une sauvegarde de base de données. Prenez soin d'entrer la même valeur tcpport que celle qui est spécifiée dans le fichier d'options du serveur dsmserv.opt.
- *passwordaccess* est requis pour que le noeud de secours se connecte au serveur sur les systèmes Windows.
- *errorlogname* indique le journal des erreurs dans lequel l'API client consigne les erreurs détectées lors d'une sauvegarde de base de données. Ce journal se trouve généralement dans le répertoire d'instance du serveur. Toutefois, il peut être placé dans n'importe quel emplacement, à condition que l'ID utilisateur d'instance dispose d'un droit d'accès en écriture sur cet emplacement.

# <span id="page-699-0"></span>**Windows : Configuration des options de serveur pour la maintenance de la base de données serveur**

Afin d'éviter les problèmes liés à la croissance de la base de données et aux performances de serveur, le serveur surveille automatiquement les tables de sa base de données et les réorganise si nécessaire. Avant de démarrer le serveur pour une utilisation en production, définissez les options de serveur afin de contrôler le moment où la réorganisation est exécutée. Si vous prévoyez d'utiliser le dédoublonnage de données, assurez-vous que l'option permettant d'exécuter une réorganisation d'index est activée.

### **Pourquoi et quand exécuter cette tâche**

La réorganisation des tables et des index requiert des ressources de processeur importantes, un espace de journal actif et un espace de journal d'archivage. Comme la sauvegarde de base de données est prioritaire par rapport à la réorganisation, sélectionnez l'heure et la durée de la réorganisation afin de vous assurer que les processus ne se chevauchent pas et que la réorganisation peut être effectuée.

Systèmes d'exploitation WindowsVous pouvez optimiser la réorganisation des tables et des index pour la base de données du serveur. Vous permettez ainsi d'éviter tout problème lié aux performances et à la croissance de base de données inattendue. Pour obtenir des instructions, voir la note [technique](http://www.ibm.com/support/docview.wss?uid=swg21683633) 1683633.

Si vous mettez à jour ces options de serveur lorsque le serveur est en cours d'exécution, vous devez arrêter et redémarrer le serveur avant que les valeurs mises à jour s'appliquent.

#### **Procédure**

#### 1. Modifiez les options du serveur.

Systèmes d'exploitation WindowsA l'aide d'un éditeur de texte, éditez le fichier d'options du serveur dsmserv.opt dans le répertoire d'instance du serveur. Suivez ces instructions lorsque vous modifiez le fichier d'options du serveur :

- Supprimez l'astérisque placé en début de ligne pour activer une option.
- Entrez une option sur l'une des lignes.
- o Saisissez une seule option par ligne. L'option complète avec sa valeur doit occuper une seule ligne.
- Si vous avez plusieurs entrées pour une option du fichier, le serveur utilise la dernière.

Pour afficher les options de serveur disponibles, reportez-vous au fichier d'exemple dsmserv.opt.smp, dans le répertoire c:\Program Files\Tivoli\TSM.

2. Si vous prévoyez d'utiliser le dédoublonnage de données, activez l'option de serveur ALLOWREORGINDEX. Ajoutez l'option et la valeur suivantes au fichier d'options du serveur :

#### allowreorgindex yes

- 3. Définissez les options de serveur REORGBEGINTIME et REORGDURATION pour contrôler quand la réorganisation commence et pendant combien de temps elle s'exécute. Sélectionnez une heure et une durée de telle sorte que la réorganisation soit exécutée au moment où vous pensez que le serveur est le moins occupé. Ces options de serveur contrôlent les processus de réorganisation des tables et des index.
	- a. Paramétrez l'heure de démarrage de la réorganisation à l'aide de l'option de serveur REORGBEGINTIME. Indiquez l'heure au format 24 heures. Par exemple, pour paramétrer l'heure de début de la réorganisation à 16h30, définissez l'option et la valeur suivantes dans le fichier d'options du serveur :

reorgbegintime 20:30

b. Paramétrez l'intervalle au cours duquel le serveur peut commencer la réorganisation. Par exemple, pour spécifier que le serveur peut démarrer la réorganisation pendant quatre heures à partir de l'heure définie par l'option de serveur REORGBEGINTIME, spécifiez l'option et la valeur suivantes dans le fichier d'options du serveur :

4. Si le serveur était en cours d'exécution lorsque vous avez mis à jour le fichier d'options du serveur, arrêtez et redémarrez le serveur.

### **Information associée**: **E**\* [ALLOWREORGINDEX](http://www.ibm.com/support/knowledgecenter/SSEQVQ_8.1.4/srv.reference/r_opt_server_allowreorgindex.html) **E**\* [ALLOWREORGTABLE](http://www.ibm.com/support/knowledgecenter/SSEQVQ_8.1.4/srv.reference/r_opt_server_allowreorgtable.html) **[REORGBEGINTIME](http://www.ibm.com/support/knowledgecenter/SSEQVQ_8.1.4/srv.reference/r_opt_server_reorgbegintime.html) [REORGDURATION](http://www.ibm.com/support/knowledgecenter/SSEQVQ_8.1.4/srv.reference/r_opt_server_reorgduration.html)**

<span id="page-700-0"></span>Systèmes d'exploitation Windows

# **Windows : Démarrage de l'instance de serveur sous Windows**

Dans un environnement de production, la méthode privilégiée pour démarrer le serveur est un service Windows. Dans un environnement où vous reconfigurez, testez ou exécutez des tâches de maintenance, démarrez le serveur en avant-plan ou utilisez le mode maintenance.

#### **Avant de commencer**

Sélectionnez l'une des méthodes suivantes pour démarrer le serveur :

En tant que service Windows

Cette méthode est utile en environnement de production. Lorsque vous configurez le serveur pour qu'il s'exécute en tant que service, vous pouvez choisir de démarrer le serveur automatiquement à chaque démarrage du système.

En avant-plan

Cette méthode est utile lorsque vous configurez ou testez le serveur. Lorsque vous démarrez le serveur en avant-plan, IBM Spectrum Protect fournit un ID administrateur spécial appelé SERVER\_CONSOLE. Tous les messages de serveur sont affichés en avant-plan. Les messages peuvent être utiles pour le débogage des problèmes de démarrage.

#### En mode maintenance

Cette méthode est utile lorsque vous exécutez des tâches de maintenance ou de reconfiguration. Lorsque vous démarrez le serveur en mode maintenance, vous désactivez les opérations qui risquent de perturber vos tâches de maintenance ou de reconfiguration.

## **Procédure**

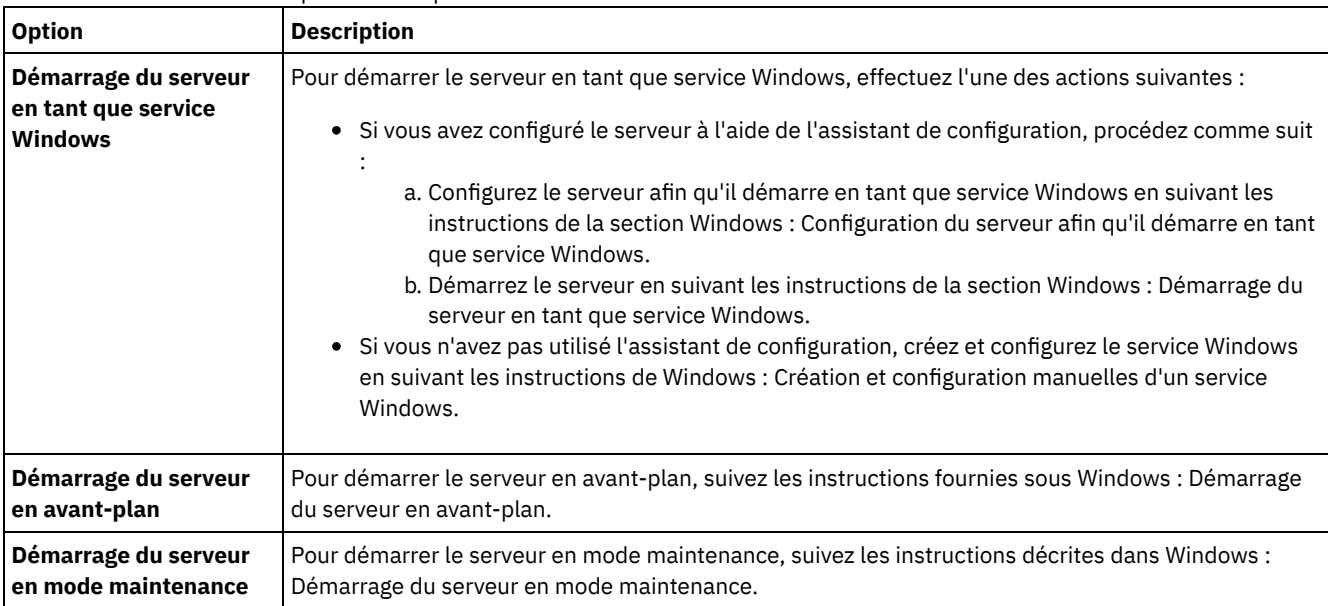

Suivez les instructions correspondant à l'option de votre choix :

<span id="page-700-1"></span>Systèmes d'exploitation Windows

# **Windows : Configuration du serveur afin qu'il démarre en tant que service Windows**

Avant de démarrer le serveur en tant que service Windows, vérifiez que les options et droits d'accès ont été définis correctement.

#### **Avant de commencer**

Un service Windows doit exister. Si vous avez configuré le serveur à l'aide de l'assistant de configuration, un service Windows a été créé automatiquement. Dans ce cas, suivez cette procédure pour configurer le démarrage du serveur en tant que service Windows.

Si vous n'avez pas utilisé d'assistant, vous devez créer et configurer le service Windows manuellement en suivant les étapes de la section Windows : Création et [configuration](#page-702-0) manuelles d'un service Windows.

### **Procédure**

- 1. Dans le menu Démarrer de Windows, cliquez sur Exécutez, entrez services.msc et cliquez sur OK.
- 2. Dans la fenêtre Services, sélectionnez l'instance de serveur que vous souhaitez démarrer en tant que service et cliquez sur Propriétés. Par exemple, sélectionnez TSM INST1 et cliquez sur Propriétés.
- 3. Pour vous assurer que le service serveur démarre automatiquement, cliquez sur l'onglet Général. Dans la liste Type de démarrage, sélectionnez Automatique.
- 4. Pour définir l'utilisateur démarrant le service serveur, cliquez sur l'onglet de connexion et choisissez l'une des actions suivantes :
	- Si vous prévoyez d'exécuter le serveur sous le compte Système local, sélectionnez Compte système local et cliquez sur OK.
	- Si vous prévoyez d'exécuter le service serveur sous l'ID utilisateur d'instance, procédez comme suit :
		- a. Sélectionnez Ce compte et naviguez jusqu'à l'ID utilisateur propriétaire de l'instance serveur DB2 et disposant des droits pour le démarrage du serveur.
		- b. Dans la fenêtre Sélectionner un utilisateur, dans la zone Entrez le nom de l'objet à sélectionner, entrez l'ID utilisateur.
		- c. Cliquez sur Vérifier les noms.
		- d. Cliquez sur le bouton OK à deux reprises.
- 5. Si vous avez configuré le service serveur de manière à s'exécuter sous le compte Système local, accordez l'accès à la base de données au compte Système local :
	- a. Connectez-vous avec l'ID utilisateur utilisé pour créer la base de données du serveur. Il s'agit de l'ID utilisateur ayant été utilisé pour exécuter l'utilitaire DSMSERV FORMAT pour initialiser la base de données du serveur. Si vous avez configuré le serveur avec l'assistant de configuration dsmicfgx, il s'agit de l'ID utilisateur utilisé pour créer l'instance.
	- b. Ouvrez une fenêtre de commande DB2. Si le serveur est installé sur Windows Server 2012, ouvrez la fenêtre Démarrer et cliquez sur Fenêtre de commande DB2 - Administrateur.
	- c. Dans la fenêtre de commande DB2 entrez les commandes suivantes :

```
set DB2INSTANCE=server1
db2 connect to TSMDB1
db2 grant dbadm with dataaccess with accessctrl on database to user system
db2 grant secadm on database to user system
```
Conseil : Lorsque le service serveur est configuré pour s'exécuter sous le compte Système local, la base de données est accessible par tous les administrateur du système. De plus, tous les administrateurs pouvant se connecter au système peuvent démarrer le serveur.

#### **Que faire ensuite**

<span id="page-701-0"></span>Pour démarrer le service, suivez les instructions de la section Windows : [Démarrage](#page-701-0) du serveur en tant que service Windows. Systèmes d'exploitation Windows

## **Windows : Démarrage du serveur en tant que service Windows**

Si vous exécutez IBM Spectrum Protect sur un système d'exploitation Windows, vous pouvez démarrer le serveur en tant que service.

Un service Windows doit exister. Le service a été créé automatiquement si vous avez configuré le serveur à l'aide de l'assistant de configuration. Si le service a été créé [automatiquement,](#page-700-1) suivez les étapes de la section Windows : Configuration du serveur afin qu'il démarre en tant que service Windows pour configurer le serveur afin qu'il démarre en tant que service. Effectuez ensuite cette procédure pour démarrer le serveur en tant que service.

Si vous n'avez pas utilisé l'assistant de configuration pour créer le service, vous devez le créer et le configurer manuellement. Suivez les étapes de la section Windows : Création et [configuration](#page-702-0) manuelles d'un service Windows.

#### **Procédure**

Pour démarrer le serveur en tant que service Windows, procédez comme suit :

- 1. Connectez-vous au serveur à l'aide d'un ID utilisateur du groupe Administrateurs.
- 2. Dans le menu Démarrer de Windows, cliquez sur Exécutez, entrez services.msc et cliquez sur OK.
- 3. Dans la fenêtre Services, sélectionnez l'instance de serveur que vous souhaitez démarrer et cliquez sur Démarrer.

#### **Que faire ensuite**

Etant donné que le service serveur peut émettre des demandes nécessitant une intervention, il est important de surveiller l'activité du serveur avec le Centre d'opérations ou le client d'administration.

Pour afficher les messages de démarrage et d'arrêt consignés dans le journal des applications Windows, utilisez l'outil Observateur d'événements dans le dossier Outils d'administration.

<span id="page-702-0"></span>Systèmes d'exploitation Windows

## **Windows : Création et configuration manuelles d'un service Windows**

Si vous avez configuré le serveur à l'aide de l'assistant de configuration, un service Windows a été créé automatiquement. Si ce n'est pas le cas, vous devez le créer.

#### **Avant de commencer**

Pour effectuer cette procédure, vous devez vous connecter à l'aide d'un ID utilisateur appartenant au groupe Administrateurs.

#### **Procédure**

Pour créer un service Windows et configurer les options de démarrage du service, procédez comme suit :

Ouvrez une fenêtre de commande et entrez la commande sc.exe create :

```
sc.exe create nom_serveur binPath= "chemin_serveur -k nom_instance"
start= type_démarrage obj= nom_compte password= mot_de_passe
```
où :

*nom\_serveur*

Nom du service serveur.

*chemin\_serveur*

Chemin d'accès au fichier exécutable dsmsvc.exe, incluant le nom du fichier. Le chemin d'accès par défaut est le suivant :

C:\Program Files\Tivoli\TSM\server

*nom\_instance*

Nom de l'instance DB2, qui correspond également au nom de l'instance de serveur, par exemple, Server1.

*type\_démarrage*

Méthode de démarrage du service. Pour démarrer le service automatiquement, entrez auto. Si vous définissez l'option auto, le service démarre automatiquement au démarrage du système et redémarre automatiquement à chaque redémarrage du système. Pour démarrer le service manuellement, entrez demand.

*nom\_compte*

ID utilisateur du compte sous lequel s'exécute le service. Par exemple, le nom du compte peut être Administrateur. Ce paramètre est facultatif. S'il n'est pas spécifié, le compte Système local est utilisé.

*mot\_de\_passe*

Mot de passe associé au compte utilisateur *nom\_compte*.

Conseil : Lorsque vous tapez la commande, vérifiez que vous entrez un espace après chaque signe égal (=).

#### **Résultats**

<span id="page-703-0"></span>Le serveur démarre en tant que service Windows. Systèmes d'exploitation Windows

# **Windows : Démarrage du serveur en avant-plan**

Pour interagir directement avec un serveur IBM Spectrum Protect, démarrez le serveur en avant-plan. Par exemple, si vous souhaitez entrer des commandes, démarrez le serveur en avant-plan.

## **Procédure**

1. Accédez au répertoire où le serveur est installé. Par exemple, accédez au répertoire c:\program files\tivoli\tsm\server. 2. Entrez la commande suivante :

dsmserv -k *nom\_instance*

où *nom\_instance* correspond à l'instance du serveur.

Systèmes d'exploitation Windows

# **Windows : Services associés au serveur sous Windows**

Lorsque vous démarrez le serveur IBM Spectrum Protect en tant que service, d'autres services démarrent automatiquement. Ces services sont associés au gestionnaire de base de données DB2.

Les services suivants sont associés au serveur :

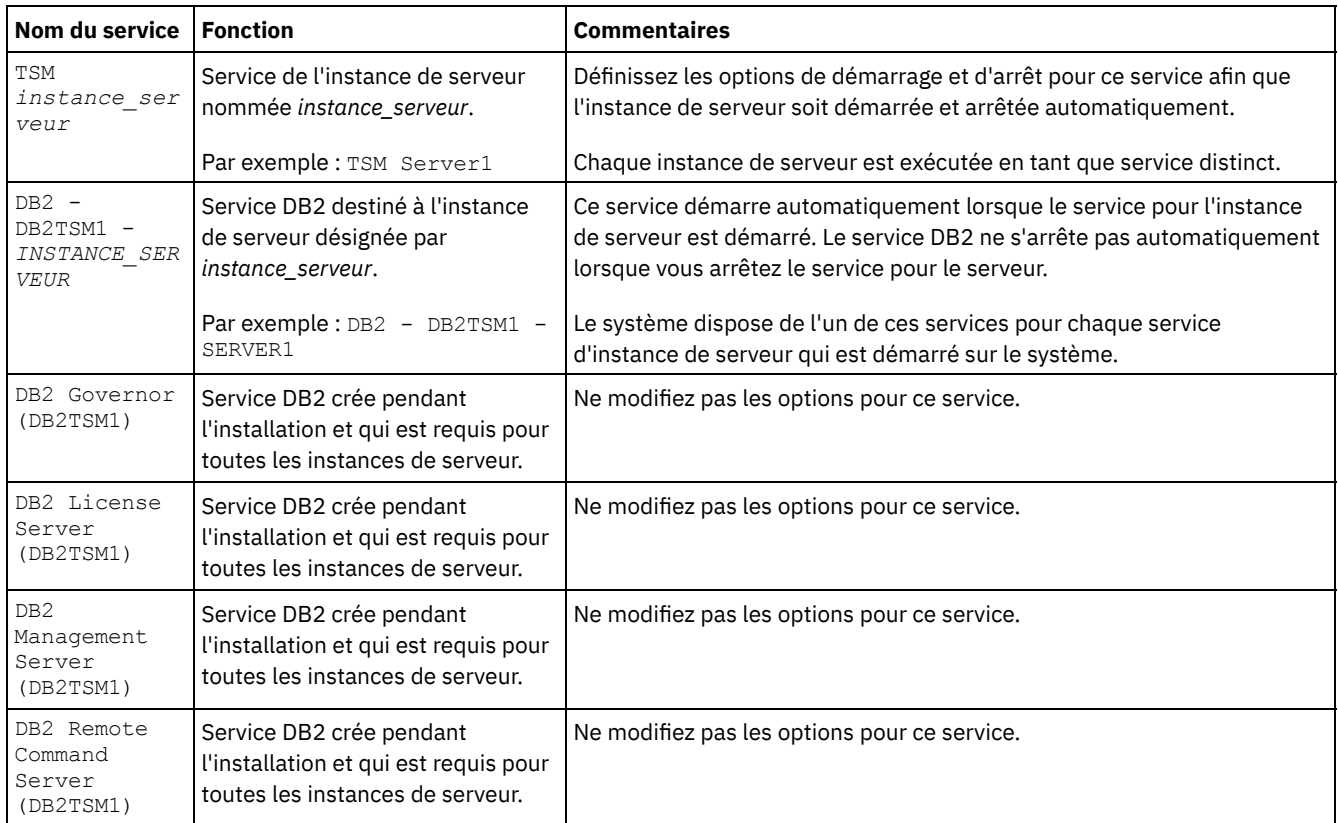

## <span id="page-704-2"></span>**Windows : Démarrage du serveur en mode maintenance**

Vous pouvez démarrer le serveur en mode maintenance afin d'éviter les interruptions durant les tâches de maintenance et de reconfiguration.

## **Pourquoi et quand exécuter cette tâche**

Démarrez le serveur en mode maintenance en exécutant l'utilitaire DSMSERV avec le paramètre MAINTENANCE.

Les opérations suivantes sont désactivées en mode maintenance :

- les plannings de commande d'administration ;
- Planifications client
- Récupération d'espace de stockage sur le serveur
- expiration d'inventaire ;
- Migration de pools de stockage

En outre, les clients ne peuvent pas démarrer des sessions avec le serveur. Conseils :

- Vous n'avez pas besoin de modifier le fichier d'options du serveur, dsmserv.opt, pour démarrer le serveur en mode maintenance.
- Lors de l'exécution du serveur en mode maintenance, vous pouvez démarrer manuellement les processus de récupération d'espace de stockage, d'expiration d'inventaire et de migration de pool de stockage.

#### **Procédure**

Pour démarrer le serveur en mode maintenance, entrez la commande suivante :

dsmserv maintenance

Conseil : Pour afficher une vidéo relative au démarrage du serveur en mode maintenance, voir Démarrage d'un serveur en mode [maintenance.](http://www.youtube.com/watch?v=17sgpZnXJ20)

## **Que faire ensuite**

Pour reprendre les opérations de serveur en mode production, procédez comme suit :

1. Arrêtez le serveur en exécutant la commande HALT :

halt

2. Démarrez le serveur à l'aide de la méthode que vous utilisez en mode production.

<span id="page-704-1"></span>Les opérations désactivées pour le mode maintenance sont réactivées.

# **Windows : Arrêt du serveur**

Vous pouvez arrêter le serveur si nécessaire pour rendre le contrôle au système d'exploitation. Afin d'éviter les pertes de connexions d'administration et de noeuds clients, attendez que les sessions en cours soient terminées ou annulées avant d'arrêter le serveur.

## **Pourquoi et quand exécuter cette tâche**

Pour arrêter le serveur, entrez la commande suivante à l'aide de la ligne de commande IBM Spectrum Protect :

<span id="page-704-0"></span>halt

## **Windows : Enregistrement des licences**

Enregistrez immédiatement les fonctions IBM Spectrum Protect sous licence que vous achetez afin de ne pas perdre de données une fois que vous avez lancé les opérations du serveur, telles que la sauvegarde de vos données.

#### **Pourquoi et quand exécuter cette tâche**

Utilisez la commande REGISTER LICENSE pour cette tâche. Voir REGISTER LICENSE pour plus de détails.

#### **Exemple : Enregistrement d'une licence**

Enregistrez la licence IBM Spectrum Protect de base.

<span id="page-705-0"></span>register license file=tsmbasic.lic

# **Windows : Préparation du serveur aux opérations de sauvegarde de base de données**

Pour préparer le serveur aux opérations de sauvegarde de base de données automatiques et manuelles, spécifiez une classe d'unités de bande (TAPE) ou de fichier (FILE) et effectuez les autres étapes.

#### **Procédure**

- 1. Assurez-vous que la configuration IBM Spectrum Protect soit complète. Si vous n'avez pas utilisé l'assistant de configuration (dsmicfgx) pour configurer le serveur, vérifiez que vous avez effectué les étapes pour configurer manuellement le serveur pour les sauvegardes de la base de données.
- 2. Sélectionnez la classe d'unités à utiliser pour les sauvegardes de base de données, protégez la clé de chiffrement principale et spécifiez un mot de passe. Toutes ces actions sont effectuées via la commande SET DBRECOVERY émise depuis la ligne de commande d'administration :

set dbrecovery nom classe unités protectkeys=yes password=mot de passe

où *nom\_classe\_unités* est la classe d'unités à utiliser pour les opérations de sauvegarde de base de données et *mot\_de\_passe* est le mot de passe.

Vous devez spécifier une classe d'unités, sous peine de faire échouer les sauvegardes. En spécifiant l'option PROTECTKEYS=YES, vous avez la garantie que la clé de chiffrement principale sera sauvegardée en même temps que la base de données.

Important : Choisissez un mot de passe fort, comprenant au moins 8 caractères. Mémorisez-le. Si vous indiquez un mot de passe pour la base de données de sauvegarde, vous devez indiquez le même mot de passe dans la commande RESTORE DB pour restaurer la base de données.

#### **Exemple**

Pour indiquer que les sauvegardes de base de données doivent inclure une copie de la clé de chiffrement principale pour le serveur, exécutez la commande suivante :

<span id="page-705-1"></span>set dbrecovery dbback protectkeys=yes password=protect8991

# **Windows : Exécution de plusieurs instances de serveur sur un même système**

Vous pouvez créer plusieurs instances de serveur sur votre système. Chaque instance de serveur dispose de son propre répertoire d'instance et de répertoires de journal et de base de données.

Multipliez les paramètres de mémoire et autres d'un serveur par le nombre d'instances planifiées pour le système.

Systèmes d'exploitation WindowsL'ensemble des fichiers d'une instance du serveur est stocké dans un emplacement autre que celui des fichiers utilisés par une autre instance de serveur sur le même système. Suivez les étapes de la rubrique Windows : Création de l'instance de serveur pour chaque nouvelle instance et créez [éventuellement](#page-694-1) le nouvel utilisateur d'instance.

Pour gérer la mémoire système utilisée par chaque serveur, utilisez l'option serveur DBMEMPERCENT qui permet de restreindre le pourcentage de mémoire système. Si tous les serveurs dont d'importance égale, utilisez la même valeur pour chaque serveur. Si

un serveur est un serveur de production et que les autres serveurs sont des serveurs de test, spécifiez pour le serveur de production une valeur supérieure à celle des serveurs de test.

Vous pouvez effectuer une mise à niveau directement de la version 7.1 à la version 8.1. Pour plus de détails, voir la section sur la mise à niveau (Mise à niveau vers la version 8.1). Si vous effectuez une mise à niveau et possédez plusieurs serveurs sur votre système, l'assistant d'installation doit être exécuté une seule fois. L'assistant d'installation collecte les informations sur la base de données et sur les variables de toutes vos instances serveur originales.

Si vous effectuez une mise à jour depuis la version 6.3 de IBM Spectrum Protect à la version 8.1.4 et possédez plusieurs serveurs sur votre système, toutes les instances existantes dans DB2 version 9.7 seront supprimées et recréées dans DB2 version 11.1. L'assistant émet la commande db2 upgrade *nom\_basededonnées* pour chaque base de données. Les variables d'environnement de base de données sont également reconfigurées pendant le processus de mise à jour pour chaque instance de votre système.

Systèmes d'exploitation WindowsUne installation IBM Spectrum Protect typique comprend une instance de serveur sur l'ordinateur du serveur IBM Spectrum Protect. Dans le cas d'une configuration en cluster, vous pouvez installer une seconde instance. Vous pouvez également exécuter plusieurs serveurs sur un ordinateur puissant si vous disposez de plusieurs bandothèques ou d'une configuration sur disque seulement. Une fois le premier serveur IBM Spectrum Protect installé et configuré, utilisez l'assistant d'initialisation de serveur pour créer des instances de serveur IBM Spectrum Protect supplémentaires sur le même ordinateur.

Systèmes d'exploitation WindowsL'utilisation de l'assistant d'initialisation de serveur vous permet d'installer jusqu'à quatre instances de serveur IBM Spectrum Protect sur un seul système ou cluster.

#### **Tâches associées**:

<span id="page-706-0"></span>[Exécution](http://www.ibm.com/support/knowledgecenter/SSGSG7_7.1.1/com.ibm.itsm.srv.doc/t_srv_mng_start_multi_unix.html) de plusieurs instances de serveur sur un seul système (version 7.1.1)

## **Windows : Surveillance du serveur**

Lorsque vous commencez à utiliser le serveur en production, surveillez l'espace utilisé par ce dernier pour vous assurer que la quantité d'espace est appropriée. Effectuez les ajustements d'espace si nécessaire.

#### **Procédure**

1. Surveillez le journal actif afin de vous assurer que la taille est suffisante pour la charge de travail gérée par l'instance de serveur.

Lorsque la charge de travail du serveur est proche du niveau généralement attendu, et que l'espace utilisé par le journal actif représente entre 80 et 90 % de l'espace disponible pour le répertoire du journal actif. Il se peut que vous soyez obliger d'augmenter l'espace. La nécessité d'augmenter l'espace dépend des types de transactions dans la charge de travail du serveur. Les caractéristiques de transaction affectent le mode d'utilisation de l'espace dédié au journal actif.

Les caractéristiques de transaction suivantes peuvent affecter l'utilisation de l'espace dans le journal actif :

- Nombre et taille des fichiers dans les opérations de sauvegarde
	- Les clients, tels que les serveurs de fichiers qui sauvegardent un grand nombre de petits fichiers peuvent générer un grand nombre de transactions qui s'achèvent rapidement. Ces transactions peuvent utiliser une grande quantité d'espace dans le journal actif, mais pour une courte période.
	- Les clients, tels qu'un serveur de fichiers ou un serveur de base de données, qui sauvegardent des quantités importantes de données dans un petit nombre de transactions peuvent générer de petits nombres de transactions dont l'exécution est longue. Il se peut que les transactions utilisent une petite quantité d'espace dans le journal actif mais pendant une longue période.
- Types de connexion réseau
	- Les opérations de sauvegarde qui sont effectuées sur des connexions réseau rapides accélèrent l'exécution des transactions. Les transactions utilisent l'espace du journal actif pendant une période de temps plus courte.
	- Les opérations de sauvegarde qui sont effectuées sur des connexions relativement plus lentes génèrent des transactions dont l'exécution est plus longue. Les transactions utilisent l'espace du journal actif pendant une période de temps plus longue.

Si le serveur gère des transactions ayant des caractéristiques très diverses, l'espace utilisé pour le journal actif peut croître ou décroître fortement au cours du temps. Pour un tel serveur, il pourra être nécessaire de s'assurer qu'un pourcentage

généralement moins important de l'espace du journal actif est utilisé. L'espace supplémentaire permet au journal actif de s'accroître pour les transactions dont l'exécution est longue.

2. Surveillez le journal d'archivage pour vous assurer qu'il y a toujours de l'espace disponible.

A faire : Si le journal d'archivage est saturé, et que le journal d'archivage de reprise l'est également, le journal actif peut lui aussi le devenir, ce qui provoquera l'arrêt du serveur. Le but est de rendre suffisamment d'espace disponible pour le journal d'archivage afin que son espace de stockage n'arrive jamais à saturation.

Les conditions suivantes pourront être observées :

- a. Dans un premier temps, le journal d'archivage croît rapidement lorsqu'une opération classique de sauvegarde avec des clients se produit.
- b. Des sauvegardes de base de données sont effectuées régulièrement, en mode planifié ou manuel.
- c. Après la réalisation de deux sauvegardes intégrales au moins de la base de données, des suppressions sont effectuées automatiquement dans le journal. L'espace utilisé par le journal d'archivage décroît lorsque l'élagage se produit.
- d. Les opérations des clients se poursuivent normalement et le journal d'archivage s'accroît également.
- e. Des sauvegardes de base de données sont effectuées régulièrement et des suppressions ont lieu dans le journal chaque fois qu'une sauvegarde de base de données intégrale est exécutée.

Dans ces conditions, le journal d'archivage s'accroît dans un premier temps, puis décroît pour, éventuellement, croître à nouveau. Pendant une période, au fur et à mesure que les opérations normales se poursuivent, la quantité d'espace utilisée par le journal d'archivage devrait arriver à se stabiliser.

Si le journal d'archivage continue à croître, effectuez l'une des actions ci-dessous ou les deux :

- Ajoutez de l'espace au journal d'archivage. Il se peut qu'un transfert du journal d'archivage vers un système de fichiers différent soit nécessaire.
- Augmentez la fréquence des sauvegardes de base de données intégrales afin que des suppressions soient effectuées plus souvent dans le journal.
- 3. Si vous avez défini une répertoire pour le journal d'archivage de reprise, déterminez si des journaux sont enregistrés dans ce répertoire pendant les opérations normales. Si l'espace du journal de reprise est utilisé, augmentez la taille du journal d'archivage. Le but visé est que le journal d'archivage de reprise soit utilisé uniquement dans des conditions inhabituelles, et non pendant les opérations normales.

# <span id="page-707-0"></span>**Windows : Installation d'un groupe de correctifs de serveur IBM Spectrum Protect**

Les mises à jour de maintenance IBM Spectrum Protect, appelées également groupes de correctifs, permettent d'amener le serveur au dernier niveau de maintenance.

#### **Avant de commencer**

Pour installer un groupe de correctifs ou un correctif temporaire sur le serveur, installez le serveur au niveau auquel vous voulez l'exécuter. Il n'est pas nécessaire de démarrer l'installation de serveur au niveau de l'édition de base. Par exemple, si vous avez la version 8.1.1 installée, vous pouvez accéder directement au dernier groupe de correctifs de la version 8.1. Il n'est pas nécessaire de commencer par l'installation de la version 8.1.0 si une mise à jour de maintenance est disponible.

Le package de licence IBM Spectrum Protect doit être installé. Le package de licence est fourni avec l'achat d'une édition de base. Lorsque vous téléchargez un groupe de correctifs ou un correctif temporaire depuis Fix Central, installez la licence du serveur disponible sur le site Web Passport Advantage. Pour afficher les messages et l'aide dans une langue autre que l'anglais américain, installez le module de langue de votre choix.

Si vous effectuez une mise à niveau du serveur à la version 8.1.4 ou ultérieure, puis rétablissez le serveur à un niveau antérieur, vous devez restaurer la base de données à un moment antérieur à la mise à niveau. Au cours du processus de mise à niveau, effectuez les étapes nécessaires pour vous assurer que la base de données peut être restaurée : sauvegardez la base de données, le fichier historique des volumes, le fichier de configuration de l'unité et le fichier d'options du serveur. Pour plus d'informations, voir Windows : Retour de la version 8.1.4 à une version de serveur [antérieure](#page-709-0).

Si vous utilisez le service de gestion des clients, veillez à le mettre à niveau vers la même version que le serveur IBM Spectrum Protect.

Prenez soin de conserver le support d'installation de l'édition de base du serveur installé. Si vous avez installé IBM Spectrum Protect à partir d'un package téléchargé, assurez-vous de disposer des fichiers téléchargés. Si la mise à niveau échoue et que le module de licence du serveur est désinstallé, le support d'installation d'édition de base de serveur est nécessaire pour réinstaller la licence.

Pour obtenir les informations suivantes, rendez-vous sur le Portail de [support](http://www.ibm.com/support/entry/portal/support) IBM® :

- Liste des derniers correctifs de maintenance et correctifs à télécharger. Cliquez sur **Downloads** et appliquez les correctifs nécessaires.
- Détails sur l'obtention d'un package de licence de base. Recherchez **Downloads > Passport Advantage**.
- Plateformes prises en charge et exigences système. Recherchez les systèmes d'exploitation **IBM Spectrum Protect pris en charge**.

Prenez soin de mettre à niveau le serveur avant les clients de sauvegarde-archivage. Si le serveur n'est pas mis à niveau en premier, la communication entre le serveur et les clients risque d'être interrompue.

Avertissement : Ne modifiez pas le logiciel DB2 installé avec les packages d'installation et les groupes de correctifs IBM Spectrum Protect. N'installez pas ou ne mettez pas à niveau vers une autre version, édition ou groupe de correctifs du logiciel DB2 car cela pourrait endommager la base de données.

#### **Procédure**

Pour installer un groupe de correctifs ou un correctif temporaire, procédez comme suit :

1. Sauvegardez la base de données. La méthode préférée est pour utiliser une sauvegarde par image instantanée. Une sauvegarde par image instantanée est une sauvegarde de base de données intégrale qui n'interrompt aucune sauvegarde de base de données planifiée. Par exemple, exécutez la commande d'administration IBM Spectrum Protect suivante :

```
backup db type=dbsnapshot devclass=tapeclass
```
2. Sauvegardez les informations de configuration de l'unité. Exécutez la commande d'administration IBM Spectrum Protect suivante :

backup devconfig filenames=*nom\_fichier*

où *nom\_fichier* indique le nom du fichier dans lequel les informations de configuration de l'unité sont stockées.

3. Enregistrez le fichier d'historique du volume dans un autre répertoire ou renommez le fichier. Exécutez la commande d'administration IBM Spectrum Protect suivante :

backup volhistory filenames=*nom\_fichier*

où *nom\_fichier* indique le nom du fichier où stocker les informations d'historique de volume.

- 4. Sauvegardez une copie du fichier d'options du serveur, généralement appelé dsmserv.opt. Le fichier se trouve dans le répertoire d'instance du serveur.
- 5. Arrêtez le serveur avant d'installer un groupe de correctifs ou un correctif temporaire. Utilisez la commande HALT.
- 6. Vérifiez que l'espace supplémentaire est disponible dans le répertoire d'installation. L'installation de ce groupe de correctifs peut nécessiter un espace disque temporaire supplémentaire dans le répertoire d'installation du serveur. L'espace de disque supplémentaire peut être équivalent à celui requis pour l'installation de base de données pendant l'installation de IBM Spectrum Protect. L'assistant d'installation IBM Spectrum Protect affiche l'espace requis pour installer le groupe de correctifs ainsi que l'espace disponible. Si l'espace mémoire requis est supérieur à l'espace disponible, l'installation s'arrête. Dans ce cas, ajoutez l'espace de disque requis sur le système de fichiers et redémarrez l'installation.
- 7. Procurez-vous le fichier de package du groupe de correctifs ou du correctif temporaire que vous souhaitez installer à partir du Portail de [support](http://www.ibm.com/support/entry/portal/support) IBM, ou des sites Passport [Advantage](http://www.ibm.com/software/passportadvantage) ou Fix [Central](http://www.ibm.com/support/fixcentral).
- 8. Systèmes d'exploitation WindowsAccédez au répertoire dans lequel vous avez placé le fichier exécutable. Cliquez deux fois sur le fichier exécutable suivant ou entrez la commande suivante sur la ligne de commande pour extraire les fichiers d'installation.

Conseil : Les fichiers sont extraits dans le répertoire actif. Vérifiez que le fichier exécutable se trouve dans le répertoire où vous voulez extraire les fichiers.

8.x.x.x-IBM-SPSRV-*plateforme*.exe

où : *plateforme* correspond au système d'exploitation sur lequel IBM Spectrum Protect va être installé.

9. Sélectionnez l'une des méthodes d'installation de IBM Spectrum Protect suivantes. Important : Après qu'un groupe de correctifs a été installé, il n'est pas nécessaire de repasser sur la configuration. Vous pouvez l'interrompre dès que l'installation est finalisée, corriger les éventuelles erreurs, puis redémarrer vos serveurs. Installez le logiciel IBM Spectrum Protect en utilisant l'une des méthodes suivantes :

Assistant d'installation

Suivez les instructions correspondant à votre système d'exploitation : Windows : Installation d'IBM Spectrum Protect à l'aide de l'assistant [d'installation](#page-686-0)

Conseil : Après avoir démarré l'assistant, dans la fenêtre IBM Installation Manager, cliquez sur l'icône Mettre à jour. Ne cliquez pas sur les icônes Installer et Modifier.

Ligne de commande en mode console

Suivez les instructions correspondant à votre système d'exploitation : Windows : [Installation](#page-687-0) d'IBM Spectrum Protect en mode console

Mode silencieux

Suivez les instructions correspondant à votre système d'exploitation : Windows : [Installation](#page-688-0) d'IBM Spectrum Protect en mode silencieux

Conseil : Si vous possédez plusieurs instances de serveur sur votre système, exécutez l'assistant d'installation une fois uniquement. L'assistant d'installation met à niveau toutes les instances de serveur.

#### **Résultats**

Corrigez les erreurs éventuelles détectées pendant le processus d'installation.

Si vous avez installé le serveur à l'aide de l'assistant d'installation, vous pouvez afficher les journaux d'installation à l'aide de l'outil IBM Installation Manager. Cliquez sur Fichier > Afficher le journal. Pour collecter les fichiers journaux, à partir de l'outil IBM Installation Manager, cliquez sur Aide > Exportation de données pour l'identification d'incidents.

Si vous avez installé le serveur en mode console ou en mode silencieux, vous pouvez afficher les journaux d'erreurs dans le répertoire de journaux IBM Installation Manager. Par exemple :

- Systèmes d'exploitation WindowsC:\ProgramData\IBM\Installation Manager\logs
- Systèmes d'exploitation WindowsWindows : Application d'un groupe de correctifs à IBM Spectrum Protect 8.1.4 dans un environnement en cluster pour Windows Pour profiter pleinement des nouvelles fonctions du produit, vous pouvez mettre à niveau un serveur IBM Spectrum Protect installé sous Windows dans un environnement en cluster de la version 6.3 ou 7.1 à la version 8.1.4.

# <span id="page-709-0"></span>**Windows : Retour de la version 8.1.4 à une version de serveur antérieure**

Si vous devez rétablir la version antérieure du serveur après une mise à niveau, vous devez disposer d'une sauvegarde complète de votre version originale. Vous devez également disposer du support d'installation de serveur pour votre version d'origine et les fichiers de configuration principaux. Suivez attentivement les étapes de préparation avant la mise à niveau du serveur. Ce faisant, il pourrait être possible de revenir à la version antérieure du serveur IBM Spectrum Protect avec une perte de données minimale.

#### **Avant de commencer**

Vous devez disposer des éléments suivants de la version antérieure du serveur :

- Sauvegarde de la base de donnée du serveur
- Fichier historique des volumes
- Fichier de configuration d'unité
- Fichier d'options du serveur

### **Pourquoi et quand exécuter cette tâche**

Les instructions ci-après sont valables tant pour un retour à une version antérieure au sein d'une même édition que pour un retour à une édition antérieure, par exemple, pour passer de 8.1.3 à 8.1.2 ou de 8.1.3 à 7.1.2. L'ancienne version doit être celle que vous utilisiez avant la mise à niveau vers la version 8.1.

Avertissement : Indiquez le paramètre REUSEDELAY pour aider à empêcher la perte de données du client de sauvegardearchivage lorsque vous rétablissez le serveur vers une version antérieure.

Systèmes d'exploitation WindowsWindows : Retour à la version précédente du serveur dans une configuration en cluster Si vous devez rétablir la version antérieure du serveur après une mise à niveau, vous devez disposer d'une sauvegarde complète de votre version originale. Vous devez également disposer du support d'installation de serveur pour votre version d'origine et les fichiers de configuration principaux. Suivez attentivement les étapes de préparation avant la mise à niveau

du serveur. Ce faisant, il pourrait être possible de revenir à la version antérieure du serveur IBM Spectrum Protect avec une perte de données minimale.

## **Etapes de rétablissement de la version antérieure du serveur**

#### **Pourquoi et quand exécuter cette tâche**

Effectuez les étapes suivantes sur le système où le serveur version 8.1 est installé.

#### **Procédure**

- 1. Arrêtez le serveur pour mettre fin à toutes les opérations du serveur en utilisant la commande HALT.
- 2. Supprimez la base de données du gestionnaire de base de données, puis supprimez les répertoires de la base de données et du journal de reprise.
	- a. Supprimez manuellement la base de données. Une façon de le supprimer est l'exécution de cette commande : Systèmes d'exploitation Windows

```
dsmserv -k nom_instance removedb tsmdb1
```
- b. Si vous devez réutiliser l'espace occupé par les répertoires de la base de données et du journal de reprise, vous pouvez maintenant supprimer ces répertoires.
- 3. Utilisez le programme de désinstallation pour désinstaller le serveur version 8.1. La désinstallation supprime le serveur et le gestionnaire de base de données avec leurs répertoires respectifs. Pour plus de détails, voir Windows : [Désinstallation](#page-715-0) d'IBM Spectrum Protect.
- 4. Arrêtez le service de cluster. Réinstallez la version du programme serveur que vous utilisiez avant la mise à niveau vers la version 8.1.4. Il doit s'agir de la version dans laquelle fonctionnait votre serveur lorsque vous avez créé la sauvegarde de base de données que vous allez restaurer dans une étape ultérieure. Par exemple, le serveur était au niveau 7.1.7 avant la mise à niveau et vous comptez utiliser la sauvegarde de base de données qui a été créée avec ce serveur. Vous devez donc installer le groupe de correctifs (fix pack) version 7.1.7 pour pouvoir restaurer cette sauvegarde de la base de données.
- 5. Configurez la nouvelle base de données de serveur à l'aide de l'assistant de configuration. Pour démarrer l'assistant, entrez la commande suivante : Systèmes d'exploitation Windows

/dsmicfgx

- 6. Assurez-vous qu'aucun serveur ne se trouve en cours d'exécution en arrière-plan.
- 7. Restaurez la base de données à un point de cohérence avant la mise à niveau.
- 8. Copiez les fichiers suivants dans le répertoire d'instance.
	- Fichier de configuration d'unité
		- Fichier historique des volumes
		- Fichier d'options de serveur (généralement dsmserv.opt)
- 9. Si vous avez activé le dédoublonnage des données pour des pools de stockage de type FILE qui existaient avant la mise à niveau, ou si vous avez transféré les données qui existaient avant la mise à niveau dans les nouveaux pools de stockage lors de l'utilisation du serveur version 8.1.4, vous devez effectuer des étapes de reprise supplémentaires. Pour plus d'informations, voir Etapes de reprise supplémentaires si vous avez créé des pools de stockage ou activé le dédoublement des données.
- 10. Si le paramètre REUSEDELAY dans les pools de stockage a une valeur inférieure à l'âge de la base de données que vous avez restaurée, restaurez les volumes contenus dans les pools de stockage à accès séquentiel qui étaient récupérés après la sauvegarde de la base de données. Utilisez la commande RESTORE VOLUME.

Si vous ne disposez pas d'une sauvegarde d'un pool de stockage, soumettez les volumes récupérés à un audit à l'aide de la commande AUDIT VOLUME associée au paramètre FIX=YES en vue de résoudre les incohérences. Par exemple :

audit volume *nom\_volume* fix=yes

11. Si des opérations d'archivage ou de sauvegarde client ont été réalisées sur le serveur version 8.1, vérifiez les volumes du pool de stockage sur lesquels les données ont été stockées.

## **Etapes de reprise supplémentaires si vous avez créé des pools de stockage ou activé le dédoublement des données**

Si vous avez créé de nouveaux pools de stockage ou avez activé le dédoublonnage de données pour tous les pools de stockage de type FILE (ou les deux) pendant que votre serveur s'exécutait comme un serveur de version 8.1.4, vous devez effectuer des étapes supplémentaires pour retourner à la version de serveur antérieure.

#### **Avant de commencer**

Pour effectuer cette tâche, vous devez avoir une sauvegarde complète du pool de stockage, créée avant la mise à niveau vers la version 8.1.4.

#### **Pourquoi et quand exécuter cette tâche**

Utilisez ces informations si vous avez effectué l'une des actions suivantes (ou les deux) alors que votre serveur s'exécutait comme un serveur de version 8.1.4 :

- Vous avez activé la fonction de dédoublonnage de données pour tous les pools de stockage existant avant la mise à niveau au programme de version 8.1.4. Le dédoublonnage de données s'applique uniquement aux pools de stockage utilisant une unité de type FILE.
- Vous avez créé des pools de stockage principaux après la mise à niveau *et* vous avez déplacé les données stockées sur d'autres pools de stockage vers les nouveaux pools de stockage.

Exécutez ces étapes une fois que le serveur est de nouveau restauré à la version 7.

#### **Procédure**

- Pour chaque pool de stockage pour lequel vous avez activé la fonction de dédoublonnage des données, restaurez-le dans son intégralité par le biais de la commande RESTORE STGPOOL.
- Pour les pools de stockage créés après la mise à niveau, déterminez les actions à entreprendre. Les données ayant été déplacées depuis des pools de stockage version 8 existants vers les nouveaux pools de stockage risquent d'être perdues car les nouveaux pools de stockage n'existent plus dans votre serveur version 8 restauré. La reprise possible dépend du type du pool de stockage :
	- Si des données ont été déplacées depuis des pools de stockage de type DISK version 8 vers un nouveau pool de stockage, l'espace occupé par les données déplacées a probablement été réutilisé. Vous devez par conséquent restaurer les pools de stockage version 8 originaux à l'aide des sauvegardes de pool de stockage créées avant la mise à niveau vers la version 8.1.4.

Si *aucune* donnée n'a été déplacée depuis les pools de stockage de type DISK version 8 vers un nouveau pool de stockage, vérifiez les volumes du pool de stockage dans ces pools de stockage de type DISK.

Si des données ont été déplacées depuis des pools de stockage à accès séquentiel version 8 vers un nouveau pool de stockage, il se peut que ces données existent toujours et puissent être utilisées dans les volumes du pool de stockage sur le serveur version 8 restauré. Les données peuvent être utilisables si le paramètre REUSEDELAY du pool de stockage a été défini sur une valeur évitant la récupération alors que le serveur était exécuté comme un serveur version 8.1.4. Si des volumes ont été récupérés alors que le serveur était exécuté comme un serveur de version 8.1.4, restaurez ces volumes depuis les sauvegardes de pool de stockage créées avant la mise à niveau vers la version 8.1.4.

# **Windows : Référence : Commandes DB2 pour les bases de données du serveur IBM Spectrum Protect**

Utilisez cette liste comme référence lorsque vous êtes invité à émettre les commandes DB2 par le support IBM®.

#### **Fonction**

Après l'installation et la configuration de IBM Spectrum Protect à l'aide des assistants, vous aurez rarement besoin d'exécuter les commandes DB2. Un ensemble limité de commandes DB2 que vous pouvez utiliser ou être invités à utiliser sont répertoriées dans le Tableau 1. Cette liste correspond à de la documentation et ne constitue pas une liste exhaustive. Rien n'implique qu'un administrateur IBM Spectrum Protect l'utilisera de manière quotidienne ou permanente. Des exemples sont fournis pour certaines commandes. Les résultats détaillés ne sont pas répertoriés.

Pour obtenir une explication complète des commandes décrites ici, ainsi que leur syntaxe, voir le document [Informations](http://www.ibm.com/support/knowledgecenter/SSEPGG_11.1.0) sur le produit DB2.

Tableau 1. Commandes DB2

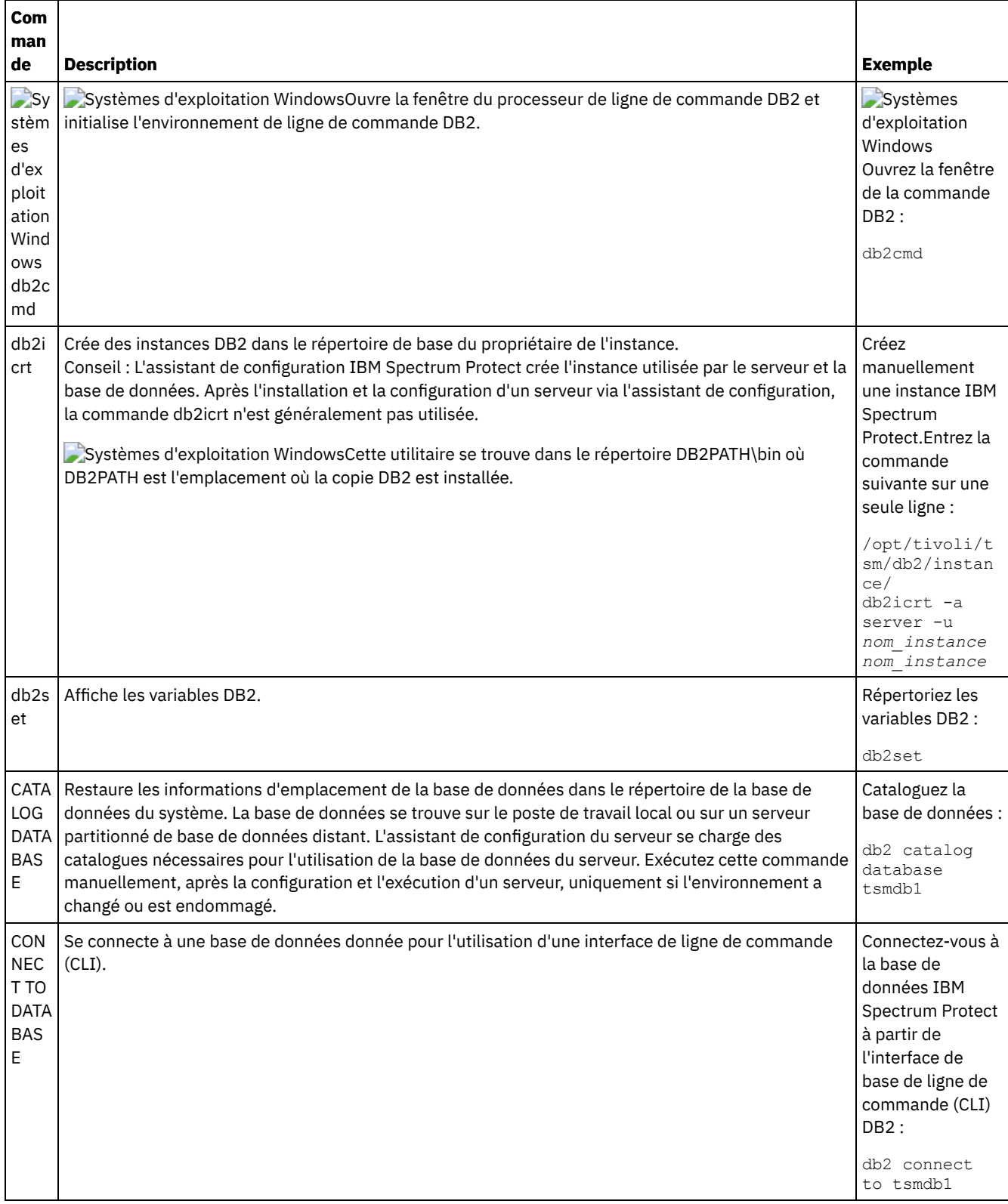

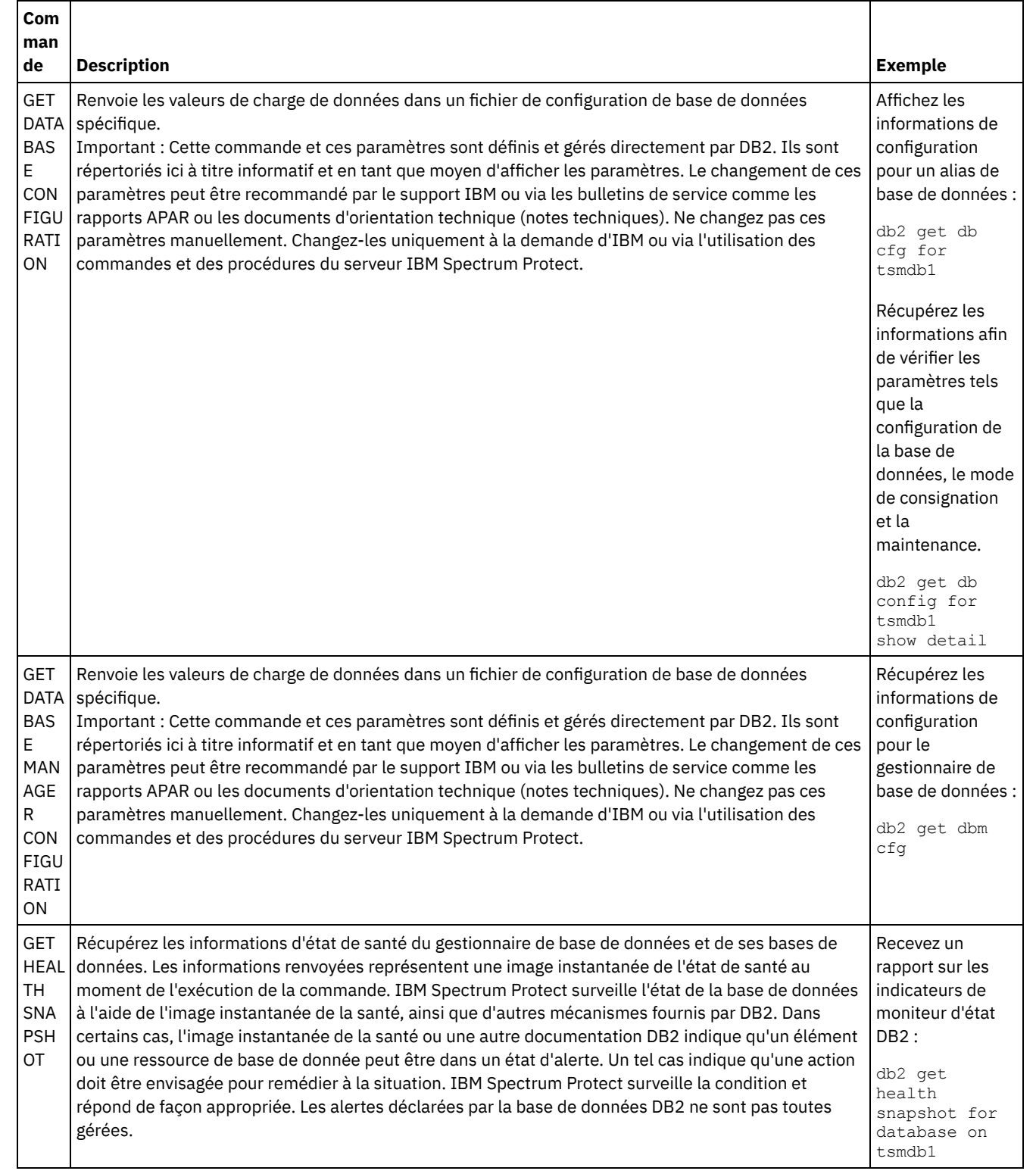

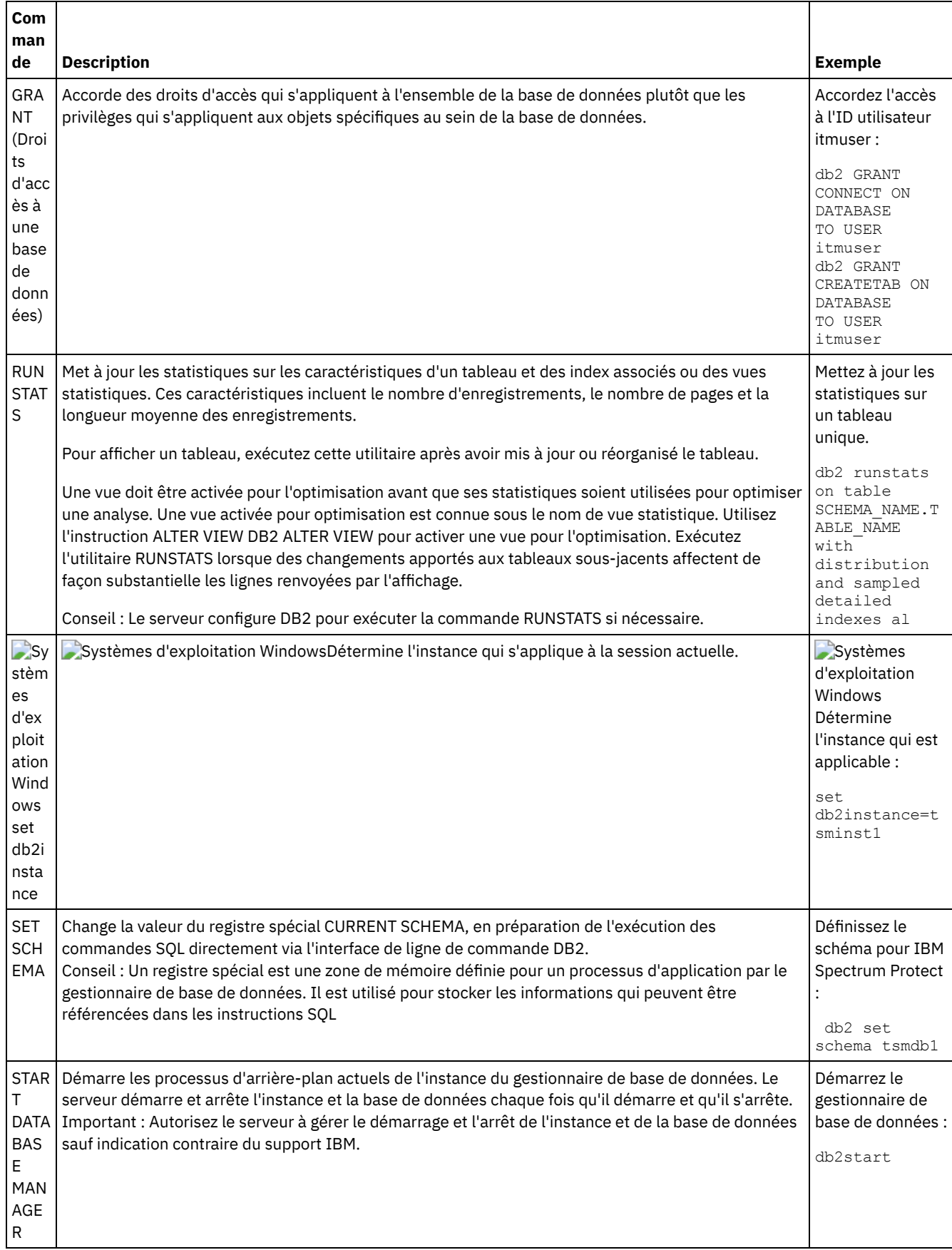

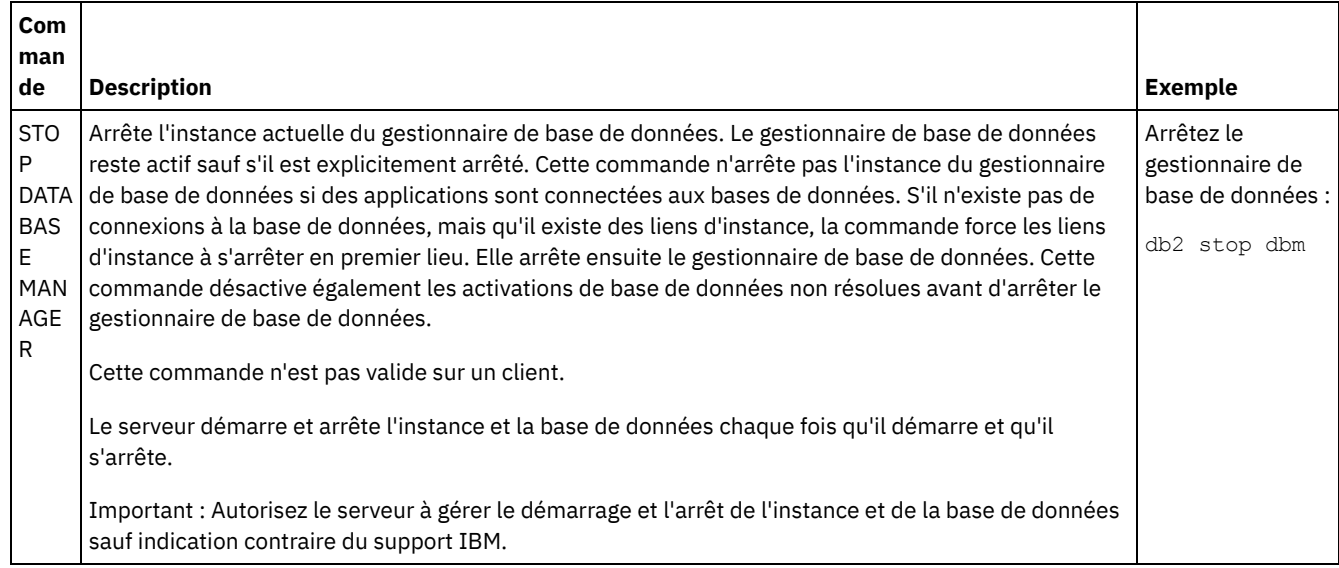

# <span id="page-715-0"></span>**Windows : Désinstallation d'IBM Spectrum Protect**

Vous pouvez utiliser les procédures ci-après pour désinstaller IBM Spectrum Protect. Avant de supprimer IBM Spectrum Protect, assurez-vous de ne pas perdre vos données de sauvegarde et d'archivage.

## **Avant de commencer**

Effectuez les étapes suivantes avant de désinstaller IBM Spectrum Protect :

- Faites une sauvegarde complète de la base de données.
- Faites une copie de sauvegarde de l'historique des volumes et des fichiers de configuration des unités.
- Rangez les volumes de sortie en lieu sûr.

Systèmes d'exploitation WindowsAvertissement : N'utilisez pas l'outil Ajout/Suppression de programmes du panneau de configuration Windows pour désinstaller IBM Spectrum Protect. Utilisez uniquement la procédure de désinstallation décrite dans cette section.

## **Pourquoi et quand exécuter cette tâche**

Vous pouvez désinstaller IBM Spectrum Protect en utilisant l'une des méthodes suivantes : un assistant graphique, la ligne de commande en mode console ou en mode silencieux.

- Windows : [Désinstallation](#page-716-0) d'IBM Spectrum Protect à l'aide d'un assistant graphique Vous pouvez désinstaller IBM Spectrum Protect à l'aide de l'assistant d'installation d'IBM® Installation Manager.
- Windows : [Désinstallation](#page-716-1) d'IBM Spectrum Protect en mode console Pour désinstaller IBM Spectrum Protect à l'aide de la ligne de commande, vous devez exécuter le programme de désinstallation d'IBM Installation Manager à partir de la ligne de commande avec le paramètre du mode console.
- Windows : [Désinstallation](#page-716-2) d'IBM Spectrum Protect en mode silencieux Pour désinstaller IBM Spectrum Protect en mode silencieux, exécutez le programme de désinstallation d'IBM Installation Manager à partir de la ligne de commande avec les paramètres du mode silencieux.
- Windows : [Désinstallation](#page-717-0) et réinstallation de IBM Spectrum Protect Si vous prévoyez de réinstaller manuellement IBM Spectrum Protect sans passer par l'assistant, vous devez effectuer un certain nombre d'étapes pour conserver vos noms d'instance de serveur et répertoires de base de données. Lors d'une désinstallation, toutes les instances de serveur précédemment installées sont supprimées, mais les catalogues de bases de données de ces instances sont conservés.
- Windows : [Désinstallation](#page-718-0) d'IBM Installation Manager Vous pouvez désinstaller IBM Installation Manager si vous ne disposez plus d'aucun des produits qui ont été installés via IBM Installation Manager.

## **Que faire ensuite**

<span id="page-716-0"></span>Consultez Windows : Installation des [composants](#page-685-1) serveur pour les étapes d'installation permettant de réinstaller les composants IBM Spectrum Protect.

# **Windows : Désinstallation d'IBM Spectrum Protect à l'aide d'un assistant graphique**

Vous pouvez désinstaller IBM Spectrum Protect à l'aide de l'assistant d'installation d'IBM® Installation Manager.

#### **Procédure**

1. Démarrez Installation Manager.

Systèmes d'exploitation WindowsOuvrez Installation Manager à partir du menu Démarrer.

- 2. Cliquez sur Désinstaller.
- 3. Sélectionnez le serveur IBM Spectrum Protect et cliquez sur Suivant.
- 4. Cliquez sur Désinstaller.
- <span id="page-716-1"></span>5. Cliquez sur Terminer.

## **Windows : Désinstallation d'IBM Spectrum Protect en mode console**

Pour désinstaller IBM Spectrum Protect à l'aide de la ligne de commande, vous devez exécuter le programme de désinstallation d'IBM® Installation Manager à partir de la ligne de commande avec le paramètre du mode console.

#### **Procédure**

1. A partir du répertoire d'installation d'IBM Installation Manager, accédez au sous-répertoire suivant : Systèmes d'exploitation Windowseclipse\tools

Par exemple :

- Systèmes d'exploitation WindowsC:\Program Files\IBM\Installation Manager\eclipse\tools
- 2. A partir du répertoire tools, émettez la commande suivante :
	- Systèmes d'exploitation Windowsimcl.exe -c
- 3. Pour effectuer la désinstallation, entrez 5.
- 4. Choisissez la méthode de désinstallation à partir du groupe de packages IBM Spectrum Protect.
- 5. Entrez N pour Suivant.
- 6. Choisissez de désinstaller le package du serveur IBM Spectrum Protect.
- 7. Entrez N pour Suivant.
- 8. Entrez  $U$  pour Désinstaller.
- <span id="page-716-2"></span>9. Entrez F pour Terminer.

## **Windows : Désinstallation d'IBM Spectrum Protect en mode silencieux**

Pour désinstaller IBM Spectrum Protect en mode silencieux, exécutez le programme de désinstallation d'IBM® Installation Manager à partir de la ligne de commande avec les paramètres du mode silencieux.

#### **Avant de commencer**

Vous pouvez utiliser un fichier de réponses pour l'entrée de données d'une désinstallation en mode silencieux des composants serveur du IBM Spectrum Protect. IBM Spectrum Protect comporte un exemple de fichier de réponses, uninstall\_response\_sample.xml, dans le répertoire input où le package d'installation est extrait. Ce fichier contient des valeurs par défaut vous permettant d'éviter les avertissements inutiles.

Si vous voulez désinstaller tous les composants IBM Spectrum Protect, conservez la valeur modify="false" pour chaque composant dans le fichier de réponses. Si vous ne voulez pas désinstaller un composant, définissez cette valeur sur modify="true".

Si vous voulez personnaliser le fichier de réponses, vous pouvez modifier les options qui figurent dans ce fichier. Pour plus d'informations sur les fichiers de réponses, voir Fichiers de [réponses.](https://www.ibm.com/support/knowledgecenter/SSDV2W_1.8.5/com.ibm.silentinstall12.doc/topics/c_silent_response_files.html)

1. A partir du répertoire d'installation d'IBM Installation Manager, accédez au sous-répertoire suivant : Systèmes d'exploitation Windowseclipse\tools

Par exemple :

- Systèmes d'exploitation WindowsC:\Program Files\IBM\Installation Manager\eclipse\tools
- 2. Dans le répertoire tools, exécutez la commande suivante, où *fichier\_réponses* représente le chemin du fichier de réponses, incluant le nom du fichier :

Systèmes d'exploitation Windows

imcl.exe -input *fichier\_réponses* -silent

La commande suivante est un exemple :

Systèmes d'exploitation Windows

imcl.exe -input C:\tmp\input\uninstall\_response.xml -silent

# <span id="page-717-0"></span>**Windows : Désinstallation et réinstallation de IBM Spectrum Protect**

Si vous prévoyez de réinstaller manuellement IBM Spectrum Protect sans passer par l'assistant, vous devez effectuer un certain nombre d'étapes pour conserver vos noms d'instance de serveur et répertoires de base de données. Lors d'une désinstallation, toutes les instances de serveur précédemment installées sont supprimées, mais les catalogues de bases de données de ces instances sont conservés.

## **Pourquoi et quand exécuter cette tâche**

Pour désinstaller et réinstaller manuellement IBM Spectrum Protect, effectuez les étapes suivantes :

1. Systèmes d'exploitation WindowsCréez une liste de vos instances de serveur en cours avant de commencer la désinstallation. Exécutez la commande suivante :

db2ilist

2. Exécutez les commandes suivantes pour chaque instance de serveur : Systèmes d'exploitation Windows

```
db2 attach to server1
db2 get dbm cfg show detail
db2 detach
```
Relevez le chemin de la base de données pour chaque instance.

3. Désinstallez IBM Spectrum Protect. Voir Windows : [Désinstallation](#page-715-0) d'IBM Spectrum Protect.

Systèmes d'exploitation WindowsUne fois que vous avez désinstallé IBM Spectrum Protect, sélectionnez Panneau de configuration > Ajout ou suppression de programmes pour vérifier que IBM Spectrum Protect DB2 est désinstallé.

4. Lorsque vous désinstallez une version prise en charge de IBM Spectrum Protect, y compris s'il s'agit d'un groupe de correctifs, un fichier d'instance est créé. Le fichier d'instance est créé pour aider à réinstaller IBM Spectrum Protect. Consultez ce fichier et utilisez les informations qu'il contient lorsque les droits d'accès de l'instance vous sont demandés lors de la réinstallation. En mode d'installation silencieuse, il faut passer par la variable INSTANCE\_CRED pour fournir les droits d'accès.

Le fichier d'instance se trouve à l'emplacement suivant :

- Systèmes d'exploitation WindowsC:\ProgramData\IBM\Tivoli\TSM\instanceList.obj dans le répertoire d'installation du serveur IBM Spectrum Protect
- 5. Réinstallez IBM Spectrum Protect. Voir Windows : Installation des [composants](#page-685-1) serveur.

Si le fichier instanceList.obj n'existe pas, vous devez recréer vos instances de serveur en procédant comme suit :

- a. Recréez vos instances de serveur. Voir Windows : Création de [l'instance](#page-694-1) de serveur. Conseil : L'assistant d'installation configure les instances de serveur mais vous devez vérifier qu'elles existent bien. Dans le cas contraire, vous devez les configurer manuellement.
- b. Cataloguez la base de données. Connectez-vous à chaque instance de serveur comme utilisateur de l'instance, l'une après l'autre, et exécutez les commandes suivantes :

#### Systèmes d'exploitation Windows

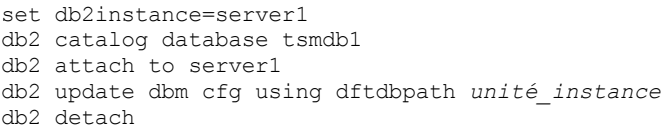

c. Vérifiez que IBM Spectrum Protect reconnaît l'instance de serveur en répertoriant vos répertoires. Votre répertoire de base s'affiche si vous ne l'avez pas modifié. Le répertoire de votre instance apparaît si vous avez utilisé l'assistant de configuration. Exécutez cette commande :

db2 list database directory

Si TSMDB1 est répertorié, vous pouvez démarrer le serveur.

# <span id="page-718-0"></span>**Windows : Désinstallation d'IBM Installation Manager**

Vous pouvez désinstaller IBM® Installation Manager si vous ne disposez plus d'aucun des produits qui ont été installés via IBM Installation Manager.

#### **Avant de commencer**

Avant de désinstaller IBM Installation Manager, vous devez vous assurer que tous les packages qui ont été installés via IBM Installation Manager ont été désinstallés. Fermez IBM Installation Manager avant de lancer le processus de désinstallation.

Systèmes d'exploitation WindowsPour afficher les packages installés, cliquez sur Démarrer > Tous les programmes > IBM Installation Manager > View Installed Packages.

#### **Procédure**

Pour désinstaller IBM Installation Manager, procédez comme suit :

Systèmes d'exploitation Windows

- 1. A partir du menu Démarrer, cliquez sur Panneau de configuration > Programmes et fonctionnalités.
- 2. Sélectionnez IBM Installation Manager et cliquez sur Désinstaller.

# **Mise à niveau vers la version 8.1**

Pour bénéficier des nouveautés et des mises à jour du produit, procédez à la mise à niveau du serveur IBM Spectrum Protect vers la version 8.1.4

## **Pourquoi et quand exécuter cette tâche**

Pour mettre à niveau le serveur sur le même système d'exploitation, consultez les instructions de mise à niveau. Pour obtenir des instructions sur la migration du serveur vers un autre système [d'exploitation,](https://www.ibm.com/developerworks/community/wikis/home/wiki/Tivoli%20Storage%20Manager/page/IBM%20Tivoli%20Storage%20Manager%20Upgrade%20and%20Migration%20Process%20-%20Frequently%20Asked%20Questions) voir IBM Spectrum Protect Upgrade and Migration Process - Frequently Asked Questions.

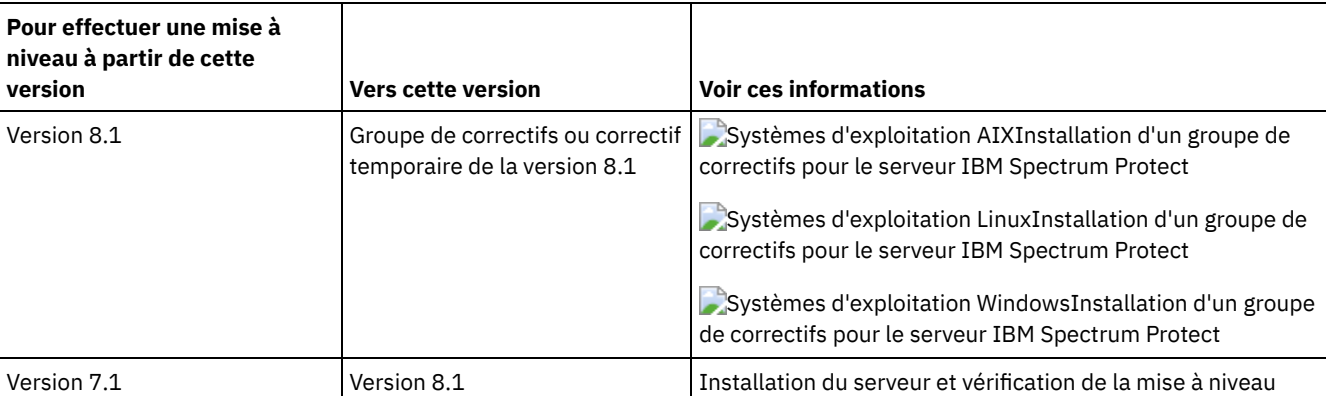

Tableau 1. Instructions de mise à niveau

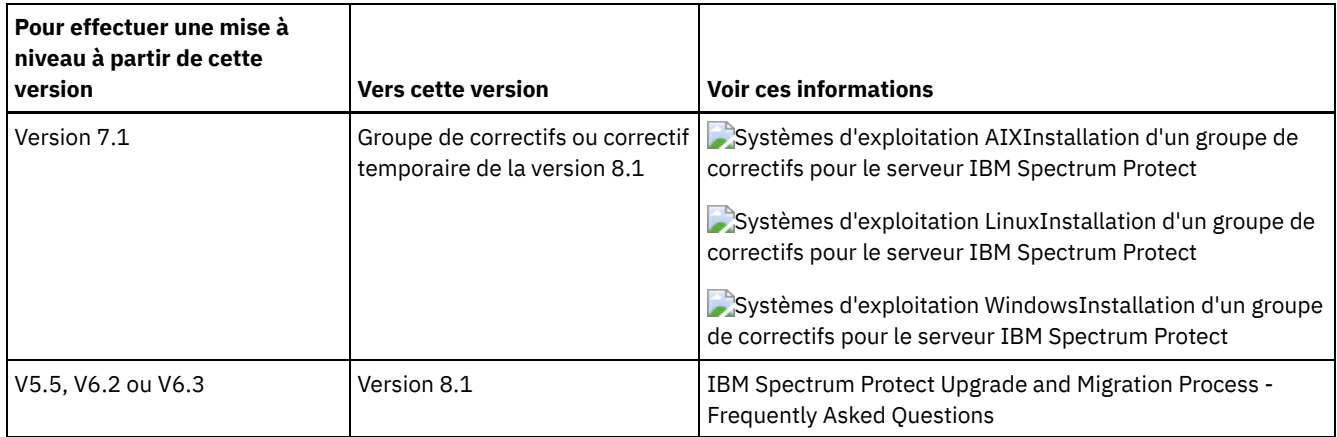

Une mise à niveau de la version 7 à la version 8.1 prend approximativement 20 à 50 minutes. Les résultats obtenus dans votre environnement peuvent être différents de ceux obtenus dans les laboratoires.

Pour plus d'informations sur les mises à niveau dans un [environnement](#page-727-0) de cluster, reportez-vous à Mise à niveau du serveur dans un environnement de cluster.

Pour rétablir la version antérieure du serveur après une mise à niveau ou une migration, vous devez disposer d'une sauvegarde de base de données complète et du logiciel d'installation pour le serveur d'origine. Vous devez également disposer des fichiers de configuration clés :

- Fichier historique des volumes
- Fichier de configuration d'unité
- Fichier d'options du serveur
- Mise à niveau vers la [version](#page-719-0) 8.1 Vous pouvez mettre à niveau le serveur directement depuis la version 7.1 vers la version 8.1. Vous n'avez pas besoin de désinstaller la version 7.1.
- Mise à niveau du serveur dans un [environnement](#page-727-0) de cluster Pour mettre à niveau un serveur vers la version 8.1.4 dans un environnement de cluster, vous devez exécuter les tâches de préparation et d'installation. Les procédures varient en fonction des systèmes d'exploitation et de l'édition.

#### **Information associée**:

<span id="page-719-0"></span>IBM Spectrum Protect Upgrade and Migration Process - [Frequently](https://www.ibm.com/developerworks/community/wikis/home/wiki/Tivoli%20Storage%20Manager/page/IBM%20Tivoli%20Storage%20Manager%20Upgrade%20and%20Migration%20Process%20-%20Frequently%20Asked%20Questions) Asked Questions

# **Mise à niveau vers la version 8.1**

Vous pouvez mettre à niveau le serveur directement depuis la version 7.1 vers la version 8.1. Vous n'avez pas besoin de désinstaller la version 7.1.

#### **Avant de commencer**

Vérifiez que vous avez conservé le support d'installation de l'édition de base du serveur que vous vous apprêtez à mettre à niveau. Si vous avez installé les composants du serveur à partir d'un DVD, vérifiez que vous disposez encore de celui-ci. Si vous avez installé le serveur à partir d'un package téléchargé, assurez-vous de disposer des fichiers téléchargés. Si la mise à niveau échoue et que le module de licence du serveur est désinstallé, vous aurez besoin du support d'installation de l'édition de base du serveur pour réinstaller la licence.

Conseil : Les DVD ne sont plus disponibles à compter de la version 8.1.

#### **Procédure**

Pour mettre à niveau le serveur à la version 8.1, effectuez les étapes suivantes :

[Planification](#page-720-0) de la mise à niveau

Avant de mettre à niveau le serveur depuis la version 7.1 vers la version 8.1, vous devez examiner les informations de planification pertinentes, telles que la configuration système requise et les notes sur l'édition. Sélectionnez ensuite une date et une heure appropriées pour mettre à niveau le système, en veillant de limiter l'impact sur les opérations de production.
• [Préparation](#page-720-0) du système

Pour préparer le système en vue de son passage de la version 7.1 à la version 8.1, vous devez rassembler des informations sur chaque instance DB2. Sauvegardez ensuite la base de données du serveur, enregistrez les fichiers de configuration clé, annulez les sessions et arrêtez le serveur.

[Installation](#page-723-0) du serveur et vérification de la mise à niveau Pour effectuer la mise à niveau, vous devez installer le serveur version 8.1. Vérifiez ensuite que la mise à niveau a été correctement effectuée en démarrant l'instance de serveur.

## **Planification de la mise à niveau**

Avant de mettre à niveau le serveur depuis la version 7.1 vers la version 8.1, vous devez examiner les informations de planification pertinentes, telles que la configuration système requise et les notes sur l'édition. Sélectionnez ensuite une date et une heure appropriées pour mettre à niveau le système, en veillant de limiter l'impact sur les opérations de production.

## **Pourquoi et quand exécuter cette tâche**

Dans les tests menés en laboratoire, le processus de mise à niveau du serveur de la version 7.1 vers la version 8.1 a duré entre 14 et 45 minutes. Les résultats que vous obtiendrez pourront varier en fonction de votre environnement matériel et logiciel ainsi que de la taille de votre base de données serveur.

### **Procédure**

1. Vérifiez la configuration matérielle et logicielle requise :

Systèmes d'exploitation AI[XConfiguration](#page-500-0) requise pour les systèmes AIX

Systèmes d'exploitation Linu[xConfiguration](#page-579-0) requise pour les systèmes Linux

Systèmes d'exploitation Windows[Configuration](#page-663-0) requise pour les systèmes Windows

Pour les dernières mises à jour sur la configuration requise, consultez la note [technique](http://www.ibm.com/support/docview.wss?uid=swg21243309) 1243309 (en anglais) sur le site de support de IBM Spectrum Protect.

- 2. Pour obtenir des instructions spéciales ou spécifiques pour votre système [d'exploitation,](#page-471-0) consultez les notes sur l'édition pour les [composants](http://www.ibm.com/support/docview.wss?uid=swg27048893) serveur version 8.1 et lesfichiers Readme pour le groupe de correctifs du serveur IBM Spectrum Protect server version 8.1.
- 3. Pour limiter l'impact sur les opérations de production, sélectionnez une date et une heure appropriées pour la mise à niveau de votre système. Le temps nécessaire pour mettre à jour le système dépend de la taille de la base de données et de nombreux autres facteurs. Lorsque vous démarrez le processus de mise à niveau, les clients ne peuvent pas se connecter au serveur avant que le nouveau logiciel ne soit installé et que toutes les licences nécessaires soient à nouveau enregistrées.
- 4. Si vous effectuez une mise à niveau du serveur de la version 6 ou de la version 7 vers la version 8.1, vérifiez que vous disposez de l'ID système et du mot de passe de l'instance DB2 du serveur IBM Spectrum Protect. Ces données d'identification sont nécessaires pour la mise à niveau du système.

# <span id="page-720-0"></span>**Préparation du système**

Pour préparer le système en vue de son passage de la version 7.1 à la version 8.1, vous devez rassembler des informations sur chaque instance DB2. Sauvegardez ensuite la base de données du serveur, enregistrez les fichiers de configuration clé, annulez les sessions et arrêtez le serveur.

## **Procédure**

1. Connectez-vous à l'ordinateur où le serveur est installé.

Systèmes d'exploitation AIX Systèmes d'exploitation LinuxAssurez-vous d'être connecté avec l'ID utilisateur d'instance.

Systèmes d'exploitation WindowsVous devez être connecté au système avec l'ID administrateur qui a été utilisé pour installer la version 7.1 du serveur.

2. Obtenez une liste des instances DB2. Entrez la commande système suivante :

Systèmes d'exploitation AIX Systèmes d'exploitation Linux

/opt/tivoli/tsm/db2/instance/db2ilist

Systèmes d'exploitation Windows

db2ilist

Le résultat obtenu est similaire à l'exemple suivant :

Systèmes d'exploitation AIX Systèmes d'exploitation Linux

tsminst1

Systèmes d'exploitation Windows

SERVER1

Assurez-vous que chaque instance correspond à un serveur en cours d'exécution sur le système.

3. Systèmes d'exploitation AIX Systèmes d'exploitation LinuxPour chaque instance DB2, notez le chemin de la base de données par défaut, son chemin réel, son nom, son alias et les variables DB2 configurées pour l'instance. Conservez ces informations pour référence ultérieure. Ces informations sont nécessaires pour restaurer la base de données de la version 7.1.

4. Systèmes d'exploitation WindowsRassemblez des informations sur chaque instance DB2. Notez le chemin par défaut de la base de données, son chemin réel, le nom de la base de données, son alias et les variables DB2 configurées pour l'instance. Conservez ces informations pour référence ultérieure. Ces informations sont nécessaires pour restaurer la base de données de la version 7.1.

a. Ouvrez la fenêtre de commande DB2 en entrant les commandes de système suivantes :

db2cmd

b. Pour changer l'instance, entrez la commande de système suivante :

set DB2INSTANCE=*instance*

où *instance* représente l'instance DB2.

c. Pour obtenir le chemin par défaut de l'instance de la base de données DB2, entrez la commande de système suivante :

db2 get dbm cfg | findstr DFTDBPATH

Le résultat obtenu est similaire à l'exemple suivant :

Default database path (DFTDBPATH) = D:

d. Obtenez des informations sur la base de données d'instance DB2 en entrant la commande de système suivante :

db2 list database directory

Le résultat obtenu est similaire à l'exemple suivant :

System Database Directory

Number of entries in the directory = 2 Database 1 entry: Database alias = TSMAL001<br>Database name = TSMDB1 = TSMDB1 Database name Node name  $=$  TSMNODE1  $=$   $d.00$ Database release level Comment = TSM SERVER DATABASE VIA TCPIP Directory entry type = Remote Catalog database partition number =  $-1$ Alternate server hostname = Alternate server port number = Database 2 entry:  $Database$  alias  $=$  TSMDB1 Database name = TSMDB1 Local database directory = D:

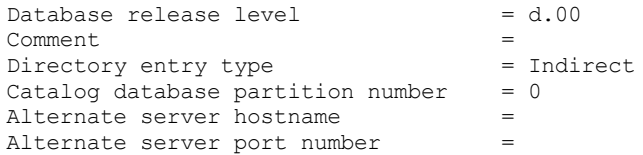

e. Pour obtenir la liste des variables d'instance DB2, entrez la commande de système suivante :

db2set -all

Le résultat obtenu est similaire à l'exemple suivant :

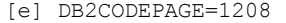

- [e] DB2PATH=D:\TSM\db2
- [i] DB2 PMODEL SETTINGS=MAX BACKGROUND SYSAPPS:500
- [i] DB2<sup>-</sup>SKIPINSERTED=ON
- [i] DB2 KEEPTABLELOCK=OFF
- [i] DB2\_EVALUNCOMMITTED=ON
- [i] DB2<sup>-</sup>VENDOR INI=D:\Server1\tsmdbmgr.env
- [i] DB2\_SKIPDELETED=ON
- [i] DB2INSTPROF=C:\ProgramData\IBM\DB2\DB2TSM1
- [i] DB2COMM=TCPIP
- [i] DB2CODEPAGE=819
- [i] DB2\_PARALLEL\_IO=\*
- [g] DB2\_EXTSECURITY=YES
- [g] DB2<sup>-</sup>COMMON APP DATA PATH=C:\ProgramData
- [g] DB2PATH=D:\TSM\db2
- [g] DB2INSTDEF=SERVER1
- 5. Connectez-vous au serveur à l'aide d'un ID administrateur.
- 6. Sauvegardez la base de données à l'aide de la commande BACKUP DB. Il est recommandé de créer une sauvegarde par image instantanée, qui est une sauvegarde complète de la base de données sans interruption des sauvegardes planifiées. Par exemple, vous pouvez créer une sauvegarde par image instantanée en lançant la commande suivante :

backup db type=dbsnapshot devclass=tapeclass

7. Sauvegardez les informations de configuration d'unités dans un autre répertoire en exécutant la commande d'administration suivante :

backup devconfig filenames=*nom\_fichier*

où *nom\_fichier* indique le nom du fichier dans lequel les informations de configuration de l'unité sont stockées. Conseil : Si vous décidez de restaurer la base de données version 7.1, vous aurez besoin de ce fichier.

8. Sauvegardez le fichier historique des volumes dans un autre répertoire. Exécutez la commande d'administration suivante :

```
backup volhistory filenames=nom_fichier
```
où *nom\_de\_fichier* indique le nom du fichier où stocker les informations historiques des volumes. Conseil : Si vous décidez de restaurer la base de données version 7.1, vous aurez besoin de ce fichier.

- 9. Sauvegardez une copie du fichier d'options du serveur, généralement appelé dsmserv.opt. Le fichier se trouve dans le répertoire d'instance du serveur.
- 10. Empêchez l'activité sur le serveur en désactivant les nouvelles sessions. Exécutez les commandes d'administration suivantes :

```
disable sessions client
disable sessions server
```
11. Vérifiez si d'autres sessions existent, et avertissez les utilisateurs que le serveur sera arrêté. Pour vérifier l'existence d'autres sessions, lancez la commande d'administration suivante :

query session

12. Annulez les sessions en entrant la commande d'administration suivante :

cancel session all

Cette commande annule toutes les sessions à l'exception de la session en cours.

13. Arrêtez le serveur en entrant la commande d'administration suivante :

halt

14. Vérifiez que le serveur est arrêté et qu'aucun processus n'est en cours d'exécution. Systèmes d'exploitation AIX Systèmes d'exploitation LinuxExécutez la commande suivante :

ps -ef | grep dsmserv

Systèmes d'exploitation WindowsOuvrez l'application Windows Task Manager et consultez la liste des processus actifs.

15. Dans le répertoire d'instance du serveur de votre installation, recherchez le fichier NODELOCK et déplacez-le vers un autre répertoire, où vous sauvegardez vos fichiers de configuration. Le fichier NODELOCK conserve les informations sur les licences précédentes de votre installation. Ces informations de licence sont remplacées une fois la mise à niveau effectuée.

#### **Référence associée**:

BACKUP DB [\(Sauvegarde](#page-1034-0) de la base de données) BACKUP DEVCONFIG (Création de copies de sauvegarde des informations de [configuration](#page-1039-0) d'unité) BACKUP [VOLHISTORY](#page-1047-0) (Sauvegarde des données de l'historique des volumes séquentiels) DISABLE SESSIONS [\(Interdiction](#page-1378-0) aux nouvelles sessions d'accéder à Tivoli Storage Manager) QUERY [SESSION](#page-1747-0) (Analyse de sessions client) CANCEL SESSION [\(Annulation](#page-1056-0) d'une ou plusieurs sessions client) HALT (Arrêt du [serveur\)](#page-1450-0)

## <span id="page-723-0"></span>**Installation du serveur et vérification de la mise à niveau**

Pour effectuer la mise à niveau, vous devez installer le serveur version 8.1. Vérifiez ensuite que la mise à niveau a été correctement effectuée en démarrant l'instance de serveur.

#### **Avant de commencer**

Systèmes d'exploitation AIX Systèmes d'exploitation LinuxVous devez être connecté au système avec l'ID superutilisateur.

Systèmes d'exploitation WindowsVous devez être connecté au système avec l'ID administrateur qui a été utilisé pour installer l'ancienne version du serveur.

Vous pouvez obtenir le package d'installation à partir d'un site de téléchargement IBM®.

Systèmes d'exploitation AIX Systèmes d'exploitation LinuxDéfinissez une taille de fichier maximale illimitée pour l'utilisateur système afin de vous assurer que les fichiers seront téléchargés correctement.

1. Pour obtenir la valeur de la taille de fichier maximale, exécutez la commande suivante :

ulimit -Hf

2. Si la taille de fichier maximale de l'utilisateur système n'est pas définie sur illimitée, modifiez ce paramètre en suivant les instructions de la documentation relatives à votre système d'exploitation.

## **Pourquoi et quand exécuter cette tâche**

A l'aide du logiciel d'installation de IBM Spectrum Protect, vous pouvez installer les composants suivants :

Serveur

Conseil : La base de données (DB2), Global Security Kit (GSKit) et IBM Java™ Runtime Environment (JRE) sont automatiquement installés lorsque vous sélectionnez le composant serveur.

- Langues de serveur
- Licence
- Unités
- IBM Spectrum Protect for SAN
- Centre d'opérations

### **Procédure**

- 1. Téléchargez le fichier du package approprié à partir de l'un des sites suivants :
	- Téléchargez le package serveur depuis Passport [Advantage](http://www.ibm.com/software/passportadvantage) ou Fix Central.
	- Pour obtenir les [informations,](http://www.ibm.com/support/entry/portal/support) mises à jour et correctifs de maintenance les plus récents, accédez à Portail de support IBM.
- 2. Procédez comme suit :

Systèmes d'exploitation AIX Systèmes d'exploitation Linux

Systèmes d'exploitation AIX Systèmes d'exploitation Linux

- a. Vérifiez que vous disposez de suffisamment d'espace pour stocker les fichiers d'installation lors de leur extraction du package produit. Pour connaître l'espace requis, voir le document à télécharger concernant votre produit.
	- IBM Spectrum Protect note [technique](http://www.ibm.com/support/docview.wss?uid=swg24042944) 4042944
	- IBM Spectrum Protect Extended Edition note [technique](http://www.ibm.com/support/docview.wss?uid=swg24042945) 4042945
	- IBM Spectrum Protect for Data Retention note [technique](http://www.ibm.com/support/docview.wss?uid=swg24042946) 4042946
- b. Téléchargez le fichier de package dans le répertoire de votre choix. Le chemin ne doit pas contenir plus de 128 caractères. Veillez à extraire les fichiers d'installation vers un répertoire vide. Ne procédez pas à l'extraction vers un répertoire contenant des fichiers extraits précédemment ou d'autres fichiers.

Vérifiez également que vous possédez les droits d'exécution pour le fichier de package.

c. Si nécessaire, exécutez la commande suivante pour changer les autorisation d'accès au fichier.

chmod a+x *nom\_package*.bin

où *nom\_package* est similaire à l'exemple suivant :

Systèmes d'exploitation AIX

*8.1.x.000*-IBM-SPSRV-AIX.bin

Systèmes d'exploitation Linux

*8.1.x.000*-IBM-SPSRV-Linuxs390x.bin *8.1.x.000*-IBM-SPSRV-Linuxx86\_64.bin *8.1.x.000*-IBM-SPSRV-Linuxppc64le.bin

Dans les exemples, *8.1.x.000* représente le niveau de l'édition du produit. d. Extrayez les fichiers d'installation en exécutant la commande suivante :

./*nom\_package*.bin

Le package est volumineux. Par conséquent, l'extraction prend un certain temps. Systèmes d'exploitation Windows

#### Systèmes d'exploitation Windows

- a. Vérifiez que vous disposez de suffisamment d'espace pour stocker les fichiers d'installation lors de leur extraction du package produit. Pour connaître l'espace requis, voir le document à télécharger concernant votre produit.
	- IBM Spectrum Protect note [technique](http://www.ibm.com/support/docview.wss?uid=swg24042944) 4042944
	- IBM Spectrum Protect Extended Edition note [technique](http://www.ibm.com/support/docview.wss?uid=swg24042945) 4042945
	- IBM Spectrum Protect for Data Retention note [technique](http://www.ibm.com/support/docview.wss?uid=swg24042946) 4042946

b. Accédez au répertoire dans lequel vous avez placé le fichier exécutable. Conseil : Dans l'étape suivante, les fichiers sont extraits vers le répertoire en cours. Le chemin ne doit pas contenir plus de 128 caractères. Veillez à extraire les fichiers d'installation vers un répertoire vide. Ne procédez pas à l'extraction vers un répertoire contenant des fichiers extraits précédemment ou d'autres fichiers.

c. Pour extraire les fichiers d'installation, double-cliquez sur le fichier exécutable :

*nom\_package*.exe

Où *nom\_package* est similaire à l'exemple suivant :

*8.1.x.000*-SPSRV-WindowsX64.exe

Le package est volumineux. Par conséquent, l'extraction prend un certain temps.

- 3. Systèmes d'exploitation AIXPour vous assurer que les assistants de IBM Spectrum Protect fonctionnent correctement, vérifiez que la commande suivante est activée : lsuser
- 4. Installez le logiciel IBM Spectrum Protect en utilisant l'une des méthodes suivantes. Installez la licence IBM Spectrum Protect lors du processus d'installation.

Conseil : Si plusieurs instances de serveur sont installées sur votre système, installez une seule fois le logiciel IBM Spectrum Protect pour mettre à niveau l'ensemble des instances du serveur.

Assistant d'installation

Systèmes d'exploitation AIXPour installer le serveur à l'aide de l'assistant graphique d'IBM Installation Manager, suivez les instructions décrites dans la rubrique Installation d'IBM Spectrum Protect à l'aide de l'assistant [d'installation.](#page-525-0)

Systèmes d'exploitation LinuxPour installer le serveur à l'aide de l'assistant graphique d'IBM Installation Manager, suivez les instructions décrites dans la rubrique Installation d'IBM Spectrum Protect à l'aide de l'assistant [d'installation.](#page-608-0)

Systèmes d'exploitation WindowsPour installer le serveur à l'aide de l'assistant graphique d'IBM Installation Manager, suivez les instructions décrites dans la rubrique Installation d'IBM Spectrum Protect à l'aide de l'assistant [d'installation.](#page-686-0)

Vérifiez que votre système remplit les conditions préalables pour pouvoir utiliser l'assistant d'installation. Effectuez ensuite la procédure d'installation. Dans la fenêtre IBM Installation Manager, cliquez sur l'icône Mettre à jour ou Modifier.

#### Installation du serveur en mode console

Systèmes d'exploitation AIXPour installer le serveur à l'aide de la ligne de commande en mode console, suivez les instructions de la section [Installation](#page-526-0) de Tivoli Storage Manager en mode console.

Systèmes d'exploitation LinuxPour installer le serveur à l'aide de la ligne de commande en mode console, suivez les instructions de la section [Installation](#page-608-1) de Tivoli Storage Manager en mode console.

Systèmes d'exploitation WindowsPour installer le serveur à l'aide de la ligne de commande en mode console, suivez les instructions de la section [Installation](#page-687-0) de Tivoli Storage Manager en mode console.

Consultez les informations sur l'installation du serveur en mode console, puis exécutez la procédure d'installation.

Mode silencieux

Systèmes d'exploitation AIXPour installer le serveur en mode silencieux, suivez les instructions décrites dans [Installation](#page-527-0) de Tivoli Storage Manager en mode silencieux.

Systèmes d'exploitation LinuxPour installer le serveur en mode silencieux, suivez les instructions décrites dans [Installation](#page-609-0) de Tivoli Storage Manager en mode silencieux.

Systèmes d'exploitation WindowsPour installer le serveur en mode silencieux, suivez les instructions décrites dans [Installation](#page-688-0) de Tivoli Storage Manager en mode silencieux.

Consultez les informations sur l'installation du serveur en mode silencieux, puis exécutez la procédure d'installation.

Après avoir installé le logiciel, vous n'avez pas besoin de reconfigurer le système.

5. Corrigez les erreurs éventuelles détectées pendant le processus d'installation.

Si vous avez installé le serveur à l'aide de l'assistant d'installation, vous pouvez afficher les journaux d'installation à l'aide de l'outil IBM Installation Manager. Cliquez sur Fichier > Afficher le journal. Pour collecter les fichiers journaux, à partir de l'outil IBM Installation Manager, cliquez sur Aide > Exportation de données pour l'identification d'incidents.

Si vous avez installé le serveur en mode console ou en mode silencieux, vous pouvez afficher les journaux d'erreurs dans le répertoire de journaux IBM Installation Manager. Par exemple :

- Systèmes d'exploitation AIX Systèmes d'exploitation Linux/var/ibm/InstallationManager/logs
- o Systèmes d'exploitation WindowsC:\ProgramData\IBM\Installation Manager\logs
- 6. Accédez à Portail de [support](http://www.ibm.com/support/entry/portal/support) IBM pour obtenir les correctifs. Cliquez sur Correctifs, mises à jour et pilotes et appliquez les correctifs appropriés.
- 7. Vérifiez que la mise à niveau a réussi :
	- a. Démarrez l'instance du serveur.

Systèmes d'exploitation AIXPour plus d'informations, voir [Démarrage](#page-540-0) de l'instance de serveur.

Systèmes d'exploitation LinuxPour plus d'informations, voir [Démarrage](#page-624-0) de l'instance de serveur.

- b. Surveillez les messages émis par le serveur au moment du démarrage. Surveillez les messages d'erreur et d'avertissement et résolvez les problèmes éventuels.
- c. Vérifiez que vous pouvez vous connecter au serveur en utilisant le client d'administration. Pour démarrer une session client d'administration, exécutez la commande d'administration IBM Spectrum Protect suivante :

dsmadmc

d. Pour obtenir des informations sur le système mis à niveau, exécutez les commandes QUERY. Par exemple, pour obtenir des informations consolidées sur le système, exécutez la commande d'administration IBM Spectrum Protect suivante :

query system

Pour obtenir des informations sur la base de données, exécutez la commande d'administration IBM Spectrum Protect suivante :

query db format=detailed

- 8. Systèmes d'exploitation WindowsVérifiez que la mise à niveau a réussi :
	- a. Démarrez l'instance du serveur. Pour démarrer le serveur depuis le répertoire par défaut, C:\Program Files\Tivoli\TSM, exécutez la commande d'administration IBM Spectrum Protect suivante :

```
dsmserv -k instance_serveur
```
*instance serveur* correspond au nom de votre instance de serveur. Serveur1 est le nom par défaut pour la première instance du serveur IBM Spectrum Protect.

Si vous prévoyez d'exécuter le serveur en tant que service sous le compte Système local, vous devez explicitement accorder à celui-ci des droits d'accès à la base de données du serveur. Pour obtenir des [instructions,](#page-701-0) voir Démarrage du serveur à l'aide des services Windows.

- b. Surveillez les messages émis par le serveur au moment du démarrage. Surveillez les messages d'erreur et d'avertissement et résolvez les problèmes éventuels.
- c. Vérifiez que vous pouvez vous connecter au serveur en utilisant le client d'administration. Pour démarrer une session client d'administration, exécutez la commande d'administration IBM Spectrum Protect suivante :

dsmadmc

d. Pour obtenir des informations sur le système mis à niveau, exécutez les commandes QUERY. Par exemple, pour obtenir des informations consolidées sur le système, exécutez la commande d'administration IBM Spectrum Protect suivante :

query system

Pour obtenir des informations sur la base de données, exécutez la commande d'administration IBM Spectrum Protect suivante :

query db format=detailed

9. Systèmes d'exploitation AIX Systèmes d'exploitation LinuxEnregistrez les licences des composants de serveur IBM Spectrum Protect installés sur votre système en exécutant la commande REGISTER LICENSE :

register license file=*répertoire\_installation*/server/bin/*nom\_composant*.lic

où *répertoire\_installation* correspond au répertoire dans lequel vous avez installé le composant et *nom\_composant* indique l'abréviation du composant.

Par exemple, si vous avez installé le serveur dans le répertoire par défaut, /opt/tivoli/tsm, exécutez la commande suivante pour enregistrer la licence :

register license file=/opt/tivoli/tsm/server/bin/tsmbasic.lic

Par exemple, si vous avez installé IBM Spectrum Protect Extended Edition dans le répertoire /opt/tivoli/tsm, exécutez la commande suivante :

register license file=/opt/tivoli/tsm/server/bin/tsmee.lic

Par exemple, si vous avez installé IBM Spectrum Protect for Data Retention dans le répertoire /opt/tivoli/tsm, exécutez la commande suivante :

register license file=/opt/tivoli/tsm/server/bin/dataret.lic

Restriction :

Vous ne pouvez pas utiliser le serveur IBM Spectrum Protect pour enregistrer de licences pour les produits suivants : IBM Spectrum Protect for Mail

**670** IBM Spectrum Protect Knowledge Center Version 8.1.4

- IBM Spectrum Protect for Databases
- IBM Spectrum Protect for ERP
- IBM Spectrum Protect for Space Management

La commande REGISTER LICENSE ne s'applique pas à ces licences. La licence de ces produits est accordée via les clients IBM Spectrum Protect.

10. Systèmes d'exploitation WindowsEnregistrez les licences pour les composants serveur installés sur votre système en exécutant la commande REGISTER LICENSE :

register license file=*répertoire\_installation*\server\*nom\_composant*.lic

Où *répertoire\_installation* correspond au répertoire dans lequel vous avez installé le composant et *nom\_composant* indique l'abréviation du composant.

Par exemple, si vous avez installé le serveur dans le répertoire par défaut, c:\Program Files\Tivoli\TSM, exécutez la commande suivante pour enregistrer la licence :

register license file=c:\Program Files\Tivoli\TSM\server\tsmbasic.lic

Par exemple, si vous avez installé IBM Spectrum Protect Extended Edition dans le répertoire c:\Program Files\Tivoli\TSM, exécutez la commande suivante :

register license file=c:\Program Files\Tivoli\TSM\server\tsmee.lic

Par exemple, si vous avez installé IBM Spectrum Protect for Data Retention dans le répertoire c:\Program Files\Tivoli\TSM, exécutez la commande suivante :

register license file=c:\Program Files\Tivoli\TSM\server\dataret.lic

#### Restriction :

Vous ne pouvez pas utiliser le serveur IBM Spectrum Protect pour enregistrer de licences pour les produits suivants :

- IBM Spectrum Protect for Mail
- IBM Spectrum Protect for Databases
- IBM Spectrum Protect for ERP
- IBM Spectrum Protect for Space Management

La commande REGISTER LICENSE ne s'applique pas à ces licences. La licence de ces produits est accordée via les clients IBM Spectrum Protect.

- 11. Facultatif : Pour installer un module de langue supplémentaire, utilisez la fonction de modification d'IBM Installation Manager.
- 12. Facultatif : Pour effectuer une mise à niveau vers une version plus récente d'un module de langue, utilisez la fonction de mise à jour d'IBM Installation Manager.

#### **Que faire ensuite**

Vous pouvez authentifier les mots de passe avec le serveur d'annuaire LDAP ou les authentifier avec le serveur IBM Spectrum Protect. Les mots de passe authentifiés avec le serveur répertoire LDAP peuvent fournir une extension de la sécurité du serveur.

Systèmes d'exploitation WindowsSi un pilote de périphérique est disponible sur Windows pour les unités de bandes ou les changeurs de support que vous prévoyez d'utiliser, utilisez le pilote de périphérique. Si aucun pilote de périphérique n'est disponible sur Windows pour les unités de bandes ou les changeurs de support que vous prévoyez d'utiliser, installez le pilote de périphérique IBM Spectrum Protect en exécutant la commande dpinst.exe /a. Le fichier dpinst.exe se trouve dans le répertoire du pilote de périphérique. Le répertoire par défaut est C:\Program Files\Tivoli\TSM\device\drivers.

#### **Référence associée**:

QUERY SYSTEM (Analyse de la capacité et de la [configuration](#page-1786-0) du système) QUERY DB (Affichage des [informations](#page-1585-0) relatives à la base de données) REGISTER LICENSE [\(Enregistrement](#page-1813-0) d'une nouvelle licence) Systèmes d'exploitation AIX Systèmes d'exploitation Linux Systèmes d'exploitation Windows

## **Mise à niveau du serveur dans un environnement de cluster**

Pour mettre à niveau un serveur vers la version 8.1.4 dans un environnement de cluster, vous devez exécuter les tâches de préparation et d'installation. Les procédures varient en fonction des systèmes d'exploitation et de l'édition.

**Procédure**

Suivez la procédure pour votre système d'exploitation, votre édition source et votre édition cible :

#### Systèmes d'exploitation AIX

#### Tableau 1. Procédures pour mettre à niveau le serveur dans un environnement de cluster sur un système d'exploitation AIX

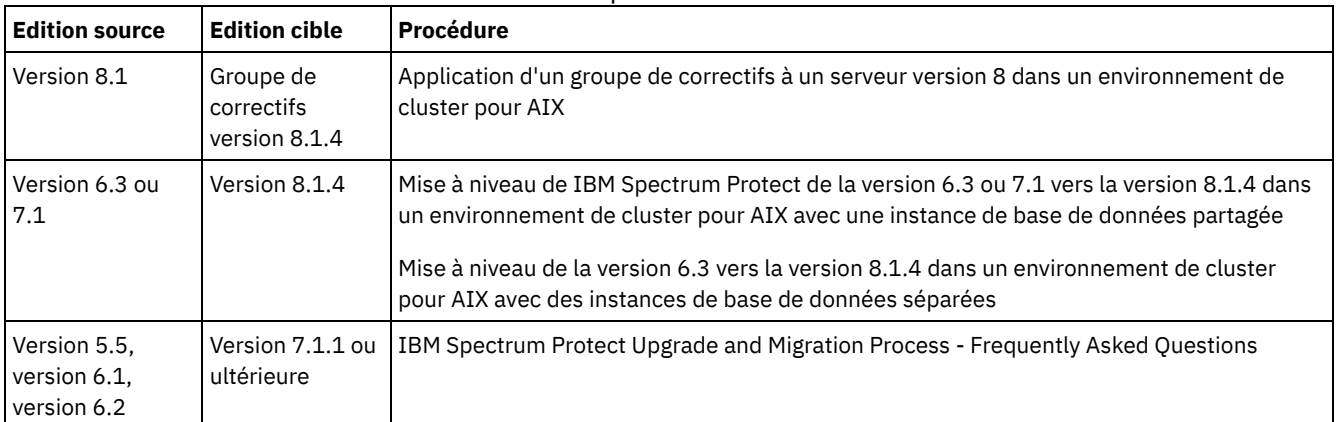

Systèmes d'exploitation Linux

Tableau 2. Procédures pour la mise à niveau du serveur dans un environnement de cluster

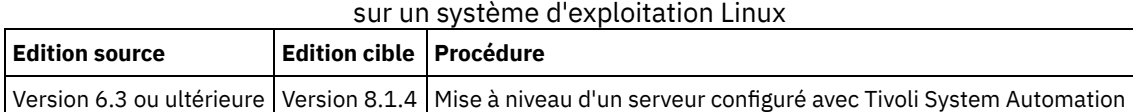

Systèmes d'exploitation Windows

Tableau 3. Procédures pour la mise à niveau du serveur dans un environnement de cluster sur un système d'exploitation Windows

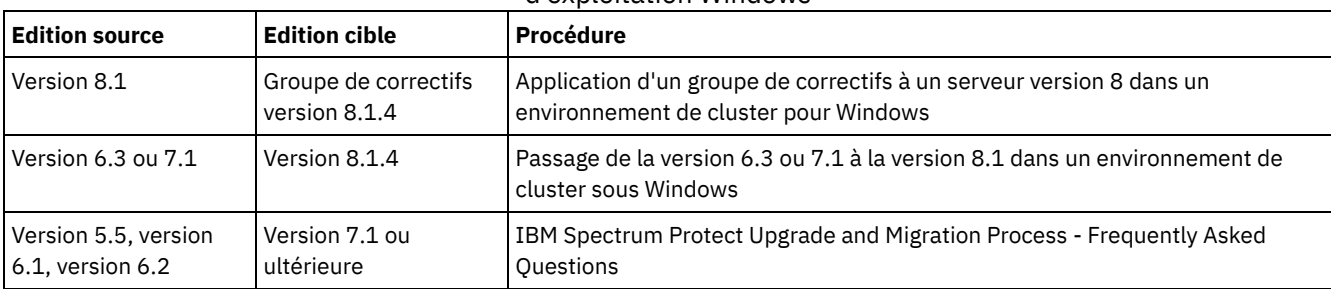

 $\bullet$  Mise à niveau de IBM Spectrum Protect de la version 6.3 ou 7.1 vers la version 8.1.4 dans un [environnement](#page-728-0) de cluster pour AIX avec une instance de base de données partagée Vous pouvez mettre à niveau un serveur IBM Spectrum Protect de la version 6.3 ou 7.1 vers la version 8.1.4 dans un

environnement de cluster sous AIX avec une instance de base de données partagée. Vous pouvez alors profiter de toutes les nouvelles fonctions de IBM Spectrum Protect version 8.1.4.

 $\bullet$  Mise à niveau de la version 6.3 vers la version 8.1.4 dans un [environnement](#page-730-0) de cluster pour AIX avec des instances de base de données séparées

Vous pouvez mettre à niveau un serveur de la version 6.3 vers la version 8.1.4 dans un environnement de cluster sous AIX avec des instances de base de données séparées. Ainsi, vous pouvez bénéficier des nouvelles fonctions de la version 8.1.4.

- $\bullet$  Mise à niveau de IBM Spectrum Protect vers la version 8.1.4 dans un [environnement](#page-733-1) de cluster pour Linux Pour profiter pleinement des nouvelles fonctions de IBM Spectrum Protect, vous pouvez mettre à niveau le serveur IBM Spectrum Protect qui est installé sous Linux dans un environnement de cluster.
- Mise à niveau d'un serveur version 6.3 ou 7.1 à la version 8.1.4 dans un [environnement](#page-733-0) de cluster pour Windows Pour profiter pleinement des nouvelles fonctions du produit, vous pouvez mettre à niveau un serveur IBM Spectrum Protect installé sous Windows dans un environnement en cluster de la version 6.3 ou 7.1 à la version 8.1.4.

<span id="page-728-0"></span>Systèmes d'exploitation AIX

# **Mise à niveau de IBM Spectrum Protect de la version 6.3 ou 7.1 vers la version 8.1.4 dans un environnement de cluster pour AIX avec une instance de base de données partagée**

Vous pouvez mettre à niveau un serveur IBM Spectrum Protect de la version 6.3 ou 7.1 vers la version 8.1.4 dans un environnement de cluster sous AIX avec une instance de base de données partagée. Vous pouvez alors profiter de toutes les nouvelles fonctions de IBM Spectrum Protect version 8.1.4.

#### **Avant de commencer**

Vérifiez que vous avez conservé le support d'installation de l'édition de base du serveur 6.3 ou 7.1 que vous vous apprêtez à mettre à niveau. Si vous avez installé IBM Spectrum Protect à partir d'un DVD, vérifiez que vous disposez encore de celui-ci. Si vous avez installé IBM Spectrum Protect à partir d'un package téléchargé, assurez-vous de disposer des fichiers téléchargés. Si la mise à niveau échoue et que le module de licence du serveur est désinstallé, vous devez réinstaller la licence à partir du support d'installation de l'édition de base du serveur.

#### **Pourquoi et quand exécuter cette tâche**

Utilisez la procédure suivante si le répertoire d'instance DB2 est partagé entre les noeuds dans le cluster. Le répertoire d'instance DB2 se trouve à l'emplacement suivant :

/home/tsminst1/sqllib

Si le répertoire d'instance DB2 n'est pas partagé entre les noeuds, suivez les instructions de la section Mise à niveau de la version 6.3 vers la version 8.1.4 dans un [environnement](#page-730-0) de cluster pour AIX avec des instances de base de données séparées.

### **Procédure**

1. Sauvegardez la base de données à l'aide de la commande BACKUP DB. Il est recommandé d'utiliser la méthode de sauvegarde par image instantanée, qui crée une sauvegarde complète de la base de données sans interruption des sauvegardes planifiées. Vous pouvez, par exemple, créer une sauvegarde par image instantanée en exécutant la commande suivante :

backup db type=dbsnapshot devclass=tapeclass

2. Sauvegardez les informations de configuration d'unités dans un autre répertoire en exécutant la commande suivante :

backup devconfig filenames=*nom\_fichier*

Où *nom\_fichier* indique le nom du fichier dans lequel les informations de configuration de l'unité sont stockées. 3. Sauvegardez le fichier historique des volumes dans un autre répertoire en exécutant la commande suivante :

```
backup volhistory filenames=nom_fichier
```
Où *nom\_fichier* indique le nom du fichier où stocker les informations d'historique de volume.

- 4. Sauvegardez une copie du fichier d'options du serveur, généralement appelé dsmserv.opt, qui se trouve dans le répertoire d'instance du serveur.
- 5. Arrêtez toutes les instances du serveur. Vérifiez qu'aucun processus serveur n'est en cours d'exécution. Si vous utilisez une surveillance d'application du serveur IBM Spectrum Protect, utilisez votre outil de groupement pour interrompre la surveillance de la ressource d'application dsmserv.
- 6. Vérifiez que le gestionnaire de base de données n'est pas en cours d'exécution sur l'une des instances. Vérifiez si des processus db2sysc sont en cours d'exécution. Le propriétaire des processus en cours d'exécution indique quelles instances sont actives. Pour chaque propriétaire d'instance serveur, exécutez la commande suivante pour arrêter DB2 :

db2stop

- 7. Sur le noeud principal, installez le serveur IBM Spectrum Protect version 8.1.4 à l'aide de la commande ./install.sh. Pour des instructions, voir Installation des [composants](#page-524-0) du serveur. Après avoir démarré l'assistant, dans la fenêtre IBM Installation Manager, cliquez sur l'icône Mettre à jour ou Modifier.
- 8. Démarrez chaque serveur version 8.1.4 à l'avant-plan :
	- a. Vérifiez que vous êtes connecté avec l'ID de propriétaire d'instance.
	- b. Accédez au répertoire d'instance et exécutez la commande suivante :

/opt/tivoli/tsm/server/bin/dsmserv

Patientez jusqu'à ce qu'apparaisse l'invite indiquant que le serveur est démarré.

- 9. Arrêtez le serveur pour chaque instance IBM Spectrum Protect mise à niveau. Exécutez la commande suivante :
	- halt

Conseil : Etant donné que le répertoire d'instance DB2 est partagé entre les noeuds du cluster, vous n'avez pas besoin de déplacer les ressources partagées sur le noeud secondaire du cluster.

10. Sur chaque noeud secondaire du cluster, effectuez les étapes suivantes :

- a. Installez le serveur IBM Spectrum Protect version 8.1.4 à l'aide de la commande ./install.sh. Pour des instructions, voir Installation des [composants](#page-524-0) du serveur. 8.1.
	- i. Si vous exécutez l'assistant d'installation, dans la fenêtre IBM Installation Manager, cliquez sur l'icône Mettre à jour ou Modifier.
	- ii. Si vous exécutez l'assistant d'installation, dans le panneau Données d'identification d'instance, décochez la case Mettre à jour cette instance pour chaque instance.
	- iii. Si vous installer le serveur en mode console, à l'invite Voulez-vous mettre à jour cette instance ?, entrez Non pour chaque instance.
	- iv. Si vous installez le serveur en mode silencieux, définissez la valeur de la variable user.*nom\_instance*\_update sur FALSE pour chaque instance.
- b. Vérifiez que chaque serveur IBM Spectrum Protect version 8.1.4 démarre. Si vous utilisez une surveillance d'application, utilisez l'outil de groupement pour démarrer le serveur.

Pour obtenir des instructions sur le démarrage du serveur, voir [Démarrage](#page-540-0) de l'instance de serveur.

11. Enregistrez les licences pour les composants serveur installés sur votre système en exécutant la commande REGISTER LICENSE :

register license file=*répertoire\_installation*/server/bin/*nom\_composant*.lic

Où *répertoire\_installation* correspond au répertoire dans lequel vous avez installé le composant et *nom\_composant* indique l'abréviation du composant.

Par exemple, si vous avez installé le serveur dans le répertoire par défaut, /opt/tivoli/tsm, exécutez la commande suivante pour enregistrer la licence :

register license file=/opt/tivoli/tsm/server/bin/tsmbasic.lic

Par exemple, si vous avez installé IBM Spectrum Protect Extended Edition dans le répertoire /opt/tivoli/tsm, exécutez la commande suivante :

register license file=/opt/tivoli/tsm/server/bin/tsmee.lic

Par exemple, si vous avez installé IBM Spectrum Protect for Data Retention dans le répertoire /opt/tivoli/tsm, exécutez la commande suivante :

register license file=/opt/tivoli/tsm/server/bin/dataret.lic

Restriction :

Vous ne pouvez pas utiliser le serveur IBM Spectrum Protect pour enregistrer de licences pour les produits suivants :

- IBM Spectrum Protect for Mail
- IBM Spectrum Protect for Databases
- IBM Spectrum Protect for ERP
- IBM Spectrum Protect for Space Management

La commande REGISTER LICENSE ne s'applique pas à ces licences. La licence de ces produits est accordée via les clients IBM Spectrum Protect.

#### **Référence associée**:

BACKUP DB [\(Sauvegarde](#page-1034-0) de la base de données) BACKUP DEVCONFIG (Création de copies de sauvegarde des informations de [configuration](#page-1039-0) d'unité) BACKUP [VOLHISTORY](#page-1047-0) (Sauvegarde des données de l'historique des volumes séquentiels) HALT (Arrêt du [serveur\)](#page-1450-0) REGISTER LICENSE [\(Enregistrement](#page-1813-0) d'une nouvelle licence) Systèmes d'exploitation AIX

# <span id="page-730-0"></span>**Mise à niveau de la version 6.3 vers la version 8.1.4 dans un environnement de cluster pour AIX avec des instances de base de données séparées**

Vous pouvez mettre à niveau un serveur de la version 6.3 vers la version 8.1.4 dans un environnement de cluster sous AIX avec des instances de base de données séparées. Ainsi, vous pouvez bénéficier des nouvelles fonctions de la version 8.1.4.

#### **Avant de commencer**

Vérifiez que vous avez conservé le support d'installation de l'édition de base du serveur 6.3 ou 7.1 que vous vous apprêtez à mettre à niveau. Si vous avez installé IBM Spectrum Protect à partir d'un DVD, vérifiez que vous disposez encore de celui-ci. Si vous avez installé IBM Spectrum Protect à partir d'un package téléchargé, assurez-vous de disposer des fichiers téléchargés. Si la mise à niveau échoue et que le module de licence du serveur est désinstallé, vous devez réinstaller la licence à partir du support d'installation de l'édition de base du serveur.

#### **Pourquoi et quand exécuter cette tâche**

Utilisez la procédure suivante si le répertoire d'instance DB2 n'est pas partagé entre les noeuds dans le cluster. Le répertoire d'instance DB2 se trouve à l'emplacement suivant :

/home/tsminst1/sqllib

Si le répertoire d'instance DB2 est partagé entre les noeuds du cluster, suivez les instructions de la section Mise à niveau de IBM Spectrum Protect de la version 6.3 ou 7.1 vers la version 8.1.4 dans un [environnement](#page-728-0) de cluster pour AIX avec une instance de base de données partagée.

#### **Procédure**

1. Sauvegardez la base de données à l'aide de la commande BACKUP DB. Il est recommandé d'utiliser la méthode de sauvegarde par image instantanée, qui crée une sauvegarde complète de la base de données sans interruption des sauvegardes planifiées. Vous pouvez, par exemple, créer une sauvegarde par image instantanée en exécutant la commande suivante :

backup db type=dbsnapshot devclass=tapeclass

2. Sauvegardez les informations de configuration d'unités dans un autre répertoire en exécutant la commande suivante :

backup devconfig filenames=*nom\_fichier*

Où *nom\_fichier* indique le nom du fichier dans lequel les informations de configuration de l'unité sont stockées. 3. Sauvegardez le fichier historique des volumes dans un autre répertoire en exécutant la commande suivante :

backup volhistory filenames=*nom\_fichier*

Où *nom\_fichier* indique le nom du fichier où stocker les informations d'historique de volume.

- 4. Sauvegardez une copie du fichier d'options du serveur, généralement appelé dsmserv.opt, qui se trouve dans le répertoire d'instance du serveur.
- 5. Arrêtez toutes les instances du serveur. Vérifiez qu'aucun processus serveur n'est en cours d'exécution. Si vous utilisez une surveillance d'application du serveur IBM Spectrum Protect, utilisez votre outil de groupement pour interrompre la surveillance de la ressource d'application dsmserv.
- 6. Vérifiez que le gestionnaire de base de données n'est pas en cours d'exécution sur l'une des instances. Vérifiez si des processus db2sysc sont en cours d'exécution. Le propriétaire des processus en cours d'exécution indique quelles instances sont actives. Pour chaque propriétaire d'instance serveur, exécutez la commande suivante pour arrêter DB2 :

db2stop

- 7. Assurez-vous que les ressources partagées pour toutes les instances de IBM Spectrum Protect sont placées sur le noeud principal. Vérifiez qu'aucun autre noeud ne dispose de l'accès en écriture à ces ressources au cours de la mise à niveau. Si votre environnement comprend plusieurs instances du serveur, le noeud principal doit pouvoir accéder à des ressources partagées pour toutes les instances.
- 8. Sur le noeud principal, installez le serveur 8.1.4 en exécutant la commande ./install.sh. Pour des instructions, voir Installation des [composants](#page-524-0) du serveur. Après avoir démarré l'assistant, dans la fenêtre IBM Installation Manager, cliquez sur l'icône Installer. Ne cliquez pas sur les icônes Mettre à jour et Modifier. Pour terminer la mise à niveau de la version 6.3 vers la version 8.1.4, vous devez installer le serveur version 8.1.4.
- 9. Démarrez chaque serveur version 8.1.4 à l'avant-plan :
	- a. Vérifiez que vous êtes connecté avec l'ID de propriétaire d'instance.
	- b. Accédez au répertoire d'instance et exécutez la commande suivante :

Patientez jusqu'à ce qu'apparaisse l'invite indiquant que le serveur est démarré.

10. Arrêtez le serveur pour chaque instance IBM Spectrum Protect mise à niveau. Exécutez la commande suivante :

halt

- 11. Sur chaque noeud secondaire du cluster, effectuez les étapes suivantes :
	- a. Déplacez toutes les ressources partagées sur le noeud secondaire. Si votre environnement comprend plusieurs instances du serveur, les noeuds secondaires doivent pouvoir accéder à des ressources partagées pour toutes les instances lors de la mise à niveau.
	- b. Arrêtez toutes les instances du serveur. Vérifiez qu'aucun processus serveur n'est en cours d'exécution.
	- c. Vérifiez que le gestionnaire de base de données n'est pas en cours d'exécution sur l'une des instances. Vérifiez si des processus db2sysc sont en cours d'exécution. Le propriétaire des processus en cours d'exécution indique quelles instances sont actives. Pour chaque propriétaire d'instance serveur, exécutez la commande suivante pour arrêter DB<sub>2</sub>:

db2stop

- d. Installez le serveur version 8.1.4 en exécutant la commande ./install.sh. Pour des [instructions,](#page-524-0) voir Installation des composants du serveur.
	- i. Si vous utilisez l'assistant d'installation, dans la fenêtre IBM Installation Manager, cliquez sur l'icône Installer. Ne cliquez pas sur les icônes Mettre à jour et Modifier.
	- ii. Si vous utilisez l'assistant d'installation, sur la page Données d'identification d'instance, cochez la case Configurer cette instance sur un noeud secondaire du cluster pour chaque instance que vous configurez.
	- iii. Si vous installez le serveur en mode console, à l'invite Configurer cette instance sur un noeud secondaire du cluster ?, entrez OUI pour chaque instance.
	- iv. Si vous installez le serveur en mode silencieux, définissez chaque valeur de la variable user.*nom\_instance*\_secondaryNode sur TRUE pour chaque instance.
- e. Vérifiez que chaque serveur version 8.1.4 démarre. Si vous utilisez une surveillance d'application, utilisez l'outil de groupement pour démarrer le serveur.

Pour obtenir des instructions sur le démarrage du serveur, voir [Démarrage](#page-540-0) de l'instance de serveur.

12. Enregistrez les licences pour les composants serveur installés sur votre système en exécutant la commande REGISTER LICENSE :

register license file=*répertoire\_installation*/server/bin/*nom\_composant*.lic

Où *répertoire\_installation* correspond au répertoire dans lequel vous avez installé le composant et *nom\_composant* indique l'abréviation du composant.

Par exemple, si vous avez installé le serveur dans le répertoire par défaut, /opt/tivoli/tsm, exécutez la commande suivante pour enregistrer la licence :

register license file=/opt/tivoli/tsm/server/bin/tsmbasic.lic

Par exemple, si vous avez installé IBM Spectrum Protect Extended Edition dans le répertoire /opt/tivoli/tsm, exécutez la commande suivante :

register license file=/opt/tivoli/tsm/server/bin/tsmee.lic

Par exemple, si vous avez installé IBM Spectrum Protect for Data Retention dans le répertoire /opt/tivoli/tsm, exécutez la commande suivante :

register license file=/opt/tivoli/tsm/server/bin/dataret.lic

Restriction :

Vous ne pouvez pas utiliser le serveur IBM Spectrum Protect pour enregistrer de licences pour les produits suivants :

- IBM Spectrum Protect for Mail
- IBM Spectrum Protect for Databases
- IBM Spectrum Protect for ERP
- IBM Spectrum Protect for Space Management

La commande REGISTER LICENSE ne s'applique pas à ces licences. La licence de ces produits est accordée via les clients IBM Spectrum Protect.

#### **Référence associée**:

BACKUP DB [\(Sauvegarde](#page-1034-0) de la base de données)

BACKUP DEVCONFIG (Création de copies de sauvegarde des informations de [configuration](#page-1039-0) d'unité) BACKUP [VOLHISTORY](#page-1047-0) (Sauvegarde des données de l'historique des volumes séquentiels) HALT (Arrêt du [serveur\)](#page-1450-0) REGISTER LICENSE [\(Enregistrement](#page-1813-0) d'une nouvelle licence) Systèmes d'exploitation Linux

# <span id="page-733-1"></span>**Mise à niveau de IBM Spectrum Protect vers la version 8.1.4 dans un environnement de cluster pour Linux**

Pour profiter pleinement des nouvelles fonctions de IBM Spectrum Protect, vous pouvez mettre à niveau le serveur IBM Spectrum Protect qui est installé sous Linux dans un environnement de cluster.

#### **Procédure**

<span id="page-733-0"></span>Suivez les instructions de la rubrique Configuration d'un [environnement](#page-804-0) Linux pour le groupement en clusters. Systèmes d'exploitation Windows

# **Mise à niveau d'un serveur version 6.3 ou 7.1 à la version 8.1.4 dans un environnement de cluster pour Windows**

Pour profiter pleinement des nouvelles fonctions du produit, vous pouvez mettre à niveau un serveur IBM Spectrum Protect installé sous Windows dans un environnement en cluster de la version 6.3 ou 7.1 à la version 8.1.4.

#### **Avant de commencer**

Vérifiez que vous avez conservé le support d'installation de l'édition de base du serveur 6.3 ou 7.1 que vous vous apprêtez à mettre à niveau. Si vous avez installé le serveur à partir d'un package téléchargé, assurez-vous de disposer des fichiers téléchargés. Si la mise à niveau échoue et que le module de licence du serveur est désinstallé, vous devez réinstaller la licence à partir du support d'installation de l'édition de base du serveur.

#### **Procédure**

1. Sauvegardez la base de données à l'aide de la commande BACKUP DB. Il est recommandé d'utiliser la méthode de sauvegarde par image instantanée, qui permet la sauvegarde complète de la base de données sans interrompre les sauvegardes planifiées. Vous pouvez, par exemple, exécuter la commande suivante pour créer une sauvegarde par image instantanée :

```
backup db type=dbsnapshot devclass=tapeclass
```
2. Sauvegardez les données de configuration de l'unité dans un autre répertoire. Exécutez la commande suivante :

backup devconfig filenames=*nom\_fichier*

Où *nom\_fichier* indique le nom du fichier dans lequel les informations de configuration de l'unité sont stockées. 3. Sauvegardez le fichier historique des volumes dans un autre répertoire. Exécutez la commande suivante :

```
backup volhistory filenames=nom_fichier
```
Où *nom\_fichier* indique le nom du fichier où stocker les informations d'historique de volume.

- 4. Sauvegardez une copie du fichier d'options du serveur, généralement appelé dsmserv.opt, qui se trouve dans le répertoire d'instance du serveur.
- 5. Assurez-vous que le groupe de ressources se trouve sur le noeud principal et que tous les noeuds du cluster sont en cours d'exécution. Effectuez les étapes ci-dessous sur le noeud principal :
	- a. Dans la fenêtre Gestionnaire du cluster de basculement, mettez la ressource du serveur hors ligne et supprimez-la :
		- i. Sélectionnez Services et applications, puis sélectionnez le groupe de cluster. La ressource du serveur est affichée dans la section Autres ressources.
		- ii. Sélectionnez la ressource du serveur et cliquez sur Déconnecter cette ressource.
		- iii. Pour supprimer la ressource du serveur, sélectionnez-la et cliquez sur Supprimer.
	- b. Dans la fenêtre Gestionnaire du cluster de basculement, supprimez le nom de réseau et l'adresse IP :
- i. Dans la section Nom du serveur, développez le nom de réseau pour voir l'adresse IP. Notez le nom de réseau et l'adresse IP.
- ii. Sélectionnez le nom de réseau et l'adresse IP et cliquez sur Supprimer.
- c. Dans la fenêtre Gestionnaire du cluster de basculement, déconnectez la ressource du serveur DB2 :
	- i. Sélectionnez Services et applications, puis sélectionnez le groupe de cluster. La ressource du serveur IBM Spectrum Protect s'affiche dans la section Autres ressources.
	- ii. Sélectionnez une ressource du serveur DB2, par exemple SERVER1 et cliquez sur Déconnecter cette ressource.
- 6. Vérifiez que le serveur s'exécute sur le noeud principal. Exécutez les étapes suivantes sur tous les autres noeuds du cluster
	- :
- a. Installez le serveur IBM Spectrum Protect V8.1.4.
- b. Arrêtez le service de cluster. Vous pouvez par exemple l'arrêter en utilisant l'application des services. Cliquez avec le bouton droit de la souris sur Cluster Service (Service de cluster) et sélectionnez Stop (Arrêter).
- c. Supprimez les fichiers tsmsvrrscexX64.dll et tsmsvrrscx64.dll du répertoire C:\Windows\Cluster.
- d. Copiez les fichiers DLL suivants du répertoire d'installation au répertoire C:\Windows\Cluster :
	- tsmsvrrscexX64.dll
	- tsmsvrrscx64.dll
- e. Copiez le fichier DLL suivant du répertoire d'installation au répertoire C:\TSM\db2\security\plugin\IBM\server : dsmdb2pw64.dll
- f. Démarrez le service de cluster. Vous pouvez par exemple le démarrer en utilisant l'application des services. Cliquez avec le bouton droit de la souris sur Service de cluster et sélectionnez Démarrer.
- 7. Dans le Gestionnaire du cluster de basculement, déplacez l'instance de serveur IBM Spectrum Protect du noeud principal à un autre noeud du cluster.
- 8. Effectuez les étapes suivantes sur le noeud principal :
	- a. Installez le serveur IBM Spectrum Protect V8.1.4.
	- b. Arrêtez le service de cluster.
	- c. Supprimez les fichiers tsmsvrrscexX64.dll et tsmsvrrscx64.dll du répertoire C:\Windows\Cluster.
	- d. Copiez les fichiers DLL suivants du répertoire d'installation au répertoire C:\Windows\Cluster :
		- tsmsvrrscexX64.dll
		- tsmsvrrscx64.dll
	- e. Copiez le fichier DLL suivant du répertoire d'installation au répertoire C:\TSM\db2\security\plugin\IBM\server : dsmdb2pw64.dll
	- f. Démarrez le service de cluster.
- 9. Facultatif : Redéplacez l'instance de serveur IBM Spectrum Protect vers le noeud principal.

### **Que faire ensuite**

Si un pilote de périphérique est disponible sur Windows pour les unités de bandes ou les changeurs de support que vous prévoyez d'utiliser, utilisez le pilote de périphérique. Si aucun pilote de périphérique n'est disponible, installez le pilote de périphérique IBM Spectrum Protect en exécutant la commande dpinst.exe /a. Le fichier dpinst.exe se trouve dans le répertoire du pilote de périphérique et l'emplacement par défaut est C:\Program Files\Tivoli\TSM\device\drivers.

#### **Référence associée**:

BACKUP DB [\(Sauvegarde](#page-1034-0) de la base de données)

BACKUP DEVCONFIG (Création de copies de sauvegarde des informations de [configuration](#page-1039-0) d'unité)

BACKUP [VOLHISTORY](#page-1047-0) (Sauvegarde des données de l'historique des volumes séquentiels)

REGISTER LICENSE [\(Enregistrement](#page-1813-0) d'une nouvelle licence)

Systèmes d'exploitation AIX Systèmes d'exploitation Linux Systèmes d'exploitation Windows

# **Installation et mise à niveau du Centre d'opérations**

Le Centre d'opérations IBM Spectrum Protect est une interface Web vous permettant de gérer votre environnement de stockage.

## **Avant de commencer**

Avant d'installer et de configurer le Centre d'opérations, passez en revue les informations suivantes :

- [Configuration](#page-736-0) requise pour le Centre d'opérations
	- [Configuration](#page-737-0) matérielle requise par le Centre d'opérations
	- Exigences du serveur [concentrateur](#page-737-1) et satellite
	- Exigences du système [d'exploitation](#page-740-0)
	- [Configuration](#page-740-1) requise du navigateur Web
- Impératifs [linguistiques](#page-741-0)
- [Configuration](#page-742-0) requise et limitations pour le services de gestion des clients IBM Spectrum Protect
- ID [administrateur](#page-744-0) requis par le Centre d'opérations
- IBM [Installation](#page-744-1) Manager
- Liste de contrôle [d'installation](#page-745-0)
- Obtention du package [d'installation](#page-747-0) du Centre d'opérations

## **Pourquoi et quand exécuter cette tâche**

Le Tableau 1 présente les méthodes d'installation et de désinstallation du Centre d'opérations et indique où trouver les instructions associées.

Pour obtenir des informations sur la mise à niveau du Centre d'opérations, voir Mise à niveau du Centre [d'opérations.](#page-750-0)

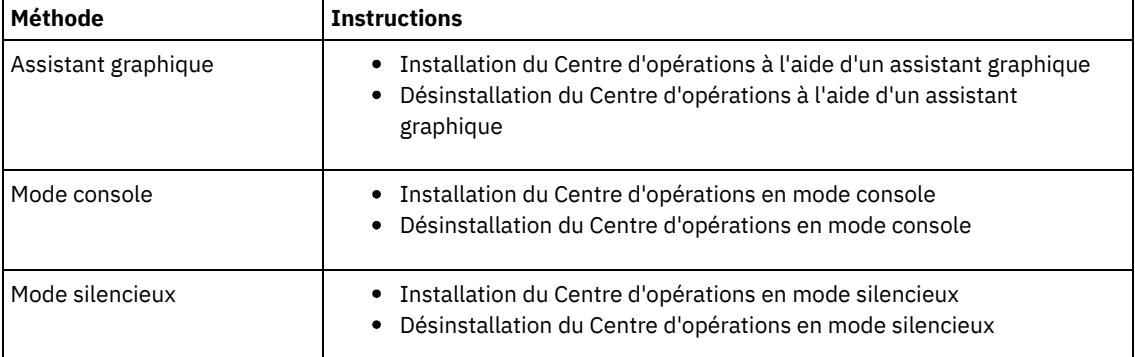

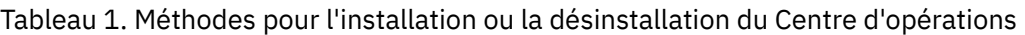

- Planification de l'installation du Centre [d'opérations](#page-735-0) Avant d'installer le Centre d'opérations, vous devez connaître la configuration système requise, les ID administrateur requis par le Centre d'opérations ainsi que les informations requises par le programme d'installation.
- Installation du Centre [d'opérations](#page-747-1) Vous pouvez installer le Centre d'opérations en utilisant l'une des méthodes suivantes : un assistant graphique, la ligne de commande dans le mode console ou en mode silencieux.
- Mise à niveau du Centre [d'opérations](#page-750-0) Vous pouvez mettre à niveau le Centre d'opérations en utilisant l'une des méthodes suivantes : un assistant graphique, la ligne de commande dans le mode console ou en mode silencieux.
- Initiation au Centre [d'opérations](#page-751-0) Avant d'utiliser le Centre d'opérations pour gérer votre environnement de stockage, vous devez le configurer.
- Systèmes d'exploitation AIX Systèmes d'exploitation [LinuxTraitement](#page-769-0) des incidents liés à l'installation du Centre d'opérations

Si un problème survient avec l'installation du Centre d'opérations et que vous ne pouvez pas le résoudre, référez-vous aux descriptions des problèmes connus pour trouver une possible solution.

- [Désinstallation](#page-769-1) du Centre d'opérations Vous pouvez désinstaller le Centre d'opérations en utilisant l'une des méthodes suivantes : un assistant graphique, la ligne de commande dans le mode console ou en mode silencieux.
- Annulation de la version précédente du Centre [d'opérations](#page-771-0) Par défaut, IBM Installation Manager enregistre les versions antérieures d'un package à annuler si vous rencontrez des problèmes avec les versions ultérieures des mises à jour, des correctifs ou des packages.

<span id="page-735-0"></span>Systèmes d'exploitation AIX Systèmes d'exploitation Linux Systèmes d'exploitation Windows

# **Planification de l'installation du Centre d'opérations**

Avant d'installer le Centre d'opérations, vous devez connaître la configuration système requise, les ID administrateur requis par le Centre d'opérations ainsi que les informations requises par le programme d'installation.

## **Pourquoi et quand exécuter cette tâche**

Dans le Centre d'opérations, vous pouvez gérer les aspects principaux suivants de l'environnement de stockage :

Serveurs IBM Spectrum Protect et clients

- Services tels que la sauvegarde et la restauration, l'archivage et la récupération, ou la migration et le rappel
- Pools de stockage et périphériques de stockage

Le Centre d'opérations comprend les fonctions suivantes :

Interface utilisateur pour plusieurs serveurs

Vous pouvez utiliser le Centre d'opérations pour gérer un ou plusieurs serveurs IBM Spectrum Protect.

Dans un environnement à plusieurs serveurs, vous pouvez désigner un serveur en tant que *serveur concentrateur* et les autres serveurs en tant que *serveurs satellite*. Le serveur concentrateur peut recevoir des alertes et des informations d'état des serveurs satellite et présenter les informations dans le Centre d'opérations sous forme de vue consolidée.

Contrôle des alertes

Une *alerte* vous informe qu'un problème pertinent s'est produit sur le serveur ; elle est déclenchée par un message de serveur. Vous pouvez définir les messages de serveur qui déclenchent les alertes. Seuls ces messages seront signalés comme alertes dans le Centre d'opérations ou dans un courrier électronique.

Cette surveillance d'alerte peut vous aider à identifier et suivre des problèmes pertinents sur le serveur.

Interface de ligne de commande pratique

Le Centre d'opérations inclut une interface de ligne de commande pour les configurations et fonctions avancées.

- [Configuration](#page-736-0) requise pour le Centre d'opérations Avant d'installer le Centre d'opérations, vérifiez que votre système répond aux exigences minimales.
- ID [administrateur](#page-744-0) requis par le Centre d'opérations Un administrateur doit disposer d'un ID et d'un mot de passe valides sur le serveur concentrateur pour se connecter au Centre d'opérations. Un ID administrateur est également affecté au Centre d'opérations afin que le Centre d'opérations puisse surveiller les serveurs.
- IBM [Installation](#page-744-1) Manager Le Centre d'opérations utilise IBM® Installation Manager, un programme d'installation capable d'utiliser des référentiels de logiciel locaux ou distants pour installer ou mettre à jour plusieurs produits IBM.
- Liste de contrôle [d'installation](#page-745-0) Avant d'installer le Centre d'opérations, vous devez vérifier certaines informations, telles que les données d'identification, et déterminer le résultat à fournir à IBM Installation Manager pour l'installation.

<span id="page-736-0"></span>Systèmes d'exploitation AIX Systèmes d'exploitation Linux Systèmes d'exploitation Windows

# **Configuration requise pour le Centre d'opérations**

Avant d'installer le Centre d'opérations, vérifiez que votre système répond aux exigences minimales.

Utilisez la page Operations Center System [Requirements](http://www.ibm.com/support/docview.wss?uid=swg21641684) Calculator pour estimer la configuration système requise pour exécuter le Centre d'opérations ainsi que les serveurs concentrateur et satellite surveillés par le Centre d'opérations.

## **Exigences de configuration vérifiées lors de l'installation**

Le Tableau 1 fournit une liste des exigences de configuration vérifiées durant l'installation et indique où trouver des informations supplémentaires sur ces exigences.

#### Tableau 1. Exigences de configuration vérifiées lors de l'installation

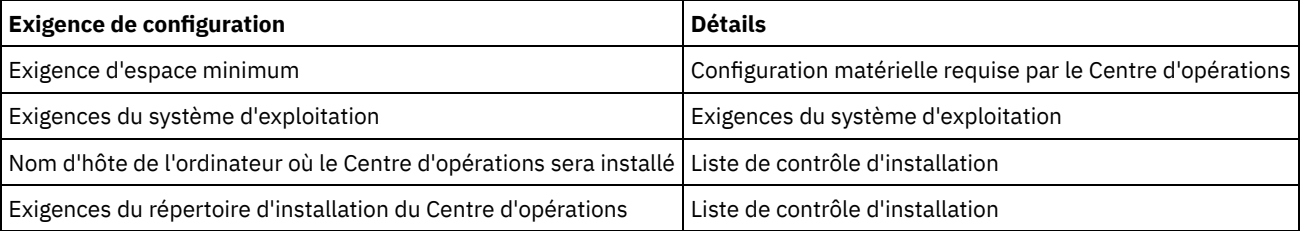

[Configuration](#page-737-0) matérielle requise par le Centre d'opérations

Vous pouvez installer le Centre d'opérations sur un ordinateur qui exécute également le serveur IBM Spectrum Protect ou sur un autre ordinateur. Si vous installez le Centre d'opérations sur le même ordinateur qu'un serveur, cet ordinateur doit répondre à la configuration système requise pour le Centre d'opérations et le serveur.

- Exigences du serveur [concentrateur](#page-737-1) et satellite Lorsque vous ouvrez le Centre d'opérations pour la première fois, vous devez l'associer à un serveur IBM Spectrum Protect qui a été désigné comme *serveur concentrateur*. Dans un environnement contenant plusieurs serveurs, vous pouvez connecter les autres serveurs, appelés *serveurs satellite*, au serveur concentrateur.
- Exigences du système [d'exploitation](#page-740-0) Le Centre d'opérations est disponible pour les systèmes AIX, Linux et Windows.
- [Configuration](#page-740-1) requise du navigateur Web Le Centre d'opérations peut s'exécuter sur les navigateurs Web Apple, Google, Microsoft et Mozilla.
- Impératifs [linguistiques](#page-741-0) Par défaut, le Centre d'opérations utilise la langue du navigateur Web. Toutefois, le processus d'installation utilise la langue du système d'exploitation. Vérifiez que le navigateur Web et le système d'exploitation sont définis sur la langue souhaitée.
- [Configuration](#page-742-0) requise et limitations pour le services de gestion des clients IBM Spectrum Protect services de gestion des clients IBM Spectrum Protect est un composant que vous installez sur des clients de sauvegardearchivage pour collecter des informations de diagnostic, telles que des fichiers journaux client. Avant d'installer le service de gestion des clients sur votre système, vous devez comprendre la configuration requise et les limitations.

<span id="page-737-0"></span>Systèmes d'exploitation AIX Systèmes d'exploitation Linux Systèmes d'exploitation Windows

# **Configuration matérielle requise par le Centre d'opérations**

Vous pouvez installer le Centre d'opérations sur un ordinateur qui exécute également le serveur IBM Spectrum Protect ou sur un autre ordinateur. Si vous installez le Centre d'opérations sur le même ordinateur qu'un serveur, cet ordinateur doit répondre à la configuration système requise pour le Centre d'opérations et le serveur.

#### **Besoins en ressources**

Les ressources suivantes sont obligatoires pour exécuter le Centre d'opérations :

- Un coeur de processeur
- 4 Go de mémoire
- 1 Go d'espace disque

Les serveurs concentrateur et les serveurs satellite surveillés par le Centre d'opérations nécessitent des ressources supplémentaires, décrites dans la rubrique Exigences du serveur [concentrateur](#page-737-1) et satellite.

<span id="page-737-1"></span>Systèmes d'exploitation AIX Systèmes d'exploitation Linux Systèmes d'exploitation Windows

## **Exigences du serveur concentrateur et satellite**

Lorsque vous ouvrez le Centre d'opérations pour la première fois, vous devez l'associer à un serveur IBM Spectrum Protect qui a été désigné comme *serveur concentrateur*. Dans un environnement contenant plusieurs serveurs, vous pouvez connecter les autres serveurs, appelés *serveurs satellite*, au serveur concentrateur.

Les serveurs satellite envoient des alertes et des informations d'état au serveur concentrateur. Le Centre d'opérations affiche une vue consolidée sur les alertes et sur les informations d'état pour le serveur concentrateur et n'importe quel serveur satellite.

Si un seul serveur est surveillé par le Centre d'opérations, ce serveur est tout de même appelé serveur concentrateur, même si aucun serveur satellite n'est connecté à celui-ci.

Le Tableau 1 indique la version du serveur IBM Spectrum Protect devant être installée sur le serveur concentrateur et sur chaque serveur satellite géré par le Centre d'opérations.

#### Tableau 1. Versions requises du serveur IBM Spectrum Protect pour les serveurs concentrateur et satellite

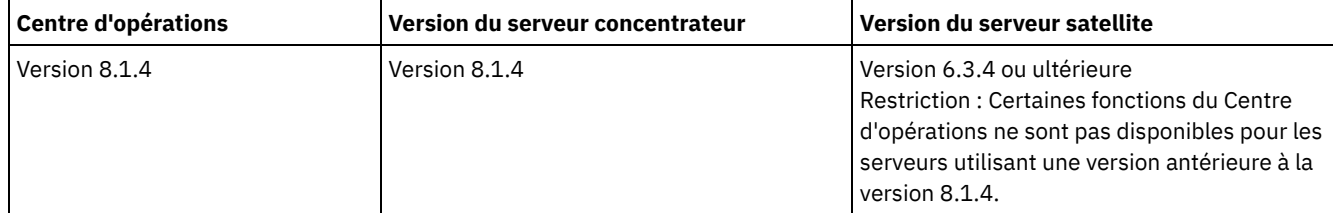

## **Nombre de serveurs satellite pris en charge par un serveur concentrateur**

Le nombre de serveurs satellite pris en charge par un serveur concentrateur dépend de la configuration et de la version de IBM Spectrum Protect sur le serveur satellite. Cependant, un serveur concentrateur peut généralement prendre en charge entre 10 et 20 serveurs satellite de version 6.3.4, et un nombre supérieur de serveurs satellite de version 7.1 ou ultérieure.

- Conseils pour la configuration des serveurs [concentrateur](#page-738-0) et satellite Lors de la configuration des serveurs concentrateur et satellite, il est important de prendre en compte les besoins en ressources pour le contrôle d'état. Pensez également comment vous souhaitez grouper les serveurs concentrateur et satellite et si vous voulez utiliser plusieurs serveurs concentrateurs.
- Conseils pour la sélection d'un serveur [concentrateur](#page-739-0) Pour le serveur concentrateur, vous devez choisir un serveur qui dispose des ressources adéquates et dont l'emplacement favorise un temps d'attente des réseaux aller-retour minimal.

<span id="page-738-0"></span>Systèmes d'exploitation AIX Systèmes d'exploitation Linux Systèmes d'exploitation Windows

# **Conseils pour la configuration des serveurs concentrateur et satellite**

Lors de la configuration des serveurs concentrateur et satellite, il est important de prendre en compte les besoins en ressources pour le contrôle d'état. Pensez également comment vous souhaitez grouper les serveurs concentrateur et satellite et si vous voulez utiliser plusieurs serveurs concentrateurs.

Utilisez la page Operations Center System [Requirements](http://www.ibm.com/support/docview.wss?uid=swg21641684) Calculator pour estimer la configuration système requise pour exécuter le Centre d'opérations ainsi que les serveurs concentrateur et satellite surveillés par le Centre d'opérations.

## **Principaux facteurs affectant la performance**

Les facteurs suivants ont l'impact le plus significatif sur la performance du Centre d'opérations :

- Le processeur et la mémoire de l'ordinateur sur lequel le Centre d'opérations est installé
- Les ressources de système des serveurs concentrateur et satellite, y compris le système de disque utilisé pour la base de données du serveur concentrateur
- Le nombre de noeuds client et d'espaces fichier de machine virtuelle qui sont gérés par les serveurs concentrateur et satellite
- La fréquence d'actualisation des données dans le Centre d'opérations

#### **Comment regrouper les serveurs concentrateur et satellite**

Pensez à regrouper les serveurs concentrateur et les serveurs satellite en fonction de leur emplacement géographique. Par exemple, si vous gérez les serveurs au sein du même centre de données, vous éviterez les problèmes causés par les pare-feux ou par l'inadéquation de la bande passante du réseau entre les différents emplacements. Si nécessaire, vous pouvez davantage diviser les serveurs selon une ou plusieurs des caractéristiques suivantes :

- L'administrateur qui gère les serveurs
- L'entité organisationnelle qui finance les serveurs
- Le système d'exploitation du serveur
- La langue utilisée par les serveurs

Conseil : Si les serveurs concentrateur et satellite ne sont pas exécutés dans la même langue, il est possible que du texte endommagé s'affiche dans le Centre d'opérations.

## **Procédure de regroupement des serveurs concentrateur et satellite dans une configuration d'entreprise**

Dans une configuration d'entreprise, le réseau de serveurs IBM Spectrum Protect est géré en tant que groupe. Les modifications apportées au *gestionnaire de configuration* peuvent être distribuées automatiquement vers un ou plusieurs *serveurs gérés* du réseau.

En règle générale, le Centre d'opérations enregistre et gère l'ID administrateur dédié sur les serveurs concentrateur et satellite. Cet *administrateur de surveillance* doit toujours avoir le même mot de passe sur l'ensemble des serveurs.

Si vous utilisez une configuration d'entreprise, vous pouvez améliorer le processus par lequel les droits d'accès d'administrateur sont synchronisés sur les serveurs satellite. Pour optimiser les performances et l'efficacité de la gestion de l'ID administrateur de surveillance, procédez comme suit :

- 1. Désignez le serveur du gestionnaire de configuration en tant que serveur concentrateur du Centre d'opérations. Pendant la configuration du serveur concentrateur, un ID administrateur de surveillance nommé IBM-OC-*nom\_serveur\_concentrateur* est enregistré.
- 2. Sur le serveur concentrateur, ajoutez l'ID administrateur de surveillance dans un profil de configuration d'entreprise nouveau ou existant. Exécutez la commande NOTIFY SUBSCRIBERS pour distribuer le profil vers les serveurs gérés.
- 3. Ajoutez un ou plusieurs serveurs gérés en tant que serveurs satellite du Centre d'opérations.

Le Centre d'opérations détecte cette configuration et autorise le gestionnaire de configuration à distribuer et mettre à jour l'ID administrateur de surveillance sur les serveurs satellite.

#### **Quand utiliser plusieurs serveurs concentrateur ?**

Si vous avez plus de 10 à 20 serveurs satellite de version 6.3.4, ou si une partition de l'environnement est nécessaire à cause d'une limitation des ressources, vous pouvez configurer plusieurs serveurs concentrateur et connecter un sous-ensemble des serveurs satellite à chaque serveur concentrateur. Restrictions :

- Un serveur ne peut être concentrateur et satellite à la fois.
- Chaque serveur satellite peut être affecté à un seul serveur concentrateur.
- Chaque serveur concentrateur nécessite une instance séparée du Centre d'opérations, dont chacune dispose d'une adresse Web séparée.

<span id="page-739-0"></span>Systèmes d'exploitation AIX Systèmes d'exploitation Linux Systèmes d'exploitation Windows

## **Conseils pour la sélection d'un serveur concentrateur**

Pour le serveur concentrateur, vous devez choisir un serveur qui dispose des ressources adéquates et dont l'emplacement favorise un temps d'attente des réseaux aller-retour minimal.

Avertissement : Vous ne devez pas utiliser le même serveur comme serveur concentrateur pour plusieurs centres d'opérations. Utilisez les instructions suivantes pour déterminer quel serveur désigner comme serveur concentrateur :

Choisissez un serveur peu chargé

Choisissez un serveur peu chargé pour les opérations, telles que la sauvegarde et l'archivage client. Il est également recommandé d'utiliser un serveur faiblement chargé en tant que système hôte pour le Centre d'opérations.

Assurez-vous que le serveur dispose des ressources nécessaires pour gérer à la fois sa charge de travail habituelle et la charge de travail estimée pour agir en tant que serveur concentrateur.

Désignez le serveur offrant le temps de réponse aller-retour minimum du réseau

Désignez le serveur concentrateur de façon à ce que la connexion réseau entre le serveur concentrateur et les serveurs satellite offre un temps de réponse aller-retour non supérieur à 5 ms. Ce temps de réponse peut généralement être obtenu lorsque les serveurs se trouvent sur le même réseau local (LAN).

Les réseaux mal ajustés, fortement utilisés par d'autres applications, ou ayant un temps de réponse aller-retour nettement supérieur à 5 ms peuvent dégrader les communications entre le serveur concentrateur et les serveurs satellite. Par exemple, des temps de réponse aller-retour de 50 ms ou supérieurs peuvent causer un dépassement du délai de communication et entraîner la déconnexion puis la reconnexion des serveurs satellite au Centre d'opérations. Ces temps de réponse élevés sont généralement rencontrés dans les communications de réseau étendu, longue distance (WAN).

Si les serveurs satellite sont très éloignés du serveur concentrateur et font l'objet de déconnexions fréquentes dans le Centre d'opérations, vous pouvez augmenter la valeur de l'option ADMINCOMMTIMEOUT sur chaque serveur pour régler le problème.

Vérifiez que le serveur concentrateur possède les ressources suffisantes pour le contrôle d'état

Le contrôle d'état requiert des ressources supplémentaires sur chaque serveur sur lequel il est activé. Les ressources requises dépendent principalement du nombre de clients gérés par le serveur concentrateur et les serveurs satellite. Les ressources requises sur un serveur concentrateur avec un serveur satellite de version 7.1 ou ultérieure sont inférieures à celle d'un serveur concentrateur avec un serveur satellite de version 6.3.4.

Vérifiez que le serveur concentrateur possède les ressources suffisantes pour l'utilisation du processeur, l'espace de base de données, l'espace du journal d'archivage et la capacité des opérations d'entrée/sortie par secondes (IOPS).

Un serveur concentrateur possédant une capacité IOPS élevée peut gérer une quantité supérieure de données d'état entrantes en provenance des serveurs satellite. Pour atteindre cette capacité, vous pouvez utiliser les unités de stockage suivantes pour la base de données du serveur concentrateur :

- une unité à semiconducteurs (ou unité SSD) au niveau de l'entreprise
- une unité de stockage sur disque SAN externe comprenant plusieurs volumes ou plusieurs axes sous chaque volume

Dans un environnement de moins de 1000 clients, prévoyez d'établir une capacité de 1000 IOPS pour la base de données du serveur concentrateur si ce dernier gère des serveurs satellite.

Déterminez si votre environnement nécessite plusieurs serveurs concentrateurs

Si plus de 10 000 à 20 000 noeuds client et espaces fichier de machine virtuelle sont gérés par un seul ensemble de serveurs concentrateur et satellite, les besoins en ressources peuvent dépasser le nombre de ressources disponibles pour le serveur concentrateur, en particulier si les serveurs satellite sont au niveau V6.3.4. Vous pouvez choisir un second serveur en tant que serveur concentrateur et déplacer les serveurs satellite vers le nouveau serveur concentrateur afin d'équilibrer la charge.

<span id="page-740-0"></span>Systèmes d'exploitation AIX Systèmes d'exploitation Linux Systèmes d'exploitation Windows

## **Exigences du système d'exploitation**

Le Centre d'opérations est disponible pour les systèmes AIX, Linux et Windows.

Vous pouvez exécuter le Centre d'opérations sur les systèmes suivants :

- Systèmes d'exploitation AIXSystèmes AIX :
	- IBM® AIX version 7.1 (64 bits) TL 4 et SP 2
	- IBM AIX version 7.2 (64 bits) TL 0 et SP 2
- Systèmes d'exploitation LinuxSystèmes Linux sur x86\_64 :
	- o Red Hat Enterprise Linux 6.7
	- o Red Hat Enterprise Linux 7.1
	- SUSE Linux Enterprise Server 11, Service Pack 4 ou ultérieur
	- o SUSE Linux Enterprise Server 12
- Systèmes d'exploitation LinuxSystèmes Linux on System z (architecture s390x 64 bits) :
	- o Red Hat Enterprise Linux 7.1
	- o SUSE Linux Enterprise Server 12
- Systèmes d'exploitation LinuxSystèmes Linux on Power Systems (little endian) :
	- Red Hat Enterprise Linux 7.3 avec l'architecture PPC64LE
- Systèmes d'exploitation WindowsSystèmes Windows :
	- Microsoft Windows Server 2012 : Standard, Enterprise ou Datacenter Edition (64 bits)
	- o Microsoft Windows Server 2012 R2 (64 bits)
	- Microsoft Windows Server 2016

Pour obtenir les toutes dernières informations relatives à la configuration matérielle requise, voir Software and Hardware [Requirements.](http://www.ibm.com/support/docview.wss?uid=swg21653418)

<span id="page-740-1"></span>Systèmes d'exploitation AIX Systèmes d'exploitation Linux Systèmes d'exploitation Windows

## **Configuration requise du navigateur Web**

Le Centre d'opérations peut s'exécuter sur les navigateurs Web Apple, Google, Microsoft et Mozilla.

Pour une visualisation optimale du Centre d'opérations dans le navigateur Web, vérifiez que la résolution d'écran du système est configurée sur un minimum de 1024 X 768 pixels.

Pour des performances optimales, utilisez un navigateur Web offrant de bonnes performances JavaScript et permettant la mise en cache du navigateur.

Le Centre d'opérations peut s'exécuter dans les navigateurs Web suivants :

Apple Safari sur iPad

Restriction : Si Apple Safari est en cours d'exécution sous iOS 8.x ou iOS 9.x, ous ne pouvez pas utiliser de certificat autosigné pour les communications sécurisées avec le Centre d'opérations sans réaliser une configuration supplémentaire

du certificat. Utilisez un certificat d'autorité de certification (CA) ou configurez le certificat autosigné selon les besoins. Pour obtenir des instructions, voir la note technique [http://www.ibm.com/support/docview.wss?uid=swg21963153.](http://www.ibm.com/support/docview.wss?uid=swg21963153)

- Google Chrome 54 ou ultérieur
- Microsoft Internet Explorer 11 ou ultérieur
- Mozilla Firefox ESR 45 ou version 48 ou ultérieure

La communication entre le Centre d'opérations et le navigateur web doit être sécurisée par le protocole TLS 1.2. Le navigateur web doit être compatible avec le protocole TLS 1.2 et celui-ci doit être activé. Si ces conditions ne sont pas remplies, le navigateur web affichera une erreur SSL.

<span id="page-741-0"></span>Systèmes d'exploitation AIX Systèmes d'exploitation Linux Systèmes d'exploitation Windows

# **Impératifs linguistiques**

Par défaut, le Centre d'opérations utilise la langue du navigateur Web. Toutefois, le processus d'installation utilise la langue du système d'exploitation. Vérifiez que le navigateur Web et le système d'exploitation sont définis sur la langue souhaitée.

Systèmes d'exploitation AIX

Tableau 1. Valeurs de langues du Centre d'opérations utilisables sur les systèmes AIX

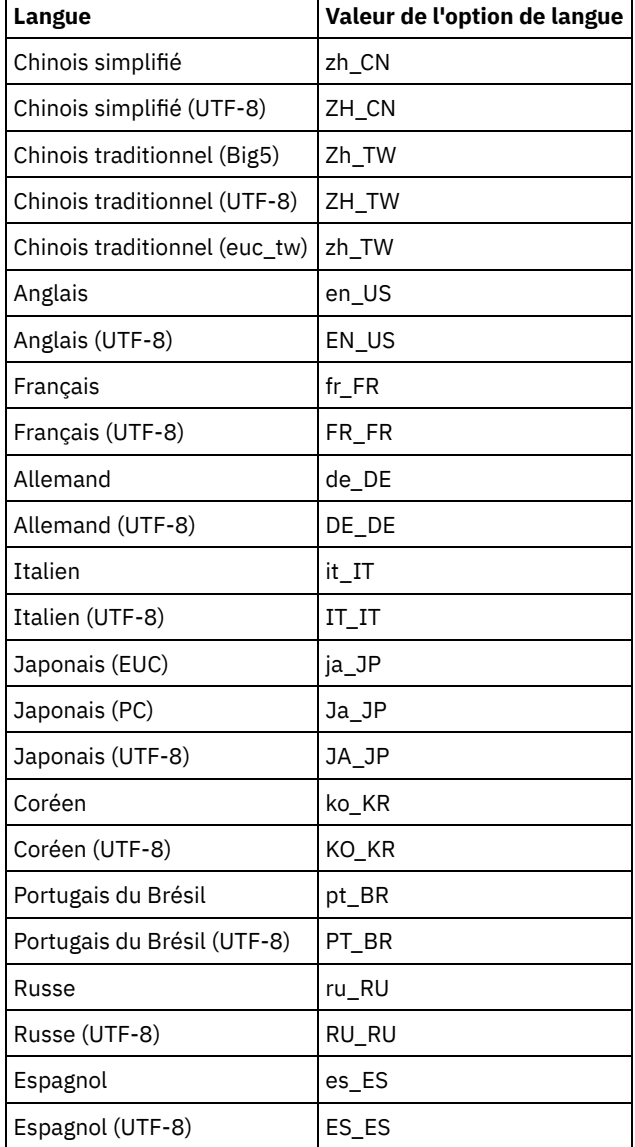

Systèmes d'exploitation Linux

Tableau 2. Valeurs de langues du Centre d'opérations utilisables sur les systèmes Linux

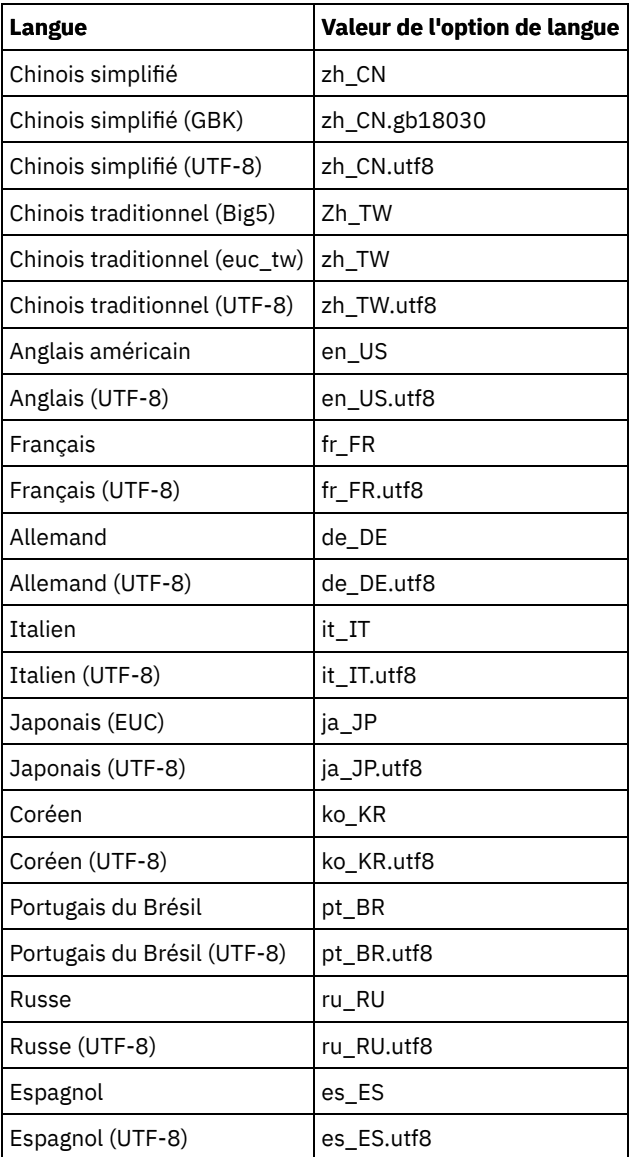

Systèmes d'exploitation Windows

Tableau 3. Valeurs de langues du Centre d'opérations utilisables sur les systèmes

#### Windows

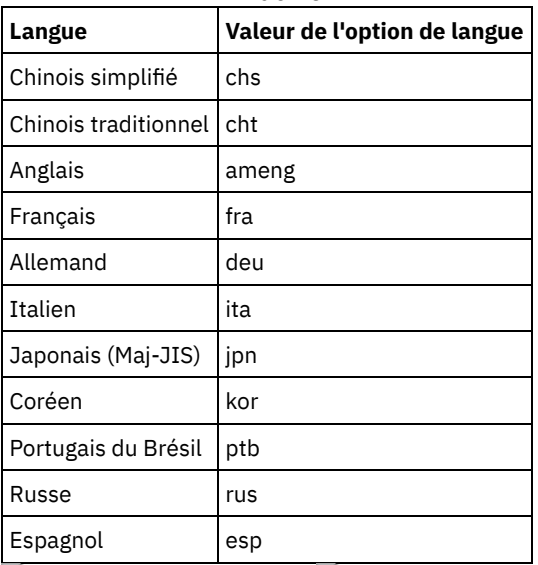

<span id="page-742-0"></span>Systèmes d'exploitation AIX Systèmes d'exploitation Linux Systèmes d'exploitation Windows

# **Configuration requise et limitations pour le services de gestion des clients IBM Spectrum Protect**

services de gestion des clients IBM Spectrum Protect est un composant que vous installez sur des clients de sauvegardearchivage pour collecter des informations de diagnostic, telles que des fichiers journaux client. Avant d'installer le service de gestion des clients sur votre système, vous devez comprendre la configuration requise et les limitations.

Dans la documentation relative au service de gestion des clients, le *système client* fait référence au système sur lequel le client de sauvegarde-archivage est installé.

Les informations de diagnostic peuvent être collectées uniquement à partir des clients Linux et Windows, mais les administrateurs peuvent visualiser ces informations dans le Centre d'opérations sous AIX, Linux ou Windows.

## **Configuration requise pour le service de gestion des clients**

Vérifiez que la configuration requise est respectée avant d'installer le service de gestion des clients :

- Pour accéder à distance au client, l'administrateur Centre d'opérations doit disposer de droits système ou de l'un des niveaux de droit client suivants :
	- Droits de règles
	- Droits propriétaire client
	- Droits d'accès au noeud client
- Vérifiez que les conditions requises ci-dessous sont remplies pour le système client :
	- Le service de gestion des clients peut être installé sur des systèmes client qui s'exécutent sur les systèmes d'exploitation Linux ou Windows :
		- Les systèmes d'exploitation Linux x86 64 bits qui sont pris en charge pour le client de sauvegarde-archivage.
		- Les systèmes d'exploitation Windows 32 bits et 64 bits qui sont pris en charge pour le client de sauvegardearchivage.
	- Transport Layer Security (TLS) 1.2 doit être installé pour la transmission de données entre le service de gestion des clients et le Centre d'opérations. L'authentification de base est fournie et les données, ainsi que les informations d'authentification sont chiffrées via un canal SSL. TLS 1.2 est automatiquement installé avec les certificats SSL nécessaires lorsque vous installez le service de gestion des clients.
- Sur les systèmes client Linux, vous devez disposer des droits d'accès superutilisateur pour installer le service de gestion des clients.
- Pour les systèmes client qui peuvent comporter plusieurs noeuds client, tels que des systèmes client Linux, assurez-vous que chaque nom de noeud est unique sur le système client.

Conseil : Après avoir installé le service de gestion des clients, vous n'avez pas besoin de le réinstaller car le service peut détecter plusieurs fichiers d'options client.

### **Limitations du service de gestion des clients**

Le service de gestion des clients fournit des services de base pour la collecte d'informations de diagnostic à partir de clients de sauvegarde-archivage. Les limitations suivantes existent pour le service de gestion des clients :

- Vous pouvez installer le service de gestion des clients uniquement sur des systèmes dotés de clients de sauvegardearchivage, y compris des clients de sauvegarde-archivage qui sont installés sur des dispositifs de transfert de données pour IBM Spectrum Protect for Virtual Environments : Data Protection for VMware.
- Vous ne pouvez pas installer le service de gestion des clients sur d'autres composants ou produits client IBM Spectrum Protect qui ne disposent pas de clients de sauvegarde-archivage.
- Si les clients de sauvegarde-archivage sont protégés par un pare-feu, vérifiez que le Centre d'opérations peut se connecter aux clients de sauvegarde-archivage via le pare-feu en utilisant le port configuré pour le service de gestion des clients. Le port par défaut est 9028, mais il peut être modifié.
- Le service de gestion des clients analyse tous les fichiers journaux du client afin de localiser les entrées correspondant aux 72 heures précédentes.
- La page Diagnostics du Centre d'opérations fournit des informations pour le traitement des incidents liés aux clients de sauvegarde-archivage. Toutefois, pour certains problèmes de sauvegarde, vous aurez peut-être besoin d'accéder au système client et d'obtenir d'autres informations de diagnostic.
- Si la taille combinée des fichiers journaux d'erreurs client et des fichiers journaux de planification sur un système client est supérieure à 500 Mo, des délais peuvent se produire lors de l'envoi d'enregistrements de journal au Centre d'opérations. Vous pouvez contrôler la taille des fichiers journaux en activant l'élagage ou l'encapsulage des fichiers journaux en spécifiant l'option client errorlogretention ou errorlogmax.

Si vous utilisez le même nom de noeud client pour vous connecter à plusieurs serveurs IBM Spectrum Protect installés sur le même serveur, vous pouvez afficher des fichiers journaux pour un seul des noeuds client.

Pour obtenir des mises à jour sur le service de gestion des clients, y compris les mises à jour relatives aux exigences, aux limitations et à la documentation, voir la note [technique](http://www.ibm.com/support/docview.wss?uid=swg21963610) 1963610.

#### **Tâches associées**:

<span id="page-744-0"></span>Collecte des informations de diagnostic à l'aide du services de gestion des clients IBM Spectrum Protect Systèmes d'exploitation AIX Systèmes d'exploitation Linux Systèmes d'exploitation Windows

## **ID administrateur requis par le Centre d'opérations**

Un administrateur doit disposer d'un ID et d'un mot de passe valides sur le serveur concentrateur pour se connecter au Centre d'opérations. Un ID administrateur est également affecté au Centre d'opérations afin que le Centre d'opérations puisse surveiller les serveurs.

Le Centre d'opérations nécessite les ID administrateurs IBM Spectrum Protect suivants :

ID administrateurs enregistrés dans le serveur concentrateur

Il est possible d'utiliser n'importe quel ID administrateur enregistré dans le serveur concentrateur pour se connecter au Centre d'opérations. Le niveau d'autorisation de l'ID détermine les tâches qu'il est possible d'effectuer. Vous pouvez créer d'autres ID administrateur à l'aide de la commande REGISTER ADMIN.

Restriction : Pour pouvoir utiliser un ID administrateur dans une configuration avec plusieurs serveurs, l'ID doit être enregistré sur les serveurs concentrateur et satellite avec le même mot de passe et le même niveau d'autorisation. Pour gérer l'authentification de ces serveurs, vous pouvez utiliser l'une des méthodes suivantes :

- Un serveur LDAP (Lightweight Directory Access Protocol)
- Fonctions de configuration d'entreprise permettant de distribuer automatiquement les modifications aux définitions d'administrateur.

Surveillance de l'ID administrateur

Lorsque vous effectuez la configuration initiale du serveur concentrateur, un ID administrateur nommé IBM-OC*nom\_serveur* est enregistré avec les droits système dans le serveur concentrateur et est associé au mot de passe initial que vous indiquez. Cet ID, appelé parfois *administrateur de surveillance*, est uniquement réservé au Centre d'opérations.

Ne supprimez pas, ne verrouillez pas ni ne modifiez pas cet ID. Le même ID administrateur accompagné du même mot de passe est enregistré dans les serveurs satellite que vous ajouterez. Le mot de passe est automatiquement modifié sur les serveurs concentrateurs et satellite tous les 90 jours. Vous n'avez pas besoin d'utiliser ni de gérer ce mot de passe.

Restriction : Le Centre d'opérations gère l'ID et le mot de passe de l'administrateur de surveillance sur les serveurs satellite à moins que vous n'utilisiez une configuration d'entreprise pour gérer ces données d'identification. Pour en savoir plus l'utilisation d'une configuration d'entreprise pour gérer les données [d'identification,](#page-738-0) voir Conseils pour la configuration des serveurs concentrateur et satellite.

#### **Référence associée**:

<span id="page-744-1"></span>REGISTER ADMIN [\(Enregistrement](#page-1809-0) d'un ID administrateur) Systèmes d'exploitation AIX Systèmes d'exploitation Linux Systèmes d'exploitation Windows

## **IBM Installation Manager**

Le Centre d'opérations utilise IBM® Installation Manager, un programme d'installation capable d'utiliser des référentiels de logiciel locaux ou distants pour installer ou mettre à jour plusieurs produits IBM.

Si la version requise de IBM Installation Manager n'est pas encore installée, elle est automatiquement installée ou mise à niveau lorsque vous installez Centre d'opérations. Elle doit être installée sur le système de sorte que Centre d'opérations puisse être mis à jour ou désinstallé plus tard si nécessaire.

La liste suivante offre une définition des termes utilisés dans IBM Installation Manager :

**Offre** 

Unité installable d'un produit logiciel.

L'offre du Centre d'opérations contient tous les supports requis par IBM Installation Manager pour installer le Centre d'opérations.

#### Package

Groupe de composants logiciels requis pour installer une offre.

Le package du Centre d'opérations comprend les composants suivants :

- Programme d'installation IBM Installation Manager
- Offre du Centre d'opérations

#### Groupe de packages

Ensemble de packages qui partagent un répertoire parent commun.

Référentiel

Mémoire locale ou distante pour les données et d'autres ressources d'application.

Le package du Centre d'opérations est stocké dans un répertoire sur IBM Fix Central.

#### Répertoire de ressources partagées

Répertoire contenant des fichiers ou des plug-in du logiciel partagés par les packages.

IBM Installation Manager stocke les fichiers liés à l'installation dans le répertoire de ressources partagées, y compris les fichiers utilisés pour la récupération en amont d'une version précédente du Centre d'opérations.

<span id="page-745-0"></span>Systèmes d'exploitation AIX Systèmes d'exploitation Linux Systèmes d'exploitation Windows

# **Liste de contrôle d'installation**

Avant d'installer le Centre d'opérations, vous devez vérifier certaines informations, telles que les données d'identification, et déterminer le résultat à fournir à IBM® Installation Manager pour l'installation.

La liste de contrôle suivante met en évidence les informations que vous devez vérifier ou déterminer avant d'installer le Centre d'opérations, et le Tableau 1 décrit les détails de ces informations :

- $\bullet$   $\Box$  Vérifiez le nom d'hôte de l'ordinateur sur lequel le Centre d'opérations doit être installé.
- Vérifiez les données d'identification de l'installation.
- Désignez le répertoire d'installation du Centre d'opérations, si vous ne souhaitez pas accepter le chemin par défaut.
- Désignez le répertoire d'installation d'IBM Installation Manager, si vous ne souhaitez pas accepter le chemin par défaut.
- $\bullet$   $\Box$  Désignez le numéro de port à utiliser par le serveur Web du Centre d'opérations si vous ne souhaitez pas accepter le numéro de port par défaut.
- $\bullet$   $\Box$  Déterminez le mot de passe pour les communications sécurisées.

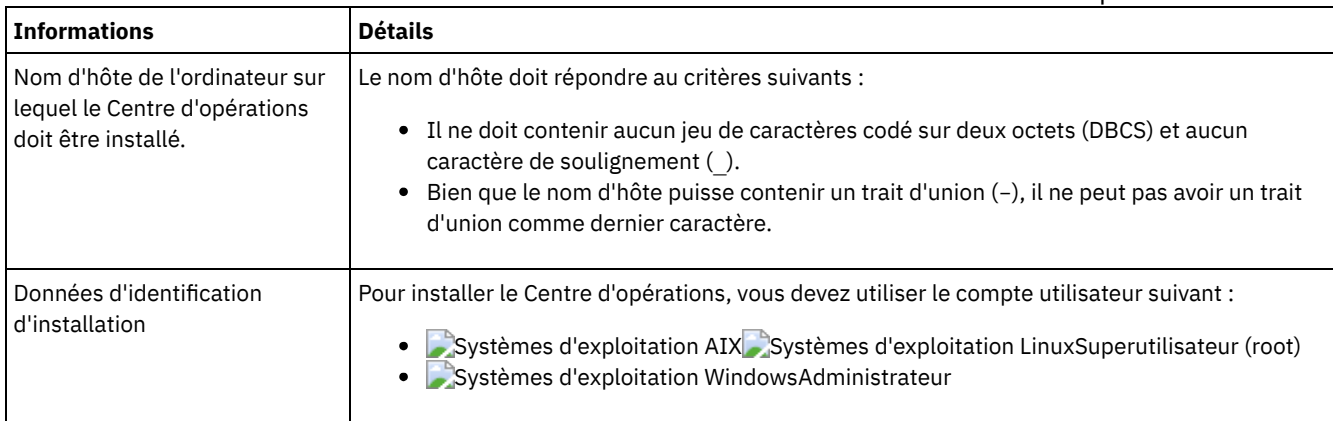

Tableau 1. Informations à vérifier ou à déterminer avant d'installer le Centre d'opérations

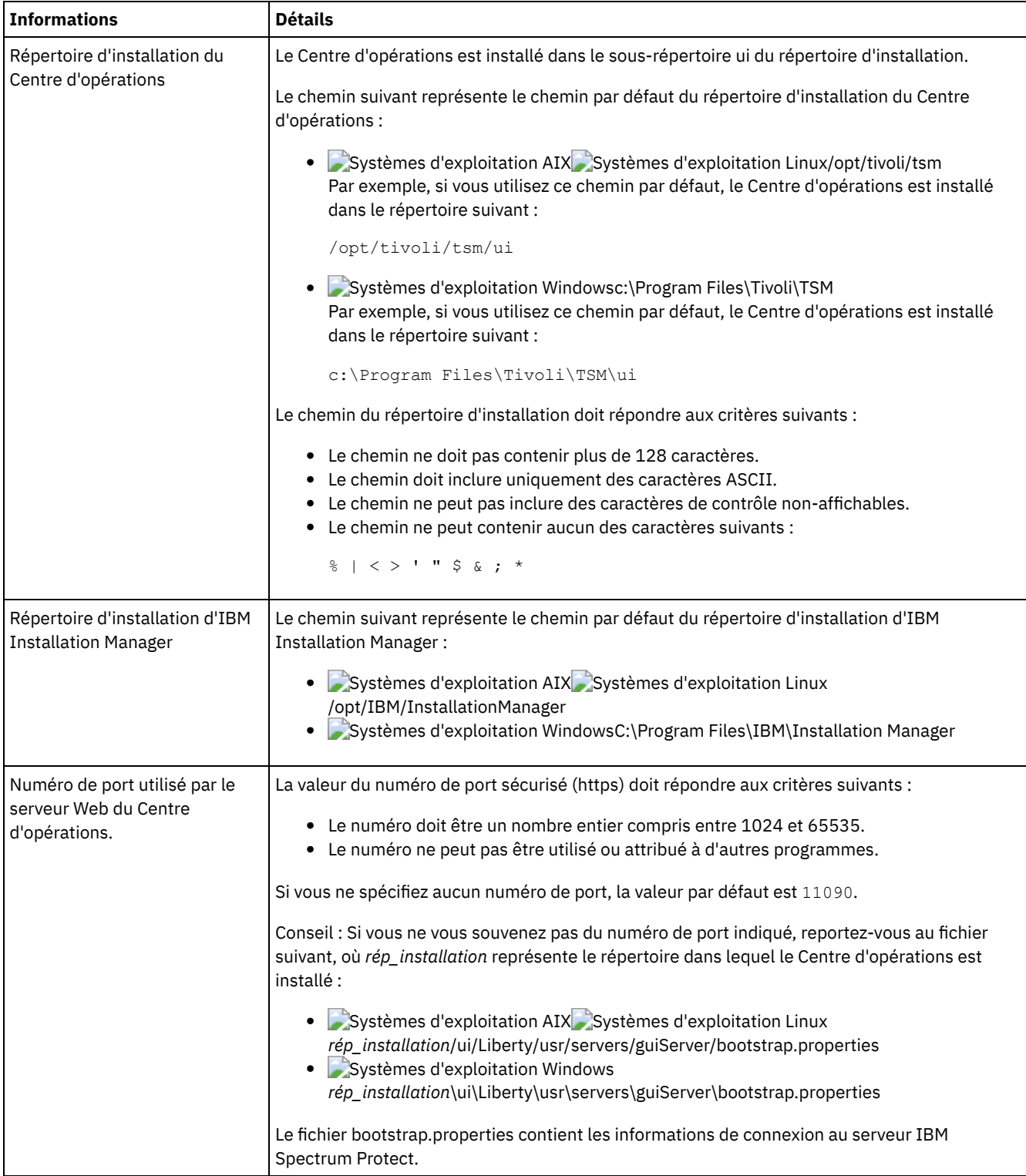

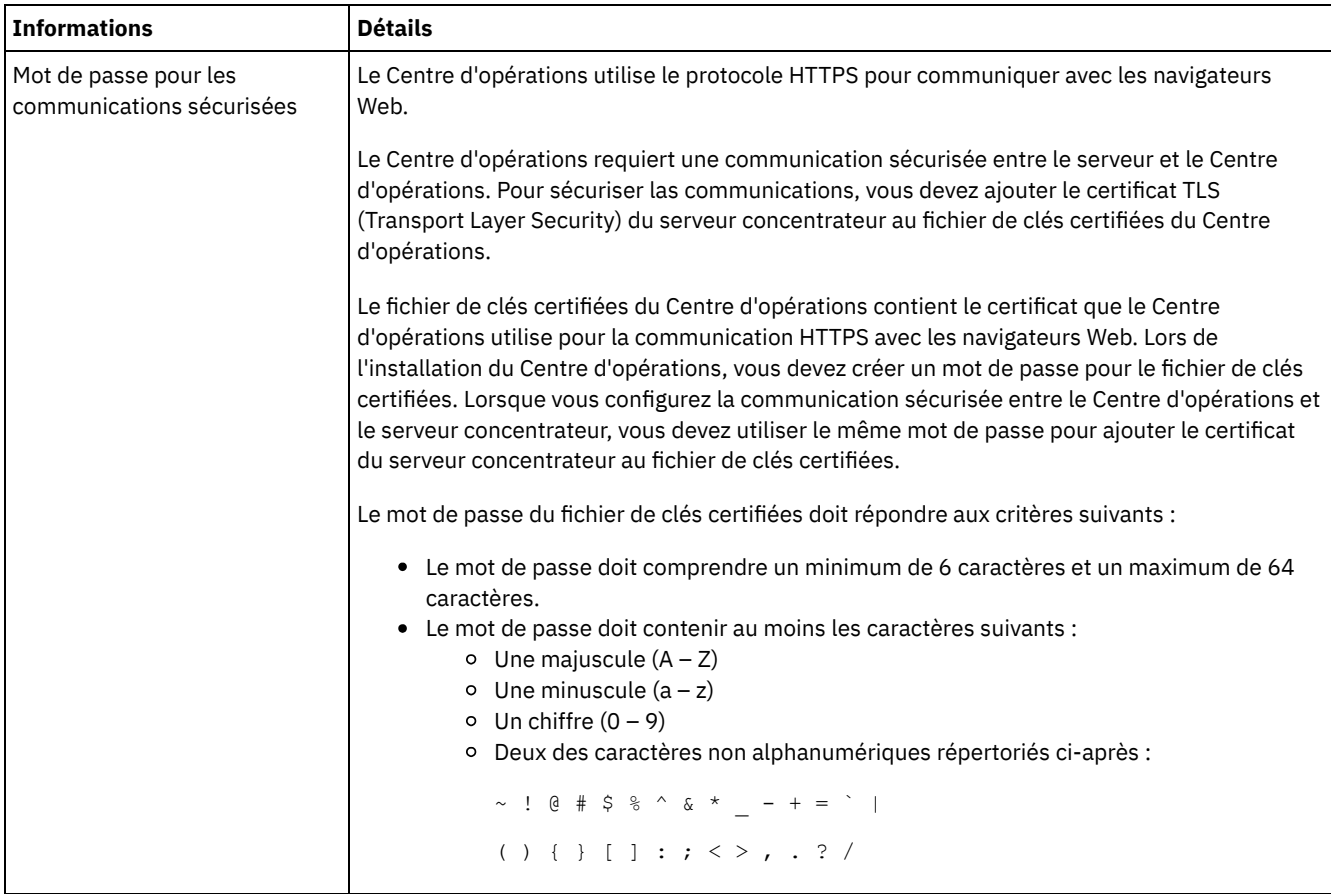

#### **Tâches associées**:

Configuration pour la [communication](#page-756-0) sécurisée

<span id="page-747-1"></span>[Réinitialisation](#page-760-0) du mot de passe pour le fichier de clés certifiées du Centre d'opérations Systèmes d'exploitation AIX Systèmes d'exploitation Linux Systèmes d'exploitation Windows

# **Installation du Centre d'opérations**

Vous pouvez installer le Centre d'opérations en utilisant l'une des méthodes suivantes : un assistant graphique, la ligne de commande dans le mode console ou en mode silencieux.

### **Avant de commencer**

Vous ne pouvez pas configurer le Centre d'opérations avant d'installer, de configurer et de démarrer le serveur IBM Spectrum Protect. Par conséquent, avant d'installer le Centre d'opérations, installez le package serveur approprié, en fonction des exigences de version de serveur décrites dans Exigences du serveur [concentrateur](#page-737-1) et satellite.

Vous pouvez installer le Centre d'opérations sur un ordinateur avec le serveur IBM Spectrum Protect ou sur un ordinateur séparé.

- Obtention du package [d'installation](#page-747-0) du Centre d'opérations Vous pouvez obtenir le package d'installation partir d'un site de téléchargement IBM® tel qu'IBM Passport Advantage ou IBM Fix Central.
- Installation du Centre [d'opérations](#page-748-0) à l'aide d'un assistant graphique Vous pouvez installer ou mettre à jour le Centre d'opérations à l'aide de l'assistant graphique IBM Installation Manager.
- Installation du Centre [d'opérations](#page-749-0) en mode console Vous pouvez installer ou mettre à jour le Centre d'opérations en utilisant la ligne de commande dans le mode console. Installation du Centre [d'opérations](#page-750-1) en mode silencieux
- Vous pouvez installer ou mettre à niveau le Centre d'opérations en mode silencieux. Lorsque le mode silencieux est activé, l'installation enregistre les messages et erreurs dans des fichiers journaux au lieu de les envoyer à une console.

<span id="page-747-0"></span>Systèmes d'exploitation AIX Systèmes d'exploitation Linux Systèmes d'exploitation Windows

# **Obtention du package d'installation du Centre d'opérations**

Vous pouvez obtenir le package d'installation partir d'un site de téléchargement IBM® tel qu'IBM Passport Advantage ou IBM Fix Central.

## **Pourquoi et quand exécuter cette tâche**

Après avoir obtenu le package d'un site de téléchargement IBM, vous devez extraire les fichiers d'installation.

#### **Procédure**

Pour extraire les fichiers d'installation du Centre d'opérations, procédez comme indiqué ci-après. Dans la procédure décrite ciaprès, remplacez *numéro\_version* par la version du Centre d'opérations que vous installez. Systèmes d'exploitation AIXSur les systèmes AIX :

a. Téléchargez le fichier de package suivant dans le répertoire de votre choix :

```
numéro_version.000
-IBM-SPOC-AIX.bin
```
b. Vérifiez que vous disposez d'un droit d'exécution pour le fichier de pack. Si nécessaire, modifiez les autorisations du fichier à l'aide de la commande suivante :

chmod a+x *numéro\_version*.000-IBM-SPOC-AIX.bin

c. Exécutez la commande suivante pour extraire les fichiers d'installation :

./*numéro\_version*.000-IBM-SPOC-AIX.bin

Le fichier de package à extraction automatique est extrait dans le répertoire.

Systèmes d'exploitation LinuxSur les systèmes Linux :

- a. Téléchargez l'un des fichiers de package suivants dans le répertoire de votre choix :
	- *numéro\_version*.000-IBM-SPOC-LinuxS390.bin
	- *numéro\_version*.000-IBM-SPOC-Linuxx86\_64.bin
- b. Vérifiez que vous disposez d'un droit d'exécution pour le fichier de pack. Si nécessaire, modifiez les autorisations du fichier à l'aide de la commande suivante :

```
chmod
a+x nom_package.bin
```
c. Exécutez la commande suivante pour extraire les fichiers d'installation :

```
./nom_package.bin
```
Le fichier de package à extraction automatique est extrait dans le répertoire.

Systèmes d'exploitation WindowsSur les systèmes Windows :

a. Téléchargez le fichier de package suivant dans le répertoire de votre choix :

*numéro\_version*.000-IBM-SPOC-WindowsX64.exe

b. Dans Windows Explorer, cliquez deux fois sur le nom de fichier pour extraire les fichiers d'installation.

Le fichier de package à extraction automatique est extrait dans le répertoire.

<span id="page-748-0"></span>Systèmes d'exploitation AIX Systèmes d'exploitation Linux Systèmes d'exploitation Windows

## **Installation du Centre d'opérations à l'aide d'un assistant graphique**

Vous pouvez installer ou mettre à jour le Centre d'opérations à l'aide de l'assistant graphique IBM® Installation Manager.

Systèmes d'exploitation AIX

#### **Avant de commencer**

Si les fichiers RPM suivants ne sont pas installés sur l'ordinateur, installez-les. Pour obtenir des instructions, voir Installation de fichiers RPM pour l'assistant graphique.

- atk-1.12.3-2.aix5.2.ppc.rpm
- $\bullet$  cairo-1.8.8-1.aix5.2.ppc.rpm
- expat-2.0.1-1.aix5.2.ppc.rpm
- $\bullet$  fontconfig-2.4.2-1.aix5.2.ppc.rpm
- freetype2-2.3.9-1.aix5.2.ppc.rpm
- gettext-0.10.40-6.aix5.1.ppc.rpm
- glib2-2.12.4-2.aix5.2.ppc.rpm
- gtk2-2.10.6-4.aix5.2.ppc.rpm
- libjpeg-6b-6.aix5.1.ppc.rpm
- $\bullet$  libpng-1.2.32-2.aix5.2.ppc.rpm
- libtiff-3.8.2-1.aix5.2.ppc.rpm
- $\bullet$  pango-1.14.5-4.aix5.2.ppc.rpm
- pixman-0.12.0-3.aix5.2.ppc.rpm
- xcursor-1.1.7-3.aix5.2.ppc.rpm
- xft-2.1.6-5.aix5.1.ppc.rpm
- xrender-0.9.1-3.aix5.2.ppc.rpm
- zlib-1.2.3-3.aix5.1.ppc.rpm

### **Procédure**

- 1. Dans le répertoire où le fichier du package d'installation du Centre d'opérations est extrait, exécutez la commande suivante :
	- o Systèmes d'exploitation AIX Systèmes d'exploitation Linux./install.sh
	- o Systèmes d'exploitation Windowsinstall.bat
- 2. Suivez les instructions de l'assistant pour installer les packages d'IBM Installation Manager et du Centre d'opérations. Systèmes d'exploitation AIXLe message suivant peut s'afficher et l'assistant d'installation peut être lent si votre environnement local utilise le codage UTF-8 :

Impossible de créer un jeu de polices

Si ce message s'affiche, effectuez l'une des actions suivantes :

- Remplacez l'environnement par un environnement local n'utilisant pas le codage UTF-8. Pour les valeurs d'option de langue qui n'utilisent pas le codage UTF-8, voir Impératifs [linguistiques.](#page-741-0)
- Installez le Centre d'opérations à l'aide de la ligne de commande en mode console.
- Installez le Centre d'opérations en mode silencieux.

#### **Que faire ensuite**

Voir [Configuration](#page-752-0) du Centre d'opérations.

Systèmes d'exploitation AIXInstallation de fichiers RPM pour l'assistant graphique Avant de pouvoir utiliser l'assistant graphique IBM Installation Manager pour installer le Centre d'opérations, certains fichiers RPM doivent être installés.

<span id="page-749-0"></span>Systèmes d'exploitation AIX Systèmes d'exploitation Linux Systèmes d'exploitation Windows

# **Installation du Centre d'opérations en mode console**

Vous pouvez installer ou mettre à jour le Centre d'opérations en utilisant la ligne de commande dans le mode console.

## **Procédure**

1. Dans le répertoire où le fichier du package d'installation est extrait, exécutez le programme suivant : Systèmes d'exploitation AIX Systèmes d'exploitation Linux

./install.sh -c

Systèmes d'exploitation Windows

install.bat -c

2. Suivez les instructions de console pour installer Installation Manager et les packages Centre d'opérations.

#### **Que faire ensuite**

Voir [Configuration](#page-752-0) du Centre d'opérations.

<span id="page-750-1"></span>Systèmes d'exploitation AIX Systèmes d'exploitation Linux Systèmes d'exploitation Windows

## **Installation du Centre d'opérations en mode silencieux**

Vous pouvez installer ou mettre à niveau le Centre d'opérations en mode silencieux. Lorsque le mode silencieux est activé, l'installation enregistre les messages et erreurs dans des fichiers journaux au lieu de les envoyer à une console.

#### **Avant de commencer**

Pour fournir des entrées de données lorsque vous utilisez la méthode d'installation en mode silencieux, vous pouvez utiliser un fichier de réponses. Les exemples suivants de fichiers de réponses figurent dans le répertoire input lorsque le package d'installation est extrait :

install\_response\_sample.xml

Utilisez ce fichier pour installer le Centre d'opérations.

update\_response\_sample.xml

Utilisez ce fichier pour mettre à niveau le Centre d'opérations.

Ces fichiers contiennent des valeurs par défaut qui vous permettent d'éviter les avertissements inutiles. Pour utiliser ces fichiers, suivez les instructions qu'ils contiennent.

Si vous voulez personnaliser un fichier de réponses, vous pouvez modifier les options qui figurent dans ce fichier. Pour plus d'informations sur les fichiers de réponses, voir Fichiers de [réponses.](https://www.ibm.com/support/knowledgecenter/SSDV2W_1.8.5/com.ibm.silentinstall12.doc/topics/c_silent_response_files.html)

#### **Procédure**

1. Créez un fichier de réponses. Vous pouvez modifier l'exemple de fichier de réponses ou créer votre propre fichier de réponses.

Conseil : Pour générer un fichier de réponses dans le cadre d'une installation en mode console, effectuez la sélection des options d'installation en mode console. Ensuite, dans le panneau Récapitulatif, entrez G pour générer le fichier de réponses conformément aux options sélectionnées antérieurement.

2. Créez un mot de passe pour le fichier de clés certifiées Centre d'opérations dans le fichier de réponses. Si vous utilisez le fichier install\_response\_sample.xml, ajoutez le mot de passe sur la ligne suivante du fichier, où *mypassword* représente le mot de passe :

<variable name='ssl.password' value='*mypassword*' />

Pour plus d'informations sur ce mot de passe, voir Liste de contrôle [d'installation](#page-745-0). Conseil : Lors de la mise à niveau du Centre d'opérations, le mot de passe du fichier de clés certifiées n'est pas requis si vous utilisez le fichier update\_response\_sample.xml.

- 3. Démarrez l'installation en mode silencieux en exécutant la commande suivante à partir du répertoire dans lequel le package d'installation a été extrait. La valeur *fichier\_réponses* représente le chemin et le nom du fichier de réponses.
	- o Systèmes d'exploitation AIX Systèmes d'exploitation Linux

./install.sh -s -input *fichier\_réponses* -acceptLicense

Systèmes d'exploitation Windows

install.bat -s -input *fichier\_réponses* -acceptLicense

#### **Que faire ensuite**

Voir [Configuration](#page-752-0) du Centre d'opérations.

<span id="page-750-0"></span>Systèmes d'exploitation AIX Systèmes d'exploitation Linux Systèmes d'exploitation Windows

## **Mise à niveau du Centre d'opérations**

Vous pouvez mettre à niveau le Centre d'opérations en utilisant l'une des méthodes suivantes : un assistant graphique, la ligne de commande dans le mode console ou en mode silencieux.

### **Avant de commencer**

Avant de mettre à niveau le Centre d'opérations, vérifiez la configuration système et la liste de contrôle d'installation. Il se peut que la nouvelle version du Centre d'opérations ait des exigences différentes de la version que vous utilisez.

### **Pourquoi et quand exécuter cette tâche**

Les instructions sur la mise à niveau du Centre d'opérations sont les mêmes que les instructions sur l'installation du Centre d'opérations, avec les exceptions suivantes :

- La fonction Mettre à jour d'IBM® Installation Manager est utilisée à la place de la fonction Installer. Conseil : Dans IBM Installation Manager, le terme *mettre à jour* se réfère à la détection et à l'installation de mises à jour et de correctifs des progiciels installés. Dans ce contexte, les termes *mettre à jour* et *mettre à niveau* sont utilisés comme synonymes.
- Si vous mettez à niveau le Centre d'opérations en mode silencieux, vous pouvez ignorer l'étape qui consiste à créer un mot de passe pour le fichier de clés certifiées.

<span id="page-751-0"></span>Systèmes d'exploitation AIX Systèmes d'exploitation Linux Systèmes d'exploitation Windows

# **Initiation au Centre d'opérations**

Avant d'utiliser le Centre d'opérations pour gérer votre environnement de stockage, vous devez le configurer.

## **Pourquoi et quand exécuter cette tâche**

Après avoir installé le Centre d'opérations, exécutez les étapes de configuration de base suivantes :

- 1. Désignez le serveur concentrateur.
- 2. Ajoutez les serveurs satellite.
- 3. Si vous le souhaitez, configurez les alertes e-mail sur les serveurs concentrateur et satellite.

La Figure 1 illustre une configuration du Centre d'opérations.

Figure 1. Exemple de configuration du Centre d'opérations avec les serveurs concentrateur et satellite

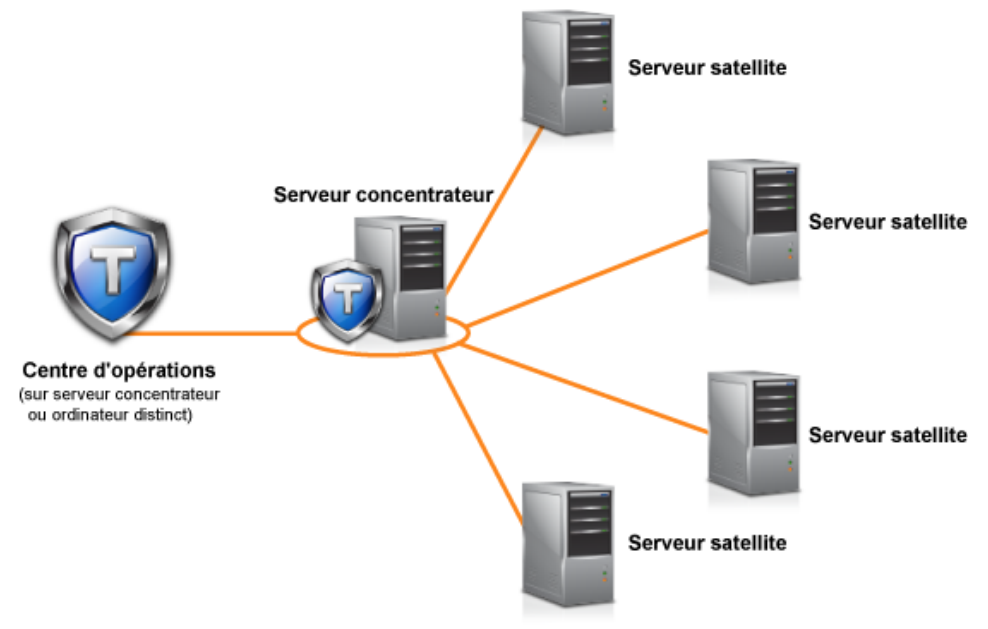

[Configuration](#page-752-0) du Centre d'opérations

Lorsque vous ouvrez le Centre d'opérations pour la première fois, vous devez le configurer afin de gérer votre environnement de stockage. Vous devez associer le Centre d'opérations au serveur IBM Spectrum Protect qui a été désigné comme serveur concentrateur. Vous pouvez ensuite connecter des serveurs IBM Spectrum Protect supplémentaires en tant que serveurs satellite.

- Configuration pour la [communication](#page-756-0) sécurisée Le Centre d'opérations utilise le protocole HTTPS (Hypertext Transfer Protocol Secure) pour communiquer avec les navigateurs Web. Le protocole TLS (Transport Layer Security) sécurise les communications entre le Centre d'opérations et le serveur concentrateur, ainsi qu'entre ce dernier et les serveurs satellite (satellites) associés.
- [Démarrage](#page-762-0) et arrêt du serveur Web Le serveur Web du Centre d'opérations s'exécute en tant que service et démarre automatiquement. Vous devrez éventuellement arrêter et démarrer le serveur Web, par exemple pour effectuer des modifications au niveau de la configuration.
- Ouverture du Centre [d'opérations](#page-762-1) la page Présentation est la vue initiale par défaut du Centre d'opérations. Cependant, dans votre navigateur Web, vous pouvez créer un signet pour la page que vous souhaitez ouvrir lorsque vous vous connectez au Centre d'opérations.
- Collecte des [informations](#page-763-0) de diagnostic à l'aide du services de gestion des clients IBM Spectrum Protect Le service de gestion des clients collecte des informations de diagnostic sur les clients de sauvegarde-archivage et met les informations à la disposition du Centre d'opérations pour la fonction de surveillance de base.

<span id="page-752-0"></span>Systèmes d'exploitation AIX Systèmes d'exploitation Linux Systèmes d'exploitation Windows

# **Configuration du Centre d'opérations**

Lorsque vous ouvrez le Centre d'opérations pour la première fois, vous devez le configurer afin de gérer votre environnement de stockage. Vous devez associer le Centre d'opérations au serveur IBM Spectrum Protect qui a été désigné comme serveur concentrateur. Vous pouvez ensuite connecter des serveurs IBM Spectrum Protect supplémentaires en tant que serveurs satellite.

- Désignation du serveur [concentrateur](#page-752-1) Si vous vous connectez au Centre d'opérations pour la première fois, vous devez indiquer quel serveur IBM Spectrum Protect est le serveur concentrateur.
- Ajout d'un serveur [satellite](#page-753-0) Après avoir configuré le serveur concentrateur pour le Centre d'opérations, vous pouvez y ajouter un ou plusieurs serveurs satellite.
- Envoi d'alertes par courrier électronique aux [administrateurs](#page-753-1) Une alerte vous informe qu'un problème pertinent s'est produit sur le serveur IBM Spectrum Protect ; elle est déclenchée par un message de serveur. Les alertes peuvent être affichées dans Centre d'opérations et envoyées par courrier électronique du serveur aux administrateurs.
- Ajout de texte [personnalisé](#page-755-0) à l'écran de connexion Vous pouvez ajouter du texte personnalisé à l'écran de connexion du Centre d'opérations, par exemple les conditions d'utilisation logicielle spécifiques à votre entreprise, afin que les utilisateurs voient ce texte avant de saisir leur nom d'utilisateur et mot de passe.
- [Activation](#page-756-1) des services REST Les applications qui utilisent des services REST (Representational State Transfer) peuvent interroger et gérer l'environnement de stockage via une connexion au Centre d'opérations.

<span id="page-752-1"></span>Systèmes d'exploitation AIX Systèmes d'exploitation Linux Systèmes d'exploitation Windows

# **Désignation du serveur concentrateur**

Si vous vous connectez au Centre d'opérations pour la première fois, vous devez indiquer quel serveur IBM Spectrum Protect est le serveur concentrateur.

### **Avant de commencer**

Le Centre d'opérations requiert une communication sécurisée entre le serveur concentrateur et le Centre d'opérations. Pour sécuriser las communications, vous devez ajouter le certificat TLS (Transport Layer Security) du serveur concentrateur au fichier de clés certifiées du Centre d'opérations. Pour plus d'informations, voir Sécurisation des [communications](#page-757-0) entre le Centre d'opérations et le serveur concentrateur.

### **Procédure**

Dans un navigateur Web, entrez l'adresse suivante, où *nom\_hôte* représente le nom de l'ordinateur où le Centre d'opérations est installé et *port\_sécurisé* représente le numéro de port que le Centre d'opérations utilise pour la communication HTTPS sur cet

#### ordinateur :

```
https://nom_hôte:port_sécurisé/oc
```
#### Conseils :

- L'URL est sensible à la casse. Par exemple, assurez-vous d'avoir tapé "oc" en minuscules, comme indiqué.
- Pour plus d'informations sur le numéro de port, voir la liste de contrôle [d'installation.](#page-745-0)
- Si vous vous connectez au Centre d'opérations pour la première fois, vous devez fournir les informations suivantes :
	- Les informations de connexion pour le serveur que vous souhaitez désigner comme serveur concentrateur. Les données d'identification de connexion pour un ID administrateur défini pour ce serveur.
- Si la durée de conservation d'enregistrement d'événement définie pour le serveur est inférieure à 14 jours, elle est automatiquement réinitialisée à 14 jours si vous configurez le serveur en tant que serveur concentrateur.

## **Que faire ensuite**

Si votre environnement comporte plusieurs serveurs IBM Spectrum Protect, ajoutez les autres serveurs en tant que serveurs satellite au serveur concentrateur.

Avertissement : Ne modifiez pas le nom d'un serveur après l'avoir configuré en tant que serveur concentrateur ou serveur satellite. **Concepts associés**:

Exigences du serveur [concentrateur](#page-737-1) et satellite

ID [administrateur](#page-744-0) requis par le Centre d'opérations

<span id="page-753-0"></span>Systèmes d'exploitation AIX Systèmes d'exploitation Linux Systèmes d'exploitation Windows

## **Ajout d'un serveur satellite**

Après avoir configuré le serveur concentrateur pour le Centre d'opérations, vous pouvez y ajouter un ou plusieurs serveurs satellite.

#### **Avant de commencer**

La communication entre le serveur satellite et le serveur concentrateur doit être sécurisée via le protocole TLS (Transport Layer Security). Pour sécuriser les communications, ajoutez le certificat du serveur satellite au fichier de clés certifiées du serveur concentrateur.

### **Procédure**

1. Dans la barre de menus du Centre d'opérations, cliquez sur Serveurs. La page Serveurs s'affiche.

Sur la table de la page Serveurs, un serveur peut disposer du statut "Non surveillé". Ce statut signifie que bien que l'administrateur a défini ce serveur sur le serveur concentrateur à l'aide de la commande DEFINE SERVER, le serveur n'est pas encore configuré en tant que serveur satellite.

- 2. Effectuez l'une des étapes suivantes :
	- Cliquez sur un serveur pour le mettre en évidence, puis dans la barre de menus de la table, cliquez sur Surveiller le serveur satellite.
	- Si le serveur que vous souhaitez ajouter ne s'affiche pas dans la table et si une communication SSL/TLS sécurisée n'est pas requise, cliquez sur + Satellite dans la barre de menu de la table.
- 3. Fournissez les informations nécessaires, puis effectuez les étapes de l'assistant de configuration des serveurs satellite. Conseil : Si la durée de conservation de l'enregistrement d'événement du serveur est inférieure à 14 jours, la période est automatiquement redéfinie sur 14 jours si vous configurez le serveur en tant que serveur satellite.

#### **Référence associée**:

<span id="page-753-1"></span>DEFINE SERVER (Définition d'un serveur pour les [communications](#page-1246-0) de serveur à serveur) Systèmes d'exploitation AIX Systèmes d'exploitation Linux Systèmes d'exploitation Windows

# **Envoi d'alertes par courrier électronique aux administrateurs**

Une alerte vous informe qu'un problème pertinent s'est produit sur le serveur IBM Spectrum Protect ; elle est déclenchée par un message de serveur. Les alertes peuvent être affichées dans Centre d'opérations et envoyées par courrier électronique du serveur aux administrateurs.

## **Avant de commencer**

Avant de configurer la notification d'alertes par courrier électronique pour les administrateurs, vérifiez que les conditions suivantes sont remplies :

- L'envoi et la réception d'alertes par courrier électronique nécessitent un serveur SMTP, et le serveur qui envoie les alertes par courrier électronique doit avoir accès à ce serveur SMTP. Conseil : Si le Centre d'opérations est installé sur un ordinateur séparé, cet ordinateur n'a pas besoin d'accéder au serveur SMTP.
- Un administrateur doit posséder les privilèges système pour configurer la notification par courrier électronique.

#### **Pourquoi et quand exécuter cette tâche**

La notification par courrier électronique est uniquement envoyée lors de la première occurrence d'une alerte. De plus, si une alerte est générée avant que la notification par courrier électronique ne soit configurée, aucune notification ne sera envoyée pour cette alerte.

Vous pouvez configurer la notification par courrier électronique en procédant comme suit :

- Envoyer une notification pour des alertes individuelles
- Envoyer des récapitulatifs d'alertes

Un récapitulatif d'alertes contient des informations sur les alertes en cours. Le récapitulatif indique le nombre total d'alertes, le nombre total d'alertes actives et d'alertes inactives, l'alerte la plus ancienne, l'alerte la plus récente et l'alerte la plus fréquente.

Trois administrateurs au maximum peuvent recevoir les récapitulatifs d'alertes par courrier électronique. Les récapitulatifs d'alertes sont envoyés environ toutes les heures.

#### **Procédure**

Pour configurer la notification d'alertes par courrier électronique pour les administrateurs, exécutez la procédure suivante sur chaque serveur concentrateur et satellite à partir duquel vous souhaitez recevoir des alertes par courrier électronique :

1. Pour vérifier que la surveillance des alertes est activée, entrez la commande suivante :

QUERY MONITORSETTINGS

- 2. Si le résultat de la commande indique que la surveillance des alertes est désactivée, entrez la commande suivante. Sinon, passez à l'étape suivante.
	- SET ALERTMONITOR ON
- 3. Pour activer l'envoi de notifications par courrier électronique, exécutez la commande suivante :

SET ALERTEMAIL ON

4. Pour définir le serveur SMTP utilisé pour envoyer les notifications par courrier électronique, exécutez la commande suivante :

SET ALERTEMAILSMTPHOST *nom\_hôte*

5. Pour indiquer le numéro de port du serveur SMTP, entrez la commande suivante :

SET ALERTEMAILSMTPPORT *numéro\_port*

Le numéro de port par défaut est 25.

6. Pour indiquer l'adresse de courrier électronique de l'expéditeur des alertes, exécutez la commande suivante :

SET ALERTEMAILFROMADDR *adresse\_courrier électronique*

7. Pour chaque ID administrateur devant recevoir les notifications par courrier électronique, exécutez l'une des commandes suivantes pour activer la notifications par courrier électronique et spécifier l'adresse de courrier électronique :

REGISTER ADMIN *nom\_admin* ALERT=YES EMAILADDRESS=*adresse\_courrier électronique*

UPDATE ADMIN *nom\_admin* ALERT=YES EMAILADDRESS=*adresse\_courrier électronique*

- 8. Sélectionnez l'une des options suivantes (ou les deux) et indiquez les ID administrateur devant recevoir les notifications par courrier électronique :
	- Envoyer une notification pour des alertes individuelles

Pour définir ou actualiser les ID administrateur devant recevoir une notification par courrier électronique pour une alerte individuelle, entrez l'une des commandes suivantes :

DEFINE ALERTTRIGGER *numéro\_message* ADmin=*nom\_admin1,nom\_admin2*

UPDATE ALERTTRIGGER *numéro\_message* ADDadmin=*nom\_admin3* DELadmin=*nom\_admin1*

Conseil : Sur la page Configurer des alertes du Centre d'opérations, vous pouvez sélectionner les administrateurs qui reçoivent une notification par courrier électronique.

Envoyer des récapitulatifs d'alertes Pour définir ou actualiser les ID administrateurs devant recevoir les récapitulatifs d'alertes par courrier électronique, entrez la commande suivante :

```
SET ALERTSUMMARYTOADMINS nom_admin1,nom_admin2,nom_admin3
```
Si vous souhaitez recevoir des récapitulatifs d'alertes mais ne souhaitez pas recevoir de notification pour les alertes individuelles, procédez comme suit :

- a. Suspendez la notification d'alertes individuelles, comme décrit dans la section Suspension temporaire des alertes email.
- b. Vérifiez que l'ID administrateur correspondant est inclus dans la commande suivante :

SET ALERTSUMMARYTOADMINS *nom\_admin1*,*nom\_admin2*,*nom\_admin3*

### **Envoi d'alertes par courrier électronique à plusieurs administrateurs**

L'exemple suivant illustre les commandes entraînant l'envoi d'alertes par courrier électronique aux administrateurs myadmin, djadmin et csadmin pour le message ANR1075E :

```
SET ALERTMONITOR ON
SET ALERTEMAIL ON
SET ALERTEMAILSMTPHOST mymailserver.domain.com
SET ALERTEMAILSMTPPORT 450
SET ALERTEMAILFROMADDR srvadmin@mydomain.com
UPDATE ADMIN myadmin ALERT=YES EMAILADDRESS=myaddr@anycompany.com
UPDATE ADMIN djadmin ALERT=YES EMAILADDRESS=djaddr@anycompany.com
UPDATE ADMIN csadmin ALERT=YES EMAILADDRESS=csaddr@anycompany.com
DEFINE ALERTTRIGGER anr0175e ADMIN=myadmin,djadmin,csadmin
```
Suspension temporaire des alertes e-mail

Il peut être nécessaire, dans des situations déterminées, de suspendre temporairement les alertes e-mail. Par exemple, si vous souhaitez recevoir un récapitulatif d'alertes mais suspendre la notification d'alertes individuelles ou si vous souhaitez suspendre les alertes e-mail lorsqu'un administrateur est en vacances.

#### **Référence associée**:

DEFINE [ALERTTRIGGER](#page-1088-0) (Définition d'un déclencheur d'alerte) QUERY [MONITORSETTINGS](#page-1661-0) (Analyse des paramètres de configuration pour surveiller les alertes et l'état du serveur) REGISTER ADMIN [\(Enregistrement](#page-1809-0) d'un ID administrateur)

SET ALERTEMAIL (Définition du moniteur d'alertes pour envoyer des alertes aux [administrateurs](#page-1886-0) par e-mail)

SET [ALERTEMAILFROMADDR](#page-1887-0) (Définition de l'adresse e-mail de l'expéditeur)

SET [ALERTEMAILSMTPHOST](#page-1888-0) (Définition du nom d'hôte du serveur de messagerie SMTP)

SET [ALERTEMAILSMTPPORT](#page-1889-0) (Définition du port d'hôte du serveur de messagerie SMTP)

SET [ALERTMONITOR](#page-1891-0) (Définition du moniteur d'alerte sur activé ou désactivé)

SET [ALERTSUMMARYTOADMINS](#page-1890-0) (Définition de la liste des administrateurs recevant les récapitulatifs d'alertes par e-mail) UPDATE ADMIN (Mise à jour d'un [administrateur\)](#page-1969-0)

UPDATE [ALERTTRIGGER](#page-1966-0) (Mise à jour d'un déclencheur d'alerte défini)

<span id="page-755-0"></span>Systèmes d'exploitation AIX Systèmes d'exploitation Linux Systèmes d'exploitation Windows

# **Ajout de texte personnalisé à l'écran de connexion**

Vous pouvez ajouter du texte personnalisé à l'écran de connexion du Centre d'opérations, par exemple les conditions d'utilisation logicielle spécifiques à votre entreprise, afin que les utilisateurs voient ce texte avant de saisir leur nom d'utilisateur et mot de passe.
Pour ajouter un texte personnalisé à l'écran de connexion, procédez comme suit :

1. Sur l'ordinateur sur lequel le Centre d'opérations est installé, accédez au répertoire suivant, où *rép\_installation* est le répertoire dans lequel le Centre d'opérations est installé :

Systèmes d'exploitation AIX Systèmes d'exploitation Linux*rép\_installation*/ui/Liberty/usr/servers/guiServer

Systèmes d'exploitation Windowsr*ép\_installation*\ui\Liberty\usr\servers\guiServer

- 2. Dans ce répertoire, créez un fichier nommé loginText.html contenant le texte que vous souhaitez ajouter à l'écran de connexion. Tout texte non-ASCII spécial doit être codé en UTF-8. Conseil : Vous pouvez mettre en forme le texte à l'aide de balises HTML.
- 3. Examinez le texte ainsi ajouté à l'écran de connexion du Centre d'opérations. Pour ouvrir le Centre d'opérations, entrez l'adresse suivante dans un navigateur Web, où *nom\_hôte* représente le nom de l'ordinateur sur lequel le Centre d'opérations est installé et *port\_sécurisé* le numéro de port utilisé par le Centre d'opérations pour la communication HTTPS sur cet ordinateur :

https://*nom\_hôte*:*port\_sécurisé*/oc

## **Activation des services REST**

Les applications qui utilisent des services REST (Representational State Transfer) peuvent interroger et gérer l'environnement de stockage via une connexion au Centre d'opérations.

## **Pourquoi et quand exécuter cette tâche**

Activez cette fonction pour permettre aux services REST d'interagir avec les serveurs concentrateur et satellite en envoyant des appels à l'adresse suivante :

https://*nom\_hôte\_centre\_opérations*:*port*/oc/api

où *nom\_hôte\_centre\_opérations* correspond au nom réseau ou à l'adresse IP du système hôte du Centre d'opérations et *port* est le numéro de port du Centre d'opérations. Le numéro de port par défaut est 11090. pour des informations sur les services REST disponibles pour le Centre d'opérations, reportez-vous à la note technique <http://www.ibm.com/support/docview.wss?uid=swg21973011> ou exécutez l'appel REST suivant :

https://*nom\_hôte\_centre\_opérations*:*port*/oc/api/help

## **Procédure**

- 1. Dans la barre de menus du Centre d'opérations, survolez l'icône des paramètres <sup>®</sup> et cliquez sur Paramètres.
- 2. Sur la page Généralités, sélectionnez la case Activer l'API REST d'administration.
- 3. Cliquez sur Sauvegarder.

Systèmes d'exploitation AIX Systèmes d'exploitation Linux Systèmes d'exploitation Windows

## **Configuration pour la communication sécurisée**

Le Centre d'opérations utilise le protocole HTTPS (Hypertext Transfer Protocol Secure) pour communiquer avec les navigateurs Web. Le protocole TLS (Transport Layer Security) sécurise les communications entre le Centre d'opérations et le serveur concentrateur, ainsi qu'entre ce dernier et les serveurs satellite (satellites) associés.

## **Pourquoi et quand exécuter cette tâche**

Le protocole TLS 1.2 est requis pour la communication sécurisée entre le serveur IBM Spectrum Protect et le Centre d'opérations, ainsi qu'entre le serveur concentrateur et les serveurs satellite.

Sécurisation des [communications](#page-757-0) entre le Centre d'opérations et le serveur concentrateur Pour sécuriser les communications entre le Centre d'opérations et le serveur concentrateur, vous devez ajouter le certificat TLS (Transport Layer Security) du serveur concentrateur au fichier de clés certifiées du Centre d'opérations.

- Sécurisation des [communications](#page-759-0) entre le serveur concentrateur et un serveur satellite Pour sécuriser les communications entre le serveur concentrateur et un serveur satellite à l'aide du protocole Transport Layer Security (TLS), vous devez définir le certificat du serveur satellite sur le serveur concentrateur, et le certificat du serveur concentrateur sur le serveur satellite. Vous devez également configurer le Centre d'opérations pour surveiller le serveur satellite.
- [Réinitialisation](#page-760-0) du mot de passe pour le fichier de clés certifiées du Centre d'opérations Pour configurer la communication sécurisée entre le Centre d'opérations et le serveur concentrateur, vous devez connaître le mot de passe du fichier de clés certifiées du Centre d'opérations. Ce mot de passe est créé lors de l'installation du Centre d'opérations. Si vous ne connaissez pas le mot de passe, vous pouvez le réinitialiser.

<span id="page-757-0"></span>Systèmes d'exploitation AIX Systèmes d'exploitation Linux Systèmes d'exploitation Windows

# **Sécurisation des communications entre le Centre d'opérations et le serveur concentrateur**

Pour sécuriser les communications entre le Centre d'opérations et le serveur concentrateur, vous devez ajouter le certificat TLS (Transport Layer Security) du serveur concentrateur au fichier de clés certifiées du Centre d'opérations.

### **Avant de commencer**

Le fichier de clés certifiées du Centre d'opérations est un conteneur de certificats auquel le Centre d'opérations peut accéder. Il contient le certificat que le Centre d'opérations utilise pour la communication HTTPS avec les navigateurs Web.

Lors de l'installation du Centre d'opérations, vous devez créer un mot de passe pour le fichier de clés certifiées. Pour sécuriser la communication entre le Centre d'opérations et le serveur concentrateur, vous devez utiliser le même mot de passe pour ajouter le certificat du serveur concentrateur au fichier de clés certifiées. Si vous avez oublié le mot de passe, vous pouvez le réinitialiser. Voir [Réinitialisation](#page-760-0) du mot de passe pour le fichier de clés certifiées du Centre d'opérations.

### **Procédure**

1. Définissez le certificat cert256.arm comme certificat par défaut dans le fichier de la base de données de clés du serveur concentrateur.

Pour désigner cert256.arm en tant que certificat par défaut, procédez comme suit :

a. Exécutez la commande suivante à partir du répertoire d'instance du serveur concentrateur :

```
gsk8capicmd_64 -cert -setdefault -db cert.kdb -stashed
 -label "TSM Server SelfSigned SHA Key"
```
- b. Redémarrez le serveur concentrateur afin qu'il puisse recevoir les modifications apportées au fichier de la base de données de clés.
- 2. Pour vérifier que le certificat cert256.arm est défini par défaut dans le fichier de la base de données de clés du serveur concentrateur, exécutez la commande suivante :

gsk8capicmd\_64 -cert -list -db cert.kdb -stashed

- 3. Arrêtez le serveur Web du Centre d'opérations.
- 4. Accédez à la ligne de commande du système d'exploitation sur lequel le Centre d'opérations est installé.
- 5. Ajoutez le certificat au fichier de clés certifiées du Centre d'opérations à l'aide de l'utilitaire iKeycmd ou de l'utilitaire iKeyman.

L'utilitaire iKeycmd est une interface de ligne de commande et l'utilitaire iKeyman est l'interface graphique d'IBM® Key Management.

Systèmes d'exploitation AIX Systèmes d'exploitation LinuxLes utilitaires iKeycmd et iKeyman doivent être exécutés en tant que superutilisateur.

Systèmes d'exploitation WindowsLes utilitaires iKeycmd et iKeyman doivent être exécutés par un compte administrateur.

Pour ajouter le certificat TLS à l'aide de l'interface de ligne de commande, procédez comme suit :

- a. Accédez au répertoire suivant, où *rép\_installation* représente le répertoire dans lequel le Centre d'opérations est installé :
	- Systèmes d'exploitation AIX Systèmes d'exploitation Linux*rép\_installation*/ui/jre/bin
	- Systèmes d'exploitation Windows*rép\_installation*\ui\jre\bin
- b. Emettez la commande iKeycmd pour ajouter le certificat cert256.arm en tant que certificat par défaut au fichier de base de données clé du serveur concentrateur :

```
ikeycmd -cert -add
-db /rép_installation/Liberty/usr/servers/guiServer/gui-truststore.jks
-file /fvt/comfrey/srv/cert256.arm
-label 'description libellé'
-pw 'mot de passe' -type jks -format ascii -trust enable
```
où :

rép\_installation

Répertoire dans lequel le Centre d'opérations est installé.

description libellé

Description que vous affectez au libellé.

mot de passe

Mot de passe que vous avez créé lorsque vous avez installé le Centre d'opérations. Pour réinitialiser le mot de passe, désinstallez le Centre d'opérations, supprimez le fichier .jks et réinstallez le Centre d'opérations.

Pour ajouter le certificat à l'aide de la fenêtre IBM Key Management, procédez comme suit :

- a. Accédez au répertoire suivant, où *rép\_installation* représente le répertoire dans lequel le Centre d'opérations est installé :
	- Systèmes d'exploitation AIX Systèmes d'exploitation Linux*rép\_installation*/ui/jre/bin
	- Systèmes d'exploitation Windows*rép\_installation*\ui\jre\bin
- b. Ouvrez la fenêtre Gestion des clés IBM à l'aide de la commande suivante :

ikeyman

- c. Cliquez sur Fichier de la base de données de clés > Ouvrir.
- d. Dans la fenêtre Ouvrir, cliquez sur Parcourir et accédez au répertoire suivant, où *rép\_installation* représente le répertoire dans lequel le Centre d'opérations est installé :
	- Systèmes d'exploitation AIX Systèmes d'exploitation Linux *rép\_installation*/ui/Liberty/usr/servers/guiServer
	- Systèmes d'exploitation Windowsr*ép\_installation*\ui\Liberty\usr\servers\guiServer
- e. Dans le répertoire guiServer, sélectionnez le fichier gui-truststore.jks.
- f. Cliquez sur Ouvrir, puis sur OK.
- g. Entrez le mot de passe du fichier de clés certifiées et cliquez sur OK.
- h. Dans la zone Contenu de base de données de clés de la fenêtre Gestion des clés IBM, cliquez sur la flèche et sélectionnez Certificats de signataires dans la liste.
- i. Cliquez sur Ajouter.
- j. Dans la fenêtre Ouvrir, cliquez sur Parcourir et accédez au répertoire d'instance du serveur concentrateur, comme indiqué dans l'exemple suivant :
	- Systèmes d'exploitation AIX Systèmes d'exploitation Linux/opt/tivoli/tsm/server/bin
	- Systèmes d'exploitation Windowsc:\Program Files\Tivoli\TSM\server1

Le répertoire contient le certificat cert256.arm.

Si vous ne pouvez pas accéder au répertoire d'instance du serveur concentrateur à partir de la fenêtre Ouvrir, procédez comme suit :

- i. Utilisez le protocole FTP ou toute autre méthode de transfert de fichier pour copier les fichiers cert256.arm du serveur concentrateur vers le répertoire ci-dessous de l'ordinateur sur lequel le Centre d'opérations est installé :
	- Systèmes d'exploitation AIX Systèmes d'exploitation Linux *rép\_installation*/ui/Liberty/usr/servers/guiServer
	- Systèmes d'exploitation Windows*rép\_installation*\ui\Liberty\usr\servers\guiServer
- ii. Dans la fenêtre Ouvrir, accédez au répertoire guiServer.
- k. Sélectionnez le certificat cert256.arm.
- Conseil : Le certificat sélectionné doit être défini en tant que certificat par défaut dans le fichier de la base de données de clés du serveur concentrateur. Pour plus d'informations, voir les étapes 1 et 2.
- l. Cliquez sur Ouvrir, puis sur OK.
- m. Entrez un libellé pour le certificat. Par exemple, entrez le nom du serveur concentrateur.
- n. Cliquez sur OK. Le certificat SSL du serveur concentrateur est ajouté au fichier de clés certifiées, et le libellé apparaît dans la zone Contenu de base de données de clés de la fenêtre Gestion des clés IBM.
- o. Fermez la fenêtre Gestion des clés IBM.
- 6. Démarrez le serveur Web du Centre d'opérations.
- 7. Lorsque vous vous connectez au Centre d'opérations pour la première fois, vous êtes invité à identifier l'adresse IP ou le nom réseau du serveur concentrateur, ainsi que le numéro de port à utiliser pour la communication avec le serveur concentrateur. Si l'option de serveur ADMINONCLIENTPORT est activée pour le serveur IBM Spectrum Protect, entrez le numéro de port spécifié par l'option de serveur TCPADMINPORT. Si l'option de serveur ADMINONCLIENTPORT n'est pas activée, entrez le numéro de port spécifié par l'option de serveur TCPPORT.

Si le Centre d'opérations a déjà été configuré, vous pouvez passer en revue le contenu du fichier

serverConnection.properties pour vérifier les informations de connexion. Le fichier serverConnection.properties se trouve dans le répertoire suivant, sur l'ordinateur sur lequel le Centre d'opérations est installé :

- Systèmes d'exploitation AIX Systèmes d'exploitation Linux*rép\_installation*/ui/Liberty/usr/servers/guiServer
	- Systèmes d'exploitation Windows*rép\_installation*\ui\Liberty\usr\servers\guiServer

### **Que faire ensuite**

Pour configurer la communication TLS entre le serveur concentrateur et un serveur satellite, voir Sécurisation des [communications](#page-759-0) entre le serveur concentrateur et un serveur satellite.

#### **Référence associée**:

<span id="page-759-0"></span>QUERY OPTION [\(Analyse](#page-1688-0) des options de serveur) Systèmes d'exploitation AIX Systèmes d'exploitation Linux Systèmes d'exploitation Windows

## **Sécurisation des communications entre le serveur concentrateur et un serveur satellite**

Pour sécuriser les communications entre le serveur concentrateur et un serveur satellite à l'aide du protocole Transport Layer Security (TLS), vous devez définir le certificat du serveur satellite sur le serveur concentrateur, et le certificat du serveur concentrateur sur le serveur satellite. Vous devez également configurer le Centre d'opérations pour surveiller le serveur satellite.

## **Pourquoi et quand exécuter cette tâche**

Le serveur concentrateur reçoit des informations sur le statut et les alertes du serveur satellite et les affiche dans le Centre d'opérations. Pour recevoir les informations sur le statut et les alertes du serveur satellite, le certificat du serveur satellite doit être ajouté au fichier de clés certifiées du serveur concentrateur. Vous devez également configurer le Centre d'opérations pour surveiller le serveur satellite.

Pour activer les autres fonctions du Centre d'opérations, telles que le déploiement automatique des mises à jour du client, le certificat du serveur concentrateur doit être ajouté au fichier de clés certifiées du serveur satellite.

#### **Procédure**

- 1. Procédez comme suit pour définir le certificat du serveur satellite sur le serveur concentrateur :
	- a. Sur le serveur satellite, accédez au répertoire de l'instance du serveur satellite.
	- b. Définissez le certificat cert256.arm requis comme certificat par défaut dans le fichier de la base de données de clés du serveur satellite. Exécutez la commande suivante :

gsk8capicmd\_64 -cert -setdefault -db cert.kdb -stashed -label "TSM Server SelfSigned SHA Key"

c. Vérifiez les certificats dans le fichier de clés du serveur satellite. Exécutez la commande suivante :

gsk8capicmd\_64 -cert -list -db cert.kdb -stashed

- d. Transférez le fichier cert256.arm du serveur satellite au serveur concentrateur de façon sécurisée.
- e. Sur le serveur concentrateur, accédez au répertoire de l'instance du serveur concentrateur.
- f. Définissez le certificat du serveur satellite sur le serveur concentrateur. Exécutez la commande suivante depuis le répertoire d'instance du serveur concentrateur, où *satellite\_servername* est le nom du serveur satellite et *satellite\_cert256.arm* est le nom de fichier du certificat du serveur satellite.

gsk8capicmd\_64 -cert -add -db cert.kdb -stashed -format ascii -label *nomserveur\_satellite* -file *spoke\_cert256.arm*

- 2. Procédez comme suit pour définir le certificat du serveur concentrateur sur le serveur satellite :
	- a. Sur le serveur concentrateur, accédez au répertoire de l'instance du serveur concentrateur.
	- b. Définissez le certificat cert256.arm requis comme certificat par défaut dans le fichier de la base de données de clés du serveur satellite. Exécutez la commande suivante :

```
gsk8capicmd_64 -cert -setdefault -db cert.kdb -stashed
 -label "TSM Server SelfSigned SHA Key"
```
c. Vérifiez les certificats dans le fichier de clés du serveur satellite. Exécutez la commande suivante :

gsk8capicmd\_64 -cert -list -db cert.kdb -stashed

- d. Transférez le fichier cert256.arm du serveur concentrateur au serveur satellite de façon sécurisée.
- e. Sur le serveur satellite, accédez au répertoire de l'instance du serveur satellite.
- f. Définissez le certificat du serveur concentrateur sur le serveur satellite. Exécutez la commande suivante depuis le répertoire d'instance du serveur satellite, où *hub\_servername* est le nom du serveur concentrateur et *hub\_cert256.arm* est le nom de fichier du certificat du serveur concentrateur :

```
gsk8capicmd_64 -cert -add -db cert.kdb -stashed -format ascii
 -label hub_servername -file hub_cert256.arm
```
- 3. Redémarrez le serveur concentrateur et le serveur satellite.
- 4. Procédez comme suit pour définir le serveur satellite sur le serveur concentrateur et le serveur concentrateur sur le serveur satellite.
	- a. Exécutez les commandes suivantes sur le serveur concentrateur et le serveur satellite :
		- SET SERVERPASSWORD *mot de passe\_serveur* SET SERVERHLADDRESS *adresse\_ip* SET SERVERLLADDRESS *port\_tcp*
	- b. Sur le serveur concentrateur, exécutez la commande DEFINE SERVER, en suivant l'exemple suivant :

DEFINE SERVER *nomserveur\_satellite* HLA=*adresse\_satellite* LLA=spoke\_SSLTCPADMINPort SERVERPA=*motdepasseserveur\_satellite*

c. Sur le serveur satellite, exécutez la commande DEFINE SERVER, en suivant l'exemple suivant :

DEFINE SERVER *nomserveur\_concentrateur* HLA=*adresse\_concentrateur* LLA=hub\_SSLTCPADMINPort SERVERPA=*mdp\_serveur\_concentrateur*

Conseil : Par défaut, la communication serveur est chiffrée, sauf lorsque le serveur envoie ou reçoit des données objet. Les données objet sont envoyées et reçues en utilisant le protocole TCP/IP. En choisissant de ne pas chiffrer les données objet, les performances du serveur sont similaires à une communication via une session TCP/IP et la session est sécurisée. Pour chiffrer toutes les communications avec le serveur spécifié, même lorsque le serveur envoie et reçoit des données objet, spécifiez le paramètre SSL=YES lors de l'exécution de la commande DEFINE SERVER.

- 5. Procédez comme suit pour configurer le Centre d'opérations de sorte qu'il surveille le serveur satellite :
	- a. Dans la barre de menus du Centre d'opérations, cliquez sur Serveurs. Le serveur satellite a le statut 'Non surveillé". Ce statut signifie que, bien que ce serveur ait été défini sur le serveur concentrateur à l'aide de la commande DEFINE SERVER, il n'est pas encore configuré en tant que serveur satellite.
	- b. Cliquez sur le serveur satellite pour mettre en évidence l'élément, puis cliquez sur Surveiller le serveur satellite.

#### **Référence associée**:

<span id="page-760-0"></span>DEFINE SERVER (Définition d'un serveur pour les [communications](#page-1246-0) de serveur à serveur) QUERY OPTION [\(Analyse](#page-1688-0) des options de serveur) Systèmes d'exploitation AIX Systèmes d'exploitation Linux Systèmes d'exploitation Windows

## **Réinitialisation du mot de passe pour le fichier de clés certifiées du Centre d'opérations**

Pour configurer la communication sécurisée entre le Centre d'opérations et le serveur concentrateur, vous devez connaître le mot de passe du fichier de clés certifiées du Centre d'opérations. Ce mot de passe est créé lors de l'installation du Centre d'opérations. Si vous ne connaissez pas le mot de passe, vous pouvez le réinitialiser.

## **Pourquoi et quand exécuter cette tâche**

Pour réinitialiser le mot de passe, vous devez créer un nouveau mot de passe, supprimer le fichier de clés certifiées du Centre d'opérations et redémarrer le serveur Web du Centre d'opérations.

#### **Procédure**

- 1. Arrêtez le serveur Web du Centre d'opérations.
- 2. Accédez au répertoire suivant, où *rép\_installation* représente le répertoire dans lequel le Centre d'opérations est installé :
	- Systèmes d'exploitation AIX Systèmes d'exploitation Linux*rép\_installation*/ui/Liberty/usr/servers/guiServer Systèmes d'exploitation Windows*rép\_installation*\ui\Liberty\usr\servers\guiServer
- 3. Ouvrez le fichier bootstrap.properties, qui contient le mot de passe du fichier de clés certifiées. Si le mot de passe n'est pas chiffré, vous pouvez l'utiliser pour ouvrir le fichier de clés certifiées sans avoir à le réinitialiser.

Les exemples suivants indiquent la différence entre un mot de passe chiffré et un mot de passe non chiffré :

#### Exemple de mot de passe chiffré

Les mots de passe chiffrés commencent par la chaîne de texte {xor}.

L'exemple suivant montre le mot de passe chiffré comme la valeur du paramètre tsm.truststore.pswd :

tsm.truststore.pswd={xor}MiYPPiwsKDAtOw==

Exemple de mot de passe non chiffré

L'exemple suivant montre le mot de passe non chiffré comme la valeur du paramètre tsm.truststore.pswd :

tsm.truststore.pswd=J8b%^B

4. Réinitialisez le mot de passe en remplaçant le mot de passe dans le fichier bootstrap.properties par un nouveau mot de passe. Vous pouvez remplacer le mot de passe par un mot de passe chiffré ou non chiffré. Mémorisez le mot de passe non chiffré pour les utilisations ultérieures.

Pour créer un mot de passe chiffré, procédez comme suit :

a. Créez un mot de passe non chiffré.

:

Le mot de passe du fichier de clés certifiées doit répondre aux critères suivants :

- Le mot de passe doit comprendre un minimum de 6 caractères et un maximum de 64 caractères.
- Le mot de passe doit contenir au moins les caractères suivants :
	- Une majuscule  $(A Z)$
	- Une minuscule  $(a z)$
	- $\blacksquare$  Un chiffre  $(0 9)$
	- Deux des caractères non alphanumériques répertoriés ci-après :

 $\sim$  ! @ # \$ % ^ & \* \_ - + = ` |

( ) { } [ ] :  $\, ; \, \langle \rangle$  , . ? /

b. Dans la ligne de commande du système d'exploitation, accédez au répertoire suivant :

- Systèmes d'exploitation AIX Systèmes d'exploitation Linux*rép\_installation*/ui/Liberty/bin
	- Systèmes d'exploitation Windows*rép\_installation*\ui\Liberty\bin

c. Pour chiffrer le mot de passe, entrez la commande suivante, où *myPassword* représente le mot de passe non chiffré

Systèmes d'exploitation AIX Systèmes d'exploitation LinuxsecurityUtility encode *mon\_mot\_de\_passe*

Systèmes d'exploitation WindowssecurityUtility.bat encode *mon\_mot\_de\_passe* Systèmes d'exploitation WindowsLe message suivant peut s'afficher :

! "java"' is not recognized as an internal or external command, operable program or batch file.

Si ce message s'affiche, procédez comme suit :

i. Entrez la commande suivante, où *rép\_installation* représente le répertoire où le Centre d'opérations est installé :

set JAVA\_HOME="*rép\_installation*\ui\jre"

ii. Entrez à nouveau la commande suivante pour chiffrer le mot de passe :

```
securityUtility.bat encode mon_mot_de_passe
```
- 5. Fermez le fichier bootstrap.properties.
- 6. Accédez au répertoire suivant :
	- Systèmes d'exploitation AIX Systèmes d'exploitation Linux*rép\_installation*/ui/Liberty/usr/servers/guiServer
	- Systèmes d'exploitation Windows*rép\_installation*\ui\Liberty\usr\servers\guiServer
- 7. Supprimez le fichier gui-truststore.jks, qui correspond au fichier de clés certifiées du Centre d'opérations.
- 8. Démarrez le serveur Web Centre d'opérations.

## **Résultats**

Un nouveau fichier de clés certifiées est automatiquement créé pour le Centre d'opérations et le certificat TLS du Centre d'opérations est automatiquement inclus dans le fichier de clés certifiées.

Systèmes d'exploitation AIX Systèmes d'exploitation Linux Systèmes d'exploitation Windows

## **Démarrage et arrêt du serveur Web**

Le serveur Web du Centre d'opérations s'exécute en tant que service et démarre automatiquement. Vous devrez éventuellement arrêter et démarrer le serveur Web, par exemple pour effectuer des modifications au niveau de la configuration.

### **Procédure**

Arrêtez et démarrez le serveur Web.

- Systèmes d'exploitation AIXEntrez les commandes suivantes dans le répertoire /*rép\_installation*/ui/utils, où *rép\_installation* représente le répertoire d'installation du Centre d'opérations :
	- Pour arrêter le serveur :
		- ./stopserveur.sh
	- Pour démarrer le serveur :
		- ./startserveur.sh
- Systèmes d'exploitation LinuxEmettez les commandes suivantes :
	- Pour arrêter le serveur :

service opscenter.rc stop

Pour démarrer le serveur :

service opscenter.rc start

Pour redémarrer le serveur :

service opscenter.rc restart

Pour déterminer si le serveur est en cours d'exécution, entrez la commande suivante :

service opscenter.rc status

Systèmes d'exploitation WindowsA partir de la fenêtre Services, arrêtez ou démarrez le service Centre d'opérations.

## **Ouverture du Centre d'opérations**

la page Présentation est la vue initiale par défaut du Centre d'opérations. Cependant, dans votre navigateur Web, vous pouvez créer un signet pour la page que vous souhaitez ouvrir lorsque vous vous connectez au Centre d'opérations.

### **Procédure**

1. Dans un navigateur Web, entrez l'adresse suivante, où *nom\_hôte* représente le nom de l'ordinateur où le Centre d'opérations est installé et *port\_sécurisé* représente le numéro de port que le Centre d'opérations utilise pour la communication HTTPS sur cet ordinateur :

https://*nom\_hôte*:*port\_sécurisé*/oc

Conseils :

- L'URL est sensible à la casse. Par exemple, assurez-vous d'avoir tapé "oc" en minuscules, comme indiqué.
- Le numéro de port par défaut pour les communications HTTPS est 11090, mais un port différent peut être entré lors de l'installation du Centre d'opérations.
- 2. Connectez-vous à l'aide d'un ID administrateur enregistré sur le serveur concentrateur.

La page Présentation contient des informations récapitulatives sur les clients, les services, les serveurs, les pools de stockage et les périphériques de stockage. Vous pouvez cliquer sur ces éléments ou utiliser la barre de menus du Centre d'opérations pour obtenir des informations plus détaillées.

Surveillance depuis un périphérique mobile : Pour surveiller à distance l'environnement de stockage, vous pouvez afficher la page Présentation du Centre d'opérations dans le navigateur Web d'un périphérique mobile. Le Centre d'opérations prend en charge le navigateur Web Apple Safari sur l'iPad. D'autres périphériques mobiles peuvent également être utilisés.

Systèmes d'exploitation AIX Systèmes d'exploitation Linux Systèmes d'exploitation Windows

# **Collecte des informations de diagnostic à l'aide du services de gestion des clients IBM Spectrum Protect**

Le service de gestion des clients collecte des informations de diagnostic sur les clients de sauvegarde-archivage et met les informations à la disposition du Centre d'opérations pour la fonction de surveillance de base.

## **Pourquoi et quand exécuter cette tâche**

Après avoir installé le service de gestion des clients, vous pouvez afficher la page Diagnostic du Centre d'opérations pour obtenir des informations sur le traitement des incidents liés aux clients de sauvegarde-archivage.

Les informations de diagnostic peuvent être collectées uniquement à partir des clients Linux et Windows, mais les administrateurs peuvent visualiser ces informations dans le Centre d'opérations sous AIX, Linux ou Windows.

Vous pouvez également installer le service de gestion des clients sur des noeuds de dispositif de transfert de données pour IBM Spectrum Protect for Virtual Environments: Data Protection for VMware afin de collecter des informations de diagnostic sur les dispositifs de transfert de données :

Conseil : Dans la documentation relative au service de gestion des clients, le *système client* fait référence au système sur lequel le client de sauvegarde-archivage est installé.

- [Installation](#page-763-0) du service de gestion des clients à l'aide d'un assistant graphique Pour collecter des informations de diagnostic sur les clients de sauvegarde-archivage, tels que des fichiers journaux client, vous devez installer le service de gestion des clients sur les systèmes client que vous gérez.
- [Installation](#page-764-0) du service de gestion des clients en mode silencieux Vous pouvez installer le service de gestion des clients en mode silencieux. Lorsque vous utilisez le mode silencieux, vous indiquez les valeurs d'installation dans un fichier de réponses, puis vous exécutez une commande d'installation.
- Vérification de [l'installation](#page-765-0) du service de gestion des clients Avant d'utiliser le service de gestion des clients pour collecter des informations de diagnostic sur un client de sauvegardearchivage, vous pouvez vérifier que le service de gestion des clients est correctement installé et configuré.
- [Configuration](#page-766-0) du Centre d'opérations de manière à utiliser le service de gestion des clients Si vous n'avez pas utilisé la configuration par défaut pour le service de gestion des clients, vous devez configurer le Centre d'opérations pour qu'il accède au service de gestion des clients.
- [Démarrage](#page-767-0) et arrêt du service de gestion des clients Le service de gestion des clients démarre automatiquement après l'installation sur le système client. Vous devrez éventuellement arrêter et démarrer le service dans certaines situations.
- [Désinstallation](#page-768-0) du service de gestion des clients Si vous n'avez plus besoin de collecter des informations de diagnostic, vous pouvez désinstaller le service de gestion des clients à partir du système client.
- Configuration du service de gestion des clients pour une installation client [personnalisée](#page-768-1) Le service de gestion des clients utilise les informations contenues dans le fichier de configuration client (clientconfiguration.xml) pour détecter les informations de diagnostic. Si le service de gestion des clients ne peut pas détecter l'emplacement des fichiers journaux, vous devez exécuter l'utilitaire CmsConfig pour ajouter l'emplacement des fichiers journaux au fichier client-configuration.xml.

<span id="page-763-0"></span>Systèmes d'exploitation AIX Systèmes d'exploitation Linux Systèmes d'exploitation Windows

# **Installation du service de gestion des clients à l'aide d'un assistant graphique**

Pour collecter des informations de diagnostic sur les clients de sauvegarde-archivage, tels que des fichiers journaux client, vous devez installer le service de gestion des clients sur les systèmes client que vous gérez.

### **Avant de commencer**

Consultez la section [Configuration](#page-742-0) requise et limitations pour le services de gestion des clients IBM Spectrum Protect.

## **Pourquoi et quand exécuter cette tâche**

Vous devez installer le service de gestion des clients sur le même ordinateur que le client de sauvegarde-archivage.

### **Procédure**

1. Téléchargez le package d'installation pour le service de gestion des clients à partir d'un site de téléchargement IBM®, tel qu'IBM Passport Advantage ou IBM Fix Central. Recherchez un nom de fichier similaire à *<version>*-IBM-SPCMS- *<système\_exploitation>*.bin.

Le tableau suivant contient les noms des packages d'installation.

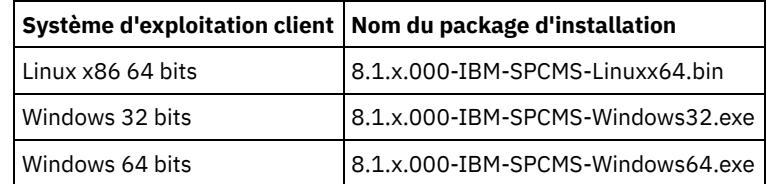

2. Créez un répertoire sur le système client que vous souhaitez gérer et copiez-y le package d'installation.

- 3. Extrayez le contenu du package d'installation.
	- Sur les systèmes client Linux, procédez comme suit :
		- a. Remplacez le fichier par un fichier exécutable à l'aide de la commande suivante :

chmod +x 8.1.x.000-IBM-SPCMS-Linuxx64.bin

b. Exécutez la commande suivante :

./8.1.x.000-IBM-SPCMS-Linuxx64.bin

Sur les systèmes client Windows, cliquez deux fois sur le nom du package d'installation dans l'Explorateur Windows. Conseil : Si vous avez déjà installé et désinstallé le package, sélectionnez Tous lorsque le système vous invite à remplacer les fichiers d'installation existants.

- 4. Exécutez le fichier de commandes d'installation à partir du répertoire dans lequel vous avez extrait les fichiers d'installation et les fichiers associés. Il s'agit du répertoire que vous avez créé à l'étape 2.
	- Sur les systèmes client Linux, exécutez la commande suivante :

./install.sh

- o Sur les systèmes client Windows, cliquez deux fois sur install.bat.
- 5. Pour installer le service de gestion des clients, suivez les instructions de l'assistant IBM Installation Manager.

Si IBM Installation Manager n'est pas déjà installé sur le système client, vous devez sélectionner IBM Installation Manager et IBM Spectrum Protect Client Management Services.

Conseil : Vous pouvez accepter les emplacements par défaut pour le répertoire de ressources partagées et le répertoire d'installation pour IBM Installation Manager.

### **Que faire ensuite**

Suivez les instructions de Vérification de [l'installation](#page-765-0) du service de gestion des clients.

<span id="page-764-0"></span>Systèmes d'exploitation AIX Systèmes d'exploitation Linux Systèmes d'exploitation Windows

# **Installation du service de gestion des clients en mode silencieux**

Vous pouvez installer le service de gestion des clients en mode silencieux. Lorsque vous utilisez le mode silencieux, vous indiquez les valeurs d'installation dans un fichier de réponses, puis vous exécutez une commande d'installation.

### **Avant de commencer**

Consultez la section [Configuration](#page-742-0) requise et limitations pour le services de gestion des clients IBM Spectrum Protect.

Extrayez le contenu du package [d'installation](#page-763-0) en suivant les instructions décrites dans Installation du service de gestion des clients à l'aide d'un assistant graphique.

## **Pourquoi et quand exécuter cette tâche**

Vous devez installer le service de gestion des clients sur le même ordinateur que le client de sauvegarde-archivage.

Le répertoire input, qui se trouve dans le répertoire dans lequel le package d'installation a été extrait, contient l'exemple de fichier de réponses exemple suivant :

install\_response\_sample.xml

Vous pouvez utiliser l'exemple de fichier avec les valeurs par défaut ou vous pouvez le personnaliser.

Conseil : Si vous souhaitez personnaliser l'exemple de fichier, créez-en une copie, renommez-la, puis éditez-la.

### **Procédure**

1. Créez un fichier de réponses à partir de l'exemple de fichier ou utilisez l'exemple de fichier install response sample.xml. Dans les deux cas, faites en sorte que le fichier de réponses indique le numéro de port pour le service de gestion des clients. Le port par défaut est 9028. Par exemple :

```
<variable name='port' value='9028'/>
```
2. Exécutez la commande pour installer le service de gestion des clients et accepter la licence. Dans le répertoire où le fichier du package d'installation est extrait, entrez la commande suivante, où *fichier\_réponses* représente le chemin du fichier de réponses, incluant le nom du fichier : Sur un système client Linux :

./install.sh -s -input *fichier\_réponses* -acceptLicense

Par exemple :

./install.sh -s -input /cms install/input/install response.xml -acceptLicense

Sur un système client Windows :

install.bat -s -input *fichier\_réponses* -acceptLicense

Par exemple :

install.bat -s -input c:\cms\_install\input\install\_response.xml -acceptLicense

#### **Que faire ensuite**

Suivez les instructions de Vérification de [l'installation](#page-765-0) du service de gestion des clients.

<span id="page-765-0"></span>Systèmes d'exploitation AIX Systèmes d'exploitation Linux Systèmes d'exploitation Windows

## **Vérification de l'installation du service de gestion des clients**

Avant d'utiliser le service de gestion des clients pour collecter des informations de diagnostic sur un client de sauvegardearchivage, vous pouvez vérifier que le service de gestion des clients est correctement installé et configuré.

**Procédure**

Sur le système client, exécutez les commandes suivantes en ligne de commande pour afficher la configuration du service de gestion des clients :

Sur les systèmes client Linux, exécutez la commande suivante :

*rép\_install\_client*/cms/bin/CmsConfig.sh list

où *rép\_install\_client* est le répertoire dans lequel le client de sauvegarde-archivage est installé. Par exemple, dans le cas d'une installation client par défaut, exécutez la commande suivante :

/opt/tivoli/tsm/cms/bin/CmsConfig.sh list

Le résultat obtenu est similaire au texte suivant :

Listing CMS configuration

```
server1.example.com:1500 NO_SSL HOSTNAME
Capabilities: [LOG_QUERY]
   Opt Path: /opt/tivoli/tsm/client/ba/bin/dsm.sys
   Log File: /opt/tivoli/tsm/client/ba/bin/dsmerror.log
        en_US MM/dd/yyyy HH:mm:ss Windows-1252
   Log File: /opt/tivoli/tsm/client/ba/bin/dsmsched.log
        en_US MM/dd/yyyy HH:mm:ss Windows-1252
```
Sur des systèmes client Windows, exécutez la commande suivante :

*rép\_install\_client*\cms\bin\CmsConfig.bat list

où *rép\_install\_client* est le répertoire dans lequel le client de sauvegarde-archivage est installé. Par exemple, dans le cas d'une installation client par défaut, exécutez la commande suivante :

C:\"Program Files"\Tivoli\TSM\cms\bin\CmsConfig.bat list

Le résultat obtenu est similaire au texte suivant :

```
Listing CMS configuration
server1.example.com:1500 NO SSL HOSTNAME
Capabilities: [LOG_QUERY]
    Opt Path: C:\Program Files\Tivoli\TSM\baclient\dsm.opt
    Log File: C:\Program Files\Tivoli\TSM\baclient\dsmerror.log
        en_US MM/dd/yyyy HH:mm:ss Windows-1252
    Log File: C:\Program Files\Tivoli\TSM\baclient\dsmsched.log
        en_US MM/dd/yyyy HH:mm:ss Windows-1252
```
Si le service de gestion des clients est correctement installé et configuré, le résultat affiche l'emplacement du fichier historique des erreurs.

La sortie est extraite du fichier de configuration suivant :

Sur les systèmes client Linux :

*rép\_install\_client*/cms/Liberty/usr/servers/cmsServer/client-configuration.xml

Sur les systèmes client Windows :

*rép\_install\_client*\cms\Liberty\usr\servers\cmsServer\client-configuration.xml

Si la sortie ne comporte aucune entrée, vous devez configurer le fichier client-configuration.xml. Pour en savoir plus sur les modalités de configuration de ce fichier, voir Configuration du service de gestion des clients pour une installation client [personnalisée.](#page-768-1) Vous pouvez utiliser la commande CmsConfig verify pour vérifier qu'une définition de noeud a été correctement créée dans le fichier client-configuration.xml.

<span id="page-766-0"></span>Systèmes d'exploitation AIX Systèmes d'exploitation Linux Systèmes d'exploitation Windows

## **Configuration du Centre d'opérations de manière à utiliser le service de gestion des clients**

Si vous n'avez pas utilisé la configuration par défaut pour le service de gestion des clients, vous devez configurer le Centre d'opérations pour qu'il accède au service de gestion des clients.

## **Avant de commencer**

Vérifiez que le service de gestion des clients est installé et démarré sur le système client.

Vérifiez si la configuration par défaut est utilisée. La configuration par défaut n'est pas utilisée si l'une des conditions suivantes n'est pas remplie :

- Le service de gestion des clients n'utilise pas le numéro de port par défaut, 9028.
- Le client de sauvegarde-archivage n'est pas accessible via la même adresse IP que celle utilisée par le système client où le client de sauvegarde-archivage est installé : Par exemple, une autre adresse IP peut être utilisée dans les cas suivants :
	- Le système informatique est doté de deux cartes réseau. Le client de sauvegarde-archivage est configuré pour communiquer avec un réseau, tandis que le service de gestion des clients communique avec l'autre réseau.
	- Le système client est configuré avec le protocole DHCP (Dynamic Host Configuration Protocol). Par conséquent, une adresse IP est affectée de manière dynamique au système client et sauvegardée sur le serveur IBM Spectrum Protect lors de l'opération de client de sauvegarde-archivage. Lors du redémarrage du système client, il se peut qu'une autre adresse IP soit affectée à celui-ci. Pour faire en sorte que le Centre d'opérations puisse toujours détecter le système client, spécifiez un nom de domaine complet.

## **Procédure**

Pour configurer le Centre d'opérations pour qu'il utilise le service de gestion des clients, procédez comme suit :

- 1. Dans la page Clients du Centre d'opérations, sélectionnez le client de votre choix.
- 2. Cliquez sur Détails.
- 3. Cliquez sur l'onglet Propriétés.
- 4. Dans la zone URL de diagnostic à distance de la section Général, spécifiez l'URL pour le service de gestion des clients sur le système client.

L'adresse doit commencer par https. Le tableau ci-dessous présente des exemples d'adresses URL de diagnostic à distance :

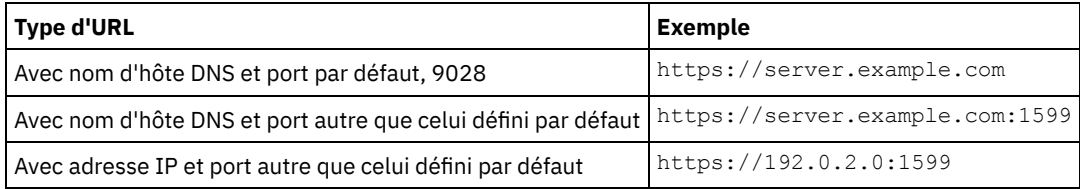

5. Cliquez sur Sauvegarder.

### **Que faire ensuite**

Vous pouvez accéder aux informations de diagnostic client, telles que les fichiers journaux client, à partir de l'onglet Diagnostic du Centre d'opérations.

<span id="page-767-0"></span>Systèmes d'exploitation AIX Systèmes d'exploitation Linux Systèmes d'exploitation Windows

## **Démarrage et arrêt du service de gestion des clients**

Le service de gestion des clients démarre automatiquement après l'installation sur le système client. Vous devrez éventuellement arrêter et démarrer le service dans certaines situations.

## **Procédure**

- Pour arrêter, démarrer ou redémarrer le service de gestion des clients sur les systèmes client Linux, exécutez les commandes suivantes :
	- Pour arrêter le service :
		- service cms.rc stop
	- Pour démarrer le service :

service cms.rc start

Pour redémarrer le service :

service cms.rc restart

Sur les systèmes client Windows, ouvrez la fenêtre Services et arrêtez, démarrez ou redémarrez le service IBM Spectrum Protect Client Management Services.

<span id="page-768-0"></span>Systèmes d'exploitation AIX Systèmes d'exploitation Linux Systèmes d'exploitation Windows

# **Désinstallation du service de gestion des clients**

Si vous n'avez plus besoin de collecter des informations de diagnostic, vous pouvez désinstaller le service de gestion des clients à partir du système client.

## **Pourquoi et quand exécuter cette tâche**

Vous devez utiliser IBM® Installation Manager pour désinstaller le service de gestion des clients. Si vous ne prévoyez plus d'utiliser IBM Installation Manager, vous pouvez le désinstaller.

## **Procédure**

- 1. Désinstallez le service de gestion des clients du système client :
	- a. Ouvrez IBM Installation Manager :
		- Sur le système client Linux, dans le répertoire où IBM Installation Manager est installé, accédez au sousrépertoire eclipse (par exemple, /opt/IBM/InstallationManager/eclipse) et exécutez la commande suivante :
			- ./IBMIM
		- Sur le système client Windows, ouvrez IBM Installation Manager à partir du menu Démarrer.
	- b. Cliquez sur Désinstaller.
	- c. Sélectionnez IBM Spectrum Protect Client Management Services et cliquez sur Suivant.
	- d. Cliquez sur Désinstaller, puis sur Terminer.
	- e. Fermez la fenêtre IBM Installation Manager.
- 2. Si vous n'avez plus besoin d'IBM Installation Manager, désinstallez-le du système client :
	- a. Ouvrez l'assistant de désinstallation d'IBM Installation Manager :
		- Sur le système client Linux, accédez au répertoire de désinstallation d'IBM Installation Manager (par exemple, /var/ibm/InstallationManager/uninstall) et exécutez la commande suivante :
			- ./uninstall
		- Sur le système client Windows, cliquez sur Démarrer > Panneau de configuration. Cliquez ensuite sur Désinstaller un programme > IBM Installation Manager > Désinstaller.
	- b. Dans la fenêtre IBM Installation Manager, sélectionnez IBM Installation Manager s'il n'est pas déjà sélectionné, puis cliquez sur Suivant.
	- c. Cliquez sur Désinstaller, puis sur Terminer.

<span id="page-768-1"></span>Systèmes d'exploitation AIX Systèmes d'exploitation Linux Systèmes d'exploitation Windows

# **Configuration du service de gestion des clients pour une installation client personnalisée**

Le service de gestion des clients utilise les informations contenues dans le fichier de configuration client (client-configuration.xml) pour détecter les informations de diagnostic. Si le service de gestion des clients ne peut pas détecter l'emplacement des fichiers journaux, vous devez exécuter l'utilitaire CmsConfig pour ajouter l'emplacement des fichiers journaux au fichier clientconfiguration.xml.

Utilitaire CmsConfig

Si vous n'utilisez pas la configuration client par défaut, vous pouvez exécuter l'utilitaire CmsConfig sur le système client pour détecter et ajouter l'emplacement des fichiers journaux du client au fichier client-configuration.xml. Une fois la configuration terminée, le service de gestion des clients peut accéder aux fichiers journaux du client et les rendre disponibles à des fins de diagnostic dans le Centre d'opérations.

## **Traitement des incidents liés à l'installation du Centre d'opérations**

Si un problème survient avec l'installation du Centre d'opérations et que vous ne pouvez pas le résoudre, référez-vous aux descriptions des problèmes connus pour trouver une possible solution.

- Systèmes d'exploitation AIXL'assistant [d'installation](#page-769-0) graphique ne peut pas être démarré sur un système AIX Vous installez le Centre d'opérations sur un système AIX à l'aide de l'assistant d'installation graphique et le programme d'installation ne démarre pas.
- Systèmes d'exploitation LinuxLes polices chinoises, japonaises et coréennes ne s'affichent pas [correctement](#page-769-1) Les polices de caractères chinoises, japonaises ou coréennes s'affichent de manière incorrecte dans le Centre d'opérations sur Red Hat Enterprise Linux 5.

<span id="page-769-0"></span>Systèmes d'exploitation AIX

# **L'assistant d'installation graphique ne peut pas être démarré sur un système AIX**

Vous installez le Centre d'opérations sur un système AIX à l'aide de l'assistant d'installation graphique et le programme d'installation ne démarre pas.

## **Solution**

Les fichiers RPM répertoriés dans Installation du Centre [d'opérations](#page-748-0) à l'aide d'un assistant graphique doivent être installés sur l'ordinateur. Vérifiez que les fichiers RPM sont installés.

<span id="page-769-1"></span>Systèmes d'exploitation Linux

# **Les polices chinoises, japonaises et coréennes ne s'affichent pas correctement**

Les polices de caractères chinoises, japonaises ou coréennes s'affichent de manière incorrecte dans le Centre d'opérations sur Red Hat Enterprise Linux 5.

## **Solution**

Installez les packages de police de caractères suivants, disponibles dans Red Hat :

- fonts-chinese
- fonts-japanese
- fonts-korean

Systèmes d'exploitation AIX Systèmes d'exploitation Linux Systèmes d'exploitation Windows

## **Désinstallation du Centre d'opérations**

Vous pouvez désinstaller le Centre d'opérations en utilisant l'une des méthodes suivantes : un assistant graphique, la ligne de commande dans le mode console ou en mode silencieux.

- [Désinstallation](#page-770-0) du Centre d'opérations à l'aide d'un assistant graphique Vous pouvez désinstaller le Centre d'opérations à l'aide de l'assistant graphique IBM® Installation Manager.
- [Désinstallation](#page-770-1) du Centre d'opérations en mode console Pour désinstaller le Centre d'opérations à l'aide de la ligne de commande, vous devez exécuter le programme de désinstallation d'IBM Installation Manager à partir de la ligne de commande avec le paramètre du mode console.
- [Désinstallation](#page-770-2) du Centre d'opérations en mode silencieux Pour désinstaller le Centre d'opérations en mode silencieux, vous devez exécuter le programme de désinstallation d'IBM Installation Manager à partir de la ligne de commande avec les paramètres du mode silencieux.

## <span id="page-770-0"></span>**Désinstallation du Centre d'opérations à l'aide d'un assistant graphique**

Vous pouvez désinstaller le Centre d'opérations à l'aide de l'assistant graphique IBM® Installation Manager.

**Procédure**

1. Ouvrez IBM Installation Manager.

Systèmes d'exploitation AIX Systèmes d'exploitation LinuxDans le répertoire où IBM Installation Manager est installé, accédez au sous-répertoire eclipse (par exemple :/opt/IBM/InstallationManager/eclipse) et entrez la commande suivante :

./IBMIM

Systèmes d'exploitation WindowsVous pouvez ouvrir IBM Installation Manager à partir du menu Démarrer.

- 2. Cliquez sur Désinstaller.
- 3. Sélectionnez l'option pour le Centre d'opérations et cliquez sur Suivant.
- 4. Cliquez sur Désinstaller.
- 5. Cliquez sur Terminer.

<span id="page-770-1"></span>Systèmes d'exploitation AIX Systèmes d'exploitation Linux Systèmes d'exploitation Windows

## **Désinstallation du Centre d'opérations en mode console**

Pour désinstaller le Centre d'opérations à l'aide de la ligne de commande, vous devez exécuter le programme de désinstallation d'IBM® Installation Manager à partir de la ligne de commande avec le paramètre du mode console.

### **Procédure**

- 1. Dans le répertoire où IBM Installation Manager est installé, accédez au sous-répertoire suivant :
	- Systèmes d'exploitation AIX Systèmes d'exploitation Linuxeclipse/tools
	- Systèmes d'exploitation Windowseclipse\tools

Par exemple :

- Systèmes d'exploitation AIX Systèmes d'exploitation Linux/opt/IBM/InstallationManager/eclipse/tools
- Systèmes d'exploitation WindowsC:\Program Files\IBM\Installation Manager\eclipse\tools
- 2. A partir du répertoire tools, émettez la commande suivante :
	- Systèmes d'exploitation AIX Systèmes d'exploitation Linux./imcl -c
	- Systèmes d'exploitation Windowsimcl.exe -c
- 3. Pour effectuer la désinstallation, entrez 5.
- 4. Choisissez la méthode de désinstallation à partir du groupe de packages IBM Spectrum Protect.
- 5. Entrez N pour Suivant.
- 6. Choisissez de désinstaller le package Centre d'opérations.
- 7. Entrez N pour Suivant.
- 8. Entrez  $U$  pour Désinstaller.
- 9. Entrez F pour Terminer.

<span id="page-770-2"></span>Systèmes d'exploitation AIX Systèmes d'exploitation Linux Systèmes d'exploitation Windows

## **Désinstallation du Centre d'opérations en mode silencieux**

Pour désinstaller le Centre d'opérations en mode silencieux, vous devez exécuter le programme de désinstallation d'IBM® Installation Manager à partir de la ligne de commande avec les paramètres du mode silencieux.

### **Avant de commencer**

Vous pouvez utiliser un fichier de réponses pour l'entrée de données d'une désinstallation en mode silencieux du serveur du Centre d'opérations. IBM Spectrum Protect comporte un exemple de fichier de réponses exemple,

uninstall\_response\_sample.xml, dans le répertoire input où le package d'installation est extrait. Ce fichier contient des valeurs par défaut vous permettant d'éviter les avertissements inutiles.

Pour désinstaller le Centre d'opérations, laissez l'entrée Centre d'opérations définie sur modify="false" dans le fichier de réponses.

Si vous voulez personnaliser le fichier de réponses, vous pouvez modifier les options qui figurent dans ce fichier. Pour plus d'informations sur les fichiers de réponses, voir Fichiers de [réponses.](https://www.ibm.com/support/knowledgecenter/SSDV2W_1.8.5/com.ibm.silentinstall12.doc/topics/c_silent_response_files.html)

#### **Procédure**

- 1. Dans le répertoire où IBM Installation Manager est installé, accédez au sous-répertoire suivant :
	- Systèmes d'exploitation AIX Systèmes d'exploitation Linuxeclipse/tools
		- o Systèmes d'exploitation Windowseclipse\tools

Par exemple :

- Systèmes d'exploitation AIX Systèmes d'exploitation Linux/opt/IBM/InstallationManager/eclipse/tools
- Systèmes d'exploitation WindowsC:\Program Files\IBM\Installation Manager\eclipse\tools
- 2. Dans le répertoire tools, exécutez la commande suivante, où *fichier réponses* représente le chemin du fichier de réponses, incluant le nom du fichier :
	- Systèmes d'exploitation AIX Systèmes d'exploitation Linux./imcl -input *fichier\_réponses* -silent
	- Systèmes d'exploitation Windowsimcl.exe -input *fichier\_réponses* -silent La commande suivante est un exemple :
		- o Systèmes d'exploitation AIX Systèmes d'exploitation Linux./imcl -input /tmp/input/uninstall response.xml -silent
		- o Systèmes d'exploitation Windowsimcl.exe -input C:\tmp\input\uninstall\_response.xml -silent

Systèmes d'exploitation AIX Systèmes d'exploitation Linux Systèmes d'exploitation Windows

## **Annulation de la version précédente du Centre d'opérations**

Par défaut, IBM® Installation Manager enregistre les versions antérieures d'un package à annuler si vous rencontrez des problèmes avec les versions ultérieures des mises à jour, des correctifs ou des packages.

### **Avant de commencer**

La fonction d'annulation est disponible uniquement après que Centre d'opérations soit mis à jour.

## **Pourquoi et quand exécuter cette tâche**

Lorsqu'IBM Installation Manager annule un package vers une version précédente, la version actuelle des fichiers de package est désinstallée et une version antérieure est réinstallée.

Pour revenir à une version précédente, IBM Installation Manager doit accéder aux fichiers de cette version. Par défaut, ces fichiers sont sauvegardés lors de chaque installation successive. Etant donné que le nombre de fichiers enregistrés augmente avec chaque version installée, vous pouvez supprimer ces fichiers de votre système à intervalles réguliers. Toutefois, si vous supprimez les fichiers, vous ne pourrez pas revenir à une version précédente.

Pour supprimer les fichiers enregistrés ou mettre à jour vos préférences pour la sauvegarde de ces fichiers dans les installations futures, procédez comme suit :

- 1. Dans IBM Installation Manager, cliquez sur Fichier > Préférences.
- 2. Sur la page Préférences, cliquez sur Fichiers à annuler, puis indiquez vos préférences.

### **Procédure**

Pour revenir à une version précédente du Centre d'opérations, utilisez la fonction Roll Back d'IBM Installation Manager.

## **Configuration des serveurs**

Pour effectuer des tâches de configuration pour le serveur IBM Spectrum Protect, consultez la documentation disponible.

- Pour implémenter une nouvelle solution de protection de données, consultez Solutions de protection des données IBM Spectrum Protect.
- Pour administrer une solution existante, consultez le tableau suivant. Le tableau inclut des tâches de configuration du serveur et de gestion de l'environnement de stockage.

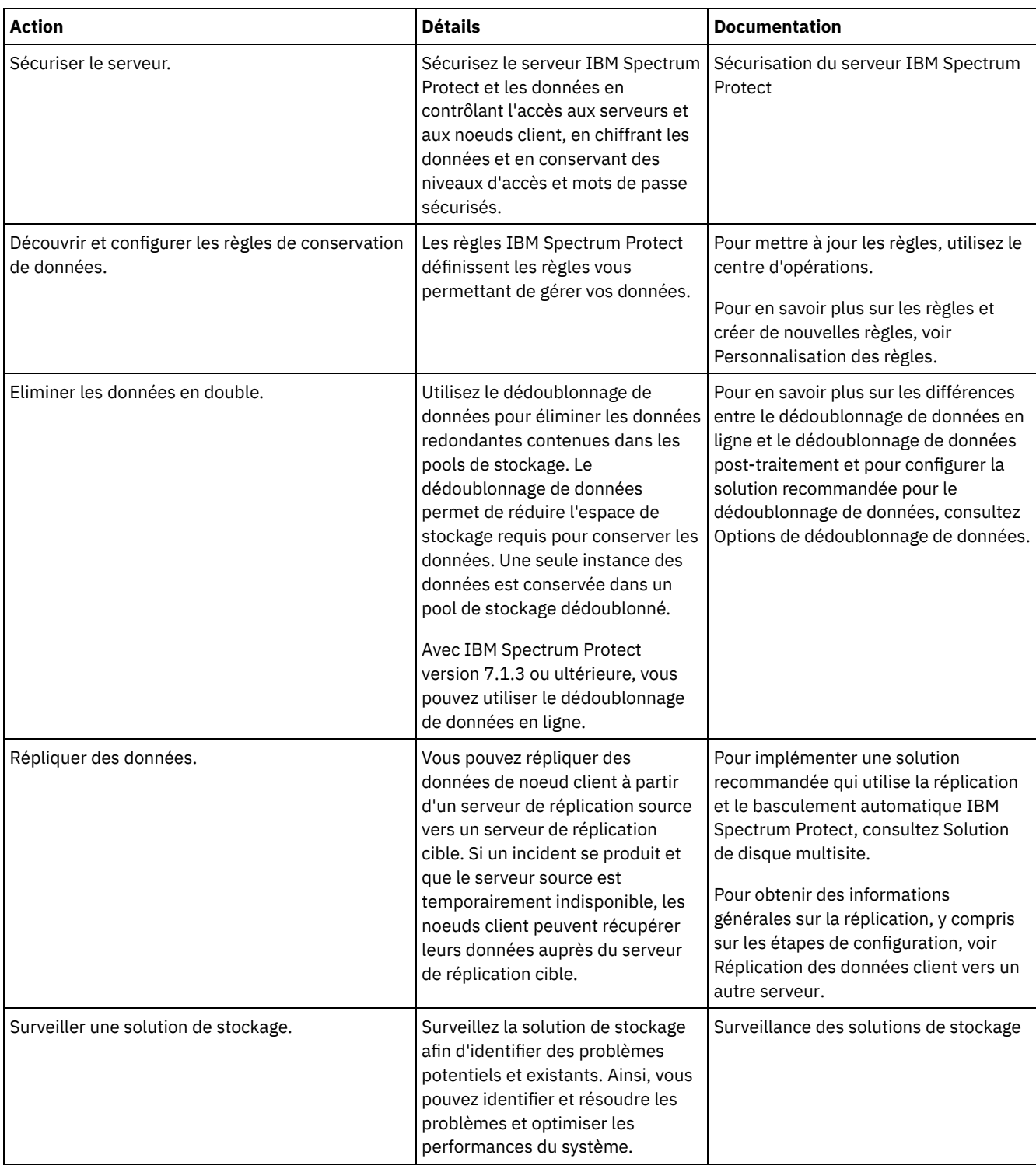

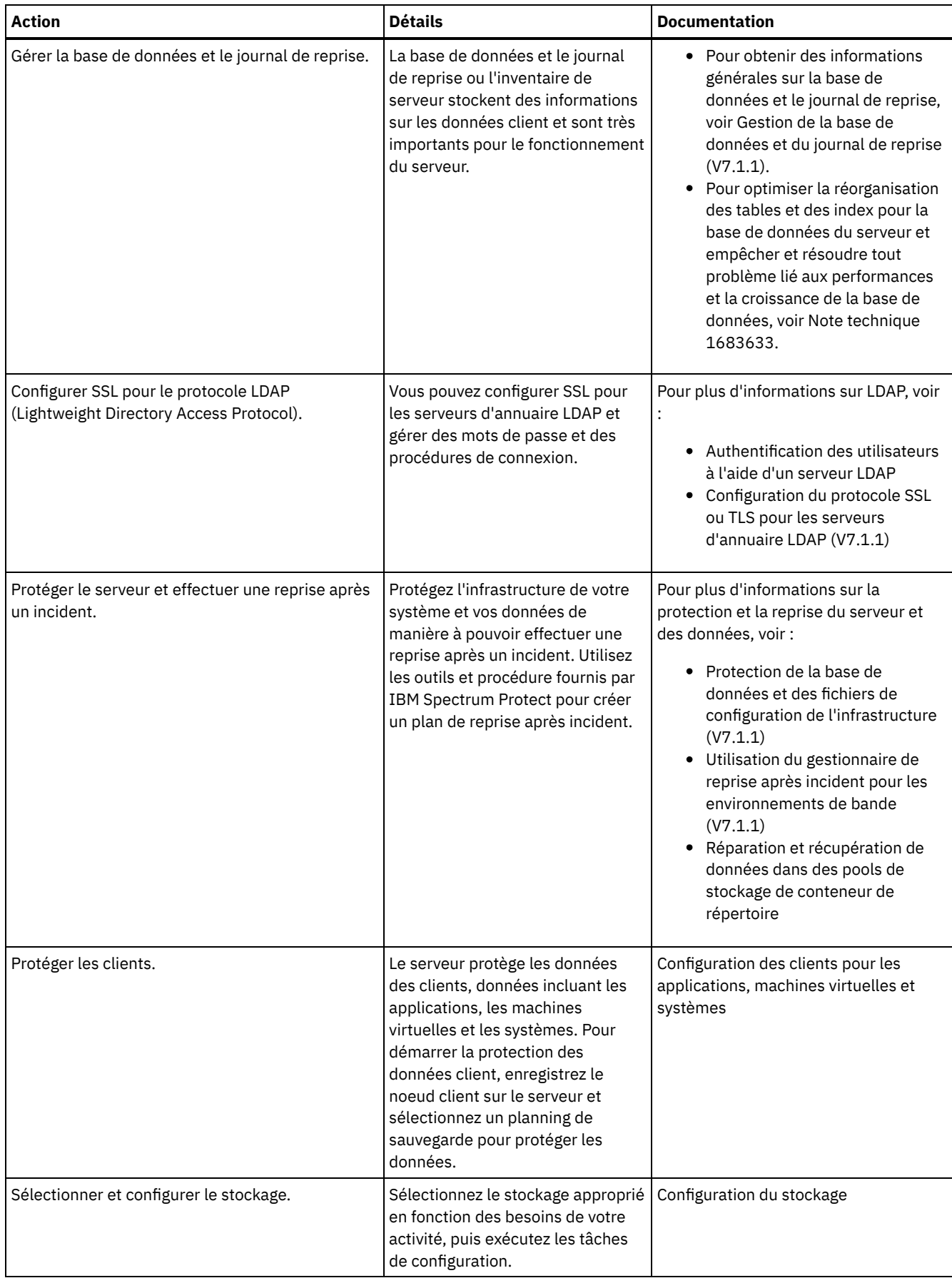

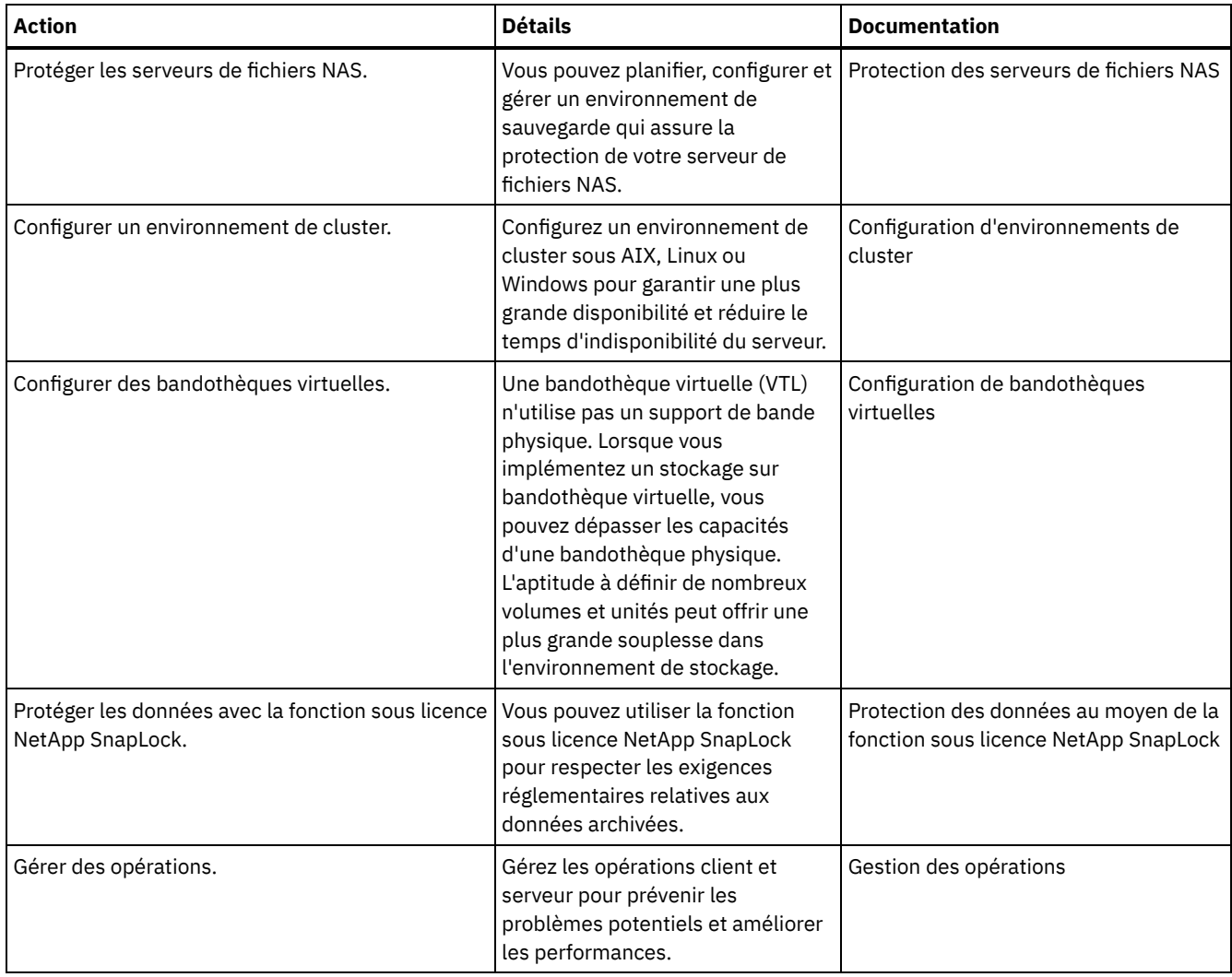

- [Sécurisation](#page-774-0) du serveur IBM Spectrum Protect Sécurisez le serveur IBM Spectrum Protect et les données en contrôlant l'accès aux serveurs et aux noeuds client, en chiffrant les données et en conservant des niveaux d'accès et mots de passe sécurisés.
- [Réplication](#page-789-0) des données client vers un autre serveur La réplication de données client à partir d'un serveur source vers un autre serveur permet de garantir la disponibilité des données client sauvegardées en cas de panne du serveur source. La réplication effectue une copie incrémentielle des données du serveur source vers le serveur cible en vue d'une reprise en ligne et d'une reprise par restauration.
- Configuration [d'environnements](#page-794-0) de cluster Vous pouvez configurer le serveur IBM Spectrum Protect pour le groupement en clusters sur des systèmes AIX, Linux ou Windows.

# <span id="page-774-0"></span>**Sécurisation du serveur IBM Spectrum Protect**

Sécurisez le serveur IBM Spectrum Protect et les données en contrôlant l'accès aux serveurs et aux noeuds client, en chiffrant les données et en conservant des niveaux d'accès et mots de passe sécurisés.

- [Concepts](#page-775-0) relatifs à la sécurité Vous pouvez protéger IBM Spectrum Protect des risques de sécurité en utilisant des protocoles de communication, en sécurisant les mots de passe et en fournissant des niveaux d'accès différents aux administrateurs.
- Gestion des [administrateurs](#page-777-0) Un administrateur doté des droits système peut exécuter toute tâche sur le serveur IBM Spectrum Protect, y compris affecter des niveaux d'autorisation à d'autres administrateurs. Pour effectuer certaines tâches, vous devez disposer de droits correspondants à un ou plusieurs niveaux d'autorisation.
- [Changement](#page-778-0) des exigences de mot de passe Vous pouvez changer la limite minimale pour les mots de passe, la longueur du mot de passe, l'expiration du mot de passe, et activer ou désactiver l'authentification pour IBM Spectrum Protect.
- [Sécurisation](#page-779-0) de IBM Spectrum Protect sur le système Protégez le système où le serveur IBM Spectrum Protect s'exécute afin d'éviter les accès non autorisés.
- Protection de [l'environnement](#page-780-0) de stockage contre les rançongiciels Les environnements de stockage qui sont connectés à Internet peuvent faire l'objet d'attaques malveillantes, comme une demande de rançon, par exemple. Vous pouvez prendre des mesures pour protéger votre environnement de stockage contre les rançongiciels et vous assurer de pouvoir récupérer vos serveurs et clients si vous êtes victime d'une attaque.
- Sécurisation des [communications](#page-781-0) Vos données et mots de passe sont plus sécurisés quand ils sont protégées en utilisant SSL (Secure Sockets Layer) ou TLS (Transport Layer Security), une déclinaison de SSL.
- [Authentification](#page-788-0) des utilisateurs IBM Spectrum Protect à l'aide d'un serveur LDAP Dans un système IBM Spectrum Protect, les utilisateurs doivent s'authentifier sur le serveur en fournissant un ID utilisateur et un mot de passe. Si votre organisation utilise un serveur LDAP pour gérer les ID utilisateur, vous pouvez utiliser le serveur LDAP pour authentifier les ID utilisateur IBM Spectrum Protect.

# <span id="page-775-0"></span>**Concepts relatifs à la sécurité**

Vous pouvez protéger IBM Spectrum Protect des risques de sécurité en utilisant des protocoles de communication, en sécurisant les mots de passe et en fournissant des niveaux d'accès différents aux administrateurs.

## **Protocole TLS**

Vous pouvez utiliser les protocoles SSL (Secure Sockets Layer) ou TLS (Transport Layer Security) pour fournir la sécurité de la couche de transport des connexions sécurisées entre les serveurs, les clients et les agents de stockage. Si vous transférez des données entre le serveur, les clients et les agent de stockage, chiffrez-les à l'aide de SSL ou de TLS.

Conseil : Dans la documentation IBM Spectrum Protect, toutes les instructions relatives à "SSL" sont applicables à TLS.

Le protocole SSL est fourni avec le Global Security Kit (GSKit) installé avec le serveur IBM Spectrum Protect, et utilisé par le serveur, le client et l'agent de stockage.

Restriction : N'utilisez pas les protocoles SSL ou TLS pour les communications avec une instance de base de données DB2 utilisée par des serveurs IBM Spectrum Protect.

Chaque serveur, client ou agent de stockage qui active SSL doit utiliser un certificat auto-signé de confiance ou obtenir un certificat unique signé par une autorité de certification. Vous pouvez utiliser vos propres certificats ou acheter des certificats auprès d'une autorité de certification. Ces certificats doivent être installés et ajoutés à la base de données de clés sur le serveur, le client ou l'agent de stockage IBM Spectrum Protect. Le certificat est vérifié par le client ou le serveur SSL qui demande ou initie la communication SSL. Certains certificats de l'autorité de certification sont préinstallés par défaut dans les bases de données de clés.

Le protocole SSL est configuré indépendamment sur le serveur, le client et l'agent de stockage IBM Spectrum Protect.

## **Niveaux de droits d'accès**

Avec chaque serveur IBM Spectrum Protect, il existe différents niveaux de droits d'administration qui déterminent les tâches qu'un administrateur peut effectuer.

Après l'enregistrement d'un administrateur, des droits doivent lui être accordés en lui affectant un ou plusieurs niveaux de droits d'administration. Un administrateur doté des droits système peut exécuter toute tâche sur le serveur et affecter des niveaux d'autorisation à d'autres administrateurs en utilisant la commande GRANT. Les administrateurs disposant des droits de règles, de stockage ou d'opérateur peuvent exécuter des sous-ensembles de tâches.

Un administrateur peut enregistrer d'autres ID administrateur, leur accorder des niveaux de droits d'accès, renommer des ID, retirer des ID et les déverrouiller sur le serveur.

Un administrateur peut contrôler l'accès à des noeuds client spécifiques pour les ID, superutilisateur ou non. Par défaut, un ID utilisateur non superutilisateur ne peut pas sauvegarder des données sur le noeud. Utilisez la commande UPDATE NODE pour changer les paramètres de noeud et activer la sauvegarde.

### **Mots de passe**

Par défaut, le serveur utilise automatiquement l'authentification par mot de passe. Lorsque l'authentification par mot de passe est activée, tous les utilisateurs doivent entrer un mot de passe pour accéder au serveur.

Utilisez le protocole LDAP (Lightweight Directory Access Protocol) pour appliquer des exigences plus strictes concernant les mots de passe. Pour plus d'informations, voir [Authentification](http://www.ibm.com/support/knowledgecenter/SSEQVQ_8.1.4/srv.admin/c_mgclinod_managepwlogin.html) des utilisateurs à l'aide d'un serveur LDAP.

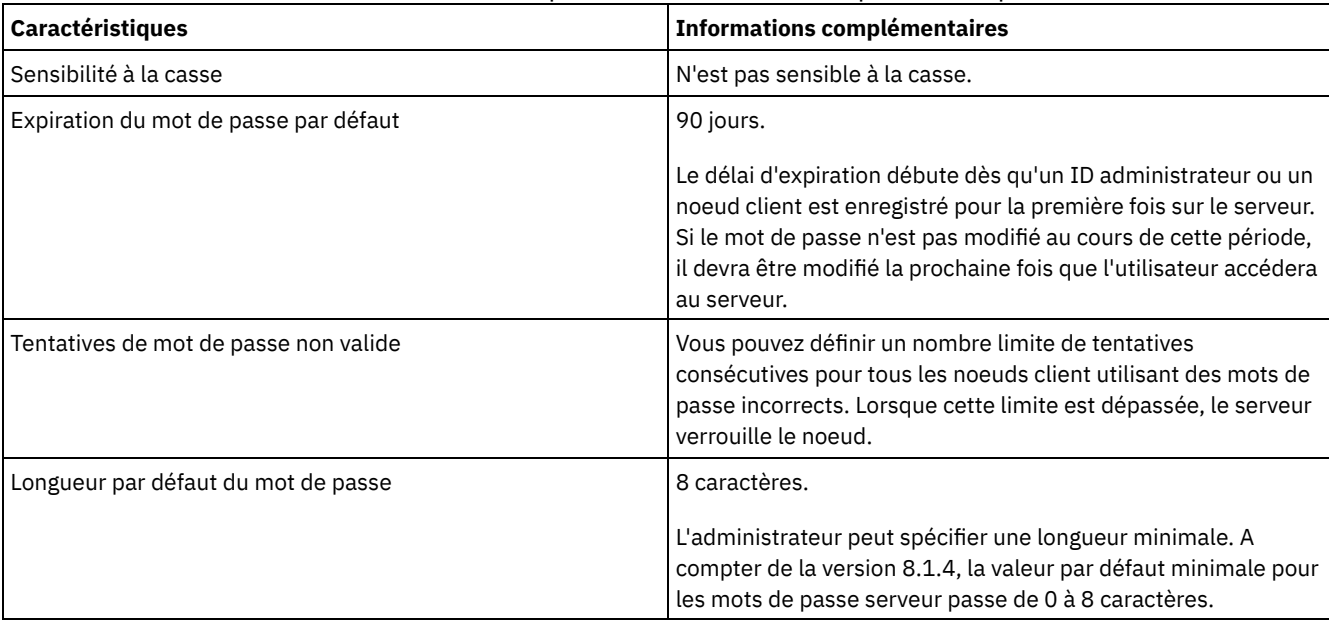

#### Tableau 1. Caractéristiques de l'authentification par mot de passe

## **Sécurité de la session**

La sécurité de niveau session, définie à l'aide du paramètre SESSIONSECURITY, est le niveau de sécurité utilisé pour les communications entre les noeuds client, les clients d'administration et les serveurs IBM Spectrum Protect.

Les valeurs possibles pour le paramètre SESSIONSECURITY sont les suivantes :

- La valeur STRICT impose le niveau de sécurité le plus élevé pour les communications entre les serveurs, les noeuds et les administrateurs IBM Spectrum Protect.
- La valeur TRANSITIONAL indique que le protocole de communication existant est utilisé lorsque vous mettez à jour votre logiciel IBM Spectrum Protect vers la version 8.1.2 ou une version ultérieure. Il s'agit de l'option par défaut. Lorsque SESSIONSECURITY=TRANSITIONAL est défini, des paramètres de sécurité plus stricts sont automatiquement appliqués lorsque des versions ultérieures du protocole TLS sont utilisées et que le logiciel est mis à niveau vers la version 8.1.2 ou une version ultérieure. Dès lors qu'un noeud, un administrateur ou un serveur répond aux exigences correspondant à la valeur STRICT, la sécurité de niveau session est automatiquement mise à jour vers la valeur STRICT, et l'entité ne peut plus s'authentifier à l'aide d'une version antérieure du client ou de protocoles TLS plus anciens.

Remarque : Il ne vous est pas demandé de mettre les clients de sauvegarde-archivage au niveau de la version 8.1.2 ou ultérieure avant de mettre à niveau les serveurs. Une fois que vous avez mis un serveur au niveau de la version 8.1.2 ou ultérieure, les noeuds et les administrateurs qui utilisent des versions précédentes du logiciel continueront à communiquer avec le serveur en utilisant la valeur TRANSITIONAL jusqu'à ce que l'entité répondent aux exigences associées à la valeur STRICT. De même, vous pouvez mettre les clients de sauvegarde-archivage au niveau de la version 8.1.2 ou ultérieure avant de mettre à niveau vos serveurs IBM Spectrum Protect, mais il ne vous est pas demandé de mettre d'abord les serveurs à niveau. Les communications entre les serveurs et les clients ne sont pas interrompues.

Pour plus d'informations sur les valeurs de paramètre SESSIONSECURITY, voir les commandes suivantes.

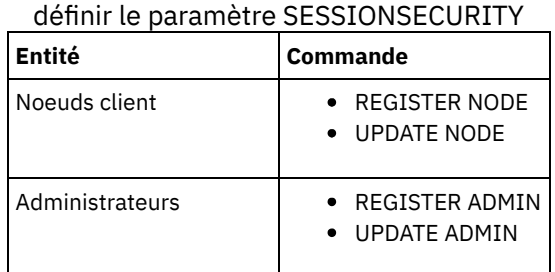

Tableau 2. Commandes utilisées pour

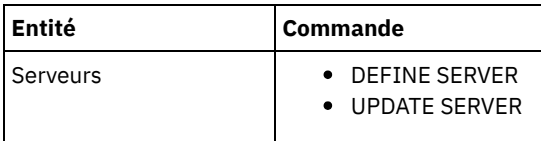

Les administrateurs qui s'authentifient à l'aide de la commande DSMADMC, de la commande DSMC ou du programme dsm ne peuvent pas s'authentifier à l'aide d'une version antérieure après s'être authentifiés à l'aide de la version 8.1.2 ou d'une version ultérieure. Pour résoudre les problèmes d'authentification rencontrés par les administrateurs, voir les conseils suivants : Conseils :

- Assurez-vous que l'ensemble des logiciels IBM Spectrum Protect utilisés par le compte administrateur pour se connecter est mis à niveau vers la version 8.1.2 ou une version ultérieure. Si un compte administrateur se connecte depuis plusieurs systèmes, assurez-vous que le certificat du serveur est installé sur chacun de ces systèmes.
- Après qu'un administrateur s'authentifie sur un serveur version 8.1.2 ou version ultérieure, il ne peut s'authentifier que sur des clients ou des serveurs qui utilisent la version 8.1.2 ou une version ultérieure. Une commande d'administration peut être exécutée depuis n'importe quel système.
- Si nécessaire, créez un compte administrateur distinct à utiliser uniquement avec les clients et les serveurs qui utilisent la version 8.1.1 ou une version antérieure du logiciel.

Utilisez les paramètres de sécurité les plus élevés pour les communications avec le serveur IBM Spectrum Protect en vous assurant que les noeuds, administrateurs et serveurs utilisent tous la valeur STRICT pour la sécurité de niveau session. Vous pouvez utiliser la commande SELECT pour identifier les serveurs, noeuds et administrateurs qui utilisent la sécurité de niveau session TRANSITIONAL et qui doivent faire l'objet d'une mise à jour pour utiliser la sécurité de niveau session STRICT.

#### **Référence associée**:

Sécurisation des [communications](#page-781-0) SELECT [\(Exécution](#page-1873-0) d'une requête SQL de la base de données)

# <span id="page-777-0"></span>**Gestion des administrateurs**

Un administrateur doté des droits système peut exécuter toute tâche sur le serveur IBM Spectrum Protect, y compris affecter des niveaux d'autorisation à d'autres administrateurs. Pour effectuer certaines tâches, vous devez disposer de droits correspondants à un ou plusieurs niveaux d'autorisation.

### **Procédure**

Exécutez les tâches suivantes pour modifier les paramètres administrateur.

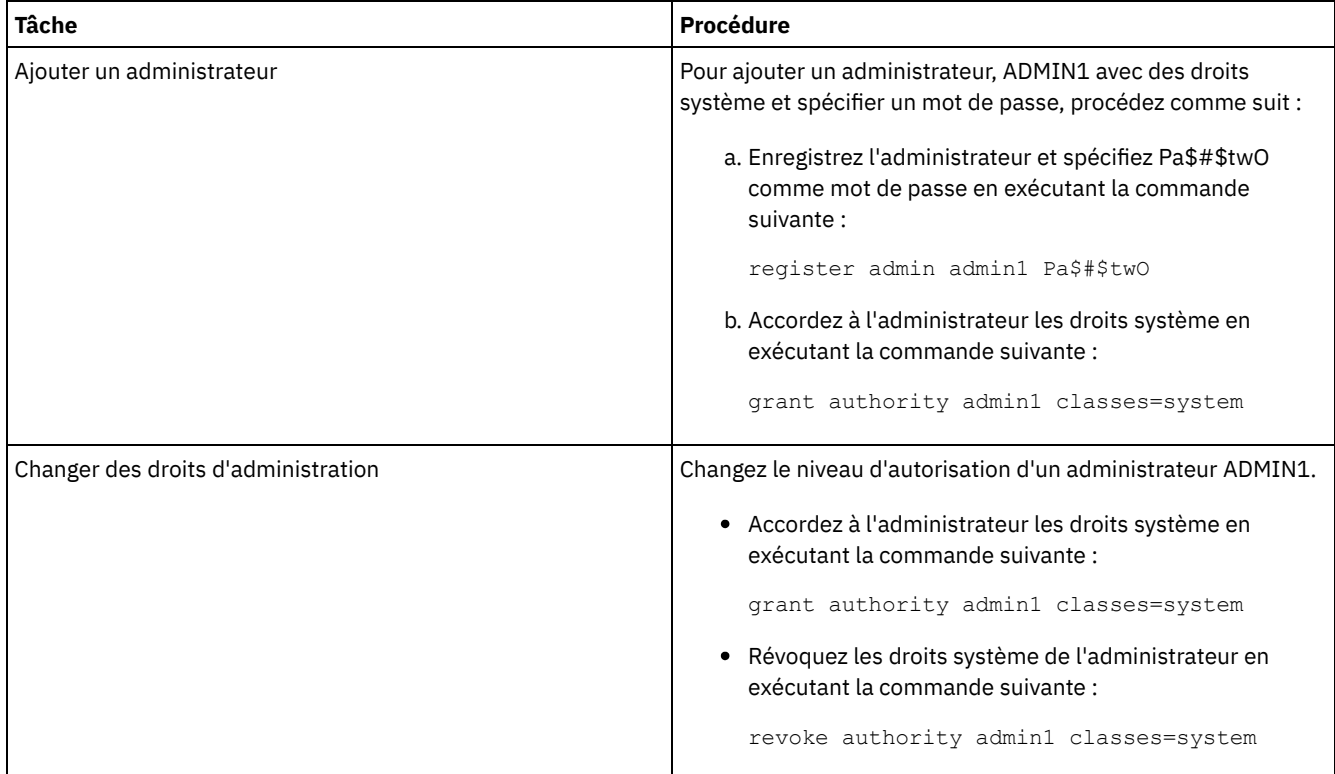

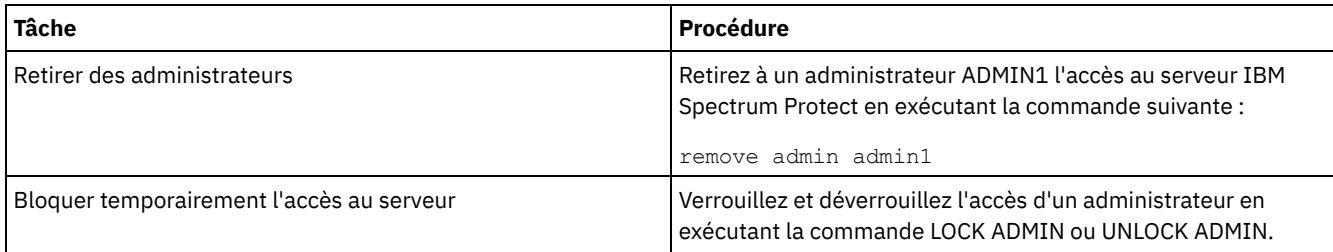

## <span id="page-778-0"></span>**Changement des exigences de mot de passe**

Vous pouvez changer la limite minimale pour les mots de passe, la longueur du mot de passe, l'expiration du mot de passe, et activer ou désactiver l'authentification pour IBM Spectrum Protect.

## **Pourquoi et quand exécuter cette tâche**

En imposant l'authentification par mot de passe et des restrictions de gestion des mots de passe, vous protégez vos données et vos serveur de risques de sécurité potentiels.

## **Procédure**

Exécutez les tâches suivantes pour changer les exigences de mot de passe pour les serveurs IBM Spectrum Protect. Tableau 1. Tâches d'authentification pour les serveurs IBM Spectrum Protect

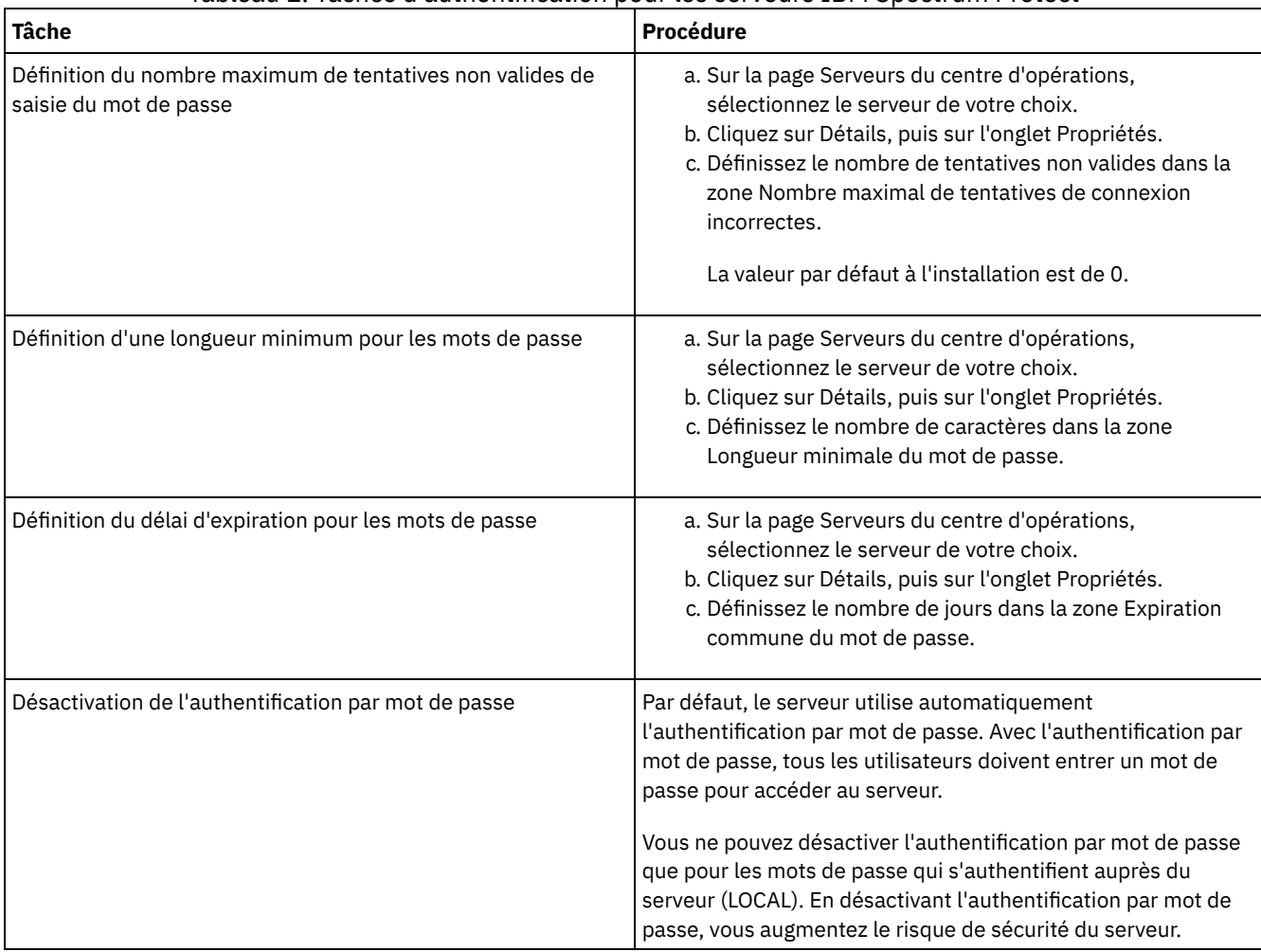

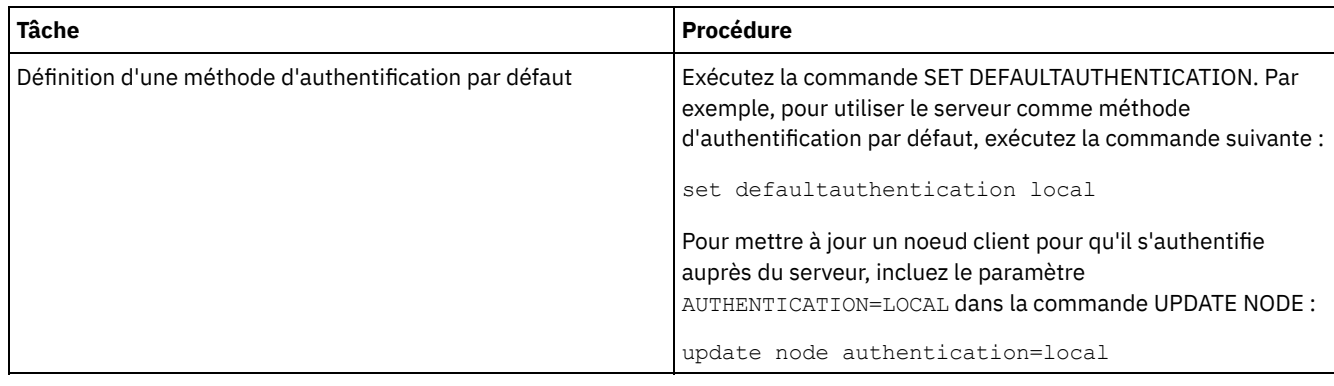

## <span id="page-779-0"></span>**Sécurisation de IBM Spectrum Protect sur le système**

Protégez le système où le serveur IBM Spectrum Protect s'exécute afin d'éviter les accès non autorisés.

## **Procédure**

Assurez-vous que les utilisateurs non autorisés ne peuvent pas accéder aux répertoires de la base de données du serveur ni de l'instance du serveur. Conservez les paramètres d'accès de ces répertoires configurés durant l'implémentation.

- [Restriction](#page-779-1) de l'accès utilisateur au serveur Des niveaux d'autorisation déterminent ce qu'un administrateur peut faire avec le serveur IBM Spectrum Protect. Un administrateur possédant de droits système peut exécuter toute tâche sur le serveur. Les administrateurs disposant des droits de règles, de stockage ou d'opérateur peuvent exécuter des sous-ensembles de tâches.
- Limitation des accès via des [restrictions](#page-779-2) de port Limitez l'accès au serveur en appliquant des restrictions de port.

## <span id="page-779-1"></span>**Restriction de l'accès utilisateur au serveur**

Des niveaux d'autorisation déterminent ce qu'un administrateur peut faire avec le serveur IBM Spectrum Protect. Un administrateur possédant de droits système peut exécuter toute tâche sur le serveur. Les administrateurs disposant des droits de règles, de stockage ou d'opérateur peuvent exécuter des sous-ensembles de tâches.

## **Procédure**

- 1. Une fois que vous avez enregistré un administrateur à l'aide de la commande REGISTER ADMIN, utilisez la commande GRANT AUTHORITY pour définir le niveau d'autorisation de cet administrateur. Pour plus de détails sur la définition et le changement des droits d'accès, voir Gestion des [administrateurs.](#page-777-0)
- 2. Pour contrôler les droits d'accès d'un administrateur pour l'exécution de certaines tâches, utilisez les deux options serveur suivantes :
	- a. Vous pouvez sélectionner le niveau de droits qu'un administrateur doit avoir pour exécuter des commandes QUERY et SELECT avec l'option serveur QUERYAUTH. Par défaut, aucun niveau d'autorisation n'est requis. Vous pouvez remplace cette valeur par l'un des niveaux d'autorisation, y compris par les droits système.
	- b. Vous pouvez spécifier que les droits système sont requis pour les commandes pour lesquelles le serveur écrit dans un fichier externe avec l'option serveur REQSYSAUTHOUTFILE. Par défaut, les droits système sont requis pour les commandes suivantes.
- 3. Vous pouvez restreindre la sauvegarde des données sur un noeud client aux seuls ID utilisateur racine (superutilisateur) ou aux utilisateurs autorisés. Par exemple, pour limiter les sauvegardes à l'ID superutilisateur, exécutez la commande REGISTER NODE ou UPDATE NODE et spécifiez le paramètre BACKUPINITIATION=root.

update node backupinitiation=root

## <span id="page-779-2"></span>**Limitation des accès via des restrictions de port**

Limitez l'accès au serveur en appliquant des restrictions de port.

**Pourquoi et quand exécuter cette tâche**

Vous pouvez avoir besoin de restreindre l'accès à certains serveurs en fonction de vos exigences de sécurité. Le serveur IBM Spectrum Protect peut être configuré pour être en mode écoute sur quatre ports TCP/IP : deux qui peuvent être utilisés pour les protocoles TCP/IP ou SSL/TLS réguliers et deux qui peuvent être utilisés uniquement pour le protocole SSL/TLS.

## **Procédure**

Vous pouvez définir les options de serveur pour spécifier le port requis, comme répertorié dans le Tableau 1. Tableau 1. Options serveur et accès aux ports

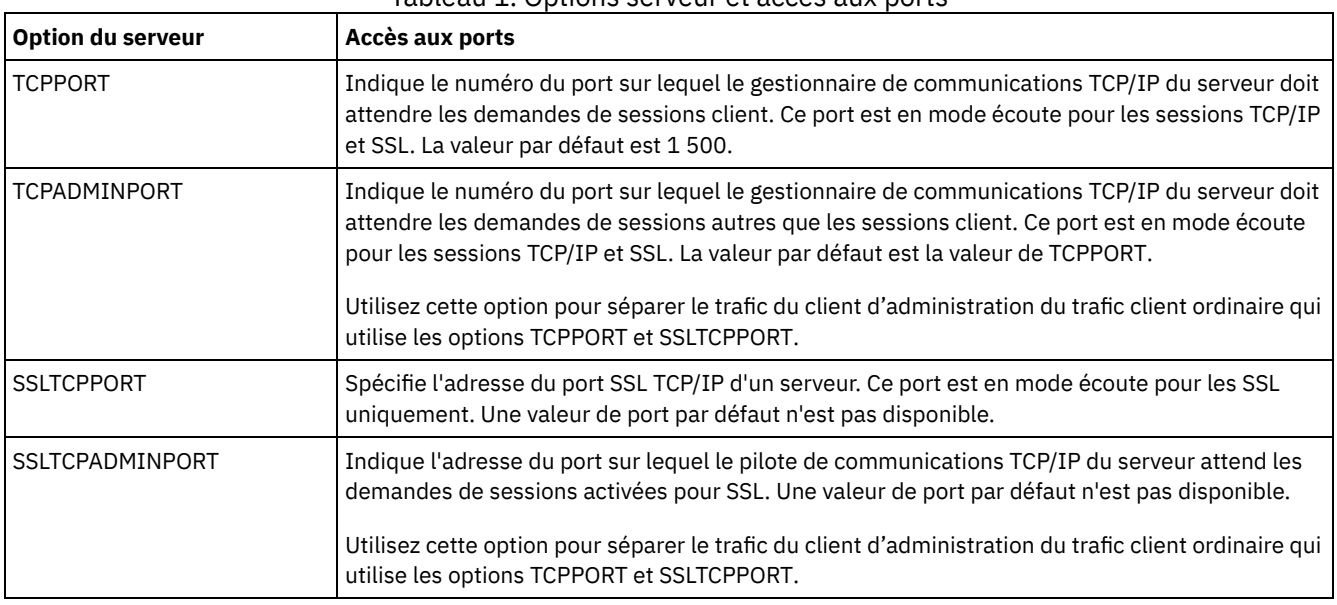

#### Restrictions :

Les restrictions suivantes s'appliquent lorsque vous spécifiez les ports de serveur SSL uniquement (SSLTCPPORT et SSLTCPADMINPORT):

- Lorsque vous spécifiez le port SSL uniquement du serveur pour le paramètre LLADDRESS dans la commande DEFINE SERVER ou UPDATE SERVER, vous devez également spécifier le paramètre SSL=YES.
- Lorsque vous spécifiez le port SSL uniquement du serveur pour l'option TCPPORT du client, vous devez également spécifier le paramètre YES pour l'option du client SSL.

## <span id="page-780-0"></span>**Protection de l'environnement de stockage contre les rançongiciels**

Les environnements de stockage qui sont connectés à Internet peuvent faire l'objet d'attaques malveillantes, comme une demande de rançon, par exemple. Vous pouvez prendre des mesures pour protéger votre environnement de stockage contre les rançongiciels et vous assurer de pouvoir récupérer vos serveurs et clients si vous êtes victime d'une attaque.

## **Pourquoi et quand exécuter cette tâche**

Un *rançongiciel* est un logiciel malveillant qui est utilisé pour obtenir l'accès à un ordinateur afin d'en chiffrer les données. Généralement, la personne à l'origine de l'attaque malveillante contacte le propriétaire des données et lui demande une rançon. Si cette dernière n'est pas payée, le pirate menace de laisser les données chiffrées. Pour cette raison, vous pouvez protéger votre environnement de stockage contre une attaque malveillante de type demande de rançon en stockant une copie des données sur un emplacement qui *n'est pas* accessible depuis Internet.

Une possibilité est d'effectuer une copie de sauvegarde de votre base de données sur une bande et de sauvegarder les clients dans des pools de stockage de copie sur bande puis de placer les différents volumes de bande dans un emplacement sécurisé, hors site. Si vous utilisez cette stratégie, vous pouvez activer la fonction de gestionnaire de reprise IBM Spectrum Protect (ou fonction DRM, pour Disaster Recovery Manager) pour effectuer un suivi des mouvements des supports hors site et enregistrer ces informations dans la base de données IBM Spectrum Protect. La fonction DRM consolide les plans, les scripts et d'autres informations dans un fichier de plan que vous pouvez utiliser pour récupérer vos serveurs et vos clients après une attaque malveillante de type demande de rançon.

### **Procédure**

- 1. Quand vous planifiez votre environnement de stockage, envisagez la possibilité d'utiliser des bandes comme moyen de stockage et de transporter les volumes de bande hors site. Pour plus d'instructions sur la configuration d'un stockage sur bande, voir [Solution](https://www.ibm.com/support/knowledgecenter/SSEQVQ_8.1.4/srv.solutions/c_tape_solution.html) sur bande.
- 2. Lors de la planification de votre environnement de stockage, réfléchissez à l'utilisation de la fonction DRM pour vous permettre de mettre en oeuvre une procédure de restauration suite à une attaque de type demande de rançon, une panne serveur ou une autre défaillance similaire. Pour une introduction à DRM, voir Préparation de la [récupération](http://www.ibm.com/support/knowledgecenter/SSEQVQ_8.1.4/srv.solutions/c_tape_drm.html) des données après un incident à l'aide du gestionnaire de reprise.
- 3. Passez en revue les règles qui sont définies pour votre environnement de stockage afin de vérifier qu'un nombre suffisant de copies de sauvegarde sont conservées et ce, pour un nombre adéquat de jours. Si vos fichiers les plus récents ont été chiffrés par un rançongiciel, vous avez toujours la possibilités d'accéder aux versions précédentes. Pour définir ces règles, utilisez le centre d'opérations ou les commandes DEFINE COPYGROUP et UPDATE COPYGROUP. Pour plus d'informations sur les paramètres préférés, voir [Conservation](http://www.ibm.com/support/knowledgecenter/SSEQVQ_8.1.4/srv.admin/r_mplmntpol_retbackpvers.html) et expiration des versions de sauvegarde.
- 4. Surveillez tous les jours votre système pou détecter au plus vite les rançongiciels. Pour plus [d'informations,](http://www.ibm.com/support/knowledgecenter/SSEQVQ_8.1.4/srv.admin/r_adm_chklist_mon_daily.html) voir Liste de contrôle de surveillance quotidienne et Liste de contrôle de [surveillance](http://www.ibm.com/support/knowledgecenter/SSEQVQ_8.1.4/srv.admin/r_adm_chklist_mon_periodic.html) périodique.

## <span id="page-781-0"></span>**Sécurisation des communications**

Vos données et mots de passe sont plus sécurisés quand ils sont protégées en utilisant SSL (Secure Sockets Layer) ou TLS (Transport Layer Security), une déclinaison de SSL.

Les protocoles SSL et TLS représentent une technologie standard qui permet de créer des sessions chiffrées entre des serveurs et des clients. Ils fournissent un canal sécurisé pour les communications entre les serveurs et les clients effectuées sur des chemins de communication ouverts. Avec les protocoles SSL et TLS, l'identité du serveur est vérifiée à l'aide de certificats numériques.

Pour protéger votre environnement de stockage des menaces qui pèsent sur sa sécurité, les serveurs, clients et agents de stockage qui utilisent IBM Spectrum Protect version 8.1.4 ou ultérieure sont automatiquement configurés pour communiquer entre eux via le protocole TLS (Transport Layer Security) 1.2., et les certificats autosignés sont distribués automatiquement. Restrictions relatives aux éditions antérieures :

- A compter de la version 8.1.2 du logiciel IBM Spectrum Protect, SSL est activé par défaut pour les communications entre serveurs et clients versions 8.1.2 et ultérieures. Ce n'est pas le cas des agents de stockage version 8.1.2, qui doivent encore être configurés manuellement si vous voulez leur faire utiliser SSL.
- Les agents de stockage qui se servent de la version 7.1.8 ou ultérieure ou de la version 8.1.3 ou ultérieure sont automatiquement configurés pour utiliser SSL.

Les clients de bibliothèque et les serveurs gestionnaire de bibliothèque utilisent automatiquement SSL pour communiquer avec les agents de stockage qui se servent de la version 8.1.2 ou ultérieure ou de la version V7.1.8 ou ultérieure mais vous devez configurer manuellement les certificats entre eux. Un agent de stockage et son serveur de base de données échangent automatiquement leurs certificats respectifs.

- A compter d'IBM Spectrum Protect™ Version 8.1.4, vous n'avez plus besoin de configurer manuellement les certificats entre les agents de stockage, les clients de bibliothèque et les serveurs gestionnaire de bibliothèque. Les certificats sont automatiquement configurés.
- Les serveurs, agents de stockage et clients qui utilisent des versions du logiciel IBM Spectrum Protect antérieures à la version 8.1.2 ou des versions du logiciel Tivoli Storage Manager antérieures à la version 7.1.8 doivent toujours être configurés manuellement pour utiliser SSL, même si le serveur ou l'agent de stockage utilise la version 8.1.3 ou ultérieure.

TLS est utilisé pour toutes les communications entre le serveur, l'agent de stockage et les clients, sauf lors de l'envoi ou de la réception des données objet. Par défaut, ces données objet sont envoyées et reçues en utilisant TCP/IP. Pour améliorer les performances système, utilisez TLS pour l'authentification sans chiffrer les données d'objet. En choisissant de ne pas chiffrer les données objet, les performances du serveur sont similaires à une communication via une session TCP/IP et la session est sécurisée. Pour indiquer si le serveur utilise TLS 1.2 pour l'ensemble de la session ou uniquement pour l'authentification, consultez l'option client SSL pour les communications de client à serveur, et le paramètre SSL dans la commande UPDATE SERVER pour les communications de serveur à serveur. Si vous choisissez d'utiliser TLS pour chiffrer les données d'objet, envisagez d'ajouter des ressources processeur supplémentaires sur le serveur IBM Spectrum Protect afin de gérer l'augmentation de la charge de l'unité centrale.

Si vous authentifiez vos mots de passe auprès d'un serveur d'annuaire LDAP, le protocole Transport Layer Security (TLS) protège les mots de passe entre le serveur IBM Spectrum Protect et le serveur LDAP. TLS est obligatoire pour toutes les communications de mot de passe LDAP. Les certificats pour les serveurs d'annuaire LDAP doivent être configurés manuellement et ajoutés aux bases de données de clés du serveur. Vous n'avez pas besoin d'ajouter les certificats aux bases de données de clés de l'agent de stockage.

[Communications](#page-782-0) par SSL et TLS

Les protocoles SSL (Secure Sockets Layer) ou TLS (Transport Layer Security) permettent de fournir la sécurité de la couche de transport pour établir des connexions sécurisées entre les serveurs, les clients et les agents de stockage IBM Spectrum Protect et le centre d'opérations. Si vous transférez des données entre le serveur, le client et l'agent de stockage, SSL ou TLS permet de les chiffrer.

[Configuration](#page-784-0) des agents de stockage, des serveurs, des clients et du centre d'opérations pour qu'ils se connectent au serveur via SSL

Configurez SSL (Secure Sockets Layer) sur le serveur, le client de sauvegarde-archivage et l'agent de stockage IBM Spectrum Protect et sur le centre d'opérations pour faire en sorte que les données soient chiffrées lors de la communication.

## <span id="page-782-0"></span>**Communications par SSL et TLS**

Les protocoles SSL (Secure Sockets Layer) ou TLS (Transport Layer Security) permettent de fournir la sécurité de la couche de transport pour établir des connexions sécurisées entre les serveurs, les clients et les agents de stockage IBM Spectrum Protect et le centre d'opérations. Si vous transférez des données entre le serveur, le client et l'agent de stockage, SSL ou TLS permet de les chiffrer.

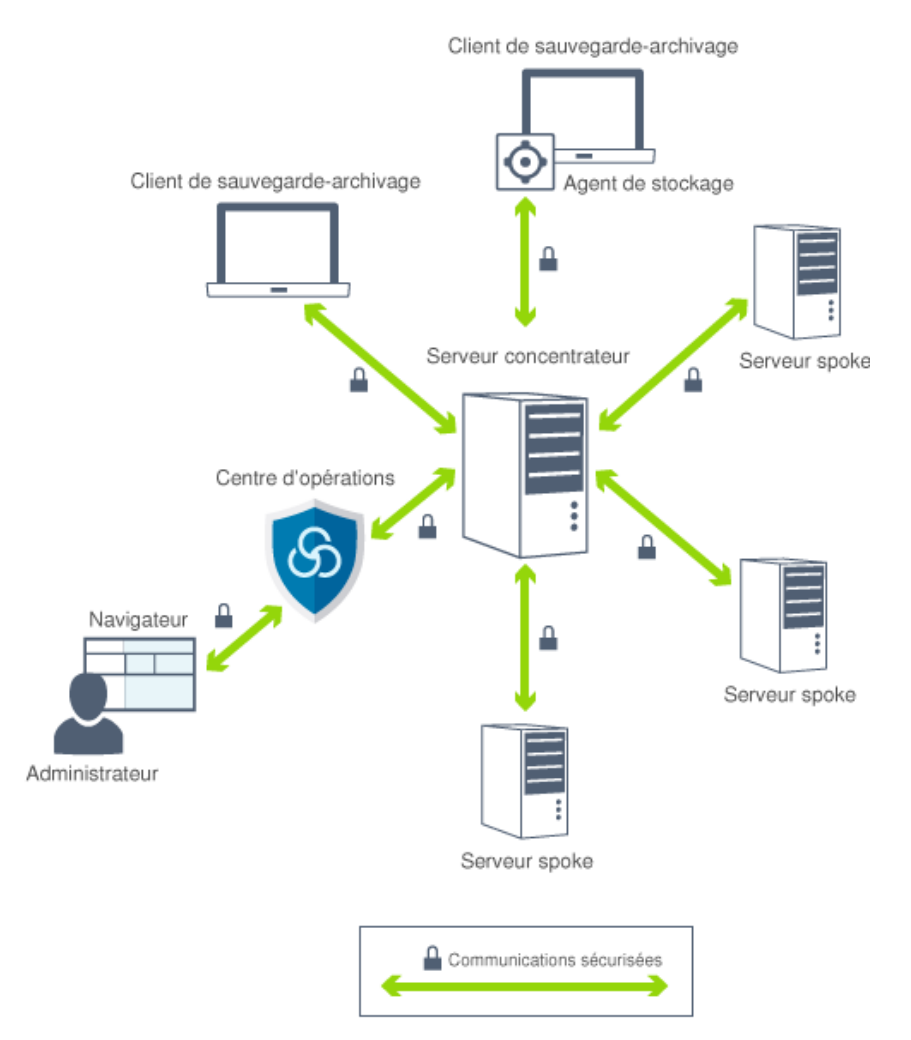

Restriction : N'utilisez pas les protocoles SSL ou TLS pour les communications avec une instance de base de données IBM DB2 utilisée par le serveur IBM Spectrum Protect.

Chaque serveur ou agent de stockage possède une clé privée unique et un certificat signé unique utilisés pour autoriser les connexions SSL. Si vous utilisez des certificats autosignés, le certificat autosigné pour chaque serveur ou agent de stockage est automatiquement distribué à tous les clients, agents de stockage et serveurs qui utilisent TLS pour communiquer. Si vous utilisez des certificats qui sont signés par une autorité de certification, chaque serveur IBM Spectrum Protect et agent de stockage doit envoyer un certificat serveur unique vers une autorité de certification pour être signé. L'autorité de certification retourne un certificat serveur signé, qui doit être ajouté à la base de données de clés du serveur, en même temps que le certificat d'autorité de certification racine et tous les certificats d'autorité de certification intermédiaires. Le certificat serveur signé par l'autorité de certification n'a pas besoin d'être distribué aux clients.

Si vous utilisez des certificats signés par une autorité de certification, tous les clients, agents de stockage et serveurs qui utilisent TLS pour communiquer avec le serveur doivent avoir les certificats intermédiaires et racine de l'autorité de certification installés dans leur base de données de clés. Les certificats intermédiaires et racine de l'autorité de certification sont utilisés pour vérifier le certificat serveur signé par l'autorité de certification. Les certificats sont vérifiés par le serveur ou client SSL qui demande ou initie la communication SSL.

Le serveur IBM Spectrum Protect accepte les certificats signés par une autorité de certification utilisant la méthode de chiffrement SHA-256 ou une version précédente de Secure Hash Algorithm. Les certificats SHA-256 sont conçus pour améliorer la sécurité et respecter les normes NIST (National Institute of Standards and Technology). Pour cette raison, la méthode privilégiée est d'utiliser les certificats SHA-256 pour les communications entre le serveur et le centre d'opérations.

Si le certificat par défaut d'un serveur est à signature MD5 et porte le libellé "TSM Server SelfSigned Key", lorsque vous faites passer ce serveur à la version 8.1.4 ou ultérieure, son certificat par défaut est automatiquement remplacé par un certificat à signature SHA. Dans les versions du logiciel antérieures à la 7.1.8, le certificat par défaut était libellé "TSM Server SelfSigned Key" et avait une signature MD5. Or, dans les versions 8.1.2 et ultérieures du client et du Centre d'opérations, le protocole TLS 1.2, exigé par défaut, est incompatible avec l'algorithme MD5. A compter de la version 8.1.4, les serveurs qui utilisent par défaut le certificat signé MD5 sont automatiquement mis à jour pour utiliser un certificat par défaut avec une signature SHA, libellé "TSM Server SelfSigned SHA Key". Une copie du certificat est stockée dans le fichier cert256.arm, qui se trouve dans le répertoire d'instance du serveur.

Un serveur IBM Spectrum Protect, un client ou un agent de stockage peuvent servir de client SSL au cours d'une communication. Le client SSL est le composant qui initie la communication et vérifie le certificat du serveur SSL. Par exemple, si le client IBM Spectrum Protect initie une communication SSL avec le serveur IBM Spectrum Protect, le client IBM Spectrum Protect est le client SSL et le serveur est le serveur SSL.

Tableau 1. Clients et serveurs SSL dans l'environnement IBM Spectrum Protect

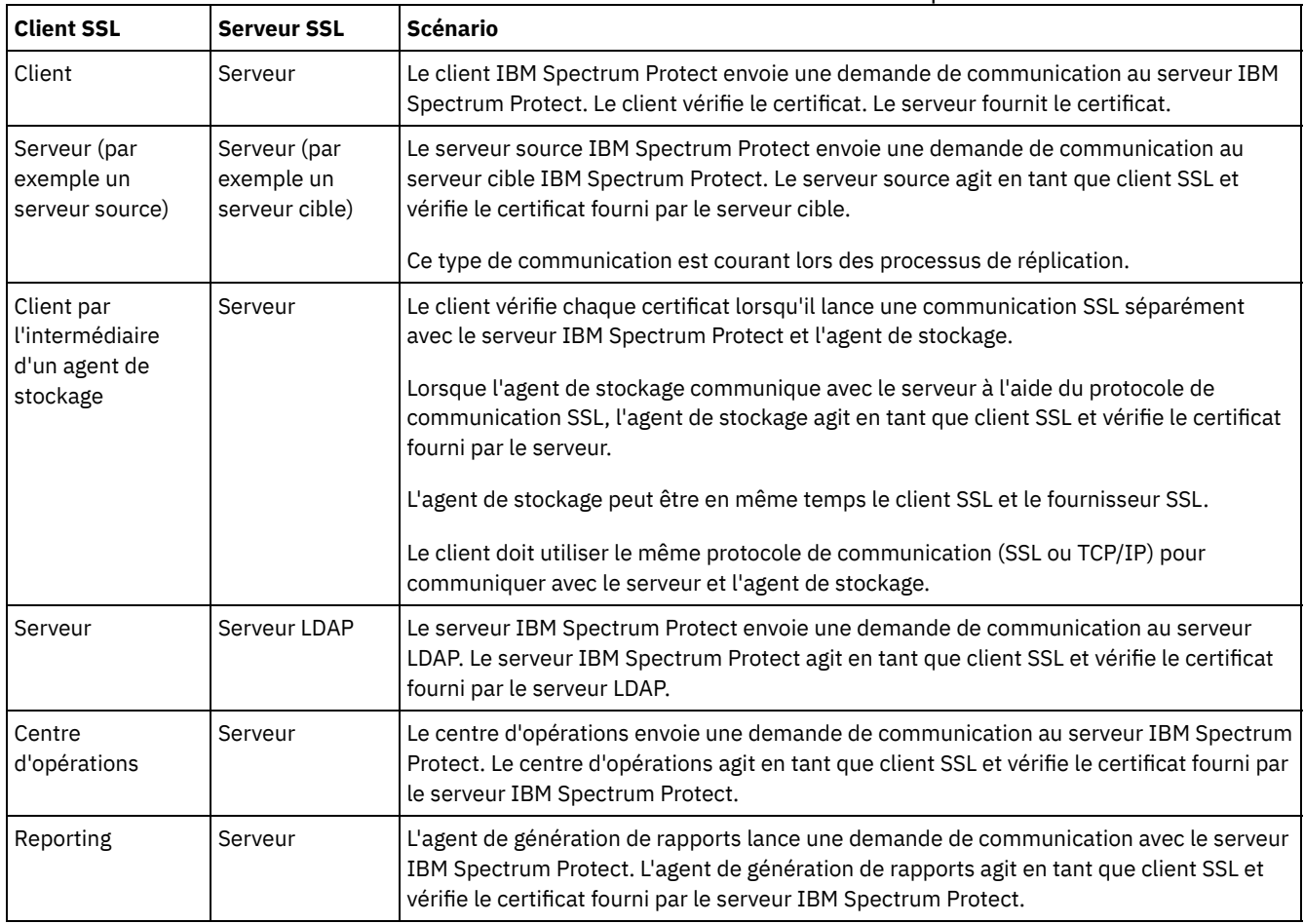

Le Tableau 1 répertorie les composants qui peuvent être un client SSL ou un serveur SSL.

# <span id="page-784-0"></span>**Configuration des agents de stockage, des serveurs, des clients et du centre d'opérations pour qu'ils se connectent au serveur via SSL**

Configurez SSL (Secure Sockets Layer) sur le serveur, le client de sauvegarde-archivage et l'agent de stockage IBM Spectrum Protect et sur le centre d'opérations pour faire en sorte que les données soient chiffrées lors de la communication.

Vous pouvez utiliser un certificat SSL autosigné ou un certificat signé provenant d'une autorité de certification tierce pour vérifier une demande de communication SSL entre le serveur, le client et l'agent de stockage. Chaque serveur, client ou agent de stockage IBM Spectrum Protect qui active SSL doit utiliser un certificat autosigné sécurisé ou obtenir un certificat unique signé par une autorité de certification.

L'avantage des certificats signés par l'autorité de certification réside dans le fait qu'un seul certificat de ce type peut être utilisé pour tous les serveurs, ce qui vous permet de distribuer un seul certificat aux clients. Si vous utilisez un certificat autosigné, le certificat est créé automatiquement pour chaque serveur et agent de stockage. Si vous utilisez un certificat racine provenant d'une autorité de certification, vous devez l'installer sur chaque base de données de clés pour le client, le serveur et l'agent de stockage qui lance une communication SSL. Le certificat est vérifié par le client ou le serveur SSL qui demande ou initie la communication SSL.

Restriction : Certaines autorités de certification utilisent des certificats dans un format qui n'est pas reconnu par IBM Spectrum Protect. Vous devrez peut-être contacter votre autorité de certification pour convertir le certificat dans un format que vous pourrez utiliser avec IBM Spectrum Protect.

- [Configuration](#page-784-1) du serveur pour qu'il accepte des connexions SSL Configurez le serveur pour qu'il accepte des connexions SSL avant de pouvoir activer des communications SSL entre le serveur et un client, un agent de stockage ou un autre serveur.
- [Configuration](#page-787-0) d'un agent de stockage pour qu'il utilise SSL Pour vous assurer que les données sont chiffrées lors des communications entre l'agent de stockage et le serveur et entre l'agent de stockage et le client, configurez les agents de stockage pour qu'ils communiquent via le protocole SSL.
- [Configuration](#page-788-1) du client pour qu'il se connecte à un agent de stockage via SSL Pour protéger les données transmises entre un client et un agent de stockage, configurez le client pour qu'il se connecte à l'agent de stockage via le protocole SSL.

## <span id="page-784-1"></span>**Configuration du serveur pour qu'il accepte des connexions SSL**

Configurez le serveur pour qu'il accepte des connexions SSL avant de pouvoir activer des communications SSL entre le serveur et un client, un agent de stockage ou un autre serveur.

## **Pourquoi et quand exécuter cette tâche**

Utilisez la procédure ci-après pour la configuration manuelle.

### **Procédure**

- 1. Spécifiez le port sur lequel le serveur attend les communications client pour lesquelles SSL est activé ou acceptez le numéro de port par défaut. Vous pouvez éventuellement mettre à jour le fichier dsmserv.opt dans le répertoire d'instance du serveur en spécifiant l'option TCPPORT et/ou l'option TCPADMINPORT. Les options SSLTCPPORT et SSLTCPADMINPORT peuvent être utilisées pour les connexions SSL uniquement.
- 2. Créez la base de données de clés du serveur en démarrant le serveur. Le fichier de base de données de clés du serveur, cert.kdb, est stocké dans le répertoire d'instance du serveur, et le libellé de certificat par défaut prend automatiquement la valeur "TSM Server SelfSigned SHA Key". Le certificat est exporté dans le fichier cert256.arm.
- 3. Si vous utilisez le certificat autosigné par défaut, le fichier correspondant (cert256.arm) est nécessaire lorsque vous vous connectez au serveur à l'aide de TLS. Après vous êtes servi du fichier cert256.arm pour importer le certificat autosigné dans le fichier de base de données de clés, vous n'avez plus besoin de ce fichier.
- 4. Si vous utilisez un certificat signé par une autorité de certification, chaque serveur IBM Spectrum Protect doit envoyer un certificat serveur unique vers une autorité de certification pour être signé. L'autorité de certification retourne un certificat serveur signé. Pour configurer des certificats d'autorité de certification, procédez comme suit pour chaque serveur IBM Spectrum Protect :
	- a. Importez le certificat d'autorité de certification racine pour chaque serveur IBM Spectrum Protect qui active SSL. Connectez-vous au système serveur IBM Spectrum Protect avec l'ID utilisateur d'instance et exécutez l'exemple de commande suivant à partir du répertoire d'instance :

gsk8capicmd\_64 -cert -add -db cert.kdb -stashed -label "CA cert" -file ca.crt

b. Importez un ou plusieurs certificats d'autorité de certification intermédiaires en émettant la commande exemple suivante pour chaque certificat intermédaire :

```
gsk8capicmd_64 -cert -add -db cert.kdb -stashed -label "Intermediate CA cert" -file
intca.crt
```
- c. Le certificat d'autorité de certification racine et le ou les certificats intermédiaires (ca.crt et intca.crt) sont utilisés pour vérifier le certificat serveur signé par l'autorité de certification. Les certificats intermédiaires et racine de l'autorité de certification doivent être installés dans la base de données de clés de tous les clients, agents de stockage et serveurs qui utilisent TLS pour communiquer avec le serveur.
- d. Sur le serveur, créez une demande de certificat pour l'autorité de certification à signer en exécutant une commande semblable à celle illustrée dans l'exemple ci-dessous :

```
gsk8capicmd_64 -certreq -create -db cert.kdb -stashed -label "CA cert"
-sigalg sha256 -size 2048 -ku "digitalSignature, keyEncipherment, keyAgreement"
-eku "clientAuth,serverAuth" -dn "CN=tucson.example.com, OU=Spectrum Protect, O=IBM"
-san dnsname tucson.example.com -san_ipaddr 9.11.0.0 -file cert request.csr
```
e. Pour recevoir le certificat signé et en faire le certificat par défaut pour les communications avec les clients, exécutez une commande semblable à celle illustrée dans l'exemple ci-dessous :

```
gsk8capicmd_64 -cert -receive -db cert.kdb -stashed -file cert_signed.crt
-default cert yes
```
Le certificat serveur signé par l'autorité de certification n'a pas besoin d'être distribué aux clients. 5. Si vous apportez des changements, redémarrez le serveur.

## **Que faire ensuite**

Activez la communication SSL entre un client, un agent de stockage ou un autre serveur et ce serveur. Pour effectuer les tâches suivantes, vous devez disposer du certificat du serveur et du numéro de port défini pour ce dernier :

- 1. Pour activer les [communications](http://www.ibm.com/support/knowledgecenter/SSEQVQ_8.1.2/client/t_cfg_ssl.html) SSL entre un client et ce serveur, voir Configuration de la communication client-serveur IBM Spectrum Protect avec Secure Sockets Layer.
- 2. Pour activer une [communication](#page-786-0) SSL entre un autre serveur et ce serveur, voir Configuration du serveur pour qu'il se connecte à un autre serveur via SSL.
- 3. Pour activer une [communication](#page-787-0) SSL entre un agent de stockage et ce serveur, voir Configuration d'un agent de stockage pour qu'il utilise SSL.
- 4. Pour activer une [communication](#page-787-1) SSL entre le centre d'opérations et ce serveur, voir Configuration du centre d'opérations pour qu'il se connecte au serveur concentrateur via SSL.
- 5. Pour activer la communication SSL entre l'interface graphique Data Protection for VMware vSphere et ce serveur, consultez Configuration de l'interface graphique Data Protection for VMware vSphere pour [communiquer](#page-787-2) avec le serveur via SSL.
- Configuration de clients pour [communiquer](#page-785-0) avec le serveur via SSL Pour vous assurer que des données sont chiffrées lors de la communication client-serveur, configurez les clients pour qu'ils communiquent avec le serveur via le protocole SSL.
- [Configuration](#page-786-0) du serveur pour qu'il se connecte à un autre serveur via SSL Pour vous assurer que les données sont chiffrées lors des communications de serveur à serveur, configurez les serveurs pour qu'ils communiquent avec d'autres serveurs via le protocole SSL.
- Configuration du centre d'opérations pour qu'il se connecte au serveur [concentrateur](#page-787-1) via SSL Pour vous assurer que les données sont chiffrées lors des communications entre le centre d'opérations et le serveur concentrateur, configurez le centre d'opérations pour qu'il communique avec le serveur concentrateur via le protocole SSL.
- Configuration de l'interface graphique Data Protection for VMware vSphere pour [communiquer](#page-787-2) avec le serveur via SSL Pour que les données soient chiffrées lors de la communication avec le serveur IBM Spectrum Protect, configurez l'interface graphique Data Protection for VMware vSphere de sorte qu'elle communique avec le serveur en utilisant le protocole SSL.

#### **Référence associée**:

[TCPPORT](#page-2275-0) [TCPADMINPORT](#page-2273-0) QUERY SESSION [\(Interrogation](#page-1747-0) de sessions de client)

## <span id="page-785-0"></span>**Configuration de clients pour communiquer avec le serveur via SSL**

Pour vous assurer que des données sont chiffrées lors de la communication client-serveur, configurez les clients pour qu'ils communiquent avec le serveur via le protocole SSL.

### **Avant de commencer**

Vous devez disposer du numéro de port que le serveur utilise. Pour plus [d'informations,](#page-784-1) voir Configuration du serveur pour qu'il accepte des connexions SSL.

### **Procédure**

<span id="page-786-0"></span>Pour activer les [communications](http://www.ibm.com/support/knowledgecenter/SSEQVQ_8.1.2/client/t_cfg_ssl.html) SSL entre le serveur et les clients, voir Configuration de la communication client-serveur IBM Spectrum Protect avec Secure Sockets Layer.

## **Configuration du serveur pour qu'il se connecte à un autre serveur via SSL**

Pour vous assurer que les données sont chiffrées lors des communications de serveur à serveur, configurez les serveurs pour qu'ils communiquent avec d'autres serveurs via le protocole SSL.

#### **Avant de commencer**

Vous devez disposer du certificat et du numéro de port du serveur avec lequel vous établissez une connexion. Pour plus d'informations, voir [Configuration](#page-784-1) du serveur pour qu'il accepte des connexions SSL.

### **Pourquoi et quand exécuter cette tâche**

Conseils :

- Si les deux serveurs utilisent la version 8.1.2 ou une version ultérieure du logiciel IBM Spectrum Protect, SSL est automatiquement configuré. Il est recommandé, mais pas obligatoire, d'effectuer manuellement la configuration. Si l'un des serveurs utilise une version d'IBM Spectrum Protect antérieure à la version 8.1.2 ou une version de Tivoli Storage Manager antérieure à la version 7.1.8, vous devez configurer manuellement SSL.
- Dans la version 8.1.2, vous devez configurer manuellement les agents de stockage pour utiliser SSL. Dans la version 8.1.3, les agents de stockage sont automatiquement configurés pour utiliser SSL.

Dans la procédure, les adresses de serveur suivantes sont utilisées à titre d'exemple :

- L'adresse de ServerA (serveur auquel vous vous connectez) est bfa.tucson.example.com
- L'adresse de ServerB est bfb.tucson.example.com

### **Procédure**

- 1. Créez la base de données de clés du serveur en démarrant le serveur. Le fichier de base de données de clés du serveur, cert.kdb, est stocké dans le répertoire d'instance du serveur.
- 2. Pour chaque serveur, importez le fichier de certificat autosigné de l'autre serveur (cert256.arm) ou les fichiers de certificat d'autorité de certification. Pour importer le certificat autosigné, émettez la commande suivante :

```
gsk8capicmd_64 -cert -add -label server_ip_address -db cert.kdb -stashed
-file cert256.arm
```
Conseil : Utilisez l'adresse IP du serveur comme nom de libellé.

3. Depuis chaque serveur, vous pouvez afficher les certificats dans la base de données de clés en émettant la commande suivante :

gsk8capicmd\_64 -cert -list -db cert.kdb -stashed

- 4. Redémarrez les serveurs.
- 5. Exécutez la commande DEFINE SERVER.
	- a. Pour ServerA, exécutez la commande suivante :

```
DEFINE SERVER BFB hla=bfb.tucson.example.com lla=1542
serverpa=passwordforbfb SSL=YES
```
b. Pour ServerB, exécutez la commande suivante :

DEFINE SERVER BFA hla=bfa.tucson.example.com lla=1542 serverpa=*passwordforbfa* SSL=YES

#### **Référence associée**:

QUERY SESSION [\(Interrogation](#page-1747-0) de sessions de client) [TCPPORT](#page-2275-0) [TCPADMINPORT](#page-2273-0) DEFINE SERVER (Définition d'un serveur pour les [communications](#page-1246-0) de serveur à serveur)

# <span id="page-787-1"></span>**Configuration du centre d'opérations pour qu'il se connecte au serveur concentrateur via SSL**

Pour vous assurer que les données sont chiffrées lors des communications entre le centre d'opérations et le serveur concentrateur, configurez le centre d'opérations pour qu'il communique avec le serveur concentrateur via le protocole SSL.

### **Avant de commencer**

Vous devez disposer du certificat et du numéro de port du serveur concentrateur. Pour plus [d'informations,](#page-784-1) voir Configuration du serveur pour qu'il accepte des connexions SSL.

#### **Procédure**

<span id="page-787-2"></span>Pour configurer les communications SSL avec le centre d'opérations, voir Sécurisations des communications entre le centre d'opérations et le serveur concentrateur.

## **Configuration de l'interface graphique Data Protection for VMware vSphere pour communiquer avec le serveur via SSL**

Pour que les données soient chiffrées lors de la communication avec le serveur IBM Spectrum Protect, configurez l'interface graphique Data Protection for VMware vSphere de sorte qu'elle communique avec le serveur en utilisant le protocole SSL.

#### **Avant de commencer**

Vous devez disposer du numéro de port que le serveur utilise. Pour plus [d'informations,](#page-784-1) voir Configuration du serveur pour qu'il accepte des connexions SSL.

#### **Procédure**

<span id="page-787-0"></span>Pour activer la communication SSL entre le serveur et l'interface graphique Data Protection for VMware vSphere, consultez Activation de la [communication](http://www.ibm.com/support/knowledgecenter/SSERB6_8.1.4/ve.inst/t_ve_cfg_secure_comm.html) sécurisée avec le serveur IBM Spectrum Protect.

## **Configuration d'un agent de stockage pour qu'il utilise SSL**

Pour vous assurer que les données sont chiffrées lors des communications entre l'agent de stockage et le serveur et entre l'agent de stockage et le client, configurez les agents de stockage pour qu'ils communiquent via le protocole SSL.

#### **Avant de commencer**

Vous devez disposer du numéro de port que le serveur utilise. Pour plus [d'informations,](#page-784-1) voir Configuration du serveur pour qu'il accepte des connexions SSL.

#### **Procédure**

1. Initialisez l'agent de stockage et ajoutez des informations de communication dans le fichier de configuration de périphérique et le fichier d'options d'agent de stockage dsmsta.opt. Pour cela, exécutez la commande DSMSTA

SETSTORAGESERVER. Vous devez spécifier le paramètre SSL=YES pour créer le fichier de clés dans dsmsta.opt. Tous les mots de passe sont chiffrés dans dsmsta.opt.

dsmsta setstorageserver myname=*storage\_agent\_name* mypa=*sta\_password* myhla=*ip\_address* servername=*server\_name* serverpa=*server\_password* hla=*ip\_address* lla=*ssl\_port* ssl=yes

- 2. Créez le certificat de la base de données de clés et les certificats par défaut en démarrant l'agent de stockage.
- 3. Pour l'agent de stockage et le serveur, importez le fichier cert256.arm ou le fichier de certificat de l'autorité de certification de l'autre système :

```
gsk8capicmd_64 -cert -add -label ip_address -db cert.kdb -stashed
-file cert256.arm
```
Conseil : Utilisez l'adresse IP comme nom de libellé.

4. Vous pouvez afficher les certificats dans la base de données de clés en exécutant la commande suivante :

gsk8capicmd\_64 -cert -list -db cert.kdb -stashed

- 5. Redémarrez l'agent de stockage et le serveur.
- 6. Etablissez une communication entre le serveur et l'agent de stockage en exécutant la commande suivante :

define server sta hla=*ip\_address* lla=*port* serverpa=*password* ssl=yes

**Référence associée**: QUERY SESSION [\(Interrogation](#page-1747-0) de sessions de client) **[TCPPORT](#page-2275-0)** [TCPADMINPORT](#page-2273-0) DEFINE SERVER (Définition d'un serveur pour les [communications](#page-1246-0) de serveur à serveur)

## <span id="page-788-1"></span>**Configuration du client pour qu'il se connecte à un agent de stockage via SSL**

Pour protéger les données transmises entre un client et un agent de stockage, configurez le client pour qu'il se connecte à l'agent de stockage via le protocole SSL.

#### **Avant de commencer**

Vous devez disposer du certificat et du numéro de port pour l'agent de stockage.

#### **Pourquoi et quand exécuter cette tâche**

Après avoir configuré un agent de stockage pour qu'il accepte des connexions SSL, configurez les clients pour qu'ils se connectent à l'agent de stockage via SSL.

### **Procédure**

Pour activer les [communications](http://www.ibm.com/support/knowledgecenter/SSEQVQ_8.1.2/client/t_cfg_ssl.html) SSL entre les clients et l'agent de stockage, voir Configuration de la communication clientserveur IBM Spectrum Protect avec Secure Sockets Layer. **Référence associée**: [TCPPORT](#page-2275-0) [TCPADMINPORT](#page-2273-0)

# <span id="page-788-0"></span>**Authentification des utilisateurs IBM Spectrum Protect à l'aide d'un serveur LDAP**

Dans un système IBM Spectrum Protect, les utilisateurs doivent s'authentifier sur le serveur en fournissant un ID utilisateur et un mot de passe. Si votre organisation utilise un serveur LDAP pour gérer les ID utilisateur, vous pouvez utiliser le serveur LDAP pour authentifier les ID utilisateur IBM Spectrum Protect.

Vous pouvez utiliser l'une des méthodes suivantes pour authentifier les utilisateurs auprès d'un serveur LDAP :

Méthode recommandée pour IBM® Tivoli Storage Manager version 7.1.7 et ultérieures, et pour les serveurs IBM Spectrum Protect V8.1 et ultérieurs

Pour utiliser cette méthode, parfois appelée *mode intégré*, les ID utilisateur doivent être enregistrés dans une base de données Active Directory sur un serveur LDAP. Ensuite, vous devez enregistrer les mêmes utilisateurs auprès du serveur IBM Spectrum Protect. Lorsqu'un ID utilisateur enregistré accède au serveur IBM Spectrum Protect, les données d'identification sont authentifiées sur la base de données Active Directory.

Pour utiliser cette méthode, suivez les instructions indiquées dans la rubrique Authentification des utilisateurs à l'aide d'une base de données Active Directory.

- Méthode utilisée pour les serveurs de version antérieure à 7.1.7 et par les utilisateurs d'IBM Security Directory Server Pour utiliser cette méthode, les ID utilisateur doivent être enregistrés dans une base de données Active Directory sur un serveur LDAP. Autrement, les ID utilisateurs peuvent être enregistrés dans une base de données IBM Security Directory Server (nommé auparavant IBM Tivoli Directory Server) sur un serveur LDAP. Avec cette méthode, vous ne pouvez pas utiliser les comptes utilisateur standard enregistrés avec le serveur LDAP. Vous devez créer des comptes utilisateur distincts associés à une unité organisationnelle spécifique. Pour utiliser cette méthode, suivez les instructions indiquées dans la rubrique Gestion des mots de passe et des [procédures](http://www.ibm.com/support/knowledgecenter/SSGSG7_7.1.1/com.ibm.itsm.srv.doc/c_mgclinod_managepwlogin.html) de connexion (Version 7.1.1).
	- Authentification des utilisateurs à l'aide d'une base de données Active Directory
	- Vous pouvez authentifier les utilisateurs IBM Spectrum Protect en utilisant une base de données Active Directory sur un serveur LDAP (Lightweight Directory Access Protocol). Avec cette méthode, vous pouvez utiliser les comptes utilisateur standard enregistrés avec le serveur LDAP. Le même ID utilisateur peut être utilisé pour s'authentifier auprès du serveur IBM Spectrum Protect et du serveur LDAP.

## <span id="page-789-0"></span>**Réplication des données client vers un autre serveur**

La réplication de données client à partir d'un serveur source vers un autre serveur permet de garantir la disponibilité des données client sauvegardées en cas de panne du serveur source. La réplication effectue une copie incrémentielle des données du serveur source vers le serveur cible en vue d'une reprise en ligne et d'une reprise par restauration.

## **Pourquoi et quand exécuter cette tâche**

Si un incident se produit et que le serveur source est temporairement indisponible, les noeuds client peuvent récupérer leurs données auprès du serveur cible. Si le serveur source ne peut pas être récupéré, vous pouvez modifier les configurations du noeud client pour le stockage des données sur le serveur cible. En cas de panne, le serveur source peut effectuer une reprise automatique sur un serveur cible pour la récupération des données.

Restriction : Un serveur ne peut répliquer les données que sur un serveur cible à la fois.

Vous pouvez répliquer les données stockées dans n'importe quel pool de stockage. Le type de pool de stockage peut être différent sur le serveur de réplication source et sur le serveur de réplication cible. Vous pouvez contrôler la réplication en fonction des types de données de noeud client suivants :

- Données de sauvegarde actives et inactives ou données de sauvegarde actives uniquement
- Données d'archive
- Données ayant été migrées vers un serveur source par les clients IBM Spectrum Protect for Space Management

Lorsque vous répliquez les données de pools de stockage de conteneur de répertoire, faites appel à la protection de pool de stockage pour améliorer l'efficacité du processus de réplication et pour activer la réparation des données. Lorsque vous utilisez le centre d'opérations pour configurer vos pools de stockage, des planifications de protection sont automatiquement définies pour se coordonner avec la planification de réplication.

## **Procédure**

1. Vérifiez que les serveurs sont compatibles et qu'ils disposent des ressources système suffisantes pour utiliser la réplication.

Des quantités élevées de mémoire et de coeurs de processeur sont nécessaires. Vérifiez la taille de la base de données et de ses journaux afin de garantir le bon déroulement des transactions. Vous devez disposer d'un réseau dédié doté d'une bande passante suffisante pour faire face à la quantité de données que vous souhaitez répliquer.

- a. Vérifiez que les serveurs source et cible sont compatibles pour la réplication. Voir [Compatibilité](#page-790-0) avec les opérations de réplication.
- b. Vérifiez que le serveur dispose de ressources appropriées pour obtenir des performances optimales. Pour plus d'informations, voir Liste de contrôle de la [réplication](http://www.ibm.com/support/knowledgecenter/SSEQVQ_8.1.0/perf/c_noderep_optimconfig.html) de noeud.
- 2. Activez la réplication. Voir Activation de la [réplication](#page-790-1) de noeud.
- 3. Planifiez la réplication sur le serveur source. Pour en savoir plus sur la manière d'intégrer cette planification dans des planifications de maintenance de serveur régulières, voir Defining schedules for server [maintenance](#page-230-0) activities.
- 4. Planifiez la protection de pool de stockage pour tous les pools de stockage de conteneur de répertoire sur le serveur source. Voir [Protection](#page-791-0) des données dans des pools de stockage de conteneur de répertoire.
- 5. Surveillez la réplication dans le centre d'opérations. Pour plus [d'informations,](#page-881-1) voir Liste de contrôle de surveillance quotidienne.
- [Compatibilité](#page-790-0) avec les opérations de réplication Avant de configurer des opérations de réplication avec IBM Spectrum Protect, vous devez vous assurer que les serveurs de réplication source et cible sont compatibles avec ces opérations.
- Activation de la [réplication](#page-790-1) de noeud Vous pouvez activer la réplication de noeud pour protéger vos données.
- [Protection](#page-791-0) des données dans des pools de stockage de conteneur de répertoire La protection des données dans des pools de stockage de conteneur de répertoire permet de réduire le temps de réplication de noeud et d'activer la réparation dans les pools de stockage de ce type.
- [Modification](#page-792-0) des paramètres de réplication Modifiez les paramètres de réplication dans le centre d'opérations. Modifiez des paramètres tels que le nombre de sessions de réplication, les règles de réplication, les données à répliquer, la planification de la réplication et la charge de travail de réplication.
- Définition de différentes règles de [conservation](#page-793-0) pour les serveurs source et cible Vous pouvez définir des règles sur le serveur de réplication cible afin de gérer les données du noeud client répliqué d'une autre manière que sur le serveur source. Par exemple, vous pouvez gérer un nombre de versions de fichiers différent sur les serveurs source et cible.

# <span id="page-790-0"></span>**Compatibilité avec les opérations de réplication**

Avant de configurer des opérations de réplication avec IBM Spectrum Protect, vous devez vous assurer que les serveurs de réplication source et cible sont compatibles avec ces opérations.

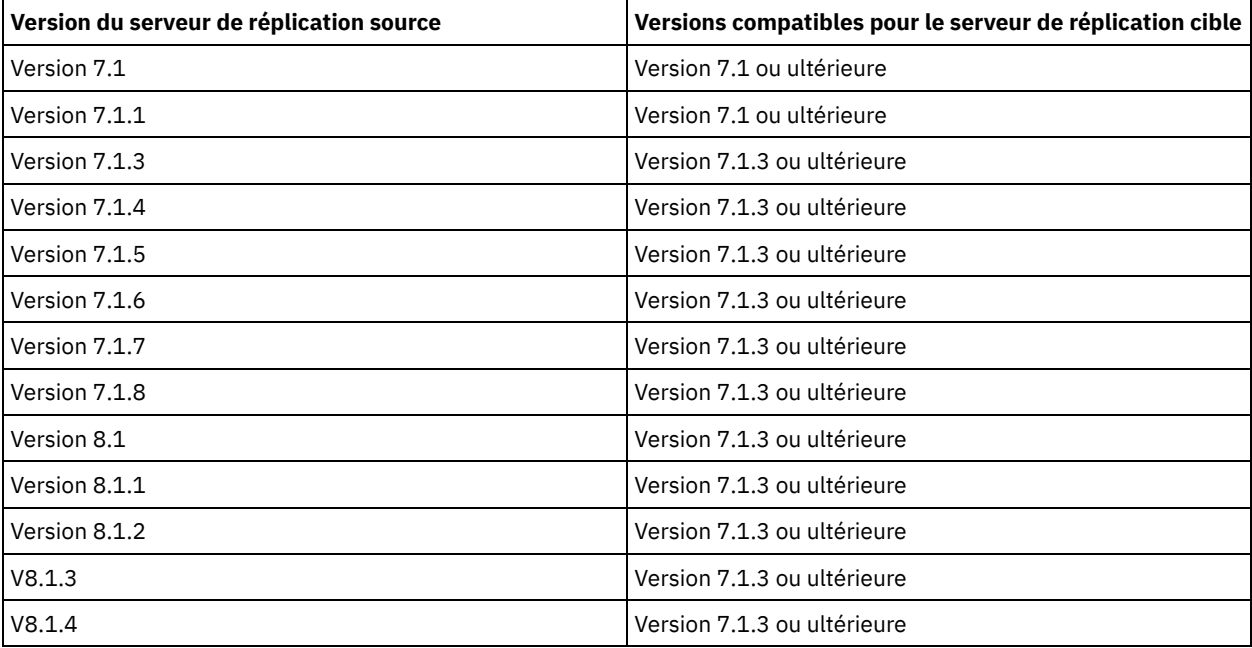

#### Tableau 1. Compatibilité des versions de serveur avec les opérations de réplication

# <span id="page-790-1"></span>**Activation de la réplication de noeud**

Vous pouvez activer la réplication de noeud pour protéger vos données.

### **Avant de commencer**

Assurez-vous que les serveurs source et cible sont compatibles pour la réplication.

## **Pourquoi et quand exécuter cette tâche**

Répliquez le noeud client pour répliquer la totalité des données client, métadonnées incluses. Par défaut, la réplication de noeud est désactivée lorsque vous démarrez le serveur pour la première fois. Conseils :

- Pour réduire le temps de traitement de réplication, protégez le pool de stockage avant de répliquer les noeuds client. Lorsque la réplication de noeud est démarrée, les extensions de données déjà répliquées via la protection de pool de stockage sont ignorées.
- La réplication requiert des quantités de mémoire accrues et vous devez disposer d'une bande passante suffisante pour exécuter ce processus. Dimensionnez la base de données et ses journaux afin de garantir le bon déroulement des transactions.

### **Procédure**

Pour activer la réplication de noeud, exécutez la procédure suivante dans le centre d'opérations :

- a. Sur la page Serveurs, cliquez sur Détails.
- b. Sur la page Détails, cliquez sur Propriétés.
- c. A la section Réplication, sélectionnez Activé(e) dans la zone Réplication sortante.
- d. Cliquez sur Enregistrer.

## **Que faire ensuite**

Effectuez les opérations suivantes :

- 1. Pour vérifier que la réplication a abouti, voir la Liste de contrôle de [surveillance](#page-881-1) quotidienne.
- 2. Systèmes d'exploitation LinuxSi le serveur IBM Spectrum Protect réplique des noeuds sur un serveur distant, déterminez si la technologie Aspera Fast Adaptive Secure Protocol (FASP) peut améliorer le rendement des données sur le serveur distant. Suivez les instructions de la rubrique Impact de la technologie Aspera FASP sur l'optimisation du transfert de données dans votre [environnement](#page-904-0) système.

# <span id="page-791-0"></span>**Protection des données dans des pools de stockage de conteneur de répertoire**

La protection des données dans des pools de stockage de conteneur de répertoire permet de réduire le temps de réplication de noeud et d'activer la réparation dans les pools de stockage de ce type.

#### **Avant de commencer**

Vérifiez qu'il existe au moins un pool de stockage de conteneur de répertoire sur le serveur de réplication cible. Lorsque vous activez la réplication dans le centre d'opérations, vous pouvez planifier la protection de pool de stockage. Pour configurer la réplication et activer la protection de pool de stockage, procédez comme suit :

- 1. Dans la barre de menus du centre d'opérations, survolez Stockage et cliquez sur Réplication.
- 2. Sur la page Réplication, cliquez sur Paire de serveurs.
- 3. Suivez les étapes de l'assistant Ajout d'une paire de serveurs.

## **Pourquoi et quand exécuter cette tâche**

La protection d'un pool de stockage de conteneur de répertoire permet de sauvegarder les extensions de données dans un autre pool de stockage, ce qui peut permettre d'améliorer les performances de la réplication de noeud. Lorsque la réplication de noeud est démarrée, les extensions de données déjà sauvegardées via la protection de pool de stockage sont ignorées, ce qui réduit la durée du traitement de réplication. Vous pouvez planifier la protection des pools de stockage pour qu'elle s'exécute plusieurs fois par jour afin de suivre les changements de données.

En protégeant un pool de stockage, vous n'utilisez pas de ressources répliquant des données et métadonnées existantes, ce qui améliore les performances du serveur. Vous devez utiliser des pools de stockage de conteneur de répertoire si vous souhaitez protéger et sauvegarder uniquement le pool de stockage.
Stratégie de protection alternative : Au lieu d'utiliser la réplication, vous pouvez protéger les données des pools de stockage de conteneur de répertoire en les copiant dans des pools de stockage de copie de conteneur. Les données dans les pools de stockage de copie de conteneur sont stockées sur des volumes de bande. Les copies sur bande qui sont stockées hors site fournissent une protection de reprise après incident supplémentaire dans un environnement répliqué.

### **Procédure**

1. Sinon, pour activer la protection de pool de stockage, vous pouvez utiliser la commande PROTECT STGPOOL à partir du serveur source pour sauvegarder des extensions de données dans un pool de stockage de conteneur de répertoire. Par exemple, pour protéger un pool de stockage de conteneur de répertoire nommé POOL1, exécutez la commande suivante :

protect stgpool pool1

Lors de l'exécution de la commande PROTECT STGPOOL, les extensions endommagées sur le pool de stockage cible sont réparées. Pour être réparées, les extensions doivent déjà être marquées comme étant endommagés sur le serveur cible. Par exemple, vous pouvez exécuter une commande AUDIT CONTAINER pour identifier des dommages sur le pool de stockage cible avant d'exécuter la commande PROTECT STGPOOL.

- 2. Facultatif : Si des extensions endommagées sont réparées dans le pool de stockage cible et que vous protégez plusieurs pools de stockage source dans un pool de stockage cible, procédez comme suit pour réaliser une réparation complète :
	- a. Exécutez la commande PROTECT STGPOOL pour tous les pools de stockage source afin de réparer le plus de dommages possible.
	- b. Exécutez à nouveau la commande PROTECT STGPOOL pour tous les pools de stockage source. Pour cette seconde opération, utilisez le paramètre FORCERECONCILE=YES. Cette étape permet de garantir que les réparations issues des autres pools source sont correctement reconnues pour tous les pools de stockage source.

### **Résultats**

Si un pool de stockage de conteneur de répertoire est protégé, vous pouvez réparer le pool de stockage si un dommage se produit, à l'aide de la commande REPAIR STGPOOL.

Restriction : Si vous répliquez des noeuds client et que vous ne protégez pas le pool de stockage de conteneur de répertoire, vous ne pourrez pas réparer celui-ci.

### **Que faire ensuite**

Effectuez les opérations suivantes :

- 1. Pour afficher le statut de la réplication, suivez les instructions de la rubrique Liste de contrôle de [surveillance](#page-881-0) quotidienne.
- 2. Systèmes d'exploitation LinuxSi le serveur IBM Spectrum Protect réplique des noeuds sur un serveur distant, déterminez si la technologie Aspera Fast Adaptive Secure Protocol (FASP) peut améliorer le rendement des données sur le serveur distant. Suivez les instructions de la rubrique Impact de la technologie Aspera FASP sur l'optimisation du transfert de données dans votre [environnement](#page-904-0) système.

#### **Tâches associées**:

Copie de pools de stockage de [conteneur](http://www.ibm.com/support/knowledgecenter/SSEQVQ_8.1.4/srv.admin/t_contcp_stgpool_protect.html) de répertoire sur bande

#### **Référence associée**:

AUDIT CONTAINER (Vérification de la cohérence des [informations](http://www.ibm.com/support/knowledgecenter/SSEQVQ_8.1.4/srv.reference/r_cmd_container_audit.html) contenues dans la base de données pour un pool de stockage de conteneur de répertoire)

PROTECT STGPOOL [\(Protection](http://www.ibm.com/support/knowledgecenter/SSEQVQ_8.1.4/srv.reference/r_cmd_stgpool_protect.html) des données de pool de stockage)

## **Modification des paramètres de réplication**

Modifiez les paramètres de réplication dans le centre d'opérations. Modifiez des paramètres tels que le nombre de sessions de réplication, les règles de réplication, les données à répliquer, la planification de la réplication et la charge de travail de réplication.

### **Pourquoi et quand exécuter cette tâche**

Vous pouvez avoir besoin de personnaliser vos paramètres de réplication dans les scénarios suivants :

- Modifications apportées aux priorités des données
- Modifications apportées aux règles de réplication
- Nécessité d'un serveur différent comme serveur cible
- Processus planifiés qui affectent négativement les performances de serveur

#### **736** IBM Spectrum Protect Knowledge Center Version 8.1.4

### **Procédure**

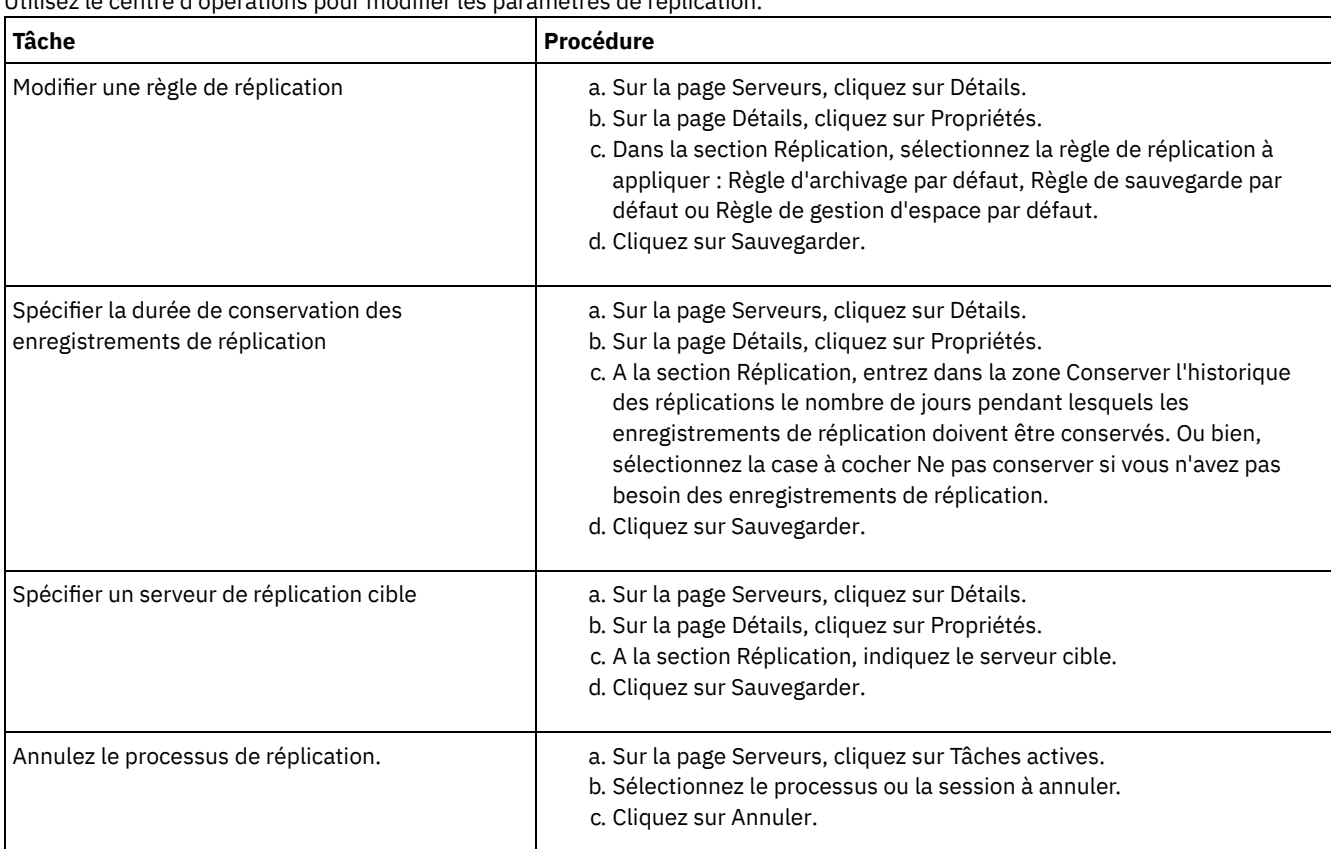

**Définition de différentes règles de conservation pour les serveurs source et cible**

Vous pouvez définir des règles sur le serveur de réplication cible afin de gérer les données du noeud client répliqué d'une autre manière que sur le serveur source. Par exemple, vous pouvez gérer un nombre de versions de fichiers différent sur les serveurs source et cible.

### **Procédure**

1. Depuis le serveur de réplication source, validez la configuration de réplication et vérifiez que celui-ci peut communiquer avec le serveur de réplication cible, en exécutant la commande VALIDATE REPLICATION. Par exemple, validez la configuration à l'aide du nom d'un noeud client en cours de réplication :

```
validate replication node1 verifyconnection=yes
```
Utilisez le centre d'opérations pour modifier les paramètres de réplication.

2. Depuis le serveur de réplication source, exécutez la commande VALIDATE REPLPOLICY pour examiner les différences entre les règles définies sur les serveurs de réplication source et cible. Par exemple, pour afficher les différences entre les règles définies sur les serveurs source et cible, CVT\_SRV2, exécutez la commande suivante à partir du serveur source :

```
validate replpolicy cvt_srv2
```
3. Mettez à jour les règles sur le serveur cible, le cas échéant.

Conseil : Vous pouvez utiliser le centre d'opérations pour modifier les règles sur le serveur cible. Suivez les instructions décrites dans [Edition](#page-831-0) des règles.

Par exemple, pour conserver des versions de fichiers inactives pendant une période plus courte sur le serveur cible que sur le serveur source, réduisez la valeur du paramètre Backups dans les classes de gestion qui s'appliquent aux données client répliquées.

4. Activez l'utilisation des règles du serveur de réplication cible sur ce dernier pour gérer les données du noeud client répliqué, en exécutant la commande SET DISSIMILARPOLICIES sur le serveur source. Par exemple, pour activer les règles sur le serveur de réplication cible, CVT\_SRV2, exécutez la commande suivante sur le serveur source :

Lors de la prochaine exécution du processus de réplication, les règles définies sur le serveur de réplication cible seront utilisées pour gérer les données du noeud client répliqué.

Conseil : Si vous configurez la réplication en utilisant le centre d'opérations et que les règles définies sur les serveurs source et cible ne correspondent pas, la règle qui est spécifiée pour le serveur de réplication cible est utilisée. Si vous avez activé les règles sur le serveur de réplication cible à l'aide de la commande SET DISSIMILARPOLICIES, la règle qui est spécifiée pour le serveur de réplication cible est utilisée. Si le serveur de réplication cible ne dispose pas de la règle qui est utilisée par le noeud sur le serveur de réplication source, la règle STANDARD est utilisée.

#### **Référence associée**:

EXPORT POLICY (Exportation des [informations](http://www.ibm.com/support/knowledgecenter/SSEQVQ_8.1.4/srv.reference/r_cmd_policy_export.html) relatives aux règles)

SET [DISSIMILARPOLICIES](http://www.ibm.com/support/knowledgecenter/SSEQVQ_8.1.4/srv.reference/r_cmd_dissimilarpolicies_set.html) (Activation des règles sur le serveur de réplication cible pour gérer les données répliquées)

VALIDATE [REPLICATION](http://www.ibm.com/support/knowledgecenter/SSEQVQ_8.1.4/srv.reference/r_cmd_replication_validate.html) (Validation d'une réplication pour un noeud client)

 $\mathbb{F}$ VALIDATE [REPLPOLICY](http://www.ibm.com/support/knowledgecenter/SSEQVQ_8.1.4/srv.reference/r_cmd_replpolicy_validate.html) (Vérification de règles sur le serveur de réplication cible)

Systèmes d'exploitation AIX Systèmes d'exploitation Linux Systèmes d'exploitation Windows

## **Configuration d'environnements de cluster**

Vous pouvez configurer le serveur IBM Spectrum Protect pour le groupement en clusters sur des systèmes AIX, Linux ou Windows.

Vous pouvez utiliser un environnement de cluster pour les systèmes d'exploitation suivants :

- IBM® PowerHA SystemMirror for AIX
- IBM Tivoli System Automation for Multiplatforms for AIX and Linux
- Microsoft Failover Cluster for Windows

Vous pouvez utiliser d'autres produits de cluster avec IBM Spectrum Protect, toutefois, aucune documentation n'est disponible et la prise en charge est limitée. Pour obtenir les informations les plus récentes sur la prise en charge des environnements de cluster, voir <http://www.ibm.com/support/docview.wss?uid=swg21609772>.

Avant d'utiliser un autre produit de cluster, vérifiez que DB2 prend en charge les systèmes de fichiers requis. Pour plus d'informations sur le niveau de DB2 que vous utilisez, consultez le document [Informations](http://www.ibm.com/support/knowledgecenter/SSEPGG_11.1.0) sur le produit DB2 et recherchez les systèmes de fichiers recommandés.

- Présentation des [environnements](#page-794-0) de cluster
- Les *clusters* se composent de nombreux éléments, tels que des serveurs IBM Spectrum Protect, des éléments matériels et des logiciels. La mise en cluster permet d'associer plusieurs serveurs ou noeuds à l'aide d'un système de disques partagés.
- Systèmes d'exploitation AIXConfiguration d'un [environnement](#page-795-0) AIX en vue d'une mise en cluster Vous pouvez configurer le serveur IBM Spectrum Protect pour les environnements de cluster AIX à l'aide d'IBM PowerHA SystemMirror for AIX ou IBM Tivoli System Automation for Multiplatforms.
- Systèmes d'exploitation LinuxConfiguration d'un [environnement](#page-804-0) Linux en vue du groupement Vous pouvez configurer le serveur IBM Spectrum Protect Linux dans un environnement de cluster à l'aide de IBM Tivoli System Automation for Multiplatforms version 3.2.2.
- Systèmes d'exploitation WindowsConfiguration d'un [environnement](#page-818-0) de cluster Windows Vous pouvez configurer un serveur IBM Spectrum Protect pour Windows dans un environnement de cluster de basculement Microsoft. Les environnements de cluster sous Windows se composent d'éléments, tels que des serveurs, du matériel et des logiciels IBM Spectrum Protect. Lorsque ces composants sont connectés au même système de disque, le temps d'indisponibilité est réduit.

#### **Information associée**:

<span id="page-794-0"></span>Mise à niveau du serveur dans un [environnement](#page-727-0) de cluster Systèmes d'exploitation AIX Systèmes d'exploitation Linux Systèmes d'exploitation Windows

## **Présentation des environnements de cluster**

Les *clusters* se composent de nombreux éléments, tels que des serveurs IBM Spectrum Protect, des éléments matériels et des logiciels. La mise en cluster permet d'associer plusieurs serveurs ou noeuds à l'aide d'un système de disques partagés.

Cette configuration permet de partager les données des noeuds, afin d'améliorer la disponibilité du serveur et de réduire le temps d'indisponibilité. Par exemple :

- Vous pouvez configurer, surveiller et contrôler les applications et les composants matériels déployés sur un cluster.
- Vous pouvez utiliser une interface de cluster d'administration et IBM Spectrum Protect pour désigner les arrangements en cluster et définir un modèle de basculement. Le serveur est intégré au cluster, qui fournit un niveau supplémentaire de sécurité en garantissant qu'aucune transaction ne manque en raison de la défaillance d'un serveur. Le modèle de reprise en ligne que vous définissez évite les pannes à venir.
- Vous pouvez appliquer la mise en cluster au processus de réplication des noeuds. De cette façon, la disponibilité du serveur est supérieure à ce qu'elle serait si la réplication des noeuds était utilisée en tant que processus indépendant. La disponibilité du serveur est supérieure car dans un environnement de cluster, un client est moins susceptible de basculer sur un autre serveur. Si vous répliquez des données de plusieurs serveurs de réplication sources sur un serveur de réplication cible, il existe une forte dépendance au serveur de réplication cible. L'environnement de cluster réduit la dépendance au serveur de réplication cible.

Les composants d'un cluster de serveurs sont appelés *objets de cluster*. Les objets de cluster sont associés à un ensemble de propriétés dont les valeurs de données décrivent l'identité et le comportement d'un objet dans le cluster. Les objets de cluster peuvent inclure les composants suivants :

- Noeuds
- Stockage
- Services et applications
- Réseaux

La gestion des objets de cluster s'effectue à l'aide des propriétés, généralement via une application de gestion de clusters.

Noeuds en cluster

Les noeuds d'un cluster ont tous les mêmes caractéristiques, ce qui leur permet de fonctionner ensemble.

<span id="page-795-0"></span>Systèmes d'exploitation AIX

## **Configuration d'un environnement AIX en vue d'une mise en cluster**

Vous pouvez configurer le serveur IBM Spectrum Protect pour les environnements de cluster AIX à l'aide d'IBM® PowerHA SystemMirror for AIX ou IBM Tivoli System Automation for Multiplatforms.

PowerHA SystemMirror for AIX et Tivoli System Automation détecte les pannes système et gère la reprise en ligne sur un processeur de reprise avec une perte minimale de temps utilisateur. Vous pouvez configurer le serveur IBM Spectrum Protect sur un système dans un cluster PowerHA ou Tivoli System Automation. Ensuite, si le système échoue, le serveur IBM Spectrum Protect peut être démarré sur un autre système du cluster.

Dans la reprise en ligne et la reprise par restauration, il semble que le serveur IBM Spectrum Protect s'est arrêté puis a redémarré. Les transactions en cours au moment de la reprise en ligne sont annulées et toutes les transactions terminées sont maintenues. Les clients IBM Spectrum Protect interprètent ce phénomène comme une interruption de communication et tentent de rétablir leurs connexions.

Reportez-vous aux informations suivantes pour obtenir des informations détaillées sur ces options de mise en cluster.

- Consultez les rubriques ci-après afin de configurer IBM Spectrum Protect for AIX afin qu'il utilise IBM PowerHA SystemMirror for AIX dans un environnement de cluster.
- Pour configurer IBM Spectrum Protect for AIX en vue de l'utilisation de Tivoli System Automation dans un environnement de cluster, consultez les informations du document à l'adresse [http://www.ibm.com/support/docview.wss?](http://www.ibm.com/support/docview.wss?uid=swg27039780) uid=swg27039780.
- Pour en savoir plus, voir Informations sur les produits PowerHA [SystemMirror](http://www.ibm.com/support/knowledgecenter/SSPHQG).
- Systèmes d'exploitation AI[XConfiguration](#page-796-0) requise pour un cluster PowerHA IBM PowerHA SystemMirror for AIX détecte les pannes système et gère la reprise en ligne sur un processeur de reprise avec une perte minimale de temps utilisateur.
- Systèmes d'exploitation AIXReprise en ligne et reprise par [restauration](#page-796-1) de PowerHA En cas de défaillance d'un noeud, le cluster de serveurs transfère tous les groupes qui étaient hébergés sur ce noeud à d'autres noeuds du cluster. Ce processus de transfert est appelé *basculement*. Le processus inverse, la *restauration*, a lieu lorsque le noeud défaillant redevient actif et que les groupes qui avaient été transférés sur d'autres noeuds sont rapatriés sur leur noeud d'origine.
- Systèmes d'exploitation AIXInstallation et configuration de PowerHA [SystemMirror](#page-797-0) for AIX Vous pouvez configurer le serveur IBM Spectrum Protect pour les environnements de cluster AIX à l'aide de IBM PowerHA SystemMirror for AIX.
- Systèmes d'exploitation AI[XInstallation](#page-800-0) du serveur IBM Spectrum Protect sur un noeud de production pour PowerHA Installez le serveur IBM Spectrum Protect sur un noeud de production pour PowerHA, afin de pouvoir le configurer pour la mise en cluster.
- Systèmes d'exploitation AI[XInstallation](#page-801-0) du client IBM Spectrum Protect sur un noeud de production pour PowerHA Il est nécessaire d'installer uniquement l'ensemble de fichiers du client de sauvegarde-archivage, qui contient les fichiers du client de sauvegarde-archivage et le client de ligne de commande d'administration.
- Systèmes d'exploitation AIXVérification de la [configuration](#page-801-1) du serveur IBM Spectrum Protect pour PowerHA Après avoir configuré le serveur IBM Spectrum Protect en vue de l'utilisation de PowerHA, vous devez vérifier la configuration.
- Systèmes d'exploitation AI[XConfiguration](#page-802-0) du noeud de secours pour PowerHA Pour PowerHA, assurez-vous avant de configurer le noeud de secours que le serveur IBM Spectrum Protect n'est pas exécuté sur le noeud de production.
- $\degree$ Systèmes d'exploitation AIXDéfinition des [périphériques](#page-802-1) de stockage à support amovible sous AIX for PowerHA  $\bullet$ Les systèmes d'exploitation AIX requièrent de définir les périphériques de stockage à support amovible utilisés par IBM Spectrum Protect sur les noeuds de production et de secours. Le gestionnaire de bandothèque vérifie que la cartouche qui contient le périphérique de stockage à support amovible est dans la bonne unité de bande.
- $\bullet$ Systèmes d'exploitation AIXExécution des [configurations](#page-803-0) du gestionnaire de cluster et de IBM Spectrum Protect Mettez à niveau la configuration du gestionnaire de cluster pour définir le serveur IBM Spectrum Protect en tant qu'application ainsi qu'une ressource de reprise en ligne du noeud de secours. Cette application appartient au noeud de production.
- Systèmes d'exploitation AIXIdentification et résolution des problèmes avec [l'environnement](#page-803-1) PowerHA de cluster Reportez-vous à la liste suivante pour en savoir plus sur l'identification et la résolution des problèmes les plus courants. Les informations fournies pour IBM PowerHA SystemMirror for AIX ne décrivent pas tous les scénarios possibles.

<span id="page-796-0"></span>Systèmes d'exploitation AIX

# **Configuration requise pour un cluster PowerHA**

IBM PowerHA SystemMirror for AIX détecte les pannes système et gère la reprise en ligne sur un processeur de reprise avec une perte minimale de temps utilisateur.

La configuration matérielle suivante est requise pour la configuration du serveur IBM Spectrum Protect :

- Une configuration matérielle appropriée pour PowerHA. Les unités de stockage de support amovible du serveur IBM Spectrum Protect doivent être physiquement connectées à au moins deux noeuds du cluster PowerHA sur un bus partagé (y compris un réseau SAN).
- Espace disque partagé suffisant pour contenir la base de données IBM Spectrum Protect, les journaux de reprise, le répertoire d'instance et les pools de stockage sur disque à utiliser. Voir Gestion de la capacité [d'inventaire](#page-278-0) pour déterminer l'espace de stockage requis pour la base de données et le journal de reprise et vous assurer de leur disponibilité.
- Réseau TCP/IP

Conseil : Si un serveur IBM Spectrum Protect gère des unités de stockage à support amovible, vous pouvez configurer deux serveurs IBM Spectrum Protect afin qu'ils s'exécutent sur différents systèmes dans un cluster PowerHA. En cas de panne de l'un des systèmes, les systèmes opérationnels peuvent exécuter les deux serveurs. Pour configurer deux serveurs IBM Spectrum Protect à exécuter sur différents systèmes dans un cluster PowerHA, utilisez un autre système de fichiers accessible aux deux serveurs.

<span id="page-796-1"></span>Systèmes d'exploitation AIX

# **Reprise en ligne et reprise par restauration de PowerHA**

En cas de défaillance d'un noeud, le cluster de serveurs transfère tous les groupes qui étaient hébergés sur ce noeud à d'autres noeuds du cluster. Ce processus de transfert est appelé *basculement*. Le processus inverse, la *restauration*, a lieu lorsque le noeud défaillant redevient actif et que les groupes qui avaient été transférés sur d'autres noeuds sont rapatriés sur leur noeud d'origine.

Les termes *noeud de production* et *noeud de secours* font référence aux deux noeuds PowerHA sur lesquels le serveur IBM Spectrum Protect s'exécute.

PowerHA gère la reprise de l'adresse TCP/IP et le montage du système de fichiers partagé sur le noeud de secours ou le noeud de production, comme il convient.

Lors d'une *reprise* ou d'une *remise en ligne*, toutes les transactions en cours de traitement sont annulées. Pour les clients IBM Spectrum Protect, ces processus représentent un incident de communication, Vous devez donc rétablir une connexion basée sur les paramètres d'option COMMRESTARTDURATION et COMMRESTARTINTERVAL.

Généralement, vous pouvez redémarrer le client de sauvegarde-archivage à partir de la dernière transaction validée. Lorsqu'une planification client est en cours lors d'une *reprise en ligne*, l'opération client risque d'échouer. Lorsqu'il est possible de redémarrer des opérations client, elles doivent l'être depuis le début. Les opérations de client et d'agent s'effectuent comme d'habitude lorsque le serveur a été interrompu et redémarré alors qu'elles étaient connectées. La seule différence est que le serveur est redémarré physiquement sur un matériel différent.

Si vous ne voulez pas de *restauration* automatique, vous pouvez configurer la ressource en tant que groupe de ressources en cascade sans *restauration*.

#### **Information associée**:

<span id="page-797-0"></span>**■**Informations sur le produit PowerHA [SystemMirror](http://www.ibm.com/support/knowledgecenter/SSPHQG)

# **Installation et configuration de PowerHA SystemMirror for AIX**

Vous pouvez configurer le serveur IBM Spectrum Protect pour les environnements de cluster AIX à l'aide de IBM® PowerHA SystemMirror for AIX.

- Systèmes d'exploitation AIXInstallation et [configuration](#page-797-1) du cluster PowerHA Si votre installation et votre configuration d'IBM PowerHA SystemMirror for AIX ne sont pas réalisées correctement, des erreurs de traitement peuvent se produire.
- Systèmes d'exploitation AIXConfiguration d'un serveur IBM Spectrum Protect sur le noeud principal [pourPowerHA](#page-798-0) Vous pouvez configurer une instance de serveur IBM Spectrum Protect sur le noeud principal.
- Systèmes d'exploitation [AIXConfiguration](#page-798-1) du serveur IBM Spectrum Protect sur un noeud secondaire pour PowerHA avec une instance DB2 partagée Si le répertoire de l'instance DB2 est partagé par les noeuds du cluster PowerHA, il n'est pas nécessaire de créer une
	- instance DB2 sur le noeud secondaire. Vous n'utilisez pas l'assistant dsmicfgx.
- Systèmes d'exploitation [AIXConfiguration](#page-799-0) d'un serveur IBM Spectrum Protect sur un noeud secondaire pour PowerHA avec une instance DB2 distincte Vous devez créer une instance DB2 sur chaque noeud secondaire si le répertoire d'instance DB2, /home/tsminst1/sqllib, n'est pas partagé entre les noeuds du cluster PowerHA.

<span id="page-797-1"></span>Systèmes d'exploitation AIX

## **Installation et configuration du cluster PowerHA**

Si votre installation et votre configuration d'IBM PowerHA SystemMirror for AIX ne sont pas réalisées correctement, des erreurs de traitement peuvent se produire.

### **Procédure**

Procédez comme suit pour installer et configurer le cluster PowerHA :

- 1. Définissez les systèmes de fichiers partagés et les volumes logiques, si nécessaire. Vous voudrez peut-être placer les fichiers dans des systèmes de fichiers ou des disques physiques distincts pour des raisons d'intégrité ou de performances. Ne placez pas le répertoire de base de l'instance utilisateur sur un disque partagé. Pour offrir une disponibilité maximale, les volumes logiques (y compris les systèmes de fichiers sous-jacents) doivent faire l'objet de copies miroir. Les systèmes de fichiers qui doivent être définis comprennent le répertoire d'instance du serveur IBM Spectrum Protect, les répertoires de la base de données et des journaux, tous les répertoires de pool de stockage de disque et les répertoires de pool de stockage de type d'unité FILE.
- 2. Configurez PowerHA de sorte que le noeud de production possède les groupes de volumes partagés et que le noeud de secours reprenne les groupes de volumes partagés en cas de défaillance du noeud de production.
- 3. Configurez PowerHA de sorte que les systèmes de fichiers effectuent également une reprise en ligne.
- 4. Configurez une adresse IP de service pour le serveur IBM Spectrum Protect. L'adresse IP de service doit être différente de chaque adresse IP hôte. L'adresse IP de service est déplacée d'un hôte à l'autre, contrairement à l'adresse IP d'hôte réelle.
- 5. Basculez les répertoires de base de données partagée, de journal et d'instance sur le noeud de secours du cluster PowerHA.

### **Résultats**

Vous devez configurer les unités de stockage à support amovible pour les reprises en ligne et définir le serveur IBM Spectrum Protect en tant qu'application dans PowerHA.

<span id="page-798-0"></span>Systèmes d'exploitation AIX

# **Configuration d'un serveur IBM Spectrum Protect sur le noeud principal pourPowerHA**

Vous pouvez configurer une instance de serveur IBM Spectrum Protect sur le noeud principal.

### **Procédure**

- 1. Consultez les rubriques relatives à la configuration du serveur IBM Spectrum Protect.
- 2. Après avoir configuré l'instance de serveur IBM Spectrum Protect sur le noeud principal, vous pouvez configurer le serveur IBM Spectrum Protect sur un noeud secondaire.

#### **Tâches associées**:

<span id="page-798-1"></span>[Configuration](#page-532-0) de l'instance de serveur IBM Spectrum Protect Systèmes d'exploitation AIX

# **Configuration du serveur IBM Spectrum Protect sur un noeud secondaire pour PowerHA avec une instance DB2 partagée**

Si le répertoire de l'instance DB2 est partagé par les noeuds du cluster PowerHA, il n'est pas nécessaire de créer une instance DB2 sur le noeud secondaire. Vous n'utilisez pas l'assistant dsmicfgx.

#### **Procédure**

Pour configurer une instance se serveur sur le noeud secondaire avec une instance DB2 partagée, procédez comme suit :

1. Sur chaque noeud du cluster, ajoutez le texte suivant au script /opt/tivoli/tsm/server/bin/rc.dsmserv :

```
DB2NODES_TEMP='/tmp/db2nodes.tmp'
DB2NODES=${homeDir}/sqllib/db2nodes.cfg
# Current hostname
HOSTNAME=$(/bin/hostname)
# hostname saved in db2nodes.cfg
DB2_HOST=$(cat $DB2NODES | cut -d ' ' -f 2)
\frac{1}{2} if they are different update the file
if [[ "$HOSTNAME" != "$DB2_HOST" ]]
then
  echo "Updating hostname in db2nodes.cfg"
  sed -e s ${DB2 HOST} ${HOSTNAME} g $DB2NODES > $DB2NODES TEMP
  cp $DB2NODES_TEMP $DB2NODES
fi
```
Conseil : Si le texte n'est pas inclus au script, vous pouvez l'inclure avant d'exécuter le script /opt/tivoli/tsm/server/bin/rc.dsmserv.

- 2. Déplacez toutes les ressources partagées sur le noeud secondaire.
- 3. Mettez à jour les variables suivantes dans le script /opt/tivoli/tsm/server/bin/startserver, en utilisant les valeurs suivantes : Tableau 1. Variables du script /opt/tivoli/tsm/server/bin/startserver

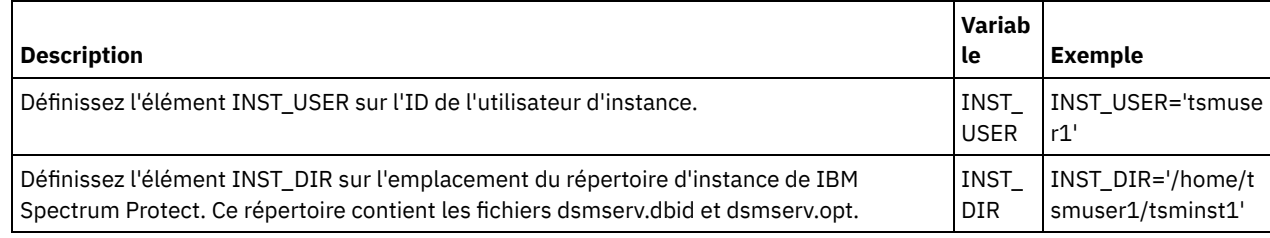

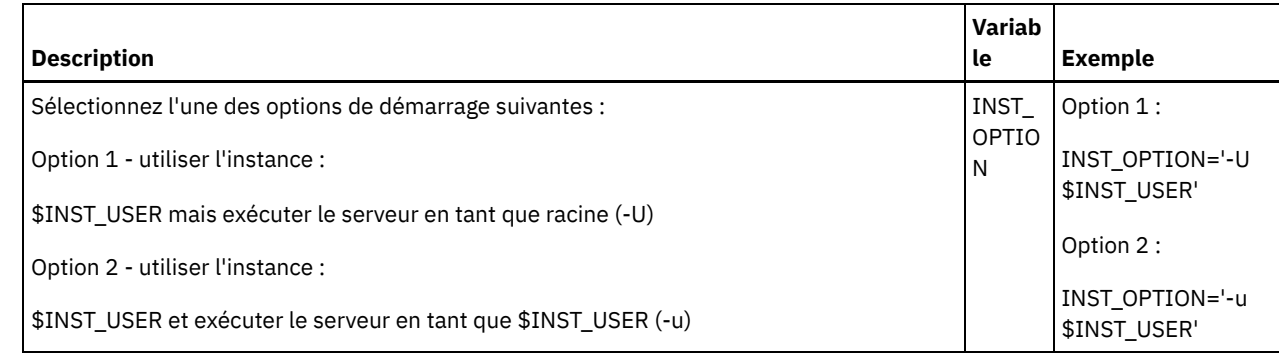

4. Démarrez le serveur en exécutant le script suivant :

/opt/tivoli/tsm/server/bin/startserver

5. Une fois le serveur démarré, exécutez la commande BACKUP DB pour vérifier que les données ont été correctement sauvegardées.

<span id="page-799-0"></span>Systèmes d'exploitation AIX

# **Configuration d'un serveur IBM Spectrum Protect sur un noeud secondaire pour PowerHA avec une instance DB2 distincte**

Vous devez créer une instance DB2 sur chaque noeud secondaire si le répertoire d'instance DB2, /home/tsminst1/sqllib, n'est pas partagé entre les noeuds du cluster PowerHA.

### **Pourquoi et quand exécuter cette tâche**

Vous pouvez configurer le serveur IBM Spectrum Protect sur un noeud secondaire à l'aide de l'assistant dsmicfgx ou manuellement.

### **Procédure**

- Pour créer une instance DB2 sur un noeud secondaire à l'aide de l'assistant dsmicfgx, procédez comme suit :
	- 1. Exécutez l'assistant dsmicfgx.
	- 2. Dans le panneau Instance Directory, cochez la case Check this if you are configuring the server instance on a secondary node of a high availability cluster.
- Pour créer manuellement une instance DB2 sur un noeud secondaire, procédez comme suit :
	- 1. Transférez toutes les ressources partagées sur le noeud secondaire.
	- 2. Créez une instance DB2 en exécutant la commande db2icrt suivante :

/opt/tivoli/tsm/db2/instance/db2icrt -s ese -u *instance\_user instance\_user*

où *util\_instance* correspond à l'utilisateur possédant l'instance DB2 sur le noeud principal.

3. Lorsque l'instance DB2 est créée, connectez-vous en tant qu'utilisateur de l'instance ou en exécutant la commande su :

```
su - <instance user>
```
4. En tant qu'utilisateur de l'instance, exécutez les commandes suivantes :

```
db2start
db2 update dbm cfg using DFTDBPATH shared_db_path
db2 catalog db TSMDB1
db2stop
```
où *chemin\_bd\_partagée* représente le répertoire de base de données partagée. Le répertoire de base de données partagée correspond généralement au répertoire d'instance du serveur. Conseil : Pour déterminer la valeur de *chemin\_bd\_partagée*, exécutez la commande suivante sur le noeud principal :

```
db2 get dbm cfg | grep DFTDBPATH
```
5. Mettez à jour les variables suivantes dans le script /opt/tivoli/tsm/server/bin/startserver, en utilisant les valeurs suivantes :

| <b>Description</b>                                                                                                    | Varia<br>ble | <b>Exemple</b>                        |
|----------------------------------------------------------------------------------------------------|--------------|---------------------------------------|
| Définissez l'élément INST_USER sur l'ID de l'utilisateur d'instance.                                                                                                  | INST<br>USER | <b>INST USER='tsmus</b><br>er1'       |
| Définissez l'élément INST_DIR sur l'emplacement du répertoire d'instance de IBM<br>Spectrum Protect. Ce répertoire contient les fichiers dsmserv.dbid et dsmserv.opt. | INST<br>DIR  | INST DIR='/home/<br>tsmuser1/tsminst1 |
| Sélectionnez l'une des options de démarrage suivantes :                                                                                                    | INST         | Option 1:                             |
| Option 1 - utiliser l'instance :                                                                                                    | OPTIO<br>N   | INST_OPTION='-U<br>\$INST USER'       |
| \$INST_USER mais exécuter le serveur en tant que racine (-U)                                                                                                    |              |                                       |
| Option 2 - utiliser l'instance :                                                                                                    |              | Option 2:                             |
| \$INST USER et exécuter le serveur en tant que \$INST USER (-u)                                                                                                    |              | INST OPTION='-u<br>\$INST_USER'       |

Tableau 1. Variables du script /opt/tivoli/tsm/server/bin/startserver

6. Démarrez le serveur en exécutant le script suivant :

/opt/tivoli/tsm/server/bin/startserver

7. Une fois le serveur démarré, exécutez la commande BACKUP DB pour vérifier que les données ont été correctement sauvegardées.

<span id="page-800-0"></span>Systèmes d'exploitation AIX

# **Installation du serveur IBM Spectrum Protect sur un noeud de production pour PowerHA**

Installez le serveur IBM Spectrum Protect sur un noeud de production pour PowerHA, afin de pouvoir le configurer pour la mise en cluster.

### **Procédure**

Procédez comme suit pour installer le serveur IBM Spectrum Protect sur le noeud de production :

- 1. Installez IBM Spectrum Protect. Sélectionnez l'un des composants suivants :
	- o le serveur IBM Spectrum Protect;
	- le pilote de périphérique IBM Spectrum Protect, si nécessaire ;
	- o la licence IBM Spectrum Protect.

Les fichiers exécutables sont généralement installés sur les disques internes du noeud de production, et non sur l'espace disque IBM Spectrum Protect partagé. Les fichiers exécutables du serveur IBM Spectrum Protect sont installés dans le répertoire /opt/tivoli/tsm/server/bin.

- 2. Configurez IBM Spectrum Protect pour utiliser la méthode de liaison TCP/IP. Pour obtenir des instructions, voir les informations relatives à la [configuration](#page-530-0) d'une instance de serveur dans AIX : Premières étapes après l'installation de IBM Spectrum Protect.
- 3. Définissez un nouvel ID utilisateur qui soit propriétaire de l'instance du serveur IBM Spectrum Protect ou utilisez un ID utilisateur existant ne possédant pas encore d'instance IBM Spectrum Protect. Une fois connecté avec l'ID utilisateur de l'instance, procédez comme suit :
	- a. Créez un répertoire d'instance à l'aide de la commande mkdir sur un système de fichiers partagé pouvant basculer sur le système de secours. Ce disque doit être défini sur PowerHA.
	- b. Créez les répertoires de base de données et de journaux à l'aide de la commande mkdir sur des systèmes de fichiers partagés pouvant basculer sur le système de secours. Ces disques doivent également être définis sur PowerHA pour la reprise en ligne.
	- c. Terminez la configuration à l'aide de l'assistant dsmicfgx.

#### **Tâches associées**:

AIX : [Installation](#page-478-0) du serveur Mise à niveau du [serveur](#page-718-0)

# <span id="page-801-0"></span>**Installation du client IBM Spectrum Protect sur un noeud de production pour PowerHA**

Il est nécessaire d'installer uniquement l'ensemble de fichiers du client de sauvegarde-archivage, qui contient les fichiers du client de sauvegarde-archivage et le client de ligne de commande d'administration.

#### **Procédure**

Pour obtenir des instructions détaillées sur l'installation du client IBM Spectrum Protect, voir Installation du client de [sauvegarde](http://www.ibm.com/support/knowledgecenter/SSEQVQ_8.1.4/client/c_inst.html)archivage IBM Spectrum Protect.

Procédez comme suit pour installer le client IBM Spectrum Protect sur le noeud de production.

- 1. Installez les fichiers exécutables du client IBM Spectrum Protect dans le répertoire /usr/tivoli/tsm/client/ba/bin. Ces fichiers sont généralement installés sur les disques internes du noeud de production.
- 2. Pour que le client puisse détecter le serveur, vérifiez que le fichier d'options client, dsm.sys, pointe vers le serveur IBM Spectrum Protect. Le nom du serveur dans le fichier dsm.sys est uniquement utilisé avec le paramètre -servername de la commande dsmadmc pour spécifier le serveur à contacter.

<span id="page-801-1"></span>Systèmes d'exploitation AIX

# **Vérification de la configuration du serveur IBM Spectrum Protect pour PowerHA**

Après avoir configuré le serveur IBM Spectrum Protect en vue de l'utilisation de PowerHA, vous devez vérifier la configuration.

### **Pourquoi et quand exécuter cette tâche**

Lorsque vous utilisez PowerHA, tous les répertoires de base de données, de journal, de stockage et d'instance doivent se trouver sur des disques partagés configurés pour la reprise en ligne par PowerHA.

### **Procédure**

Pour identifier les répertoires qui se trouvent sur des disques partagés, procédez comme suit :

- 1. Connectez-vous en tant qu'utilisateur d'instance.
- 2. Exécutez le script /opt/tivoli/tsm/server/bin/dsmclustfs.
- 3. Examinez les systèmes de fichiers signalés par le script et vérifiez qu'ils se trouvent sur des disques partagés. L'exemple de script suivant montre le type d'informations que vous devez vérifier :

```
> su - tsminst1
$ /opt/tivoli/tsm/server/bin/dsmclustfs
SQL1026N The database manager is already active.
```
Les informations de connexion à la base de données suivantes s'affichent quand le serveur IBM Spectrum Protect se connecte à la base de données DB2 :

DB20000I The START DATABASE MANAGER command completed successfully.

Database Connection Information

```
Database server = DB2/AIX64 11.1.0SQL authorization ID = TSMINST1
Local database alias = TSMDB1
File systems for the DB2 database: /TSMdbspace2 /TSMdbspace1
File system for Active Log: /TSMalog
File system for Archive Log: /TSMarchlog
Active log mirror not defined for this database
```
Les systèmes de fichiers DB2 obligatoires suivants sont dans le script :

/TSMdb-1 /TSMalog-1 /TSMarchlog-1

Checking existing TSM disk-based volumes... TSM Data is stored in the following file systems: /TSMdisk-1 /TSMfile-1

<span id="page-802-0"></span>Systèmes d'exploitation AIX

## **Configuration du noeud de secours pour PowerHA**

Pour PowerHA, assurez-vous avant de configurer le noeud de secours que le serveur IBM Spectrum Protect n'est pas exécuté sur le noeud de production.

### **Procédure**

Procédez aux étapes ci-dessous pour configurer le noeud de secours :

- 1. Sur le noeud de secours, ouvrez le groupe de volumes partagé et tous les systèmes de fichiers IBM Spectrum Protect.
- 2. Sur le noeud de secours, installez le code produit IBM Spectrum Protect. Pour plus d'informations, voir Installation du serveur IBM Spectrum Protect sur un noeud de production pour PowerHA. Si les fichiers exécutables sont installés sur un espace disque partagé, vous pourrez devoir les installer sur le noeud de secours. Les pilotes d'unité IBM Spectrum Protect, les panneaux SMIT et les autres fichiers doivent être installés sur des répertoires de système AIX.
- 3. Ouvrez l'assistant dsmicfgx. Suivez les instructions pour effectuer la configuration. Cochez la case pour indiquer qu'il s'agit d'un noeud secondaire dans le cluster.
- 4. Lancez le serveur sur le noeud de secours. Interrogez les volumes de base de données, de fichier de reprise et de pool de stockage pour vérifier que leur état n'a pas été modifié depuis le démarrage du serveur sur le noeud de production.
- 5. Installez le client sur le noeud de secours. Si les fichiers exécutables sont installés sur un espace disque partagé, vous pourrez devoir les installer sur le noeud de secours. Les panneaux IBM Spectrum Protect SMIT et les autres fichiers doivent être installés dans les répertoires de système AIX. Utilisez la commande AIX RCP avec l'option -p pour copier le fichier dsm.sys du noeud de production vers le noeud de secours. Si le fichier dsm.sys est modifié sur un noeud, il doit être copié dans l'autre noeud.

### **Résultats**

<span id="page-802-1"></span>Conseil : Si le fichier dsm.sys est modifié sur un noeud, il doit être copié dans l'autre noeud. Systèmes d'exploitation AIX

# **Définition des périphériques de stockage à support amovible sous AIX for PowerHA**

Les systèmes d'exploitation AIX requièrent de définir les périphériques de stockage à support amovible utilisés par IBM Spectrum Protect sur les noeuds de production et de secours. Le gestionnaire de bandothèque vérifie que la cartouche qui contient le périphérique de stockage à support amovible est dans la bonne unité de bande.

### **Pourquoi et quand exécuter cette tâche**

Condition prérequise :

- Si vous définissez un serveur de gestionnaire de bandothèque non partagé avec le serveur IBM Spectrum Protect, vérifiez que le paramètre RESETDRIVES de la commande DEFINE LIBRARY ou UPDATE LIBRARY est défini sur YES. Si vous définissez un serveur de gestionnaire de bandothèque qui est partagé avec le serveur IBM Spectrum Protect, l'option SANDISCOVERY doit avoir la valeur ON dans le fichier d'options dsmserv.opt du serveur IBM Spectrum Protect. Par défaut, cette option a la valeur OFF.
- La commande PERFORM LIBACTION peut être exécutée à partir des bandothèques de type SCSI et VTL. Utiliser cette commande pour définir dans la même opération les unités et chemins d'une bandothèque.

Si votre mappage d'unités SAN s'avère correct, passez à la section Exécution des [configurations](#page-803-0) du gestionnaire de cluster et de IBM Spectrum Protect. Si les noms des unités de bandothèque sur les systèmes principal et secondaire ne sont pas les mêmes, vous devez utiliser la fonction de reconnaissance SAN pour que le serveur IBM Spectrum Protect puisse accéder aux unités.

#### **Tâches associées**:

 $F$  Configuration du partage des [bibliothèques](http://www.ibm.com/support/knowledgecenter/SSGSG7_7.1.1/com.ibm.itsm.srv.doc/t_library_sharing_config_unix.html) (V7.1.1)

#### **Référence associée**:

DEFINE LIBRARY (Définition d'une [bibliothèque\)](#page-1183-0) UPDATE LIBRARY (Mise à jour d'une [bibliothèque\)](#page-2054-0) PERFORM LIBACTION (Définition ou suppression de toutes les unités et chemins pour une [bibliothèque\)](#page-1520-0) [SANDISCOVERY](#page-2264-0) **Information associée**: [Périphériques](http://www.ibm.com/software/sysmgmt/products/support/IBM_TSM_Supported_Devices_for_AIXHPSUNWIN.html) pris en charge par IBM Spectrum Protect

<span id="page-803-0"></span>Systèmes d'exploitation AIX

# **Exécution des configurations du gestionnaire de cluster et de IBM Spectrum Protect**

Mettez à niveau la configuration du gestionnaire de cluster pour définir le serveur IBM Spectrum Protect en tant qu'application ainsi qu'une ressource de reprise en ligne du noeud de secours. Cette application appartient au noeud de production.

### **Pourquoi et quand exécuter cette tâche**

Vous pouvez configurer le cluster à l'aide de commandes IBM® PowerHA SystemMirror for AIX or Tivoli System Automation. Puis, configurez le serveur IBM Spectrum Protect.

#### **Information associée**:

Informations sur le produit PowerHA [SystemMirror](http://www.ibm.com/support/knowledgecenter/SSPHQG)

Informations sur le produit IBM Tivoli System Automation for [Multiplatforms](http://www.ibm.com/support/knowledgecenter/SSRM2X_3.2.2) version 3.2.2

<span id="page-803-1"></span>Systèmes d'exploitation AIX

# **Identification et résolution des problèmes avec l'environnement PowerHA de cluster**

Reportez-vous à la liste suivante pour en savoir plus sur l'identification et la résolution des problèmes les plus courants. Les informations fournies pour IBM® PowerHA SystemMirror for AIX ne décrivent pas tous les scénarios possibles.

Messages d'avertissement émis après l'exécution de l'utilitaire clverify

Vous pouvez exécuter l'utilitaire de vérification des clusters PowerHA, clverify, sur un noeud pour vérifier la configuration des et l'affectation des ressources PowerHA. Si vous exécutez l'utilitaire clverify après avoir défini le serveur IBM Spectrum Protect en tant qu'application PowerHA, des messages d'avertissement s'affichent.

Des messages d'avertissement s'affichent, car les scripts de shell qui démarrent et arrêtent les serveurs IBM Spectrum Protect sont dans un système de fichiers partagé. Les scripts de shell peuvent uniquement être exécutés sur un noeud à la fois. Par conséquent, les scripts de shell ne peuvent être disponibles que sur un seul noeud à la fois. Vous pouvez ignorer les messages d'avertissement de l'utilitaire clverify. Si un système de fichiers partagé ne peut pas être monté, le serveur IBM Spectrum Protect ne peut pas être démarré.

Echec de démarrage du serveur IBM Spectrum Protect suite à l'exécution du script startserver

Si vous utilisez le script de shell startserver et que PowerHA ne parvient pas à démarrer le serveur IBM Spectrum Protect, démarrez-le manuellement sur un terminal sans l'option silencieuse. Si vous souhaitez exécuter le serveur avec l'option silencieuse, exécutez la commande dsmserv -q.

Messages associés à la commande tctl

L'exécution de la commande tctl -f/dev/rmt2 rewind peut entraîner l'affichage du message suivant :

/dev/rmt2: A device is already mounted or cannot be unmounted

Ce message signifie que le périphérique d'entrée-sortie est verrouillé avec SCSI RESERVE par un système autre que celui sur lequel la commande tctl a été exécutée tctl. Si vous utilisez la réservation permanente, le serveur IBM Spectrum Protect anticipe la réservation de l'unité par défaut. Si le pilote du périphérique n'utilise pas la réservation permanente, le serveur effectue une réinitialisation de la cible.

Message ANS4329S Espace de stockage de données insuffisant sur le serveur

Si le message ANS4329S Server out of data storage space s'affiche sur un client IBM Spectrum Protect, le serveur IBM Spectrum Protect peut avoir un problème de licence. Exécutez la commande QUERY LICENSE pour afficher les informations de conformité de la licence. Si l'état de conformité est valide, exécutez la commande QUERY ACTLOG sur le serveur et consultez les messages affichés pour identifier le problème.

# <span id="page-804-0"></span>**Configuration d'un environnement Linux en vue du groupement**

Vous pouvez configurer le serveur IBM Spectrum Protect Linux dans un environnement de cluster à l'aide de IBM® Tivoli System Automation for Multiplatforms version 3.2.2.

Systèmes d'exploitation [LinuxPrésentation](#page-804-1) d'un cluster IBM Spectrum Protect à deux noeuds qui utilise Tivoli System Automation

Utilisez le cluster Tivoli System Automation pour un meilleur niveau de disponibilité du serveur et de la base de données lors d'une défaillance. Grâce à la fonction de reprise de Tivoli System Automation, les composants serveur tels que la base de données peuvent récupérer automatiquement d'une défaillance.

- Systèmes d'exploitation Linu[xConfiguration](#page-808-0) d'un cluster IBM Spectrum Protect avec Tivoli System Automation  $\bullet$ Vous devez configurer le cluster IBM Spectrum Protect en vue de l'utilisation de Tivoli System Automation.
- Systèmes d'exploitation [LinuxConditions](#page-809-0) préalables à la configuration d'un environnement de cluster Linux avec Tivoli System Automation

Avant d'installer et de configurer IBM Spectrum Protect dans un environnement de cluster avec Tivoli System Automation, vous devez vérifier les conditions préalables.

Systèmes d'exploitation [LinuxInstallation](#page-809-1) et configuration des composants IBM Spectrum Protect sur les noeuds principal et secondaire

Vous devez installer les composants serveur et les composants de base de données IBM Spectrum Protect sur les noeuds principal et secondaire du cluster. Ensuite, vous devez configurer le noeud principal en premier, puis le noeud secondaire.

- Systèmes d'exploitation LinuxInstallation de Tivoli System [Automation](#page-811-0) sur les noeuds primaire et secondaire Après avoir installé et configuré IBM Spectrum Protect sur les noeuds principal et secondaire du cluster, vous devez aussi y installer et configurer Tivoli System Automation. Ensuite, vous devez activer ces noeuds pour le domaine, configurer les ressources et activer les règles de base. Enfin, vous devez ajouter les points de montage aux répertoires IBM Spectrum Protect.
- Systèmes d'exploitation Linu[xConfiguration](#page-816-0) des ressources de stockage Utilisez l'interface utilisateur ou la ligne de commande Tivoli System Automation pour ajouter ou supprimer des ressources de stockage, et supprimer les points de montage devenus inutiles. Si vous ajoutez un pool de stockage au cluster, vous devez l'ajouter au groupe de ressources. Si vous supprimez un pool de stockage du cluster, vous devez aussi le supprimer du groupe de ressources.
- Systèmes d'exploitation LinuxMise à niveau d'un serveur configuré avec Tivoli System [Automation](#page-817-0) Vous pouvez mettre à niveau un serveur version 6.3 ou 7.1 configuré avec Tivoli System Automation.

<span id="page-804-1"></span>Systèmes d'exploitation Linux

# **Présentation d'un cluster IBM Spectrum Protect à deux noeuds qui utilise Tivoli System Automation**

Utilisez le cluster Tivoli System Automation pour un meilleur niveau de disponibilité du serveur et de la base de données lors d'une défaillance. Grâce à la fonction de reprise de Tivoli System Automation, les composants serveur tels que la base de données peuvent récupérer automatiquement d'une défaillance.

Le serveur IBM Spectrum Protect et la base de données DB2 sont les composants serveur sous-jacents pour ce cluster à deux noeuds. Le serveur est le composant central. Il est responsable de l'activité client et serveur. La base de données DB2 est un composant interne, qui est installée en même temps que le serveur. Le serveur contrôle toute l'activité de base de données comme le démarrage et l'arrêt. Lorsque le serveur détecte une défaillance de composant serveur ou base de données, il essaie de redémarrer la base de données. Si le redémarrage échoue, le serveur et la base de données sont automatiquement arrêtés sur le noeud principal et Tivoli System Automation démarre automatiquement ces composants sur le noeud secondaire. Etant donné que les fonctions de IBM Spectrum Protect sont restaurées immédiatement, la disponibilité du serveur et de la base de données est plus élevée.

Figure 1. Fonction de basculement. Les composants serveur et base de données sont défaillants sur le noeud principal. Tivoli System Automation démarre ces composants sur le noeud secondaire.

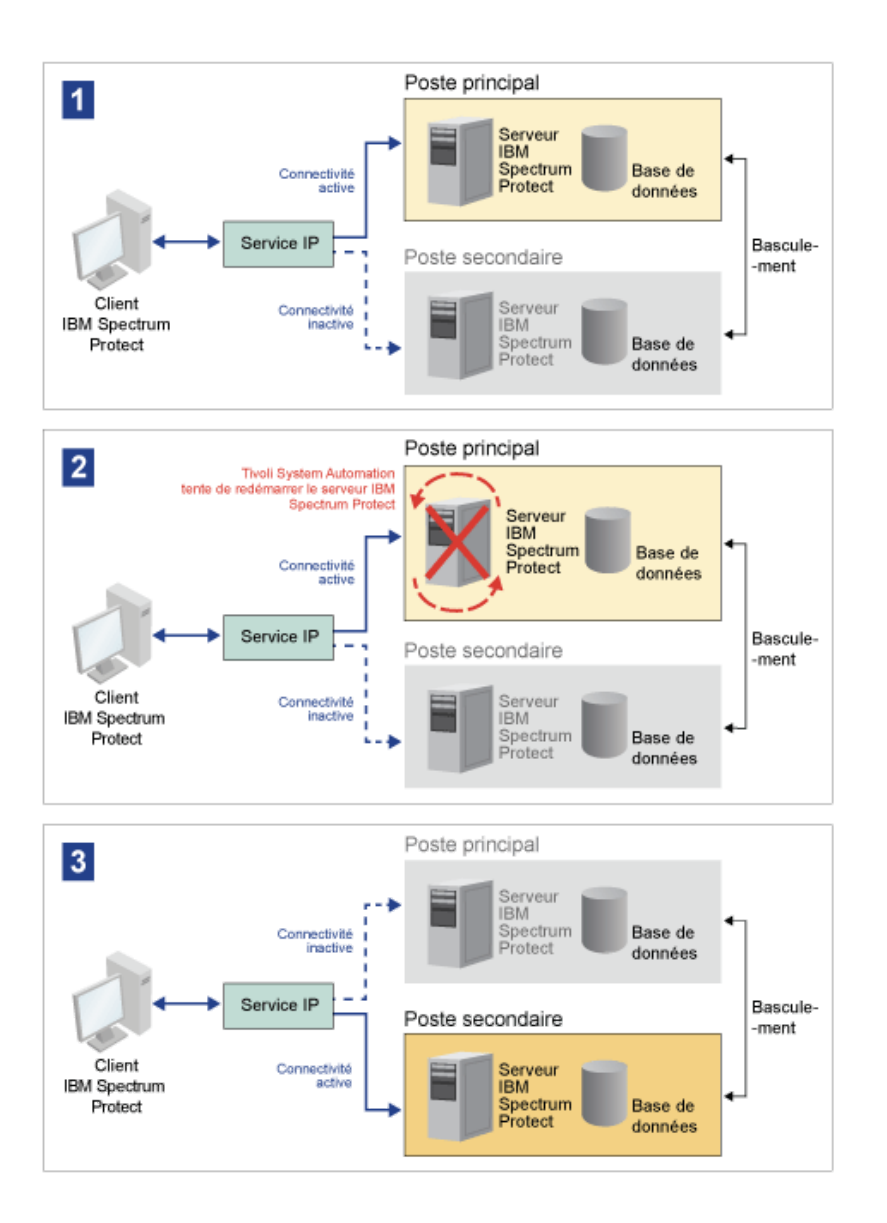

Le serveur et la base de données comportant les répertoires de journaux suivants, qui sont utilisés pour le stockage :

- Répertoire d'instance IBM Spectrum Protect
- Répertoire de journalisation actif  $\bullet$
- Répertoire des journaux d'archivage  $\bullet$
- Répertoire de base de données

Les deux noeuds de ce cluster Tivoli System Automation sont configurés pour accéder à une mémoire partagée hautement disponible qui protège les données. Par exemple, une topologie à deux noeuds inclut un noeud principal et un noeud secondaire. Ces noeuds sont situés sur des systèmes physiques distincts, mais ils peuvent accéder aux mêmes données à l'aide de la grappe de stockage partagé.

Figure 2. Plusieurs instances de serveur IBM Spectrum Protect sur des noeuds distincts. Ces instances de serveur se trouvent sur des systèmes physiques distincts. Elles peuvent accéder à la mémoire partagée hautement disponible.

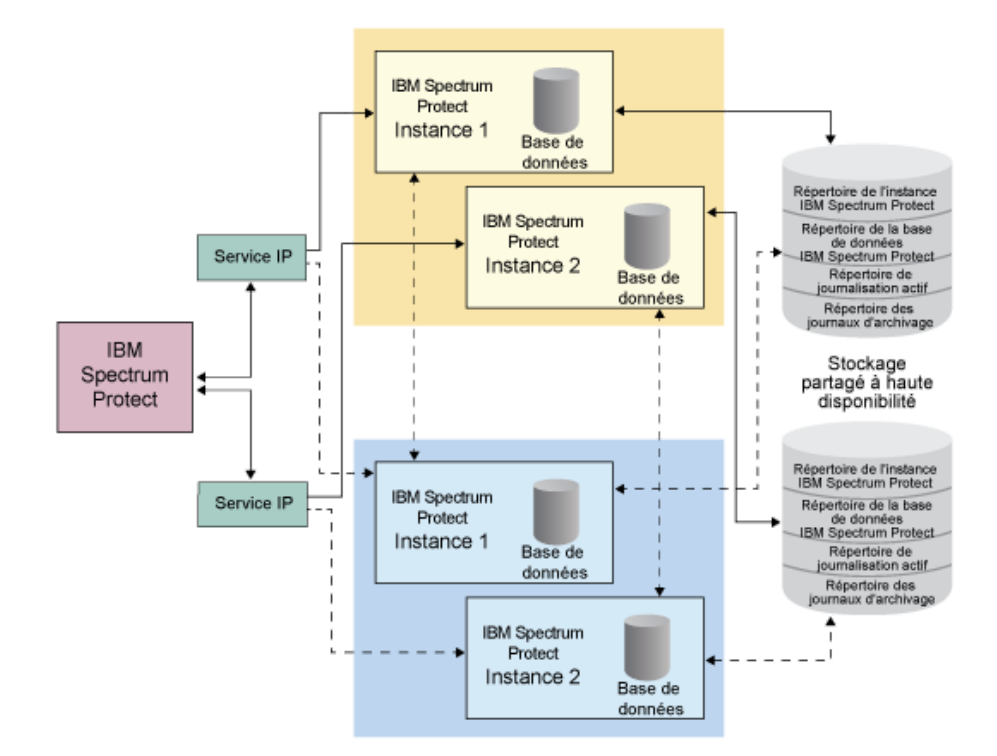

- Systèmes d'exploitation Linu[xTopologie](#page-806-0) de disque partagé à deux noeuds Ce cluster utilise une topologie de disque partagé à deux noeuds. Il comporte un noeud principal et un noeud secondaire. Le noeud principal héberge le serveur IBM Spectrum Protect, une base de données, une instance IBM Spectrum Protect et les données. Le noeud secondaire est l'emplacement vers lequel les ressources IBM Spectrum Protect sont déplacées en cas de panne.
- Systèmes d'exploitation LinuxGroupes de ressources Tivoli System [Automation](#page-807-0) Utilisez les groupes de ressources Tivoli System Automation avec des règles d'automatisation définies pour gérer les composants IBM Spectrum Protect de ce cluster. La seule exception est l'instance de serveur de base de données qui est gérée par le serveur IBM Spectrum Protect.

<span id="page-806-0"></span>Systèmes d'exploitation Linux

## **Topologie de disque partagé à deux noeuds**

Ce cluster utilise une topologie de disque partagé à deux noeuds. Il comporte un noeud principal et un noeud secondaire. Le noeud principal héberge le serveur IBM Spectrum Protect, une base de données, une instance IBM Spectrum Protect et les

données. Le noeud secondaire est l'emplacement vers lequel les ressources IBM Spectrum Protect sont déplacées en cas de panne.

Les deux noeuds de ce cluster sont connectés entre eux sur un seul réseau public et reliés à un système de *stockage sur disque partagé*, qui est toujours disponible. Le *stockage sur disque partagé* indique qu'un ou plusieurs disques sont disponibles pour les noeuds principal et secondaire. Ces disques sont uniquement montés sur un noeud, le noeud principal, à un moment donné. Un noeud peut recevoir en entrée et en sortie des données avec les disques de stockage partagé. L'illustration ci-après présente une topologie partagée à deux noeuds dans laquelle une reprise automatique vers le noeud secondaire a lieu en cas de panne.

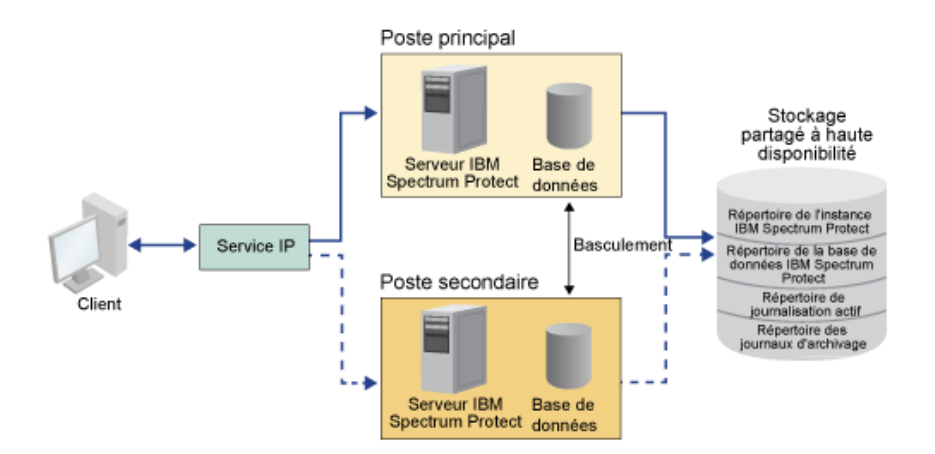

<span id="page-807-0"></span>Systèmes d'exploitation Linux

### **Groupes de ressources Tivoli System Automation**

Utilisez les groupes de ressources Tivoli System Automation avec des règles d'automatisation définies pour gérer les composants IBM Spectrum Protect de ce cluster. La seule exception est l'instance de serveur de base de données qui est gérée par le serveur IBM Spectrum Protect.

Les systèmes de fichiers partagés et les composants IBM Spectrum Protect sont définis en tant que ressources. Plusieurs ressources constituent un groupe de ressources. Chaque ressource d'un groupe de ressources a un type de ressource. Chaque instance IBM Spectrum Protect d'un cluster inclut un groupe de ressources. Lors des indisponibilités planifiées, les groupes de ressources peuvent être déplacés du noeud principal vers le noeud secondaire.

Le groupe de ressources IBM Spectrum Protect contient les ressources ci-après. Le nom du groupe de ressources IBM Spectrum Protect est SA-tsm-inst1-rg, où inst1 est le nom d'instance. Les ressources ci-après sont utilisées pour des fonctions différentes mais obligatoires de ce cluster.

#### IP du service

La ressource IP de service est utilisée pour la communication. Elle est appelée tsm-inst1-ip-rs, où inst1 est le nom d'instance. L'IP service est gérée par Tivoli System Automation. Cette IP est disponible sur le noeud où le serveur IBM Spectrum Protect est en cours d'exécution. Vous devez créer l'interface logique IP service dans la même interface physique que l'interface de réseau public.

#### Ressource *Stockage sur disque partagé*

Une ressource de *stockage sur disque partagé* est une unité de stockage physique sur le serveur IBM Spectrum Protect où IBM Spectrum Protect et les données d'application DB2 sont stockées. Vous devez créer les ressource de stockage sur disque suivantes :

- Répertoire d'instance : tsm-inst1-instdir-ag
- Répertoire DB2 : tsm-inst1-db2dir-ag
- Répertoire de journaux actif : tsm-inst1-actlog-ag
- Répertoire du journal d'archivage : tsm-inst1-archlog-ag

#### *Stockage sur disque partagé* pour les pools de stockage

La ressource de pool de stockage inclut des unités de stockage physiques sur le serveur IBM Spectrum Protect où les données client sont stockées.

#### Ressources du groupe de volumes

Si vous décidez de configurer votre stockage à l'aide de groupes de volumes, une ressource de groupe de volumes est disponible pour les ressources de *stockage sur disque partagé* précédentes. Les ressources de groupe de volumes sont automatiquement créées par Tivoli System Automation.

Ressources d'application pour l'instance de serveur IBM Spectrum Protect

La ressource d'instance de serveur IBM Spectrum Protect est la ressource de serveur qui gère l'application IBM Spectrum Protect. Cette ressource est gérée par des scripts de contrôle Tivoli System Automation.

#### Tableau 1. Tâches qui sont gérées par les scripts de contrôle Tivoli System Automation

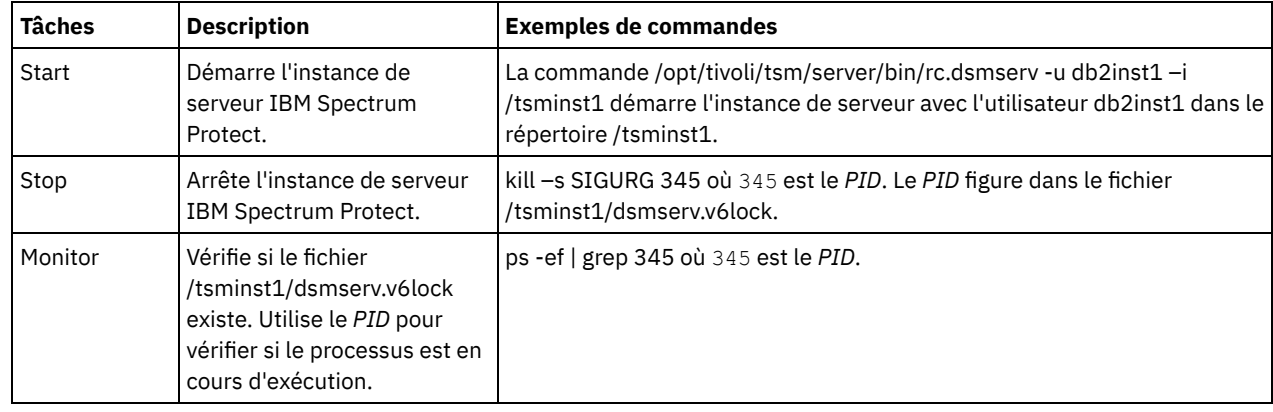

Systèmes d'exploitation LinuxDépendances de groupe de ressources Des dépendances de groupe de ressources sont automatiquement créées pour contrôler l'ordre dans lequel les ressources sont démarrées. Ces dépendances contrôlent également les ressources qui doivent être redémarrées ou arrêtées en cas de défaillance de la ressource spécifique dont elles dépendent.

<span id="page-808-0"></span>Systèmes d'exploitation Linux

# **Configuration d'un cluster IBM Spectrum Protect avec Tivoli System Automation**

Vous devez configurer le cluster IBM Spectrum Protect en vue de l'utilisation de Tivoli System Automation.

### **Procédure**

- 1. Installez et configurez les composants IBM Spectrum Protect sur les noeuds primaires et secondaires.
- 2. Installez Tivoli System Automation sur les noeuds primaire et secondaire.
- 3. Configurez les ressources de stockage.
- 4. Selon la version IBM Spectrum Protect qui est installé sur le serveur, vous devrez peut-être mettre à niveau le serveur IBM Spectrum Protect pour le cluster Tivoli System Automation.
- 5. Facultatif : Vous pouvez définir la variable *FILE\_EXIT* dans le script de cluster tsmserverctrl pour acheminer les données d'événement Tivoli System Automation event data to the IBM Spectrum Protect vers le fichier FILEEXIT du serveur. Par exemple, éditez le script de cluster tsmserverctrl dans le répertoire <répertoire\_install\_serveur>/tsam/controls et ajoutez la ligne suivante :

FILE\_EXIT="fileexittmp"

<span id="page-809-0"></span>Systèmes d'exploitation Linux

# **Conditions préalables à la configuration d'un environnement de cluster Linux avec Tivoli System Automation**

Avant d'installer et de configurer IBM Spectrum Protect dans un environnement de cluster avec Tivoli System Automation, vous devez vérifier les conditions préalables.

Vérifiez que les conditions préalables ci-après sont réunies.

- Planifiez l'installation du serveur IBM Spectrum Protect.
- Après avoir installéIBM Spectrum Protect, vérifiez les éléments suivants :
	- Assurez-vous que la base de données DB2 est installée sur le même noeud que le serveur.
	- Vérifiez que le serveur peut contrôler la reprise de base de données.
	- Vérifiez que des unités de stockage partagé sont disponibles. IBM Spectrum Protect requiert des unités de stockage partagé disponibles pour protéger l'intégrité des données.
	- Vérifiez que chaque noeud du cluster peut contenir plusieurs instances du serveur.
- Préparez l'installation de Tivoli System Automation. Pour obtenir des instructions, consultez la documentation du produit Tivoli System [Automation](http://www.ibm.com/support/knowledgecenter/SSRM2X_3.2.2/com.ibm.samp.doc_3.2.2/welcome.html). Dans le *Guide d'installation et de configuration*, recherchez *Préparation à l'installation*.
- Après avoir installé Tivoli System Automation, vérifiez que Tivoli System Automation peut effectuer une reprise, par exemple une reprise IP et une reprise de données pour la base de données, les données d'instance, les journaux actifs et les journaux d'archivage, ainsi que les pools de stockage.

#### **Tâches associées**:

<span id="page-809-1"></span>[Planification](#page-558-0) de l'installation du serveur IBM Spectrum Protect Systèmes d'exploitation Linux

# **Installation et configuration des composants IBM Spectrum Protect sur les noeuds principal et secondaire**

Vous devez installer les composants serveur et les composants de base de données IBM Spectrum Protect sur les noeuds principal et secondaire du cluster. Ensuite, vous devez configurer le noeud principal en premier, puis le noeud secondaire.

- Systèmes d'exploitation LinuxInstallation des [composants](#page-809-2) serveur de IBM Spectrum Protect Après avoir vérifié les prérequis, vous devez installer les composants requis sur les noeuds principal et secondaire du système.
- Systèmes d'exploitation Linu[xConfiguration](#page-810-0) du noeud principal Pour configurer la topologie à deux noeuds, configurez les composants IBM Spectrum Protect sur les deux noeuds. Vous devez d'abord configurer l'instance IBM Spectrum Protect sur le noeud principal.
- Systèmes d'exploitation Linu[xConfiguration](#page-810-1) du noeud secondaire Après avoir configuré le noeud principal, vous devez configurer le noeud secondaire de sorte que Tivoli System Automation puisse déplacer les composants serveur IBM Spectrum Protect sur le noeud secondaire si le serveur tombe en panne sur le noeud principal.

<span id="page-809-2"></span>Systèmes d'exploitation Linux

# **Installation des composants serveur de IBM Spectrum Protect**

Après avoir vérifié les prérequis, vous devez installer les composants requis sur les noeuds principal et secondaire du système.

### **Procédure**

Consultez les rubriques relatives à l'installation des composants serveur de IBM Spectrum Protect.

#### **Tâches associées**:

<span id="page-810-0"></span>Installation des [composants](#page-606-0) de serveur IBM Spectrum Protect Systèmes d'exploitation Linux

## **Configuration du noeud principal**

Pour configurer la topologie à deux noeuds, configurez les composants IBM Spectrum Protect sur les deux noeuds. Vous devez d'abord configurer l'instance IBM Spectrum Protect sur le noeud principal.

#### **Avant de commencer**

- Installez les composants serveur IBM Spectrum Protect.
- Vérifiez que le propriétaire de l'instance IBM Spectrum Protect a le même ID d'utilisateur et le même ID de groupe pour tous les noeuds du domaine du cluster.
- Vérifiez que le propriétaire de l'instance IBM Spectrum Protect a le même mot de passe pour tous les noeuds du cluster.

### **Procédure**

- 1. Pour obtenir des instructions détaillées sur la création des répertoires et de l'ID utilisateur pour l'instance de serveur, voir Linux : Création de l'ID utilisateur et des [répertoires](#page-614-0) pour l'instance de serveur.
- 2. Vérifiez que le serveur IBM Spectrum Protect, l'instance DB2 et les répertoires des journaux d'archive et actifs sont partagés.
- 3. Définissez les points de montage en ajoutant des entrées dans le fichier /etc/fstab.

Lorsque vous ajoutez des points de montage sur les noeuds du cluster, utilisez l'option noauto pour empêcher les points de montage d'être montés automatiquement sur plusieurs noeuds du cluster.

- 4. Définissez les droits d'accès suivants sur chaque point de montage :
	- 755. L'exemple de commande suivant définit les droits d'accès 755 sur le point de montage /tsminst1.

chmod -R 755 /tsminst1

Propriétaire de l'instance du serveur IBM Spectrum Protect. L'exemple de commande suivant définit les droits d'accès du propriétaire de l'instance.

```
chown -R tsminst1 /tsminst1
```
Le groupe de serveurs IBM Spectrum Protect auquel appartient le propriétaire de l'instance. L'exemple de commande suivant définit les droits d'accès du groupe du propriétaire de l'instance.

```
chgrp tsmsrv 1 group /tsminst1
```
- 5. Pour obtenir des instructions détaillées sur la configuration du serveur IBM Spectrum Protect à l'aide de l'assistant de configuration, voir Linux : [Configuration](#page-616-0) de IBM Spectrum Protect à l'aide de l'assistant de configuration. Vérifiez que tous les répertoires partagés sont montés sur le noeud principal.
- 6. Démarrez l'instance de serveur IBM Spectrum Protect sur le noeud principal à l'aide de l'utilitaire DSMSERV. L'exemple de commande suivant démarre le serveur en mode de fonctionnement normal.

/opt/tivoli/tsm/server/bin/dsmserv

- 7. Vérifiez que les composants IBM Spectrum Protect démarrent sans erreur.
- 8. Arrêtez le serveur IBM Spectrum Protect.
- 9. En tant que superutilisateur, démontez les unités partagées.

<span id="page-810-1"></span>Systèmes d'exploitation Linux

## **Configuration du noeud secondaire**

Après avoir configuré le noeud principal, vous devez configurer le noeud secondaire de sorte que Tivoli System Automation puisse déplacer les composants serveur IBM Spectrum Protect sur le noeud secondaire si le serveur tombe en panne sur le noeud principal.

### **Procédure**

- 1. Pour créer les répertoires et l'ID utilisateur de l'instance de serveur manuellement, suivez les instructions indiquées dans Création de l'ID utilisateur et des [répertoires](#page-614-0) pour l'instance de serveur.
- 2. Vérifiez que le serveur IBM Spectrum Protect, l'instance DB2 et les répertoires des journaux d'archive et actifs sont partagés.
- 3. Définissez les points de montage en ajoutant des entrées dans le fichier /etc/fstab.

Lorsque vous ajoutez des points de montage aux noeuds du cluster, utilisez l'option noauto. Cette option empêche les points de montage d'être montés automatiquement sur plusieurs noeuds du cluster.

Vérifiez que tous les répertoires partagés sont montés sur le noeud secondaire.

- 4. Définissez les droits d'accès suivants sur chaque point de montage :
	- 755. L'exemple de commande suivant définit les droits d'accès 755 sur le point de montage /tsminst1.

chmod -R 755 /tsminst1

Propriétaire de l'instance du serveur IBM Spectrum Protect. L'exemple de commande suivant définit les droits d'accès du propriétaire de l'instance.

chown -R tsminst1 /tsminst1

Le groupe de serveurs IBM Spectrum Protect auquel appartient le propriétaire de l'instance. L'exemple de commande suivant définit les droits d'accès du groupe du propriétaire de l'instance.

chgrp tsmsrv 1 group /tsminst1

5. Créez l'instance de serveur IBM Spectrum Protect à l'aide de la commande db2icrt. Pour obtenir des instructions, voir la rubrique Création de [l'instance](#page-617-0) de serveur.

A faire : Il n'est pas nécessaire de créer un nouveau fichier d'options du serveur car le noeud secondaire utilise le fichier dsmserv.opt du noeud principal.

Vérifiez que tous les répertoires partagés sont montés sur le noeud secondaire.

6. Créez le catalogue de la base de données à l'aide de la commande catalog db. L'exemple de commande suivant crée le catalogue de la base de données tsmdb1.

db2 catalog db tsmdb1

- 7. Préparez la base de données pour sa sauvegarde. Pour obtenir des [instructions,](#page-621-0) voir la rubrique Préparation du gestionnaire de base de données pour la sauvegarde de la base de donnée.
- 8. Démarrez le serveur IBM Spectrum Protect à l'aide de l'utilitaire DSMSERV. L'exemple de commande suivant démarre le serveur en mode de fonctionnement normal.

/opt/tivoli/tsm/server/bin/dsmserv

- 9. Vérifiez que les composants IBM Spectrum Protect démarrent sans erreur.
- 10. Sur les noeuds secondaires, arrêtez le serveur IBM Spectrum Protect et démontez les répertoires partagés.

<span id="page-811-0"></span>Systèmes d'exploitation Linux

# **Installation de Tivoli System Automation sur les noeuds primaire et secondaire**

Après avoir installé et configuré IBM Spectrum Protect sur les noeuds principal et secondaire du cluster, vous devez aussi y installer et configurer Tivoli System Automation. Ensuite, vous devez activer ces noeuds pour le domaine, configurer les ressources et activer les règles de base. Enfin, vous devez ajouter les points de montage aux répertoires IBM Spectrum Protect.

Systèmes d'exploitation LinuxCréation du libellé des points de [montage](#page-812-0) Créez un libellé pour chaque point de montage sur les noeuds principal et secondaire du cluster.

- Systèmes d'exploitation LinuxInstallation et [configuration](#page-812-1) de Tivoli System Automation Vous devez installer IBM Tivoli System Automation for Multiplatforms sur les noeuds principal et secondaire dans le système.
- $\sim$ Systèmes d'exploitation Linu[xPréparation](#page-812-2) de l'activation des noeuds du cluster pour le domaine Une fois Tivoli System Automation installé sur les noeuds principal et secondaire du cluster, vous devez préparer ces noeuds pour pouvoir activer le cluster et démarrer son domaine.
- Systèmes d'exploitation Linu[xConfiguration](#page-813-0) des ressources des groupes de volumes Si vous avez créé des groupes de volumes pour votre cluster, vous devez configurer ces ressources. Tivoli System Automation détecte et définit automatiquement les ressources des volumes des disques partagés.
- Systèmes d'exploitation Linu[xConfiguration](#page-813-1) des ressources qui ne sont pas dans un groupe de volumes Si vous avez créé vos ressources d'*espace de stockage sur disque partagé* avec les types de ressource ext2, ext3 ou reiserfs dans l'un des noeuds du cluster, vous devez les configurer.
- Systèmes d'exploitation Linu[xActivation](#page-814-0) des règles de base Après avoir configuré les ressources, vous devez activer les règles sur les noeuds principal et secondaire pour créer les ressources restantes et le groupe de ressources.
- Systèmes d'exploitation LinuxAjout de points de montage aux [répertoires](#page-815-0) IBM Spectrum Protect Pour pouvoir démarrer le cluster, vous devez ajouter les points de montage que vous avez créés pour les composants IBM Spectrum Protect.

<span id="page-812-0"></span>Systèmes d'exploitation Linux

# **Création du libellé des points de montage**

Créez un libellé pour chaque point de montage sur les noeuds principal et secondaire du cluster.

### **Procédure**

1. Pour chaque volume créé précédemment, créez un libellé pour les points de montage du répertoire partagé à l'aide de la commande e2label. L'exemple de commande suivant crée le libellé /tsminst1 avec une partition /dev/tsmvg1/tsminst1LV.

e2label /dev/tsmvg1/tsminst1LV /tsminst1

2. Pour chaque noeud du cluster, remplacez les entrées par les points de montage que vous avez créés précédemment dans le fichier /etc/fstab. Par exemple, pour l'exemple de libellé précédent, entrez la commande suivante :

LABEL=/tsminst1 /tsminst1 ext3 defaults 0 0

<span id="page-812-1"></span>Systèmes d'exploitation Linux

# **Installation et configuration de Tivoli System Automation**

Vous devez installer IBM® Tivoli System Automation for Multiplatforms sur les noeuds principal et secondaire dans le système.

### **Procédure**

- 1. Installez et configurez Tivoli System Automation en vous servant des informations détaillées disponibles dans le document Tivoli System Automation Guide d'installation et de [configuration](http://www.ibm.com/support/knowledgecenter/SSRM2X_3.2.2/com.ibm.samp.doc_3.2.2/pdfs/HALICG23.pdf).
- 2. Téléchargez le fichier TSM-25072011-1015.zip à partir de la [Bibliothèque](https://www.ibm.com/marketing/iwm/iwm/web/preLogin.do?source=tivopal&S_PKG=1TW10EP0H) de gestion des services intégrés. Décompressez le fichier sur chaque noeud du cluster.
- 3. Après avoir extrait le fichier compressé, vérifiez que le nouveau répertoire Tivoli System Automation qui a été créé au cours de l'installation comprend le répertoire /TSM/HA et ses sous-répertoires.

#### **Information associée**:

<span id="page-812-2"></span>Informations sur le produit IBM Tivoli System Automation for [Multiplatforms](http://www.ibm.com/support/knowledgecenter/SSRM2X_3.2.2) version 3.2.2 Systèmes d'exploitation Linux

## **Préparation de l'activation des noeuds du cluster pour le domaine**

Une fois Tivoli System Automation installé sur les noeuds principal et secondaire du cluster, vous devez préparer ces noeuds pour pouvoir activer le cluster et démarrer son domaine.

1. Préparez chaque noeud du domaine à l'aide de la commande preprpnode. Entrez cette commande pour tous les noeuds du cluster dans le domaine. L'exemple de commande suivant prépare les noeuds HOST1.ibm.com et HOST2.ibm.com.

preprpnode HOST1.ibm.com HOST2.ibm.com

2. Créez un domaine pour chaque noeud à l'aide de la commande mkrpdomain. L'exemple de commande suivant crée le domaine tsm\_domain des noeuds HOST1.ibm.com et HOST2.ibm.com.

mkrpdomain tsm\_domain HOST1.ibm.com HOST2.ibm.com

3. Démarrez le domaine de chaque noeud à l'aide de la commande startrpdomain. L'exemple de commande suivant démarre le domaine tsm\_domain.

startrpdomain tsm\_domain

<span id="page-813-0"></span>Systèmes d'exploitation Linux

## **Configuration des ressources des groupes de volumes**

Si vous avez créé des groupes de volumes pour votre cluster, vous devez configurer ces ressources. Tivoli System Automation détecte et définit automatiquement les ressources des volumes des disques partagés.

#### **Procédure**

Pour configurer les ressources des groupes de volumes pour les répertoires IBM Spectrum Protect partagés et des points de montage que vous avez créés précédemment, effectuez les opérations suivantes sur le noeud principal.

- 1. Importez les groupes de volumes. Par exemple, utilisez la commande vgimport X pour importer les groupes de volumes X.
- 2. Activez les groupes de volumes. Par exemple, utilisez la commande vgchange -ay X pour activer les groupes de volumes X.
- 3. Montez le système de fichiers à l'aide de la commande mount. L'exemple suivant monte le système de fichiers X.

mount X

4. Redémarrez le domaine à l'aide des commandes stoprpdomain et startrpdomain. Par exemple, les commandes suivantes redémarrent le domaine tsm\_domain.

```
stoprpdomain tsm_domain
startrpdomain tsm_domain
```
- 5. Démontez le système de fichiers à l'aide de la commande umount. Par exemple, utilisez la commande umount X pour démonter le système de fichiers X.
- 6. Désactivez les groupes de volumes. Par exemple, utilisez la commande vgchange -an X pour désactiver les groupes de volumes X.
- 7. A l'aide de la commande suivante, vérifiez que toutes les ressources de stockage IBM®.AgfileSystem sont bien récoltées par Tivoli System Automation :

lsrsrc –s "Name=='Resource\_Name' && ResourceType=1" IBM.AgFileSystem

<span id="page-813-1"></span>Systèmes d'exploitation Linux

### **Configuration des ressources qui ne sont pas dans un groupe de volumes**

Si vous avez créé vos ressources d'*espace de stockage sur disque partagé* avec les types de ressource ext2, ext3 ou reiserfs dans l'un des noeuds du cluster, vous devez les configurer.

#### **Procédure**

Effectuez les opérations suivantes sur le noeud principal :

1. Montez le système de fichiers à l'aide de la commande mount. L'exemple de commande suivant monte le système de fichiers X.

mount X

2. Redémarrez le domaine à l'aide des commandes stoprpdomain et startrpdomain. L'exemple de commande suivant redémarre le domaine tsm\_domain.

```
stoprpdomain tsm_domain
startrpdomain tsm domain
```
3. Démontez le système de fichiers à l'aide de la commande umount. L'exemple de commande suivant démonte le système de fichiers X.

umount X

4. A l'aide de la commande suivante, vérifiez que toutes les ressources de stockage IBM®.AgfileSystem sont bien récoltées par Tivoli System Automation :

lsrsc -s "Name=='Resource\_Name' && ResourceType=1" IBM.AgFileSystem

Par exemple, pour vérifier la ressource *tsmalog*, exécutez la commande suivante :

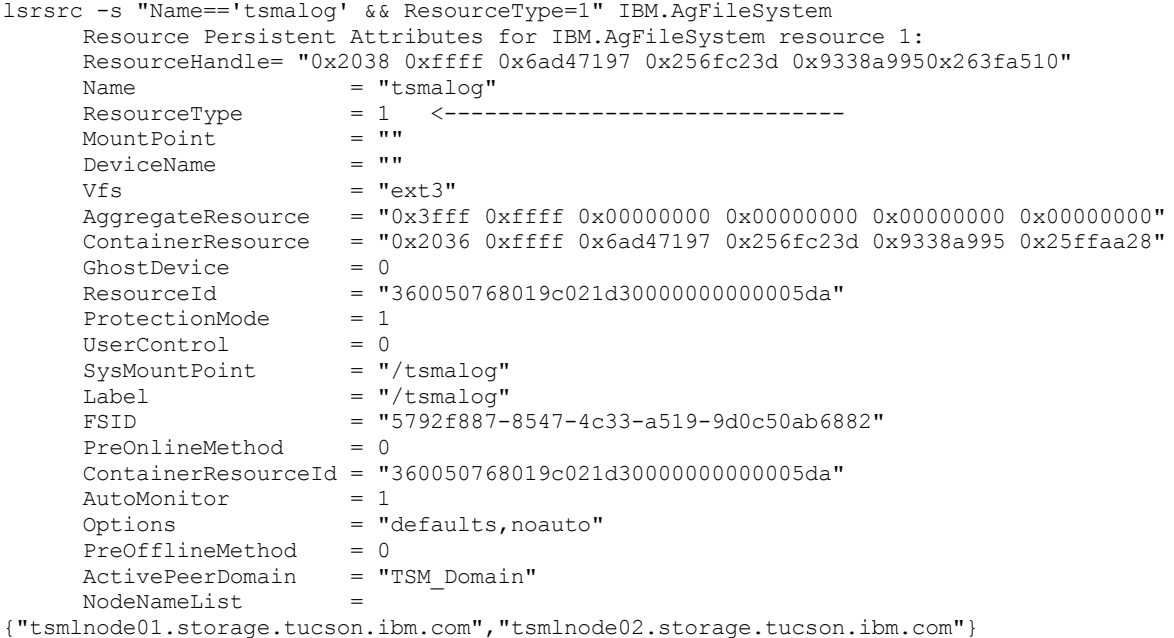

<span id="page-814-0"></span>Systèmes d'exploitation Linux

## **Activation des règles de base**

Après avoir configuré les ressources, vous devez activer les règles sur les noeuds principal et secondaire pour créer les ressources restantes et le groupe de ressources.

### **Pourquoi et quand exécuter cette tâche**

Pour activer les règles de base, vous devez créer la ressource IP de service et les ressources applicatives IBM Spectrum Protect pour l'instance de serveur IBM Spectrum Protect. Vous devez ensuite créer le groupe de ressources et les règles de gestion du cluster.

#### **Procédure**

Effectuez les opérations suivantes sur le noeud principal, puis sur le noeud secondaire :

- 1. Accédez au répertoire dans lequel vous avez décompressé le contenu du fichier TSM-25072011-1015.zip.
- 2. Définissez les droits des fichiers sur les scripts du répertoire bin à l'aide de la commande chmod. L'exemple de commande suivant définit les droits sur les fichiers pour tous les scripts du répertoire bin. XXX est le nom du dossier décompressé.

chmod 755 /XXX/TSM/HA/bin/\*

- 3. Accédez au répertoire bin en entrant la commande cd.
- 4. Modifiez les variables suivantes dans le script base\_cluster\_variables.sh :

#### **758** IBM Spectrum Protect Knowledge Center Version 8.1.4

- *NODE1* indique le nom d'hôte du noeud 1 (noeud principal) du cluster.
- *NODE2* indique le nom d'hôte du noeud 2 (noeud secondaire) du cluster.
- *IP\_GATEWAY* indique la passerelle de l'adresse IP de service.
- *SUBNET\_MASK* indique le masque de sous-réseau de l'adresse IP de service.
- *NET\_INT* indique le nom d'interface réseau d'un noeud spécifique du cluster. Ce nom doit être le même pour tous les noeuds du cluster.
- 5. Exécutez le script de configuration configureHA.sh à l'aide de la commande ./configureHA.sh sur tous les noeuds du cluster.

En cas d'échec du script configureHA.sh avec l'erreur -bash: ./configureHA.sh: /bin/bash^M: bad interpreter: No such file or directory, lancez la commande dos2unix sur tous les scripts du répertoire bin. Par exemple, exécutez la commande suivante pour chaque script :

dos2unix -o <filename>

- 6. Pour savoir si la configuration a réussi, vérifiez la bonne exécution du script de configuration.
- 7. Avertissement : Effectuez cette opération sur le noeud principal uniquement.

Exécutez le script de configuration à l'aide de la commande ./setup.sh. L'exemple de commande suivant exécute le script de configuration sur l'instance inst1 du serveur IBM Spectrum Protect pour son utilisateur dbinst1 dans le répertoire d'instance /tsminst1 du serveur IBM Spectrum Protect, avec l'adresse de service 9.11.142.129.

./setup.sh inst1 dbinst1 /tsminst1 9.11.142.129

8. Vérifiez que l'adresse IP utilisée est correcte en exécutant la commande suivante :

lssam -V

- 9. Répétez l'étape 5 pour toutes les instances de IBM Spectrum Protect présentes dans l'environnement de serveur IBM Spectrum Protect.
- 10. Exécutez toutes les étapes précédentes sur le noeud secondaire.

<span id="page-815-0"></span>Systèmes d'exploitation Linux

## **Ajout de points de montage aux répertoires IBM Spectrum Protect**

Pour pouvoir démarrer le cluster, vous devez ajouter les points de montage que vous avez créés pour les composants IBM Spectrum Protect.

### **Procédure**

Pour ajouter les points de montage du disque partagé au groupe de ressources du cluster et mettre le cluster en ligne, procédez de la manière suivante :

- 1. Identifiez les points de montage pour les répertoires suivants :
	- o Instance
	- Base de données
	- Journal actif
	- Journal d'archivage
	- Pool de stockage
- 2. Ajoutez des ressources à chaque point de montage :
	- a. A l'aide de la commande lssam, vérifiez si le groupe de ressources tsm-\$INST\_NAME-rg est en ligne.
	- b. Si le groupe de ressources tsm-\$INST\_NAME-rg est en ligne, mettez-le hors ligne à l'aide de la commande suivante :

chrg –o offline tsm-\$INST\_NAME-rg

- c. Accédez au répertoire dans lequel vous avez décompressé le contenu du fichier TSM-25072011-1015.zip.
- d. Accédez au répertoire bin en entrant la commande cd.
- e. Pour ajouter des ressources de disque partagé à chaque point de montage, exécutez le script ./update\_setup.sh. L'exemple de commande suivant ajoute le point de montage /tsminst1 à l'instance inst1 du serveur IBM Spectrum Protect.

./update\_setup.sh inst1 /tsminst1

3. Mettez le groupe de ressources tsm-\$INST\_NAME-rg en ligne à l'aide de la commande suivante :

4. Connectez-vous au serveur à l'aide de l'adresse IP de la passerelle de service afin de vérifier que la configuration est correcte.

<span id="page-816-0"></span>Systèmes d'exploitation Linux

## **Configuration des ressources de stockage**

Utilisez l'interface utilisateur ou la ligne de commande Tivoli System Automation pour ajouter ou supprimer des ressources de stockage, et supprimer les points de montage devenus inutiles. Si vous ajoutez un pool de stockage au cluster, vous devez l'ajouter au groupe de ressources. Si vous supprimez un pool de stockage du cluster, vous devez aussi le supprimer du groupe de ressources.

- Systèmes d'exploitation LinuxAjout d'un pool de stockage à un groupe de [ressources](#page-816-1) Si votre configuration IBM Spectrum Protect stocke des données sur disque, vous devez ajouter le point de montage du disque partagé du pool de stockage au groupe de ressources.
- Systèmes d'exploitation Linu[xSuppression](#page-816-2) d'un pool de stockage dans un groupe de ressources Vous pouvez supprimer un pool de stockage devenu inutile. Un pool de stockage qui est supprimé de l'instance de serveur IBM Spectrum Protect doit être supprimé du groupe de ressources.
- Systèmes d'exploitation Linu[xSuppression](#page-817-1) d'un point de montage dans un groupe de ressources Vous pouvez vouloir supprimer un point de montage qui n'est plus nécessaire.

<span id="page-816-1"></span>Systèmes d'exploitation Linux

## **Ajout d'un pool de stockage à un groupe de ressources**

Si votre configuration IBM Spectrum Protect stocke des données sur disque, vous devez ajouter le point de montage du disque partagé du pool de stockage au groupe de ressources.

#### **Procédure**

Pour ajouter le point de montage du disque partagé du pool de stockage au groupe de ressources, procédez de la façon suivante :

1. Verrouillez le groupe de ressources à l'aide de la commande rgreq -o lock. L'exemple de commande suivant verrouille le groupe de ressources Sample\_Resourcegroup\_X.

```
rgreq -o lock Sample_Resourcegroup_X
```
- 2. Accédez au répertoire bin en entrant la commande cd :
- 3. Pour ajouter une ressource de pool de stockage à un groupe de ressources, lancez le script update\_setup.sh à l'aide de la commande ./update\_setup.sh. L'exemple de commande suivant ajoute le point de montage du pool de stockage /inst1stg1 à l'instance inst1 du serveur IBM Spectrum Protect.

./update\_setup.sh inst1 /inst1stg1

4. Déverrouillez le groupe de ressources à l'aide de la commande rgreq -o unlock. L'exemple de commande suivant déverrouille le groupe de ressources Sample\_Resourcegroup\_X :

rgreq -o unlock Sample\_Resourcegroup\_X

<span id="page-816-2"></span>Systèmes d'exploitation Linux

## **Suppression d'un pool de stockage dans un groupe de ressources**

Vous pouvez supprimer un pool de stockage devenu inutile. Un pool de stockage qui est supprimé de l'instance de serveur IBM Spectrum Protect doit être supprimé du groupe de ressources.

### **Procédure**

Pour supprimer un pool de stockage, exécutez les opérations suivantes :

1. Verrouillez le groupe de ressources à l'aide de la commande rgreq -o lock. L'exemple de commande suivant verrouille le groupe de ressources Sample\_Resourcegroup\_X.

rgreq -o lock Sample\_Resourcegroup\_X

- 2. Accédez au répertoire bin en entrant la commande cd.
- 3. Pour supprimer une ressource de pool de stockage dans un groupe de ressources, lancez le script delete\_mount.sh à l'aide de la commande ./delete\_mount.sh. L'exemple de commande suivant supprime le point de montage /inst1stg1 de l'instance inst1 du serveur IBM Spectrum Protect.

./delete mount.sh /inst1stg1 inst1

4. Déverrouillez le groupe de ressources à l'aide de la commande rgreq -o unlock. L'exemple de command suivant déverrouille le groupe de ressources Sample\_Resourcegroup\_X.

rgreq -o unlock Sample\_Resourcegroup\_X

<span id="page-817-1"></span>Systèmes d'exploitation Linux

## **Suppression d'un point de montage dans un groupe de ressources**

Vous pouvez vouloir supprimer un point de montage qui n'est plus nécessaire.

#### **Procédure**

Pour supprimer un point de montage, exécutez les opérations suivantes :

- 1. A l'aide de la commande lssam, vérifiez si le groupe de ressources tsm-\$INST\_NAME-rg est en ligne.
- 2. Si le groupe de ressources tsm-\$INST\_NAME-rg est en ligne, mettez-le hors ligne à l'aide de la commande suivante :

chrg -o offline tsm-\$INST NAME-rg

- 3. Accédez au répertoire bin en entrant la commande cd.
- 4. Pour supprimer un point de montage, exécutez le script delete\_mount.sh. L'exemple de commande suivant supprime le point de montage /tsminst1 du groupe de ressources de l'instance inst1 du serveur IBM Spectrum Protect.

./delete mount.sh /tsminst1 inst1

5. Mettez le groupe de ressources tsm-\$INST\_NAME-rg en ligne à l'aide de la commande suivante :

chrg -o online tsm-\$INST NAME-rg

<span id="page-817-0"></span>Systèmes d'exploitation Linux

## **Mise à niveau d'un serveur configuré avec Tivoli System Automation**

Vous pouvez mettre à niveau un serveur version 6.3 ou 7.1 configuré avec Tivoli System Automation.

### **Procédure**

Pour mettre à niveau le serveur sur chaque noeud du cluster, connectez-vous au serveur et effectuez les étapes suivantes. Les premières étapes de cette procédure lancent la mise à niveau sur le noeud principal, et les étapes suivantes mettent à niveau le noeud secondaire.

1. Arrêtez les ressources du serveur à l'aide de la commande chrg -o Offline. L'exemple de commande suivant arrête les ressources du groupe de ressources tsm-tsminst1-rg :

chrg -o Offline tsm-tsminst1-rg

2. Arrêtez le domaine Tivoli System Automation à l'aide de la commande stoprpdomain. L'exemple de commande suivant arrête le domaine tsm\_domain :

stoprpdomain tsm\_domain

- 3. Montez les points de montage du serveur sur le noeud principal.
- 4. Pour mettre à niveau le serveur sur le noeud principal, voir Mise à niveau de IBM [Spectrum](#page-718-0) Protect.
- 5. Une fois la mise à niveau terminée, exécutez les étapes suivantes pour vérifier qu'elle a abouti sur le noeud principal.
- 6. Arrêtez le serveur et démontez les points de montage sur le noeud principal.
- 7. Montez les points de montage du serveur sur le noeud secondaire.

8. Si vous effectuez la mise à niveau d'un serveur de la version 6 à la version 7, procédez comme suit : a. Désinstallez le serveur.

Pour les instructions, voir [Désinstallation](https://www.ibm.com/developerworks/community/wikis/home/wiki/Tivoli%20Storage%20Manager/page/PDF%20documentation) du serveur version 6.3 (voir le *Guide d'installation*).

- b. Installez le serveur sur le noeud secondaire. Suivez les [instructions](#page-606-0) indiquées dans Linux : Installation du composant serveur.
- 9. Pour mettre à niveau le serveur sur le noeud secondaire, voir Mise à niveau du [serveur](#page-718-0).
- 10. Une fois la mise à niveau terminée, exécutez les étapes suivantes pour vérifier qu'elle a abouti sur le noeud secondaire.
- 11. Démontez les points de montage du serveur sur le noeud secondaire.
- 12. Démarrez le domaine Tivoli System Automation à l'aide de la commande startrpdomain. L'exemple de commande suivant démarre le domaine tsa\_domain :

startrpdomain tsa\_domain

13. Démarrez les ressources de serveur à l'aide de la commande chrg -o Online. L'exemple de commande suivant démarre les ressources du groupe de ressources tsm-tsminst1-rg :

chrg -o Online tsm-tsminst1-rg

<span id="page-818-0"></span>Systèmes d'exploitation Windows

## **Configuration d'un environnement de cluster Windows**

Vous pouvez configurer un serveur IBM Spectrum Protect pour Windows dans un environnement de cluster de basculement Microsoft. Les environnements de cluster sous Windows se composent d'éléments, tels que des serveurs, du matériel et des logiciels IBM Spectrum Protect. Lorsque ces composants sont connectés au même système de disque, le temps d'indisponibilité est réduit.

L logiciel Microsoft permet de configurer, surveiller et contrôler les applications et les composants matériels qui sont déployés dans un cluster Windows. L'administrateur utilise l'interface de Microsoft Cluster Administrator et IBM Spectrum Protect pour désigner les arrangements en cluster et définir le motif de reprise.

IBM Spectrum Protect prend en charge le basculement des unités bande dans un environnement de cluster à l'aide d'une connexion Fibre Channel ou SCSI. Bien que les clusters de basculement Microsoft ne prennent pas en charge le basculement des unités de bande, la configuration du basculement peut être surveillée à l'aide de l'interface Microsoft Cluster Administrator après sa mise en place dans IBM Spectrum Protect.

- Systèmes d'exploitation WindowsPrésentation de [l'environnement](#page-818-1) Microsoft Failover Cluster Avec Microsoft Failover Cluster Manager, vous pouvez placer des ressources du cluster de serveur IBM Spectrum Protect dans un groupe de clusters. Le groupe de clusters IBM Spectrum Protect possède un nom de réseau, une adresse IP, un ou plusieurs disques physiques, un serveur DB2 et un service de serveur IBM Spectrum Protect.
- Systèmes d'exploitation Windows[Basculement](#page-819-0) des unités de bande des noeuds d'un cluster Les groupes d'un cluster peuvent être transférés vers d'autres noeuds lorsque celui qui les héberge tombe en panne.
- Systèmes d'exploitation WindowsPlanification pour un [environnement](#page-820-0) de cluster La configuration dans un environnement de cluster utilise la planification pour garantir les performances optimales de votre système. La décision de configurer un système en intégrant des clusters dépend de vos besoins professionnels.
- Systèmes d'exploitation Windows[Configuration](#page-822-0) de IBM Spectrum Protect dans un cluster de reprise Microsoft Vous devez vous assurer que votre cluster est correctement installé et configuré avant d'installer IBM Spectrum Protect.
- Systèmes d'exploitation WindowsMaintenance de [l'environnement](#page-825-0) de cluster Une fois vos clusters initiaux configurés, les besoins en maintenance sont minimes.

<span id="page-818-1"></span>Systèmes d'exploitation Windows

## **Présentation de l'environnement Microsoft Failover Cluster**

Avec Microsoft Failover Cluster Manager, vous pouvez placer des ressources du cluster de serveur IBM Spectrum Protect dans un groupe de clusters. Le groupe de clusters IBM Spectrum Protect possède un nom de réseau, une adresse IP, un ou plusieurs disques physiques, un serveur DB2 et un service de serveur IBM Spectrum Protect.

Le nom réseau d'instance de IBM Spectrum Protect est indépendant du nom du noeud physique sur lequel s'exécute le groupe de clusters IBM Spectrum Protect. Les clients se connectent à un serveur IBM Spectrum Protect en utilisant le nom réseau d'instance au lieu du nom de noeud Windows. Le nom de réseau d'instances est mappé sur un noeud principal ou de secours. Le

mappage dépend du noeud qui possède le groupe de clusters. Tout client utilisant les services WINS (Windows Internet Name Service) ou les services d'annuaire pour localiser des serveurs peut suivre automatiquement le serveur en cluster IBM Spectrum Protect dans sa progression sur les noeuds. Il est possible de suivre automatiquement le serveur en cluster sans modifier ou reconfigurer le client.

Chaque groupe de clusters de IBM Spectrum Protect dispose de son propre disque au sein du groupe de ressources en clusters. Les groupes de clusters IBM Spectrum Protect ne peuvent pas partager de données entre les groupes de clusters. Chaque serveur IBM Spectrum Protect configuré dans un groupe de clusters dispose de sa base de données, de ses journaux actifs, de ses journaux de reprise et d'un ensemble de volumes de pool de stockage sur un disque distinct. Ce disque appartient au groupe de clusters où le serveur est configuré.

A faire : Microsoft Failover Cluster Manager prend en charge une adresse IP uniquement comme ressource. Cela implique que tout serveur IBM Spectrum Protect exécuté sur un cluster peut uniquement prendre en charge TCP/IP comme méthode de communication. Tout client qui n'utilise pas TCP/IP comme méthode de communication ne pourra pas accéder au groupe de clusters IBM Spectrum Protect en cas de reprise sur l'autre noeud du cluster.

L'exemple suivant illustre le fonctionnement de Microsoft Failover Cluster Manager pour un serveur de clusters IBM Spectrum Protect.

Prenons par exemple un serveur en cluster IBM Spectrum Protect nommé JUPITER, s'exécutant sur le noeud Z, et un second serveur en cluster IBM Spectrum Protect nommé SATURNE, s'exécutant sur le noeud X. Les clients se connectent au serveur IBM Spectrum Protect JUPITER ainsi qu'au serveur IBM Spectrum Protect SATURNE, sans savoir quel noeud héberge leur serveur.

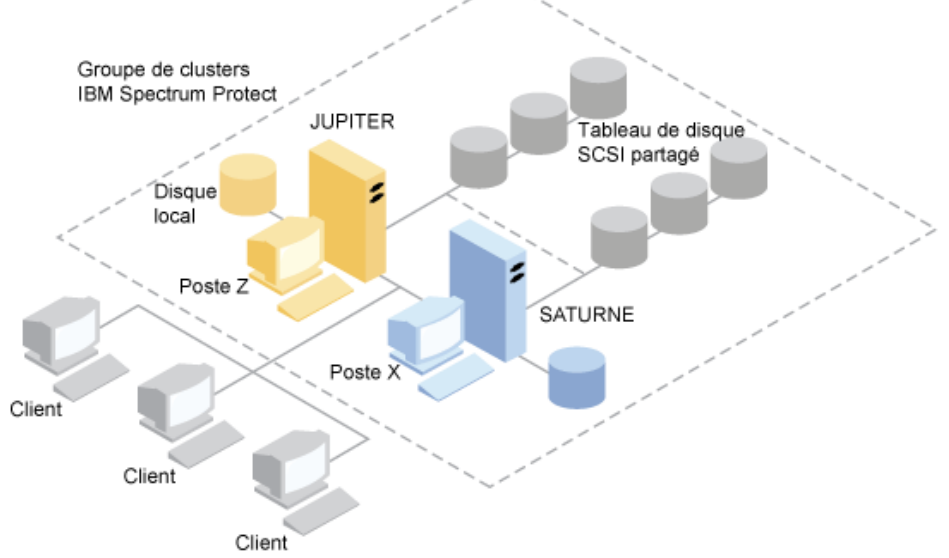

Figure 1. Mise en cluster avec JUPITER comme noeud Z et SATURNE comme noeud X

En cas de défaillance d'une ressource matérielle ou logicielle, une reprise en ligne est effectuée. Les ressources (par exemple : applications, disques et adresse IP) se déplacent du noeud défaillant vers le noeud restant. Ce dernier :

- prend le contrôle du groupe de grappes IBM Spectrum Protect
- transfère les ressources disque, les ressources du réseau et les ressources DB2 en ligne
- redémarre le service IBM Spectrum Protect
- accorde l'accès aux administrateurs et aux clients

Si le noeud X échoue, le noeud Z se charge alors de l'exécution de SATURNE. Pour un client, c'est exactement comme si le noeud X avait été arrêté puis immédiatement redémarré. Les clients perdent toutes les connexions avec SATURNE et toutes les transactions actives leur sont renvoyées. Les clients doivent se reconnecter à SATURNE après la perte de la connexion. L'emplacement de SATURNE n'est pas visible pour le client.

<span id="page-819-0"></span>Systèmes d'exploitation Windows

## **Basculement des unités de bande des noeuds d'un cluster**

Les groupes d'un cluster peuvent être transférés vers d'autres noeuds lorsque celui qui les héberge tombe en panne.

Un noeud peut héberger des unités logiques ou physiques appelées ressources. Les administrateurs organisent ces ressources en unités fonctionnelles appelées groupes et affectent ces groupes à des noeuds individuels. En cas de défaillance d'un noeud, le

cluster de serveurs transfère tous les groupes qui étaient hébergés sur ce noeud à d'autres noeuds du cluster. Ce processus de transfert est appelé *basculement*. Le processus inverse, la *restauration*, a lieu lorsque le noeud défaillant redevient actif et que les groupes qui avaient été transférés sur d'autres noeuds sont rapatriés sur leur noeud d'origine.

Systèmes d'exploitation WindowsReprise en ligne des bandes Fibre Channel IBM Spectrum Protect peut gérer la reprise en ligne des unités de bande et de bandothèque directement rattachées à Fibre Channel sur un système Microsoft Windows dans un environnement de cluster sans matériel supplémentaire.

<span id="page-820-0"></span>Systèmes d'exploitation Windows

## **Planification pour un environnement de cluster**

La configuration dans un environnement de cluster utilise la planification pour garantir les performances optimales de votre système. La décision de configurer un système en intégrant des clusters dépend de vos besoins professionnels.

Planifiez une configuration en clusters qui est adaptée à votre environnement. Outre l'assurance de disposer du type de matériel et des logiciels adéquats, vous devez définir un modèle de reprise en ligne.

En cas de défaillance ou de mise hors tension forcée d'un noeud, quels seront le ou les noeuds du cluster qui prendront le relais pour le traitement des transactions ? Dans un cluster à deux noeuds, peu de planification est nécessaire. Dans une organisation plus complexe, il est important d'envisager la meilleure manière de gérer le traitement des transactions. Il convient de mettre en place une certaine dose d'équilibrage de charge entre les noeuds afin de préserver les performances en heures pleines. Un autre point important est la garantie que vos clients ne constateront pas de décalage ou de baisse importante de la productivité.

Microsoft Cluster Servers et Microsoft Failover Clusters requièrent que chaque instance du serveur IBM Spectrum Protect dispose d'un ensemble de ressources de disque privé. Bien que les noeuds puissent partager les ressources de disque, seul un noeud peut contrôler efficacement un disque à la fois.

Avertissement : Assurez-vous que le même niveau de Windows (Windows 2012, Windows 2012 R2 et Windows 2016) est installé sur tous les ordinateurs du cluster.

Faut-il privilégier une configuration par rapport à une autre ? Pour déterminer la meilleure installation, vous devez comparer les performances et les coûts. Supposons que vous avez un cluster dédié au serveur IBM Spectrum Protect dont les noeuds ont une puissance comparable. Durant la reprise en ligne, les performances d'une configuration peuvent se dégrader, car un noeud doit gérer les deux instances de cluster IBM Spectrum Protect. Si chaque noeud gère 100 clients en fonctionnement normal, un noeud devra alors gérer 200 clients en cas de panne.

- Systèmes d'exploitation WindowsFeuille de travail de [configuration](#page-820-1) en clusters
- Répondez aux questions de planification suivantes avant de définir une configuration en clusters.
- Systèmes d'exploitation WindowsPlanification de la [configuration](#page-821-0) matérielle et logicielle de mise en cluster La configuration matérielle et logicielle de mise en cluster est définie au cours de l'étape de planification et avant l'installation effective.
- Systèmes d'exploitation Windows[Configuration](#page-822-1) de IBM Spectrum Protect dans Microsoft Failover Cluster La procédure de configuration en clusters de IBM Spectrum Protect doit être exécutée sur l'ensemble des noeuds hébergeant un groupe de clusters IBM Spectrum Protect.

#### **Information associée**:

<span id="page-820-1"></span>Systèmes [d'exploitation](http://www.ibm.com/support/docview.wss?uid=swg21243309) pris en charge par IBM Spectrum Protect Systèmes d'exploitation Windows

## **Feuille de travail de configuration en clusters**

Répondez aux questions de planification suivantes avant de définir une configuration en clusters.

- 1. Quel type de solution en cluster convient le mieux à vos besoins professionnels ?
- 2. Quel est le modèle de reprise en ligne dont vous avez besoin ?

Le recours à une reprise en ligne sur bande influe également sur le modèle.

3. La prise en charge de la reprise en ligne sur bande est-elle nécessaire ?

Tenez compte de la manière dont les unités de bande sont utilisées par les instances de cluster IBM Spectrum Protect. La façon dont les unités de bande sont utilisées par les instances de cluster peut limiter à deux le nombre de noeuds pour le modèle de reprise en ligne.

#### **764** IBM Spectrum Protect Knowledge Center Version 8.1.4

4. Quelles sont les ressources devant être dédiées à IBM Spectrum Protect ?

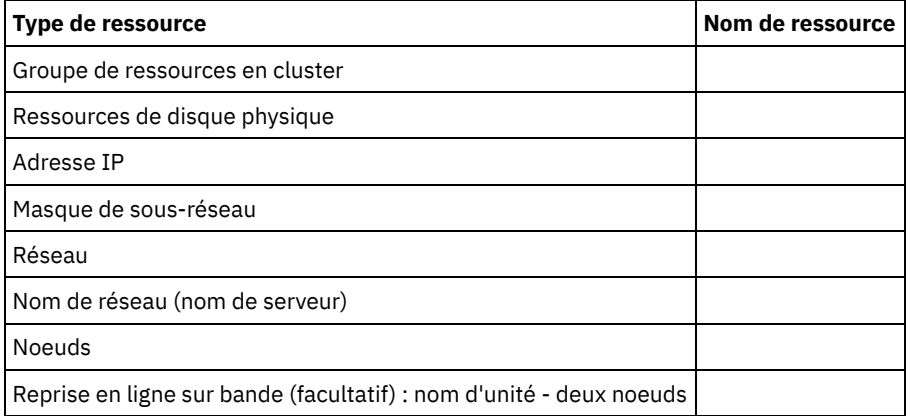

<span id="page-821-0"></span>Systèmes d'exploitation Windows

# **Planification de la configuration matérielle et logicielle de mise en cluster**

La configuration matérielle et logicielle de mise en cluster est définie au cours de l'étape de planification et avant l'installation effective.

### **Procédure**

Les instructions suivantes permettent de déterminer les ressources nécessaires à une bonne mise en cluster IBM Spectrum Protect :

- 1. Décidez de la configuration en cluster à utiliser avec les serveurs dotés d'unités de disque. Chaque instance de cluster IBM Spectrum Protect exige un ensemble distinct de ressources de disque sur le sous-système de disque partagé. Vous pouvez rencontrer des problèmes si vous configurez le sous-système d'E-S sous la forme d'une grande batterie de disques, par exemple si vous configurez un cluster à deux serveurs etsi vous décidez ultérieurement d'étendre la cluster à quatre serveurs.
- 2. Identifiez les ressources de disque à consacrer à IBM Spectrum Protect. Un disque partagé ne doit pas être divisé en plusieurs partitions, chacune étant attribuée à une application différente et donc à un groupe de clusters différent.

Par exemple, l'application A, application stable, pourrait être obligée d'exécuter une reprise en ligne en cas de problème logiciel avec l'application B si les deux applications utilisaient des partitions faisant partie du même disque physique. Ce problème obligerait les services de cluster à effectuer une reprise en ligne pour l'application B et pour toutes les ressources de disque collatérales. Comme les partitions existent sur le même disque physique, l'application A devrait également effectuer une reprise en ligne. Par conséquent, lorsque vous installez et configurez une application IBM Spectrum Protect, dédiez un disque partagé comme ressource susceptible d'effectuer une reprise en ligne.

- 3. Vérifiez que vous disposez d'une adresse IP et du nom de réseau pour chaque instance de serveur IBM Spectrum Protect à configurer. Pour un cluster impliquant deux instances de cluster IBM Spectrum Protect, deux noms de réseau sont nécessaires.
- 4. Créez un groupe de ressource de cluster et placez-y des ressources de disque. Chaque instance du serveur IBM Spectrum Protect requiert un groupe de ressources en cluster. A l'origine, le groupe doit contenir uniquement des ressources de disque. Vous pouvez choisir de renommer seulement un groupe de ressources existantes qui contient seulement des ressources de disque.
- 5. IBM Spectrum Protect est installé sur un disque local sur chaque noeud du cluster. Déterminez le disque à utiliser sur chaque noeud. Utilisez la même lettre d'unité de disque sur chaque système. Lorsque le serveur IBM Spectrum Protect est installé dans un environnement de cluster, l'option SANDISCOVERY doit avoir la valeur ON. Par défaut, cette option a la valeur OFF.
- 6. Si vous choisissez de ne pas utiliser la reprise en ligne sur bande de IBM Spectrum Protect, vous pouvez connecter des unités de bande selon l'une des configurations suivantes :

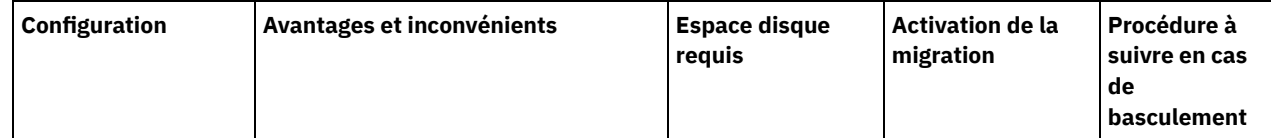

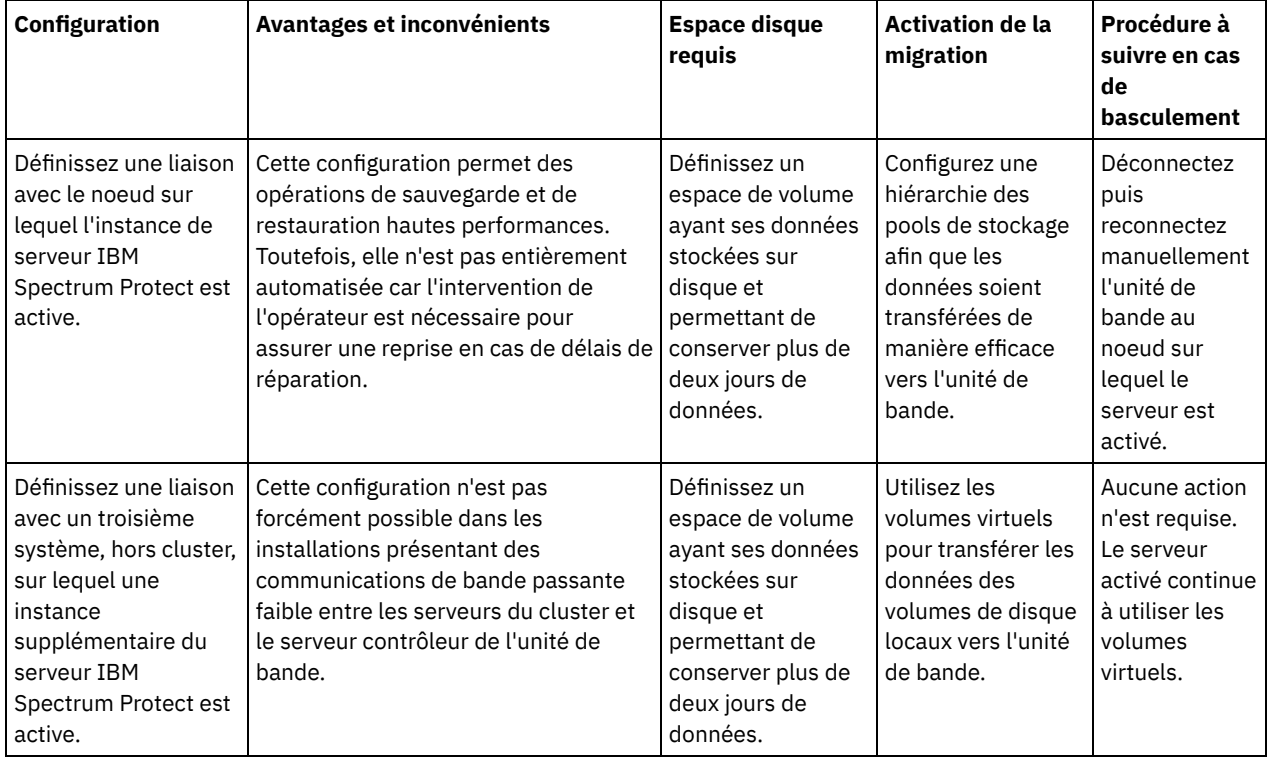

<span id="page-822-1"></span>Systèmes d'exploitation Windows

## **Configuration de IBM Spectrum Protect dans Microsoft Failover Cluster**

La procédure de configuration en clusters de IBM Spectrum Protect doit être exécutée sur l'ensemble des noeuds hébergeant un groupe de clusters IBM Spectrum Protect.

Les étapes de la procédure varient selon le noeud configuré. Lors de la configuration du premier noeud de l'ensemble, l'instance du serveur IBM Spectrum Protect est créée et configurée. Lors de la configuration des noeuds restants de l'ensemble, chaque noeud est mis à jour au moyen d'une méthode spécifique. La manière dont chaque noeud est mis à jour lui permet d'héberger l'instance de serveur IBM Spectrum Protect qui est créée sur le noeud principal. Un serveur IBM Spectrum Protect doit être installé et configuré sur le premier noeud de l'ensemble avant la configuration des noeuds restants. Si vous ne respectez pas cette exigence, la configuration échouera.

Vérifiez que vous avez entièrement configuré un groupe de clusters IBM Spectrum Protect avant de passer au suivant si vous configurez plusieurs groupes de clusters IBM Spectrum Protect. Comme vous traitez des adresses IP et des noms de réseau distincts pour chaque groupe de clusters IBM Spectrum Protect, vous diminuez les risques d'erreur en configurant séparément chaque groupe de clusters.

<span id="page-822-0"></span>Systèmes d'exploitation Windows

# **Configuration de IBM Spectrum Protect dans un cluster de reprise Microsoft**

Vous devez vous assurer que votre cluster est correctement installé et configuré avant d'installer IBM Spectrum Protect.

### **Procédure**

Pour configurer IBM Spectrum Protect dans un cluster de basculement Microsoft, procédez comme suit :

- 1. Assurez-vous que le système d'exploitation Windows est installé sur tous les ordinateurs configurés en cluster. Pour obtenir les toutes dernières informations sur les systèmes d'exploitation Windows pris en charge, voir la note [technique](http://www.ibm.com/support/docview.wss?uid=swg21243309) 1243309.
- 2. Connectez-vous en tant qu'utilisateur de domaine. Celui-ci doit appartenir au même domaine que le serveur IBM Spectrum Protect.
- 3. Assurez-vous que le cluster de reprise est installé et configuré pour tous les ordinateurs du cluster.

Si vous prévoyez d'installer le serveur IBM Spectrum Protect sur le système d'exploitation Windows Server 2012, installez d'abord le serveur d'automatisation de cluster de basculement et l'interface de commande de cluster de basculement. Pour installer ces composants, émettez les commandes suivantes à partir de Windows 2.0 PowerShell :

Install-WindowsFeature -Name RSAT-Clustering-AutomationServer Install-WindowsFeature -Name RSAT-Clustering-CmdInterface

- 4. Vérifiez que chaque noeud et chaque disque partagé du cluster fonctionnent correctement.
- 5. Faites en sorte que les unités de bande partagées soient opérationnelles si le support de basculement sur bande de IBM Spectrum Protect est utilisée.
- Systèmes d'exploitation [WindowsPréparation](#page-823-0) d'un groupe de clusters de reprise Microsoft pour un serveur virtuel de base

Chaque instance du serveur IBM Spectrum Protect requiert un groupe de ressources de cluster.

- $\bullet$ Systèmes d'exploitation Windows[Installation](#page-824-0) de IBM Spectrum Protect dans un cluster de reprise Microsoft Installez le serveur IBM Spectrum Protect sur chaque noeud dans le cluster qui héberge un serveur clusterisé IBM Spectrum Protect.
- Systèmes d'exploitation [WindowsInitialisation](#page-824-1) du serveur IBM Spectrum Protect pour un cluster de reprise en ligne Microsoft sur le noeud principal

Une fois IBM Spectrum Protect installé sur les noeuds du cluster, vous devez initialiser le serveur sur le noeud principal.

Systèmes d'exploitation [WindowsVérification](#page-824-2) de la configuration de IBM Spectrum Protect dans un cluster de basculement Microsoft Une fois que vous avez configuré IBM Spectrum Protect dans un cluster de basculement Microsoft, vous pouvez consulter

la fenêtre récapitulative de Failover Cluster Manager. Vérifiez que la mise en cluster s'est terminée avec succès et que le serveur IBM Spectrum Protect est démarré.

Systèmes d'exploitation WindowsRéalisation d'un test de [basculement](#page-825-1) pour votre cluster Après avoir terminé la configuration du serveur, exécutez un test de basculement pour vous assurer que les noeuds fonctionnent correctement.

<span id="page-823-0"></span>Systèmes d'exploitation Windows

# **Préparation d'un groupe de clusters de reprise Microsoft pour un serveur virtuel de base**

Chaque instance du serveur IBM Spectrum Protect requiert un groupe de ressources de cluster.

### **Avant de commencer**

Utilisez Failover Cluster Manager sur l'ordinateur propriétaire du disque partagé ou de la ressource de bande pour préparer votre groupe de ressources. A l'origine, le groupe doit contenir uniquement des ressources de disque. Vous pouvez créer un groupe et y déplacer des ressources de disque. Vous pouvez aussi choisir de renommer un groupe de ressources existant qui contient seulement des ressources de disque.

Lors de la construction de vos groupes de ressources, tenez compte des éléments suivants :

- Vérifiez que chaque groupe de ressources porte un nom unique. Ne modifiez pas les noms après que le groupe a été créé, car cela pourrait invalider la configuration.
- Vérifiez que tous les noeuds du cluster sont en ligne.
- Assurez-vous que le groupe est en ligne et appartient au noeud sur lequel la première instance du serveur est installée.

### **Procédure**

Pour préparer un groupe de ressources à la configuration de cluster, procédez comme suit :

- 1. Ouvrez Failover Cluster Manager. Cliquez avec le bouton droit sur Services et applications, puis choisissez Autres Actions > Créer un service ou une application vide.
- 2. Cliquez avec le bouton droit sur Nouveau service ou nouvelle application et sélectionnez Changer le nom, puis choisissez un nouveau nom pour le groupe de ressources, par exemple TSMGROUP.
- 3. Cliquez avec le bouton droit sur le groupe de ressources TSMGROUP et sélectionnez Add storage (Ajouter le stockage).
- 4. Dans le panneau Ajouter une zone de stockage, sélectionnez le ou les volumes partagés pour IBM Spectrum Protect et cliquez sur OK. Le groupe de ressources TSMGROUP, qui contient les volumes de disque que vous venez d'ajouter, s'affiche.

# <span id="page-824-0"></span>**Installation de IBM Spectrum Protect dans un cluster de reprise Microsoft**

Installez le serveur IBM Spectrum Protect sur chaque noeud dans le cluster qui héberge un serveur clusterisé IBM Spectrum Protect.

### **Procédure**

Effectuez les opérations suivantes pour chaque noeud de votre cluster pour installer le serveur IBM Spectrum Protect :

- 1. Connectez-vous en tant qu'administrateur ou utilisateur de domaine. L'utilisateur de domaine doit être membre du groupe Administrateurs de domaine.
- 2. Installez le serveur IBM Spectrum Protect sur un disque local sur chaque noeud. Utilisez la même lettre d'unité de disque local pour tous les noeuds.
- 3. Redémarrez le système une fois l'installation du serveur terminée.

<span id="page-824-1"></span>Systèmes d'exploitation Windows

# **Initialisation du serveur IBM Spectrum Protect pour un cluster de reprise en ligne Microsoft sur le noeud principal**

Une fois IBM Spectrum Protect installé sur les noeuds du cluster, vous devez initialiser le serveur sur le noeud principal.

### **Procédure**

- 1. Assurez-vous que tous les systèmes sont redémarrés après l'installation. Vérifiez que tous les systèmes fonctionnent correctement.
- 2. Connectez-vous en tant qu'administrateur ou utilisateur de domaine. Celui-ci doit appartenir au même domaine que le serveur IBM Spectrum Protect.
- 3. Ouvrez le programme Failover Cluster Manager et vérifiez que les ressources sont en ligne et disponibles sur le noeud principal.
- 4. Lancez la procédure d'initialisation sur le noeud principal de votre cluster. Dans le programme Failover Cluster Manager, vérifiez que le propriétaire du groupe de ressources est le noeud principal du cluster.
- 5. Dans le menu Démarrer, sélectionnez Tous les programmes > Serveur IBM Spectrum Protect > Assistant de configuration.
- 6. Suivez les instructions de l'assistant, en cliquant sur Suivant pour avancer dans les différentes étapes de l'assistant. Lorsque vous êtes invité à entrer l'ID utilisateur, indiquez le nom du compte de domaine à associer au cluster.
- 7. Une fois l'initialisation terminée, cliquez sur Terminer.

<span id="page-824-2"></span>Systèmes d'exploitation Windows

# **Vérification de la configuration de IBM Spectrum Protect dans un cluster de basculement Microsoft**

Une fois que vous avez configuré IBM Spectrum Protect dans un cluster de basculement Microsoft, vous pouvez consulter la fenêtre récapitulative de Failover Cluster Manager. Vérifiez que la mise en cluster s'est terminée avec succès et que le serveur IBM Spectrum Protect est démarré.

### **Procédure**

Pour vérifier qu'une instance de serveur IBM Spectrum Protect est correctement créée et configurée dans un cluster de basculement Microsoft, procédez comme suit :

- 1. Depuis Failover Cluster Manager, sélectionnez l'instance de serveur. Le nom de réseau que vous avez configuré doit apparaître dans le panneau Nom du serveur.
- 2. Dans le panneau Autres ressources, vérifiez que l'instance de serveur et la ressource de serveur IBM® DB2 sont affichées.

3. Cliquez à l'aide du bouton droit de la souris sur l'instance de serveur IBM Spectrum Protect, puis sélectionnez Mettre cette ressource en ligne.

<span id="page-825-1"></span>Systèmes d'exploitation Windows

# **Réalisation d'un test de basculement pour votre cluster**

Après avoir terminé la configuration du serveur, exécutez un test de basculement pour vous assurer que les noeuds fonctionnent correctement.

### **Procédure**

- 1. Ouvrez Failover Cluster Manager. Dans Autres ressources, cliquez avec le bouton droit de la souris sur la ressource Instance(x) IBM Spectrum Protect. Sélectionnez Mettre cette ressource en ligne.
- 2. Pour tester le basculement, cliquez avec le bouton droit de la souris sur le groupe de ressources de cluster IBM Spectrum Protect et sélectionnez Déplacer ce service ou cette application vers un autre noeud.
- 3. Vérifiez que le basculement entre le second noeud et le premier noeud s'exécute correctement.

<span id="page-825-0"></span>Systèmes d'exploitation Windows

## **Maintenance de l'environnement de cluster**

Une fois vos clusters initiaux configurés, les besoins en maintenance sont minimes.

Vérifiez régulièrement, voire quotidiennement, votre journal des événements Windows afin de surveiller l'activité des noeuds du cluster. Utilisez le journal pour vérifier si un noeud échoue et a besoin d'une maintenance.

La liste de rubriques suivante décrit les situations pouvant affecter la configuration ou le format de votre cluster une fois qu'il est opérationnel.

- Systèmes d'exploitation WindowsMigration d'un serveur IBM [Spectrum](#page-825-2) Protect existant vers un cluster La raison conduisant à transférer des données client vers un cluster est similaire à celle justifiant l'ajout d'un serveur à un cluster. Il s'agit d'augmenter la disponibilité et la fiabilité des données pour tous les utilisateurs. En intégrant le serveur à un cluster, vous fournissez un niveau supplémentaire de sécurité en vous assurant qu'aucune transaction ne manque en raison de la défaillance d'un serveur. Le modèle de reprise en ligne que vous définissez évite les pannes à venir.
- Systèmes d'exploitation [WindowsAjout](#page-826-0) d'un serveur IBM Spectrum Protect à l'aide d'une procédure de sauvegarde et de restauration

Si vos ressources matérielles sont limitées, vous pouvez ajouter un serveur IBM Spectrum Protect existant à un cluster en utilisant une procédure de sauvegarde et restauration.

- Systèmes d'exploitation WindowsGestion d'un serveur virtuel IBM [Spectrum](#page-826-1) Protect sur un cluster Pour la plupart des tâches, vous pouvez gérer un serveur IBM Spectrum Protect virtuel de la même manière qu'un serveur non configuré en cluster. Pour des tâches telles que le démarrage et l'arrêt du serveur, ou le déplacement d'un groupe de ressources sur un autre noeud pour effectuer la maintenance du système, vous devez utiliser l'interface Microsoft Cluster Administrator.
- Systèmes d'exploitation WindowsGestion du [basculement](#page-827-0) sur bande dans un cluster Dans le cadre de vos tâches habituelles, vérifiez le journal des événements afin de vous assurer que la configuration fonctionne correctement. Toute défaillance d'un serveur est consignée. Le journal vous donne ainsi une idée du motif de l'incident.
- Systèmes d'exploitation [WindowsIdentification](#page-827-1) et résolution des problèmes liés au journal de cluster IBM Spectrum Protect

La DLL de ressource de cluster IBM Spectrum Protect rapporte les événements et les erreurs dans le journal de cluster. Le journal de cluster est un outil de dépannage utile. Lorsqu'il est activé, il enregistre les actions de chaque composant du service de cluster comme résultat de chaque action.

<span id="page-825-2"></span>Systèmes d'exploitation Windows

## **Migration d'un serveur IBM Spectrum Protect existant vers un cluster**

La raison conduisant à transférer des données client vers un cluster est similaire à celle justifiant l'ajout d'un serveur à un cluster. Il s'agit d'augmenter la disponibilité et la fiabilité des données pour tous les utilisateurs. En intégrant le serveur à un cluster, vous fournissez un niveau supplémentaire de sécurité en vous assurant qu'aucune transaction ne manque en raison de la défaillance d'un serveur. Le modèle de reprise en ligne que vous définissez évite les pannes à venir.

### **Pourquoi et quand exécuter cette tâche**

Pour faire migrer un serveur IBM Spectrum Protect existant vers un cluster, vous pouvez soit déplacer les clients, soit effectuer une procédure de sauvegarde et restauration. Le choix de la procédure à suivre dépend essentiellement de la disponibilité et de la capacité des autres serveurs IBM Spectrum Protect de votre site et de votre connaissance de la procédure de sauvegarde et restauration.

Systèmes d'exploitation WindowsTransfert des clients Si vous déplacez des clients depuis un ordinateur IBM Spectrum Protect non configuré en cluster vers un ordinateur en cluster, vous pouvez faire migrer progressivement tous les utilisateurs vers le nouveau système, sans interrompre les services. Toutefois, vous devez disposer du matériel nécessaire pour faire fonctionner deux serveurs IBM Spectrum Protect simultanément.

#### **Tâches associées**:

<span id="page-826-0"></span>[Installation](#page-478-1) et mise à niveau du serveur Systèmes d'exploitation Windows

# **Ajout d'un serveur IBM Spectrum Protect à l'aide d'une procédure de sauvegarde et de restauration**

Si vos ressources matérielles sont limitées, vous pouvez ajouter un serveur IBM Spectrum Protect existant à un cluster en utilisant une procédure de sauvegarde et restauration.

### **Pourquoi et quand exécuter cette tâche**

Imaginons que vous ne disposez pas d'autre matériel que les deux serveurs à mettre en cluster. En outre, vous avez l'intention d'utiliser comme noeud l'ordinateur sur lequel le serveur IBM Spectrum Protect s'exécute. Suivez la procédure ci-après pour supprimer le serveur IBM Spectrum Protect de l'ordinateur et le réinstaller en cluster :

### **Procédure**

- 1. Sauvegardez tous les pools de stockage sur disque sur un pool de stockage de copie.
- 2. Sauvegardez la base de données du serveur IBM Spectrum Protect existant.
- 3. Effectuez l'installation et la configuration en cluster.
- 4. Restaurez la base de données sur le serveur IBM Spectrum Protect en cluster.
- 5. Restaurez les volumes des pools de stockage sur disque à partir du pool de stockage de copie.
- 6. Après avoir vérifié que toutes les données sont bien présentes sur le serveur en cluster, supprimez l'ancien serveur.

<span id="page-826-1"></span>Systèmes d'exploitation Windows

## **Gestion d'un serveur virtuel IBM Spectrum Protect sur un cluster**

Pour la plupart des tâches, vous pouvez gérer un serveur IBM Spectrum Protect virtuel de la même manière qu'un serveur non configuré en cluster. Pour des tâches telles que le démarrage et l'arrêt du serveur, ou le déplacement d'un groupe de ressources sur un autre noeud pour effectuer la maintenance du système, vous devez utiliser l'interface Microsoft Cluster Administrator.

### **Pourquoi et quand exécuter cette tâche**

L'interface Microsoft Cluster Administrator est accessible à partir du groupe de programmes Outils d'administration. Elle contient une vue détaillée de la configuration d'un serveur virtuel. La configuration du serveur virtuel inclut des détails comme les serveurs physiques Windows composant le cluster et leurs ressources, connexions réseau et statut. Elle permet d'afficher les composants d'une configuration de serveur virtuel, et de démarrer, d'arrêter ou de restaurer un serveur virtuel. Utilisez l'interface Microsoft Cluster Administrator pour gérer les serveurs virtuels IBM Spectrum Protect pour éviter les incidents sur le serveur et les messages d'erreur. Par exemple, l'utilisation de Windows Service Control Manager pour arrêter le serveur peut générer l'affichage de messages signalant l'échec du serveur.

Il peut être nécessaire de placer un serveur virtuel IBM Spectrum Protect lorsque le serveur Windows agit en tant que noeud principal, et que des opérations de maintenance sont nécessaires sur le système ou les composants matériels. Utilisez l'interface Microsoft Cluster Administrator pour déplacer la gestion du serveur virtuel IBM Spectrum Protect sur le noeud secondaire jusqu'à la fin de la maintenance.

<span id="page-827-0"></span>Systèmes d'exploitation Windows

## **Gestion du basculement sur bande dans un cluster**

Dans le cadre de vos tâches habituelles, vérifiez le journal des événements afin de vous assurer que la configuration fonctionne correctement. Toute défaillance d'un serveur est consignée. Le journal vous donne ainsi une idée du motif de l'incident.

### **Pourquoi et quand exécuter cette tâche**

Il arrive qu'il soit nécessaire de rétablir la liaison avec le cluster pour un noeud, par exemple :

- en cas de panne du noeud ;
- lors de l'ajout d'une nouvelle carte Fibre Channel de contrôleur de bus hôte (changement d'équipement).

**Procédure**

Exécutez les tâches suivantes (dans l'ordre de votre choix) afin de vérifier qu'un noeud peut rejoindre le cluster :

- Le cas échéant, mettez à jour l'unité et la bibliothèque qui utilisent l'outil de mise en cluster IBM Spectrum Protect.
- Mettez le serveur IBM Spectrum Protect hors ligne tant que le noeud défaillant n'a pas rejoint le cluster. Ceci permet de s'assurer que le serveur IBM Spectrum Protect en cours d'exécution sur l'autre noeud ne sera pas affecté.

<span id="page-827-1"></span>Systèmes d'exploitation Windows

# **Identification et résolution des problèmes liés au journal de cluster IBM Spectrum Protect**

La DLL de ressource de cluster IBM Spectrum Protect rapporte les événements et les erreurs dans le journal de cluster. Le journal de cluster est un outil de dépannage utile. Lorsqu'il est activé, il enregistre les actions de chaque composant du service de cluster comme résultat de chaque action.

Par comparaison avec le journal des événements Microsoft Windows, le journal de cluster est un enregistrement complet de l'activité de cluster. Il enregistre l'activité du service de cluster consignée dans le journal des événements. Cependant, là où le journal des événements indique un problème, le journal de cluster aide à le résoudre.

Le journal de cluster est activé par défaut sous Windows. Sa sortie est imprimée comme un fichier journal dans %SystemRoot%\Cluster. Pour plus d'informations, voir la documentation sur l'aide en ligne de Windows.

# **Configuration des clients pour les applications, machines virtuelles et systèmes**

Le serveur protège les données des clients, données incluant les applications, les machines virtuelles et les systèmes. Pour démarrer la protection des données client, enregistrez le noeud client sur le serveur et sélectionnez un planning de sauvegarde pour protéger les données.

- Ajout de [clients](#page-828-0)
- Après avoir implémenté une solution de protection des données avec IBM Spectrum Protect, vous pouvez développer la solution en ajoutant des clients.
- [Personnalisation](#page-839-0) des règles Les objectifs d'une organisation en matière de protection et de conservation des données sont généralement définis par des directeurs, des avocats ou d'autres personnes détenant des rôles de premier plan. Les *règles* permettent de mettre en adéquation le fonctionnement de IBM Spectrum Protect avec les objectifs de protection et de conservation des données établis par votre organisation.
# **Ajout de clients**

Après avoir implémenté une solution de protection des données avec IBM Spectrum Protect, vous pouvez développer la solution en ajoutant des clients.

## **Pourquoi et quand exécuter cette tâche**

La procédure décrit les étapes de base de l'ajout d'un client. Pour des instructions plus spécifiques sur la configuration de clients, reportez-vous à la documentation du produit que vous installez sur le noeud client. Vous pouvez avoir les types suivants de noeuds client :

Noeuds client d'application

Il peut s'agir de serveurs de messagerie, de bases de données et d'autres applications. Par exemple, les applications suivantes peuvent être des noeuds client d'application :

- IBM Spectrum Protect Snapshot
- IBM Spectrum Protect for Databases
- IBM Spectrum Protect for Enterprise Resource Planning
- IBM Spectrum Protect for Mail
- IBM Spectrum Protect for Virtual Environments

### Noeuds client de système

Il peut s'agir de noeuds de travail, de serveurs de fichiers de stockage en réseau (NAS) et de clients d'API. Noeuds client de machine virtuelle

Les noeuds client de machine virtuelle se composent d'un hôte invité individuel au sein d'un hyperviseur. Chaque machine virtuelle est représentée sous la forme d'un espace fichier.

## **Procédure**

Pour ajouter un client, procédez comme suit :

- 1. Sélectionnez le logiciel à installer sur le noeud client et planifiez l'installation. Suivez les instructions décrites dans Sélection du logiciel client et [planification](#page-828-0) de l'installation.
- 2. Indiquez le mode de sauvegarde et d'archivage des données client. Suivez les instructions décrites dans [Spécification](#page-830-0) de règles pour la sauvegarde et l'archivage des données client.
- 3. Indiquez quand sauvegarder et archiver les données client. Suivez les instructions décrites dans [Planification](#page-832-0) des opérations de sauvegarde et d'archivage.
- 4. Pour autoriser le client à se connecter au serveur, enregistrez le client. Suivez les instructions décrites dans [Enregistrement](#page-833-0) des clients.
- 5. Pour démarrer la protection d'un noeud client, installez et configurez le logiciel sélectionné sur le noeud client. Suivez les instructions décrites dans Installation et [configuration](#page-834-0) de clients.

# <span id="page-828-0"></span>**Sélection du logiciel client et planification de l'installation**

Les types de données différents nécessitent des types de protection différents. Identifiez le type des données à protéger et sélectionnez le logiciel en conséquence.

## **Pourquoi et quand exécuter cette tâche**

La pratique recommandée consiste à installer le client de sauvegarde-archivage sur tous les noeuds client afin de pouvoir configurer et démarrer l'accepteur client sur le noeud client. L'accepteur client est conçu pour exécuter efficacement les opérations planifiées.

L'accepteur client exécute des planifications pour les produits suivants : le client de sauvegarde-archivage, IBM Spectrum Protect for Databases, IBM Spectrum Protect for Enterprise Resource Planning, IBM Spectrum Protect for Mail et IBM Spectrum Protect for Virtual Environments. Si vous installez un produit pour lequel l'accepteur client n'exécute pas de planifications, vous devez suivre les instructions de configuration de la documentation produit afin de vous assurer que des opérations de planification peuvent avoir lieu.

## **Procédure**

En fonction de vos objectifs, sélectionnez les produits à installer et passez en revue les instructions d'installation. Conseil : Si vous installez le logiciel client maintenant, vous devez également exécuter les tâches de configuration client décrites dans Installation et [configuration](#page-834-0) de clients avant de pouvoir utiliser le client.

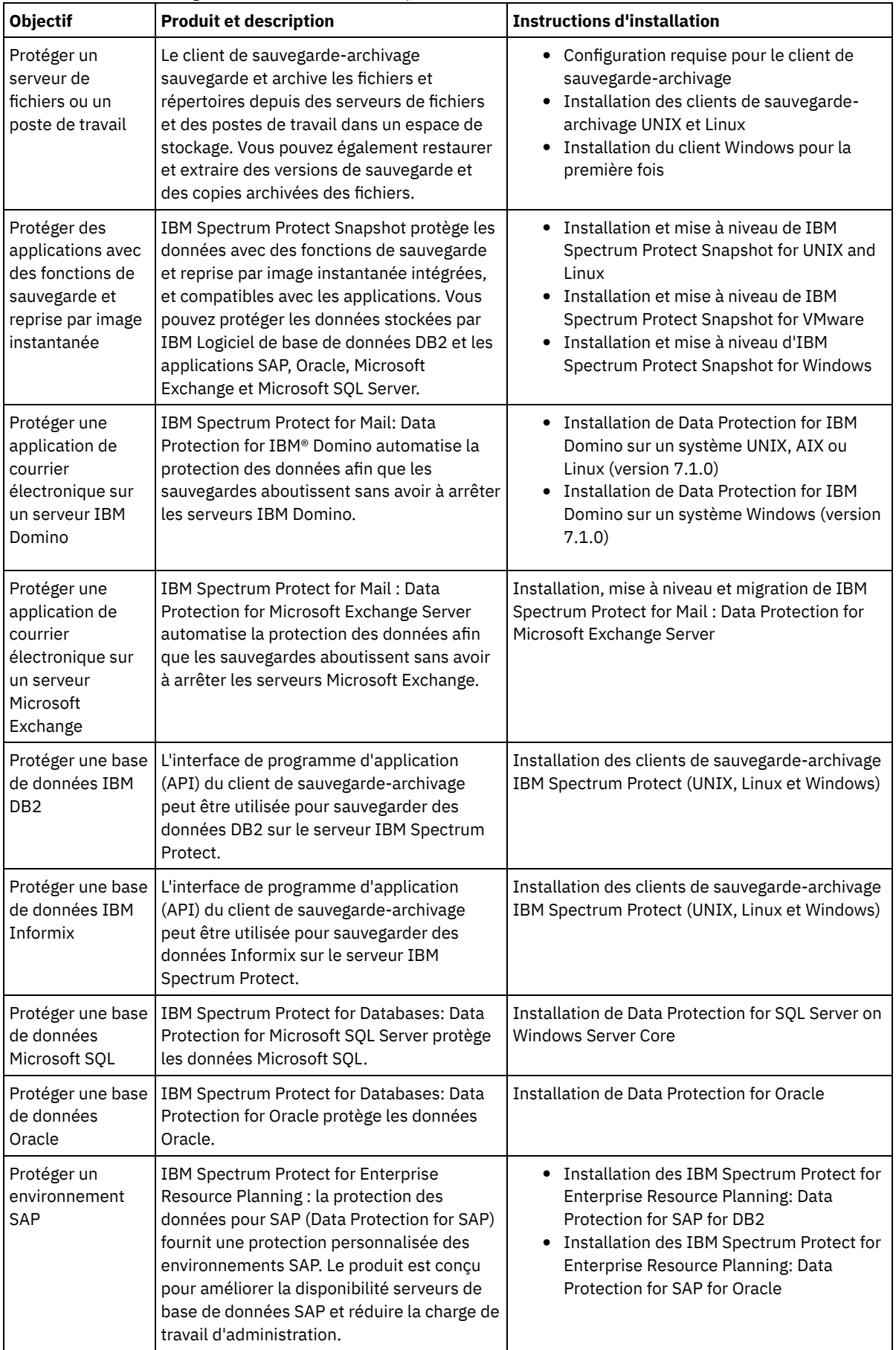

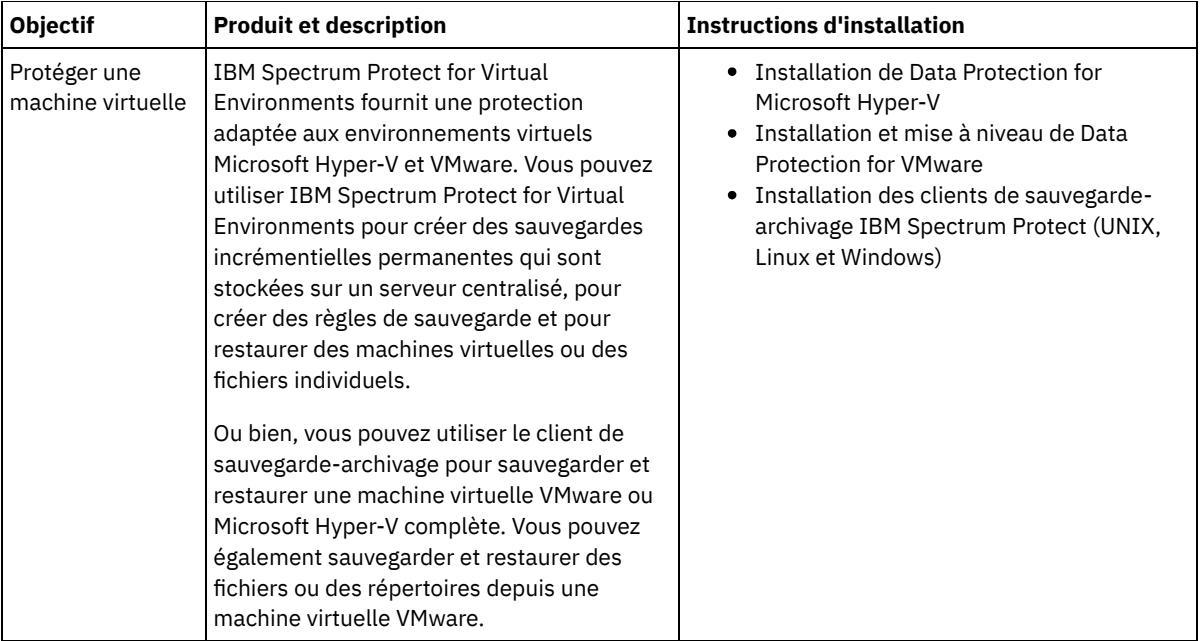

Conseil : Pour utiliser le client pour la gestion d'espace, vous pouvez installer IBM Spectrum Protect for Space Management ou IBM Spectrum Protect HSM for Windows.

# <span id="page-830-0"></span>**Spécification de règles pour la sauvegarde et l'archivage des données client**

Avant d'ajouter un client, assurez-vous que des règles appropriées pour la sauvegarde et l'archivage des données client ont été spécifiées. Lors du processus d'enregistrement du client, vous affectez le noeud client à un domaine de règles, lequel contient les règles contrôlant la façon et le moment où les données sont stockées.

## **Avant de commencer**

Déterminez la marche à suivre :

- Si vous connaissez bien les règles configurées pour votre solution, et si celles-ci ne requièrent pas de modifications, passez à l'étape [Planification](#page-832-0) des opérations de sauvegarde et d'archivage.
- Si vous ne connaissez pas bien les règles, suivez les étapes de cette procédure.

## **Pourquoi et quand exécuter cette tâche**

Les règles affectent la quantité de données stockées au fil du temps, ainsi que la durée de conservation et de disponibilité de ces données en vue d'une restauration par les clients. Pour répondre aux objectifs en matière de protection des données, vous pouvez mettre à jour les règles par défaut et créer vos propres règles. Les règles d'administration incluent les règles suivantes :

- Quand et de quelle manière les fichiers sont sauvegardés et archivés dans l'espace de stockage du serveur.
- Le nombre de copies d'un fichier et leur durée de conservation dans l'espace de stockage du serveur.

Lors du processus d'enregistrement de client, vous affectez un client à un *domaine de règles*. Les règles pour un client spécifique sont déterminées par le domaine de règles auquel le client est affecté. Dans le domaine de règles, les règles appliquées se trouvent dans l'*ensemble de règles* actif.

Quand un client effectue une sauvegarde ou un archivage de fichier, celui-ci est lié à une classe de gestion dans le jeu de règles actif du domaine de règles. Une *classe de gestion* est un jeu de clés de règles de gestion des données client. Les opérations de sauvegarde et d'archivage sur le client utilisent les paramètres définis dans la classe de gestion par défaut du domaine de règles sauf si vous personnalisez les règles. Pour personnaliser des règles, définissez d'autres classes de gestion et affectez leur utilisation via des options client.

Des options client peuvent être spécifiées dans un fichier local éditable sur le système client, ainsi que dans un jeu d'options client sur le serveur. Les options du jeu d'options client peuvent remplacer ou s'ajouter aux options du fichier d'options client local.

- 1. Passez en revue les règles configurées pour votre solution en suivant les instructions dans [Affichage](#page-831-0) des règles.
- 2. Si vous avez besoin d'apporter des modifications minimes afin de répondre aux exigences de conservation des données, suivez les instructions dans [Edition](#page-831-1) des règles.
- 3. Facultatif : Si vous avez besoin de créer des domaines de règles ou effectuer des modifications importantes des règles pour répondre à des besoins de conservation des données, voir [Personnalisation](http://www.ibm.com/support/knowledgecenter/SSEQVQ_8.1.4/srv.admin/t_mplmntpol_getstrted.html) des règles.

# <span id="page-831-0"></span>**Affichage des règles**

Affichez les règles afin de déterminer si elles doivent être éditées pour répondre à vos besoins.

## **Procédure**

- 1. Pour afficher l'ensemble de règles actif pour un domaine de règles, procédez comme suit :
	- a. Sur la page Services du centre d'opérations, sélectionnez un domaine de règles et cliquez sur Détails.
	- b. Sur la page Récapitulatif du domaine de règles, cliquez sur l'onglet Ensembles de règles.
		- Conseil : Pour pouvoir récupérer les données après une attaque de rançongiciel, procédez comme suit :
			- Vérifiez que la valeur de la colonne Sauvegardes est de 2 minimum. La valeur préférée est 3, 4 ou plus.
			- Vérifiez que la valeur de la colonne Conserver les sauvegardes supplémentaires est de 14 jours minimum. De préférence, spécifiez 30 jours, voire plus.
			- Vérifiez que la valeur de la colonne Conserver les archives est de 30 jours minimum.

Si le logiciel IBM Spectrum Protect for Space Management est installé sur le client, vérifiez que les données sont sauvegardées avant de les faire migrer. Sur la commande DEFINE MGMTCLASS ou UPDATE MGMTCLASS, spécifiez MIGREQUIRESBKUP=YES. Suivez ensuite les instructions décrites dans l'astuce.

- 2. Pour consulter les ensemble de règles inactifs pour un domaine de règles, procédez comme suit :
	- a. Sur la page Ensembles de règles, cliquez sur le bouton à bascule Configurer. Vous pouvez à présent voir et éditer les ensembles de règles inactifs.
	- b. Faites défiler les ensembles de règles inactifs à l'aide des flèches vers l'avant et l'arrière. Lorsque vous affichez un ensemble de règles inactif, les paramètres qui différencient cet l'ensemble de l'ensemble de règles actif sont mis en surbrillance.
	- c. Cliquez sur le bouton à bascule Configurer. Les ensembles de règles ne sont plus éditables.

## <span id="page-831-1"></span>**Edition des règles**

Pour modifier les règles qui s'appliquent à un domaine de règles, éditez l'ensemble de règles actif pour le domaine de règles. Vous pouvez également activer un autre ensemble de règles pour un domaine.

## **Avant de commencer**

Les modifications apportées aux règles peuvent affecter la conservation des données. Assurez-vous que vous continuez de sauvegarder les données essentielles pour votre organisation afin de pouvoir restaurer ces données en cas d'incident. Assurezvous également que votre système dispose de suffisamment d'espace de stockage pour les opérations de sauvegarde planifiées.

## **Pourquoi et quand exécuter cette tâche**

Vous éditez un ensemble de règles en changeant une ou plusieurs classes de gestion au sein de l'ensemble. Si vous éditez l'ensemble de règles actif, les modifications ne sont pas disponibles tant que vous n'avez pas réactivé l'ensemble. Pour que l'ensemble de règles édité soit disponible pour les clients, activez-le.

Bien que vous puissiez définir plusieurs ensembles de règle pour un domaine de règles, un seul ensemble peut être actif. Lorsque vous activez un autre ensemble de règles, celui-ci remplace l'ensemble de règles actif.

Pour en savoir plus sur les pratiques recommandées pour la définition de règles, voir [Personnalisation](http://www.ibm.com/support/knowledgecenter/SSEQVQ_8.1.4/srv.admin/t_mplmntpol_getstrted.html) des règles.

## **Procédure**

- 1. Sur la page Services du centre d'opérations, sélectionnez un domaine de règles et cliquez sur Détails.
- 2. Sur la page Récapitulatif du domaine de règles, cliquez sur l'onglet Ensembles de règles.

La page Ensembles de règles fournit le nom de l'ensemble de règles actif et répertorie toutes les classes de gestion de cet ensemble.

- 3. Cliquez sur le bouton à bascule Configurer. L'ensemble de règles peut être modifié.
- 4. Facultatif : Pour éditer un ensemble de règles qui n'est pas actif, cliquez sur les flèches de défilement avant et arrière pour localiser l'ensemble de règles.
- 5. Editez les règles en effectuant l'une des actions suivantes :

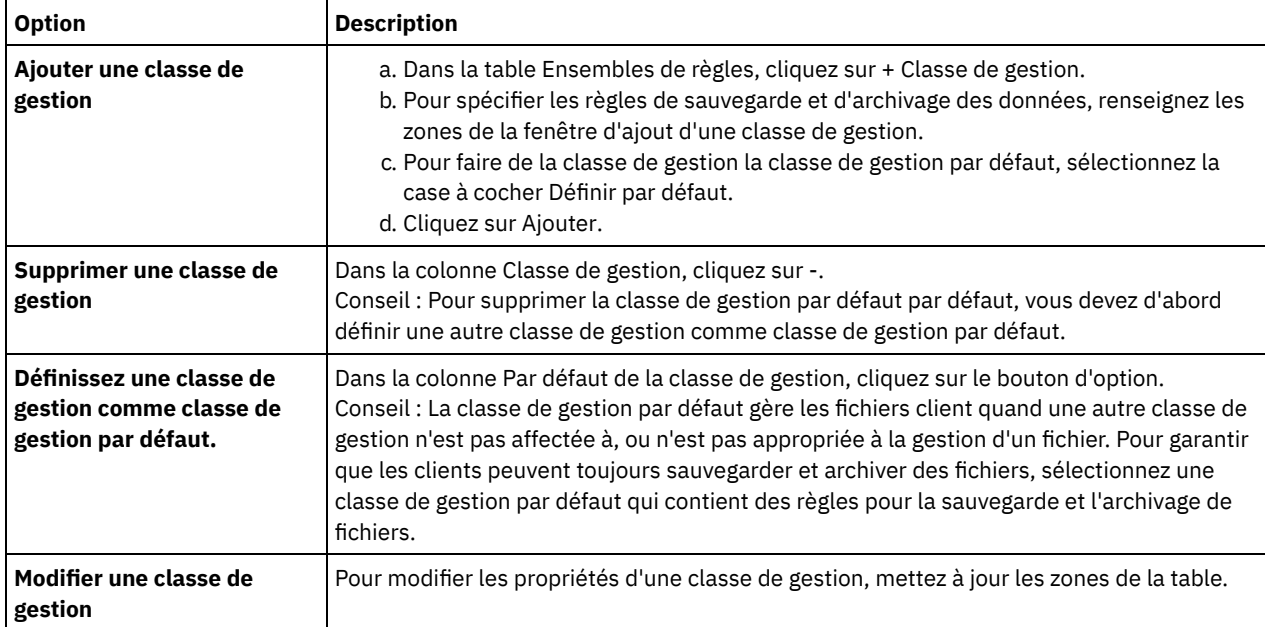

6. Cliquez sur Sauvegarder.

Avertissement : Lorsque vous activez un nouvel ensemble de règles, il est possible que des données soient perdues. Les données protégées par un ensemble de règles peuvent ne plus l'être sous un autre ensemble. C'est pourquoi, avant d'activer un ensemble de règles, vous devez vous assurer que les différences entre l'ensemble de règles précédent et le nouvel ensemble ne vont pas entraîner de perte de données.

- 7. Cliquez sur Activer. Un récapitulatif des différences entre l'ensemble de règles actif et le nouvel ensemble de règles s'affiche. Vérifiez que les modifications dans le nouvel ensemble sont cohérentes avec vos exigences de conservation des données en procédant comme suit :
	- a. Passez en revue les différences entre les classes de gestion correspondant aux deux ensembles de règles, et prenez en compte les conséquences pour les fichiers client. Les fichiers client liés aux classes de gestion de l'ensemble de règles actif seront liées aux classes de gestion avec les mêmes noms dans le nouvel ensemble de règles.
	- b. Identifiez les classes de gestion dans l'ensemble de règles actif qui n'ont pas de contrepartie dans le nouvel ensemble de règles, et prenez en compte les conséquences pour les fichiers client. Les fichiers client liés à ces classes de gestion seront gérés par la classe de gestion par défaut dans le nouvel ensemble de règles.
	- c. Si les modifications à implémenter par l'ensemble de règles sont acceptables, sélectionnez la case à cocher Je comprends que ces mises à jour peuvent entraîner une perte de données et cliquez sur Activer.

## <span id="page-832-0"></span>**Planification des opérations de sauvegarde et d'archivage**

Avant d'enregistrer un nouveau client auprès du serveur, vérifiez qu'une planification est disponible afin de spécifier quand les opérations de sauvegarde et d'archivage doivent avoir lieu. Lors du processus d'enregistrement, vous affectez une planification au client.

### **Avant de commencer**

Déterminez la marche à suivre :

- Si vous connaissez bien les planifications configurées pour la solution, et si celles-ci ne requièrent pas de modification, passez à l'étape [Enregistrement](#page-833-0) des clients.
- Si vous ne connaissez pas bien les planifications, ou si celles-ci doivent être modifiées, exécutez les étapes de cette procédure.

## **Pourquoi et quand exécuter cette tâche**

En règle générale, des opérations de sauvegarde pour tous les clients doivent être effectuées chaque jour. Planifiez soigneusement les charges de travail client et serveur pour obtenir des performances optimales pour votre environnement de stockage. Pour éviter le chevauchement des opérations de client et de serveur, prévoyez de planifier les opérations de sauvegarde et d'archivage des clients pour qu'elles s'exécutent la nuit. Si des opérations de client ou de serveur se chevauchent ou nécessitent plus de temps et de ressources pour être traitées, vous risquez de connaître une baisse des performances du système, des opérations en échec, ou d'autres problèmes.

## **Procédure**

- 1. Passez en revue les planifications disponibles en survolant Clients dans la barre de menus du centre d'opérations. Cliquez sur Planifications.
- 2. Facultatif : Modifiez ou créez une planification en procédant comme suit :

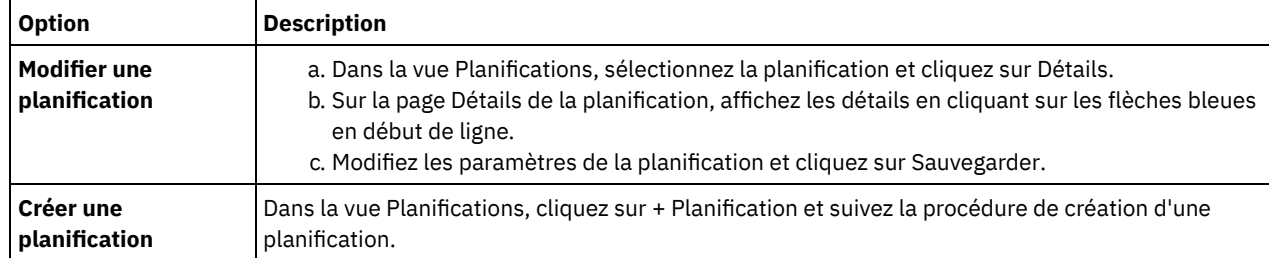

3. Facultatif : Pour configurer des paramètres de planification qui ne sont pas visibles dans le centre d'opérations, utilisez une commande serveur. Par exemple, vous voudrez peut-être planifier une opération client destinée à sauvegarder un répertoire spécifique et l'affecter à une classe de gestion autre que la classe par défaut.

- a. Sur la page Présentation du centre d'opérations, passez le curseur sur l'icône des paramètres  $^{\circledR}$  et cliquez sur Générateur de commande.
- b. Exécutez la commande DEFINE SCHEDULE pour créer une planification, ou la commande UPDATE SCHEDULE pour modifier une planification. Pour plus de détails sur les commandes, voir DEFINE SCHEDULE (Définition d'une planification de commande [d'administration\)](http://www.ibm.com/support/knowledgecenter/SSEQVQ_8.1.4/srv.reference/r_cmd_schedule_admin_define.html) ou UPDATE SCHEDULE (Mise à jour d'une [planification](http://www.ibm.com/support/knowledgecenter/SSEQVQ_8.1.4/srv.reference/r_cmd_schedule_client_update.html) client).

### **Tâches associées**:

<span id="page-833-0"></span>Optimisation de la planification des opérations [quotidiennes](http://www.ibm.com/support/knowledgecenter/SSEQVQ_8.1.0/perf/t_srv_tuning_daily.html)

# **Enregistrement des clients**

Enregistrez un client afin de vous assurer qu'il peut se connecter au serveur et que le serveur peut protéger les données client.

## **Avant de commencer**

Déterminez si le client nécessite un ID administrateur avec des droits propriétaires client sur le noeud client. Pour déterminer quels clients nécessitent un ID administrateur, voir la note [technique](http://www.ibm.com/support/docview.wss?uid=swg27048963) 7048963.

Restriction : Pour certains types de clients, le nom de noeud client et l'ID administrateur doivent correspondre. Vous ne pouvez pas authentifier ces clients à l'aide de la méthode d'authentification DAP (Lightweight Directory Access Protocol) introduite dans la version 7.1.7. Pour des détails sur cette méthode [d'authentification,](http://www.ibm.com/support/knowledgecenter/SSEQVQ_8.1.4/srv.admin/t_ad_auth_cfg_ovr.html) parfois appelée mode intégré, consultez Authentification des utilisateurs à l'aide d'une base de données Active Directory.

## **Procédure**

Pour enregistrer un client, effectuez l'une des actions suivantes.

Si le client nécessite un ID administrateur, enregistrez le client à l'aide de la commande REGISTER NODE et spécifiez le paramètre USERID :

register node *node\_name password* userid=*node\_name*

où *nom\_noeud* spécifie le nom de noeud et *mot\_de\_passe* spécifie le mot de passe du noeud. Pour plus de détails, voir [Enregistrement](http://www.ibm.com/support/knowledgecenter/SSEQVQ_8.1.4/srv.reference/r_cmd_node_register.html) d'un noeud.

- Si le client ne nécessite pas d'ID administrateur, enregistrez le client à l'aide de l'assistant d'ajout de client centre d'opérations. Effectuez les étapes suivantes :
	- a. Dans la barre de menus du centre d'opérations, cliquez sur Clients.
	- b. Dans la table Clients, cliquez sur + Client.
	- c. Exécutez la procédure de l'assistant Ajout d'un client.
- i. Spécifiez que les données redondantes peuvent être éliminées sur le client et sur le serveur. Dans la zone de dédoublonnage de données côté client, sélectionnez la case Activer.
- ii. Dans la fenêtre Configuration, copiez les valeurs des options TCPSERVERADDRESS, TCPPORT, NODENAME et DEDUPLICATION.
- Conseil : Enregistrez les valeurs d'option et conservez-les en lieu sûr. Une fois le client enregistré et le logiciel installé sur le noeud client, utilisez ces valeurs pour configurer le client.
- iii. Suivez les instructions de l'assistant pour spécifier le domaine de règles, la planification et le jeu d'options.
- iv. Définissez la façon dont les risques sont affichés pour le client en spécifiant le paramètre at-risk.
- v. Cliquez sur Ajouter un client.

### **Référence associée**:

[DECOMMISSION](http://www.ibm.com/support/knowledgecenter/SSEQVQ_8.1.4/srv.reference/r_cmd_node_decommission.html) NODE (Mise hors service d'un noeud client)

- [DECOMMISSION](http://www.ibm.com/support/knowledgecenter/SSEQVQ_8.1.4/srv.reference/r_cmd_vm_decommission.html) VM (Mise hors service d'une machine virtuelle)
- QUERY NODE [\(Recherche](http://www.ibm.com/support/knowledgecenter/SSEQVQ_8.1.4/srv.reference/r_cmd_node_query.html) de noeuds)
- <span id="page-834-0"></span> $E^*$ REMOVE REPLNODE [\(Suppression](http://www.ibm.com/support/knowledgecenter/SSEQVQ_8.1.4/srv.reference/r_cmd_replnode_remove.html) d'un noeud client de la réplication)

## **Installation et configuration de clients**

Pour démarrer la protection d'un noeud client, vous devez installer et configurer le logiciel sélectionné.

### **Procédure**

Si vous avez déjà installé le logiciel, commencez à l'étape 2.

- 1. Effectuez l'une des opérations suivantes :
	- Pour installer le logiciel sur un noeud d'application ou un noeud client, suivez les instructions.

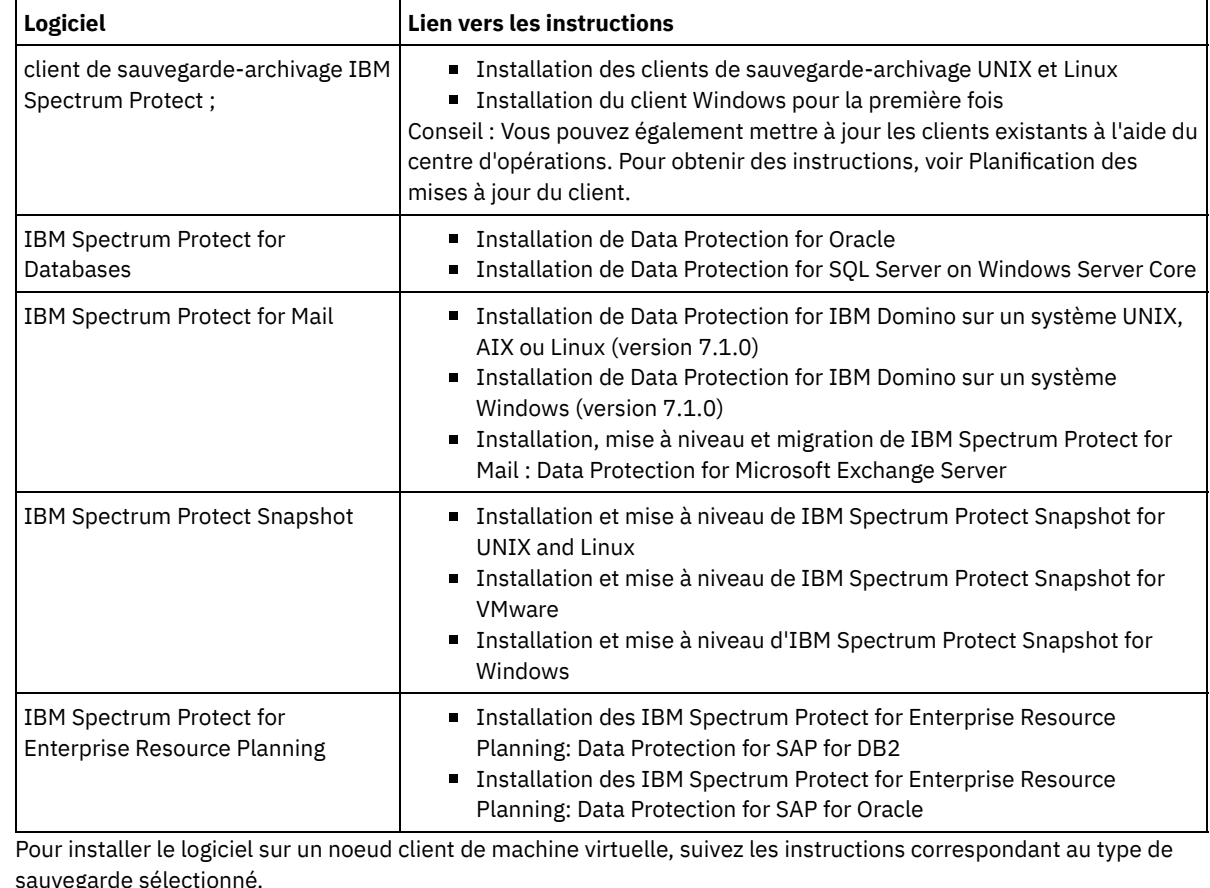

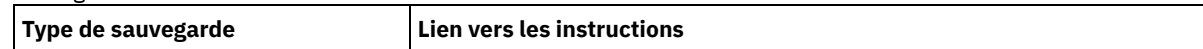

 $\Omega$ 

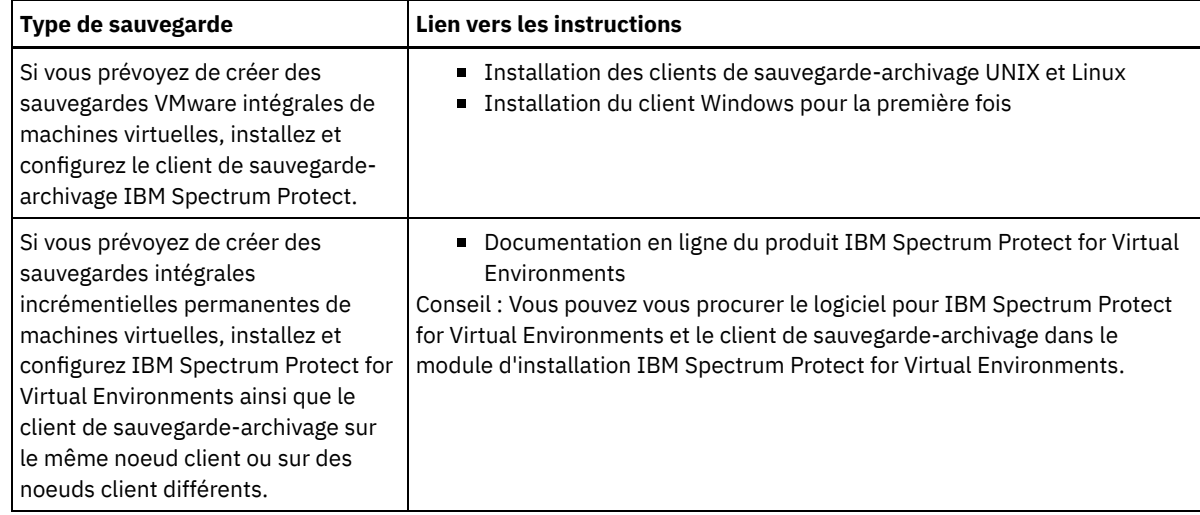

2. Pour permettre au client de se connecter au serveur, ajoutez ou mettez à jour les valeurs pour les options TCPSERVERADDRESS, TCPPORT et NODENAME du fichier d'options client. Utilisez les valeurs enregistrées lors de l'enregistrement du client [\(Enregistrement](#page-833-0) des clients).

- Pour des clients installés sous AIX, Linux, Mac OS X ou Oracle Solaris, ajoutez les valeurs au fichier d'options système du client, dsm.sys.
- Pour les clients installés sous Windows, ajoutez les valeurs au fichier dsm.opt.

Par défaut, les fichiers d'options se trouvent dans répertoire d'installation.

- 3. Si vous avez installé un client de sauvegarde-archivage sous Linux ou Windows, installez le service de gestion des clients sur le client. Suivez les instructions de la rubrique Collecting diagnostic information with client [management](#page-763-0) services.
- 4. Configurez le client pour l'exécution d'opérations planifiées. Suivez les instructions décrites dans [Configuration](#page-835-0) du client pour l'exécution d'opérations planifiées.
- 5. Facultatif : Configurez les [communications](#page-837-0) via un pare-feu. Suivez les instructions décrites dans Configuration des communications client-serveur via un pare-feu.
- 6. Exécutez un test de sauvegarde afin de vérifier que les données sont protégées conformément à votre planification. Par exemple, pour un client de sauvegarde-archivage, procédez comme suit :
	- a. Sur la page Clients du centre d'opérations, sélectionnez le client à sauvegarder, puis cliquez sur Sauvegarde.
	- b. Vérifiez que le sauvegarde a abouti et qu'aucun message d'avertissement ou d'erreur ne s'affiche.
- 7. Surveillez les résultats des opérations planifiées pour le client dans le centre d'opérations.

## **Que faire ensuite**

<span id="page-835-0"></span>Si vous avez besoin de changer ce qui doit être sauvegardé depuis le client, suivez les instructions dans [Modification](#page-908-0) de la portée d'une sauvegarde client.

# **Configuration du client pour l'exécution d'opérations planifiées**

Vous devez configurer et démarrer un planificateur client sur le noeud client. Le planificateur client active la communication entre le client et le serveur afin de permettre les opérations planifiées. Par exemple, les opérations planifiées incluent généralement la sauvegarde de fichiers à partir d'un client.

## **Pourquoi et quand exécuter cette tâche**

La méthode recommandée consiste à installer le client de sauvegarde-archivage sur tous les noeuds client afin de pouvoir configurer et démarrer l'accepteur client sur le noeud client. L'accepteur client est conçu pour exécuter efficacement les opérations planifiées. L'accepteur client gère le planificateur client de telle manière que celui s'exécute uniquement si nécessaire :

- Lorsqu'il est temps d'interroger le serveur à propos de la prochaine opération planifiée
- Lorsqu'il est temps de démarrer la prochaine opération planifiée

L'utilisation de l'accepteur client permet de réduire le nombre de processus d'arrière-plan sur le client et d'éviter les problèmes de conservation de la mémoire.

L'accepteur client exécute des planifications pour les produits suivants : le client de sauvegarde-archivage, IBM Spectrum Protect for Databases, IBM Spectrum Protect for Enterprise Resource Planning, IBM Spectrum Protect for Mail et IBM Spectrum Protect for Virtual Environments. Si vous avez installé un produit pour lequel l'accepteur client n'exécute pas de planifications, suivez les

instructions de configuration de la documentation produit afin de vous assurer que des opérations de planification peuvent avoir lieu.

Si votre activité nécessite l'utilisation d'un outil de planification tiers, vous pouvez utiliser cet outil comme alternative à l'accepteur client. En règle générale, les outils de planification tiers démarrent des programmes client directement en utilisant des commande de système d'exploitation. Pour configurer un outil de planification tiers, reportez-vous à la documentation du produit.

### **Procédure**

Pour configurer et démarrer le planificateur client à l'aide de l'accepteur client, suivez les instructions correspondant au système d'exploitation installé sur le noeud client :

AIX et Oracle Solaris

- a. Depuis l'interface graphique du client de sauvegarde-archivage, cliquez sur Editer > Préférences du client.
- b. Cliquez sur l'onglet client Web.
- c. Dans la zone Options de services gérés, cliquez sur Planification. Si vous souhaitez que l'accepteur client gère le client Web, cliquez sur l'option Les deux.
- d. Pour garantir que le planificateur peut démarrer sans assistance, dans le fichier dsm.sys, définissez l'option passwordaccess sur generate.
- e. Pour stocker le mot de passe de noeud client, exécutez la commande suivante et entrez le mot de passe lorsque vous y êtes invité :

dsmc query sess

f. Démarrez l'accepteur client en exécutant la commande suivante depuis la ligne de commande :

/usr/bin/dsmcad

g. Pour activer l'accepteur client pour un démarrage automatique après un redémarrage du système, ajoutez l'entrée suivante au fichier de démarrage du système (généralement /etc/inittab) :

tsm::once:/usr/bin/dsmcad > /dev/null 2>&1 # Client Acceptor Daemon

Linux

- a. Depuis l'interface graphique du client de sauvegarde-archivage, cliquez sur Editer > Préférences du client.
- b. Cliquez sur l'onglet client Web.
- c. Dans la zone Options de services gérés, cliquez sur Planification. Si vous souhaitez que l'accepteur client gère le client Web, cliquez sur l'option Les deux.
- d. Pour garantir que le planificateur peut démarrer sans assistance, dans le fichier dsm.sys, définissez l'option passwordaccess sur generate.
- e. Pour stocker le mot de passe de noeud client, exécutez la commande suivante et entrez le mot de passe lorsque vous y êtes invité :

dsmc query sess

f. Démarrez l'accepteur client en vous connectant à l'aide de l'ID superutilisateur et en exécutant la commande suivante :

service dsmcad start

g. Pour activer l'accepteur client pour un démarrage automatique après un redémarrage du système, ajoutez le service en exécutant la commande suivante depuis une invite shell :

# chkconfig --add dsmcad

### MAC OS X

- a. Dans l'interface graphique du client de sauvegarde-archivage, cliquez sur Editer > Préférences du client.
- b. Pour garantir que le planificateur peut démarrer sans assistance, cliquez sur Autorisation, sélectionnez Génération de mot de passe et cliquez sur Appliquer.
- c. Pour spécifier la façon dont les services sont gérés, cliquez sur Client Web, sélectionnez Planification, cliquez sur Appliquer puis sur OK.
- d. Pour vous assurer que le mot de passe généré est sauvegardé, redémarrez le client de sauvegarde-archivage.
- e. Utilisez l'application IBM Spectrum Protect Tools for Administrators pour démarrer l'accepteur client.
- a. Dans l'interface graphique du client de sauvegarde-archivage, cliquez sur Utilitaires > Assistant de configuration > Aide à la configuration du planificateur de client . Cliquez sur Suivant.
- b. Lisez les informations de la page Assistant de planification et cliquez sur Suivant.
- c. Sur la page Tâche du planificateur, sélectionnez Installation ou ajout d'un nouveau planificateur et cliquez sur Suivant.
- d. Sur la page Nom et emplacement du planificateur, spécifiez un nom pour le planificateur client que vous ajoutez. Sélectionnez ensuite Utiliser le démon Client Acceptor (CAD) pour gérer le planificateur et cliquez sur Suivant.
- e. Entrez le nom à affecter à cet accepteur client. Le nom par défaut est Accepteur client . Cliquez sur Suivant.
- f. Effectuez la configuration en parcourant l'assistant.
- g. Mettez à jour le fichier d'options client, dsm.opt, et définissez l'option passwordaccess sur generate.
- h. Pour stocker le mot de passe de noeud client, exécutez la commande suivante à l'invite de commande :

dsmc query sess

Entrez le mot de passe de noeud client lorsque vous y êtes invité.

i. Démarrez le service d'accepteur client à partir de la page de contrôle des services. Par exemple, si vous avez utilisé le nom par défaut, démarrez le service d'accepteur client . Ne démarrez pas le service du planificateur spécifié sur la page Nom et emplacement du planificateur. Le service du planificateur est démarré et arrêté automatiquement par le service d'accepteur client en temps utile.

## <span id="page-837-0"></span>**Configuration des communications client-serveur via un pare-feu**

Si un client doit communiquer avec un serveur via un pare-feu, vous devez activer les communications client-serveur via le parefeu.

### **Avant de commencer**

Si vous avez utilisé l'assistant Ajout d'un client pour enregistrer un client, recherchez les valeurs d'option dans le fichier d'options du client que vous avez obtenu au cours de ce processus. Vous pouvez utiliser ces valeurs pour spécifier des ports.

## **Pourquoi et quand exécuter cette tâche**

Avertissement : Ne configurez pas un pare-feu d'une façon qui risquerait d'arrêter des sessions utilisées par un serveur ou un agent de stockage. L'arrêt d'une session valide peut entraîner des résultats imprévisibles. Les processus et sessions peuvent sembler s'arrêter en raison d'erreurs d'entrée-sortie. Pour faciliter l'exclusion de sessions des restrictions de dépassement du délai d'attente, configurez des ports connus pour les composants IBM Spectrum Protect. Assurez-vous que l'option serveur KEEPALIVE reste définie sur la valeur par défaut de YES. Vous pouvez ainsi vous assurer que la communication client-serveur est ininterrompue. Pour des instructions sur la définition de l'option serveur KEEPALIVE, voir [KEEPALIVE](http://www.ibm.com/support/knowledgecenter/SSEQVQ_8.1.4/srv.reference/r_opt_server_keepalive.html).

### **Procédure**

Ouvrez les ports suivants pour autoriser l'accès via la pare-feu :

- Port TCP/IP pour le client de sauvegarde-archivage, le client d'administration de ligne de commande et le planificateur client. Indiquez le port en utilisant l'option tcpport du fichier d'options client. L'option tcpport du fichier d'options client doit correspondre à l'option TCPPORT du fichier d'options serveur. La valeur par défaut est 1500. Si vous décidez d'utiliser une valeur autre que la valeur par défaut, indiquez un nombre compris entre 1024 et 32767.
- Port HTTP pour activer les communications entre le client Web et les postes de travail à distance Indiquez le port du poste de travail à distance en définissant l'option httpport dans le fichier d'options client du poste de travail à distance. La valeur par défaut est 1581.
- Ports TCP/IP pour le poste de travail à distance
	- La valeur par défaut de zéro (0) entraîne l'affectation aléatoire au poste de travail distant de deux numéros de port libres. Si vous ne souhaitez pas que les numéros de ports soient attribués de façon aléatoire, spécifiez des valeurs en définissant l'option webports du fichier d'options client du poste de travail à distance.

#### Port TCP/IP pour les sessions d'administration

Indiquez le port sur lequel le serveur attend les demandes de sessions client d'administration. La valeur de l'option client tcpadminport doit correspondre à celle de l'option serveur TCPADMINPORT. De cette façon, vous pouvez sécuriser les sessions d'administration au sein d'un réseau privé.

Planifiez l'installation automatique des mises à jour logicielles pour les clients de sauvegarde-archivage IBM Spectrum Protect. Cette fonction est parfois appelée *déploiement de client*.

## **Avant de commencer**

Pour planifier les mises à jour du client en utilisant le centre d'opérations, vous devez configurer votre environnement afin de répondre aux exigences suivantes :

Configuration requise pour le serveur

Les serveurs IBM Spectrum Protect doivent répondre aux conditions suivantes :

- IBM Spectrum Protect version 8.1.3 ou ultérieure doit être installé sur les serveurs concentrateur et satellite.
- Une adresse de niveau supérieur et une adresse de niveau inférieur doivent être spécifiées pour le serveur concentrateur et les serveurs satellite. Vous pouvez configurer ces paramètres à l'aide des commandes SET SERVERHLADDRESS et SET SERVERLLADDRESS.
- Un mot de passe serveur doit être spécifié pour le serveur concentrateur. Vous pouvez configurer ce paramètre à l'aide de la commande SET SERVERPASSWORD.
- Le serveur concentrateur doit être défini dans les serveurs satellite. Cette définition ne s'effectue pas automatiquement lorsque les serveurs satellite sont ajoutés au Centre d'opérations. Pour définir le serveur concentrateur, émettez la commande DEFINE SERVER et utilisez la seconde option de syntaxe figurant dans la documentation de la commande.

Par exemple, émettez la commande suivante sur chaque serveur satellite :

```
DEFINE SERVER hub_name SERVERPASSWORD=hub_pw HLA=hub_ip
LLA=hub_port SSL=NO SESSIONSECURITY=TRANSITIONAL
```
où les variables représentent les paramètres suivants du serveur concentrateur : *hub\_name* est le nom du serveur, *hub\_pw* est le mot de passe du serveur, *hub\_ip* est l'adresse de niveau supérieur et *hub\_port* est l'adresse de niveau inférieur.

- Le port spécifié par l'option de serveur RESTHTTPSPORT doit être ouvert pour permettre une communication sécurisée entre le centre d'opérations et le serveur concentrateur. Le numéro de port par défaut est 8443.
- Les serveurs satellite doivent avoir un pool de stockage de conteneur de répertoire ou un pool de stockage de fichiers disponible pour stocker les packages de mise à jour. Le Centre d'opérations sélectionne automatiquement un pool de stockage à utiliser.

Conditions requises pour le client

Les clients de sauvegarde-archivage IBM Spectrum Protect que vous prévoyez de mettre à jour via le centre d'opérations doivent répondre aux conditions suivantes :

- L'option passwordaccess doit être définie sur generate.
- L'option client autodeploy doit être définie sur une valeur autre que no. Pour en savoir plus sur cette option, voir [Déploiement](https://www.ibm.com/support/knowledgecenter/SSEQVQ_8.1.2/client/r_opt_autodeploy.html) automatique.
- Les clients de sauvegarde-archivage 32 bits ne sont pas pris en charge. Si un client de sauvegarde-archivage 32 bits est détecté sur un système d'exploitation 64 bits, il est mis au niveau de la version 64 bits.
- Le planificateur client doit être en cours d'exécution.
- Le système client doit être en cours d'exécution et le client doit s'être connecté au serveur IBM Spectrum Protect au moins une fois.

Les clients Microsoft Windows doivent réunir les conditions additionnelles suivantes :

- Le planificateur client doit être démarré en tant que service Windows et non à partir de la ligne de commande. Pour minimiser la probabilité d'un redémarrage, le service du planificateur est arrêté avant que le nouveau client soit installé, puis redémarré après l'installation. Si le planificateur n'est pas exécuté en tant que service Windows, un redémarrage est nécessaire lorsque le client est mis à jour.
- La version de ligne de commande de l'utilitaire de registre Windows (reg.exe) est requise. Cet outil est généralement installé dans le cadre de l'installation du système d'exploitation sur les systèmes d'exploitation Windows pris en charge.

## **Pourquoi et quand exécuter cette tâche**

Vous pouvez utiliser le Centre d'opérations pour mettre à jour simultanément plusieurs clients à l'heure planifiée.

Les packages de mise à jour sont automatiquement téléchargés vers le serveur concentrateur, importés et répliqués dans les serveurs satellite. Lorsqu'une planification de mise à jour s'exécute, les fichiers du package d'installation sont copiés vers le système client et le client est mis à jour dans la version logicielle spécifiée.

Restrictions :

- Seules les mises à jour du client de sauvegarde-archivage peuvent être planifiées. Les mises à jour d'autres types de client doivent être installées manuellement.
- Le logiciel du client de sauvegarde-archivage ne peut pas être mis à jour par différents gestionnaires de déploiement IBM Spectrum Protect en même temps.
- L'environnement de services de cluster Microsoft Windows n'est pas pris en charge.
- Ne planifiez pas un déploiement de client automatique dans des systèmes ayant l'une des applications suivantes installée : IBM Spectrum Protect for Virtual Environments
	- IBM Spectrum Protect for Databases
	- IBM Spectrum Protect for Mail
	- o IBM Spectrum Protect for Enterprise Resource Planning
- Pour gérer les mises à jour, le centre d'opérations crée des objets règle, notamment des classes d'unités, des pools de stockage et des domaines sur les serveur concentrateur et satellite. La convention de dénomination suivante est utilisée pour ces objets : IBM\_DEPLOY\_CLIENTS. Pour éviter d'interférer avec les opérations de mise à jour, ne modifiez pas ces objets.
- Si vous avez configuré manuellement le déploiement du client pour une version de serveur antérieure, vous devez supprimer les objets règle que vous avez définis avant de planifier les mises à jour du client via le centre d'opérations.
- Vous ne pouvez planifier des mises à jour que pour des clients existants. Vous ne pouvez pas utiliser le Centre d'opérations pour installer un nouveau client.

Pour obtenir des informations sur l'installation manuelle d'un logiciel client de [sauvegarde-archivage,](https://www.ibm.com/support/knowledgecenter/SSEQVQ_8.1.2/client/c_inst.html) voir Installation des clients de sauvegarde-archivage IBM Spectrum Protect dans la documentation IBM Spectrum Protect.

Pour des informations sur l'installation d'autres clients IBM Spectrum Protect, voir Suites de produit et produits [associés](https://www.ibm.com/support/knowledgecenter/SSEQVQ_8.1.3/tsm/r_related_products.html).

## **Procédure**

- 1. Dans la barre de menu du centre d'opérations, cliquez sur Mises à jour > Clients. La page Mises à jour du client de sauvegarde-archivage s'ouvre.
- 2. Utilisez les informations fournies sur la page pour savoir quelle édition doit être installée, puis cliquez sur Planifier une mise à jour et suivez les étapes de l'assistant.

## **Que faire ensuite**

Pour suivre, annuler ou replanifier des mises à jour, cliquez sur Mises à jour > Planifiées.

Pour diagnostiquer et résoudre les problèmes, veuillez consulter la note [technique](http://www.ibm.com/support/docview.wss?uid=swg22007749) 2007749.

#### **Information associée**:

SET [SERVERHLADDRESS](#page-1945-0) (Définition de l'adresse de niveau supérieur d'un serveur) SET [SERVERLLADDRESS](#page-1946-0) (Définition de l'adresse de niveau inférieur d'un serveur) SET [SERVERPASSWORD](#page-1948-0) (Définition du mot de passe d'un serveur) DEFINE SERVER (Définition d'un serveur pour les [communications](#page-1246-0) de serveur à serveur) [RESTHTTPSPORT](#page-2262-0)

## **Personnalisation des règles**

Les objectifs d'une organisation en matière de protection et de conservation des données sont généralement définis par des directeurs, des avocats ou d'autres personnes détenant des rôles de premier plan. Les *règles* permettent de mettre en adéquation le fonctionnement de IBM Spectrum Protect avec les objectifs de protection et de conservation des données établis par votre organisation.

## **Pourquoi et quand exécuter cette tâche**

Pour gérer automatiquement la protection et la conservation des données, vous définissez des règles sur le serveur. Les règles affectent la quantité de données stockées au fil du temps, ainsi que la durée de conservation et de disponibilité de ces données en vue d'une restauration par les clients. Personnalisez des règles afin de répondre aux objectifs élaborés par votre organisation en matière de protection des données.

Vous choisissez les règles qui gèrent les données d'un client en affectant le client à un domaine de règles. Les exigences en matière de conservation de données sont différentes pour les clients de types différents, et la personnalisation et la création de règles sont généralement nécessaires.

Lors de l'installation d'un serveur, par défaut, une seule règle et un seul domaine de règles lui sont affectés. Vous pouvez personnaliser cette règle et créer votre propre règle.

[Concepts](#page-840-0) de règles

Les règles pour un client spécifique sont déterminées par les paramètres définis dans le domaine de règles auquel le client est ajouté.

[Personnalisation](#page-849-0) d'une règle

Vous pouvez personnaliser des règles existantes afin de satisfaire des exigences de conservation de données révisées ou nouvelles pour votre organisation. La personnalisation d'une règle commence généralement par la modification d'un domaine de règles ou la copie d'un domaine de règles existant.

- Création d'une règle en copiant une règle [existante](#page-850-0) Vous pouvez créer de nouvelles règles en copiant une règle existante et en mettant à jour les parties à modifier.
- Création d'un [domaine](#page-851-0) de règles Vous souhaitez peut-être créer un nouveau domaine de règles pour chaque type de client qui est protégé par le serveur. Vous souhaiterez peut-être également diviser les responsabilités relatives à vos clients entre plusieurs administrateurs en octroyant à ces derniers des droits sur des domaines de règles spécifiques.
- Contrôle des [opérations](#page-851-1) client via des jeux d'options client Vous pouvez utiliser des jeux d'options client pour contrôler de manière centralisée les options de traitement utilisées par des clients pour des opérations, telles que la sauvegarde. Les jeux d'options client permettent de garantir la protection constante des données conformément à vos exigences. Un jeu d'options client peut remplacer les options définies dans un fichier d'options client local et ajouter des options qui peuvent ne pas figurer dans ce fichier.

# <span id="page-840-0"></span>**Concepts de règles**

Les règles pour un client spécifique sont déterminées par les paramètres définis dans le domaine de règles auquel le client est ajouté.

Lors du processus d'enregistrement, vous affectez un client à un *domaine de règles*. Les règles pour chaque client sont déterminées par les paramètres définis dans le domaine de règles auquel le client est affecté. Dans le domaine de règles, les règles en vigueur figurent dans l'*ensemble de règles* actif.

Lorsqu'un client sauvegarde ou archive un fichier, celui-ci est lié à une classe de gestion dans l'ensemble de règles actif du domaine de règles. Une *classe de gestion* est le principal ensemble de règles pour la gestion des données client. Les opérations de sauvegarde et d'archivage sur le client utilisent les paramètres définis dans la classe de gestion par défaut du domaine de règles sauf si vous personnalisez les règles.

Pour personnaliser des règles, définissez d'autres classes de gestion dans l'ensemble de règles, activez celui-ci et affectez l'utilisation des nouvelles classes de gestion via des options client.

Les options client peuvent être spécifiées dans un fichier modifiable local sur le système client et dans un jeu d'options client sur le serveur. Les options du jeu d'options client sur le serveur peuvent se substituer ou venir s'ajouter aux options du fichier d'options client local.

Le serveur utilise les règles contenues dans les classes de gestion pour gérer des fichiers selon que leurs versions sont actives ou inactives. La copie de sauvegarde ou d'archivage la plus récente pour un fichier est la *version active*. Les versions actives ne sont jamais supprimées de l'espace de stockage du serveur.

Les versions de sauvegarde autres que celles correspondant à la version la plus récente sont appelées *versions inactives*. Une version active d'un fichier devient inactive lorsque l'un des événements suivants se produit :

- Le fichier est à nouveau sauvegardé, créant ainsi une version plus récente du fichier dans l'espace de stockage du serveur.
- Le fichier est supprimé de l'espace de stockage sur le noeud client, puis une opération de sauvegarde incrémentielle s'exécute. Une *sauvegarde incrémentielle*, opération de sauvegarde type pour un client, sauvegarde uniquement les fichiers qui ont été modifiés depuis la dernière sauvegarde.

Les paramètres de la classe de gestion liée à un fichier déterminent la durée pendant laquelle les versions inactives du fichier sont conservées, ainsi que le nombre de versions inactives conservées.

Le *processus d'expiration* utilise des règles pour déterminer à quel moment les versions inactives ne sont plus requises, autrement dit, à quel moment les versions arrivent à expiration. Le processus d'expiration sur le serveur impose les règles que vous définissez pour la conservation de données, et vous devez prendre soin de planifier une exécution régulière du processus d'expiration. Par exemple, si une règle requiert que quatre versions d'un fichier uniquement soient conservées, la cinquième version, qui est la plus ancienne, arrive à expiration. Pendant le processus d'expiration, le serveur retire de la base de données les entrées des versions arrivées à expiration, supprimant ainsi ces versions de l'espace de stockage du serveur.

- [Conservation](#page-841-0) et expiration des versions de sauvegarde Les versions multiples de sauvegardes de fichiers sont importantes car les utilisateurs ont la possibilité de mettre à jour continuellement des fichiers et peuvent avoir besoin de restaurer un fichier à partir de différents points de cohérence. Les paramètres de règles permettent de déterminer les versions de sauvegarde qui sont conservées dans l'espace de stockage du serveur et d'identifier ce que les utilisateurs sont autorisés à restaurer.
- [Activation](#page-847-0) des règles après les mises à jour Lorsque vous apportez des mises à jour à des règles, ces mises à jour ne sont prises en compte que lorsque vous activez l'ensemble de règles que vous avez mis à jour.

### **Information associée**:

<span id="page-841-0"></span>Sauvegarde incrémentielle complète et sauvegarde [incrémentielle](http://www.ibm.com/support/knowledgecenter/SSEQVQ_8.1.4/client/c_bac_fullpart.html) partielle

# **Conservation et expiration des versions de sauvegarde**

Les versions multiples de sauvegardes de fichiers sont importantes car les utilisateurs ont la possibilité de mettre à jour continuellement des fichiers et peuvent avoir besoin de restaurer un fichier à partir de différents points de cohérence. Les paramètres de règles permettent de déterminer les versions de sauvegarde qui sont conservées dans l'espace de stockage du serveur et d'identifier ce que les utilisateurs sont autorisés à restaurer.

Vous pouvez spécifier les versions qui sont conservées dans l'espace de stockage du serveur à l'aide des paramètres de la classe de gestion :

- Spécifiez le nombre de jours pendant lesquels les versions de sauvegarde doivent être conservées. Vous spécifiez le nombre de jours pendant lesquels les versions de sauvegarde sont conservées en utilisant les paramètres du centre d'opérations :
	- Conserver les sauvegardes supplémentaires, qui représente le nombre de jours pendant lesquels les versions de sauvegarde inactives doivent être conservées. Les jours sont comptabilisés à partir du jour auquel la version devient inactive.

Si vous utilisez des commandes, utilisez la commande DEFINE COPYGROUP avec le paramètre RETEXTRA.

Conseil : Pour garantir que des fichiers puissent être restaurés après une attaque malveillante (par exemple, une demande de rançon), spécifiez comme valeur 14 jours au minimum. De préférence, spécifiez 30 jours, voire plus.

Conserver les sauvegardes supprimées, qui représente le nombre de jours pendant lesquels la dernière version de sauvegarde d'un fichier supprimé du système de fichiers client doit être conservée.

Si vous utilisez des commandes, utilisez la commande DEFINE COPYGROUP avec le paramètre RETONLY.

Conseil : Pour garantir la restauration desfichiers après une attaque malveillante (demande de rançon, par exemple), spécifiez comme valeur les 30 derniers jours, au minimum.

Spécifiez le nombre de versions à conserver.

Vous spécifiez le nombre de versions de sauvegarde à conserver en utilisant les paramètres du centre d'opérations :

Sauvegardes, qui représente le nombre de versions d'un fichier toujours présent sur le système de fichiers client qui doivent être conservées.

Si vous utilisez des commandes, utilisez la commande DEFINE COPYGROUP avec le paramètre VEREXISTS.

Conseil : Pour garantir que des fichiers puissent être restaurés après une attaque malveillante (par exemple, une demande de rançon), spécifiez au minimum la valeur 2. De préférence, spécifiez comme valeur 3, 4, voire plus.

Sauvegardes supprimées, qui représente le nombre de versions d'un fichier supprimé du système de fichiers client qui doivent être conservées.

Si vous utilisez des commandes, utilisez la commande DEFINE COPYGROUP avec le paramètre VERDELETED.

Spécifiez à la fois le nombre de versions et le nombre de jours de conservation correspondants. Les paramètres agissent ensemble pour déterminer les versions de sauvegarde que le serveur doit conserver. Assurez-vous de bien comprendre quels sont les paramètres prioritaires et quelles sont les interactions susceptibles de se produire :

- Lorsque le nombre de versions de sauvegarde inactives est supérieur au nombre défini par les paramètres Sauvegardes et Sauvegardes supprimées, la version la plus ancienne expire et le serveur supprime la version de la base de données lors de l'exécution du processus d'expiration suivant.
- Le nombre de versions inactives conservées par le serveur dépend également du paramètre Conserver les sauvegardes supplémentaires. Les versions inactives expirent lorsque le nombre de jours pendant lesquels elles sont restées inactives dépasse la valeur spécifiée pour la conservation des versions supplémentaires, même lorsque le nombre de versions n'est pas dépassé.
- Expiration des fichiers et processus [d'expiration](#page-842-0)
	- Les fichiers arrivent à expiration lorsqu'ils dépassent les critères de conservation indiqués dans les règles. Lors du processus d'expiration sur le serveur, les fichiers arrivés à expiration sont retirés de la base de données du serveur, puis supprimés de l'espace de stockage du serveur.
- Exemple : [Conservation](#page-843-0) lorsqu'une règle utilise uniquement les contrôles de temps Le moyen le plus simple pour gérer la conservation des données consiste à utiliser uniquement les contrôles de règles basés sur le temps. Lorsque les règles contiennent uniquement des contrôles basés sur le temps, les versions de fichiers sont conservées en fonction du nombre de jours écoulés depuis qu'elles sont devenues inactives.
- Exemple : [Conservation](#page-844-0) lorsqu'une règle utilise les contrôles de version et de temps L'utilisation des contrôles de version et de temps définis dans une règle permet d'offrir une grande souplesse en matière de gestion de la conservation des données, mais en même temps cela génère davantage de complexité. Pour comprendre les interactions parmi les contrôles, examinez les exemples de règle et leurs effets sur la conservation de l'une des versions de sauvegarde du fichier durant un mois.
- [Interactions](#page-845-0) entre les paramètres de règles Les paramètres de règles basés sur le temps et sur la version interagissent lorsqu'ils sont utilisés conjointement dans une classe de gestion pour une règle. La fréquence des sauvegardes client affecte également les versions de sauvegarde qui sont stockées pour un client.

# <span id="page-842-0"></span>**Expiration des fichiers et processus d'expiration**

Les fichiers arrivent à expiration lorsqu'ils dépassent les critères de conservation indiqués dans les règles. Lors du processus d'expiration sur le serveur, les fichiers arrivés à expiration sont retirés de la base de données du serveur, puis supprimés de l'espace de stockage du serveur.

Les fichiers expirent dans les cas suivants :

- Les utilisateurs ont supprimé des espaces fichiers sur les noeuds client.
- Les utilisateurs forcent l'expiration des fichiers en exécutant la commande EXPIRE sur le client.
- Une version de sauvegarde d'un fichier ne respecte pas les critères de conservation de la sauvegarde (durée de conservation d'un fichier et nombre de versions inactives d'un fichier conservées).
- Un fichier archivé ne respecte pas les critères temporels relatifs à la conservation des fichiers archivés (durée de conservation des copies archivées).
- Un groupe de sauvegarde dépasse la durée de conservation indiquée.

Le serveur supprime de la base de données du serveur les fichiers expirés uniquement pendant le processus d'expiration. Une fois que les fichiers ont été supprimés de la base de données, le serveur peut réutiliser l'espace occupé par les fichiers expirés dans les pools de stockage. Vérifiez que le processus d'expiration s'exécute régulièrement de sorte que le serveur puisse réutiliser l'espace.

## **Restrictions relatives au traitement à l'expiration**

L'utilisation de certaines fonctions affecte le traitement à l'expiration.

Réplication

Si vous utilisez des règles différentes définies sur les serveurs source et cible, les fichiers qui sont marqués pour expiration immédiate sur le serveur de réplication source ne sont pas supprimés tant qu'ils n'ont pas été répliqués sur le serveur de réplication cible. Si vous n'utilisez pas de règles différentes, les fichiers qui sont marqués pour expiration immédiate sur le serveur de réplication source sont immédiatement supprimés.

Pour le serveur de réplication cible, si des fichiers sont marqués comme ayant expiré, ils sont supprimés lorsque le serveur de réplication cible exécute le traitement à l'expiration.

Conservation en fonction d'un événement pour des données d'archivage

Un fichier d'archivage ne peut pas expirer s'il est protégé contre la suppression. S'il n'est pas protégé, il est traité selon la procédure d'expiration applicable.

### **786** IBM Spectrum Protect Knowledge Center Version 8.1.4

<span id="page-843-0"></span>Suspension et libération de [l'expiration/la](http://www.ibm.com/support/knowledgecenter/SSEQVQ_8.1.4/api/t_suspend_deletion.html) suppression

# **Exemple : Conservation lorsqu'une règle utilise uniquement les contrôles de temps**

Le moyen le plus simple pour gérer la conservation des données consiste à utiliser uniquement les contrôles de règles basés sur le temps. Lorsque les règles contiennent uniquement des contrôles basés sur le temps, les versions de fichiers sont conservées en fonction du nombre de jours écoulés depuis qu'elles sont devenues inactives.

Pour les règles basées uniquement sur le temps, utilisez les contrôles Conserver les sauvegardes supplémentaires et Conserver les sauvegardes supprimées. Ce type de règle ne limite pas le nombre de versions de fichiers. Si les clients effectuent souvent des sauvegardes, assurez-vous que l'espace de stockage du serveur peut prendre en charge le nombre potentiel de versions de fichiers.

La figure ci-après illustre la façon dont les fichiers provenant d'un client sont gérés par le serveur au fil du temps à mesure que le client effectue des sauvegardes incrémentielles quotidiennes.

Dans cet exemple, les règles présentent les caractéristiques suivantes :

- La version la plus récente d'un fichier est toujours conservée, tant que le fichier est présent sur le système client. La version la plus récente est la version active. Cette caractéristique fait partie de chaque règle présente sur le serveur.
- Le paramètre Conserver les sauvegardes supplémentaires a pour valeur 30 jours. Après une sauvegarde plus récente, une version de fichier devient inactive et est conservée sur l'espace de stockage du serveur pendant 30 jours.
- Le paramètre Conserver les sauvegardes supprimées a pour valeur 60 jours. Lorsqu'un fichier est supprimé du système client, toutes les versions du fichier dans l'espace de stockage du serveur deviennent inactives. Ces versions de fichiers inactives sont conservées pendant 60 jours après qu'elles soient devenues inactives.

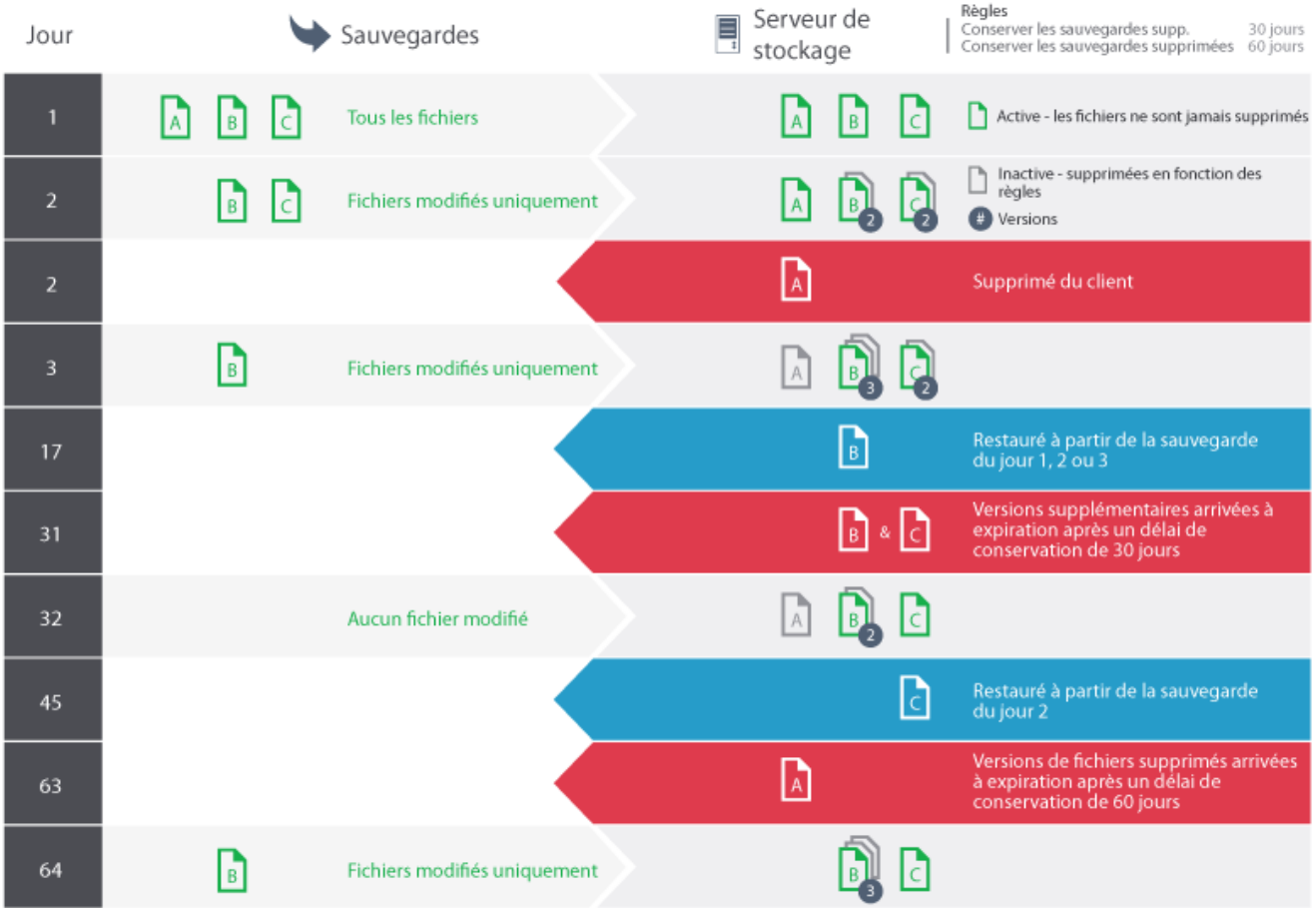

# <span id="page-844-0"></span>**Exemple : Conservation lorsqu'une règle utilise les contrôles de version et de temps**

L'utilisation des contrôles de version et de temps définis dans une règle permet d'offrir une grande souplesse en matière de gestion de la conservation des données, mais en même temps cela génère davantage de complexité. Pour comprendre les interactions parmi les contrôles, examinez les exemples de règle et leurs effets sur la conservation de l'une des versions de sauvegarde du fichier durant un mois.

Voir Tableau 1 et Figure 1. Un client sauvegarde le fichier REPORT.TXT quatre fois au cours du mois, du 23 mars au 23 avril. Les paramètres du groupe de copie de sauvegarde de la classe de gestion à laquelle REPORT.TXT est lié déterminent la manière dont le serveur traite ces versions de sauvegarde. Tableau 2 montre de quelle façon les différents paramètres de groupe de copie peuvent affecter les versions pour le 24 avril (une journée après la dernière sauvegarde du fichier).

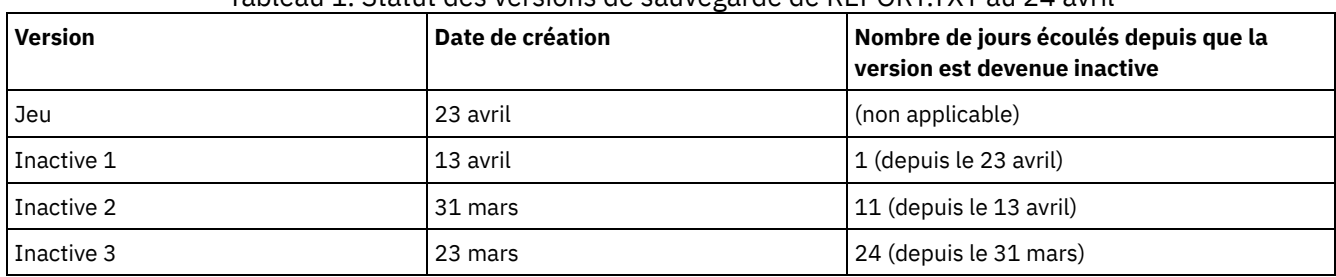

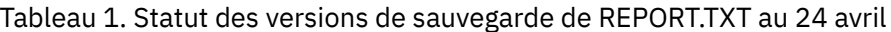

Figure 1. Versions active et inactive du fichier REPORT.TXT

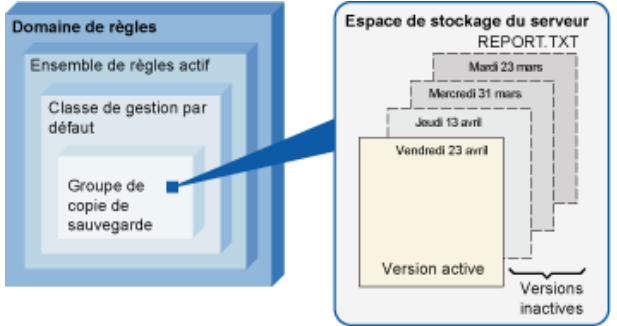

Tableau 2. Effets des règles sur la conservation des versions de sauvegarde du fichier REPORT.TXT au 24

avril

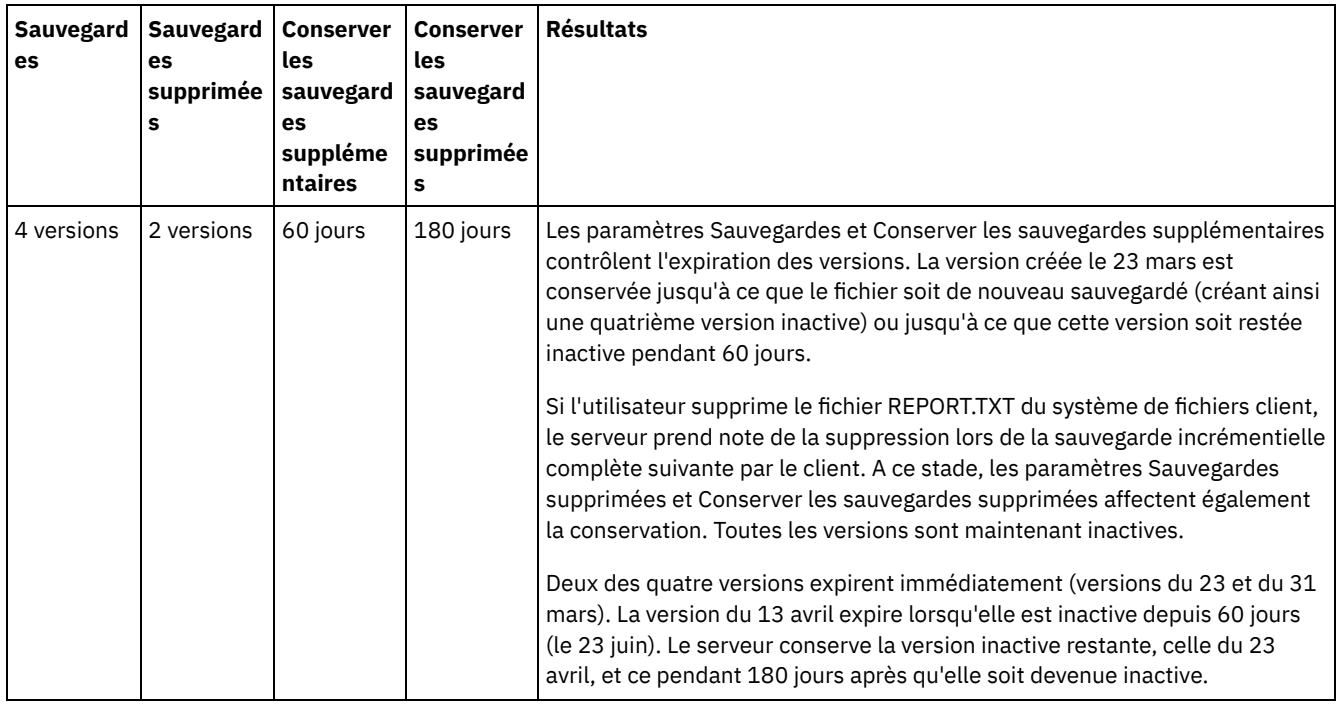

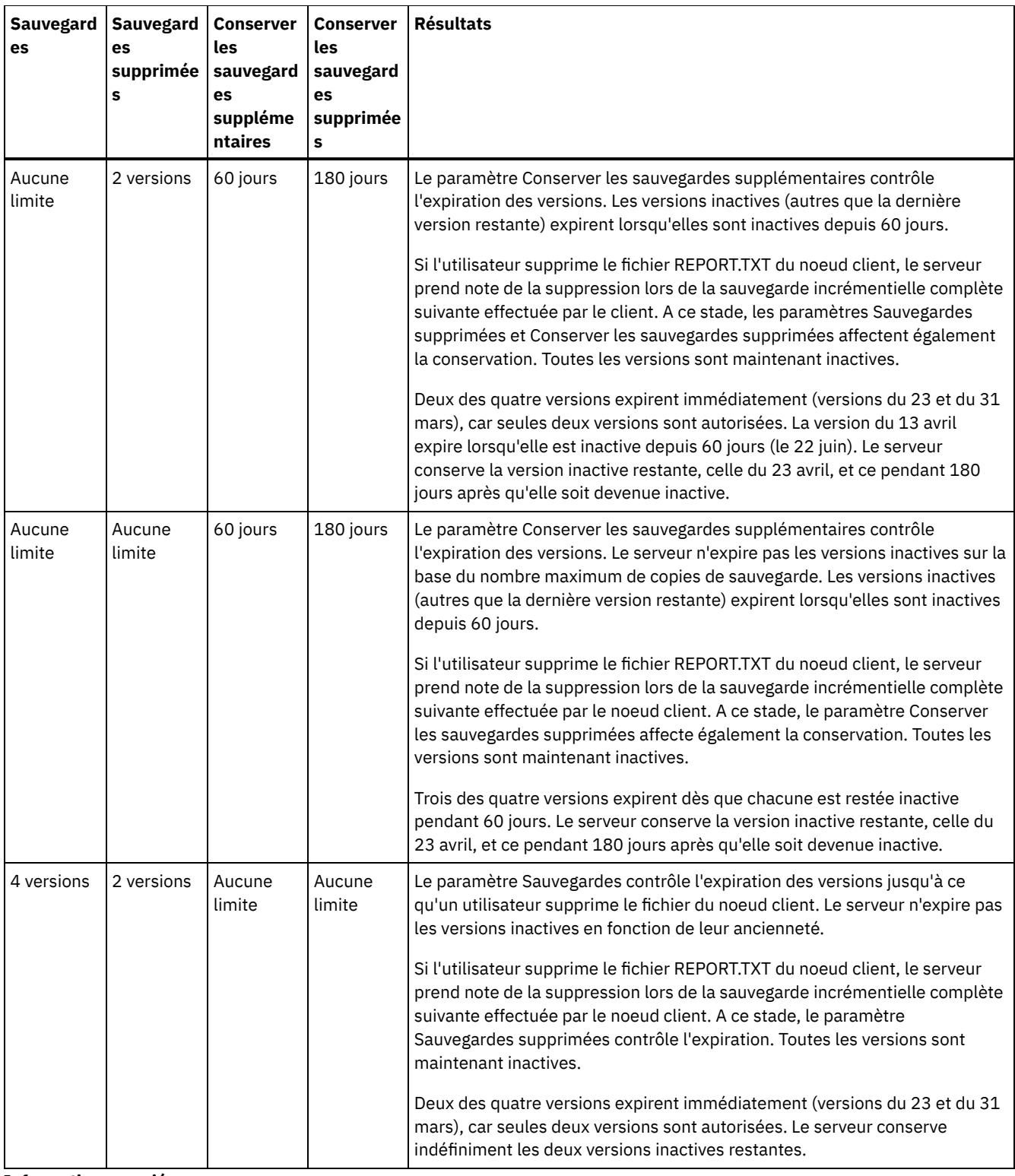

### **Information associée**:

<span id="page-845-0"></span>Sauvegarde incrémentielle complète et sauvegarde [incrémentielle](http://www.ibm.com/support/knowledgecenter/SSEQVQ_8.1.4/client/c_bac_fullpart.html) partielle

# **Interactions entre les paramètres de règles**

Les paramètres de règles basés sur le temps et sur la version interagissent lorsqu'ils sont utilisés conjointement dans une classe de gestion pour une règle. La fréquence des sauvegardes client affecte également les versions de sauvegarde qui sont stockées pour un client.

Pour un système client qui doit être sauvegardé deux fois par jour, tenez compte de l'impact des options de règle suivantes sur un fichier qui est fréquemment modifié :

- Vous affectez au paramètre Conserver les sauvegardes supplémentaires une valeur de 30 jours. Vous affectez au paramètre Sauvegardes la valeur Pas de limite de sorte que la règle ne limite pas le nombre de versions. Au bout de 30 jours, le serveur peut disposer de 60 versions de sauvegarde du fichier, si celui-ci est modifié entre chacune des deux opérations de sauvegarde quotidiennes. Le client peut choisir de restaurer n'importe laquelle des 60 versions des 30 derniers jours.
- Vous affectez au paramètre Conserver les sauvegardes supplémentaires la valeur Pas de limite et vous affectez au paramètre Sauvegardes une valeur de 30 versions. Si le fichier est modifié entre chacune des deux opérations de sauvegarde quotidiennes, le serveur dispose de 30 versions de sauvegarde au bout de 15 jours. Au bout de 30 jours, le serveur dispose encore de 30 versions de sauvegarde en raison de la limite définie pour le nombre de versions. Si le fichier continue d'être modifié entre chacune des deux opérations de sauvegarde quotidiennes, les versions de sauvegarde peuvent être aussi peu nombreuses qu'au bout de 15 jours. Le client peut choisir de restaurer l'une des 30 versions qui peut ne pas être antérieure à 15 jours.

Les exemples montrent que si des versions de sauvegarde doivent être disponibles pendant un certain nombre de jours, la méthode la plus simple pour implémenter cette exigence consiste à utiliser une règle basée sur le temps. Affectez le nombre de jours spécifique au paramètre Conserver les sauvegardes supplémentaires et affectez au paramètre Sauvegardes la valeur Pas de limite.

L'impact de la valeur Pas de limite dans les paramètres de règles varie en fonction de valeur définie pour les autres contrôles de règles :

### Conserver les sauvegardes supplémentaires

Si vous spécifiez Pas de limite, les versions de sauvegarde inactives sont supprimées en fonction des paramètres Sauvegardes ou Sauvegardes supprimées.

Pour permettre aux noeuds client de restaurer des fichiers à un point de cohérence précis, affectez au paramètre Sauvegardes ou Sauvegardes supprimées la valeur Pas de limite. Affectez au paramètre Conserver les sauvegardes supplémentaires le nombre de jours pendant lesquels vous pensez que les clients auront besoin des versions de fichiers pour une éventuelle restauration avec point de cohérence. Par exemple, pour permettre aux clients de restaurer des fichiers à partir d'un point de cohérence de 60 jours dans le passé, affectez la valeur 60 au paramètre Conserver les sauvegardes supplémentaires.

### Conserver les sauvegardes supprimées

Si vous spécifiez Pas de limite, la dernière version est conservée indéfiniment sauf si un utilisateur ou un administrateur supprime le fichier de l'espace de stockage du serveur.

### Sauvegardes

L'affectation de la valeur Pas de limite peut nécessiter d'augmenter l'espace de stockage, mais dans certains cas, l'utilisation de cette valeur est nécessaire. Par exemple, pour permettre aux noeuds client de restaurer des fichiers à un point de cohérence précis, affectez au paramètre Sauvegardes la valeur Pas de limite. Si vous ne définissez pas une limite pour le nombre de versions, le serveur conserve les versions conformément à la valeur définie au paramètre Conserver les sauvegardes supplémentaires.

### Sauvegardes supprimées

L'affectation de la valeur Pas de limite peut nécessiter d'augmenter l'espace de stockage, mais dans certains cas, l'utilisation de cette valeur est nécessaire. Par exemple, affectez au paramètre Sauvegardes supprimées la valeur Pas de limite pour permettre aux postes client de restaurer des fichiers à un point de cohérence précis. Si vous ne définissez pas une limite pour le nombre de versions, le serveur conserve les versions conformément à la valeur définie au paramètre Conserver les sauvegardes supplémentaires.

## **Références croisées pour les zones du centre d'opérations et les paramètres de commande de serveur**

Le tableau ci-après contient les zones centre d'opérations et le paramètre équivalent à utiliser avec la commande DEFINE COPYGROUP TYPE=BACKUP.

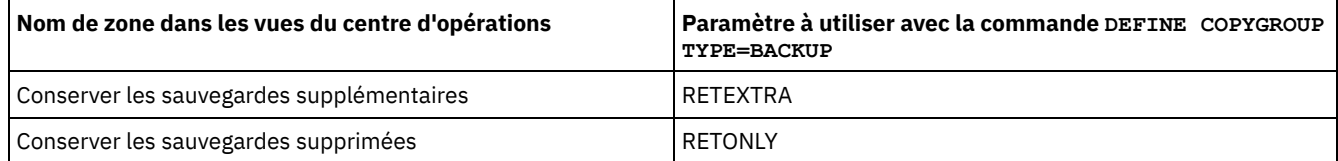

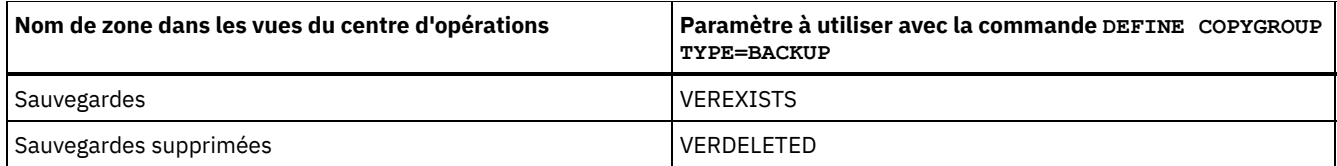

# <span id="page-847-0"></span>**Activation des règles après les mises à jour**

Lorsque vous apportez des mises à jour à des règles, ces mises à jour ne sont prises en compte que lorsque vous activez l'ensemble de règles que vous avez mis à jour.

Lorsque vous activez un ensemble de règles, les mises à jour que vous avez effectuées sont prises en compte. Par exemple, les types de mise à jour suivants sont pris en compte une fois que vous avez activé l'ensemble de règles :

- Vous définissez un nouveau domaine de règles avec un ensemble de règles et une ou plusieurs classes de gestion.
- Vous ajoutez une classe de gestion à un ensemble de règles.
- Vous modifiez les paramètres de conservation de sauvegarde dans une classe de gestion existante.

## **Validation d'un ensemble de règles avant son activation**

Dans le centre d'opérations, la validation n'est pas une étape distincte. Si vous utilisez des commandes, la validation est une commande facultative qui vous permet de prévisualiser l'impact de l'activation d'un ensemble de règles modifié. Lorsque vous validez un ensemble de règles, le serveur signale les conditions susceptibles de provoquer des problèmes si l'ensemble de règles est activé.

La validation échoue si l'ensemble de règles ne contient pas de classe de gestion par défaut. La validation génère des messages d'avertissement si l'une des conditions présentées dans le Tableau 1 existe.

Tableau 1. Conditions qui provoquent la génération d'avertissements pendant la validation d'un ensemble de règles

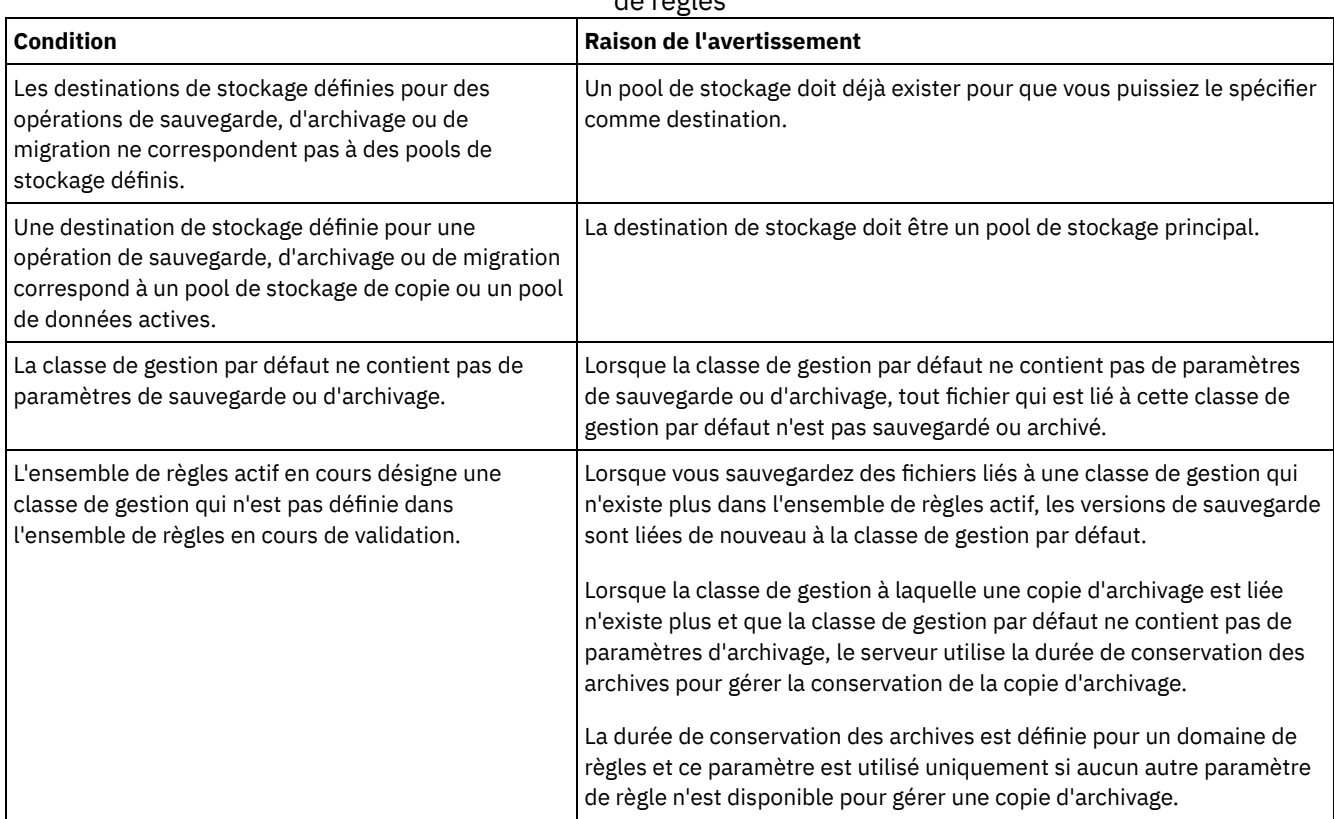

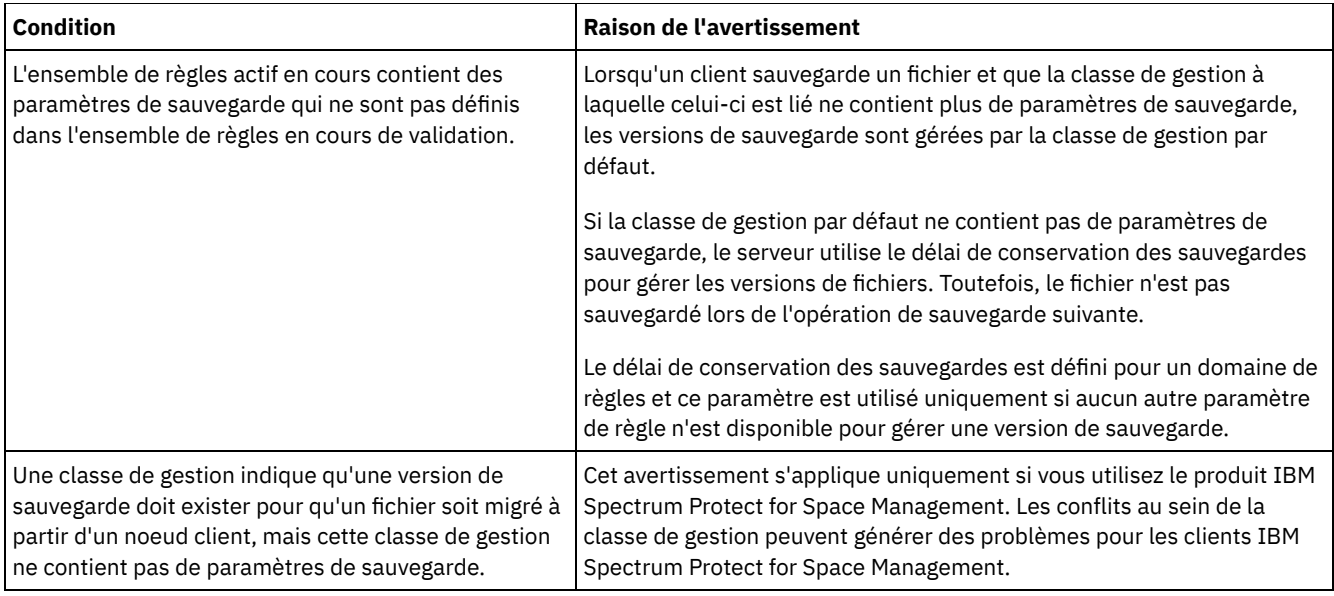

## **Activation d'un ensemble de règles**

Lorsque vous activez un ensemble de règles, le serveur valide le contenu de cet ensemble de règles et copie celui-ci pour qu'il devienne l'ensemble de règles actif. Pour modifier ultérieurement le contenu de l'ensemble de règles actif, vous devez créer ou modifier un autre ensemble de règles, puis activer ce dernier.

Certaines mises à jour apportées à des règles ont un impact immédiat lorsque ces règles sont activées, contrairement aux autres mises à jour suivantes :

Les mises à jour apportées aux paramètres Conserver les sauvegardes supplémentaires et Conserver les sauvegardes supprimées sont appliquées immédiatement aux données qui figurent déjà dans l'espace de stockage du serveur, ainsi qu'aux futures sauvegardes.

Si vous utilisez des commandes, il s'agit des paramètres RETEXTRA et RETONLY pour les commandes DEFINE COPYGROUP ou UPDATE COPYGROUP.

Les mises à jour apportées aux paramètres Sauvegardes et Sauvegardes supprimées n'ont aucun impact sur les données client tant que les clients n'ont pas terminé l'opération de sauvegarde suivante.

Si vous utilisez des commandes, il s'agit des paramètres VEREXISTS et VERDELETED pour les commandes DEFINE COPYGROUP ou UPDATE COPYGROUP.

## **Restrictions relatives aux serveurs qui utilisent la fonction de protection des données pendant la période de conservation**

Si la fonction de protection des données pendant la période de conservation est active, d'autres règles s'appliquent lorsque vous validez et activez un ensemble de règles. La fonction de protection des données pendant la période de conservation est activée en exécutant la commande SET ARCHIVERETENTIONPROTECTION sur un serveur qui ne comporte pas encore de données client.

Si la protection des données pendant la période de conservation est active pour un serveur, d'autres règles doivent être satisfaites pour permettre l'activation de la règle :

- S'il existe une classe de gestion dans l'ensemble de règles actif, une classe de gestion de même nom doit figurer dans l'ensemble de règles en cours d'activation.
- Toutes les classes de gestion présentes dans l'ensemble de règles en cours d'activation doivent contenir des paramètres de conservation.
- Si l'ensemble de règles actif comprend des paramètres de conservation d'archive dans une classe de gestion, l'ensemble de règles en cours d'activation doit être associé à des valeurs de conservation d'archive supérieures ou égales aux valeurs correspondantes dans l'ensemble de règles actif.

Si le serveur est un serveur géré dans une configuration d'entreprise, le serveur peut recevoir des mises à jour de règle du serveur qui est le gestionnaire de configuration. Les mises à jour de règle que le gestionnaire de configuration envoie au serveur géré doivent également satisfaire aux règles précédentes.

# <span id="page-849-0"></span>**Personnalisation d'une règle**

Vous pouvez personnaliser des règles existantes afin de satisfaire des exigences de conservation de données révisées ou nouvelles pour votre organisation. La personnalisation d'une règle commence généralement par la modification d'un domaine de règles ou la copie d'un domaine de règles existant.

## **Pourquoi et quand exécuter cette tâche**

Les principaux paramètres de règles figurent dans les classes de gestion. Les classes de gestion vous permettent de contrôler le nombre de versions de sauvegarde et le nombre de jours pendant lesquels les versions de sauvegarde sont conservées dans l'espace de stockage du serveur. Lorsque vous utilisez les deux types de contrôle, la règle est plus complexe. Si vous contrôlez uniquement le nombre de jours pendant lesquels les versions de sauvegarde sont conservées, vous pouvez définir plus facilement la durée de conservation des données sauvegardées.

Assurez-vous que la classe de gestion par défaut définie dans un domaine de règles dispose des paramètres de conservation de données appropriés pour la plupart ou la totalité des clients affectés à ce domaine. Les paramètres de conservation définis dans la classe de gestion par défaut sont appliqués aux données lorsqu'aucune classe de gestion n'est définie pour les opérations client.

Vous pouvez effectuer des mises à jour sur une règle et enregistrez les modifications ultérieurement. Lorsque vous avez terminé vos modifications, vous pouvez activer l'ensemble de règles mises à jour de sorte que les modifications soient prises en compte.

## **Procédure**

- 1. Sur la page Présentation du centre d'opérations, cliquez sur le menu Services.
- 2. Sélectionnez le domaine de règles et cliquez sur Détails. Cliquez sur Ensembles de règles.
- 3. Cliquez sur l'option à bascule Configurer de manière à pouvoir mettre à jour les paramètres.
- 4. Personnalisez les paramètres dans la classe de gestion.
	- a. Effectuez des sélections pour les services de sauvegarde. Par exemple, mettez à jour les éléments suivants de sorte que les versions de sauvegarde inactives pour les clients soient conservées pendant 30 jours :
		- Sauvegardes : Aucune limite
		- Conserver les sauvegardes supplémentaires : 30 jours
		- Sauvegardes supprimées : 1
		- Conserver les sauvegardes supprimées : Aucune limite
	- b. Facultatif : Effectuez des sélections pour les services d'archivage. Par exemple, remplacez la valeur du paramètre Conserver les archives par 1 an.
	- c. Cliquez sur Enregistrer.
- 5. Facultatif : Cliquez sur +Classe de gestion pour ajouter une classe de gestion.
	- a. Effectuez des sélections pour les paramètres de base, puis cliquez sur Ajouter.
	- b. Personnalisez d'autres paramètres dans la nouvelle classe de gestion. Pour les services de sauvegarde, effectuez des sélections dans les colonnes suivantes : Destination de sauvegarde, Sauvegardes, Conserver les sauvegardes supplémentaires, Sauvegardes supprimées et Conserver les sauvegardes supprimées. Pour les services d'archivage, effectuez des sélections dans les colonnes Destination d'archive et Conserver les archives.
	- c. Cliquez sur Enregistrer.
- 6. Dans la colonne Par défaut, assurez-vous qu'une classe de gestion appropriée est sélectionnée comme classe par défaut. Les paramètres de conservation définis dans la classe de gestion par défaut sont appliqués lorsque les opérations client ne spécifient aucune classe de gestion. Une classe de gestion peut être indiquée lorsqu'une opération client est exécutée. Une classe de gestion peut également être spécifiée dans un fichier d'options client qui se trouve sur le système client ou dans un jeu d'options client qui est défini sur le serveur.
- 7. Activez l'ensemble de règles en cliquant sur Activer.
- 8. Affectez des noeuds client au nouveau domaine de règles en mettant à jour des noeuds client existants ou en enregistrant de nouveaux noeuds.
	- Pour ajouter de nouveaux clients au domaine de règles, cliquez sur +Client.
	- Pour déplacer un client existant vers le domaine de règles, sélectionnez le client, cliquez sur Détails, puis cliquez sur l'ongletPropriétés. Sélectionnez le nouveau domaine de règles et cliquez sur Enregistrer.
	- La conservation de données pour le client que vous affectez au domaine de règles est désormais contrôlée par cette règle.

Exigence : Si un client est en cours d'exécution lorsque vous l'affectez à un nouveau domaine, vous devez l'arrêter puis le redémarrer pour que la modification soit prise en compte.

### **Tâches associées**:

<span id="page-850-0"></span>Contrôle des [opérations](#page-851-1) client via des jeux d'options client

# **Création d'une règle en copiant une règle existante**

Vous pouvez créer de nouvelles règles en copiant une règle existante et en mettant à jour les parties à modifier.

## **Procédure**

Vous pouvez ensuite créer une règle en copiant un domaine de règles, en mettant à jour les classes de gestion et en affectant des clients au nouveau domaine.

- 1. Sur la page Présentation du centre d'opérations, passez le curseur sur l'icône des paramètres <sup>®</sup> et cliquez sur Générateur de commande.
- 2. Copiez un domaine de règles à l'aide de la commande COPY DOMAIN. Par exemple, copiez le domaine de règles par défaut, STANDARD, dans un nouveau domaine de règles, NEWDOMAIN :

copy domain standard newdomain

Cette opération copie le domaine de règles ainsi que tous les ensembles de règles et classes de gestion qui lui sont associés. Dans cet exemple, l'opération copie les éléments suivants dans le domaine de règles NEWDOMAIN :

- Un ensemble de règles nommé STANDARD.
- La classe de gestion nommée STANDARD qui se trouve dans l'ensemble de règles STANDARD.
- Les groupes de copie contenus dans la classe de gestion STANDARD :
	- Le groupe de copie de sauvegarde nommé STANDARD.
	- Le groupe de copie d'archivage nommé STANDARD.
- 3. Sur la page Présentation du centre d'opérations, cliquez sur le menu Services.
- 4. Sélectionnez le nouveau domaine de règles et cliquez sur Détails. Cliquez sur Ensembles de règles.
- 5. Cliquez sur l'option à bascule Configurer de manière à pouvoir mettre à jour les paramètres.
- 6. Personnalisez les paramètres dans les classes de gestion.
	- a. Effectuez des sélections pour les services de sauvegarde. Par exemple, mettez à jour les éléments suivants de sorte que les versions de sauvegarde inactives pour les clients soient conservées pendant 30 jours :
		- Sauvegardes : Aucune limite
		- Conserver les sauvegardes supplémentaires : 30 jours
		- Sauvegardes supprimées : 1
		- Conserver les sauvegardes supprimées : Aucune limite
	- b. Facultatif : Effectuez des sélections pour les services d'archivage. Par exemple, remplacez la valeur du paramètre Conserver les archives par 1 an.
	- c. Cliquez sur Enregistrer.
- 7. Facultatif : Effectuez d'autres mises à jour et ajouts, comme l'ajout d'une classe de gestion.
	- a. Cliquez sur +Classe de gestion pour ajouter une classe de gestion. Effectuez des sélections pour les paramètres de base, puis cliquez sur Ajouter.
	- b. Personnalisez d'autres paramètres dans la nouvelle classe de gestion. Pour les services de sauvegarde, effectuez des sélections dans les colonnes suivantes : Destination de sauvegarde, Sauvegardes, Conserver les sauvegardes supplémentaires, Sauvegardes supprimées et Conserver les sauvegardes supprimées. Pour les services d'archivage, effectuez des sélections dans les colonnes Destination d'archive et Conserver les archives.
	- c. Cliquez sur Enregistrer.
- 8. Sélectionnez la classe de gestion par défaut que les clients utilisent, indiquée dans la colonne Par défaut. Cliquez sur Enregistrer. Les paramètres de conservation définis dans la classe de gestion par défaut sont appliqués lorsque les opérations client ne spécifient aucune classe de gestion. Une classe de gestion peut être indiquée lorsqu'une opération client est exécutée. Une classe de gestion peut également être spécifiée dans un fichier d'options client qui se trouve sur le système client ou dans un jeu d'options client qui est défini sur le serveur.
- 9. Activez l'ensemble de règles en cliquant sur Activer.
- 10. Affectez des noeuds client au nouveau domaine de règles en mettant à jour des noeuds client existants ou en enregistrant de nouveaux noeuds.
	- Pour ajouter de nouveaux clients au domaine de règles, cliquez sur +Client.
	- Pour déplacer un client existant vers le domaine de règles, sélectionnez le client, cliquez sur Détails, puis cliquez sur l'ongletPropriétés. Sélectionnez le nouveau domaine de règles et cliquez sur Enregistrer.

La conservation de données pour le client que vous affectez au domaine de règles est désormais contrôlée par cette règle. Par exemple, si vous avez implémenté l'exemple à l'étape 6, les versions de sauvegarde inactives pour les clients sont conservées pendant 30 jours par défaut.

Exigence : Si un client est en cours d'exécution lorsque vous l'affectez à un nouveau domaine, vous devez l'arrêter puis le redémarrer pour que la modification soit prise en compte.

### **Tâches associées**:

<span id="page-851-0"></span>Contrôle des [opérations](#page-851-1) client via des jeux d'options client

# **Création d'un domaine de règles**

Vous souhaitez peut-être créer un nouveau domaine de règles pour chaque type de client qui est protégé par le serveur. Vous souhaiterez peut-être également diviser les responsabilités relatives à vos clients entre plusieurs administrateurs en octroyant à ces derniers des droits sur des domaines de règles spécifiques.

## **Pourquoi et quand exécuter cette tâche**

La création d'un nouveau domaine de règles peut s'avérer utile dans les circonstances suivantes :

- Des paramètres de conservation de données différents sont nécessaires pour les applications, les systèmes ou les machines virtuelles. Vous pouvez créer un domaine de règles pour chaque type de client avec une règle par défaut appropriée pour ce type.
- Les administrateurs sont responsables de différents groupes de clients. Pour chaque administrateur, vous pouvez créer un domaine de règles auquel vous affectez les clients qui doivent être gérés par cet administrateur.

## **Procédure**

Les étapes décrites ci-après permettent de créer un domaine de règles.

- 1. Sur la page Présentation du centre d'opérations, passez le curseur sur l'icône des paramètres <sup>@</sup> et cliquez sur Générateur de commande.
- 2. Définissez un domaine de règles à l'aide de la commande DEFINE DOMAIN.
- 3. Définissez un ensemble de règles pour le domaine à l'aide de la commande DEFINE POLICYSET.
- 4. Sur la page Présentation du centre d'opérations, cliquez sur le menu Services.
- 5. Sélectionnez le domaine de règles et cliquez sur Détails. Cliquez sur Ensembles de règles.
- 6. Cliquez sur l'option à bascule Configurer de manière à pouvoir mettre à jour les paramètres.
- 7. Cliquez sur +Classe de gestion pour ajouter une classe de gestion. Effectuez des sélections pour les paramètres de base, puis cliquez sur Ajouter.
- 8. Facultatif : Personnalisez d'autres paramètres dans la nouvelle classe de gestion :
	- a. Pour les services de sauvegarde, effectuez des sélections dans les colonnes suivantes : Destination de sauvegarde, Sauvegardes, Conserver les sauvegardes supplémentaires, Sauvegardes supprimées et Conserver les sauvegardes supprimées.
	- b. Pour les services d'archivage, effectuez des sélections dans les colonnes Destination d'archive et Conserver les archives.
	- c. Cliquez sur Enregistrer.
- 9. Facultatif : Cliquez sur +Classe de gestion pour ajouter d'autres classes de gestion.
- 10. Dans la colonne Par défaut, assurez-vous qu'une classe de gestion par défaut est sélectionnée.
- 11. Activez l'ensemble de règles en cliquant sur Activer.
- 12. Affectez des clients au nouveau domaine de règles. Dans la barre de menu du centre d'opérations, cliquez sur Clients.
	- Pour ajouter de nouveaux clients au domaine de règles, cliquez sur +Client.
	- Pour déplacer un client existant vers le domaine de règles, sélectionnez le client, cliquez sur Détails, puis cliquez sur l'ongletPropriétés. Sélectionnez le nouveau domaine de règles et cliquez sur Enregistrer.

### **Référence associée**:

DEFINE DOMAIN [\(Définition](#page-1175-0) d'un nouveau domaine de règles) DEFINE [POLICYSET](#page-1216-0) (Définition d'un ensemble de règles)

# <span id="page-851-1"></span>**Contrôle des opérations client via des jeux d'options client**

Vous pouvez utiliser des jeux d'options client pour contrôler de manière centralisée les options de traitement utilisées par des clients pour des opérations, telles que la sauvegarde. Les jeux d'options client permettent de garantir la protection constante des données conformément à vos exigences. Un jeu d'options client peut remplacer les options définies dans un fichier d'options client local et ajouter des options qui peuvent ne pas figurer dans ce fichier.

## **Pourquoi et quand exécuter cette tâche**

En créant et en affectant des jeux d'options client, vous diminuez la nécessité de mettre à jour les fichiers d'options client local et par conséquent, vous réduisez votre charge de travail ou celle de vos utilisateurs.

Par exemple, vous pouvez définir un jeu d'options client afin de spécifier une liste inclusive-exclusive qui détermine les données à sauvegarder, les données à exclure de la sauvegarde et les classes de gestion à utiliser pour gérer la conservation des données. D'autres options client, compression et deduplication, peuvent être utiles pour contrôler de façon centralisée un jeu d'options client.

Vous pouvez créer des jeux d'options client pour des clients dont les exigences sont similaires, par exemple des clients installés sur le même système d'exploitation, des clients qui utilisent le même logiciel ou des clients utilisés par un service. Par exemple, vous pouvez créer des jeux d'options client pour des postes de travail Windows ou pour le service paie. Après avoir créé le jeu d'options client, vous l'affectez à tous les clients du même type.

Les options client ne peuvent pas toutes être spécifiées dans un jeu d'options client sur le serveur. Pour en savoir plus sur les options client que vous pouvez contrôler de manière [centralisée](http://www.ibm.com/support/knowledgecenter/SSEQVQ_8.1.4/client/c_opt_setbyserver.html) dans un jeu d'options client, voir Options client pouvant être définies par le serveur.

## **Procédure**

1. Définissez un jeu d'options client à l'aide de la commande DEFINE CLOPTSET. Par exemple, pour définir un jeu d'options client nommé PAYROLLBACKUP, exécutez la commande suivante :

define cloptset payrollbackup description='Backup options for the payroll department'

- 2. Ajoutez des options client au jeu d'options client à l'aide de la commande DEFINE CLIENTOPT. Par exemple, vous souhaitez ajouter les options include et exclude au jeu d'options client nommé PAYROLLBACKUP afin d'atteindre les objectifs suivants :
	- Exclure des fichiers de répertoire Internet temporaires des opérations de sauvegarde
	- Inclure à des fins de sauvegarde tous les fichiers contenus dans le répertoire C:\Data et ses sous-répertoires et affecter les fichiers à la gestion de classe PAYCLASS pour la conservation de données

Emettez les commandes suivantes :

```
define clientopt payrollbackup inclexcl "exclude.dir '*:\...\Temporary Internet Files'"
define clientopt payrollbackup inclexcl "include C:\Data\...\* payclass"
```
3. Pour affecter un jeu d'options client à un client, procédez comme suit :

- a. Sur la page Présentation du centre d'opérations, cliquez sur Clients.
- b. Sélectionnez un client et cliquez sur Détails.
- c. Cliquez sur Propriétés.
- d. Dans la zone Généralités, sélectionnez une option et cliquez sur Enregistrer.

#### **Référence associée**:

DEFINE [CLOPTSET](#page-1100-0) (Définition d'un nom de jeu d'options client) DEFINE [CLIENTOPT](#page-1098-0) (Définition d'une option dans un jeu d'options)

### **Information associée**:

**■** Option client [Compression](http://www.ibm.com/support/knowledgecenter/SSEQVQ_8.1.4/client/r_opt_compression.html)

**■** Option client [Dédoublonnage](http://www.ibm.com/support/knowledgecenter/SSEQVQ_8.1.4/client/r_opt_dedup.html)

## **Configuration du stockage**

Choisissez le type de support de stockage adapté à la fonction de stockage dont vous avez besoin. Optimisez et contrôlez vos pools de stockage pour différents types de données.

- Types de pool de [stockage](#page-853-0) Pour vous aider à déterminer le type de pool de stockage qui correspond le mieux à vos exigences de stockage, vous devez évaluer les caractéristiques de chaque type de pool de stockage.
	- Options de [dédoublonnage](#page-857-0) de données Utilisez le dédoublonnage de données en ligne pour dédoublonner des données et les écrire simultanément dans un pool

de stockage de conteneur. Utilisez le dédoublonnage de données post-traitement pour éliminer les données en double des pools de stockage (FILE) à accès séquentiel.

- Configuration des [périphériques](#page-858-0) de stockage Configuration de périphériques de stockage en connectant des périphériques, en configurant des pilotes de périphérique et en créant des objets qui représentent les périphériques connectés au serveur.
- [Configuration](#page-858-1) d'un pool de stockage de conteneur de répertoire pour le stockage de données Vous pouvez configurer des pools de stockage de conteneur de répertoire pour stocker des données dédoublonnées à l'aide du dédoublonnage de données en ligne.
- [Configuration](#page-865-0) d'un pool de stockage de conteneur cloud pour le stockage de données Vous pouvez stocker des données dédoublonnées et des données non dédoublonnées dans un pool de stockage de conteneur cloud et restaurer des données en fonction de vos besoins.
- Définition d'une règle de stockage pour un processus de [hiérarchisation](#page-874-0) en cloud Vous pouvez définir une règle de stockage pour implémenter un processus de hiérarchisation en cloud, qui déplace les données d'un pool de stockage de conteneur de répertoire sur disque vers un pool de stockage de conteneur cloud. La règle de stockage planifie un processus de hiérarchisation en cloud depuis les pools de stockage de conteneur de répertoire vers les pools de stockage de conteneur cloud.
- Optimisation des [performances](#page-875-0) de stockage d'objet cloud Vous pouvez configurer IBM Spectrum Protect afin de stocker temporairement les données dans un ou plusieurs répertoires de pool de stockage local lors de l'ingestion des données. Les données sont ensuite transférées au cloud depuis le stockage local. Vous pouvez de la sorte améliorer les performances de la sauvegarde de données et de l'archivage.
- Gestion de l'espace dans les pools de stockage de [conteneur](#page-875-1) Après avoir configuré IBM Spectrum Protect et ajouté du stockage, gérez vos données et votre espace de stockage pour garantir le bon fonctionnement. Utilisez les pools de stockage de conteneur pour optimiser votre espace de stockage et les performances du serveur.
- Audit d'un [conteneur](#page-879-0) de pool de stockage Effectuez l'audit d'un conteneur de pool de stockage afin de rechercher les éventuelles incohérences entre les informations de base de données et un conteneur d'un pool de stockage.
- Exigences relatives au système de stockage et réduction du risque [d'altération](#page-880-0) des données Vous pouvez utiliser de nombreux types de stockage pour le serveur IBM Spectrum Protect. Si vous utilisez le stockage sur disque par blocs, des unités SSD ou des systèmes de fichiers connectés au réseau, assurez-vous que le stockage est conforme aux exigences établies.

# <span id="page-853-0"></span>**Types de pool de stockage**

Pour vous aider à déterminer le type de pool de stockage qui correspond le mieux à vos exigences de stockage, vous devez évaluer les caractéristiques de chaque type de pool de stockage.

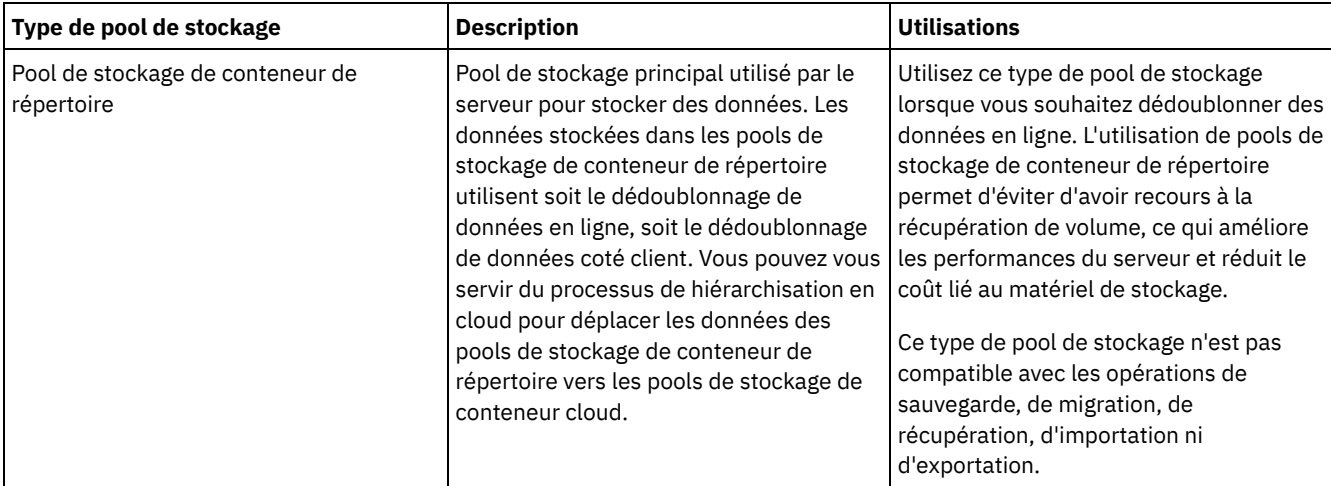

Utilisez le tableau suivant pour évaluer chaque type de pool de stockage :

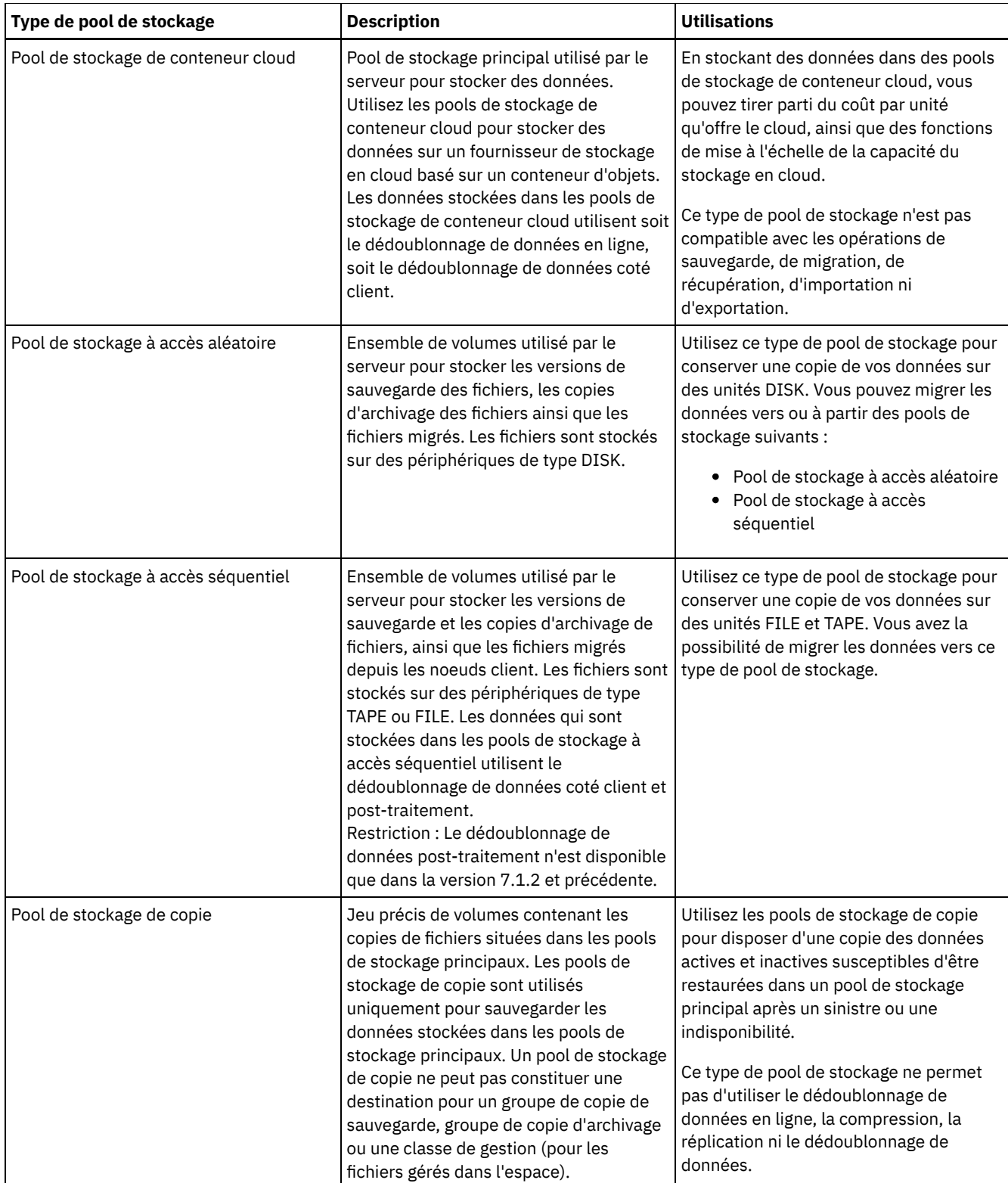

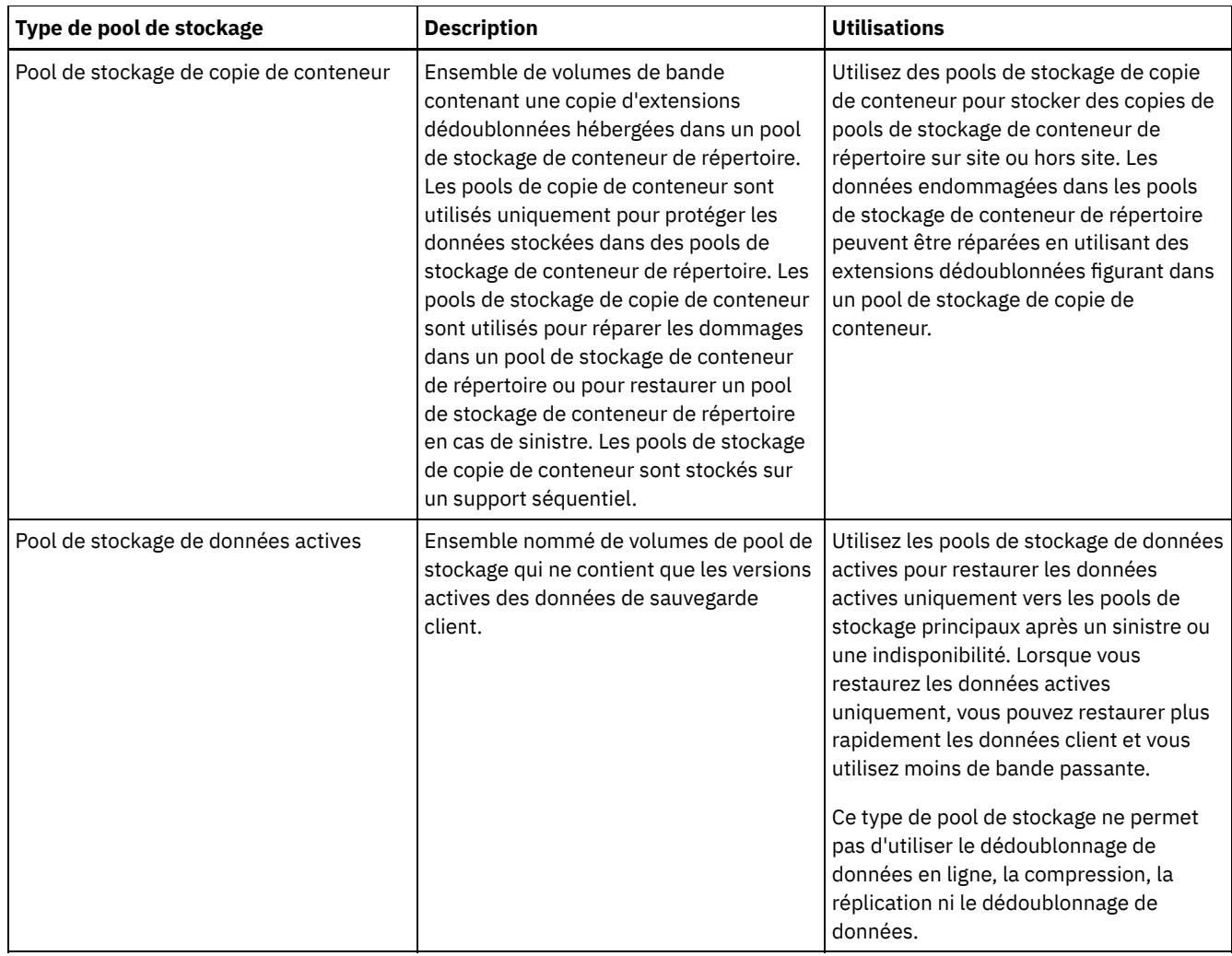

Utilisez le tableau ci-après pour comparer les capacités des pools de stockage et choisir le pool de stockage qui répond le mieux à vos exigences en matière de stockage.

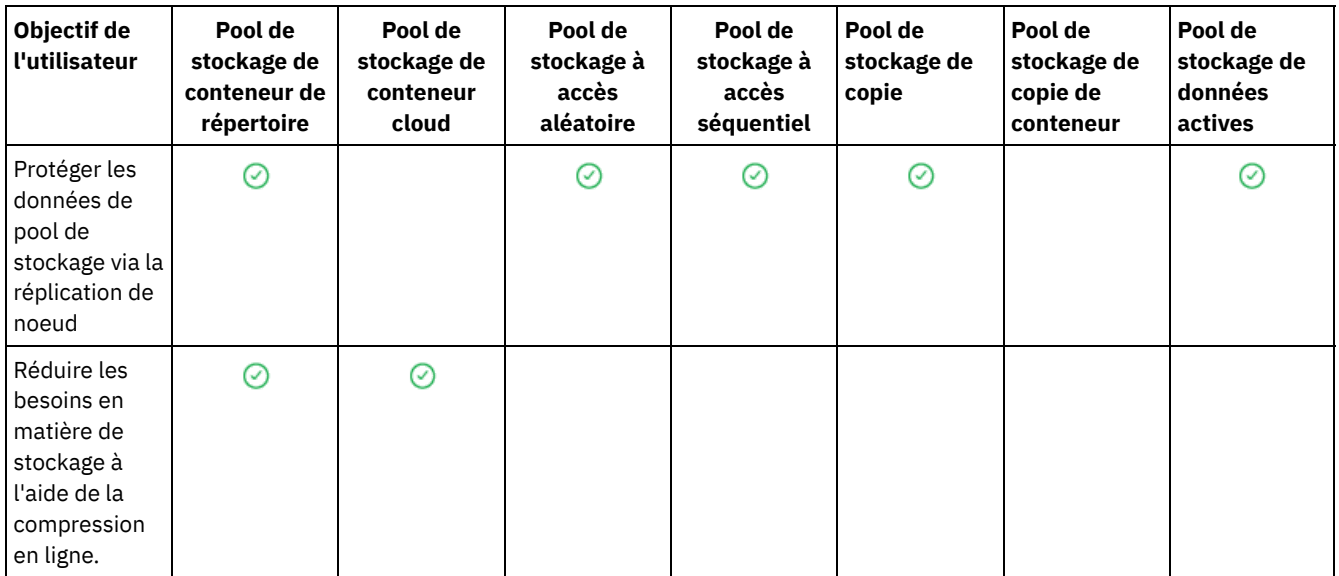

<u> Alexandria de la construcción de la construcción de la construcción de la construcción de la construcción de l</u>

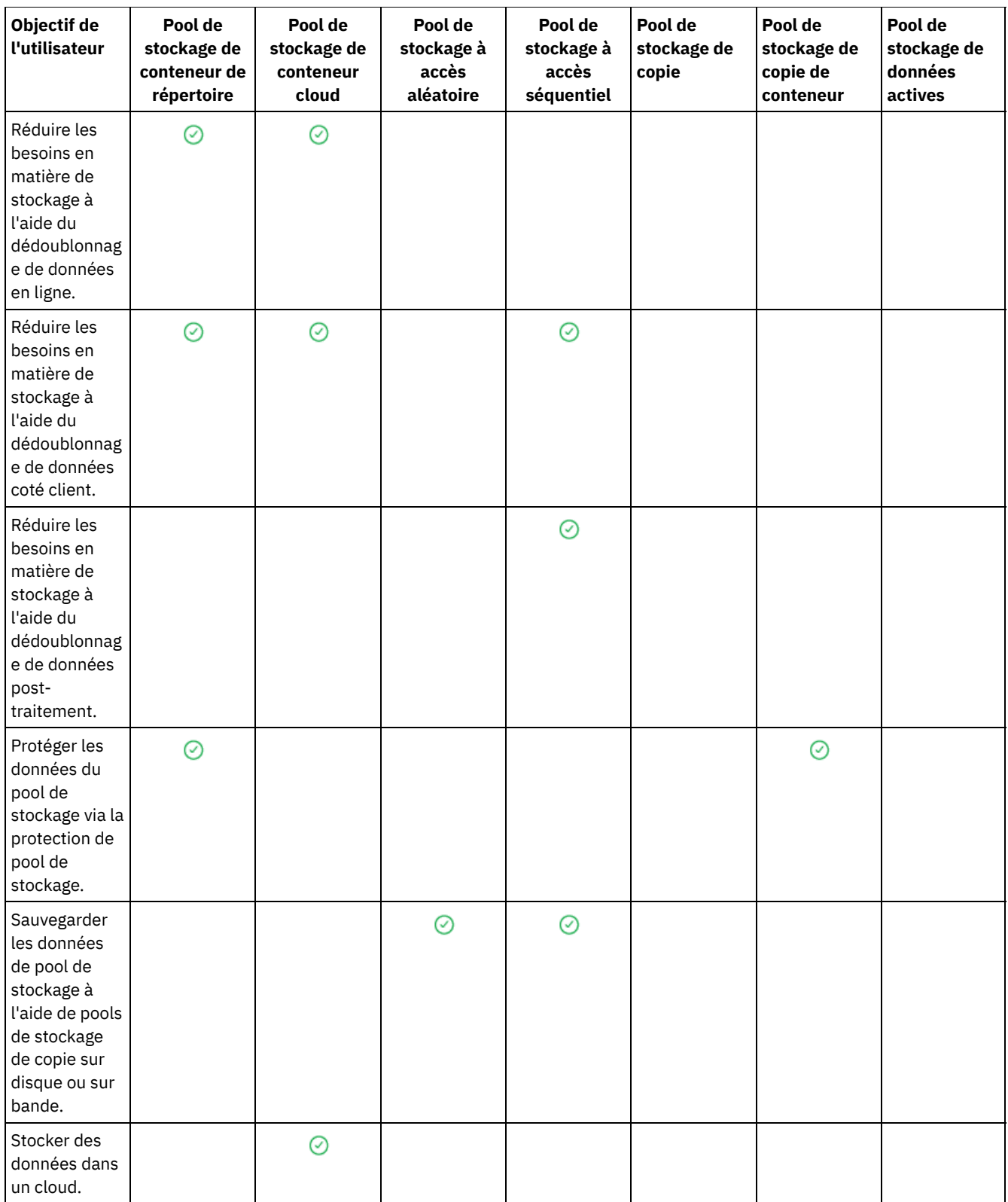

<u> 1989 - Johann Stein, marwolaethau a bhann an t-Amhain an t-Amhain an t-Amhain an t-Amhain an t-Amhain an t-A</u>

÷,

 $\overline{\phantom{a}}$ 

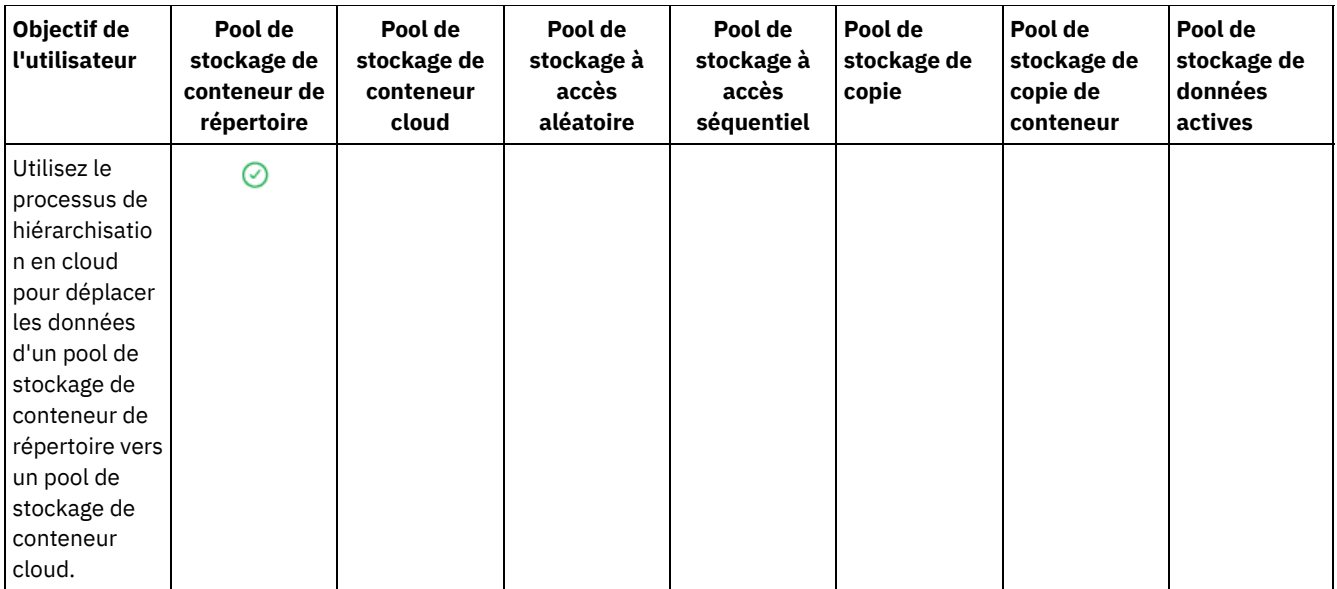

# <span id="page-857-0"></span>**Options de dédoublonnage de données**

Utilisez le dédoublonnage de données en ligne pour dédoublonner des données et les écrire simultanément dans un pool de stockage de conteneur. Utilisez le dédoublonnage de données post-traitement pour éliminer les données en double des pools de stockage (FILE) à accès séquentiel.

Vous devez utiliser des pools de stockage de conteneur de répertoire ou des pools de stockage de conteneur cloud pour le dédoublonnage de données en ligne. Si vous utilisez des pools de stockage de conteneur de répertoire ou des pools de stockage de conteneur cloud, vous réduisez la nécessité d'une réorganisation hors ligne, ce qui permet d'améliorer les performances du serveur et de réduire les coûts en matériel de stockage. Vous n'utilisez pas de classes de périphériques ou de volumes avec ces types de pool de stockage.

Lorsque le dédoublonnage de données post-traitement est utilisé, le serveur identifie d'abord les données, puis retire les données en double du pool de stockage. Une seule instance des données est conservée sur le support de stockage. Les autres instances de ces mêmes données sont remplacées par un pointeur dans l'instance conservée. Lorsque vous retirez les données en double, vous pouvez récupérer de l'espace dans le pool de stockage.

Pour plus d'informations sur le dédoublonnage de données post-traitement, voir :[Dédoublonnage](http://www.ibm.com/support/knowledgecenter/SSGSG7_7.1.1/com.ibm.itsm.srv.doc/t_dedup.html) de données (version 7.1.1).

Dans le dédoublonnage de données coté client, seules les données dédoublonnées compressées sont envoyées au serveur. Le traitement est distribué entre le serveur et le client durant un processus de sauvegarde.

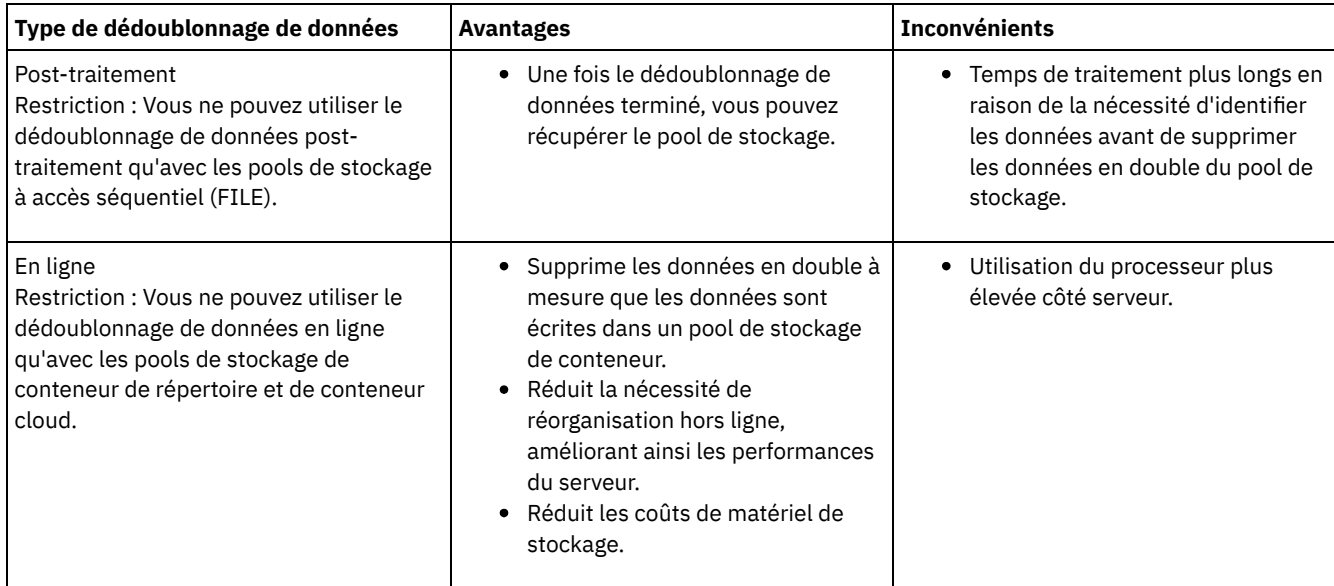

Utilisez la table ci-dessous pour comparer les options de dédoublonnage de données.

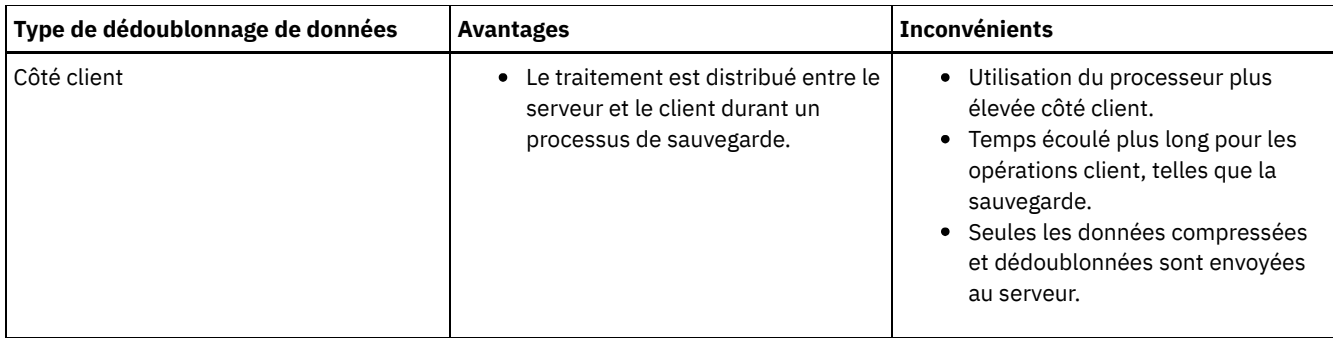

### **Tâches associées**:

Configuration du [dédoublonnage](#page-230-0) de données (solution de disque multisite) Configuration du [dédoublonnage](#page-131-0) de données (solution de disque sur un seul site) [Comparaison](#page-853-0) de pools de stockage

# <span id="page-858-0"></span>**Configuration des périphériques de stockage**

Configuration de périphériques de stockage en connectant des périphériques, en configurant des pilotes de périphérique et en créant des objets qui représentent les périphériques connectés au serveur.

## **Pourquoi et quand exécuter cette tâche**

Si vous configurez un nouveau disque monosite, un disque multisite ou une solution sur bande, vous pouvez trouver des informations relatives à la [configuration](#page-86-0) des dispositifs de stockage dans lessolutions de protection des données IBM Spectrum Protect.

Si vous ne paramétrez pas de nouvelle solution, configurez et gérez les périphériques de stockage en suivant les instructions décrites dans la documentation V7.1.1 :

- Systèmes d'exploitation AIX Systèmes d'exploitation LinuxConfiguration et gestion des [périphériques](http://www.ibm.com/support/knowledgecenter/SSGSG7_7.1.1/com.ibm.itsm.srv.doc/t_cfg_stg_dev_ul.html) de stockage
- <span id="page-858-1"></span>Systèmes d'exploitation WindowsConfiguration et gestion des [périphériques](http://www.ibm.com/support/knowledgecenter/SSGSG7_7.1.1/com.ibm.itsm.srv.doc/t_cfg_stg_dev_win.html) de stockage

# **Configuration d'un pool de stockage de conteneur de répertoire pour le stockage de données**

Vous pouvez configurer des pools de stockage de conteneur de répertoire pour stocker des données dédoublonnées à l'aide du dédoublonnage de données en ligne.

## **Procédure**

Pour stocker des données dans un pool de stockage de conteneur de répertoire, procédez comme suit :

- 1. Créez un pool de stockage de conteneur de répertoire en procédant comme suit :
	- a. Dans la barre de menus du centre d'opérations, cliquez sur Stockage > Pools de stockage.
	- b. Sur la page Pools de stockage, cliquez sur + Pool de stockage.
	- c. Exécutez les étapes de l'assistant Ajouter un pool de stockage. Sélectionnez Répertoire pour le stockage de type conteneur.
- 2. Une fois le pool de stockage créé avec l'assistant, mettez à jour vos classes de gestion et ensembles de règles pour
	- l'utilisation du nouveau pool. Pour mettre à jour une classe de gestion afin d'utiliser le nouveau pool, procédez comme suit : a. Dans la barre de menus centre d'opérations, cliquez sur Services.
		- b. Sur la page Règles, sélectionnez un domaine de règles et cliquez sur Détails.
		- c. Sur la page Détails, cliquez sur l'onglet Ensembles de règles.
		- d. Cliquez sur le bouton à bascule Configurer. Les ensembles de règles sont modifiables.
		- e. Facultatif : Pour éditer un ensemble de règles qui n'est pas actif, localisez-le en cliquant sur les flèches vers l'avant et vers l'arrière.
		- f. Mettez à jour une ou plusieurs classes de gestion pour l'utilisation du nouveau pool en éditant la zone Destination de sauvegarde du tableau.
		- g. Cliquez sur Enregistrer.
- 3. Activez l'ensemble de règles modifié en procédant comme suit :
- a. Cliquez sur Activer. Etant donné que la modification de l'ensemble de règles actif peut entraîner une perte de données, un récapitulatif des différences entre l'ensemble de règles actif et le nouvel ensemble de règles est affiché.
- b. Recherchez les différences entre les classes de gestion correspondantes dans les deux ensembles de règles et tenez compte des conséquences sur les fichiers client. Après l'activation, les fichiers client qui sont liés à des classes de gestion dans l'ensemble de règles actif en cours sont liés aux classes de gestion portant le même nom dans le nouvel ensemble de règles.
- c. Identifiez les classes de gestion de l'ensemble de règles actif en cours qui ne comportent aucune partie correspondante dans le nouvel ensemble de règles et tenez compte des conséquences sur les fichiers client. Après l'activation, les fichiers client qui sont liés à ces classes de gestion sont gérés par la classe de gestion par défaut du nouvel ensemble de règles.
- d. Si les modifications implémentées par l'ensemble de règles sont acceptables, cochez la case Je comprends que ces mises à jour peuvent entraîner une suppression de données et cliquez sur Activer.
- 4. Cliquez sur le bouton à bascule Configurer. Les ensembles de règles ne sont plus modifiables.

## **Que faire ensuite**

Pour protéger un pool de stockage de conteneur de répertoire, exécutez la commande PROTECT STGPOOL. Pour obtenir des [instructions,](#page-859-0) voir PROTECT STGPOOL (Protection des données appartenant à un pool de stockage) et Copie de pools de stockage de conteneur de répertoire sur bande.

Systèmes d'exploitation LinuxSi vous protégez un pool de stockage de conteneur de répertoire en copiant les données sur un serveur distant et que vous rencontrez des problèmes réseau, voir Impact de la technologie Aspera FASP sur l'optimisation du transfert de données dans votre environnement système.

- Copie de pools de stockage de [conteneur](#page-859-0) de répertoire sur bande Vous pouvez protéger les données d'un pool de stockage de conteneur de répertoire en les copiant sur des pools de stockage de copie de conteneur, lesquels sont représentés par des volumes de bande. La copie sur bande est utilisée pour réparer les dommages sur un pool de stockage de conteneur de répertoire.
- Rotation de volumes de bande hors site lorsque le [gestionnaire](#page-861-0) de reprise n'est pas configuré Si votre solution de stockage comprend des pools de stockage de copie de conteneur représentés par des volumes de bande mais que vous n'avez pas configuré la fonction de gestionnaire de reprise, vous pouvez procéder à la rotation manuelle des volumes de bande hors site. Si vous conservez des copies de données dans des volumes de bande hors site, vous pouvez restaurer vos données en cas de sinistre sur site.
- $\bullet$  Modification du seuil de [récupération](#page-862-0) de volume pour les pools de stockage de copie de conteneur Par défaut, la récupération de volume de bande est activée pour les pools de stockage de copie de conteneur. Pour garantir une utilisation efficace des volumes de bande, vous pouvez modifier le seuil de récupération de volume.
- [Réclamation](#page-862-1) de volumes de bande dans les pools de stockage de copie de conteneur Vous pouvez réclamer les volumes de bande d'un pool de stockage de copie de conteneur sans exécuter d'opération de protection lorsqu'il n'y a pas suffisamment de temps pour exécuter à la fois les opérations de protection et de réclamation.
- [Détermination](#page-863-0) s'il faut utiliser des pools de stockage de copie de conteneur pour la protection face au risque de sinistre Détermination si les pools de stockage de copie de conteneur répondent à vos besoins de protection des données en cas de sinistre.

# <span id="page-859-0"></span>**Copie de pools de stockage de conteneur de répertoire sur bande**

Vous pouvez protéger les données d'un pool de stockage de conteneur de répertoire en les copiant sur des pools de stockage de copie de conteneur, lesquels sont représentés par des volumes de bande. La copie sur bande est utilisée pour réparer les dommages sur un pool de stockage de conteneur de répertoire.

## **Avant de commencer**

Définissez au moins une bandothèque sur le serveur en utilisant la commande DEFINE LIBRARY. Mettez à disposition un nombre suffisant d'unités de bande et de volumes utilisables pour répondre à vos besoins de stockage. Pour plus d'informations sur la gestion des supports de sauvegarde et la configuration du gestionnaire de reprise Disaster Recovery Manager (DRM), voir [Gestionnaire](http://www.ibm.com/support/knowledgecenter/SSGSG7_7.1.1/com.ibm.itsm.srv.doc/t_mng_drm.html) de reprise après incident (DRM) (version 7.1.1).

## **Pourquoi et quand exécuter cette tâche**

Pour copier les données des pools de stockage de conteneur de répertoire sur une bande, le centre d'opérations crée un planning pour exécuter la commande PROTECT STGPOOL. Lorsque la planification de protection s'exécute, une seule copie sur bande est

créée. Il doit y avoir au moins un volume disponible lors de l'exécution de la planification de protection. Autrement, l'opération échoue.

Vous pouvez créer jusqu'à deux copies sur bande, mais vous devez utiliser l'interface de ligne de commande pour créer un deuxième pool de stockage de copie de conteneur. Pour les besoins de récupération après sinistre, une copie sur bande peut être mise en sécurité hors site, c'est-à-dire à un endroit distinct du site d'exploitation, tandis que l'autre peut être conservée sur site afin de permettre une récupération plus rapide en cas d'incident de moindre importance.

Restrictions :

- Les bandothèques virtuelles ne sont pas prises en charge, quel que soit le type de bibliothèque défini. Les bandes magnétiques physiques seulement sont prises en charge.
- Les pools de stockage de copie de conteneur peuvent être utilisés pour réparer des dommages mineurs à modérés, notamment des conteneurs ou des répertoires endommagés. Les pools de stockage de copie de conteneur peuvent aussi servir à la protection des données en cas de sinistre, mais vous devez vérifier que les temps de récupération sont conformes à vos besoins. Pour plus [d'informations,](#page-863-0) voir Détermination s'il faut utiliser des pools de stockage de copie de conteneur pour la protection face au risque de sinistre.
- Vous ne pouvez pas utiliser la réplication pour cibler un pool de stockage de copie de conteneur. Conseil : Vous pouvez créer une copie sur bande des données du pool de stockage de conteneur de répertoire sur un site de récupération en cas de sinistre en utilisant cette procédure pour créer un pool de stockage de copie de conteneur sur le serveur de réplication cible. Programmez ensuite l'exécution des commandes PROTECT STGPOOL et REPLICATE NODE sur le serveur de réplication source afin de protéger vos données en les répliquant sur le serveur de réplication cible.
- Vous ne pouvez pas utiliser la procédure ci-dessous si le pool de stockage de conteneur de répertoire est déjà associé à un pool de stockage de copie de conteneur. Pour créer un second pool de stockage de copie de conteneur, suivez les instructions indiquées à l'étape 5.

Si vous avez créé un pool de stockage de copie de conteneur via l'assistant Ajout d'un pool de stockage, vous n'avez pas besoin d'effectuer cette procédure. Lorsque vous avez terminé les opérations de l'assistant, le centre d'opérations a configuré le pool de stockage de copie de conteneur et une planification de protection.

## **Procédure**

Pour configurer la protection d'un pool de stockage sur bande pour un pool de stockage de conteneur de répertoire existant, procédez comme suit :

- 1. Dans la barre de menus du centre d'opérations, cliquez sur Stockage > Pools de stockage.
- 2. Sur la page Pools de stockage, sélectionnez le pool de stockage de conteneur de répertoire que vous voulez protéger sur bande.
- 3. Cliquez sur Plus > Ajouter un pool de copies de conteneur.
- 4. Suivez les instructions de la fenêtre Ajouter un pool de copies de conteneur pour planifier la protection sur bande.
- 5. Après avoir effectué les étapes précédentes, vous pouvez ajouter un deuxième pool de stockage de copie de conteneur à l'aide de l'interface de ligne de commande. Exécutez éventuellement les étapes suivantes pour ajouter un pool de stockage de copie de conteneur :
	- a. Créez un pool de stockage de copie de conteneur en exécutant la commande DEFINE [STGPOOL.](#page-1269-0)
	- b. Affectez le pool de stockage de copie de conteneur au pool de stockage de conteneur de répertoire en exécutant la commande UPDATE [STGPOOL](#page-2135-0) pour le pool de stockage de conteneur de répertoire.

## **Résultats**

Après avoir terminé la configuration, les données du pool de stockage de conteneur de répertoire sont copiées dans un pool de stockage de copie de conteneur selon le planning de protection défini.

## **Que faire ensuite**

1. Si vous avez créé une copie sur bande à stocker hors site, rendez le pool de stockage de copie de conteneur hors site compatible avec les opérations DRM (gestionnaire de récupération après sinistre) en émettant la commande SET DRMCOPYCONTAINERSTGPOOL. Assurez-vous que les volumes de bande sont ajoutés à vos plannings de rotation des bandes hors site. Si le gestionnaire de reprise n'est pas configuré, vous devez effectuer cette opération ou utiliser une autre méthode pour faire passer les bandes hors site. Pour obtenir des instructions sur cette autre méthode, voir Rotation de volumes de bande hors site lorsque le [gestionnaire](#page-861-0) de reprise n'est pas configuré. Pour vérifier si les pools de stockage de copie de conteneur sont activés pour DRM, utilisez la commande QUERY DRMSTATUS.

Pour obtenir des instructions sur la [configuration](http://www.ibm.com/support/knowledgecenter/SSGSG7_7.1.1/com.ibm.itsm.srv.doc/t_mng_drm.html) du gestionnaire DRM, voir Gestionnaire de reprise après incident (DRM) (version 7.1.1).

2. Vérifiez que le seuil de réclamation pour votre pool de stockage de copie de conteneur répond à vos besoins.

Par défaut, la récupération de volume de bande est activée pour les nouveaux pools de stockage de copie de conteneur créés à l'aide du centre d'opérations. La réclamation de volume intervient dès lors que le seuil de réclamation du pool de stockage de conteneur de copie est inférieur à 100 %. Cependant, les volumes sur bande ne sont pas candidats à la récupération tant qu'ils ne sont pas remplis à 75 %. Soyez prudent lorsque vous utilisez la récupération avec des pools de stockage de copie de conteneur disposant de volumes hors site. Lorsqu'un volume hors site devient éligible à la récupération, les extensions qu'il contient sont replacées sur site par le serveur. En cas de sinistre sur site, le serveur doit pouvoir obtenir les extensions à partir du volume hors site si la base de données restaurée fait référence à des extensions sur ce volume. Pour éviter d'écraser les volumes immédiatement après la suppression de leurs extensions, indiquez une valeur supérieure à 0 pour le paramètre REUSEDELAY. Le centre d'opérations fixe le seuil de réclamation à 60 % pour les pools de stockage de copie de conteneur.

Pour obtenir des instructions sur le changement de seuil de [récupération,](#page-862-0) voir Modification du seuil de récupération de volume pour les pools de stockage de copie de conteneur.

3. Protégez les métadonnées de votre pool de stockage de copie de conteneur.

A l'exécution du planning de protection, les extensions de données dans les pools de stockage de copie de conteneur sont copiées sur des volumes de bande sans les métadonnées associées. Ces métadonnées sont requises pour la restauration des copies sur bande. Pour protéger les métadonnées, vous devez faire une sauvegarde à part de la base de données du serveur avec l'historique des volumes, les options de serveur et les fichiers de configuration d'unité associés. Si vous utilisez la récupération avec des pools de stockage de copie de conteneur ayant des volumes de bande hors site, vérifiez que les exigences suivantes sont remplies pour assurer la protection en cas de reprise après incident :

- Les opérations de sauvegarde de base de données s'exécutent une fois que les planifications de protection de pool de stockage et de déplacement DRM se terminent.
- Tous les volumes de sauvegarde de base de données et les volumes DRM sont mis hors site ensemble.

Pour obtenir des instructions relatives à la sauvegarde de la base de données de serveur et des fichiers associés, voir Définition de [planifications](#page-230-1) pour les activités de maintenance de serveur.

4. Au besoin, changez le planning de protection pour un pool de stockage de conteneur de répertoire ayant un ou plusieurs pools de stockage de copie de conteneur associés en utilisant la commande UPDATE [SCHEDULE.](#page-2099-0) Le planning créé par le centre d'opérations se nomme CONTAINER\_COPY.

#### **Concepts associés**:

Stockage des données dans des pools de stockage de copie de conteneur

#### **Tâches associées**:

[Déterminer](#page-863-0) s'il faut utiliser des pools de stockage de copie de conteneur pour la protection face au risque de sinistre **Référence associée**:

DEFINE LIBRARY (Définition d'une [bibliothèque\)](#page-1183-0) PROTECT STGPOOL (Protection des données [appartenant](#page-1531-0) à un pool de stockage) UPDATE SCHEDULE (Mise à jour d'un planning [d'administration\)](#page-2110-0) QUERY [DRMSTATUS](#page-1613-0) (Analyse des paramètres système du gestionnaire de reprise)

# <span id="page-861-0"></span>**Rotation de volumes de bande hors site lorsque le gestionnaire de reprise n'est pas configuré**

Si votre solution de stockage comprend des pools de stockage de copie de conteneur représentés par des volumes de bande mais que vous n'avez pas configuré la fonction de gestionnaire de reprise, vous pouvez procéder à la rotation manuelle des volumes de bande hors site. Si vous conservez des copies de données dans des volumes de bande hors site, vous pouvez restaurer vos données en cas de sinistre sur site.

## **Procédure**

- 1. Procédez à l'extraction du volume de stockage qui doit faire l'objet d'une rotation hors site en utilisant la commande CHECKOUT LIBVOLUME.
- 2. Mettez à jour le volume pour indiquer qu'il a été transféré hors site en utilisant la commande UPDATE VOLUME et en spécifiant ACCESS=UNAVAILABLE. Vous pouvez éventuellement indiquer l'emplacement hors site à l'aide du paramètre LOCATION. Par exemple, spécifiez LOCATION=SITE1.
- 3. Récupérez de l'espace en exécutant l'une des actions suivantes :
	- Pour récupérer de l'espace sans protéger le pool de stockage, exécutez la commande PROTECT STGPOOL et spécifiez TYPE=LOCAL et RECLAIM=ONLY.
	- Pour récupérer de l'espace tout en protégeant le pool de stockage, exécutez la commande PROTECT STGPOOL sans spécifier RECLAIM=ONLY.
- 4. Surveillez le volume en utilisant la commande QUERY VOLUME. Si le volume apparaît comme non disponible et vide, transférez-le à nouveau sur site et restituez-le dans la bibliothèque à l'aide de la commande CHECKIN LIBVOLUME.
- 5. Mettez à jour le volume en utilisant la commande UPDATE VOLUME et en spécifiant ACCESS=READWRITE.

### **Référence associée**:

CHECKOUT LIBVOLUME (Extraction d'un volume de stockage depuis une [bibliothèque\)](#page-1062-0) PROTECT STGPOOL (Protection des données [appartenant](#page-1531-0) à un pool de stockage) UPDATE VOLUME [\(Modification](#page-2176-0) d'un volume de pool de stockage)

# <span id="page-862-0"></span>**Modification du seuil de récupération de volume pour les pools de stockage de copie de conteneur**

Par défaut, la récupération de volume de bande est activée pour les pools de stockage de copie de conteneur. Pour garantir une utilisation efficace des volumes de bande, vous pouvez modifier le seuil de récupération de volume.

### **Procédure**

- 1. Sur la page Présentation du centre d'opérations, cliquez sur Stockage > Pools de stockage.
- 2. Sélectionnez le pool de stockage puis cliquez sur Détails, puis sur Propriétés.
- 3. Dans la section Récupération, définissez le pourcentage de récupération et cliquez sur Enregistrer.

Conseil : Sinon, vous pouvez modifier le seuil de récupération en exécutant la commande UPDATE STGPOOL et en indiquant le paramètre RECLAIM. Pour obtenir des détails sur le paramètre RECLAIM, voir les commandes permettant de définir et de mettre à jour les pools de stockage de copie de conteneur.

Restriction : Vous ne pouvez pas utiliser la commande RECLAIM STGPOOL pour récupérer des volumes dans les pools de stockage de copie de conteneur. Pour des détails sur la réclamation de volumes dans les pools de stockage de copie de conteneur, consultez la description du paramètre RECLAIM de la commande PROTECT [STGPOOL](#page-1531-0).

# <span id="page-862-1"></span>**Réclamation de volumes de bande dans les pools de stockage de copie de conteneur**

Vous pouvez réclamer les volumes de bande d'un pool de stockage de copie de conteneur sans exécuter d'opération de protection lorsqu'il n'y a pas suffisamment de temps pour exécuter à la fois les opérations de protection et de réclamation.

## **Pourquoi et quand exécuter cette tâche**

Lorsque vous émettez la commande PROTECT STGPOOL et que le pool de stockage cible est du type copie de conteneur, par défaut, les opérations de protection et de réclamation sont exécutées toutes les deux. Il est en effet préférable d'autoriser tant l'opération de protection que celle de réclamation. Cependant, pour gagner du temps, vous pouvez vous limiter à l'opération de protection ou à celle de réclamation, ou encore exécuter les deux mais limiter le nombre de volumes de bande réclamés. Utilisez cette procédure uniquement lorsque vous avez besoin de récupérer rapidement des volumes de bande ou lorsque vous avez un nombre limité de volumes à réclamer.

## **Procédure**

Pour réclamer des volumes de bande sans exécuter d'opération de protection du pool de stockage, effectuez les étapes suivantes :

- 1. Facultatif : Pour maximiser l'espace réclamé, lancez le processus d'expiration d'inventaire en émettant la commande EXPIRE INVENTORY.
- 2. Déterminez si vous préférez laisser la réclamation aller jusqu'au bout ou si vous voulez au contraire limiter le nombre de volumes de bande réclamés.
- 3. Pour exécuter la réclamation jusqu'à son terme, émettez la commande PROTECT STGPOOL accompagnée des paramètres TYPE=LOCAL et RECLAIM=ONLY. Par exemple, pour réclamer l'espace dans un pool de stockage de copie de conteneur local qui est défini comme pool de protection cible pour SPOOL1, exécutez la commande suivante :

protect stgpool spool1 type=local reclaim=only

- 4. Pour réclamer un nombre limité de volumes de bande, effectuez les étapes suivantes :
	- a. Fixez une limite de réclamation pour le pool de stockage de copie de conteneur en émettant la commande UPDATE STGPOOL accompagnée du paramètre RECLAIMLIMIT. La valeur que vous donnez à ce paramètre est le nombre maximum de volumes qui pourront être réclamés dans le pool de stockage de copie de conteneur.
	- b. Emettez la commande PROTECT STGPOOL et spécifiez le paramètre TYPE=LOCAL accompagné soit du paramètre RECLAIM=YESLIMITED, soit du paramètre RECLAIM=ONLYLIMITED. Conseil : Lorsque vous spécifiez RECLAIM=YESLIMITED avec la commande PROTECT STGPOOL, les opérations de réclamation et de protection du pool de stockage ont lieu toutes les deux. Lorsque vous spécifiez RECLAIM=ONLYLIMITED, la réclamation est la seule opération exécutée. Lorsque vous spécifiez l'une ou l'autre de ces valeurs (YESLIMITED ou ONLYLIMITED), la réclamation est limitée, c'est-à-dire qu'elle s'arrête lorsqu'elle atteint la limite définie pour le pool de stockage de copie de conteneur. La limite de réclamation est définie via le paramètre RECLAIMLIMIT dans la commande DEFINE STGPOOL ou UPDATE STGPOOL.

Par exemple, pour réclamer un maximum de cinq volumes de bande dans un pool de stockage de copie de conteneur nommé CCPOOL1, sans exécuter d'opération de protection sur le pool de stockage de conteneur de répertoire source nommé SPOOL1, émettez les commandes suivantes :

```
update stgpool ccpool1 reclaimlimit=5
protect stgpool spool1 type=local reclaim=onlylimited
```
Par exemple, pour protéger un pool de stockage nommé SPOOL1 et réclamer un maximum de 10 volumes de bande dans le pool de stockage de copie de conteneur associé, émettez la commande suivante :

```
update stgpool spool1 reclaimlimit=10
protect stgpool spool1 type=local reclaim=yeslimited
```
## **Résultats**

Le processus de réclamation des volumes de bande du pool de stockage de copie de conteneur est terminé. L'opération de protection du pool de stockage de conteneur de répertoire n'a pas été exécutée, si bien que les données qui y ont été mises à jour depuis la dernière opération de protection ne sont pas protégées.

## **Que faire ensuite**

1. Protégez les données du pool de stockage de conteneur de répertoire par duplication vers le pool de stockage de copie de conteneur en émettant la commande PROTECT STGPOOL accompagnée du paramètre TYPE=LOCAL. Le processus de protection est exécuté avec le réglage implicite RECLAIM=YES. L'opération de protection prend moins de temps, car la réclamation a déjà été exécutée.

Par exemple, pour protéger les données d'un pool de stockage de conteneur de répertoire nommé SPOOL1, exécutez la commande suivante :

protect stgpool spool1 type=local

Autre exemple : pour protéger les données d'un pool de stockage de conteneur de répertoire nommé SPOOL1 sans exécuter de réclamation, émettez la commande suivante :

protect stgpool spool1 type=local reclaim=no

2. Sauvegardez la base de données du serveur et exécutez les opérations de maintenance planifiées. Pour les instructions, voir Définition de [planifications](#page-230-1) pour les activités de maintenance de serveur.

#### **Référence associée**:

PROTECT STGPOOL (Protection des données [appartenant](#page-1531-0) à un pool de stockage) DEFINE STGPOOL (Définition d'un pool de stockage de copie de [conteneur\)](#page-1269-0) UPDATE STGPOOL (Définition d'un pool de stockage de copie de [conteneur\)](#page-2138-0) EXPIRE [INVENTORY](#page-1388-0) (Démarrage manuel du traitement à l'expiration de l'inventaire)

# <span id="page-863-0"></span>**Détermination s'il faut utiliser des pools de stockage de copie de conteneur pour la protection face au risque de sinistre**

Détermination si les pools de stockage de copie de conteneur répondent à vos besoins de protection des données en cas de sinistre.
Vous pouvez créer une copie hors site de votre pool de stockage de copie de conteneur pour la récupération après sinistre ou pour satisfaire la réglementation et les conditions pour les copies sur bande hors site. Avant de décider d'utiliser des copies sur bande hors site comme moyen de protection des données face aux risques de sinistre, déterminez précisément si cette solution respecte votre objectif de temps de récupération.

L'utilisation de pools de stockage de copie de conteneur pour la récupération après sinistre est une solution convenable lorsque la quantité de données dans votre environnement est égale ou inférieure aux valeurs suivantes :

- 200 To de données gérées au total
- 50 To de données dorsales (back-end)
- 37 To de données frontales (front-end)

#### Total des données gérées

Toutes les données stockées dans le pool de stockage de conteneur de répertoire sur le serveur. Cette quantité inclut les versions actives et inactives des données. Le nombre de versions est déterminé par les règles de conservation.

#### Données dorsales

Toutes les données stockées dans le pool de stockage de copie de conteneur.

Données frontales

Les données actives du moment, stockées dans le pool de stockage de copie de conteneur. Il s'agit des données actives utilisées pour restaurer les données sur les noeuds client. En cas de sinistre, il faut tout ou partie des données frontales pour rétablir la production. Les données frontales représentent un pourcentage de la quantité totale de données gérées. Selon la règle en vigueur, leur quantité est inférieure ou égale à la quantité totale de données gérées.

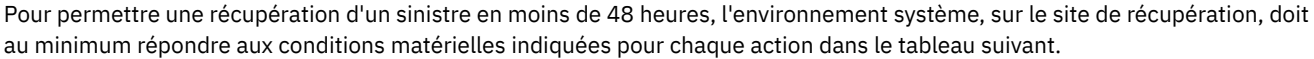

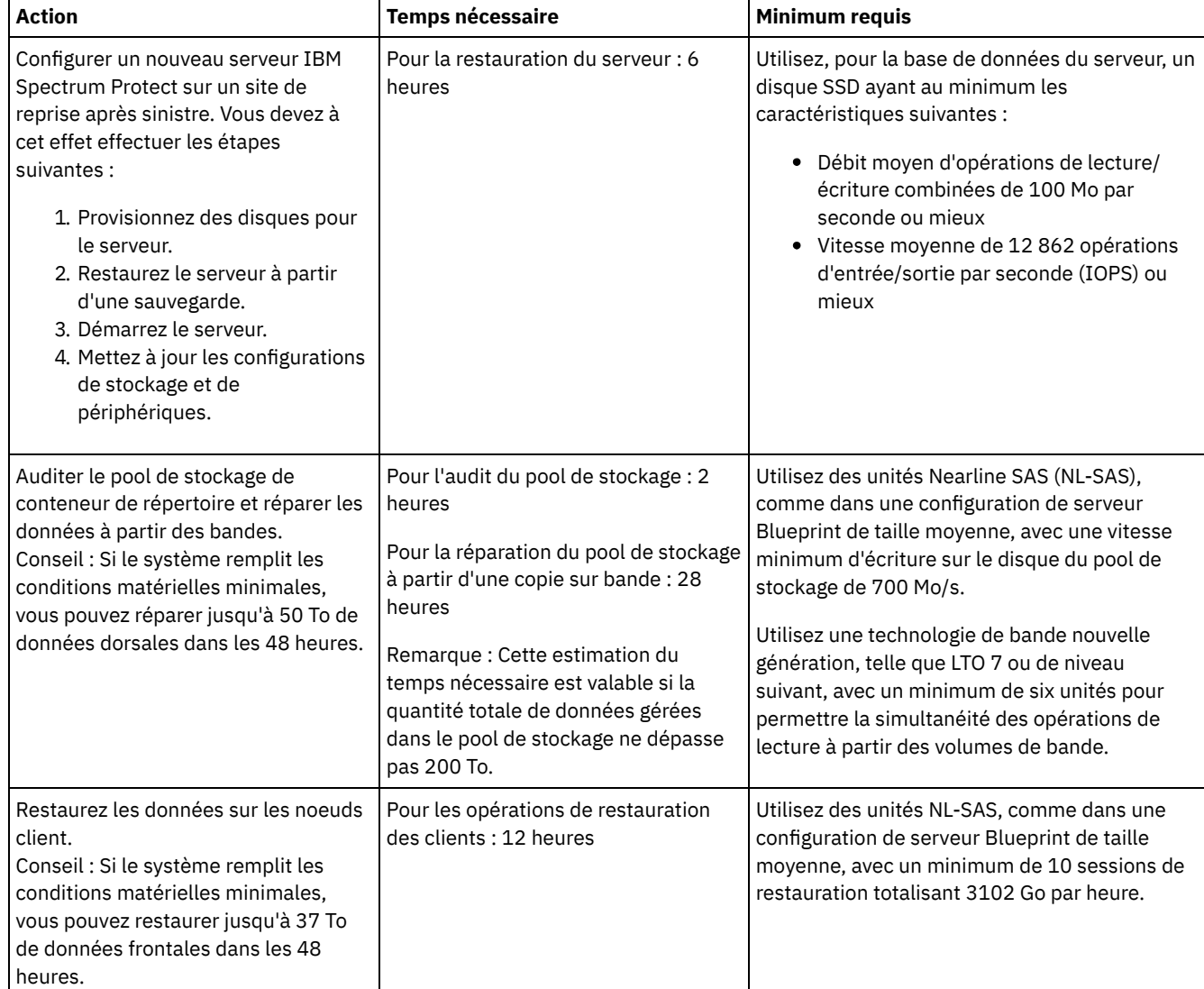

## **Procédure**

1. Aidez-vous du tableau suivant pour estimer le temps de récupération après sinistre de votre environnement. Déterminez si ce temps de récupération répond à vos besoins.

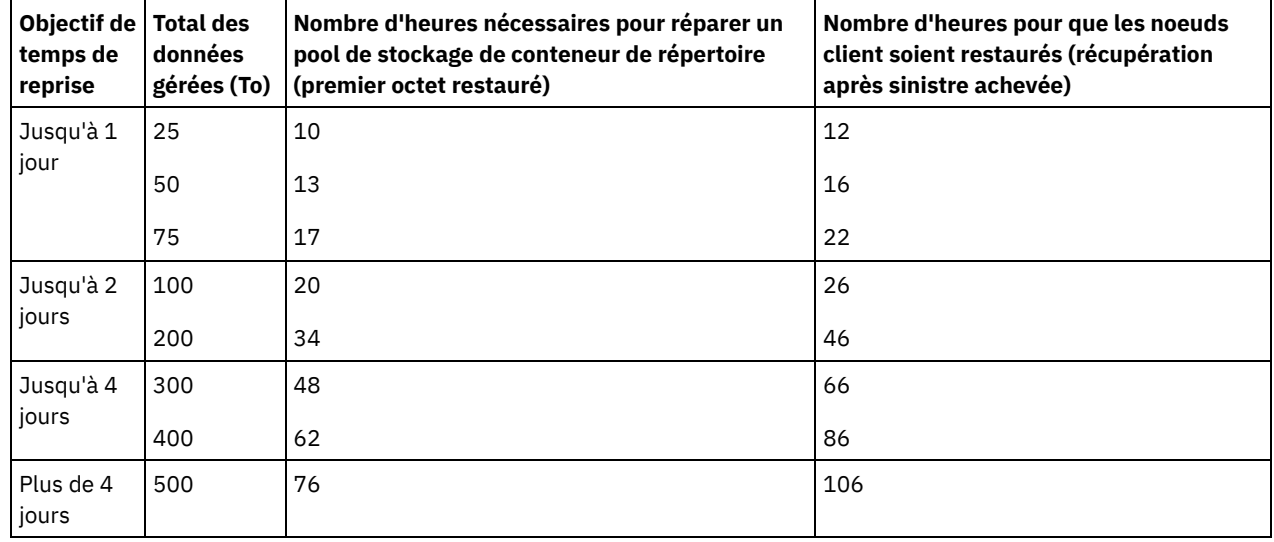

Tableau 1. Estimation du temps de récupération pour différentes quantités totales de données gérées

Remarques :

- Les débits pouvant être atteints dépendent largement de la charge de travail et de l'environnement configuré.
- Le pourcentage de données frontales est défini par rapport au total des données gérées. L'augmentation de la quantité de données frontales augmente le temps total de récupération. Inversement, la réduction de la quantité de données frontales réduit le temps total de récupération.
- 2. Aidez-vous des formules suivantes pour estimer le temps de récupération de votre environnement :
	- Estimez la valeur de **Nombre d'heures nécessaires pour réparer un pool de stockage de conteneur de répertoire (premier octet restauré)** :

```
Time to Client First Byte Restore =
6 hours + 14 hours for every 100 TB of Total Managed Data
```
Estimez la valeur de **Nombre d'heures pour que les noeuds client soient restaurés (récupération après sinistre achevée)** :

```
Time to Client Restore Complete =
Time to Client First Byte Restore + ((Total Managed Data * Front-End Data) / Restore
Rate)
```
**Vitesse de restauration** : vitesse à laquelle les clients peuvent restaurer les données du serveur sur leur ordinateur local ou périphérique de stockage.

3. Faites des essais de récupération après sinistre pour vérifier que les pools de stockage de copie de conteneur peuvent être utilisés pour restaurer votre environnement dans un délai répondant à vos besoins.

#### **Référence associée**:

<span id="page-865-0"></span>[Réparation](#page-980-0) des pools de stockage après un sinistre

# **Configuration d'un pool de stockage de conteneur cloud pour le stockage de données**

Vous pouvez stocker des données dédoublonnées et des données non dédoublonnées dans un pool de stockage de conteneur cloud et restaurer des données en fonction de vos besoins.

#### **Avant de commencer**

Passez en revue les exigences et restrictions qui s'appliquent aux pools de stockage de conteneur cloud.

Vous pouvez configurer les pools de stockage de conteneur cloud pour qu'ils utilisent l'un des fournisseurs de service et protocoles suivants :

- Amazon Web Services (AWS) avec Simple Storage Service (S3)
- Microsoft Azure
- IBM® Cloud Object Storage avec S3
- IBM Cloud Object Storage avec S3 et IBM Cloud (anciennement SoftLayer)
- IBM Cloud Object Storage avec Swift et IBM Cloud
- OpenStack avec Swift utilisant Keystone Version 1 ou 2

Restriction : Les pools de stockage de conteneur cloud ne sont pas pris en charge sur le système d'exploitation Linux sur System z. Procurez-vous les informations de configuration et spécifiez une classe d'unités en procédant comme suit :

- 1. Procurez-vous les informations de configuration pour votre fournisseur de service cloud :
	- [Amazon](#page-867-0) avec S3 (hors site)
	- o [Microsoft](#page-869-0) Azure
	- IBM Cloud Object [Storage](#page-870-0) avec S3 (hors site, avec IBM Cloud)
	- IBM Cloud Object [Storage](#page-870-1) avec Swift (hors site, avec IBM Cloud)
	- IBM Cloud Object [Storage](#page-871-0) avec S3 (hors site)
	- [OpenStack](#page-873-0) avec Swift (sur site ou hors site)
- 2. Indiquez une classe d'unités à utiliser pour les sauvegardes de base de données. Lorsque vous utilisez le chiffrement pour les pools de stockage de conteneur cloud, la clé de chiffrement principale du serveur est utilisée pour protéger la clé de chiffrement de cloud dans une sauvegarde de base de données.
	- a. Dans la barre de menus du centre d'opérations, cliquez sur Serveurs.
	- b. Sélectionnez une ligne de serveur et cliquez sur Sauvegarde.
	- c. Sélectionnez une classe d'unités à utiliser pour les opérations de sauvegarde de base de données et cliquez sur Sauvegarde.

Conseil : Vous pouvez aussi utiliser la commande SET [DBRECOVERY](#page-1901-0) pour spécifier une classe d'unités pour la sauvegarde de base de données.

#### **Procédure**

Pour stocker des données dans un pool de stockage de conteneur cloud, procédez comme suit :

- 1. Créez un pool de stockage de conteneur cloud. Vous devez fournir les informations de configuration qui permettent d'identifier le service de cloud.
	- a. Dans la barre de menus du centre d'opérations, cliquez sur Stockage > Pools de stockage.
	- b. Sur la page Pools de stockage, cliquez sur + Pool de stockage.
	- c. Exécutez les étapes de l'assistant Ajouter un pool de stockage. Sélectionnez Cloud sur site ou Cloud hors site pour stockage de type conteneur.
- 2. Mettez à jour vos classes de gestion et ensembles de règles pour utiliser le nouveau pool de stockage. Pour mettre à jour
	- une classe de gestion afin d'utiliser le nouveau pool de stockage, procédez comme suit :
		- a. Dans la barre de menus centre d'opérations, cliquez sur Services.
		- b. Sur la page Règles, sélectionnez un domaine de règles et cliquez sur Détails.
		- c. Sur la page Détails, cliquez sur l'onglet Ensembles de règles.
		- d. Cliquez sur le bouton à bascule Configurer. Les ensembles de règles sont modifiables.
		- e. Facultatif : Pour éditer un ensemble de règles qui n'est pas actif, localisez-le en cliquant sur les flèches vers l'avant et vers l'arrière.
		- f. Mettez à jour une ou plusieurs classes de gestion afin d'utiliser le nouveau pool de stockage en éditant la zone Destination de sauvegarde du tableau.
		- g. Cliquez sur Enregistrer.
- 3. Activez l'ensemble de règles modifié en procédant comme suit :
	- a. Cliquez sur Activer. Etant donné que la modification de l'ensemble de règles actif peut entraîner une perte de données, un récapitulatif des différences entre l'ensemble de règles actif et le nouvel ensemble de règles est affiché.
	- b. Recherchez les différences entre les classes de gestion correspondantes dans les deux ensembles de règles et tenez compte des conséquences sur les fichiers client. Après l'activation, les fichiers client qui sont liés à des classes de gestion dans l'ensemble de règles actif en cours sont liés aux classes de gestion portant le même nom dans le nouvel ensemble de règles.
	- c. Identifiez les classes de gestion de l'ensemble de règles actif en cours qui ne comportent aucune partie correspondante dans le nouvel ensemble de règles et tenez compte des conséquences sur les fichiers client. Après l'activation, les fichiers client qui sont liés à ces classes de gestion sont gérés par la classe de gestion par défaut du nouvel ensemble de règles.
- d. Si les modifications implémentées par l'ensemble de règles sont acceptables, cochez la case Je comprends que ces mises à jour peuvent entraîner une suppression de données et cliquez sur Activer.
- 4. Cliquez sur le bouton à bascule Configurer. Les ensembles de règles ne sont plus modifiables.
- 5. Pour tirer parti du stockage local, créez un répertoire de pool de stockage pour ce pool de stockage en utilisant la commande DEFINE [STGPOOLDIRECTORY.](#page-875-0) Pour plus d'informations, voir Optimisation des performances du stockage d'objet cloud.

#### **Tâches associées**:

Préparation de la [configuration](#page-867-0) de pools de stockage de conteneur cloud pour AWS avec S3 (hors site) Préparation de la [configuration](#page-871-0) de pools de stockage de conteneur cloud pour IBM Cloud Object Storage avec S3 (sur site) Préparation de la [configuration](#page-870-0) de pools de stockage de conteneur cloud pour IBM Cloud Object Storage avec S3 (hors site) Préparation de la [configuration](#page-870-1) de pools de stockage de conteneur cloud pour IBM Cloud Object Storage avec Swift (hors site) Préparation de la [configuration](#page-873-0) de pools de stockage de conteneur cloud pour OpenStack avec Swift [Chiffrement](#page-874-0) de données pour des pools de stockage de conteneur de pool

Optimisation des [performances](#page-875-0) de stockage d'objet cloud

#### **Référence associée**:

<span id="page-867-0"></span>SET DBRECOVERY (Définition de la classe d'unités pour les sauvegardes [automatiques\)](#page-1901-0)

# **Préparation de la configuration de pools de stockage de conteneur cloud pour AWS avec S3 (hors site)**

Pour pouvoir configurer vos pools de stockage de conteneur cloud en vue d'utiliser Amazon Web Services (AWS) hors site avec le protocole Simple Storage Service (S3), vous devez au préalable recueillir les informations nécessaires au processus de configuration auprès d'Amazon.

## **Pourquoi et quand exécuter cette tâche**

Les données d'identification du compte AWS sont différentes de celles du compte Amazon. Utilisez les données d'identification de votre compte AWS lorsque vous configurez des pools de stockage à l'aide du centre d'opérations ou de la commande DEFINE STGPOOL.

AWS utilise des *compartiments* pour stocker des données. Les compartiments AWS sont utilisés de la même manière que les conteneurs dans un pool de stockage de conteneur cloud. IBM Spectrum Protect crée automatiquement un compartiment dans Amazon pour une instance de IBM Spectrum Protect, et ce compartiment est partagé par tous les pools de l'instance.

Restriction : Les restrictions ci-dessous s'appliquent.

- Vous ne devez éditer un compartiment AWS qu'avec IBM Spectrum Protect et vous ne devez pas modifier les données du compartiment ni les paramètres de configuration de ce compartiment.
- Pour les les pools de stockage de conteneur cloud hors site qui utilisent AWS avec le protocole Amazon S3, les données sont chiffrées par défaut. Toutefois, le serveur IBM Spectrum Protect ne prend pas en charge le chiffrement des données via les règles de compartiments AWS.

### **Procédure**

- 1. Inscrivez-vous ou créez un compte AWS à partir de la page [Amazon](http://aws.amazon.com/s3) S3.
- 2. Procurez-vous les données d'identification AWS :
	- a. Accédez à la page [Amazon](http://aws.amazon.com/s3) S3 et cliquez sur Sign In to the Console.
	- b. Indiquez votre nom et sélectionnez Security Credentials.
	- c. Dans la section Access Keys, localisez les valeurs Access Key ID et Secret Access Key. Enregistrez les valeurs de manière à pouvoir les utiliser lors de la configuration des pools de stockage.
- 3. Si vous prévoyez de configurer des pools de stockage à l'aide de l'assistant Ajouter un pool de stockage dans le centre d'opérations, utilisez les valeurs suivantes pour les paramètres :
	- Type de cloud : Amazon S3 API
	- ID de clé d'accès : *ID\_clé\_accès*
	- Clé d'accès secrète : *clé\_accès\_secrète*
	- Région : Sélectionnez le noeud final qui correspond le mieux à votre [emplacement,](http://docs.aws.amazon.com/general/latest/gr/rande.html#s3_region) en fonction de la page AWS Regions and Endpoints. Si vous choisissez l'option Other, spécifiez l'URL de noeud final d'une région dans la zone URL en y indiquant la partie protocole, généralement https://. En règle générale, vous pouvez utiliser la région la plus proche de votre emplacement physique dans le paramètre Region. Sachant qu'un compartiment Amazon n'existe

que dans une seule région, vous ne pouvez spécifier qu'une seule URL de noeud final pour une région donnée. Si vous avez besoin d'une région GovCloud, indiquez une URL depuis la page AWS GovCloud (US) [Endpoints.](http://docs.aws.amazon.com/govcloud-us/latest/UserGuide/using-govcloud-endpoints.html) Avertissement : Pour la valeur du paramètre Region, prenez soin d'utiliser uniquement l'URL de noeud final AWS, telle que https://s3-us-west-1.amazonaws.com. N'utilisez pas l'URL statique d'hébergement du site web.

- Nom de compartiment : Utilisez le nom de compartiment par défaut généré par le serveur ou spécifiez un nouveau nom de compartiment.
- 4. Pour définir le pool de stockage de conteneur cloud, exécutez la commande DEFINE STGPOOL avec les valeurs suivantes :
	- CLOUDTYPE : S3
	- IDENTITY : *ID\_clé\_accès*
	- PASSWORD : *clé\_accès\_secrète*
	- CLOUDURL : Sélectionnez l'URL de noeud final de la région qui correspond le mieux à votre emplacement, en fonction de la page AWS Regions and [Endpoints](http://docs.aws.amazon.com/general/latest/gr/rande.html#s3_region).

En règle générale, vous pouvez utiliser la région la plus proche de votre emplacement physique dans le paramètre [CLOUDURL.](http://docs.aws.amazon.com/govcloud-us/latest/UserGuide/using-govcloud-endpoints.html) Si vous avez besoin d'une région GovCloud, indiquez une URL depuis la page AWS GovCloud (US) Endpoints.

Avertissement : Pour la valeur du paramètre CLOUDURL, prenez soin d'utiliser uniquement l'URL de noeud final AWS, telle que https://s3-us-west-1.amazonaws.com. N'utilisez pas l'URL statique d'hébergement du site web.

### **Que faire ensuite**

Configurez les pools de stockage de conteneur cloud pour AWS en suivant les instructions de la rubrique [Configuration](#page-865-0) d'un pool de stockage de conteneur cloud pour le stockage de données.

# **Configuration d'une unité compatible Amazon S3 en tant que pool de stockage de conteneur cloud**

Vous pouvez configurez une unité de stockage compatible avec le protocole Amazon Simple Storage Service (S3) de sorte que cette unité puisse être utilisée en tant que pool de stockage de conteneur cloud IBM Spectrum Protect.

## **Pourquoi et quand exécuter cette tâche**

Amazon S3 utilise des *compartiments* pour stocker les données. Vous devez créer un compartiment sur l'unité de stockage compatible S3 pour qu'elle puisse être utilisée par un serveur IBM Spectrum Protect. Après avoir créé le compartiment, utilisez les données d'identification de votre compte sur votre unité de stockage d'objet Cloud compatible Amazon S3 lorsque vous configurez des pools de stockage à l'aide de la commande DEFINE STGPOOL.

Restriction : Vous ne devez pas modifier les données contenues dans le compartiment ni éditer les paramètres de configuration de ce compartiment.

## **Procédure**

- 1. Créez un compartiment sur l'unité de stockage d'objet Cloud. Suivez les instructions décrites dans la documentation de l'unité.
- 2. Créez un compte utilisateur sur l'unité de stockage d'objet Cloud. Le compte est utilisé par IBM Spectrum Protect pour accéder à l'unité via l'ID de clé d'accès et la clé d'accès secrète. Assurez-vous que le compte dispose des droits nécessaires pour stocker et supprimer des données dans le compartiment que vous avez créé à l'étape 1. Enregistrez les valeurs d'ID de clé d'accès et de clé d'accès secrète de manière à pouvoir les utiliser lors de la configuration des pools de stockage.
- 3. Identifiez la valeur d'URL qui sera utilisée par IBM Spectrum Protect pour accéder à l'unité de stockage d'objet Cloud. Pour obtenir des instructions, voir la documentation relative à votre unité de stockage d'objet Cloud.
- 4. Pour définir le pool de stockage de conteneur cloud, exécutez la commande DEFINE STGPOOL avec les valeurs suivantes : CLOUDTYPE : S3
	- IDENTITY : *ID\_clé\_accès*
	- PASSWORD : *clé\_accès\_secrète*
	- CLOUDURL : http://*adresse\_IP\_noeud\_final\_stockage\_objet\_cloud* ou https://*adresse\_IP\_noeud\_final\_stockage\_objet\_cloud*. Si vous utilisez plusieurs noeuds final, répertoriez leurs adresses IP en les séparant par une barre verticale (|), sans espace, comme illustré ci-dessous :

CLOUDURL=URL1\_noeud\_final|URL2\_noeud\_final|URL3\_noeud\_final

#### **812** IBM Spectrum Protect Knowledge Center Version 8.1.4

BUCKETNAME : *nom\_de\_compartiment\_sur\_unité*

Pour optimiser vos performances, utilisez plusieurs noeuds final ou un équilibreur de charge.

#### **Que faire ensuite**

Configurez des pools de stockage de conteneur en procédant de la même manière que pour un pool de stockage de conteneur cloud pour IBM Cloud Object Storage en suivant les instructions décrites dans la rubrique [Configuration](#page-865-0) d'un pool de stockage de conteneur cloud pour le stockage de données.

# <span id="page-869-0"></span>**Préparation de la configuration de pools de stockage de conteneur cloud pour Microsoft Azure (hors site)**

Avant de configurer les pools de stockage de conteneur cloud pour l'utilisation du système Cloud Computing Microsoft Azure, vous devez vous procurer les informations relatives au processus de configuration auprès de Microsoft.

## **Pourquoi et quand exécuter cette tâche**

IBM Spectrum Protect prend en charge les niveaux de stockage Azure suivants :

- *Niveau de stockage à chaud* pour les données qui font l'objet d'accès fréquents
- *Niveau de stockage à froid* pour les données qui font l'objet d'accès moins fréquents

Vous pouvez utiliser un niveau de stockage à froid pour obtenir un stockage à long terme abordable. Cela dit, la restauration de données à partir d'un niveau de stockage à froid coûte plus cher que la restauration de données à partir d'un niveau de stockage à chaud.

### **Procédure**

- 1. Inscrivez-vous pour recevoir un compte Microsoft Azure en vous rendant sur le [portail](https://portal.azure.com/) Azure et en créant un compte.
- 2. Créez un compte de stockage. En règle général, sélectionnez l'emplacement le plus proche de votre serveur IBM Spectrum Protect pour l'emplacement du compte de stockage.
- 3. Procurez-vous les données d'identification Azure :
	- a. Accédez au [portail](https://portal.azure.com/) Azure et cliquez sur Storage accounts.
	- b. Ouvrez le nouveau compte de stockage, accédez à la section Container du panneau Blob Service et enregistrez la valeur de noeud final de service d'objet BLOB de manière à pouvoir l'utiliser pour configurer les pools de stockage. Le noeud final de service d'objet BLOB se présente comme dans les exemples suivants : https://*name* .blob.core.windows.net et http://*name* .blob.core.windows.net.
	- c. Créez un jeton de signature d'accès partagé en ouvrant l'onglet Shared access signature et en renseignant les zones. Assurez-vous que que la section Allowed services contient la valeur BLOB et que la section Allowed resource types contient les valeurs Container et Object. Vérifiez que le jeton de signature d'accès partagé dispose de droits d'accès en lecture, écriture, suppression, affichage, ajout et création. Cliquez sur Generate SAS.
	- d. Enregistrez la valeur de jeton de signature d'accès partagé de manière à pouvoir l'utiliser lors de la configuration des pools de stockage. IBM Spectrum Protect ne surveille pas la date d'expiration du jeton de signature d'accès partagé, par conséquent, prenez soin de sélectionner une date qui correspond le mieux à vos besoins. Si le jeton arrive à expiration, le serveur IBM Spectrum Protect perd l'accès au compte de stockage jusqu'à ce que vous fournissiez un nouveau jeton de signature d'accès partagé.

Conseil : Si vous souhaitez réduire la fréquence des mises à jour du jeton de signature d'accès partagé, définissez une date d'expiration correspondant à plusieurs années dans le futur. En outre, prenez soin de vérifier les zones de date et d'heure de début.

- 4. Si vous prévoyez de configurer des pools de stockage à l'aide de l'assistant Ajout d'un pool de stockage dans le centre d'opérations, utilisez les valeurs suivantes pour les paramètres :
	- Type de cloud : Azure
	- Jeton SAS : *valeur\_jeton\_SAS*. Recherchez une chaîne semblable à celle illustrée dans l'exemple ci-dessous :

```
?sv=2016-05-31&ss=b&srt=sco&sp=rwdlac&se=2017-04-05T18:26:
12Z&st=2017-04-05T10:26:12Z&spr=https&sig=
XUangS%2FcXXXXXXXXXXXXXXXXXXXXXXXXXXELsuWp106Cmq7o%3D
```
Noeud final de service d'objet BLOB : spécifiez le noeud final de service d'objet BLOB à partir de votre compte de stockage Azure, par exemple, https://*name* .blob.core.windows.net ou http://*name* .blob.core.windows.net.

- 5. Si vous prévoyez de configurer des pools de stockage à l'aide de la commande DEFINE STGPOOL, utilisez les valeurs suivantes pour les paramètres de commande :
	- CLOUDTYPE : Azure
	- PASSWORD : *valeur\_jeton\_SAS*. Recherchez une chaîne semblable à celle illustrée dans l'exemple ci-dessous :

```
?sv=2016-05-31&ss=b&srt=sco&sp=rwdlac&se=2017-04-05T18:26:
12Z&st=2017-04-05T10:26:12Z&spr=https&sig=
XUangS%2FcXXXXXXXXXXXXXXXXXXXXXXXXXXELsuWp106Cmq7o%3D
```
CLOUDURL : spécifiez le noeud final de service d'objet BLOB à partir de votre compte de stockage Azure, par exemple, https://*name* .blob.core.windows.net ou http://*name* .blob.core.windows.net.

### **Que faire ensuite**

<span id="page-870-1"></span>Configurez les pools de stockage de conteneur cloud pour Azure en suivant les instructions décrites dans la rubrique [Configuration](#page-865-0) d'un pool de stockage de conteneur cloud pour le stockage de données.

# **Préparation de la configuration de pools de stockage de conteneur cloud pour IBM Cloud Object Storage avec Swift (hors site)**

Avant de configurer les pools de stockage conteneur cloud pour l'utilisation d'IBM® Cloud Object Storage et d'IBM Cloud (anciennement SoftLayer) hors site avec Swift, vous devez vous procurer les informations de configuration à partir de la page IBM Cloud Object Storage.

## **Pourquoi et quand exécuter cette tâche**

Utilisez les données d'identification de votre compte IBM Cloud lorsque vous configurez les pools de stockage à l'aide du centre d'opérations ou de la commande DEFINE STGPOOL.

#### **Procédure**

- 1. Créez un compte IBM Cloud en suivant les instructions de la section IBM [Cloud](https://www.ibm.com/cloud/) Docs.
- 2. Pour obtenir vos données d'identification IBM Cloud :
	- a. Accédez à la page IBM Cloud Object [Storage](https://control.softlayer.com/storage/objectstorage) et connectez-vous à l'aide de vos données d'identification de compte.
	- b. Sélectionnez le compte et le cluster que vous souhaitez configurer.
	- c. Dans la section Account, cliquez sur View Credentials
	- d. Dans la section Account Credentials, localisez les zones Public Authentication Endpoint, Username et API Key. Enregistrez les valeurs de ces zones de manière à pouvoir les utiliser lors de la configuration des pools de stockage.

3. Si vous prévoyez de configurer des pools de stockage à l'aide de l'assistant Ajouter un pool de stockage dans le centre d'opérations, utilisez les valeurs suivantes pour les paramètres :

- Type de cloud : IBM Cloud Object Storage Swift API
- Nom d'utilisateur : *nom\_utilisateur*
- Mot de passe : *clé\_API*
- URL : *noeud\_final\_authentification\_publique*
- 4. Si vous prévoyez de configurer des pools de stockage à l'aide de la commande DEFINE STGPOOL, utilisez les valeurs suivantes pour les paramètres de commande :
	- CLOUDTYPE : IBMCLOUDSWIFT
	- IDENTITY : *nom\_utilisateur*
	- PASSWORD : *clé\_API*
	- CLOUDURL : *noeud\_final\_authentification\_publique*

## **Que faire ensuite**

<span id="page-870-0"></span>Configurez les pools de stockage de conteneur cloud pour IBM Cloud en suivant les instructions de la rubrique [Configuration](#page-865-0) d'un pool de stockage de conteneur cloud pour le stockage de données.

# **Préparation de la configuration de pools de stockage de conteneur cloud pour IBM Cloud Object Storage avec S3 (hors site)**

Vous pouvez configurer des pools de stockage de conteneur cloud pour qu'ils utilisent IBM® Cloud Object Storage hors site avec le protocole Simple Storage Service (S3).

# **Pourquoi et quand exécuter cette tâche**

L'implémentation hors site d'IBM Cloud Object Storage est gérée via IBM Cloud (anciennement SoftLayer). Dans le cadre de cette configuration, seul le propriétaire du compte IBM Cloud peut créer des compartiments et des administrateurs.

Utilisez les données d'identification de votre compte IBM Cloud lorsque vous configurez les pools de stockage à l'aide du centre d'opérations ou de la commande DEFINE STGPOOL. Pour plus d'informations, voir la page IBM Cloud [Storage](http://www.softlayer.com/object-storage). Pour utiliser cette configuration, sélectionnez Cloud Object Storage - S3 API sur la page IBM Cloud Order Object [Storage.](https://www.softlayer.com/cloud-computing/bluemix/Store/orderService/objectStorage?cm_mc_uid=84135008361215052440435&cm_mc_sid_50200000=1505319671)

## **Procédure**

- 1. Connectez-vous au [portail](https://control.softlayer.com/) client IBM Cloud.
- 2. Cliquez sur le menu Storage, puis sélectionnez Object Storage.
- 3. Sur la page Object Storage, sélectionnez un compte S3.
- 4. Sur la page Cloud Object Storage, cliquez sur Manage Buckets, puis sur le symbole + pour créer le compartiment que vous souhaitez utiliser avec le nouveau pool de stockage de conteneur cloud.
- 5. Cliquez sur Show Credentials pour créer les données d'identification d'administrateur pour votre nouveau compartiment.
- 6. Cliquez sur Add Credential.
- 7. Localisez les valeurs pour ID de clé d'accès, Clé d'accès secrète et Noeud final d'authentification publique. Enregistrez les valeurs de ces zones de manière à pouvoir les utiliser lors de la configuration des pools de stockage. Si vous vous trouvez dans le réseau IBM Cloud, vous pouvez utiliser un noeud final d'authentification privée.
- 8. Pour configurer des pools de stockage à l'aide de l'assistant Ajout d'un pool de stockage dans le centre d'opérations, sélectionnez Off-premises cloud. Utilisez les valeurs suivantes pour les paramètres :
	- Type de cloud : IBM Cloud Object Storage S3 API
		- ID de clé d'accès : *ID\_clé\_accès*
		- Clé d'accès secrète : *clé\_accès\_secrète*
		- Nom de compartiment : *nom\_compartiment* (issu de l'étape 4)
		- URL : *noeud\_final\_authentification\_géo\_us*

Remarque : Un seul noeud final de fournisseur de cloud est nécessaire dans le cadre de cette configuration. Si tous vos serveurs se trouvent dans le réseau IBM Cloud, vous pouvez utiliser un noeud final d'authentification privée.

- 9. Si vous configurez des pools de stockage à l'aide de la commande DEFINE STGPOOL, utilisez les valeurs suivantes pour les paramètres de commande :
	- CLOUDTYPE : S3
	- IDENTITY : *ID\_clé\_accès*
	- BUCKETNAME : *nom\_compartiment* (issu de l'étape 4)
	- PASSWORD : *clé\_accès\_secrète*
	- CLOUDURL : *noeud\_final\_authentification\_géo\_us* Remarque : Un seul noeud final de fournisseur de cloud est nécessaire dans le cadre de cette configuration. Si tous vos serveurs se trouvent dans le réseau IBM Cloud, vous pouvez utiliser un noeud final d'authentification privée.

## **Que faire ensuite**

Configurez les pools de stockage conteneur cloud pour le stockage d'objets IBM Cloud en suivant les instructions de la rubrique [Configuration](#page-865-0) d'un pool de stockage de conteneur cloud pour le stockage de données.

# <span id="page-871-0"></span>**Préparation de la configuration de pools de stockage de conteneur cloud pour IBM Cloud Object Storage avec S3 (sur site)**

Avant de configurer les pools de stockage de conteneur cloud pour l'utilisation d'IBM® Cloud Object Storage sur site avec S3, vous devez configurer un modèle de site protégé IBM Cloud Object Storage et un compte utilisateur IBM Cloud Object Storage, puis vous procurer les informations de configuration.

## **Pourquoi et quand exécuter cette tâche**

Restriction :

Pour utiliser IBM Cloud Object Storage sur site avec S3, assurez-vous que votre version d'IBM Cloud Object Storage est compatible avec votre version de IBM Spectrum Protect.

Avec IBM Spectrum Protect version 8.1.4, IBM Cloud Object Storage version 3.8.3 ou ultérieure est requis.

Les sites protégés IBM Cloud Object Storage sont utilisés de la même manière que les conteneurs dans un pool de stockage de conteneur cloud. Configurez un modèle de site protégé pour créer rapidement des sites protégés avec vos paramètres préférés.

Après avoir créé un modèle de site protégé, utilisez les données d'identification de votre compte d'utilisateur IBM Cloud Object Storage pour configurer les pools de stockage dans le centre d'opérations ou avec la commande DEFINE STGPOOL. Le serveur utilise le protocole S3 (Simple Storage Service) pour communiquer avec IBM Cloud Object Storage.

Conseil : Vous pouvez ignorer les quatre premières étapes de la procédure si vous souhaitez configurer un site protégé existant en utilisant le paramètre BUCKETNAME dans les commandes DEFINE STGPOOL ou UPDATE STGPOOL.

### **Procédure**

- 1. Créez un modèle de site protégé :
	- a. Connectez-vous à IBM Cloud Object Storage et cliquez sur l'onglet Configure.
	- b. Dans le panneau de navigation dsNet, développez Storage Pools.
	- c. Sélectionnez le pool de stockage IBM Cloud Object Storage où vous souhaitez créer le modèle de site protégé, puis cliquez sur le lien Storage Pool dans la section General.
	- d. Dans la section Vault Templates, cliquez sur Create Vault Template.
	- e. Sélectionnez des paramètres pour le modèle de site protégé par défaut. Vous pourrez peut-être optimiser vos performances en ne sélectionnant pas les options Enable SecureSlice Technology ou Name Index Enabled et en sélectionnant l'option Recovery Listing Enabled.
	- f. Dans la section Deployment, sélectionnez le ou les pools d'accès que vous souhaitez utiliser pour le modèle et cliquez sur Save.
- 2. Définissez le modèle de site protégé comme modèle de site protégé par défaut pour votre IBM Cloud Object Storage dsNet
- :
- a. Cliquez sur l'onglet Configure.
- b. Dans la section Default Vault Template Configuration, cliquez sur Configure.
- c. Sélectionnez un modèle de site protégé à utiliser comme modèle de site protégé par défaut, puis cliquez sur Update pour définir ce modèle comme modèle par défaut.
- 3. S'il s'agit de votre première configuration de site protégé, activez le rôle "vault provisioning" pour pouvoir créer de nouveaux sites protégés :
	- a. Cliquez sur l'onglet Administration.
	- b. Dans la section Provisioning API Configuration, cliquez sur Configure.
	- c. Sélectionnez Create Only ou Create and Delete pour permettre aux utilisateurs de créer des sites protégés à l'aide de l'API Provisioning.
	- d. Cliquez sur Update pour enregistrer les paramètres.
- 4. Utilisez un compte IBM Cloud Object Storage doté de droits d'administration pour créer un compte d'utilisateur sur l'instance IBM Cloud Object Storage dans votre environnement. Assurez-vous que le rôle Vault Provisioner est associé au nouveau compte utilisateur.
- 5. Cliquez sur l'onglet Security et sélectionnez le nouveau compte utilisateur.
- 6. Générez une clé d'accès pour le nouvel utilisateur :
	- a. Dans la section Access Key Authentication, cliquez sur Change Keys.
	- b. Sur la page Edit Access Keys, cliquez sur Generate New Access Key.
	- c. Cliquez sur Back.
- 7. Dans la section Access Key Authentication, localisez les valeurs Access Key ID et Secret Access Key. Enregistrez les valeurs de manière à pouvoir les utiliser lors de la configuration des pools de stockage.
- 8. Localisez la valeur d'URL :
	- a. Cliquez sur l'onglet Configure.
	- b. Dans le panneau de navigation dsNet, développez les sections Devices et Accesser.
	- c. Sélectionnez l'accesseur IBM Cloud Object Storage. Vérifiez que la solution Accesser appartient à un pool d'accès sur lequel le modèle de site protégé par défaut est déployé.
	- d. Dans la section Device Configuration relative à la solution Accesser, enregistrez la valeur IP Address de manière à pouvoir l'utiliser pour configurer les pools de stockage. Indiquez http:// avant la valeur d'adresse IP afin d'éviter que des erreurs de sécurité de certificat ne soient générées.
- 9. Si vous configurez des pools de stockage à l'aide de l'assistant Ajout d'un pool de stockage dans le centre d'opérations, utilisez les valeurs suivantes pour les paramètres :
	- Type de cloud : IBM Cloud Object Storage S3 API
	- ID de clé d'accès : *ID\_clé\_accès*
- Clé d'accès secrète : *clé\_accès\_secrète*
- Nom de compartiment : Utilisez le nom de compartiment par défaut généré par le serveur ou spécifiez un nouveau nom de compartiment.
- URL : http://*adresse\_IP\_accesseur\_conteneur\_objets\_cloud* Important : Si vous utilisez plusieurs accesseurs, entrez l'adresse IP d'un premier accesseur, puis appuyez sur la touche Entrée pour ajouter d'autres adresses IP. Utilisez plusieurs accesseurs ou un équilibreur de charge pour optimiser les performances.
- 10. Si vous configurez des pools de stockage à l'aide de la commande DEFINE STGPOOL, utilisez les valeurs suivantes pour les paramètres de commande :
	- CLOUDTYPE : S3
	- IDENTITY : *ID\_clé\_accès*
	- PASSWORD : *clé\_accès\_secrète*
	- CLOUDURL : http://*adresse\_IP\_accesseur\_conteneur\_objets\_cloud* Important : Si vous utilisez plusieurs accesseurs, listez leurs adresses IP en les séparant par une barre verticale (|), sans espace. Par exemple, *CLOUDURL=<URL\_accesseur1>|<URL\_accesseur2>|<URL\_accesseur3>*. Utilisez plusieurs

accesseurs ou un équilibreur de charge pour optimiser les performances.

## **Que faire ensuite**

Configurez les pools de stockage de conteneur cloud pour IBM Cloud Object Storage en suivant les instructions de la rubrique [Configuration](#page-865-0) d'un pool de stockage de conteneur cloud pour le stockage de données.

# <span id="page-873-0"></span>**Préparation de la configuration de pools de stockage de conteneur cloud pour OpenStack avec Swift**

Avant de configurer les pools de stockage de conteneur cloud pour l'utilisation d'OpenStack sur site ou hors site avec Swift, vous devez vous procurer les informations de configuration de l'ordinateur OpenStack Swift.

### **Pourquoi et quand exécuter cette tâche**

Restriction : Vous devez utiliser l'API OpenStack Swift Release Series Juno, Service Project Keystone, version 1 ou 2.

Utilisez les données d'identification de votre compte OpenStack Swift lorsque vous configurez les pools de stockage à l'aide du centre d'opérations ou de la commande DEFINE STGPOOL.

#### **Procédure**

- 1. Créez un compte OpenStack Swift en suivant les instructions décrites dans la [documentation](http://docs.openstack.org/developer/swift/) OpenStack Swift.
- 2. Procurez-vous les données d'identification OpenStack Swift :
	- a. Sur l'ordinateur OpenStack Swift, tapez la commande suivante :

swift auth -v

- b. Dans le résultat de la commande, localisez les valeurs OS\_AUTH\_URL, OS\_TENANT\_NAME, OS\_USERNAME et OS\_PASSWORD. Enregistrez les valeurs de manière à pouvoir les utiliser lors de la configuration des pools de stockage.
- 3. Si vous prévoyez de configurer des pools de stockage à l'aide de l'assistant Ajouter un pool de stockage dans le centre d'opérations, utilisez les valeurs suivantes pour les paramètres :
	- Type de cloud : OpenStack Swift
	- Nom d'utilisateur : *NOM\_LOCATAIRE\_SE:NOM\_UTILISATEUR\_SE*
	- Mot de passe : *MOT\_PASSE\_SE*
	- URL : *URL\_AUTH\_SE*
- 4. Si vous prévoyez de configurer des pools de stockage à l'aide de la commande DEFINE STGPOOL, utilisez les valeurs suivantes pour les paramètres de commande :
	- CLOUDTYPE : SWIFT ou V1SWIFT
	- IDENTITY : *NOM\_LOCATAIRE\_SE:NOM\_UTILISATEUR\_SE*
	- PASSWORD : *MOT\_PASSE\_SE*
	- CLOUDURL : *URL\_AUTH\_SE*
- 5. Si vous prévoyez d'utiliser un nom d'utilisateur ou de titulaire spécifique, enregistrez les valeurs au format suivant : *NOM\_LOCATAIRE:NOM\_UTILISATEUR*.

6. Pour éviter toute perte de données, configurez OpenStack Swift de manière à créer des répliques de données écrites dans le stockage d'objets. Pour plus d'informations, voir la [documentation](http://docs.openstack.org/developer/swift/overview_replication.html) OpenStack Swift.

### **Que faire ensuite**

Configurez les pools de stockage de conteneur cloud pour OpenStack Swift en suivant les instructions de la rubrique [Configuration](#page-865-0) d'un pool de stockage de conteneur cloud pour le stockage de données.

# <span id="page-874-0"></span>**Chiffrement de données pour des pools de stockage de conteneur de pool**

Les données qui sont stockées dans des pools de stockage de conteneur cloud hors site sont chiffrées par défaut. Vous pouvez si vous le souhaitez chiffrer des données dans des pools de stockage de conteneur cloud sur site.

#### **Pourquoi et quand exécuter cette tâche**

Pour obtenir plus d'informations sur le chiffrement des données de pool de stockage de conteneur cloud et pour en savoir plus sur les performances liées au chiffrement de données, voir Note [technique](http://www.ibm.com/support/docview.wss?uid=swg21963635) 1963635.

# **Définition d'une règle de stockage pour un processus de hiérarchisation en cloud**

Vous pouvez définir une règle de stockage pour implémenter un processus de hiérarchisation en cloud, qui déplace les données d'un pool de stockage de conteneur de répertoire sur disque vers un pool de stockage de conteneur cloud. La règle de stockage planifie un processus de hiérarchisation en cloud depuis les pools de stockage de conteneur de répertoire vers les pools de stockage de conteneur cloud.

#### **Avant de commencer**

Restriction : La hiérarchisation cloud sur site ou hors site ne peut être configurée que sur un système cloud computing Microsoft Azure ou sur un système cloud computing avec protocole S3 (Simple Storage Service). Lisez les informations suivantes :

- Si un pool de stockage conteneur cloud est utilisé uniquement pour les opérations de hiérarchisation (et non pour les opérations de sauvegarde), il n'a pas besoin de répertoire de stockage (cache) local.
- Toutes les extensions nécessaires à la reconstruction de l'objet cloud sont copiées sur le niveau de la hiérarchie si elles ne s'y trouvent pas déjà.
- Si les données sont compressées, chiffrées ou compressées et chiffrées dans un pool de stockage conteneur répertoire, elles sont déplacées au même format sur le pool de stockage conteneur cloud.

## **Pourquoi et quand exécuter cette tâche**

Vous pouvez définir des règles pour spécifier les exigences suivantes :

- Durée pendant laquelle les données restent dans les pools de stockage de conteneur sur disque avant d'être déplacées dans le stockage en cloud.
- Désignation de la règle de stockage comme active ou inactive. Les règles de stockage sont exécutées quotidiennement, à une heure définie dans la règle de stockage elle-même.

### **Procédure**

- 1. Dans la barre de menu du centre d'opérations, cliquez sur Stockage > Règles de hiérarchisation.
- 2. Sur la page Règles de hiérarchisation du stockage, cliquez sur Créer une règle.
- 3. Sur la page Créer une règle, renseignez les zones et cliquez sur Créer.

### **Résultats**

Quand la règle de stockage est active, le serveur détermine si les pools de conteneurs de répertoire source contiennent des données suffisamment anciennes pour être transférées. Il déplace alors les données éligibles vers les pools de stockage de conteneur cloud.

# <span id="page-875-0"></span>**Optimisation des performances de stockage d'objet cloud**

Vous pouvez configurer IBM Spectrum Protect afin de stocker temporairement les données dans un ou plusieurs répertoires de pool de stockage local lors de l'ingestion des données. Les données sont ensuite transférées au cloud depuis le stockage local. Vous pouvez de la sorte améliorer les performances de la sauvegarde de données et de l'archivage.

#### **Avant de commencer**

Pour optimiser les performances des sauvegardes et de l'archivage, vérifiez que IBM Spectrum Protect version 8.1 est installé.

## **Pourquoi et quand exécuter cette tâche**

Après avoir défini un répertoire de pool de stockage, le serveur IBM Spectrum Protect utilise ce répertoire comme destination de transit temporaire pour les données que vous transférez au stockage d'objet cloud. Le serveur utilise un processus d'arrière-plan automatisé pour transférer les données depuis le stockage local dans le répertoire vers le stockage d'objet cloud. Aucune étape supplémentaire n'est requise pour lancer ou gérer ce processus de transfert. Une fois que le serveur a réussi à transférer les données depuis le stockage local vers le stockage d'objet cloud, il supprime les données de ce répertoire et libère de l'espace pour d'autres données entrantes.

Si les répertoires de pool de stockage sont à court d'espace disponible, les opérations de sauvegarde s'arrêtent prématurément. Pour éviter cette situation, vous pouvez allouer plus de répertoires de pool de stockage. Vous pouvez également attendre que les données soient automatiquement supprimées des répertoires locaux après leur transfert au cloud. Le nombre de répertoires de pool de stockage qu'il vous faut définir dépend de la configuration de disque sur le serveur. Lors des sauvegardes initiales, le serveur dissémine les données entre tous les répertoires que vous avez définis.

Le volume d'espace requis pour le stockage local dépend du volume de données que vous comptez sauvegarder quotidiennement après le dédoublonnage et la compression des données. Si vous disposez d'une connexion réseau stable au stockage d'objet cloud, le volume d'espace requis est similaire au volume d'espace requis pour une sauvegarde quotidienne.

Pour des informations de planification supplémentaires, reportez-vous à la rubrique correspondant à votre système d'exploitation :

- AIX : Planification des pools de stockage de conteneur de répertoire et de conteneur cloud
- Linux : Planification des pools de stockage de conteneur de répertoire et de conteneur cloud
- Windows : Planification des pools de stockage de conteneur de répertoire et de conteneur cloud

### **Procédure**

- 1. Créez un pool de stockage de conteneur cloud à l'aide de l'assistant Ajout d'un pool de stockage dans le Centre d'opérations. Vous pouvez également créer le pool en utilisant la commande DEFINE STGPOOL.
- 2. Définissez un ou plusieurs répertoires de pool de stockage à l'aide de la commande DEFINE STGPOOLDIRECTORY. Vérifiez que chaque répertoire de pool de stockage dispose de son propre système de fichiers. Sur les systèmes Linux, utilisez le système de fichiers xfs ou ext4 au lieu de ext3 vu que la suppression de fichiers volumineux est plus longue avec ext3. Vérifiez que les nouveaux répertoires de pool de stockage ne partagent pas le système de fichiers racine, ni les systèmes de fichiers utilisés par d'autres ressources IBM Spectrum Protect, telles que la base de données ou les journaux.

#### **Référence associée**:

DEFINE [STGPOOLDIRECTORY](#page-1306-0) (Définition d'un répertoire de pool de stockage) Systèmes d'exploitation AIX Systèmes d'exploitation Linux Systèmes d'exploitation Windows

# **Gestion de l'espace dans les pools de stockage de conteneur**

Après avoir configuré IBM Spectrum Protect et ajouté du stockage, gérez vos données et votre espace de stockage pour garantir le bon fonctionnement. Utilisez les pools de stockage de conteneur pour optimiser votre espace de stockage et les performances du serveur.

### **Pourquoi et quand exécuter cette tâche**

Les pools de stockage de conteneur sont des pools de stockage principaux utilisés pour le dédoublonnage et la compression des données en ligne, ainsi que pour le stockage en cloud.

Restriction : Vous ne pouvez pas utiliser les fonctions suivantes dans des pools de stockage de conteneur :

- Migration
- Récupération
- Agrégation
- Colocalisation
- **•** Exportation
- Importation
- Ecriture simultanée
- Sauvegarde de pool de stockage
- Volumes virtuels

## **Procédure**

- 1. Créez un pool de stockage de conteneur de répertoire en procédant comme suit :
	- a. Ouvrez le centre d'opérations.
	- b. Dans la barre de menus du centre d'opérations, cliquez sur Stockage > Pools de stockage.
	- c. Cliquez sur + Pool de stockage.
	- d. Exécutez la procédure de l'assistant Ajout d'un pool de stockage :
		- Pour utiliser le dédoublonnage de données en ligne, sélectionnez un pool de stockage Répertoire sous Stockage à base de conteneurs.
		- Lorsque vous configurez des répertoires pour le pool de stockage de conteneur de répertoire, spécifiez les chemins de répertoire que vous avez créés pour le stockage lors de la configuration du système.
	- e. Une fois la configuration du nouveau pool de stockage de conteneur de répertoire terminée, cliquez sur Fermer et afficher les règles pour mettre à jour une classe de gestion et commencer à utiliser le pool de stockage.
- 2. Pour optimiser les performances des pools de stockage de conteneur, effectuez les tâches suivantes :

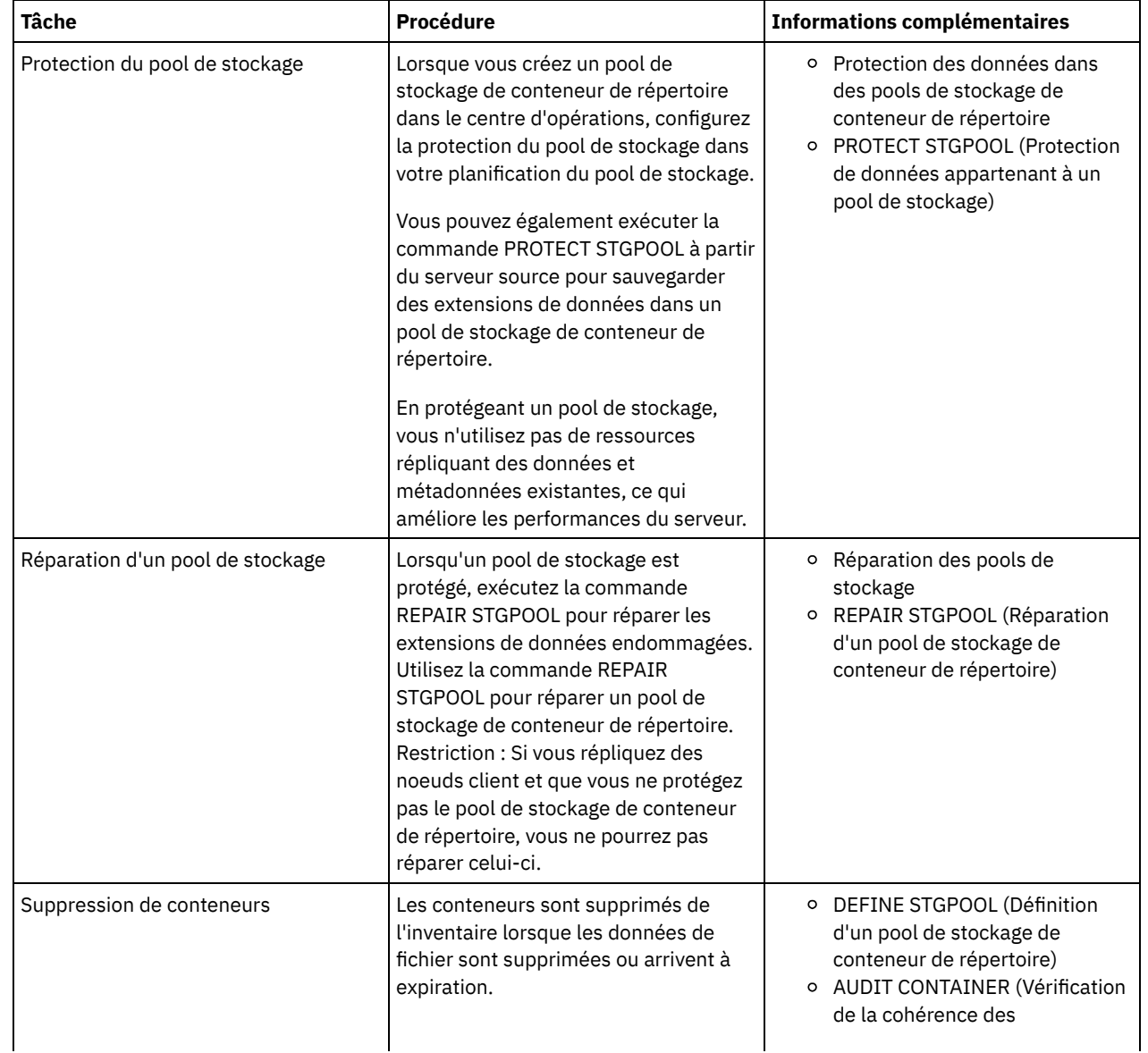

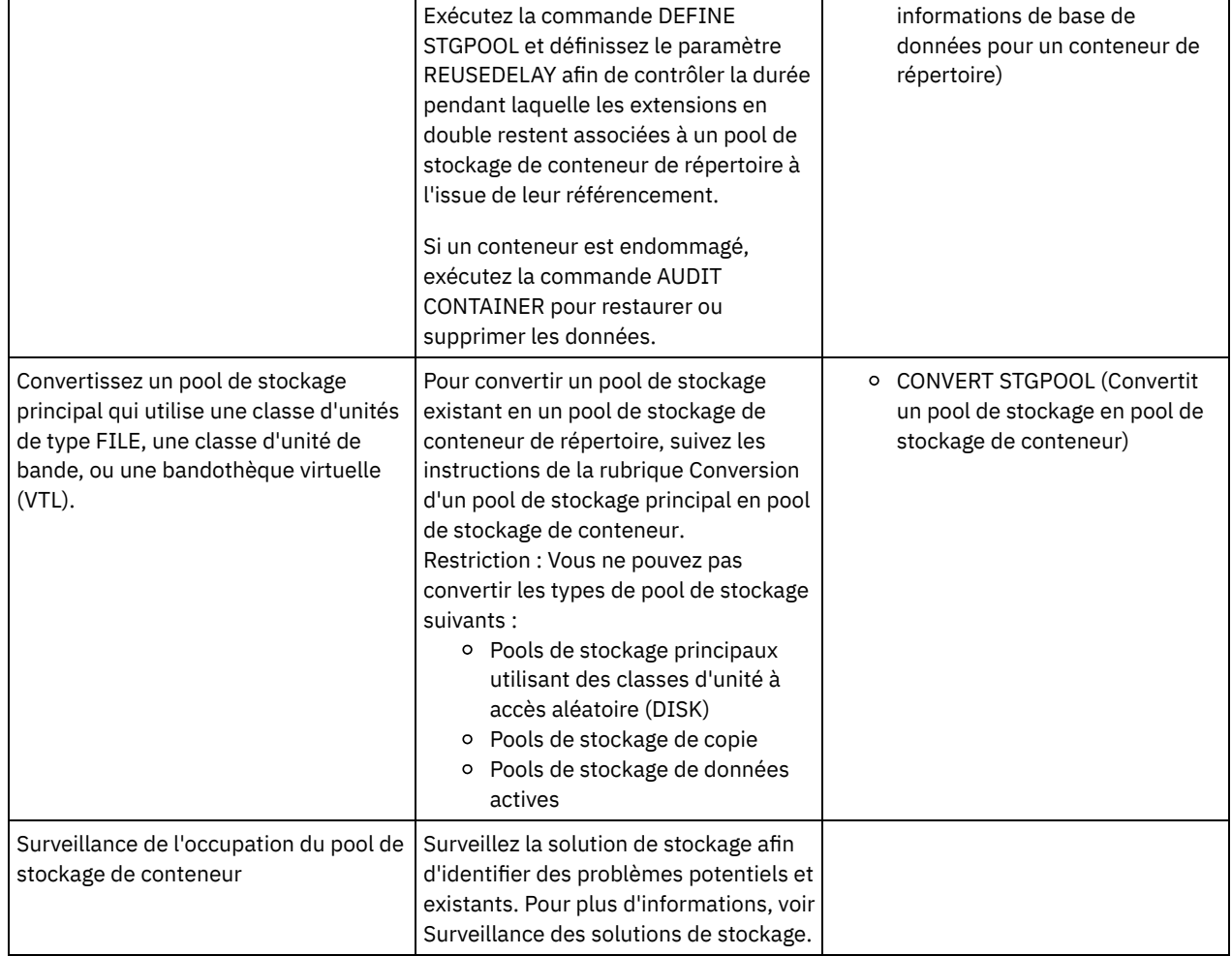

[Conversion](#page-877-0) d'un pool de stockage principal en pool de stockage de conteneur Convertissez un pool de stockage principal qui utilise une classe d'unités de type FILE, une classe d'unité de bande, ou une bandothèque virtuelle (VTL), en un pool de stockage de conteneur. Les données stockées dans un pool de stockage de conteneur peuvent utiliser le dédoublonnage de données en ligne et la compression en ligne.

[Nettoyage](#page-878-0) de données dans un pool de stockage source Pour convertir un pool de stockage en un pool de stockage de conteneur de répertoire, vous devrez peut-être nettoyer les données ou fichiers endommagés qui se trouvent dans le pool de stockage source.

<span id="page-877-0"></span>Systèmes d'exploitation AIX Systèmes d'exploitation Linux Systèmes d'exploitation Windows

# **Conversion d'un pool de stockage principal en pool de stockage de conteneur**

Convertissez un pool de stockage principal qui utilise une classe d'unités de type FILE, une classe d'unité de bande, ou une bandothèque virtuelle (VTL), en un pool de stockage de conteneur. Les données stockées dans un pool de stockage de conteneur peuvent utiliser le dédoublonnage de données en ligne et la compression en ligne.

## **Avant de commencer**

Pour vérifier que les volumes d'un pool de stockage et des pools de stockage de copie associés ne sont pas réutilisés pendant un processus de conversion, définissez la valeur du paramètre REUSEDELAY de la commande UPDATE STGPOOL. Saisissez une valeur supérieure à la durée de la conversion. Vous pouvez avoir besoin de retarder la réutilisation des volumes pour les raisons suivantes :

- Vous avez accidentellement supprimé des données pendant la conversion du pool de stockage.
- Vous avez besoin de la fonctionnalité du pool de stockage source qui n'est pas disponible dans les pools de stockage de conteneur.

Conseil : Lorsque vous définissez le paramètre REUSEDELAY et qu'une opération de conversion est en cours d'exécution, une partie de l'espace de stockage est indisponible dans le pool de stockage source jusqu'à ce que la valeur du paramètre arrive à expiration.

Créez un pool de stockage de conteneur dans lequel transférer les données en procédant comme suit :

- 1. Dans la page Pools de stockage du centre d'opérations, cliquez sur + Pool de stockage.
- 2. Suivez les étapes de l'assistant Ajout d'un pool de stockage. Sélectionnez le type de stockage à base de conteneurs dont vous avez besoin.

# **Pourquoi et quand exécuter cette tâche**

En convertissant un pool de stockage en un pool de stockage de conteneur, vous supprimez le besoin de récupération (réclamation) de volumes. L'omission des opérations de récupération de volumes peut vous aider à améliorer les performances du serveur et à réduire les besoins en matériel de stockage.

A mesure que les fichiers sont convertis, les copies stockées dans les pools de copie ou dans les pools de données actives sont supprimées.

Restrictions :

- Si le pool source est défini comme destination de sauvegarde, d'archive ou de migration dans un ensemble de règles actif dont les modifications sont en attente, vous devez activer ces modifications pour pouvoir convertir le pool.
- Pour vous assurer que la cible spécifie un pool de stockage qui n'est pas converti ou en cours de conversion, vous devez mettre à jour toutes les règles qui font référence au pool de stockage source.
- Si le pool de stockage source est défini comme pool de stockage suivant, vous devez mettre à jour le paramètre NEXTSTGPOOL de la commande UPDATE STGPOOL afin d'indiquer un pool de stockage à accès aléatoire ou séquentiel qui n'est pas en cours de conversion.
- Les types de données suivants ne sont pas éligibles pour la conversion : sauvegardes de table des matières, volumes virtuels et données NDMP (Network Data Management Protocol). Avant de démarrer le processus de conversion, supprimez manuellement ces types de données du pool de stockage, déplacés-les vers un pool de stockage principal différent ou faites en sorte qu'ils expirent en fonction de règles.
- Lorsque vous convertissez un pool de stockage avec une classe d'unité FILE en un pool de conteneurs de répertoire, le pool de stockage cible doit être environ 30 % plus grand que le pool de stockage source. Cet espace supplémentaire n'est généralement pas nécessaire lorsque vous convertissez d'autres types de pool de stockage.

Pour plus [d'informations](http://www.ibm.com/support/docview.wss?uid=swg21993088) sur les bonnes pratiques de conversion de pools de stockage, consultez Best practices for IBM Spectrum Protect storage pool conversion.

Si le pool de stockage source est utilisé pour stocker les sauvegardes de table des matières, assurez-vous qu'un autre pool de stockage principal soit disponible pour stocker les nouvelles sauvegardes de table des matières. Les sauvegardes de table des matières existantes ne sont pas déplacées lors de la conversion.

Le pool de table des matières doit utiliser un format de données NATIVE ou NONBLOCK et une classe d'unités autre que Centera. Afin d'éviter les délais de montage, utilisez une classe d'unités DISK ou FILE.

### **Procédure**

- 1. Dans la page Pools de stockage du centre d'opérations, sélectionnez un pool de stockage qui utilise une classe d'unités de type FILE, une classe d'unité de bande ou une VTL.
- 2. Cliquez sur Plus > Convertir, puis suivez les instructions de l'assistant Convertir un pool de stockage. Conseil : Prévoyez au moins 2 heures pour effectuer la conversion d'un pool de stockage utilisant une classe d'unités de type FILE et au moins 4 heures pour celle d'un pool de stockage utilisant une bandothèque virtuelle (VTL).

## **Que faire ensuite**

Une fois le processus de conversion terminé, le pool de stockage source peut contenir des données endommagées ou incompatibles avec les pools de stockage de conteneur. Nettoyez le pool de stockage source en suivant les étapes de la rubrique relative au nettoyage d'objets après la conversion de pool de stockage.

#### **Tâches associées**:

<span id="page-878-0"></span>[Restauration](#page-298-0) de la base de données Systèmes d'exploitation AIX Systèmes d'exploitation Linux Systèmes d'exploitation Windows

# **Nettoyage de données dans un pool de stockage source**

Pour convertir un pool de stockage en un pool de stockage de conteneur de répertoire, vous devrez peut-être nettoyer les données ou fichiers endommagés qui se trouvent dans le pool de stockage source.

### **Procédure**

Exécutez les options suivantes pour restaurer ou réparer les données endommagées :

- Récupérez une version non endommagée des données à partir d'une copie ou d'un pool de stockage de données actives à l'aide de la commande RESTORE STGPOOL.
- Pour récupérer une version non endommagée des données à partir d'un serveur de réplication cible, exécutez la commande REPLICATE NODE en indiquant le paramètre RECOVERDAMAGED=YES.
- Supprimez les données qui ne peuvent pas être réparées à l'issue de la conversion du pool de stockage à l'aide de la commande REMOVE DAMAGED.

Il se peut que la commande REMOVE DAMAGED ne supprime pas les volumes signalés comme détruits sur le pool de stockage source. Pour les supprimer, procédez comme suit :

- a. Entrez la commande DELETE VOLUME et définissez le paramètre DISCARDDATA=YES.
- b. Emettez la commande CONVERT STGPOOL pour convertir à nouveau le pool de stockage.
- c. Si des données endommagées sont identifiées pendant la conversion du pool de stockage, exécutez de nouveau la commande REMOVE DAMAGED.
- Effectuez les tâches d'analyse décrites dans la note [technique](http://www.ibm.com/support/docview.wss?uid=swg21666371) 1666371.

## **Que faire ensuite**

Après avoir restauré ou réparé les données endommagées, faites une nouvelle tentative de conversion à l'aide de la commande CONVERT STGPOOL.

Pour en savoir plus sur les fichiers endommagés qui restent dans le pool de stockage, exécutez la commande QUERY CLEANUP. Conseil : Si un statut Nettoyage s'affiche pour un pool de stockage qui ne contient aucune donnée, vous pouvez supprimer le pool de stockage à l'aide de la commande DELETE STGPOOL.

#### **Référence associée**:

DELETE VOLUME [\(Suppression](#page-1371-0) d'un volume de pool de stockage)

QUERY CLEANUP [\(Interroger](#page-1560-0) le nettoyage requis dans un pool de stockage source)

REMOVE DAMAGED (Suppression des données [endommagées](#page-1830-0) d'un pool de stockage source)

REPLICATE NODE (Réplication des données dans les espaces fichier [appartenant](#page-1845-0) à un client).

RESTORE STGPOOL [\(Restauration](#page-1860-0) des données d'un pool de stockage à partir d'un pool de copie ou d'un pool de données actives)

# **Audit d'un conteneur de pool de stockage**

Effectuez l'audit d'un conteneur de pool de stockage afin de rechercher les éventuelles incohérences entre les informations de base de données et un conteneur d'un pool de stockage.

## **Pourquoi et quand exécuter cette tâche**

Vous effectuez un audit d'un conteneur de pool de stockage dans les cas de figure suivants :

- Lorsque vous exécutez la commande QUERY DAMAGED et qu'un problème est détecté
- Quand le serveur affiche des messages relatives à des extensions de données endommagées
- Votre matériel signale un problème et des messages d'erreur associés au conteneur de pool de stockage sont affichés

#### **Procédure**

1. Pour effectuer l'audit d'un conteneur de pool de stockage, exécutez la commande AUDIT CONTAINER. Exécutez, par exemple, la commande suivante pour effectuer l'audit d'un conteneur, 000000000000076c.dcf :

audit container c:\tsm-storage\07\000000000000076c.dcf

2. Passez en revue la sortie du message ANR4891I pour les informations sur des extensions de données endommagées.

#### **Que faire ensuite**

Si vous détectez des problèmes liées au conteneur du pool de stockage, vous pouvez restaurer les données selon votre configuration. Vous pouvez réparer le contenu du pool de stockage à l'aide de la commande REPAIR STGPOOL.

Restriction : Vous pouvez réparer le contenu du pool de stockage uniquement si vous avez protégé celui-ci en utilisant la commande PROTECT STGPOOL.

#### **Référence associée**:

AUDIT CONTAINER (Vérification de la cohérence des [informations](http://www.ibm.com/support/knowledgecenter/SSEQVQ_8.1.4/srv.reference/r_cmd_container_audit.html) contenues dans la base de données pour un pool de stockage de conteneur de répertoire)

QUERY DAMAGED (Recherche de données [endommagées](http://www.ibm.com/support/knowledgecenter/SSEQVQ_8.1.4/srv.reference/r_cmd_damaged_query.html) dans un pool de stockage de conteneur de répertoire ou de conteneur cloud)

# **Exigences relatives au système de stockage et réduction du risque d'altération des données**

Vous pouvez utiliser de nombreux types de stockage pour le serveur IBM Spectrum Protect. Si vous utilisez le stockage sur disque par blocs, des unités SSD ou des systèmes de fichiers connectés au réseau, assurez-vous que le stockage est conforme aux exigences établies.

Les exigences décrites ci-après s'appliquent au système de stockage pour la base de données, les journaux actifs et les journaux d'archivage du serveur, pour les pools de stockage qui utilisent les classes d'unités DISK ou FILE et pour les pools de stockage de conteneur de répertoire.

Le système de stockage peut être connecté au serveur via n'importe quelle méthode valide pour le système d'exploitation. Par exemple, le système de stockage peut être connecté directement ou via la technologie Fibre Channel ou iSCSI.

En raison du nombre important de systèmes de stockage pouvant répondre aux exigences relatives à l'espace de stockage du serveur, il n'existe pas de liste répertoriant de telles unités. Pour savoir si un système est conforme ou non aux exigences IBM Spectrum Protect, contacter le fournisseur.

Pour plus d'informations sur les exigences de système de fichiers, voir la note [technique](http://www.ibm.com/support/docview.wss?uid=swg21902417) 1902417. Pour plus d'informations sur les exigences NFS, voir la note [technique](http://www.ibm.com/support/docview.wss?uid=swg21470193) 1470193.

Les systèmes de fichiers et de stockage doivent communiquer les résultats des opérations d'écriture et de validation de manière synchrone et précise au serveur IBM Spectrum Protect. Les erreurs d'écriture non signalées ou signalées de manière asynchrone qui empêchent les données d'être validées définitivement dans le système de stockage peuvent provoquer une altération des données. L'altération des données peut entraîner des défaillances opérationnelles, notamment l'impossibilité de démarrer le serveur, et la récupération des données est généralement requise.

Les conseils suivants vous permettront de réduire le risque d'altération des données :

#### Cache en écriture

Les systèmes de disque utilisent le cache en écriture pour améliorer les performances système. Pour réduire le risque d'altération des données, le système de stockage doit pouvoir valider en toute fiabilité les données du cache en écriture dans l'espace de stockage permanent.

Le cache en écriture est généralement doté d'une batterie afin d'empêcher toute perte de données du cache en cas de brèves coupures de courant. Pour les systèmes importants, vous devez envisager d'utiliser des sources d'alimentation de secours afin de protéger les données du cache en cas de coupures de courant prolongées.

#### E/S en accès direct

Les activités d'E-S en accès direct conviennent parfaitement pour la génération de rapports de manière asynchrone et fiable concernant les opérations d'écriture et de validation des données.

Avertissement : Ne désactivez pas les activités d'E-S en accès direct dans les situations où la méthode de mise en cache en écriture risque de provoquer une perte de données. La désactivation des activités d'E-S en accès direct peut accroître considérablement les risques de perte de données car davantage de données sont mises en cache par le système de fichiers, en plus de celles du système de disque.

#### Réplication de stockage

Les environnements qui répliquent le stockage IBM Spectrum Protect doivent utiliser des fonctions, telles que la maintenance de l'ordre d'écriture entre la source (serveur local) et la cible (serveur distant). La base de données, les journaux actifs, les journaux d'archivage et les pools de stockage doivent faire partie d'un groupe de cohérence. Un groupe de cohérence maintient les relations entre les volumes afin de préserver l'ordre d'écriture et de permettre la récupération de ces volumes. Toute activité d'E-S pour les membres du groupe de cohérence cible doit être écrite dans le même ordre que dans la source pour préserver les mêmes caractéristiques de volatilité.

Pour maintenir la synchronisation entre des serveurs IBM Spectrum Protect sur des sites local et distant, ne démarrez pas un serveur sur le site distant, sauf dans le cas d'une situation de reprise. Surveillez la synchronisation des données sur les

#### **824** IBM Spectrum Protect Knowledge Center Version 8.1.4

sites local et distant. En cas de perte de la synchronisation, vous devez restaurer le serveur sur le site distant à l'aide des commandes de restauration IBM Spectrum Protect pour la base de données et les pools de stockage.

# **Conseils relatifs à la configuration de stockage**

Pour obtenir des conseils relatifs à la configuration de stockage dans le but d'optimiser vos performances système, consultez les rubriques ci-après dans la document du produit V7.1.1. Les informations contenues dans les listes de contrôle peuvent s'appliquer à des éditions ultérieures.

- Liste de contrôle pour disques de base de [données](http://www.ibm.com/support/knowledgecenter/SSEQVQ_8.1.0/perf/r_chklist_srvdbdsk.html) du serveur
- Liste de [contrôle](http://www.ibm.com/support/knowledgecenter/SSEQVQ_8.1.0/perf/r_chklist_srvrlogdsk.html) pour disques de journal de reprise du serveur
- Liste de contrôle pour les pools de [stockage](http://www.ibm.com/support/knowledgecenter/SSEQVQ_8.1.0/perf/r_srv_hw_disks.html) qui utilisent les classes d'unités DISK ou FILE

# **Surveillance des solutions de stockage**

Après avoir implémenté une solution IBM Spectrum Protect, surveillez-la afin de vous assurer qu'elle fonctionne correctement. Le fait de surveiller la solution de façon quotidienne et régulière vous permet d'identifier des problèmes potentiels et existants. Les informations que vous collectez peuvent être utilisées pour identifier et résoudre les problèmes de performance.

## **Pourquoi et quand exécuter cette tâche**

La méthode privilégiée pour surveiller une solution consiste à utiliser le centre d'opérations qui présente des informations d'état système détaillées et globales dans une interface graphique. En outre, vous pouvez configurer le centre d'opérations pour qu'il génère des rapports au format électronique récapitulant l'état du système.

## **Procédure**

- 1. Exécutez des tâches de surveillance [quotidiennes.](#page-881-0) Pour obtenir des instructions, voir Liste de contrôle liée à la surveillance quotidienne.
- 2. Exécutez des tâches de surveillance régulières. Pour obtenir des [instructions,](#page-889-0) voir Liste de contrôle liée à la surveillance régulière.
- 3. Pour vérifier que votre système est conforme aux exigences en matière de licence, suivez les instructions décrites dans la rubrique [Vérification](#page-895-0) de conformité à la licence.
- 4. Facultatif : Configurez les rapports électroniques relatifs aux informations d'état du système. Pour obtenir des instructions, voir Suivi du statut système via les rapports par courrier [électronique](#page-897-0)
- 5. Facultatif : Dans certains cas, vous souhaiterez peut-être utiliser des outils de surveillance avancés pour réaliser des tâches spécifiques de surveillance ou d'identification et de résolution des problèmes. Pour sélectionner et configurer des outils de surveillance avancés, voir Sélection, [configuration](#page-897-1) et utilisation des outils de surveillance.

## **Que faire ensuite**

Pour vous aider à diagnostiquer les problèmes liés aux clients de sauvegarde-archivage, installez les services de gestion des clients IBM Spectrum Protect sur les systèmes client de sauvegarde-archivage compatibles. Lorsque le service de gestion des clients est installé sur un système, vous pouvez cliquer sur l'option de diagnostic du centre d'opérations pour vous aider à diagnostiquer les problèmes liés au client de sauvegarde-archivage. Pour installer le service de gestion client, suivez les instructions de la rubrique Collecte des [informations](#page-763-0) de diagnostic à l'aide du services de gestion des clients IBM Spectrum Protect.

**Concepts associés**:  $\mathbb{P}$  [Performances](http://www.ibm.com/support/knowledgecenter/SSEQVQ_8.1.0/perf/c_performance.html) **Tâches associées**: **T**+[Traitement](http://www.ibm.com/support/knowledgecenter/SSEQVQ_8.1.0/tshoot/t_tshoot_tsm.html) des incidents

# <span id="page-881-0"></span>**Liste de contrôle de surveillance quotidienne**

Consultez la liste de contrôle pour vous assurer d'exécuter les tâches de surveillance quotidiennes importantes.

Exécutez les tâches de surveillance quotidiennes depuis la page Présentation du centre d'opérations. Vous pouvez accéder à la page Présentation en ouvrant le centre d'opérations et en cliquant sur Présentations.

L'illustration suivante montre où exécuter chaque tâche.

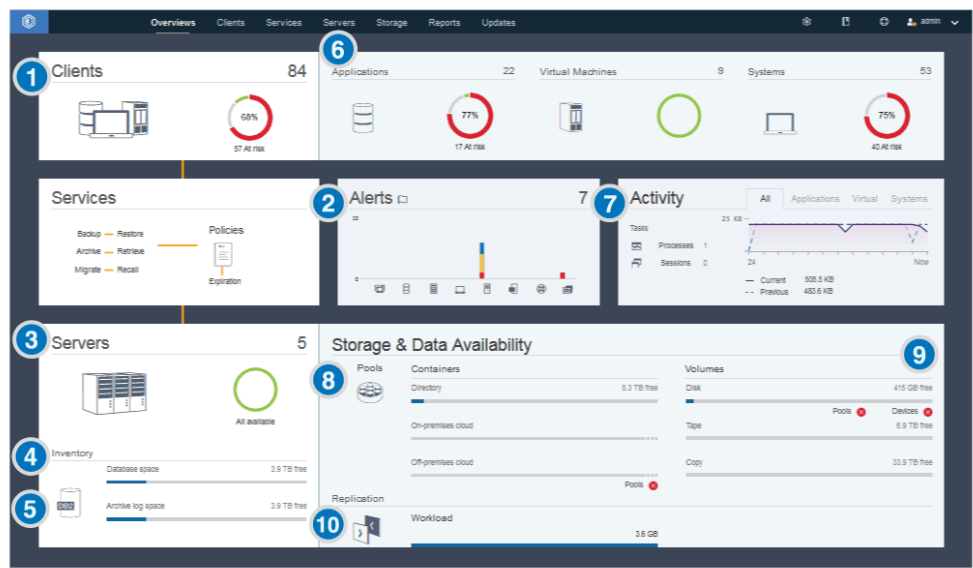

Conseil : Pour exécuter des commandes d'administration pour des tâches de surveillance avancées, utilisez le générateur de commande du centre d'opérations. Le générateur de commande fournit une fonction de saisie semi-automatique pour vous aider à entrer des commandes. Pour ouvrir le générateur de commande, accédez à la page Présentation du centre d'opérations. Dans la barre de menus, passez le curseur sur l'icône des paramètres <sup>@</sup> et cliquez sur Générateur de commande.

Le tableau suivant répertorie les tâches de surveillance quotidiennes et fournit des instructions pour exécuter chacune de ces tâches.

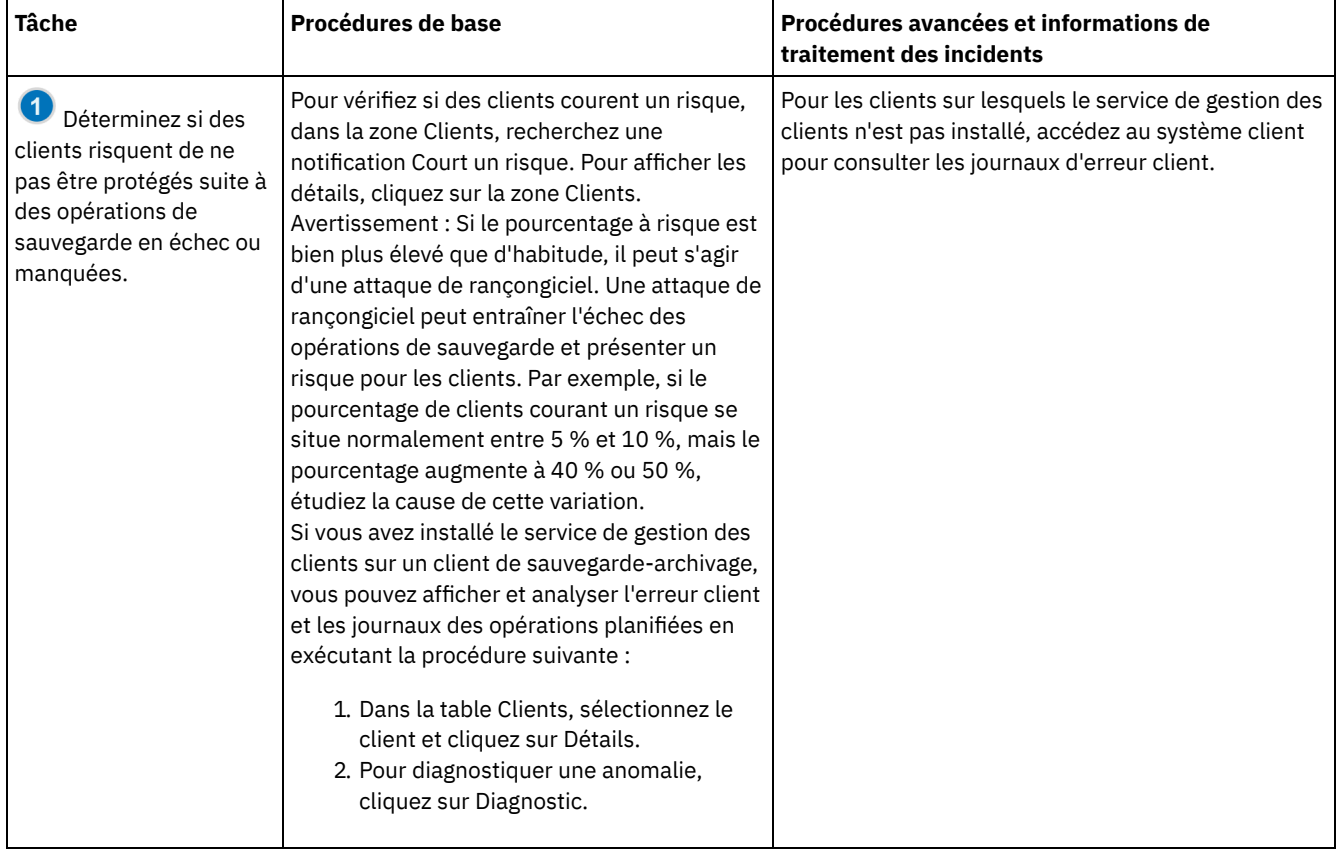

#### Tableau 1. Tâches de surveillance quotidiennes

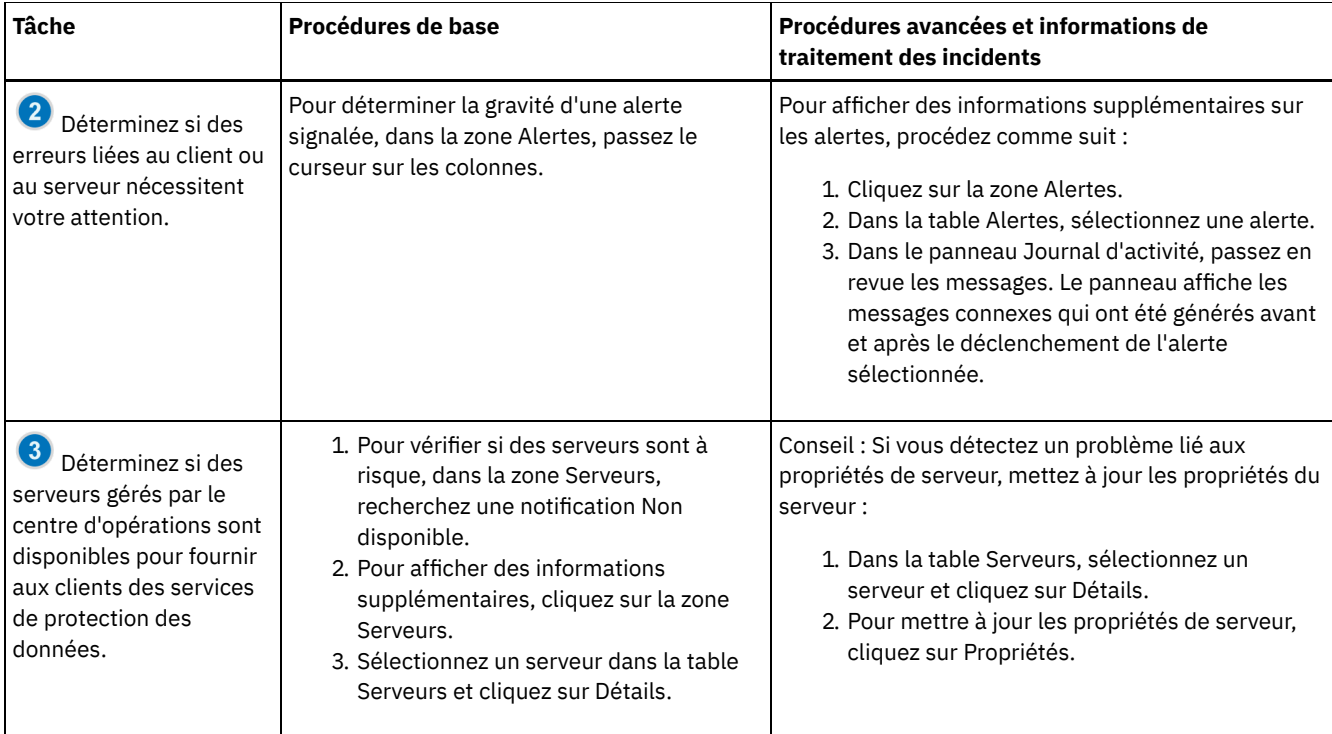

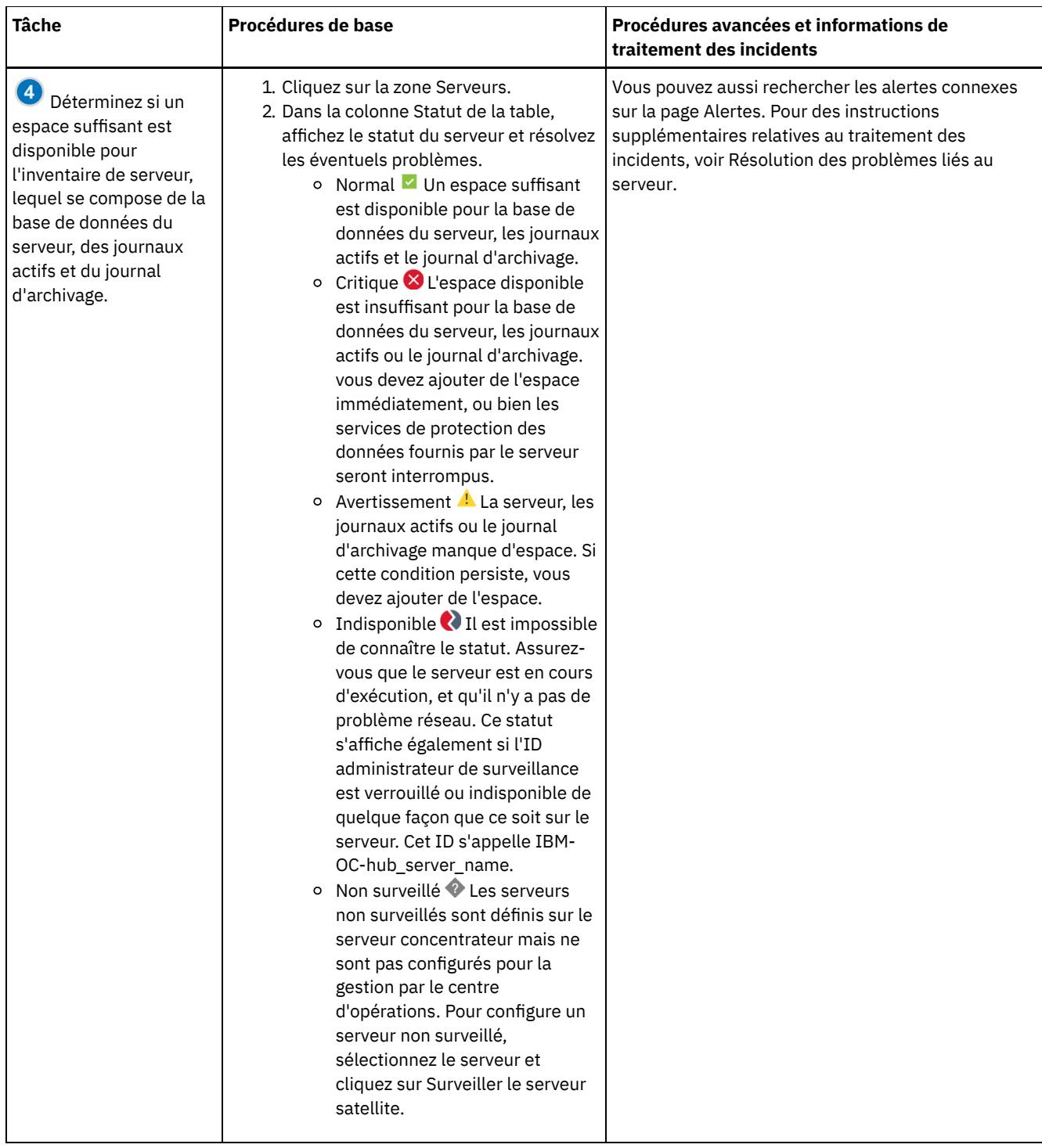

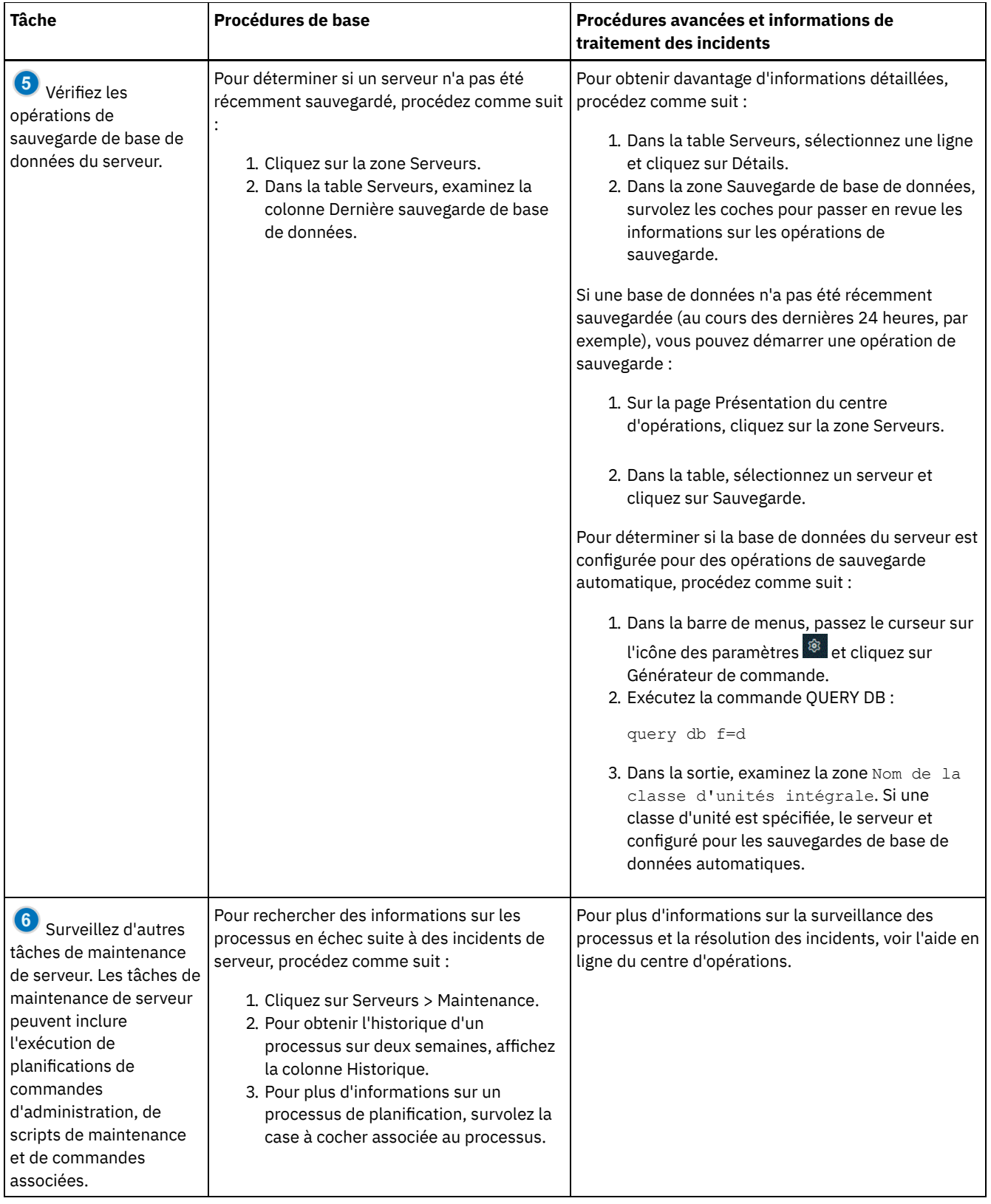

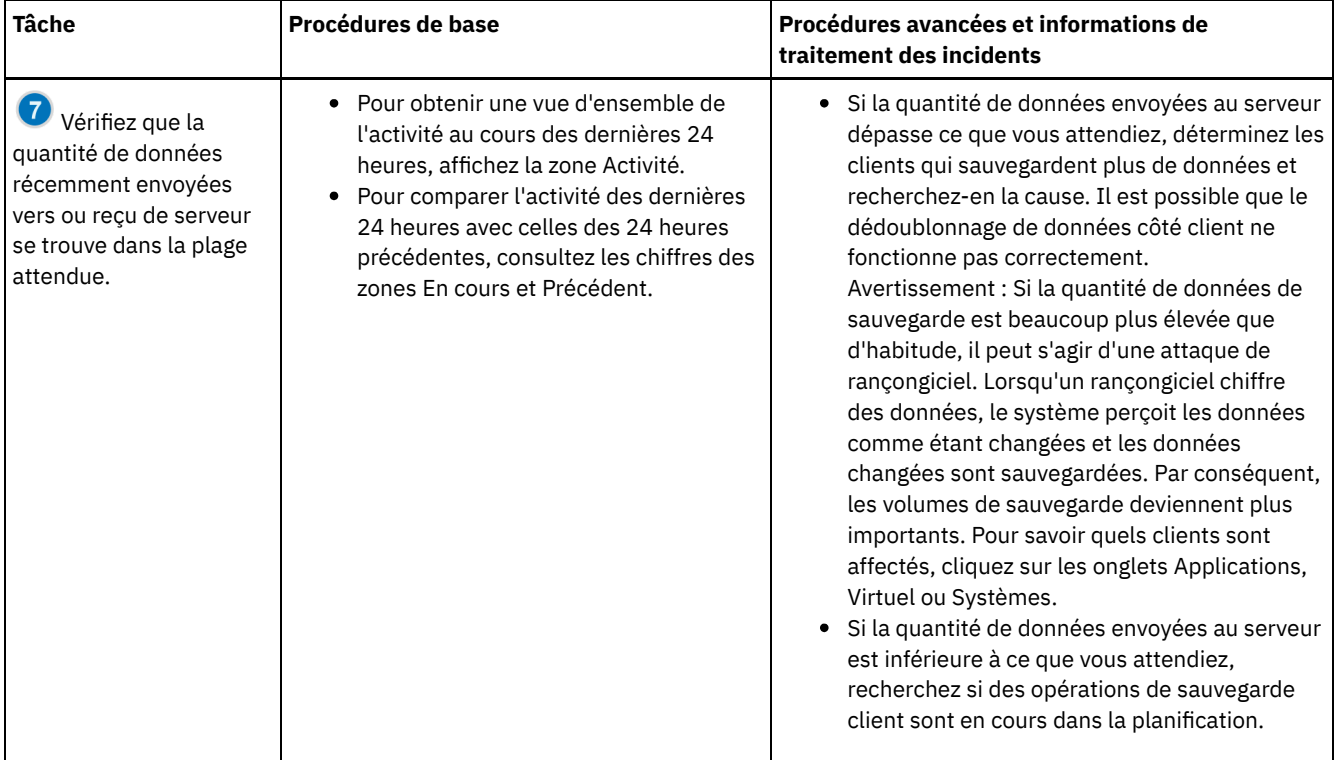

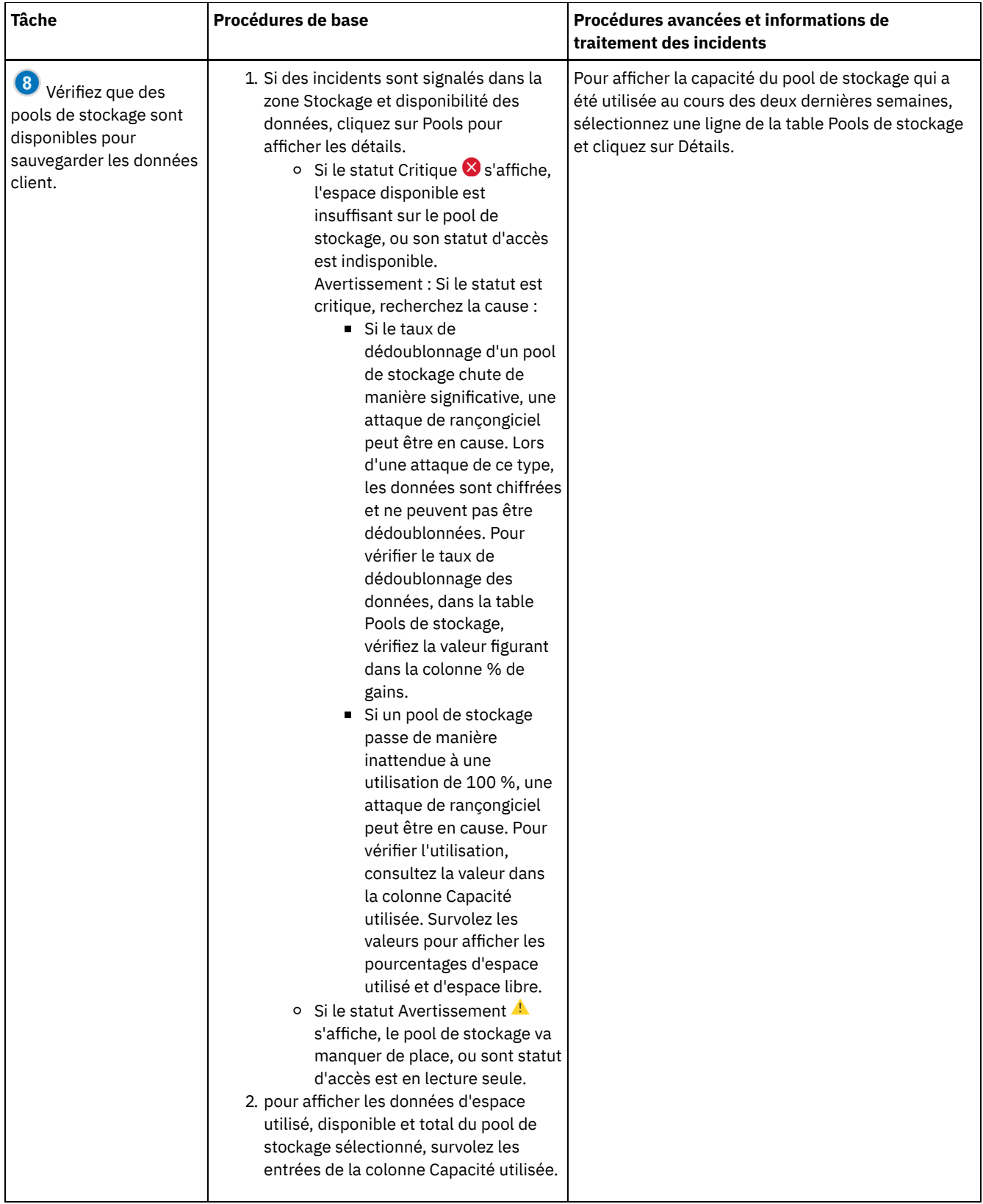

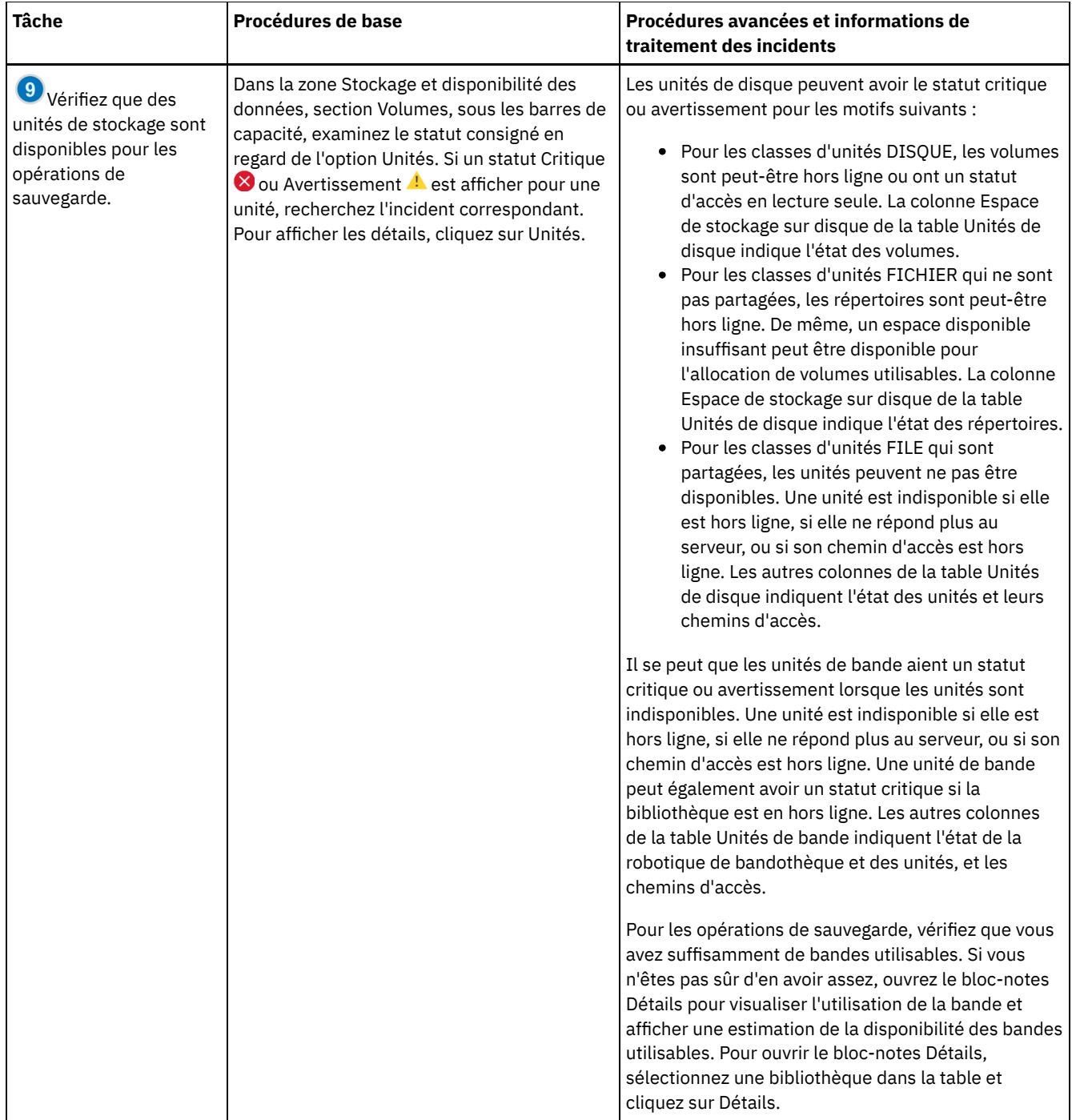

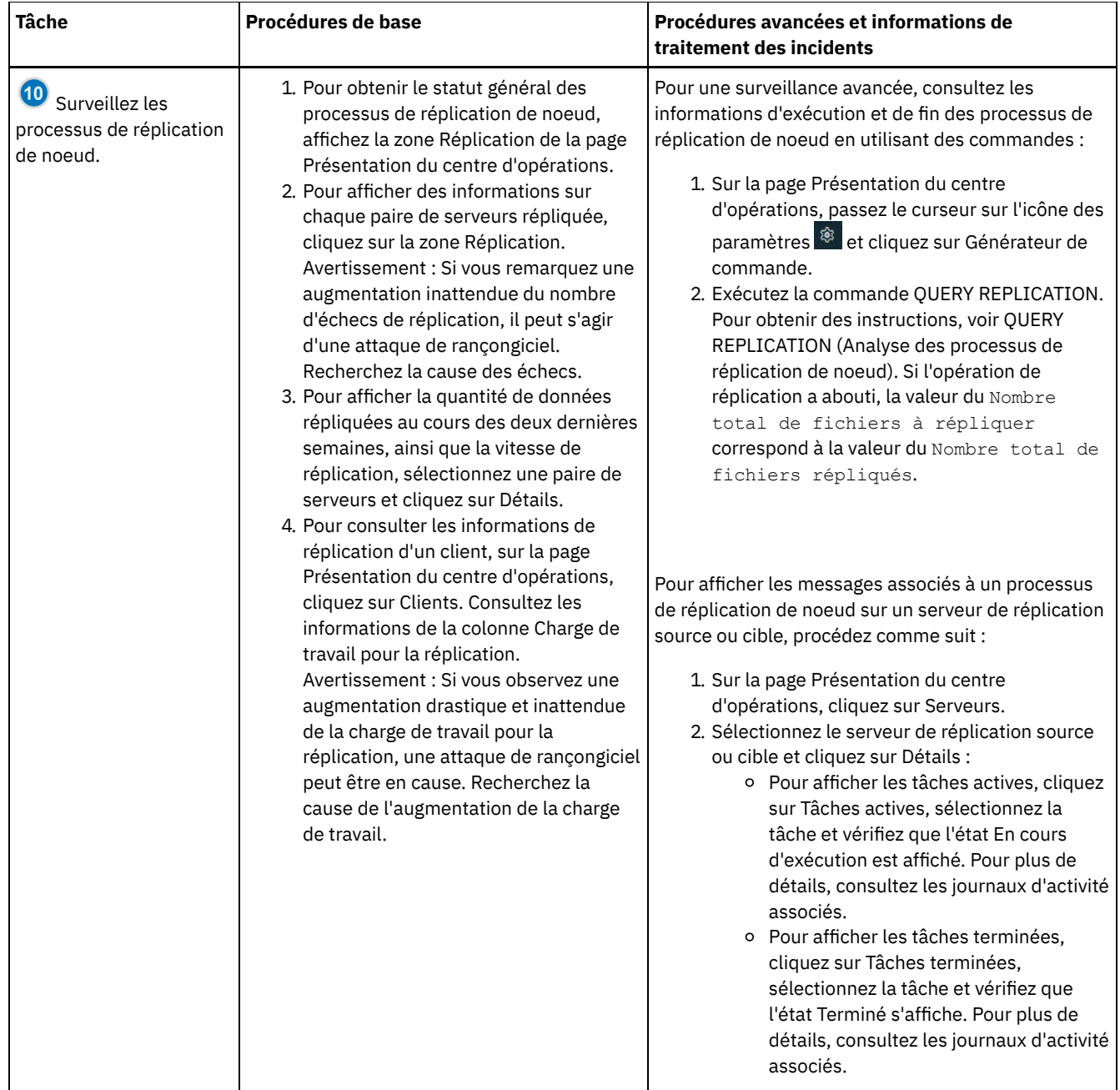

# <span id="page-889-0"></span>**Liste de contrôle de surveillance périodique**

Afin de vous assurer que les opérations s'exécutent correctement, effectuez les tâches indiquées dans la liste de contrôle de surveillance périodique. Planifiez des tâches périodiques à une fréquence suffisante pour détecter les problèmes potentiels avec qu'ils ne deviennent problématiques.

Conseil : Pour exécuter des commandes d'administration pour des tâches de surveillance avancées, utilisez le générateur de commande du centre d'opérations. Le générateur de commande fournit une fonction de saisie semi-automatique pour vous aider à entrer des commandes. Pour ouvrir le générateur de commande, accédez à la page Présentation du centre d'opérations. Dans la

barre de menus, passez le curseur sur l'icône des paramètres <sup>@</sup> et cliquez sur Générateur de commande.

Tableau 1. Tâches de surveillance périodiques

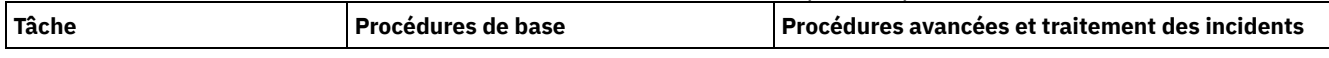

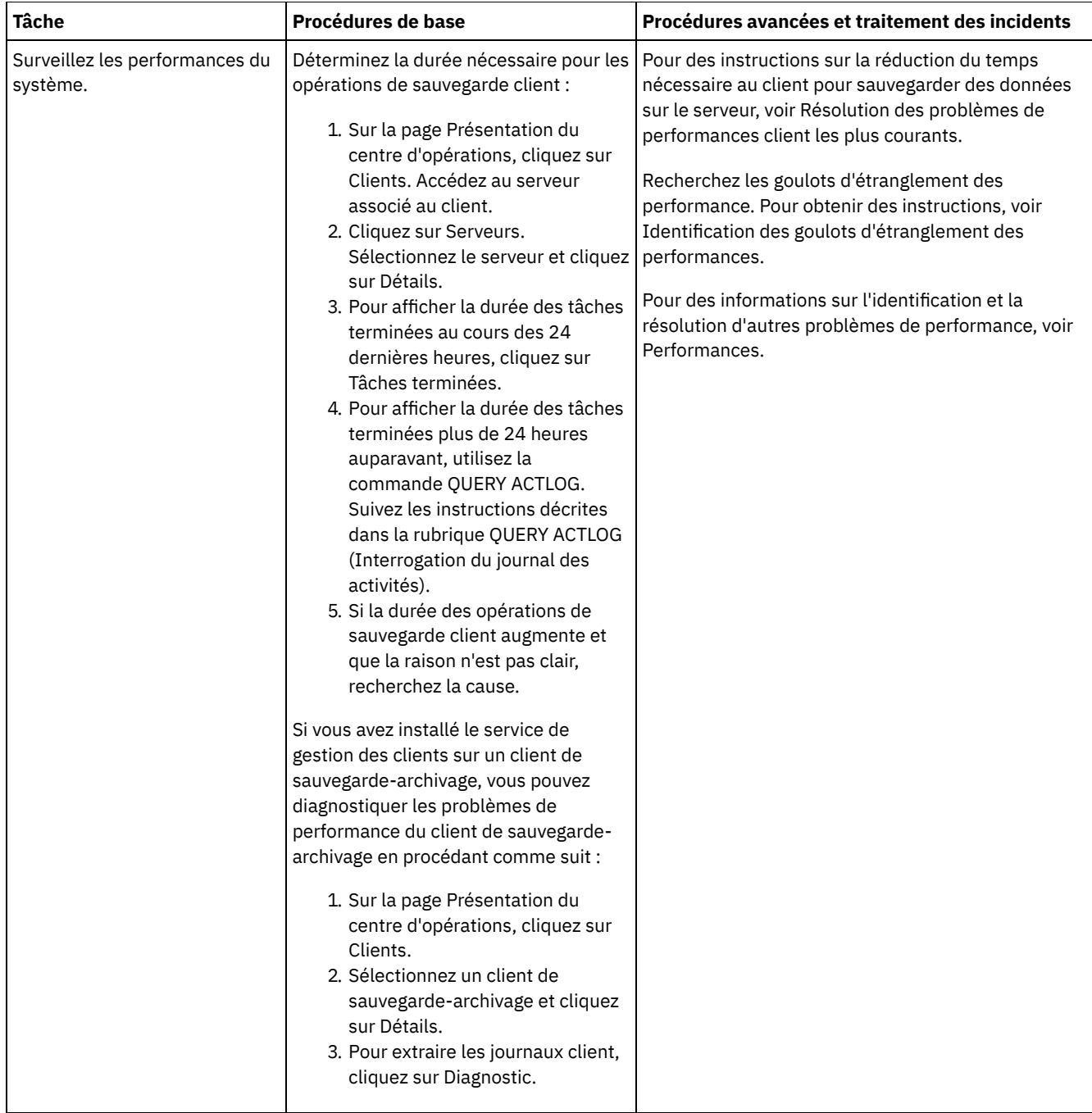

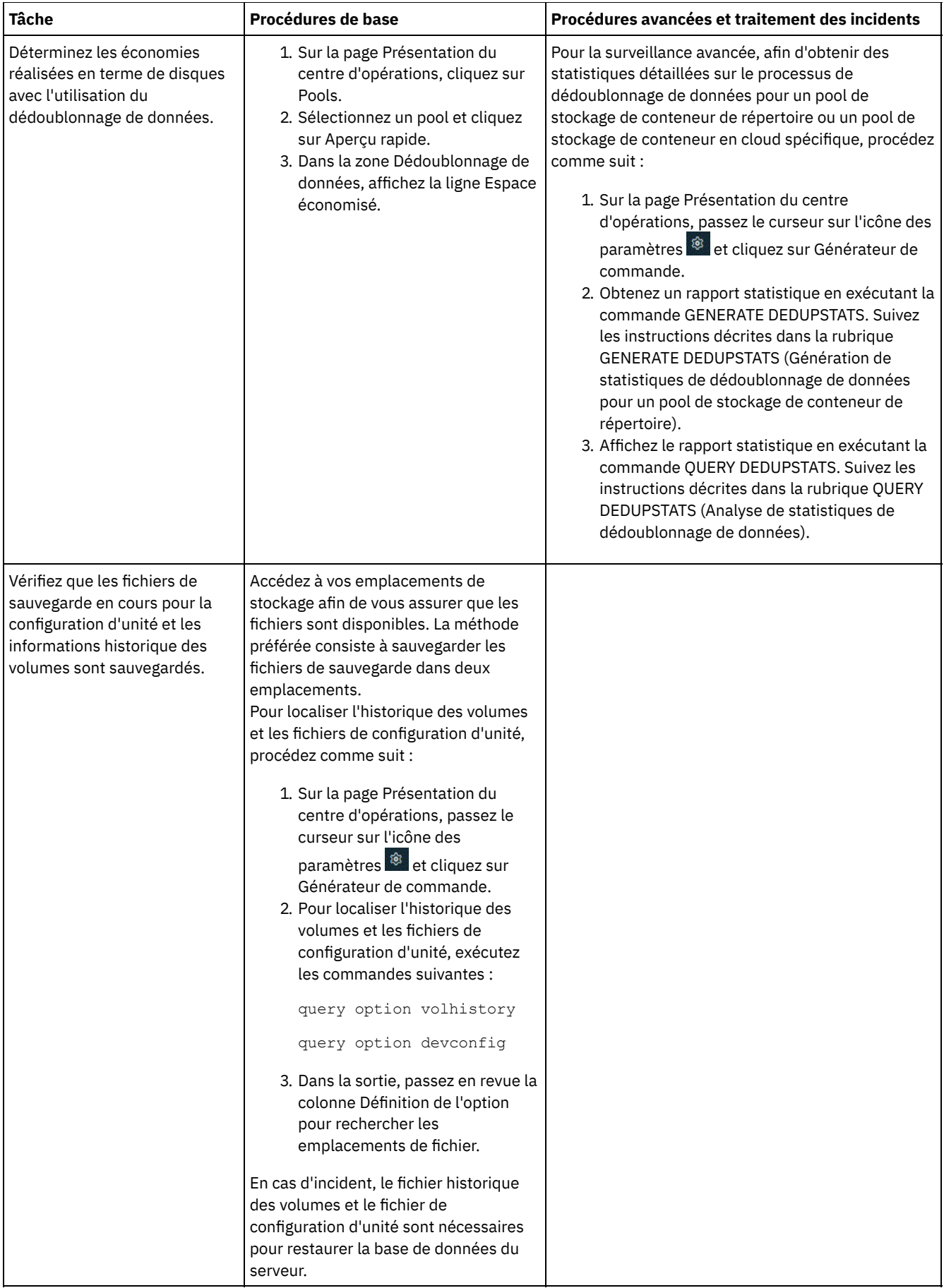

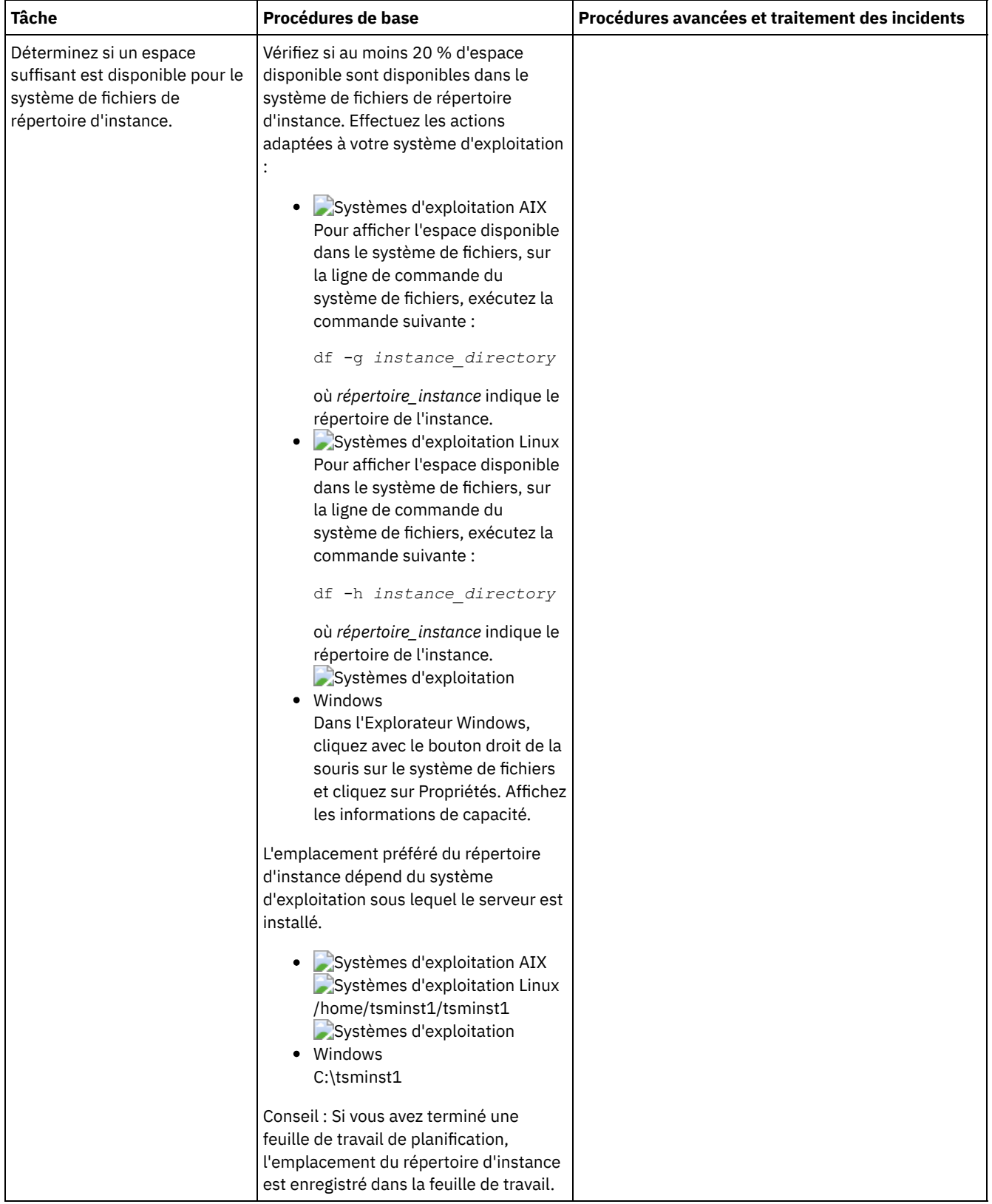

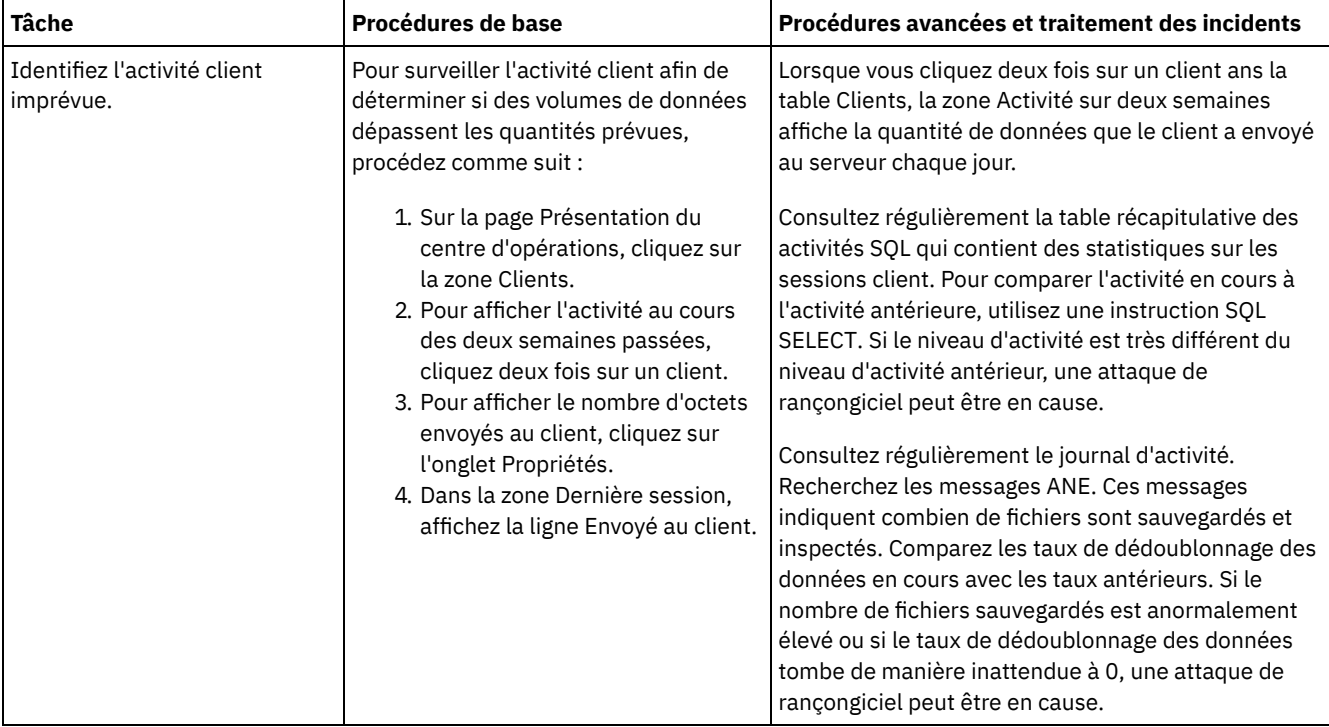

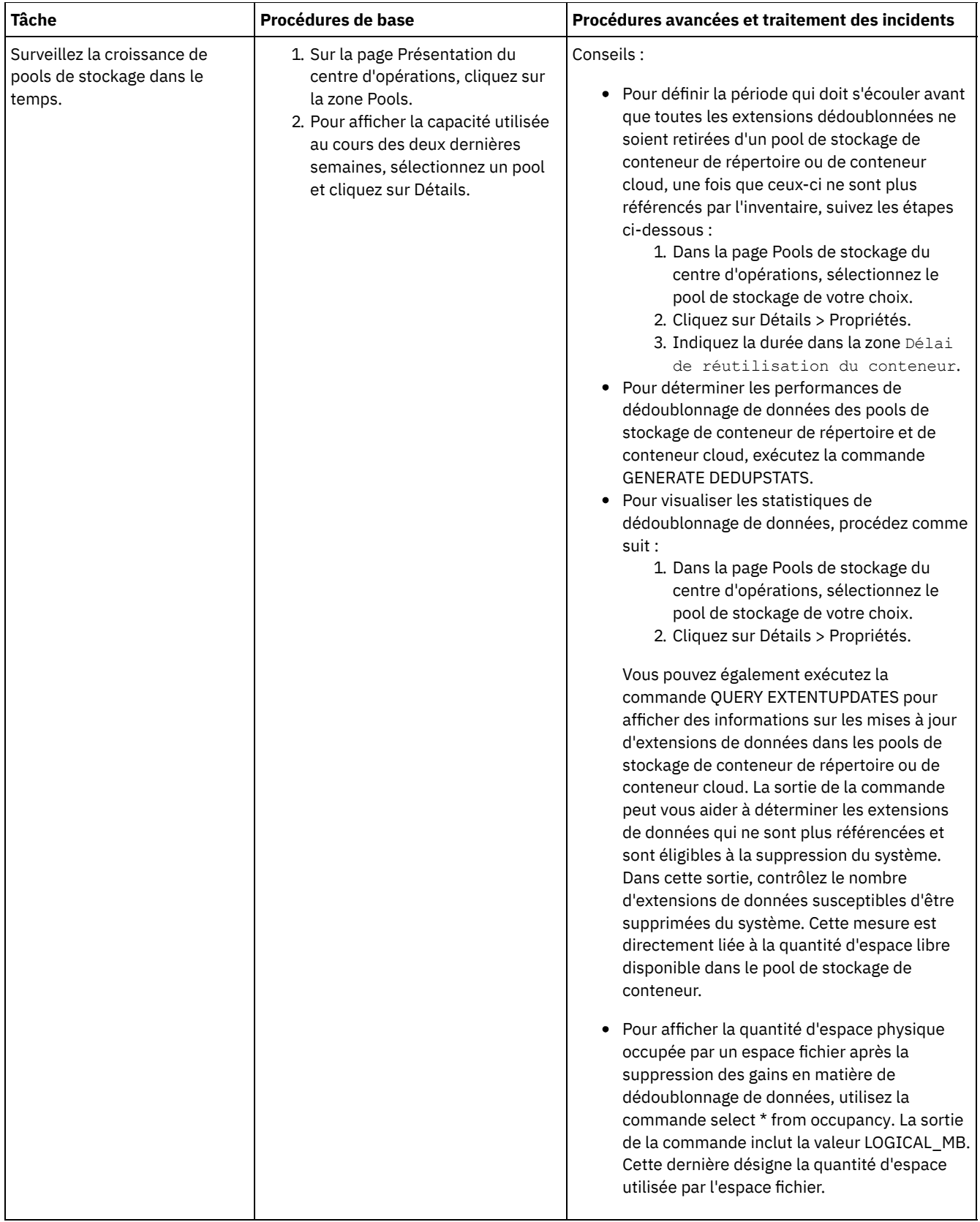

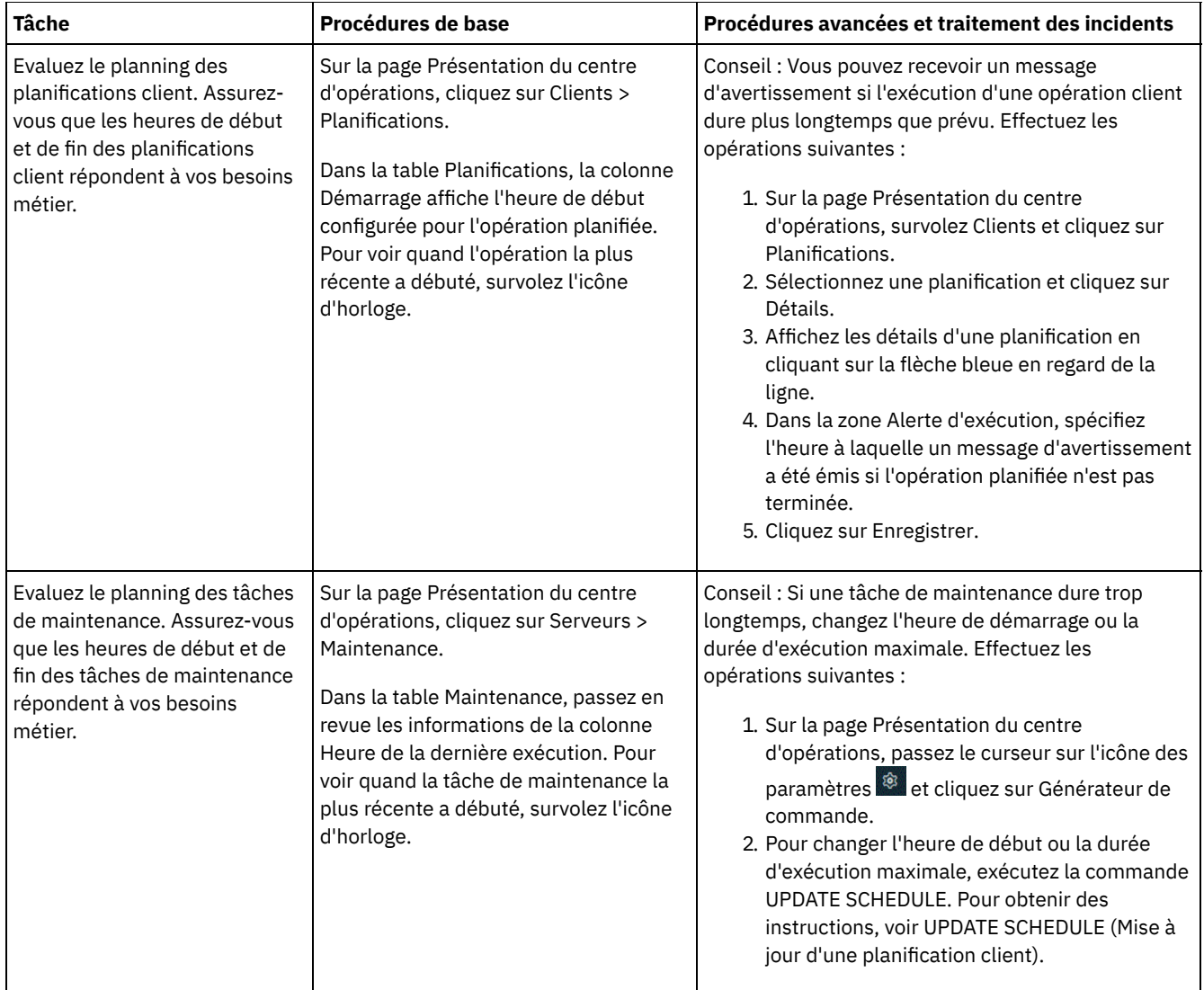

#### **Référence associée**:

 $\mathbb{F}$  QUERY ACTLOG [\(Interrogation](http://www.ibm.com/support/knowledgecenter/SSEQVQ_8.1.4/srv.reference/r_cmd_actlog_query.html) du journal des activités)

UPDATE STGPOOL (Mise à jour d'un pool de [stockage\)](http://www.ibm.com/support/knowledgecenter/SSEQVQ_8.1.4/srv.reference/r_cmd_stgpool_update.html)

<span id="page-895-0"></span>QUERY [EXTENTUPDATES](http://www.ibm.com/support/knowledgecenter/SSEQVQ_8.1.4/srv.reference/r_cmd_extentupdates_query.html) (Interrogation des extensions de données mises à jour)

# **Vérification de conformité à la licence**

Vérifiez que votre solution IBM Spectrum Protect est conforme aux dispositions de votre contrat de licence. En vérifiant régulièrement la conformité, vous pouvez suivre les tendances en matière de croissance des données ou d'utilisation des unités de valeur par coeur de processeur. Utilisez ces informations pour planifier vos futurs achats de licence.

## **Pourquoi et quand exécuter cette tâche**

La méthode que vous utilisez pour vérifier que votre solution est conforme aux dispositions du contrat de licence varie en fonction des mises à disposition de votre contrat de licence IBM Spectrum Protect.

Capacité frontale sous licence

Le modèle frontal détermine les besoins en licence en fonction de la quantité de données principales signalées comme sauvegardées par des clients. Ces clients incluent les applications, machines virtuelles et systèmes.

#### Capacité dorsale sous licence

Le modèle dorsal détermine les besoins en licence en fonction des téraoctets de données qui sont stockées dans les pools de stockage principaux et les référentiels. Conseils :

- Pour garantir l'exactitude des estimations de capacité frontale et dorsale, installez la version la plus récente du logiciel client sur chaque noeud client.
- Les informations de capacité frontale et dorsale du centre d'opérations sont fournies à des fins de planification et d'estimation.

Octroi de licence PVU

Le modèle PVU est basé sur l'utilisation des unités de valeur par processeur (PVU) par des unités serveur. Important : Les calculs de PVU qui sont fournis par IBM Spectrum Protect sont considérés comme des estimations qui ne lient pas légalement. Les informations sur la licence PVU signalées par IBM Spectrum Protect ne sont pas considérées comme une alternative valable pour IBM® License Metric Tool.

Pour obtenir les informations les plus récentes sur les modèles d'octroi de licence, voir les informations sur les caractéristiques et les licences produit sur le site Web de la famille de produits IBM [Spectrum](http://www.ibm.com/systems/storage/spectrum/protect/) Protect. Si vous avez des questions concernant les exigences en matière d'octroi de licence, contactez votre fournisseur de logiciels IBM Spectrum Protect.

## **Procédure**

Pour surveiller la conformité à la licence, exécutez les étapes ci-après qui correspondent à la mise à disposition de votre contrat de licence.

Conseil : Le centre d'opérations fournit un rapport par courrier électronique qui récapitule la capacité frontale et dorsale utilisée. Les rapports peuvent être envoyés automatiquement à un ou plusieurs destinataires de façon régulière. Pour configurer et gérer des rapports par courrier électronique, cliquez sur Rapports dans la barre de menus du centre d'opérations.

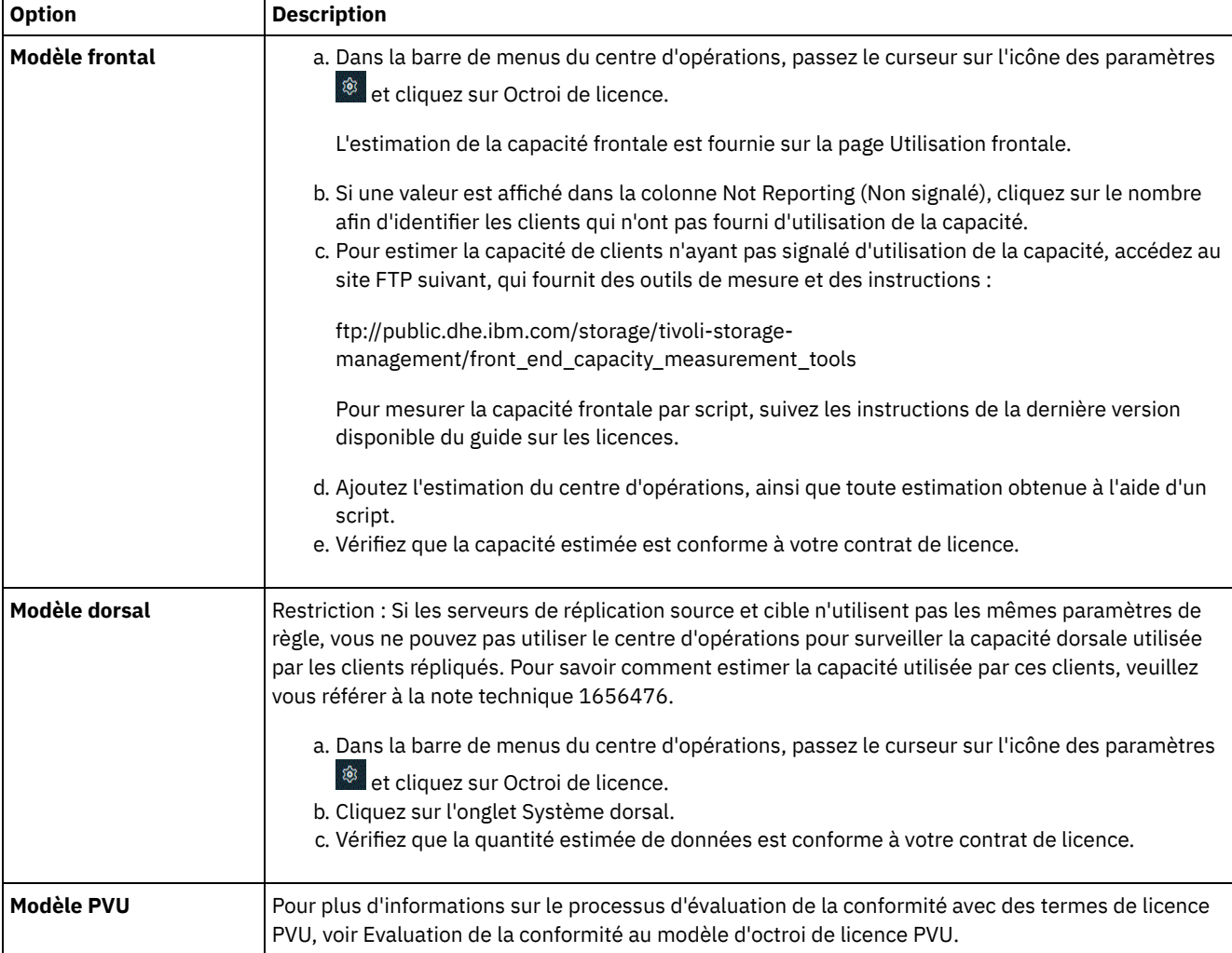

Evaluation de la conformité au modèle d'octroi de licence PVU

Si vous avez acheté IBM Spectrum Protect dans le cadre du modèle d'octroi de licence PVU (unité de valeur par coeur de processeur), vérifiez que votre solution est conforme aux dispositions du contrat de licence. Vérifiez régulièrement les estimations PVU afin de planifier des achats de licence ultérieurs. Par exemple, si les estimations PVU augmentent ou si vous prévoyez d'installer davantage de serveurs, vous devrez peut-être acheter d'autres licences.

# <span id="page-897-0"></span>**Suivi du statut système via les rapports par courrier électronique**

Configurez le centre d'opérations pour la génération de rapports par courrier électronique récapitulant le statut du système. Vous pouvez configurer une connexion à un serveur de messagerie, modifiez les paramètres de rapport, et vous avez également la possibilité de créer des rapports personnalisés.

#### **Avant de commencer**

Avant de configurer l'envoi de rapports par courrier électronique, vérifiez que les conditions suivantes sont remplies :

- Un serveur hôte SMTP (Simple Mail Transfer Protocol) est disponible pour l'envoi et la réception de rapports par courrier électronique. Le serveur SMTP doit être configuré en tant que relais de messagerie ouvert. Vous devez également vous assurer que le serveur IBM Spectrum Protect qui envoie les messages électroniques peut accéder au serveur SMTP. Si le centre d'opérations est installé sur un ordinateur distinct, celui-ci n'a pas besoin d'accéder au serveur SMTP.
- Pour configurer les rapports de messagerie, vous devez disposer du privilège système sur le serveur.
- Pour spécifier les destinataires, vous pouvez entrer une ou plusieurs adresses électroniques ou ID administrateur. Si vous prévoyez d'indiquer un ID administrateur, celui-ci doit être enregistré sur le serveur concentrateur et avoir une adresse email associée. Pour spécifier une adresse de courrier électronique pour un administrateur, utilisez le paramètre EMAILADDRESS de la commande UPDATE ADMIN.

### **Pourquoi et quand exécuter cette tâche**

Vous pouvez configurer le centre d'opérations pour envoyer un rapport général sur les opérations, un rapport de conformité de licence, ainsi qu'un ou plusieurs rapports personnalisés. Pour créer des rapports personnalisés, vous pouvez sélectionner un modèle parmi un ensemble de modèles de rapports couramment utilisés ou entrer des instructions SQL SELECT afin d'interroger les serveurs gérés.

### **Procédure**

Pour configurer et gérer tous les rapports par courrier électronique, procédez comme suit :

- 1. Dans la barre de menus du centre d'opérations, cliquez sur Rapports.
- 2. Si vous n'avez pas encore configuré de connexion au serveur de messagerie, cliquez sur Configurer le serveur de messagerie et renseignez les différentes zones. Une fois le serveur de messagerie configuré, le rapport général sur les opérations et le rapport de conformité de licence sont activés.
- 3. Pour modifier les paramètres de rapport, sélectionnez un rapport, cliquez sur Détails et mettez à jour le formulaire.
- 4. Facultatif : Pour ajouter un rapport personnalisé, cliquez sur la commande associée et remplissez les champs. Conseil : Pour exécuter et envoyer immédiatement un rapport, sélectionnez le rapport et cliquez sur Envoyer.

#### **Résultats**

Les rapports activés sont envoyés conformément aux paramètres spécifiés. **Référence associée**: UPDATE ADMIN (Mise à jour d'un [administrateur\)](http://www.ibm.com/support/knowledgecenter/SSEQVQ_8.1.4/srv.reference/r_cmd_admin_update.html)

**Information associée**:

<span id="page-897-1"></span>Exemples de rapports [personnalisés](http://www.ibm.com/developerworks/community/wikis/home/wiki/Tivoli%20Storage%20Manager/page/Custom%20Report%20Examples)

# **Sélection, configuration et utilisation des outils de surveillance**

Utilisez le centre d'opérations pour avoir une vue d'ensemble du statut du système et avoir accès à des informations plus détaillées. Dans certains cas, vous souhaiterez peut-être utiliser des outils de surveillance pour collecter des informations spécifiques de surveillance.

## **Procédure**

Sélectionnez et configurez les outils de surveillance appropriés à votre solution.

Tableau 1. Outils de surveillance

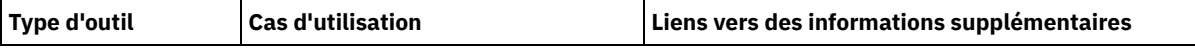

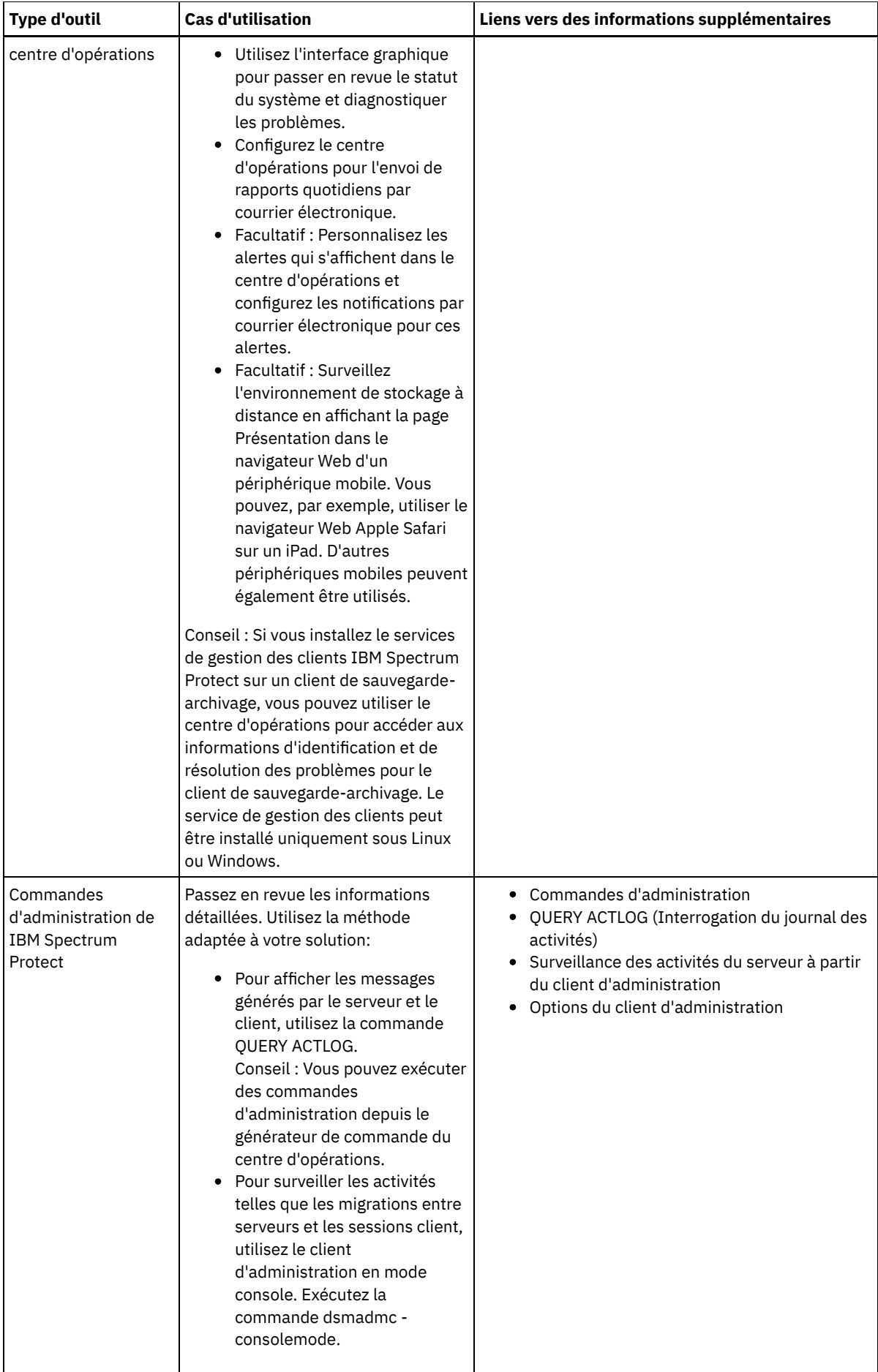

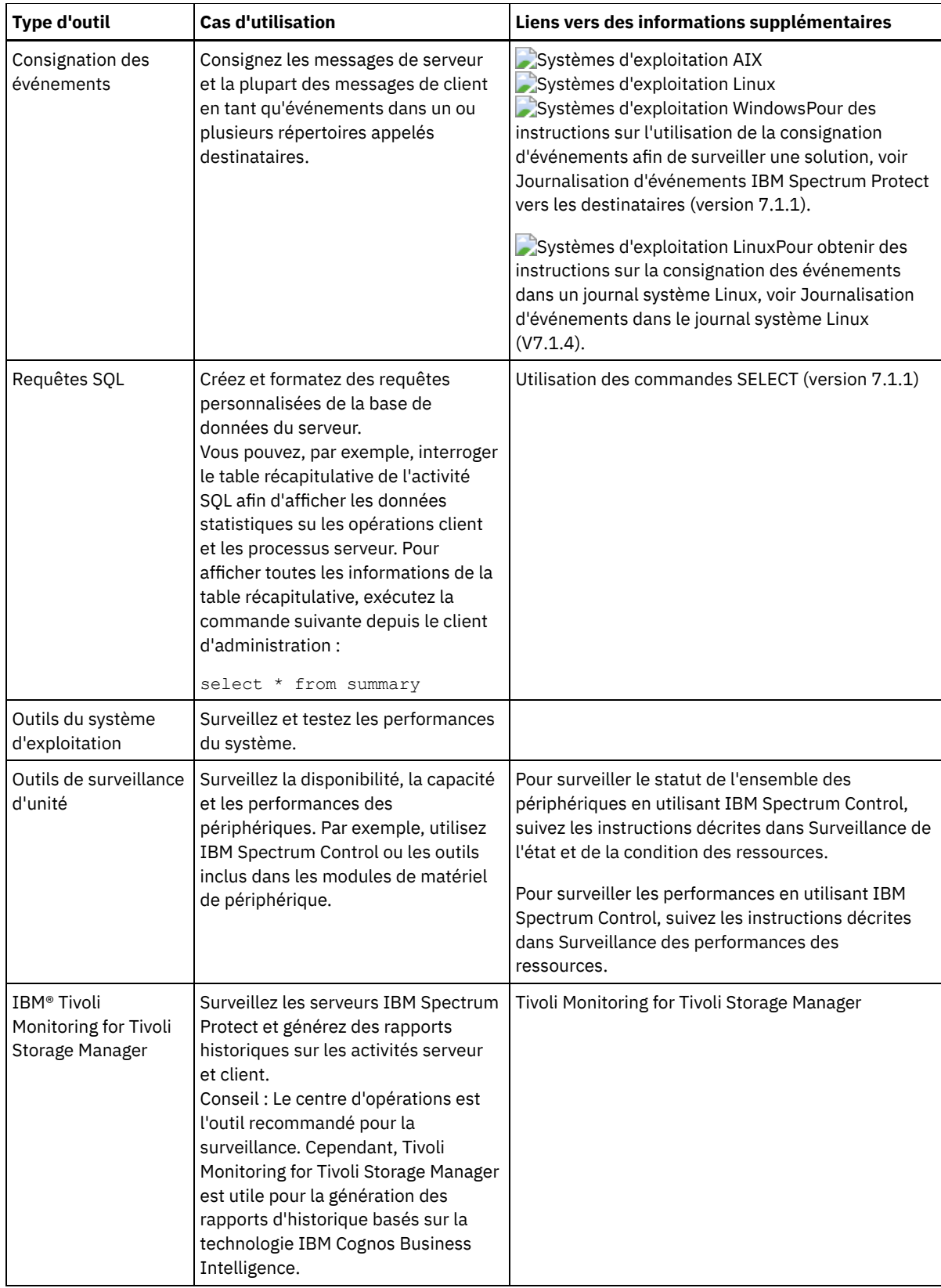

# **Gestion des opérations**

Une gestion efficace des opérations client et serveur permet d'optimiser les performances de votre environnement de stockage. Commencez par surveiller l'environnement par le biais du centre d'opérations, puis prenez les mesures nécessaires pour prévenir les problèmes potentiels et améliorer les performances.

# **Pourquoi et quand exécuter cette tâche**
Gestion des [opérations](#page-900-0) serveur

Vous pouvez démarrer et arrêter le serveur, gérer la capacité d'inventaire et gérer la mémoire et l'utilisation du processeur. Vous pouvez également optimiser le transfert de données entre les serveurs, mettre à niveau le serveur et ajuster les activités planifiées.

Gestion des [opérations](#page-907-0) client

Vous pouvez évaluer et résoudre des erreurs liées à un client de sauvegarde-archivage en utilisant le centre d'opérations, lequel fournit des suggestions pour la résolution des erreurs. Pour les erreurs concernant d'autres types de client, vous devez examiner les journaux d'erreurs sur le client et consulter la documentation produit.

Gestion du centre [d'opérations](#page-914-0)

Le centre d'opérations permet d'accéder aux informations sur l'état de l'environnement IBM Spectrum Protect à partir d'applications Web ou mobiles. Vous pouvez utiliser le centre d'opérations pour surveiller des serveurs et effectuer certaines tâches d'administration. Le centre d'opérations permet également d'accéder par le Web à la ligne de commande IBM Spectrum Protect.

# <span id="page-900-0"></span>**Gestion des opérations serveur**

Vous pouvez démarrer et arrêter le serveur, gérer la capacité d'inventaire et gérer la mémoire et l'utilisation du processeur. Vous pouvez également optimiser le transfert de données entre les serveurs, mettre à niveau le serveur et ajuster les activités planifiées.

Arrêt et [démarrage](#page-900-1) du serveur

Avant de commencer des tâches de maintenance ou de reconfiguration, arrêtez le serveur. Démarrez ensuite le serveur en mode maintenance. Lorsque vous avez terminé les tâches de maintenance ou de reconfiguration, redémarrez le serveur en mode production.

- Gestion de la capacité [d'inventaire](#page-902-0) Gérez la capacité de la base de données, des journaux actifs et des journaux d'archivage afin de garantir que l'inventaire possède une taille adaptée aux tâches, en fonction du statut dans les journaux.
- Gestion de la mémoire et de l'utilisation du [processeur](#page-904-0) Prenez soin de gérer les besoins en mémoire et l'utilisation de processeur de sorte que le serveur puisse exécuter des traitements de données tels que des sauvegardes et des dédoublonnages de données. Considérez l'impact sur les performances lorsque vous exécutez certains processus.
- Impact de la technologie Aspera FASP sur l'optimisation du transfert de données dans votre [environnement](#page-904-1) système Si votre serveur IBM Spectrum Protect réplique des noeuds ou protège des pools de stockage sur un serveur distant, déterminez si la technologie Aspera Fast Adaptive Secure Protocol (FASP) peut améliorer le rendement des données sur le serveur distant. Vous avez besoin des licences appropriées pour pouvoir activer la technologie Aspera FASP. Des licences complètes et d'évaluation sont mises à votre disposition.
- [Planification](#page-906-0) de la mise à niveau du serveur Quand un groupe de correctifs ou un correctif temporaire est disponible, vous pouvez mettre à niveau le serveur IBM Spectrum Protect pour tirer parti des améliorations du produit. Les serveurs et les clients peuvent être mis à niveau à des moments différents. Veillez à exécuter la procédure de planification avant de mettre à niveau le serveur.
- [Optimisation](#page-907-1) des activités planifiées Planifiez des tâches de maintenance quotidiennes pour garantir que votre solution fonctionne correctement. En optimisant votre solution, vous maximisez les ressources du serveur et utilisez avec efficacité les différentes fonctions disponibles dans votre solution.

# <span id="page-900-1"></span>**Arrêt et démarrage du serveur**

Avant de commencer des tâches de maintenance ou de reconfiguration, arrêtez le serveur. Démarrez ensuite le serveur en mode maintenance. Lorsque vous avez terminé les tâches de maintenance ou de reconfiguration, redémarrez le serveur en mode production.

## **Avant de commencer**

Vous devez disposer du privilège système ou d'opérateur pour arrêter et démarrer le serveur IBM Spectrum Protect.

Arrêt du [serveur](#page-901-0)

Avant d'arrêter le serveur, préparez le système en vous assurant que toutes les opérations de sauvegarde de base de données sont terminées, et que tous les autres processus et sessions sont terminés. De cette façon, vous pouvez arrêter en toute sécurité le serveur et vous assurer que les données sont protégées.

Démarrage du serveur pour des tâches de maintenance ou de [reconfiguration](#page-901-1) Avant de commencer des tâches de maintenance ou de reconfiguration de serveur, démarrez le serveur en mode maintenance. Lorsque vous démarrez le serveur en mode maintenance, vous désactivez les opérations qui risquent de perturber vos tâches de maintenance ou de reconfiguration.

## <span id="page-901-0"></span>**Arrêt du serveur**

Avant d'arrêter le serveur, préparez le système en vous assurant que toutes les opérations de sauvegarde de base de données sont terminées, et que tous les autres processus et sessions sont terminés. De cette façon, vous pouvez arrêter en toute sécurité le serveur et vous assurer que les données sont protégées.

## **Pourquoi et quand exécuter cette tâche**

Lorsque vous exécutez la commande HALT pour arrêter le serveur, les actions suivantes se produisent :

- Tous les processus et sessions de noeud client sont annulés.
- Toutes les transactions en cours sont arrêtées. (Les transactions seront annulées une fois le serveur redémarré.)

#### **Procédure**

Pour préparer le système et arrêter le serveur, procédez comme suit :

1. Empêchez le démarrage de nouvelles sessions de noeud client en exécutant la commande DISABLE SESSIONS.

disable sessions all

- 2. Déterminez si des processus ou sessions de noeud client sont en cours en procédant comme suit :
	- a. Sur la page Présentation du centre d'opérations, consultez le nombre total de processus et de sessions actuellement actifs dans la zone Activité. Si des nombres diffèrent considérablement des nombres habituellement affichés lors de votre routine quotidienne de gestion du stockage, consultez d'autres indicateurs de statut dans le centre d'opérations pour vérifier s'il n'y a pas un problème.
	- b. Consultez le graphique dans la zone Activité pour comparer la quantité de trafic réseau sur les périodes suivantes :
		- La période en cours, à savoir les dernières 24 heures
		- La période précédente, c'est-à-dire les 24 heures précédant la période en cours

Si le graphique de la période précédente représente la quantité de trafic attendue, des différences importantes sur le graphique de la période en cours peuvent signaler un problème.

- c. Sur la page Serveurs, sélectionnez le serveur dont vous souhaitez afficher les processus et les sessions, puis cliquez sur Détails. Si le serveur n'est pas enregistré en tant que concentrateur ou serveur satellite dans le centre d'opérations, obtenez les informations relatives aux processus à l'aide des commandes d'administration. Exécutez la commande QUERY PROCESS pour interroger les processus et obtenez des informations sur les sessions à l'aide de la commande QUERY SESSION.
- 3. Attendez que les sessions de noeud client soient terminées ou annulez-les. Pour annuler des processus et des sessions, procédez comme suit :
	- o Sur la page Serveurs, sélectionnez le serveur dont vous souhaitez afficher les processus et les sessions, puis cliquez sur Détails.
	- Cliquez sur l'onglet Tâches actives et sélectionnez un(e) ou plusieurs processus, sessions, ou une combinaison des deux, que vous souhaitez annuler.
	- Cliquez sur Annuler.
	- o Si le serveur n'est pas enregistré en tant que concentrateur ou serveur satellite dans le centre d'opérations, annulez des sessions à l'aide des commandes d'administration. Exécutez la commande CANCEL SESSION pour annuler une session et annulez des processus à l'aide de la commande CANCEL PROCESS.

Conseil : Si le processus que vous souhaitez annuler est en attente de montage d'un volume de bande, la demande de montage est annulée. Par exemple, si vous exécutez une commande EXPORT, IMPORT ou MOVE DATA, il est possible que la commande lance un processus nécessitant le montage d'un volume de bande. Cependant, si un volume de bande est en cours de montage par une bibliothèque automatisée, l'opération d'annulation ne sera peutêtre pas effective avant la fin du processus de montage. En fonction de votre environnement système, cela peut prendre plusieurs minutes.

4. Arrêtez le serveur en exécutant la commande HALT :

<span id="page-901-1"></span>halt

# **Démarrage du serveur pour des tâches de maintenance ou de reconfiguration**

Avant de commencer des tâches de maintenance ou de reconfiguration de serveur, démarrez le serveur en mode maintenance. Lorsque vous démarrez le serveur en mode maintenance, vous désactivez les opérations qui risquent de perturber vos tâches de maintenance ou de reconfiguration.

## **Pourquoi et quand exécuter cette tâche**

Démarrez le serveur en mode maintenance en exécutant l'utilitaire DSMSERV avec le paramètre MAINTENANCE.

Les opérations suivantes sont désactivées en mode maintenance :

- Planifications de commande d'administration ;
- Planifications client
- Récupération d'espace de stockage sur le serveur
- Expiration d'inventaire
- Migration de pools de stockage

En outre, les clients ne peuvent pas démarrer de sessions avec le serveur. Conseils :

- Vous n'avez pas besoin de modifier le fichier d'options du serveur, dsmserv.opt, pour démarrer le serveur en mode maintenance.
- Lors de l'exécution du serveur en mode maintenance, vous pouvez démarrer manuellement les processus de récupération d'espace de stockage, d'expiration d'inventaire et de migration de pool de stockage.

#### **Procédure**

Pour démarrer le serveur en mode maintenance, entrez la commande suivante :

dsmserv maintenance

Conseil : Pour afficher une vidéo relative au démarrage du serveur en mode maintenance, voir Démarrage d'un serveur en mode [maintenance.](http://www.youtube.com/watch?v=17sgpZnXJ20)

### **Que faire ensuite**

Pour reprendre les opérations de serveur en mode production, procédez comme suit :

1. Arrêtez le serveur en exécutant la commande HALT :

halt

- 2. Démarrez le serveur à l'aide de la méthode que vous utilisez en mode production. Suivez les instructions correspondant à votre système d'exploitation :
	- o Systèmes d'exploitation AIX[Démarrage](http://www.ibm.com/support/knowledgecenter/SSEQVQ_8.1.4/srv.install/t_srv_startsrv-aix.html) de l'instance de serveur
	- Systèmes d'exploitation Linu[xDémarrage](http://www.ibm.com/support/knowledgecenter/SSEQVQ_8.1.4/srv.install/t_srv_startsrv-linux.html) de l'instance de serveur
	- Systèmes d'exploitation Windows[Démarrage](http://www.ibm.com/support/knowledgecenter/SSEQVQ_8.1.4/srv.install/t_srv_startsrv_win-windows.html) de l'instance de serveur

<span id="page-902-0"></span>Les opérations désactivées pour le mode maintenance sont réactivées.

# **Gestion de la capacité d'inventaire**

Gérez la capacité de la base de données, des journaux actifs et des journaux d'archivage afin de garantir que l'inventaire possède une taille adaptée aux tâches, en fonction du statut dans les journaux.

### **Avant de commencer**

Les journaux actifs et d'archivage possèdent les caractéristiques suivantes :

- Le journal actif peut avoir une taille maximale de 512 Go. Pour plus d'informations sur le dimensionnement du journal actif pour votre système, voir [Planification](http://www.ibm.com/support/knowledgecenter/SSEQVQ_8.1.4/srv.solutions/r_msdisk_arrays_plan.html) des grappes de stockage.
- La taille du journal d'archivage est limitée à la taille du système de fichiers sur lequel il est installé. La taille du journal d'archivage n'est pas gérée avec une taille prédéfini comme pour un journal actif. Les fichiers journaux d'archivage sont automatiquement supprimées lorsqu'ils ne sont plus nécessaires.

Comme recommandé, vous avez la possibilité de créer un journal de reprise d'archivage pour stocker vos fichiers journaux d'archivage lorsque le répertoire des journaux d'archivage est plein.

Consultez le centre d'opérations afin de déterminer quel composant de l'inventaire est plein. Veillez à arrêter le serveur avant d'augmenter la taille de l'un des composants d'inventaire.

#### **Procédure**

- Pour augmenter la taille de la base de données, procédez comme suit :
	- Créez un ou plusieurs répertoires pour la base de données sur des unités ou dans des systèmes de fichiers différents.
	- Emettez la commande EXTEND DBSPACE pour ajouter les répertoires à la base de données. L'ID utilisateur d'instance du gestionnaire de la base doit pouvoir accéder aux répertoires. Par défaut, les données sont réparties dans tous les répertoires de la base de données et l'espace est récupéré. Conseils :
		- Le temps nécessaire à la répartition des données et à la récupération de l'espace est variable et dépend de la taille de la base de données. Prenez-le en compte dans la planification.
		- Prenez soin de spécifier des répertoires ayant la même taille que les répertoires existants afin de garantir la cohérence du degré de parallélisme pour les opérations de base de données. Si un ou plusieurs répertoires de la base de données sont plus petits que les autres, ils réduisent les risques de lecture anticipée et de distribution en parallèle optimisées de la base de données.
	- Les nouveaux répertoires ne sont entièrement fonctionnels qu'après le redémarrage du serveur.
	- Réorganisez la base de données si nécessaire. La réorganisation des tables et index de la base de données du serveur permet d'éviter une croissance imprévue de cette dernière ou des problèmes de performance. Pour plus d'informations sur la réorganisation de la base de données, voir Note [technique](http://www.ibm.com/support/docview.wss?uid=swg21683633) 1683633.
- Pour réduire la taille de la base de données pour des serveurs à la version 7.1 ou ultérieure, exécutez les commandes DB2 suivantes depuis le répertoire d'instance du serveur :

Restriction : Les commandes peuvent augmenter l'activité d'entrée-sortie, et peuvent affecter les performances du serveur. Pour limiter les problèmes de performance, attendez la fin d'une commande avant d'entrer la suivante. Les commandes DB2 peuvent être émises lorsque le serveur est en cours d'exécution.

```
db2 connect to tsmdb1
db2 set schema tsmdb1
db2 ALTER TABLESPACE USERSPACE1 REDUCE MAX
db2 ALTER TABLESPACE IDXSPACE1 REDUCE MAX
db2 ALTER TABLESPACE LARGEIDXSPACE1 REDUCE MAX
db2 ALTER TABLESPACE LARGESPACE1 REDUCE MAX
db2 ALTER TABLESPACE REPLTBLSPACE1 REDUCE MAX
db2 ALTER TABLESPACE REPLIDXSPACE1 REDUCE MAX
db2 ALTER TABLESPACE ARCHOBJDATASPACE REDUCE MAX
db2 ALTER TABLESPACE ARCHOBJIDXSPACE REDUCE MAX
db2 ALTER TABLESPACE BACKOBJDATASPACE REDUCE MAX
db2 ALTER TABLESPACE BACKOBJIDXSPACE REDUCE MAX
db2 ALTER TABLESPACE BFABFDATASPACE REDUCE MAX
db2 ALTER TABLESPACE BFABFIDXSPACE REDUCE MAX
db2 ALTER TABLESPACE BFBFEXTDATASPACE REDUCE MAX
db2 ALTER TABLESPACE BFBFEXTIDXSPACE REDUCE MAX
db2 ALTER TABLESPACE DEDUPTBLSPACE1 REDUCE MAX
db2 ALTER TABLESPACE DEDUPIDXSPACE1 REDUCE MAX
db2 ALTER TABLESPACE DEDUPTBLSPACE2 REDUCE MAX
db2 ALTER TABLESPACE DEDUPIDXSPACE2 REDUCE MAX
db2 ALTER TABLESPACE DEDUPTBLSPACE3 REDUCE MAX
db2 ALTER TABLESPACE DEDUPIDXSPACE3 REDUCE MAX
db2 ALTER TABLESPACE DEDUPTBLSPACE4 REDUCE MAX
db2 ALTER TABLESPACE DEDUPIDXSPACE4 REDUCE MAX
db2 ALTER TABLESPACE DEDUPTBLSPACE5 REDUCE MAX
db2 ALTER TABLESPACE DEDUPIDXSPACE5 REDUCE MAX
```
- Pour augmenter ou diminuer la taille du journal actif, procédez comme suit :
	- 1. Vérifiez que l'emplacement du journal actif garantit suffisamment d'espace à la taille accrue du journal. Si une copie miroir du journal existe, sont emplacement doit également garantir suffisamment d'espace à la taille accrue du journal.
	- 2. Arrêtez le serveur.
	- 3. Dans le fichier dsmserv.opt, définissez l'option ACTIVELOGSIZE sur la nouvelle taille de journal actif, en mégaoctets. La taille d'un journal actif dépend de la valeur de l'option ACTIVELOGSIZE. Les règles relatives à l'espace requis figurent dans le tableau suivant :

Tableau 1. Comment estimer le volume et l'espace fichier requis

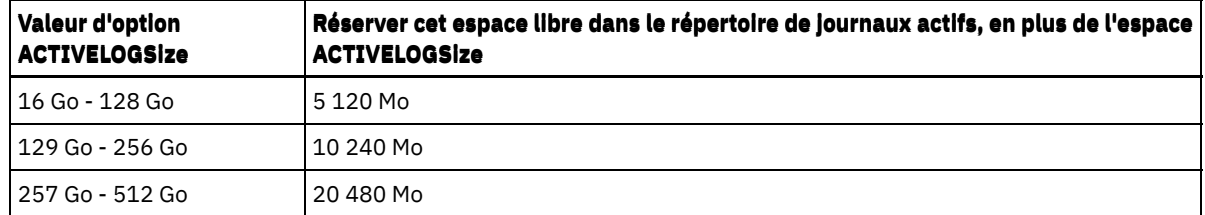

Pour définir le journal actif sur sa taille maximale de 512 Go, entrez l'option de serveur suivante :

activelogsize 524288

- 4. Si vous prévoyez d'utiliser un nouveau répertoire de journaux actifs, mettez à jour le nom du répertoire spécifié dans l'option de serveur ACTIVELOGDIRECTORY. Le nouveau répertoire doit être vide et accessible à l'ID utilisateur du gestionnaire de la base.
- 5. Redémarrez le serveur.
- Compressez les journaux d'archivage afin de réduire la quantité d'espace nécessaire au stockage. Activez la compression dynamique du journal d'archivage en exécutant la commande suivante :

setopt archlogcompress yes

Restriction : Soyez prudent lorsque vous définissez l'option de serveur ARCHLOGCOMPRESS sur des systèmes avec une utilisation régulièrement élevée des volumes et des charges de travail importantes. L'activation de cette option dans un tel environnement système peut générer des retards dans l'archivage des journaux du système de fichiers du journal actif vers le système de fichiers du journal d'archivage. Ce retard peut provoquer la saturation de l'espace réservé au système de fichiers du journal actif. Lorsque la compression du journal d'archivage est activée, vous devez surveiller l'espace disponible dans le système de fichiers du journal actif. Si le système de fichiers du répertoire du journal actif s'approche de la saturation, l'option serveur ARCHLOGCOMPRESS doit être désactivée. La commande SETOPT permet de désactiver la compression du journal d'archivage immédiatement, sans arrêter le serveur.

#### **Référence associée**:

**■** option de serveur [ACTIVELOGSIZE](http://www.ibm.com/support/knowledgecenter/SSEQVQ_8.1.4/srv.reference/r_opt_server_activelogsize.html)

- $E^*$ EXTEND DBSPACE [\(Augmentation](http://www.ibm.com/support/knowledgecenter/SSEQVQ_8.1.4/srv.reference/r_cmd_dbspace_extend.html) de l'espace pour la base de données)
- <span id="page-904-0"></span> $\mathbb{F}$  SETOPT (Définition d'une option de serveur pour la mise à jour [dynamique\)](http://www.ibm.com/support/knowledgecenter/SSEQVQ_8.1.4/srv.reference/r_cmd_setopt.html)

# **Gestion de la mémoire et de l'utilisation du processeur**

Prenez soin de gérer les besoins en mémoire et l'utilisation de processeur de sorte que le serveur puisse exécuter des traitements de données tels que des sauvegardes et des dédoublonnages de données. Considérez l'impact sur les performances lorsque vous exécutez certains processus.

#### **Avant de commencer**

- Assurez-vous que votre configuration utilise les logiciels et le matériel requis. Pour plus [d'informations,](http://www.ibm.com/support/docview.wss?uid=swg21243309) voir Systèmes d'exploitation pris en charge par IBM Spectrum Protect.
- Pour plus d'informations sur la gestion des ressources comme le journal de récupération et de base de données, voir [Planification](http://www.ibm.com/support/knowledgecenter/SSEQVQ_8.1.4/srv.solutions/r_msdisk_arrays_plan.html) des grappes de stockage.
- Ajoutez de la mémoire système pour déterminer si vous constatez une amélioration des performances. Surveillez régulièrement l'utilisation de la mémoire pour déterminer s'il faut plus de mémoire.

### **Procédure**

- 1. Libérez de la mémoire du cache du système de fichiers lorsque cela est possible.
- 2. Pour gérer la mémoire système utilisée par chaque serveur du système, utilisez l'option serveur DBMEMPERCENT. Limitez le pourcentage de mémoire système qui peut être utilisé par le gestionnaire de base de données de chaque serveur. Si tous les serveurs dont d'importance égale, utilisez la même valeur pour chaque serveur. Si un serveur est un serveur de production et que les autres serveurs sont des serveurs de test, spécifiez pour le serveur de production une valeur supérieure à celle des serveurs de test.
- 3. Définissez la limite de données utilisateur et la mémoire privée pour la base de données afin de vous assurer que cette dernière n'est pas dépassée. L'épuisement de la mémoire privée peut provoquer des erreurs, des performances amoindries et une instabilité.

<span id="page-904-1"></span>Systèmes d'exploitation Linux

# **Impact de la technologie Aspera FASP sur l'optimisation du transfert de données dans votre environnement système**

Si votre serveur IBM Spectrum Protect réplique des noeuds ou protège des pools de stockage sur un serveur distant, déterminez si la technologie Aspera Fast Adaptive Secure Protocol (FASP) peut améliorer le rendement des données sur le serveur distant. Vous avez besoin des licences appropriées pour pouvoir activer la technologie Aspera FASP. Des licences complètes et d'évaluation sont mises à votre disposition.

### **Avant de commencer**

La technologie Aspera FASP est utilisée pour transférer des extensions de données d'un pool de stockage de conteneur sur un serveur distant. Lorsqu'elle est activée, les extensions de données sont toujours chiffrées lors du transfert, que le protocole SSL soit activé ou non. Toutefois, si vous souhaitez sécuriser la connexion réseau, activez SSL. Pour en savoir plus sur SSL et sur la façon de l'activer, voir Communications par SSL et TLS.

## **Pourquoi et quand exécuter cette tâche**

Restrictions :

- Utilisez la technologie Aspera FASP lorsque votre réseau longue distance (WAN) montre des signes de lourde perte de paquets et/ou de retard de transfert de données lié à une perte de réseau. Si les performances du réseau longue distance répondent à vos besoins d'affaires, n'activez pas la technologie Aspera FASP.
- Pour activer la technologie Aspera FASP dans les opérations de réplication de noeud, les données doivent être stockées dans un pool de stockage de conteneur de répertoire.

## **Procédure**

- 1. Déterminez si la technologie Aspera FASP est adaptée à votre environnement système. Si l'une des conditions suivantes se produit, activez la technologie Aspera FASP :
	- Les délais moyens pour les opérations de transfert de données dépassent 50 millisecondes.
	- La perte de paquet est supérieure à 0,01 %.

Les caractéristiques réseau peuvent fortement varier. Vous pouvez améliorer le débit réseau en activant la technologie Aspera FASP même si le retard lié au transfert de données est inférieur à 50 millisecondes et si la perte de paquets est inférieure à 0,01 %.

2. Procurez-vous les licences appropriées et installez-les. Effectuez l'une des opérations suivantes :

Procurez-vous les licences d'évaluation et installez-les.

Pour vous procurer et installer les licences d'évaluation, qui arrivent à expiration dans 30 jours, procédez comme suit :

- a. Demandez vos licences en envoyant un e-mail à alliances@asperasoft.com :
	- Spécifiez le nom de la société, l'adresse, le numéro de téléphone et l'adresse électronique du contact principal au sein de la société.
	- Indiquez que vous désirez une licence d'évaluation de 30 jours.
	- Précisez le nombre de licences requises.

Une licence est requise pour chaque serveur utilisé pour le transfert de données à l'aide de la technologie Aspera FASP. Par exemple, si vous répliquez un noeud à partir d'un serveur source vers un serveur cible, vous avez besoin de deux licences.

Si la demande de licence est approuvée, le contact principal devrait recevoir ses licences par courrier électronique dans un délai de 24 heures. Les noms des fichiers de licence joints à l'e-mail observent les conventions suivantes :

*xxxxx*-ConnectSrv-unlim.eval.aspera-license

où *xxxxx* est un numéro unique.

b. Copiez l'un des fichiers de licence dans le répertoire bin du serveur source. Sélectionnez le fichier de votre choix. Par défaut, le répertoire se trouve à l'emplacement suivant :

/opt/tivoli/tsm/server/bin

- c. Copiez les fichiers de licence restants vers le répertoire bin du serveur cible.
- d. Sur les serveurs source et cible, définissez le niveau de permission de chaque licence sur 755. Par exemple, si vous utilisez le répertoire d'installation par défaut et que le numéro unique de licence est 47474, exécutez la commande suivante sur une ligne :

```
chmod 755 /opt/tivoli/tsm/server/bin/
47474-ConnectSrv-unlim.eval.aspera-license
```
Procurez-vous les licences complètes et installez-les.

Pour vous procurer et installer des licences complètes et illimitées, qui n'arrivent jamais à expiration, procédez comme suit :

a. Achetez le produit IBM Spectrum Protect High Speed Data Transfer. Le numéro d'identification du produit est 5725-Z10. Vous pouvez obtenir ce produit sur le site de Passport [Advantage](http://www.ibm.com/software/passportadvantage).

Une instance d'IBM Spectrum Protect High Speed Data Transfer est requise pour chaque serveur utilisé pour transférer des données avec la technologie Aspera FASP. Par exemple, si vous répliquez un noeud d'un serveur source à un serveur cible, il vous faut deux instances d'IBM Spectrum Protect High Speed Data Transfer.

b. Installez IBM Spectrum Protect High Speed Data Transfer sur chaque serveur à l'aide de l'assistant d'installation.

Restriction : Si les licences requises sont manquantes ou sont arrivées à expiration, les opérations de réplication des noeuds et de protection des pools de stockage à l'aide de la technologie Aspera FASP échouent.

3. Facultatif : Validez la configuration Aspera FASP en émettant la commande [VALIDATE](#page-2180-0) ASPERA. Vous pouvez utiliser la commande VALIDATE ASPERA pour vérifier que votre environnement système est correctement configuré pour Aspera FASP ainsi que pour vérifier que des licences valides sont installées. Vous pouvez aussi l'utiliser pour comparer les débits réseau produits par les deux technologies Aspera FASP et TCP/IP.

#### **Que faire ensuite**

Pour activer la technologie Aspera FASP, suivez les étapes décrites dans Optimisation du transfert de données à l'aide de la technologie Aspera FASP.

Optimisation du transfert de données à l'aide de la technologie Aspera FASP Si vous utilisez un serveur distant pour la protection de pool de stockage ou la réplication de noeud et que vous rencontrez des problèmes réseau, optimisez le transfert de données à l'aide de la technologie Aspera Fast Adaptive Secure Protocol (FASP).

# <span id="page-906-0"></span>**Planification de la mise à niveau du serveur**

Quand un groupe de correctifs ou un correctif temporaire est disponible, vous pouvez mettre à niveau le serveur IBM Spectrum Protect pour tirer parti des améliorations du produit. Les serveurs et les clients peuvent être mis à niveau à des moments différents. Veillez à exécuter la procédure de planification avant de mettre à niveau le serveur.

### **Pourquoi et quand exécuter cette tâche**

Suivez ces instructions :

- La méthode recommandée consiste à mettre à niveau le serveur en utilisant l'assistant d'installation. Après avoir démarré l'assistant, dans la fenêtre IBM Installation Manager, cliquez sur l'icône Mettre à jour. Ne cliquez pas sur les icônes Installer et Modifier.
- Si des mises à niveau sont disponibles pour le composant serveur et le composant centre d'opérations, sélectionnez les cases à cocher correspondantes pour mettre à niveau les deux composants.

### **Procédure**

- 1. Passez en revue la liste des groupes de correctifs et correctifs temporaires. Voir Note [technique](http://www.ibm.com/support/docview.wss?uid=swg21239415) 1239415.
- 2. Passez en revue les améliorations produit, décrites dans les fichiers readme. Conseil : Lorsque vous récupérez le fichier du module d'installation depuis Site de support IBM [Spectrum](http://www.ibm.com/support/entry/myportal/product/system_storage/storage_software/ibm_spectrum_protect_family/ibm_spectrum_protect) Protect vous pouvez également accéder au fichier readme.
- 3. Assurez-vous que la version vers laquelle vous mettez à niveau votre serveur est compatible avec d'autres composants, tels que des agents de stockage et des clients de bibliothèque. Voir Note [technique](http://www.ibm.com/support/docview.wss?uid=swg21302789) 1302789.
- 4. Si votre solution inclut des serveurs ou des clients à un niveau antérieure à la version 7.1, passez en revue le guide de bonnes pratiques afin de vous assurer que les opérations de sauvegarde et d'archivage client ne seront pas interrompues. Voir Note [technique](http://www.ibm.com/support/docview.wss?uid=swg21053218) 1053218.
- 5. Passez en revue les instructions de mise à niveau. Assurez-vous de sauvegarder la base de données du serveur, les informations de configuration d'unité, ainsi que le fichier historique des volumes.

## **Que faire ensuite**

Pour installer un groupe de correctifs ou un correctif temporaire, suivez les instructions pour votre système d'exploitation :

- Systèmes d'exploitation AI[XInstallation](http://www.ibm.com/support/knowledgecenter/SSEQVQ_8.1.4/srv.install/t_srv_inst_fixpack-aix.html) d'un groupe de correctifs de serveur IBM Spectrum Protect
- Systèmes d'exploitation Linu[xInstallation](http://www.ibm.com/support/knowledgecenter/SSEQVQ_8.1.4/srv.install/t_srv_inst_fixpack-linux.html) d'un groupe de correctifs de serveur IBM Spectrum Protect
- <span id="page-907-1"></span>Systèmes d'exploitation Windows[Installation](http://www.ibm.com/support/knowledgecenter/SSEQVQ_8.1.4/srv.install/t_srv_inst_fixpack-windows.html) d'un groupe de correctifs de serveur IBM Spectrum Protect

# **Optimisation des activités planifiées**

Planifiez des tâches de maintenance quotidiennes pour garantir que votre solution fonctionne correctement. En optimisant votre solution, vous maximisez les ressources du serveur et utilisez avec efficacité les différentes fonctions disponibles dans votre solution.

## **Procédure**

- 1. Surveillez régulièrement les performances du système afin de vous assurer que les tâches de sauvegarde client et de maintenance du système aboutissent. Suivez les instructions décrites dans [Surveillance](#page-881-0) des solutions de stockage.
- 2. Facultatif : Si les informations de surveillance montrent que la charge de travail du serveur a augmenté, examinez les informations de planification. Assurez-vous que la capacité du système est adaptée dans les cas de figure suivants :
	- Augmentation du nombre de clients
	- Augmentation de la quantité des données sauvegardées
	- Modification de la durée disponible pour les sauvegardes
- 3. Déterminez si votre solution s'effectue au niveau attendu. Passez en revue les planifications client afin de vérifier si les tâches s'exécutent dans les délais planifiés :
	- a. Dans la page Clients du centre d'opérations, sélectionnez le client de votre choix.
	- b. Cliquez sur Détails.
	- c. Depuis la page Récapitulatif du client, examinez l'activité de sauvegarde et de réplication afin d'identifier les risques potentiels.
	- Si nécessaire, ajustez l'heure et la fréquence des opérations de sauvegarde client.
- 4. Prévoyez suffisamment de temps pour que les opérations de maintenance suivantes aboutissent sur une période de 24 heures :
	- a. Protéger les pool de stockage.
	- b. Répliquer les données de noeud.
	- c. Sauvegarder la base de données.
	- d. Exécuter le traitement à l'expiration pour retirer les sauvegardes client et archiver les copies de fichiers depuis l'espace de stockage du serveur.

Conseil : Planifiez les tâches de maintenance pour qu'elles démarrent à un moment approprié et dans l'ordre correct. Planifiez, par exemple, les tâches de réplication après que les sauvegardes client ont abouti.

Déplacement de clients depuis un serveur vers un autre Pour éviter de manquer de place sur un serveur, ou pour résoudre des problèmes de charge de travail, vous pouvez devoir déplacer des noeuds client depuis un serveur vers un autre.

#### **Concepts associés**:

 $\mathbb{P}$  [Performances](http://www.ibm.com/support/knowledgecenter/SSEQVQ_8.1.0/perf/c_performance.html)

#### **Tâches associées**:

<span id="page-907-0"></span>[Dédoublonnage](http://www.ibm.com/support/knowledgecenter/SSGSG7_7.1.1/com.ibm.itsm.srv.doc/t_dedup.html) de données (version 7.1.1)

# **Gestion des opérations client**

Vous pouvez évaluer et résoudre des erreurs liées à un client de sauvegarde-archivage en utilisant le centre d'opérations, lequel fournit des suggestions pour la résolution des erreurs. Pour les erreurs concernant d'autres types de client, vous devez examiner les journaux d'erreurs sur le client et consulter la documentation produit.

## **Pourquoi et quand exécuter cette tâche**

Dans certains cas, vous pouvez résoudre des erreurs client en arrêtant, puis en redémarrant l'accepteur client. Si des noeuds client ou des ID administrateur sont verrouillés, vous pouvez résoudre le problème en déverrouillant le noeud client ou l'ID administrateur puis en redéfinissant le mot de passe.

Pour des instructions détaillées sur l'identification et la résolution des erreurs client, voir [Résolution](http://www.ibm.com/support/knowledgecenter/SSEQVQ_8.1.0/tshoot/r_pdg_clidiagtips.html) des incidents liés à un client.

- [Modification](#page-908-0) de la portée d'une sauvegarde client Lorsque vous configurez des opérations de sauvegarde client, la pratique recommandée consiste à exclure les objets dont vous n'avez pas besoin. En règle générale, vous souhaitez exclure les fichiers temporaires d'une opération de sauvegarde.
- [Evaluation](#page-909-0) des erreurs dans les journaux d'erreurs client Vous pouvez résoudre des erreurs client en accédant aux suggestions du centre d'opérations ou en consultant les journaux d'erreurs sur le client.
- Arrêt et [redémarrage](#page-909-1) de l'accepteur client Si vous modifiez la configuration de votre solution, vous devez redémarrer l'accepteur client sur tous les noeuds client sur lesquels un client de sauvegarde-archivage est installé.
- [Réinitialisation](#page-910-0) des mots de passe Si le mot de passe d'un noeud client ou d'un ID administrateur est perdu ou oublié, vous pouvez réinitialiser le mot de passe. Plusieurs tentatives d'accès au système avec un mot de passe erroné peuvent entraîner le verrouillage d'un noeud client ou d'un ID administrateur. Vous pouvez exécuter une procédure pour résoudre ce problème.
- Mise hors [service](#page-911-0) d'un noeud client Si un noeud client n'est plus nécessaire, vous pouvez démarrer un processus pour le retirer de l'environnement de production. Si, par exemple, un poste de travail assurait la sauvegarde des données sur le serveur IBM Spectrum Protect, mais n'est plus utilisé, vous pouvez mettre le poste de travail hors service.
- [Désactivation](#page-913-0) de données pour libérer de l'espace de stockage Dans certains cas, vous pouvez désactiver des données stockées sur le serveur IBM Spectrum Protect. Lorsque vous exécutez le processus de désactivation, les données de sauvegarde qui étaient stockées avant les date et heure spécifiées sont désactivées et seront supprimées à leur expiration. De cette façon, vous pouvez libérer de l'espace sur le serveur.
- [Gestion](#page-913-1) des mises à niveau des clients Quand un groupe de correctifs ou un correctif temporaire est disponible pour un client, vous pouvez mettre à niveau ce dernier afin de tirer parti des améliorations du produit. Les serveurs et les clients peuvent être mis à niveau à des moments différents et peuvent être à des niveaux différents avec certaines restriction.

# <span id="page-908-0"></span>**Modification de la portée d'une sauvegarde client**

Lorsque vous configurez des opérations de sauvegarde client, la pratique recommandée consiste à exclure les objets dont vous n'avez pas besoin. En règle générale, vous souhaitez exclure les fichiers temporaires d'une opération de sauvegarde.

## **Pourquoi et quand exécuter cette tâche**

Lorsque vous excluez des objets inutiles des opérations de sauvegarde, vous disposez d'un meilleur contrôle de la quantité d'espace stockage requis pour les opérations de sauvegarde, ainsi que du coût du stockage. Selon votre module de licence, vous pouvez également avoir la possibilité de limiter les coûts d'octroi de licence.

### **Procédure**

La procédure de modification de la portée des opérations de sauvegarde varie en fonction du produit installé sur le noeud client :

Pour un client de sauvegarde-archivage, vous pouvez créer une liste inclusive-exclusive pour inclure ou exclure un fichier, des groupes de fichiers ou des répertoires de vos opérations de sauvegarde. Pour créer une liste inclusive-exclusive, suivez les instructions dans Création d'une liste [inclusive-exclusive](http://www.ibm.com/support/knowledgecenter/SSEQVQ_8.1.4/client/t_cfg_crtinclexcl.html).

Pour assurer l'utilisation cohérente d'une liste inclusive-exclusive pour tous les clients d'un type, vous pouvez créer un jeu d'options client sur le serveur où se trouve les options requises. Affectez ensuite le jeu d'options client à chaque client du même type. Pour plus de détails, voir Contrôle des [opérations](http://www.ibm.com/support/knowledgecenter/SSEQVQ_8.1.4/srv.admin/t_define_client_optsets.html) client via des jeux d'options client.

Pour un client de sauvegarde-archivage, vous pouvez spécifier les objets à inclure dans une opération de sauvegarde incrémentielle en utilisant l'option domain. Suivez les instructions de la rubrique Option de [domaine.](http://www.ibm.com/support/knowledgecenter/SSEQVQ_8.1.4/client/r_opt_domain.html)

Pour les autres produits, afin de définir les objets à inclure ou à exclure dans les opérations de sauvegarde, suivez les instructions de la documentation produit.

## <span id="page-909-0"></span>**Evaluation des erreurs dans les journaux d'erreurs client**

Vous pouvez résoudre des erreurs client en accédant aux suggestions du centre d'opérations ou en consultant les journaux d'erreurs sur le client.

#### **Avant de commencer**

Pour résoudre des erreurs sur un client de sauvegarde-archivage sous Linux ou Windows, assurez-vous que le service de gestion des clients est installé et démarré. Pour obtenir des instructions [d'installation,](#page-763-0) voir Collecte des informations de diagnostic à l'aide des services de gestion des clients.

## **Procédure**

Pour diagnostiquer et résoudre des erreurs client, effectuez l'une des actions suivantes :

- Si le service de gestion des clients est installé sur le noeud client, procédez comme suit :
	- 1. Depuis la page Présentation du centre d'opérations, cliquez sur Clients et sélectionnez le client.
	- 2. Cliquez sur Détails.
	- 3. Sur la page Récapitulatif, cliquez sur l'onglet Diagnostic.
	- 4. Examinez les messages de journal extraits.

Conseils :

- Pour afficher ou masquer le panneau Journaux client, cliquez deux fois sur la barre du même nom.
- Pour redimensionner le panneau Journaux client, cliquez et faites glisser la barre du même nom.

Si des suggestions sont affichées dans la page Diagnostic, sélectionnez une suggestion. Dans le panneau Journaux client, les messages auxquels se rapporte la suggestion sont mis en évidence.

- 5. Utilisez les suggestions pour résoudre les problèmes indiqués par les messages d'erreur.
- Conseil : Des suggestions sont fournies uniquement pour un sous-ensemble de messages de client.
- Si le service de gestion des clients n'est pas installé sur le noeud client, consultez les journaux d'erreurs pour le client installé.

# <span id="page-909-1"></span>**Arrêt et redémarrage de l'accepteur client**

Si vous modifiez la configuration de votre solution, vous devez redémarrer l'accepteur client sur tous les noeuds client sur lesquels un client de sauvegarde-archivage est installé.

## **Pourquoi et quand exécuter cette tâche**

Dans certains cas, vous pouvez résoudre les problèmes liés à la planification du client en arrêtant puis en redémarrant l'accepteur client. L'accepteur client doit être en cours d'exécution pour que les opérations planifiées puissent avoir lieu sur le client. Si, par exemple, vous changez l'adresse IP ou le nom de domaine du serveur, vous devez redémarrer l'accepteur client.

### **Procédure**

Suivez les instructions correspondant au système d'exploitation installé sur le noeud client :

AIX et Oracle Solaris

Pou arrêter l'accepteur client, procédez comme suit :

a. Déterminez l'ID de processus de l'accepteur client en tapant la commande suivante sur la ligne de commande :

ps -ef | grep dsmcad

Examinez la sortie. Dans l'exemple de sortie suivant, 6764 est l'ID de processus de l'accepteur client :

root 6764 1 0 16:26:35 ? 0:00 /usr/bin/dsmcad

b. Exécutez la commande suivante depuis la ligne de commande :

kill -9 *PID*

où *PID* spécifie l'ID de processus de l'accepteur client.

Pour démarrer l'accepteur client, exécutez la commande suivante depuis la ligne de commande :

/usr/bin/dsmcad

#### Linux

Pour arrêter l'accepteur client (sans le redémarrer), exécutez la commande suivante :

# service dsmcad stop

- Pour arrêter et redémarrer l'accepteur client, exécutez la commande suivante :
	- # service dsmcad restart

#### MAC OS X

Cliquez sur Applications > Utilitaires > Terminal.

Pour arrêter l'accepteur client, exécutez la commande suivante :

/bin/launchctl unload -w com.ibm.tivoli.dsmcad

Pour démarrer l'accepteur client, exécutez la commande suivante :

/bin/launchctl load -w com.ibm.tivoli.dsmcad

#### Windows

- Pou arrêter le service d'accepteur client, procédez comme suit :
	- a. Cliquez sur Démarrer > Outils d'administration > Services.
		- b. Cliquez deux fois sur le service d'accepteur client.
	- c. Cliquez sur Arrêter, puis sur OK.
- Pou redémarrer le service d'accepteur client, procédez comme suit :
	- a. Cliquez sur Démarrer > Outils d'administration > Services.
		- b. Cliquez deux fois sur le service d'accepteur client.
		- c. Cliquez sur Démarrer, puis sur OK.

#### **Référence associée**:

<span id="page-910-0"></span> $E^*$  Résolution des problèmes liés à la [planification](http://www.ibm.com/support/knowledgecenter/SSEQVQ_8.1.0/tshoot/r_pdg_clisched.html) du client

## **Réinitialisation des mots de passe**

Si le mot de passe d'un noeud client ou d'un ID administrateur est perdu ou oublié, vous pouvez réinitialiser le mot de passe. Plusieurs tentatives d'accès au système avec un mot de passe erroné peuvent entraîner le verrouillage d'un noeud client ou d'un ID administrateur. Vous pouvez exécuter une procédure pour résoudre ce problème.

### **Procédure**

Pour résoudre les problème de mot de passe, prenez les mesures suivantes :

- Si un client de sauvegarde-archivage est installé sur un noeud client et que le mot de passe correspondant est perdu ou oublié, procédez comme suit :
	- 1. Générez un nouveau mot de passe en exécutant la commande UPDATE NODE :

update node *node\_name new\_password* forcepwreset=yes

où *nom\_noeud* spécifie le noeud client et *nouveau\_mot\_de\_passe* correspond au mot de passe que vous affectez.

2. Informez le propriétaire du noeud client du changement de mot de passe. Quand le propriétaire du noeud client se connecte avec le mot de passe spécifié, un nouveau mot de passe est automatiquement généré. Ce mot de passe est inconnu des utilisateurs afin d'augmenter la sécurité.

Conseil : Ce mot de passe est automatiquement généré si vous avez précédemment défini l'option passwordaccess sur generate dans le fichier d'options client.

- Si un verrouillage empêche un administrateur de se connecter en raison de problèmes de mot de passe, procédez comme suit :
	- 1. Pour fournir à l'administrateur l'accès au serveur, exécutez la commande UNLOCK ADMIN. Pour obtenir des instructions, voir UNLOCK ADMIN (Déverrouillage d'un [administrateur\).](http://www.ibm.com/support/knowledgecenter/SSEQVQ_8.1.4/srv.reference/r_cmd_admin_unlock.html)
	- 2. Définissez un nouveau mot de passe en utilisant la commande UPDATE ADMIN :

update admin *admin\_name new\_password* forcepwreset=yes

où *nom\_admin* spécifie le nom de l'administrateur et *nouveau\_mot\_de\_passe* correspond au mot de passe que vous affectez.

- Si un noeud client est verrouillé, procédez comme suit :
	- 1. Déterminez pourquoi le noeud client est verrouillé, et s'il doit être déverrouillé. Par exemple, si le noeud client est déclassé, le noeud client est en cours de retrait de l'environnement de production. Vous ne pouvez pas inverser l'opération de mise hors service et le noeud client reste verrouillé. Un noeud client peut également être verrouillé si les données client font l'objet d'une enquête juridique.
	- 2. Si vous devez déverrouiller un noeud client, utilisez la commande UNLOCK NODE. Pour des instructions, voir UNLOCK NODE [\(Déverrouillage](http://www.ibm.com/support/knowledgecenter/SSEQVQ_8.1.4/srv.reference/r_cmd_node_unlock.html) d'un noeud client).
	- 3. Générez un nouveau mot de passe en exécutant la commande UPDATE NODE :

update node *node\_name new\_password* forcepwreset=yes

où *nom\_noeud* spécifie le nom du noeud et *nouveau\_mot\_de\_passe* correspond au mot de passe que vous affectez.

4. Informez le propriétaire du noeud client du changement de mot de passe. Quand le propriétaire du noeud client se connecte avec le mot de passe spécifié, un nouveau mot de passe est automatiquement généré. Ce mot de passe est inconnu des utilisateurs afin d'augmenter la sécurité.

Conseil : Ce mot de passe est automatiquement généré si vous avez précédemment défini l'option passwordaccess sur generate dans le fichier d'options client.

## <span id="page-911-0"></span>**Mise hors service d'un noeud client**

Si un noeud client n'est plus nécessaire, vous pouvez démarrer un processus pour le retirer de l'environnement de production. Si, par exemple, un poste de travail assurait la sauvegarde des données sur le serveur IBM Spectrum Protect, mais n'est plus utilisé, vous pouvez mettre le poste de travail hors service.

## **Pourquoi et quand exécuter cette tâche**

Lorsque vous démarrez le processus de mise hors service, le serveur verrouille le noeud client afin de l'empêcher d'accéder au serveur. Les fichiers qui appartiennent au noeud client sont progressivement supprimés, puis le noeud client est lui-même supprimé. Vous pouvez mettre hors service les types de noeud client suivants :

Noeuds client d'application

Il peut s'agir de serveurs de messagerie, de bases de données et d'autres applications. Par exemple, les applications suivantes peuvent être des noeuds client d'application :

- IBM Spectrum Protect Snapshot
- IBM Spectrum Protect for Databases
- IBM Spectrum Protect for Enterprise Resource Planning
- IBM Spectrum Protect for Mail
- IBM Spectrum Protect for Virtual Environments

#### Noeuds client de système

Il peut s'agir de noeuds de travail, de serveurs de fichiers de stockage en réseau (NAS) et de clients d'API. Noeuds client de machine virtuelle

Les noeuds client de machine virtuelle se composent d'un hôte invité individuel au sein d'un hyperviseur. Chaque machine virtuelle est représentée sous la forme d'un espace fichier.

La méthode la plus simple de mise hors service d'un noeud client consiste à utiliser le centre d'opérations. Le processus de mise hors service s'exécute en arrière-plan. Si le client est configuré pour répliquer les données client, le centre d'opérations retire automatiquement le client de la réplication sur les serveurs de réplication source et cible avant de mettre le client hors service. Conseil : Ou bien, vous pouvez mettre hors service un noeud client en exécutant la commande DECOMMISSION NODE ou DECOMMISSION VM. Vous pouvez vouloir utiliser cette méthode dans les cas suivants :

Pour planifier le processus de mise hors service pour le futur ou pour exécuter une série de commandes à l'aide d'un script, spécifiez l'exécution du processus de mise hors service en arrière-plan.

Pour surveiller le processus de mis hors service à des fins de débogage, spécifiez l'exécution du processus de mise hors service en avant-plan. Si vous exécutez le processus en avant-plan, vous devez atteindre que le processus soit terminé avant de poursuivre avec d'autres tâches.

#### **Procédure**

Effectuez l'une des opérations suivantes :

- Pour mettre hors service un client en arrière-plan en utilisant le centre d'opérations, procédez comme suit : 1. Sur la page Présentation du centre d'opérations, cliquez sur Clients et sélectionnez le client.
	- 2. Cliquez sur Plus > Mettre hors service.
- Pour mettre hors service un noeud client à l'aide d'une commande d'administration, procédez comme suit :
	- 1. Déterminez si le noeud client est configuré pour la réplication de noeud en exécutant la commande QUERY NODE. Par exemple, si le noeud client s'appelle AUSTIN, exécutez la commande suivante :

```
query node austin format=detailed
```
Passez en revue la zone de sortie Etat de la réplication.

2. Si le noeud client est configuré pour la réplication, retirez-le de la réplication avec la commande REMOVE REPLNODE. Par exemple, si le noeud client s'appelle AUSTIN, exécutez la commande suivante :

remove replnode austin

- 3. Effectuez l'une des opérations suivantes :
	- Pour mettre hors service un noeud client d'application ou système en arrière-plan, exécutez la commande DECOMMISSION NODE. Par exemple, si le noeud client s'appelle AUSTIN, exécutez la commande suivante :

decommission node austin

Pour mettre hors service un noeud client d'application ou système en avant-plan, exécutez la commande DECOMMISSION NODE et spécifiez le paramètre wait=yes. Par exemple, si le noeud client s'appelle AUSTIN, exécutez la commande suivante :

decommission node austin wait=yes

Pour mettre hors service une machine virtuelle en arrière-plan, exécutez la commande DECOMMISSION VM. Par exemple, si la machine virtuelle s'appelle AUSTIN, l'espace fichier est 7 et le nom d'espace fichier est indiqué par l'ID d'espace fichier, exécutez la commande suivante :

decommission vm austin 7 nametype=fsid

Si le nom de la machine virtuelle comprend un ou plusieurs espaces, placez-le entre guillemets. Par exemple :

decommission vm "austin 2" 7 nametype=fsid

Pour mettre hors service une machine virtuelle en avant-plan, exécutez la commande DECOMMISSION VM et spécifiez le paramètre wait=yes. Par exemple, exécutez la commande suivante :

decommission vm austin 7 nametype=fsid wait=yes

Si le nom de la machine virtuelle comprend un ou plusieurs espaces, placez-le entre guillemets. Par exemple :

decommission vm "austin 2" 7 nametype=fsid wait=yes

### **Que faire ensuite**

Surveillez les messages d'erreur, susceptibles de s'afficher dans l'interface utilisateur ou dans le résultat de la commande, dès que vous avez exécuté le processus.

Pour vérifier que le noeud client est hors service :

- 1. Sur la page Présentation du centre d'opérations, cliquez sur Clients.
- 2. Dans la table Clients, colonne "A risque", examinez l'état :
	- L'état DECOMMISSIONED indique que le noeud a été mis hors service.
	- Une valeur NULL indique que le noeud n'est pas hors service.
	- L'état PENDING indique que le noeud est en cours de mise hors service ou que le processus a échoué.

Conseil : Pour déterminer l'état d'un processus en attente de mise hors service, exécutez la commande suivante :

- 3. Consultez le résultat de la commande :
	- o Si le statut est fourni pour le processus de mise hors service, le processus est en cours. Par exemple :

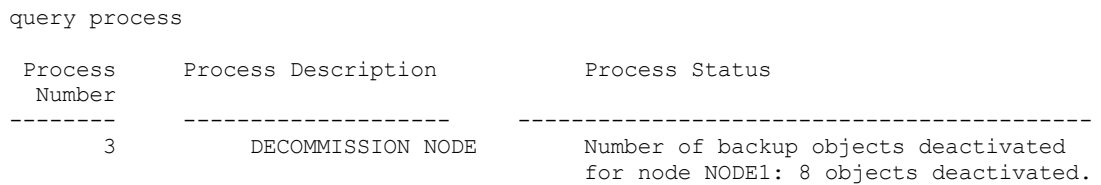

- Si le processus de mise hors service n'est associé à aucun état et que vous n'avez reçu aucun message d'erreur, le processus n'est pas terminé. Cela peut se produire si des fichiers associés au noeud ne sont pas encore désactivés. Une fois les fichiers désactivés, exécutez de nouveau le processus.
- Si le processus de mise hors service n'est associé à aucun état et que vous recevez un message d'erreur, le processus a échoué. Faites une nouvelle tentative.

#### **Référence associée**:

[DECOMMISSION](http://www.ibm.com/support/knowledgecenter/SSEQVQ_8.1.4/srv.reference/r_cmd_node_decommission.html) NODE (Mise hors service d'un noeud client)

- [DECOMMISSION](http://www.ibm.com/support/knowledgecenter/SSEQVQ_8.1.4/srv.reference/r_cmd_vm_decommission.html) VM (Mise hors service d'une machine virtuelle)
- QUERY NODE [\(Recherche](http://www.ibm.com/support/knowledgecenter/SSEQVQ_8.1.4/srv.reference/r_cmd_node_query.html) de noeuds)
- <span id="page-913-0"></span>REMOVE REPLNODE [\(Suppression](http://www.ibm.com/support/knowledgecenter/SSEQVQ_8.1.4/srv.reference/r_cmd_replnode_remove.html) d'un noeud client de la réplication)

## **Désactivation de données pour libérer de l'espace de stockage**

Dans certains cas, vous pouvez désactiver des données stockées sur le serveur IBM Spectrum Protect. Lorsque vous exécutez le processus de désactivation, les données de sauvegarde qui étaient stockées avant les date et heure spécifiées sont désactivées et seront supprimées à leur expiration. De cette façon, vous pouvez libérer de l'espace sur le serveur.

#### **Pourquoi et quand exécuter cette tâche**

Certains clients d'application sauvegardent toujours les données sur le serveur en tant que données de sauvegarde active. Les données de sauvegarde active n'étant pas gérées par des règles d'expiration d'inventaire, les données ne sont pas automatiquement supprimées et utilisent de l'espace de stockage indéfiniment. Pour libérer l'espace de stockage utilisé par des données obsolètes, vous pouvez désactiver ces données.

Lorsque vous exécutez le processus de désactivation, toutes les données de sauvegarde actives qui ont été stockées avant la date spécifiée deviennent inactives. Les données sont supprimées lorsqu'elles arrivent à expiration et ne peuvent pas être restaurées. La fonction de désactivation s'applique uniquement aux clients d'application qui protègent des bases de données Oracle.

## **Procédure**

- 1. Depuis la page Présentation du centre d'opérations, cliquez sur Clients.
- 2. Dans la table Clients, sélectionnez un ou plusieurs clients et cliquez sur Plus > Nettoyer. Méthode de la ligne de commande : Désactivez des données en utilisant la commande DEACTIVATE DATA.

#### **Référence associée**:

<span id="page-913-1"></span> $E^*$  DEACTIVATE DATA [\(Désactivation](http://www.ibm.com/support/knowledgecenter/SSEQVQ_8.1.4/srv.reference/r_cmd_data_deactivate.html) de données pour un noeud client)

# **Gestion des mises à niveau des clients**

Quand un groupe de correctifs ou un correctif temporaire est disponible pour un client, vous pouvez mettre à niveau ce dernier afin de tirer parti des améliorations du produit. Les serveurs et les clients peuvent être mis à niveau à des moments différents et peuvent être à des niveaux différents avec certaines restriction.

#### **Avant de commencer**

1. Passez en revue les exigences de compatibilité client-serveur dans Note [technique](http://www.ibm.com/support/docview.wss?uid=swg21053218) 1053218. Si votre solution inclut des serveurs ou des clients à un niveau antérieure à la version 7.1, passez en revue le guide de bonnes pratiques afin de vous assurer que les opérations de sauvegarde et d'archivage client ne seront pas interrompues.

- 2. Vérifiez la configuration système requise pour le client dans Systèmes [d'exploitation](http://www.ibm.com/support/docview.wss?uid=swg21243309) pris en charge par IBM Spectrum Protect.
- 3. Si la solution inclut des agents de stockage ou des clients de bibliothèque, passez en revue les informations relatives à la compatibilité des agents de stockage et des clients de bibliothèque avec des serveurs configurés en tant que gestionnaires de bibliothèques. Voir Note [technique](http://www.ibm.com/support/docview.wss?uid=swg21302789) 1302789.

Si vous prévoyez de mettre à niveau un gestionnaire de bibliothèque et un client de bibliothèque, vous devez commencer par mettre à niveau le client de bibliothèque.

## **Procédure**

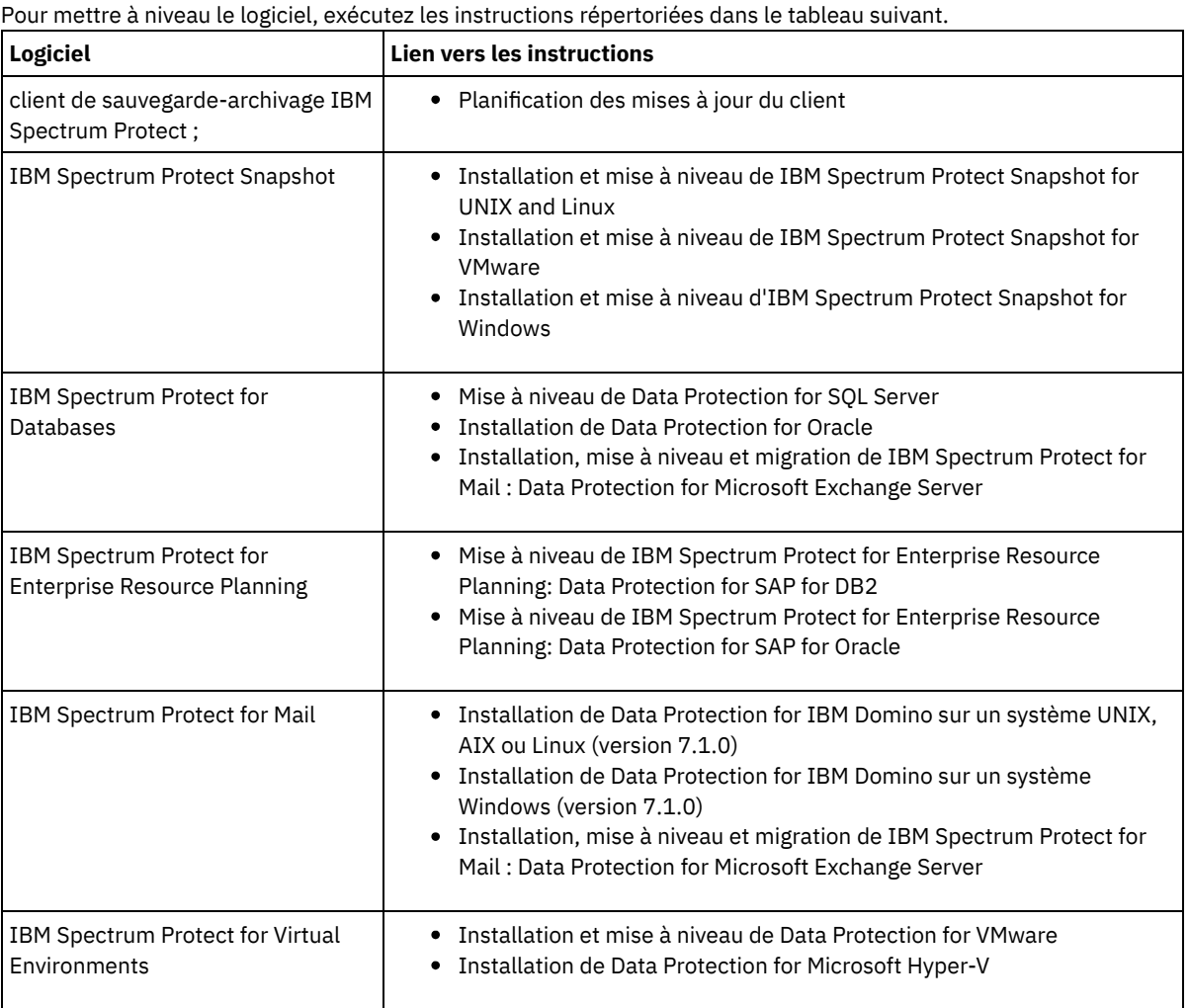

## <span id="page-914-0"></span>**Gestion du centre d'opérations**

Le centre d'opérations permet d'accéder aux informations sur l'état de l'environnement IBM Spectrum Protect à partir d'applications Web ou mobiles. Vous pouvez utiliser le centre d'opérations pour surveiller des serveurs et effectuer certaines tâches d'administration. Le centre d'opérations permet également d'accéder par le Web à la ligne de commande IBM Spectrum Protect.

- Ajout et retrait de [serveurs](#page-915-0) satellite Dans un environnement contenant plusieurs serveurs, vous pouvez connecter les autres serveurs, appelés *serveurs satellite*, au serveur concentrateur.
- [Démarrage](#page-916-0) et arrêt du serveur Web Le serveur Web du centre d'opérations s'exécute en tant que service et démarre automatiquement. Vous pouvez avoir besoin d'arrêter et de démarrer le serveur Web, par exemple, pour effectuer des changements de configuration.
- [Redémarrage](#page-917-0) de l'assistant de configuration initiale Vous pouvez redémarrer l'assistant de configuration initiale du centre d'opérations, par exemple pour effectuer des changements de configuration.
- [Remplacement](#page-917-1) du concentrateur Vous pouvez utiliser le centre d'opérations pour supprimer le serveur concentrateur de IBM Spectrum Protect et configurer un autre serveur concentrateur.
- Restauration de la configuration à l'état de [préconfiguration](#page-918-0) Dans certaines situations d'incident, il peut être souhaitable de restaurer le centre d'opérations à l'état préconfiguré, dans lequel les serveurs IBM Spectrum Protect ne sont pas définis comme des concentrateurs ou des serveurs satellite (aussi appelés satellites).

# <span id="page-915-0"></span>**Ajout et retrait de serveurs satellite**

Dans un environnement contenant plusieurs serveurs, vous pouvez connecter les autres serveurs, appelés *serveurs satellite*, au serveur concentrateur.

## **Pourquoi et quand exécuter cette tâche**

Les serveurs satellite envoient des alertes et des informations d'état au serveur concentrateur. Le centre d'opérations affiche une vue consolidée sur les alertes et sur les informations d'état pour le serveur concentrateur et n'importe quel serveur satellite.

Ajout d'un serveur [satellite](#page-915-1)

Après avoir configuré le serveur concentrateur pour le centre d'opérations, vous pouvez y ajouter un ou plusieurs serveurs satellite.

[Suppression](#page-915-2) d'un serveur satellite Vous pouvez retirer les serveurs satellite (aussi appelés satellites) du centre d'opérations.

# <span id="page-915-1"></span>**Ajout d'un serveur satellite**

Après avoir configuré le serveur concentrateur pour le centre d'opérations, vous pouvez y ajouter un ou plusieurs serveurs satellite.

## **Avant de commencer**

Les communications entre le serveur satellite et le serveur concentrateur doivent être sécurisées à l'aide du protocole TLS (Transport Layer Security). Pour sécuriser les communications, ajoutez le certificat du serveur satellite au fichier de clés certifiées du serveur concentrateur.

## **Procédure**

1. Dans la barre de menus du centre d'opérations, cliquez sur Serveurs. La page Serveurs s'affiche.

Sur la table de la page Serveurs, un serveur peut disposer du statut "Non surveillé". Ce statut signifie que bien que l'administrateur a défini ce serveur sur le serveur concentrateur à l'aide de la commande DEFINE SERVER, le serveur n'est pas encore configuré en tant que serveur satellite.

- 2. Effectuez l'une des étapes suivantes :
	- Cliquez sur un serveur pour le mettre en évidence, puis dans la barre de menus de la table, cliquez sur Surveiller le serveur satellite.
	- Si le serveur que vous souhaitez ajouter ne s'affiche pas dans la table et si une communication SSL/TLS sécurisée n'est pas requise, cliquez sur + Spoke dans la barre de menu de la table.
- 3. Fournissez les informations nécessaires, puis effectuez les étapes de l'assistant de configuration des serveurs satellite. Conseil : Si la durée de conservation de l'enregistrement d'événement du serveur est inférieure à 14 jours, la période est automatiquement redéfinie sur 14 jours si vous configurez le serveur en tant que serveur satellite.

## <span id="page-915-2"></span>**Suppression d'un serveur satellite**

Vous pouvez retirer les serveurs satellite (aussi appelés satellites) du centre d'opérations.

## **Pourquoi et quand exécuter cette tâche**

Il peut être nécessaire de supprimer un serveur satellite dans les cas de figure suivants :

- Vous souhaitez déplacer le serveur satellite d'un serveur concentrateur vers un autre serveur concentrateur.
- Vous souhaitez mettre hors service le serveur satellite.

### **Procédure**

Pour supprimer le serveur satellite du groupe de serveurs gérés par le serveur concentrateur, procédez comme suit :

1. A partir de la ligne de commande IBM Spectrum Protect, exécutez la commande suivante sur le serveur concentrateur :

QUERY MONITORSETTINGS

- 2. Dans la sortie de la commande, copiez le nom qui se trouve dans la zone Monitored Group.
- 3. Entrez la commande suivante sur le serveur concentrateur, où *nom\_groupe* représente le nom du groupe surveillé et *nom\_membre* représente le nom du serveur satellite :

DELETE GRPMEMBER *group\_name member\_name*

4. Facultatif : Si vous souhaitez déplacer le serveur satellite d'un serveur concentrateur vers un autre, n'effectuez **pas** cette étape. Sinon, vous pouvez désactiver les alertes et la surveillance sur le serveur satellite en exécutant les commandes suivantes sur ce même serveur :

SET STATUSMONITOR OFF SET ALERTMONITOR OFF

5. Facultatif : Si la définition de serveur satellite est utilisée à d'autres fins, telles la configuration d'entreprise, le routage de données, le stockage de volumes virtuels ou la gestion de bibliothèque, n'effectuez **pas** cette étape. Sinon, vous pouvez supprimer la définition de serveur satellite sur le serveur concentrateur en entrant la commande suivante sur ce dernier :

DELETE SERVER *spoke\_server\_name*

Conseil : Si une définition de serveur est supprimée immédiatement après le retrait du serveur du groupe surveillé, il est possible que les informations de statut du serveur restent indéfiniment dans le centre d'opérations.

Pour éviter ce problème, attendez que l'intervalle de collecte de statut se soit écoulé avant de supprimer la définition de serveur. Cet intervalle de collecte figure sur la page Paramètres du centre d'opérations.

## <span id="page-916-0"></span>**Démarrage et arrêt du serveur Web**

Le serveur Web du centre d'opérations s'exécute en tant que service et démarre automatiquement. Vous pouvez avoir besoin d'arrêter et de démarrer le serveur Web, par exemple, pour effectuer des changements de configuration.

## **Procédure**

- 1. Arrêtez le serveur Web.
	- Systèmes d'exploitation AIXDans le répertoire /*rép\_installation*/ui/utils, où *rép\_installation* représente le répertoire dans lequel le centre d'opérations est installé, émettez la commande suivante :

./stopserver.sh

Systèmes d'exploitation LinuxExécutez la commande suivante :

```
service opscenter.rc stop
```
- Systèmes d'exploitation WindowsSur la fenêtre Services, arrêtez le service Centre d'opérations IBM Spectrum Protect.
- 2. Démarrez le serveur Web.
	- Systèmes d'exploitation AIXDans le répertoire /*rép\_installation*/ui/utils, où *rép\_installation* représente le répertoire dans lequel le centre d'opérations est installé, émettez la commande suivante :

./startserver.sh

Systèmes d'exploitation LinuxEmettez les commandes suivantes :

Démarrez le serveur :

service opscenter.rc start

Redémarrez le serveur :

service opscenter.rc restart

Déterminez si le serveur est en cours d'exécution :

service opscenter.rc status

Systèmes d'exploitation WindowsSur la fenêtre Services, démarrez le service Centre d'opérations IBM Spectrum Protect.

# <span id="page-917-0"></span>**Redémarrage de l'assistant de configuration initiale**

Vous pouvez redémarrer l'assistant de configuration initiale du centre d'opérations, par exemple pour effectuer des changements de configuration.

#### **Avant de commencer**

Pour modifier les paramètres suivants, il est préférable d'utiliser la page Paramètres du centre d'opérations plutôt que de redémarrer l'assistant de configuration initiale :

- La fréquence d'actualisation des données
- La durée pendant laquelle les alertes restent actives, inactives ou fermées
- Les conditions dans lesquelles les clients sont considérés comme à risque

L'aide du centre d'opérations contient davantage d'informations sur la manière de modifier ces paramètres.

## **Pourquoi et quand exécuter cette tâche**

Pour redémarrer l'assistant de configuration initiale, vous devez supprimer un fichier de propriétés qui contient des informations sur la connexion au concentrateur. Cependant, les paramètres d'alerte, de surveillance, de statut à risque ou de serveurs multiples configurés pour le concentrateur ne sont pas supprimés. Ils deviennent les paramètres par défaut de l'assistant de configuration lors de son redémarrage.

#### **Procédure**

- 1. Arrêtez le serveur Web du centre d'opérations.
- 2. Sur l'ordinateur sur lequel le centre d'opérations est installé, accédez au répertoire suivant, où *rép\_installation* est le répertoire dans lequel le centre d'opérations est installé :
	- Systèmes d'exploitation AIX Systèmes d'exploitation Linux*rép\_installation*/ui/Liberty/usr/servers/guiServer
	- Systèmes d'exploitation Windows*rép\_installation*\ui\Liberty\usr\servers\guiServer

Par exemple :

- Systèmes d'exploitation AIX Systèmes d'exploitation Linux/opt/tivoli/tsm/ui/Liberty/usr/servers/guiServer Systèmes d'exploitation Windowsc:\Program Files\Tivoli\TSM\ui\Liberty\usr\servers\guiServer
- 3. Dans le répertoire guiServer, supprimez le fichier serverConnection.properties.
- 4. Démarrez le serveur Web du centre d'opérations.
- 5. Ouvrez le centre d'opérations.
- 6. Utilisez l'assistant de configuration pour reconfigurer le centre d'opérations. Définissez un nouveau mot de passe pour l'ID de l'administrateur de surveillance.
- 7. Mettez à jour le mot de passe de l'ID de l'administrateur de surveillance sur les serveurs satellite précédemment connectés au concentrateur, en exécutant la commande suivante depuis l'interface de ligne de commande IBM Spectrum Protect :

UPDATE ADMIN IBM-OC-*hub\_server\_name new\_password*

Restriction : Ne modifiez pas d'autres paramètres pour cet ID administrateur. Une fois le mot de passe initial défini, le mot de passe est géré automatiquement par le centre d'opérations.

## <span id="page-917-1"></span>**Remplacement du concentrateur**

Vous pouvez utiliser le centre d'opérations pour supprimer le serveur concentrateur de IBM Spectrum Protect et configurer un autre serveur concentrateur.

- 1. Redémarrez l'assistant de configuration initiale du centre d'opérations. Dans le cadre de cette procédure, vous supprimez la connexion existante au serveur concentrateur.
- 2. A l'aide de l'assistant, configurez le centre d'opérations pour qu'il se connecte au nouveau serveur concentrateur.

#### **Tâches associées**:

<span id="page-918-0"></span>[Redémarrage](#page-917-0) de l'assistant de configuration initiale

# **Restauration de la configuration à l'état de préconfiguration**

Dans certaines situations d'incident, il peut être souhaitable de restaurer le centre d'opérations à l'état préconfiguré, dans lequel les serveurs IBM Spectrum Protect ne sont pas définis comme des concentrateurs ou des serveurs satellite (aussi appelés satellites).

### **Procédure**

Pour restaurer la configuration, procédez de la manière suivante :

- 1. Arrêtez le serveur Web du centre d'opérations.
- 2. Annulez la configuration du concentrateur en réalisant les opérations suivantes :
	- a. Sur le serveur concentrateur, entrez les commandes suivantes :

```
SET MONITORINGADMIN ""
SET MONITOREDSERVERGROUP ""
SET STATUSMONITOR OFF
SET ALERTMONITOR OFF
REMOVE ADMIN IBM-OC-hub_server_name
```
Conseil : IBM-OC-*nom\_serveur\_concentrateur* est l'ID de l'administrateur de surveillance qui a été créé automatiquement lors de la configuration initiale du concentrateur.

b. Réinitialisez le mot de passe du concentrateur en y entrant la commande suivante :

SET SERVERPASSWORD ""

Avertissement : N'effectuez pas cette opération si le concentrateur est utilisé par d'autres serveurs à d'autres fins, par exemple le partage de bibliothèques, l'exportation et l'importation de données, ou la réplication de noeuds. 3. Annulez la configuration des serveurs satellite en réalisant les opérations suivantes :

a. Sur le concentrateur, pour vérifier des serveurs satellite sont restés membres du groupe de serveurs, entrez la commande suivante :

```
QUERY SERVERGROUP IBM-OC-hub_server_name
```
Conseil : IBM-OC-*nom\_serveur\_concentrateur* est le nom du groupe de serveurs surveillés qui a été créé automatiquement lors de la configuration du premier serveur satellite. Le nom de ce groupe de serveurs est identique à l'ID de l'administrateur de surveillance qui a été créé automatiquement lors de la configuration initiale du concentrateur.

b. Sur le concentrateur, pour supprimer des serveurs satellite du groupe de serveurs, entrez la commande suivante pour chaque serveur satellite :

DELETE GRPMEMBER IBM-OC-*hub\_server\_name spoke\_server\_name*

c. Une fois que tous les serveurs satellite sont supprimés du groupe de serveurs, lancez les commandes suivantes sur le concentrateur :

```
DELETE SERVERGROUP IBM-OC-hub_server_name
SET MONITOREDSERVERGROUP ""
```
d. Sur chaque serveur satellite, entrez les commandes suivantes :

```
REMOVE ADMIN IBM-OC-hub_server_name
SETOPT PUSHSTATUS NO
SET ALERTMONITOR OFF
SET STATUSMONITOR OFF
```
e. Sur chaque serveur satellite, supprimez la définition du concentrateur en entrant la commande suivante :

```
DELETE SERVER hub_server_name
```
Avertissement : N'effectuez pas cette opération si la définition est utilisée à d'autres fins, par exemple le partage de bibliothèques, l'exportation et l'importation de données, ou la réplication de noeuds.

f. Sur le concentrateur, supprimez la définition de chaque serveur satellite en entrant la commande suivante :

DELETE SERVER *spoke\_server\_name*

Avertissement : N'effectuez pas cette opération si la définition du serveur est utilisée à d'autres fins, par exemple le partage de bibliothèques, l'exportation et l'importation de données, ou la réplication de noeuds.

4. Restaurez les paramètres par défaut sur chaque serveur, à l'aide des commandes suivantes :

```
SET STATUSREFRESHINTERVAL 5
SET ALERTUPDATEINTERVAL 10
SET ALERTACTIVEDURATION 480
SET ALERTINACTIVEDURATION 480
SET ALERTCLOSEDDURATION 60
SET STATUSATRISKINTERVAL TYPE=AP INTERVAL=24
SET STATUSATRISKINTERVAL TYPE=VM INTERVAL=24
SET STATUSATRISKINTERVAL TYPE=SY INTERVAL=24
SET STATUSSKIPASFAILURE YES TYPE=ALL
```
5. Redémarrez l'assistant de configuration initiale du centre d'opérations.

#### **Tâches associées**:

[Redémarrage](#page-917-0) de l'assistant de configuration initiale [Démarrage](#page-916-0) et arrêt du serveur Web

# **Configuration de bandothèques virtuelles**

Une bandothèque virtuelle (VTL) n'utilise pas un support de bande physique. Lorsque vous implémentez un stockage sur bandothèque virtuelle, vous pouvez dépasser les capacités d'une bandothèque physique. L'aptitude à définir de nombreux volumes et unités peut offrir une plus grande souplesse dans l'environnement de stockage.

- [Considérations](#page-919-0) relatives à l'utilisation de bandothèques virtuelles Certains éléments doivent être pris en compte lors de la définition d'une bibliothèque en tant que bandothèque virtuelle (VTL), notamment des améliorations des performances et de la configuration de votre matériel.
- Ajout d'une bandothèque virtuelle à votre [environnement](#page-921-0) Définissez une bandothèque virtuelle (VTL) pour profiter de la performance de montage et des avantages de l'évolutivité.
- Définition de toutes les unités et de tous les chemins pour une [bibliothèque](#page-921-1) Utilisez la commande PERFORM LIBACTION pour installer et configurer une bibliothèque SCSI ou une bandothèque virtuelle en une seule opération.
- Systèmes d'exploitation AIX Systèmes d'exploitation [LinuxExemple](#page-922-0) : Configuration d'une bandothèque SCSI ou VTL avec un seul type de pilote d'unité
	- Configurez une bibliothèque SCSI ou une bandothèque virtuelle contenant deux unités de bande LTO.
- Systèmes d'exploitation AIX Systèmes d'exploitation [LinuxExemple](#page-924-0) : Configuration d'une bandothèque SCSI ou VTL avec plusieurs types de pilote d'unité

Vous pouvez configurer une bandothèque avec plusieurs types de pilote d'unité, par exemple une bandothèque StorageTek L40 contenant une unité DLT et une unité LTO Ultrium.

# <span id="page-919-0"></span>**Considérations relatives à l'utilisation de bandothèques virtuelles**

Certains éléments doivent être pris en compte lors de la définition d'une bibliothèque en tant que bandothèque virtuelle (VTL), notamment des améliorations des performances et de la configuration de votre matériel.

## **Pourquoi et quand exécuter cette tâche**

La définition d'une bandothèque VTL sur le serveur IBM Spectrum Protect peut contribuer à améliorer les performances, car le serveur gère le traitement des points de montage des VTL différemment de ceux des bandothèques réelles. Les limites physiques liées aux bandothèques réelles ne s'appliquent pas aux VTL, ce qui ouvre de nouveaux horizons en termes d'évolutivité.

Vous pouvez utiliser une VTL pour toute bandothèque virtuelle lorsque les conditions suivantes sont réunies :

- Aucun support mixte n'est impliqué dans la VTL. Un seul type et une seule génération d'unité et de support est émulé dans la bibliothèque.
- Tous les serveurs et agents de stockage avec un accès à la VTL ont des chemins qui sont définis pour toutes les unités dans la bibliothèque.

Si l'une de ces conditions n'est pas satisfaite, tout avantage de performance de montage lié à la définition d'une bandothèque VTL pour le serveur IBM Spectrum Protect peut être réduit ou annulé.

Les VTL sont compatibles avec les versions antérieures des clients de bibliothèque et des agents de stockage. Le client de bibliothèque ou l'agent de stockage n'est pas affecté par le type de bibliothèque utilisé pour le stockage. Si différentes conditions de support et de chemin d'accès sont réunies pour une bibliothèque SCSI, celle-ci peut être définie ou mise à jour en tant que LIBTYPE=VTL.

- Capacité de stockage des [bandothèques](#page-920-0) virtuelles Etant donné que les bandothèques virtuelles (VTL) ne présentent pas les limites physiques du matériel de bande réel, leur capacité de stockage est plus souple.
- Configuration d'unité pour les [bandothèques](#page-920-1) virtuelles La configuration d'unité dans une bandothèque virtuelle (VTL) est variable, selon les besoins de votre environnement.

# <span id="page-920-0"></span>**Capacité de stockage des bandothèques virtuelles**

Etant donné que les bandothèques virtuelles (VTL) ne présentent pas les limites physiques du matériel de bande réel, leur capacité de stockage est plus souple.

Le concept de capacité de stockage dans une bandothèque virtuelle est différent de la capacité de stockage dans un matériel de bande magnétique physique. Dans ce dernier, chaque volume possède une capacité définie et la capacité de bandothèque est définie à partir du nombre total de volumes qu'elle contient. La capacité d'une VTL peut également être définie en termes d'espace disque disponible total. Vous pouvez accroître ou réduire le nombre et la taille des volumes sur le disque.

Cette variabilité affecte le niveau d'espace insuffisant dans une VTL. Par exemple, un volume dans une VTL peut être à court d'espace avant d'atteindre sa capacité affectée si l'espace devient insuffisant sur le disque sous-jacent total. Dans cette situation, le serveur peut recevoir un message de fin de volume sans avertissement, ce qui entraîne des échecs de sauvegarde.

Lorsque des erreurs d'espace insuffisant et d'échecs de sauvegarde se produisent, l'espace disque est généralement encore disponible dans la VTL. Il est caché dans les volumes qui ne sont pas utilisés. Par exemple, les volumes qui sont logiquement supprimés ou ramenés à l'état Utilisable dans le serveur IBM Spectrum Protect sont supprimés uniquement dans la base de données de serveur. La bandothèque virtuelle n'est pas avertie et elle conserve la taille entière du volume comme affectée dans ses considérations de capacité.

Pour aider à éviter les erreurs d'espace insuffisant, vérifiez que toute bibliothèque SCSI que vous mettez à jour en LIBTYPE=VTL est mise à jour avec le paramètre RELABELSCRATCH définie par YES. L'option RELABELSCRATCH permet d'écraser l'étiquette de tout volume supprimé et de renvoyer le volume à l'état brut dans la bandothèque. Le paramètre RELABELSCRATCH a la valeur par défaut YES pour toute bibliothèque définie comme VTL.

#### **Référence associée**:

<span id="page-920-1"></span>UPDATE LIBRARY (Mise à jour d'une [bibliothèque\)](#page-2054-0)

# **Configuration d'unité pour les bandothèques virtuelles**

La configuration d'unité dans une bandothèque virtuelle (VTL) est variable, selon les besoins de votre environnement.

La plupart des environnements VTL utilisent autant d'unités que possible pour maximiser le nombre d'opérations de bande simultanées. Un montage de bande unique dans un environnement VTL est généralement plus rapide qu'un montage de bande physique. Cependant, utiliser de nombreuses unités augmente le temps nécessaire au serveur IBM Spectrum Protect lors d'une demande de montage. Le processus de sélection prend plus de temps car le nombre d'unités définies dans un objet de bibliothèque unique dans le serveur est supérieur. Les montages de bande virtuelle peuvent prendre autant ou plus de temps que les montages de bande physique selon le nombre d'unités dans la bandothèque virtuelle.

Pour obtenir les meilleurs résultats lors de la création d'unités VTL, vérifiez les recommandations spécifiques aux unités auprès du fournisseur. Si plus de 300 à 500 unités sont requises pour chaque unité VTL, vous pouvez partitionner logiquement la VTL en de multiples bandothèques et affecter des unités à chaque bandothèque. Les configurations de système d'exploitation et de matériel SAN peuvent imposer des limitations au nombre d'unités qui peuvent être utilisées dans la bandothèque VTL.

# <span id="page-921-0"></span>**Ajout d'une bandothèque virtuelle à votre environnement**

Définissez une bandothèque virtuelle (VTL) pour profiter de la performance de montage et des avantages de l'évolutivité.

### **Pourquoi et quand exécuter cette tâche**

Les bandothèques virtuelles sont identifiées à l'aide de la commande DEFINE LIBRARY et du paramètre LIBTYPE=VTL. Etant donné que du point de vue fonctionnel, une bandothèque virtuelle interagit avec le serveur de la même manière qu'une bibliothèque SCSI, vous pouvez utiliser la commande UPDATE LIBRARY pour modifier le type de bibliothèque d'une bibliothèque SCSI déjà définie. Vous n'avez pas à redéfinir la bibliothèque.

## **Procédure**

Ajoutez une nouvelle bandothèque virtuelle. Définissez la bibliothèque en tant que bandothèque virtuelle sur le serveur, comme illustré dans l'exemple suivant :

define library chester libtype=vtl

Cela configure la nouvelle bandothèque virtuelle et active l'option RELABELSCRATCH pour renouveler l'étiquetage des volumes qui ont été supprimés et ramenés à l'état Utilisable.

Transformez une bibliothèque SCSI en bandothèque virtuelle. Si vous disposez d'une bibliothèque SCSI et que vous souhaitez la transformer en bandothèque VTL, utilisez la commande UPDATE LIBRARY pour modifier le type de bibliothèque :

update library calzone libtype=vtl

Vous pouvez exécuter cette commande uniquement si la bibliothèque qui fait l'objet d'une mise à jour est définie avec le paramètre LIBTYPE=SCSI.

#### **Référence associée**:

DEFINE LIBRARY (Définition d'une [bibliothèque\)](#page-1183-0) UPDATE LIBRARY (Mise à jour d'une [bibliothèque\)](#page-2054-0)

# <span id="page-921-1"></span>**Définition de toutes les unités et de tous les chemins pour une bibliothèque**

Utilisez la commande PERFORM LIBACTION pour installer et configurer une bibliothèque SCSI ou une bandothèque virtuelle en une seule opération.

## **Pourquoi et quand exécuter cette tâche**

Si vous configurez ou modifiez votre environnement matériel et devea créer ou modifier un grand nombre de définitions d'unité, la commande PERFORM LIBACTION peut simplifier considérablement cette tâche. Vous pouvez définir une nouvelle bibliothèque, puis définir toutes les unités et les chemins d'accès aux unités. Ou, si vous disposez d'une bibliothèque existante que vous souhaitez supprimer, vous pouvez supprimer toutes les unités existantes et leur chemin d'accès en une étape.

Le paramètre PREVIEW vous permet d'afficher le résultat des commandes avant qu'elles ne soient traitées pour vérifier l'action que vous souhaitez exécuter. Si vous définissez une bibliothèque, un chemin d'accès à la bibliothèque doit avoir été défini si vous souhaitez spécifier le paramètre PREVIEW. Vous ne pouvez pas utiliser simultanément les paramètres PREVIEW et DEVICE.

La commande PERFORM LIBACTION ne peut être utilisée que pour les bibliothèques SCSI et les bandothèques virtuelles. Si vous définissez des unités et des chemins d'accès pour une bibliothèque, l'option SANDISCOVERY doit être prise en charge et activée. La bandothèque doit être en mesure de renvoyer l'association entre le numéro de série de l'unité et son adresse.

### **Procédure**

Pour configurer une bibliothèque VTL nommée ODIN, procédez comme suit :

1. Définissez la bandothèque.

define library odin libtype=vtl

2. Définissez deux unités et leur chemin d'accès pour votre nouvelle bibliothèque, ODIN. Systèmes d'exploitation AIX

perform libaction odin action=define device=/dev/lb3 prefix=dr

Le serveur émet alors les commandes suivantes :

```
define path tsmserver odin srct=server destt=library device=/dev/
lb3 define drive odin dr0
define path tsmserver dr0 srct=server destt=drive library=odin
device=/dev/mt1 define drive odin dr1
define path tsmserver dr1 srct=server destt=drive library=odin
 device=/dev/mt2
```
#### Systèmes d'exploitation Linux

perform libaction odin action=define device=/dev/tsmscsi/lb3 prefix=dr

Le serveur émet alors les commandes suivantes :

```
define path tsmserver odin srct=server destt=library device=/dev/tsmscsi/lb3
define drive odin dr0
define path tsmserver dr0 srct=server destt=drive library=odin
device=/dev/tsmscsi/mt1 define drive odin dr1
define path tsmserver dr1 srct=server destt=drive library=odin
 device=/dev/tsmscsi/mt2
```
#### Systèmes d'exploitation Windows

perform libaction odin action=define device=lb0.0.0.2 prefix=dr

Le serveur émet alors les commandes suivantes :

```
define path tsmserver odin srct=server destt=library device=lb0.0.0.2
define drive odin dr0
define path tsmserver dr0 srct=server destt=drive library=odin
device=mt0.1.0.2 define drive odin dr1
define path tsmserver dr1 srct=server destt=drive library=odin
 device=mt0.2.0.2
```
#### **Référence associée**:

DEFINE LIBRARY (Définition d'une [bibliothèque\)](#page-1183-0) DEFINE PATH (Définition d'un chemin lorsque la [destination](#page-1207-0) est une unité) PERFORM LIBACTION (Définition ou suppression de toutes les unités et chemins pour une [bibliothèque\)](#page-1520-0)

## <span id="page-922-0"></span>**Exemple : Configuration d'une bandothèque SCSI ou VTL avec un seul type de pilote d'unité**

Configurez une bibliothèque SCSI ou une bandothèque virtuelle contenant deux unités de bande LTO.

#### **Pourquoi et quand exécuter cette tâche**

Cette procédure montre comment configurer une bibliothèque SCSI automatisée contenant deux unités sur le système serveur. La bandothèque n'est pas partagée avec d'autres serveurs IBM Spectrum Protect ou avec des agents de stockage. Elle est généralement connectée au système serveur par des câbles SCSI.

Dans cette configuration, les deux unités de la bandothèque sont de même type. Définissez une seule classe d'unités. La procédure est identique pour les bibliothèques SCSI et les bandothèques virtuelles, à l'exception de l'étape permettant de définir la bibliothèque. Pour les bandothèques SCSI, définissez la bibliothèque avec libtype=scsi. Pour les bandothèques virtuelles, définissez la bibliothèque avec libtype=vtl.

## **Procédure**

1. Définissez une bandothèque SCSI nommée AUTODLTLIB.

```
define library autoltolib libtype=scsi
```
Si la bandothèque est dotée d'un lecteur de codes à barres et si vous souhaitez étiqueter automatiquement les bandes avant qu'elles soient insérées, vous pouvez définir le paramètre AUTOLABEL sur YES. Par exemple :

define library autoltolib libtype=scsi autolabel=yes

2. Définissez un chemin d'accès du serveur vers la bandothèque. Systèmes d'exploitation AIX

define path server1 autoltolib srctype=server desttype=library device=/dev/lb3

#### Systèmes d'exploitation Linux

```
define path server1 autoltolib srctype=server desttype=library
device=/dev/tsmscsi/lb3
```
#### Systèmes d'exploitation Windows

```
define path server1 autoltolib srctype=server desttype=library
device=lb0.0.0.3
```
3. Définissez les unités dans la bandothèque. Les deux unités appartiennent à la bandothèque AUTODLTLIB.

define drive autoltolib drive01 define drive autoltolib drive02

Conseil : Vous pouvez utiliser la commande PERFORM LIBACTION pour définir dans la même opération les unités et chemins de la bibliothèque.

4. Définissez un chemin d'accès du serveur vers chaque unité. Systèmes d'exploitation AIX

```
define path server1 drive01 srctype=server desttype=drive
library=autoltolib device=/dev/mt4
define path server1 drive02 srctype=server desttype=drive
library=autoltolib device=/dev/mt5
```
#### Systèmes d'exploitation Linux

```
define path server1 drive01 srctype=server desttype=drive
library=autoltolib device=/dev/tsmscsi/mt4
define path server1 drive02 srctype=server desttype=drive
library=autoltolib device=/dev/tsmscsi/mt5
```
#### Systèmes d'exploitation Windows

define path server1 drive01 srctype=server desttype=drive library=autoltolib device=mt0.0.0.4 define path server1 drive02 srctype=server desttype=drive library=autoltolib device=mt0.0.0.5

Si vous n'avez pas inclus d'adresse d'élément au moment de la définition d'unité, le serveur demande à la bandothèque de rechercher l'adresse d'élément par défaut de l'unité.

#### 5. Définissez une classe d'unités nommée AUTODLT\_CLASS pour les deux unités de la bandothèque AUTODLTLIB.

define devclass autolto class library=autodltlib devtype=lto

6. Définissez un pool de stockage nommé AUTOLTO\_POOL et associé à la classe d'unités nommée AUTOLTO\_CLASS.

define stgpool autolto pool autolto class maxscratch=20

#### 7. Etiquetez et insérez les volumes des bandothèques.

label libvolume autoltolib search=yes labelsource=barcode checkin=scratch

#### 8. Vérifiez les définitions en exécutant les commandes suivantes :

query library query drive query path query devclass query stgpool query libvolume **Référence associée**: DEFINE [DEVCLASS](#page-1114-0) (Définition d'une classe d'unités) DEFINE LIBRARY (Définition d'une [bibliothèque\)](#page-1183-0) DEFINE PATH (Définition d'un chemin lorsque la [destination](#page-1207-0) est une unité)

# <span id="page-924-0"></span>**Exemple : Configuration d'une bandothèque SCSI ou VTL avec plusieurs types de pilote d'unité**

Vous pouvez configurer une bandothèque avec plusieurs types de pilote d'unité, par exemple une bandothèque StorageTek L40 contenant une unité DLT et une unité LTO Ultrium.

## **Pourquoi et quand exécuter cette tâche**

Cette procédure montre comment configurer une bibliothèque SCSI automatisée contenant deux unités sur le système serveur. La bandothèque n'est pas partagée avec d'autres serveurs IBM Spectrum Protect ou avec des agents de stockage. Elle est généralement connectée au système serveur par des câbles SCSI.

Dans cette configuration, les unités sont de type différent. Définissez une classe d'unités par type d'unité. Les unités de types différents sont pris en charge dans une même bandothèque, sous réserve que vous définissiez une classe d'unités par type d'unité. Si vous adoptez cette configuration, vous devez inclure le format spécifique du type d'unité en attribuant au paramètre FORMAT une valeur autre que DRIVE.

La procédure est identique pour les bibliothèques SCSI et les bandothèques virtuelles, à l'exception de l'étape permettant de définir la bibliothèque. Pour les bandothèques SCSI, définissez la bibliothèque avec libtype=scsi. Pour les bandothèques virtuelles, définissez la bibliothèque avec libtype=vtl.

## **Procédure**

1. Définissez une bandothèque SCSI nommée MIXEDLIB.

define library mixedlib libtype=scsi

2. Définissez un chemin d'accès du serveur vers la bandothèque. Systèmes d'exploitation AIX

```
define path server1 mixedlib srctype=server desttype=library
device=/dev/lb3
```
#### Systèmes d'exploitation Linux

define path server1 mixedlib srctype=server desttype=library device=/dev/tsmscsi/lb3

#### Systèmes d'exploitation Windows

```
define path server1 mixedlib srctype=server desttype=library
device=lb0.0.0.3
```
3. Définissez les unités dans la bibliothèque. Les deux unités appartiennent à la bandothèque MIXEDLIB.

```
define drive mixedlib dlt1
define drive mixedlib lto1
```
4. Définissez un chemin d'accès du serveur vers chaque unité. Le paramètre DEVICE indique le nom des pilotes d'unités correspondant à un nom de fichier spécial.

Systèmes d'exploitation AIX

```
define path server1 dlt1 srctype=server desttype=drive
library=mixedlib device=/dev/mt4
define path server1 lto1 srctype=server desttype=drive
library=mixedlib device=/dev/mt5
```
#### Systèmes d'exploitation Linux

define path server1 dlt1 srctype=server desttype=drive library=mixedlib device=/dev/tsmscsi/mt4

define path server1 lto1 srctype=server desttype=drive library=mixedlib device=/dev/tsmscsi/mt5

#### Systèmes d'exploitation Windows

define path server1 drive01 srctype=server desttype=drive library=autoltolib device=mt0.0.0.4 define path server1 drive02 srctype=server desttype=drive library=autoltolib device=mt0.0.0.5

Si vous n'avez pas inclus d'adresse d'élément au moment de la définition d'unité, le serveur demande à la bandothèque de la rechercher.

#### 5. Définissez les classes d'unités.

Important : N'utilisez pas le format DRIVE, défini par défaut. Les unités étant de types différents, le serveur utilise la spécification de format pour sélectionner une unité. L'utilisation du format DRIVE dans une bibliothèque de supports mixtes sont imprévisibles.

define devclass dlt\_class library=mixedlib devtype=dlt format=dlt40 define devclass lto\_class library=mixedlib devtype=lto format=ultriumc

6. Définissez les pools de stockage associés aux classes d'unités.

define stgpool lto pool lto class maxscratch=20 define stgpool dlt\_pool dlt\_class maxscratch=20

7. Etiquetez et insérez les volumes des bandothèques.

label libvolume mixedlib search=yes labelsource=barcode checkin=scratch

#### 8. Vérifiez les définitions en exécutant les commandes suivantes :

query library query drive query path query devclass query stgpool query libvolume

## **Protection des serveurs de fichiers NAS**

Vous pouvez configurer et gérer un environnement de sauvegarde qui protège un serveur de fichiers NAS.

Vous pouvez utiliser le serveur IBM Spectrum Protect, le client de sauvegarde-archivage eIBM Spectrum Protect ou IBM Spectrum Protect Snapshot pour sauvegarder et restaurer un serveur de fichiers NAS en procédant comme indiqué dans le tableau ci-après.

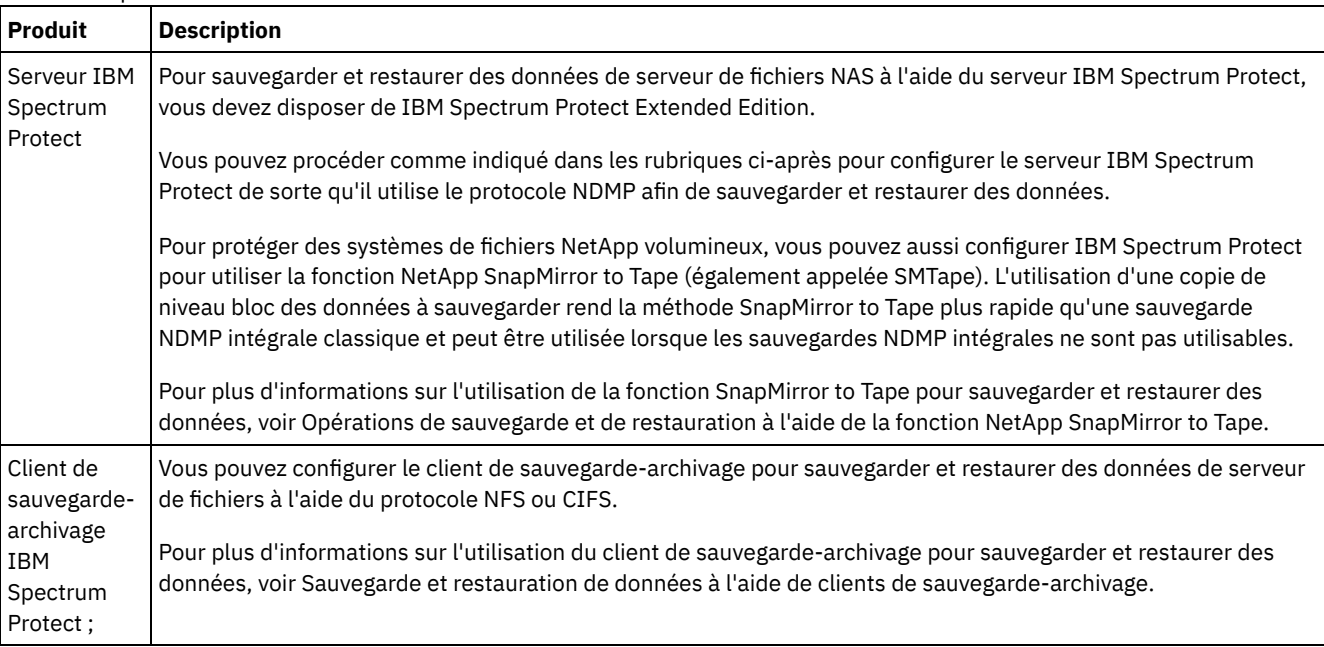

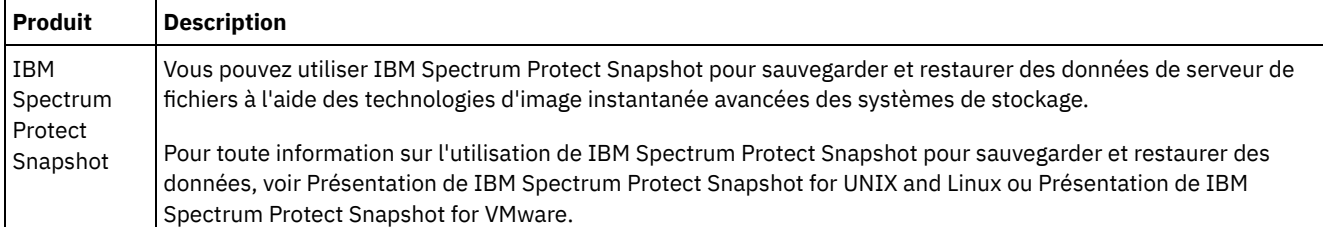

- [Conditions](#page-926-0) requises pour NDMP Pour utiliser NDMP dans le cadre d'opérations avec des serveurs de fichiers NAS, vous devez disposer de IBM Spectrum Protect Extended Edition et votre environnement de serveur de fichiers doit répondre à certaines exigences.
- Gestion des [opérations](#page-928-0) NDMP Il existe plusieurs activités administrateur pour les opérations NDMP.
- [Configuration](#page-933-0) de IBM Spectrum Protect pour opérations NDMP Vous pouvez configurer IBM Spectrum Protect pour sauvegarder et récupérer des données sur des serveurs de fichiers NAS à l'aide de NDMP. La procédure de configuration varie selon que vous prévoyez de sauvegarder des données à partir d'un serveur de fichiers NAS en cluster ou sans cluster.
- Sauvegarde et [restauration](#page-961-0) des serveurs de fichiers NAS via NDMP Une fois la configuration de IBM Spectrum Protect pour les opérations NDMP terminée, vous pouvez commencer à utiliser NDMP.
- Sauvegarde et [restauration](#page-963-0) au niveau fichier pour opérations NDMP Lorsque vous sauvegardez des données à l'aide de NDMP, vous pouvez spécifier que le serveur IBM Spectrum Protect doit collecter et stocker les informations de niveau fichier dans une table des matières.
- Opérations de sauvegarde et de [restauration](#page-965-0) de niveau répertoire Si vous possédez un système de fichiers NAS volumineux, l'initialisation d'une sauvegarde au niveau du répertoire réduit la durée de la restauration et de la sauvegarde et fournit plus de flexibilité lors de la configuration des sauvegardes NAS. En définissant des espaces fichier virtuels, une sauvegarde de système de fichiers peut être répartie entre plusieurs opérations de sauvegarde NDMP et plusieurs unités de bande. Vous pouvez également utiliser différents plannings de sauvegarde pour sauvegarder les arborescences secondaires d'un système de fichiers.
- Opérations de sauvegarde et de [restauration](#page-967-0) à l'aide de la fonction NetApp SnapMirror to Tape Vous pouvez sauvegarder des systèmes de fichiers NetApp volumineux à l'aide de la fonction NetApp SnapMirror to Tape (également appelée SMTape). L'utilisation d'une copie de niveau bloc des données à sauvegarder rend la méthode SnapMirror to Tape plus rapide qu'une sauvegarde NDMP intégrale classique et peut être utilisée lorsque les sauvegardes NDMP intégrales ne sont pas utilisables.
- Opérations de [sauvegarde](#page-967-1) NDMP à l'aide de points de contrôle intégrés du serveur de fichiers Celerra Lorsque le serveur IBM Spectrum Protect lance une opération de sauvegarde NDMP sur un dispositif de transfert de données Celerra, la sauvegarde d'un système de fichiers volumineux peut prendre plusieurs heures. Sans les points de contrôle intégrés Celerra, toute modification apportée au système de fichiers est écrite sur l'image de sauvegarde.
- [Réplication](#page-968-0) de noeuds NAS Vous pouvez répliquer un noeud NAS qui utilise NDMP pour les opérations de sauvegarde. Avant de configurer l'opération de réplication, passez en revue les restrictions qui s'appliquent.

# <span id="page-926-0"></span>**Conditions requises pour NDMP**

Pour utiliser NDMP dans le cadre d'opérations avec des serveurs de fichiers NAS, vous devez disposer de IBM Spectrum Protect Extended Edition et votre environnement de serveur de fichiers doit répondre à certaines exigences.

Serveur de fichiers NAS

Le système d'exploitation du serveur de fichiers doit être pris en charge par IBM Spectrum Protect. Pour plus d'informations sur les serveurs de fichiers NAS pris en charge, voir la note [technique](http://www.ibm.com/support/docview.wss?uid=swg21054144) 1054144.

La combinaison du système d'exploitation et du modèle de serveur de fichiers doit être prise en charge par le serveur de fichiers NAS. Pour plus d'informations, voir les infos produit fournies avec le serveur de fichiers NAS.

Bandothèques

Cette exigence est obligatoire uniquement pour une sauvegarde vers une unité NAS connectée en local. Le serveur IBM Spectrum Protect prend en charge les types de bandothèques suivants pour les opérations qui utilisent le protocole NDMP:

Connexion

Une bandothèque SCSI peut être directement associée au serveur IBM Spectrum Protect ou au serveur de fichiers NAS. Lorsque la bandothèque est directement associée au serveur IBM Spectrum Protect, celui-ci contrôle les opérations de bandothèque en transmettant les commandes SCSI directement à la bandothèque. Lorsque la

bandothèque est directement associée au serveur de fichiers NAS, le serveur IBM Spectrum Protect contrôle la bandothèque en transmettant les commandes SCSI à la bandothèque par l'intermédiaire du serveur de fichiers NAS.

#### Bando

Une bandothèque ACSLS peut être directement associée à un serveur IBM Spectrum Protect uniquement. Le serveur IBM Spectrum Protect contrôle la bandothèque en envoyant la requête de bandothèque via le protocole TCP/IP au serveur de contrôle de bandothèque.

Restriction : Le serveur IBM Spectrum Protect ne comporte aucun support de bandothèque externe pour la bandothèque ACSLS lorsqu'elle est utilisée pour des opérations NDMP.

VTL

Une bandothèque virtuelle peut être directement associée au serveur IBM Spectrum Protect ou au serveur de fichiers NAS. Une bandothèque virtuelle correspond essentiellement à une bandothèque SCSI, à ceci près qu'elle s'étend aux caractéristiques de bandothèque virtuelle et permet de meilleures performances de montage. Si vous définissez une bandothèque virtuelle, votre environnement ne doit pas inclure de supports mixtes. Les chemins doivent être définis entre toutes les unités de la bandothèque et tous les serveurs définis, y compris les agents de stockage, qui utilisent la bandothèque. Si ces conditions ne sont pas réunies, les performances globales peuvent régresser et atteindre les mêmes niveaux que ceux de la bandothèque SCSI, notamment pendant les périodes de contrainte élevée.

Bando

Une bandothèque 349X peut être connectée directement à un serveur IBM Spectrum Protect uniquement. Le serveur IBM Spectrum Protect contrôle la bandothèque en envoyant la requête de bandothèque via le protocole TCP/IP au gestionnaire de bandothèques.

Partage de bandothèque : Le serveur IBM Spectrum Protect qui exécute les opérations NDMP peut être un gestionnaire de bandothèque pour une bandothèque ACSLS, SCSI, VTL ou 349X, mais ne peut pas être un client de bandothèque. Le serveur IBM Spectrum Protect peut aussi être un client de bandothèque, dans une configuration où le serveur de fichiers NAS envoie des données au serveur à l'aide de TCP/IP plutôt qu'à une bandothèque associée au serveur de fichiers. Si le serveur IBM Spectrum Protect qui exécute les opérations NDMP est un gestionnaire de bandothèque, il doit contrôler la bandothèque directement, sans transmettre de commandes via le serveur de fichiers NAS.

#### Unités de bande

Une unité de bande est obligatoire uniquement pour une sauvegarde vers une unité NAS connectée en local. Le serveur de fichiers NAS doit avoir accès aux unités. Une unité NAS n'est pas prise en charge dans une bandothèque comportant plusieurs types d'unités. Pendant les opérations de sauvegarde de bandes, ces unités doivent être prises en charge par le serveur de fichiers NAS et son système d'exploitation. Pour plus d'informations sur la prise en charge des opérations NDMP, consultez la documentation fournie avec le serveur de fichiers NAS.

Partage des unités : Les unités de bande peuvent être partagées par le serveur IBM Spectrum Protect et un ou plusieurs serveurs de fichiers NAS. De même, lorsqu'une bandothèque SCSI, virtuelle ou 349X est associée au serveur et non au serveur de fichiers NAS, les unités peuvent être partagées par un ou plusieurs serveurs de fichiers NAS. Celles-ci peuvent également être partagées par un ou plusieurs clients de bandothèque et agents de stockage IBM Spectrum Protect. Réservations d'unité : Lorsque des unités de bande sont reliées à des unités NAS et que le paramètre RESETDRIVES=YES est indiqué dans la commande DEFINE LIBRARY, les limitations suivantes s'appliquent :

- Si une unité de bande est partagée par un serveur IBM Spectrum Protect et un périphérique NAS, une anticipation de réservation d'unité est prise en charge lorsque le périphérique NAS prend en charge la réservation persistante et est activé. Pour plus d'informations sur la définition de la réserve permanente, voir la documentation relative à votre unité NAS.
- Si une unité de bande est seulement reliée à un périphérique NAS, sans être partagée avec un serveur IBM Spectrum Protect, l'anticipation de réservation d'unité n'est pas prise en charge. Si vous activez la réserve permanente sur l'unité NAS pour ces unités, et si une réservation est définie par l'unité NAS sans jamais être supprimée, vous devez utiliser une autre méthode pour effacer la réservation.

Vérifiez la compatibilité de chaque combinaison de serveur de fichiers NAS, d'unités de bande et d'unités connectées au réseau SAN avec les constructeurs informatiques concernés.

Conseil : IBM Spectrum Protect prend en charge NDMP version 4 pour toutes les opérations NDMP. IBM Spectrum Protect continue de prendre en charge toutes les opérations de sauvegarde et de restauration NDMP avec une unité NAS exécutant NDMP version 3. Le serveur IBM Spectrum Protect négocie le niveau de protocole le plus élevé (version 3 ou version 4) avec le serveur NDMP lorsqu'une connexion NDMP est établie. Si vous rencontrez des problèmes avec la version 4, il est recommandé d'utiliser la version 3.

- Interfaces pour des [opérations](#page-928-1) NDMP Vous pouvez utiliser plusieurs interfaces pour exécuter des opérations NDMP. Vous pouvez planifier une opération NDMP en utilisant la commande BACKUP NODE ou RESTORE NODE et en créant un planning d'exécution de la commande.
- Formats de données pour les opérations de [sauvegarde](#page-928-2) avec NDMP Le format des données sauvegardées à l'aide de NDMP est différent de celui des données utilisées pour des opérations de

# <span id="page-928-1"></span>**Interfaces pour des opérations NDMP**

Vous pouvez utiliser plusieurs interfaces pour exécuter des opérations NDMP. Vous pouvez planifier une opération NDMP en utilisant la commande BACKUP NODE ou RESTORE NODE et en créant un planning d'exécution de la commande.

Interfaces client :

- Client de ligne de commande de sauvegarde-archivage (sur un système Windows, AIX 64 bits ou Oracle Solaris 64 bits)
- Client Web

Interfaces serveur :

- Console du serveur
- Ligne de commande sur le client d'administration Conseil : Tous les exemples relatifs aux opérations NDMP utilisent des commandes serveur.

L'interface du client Web IBM Spectrum Protect, fournie avec le client de sauvegarde-archivage, permet d'afficher les systèmes de fichiers NAS en mode graphique. La fonction client n'est pas requise, mais vous pouvez utiliser les interfaces client pour les opérations NDMP. Il est recommandé d'utiliser la fonction client pour les opérations de restauration de niveau fichier. Pour plus d'informations sur les opérations de restauration de niveau fichier, voir Sauvegarde et restauration au niveau fichier pour opérations NDMP.

IBM Spectrum Protect vous invite à entrer un ID administrateur et un mot de passe lorsque vous exécutez des fonctions NDMP à l'aide de l'une des interfaces client. Pour plus d'informations sur l'installation et l'activation des interfaces client, voir Installation du client de [sauvegarde-archivage](http://www.ibm.com/support/knowledgecenter/SSEQVQ_8.1.4/client/c_inst.html) IBM Spectrum Protect.

Pour utiliser le client de sauvegarde-archivage IBM Spectrum Protect ou le client Web pour des opérations NAS, il est impératif que les noms des systèmes de fichiers du périphérique NAS débutent par une barre oblique (/). Cette restriction ne s'applique pas aux opérations NAS initialisées à partir de la ligne de commande du serveur IBM Spectrum Protect.

# <span id="page-928-2"></span>**Formats de données pour les opérations de sauvegarde avec NDMP**

Le format des données sauvegardées à l'aide de NDMP est différent de celui des données utilisées pour des opérations de sauvegarde IBM Spectrum Protect classiques. Le serveur de fichiers NAS contrôle le format des données de sauvegarde.

Les données sauvegardées dans une bandothèque qui est directement associée au serveur de fichiers doivent être dirigées vers un pool de stockage avec le format de données approprié. Lorsque vous définissez un pool de stockage pour des opérations NDMP, spécifiez l'un des formats de données suivants :

- NETAPPDUMP si le serveur de fichiers NAS est une unité NetApp ou IBM® System Storage N Series.
- CELERRADUMP si le serveur de fichiers NAS est une unité EMC Celerra.
- NDMPDUMP pour toutes les autres unités.

Les données sauvegardées via le réseau sur la hiérarchie IBM Spectrum Protect locale peuvent être dirigées vers n'importe quel pool de stockage principal à accès aléatoire ou à accès séquentiel. Cependant, le format des données reste inchangé.

# <span id="page-928-0"></span>**Gestion des opérations NDMP**

Il existe plusieurs activités administrateur pour les opérations NDMP.

- Gestion des noeuds [serveurs](#page-929-0) de fichiers NAS Vous pouvez interroger, mettre à jour, renommer et supprimer des noeuds de serveur de fichiers NAS.
- Gestion des dispositifs de transfert de données utilisés dans les [opérations](#page-931-0) NDMP Vous pouvez interroger, mettre à jour et supprimer les dispositifs de transfert de données que vous définissez pour les serveurs de fichiers NAS.
- Allocation d'une unité IBM Spectrum Protect aux [opérations](#page-931-1) NDMP Si vous utilisez déjà une unité pour les opérations IBM Spectrum Protect, vous pouvez allouer cette unité aux opérations NDMP.
- Gestion des pools de stockage pour des [opérations](#page-931-2) NDMP Lorsque le type de pool de stockage choisi est NETAPPDUMP, CELERRADUMP ou NDMPDUMP, la gestion des pools de

stockage générés par les opérations NDMP diffère de celle des pools de stockage contenant un support pour les sauvegardes IBM Spectrum Protect traditionnelles.

- Gestion des tables des [matières](#page-932-0)
- Vous pouvez utiliser plusieurs commandes pour gérer différents aspects de vos données.
- Prévention de la fermeture des [connexions](#page-932-1) NDMP inactives à exécution longue Pour empêcher les pare-feu de fermer les connexions NDMP à exécution longue mais inactives, vous pouvez activer le signal de présence TCP (Transmission Control Protocol) sur les connexions de contrôle NDMP.

# <span id="page-929-0"></span>**Gestion des noeuds serveurs de fichiers NAS**

Vous pouvez interroger, mettre à jour, renommer et supprimer des noeuds de serveur de fichiers NAS.

## **Procédure**

Utilisez l'une des commandes suivantes pour gérer des noeuds de serveur de fichiers NAS :

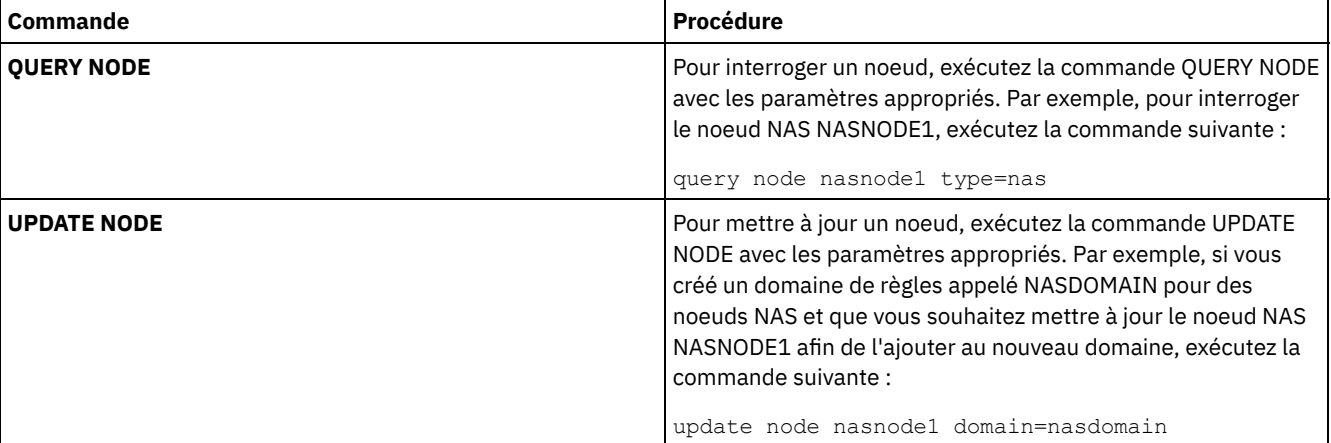

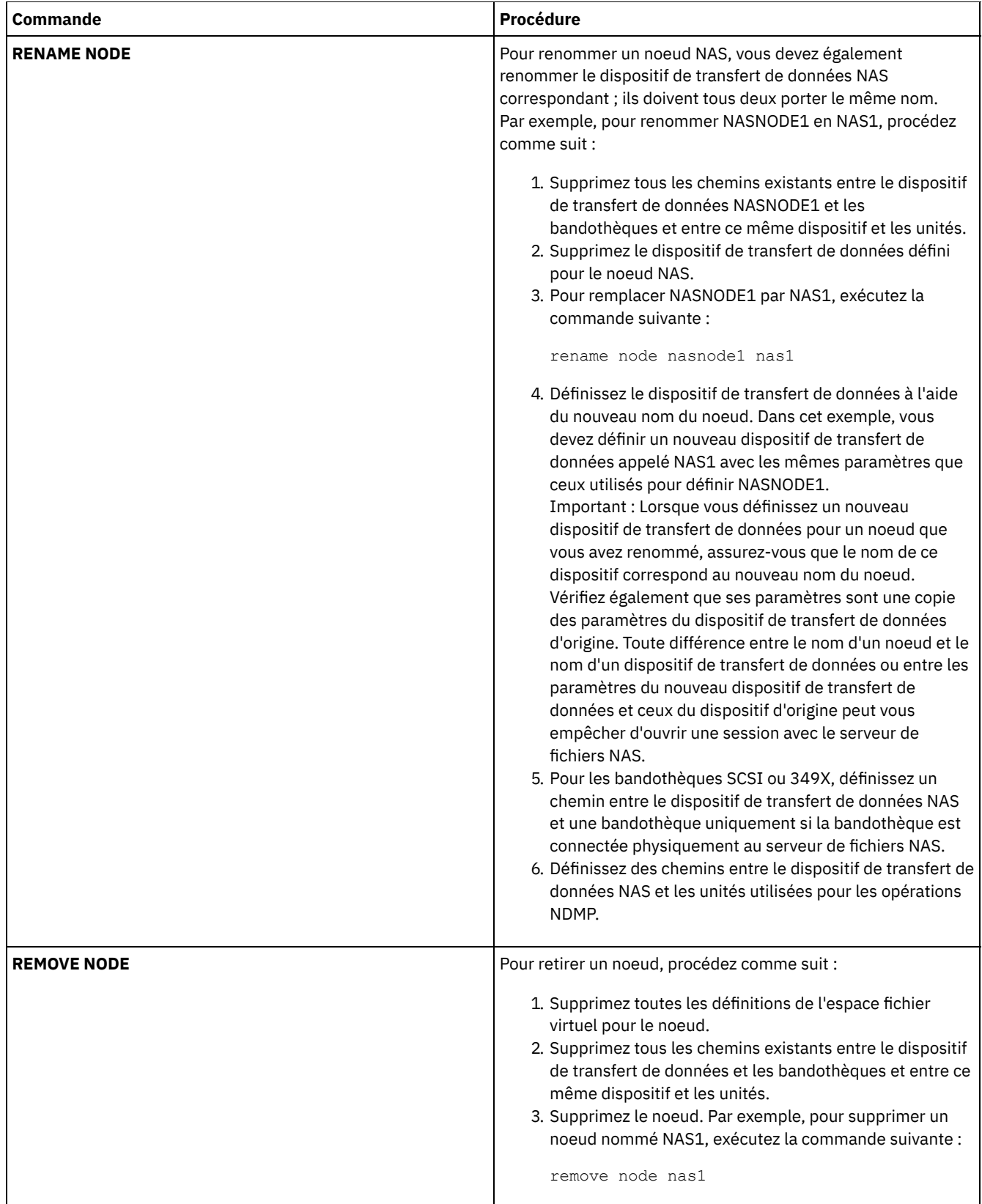

### **Référence associée**:

QUERY NODE [\(Recherche](#page-1672-0) de noeuds)

UPDATE NODE (Mise à jour des [attributs](#page-2071-0) d'un noeud)

RENAME NODE [\(Modification](#page-1839-0) du nom d'un noeud)

REMOVE NODE [\(Suppression](#page-1831-0) d'un noeud ou d'un noeud de machine associé)

# <span id="page-931-0"></span>**Gestion des dispositifs de transfert de données utilisés dans les opérations NDMP**

Vous pouvez interroger, mettre à jour et supprimer les dispositifs de transfert de données que vous définissez pour les serveurs de fichiers NAS.

## **Procédure**

Utilisez l'une des commandes suivantes pour gérer des dispositifs de transfert de données :

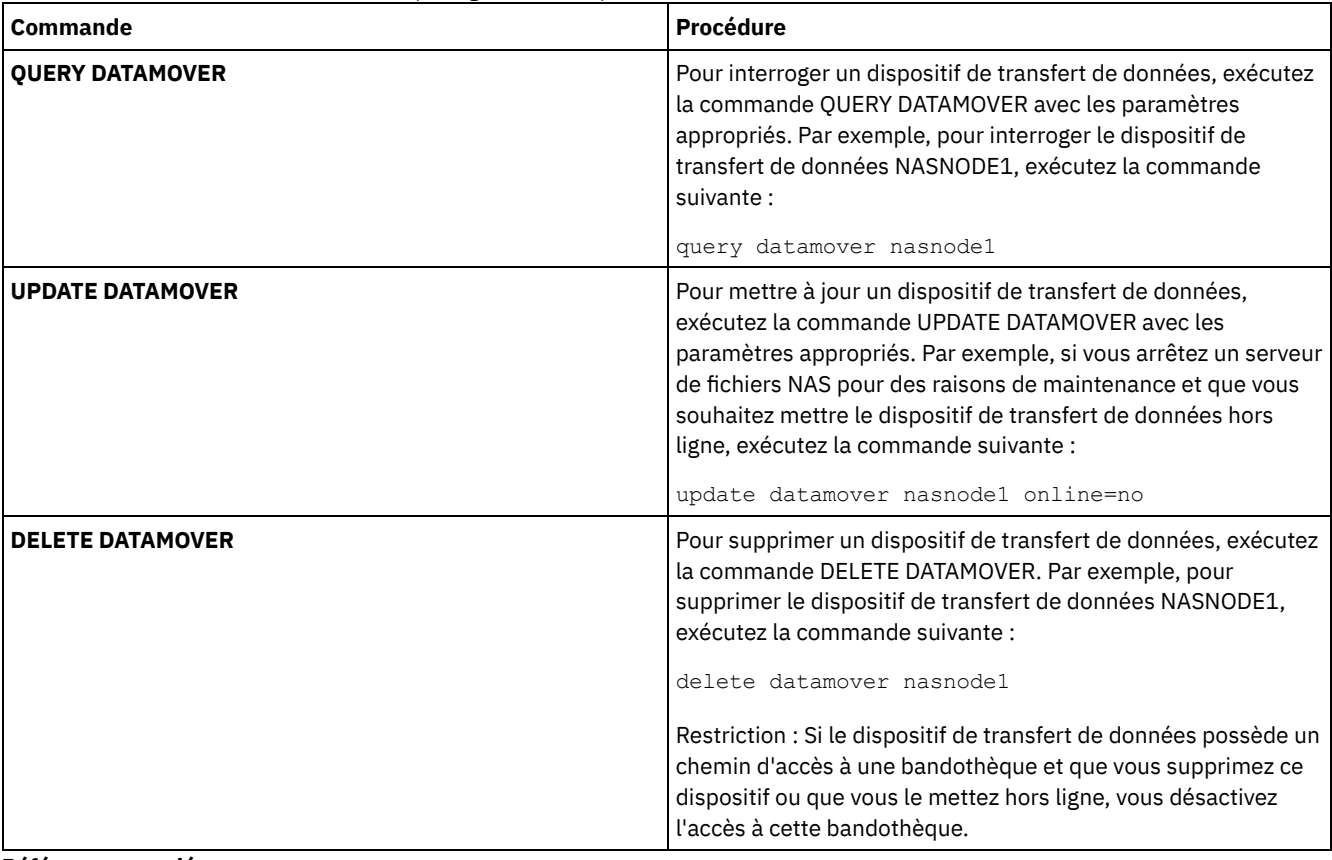

#### **Référence associée**:

QUERY [DATAMOVER](#page-1583-0) (Affichage des définitions du dispositif de transfert de données) UPDATE [DATAMOVER](#page-1986-0) (Mise à jour d'un dispositif de transfert de données) DELETE DATAMOVER [\(Suppression](#page-1331-0) d'un dispositif de transfert de données)

# <span id="page-931-1"></span>**Allocation d'une unité IBM Spectrum Protect aux opérations NDMP**

Si vous utilisez déjà une unité pour les opérations IBM Spectrum Protect, vous pouvez allouer cette unité aux opérations NDMP.

### **Procédure**

Retirez l'accès au serveur IBM Spectrum Protect en supprimant la définition de chemin d'accès. Par exemple, si le nom de serveur est SERVER1 et le nom d'unité est NASDRIVE1, exécutez la commande suivante :

<span id="page-931-2"></span>delete path server1 nasdrive1 srctype=server desttype=drive library=naslib

# **Gestion des pools de stockage pour des opérations NDMP**

Lorsque le type de pool de stockage choisi est NETAPPDUMP, CELERRADUMP ou NDMPDUMP, la gestion des pools de stockage générés par les opérations NDMP diffère de celle des pools de stockage contenant un support pour les sauvegardes IBM Spectrum Protect traditionnelles.

Les instructions et restrictions suivantes s'appliquent aux pools de stockage de type NETAPPDUMP, CELERRADUMP ou NDMPDUMP qui sont générés par les opérations NDMP :

- Vous pouvez rechercher et mettre à jour des pools de stockage, mais vous ne pouvez pas mettre à jour le paramètre DATAFORMAT.
- Vous ne pouvez pas désigner un pool de stockage de conteneur cloud, de conteneur de répertoire ou CENTERA comme pool cible lors d'opérations NDMP.
- Il est recommandé de mettre en place des pools de stockage distincts pour les données provenant de différents fournisseurs NAS, même si le format de données est toujours NDMPDUMP.
- Les paramètres de commande DEFINE STGPOOL et UPDATE STGPOOL suivants ne sont pas pris en compte car les hiérarchies de pool de stockage, la récupération et la migration ne sont pas prises en charge pour ces pools de stockage :
	- o MAXSIZE
	- o NEXTSTGPOOL
	- LOWMIG
	- o HIGHMIG
	- o MIGDFI AY
	- o MIGCONTINUE
	- o RECLAIMSTGPOOL
	- o OVFLOCATION

Important : Vérifiez que vous n'avez pas utilisé par inadvertance, dans des opérations IBM Spectrum Protect classiques, les pools de stockage définis pour les opérations NDMP. Soyez particulièrement prudent lorsque vous attribuez le nom du pool de stockage comme valeur du paramètre DESTINATION de la commande DEFINE COPYGROUP. Si la destination n'est pas un pool de stockage avec le format de données approprié, la sauvegarde échoue.

# <span id="page-932-0"></span>**Gestion des tables des matières**

Vous pouvez utiliser plusieurs commandes pour gérer différents aspects de vos données.

## **Pourquoi et quand exécuter cette tâche**

Utilisez la commande SET TOCLOADRETENTION pour définir la durée approximative, en minutes, pendant laquelle les données des tables des matières non référencées restent chargées dans la base de données IBM Spectrum Protect. La valeur de conservation du contenu de la table des matières côté serveur IBM Spectrum Protect détermine la durée pendant laquelle une table des matières chargée est conservée dans la base de données après le dernier accès aux données.

Comme les données de la table des matières sont chargées dans une base de données temporaire, ces informations sont perdues si le serveur est arrêté, et ce même si leur durée de conservation n'est pas dépassée. A l'installation, cette valeur est fixée à 120 minutes. La commande QUERY STATUS permet de connaître la durée de conservation de la table des matières.

Exécutez la commande QUERY NASBACKUP pour afficher des informations sur les objets d'image système de fichiers sauvegardés pour un espace fichier et un noeud NAS spécifiques. Lorsque vous exécutez cette commande, vous pouvez afficher l'ensemble des images de sauvegarde générées par NDMP et déterminer si chaque image est associée à une table des matières. Conseil : Le serveur IBM Spectrum Protect peut stocker une sauvegarde intégrale en plus du nombre de versions spécifié, à condition que des sauvegardes différentielles lui soient associées. Les sauvegardes NAS complètes avec des sauvegardes différentielles dépendantes se comportent comme les autres fichiers de base avec des sous-fichiers dépendants. En raison de la durée de conservation spécifiée dans le paramètre RETEXTRA, la sauvegarde NAS intégrale n'arrive pas à expiration et la version s'affiche dans la sortie d'une commande QUERY NASBACKUP. Pour plus d'informations sur la définition des règles de conservation de données, voir [Personnalisation](#page-839-0) des règles.

Utilisez la commande QUERY TOC pour afficher les fichiers et les répertoires dans une image de sauvegarde générée par NDMP. La commande de serveur QUERY TOC permet d'afficher tous les répertoires et les fichiers contenus dans une table des matières spécifiée. La table des matières spécifiée est accessible à partir d'un pool de stockage à chaque exécution de la commande QUERY TOC car cette commande ne charge pas les données de la table des matières dans la base de données IBM Spectrum Protect. Ensuite, utilisez la commande RESTORE NODE avec le paramètre FILELIST pour restaurer les fichiers individuellement.

# <span id="page-932-1"></span>**Prévention de la fermeture des connexions NDMP inactives à exécution longue**

Pour empêcher les pare-feu de fermer les connexions NDMP à exécution longue mais inactives, vous pouvez activer le signal de présence TCP (Transmission Control Protocol) sur les connexions de contrôle NDMP.

## **Pourquoi et quand exécuter cette tâche**

Le serveur IBM Spectrum Protect lance des connexions de contrôle sur les périphériques NAS au cours des opérations de sauvegarde ou de restauration NDMP. Ces connexions de contrôle peuvent rester ouvertes et inactives pendant une longue période. Par exemple, supposons que deux opérations NDMP sont démarrées pour le même périphérique NAS. La connexion de contrôle pour une opération NDMP peut rester ouverte mais inactive si l'opération requiert une ressource, par exemple, une unité de bande ou le volume séquentiel, utilisés par l'autre opération NDMP.

Certains logiciels pare-feu sont configurés pour fermer automatiquement les connexions réseau qui sont inactives pendant une durée spécifiée. Si un pare-feu existe entre un serveur IBM Spectrum Protect et une unité NAS, il est possible que le pare-feu ferme les connexions de contrôle NDMP de façon inattendue et entraîne l'échec de l'opération NDMP.

Le serveur IBM Spectrum Protect fournit un mécanisme, un signal de présence TCP, que vous pouvez activer pour éviter la fermeture des connexions inactives à exécution longue. Si le signal de présence TCP est activé, de petits paquets sont envoyés sur le réseau à intervalles prédéfinis au partenaire de connexion.

Restriction : Pour empêcher les erreurs, n'activez pas le signal de présence TCP dans certains types d'environnements. Par exemple, cela concerne les environnements qui n'ont pas de pare-feu entre le serveur IBM Spectrum Protect et une unité NAS. Cela concerne également les environnements dont les pare-feus tolèrent les connexions à exécution longue et inactives. L'activation du signal de présence TCP dans ces types d'environnements peut causer la fermeture d'une connexion inactive si le partenaire de connexion ne peut pas répondre aux paquets de signal de présence TCP.

- [Activation](#page-933-1) du signal de présence TCP Pour activer un signal de présence TCP, qui maintient les connexions du protocole NDMP ouvertes, utilisez l'option de serveur NDMPENABLEKEEPALIVE.
- Systèmes d'exploitation AIX Systèmes d'exploitation Linux Systèmes d'exploitation [WindowsIndication](#page-933-2) du délai d'inactivité de connexion pour le signal de présence TCP Pour indiquer le délai d'inactivité de connexion, en minutes, avant l'envoi du premier paquet de signal de présence TCP, utilisez l'option de serveur NDMPKEEPIDLEMINUTES.

# <span id="page-933-1"></span>**Activation du signal de présence TCP**

Pour activer un signal de présence TCP, qui maintient les connexions du protocole NDMP ouvertes, utilisez l'option de serveur NDMPENABLEKEEPALIVE.

## **Procédure**

Ajoutez l'option suivante au fichier d'options du serveur dsmserv.opt :

ndmpenablekeepalive yes

#### **Référence associée**:

#### [NDMPENABLEKEEPALIVE](#page-2251-0)

<span id="page-933-2"></span>Systèmes d'exploitation AIX Systèmes d'exploitation Linux Systèmes d'exploitation Windows

# **Indication du délai d'inactivité de connexion pour le signal de présence TCP**

Pour indiquer le délai d'inactivité de connexion, en minutes, avant l'envoi du premier paquet de signal de présence TCP, utilisez l'option de serveur NDMPKEEPIDLEMINUTES.

### **Procédure**

Ajoutez l'option suivante au fichier d'options du serveur dsmserv.opt :

ndmpkeepidleminutes *minutes*

<span id="page-933-0"></span>**Référence associée**: [NDMPKEEPIDLEMINUTES](#page-2251-1)

# **Configuration de IBM Spectrum Protect pour opérations NDMP**

Vous pouvez configurer IBM Spectrum Protect pour sauvegarder et récupérer des données sur des serveurs de fichiers NAS à l'aide de NDMP. La procédure de configuration varie selon que vous prévoyez de sauvegarder des données à partir d'un serveur de fichiers NAS en cluster ou sans cluster.

- Configuration de IBM Spectrum Protect pour des opérations NDMP dans un [environnement](#page-934-0) sans cluster Avant de configurer IBM Spectrum Protect pour des opérations NDMP dans un environnement sans cluster, enregistrez la licence requise.
- Configuration de IBM Spectrum Protect pour les opérations NDMP dans un [environnement](#page-952-0) de cluster NetApp Vous pouvez sauvegarder les données d'un cluster NetApp sur une unité de bande directement connectée ou sur un serveur IBM Spectrum Protect, ce qui permet de stocker les données dans un pool de stockage. Vous pouvez sauvegarder l'intégralité du cluster sur un seul noeud IBM Spectrum Protect ou des parties du cluster sur plusieurs noeuds.

# <span id="page-934-0"></span>**Configuration de IBM Spectrum Protect pour des opérations NDMP dans un environnement sans cluster**

Avant de configurer IBM Spectrum Protect pour des opérations NDMP dans un environnement sans cluster, enregistrez la licence requise.

## **Procédure**

- 1. Configurez le support et la bandothèque. Pour plus d'informations sur les étapes suivantes, voir Configuration d'une bandothèques pour les opérations NDMP.
	- a. Connectez la bandothèque SCSI ou VTL au serveur de fichiers NAS ou au serveur IBM Spectrum Protect, ou connectez la bandothèque ACSLS ou la bandothèque 349X au serveur IBM Spectrum Protect.
	- b. Définissez la bandothèque avec un type de bandothèque SCSI, VTL, ACSLS ou 349X.
	- c. Définissez une classe d'unités pour les unités de bande.
	- d. Définissez un pool de stockage pour le support de sauvegarde NAS.
	- e. Facultatif : Définissez un pool de stockage pour le stockage de la table des matières.
- 2. Configurez les règles IBM Spectrum Protect pour la gestion des sauvegardes d'images NAS. Voir Configuration d'une règle IBM Spectrum Protect pour les opérations NDMP.
- 3. Enregistrez un noeud de serveur de fichiers NAS sur le serveur IBM Spectrum Protect. Voir Enregistrement des noeuds NAS sur le serveur IBM Spectrum Protect.
- 4. Définissez un dispositif de transfert de données pour le serveur de fichiers NAS. Voir Définition d'un dispositif de transfert de données pour un serveur de fichiers NAS.
- 5. Définissez un chemin d'accès à partir du serveur IBM Spectrum Protect ou du serveur de fichiers NAS vers la bandothèque. Voir Définition de chemins d'accès aux bandothèques pour les opérations NDMP.
- 6. Définissez les unités de bande sur IBM Spectrum Protect, puis définissez les chemins d'accès de ces unités à partir du serveur de fichiers NAS et éventuellement à partir du serveur IBM Spectrum Protect. Voir Définition de chemins pour les opérations NDMP.
- 7. Contrôlez les bandes situées dans la bandothèque et étiquetez-les.

Systèmes d'exploitation AIX Systèmes d'exploitation LinuxLes volumes de bande doivent être étiquetés avant que le serveur puisse les utiliser. Vous pouvez utiliser la commande LABEL LIBVOLUME, ou le paramètre AUTOLABEL avec les commandes DEFINE LIBRARY et UPDATE LIBRARY.

Systèmes d'exploitation WindowsTous les supports doivent être étiquetés. L'étiquetage de supports à l'aide d'une bandothèque automatisée nécessite que vous insériez les supports dans la bandothèque. Pour étiqueter les volumes à l'aide de la commande LABEL LIBVOLUME, indiquez le paramètre CHECKIN. Pour étiqueter automatiquement des volumes de bande dans des bandothèques SCSI, utilisez le paramètre AUTOLABEL dans les commandes DEFINE LIBRARY et UPDATE LIBRARY.

Pour obtenir des instructions, voir LABEL LIBVOLUME, DEFINE LIBRARY et UPDATE LIBRARY.

- 8. Facultatif : Configurez les sauvegardes planifiées des serveurs de fichiers NAS. Voir Planification d'opérations NDMP.
- 9. Facultatif : Définissez un nom d'espace fichier virtuel. Voir Définition d'espaces fichier virtuels.
- 10. Facultatif : Sauvegardez les données via la configuration de copies bande par bande. Voir Sauvegarde de données à l'aide de la fonction bande sur bande.
- 11. Facultatif : Déplacez les données vers une autre technologie de bande via la configuration de copies bande par bande. Voir Transfert de données à l'aide de la fonction de copie bande sur bande.
- [Configuration](#page-935-0) d'une règle IBM Spectrum Protect pour les opérations NDMP Les règles vous permettent de gérer le nombre de versions de sauvegarde des images NDMP et leur durée de conservation.
- [Bandothèques](#page-939-0) et unités de bande pour les opérations NDMP Une grande partie de la planification requise pour l'implémentation d'opérations de sauvegarde et de reprise qui utilisent NDMP est associée à la configuration des unités. Pour vous connecter aux bandothèques et aux unités, puis les utiliser, vous avez le choix entre plusieurs méthodes.
- Connexion de la robotique des [bandothèques](#page-942-0) NAS Si vous prévoyez de sauvegarder des données NAS dans une bandothèque directement rattachée au périphérique NAS et que vous utilisez une bandothèque SCSI, vous devez déterminer à quel serveur rattacher la bandothèque.
- [Enregistrement](#page-946-0) des noeuds NAS sur le serveur IBM Spectrum Protect Enregistrez le serveur de fichiers NAS en tant que noeud IBM Spectrum Protect en spécifiant TYPE=NAS. Ce nom de noeud est utilisé pour suivre les sauvegardes d'images du serveur de fichiers NAS.
- [Définition](#page-946-1) d'un dispositif de transfert de données pour un serveur de fichiers NAS Définissez un dispositif de transfert de données pour chacun des serveurs de fichiers NAS à l'aide d'opérations NDMP dans votre environnement. Le nom du dispositif de transfert de données doit correspondre au nom de noeud que vous avez indiqué lors de l'enregistrement du noeud NAS sur le serveur IBM Spectrum Protect.
- Définition de chemins pour les [opérations](#page-947-0) NDMP Vous créez des chemins d'accès aux périphériques et aux bandothèques pour les opérations NDMP.
- Planification [d'opérations](#page-951-0) NDMP Vous pouvez planifier les opérations de sauvegarde ou de restauration pour les images qui sont produites par les opérations NDMP. Utilisez les plannings d'administration qui permettent d'exécuter les commandes d'administration BACKUP NODE ou RESTORE NODE.
- Définition [d'espaces](#page-951-1) fichier virtuels Utilisez une définition de l'espace fichier virtuel pour effectuer des sauvegardes au niveau du répertoire NAS. Afin de réduire la durée de la restauration et de la sauvegarde pour les systèmes de fichiers volumineux, associez un chemin de répertoire d'un serveur de fichiers NAS à un nom d'espace fichier virtuel sur le serveur IBM Spectrum Protect.
- [Sauvegarde](#page-951-2) de données à l'aide de la fonction bande sur bande Lorsque vous utilisez la fonction bande sur bande NDMP pour sauvegarder les données, le type de bandothèque peut être SCSI, 349X ou ACSLS (Automated Cartridge System Library Software). Les unités peuvent être partagées entre les périphériques NAS et le serveur IBM Spectrum Protect.
- [Transfert](#page-952-1) de données à l'aide de la fonction de copie bande sur bande Pour transférer des données depuis une ancienne technologie de bande vers une nouvelle technologie de bande à l'aide de l'opération de copie bande sur bande NDMP, vous devez exécuter les étapes standard de votre configuration, ainsi que des étapes supplémentaires.

# <span id="page-935-0"></span>**Configuration d'une règle IBM Spectrum Protect pour les opérations NDMP**

Les règles vous permettent de gérer le nombre de versions de sauvegarde des images NDMP et leur durée de conservation.

## **Pourquoi et quand exécuter cette tâche**

Pour plus d'informations, voir Règles pour les sauvegardes initiées avec un serveur IBM Spectrum Protect.

## **Procédure**

Pour configurer une règle pour les opérations NDMP, procédez comme suit :

1. Créez un domaine de règles pour les serveurs de fichiers NAS (Network Attached Storage). Par exemple, pour définir un domaine de règles appelé NASDOMAIN, entrez la commande suivante :

define domain nasdomain description='Policy domain for NAS file servers'

2. Créez un ensemble de règles dans ce domaine. Par exemple, pour définir un ensemble de règles appelé STANDARD dans le domaine de règles appelé NASDOMAIN, entrez la commande suivante :

define policyset nasdomain standard

3. Définissez une classe de gestion, puis affectez-la en tant que classe de gestion par défaut de l'ensemble de règles. Par exemple, pour définir une classe de gestion appelée MC1 dans l'ensemble de règles STANDARD, puis l'affecter en tant que classe de gestion par défaut, exécutez les commandes suivantes :

```
define mgmtclass nasdomain standard mc1
```
assign defmgmtclass nasdomain standard mc1

4. Définissez un groupe de paramètres de sauvegarde dans la classe de gestion par défaut. La destination doit être le pool de stockage que vous avez créé pour les images de sauvegarde générées par des opérations NDMP. De plus, vous pouvez indiquer le nombre de versions de sauvegarde à conserver. Par exemple, pour définir un groupe de paramètres de sauvegarde pour la classe de gestion MC1 dans laquelle quatre versions de chaque système de fichiers sont conservées dans le pool de stockage appelé NASPOOL, exécutez la commande suivante :

define copygroup nasdomain standard mc1 destination=naspool verexists=4

Si vous souhaitez créer une table des matières de vos sauvegardes, le paramètre TOCDESTINATION du groupe de copie doit contenir le nom du pool de stockage principal.

define copygroup nasdomain standard mc1 destination=naspool tocdestination=tocpool verexists=4

Important : Lorsque vous définissez un groupe de paramètres pour une classe de gestion à laquelle est liée une image de système de fichiers produite par NDMP, assurez-vous que le paramètre DESTINATION indique le nom du pool de stockage défini pour les opérations NDMP. Si le paramètre DESTINATION indique un pool de stockage non valide, les sauvegardes effectuées by NDMP échouent.

5. Activez l'ensemble de règles. Par exemple, pour activer l'ensemble de règles STANDARD dans le domaine de règles NASDOMAIN, exécutez la commande suivante :

activate policyset nasdomain standard

La règle est prête à être utilisée. Lors de leur enregistrement, les noeuds sont associés à une règle. Pour plus d'informations, voir Enregistrement des noeuds NAS sur le serveur IBM Spectrum Protect.

- Règles pour les [sauvegardes](#page-936-0) initiées avec un serveur IBM Spectrum Protect Vous pouvez enregistrer un serveur de fichiers NAS comme noeud à l'aide d'opérations NDMP. Sous la direction du serveur IBM Spectrum Protect, le serveur de fichiers NAS sauvegarde et restaure un système de fichiers et des images de répertoire sur une bandothèque.
- Règles pour les [sauvegardes](#page-937-0) initiées avec l'interface client Lorsqu'un noeud client initie une sauvegarde, les règles sont affectées par le fichier d'options de ce noeud client.
- Détermination de [l'emplacement](#page-937-1) de la sauvegarde NAS Lorsque IBM Spectrum Protect utilise NDMP pour protéger les serveurs de fichiers NAS, le serveur IBM Spectrum Protect contrôle les opérations. Pendant ce temps, le serveur de fichiers NAS transfère les données, soit à une bibliothèque connectée, soit directement au serveur IBM Spectrum Protect.

## <span id="page-936-0"></span>**Règles pour les sauvegardes initiées avec un serveur IBM Spectrum Protect**

Vous pouvez enregistrer un serveur de fichiers NAS comme noeud à l'aide d'opérations NDMP. Sous la direction du serveur IBM Spectrum Protect, le serveur de fichiers NAS sauvegarde et restaure un système de fichiers et des images de répertoire sur une bandothèque.

Le serveur IBM Spectrum Protect initialise la sauvegarde, alloue une unité, sélectionne et monte le support. Le serveur de fichiers NAS transfère ensuite les données vers la bande.

Etant donné que le serveur de fichiers NAS effectue la sauvegarde des données, celles-ci sont stockées sous leur propre format. Sur la plupart des serveurs de fichiers NAS, les données sont stockées au format NDMPDUMP. Pour les serveurs de fichiers NetApp, les données sont stockées au format NETAPPDUMP. Pour les serveurs de fichiers EMC, les données sont stockées au format de données CELERRADUMP. Pour gérer les sauvegardes d'images du serveur de fichiers NAS, les groupes de paramètres des noeuds NAS doivent pointer vers un pool de stockage ayant le format de données NDMPDUMP, NETAPPDUMP ou CELERRADUMP.

Les attributs du groupe de paramètres de sauvegarde suivants ne sont pas pris en compte pour les images NAS :

- Fréquence
- Mode
- Conserver version unique
- Sérialisation
- Versions données supprimées

Pour configurer les règles requises pour les noeuds NAS, vous pouvez définir un nouveau domaine de règles séparé.

Lorsque le serveur IBM Spectrum Protect crée une table des matières, vous pouvez visualiser une collection de répertoires et de fichiers individuels qui sont sauvegardés à l'aide de NDMP. Vous pouvez ensuite sélectionner les fichiers et les répertoires à restaurer. Pour spécifier l'emplacement de destination des données, ainsi que l'emplacement de stockage de la table des matières, définissez les règles de sorte que :

- Les données de sauvegarde par image soient transmises à un pool de stockage au format NDMPDUMP, NETAPPDUMP ou CELERRADUMP.
- <span id="page-937-0"></span>La table des matières soit transmise à un pool de stockage au format NATIVE ou NONBLOCK.

# **Règles pour les sauvegardes initiées avec l'interface client**

Lorsqu'un noeud client initie une sauvegarde, les règles sont affectées par le fichier d'options de ce noeud client.

Vous pouvez contrôler les classes de gestion appliquées aux images de sauvegarde générées par des opérations NDMP, quel que soit le noeud qui a initialisé la sauvegarde. Pour ce faire, créez un jeu d'options que les noeuds client devront utiliser. Ce jeu d'options peut contenir une instruction include.fs.nas indiquant la classe de gestion à utiliser pour les sauvegardes de serveurs de fichiers NAS.

Conseil : Vous pouvez définir un jeu d'options à l'aide de la commande DEFINE CLOPTSET. Ensuite, ajoutez une option client au jeu d'options à l'aide de la commande DEFINE CLIENTOPT. Vous pouvez affecter un jeu d'options à un client en procédant comme suit :

- 1. Ouvrez la page Présentation du centre d'opérations et cliquez sur Clients.
- 2. Cliquez deux fois que le client et cliquez sur Propriétés.
- 3. Dans la zone Jeu d'options, sélectionnez un jeu d'options et cliquez sur Enregistrer.

Pour obtenir des instructions sur l'utilisation de la commande DEFINE CLOPTSET, voir DEFINE CLOPTSET (Définition d'un nom de jeu d'options client). Pour obtenir des instructions sur l'utilisation de la commande DEFINE [CLIENTOPT,](#page-1100-0) voir DEFINE CLIENTOPT (Définition d'une option dans un jeu d'options).

## <span id="page-937-1"></span>**Détermination de l'emplacement de la sauvegarde NAS**

Lorsque IBM Spectrum Protect utilise NDMP pour protéger les serveurs de fichiers NAS, le serveur IBM Spectrum Protect contrôle les opérations. Pendant ce temps, le serveur de fichiers NAS transfère les données, soit à une bibliothèque connectée, soit directement au serveur IBM Spectrum Protect.

Vous pouvez également utiliser un client de sauvegarde-archivage pour sauvegarder un serveur de fichiers NAS en montant le système de fichiers NAS sur l'ordinateur client et en effectuant ensuite la sauvegarde habituelle. Vous pouvez utiliser un montage NFS ou une mappe CIFS.

Pour obtenir une description des méthodes de sauvegarde et de restauration, voir Tableau 1.

Conseil : Vous pouvez utiliser une seule méthode ou une combinaison de ces méthodes dans votre environnement de stockage individuel.

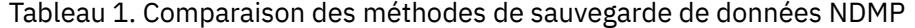

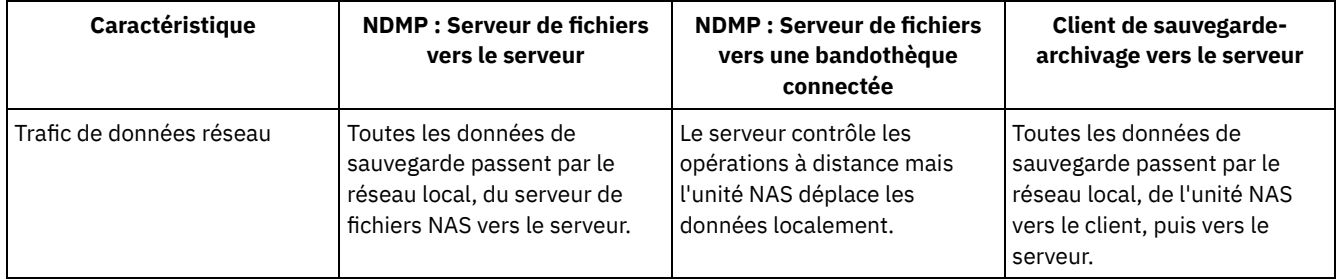

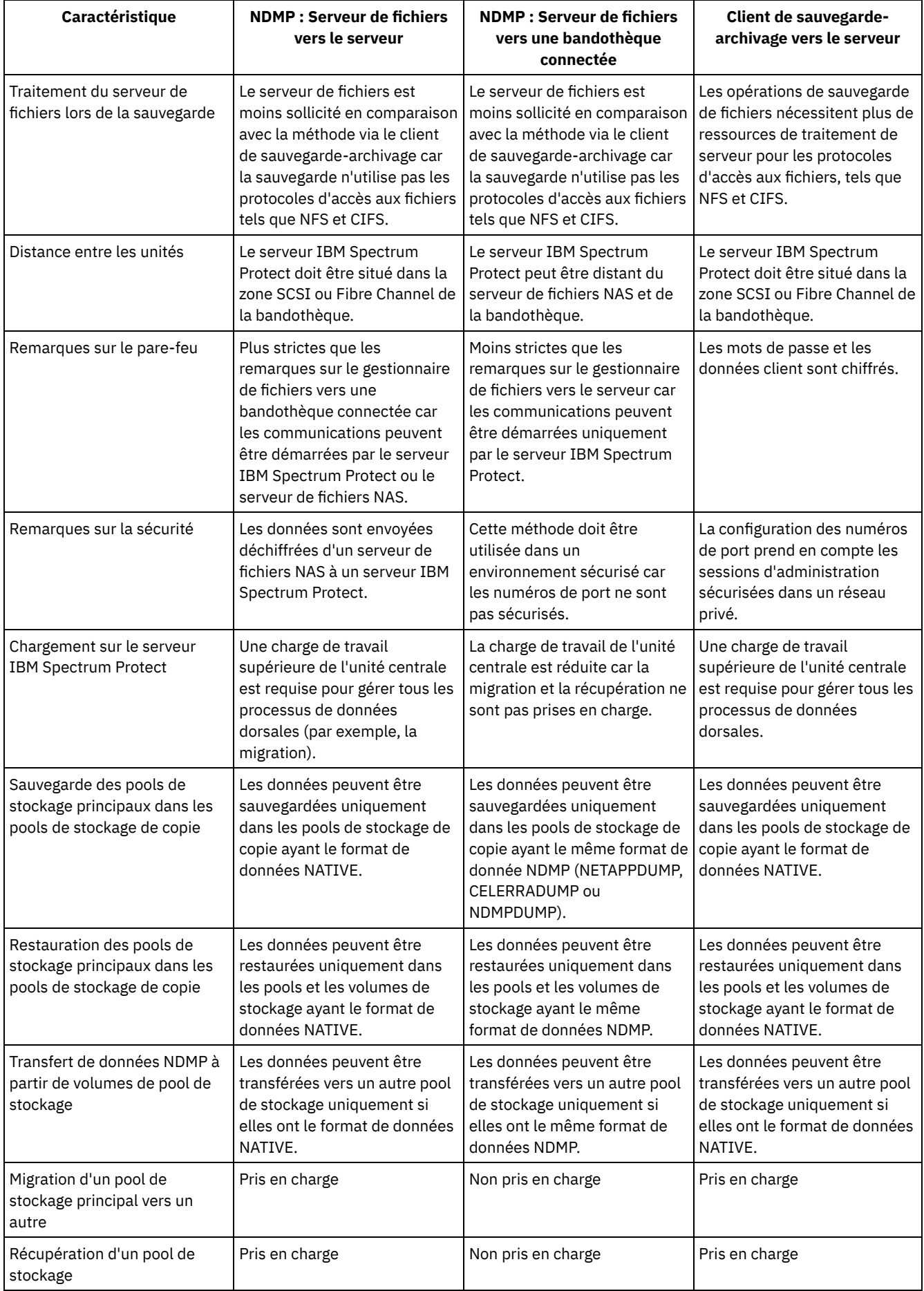

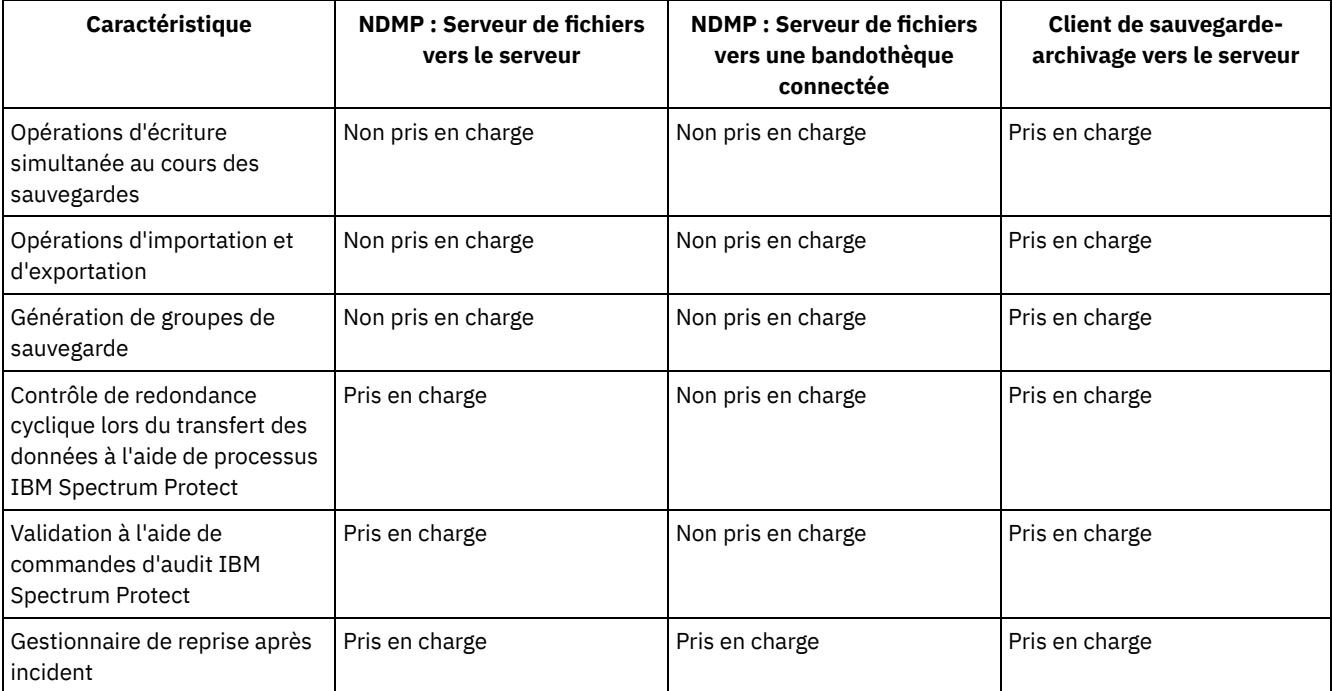

# **Bandothèques et unités de bande pour les opérations NDMP**

Une grande partie de la planification requise pour l'implémentation d'opérations de sauvegarde et de reprise qui utilisent NDMP est associée à la configuration des unités. Pour vous connecter aux bandothèques et aux unités, puis les utiliser, vous avez le choix entre plusieurs méthodes.

La plupart des options de configuration relatives aux bandothèques et aux unités sont déterminées par les fonctions matérielles des bandothèques. Vous pouvez configurer des opérations NDMP avec n'importe quelle bandothèque et unités prises en charge. Cependant, plus le nombre de fonctions de la bandothèque est élevé, plus vous bénéficiez de flexibilité en matière d'implémentation.

Pour commencer, vous pouvez répondre aux questions suivantes :

- Quel type de bandothèque (SCSI, ACSLS ou 349X) est utilisé ?
- Si vous utilisez une bandothèque SCSI, souhaitez-vous connecter la robotique de la bandothèque au serveur IBM Spectrum Protect ou au serveur de fichiers NAS ?
- Voulez-vous transférer les données NDMP sur bande ?
- De quelle manière souhaitez-vous utiliser les unités de bande dans la bandothèque ?
	- Allouer toutes les unités de bande aux opérations NDMP.
		- Allouer certaines des unités de bande aux opérations NDMP et les autres aux opérations IBM Spectrum Protect classiques.
	- Partager les unités de bande entre les opérations NDMP et les opérations IBM Spectrum Protect classiques.
- Allez-vous utiliser la fonction de sauvegarde des données bande par bande à des fins de reprise après incident ?
- Allez-vous envoyer les données de sauvegarde à un seul serveur IBM Spectrum Protect au lieu de connecter une bandothèque à chaque unité NAS ?
- Voulez-vous conserver tout le matériel sur le serveur IBM Spectrum Protect et envoyer les données NDMP via le réseau local ?
- Utilisation de l'unité de bandothèque lors de la sauvegarde de [bandothèques](#page-939-0) NAS Grâce à la flexibilité des configurations fournies par IBM Spectrum Protect, vous pouvez varier l'utilisation des unités. Pour les opérations NDMP, le serveur de fichiers NAS doit avoir accès à l'unité. Le serveur IBM Spectrum Protect peut également avoir accès à la même unité, en fonction des restrictions et des connexions matérielles.
- Configuration d'une [bandothèques](#page-941-0) pour les opérations NDMP Vous pouvez configurer une bandothèque en vue de la sauvegarde sur bande d'une unité de stockage réseau (unité NAS).

# <span id="page-939-0"></span>**Utilisation de l'unité de bandothèque lors de la sauvegarde de bandothèques NAS**

Grâce à la flexibilité des configurations fournies par IBM Spectrum Protect, vous pouvez varier l'utilisation des unités. Pour les opérations NDMP, le serveur de fichiers NAS doit avoir accès à l'unité. Le serveur IBM Spectrum Protect peut également avoir accès à la même unité, en fonction des restrictions et des connexions matérielles.

### **Pourquoi et quand exécuter cette tâche**

Toutes les unités sont définies sur le serveur IBM Spectrum Protect. Cependant, la même unité peut être définie pour les opérations IBM Spectrum Protect classiques et les opérations NDMP. La Figure 1 illustre une configuration possible. Le serveur IBM Spectrum Protect a accès aux unités 2 et 3, et chacun des serveurs de fichiers NAS a accès aux unités 1 et 2. Figure 1. Exemple d'utilisation de l'unité IBM Spectrum Protect Serveur de fichiers NAS 1

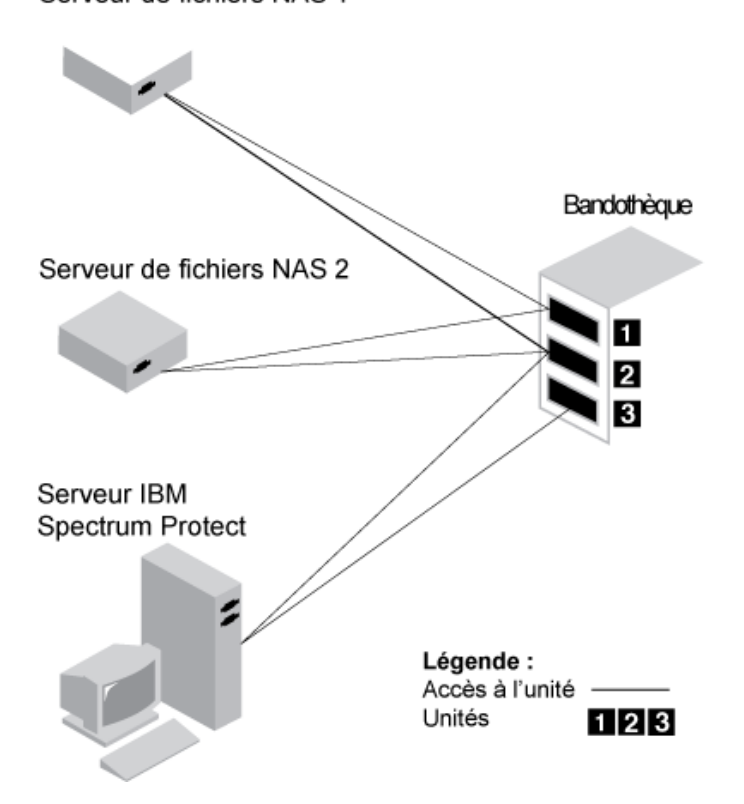

Pour créer la configuration illustrée dans la Figure 1, procédez comme suit :

### **Procédure**

- 1. Définissez les trois unités sur IBM Spectrum Protect.
- 2. Définissez les chemins d'accès du serveur IBM Spectrum Protect vers les unités 2 et 3. Etant donné que le serveur n'a pas accès à l'unité 1, aucun chemin d'accès n'est défini.
- 3. Définissez chaque serveur de fichiers NAS en tant que dispositif de transfert de données séparé.
- 4. Définissez les chemins d'accès de chaque dispositif de transfert de données vers l'unité 1 et l'unité 2.

### **Résultats**

Pour utiliser les opérations de transfert de données dorsales IBM Spectrum Protect, le serveur IBM Spectrum Protect requiert les chemins d'accès vers deux unités disponibles à partir d'un seul dispositif de transfert de données NAS. Les unités peuvent se trouver dans des bandothèques différentes et être de plusieurs types pris en charge par le protocole NDMP. Vous pouvez réaliser des copies entre deux unités de bande. Par exemple, l'unité de bande source peut être une unité DLT dans une bandothèque donnée et l'unité cible peut être une unité LTO dans une autre bandothèque.

Lors des opérations de transfert de données dorsales IBM Spectrum Protect, le serveur IBM Spectrum Protect repère un dispositif de transfert de données NAS qui prend en charge le même format de données que les données à copier et qui dispose de deux points de montage et chemins d'accès vers les unités. Si le serveur IBM Spectrum Protect ne peut pas repérer ce dispositif, l'opération de transfert de données demandée n'est pas réalisée. Le nombre de points de montage et d'unités disponibles dépend des limites de montage des classes d'unités pour les pools de stockage impliqués dans les opérations de transfert de données dorsales.

Si la fonction de transfert de données dorsales prend en charge le multitraitement, chaque processus de transfert de données dorsales IBM Spectrum Protect simultané requiert deux points de montage disponibles et deux unités disponibles. Pour exécuter deux processus IBM Spectrum Protect simultanément, au moins quatre points de montage et quatre unités sont obligatoires.

<span id="page-941-0"></span>Pour plus d'informations, voir Définition de chemins pour les opérations NDMP.

# **Configuration d'une bandothèques pour les opérations NDMP**

Vous pouvez configurer une bandothèque en vue de la sauvegarde sur bande d'une unité de stockage réseau (unité NAS).

### **Procédure**

Procédez comme suit pour configurer des bandothèques pour les opérations NDMP :

- 1. Connectez la bandothèque et les unités destinées aux opérations NDMP.
	- a. Connectez la bandothèque SCSI. Avant de configurer une bandothèque SCSI pour les opérations NDMP, déterminez si vous souhaitez associer le contrôle de la robotique de la bandothèque au serveur IBM Spectrum Protect ou au serveur de fichiers NAS (Network Attached Storage). Voir Bandothèques et unités de bande pour les opérations NDMP. Connectez la robotique de la bandothèque SCSI au serveur IBM Spectrum Protect ou au serveur de fichiers NAS. Pour plus d'informations, reportez-vous à la documentation du fabricant.

Si la bandothèque connectée à IBM Spectrum Protect, établissez une connexion SCSI ou Fibre Channel entre le serveur IBM Spectrum Protect et le port de contrôle de la robotique de bandothèque. Ensuite, connectez le serveur de fichiers NAS aux unités.

Si la bandothèque est connectée à un serveur de fichiers NAS, établissez une connexion SCSI ou Fibre Channel entre le serveur de fichiers NAS, et la robotique de la bandothèque et les unités.

- b. Connectez la bandothèque ACSLS. Connectez la bandothèque ACSLS au serveur IBM Spectrum Protect.
- c. Connectez la bandothèque 349X. Connectez la bandothèque 349X au serveur IBM Spectrum Protect.
- 2. Définissez la bandothèque de l'unité en lançant la commande DEFINE LIBRARY. La bandothèque doit contenir un seul type d'unité. Exécutez l'une des commandes suivantes pour définir la bandothèque, selon le type d'unité que vous configurez :

#### Bandothèque SCSI

define library tsmlib libtype=scsi

#### Bandothèque ACSLS

define library acslib libtype=acsls acsid=1

#### Bandothèque 349X

define library tsmlib libtype=349x

3. Avec la commande DEFINE DEVCLASS, définissez la classe d'unités de l'unité NDMP.

Conseil : Une classe d'unités définie avec des unités de type NAS n'est pas associée de manière explicite à un type d'unité spécifique, par exemple, LTO. Il est cependant recommandé de définir une classe d'unités distinctes pour différents types d'unité.

Dans la commande DEFINE DEVCLASS, utilisez les paramètres et les valeurs suivantes :

- Entrez DEVTYPE=NAS.
- Entrez MOUNTRETENTION=0. Ce paramètre est requis pour les opérations NDMP.
- Définissez la valeur du paramètre ESTCAPACITY.

Par exemple, pour définir une classe d'unités nommée NASCLASS pour une bibliothèque nommée NASLIB et un support dont la capacité est estimée à 40 Go, exécutez la commande suivante :

```
define devclass nasclass devtype=nas library=naslib mountretention=0
estcapacity=40g
```
4. Définissez un pool de stockage pour le support NDMP à l'aide de la commande DEFINE STGPOOL. Lorsque le type de stockage choisi est NETAPPDUMP, CELERRADUMP ou NDMPDUMP, la gestion des pools de stockage générés par les opérations NDMP diffère de celle des pools de stockage contenant un support pour les sauvegardes IBM Spectrum Protect classiques. Les opérations IBM Spectrum Protect utilisent des pools de stockage définis avec le format de données NATIVE ou NONBLOCK. Si vous sélectionnez NETAPPDUMP, CELERRADUMP ou NDMPDUMP, les opérations NDMP requièrent des pools de stockage avec un format de données compatible avec le serveur de fichiers NAS et la méthode de sauvegarde

sélectionnée. Il est recommandé de mettre en place des pools de stockage distincts pour les données provenant de différents fournisseurs NAS, même si le format de données est toujours NDMPDUMP. Par exemple, pour définir un pool de stockage nommé NDMPPOOL pour un serveur de fichiers qui n'est pas un serveur de fichiers NetApp ou Celerra, entrez la commande suivante :

define stgpool ndmppool nasclass maxscratch=10 dataformat=ndmpdump

Pour définir un pool de stockage appelé NASPOOL pour un serveur de fichier NetApp, exécutez la commande suivante :

define stgpool naspool nasclass maxscratch=10 dataformat=netappdump

Pour définir un pool de stockage appelé CELERRAPOOL pour un serveur de fichier EMC Celerra, exécutez la commande suivante :

define stgpool celerrapool nasclass maxscratch=10 dataformat=celerradump

Avertissement : Vérifiez que vous n'avez pas utilisé par inadvertance, dans des opérations IBM Spectrum Protect classiques, les pools de stockage définis pour les opérations NDMP. Soyez particulièrement prudent lorsque vous attribuez le nom du pool de stockage comme valeur du paramètre DESTINATION de la commande DEFINE COPYGROUP. Si la destination n'est pas un pool de stockage avec le format de données approprié, la sauvegarde risque d'échouer.

5. Facultatif : Définissez un pool de stockage pour une table des matières. Si vous envisagez de créer une table des matières, vous devez également définir un pool de stockage sur disque dans lequel stocker la table des matières. Vous devez définir une règle de sorte que le serveur IBM Spectrum Protect enregistre la table des matières dans un autre pool de stockage à partir de celle dans laquelle est stockée l'image de sauvegarde. La table des matières est traitée comme un objet quelconque dans ce pool de stockage. Par exemple, pour définir un pool de stockage appelé TOCPOOL pour une classe d'unités nommée DISK, exécutez la commande suivante :

define stgpool tocpool disk

Définissez ensuite des volumes pour le pool de stockage.

Systèmes d'exploitation AIX Systèmes d'exploitation LinuxPour plus d'informations sur la définition des volumes, voir [Configuration](http://www.ibm.com/support/knowledgecenter/SSGSG7_7.1.1/com.ibm.itsm.srv.doc/t_random_access_vols_configure_unix.html) de volumes à accès aléatoire sur des unités de disque (V7.1.1).

Systèmes d'exploitation WindowsPour plus [d'informations](http://www.ibm.com/support/knowledgecenter/SSGSG7_7.1.1/com.ibm.itsm.srv.doc/t_random_access_vols_configure_win.html) sur la définition des volumes, voir Configuration de volumes à accès aléatoire sur des unités de disque (V7.1.1).

Systèmes d'exploitation AIX Systèmes d'exploitation LinuxPour plus d'informations sur la configuration des bandothèques, voir Configuration de [bibliothèques](http://www.ibm.com/support/knowledgecenter/SSEQVQ_8.1.4/srv.solutions/t_library_config_one_server.html) qui seront utilisées par un serveur.

#### **Référence associée**:

DEFINE [DEVCLASS](#page-1114-0) (Définition d'une classe d'unités)

### **Connexion de la robotique des bandothèques NAS**

Si vous prévoyez de sauvegarder des données NAS dans une bandothèque directement rattachée au périphérique NAS et que vous utilisez une bandothèque SCSI, vous devez déterminer à quel serveur rattacher la bandothèque.

#### **Pourquoi et quand exécuter cette tâche**

Vous devez décider si vous souhaitez connecter la robotique de la bandothèque au serveur IBM Spectrum Protect ou au serveur de fichiers NAS. Quel que soit votre choix, vous devez toujours connecter les unités de bande au serveur de fichiers NAS pour les opérations NDMP.

Vous devez tenir compte de la distance et des connexions matérielles possibles pour les bandothèques SCSI. Si la bandothèque ne dispose pas de ports séparés pour le contrôle de la robotique et l'accès aux unités, vous devez connecter la bandothèque au serveur de fichiers NAS car ce dernier doit avoir accès aux unités. En revanche, si la bandothèque SCSI dispose de ports séparés, vous pouvez connecter indifféremment la robotique de la bandothèque au serveur IBM Spectrum Protect ou au serveur de fichiers NAS. Si le serveur de fichiers NAS ne se trouve pas au même emplacement que le serveur IBM Spectrum Protect, la distance peut être l'élément déterminant qui vous incitera à rattacher la bandothèque au serveur de fichiers NAS.

Que vous utilisiez une bandothèque SCSI, ACSLS ou 349X, vous avez la possibilité de dédier la bandothèque aux opérations NDMP ou d'utiliser la bandothèque pour des opérations NDMP. Vous pouvez également utiliser la bandothèque pour des opérations IBM Spectrum Protect plus traditionnelles.

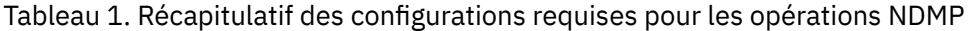

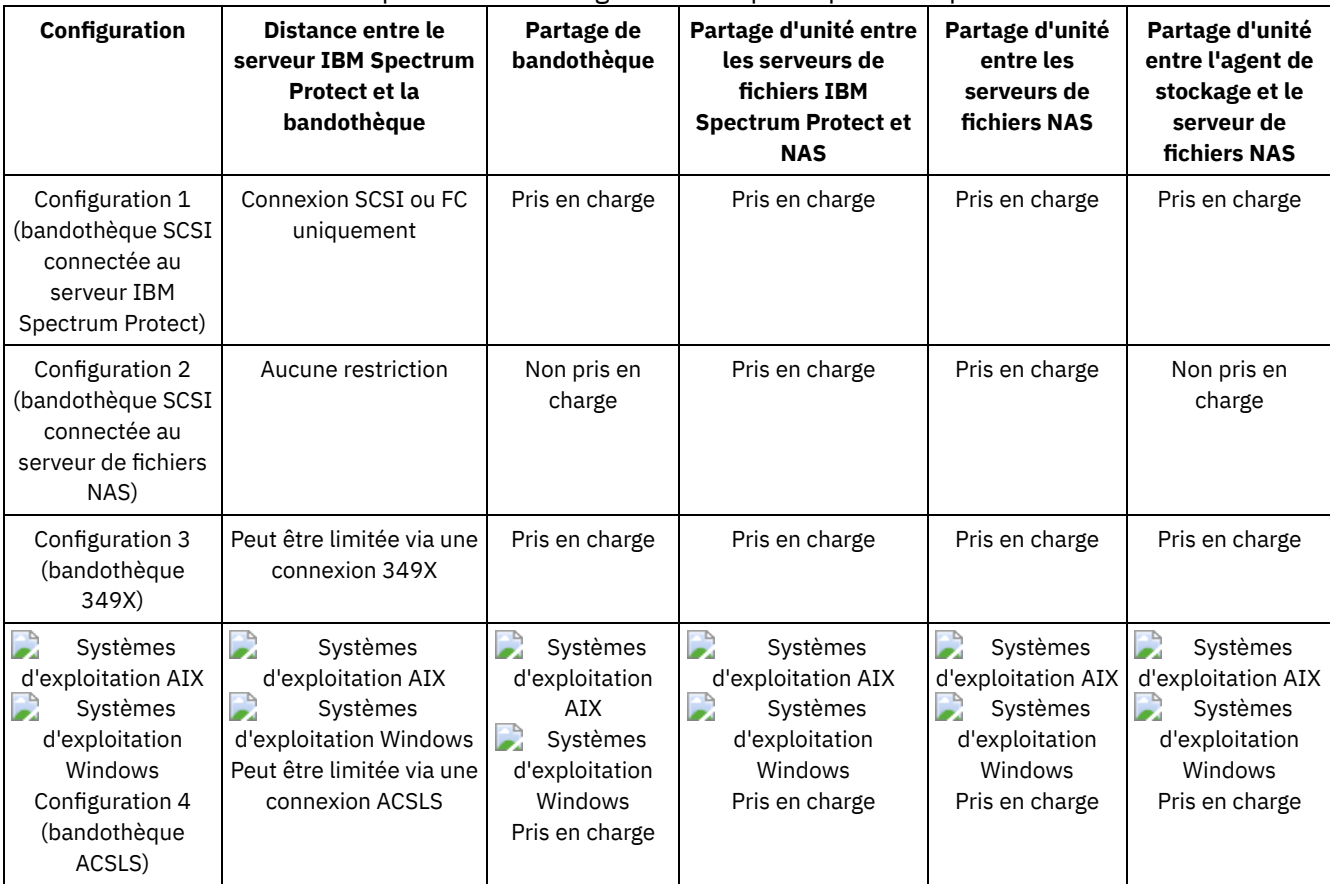

Configuration 1 : [Bandothèque](#page-943-0) SCSI connectée au serveur IBM Spectrum Protect Dans ce type de configuration, la bandothèque doit posséder des ports séparés pour le contrôle de la robotique et l'accès aux unités. De plus, cette bandothèque doit être située dans la portée Fibre Channel ou le domaine de bus SCSI du serveur IBM Spectrum Protect et du serveur de fichiers NAS.

- Configuration 2 : [Bandothèque](#page-944-0) SCSI connectée au serveur de fichiers NAS Dans ce type de configuration, la robotique de la bandothèque et les unités doivent être connectées physiquement et directement au serveur de fichiers NAS. Des chemins d'accès doivent être définis depuis le dispositif de transfert de données NAS vers la bandothèque et les unités. Aucune connexion physique n'est requise entre le serveur IBM Spectrum Protect et la bandothèque SCSI.
- Configuration 3 : [Bandothèque](#page-944-1) 349x connectée au serveur IBM Spectrum Protect Dans cette configuration, vous devez connecter la bandothèque au système comme pour des opérations classiques.
- Configuration 4 : [Bandothèque](#page-945-0) ACSLS connectée au serveur IBM Spectrum Protect Dans le cadre de cette configuration, connectez la bandothèque au système de la même manière que pour les opérations IBM Spectrum Protect classiques.

# <span id="page-943-0"></span>**Configuration 1 : Bandothèque SCSI connectée au serveur IBM Spectrum Protect**

Dans ce type de configuration, la bandothèque doit posséder des ports séparés pour le contrôle de la robotique et l'accès aux unités. De plus, cette bandothèque doit être située dans la portée Fibre Channel ou le domaine de bus SCSI du serveur IBM Spectrum Protect et du serveur de fichiers NAS.

Dans ce type de configuration, le serveur IBM Spectrum Protect contrôle la bandothèque SCSI via une connexion physique directe au port de contrôle de la robotique de bandothèque. Pour les opérations NDMP, les unités de la bandothèque sont connectées directement au serveur de fichiers NAS et un chemin d'accès doit être défini depuis le dispositif de transfert de données NAS vers chacune des unités à utiliser. Lorsque le serveur IBM Spectrum Protect le demande, le serveur de fichiers NAS transfère les données vers l'unité de bande. Pour utiliser également les unités pour les opérations IBM Spectrum Protect, connectez le serveur IBM Spectrum Protect aux unités de bande et définissez les chemins d'accès du serveur aux unités de bande.

Cette configuration prend également en charge un agent de stockage IBM Spectrum Protect ayant accès aux unités pour ses opérations hors réseau local. Le serveur IBM Spectrum Protect peut être un gestionnaire de bandothèque.

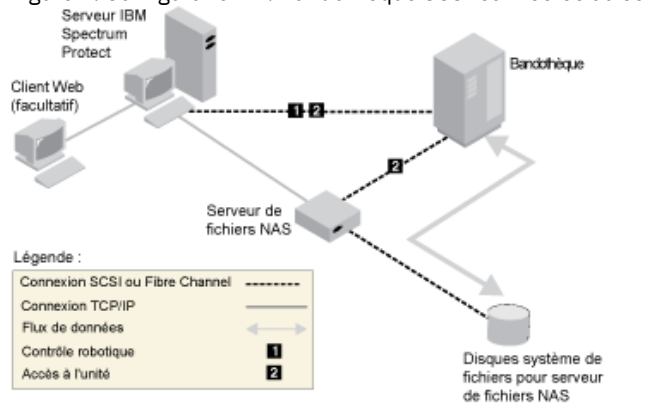

Figure 1. Configuration 1 : Bandothèque SCSI connectée au serveur IBM Spectrum Protect

# <span id="page-944-0"></span>**Configuration 2 : Bandothèque SCSI connectée au serveur de fichiers NAS**

Dans ce type de configuration, la robotique de la bandothèque et les unités doivent être connectées physiquement et directement au serveur de fichiers NAS. Des chemins d'accès doivent être définis depuis le dispositif de transfert de données NAS vers la bandothèque et les unités. Aucune connexion physique n'est requise entre le serveur IBM Spectrum Protect et la bandothèque SCSI.

Le serveur IBM Spectrum Protect contrôle la robotique de la bandothèque en envoyant des commandes de bandothèque, sur le réseau, au serveur de fichiers NAS. Le serveur de fichiers NAS transmet ces commandes à la bandothèque. Toutes les réponses générées par la bandothèque sont envoyées au serveur de fichiers NAS, puis sont transmises via le réseau au serveur IBM Spectrum Protect. Cette configuration prend en charge un serveur IBM Spectrum Protect et un serveur de fichiers NAS physiquement distants. Par exemple, le serveur IBM Spectrum Protect peut se trouver dans une ville, et le serveur de fichiers NAS ainsi que la bandothèque dans une autre.

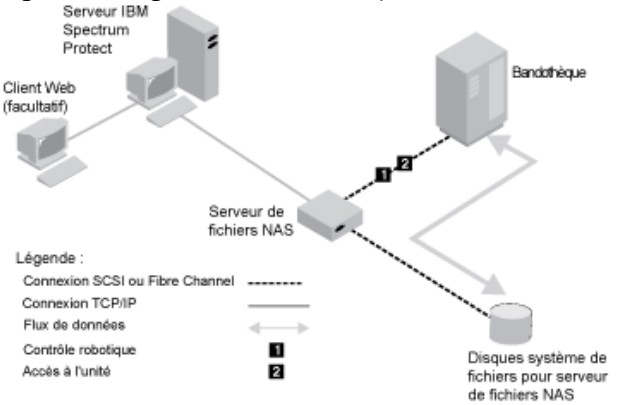

Figure 1. Configuration 2 : Bandothèque SCSI connectée au serveur de fichiers NAS

# <span id="page-944-1"></span>**Configuration 3 : Bandothèque 349x connectée au serveur IBM Spectrum Protect**

Dans cette configuration, vous devez connecter la bandothèque au système comme pour des opérations classiques.

La bandothèque 349X est contrôlée par le serveur IBM Spectrum Protect. Le serveur IBM Spectrum Protect contrôle la bandothèque en envoyant la requête au gestionnaire de bandothèques 349X via le protocole TCP/IP.

Pour pouvoir exécuter des opérations de restauration ou de sauvegarde NAS, le serveur de fichiers NAS doit pouvoir accéder à une ou plusieurs unités de bande dans la bandothèque 349X. Toute unité de bande utilisée pour exécuter des opérations NAS doit être connectée physiquement et directement au serveur de fichiers NAS et des chemins d'accès doivent être définis depuis le dispositif de transfert de données NAS vers les unités. Lorsque le serveur IBM Spectrum Protect le demande, le serveur de

fichiers NAS transfère les données vers l'unité de bande. Suivez les instructions du fabricant pour connecter l'unité à votre système de serveur.

Cette configuration prend en charge un serveur IBM Spectrum Protect et un serveur de fichiers NAS physiquement distants. Par exemple, le serveur IBM Spectrum Protect peut se trouver dans une ville, et le serveur de fichiers NAS ainsi que la bandothèque dans une autre.

Figure 1. Configuration 3 : Bandothèque 349x connectée au serveur IBM Spectrum Protect

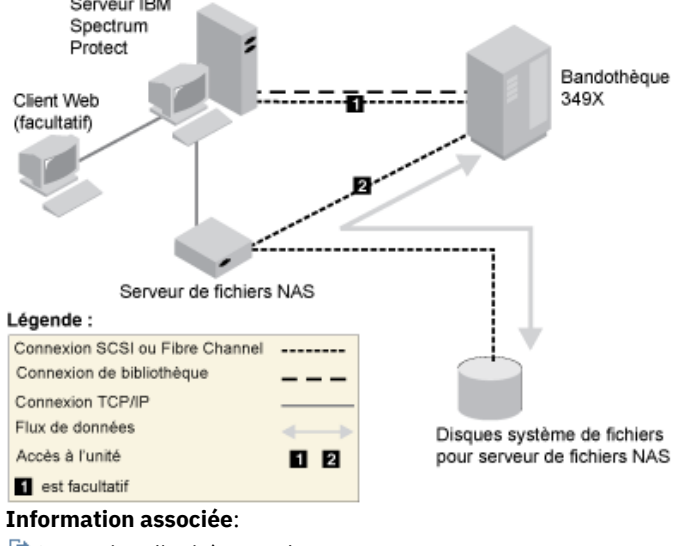

<span id="page-945-0"></span>[Connexion](http://www.ibm.com/support/knowledgecenter/SSEQVQ_8.1.4/srv.solutions/t_devices_attaching_unix.html) d'unités pour le serveur

## **Configuration 4 : Bandothèque ACSLS connectée au serveur IBM Spectrum Protect**

Dans le cadre de cette configuration, connectez la bandothèque au système de la même manière que pour les opérations IBM Spectrum Protect classiques.

La bandothèque ACSLS (automated cartridge system library software) est contrôlée par le serveur IBM Spectrum Protect. Le serveur IBM Spectrum Protect contrôle la bandothèque en envoyant la requête au serveur de bandothèque ACSLS via le protocole TCP/IP. La bandothèque ACSLS prend en charge le partage de bandothèques ainsi que les opérations hors réseau local. Systèmes d'exploitation WindowsRestriction : Pour que les fonctions ACSLS puissent être utilisées, le logiciel StorageTek Library Attach doit être installé. Pour plus d'informations, voir [Bibliothèques](http://www.ibm.com/support/knowledgecenter/SSGSG7_7.1.1/com.ibm.itsm.srv.doc/c_libs_acsls_win.html%23c_libs_acsls_win) gérées par ACSLS (V7.1.1).

Pour pouvoir exécuter des opérations de sauvegarde ou de restauration NAS, le serveur de fichiers NAS doit pouvoir accéder à une ou plusieurs unités de bande dans la bandothèque ACSLS. Toutes les unités de bande utilisées pour les opérations NAS doivent être physiquement connectées au serveur de fichiers NAS et les chemins d'accès correspondants doivent être définis à partir du dispositif de transfert de données dans les lecteurs. Lorsque le serveur IBM Spectrum Protect le demande, le serveur de fichiers NAS transfère les données vers l'unité de bande. Suivez les instructions du fabricant pour connecter l'unité à votre système de serveur.

Cette configuration prend en charge un serveur IBM Spectrum Protect et un serveur de fichiers NAS physiquement distants. Par exemple, le serveur IBM Spectrum Protect peut se trouver dans une ville, et le serveur de fichiers NAS ainsi que la bandothèque dans une autre.

Pour utiliser également les unités pour les opérations IBM Spectrum Protect, connectez le serveur IBM Spectrum Protect aux unités de bande et définissez les chemins d'accès du serveur IBM Spectrum Protect vers les unités de bande.

Figure 1. Configuration 4 : Bandothèque ACSLS connectée au serveur IBM Spectrum Protect

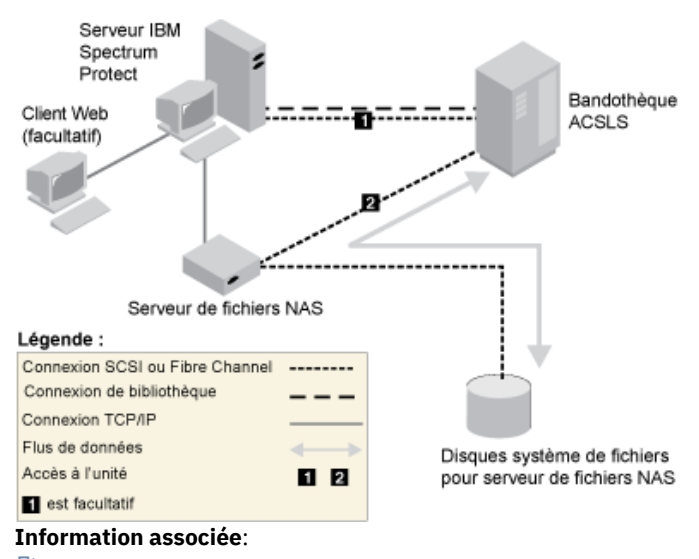

[Connexion](http://www.ibm.com/support/knowledgecenter/SSEQVQ_8.1.4/srv.solutions/t_devices_attaching_unix.html) d'unités pour le serveur

### **Enregistrement des noeuds NAS sur le serveur IBM Spectrum Protect**

Enregistrez le serveur de fichiers NAS en tant que noeud IBM Spectrum Protect en spécifiant TYPE=NAS. Ce nom de noeud est utilisé pour suivre les sauvegardes d'images du serveur de fichiers NAS.

#### **Procédure**

Pour enregistrer un serveur de fichiers NAS en tant que noeud appelé NASNODE1, avec comme mot de passe NASPWD1, dans un domaine de règles appelé NASDOMAIN, exécutez l'exemple de commande suivant :

register node nasnode1 naspwd1 domain=nasdomain type=nas

Si vous utilisez un jeu d'options client, indiquez ce jeu d'options lorsque vous enregistrez le noeud. Pour vérifier que ce noeud est enregistré, exécutez la commande suivante :

query node type=nas

A faire : Spécifiez TYPE=NAS pour n'afficher que les noeuds NAS.

# **Définition d'un dispositif de transfert de données pour un serveur de fichiers NAS**

Définissez un dispositif de transfert de données pour chacun des serveurs de fichiers NAS à l'aide d'opérations NDMP dans votre environnement. Le nom du dispositif de transfert de données doit correspondre au nom de noeud que vous avez indiqué lors de l'enregistrement du noeud NAS sur le serveur IBM Spectrum Protect.

### **Pourquoi et quand exécuter cette tâche**

IBM Spectrum Protect prend en charge deux types de dispositifs de transfert de données :

- Pour les opérations NDMP, les dispositifs de transfert de données sont des serveurs de fichiers NAS. La définition d'un dispositif de transfert de données NAS contient l'adresse réseau, l'autorisation et les formats de données requis pour les opérations NDMP. Un dispositif de transfert de données active la communication et accorde les droits d'accès pour les opérations NDMP entre le serveur IBM Spectrum Protect et le serveur de fichiers NAS.
- Pour le transfert de données hors serveur, les dispositifs de transfert de données sont des unités telles qu'IBM® SAN Data Gateway, qui transfèrent des données entre les unités de disque et les unités de bande sur le réseau SAN.

### **Procédure**

Pour définir un dispositif de transfert de données, utilisez la commande DEFINE DATAMOVER.

Par exemple, définissez un dispositif de transfert de données avec les paramètres suivants :

- Le noeud NAS s'appelle NASNODE1.
- L'adresse de niveau supérieur est une adresse IP pour le serveur de fichiers NAS. Il s'agit d'une adresse numérique ou d'un nom d'hôte.
- L'adresse de niveau inférieur correspond au port IP des sessions NDMP avec le serveur de fichiers NAS. Le numéro de port par défaut est 10000.
- L'ID utilisateur est l'ID défini sur le serveur de fichiers NAS, qui autorise une session NDMP avec le serveur de fichiers NAS. Dans cet exemple, l'ID utilisateur est l'ID d'administration du serveur de fichiers NetApp.
- Le paramètre PASSWORD est un mot de passe correct pour l'authentification auprès d'une session NDMP avec le serveur de fichiers NAS.
- Le format de données est NETAPPDUMP. Il s'agit du format de données que le serveur de fichiers NetApp utilise pour la sauvegarde de bandes. Le format de données doit correspondre à celui du pool de stockage cible.

Entrez la commande suivante :

define datamover nasnode1 type=nas hladdress=netapp2 lladdress=10000 userid=root password=admin dataformat=netappdump

#### **Référence associée**:

DEFINE [DATAMOVER](#page-1111-0) (Définition d'un dispositif de transfert de données)

## **Définition de chemins pour les opérations NDMP**

Vous créez des chemins d'accès aux périphériques et aux bandothèques pour les opérations NDMP.

- Définition des chemins d'accès aux unités pour les [opérations](#page-947-0) NDMP. La méthode que vous choisissez pour créer des chemins d'accès aux unités varie selon que les unités sont accessibles par un serveur de fichiers NAS et le serveur IBM Spectrum Protect ou seulement par un serveur de fichiers NAS.
- Définition de chemins d'accès aux [bandothèques](#page-950-0) pour les opérations NDMP Définissez un chemin d'accès à la bandothèque SCSI à partir du serveur IBM Spectrum Protect ou du serveur de fichiers NAS.

## <span id="page-947-0"></span>**Définition des chemins d'accès aux unités pour les opérations NDMP.**

La méthode que vous choisissez pour créer des chemins d'accès aux unités varie selon que les unités sont accessibles par un serveur de fichiers NAS et le serveur IBM Spectrum Protect ou seulement par un serveur de fichiers NAS.

- Définition de chemins d'accès pour les unités [connectées](#page-947-1) à un serveur de fichiers NAS et au serveur IBM Spectrum Protect Si une unité de bande doit être accessible par un serveur de fichiers NAS (network-attached storage) et par le serveur IBM Spectrum Protect, vous devez créer deux chemins d'accès. Un chemin relie l'unité de bande et le serveur de fichiers NAS. L'autre chemin relie l'unité de bande et le serveur IBM Spectrum Protect.
- Définition des chemins d'accès aux unités attachées [uniquement](#page-948-0) à des serveurs de fichiers NAS Si une unité de bande doit être accessible uniquement par un serveur de fichiers NAS et non par le serveur IBM Spectrum Protect, un seul chemin d'accès est requis entre l'unité de bande et le serveur de fichiers NAS.
- [Obtention](#page-949-0) des noms pour les unités attachées à des serveurs de fichiers du NAS Pour les chemins d'accès à partir d'un dispositif de transfert de données NAS, la valeur du paramètre DEVICE dans la commande DEFINE PATH correspond au nom sous lequel le serveur de fichiers NAS connaît une bandothèque ou une unité.

# <span id="page-947-1"></span>**Définition de chemins d'accès pour les unités connectées à un serveur de fichiers NAS et au serveur IBM Spectrum Protect**

Si une unité de bande doit être accessible par un serveur de fichiers NAS (network-attached storage) et par le serveur IBM Spectrum Protect, vous devez créer deux chemins d'accès. Un chemin relie l'unité de bande et le serveur de fichiers NAS. L'autre chemin relie l'unité de bande et le serveur IBM Spectrum Protect.

**Procédure**

Procédez comme suit :

1. Si l'unité n'est pas définie pour le serveur IBM Spectrum Protect, créez la définition de l'unité. Par exemple, pour définir une unité NASDRIVE1 pour une bibliothèque NASLIB, émettez la commande suivante :

```
define drive naslib nasdrive1 element=autodetect
```
A faire : Si l'unité est connectée au serveur IBM Spectrum Protect, l'adresse de l'élément est automatiquement détectée.

- 2. Mappez le nom de l'unité NAS sur la définition d'unité correspondante sur le serveur IBM Spectrum Protect :
	- Sur le serveur IBM Spectrum Protect, exécutez la commande QUERY DRIVE FORMAT=DETAILED pour obtenir le nom WWN et le numéro de série de l'unité qui doit être connectée au serveur de fichiers NAS.
	- Sur l'unité NAS, obtenez le nom de l'unité de bande, le numéro de série et le nom WWN de l'unité.

Si le nom WWN ou le numéro de série correspond, une unité sur un serveur de fichiers NAS est la même que l'unité sur le serveur IBM Spectrum Protect.

- 3. A l'aide du nom de l'unité, définissez un chemin d'accès à l'unité à partir du serveur de fichiers Web et un chemin d'accès à l'unité à partir du serveur IBM Spectrum Protect.
	- Par exemple, pour définir un chemin entre une unité de bande portant le nom d'unité rst01 et un serveur de fichiers NetApp, émettez la commande suivante :

```
define path nasnode1 nasdrive1 srctype=datamover desttype=drive
 library=naslib device=rst01
```
Pour définir un chemin entre l'unité de bande et le serveur IBM Spectrum Protect, entrez la commande suivante :

#### Systèmes d'exploitation AIX

define path server1 nasdrive1 srctype=server desttype=drive library=naslib device=/dev/rmt0

#### Systèmes d'exploitation Linux

define path server1 nasdrive1 srctype=server desttype=drive library=naslib device=/dev/tsmscsi/mt0

Systèmes d'exploitation Windows

define path server1 nasdrive1 srctype=server desttype=drive library=naslib device=mt3.0.0.2

# <span id="page-948-0"></span>**Définition des chemins d'accès aux unités attachées uniquement à des serveurs de fichiers NAS**

Si une unité de bande doit être accessible uniquement par un serveur de fichiers NAS et non par le serveur IBM Spectrum Protect, un seul chemin d'accès est requis entre l'unité de bande et le serveur de fichiers NAS.

### **Procédure**

Procédez comme suit :

1. Obtenez les adresses des éléments SCSI, le nom WWN et les numéros de série de l'unité à connecter au serveur de fichiers NAS.

Restriction : Si l'unité SCSI n'est connectée qu'à un serveur de fichiers NAS, l'adresse de l'élément n'est pas automatiquement détectée et vous devez la fournir. Si une bibliothèque contient plusieurs unités, vous devez spécifier une adresse d'élément pour chaque unité.

Pour obtenir l'adresse d'un élément SCSI, accédez aux sites web de support de périphériques suivants :

- Systèmes d'exploitation AIX Systèmes d'exploitation Window[sSupported](http://www.ibm.com/software/sysmgmt/products/support/IBM_TSM_Supported_Devices_for_AIXHPSUNWIN.html) devices for AIX and Windows
- Systèmes d'exploitation Linu[xSupported](http://www.ibm.com/software/sysmgmt/products/support/IBM_TSM_Supported_Devices_for_Linux.html) devices for Linux

L'attribution du numéro d'élément et les attributions des WWN des unités sont également disponibles auprès des fabricants de l'unité de bandothèque.

2. Créez des définitions d'unité en spécifiant les adresses des éléments identifiés à l'étape précédente. Spécifiez l'adresse de l'élément dans le paramètre ELEMENT de la commande DEFINE DRIVE. Par exemple, pour définir une unité NASDRIVE1 avec l'adresse d'élément 82 pour la bibliothèque NASLIB, émettez la commande suivante :

define drive naslib nasdrive1 element=82

Avertissement : Pour une unité connectée uniquement au serveur de fichiers NAS, ne définissez pas la valeur ASNEEDED pour le paramètre CLEANFREQUENCY de la commande DEFINE DRIVE.

- 3. Obtenez le nom de l'unité, le numéro de série et le nom WWN de l'unité sur le dispositif NAS.
- 4. A l'aide des informations obtenues lors des étapes 1 et 3, mappez le nom d'unité NAS sur l'adresse de l'élément dans la définition de l'unité du serveur IBM Spectrum Protect.
- 5. Définissez un chemin d'accès entre l'unité de bande et le serveur de fichiers NAS. Par exemple, pour définir un chemin entre un serveur de fichiers NetApp et une unité de bande dont le nom d'unité est rst01, émettez la commande suivante :

define path nasnode1 nasdrive1 srctype=datamover desttype=drive library=naslib device=rst0l

# <span id="page-949-0"></span>**Obtention des noms pour les unités attachées à des serveurs de fichiers du NAS**

Pour les chemins d'accès à partir d'un dispositif de transfert de données NAS, la valeur du paramètre DEVICE dans la commande DEFINE PATH correspond au nom sous lequel le serveur de fichiers NAS connaît une bandothèque ou une unité.

### **Pourquoi et quand exécuter cette tâche**

Vous pouvez obtenir ces noms d'unité, également appelés *noms de fichier spéciaux*, en interrogeant le serveur de fichiers du NAS. Pour savoir comment obtenir les noms des unités qui sont connectées à un serveur de fichiers NAS, voir les infos produit relatives au serveur de fichiers.

### **Procédure**

- Pour obtenir les noms d'unité pour les bandothèques sur un serveur de fichiers NetApp Release ONTAP 10.0 GX ou ultérieur, connectez-vous au serveur de fichiers via Telnet et exécutez la commande SYSTEM HARDWARE TAPE LIBRARY SHOW. Pour obtenir les noms d'unité pour les bandothèques sur un serveur de fichiers NetApp Release ONTAP 10.0 GX ou ultérieur, connectez-vous au serveur de fichiers via Telnet et exécutez la commande SYSTEM HARDWARE TAPE DRIVE SHOW. Pour plus d'informations sur ces commandes, voir la documentation relative au serveur de fichiers NetApp ONTAP GX.
- Pour les versions antérieures à NetApp ONTAP 10.0 GX, continuez à utiliser la commande SYSCONFIG. Par exemple, pour afficher les noms d'unité pour les bandothèques, connectez-vous au serveur de fichier via Telnet et exécutez la commande suivante :

```
sysconfig -m
```
Pour afficher les noms des unités pour les unités de bande, exécutez la commande suivante :

sysconfig -t

Pour les unités Fibre Channel et le dispositif de transfert de données Celerra, procédez comme suit :

1. Connectez-vous au poste de travail de contrôle EMC Celerra à l'aide d'un ID administrateur. Exécutez la commande suivante :

```
server_devconfig server_1 -1 -s -n
```
Conseil : L'option -l pour cette commande répertorie uniquement les informations sur les unités qui ont été enregistrées dans la base de données du dispositif de transfert de données. La commande et l'option n'affichent pas les modifications de la configuration de l'unité qui sont intervenues après la dernière actualisation de la base de données sur le dispositif de transfert de données. Pour plus de détails sur la manière d'obtenir la configuration d'unité la plus récente pour votre dispositif de transfert de données, reportez-vous à la documentation EMC Celerra. La sortie de la commande server\_devconfig inclut les noms des unités connectées au dispositif de transfert de données. Les noms d'unité sont répertoriés dans la colonne *addr*, par exemple :

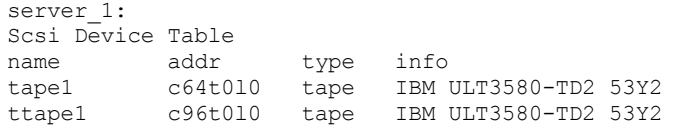

2. Mappez le nom de l'unité Celerra sur le nom WWN (worldwide name) de l'unité :

a. Pour répertorier les WWN, connectez-vous au poste de travail de contrôle EMC Celerra et émettez la commande suivante. N'oubliez pas d'inclure un point (. ) comme premier caractère de cette commande. .server config server # -v "fcp bind show"

Le résultat de cette commande inclut le WWN, par exemple :

Chain 0064: WWN 500507630f418e29 HBA 2 N\_PORT Bound Chain 0096: WWN 500507630f418e18 HBA 2 N\_PORT Bound

Conseil : La commande .server\_config est une commande EMC Celerra non documentée. Pour plus d'informations à propos de son utilisation, contactez EMC.

b. Utilisez le numéro de chaîne pour identifier l'unité de bande répertoriée dans le résultat de la commande server devconfig et portant le même WWN, par exemple :

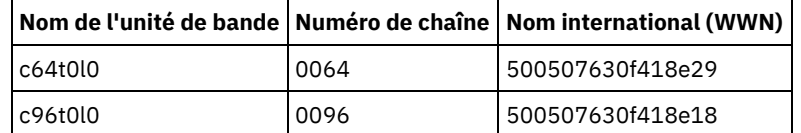

Les commandes Celerra peuvent se comporter différemment selon les systèmes EMC Celerra et les niveaux de système d'exploitation. Pour plus de détails, consultez la documentation EMC Celerra ou contactez EMC.

# <span id="page-950-0"></span>**Définition de chemins d'accès aux bandothèques pour les opérations NDMP**

Définissez un chemin d'accès à la bandothèque SCSI à partir du serveur IBM Spectrum Protect ou du serveur de fichiers NAS.

#### **Procédure**

1. Dans le cas d'une bandothèque SCSI connectée à IBM Spectrum Protect, exécutez l'exemple de commande suivant pour définir un chemin d'accès à partir du serveur, appelé SERVER1, vers la bandothèque SCSI appelée TSMLIB :

Systèmes d'exploitation AIX

```
define path server1 tsmlib srctype=server desttype=library
        device=/dev/lb1
```
Systèmes d'exploitation Linux

```
define path server1 tsmlib srctype=server desttype=library
         device=/dev/tsmscsi/lb1
```
Systèmes d'exploitation Windows

```
define path server1 tsmlib srctype=server desttype=library
      device=lb0.0.0.2
```
2. Dans le cas d'une bandothèque SCSI connectée à un serveur de fichiers NAS, exécutez l'exemple de commande suivant pour définir un chemin d'accès entre un dispositif de transfert de données NetApp NAS, appelé NASNODE1, et une bandothèque appelée NASLIB :

define path nasnode1 naslib srctype=datamover desttype=library device=mc0

3. Pour une bandothèque 349X, définissez un chemin d'accès vers la bandothèque à partir du serveur IBM Spectrum Protect. Par exemple, pour définir un chemin d'accès entre le serveur nommé SERVER1 et la bandothèque 349X nommée TSMLIB, exécutez la commande suivante :

Systèmes d'exploitation AIX

define path server1 tsmlib srctype=server desttype=library device=/dev/lmcp0

Systèmes d'exploitation Linux Systèmes d'exploitation Windows

```
define path server1 tsmlib srctype=server desttype=library
device=library1
```
Conseil : La commande DEFINE PATH n'est pas requise pour une bandothèque ACSLS (Automated Cartridge System Library Software).

## **Planification d'opérations NDMP**

Vous pouvez planifier les opérations de sauvegarde ou de restauration pour les images qui sont produites par les opérations NDMP. Utilisez les plannings d'administration qui permettent d'exécuter les commandes d'administration BACKUP NODE ou RESTORE NODE.

### **Procédure**

Créez un planning d'administration à l'aide de la commande DEFINE SCHEDULE. Par exemple, pour créer un planning d'administration nommé NASSCHED dans le but de sauvegarder tous les systèmes de fichiers pour le noeud NASNODE1, entrez la commande suivante :

```
define schedule nassched type=administrative cmd='backup node nasnode1' active=yes
starttime=20:00 period=1 perunits=days
```
Le planning est actif et défini pour s'exécuter tous les jours à 20h. Restriction : Les commandes BACKUP NODE et RESTORE NODE peuvent uniquement être utilisées pour les noeuds TYPE=NAS. **Tâches associées**:

Optimisation de la planification des opérations [quotidiennes](http://www.ibm.com/support/knowledgecenter/SSEQVQ_8.1.0/perf/t_srv_tuning_daily.html) **Référence associée**: BACKUP NODE [\(Sauvegarde](#page-1041-0) d'un noeud NAS) RESTORE NODE [\(Restauration](#page-1856-0) d'un noeud NAS) DEFINE SCHEDULE (Définition d'une planification de commande [d'administration\)](#page-1235-0)

## **Définition d'espaces fichier virtuels**

Utilisez une définition de l'espace fichier virtuel pour effectuer des sauvegardes au niveau du répertoire NAS. Afin de réduire la durée de la restauration et de la sauvegarde pour les systèmes de fichiers volumineux, associez un chemin de répertoire d'un serveur de fichiers NAS à un nom d'espace fichier virtuel sur le serveur IBM Spectrum Protect.

### **Procédure**

Pour créer le nom d'un espace fichier virtuel pour le chemin du répertoire de l'unité NAS, exécutez la commande DEFINE VIRTUALFSMAPPING :

define virtualfsmapping nas1 /mikesdir /vol/vol1 /mikes

Cette commande permet de définir le nom d'espace fichier virtuel /MIKESDIR sur le serveur, qui représente le chemin du répertoire /VOL/VOL1/MIKES sur le serveur de fichiers NAS représenté par le noeud NAS1. Pour plus d'informations, voir Sauvegarde et restauration au niveau répertoire pour opérations NDMP.

## **Sauvegarde de données à l'aide de la fonction bande sur bande**

Lorsque vous utilisez la fonction bande sur bande NDMP pour sauvegarder les données, le type de bandothèque peut être SCSI, 349X ou ACSLS (Automated Cartridge System Library Software). Les unités peuvent être partagées entre les périphériques NAS et le serveur IBM Spectrum Protect.

### **Pourquoi et quand exécuter cette tâche**

Lorsque vous utilisez la fonction de copie bande sur bande NDMP, la configuration adoptée peut affecter les performances du transfert de données dorsales IBM Spectrum Protect.

#### **Procédure**

Pour obtenir un périphérique NAS avec des chemins d'accès à quatre unités d'une bandothèque, utilisez la commande MOVE DATA après avoir défini votre configuration. Les données du volume VOL1 sont ainsi transférées vers les volumes disponibles dans le même pool de stockage que VOL1 :

move data vol1

## **Transfert de données à l'aide de la fonction de copie bande sur bande**

Pour transférer des données depuis une ancienne technologie de bande vers une nouvelle technologie de bande à l'aide de l'opération de copie bande sur bande NDMP, vous devez exécuter les étapes standard de votre configuration, ainsi que des étapes supplémentaires.

#### **Pourquoi et quand exécuter cette tâche**

Lorsque vous utilisez la fonction de copie bande sur bande NDMP, la configuration adoptée peut affecter les performances du transfert de données dorsales IBM Spectrum Protect.

### **Procédure**

En plus des étapes standard de votre configuration, exécutez les étapes suivantes :

1. Définissez une unité de la bandothèque, lib1, qui contient une ancienne technologie de bande :

define drive lib1 drv1 element=1035

2. Définissez une unité de la bandothèque, lib2, qui contient une nouvelle technologie de bande :

define drive lib2 drv1 element=1036

3. Définissez les chemins d'accès du serveur de fichiers NAS vers chaque unité :

define path nas1 drv1 sourcetype=datamover desttype=drive library=lib1 device=rst1l define path nas1 drv1 sourcetype=datamover desttype=drive library=lib2 device=rst2l

4. Déplacez les données du volume vol1 du pool de stockage principal vers les volumes d'un autre pool de stockage principal, nasprimpool2:

move data vol1 stgpool=nasprimpool2

# **Configuration de IBM Spectrum Protect pour les opérations NDMP dans un environnement de cluster NetApp**

Vous pouvez sauvegarder les données d'un cluster NetApp sur une unité de bande directement connectée ou sur un serveur IBM Spectrum Protect, ce qui permet de stocker les données dans un pool de stockage. Vous pouvez sauvegarder l'intégralité du cluster sur un seul noeud IBM Spectrum Protect ou des parties du cluster sur plusieurs noeuds.

#### **Avant de commencer**

Pour obtenir une présentation de la fonctionnalité NDMP dans les serveurs de fichiers IBM Spectrum Protect et NetApp, voir la note [technique](http://www.ibm.com/support/docview.wss?uid=swg27046965) 7046965. Cette note technique recense également la configuration système requise.

#### **Pourquoi et quand exécuter cette tâche**

Vous pouvez sauvegarder les données d'un environnement de cluster NetApp sur les supports de stockage suivants :

Unité de bande directement connectée à un serveur de fichiers NAS

Vous pouvez sauvegarder des données sur une unité de bande qui est directement connectée à un serveur de fichiers NAS. Il s'agit de la méthode privilégiée. Généralement, il est plus rapide de sauvegarder des données sur une unité de bande directement connectée que de sauvegarder des données sur un pool de stockage IBM Spectrum Protect à l'aide d'une connexion réseau.

Pool de stockage dans la hiérarchie IBM Spectrum Protect locale

Vous pouvez sauvegarder des données sur un serveur IBM Spectrum Protect, ce qui permet de stocker les données dans un pool de stockage de type DISK, FILE ou sur une bande. L'avantage du stockage des données dans un pool de stockage est que cela vous permet de répliquer les données pour renforcer la protection des données. Vous pouvez utiliser des pools de stockage existants ou en créer de nouveaux. Vous devez disposer d'une connexion réseau entre le serveur de fichiers NAS et le serveur IBM Spectrum Protect. La connexion réseau doit disposer d'une bande passante suffisante pour permettre le transfert des données de sauvegarde NAS.

Conseil : Ce type de sauvegarde est parfois appelé sauvegarde du gestionnaire de fichiers vers le serveur.

Vous pouvez choisir l'une des méthodes de sauvegarde suivantes :

Sauvegarde de cluster intégrale

performances réseau ?

Lorsque vous appliquez cette méthode, les données de sauvegarde de l'intégralité du cluster sont possédées par un seul noeud IBM Spectrum Protect. Même si vous déplacez les volumes dans le cluster, les opérations de sauvegarde de cluster intégrales se poursuivent et vous n'avez pas à reconfigurer les opérations de sauvegarde. Il s'agit de la méthode privilégiée. Sauvegarde de cluster partielle

Lorsque vous appliquez cette méthode, vous spécifiez une machine virtuelle de stockage NetApp, ce qui détermine la portée de l'opération de sauvegarde. La machine virtuelle de stockage est un serveur virtuel qui permet d'accéder à une partie d'un cluster. Vous pouvez indiquer que machine virtuelle de stockage du cluster doit sauvegarder des données sur un noeud IBM Spectrum Protect distinct. Cette méthode nécessite davantage de configuration que la méthode de sauvegarde de cluster intégrale, ainsi qu'une connexion réseau pour permettre le transfert de données depuis la machine virtuelle de stockage vers le noeud IBM Spectrum Protect.

Restriction : Vous ne pouvez pas utiliser cette méthode pour sauvegarder des données sur une unité de bande car les machines virtuelles de stockage n'ont pas un accès direct aux unités de bande.

### **Procédure**

1. Sélectionnez les supports de stockage en fonction des réponses aux questions suivantes :

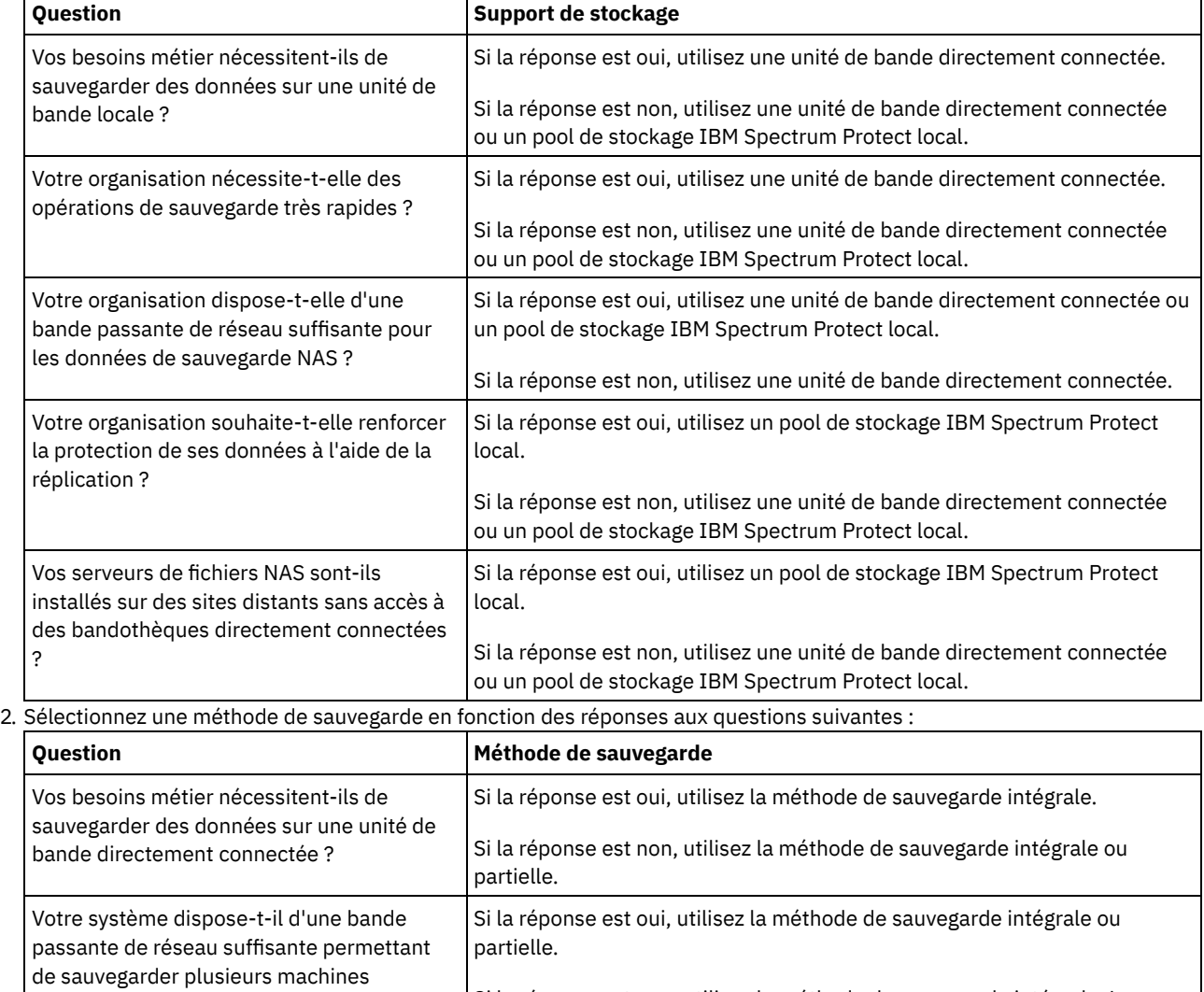

virtuelles de stockage sans affecter les Si la réponse est non, utilisez la méthode de sauvegarde intégrale. La méthode de sauvegarde partielle peut ralentir les performances réseau.

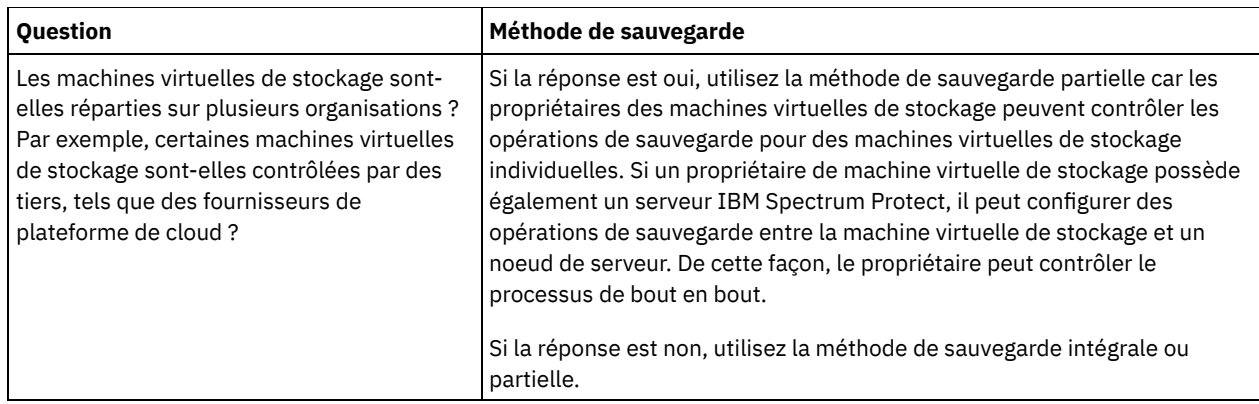

3. Configurez l'environnement système en fonction des supports de stockage et de la méthode de sauvegarde que vous avez choisis. Suivez les instructions correspondant à la méthode de votre choix :

- [Configuration](#page-954-0) de sauvegardes de cluster intégrales sur des unités de bande directement connectées
- [Configuration](#page-956-0) de sauvegardes de cluster intégrales sur un serveur IBM Spectrum Protect
- [Configuration](#page-957-0) de sauvegardes de clusters partiels sur un serveur IBM Spectrum Protect

Conseil : Si vous avez configuré IBM Spectrum Protect pour sauvegarder des clusters NetApp à l'aide du protocole NDMP étendu aux noeuds, vous pouvez envisager de reconfigurer IBM Spectrum Protect pour utiliser NDMP Cluster Aware Backup (CAB). De cette façon, vous pouvez optimiser les opérations de sauvegarde pour les clusters NetApp. Suivez les instructions décrites dans [Reconfiguration](#page-959-0) de IBM Spectrum Protect pour optimiser les sauvegardes de cluster.

- [Configuration](#page-954-0) de sauvegardes de cluster intégrales sur des unités de bande directement connectées Vous pouvez configurer IBM Spectrum Protect pour sauvegarder tous les volumes d'un cluster NetApp sur des unités de bande directement connectées.
- [Configuration](#page-956-0) de sauvegardes de cluster intégrales sur un serveur IBM Spectrum Protect Vous pouvez configurer IBM Spectrum Protect pour sauvegarder tous les volumes d'un cluster NetApp sur un serveur IBM Spectrum Protect, ce qui permet de stocker les données dans un pool de stockage. Même si vous déplacez des volumes dans le cluster, les opérations de sauvegarde se poursuivent et aucune reconfiguration n'est requise.
- [Configuration](#page-957-0) de sauvegardes de clusters partiels sur un serveur IBM Spectrum Protect Vous pouvez configurer IBM Spectrum Protect pour effectuer une sauvegarde partielle d'un cluster NetApp. Cette méthode est utile lorsque plusieurs organisations possèdent des données dans le cluster. Chaque organisation peut gérer des opérations de sauvegarde pour ses données.
- [Reconfiguration](#page-959-0) de IBM Spectrum Protect pour optimiser les sauvegardes de cluster Si vous avez configuré IBM Spectrum Protect pour sauvegarder des clusters NetApp à l'aide du protocole NDMP étendu aux noeuds, vous pouvez reconfigurer IBM Spectrum Protect pour utiliser NDMP Cluster Aware Backup (CAB). De cette façon, vous pouvez optimiser les opérations de sauvegarde pour les clusters NetApp.

# <span id="page-954-0"></span>**Configuration de sauvegardes de cluster intégrales sur des unités de bande directement connectées**

Vous pouvez configurer IBM Spectrum Protect pour sauvegarder tous les volumes d'un cluster NetApp sur des unités de bande directement connectées.

### **Avant de commencer**

Pour obtenir une présentation de la fonctionnalité NDMP dans les serveurs de fichiers IBM Spectrum Protect et NetApp, voir la note [technique](http://www.ibm.com/support/docview.wss?uid=swg27046965) 7046965. Cette note technique recense également la configuration système requise.

Si le système d'exploitation NetApp Clustered Data ONTAP version 8.2 ou ultérieure, ou version 9.1 ou ultérieure, est installé sur votre serveur de fichiers NetApp, utilisez la procédure décrite ci-après. Après avoir configuré votre serveur de fichiers NetApp pour qu'il fonctionne avec IBM Spectrum Protect, vous pouvez utiliser l'extension NetApp Cluster Aware Backup (CAB) pour sauvegarder tous les volumes.

Si le système d'exploitation NetApp Clustered Data ONTAP version 8.2 ou ultérieure, ou version 9.1 ou ultérieure, n'est pas installé sur votre serveur de fichiers NetApp, sauvegardez les données en suivant les instructions décrites dans Configuration de IBM Spectrum Protect pour des opérations NDMP dans un [environnement](#page-934-0) sans cluster.

### **Pourquoi et quand exécuter cette tâche**

La meilleure pratique consiste à sauvegarder l'intégralité du cluster à l'aide d'un noeud et d'un dispositif de transfert de données qui sont associés au réseau à l'échelle du cluster. Ainsi, vous vous assurez que les données de sauvegarde appartiennent à un seul noeud IBM Spectrum Protect. Même si vous déplacez des volumes dans le cluster, les opérations de sauvegarde se poursuivent et aucune reconfiguration n'est requise.

### **Procédure**

Pour configurer des opérations de sauvegarde de cluster intégrales sur une unité de bande directement connectée, procédez comme suit :

1. Vérifiez que IBM Spectrum Protect Extended Edition est installé et que la licence a été enregistrée. Si la licence n'a pas été enregistrée, exécutez la commande IBM Spectrum Protect suivante :

register license file=tsmee.lic

- 2. Procurez-vous des privilèges d'administrateur de cluster pour le serveur de fichiers NetApp. Cette étape est requise pour accéder à la console de cluster.
- 3. Sur le serveur de fichiers NetApp, activez l'utilisation de NDMP en suivant les instructions décrites dans le document *Clustered Data ONTAP® Data Protection Tape Backup and Recovery Guide*. Procédez comme suit :
	- a. Activez les opérations de sauvegarde NDMP étendues aux machines virtuelles de stockage au niveau du cluster. De cette manière, vous désactivez les opérations de sauvegarde NDMP étendues aux noeuds sur le serveur de fichiers NAS. Assurez-vous que l'option node-scoped-ndmp sur le serveur de fichiers NAS est désactivée.
	- b. Créez un ID utilisateur de sauvegarde pour les opérations NDMP.
	- c. Configurez une interface réseau pour les connexions de contrôle NDMP au niveau du cluster.
- 4. Enregistrez le noeud IBM Spectrum Protect qui possédera toutes les données de sauvegarde pour le cluster. Sur le serveur IBM Spectrum Protect, exécutez la commande REGISTER NODE :

register node *node\_name password* domain=*nas\_domain* type=nas

où *nom\_noeud* spécifie le nom de noeud, *motdepasse* indique le mot de passe du noeud et *domaine\_NAS* correspond au domaine du noeud. Affectez le noeud à un domaine doté d'une règle afin de sauvegarder les données sur un pool de stockage approprié.

5. Déterminez l'adresse IP de l'interface de gestion de cluster NetApp sur le serveur de fichiers NAS. Cette interface fournit l'accès au cluster complet. Sur le serveur de fichiers NAS, exécutez la commande de système d'exploitation Data ONTAP suivante :

network interface show -role cluster-mgmt

L'adresse IP indiquée dans le résultat de la commande est obligatoire lorsque vous spécifiez le paramètre HLADDRESS à l'étape 6.

6. Définissez un dispositif de transfert de données pour le noeud IBM Spectrum Protect qui possédera les données de sauvegarde. Sur le serveur IBM Spectrum Protect, entrez la commande DEFINE DATAMOVER sur une ligne :

define datamover *data\_mover\_name* type=nascluster hladdress=*cluster\_management\_interface* lladdress=*port* USER=*user\_name* password=*password* dataformat=netappdump

où *interface\_de\_gestion\_de\_cluster* correspond à la valeur que vous avez obtenue à l'étape 5 et *nom\_dispositif\_transfert\_données* au nom de noeud que vous avez enregistré à l'étape 4. Pour toute information sur la spécification des autres paramètres, voir DEFINE [DATAMOVER](#page-1111-0) (Définition d'un dispositif de transfert de données). Conseil : Après que vous avez défini le dispositif de transfert de données, d'autres dispositifs de transfert de données sont définis automatiquement pour chaque noeud du cluster. Le nom de chaque dispositif de transfert de données correspond à celui du noeud physique sur le cluster. Vous utiliserez ces dispositifs de transfert de données pour définir des chemins d'accès aux unités de bande à l'étape 3 de la section Configuration d'unités de bande pour des sauvegardes de cluster intégrales.

### **Que faire ensuite**

Pour configurer l'unité de bande pour la sauvegarde de cluster intégrale, suivez les instructions décrites dans Configuration d'unités de bande pour des sauvegardes de cluster intégrales.

Configuration d'unités de bande pour des sauvegardes de cluster intégrales Si vous prévoyez de sauvegarder tous les volumes d'un cluster NetApp sur une unité de bande directement connectée, vous devez configurer cette dernière.

# <span id="page-956-0"></span>**Configuration de sauvegardes de cluster intégrales sur un serveur IBM Spectrum Protect**

Vous pouvez configurer IBM Spectrum Protect pour sauvegarder tous les volumes d'un cluster NetApp sur un serveur IBM Spectrum Protect, ce qui permet de stocker les données dans un pool de stockage. Même si vous déplacez des volumes dans le cluster, les opérations de sauvegarde se poursuivent et aucune reconfiguration n'est requise.

### **Avant de commencer**

Pour obtenir une présentation de la fonctionnalité NDMP dans les serveurs de fichiers IBM Spectrum Protect et NetApp, voir la note [technique](http://www.ibm.com/support/docview.wss?uid=swg27046965) 7046965. Cette note technique recense également la configuration système requise.

Si le système d'exploitation NetApp Clustered Data ONTAP version 8.2 ou ultérieure, ou version 9.1 ou ultérieure, est installé sur votre serveur de fichiers NetApp, utilisez la procédure décrite ci-après. Après avoir configuré votre serveur de fichiers NetApp pour qu'il fonctionne avec IBM Spectrum Protect, vous pouvez utiliser l'extension NetApp Cluster Aware Backup (CAB) pour sauvegarder tous les volumes dans le cluster. Toutes les données sauvegardées appartiendront à un seul noeud IBM Spectrum Protect.

Si le système d'exploitation NetApp Clustered Data ONTAP version 8.2 ou ultérieure, ou version 9.1 ou ultérieure, n'est pas installé sur votre serveur de fichiers NetApp, sauvegardez les données en suivant les instructions décrites dans Configuration de IBM Spectrum Protect pour des opérations NDMP dans un [environnement](#page-934-0) sans cluster.

### **Procédure**

1. Vérifiez que IBM Spectrum Protect Extended Edition est installé et que la licence a été enregistrée. Si la licence n'a pas été enregistrée, exécutez la commande IBM Spectrum Protect suivante :

register license file=tsmee.lic

- 2. Procurez-vous des privilèges d'administrateur de cluster pour le serveur de fichiers NetApp. Cette étape est requise pour accéder à la console de cluster.
- 3. Activez l'utilisation de NDMP en suivant les instructions décrites dans le document *Clustered Data ONTAP® Data Protection Tape Backup and Recovery Guide*. Procédez comme suit :
	- a. Activez NetApp SVM pour le contrôle des opérations de sauvegarde NDMP au niveau du cluster.
	- b. Créez un ID utilisateur de sauvegarde pour les opérations NDMP.
	- c. Configurez une interface réseau pour les connexions de contrôle NDMP au niveau du cluster.
- 4. Enregistrez le noeud IBM Spectrum Protect qui possédera toutes les données de sauvegarde pour le cluster. Sur le serveur IBM Spectrum Protect, exécutez la commande REGISTER NODE :

register node *node\_name password* domain=*nas\_domain* type=nas

où *nom\_noeud* spécifie le nom de noeud, *motdepasse* indique le mot de passe du noeud et *domaine\_NAS* correspond au domaine du noeud.

5. Déterminez l'adresse IP numérique ou le nom de domaine qui est utilisé pour accéder au serveur de fichiers NAS. Cette interface fournit l'accès au cluster complet. Sur le serveur de fichiers NAS, exécutez la commande de système d'exploitation Data ONTAP suivante :

network interface show -role cluster-mgmt

L'adresse IP dans le résultat de la commande est obligatoire lorsque vous indiquez une valeur pour le paramètre HLADDRESS à l'étape 6.

6. Définissez un dispositif de transfert de données pour le noeud en exécutant la commande DEFINE DATAMOVER et en spécifiant le paramètre TYPE=NASCLUSTER. Sur le serveur IBM Spectrum Protect, entrez la commande suivante sur une ligne :

define datamover *data\_mover\_name* type=nascluster hladdress=*cluster\_management\_interface* lladdress=*port* USER=*user\_name* password=*password* dataformat=netappdump

où *interface\_de\_gestion\_de\_cluster* correspond à la valeur que vous avez obtenue à l'étape 5 et *nom\_dispositif\_transfert\_données* au nom de noeud que vous avez enregistré à l'étape 4. Pour toute information sur la spécification des autres paramètres, voir DEFINE [DATAMOVER](#page-1111-0) (Définition d'un dispositif de transfert de données).

- 7. Configurez des règles IBM Spectrum Protect pour la gestion des sauvegardes d'image NAS. Suivez les instructions de Configuration d'une règle IBM Spectrum Protect pour les opérations NDMP.
- 8. Mettez à jour le noeud de cluster que vous avez enregistré à l'étape 4 vers le domaine qui a été configuré à l'étape 7. Sur le serveur IBM Spectrum Protect, exécutez la commande UPDATE NODE :

update node *node\_name* domain=*domain\_name*

- 9. Facultatif : Identifiez les volumes figurant dans le cluster et planifiez les sauvegardes des volumes :
	- a. Sur le serveur de fichiers NAS, identifiez les volumes du cluster à l'aide de la commande Data ONTAP suivante :

volume show

b. Planifiez les opérations de sauvegarde en suivant les instructions décrites dans la rubrique Planification d'opérations NDMP.

### **Que faire ensuite**

Les tâches qui suivent sont facultatives :

- Pour vérifier que des volumes du cluster NetApp ont été sauvegardés, procédez comme suit :
	- 1. Dans la barre de menus du centre d'opérations, cliquez sur Clients.
	- 2. Cliquez deux fois sur un client de périphérique NAS et cliquez sur Volumes.
	- 3. Pour déterminer à quel moment la dernière sauvegarde intégrale du volume a été effectuée, passez en revue les informations figurant dans la colonne Dernière intégrale. Pour déterminer à quel moment la sauvegarde différentielle la plus récente a été effectuée, passez en revue les informations figurant dans la colonne Dernière différentielle.
- Pour configurer des pools de stockage de copie dans le but de renforcer la protection des données, configurez la fonction de type bande à bande pour sauvegarder des données. Pour obtenir des instructions, voir Sauvegarde de données à l'aide de la fonction bande sur bande.

#### **Référence associée**:

<span id="page-957-0"></span>REGISTER NODE [\(Enregistrement](#page-1814-0) d'un noeud)

# **Configuration de sauvegardes de clusters partiels sur un serveur IBM Spectrum Protect**

Vous pouvez configurer IBM Spectrum Protect pour effectuer une sauvegarde partielle d'un cluster NetApp. Cette méthode est utile lorsque plusieurs organisations possèdent des données dans le cluster. Chaque organisation peut gérer des opérations de sauvegarde pour ses données.

#### **Avant de commencer**

Pour obtenir une présentation de la fonctionnalité NDMP dans les serveurs de fichiers IBM Spectrum Protect et NetApp, voir la note [technique](http://www.ibm.com/support/docview.wss?uid=swg27046965) 7046965. Cette note technique recense également la configuration système requise.

Si le système d'exploitation NetApp Clustered Data ONTAP version 8.2 ou ultérieure, ou version 9.1 ou ultérieure, est installé sur votre serveur de fichiers NetApp, utilisez la procédure décrite ci-après. Après avoir configuré votre serveur de fichiers NetApp pour qu'il fonctionne avec IBM Spectrum Protect, vous pouvez utiliser l'extension NetApp Cluster Aware Backup (CAB) pour sauvegarder un cluster partiel. Lorsque vous configurez une sauvegarde de cluster partielle, vous déterminez la portée de la sauvegarde en indiquant un serveur virtuel, la machine virtuelle de stockage NetApp. La machine virtuelle de stockage permet d'accéder à une partie d'un cluster.

Si le système d'exploitation NetApp Clustered Data ONTAP version 8.2 ou ultérieure, ou version 9.1 ou ultérieure, n'est pas installé sur votre serveur de fichiers NetApp, sauvegardez les données en suivant les instructions décrites dans Configuration de IBM Spectrum Protect pour des opérations NDMP dans un [environnement](#page-934-0) sans cluster.

### **Procédure**

1. Vérifiez que IBM Spectrum Protect Extended Edition est installé et que la licence a été enregistrée. Si la licence n'a pas été enregistrée, exécutez la commande IBM Spectrum Protect suivante :

register license file=tsmee.lic

- 2. Procurez-vous des privilèges d'administrateur de cluster pour le serveur de fichiers NetApp. Cette étape est requise pour accéder à la console de cluster.
- 3. Sur le serveur de fichiers NetApp, activez l'utilisation de NDMP en suivant les instructions décrites dans le document *Clustered Data ONTAP® Data Protection Tape Backup and Recovery Guide*. Procédez comme suit :
	- a. Activez la machine virtuelle de stockage NetApp pour contrôler les opérations de sauvegarde NDMP.
	- b. Créez un ID utilisateur de sauvegarde pour les opérations NDMP.
	- c. Configurez une interface réseau pour les connexions de contrôle NDMP au niveau de la machine virtuelle de stockage.
- 4. Enregistrez le noeud IBM Spectrum Protect qui possédera les données sauvegardées. Sur le serveur IBM Spectrum Protect, exécutez la commande REGISTER NODE :

register node *node\_name password* domain=*nas\_domain* type=nas

où *nom\_noeud* spécifie le nom de noeud, *motdepasse* indique le mot de passe du noeud et *domaine\_NAS* correspond au domaine du noeud.

5. Déterminez l'adresse IP numérique ou le nom de domaine de l'interface de cluster qui est utilisée par la machine virtuelle de stockage. Pour déterminer la valeur, sur le serveur de fichiers NAS, exécutez la commande de système d'exploitation ONTAP suivante :

network interface show -vserver *vserver\_name* -role data

où *nom\_serveurv* spécifie le nom de la machine virtuelle de stockage. La valeur que vous obtenez est requise à l'étape 6. 6. Définissez un dispositif de transfert de données associé pour le noeud IBM Spectrum Protect en exécutant la commande DEFINE DATAMOVER et en spécifiant TYPE=NASVSERVER. Sur le serveur IBM Spectrum Protect, entrez la commande suivante sur une ligne :

define datamover *data\_mover\_name* type=nasvserver hladdress=*svm\_data\_interface* lladdress=*port* USER=*user\_name* password=*password* dataformat=netappdump

où *interface\_données\_mvs* est la valeur que vous avez obtenue à l'étape 5 et *nom\_dispositif\_transfert\_données* est le nom du noeud que vous avez enregistré à l'étape 4.

Pour toute information sur la spécification des autres paramètres, voir DEFINE [DATAMOVER](#page-1111-0) (Définition d'un dispositif de transfert de données).

- 7. Configurez des règles IBM Spectrum Protect pour la gestion des sauvegardes d'image NAS. Suivez les instructions de Configuration d'une règle IBM Spectrum Protect pour les opérations NDMP.
- 8. Mettez à jour le noeud que vous avez enregistré à l'étape 4 vers le domaine que vous avez configuré à l'étape 7. Sur le serveur IBM Spectrum Protect, exécutez la commande UPDATE NODE :

update node *node\_name* domain=*domain\_name*

9. Facultatif : Identifiez les volumes figurant dans le cluster et planifiez les opérations de sauvegarde. Effectuez les opérations suivantes :

a. Sur le serveur de fichiers NAS, identifiez les volumes du cluster à l'aide de la commande Data ONTAP suivante :

volume show -vserver *vserver\_name*

où *nom\_serveurv* spécifie le nom de la machine virtuelle de stockage.

b. Planifiez les opérations de sauvegarde en suivant les instructions décrites dans la rubrique Planification d'opérations NDMP.

### **Que faire ensuite**

Pour vérifier que des volumes du cluster NetApp ont été sauvegardés, procédez comme suit :

- 1. Dans la barre de menus du centre d'opérations, cliquez sur Clients.
- 2. Cliquez deux fois sur un client de périphérique NAS et cliquez sur Volumes.
- 3. Pour déterminer à quel moment la dernière sauvegarde intégrale du volume a été effectuée, passez en revue les informations figurant dans la colonne Dernière intégrale. Pour déterminer à quel moment la sauvegarde différentielle la plus récente a été effectuée, passez en revue les informations figurant dans la colonne Dernière différentielle.

#### **Référence associée**:

REGISTER NODE [\(Enregistrement](#page-1814-0) d'un noeud)

# <span id="page-959-0"></span>**Reconfiguration de IBM Spectrum Protect pour optimiser les sauvegardes de cluster**

Si vous avez configuré IBM Spectrum Protect pour sauvegarder des clusters NetApp à l'aide du protocole NDMP étendu aux noeuds, vous pouvez reconfigurer IBM Spectrum Protect pour utiliser NDMP Cluster Aware Backup (CAB). De cette façon, vous pouvez optimiser les opérations de sauvegarde pour les clusters NetApp.

### **Avant de commencer**

Pour obtenir une présentation de la fonctionnalité NDMP dans les serveurs de fichiers IBM Spectrum Protect et NetApp, voir la note [technique](http://www.ibm.com/support/docview.wss?uid=swg27046965) 7046965. Cette note technique recense également la configuration système requise.

### **Pourquoi et quand exécuter cette tâche**

Lorsque vous reconfigurez IBM Spectrum Protect pour utiliser CAB, vous pouvez optimiser les opérations de sauvegarde de l'une des manières suivantes :

- Vous pouvez configurer IBM Spectrum Protect pour sauvegarder tous les volumes d'un cluster NetApp sur des unités de bande directement connectées ou sur un serveur IBM Spectrum Protect. Dans les deux cas, les données appartiennent à un seul noeud IBM Spectrum Protect. Même si vous déplacez des volumes dans le cluster, les opérations de sauvegarde se poursuivent et aucune reconfiguration n'est requise.
- Vous pouvez effectuer une sauvegarde partielle d'un cluster NetApp sur un serveur IBM Spectrum Protect. Cette méthode est utile lorsque plusieurs organisations possèdent des données dans le cluster. Chaque organisation peut gérer des opérations de sauvegarde pour ses données. Vous définissez la portée d'une sauvegarde partielle en indiquant une machine virtuelle de stockage NetApp, ce qui permet d'accéder à une partie d'un cluster.

Pour reconfigurer IBM Spectrum Protect pour utiliser CAB, vous devez définir un nouveau noeud IBM Spectrum Protect et un nouveau dispositif de transfert de données.

### **Procédure**

- 1. Vérifiez que NetApp Clustered Data ONTAP version 8.2 ou ultérieure, ou version 9.1 ou ultérieure, est installé sur le serveur de fichiers NetApp.
- 2. Activez l'utilisation de NDMP en suivant les instructions décrites dans le document *Clustered Data ONTAP® Data Protection Tape Backup and Recovery Guide*. Effectuez l'une des opérations suivantes :

Pour une sauvegarde de cluster intégrale

- Procédez comme suit :
	- a. Activez les opérations de sauvegarde NDMP étendues aux machines virtuelles de stockage au niveau du cluster. De cette manière, vous désactivez les opérations de sauvegarde NDMP étendues aux noeuds sur le serveur de fichiers NAS. Assurez-vous que l'option node-scoped-ndmp sur le serveur de fichiers NAS est désactivée.
	- b. Créez un ID utilisateur de sauvegarde pour les opérations NDMP.
	- c. Configurez une interface réseau pour les connexions de contrôle NDMP au niveau du cluster.
- Pour une sauvegarde de cluster partielle
	- Procédez comme suit :
		- a. Activez le protocole NDMP étendu aux machines virtuelles de stockage pour le contrôle des opérations de sauvegarde NDMP.
		- b. Créez un ID utilisateur de sauvegarde pour les opérations NDMP.
		- c. Configurez une interface réseau pour les connexions de contrôle NDMP au niveau de la machine virtuelle de stockage.
- 3. Enregistrez le noeud IBM Spectrum Protect qui possédera les données de sauvegarde. Sur le serveur IBM Spectrum Protect, exécutez la commande REGISTER NODE :

register node *node\_name password* domain=*nas\_domain* type=nas

où *nom\_noeud* spécifie le nom de noeud, *motdepasse* indique le mot de passe du noeud et *domaine\_NAS* correspond au domaine du noeud.

4. Si vous prévoyez de sauvegarder l'intégralité d'un cluster, déterminez l'adresse IP de l'interface de gestion de cluster NetApp sur le serveur de fichiers NAS. Cette interface fournit l'accès au cluster complet. Sur le serveur de fichiers NAS, exécutez la commande de système d'exploitation Data ONTAP suivante :

network interface show -role cluster-mgmt

L'adresse IP dans le résultat de la commande est obligatoire lorsque vous indiquez le paramètre HLADDRESS à l'étape 6.

5. Si vous prévoyez de sauvegarder une partie d'un cluster, déterminez l'adresse IP numérique ou le nom de domaine de l'interface de cluster qui est utilisée par la machine virtuelle de stockage. Pour déterminer la valeur, exécutez la commande de système d'exploitation Data ONTAP suivante sur le serveur de fichiers NAS :

network interface show -vserver *vserver\_name* -role data

où *nom\_serveurv* spécifie le nom de la machine virtuelle de stockage. La valeur que vous obtenez est requise à l'étape 6. 6. Définissez un dispositif de transfert de données pour le noeud IBM Spectrum Protect. Effectuez l'une des opérations suivantes :

Pour une sauvegarde de cluster intégrale

Définissez un dispositif de transfert de données pour le noeud IBM Spectrum Protect qui possédera les données de sauvegarde. Sur le serveur IBM Spectrum Protect, entrez la commande DEFINE DATAMOVER sur une ligne :

```
define datamover data_mover_name type=nascluster
hladdress=cluster_management_interface lladdress=port
USER=user_name password=password dataformat=netappdump
```
où *interface\_de\_gestion\_de\_cluster* correspond à la valeur que vous avez obtenue à l'étape 4 et *nom\_dispositif\_transfert\_données* au nom de noeud que vous avez enregistré à l'étape 3. Conseil : Après que vous avez défini le dispositif de transfert de données, d'autres dispositifs de transfert de données sont définis automatiquement pour chaque noeud du cluster. Le nom de chaque dispositif de transfert de données correspond à celui du noeud physique sur le cluster. Vous utiliserez ces dispositifs de transfert de données pour définir des chemins d'accès aux unités de bande qui sont connectées au cluster.

Pour une sauvegarde de cluster partielle

Définissez un dispositif de transfert de données pour le noeud en exécutant la commande DEFINE DATAMOVER et en spécifiant le paramètre TYPE=NASVSERVER. Sur le serveur IBM Spectrum Protect, entrez la commande suivante sur une ligne :

define datamover *data\_mover\_name* type=nasvserver hladdress=*svm\_data\_interface* lladdress=*port* USER=*user\_name* password=*password* dataformat=netappdump

où *interface\_données\_mvs* est la valeur que vous avez obtenue à l'étape 5 et *nom\_dispositif\_transfert\_données* est le nom de noeud que vous avez enregistré à l'étape 3.

Pour toute information sur la spécification des autres paramètres sur la commande DEFINE [DATAMOVER,](#page-1111-0) voir DEFINE DATAMOVER (Définition d'un dispositif de transfert de données).

7. Pour sauvegarder des données sur une unité de bande directement connectée, pour chaque unité de bande qui est associée au cluster, identifiez le nom d'unité et le noeud physique auquel l'unité est connectée :

a. Sur le serveur de fichiers NAS, exécutez la commande Data ONTAP suivante :

storage tape show-tape-drive

- b. Consultez la sortie pour trouver le numéro de série de l'unité de bande, ainsi que le noeud du cluster auquel l'unité est connectée. La même section contient le nom de l'unité, par exemple, st1, st2 ou st3.
- 8. Pour configurer des opérations de sauvegarde de cluster intégrales sur une unité de bande directement connectée, suivez les instructions décrites dans Configuration d'unités de bande pour des sauvegardes de cluster intégrales.
- 9. Pour configurer une sauvegarde de cluster intégrale ou partielle sur un serveur IBM Spectrum Protect, configurez une règle relative à la gestion des sauvegardes par image NAS. Suivez les instructions de Configuration d'une règle IBM Spectrum Protect pour les opérations NDMP.
- 10. Désactivez les opérations de sauvegarde planifiées pour tous les noeuds qui ont été précédemment utilisés pour sauvegarder le cluster NetApp.
- 11. Identifiez les volumes du cluster et planifiez éventuellement des opérations de sauvegarde pour les volumes. Effectuez l'une des opérations suivantes :

Pour une sauvegarde de cluster intégrale

a. Sur le serveur de fichiers NAS, identifiez les volumes du cluster à l'aide de la commande Data ONTAP suivante :

volume show

b. Exécutez une sauvegarde intégrale de l'intégralité du cluster.

- c. Facultatif : Pour planifier des opérations de sauvegarde, suivez les instructions décrites dans Planification d'opérations NDMP.
- Pour une sauvegarde de cluster partielle
	- a. Sur le serveur de fichiers NAS, identifiez les volumes du cluster à l'aide de la commande Data ONTAP suivante :

```
volume show -vserver vserver_name
```
où *nom\_serveurv* spécifie le nom de la machine virtuelle de stockage.

- b. Exécutez une sauvegarde intégrale d'une partie du cluster.
- c. Facultatif : Pour planifier des opérations de sauvegarde, suivez les instructions décrites dans Planification d'opérations NDMP.

### **Que faire ensuite**

Pour vérifier que des volumes du cluster NetApp ont été sauvegardés, procédez comme suit :

- 1. Dans la barre de menus du centre d'opérations, cliquez sur Clients.
- 2. Cliquez deux fois sur un client de périphérique NAS et cliquez sur Volumes.
- 3. Pour déterminer à quel moment la dernière sauvegarde intégrale du volume a été effectuée, passez en revue les informations figurant dans la colonne Dernière intégrale. Pour déterminer à quel moment la sauvegarde différentielle la plus récente a été effectuée, passez en revue les informations figurant dans la colonne Dernière différentielle.

#### **Référence associée**:

DEFINE [DATAMOVER](#page-1111-0) (Définition d'un dispositif de transfert de données) DEFINE PATH (Définition d'un chemin lorsque la [destination](#page-1207-0) est une unité) REGISTER NODE [\(Enregistrement](#page-1814-0) d'un noeud)

### **Sauvegarde et restauration des serveurs de fichiers NAS via NDMP**

Une fois la configuration de IBM Spectrum Protect pour les opérations NDMP terminée, vous pouvez commencer à utiliser NDMP.

### **Procédure**

Pour exécuter une sauvegarde de l'image du système de fichiers, utilisez une interface client ou une interface d'administration. Par exemple, pour utiliser l'interface de client de sauvegarde-archivage Windows dans le but de sauvegarder un système de fichiers nommé /vol/vol1 sur un serveur de fichiers NAS nommé NAS1, exécutez la commande suivante :

dsmc backup nas -nasnodename=nas1 {/vol/vol1}

Pour plus d'informations sur la commande, voir Image de [sauvegarde](http://www.ibm.com/support/knowledgecenter/SSEQVQ_8.1.4/client/r_cmd_bkupimage.html).

Conseil : Chaque fois que vous utilisez l'interface client, vous devez vous authentifier en tant qu'administrateur IBM Spectrum Protect avant que l'opération ne commence. L'ID administrateur doit au moins posséder les droits de propriétaire sur le noeud NAS.

Vous pouvez exécuter la même opération de sauvegarde avec une interface serveur. Par exemple, à partir du client de ligne de commande d'administration, sauvegardez le système de fichiers nommé /vol/vol1 sur le serveur de fichiers NAS nommé NAS1 à l'aide de la commande suivante :

backup node nas1 /vol/vol1

Restriction : Les commandes BACKUP NAS et BACKUP NODE ne disposent pas d'instantanés. Pour sauvegarder des images instantanées, voir Sauvegarde et restauration avec instantanés.

Vous pouvez restaurer l'image à l'aide de l'une ou l'autre des interfaces. Les sauvegardes sont identiques, qu'elles soient exécutées à l'aide d'une interface client ou serveur. Supposons par exemple que vous souhaitiez restaurer l'image qui a été sauvegardée dans les exemples précédents. Dans le cadre de cet exemple, le système de fichiers nommé /vol/vol1 est restauré sur /vol/vol2. Restaurez le système de fichiers à l'aide de la commande suivante, exécutée à partir d'une interface client de sauvegarde-archivage Windows :

dsmc restore nas -nasnodename=nas1 {/vol/vol1} {/vol/vol2}

Vous pouvez également restaurer le système de fichiers à l'aide d'une interface serveur. Par exemple, pour restaurer le système de fichiers nommé /vol/vol1 sur le système de fichiers /vol/vol2, pour un serveur de fichiers NAS nommé NAS1, entrez la commande suivante :

Vous pouvez restaurer les données d'un système fournisseur NAS sur un autre système fournisseur NAS lorsque vous utilisez le format de données NDMPDUMP. En revanche, vous devez vérifier la compatibilité entre les systèmes ou conserver un pool de stockage distinct pour chaque fournisseur NAS.

- Serveurs de fichiers NAS : [sauvegardes](#page-962-0) sur un serveur IBM Spectrum Protect unique Si plusieurs serveurs de fichiers NAS se trouvent à différents emplacements, il est certainement préférable d'envoyer les données de sauvegarde vers un serveur IBM Spectrum Protect unique plutôt que de connecter une bandothèque à chaque périphérique NAS.
- [Sauvegarde](#page-963-0) de serveurs de fichiers NDMP sur un serveur IBM Spectrum Protect Vous pouvez sauvegarder des données sur un seul serveur IBM Spectrum Protect plutôt que connecter une bandothèque à chaque unité NAS.

# <span id="page-962-0"></span>**Serveurs de fichiers NAS : sauvegardes sur un serveur IBM Spectrum Protect unique**

Si plusieurs serveurs de fichiers NAS se trouvent à différents emplacements, il est certainement préférable d'envoyer les données de sauvegarde vers un serveur IBM Spectrum Protect unique plutôt que de connecter une bandothèque à chaque périphérique NAS.

Lorsque vous stockez les données de sauvegarde NAS dans la hiérarchie de stockage du serveur IBM Spectrum Protect, vous pouvez appliquer les fonctions de gestion des données dorsales IBM Spectrum Protect. Ainsi, vous pouvez bénéficier des fonctions de migration, de récupération, de reprise après incident, etc.

Pour sauvegarder une unité NAS dans un pool de stockage natif IBM Spectrum Protect, définissez le pool de stockage de destination dans le groupe de copie de façon à pointer sur le pool de stockage natif voulu. Le pool de stockage de destination fournit des informations sur la bandothèque et les unités utilisées pour la sauvegarde et la restauration. Assurez-vous de disposer de suffisamment d'espace dans le pool de stockage cible pour contenir les données NAS qui peuvent être sauvegardées vers des unités de type séquentiel, disque ou fichier. Vous n'avez pas besoin de définir une classe d'unité séparée.

Si vous créez une table des matières, une classe de gestion doit être spécifiée avec le paramètre TOCDESTINATION dans les commandes DEFINE et UPDATE COPYGROUP. Lors de la sauvegarde d'un serveur de fichiers NAS vers des pools natifs IBM Spectrum Protect, le paramètre TOCDESTINATION peut correspondre à la destination des données sauvegardées à l'aide du protocole NDMP.

Les remarques sur les pare-feu sont plus strictes que celles sur le gestionnaire de fichiers vers une bandothèque connectée car les communications peut être lancées par le serveur IBM Spectrum Protect ou le serveur de fichiers NAS. Les serveurs de bande NDMP sont exécutés comme des unités d'exécution dans le serveur IBM Spectrum Protect et le serveur de bande accepte les connexions sur le port 10001. Ce numéro de port peut être modifié par l'intermédiaire de l'option ci-dessous dans le fichier des options de serveur IBM Spectrum Protect : NDMPPORTRANGE port-number-low, port-number-high.

Lors d'opérations de sauvegarde du gestionnaire de fichiers vers le serveur via le protocole NDMP, vous pouvez utiliser l'option NDMPPREFDATAINTERFACE pour indiquer quelle interface réseau le serveur IBM Spectrum Protect utilise pour recevoir les données de sauvegarde. La valeur de cette option est un nom d'hôte ou une adresse IPV4 associé à l'une des interfaces réseau actives du système sur lequel le serveur IBM Spectrum Protect s'exécute. Cette interface doit être compatible avec IPV4.

Avant d'utiliser cette option, vérifiez que votre unité NAS prend en charge les opérations NDMP utilisant une interface réseau différente pour le contrôle et les connexions de données NDMP. Les connexions de contrôle NDMP sont utilisées par IBM Spectrum Protect pour s'authentifier auprès d'un serveur NDMP et surveiller une opération NDMP alors que des connexions de données NDMP sont utilisées pour transmettre et recevoir des données de sauvegarde lors d'opérations NDMP. Vous devez toujours configurer votre unité NAS pour acheminer des données de sauvegarde et de restauration vers l'interface réseau appropriée.

Lorsqu'elle est activée, l'option NDMPPREFDATAINTERFACE affecte toutes les opérations NDMP de gestionnaire de fichiers à serveur suivantes. Elle n'affecte pas les connexions de contrôle NDMP, car elle utilise l'interface réseau par défaut du système. Vous pouvez mettre à jour cette option du serveur sans arrêter ni redémarrer ce dernier, à l'aide de la commande SETOPT.

Les serveurs de fichiers NetApp fournissent une option NDMP (ndmpd.preferred\_interface) pour modifier l'interface utilisée pour les connexions de données NDMP. Pour plus d'informations, voir la documentation du périphérique NAS.

Pour obtenir des instructions sur l'exécution des opérations de sauvegarde avec NDMP d'un gestionnaire de fichiers vers un serveur, voir [Sauvegarde](#page-963-0) de serveurs de fichiers NDMP sur un serveur IBM Spectrum Protect.

## <span id="page-963-0"></span>**Sauvegarde de serveurs de fichiers NDMP sur un serveur IBM Spectrum Protect**

Vous pouvez sauvegarder des données sur un seul serveur IBM Spectrum Protect plutôt que connecter une bandothèque à chaque unité NAS.

#### **Procédure**

Pour sauvegarder un serveur sur un système de fichiers NAS, procédez comme suit :

1. Sélectionnez un pool de stockage existant ou configurez un pool de stockage pour les données NAS en émettant la commande suivante :

define stgpool naspool disk

2. Définissez les volumes à ajouter au pool de stockage. Par exemple, définissez un volume nommé naspool\_vo1AB :

define volume naspool /usr/storage/naspool volAB formatsize=100

3. Définissez la destination de la copie dans le pool de stockage défini précédemment et activez l'ensemble de règles associé.

```
update copygroup standard standard standard destination=naspool
tocdestination=naspool
activate policyset standard standard
```
La destination des données NAS est déterminée par la destination du groupe de paramètres. L'estimation de la taille de stockage des sauvegardes différentielles NAS repose sur l'utilisation de l'espace fichier, à savoir la même valeur que pour une sauvegarde intégrale. Vous pouvez utiliser cette estimation comme critère de choix d'un pool de stockage. L'un des attributs d'un pool de stockage est la valeur MAXSIZE, ce qui indique que les données sont envoyées au pool de stockage NEXT lorsque la valeur MAXSIZE est dépassée par la taille estimée. Etant donné que les sauvegardes différentielles NAS dans les pools de stockage natifs IBM Spectrum Protect utilisent la taille d'utilisation de l'espace fichier de base comme estimation pour la capacité de stockage, les sauvegardes différentielles se trouvent finalement dans le même pool de stockage que la sauvegarde intégrale. En fonction des paramètres de colocalisation, les sauvegardes différentielles peuvent finir sur le même support que la sauvegarde intégrale.

4. Définissez un noeud et un dispositif de transfert de données pour l'unité NAS. Le format de données indique que les images de sauvegarde créées par cette unité NAS sont vides dans un format NetApp spécifique.

```
register node nas1 nas1 type=nas domain=standard
define datamover nas1 type=nas hla=nas1 user=root
password=***** dataformat=netappdump
```
L'unité NAS est désormais prête à être sauvegardée dans un pool de stockage de serveur IBM Spectrum Protect. Les chemins d'accès peuvent être définis sur les unités locales, mais la destination définie par la classe de gestion détermine l'emplacement cible pour cette opération de sauvegarde.

5. Sauvegardez l'unité NAS dans le pool de stockage IBM Spectrum Protect à l'aide de la commande suivante :

backup node nas1 /vol/vol0

6. Restaurez l'unité NAS dans le pool de stockage IBM Spectrum Protect à l'aide de la commande suivante :

```
restore node nas1 /vol/vol0
```
## **Sauvegarde et restauration au niveau fichier pour opérations NDMP**

Lorsque vous sauvegardez des données à l'aide de NDMP, vous pouvez spécifier que le serveur IBM Spectrum Protect doit collecter et stocker les informations de niveau fichier dans une table des matières.

Si vous spécifiez cette option au moment de la sauvegarde, vous pourrez afficher ultérieurement la table des matières de l'image de sauvegarde. Vous pouvez à l'aide du client Web de sauvegarde-archivage sélectionner des fichiers ou des répertoires individuels pour restaurer directement les données à partir des images de sauvegarde générées.

La collecte d'informations de niveau fichier nécessite davantage de temps de traitement, de ressources réseau, d'espace de pool de stockage, d'espace de base de données temporaire, et éventuellement des interactions de périphérique de stockage

supplémentaires. Pour obtenir des instructions sur la configuration des périphériques de stockage, voir Configuration des périphériques de stockage. Pensez à réserver davantage d'espace dans la base de données du serveur IBM Spectrum Protect. Vous devez définir des règles de sorte que le serveur IBM Spectrum Protect enregistre la table des matières dans un autre pool de stockage que celui dans lequel est stockée l'image de sauvegarde. La table des matières est traitée comme n'importe quel autre objet dans ce pool de stockage.

Vous pouvez également exécuter une sauvegarde à l'aide de NDMP sans collecter les informations de restauration de niveau fichier.

Pour pouvoir créer une table des matières en vue d'une sauvegarde à l'aide de NDMP, vous devez définir l'attribut TOCDESTINATION dans le groupe de copies de sauvegarde correspondant à la classe de gestion à laquelle cette image de sauvegarde est reliée. Vous ne pouvez pas indiquer un pool de stockage de copie ou un pool de données actives en tant que destination. Le pool de stockage spécifié pour la destination de la table des matières doit posséder un format de données NATIVE ou NONBLOCK ; le pool de stockage sur bande ne peut donc pas être utilisé pour l'image de sauvegarde.

Si vous collectez des informations de niveau fichier, spécifiez le paramètre TOC dans la commande de serveur BACKUP NODE. Toutefois, si vous initialisez votre sauvegarde à l'aide du client, vous pouvez indiquer l'option TOC dans le fichier d'options client, dans le jeu d'options client ou dans la ligne de commande client. Vous pouvez spécifier les paramètres NO, PREFERRED ou YES. Si vous spécifiez PREFERRED ou YES, le serveur IBM Spectrum Protect stocke des informations de fichier pour une seule sauvegarde contrôlée par NDMP dans une table des matières. La table des matières est placée dans un pool de stockage. Suite à cela, le serveur IBM Spectrum Protect peut accéder à la table des matières de sorte que les informations de répertoire et de fichier puissent faire l'objet d'une requête par le serveur ou le client. Spécifiez le paramètre TOC afin de générer une table des matières pour certaines images et pas pour d'autres sans avoir à entrer des classes de gestion spécifiques.

Pour plus d'informations sur la commande BACKUP NODE, voir BACKUP NODE [\(Sauvegarde](#page-1041-0) d'un noeud NAS).

Pour éviter tout retard de montage et assurer un espace suffisant, utilisez les pools de stockage à accès aléatoire (classe d'unité DISK) en tant que destination pour la table des matières. Pour les pools de stockage à accès séquentiel, aucun étiquetage ni aucune autre préparation des volumes ne sont nécessaires si les volumes de travail sont autorisés.

Pour plus d'informations, voir Gestion des tables des matières.

- Interfaces pour des opérations de [restauration](#page-964-0) de niveau fichier Lorsque vous restaurez des fichiers et des répertoires de manière individuelle, vous pouvez utiliser l'une des deux interfaces suivantes pour initialiser la restauration : l'interface client Web de sauvegarde-archivage ou l'interface serveur.
- Caractères [internationaux](#page-965-0) pour les serveurs de fichiers NetApp Tous les systèmes, pour créer ou accéder aux données d'un serveur de fichiers NAS spécifique, doivent le faire en fonction de la langue paramétrée pour le volume.
- Opérations de [restauration](#page-965-1) de niveau fichier à partir d'une image de sauvegarde de niveau répertoire Les opérations de restauration de niveau fichier sont prises en charge pour les images de sauvegarde de niveau répertoire.

## <span id="page-964-0"></span>**Interfaces pour des opérations de restauration de niveau fichier**

Lorsque vous restaurez des fichiers et des répertoires de manière individuelle, vous pouvez utiliser l'une des deux interfaces suivantes pour initialiser la restauration : l'interface client Web de sauvegarde-archivage ou l'interface serveur.

Opérations de restauration à l'aide du client Web de sauvegarde-archivage

Le client Web de sauvegarde-archivage requiert la présence d'une table des matières afin de pouvoir restaurer les fichiers et les répertoires. Le client Web doit être situé sur un système Windows. Le serveur IBM Spectrum Protect accède à la table des matières depuis le pool de stockage et charge les données de celle-ci dans une table de base de données temporaire. Ensuite, vous pouvez utiliser le client Web de sauvegarde-archivage pour examiner les répertoires et les fichiers contenus dans une ou plusieurs images système de fichiers, et sélectionner les fichiers ou les répertoires individuels à restaurer directement à partir des images de sauvegarde générées.

Opérations de restauration à l'aide de l'interface serveur

- Si vous disposez d'une table des matières, utilisez la commande QUERY NASBACKUP pour afficher des informations sur les images de sauvegarde qui sont générées par NDMP et pour déterminer les images qui sont associées à une table des matières. Ensuite, utilisez la commande RESTORE NODE avec le paramètre FILELIST.
- Si vous n'avez pas créé de table des matières, le contenu de l'image de sauvegarde ne peut pas être affiché. Vous pouvez restaurer des répertoires et/ou des fichiers individuellement si vous connaissez le nom des fichiers ou des répertoires en question, ainsi que l'image dans laquelle la sauvegarde est stockée. Utilisez la commande RESTORE NODE avec le paramètre FILELIST.

<span id="page-965-0"></span>Tous les systèmes, pour créer ou accéder aux données d'un serveur de fichiers NAS spécifique, doivent le faire en fonction de la langue paramétrée pour le volume.

Installez l'application Data ONTAP version 6.4.1 ou ultérieure, si vous l'avez, sur le serveur de fichiers NAS NetApp afin de bénéficier d'une prise en charge complète des caractères internationaux utilisés dans les noms des fichiers et des répertoires.

Si la version de l'application Data ONTAP est antérieure au niveau 6.4.1, vous devez définir l'une des deux configurations suivantes pour pouvoir collecter et restaurer des informations de niveau fichier. Si vous utilisez une autre configuration, les résultats seront incertains. Le serveur IBM Spectrum Protect émet un message d'avertissement (ANR4946W) lors des opérations de sauvegarde. Ce message stipule que l'encodage des caractères des messages d'historique du fichier NDMP, ainsi que le format UTF-8 seront appliqués pour générer une table des matières. Il est recommandé d'ignorer ce message pour les deux configurations suivantes :

- Vos données ont des noms de répertoire et de fichier contenant des caractères anglais uniquement (ASCII 7 bits).
- Vos données ont des noms de répertoire et de fichier qui ne contiennent aucun caractère anglais et la langue du volume correspond à la version UTF-8 du paramètre de langue nationale défini (par exemple, de .UTF-8 pour l'allemand).

Si la version de l'application Data ONTAP est au niveau 6.4.1 ou supérieur, vous devez définir l'une des trois configurations suivantes pour pouvoir collecter et restaurer des informations de niveau fichier. Si vous utilisez une autre configuration, les résultats seront incertains.

- Vos données comprennent des noms de répertoire et de fichier qui ne contiennent que des caractères anglais (ASCII 7 bits) et la langue du volume n'est pas définie ou correspond à l'une des valeurs suivantes :
	- C (POSIX)
	- o en
	- en\_US
	- en.UTF-8
	- o en US.UTF-8
- Vos données comprennent des noms de répertoire et de fichier qui ne contiennent aucun caractère anglais, et le paramètre d'environnement local approprié est affecté à la langue du volume (par exemple, de . UTF-8 ou de pour l'allemand). Conseil : Utiliser la version UTF-8 du paramètre de langue de volume est plus efficace pour ce qui concerne le traitement du serveur IBM Spectrum Protect et l'espace de stockage de table des matières.
- <span id="page-965-1"></span>Vous n'utilisez CIFS que pour créer les données et pour y accéder.

# **Opérations de restauration de niveau fichier à partir d'une image de sauvegarde de niveau répertoire**

Les opérations de restauration de niveau fichier sont prises en charge pour les images de sauvegarde de niveau répertoire.

Comme avec une sauvegarde de système de fichiers NAS, une table des matières est créée lors d'une sauvegarde de niveau répertoire, ce qui vous permet de parcourir les fichiers de l'image à l'aide du client Web. Les fichiers sont restaurés à l'emplacement d'origine par défaut. Cependant, lors d'une restauration de niveau fichier à partir d'une sauvegarde de niveau répertoire, vous pouvez sélectionner un système de fichiers différent ou un autre nom d'espace fichier virtuel comme destination.

Pour une table des matières d'une image de sauvegarde de niveau répertoire, les noms des chemins d'accès de tous les fichiers sont relatifs au répertoire indiqué dans la définition de l'espace fichier virtuel et non pas à la racine du système de fichiers.

## **Opérations de sauvegarde et de restauration de niveau répertoire**

Si vous possédez un système de fichiers NAS volumineux, l'initialisation d'une sauvegarde au niveau du répertoire réduit la durée de la restauration et de la sauvegarde et fournit plus de flexibilité lors de la configuration des sauvegardes NAS. En définissant des espaces fichier virtuels, une sauvegarde de système de fichiers peut être répartie entre plusieurs opérations de sauvegarde NDMP et plusieurs unités de bande. Vous pouvez également utiliser différents plannings de sauvegarde pour sauvegarder les arborescences secondaires d'un système de fichiers.

Un espace de fichiers virtuels ne peut pas porter le même nom qu'un système de fichiers se trouvant sur le noeud NAS. Si un système de fichiers est créé sur l'unité NAS, du même nom qu'un système de fichiers virtuel, un conflit de noms se produit sur le serveur IBM Spectrum Protect à la sauvegarde du nouvel espace fichier. Pour obtenir des instructions sur l'exécution de

commandes dans le but de mapper des espaces fichier virtuels, voir DEFINE [VIRTUALFSMAPPING](#page-1310-0) (Définition d'une mappage d'espace fichier virtuel).

Restriction : Les mappages d'espaces fichier virtuels sont pris en charge pour les noeuds NAS uniquement.

- Sauvegarde et [restauration](#page-966-0) au niveau répertoire pour opérations NDMP La commande DEFINE VIRTUALFSMAPPING mappe un chemin de répertoire d'un serveur de fichiers NAS à un nom d'espace fichier virtuel sur le serveur IBM Spectrum Protect. Une fois le mappage défini, vous pouvez exécuter des opérations NAS, telles que BACKUP NODE et RESTORE NODE, à l'aide des noms d'espaces fichier virtuels comme s'il s'agissait d'espaces fichier NAS réels.
- Sauvegarde et [restauration](#page-966-1) avec instantanés Les sauvegardes au niveau du répertoire NDMP vous offrent la possibilité de sauvegarder des instantanés crées par des utilisateurs de système de fichiers NAS. Ces instantanés sont ensuite stockés comme sous-répertoires. Les instantanés peuvent être pris à tout moment, alors que la sauvegarde sur bande peut être reportée à un moment plus opportun.

## <span id="page-966-0"></span>**Sauvegarde et restauration au niveau répertoire pour opérations NDMP**

La commande DEFINE VIRTUALFSMAPPING mappe un chemin de répertoire d'un serveur de fichiers NAS à un nom d'espace fichier virtuel sur le serveur IBM Spectrum Protect. Une fois le mappage défini, vous pouvez exécuter des opérations NAS, telles que BACKUP NODE et RESTORE NODE, à l'aide des noms d'espaces fichier virtuels comme s'il s'agissait d'espaces fichier NAS réels.

Pour lancer une sauvegarde du répertoire, exécutez la commande BACKUP NODE et spécifiez le nom d'espace fichier virtuel à la place d'un nom d'espace fichier. Pour restaurer les arborescences secondaires du répertoire à l'emplacement d'origine, exécutez la commande RESTORE NODE et indiquez le nom de l'espace fichier virtuel.

Vous pouvez également indiquer les définitions de l'espace fichier virtuel comme destination dans une commande RESTORE NODE. Cela vous permet de restaurer des images de sauvegarde (de système de fichiers ou de répertoire) dans un répertoire sur n'importe quel système de fichiers de l'unité NAS.

### <span id="page-966-1"></span>**Sauvegarde et restauration avec instantanés**

Les sauvegardes au niveau du répertoire NDMP vous offrent la possibilité de sauvegarder des instantanés crées par des utilisateurs de système de fichiers NAS. Ces instantanés sont ensuite stockés comme sous-répertoires. Les instantanés peuvent être pris à tout moment, alors que la sauvegarde sur bande peut être reportée à un moment plus opportun.

### **Procédure**

Par exemple, pour sauvegarder un instantané créé pour un système de fichiers NetApp, procédez comme suit :

1. Sur la console de l'unité NAS, exécutez la commande pour créer l'instantané. Pour l'unité NetApp, utilisez la commande SNAP CREATE.

```
snap create vol2 february17
```
Cette exemple crée un instantané appelé FEBRUARY 17 du système de fichiers /vol/vol2. L'emplacement physique des données instantanées se trouve dans le répertoire /vol/vol2/.snapshot/february17. L'emplacement de stockage pour les données instantanées dépend de l'implémentation fournisseur NAS. Pour NetApp, vous pouvez utiliser la commande SNAP LIST pour afficher tous les instantanés d'un système de fichiers.

2. Définissez une définition de mappage d'un espace fichier virtuel sur le serveur IBM Spectrum Protect pour les données instantanées créées lors de l'étape précédente.

define virtualfsmapping nas1 /feb17snapshot /vol/vol2 /.snapshot/february17

Cet exemple crée une définition de mappage d'un espace fichier virtuel appelé /feb17snapshot. 3. Sauvegardez le mappage de l'espace fichier virtuel.

backup node nas1 /feb17snapshot mode=full toc=yes

4. Une fois la sauvegarde effectuée, vous pouvez restaurer la totalité de l'image instantanée ou un fichier individuel. Avant de restaurer les données, vous pouvez créer un nom de mappage de l'espace fichier virtuel pour le répertoire cible. Vous pouvez sélectionner tout nom de système de fichiers comme cible. Dans cet exemple, l'emplacement cible est le répertoire /feb17snaprestore du système de fichiers /vol/vol1.

define virtualfsmapping nas1 /feb17snaprestore /vol/vol1 /feb17snaprestore

5. Lancez la restauration de la sauvegarde effectuée par image instantanée.

restore node nas1 /feb17snapshot /feb17snaprestore

Cet exemple restaure une copie du système de fichiers /vol/vol2 sur le répertoire/vol/vol1/feb17snaprestore dans le même état que lorsque l'instantané a été créé au cours de la première étape.

# **Opérations de sauvegarde et de restauration à l'aide de la fonction NetApp SnapMirror to Tape**

Vous pouvez sauvegarder des systèmes de fichiers NetApp volumineux à l'aide de la fonction NetApp SnapMirror to Tape (également appelée SMTape). L'utilisation d'une copie de niveau bloc des données à sauvegarder rend la méthode SnapMirror to Tape plus rapide qu'une sauvegarde NDMP intégrale classique et peut être utilisée lorsque les sauvegardes NDMP intégrales ne sont pas utilisables.

Utilisez la fonction NDMP SnapMirror to Tape comme option de reprise après incident pour copier des systèmes de fichiers NetApp volumineux vers un espace de stockage secondaire. Pour la plupart des systèmes de fichiers NetApp, utilisez la méthode de sauvegarde intégrale ou différentielle NDMP standard.

En spécifiant un paramètre sur les commandes BACKUP NODE et RESTORE NODE, vous pouvez sauvegarder et restaurer les systèmes de fichiers à l'aide de SnapMirror to Tape. L'utilisation d'images SnapMirror est soumise à diverses restrictions. Lisez attentivement les instructions suivantes avant d'utiliser SnapMirror comme méthode de sauvegarde :

- Si vous avez installé NetApp ONTAP version 8.2 ou ultérieure, vous devez définir un dispositif de transfert de données de type NASCLUSTER ou NASVSERVER pour les opérations SnapMirror to Tape.
- Vous ne pouvez pas initier une opération de sauvegarde ou de restauration SnapMirror to Tape à partir du centre d'opérations, du client Web ou du client de ligne de commande de IBM Spectrum Protect.
- Vous ne pouvez pas réaliser de sauvegardes différentielles des images SnapMirror.
- Vous ne pouvez pas réaliser de sauvegarde au niveau répertoire à l'aide de la fonction SnapMirror to Tape. Par conséquent, IBM Spectrum Protect n'autorise pas l'exécution d'opérations de sauvegarde SnapMirror to Tape sur un espace fichier virtuel de serveur.
- Vous ne pouvez pas réaliser d'opération de restauration de niveau fichier NDMP à partir d'images SnapMirror to Tape. Cependant, la table des matières n'est jamais créée au cours des sauvegardes par image SnapMirror to Tape.
- Au démarrage d'une opération de copie SnapMirror to Tape, le serveur de fichiers génère une image instantanée du système de fichiers. NetApp fournit une variable d'environnement NDMP qui contrôle s'il faut ou non supprimer cette image instantanée à la fin de l'opération SnapMirror to Tape. IBM Spectrum Protect configure toujours cette variable pour qu'elle supprime l'image instantanée.
- Une fois qu'une image SnapMirror to Tape est extraite et copiée sur un système de fichiers NetApp, le système de fichiers cible reste configuré comme partenaire de SnapMirror. NetApp fournit une variable d'environnement NDMP qui contrôle s'il faut ou non interrompre cette relation SnapMirror. IBM Spectrum Protect interrompt toujours la relation SnapMirror lors de l'extraction. Une fois l'opération de restauration terminée, le système de fichiers cible a le même état que le système de fichiers d'origine au moment de la sauvegarde.

Pour plus [d'informations](#page-1856-0) sur le dispositif SnapMirror to Tape, voir BACKUP NODE [\(Sauvegarde](#page-1041-0) d'un noeud NAS) et RESTORE NODE (Restauration d'un noeud NAS).

# **Opérations de sauvegarde NDMP à l'aide de points de contrôle intégrés du serveur de fichiers Celerra**

Lorsque le serveur IBM Spectrum Protect lance une opération de sauvegarde NDMP sur un dispositif de transfert de données Celerra, la sauvegarde d'un système de fichiers volumineux peut prendre plusieurs heures. Sans les points de contrôle intégrés Celerra, toute modification apportée au système de fichiers est écrite sur l'image de sauvegarde.

Par conséquent, l'image de sauvegarde comprend les modifications apportées au système de fichiers lors de l'opération de sauvegarde intégrale. Elle ne constitue pas une véritable image de point de cohérence du système de fichiers.

Si vous exécutez des opérations de sauvegarde NDMP à partir de serveurs de fichiers Celerra, mettez à niveau le système d'exploitation de votre dispositif de transfert de données vers la version T5.5.25.1 ou ultérieure du serveur de fichiers Celerra. Cette version du système d'exploitation permet l'activation de points de contrôle intégrés pour toutes les opérations de sauvegarde NDMP depuis le poste de travail de contrôle Celerra. L'activation de cette fonction permet de s'assurer que les données de sauvegarde représentent de véritables images de point de cohérence du système de fichiers en cours de sauvegarde. Pour obtenir des instructions sur l'activation de points de contrôle intégrés lors de toutes les opérations de sauvegarde NDMP, reportez-vous à la documentation du serveur de fichiers Celerra.

Si votre version du système d'exploitation du serveur de fichiers Celerra est antérieure à la version T5.5.25.1, et si vous utilisez NDMP pour sauvegarder des dispositifs de transfert de données Celerra, générez manuellement une image instantanée du système de fichiers à l'aide de la fonction de point de contrôle de ligne de commande Celerra. Ensuite, lancez une opération de sauvegarde NDMP du système de fichiers de point de contrôle plutôt que du système de fichiers d'origine.

Pour obtenir des instructions sur la création et la planification de points de contrôle à partir du poste de travail de contrôle Celerra, reportez-vous à la documentation du serveur de fichiers Celerra.

### **Réplication de noeuds NAS**

Vous pouvez répliquer un noeud NAS qui utilise NDMP pour les opérations de sauvegarde. Avant de configurer l'opération de réplication, passez en revue les restrictions qui s'appliquent.

### **Pourquoi et quand exécuter cette tâche**

Restrictions :

- Les données de sauvegarde doivent figurer dans un pool de stockage dont le format de données est NATIVE. Vous ne pouvez pas répliquer des données de sauvegarde stockées dans des pools de stockage dont les formats de données sont les suivants :
	- o NETAPPDUMP
	- o CELERRADUMP
	- o NDMPDUMP
- Une sauvegarde différentielle ne peut être répliquée que si la sauvegarde intégrale correspondante est répliquée.

### **Procédure**

1. Activez le noeud NAS pour réplication en exécutant la commande UPDATE NODE :

update node *node\_name* replstate=enabled

où *nom\_noeud* spécifie le nom du noeud NAS. 2. Répliquez le noeud en exécutant la commande REPLICATE NODE :

```
replicate node node_name
```
où *nom\_noeud* spécifie le nom du noeud NAS.

3. Pour vous assurer que les données répliquées peuvent être restaurés, définissez un dispositif de transfert de données sur le serveur cible du noeud en exécutant la commande DEFINE DATAMOVER :

define datamover *node\_name* type=nas hladdress=*hl\_address* lladdress=*ll\_address* userid=*user\_id* password=*user\_password* dataformat=netappdump

où :

*nom\_noeud*

Spécifie le nom du noeud NAS.

*adresse\_hl*

Spécifie l'adresse IP numérique ou le nom de domaine qui est utilisé pour accéder au serveur de fichiers NAS. *adresse\_ll*

Spécifie le numéro de port TCP permettant d'accéder à l'unité NAS lors de sessions NDMP.

*ID\_utilisateur*

Indique l'ID d'un utilisateur qui est autorisé à lancer une session NDMP sur le serveur de fichiers NAS. *motdepasse\_utilisateur*

Indique le mot de passe de l'utilisateur qui est autorisé à lancer une session NDMP sur le serveur de fichiers NAS.

### **Résultats**

Le format des données de sauvegarde ne change pas au cours du processus de réplication. Si des données de sauvegarde sont répliquées, la table des matières qui leur est associée est également répliquée.

# **Protection des données au moyen de la fonction sous licence NetApp SnapLock**

Vous pouvez utiliser la fonction sous licence NetApp SnapLock pour respecter les exigences réglementaires relatives aux données archivées. Lorsque vous activez la fonction SnapLock, vous pouvez utiliser IBM Spectrum Protect afin de définir une date de conservation pour les fichiers et de valider un fichier à l'état non réinscriptible.

Les données qui sont stockées avec une date de conservation ne peuvent pas être supprimées du système de fichiers avant l'expiration de la période de conservation. La fonction SnapLock ne peut être utilisée que par des serveurs IBM Spectrum Protect pour lesquels la protection des données pendant la période de conservation est activée.

Les données qui sont archivées par des serveurs de protection de données pendant la période de conservation et stockées dans des serveurs de fichiers NetApp NAS sont stockées en tant que volumes FILE IBM Spectrum Protect. A la fin d'une transaction d'écriture, une date de conservation est définie pour le volume FILE, via l'interface SnapLock. Cette date est calculée en utilisant les paramètres RETVER et RETMIN du groupe de copie d'archivage qui est utilisé lorsque les données sont archivées. Lorsqu'une date de conservation est associée au volume FILE, ce dernier ne détruit pas ou n'écrase pas les données tant que la date de conservation n'est pas dépassée. Ces volumes FILE sont également appelés volumes WORM FILE. Une fois qu'une date de conservation est définie, la suppression du volume WORM FILE est impossible tant que la date de conservation n'est pas dépassée. L'action combinée de IBM Spectrum Protect for Data Retention et de la récupération de volume WORM FILE garantit la protection des données.

La gestion des pools de stockage peut se faire en fonction du seuil ou du délai de conservation des données. Le paramètre de pool de stockage RECLAMATIONTYPE indique que la gestion d'un pool de stockage est basée sur le délai de conservation des données. Lorsqu'un pool de stockage classique est sollicité avec le paramètre FORMAT=DETAILED, ce résultat s'affiche :

#### Reclamation Type: THRESHOLD

Si la protection des données pendant la période de conservation est activée sur un serveur IBM Spectrum Protect via IBM Spectrum Protect for Data Retention et que le serveur bénéficie de l'accès à un gestionnaire de fichiers NetApp avec la fonction sous licence SnapLock, vous pouvez définir un pool de stockage en affectant la valeur SNAPLOCK au paramètre RECLAMATIONTYPE. Cela signifie que les données qui sont créées sur les volumes de ce pool de stockage sont gérées par une date de conservation. Lorsqu'un pool de stockage SnapLock est interrogé à l'aide du paramètre FORMAT=DETAILED, le résultat indique que les pools de stockage sont gérés par une période de conservation des données :

#### Reclamation Type: SNAPLOCK

Pour plus d'informations sur le gestionnaire de fichiers SnapLock, voir la documentation NetApp *Data ONTAP Archive and Compliance Management Guide for 7-Mode*.

Avertissement : N'utilisez pas cette fonction pour protéger des données avec une durée de conservation de moins de trois mois.

[Récupération](#page-969-0) et fonction SnapLock

Pour faire en sorte que les données soient toujours protégées, affectez la valeur 30 (jours) à la période de conservation par défaut de NetApp afin qu'elle corresponde à la période de récupération par défaut du volume WORM FILE. IBM Spectrum Protect récupère toutes les données restantes sur un volume WORM FILE juste avant l'expiration de la date de conservation.

Périodes de [conservation](#page-970-0)

Les règles IBM Spectrum Protect gèrent la durée de conservation pour le volume WORM FILE. La conservation de certains fichiers peut dépasser la durée de conservation du volume WORM FILE sur lequel ils sont stockés. Il peut s'avérer nécessaire de transférer certains fichiers vers un autre volume pour faire en sorte que les fichiers soient stockés sur des supports WORM.

- [Configuration](#page-972-0) de SnapLock pour la conservation en fonction d'un événement Les données stockées dans les volumes SnapLock gérés par IBM Spectrum Protect for Data Retention et la conservation en fonction d'un événement peuvent provoquer une récupération abusive, ce qui entraîne une dégradation des performances du serveur.
- [Protection](#page-972-1) des données en continu au moyen de la fonction SnapLock Les données qui sont stockées sur un volume pour lequel la fonction SnapLock est activée et qui sont transférées ou copiées vers un volume non SnapLock perdent l'unique protection matérielle fournie par les volumes NetApp WORM.
- [Configuration](#page-973-0) des volumes SnapLock en tant que volumes WORM FILE IBM Spectrum Protect Pour répondre aux exigences strictes relatives aux données archivées, activez la fonction NetApp SnapLock.

# <span id="page-969-0"></span>**Récupération et fonction SnapLock**

Pour faire en sorte que les données soient toujours protégées, affectez la valeur 30 (jours) à la période de conservation par défaut de NetApp afin qu'elle corresponde à la période de récupération par défaut du volume WORM FILE. IBM Spectrum Protect récupère toutes les données restantes sur un volume WORM FILE juste avant l'expiration de la date de conservation.

La récupération d'un volume WORM FILE vers un autre volume WORM FILE avant l'expiration de la date de conservation permet de faire en sorte que les données soient toujours protégées par la fonction SnapLock.

Etant donné que cette protection s'effectue au niveau des volumes de IBM Spectrum Protect, les données qu'ils contiennent peuvent être gérées par des règles IBM Spectrum Protect sans se soucier de l'emplacement de stockage des données. Les données stockées sur les volumes WORM FILE sont protégées par la protection des données pendant la période de conservation, mais aussi par la durée de conservation stockée avec le fichier physique sur le volume SnapLock. Si un administrateur IBM Spectrum Protect exécute une commande destinée à supprimer les données, cette commande échoue. Si quelqu'un tente de supprimer le fichier à l'aide d'une série d'appels du système de fichiers du réseau, la fonction SnapLock empêche la suppression des données.

Lors d'un processus de récupération, si le serveur IBM Spectrum Protect ne peut déplacer les données d'un volume SnapLock arrivant à expiration vers un nouveau volume SnapLock, vous obtenez un message d'avertissement.

### <span id="page-970-0"></span>**Périodes de conservation**

Les règles IBM Spectrum Protect gèrent la durée de conservation pour le volume WORM FILE. La conservation de certains fichiers peut dépasser la durée de conservation du volume WORM FILE sur lequel ils sont stockés. Il peut s'avérer nécessaire de transférer certains fichiers vers un autre volume pour faire en sorte que les fichiers soient stockés sur des supports WORM.

Certains objets du volume peuvent avoir besoin d'être conservés plus longtemps sur le volume que d'autres objets pour les raisons suivantes :

- les objets sont liés à des classes de gestion ayant des durées de conservation différentes ;
- les objets ne peuvent être supprimés en raison d'un maintien de la conservation ;
- les objets attendent qu'un événement ait lieu avant d'expirer ;
- la période de conservation d'un groupe de copie est augmentée, nécessitant une plus longue durée de conservation que celle indiquée dans la fonction SnapLock lors de la validation du volume WORM FILE.

Pour gérer un volume WORM FILE par durée de conservation, vous devez exécuter la commande DEFINE STGPOOL et spécifier RECLAMATIONTYPE=SNAPLOCK. Ainsi, vous définissez un pool de stockage comme pool de stockage SnapLock. Après cela, vous ne pouvez pas mettre à jour le paramètre RECLAMATIONTYPE avec la valeur THRESHOLD. Lorsque vous définissez un pool de stockage SnapLock, le système vérifie que les répertoires spécifiés qui figurent dans la classe d'unités sont des volumes SnapLock WORM. Lorsqu'une classe de fichier est définie et que les pools de stockage sont créés avec le type de récupération de SNAPLOCK, tous les volumes doivent être de type WORM, sans quoi l'opération échoue. Si une classe d'unités est mise à jour afin de contenir des répertoires supplémentaires et que des pools de stockage SnapLock lui sont associés, la même vérification est effectuée pour s'assurer que tous les répertoires sont des volumes SnapLock WORM.

Trois durées de conservation sont disponibles avec la fonction NetApp SnapLock. Les durées de conservation doivent être correctement configurées pour que le serveur IBM Spectrum Protect puisse gérer correctement les données WORM stockées dans les volumes SnapLock. Le serveur IBM Spectrum Protect définit la durée de conservation des données stockées sur les volumes NetApp SnapLock selon les valeurs du groupe de copie des données archivées. Le serveur de fichiers NetApp ne doit pas occasionner de conflits avec l'aptitude du serveur IBM Spectrum Protect à définir la durée de conservation. La méthode préférée consiste à configurer les paramètres suivants pour les durées de conservation dans le serveur de fichiers NetApp :

- Durée de conservation minimum. Définissez la valeur la plus élevée : 30 jours ou le nombre minimum de jours indiqué par tout groupe de copie (en utilisant un serveur de fichiers NetApp SnapLock pour le stockage WORM FILE) pour la durée de conservation des données. Le groupe de copie est celui qui est en cours d'utilisation pour le stockage des données sur les volumes NetApp SnapLock.
- Durée de conservation maximum. Laissez la valeur par défaut de 30 ans. Cette durée de conservation permet au serveur IBM Spectrum Protect de définir la durée de conservation de volume réelle à partir des paramètres définis dans le groupe de copie d'archivage.
- Durée de conservation par défaut. Définissez une valeur de 30 jours. Si cette valeur, ainsi que la durée de conservation maximum ne sont pas définies, la durée de conservation de chaque volume prend la valeur 30 années. Lorsque cela se produit, le serveur IBM Spectrum Protect ne peut pas gérer l'expiration et la réutilisation des volumes NetApp SnapLock. Par conséquent, aucun volume ne peut être réutilisé pendant 30 années.

Lorsque les durées de conservation NetApp SnapLock sont définies, IBM Spectrum Protect peut gérer les données contenues dans les pools de stockage SnapLock avec un maximum d'efficacité. Pour chaque volume contenu dans un pool de stockage

SNAPLOCK, une période de récupération IBM Spectrum Protect est créée. La période de récupération IBM Spectrum Protect a une date de début, BEGIN RECLAIM PERIOD, et une date de fin, END RECLAIM PERIOD. Vous pouvez visualiser ces dates en exécutant la commande QUERY VOLUME avec le paramètre FORMAT=DETAILED sur un volume SnapLock. Le résultat de la commande est semblable à l'exemple suivant :

> Begin Reclaim Period: 09/05/2017 End Reclaim Period: 10/06/2017

Lorsque IBM Spectrum Protect archive des fichiers dans un volume SnapLock, il conserve une trace de la dernière date d'expiration de ces fichiers, et le paramètre BEGIN RECLAIM PERIOD prend cette dernière date d'expiration comme valeur. Lorsque d'autres fichiers sont ajoutés au volume SnapLock, la date de début est définie avec cette dernière date d'expiration s'il existe un fichier avec une date d'expiration ultérieure à celle actuellement définie dans le volume. La date de début est définie avec la dernière date d'expiration pour tous les fichiers de ce volume. Le but visé est que tous les fichiers de ce volume soient déjà arrivés à expiration ou arrivent à expiration ce jour-là. Le jour suivant, il ne reste aucune donnée valide sur ce volume.

La valeur du paramètre END RECLAIM PERIOD correspond à une période d'un mois après la date attribuée au paramètre BEGIN RECLAIM PERIOD. La durée de conservation définie dans le serveur de fichiers NetApp pour ce volume correspond à la date indiquée au paramètre END RECLAIM PERIOD. Le serveur de fichiers NetApp empêche la suppression de ce volume tant que la date indiquée au paramètre END RECLAIM PERIOD n'est pas atteinte. Cette date se situe approximativement un mois après l'expiration des données dans le serveur IBM Spectrum Protect. Lorsque le serveur IBM Spectrum Protect calcule une date END RECLAIM PERIOD pour un volume et que cette date est postérieure à la date indiquée au paramètre END RECLAIM PERIOD, elle est remplacée par cette date postérieure dans le serveur de fichiers NetApp pour ce volume. Ceci garantit que le volume IBM Spectrum Protect WORM FILE ne sera pas supprimé tant que toutes les données du volume ne seront pas arrivées à expiration ou que les données n'auront pas été transférées vers un autre volume SnapLock.

La période de récupération IBM Spectrum Protect indique la durée entre la date de début et la date de fin. Lors de la période de récupération, le serveur IBM Spectrum Protect supprime les volumes dont les données sont toutes arrivées à expiration ou transfère les fichiers non arrivés à expiration sur des volumes SnapLock en cours d'expiration vers de nouveaux volumes SnapLock avec de nouvelles dates. Ce mois est déterminant pour savoir si le serveur gère les données des volumes WORM FILE avec efficacité et en toute sécurité. En règle général, les données d'un volume SnapLock expirent quand arrive la date de début, et les volumes doivent être vides. Quand arrive la date de fin, le volume peut être supprimé en toute sécurité de l'inventaire IBM Spectrum Protect et du serveur de fichiers SnapLock.

Cependant, certains événements peuvent provoquer être à l'origine de la présence de données sur un volume SnapLock :

- Le processus d'expiration dans le serveur IBM Spectrum Protect de ce volume a peut-être été différé ou n'est pas terminé.
- Les paramètres de conservation sur le groupe de copie ou sur les classes de gestion associées ont peut-être été modifiés après l'archivage d'un fichier, et ce dernier n'arrivera pas à expiration avant un certain temps.
- Un maintien de la conservation a peut-être été placé sur un ou plusieurs des fichiers du volume.
- Le processus de récupération a été désactivé ou détecte des erreurs lors du transfert des données vers de nouveaux volumes SnapLock sur un pool de stockage SnapLock.
- Un fichier attend qu'un événement se produise avant que le serveur IBM Spectrum Protect puisse lancer l'expiration du fichier.

Si des fichiers ne sont pas arrivés à expiration sur un volume SnapLock quand arrive la date de début, ils doivent être déplacés vers un nouveau volume SnapLock avec de nouvelles dates de début et de fin. Toutefois, si le processus d'expiration sur le serveur IBM Spectrum Protect a été différé, et que ces fichiers arriveront à expiration lorsque le processus d'expiration sera exécuté sur le serveur IBM Spectrum Protect, il ne sert à rien de déplacer ces fichiers vers un nouveau volume SnapLock. Pour faire en sorte d'éviter tout transfert de données inutile concernant les fichiers arrivant à expiration, le transfert des fichiers sur des volumes SnapLock arrivant à expiration sera différé d'un certain nombre de jours après la date BEGIN RECLAIM PERIOD. Puisque les données sont protégées dans le serveur de fichiers SnapLock jusqu'à la date END RECLAIM PERIOD, le report de ce transfert ne comporte aucun risque pour les données. Cela permet au processus d'expiration de IBM Spectrum Protect de se terminer. Si le volume SnapLock arrivant à expiration contient toujours des données valides après ce nombre de jours, les données sont transférées vers un nouveau volume SnapLock, assurant ainsi leur protection.

Ces données ayant été initialement archivées, il se peut que leurs paramètres de conservation aient été modifiés (par exemple, des modifications dans les paramètres de la classe de gestion ou du pool de copies), ou elle font peut-être l'objet d'un maintien de la conservation. Cependant, les données de ce volume ne seront protégées par SnapLock que jusqu'à la date END RECLAIM PERIOD. Les données qui ne sont pas arrivées à expiration sont transférées vers de nouveaux volumes SnapLock pendant la période de récupération de IBM Spectrum Protect. Si des erreurs se produisent lors du transfert des données vers un nouveau volume SnapLock, un message d'avertissement est généré, indiquant que les données ne seront bientôt plus protégées. Si l'erreur persiste, exécutez une commande MOVE DATA sur le volume posant un problème.
Avertissement : Ne désactivez pas le processus de récupération sur un pool de stockage SnapLock. En effet, une fois le processus désactivé, le serveur IBM Spectrum Protect ne peut plus émettre de messages d'avertissement indiquant que les données ne seront plus protégées. Cette situation peut également survenir si la réclamation et la migration sont désactivées pour tout le serveur (par exemple, lorsque l'option NOMIGRRECL est définie dans le fichier d'options du serveur). Assurez-vous que vos données sont protégées lorsque vous gérez des pools de stockage SnapLock.

# **Configuration de SnapLock pour la conservation en fonction d'un événement**

Les données stockées dans les volumes SnapLock gérés par IBM Spectrum Protect for Data Retention et la conservation en fonction d'un événement peuvent provoquer une récupération abusive, ce qui entraîne une dégradation des performances du serveur.

Si les données sont gérées via la conservation en fonction d'un événement, IBM Spectrum Protect affecte initialement à la durée de conservation les valeurs les plus élevées de RETVER et RETMIN pour le groupe de copie d'archivage. Lorsque le volume entre dans la période de récupération et que les données qui restent sur le volume sont déplacées, la durée de conservation pour le volume cible a la valeur de la durée de conservation restante des données, qui est généralement 0. Le nouveau volume entre ensuite dans la période de récupération peu après avoir reçu les données, ce qui entraîne la récupération des volumes qui viennent juste d'être créés.

Cette situation peut être évitée à l'aide de l'option de serveur RETENTIONEXTENSION. Elle permet au serveur de définir ou d'étendre la date de conservation d'un volume SnapLock. Vous pouvez spécifier une valeur comprise entre 30 et 9999 jours. La valeur par défaut est 365 jours.

Lorsque vous sélectionnez des volumes dans un pool de stockage SnapLock à des fins de récupération, le serveur vérifie si le volume est compris dans la période de récupération :

- Si le volume n'est pas compris dans la période de récupération, aucune action n'est exécutée. Le volume n'est pas récupéré et la date de conservation n'est pas modifiée.
- Si le volume est compris dans la période de récupération, le serveur vérifie si le pourcentage d'espace récupérable sur le volume est supérieur au seuil de récupération du pool de stockage ou du pourcentage du seuil transmis via le paramètre THRESHOLD d'une commande RECLAIM STGPOOL :
	- Si l'espace récupérable n'est pas supérieur au seuil, le serveur récupère le volume et définit la date de conservation du volume cible sur la valeur la plus élevée parmi les valeurs suivantes :
		- La durée de conservation restante des données plus 30 jours pour la période de récupération.
		- La valeur RETENTIONEXTENSION plus 30 jours pour la période de récupération.
	- Si l'espace récupérable n'est pas supérieur au seuil, le serveur réinitialise la date de conservation du volume à la quantité indiquée dans l'option RETENTIONEXTENSION. La nouvelle durée de conservation est calculée en ajoutant le nombre de jours indiqué à la date actuelle.

Dans les exemples ci-dessous, le volume SnapLock (VolumeA) se trouve dans un pool de stockage dont le seuil de récupération est défini sur 60 %. L'option de serveur RETENTIONEXTENSION est définie sur 365 jours. La durée de conservation pour VolumeA se trouve dans la période de récupération. Les situations suivantes indiquent en quoi la conservation est affectée :

- L'espace récupérable sur le VolumeA est inférieur à 60 %. La date de conservation du VolumeA est étendue de 365 jours.
- L'espace récupérable sur le VolumeA est supérieur à 60 % et la durée de conservation restante des données est supérieure à 365 jours. VolumeA est récupéré et la date de conservation du volume cible est définie selon la durée de conservation restante des données plus 30 jours pour la période de récupération.
- L'espace récupérable sur VolumeA est supérieur à 60 % et la durée de conservation des données est inférieure à 365 jours. VolumeA est récupéré et sa date de conservation est définie sur 365 jours, la valeur de RETENTIONEXTENTION, plus 30 jours pour la période de récupération.

# **Protection des données en continu au moyen de la fonction SnapLock**

Les données qui sont stockées sur un volume pour lequel la fonction SnapLock est activée et qui sont transférées ou copiées vers un volume non SnapLock perdent l'unique protection matérielle fournie par les volumes NetApp WORM.

Le serveur IBM Spectrum Protect autorise ce type de transfert. Toutefois, si les données sont transférées d'un volume WORM FILE vers un autre type de support, il est probable que les données ne soient plus protégées contre des suppressions accidentelles ou malveillantes. Si ces données sont placées dans des volumes WORM pour répondre à des exigences de conservation et de protection à des fins légales et qu'elles sont transférées vers d'autres supports, ces exigences risquent de ne plus être satisfaites.

Vous devez configurer vos pools de stockage de sorte que ce type de données soit conservé dans des pools de stockage composés de volumes SnapLock WORM pendant toute la période de conservation des données.

# **Configuration des volumes SnapLock en tant que volumes WORM FILE IBM Spectrum Protect**

Pour répondre aux exigences strictes relatives aux données archivées, activez la fonction NetApp SnapLock.

## **Pourquoi et quand exécuter cette tâche**

Lorsque vous définissez ou mettez à jour des configurations impliquant des pools de stockage SnapLock, assurez-vous que l'option RECLAMATIONTYPE=SNAPLOCK est spécifiée pour les pools de stockage sélectionnés pour les paramètres NEXTSTGPOOL, RECLAIMSTGPOOL et COPYSTGPOOLS.

Lorsque vous configurez les pools de stockage ainsi, vous garantissez la protection de vos données. Si vous définissez un pool suivant, de récupération, de stockage de copie ou de données actives sans sélectionner l'option RECLAMATIONTYPE=SNAPLOCK, le pool de stockage résultant n'est pas protégé. Cette commande aboutit mais un message d'avertissement est généré.

## **Procédure**

Pour configurer un volume SnapLock à utiliser en tant que volume WORM FILE IBM Spectrum Protect, procédez comme suit :

- 1. Installez et configurez SnapLock sur le serveur de fichiers NetApp. Prenez soin de configurer les périodes de conservation minimum, maximum et par défaut. Pour obtenir des instructions, voir la documentation NetApp.
- 2. Installez et configurez un serveur IBM Spectrum Protect.
- 3. Activez la protection des données archivées pendant la période de conservation en exécutant la commande SET ARCHIVERETENTIONPROTECTION :

set archiveretentionprotection on

- 4. Configurez la règle en utilisant la commande DEFINE COPYGROUP. Sélectionnez dans le groupe de copie d'archivage les valeurs RETVER et RETMIN répondant à vos exigences pour protéger ces données dans un emplacement de stockage WORM. Si les valeurs RETVER ou RETMIN ne sont pas spécifiées, les valeurs de classe de gestion par défaut sont utilisées.
- 5. Configurez l'emplacement de stockage à l'aide de la commande DEFINE DEVCLASS.
	- Utilisez la classe d'unités FILE.
	- o Spécifiez le paramètre DIRECTORY pour indiquer le ou les répertoires des volumes SnapLock.
- 6. Définissez un pool de stockage à l'aide de la classe d'unités définie à l'étape 5 en exécutant la commande DEFINE STGPOOL et en spécifiant le paramètre RECLAMATIONTYPE=SNAPLOCK.
- 7. Mettez à jour le groupe de copie pour qu'il pointe vers le pool de stockage en exécutant la commande UPDATE COPYGROUP.
- 8. Utilisez l'API IBM Spectrum Protect pour archiver vos objets dans le pool de stockage SnapLock. Cette fonctionnalité n'est pas disponible sur les clients de sauvegarde-archivage IBM Spectrum Protect standard.

# **Réparation et récupération de données dans des pools de stockage de conteneur de répertoire**

Vous pouvez réparer des extensions de données endommagées dans des pools de stockage de conteneur de répertoire et récupérer les données perdues après un sinistre.

Les extensions de données font partie d'un fichier créé lors du processus de dédoublonnage de données. Les extensions sont comparées aux autres extensions de fichiers pour identifier les doublons. Si vous disposez de fichiers ou de répertoires endommagés dans votre pool de stockage de conteneur de répertoire, vous pouvez réparer des extensions de données dédoublonnées à partir du serveur de réplication cible, du serveur de réplication source ou à partir des volumes de bande d'un pool de stockage de copie de conteneur.

[Réparation](#page-974-0) des pools de stockage à partir d'un serveur de réplication cible Si des fichiers, des répertoires ou des pools de stockage sur un serveur source sont endommagés, vous pouvez réparer les extensions de données dédoublonnées dans un pool de stockage de conteneur de répertoire situé sur le serveur de réplication source à partir d'un serveur de réplication cible.

- [Réparation](#page-976-0) des pools de stockage à partir de volumes de pool de stockage de copie de conteneur Si des fichiers, des répertoires ou des pools de stockage sur un serveur source sont endommagés, vous pouvez réparer les extensions de données dans un pool de stockage de conteneur de répertoire situé sur le serveur source en récupérant les extensions de données dédoublonnées à partir des volumes de bande de pool de stockage de copie de conteneur.
- Réparation de pools de stockage dans un [environnement](#page-978-0) avec un serveur de réplication et des volumes de pool de stockage de copie de conteneur Si des fichiers, des répertoires ou des pools de stockage sur un serveur source sont endommagés, vous pouvez réparer les extensions de données dans un pool de stockage de conteneur de répertoire situé sur le serveur de réplication source en récupérant les extensions de données dédoublonnées soit à partir du serveur de réplication cible ou à partir des volumes
- de bande de pool de stockage de copie de conteneur. [Réparation](#page-979-0) des pools de stockage sur un serveur de réplication cible Si des fichiers, des répertoires ou des pools de stockage sur un serveur de réplication cible sont endommagés, vous pouvez réparer les extensions de données dans un pool de stockage de conteneur de répertoire sur le serveur de réplication cible en récupérant les extensions de données dédoublonnées sur le serveur de réplication source.
- [Réparation](#page-980-0) des pools de stockage après un sinistre Vous pouvez réparer des pools de stockage de conteneur de répertoire et récupérer leurs données perdues après un sinistre.
- [Remplacement](#page-984-0) d'un volume de bande de pool de stockage de copie de conteneur endommagé Si un volume de bande qui stocke une copie d'extensions de données dédoublonnées dans un pool de stockage de copie de conteneur est endommagé, vous pouvez remplacer ce volume.

#### **Concepts associés**:

Stratégies de [protection](#page-81-0) des données en cas de sinistre **Tâches associées**: Solutions de [protection](#page-86-0) des données Reprise après une perte de données ou une [indisponibilité](#page-295-0) du système

# <span id="page-974-0"></span>**Réparation des pools de stockage à partir d'un serveur de réplication cible**

Si des fichiers, des répertoires ou des pools de stockage sur un serveur source sont endommagés, vous pouvez réparer les extensions de données dédoublonnées dans un pool de stockage de conteneur de répertoire situé sur le serveur de réplication source à partir d'un serveur de réplication cible.

## **Avant de commencer**

Evaluez votre environnement de stockage afin de déterminer si des pannes, des problèmes réseau ou des défaillances matérielles endommagent des données ou font qu'elles apparaissent endommagées. Si des problèmes liés à votre environnement en sont la cause, identifiez-les et corrigez-les.

Vérifiez qu'il y a suffisamment d'espace disponible dans le pool de stockage de conteneur de répertoire pour les données récupérées. Le paramètre PREVIEW=YES dans la commande REPAIR STGPOOL indique la quantité des données qui seront réparées. S'il n'y a pas assez d'espace, utilisez la commande DEFINE STGPOOLDIRECTORY pour en ajouter.

## **Pourquoi et quand exécuter cette tâche**

Utilisez cette procédure pour réparer les types de dommage suivants :

- Dommage mineur causé par une suppression accidentelle de fichiers ou de répertoires, fichiers écrasés, changements par inadvertance de droits d'accès aux fichiers ou erreurs de disque provoquées par des pannes de matériel.
- Dommage modéré provoqué par des erreurs de disque ou de montage de disque. Ce type de dommage entraîne la perte d'un ou plusieurs répertoires mais pas celle de tout le pool de stockage.

Les extensions dédoublonnées endommagées sont réparées en utilisant les extensions qui ont été protégées dans le serveur de réplication cible.

Restriction : Vous pouvez exécuter la commande REPAIR STGPOOL pour un pool de stockage spécifié uniquement si vous avez déjà copié les données dans un autre pool de stockage sur un serveur de réplication cible en utilisant la commande PROTECT STGPOOL.

Lorsque vous réparez un pool de stockage de conteneur de répertoire à partir d'un serveur de réplication, la commande REPAIR STGPOOL échoue si l'une des conditions suivantes se produit :

- Le serveur de réplication cible est indisponible.
- Le pool de stockage cible est endommagé.
- Le réseau est indisponible.

## **Procédure**

1. Si vous soupçonnez la présence de dommages mineurs, exécutez la commande AUDIT CONTAINER pour le pool de stockage de conteneur au niveau du répertoire afin d'identifier les incohérences entre la base de données et le pool de stockage de conteneur de répertoire. En identifiant les extensions de données endommagées dans le pool de stockage de conteneur de répertoire, vous pouvez déterminer les extensions de données à réparer. Pour gagner du temps et des ressources, réalisez un audit uniquement sur les conteneurs que vous soupçonnez endommagés. Si vous considérez que votre pool de stockage de conteneur de répertoire est sérieusement endommagé, exécutez la commande AUDIT CONTAINER au niveau du pool de stockage.

Par exemple, pour l'audit du répertoire n:\pooldir, dans un pool de stockage nommé STGPOOL1, exécutez la commande suivante :

audit container stgpool=stgpool1 stgpooldirectory=n:\pooldir

Pour l'audit d'un pool de stockage nommé STGPOOL1, exécutez la commande suivante :

audit container stgpool=stgpool1

Le processus d'audit peut prendre plusieurs heures.

2. Pour réparer un pool de stockage de conteneur de répertoire, exécutez la commande REPAIR STGPOOL et indiquez le paramètre SRCLOCATION=REPLSERVER. Par exemple, pour réparer un pool de stockage nommé STGPOOL1 à partir d'un serveur de réplication, exécutez la commande suivante :

repair stgpool stgpool1 srclocation=replserver

Lorsque vous émettez la commande REPAIR STGPOOL, les extensions endommagées sont supprimées du volume immédiatement après leur réparation. Elles ne sont pas conservées en fonction de la valeur indiquée par le paramètre REUSEDELAY.

- 3. Identifiez d'autres extensions éventuelles endommagées en exécutant la commande QUERY DAMAGED.
- 4. S'il en existe et si les extensions dédoublonnées ne peuvent pas être réparées à partir du serveur de réplication, il est toujours possible de les réparer. Dans certains cas, le noeud client renvoie les données lors d'une opération de sauvegarde et les extensions endommagées sont réparées. Attendez deux cycles de sauvegarde pour permettre les opérations de sauvegarde du client. Au bout de deux cycles de sauvegarde, procédez comme suit :
	- a. Pour confirmer que les dommages sont réparés, relancez la commande QUERY DAMAGED.
	- b. Si un répertoire de pool de stockage complet est endommagé, créez un nouveau répertoire de pool de stockage de remplacement à l'aide de la commande DEFINE STGPOOLDIRECTORY.
	- c. Pour supprimer des objets qui renvoient aux données endommagées, exécutez la commande AUDIT CONTAINER et définissez le paramètre ACTION=REMOVEDAMAGED.

Par exemple, pour réaliser l'audit d'un pool de stockage de conteneur de répertoire nommé STGPOOL1 et supprimer les objets endommagés, exécutez la commande suivante :

audit container stgpool=stgpool1 action=removedamaged

d. Exécutez éventuellement la commande DELETE STGPOOLDIRECTORY pour supprimer le répertoire de pool de stockage vide que vous avez remplacé par le nouveau répertoire à l'étape 4.b.

## **Que faire ensuite**

Si vous continuez à détecter des données endommagées par la suite, exécutez la commande AUDIT CONTAINER pour le pool de stockage de conteneur de répertoire afin de déterminer s'il y a encore des dommages. Par exemple, pour réaliser l'audit d'un pool de stockage nommé STGPOOL1, exécutez la commande suivante :

audit container stgpool=stgpool1

#### **Référence associée**:

AUDIT CONTAINER (Vérification de la cohérence des [informations](#page-1019-0) de base de données pour un conteneur de répertoire) DEFINE SCHEDULE (Définition d'une planification de commande [d'administration\)](#page-1235-0) QUERY DAMAGED [\(Interrogation](#page-1580-0) des données de pool de stockage endommagé) PROTECT STGPOOL [\(Protection](#page-1531-0) des données de pool de stockage)

REPAIR STGPOOL [\(Réparation](#page-1842-0) d'un pool de stockage de conteneur de répertoire) DEFINE [STGPOOLDIRECTORY](#page-1306-0) (Définition d'un répertoire de pool de stockage) DELETE [STGPOOLDIRECTORY](#page-1363-0) (Suppression d'un répertoire de pool de stockage)

# <span id="page-976-0"></span>**Réparation des pools de stockage à partir de volumes de pool de stockage de copie de conteneur**

Si des fichiers, des répertoires ou des pools de stockage sur un serveur source sont endommagés, vous pouvez réparer les extensions de données dans un pool de stockage de conteneur de répertoire situé sur le serveur source en récupérant les extensions de données dédoublonnées à partir des volumes de bande de pool de stockage de copie de conteneur.

## **Avant de commencer**

Evaluez votre environnement de stockage afin de déterminer si des pannes, des problèmes réseau ou des défaillances matérielles endommagent des données ou font qu'elles apparaissent endommagées. Si des problèmes liés à votre environnement en sont la cause, identifiez-les et corrigez-les.

Vérifiez qu'il y a suffisamment d'espace disponible dans le pool de stockage de conteneur de répertoire pour les données récupérées. Le paramètre PREVIEW=YES dans la commande REPAIR STGPOOL indique la quantité des données qui seront réparées. Dans le cas contraire, utilisez la commande DEFINE STGPOOLDIRECTORY pour ajouter de l'espace.

## **Pourquoi et quand exécuter cette tâche**

Utilisez cette procédure pour réparer les types de dommage suivants :

- Dommage mineur causé par une suppression accidentelle de fichiers ou de répertoires, fichiers écrasés, changements par inadvertance de droits d'accès aux fichiers ou erreurs de disque provoquées par des pannes de matériel.
- Dommage modéré provoqué par des erreurs de disque ou de montage de disque. Ce type de dommage entraîne la perte d'un ou plusieurs répertoires mais pas celle de tout le pool de stockage.

Les extensions dédoublonnées endommagées sont réparées en utilisant les extensions qui ont été protégées dans les pools de stockage de copie de conteneur.

Restriction : Vous pouvez exécuter la commande REPAIR STGPOOL pour un pool de stockage spécifié uniquement si vous avez déjà copié les données dans des pools de stockage de copie de conteneur en utilisant la commande PROTECT STGPOOL. Lorsque vous réparez un pool de stockage de conteneur de répertoire à partir de pools de copies de conteneur, la commande REPAIR STGPOOL échoue si l'une des conditions suivantes se produit :

- Le pool de stockage de copie de conteneur n'est pas disponible.
- Le pool de stockage de copie de conteneur est endommagé.
- Les volumes du pool de stockage de copie de conteneur ne sont pas disponibles ou sont endommagés.

## **Procédure**

1. Si vous soupçonnez la présence de dommages mineurs, exécutez la commande AUDIT CONTAINER pour le pool de stockage de conteneur au niveau du répertoire afin d'identifier les incohérences entre la base de données et le pool de stockage de conteneur de répertoire. En identifiant les extensions de données endommagées dans le pool de stockage de conteneur de répertoire, vous pouvez déterminer les extensions de données à réparer. Pour gagner du temps et des ressources, réalisez un audit uniquement sur les conteneurs que vous soupçonnez endommagés. Si vous considérez que votre pool de stockage de conteneur est sérieusement endommagé, exécutez la commande AUDIT CONTAINER au niveau du pool de stockage. Par exemple, pour l'audit du répertoire n:\pooldir, dans un pool de stockage nommé STGPOOL1, exécutez la commande suivante :

audit container stgpool=stgpool1 stgpooldirectory=n:\pooldir

Pour l'audit d'un pool de stockage nommé STGPOOL1, exécutez la commande suivante :

audit container stgpool=stgpool1

Le processus d'audit peut prendre plusieurs heures.

Lors de l'opération de réparation, le serveur vous demande les volumes dont il a besoin. A l'étape 3, vous aller rapatrier les volumes sur site et les intégrer dans la bibliothèque. Les volumes requis doivent être rapatriés sur site et intégrés dans la bibliothèque.

2. Pour obtenir un aperçu de l'opération de réparation et générer la liste des volumes de bande nécessaires pour l'opération, exécutez la commande REPAIR STGPOOL et indiquez les paramètres SRCLOCATION=LOCAL et PREVIEW=YES. Par exemple, pour obtenir un aperçu de l'opération de réparation d'un pool de stockage nommé STGPOOL1 à partir de pools de stockage de copie de conteneur, exécutez la commande suivante :

```
repair stgpool stgpool1 srclocation=local preview=yes
```
Le processus permettant d'obtenir un aperçu peut prendre un certain temps.

- 3. Si des volumes requis sont hors site, procédez comme suit :
	- a. Utilisez la liste de l'opération de prévisualisation pour déterminer les volumes à rapatrier sur site.
	- b. Lorsque ces volumes sont rapatriés sur le site, intégrez-les dans la bibliothèque en exécutant la commande CHECKIN LIBVOLUME et indiquez le paramètre STATUS=PRIVATE.
	- c. Mettez à jour le statut des volumes à l'aide de la commande UPDATE STGPOOL et en indiquant le paramètre ACCESS=READWRITE.

Pour obtenir des instructions détaillées sur la fonction DRM (Disaster Recovery Manager), voir Utilisation du gestionnaire de reprise pour les [environnements](http://www.ibm.com/support/knowledgecenter/SSGSG7_7.1.1/com.ibm.itsm.srv.doc/t_mng_drm.html) de bande (version 7.1.1).

- 4. En fonction des informations obtenues lors de l'opération de prévisualisation, vérifiez que le pool de stockage dispose d'un espace suffisant pour les données récupérées. Dans le cas contraire, utilisez la commande DEFINE STGPOOLDIRECTORY pour ajouter de l'espace.
- 5. Pour réparer le pool de stockage de conteneur de répertoire, exécutez la commande REPAIR STGPOOL et indiquez le paramètre SRCLOCATION=LOCAL.

Par exemple, pour réparer un pool de stockage nommé STGPOOL1 à partir d'un pool de stockage de copie de conteneur, exécutez la commande suivante :

repair stgpool stgpool1 srclocation=local

Lorsque vous émettez la commande REPAIR STGPOOL, les extensions endommagées sont supprimées du volume immédiatement après leur réparation. Elles ne sont pas conservées en fonction de la valeur indiquée par le paramètre REUSEDELAY.

- 6. Identifiez d'autres extensions éventuelles endommagées en exécutant la commande QUERY DAMAGED.
- 7. S'il en existe et si les extensions dédoublonnées ne peuvent pas être réparées à partir des pools de stockage de copie de conteneur, il est toujours possible de les réparer. Dans certains cas, le noeud client renvoie les données lors d'une opération de sauvegarde et les extensions endommagées sont réparées. Attendez deux cycles de sauvegarde pour permettre les opérations de sauvegarde du client. Au bout de deux cycles de sauvegarde, procédez comme suit :
	- a. Pour confirmer que les dommages sont réparés, relancez la commande QUERY DAMAGED.
	- b. Si un répertoire de pool de stockage complet est endommagé, créez un nouveau répertoire de pool de stockage de remplacement à l'aide de la commande DEFINE STGPOOLDIRECTORY.
	- c. Pour supprimer des objets qui renvoient aux données endommagées, exécutez la commande AUDIT CONTAINER et définissez le paramètre ACTION=REMOVEDAMAGED.

Par exemple, pour réaliser l'audit d'un pool de stockage de conteneur de répertoire nommé STGPOOL1 et supprimer les objets endommagés, exécutez la commande suivante :

```
audit container stgpool=stgpool1 action=removedamaged
```
- d. Exécutez éventuellement la commande DELETE STGPOOLDIRECTORY pour supprimer le répertoire de pool de stockage vide que vous avez remplacé par le nouveau répertoire à l'étape 7.b.
- 8. Si vous avez réparé le répertoire de pool de stockage complet, supprimez le répertoire d'origine, qui est vide et a été remplacé par un nouveau répertoire. Supprimez le répertoire d'origine en exécutant la commande DELETE STGPOOLDIRECTORY.

## **Que faire ensuite**

Si vous continuez à détecter des données endommagées par la suite, exécutez la commande AUDIT CONTAINER pour le pool de stockage de conteneur de répertoire afin de déterminer s'il y a encore des dommages. Par exemple, pour réaliser l'audit d'un pool de stockage nommé STGPOOL1, exécutez la commande suivante :

audit container stgpool=stgpool1

#### **Référence associée**:

AUDIT CONTAINER (Vérification de la cohérence des [informations](#page-1019-0) de base de données pour un conteneur de répertoire) DEFINE SCHEDULE (Définition d'une planification de commande [d'administration\)](#page-1235-0) QUERY DAMAGED [\(Interrogation](#page-1580-0) des données de pool de stockage endommagé) PROTECT STGPOOL [\(Protection](#page-1531-0) des données de pool de stockage)

REPAIR STGPOOL [\(Réparation](#page-1842-0) d'un pool de stockage de conteneur de répertoire) DEFINE [STGPOOLDIRECTORY](#page-1306-0) (Définition d'un répertoire de pool de stockage) DELETE [STGPOOLDIRECTORY](#page-1363-0) (Suppression d'un répertoire de pool de stockage)

# <span id="page-978-0"></span>**Réparation de pools de stockage dans un environnement avec un serveur de réplication et des volumes de pool de stockage de copie de conteneur**

Si des fichiers, des répertoires ou des pools de stockage sur un serveur source sont endommagés, vous pouvez réparer les extensions de données dans un pool de stockage de conteneur de répertoire situé sur le serveur de réplication source en récupérant les extensions de données dédoublonnées soit à partir du serveur de réplication cible ou à partir des volumes de bande de pool de stockage de copie de conteneur.

## **Avant de commencer**

Evaluez votre environnement de stockage afin de déterminer si des pannes, des problèmes réseau ou des défaillances matérielles endommagent des données ou font qu'elles apparaissent endommagées. Si des problèmes liés à votre environnement en sont la cause, identifiez-les et corrigez-les.

Vérifiez qu'il y a suffisamment d'espace disponible dans le pool de stockage de conteneur de répertoire pour les données récupérées. Le paramètre PREVIEW=YES dans la commande REPAIR STGPOOL indique la quantité des données qui seront réparées. S'il n'y a pas assez d'espace, utilisez la commande DEFINE STGPOOLDIRECTORY pour en ajouter.

## **Pourquoi et quand exécuter cette tâche**

Utilisez cette procédure pour réparer les types de dommage suivants :

- Dommage mineur causé par une suppression accidentelle de fichiers ou de répertoires, fichiers écrasés, changements par inadvertance de droits d'accès aux fichiers ou erreurs de disque provoquées par des pannes de matériel.
- Dommage modéré provoqué par des erreurs de disque ou de montage de disque. Ce type de dommage entraîne la perte d'un ou plusieurs répertoires mais pas celle de tout le pool de stockage.

Les extensions dédoublonnées endommagées sont réparées en utilisant les extensions qui ont été protégées sur le serveur de réplication cible ou dans les pools de stockage de copie de conteneur sur un serveur source.

Restriction : Vous pouvez exécuter la commande REPAIR STGPOOL pour un pool de stockage spécifié uniquement si vous avez déjà copié les données dans un autre pool de stockage sur un serveur de réplication cible ou dans des pools de stockage de copie de conteneur en utilisant la commande PROTECT STGPOOL.

Lorsque vous réparez un pool de stockage de conteneur de répertoire à partir d'un serveur de réplication cible, la commande REPAIR STGPOOL échoue si l'une des conditions suivantes se produit :

- Le serveur de réplication cible est indisponible.
- Le pool de stockage cible est endommagé.
- Le réseau est indisponible.

Lorsque vous réparez un pool de stockage de conteneur de répertoire à partir de pools de copies de conteneur, la commande REPAIR STGPOOL échoue si l'une des conditions suivantes se produit :

- Le pool de stockage de copie de conteneur n'est pas disponible.
- Le pool de stockage de copie de conteneur est endommagé.
- Les volumes du pool de stockage de copie de conteneur ne sont pas disponibles ou sont endommagés.

## **Procédure**

- 1. Essayez de réparer le pool de stockage à partir du serveur de réplication cible en suivant les étapes indiquées dans la rubrique [Réparation](#page-974-0) des pools de stockage à partir d'un serveur de réplication cible.
- 2. S'il est impossible de réparer les extensions endommagées à partir du serveur de réplication cible, réparez-les à partir de pools de stockage de copie de conteneur en suivant les étapes indiquées dans la rubrique [Réparation](#page-976-0) des pools de stockage à partir de volumes de pool de stockage de copie de conteneur.
- 3. Si vous avez réparé les extensions endommagées à partir de pools de stockage de copie de conteneur, exécutez la commande PROTECT STGPOOL et indiquez le paramètre TYPE=REPLSERVER pour les pools de stockage sur le serveur de réplication source.

## **Que faire ensuite**

Si vous continuez à détecter des données endommagées par la suite, exécutez la commande AUDIT CONTAINER pour le pool de stockage de conteneur de répertoire afin de déterminer s'il y a encore des dommages. Par exemple, pour réaliser l'audit d'un pool de stockage nommé STGPOOL1, exécutez la commande suivante :

audit container stgpool=stgpool1

#### **Référence associée**:

AUDIT CONTAINER (Vérification de la cohérence des [informations](#page-1019-0) de base de données pour un conteneur de répertoire) DEFINE SCHEDULE (Définition d'une planification de commande [d'administration\)](#page-1235-0) QUERY DAMAGED [\(Interrogation](#page-1580-0) des données de pool de stockage endommagé) PROTECT STGPOOL [\(Protection](#page-1531-0) des données de pool de stockage) REPAIR STGPOOL [\(Réparation](#page-1842-0) d'un pool de stockage de conteneur de répertoire) DEFINE [STGPOOLDIRECTORY](#page-1306-0) (Définition d'un répertoire de pool de stockage) DELETE [STGPOOLDIRECTORY](#page-1363-0) (Suppression d'un répertoire de pool de stockage)

## <span id="page-979-0"></span>**Réparation des pools de stockage sur un serveur de réplication cible**

Si des fichiers, des répertoires ou des pools de stockage sur un serveur de réplication cible sont endommagés, vous pouvez réparer les extensions de données dans un pool de stockage de conteneur de répertoire sur le serveur de réplication cible en récupérant les extensions de données dédoublonnées sur le serveur de réplication source.

## **Avant de commencer**

Evaluez votre environnement de stockage afin de déterminer si des pannes, des problèmes réseau ou des défaillances matérielles endommagent des données ou font qu'elles apparaissent endommagées. Si des problèmes liés à votre environnement en sont la cause, identifiez-les et corrigez-les.

## **Pourquoi et quand exécuter cette tâche**

Utilisez cette procédure pour réparer les types de dommage suivants :

- Dommage mineur causé par une suppression accidentelle de fichiers ou de répertoires, fichiers écrasés, changements par inadvertance de droits d'accès aux fichiers ou erreurs de disque provoquées par des pannes de matériel.
- Dommage modéré provoqué par des erreurs de disque ou de montage de disque. Ce type de dommage entraîne la perte d'un ou plusieurs répertoires mais pas celle de tout le pool de stockage.

Lors de l'exécution de la commande PROTECT STGPOOL, les extensions endommagées sur le pool de stockage cible sont réparées. Pour être réparées, les extensions doivent déjà être marquées comme étant endommagées sur le serveur cible. Par exemple, vous pouvez exécuter une commande AUDIT CONTAINER pour identifier des dommages sur le pool de stockage cible avant d'exécuter la commande PROTECT STGPOOL.

## **Procédure**

1. Protégez les extensions de données d'un pool de stockage de conteneur de répertoire sur un serveur source en exécutant la commande PROTECT STGPOOL.

Par exemple, pour protéger un pool de stockage de conteneur de répertoire nommé POOL1, exécutez la commande suivante :

protect stgpool pool1

Attendez la fin du traitement de la protection.

2. Pour identifier les extensions de données endommagées dans le pool de stockage de conteneur de répertoire sur le serveur cible, exécutez la commande AUDIT CONTAINER.

Par exemple, pour réaliser l'audit d'un pool de stockage nommé STGPOOL1, exécutez la commande suivante :

audit container stgpool=stgpool1

3. Réparez les extensions endommagées dans le pool de stockage cible en relançant la commande PROTECT STGPOOL sur le serveur source. Les extensions endommagées dans le pool de stockage cible sont marquées comme étant endommagées et sont réparées.

4. Confirmez qu'il n'y a plus d'extensions endommagées en exécutant la commande QUERY DAMAGED.

#### **Référence associée**:

AUDIT CONTAINER (Vérification de la cohérence des [informations](#page-1019-0) de base de données pour un conteneur de répertoire) DEFINE SCHEDULE (Définition d'une planification de commande [d'administration\)](#page-1235-0) QUERY DAMAGED [\(Interrogation](#page-1580-0) des données de pool de stockage endommagé) PROTECT STGPOOL [\(Protection](#page-1531-0) des données de pool de stockage) REPAIR STGPOOL [\(Réparation](#page-1842-0) d'un pool de stockage de conteneur de répertoire) DEFINE [STGPOOLDIRECTORY](#page-1306-0) (Définition d'un répertoire de pool de stockage) DELETE [STGPOOLDIRECTORY](#page-1363-0) (Suppression d'un répertoire de pool de stockage)

## <span id="page-980-0"></span>**Réparation des pools de stockage après un sinistre**

Vous pouvez réparer des pools de stockage de conteneur de répertoire et récupérer leurs données perdues après un sinistre.

En cas de sinistre, si votre site principal n'est plus disponible, vous pouvez réparer vos pools de stockage de conteneur de répertoire en les restaurant sur un nouveau serveur cible sur votre site de récupération.

- [Réparation](#page-980-1) des pools de stockage à partir de volumes de pool de stockage de copie de conteneur après un sinistre En cas de panne sur un serveur source, vous pouvez réparer les extensions de données dédoublonnées dans un pool de stockage de conteneur de répertoire à partir des volumes de bande d'un pool de stockage de copie de conteneur hors site. Le pool de stockage de conteneur de répertoire est réparé sur un serveur cible sur un site de récupération.
- [Réparation](#page-981-0) des pools de stockage à partir d'un serveur de réplication cible après un sinistre En cas de panne sur un serveur de réplication source, vous pouvez réparer des extensions de données dédoublonnées dans un pool de stockage de conteneur de répertoire à partir d'un serveur de réplication cible. Le pool de stockage de conteneur de répertoire est réparé sur un serveur cible sur un site de récupération.
- Réparation de pools de stockage dans un [environnement](#page-982-0) avec un serveur de réplication et des volumes de pool de stockage de copie de conteneur après un sinistre En cas de panne sur un serveur source, vous pouvez réparer les extensions de données dédoublonnées dans un pool de stockage de conteneur de répertoire à partir d'un serveur cible de réplication ou de volumes de bande d'un pool de stockage de copie de conteneur hors site. Le pool de stockage de conteneur de répertoire est réparé sur un serveur cible sur un site de récupération.

#### **Référence associée**:

<span id="page-980-1"></span>[Déterminer](#page-863-0) s'il faut utiliser des pools de stockage de copie de conteneur pour la protection face au risque de sinistre

# **Réparation des pools de stockage à partir de volumes de pool de stockage de copie de conteneur après un sinistre**

En cas de panne sur un serveur source, vous pouvez réparer les extensions de données dédoublonnées dans un pool de stockage de conteneur de répertoire à partir des volumes de bande d'un pool de stockage de copie de conteneur hors site. Le pool de stockage de conteneur de répertoire est réparé sur un serveur cible sur un site de récupération.

## **Pourquoi et quand exécuter cette tâche**

Utilisez cette procédure pour réparer les types de dommages majeurs suivants :

- Perte totale de tous les pools de stockage de conteneur sur le serveur source
- Perte totale du site principal

Les suppositions suivantes sont élaborées pour ce scénario de reprise après incident :

- Vous avez utilisé la commande PROTECT STGPOOL pour sauvegarder les données sur des pools de stockage de copie de conteneur depuis un serveur source. Vous avez récupéré les volumes de bande hors site sur votre site de récupération.
- Vous n'avez pas utilisé la commande PROTECT STGPOOL pour sauvegarder les données sur un serveur de réplication cible.
- Vous avez utilisé IBM Spectrum Protect [Blueprints](https://www.ibm.com/developerworks/community/wikis/home/wiki/Tivoli%20Storage%20Manager/page/IBM%20Spectrum%20Protect%20Blueprints) pour configurer le serveur source IBM Spectrum Protect, et vous avez également utilisé les scripts de configuration Blueprint pour restaurer l'environnement en configurant un nouveau serveur cible sur un site de récupération. Les scripts ont copié des versions de sauvegarde de la base de données IBM Spectrum Protect, le fichier d'options du serveur (dsmserv.opt), le fichier historique des volumes (volhist.out) et le fichier de configuration d'unité (devconfig.out) à leur emplacement d'origine sur le serveur de récupération. Après l'exécution des scripts, vous voyez les répertoires vides qui viennent d'être créés sur le serveur de récupération.

Lorsque vous tentez de réparer un pool de stockage de conteneur de répertoire à partir de pools de copies de conteneur, la commande REPAIR STGPOOL échoue si l'une des conditions suivantes se produit :

- Le pool de stockage de copie de conteneur n'est pas disponible.
- Le pool de stockage de copie de conteneur est endommagé.
- Les volumes du pool de stockage de copie de conteneur ne sont pas disponibles ou sont endommagés.

## **Procédure**

1. Marquez toutes les extensions de données du pool de stockage de conteneurs comme étant endommagées en exécutant la commande AUDIT CONTAINER pour le pool de stockage de conteneur au niveau du pool de stockage et indiquez le paramètre ACTION=MARKDAMAGED.

Par exemple, pour réaliser l'audit d'un pool de stockage nommé STGPOOL1 et le marquer comme étant endommagé, exécutez la commande suivante :

```
audit container stgpool=stgpool1 action=markdamaged
```
- 2. Si vous avez protégé le pool de stockage de conteneur de répertoire en utilisant des pools de stockage de copie de conteneur sur site et hors site, exécutez la commande UPDATE STGPOOL pour la copie sur site des pools de stockage de copie de conteneur et indiquez le paramètre ACCESS=UNAVAILABLE.
- 3. Lorsque les volumes de pool de stockage de copie de conteneur hors site sont rapatriés sur site, vérifiez-les dans la bandothèque en exécutant la commande CHECKIN LIBVOLUME et en indiquant le paramètre STATUS=PRIVATE.
- 4. Mettez à jour le statut des volumes à l'aide de la commande UPDATE STGPOOL et en indiquant le paramètre ACCESS=READWRITE.
- 5. Réparez le pool de stockage en exécutant la commande REPAIR STGPOOL et en indiquant le paramètre SRCLOCATION=LOCAL.

Par exemple, pour réparer un pool de stockage nommé STGPOOL1 à partir de pools de stockage de copie de conteneur, exécutez la commande suivante :

repair stgpool stgpool1 srclocation=local

Lorsque vous émettez la commande REPAIR STGPOOL, les extensions endommagées sont supprimées du volume immédiatement après leur réparation. Elles ne sont pas conservées en fonction de la valeur indiquée par le paramètre REUSEDELAY.

- 6. Confirmez qu'il n'y a plus d'extensions endommagées en exécutant la commande QUERY DAMAGED.
- <span id="page-981-0"></span>7. Répétez cette procédure pour réparer tous vos pools de stockage.

# **Réparation des pools de stockage à partir d'un serveur de réplication cible après un sinistre**

En cas de panne sur un serveur de réplication source, vous pouvez réparer des extensions de données dédoublonnées dans un pool de stockage de conteneur de répertoire à partir d'un serveur de réplication cible. Le pool de stockage de conteneur de répertoire est réparé sur un serveur cible sur un site de récupération.

## **Pourquoi et quand exécuter cette tâche**

Utilisez cette procédure pour réparer les types de dommages majeurs suivants :

- Perte totale de tous les pools de stockage de conteneur sur le serveur de réplication source
- Perte totale du site principal

Les suppositions suivantes sont élaborées pour ce scénario de reprise après incident :

- Vous avez utilisé la commande PROTECT STGPOOL pour sauvegarder les données d'un serveur de réplication source sur un serveur de réplication cible. Le serveur de réplication cible s'exécute sur votre site de récupération.
- Vous n'avez pas utilisé la commande PROTECT STGPOOL pour sauvegarder les données dans des pools de stockage de copie de conteneur.
- Vous avez utilisé IBM Spectrum Protect [Blueprints](https://www.ibm.com/developerworks/community/wikis/home/wiki/Tivoli%20Storage%20Manager/page/IBM%20Spectrum%20Protect%20Blueprints) pour configurer le serveur source IBM Spectrum Protect, et vous avez également utilisé les scripts de configuration Blueprint pour restaurer l'environnement en configurant un nouveau serveur cible sur un site de récupération. Les scripts ont copié des versions de sauvegarde de la base de données IBM Spectrum Protect, le fichier d'options du serveur (dsmserv.opt), le fichier historique des volumes (volhist.out) et le fichier de

configuration d'unité (devconfig.out) à leur emplacement d'origine sur le serveur de récupération. Après l'exécution des scripts, vous voyez les répertoires vides qui viennent d'être créés sur le serveur de récupération.

Lorsque vous tentez de réparer un pool de stockage de conteneur de répertoire à partir d'un serveur de réplication cible, la commande REPAIR STGPOOL échoue si l'une des conditions suivantes se produit :

- Le serveur de réplication cible est indisponible.
- Le pool de stockage cible est endommagé.
- Le réseau est indisponible.

## **Procédure**

1. Marquez toutes les extensions de données du pool de stockage de conteneurs comme étant endommagées en exécutant la commande AUDIT CONTAINER pour le pool de stockage de conteneur au niveau du pool de stockage et indiquez le paramètre ACTION=MARKDAMAGED.

Par exemple, pour réaliser l'audit d'un pool de stockage nommé STGPOOL1 et le marquer comme étant endommagé, exécutez la commande suivante :

audit container stgpool=stgpool1 action=markdamaged

2. Réparez le pool de stockage en exécutant la commande REPAIR STGPOOL et en indiquant le paramètre SRCLOCATION=REPLSERVER.

Par exemple, pour réparer un pool de stockage nommé STGPOOL1 à partir d'un serveur de réplication cible, exécutez la commande suivante :

repair stgpool stgpool1 srclocation=replserver

Lorsque vous émettez la commande REPAIR STGPOOL, les extensions endommagées sont supprimées du volume immédiatement après leur réparation. Elles ne sont pas conservées en fonction de la valeur indiquée par le paramètre REUSEDELAY.

- 3. Si vous n'avez pas utilisé les scripts de configuration Blueprint pour configurer le serveur de réplication cible, la structure de fichier sur ce serveur risque de ne pas correspondre aux informations stockées dans la base de données. Supprimez éventuellement les répertoires de pool de stockage qui n'existent pas sur le serveur de réplication cible en exécutant la commande DELETE STGPOOLDIRECTORY.
- 4. Confirmez qu'il n'y a plus d'extensions endommagées en exécutant la commande QUERY DAMAGED.
- 5. S'il en existe et si les extensions dédoublonnées ne peuvent pas être réparées à partir du serveur de réplication, il est toujours possible de les réparer. Dans certains cas, le noeud client renvoie les données lors d'une opération de sauvegarde et les extensions endommagées sont réparées. Attendez deux cycles de sauvegarde pour permettre les opérations de sauvegarde du client. Au bout de deux cycles de sauvegarde, procédez comme suit :
	- a. Pour confirmer que les dommages sont réparés, relancez la commande QUERY DAMAGED.
	- b. Pour supprimer des objets qui renvoient aux données endommagées, exécutez la commande AUDIT CONTAINER et définissez le paramètre ACTION=REMOVEDAMAGED.

Par exemple, pour réaliser l'audit d'un pool de stockage de conteneur de répertoire nommé STGPOOL1 et supprimer les objets endommagés, exécutez la commande suivante :

audit container stgpool=stgpool1 action=removedamaged

6. Répétez cette procédure pour réparer tous vos pools de stockage.

#### **Référence associée**:

<span id="page-982-0"></span>QUERY DAMAGED [\(Interrogation](#page-1580-0) des données de pool de stockage endommagé)

# **Réparation de pools de stockage dans un environnement avec un serveur de réplication et des volumes de pool de stockage de copie de conteneur après un sinistre**

En cas de panne sur un serveur source, vous pouvez réparer les extensions de données dédoublonnées dans un pool de stockage de conteneur de répertoire à partir d'un serveur cible de réplication ou de volumes de bande d'un pool de stockage de copie de conteneur hors site. Le pool de stockage de conteneur de répertoire est réparé sur un serveur cible sur un site de récupération.

## **Pourquoi et quand exécuter cette tâche**

Utilisez cette procédure pour réparer les types de dommages majeurs suivants :

- Perte totale de tous les pools de stockage de conteneur sur le serveur source
- Perte totale du site principal

Les suppositions suivantes sont élaborées pour ce scénario de reprise après incident :

- Vous avez utilisé la commande PROTECT STGPOOL pour sauvegarder les données d'un serveur de réplication source sur un serveur de réplication cible. Le serveur de réplication cible s'exécute sur votre site de récupération.
- Vous avez utilisé la commande PROTECT STGPOOL pour sauvegarder les données sur des pools de stockage de copie de conteneur hors site.
- Vous avez utilisé IBM Spectrum Protect [Blueprints](https://www.ibm.com/developerworks/community/wikis/home/wiki/Tivoli%20Storage%20Manager/page/IBM%20Spectrum%20Protect%20Blueprints) pour configurer le serveur source IBM Spectrum Protect, et vous avez également utilisé les scripts de configuration Blueprint pour restaurer l'environnement en configurant un nouveau serveur cible sur un site de récupération. Les scripts ont copié des versions de sauvegarde de la base de données IBM Spectrum Protect, le fichier d'options du serveur (dsmserv.opt), le fichier historique des volumes (volhist.out) et le fichier de configuration d'unité (devconfig.out) à leur emplacement d'origine sur le serveur de récupération. Après l'exécution des scripts, vous voyez les répertoires vides qui viennent d'être créés sur le serveur de récupération.

Lorsque vous tentez de réparer un pool de stockage de conteneur de répertoire à partir d'un serveur de réplication cible, la commande REPAIR STGPOOL échoue si l'une des conditions suivantes se produit :

- Le serveur de réplication cible est indisponible.
- Le pool de stockage cible est endommagé.
- Le réseau est indisponible.

Lorsque vous réparez un pool de stockage de conteneur de répertoire à partir de pools de copies de conteneur, la commande REPAIR STGPOOL échoue si l'une des conditions suivantes se produit :

- Le pool de stockage de copie de conteneur n'est pas disponible.
- Le pool de stockage de copie de conteneur est endommagé.
- Les volumes du pool de stockage de copie de conteneur ne sont pas disponibles ou sont endommagés.

## **Procédure**

1. Marquez toutes les extensions de données du pool de stockage de conteneurs comme étant endommagées en exécutant la commande AUDIT CONTAINER pour le pool de stockage de conteneur au niveau du pool de stockage et indiquez le paramètre ACTION=MARKDAMAGED.

Par exemple, pour réaliser l'audit d'un pool de stockage nommé STGPOOL1 et le marquer comme étant endommagé, exécutez la commande suivante :

audit container stgpool=stgpool1 action=markdamaged

- 2. Si vous avez protégé le pool de stockage de conteneur de répertoire en utilisant des pools de stockage de copie de conteneur sur site et hors site, exécutez la commande UPDATE STGPOOL pour la copie sur site des pools de stockage de copie de conteneur et indiquez le paramètre ACCESS=UNAVAILABLE.
- 3. Lorsque les volumes de pool de stockage de copie de conteneur hors site sont rapatriés sur site, vérifiez-les dans la bandothèque en exécutant la commande CHECKIN LIBVOLUME et en indiquant le paramètre STATUS=PRIVATE. En déplaçant les volumes de bande sur site maintenant, vous êtes prêt à réparer les extensions endommagées à partir des volumes de bande de copie de conteneur si ces extensions ne peuvent pas être réparées à partir du serveur de réplication cible.
- 4. Mettez à jour le statut des volumes à l'aide de la commande UPDATE STGPOOL et en indiquant le paramètre ACCESS=READWRITE.
- 5. Réparez le pool de stockage en exécutant la commande REPAIR STGPOOL et en indiquant le paramètre SRCLOCATION=REPLSERVER. Par exemple, pour réparer un pool de stockage nommé STGPOOL1 à partir d'un serveur de réplication cible, exécutez la commande suivante :

repair stgpool stgpool1 srclocation=replserver

Lorsque vous émettez la commande REPAIR STGPOOL, les extensions endommagées sont supprimées du volume immédiatement après leur réparation. Elles ne sont pas conservées en fonction de la valeur indiquée par le paramètre REUSEDELAY.

6. Si vous n'avez pas utilisé les scripts de configuration Blueprint pour configurer le serveur de réplication cible, la structure de fichier sur ce serveur risque ne pas correspondre aux informations stockées dans la base de données. Supprimez

éventuellement les répertoires de pool de stockage qui n'existent pas sur le serveur de réplication cible. Exécutez la commande DELETE STGPOOLDIRECTORY pour supprimer ces répertoires.

- 7. Confirmez qu'il n'y a plus d'extensions endommagées en exécutant la commande QUERY DAMAGED.
- 8. S'il est impossible de réparer les extensions endommagées à partir du serveur de réplication cible, vous pouvez le faire à partir de pools de stockage de copie de conteneur hors site. Pour obtenir les [instructions,](#page-980-1) voir Réparation des pools de stockage à partir de volumes de pool de stockage de copie de conteneur après un sinistre.
- 9. Confirmez qu'il n'y a plus d'extensions endommagées en relançant la commande QUERY DAMAGED.
- 10. S'il en existe et si les extensions dédoublonnées ne peuvent pas être réparées à partir du serveur de réplication, il est toujours possible de les réparer. Dans certains cas, le noeud client renvoie les données lors d'une opération de sauvegarde et les extensions endommagées sont réparées. Attendez deux cycles de sauvegarde pour permettre les sauvegardes du client. Au bout de deux cycles de sauvegarde, procédez comme suit :
	- a. Pour confirmer que les dommages sont réparés, relancez la commande QUERY DAMAGED.
	- b. Pour supprimer des objets qui renvoient aux données endommagées, exécutez la commande AUDIT CONTAINER et définissez le paramètre ACTION=REMOVEDAMAGED.

Par exemple, pour réaliser l'audit d'un pool de stockage de conteneur de répertoire nommé STGPOOL1 et supprimer les objets endommagés, exécutez la commande suivante :

audit container stgpool=stgpool1 action=removedamaged

<span id="page-984-0"></span>11. Répétez cette procédure pour réparer tous vos pools de stockage.

# **Remplacement d'un volume de bande de pool de stockage de copie de conteneur endommagé**

Si un volume de bande qui stocke une copie d'extensions de données dédoublonnées dans un pool de stockage de copie de conteneur est endommagé, vous pouvez remplacer ce volume.

## **Procédure**

1. Supprimez le volume de bande endommagé en exécutant la commande DELETE VOLUME et en indiquant le paramètre DISCARDDATA=YES.

Par exemple, pour supprimer un volume nommé VOLUME1, exécutez la commande suivante :

delete volume volume1 discarddata=yes

2. Protégez les extensions de données du pool de stockage de conteneur de répertoire en copiant les données sur des volumes existants dans le pool de stockage de copie de conteneur. Exécutez la commande PROTECT STGPOOL à partir du serveur source.

Par exemple, pour protéger un pool de stockage de conteneur de répertoire nommé POOL1, exécutez la commande suivante :

protect stgpool pool1 type=local

#### **Référence associée**:

PROTECT STGPOOL [\(Protection](#page-1531-0) des données de pool de stockage) DELETE VOLUME [\(Suppression](#page-1371-0) d'un volume de pool de stockage)

## **Commandes, options et utilitaires du serveur**

Les commandes permettent de gérer et de configurer le serveur, les options de le personnaliser, et les utilitaires d'exécuter des tâches particulières lorsqu'il est hors fonctionnement.

- Gestion du serveur à partir de la ligne de [commande](#page-985-0) IBM Spectrum Protect fournit plusieurs interfaces de ligne de commande différentes pour la gestion des serveurs IBM Spectrum Protect.
- Commandes [d'administration](#page-1007-0)
- Les commandes d'administration sont disponibles pour gérer et configurer le serveur.
- [Options](#page-2194-0) de serveur A l'installation, IBM Spectrum Protect fournit un fichier d'options de serveur qui contient un jeu d'options par défaut pour démarrer le serveur.
- [Utilitaires](#page-2282-0) de serveur Utilisez les utilitaires de serveur pour exécuter des tâches spéciales sur le serveur lorsqu'il n'est pas en cours d'exécution.

#### **928** IBM Spectrum Protect Knowledge Center Version 8.1.4

- Codes retour à utiliser dans les scripts IBM [Spectrum](#page-2323-0) Protect Vous pouvez rédiger des scripts IBM Spectrum Protect utilisant des codes de retour pour déterminer comment fonctionne le traitement des scripts. Ils peuvent être associés à trois gravités : OK, WARNING (avertissement) et ERROR (erreur).
- [Utilitaires](#page-2307-0) d'unité Vous pouvez utiliser des utilitaires d'unité de service pour les tâches qui sont liées à la configuration d'unités de stockage pour le serveur IBM Spectrum Protect.
- Scripts de serveur et macros pour [l'automatisation](#page-2311-0) Vous pouvez automatiser des tâches administratives courantes en créant des scripts de serveur ou des macros de client d'administration IBM Spectrum Protect. Les scripts de serveur sont stockés dans la base de données du serveur et leur exécution peut être planifiée avec une commande de planning d'administration. Les macros de client d'administration sont stockées sous forme de fichiers dans le client d'administration.

# <span id="page-985-0"></span>**Gestion du serveur à partir de la ligne de commande**

IBM Spectrum Protect fournit plusieurs interfaces de ligne de commande différentes pour la gestion des serveurs IBM Spectrum Protect.

## **Pourquoi et quand exécuter cette tâche**

Les interfaces de lignes de commande suivantes sont disponibles :

#### Client de ligne de commande d'administration

Le client d'administration de ligne de commande est un programme qui s'exécute sur un serveur de fichiers, un poste de travail ou un ordinateur principal. Il est installé dans le cadre du processus d'installation de IBM Spectrum Protect. Le client d'administration est accessible à distance.

Avec ce client, vous pouvez lancer toutes les commandes serveur.

#### Console du serveur

La console du serveur est une fenêtre de ligne de commande qui apparaît sur le système sur lequel le serveur est installé. Par conséquent, pour utiliser la console du serveur, vous devez vous trouver au niveau de l'emplacement physique du système serveur.

Les fonctions de la console du serveur sont assez limitées par rapport à celles du client d'administration. A partir de la console du serveur, vous ne pouvez pas lancer certaines commandes et vous ne pouvez pas diriger les commandes vers d'autres serveurs. De plus, vous ne pouvez pas spécifier que certaines commandes doivent être traitées avant que d'autres ne puissent être exécutées. Toutefois, cette restriction peut être utile, par exemple, pour exécuter deux commandes de manière très rapprochée.

#### Ligne de commande Centre d'opérations

Dans le Centre d'opérations, vous pouvez accéder à la ligne de commande IBM Spectrum Protect. Vous pouvez l'utiliser pour lancer des commandes serveur visant à exécuter certaines tâches IBM Spectrum Protect qui ne sont pas prises en charge dans le Centre d'opérations.

Les scripts de serveur fournissent une automatisation des tâches d'administration communes. Une macro est un fichier contenant une ou plusieurs commandes d'administration IBM Spectrum Protect. Lorsque vous émettez la commande MACRO, le serveur traite toutes les commandes du fichier de macros, dans l'ordre, y compris celles qui se trouvent dans les macros imbriquées.

- Exécution de commandes à partir du client [d'administration](#page-986-0) Le client d'administration de ligne de commande est un programme qui s'exécute sur un serveur de fichiers, un poste de travail ou un ordinateur principal.
- Exécution de commandes à partir du centre [d'opérations](#page-991-0) Dans l'interface de ligne de commande du centre d'opérations, vous pouvez exécuter des commandes pour gérer les serveurs IBM Spectrum Protect configurés en tant que serveurs concentrateur ou satellite.
- Exécution de [commandes](#page-991-1) à partir de la console du serveur IBM Spectrum Protect fournit l'ID utilisateur SERVER\_CONSOLE permettant d'exécuter des commandes et d'administrer le serveur à partir de la console du serveur après l'installation de IBM Spectrum Protect. Lors de l'installation CONSOLE\_SERVEUR est automatiquement enregistré en tant qu'administrateur et des droits système lui sont accordés.
- Saisie de commandes [d'administration](#page-992-0) Les commandes sont constituées de noms de commande qui correspondent généralement à des paramètres et des variables. Les diagrammes de syntaxe indiquent comment entrer des commandes.
- Contrôle de l'exécution d'une [commande](#page-999-0) Vous pouvez exécuter certaines commandes IBM Spectrum Protect de manière séquentielle ou simultanée avec d'autres

commandes. Vous pouvez également acheminer les commandes à partir d'un serveur pour les exécuter sur d'autres serveurs.

- Réalisation de tâches sur plusieurs serveurs [simultanément](#page-1000-0) Le routage des commandes permet d'acheminer des commandes vers un ou plusieurs serveurs pour les exécuter et collecter les sorties à partir de ces serveurs.
- Classes de privilèges des [commandes](#page-1002-0) Les droits attribués à un administrateur via la classe de privilèges déterminent les commandes d'administration que ce dernier est autorisé à exécuter.

#### **Concepts associés**:

Scripts de [serveur](#page-2312-0) **Référence associée**: Macros de client [d'administration](#page-2319-0)

# <span id="page-986-0"></span>**Exécution de commandes à partir du client d'administration**

Le client d'administration de ligne de commande est un programme qui s'exécute sur un serveur de fichiers, un poste de travail ou un ordinateur principal.

## **Pourquoi et quand exécuter cette tâche**

Vérifiez que les langages du client d'administration et du serveur sont compatibles. Pour plus d'informations sur le langage et les options locales, reportez-vous à la section LANGUAGE. Si le client et le serveur utilisent une langue différente, les messages générés par IBM Spectrum Protect risquent d'être incompréhensibles.

Conseil : Les chaînes de texte envoyées par le client au serveur ne dépendent pas du paramètre linguistique du serveur. Le texte s'affiche correctement si le client d'administration s'exécute dans le même environnement local lors de l'envoi et de la réception de la chaîne.

Par exemple, considérons que vous mettiez à jour une zone de contact de noeud présentant une valeur contenant des caractères nationaux (noeud de mise à jour *mon\_noeud* contact=*info\_contactNL*) et lancez ensuite une requête sur le noeud (noeud de requête *mon\_noeud* format=détaillé). Si le client d'administration s'exécute dans le même environnement local, quand vous effectuez une mise à jour ou que vous lancez une requête, la variable *info\_contactNL* s'affiche correctement. Si vous mettez à jour la zone de contact de noeud quand le client s'exécute dans un environnement local et que vous lancez une requête sur le noeud quand le client s'exécute dans un autre environnement local, la variable *info\_contactNL* risque de ne pas s'afficher comme il faut.

- Démarrage et arrêt du client [d'administration](#page-987-0) La commande DSMADMC permet de démarrer une session de client d'administration.
- Suivi des activités du serveur à partir du client [d'administration](#page-987-1) Pour intercepter les activités IBM Spectrum Protect, telles que les migrations entre serveurs et les sessions client, exécutez le client d'administration en mode console. Il n'est pas possible d'entrer de commandes d'administration en mode console.
- Suivi de l'installation de supports amovibles à partir du client [d'administration](#page-987-2) Pour surveiller l'installation et la désinstallation de supports amovibles, exécutez le client d'administration en mode de montage. Lorsque le client fonctionne en mode de montage, vous ne pouvez pas entrer de commandes d'administration.
- Traitement de commandes individuelles depuis le client [d'administration](#page-988-0) Le mode de traitement par lots permet d'entrer une seule commande d'administration. Votre session client d'administration s'arrête automatiquement lorsque la commande est traitée.
- Exécution d'une série de commandes à partir du client [d'administration](#page-988-1) Le mode interactif permet d'entrer une série de commandes d'administration.
- Format de sortie de [commandes](#page-989-0) IBM Spectrum Protect formate la sortie traitée à partir des commandes selon la largeur de votre écran ou de la fenêtre.
- Sauvegarde de la sortie de commande à un [emplacement](#page-989-1) défini La méthode la plus communément utilisée pour réacheminer une sortie consiste à sauvegarder la sortie des commandes de demande dans un fichier ou un programme défini. Vous pouvez alors visualiser le contenu du fichier ou l'imprimer dans certains cas.
- Options client [d'administration](#page-989-2) Dans tous les modes client d'administration, vous pouvez modifier les réponses de la session client d'administration à l'aide des options.

# <span id="page-987-0"></span>**Démarrage et arrêt du client d'administration**

La commande DSMADMC permet de démarrer une session de client d'administration.

## **Pourquoi et quand exécuter cette tâche**

Le serveur IBM Spectrum Protect doit être sous tension pour qu'un client d'administration puisse se connecter.

## **Procédure**

Pour démarrer une session de client d'administration en mode de ligne de commande, entrez la commande suivante sur votre poste de travail :

```
dsmadmc -id=admin -password=adminpwd -dataonly=yes
```
Si vous entrez la commande DSMADMC avec les options -ID et -PASSWORD comme illustré, vous n'êtes pas invité à saisir un ID utilisateur et un mot de passe.

Pour arrêter une session client de ligne de commande d'administration, entrez la commande suivante :

quit

Pour arrêter une commande DSMADMC avant la fin de son traitement par le serveur IBM Spectrum Protect, utilisez la commande UNIX kill -9 depuis une ligne de commande disponible. N'appuyez pas sur la combinaison de touches Ctrl+C car lors de la fermeture de la session, cela pourrait générer des résultats inattendus.

## <span id="page-987-1"></span>**Suivi des activités du serveur à partir du client d'administration**

Pour intercepter les activités IBM Spectrum Protect, telles que les migrations entre serveurs et les sessions client, exécutez le client d'administration en mode console. Il n'est pas possible d'entrer de commandes d'administration en mode console.

## **Procédure**

Pour démarrer une session client d'administration en mode console, entrez la commande suivante :

dsmadmc -consolemode

Vous êtes invité à entrer un mot de passe si l'authentification est activée pour le serveur. Si vous ne voulez pas être invité à entrer votre ID utilisateur et votre mot de passe, entrez la commande DSMADMC en spécifiant les options -ID et - PASSWORD.

Pour arrêter une session client d'administration en mode console, utilisez une séquence d'interruption au clavier.

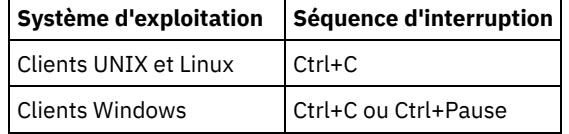

# <span id="page-987-2"></span>**Suivi de l'installation de supports amovibles à partir du client d'administration**

Pour surveiller l'installation et la désinstallation de supports amovibles, exécutez le client d'administration en mode de montage. Lorsque le client fonctionne en mode de montage, vous ne pouvez pas entrer de commandes d'administration.

## **Procédure**

Pour démarrer une session client d'administration en mode montage, entrez la commande suivante :

dsmadmc -mountmode

Vous êtes invité à entrer un mot de passe si l'authentification est activée pour le serveur. Si vous ne voulez pas être invité à entrer votre ID utilisateur et votre mot de passe, entrez la commande DSMADMC en spécifiant les options -ID et -

PASSWORD.

Pour arrêter une session client d'administration, utilisez une séquence d'interruption au clavier.

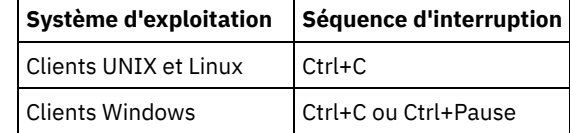

## <span id="page-988-0"></span>**Traitement de commandes individuelles depuis le client d'administration**

Le mode de traitement par lots permet d'entrer une seule commande d'administration. Votre session client d'administration s'arrête automatiquement lorsque la commande est traitée.

## **Procédure**

Pour démarrer une session client d'administration en mode de traitement par lots, utilisez la commande suivante : dsmadmc *commande\_serveur*

Si vous ne voulez pas être invité à entrer votre ID utilisateur et votre mot de passe, entrez la commande DSMADMC en spécifiant les options -ID et -PASSWORD.

En mode de traitement par lots, vous devez entrer la commande complète sur une seule ligne. Si la commande est trop longue pour une ligne, entrez la commande en exécutant une macro ou un script. Si vous indiquez un paramètre avec une chaîne de texte en utilisant le mode de traitement par lots, le texte doit se trouver entre apostrophes (' ') dans la macro. N'utilisez pas de guillemets pour les commandes en mode de traitement par lots car votre système d'exploitation risque de ne pas les analyser correctement.

Systèmes d'exploitation WindowsVous pouvez ignorer la restriction concernant les guillemets dans le mode de traitement par lots pour les clients Windows en utilisant la barre oblique inverse (\) comme caractère neutre. Ainsi, dans le paramètre OBJECTS de la commande DEFINE CLIENTACTION, vous pouvez entrer la chaîne avec le caractère \ suivi des guillemets dans la commande.

<span id="page-988-1"></span>dsmadmc -id=admin -password=admin define clientaction test\_node domain=test\_dom action=restore objects='\"C:\program files\test\\*\"'

## **Exécution d'une série de commandes à partir du client d'administration**

Le mode interactif permet d'entrer une série de commandes d'administration.

## **Pourquoi et quand exécuter cette tâche**

Pour démarrer une session de client d'administration en mode interactif, une session serveur doit être disponible. Pour garantir la disponibilité des sessions serveur pour les sessions de noeud client et de client d'administration, le mode interactif du client d'administration est déconnecté si une ou plusieurs des conditions suivantes est vraie :

- Le serveur a été arrêté à l'aide de la commande HALT.
- Les commandes n'ont pas été exécutées à partir de la session client d'administration pour la durée spécifiée avec l'option de serveur IDLETIMEOUT.
- La session de client d'administration a été annulée avec la commande CANCEL SESSION.

## **Procédure**

Pour démarrer une session d'administration en mode interactif, utilisez la commande dsmadmc .

Vous pouvez utiliser les caractères de continuation lorsque vous êtes en mode interactif. Pour plus d'informations, voir Utilisation de caractères de continuation pour saisie de commandes longues.

Vous pouvez redémarrer automatiquement votre session de client d'administration en entrant une autre commande dès que l'invite tsm: *nomserveur* > s'affiche.

N'entrez pas de commande serveur avec la commande DSMADMC. Ainsi, vous démarrez le client d'administration en mode de traitement par lots non interactif. Par exemple, n'entrez pas :

dsmadmc *server\_command*

<span id="page-989-0"></span>IBM Spectrum Protect formate la sortie traitée à partir des commandes selon la largeur de votre écran ou de la fenêtre.

## **Procédure**

- Si la largeur de votre écran ou de la fenêtre n'est pas suffisante pour afficher la sortie horizontalement, IBM Spectrum Protect réorganise les informations et affiche les données verticalement.
- Les options de client d'administration DISPLAYMODE et OUTFILE permettent de mettre en forme la sortie des commandes QUERY.

# <span id="page-989-1"></span>**Sauvegarde de la sortie de commande à un emplacement défini**

La méthode la plus communément utilisée pour réacheminer une sortie consiste à sauvegarder la sortie des commandes de demande dans un fichier ou un programme défini. Vous pouvez alors visualiser le contenu du fichier ou l'imprimer dans certains cas.

## **Pourquoi et quand exécuter cette tâche**

Sur certains systèmes d'exploitation, vous pouvez rediriger la sortie d'une commande en utilisant des caractères spéciaux tels que >, >>, et |. Les caractères de redirection dirigent la sortie d'une commande vers un fichier ou un programme que vous spécifiez au lieu de l'afficher à l'écran. Vous pouvez sauvegarder la sortie d'une commande en entrant des caractères de redirection à la fin de la commande. Pour rediriger la sortie, laissez un espace entre le caractère de redirection et le nom du fichier ou du programme. Voir les exemples suivants.

Lors de la redirection de la sortie, suivez les conventions d'attribution de nom du système d'exploitation sur lequel vous exécutez le client d'administration.

## **Procédure**

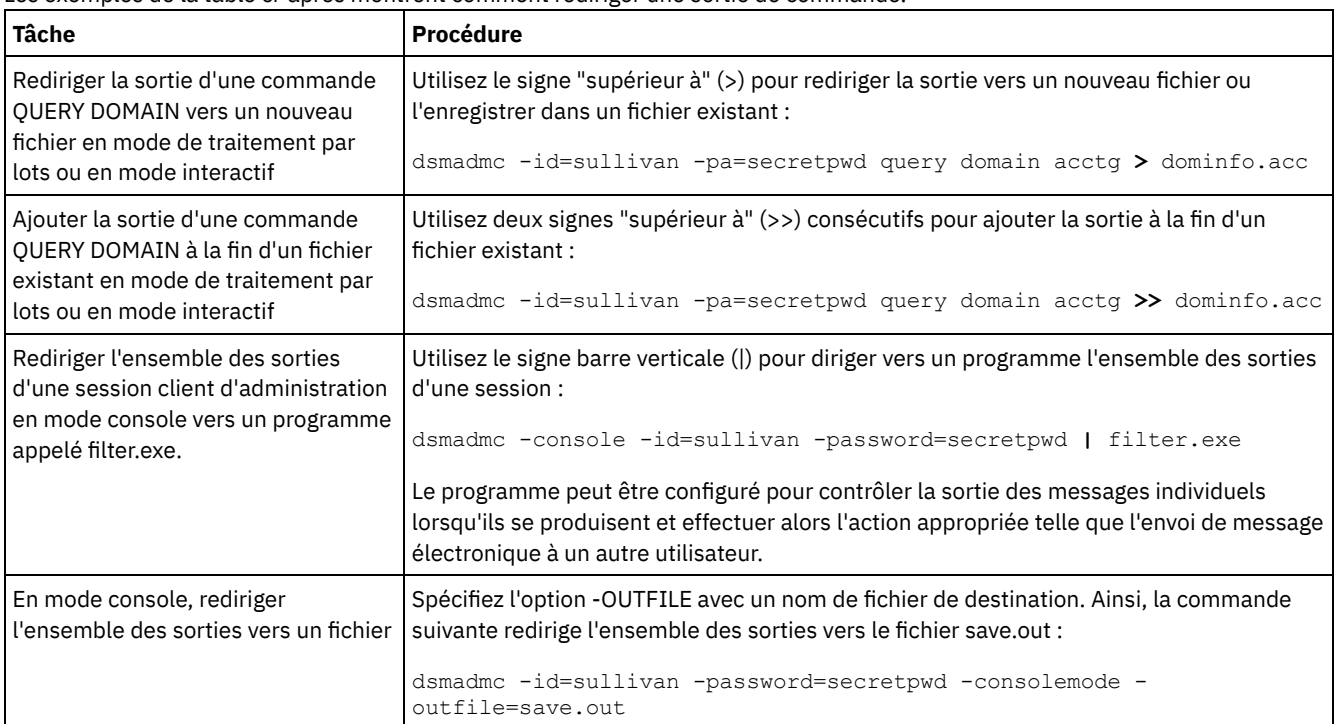

Les exemples de la table ci-après montrent comment rediriger une sortie de commande.

# <span id="page-989-2"></span>**Options client d'administration**

Dans tous les modes client d'administration, vous pouvez modifier les réponses de la session client d'administration à l'aide des options.

```
.-------------------------.
          \mathsf V>>-DSMADMC---++-'-option_client_admin-' '-commande_serveur-'
```
## **Exemple d'utilisation des options du client d'administration**

Vous pouvez entrer la commande DSMADMC avec vos ID et mot de passe utilisateur en vous servant des options -ID et - PASSWORD afin que le système ne vous demande pas de spécifier ces informations. Pour que IBM Spectrum Protect redirige toutes les sorties vers un fichier, indiquez l'option -OUTFILE avec un nom de fichier de destination. Par exemple, pour exécuter la commande QUERY NODE en mode de traitement par lots avec les sorties redirigées vers le fichier SAVE.OUT, entrez :

dsmadmc -id=sullivan -password=secret -outfile=save.out query node

## **Options**

Les options du client d'administration peuvent être indiquées avec la commande DSMADMC et sont valides uniquement dans une session client d'administration. Vous pouvez taper une option en majuscules, en minuscules ou les deux. Les lettres majuscules désignent l'abréviation la plus courte qui soit acceptable. Si une option apparaît entièrement en majuscules, elle ne peut pas être abrégée.

#### -ALWAYSPrompt

Indique que l'invite de commande s'affiche si l'entrée provient du clavier ou si elle est redirigée (par exemple depuis un fichier). Si cette option n'est pas spécifiée et que l'entrée est redirigée, l'invite de commande n'est pas écrite.

Si l'entrée est redirigée, seul le résultat de la commande s'affiche. Si cette option est spécifiée, l'invite de commande et le résultat de la commande s'affichent.

#### -CHECKAliashalt

Permet au client d'administration de reconnaître un alias pour la commande HALT comme défini dans l'option du serveur ALIASHALT. Pour plus de détails, voir ALIASHALT.

#### -COMMAdelimited

Indique qu'une sortie sous forme de tableau provenant d'une demande serveur doit être formatée sous la forme de chaînes séparées par des virgules et non en format lisible. Cette option doit principalement être utilisée lors de la redirection de la sortie d'une requête SQL (commande SELECT). Le format de valeurs séparées par des virgules est un format de données standard qui peut être traité par un grand nombre de programmes courants, notamment les tableurs, les bases de données et les générateurs de rapports.

#### -CONsolemode

Indique que IBM Spectrum Protect s'exécute en mode console. La majeure partie de la sortie de console serveur s'affiche à l'écran. Les exceptions sont des éléments, tels que les réponses aux commandes de requête émises depuis la console, la sortie de trace ou tout autre message système affichés sur la console.

#### -DATAONLY=NO ou YES

Indique si les informations sur la version du produit et les en-têtes de sortie s'affichent en sortie. La valeur par défaut est NO.

#### NO

Indique que les informations sur la version du produit et les en-têtes de colonne de sortie s'affichent.

YES

Supprime les informations sur la version du produit et les en-têtes de colonne de sortie.

#### -DISPLaymode=LISt ou TABle

Vous pouvez faire en sorte que la sortie QUERY se présente sous la forme d'une liste ou d'un tableau quelle que soit la largeur de colonne de la ligne de commande.

Si vous utilisez l'option -DISPLAYMODE et que vous souhaitez enregistrer la sortie dans un fichier, ne spécifiez pas l'option - OUTFILE. Utilisez la fonction de redirection pour l'enregistrement dans le fichier.

#### -ID=ID\_utilisateur

Définit l'ID utilisateur de l'administrateur. -Itemcommit

Indique que IBM Spectrum Protect valide les commandes à l'intérieur d'un script ou d'une macro lors du traitement des commandes.

#### -MOUNTmode

Indique que IBM Spectrum Protect s'exécute en mode montage. Tout message relatif au montage de support pouvant être retiré s'affiche à l'écran.

#### -NEWLINEAFTERPrompt

Indique qu'un caractère de retour à la ligne est placé après l'invite de commande et que les commandes saisies au clavier apparaissent sous l'invite. Si vous ne définissez pas cette option, les commandes saisies à partir du clavier s'affichent à droite de l'invite.

#### -NOConfirm

Indique que vous ne voulez pas que IBM Spectrum Protect demande confirmation avant le traitement des commandes qui ont une incidence sur la disponibilité du serveur ou des données gérées par le serveur.

#### -OUTfile

Indique que la sortie provenant d'une requête serveur s'affiche sur une seule ligne. Si la sortie dépasse la largeur de colonne définie par le serveur, elle s'étend sur plusieurs lignes. Cette option est disponible en mode de traitement par lots uniquement.

#### -OUTfile=nom\_fichier

Indique que la sortie provenant d'une demande serveur est redirigée vers un fichier spécifique. En mode de traitement par lots, la réponse est redirigée vers un fichier indiqué et le format de la sortie correspond au format de la sortie à l'écran.

Dans les sessions en mode montage, console ou interactif, la sortie s'affiche à l'écran.

#### -PAssword=mot\_passe

Définit le mot de passe de l'administrateur.

-Quiet

Indique que IBM Spectrum Protect n'affiche pas de messages de sortie standard à l'écran. Toutefois, lorsque vous utilisez cette option, certains messages d'erreur apparaissent toujours.

### Systèmes d'exploitation AIX Systèmes d'exploitation Linux-SErveraddress

Systèmes d'exploitation AIX Systèmes d'exploitation LinuxSpécifie la section serveur du fichier dsm.sys. Le client utilise la section serveur pour déterminer le serveur auquel il se connecte. L'option SERVERADDRESS est prise en charge par les clients d'administration exécutés uniquement sous les systèmes d'exploitation UNIX, Linux et Macintosh.

#### -TABdelimited

Indique qu'une sortie sous forme de tableau provenant d'une demande serveur doit être formatée sous la forme de chaînes séparées par des tabulations et non en format lisible. Cette option doit principalement être utilisée lors de la redirection de la sortie d'une requête SQL (commande SELECT). Le format de valeurs séparées par des tabulations est un format de données standard qui peut être traité par un grand nombre de programmes courants, notamment les tableurs, les bases de données et les générateurs de rapports.

#### -TCPPort

Spécifie une adresse de port TCP/IP pour un serveur IBM Spectrum Protect. L'option TCPPORT est prise en charge uniquement par les clients d'administration exécutés sous les systèmes d'exploitation Windows et est valide sur la ligne de commande du client d'administration Windows.

#### -TCPServeraddress

Spécifie une adresse de server TCP/IP pour un serveur IBM Spectrum Protect. L'option TCPSERVERADDRESS est prise en charge uniquement par les clients d'administration exécutés sous les systèmes d'exploitation Windows et est valide sur la ligne de commande du client d'administration Windows.

Outre les options répertoriées ici, vous pouvez également spécifier les options figurant dans le fichier d'options client. Chaque option doit être précédée d'un tiret et délimitée par un caractère d'espacement.

## <span id="page-991-0"></span>**Exécution de commandes à partir du centre d'opérations**

Dans l'interface de ligne de commande du centre d'opérations, vous pouvez exécuter des commandes pour gérer les serveurs IBM Spectrum Protect configurés en tant que serveurs concentrateur ou satellite.

### **Procédure**

Pour ouvrir l'interface de ligne de commande, placez le pointeur sur l'icône Globe Située dans la barre de menus du Centre d'opérations et cliquez sur Générateur de commande.

## <span id="page-991-1"></span>**Exécution de commandes à partir de la console du serveur**

IBM Spectrum Protect fournit l'ID utilisateur SERVER\_CONSOLE permettant d'exécuter des commandes et d'administrer le serveur à partir de la console du serveur après l'installation de IBM Spectrum Protect. Lors de l'installation CONSOLE\_SERVEUR est automatiquement enregistré en tant qu'administrateur et des droits système lui sont accordés.

## **Pourquoi et quand exécuter cette tâche**

Si vous disposez de privilèges système, vous pouvez retirer ou accorder de nouveaux privilèges à l'ID utilisateur SERVER\_CONSOLE. Vous ne pouvez pas effectuer les actions suivantes :

- enregistrer ou mettre à jour l'ID utilisateur CONSOLE\_SERVEUR,
- verrouiller ou déverrouiller l'ID utilisateur CONSOLE\_SERVEUR,
- renommer l'ID utilisateur CONSOLE\_SERVEUR,
- supprimer l'ID utilisateur CONSOLE\_SERVEUR,
- diriger les commandes provenant de l'ID utilisateur CONSOLE\_SERVEUR.

<span id="page-992-0"></span>Toutes les commandes IBM Spectrum Protect ne sont pas prises en charge par la console du serveur. Le paramètre WAIT ne peut pas être défini à partir de la console du serveur.

## **Saisie de commandes d'administration**

Les commandes sont constituées de noms de commande qui correspondent généralement à des paramètres et des variables. Les diagrammes de syntaxe indiquent comment entrer des commandes.

## **Pourquoi et quand exécuter cette tâche**

Pour afficher l'aide de ligne de commande pour les commandes serveur possédant des noms uniques, vous pouvez entrer help *nom\_commande*, où *nom\_commande* est le nom de la commande serveur pour laquelle vous souhaitez des informations. Par exemple, pour afficher de l'aide pour la commande REGISTER NODE, entrez help *noeud enregistré*. La syntaxe de commande et les descriptions de paramètre s'affichent dans la sortie.

Vous pouvez également entrer help suivi du numéro de rubrique pour la commande. Les numéros de rubriques sont répertoriés dans la table des matièrs pour l'aide de ligne de commande, par exemple :

3.0 Administrative commands 3.46 REGISTER 3.46.1 REGISTER ADMIN (Register an administrator) 3.46.2 REGISTER LICENSE (Register a new license) 3.46.3 REGISTER NODE (Register a node)

Pour afficher de l'aide sur la commande REGISTER NODE, entrez :

help 3.46.3

Utilisez les numéros de rubrique pour afficher l'aide de ligne de commande pour les sous-commandes. DEFINE DEVCLASS est un exemple de commande possédant des sous-commandes. Par exemple, vous pouvez indiquer la commande DEFINE DEVCLASS pour les classes d'unités 3590 et pour les classes d'unités 3592 :

3.0 Administrative commands

```
...
3.13.10 DEFINE DEVCLASS (Define a device class)
    3.13.10.1 DEFINE DEVCLASS (Define a 3590 device class)
   3.13.10.2 DEFINE DEVCLASS (Define a 3592 device class)
    ...
```
Pour afficher l'aide de la commande DEFINE DEVCLASS pour les classes d'unités 3590, entrez :

help 3.13.10.1

- Lecture de [diagrammes](#page-993-0) de syntaxe Pour lire le diagramme de syntaxe d'entrée d'une commande, suivez le chemin de la ligne. Lisez de gauche à droite et de haut en bas.
- Utilisation de caractères de [continuation](#page-996-0) pour saisie de commandes longues Les caractères de continuation sont utiles lorsque vous voulez traiter une commande qui est plus longue que votre écran ou que la largeur de la fenêtre. Vous pouvez utiliser les caractères de continuation en mode interactif du client d'administration.
- [Désignation](#page-996-1) des objets IBM Spectrum Protect IBM Spectrum Protect limite le nombre et le type de caractères que vous pouvez utiliser pour nommer les objets.
- Utilisation des caractères [génériques](#page-997-0) pour définir des noms d'objets Dans certaines commandes, telles que les commandes de requête, vous pouvez utiliser les caractères génériques pour créer un caractère générique qui désigne plusieurs objets. L'utilisation de caractères génériques facilite l'adaptation d'une commande à vos besoins.
- [Spécification](#page-998-0) de descriptions dans des paramètres à mot clé Si la description (une chaîne de texte) d'un paramètre commence par une apostrophe ou des guillemets, ou contient des espaces imbriqués ou des signes égal, vous devez mettre la valeur entre apostrophes (') ou entre guillemets (").

# <span id="page-993-0"></span>**Lecture de diagrammes de syntaxe**

Pour lire le diagramme de syntaxe d'entrée d'une commande, suivez le chemin de la ligne. Lisez de gauche à droite et de haut en bas.

- Le symbole >>--- indique le début d'un diagramme de syntaxe.
- Le symbole ---> à la fin de la ligne indique que le diagramme se poursuit à la ligne suivante.
- Le symbole >--- au début d'une ligne indique que le diagramme est la suite de la ligne précédente.
- Le symbole --->< indique la fin d'un diagramme.

## **Noms de commande**

Le nom de la commande peut être constitué d'un seul terme d'action, tel que HALT, ou d'un terme d'action et de l'objet correspondant à l'action, tel que DEFINE DOMAIN. Vous pouvez entrer la commande dans n'importe quelle colonne de la ligne de saisie.

Entrez le nom de commande complet ou l'abréviation spécifiée dans le diagramme de syntaxe pour la commande. Les lettres majuscules désignent l'abréviation la plus courte qui soit acceptable. Si une commande apparaît entièrement en majuscules, elle ne peut pas être abrégée. Vous pouvez entrer la commande en majuscules, en minuscules ou les deux. Dans l'exemple qui suit, vous pouvez saisir CMDNA, CMDNAM ou CMDNAME indifféremment en majuscules ou minuscules.

>>-CMDNAme-----------------------------------------------------><

Remarque : Les noms de commande sous forme de texte descriptif sont toujours en majuscules.

## **Paramètres obligatoires**

Lorsqu'un paramètre est sur la même ligne que le nom de commande, il est obligatoire. Lorsqu'au moins deux valeurs de paramètre sont disposées en pile et que l'une d'elles est placée sur la ligne, vous devez *impérativement* en choisir une.

Dans cet exemple, vous devez entrer PARMNAME=A, PARMNAME=B ou PARMNAME=C. N'insérez aucun espace immédiatement avant ou après le signe égal (=).

```
>>-PARMName--=--+-A-+------------------------------------------><
               +-B-+! -C - !
```
## **Paramètres facultatifs**

Lorsqu'un paramètre est placé sous la ligne, il est facultatif. Dans cet exemple, vous pouvez entrer PARMNAME=A ou rien du tout. N'insérez aucun espace immédiatement avant ou après le signe égal (=).

```
>>-+----------------+------------------------------------------><
   '-PARMName--=--A-'
```
Lorsqu'au moins deux valeurs de paramètre sont disposées en pile sous la ligne, elles sont toutes facultatives. Dans cet exemple, vous pouvez entrer PARMNAME=A, PARMNAME=B, PARMNAME=C ou rien du tout. N'insérez aucun espace immédiatement avant ou après le signe égal (=).

```
>>-+--------------------+--------------------------------------><
'-PARMNAme--=--+-A-+-'
                    +-B-+-C-'
```
## **Valeurs par défaut**

Les valeurs par défaut sont situées au-dessus de la ligne. Le système utilise la valeur par défaut, sauf si vous en indiquez une autre. Pour ce faire, vous pouvez entrer une option choisie dans la pile au-dessus de la ligne.

Dans cet exemple, PARMNAME=A est la valeur par défaut. Vous pouvez également entrer PARMNAME=A, PARMNAME=B ou PARMNAME=C. N'insérez aucun espace avant ou après le signe égal (=).

```
.-PARMNAme--=--A-----.
                                  >>-+--------------------+--------------------------------------><
    '-PARMName--=--+-A-+-'
                     +-B-+
                      l - C - 1
```
## **Variables**

Les éléments en minuscules mises en évidence (comme ceci) désignent des variables. Dans ces exemples, nom\_var représente les variables suivantes :

```
>>-CMDNAme--nom_var--------------------------------------------><
```

```
>>-+----------------------+------------------------------------><
'-PARMname--=--nom_var-'
```
## **Caractères spéciaux**

Vous devez entrer les symboles tels qu'ils apparaissent dans le diagramme de syntaxe.

```
*
       Astérisque
:
       Deux-points
,
       Virgule
=
       Signe égal
-
       Tiret
( )
       Parenthèses
.
       Point
```
## **Valeurs de répétition**

Une flèche orientée vers la gauche signifie que l'élément peut être répété. Lorsqu'un signe est placé sur la flèche, vous devez l'utiliser pour séparer les différentes occurrences de cet élément.

.-,-----------.  $\vee$   $\qquad$   $\qquad$ >>---*nom\_fichier*-+---------------------------------------------><

## **Options réitérables**

Une pile de valeurs suivie d'une flèche orientée vers la gauche signifie que vous pouvez sélectionner plusieurs valeurs, ou le cas échéant, répéter un seul et même élément. Dans l'exemple qui suit, vous pouvez choisir plusieurs valeurs, en séparant leurs noms par une virgule. N'insérez aucun espace avant ou après le signe égal (=).

.-,-----------. V | >>-PARMNAme--=----+-*valeur1*-+-+-------------------------------->< +-*valeur2*-+ '-*valeur3*-'

### **Pied de page**

Les pieds de page sont placés entre parenthèses.

```
. -, - - - -V (1)>>---------nom_fichier-+---------------------------------------><
```
Remarques:

1. Vous pouvez spécifier jusqu'à cinq noms de fichier.

## **Saisie des paramètres**

L'ordre dans lequel les paramètres doivent être saisis peut être important. L'exemple suivant affiche une partie de la commande permettant de définir un pool de stockage de copie :

```
>>-DEFine STGpool--nom_pool--nom_classe_unités------------------>
>--POoltype--=--COpy--+-----------------------------+----------->
                      '-DESCription--=--description-'
   .-REClaim--=--100------.
>--+----------------------+------------------------------------><
   '-REClaim--=--pourcent-'
```
Les deux premiers paramètres de cette commande (*nom\_pool* et *nom\_classe\_unité* sont obligatoires. Leur position dans la commande est également significative. En d'autres termes, ils doivent être entrés dans l'ordre indiqué, juste après le nom de la commande. Le paramètre POOLTYPE est un paramètre à mot clé obligatoire. DESCRIPTION et RECLAIM sont des paramètres à mot clé facultatifs. Les paramètres à mot clé sont ceux qui comportent un signe égal correspondant à une valeur ou à une variable spécifique. Ils doivent être placés après n'importe quel paramètre positionnel dans une commande.

Les entrées de commande suivantes dans lequel les paramètres à mot clé sont ordonnés différemment sont admises :

```
define stgpool mycopypool mydeviceclass pooltype=copy description=engineering
   reclaim=50
define stgpool mycopypool mydeviceclass description=engineering pooltype=copy
  reclaim=50
```
L'exemple suivant, dans lequel l'un des paramètres positionnels est placé après un paramètre à mot clé, n'est pas admis :

```
define stgpool mycopypool pooltype=copy mydeviceclass description=engineering
   reclaim=50
```
## **Fragments de syntaxe**

En raison de leur longueur, certains diagrammes doivent afficher leur syntaxe par fragment. Le nom du fragment est indiqué entre deux barres verticales.

Le fragment développé figure après tous les autres paramètres ou au bas du diagramme. Il est identifié par un en-tête indiquant son nom. Les commandes qui figurent directement sur la ligne sont obligatoires.

IBM Spectrum Protect Knowledge Center Version 8.1.4 **939**

Dans cet exemple, le fragment est appelé "Fragment".

```
>>-| Fragment |------------------------------------------------><
Fragment
   -A-.
|--+---+--------------------------------------------------------|
   +-B-+' -C-'
```
# <span id="page-996-0"></span>**Utilisation de caractères de continuation pour saisie de commandes longues**

Les caractères de continuation sont utiles lorsque vous voulez traiter une commande qui est plus longue que votre écran ou que la largeur de la fenêtre. Vous pouvez utiliser les caractères de continuation en mode interactif du client d'administration.

## **Pourquoi et quand exécuter cette tâche**

Si vous n'utilisez pas de caractères de continuation, vous pouvez entrer jusqu'à 256 caractères. Avec les caractères de suite, vous pouvez entrer jusqu'à 1500 caractères.

Remarque : Dans la commande MACRO, le maximum s'applique après l'application des variables de substitution éventuelles. Avec les caractères de continuation, vous pouvez effectuer les actions suivantes :

Entrer un tiret à la fin de la ligne à continuer. Par exemple :

register admin pease mypasswd contact="david, ext1234"

Continuer une liste de valeurs en entrant un tiret ou une barre oblique inverse, sans espace avant, après la dernière virgule de la liste entrée sur la première ligne. Ensuite, entrez les éléments restants de la liste à la ligne suivants sans aucun espace avant. Par exemple :

```
stgpools=stg1, stg2, stg3,-
stg4,stg5,stg6
```
Continuez une chaîne de valeurs encadrée par des guillemets en entrant la première partie de cette chaîne, suivie par un tiret ou par une barre oblique inversée à la fin de la ligne. Entrez ensuite le reste de la chaîne sur la ligne suivante, en l'encadrant par le même type de guillemets. Par exemple :

```
contact="david pease, bldg. 100, room 2b, san jose,"-
"ext. 1234, alternate contact-norm pass,ext 2345"
```
IBM Spectrum Protect concatène ces deux chaînes sans insérer de caractère d'espacement. Vous devez utiliser uniquement cette méthode pour continuer sur plusieurs lignes une chaîne de valeurs encadrée par des guillemets.

## <span id="page-996-1"></span>**Désignation des objets IBM Spectrum Protect**

IBM Spectrum Protect limite le nombre et le type de caractères que vous pouvez utiliser pour nommer les objets.

## **Pourquoi et quand exécuter cette tâche**

Les caractères suivants sont disponibles pour définir des noms d'objets :

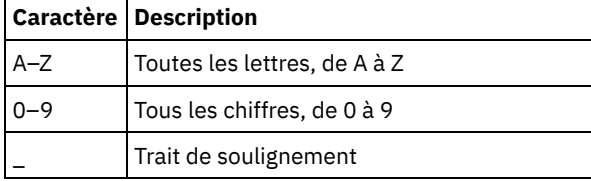

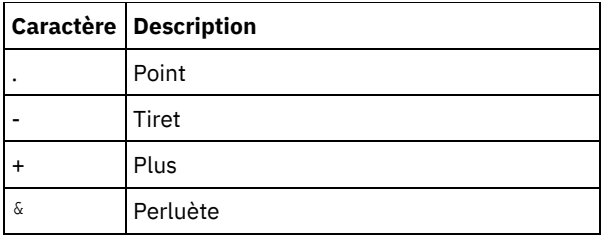

Le tableau suivant indique le nombre maximum de caractères autorisé pour nommer les objets.

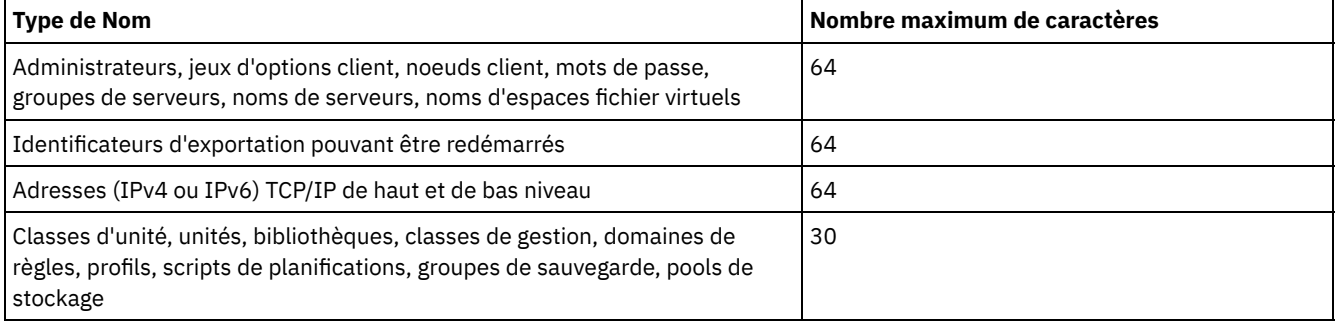

Les caractères suivants sont disponibles pour la définition de noms de mot de passe :

a b c d e f g h i j k l m n o p q r s t u v w x y z A B C D E F G H I J K L M N O P Q R S T U V W X Y Z  $0 1 2 3 4 5 6 7 8 9 . ! @ # $ % ^ & * - + = ' (*)$  $| \{ \} |$   $| \}$   $| \}$   $| \}$   $| \}$   $| \}$   $| \}$   $| \rangle$   $| \rangle$   $| \rangle$   $| \rangle$   $| \rangle$   $| \rangle$ 

Les mots de passe considérés comme étant "LOCAL" sont ceux qui s'authentifient auprès du serveur IBM Spectrum Protect et qui ne sont pas sensibles à la casse. Dès lors qu'un noeud ou un administrateur est mis à jour pour l'utilisation du paramètre SESSIONSECURITY=STRICT, le mot de passe de vient sensible à la casse la prochaine fois que vous le modifiez. Les mots de passe considérés comme étant "LDAP" s'authentifient auprès d'un serveur d'annuaire LDAP et sont sensibles à la casse.

Lorsque vous lancez les commandes DEFINE pour définir des volumes de base de données, de journal de reprise et de pool de stockage, la convention de dénomination pour le nom du volume dépend du type de support à accès séquentiel ou à accès aléatoire utilisé. Pour plus de détails, voir la commande spéciale VOLUME.

## <span id="page-997-0"></span>**Utilisation des caractères génériques pour définir des noms d'objets**

Dans certaines commandes, telles que les commandes de requête, vous pouvez utiliser les caractères génériques pour créer un caractère générique qui désigne plusieurs objets. L'utilisation de caractères génériques facilite l'adaptation d'une commande à vos besoins.

## **Pourquoi et quand exécuter cette tâche**

Les caractères génériques que vous utilisez dépendent du système d'exploitation à partir duquel vous lancez les commandes. Par exemple, vous pouvez utiliser des caractères génériques tels qu'un astérisque (\*) pour qu'il corresponde à tous (0 ou plus) les caractères ou vous pouvez utiliser le point d'interrogation (?) ou le signe du pourcentage (%) pour qu'il corresponde exactement à un caractère.

Le Tableau 1 fournit des références aux caractères génériques pour quelques systèmes d'exploitation. Utilisez les caractères génériques correspondant à votre système.

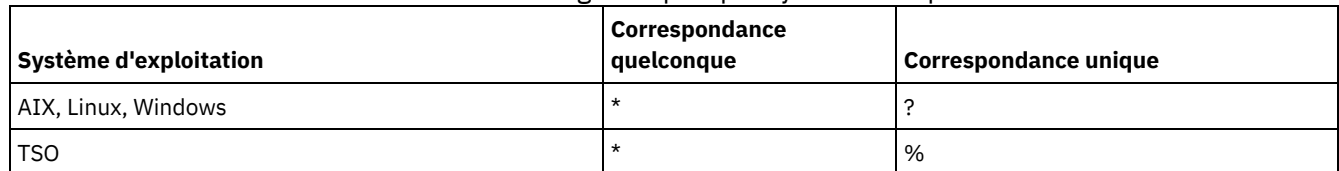

### Tableau 1. Caractères génériques par système d'exploitation

Par exemple, si vous souhaitez rechercher toutes les classes de gestion dont les noms commencent par DEV dans tous les jeux de règles de DOMAIN1 et que votre système utilise l'astérisque comme caractère *toute correspondance*, entrez :

```
query mgmtclass domain1 * dev*
```
Si votre système utilise le point d'interrogation comme caractère *une seule correspondance*, et que vous voulez rechercher les classes de gestion dans POLICYSET1 du DOMAIN1, vous pouvez entrer :

query mgmtclass domain1 policyset1 mc?

IBM Spectrum Protect affiche les informations sur les classes de gestion avec les noms MC.

Le Tableau 2 fournit des exemples supplémentaires sur l'utilisation des caractères génériques toute correspondance.

| <b>Exemple</b> | Correspond                            | Ne correspond pas |
|----------------|---------------------------------------|-------------------|
| $ab^*$         | ab, abb, abxxx                        | a, b, aa, bb      |
| ab*rs          | abrs, abtrs, abrsrs ars, aabrs, abrss |                   |
| ab*ef*rs       | abefrs, abefghrs                      | abefr, abers      |

Tableau 2. Caractère toute correspondance

Le Tableau 3 fournit des exemples supplémentaires sur l'utilisation des caractères génériques établissant une correspondance avec un seul caractère. Le point d'interrogation (?) peut être remplacé par le signe du pourcentage (%) si votre plateforme utilise ce caractère à la place du point d'interrogation (?).

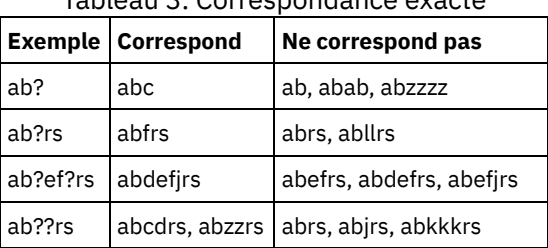

#### Tableau 3. Correspondance exacte

## <span id="page-998-0"></span>**Spécification de descriptions dans des paramètres à mot clé**

Si la description (une chaîne de texte) d'un paramètre commence par une apostrophe ou des guillemets, ou contient des espaces imbriqués ou des signes égal, vous devez mettre la valeur entre apostrophes (') ou entre guillemets (").

## **Pourquoi et quand exécuter cette tâche**

Les guillemets d'ouverture et de fermeture doivent être du même type. Par exemple, si le guillemet d'ouverture est simple, le guillemet de fermeture devra être également simple.

Par exemple, pour enregistrer un nouveau noeud client nommé Louie, avec comme mot de passe secret et avec son titre inclus dans le paramètre de personne à contacter, entrez :

register node louie secret contact="manager of dept. 61f"

Le tableau suivant présente les différentes façons d'entrer une description pour le paramètre CONTACT. La valeur peut contenir des guillemets, des espaces, ou des signes égal.

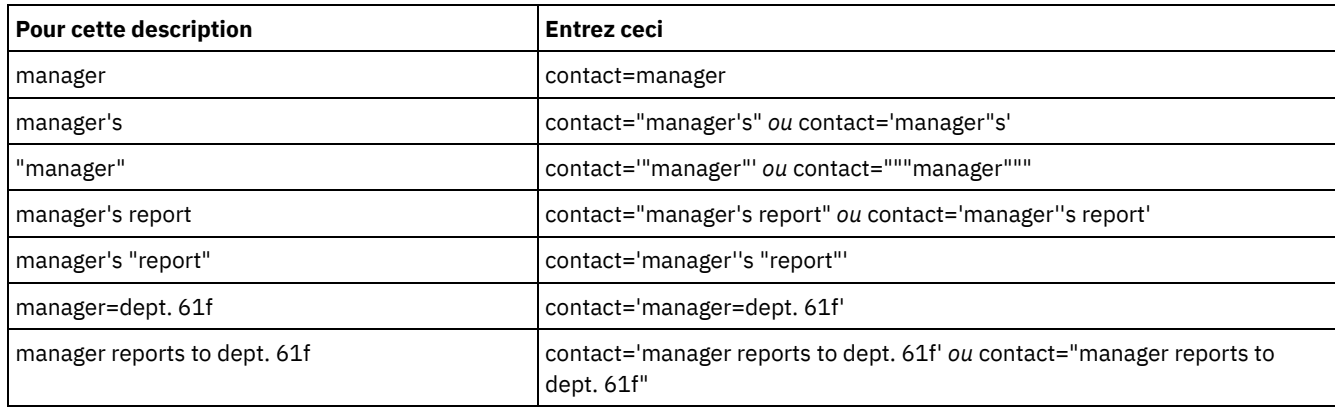

<span id="page-999-0"></span>Vous pouvez exécuter certaines commandes IBM Spectrum Protect de manière séquentielle ou simultanée avec d'autres commandes. Vous pouvez également acheminer les commandes à partir d'un serveur pour les exécuter sur d'autres serveurs.

## **Pourquoi et quand exécuter cette tâche**

- Traitement de [commande](#page-999-1) serveur IBM Spectrum Protect traite les commandes d'administration en avant-plan ou en arrière-plan. Vous devez attendre que les commandes exécutées en avant-plan soient terminées avant de pouvoir émettre une autre commande. Lorsque des commandes s'exécutent en arrière-plan, vous pouvez à tout moment lancer des commandes supplémentaires.
- Arrêt des processus [d'arrière-plan](#page-999-2) Lancez la commande CANCEL PROCESS pour annuler les commandes qui génèrent les processus d'arrière-plan.

## <span id="page-999-1"></span>**Traitement de commande serveur**

IBM Spectrum Protect traite les commandes d'administration en avant-plan ou en arrière-plan. Vous devez attendre que les commandes exécutées en avant-plan soient terminées avant de pouvoir émettre une autre commande. Lorsque des commandes s'exécutent en arrière-plan, vous pouvez à tout moment lancer des commandes supplémentaires.

La plupart des commandes IBM Spectrum Protect traitent en avant-plan. Pour certaines commandes qui s'exécutent normalement en arrière-plan (par exemple, BACKUP DB), vous pouvez spécifier le paramètre WAIT (WAIT=YES) de sorte qu'elles s'exécutent à l'avant-plan. L'exécution d'une commande en avant-plan plutôt qu'en arrière-plan peut être préférable pour les raisons suivantes :

- Pour déterminer rapidement si une commande s'est exécutée avec succès. Lorsque vous lancez une commande qui s'exécute à l'avant-plan, IBM Spectrum Protect envoie une message de confirmation indiquant que la commande a abouti. Si vous exécutez cette commande en arrière-plan, vous devez ouvrir des rapports d'exploitation ou interroger le journal des activités pour obtenir cette information.
- Pour surveiller les activités du serveur (par exemple, les messages) sur le client d'administration lors du traitement d'une commande. Cela peut être préférable lorsqu'il s'agit de rechercher un long journal des activités après la fin d'une commande.
- Pour pouvoir démarrer un autre processus immédiatement après la fin d'une commande. Vous pouvez par exemple spécifier le paramètre WAIT=YES pour une commande à temps de traitement rapide pour pouvoir démarrer le traitement d'une autre commande dès que la première est terminée.
- Pour sérialiser des commandes dans un script d'administration lorsqu'il est important qu'une commande se termine avant le début d'une autre.

Vérifiez la description de chaque commande pour déterminer si cette dernière comporte un paramètre WAIT.

Les commandes traitées en avant-plan peuvent être annulées à partir de la console du serveur ou d'une autre session du client d'administration.

Un numéro de processus est attribué à chaque processus d'arrière-plan. Utilisez la commande QUERY PROCESS pour obtenir le numéro et le statut d'un processus d'arrière-plan.

### Remarque :

- Si vous définissez une planification à l'aide d'une commande qui spécifie WAIT=NO (valeur par défaut) et que vous lancez QUERY EVENT pour déterminer le statut de votre opération planifiée, les opérations qui ont échoué renvoient un statut d'événement COMPLETED avec un code retour OK. Pour que la sortie de la commande QUERY EVENT reflète le fait que celle-ci a échoué, le paramètre WAIT doit avoir pour valeur YES. Cela exécute l'opération planifiée en avant-plan et vous informe de son statut une fois qu'elle est terminée.
- <span id="page-999-2"></span>Les commandes ne peuvent pas s'exécuter en avant-plan à partir de la console serveur.

# **Arrêt des processus d'arrière-plan**

Lancez la commande CANCEL PROCESS pour annuler les commandes qui génèrent les processus d'arrière-plan.

## **Pourquoi et quand exécuter cette tâche**

Lancez la commande QUERY PROCESS pour obtenir le numéro et le statut d'un processus d'arrière-plan. Si un processus d'arrière-plan est actif au moment ou vous l'annulez, le serveur arrête le processus. Tout changement non validé est annulé. En revanche, aucun changement validé n'est annulé.

Lorsque vous exécutez une commande QUERY à partir du client d'administration, plusieurs écrans de sortie peuvent être générés. Si cela se produit et qu'une sortie supplémentaire n'est pas nécessaire, vous pouvez annuler l'affichage de la sortie sur le poste de travail client. Cette opération n'entraîne pas la fin du traitement de la commande.

## <span id="page-1000-0"></span>**Réalisation de tâches sur plusieurs serveurs simultanément**

Le routage des commandes permet d'acheminer des commandes vers un ou plusieurs serveurs pour les exécuter et collecter les sorties à partir de ces serveurs.

## **Pourquoi et quand exécuter cette tâche**

Pour router des commandes vers d'autres serveurs, vous devez avoir le même ID et mot de passe administrateur ainsi que les droits d'administration requis sur chacun des serveurs vers lesquels la commande est routée. Vous ne pouvez pas router les commandes vers d'autres serveurs à partir de la console du serveur.

Une fois que la commande a terminé le traitement sur tous les serveurs, la sortie est affichée, dans son intégralité, pour chaque serveur. Ainsi, la sortie de SERVER\_A est suivie de la sortie de SERVER\_B. Ces résultats incluent les messages récapitulatifs pour chacun des serveurs et identifie la provenance de chaque sortie. Les codes retour indiquent si les commandes ont été exécutées correctement sur les serveurs. Ils peuvent être associés à trois niveaux de gravité : OK, ERROR ou WARNING.

Chaque serveur identifié en tant que cible d'une commande routée doit d'abord être défini en utilisant la commande DEFINE SERVER. La commande est routée automatiquement vers tous les serveurs spécifiés en tant que membres d'un groupe de serveurs ou vers des serveurs autonomes spécifiés avec la commande.

Les exemples suivants décrivent comment router la commande QUERY STGPOOL vers un serveur, plusieurs serveurs, un groupe de serveurs, plusieurs groupes de serveurs, ou une combinaison de serveurs et de groupes de serveurs. Les serveurs ou groupes de serveurs d'une liste doivent être séparés par une virgule, sans espace.

### **Routage de commandes vers un seul serveur**

### **Procédure**

Pour acheminer la commande QUERY STGPOOL vers le serveur ASTRO, entrez :

astro: query stgpool

Les deux points derrière le nom du serveur indiquent la fin des informations de routage. C'est ce que l'on appelle le *préfixe de serveur*. Une autre manière d'indiquer la fin des informations de routage est d'utiliser les parenthèses autour du nom du serveur, par exemple :

(astro) query stgpool

### **Routage de commandes vers plusieurs serveurs**

#### **Pourquoi et quand exécuter cette tâche**

#### **Procédure**

Pour acheminer la commande QUERY STGPOOL vers les serveurs HD\_QTR, MIDAS et SATURN, entrez :

hd qtr, midas, saturn: query stgpool

Si le premier serveur n'a pas été défini sur IBM Spectrum Protect, la commande est routée vers le serveur suivant défini dans la liste des serveurs.

Vous pouvez également saisir la commande suivante :

(hd qtr, midas, saturn) query stgpool

#### **Routage de commandes vers un groupe de serveurs**

#### **Pourquoi et quand exécuter cette tâche**

Dans cet exemple, le groupe de serveurs ADMIN contient des serveurs nommés SECURITY, PAYROLL, PERSONNEL définis en tant que membres du groupe. La commande est dirigée vers chaque serveur.

#### **Procédure**

Pour acheminer la commande QUERY STGPOOL vers le groupe de serveurs ADMIN, entrez :

admin: query stgpool

Vous pouvez également saisir la commande suivante :

(admin) query stgpool

### **Routage de commandes vers des groupes de serveurs**

#### **Pourquoi et quand exécuter cette tâche**

Dans cet exemple, le groupe de serveurs ADMIN2 contient des serveurs SERVER\_A, SERVER\_B, et SERVER\_C définis comme membres du groupe, et le groupe de serveurs ADMIN3 contient des serveurs ASTRO, GUMBY, et CRUSTY définis comme membres du groupe. La commande est routée vers SERVER\_A, SERVER\_B, SERVER\_C, ASTRO, GUMBY et CRUSTY.

#### **Procédure**

Pour acheminer la commande QUERY STGPOOL vers les groupes de serveurs ADMIN2 et ADMIN3, entrez :

admin2,admin3: query stgpool

Vous pouvez également saisir la commande suivante :

(admin2,admin3) query stgpool

## **Routage de commandes vers deux serveurs et un groupe de serveurs**

#### **Pourquoi et quand exécuter cette tâche**

Dans cet exemple, le groupe de serveurs DEV\_GROUP contient des serveurs nommés SALES, MARKETING et STAFF définis en tant que membres du groupe. La commande est routée vers les serveurs SALES, MARKETING, STAFF, MERCURY, et JUPITER.

### **Procédure**

Pour acheminer la commande QUERY STGPOOL vers le groupe de serveurs DEV\_GROUP et vers les serveurs MERCURY et JUPITER, entrez :

dev group, mercury, jupiter: query stgpool

Vous pouvez également saisir la commande suivante :

(dev group, mercury, jupiter) query stgpool

## **Routage de commandes à l'intérieur de scripts**

#### **Pourquoi et quand exécuter cette tâche**

Lors du routage de commandes dans des scripts, vous devez mettre le serveur ou le groupe de serveurs entre parenthèses et éviter les deux points. Sinon, la commande ne sera pas routée quand la commande RUN sera lancée et sera exécutée seulement sur le serveur où la commande RUN a été lancée.

Par exemple, pour router la commande QUERY STGPOOL dans le script :

### **Procédure**

1. Définissez un script appelé QU\_STG et acheminez-le vers le groupe de serveurs DEV\_GROUP.

define script qu\_stg "(dev\_group) query stgpool"

#### 2. Exécution du script QU\_STG :

run qu\_stg

### **Résultats**

Dans cet exemple, le groupe de serveurs DEV\_GROUP contient des serveurs nommés SALES, MARKETING et STAFF définis en tant que membres du groupe. La commande QUERY STGPOOL est routée vers ces serveurs.

## <span id="page-1002-0"></span>**Classes de privilèges des commandes**

Les droits attribués à un administrateur via la classe de privilèges déterminent les commandes d'administration que ce dernier est autorisé à exécuter.

Il existe quatre classes de privilèges d'administrateur dans IBM Spectrum Protect:

- Système
- Règle
- Stockage
- Opérateur

Une fois un administrateur enregistré à l'aide de la commande REGISTER ADMIN, l'administrateur peut exécuter un jeu de commandes limité, parmi lesquelles figurent toutes les commandes de requête. Lorsque vous installez IBM Spectrum Protect, la console du serveur est définie en tant qu'administrateur système appelé SERVER\_CONSOLE et dispose de privilèges système.

- [Commandes](#page-1002-1) nécessitant un privilège système Un administrateur doté de privilèges système possède les droits d'accès les plus élevés dans le serveur. Il peut lancer toutes les commandes d'administration et gérer tous les domaines de règles et pools de stockage.
- [Commandes](#page-1005-0) nécessitant un privilège de règles Un administrateur doté de privilèges de règles peut lancer des commandes liées aux objets de gestion des règles, tels que les domaines de règles, les jeux de règles, les classes de gestion, les groupes de copies et les plannings. Le privilège de règles peut être illimité ou restreint à certains domaines de règles spécifiques.
- [Commandes](#page-1005-1) nécessitant un privilège de stockage Un administrateur possédant des privilèges de stockage peut lancer des commandes qui affectent et contrôlent les ressources de stockage du serveur. Le privilège de stockage peut être illimité ou restreint à certains domaines de règles spécifiques.
- [Commandes](#page-1006-0) nécessitant un privilège d'opérateur Un administrateur disposant du privilège d'opérateur peut exécuter des commandes permettant de contrôler les opérations en cours sur le serveur et la disponibilité des supports de stockage.
- Commandes pouvant être lancées par tous les [administrateurs](#page-1007-1) Un nombre limité de commandes peut être utilisé par tous les administrateurs, y compris ceux auxquels aucun privilège d'administrateur spécifique n'est accordé.

## <span id="page-1002-1"></span>**Commandes nécessitant un privilège système**

Un administrateur doté de privilèges système possède les droits d'accès les plus élevés dans le serveur. Il peut lancer toutes les commandes d'administration et gérer tous les domaines de règles et pools de stockage.

Le Tableau 1 répertorie les commandes pouvant être exécutées par un administrateur doté de privilèges système. Dans certains cas, des administrateurs disposant de droits de niveau inférieur, par exemple de privilèges de stockage non restreints, peuvent également exécuter ces commandes. Par ailleurs, l'option de serveur REQSYSAUTHOUTFILE permet d'indiquer que certaines commandes exigent le privilège système si elles impliquent que le serveur écrive dans un fichier externe. Pour plus d'informations sur cette option de serveur, examinez [REQSYSAUTHOUTFILE](#page-2261-0).

### Tableau 1. Commandes associées au privilège système

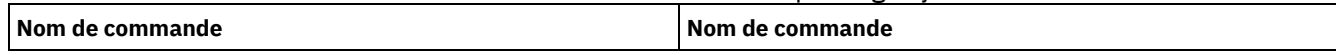

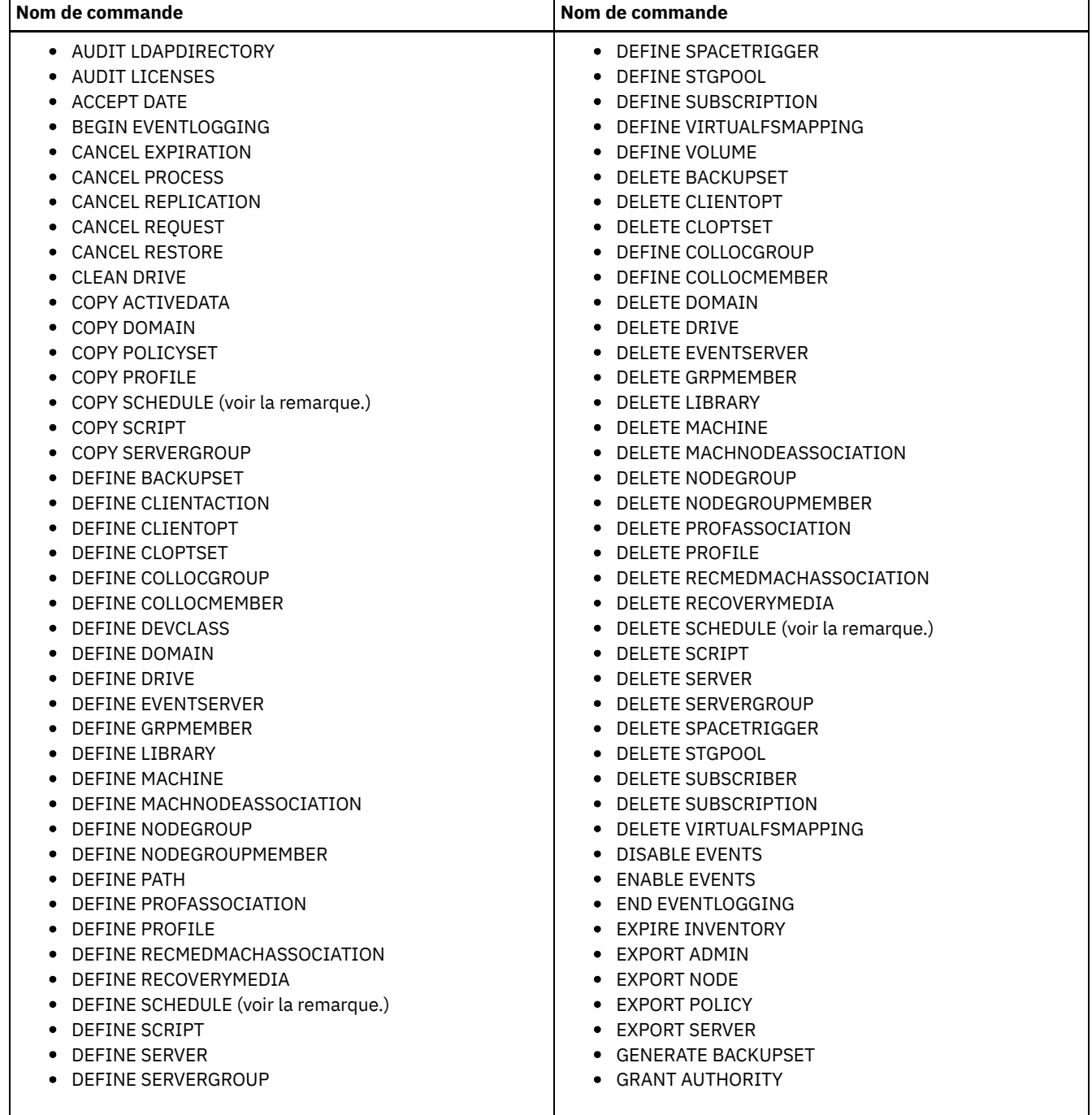

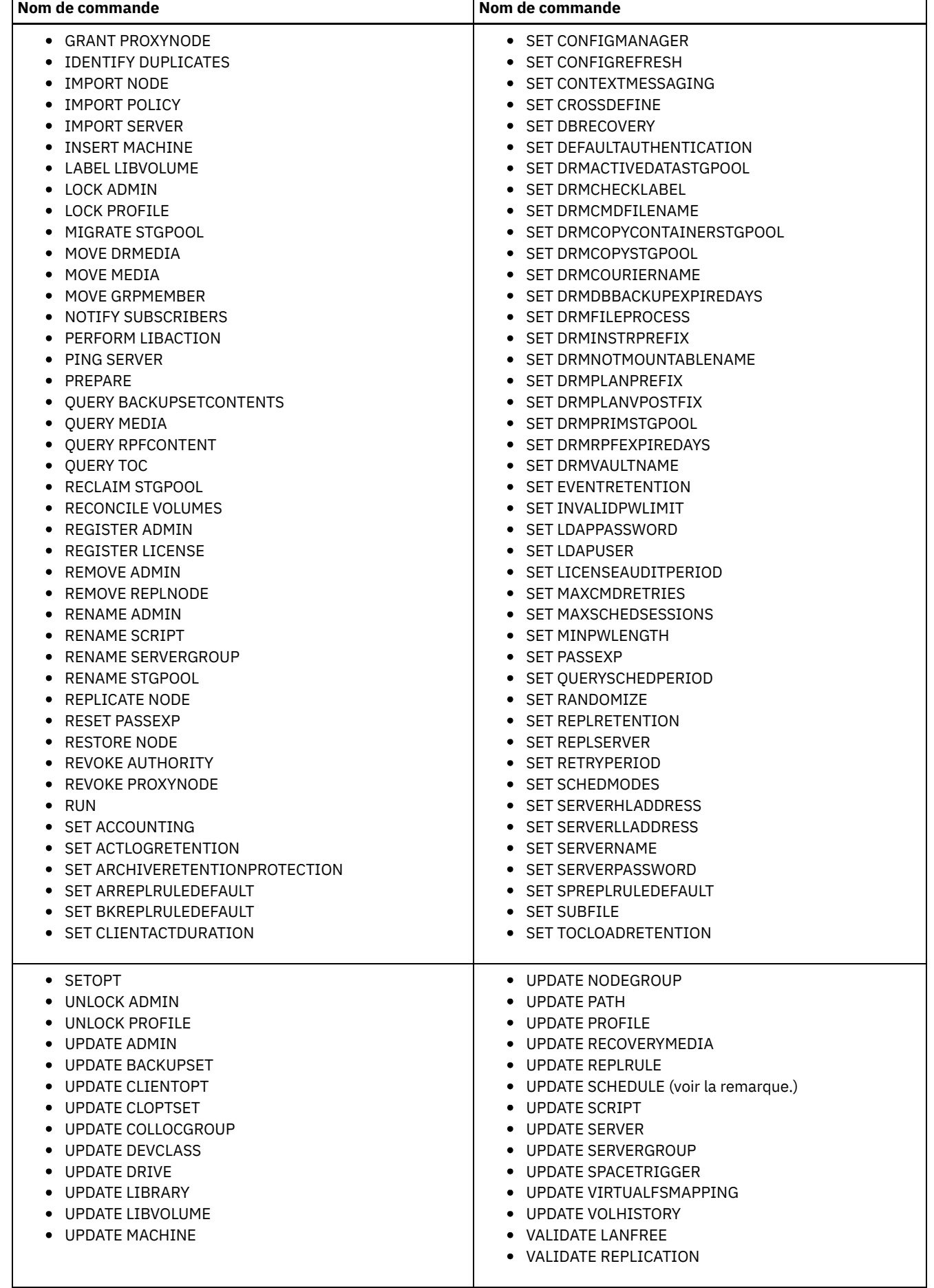

٦

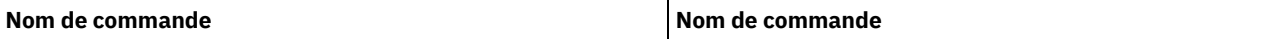

Remarque : Des restrictions liées aux droits d'accès de l'administrateur sont appliquées à l'utilisation de cette commande. Les privilèges système sont obligatoires uniquement pour les plannings de commandes d'administration. Les privilèges système ou de règles sont obligatoires uniquement pour les plannings d'opération client.

# <span id="page-1005-0"></span>**Commandes nécessitant un privilège de règles**

Un administrateur doté de privilèges de règles peut lancer des commandes liées aux objets de gestion des règles, tels que les domaines de règles, les jeux de règles, les classes de gestion, les groupes de copies et les plannings. Le privilège de règles peut être illimité ou restreint à certains domaines de règles spécifiques.

Les privilèges de règles non restreints vous permettent de lancer toutes les commandes d'administration qui requièrent ces droits. Vous pouvez lancer des commandes ayant une incidence sur tous les domaines de règles existants ou à venir. Un administrateur doté de privilèges de règles non restreints ne peut pas définir, supprimer ni copier des domaines de règles.

Les privilèges de règles restreints vous permettent de lancer des commandes d'administration qui ont une incidence sur un ou plusieurs domaines de règles sur lesquels vous disposez de droits. Par exemple, pour pouvoir exécuter la commande DELETE MGMTCLASS, vous devez posséder des privilèges de règles pour le domaine de règles auquel appartient la classe de gestion.

Le Tableau 1 répertorie les commandes que seul un administrateur doté de privilèges de règles peut lancer.

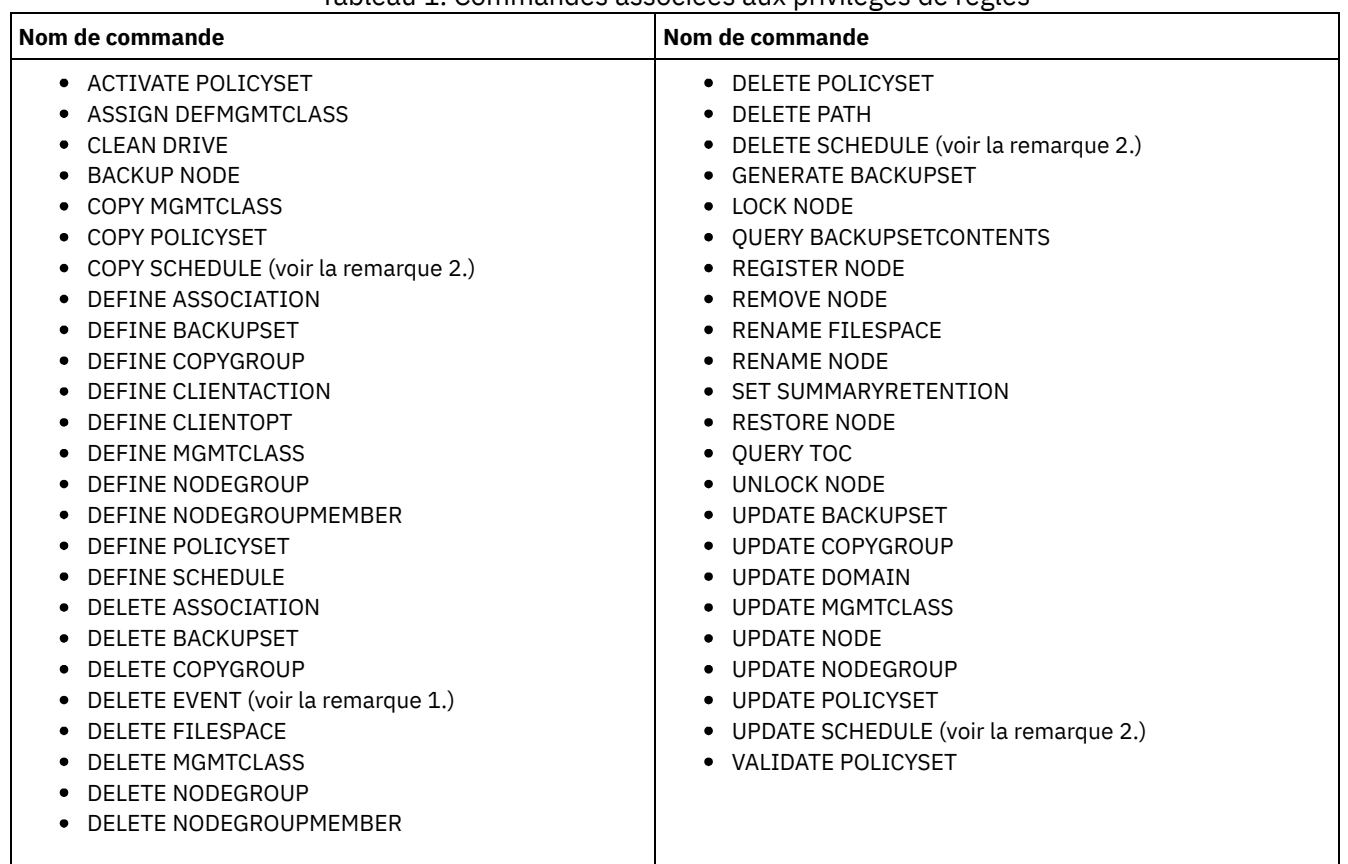

Tableau 1. Commandes associées aux privilèges de règles

Remarques :

- 1. Cette commande peut être limitée à un domaine de règles. Un administrateur doté de privilèges de règles non restreints ou restreints au domaine de règles indiqué peut lancer cette commande.
- 2. Des restrictions liées aux droits d'accès de l'administrateur sont appliquées à l'utilisation de cette commande. Les privilèges système sont obligatoires uniquement pour les plannings de commandes d'administration. Les privilèges système ou de règles sont obligatoires uniquement pour les plannings d'opération client.

# <span id="page-1005-1"></span>**Commandes nécessitant un privilège de stockage**

Un administrateur possédant des privilèges de stockage peut lancer des commandes qui affectent et contrôlent les ressources de stockage du serveur. Le privilège de stockage peut être illimité ou restreint à certains domaines de règles spécifiques.

Des privilèges de stockage non restreints vous autorisent à lancer toutes les commandes d'administration qui requièrent ces droits. Vous pouvez lancer des commandes ayant une incidence sur tous les pools de stockage existants ou à venir. Vous pouvez également lancer des commandes qui affectent la base de données et le journal de reprise. Un administrateur doté de privilèges de stockage non restreints ne peut définir ni supprimer des pools de stockage.

Les privilèges de stockage restreints vous autorisent à lancer des commandes d'administration qui affectent uniquement le pool de stockage pour lequel des droits vous ont été accordés. Par exemple, la commande DELETE VOLUME affecte uniquement un volume défini dans un pool de stockage spécifique.

Le Tableau 1 répertorie les commandes qu'un administrateur doté de privilèges de stockage peut lancer.

| Nom de commande                                                                                                    | Nom de commande                                                                                                    |
|----------------------------------------------------------------------------------------------------|----------------------------------------------------------------------------------------------------|
| • AUDIT LIBRARY<br>• AUDIT VOLUME (voir la remarque.)<br>• BACKUP DB<br>BACKUP DEVCONFIG<br>• BACKUP STGPOOL<br><b>BACKUP VOLHISTORY</b><br>• CHECKIN LIBVOLUME<br>• CHECKOUT LIBVOLUME<br>• COPY ACTIVEDATA (voir la remarque.)<br>DEFINE COLLOCGROUP<br>• DEFINE COLLOCMEMBER<br>• DEFINE DATAMOVER<br>DEFINE DEVCLASS<br>• DEFINE DRIVE<br>DEFINE LIBRARY<br>DEFINE PATH<br>٠<br>DEFINE VIRTUALFSMAPPING<br>• DEFINE VOLUME (voir la remarque.)<br>• DEFINE SPACETRIGGER<br>• DELETE COLLOCGROUP<br>• DELETE COLLOCMEMBER<br>• DELETE DATAMOVER<br>• DELETE DEVCLASS<br>DELETE DRIVE<br>• DELETE LIBRARY<br>• DELETE PATH | • DELETE SPACETRIGGER<br>DELETE VIRTUALFSMAPPING<br>DELETE VOLHISTORY<br>٠<br>DELETE VOLUME (voir la remarque.)<br>GRANT PROXYNODE<br>٠<br>LABEL LIBVOLUME<br>MIGRATE STGPOOL<br>٠<br>MOVE DATA (voir la remarque.)<br>MOVE MEDIA<br><b>QUERY TAPEALERTMSG</b><br>• RECLAIM STGPOOL<br><b>RESTORE STGPOOL</b><br>٠<br>RESTORE VOLUME<br>REVOKE PROXYNODE<br>SET TAPEALERTMSG<br>UPDATE COLLOCGROUP<br>٠<br>UPDATE DATAMOVER<br>• UPDATE DEVCLASS<br>UPDATE DRIVE<br>٠<br>UPDATE LIBRARY<br>UPDATE PATH<br>UPDATE SPACETRIGGER<br>• UPDATE STGPOOL (voir la remarque.)<br>UPDATE VIRTUALFSMAPPING |
|                                                                                                    | Demographic Cette commende nout âtre limitée à un noel de steelress. Un odministratour deté de nuivilàsse de steelress non                                                                                                    |

Tableau 1. Commandes associées au privilège de stockage

Remarque : Cette commande peut être limitée à un pool de stockage. Un administrateur doté de privilèges de stockage non restreints ou restreints pour le pool de stockage indiqué peut lancer cette commande.

# <span id="page-1006-0"></span>**Commandes nécessitant un privilège d'opérateur**

Un administrateur disposant du privilège d'opérateur peut exécuter des commandes permettant de contrôler les opérations en cours sur le serveur et la disponibilité des supports de stockage.

Le Tableau 1 répertorie les commandes qu'un administrateur doté des privilèges d'opérateur peut lancer.

Tableau 1. Commandes associées aux privilèges d'opérateur

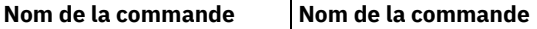

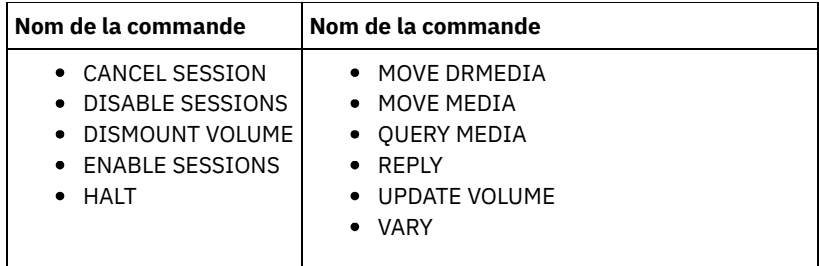

# <span id="page-1007-1"></span>**Commandes pouvant être lancées par tous les administrateurs**

Un nombre limité de commandes peut être utilisé par tous les administrateurs, y compris ceux auxquels aucun privilège d'administrateur spécifique n'est accordé.

Le Tableau 1 répertorie les commandes que tous les administrateurs enregistrés peuvent exécuter.

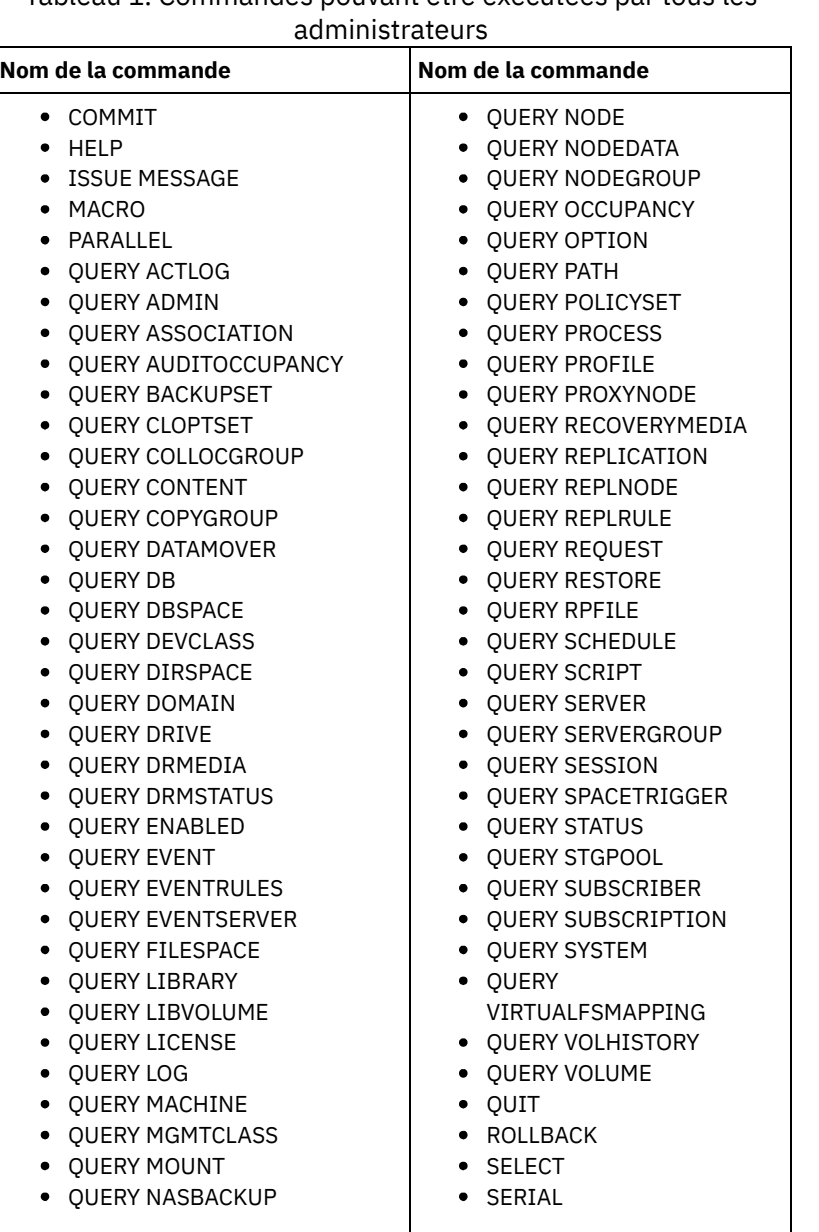

Tableau 1. Commandes pouvant être exécutées par tous les

# <span id="page-1007-0"></span>**Commandes d'administration**
Les commandes d'administration sont disponibles pour gérer et configurer le serveur.

Les informations sur chaque commande incluent :

- une description des tâches effectuées par une commande
- la classe de privilège d'administrateur requise pour utiliser la commande
- un diagramme de syntaxe qui identifie les paramètres requis et facultatifs pour la commande
- une description de chaque paramètre de la commande
- des exemples d'utilisation de la commande
- une liste des commandes associées
- ACCEPT DATE [\(Acceptation](#page-1011-0) de la date système en cours) Cette commande permet d'autoriser le serveur à démarrer un traitement normal, lorsqu'il ne le démarre pas à cause d'une différence entre la date du serveur et la date système en cours.
- ACTIVATE [POLICYSET](#page-1012-0) (Activation d'un nouveau jeu de règles)

Cette commande permet de copier le contenu d'un jeu de règles dans le jeu de règles ACTIF du domaine. Le serveur utilise les règles du jeu de règles ACTIF pour gérer les opérations client du domaine. Vous pouvez définir plusieurs jeux de règles pour un domaine de règles, mais un seul d'entre eux peut être actif à un moment donné. Le jeu de règles ACTIF en cours est remplacé par celui que vous indiquez lors de l'exécution de la commande. Vous ne pouvez modifier le jeu de règles ACTIF que si vous en activez un autre préalablement.

- ASSIGN [DEFMGMTCLASS](#page-1013-0) (Attribution d'une classe de gestion par défaut) Cette commande permet de désigner une classe de gestion en tant que classe de gestion par défaut pour un jeu de règles. Vous devez affecter une classe de gestion par défaut à un jeu de règles avant de pouvoir activer ce jeu de règles.
- [Commandes](#page-1014-0) AUDIT Les commandes AUDIT permettent de consulter ou d'examiner l'adéquation des informations de la base de données et du volume de pool de stockage. La commande AUDIT LDAPDIRECTORY supprime les ID de noeud ou d'administrateur d'un serveur d'annuaire LDAP qui n'authentifient pas leurs mots de passe auprès de celui-ci.
- [Commandes](#page-1034-0) BACKUP Les commandes BACKUP permettent de créer des copies de sauvegarde d'informations ou d'objets IBM Spectrum Protect.
- BEGIN [EVENTLOGGING](#page-1049-0) (Démarrage de la consignation des événements) Cette commande permet de lancer la consignation d'événements vers un ou plusieurs destinataires. Un destinataire pour lequel la consignation d'événements a été lancée est considéré comme *actif*.
- [Commandes](#page-1050-0) CANCEL Les commandes CANCEL permettent de mettre fin à une tâche ou à un processus avant qu'ils ne se terminent.
- CHECKIN LIBVOLUME (Insertion d'un volume de stockage dans une [bibliothèque\)](#page-1056-0) Cette commande permet d'ajouter un volume de stockage à accès séquentiel ou une cartouche de nettoyage à l'inventaire d'une bibliothèque automatique qui est réalisé par le serveur. Le serveur ne peut pas utiliser un volume qui réside physiquement dans une bibliothèque automatisée tant que ce volume n'a pas été inséré.
- CHECKOUT LIBVOLUME (Extraction d'un volume de stockage depuis une [bibliothèque\)](#page-1062-0) Cette commande permet de supprimer un volume de stockage à accès séquentiel de l'inventaire d'une bibliothèque automatique qui est réalisé par le serveur. Cette commande génère un processus d'arrière-plan qui peut être annulé à l'aide de la commande CANCEL PROCESS. Pour afficher des informations sur les processus d'arrière-plan, utilisez la commande QUERY PROCESS.
- CLEAN DRIVE [\(Nettoyage](#page-1067-0) d'une unité) Cette commande peut être utilisée lorsque vous voulez que IBM Spectrum Protect charge immédiatement une cartouche de nettoyage dans une unité, quelle que soit la fréquence de nettoyage définie.
- COMMIT (Contrôle de la validation des [commandes](#page-1068-0) d'une macro) Cette commande permet de déterminer quand une commande est validée dans une macro et de mettre à jour la base de données après l'exécution. Lorsqu'elle est entrée à partir du client d'administration en mode console, elle ne génère pas de message.
- CONVERT STGPOOL (Convertit un pool de stockage en pool de stockage de [conteneur\)](#page-1068-1) Cette commande permet de convertir un pool de stockage principal qui utilise une classe d'unité FILE, une classe d'unité de bande, ou une bandothèque virtuelle (VTL) en pool de stockage de conteneur de répertoire ou de conteneur cloud. Vous pouvez utiliser des pools de stockage de conteneur de répertoire tant pour dédoublonnage de données en ligne que côté client.
- [Commandes](#page-1070-0) COPY

Les commandes COPY permettent de créer une copie d'objets ou de données IBM Spectrum Protect.

- DEACTIVATE DATA [\(Désactivation](#page-1082-0) de données pour un noeud client) Cette commande permet de spécifier que les données actives ayant été sauvegardées pour un noeud client d'application avant une date indiquée ne sont plus nécessaires. La commande marque les données comme inactives de manière à vous permettre de les supprimer en fonction des règles de conservation de données que vous avez définies.
- Commandes [DECOMMISSION](#page-1084-0) Utilisez les commandes DECOMMISSION pour retirer les noeuds client de l'environnement de production. Les noeuds

client incluent des applications, des systèmes et des machines virtuelles.

- [Commandes](#page-1087-0) DEFINE Les commandes DEFINE permettent de créer des objets IBM Spectrum Protect.
- [Commandes](#page-1318-0) DELETE Utilisez les commandes DELETE pour supprimer ou retirer un objet IBM Spectrum Protect.
- [Commandes](#page-1374-0) DISABLE Les commandes DISABLE permettent d'empêcher certains types d'opérations par le serveur.
- 
- Commande [DISMOUNT](#page-1379-0)
- La commande DISMOUNT permet de démonter un volume à partir de l'adresse de l'unité physique ou du nom de volume.
- DISPLAY [OBJNAME](#page-1379-1) (Affichage d'un nom d'objet complet)

Cette commande permet à IBM Spectrum Protect d'afficher un nom d'objet complet si le nom affiché dans un message ou un résultat de requête est abrégé en raison de sa longueur. Des noms d'objet très longs sont difficiles à afficher et à utiliser dans des fonctions de système d'exploitation normales. Le serveur IBM Spectrum Protect abrège les noms longs et leur affecte un ID jeton qui peut être utilisé si le nom du chemin d'accès à l'objet dépasse 1024 octets. L'ID de jeton s'affiche dans une chaîne qui inclut des identificateurs pour le noeud, l'espace fichier et le nom d'objet. Le format est le suivant : [TSMOBJ:*nID.fsID.objID*]. Lorsqu'il est spécifié avec la commande DISPLAY OBJNAME, l'ID jeton peut être utilisé pour afficher le nom d'objet complet.

[Commandes](#page-1380-0) ENABLE

Utilisez les commandes ENABLE pour autoriser certains types d'opération par le serveur.

- ENCRYPT STGPOOL [\(Chiffrement](#page-1385-0) de données dans un pool de stockage) Cette commande permet de chiffrer des données dans un pool de stockage de conteneur de répertoire ou de conteneur de cloud.
- END [EVENTLOGGING](#page-1386-0) (Arrêt de la consignation des événements)
- Cette commande permet d'arrêter la consignation d'événements sur un destinataire actif.
- EXPIRE [INVENTORY](#page-1388-0) (Démarrage manuel du traitement à l'expiration de l'inventaire) Cette commande permet de démarrer manuellement le traitement à l'expiration de l'inventaire. Le processus d'expiration d'inventaire supprime la sauvegarde client et les copies du fichier archive depuis le stockage du serveur. La suppression
	- s'appuie sur les spécifications de règle dans les groupes de copie de sauvegarde et d'archivage des classes de gestion auxquelles les fichiers sont liés.
- [Commandes](#page-1391-0) EXPORT Utilisez les commandes EXPORT pour copier des informations depuis un serveur IBM Spectrum Protect vers un support amovible séquentiel.
- EXTEND DBSPACE [\(Augmentation](#page-1433-0) de l'espace pour la base de données) Cette commande permet d'augmenter l'espace alloué à la base de données en ajoutant des répertoires que celle-ci peut utiliser.
- [Commandes](#page-1435-0) GENERATE

Les commandes GENERATE permettent de générer un groupe de sauvegarde pour un espace fichier ou un noeud client sélectionné.

- [Commandes](#page-1446-0) GRANT
	- La commande GRANT permet d'accorder des droits ou un accès appropriés.
- HALT (Arrêt du [serveur\)](#page-1450-0)

Cette commande permet d'arrêter le serveur. La commande d'arrêt du serveur HALT déclenche un arrêt instantané, ce qui a pour effet d'annuler toutes les sessions de noeud client et toutes les sessions administrateur, qu'elles soient achevées ou en cours.

- HELP (Obtention d'une aide sur les [commandes](#page-1451-0) et les messages d'erreur) Utilisez cette commande pour obtenir une aide sur les commandes d'administration et les messages d'erreur. Vous pouvez exécuter cette commande à partir de la ligne de commande du client d'administration.
- IDENTIFY DUPLICATES [\(Identification](#page-1452-0) de données de duplication dans un pool de stockage) Cette commande permet de démarrer ou d'arrêter les processus qui identifient des données de duplication dans un pool de stockage. Vous pouvez spécifier le nombre de processus d'identification de duplication ainsi que leur durée.

## [Commandes](#page-1456-0) IMPORT Utilisez les commandes IMPORT pour importer des informations depuis un support d'exportation vers un serveur IBM Spectrum Protect.

- INSERT MACHINE (Insertion d'informations [caractéristiques](#page-1472-0) ou d'instructions de reprise de machine) Cette commande permet d'ajouter des caractéristiques de machine client ou des instructions de reprise à des informations existantes dans une base de données.
- ISSUE [MESSAGE](#page-1473-0) (Emission d'un message à partir d'un script de serveur) Cette commande associée à un code retour permet d'émettre un message à partir d'un script de serveur afin de déterminer la nature d'un incident lié à une commande d'un script.
- LABEL LIBVOLUME (Etiquetage d'un volume de [bibliothèque\)](#page-1474-0) Cette commande permet d'attribuer un label à des volumes sur bande ou, dans le cadre d'une bandothèque automatisée,

de les étiqueter automatiquement à mesure qu'ils sont enregistrés. Cette commande permet au serveur d'utiliser les étiquettes complètes souvent pré-attribuées aux volumes.

- LOAD [DEFALERTTRIGGERS](#page-1480-0) (Chargement de l'ensemble par défaut de déclencheurs d'alerte)
- Cette commande permet de charger l'ensemble par défaut de déclencheurs d'alerte sur le serveur IBM Spectrum Protect. [Commandes](#page-1481-0) LOCK
	- La commande LOCK empêche les utilisateurs d'avoir accès au serveur.
- [MACRO](#page-1484-0) (Appel d'une macro)
- Cette commande permet d'appeler un fichier à partir d'une ligne de commande d'administration contenant une ou plusieurs commandes d'administration IBM Spectrum Protect à exécuter.
- MIGRATE STGPOOL [\(Migration](#page-1485-0) d'un pool de stockage dans le pool de stockage suivant) Cette commande permet de faire migrer des fichiers d'un pool de stockage vers un autre pool de stockage dans la hiérarchie de stockage.
- [Commandes](#page-1487-0) MOVE
- Les commandes MOVE permettent de transférer des données de sauvegarde ou d'archivage d'un pool de stockage dans un autre ou de placer sur site ou hors site des supports de reprise à la suite d'un incident.
- NOTIFY [SUBSCRIBERS](#page-1519-0) (Notification de mise à jour des profils aux serveurs gérés) Utilisée sur un gestionnaire de configuration, cette commande permet d'indiquer à un ou plusieurs serveurs gérés qu'ils doivent immédiatement mettre à jour leurs informations de configuration.
- PERFORM LIBACTION (Définition ou suppression de toutes les unités et de tous les chemins pour une [bibliothèque\)](#page-1520-0) Cette commande permet de définir ou supprimer en une fois toutes les unités et leurs chemins pour une seule bibliothèque.
- PING SERVER (Test des [connexions](#page-1524-0) entre les serveurs) Cette commande permet de tester la connexion entre le serveur local et le serveur distant.
- [PREPARE](#page-1524-1) (Création d'un fichier de plan de reprise)
- Cette commande permet de créer un fichier de plan de reprise contenant les informations nécessaires à la reprise d'un serveur IBM Spectrum Protect. Un fichier de plan de reprise peut être stocké sur un système de fichiers accessible au serveur source ou sur un serveur cible.
- PROTECT STGPOOL (Protection de données [appartenant](#page-1531-0) à un pool de stockage) Cette commande permet de protéger les données de pools de stockage de conteneur de répertoire en les stockant dans un autre pool de stockage sur un serveur cible de la réplication ou sur le même serveur en protégeant les données à copier. Lorsque le pool de stockage de conteneur de répertoire est protégé, vous pouvez tenter de réparer d'éventuels dommages dans le pool de stockage en utilisant la commande REPAIR STGPOOL.
- [Commandes](#page-1536-0) QUERY Les commandes QUERY permettent de demander ou d'afficher des informations relatives aux objets IBM Spectrum Protect.
- QUIT (Arrêt du mode interactif d'un client [d'administration\)](#page-1805-0)
- Cette commande permet de fermer une session de client d'administration en mode interactif.
- RECLAIM STGPOOL [\(Récupération](#page-1805-1) de volumes dans un pool de stockage à accès séquentiel) Cette commande permet de récupérer des volumes situés dans un pool de stockage à accès séquentiel. La récupération ne déplace pas les versions inactives des données de sauvegarde des volumes dans les pools de données actives.
- [RECONCILE](#page-1807-0) VOLUMES (Résolution des différences entre les définitions de volume virtuel) Lancez cette commande à partir du serveur source pour résoudre les différences entre les définitions de volume virtuelles du serveur source et les fichiers d'archivage du serveur cible. IBM Spectrum Protect recherche tous les volumes de la classe d'unités indiquée résidant sur le serveur source ainsi que tous les fichiers d'archivage correspondant situés sur le serveur cible. L'inventaire du serveur cible est également comparé à la définition locale des volumes virtuels pour contrôler la présence éventuelle d'incohérences.
- [Commandes](#page-1809-0) REGISTER
	- Utilisez les commandes REGISTER pour définir ou ajouter des objets à IBM Spectrum Protect.
- [Commandes](#page-1829-0) REMOVE
- Les commandes REMOVE permettent de supprimer un objet de IBM Spectrum Protect.
- [Commandes](#page-1835-0) RENAME
- Les commandes RENAME permettent de modifier le nom d'un objet existant.
- REPAIR STGPOOL [\(Réparation](#page-1842-0) d'un pool de stockage de conteneur de répertoire) Utilisez cette commande pour réparer des extensions dédoublonnées dans un pool de stockage de conteneur de répertoire. Les extensions dédoublonnées endommagées sont réparées à l'aide des extensions qui sont sauvegardées sur le serveur cible ou dans des pools de stockage de copie de conteneur sur le même serveur.
- REPLICATE NODE (Réplication des données dans les espaces fichier [appartenant](#page-1845-0) à un client) Cette commande permet de répliquer des données dans les espaces fichier appartenant à un ou plusieurs noeuds client ou à des groupes définis de noeuds client.
- REPLY [\(Autorisation](#page-1853-0) d'une demande à poursuivre son exécution) Utilisez cette commande ainsi qu'un numéro d'identification pour informer le serveur que vous avez effectué l'opération

requise. Seules certaines requêtes de serveur nécessitent une réponse. Cette commande est uniquement requise si le message de requête stipule précisément qu'une réponse est obligatoire.

- RESET PASSEXP [\(Réinitialisation](#page-1854-0) du délai d'expiration du mot de passe) La commande RESET PASSEXP permet de réinitialiser le délai d'expiration des mots de passe et de lui attribuer la valeur du délai commun des mots de passe des administrateurs et des noeuds client. La commande RESET PASSEXP ne s'applique pas aux mots de passe stockés sur un serveur d'annuaire LDAP.
- RESTART EXPORT [\(Redémarrage](#page-1855-0) d'une opération d'exportation interrompue)
- Cette commande permet de redémarrer une opération d'exportation interrompue.
- [Commandes](#page-1856-0) RESTORE
- Les commandes RESTORE permettent de restaurer les volumes ou les pools de stockage IBM Spectrum Protect.
- [Commandes](#page-1867-0) REVOKE
- Les commandes REVOKE permettent de révoquer des droits ou un accès.
- ROLLBACK [\(Restauration](#page-1870-0) non actualisée d'une macro) Cette commande permet, dans une macro, d'annuler les modifications de traitement qui ont été apportées à l'aide des commandes exécutées par le serveur, mais qui n'ont pas encore été enregistrées par la base de données. Une modification validée est permanente et ne peut pas être annulée. La commande ROLLBACK permet de tester les macros.
- RUN (lance un script IBM [Spectrum](#page-1871-0) Protect) Cette commande permet d'exécuter un script IBM Spectrum Protect. Pour lancer celle-ci sur un autre serveur, le script à exécuter doit être défini sur ce serveur.
- SELECT [\(Exécution](#page-1873-0) d'une requête SQL de la base de données IBM Spectrum Protect) La commande SELECT permet de créer et formater une requête personnalisée sur la base de données IBM Spectrum Protect.
- [Commandes](#page-1881-0) SET
- Utilisez les commandes SET pour spécifier des valeurs affectant diverses opérations de IBM Spectrum Protect.
- SETOPT (Option du serveur pour une mise à jour [dynamique\)](#page-1959-0) Vous pouvez utiliser la commande SETOPT pour mettre à jour la plupart des options de serveur de manière dynamique sans arrêter et redémarrer le serveur. Pour l'option DBDIAGLOGSIZE, vous devez arrêter et démarrer le serveur. Si elle se trouve dans une macro ou dans un script, la commande SETOPT ne peut pas être annulée.
- SHRED DATA (vidage de [données\)](#page-1960-0) Utilisez cette commande pour lancer manuellement le processus de vidage des données sensibles. le vidage manuel n'est possible que si le vidage automatique est désactivé.
- SUSPEND EXPORT (Interruption d'une opération [d'exportation](#page-1962-0) en cours) Cette commande permet d'interrompre une opération d'exportation de serveur à serveur en cours d'exécution qui comporte une valeur FILEDATA définie sur NONE. L'opération d'exportation que vous souhaitez mettre en suspens doit faire partie de la phase d'initialisation pour pouvoir être interrompue. L'état de l'opération d'exportation est sauvegardé. L'opération peut être redémarrée en émettant la commande RESTART EXPORT.
- [Commandes](#page-1963-0) UNLOCK
	- Les commandes UNLOCK permettent de rétablir un accès après verrouillage d'un objet.
- [Commandes](#page-1966-0) UPDATE
	- La commande UPDATE permet de modifier un ou plusieurs attributs d'un objet IBM Spectrum Protect existant.
- [Commandes](#page-2180-0) VALIDATE
- La commande VALIDATE permet de vérifier l'intégralité ou la validité d'un objet pour IBM Spectrum Protect.
- VARY (Connexion ou [déconnexion](#page-2193-0) d'un volume à accès sélectif) Cette commande permet de faire passer un volume de pool de stockage à accès aléatoire en ligne ou hors ligne dans le serveur.

# <span id="page-1011-0"></span>**ACCEPT DATE (Acceptation de la date système en cours)**

Cette commande permet d'autoriser le serveur à démarrer un traitement normal, lorsqu'il ne le démarre pas à cause d'une différence entre la date du serveur et la date système en cours.

Quand le serveur ne commence pas le traitement normal en raison d'une divergence entre sa propre date et la date actuelle, cette commande oblige le serveur à accepter comme valides la date et l'heure actuelles. Si l'heure système est valide et que le serveur ne s'est pas exécuté depuis une période prolongée, il faut exécuter cette commande pour autoriser le serveur à commencer le traitement normal.

Avertissement : Si la date système est erronée ou si le serveur a été créé ou exécuté précédemment avec une date système erronée et que l'on émet cette commande, tout processus de serveur ou toute commande qui utilise les dates risque de provoquer des résultats imprévus. L'expiration des fichiers, par exemple, peut en pâtir. Quand le serveur est démarré avec la date correcte, les fichiers sauvegardés à des dates postérieures ne sont pas pris en compte pour l'expiration tant que la date future n'a pas été atteinte. Les fichiers sauvegardés avec des dates qui sont dépassées expireront plus vite. Dès que le serveur en cours de traitement rencontre une date future, un message d'erreur est émis.

Si le serveur détecte une date ou une heure incorrecte, les sessions de serveur sont désactivées (comme si la commande DISABLE SESSIONS avait été exécutée). Les opérations d'expiration, de migration, de demande d'espace et de suppression d'historique de volumes ne peuvent pas poursuivre leur traitement.

Utilisez la commande ENABLE SESSIONS ALL après avoir émis la commande ACCEPT DATE pour permettre à nouveau aux sessions de démarrer.

# **Classe de privilèges**

Pour exécuter cette commande, vous devez avoir le privilège système.

# **Syntaxe**

>>-ACCept Date-------------------------------------------------><

# **Paramètres**

Aucun.

# **Exemple : Validation de la date système actuelle**

Autorisez le serveur à valider la date actuelle.

accept date

# **Commandes associées**

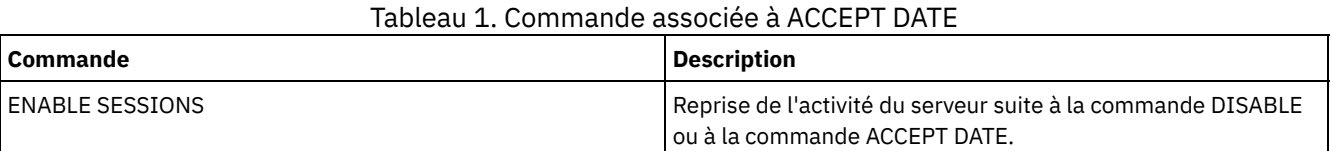

# <span id="page-1012-0"></span>**ACTIVATE POLICYSET (Activation d'un nouveau jeu de règles)**

Cette commande permet de copier le contenu d'un jeu de règles dans le jeu de règles ACTIF du domaine. Le serveur utilise les règles du jeu de règles ACTIF pour gérer les opérations client du domaine. Vous pouvez définir plusieurs jeux de règles pour un domaine de règles, mais un seul d'entre eux peut être actif à un moment donné. Le jeu de règles ACTIF en cours est remplacé par celui que vous indiquez lors de l'exécution de la commande. Vous ne pouvez modifier le jeu de règles ACTIF que si vous en activez un autre préalablement.

Avant d'activer un jeu de règles, assurez vous qu'il est complet et valable à l'aide de la commande VALIDATE POLICYSET.

La commande ACTIVATE POLICYSET échoue si l'une des conditions suivantes est remplie :

- Un groupe de copies désigne un pool de stockage de type copie comme destination.
- Une classe de gestion désigne un pool de stockage de copie comme destination pour les fichiers migrés par un client IBM Spectrum Protect for Space Management.
- Le jeu de règles ne comporte aucune classe de gestion par défaut.
- Un paramètre TOCDESTINATION est spécifié et le pool de stockage est un pool de copie ou son format de données est différent de NATIVE ou NONBLOCK.

Le jeu de règles ACTIF et le jeu de règles activé en dernier ne sont pas obligatoirement les mêmes. Vous pouvez modifier le jeu de règles que vous aviez activé à l'origine sans affecter le jeu de règles ACTIF.

Si la protection des données pendant la période de conservation est activée sur le serveur, les conditions suivantes doivent être respectées :

- Toutes les classes de gestion du jeu de règles devant être activé doivent contenir un groupe de copies d'archivage.
- S'il existe une classe de gestion dans le jeu de règles actif, il doit également y avoir une classe de gestion du même nom dans le jeu de règles à activer.

S'il existe un groupe de copies d'archivage dans le jeu de règles actif, le groupe de copies correspondant dans le jeu de règles à activer doit avoir une valeur RETVER supérieure ou égale aux valeurs correspondantes dans le groupe de copies actif.

Avertissement : La protection des données durant la période de conservation ne s'applique qu'aux objets d'archivage.

# **Classe de privilèges**

Pour exécuter cette commande, vous devez disposer des privilèges système, des privilèges de règles illimités ou restreints pour le domaine de règles auquel le jeu de règles appartient.

## **Syntaxe**

>>-ACTivate POlicyset--*nom\_domaine*--*nom\_jeu\_règles*-------------><

# **Paramètres**

nom\_domaine (obligatoire)

Désigne le domaine de règles pour lequel vous souhaitez activer un jeu de règles. nom\_ensemble\_politique (obligatoire) Indique le jeu de règles à activer.

# **Exemple : Activation d'un jeu de règles dans un domaine de règles particulier**

Activez le jeu de règles VACATION dans le domaine de règles EMPLOYEE\_RECORDS.

activate policyset employee\_records vacation

## **Commandes associées**

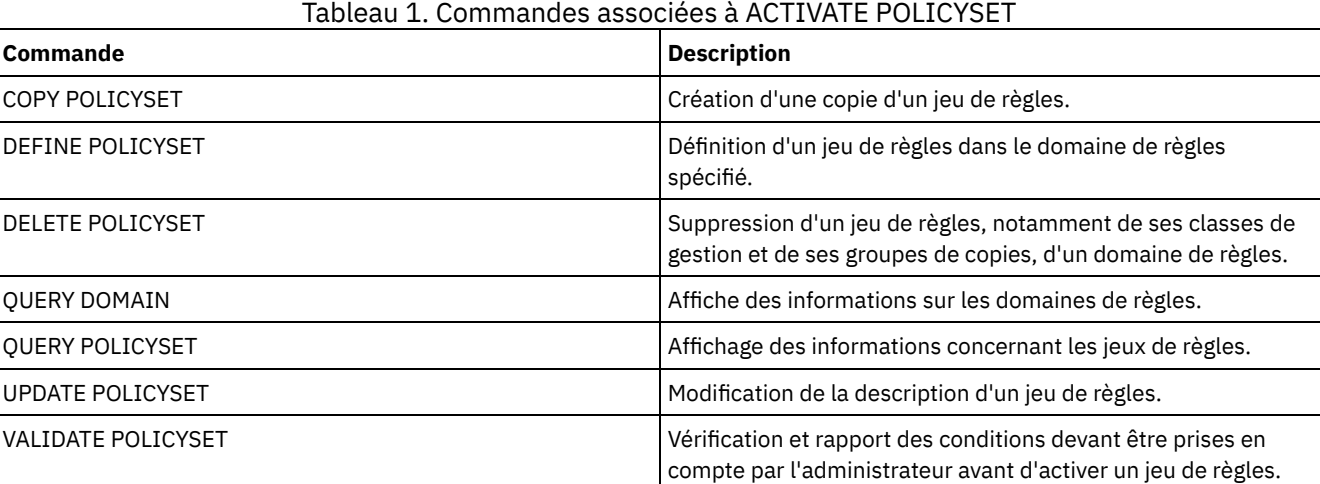

# <span id="page-1013-0"></span>**ASSIGN DEFMGMTCLASS (Attribution d'une classe de gestion par défaut)**

Cette commande permet de désigner une classe de gestion en tant que classe de gestion par défaut pour un jeu de règles. Vous devez affecter une classe de gestion par défaut à un jeu de règles avant de pouvoir activer ce jeu de règles.

Pour garantir que les clients peuvent toujours sauvegarder et archiver les fichiers, choisissez une classe de gestion par défaut contenant un groupe de copie d'archivage et un groupe de copie de sauvegarde.

Le serveur utilise la classe de gestion par défaut pour gérer les fichiers client lorsqu'une classe de gestion n'a pas été désignée ou attribuée par ailleurs. Par exemple, le serveur utilise la classe de gestion par défaut lorsqu'un utilisateur ne désigne pas de classe de gestion dans la liste inclusive-exclusive.

# **Classe de privilèges**

Pour exécuter cette commande, vous devez disposer des privilèges système, des privilèges de règles illimités ou restreints pour le domaine de règles auquel le jeu de règles appartient.

## **Syntaxe**

>>-ASsign DEFMGmtclass--*nom\_domaine*--*nom\_ensemble\_règles*--*nom\_classe*-><

# **Paramètres**

nom\_domaine (obligatoire)

Désigne le domaine de règles auquel la classe de gestion appartient.

nom\_ensemble\_politique (obligatoire)

Désigne le jeu de règles auquel vous voulez attribuer une classe de gestion par défaut. Vous ne pouvez pas attribuer une classe de gestion par défaut au jeu de règles ACTIVE.

nom\_classe (obligatoire)

Désigne la classe de gestion qui sera la classe de gestion par défaut pour le jeu de règles.

## **Exemple : Attribution d'une classe de gestion par défaut**

Affectez DEFAULT1 comme classe de gestion par défaut au jeu de règles SUMMER dans le domaine de règles PROG1.

assign defmgmtclass prog1 summer default1

## **Commandes associées**

### Tableau 1. Commandes associées à ASSIGN DEFMGMTCLASS

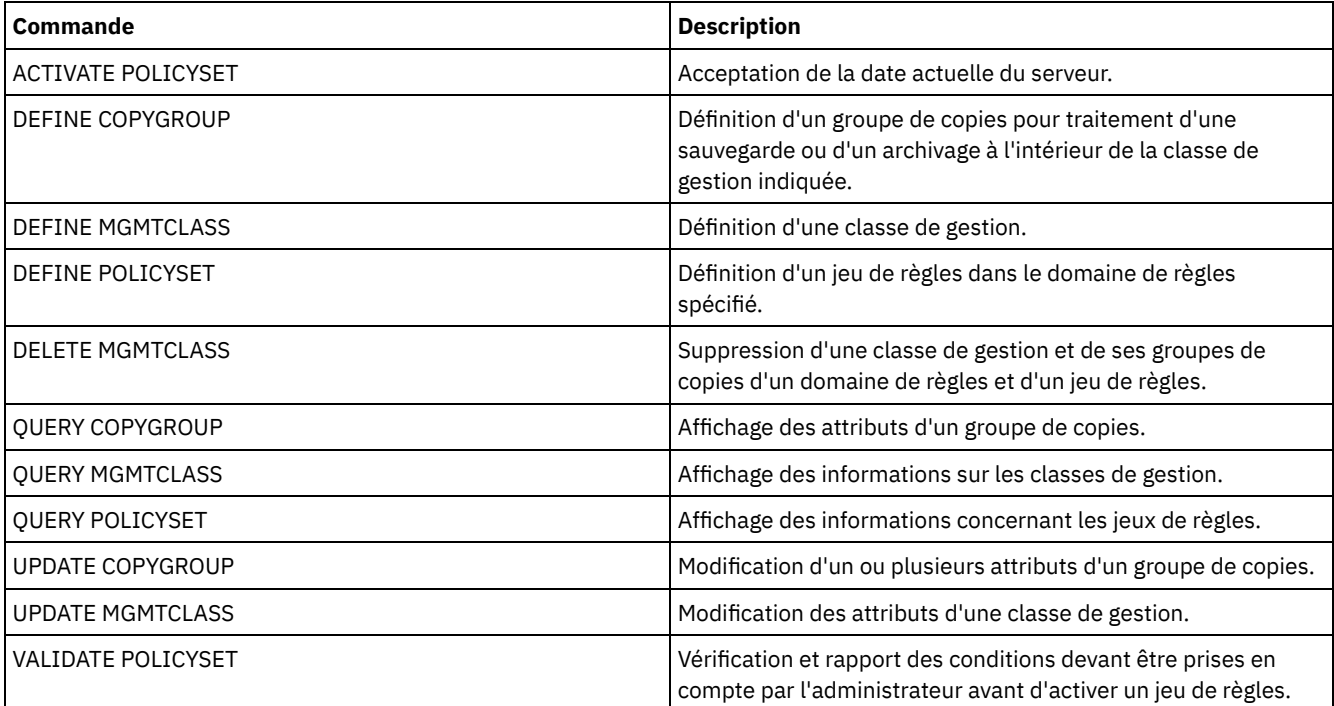

# <span id="page-1014-0"></span>**Commandes AUDIT**

Les commandes AUDIT permettent de consulter ou d'examiner l'adéquation des informations de la base de données et du volume de pool de stockage. La commande AUDIT LDAPDIRECTORY supprime les ID de noeud ou d'administrateur d'un serveur d'annuaire LDAP qui n'authentifient pas leurs mots de passe auprès de celui-ci.

- AUDIT CONTAINER
	- AUDIT CONTAINER (Vérification de la cohérence des informations contenues dans la base de données pour un conteneur de cloud)
- AUDIT CONTAINER (Vérification de la cohérence des informations de base de données pour un conteneur de répertoire)
- AUDIT LDAPDIRECTORY (effectuer un audit sur un serveur d'annuaire LDAP)
- AUDIT LIBRARY (Audit des inventaires de volume d'une bibliothèque automatisée)
- AUDIT LIBVOLUME (Vérification des [informations](#page-1027-0) contenues dans la base de données pour un volume de bande)
- AUDIT LICENSES (Vérification de la gestion de stockage sur serveur)
- AUDIT VOLUME (Vérification des informations contenues dans la base de données pour un volume de pool de stockage)

Systèmes d'exploitation AIX Systèmes d'exploitation Linux Systèmes d'exploitation Windows

# **Commandes AUDIT CONTAINER**

La commande AUDIT CONTAINER permet d'analyser les éventuelles incohérences entre les informations de base de données et un conteneur se trouvant dans un pool de stockage de répertoire ou en cloud.

AUDIT CONTAINER (Vérification de la cohérence des [informations](#page-1015-0) contenues dans la base de données pour un conteneur de cloud)

Cette commande permet d'analyser les éventuelles incohérences entre les informations de la base de données et un conteneur situé dans un pool de mémoire de conteneur de cloud. Les pools de stockage de conteneur cloud ne sont pas pris en charge sur Linux sur System z.

AUDIT CONTAINER (Vérification de la cohérence des [informations](#page-1019-0) de base de données pour un conteneur de répertoire) Cette commande permet d'analyser les éventuelles incohérences entre les informations de la base de données et un conteneur de répertoire situé dans un pool de stockage de conteneur.

# <span id="page-1015-0"></span>**AUDIT CONTAINER (Vérification de la cohérence des informations contenues dans la base de données pour un conteneur de cloud)**

Cette commande permet d'analyser les éventuelles incohérences entre les informations de la base de données et un conteneur situé dans un pool de mémoire de conteneur de cloud. Les pools de stockage de conteneur cloud ne sont pas pris en charge sur Linux sur System z.

Cette commande permet d'effectuer les actions suivantes pour un conteneur situé dans un pool de mémoire de conteneur de cloud :

- Analyser le contenu d'un conteneur pour valider l'intégrité des extensions de données
- Supprimer les données d'un conteneur marqué comme *endommagé*, par exemple, lorsqu'un fichier contient des références à la base de données du serveur, mais que certaines données sont manquantes ou corrompues dans le cloud.
- Marquer la totalité d'un conteneur comme endommagé
- Supprimer les données marquées comme *orphelines*, par exemple, lorsqu'un objet stocké dans le cloud n'a pas de référence à la base de données du serveur.

# **Classe de privilèges**

Pour exécuter cette commande, vous devez disposer de privilèges système ou de privilèges de stockage illimités.

# **Syntaxe**

```
>>-AUDit CONTainer--+-nom_conteneur---------------------------------------------+-->
                    +-STGpool--=--nom_pool--------------------------------------+
                    '-STGpool--=--nom_pool--STGPOOLDIRectory--=--nom_répertoire-'
   .-Action--=--SCANAll-----------.
>--+------------------------------+----------------------------->
   '-Action--=--+-SCANAll-------+-'
               +-REMOVEDamaged-+
               +-MARKDamaged---+
               '-SCANDamaged---'
   .-FORCEOrphandbdel--=--No------.
  >--+------------------------------+----------------------------->
   '-FORCEOrphandbdel--=--+-No--+-'
                          '-Yes-'
```
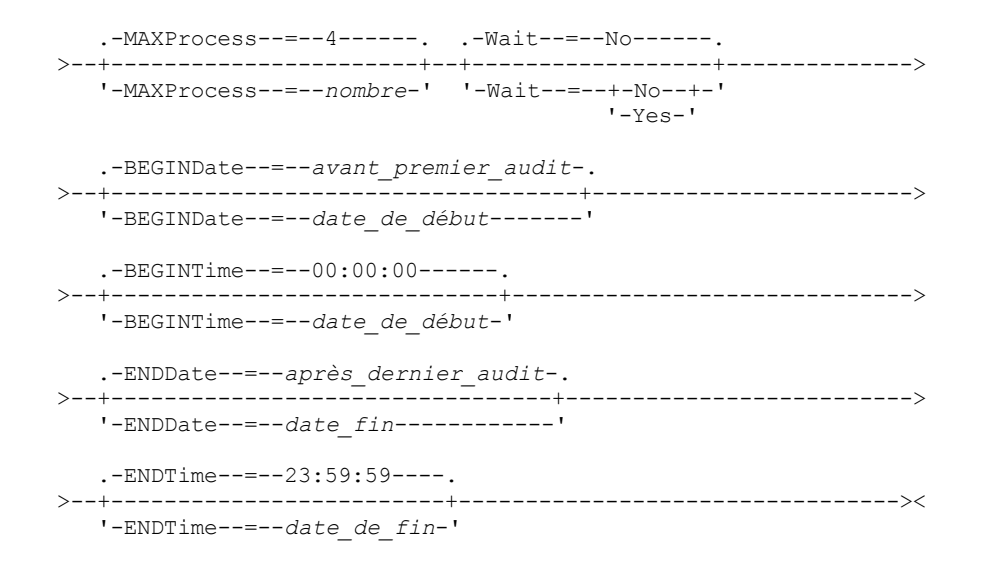

# **Paramètres**

#### nom\_conteneur

Désigne le nom du conteneur à auditer. Si vous omettez de le renseigner, vous devez indiquer un pool de mémoire de conteneur de cloud.

### **STGpool**

Indique le nom du pool de stockage de conteneur de cloud à auditer. Ce paramètre est facultatif. Si vous ne spécifiez que ce paramètre, tous les conteneurs qui sont définis dans le pool de stockage sont audités. Si vous omettez de le renseigner, vous devez indiquer un conteneur.

#### STGPOOLDIRectory

Indique le nom du répertoire du pool de stockage de conteneur cloud à auditer. Ce paramètre est facultatif. Restriction : Vous devez indiquer un pool de stockage qui utilise la mémoire locale.

#### Action

Indique l'action que le serveur exécute lorsqu'un conteneur situé dans un pool de stockage de conteneur de cloud est audité. Ce paramètre est facultatif. Vous pouvez spécifier l'une des valeurs suivantes :

#### **SCANAIL**

Indique que le serveur identifie les enregistrements de base de données qui font référence à des extensions de données présentant des incohérences. Une vérification est effectuée pour les données du pool de stockage de conteneur cloud qui ne correspondent pas aux données de la base de données du serveur. Il s'agit de la valeur par défaut. Le serveur marque l'extension de données comme endommagée dans la base de données. Conseil : Si vous spécifiez le paramètre ACTION=SCANALL sur un pool de stockage IBM® Cloud Object Storage utilisant un coffre avec indexation de nom désactivée, l'opération d'audit analyse le coffre complet pour identifier les extensions orphelines dans chaque conteneur. Dans ce cas, indiquez WAIT=YES si vous souhaitez que l'audit attende la fin de l'analyse recherchant les extensions orphelines pour indiquer qu'il est terminé. Cette analyse a lieu uniquement si vous ne spécifiez pas de nom de conteneur. Si vous indiquez un conteneur figurant dans un coffre dont l'indexation de nom est désactivée, l'audit ne recherche pas les extensions orphelines.

### REMOVEDamaged

Spécifie que le serveur supprime les références aux extensions endommagées de la base de données du serveur. Les extensions endommagées sont également supprimées du pool de stockage de conteneur cloud, le cas échéant. Le serveur supprime aussi les extensions orphelines du pool de stockage de conteneur cloud, ainsi que les références à ces extensions orphelines de la base de données, comme indiqué par le paramètre FORCEORPHANDBDEL.

#### MARKDamaged

Indique que le serveur marque explicitement toutes les extensions de données dans le conteneur comme endommagées.

#### SCANDamaged

Indique que le serveur vérifie uniquement les extensions endommagées existantes dans le conteneur.

Important : S'il n'existe aucune connexion au cloud, les paramètres ACTION=SCANALL et ACTION=SCANDAMAGED ne fonctionnent pas. En revanche, le paramètre ACTION=MARKDAMAGED s'exécute comme prévu sans connexion au cloud et le paramètre ACTION=REMOVEDAMAGED marque les éventuelles données endommagées comme orphelines. Dès que la connexion au cloud est rétablie, le serveur supprime les extensions orphelines.

Condition de réinitialisation d'état : Si l'audit ne détecte pas d'erreur au niveau d'une extension de données marquée comme endommagée, l'état de l'extension de données est réinitialisé. L'extension de données peut ensuite être utilisée. Cette condition permet de réinitialiser l'état d'extensions de données endommagées si des erreurs sont provoquées par un problème qui peut être corrigé. Les options SCANALL et SCANDAMAGED sont les seules qui réinitialisent une extension endommagée s'il s'avère que celle-ci ne l'est pas.

### FORCEOrphandbdel

Indique que le serveur impose la suppression des extensions orphelines de la base de données du serveur, même si elles ne sont pas supprimées du pool de stockage de conteneur cloud. Ce paramètre est facultatif. Si vous spécifiez ce paramètre, vous devez aussi spécifier le paramètre ACTION=REMOVEDAMAGED. Vous avez le choix entre les options suivantes :

Yes

Indique que le serveur supprime des extensions orphelines de la base de données du serveur, même si elles ne sont pas supprimées du pool de stockage de conteneur cloud.

No

Indique que le serveur conserve les extensions orphelines dans la base de données du serveur si elles ne peuvent pas être supprimées du pool de stockage de conteneur cloud. Il s'agit de la valeur par défaut.

#### MAXProcess

Indique le nombre maximal de processus parallèles à utiliser pour vérifier un conteneur dans un pool de mémoire de conteneur basé sur un cloud. Ce paramètre est facultatif. Entrez une valeur comprise entre 1 et 99. La valeur par défaut est 4.

Restriction : Le serveur ignore ce paramètre lorsque vous utilisez l'option MAXPROCESS avec le paramètre ACTION=REMOVEDAMAGED.

Wait

Indique si l'opération d'audit ou de vérification est exécutée en avant-plan ou en arrière-plan. Ce paramètre est facultatif. Vous avez le choix entre les options suivantes :

#### No

Indique que l'opération est exécutée en arrière-plan. Vous pouvez effectuer d'autres tâches pendant le traitement de la commande. Les messages associés au processus d'arrière-plan s'affichent dans le fichier journal d'activité ou sur la console serveur, en fonction de l'endroit où ils ont été consignés. Il s'agit de la valeur par défaut.

#### Yes

Indique que l'opération est exécutée en avant-plan. L'exécution de cette opération peut prendre un certain temps. Vous devez attendre la fin de cette opération pour procéder à d'autres tâches. Les messages s'affichent dans le fichier journal d'activité ou sur la console serveur, ou les deux, selon l'endroit où les messages sont consignés. Restriction : Vous ne pouvez pas spécifier le paramètre WAIT=YES à partir de la console serveur.

#### BEGINDate

Indique la date de fin de la période à laquelle l'audit doit démarrer. Les conteneurs dont le dernier audit a eu lieu dans la plage de dates indiquée sont audités. Si vous spécifiez une heure mais pas de date de début, la date du jour est utilisée. Si vous n'indiquez pas de date de début ni de date de fin, tous les conteneurs sont audités. La valeur par défaut est la date avant laquelle le premier audit a été achevé pour le conteneur. Ce paramètre est facultatif. Vous pouvez spécifier la date de début de l'audit de l'une des manières suivantes :

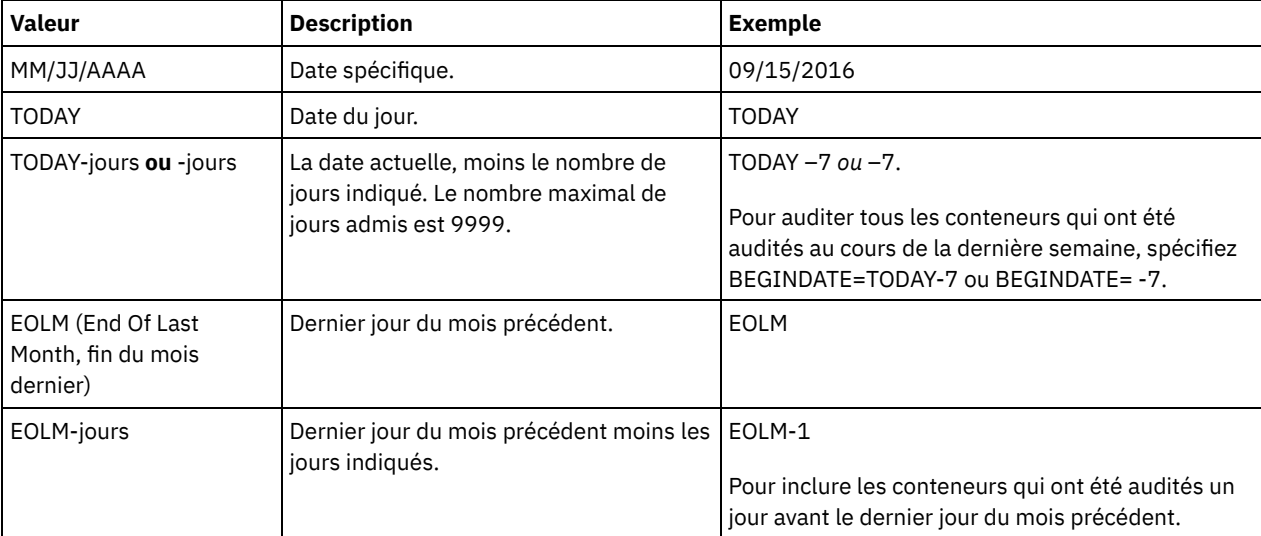

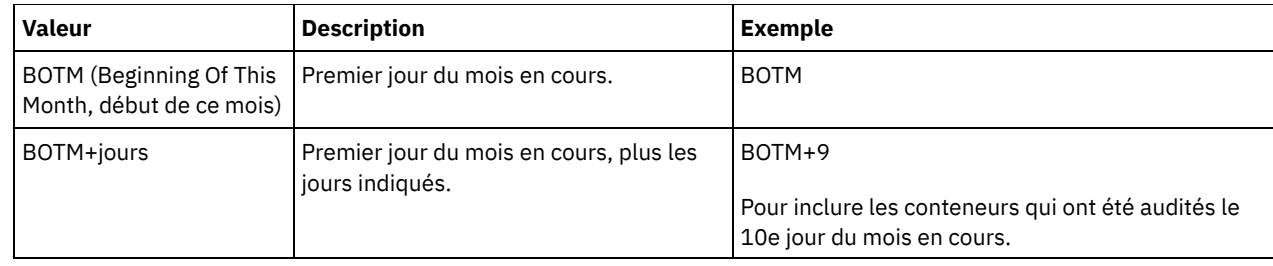

BEGINTime

Indique l'heure de fin de la plage horaire à laquelle l'audit doit démarrer. Les conteneurs dont le dernier audit a eu lieu dans la plage horaire indiquée sont audités. Si vous n'indiquez pas d'heure de début ni d'heure de fin, la plage horaire s'étend de 00:00:00 à 23:59:59. La valeur par défaut est 00:00:00. Si vous n'avez pas spécifié de plage de dates, la date du jour est prise comme choix par défaut. Ce paramètre est facultatif.

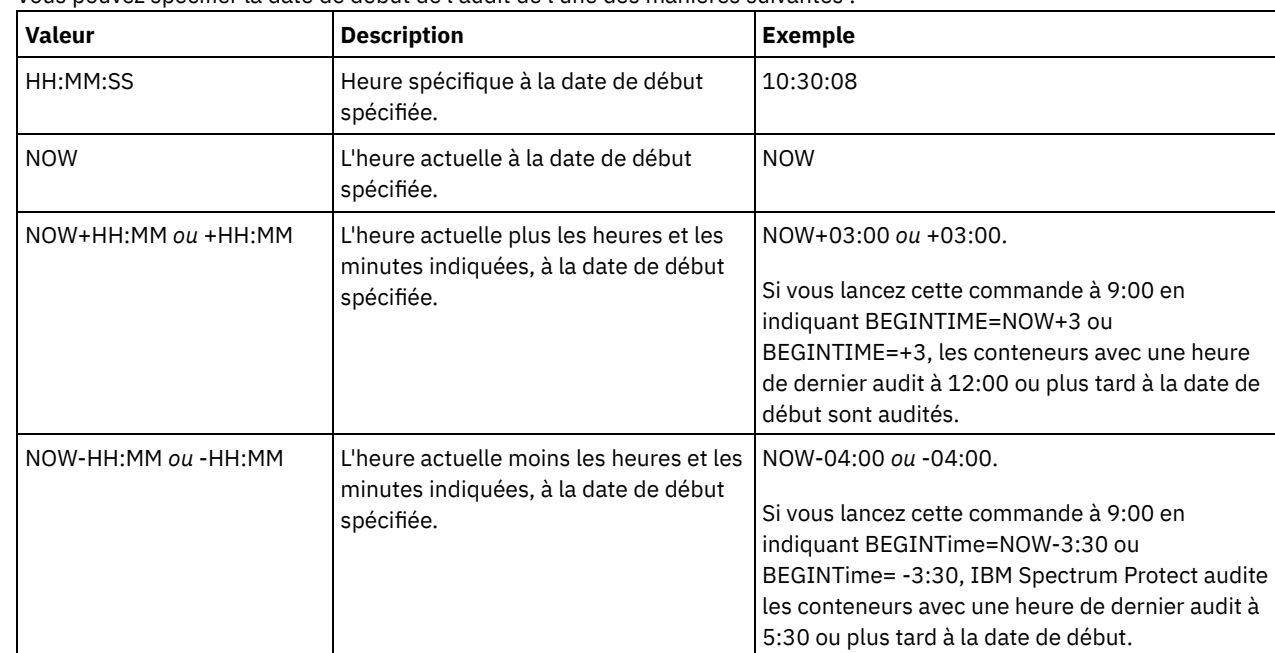

Vous pouvez spécifier la date de début de l'audit de l'une des manières suivantes :

## ENDDate

Indique la date de fin de la période à laquelle l'audit doit s'arrêter. Les conteneurs dont le dernier audit a eu lieu dans la plage de dates indiquée sont audités. Si vous spécifiez une heure mais pas de valeur, la date du jour est utilisée. Si vous n'indiquez pas de date de début ni de date de fin, tous les conteneurs sont audités. La valeur par défaut est la date après laquelle le dernier audit a été achevé pour le conteneur. Ce paramètre est facultatif. Vous pouvez définir cette date à l'aide de l'une des valeurs suivantes :

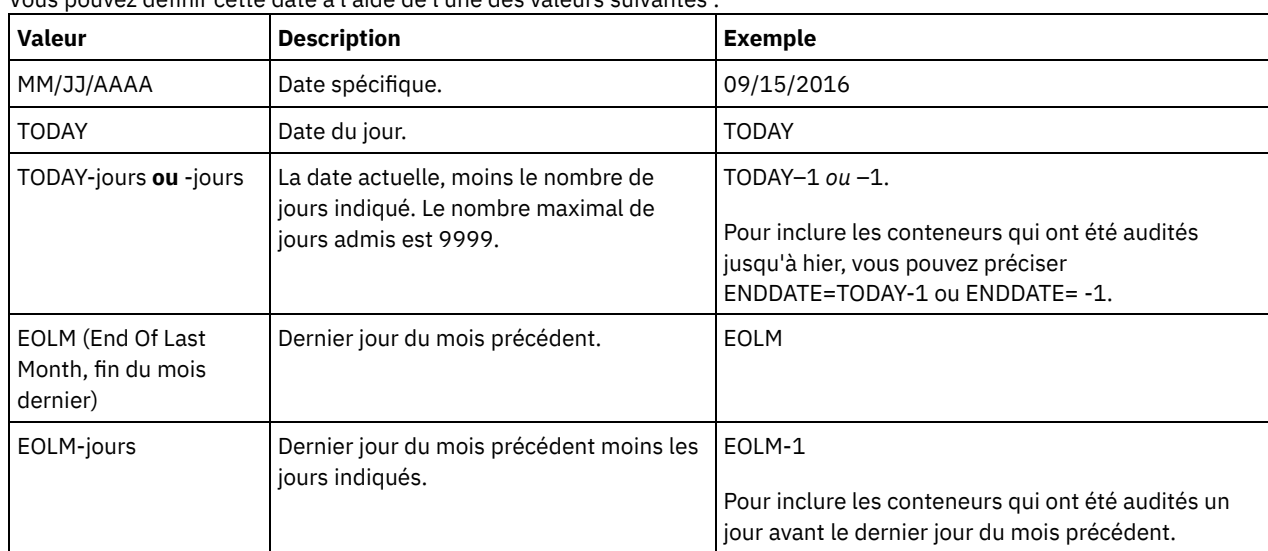

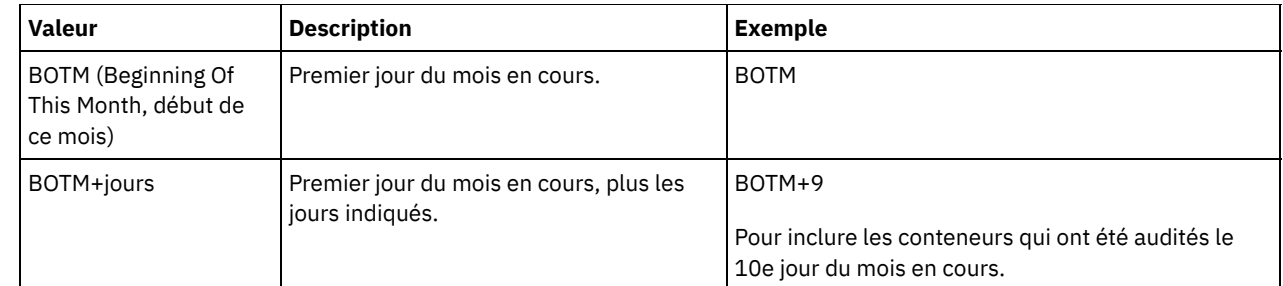

ENDTime

Indique l'heure de fin de la plage horaire à laquelle l'audit doit s'arrêter. Les conteneurs dont le dernier audit a eu lieu dans la plage horaire indiquée sont audités. Si vous n'indiquez pas d'heure de début ni d'heure de fin, la plage horaire s'étend de 00:00:00 à 23:59:59. La valeur par défaut est 23:59:59. Ce paramètre est facultatif.<br>Veus pouvez définir l'houre à l'aide de l'une des valeurs suivantes : .<br>voltaide de l'une des valeu

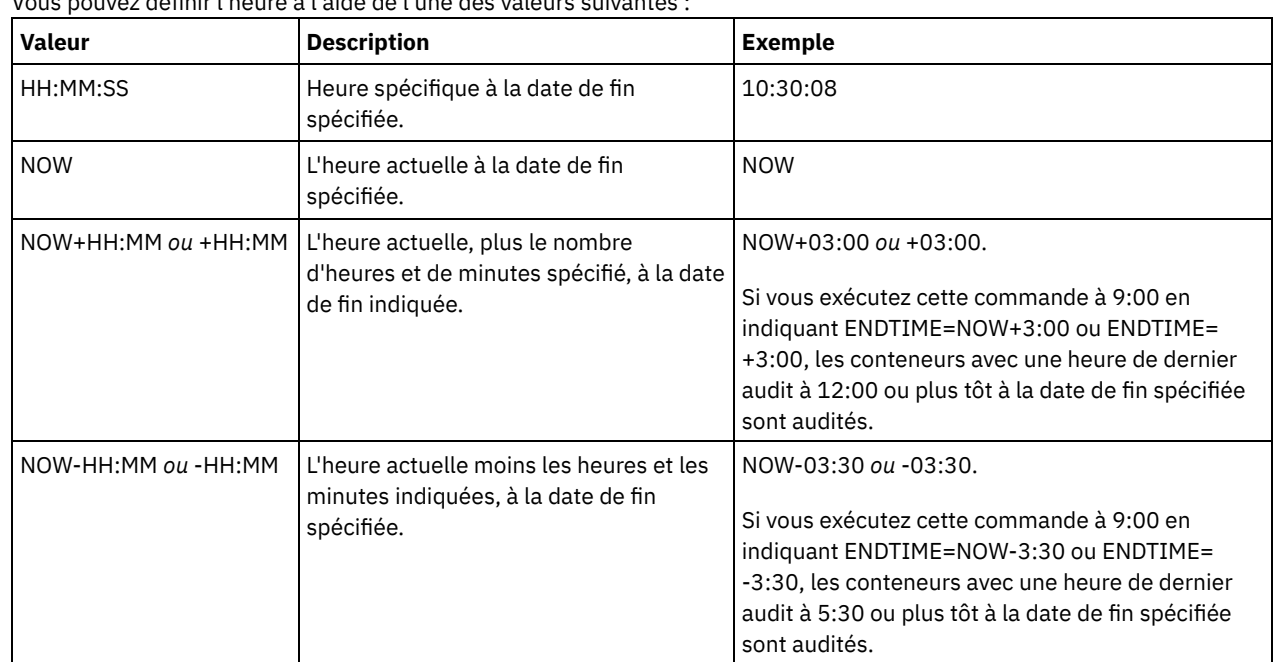

# **Exemple : Audit d'un conteneur spécifique dans un pool de stockage de conteneur de cloud**

Auditez le conteneur 42-00000my000example000container000 dans un pool de stockage de conteneur de cloud.

audit container 42-00000my000example000container000 action=scanall

# **Exemple : Audit d'un pool de stockage de conteneur cloud dans une tranche horaire spécifique**

Audit d'un pool de stockage de conteneur cloud nommé POOL3 en n'incluant que les conteneurs de la veille entre 9:30 et 12:30.

audit container stgpool=pool3 begindate=today-1 begintime=09:30:00 endtime=12:30:00

# Tableau 1. Commandes associées à AUDIT CONTAINER

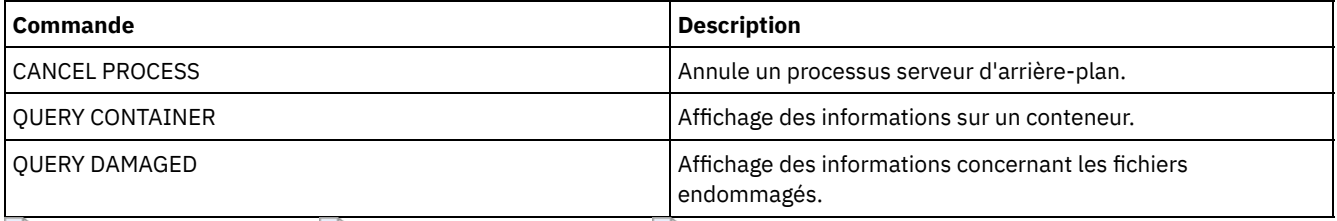

<span id="page-1019-0"></span>Systèmes d'exploitation AIX Systèmes d'exploitation Linux Systèmes d'exploitation Windows

# **AUDIT CONTAINER (Vérification de la cohérence des informations de base de données pour un conteneur de répertoire)**

Cette commande permet d'analyser les éventuelles incohérences entre les informations de la base de données et un conteneur de répertoire situé dans un pool de stockage de conteneur.

Cette commande permet d'effectuer les actions suivantes pour un conteneur situé dans un pool de stockage de conteneur de répertoire :

- Analyser le contenu d'un conteneur pour valider l'intégrité des extensions de données
- Supprimer les données endommagées d'un conteneur
- Marquer la totalité d'un conteneur comme endommagé

## **Classe de privilèges**

Pour exécuter cette commande, vous devez disposer de privilèges système ou de privilèges de stockage illimités.

## **Syntaxe**

```
>>-AUDit CONTainer--+-nom_conteneur---------------------------------------------+-->
                    +-STGpool--=--nom_pool--------------------------------------+
                    '-STGpool--=--nom_pool--STGPOOLDIRectory--=--nom_répertoire-'
   .-Action--=--SCANAll-----------.
>--+------------------------------+----------------------------->
   '-Action--=--+-SCANAll-------+-'
                +-REMOVEDamaged-+
                +-MARKDamaged---+
                '-SCANDamaged---'
   .-MAXProcess--=--4------. .-Wait--=--No------.
>--+-----------------------+--+------------------+-------------->
   '-MAXProcess--=--nombre-' '-Wait--=--+-No--+-'
                                         '-Yes-'
   .-BEGINDate--=--avant_premier_audit-.
>--+-----------------------------------+------------------------>
   '-BEGINDate--=--date_de_début-------'
   .-BEGINTime--=--00:00:00------.
>--+-----------------------------+------------------------------>
   '-BEGINTime--=--date_de_début-'
   .-ENDDate--=--après_dernier_audit-.
>--+---------------------------------+-------------------------->
   '-ENDDate--=--date_fin------------'
   .-ENDTime--=--23:59:59----.
>--+-------------------------+---------------------------------><
   '-ENDTime--=--date_de_fin-'
```
# **Paramètres**

nom\_conteneur

Désigne le nom du conteneur à auditer. Si vous omettez de le renseigner, vous devez indiquer un pool de stockage de conteneur de répertoire.

STGpool

Indique le nom du pool de stockage de conteneur de répertoire à auditer. Ce paramètre est facultatif. Si vous ne spécifiez que ce paramètre, tous les conteneurs qui sont définis dans le pool de stockage sont audités. Si vous omettez de le renseigner, vous devez indiquer un conteneur.

STGPOOLDIRectory

Indique le nom du répertoire du pool de mémoire de conteneur à auditer. Ce paramètre est facultatif. Si vous spécifiez ce paramètre, tous les conteneurs qui sont définis dans le répertoire du pool de mémoire de conteneur sont audités. Pour renseigner ce paramètre, vous devez également indiquer un pool de stockage.

#### Action

Indique l'action que le serveur exécute lorsqu'un conteneur situé dans un pool de stockage de conteneur de répertoire est audité. Ce paramètre est facultatif. Vous pouvez spécifier l'une des valeurs suivantes :

#### SCANAll

Indique que le serveur identifie les enregistrements de base de données qui font référence à des extensions de données présentant des incohérences. Il s'agit de la valeur par défaut. Le serveur marque l'extension de données comme endommagée dans la base de données.

Conseil : Si vous avez utilisé la commande PROTECT STGPOOL sur un pool de stockage de conteneur de répertoire du serveur cible, vous pouvez réparer l'extension de données endommagée à l'aide de la commande REPAIR STGPOOL.

#### REMOVEDamaged

Indique que le serveur supprime des fichiers de la base de données qui font référence à l'extension de données endommagée.

#### MARKDamaged

Indique que le serveur marque explicitement toutes les extensions de données dans le conteneur comme endommagées.

#### SCANDamaged

Indique que le serveur vérifie uniquement les extensions endommagées existantes dans le conteneur.

Condition de réinitialisation d'état : Si l'audit ne détecte pas d'erreur au niveau d'une extension de données marquée comme endommagée, l'état de l'extension de données est réinitialisé. L'extension de données peut ensuite être utilisée. Cette condition permet de réinitialiser l'état d'extensions de données endommagées si des erreurs sont provoquées par un problème qui peut être corrigé. Les options SCANALL et SCANDAMAGED sont les seules qui réinitialisent une extension endommagée s'il s'avère que celle-ci ne l'est pas.

### MAXProcess

Indique le nombre maximal de processus parallèles à utiliser pour vérifier un conteneur dans un pool de stockage de conteneur de répertoire. Ce paramètre est facultatif. Entrez une valeur comprise entre 1 et 99. La valeur par défaut est 4.

### Wait

Indique si l'opération d'audit ou de vérification est exécutée en avant-plan ou en arrière-plan. Ce paramètre est facultatif. Vous avez le choix entre les options suivantes :

#### No

Indique que l'opération est exécutée en arrière-plan. Vous pouvez effectuer d'autres tâches pendant le traitement de la commande. Les messages associés au processus d'arrière-plan s'affichent dans le fichier journal d'activité ou sur la console serveur, en fonction de l'endroit où ils ont été consignés. Il s'agit de l'option par défaut.

#### Yes

Indique que l'opération est exécutée en avant-plan. L'exécution de cette opération peut prendre un certain temps. Vous devez attendre la fin de cette opération pour procéder à d'autres tâches. Les messages s'affichent dans le fichier journal d'activité ou sur la console serveur, ou les deux, selon l'endroit où les messages sont consignés. Restriction : Vous ne pouvez pas spécifier le paramètre WAIT=YES à partir de la console serveur.

#### BEGINDate

Indique la date de fin de la période à laquelle l'audit doit démarrer. Les conteneurs dont le dernier audit a eu lieu dans la plage de dates indiquée sont audités. Si vous spécifiez une heure mais pas de date de début, la date du jour est utilisée. Si vous n'indiquez pas de date de début ni de date de fin, tous les conteneurs sont audités. La valeur par défaut est la date avant laquelle le premier audit a été achevé pour le conteneur. Ce paramètre est facultatif. Vous pouvez spécifier la date de début de l'audit de l'une des manières suivantes :

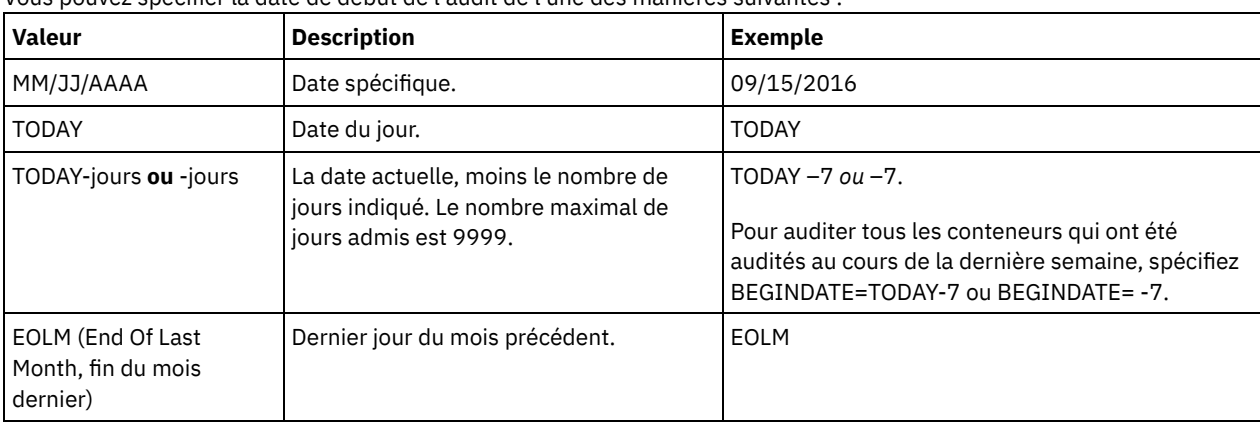

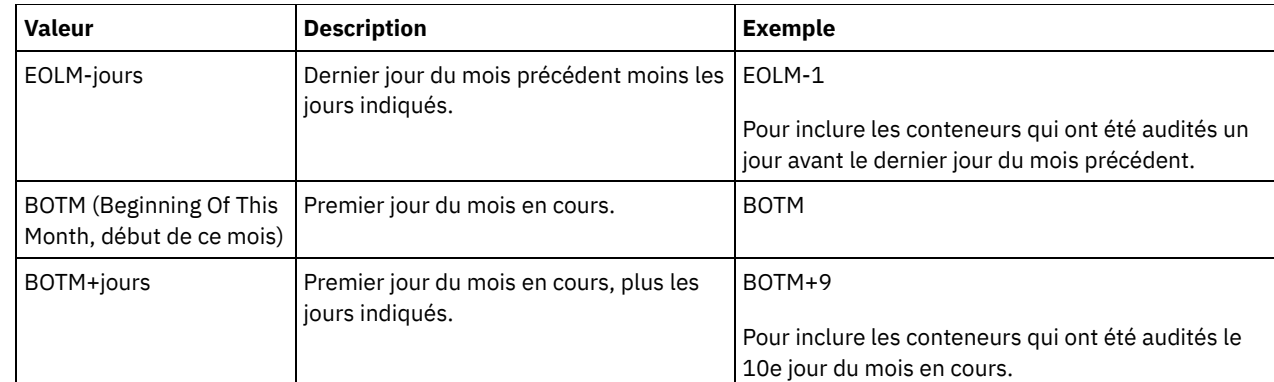

## **BEGINTime**

Indique l'heure de fin de la plage horaire à laquelle l'audit doit démarrer. Les conteneurs dont le dernier audit a eu lieu dans la plage horaire indiquée sont audités. Si vous n'indiquez pas d'heure de début ni d'heure de fin, la plage horaire s'étend de 00:00:00 à 23:59:59. La valeur par défaut est 00:00:00. Si vous n'avez pas spécifié de plage de dates, la date du jour est prise comme choix par défaut. Ce paramètre est facultatif.

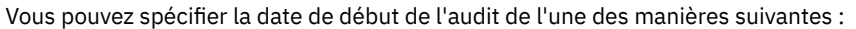

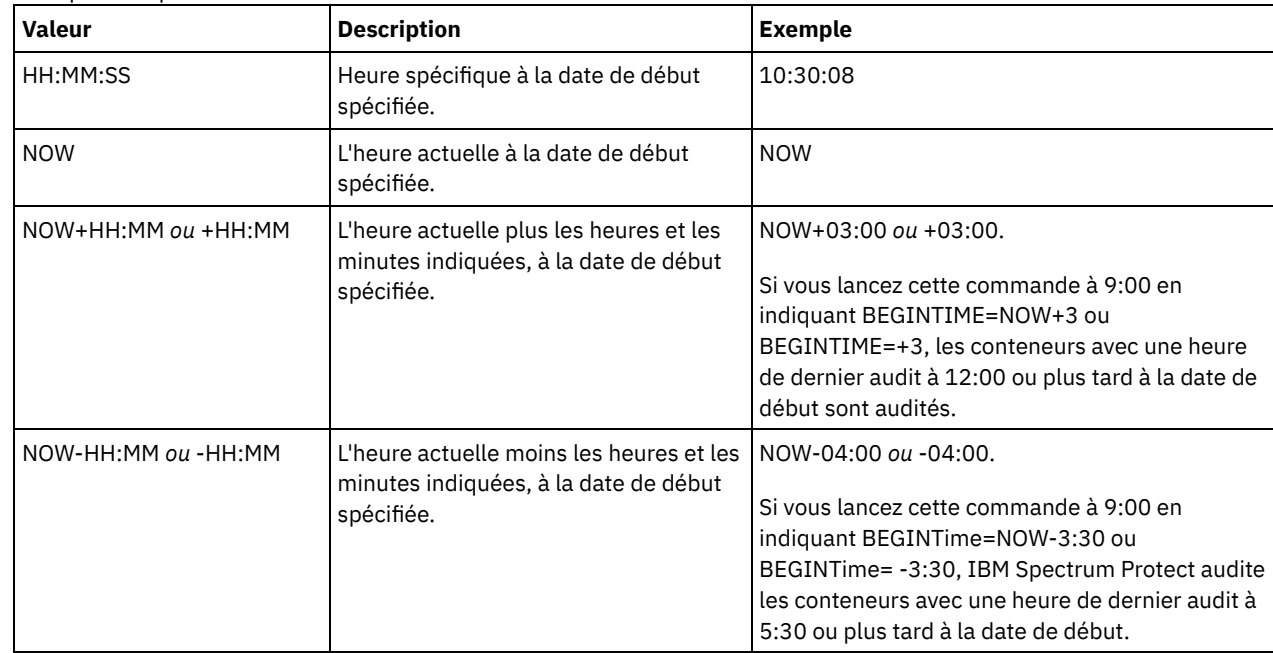

### ENDDate

Indique la date de fin de la période à laquelle l'audit doit s'arrêter. Les conteneurs dont le dernier audit a eu lieu dans la plage de dates indiquée sont audités. Si vous spécifiez une heure mais pas de valeur, la date du jour est utilisée. Si vous n'indiquez pas de date de début ni de date de fin, tous les conteneurs sont audités. La valeur par défaut est la date après laquelle le dernier audit a été achevé pour le conteneur. Ce paramètre est facultatif. Vous pouvez définir cette date à l'aide de l'une des valeurs suivantes :

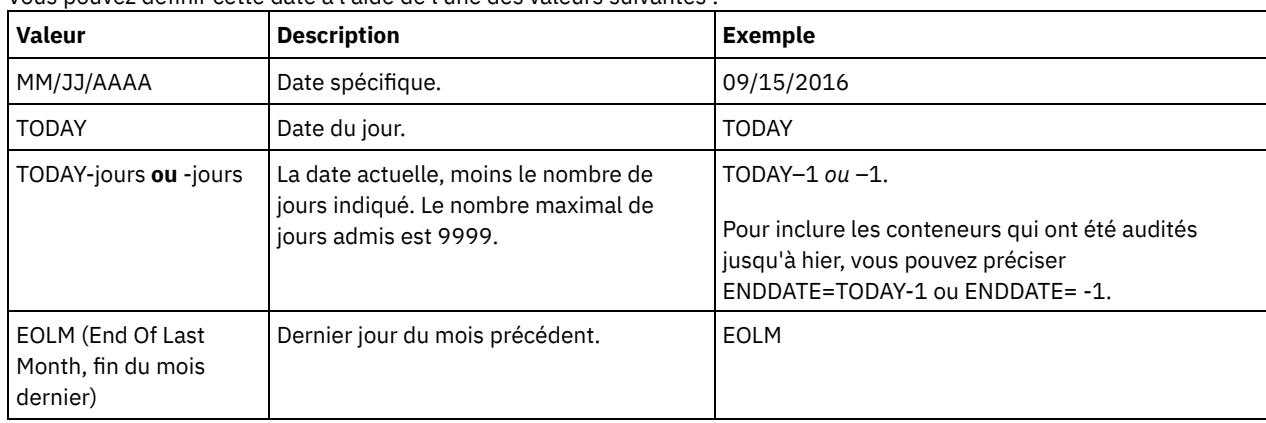

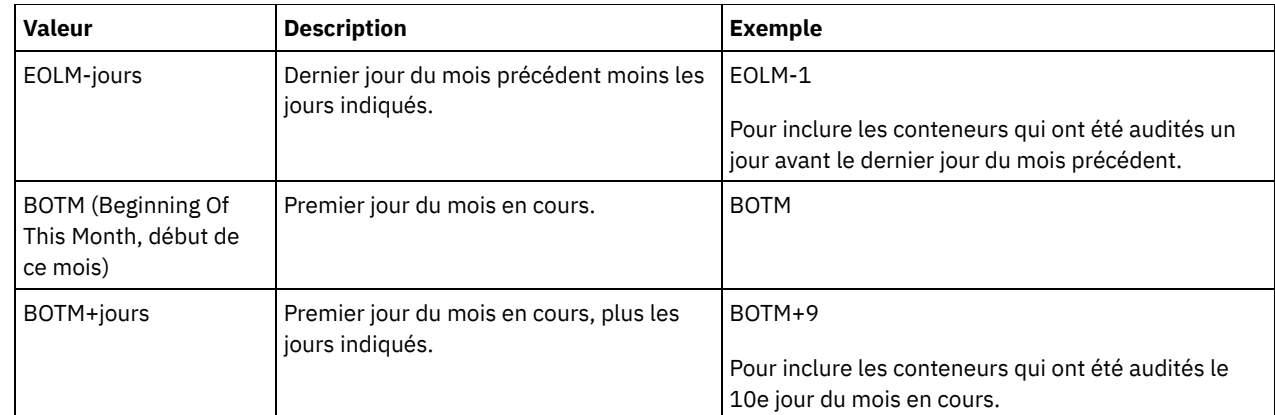

## ENDTime

Indique l'heure de fin de la plage horaire à laquelle l'audit doit s'arrêter. Les conteneurs dont le dernier audit a eu lieu dans la plage horaire indiquée sont audités. Si vous n'indiquez pas d'heure de début ni d'heure de fin, la plage horaire s'étend de 00:00:00 à 23:59:59. La valeur par défaut est 23:59:59. Ce paramètre est facultatif. Vous pouvez définir l'heure à l'aide de l'une des valeurs suivantes :

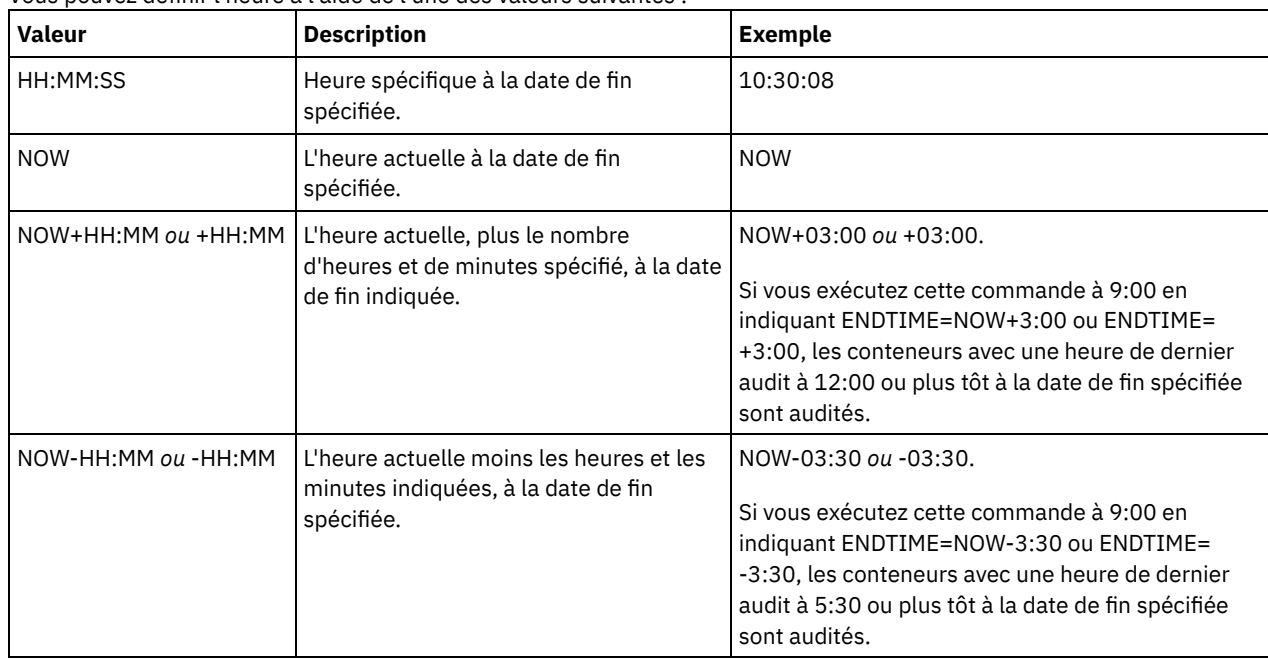

# **Exemple : Audit d'un conteneur de pool de stockage spécifique**

Auditez le conteneur de pool de stockage 0000000000000721.dcf.

audit container n:\ddcont2\07\0000000000000721.dcf action=scanall

# **Exemple : Suppression des données endommagées d'un pool de stockage de conteneur de répertoire**

Audit d'un pool de mémoire de conteneur de répertoire nommé NEWDEDUP et supprimez les fichiers endommagés.

audit container stgpool=newdedup action=removedamaged

# **Exemple : Marquage de la totalité des données d'un pool de stockage de conteneur de répertoire comme endommagées**

Audit d'un pool de stockage de conteneur de répertoire nommé NEWDEDUP et marquage de tous les fichiers comme endommagés.

audit container stgpool=newdedup maxprocess=2 action=markdamaged

# **Exemple : Audit d'un pool de stockage de conteneur de répertoire dans une tranche horaire spécifique**

Audit d'un pool de stockage de conteneur de répertoire nommé POOL2 en n'incluant que les conteneurs de la veille entre 9:30 et 12:30.

audit container stgpool=pool2 begindate=today-1 begintime=09:30:00 endtime=12:30:00

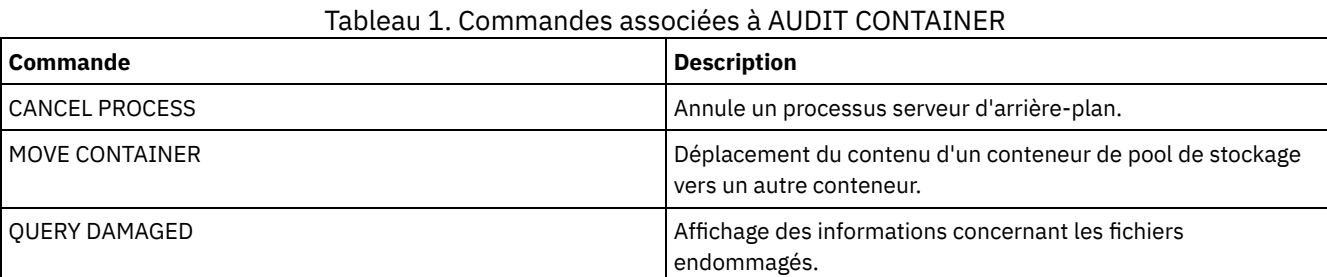

# **AUDIT LDAPDIRECTORY (effectuer un audit sur un serveur d'annuaire LDAP)**

Utilisez cette commande pour effectuer un audit sur un espace-noms contrôlé par IBM Spectrum Protect sur un serveur LDAP (Lightweight Directory Access Protocol). Le serveur LDAP et l'espace-noms sont définis à l'aide d'une ou plusieurs options LDAPURL.

Restriction : N'utilisez cette commande que si vous avez configuré l'authentification par mot de passe comme décrit dans la section [Authentification](http://www.ibm.com/support/knowledgecenter/SSEQVQ_8.1.4/srv.admin/c_mgclinod_managepwlogin.html) d'utilisateurs à l'aide d'un serveur LDAP. Les informations fournies à propos de la commande AUDIT LDAPDIRECTORY s'appliquent uniquement aux environnements dans lesquels l'authentification par mot de passe est configurée conformément à la description figurant dans la section [Authentification](http://www.ibm.com/support/knowledgecenter/SSEQVQ_8.1.4/srv.admin/c_mgclinod_managepwlogin.html) d'utilisateurs à l'aide d'un serveur LDAP. Les noeuds et les ID administrateur qui n'authentifient pas leurs mots de passe auprès du serveur d'annuaire LDAP sont supprimés à l'aide de la commande AUDIT LDAPDIRECTORY FIX=YES. Les noeuds ou les ID administrateur qui n'existent plus dans la base de données IBM Spectrum Protect sont également supprimés. Avant d'émettre cette commande, vérifiez que l'option LDAPURL est spécifiée dans le fichier dsmserv.opt. Pour plus

d'informations, voir Option [LDAPURL](#page-2246-0). Si vous avez spécifié plusieurs options LDAPURL dans le fichier dsmserv.opt, chaque option est validée dans l'ordre dans lequel elles sont placées. Si l'option LDAPURL n'est pas spécifiée, la commande échoue.

# **Classe de privilèges**

Vous devez disposer de privilèges système pour exécuter cette commande.

## **Syntaxe**

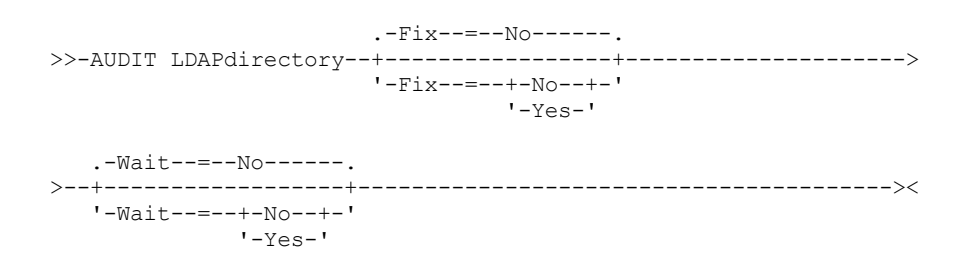

# **Paramètres**

Fix

Ce paramètre facultatif indique comment le serveur IBM Spectrum Protect traite les incohérences entre la base de données et l'annuaire externe. La valeur par défaut est NO. Vous pouvez spécifier les valeurs suivantes :

No

Le serveur rapporte toutes les incohérences mais ne modifie pas l'annuaire externe.

Yes

Le serveur résout toutes les incohérences qu'il trouve et suggère d'autres actions, le cas échéant. Important : Si des entrées LDAP sont partagées avec d'autres serveurs IBM Spectrum Protect, choisir YES peut causer la désynchronisation de ces serveurs.

#### Wait

Ce paramètre facultatif indique s'il faut attendre que le serveur IBM Spectrum Protect termine le traitement de cette commande en avant-plan. La valeur par défaut est NO. Vous pouvez spécifier les valeurs suivantes :

No

Le serveur traite cette commande en arrière-plan et vous pouvez continuer avec d'autres tâches tant que la commande est en cours de traitement. Les messages associés au processus d'arrière-plan s'affichent dans le fichier journal d'activité ou sur la console serveur, selon la consignation des messages.

Yes

Le serveur traite la commande en avant-plan. Vous devez attendre la fin de cette opération pour procéder à d'autres tâches. Les messages s'affichent dans le fichier journal d'activité ou sur la console serveur, ou les deux, selon l'endroit où les messages sont consignés.

Restriction : Vous ne pouvez pas entrer WAIT=YES à partir de la console de serveur.

## **Exemple : audit d'un répertoire LDAP et correction des incohérences**

Effectuez un audit sur le répertoire LDAP que vous avez spécifié dans l'option LDAPURL. Le serveur IBM Spectrum Protect résout certaines incohérences.

audit ldapdirectory fix=yes

ANR2749W Admin ADMIN1 was located in the LDAP directory server but not in the database. ANR2749W Admin ADMIN2 was located in the LDAP directory server but not in the database. ANR2749W Admin NODE1 was located in the LDAP directory server but not in the database. ANR2749W Admin NODE2 was located in the LDAP directory server but not in the database. ANR2748W Node NODE1 was located in the LDAP directory server but not in the database. ANR2748W Node NODE2 was located in the LDAP directory server but not in the database. ANR2745I AUDIT LDAPDIRECTORY command completed: 4 administrator entries are only in the LDAP directory server (not in the IBM Spectrum Protect server), 0 administrator entries are only in the IBM Spectrum Protect server (not in the LDAP directory server), 2 node entries are only in the LDAP directory server (not in the IBM Spectrum Protect server), 0 node entries are only in the IBM Spectrum Protect server, (not in the LDAP directory server), 6 entries were deleted from the LDAP server in total.

# **Commandes associées**

### Tableau 1. Commandes associées à AUDIT LDAPDIRECTORY

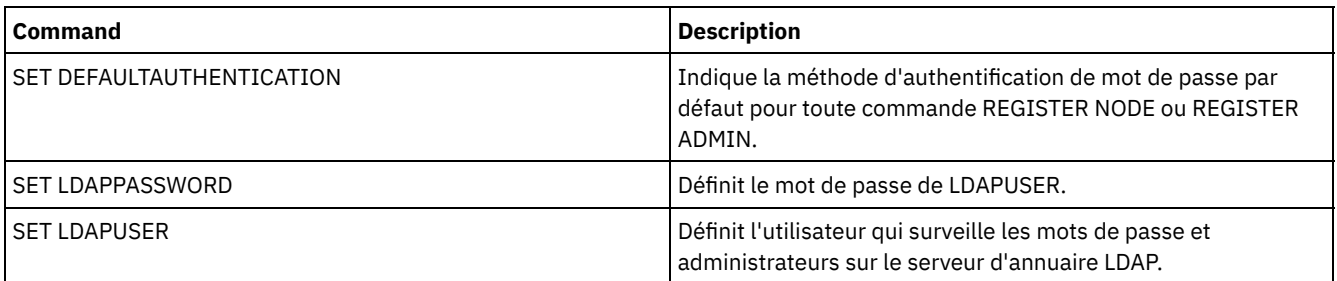

# **AUDIT LIBRARY (Audit des inventaires de volume d'une bibliothèque automatisée)**

Cette commande permet de vérifier et de synchroniser les inventaires des volumes d'une bibliothèque automatique.

Si la commande AUDIT LIBRARY est lancée sur un client de bibliothèque, ce dernier synchronise son inventaire avec celui qui réside sur le gestionnaire de bibliothèque. Si le client de bibliothèque détecte des incohérences, il les corrige en modifiant l'appartenance du volume sur le gestionnaire de bibliothèque.

Lorsque la commande AUDIT LIBRARY est exécutée sur un serveur dont la bibliothèque est SCSI, 349X, ou ACSLS (LIBTYPE=SCSI, LIBTYPE=349X, ou LIBTYPE=ACSLS), le serveur synchronise son inventaire avec celui qui figure dans l'unité de bibliothèque. Si le serveur détecte des incohérences, il supprime les volumes manquants.

- Dans les bibliothèques SCSI, le serveur met également à jour les emplacements des volumes de son inventaire qui ont été déplacés depuis le dernier audit.
- Dans les bibliothèques 349X, il vérifie que les volumes utilisables se trouvent dans la catégorie correspondante et les volumes privés dans la catégorie privée.

Lorsque la commande AUDIT LIBRARY est émise sur un serveur gestionnaire de bibliothèque pour la bibliothèque (SHARED=YES), le serveur met à jour l'appartenance de ses volumes s'il détecte des incohérences.

Quel que soit le type de serveur ou de bibliothèque, l'émission de la commande AUDIT LIBRARY n'ajoute pas automatiquement de nouveaux volumes à une bibliothèque. Pour ajouter de nouveaux volumes, vous devez utiliser la commande CHECKIN LIBVOLUME.

Avertissement : Les précautions suivantes concernent uniquement les bibliothèques SCSI, 349X et ACSLS (LIBTYPE=SCSI, LIBTYPE=349X et LIBTYPE=ACSLS) :

- L'exécution de la commande AUDIT LIBRARY empêche toute autre opération sur la bibliothèque tant que l'audit n'est pas terminé. Par exemple, le serveur ne traite pas les demandes de restauration ou de récupération portant sur la bibliothèque lorsque la commande AUDIT LIBRARY est en cours d'exécution.
- Si une autre activité est en cours dans la bibliothèque, ne lancez pas la commande AUDIT LIBRARY. En effet, exécuter la commande AUDIT LIBRARY lorsqu'une bibliothèque est active peut entraîner des résultats imprévisibles (par exemple, une condition de suspension) si un processus accédant à la bibliothèque essaie d'acquérir un nouveau montage de bande.

Cette commande génère un processus d'arrière-plan qui peut être annulé à l'aide de la commande CANCEL PROCESS. Pour afficher des informations sur les processus d'arrière-plan, utilisez la commande QUERY PROCESS.

# **Classe de privilèges**

Pour exécuter cette commande, vous devez disposer de privilèges système ou de privilèges de stockage illimités.

## **Syntaxe**

```
>>-AUDIT LIBRary--nom_bibliothèque------------------------------>
   .-CHECKLabel--=--Yes---------.
>--+----------------------------+------------------------------->
   '-CHECKLabel--=--+-Yes-----+-'
                   '-Barcode-'
   .-REFRESHstate--=--No------.
>--+--------------------------+--------------------------------><
   '-REFRESHstate--=--+-No--+-'
                     '-Yes-'
```
## **Paramètres**

nom\_bibliothèque (obligatoire)

Indique le nom de la bibliothèque à auditer.

CHECKLabel

Indique comment le label du volume de stockage est contrôlé lors de l'audit de la bibliothèque. Ce paramètre ne s'applique qu'aux bibliothèques SCSI. Il est ignoré pour les autres types de bibliothèque. La valeur par défaut est YES. Les valeurs possibles sont les suivantes :

Yes

Indique que le serveur vérifie chaque label de volume pour contrôler l'identité du volume.

#### Barcode

Indique que le serveur utilise le lecteur de codes à barres pour lire le label de stockage. Cette méthode permet de limiter la durée de l'audit. Ce paramètre s'applique uniquement aux bibliothèques SCSI. Avertissement : Si le scanner ne parvient pas à lire le label de code à barres ou si celui-ci est absent, le serveur charge cette bande dans une unité pour que le label puisse être lu.

#### REFRESHstate

Indique si les informations du serveur relatives à une bibliothèque, normalement obtenues lors de l'initialisation, sont actualisées et qu'ainsi toutes les modifications de configuration sont reflétées. En définissant le paramètre REFRESHSTATE sur Yes, cette action se termine sans avoir à redémarrer le serveur ou redéfinir la bibliothèque. La valeur par défaut est No. Les valeurs possibles sont :

No

Indique que le serveur n'actualise pas l'état de la bibliothèque lorsque la bibliothèque est auditée.

Yes

Indique que le serveur n'actualise pas l'état de la bibliothèque lorsque la commande AUDIT LIBRARY est émise.

## **Exemple : Audit d'une bibliothèque automatisée**

Effectuez un audit automatique de la bibliothèque EZLIFE.

audit library ezlife

## **Commandes associées**

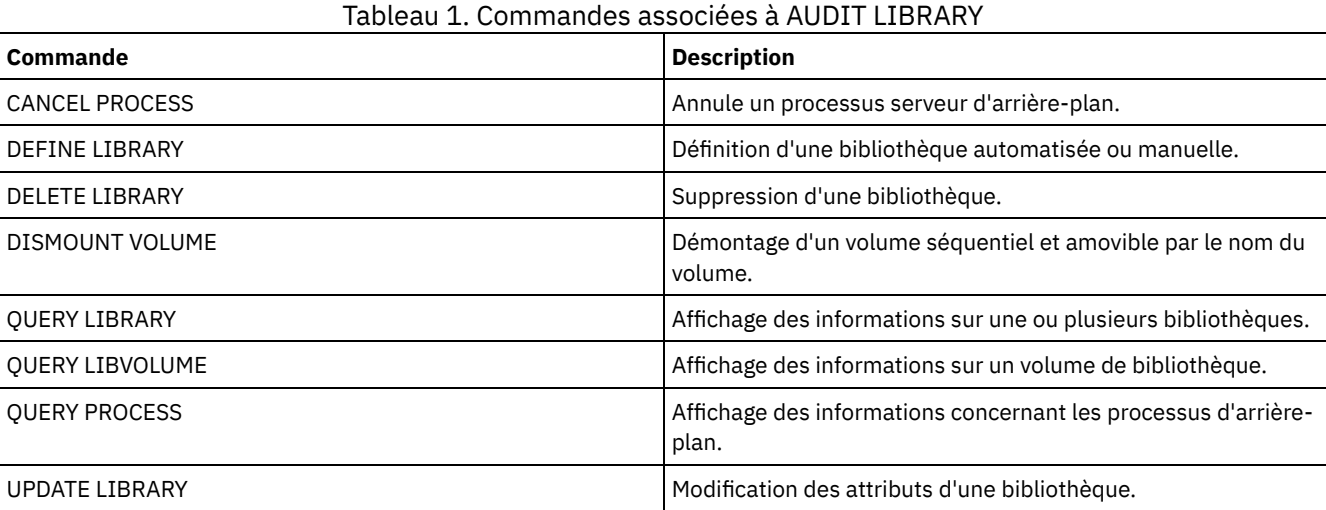

# <span id="page-1027-0"></span>**AUDIT LIBVOLUME (Vérification des informations contenues dans la base de données pour un volume de bande)**

Cette commande permet de déterminer si un volume de bande est intact et de vérifier les données de n'importe quel volume de bande.

Vous pouvez exécuter la commande AUDIT LIBVOLUME sur n'importe quel volume de bande inséré dans une bibliothèque. La commande s'exécute en arrière-plan par défaut. Vous pouvez exécuter la commande à partir des types de bibliothèques suivants disposant d'une unité de bande IBM® TS1140, IBM LTO 5 ou version ultérieure :

- **•** Bandothèque SCSI
- Bandothèque virtuelle (VTL)

Le tableau suivant décrit les unités de bande capables de vérifier les volumes de bande avec type de support IBM TS1140 et IBM LTO 5 et unités de bande LTO plus récentes :

Tableau 1. Unités de bande et types de

support

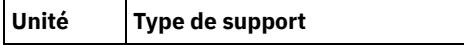

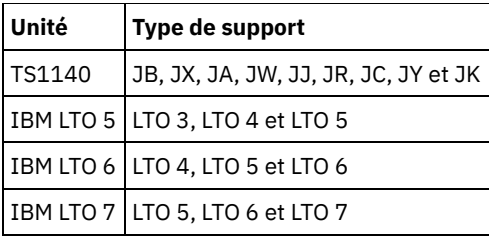

Le tableau ci-dessous décrit le niveau de pilote de périphérique minimal pour exécuter la commande :

### Tableau 2. Niveau minimal de pilote de périphérique IBM

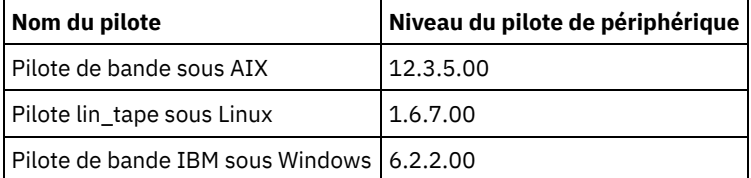

Restriction : Vous ne pouvez pas exécuter la commande CANCEL PROCESS lorsque la commande AUDIT LIBVOLUME est en cours d'exécution.

# **Classe de privilèges**

Pour exécuter cette commande, vous devez disposer du privilège système ou d'un privilège de stockage illimité pour la bibliothèque sur laquelle le volume de bande est défini.

## **Syntaxe**

```
>>-AUDit LIBVolume--nom_bibliothèque--nom_volume---------------->
```

```
.-Wait--=--No------.
>--+------------------+----------------------------------------><
 '-Wait--=--+-No--+-'
            '-Yes-'
```
# **Paramètres**

nom\_bibliothèque (obligatoire)

Désigne le nom du volume de bibliothèque où se trouve le volume de bande à auditer.

nom\_volume (obligatoire)

Désigne le nom du volume de bande physique à auditer.

#### Wait (facultatif)

Indique si l'opération d'audit ou de vérification est exécutée en avant-plan ou en arrière-plan. Ce paramètre est facultatif. Vous avez le choix entre les options suivantes :

No

Indique que l'opération est exécutée en arrière-plan. La valeur NO représente la valeur par défaut.

Yes

Indique que l'opération est exécutée en avant-plan. L'exécution de cette opération peut prendre un certain temps.

# **Exemple : Audit d'un volume de bande**

Procédez à l'audit de la bibliothèque EZLIFE ayant un volume de bande appelé KM0347L5.

audit libvolume ezlife KM0347L5

# **AUDIT LICENSES (Vérification de la gestion de stockage sur serveur)**

Cette commande permet de vérifier l'espace de stockage du serveur utilisé par les noeuds client et de vérifier les licences de serveur. L'audit détermine si la configuration en cours est conforme aux termes de la licence.

Un audit génère un processus d'arrière-plan pouvant être annulé à l'aide de la commande CANCEL PROCESS. Si vous arrêtez et redémarrez le serveur, un audit est automatiquement exécuté conformément à ce qui est spécifié dans la commande SET

LICENSEAUDITPERIOD. Pour visualiser les résultats de l'audit, utilisez la commande QUERY LICENSE.

Avertissement : L'audit de la mémoire du serveur peut consommer beaucoup de temps UC. Vous pouvez utiliser l'option du serveur AUDITSTORAGE pour indiquer que le stockage ne doit pas faire l'objet d'un audit.

# **Classe de privilèges**

Pour exécuter cette commande, vous devez avoir le privilège système.

## **Syntaxe**

>>-AUDit LICenses-------------------------------

# **Paramètres**

Aucun(e).

# **Exemple : Audit des licences du serveur**

Exécutez la commande AUDIT LICENSES.

audit licenses

# **Commandes associées**

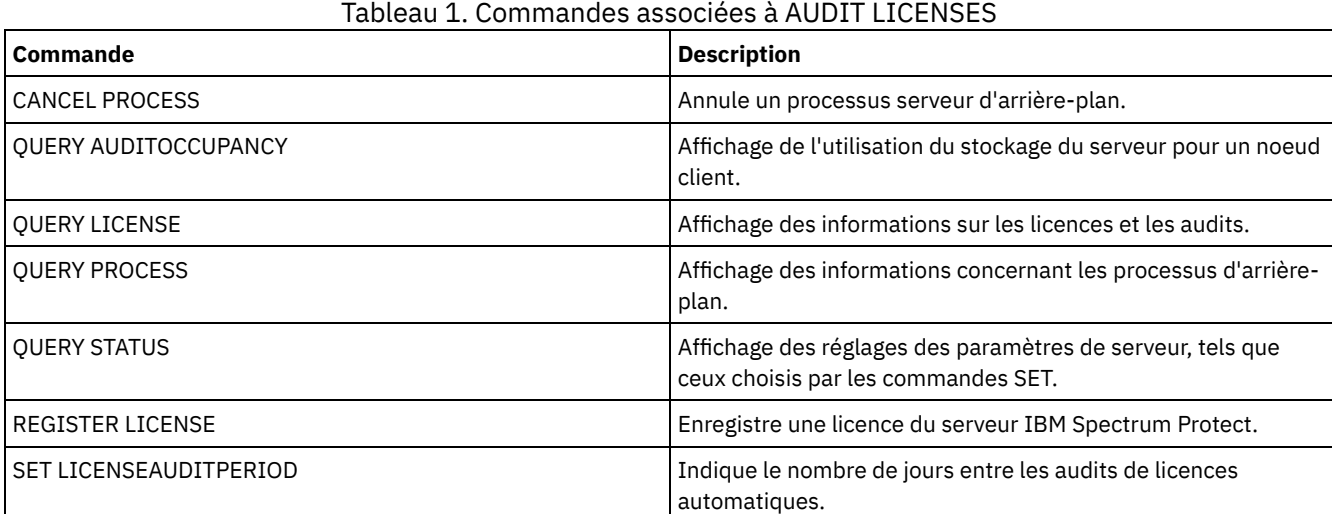

# **AUDIT VOLUME (Vérification des informations contenues dans la base de données pour un volume de pool de stockage)**

Cette commande permet de vérifier les éventuelles incohérences entre les informations de la base de données et un volume de pool de stockage. Les informations de traitement générées au cours d'un audit sont envoyées vers le journal d'activité et la console serveur.

Restriction : Vous ne pouvez pas utiliser cette commande pour les volumes affectés aux pools de stockage de copie de conteneur. Vous ne pouvez vérifier les volumes que s'ils appartiennent à des pools de stockage aux formats DATAFORMAT=NATIVE et DATAFORMAT=NONBLOCK.

Il est impossible de vérifier un volume s'il est en cours de suppression d'un pool de stockage principal ou d'un pool de stockage de copie.

Lorsqu'un audit est lancé, les clients ne peuvent pas restaurer de données à partir du volume indiqué, ni stocker de nouvelles données sur ce même volume.

Si un fichier contenant des erreurs est détecté par le serveur, son traitement dépendra de différents facteurs : type de pool de stockage auquel le volume appartient, utilisation de l'option FIX avec cette commande et stockage du fichier sur un volume alloué à d'autres pools.

Si IBM Spectrum Protect ne détecte pas d'erreur dans un fichier signalé comme étant endommagé, l'état du fichier est redéfini de sorte que ce dernier puisse être utilisé.

Le serveur ne supprime pas les fichiers archives dont la conservation est maintenue. Si la protection des données archivées pendant la conservation est activée, le serveur ne supprime pas les fichiers archivés dont la période de conservation n'est pas arrivée à expiration.

La commande QUERY CONTENT permet d'afficher des informations sur le contenu d'un volume de pool de stockage.

Pour auditer plusieurs volumes, vous pouvez utiliser les paramètres FROMDATE et TODATE. Utilisez le paramètre STGPOOL pour auditer tous les volumes d'un pool de stockage. Lorsque vous utilisez l'un ou l'autre des paramètres FROMDATE et TODATE, ou les deux, le serveur limite l'audit aux volumes de supports séquentiels répondant aux critères de date, et inclut automatiquement les volumes de disque en ligne stockés dans les pools. Pour limiter le nombre de volumes pouvant inclure les volumes de disque, utilisez les paramètres FROMDATE, TODATE et STGPOOL.

Si vous utilisez un serveur où la protection des données archivées pendant la période de conservation est activée, et que vous possédez des données stockées dans des pools de stockage définis avec le paramètre RECLAMATIONTYPE=SNAPLOCK, la date de dernier accès sur le NetApp SnapLock Filer d'un volume doit être égale à la date de fin de période de récupération que vous voyez quand vous exécutez une commande QUERY VOLUME F=D sur ce volume. Au cours du processus AUDIT VOLUME, ces dates sont comparées. Si elles ne concordent pas et que la commande AUDIT VOLUME est en cours d'exécution avec le paramètre FIX=NO, un message vous signale qu'il faut l'exécuter avec le paramètre FIX=YES pour remédier à l'incohérence. Si elles ne concordent pas et que la commande AUDIT VOLUME est en cours d'exécution avec le paramètre FIX=YES, les incohérences seront résolues.

Avertissement : N'utilisez le paramètre FIX=Yes que si votre unité de bande et votre infrastructure de réseau de stockage (SAN) sont stables. Vérifiez que les têtes de bande magnétique sont propres et que les unités de bande sont stables et fiables. Sinon, vous risquez d'effacer des données correctes. Le serveur ne peut pas déterminer si une bande est physiquement endommagée ou si une infrastructure de bande magnétique est instable.

Cette commande génère un processus d'arrière-plan qui peut être annulé à l'aide de la commande CANCEL PROCESS. Pour afficher des informations sur les processus d'arrière-plan, utilisez la commande QUERY PROCESS.

# **Classe de privilèges**

Pour exécuter cette commande, vous devez disposer du privilège système, du privilège de stockage illimité, ou du privilège de stockage limité au pool de stockage pour lequel le volume est défini.

## **Syntaxe**

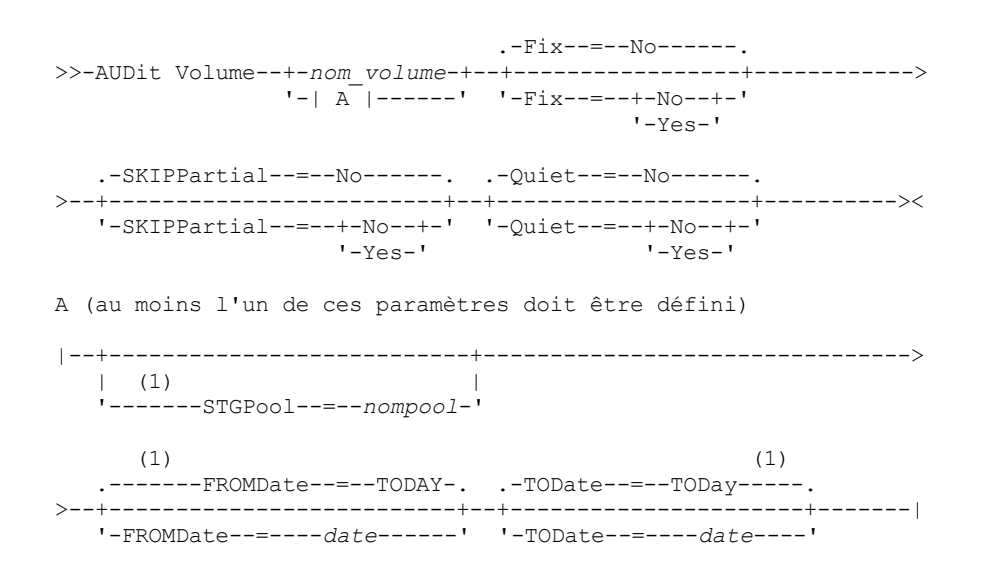

Remarques:

1. Vous ne pouvez spécifier de nom de volume si vous indiquez le nom de pool de stockage FROMDATE ou TODATE.

## **Paramètres**

nom\_volume

Indique le nom du volume de pool de stockage à auditer. Ce paramètre est obligatoire si vous n'indiquez aucun nom de pool de stockage. Vous ne pouvez pas définir de nom de volume avec les paramètres FROMDATE et TODATE.

Fix

Indique comment le serveur traite les incohérences existant entre l'inventaire de la base de données et le volume de pool de stockage indiqué. Ce paramètre est facultatif. La valeur par défaut est NO.

Les actions exécutées par le serveur dépendent de l'affectation du volume à un pool de stockage principal ou à un pool de stockage de copie.

### **Pool de stockage principal :**

Remarque : Si la commande AUDIT VOLUME ne détecte pas d'erreur dans un fichier signalé comme étant endommagé, IBM Spectrum Protect réinitialise l'état du fichier de sorte que ce dernier puisse être utilisé. Il est donc possible de réinitialiser l'état de fichiers endommagés s'il est établi que les erreurs sont dues à un problème matériel auquel on peut remédier, par exemple une tête de lecture sale.

Fix=No

IBM Spectrum Protect signale les enregistrements de la base de données faisant référence à des fichiers pour lesquels des incohérences ont été détectées. Toutefois, il ne supprime pas ces enregistrements.

- IBM Spectrum Protect indique dans la base de données que le fichier est endommagé. Si une copie de sauvegarde est stockée dans un pool de stockage de copie, vous pouvez restaurer le fichier par le biais de la commande RESTORE VOLUME ou RESTORE STGPOOL.
- S'il s'agit d'une copie en mémoire cache, vous devez supprimer du volume les références à ce fichier à l'aide de la commande AUDIT VOLUME et du paramètre FIX=YES. Si le fichier physique n'est pas une copie en mémoire cache et qu'il figure également dans le pool de stockage de copie, il peut être restauré avec la commande RESTORE VOLUME ou RESTORE STGPOOL.

#### Fix=Yes

Le serveur résout les incohérences à mesure qu'il les détecte.

- Si le fichier physique est une copie stockée en mémoire cache, le serveur supprime les enregistrements de la base de données faisant référence à ce fichier. Le fichier principal est stocké sur un autre volume.
- Si le fichier physique n'est pas une copie en mémoire cache et qu'il est également stocké dans un ou plusieurs pools de stockage de copie, l'erreur est notifiée et le fichier physique est signalé comme étant endommagé dans la base de données. Vous pouvez utiliser la commande RESTORE VOLUME ou RESTORE STGPOOL pour le restaurer.
- Si le fichier physique n'est pas une copie en mémoire cache et qu'il n'est pas stocké dans un pool de stockage de copie, tout fichier logique pour lequel des incohérences sont détectées est supprimé de la base de données.
- Si la protection des données archivées pendant la période de conservation a été activée à l'aide de la commande SET ARCHIVERETENTIONPROTECTION, vous pouvez supprimer la copie des données en antémémoire, si nécessaire. Les données contenues dans les pools de stockage principal et de copie peuvent uniquement être marquées comme étant endommagées, jamais supprimées.

N'utilisez pas la commande AUDIT VOLUME avec FIX=YES pendant l'exécution d'un processus de restauration (RESTORE STGPOOL ou RESTORE VOLUME). La commande AUDIT VOLUME peut causer une restauration incomplète.

#### **Pool de stockage de copie**

Fix=No

Le serveur signale l'erreur et indique dans la base de données que la copie du fichier physique est endommagée. Fix=Yes

Le serveur supprime toutes les références au fichier physique et tous les enregistrements de la base de données pointant sur un fichier inexistant.

Indique si IBM Spectrum Protect ne tient pas compte des fichiers partiels, qui sont des fichiers s'étendant sur plusieurs volumes de pool de stockage. Ce paramètre est facultatif. La valeur par défaut est NO. Lorsque vous procédez à un audit sur un volume à accès séquentiel, ce paramètre permet d'éviter des montages de supports à accès séquentiel supplémentaires, qui pourraient être nécessaires pour vérifier les fichiers partiels. Les valeurs possibles sont les suivantes :

#### No

IBM Spectrum Protect vérifie les fichiers qui s'étendent sur plusieurs volumes.

Si vous ne précisez pas SKIPPARTIAL=YES, IBM Spectrum Protect tente de traiter tous les fichiers stockés sur le volume, y compris ceux qui s'étendent sur plusieurs autres volumes. Pour vérifier les fichiers qui s'étendent sur plusieurs volumes, les conditions suivantes doivent être réunies :

- Dans le cas des volumes à accès séquentiel, les volumes à accès séquentiel supplémentaires doivent être accessibles en lecture-écriture ou en lecture seule.
- Dans le cas de volumes à accès aléatoire, les volumes supplémentaires doivent être en ligne.

#### Yes

IBM Spectrum Protect vérifie uniquement les fichiers stockés sur le volume à vérifier. Le statut des fichiers partiels n'est pas identifié.

#### Quiet

Indique si IBM Spectrum Protect transmet au journal des activités et à la console du serveur des messages d'information détaillés concernant les fichiers ne pouvant pas être récupérés à partir du volume. Ce paramètre est facultatif. La valeur par défaut est NO. Les valeurs possibles sont les suivantes :

#### No

Spécifie que IBM Spectrum Protect envoie des messages d'information détaillés ainsi qu'un récapitulatif. Chaque message décrit le noeud, l'espace fichier et le nom du client correspondant au fichier concerné.

#### Yes

Spécifie que IBM Spectrum Protect envoie uniquement un récapitulatif.

#### FROMDate

Indique la date de début de la période déterminant les volumes à vérifier. La valeur par défaut est la date en cours. Tous les volumes de supports séquentiels correspondant à cette période, sur lesquels des données ont été consignées après cette date, sont vérifiés. Le serveur inclut tous les volumes de disque en ligne stockés. Le serveur lance un processus d'audit pour chaque volume et l'exécute périodiquement. Vous ne pouvez pas utiliser ce paramètre si vous avez spécifié un volume. Ce paramètre est facultatif. Pour limiter le nombre de volumes pouvant inclure les volumes de disque, utilisez les paramètres FROMDATE, TODATE et STGPOOL.

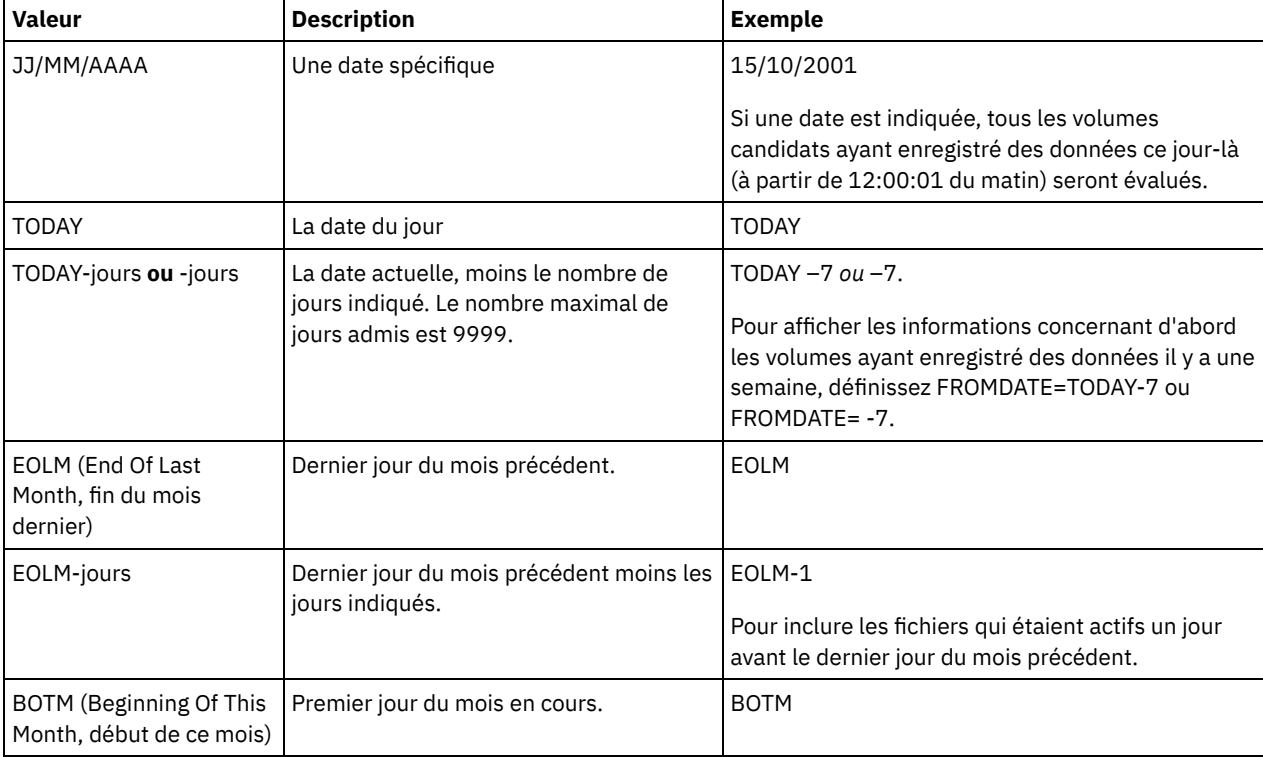

Vous pouvez définir cette date à l'aide de l'une des valeurs suivantes :

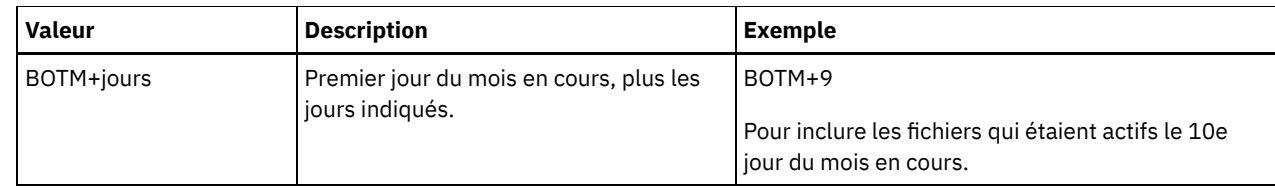

### TODate

Indique la date de fin de la période déterminant les volumes à vérifier. Tous les volumes de supports séquentiels correspondant à cette période, sur lesquels des données ont été consignées avant cette date, sont vérifiés. Le serveur inclut tous les volumes de disque en ligne stockés. Si vous n'indiquez aucune valeur, la date actuelle est utilisée. Vous ne pouvez pas utiliser ce paramètre si vous avez spécifié un volume. Ce paramètre est facultatif. Pour limiter le nombre de volumes pouvant inclure les volumes de disque, utilisez les paramètres FROMDATE, TODATE et STGPOOL. Vous pouvez définir cette date à l'aide de l'une des valeurs suivantes :

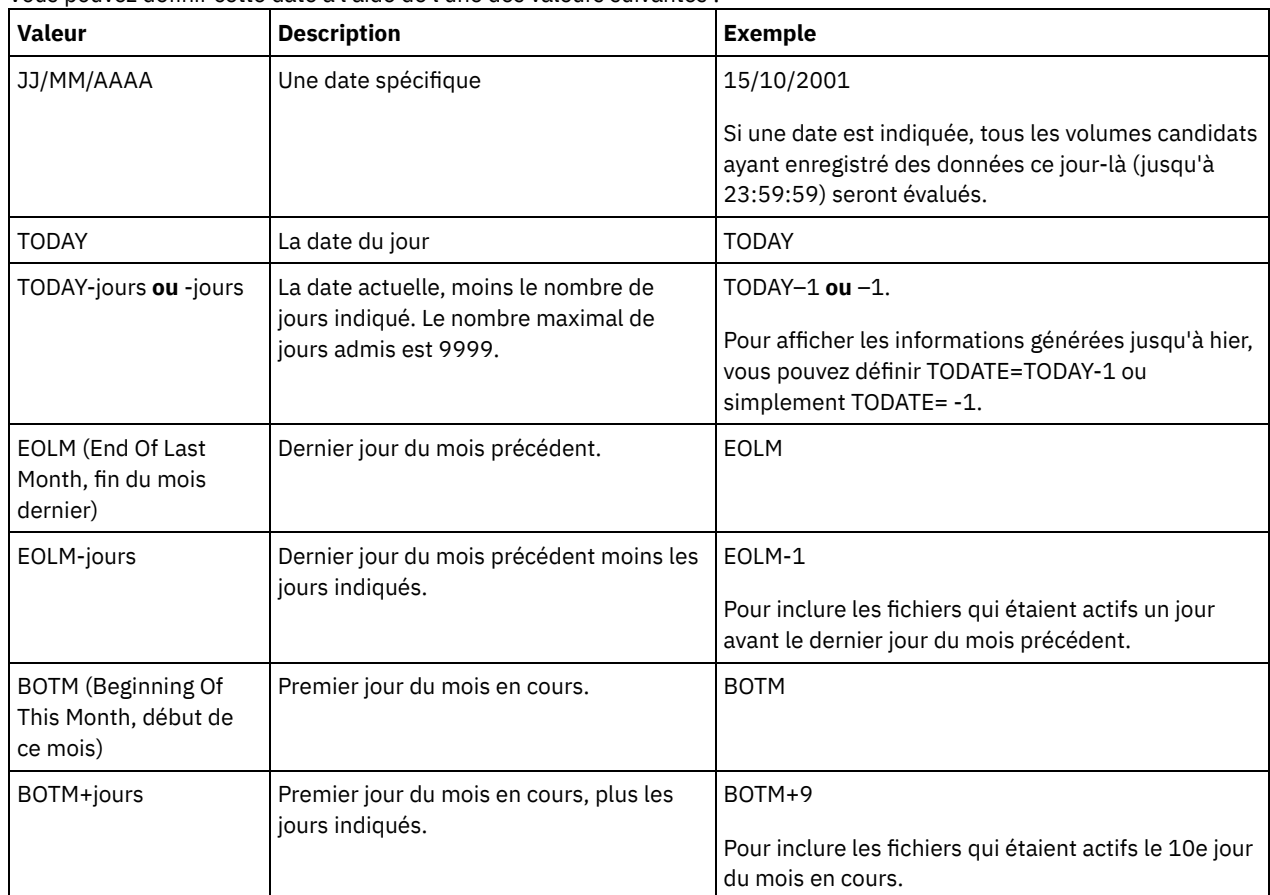

STGPool

Ce paramètre permet de spécifier que le serveur vérifie uniquement les volumes appartenant au pool de stockage indiqué. Ce paramètre est facultatif. Vous ne pouvez pas utiliser ce paramètre si vous avez spécifié un volume.

# **Exemple : Vérification des informations de base de données pour un volume de pool de stockage spécifique**

Vérifier que les informations relatives au volume de pool de stockage PROG2 contenues dans la base de données correspondent aux données stockées sur le volume. IBM Spectrum Protect corrige les éventuelles incohérences.

audit volume prog2 fix=yes

# **Exemple : Vérification des informations de base de données pour tous les volumes écrits dans un intervalle spécifique**

Vérifier que les informations de la base de données concernant tous les volumes admissibles dans lesquels des opérations d'écriture ont eu lieu entre le 20 mars 2003 (3/20/2002) et le 22 mars 2003 (3/22/2002) correspondent aux données stockées sur le volume.

audit volume fromdate=03/20/2002 todate=03/22/2002

# **Exemple : Vérification des informations de base de données pour tous les volumes d'un pool de stockage spécifique**

Vérifier que les informations de la base de données concernant tous les volumes contenus dans le pool de stockage STPOOL3 correspondent aux données stockées dans le volume pour la date actuelle.

audit volume stgpool=STPOOL3

# **Exemple : Vérification des informations de base de données pour tous les volumes d'un pool de stockage spécifique écrits les deux derniers jours**

Vérifier que les informations de la base de données concernant tous les volumes contenus dans le pool de stockage STPOOL3 correspondent aux données stockées dans le volume pour les deux derniers jours.

audit volume stgpool=STPOOL3 fromdate=-1

## **Commandes associées**

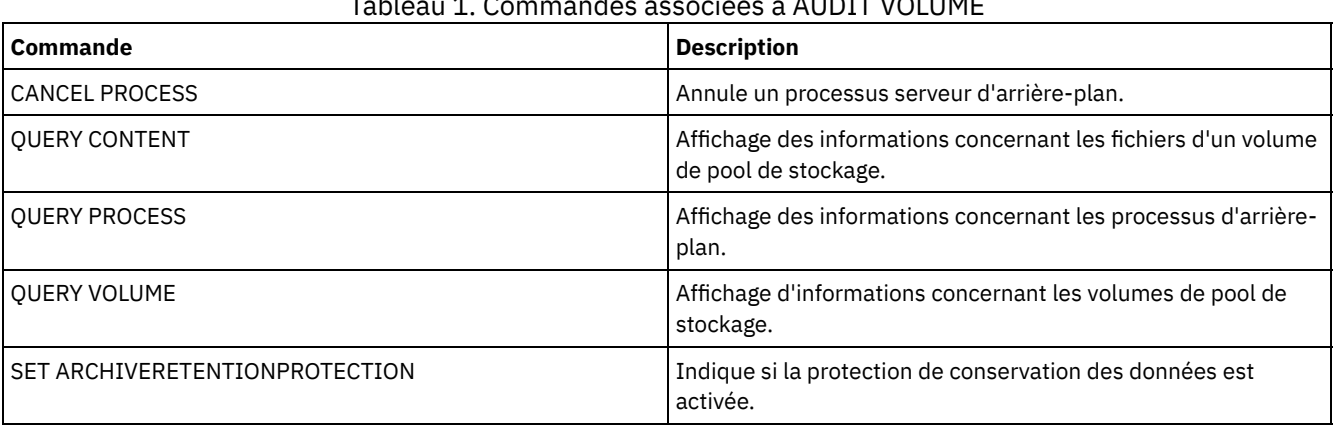

## Tableau 1. Commandes associées à AUDIT VOLUME

# <span id="page-1034-0"></span>**Commandes BACKUP**

Les commandes BACKUP permettent de créer des copies de sauvegarde d'informations ou d'objets IBM Spectrum Protect.

- BACKUP DB (Sauvegarde de la base de données)
- BACKUP DEVCONFIG (Création de copies de sauvegarde des informations de configuration d'unité)
- BACKUP NODE (Sauvegarde d'un noeud NAS)
- BACKUP STGPOOL (Sauvegarde de données de pool de stockage principal sur un pool de stockage de copie)
- BACKUP VOLHISTORY (Sauvegarde des données de l'historique des volumes séquentiels)

# **BACKUP DB (Sauvegarde de la base de données)**

Cette commande permet de sauvegarder une base de données IBM Spectrum Protect sur des volumes à accès séquentiel.

Avertissement : Pour restaurer une base de données, le serveur doit utiliser des informations provenant du fichier d'historique des volumes et du fichier de configuration d'unité. Vous devez effectuer et sauvegarder des copies du fichier d'historique des volumes et du fichier de configuration d'unité. Ces fichiers ne peuvent pas être recréés.

Pour déterminer la quantité d'espace de stockage supplémentaire qu'une sauvegarde nécessite, exécutez la commande QUERY DB.

Restrictions : Vous ne pouvez pas restaurer une base de données du serveur si le niveau d'édition de la sauvegarde de la base de données de serveur est différent du niveau d'édition du serveur en cours de restauration. Par exemple, une erreur se produit lorsque vous restaurez une base de données version 6.3 et que vous utilisez un serveur de la version 7.1. A la fin de la sauvegarde de base de données, le serveur IBM Spectrum Protect sauvegarde les informations, selon les options spécifiées dans le fichier d'options du serveur. Les informations suivantes sont sauvegardées :

Les informations d'historique de volume sont sauvegardées dans tous les fichiers spécifiés par l'option VOLUMEHISTORY.

- Les informations relatives à la configuration d'unité sont sauvegardées dans tous les fichiers spécifiés par l'option DEVCONFIG.
- La clé de chiffrement principale du serveur.

Si l'espace disponible n'est pas suffisant dans l'espace fichier ou sur le volume du répertoire de journaux actifs défini, vous pouvez définir l'option DB2 *overflowlogpath* afin d'utiliser un répertoire dans lequel l'espace est requis. Par exemple, utilisez la commande suivante pour utiliser le répertoire /home/tsminst2/overflow\_dir :

db2 update db cfg for TSMDB1 using overflowlogpath /home/tsminst2/overflow\_dir

## **Classe de privilèges**

Pour exécuter cette commande, vous devez disposer de privilèges système ou de privilèges de stockage illimités.

### **Syntaxe**

```
>>-BAckup DB--DEVclass--=--nom_classe_unités-------------------->
   .-Type--=--Full------------.
>--+--------------------------+--------------------------------->
   '-Type--=--+-Incremental-+-'
            +-Full--------+
             '-DBSnapshot--'
>--+----------------------------------------+------------------->
  | .-,----------. |
   \qquad \qquad \mathsf{V} | |
   '-VOLumenames--=--+---nom_volume-+-----+-'
                   '-FILE:--nom_fichier-'
   .-NUMStreams--=--1------. .-Scratch--=--Yes-----.
>--+-----------------------+--+---------------------+----------->
   '-NUMStreams--=--nombre-' '-Scratch--=--+-Yes-+-'
                                          '-No--'
   .-Wait--=--No------. .-DEDUPDEVice--=--No------.
         >--+------------------+--+-------------------------+------------>
  '-Wait--=--+-No--+-' '-DEDUPDEVice--=--+-No--+-'
             '-Yes-'.-COMPress--=--No----------. .-PROTECTKeys--=--Yes-----.
>--+--------------------------+--+-------------------------+---->
                   (1) | '-PROTECTKeys--=--+-No--+-'<br>No--+-----'
   '-COMPress------+No---+---''-Yes-'
>--+----------------------------+------------------------------><
   '-PASSword--=--nom_mot_passe-'
```
#### Remarques:

1. La valeur par défaut du paramètre COMPRESS est conditionnelle. Si vous définissez le paramètre COMPRESS dans la commande BACKUP DB, celui-ci remplace les valeurs COMPRESS définies dans la commande SET DBRECOVERY. Sinon, la valeur définie dans la commande SET DBRECOVERY est la valeur par défaut.

## **Paramètres**

#### DEVclass (obligatoire)

Indique le nom de la classe d'unités à accès séquentiel à utiliser pour la sauvegarde. Si vous exécutez la commande BACKUP DB et que le classe d'unités ne correspond pas à celle spécifiée dans la commande SET DBRECOVERY, un message d'avertissement s'affiche. L'opération de sauvegarde continue cependant et n'est pas affectée.

Si la commande SET DBRECOVERY n'est pas exécutée pour définir une classe d'unités, la commande BACKUP DB échoue.

Restriction :

Vous ne pouvez pas utiliser une classe d'unités avec une unité de type NAS ou CENTERA.

L'opération de restauration de base de données échoue si la source de la restauration est une bibliothèque FILE. Une bibliothèque FILE est créée si la classe d'unités FILE spécifie SHARED=YES.

Si toutes les unités d'une classe sont indisponibles au moment de la sauvegarde, IBM Spectrum Protect annule les opérations les moins urgentes, telles que les récupérations, afin de libérer une unité.

#### Type

Indique le type de sauvegarde à exécuter. Ce paramètre est facultatif. La valeur par défaut est FULL. Les valeurs possibles sont les suivantes :

Full

Indique que vous souhaitez lancer une sauvegarde intégrale de la base de données IBM Spectrum Protect.

## **Incremental**

Indique que vous souhaitez lancer une sauvegarde incrémentale de la base de données IBM Spectrum Protect. Une image de sauvegarde incrémentielle (ou cumulative) contient une copie de toutes les données de la base de données qui ont été modifiées depuis la dernière opération de sauvegarde intégrale ayant abouti.

#### DBSnapshot

Indique que vous souhaitez lancer une sauvegarde intégrale instantanée de la base de données. Tout le contenu de la base de données est copié et une nouvelle sauvegarde instantanée est générée sans que les séries de sauvegardes intégrales et incrémentielles déjà en cours soient interrompues.

#### VOLumenames

Indique les volumes utilisés pour sauvegarder la base de données. Ce paramètre est facultatif. Cependant, si vous choisissez SCRATCH=NO, vous devez indiquer une liste de volumes.

#### nom\_volume

Indique les volumes utilisés pour sauvegarder la base de données. Lorsque vous indiquez plusieurs volumes, séparez les noms par une virgule, sans insérer d'espace.

### FILE:nomfichier

Indique le nom d'un fichier contenant une liste des volumes utilisés pour sauvegarder la base de données. Chaque nom de volume doit figurer sur une ligne distincte. Les lignes vides ou les lignes de commentaire commençant par un astérisque sont ignorées.

Par exemple, pour utiliser les volumes DB0001, DB0002 et DB0003, créez un fichier contenant les lignes suivantes :

DB0001 DB0002 DB0003

Nommez le fichier correctement. Par exemple :

- Systèmes d'exploitation AIX Systèmes d'exploitation LinuxTAPEVOL
- Systèmes d'exploitation WindowsTAPEVOL.DATA

Vous pouvez désigner les volumes traités par la commande comme suit :

Systèmes d'exploitation AIX Systèmes d'exploitation Linux

VOLUMENAMES=FILE:TAPEVOL

Systèmes d'exploitation Windows

VOLUMENAMES=FILE:TAPEVOL.DATA

#### NUMStreams

Indique le nombre de flux de transfert de données parallèles à utiliser lorsque vous sauvegardez la base de données. La valeur minimale est 1 et la valeur maximale est 32. L'augmentation de cette valeur entraîne l'utilisation d'un nombre croissant de sessions de sauvegarde de bases de données et d'un nombre d'unités plus important pour la classe d'unités. Si vous indiquez une valeur NUMSTREAMS dans la commande BACKUP DB, celle-ci remplace toute valeur définie dans la commande SET DBRECOVERY. Sinon, la valeur définie dans la commande SET DBRECOVERY est utilisée. La valeur NUMSTREAMS est utilisée pour tous les types de sauvegardes de base de données.

Si une valeur spécifiée est supérieure au nombre d'unités disponibles pour la classe d'unités, seul le nombre d'unités disponibles est utilisé. Les unités disponibles sont celles définies pour la classe d'unités par le paramètre MOUNTLIMIT ou par le nombre d'unités en ligne pour la classe d'unités spécifiée. La session s'affiche dans la sortie QUERY SESSION. Si vous augmentez le nombre de flux, un nombre plus important de volumes est utilisé depuis la classe d'unités correspondante pour cette opération. L'utilisation de volumes supplémentaires peut augmenter la vitesse de sauvegarde

de la base de données. Cependant, cela implique que plus de volumes ne sont pas utilisés à 100 % de leurs capacités.

Scratch

Indique si les volumes utilisables peuvent être utilisés pour la sauvegarde. Ce paramètre est facultatif. Sa valeur par défaut est YES. Les valeurs possibles sont les suivantes :

Yes

Précise que les volumes utilisables peuvent être utilisés.

Si vous indiquez SCRATCH=YES et le paramètre VOLUMENAMES, IBM Spectrum Protect utilise les volumes utilisables uniquement lorsque l'espace disponible est insuffisant sur les volumes indiqués.

Si vous n'incluez pas une liste de volumes par le biais du paramètre VOLUMENAMES, vous devez définir l'option SCRATCH=YES ou utiliser la valeur par défaut.

#### No

Indique que les volumes utilisables ne peuvent pas être utilisés.

Si vous spécifiez des volumes par le biais du paramètre VOLUMENAMES et si vous choisissez SCRATCH=NO, la sauvegarde échouera si l'espace disponible ne permet pas de stocker les données de sauvegarde sur les volumes désignés.

#### Wait

Indique s'il faut attendre que le serveur termine le traitement de cette commande en avant-plan. La valeur par défaut est NO. Les valeurs possibles sont les suivantes :

#### No

Indique que le serveur traite cette commande en arrière-plan. Vous pouvez ainsi exécuter d'autres tâches simultanément.

Les messages issus du processus d'arrière-plan apparaissent soit dans le journal des activités, soit sur la console du serveur, selon l'endroit où ils ont été consignés.

Pour annuler un processus d'arrière-plan, lancez la commande CANCEL PROCESS. Si un processus BACKUP DB en arrière-plan est annulé, il est possible que certaines données aient été sauvegardées avant l'annulation.

#### Yes

Indique que le serveur traite cette commande en avant-plan. Attendez que l'exécution de la commande soit terminée avant d'effectuer d'autres tâches. Une fois la commande exécutée, le serveur affiche les messages de résultat sur le client d'administration.

Restriction : Vous ne pouvez pas entrer WAIT=YES à partir de la console de serveur.

### DEDUPDEVice

Indique qu'une unité de stockage cible prend en charge le dédoublonnage de données. Lorsque ce paramètre est défini sur YES, le format des images de sauvegarde est optimisé pour les unités de dédoublonnage de données, rendant ainsi les opérations de sauvegarde plus efficaces. Les valeurs suivantes sont possibles :

No

Indique qu'une unité de stockage cible ne prend pas en charge le dédoublonnage de données. NO est la valeur par défaut.

Vérifiez que ce paramètre est défini sur NO pour les unités suivantes :

- Bibliothèques SCSI
- Toutes les unités définies avec une classe d'unités FILE
- Bandothèques virtuelles (VTL) qui ne prennent pas en charge la fonction de dédoublonnage des données

Yes

Indique qu'une unité cible prend en charge le dédoublonnage de données et que vous souhaitez optimiser les sauvegardes pour cette fonction. Vous pouvez définir ce paramètre sur YES si vous utilisez des bandothèques virtuelles qui prennent en charge le dédoublonnage de données.

### COMPress

Indique si les volumes créés par la commande BACKUP DB sont compressés. La valeur COMPRESS est utilisée pour tous les types de sauvegardes de base de données. Ce paramètre est facultatif. La valeur par défaut est conditionnelle. Si vous définissez le paramètre COMPRESS dans la commande BACKUP DB, celui-ci remplace les valeurs définies dans la

commande SET DBRECOVERY. Sinon, la valeur définie dans la commande SET DBRECOVERY est la valeur par défaut. Vous pouvez spécifier l'une des valeurs suivantes :

No

Les volumes créés par la commande BACKUP DB ne sont pas compressés.

Yes

Les volumes créés par la commande BACKUP DB sont compressés.

Restrictions :

- Soyez prudent lorsque vous définissez le paramètre COMPRESS. L'utilisation de la compression lors des sauvegardes de base de données peut réduire la taille des fichiers de sauvegarde. Cependant, la compression peut accroître la durée du traitement de la sauvegarde de la base de données.
- Ne sauvegardez pas sur bande des données compressées. Si votre environnement système stocke les sauvegardes de base de données sur bande, définissez le paramètre COMPRESS sur No dans les commandes SET DBRECOVERY et BACKUP DB.

Systèmes d'exploitation AIX Systèmes d'exploitation Linux Systèmes d'exploitation WindowsPROTECTKeys

Systèmes d'exploitation AIX Systèmes d'exploitation Linux Systèmes d'exploitation WindowsIndique que les sauvegardes de base de données incluent une copie de la clé de chiffrement principale du serveur qui est utilisée pour chiffrer les mots de passe de noeud, les mots de passe d'administrateur et les données du pool de stockage. La clé de chiffrement principale est stockée dans les fichiers dsmkeydb. Si vous perdez les fichiers dsmkeydb, les noeuds et les administrateurs ne pourront pas s'authentifier auprès du serveur car ce dernier ne pourra plus lire les mots de passe chiffrés à l'aide de la clé de chiffrement principale. De plus, les données stockées dans un pool de stockage chiffré ne peuvent pas être extraites sans la clé de chiffrement principale. Ce paramètre est facultatif. Par défaut, la valeur de ce paramètre est celle qui est spécifiée pour le paramètre PROTECTKEYS dans la commande SET DBRECOVERY. Vous pouvez spécifier l'une des valeurs suivantes :

No

Indique que les sauvegardes de base de données n'incluent pas une copie de la clé de chiffrement principale du serveur.

Avertissement : Si vous spécifiez PROTECTKEYS=NO, vous devez sauvegarder manuellement la clé de chiffrement principale pour le serveur et la mettre à disposition lors de l'implémentation de la reprise après incident. La reprise après incident n'est pas possible sans la clé de chiffrement principale.

Yes

Indique que les sauvegardes de base de données incluent une copie de la clé de chiffrement principale du serveur. Avertissement : Si vous spécifiez PROTECTKEYS=YES, vous devez également spécifier le paramètre PASSWORD.

Systèmes d'exploitation AIX Systèmes d'exploitation Linux Systèmes d'exploitation WindowsPASSword

Systèmes d'exploitation AIX Systèmes d'exploitation Linux Systèmes d'exploitation WindowsIndique le mot de passe qui est utilisé pour protéger la sauvegarde de base de données. Par défaut, la valeur de ce paramètre est celle qui est spécifiée pour le paramètre PASSWORD dans la commande SET DBRECOVERY. La longueur minimale du mot de passe est de 8 caractères, sauf si une valeur différente est spécifiée à l'aide de la commande SET MINPWLENGTH. Ce mot de passe ne doit pas comprendre plus de 64 caractères.

Important : N'oubliez pas ce mot de passe. Si vous indiquez un mot de passe pour les sauvegardes de base de données, vous devez indiquer le même mot de passe dans la commande RESTORE DB pour restaurer la base de données.

# **Exemple : Lancement d'une sauvegarde incrémentielle à l'aide d'un volume utilisable**

Lancez une sauvegarde incrémentielle de la base de données en utilisant un volume utilisable. Choisissez une classe d'unités de type FILE pour la sauvegarde.

backup db devclass=file type=incremental

Systèmes d'exploitation AIX Systèmes d'exploitation Linux Systèmes d'exploitation Windows

# **Exemple : Chiffrement de données de pool de stockage dans des sauvegardes de base de données**

Chiffrement des données de pool de stockage en indiquant que les sauvegardes de base de données incluent une copie de la clé de chiffrement principal du serveur. Exécutez la commande suivante :

backup db protectkeys=yes password=password\_name

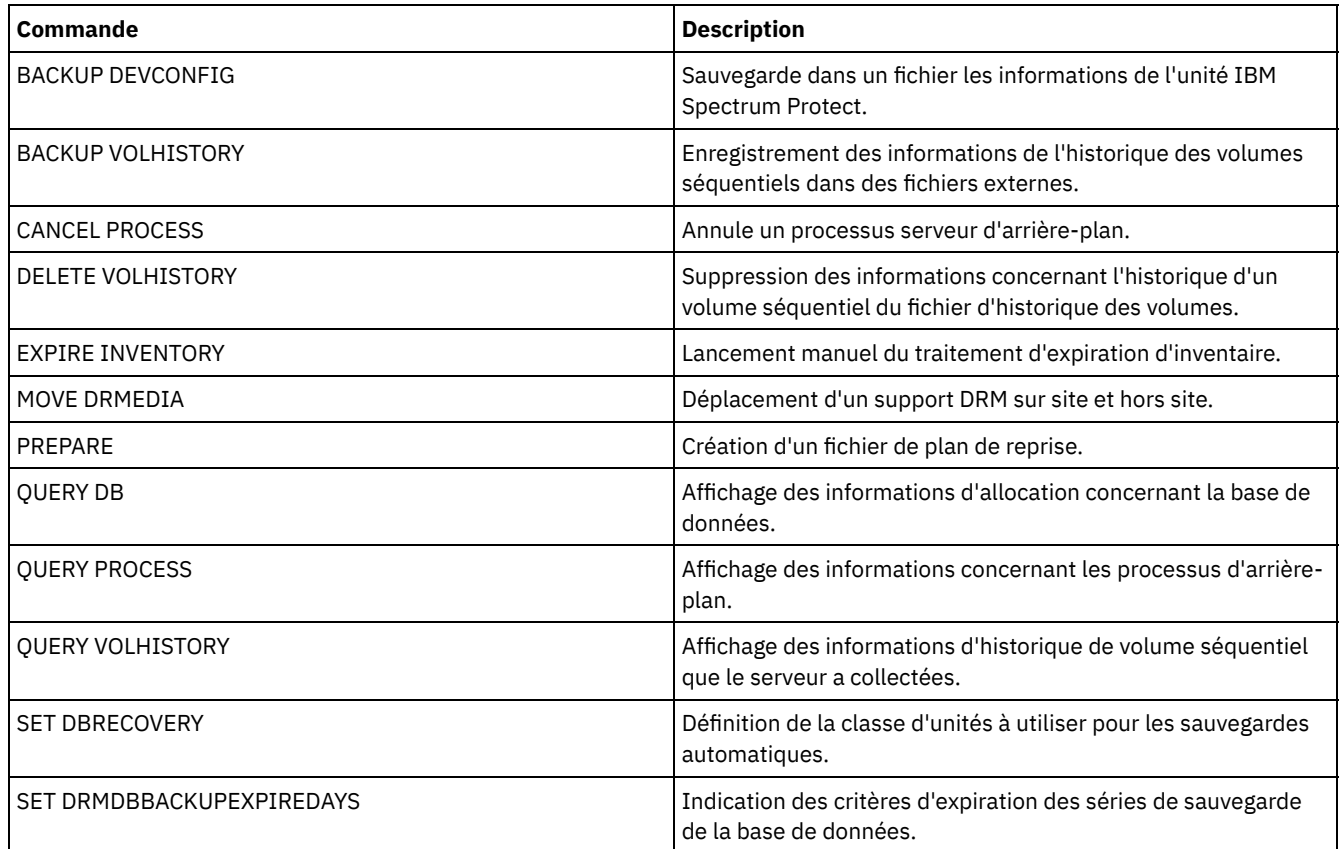

## Tableau 1. Commandes associées à BACKUP DB

# **BACKUP DEVCONFIG (Création de copies de sauvegarde des informations de configuration d'unité)**

Cette commande permet de sauvegarder les informations concernant la configuration d'unité pour le serveur.

Avertissement : Pour restaurer une base de données, le serveur doit utiliser des informations provenant du fichier d'historique des volumes et du fichier de configuration d'unité. Vous devez effectuer et sauvegarder des copies du fichier d'historique des volumes et du fichier de configuration d'unité. Ces fichiers ne peuvent pas être recréés.

Cette commande sauvegarde les informations suivantes dans un ou plusieurs fichiers :

- définitions des classes d'unité ;
- définitions des bibliothèques ;
- définitions des unités ;
- Définitions des chemins lorsque SRCTYPE=SERVER
- définitions de serveur ;
- nom du serveur ;
- mot de passe du serveur.
- Informations sur l'emplacement des volumes pour les bibliothèques LIBTYPE=SCSI

Systèmes d'exploitation AIX Systèmes d'exploitation LinuxL'option de serveur DEVCONFIG permet d'indiquer un ou plusieurs fichiers dans lesquels seront stockées ces données. IBM Spectrum Protect met à jour les fichiers dès qu'une classe d'unités, une bibliothèque ou une unité est définie, mise à jour ou supprimée.

Systèmes d'exploitation WindowsA l'installation, le fichier d'options du serveur inclut l'option DEVCONFIG qui fait référence à un fichier de configuration d'unités appelé devcnfg.out. IBM Spectrum Protect met à jour ce fichier dès qu'une classe d'unités, une bibliothèque ou une unité est définie, mise à jour ou supprimée.

Pour garantir que les mises à jour sont complètes avant l'arrêt du serveur, procédez comme suit :

Après émission de la commande BACKUP DEVCONFIG, attendez quelques minutes avant d'arrêter le serveur.

- Spécifiez plusieurs options DEVCONFIG dans le fichier d'options serveur.
- Examinez le fichier de configuration d'unité pour voir si le fichier a été mis à jour.

# **Classe de privilèges**

Tout administrateur peut exécuter cette commande, sauf si elle inclut le paramètre FILENAMES. Si le paramètre FILENAMES est défini et que l'option de serveur REQSYSAUTHOUTFILE porte la valeur YES, l'administrateur doit disposer des privilèges système. Si le paramètre FILENAMES est spécifié et que l'option serveur REQSYSAUTHOUTFILE porte la valeur NO, l'administrateur doit disposer des privilèges opérateur, règles, stockage ou système.

# **Syntaxe**

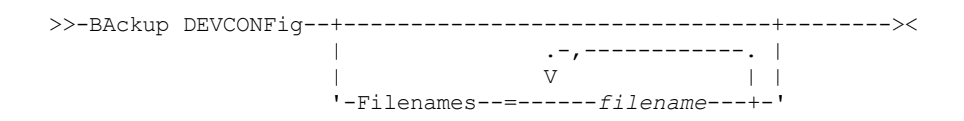

# **Paramètres**

Filenames

Indique les fichiers où vont être stockées les données de configuration des unités. Vous pouvez préciser plusieurs fichiers en séparant les noms par une virgule et sans insérer d'espace. Ce paramètre est facultatif.

Si vous n'entrez pas de nom, IBM Spectrum Protect stocke les données dans tous les fichiers indiqués au moyen de l'option DEVCONFIG dans le fichier des options du serveur.

# **Exemple : Sauvegarde des informations de configuration d'unité dans un fichier**

Sauvegardez les informations de configuration de l'unité dans un fichier nommé DEVICE.

backup devconfig filenames=device

## **Commandes associées**

## Tableau 1. Commandes associées à BACKUP DEVCONFIG

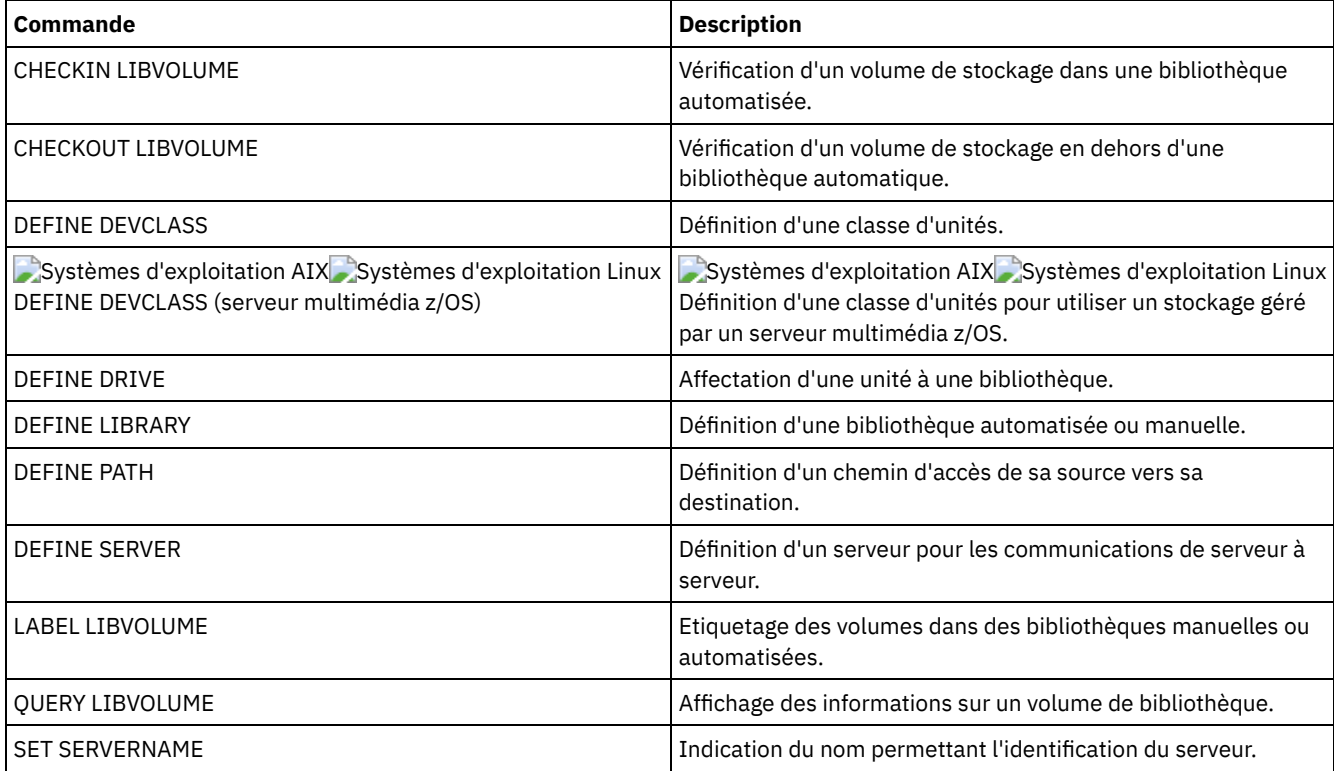

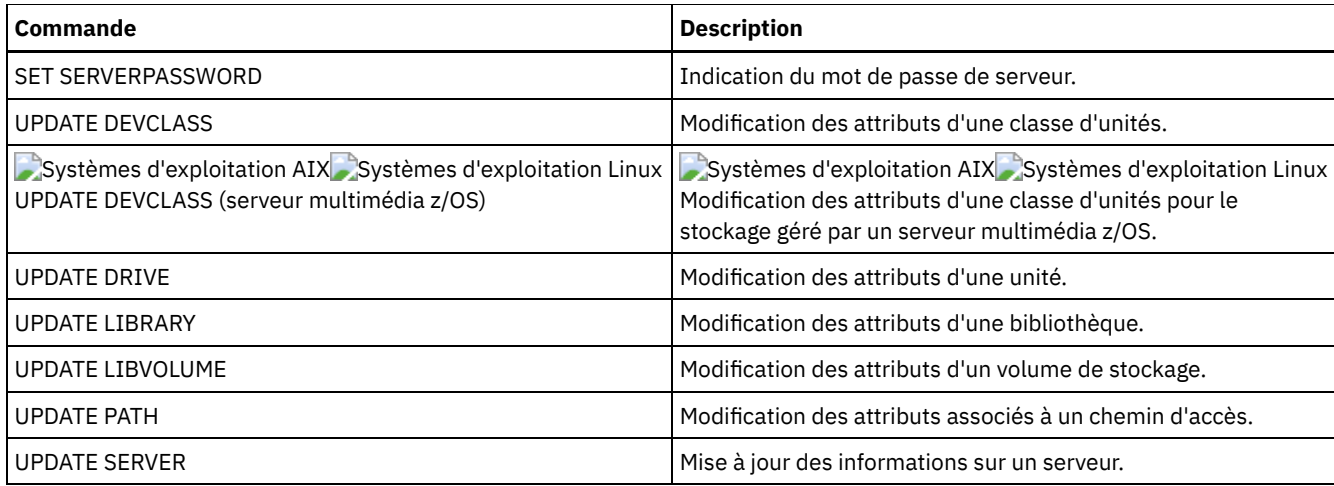

# **BACKUP NODE (Sauvegarde d'un noeud NAS)**

Cette commande permet de démarrer la sauvegarde d'un noeud de type NAS.

Les sauvegardes créées pour des noeuds NAS avec la commande BACKUP NODE sont fonctionnellement identiques à celles créées à l'aide de la commande BACKUP NAS sur un client IBM Spectrum Protect. Vous pouvez également restaurer ces sauvegardes grâce à la commande RESTORE NODE ou la commande du client RESTORE NAS.

## **Classe de privilèges**

Pour exécuter cette commande, vous devez détenir un privilège système, un privilège de règles pour le domaine auquel le noeud est affecté, ou des droits de propriétaire sur ce noeud.

## **Syntaxe**

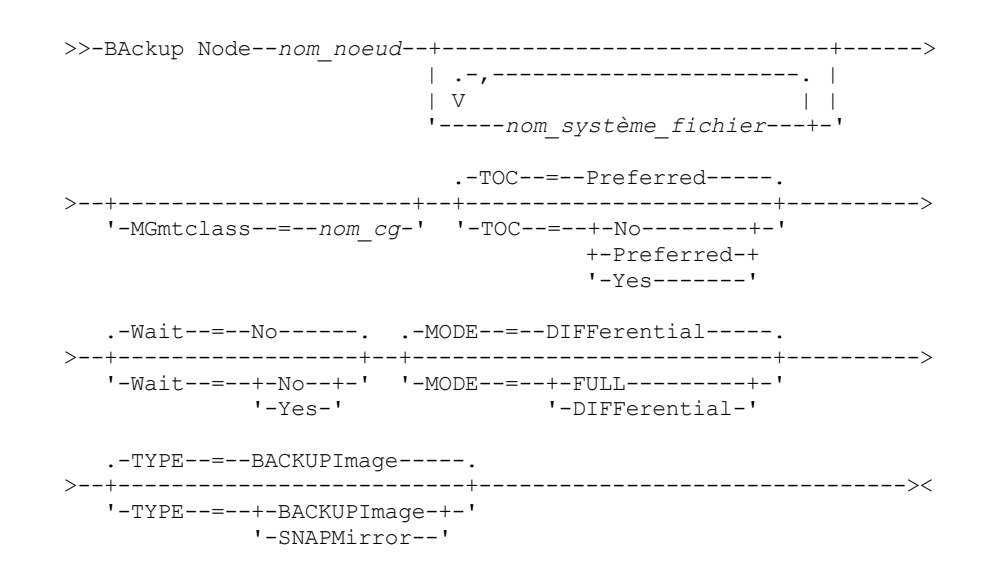

# **Paramètres**

nom\_noeud (obligatoire)

Indique le noeud sur lequel est effectuée la sauvegarde. Vous ne pouvez pas utiliser de caractères génériques ou spécifier une liste de noms.

nom\_système\_fichier

Indique le nom d'un ou de plusieurs systèmes de fichiers à sauvegarder. Vous pouvez aussi spécifier les noms d'espaces fichiers virtuels ayant été définis pour le noeud NAS. Le nom du système de fichiers que vous avez spécifié ne doit pas comporter de caractères génériques. Vous pouvez indiquer plusieurs système de fichiers. Pour cela, séparez-les par une virgule sans espace intermédiaire.

Si vous ne spécifiez pas un système de fichiers, tous les systèmes de fichiers seront sauvegardés. Les espaces fichiers virtuels définis pour le noeud NAS sont sauvegardés dans le cadre de l'image du système de fichiers, pas séparément.

Si un système de fichiers existe sur l'unité NAS sous le même nom que l'espace fichier virtuel spécifié, IBM Spectrum Protect renomme automatiquement l'espace fichier virtuel existant dans la base de données du serveur et sauvegarde le système de fichiers NAS qui correspond au nom spécifié. Si l'espace fichier virtuel comporte des données de sauvegarde, la définition associée à cet espace fichier sera également renommée.

Conseil : Pour en savoir plus sur l'attribution de noms, reportez-vous au paramètre de nom d'espace fichier virtuel dans la commande DEFINE VIRTUALFSMAPPING.

Lorsque vous spécifiez les systèmes de fichiers à traiter, le serveur n'utilise aucune des instructions DOMAIN.NAS, INCLUDE.FS.NAS ou EXCLUDE.FS.NAS contenues dans les fichiers d'options client ou les jeux d'options client. Si vous sauvegardez plusieurs systèmes de fichiers, la sauvegarde de chaque système de fichiers correspond à un processus serveur distinct.

#### MGmtclass

Désigne le nom de la classe de gestion à laquelle sont liées les données de sauvegarde. Si vous ne spécifiez pas la classe de gestion, les données de sauvegarde seront liées à la classe de gestion par défaut du domaine de règles auquel le noeud est affecté. Lorsque vous spécifiez la classe de gestion, le serveur n'utilise *pas* les instructions INCLUDE.FS.NAS contenues dans les fichiers d'options clients ou les jeux d'options clients. La classe de gestion de destination peut désigner un pool IBM Spectrum Protect natif, auquel cas les données NDMP (Network Data Management Protocol) sont envoyées à la hiérarchie IBM Spectrum Protect native. Lorsque cela se produit, les données restent dans la hiérarchie IBM Spectrum Protect. Les données qui vont dans les pools IBM Spectrum Protect natifs passent à travers le réseau local (LAN), tandis que les données qui vont vers les pools NAS peuvent être en connexion directe ou à travers un SAN.

Lorsque vous indiquez une classe de gestion avec la commande BACKUP NODE, toutes les versions des données de sauvegarde appartenant au code NAS sont répercutées dans la nouvelle classe de gestion.

#### TOC

Indique si, pour chaque système de fichiers sauvegardé, la table des matières est elle aussi sauvegardée. Pour déterminer si vous souhaitez qu'une table des matières soit sauvegardée, tenez compte des points suivants :

- Si une table des matières est sauvegardée, vous pouvez utiliser la commande QUERY TOC pour connaître le contenu d'une sauvegarde de système de fichiers et la commande RESTORE NODE pour restaurer des fichiers individuels ou des arborescences de répertoires. Vous pouvez également utiliser le client de sauvegarde-archivage Web IBM Spectrum Protect pour examiner l'ensemble de l'arborescence du système de fichiers et choisir les fichiers et répertoires à restaurer. Pour pouvoir créer une table des matières, vous devez définir l'attribut TOCDESTINATION dans le groupe de copies de sauvegarde correspondant à la classe de gestion à laquelle cette image de sauvegarde est reliée. La création d'une table des matières au cours d'une opération de sauvegarde requiert un temps de traitement, des ressources réseau et un espace de pool de stockage supplémentaires, voire un point de montage.
- La table des matières d'un système de fichiers NAS ne peut avoir un chemin de répertoire dépassant 1024 caractères.
- Si vous n'avez pas sauvegardé la table des matières lors d'une sauvegarde de système de fichiers, vous pouvez encore restaurer des fichiers individuels ou des arborescences de répertoires à l'aide de la commande RESTORE NODE, à condition de connaître le nom complet de chaque fichier ou répertoire à restaurer ainsi que l'image dans laquelle cet objet a été sauvegardé.

Ce paramètre est facultatif. La valeur par défaut est Preferred. Les valeurs admises sont les suivantes :

No

Permet d'indiquer que les informations contenues dans les tables des matières ne sont pas enregistrées lors des sauvegardes de système de fichiers.

Preferred

Permet d'indiquer que les informations contenues dans les tables des matières doivent être enregistrées lors des sauvegardes de système de fichiers. Toutefois, si une erreur se produit au cours de la création de la table des matières, la sauvegarde n'échoue pas. Il s'agit de l'option par défaut.

Yes

Permet d'indiquer que les informations contenues dans les tables des matières doivent être enregistrées lors de chaque sauvegarde de système de fichiers. Si une erreur se produit au cours de la création de la table des matières, la sauvegarde échoue.

Avertissement : Si MODE=DIFFERENTIAL est défini et qu'une table des matières est demandée (TOC=PREFERRED ou TOC=YES), mais que la dernière image ne comprend pas de table des matières, une sauvegarde intégrale est effectuée et une table des matières est alors créée.

Wait

Indique s'il faut attendre que le serveur termine le traitement de cette commande en avant-plan. La valeur par défaut est NO. Les valeurs admises sont les suivantes :

No

Le serveur traite la commande en arrière-plan. Utilisez la commande QUERY PROCESS pour contrôler le processus d'arrière-plan de cette commande.

Yes

Indique que le serveur traite cette commande en avant-plan. Attendez que l'exécution de la commande soit terminée avant d'exécuter d'autres tâches. Une fois la commande exécutée, le serveur affiche les messages de résultat sur le client d'administration. Si vous enregistrez plusieurs systèmes de fichiers, tous les processus de sauvegarde doivent être achevés avant que la commande ne soit terminée. Avertissement : Vous ne pouvez pas entrer WAIT=YES à partir de la console de serveur.

MODE

Indique si les sauvegardes du système de fichiers sont de type full ou differential. La valeur par défaut est DIFFERENTIAL.

FULL

Indique que le système de fichiers est entièrement sauvegardé.

**DIFFerential** 

Indique que seuls les fichiers modifiés depuis la dernière sauvegarde intégrale doivent être sauvegardés. Si vous choisissez de lancer ce type de sauvegarde et qu'aucune sauvegarde intégrale n'a été effectuée auparavant, une sauvegarde de ce type est alors exécutée. Vous ne pouvez pas indiquer TYPE=SNAPMIRROR lorsque le paramètre MODE est défini sur DIFFERENTIAL.

#### TYPE

Indique la méthode de sauvegarde utilisée pour effectuer l'opération de sauvegarde NDMP. La valeur par défaut de ce paramètre est BACKUPIMAGE et elle doit être utilisée pour effectuer une sauvegarde de base ou différentielle NDMP standard. Les autres types représentent des méthodes de sauvegarde qui peuvent être propres à un serveur de fichiers spécifique. Les valeurs admises sont les suivantes :

#### BACKUPImage

Indique que le système de fichiers doit être sauvegardé à l'aide d'une opération de vidage NDMP. Il s'agit de la méthode par défaut permettant d'effectuer une sauvegarde NDMP. L'opération de type BACKUPIMAGE prend en charge les sauvegardes différentielles et intégrales, le traitement des restaurations au niveau du fichier et les sauvegardes au niveau du répertoire.

**SNAPMirror** 

Spécifie de copier le système de fichiers vers un pool de stockage IBM Spectrum Protect à l'aide de la fonction NetApp SnapMirror to Tape. Les images SnapMirror sont des images de sauvegarde intégrale du niveau de blocage d'un système de fichiers. En général, une sauvegarde SnapMirror prend beaucoup moins de temps qu'une sauvegarde NDMP intégrale et classique du système de fichiers. Toutefois, il y a des limites et des restrictions concernant l'utilisation des images SnapMirror. La fonction SnapMirror sur bande doit être utilisée en dernier recours en tant qu'option de reprise après incident de dernier recours afin de copier des systèmes de fichiers NetApp très volumineux sur un stockage secondaire.

Pour la plupart des systèmes de fichiers NetApp, utilisez la méthode de sauvegarde intégrale ou différentielle NDMP standard. Pour plus d'informations, reportez-vous à la documentation fournie avec votre serveur de fichiers NetApp.

Lors de la configuration du paramètre TYPE sur SNAPMirror, les restrictions suivantes s'appliquent :

Restrictions :

- Vous ne pouvez pas indiquer TOC=YES ou TOC=PREFERRED.
- Le nom\_système\_fichiers ne peut pas être un nom d'espace fichier virtuel.
- L'image instantanée qui est créée automatiquement par le serveur de fichiers lors de l'opération de copie de SnapMirror n'est pas supprimée à la fin de l'opération.
- Ce paramètre est valide uniquement pour les serveurs de fichiers NetApp et IBM® N-Series.

# **Exemple : Réalisation d'une sauvegarde intégrale**

Effectuez une sauvegarde intégrale sur le système de fichiers /vol/vol10 du noeud NAS1.
### **Exemple : Réalisation d'une sauvegarde d'un répertoire et création d'une table des matières**

Sauvegardez le répertoire /vol/vol2/mikes sur le noeud NAS1 et créez une table des matières pour l'image. Pour les deux exemples suivants, supposons que le Tableau 1 contient les définitions d'espace fichier virtuel existant sur le serveur pour le noeud NAS1.

backup node nas1 /mikesdir

#### Tableau 1. Définitions d'espace fichier virtuel

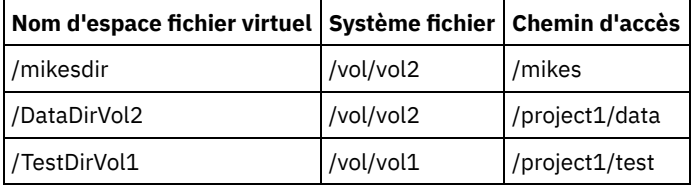

### **Exemple : Réalisation d'une sauvegarde de deux répertoires**

Sauvegardez les répertoires /vol/vol2/project1/data et /vol/vol1/project1/test du noeud NAS1. Voir Tableau 1 pour les définitions d'espace fichier virtuel existant sur le serveur pour le noeud NAS1.

backup node nas1 /DataDirVol2,/testdirvol1 mode=full toc=yes

#### **Commandes associées**

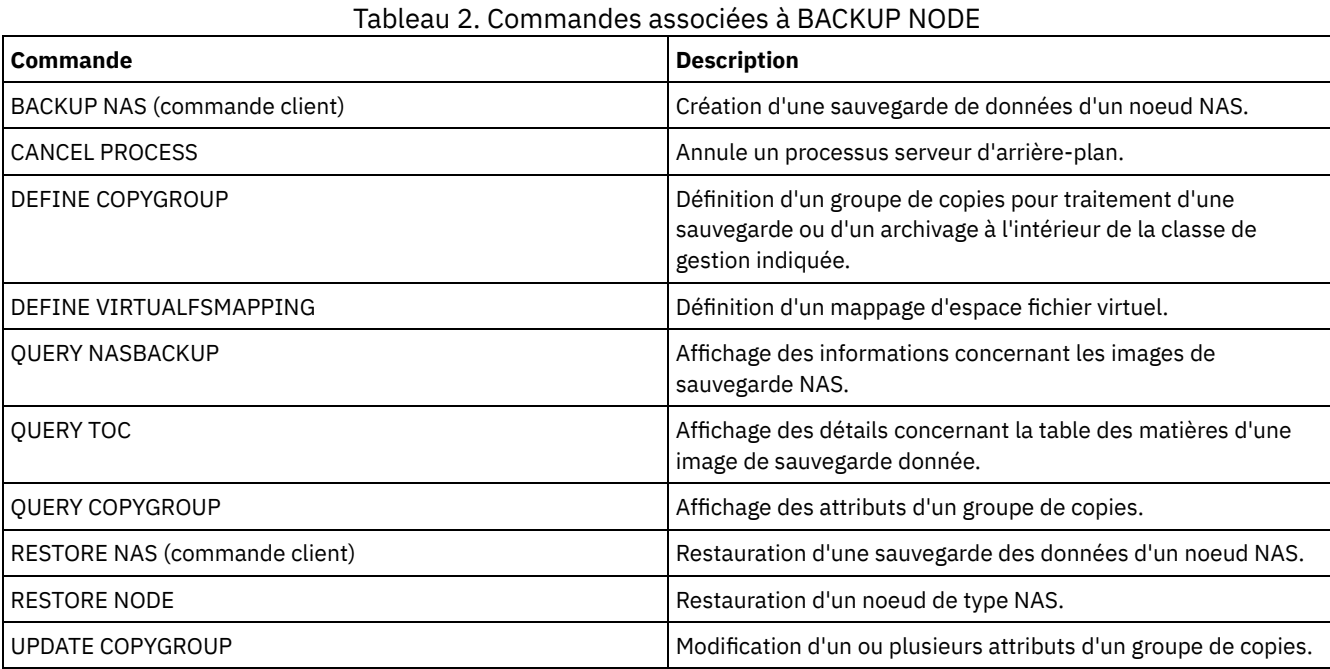

#### **Concepts associés**:

Sauvegarde et [restauration](#page-967-0) à l'aide de la fonction NetApp SnapMirror sur bande

# **BACKUP STGPOOL (Sauvegarde de données de pool de stockage principal sur un pool de stockage de copie)**

Cette commande permet de sauvegarder des fichiers du pool de stockage principal dans un pool de stockage de copie.

Vous pouvez sauvegarder les données à partir d'un pool de stockage principal défini avec le format NATIVE, NONBLOCK ou tous les formats NDMP (NETAPPDUMP, CELERRADUMP ou NDMPDUMP). Le pool de stockage de copie vers lequel les données seront sauvegardées doit avoir le même format de données que le pool de stockage principal. IBM Spectrum Protect prend en charge des transferts de données sur un système central pour les images NDMP.

Si un fichier figure dans le pool de stockage de copie, il n'est pas sauvegardé à moins que la copie de ce fichier ne soit signalée comme étant endommagée. En revanche, aucune copie n'est créée si le fichier présent dans le pool de stockage principal est également signalé comme endommagé. Dans un pool de stockage à accès aléatoire, les copies mises en cache des fichiers migrés et des fichiers principaux endommagés ne sont pas sauvegardées.

Conseil : L'exécution de cette commande pour un pool de stockage principal configuré pour le dédoublonnage supprime les données dupliquées si le pool de stockage de copie est également configuré pour le dédoublonnage.

Si la migration d'un pool de stockage est lancée au cours d'une sauvegarde, certains fichiers risquent d'être migrés avant d'avoir été sauvegardés. Vous souhaiterez peut-être sauvegarder les pools de stockage situés à un niveau supérieur de la hiérarchie de migration avant de sauvegarder ceux qui figurent à un niveau inférieur.

Restrictions :

- N'exécutez jamais les commandes MOVE DRMEDIA et BACKUP STGPOOL simultanément. Assurez-vous que les processus de sauvegarde des pools de stockage sont terminés avant d'exécuter la commande MOVE DRMEDIA.
- Vous ne pouvez pas sauvegarder de données à partir/vers des pools de stockage définis avec une classe d'unités CENTERA.

#### **Classe de privilèges**

Pour exécuter cette commande, vous devez disposer de privilèges système, ou bien de privilèges de stockage illimités ou limités au pool de stockage de copie dans lequel doivent être générées les copies de sauvegarde.

#### **Syntaxe**

```
>>-BAckup STGpool--nom_pool_principal--nom_pool_copie----------->
.-MAXPRocess--=--1------.<br>>--+--------------------+-
                                >--+-----------------------+------------------------------------>
   '-MAXPRocess--=--numéro-'
  .-Preview--=--No-------------------.
>--+---------------------------------+-------------------------->
   '-Preview--=--+-No--------------+-'
                 +-Yes-------------+
                  | (1) |'-VOLumesonly-----'
   .-SHREDTONOshred--=--No------. .-Wait--=--No------.
 >--+----------------------------+--+------------------+--------><
   '-SHREDTONOshred--=--+-No--+-' '-Wait--=--+-No--+-'
                         '-Yes-'
```
#### Remarques:

1. Valide uniquement pour les pools de stockage qui sont associés à une classe d'unités à accès séquentiel.

#### **Paramètres**

pool\_principal (obligatoire)

Indique le pool de stockage principal.

pool\_copie (Obligatoire)

Indique le pool de stockage de copie.

#### MAXPRocess

Indique le nombre maximum de processus parallèles à utiliser pour la sauvegarde des fichiers. Ce paramètre est facultatif. Entrez une valeur comprise entre 1 et 999. La valeur par défaut est 1.

L'utilisation de plusieurs processus parallèles peut permettre d'accélérer la sauvegarde. L'objectif recherché est de réduire le temps alloué à l'exécution de la sauvegarde du pool de stockage en utilisant plusieurs processus parallèles. Cependant, lorsque plusieurs processus sont en cours d'exécution, il arrive qu'un ou plusieurs des processus doivent attendre pour utiliser un volume qui est déjà utilisé par un autre processus de sauvegarde.

Lorsque vous définissez cette valeur, tenez compte du nombre d'unités logiques et physiques pouvant être allouées à cette opération. Pour accéder à un volume à accès séquentiel, IBM Spectrum Protect utilise un point de montage, ou bien une unité physique si l'unité n'est pas de type FILE. Le nombre de points de montage et d'unités disponibles dépend des autres

activités du système et de IBM Spectrum Protect. Il varie aussi selon le nombre maximal de point de montage défini pour les classes d'unité des pools de stockage à accès séquentiel impliqués dans la sauvegarde.

Chaque processus requiert un point de montage pour les volumes de pool de stockage de copie. Il nécessite également une unité si l'unité n'est pas de type FILE. Lorsque vous sauvegardez un pool de stockage à accès séquentiel, chaque processus requiert un point de montage supplémentaire pour les volumes du pool de stockage principal, ainsi qu'une unité supplémentaire si l'unité n'est pas de type FILE. Supposons, par exemple, que vous définissiez au maximum trois processus pour sauvegarder un pool de stockage à accès séquentiel principal dans un pool de stockage de copie ayant la même classe d'unités. Chaque processus requiert deux points de montage et deux unités. Pour exécuter les trois processus, vous devez définir au moins 6 points de montage pour la classe d'unités. Par ailleurs, vous devez disposer d'au moins six points de montage et six unités.

Pour prévisualiser une sauvegarde, un seul processus est utilisé. Vous n'avez pas besoin de point de montage ni d'unité.

#### Preview

Indique si vous souhaitez prévisualiser la sauvegarde, sans la lancer. Le nombre de fichiers et d'octets à sauvegarder, ainsi que la liste des volumes de pool de stockage principal à monter s'affichent lors de la prévisualisation. Ce paramètre est facultatif. La valeur par défaut est NO. Vous pouvez spécifier les valeurs suivantes :

#### No

Indique que la sauvegarde est effectuée.

Yes

Indique que vous souhaitez prévisualiser la sauvegarde, sans l'effectuer.

#### VOLumesonly

Indique que vous souhaitez afficher uniquement la liste des volumes à monter lors de la prévisualisation. Ce paramètre réduit au maximum le temps de traitement. L'option VOLUMESONLY est valide uniquement pour les pools de stockage qui sont associés à une classe d'unités à accès séquentiel.

L'option VOLUMESONLY peut être utilisée pour obtenir une liste de volumes requis par le processus de sauvegarde de pool de stockage. Par exemple :

backup stgpool primary\_pool copystg preview=volumesonly

La liste de volumes est consignée dans le journal d'activité de serveur avec le message ANR1228I. Interrogez le journal d'activité de serveur pour obtenir la liste des volumes requis. Par exemple :

query actlog msg=1228

#### SHREDTONOshred

Spécifie si les données sont sauvegardées dans un pool de stockage de copie à partir d'un pool de stockage principal qui applique le broyage. Ce paramètre est facultatif. La valeur par défaut est NO. Vous pouvez spécifier les valeurs suivantes :

No

Spécifie que le serveur ne permet pas la sauvegarde des données dans un pool de stockage de copie à partir d'un pool de stockage principal qui applique le broyage. Si le pool de stockage principal applique le broyage, l'opération échoue.

Yes

Spécifie que le serveur permet la sauvegarde des données dans un pool de stockage de copie à partir d'un pool de stockage principal qui applique le broyage. Les données présentes dans le pool de stockage de copie ne sont pas broyées lors de leur suppression.

#### Wait

Indique s'il faut attendre que le serveur termine le traitement de cette commande en avant-plan. Ce paramètre est facultatif. La valeur par défaut est NO. Vous pouvez spécifier les valeurs suivantes :

#### No

Le serveur traite la commande en arrière-plan.

Vous pouvez ainsi exécuter d'autres tâches simultanément. Les messages issus du processus d'arrière-plan apparaissent soit dans le journal des activités, soit sur la console du serveur, selon l'endroit où ils ont été consignés.

Pour annuler un processus d'arrière-plan, lancez la commande CANCEL PROCESS. Si vous annulez ce processus, certains fichiers peuvent déjà avoir été sauvegardés avant l'annulation.

Yes

Indique que le serveur traite cette opération en avant-plan. Vous devez attendre que cette opération ait fini de s'exécuter pour lancer d'autres tâches. Une fois l'opération terminée, le serveur affiche les messages de sortie sur le

# **Exemple : Sauvegarde du pool de stockage principal**

Sauvegardez le pool de stockage principal PRIMARY\_POOL dans le pool de stockage de copie COPYSTG.

backup stgpool primary\_pool copystg

#### **Commandes associées**

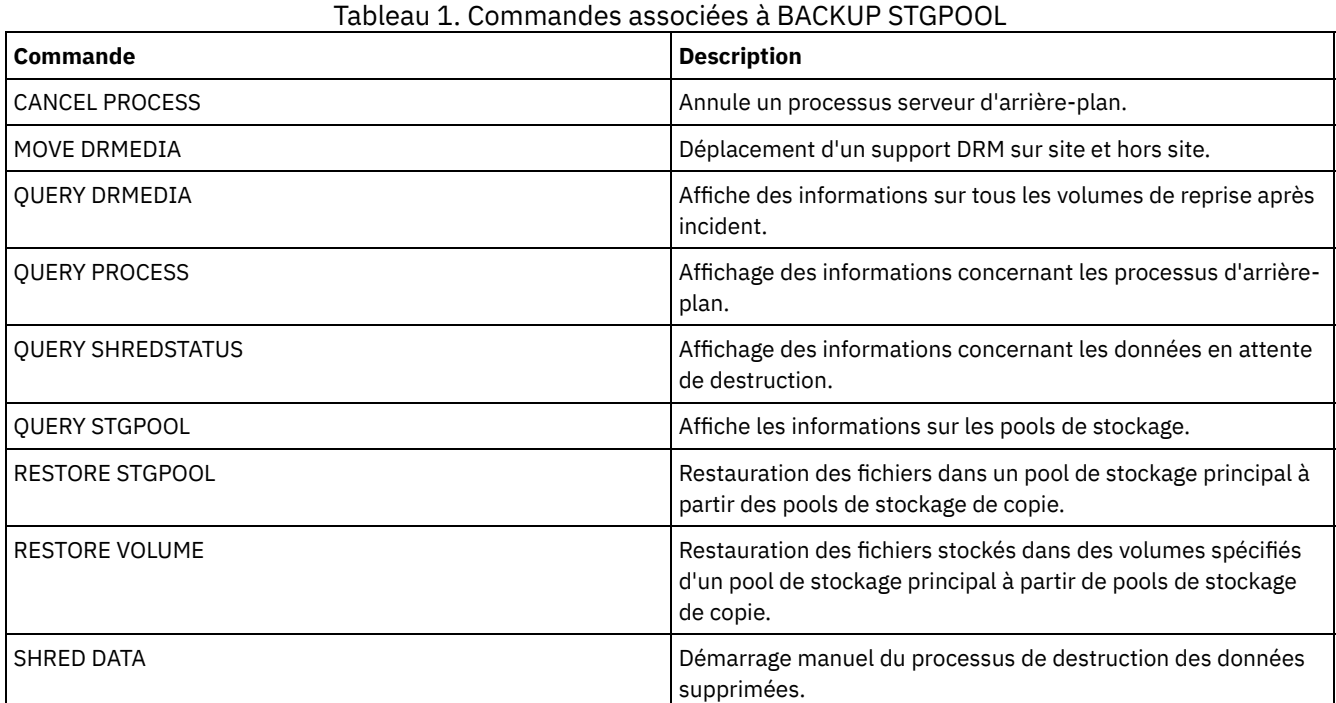

# **BACKUP VOLHISTORY (Sauvegarde des données de l'historique des volumes séquentiels)**

Cette commande permet de sauvegarder les données de l'historique des volumes à accès séquentiel dans un ou plusieurs fichiers.

Conseil : Vous devez utiliser ces données lors du rechargement de la base de données ou des audits de volumes de pool de stockage corrompus. Si vous ne parvenez pas à démarrer le serveur, vous pouvez utiliser l'historique des volumes pour rechercher ces derniers dans la base de données.

L'historique contient des données sur les types de volumes suivants :

- Volumes de journal d'archivage
- Volumes de sauvegarde de la base de données
- Volumes d'exportation
- Volumes des groupes de sauvegarde
- Volumes de sauvegarde instantanée
- Volumes de fichiers de plan de reprise de la base de données
- Volumes de fichiers de plan de reprise
- Volumes de sauvegarde instantanée de fichiers de plan de reprise
- Les volumes de pool de stockage à accès séquentiel suivants :
	- Volumes ajoutés aux pools de stockage
	- Volumes réutilisés par le biais d'une récupération ou d'une opération MOVE DATA
	- Volumes supprimés par le biais de la commande DELETE VOLUME ou lors de la récupération de volumes utilisables

Avertissement : Pour restaurer une base de données, le serveur doit utiliser des informations provenant du fichier d'historique des volumes et du fichier de configuration d'unité. Vous devez effectuer et sauvegarder des copies du fichier d'historique des volumes

et du fichier de configuration d'unité. Ces fichiers ne peuvent pas être recréés.

Systèmes d'exploitation AIX Systèmes d'exploitation LinuxVous devez utiliser l'option de serveur VOLUMEHISTORY pour spécifier un ou plusieurs fichiers historiques des volumes. IBM Spectrum Protect met à jour les fichiers historiques dès que des données de l'historique des volumes à accès séquentiel sont modifiées.

Systèmes d'exploitation WindowsA l'installation, le fichier des options du serveur inclut l'option VOLUMEHISTORY qui fait référence à un fichier historique par défaut appelé volhist.out. IBM Spectrum Protect met à jour les fichiers historiques dès que des données de l'historique des volumes à accès séquentiel sont modifiées.

Afin de vous assurer que les mises à jour sont terminées avant l'arrêt du serveur, procédez comme suit :

- Après avoir exécuté la commande BACKUP VOLHISTORY, attendez quelques minutes avant d'arrêter le serveur.
- Indiquez plusieurs options VOLUMEHISTORY dans le fichier d'options du serveur.
- d'examiner le fichier historique de volumes pour voir si le fichier a été mis à jour.

#### **Classe de privilèges**

Tout administrateur peut exécuter cette commande, sauf si elle inclut le paramètre FILENAMES. Si le paramètre FILENAMES est défini et que l'option de serveur REQSYSAUTHOUTFILE porte la valeur YES, l'administrateur doit disposer des privilèges système. Si le paramètre FILENAMES est spécifié et que l'option serveur REQSYSAUTHOUTFILE porte la valeur NO, l'administrateur doit disposer des privilèges opérateur, règles, stockage ou système.

#### **Syntaxe**

>>-BAckup VOLHistory--+------| .-,---------------. |  $\mathbf V$   $\mathbf V$   $\mathbf V$ '-Filenames--=------*nom\_fichier*---+-'

### **Paramètres**

#### Filenames

Indique le nom d'un ou de plusieurs fichiers qui vont être utilisés pour stocker une copie de sauvegarde des informations de l'historique des volumes. Lorsque vous indiquez plusieurs fichiers, séparez les noms par une virgule, sans insérer d'espace. Ce paramètre est facultatif.

Si vous n'entrez pas de nom, IBM Spectrum Protect stocke les données dans tous les fichiers indiqués au moyen de l'option VOLUMEHISTORY dans le fichier des options du serveur.

### **Exemple : Sauvegarde des informations d'historique des volumes dans un fichier**

Sauvegardez les données de l'historique des volumes dans le fichier VOLHIST.

backup volhistory filenames=volhist

#### **Commandes associées**

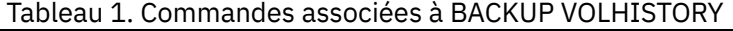

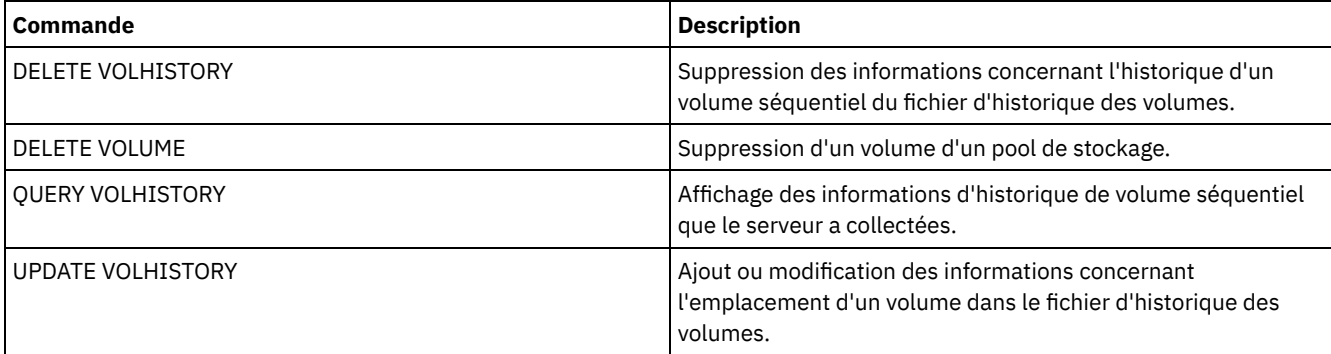

Cette commande permet de lancer la consignation d'événements vers un ou plusieurs destinataires. Un destinataire pour lequel la consignation d'événements a été lancée est considéré comme *actif*.

Lorsque le serveur démarre, la consignation d'événements est systématiquement mise en oeuvre pour la console, le journal des activités et tous les destinataires lancés automatiquement à partir des données du fichier des options du serveur. Cette commande permet de lancer la consignation d'événements vers des destinataires pour lesquels cette fonction *n'est pas* automatiquement mise en oeuvre au démarrage du serveur. Vous pouvez également l'utiliser après avoir désactivé la consignation d'événements vers un ou plusieurs destinataires.

## **Classe de privilèges**

Pour exécuter cette commande, vous devez avoir le privilège système.

### **Syntaxe**

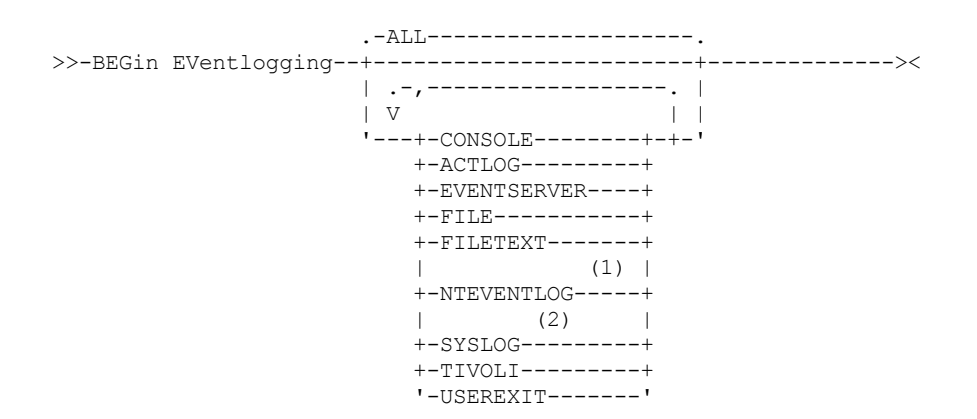

Remarques:

- 1. Ce paramètre est disponible uniquement pour le système d'exploitation Windows.
- 2. Ce paramètre est disponible uniquement pour le système d'exploitation Linux.

#### **Paramètres**

Indiquez un ou plusieurs destinataires. Vous pouvez désigner plusieurs destinataires en les séparant par des virgules, sans insérer d'espaces. Si vous choisissez ALL, la consignation est lancée pour tous les destinataires configurés. La valeur par défaut est ALL.

ALL

Indique que la consignation d'événements est lancée pour tous les destinataires configurés.

CONSOLE

Désigne la console du serveur comme destinataire.

ACTLOG

Spécifie le journal des activités IBM Spectrum Protect comme destinataire.

EVENTSERVER

Définit le serveur d'événements comme destinataire.

FILE

Spécifie un fichier utilisateur comme destinataire. Chaque événement journalisé correspond à un enregistrement dans le fichier. Il est par conséquent difficile de prendre connaissance de chaque événement.

FILETEXT

Spécifie un fichier utilisateur comme destinataire. Chaque événement journalisé correspond à une ligne lisible, dont la longueur est fixe.

Systèmes d'exploitation WindowsNTEVENTLOG

Systèmes d'exploitation WindowsSpécifie le journal des applications Windows comme destinataire.

Systèmes d'exploitation LinuxSYSLOG

Systèmes d'exploitation LinuxSpécifie le journal système Linux comme destinataire.

TIVOLI

Spécifie l'environnement TME (Tivoli Management Environment) comme destinataire.

USEREXIT

Désigne comme destinataire un programme écrit par l'utilisateur, dans lequel IBM Spectrum Protect écrit les données.

## **Exemple : Lancement de la consignation des événements**

Lancez la consignation d'événements dans le journal des activités IBM Spectrum Protect.

begin eventlogging actlog

#### **Commandes associées**

## Tableau 1. Commandes associées à BEGIN EVENTLOGGING

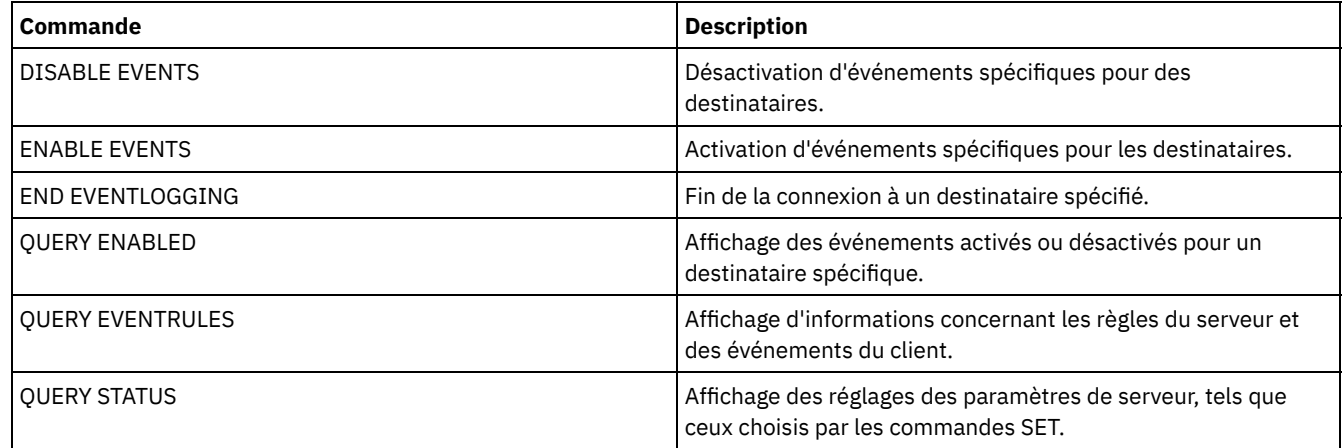

# **Commandes CANCEL**

Les commandes CANCEL permettent de mettre fin à une tâche ou à un processus avant qu'ils ne se terminent.

- CANCEL EXPIRATION (Annulation d'un processus d'expiration)
- CANCEL EXPORT (Suppression d'une opération [d'exportation](#page-1051-0) suspendue)
- CANCEL PROCESS (Annulation d'un processus d'administration)
- CANCEL REPLICATION (Annulation des processus de réplication de noeud)
- CANCEL REQUEST (Annulation d'une ou plusieurs demandes de montage)
- CANCEL RESTORE (Annulation d'une session de restauration réitérable)
- CANCEL SESSION (Annulation d'une ou plusieurs sessions client)

# **CANCEL EXPIRATION (Annulation d'un processus d'expiration)**

Cette commande permet d'annuler un processus portant un numéro de processus inconnu qui s'exécute suite à une opération d'expiration d'inventaire.

Utilisez la commande CANCEL EXPIRATION si le numéro du processus d'expiration est inconnu, sinon, utilisez la commande CANCEL PROCESS et spécifiez le numéro du processus d'expiration. Ces deux commandes appellent le même code permettant d'arrêter le processus d'expiration.

Vous pouvez utiliser la commande CANCEL EXPIRATION pour automatiser l'annulation d'un processus d'expiration. Par exemple, si vous démarrez une opération d'expiration d'inventaire à minuit et que, en raison de la charge de travail de maintenance, le processus doive se terminer à 03h00, vous pouvez planifier l'exécution d'une commande CANCEL EXPIRATION à 03h00 sans connaître le numéro de processus correspondant.

#### **Classe de privilèges**

Pour exécuter cette commande, vous devez avoir le privilège système.

#### **Syntaxe**

### **Exemple : Annulation du processus d'expiration d'inventaire**

Annulez le processus généré par l'opération d'expiration d'inventaire.

cancel expiration

#### **Commandes associées**

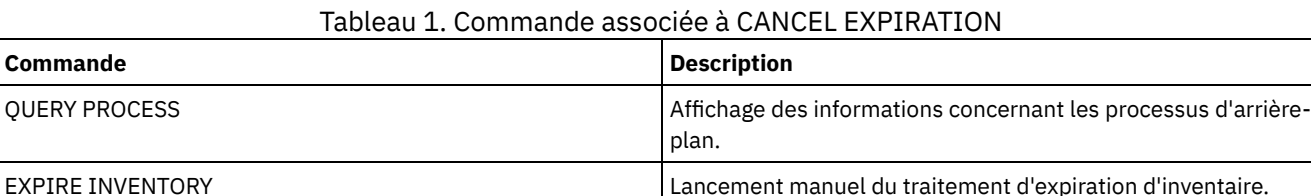

# <span id="page-1051-0"></span>**CANCEL EXPORT (Suppression d'une opération d'exportation suspendue)**

Cette commande permet de supprimer une opération d'exportation de serveur à serveur interrompue. Après émission de la commande CANCEL EXPORT, vous ne pouvez pas redémarrer l'opération d'exportation. Emettez la commande CANCEL PROCESS pour supprimer une opération d'exportation en cours d'exécution.

#### **Classe de privilèges**

Vous devez disposer de privilèges système pour émettre cette commande.

#### **Syntaxe**

.-\*------------------------------. >>-CANcel EXPort -+--------------------------------+----------->< '---*identificateur\_exportation*---'

### **Paramètres**

identificateur\_exportation

Identificateur unique de l'opération d'exportation interrompue que vous souhaitez supprimer. Vous pouvez également entrer des caractères génériques pour l'identificateur. Emettez la commande QUERY EXPORT pour répertorier les opérations d'exportation actuellement interrompues.

#### **Exemple : Suppression d'une opération d'exportation interrompue spécifique**

Annulez l'opération d'exportation de serveur à serveur interrompue EXPORTALLACCTNODES.

cancel export exportallacctnodes

## **Exemple : Suppression de toutes les opérations d'exportation de serveur à serveur interrompues**

Annulez tous les processus d'exportation de serveur à serveur interrompus.

cancel export \*

#### **Commandes associées**

Tableau 1. Commandes associées à CANCEL EXPORT

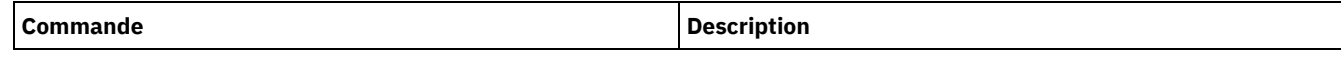

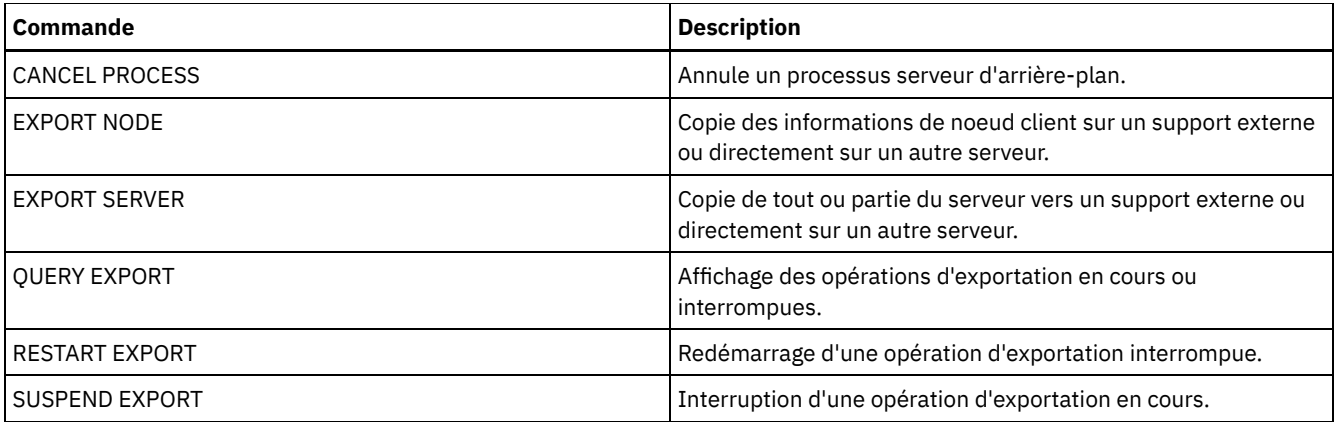

# **CANCEL PROCESS (Annulation d'un processus d'administration)**

Cette commande permet d'annuler un processus d'arrière-plan lancé par une commande d'administration ou par un autre processus, tel qu'une migration de pool de stockage.

Les commandes suivantes déclenchent des processus d'arrière-plan :

- AUDIT CONTAINER
- AUDIT LIBRARY
- AUDIT LICENSES
- AUDIT VOLUME
- BACKUP DB
- BACKUP NODE
- BACKUP STGPOOL
- CHECKIN LIBVOLUME
- CHECKOUT LIBVOLUME
- Systèmes d'exploitation AIX Systèmes d'exploitation Linux Systèmes d'exploitation WindowsCONVERT STGPOOL
- DELETE FILESPACE
- DELETE VOLUME
- EXPIRE INVENTORY
- EXPORT ADMIN
- EXPORT NODE
- EXPORT POLICY
- EXPORT SERVER
- GENERATE BACKUPSET
- IMPORT ADMIN
- IMPORT NODE
- IMPORT POLICY
- IMPORT SERVER
- MIGRATE STGPOOL
- MOVE DATA
- MOVE DRMEDIA
- MOVE MEDIA
- PREPARE
- PROTECT STGPOOL
- RECLAIM STGPOOL
- REPLICATE NODE
- RESTORE NODE
- RESTORE STGPOOL
- RESTORE VOLUME
- VARY

Les opérations serveur internes suivantes déclenchent des processus d'arrière-plan :

- expiration d'inventaire ;
- migration ;
- récupération.

Pour annuler un processus, vous devez connaître le numéro du processus. Vous pouvez obtenir ce numéro en exécutant la commande QUERY PROCESS.

Certains processus, par exemple celui de la récupération, génèrent des demandes de montage. Si un montage est en attente pour un processus, ce dernier peut ne pas répondre à une commande CANCEL PROCESS tant que la demande de montage n'a pas reçu de réponse ou a été annulée par le biais de la commande REPLY ou de la commande CANCEL REQUEST, ou par simple dépassement du délai d'expiration.

Exécutez la commande QUERY REQUEST pour répertorier les requêtes ouvertes, ou interrogez le journal d'activité pour déterminer si un processus a une demande de montage en attente. Une demande de montage indique qu'un volume est requis pour le processus en cours, mais que le volume n'est pas disponible dans la bibliothèque. Cette indisponibilité peut être due au fait que l'administrateur a exécuté une commande MOVE MEDIA ou CHECKOUT LIBVOLUME ou qu'il a manuellement retiré le volume de la bibliothèque.

Après l'exécution d'une commande CANCEL PROCESS pour une opération d'exportation, le processus ne peut pas être redémarré. Pour arrêter une opération d'exportation de serveur à serveur et l'autoriser à redémarrer ultérieurement, exécutez la commande SUSPEND EXPORT.

### **Classe de privilèges**

Pour exécuter cette commande, vous devez avoir le privilège système.

#### **Syntaxe**

>>-CANcel PRocess--*numéro\_processus*----------------------------><

## **Paramètres**

numéro\_processus (obligatoire)

Désigne le numéro du processus d'arrière-plan que vous souhaitez annuler.

### **Exemple : Annulation d'un processus d'arrière-plan à l'aide de son numéro de processus**

Annulez le processus d'arrière-plan numéro 3.

cancel process 3

### **Commandes associées**

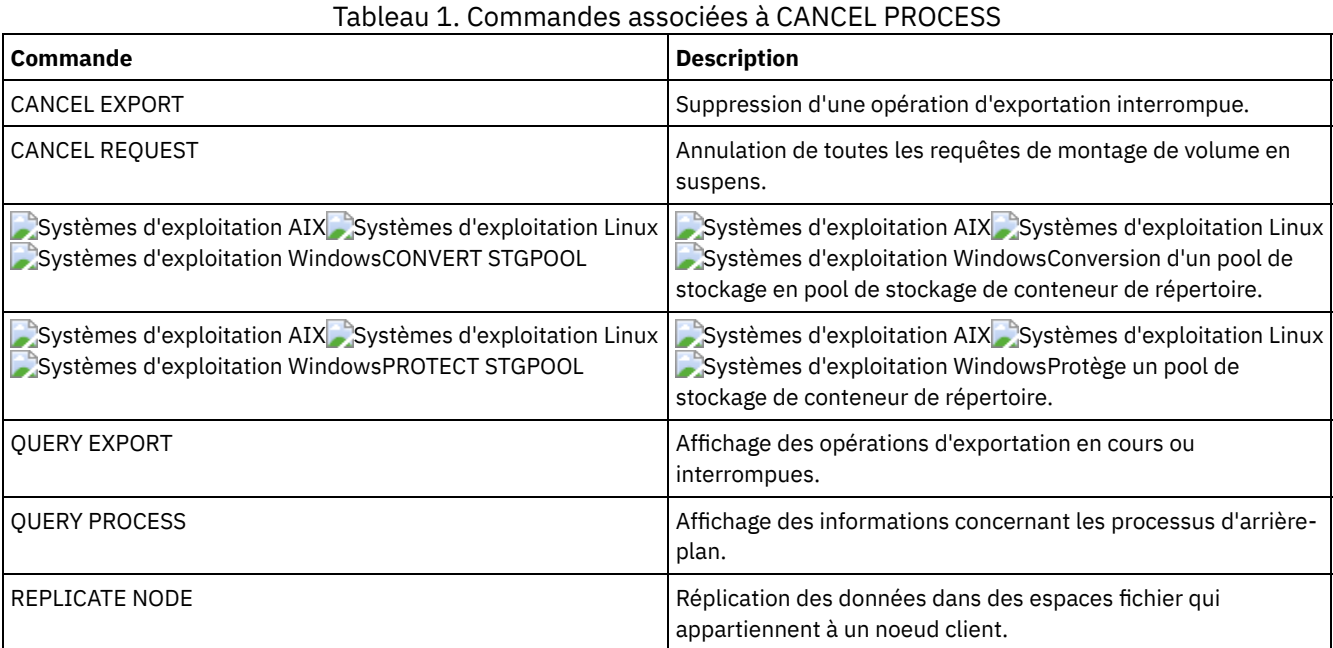

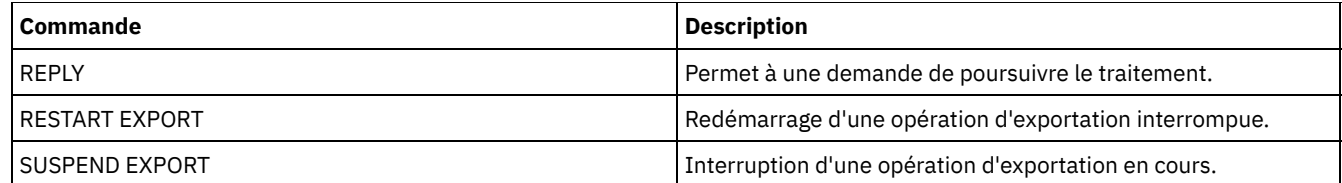

# **CANCEL REPLICATION (Annulation des processus de réplication de noeud)**

Cette commande permet d'annuler tous les processus de réplication de noeud.

Lancez cette commande sur le serveur qui sert de source pour les données répliquées.

#### **Classe de privilèges**

Pour exécuter cette commande, vous devez disposer d'un privilège système.

#### **Syntaxe**

>>-CANcel REPLication------------------------------------------><

# **Paramètres**

Aucun.

### **Exemple : Annulation des processus de réplication de noeud**

Annulez tous les processus de réplication de noeud.

cancel replication

#### **Commandes associées**

#### Tableau 1. Commandes associées à CANCEL REPLICATION

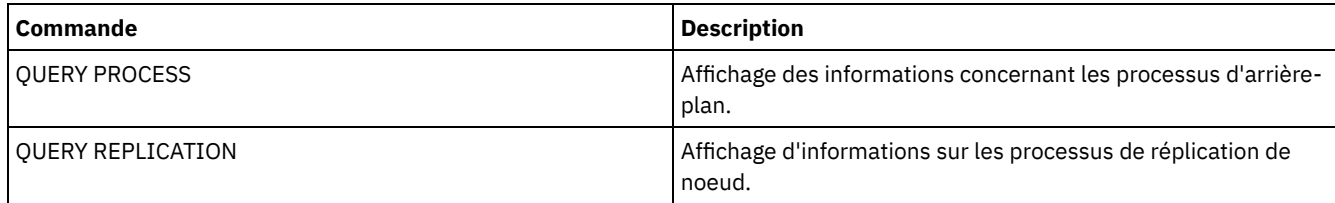

# **CANCEL REQUEST (Annulation d'une ou plusieurs demandes de montage)**

Cette commande permet d'annuler une ou plusieurs requêtes de montage d'un support en attente. Pour annuler une requête de montage, vous devez connaître le numéro de requête qui lui est affecté. Ce numéro est compris dans le message de demande de montage et peut également être affiché à l'aide de la commande QUERY REQUEST.

## **Classe de privilèges**

Pour exécuter cette commande, vous devez disposer du privilège système ou du privilège opérateur.

#### **Syntaxe**

>>-CANcel REQuest--+-*numéro\_demande*-+--+-----------+-----------><

## **Paramètres**

#### numéro\_requête

Indique le numéro de la requête de montage à annuler.

ALl

Spécifie toutes les requêtes de montage en attente à annuler.

PERManent

Indique que vous souhaitez que le serveur signale aux volumes que les requêtes de montage sont non disponibles ou annulées. Ce paramètre est facultatif.

## **Exemple : Annulation d'une requête de montage**

Annulez la requête numéro 2

cancel request 2

#### **Commandes associées**

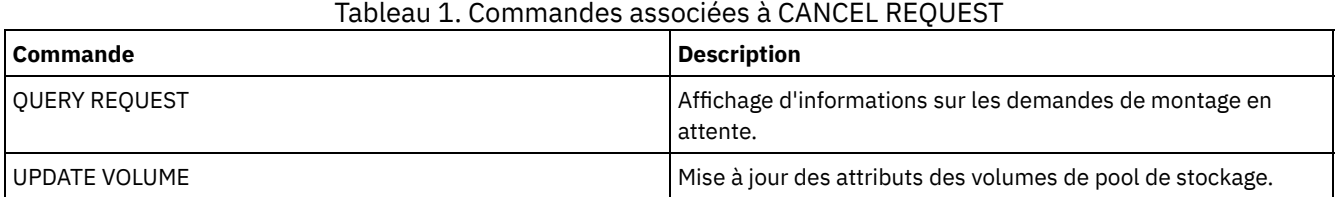

# **CANCEL RESTORE (Annulation d'une session de restauration réitérable)**

Cette commande permet d'annuler une session de restauration réitérable. Vous pouvez annuler les sessions de restauration ayant l'état actif ou réitérable. Toute requête de montage en attente relative à cette session est automatiquement annulée.

Pour afficher les sessions de restauration réitérables, utilisez la commande QUERY RESTORE.

### **Classe de privilèges**

Vous devez disposer de privilèges système ou de privilèges opérateur pour exécuter cette commande.

#### **Syntaxe**

>>-CANcel--RESTore--+-*numéro\_session*-+------------------------->< '-ALl------------'

## **Paramètres**

numéro\_session

Indique le numéro de la session de restauration réitérable. Une session active correspond à un numéro positif et une session réitérable correspond à un numéro négatif.

ALl

Indique que toutes les sessions de restauration réitérables doivent être annulées.

#### **Exemple : Annulation des opérations de restauration**

Annulez toutes les opérations de restauration.

cancel restore all

#### **Commandes associées**

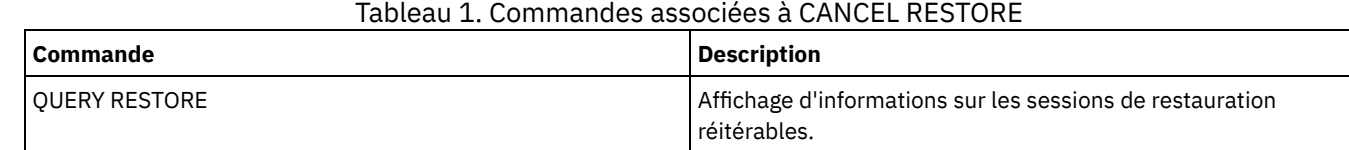

# **CANCEL SESSION (Annulation d'une ou plusieurs sessions client)**

Cette commande permet d'annuler des sessions de noeuds client ou d'administrateurs existantes, et de forcer l'arrêt d'une session d'un noeud client ou d'un noeud d'administrateur sous le serveur. Toute requête de montage en attente relative à cette session est automatiquement annulée. Le noeud client doit démarrer une nouvelle session pour reprendre les activités.

Si vous annulez une session en veille (IdleW), la session client est automatiquement reconnectée au serveur lorsqu'il commence à renvoyer les données.

Si cette commande interrompt un processus, tel qu'une sauvegarde ou un archivage, les résultats de tous les processus actifs au moment de l'interruption sont annulés et ne sont pas validés dans la base de données.

### **Classe de privilèges**

Pour exécuter cette commande, vous devez avoir le privilège système ou le privilège opérateur.

#### **Syntaxe**

```
>>-CANcel SEssion--+-numéro_session-+--------------------------><
                  '-ALl------------'
```
### **Paramètres**

#### numéro\_session

Indique le numéro des sessions du noeud d'administrateur, serveur, ou du noeud client que vous souhaitez annuler.

ALl

Indique que toutes les sessions de noeud client sont annulées. Ce paramètre ne permet pas d'annuler des sessions client administrateur ni des sessions serveur.

#### **Exemple : Annulation d'une session de noeud client spécifique**

Annulez la session du noeud client avec NODEP (session 3).

cancel session 3

#### **Commandes associées**

#### Tableau 1. Commandes associées à CANCEL SESSION

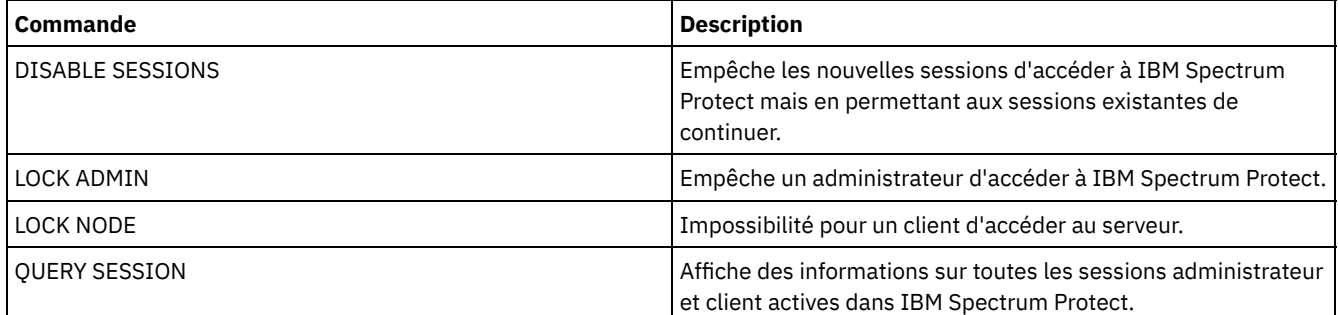

# **CHECKIN LIBVOLUME (Insertion d'un volume de stockage dans une bibliothèque)**

Cette commande permet d'ajouter un volume de stockage à accès séquentiel ou une cartouche de nettoyage à l'inventaire d'une bibliothèque automatique qui est réalisé par le serveur. Le serveur ne peut pas utiliser un volume qui réside physiquement dans une bibliothèque automatisée tant que ce volume n'a pas été inséré.

Important :

- 1. La commande CHECKIN LIBVOLUME n'attend pas qu'une unité se libère, même si cette unité se trouve dans l'état inactif. Au besoin, vous pouvez libérer une unité à l'aide de la commande DISMOUNT VOLUME pour démonter le volume. Une fois cette unité de bibliothèque disponible, la commande CHECKIN LIBVOLUME peut être réexécutée.
- 2. Vous ne pouvez pas définir d'unités, insérer des supports ni attribuer un label à des volumes dans une bibliothèque externe. Le serveur fournit une interface qui est utilisée par les systèmes de gestion de support externes pour faire fonctionner le serveur.
- 3. Lorsque vous insérez des bandes WORM autres que 3592, vous devez utiliser CHECKLABEL=YES, sinon elles sont insérées comme des bandes accessibles en mode lecture-écriture normal.

Cette commande génère un processus d'arrière-plan qui peut être annulé à l'aide de la commande CANCEL PROCESS. Pour afficher des informations sur les processus d'arrière-plan, utilisez la commande QUERY PROCESS.

Pour obtenir des informations détaillées et actuelles sur la prise en charge des bibliothèques et des unités, voir le site Web relatif aux unités prises en charge pour votre système d'exploitation :

- Systèmes d'exploitation AIX Systèmes d'exploitation Window[sSupported](http://www.ibm.com/software/sysmgmt/products/support/IBM_TSM_Supported_Devices_for_AIXHPSUNWIN.html) devices for AIX and Windows
- Systèmes d'exploitation Linu[xSupported](http://www.ibm.com/software/sysmgmt/products/support/IBM_TSM_Supported_Devices_for_Linux.html) devices for Linux

### **Classe de privilèges**

Pour exécuter cette commande, vous devez disposer de privilèges système ou de privilèges de stockage illimités.

# **Syntaxe des bibliothèques SCSI**

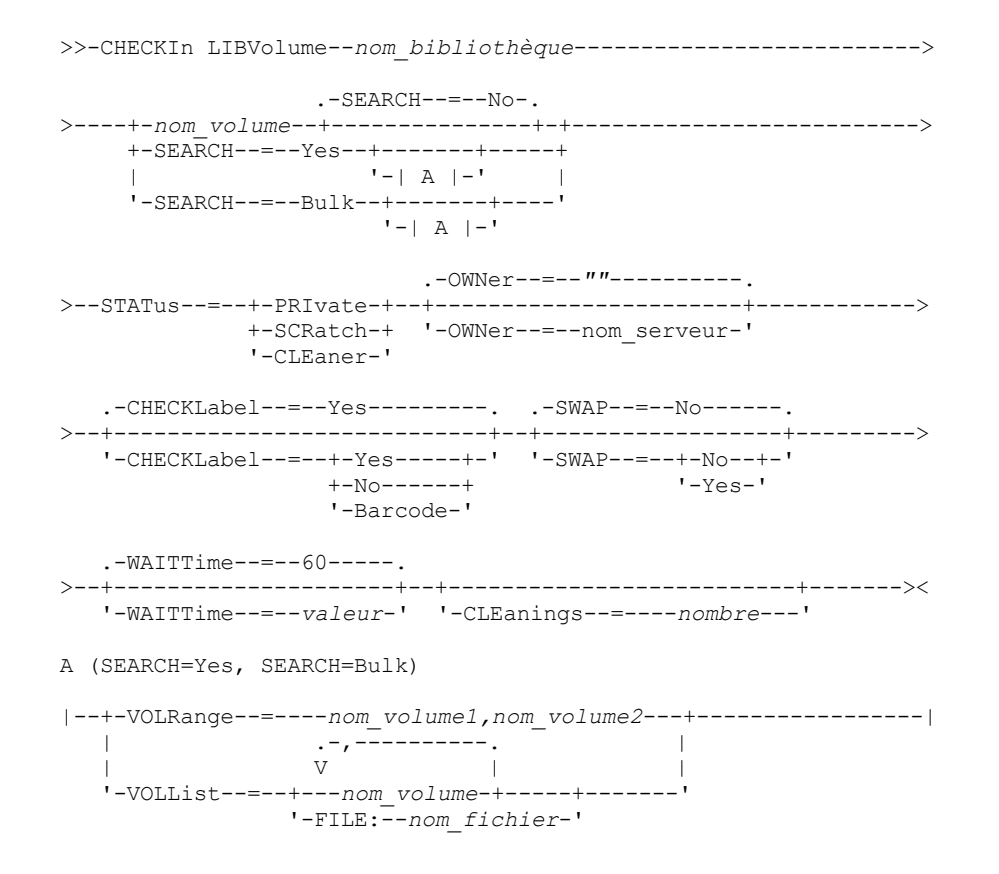

## **Syntaxe des bibliothèques 349X**

>>-CHECKIn LIBVolume--*nom\_bibliothèque*-------------------------->

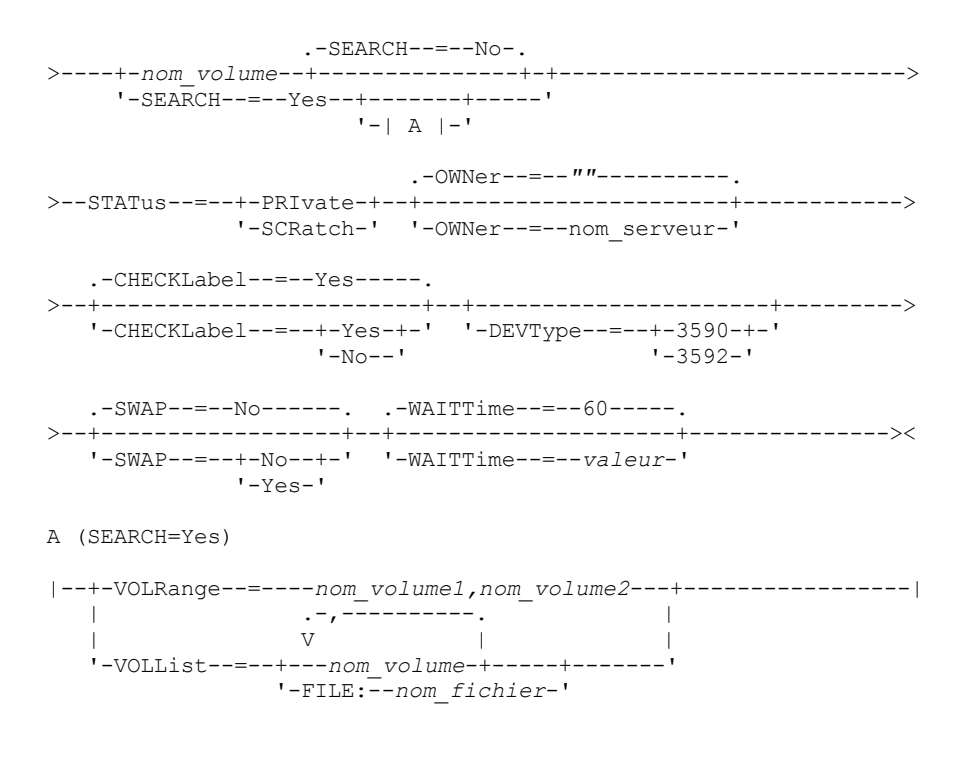

## **Syntaxe des bibliothèques ACSLS**

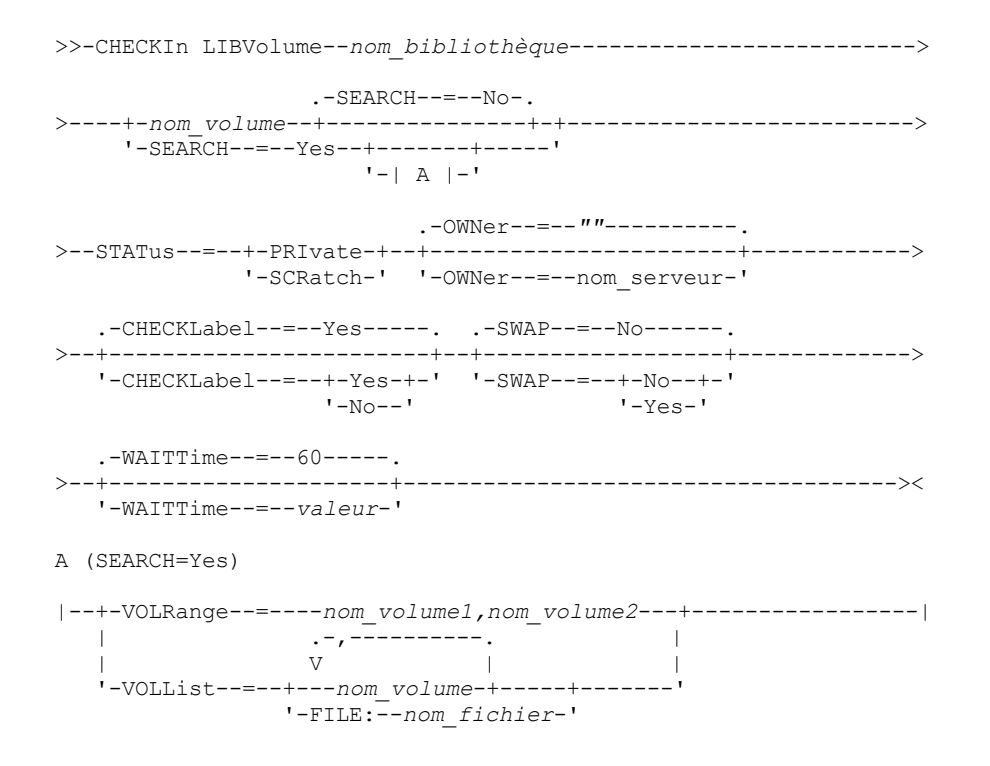

### **Paramètres**

nom\_bibliothèque (obligatoire)

Désigne le nom de la bibliothèque.

nom\_volume

Indique le nom du volume de stockage en cours d'insertion. Ce paramètre est obligatoire si SEARCH est défini sur NO. N'entrez pas ce paramètre si le paramètre SEARCH est défini sur YES ou BULK. Si vous insérez un volume dans une bibliothèque SCSI comportant plusieurs ports d'entrée-sortie, choisissez le volume qui se trouve à l'emplacement ayant le plus petit numéro.

#### STATus (obligatoire)

Indique le statut du volume. Les valeurs admises sont les suivantes :

#### PRIvate

Indique qu'il s'agit d'un volume privé, monté uniquement lorsqu'il est nommément désigné.

#### **SCRatch**

Indique qu'il s'agit d'un nouveau volume utilisable. Celui-ci peut être monté pour répondre aux demandes de montage de volumes utilisables, au cours des opérations de stockage de données ou d'exportation.

Si un volume a une entrée dans l'historique des volumes, vous ne pouvez pas l'insérer en tant que volume utilisable.

#### CLEaner

Indique que le volume est une cartouche de nettoyage et non pas une cartouche de données. Dans ce cas, le paramètre CLEANINGS est obligatoire et doit être défini en fonction du nombre d'utilisation du dispositif de nettoyage.

CHECKLABEL=YES ne permet pas d'insérer une cartouche de nettoyage. Ce type de cartouche doit être inséré indépendamment des cartouches de données, par le biais de la commande STATUS=CLEANER.

#### OWNer

Indique le client de bibliothèque détenant un volume privé dans une bibliothèque partagée via un réseau SAN. Le volume pour lequel vous spécifiez les droits de propriété doit être un volume privé. Il est impossible de définir des droits de propriété pour un volume utilisable. De plus, vous ne pouvez pas spécifier de propriétaire lorsque vous utilisez SEARCH=YES ou SEARCH=BULK.

Lorsque vous lancez la commande CHECKIN LIBVOLUME, le serveur valide le propriétaire. Si vous n'aviez pas spécifié ce paramètre, le serveur utilise la valeur par défaut et délègue les droits de propriété du volume au client de bibliothèque correspondant, comme l'indique le fichier historique des volumes sur le gestionnaire de bibliothèque. Si le volume n'appartient à aucun client de bibliothèque, le serveur délègue les droits de propriété au gestionnaire de bibliothèque.

#### SEARCH

Indique si le serveur doit rechercher les volumes qui n'ont pas été insérés dans la bibliothèque. Ce paramètre est facultatif. La valeur par défaut est NO.

Les valeurs admises sont les suivantes :

#### No

Indique que seul le volume désigné est inséré dans la bibliothèque.

**Pour les bibliothèques SCSI** : le serveur demande que le volume soit introduit dans une fente d'insertion de cartouche ou, le cas échéant, dans le port d'entrée de la bibliothèque. Le port d'entrée ou l'emplacement de la cartouche est identifié par son adresse d'élément. **Pour les bibliothèques 349X :** Le volume peut déjà se trouver dans la bibliothèque ou vous pouvez le placer dans le guichet d'entrée-sortie lorsque vous y êtes invité.

#### Yes

Indique que le serveur recherche les volumes à insérer dans la bibliothèque. Le paramètre VOLRANGE ou VOLLIST permet de limiter la recherche. Lorsque vous utilisez ce paramètre, prenez en compte les restrictions suivantes :

- Si la bibliothèque est partagée entre des applications, il se peut que le serveur examine un volume requis par une autre application. Dans le cas d'une bibliothèque 349X, le serveur interroge le gestionnaire de bibliothèque pour identifier tous les volumes attribués à la catégorie SCRATCH ou PRIVATE et à la catégorie INSERT.
- Pour les bibliothèques SCSI, n'indiquez pas SEARCH=YES et CHECKLABEL=NO dans la même commande.

Bulk

Indique que le serveur recherche sur les ports d'entrée-sortie de la bibliothèque les volumes pouvant être insérés automatiquement. Cette option concerne les bibliothèques SCSI uniquement. Important :

- 1. Ne définissez pas à la fois CHECKLABEL=NO et SEARCH=BULK.
- 2. Le paramètre VOLRANGE ou VOLLIST permet de limiter la recherche.

#### VOLRange

Indique un ensemble de noms de volumes séparés par des virgules. Utilisez ce paramètre pour limiter la recherche des volumes à insérer lorsque vous indiquez SEARCH=YES (bibliothèques 349X, ACSLS et SCSI) ou SEARCH=BULK (bibliothèques SCSI uniquement). Si la bibliothèque ne contient aucun volume correspondant à la fourchette indiquée, la commande s'exécute sans problème.

Vous pouvez indiquer uniquement des noms de volume pouvant être incrémentés numériquement. Outre cette zone d'incrémentation, un nom peut se composer d'un préfixe et d'un suffixe alphanumériques, tels que :

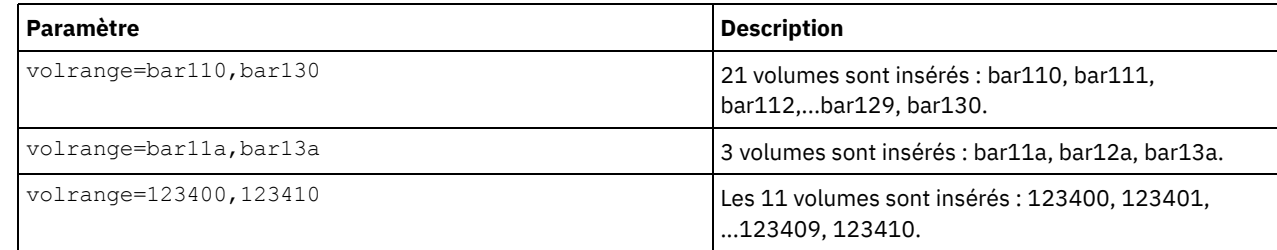

VOLList

Désigne la liste de volumes. Utilisez ce paramètre pour limiter la recherche des volumes à insérer lorsque vous indiquez SEARCH=YES (349X, ACSLS, et bibliothèques SCSI) ou SEARCH=BULK (bibliothèques SCSI uniquement). Si la bibliothèque ne contient aucun volume figurant dans la liste, la commande s'exécute sans erreur. Les valeurs admises sont les suivantes :

nom\_volume

Indique un ou plusieurs noms de volumes qui sont séparés par des virgules et ne contiennent pas d'espaces. Par exemple : VOLLIST=TAPE01,TAPE02.

FILE:nom\_fichier

Indique le nom du fichier contenant la liste des volumes devant être traités par la commande. Chaque nom de volume doit figurer sur une ligne séparée dans le fichier. Les lignes vides et les lignes de commentaire commençant par un astérisque sont ignorées. Par exemple, pour utiliser les volumes TAPE01, TAPE02 et TAPE03, créez un fichier nommé TAPEVOL contenant les lignes suivantes :

TAPE01 TAPE02 TAPE03

Vous pouvez ensuite associer ces volumes à la commande comme suit : VOLLIST=FILE:TAPEVOL.

Avertissement : La différenciation majuscules/minuscules s'applique au nom du fichier.

#### CHECKLabel

Indique si le serveur doit lire les labels de support séquentiel des volumes, et comment il doit effectuer cette opération. Ce paramètre est facultatif. La valeur par défaut est YES. Les valeurs admises sont les suivantes :

#### Yes

Indique qu'une tentative de lecture du label est effectuée lors de l'insertion. Avertissement :

1. Pour les bibliothèques SCSI, n'indiquez pas SEARCH=YES et CHECKLABEL=NO dans la même commande.

2. Pour les supports non réinscriptibles autres que 3592, vous devez indiquer YES.

No

Indique que le label de support n'est pas lu au cours de l'insertion. Toutefois, l'annulation de la vérification des labels peut entraîner des problèmes ultérieurs. Par exemple, un label incorrect ou un volume mal étiqueté peut générer une erreur. Pour les bibliothèques 349X et ACSLS, indiquez la valeur NO pour éviter de charger les cartouches dans une unité afin de lire le label du support. Ces bibliothèques renvoient toujours les informations de labels externes sur des cartouches, qui sont utilisées par IBM Spectrum Protect.

#### Barcode

Indique que le serveur lit le label du code à barres si la bibliothèque dispose d'un lecteur et que les volumes ont reçu des labels de codes à barres externes. Les codes à barres permettent de réduire le délai d'insertion. Ce paramètre s'applique uniquement aux bibliothèques SCSI.

Si le lecteur de codes à barres ne parvient pas à lire un label ou si aucun label de code à barres n'a été attribué à une bande, le serveur monte la bande pour lire le label interne.

#### DEVType

Indique le type d'unité correspondant au volume en cours d'insertion. Ce paramètre est obligatoire si aucune des unités de la bibliothèque n'a de chemin défini.

3590

Indique que le type d'unité correspondant au volume en cours d'insertion est 3590.

3592

Indique que le type d'unité correspondant au volume en cours d'inserion est 3592.

#### SWAP

Indique si le serveur doit permuter les volumes lorsqu'aucun emplacement de bibliothèque n'est disponible. Le volume sélectionné pour l'opération de permutation (volume de permutation cible) est éjecté de la bibliothèque et remplacé par le volume en cours d'insertion. Le serveur identifie le volume de permutation cible en recherchant un volume utilisable disponible. S'il n'y en a aucun, il sélectionne le volume le moins fréquemment monté.

Ce paramètre est facultatif. La valeur par défaut est NO. Ce paramètre s'applique uniquement si un nom de volume est indiqué dans la commande. Les valeurs admises sont les suivantes :

#### No

Indique que le serveur doit insérer le volume uniquement si un emplacement vide est disponible.

Yes

Indique que le serveur doit permuter les cartouches pour insérer le volume si aucun emplacement vide n'est disponible.

#### WAITTime

Nombre de minutes pendant lequel le serveur attend votre réponse à une requête. Spécifiez une valeur dans la fourchette 0-9999. Si vous voulez que le serveur sollicite votre réponse, indiquez un délai supérieur à zéro. La valeur par défaut est fixée à 60 minutes. Par exemple, supposons que le serveur vous invite à insérer une bande dans le port d'entrée-sortie d'une bibliothèque. Si vous avez spécifié un délai d'attente de 60 minutes, le serveur lance une requête et vous laisse 60 minutes pour y répondre. Supposons, par contre, que vous ayez spécifié un temps d'attente de 0. Si vous avez déjà inséré une bande, un temps d'attente de zéro entraîne la poursuite de l'opération sans invite. Si vous *n'avez pas* déjà inséré de bande, un délai d'attente de zéro entraîne l'échec de l'opération.

#### CLEanings

Entrez la valeur recommandée (généralement indiquée sur la cartouche) pour la cartouche de nettoyage. Ce paramètre ne s'applique qu'aux bibliothèques SCSI. Il est obligatoire si l'option STATUS=CLEANER est définie.

Lorsque plusieurs dispositifs de nettoyage sont insérés dans la bibliothèque, seul l'un d'entre eux est utilisé, jusqu'à ce que la valeur CLEANINGS qui lui est associée soit revenue à zéro. Un autre dispositif de nettoyage est alors sélectionné, tandis que le premier est retiré et supprimé.

### **Exemple : Insertion d'un volume dans une bibliothèque SCSI**

Insérez le volume WPDV00 dans la bibliothèque SCSI AUTO.

checkin libvolume auto wpdv00 status=scratch

# **Exemple : Utilisation d'un lecteur de codes à barres pour rechercher une cartouche de nettoyage dans une bibliothèque**

Effectuez une recherche dans une bibliothèque SCSI appelée AUTOLIB1 et, à l'aide du lecteur de code à barres, recherchez la cartouche de nettoyage CLNV. Utiliser SEARCH=YES mais limiter la recherche à l'aide du paramètre VOLLIST.

checkin libvolume autolib1 search=yes vollist=cleanv status=cleaner cleanings=10 checklabel=barcode

# **Exemple : Recherche dans une bibliothèque pour placer les volumes inutilisés dans une gamme spécifique avec l'état utilisable**

Effectuez une recherche dans la bibliothèque 349X appelée ABC en se limitant à la gamme de volumes inutilisés BAR110 à BAR130 et attribuez-leur un statut utilisable.

```
checkin libvolume abc search=yes volrange=bar110, bar130
 status=scratch
```
### **Exemple : Recherche dans une bibliothèque pour placer un volume spécifique dans un état utilisable**

Utilisez le lecteur de code à barres pour rechercher le volume VOL1 dans la bibliothèque SCSI MYLIB et attribuez-lui un état utilisable.

checkin libvolume mylib search=yes vollist=vol1 status=scratch checklabel=barcode

### **Commandes associées**

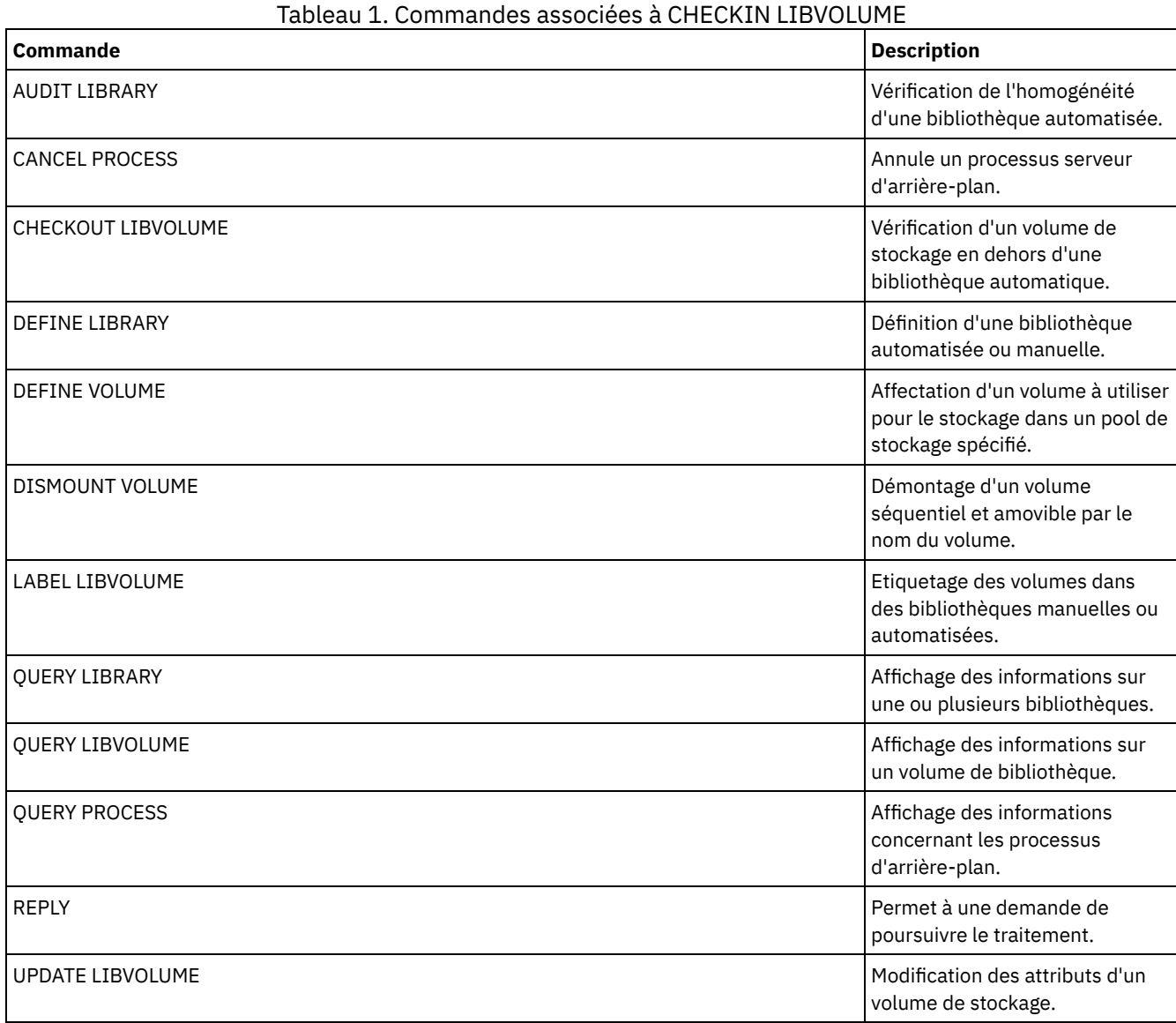

# **CHECKOUT LIBVOLUME (Extraction d'un volume de stockage depuis une bibliothèque)**

Cette commande permet de supprimer un volume de stockage à accès séquentiel de l'inventaire d'une bibliothèque automatique qui est réalisé par le serveur. Cette commande génère un processus d'arrière-plan qui peut être annulé à l'aide de la commande CANCEL PROCESS. Pour afficher des informations sur les processus d'arrière-plan, utilisez la commande QUERY PROCESS.

Restrictions :

- 1. La commande d'extraction n'attend pas qu'une unité se libère, même si cette unité se trouve dans l'état inactif. Si nécessaire, vous pouvez libérer une unité en démontant le volume à l'aide de la commande DISMOUNT VOLUME. Une fois l'unité disponible, vous pouvez ré-exécuter la commande CHECKOUT LIBVOLUME.
- 2. Avant d'extraire les volumes d'une bibliothèque 349X, assurez-vous que l'utilitaire d'insertion et d'extraction de cartouche 349x dispose d'un nombre suffisant de fentes disponibles pour l'extraction des volumes. Lorsque l'utilitaire est saturé, le gestionnaire de bibliothèque 3494 ne l'indique pas aux applications. Il accepte les demandes de rejet d'une cartouche et

attend que l'utilitaire soit vide avant de recontacter le serveur. IBM Spectrum Protect peut sembler inactif alors qu'il ne l'est pas. Cherchez les demandes d'intervention dans la bibliothèque et supprimez-les.

3. Avant d'extraire les volumes d'une bibliothèque ACSLS, assurez-vous que la priorité CAP dans ACSLS est supérieure à zéro. Si elle est égale à zéro, vous devez spécifier une valeur pour le paramètre CAP de la commande CHECKOUT LIBVOLUME.

Pour obtenir des informations détaillées et actuelles sur la prise en charge des bibliothèques et des unités, voir le site Web relatif aux unités prises en charge pour votre système d'exploitation :

- Systèmes d'exploitation AIX Systèmes d'exploitation Window[sSupported](http://www.ibm.com/software/sysmgmt/products/support/IBM_TSM_Supported_Devices_for_AIXHPSUNWIN.html) devices for AIX and Windows
- Systèmes d'exploitation Linu[xSupported](http://www.ibm.com/software/sysmgmt/products/support/IBM_TSM_Supported_Devices_for_Linux.html) devices for Linux

### **Classe de privilèges**

Pour exécuter cette commande, vous devez disposer de privilèges système ou de privilèges de stockage illimité.

### **Syntaxe d'une bibliothèque SCSI**

```
>>-CHECKOut LIBVolume--nom_bibliothèque----+-nom_volume-+------->
                                         |-| A | ------'
   .-REMove--=--Bulk-----. .-CHECKLabel--=--Yes-----.
        >--+---------------------+--+------------------------+---------->
   '-REMove--=--+-Yes--+-' '-CHECKLabel--=--+-Yes-+-'
                                         - N_{\odot} - -1'-Bulk-'
   .-FORCE--=--No------.
>--+-------------------+---------------------------------------><
  '-FORCE--=--+-No--+-'
             '-Yes-'
A
|--+-VOLRange--=----nom_volume1,nom_volume2---+-----------------|
   | .-,----------. |
   \qquad \qquad \mathsf{V} \qquad \qquad \mathsf{V}'-VOLList--=--+---nom_volume-+-----+-------'
               '-FILE:--nom_fichier-'
```
## **Syntaxe d'une bibliothèque 349X**

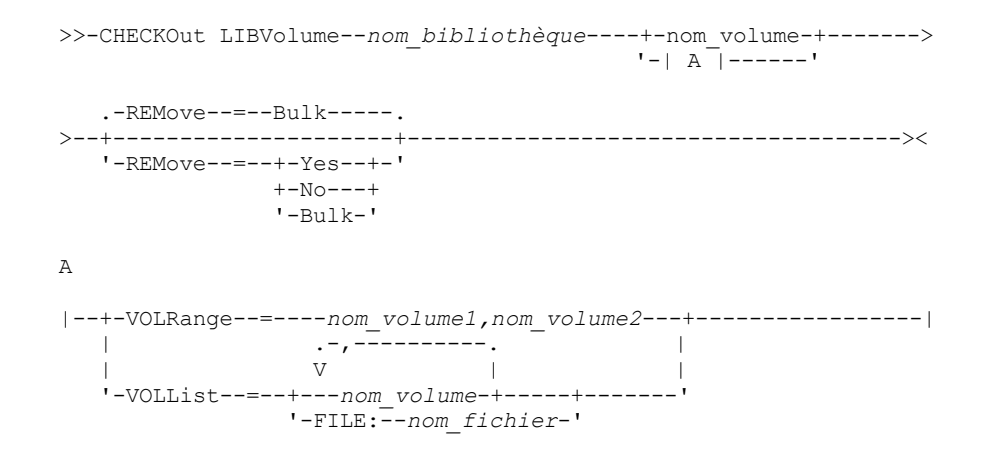

## **Syntaxe des bibliothèques ACSLS**

>>-CHECKOut LIBVolume--*nom\_bibliothèque*----+-nom\_volume-+-------> '-| A |------' .-REMove--=--Yes------. >--+---------------------+--+---------------------+------------><

```
'-REMove--=--+-Yes--+-' '-CAP--=----x, y, z---'
              +-N_O---+'-Bulk-'
A
|--+-VOLRange--=----nom_volume1,nom_volume2---+-----------------|
               | .-,-----------.<br>V |
                     | V | |
   '-VOLList--=--+---nom_volume-+-----+-------'
               '-FILE:--nom_fichier-'
```
### **Paramètres**

nom\_bibliothèque (obligatoire)

Désigne le nom de la bibliothèque.

nom\_volume

Indique le nom du volume.

VOLRange

Indique deux noms de volume séparés par une virgule. Ce paramètre représente un ensemble de volumes à extraire. Si la bibliothèque ne contient aucun volume correspondant à la fourchette indiquée, la commande s'exécute sans problème.

Vous pouvez indiquer uniquement des noms de volume pouvant être incrémentés numériquement. Outre cette zone d'incrémentation, un nom peut se composer d'un préfixe et d'un suffixe alphanumériques, tels que :

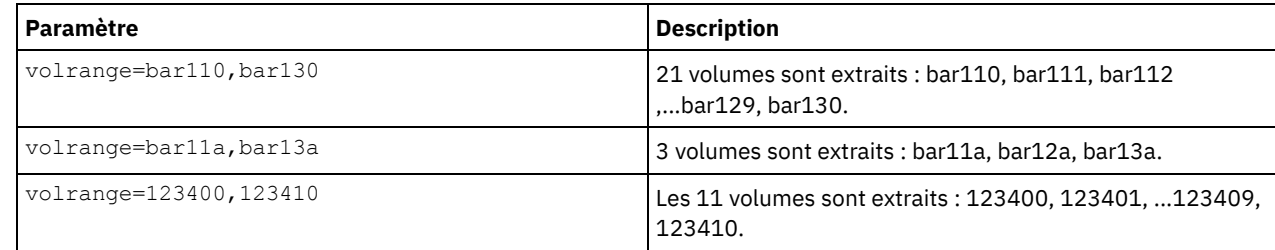

VOLList

Indique la liste de volumes à extraire. Si la bibliothèque ne contient aucun volume figurant dans la liste, la commande s'exécute sans erreur.

Les valeurs admises sont les suivantes :

#### nom\_volume

Désigne une ou plusieurs valeurs utilisées pour la commande. Exemple : VOLLIST=TAPE01,TAPE02.

FILE:nom\_fichier

Indique le nom du fichier contenant la liste des volumes devant être traités par la commande. Chaque nom de volume doit figurer sur une ligne séparée dans le fichier. Les lignes vides et les lignes de commentaire commençant par un astérisque sont ignorées. Par exemple, pour utiliser les volumes TAPE01, TAPE02 et TAPE03, créez un fichier nommé TAPEVOL contenant les lignes suivantes :

TAPE01 TAPE02 TAPE03

Vous pouvez ensuite associer ces volumes à la commande comme suit : VOLLIST=FILE:TAPEVOL.

Avertissement : La différenciation majuscules/minuscules s'applique au nom du fichier.

REMove

Indique que le serveur tente d'extraire le volume de la bibliothèque et de le placer dans le guichet d'E-S libre service ou les ports d'entrée-sortie. Ce paramètre est facultatif. Les valeurs possibles, selon le type de bibliothèque, sont YES, BULK et NO. La réponse du serveur à chacune de ces options ainsi que les valeurs par défaut sont décrites dans les sections suivantes.

**Bibliothèques 349X :** La valeur par défaut est BULK. Le tableau suivant montre comment le serveur répond pour les bibliothèques 349X.

Tableau 1. Réponse su serveur pour les bibliothèques 349X

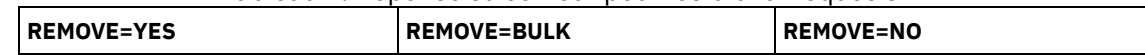

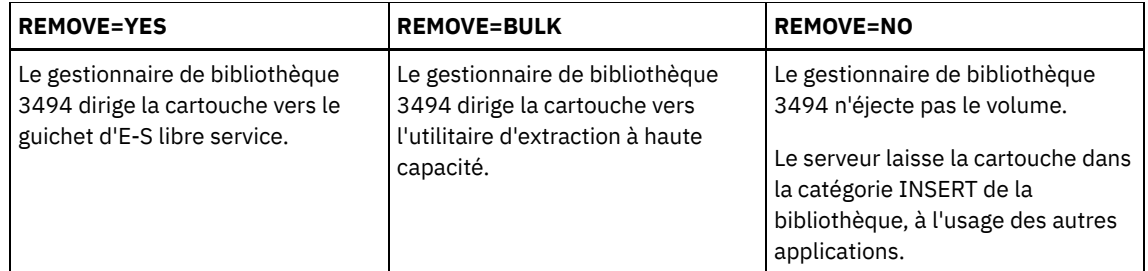

**Bibliothèques SCSI :** La valeur par défaut est BULK. Le tableau suivant montre comment le serveur répond pour les bibliothèques SCSI.

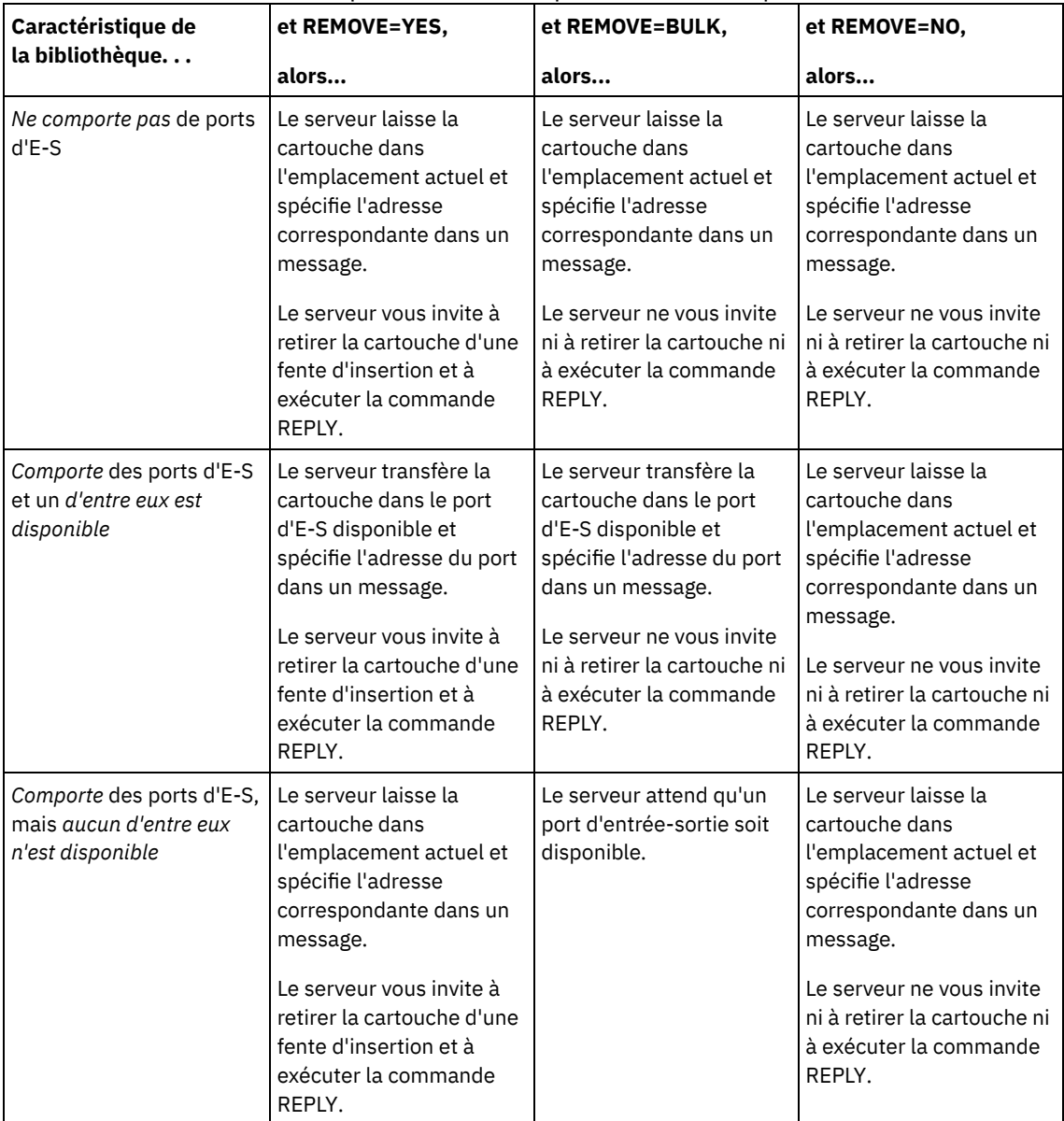

#### Tableau 2. Réponse du serveur pour les bibliothèques SCSI

**Bibliothèques ACSLS :** La valeur par défaut est YES. Si le paramètre est défini sur YES et que le point d'accès à la cartouche (CAP) possède une valeur de priorité à sélection automatique de 0, vous devez indiquer un IP CAP. Le tableau suivant illustre la manière dont le serveur répond pour les bibliothèques ACSLS.

### Tableau 3. Réponse du serveur pour les bibliothèques ACSLS

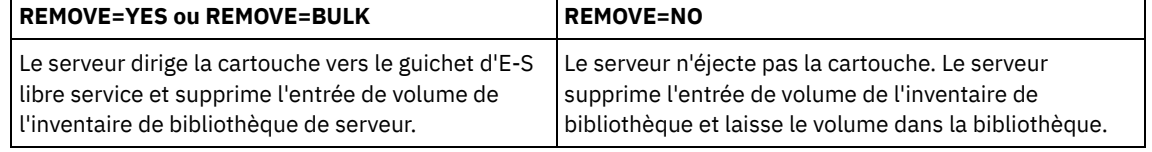

**CHECKLabel** 

Indique si le serveur doit lire les labels de support séquentiel des volumes, et comment il doit effectuer cette opération.

Avertissement : Ce paramètre ne s'applique pas aux bibliothèques IBM® 349X ou ACSLS. Ce paramètre est facultatif. Sa valeur par défaut est YES. Les valeurs admises sont les suivantes :

Yes

Indique que le serveur tente de lire le label du support pour vérifier que le volume extrait est celui qui convient.

No

Indique que le label du support n'est pas lu au cours de l'extraction. Cette valeur améliore les performances car aucune opération de lecture n'est effectuée.

#### FORCE

Indique si le serveur doit extraire un volume dans le cas où une erreur d'E-S survient lors de la lecture du label. Avertissement : Ce paramètre ne s'applique pas aux bibliothèques IBM 349X ou ACSLS. Ce paramètre est facultatif. La valeur par défaut est NO. Les valeurs admises sont les suivantes :

No

Le serveur n'extrait pas de volume de stockage si une erreur d'E-S se produit lors de la lecture du label.

Yes

Le serveur extrait le volume de stockage même si une erreur d'E-S se produit.

CAP

Indique le port d'accès aux cartouches (CAP) vers lequel les volumes doivent être dirigés si vous avez choisi REMOVE=YES. Ce paramètre ne s'applique qu'aux volumes de bibliothèques ACSLS. Si la valeur de priorité du point d'accès à la cartouche est définie sur 0 dans la bibliothèque, ce paramètre est obligatoire. Si une valeur de priorité du point d'accès à la cartouche supérieure à 0 est définie dans la bibliothèque, ce paramètre est facultatif. Par défaut, tous les points d'accès à la cartouche possèdent initialement la valeur de priorité 0, ce qui signifie que le serveur ACSLS ne sélectionne pas automatiquement le point d'accès à la cartouche.

Pour afficher des identificateurs de ports d'accès aux cartouches (CAP ou Cartridge Access Port) autorisés (*x,y,z*), exécutez la commande QUERY CAP avec ALL à partir de la console ACSSA (Automated Cartridge System System Administrator), sur l'hôte du serveur ACSLS. Les identificateurs possibles sont les suivants :

*x*

- ID ACS (Automated Cartridge System). Cet identificateur peut être un nombre entre 0 et 126.
- *y*
- ID LSM (Library Storage Module). Cet identificateur peut être un nombre entre 0 et 23.
- *z*

ID CAP. Cet identificateur peut être un nombre entre 0 et 11.

Pour plus d'informations, voir la documentation StorageTek.

### **Exemple : Extraction d'un volume et vérification du label**

Procédez à l'extraction du volume EXB004 de la bibliothèque FOREST. Lisez le label pour vérifier le nom de volume, mais ne retirez pas le volume de la bibliothèque.

checkout libvolume forest exb004 checklabel=yes remove=no

### **Commandes associées**

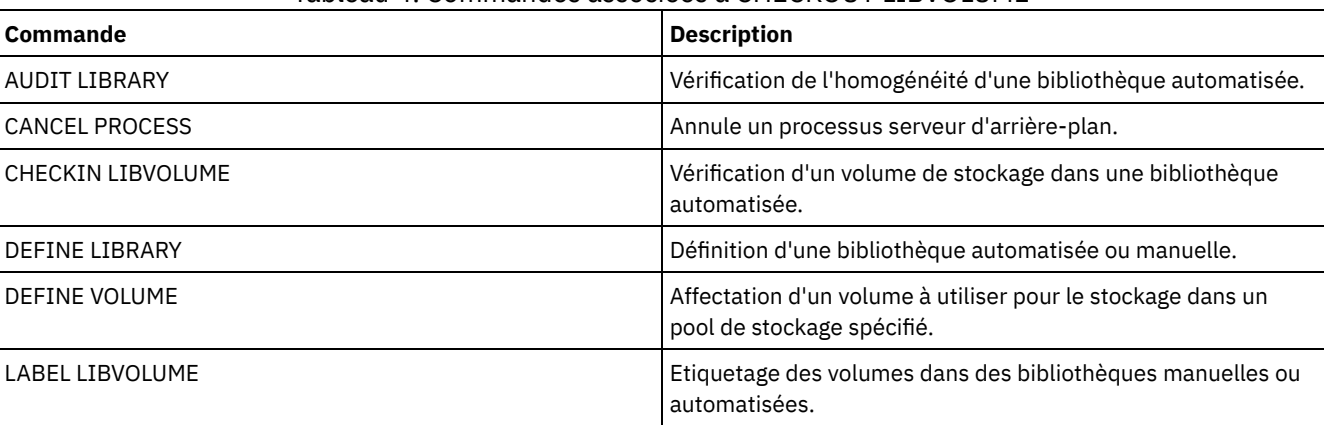

#### Tableau 4. Commandes associées à CHECKOUT LIBVOLUME

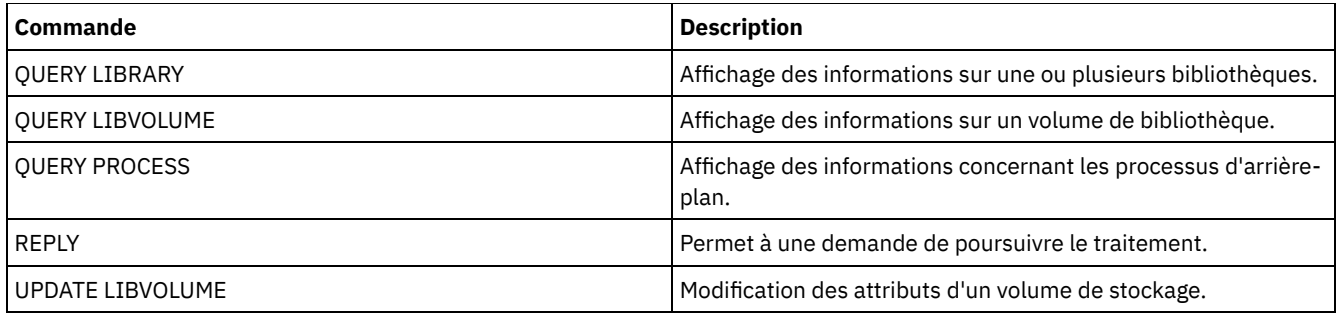

# **CLEAN DRIVE (Nettoyage d'une unité)**

Cette commande peut être utilisée lorsque vous voulez que IBM Spectrum Protect charge immédiatement une cartouche de nettoyage dans une unité, quelle que soit la fréquence de nettoyage définie.

Plusieurs facteurs sont à prendre en compte si vous voulez utiliser cette commande pour une bibliothèque SCSI qui dispose d'un système automatique de nettoyage d'unité.

Restriction : Vous ne pouvez pas exécuter la commande CLEAN DRIVE pour une unité dont la source du chemin d'accès correspond à un serveur de fichiers NAS.

### **Classe de privilèges**

Pour exécuter cette commande, vous devez disposer de privilèges système ou de privilèges de stockage illimités.

### **Syntaxe**

>>-CLEAN DRIVE--*nom\_bibliothèque*--*nom\_unité*--------------------><

## **Paramètres**

nom\_bibliothèque (obligatoire) Désigne le nom de la bibliothèque à laquelle l'unité est attribuée. nom\_unité (obligatoire) Indique le nom de l'unité.

### **Exemple : Nettoyage d'une unité de bande spécifique**

Vous avez défini la bibliothèque AUTOLIB à l'aide de la commande DEFINE LIBRARY et inséré une cartouche de nettoyage dans la bibliothèque à l'aide de la commande CHECKIN LIBVOL. Indiquez au serveur que l'unité TAPEDRIVE3 figurant dans cette bibliothèque doit être nettoyée.

clean drive autolib tapedrive3

#### **Commandes associées**

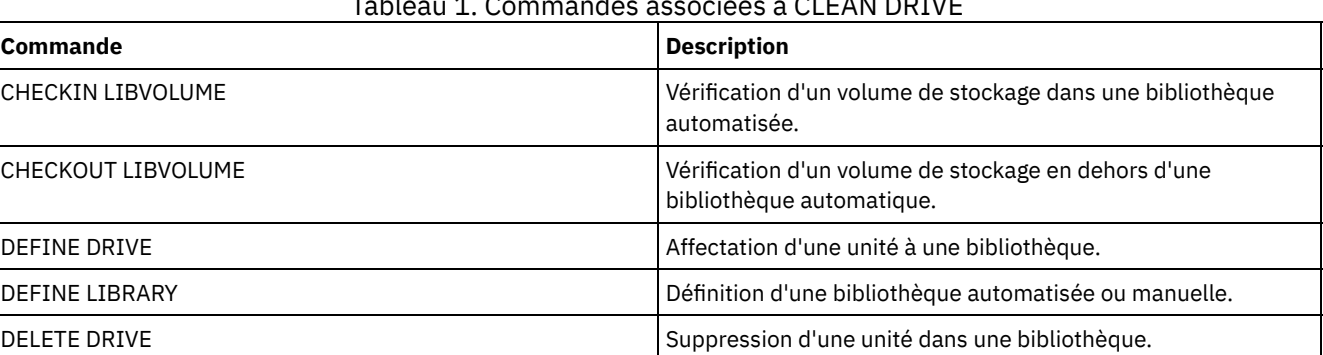

### Tableau 1. Commandes associées à CLEAN DRIVE

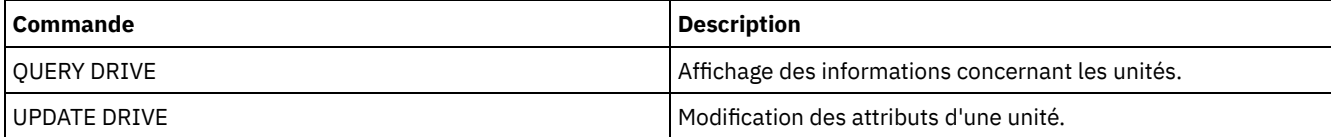

# **COMMIT (Contrôle de la validation des commandes d'une macro)**

Cette commande permet de déterminer quand une commande est validée dans une macro et de mettre à jour la base de données après l'exécution. Lorsqu'elle est entrée à partir du client d'administration en mode console, elle ne génère pas de message.

Si une erreur se produit au cours du traitement des commandes d'une macro, le serveur interrompt l'exécution de cette dernière et annule toutes les modifications (apportées depuis la dernière commande COMMIT). Une commande ne peut pas être annulée une fois qu'elle a été validée.

Si vous souhaitez contrôler le traitement des commandes, vérifiez que l'option ITEMCOMMIT n'est pas définie pour la session du client d'administration. L'option ITEMCOMMIT valide les commandes d'un script ou d'une macro lors du traitement de *chacune* des commandes.

### **Classe de privilèges**

Tout administrateur peut émettre cette commande.

### **Syntaxe**

>>-COMMIT------------------------------------------------------><

## **Paramètres**

Aucun.

### **Exemple : Contrôle de la validation des commandes d'une macro**

A partir du client d'administration en mode interactif, enregistrez de nouveaux administrateurs et accordez-leur des droits en utilisant la macro REG.ADM. Les modifications sont validées après chaque enregistrement et chaque attribution de droits.

Contenu de la macro :

```
/* REG.ADM-register policy admin & grant authority*/
REGister Admin sara hobby
GRant AUTHority sara CLasses=Policy
COMMIT /* Commits changes */
REGister Admin ken plane
GRant AUTHority ken CLasses=Policy
COMMIT /* Commits changes */
```
Commande

macro reg.adm

## **Commandes associées**

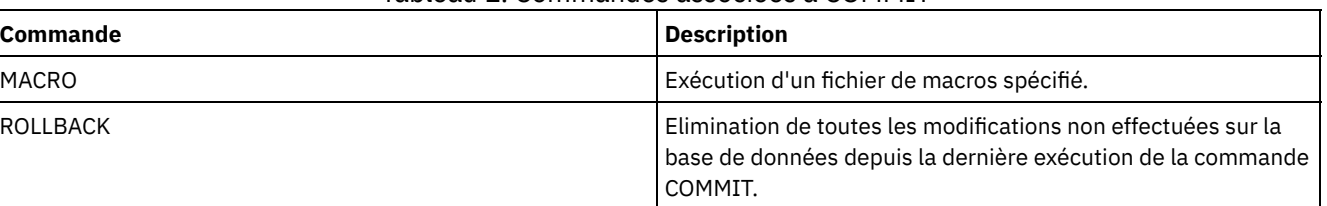

#### Tableau 1. Commandes associées à COMMIT

#### **Concepts associés**:

Macros de client [d'administration](#page-2319-0)

Systèmes d'exploitation AIX Systèmes d'exploitation Linux Systèmes d'exploitation Windows

# **CONVERT STGPOOL (Convertit un pool de stockage en pool de stockage de conteneur)**

Cette commande permet de convertir un pool de stockage principal qui utilise une classe d'unité FILE, une classe d'unité de bande, ou une bandothèque virtuelle (VTL) en pool de stockage de conteneur de répertoire ou de conteneur cloud. Vous pouvez utiliser des pools de stockage de conteneur de répertoire tant pour dédoublonnage de données en ligne que côté client.

Restrictions : Les restrictions suivantes s'appliquent à la conversion de pools de stockage :

- Vous ne pouvez convertir un pool de stockage qu'une seule fois.
- Vous ne pouvez pas mettre à jour le pool de stockage lors de la conversion. Les processus de migration et de transfert de données ne sont pas disponibles.
- Vous devez mettre à jour toutes les règles pour vous assurer que la cible indique un pool de stockage qui n'est pas converti ou en cours de conversion.

Lors de la conversion, toutes les données du pool de stockage source sont transférées vers le pool de stockage cible. Une fois le processus terminé, le pool de stockage source n'est plus disponible. Lorsqu'un pool de stockage n'est pas disponible, vous ne pouvez pas y écrire de données. Le pool de stockage source est éligible à la suppression, mais il n'est pas automatiquement supprimé. Vous pouvez restaurer les données à partir du pool de stockage source si besoin.

Avertissement : Durant la conversion du pool de stockage, les données sont supprimées des pools de stockage de copie et des pools de stockage de données actives. Elles le sont même si vous avez spécifié le nombre de jours devant s'écouler après la suppression de tous les fichiers d'un volume avant que ce volume puisse être réécrit ou renvoyé vers le pool de travail.

## **Classe de privilège**

Pour exécuter cette commande, vous devez disposer d'un privilège de stockage restreint.

#### **Syntaxe**

```
>>-CONvert STGpool--pool_stockage_source--pool_stockage_cible--->
   .-MAXPRocess--=--8----------.
>--+---------------------------+--+----------------------+-----><
   '-MAXPRocess--=----nombre---' '-DUration--=--minutes-'
```
## **Paramètres**

pool\_stockage\_source (obligatoire)

Spécifiez un pool de stockage principal qui utilise une classe d'unités de type FILE, une classe d'unité de bande, ou une bandothèque virtuelle (VTL) pour traitement des sauvegardes et archivages. Ce paramètre est obligatoire.

pool\_stockage\_source (obligatoire)

Spécifiez le nom d'un pool de stockage de conteneur de répertoire ou de conteneur cloud vers lequel convertir le pool de stockage. Ce paramètre est obligatoire la première fois que vous exécutez cette commande.

Conseil : Si vous redémarrez la conversion de pool de stockage et que le pool de stockage cible est différent de celui indiqué lors de la première exécution de la commande CONVERT STGPOOL, cette dernière échoue.

#### MAXPRocess

Spécifie le nombre maximal de processus parallèles pouvant être utilisés pour convertir les données dans le pool de stockage. Ce paramètre est facultatif. Vous pouvez spécifier une valeur comprise entre 1 et 99. La valeur par défaut est de 8.

Conseil : Les changements apportés aux valeurs par défaut sont automatiquement sauvegardés. Si vous redémarrez la conversion de pool de stockage et que la valeur est différente de celle indiquée lors de la première exécution de la commande CONVERT STGPOOL, la valeur la plus récente est utilisée.

DUration

Spécifie le nombre maximal de minutes nécessaires à l'exécution d'une conversion avant qu'elle ne soit annulée. A l'expiration du nombre de minutes spécifié, le serveur annule tous les processus de conversion pour ce pool de stockage. Vous pouvez spécifier une valeur comprise entre 1 et 9999. Ce paramètre est facultatif. Si vous ne spécifiez pas ce paramètre, la conversion s'exécute jusqu'à ce qu'elle soit terminée.

Conseil : La conversion de pools de stockage volumineux peut prendre plusieurs jours. Utilisez ce paramètre pour limiter la durée d'exécution quotidienne d'une conversion de pool de stockage. Il est conseillé de prévoir au moins 2 heures pour

effectuer la conversion d'un pool de stockage utilisant une classe d'unités de type FILE et au moins 4 heures pour celle d'un pool de stockage utilisant une bandothèque virtuelle (VTL).

# **Exemple : Conversion d'un pool de stockage et spécification d'un nombre maximal de processus**

Convertissez un pool de stockage nommé DEDUPPOOL1, transférez les données dans un pool de stockage de conteneur nommé DIRPOOL1, et spécifiez un maximum de 25 processus.

convert stgpool deduppool1 dirpool1 maxprocess=25

#### Tableau 1. Commandes associées à CONVERT STGPOOL

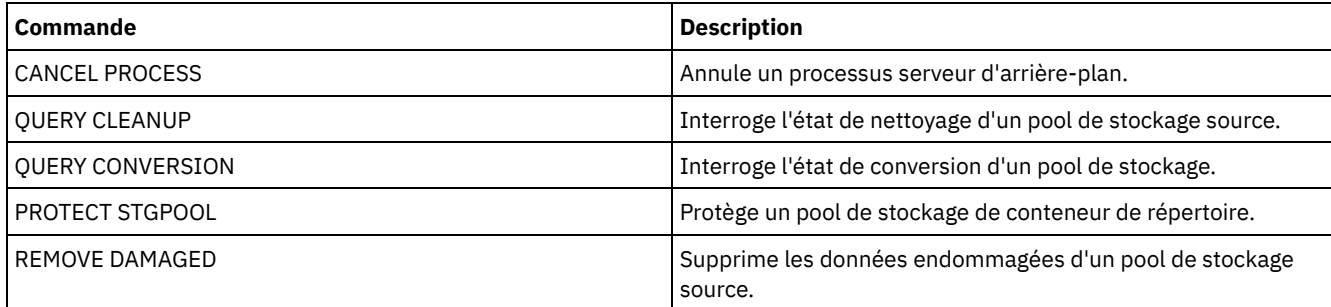

# **Commandes COPY**

Les commandes COPY permettent de créer une copie d'objets ou de données IBM Spectrum Protect.

- COPY ACTIVEDATA (Copie des données de sauvegarde actives d'un pool de stockage principal vers un pool de données actives)
- COPY CLOPTSET (Copie d'un jeu d'options client)
- COPY DOMAIN (Copie d'un domaine de règles)
- COPY MGMTCLASS (Copie d'une classe de gestion)
- COPY POLICYSET (Copie d'un jeu de règles)
- COPY PROFILE (Copie d'un profil)
- COPY SCHEDULE (Copie d'un planning client ou d'un planning de commandes d'administration)
- COPY SCRIPT (copie un script IBM Spectrum Protect)
- COPY SERVERGROUP (Copie d'un groupe de serveurs)

# **COPY ACTIVEDATA (Copie des données de sauvegarde actives d'un pool de stockage principal vers un pool de données actives)**

Cette commande permet de copier les versions actives de données de sauvegarde d'un pool de stockage principal à un pool de données actives. L'intérêt principal des pools de données actives est une restauration rapide du client. Copiez vos données actives régulièrement afin de les protéger d'une défaillance éventuelle.

S'il existe déjà un fichier dans le pool de données actives, le fichier n'est pas copié sauf si la copie de celui du pool de données actives est signalée comme étant endommagée. Cependant, aucune nouvelle copie n'est créée si le fichier du pool de stockage principal est également signalé comme étant endommagé. Dans un pool de stockage à accès direct, ni les copies en mémoire cache de fichiers migrés ni les fichiers principaux endommagés ne sont copiés.

Si la migration d'un pool de stockage commence alors que des données sont en train d'être copiées, certains fichiers risquent d'être migrés avant d'avoir été copiés. Par conséquent, il est préférable de copier les données actives des pools de stockage situés plus haut dans la hiérarchie de la migration avant de copier les pools de stockage inférieurs. Assurez-vous qu'un processus de copie est terminé avant d'en exécuter un nouveau.

A faire :

- Seules les données actives de pools de stockage ayant un format de données NATIVE ou NONBLOCK peuvent être copiées.
- L'émission de cette commande pour un pool de stockage principal configuré pour le dédoublonnage supprime les données dupliquées si le pool de données actives est également configuré pour le dédoublonnage.

## **Classe de privilèges**

Pour exécuter cette commande, vous devez disposer de privilèges système, de privilèges de stockage illimités ou restreints pour le pool de données actives à partir duquel les versions actives des données sauvegardées sont copiées.

#### **Syntaxe**

```
>>-COPY ACTIVEdata--nom_pool_principal--nom_pool_données_actives-->
   .-MAXProcess--=--1----------.
>--+---------------------------+-------------------------------->
   '-MAXProcess--=----nombre---'
   .-Preview--=--No-------------------. .-Wait--=--No------.
>--+---------------------------------+--+------------------+---->
   '-Preview--=--+-No--------------+-' '-Wait--=--+-No--+-'
                 +-Yes-------------+ '-Yes-'
                               (1) |
                 '-VOLumesonly-----'
   .-SHREDTONOshred--=--No------.
  >--+----------------------------+------------------------------><
   '-SHREDTONOshred--=--+-No--+-'
                        '-Yes-'
```
Remarques:

1. La paramètre VOLUMESONLY ne concerne que les pools de stockage à accès séquentiel.

#### **Paramètres**

nom\_pool\_principal (obligatoire)

Indique le pool de stockage principal.

nom\_pool\_données\_actives (Obligatoire)

Indique le pool de données actives.

#### MAXProcess

Indique le nombre maximum de processus parallèles à utiliser pour la copie des fichiers. Ce paramètre est facultatif. Tapez une valeur comprise entre 1 et 999. La valeur par défaut est 1.

L'utilisation de plusieurs processus parallèles permet d'accélérer le rendement de la commande COPY ACTIVEDATA. L'utilisation de plusieurs processus parallèles a pour but de réduire le délai nécessaire à la copie des données actives. Cependant, lorsque plusieurs processus sont en cours d'exécution, il arrive que certains doivent attendre pour utiliser un volume qui est déjà utilisé par un autre processus COPY ACTIVEDATA.

Lorsque vous définissez cette valeur, tenez compte du nombre d'unités logiques et physiques pouvant être allouées à cette opération. Pour accéder à un volume à accès séquentiel, le serveur utilise un point de montage, ou bien une unité physique si l'unité n'est pas de type FILE. Le nombre de points de montage et d'unités disponibles dépend des autres activités du système et du serveur. Il varie aussi selon le nombre maximal de ponts de montage défini pour les classes d'unités des pools de stockage à accès séquentiel impliqués dans le processus de copie des données actives.

Chaque processus requiert un point de montage pour les volumes de pool de données actives. Il nécessite également une unité si cette dernière n'est pas de type FILE. Lorsque vous copiez des données actives depuis un pool de stockage à accès séquentiel, chaque processus requiert un point de montage supplémentaire pour les volumes du pool de stockage principal, ainsi qu'une unité supplémentaire si l'unité n'est pas de type FILE. Supposons par exemple que vous définissiez au maximum 3 processus pour copier un pool de stockage principal à accès séquentiel dans un pool de données actives appartenant à la même classe d'unités. Chaque processus requiert deux points de montage et deux unités. Pour exécuter les trois processus, vous devez définir au moins six points de montage pour la classe d'unités. Par ailleurs, vous devez disposer d'au moins six points de montage et six unités.

Pour utiliser le paramètre PREVIEW, un seul processus est utilisé. Vous n'avez besoin ni de point de montage, ni d'unité.

#### Preview

Indique si vous souhaitez prévisualiser les données actives, mais sans les copier effectivement. Le nombre de fichiers et d'octets à copier, ainsi que la liste des volumes de pool de stockage principal à monter s'affichent lors de la

prévisualisation. Ce paramètre est facultatif. La valeur par défaut est NO. Les valeurs admises sont les suivantes :

No

Indique que les données actives seront copiées.

#### Yes

Indique que vous souhaitez prévisualiser le processus, mais sans copier aucune donnée.

#### VOLumesonly

Indique que vous souhaitez ne prévisualiser le processus que comme liste des volumes à monter. Ce paramètre réduit au maximum le temps de traitement.

#### Wait

Indique s'il faut attendre que le serveur termine le traitement de cette commande en avant-plan. Ce paramètre est facultatif. La valeur par défaut est NO. Les valeurs admises sont les suivantes :

#### No

Le serveur traite la commande en arrière-plan.

Vous pouvez ainsi exécuter d'autres tâches simultanément. Les messages issus du processus d'arrière-plan apparaissent soit dans le journal des activités, soit sur la console du serveur, selon l'endroit où ils ont été consignés.

Pour annuler un processus d'arrière-plan, lancez la commande CANCEL PROCESS. Si vous annulez le processus, il est possible que certains fichiers aient été copiés avant l'annulation.

#### Yes

Indique que le serveur traite l'opération en avant-plan. Vous devez donc attendre qu'elle ait fini de s'exécuter pour pouvoir exécuter d'autres tâches. Une fois l'opération terminée, le serveur affiche les messages de sortie sur le client d'administration.

Vous ne pouvez pas entrer WAIT=YES à partir de la console de serveur.

#### SHREDTONOshred

Indique si des données devraient être copiées d'un pool de stockage principal qui applique le broyage à un pool de données actives qui ne l'applique pas. Ce paramètre est facultatif. La valeur par défaut est NO. Les valeurs possibles sont les suivantes :

No

Indique que le serveur ne permet pas que les données soient copiées d'un pool de stockage principal qui applique le vidage vers un pool de données actives qui ne l'applique pas. Si le pool de stockage principal applique le vidage alors que le pool de données actives ne l'applique pas, l'opération échouera.

Yes

Indique que le serveur permet que les données soient copiées d'un pool de stockage principal qui applique le vidage à un pool de données actives qui ne l'applique pas. Les données présentes dans le pool de données actives ne seront pas vidées lors de leur effacement.

### **Exemple : Copie de données du pool de stockage principal dans le pool de données actives**

Copiez les données actives d'un pool de stockage principal nommé PRIMARY\_POOL au pool de données actives nommé ACTIVEPOOL. Exécutez la commande suivante :

copy activedata primary\_pool activepool

#### **Commandes associées**

#### Tableau 1. Commandes associées à COPY ACTIVEDATA

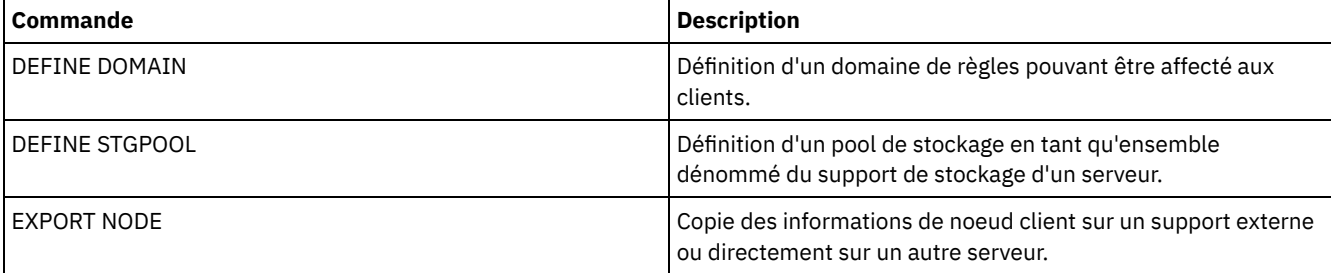

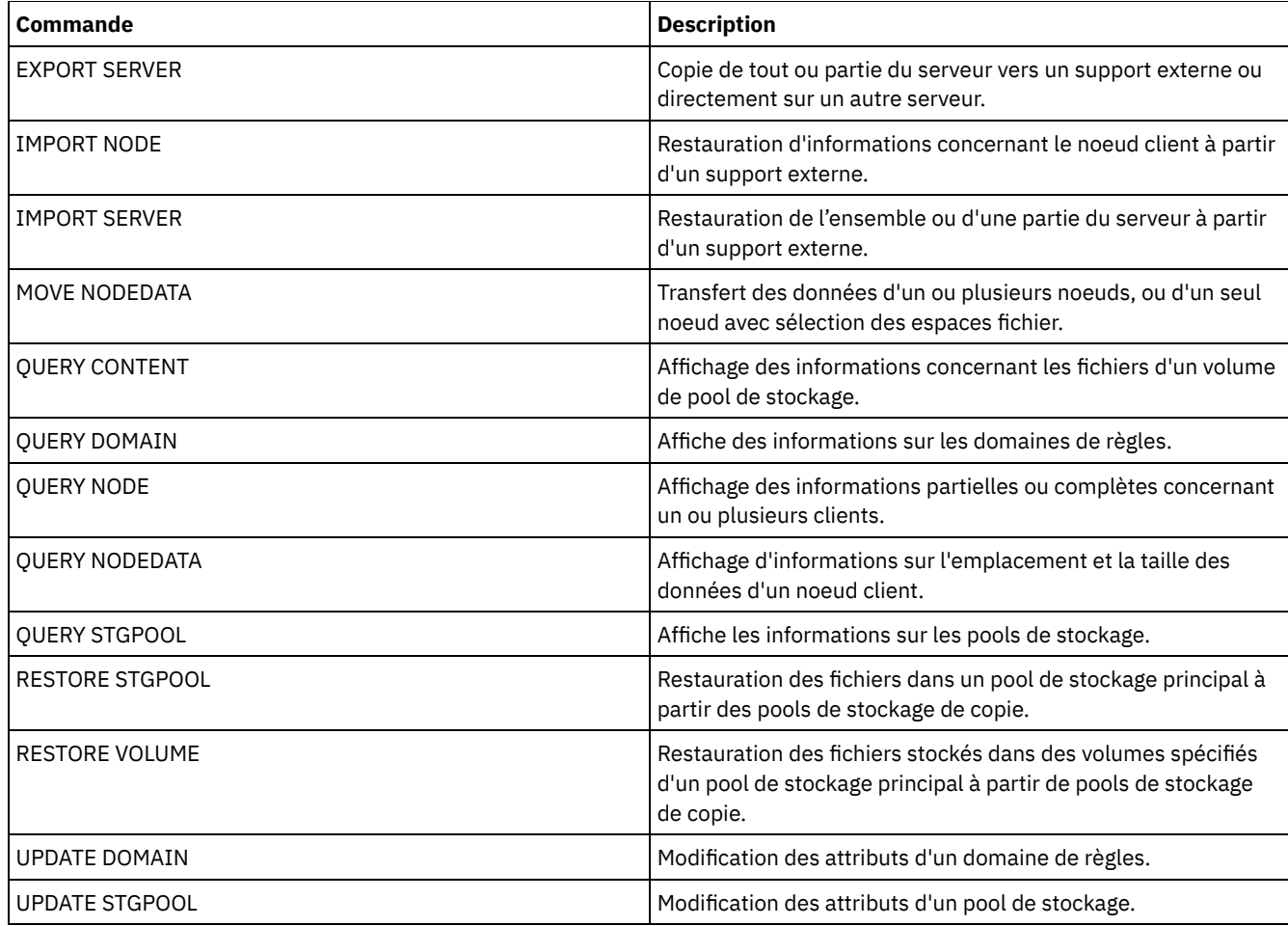

# **COPY CLOPTSET (Copie d'un jeu d'options client)**

Cette commande permet de copier un jeu d'options client.

### **Classe de privilèges**

Pour exécuter cette commande, vous devez disposer du privilège système, du privilège de règle illimité, ou du privilège de règle restreint au domaine de règles auquel le noeud client est affecté.

#### **Syntaxe**

>>-COPy CLOptset--*nom\_jeu\_options\_actuel*--*nouveau\_nom\_jeu\_options*-><

### **Paramètres**

nom\_jeu\_options\_actuel (obligatoire) Indique le nom du jeu d'options client à copier. nouveau\_nom\_jeu\_options (Obligatoire) Indique le nom du nouveau jeu d'options client. Ce nom ne doit pas comporter plus de 64 caractères.

### **Exemple : Copie d'un jeu d'options client**

Copiez un jeu d'options client nommée ENG dans un nouveau jeu d'options client nommé ENG2.

copy cloptset eng eng2

### **Commandes associées**

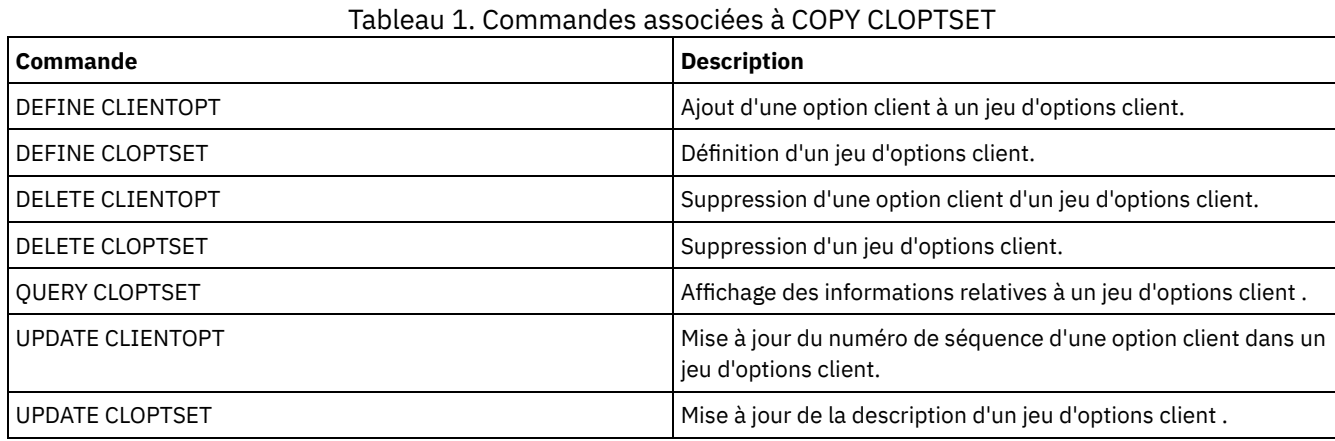

# **COPY DOMAIN (Copie d'un domaine de règles)**

Cette commande permet de créer une copie d'un domaine de règles.

Le serveur copie les informations suivantes dans le nouveau domaine :

- la description du domaine de règles ;
- les ensembles de règles du domaine de règles (y compris l'ensemble de règles ACTIVE, si un ensemble de règles a été activé) ;
- les classes de gestion de chaque jeu de règles (y compris la classe de gestion par défaut si celle-ci est affectée) ;
- les groupes de copies de chaque classe de gestion.

### **Classe de privilèges**

Pour exécuter cette commande, vous devez avoir le privilège système.

#### **Syntaxe**

>>-COPy DOmain--*nom\_domaine\_actuel*--*nouveau\_nom\_domaine*--------><

### **Paramètres**

nom\_domaine\_actuel (obligatoire) Indique le domaine de règles à copier. nouveau\_nom\_domaine (obligatoire) Indique le nom du nouveau domaine de règles. Ce nom peut comporter jusqu'à 30 caractères.

### **Exemple : Copie d'un domaine de règles dans un nouveau domaine de règles**

Copiez le domaine de règles STANDARD dans un nouveau domaine de règles, ENGPOLDOM, en entrant la commande suivante :

copy domain standard engpoldom

Le domaine ENGPOLDOM contient maintenant l'ensemble de règles, la classe de gestion, le groupe de paramètres de sauvegarde et le groupe de paramètres d'archivage standard.

#### **Commandes associées**

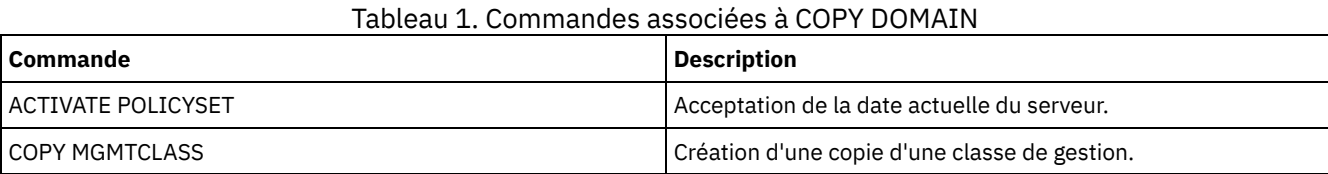

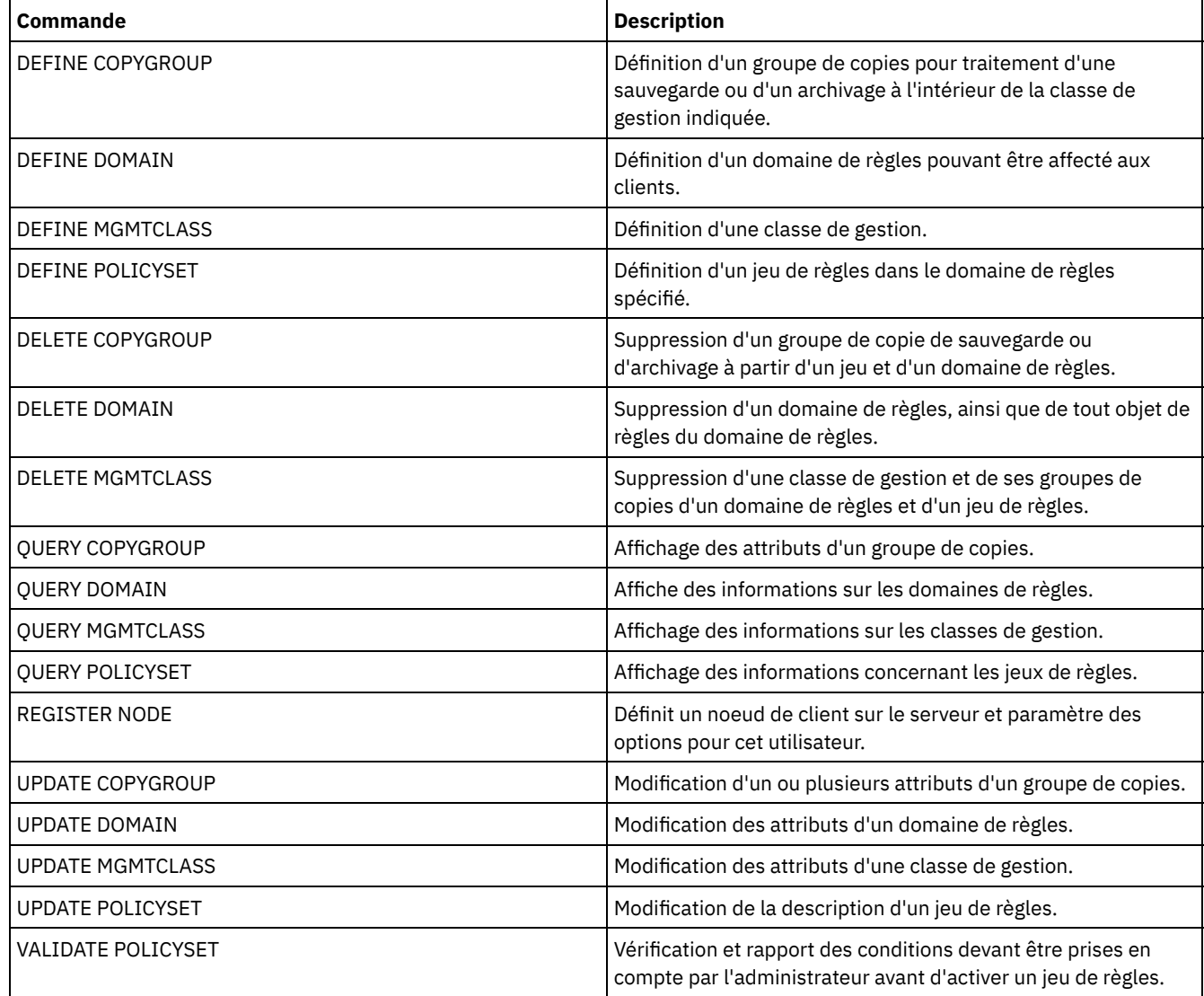

# **COPY MGMTCLASS (Copie d'une classe de gestion)**

Cette commande permet de créer une copie d'une classe de gestion dans le même jeu de règles.

Le serveur copie les informations suivantes dans la nouvelle classe de gestion :

- la description des classes de gestion ;
- les groupes de copies définis pour les classes de gestion ;
- tous les attributs nécessaires pour gérer les fichiers des clients IBM Spectrum Protect for Space Management

### **Classe de privilèges**

Pour pouvoir lancer cette commande, vous devez disposer du privilège système, du privilège de règle non restreint, ou du privilège de règle restreint pour le domaine de règles auquel la nouvelle classe de gestion appartient.

#### **Syntaxe**

>>-COPy MGmtclass--*nom\_domaine*--*nom\_jeu\_règles*------------------>

>--*nom\_classe\_actuel*--*nouveau\_nom\_classe*-----------------------><

# **Paramètres**

nom\_domaine (obligatoire) Désigne le domaine de règles auquel la classe de gestion appartient. nom\_ensemble\_politique (obligatoire) Désigne le jeu de règles auquel la classe de gestion appartient. nom\_classe\_actuel (obligatoire) Désigne la classe de gestion à copier. nouveau\_nom\_classe (obligatoire)

Indique le nom de la nouvelle classe de gestion. Ce nom peut comporter jusqu'à 30 caractères.

# **Exemple : Copie de la classe de gestion dans une nouvelle classe de gestion**

Copiez la classe de gestion ACTIVEFILES dans une nouvelle classe de gestion FILEHISTORY. La classe de gestion se situe dans le jeu de règles VACATION du domaine de règles EMPLOYEE\_RECORDS.

```
copy mgmtclass employee_records vacation
activefiles filehistory
```
## **Commandes associées**

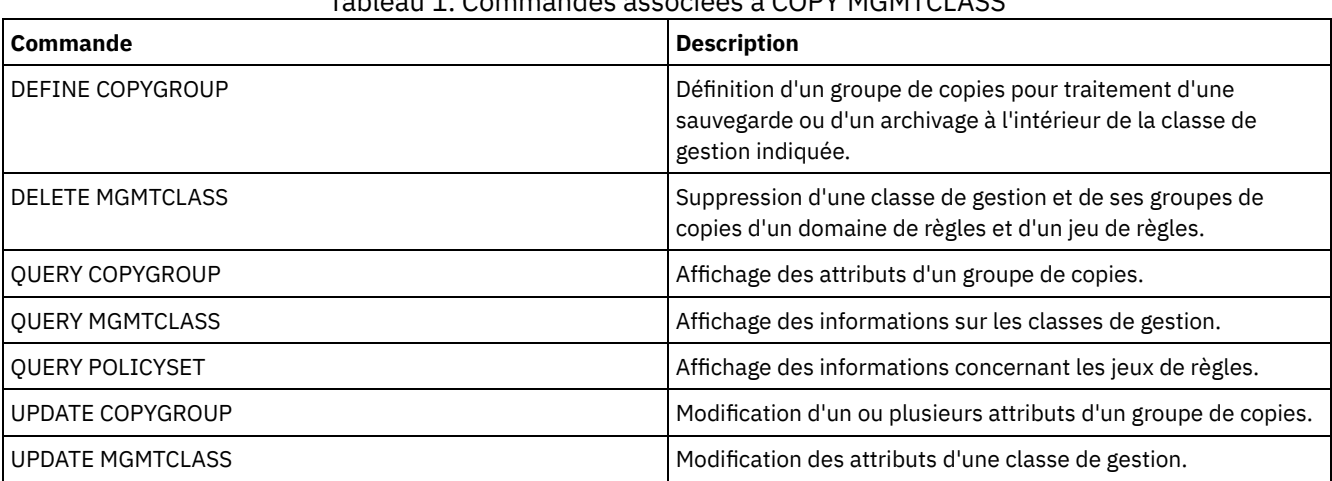

### Tableau 1. Commandes associées à COPY MGMTCLASS

# **COPY POLICYSET (Copie d'un jeu de règles)**

Cette commande permet de copier un jeu de règles (y compris le jeu de règles ACTIF) dans le même domaine de règles.

Le serveur copie les informations suivantes dans le nouveau jeu de règles :

- la description du jeu de règles ;
- les classes de gestion du jeu de règles (y compris la classe de gestion par défaut si celle-ci est affectée) ;
- les groupes de copies de chaque classe de gestion.

Les règles de ce nouvel ensemble ne prennent effet que si vous faites de ce dernier l'ensemble de règles ACTIVE.

### **Classe de privilèges**

Pour lancer cette commande, vous devez disposer de privilèges système, de privilèges de règle non restreints ou restreints pour le domaine de règles auquel le nouveau jeu de règles appartient.

#### **Syntaxe**

>>-COPy POlicyset--*nom\_domaine*--*nom\_jeu\_actuel*--*nouveau\_nom\_jeu*-><

### **Paramètres**

nom\_domaine (obligatoire)

Désigne le domaine de règles auquel appartient le jeu de règles. nom\_jeu\_actuel (obligatoire) Indique le jeu de règles à copier. nouveau\_nom\_jeu (Obligatoire) Indique le nom du nouveau jeu de règles. Ce nom peut comporter jusqu'à 30 caractères.

## **Exemple : Copie d'un jeu de règles dans un nouveau jeu de règles**

Copiez le jeu de règles VACATION dans le nouveau jeu de règles HOLIDAY situé dans le domaine de règles EMPLOYEE\_RECORDS.

copy policyset employee\_records vacation holiday

### **Commandes associées**

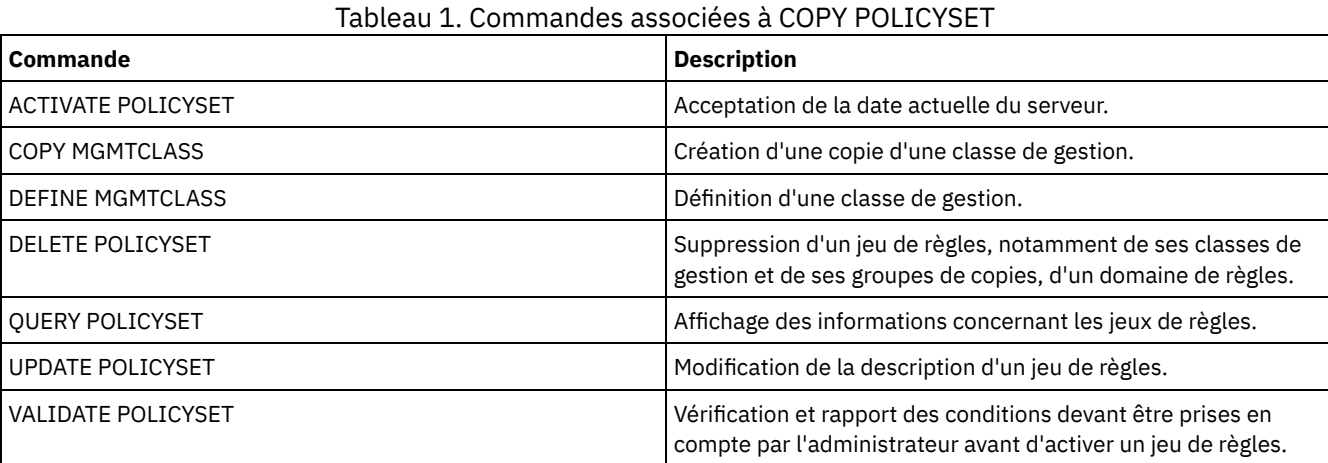

# **COPY PROFILE (Copie d'un profil)**

Utilisée sur un gestionnaire de configuration, cette commande permet de copier un profil et tous les noms d'objet associés dans un nouveau profil.

### **Classe de privilèges**

Pour exécuter cette commande, vous devez avoir le privilège système.

### **Syntaxe**

```
>>-COPy PROFIle--nom_profil_actuel--nouveau_nom_profil---------><
```
### **Paramètres**

nom\_profil\_actuel (obligatoire) Indique le profil à copier. nouveau\_nom\_profil (Obligatoire) Indique le nom du nouveau profil. Ce nom ne doit pas dépasser 30 caractères.

## **Exemple : Copie d'un profil**

Copiez un profil nommé VAL dans un nouveau profil nommé VAL2.

copy profile val val2

#### **Commandes associées**

Tableau 1. Commandes associées à COPY PROFILE

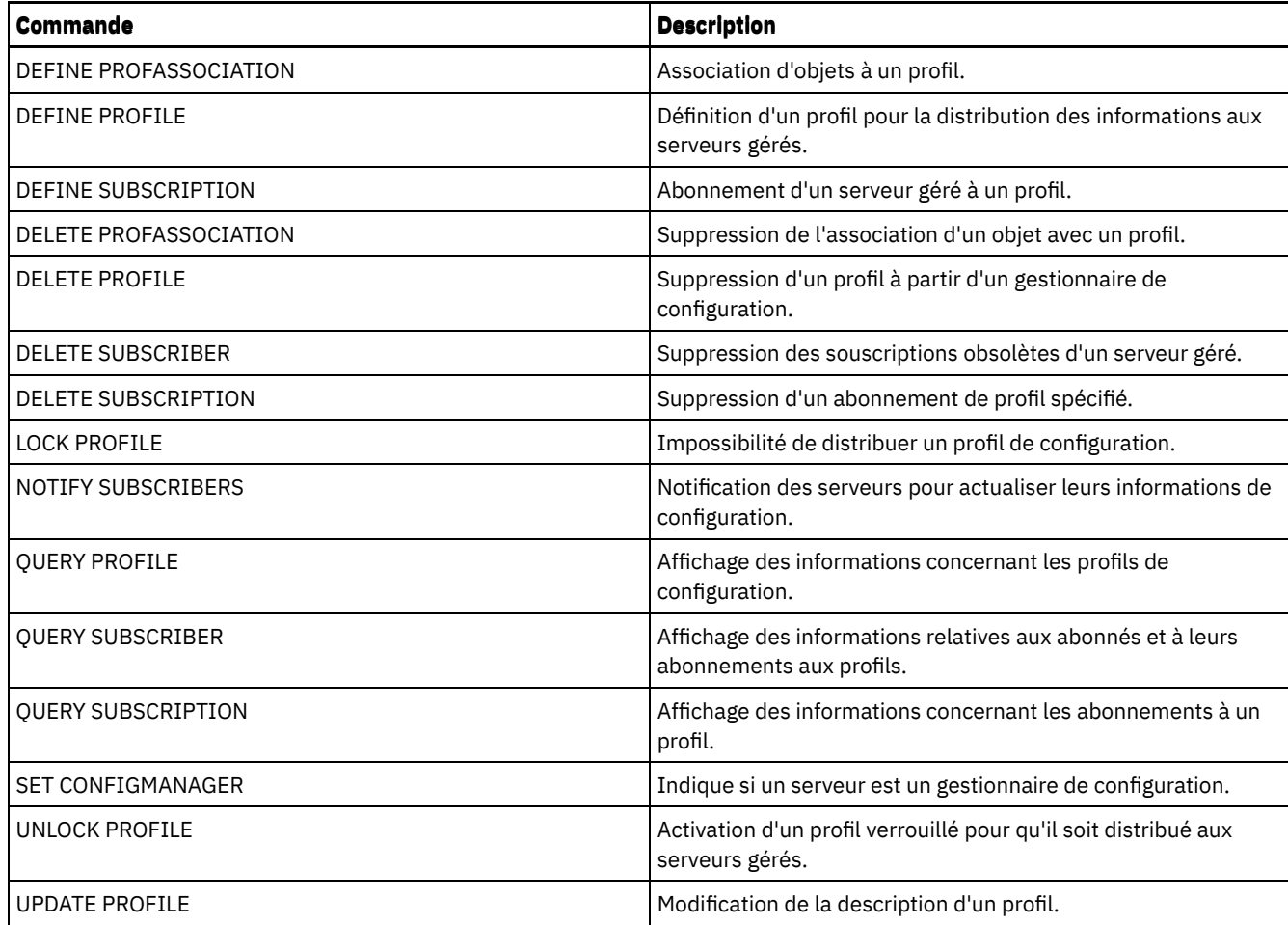

# **COPY SCHEDULE (Copie d'un planning client ou d'un planning de commandes d'administration)**

Cette commande permet de créer une copie d'un planning.

La commande COPY SCHEDULE est disponible sous deux formes, selon que le planning s'applique aux opérations d'un client ou à des commandes d'administration. La syntaxe et les paramètres sont également définis sous deux formes distinctes.

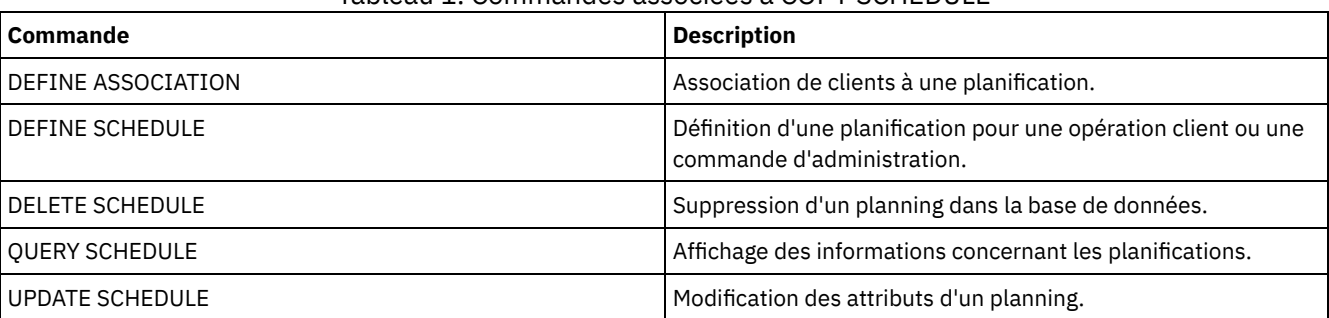

Tableau 1. Commandes associées à COPY SCHEDULE

COPY SCHEDULE (Création d'une copie d'un planning [d'opérations](#page-1078-0) client) La commande COPY SCHEDULE permet de créer une copie d'un planning d'opérations client. La copie peut s'effectuer au sein d'un même domaine de règles ou d'un domaine vers un autre. Pour associer le nouveau planning aux noeuds client, vous pouvez lancer la commande DEFINE ASSOCIATION.

COPY SCHEDULE (Création d'une copie d'un planning d'opérations [d'administration\)](#page-1079-0) La commande COPY SCHEDULE permet de créer une copie d'un planning de commandes d'administration.

# <span id="page-1078-0"></span>**COPY SCHEDULE (Création d'une copie d'un planning d'opérations client)**

La commande COPY SCHEDULE permet de créer une copie d'un planning d'opérations client. La copie peut s'effectuer au sein d'un même domaine de règles ou d'un domaine vers un autre. Pour associer le nouveau planning aux noeuds client, vous pouvez lancer la commande DEFINE ASSOCIATION.

#### **Classe de privilèges**

Pour copier un planning client, vous devez disposer de privilèges système, ou bien de privilèges de règle illimités ou limités au domaine de règles dans lequel le planning est copié.

#### **Syntaxe**

>>-COPy SCHedule--*nom\_domaine\_actuel*----------------------------> >--*nom\_planification\_actuelle*--*nouveau\_nom\_domaine*--------------> .-*nom\_planning\_actuel*--. .-REPlace--=--No------. >--+----------------------+--+---------------------+----------->< '-*nouveau\_nom\_planning*-' '-REPlace--=--+-No--+-' '-Yes-'

## **Paramètres**

nom\_domaine\_actuel (obligatoire)

Indique le nom du domaine de règles contenant le planning que vous souhaitez copier.

nom\_planning\_en\_cours (obligatoire)

Indique le nom du planning que vous voulez copier.

nouveau\_nom\_domaine (obligatoire)

Indique le nom du domaine de règles où vous souhaitez copier le nouveau planning.

nouveau\_nom\_planning

Indique le nom du nouveau planning. Ce nom peut comporter jusqu'à 30 caractères.

Si vous ne précisez pas de nom, celui du planning d'origine est utilisé.

Si ce nom existe déjà dans le domaine de règles, définissez REPLACE=YES, sinon la commande échouera.

#### REPlace

Indique si un planning client doit être remplacé ou non. La valeur par défaut est NO. Les valeurs sont les suivantes :

No

Indique qu'un planning client ne doit pas être remplacé.

Yes

Indique qu'un planning client doit être remplacé.

### **Exemple : Copie d'un planning d'un domaine de règles dans un autre**

Copiez le planning SAUV\_HEBDO, appartenant au domaine de règles DOSSIER\_EMPLOY, dans le domaine de règles PROG1 et nommer le nouveau planning SAUV2\_HEBDO. Si un planning portant ce nom est déjà défini dans le domaine de règles PROG1, ne le remplacez pas.

```
copy schedule employee records weekly backup
prog1 weekly_back2
```
# **COPY SCHEDULE (Création d'une copie d'un planning d'opérations d'administration)**

La commande COPY SCHEDULE permet de créer une copie d'un planning de commandes d'administration.

#### **Classe de privilèges**

Pour copier un planning de commandes d'administration, vous devez disposer de privilèges système.
>>-COPy SCHedule--*nom\_planning\_actuel*--*nouveau\_nom\_planning*----->

```
.-REPlace--=--No------.
>--Type--=--Administrative--+---------------------+------------><
                            '-REPlace--=--+-No--+-'
                                          '-Yes-'
```
# **Paramètres**

nom\_planning\_en\_cours (Required)

Indique le nom du planning que vous voulez copier.

nouveau\_nom\_planning (Obligatoire)

Indique le nom du nouveau planning. Ce nom peut comporter jusqu'à 30 caractères.

Si ce nom existe déjà, définissez REPLACE=YES, sinon la commande échouera.

#### Type=Administrative

Indique qu'un planning de commandes d'administration doit être copié.

#### REPlace

Indique si un planning de commandes d'administration doit être remplacé ou non. La valeur par défaut est NO. Les valeurs sont les suivantes :

No

Indique qu'un planning de commandes d'administration ne doit pas être remplacé.

Yes

Indique qu'un planning de commandes d'administration doit être remplacé.

### **Exemple : Copie d'un planning de commande d'administration vers un autre planning**

Copiez le planning de commandes d'administration SAUV\_INFO et le nommer REG\_INFO. S'il existe déjà un planning portant ce nom, remplacez-le.

copy schedule data\_backup data\_eng type=administrative replace=yes

# **COPY SCRIPT (copie un script IBM Spectrum Protect)**

Cette commande permet de copier un script IBM Spectrum Protect existant dans un nouveau script sous un nom différent.

## **Classe de privilèges**

Pour exécuter cette commande, vous devez disposer de privilèges système, de stockage, de règle ou d'opérateur.

### **Syntaxe**

>>-COPy SCRipt--*nom\_script\_actuel*--*nouveau\_nom\_script* ---------><

# **Paramètres**

nom\_script\_actuel (obligatoire) Indique le nom du script que vous souhaitez copier. nouveau\_nom\_script (Obligatoire) Indique le nom du nouveau script. Ce nom doit comporter au maximum 30 caractères.

### **Exemple : Copie d'un script**

Copiez le script TEST1 dans un nouveau script et nommez-le TEST2.

# **Commandes associées**

### Tableau 1. Commandes associées à COPY SCRIPT

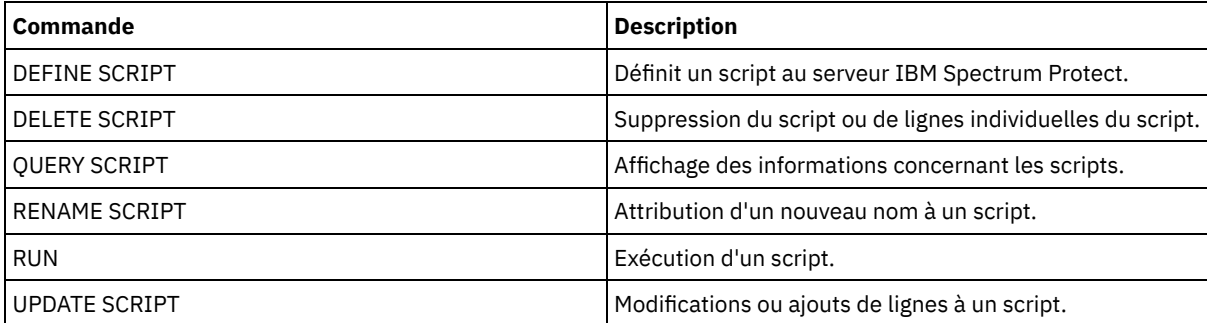

# **COPY SERVERGROUP (Copie d'un groupe de serveurs)**

Cette commande permet de créer une copie d'un groupe de serveurs.

# **Classe de privilèges**

Pour exécuter cette commande, vous devez avoir le privilège système.

# **Syntaxe**

>>-COPy SERVERGroup--*nom\_groupe\_actuel*--*nouveau\_nom\_groupe*-----><

# **Paramètres**

nom\_groupe\_en\_cours (obligatoire) Indique le groupe de serveurs à copier. nom\_nouveau\_groupe (obligatoire) Indique le nom du nouveau groupe de serveurs. Ce nom peut comporter jusqu'à 64 caractères.

## **Exemple : Copie d'un groupe de serveurs**

Copiez le groupe de serveurs GRP\_PAIE dans le nouveau groupe DIR\_PAIE.

copy servergroup grp\_payroll hq\_payroll

## **Commandes associées**

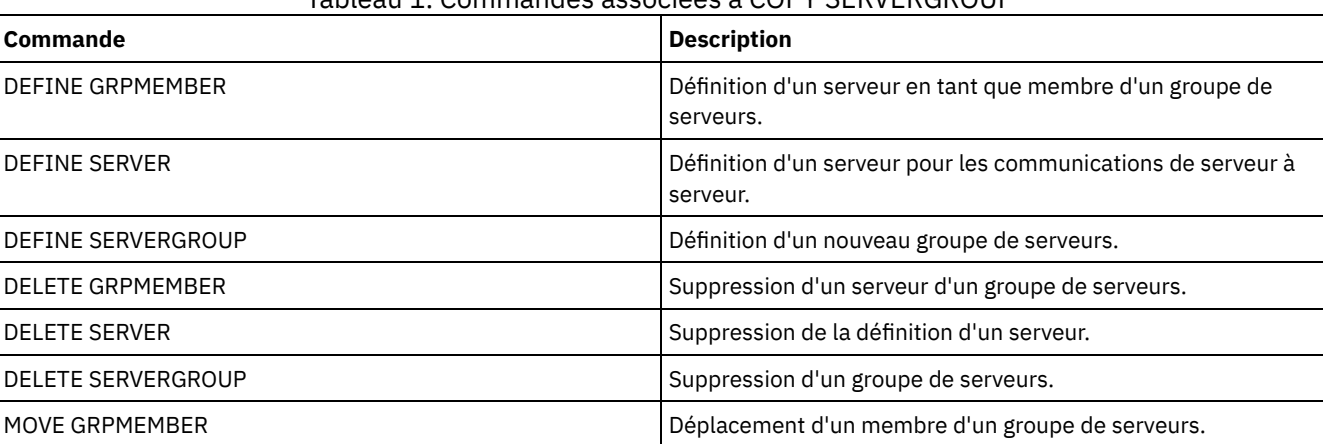

### Tableau 1. Commandes associées à COPY SERVERGROUP

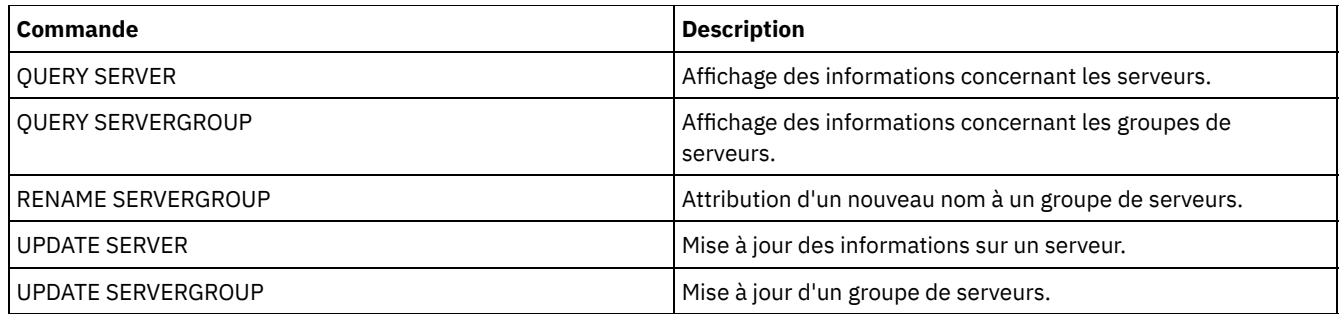

# **DEACTIVATE DATA (Désactivation de données pour un noeud client)**

Cette commande permet de spécifier que les données actives ayant été sauvegardées pour un noeud client d'application avant une date indiquée ne sont plus nécessaires. La commande marque les données comme inactives de manière à vous permettre de les supprimer en fonction des règles de conservation de données que vous avez définies.

Restriction : La commande DEACTIVATE DATA s'applique uniquement aux clients d'application qui protègent les bases de données Oracle.

Lorsque vous exécutez la commande DEACTIVATE DATA, toutes les données de sauvegarde actives qui ont été stockées avant la date spécifiée deviennent inactives. Les données ne peuvent plus être extraites et elles sont supprimées lorsqu'elles arrivent à expiration.

La commande DEACTIVATE DATA affecte uniquement les fichiers qui ont été copiés sur le serveur avant la date et l'heure spécifiées. Les fichiers ayant été copiés après la date spécifiée sont toujours accessibles et le client a toujours accès au serveur.

# **Classe de privilèges**

Pour exécuter cette commande, vous devez disposer d'un privilège système.

## **Syntaxe**

>>-DEACtivate DAta--*nom\_noeud*--TODate--=--*date*------------------> .-TOTime--=--23:59:59-. .-Wait--=--No------. >--+---------------------+--+------------------+--------------->< '-TOTime--=--*heure*----' '-Wait--=--+-No--+-' '-Yes-'

## **Paramètres**

nom\_noeud (obligatoire)

Indique le nom d'un noeud client d'application dont les données doivent être désactivées.

### TODate (obligatoire)

Indique la date à utiliser pour sélectionner les fichiers de sauvegarde à désactiver. IBM Spectrum Protect désactive uniquement les fichiers dont la date correspond ou est antérieure à celle indiquée. Vous pouvez définir cette date à l'aide de l'une des valeurs suivantes :

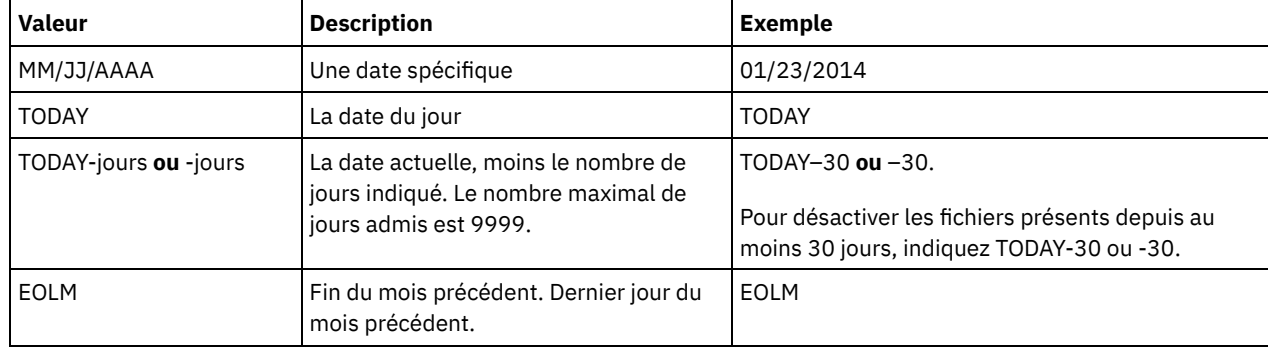

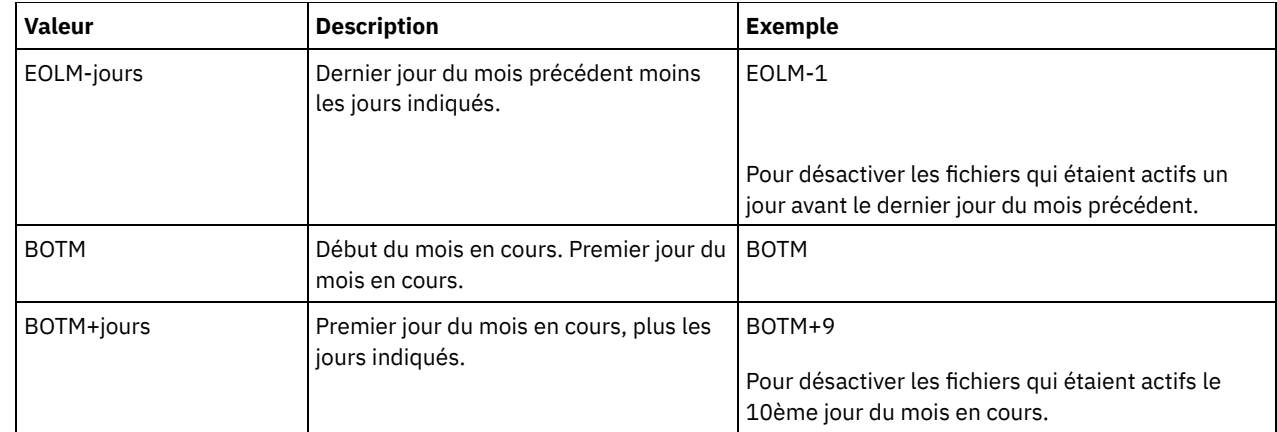

### TOTime

Vous permet d'indiquer que vous souhaitez désactiver les fichiers qui ont été créés sur le serveur avant cette heure à la date spécifiée. Ce paramètre est facultatif. La valeur par défaut correspond à la fin de la journée (23:59:59). Indiquez l'heure à l'aide de l'une des valeurs suivantes :

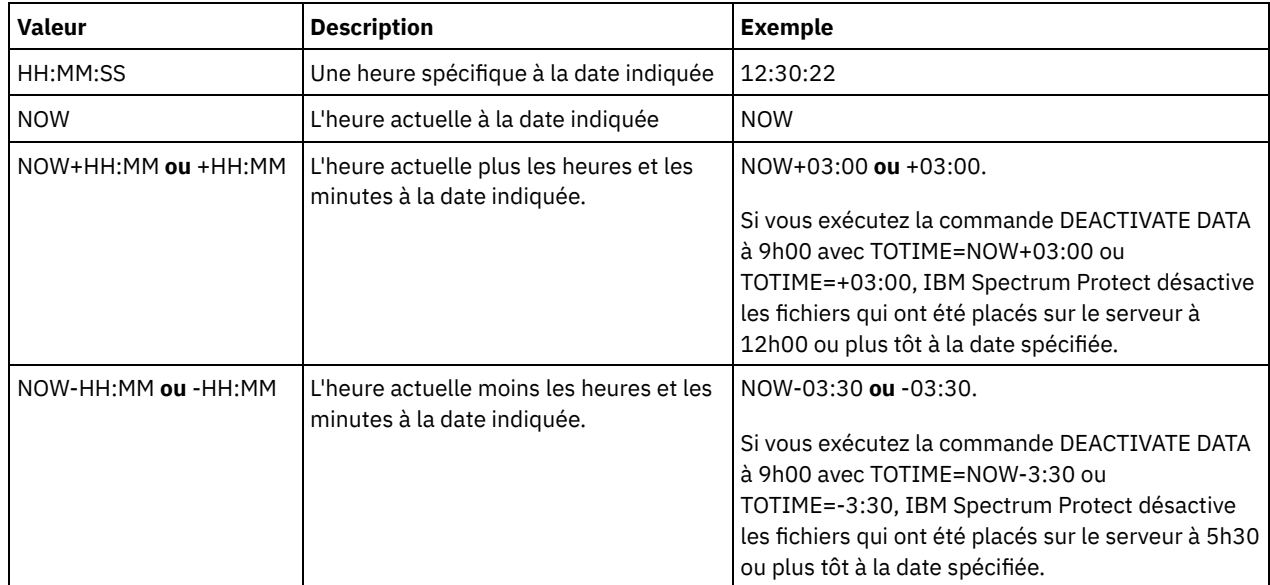

#### Wait

Indique s'il faut attendre que le serveur termine le traitement de cette commande en avant-plan. Ce paramètre est facultatif. La valeur par défaut est NO. Indiquez les valeurs suivantes :

#### No

Le serveur traite cette commande en arrière-plan et vous pouvez continuer avec d'autres tâches tant que la commande est en cours de traitement. Les messages associés au processus d'arrière-plan s'affichent dans le fichier journal d'activité ou sur la console serveur, en fonction de l'endroit où ils ont été consignés.

Yes

Le serveur traite la commande en avant-plan. Vous devez attendre la fin de cette opération pour procéder à d'autres tâches. Les messages s'affichent dans le fichier journal d'activité ou sur la console serveur, ou les deux, selon l'endroit où les messages sont consignés.

Restriction : Vous ne pouvez pas entrer WAIT=YES à partir de la console de serveur.

# **Exemple : Désactivation de données pour un noeud client de protection des données**

Le noeud client BANDIT est un client d'application IBM Spectrum Protect for Databases: Data Protection for Oracle. Toutes les données de sauvegarde sont actives, par conséquent, toutes les données de sauvegarde sont conservées. La commande suivante permet de désactiver les données qui ont été sauvegardées avant le 3 janvier 2014, afin de pouvoir les supprimer lorsqu'elles arrivent à expiration.

deactivate data bandit todate=01/23/2014

Pour désactiver régulièrement les données afin de pouvoir les supprimer lorsqu'elles arrivent à expiration, vous pouvez exécuter la commande suivante à partir d'une planification client :

# **Commandes associées**

### Tableau 1. Commandes associées à DEACTIVATE DATA

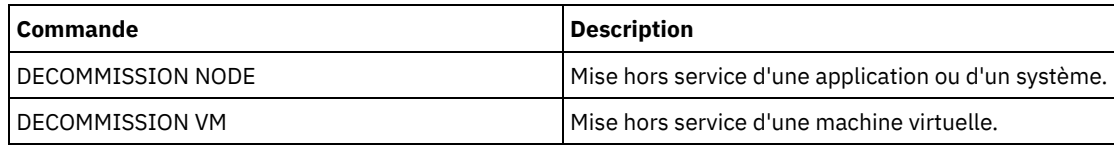

# **Commandes DECOMMISSION**

Utilisez les commandes DECOMMISSION pour retirer les noeuds client de l'environnement de production. Les noeuds client incluent des applications, des systèmes et des machines virtuelles.

- DECOMMISSION NODE (Mise hors service d'une application ou d'un système)
- DECOMMISSION VM (Mise hors service d'une machine virtuelle)

# **DECOMMISSION NODE (Mise hors service d'une application ou d'un système)**

Cette commande permet de retirer un noeud client d'application ou de système de l'environnement de production. Les données de sauvegarde stockées pour le noeud client arrivent à expiration conformément à des paramètres de règles définis sauf si vous les supprimez de manière explicite.

Avertissement : Cette action est irréversible et entraîne la suppression de données. Bien que cette commande ne supprime la définition de noeud client qu'une fois que ses données sont arrivées à expiration, vous ne pouvez pas remettre en service le noeud client. Une fois que vous avez exécuté cette commande, le noeud client ne peut pas accéder au serveur et ses données ne sont pas sauvegardées. Le noeud client est verrouillé et ne peut être déverrouillé que pour la restauration des fichiers. Au final, les espaces fichier appartenant au noeud client, ainsi que le noeud client lui-même, sont retirés. Avec cette commande, vous pouvez mettre hors service les types suivants de noeud client :

# Noeuds client d'application

Il peut s'agir de serveurs de messagerie, de bases de données et d'autres applications. Par exemple, les applications suivantes peuvent être des noeuds client d'application :

- IBM Spectrum Protect Snapshot
- IBM Spectrum Protect for Databases
- IBM Spectrum Protect for Enterprise Resource Planning
- IBM Spectrum Protect for Mail
- IBM Spectrum Protect for Virtual Environments

#### Noeuds client de système

Il peut s'agir de noeuds de travail, de serveurs de fichiers de stockage en réseau (NAS) et de clients d'API.

Lorsqu'un noeud client n'est plus nécessaire dans l'environnement de production, vous pouvez exécuter cette commande pour effectuer une opération de mise hors service progressive et contrôlée. La commande effectue les actions suivantes :

- Elle supprime toutes les associations de planification pour le noeud client. Les planifications ne sont plus exécutées sur le noeud client. Cette action revient à exécuter la commande DELETE ASSOCIATION pour chaque planification à laquelle le noeud client est associé.
- Elle empêche le client d'accéder au serveur. Cette action revient à exécuter la commande LOCK NODE.

Une fois l'exécution de la commande terminée, les données de noeud client ne sont plus sauvegardées sur le serveur. Les données ayant été sauvegardées avant la mise hors service du noeud client ne sont pas supprimées immédiatement du serveur. En revanche, toutes les versions de fichier de sauvegarde, y compris la plus récente, sont désormais des copies inactives. Les fichiers client sont conservés sur le serveur conformément aux règles de gestion de stockage que vous avez définies.

Une fois que toutes les durées de conservation de données sont arrivées à expiration et que toutes les copies de fichier archive et de sauvegarde client sont retirées de l'espace de stockage du serveur, IBM Spectrum Protect supprime les espaces fichier appartenant au noeud mis hors service. Cette action revient à exécuter la commande DELETE FILESPACE.

Une fois que les espaces fichier du noeud mis hors service sont supprimés, la définition de noeud est retirée du serveur. Cette action revient à exécuter la commande REMOVE NODE.

Une fois que vous avez mis hors service un noeud client et avant qu'il ne soit retiré du serveur, vous pouvez utiliser la commande QUERY NODE pour vérifier qu'il est effectivement mis hors service.

Restriction : Vous ne pouvez pas mettre hors service un noeud client qui est configuré pour la réplication. Vous pouvez déterminer l'état de réplication d'un noeud client à l'aide de la commande QUERY NODE. Si un noeud client est configuré pour la réplication, vous pouvez le retirer de la réplication avec la commande REMOVE REPLNODE.

### **Classe de privilèges**

Pour exécuter cette commande, vous devez disposer d'un privilège système.

### **Syntaxe**

```
.-Wait--=--No------.
>>-DECommission Node--nom_noeud--+------------------+----------><
                                 '-Wait--=--+-No--+-'
                                           '-Yes-'
```
# **Paramètres**

nom\_noeud (obligatoire)

Spécifie le nom du noeud client à mettre hors service.

### Wait

Indique s'il faut attendre que le serveur termine le traitement de cette commande en avant-plan. Ce paramètre est facultatif. La valeur par défaut est NO. Vous pouvez spécifier les valeurs suivantes :

No

Le serveur traite cette commande en arrière-plan et vous pouvez continuer avec d'autres tâches tant que la commande est en cours de traitement. Les messages associés au processus d'arrière-plan s'affichent dans le fichier journal d'activité ou sur la console serveur, en fonction de l'endroit où ils ont été consignés.

Yes

Le serveur traite la commande en avant-plan. Vous devez attendre la fin de cette opération pour procéder à d'autres tâches. Les messages s'affichent dans le fichier journal d'activité ou sur la console serveur, ou les deux, selon l'endroit où les messages sont consignés.

Restriction : Vous ne pouvez pas entrer WAIT=YES à partir de la console de serveur.

### **Exemple : Mise hors service d'un noeud client**

#### Mettez hors service le noeud client CODY.

decommission node cody

### **Commandes associées**

### Tableau 1. Commandes associées à DECOMMISSION NODE

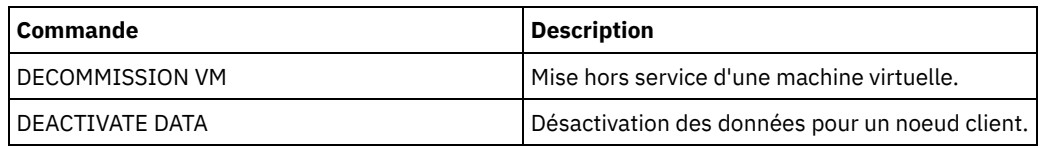

# **DECOMMISSION VM (Mise hors service d'une machine virtuelle)**

Cette commande permet de retirer une machine virtuelle individuelle d'un noeud de centre de données. L'espace fichier qui représente la machine virtuelle est supprimé du serveur uniquement après que ses données de sauvegarde soient arrivées à expiration.

Avertissement : L'exécution de cette commande est irréversible et entraîne la suppression de données. Bien que cette commande ne supprime l'espace fichier de machine virtuelle qu'une fois que ses données sont arrivées à expiration, vous ne pouvez pas remettre en service la machine virtuelle.

Lorsqu'une machine virtuelle n'est plus requise dans votre environnement de production, vous pouvez exécuter cette commande pour effectuer un retrait par étapes de l'espace fichier de machine virtuelle sur le serveur. La commande DECOMMISSION VM marque toutes les données ayant été sauvegardées pour la machine virtuelle comme inactives, de manière à vous permettre de les supprimer en fonction des règles de conservation de données que vous avez définies. Une fois que toutes les données ayant été sauvegardées pour la machine virtuelle arrivent à expiration, l'espace fichier qui représente la machine virtuelle est supprimé. La commande DECOMMISSION VM affecte uniquement la machine virtuelle que vous identifiez. Le noeud de centre de données, ainsi que les autres machines virtuelles hébergées par le noeud de centre de données, ne sont pas affectés.

# **Classe de privilèges**

Pour exécuter cette commande, vous devez disposer d'un privilège système.

## **Syntaxe**

>>-DECommission VM--*nom\_noeud*--*nom\_mv*---------------------------> .-Wait--=--No------. >--+-----------------------+--+------------------+------------->< '-NAMEType--=----FSID---' '-Wait--=--+-Yes-+-'  $I_{\text{NNO}} = I$ 

# **Paramètres**

nom\_noeud (obligatoire)

Indique le nom du noeud de centre de données qui héberge la machine virtuelle à mettre hors service.

nom\_mv (obligatoire)

Identifie l'espace fichier qui représente la machine virtuelle à mettre hors service. Chaque machine virtuelle hébergée par un noeud de centre de données est représentée sous la forme d'un espace fichier.

Si le nom inclut un ou plusieurs espaces, vous devez le placer entre guillemets lorsque vous émettez la commande.

Par défaut, le serveur interprète le nom d'espace fichier que vous entrez à l'aide de la page de code de serveur et essaie aussi de convertir le nom d'espace fichier de la page de code de serveur vers la page de code UTF-8. La conversion peut échouer si la chaîne inclut des caractères qui ne sont pas disponibles dans cette page de codes ou si le serveur ne parvient pas à accéder aux routines de conversion du système.

Si le nom de la machine virtuelle n'est pas un nom anglais, ce paramètre doit spécifier l'ID d'espace fichier (FSID). En spécifiant le paramètre NAMEType, vous indiquez au serveur qu'il peut interpréter le nom d'espace fichier par son ID d'espace fichier (FSID).

#### NAMEType

Indiquez la façon dont le serveur doit interpréter le nom d'espace fichier que vous entrez pour identifier la machine virtuelle. Ce paramètre est utile lorsque le serveur est associé à des clients prenant en charge le format Unicode. Vous pouvez spécifier la valeur suivante :

#### FSID

Le serveur interprète le nom d'espace fichier à l'aide de son ID d'espace fichier (FSID).

### Wait

Indique s'il faut attendre que le serveur termine le traitement de cette commande en avant-plan. Ce paramètre est facultatif. La valeur par défaut est No. Vous pouvez spécifier les valeurs suivantes :

No

Le serveur traite cette commande en arrière-plan et vous pouvez continuer avec d'autres tâches tant que la commande est en cours de traitement. Les messages associés au processus d'arrière-plan s'affichent dans le fichier journal d'activité ou sur la console serveur, en fonction de l'endroit où ils ont été consignés.

Yes

Le serveur traite la commande en avant-plan. Vous devez attendre la fin de cette opération pour procéder à d'autres tâches. Les messages s'affichent dans le fichier journal d'activité ou sur la console serveur, ou les deux, selon

l'endroit où les messages sont consignés.

### Restriction : Vous ne pouvez pas entrer WAIT=YES à partir de la console de serveur.

# **Exemples : Mise hors service d'une machine virtuelle**

### Mettez hors service la machine virtuelle CODY.

decommission vm dept06node cody

Mise hors service de la machine virtuelle CODY 2.

decommission vm dept06node "cody 2"

Mettez hors service une machine virtuelle en spécifiant son ID d'espace fichier.

decommission vm dept06node 7 nametype=fsid

# **Commandes associées**

### Tableau 1. Commandes associées à DECOMMISSION VM

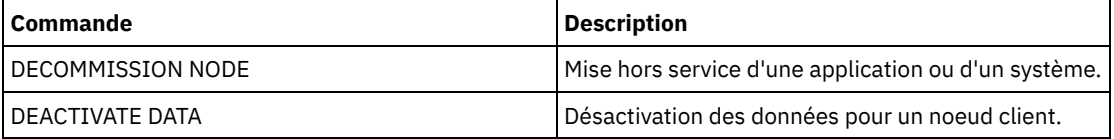

# **Commandes DEFINE**

Les commandes DEFINE permettent de créer des objets IBM Spectrum Protect.

- DEFINE ALERTTRIGGER (Définition d'un déclencheur d'alerte)
- DEFINE ASSOCIATION (Association des noeuds client à un planning)
- DEFINE BACKUPSET (Définition d'un groupe de sauvegarde)
- DEFINE CLIENTACTION (Définition d'une opération client ponctuelle)
- DEFINE CLIENTOPT (Définition d'une option dans un jeu d'options)
- DEFINE CLOPTSET (Définition d'un nom de jeu d'options client)
- DEFINE COLLOCGROUP (Définition d'un groupe de données colocalisées)
- DEFINE COLLOCMEMBER (Définition d'un membre d'un groupe de données colocalisées)
- DEFINE COPYGROUP (Définition d'un groupe de copie)
- DEFINE DATAMOVER (Définition d'un dispositif de transfert de données)
- DEFINE DEVCLASS (Définition d'une classe d'unités)
- DEFINE DOMAIN (Définition d'un nouveau domaine de règles)
- DEFINE DRIVE (Définition d'une unité pour une bibliothèque)
- DEFINE EVENTSERVER (Définition d'un serveur en tant que serveur d'événements)
- DEFINE GRPMEMBER (Ajout d'un serveur à un groupe de serveurs)
- DEFINE LIBRARY (Définition d'une bibliothèque)
- DEFINE MACHINE (Définition des informations relatives à une machine pour la reprise après incident)
- DEFINE MACHNODEASSOCIATION (Association d'un noeud à une machine)
- DEFINE MGMTCLASS (Définition d'une classe de gestion)
- DEFINE NODEGROUP (Définition d'un groupe de noeuds)
- DEFINE NODEGROUPMEMBER (Définition d'un membre d'un groupe de noeuds)
- DEFINE PATH (Définition d'un chemin)
- DEFINE POLICYSET (Définition d'un jeu de règles)
- DEFINE PROFASSOCIATION (Définition d'une association de profil)
- DEFINE PROFILE (Définition d'un profil)
- DEFINE RECMEDMACHASSOCIATION (Association du support de reprise à une machine)
- DEFINE RECOVERYMEDIA (Définition du support de reprise)
- DEFINE SCHEDULE (Définition d'un planning client ou d'un planning de commandes d'administration)
- DEFINE SCRIPT (définit un script IBM Spectrum Protect)
- DEFINE SERVER (Définition d'un serveur pour les communications de serveur à serveur)
- DEFINE SERVERGROUP (Définition d'un groupe de serveurs)
- DEFINE SPACETRIGGER (Définition du déclencheur de capacité)
- DEFINE [STATUSTHRESHOLD](#page-1255-0) (Définition d'un seuil de surveillance du statut)
- DEFINE STGRULE (Définition d'une règle de stockage pour les pools de stockage)
- DEFINE STGPOOL (Définition d'un pool de stockage)
- DEFINE STGPOOLDIRECTORY (Définition d'un répertoire de pool de stockage)
- DEFINE SUBSCRIPTION (Définition d'un abonnement de profil)
- DEFINE VIRTUALFSMAPPING (Définition d'un mappage d'espace fichier virtuel)
- DEFINE VOLUME (Définition d'un volume dans un pool de stockage)

# **DEFINE ALERTTRIGGER (Définition d'un déclencheur d'alerte)**

Cette commande vous permet de déclencher une alerte lorsqu'un serveur émet un message d'erreur spécifique. Vous pouvez définir un numéro de message en tant que déclencheur d'alerte, l'affecter à une catégorie ou indiquer des administrateurs pouvant être informés de l'alerte par courrier électronique.

## **Classe de privilèges**

Pour lancer cette commande, vous devez disposer d'un privilège système.

### **Syntaxe**

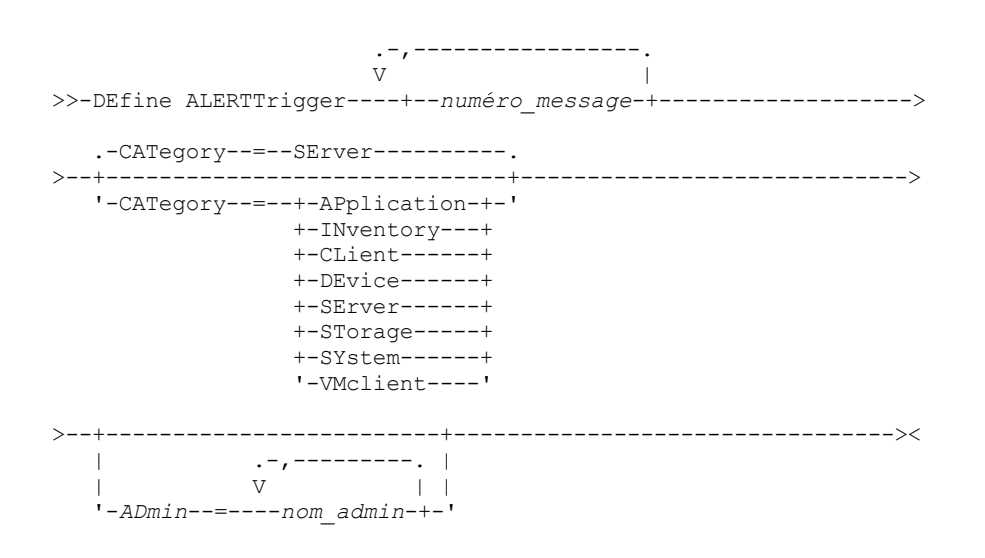

### **Paramètres**

numéro\_message (obligatoire)

Indique le numéro du message que vous souhaitez associer à ce déclencheur d'alerte. Indiquez plusieurs numéros de messages en les séparant par des virgules, sans espace intermédiaire. La longueur maximale des numéros de messages est de huit caractères.

CATegory

Indique le type de catégorie de l'alerte, déterminé par les types de message. La valeur par défaut est SERVER. Remarque : Le changement de catégorie d'un déclencheur d'alerte ne modifie pas la catégorie des alertes existantes sur le serveur. Les nouvelles alertes sont classifiées avec la nouvelle catégorie. Vous pouvez indiquer l'une des valeurs suivantes :

#### APplication

L'alerte est classifiée dans la catégorie application. Par exemple, vous pouvez indiquer cette catégorie pour les messages associés à des clients d'application (TDP).

#### INventory

L'alerte est classifiée dans la catégorie inventaire. Par exemple, vous pouvez indiquer cette catégorie pour les messages associés à la base de données, au fichier journal actif ou au fichier journal d'archivage.

CLient

L'alerte est classifiée dans la catégorie client. Par exemple, vous pouvez indiquer cette catégorie pour les messages associés à des activités client générales.

DEvice

L'alerte est classifiée dans la catégorie de périphérique. Par exemple, vous pouvez indiquer cette catégorie pour les messages associées à des classes d'unités, des bibliothèques, des unités ou des chemins d'accès.

#### SErver

L'alerte est classifiée dans la catégorie de serveur générale. Par exemple, vous pouvez indiquer cette catégorie pour les messages associés à des activités ou événements serveur généraux.

#### STorage

L'alerte est classifiée dans la catégorie stockage. Par exemple, vous pouvez indiquer cette catégorie pour les messages associés à des pools de stockage.

#### SYstems

L'alerte est classifiée dans la catégorie clients système. Par exemple, vous pouvez indiquer cette catégorie pour les messages associés à des clients de sauvegarde-archivage système ou des clients de sauvegarde-archivage HSM. VMclient

L'alerte est classifiée dans la catégorie VMclient. Par exemple, vous pouvez indiquer cette catégorie pour les messages associés aux clients de machine virtuelle.

ADmin

Ce paramètre facultatif indique le nom de l'administrateur ayant reçu la notification par courrier électronique de cette alerte. Le déclencheur d'alerte est défini même si aucun nom d'administrateur n'est spécifié.

### **Affectation de deux numéros de messages à une alerte**

Emettez la commande suivante pour indiquer que deux numéros de message déclenchent une alerte :

define alerttrigger ANR1067E,ANR1073E

# **Affectation d'un numéro de message à une alerte et envoi d'un courrier électronique à deux administrateurs**

Emettez la commande suivante pour indiquer les numéros de message devant déclencher une alerte et configurer leur envoi par courrier électronique à deux administrateurs :

define alerttrigger ANR1067E, ANR1073E ADmin=BILL, DJADMIN

### **Commandes associées**

### Tableau 1. Commandes associées à DEFINE ALERTTRIGGER

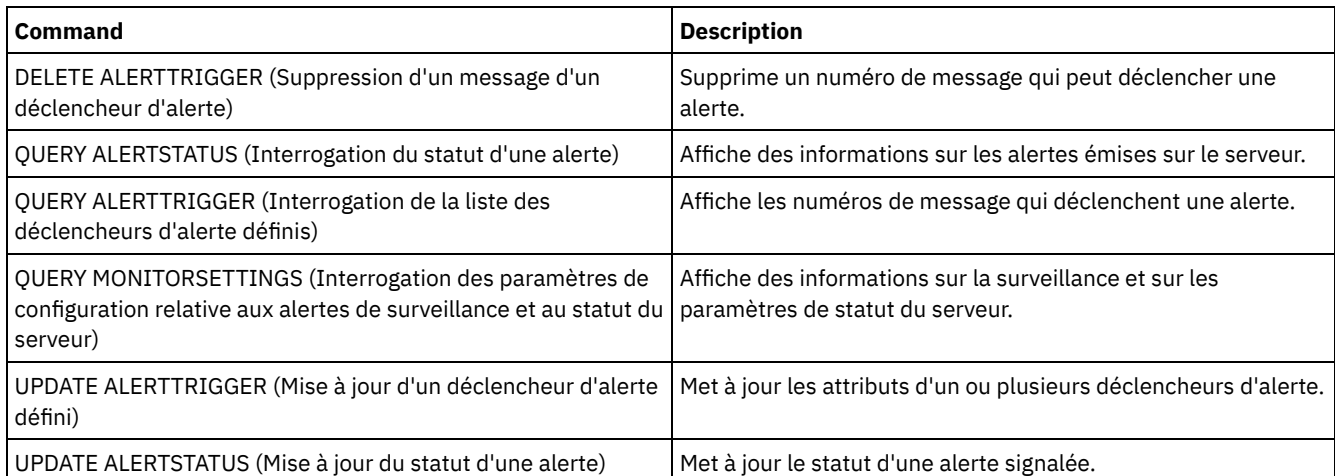

# **DEFINE ASSOCIATION (Association des noeuds client à un planning)**

Cette commande permet d'associer un ou plusieurs clients à un planning. Un noeud client doit être affecté au domaine de règles auquel le planning appartient. Les noeuds client traitent les opérations en fonction des planning associés aux noeuds.

Remarque :

1. IBM Spectrum Protect ne peut pas traiter simultanément plusieurs plannings sur le même noeud client.

2. Dans une macro, le serveur peut se bloquer si certaines commandes (par exemple, REGISTER NODE et DEFINE ASSOCIATION) ne sont pas validées dès leur exécution. Pour suivre les commandes d'une macro, utilisez la commande COMMIT. Il existe une solution plus simple, qui consiste à inclure l'option -ITEMCOMMIT dans la commande DSMADMC.

# **Classe de privilèges**

Pour exécuter cette commande, vous devez détenir un privilège appartenant à l'une des classes suivantes :

- Privilèges système
- Privilège de règles illimité
- Privilège de règles restreint au domaine de règles auquel le planning appartient

## **Syntaxe**

>>-DEFine ASSOCiation--*nom\_domaine*--*nom\_planning*---------------->

.-,---------. V | >----*nom\_noeud*-+-----------------------------------------------><

# **Paramètres**

nom\_domaine (obligatoire)

Désigne le nom du domaine de règles auquel le planning appartient.

nom\_planification (obligatoire)

Désigne le nom du planning à associer à un ou plusieurs clients.

nom\_noeud (obligatoire)

Désigne le nom du noeud client ou une liste de noeuds client à associer au planning indiqué. Séparez les éléments de la liste par des virgules sans insérer d'espaces entre les éléments et les virgules. Vous pouvez utiliser un caractère générique pour définir un nom. La commande n'associera pas un client répertorié au planning si :

- le client est déjà associé au planning spécifié ;
- le client n'est pas assigné au domaine de règles auquel appartient le planning ;
- le client correspond à un nom de noeud NAS. Tous les noeuds NAS sont ignorés.

## **Exemple : Association des noeuds client à un planning**

Associez les noeuds client SMITH ou JOHN au planning WEEKLY\_BACKUP. Les clients associés sont affectés au domaine de règles EMPLOYEE\_RECORDS.

define association employee records weekly backup smith\*,john\*

## **Exemple : Association des noeuds client à un planning**

Associez les noeuds client JOE, TOM et LARRY au planning WINTER. Les clients associés sont affectés au domaine de règles EMPLOYEE\_RECORDS. Toutefois, le client JOE est déjà associé au planning WINTER.

```
define association employee records
winter joe,tom,larry
```
## **Commandes associées**

### Tableau 1. Commandes associées à DEFINE ASSOCIATION

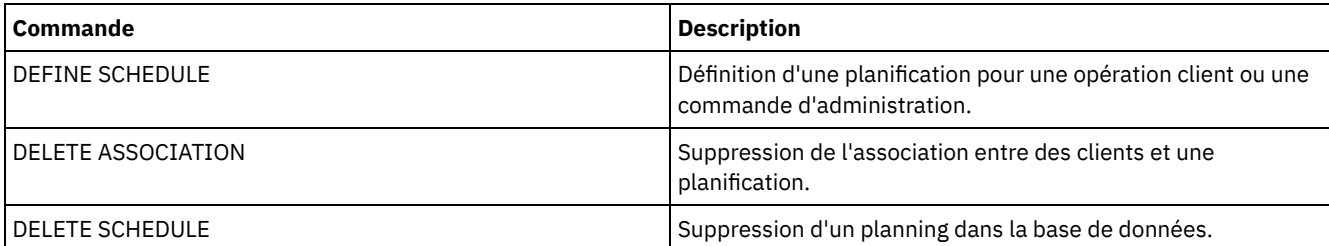

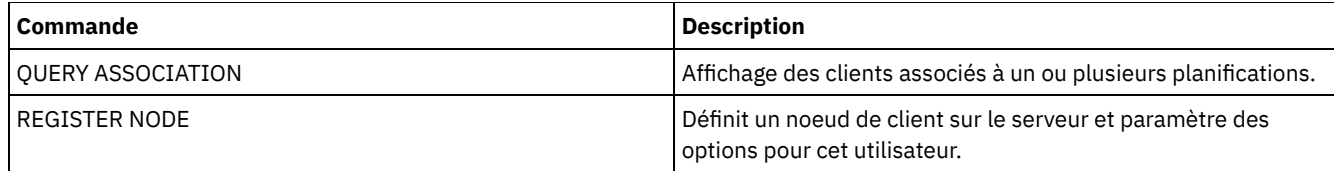

# **DEFINE BACKUPSET (Définition d'un groupe de sauvegarde)**

Cette commande permet de définir un groupe de sauvegarde client précédemment généré sur un serveur et de le rendre accessible au serveur exécutant la commande. Le noeud client peut restaurer le groupe de sauvegarde depuis le serveur exécutant la commande plutôt que depuis celui sur lequel le groupe de sauvegarde avait été généré.

Tout groupe de sauvegarde généré sur un serveur peut être défini sur un autre serveur lorsque ceux-ci utilisent un type d'unité commun. Le niveau du serveur sur lequel le groupe de sauvegarde est défini doit être supérieur ou égal au niveau du serveur qui a généré le groupe de sauvegarde.

Vous pouvez également utiliser la commande DEFINE BACKUPSET pour redéfinir un groupe de sauvegarde qui a été supprimé du serveur.

# **Classe de privilèges**

Si l'option de serveur REQSYSAUTHOUTFILE est définie sur YES (valeur par défaut), l'administrateur doit disposer des privilèges système. Si l'option de serveur REQSYSAUTHOUTFILE est définie sur NO, l'administrateur doit disposer des privilèges système ou des privilèges de règles pour le domaine auquel le noeud client est affecté.

## **Syntaxe**

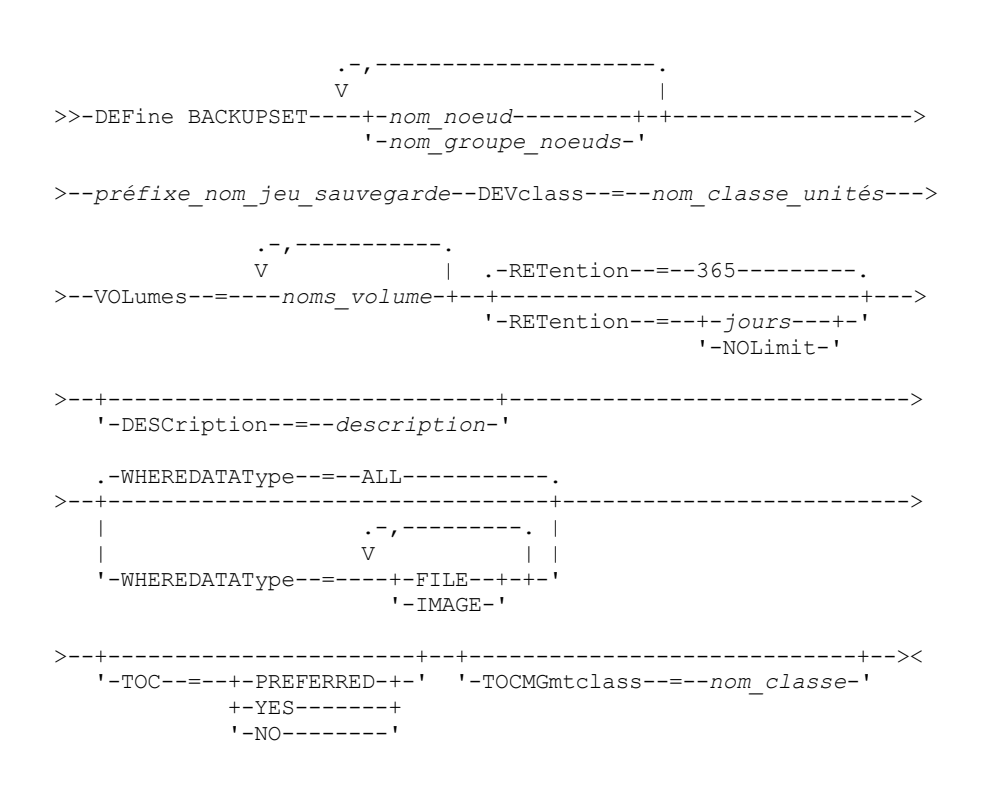

# **Paramètres**

nom\_noeud ou nom\_groupe\_noeuds (obligatoire)

Désigne le nom des noeuds ou groupe de noeuds client dont les données sont contenues dans les volumes de groupes de sauvegarde spécifiés. Pour spécifier plusieurs noms de noeuds et de groupes de noeuds, séparez les noms par des virgules, sans insérer d'espace. Contrairement aux noms de groupes de noeuds, les noms de noeuds peuvent contenir des caractères génériques. Si les volumes de groupe de sauvegarde contiennent des groupes de sauvegarde issus de plusieurs noeuds, chaque groupe de sauvegarde dont le nom de noeud correspond à l'un des noms de noeuds spécifiés est défini. Si

les volumes contiennent un groupe de sauvegarde issu d'un noeud non enregistré, la commande DEFINE BACKUPSET ne définit pas le groupe de sauvegarde pour le noeud en question.

préfixe\_nom\_groupe\_sauvegarde (obligatoire)

Désigne le nom du groupe de sauvegarde à définir sur ce serveur. Ce nom ne doit pas dépasser 30 caractères.

Lorsque vous sélectionnez un nom, IBM Spectrum Protect ajoute un suffixe pour créer le nom du groupe de sauvegarde. Par exemple, si vous nommez votre groupe de sauvegarde *mongroupesauvegarde*, IBM Spectrum Protect ajoute au nom un numéro unique comme 3099. Le nom du groupe de sauvegarde est ensuite identifié sous le nom *mongroupesauvegarde.3099*. Pour afficher ultérieurement des informations sur ce groupe de sauvegarde, vous pouvez inclure un caractère générique avec le nom, *mongroupesauvegarde.\** ou vous pouvez indiquer un nom complet : *mongroupesauvegarde.3099*.

Si les volumes de groupes de sauvegarde contiennent des groupes de sauvegarde pour plusieurs noeuds, alors les groupes de sauvegarde sont définis pour chacun des noeuds en utilisant le même préfixe et le même suffixe de nom de groupes de sauvegarde.

#### DEVclass (obligatoire)

Indique le nom de classe d'unités correspondant aux volumes à partir desquels le groupe de sauvegarde est lu. Remarque : Le type d'unité associé à la classe d'unités spécifiée doit correspondre à la classe d'unités à l'aide de laquelle le groupe de sauvegarde a été généré.

### VOLumes (obligatoire)

Indique les noms des volumes utilisés pour stocker le groupe de sauvegarde. Vous pouvez indiquer plusieurs volumes en séparant leurs noms par des virgules, sans espaces intermédiaires. Les volumes indiqués doivent être accessibles au serveur qui définit le groupe de sauvegarde.

Remarque : Les volumes que vous spécifiez doivent être indiqués dans l'ordre dans lequel ils ont été créés. Dans le cas contraire, la commande DEFINE BACKUPSET échoue.

Le serveur ne vérifie pas si chaque volume indiqué pour un groupe de sauvegarde à plusieurs volumes contient une partie du groupe de sauvegarde. Le premier volume est toujours contrôlé ; dans certains cas, d'autres volumes le sont également. Si ces volumes sont corrects, le groupe de sauvegarde est défini et tous les volumes répertoriés dans la commande sont protégés de tout écrasement. Si un volume qui contient une partie du groupe de sauvegarde n'est pas répertorié dans la commande, le volume n'est pas protégé et est susceptible d'être écrasé au cours des opérations de serveur standard. Remarque : Par défaut, le serveur essaie de créer une table des matières lorsqu'un groupe de sauvegarde est défini. Si un volume incorrect est indiqué ou les volumes ne sont pas répertoriés dans l'ordre approprié, la création de la table des matières échoue. Dans ce cas, vérifiez la liste des volumes dans la commande et exécutez la commande QUERY BACKUPSETCONTENTS pour vérifier le contenu du groupe de sauvegarde.

#### RETention

Indique le nombre de jours pendant lesquels le groupe de sauvegarde est conservé sur le serveur. Vous pouvez spécifier un entier compris entre 0 et 30 000. La valeur par défaut est 365 jours. Les valeurs sont les suivantes :

iours

Indique le nombre de jours durant lesquels le serveur conservera le groupe de sauvegarde.

NOLimit

Indique que le groupe de sauvegarde doit être conservé sur le serveur indéfiniment.

Si vous spécifiez NOLIMIT, IBM Spectrum Protect conserve le groupe de sauvegarde, sauf si un utilisateur ou un administrateur supprime les volumes de l'espace de stockage du serveur.

#### **DESCription**

Indique la description à associer au groupe de sauvegarde appartenant au noeud client. Ce paramètre est facultatif. Cette description ne doit pas comprendre plus de 255 caractères. Si la description contient des espaces, placez-la entre guillemets.

#### WHEREDATAType

Indique que les groupes de sauvegarde contenant les types de données spécifiés doivent être définis. Ce paramètre est facultatif. Par défaut, les groupes de sauvegarde de tous les types de données (niveau fichier, image et application) doivent être définis. Pour désigner plusieurs types de données, séparez-les par des virgules en veillant à ne pas ajouter d'espace. Les valeurs admises sont les suivantes :

ALL

Indique que les groupes de sauvegarde de tous les types de données (niveau fichier, image et application) doivent être définis. Il s'agit de la valeur par défaut.

FILE

Indique qu'un groupe de sauvegarde de niveau fichier doit être défini. Les groupes de sauvegarde de niveau fichier contiennent les fichiers et les répertoires sauvegardés par le client de sauvegarde.

IMAGE

Spécifie qu'un groupe de sauvegarde par image doit être défini. Celui-ci contient des images créées par la commande BACKUP IMAGE du client de sauvegarde-archivage.

#### TOC

Indique si une table des matières doit être créée pour le groupe de sauvegarde de niveau fichier lorsqu'il est défini. Le paramètre TOC est ignoré quand vous définissez des groupes de sauvegarde par image et d'application, car une table des matières est toujours créée pour ces groupes de sauvegarde.

Pour déterminer si vous souhaitez qu'une table des matières soit créée, tenez compte des points suivants :

- Si une table des matières est créée, vous pouvez utiliser le client de sauvegarde-archivage Web IBM Spectrum Protect pour examiner la totalité de l'arborescence de système de fichiers et choisir les fichiers et les répertoires à restaurer. Pour pouvoir créer une table des matières, vous devez définir l'attribut TOCDESTINATION dans le groupe de copie de sauvegarde correspondant à la classe de gestion désignée par le paramètre TOCMGMTCLASS. Pour créer une table des matières, un délai de traitement, un espace de pool de stockage et éventuellement un point de montage supplémentaires sont requis lors de l'opération de groupe de sauvegarde.
- Si vous n'avez pas enregistré la table des matières d'un groupe de sauvegarde, vous pouvez toujours restaurer individuellement des fichiers ou des arborescences de répertoires à l'aide de la commande RESTORE BACKUPSET du client de sauvegarde-archivage, à condition de connaître le nom complet de chaque fichier ou répertoire à restaurer.

Ce paramètre est facultatif. La valeur par défaut est Preferred. Les valeurs admises sont les suivantes :

No

Indique que les informations figurant dans les tables des matières ne sont pas enregistrées pour les groupes de sauvegarde de niveau fichier.

Preferred

Indique que les informations figurant dans les tables des matières doivent être enregistrées pour les groupes de sauvegarde de niveau fichier. Toutefois, si une erreur survient au cours de la création de la table des matières, le groupe de sauvegarde n'échoue pas.

Yes

Indique que les informations figurant dans les tables des matières doivent être enregistrées pour chaque groupe de sauvegarde de système de fichiers. Si une erreur se produit au cours de la création de la table des matières, le groupe de sauvegarde échoue.

### **TOCMGmtclass**

Désigne le nom de la classe de gestion à laquelle la table des matières doit être liée. Si vous ne spécifiez pas de classe de gestion, la table des matières sera liée à la classe de gestion par défaut du domaine de règles auquel le noeud est affecté. Dans ce cas, pour pouvoir créer une table des matières, vous devez définir l'attribut TOCDESTINATION dans le groupe de copie de sauvegarde correspondant à la classe de gestion désignée.

### **Exemple : Définition d'un groupe de sauvegarde**

Définissez le groupe de sauvegarde PERS\_DATA qui appartient au noeud client JANE sur le serveur exécutant cette commande. Déterminez que le groupe de sauvegarde doit être conservé sur le serveur pendant 50 jours. Indiquez que les volumes VOL001 et VOL002 contiennent les données du groupe de sauvegarde. Les volumes doivent être lus par une unité affectée à la classe d'unités AGADM. Ajoutez une description.

```
define backupset jane pers_data devclass=agadm
volumes=vol1,vol2 retention=50
description="sector 7 base image"
```
## **Commandes associées**

### Tableau 1. Commandes associées à DEFINE BACKUPSET

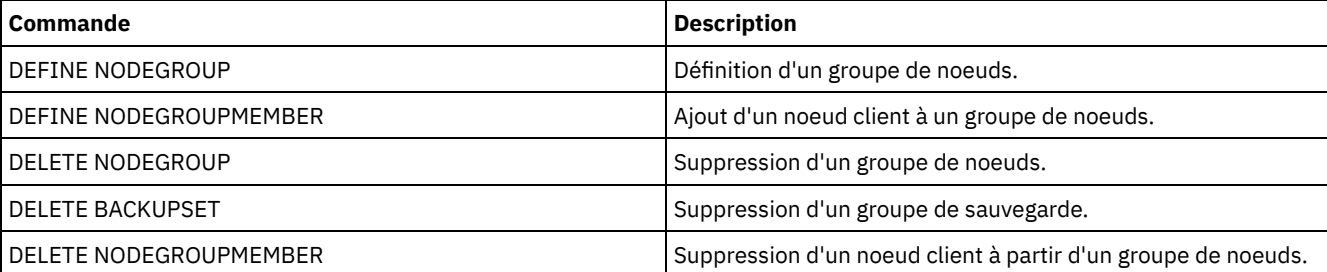

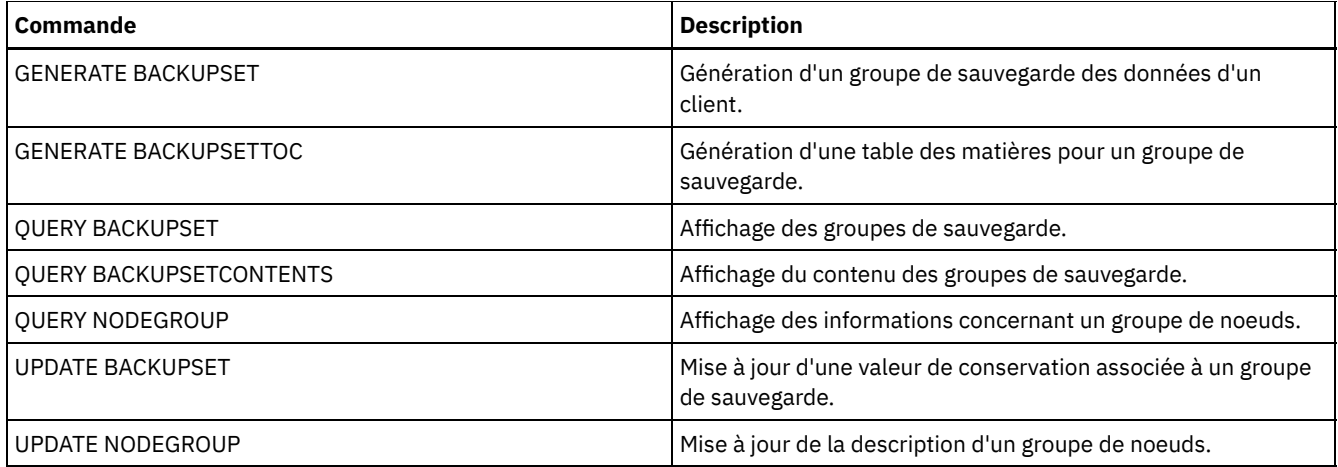

# **DEFINE CLIENTACTION (Définition d'une opération client ponctuelle)**

Cette commande permet de planifier l'exécution d'une opération ponctuelle sur un ou plusieurs clients.

Le serveur définit automatiquement un planning et associe le noeud client à celui-ci. Le serveur attribue le niveau 1 de priorité de planification, définit le paramètre PERUNITS à ONETIME et détermine le nombre de jours pendant lequel le planning doit rester actif en fonction de la valeur définie dans la commande SET CLIENTACTDURATION.

Le mode de planification défini pour le client (server-prompted ou client-polling) détermine la rapidité avec laquelle le client traite cette commande. Le planificateur client doit être lancé sur le poste client pour que le serveur exécute le planning.

A faire : Le début du planning IBM Spectrum Protect dépend du traitement des autres unités d'exécution sur le serveur et des autres processus sur le système hôte du serveur IBM Spectrum Protect. Le temps nécessaire au lancement du planning dépend également du trafic réseau et du temps nécessaire à l'ouverture d'un connecteur, à la connexion au client IBM Spectrum Protect et à la réception d'une réponse de la part du client. En règle générale, plus le traitement et les exigences de connectivité sur le serveur IBM Spectrum Protect et sur le client sont longs, plus le lancement du planning prend de temps.

# **Classe de privilèges**

Pour exécuter cette commande, vous devez disposer des privilèges système, des privilèges de règles illimités ou restreints pour le domaine de règles auquel le planning appartient.

### **Syntaxe**

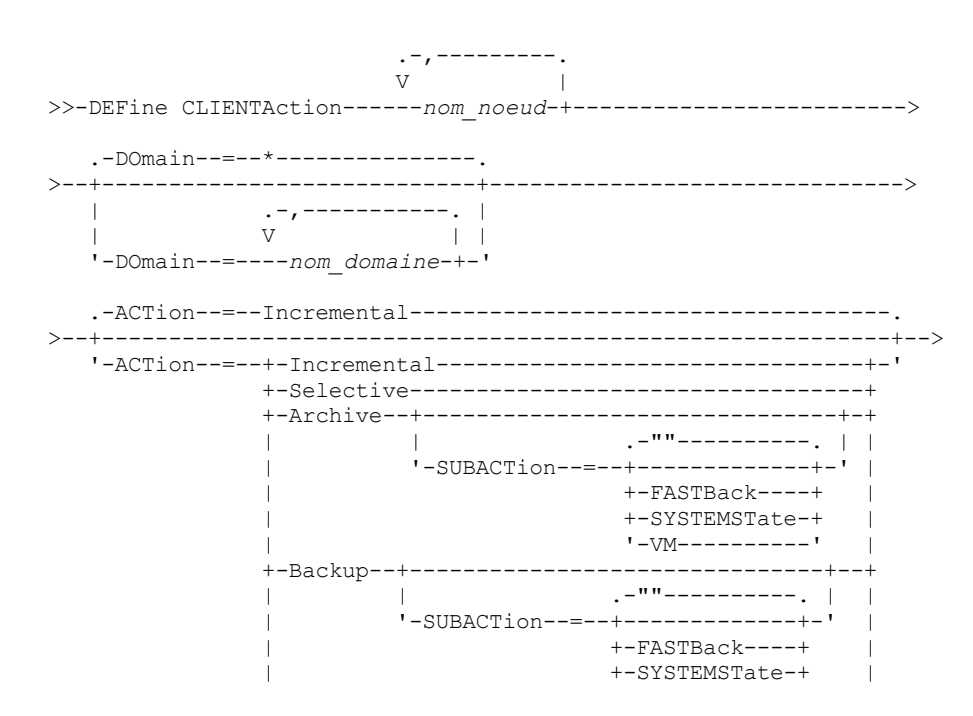

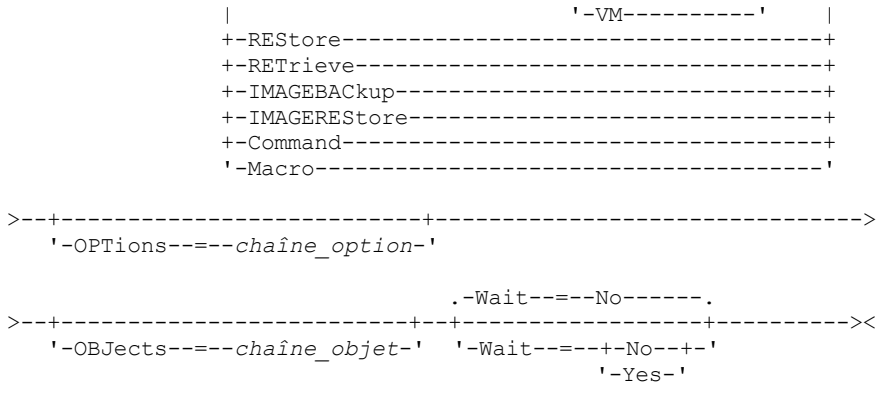

# **Paramètres**

#### nom\_noeud (obligatoire)

Spécifie le nom du noeud client qui traite la planification associée à l'action. Si vous spécifiez plusieurs noms de noeud, séparez-les par une virgule, sans espace intermédiaire. Vous pouvez utiliser le caractère générique astérisque pour spécifier plusieurs noms.

#### DOmain

Permet de définir la liste des domaines de règles qui permettent de limiter la liste des noeuds client. Seuls les noeuds client qui sont affectés à l'un des domaines de règles définis seront impliqués dans le planning. Tous les clients affectés à l'un des domaines correspondant seront impliqués dans le planning. Si vous entrez plusieurs noms de domaines, séparezles par une virgule mais sans ajouter d'espaces. Si aucune valeur n'est affectée à ce paramètre, tous les domaines de règles seront inclus dans la liste.

#### ACTion

Indique l'action exécutée lorsque cette planification est traitée. Les valeurs possibles sont les suivantes :

#### Incremental

Le planning effectue une sauvegarde de tous les fichiers nouveaux ou modifiés depuis la dernière sauvegarde incrémentielle. Ce paramètre permet également de sauvegarder tout fichier pour lequel toutes les sauvegardes existantes sont susceptibles d'avoir expiré.

#### Selective

Le planning sauvegarde uniquement les fichiers spécifiés avec le paramètre OBJECTS.

#### Archive

Le planning archive les fichiers spécifiés avec le paramètre OBJECTS.

Backup

Indique que le planning sauvegarde les fichiers spécifiés avec le paramètre OBJECTS.

#### REStore

Le planning restaure les fichiers spécifiés avec le paramètre OBJECTS.

Si vous indiquez ACTION=RESTORE pour une opération planifiée et que l'option REPLACE a la valeur PROMPT, aucune invite ne se produit. Si vous attribuez la valeur PROMPT à l'option, les fichiers sont ignorés.

Si vous indiquez une seconde spécification de fichier, celle-ci joue le rôle de la destination de la restauration. Si vous devez restaurer plusieurs groupes de fichiers, planifiez-en un pour chaque spécification de fichier à restaurer.

#### RETrieve

Indique que le planning récupère les fichiers spécifiés avec le paramètre OBJECTS.

A faire : Un deuxième fichier spécifié sert de destination de récupération. Si vous devez récupérer plusieurs groupes de fichiers, créez un planning distinct pour chaque groupe de fichiers.

#### IMAGEBACkup

Le planning sauvegarde les volumes logiques spécifiés avec le paramètre OBJECTS.

IMAGEREStore

Le planning restaure les volumes logiques spécifiés avec le paramètre OBJECTS.

#### Command

Indique que le planning traite un système de commande client ou un script spécifiés avec le paramètre OBJECTS. Macro

Un client traite une macro dont le nom de fichier est spécifié avec le paramètre OBJECTS.

#### SUBACTion

Vous pouvez spécifier l'une des valeurs suivantes :

 $^{\mathrm{m}}$ 

Lorsqu'une chaîne nulle (deux guillemets) est spécifiée avec ACTION=BACKUP, la sauvegarde est de type incrémentiel.

### FASTBAck

Indique qu'une opération client FastBack identifiée par le paramètre ACTION doit être planifiée en vue de son traitement. Le paramètre ACTION doit être défini sur ARCHIVE ou BACKUP.

### **SYSTEMSTate**

Indique qu'une sauvegarde Systemstate client est planifiée.

#### VApp

Indique qu'une opération de sauvegarde vApp client est planifiée. Une sauvegarde vApp est une collection de machines virtuelles prédéployées.

VM

Indique qu'une opération de sauvegarde VMware client est planifiée.

#### **OPTions**

Options client que vous associez à la commande planifiée lorsque le planning est traité. Ce paramètre est facultatif. Seules les options admises dans la commande planifiée peuvent être spécifiées pour ce paramètre. Reportez-vous au document client approprié pour obtenir des informations concernant les options valides à partir de la ligne de commande. Toutes les options décrites ici comme étant valides uniquement sur la ligne de commande initiale déclencheront une erreur ou seront ignorées lors de l'exécution de la planification à partir du serveur. Par exemple, n'utilisez pas les options suivantes car elles sont sans effet lorsque le client traite la commande planifiée :

- MAXCMDRETRIES
- OPTFILE
- QUERYSCHEDPERIOD
- RETRYPERIOD
- SCHEDLOGNAME
- SCHEDMODE
- SERVERNAME
- **TCPCLIENTADDRESS**
- TCPCLIENTPORT

Systèmes d'exploitation WindowsLorsque vous définissez un service de planificateur à l'aide de la commande DSMCUTIL de l'assistant dans l'interface utilisateur graphique du client de sauvegarde-archivage, spécifiez un fichier d'options. Vous ne pouvez pas remplacer les options à l'aide de la commande planifiée. Vous devez modifier les options dans le service de planificateur.

Si la chaîne d'options contient plusieurs options ou si des options contiennent des espaces imbriqués, placez l'ensemble de la chaîne d'options entre apostrophes. Placez les options individuelles contenant des espaces entre guillemets. Un signe moins doit être placé devant l'option. Si la chaîne d'options contient des espaces qui ne sont pas correctement encadrés, des erreurs risquent de survenir.

Les exemples suivants indiquent comment spécifier certaines options client :

- Pour spécifier subdir=yes et domain all-local -systemobject, entrez : options='-subdir=yes -domain="all-local -c: -systemobject"'
- Pour spécifier domain all-local -c: -d:, entrez : options='-domain="all-local -c: -d:"'

Systèmes d'exploitation WindowsConseil :

Pour les clients Windows exécutés en mode de traitement par lots, si l'utilisation des guillemets est nécessaire, utilisez le mode interactif ou les caractères d'échappement du système d'exploitation. Pour plus d'informations, reportez-vous aux rubriques suivantes :

- Exécution d'une série de commandes à partir du client d'administration
- Traitement de commandes individuelles depuis le client d'administration

OBJects

Indique pour quels objets l'action spécifiée est effectuée. Séparez chaque objet par un seul espace. Ce paramètre est obligatoire excepté avec ACTION=INCREMENTAL. Si l'action est une opération de sauvegarde, d'archivage, de récupération ou de restauration, les objets sont des espaces fichier, des répertoires ou des volumes logiques. Si l'action est d'exécuter une commande ou une macro, l'objet est le nom de la commande ou de la macro a exécuter.

Lorsque vous indiquez ACTION=INCREMENTAL sans préciser de valeur pour ce paramètre, la commande planifiée est appelée sans qu'aucun objet ne soit spécifié et tente de traiter les objets selon la définition qui figure dans le fichier d'options du client. Pour sélectionner tous les espaces fichier ou répertoires en vue d'une action, dressez-en explicitement la liste dans la chaîne-objet. Lorsque vous entrez uniquement un astérisque dans la chaîne-objet, une sauvegarde du répertoire dans lequel la planification a été démarrée, est effectuée.

Important :

Si vous indiquez une seconde spécification de fichier, et qu'il s'agit d'une destination incorrecte, vous recevez ce message d'erreur :

ANS1082E Invalid destination file specification <filespec> entered.

Si vous indiquez plusieurs spécifications de fichier, vous recevez ce message d'erreur :

ANS1102E Le nombre d'arguments de ligne de commande transmis au programme est trop élevé !

Lorsque vous attribuez à ce paramètre la valeur ACTION=ARCHIVE, INCREMENTAL ou SELECTIVE, vous pouvez afficher 20 spécifications de fichier au maximum.

Placez la chaîne d'objets entre guillemets si elle contient des espaces, puis placez des apostrophes autour des guillemets. Si la chaîne d'objets contient plusieurs noms de fichier, chacun d'eux doit être placé entre guillemets, l'ensemble de ces fichiers étant placé entre apostrophes. Des erreurs peuvent se produire si les noms de fichier contiennent des espaces qui ne sont pas placés entre guillemets.

Systèmes d'exploitation WindowsSi vous utilisez des caractères qui ont une signification spéciale pour les utilisateurs Windows, tels que des virgules, entourez l'argument entier par deux paires de guillemets, puis entourez la chaîne entière par des apostrophes. Les exemples suivants vous montrent comment spécifier certains noms de fichier :

- Pour spécifier C:\FILE 2, D:\GIF FILES et E:\MY TEST FILE, entrez :
	- OBJECTS='"C:\FILE 2" "D:\GIF FILES" "E:\MY TEST FILE"'
- Pour spécifier D:\TEST FILE, entrez :
	- OBJECTS='"D:\TEST FILE"'
- Pour spécifier D:TEST,FILE:
	- OBJECTS='""D:\TEST,FILE""'

Systèmes d'exploitation AIX Systèmes d'exploitation LinuxLes exemples suivants indiquent comment spécifier certains noms de fichier :

- Pour spécifier les fichiers /home/file 2, /home/gif et le fichier /home/my test, entrez : OBJECTS='"/home/file 2" "/home/gif files" "/home/my test file"'
- Pour spécifier le fichier /home/test, entrez :
	- OBJECTS='"/home/test file"'

Systèmes d'exploitation WindowsConseil:

Pour les clients Windows exécutés en mode de traitement par lots, si l'utilisation des guillemets est nécessaire, utilisez le mode interactif ou les caractères d'échappement du système d'exploitation. Pour plus d'informations, reportez-vous aux rubriques suivantes :

- Exécution d'une série de commandes à partir du client d'administration
- Traitement de commandes individuelles depuis le client d'administration

### Wait

Indique s'il est nécessaire d'attendre la fin de l'opération planifiée pour un client. Ce paramètre est utile lors de la définition des opérations du client à partir d'un script de commandes ou d'une macro. Ce paramètre est facultatif. La valeur par défaut est No. Les valeurs possibles sont :

No

Permet d'indiquer qu'il n'est pas nécessaire d'attendre la fin de l'opération planifiée pour un client. Si vous indiquez cette valeur, et que la valeur du paramètre ACTION est COMMAND, le code retour indique si l'opération client a été définie.

Yes

Permet d'indiquer qu'il est nécessaire d'attendre la fin de l'opération planifiée pour un client. Si vous indiquez cette valeur, et que la valeur du paramètre ACTION est COMMAND, le code retour indique l'état de l'opération client.

Vous ne pouvez pas exécuter la commande DEFINE CLIENTACTION depuis la console serveur en indiquant WAIT=YES. A partir de la console serveur, vous pouvez toutefois :

- Indiquer WAIT=YES avec DEFINE CLIENTACTION comme ligne de commande DEFINE SCRIPT.
- Indiquer WAIT=YES avec DEFINE CLIENTACTION comme ligne de commande d'un fichier dont le contenu sera intégré au script défini par une commande DEFINE SCRIPT.

Restriction : Si vous définissez la commande DEFINE CLIENTACTION par WAIT=YES dans une macro, les planifications immédiates définies par cette commande ne seront pas annulées si la macro n'aboutit pas.

# **Exemple : Exécution d'une sauvegarde incrémentielle ponctuelle**

Exécutez une commande de sauvegarde incrémentielle pour le noeud client TOM affecté au domaine de règles EMPLOYEE\_RECORDS. IBM Spectrum Protect définit un planning et associe celui-ci au noeud client TOM (à condition que le planificateur client soit en cours d'exécution).

define clientaction tom domain=employee\_records action=incremental

## **Commandes associées**

### Tableau 1. Commandes associées à DEFINE CLIENTACTION

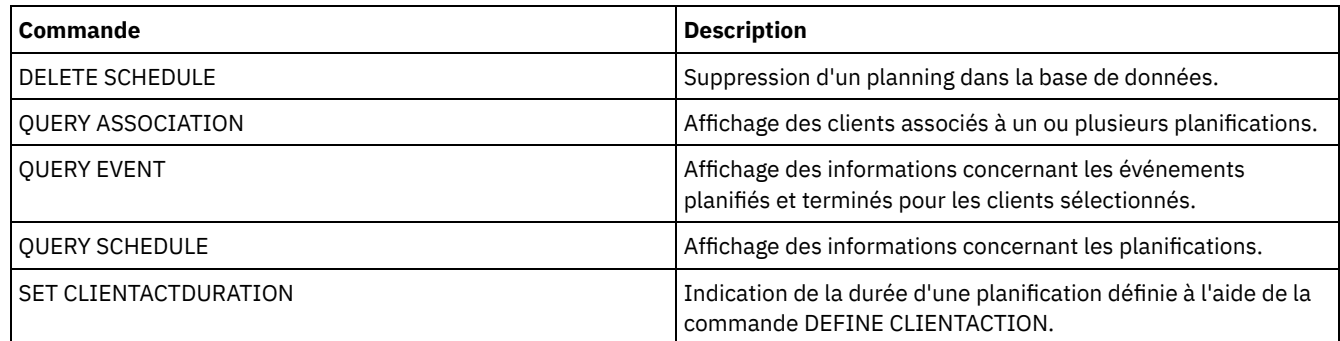

# **DEFINE CLIENTOPT (Définition d'une option dans un jeu d'options)**

Cette commande permet d'ajouter une option de client à un jeu d'options.

### **Classe de privilèges**

Pour exécuter cette commande, vous devez disposer du privilège système ou d'un privilège de règle illimité.

### **Syntaxe**

```
>>-DEFine CLIENTOpt--nom_jeu_options--nom_option--valeur_option-->
```
.-Force--=--No------. >--+-------------------+--+----------------------+------------->< '-Force--=--+-No--+-' '-SEQnumber--=--*numéro*-' '-Yes-'

# **Paramètres**

nom\_jeu\_options (obligatoire) Désigne le nom du jeu d'options. nom\_option (obligatoire) Désigne une option de client à ajouter au jeu d'options. Voir Options client [pouvant](http://www.ibm.com/support/knowledgecenter/SSGSG7_7.1.4/client/c_opt_setbyserver.html) être définies par le serveur pour consulter la liste des options valides.

Remarque : Pour définir des valeurs d'inclusion-exclusion, spécifiez l'option d'inclusion ou d'exclusion avec *option-name*, and use *option value* pour spécifier toute instruction valide d'inclusion ou exclusion, tout comme vous le feriez dans le fichier d'options client. Par exemple :

define clientopt option set name inclexcl "include c:\proj\text\devel.\*"

valeur\_option (obligatoire)

Désigne la valeur de l'option. Si l'option contient plusieurs valeurs, placez-les entre guillemets. Remarque :

- 1. Le fichier d'options du client ne contient pas de valeur pour les options QUIET et VERBOSE. Pour définir ces valeurs dans un jeu d'options de client de serveur, indiquez la valeur YES ou NO.
- 2. Pour ajouter une option INCLUDE ou EXCLUDE à un nom de fichier contenant un ou plusieurs espaces, entrez la spécification de fichier entre guillemets et l'option complète entre guillemets. Voir Exemple : Ajout d'une option à un jeu d'options client pour plus d'informations.
- 3. La variable *valeur\_option* est limitée à 1024 caractères.

#### Force

Indique si le serveur oblige le client à appliquer la valeur du jeu d'options. La valeur de remplacement n'est pas prise en compte par les options additives telles que INCLEXCL ou DOMAIN. La valeur par défaut est NO. Ce paramètre est facultatif. Les valeurs sont les suivantes :

Yes

Indique que le serveur oblige le client à appliquer la valeur (le client ne peut remplacer la valeur).

No

Indique que le serveur n'oblige pas le client à appliquer la valeur (le client peut remplacer la valeur).

#### **SEOnumber**

Permet d'indiquer un numéro de séquence lorsqu'un nom d'option intervient plusieurs fois. Ce paramètre est facultatif.

### **Exemple : Ajout d'une option à un jeu d'options client**

Ajoutez une option de client (MAXCMDRETRIES 5) à un jeu d'options de client nommé ENG.

define clientopt eng maxcmdretries 5

### **Exemple : Ajout d'une option pour exclure un fichier de la sauvegarde**

Ajoutez une option de client au jeu d'options ENGBACKUP pour exclure le fichier c:\admin\file.txt des services de sauvegarde.

define clientopt engbackup inclexcl "exclude c:\admin\file.txt"

### **Exemple : Ajout d'une option pour exclure un répertoire de la sauvegarde**

Ajoutez une option de client au jeu d'options WINSPEC pour exclure un répertoire internet temporaire des services de sauvegarde. Lorsque vous utilisez l'option EXCLUDE ou INCLUDE avec des noms de fichier contenant des espaces, entrez la spécification de fichier entre guillemets et l'option complète entre guillemets.

define clientopt winspec inclexcl "exclude.dir '\*:\...\Temporary Internet Files'"

### **Exemple : Ajout d'une option à des fichier de liens dans des répertoires spécifiés**

Ajoutez des options client au jeu d'options WINSPEC pour associer tous les fichiers contenus dans les répertoires C:\Data et C:\Program Files\My Apps dans une classe de gestion nommée PRODCLASS.

define clientopt winspec inclexcl "include C:\Data\...\\* prodclass" define clientopt winspec inclexcl "include 'C:\Program Files\My Apps\...\\*' prodclass"

### **Commandes associées**

### Tableau 1. Commandes associées à DEFINE CLIENTOPT

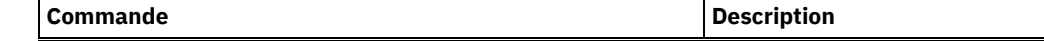

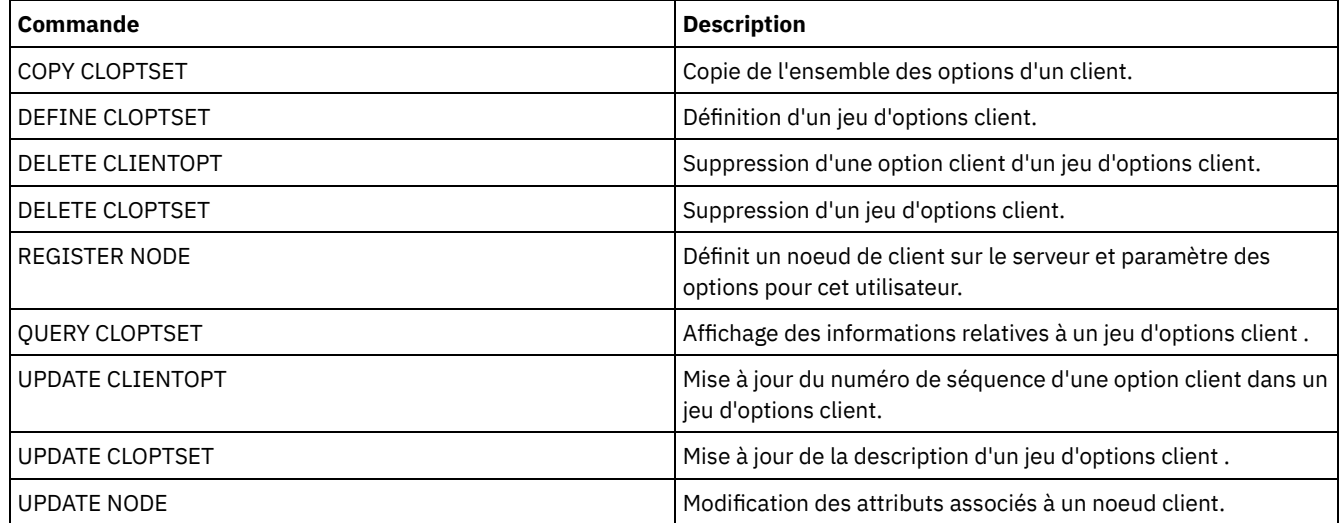

# **DEFINE CLOPTSET (Définition d'un nom de jeu d'options client)**

Cette commande permet de définir un nom pour un jeu d'options afin de l'affecter aux clients lors d'opérations d'archivage, de sauvegarde, de restauration et d'extraction.

Pour ajouter des options à un nouveau jeu, utilisez la commande DEFINE CLIENTOPT.

# **Classe de privilèges**

Pour exécuter cette commande, vous devez disposer du privilège système ou d'un privilège de règle illimité.

### **Syntaxe**

>>-DEFine CLOptset--*nom\_jeu\_options*-----------------------------> >--+-----------------------------+-----------------------------><

'-DESCription--=--*description*-'

# **Paramètres**

nom jeu options (obligatoire)

Désigne le nom du jeu d'options du client. Ce nom ne doit pas comprendre plus de 64 caractères.

DESCription

Désigne une description du jeu d'options client. Cette description ne doit pas comprendre plus de 255 caractères. Cette description doit être placée entre guillemets si elle contient des espaces. Ce paramètre est facultatif.

# **Exemple : définition d'un jeu d'options client**

Pour définir un jeu d'options client nommé ENG, exécutez la commande suivante :

define cloptset eng

### **Commandes associées**

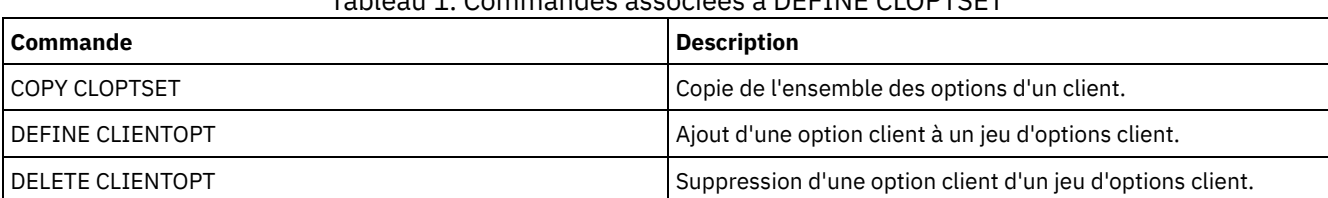

## Tableau 1. Commandes associées à DEFINE CLOPTSET

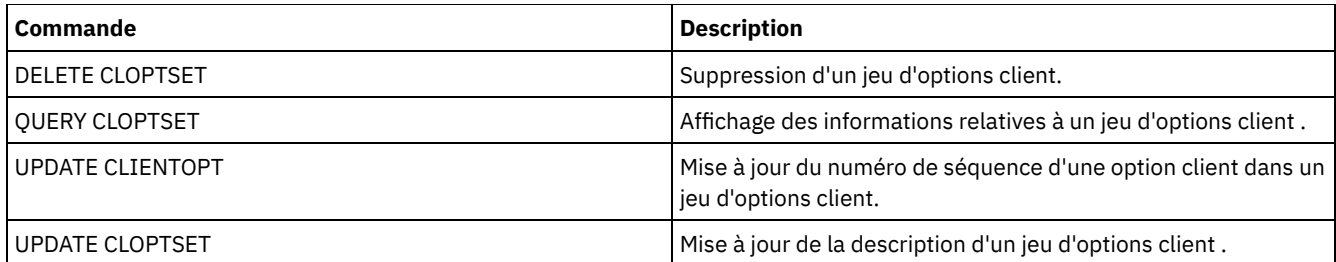

# **DEFINE COLLOCGROUP (Définition d'un groupe de données colocalisées)**

Cette commande permet de définir un groupe de données colocalisées. Un *groupe de données colocalisées* est un groupe de noeuds ou des espaces fichier sur un noeud dont les données sont colocalisées sur un nombre réduit de volume à accès séquentiel. Leurs données ne sont colocalisées que si la définition de pool de stockage est paramétrée pour la colocalisation par groupe (COLLOCATE=GROUP).

# **Classe de privilèges**

Pour exécuter cette commande, vous devez disposer du privilège système ou d'un privilège de stockage illimité.

# **Syntaxe**

>>-DEFine COLLOCGroup--*nom\_groupe*------------------------------->

```
>--+-----------------------------+-----------------------------><
```
'-DESCription--=--*description*-'

# **Paramètres**

nom\_groupe

Spécifie le nom du groupe de données colocalisées à créer. Ce nom ne doit pas dépasser 30 caractères. DESCription

Correspond à la description du groupe de données colocalisées. Ce paramètre est facultatif. Cette description ne doit pas comprendre plus de 255 caractères. Placez la description entre guillemets si elle contient des caractères vides.

# **Définir un groupe de données colocalisées**

Pour définir un groupe de données colocalisées de noeud ou d'espace fichier nommé GROUP1, exécutez la commande suivante :

define collocgroup group1

# **Commandes associées**

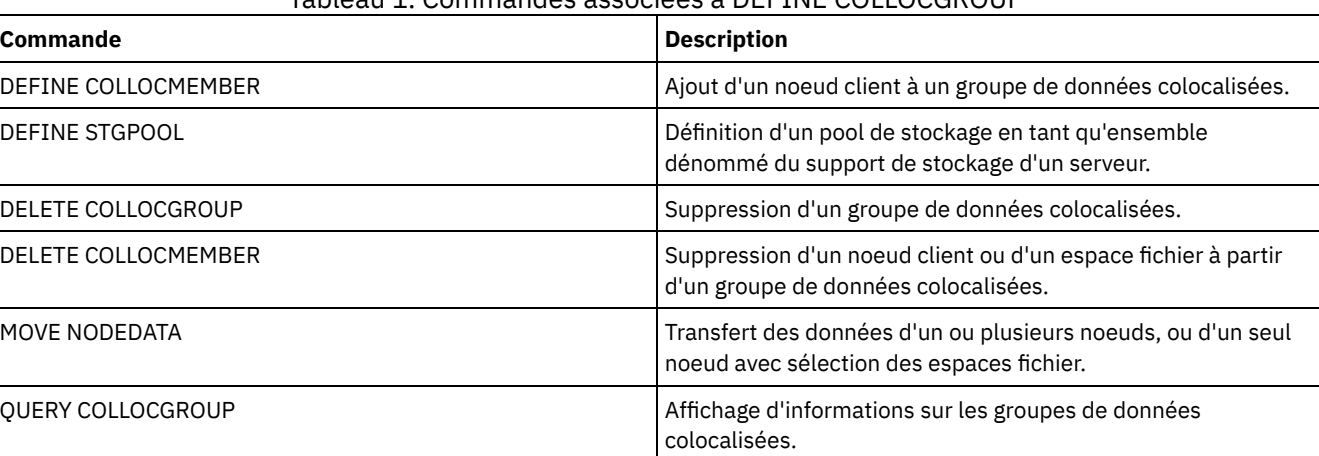

## Tableau 1. Commandes associées à DEFINE COLLOCGROUP

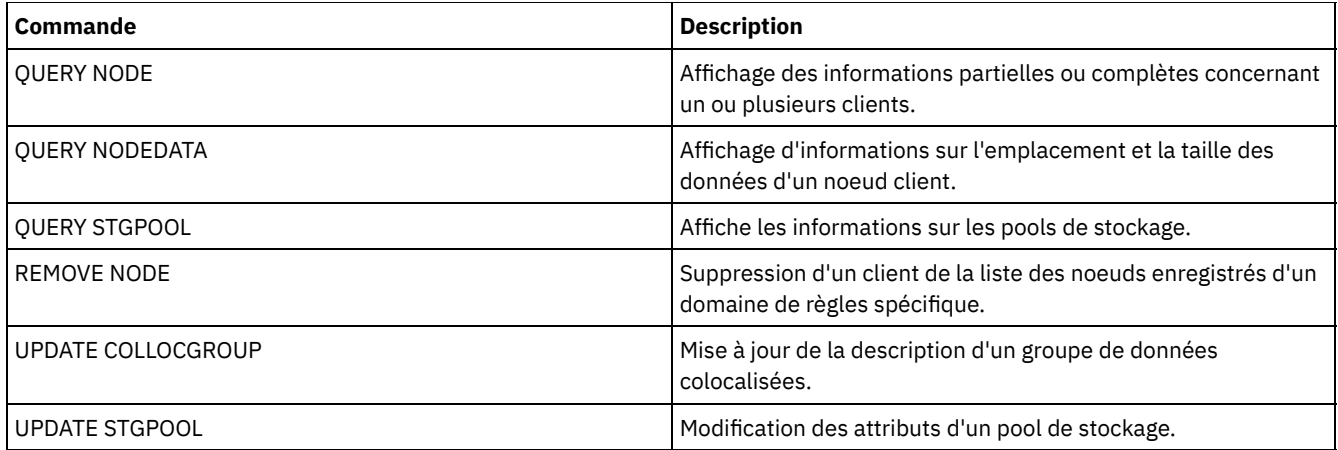

# **DEFINE COLLOCMEMBER (Définition d'un membre d'un groupe de données colocalisées)**

Exécutez cette commande pour ajouter un noeud client à un groupe de données colocalisées ou pour ajouter un espace fichier d'un noeud à un groupe de données colocalisées. Un groupe de données colocalisées correspond à un groupe de noeuds ou d'espaces fichier d'un noeud dont les données sont colocalisées sur un nombre minimal de volumes à accès séquentiel.

# **Classe de privilèges**

Pour exécuter cette commande, vous devez disposer du privilège système ou d'un privilège de stockage illimité.

### **Syntaxe**

Ajoutez un noeud à un groupe de données colocalisées .-,---------. V | >>-DEFine COLLOCMember--*nom\_groupe*----*nom\_noeud*-+--------------><

## **Paramètres**

### nom\_groupe

Spécifie le nom du groupe de données colocalisées auquel ajouter un noeud client.

nom\_noeud

Spécifie le nom du noeud client à ajouter au groupe de données colocalisées. Vous pouvez indiquer un ou plusieurs noms. Si vous entrez plusieurs noms, séparez-les par une virgule, sans ajouter d'espaces. Vous pouvez également utiliser des caractères génériques pour spécifier plusieurs noms.

Ajoutez un espace fichier d'un noeud à un groupe de données colocalisées

>>-DEFine COLLOCMember--*nom\_groupe*--*nom\_noeud*------------------->

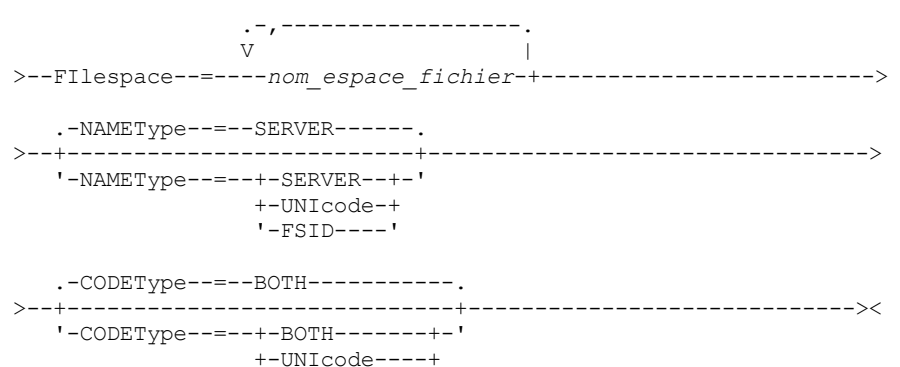

# **Paramètres**

### nom\_groupe

Spécifie le nom du groupe de données colocalisées auquel ajouter un espace fichier.

nom\_noeud

Désigne le noeud client où se trouve l'espace fichier.

FIlespace

Indique le *nom\_d'espace\_fichier* du noeud client à ajouter au groupe de données colocalisées. Vous pouvez indiquer un ou plusieurs noms d'espace fichier sur un noeud client spécifique. Si vous indiquez plusieurs noms d'espace fichier, séparez ces noms par des virgules, sans espace. Vous pouvez également utiliser des caractères génériques pour préciser plusieurs noms d'espace fichier. Par exemple :

define collocmember manufacturing linux237 filespace=\* linux fs

Cette commande met tous les espaces fichier sur le noeud linux237 avec un nom qui se termine par linux fs dans le groupe de données colocalisées de fabrication.

Voir la liste ci-dessous pour obtenir des conseils sur le fonctionnement des groupes de données colocalisées :

Lorsque vous ajoutez des membres à un nouveau groupe de données colocalisées, le type du premier membre du groupe de données colocalisées détermine le type du groupe de données colocalisées. Le groupe peut être un groupe de données colocalisées de noeud ou d'espace fichier.

Restriction : Après avoir configuré le type de groupe de données colocalisées, ce dernier ne peut être modifié.

- Vous ne pouvez pas associer des types de membres de groupes de données colocalisées lorsque vous ajoutez des membres à un groupe de données colocalisées (un groupe de noeud ou un groupe d'espace fichier).
- S'il s'agit d'un groupe de données colocalisées d'espace fichier, vous pouvez ajouter des espaces fichier au groupe. Les espaces fichier doivent utiliser la même valeur que le paramètre *node\_name* spécifié lorsque le groupe de données colocalisées est établi.
- Un noeud client peut être inclus dans plusieurs groupes d'espace fichier. Toutefois, si un noeud est membre d'un groupe de données colocalisées de noeud, il ne peut être membre d'un groupe de données colocalisées d'espace fichier.
- Un espace fichier peut être membre d'un seul groupe d'espace fichier.

#### NAMEType

Indique comment le serveur doit interpréter les noms d'espace fichier que vous spécifiez. Indiquez ce paramètre lorsque le serveur communique avec les clients disposant du support Unicode. Un client de sauvegarde-archivage prenant en charge le format Unicode uniquement pour les systèmes d'exploitation suivants est disponible : Windows, Macintosh OS 9, Macintosh OS X et les systèmes NetWare. Le nom d'espace fichier ne peut pas être un caractère générique lorsque NAMETYPE est spécifié pour un groupe de données colocalisées d'un espace fichier. La valeur par défaut est SERVER. Vous pouvez spécifier l'une des valeurs suivantes :

### SERVEUR

Le serveur utilise sa page de codes pour interpréter les noms d'espace fichier.

### UNIcode

Le serveur convertit les noms d'espace fichier utilisant sa page de codes dans la page de codes UTF-8. La conversion du nom dépend du nombre de caractères que contiennent les noms et la page de codes du serveur. La conversion peut échouer si la chaîne inclut des caractères qui ne sont pas disponibles dans cette page de codes ou si le serveur ne parvient pas à accéder aux routines de conversion du système.

### FSID

Le serveur interprète les noms d'espace fichier en fonction de leurs ID espace fichier (FSID).

### CODEType

Indique comment le serveur doit interpréter les noms d'espace fichier que vous spécifiez. Utilisez ce paramètre si vous entrez un caractère générique pour le nom d'espace fichier. Par exemple :

define collocmember production Win\_3419 filespace=\* codetype=unicode

Cet exemple de commande ajoute tous les espaces fichier du noeud Win\_3419 au groupe de données colocalisées de production. La valeur par défaut est BOTH, qui signifie que les espaces fichier sont inclus quel que soit le type de page de codes. Vous pouvez spécifier l'une des valeurs suivantes :

BOTH

Inclut les espaces fichier, quel que soit le type de page de codes.

UNIcode

Seuls les espaces fichier Unicode sont inclus.

#### NONUNIcode

Inclut les espaces fichier qui ne sont pas au format Unicode.

## **Définissez deux membres de groupes de données colocalisées**

Définissez deux membres, NODE1 et NODE2, pour un groupe de données colocalisées, GROUP1.

define collocmember group1 node1, node2

# **Définissez un membre de groupe d'espace fichier CNTR90524, sur le noeud Clifton du groupe de données colocalisées TSM\_alpha\_1**

define collocmember TSM\_alpha\_1 clifton filespace=CNTR90524

### **Commandes associées**

### Tableau 1. Commandes associées à DEFINE COLLOCMEMBER

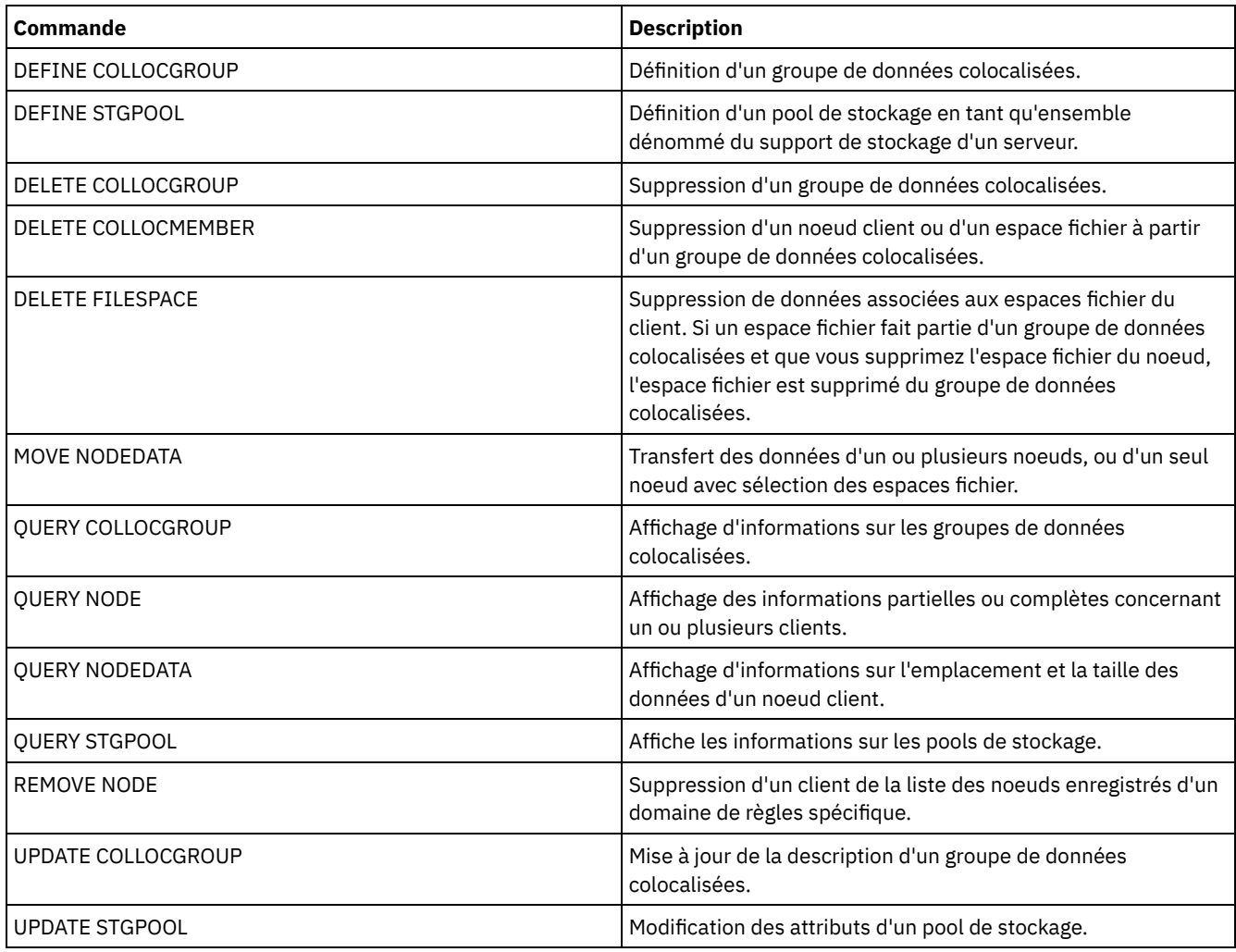

# **DEFINE COPYGROUP (Définition d'un groupe de copie)**

Cette commande permet de définir un groupe de copie de sauvegarde ou d'archivage dans une classe de gestion, un jeu de règles et un domaine de règles. Le serveur utilise ces groupes de copie de sauvegarde et d'archivage pour contrôler la sauvegarde et

l'archivage des fichiers par les clients et pour gérer les fichiers sauvegardés et archivés.

Pour permettre aux clients d'utiliser le nouveau groupe de copie, vous devez activer le jeu de règles contenant ce groupe.

Vous pouvez définir un groupe de copie de sauvegarde et un groupe de copie d'archivage pour chaque classe de gestion. Pour permettre aux noeuds client de sauvegarder les fichiers, insérez un groupe de copie de sauvegarde dans la classe de gestion par défaut d'un jeu de règles spécifique.

Avertissement : La commande DEFINE COPYGROUP échoue si vous indiquez un pool de stockage de type copie comme destination.

La commande DEFINE COPYGROUP se présente sous deux formes différentes. L'une permet de définir un groupe de copie de sauvegarde et l'autre sert à définir un groupe de copie d'archivage. La syntaxe et les paramètres sont également définis sous deux formes distinctes.

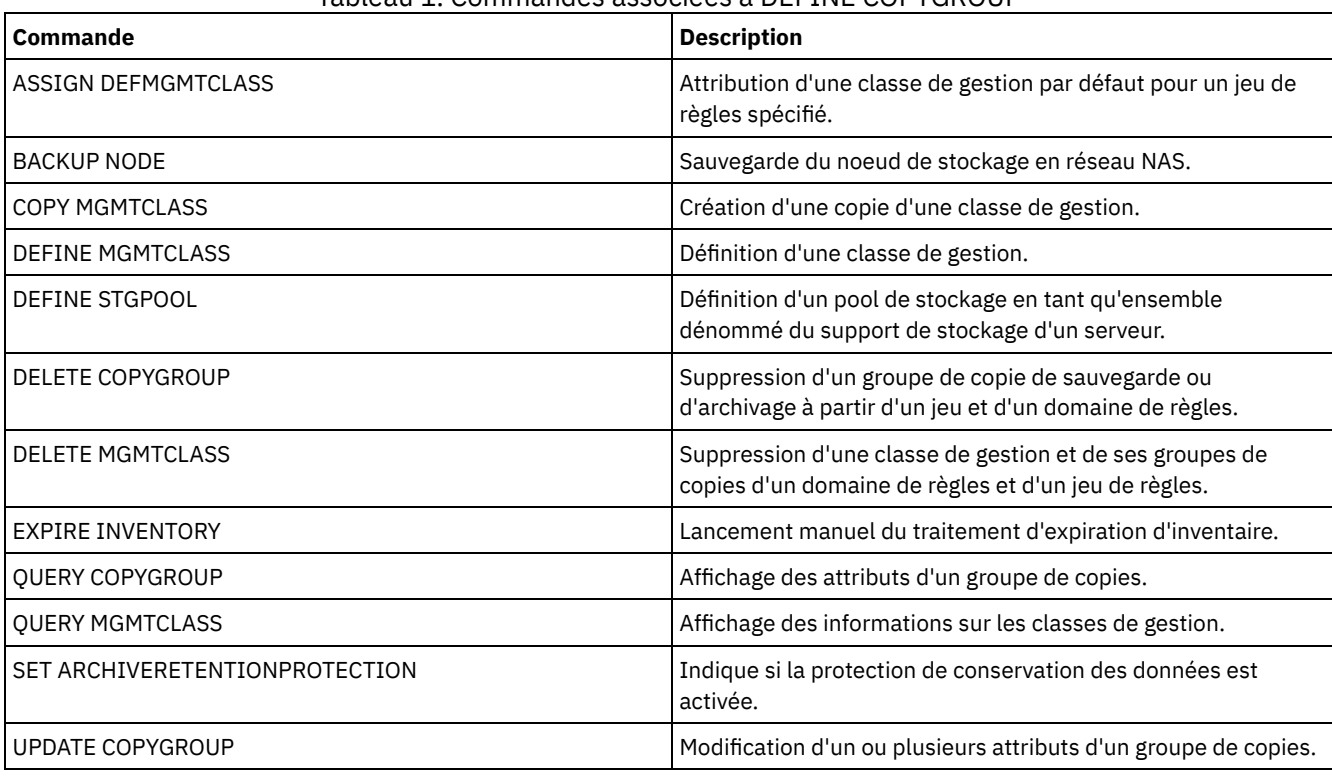

## Tableau 1. Commandes associées à DEFINE COPYGROUP

- DEFINE [COPYGROUP](#page-1105-0) (Définition d'un groupe de copie de sauvegarde) Cette commande permet de définir un groupe de copie de sauvegarde dans une classe de gestion, un jeu de règles et un domaine de règles.
- DEFINE [COPYGROUP](#page-1109-0) (Définition d'un groupe de copie d'archivage) Cette commande permet de définir un groupe de copie d'archivage dans une classe de gestion, un jeu de règles et un domaine de règles.

# <span id="page-1105-0"></span>**DEFINE COPYGROUP (Définition d'un groupe de copie de sauvegarde)**

Cette commande permet de définir un groupe de copie de sauvegarde dans une classe de gestion, un jeu de règles et un domaine de règles.

# **Classe de privilèges**

Pour exécuter cette commande, vous devez disposer des privilèges système, des privilèges de règles non restreints ou restreints pour le domaine de règles auquel le groupe de copie appartient.

# **Syntaxe**

>>-DEFine COpygroup--*nom\_domaine*--*nom\_jeu\_règles*--*nom\_classe*---->

```
.-STANDARD-. .-Type--=--Backup-.
>--+----------+--+-----------------+---------------------------->
   '-STANDARD-' '-Type--=--Backup-'
                             .-FREQuency--=--0-----.
>--DESTination--=--nom_pool--+---------------------+------------>
                             '-FREQuency--=--jours-'
   .-VERExists--=--2-----------.
>--+---------------------------+-------------------------------->
   '-VERExists--=--+-nombre--+-'
                 '-NOLimit-'
   .-VERDeleted--=--1------------.
>--+----------------------------+------------------------------->
   '-VERDeleted--=--+-nombre--+-'
                   '-NOLimit-'
   .-RETExtra--=--30----------. .-RETOnly--=--60-----------.
>--+--------------------------+--+-------------------------+---->
  '-RETExtra--=--+-jours---+-' '-RETOnly--=--+-jours---+-'
                                             '-NOLimit-' '-NOLimit-'
   .-MODE--=--MODified-----.
>--+-----------------------+------------------------------------>
   '-MODE--=--+-MODified-+-'
             '-ABSolute-'
   .-SERialization--=--SHRSTatic------.
>--+----------------------------------+------------------------->
   '-SERialization--=--+-SHRSTatic--+-'
                      +-STatic-----+
                       +-SHRDYnamic-+
                       '-DYnamic----'
>--+---------------------------------+-------------------------><
   '-TOCDestination--=----nom_pool---'
```
# **Paramètres**

nom\_domaine (obligatoire)

Désigne le domaine de règles pour lequel vous définissez le groupe de copie.

nom\_ensemble\_politique (obligatoire)

Désigne le jeu de règles pour lequel vous définissez le groupe de copie.

Il est impossible de définir un groupe de copie pour une classe de gestion appartenant au jeu de règles ACTIVE.

#### nom\_classe (obligatoire)

Désigne la classe de gestion dont vous définissez le groupe de copie.

### **STANDARD**

Désigne le nom du groupe de copie, qui doit être STANDARD. Ce paramètre est facultatif. La valeur par défaut est STANDARD.

### Type=Backup

Indique qu'un groupe de copie de sauvegarde doit être défini. Le paramètre par défaut est BACKUP. Ce paramètre est facultatif.

#### DESTination (obligatoire)

Désigne le pool de stockage principal dans lequel le serveur commence par stocker les données de sauvegarde. Un pool de stockage de type copie ne peut pas être indiqué comme destination.

**FREQuency** 

Permet de définir la fréquence de sauvegarde d'un fichier par IBM Spectrum Protect. Ce paramètre est facultatif. IBM Spectrum Protect sauvegarde un fichier uniquement si le délai depuis la dernière sauvegarde est écoulé. La valeur FREQUENCY est utilisée uniquement lors d'une sauvegarde incrémentielle complète. Cette valeur n'est pas prise en compte lors d'une sauvegarde sélective ou d'une sauvegarde incrémentielle partielle. Vous pouvez indiquer un nombre entier compris entre 0 et 9999. La valeur par défaut est 0, ce qui signifie que IBM Spectrum Protect peut sauvegarder un fichier, quelle que soit la date de sa dernière sauvegarde.

**VERExists** 

Permet de définir le nombre maximal de versions de sauvegarde à conserver pour les fichiers résidant dans le système de fichiers client. Ce paramètre est facultatif. La valeur par défaut est 2.

Si une sauvegarde incrémentielle entraîne le dépassement de la limite, le serveur fait expirer la version la plus ancienne figurant dans l'espace de stockage du serveur. Les valeurs admises sont les suivantes :

#### nombre

Désigne le nombre de versions de sauvegarde à conserver pour les fichiers figurant dans le système de fichiers client. Entrez un nombre entier compris entre 1 et 9999.

Conseil : Pour garantir que des fichiers puissent être restaurés après une attaque malveillante (par exemple, une demande de rançon), spécifiez au minimum la valeur 2. De préférence, spécifiez comme valeur 3, 4, voire plus.

### NOLimit

Permet d'indiquer au serveur de conserver toutes les versions de sauvegarde.

Le nombre de versions de sauvegarde à conserver est contrôlé par ce paramètre jusqu'à ce que les versions dépassent le délai de conservation défini avec le paramètre RETEXTRA.

#### VERDeleted

Permet d'indiquer le nombre maximal de versions de sauvegarde à conserver pour les fichiers qui ont été supprimés du système de fichiers client après avoir été sauvegardés avec IBM Spectrum Protect. Ce paramètre est facultatif. La valeur par défaut est 1.

Si un utilisateur supprime un fichier du système de fichiers client, le serveur fait expirer, lors de la sauvegarde incrémentielle suivante, les versions les plus anciennes du fichier dépassant ce nombre. La date d'expiration des versions restantes est déterminée par la durée de conservation définie par le paramètre RETEXTRA ou RETONLY. Les valeurs admises sont les suivantes :

#### nombre

Désigne le nombre de versions de sauvegarde à conserver pour les fichiers qui sont supprimés du système de fichiers client après avoir été sauvegardés. Vous pouvez spécifier un nombre entier compris entre 0 et 9999.

#### NOLimit

Permet d'indiquer au serveur de conserver toutes les versions de sauvegarde pour les fichiers qui sont supprimés du système de fichiers client après avoir été sauvegardés.

#### RETExtra

Permet d'indiquer le délai de conservation d'une version de sauvegarde une fois celle-ci devenue inactive. Une version de fichier devient inactive lorsque le client stocke une version de sauvegarde plus récente ou que celui-ci supprime le fichier du poste de travail, puis exécute une sauvegarde incrémentielle complète. Le serveur supprime les versions devenues inactives à la fin du délai de conservation même si le nombre de versions inactives ne dépasse pas le nombre admis par les paramètres VEREXISTS ou VERDELETED. Ce paramètre est facultatif. La valeur par défaut est égale à 30 jours. Les valeurs admises sont les suivantes :

### jours

Désigne le délai de conservation des versions de sauvegarde inactives. Vous pouvez spécifier un nombre entier compris entre 0 et 9999.

Conseil : Pour garantir que des fichiers puissent être restaurés après une attaque malveillante (par exemple, une demande de rançon), spécifiez comme valeur 14 jours au minimum. De préférence, spécifiez 30 jours, voire plus.

### NOLimit

Permet d'indiquer que vous souhaitez conserver indéfiniment les versions de sauvegarde inactives.

Si vous indiquez NOLIMIT, le serveur supprime les versions de sauvegarde inactives en fonction du paramètre VEREXISTS (lorsque le fichier se trouve encore dans le système de fichiers client) ou du paramètre VERDELETED (lorsque le fichier n'existe plus dans le système de fichiers client).

#### RETOnly

Permet d'indiquer le délai de conservation de la dernière version de sauvegarde d'un fichier qui a été supprimé dans le système de fichiers client. Ce paramètre est facultatif. La valeur par défaut est 60. Les valeurs admises sont les suivantes :

jours

Désigne le délai de conservation de la dernière version inactive restante d'un fichier. Vous pouvez spécifier un nombre entier compris entre 0 et 9999.

Conseil : Pour garantir que des fichiers puissent être restaurés après une attaque malveillante (par exemple, une demande de rançon), spécifiez comme valeur les 30 derniers jours, au minimum.

### NOLimit

Permet d'indiquer que vous souhaitez conserver indéfiniment la dernière version inactive restante d'un fichier.

Si vous indiquez NOLIMIT, le serveur conserve indéfiniment la dernière version de sauvegarde restante, à moins qu'un utilisateur ou un administrateur ne supprime le fichier dans l'espace de stockage du serveur.

#### MODE

Permet d'indiquer que IBM Spectrum Protect sauvegarde un fichier uniquement si le fichier a subi des modifications depuis la dernière sauvegarde ou qu'un client demande une sauvegarde. Ce paramètre est facultatif. La valeur par défaut est MODIFIED. Les valeurs admises sont les suivantes :

#### MODified

Indique que IBM Spectrum Protect sauvegarde le fichier uniquement si celui-ci a subi des modifications depuis sa dernière sauvegarde. IBM Spectrum Protect considère un fichier comme modifié si l'une des conditions suivantes est remplie :

- la date de la dernière modification est différente ;
- la taille du fichier est différente :
- le propriétaire du fichier est différent ;
- les droits d'accès au fichier sont différents.

### ABSolute

Indique que IBM Spectrum Protect sauvegarde le fichier dans tous les cas.

La valeur MODE ne s'applique qu'à une sauvegarde incrémentielle. Cette valeur n'est pas prise en compte lors d'une sauvegarde incrémentielle partielle ou d'une sauvegarde sélective.

### SERialization

Permet d'indiquer comment IBM Spectrum Protect traite les fichiers ou les répertoires lorsqu'ils sont en cours de modification lors du processus de sauvegarde. Ce paramètre est facultatif. La valeur par défaut est SHRSTATIC. Les valeurs admises sont les suivantes :

#### SHRSTatic

Indique que IBM Spectrum Protect sauvegarde un fichier ou un répertoire uniquement s'il n'est pas en cours de modification. IBM Spectrum Protect tente d'effectuer une sauvegarde quatre fois au maximum, en fonction de la valeur définie pour l'option client CHANGINGRETRIES. Si le fichier ou le répertoire est en cours de modification lors de chaque tentative de sauvegarde, IBM Spectrum Protect ne le sauvegarde pas.

### STatic

Indique que IBM Spectrum Protect sauvegarde un fichier ou un répertoire uniquement s'il n'est pas en cours de modification. IBM Spectrum Protect tente la sauvegarde une seule fois.

Les plateformes qui ne prennent pas en charge l'option STATIC utilisent l'option SHRSTATIC par défaut.

#### SHRDYnamic

Indique que lorsque le fichier ou le répertoire est modifié lors d'une tentative de sauvegarde, IBM Spectrum Protect sauvegarde le fichier ou le répertoire lors de la dernière tentative même si le fichier ou le répertoire est en cours de modification. IBM Spectrum Protect tente d'effectuer une sauvegarde quatre fois au maximum, en fonction de la valeur définie pour l'option client CHANGINGRETRIES.

#### DYnamic

Indique que IBM Spectrum Protect sauvegarde un fichier ou un répertoire lors de la première tentative, sans tenir compte d'une éventuelle modification lors de la sauvegarde.

Avertissement : Utilisez les valeurs SHRDYNAMIC et DYNAMIC avec prudence. IBM Spectrum Protect utilise ces valeurs pour déterminer s'il sauvegarde un fichier ou un répertoire lorsque celui-ci est en cours de modification. La sauvegarde réalisée peut alors être imprécise. Lorsque la sauvegarde est imprécise, le contenu d'un fichier ou d'un répertoire n'est pas reproduit avec précision, car la totalité des modifications n'a pas été intégrée. Si un fichier contenant une sauvegarde imprécise est restauré, celui-ci sera peut-être inutilisable pour certaines applications. Si une sauvegarde partielle n'est pas acceptée, définissez SERIALIZATION sur SHRSTATIC ou STATIC afin que IBM Spectrum Protect puisse créer une version de sauvegarde uniquement si le fichier ou le répertoire n'est pas en cours de modification.

### TOCDestination

Indique le pool de stockage principal dans lequel une table des matières (TOC) sera d'abord stockée pour toute opération de sauvegarde NDMP (Network Data Management Protocol) ou de groupe de sauvegarde pour laquelle une table des matières est générée. Ce paramètre est facultatif. Un pool de stockage de type copie ne peut pas être indiqué comme destination. Le pool de stockage indiqué pour la destination doit avoir le format NATIVE ou NONBLOCK. Pour éviter les retards de montage, il est préférable que la classe d'unités de ce pool de stockage soit DISK ou DEVTYPE=FILE. La création d'une table des matières est facultative pour les opérations de sauvegarde NDMP, mais elle n'est pas prise en charge dans le cadre des autres opérations de sauvegarde par image.

Si la création d'une table des matières est demandée dans le cadre d'une sauvegarde utilisant le protocole NDMP et que l'image est liée à une classe de gestion dont le groupe de copie de sauvegarde ne précise pas de destination pour cette table des matières, le résultat dépendra du paramètre TOC défini pour l'opération de sauvegarde.

- Si TOC=PREFERRED (valeur par défaut), aucune table des matières n'est créée au cours de la sauvegarde.
- Si TOC=YES, l'ensemble de la sauvegarde échoue car aucune table des matières ne peut être créée.

### **Exemple : Création d'un groupe de copie de sauvegarde**

Créez un groupe de copie de sauvegarde nommé STANDARD pour la classe de gestion ACTIVEFILES du jeu de règles VACATION figurant dans le domaine de règles EMPLOYEE\_RECORDS. Attribuez la valeur BACKUPPOOL à la destination de la sauvegarde. Définissez une valeur de trois jours pour l'intervalle minimal entre sauvegardes, quelles que soient les modifications apportées aux fichiers. Conservez cinq versions de sauvegarde d'un fichier résidant dans le système de fichiers client.

```
define copygroup employee records
vacation activefiles standard type=backup
destination=backuppool frequency=3
verexists=5 mode=absolute
```
# <span id="page-1109-0"></span>**DEFINE COPYGROUP (Définition d'un groupe de copie d'archivage)**

Cette commande permet de définir un groupe de copie d'archivage dans une classe de gestion, un jeu de règles et un domaine de règles.

# **Classe de privilèges**

Pour exécuter cette commande, vous devez disposer des privilèges système, des privilèges de règles non restreints ou restreints pour le domaine de règles auquel le groupe de copie appartient.

### **Syntaxe**

```
>>-DEFine COpygroup--nom_domaine--nom_jeu_règles--nom_classe---->
   .-STANDARD-.
>--+----------+--Type--=--Archive--DESTination--=--nom_pool----->
  '-STANDARD-'
   .-FREQuency--=--Cmd-. .-RETVer--=--365---------.
>--+-------------------+--+------------------------+------------>
   '-FREQuency--=--Cmd-' '-RETVer--=--+-jours---+-'
                                      '-NOLimit-'
   .-RETInit--=--CREATion--. .-RETMin--=--365-------.
>--+-----------------------+--+----------------------+---------->
   '-RETInit--=----EVent---' '-RETMin--=----jours---'
   .-MODE--=--ABSolute-.
>--+-------------------+---------------------------------------->
   '-MODE--=--ABSolute-'
   .-SERialization--=--SHRSTatic------.
>--+----------------------------------+------------------------><
   '-SERialization--=--+-SHRSTatic--+-'
                      +-STatic-----+
                      +-SHRDYnamic-+
                      '-DYnamic----'
```
## **Paramètres**

nom\_domaine (obligatoire) Désigne le nom du domaine de règles pour lequel vous définissez le groupe de copie.

#### nom\_ensemble\_politique (obligatoire)

Désigne le nom du jeu de règles pour lequel vous définissez le groupe de copie.

Il est impossible de définir un groupe de copie pour une classe de gestion appartenant au jeu de règles ACTIVE.

#### nom\_classe (obligatoire)

Désigne le nom de la classe de gestion pour laquelle vous définissez le groupe de copie.

### **STANDARD**

Désigne le nom du groupe de copie, qui doit être STANDARD. Ce paramètre est facultatif. La valeur par défaut est STANDARD.

Type=Archive (obligatoire)

Indique qu'un groupe de copie d'archivage doit être défini.

### DESTination (obligatoire)

Permet d'indiquer le pool de stockage principal dans lequel le serveur stocke au départ la copie d'archivage. Un pool de stockage de type copie ne peut pas être indiqué comme destination.

#### FREQuency=Cmd

Indique la fréquence de copie, qui doit être CMD. Ce paramètre est facultatif. La valeur par défaut est CMD.

#### RETVer

Indique le délai de conservation d'une copie d'archivage. Ce paramètre est facultatif. La valeur par défaut est 365. Les valeurs admises sont les suivantes :

#### jours

Indique le délai de conservation d'une copie d'archivage. Vous pouvez indiquer un nombre entier compris entre 0 et 30000.

Conseil : Pour garantir que vos données puissent être restaurées après une attaque malveillante (par exemple, une demande de rançon), spécifiez comme valeur les 30 derniers jours, au minimum.

L'option de serveur RETENTIONEXTENSION peut affecter la rétention de volume si les conditions suivantes sont vérifiées :

- Indiquez zéro pour le nombre de jours
- Le pool de stockage de destination pour le groupe de copie d'archivage est un pool de stockage SnapLock (RECLAMATIONTYPE=SNAPLOCK)

Si les deux conditions sont réunies, la rétention des volumes est définie par la valeur de l'option de serveur RETENTIONEXTENSION. La valeur de l'option de serveur RETENTIONEXTENSION s'applique aussi si les données sont copiées ou déplacées dans le pool de stockage SnapLock par un processus de serveur comme la migration ou en utilisant les commandes MOVE DATA or MOVE NODEDATA.

#### NOLimit

Indique que la copie d'archivage doit être conservée indéfiniment.

Si vous choisissez NOLIMIT, le serveur conserve indéfiniment les copies d'archive, à moins qu'un utilisateur ou un administrateur ne supprime le fichier dans l'espace de stockage du serveur. Si vous indiquez NOLIMIT, vous ne pouvez pas définir également la valeur EVENT pour le paramètre RETINIT.

La valeur du paramètre RETVER peut changer la classe de gestion à laquelle le serveur lie un répertoire archivé. Si le client n'utilise pas l'option ARCHMC, le serveur lie les répertoires archivés à la classe de gestion par défaut. Si la classe de gestion par défaut ne comporte aucun groupe de copie d'archivage, le serveur lie les répertoires archivés à la classe de gestion dotée de la durée de conservation la plus courte.

Le paramètre RETVER du groupe de copie d'archivage de la classe de gestion à laquelle un objet est lié détermine les critères de conservation de chaque objet. Pour plus de détails sur la protection des données, reportez-vous à la commande SET ARCHIVERETENTIONPROTECTION.

Si le pool de stockage principal défini à l'aide du paramètre DESTINATION fait partie d'une classe d'unités Centera et que la protection des données est activée, la valeur de RETVER est envoyée à l'unité Centera à des fins de gestion de la conservation. Pour plus de détails sur la protection des données, reportez-vous à la commande SET ARCHIVERETENTIONPROTECTION.

### RETInit

Indique le point de départ de la durée de conservation définie par l'attribut RETVER. Ce paramètre est facultatif. Si vous définissez la valeur RETINIT lors de la création du groupe de copie, vous ne pourrez pas la modifier ultérieurement. La valeur par défaut est CREATION. Les valeurs admises sont les suivantes :

#### CREATion

Indique que la durée de conservation définie par l'attribut RETVER démarre au moment où une copie d'archivage est stockée sur le serveur IBM Spectrum Protect.

#### EVent

Indique que la durée de conservation définie par l'attribut RETVER démarre lorsqu'une application client notifie le serveur qu'un événement déclenchant la période de conservation s'est produit pour la copie d'archivage. Si vous indiquez RETINIT=EVENT, vous ne pouvez pas également définir RETVER=NOLIMIT.

Conseil : Vous pouvez définir le maintien de la conservation d'un objet stocké avec le paramètre RETINIT=EVENT pour lequel l'événement n'a pas été signalé. Si l'événement est signalé alors que le maintien de la conservation est activé, la période de conservation débute, mais l'objet n'est pas supprimé tant que le maintien de la conservation est en vigueur.

#### RETMin

Indique le nombre minimal de jours de conservation d'une copie archivée à compter de l'archivage. Ce paramètre est facultatif. La valeur par défaut est 365. Si vous indiquez RETINIT=CREATION, ce paramètre n'est pas pris en compte.

### MODE=ABSolute

Indique qu'un fichier est toujours archivé lorsque le client demande son archivage. MODE doit avoir la valeur ABSOLUTE. Ce paramètre est facultatif. La valeur par défaut est ABSOLUTE.

#### SERialization

Permet d'indiquer comment IBM Spectrum Protect traite les fichiers qui sont modifiés en cours d'archivage. Ce paramètre est facultatif. La valeur par défaut est SHRSTATIC. Les valeurs admises sont les suivantes :

#### SHRSTatic

Indique que IBM Spectrum Protect archive un fichier uniquement s'il n'est pas en cours de modification. IBM Spectrum Protect tente d'effectuer une opération d'archivage quatre fois au maximum, en fonction de la valeur définie pour l'option client CHANGINGRETRIES. Si le fichier est modifié lors de la tentative d'archivage, IBM Spectrum Protect ne l'archive pas.

### STatic

Indique que IBM Spectrum Protect archive un fichier uniquement s'il n'est pas en cours de modification. IBM Spectrum Protect tente l'archivage une seule fois.

Les plateformes qui ne prennent pas en charge l'option STATIC utilisent l'option SHRSTATIC par défaut.

#### SHRDYnamic

Indique que, si le fichier est modifié au cours d'une opération d'archivage, IBM Spectrum Protect archive celui-ci lors de la dernière tentative même s'il est en cours de modification. IBM Spectrum Protect tente d'archiver le fichier quatre fois au maximum, en fonction de la valeur définie pour l'option client CHANGINGRETRIES.

#### DYnamic

Indique que IBM Spectrum Protect archive un fichier lors de la première tentative, sans tenir compte d'une éventuelle modification lors de l'archivage.

Avertissement : Utilisez les valeurs SHRDYNAMIC et DYNAMIC avec prudence. IBM Spectrum Protect utilise ces valeurs pour déterminer s'il archive un fichier en cours de modification. La sauvegarde réalisée lors de l'archivage peut être imprécise. Lorsque la sauvegarde est imprécise, le contenu d'un fichier n'est pas reproduit avec précision, car la totalité des modifications n'a pas été intégrée. Si un fichier contenant une sauvegarde imprécise est extrait, celui-ci sera peut-être inutilisable pour certaines applications. Si une sauvegarde partielle n'est pas acceptée, définissez SERIALIZATION sur SHRSTATIC ou STATIC afin que IBM Spectrum Protect puisse créer une copie d'archivage uniquement si le fichier n'est pas en cours de modification.

## **Exemple : Définition d'un groupe de copie d'archivage pour la conservation d'un événement**

Créez un groupe de copie d'archivage nommé STANDARD pour la classe de gestion EVENTMC du jeu de règles SUMMER figurant dans le domaine de règles PROG1. Définissez la valeur ARCHIVEPOOL pour la destination de l'archivage ; la copie d'archivage est conservée jusqu'à ce que le serveur soit notifié d'un événement déclenchant la durée de conservation, après quoi elle est conservée pendant 30 jours. La copie d'archivage est conservée pendant 90 jours au minimum à compter de son stockage sur le serveur, quel que soit le moment où ce serveur a été notifié de l'événement déclenchant la période de conservation.

define copygroup prog1 summer eventmc standard type=archive destination=archivepool retinit=event retver=30 retmin=90

# **DEFINE DATAMOVER (Définition d'un dispositif de transfert de données)**

Cette commande permet de définir un dispositif de transfert de données. Un dispositif de transfert de données est une unité nommée qui accepte les demandes de transfert de données provenant de IBM Spectrum Protect. Ce dispositif peut être utilisé pour effectuer des opérations de copie externes.

# **Classe de privilèges**

Pour exécuter cette commande, vous devez disposer de privilèges système ou de privilèges de stockage illimités.

### **Syntaxe**

```
>>-DEFine DATAMover--nom_dispositif_transfert_données----------->
   .-Type--=--NAS---------------------.
>--+---------------------------------+--HLAddress--=--adresse--->
   | (1) (2) |
   '-Type--=--+-NASCLUSTER-+---------'
             '-NASVSERVER-'
  .-LLAddress--=--10000----.
>--+------------------------+--USERid--=--IDutilisateur--------->
   '-LLAddress--=--port_TCP-'
                             .-ONLine--=--Yes-----.
>--PASsword--=--mot_de_passe--+--------------------+------------>
                             '-ONLine--=--+-Yes-+-'
                                          '-No--'
>--DATAFormat--=--+-NETAPPDump--+------------------------------><
                 +-CELERRADump-+
                 '-NDMPDump----'
```
#### Remarques:

- 1. Vous ne pouvez spécifier TYPE=NASCLUSTER et TYPE=NASVSERVER que sur un système d'exploitation AIX, Linux ou Windows.
- 2. Vous ne pouvez spécifier TYPE=NASCLUSTER et TYPE=NASVSERVER que si DATAFORMAT=NETAPPDUMP.

# **Paramètres**

nom\_dispositif\_transfert\_données (obligatoire)

Indique le nom du dispositif de transfert de données. Ce nom doit être identique au nom du noeud que vous avez préalablement enregistré en utilisant la commande REGISTER NODE TYPE=NAS. Les données sauvegardées provenant du dispositif de transfert de données NAS sont ensuite affectées au nom du noeud dans la base de données du serveur. Vous pouvez utiliser un maximum de 64 caractères pour spécifier ce nom.

### Type

Spécifie le type de dispositif de transfert de données. Ce paramètre est facultatif. La valeur par défaut est NAS.

NAS

Indique que le dispositif de transfert de données est un serveur de fichiers NAS.

### **NASCLUSTER**

Spécifie que le dispositif de transfert de données est un serveur de fichiers NAS.

Restriction : Vous ne pouvez spécifier la valeur NASCLUSTER que si DATAFORMAT=NETAPPDUMP.

#### NASVSERVER

Spécifie que le dispositif de transfert de données est une unité de stockage virtuelle au sein d'un cluster. Restriction : Vous ne pouvez spécifier la valeur NASVSERVER que si DATAFORMAT=NETAPPDUMP.

### HLAddress (obligatoire)

Spécifie l'adresse IP numérique ou le nom de domaine, qui est utilisé pour accéder au serveur de fichiers NAS. Conseil : Pour déterminer l'adresse IP numérique, accédez au serveur de fichier NAS. Suivez ensuite les instructions de la documentation du serveur de fichiers pour obtenir l'adresse.

LLAddress

Désigne le numéro de port TCP permettant d'accéder à l'unité NAS lors de sessions NDMP (Network Data Management Protocol. Ce paramètre est facultatif. La valeur par défaut est 10 000.

#### USERid (obligatoire)

Désigne l'ID utilisateur permettant de lancer une session NDMP avec le serveur de fichiers NAS. Entrez, par exemple, l'ID utilisateur qui est configuré sur le serveur de fichiers NetApp pour les connexions NDMP.

Conseil : Pour déterminer l'ID utilisateur, accédez au serveur de fichier NAS. Suivez ensuite les instructions de la documentation du serveur de fichiers pour obtenir l'ID utilisateur.

PASsword (obligatoire)

Spécifie le mot de passe dont se sert l'ID utilisateur pour se connecter au serveur de fichiers NAS. Conseil : Pour déterminer le mot de passe, accédez au serveur de fichier NAS. Suivez ensuite les instructions de la documentation du serveur de fichiers pour obtenir le mot de passe.

### ONLine

Indique si le dispositif de transfert de données est disponible. Ce paramètre est facultatif. La valeur par défaut est YES.

Yes

Valeur par défaut. Indique que le dispositif de transfert de données est disponible.

No

Indique que le dispositif de transfert de données n'est pas disponible. Lors de la maintenance du matériel, vous pouvez utiliser la commande UPDATE DATAMOVER pour mettre le dispositif de transfert de données hors ligne.

Si une bibliothèque est contrôlée en utilisant un chemin d'accès entre le dispositif de transfert de données NAS et la bibliothèque et que le dispositif NAS est hors ligne, le serveur ne peut pas accéder à la bibliothèque. Si le serveur est arrêté puis redémarré alors que le dispositif de transfert de données NAS est hors ligne, la bibliothèque n'est pas initialisée.

DATAFormat (obligatoire)

Indique le format des données qui est utilisé par le dispositif de transfert de données.

#### NETAPPDump

Doit être utilisé pour les serveurs de fichiers NetApp NAS et IBM® System Storage N Series.

CELERRADump

Doit être utilisé pour les serveurs de fichiers EMC Celerra NAS.

NDMPDump

Doit être utilisé pour les serveurs de fichiers autres que NetApp ou EMC.

### **Exemple : Définition d'un dispositif de transfert de données par nom de domaine**

Définissez un dispositif de transfert de données pour le noeud NAS1. Le nom de domaine du dispositif de transfert de données est NETAPP2.EXAMPLE.COM, sur le port 10000.

```
define datamover nas1 type=nas hladdress=netapp2.example.com lladdress=10000
    userid=root password=admin dataformat=netappdump
```
### **Exemple : Définition d'un dispositif de transfert de données par adresse IP**

Définissez un dispositif de transfert de données pour le noeud NAS2. L'adresse IP numérique du dispositif de transfert de données est 203.0.113.0, sur le port 10000. Le serveur de fichiers NAS n'est pas un serveur de fichiers NetApp ou EMC.

define datamover nas2 type=nas hladdress=203.0.113.0 lladdress=10000 userid=root password=admin dataformat=ndmpdump

# **Exemple : définition d'un dispositif de transfert de données pour un serveur de fichiers mis en cluster par adresse IP**

Définissez un dispositif de transfert de données pour le serveur de fichiers mis en cluster intitulé NAS3. Le serveur de fichiers NAS est une unité NetApp. L'adresse IP numérique du dispositif de transfert de données est 198.51.100.0, sur le port 10000.

define datamover nas3 type=nascluster hladdress=198.51.100.0 lladdress=10000 userid=root password=admin dataformat=netappdump

### **Commandes associées**

### Tableau 1. Commandes associées à DEFINE DATAMOVER

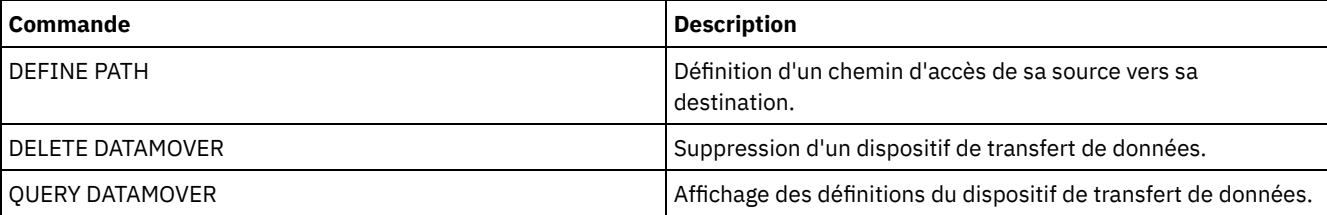

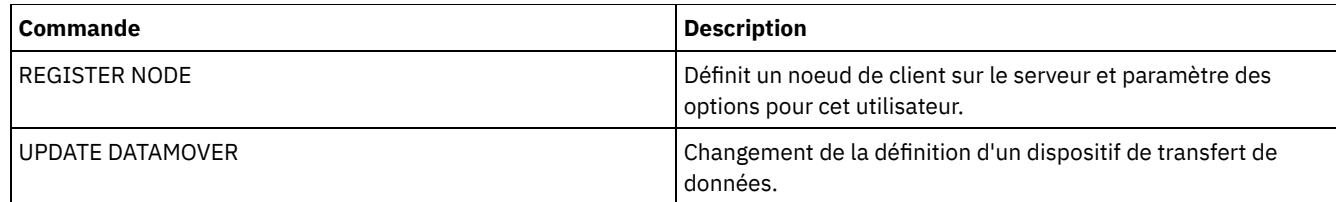

# **DEFINE DEVCLASS (Définition d'une classe d'unités)**

Cette commande permet de définir une classe d'unités pour un type d'unité de stockage. Le serveur exige la définition d'une classe d'unités afin d'autoriser l'utilisation d'une unité.

Pour obtenir la dernière liste mise à jour des unités et des formats de classe d'unités valides pris en charge, voir le site Web de IBM Spectrum Protect Unités prises en charge : Systèmes d'exploitation AIX Systèmes d'exploitation Windows

[Supported](http://www.ibm.com/software/sysmgmt/products/support/IBM_TSM_Supported_Devices_for_AIXHPSUNWIN.html) devices for AIX and Windows

Systèmes d'exploitation Linux

[Supported](http://www.ibm.com/software/sysmgmt/products/support/IBM_TSM_Supported_Devices_for_Linux.html) devices for Linux

Remarque : La classe d'unités DISK est définie par IBM Spectrum Protect et ne peut pas être modifiée à l'aide de la commande DEFINE DEVCLASS.

Systèmes d'exploitation AIX Systèmes d'exploitation LinuxSi vous définissez une classe d'unités pour les unités qui seront accessibles via un Serveur multimédia z/OS, voir DEFINE DEVCLASS - Serveur multimédia z/OS (Définition d'une classe d'unités pour un Serveur multimédia z/OS).

Les classes d'unités IBM Spectrum Protect suivantes sont classées par type d'unité.

- DEFINE DEVCLASS (Définition d'une classe d'unités 3590)
- DEFINE DEVCLASS (Définition d'une classe d'unités 3592)
- DEFINE DEVCLASS (Définition d'une classe d'unités 4MM)
- DEFINE DEVCLASS (Définition d'un classe d'unités 8MM)
- DEFINE DEVCLASS (Définition d'une classe d'unités CENTERA)
- DEFINE DEVCLASS (Définition d'une classe d'unités DLT)
- DEFINE DEVCLASS (Définition d'une classe d'unités ECARTRIDGE)
- DEFINE DEVCLASS (Définition d'une classe d'unités FILE)
- Systèmes d'exploitation AIX Systèmes d'exploitation WindowsDEFINE DEVCLASS (Définition d'une classe d'unités GENERICTAPE)
- DEFINE DEVCLASS (Définition d'une classe d'unités LTO)
- DEFINE DEVCLASS (Définition d'une classe d'unités NAS)
- DEFINE DEVCLASS (Définition d'une classe d'unités REMOVABLEFILE)
- DEFINE DEVCLASS (Définition d'une classe d'unités SERVER)
- DEFINE DEVCLASS (Définition d'une classe d'unités VOLSAFE)

### Tableau 1. Commandes associées à DEFINE DEVCLASS

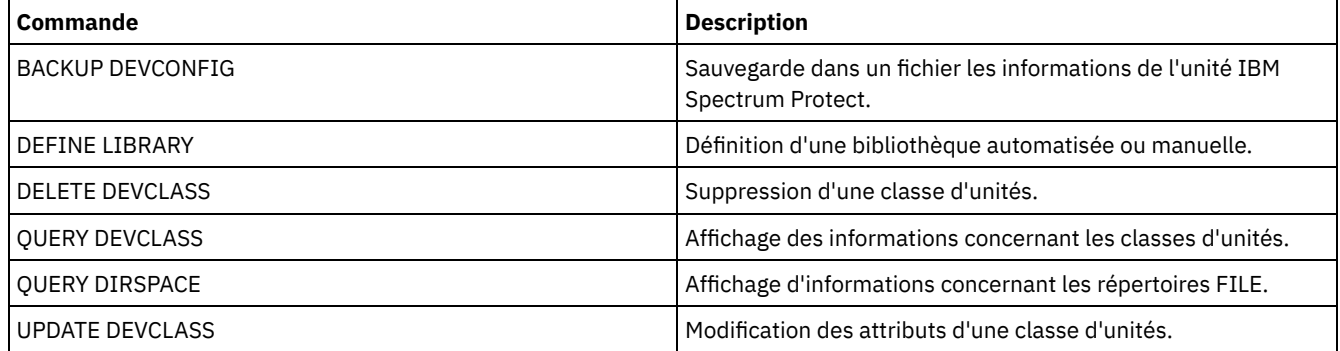

# **DEFINE DEVCLASS (Définition d'une classe d'unités 3590)**

Utilisez la classe d'unités 3590 lorsque vous utilisez des unités de bande 3590.

Systèmes d'exploitation AIX Systèmes d'exploitation LinuxSi vous définissez une classe d'unités pour les unités qui seront accessibles via un Serveur multimédia z/OS, voir DEFINE DEVCLASS (Définition d'une classe d'unités 3590 pour un Serveur multimédia z/OS).

# **Classe de privilèges**

Pour exécuter cette commande, vous devez disposer de privilèges système ou de privilèges de stockage illimité.

### **Syntaxe**

```
>>-DEFine DEVclass--nom_classe_unités--------------------------->
>--LIBRary--=--nom_bibliothèque--DEVType--=--3590--------------->
   .-FORMAT--=--DRIVE-------.
>--+------------------------+--+------------------------+------->
   '-FORMAT--=--+-DRIVE---+-' '-ESTCAPacity--=--taille-'
               +-3590B---+
               +-3590C---++-3590E-B-+
                +-3590E-C-+
                +-3590H-B-+
                '-3590H-C-'
   .-PREFIX--=--ADSM--------------------------------.
>--+------------------------------------------------+----------->
   '-PREFIX--=--+-ADSM----------------------------+-'
                '-préfixe_volume_bande_magnétique-'
   .-MOUNTRetention--=--60------. .-MOUNTWait--=--60------.
>--+----------------------------+--+-----------------------+---->
   '-MOUNTRetention--=--minutes-' '-MOUNTWait--=--minutes-'
   .-MOUNTLimit--=--DRIVES-----.
 >--+---------------------------+-------------------------------><
   '-MOUNTLimit--=--+-DRIVES-+-'
                    +-nombre-+
                    1 - (1 - 1 - 1)
```
## **Paramètres**

nom\_classe\_périphérique (obligatoire)

Désigne le nom de la classe d'unités à définir. Le nom de la classe d'unités ne doit pas dépasser 30 caractères. LIBRary (obligatoire)

Désigne le nom de l'objet de bibliothèque défini contenant les unités de bande que cette classe d'unités peut utiliser.

Pour plus d'informations sur la définition d'un objet de bibliothèque, reportez-vous à la commande DEFINE LIBRARY.

#### DEVType=3590 (obligatoire)

Spécifie que le type d'unité 3590 est affecté à la classe d'unités. 3590 indique que des unités de bande IBM® 3590 sont associées à cette classe d'unités.

#### FORMAT

Indique le format d'enregistrement à utiliser pour l'écriture de données sur un support à accès séquentiel. Ce paramètre est facultatif. La valeur par défaut est DRIVE.

Si les unités se trouvent dans une bibliothèque contenant des unités mettant en oeuvre des technologies de bande différentes, n'utilisez pas la valeur DRIVE. Indiquez à la place le format utilisé par les unités.

Le tableau ci-dessous indique les formats d'enregistrement des unités 3590 et les options correspondantes, ainsi que les capacités estimées pour ces unités.

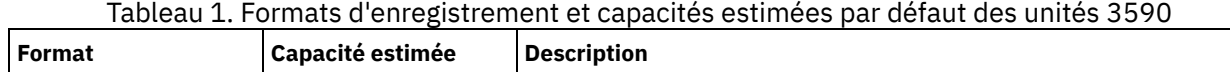
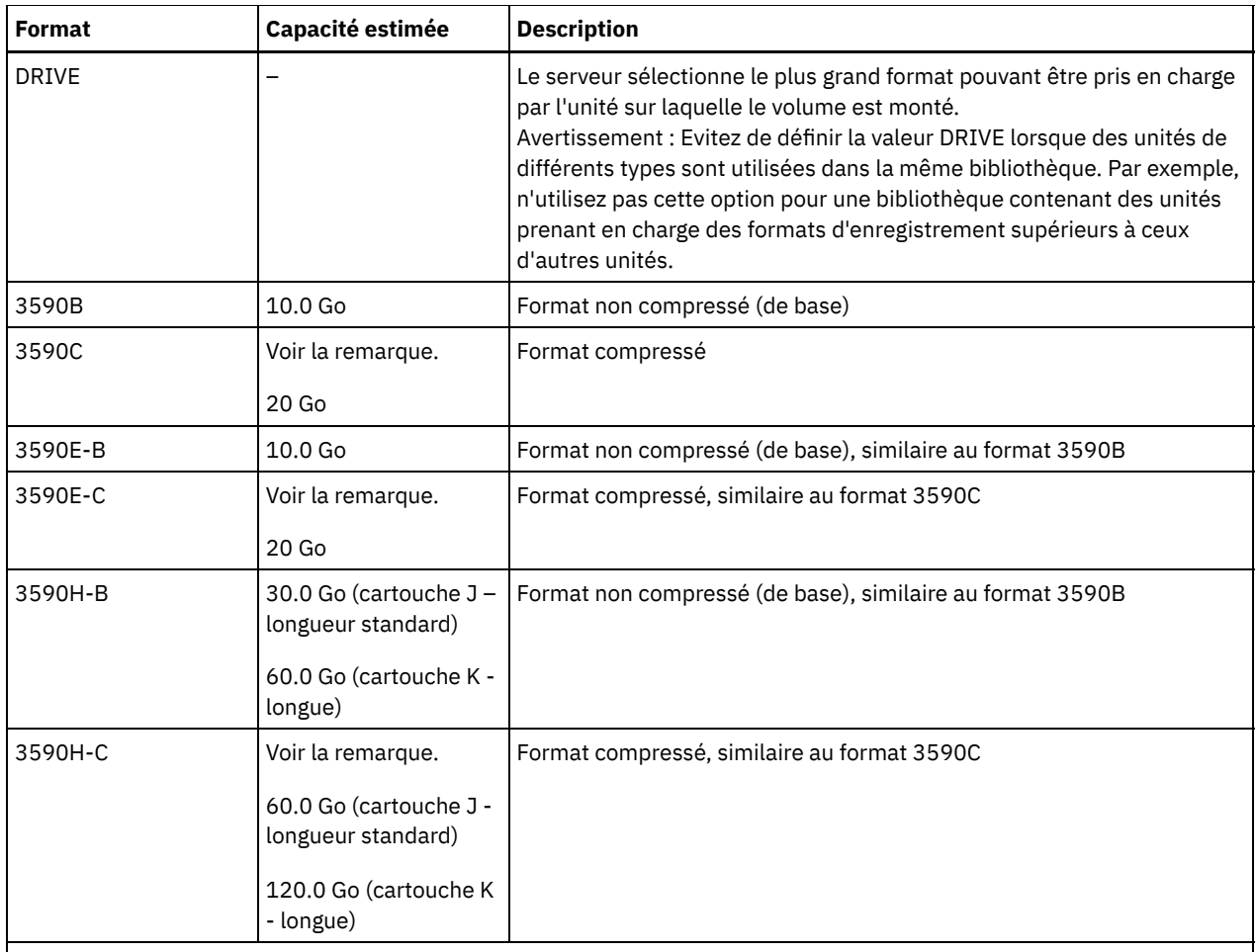

Remarque : Si ce format utilise la compression matérielle du dérouleur de bande, la capacité réelle peut être supérieure à la valeur répertoriée, en fonction de la capacité de la compression.

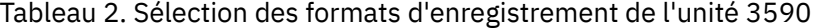

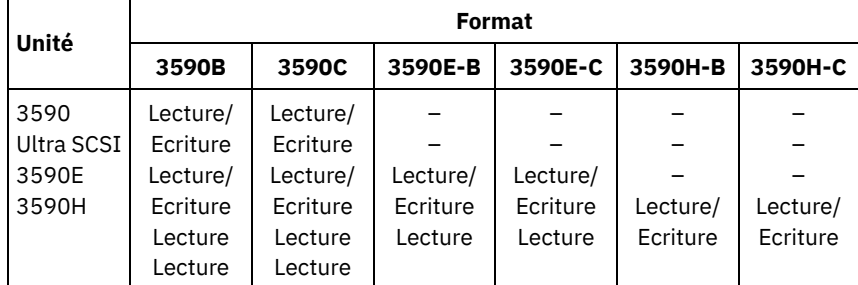

# ESTCAPacity

Indique la capacité estimée des volumes affectés à cette classe d'unités. Ce paramètre est facultatif.

Vous pouvez indiquer ce paramètre si la capacité estimée par défaut pour cette classe d'unités est inexacte en raison de la compression des données.

Vous devez spécifier cette valeur sous la forme d'un entier suivi de l'un des indicateurs d'unité suivants : K (kilooctets), M (mégaoctets), G (gigaoctets) ou T (téraoctets). La plus petite valeur autorisée est 1 Mo (ESTCAPACITY=1M).

Par exemple, spécifiez que la capacité estimée est de 9 Go à l'aide du paramètre ESTCAPACITY=9G.

PREFIX

Indique le qualificatif de niveau supérieur du nom de fichier que le serveur inscrit dans les libellés de support à accès séquentiel. Pour chaque volume à accès séquentiel affecté à cette classe d'unités, le serveur utilise ce préfixe pour créer le nom de fichier. Ce paramètre est facultatif. La valeur par défaut est ADSM. La longueur maximale de ce préfixe est 8 caractères.

Si vous avez établi pour les libellés de support une convention de dénomination adaptée à votre système de gestion actuel, utilisez un préfixe de volume conforme à cette convention.

Les valeurs spécifiées pour ce paramètre doivent respecter les conditions suivantes :

La valeur doit être composée de qualificatifs pouvant contenir jusqu'à huit caractères (y compris les points). Par exemple, la valeur suivante est admise :

AB.CD2.E

- Les qualificatifs doivent être séparés par un point.
- La première lettre de chaque qualificatif doit être un caractère alphabétique ou national (@,#,\$), suivi par un caractère alphabétique, un caractère national, un trait d'union ou un caractère numérique.

ADSM.BFS est un exemple de nom de fichier de volume de bande utilisant le préfixe par défaut.

### MOUNTRetention

Indique le nombre de minutes pendant lesquelles un volume à accès séquentiel inactif est conservé avant d'être démonté. Ce paramètre est facultatif. La valeur par défaut est fixée à 60 minutes. Vous pouvez spécifier un nombre compris entre 0 et 9 999.

Ce paramètre contribue à améliorer les temps de réponse pour le montage des supports à accès séquentiel en permettant de garder en ligne les volumes déjà montés.

Toutefois, pour les bibliothèques de type EXTERNAL, l'attribution d'une valeur basse (par exemple, deux minutes) à ce paramètre permet d'optimiser le partage d'unités entre les applications.

Remarque : Pour les environnements dans lesquels les unités doivent être partagées entre plusieurs applications de stockage, le paramètre MOUNTRETENTION doit être soigneusement pris en compte. En effet, il détermine la durée de conservation d'un volume inactif dans l'unité. Certains gestionnaires de supports ne démontent pas une unité affectée pour satisfaire les demandes en attente. Vous pouvez avoir besoin d'ajuster ce paramètre pour satisfaire les demandes de montage tout en conservant des performances système optimales. En général, les problèmes surviennent plus fréquemment lorsque le paramètre MOUNTRETENTION est défini sur une valeur trop faible (zéro, par exemple).

### MOUNTWait

Spécifie le nombre maximum de minutes durant lequel le serveur attend qu'un opérateur réponde à une demande de montage d'un volume dans une unité au sein d'une bibliothèque manuelle ou enregistre un volume à monter dans une bibliothèque automatisée. Ce paramètre est facultatif. Si la demande de montage n'aboutit pas dans le délai spécifié, elle est annulée. La valeur par défaut est fixée à 60 minutes. Vous pouvez spécifier un nombre compris entre 0 et 9 999. Restriction : Si la bibliothèque qui est associée à cette classe d'unités est externe (LIBTYPE=EXTERNAL), n'indiquez pas le paramètre MOUNTWAIT.

### MOUNTLimit

Indique le nombre maximal de volumes d'accès séquentiel pouvant être montés simultanément pour la classe d'unités. Ce paramètre est facultatif. La valeur par défaut est DRIVES. Vous pouvez spécifier un nombre de 0 à 4096.

Si vous prévoyez d'utiliser la fonction d'écriture simultanée, assurez-vous qu'un nombre suffisant d'unités est disponible pour cette opération. Si le nombre d'unités nécessaires pour une opération d'écriture simultanée est supérieur à la valeur du paramètre MOUNTLIMIT pour une classe d'unités, la transaction échoue.

Les valeurs admises sont les suivantes :

### DRIVES

Spécifie que lors de chaque allocation de point de montage, le nombre d'unités défini pour la bibliothèque est utilisé pour le calcul de la valeur réelle (incluant le statut en ligne).

Remarque : Pour les bibliothèques de type EXTERNAL, DRIVES ne doit pas être spécifié pour la valeur MOUNTLIMIT. Pour la valeur MOUNTLIMIT, indiquez le nombre d'unités de la bibliothèque.

#### nombre

Indique le nombre maximal d'unités utilisées simultanément dans cette classe d'unités par le serveur. Cette valeur ne doit jamais dépasser le nombre d'unités définies et en ligne dans la bibliothèque dédiée à cette classe d'unités.

0 (zéro)

Indique qu'aucune nouvelle transaction ne peut obtenir l'accès au pool de stockage. Toute transactions en cours se poursuit et s'achève, mais les nouvelles transactions sont effectuées.

# **DEFINE DEVCLASS (Définition d'une classe d'unités 3592)**

Utilisez la classe d'unités 3592 lorsque vous utilisez des unités de bande 3592.

Systèmes d'exploitation AIX Systèmes d'exploitation LinuxSi vous définissez une classe d'unités pour les unités qui seront accessibles via un Serveur multimédia z/OS, voir DEFINE DEVCLASS (Définition d'une classe d'unités 3592 pour un Serveur multimédia z/OS).

# **Classe de privilèges**

Pour exécuter cette commande, vous devez disposer de privilèges système ou de privilèges de stockage illimité.

# **Syntaxe**

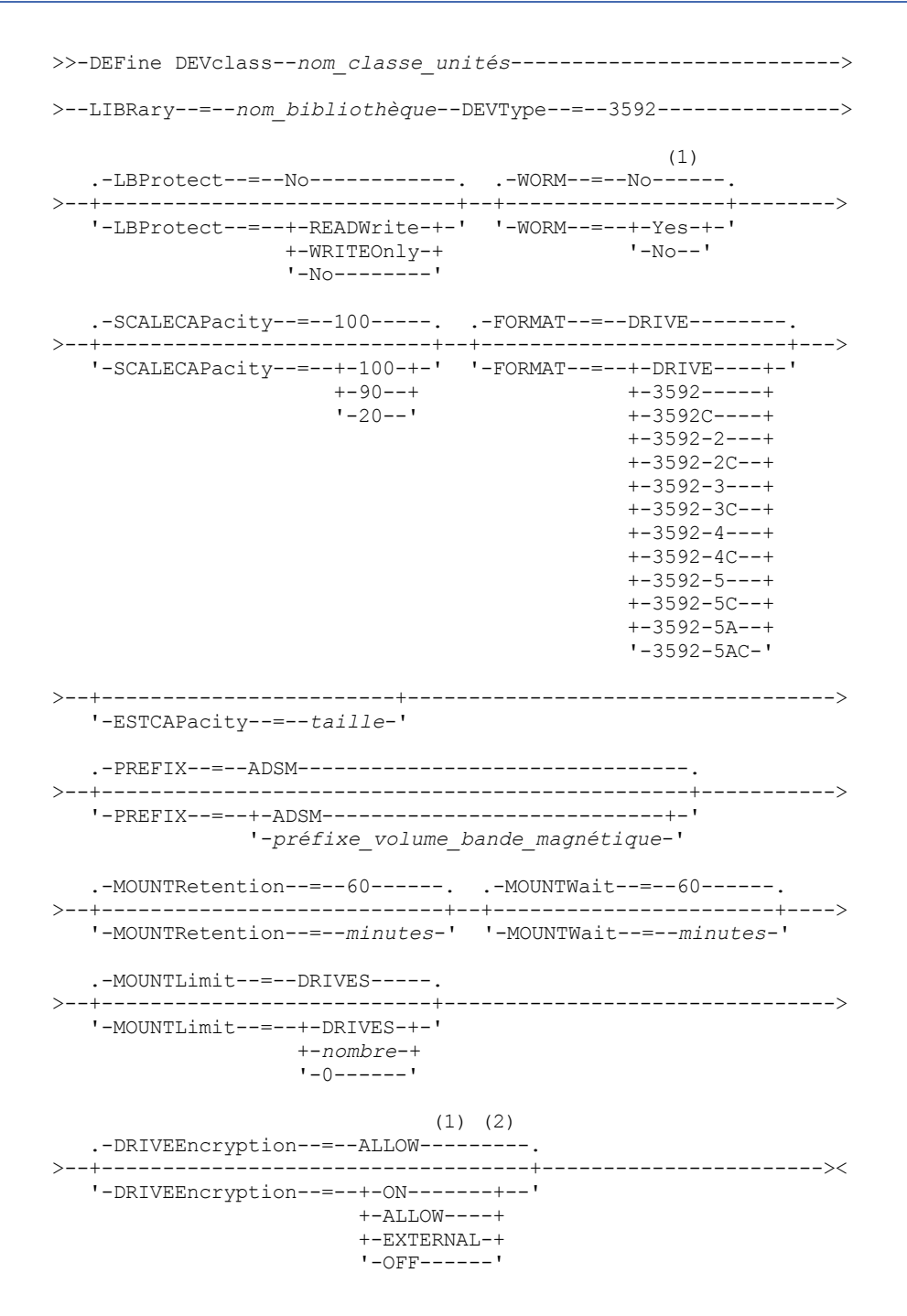

Remarques:

1. Vous ne pouvez pas spécifier à la fois WORM=Yes et DRIVEENCRYPTION=ON.

2. Le chiffrement d'unité est pris en charge uniquement pour les unités 3592 Generation 2 et versions supérieures.

# **Paramètres**

### nom\_classe\_périphérique (obligatoire)

Désigne le nom de la classe d'unités à définir. Le nom de la classe d'unités ne doit pas dépasser 30 caractères. LIBRary (obligatoire)

Désigne le nom de l'objet de bibliothèque défini contenant les unités de bande que cette classe d'unités peut utiliser.

Pour plus d'informations sur la définition d'un objet de bibliothèque, reportez-vous à la commande DEFINE LIBRARY.

### DEVType=3592 (obligatoire)

Spécifie que le type d'unité 3592 est affecté à la classe d'unités.

### LBProtect

Indique si la protection de bloc logique est utilisée pour assurer l'intégrité des données stockées sur bande magnétique. Lorsque LBPROTECT est défini sur READWRITE ou WRITEONLY, le serveur utilise cette fonction de l'unité de bande pour la fonction de protection de bloc logique et génère des informations de protection CRC pour chaque bloc de données écrit sur la bande. Le serveur valide également les informations de protection CRC lorsque des données sont lues depuis la bande.

La valeur par défaut est NO.

Les valeurs suivantes sont possibles :

### **READWrite**

Indique que la protection de bloc logique est activée dans le serveur et l'unité de bande pour les opérations de lecture et d'écriture. Les données sont stockées avec les informations CRC dans chaque bloc. Ce mode affecte la performance car une utilisation supplémentaire du processeur est requise pour IBM Spectrum Protect et l'unité de bande, pour calculer et comparer les valeurs CRC. La valeur READWRITE n'affecte pas les groupes de sauvegarde ou les données qui sont générés par la commande BACKUP DB.

Lorsque le paramètre LBPROTECT est défini sur READWRITE, il est inutile de spécifier le paramètre CRCDATA dans une définition de pool de stockage, car la protection de bloc logique offre une meilleure protection contre la corruption des données.

### WRITEOnly

Indique que la protection de bloc logique est activée dans le serveur et l'unité de bande pour les opérations d'écriture uniquement. Les données sont stockées avec les informations CRC dans chaque bloc. Pour les opérations de lecture, le serveur et l'unité de bande ne valident pas le CRC. Ce mode affecte la performance car une utilisation supplémentaire du processeur est requise pour IBM Spectrum Protect pour générer le CRC et pour l'unité de bande, pour calculer et comparer les valeurs CRC pour les opérations d'écriture. La valeur WRITEONLY n'affecte pas les groupes de sauvegarde ou les données qui sont générés par la commande BACKUP DB.

#### No

Indique que la protection de bloc logique n'est pas activée dans le serveur et l'unité de bande pour les opérations de lecture et d'écriture. Cependant, le serveur active la protection de bloc logique pour les opérations d'écriture pour un volume de remplissage qui possède déjà des données avec protection de bloc logique.

Restriction : La protection de bloc logique est prise en charge uniquement sur les unités IBM® 3592 Generation 3 et ultérieurs avec support 3592 Generation 2 et ultérieurs.

Voir la note technique 1634851, Additional [information](http://www.ibm.com/support/docview.wss?uid=swg21634851) on the IBM Spectrum Protect LBProtect option, pour savoir quand utiliser le paramètre LBProtect.

### WORM

Indique si les unités utilisent des supports non réinscriptibles. Ce paramètre est facultatif. La valeur par défaut est No. La zone peut contenir l'une des valeurs suivantes :

Yes

Indique que les unités utilisent des supports non réinscriptibles.

No

Indique que les unités n'utilisent pas de supports non réinscriptibles.

### A faire :

- 1. Pour utiliser la prise en charge WORM 3592 dans les bandothèques 3584, vous devez spécifier le paramètre WORM. Le serveur fait la distinction entre volumes utilisables WORM et non-WORM. Cependant, pour utiliser la prise en charge WORM 3592 dans les bandothèques 349X, il faut aussi définir le paramètre WORMSCRATCHCATEGORY dans la commande DEFINE LIBRARY. Pour plus de détails, voir DEFINE LIBRARY (Définition d'une bibliothèque).
- 2. Lorsque WORM=Yes, la seule valeur admise pour le paramètre SCALECAPACITY est 100.

3. Vérifiez auprès des fournisseurs de votre matériel que celui-ci a le niveau de prise en charge approprié.

### **SCALECAPacity**

Permet d'indiquer quel pourcentage de la capacité du support peut être utilisé pour le stockage des données. Ce paramètre est facultatif. La valeur par défaut est 100. Les valeurs admises sont 20, 90 ou 100.

Si vous affectez la valeur 100 au paramètre SCALECAPacity, vous bénéficiez de la capacité de stockage maximale. Si vous lui affectez la valeur 20, vous obtenez des temps d'accès plus rapides.

Remarque : La valeur du paramètre SCALECAPacity ne prend effet que lors de la première consignation des données sur un volume. Toute mise à jour de la classe d'unités au niveau de cette valeur n'a aucune répercussion sur les volumes contenant déjà des données, à moins que le volume ne retrouve l'état scratch.

### FORMAT

Indique le format d'enregistrement à utiliser pour l'écriture de données sur un support à accès séquentiel. Ce paramètre est facultatif. La valeur par défaut est DRIVE.

Si les unités se trouvent dans une bibliothèque contenant des unités mettant en oeuvre des technologies de bande différentes, n'utilisez pas la valeur DRIVE. Indiquez à la place le format utilisé par les unités.

Le tableau ci-dessous répertorie les formats d'enregistrement, les capacités estimées, ainsi que les options de format d'enregistrement pour les unités 3592.

Conseil : Le nom de format est spécifié, par exemple, sous la forme 3592-X, 3592-XC, 3592-XA ou 3592-XAC, où X indique la génération de l'unité, C indique un format compressé et A désigne une unité d'archivage.

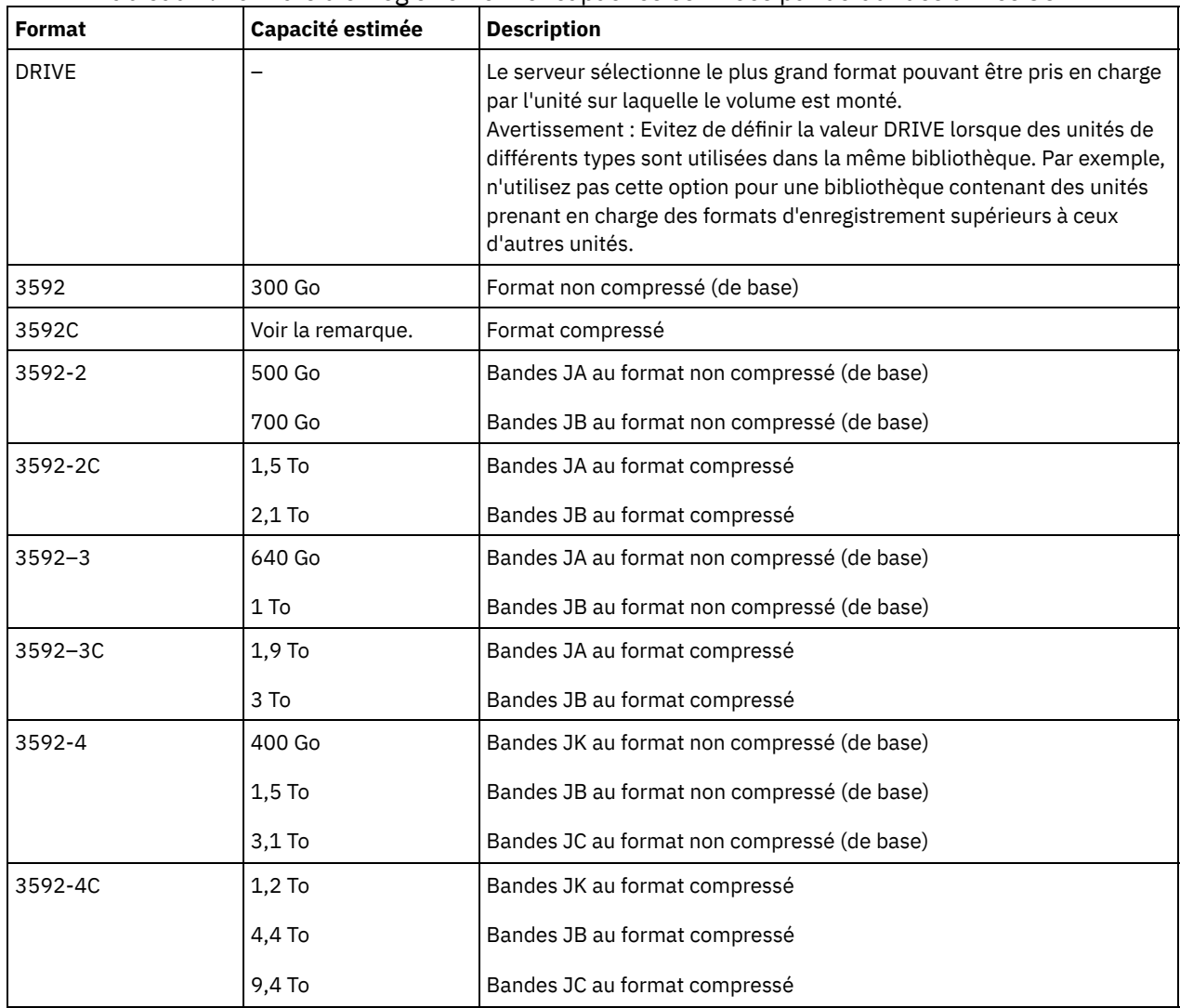

# Tableau 1. Formats d'enregistrement et capacités estimées par défaut des unités 3592

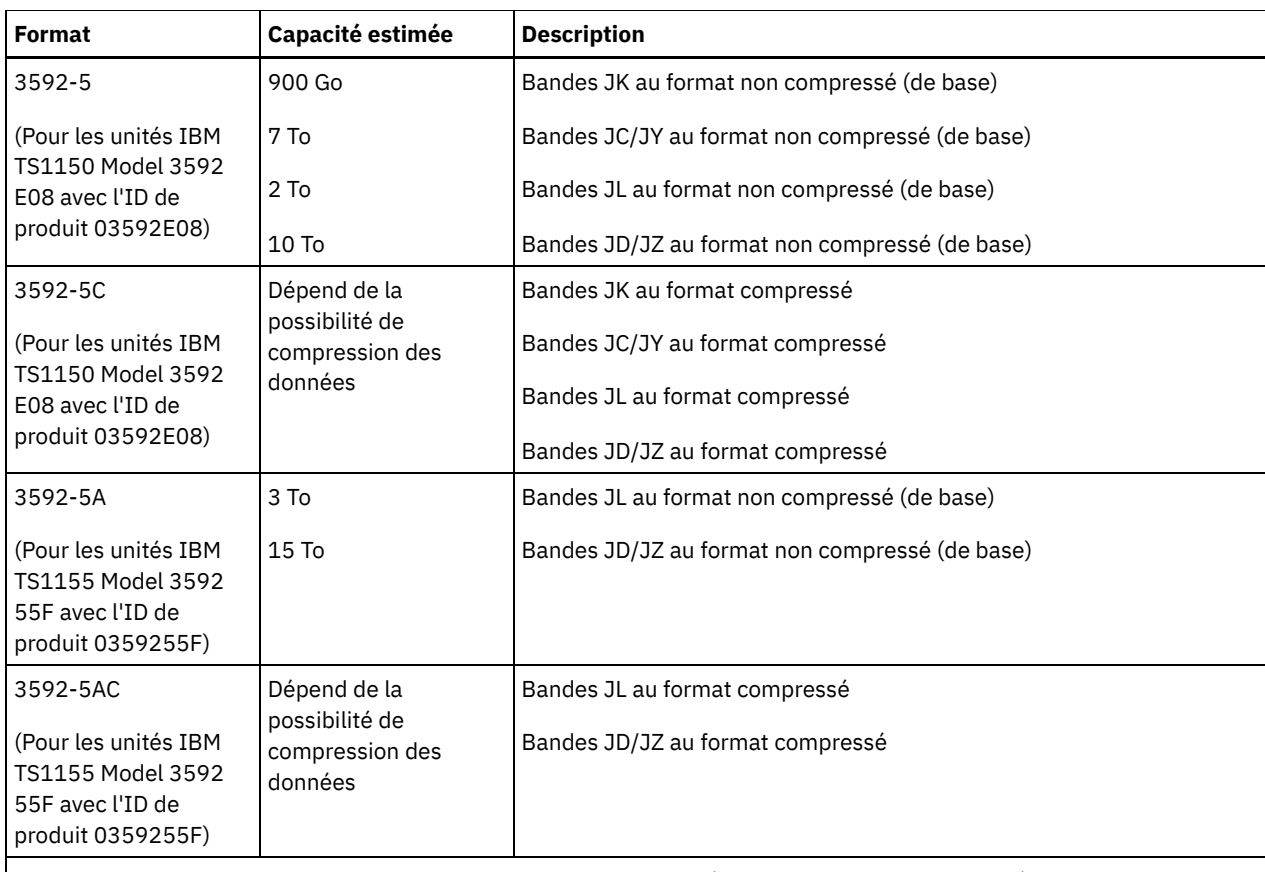

Remarque : Si ce format utilise la fonction de compression pour unités de bande, suivant l'efficacité de la compression, la capacité réelle peut être différente de la capacité estimée.

Important : Pour des performances optimales, évitez de mélanger différentes générations d'unités dans une même bibliothèque SCSI. Si vous devez utiliser plusieurs générations d'unités dans une bibliothèque SCSI, utilisez l'une des configurations spéciales décrites dans la rubrique relative aux différentes générations du support 3592.

Les configurations spéciales sont également requises pour mélanger différentes générations d'unités 3592 dans des bibliothèques 349x et ACSLS.

### **ESTCAPacity**

Indique la capacité estimée des volumes affectés à cette classe d'unités. Ce paramètre est facultatif.

Vous pouvez indiquer ce paramètre si la capacité estimée par défaut pour cette classe d'unités est inexacte en raison de la compression des données.

Vous devez spécifier cette valeur sous la forme d'un entier suivi de l'un des indicateurs d'unité suivants : K (kilooctets), M (mégaoctets), G (gigaoctets) ou T (téraoctets). La plus petite valeur autorisée est 1 Mo (ESTCAPACITY=1M).

Par exemple, spécifiez que la capacité estimée est de 9 Go à l'aide du paramètre ESTCAPACITY=9G.

### PREFIX

Indique le qualificatif de niveau supérieur du nom de fichier que le serveur inscrit dans les libellés de support à accès séquentiel. Pour chaque volume à accès séquentiel affecté à cette classe d'unités, le serveur utilise ce préfixe pour créer le nom de fichier. Ce paramètre est facultatif. La valeur par défaut est ADSM. La longueur maximale de ce préfixe est 8 caractères.

Si vous avez établi pour les libellés de support une convention de dénomination adaptée à votre système de gestion actuel, utilisez un préfixe de volume conforme à cette convention.

Les valeurs spécifiées pour ce paramètre doivent respecter les conditions suivantes :

La valeur doit être composée de qualificatifs pouvant contenir jusqu'à huit caractères (y compris les points). Par exemple, la valeur suivante est admise :

AB.CD2.E

Les qualificatifs doivent être séparés par un point.

La première lettre de chaque qualificatif doit être un caractère alphabétique ou national (@,#,\$), suivi par un caractère alphabétique, un caractère national, un trait d'union ou un caractère numérique.

ADSM.BFS est un exemple de nom de fichier de volume de bande utilisant le préfixe par défaut.

### MOUNTRetention

Indique le nombre de minutes pendant lesquelles un volume à accès séquentiel inactif est conservé avant d'être démonté. Ce paramètre est facultatif. La valeur par défaut est fixée à 60 minutes. Vous pouvez spécifier un nombre compris entre 0 et 9 999.

Ce paramètre contribue à améliorer les temps de réponse pour le montage des supports à accès séquentiel en permettant de garder en ligne les volumes déjà montés.

Toutefois, pour les bibliothèques de type EXTERNAL, l'attribution d'une valeur basse (par exemple, deux minutes) à ce paramètre permet d'optimiser le partage d'unités entre les applications.

Remarque : Pour les environnements dans lesquels les unités doivent être partagées entre plusieurs applications de stockage, le paramètre MOUNTRETENTION doit être soigneusement pris en compte. En effet, il détermine la durée de conservation d'un volume inactif dans l'unité. Certains gestionnaires de supports ne démontent pas une unité affectée pour satisfaire les demandes en attente. Vous pouvez avoir besoin d'ajuster ce paramètre pour satisfaire les demandes de montage tout en conservant des performances système optimales. En général, les problèmes surviennent plus fréquemment lorsque le paramètre MOUNTRETENTION est défini sur une valeur trop faible (zéro, par exemple).

### MOUNTWait

Spécifie le nombre maximum de minutes durant lequel le serveur attend qu'un opérateur réponde à une demande de montage d'un volume dans une unité au sein d'une bibliothèque manuelle ou enregistre un volume à monter dans une bibliothèque automatisée. Ce paramètre est facultatif. Si la demande de montage n'aboutit pas dans le délai spécifié, elle est annulée. La valeur par défaut est fixée à 60 minutes. Vous pouvez spécifier un nombre compris entre 0 et 9 999. Restriction : Si la bibliothèque qui est associée à cette classe d'unités est externe (LIBTYPE=EXTERNAL), n'indiquez pas le paramètre MOUNTWAIT.

### MOUNTLimit

Indique le nombre maximal de volumes d'accès séquentiel pouvant être montés simultanément pour la classe d'unités. Ce paramètre est facultatif. La valeur par défaut est DRIVES. Vous pouvez spécifier un nombre de 0 à 4096.

Si vous prévoyez d'utiliser la fonction d'écriture simultanée, assurez-vous qu'un nombre suffisant d'unités est disponible pour cette opération. Si le nombre d'unités nécessaires pour une opération d'écriture simultanée est supérieur à la valeur du paramètre MOUNTLIMIT pour une classe d'unités, la transaction échoue.

Les valeurs admises sont les suivantes :

#### DRIVES

Spécifie que lors de chaque allocation de point de montage, le nombre d'unités défini pour la bibliothèque est utilisé pour le calcul de la valeur réelle (incluant le statut en ligne).

Remarque : Pour les bibliothèques de type EXTERNAL, DRIVES ne doit pas être spécifié pour la valeur MOUNTLIMIT. Pour la valeur MOUNTLIMIT, indiquez le nombre d'unités de la bibliothèque.

### nombre

Indique le nombre maximal d'unités utilisées simultanément dans cette classe d'unités par le serveur. Cette valeur ne doit jamais dépasser le nombre d'unités définies et en ligne dans la bibliothèque dédiée à cette classe d'unités.

0 (zéro)

Indique qu'aucune nouvelle transaction ne peut obtenir l'accès au pool de stockage. Toute transactions en cours se poursuit et s'achève, mais les nouvelles transactions sont effectuées.

#### DRIVEEncryption

Spécifie si le chiffrement est autorisé. Ce paramètre est facultatif. La valeur par défaut est ALLOW.

ON

Indique que IBM Spectrum Protect est le gestionnaire de clés du chiffrement d'unités et qu'il n'autorise pas le chiffrement des unités pour les volumes de pool de stockage vides que si la méthode d'application est activée (les autres types de volumes, par exemple : les groupes de sauvegarde, les volumes d'exportation et les volumes de sauvegarde de base de données, ne seront pas chiffrés). Si vous spécifiez ON et que vous activez la méthode système de chiffrement bibliothèque ou système, le chiffrement de l'unité n'est pas autorisé et les opérations de sauvegarde échouent.

ALLOW

Spécifie que IBM Spectrum Protect ne gère pas les clés pour le chiffrement des unités. Toutefois, le chiffrement des unités pour les volumes vides est autorisé si la méthode de chiffrement bibliothèque ou système est activée.

#### EXTERNAL

Spécifie que IBM Spectrum Protect ne gère pas les clés pour le chiffrement des unités. Utilisez ce paramètre avec une méthodologie de chiffrement fournie par un autre vendeur et qui est utilisée avec Application Method Encryption (AME) activé sur l'unité.

Lorsque vous spécifiez EXTERNAL et que IBM Spectrum Protect détecte que le chiffrement AME est activé, IBM Spectrum Protectne désactive pas le chiffrement.

En revanche, lorsque vous spécifiez ALLOW et que IBM Spectrum Protect détecte que le chiffrement AME est activé, IBM Spectrum Protect désactive le chiffrement.

OFF

Indique que le chiffrement de l'unité n'est pas autorisé. Si vous activez la méthode système de chiffrement bibliothèque ou système, la sauvegarde échoue. Si vous activez la méthode d'application, IBM Spectrum Protect désactive le chiffrement et les sauvegardes sont tentées.

# **DEFINE DEVCLASS (Définition d'une classe d'unités 4MM)**

Utilisez la classe d'unités 4MM lorsque vous utilisez des unités de bande de 4 mm.

# **Classe de privilèges**

Pour exécuter cette commande, vous devez disposer de privilèges système ou de privilèges de stockage illimité.

## **Syntaxe**

```
>>-DEFine DEVclass--nom_classe_unités--------------------------->
>--LIBRary--=--nom_bibliothèque--DEVType--=--4MM---------------->
   .-FORMAT--=--DRIVE-----.
>--+----------------------+--+------------------------+--------->
   '-FORMAT--=--+-DRIVE-+-' '-ESTCAPacity--=--taille-'
                +-DDS1--+
                +-DDS1C-++-DDS2--+
                +-DDS2C-++-DDS3--++-DDS3C-+
                +-DDS4--++-DDS4C-+
                +-DDS5--+
                +-DDS5C-+
                +-DDS6--+
                '-DDS6C-'
   .-PREFIX--=--ADSM--------------------------------.
>--+------------------------------------------------+----------->
   '-PREFIX--=--+-ADSM----------------------------+-'
                '-préfixe_volume_bande_magnétique-'
   .-MOUNTWait--=--60------. .-MOUNTRetention--=--60------.
>--+-----------------------+--+----------------------------+---->
   '-MOUNTWait--=--minutes-' '-MOUNTRetention--=--minutes-'
   .-MOUNTLimit--=--DRIVES-----.
>--+---------------------------+-------------------------------><
   '-MOUNTLimit--=--+-DRIVES-+-'
                   +-nombre-+
                    1 - 0 - - - - - -
```
# **Paramètres**

nom\_classe\_périphérique (obligatoire)

Désigne le nom de la classe d'unités à définir. Le nom de la classe d'unités ne doit pas dépasser 30 caractères. LIBRary (obligatoire)

Spécifie le nom de l'objet bibliothèque défini qui contient les unités de bande 4 mm utilisées par cette classe d'unités. Pour plus d'informations sur la définition d'un objet de bibliothèque, reportez-vous à la commande DEFINE LIBRARY.

### DEVType=4MM (obligatoire)

Spécifie que le type d'unité 4MM est affecté à la classe d'unités. 4MM indique que des unités de bande 4 mm sont associées à cette classe d'unités.

### FORMAT

Indique le format d'enregistrement à utiliser pour l'écriture de données sur un support à accès séquentiel. Ce paramètre est facultatif. La valeur par défaut est DRIVE.

Si les unités se trouvent dans une bibliothèque contenant des unités mettant en oeuvre des technologies de bande différentes, n'utilisez pas la valeur DRIVE. Indiquez à la place le format utilisé par les unités.

Le tableau ci-dessous indique les formats d'enregistrement des unités 4 mm, ainsi que les capacités estimées pour ces unités.

Tableau 1. Bandes 4MM - Formats d'enregistrement et capacités par défaut estimées

| <b>Format</b>    | Capacité estimée                                                     | <b>Description</b>                                                                                                    |
|------------------|----------------------------------------------------------------------|----------------------------------------------------------------------------------------------------|
| <b>DRIVE</b>     |                                                                      | Le serveur sélectionne le plus grand format pris en charge par l'unité<br>sur laquelle un volume est monté.<br>Avertissement : Evitez de définir la valeur DRIVE lorsque des unités de<br>différents types sont utilisées dans la même bibliothèque. Par exemple,<br>n'utilisez pas cette option pour une bibliothèque contenant des unités<br>prenant en charge des formats d'enregistrement supérieurs à ceux<br>d'autres unités. |
| DDS1             | 2,6 Go (60 mètres)<br>4,0 Go (90 mètres)                             | Format non compressé, s'applique uniquement à des bandes de 60 et<br>90 mètres                                                                                                    |
| DDS1C            | Voir la remarque.<br>1,3 Go (60 mètres)<br>2 Go (90 mètres)          | Format compressé, s'applique uniquement à des bandes de 60 et 90<br>mètres                                                                                                    |
| DDS <sub>2</sub> | 4 Go                                                                 | Format non compressé applicable uniquement aux bandes de 120<br>mètres                                                                                                    |
| DDS2C            | Voir la remarque.<br>8 Go                                            | Format compressé applicable uniquement aux bandes de 120 mètres                                                                                                    |
| DDS3             | 12 Go                                                                | Format non compressé applicable uniquement aux bandes de 125<br>mètres                                                                                                    |
| DDS3C            | Voir la remarque.<br>24 Go                                           | Format compressé applicable uniquement aux bandes de 125 mètres                                                                                                    |
| DDS4             | 20 Go                                                                | Format non compressé applicable uniquement aux bandes de 150<br>mètres                                                                                                    |
| DDS4C            | Voir la remarque.<br>40 Go                                           | Format compressé applicable uniquement aux bandes de 150 mètres                                                                                                    |
| DDS5             | 36 Go                                                                | Format non compressé si un support DAT 72 est utilisé.                                                                                                    |
| DDS5C            | Voir la remarque.<br>72 Go                                           | Format compressé si un support DAT 72 est utilisé.                                                                                                    |
| DDS6             | 80 Go                                                                | Format non compressé, si un support DAT 160 est utilisé                                                                                                    |
| DDS6C            | Voir la remarque.<br>160 Go                                          | Format compressé si un support DAT 160 est utilisé.                                                                                                    |
|                  | la valeur répertoriée, en fonction de la capacité de la compression. | Remarque : Si ce format utilise la compression matérielle du dérouleur de bande, la capacité réelle peut être supérieure à                                                                                                    |

**ESTCAPacity** 

Indique la capacité estimée des volumes affectés à cette classe d'unités. Ce paramètre est facultatif.

Vous pouvez indiquer ce paramètre si la capacité estimée par défaut pour cette classe d'unités est inexacte en raison de la compression des données.

Vous devez spécifier cette valeur sous la forme d'un entier suivi de l'un des indicateurs d'unité suivants : K (kilooctets), M (mégaoctets), G (gigaoctets) ou T (téraoctets). La plus petite valeur autorisée est 1 Mo (ESTCAPACITY=1M).

Par exemple, spécifiez que la capacité estimée est de 9 Go à l'aide du paramètre ESTCAPACITY=9G.

Pour plus d'informations sur la capacité par défaut estimée pour les bandes de 4 mm, voir Tableau 1

#### PREFIX

Indique le qualificatif de niveau supérieur du nom de fichier que le serveur inscrit dans les libellés de support à accès séquentiel. Pour chaque volume à accès séquentiel affecté à cette classe d'unités, le serveur utilise ce préfixe pour créer le nom de fichier. Ce paramètre est facultatif. La valeur par défaut est ADSM. La longueur maximale de ce préfixe est 8 caractères.

Si vous avez établi pour les libellés de support une convention de dénomination adaptée à votre système de gestion actuel, utilisez un préfixe de volume conforme à cette convention.

Les valeurs spécifiées pour ce paramètre doivent respecter les conditions suivantes :

La valeur doit être composée de qualificatifs pouvant contenir jusqu'à huit caractères (y compris les points). Par exemple, la valeur suivante est admise :

AB.CD2.E

- Les qualificatifs doivent être séparés par un point.
- La première lettre de chaque qualificatif doit être un caractère alphabétique ou national (@,#,\$), suivi par un caractère alphabétique, un caractère national, un trait d'union ou un caractère numérique.

ADSM.BFS est un exemple de nom de fichier de volume de bande utilisant le préfixe par défaut.

### MOUNTRetention

Indique le nombre de minutes pendant lesquelles un volume à accès séquentiel inactif est conservé avant d'être démonté. Ce paramètre est facultatif. La valeur par défaut est fixée à 60 minutes. Vous pouvez spécifier un nombre compris entre 0 et 9 999.

Ce paramètre contribue à améliorer les temps de réponse pour le montage des supports à accès séquentiel en permettant de garder en ligne les volumes déjà montés.

Toutefois, pour les bibliothèques de type EXTERNAL, qui sont contrôlées par un gestionnaire de supports externes, attribuez une valeur basse (par exemple, deux minutes) à ce paramètre de façon à optimiser le partage d'unités entre les applications.

Remarque : Pour les environnements dans lesquels les unités doivent être partagées entre plusieurs applications de stockage, le paramètre MOUNTRETENTION doit être soigneusement pris en compte. En effet, il détermine la durée de conservation d'un volume inactif dans l'unité. Certains gestionnaires de supports ne démontent pas une unité affectée pour satisfaire les demandes en attente. Vous pouvez avoir besoin d'ajuster ce paramètre pour satisfaire les demandes de montage tout en conservant des performances système optimales. En général, les problèmes surviennent plus fréquemment lorsque le paramètre MOUNTRETENTION est défini sur une valeur trop faible (zéro, par exemple).

### MOUNTWait

Spécifie le nombre maximum de minutes durant lequel le serveur attend qu'un opérateur réponde à une demande de montage d'un volume dans une unité au sein d'une bibliothèque manuelle ou enregistre un volume à monter dans une bibliothèque automatisée. Ce paramètre est facultatif. Si la demande de montage n'aboutit pas dans le délai spécifié, elle est annulée. La valeur par défaut est fixée à 60 minutes. Vous pouvez spécifier un nombre compris entre 0 et 9 999. Restriction : Si la bibliothèque qui est associée à cette classe d'unités est externe (LIBTYPE=EXTERNAL), n'indiquez pas le paramètre MOUNTWAIT.

### MOUNTLimit

Indique le nombre maximal de volumes d'accès séquentiel pouvant être montés simultanément pour la classe d'unités. Ce paramètre est facultatif. La valeur par défaut est DRIVES. Vous pouvez spécifier un nombre de 0 à 4096.

Si vous prévoyez d'utiliser la fonction d'écriture simultanée, assurez-vous qu'un nombre suffisant d'unités est disponible pour cette opération. Si le nombre d'unités nécessaires pour une opération d'écriture simultanée est supérieur à la valeur du paramètre MOUNTLIMIT pour une classe d'unités, la transaction échoue.

Les valeurs admises sont les suivantes :

DRIVES

Spécifie que lors de chaque allocation de point de montage, le nombre d'unités défini pour la bibliothèque est utilisé pour le calcul de la valeur réelle (incluant le statut en ligne).

Remarque : Pour les bibliothèques de type EXTERNAL, DRIVES ne doit pas être spécifié pour la valeur MOUNTLIMIT. Pour la valeur MOUNTLIMIT, indiquez le nombre d'unités de la bibliothèque.

nombre

Indique le nombre maximal d'unités utilisées simultanément dans cette classe d'unités par le serveur. Cette valeur ne doit jamais dépasser le nombre d'unités définies et en ligne dans la bibliothèque dédiée à cette classe d'unités.

0 (zéro)

Indique qu'aucune nouvelle transaction ne peut obtenir l'accès au pool de stockage. Toute transactions en cours se poursuit et s'achève, mais les nouvelles transactions sont effectuées.

# **DEFINE DEVCLASS (Définition d'un classe d'unités 8MM)**

Utilisez la classe d'unités 8MM lorsque vous utilisez des unités de bande de 8 mm.

# **Classe de privilèges**

Pour exécuter cette commande, vous devez disposer de privilèges système ou de privilèges de stockage illimité.

### **Syntaxe**

```
>>-DEFine DEVclass--nom_classe_unités--------------------------->
>--LIBRary--=--nom_bibliothèque--DEVType--=--8MM---------------->
   .-WORM--=--No------. .-FORMAT--=--DRIVE-----.
>--+------------------+--+----------------------+--------------->
   '-WORM--=--+-No--+-' '-FORMAT--=--+-DRIVE-+-'
                                     +-8200--++-8200C-+
                                      +-8500--++-8500C-+
                                      +-8900--+
                                      +-AIT---+
                                      +-AITC--++-M2----+
                                      +-M2C---++-SAIT--++-SAITC-+
                                      +-VXA2--+
                                      +-VXA2C-+
                                      +-VXA3--+'-VXA3C-'
>--+------------------------+----------------------------------->
   '-ESTCAPacity--=--taille-'
   .-PREFIX--=--ADSM--------------------------------.
>--+------------------------------------------------+----------->
   '-PREFIX--=--+-ADSM----------------------------+-'
                '-préfixe_volume_bande_magnétique-'
   .-MOUNTRetention--=--60------. .-MOUNTWait--=--60------.
>--+----------------------------+--+-----------------------+---->
   '-MOUNTRetention--=--minutes-' '-MOUNTWait--=--minutes-'
   .-MOUNTLimit--=--DRIVES-----.
>--+---------------------------+-------------------------------><
   '-MOUNTLimit--=--+-DRIVES-+-'
                   +-nombre-+
                    '-0------'
```
# **Paramètres**

nom\_classe\_périphérique (obligatoire)

Désigne le nom de la classe d'unités à définir. Le nom de la classe d'unités ne doit pas dépasser 30 caractères. LIBRary (obligatoire)

Spécifie le nom de l'objet bibliothèque défini qui contient les unités de bande 8 mm utilisées par cette classe d'unités. Pour plus d'informations sur la définition d'un objet de bibliothèque, reportez-vous à la commande DEFINE LIBRARY.

### DEVType=8MM (obligatoire)

Spécifie que le type d'unité 8MM est affecté à la classe d'unités. 8MM indique que des unités de bande 8 mm sont associées à cette classe d'unités.

WORM

Indique si les unités utilisent des supports non réinscriptibles. Ce paramètre est facultatif. La valeur par défaut est No. La zone peut contenir l'une des valeurs suivantes :

Yes

Indique que les unités utilisent des supports non réinscriptibles.

No

Indique que les unités n'utilisent pas de supports non réinscriptibles.

Remarque : Si vous sélectionnez Yes, les seules options disponibles pour le paramètre FORMAT sont les suivantes :

- UNITE
- AIT
- AITC

### FORMAT

Indique le format d'enregistrement à utiliser pour l'écriture de données sur un support à accès séquentiel. Ce paramètre est facultatif. La valeur par défaut est DRIVE.

Si les unités se trouvent dans une bibliothèque contenant des unités mettant en oeuvre des technologies de bande différentes, n'utilisez pas la valeur DRIVE. Indiquez à la place le format utilisé par les unités.

Le tableau ci-dessous indique les formats d'enregistrement des unités 8 mm, ainsi que les capacités estimées pour ces unités.

## Tableau 1. Format d'enregistrement et capacité estimée par défaut pour les

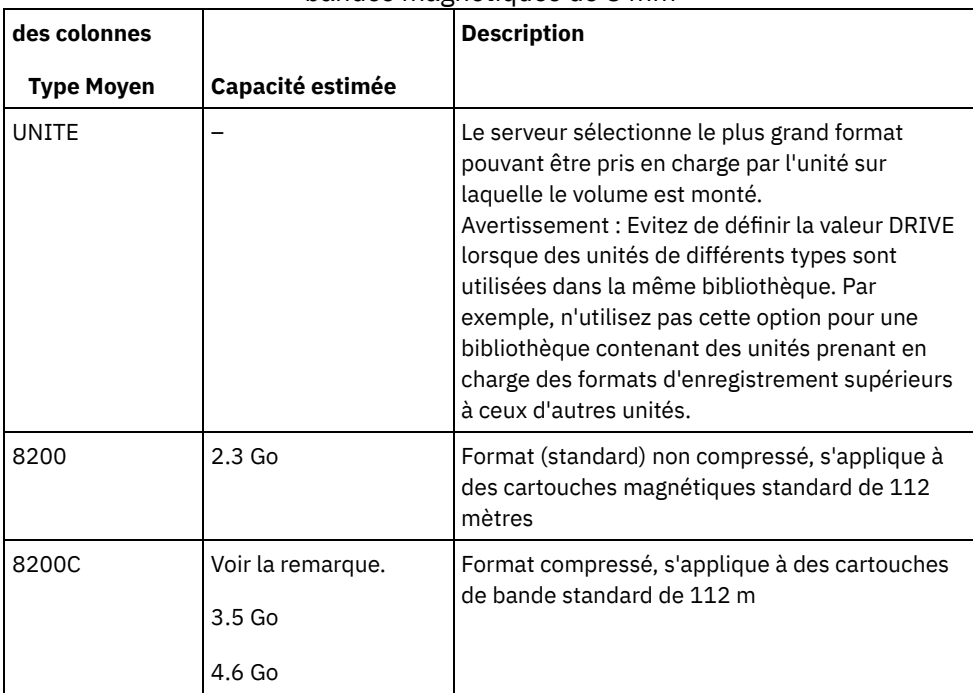

bandes magnétiques de 8 mm

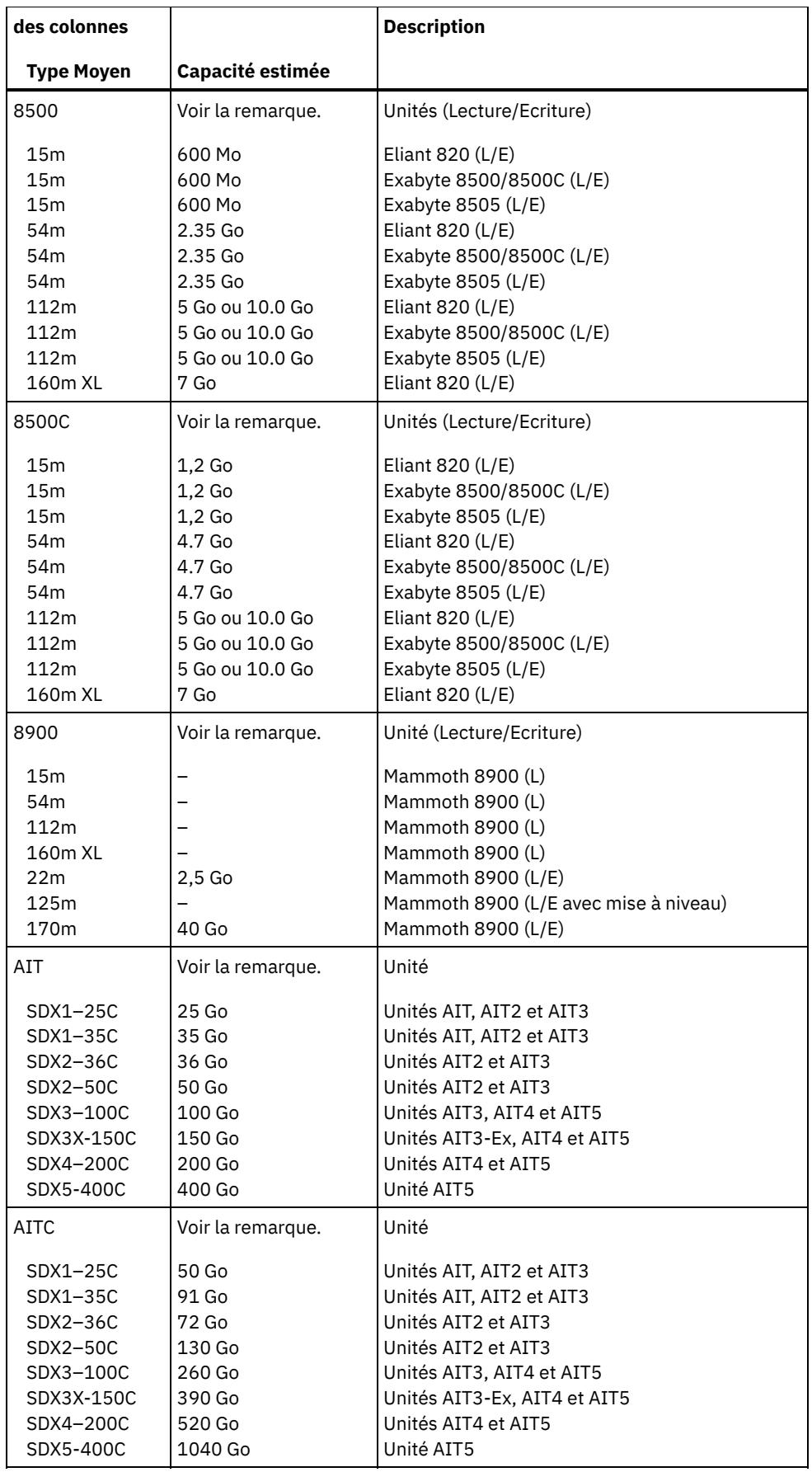

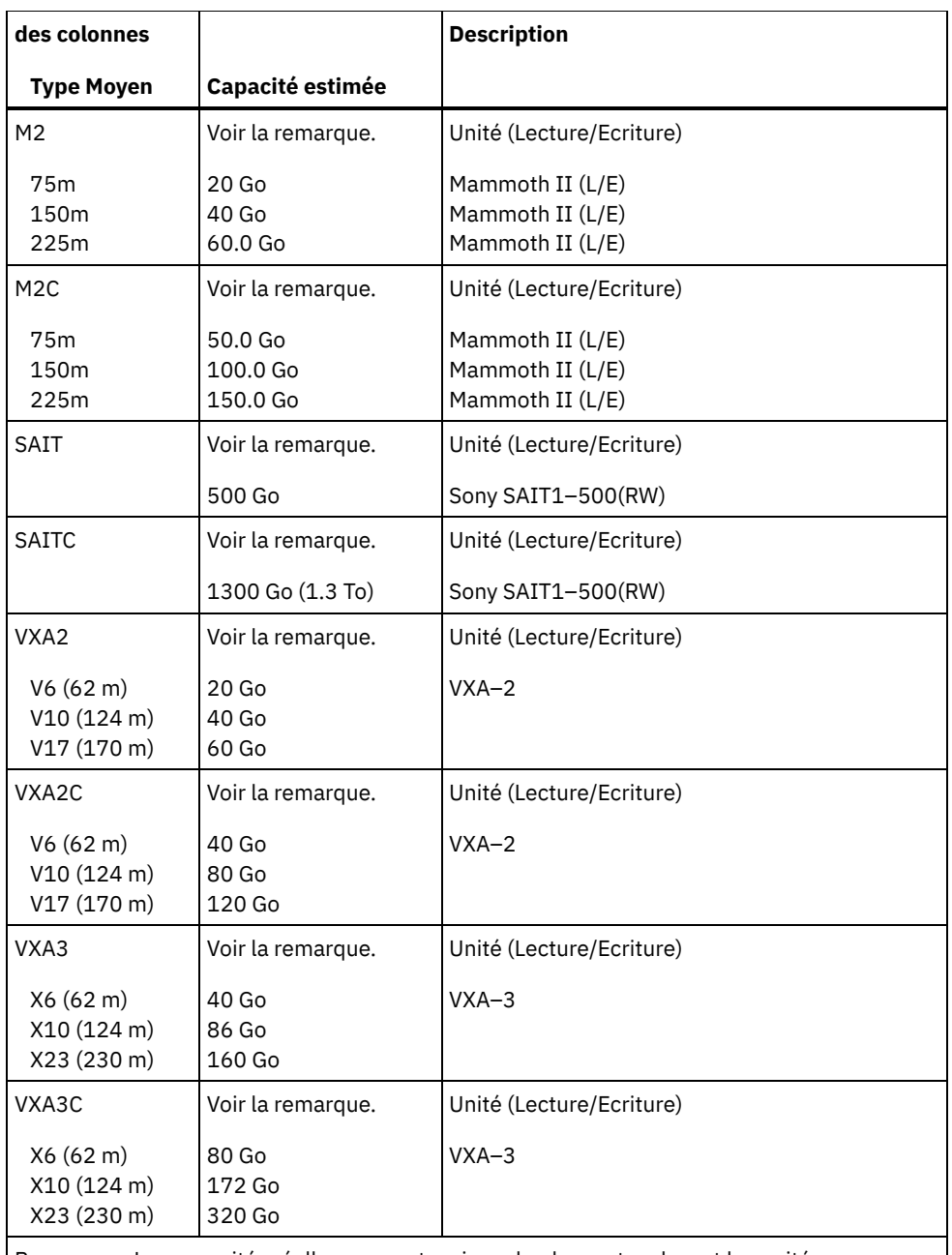

Remarque : Les capacités réelles peuvent varier selon les cartouches et les unités employées.

Pour le format M2C, le taux de compression normal est de 2,5:1.

Pour les formats AITC et SAITC, le taux de compression normal est de 2,6:1.

### **ESTCAPacity**

Indique la capacité estimée des volumes affectés à cette classe d'unités. Ce paramètre est facultatif.

Vous pouvez indiquer ce paramètre si la capacité estimée par défaut pour cette classe d'unités est inexacte en raison de la compression des données.

Vous devez spécifier cette valeur sous la forme d'un entier suivi de l'un des indicateurs d'unité suivants : K (kilooctets), M (mégaoctets), G (gigaoctets) ou T (téraoctets). La plus petite valeur autorisée est 1 Mo (ESTCAPACITY=1M).

Par exemple, spécifiez que la capacité estimée est de 9 Go à l'aide du paramètre ESTCAPACITY=9G.

Pour plus d'informations concernant la capacité par défaut estimée pour les bandes 8, reportez-vous au Tableau 1. PREFIX

Indique le qualificatif de niveau supérieur du nom de fichier que le serveur inscrit dans les libellés de support à accès séquentiel. Pour chaque volume à accès séquentiel affecté à cette classe d'unités, le serveur utilise ce préfixe pour créer le nom de fichier. Ce paramètre est facultatif. La valeur par défaut est ADSM. La longueur maximale de ce préfixe est 8 caractères.

Si vous avez établi pour les libellés de support une convention de dénomination adaptée à votre système de gestion actuel, utilisez un préfixe de volume conforme à cette convention.

Les valeurs spécifiées pour ce paramètre doivent respecter les conditions suivantes :

La valeur doit être composée de qualificatifs pouvant contenir jusqu'à huit caractères (y compris les points). Par exemple, la valeur suivante est admise :

AB.CD2.E

- Les qualificatifs doivent être séparés par un point.
- La première lettre de chaque qualificatif doit être un caractère alphabétique ou national (@,#,\$), suivi par un caractère alphabétique, un caractère national, un trait d'union ou un caractère numérique.

ADSM.BFS est un exemple de nom de fichier de volume de bande utilisant le préfixe par défaut.

### MOUNTRetention

Indique le nombre de minutes pendant lesquelles un volume à accès séquentiel inactif est conservé avant d'être démonté. Ce paramètre est facultatif. La valeur par défaut est fixée à 60 minutes. Vous pouvez spécifier un nombre compris entre 0 et 9 999.

Ce paramètre contribue à améliorer les temps de réponse pour le montage des supports à accès séquentiel en permettant de garder en ligne les volumes déjà montés.

Toutefois, pour les bibliothèques de type EXTERNAL, qui sont contrôlées par un gestionnaire de supports externes, attribuez une valeur basse (par exemple, deux minutes) à ce paramètre de façon à optimiser le partage d'unités entre les applications.

Remarque : Pour les environnements dans lesquels les unités doivent être partagées entre plusieurs applications de stockage, le paramètre MOUNTRETENTION doit être soigneusement pris en compte. En effet, il détermine la durée de conservation d'un volume inactif dans l'unité. Certains gestionnaires de supports ne démontent pas une unité affectée pour satisfaire les demandes en attente. Vous pouvez avoir besoin d'ajuster ce paramètre pour satisfaire les demandes de montage tout en conservant des performances système optimales. En général, les problèmes surviennent plus fréquemment lorsque le paramètre MOUNTRETENTION est défini sur une valeur trop faible (zéro, par exemple).

#### MOUNTWait

Spécifie le nombre maximum de minutes durant lequel le serveur attend qu'un opérateur réponde à une demande de montage d'un volume dans une unité au sein d'une bibliothèque manuelle ou enregistre un volume à monter dans une bibliothèque automatisée. Ce paramètre est facultatif. Si la demande de montage n'aboutit pas dans le délai spécifié, elle est annulée. La valeur par défaut est fixée à 60 minutes. Vous pouvez spécifier un nombre compris entre 0 et 9 999. Restriction : Si la bibliothèque qui est associée à cette classe d'unités est externe (LIBTYPE=EXTERNAL), n'indiquez pas le paramètre MOUNTWAIT.

### MOUNTLimit

Indique le nombre maximal de volumes d'accès séquentiel pouvant être montés simultanément pour la classe d'unités. Ce paramètre est facultatif. La valeur par défaut est DRIVES. Vous pouvez spécifier un nombre de 0 à 4096.

Si vous prévoyez d'utiliser la fonction d'écriture simultanée, assurez-vous qu'un nombre suffisant d'unités est disponible pour cette opération. Si le nombre d'unités nécessaires pour une opération d'écriture simultanée est supérieur à la valeur du paramètre MOUNTLIMIT pour une classe d'unités, la transaction échoue.

Les valeurs admises sont les suivantes :

DRIVES

Spécifie que lors de chaque allocation de point de montage, le nombre d'unités défini pour la bibliothèque est utilisé pour le calcul de la valeur réelle (incluant le statut en ligne).

Remarque : Pour les bibliothèques de type EXTERNAL, DRIVES ne doit pas être spécifié pour la valeur MOUNTLIMIT. Pour la valeur MOUNTLIMIT, indiquez le nombre d'unités de la bibliothèque.

nombre

Indique le nombre maximal d'unités utilisées simultanément dans cette classe d'unités par le serveur. Cette valeur ne doit jamais dépasser le nombre d'unités définies et en ligne dans la bibliothèque dédiée à cette classe d'unités.

0 (zéro)

Indique qu'aucune nouvelle transaction ne peut obtenir l'accès au pool de stockage. Toute transactions en cours se poursuit et s'achève, mais les nouvelles transactions sont effectuées.

# **Exemple : Définition d'une classe d'unités 8 mm**

Définissez la classe d'unités 8MMTAPE pour une unité 8 mm se trouvant dans la bibliothèque AUTO. Le format est DRIVE, le nombre maximal de points de montage autorisés correspond à 2, la période de validité du montage est fixée à 10, le préfixe de volume de bande est ADSMVOL et la capacité estimée est de 6 Go.

```
define devclass 8mmtape devtype=8mm library=auto
format=drive mountlimit=2 mountretention=10
prefix=adsmvol estcapacity=6G
```
# **DEFINE DEVCLASS (Définition d'une classe d'unités CENTERA)**

Utilisez la classe d'unités CENTERA pour les unités de stockage EMC Centera. Le type d'unité Centera utilise des fichiers comme volumes de stockage séquentiel des données. La classe d'unités CENTERA est similaire à la classe d'unités FILE.

# **Classe de privilèges**

Pour exécuter cette commande, vous devez disposer de privilèges système ou de privilèges de stockage illimité.

### **Syntaxe**

>>-DEFine DEVclass--*nom\_classe\_unités*--DEVType--=--CENTERA------> .-,----------.  $(1)$  V >--HLAddress------=----*adresse\_ip*-+-?*fichier\_PEA*----------------> .-MINCAPacity--=--100M---. .-MOUNTLimit--=--1------. >--+------------------------+--+-----------------------+------->< '-MINCAPacity--=--*taille*-' '-MOUNTLimit--=--*nombre*-'

Remarques:

1. Pour chaque classe d'unités Centera, vous devez spécifier une ou plusieurs adresses IP. Un chemin et un nom de fichier PEA (Pool Entry Authorization) sont cependant facultatifs et une seule spécification du fichier PEA doit suivre les adresses IP. Séparez le chemin et le nom de fichier PEA des adresses IP à l'aide du symbole "?".

# **Paramètres**

nom\_classe\_périphérique (obligatoire)

Désigne le nom de la classe d'unités à définir. Le nom de la classe d'unités ne doit pas dépasser 30 caractères.

DEVType=CENTERA (obligatoire)

Spécifie que le type d'unité Centera est affecté à cette classe d'unités. Tous les volumes appartenant à un pool de stockage défini pour cette classe d'unités sont des volumes logiques qui correspondent à une certaine forme de supports à accès séquentiel.

HLAddress

Spécifie une ou plusieurs adresses IP pour l'unité de stockage Centera et, éventuellement, le nom et le chemin d'un fichier PEA. Spécifiez les adresses IP selon la notation décimale à points (par exemple, 9.10.111.222). Un périphérique Centera peut avoir plusieurs adresses IP. Si plusieurs adresses IP sont spécifiées, alors l'opération de stockage ou de récupération tente une connexion en utilisant chaque adresse IP spécifiée jusqu'à ce qu'une adresse valide soit trouvée.

Systèmes d'exploitation AIXNotez que la distinction entre les majuscules et les minuscules s'applique pour le chemin et le nom du fichier PEA.

Si vous ajoutez le nom et le chemin d'un fichier PEA, vérifiez que le fichier se trouve dans un répertoire du système exécutant le serveur. Séparez le chemin et le nom du fichier PEA de l'adresse IP à l'aide du symbole "?", par exemple : Systèmes d'exploitation Windows

HLADDRESS=9.10.111.222,9.10.111.223?c:\controlFiles\TSM.PEA

### Systèmes d'exploitation AIX

HLADDRESS=9.10.111.222,9.10.111.223?/user/ControlFiles/TSM.PEA

Spécifiez un seul chemin et nom de fichier PEA pour chaque définition de classe d'unité. Si vous précisez deux classes d'unités Centera différentes pointant sur la même unité de stockage Centera et que les définitions de classe d'unités contiennent des chemins et des noms de fichier PEA différents, le serveur utilise le fichier PEA spécifié dans le paramètre HLADDRESS de la classe d'unités qui a permis le premier d'ouvrir l'unité de stockage Centera. Conseils :

- 1. Le serveur n'inclut pas de fichier PEA lors de l'installation. Si vous ne créez pas de fichier PEA, le serveur utilise le profil Centera par défaut, qui peut permettre aux applications de lire, écrire, supprimer, purger et rechercher des données sur une unité de stockage Centera. Pour resserrer le contrôle, créer un fichier PEA à l'aide de l'interface de ligne de commande fournie par EMC Centera. Pour plus de détails sur l'authentification et l'autorisation Centera, voir EMC Centera *Programmer's Guide*.
- 2. Vous pouvez également préciser le chemin et le nom du fichier PEA dans une variable d'environnement à l'aide de la syntaxe CENTERA\_PEA\_LOCATION=chemin\_ nom du fichier. Le chemin et le nom du fichier PEA spécifiés à l'aide de cette variable d'environnement s'appliquent à toutes les clusters Centera. Si vous utilisez cette variable, vous n'avez pas besoin de spécifier le chemin et le nom du fichier PEA à l'aide du paramètre HLADDRESS.

### MINCAPacity

Indique la taille minimale des volumes Centera affectés à un pool de stockage de cette classe d'unités. Cette valeur représente la quantité minimale de données devant être stockée sur un volume Centera pour que le serveur marque ce volume comme étant plein. Les volumes Centera continuent d'accepter des données jusqu'à ce que le montant minimal de données soit stocké. Ce paramètre est facultatif.

Indiquez cette valeur sous la forme d'un entier suivi de K (kilooctets), M (mégaoctets), G (gigaoctets) ou T (téraoctets). La valeur par défaut est 100 Mo (MINCAPACITY=100M). La valeur minimale autorisée est 1 Mo (MINCAPACITY=1M). La valeur maximale autorisée est 128 Go (MINCAPACITY=128G).

### MOUNTLimit

Spécifie le nombre maximal de fichiers pouvant être simultanément ouverts en entrée et en sortie. La valeur par défaut est 1. Ce paramètre est facultatif. Vous pouvez indiquer n'importe quelle valeur supérieure ou égale à 0. Toutefois, la somme de toutes les valeurs de limite de montage pour toutes les classes d'unités affectées à la même unité Centera ne doit pas être supérieure au nombre maximal de sessions autorisé par cette unité.

# **DEFINE DEVCLASS (Définition d'une classe d'unités DLT)**

Utilisez la classe d'unités DLT lorsque vous utilisez des unités de bande DLT.

# **Classe de privilèges**

Pour exécuter cette commande, vous devez disposer de privilèges système ou de privilèges de stockage illimité.

# **Syntaxe**

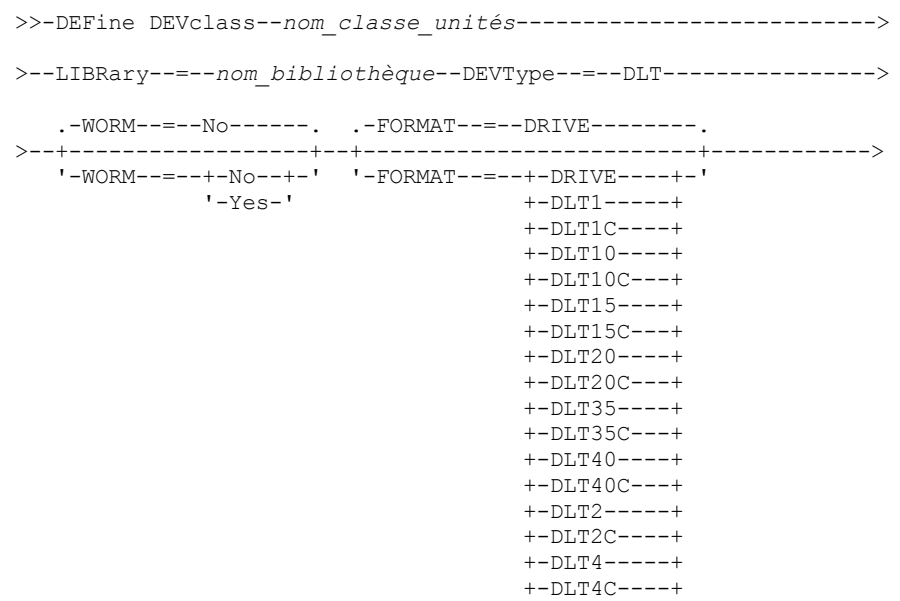

```
+-SDLT-----+
                                       +-SDLTC----+
                                       +-SDLT320--+
                                       +-SDLT320C-+
                                       +-SDLT600--+
                                       +-SDLT600C-+
                                       +-DLTS4----+
                                       '-DLTS4C---'
       >--+------------------------+----------------------------------->
   '-ESTCAPacity--=--taille-'
   .-PREFIX--=--ADSM--------------------------------.
>--+------------------------------------------------+----------->
   '-PREFIX--=--+-ADSM----------------------------+-'
                '-préfixe_volume_bande_magnétique-'
   .-MOUNTRetention--=--60------. .-MOUNTWait--=--60------.
>--+----------------------------+--+-----------------------+---->
   '-MOUNTRetention--=--minutes-' '-MOUNTWait--=--minutes-'
   .-MOUNTLimit--=--DRIVES-----.
>--+---------------------------+-------------------------------><
   '-MOUNTLimit--=--+-DRIVES-+-'
                   +-nombre-+
                    1 - 0 - - - - - -
```
# **Paramètres**

nom\_classe\_périphérique (obligatoire)

Désigne le nom de la classe d'unités à définir. Le nom de la classe d'unités ne doit pas dépasser 30 caractères.

### LIBRary (obligatoire)

Désigne le nom de l'objet de bibliothèque défini contenant les unités de bande DLT utilisées par cette classe d'unités. Pour plus d'informations sur la définition d'un objet de bibliothèque, reportez-vous à la commande DEFINE LIBRARY.

#### DEVType=DLT (obligatoire)

Spécifie que le type d'unité DLT est affecté à la classe d'unités. DLT indique que des unités de bande DLT sont associées à cette classe d'unités.

WORM

Indique si les unités utilisent des supports non réinscriptibles. Ce paramètre est facultatif. La valeur par défaut est No. La zone peut contenir l'une des valeurs suivantes :

Yes

Indique que les unités utilisent des supports non réinscriptibles.

No

Indique que les unités n'utilisent pas de supports non réinscriptibles.

Remarque : La prise en charge des supports DLT WORM n'est disponible que pour les unités SDLT-600, Quantum DLT-V4 et Quantum DLT-S4 dans les bibliothèques manuelles, SCSI et ACSLS.

FORMAT

Indique le format d'enregistrement à utiliser pour l'écriture de données sur un support à accès séquentiel. Ce paramètre est facultatif. La valeur par défaut est DRIVE.

Si les unités se trouvent dans une bibliothèque contenant des unités mettant en oeuvre des technologies de bande différentes, n'utilisez pas la valeur DRIVE. Indiquez à la place le format utilisé par les unités.

Le tableau ci-dessous indique les formats d'enregistrement des unités DLT, ainsi que les capacités estimées pour ces unités.

Tableau 1. Format d'enregistrement et capacité estimée par défaut pour les unités DLT

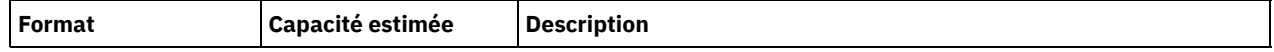

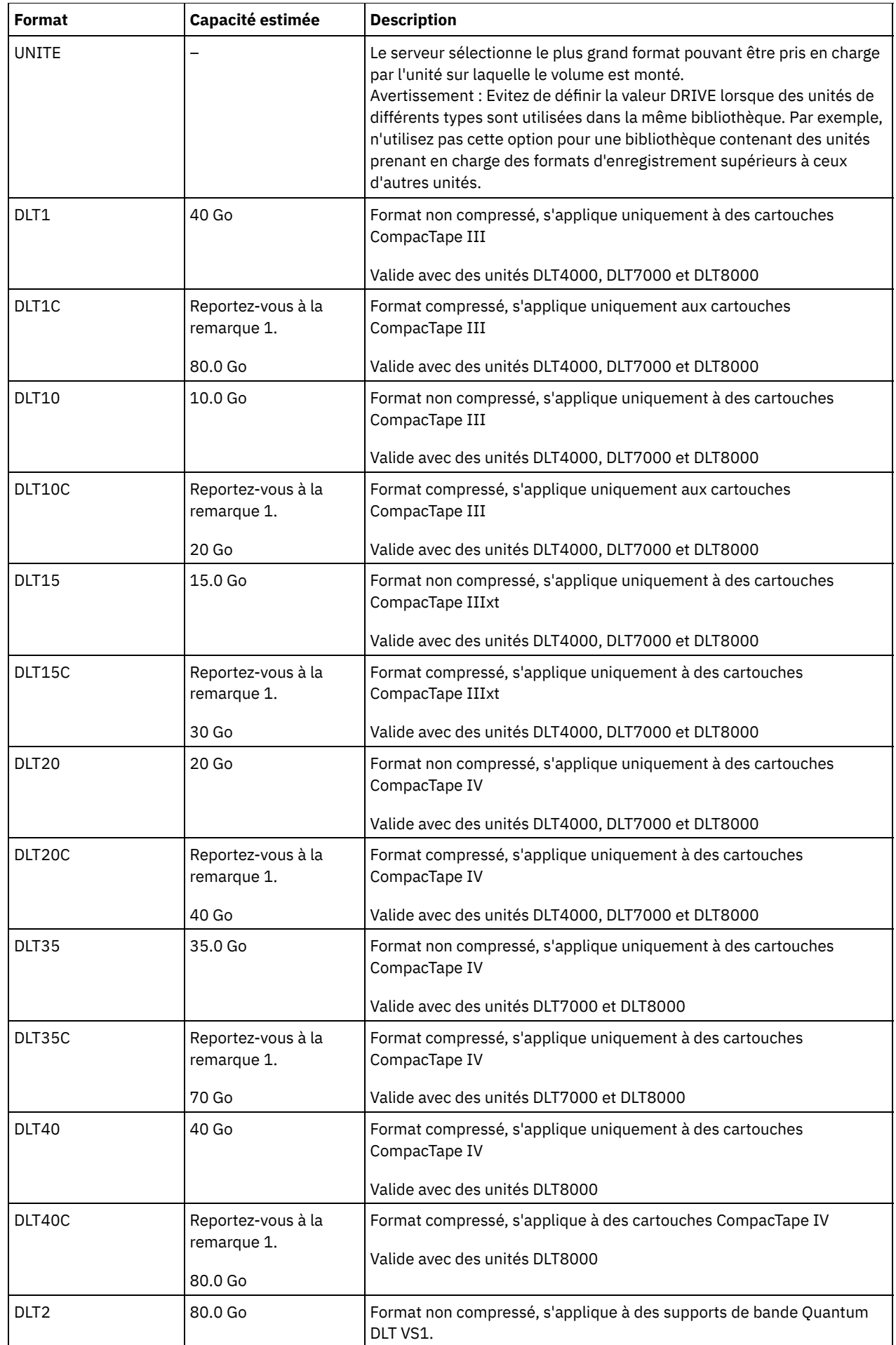

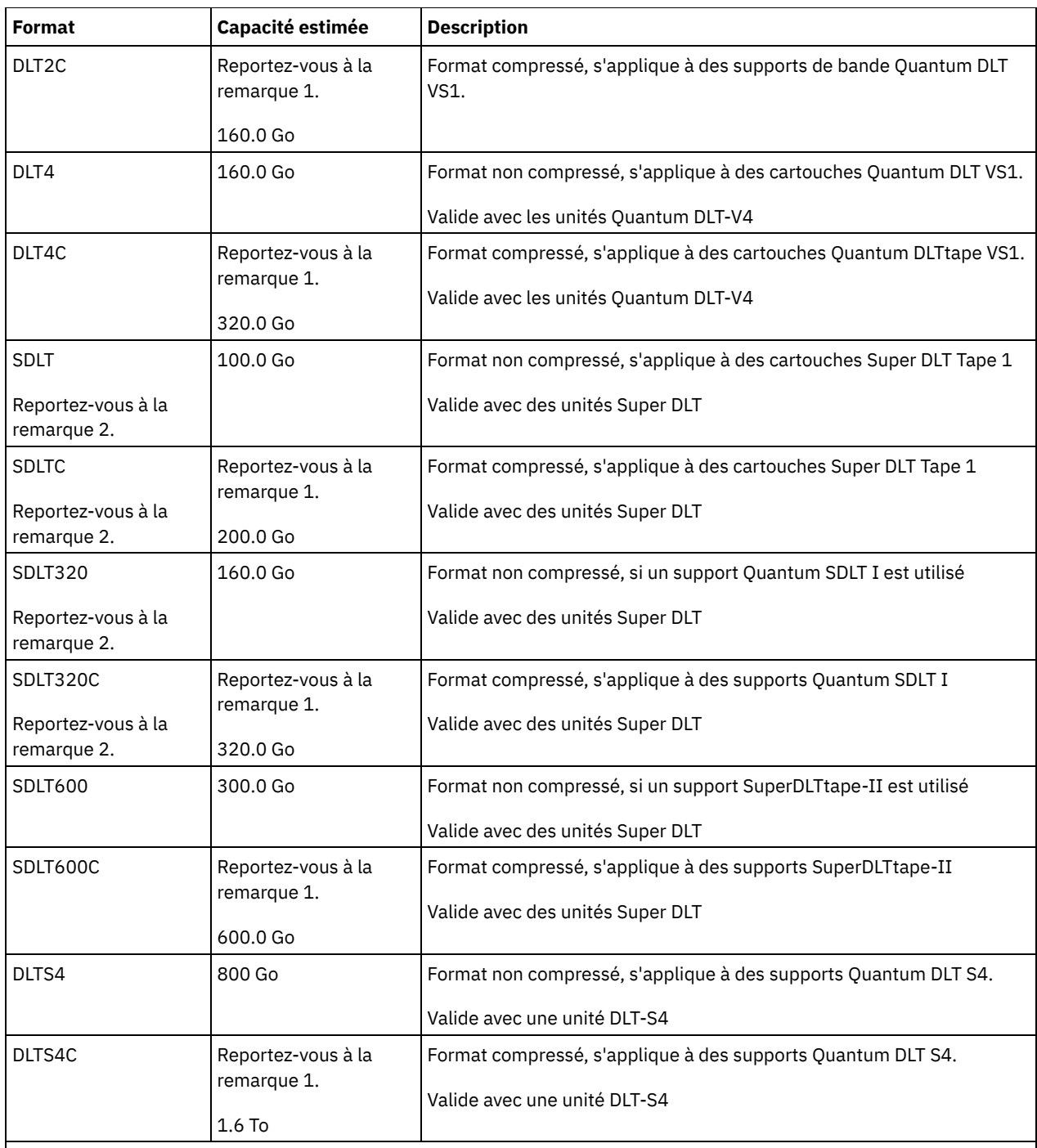

Remarque :

1. En fonction de l'efficacité de la compression, la capacité réelle peut être supérieure à cette valeur.

2. IBM Spectrum Protect ne prend pas en charge les bibliothèques contenant les unités SDLT Backward Read Compatible (BRC) et Non-Backward Read Compatible (NBRC).

### **ESTCAPacity**

Indique la capacité estimée des volumes affectés à cette classe d'unités. Ce paramètre est facultatif.

Vous pouvez indiquer ce paramètre si la capacité estimée par défaut pour cette classe d'unités est inexacte en raison de la compression des données.

Vous devez spécifier cette valeur sous la forme d'un entier suivi de l'un des indicateurs d'unité suivants : K (kilooctets), M (mégaoctets), G (gigaoctets) ou T (téraoctets). La plus petite valeur autorisée est 1 Mo (ESTCAPACITY=1M).

Par exemple, spécifiez que la capacité estimée est de 9 Go à l'aide du paramètre ESTCAPACITY=9G.

Pour plus d'informations concernant les capacités estimées, reportez-vous au Tableau 1.

### PREFIX

Indique le qualificatif de niveau supérieur du nom de fichier que le serveur inscrit dans les libellés de support à accès séquentiel. Pour chaque volume à accès séquentiel affecté à cette classe d'unités, le serveur utilise ce préfixe pour créer le nom de fichier. Ce paramètre est facultatif. La valeur par défaut est ADSM. La longueur maximale de ce préfixe est 8 caractères.

Si vous avez établi pour les libellés de support une convention de dénomination adaptée à votre système de gestion actuel, utilisez un préfixe de volume conforme à cette convention.

Les valeurs spécifiées pour ce paramètre doivent respecter les conditions suivantes :

La valeur doit être composée de qualificatifs pouvant contenir jusqu'à huit caractères (y compris les points). Par exemple, la valeur suivante est admise :

AB.CD2.E

- Les qualificatifs doivent être séparés par un point.
- La première lettre de chaque qualificatif doit être un caractère alphabétique ou national (@,#,\$), suivi par un caractère alphabétique, un caractère national, un trait d'union ou un caractère numérique.

ADSM.BFS est un exemple de nom de fichier de volume de bande utilisant le préfixe par défaut.

### MOUNTRetention

Indique le nombre de minutes pendant lesquelles un volume à accès séquentiel inactif est conservé avant d'être démonté. Ce paramètre est facultatif. La valeur par défaut est fixée à 60 minutes. Vous pouvez spécifier un nombre compris entre 0 et 9 999.

Ce paramètre contribue à améliorer les temps de réponse pour le montage des supports à accès séquentiel en permettant de garder en ligne les volumes déjà montés.

Toutefois, pour les bibliothèques de type EXTERNAL, qui sont contrôlées par un gestionnaire de supports externes, attribuez une valeur basse (par exemple, deux minutes) à ce paramètre de façon à optimiser le partage d'unités entre les applications.

Remarque : Pour les environnements dans lesquels les unités doivent être partagées entre plusieurs applications de stockage, le paramètre MOUNTRETENTION doit être soigneusement pris en compte. En effet, il détermine la durée de conservation d'un volume inactif dans l'unité. Certains gestionnaires de supports ne démontent pas une unité affectée pour satisfaire les demandes en attente. Vous pouvez avoir besoin d'ajuster ce paramètre pour satisfaire les demandes de montage tout en conservant des performances système optimales. En général, les problèmes surviennent plus fréquemment lorsque le paramètre MOUNTRETENTION est défini sur une valeur trop faible (zéro, par exemple).

### MOUNTWait

Spécifie le nombre maximum de minutes durant lequel le serveur attend qu'un opérateur réponde à une demande de montage d'un volume dans une unité au sein d'une bibliothèque manuelle ou enregistre un volume à monter dans une bibliothèque automatisée. Ce paramètre est facultatif. Si la demande de montage n'aboutit pas dans le délai spécifié, elle est annulée. La valeur par défaut est fixée à 60 minutes. Vous pouvez spécifier un nombre compris entre 0 et 9 999. Restriction : Si la bibliothèque qui est associée à cette classe d'unités est externe (LIBTYPE=EXTERNAL), n'indiquez pas le paramètre MOUNTWAIT.

### MOUNTLimit

Indique le nombre maximal de volumes d'accès séquentiel pouvant être montés simultanément pour la classe d'unités. Ce paramètre est facultatif. La valeur par défaut est DRIVES. Vous pouvez spécifier un nombre de 0 à 4096.

Si vous prévoyez d'utiliser la fonction d'écriture simultanée, assurez-vous qu'un nombre suffisant d'unités est disponible pour cette opération. Si le nombre d'unités nécessaires pour une opération d'écriture simultanée est supérieur à la valeur du paramètre MOUNTLIMIT pour une classe d'unités, la transaction échoue.

Les valeurs admises sont les suivantes :

### DRIVES

Spécifie que lors de chaque allocation de point de montage, le nombre d'unités défini pour la bibliothèque est utilisé pour le calcul de la valeur réelle (incluant le statut en ligne).

Remarque : Pour les bibliothèques de type EXTERNAL, DRIVES ne doit pas être spécifié pour la valeur MOUNTLIMIT. Pour la valeur MOUNTLIMIT, indiquez le nombre d'unités de la bibliothèque.

#### nombre

Indique le nombre maximal d'unités utilisées simultanément dans cette classe d'unités par le serveur. Cette valeur ne doit jamais dépasser le nombre d'unités définies et en ligne dans la bibliothèque dédiée à cette classe d'unités.

0 (zéro)

Indique qu'aucune nouvelle transaction ne peut obtenir l'accès au pool de stockage. Toute transactions en cours se poursuit et s'achève, mais les nouvelles transactions sont effectuées.

# **DEFINE DEVCLASS (Définition d'une classe d'unités ECARTRIDGE)**

Servez-vous de la classe d'unités ECARTRIDGE lorsque vous utilisez des unités StorageTek, telles que StorageTek T9840 ou T10000.

Systèmes d'exploitation AIX Systèmes d'exploitation LinuxSi vous définissez une classe d'unités pour les unités qui seront accessibles via un Serveur multimédia z/OS, voir DEFINE DEVCLASS (Définition d'une classe d'unités ECARTRIDGE pour un Serveur multimédia z/OS).

# **Classe de privilèges**

Pour exécuter cette commande, vous devez disposer de privilèges système ou de privilèges de stockage illimité.

# **Syntaxe**

```
>>-DEFine DEVclass--nom_classe_unités--------------------------->
>--LIBRary--=--nom_bibliothèque--DEVType--=--ECARTridge--------->
                                                     (1)
   .-LBProtect--=--No------------. .-WORM--=--No------.
>--+-----------------------------+--+------------------+-------->
   '-LBProtect--=--+-READWrite-+-' '-WORM--=--+-No--+-'
                   +-WRITEOnly-+
                    '-No--------'
   .-FORMAT--=--DRIVE---------.
 >--+--------------------------+--+------------------------+----->
   '-FORMAT--=--+-DRIVE-----+-' '-ESTCAPacity--=--taille-'
                +-T9840C----+
                +-T9840C-C--+
                +-T9840D----+
                +-T9840D-C--+
                +-T10000A---+
                +-T10000A-C-+
                +-T10000B---+
                 +-T10000B-C-+
                + -T10000C--++-T10000C-C-+
                 +-T10000D---+
                 '-T10000D-C-'
   .-PREFIX--=--ADSM--------------------------------.
>--+------------------------------------------------+----------->
   '-PREFIX--=--+-ADSM----------------------------+-'
                '-préfixe_volume_bande_magnétique-'
   .-MOUNTRetention--=--60------. .-MOUNTWait--=--60------.
>--+----------------------------+--+-----------------------+---->
   '-MOUNTRetention--=--minutes-' '-MOUNTWait--=--minutes-'
  .-MOUNTLimit--=--DRIVES-----.<br>-+--------------------------
                                   >--+---------------------------+-------------------------------->
   '-MOUNTLimit--=--+-DRIVES-+-'
                    +-nombre-+
                    1 - 0 - - - - - -(1) (2)
   .-DRIVEEncryption--=--ALLOW---------.
>--+-----------------------------------+-----------------------><
   '-DRIVEEncryption--=--+-ON-------+--'
                          +-ALLOW----+
                          +-EXTernal-+
                          '-OFF------'
```
### Remarques:

- 1. Vous ne pouvez pas spécifier à la fois WORM=Yes et DRIVEENCRYPTION=ON.
- 2. Le chiffrement d'unités est uniquement pris en charge pour les unités Oracle StorageTek T10000B dotées de la valeur de format DRIVE, T10000B ou T10000B-C, pour les unités Oracle StorageTek T10000C dotées de la valeur de format DRIVE, T10000C ou T10000C-C, et pour les unités Oracle StorageTek T10000D dotées de la valeur de format DRIVE, T10000D et T10000D-C.

# **Paramètres**

### nom\_classe\_périphérique (obligatoire)

Désigne le nom de la classe d'unités à définir. Le nom de la classe d'unités ne doit pas dépasser 30 caractères.

### LIBRary (obligatoire)

Spécifie le nom de l'objet bibliothèque défini qui contient les unités de bande ECARTRIDGE pouvant être utilisées par cette classe d'unités. Pour plus d'informations sur la définition d'un objet de bibliothèque, reportez-vous à la commande DEFINE LIBRARY.

### DEVType=ECARTridge (obligatoire)

Spécifie que le type d'unité ECARTRIDGE est affecté à la classe d'unité. ECARTRIDGE indique qu'un type spécifique d'unité de cartouche magnétique (StorageTek) est associé à cette classe d'unités.

LBProtect

Indique si la protection de bloc logique est utilisée pour assurer l'intégrité des données stockées sur bande magnétique. Lorsque LBPROTECT est défini sur READWRITE ou WRITEONLY, le serveur utilise cette fonction de l'unité de bande pour la fonction de protection de bloc logique et génère des informations de protection CRC pour chaque bloc de données écrit sur la bande. Le serveur valide également les informations de protection CRC lorsque des données sont lues depuis la bande.

La valeur par défaut est NO.

Les valeurs suivantes sont possibles :

### **RFADWrite**

Indique que la protection de bloc logique est activée dans le serveur et l'unité de bande pour les opérations de lecture et d'écriture. Les données sont stockées avec les informations CRC dans chaque bloc. Ce mode affecte la performance car une utilisation supplémentaire du processeur est requise pour IBM Spectrum Protect et l'unité de bande, pour calculer et comparer les valeurs CRC. La valeur READWRITE n'affecte pas les groupes de sauvegarde ou les données qui sont générés par la commande BACKUP DB.

Lorsque le paramètre LBPROTECT est défini sur READWRITE, il est inutile de spécifier le paramètre CRCDATA dans une définition de pool de stockage, car la protection de bloc logique offre une meilleure protection contre la corruption des données.

#### WRITEOnly

Indique que la protection de bloc logique est activée dans le serveur et l'unité de bande pour les opérations d'écriture uniquement. Les données sont stockées avec les informations CRC dans chaque bloc. Pour les opérations de lecture, le serveur et l'unité de bande ne valident pas le CRC. Ce mode affecte la performance car une utilisation supplémentaire du processeur est requise pour IBM Spectrum Protect pour générer le CRC et pour l'unité de bande, pour calculer et comparer les valeurs CRC pour les opérations d'écriture. La valeur WRITEONLY n'affecte pas les groupes de sauvegarde ou les données qui sont générés par la commande BACKUP DB.

No

Indique que la protection de bloc logique n'est pas activée dans le serveur et l'unité de bande pour les opérations de lecture et d'écriture. Cependant, le serveur active la protection de bloc logique pour les opérations d'écriture pour un volume de remplissage qui possède déjà des données avec protection de bloc logique.

Restriction : La protection de bloc logique est prise en charge uniquement sur les unités Oracle StorageTek T10000C et T10000D.

### WORM

Indique si les unités utilisent des supports non réinscriptibles. Ce paramètre est facultatif. La valeur par défaut est No. La zone peut contenir l'une des valeurs suivantes :

Yes

Indique que les unités utilisent des supports non réinscriptibles.

No

Indique que les unités n'utilisent pas de supports non réinscriptibles.

Restriction : Si vous sélectionnez Yes, les seules options disponibles pour le paramètre FORMAT sont les suivantes :

- DRIVE
- T9840C
- T9840C-C
- T9840D
- T9840D-C
- T10000A
- T10000A-C
- T10000B
- T10000B-C
- T10000C
- T10000C-C
- T10000D
- T10000D-C

### FORMAT

Indique le format d'enregistrement à utiliser pour l'écriture de données sur un support à accès séquentiel. Ce paramètre est facultatif. La valeur par défaut est DRIVE.

Si les unités se trouvent dans une bibliothèque contenant des unités mettant en oeuvre des technologies de bande différentes, n'utilisez pas la valeur DRIVE. Indiquez à la place le format utilisé par les unités.

Important : Si vous indiquez la valeur DRIVE pour une classe d'unités comportant des unités à accès séquentiel non compatibles, vous devez monter des volumes sur des unités capables de lire ou d'écrire au format établi lorsque le volume a été monté pour la première fois. Cette opération peut entraîner des retards si la seule unité à accès séquentiel pouvant accéder au volume est déjà en cours d'utilisation.

Le tableau ci-dessous indique les formats d'enregistrement des unités ECARTRIDGE, ainsi que les capacités estimées pour ces unités.

## Tableau 1. Formats d'enregistrement et capacités estimées par défaut pour les bandes magnétiques ECARTRIDGE

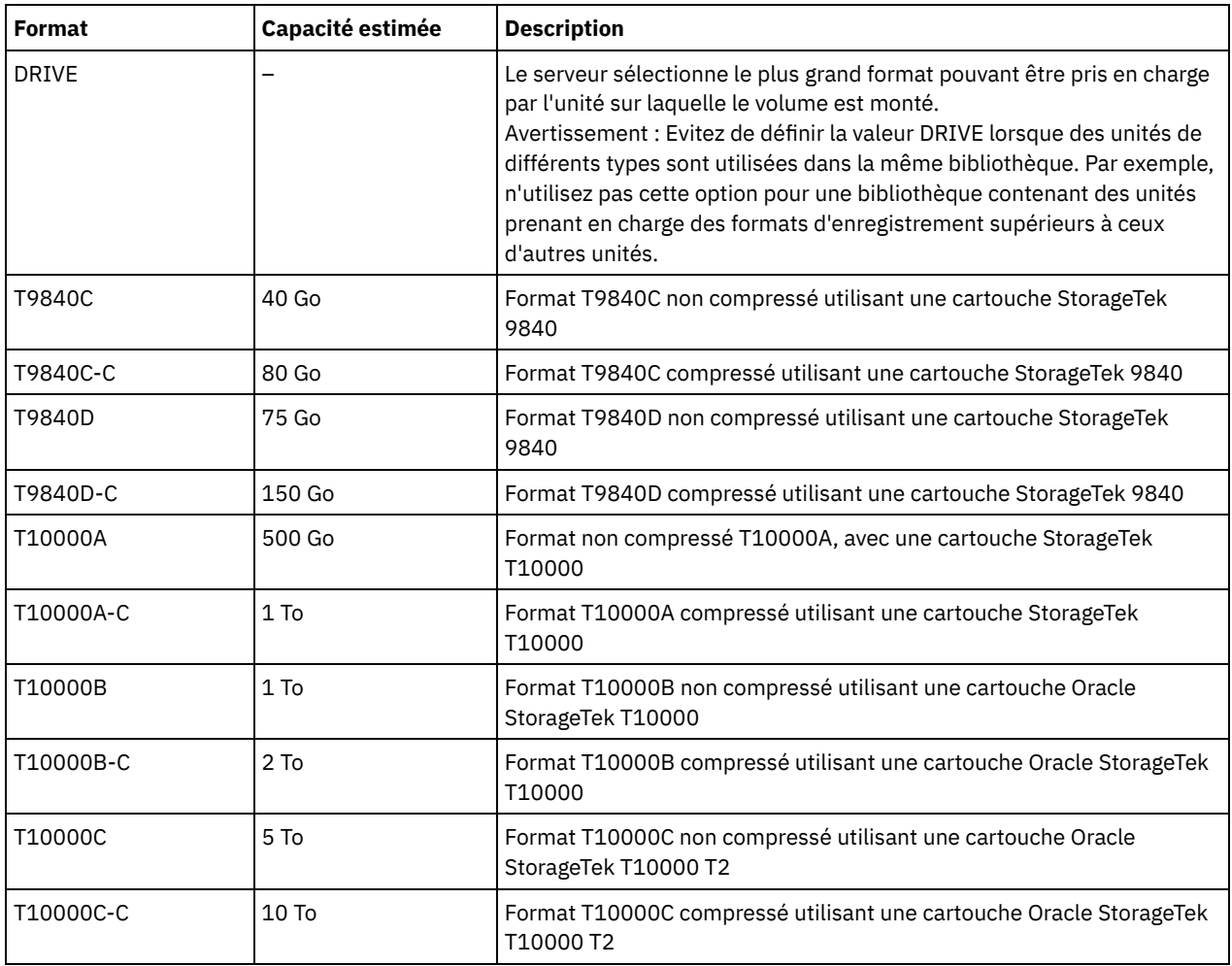

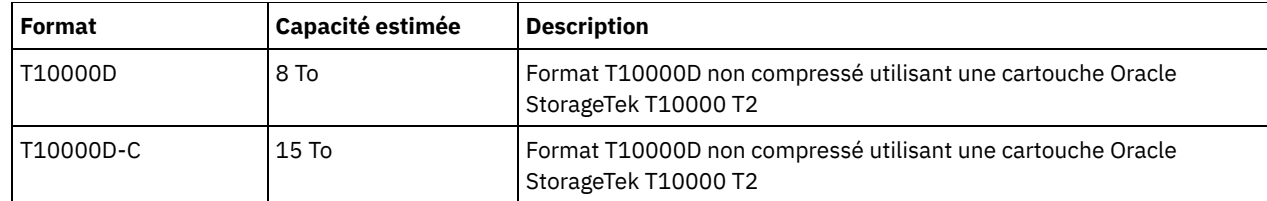

Remarques :

- Certains formats exploitent le dispositif de compression matérielle de l'unité de bande. En fonction de l'efficacité de la compression, la capacité réelle peut être plusieurs fois supérieure à cette valeur.
- Les unités T10000A peuvent lire et écrire uniquement au format T10000A. Les unités T10000B peuvent lire mais ne peuvent pas écrire au format T10000A. Les unités T10000C peuvent lire mais ne peuvent pas écrire aux formats T10000A et T10000B. Les unités T10000D peuvent lire mais ne peuvent pas écrire aux formats T10000A, T10000B et T10000C.

### **ESTCAPacity**

Indique la capacité estimée des volumes affectés à cette classe d'unités. Ce paramètre est facultatif.

Vous pouvez indiquer ce paramètre si la capacité estimée par défaut pour cette classe d'unités est inexacte en raison de la compression des données.

Vous devez spécifier cette valeur sous la forme d'un entier suivi de l'un des indicateurs d'unité suivants : K (kilooctets), M (mégaoctets), G (gigaoctets) ou T (téraoctets). La plus petite valeur autorisée est 1 Mo (ESTCAPACITY=1M).

Par exemple, spécifiez que la capacité estimée est de 9 Go à l'aide du paramètre ESTCAPACITY=9G.

### PREFIX

Indique le qualificatif de niveau supérieur du nom de fichier que le serveur inscrit dans les libellés de support à accès séquentiel. Pour chaque volume à accès séquentiel affecté à cette classe d'unités, le serveur utilise ce préfixe pour créer le nom de fichier. Ce paramètre est facultatif. La valeur par défaut est ADSM. La longueur maximale de ce préfixe est 8 caractères.

Si vous avez établi pour les libellés de support une convention de dénomination adaptée à votre système de gestion actuel, utilisez un préfixe de volume conforme à cette convention.

Les valeurs spécifiées pour ce paramètre doivent respecter les conditions suivantes :

La valeur doit être composée de qualificatifs pouvant contenir jusqu'à huit caractères (y compris les points). Par exemple, la valeur suivante est admise :

AB.CD2.E

- Les qualificatifs doivent être séparés par un point.
- La première lettre de chaque qualificatif doit être un caractère alphabétique ou national (@,#,\$), suivi par un caractère alphabétique, un caractère national, un trait d'union ou un caractère numérique.

ADSM.BFS est un exemple de nom de fichier de volume de bande utilisant le préfixe par défaut.

### MOUNTRetention

Indique le nombre de minutes pendant lesquelles un volume à accès séquentiel inactif est conservé avant d'être démonté. Ce paramètre est facultatif. La valeur par défaut est fixée à 60 minutes. Vous pouvez spécifier un nombre compris entre 0 et 9 999.

Ce paramètre contribue à améliorer les temps de réponse pour le montage des supports à accès séquentiel en permettant de garder en ligne les volumes déjà montés.

Toutefois, pour les bibliothèques de type EXTERNAL, qui sont contrôlées par un gestionnaire de supports externes, attribuez une valeur basse (par exemple, deux minutes) à ce paramètre de façon à optimiser le partage d'unités entre les applications.

Remarque : Pour les environnements dans lesquels les unités doivent être partagées entre plusieurs applications de stockage, le paramètre MOUNTRETENTION doit être soigneusement pris en compte. En effet, il détermine la durée de conservation d'un volume inactif dans l'unité. Certains gestionnaires de supports ne démontent pas une unité affectée pour satisfaire les demandes en attente. Vous pouvez avoir besoin d'ajuster ce paramètre pour satisfaire les demandes de

montage tout en conservant des performances système optimales. En général, les problèmes surviennent plus fréquemment lorsque le paramètre MOUNTRETENTION est défini sur une valeur trop faible (zéro, par exemple).

### MOUNTWait

Spécifie le nombre maximum de minutes durant lequel le serveur attend qu'un opérateur réponde à une demande de montage d'un volume dans une unité au sein d'une bibliothèque manuelle ou enregistre un volume à monter dans une bibliothèque automatisée. Ce paramètre est facultatif. Si la demande de montage n'aboutit pas dans le délai spécifié, elle est annulée. La valeur par défaut est fixée à 60 minutes. Vous pouvez spécifier un nombre compris entre 0 et 9 999. Restriction : Si la bibliothèque qui est associée à cette classe d'unités est externe (LIBTYPE=EXTERNAL), n'indiquez pas le paramètre MOUNTWAIT.

### MOUNTLimit

Indique le nombre maximal de volumes d'accès séquentiel pouvant être montés simultanément pour la classe d'unités. Ce paramètre est facultatif. La valeur par défaut est DRIVES. Vous pouvez spécifier un nombre de 0 à 4096.

Si vous prévoyez d'utiliser la fonction d'écriture simultanée, assurez-vous qu'un nombre suffisant d'unités est disponible pour cette opération. Si le nombre d'unités nécessaires pour une opération d'écriture simultanée est supérieur à la valeur du paramètre MOUNTLIMIT pour une classe d'unités, la transaction échoue.

Les valeurs admises sont les suivantes :

### DRIVES

Spécifie que lors de chaque allocation de point de montage, le nombre d'unités défini pour la bibliothèque est utilisé pour le calcul de la valeur réelle (incluant le statut en ligne).

Remarque : Pour les bibliothèques de type EXTERNAL, DRIVES ne doit pas être spécifié pour la valeur MOUNTLIMIT. Pour la valeur MOUNTLIMIT, indiquez le nombre d'unités de la bibliothèque.

nombre

Indique le nombre maximal d'unités utilisées simultanément dans cette classe d'unités par le serveur. Cette valeur ne doit jamais dépasser le nombre d'unités définies et en ligne dans la bibliothèque dédiée à cette classe d'unités.

#### 0 (zéro)

Indique qu'aucune nouvelle transaction ne peut obtenir l'accès au pool de stockage. Toute transactions en cours se poursuit et s'achève, mais les nouvelles transactions sont effectuées.

### DRIVEEncryption

Spécifie si le chiffrement est autorisé. Ce paramètre est facultatif. La valeur par défaut est ALLOW. Restrictions :

1. Vous pouvez utiliser le chiffrement d'unité pour les unités suivantes uniquement :

- Les unités Oracle StorageTek T10000B dotées d'une valeur de format DRIVE, T10000B ou T10000B-C
- Les unités Oracle StorageTek T10000C dotées d'une valeur de format DRIVE, T10000C ou T10000C-C
- Les unités Oracle StorageTek T10000D dotées d'une valeur de format DRIVE, T10000D ou T10000D-C
- 2. Vous ne pouvez pas spécifier IBM Spectrum Protect en tant que gestionnaire de clés pour le chiffrement d'unités de supports non réinscriptibles. Vous ne pouvez pas spécifier à la fois WORM=Yes et DRIVEENCRYPTION=ON.
- 3. Si le chiffrement est activé pour une classe d'unités et que la classe d'unités est associée à un pool de stockage, le pool de stockage ne doit pas partager un pool de travail avec d'autres classes d'unités qui ne peuvent être chiffrés. Si une bande magnétique est chiffrée, et que vous prévoyez de l'utiliser sur un lecteur qui ne peut être chiffré, vous devez manuellement relibeller la bande avant qu'elle puisse être utilisée sur ce lecteur.

ON

Indique que IBM Spectrum Protect est le gestionnaire de clés du chiffrement d'unités et qu'il n'autorise pas le chiffrement des unités pour les volumes de pool de stockage vides que si la méthode d'application est activée (d'autres types de volumes ne sont pas chiffrés, comme les groupes de sauvegarde, les volumes d'exportation et les volumes de sauvegarde de base de données). Si vous spécifiez ON et que vous activez une autre méthode de chiffrement, le chiffrement d'unités ne sera pas autorisé et les opérations de sauvegarde échoueront.

### ALLOW

Spécifie que IBM Spectrum Protect ne gère pas les clés pour le chiffrement des unités. Toutefois, le chiffrement d'unité pour les volumes vides est autorisé si une autre méthode de chiffrement est activée.

### EXTernal

Spécifie que IBM Spectrum Protect ne gère pas les clés pour le chiffrement des unités. Utilisez ce paramètre avec une méthodologie de chiffrement fournie par un autre vendeur et qui est utilisée avec Application Method Encryption (AME) activé sur l'unité. Lorsque vous spécifiez EXTERNAL et que IBM Spectrum Protect détecte que le chiffrement AME est activé, IBM Spectrum Protectne désactive pas le chiffrement. En revanche, lorsque vous spécifiez ALLOW et que IBM Spectrum Protect détecte que le chiffrement AME est activé, IBM Spectrum Protect désactive le chiffrement.

Indique que le chiffrement de l'unité n'est pas autorisé. Si vous activez une autre méthode de chiffrement, la sauvegarde échouera. Si vous activez la méthode d'application, IBM Spectrum Protect désactive le chiffrement et les sauvegardes sont tentées.

# **DEFINE DEVCLASS (Définition d'une classe d'unités FILE)**

Utilisez la classe d'unités FILE si vous employez les fichiers stockés dans le pool de stockage sur disque magnétique comme volumes de stockage de données séquentiel (comme sur bande).

Systèmes d'exploitation AIX Systèmes d'exploitation LinuxLa classe d'unités FILE ne prend pas en charge les bibliothèques EXTERNAL.

Systèmes d'exploitation WindowsCette classe d'unités ne prend pas en charge les bibliothèques EXTERNAL ou Remote Storage Manager.

Systèmes d'exploitation AIX Systèmes d'exploitation LinuxSi vous définissez une classe d'unités pour les unités qui seront accessibles via un Serveur multimédia z/OS, voir DEFINE DEVCLASS (Définition d'une classe d'unités FILE pour un Serveur multimédia z/OS).

# **Classe de privilèges**

Pour exécuter cette commande, vous devez disposer de privilèges système ou de privilèges de stockage illimités.

# **Syntaxe**

```
>>-DEFine DEVclass--nom_classe_unités--DEVType--=--FILE--------->
   .-MOUNTLimit--=--20-----. .-MAXCAPacity--=--10G----.
>--+-----------------------+--+------------------------+-------->
  '-MOUNTLimit--=--nombre-' '-MAXCAPacity--=--taille-'
  .-DIRectory--=--nom_répertoire_actuel-.
>--+-------------------------------------+---------------------->
  | .-,--------------.
        \mathbf{V} | | |
   '-DIRectory--=----nom_répertoire-+----'
  .-SHAREd--=--No------.
>--+--------------------+--------------------------------------><
  '-SHAREd--=--+-No--+-'
              '-Yes-'
```
# **Paramètres**

nom\_classe\_périphérique (obligatoire)

Désigne le nom de la classe d'unités à définir. Le nom de la classe d'unités ne doit pas dépasser 30 caractères. DEVType=FILE (obligatoire)

Spécifie que le type d'unité FILE est affecté à la classe d'unités. FILE indique qu'un fichier est associé à cette classe d'unités. Lorsque le serveur doit accéder à un volume qui appartient à cette classe d'unités, il ouvre un fichier et lit ou écrit des données.

Un fichier est une forme de support à accès séquentiel.

### MOUNTLimit

Spécifie le nombre maximal de fichiers pouvant être simultanément ouverts en entrée et en sortie. Ce paramètre est facultatif. La valeur par défaut est 20. Vous pouvez indiquer une valeur comprise entre 0 et 4096.

Systèmes d'exploitation WindowsSi la classe d'unités est partagée avec un agent de stockage (en spécifiant le paramètre SHARED=YES), les unités sont définies ou supprimées afin de correspondre à la valeur de limite de montage.

Si vous prévoyez d'utiliser la fonction d'écriture simultanée, assurez-vous qu'un nombre suffisant d'unités est disponible pour cette opération. Si le nombre d'unités nécessaires pour une opération d'écriture simultanée est supérieur à la valeur du paramètre MOUNTLIMIT pour une classe d'unités, la transaction échoue.

### MAXCAPacity

Indique la taille maximale des fichiers de stockage de données définis pour un pool de stockage de cette classe d'unités.

La valeur du paramètre MAXCAPACITY est également utilisée en tant qu'unité d'allocation lorsque les déclencheurs de capacité de pool de stockage créent des volumes. La valeur par défaut est de 10 Go (MAXCAPACITY=10G). La valeur spécifiée doit être inférieure ou égale à la taille maximale de fichier prise en charge dans le système de fichiers cible.

Indiquez cette valeur sous la forme d'un entier suivi de K (kilooctets), M (mégaoctets), G (gigaoctets) ou T (téraoctets). La taille maximale est de 1 Mo (MAXCAPACITY=1M). Si vous définissez une classe d'unités FILE pour des volumes de sauvegarde de base de données, indiquez une valeur pour MAXCAPACITY qui soit appropriée à la taille de la base de données et minimise le nombre de volumes de base de données.

Systèmes d'exploitation AIX Systèmes d'exploitation LinuxNe définissez pas de valeur MAXCAPACITY supérieure à 640M lorsqu'un fichier concerne le support CD-ROM REMOVABLEFILE. Une valeur inférieure à l'espace utilisable d'un CD (650 Mo) permet d'obtenir une occurrence un à un entre les fichiers de la classe d'unités FILE et de les copier tels quels sur CD.

### **DIRectory**

Indique l'emplacement du répertoire ou des fichiers utilisés dans cette classe d'unités. Placez toute la liste de répertoires entre guillemets, en séparant les noms de répertoire par des virgules. Les caractères spéciaux (espace par exemple) sont autorisés dans les noms de répertoire. Par exemple, la liste "abc def,xyz" contient deux répertoires : abc def et xyz.

Ce paramètre est facultatif.

Systèmes d'exploitation AIX Systèmes d'exploitation LinuxLa valeur par défaut est le répertoire de travail en cours du serveur lors de l'exécution de la commande.

Systèmes d'exploitation WindowsLa valeur par défaut est le répertoire de travail en cours du serveur lors de l'exécution de la commande. Les informations concernant le registre de Windows sont utilisées pour déterminer le répertoire par défaut.

En indiquant un ou plusieurs noms de répertoire, vous identifiez l'endroit où le serveur place les fichiers représentant les volumes de stockage de cette classe d'unités.

Pour la prise en charge NetApp SnapLock (pools de stockage où RECLAMATIONTYPE=SNAPLOCK, qui vont utiliser cette classe d'unités), les répertoires spécifiés avec le paramètre DIRECTORY doivent désigner les répertoires des volumes NetApp SnapLock.

Systèmes d'exploitation AIX Systèmes d'exploitation LinuxEn exécutant la commande, le serveur étend le nom ou les noms de répertoire indiqué sous sa forme intégrale, en commençant par le répertoire racine.

Si le serveur doit allouer un volume utilisable, il crée un nouveau fichier dans l'un de ces répertoires (le serveur peut choisir n'importe lequel des répertoires pour y créer de nouveaux volumes utilisables). Pour les volumes utilisables employés pour stocker les données client, le fichier créé par le serveur porte une extension de nom de fichier en .bfs. Pour les volumes utilisables employés pour stocker les données d'exportation, une extension de nom de fichier en .exp est attribuée.

Systèmes d'exploitation AIX Systèmes d'exploitation LinuxPar exemple, si vous définissez une classe d'unités associée au répertoire tsmstor et qu'un volume utilisable doit figurer dans cette classe pour que le serveur puisse y exporter des données, le fichier créé par le serveur peut se nommer ⁄tsmstor⁄00566497.exp.

Systèmes d'exploitation WindowsPar exemple, si vous définissez une classe d'unités associée au répertoire c:\server et qu'un volume utilisable doit figurer dans cette classe pour que le serveur puisse y exporter des données, le fichier créé par le serveur peut se nommer c:\server\00566497.exp.

Important : Vous devez vous assurer que les agents de stockage peuvent accéder aux volumes FILE nouvellement créés. L'échec de l'accès à un volume FILE par l'agent de stockage peut entraîner soit la relance des opérations sur un chemin en réseau uniquement local, soit l'échec de ces opérations. Pour plus d'informations, voir la description du paramètre DIRECTORY dans DEFINE PATH (Définition d'un chemin).

Conseil : Si vous spécifiez plusieurs répertoires pour une classe d'unités, vérifiez qu'ils sont associés à des systèmes de fichiers distincts. Les fonctions de déclencheur de gain de place et de calcul de l'espace disponible dans le pool de stockage tiennent compte de l'espace restant dans chaque répertoire. Si vous spécifiez plusieurs répertoires pour une classe d'unités et que ces répertoires se trouvent dans le même système de fichiers, le serveur calcule l'espace en additionnant les valeurs représentant l'espace restant dans chaque répertoire. Ces calculs d'espace sont imprécis. Au lieu de choisir un pool de stockage contenant suffisamment d'espace pour une opération, le serveur pourrait choisir un pool de stockage inapproprié et manquer d'espace prématurément. En ce qui concerne les déclencheurs d'espace, un calcul

imprécis pourrait provoquer l'impossibilité d'étendre l'espace disponible dans un pool de stockage. L'impossibilité de développer l'espace d'un pool de stockage est l'une des conditions pouvant aboutir à la désactivation d'un déclencheur. Si un déclencheur est désactivé parce que l'espace d'un pool de stockage n'a pas pu être étendu, vous pouvez le réactiver en exécutant la commande suivante : update spacetrigger stg. Aucun autre changement n'est requis pour le déclencheur de capacité.

SHAREd

Indique que cette classe d'unités FILE est partagée par le serveur et un ou plusieurs agents de stockage. Pour permettre le partage, une bibliothèque, ainsi que le nombre d'unités correspondant au paramètre MOUNTLIMIT sont automatiquement définis. Les noms d'unité correspondent au nom de la bibliothèque, suivi d'un nombre compris entre 1 et la valeur du paramètre MOUNTLIMIT. Par exemple, si le nom de la bibliothèque est FILE et que le nombre maximal de points de montage autorisés est fixé à 4, les noms d'unité sont FILE11, FILE12, FILE13, FILE14.

Pour plus d'informations au sujet des prérequis pour que l'espace de stockage puisse être partagé entre le serveur et l'agent de stockage, voir Portail de support IBM® pour IBM [Spectrum](https://www.ibm.com/support/home/product/10000601/IBM_Spectrum_Protect) Protect.

# **Exemple : Définition d'une classe d'unités FILE à plusieurs répertoires**

Définissez une classe d'unités spécifiant plusieurs répertoires.

### Systèmes d'exploitation AIX

```
define devclass multidir devtype=file
   directory=/usr/xyz,/usr/abc,/usr/uvw
```
#### Systèmes d'exploitation Linux

```
define devclass multidir devtype=file
   directory=/opt/xyz,/opt/abc,/opt/uvw
```
### Systèmes d'exploitation Windows

define devclass multidir devtype=file directory=e:\xyz,f:\abc,g:\uvw

# **Exemple : Définition d'une classe d'unités FILE avec une capacité de 50 Mo**

Définissez la classe d'unités PLAINFILES, dont le type est FILE et pour laquelle la capacité maximale autorisée est de 50 Mo.

```
define devclass plainfiles devtype=file
maxcapacity=50m
```
Systèmes d'exploitation AIX Systèmes d'exploitation Windows

# **DEFINE DEVCLASS (Définition d'une classe d'unités GENERICTAPE)**

Utilisez la classe d'unités GENERICTAPE pour les unités de bande prises en charge par les pilotes du système d'exploitation.

Lorsque vous utilisez ces d'unités, le serveur ne reconnaît ni le type d'unité, ni le format d'enregistrement des cartouches. Etant donné que le serveur n'identifie pas le type d'unité, les informations relatives aux erreurs d'E-S sont moins détaillées que les descriptions d'erreurs liées à un type d'unité spécifique (par exemple, 8 mm). Lorsque vous définissez des unités pour le serveur, n'incluez pas divers types d'unités dans un même type d'unité.

# **Classe de privilèges**

Pour exécuter cette commande, vous devez disposer de privilèges système ou de privilèges de stockage illimités.

### **Syntaxe**

```
>>-DEFine DEVclass--nom_classe_unités--------------------------->
>--LIBRary--=--nom_bibliothèque--DEVType--=--GENERICtape-------->
                               .-MOUNTRetention--=--60------.
>--+------------------------+--+----------------------------+--->
   '-ESTCAPacity--=--taille-' '-MOUNTRetention--=--minutes-'
```

```
.-MOUNTWait--=--60------. .-MOUNTLimit--=--DRIVES-----.
>--+-----------------------+--+---------------------------+----><
   '-MOUNTWait--=--minutes-' '-MOUNTLimit--=--+-DRIVES-+-'
                                                 +-nombre-+
                                                 1 - 0 - - - - - - 1
```
# **Paramètres**

nom\_classe\_périphérique (obligatoire)

Désigne le nom de la classe d'unités à définir. Le nom de la classe d'unités ne doit pas dépasser 30 caractères. LIBRary (obligatoire)

Désigne le nom de l'objet de bibliothèque défini contenant les unités de bande que cette classe d'unités peut utiliser.

Pour plus d'informations sur la définition d'un objet de bibliothèque, reportez-vous à la commande DEFINE LIBRARY.

### DEVType=GENERICtape (obligatoire)

Spécifie que le type d'unité GENERICTAPE est affecté à la classe d'unités. GENERICTAPE indique que les volumes de cette classe d'unités sont utilisés dans des unités de bande prises en charge par le pilote du système d'exploitation.

Le serveur détermine que les supports peuvent être retirés et que d'autres peuvent être insérés, en tenant compte des limites fixées par le paramètre MOUNTLIMIT pour cette classe d'unités et par le paramètre MAXSCRATCH pour le pool de stockage.

Les volumes d'une classe d'unités de type GENERICTAPE sont des volumes à accès séquentiel.

### **ESTCAPacity**

Indique la capacité estimée des volumes affectés à cette classe d'unités. Ce paramètre est facultatif.

Vous pouvez indiquer ce paramètre si la capacité estimée par défaut pour cette classe d'unités est inexacte en raison de la compression des données.

Indiquez une capacité adaptée à l'unité de bande utilisée.

Vous devez spécifier cette valeur sous la forme d'un entier suivi de l'un des indicateurs d'unité suivants : K (kilooctets), M (mégaoctets), G (gigaoctets) ou T (téraoctets). La plus petite valeur autorisée est 1 Mo (ESTCAPACITY=1M).

Par exemple, spécifiez que la capacité estimée est de 9 Go à l'aide du paramètre ESTCAPACITY=9G.

### MOUNTRetention

Indique le nombre de minutes pendant lesquelles un volume à accès séquentiel inactif est conservé avant d'être démonté. Ce paramètre est facultatif. La valeur par défaut est fixée à 60 minutes. Vous pouvez spécifier un nombre compris entre 0 et 9 999.

Ce paramètre contribue à améliorer les temps de réponse pour le montage des supports à accès séquentiel en permettant de garder en ligne les volumes déjà montés.

Toutefois, pour les bibliothèques de type EXTERNAL, l'attribution d'une valeur basse (par exemple, deux minutes) à ce paramètre permet d'optimiser le partage d'unités entre les applications.

Remarque : Pour les environnements dans lesquels les unités doivent être partagées entre plusieurs applications de stockage, le paramètre MOUNTRETENTION doit être soigneusement pris en compte. En effet, il détermine la durée de conservation d'un volume inactif dans l'unité. Certains gestionnaires de supports ne démontent pas une unité affectée pour satisfaire les demandes en attente. Vous pouvez avoir besoin d'ajuster ce paramètre pour satisfaire les demandes de montage tout en conservant des performances système optimales. En général, les problèmes surviennent plus fréquemment lorsque le paramètre MOUNTRETENTION est défini sur une valeur trop faible (zéro, par exemple).

### MOUNTWait

Spécifie le nombre maximum de minutes durant lequel le serveur attend qu'un opérateur réponde à une demande de montage d'un volume dans une unité au sein d'une bibliothèque manuelle ou enregistre un volume à monter dans une bibliothèque automatisée. Ce paramètre est facultatif. Si la demande de montage n'aboutit pas dans le délai spécifié, elle est annulée. La valeur par défaut est fixée à 60 minutes. Vous pouvez spécifier un nombre compris entre 0 et 9 999. Restriction : Si la bibliothèque qui est associée à cette classe d'unités est externe (LIBTYPE=EXTERNAL), n'indiquez pas le paramètre MOUNTWAIT.

### MOUNTLimit

Indique le nombre maximal de volumes d'accès séquentiel pouvant être montés simultanément pour la classe d'unités. Ce paramètre est facultatif. La valeur par défaut est DRIVES. Vous pouvez spécifier un nombre de 0 à 4096.

Si vous prévoyez d'utiliser la fonction d'écriture simultanée, assurez-vous qu'un nombre suffisant d'unités est disponible pour cette opération. Si le nombre d'unités nécessaires pour une opération d'écriture simultanée est supérieur à la valeur du paramètre MOUNTLIMIT pour une classe d'unités, la transaction échoue.

Les valeurs admises sont les suivantes :

DRIVES

Spécifie que lors de chaque allocation de point de montage, le nombre d'unités défini pour la bibliothèque est utilisé pour le calcul de la valeur réelle (incluant le statut en ligne).

Remarque : Pour les bibliothèques de type EXTERNAL, DRIVES ne doit pas être spécifié pour la valeur MOUNTLIMIT. Pour la valeur MOUNTLIMIT, indiquez le nombre d'unités de la bibliothèque.

nombre

Indique le nombre maximal d'unités utilisées simultanément dans cette classe d'unités par le serveur. Cette valeur

ne doit jamais dépasser le nombre d'unités définies et en ligne dans la bibliothèque dédiée à cette classe d'unités. 0 (zéro)

Indique qu'aucune nouvelle transaction ne peut obtenir l'accès au pool de stockage. Toute transactions en cours se poursuit et s'achève, mais les nouvelles transactions sont effectuées.

# **DEFINE DEVCLASS (Définition d'une classe d'unités LTO)**

Utilisez la classe d'unités LTO lorsque vous utilisez des unités de bande LTO.

# **Classe de privilèges**

Pour exécuter cette commande, vous devez disposer de privilèges système ou de privilèges de stockage illimité.

## **Syntaxe**

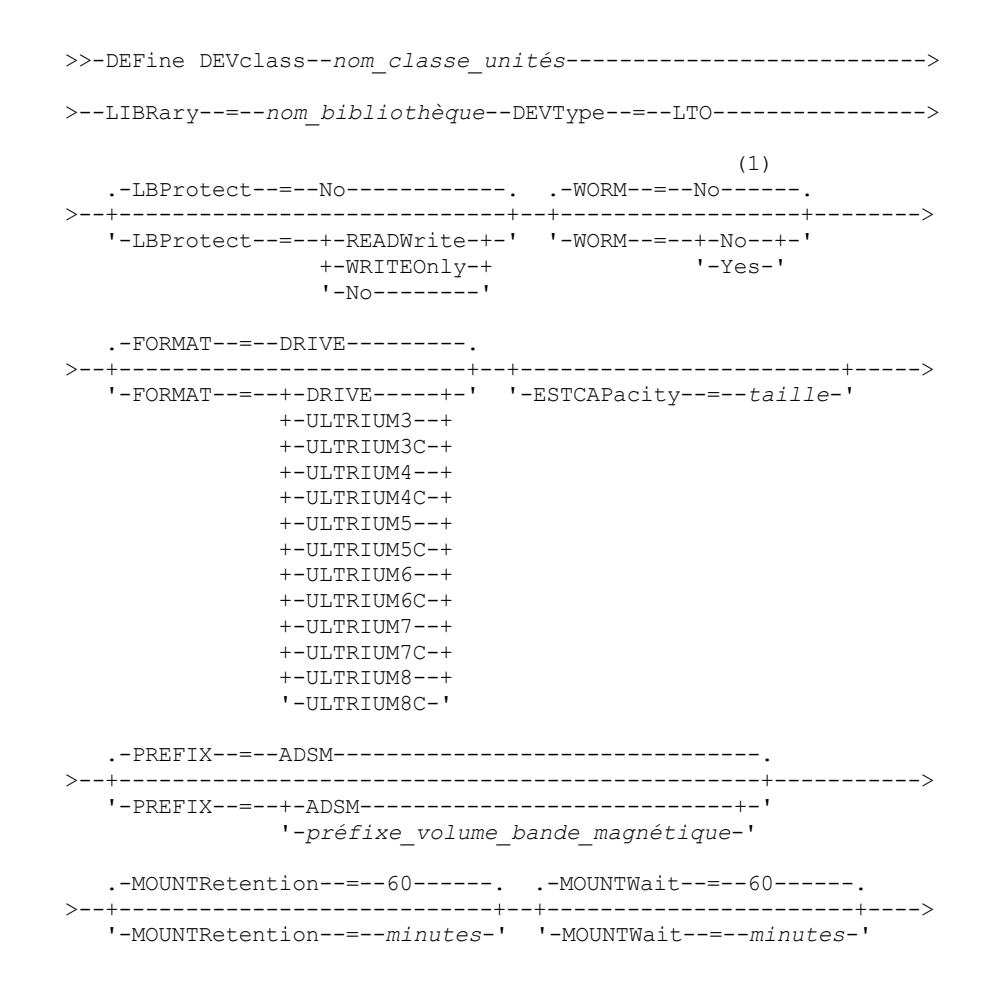

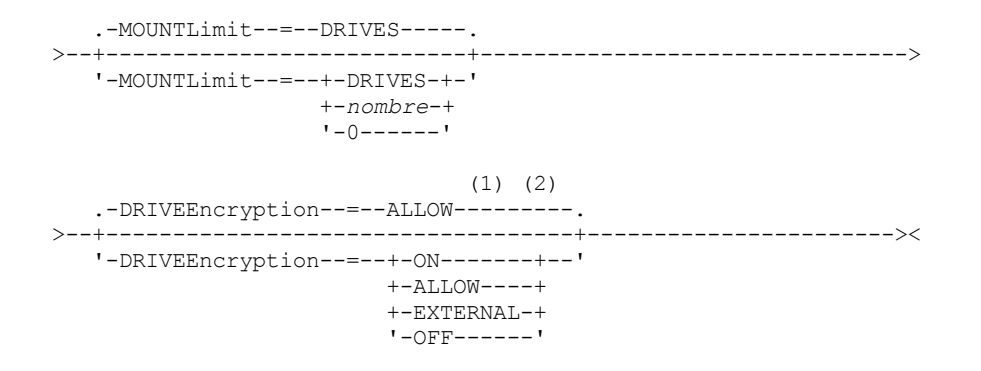

Remarques:

- 1. Vous ne pouvez pas spécifier à la fois WORM=Yes et DRIVEENCRYPTION=ON.
- 2. Le chiffrement d'unité est pris en charge uniquement pour les unités et les supports Ultrium 4, Ultrium 5 et Ultrium 6.

# **Paramètres**

nom\_classe\_périphérique (obligatoire)

Désigne le nom de la classe d'unités à définir. Le nom de la classe d'unités ne doit pas dépasser 30 caractères. LIBRary (obligatoire)

Spécifie le nom de l'objet bibliothèque défini qui contient les unités de bande LTO utilisées par cette classe d'unités. Pour plus d'informations sur la définition d'un objet de bibliothèque, reportez-vous à la commande DEFINE LIBRARY.

DEVType=LTO (obligatoire)

Spécifie que le type d'unité LTO (Linear Tape Open) est affecté à la classe d'unités.

LBProtect

Indique si la protection de bloc logique est utilisée pour assurer l'intégrité des données stockées sur bande magnétique. Lorsque LBPROTECT est défini sur READWRITE ou WRITEONLY, le serveur utilise cette fonction de l'unité de bande pour la fonction de protection de bloc logique et génère des informations de protection CRC pour chaque bloc de données écrit sur la bande. Le serveur valide également les informations de protection CRC lorsque des données sont lues depuis la bande.

La valeur par défaut est NO.

Les valeurs suivantes sont possibles :

### READWrite

Indique que la protection de bloc logique est activée dans le serveur et l'unité de bande pour les opérations de lecture et d'écriture. Les données sont stockées avec les informations CRC dans chaque bloc. Ce mode affecte la performance car une utilisation supplémentaire du processeur est requise pour IBM Spectrum Protect et l'unité de bande, pour calculer et comparer les valeurs CRC. La valeur READWRITE n'affecte pas les groupes de sauvegarde ou les données qui sont générés par la commande BACKUP DB.

Lorsque le paramètre LBPROTECT est défini sur READWRITE, il est inutile de spécifier le paramètre CRCDATA dans une définition de pool de stockage, car la protection de bloc logique offre une meilleure protection contre la corruption des données.

### WRITEOnly

Indique que la protection de bloc logique est activée dans le serveur et l'unité de bande pour les opérations d'écriture uniquement. Les données sont stockées avec les informations CRC dans chaque bloc. Pour les opérations de lecture, le serveur et l'unité de bande ne valident pas le CRC. Ce mode affecte la performance car une utilisation supplémentaire du processeur est requise pour IBM Spectrum Protect pour générer le CRC et pour l'unité de bande, pour calculer et comparer les valeurs CRC pour les opérations d'écriture. La valeur WRITEONLY n'affecte pas les groupes de sauvegarde ou les données qui sont générés par la commande BACKUP DB.

No

Indique que la protection de bloc logique n'est pas activée dans le serveur et l'unité de bande pour les opérations de lecture et d'écriture. Cependant, le serveur active la protection de bloc logique pour les opérations d'écriture pour un volume de remplissage qui possède déjà des données avec protection de bloc logique.

Restriction : La protection de bloc logique est prise en charge uniquement sur IBM® LTO5 et sur les unités LTO6 prises en charge.

#### WORM

Indique si les unités utilisent des supports non réinscriptibles. Ce paramètre est facultatif. La valeur par défaut est No. La zone peut contenir l'une des valeurs suivantes :

Yes

Indique que les unités utilisent des supports non réinscriptibles.

No

Indique que les unités n'utilisent pas de supports non réinscriptibles.

### Remarque :

- 1. Pour utiliser des supports non réinscriptibles (WORM) dans une bibliothèque, toutes les unités de cette bibliothèque doivent être compatibles WORM.
- 2. Vous ne pouvez pas spécifier IBM Spectrum Protect en tant que gestionnaire de clés pour le chiffrement d'unité de supports non réinscriptibles (la spécification de WORM=Yes et DRIVEENCRYPTION=ON à la fois n'est pas prise en charge).

### FORMAT

Indique le format d'enregistrement à utiliser pour l'écriture de données sur un support à accès séquentiel. Ce paramètre est facultatif. La valeur par défaut est DRIVE.

Si les unités se trouvent dans une bibliothèque contenant des unités mettant en oeuvre des technologies de bande différentes, n'utilisez pas la valeur DRIVE. Indiquez à la place le format utilisé par les unités.

Lorsque vous migrez toutes les unités depuis des périphériques Ultrium vers des périphériques Ultrium 2 :

- Supprimez toutes les définitions d'unité Ultrium existantes, ainsi que les chemins d'accès qui leur sont associés.
- Définissez les nouvelles unités et les nouveaux chemins d'accès Ultrium 2.

Si vous envisagez de combiner différentes générations de supports et d'unités LTO, tenez compte des restrictions suivantes :

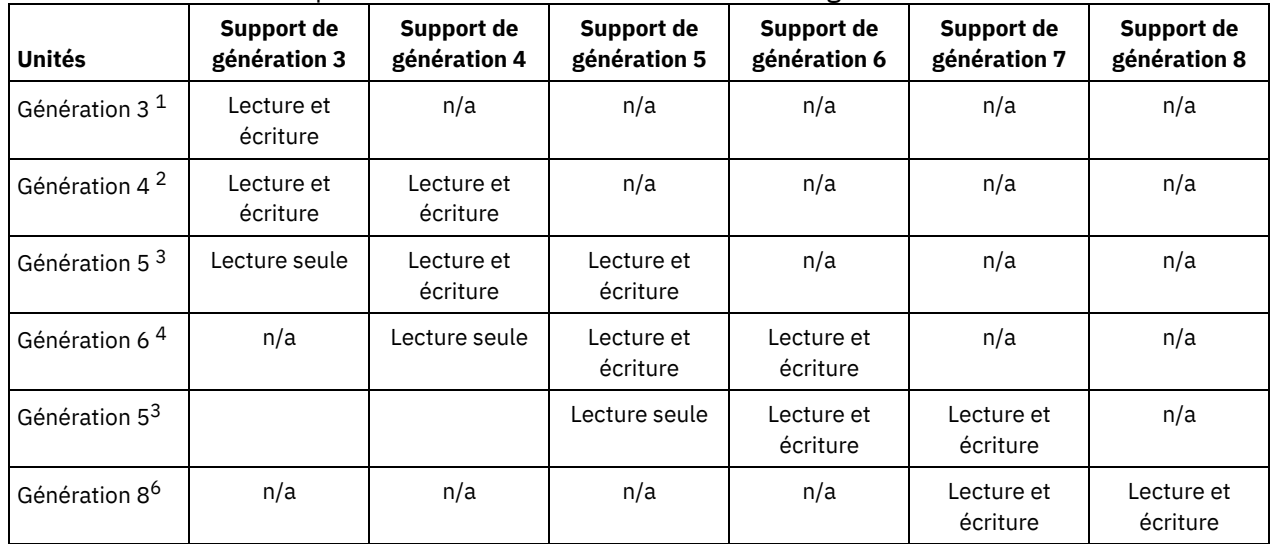

## Tableau 1. Capacités de lecture-écriture de différentes générations d'unités LTO

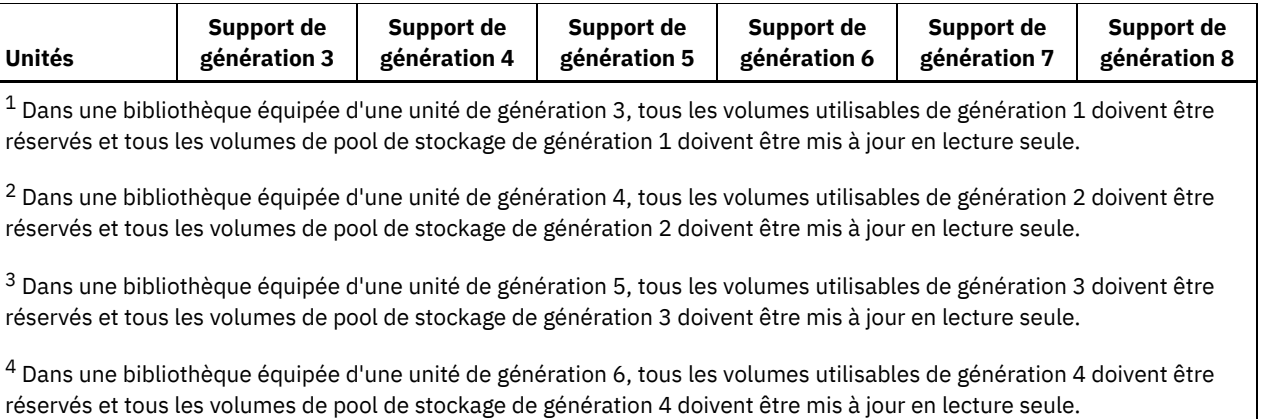

<sup>5</sup> Dans une bibliothèque équipée d'une unité de génération 7, tous les volumes utilisables de génération 5 doivent être réservés et tous les volumes de pool de stockage de génération 5 doivent être mis à jour en lecture seule.

<sup>6</sup> Les unités LTO 8 possèdent deux types de support : le support LTO 8M et le support LTO 8. Ces deux types de support ne sont utilisés que sur les unités de bande LTO 8.

Le tableau ci-dessous répertorie les formats d'enregistrement des unités LTO, ainsi que les capacités estimées pour ces unités.

| <b>Format</b> | Capacité estimée                       | <b>Description</b>                                                                                                    |
|---------------|----------------------------------------|----------------------------------------------------------------------------------------------------|
| <b>DRIVE</b>  |                                        | Le serveur sélectionne le plus grand format pouvant être pris en charge<br>par l'unité sur laquelle le volume est monté.<br>Avertissement : Evitez de définir la valeur DRIVE lorsque des unités de<br>différents types sont utilisées dans la même bibliothèque. Par exemple,<br>n'utilisez pas cette option pour une bibliothèque contenant des unités<br>prenant en charge des formats d'enregistrement supérieurs à ceux<br>d'autres unités. |
| ULTRIUM3      | 400 Go                                 | Format non compressé (standard), s'applique à des cartouches Ultrium<br>3                                                                                                    |
| ULTRIUM3C     | Voir la remarque.<br>800 Go            | Format compressé, s'applique à des cartouches Ultrium 3                                                                                                    |
| ULTRIUM4      | 800 Go                                 | Format non compressé (standard), s'applique à des cartouches Ultrium<br>4                                                                                                    |
| ULTRIUM4C     | Voir la remarque.<br>$1.6T$ o          | Format compressé, s'applique à des cartouches Ultrium 4                                                                                                    |
| ULTRIUM5      | $1,5$ To                               | Format non compressé (standard), s'applique à des cartouches Ultrium<br>5                                                                                                    |
| ULTRIUM5C     | Variable, comme décrit<br>dans la note | Format compressé, s'applique à des cartouches Ultrium 5                                                                                                    |
| ULTRIUM6      | $2,5$ To                               | Format non compressé (standard), s'applique à des cartouches Ultrium<br>6                                                                                                    |
| ULTRIUM6C     | Variable, comme décrit<br>dans la note | Format compressé, s'applique à des cartouches Ultrium 6                                                                                                    |
| ULTRIUM7      | 6 To                                   | Format non compressé (standard), s'applique à des cartouches Ultrium<br>7                                                                                                    |
| ULTRIUM7C     | Variable, comme décrit<br>dans la note | Format compressé, s'applique à des cartouches Ultrium 7                                                                                                    |
| ULTRIUM8      | 9 To                                   | Format non compressé (standard), s'applique à des cartouches Ultrium<br>8M                                                                                                    |

Tableau 2. Format d'enregistrement et capacité estimée par défaut pour les unités LTO

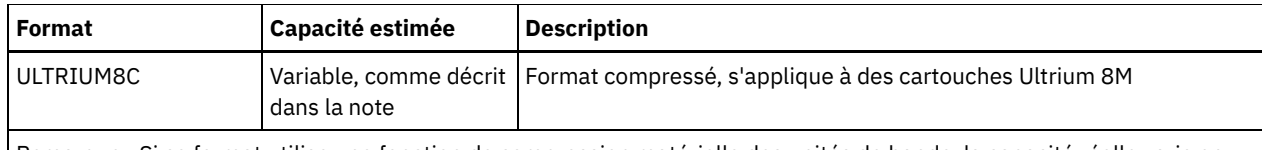

Remarque : Si ce format utilise une fonction de compression matérielle des unités de bande, la capacité réelle varie en fonction de l'efficacité de la compression.

### **ESTCAPacity**

Indique la capacité estimée des volumes affectés à cette classe d'unités. Ce paramètre est facultatif.

Vous pouvez indiquer ce paramètre si la capacité estimée par défaut pour cette classe d'unités est inexacte en raison de la compression des données.

Vous devez spécifier cette valeur sous la forme d'un entier suivi de l'un des indicateurs d'unité suivants : K (kilooctets), M (mégaoctets), G (gigaoctets) ou T (téraoctets). La plus petite valeur autorisée est 1 Mo (ESTCAPACITY=1M).

Par exemple, spécifiez que la capacité estimée est de 9 Go à l'aide du paramètre ESTCAPACITY=9G.

Pour plus d'informations concernant les capacités estimées, reportez-vous au Tableau 2.

#### PREFIX

Indique le qualificatif de niveau supérieur du nom de fichier que le serveur inscrit dans les libellés de support à accès séquentiel. Pour chaque volume à accès séquentiel affecté à cette classe d'unités, le serveur utilise ce préfixe pour créer le nom de fichier. Ce paramètre est facultatif. La valeur par défaut est ADSM. La longueur maximale de ce préfixe est 8 caractères.

Si vous avez établi pour les libellés de support une convention de dénomination adaptée à votre système de gestion actuel, utilisez un préfixe de volume conforme à cette convention.

Les valeurs spécifiées pour ce paramètre doivent respecter les conditions suivantes :

La valeur doit être composée de qualificatifs pouvant contenir jusqu'à huit caractères (y compris les points). Par exemple, la valeur suivante est admise :

AB.CD2.E

- Les qualificatifs doivent être séparés par un point.
- La première lettre de chaque qualificatif doit être un caractère alphabétique ou national (@,#,\$), suivi par un caractère alphabétique, un caractère national, un trait d'union ou un caractère numérique.

ADSM.BFS est un exemple de nom de fichier de volume de bande utilisant le préfixe par défaut.

### MOUNTRetention

Indique le nombre de minutes pendant lesquelles un volume à accès séquentiel inactif est conservé avant d'être démonté. Ce paramètre est facultatif. La valeur par défaut est fixée à 60 minutes. Vous pouvez spécifier un nombre compris entre 0 et 9 999.

Ce paramètre contribue à améliorer les temps de réponse pour le montage des supports à accès séquentiel en permettant de garder en ligne les volumes déjà montés.

Toutefois, pour les bibliothèques de type EXTERNAL, l'attribution d'une valeur basse (par exemple, deux minutes) à ce paramètre permet d'optimiser le partage d'unités entre les applications.

Remarque : Pour les environnements dans lesquels les unités doivent être partagées entre plusieurs applications de stockage, le paramètre MOUNTRETENTION doit être soigneusement pris en compte. En effet, il détermine la durée de conservation d'un volume inactif dans l'unité. Certains gestionnaires de supports ne démontent pas une unité affectée pour satisfaire les demandes en attente. Vous pouvez avoir besoin d'ajuster ce paramètre pour satisfaire les demandes de montage tout en conservant des performances système optimales. En général, les problèmes surviennent plus fréquemment lorsque le paramètre MOUNTRETENTION est défini sur une valeur trop faible (zéro, par exemple).

MOUNTWait

Spécifie le nombre maximum de minutes durant lequel le serveur attend qu'un opérateur réponde à une demande de montage d'un volume dans une unité au sein d'une bibliothèque manuelle ou enregistre un volume à monter dans une bibliothèque automatisée. Ce paramètre est facultatif. Si la demande de montage n'aboutit pas dans le délai spécifié, elle est annulée. La valeur par défaut est fixée à 60 minutes. Vous pouvez spécifier un nombre compris entre 0 et 9 999. Restriction : Si la bibliothèque qui est associée à cette classe d'unités est externe (LIBTYPE=EXTERNAL), n'indiquez pas le paramètre MOUNTWAIT.

MOUNTLimit

Indique le nombre maximal de volumes d'accès séquentiel pouvant être montés simultanément pour la classe d'unités. Ce paramètre est facultatif. La valeur par défaut est DRIVES. Vous pouvez spécifier un nombre de 0 à 4096.

Si vous prévoyez d'utiliser la fonction d'écriture simultanée, assurez-vous qu'un nombre suffisant d'unités est disponible pour cette opération. Si le nombre d'unités nécessaires pour une opération d'écriture simultanée est supérieur à la valeur du paramètre MOUNTLIMIT pour une classe d'unités, la transaction échoue.

Les valeurs admises sont les suivantes :

### DRIVES

Spécifie que lors de chaque allocation de point de montage, le nombre d'unités défini pour la bibliothèque est utilisé pour le calcul de la valeur réelle (incluant le statut en ligne).

Remarque : Pour les bibliothèques de type EXTERNAL, DRIVES ne doit pas être spécifié pour la valeur MOUNTLIMIT. Pour la valeur MOUNTLIMIT, indiquez le nombre d'unités de la bibliothèque.

nombre

Indique le nombre maximal d'unités utilisées simultanément dans cette classe d'unités par le serveur. Cette valeur ne doit jamais dépasser le nombre d'unités définies et en ligne dans la bibliothèque dédiée à cette classe d'unités.

#### 0 (zéro)

Indique qu'aucune nouvelle transaction ne peut obtenir l'accès au pool de stockage. Toute transactions en cours se poursuit et s'achève, mais les nouvelles transactions sont effectuées.

#### DRIVEEncryption

Spécifie si le chiffrement est autorisé. Ce paramètre est facultatif. La valeur par défaut est ALLOW. Le chiffrement d'unité est pris en charge uniquement pour les unités et les supports Ultrium 4, Ultrium 5 et Ultrium 6.

Restriction : Si le chiffrement est activé pour une classe d'unités et que la classe d'unités est associée à un pool de stockage, le pool de stockage ne doit pas partager un pool de travail avec d'autres classes d'unités qui ne peuvent être chiffrés. Si une bande magnétique est chiffrée, et que vous prévoyez de l'utiliser sur un lecteur qui ne peut être chiffré, vous devez manuellement relibeller la bande avant qu'elle puisse être utilisée sur ce lecteur.

### ON

Indique que IBM Spectrum Protect est le gestionnaire de clés du chiffrement d'unités et qu'il n'autorise pas le chiffrement des unités pour les volumes de pool de stockage vides que si la méthode d'application est activée (d'autres types de volumes ne sont pas chiffrés, comme les groupes de sauvegarde, les volumes d'exportation et les volumes de sauvegarde de base de données). Si vous spécifiez ON et que vous activez une autre méthode de chiffrement, le chiffrement d'unités ne sera pas autorisé et les opérations de sauvegarde échoueront. Remarque : Vous ne pouvez pas spécifier IBM Spectrum Protect en tant que gestionnaire de clés pour le chiffrement d'unité de supports non réinscriptibles (la spécification de WORM=Yes et DRIVEENCRYPTION=ON à la fois n'est pas prise en charge).

### ALLOW

Spécifie que IBM Spectrum Protect ne gère pas les clés pour le chiffrement des unités. Toutefois, le chiffrement d'unité pour les volumes vides est autorisé si une autre méthode de chiffrement est activée.

EXTERNAL

Spécifie que IBM Spectrum Protect ne gère pas les clés pour le chiffrement des unités. Utilisez ce paramètre avec une méthodologie de chiffrement fournie par un autre vendeur et qui est utilisée avec Application Method Encryption (AME) activé sur l'unité. Lorsque vous spécifiez EXTERNAL et que IBM Spectrum Protect détecte que le chiffrement AME est activé, IBM Spectrum Protectne désactive pas le chiffrement. En revanche, lorsque vous spécifiez ALLOW et que IBM Spectrum Protect détecte que le chiffrement AME est activé, IBM Spectrum Protect désactive le chiffrement.

#### OFF

Indique que le chiffrement de l'unité n'est pas autorisé. Si vous activez une autre méthode de chiffrement, la sauvegarde échouera. Si vous activez la méthode d'application, IBM Spectrum Protect désactive le chiffrement et les sauvegardes sont tentées.

# **Exemple : Définition d'une classe d'unités LTO**

Définir la classe d'unités LTOTAPE d'une unité LTO se trouvant dans la bibliothèque LTOLIB. Le format est ULTRIUM, la limite de montage est 12, la période de validité du montage est fixée à 5, le préfixe du volume de bande est SMVOL et la capacité estimée est de 100 Go.

```
define devclass ltotape devtype=lto library=ltolib
format=ultrium mountlimit=12 mountretention=5
prefix=smvol estcapacity=100G
```
# **DEFINE DEVCLASS (Définition d'une classe d'unités NAS)**

Utilisez la classe d'unités NAS lorsque vous utilisez des opérations NDMP pour sauvegarder des serveurs de fichiers NAS (stockage réseau). La classe d'unités est dédiée aux unités prises en charge par le serveur de fichiers NAS pour les sauvegardes.

Systèmes d'exploitation AIX Systèmes d'exploitation Linuxla classe d'unités NAS ne prend pas en charge les bibliothèques EXTERNAL.

Systèmes d'exploitation WindowsCette classe d'unités ne prend pas en charge les bibliothèques EXTERNAL ou Remote Storage Manager.

## **Classe de privilèges**

Pour exécuter cette commande, vous devez disposer de privilèges système ou de privilèges de stockage illimité.

### **Syntaxe**

```
>>-DEFine DEVclass--nom_classe_unités--DEVType--=--NAS---------->
>--LIBRary--=--nom_bibliothèque--MOUNTRetention--=--0----------->
   .-MOUNTWait--=--60------. .-MOUNTLimit--=--DRIVES-----.
>--+-----------------------+--+---------------------------+----->
   '-MOUNTWait--=--minutes-' '-MOUNTLimit--=--+-DRIVES-+-'
                                               +-nombre-+
                                                1 - 0 - - - - - - 1>--ESTCAPacity--=--taille--------------------------------------->
   .-PREFIX--=--ADSM--------------------------------.
>--+------------------------------------------------+----------><
   '-PREFIX--=--+-ADSM----------------------------+-'
                '-préfixe_volume_bande_magnétique-'
```
## **Paramètres**

nom\_classe\_périphérique (obligatoire)

Désigne le nom de la classe d'unités à définir. Le nom de la classe d'unités ne doit pas dépasser 30 caractères.

### DEVType=NAS (obligatoire)

Spécifie que le type de réseau d'unité de stockage (NAS) est affecté à la classe d'unités. Le type d'unité NAS est destiné aux unités associées à un serveur de fichiers NAS et utilisées par ce serveur lors de la sauvegarde des systèmes de fichiers NAS.

LIBRary (obligatoire)

Spécifie le nom de l'objet bibliothèque défini qui contient les unités de bande SCSI utilisées par cette classe d'unités. Pour plus d'informations sur la définition d'un objet de bibliothèque, reportez-vous à la commande DEFINE LIBRARY.

#### MOUNTRetention=0 (obligatoire)

Indique le nombre de minutes pendant lesquelles un volume à accès séquentiel inactif est conservé avant d'être démonté. La valeur zéro (0) est la seule valeur prise en charge par les classes d'unités de type DEVType=NAS.

#### MOUNTWait

Spécifie le nombre maximum de minutes durant lequel le serveur attend qu'un opérateur réponde à une demande de montage d'un volume dans une unité au sein d'une bibliothèque manuelle ou enregistre un volume à monter dans une bibliothèque automatisée. Ce paramètre est facultatif. Si la demande de montage n'aboutit pas dans le délai spécifié, elle est annulée. La valeur par défaut est fixée à 60 minutes. Vous pouvez spécifier un nombre compris entre 0 et 9 999. Restriction : Si la bibliothèque qui est associée à cette classe d'unités est externe (LIBTYPE=EXTERNAL), n'indiquez pas le paramètre MOUNTWAIT.

MOUNTLimit

Indique le nombre maximal de volumes d'accès séquentiel pouvant être montés simultanément pour la classe d'unités. Ce paramètre est facultatif. La valeur par défaut est DRIVES. Vous pouvez spécifier un nombre de 0 à 4096.

Si vous prévoyez d'utiliser la fonction d'écriture simultanée, assurez-vous qu'un nombre suffisant d'unités est disponible pour cette opération. Si le nombre d'unités nécessaires pour une opération d'écriture simultanée est supérieur à la valeur du paramètre MOUNTLIMIT pour une classe d'unités, la transaction échoue.

Les valeurs admises sont les suivantes :

#### DRIVES

Spécifie que lors de chaque allocation de point de montage, le nombre d'unités défini pour la bibliothèque est utilisé pour le calcul de la valeur réelle (incluant le statut en ligne).

Remarque : Pour les bibliothèques de type EXTERNAL, DRIVES ne doit pas être spécifié pour la valeur MOUNTLIMIT. Pour la valeur MOUNTLIMIT, indiquez le nombre d'unités de la bibliothèque.

#### nombre

Indique le nombre maximal d'unités utilisées simultanément dans cette classe d'unités par le serveur. Cette valeur ne doit jamais dépasser le nombre d'unités définies et en ligne dans la bibliothèque dédiée à cette classe d'unités.

0 (zéro)

Indique qu'aucune nouvelle transaction ne peut obtenir l'accès au pool de stockage. Toute transactions en cours se poursuit et s'achève, mais les nouvelles transactions sont effectuées.

### ESTCAPacity (obligatoire)

Indique la capacité estimée des volumes affectés à cette classe d'unités.

Vous devez spécifier cette valeur sous la forme d'un entier suivi de l'un des indicateurs d'unité suivants : K (kilooctets), M (mégaoctets), G (gigaoctets) ou T (téraoctets). La plus petite valeur autorisée est 1 Mo (ESTCAPACITY=1M).

Par exemple, spécifiez que la capacité estimée est de 9 Go à l'aide du paramètre ESTCAPACITY=9G.

#### PREFIX

Indique le qualificatif de niveau supérieur du nom de fichier que le serveur inscrit dans les libellés de support à accès séquentiel. Pour chaque volume à accès séquentiel affecté à cette classe d'unités, le serveur utilise ce préfixe pour créer le nom de fichier. Ce paramètre est facultatif. La valeur par défaut est ADSM. La longueur maximale de ce préfixe est 8 caractères.

Si vous avez établi pour les libellés de support une convention de dénomination adaptée à votre système de gestion actuel, utilisez un préfixe de volume conforme à cette convention.

Les valeurs spécifiées pour ce paramètre doivent respecter les conditions suivantes :

La valeur doit être composée de qualificatifs pouvant contenir jusqu'à huit caractères (y compris les points). Par exemple, la valeur suivante est admise :

AB.CD2.E

- Les qualificatifs doivent être séparés par un point.
- La première lettre de chaque qualificatif doit être un caractère alphabétique ou national (@,#,\$), suivi par un caractère alphabétique, un caractère national, un trait d'union ou un caractère numérique.

ADSM.BFS est un exemple de nom de fichier de volume de bande utilisant le préfixe par défaut.

#### **Exemple : Définition d'une classe d'unités NAS**

Définissez la classe d'unités NASTAPE pour une unité NAS se trouvant dans une bibliothèque NASLIB. Le nombre maximal de points de montage autorisés correspond à DRIVES, la période de validité correspond à 0, le préfixe de volume de bande est SMVOL, et la capacité estimée est de 200 Go.

```
define devclass nastape devtype=nas library=naslib
mountretention=0 mountlimit=drives
prefix=smvol estcapacity=200G
```
# **DEFINE DEVCLASS (Définition d'une classe d'unités REMOVABLEFILE)**

Utilisez la classe d'unités REMOVABLEFILE pour les unités amovibles connectées en tant que systèmes de fichiers amovibles locaux.

### **Classe de privilèges**

Pour exécuter cette commande, vous devez disposer de privilèges système ou de privilèges de stockage illimité.

```
>>-DEFine DEVclass--nom_classe_unités--------------------------->
>--LIBRary--=--nom_bibliothèque--DEVType--=--REMOVABLEfile------>
.-MAXCAPacity--=--espace_restant-.
                                           >--+--------------------------------+--------------------------->
   '-MAXCAPacity--=--taille---------'
   .-MOUNTRetention--=--60------. .-MOUNTWait--=--60------.
>--+----------------------------+--+-----------------------+---->
   '-MOUNTRetention--=--minutes-' '-MOUNTWait--=--minutes-'
   .-MOUNTLimit--=--DRIVES-----.
>--+---------------------------+-------------------------------><
   '-MOUNTLimit--=--+-DRIVES-+-'
                     +-nombre-+
                     1 - 0 - - - - - - -
```
## **Paramètres**

nom\_classe\_périphérique (obligatoire)

Désigne le nom de la classe d'unités à définir. Le nom de la classe d'unités ne doit pas dépasser 30 caractères. LIBRary (obligatoire)

Spécifie le nom de l'objet bibliothèque défini qui contient les unités à support amovible utilisées par cette classe d'unités. Pour plus d'informations sur la définition d'un objet de bibliothèque, reportez-vous à la commande DEFINE LIBRARY.

### DEVType=REMOVABLEfile (obligatoire)

Spécifie que le type d'unité REMOVABLEFILE est affecté à la classe d'unités. REMOVABLEFILE indique que les volumes de cette classe d'unités sont des fichiers situés sur des supports locaux amovibles.

Les volumes d'une classe d'unités de type REMOVABLEFILE sont des volumes à accès séquentiel.

Pour le formatage (si nécessaire) et l'écriture des labels, faites appel aux utilitaires fournis par le fabricant de l'unité. Le label figurant sur le support doit respecter les conditions suivantes :

- Il ne doit pas comporter plus de 11 caractères.
- Le label de volume et le nom de fichier doivent être exactement identiques.
- Systèmes d'exploitation AIX Systèmes d'exploitation WindowsLa valeur spécifiée pour le paramètre MAXCAPACITY doit être inférieure à la capacité du support.

#### MAXCAPacity

Indique la taille maximale des volumes définis pour un pool de stockage de cette classe d'unités. Ce paramètre est facultatif.

La valeur du paramètre MAXCAPACITY doit être inférieure à la capacité du support. Dans le cas d'un support CD, la capacité maximale peut ne pas dépasser 650 Mo.

Systèmes d'exploitation AIX Systèmes d'exploitation WindowsEtant donné que le serveur n'ouvre qu'un fichier pour chaque support physique amovible, indiquez une valeur qui permette à un fichier d'utiliser toute la capacité de ce support.

#### espace\_restant

La capacité maximale par défaut correspond à l'espace restant sur le support après sa première utilisation.

taille

Vous devez indiquer cette valeur sous la forme d'un entier suivi de K (kilooctets), M (mégaoctets), G (gigaoctets) ou T (téraoctets).

Par exemple, MAXCAPACITY=5M indique que la capacité maximale d'un volume de cette classe d'unités est de 5 Mo. La plus petite valeur autorisée est 1 Mo (c'est-à-dire, MAXCAPACITY=1M).

MOUNTRetention

Indique le nombre de minutes pendant lesquelles un volume à accès séquentiel inactif est conservé avant d'être démonté. Ce paramètre est facultatif. La valeur par défaut est fixée à 60 minutes. Vous pouvez spécifier un nombre compris entre 0 et 9 999.

Ce paramètre contribue à améliorer les temps de réponse pour le montage des supports à accès séquentiel en permettant de garder en ligne les volumes déjà montés.

Remarque : Pour les environnements dans lesquels les unités doivent être partagées entre plusieurs applications de stockage, le paramètre MOUNTRETENTION doit être soigneusement pris en compte. En effet, il détermine la durée de conservation d'un volume inactif dans l'unité. Certains gestionnaires de supports ne démontent pas une unité affectée pour satisfaire les demandes en attente. Vous pouvez avoir besoin d'ajuster ce paramètre pour satisfaire les demandes de montage tout en conservant des performances système optimales. En général, les problèmes surviennent plus fréquemment lorsque le paramètre MOUNTRETENTION est défini sur une valeur trop faible (zéro, par exemple).

#### MOUNTWait

Spécifie le nombre maximum de minutes durant lequel le serveur attend qu'un opérateur réponde à une demande de montage d'un volume dans une unité au sein d'une bibliothèque manuelle ou enregistre un volume à monter dans une bibliothèque automatisée. Ce paramètre est facultatif. Si la demande de montage n'aboutit pas dans le délai spécifié, elle est annulée. La valeur par défaut est fixée à 60 minutes. Vous pouvez spécifier un nombre compris entre 0 et 9 999. Restriction : Si la bibliothèque qui est associée à cette classe d'unités est externe (LIBTYPE=EXTERNAL), n'indiquez pas le paramètre MOUNTWAIT.

#### MOUNTLimit

Indique le nombre maximal de volumes d'accès séquentiel pouvant être montés simultanément pour la classe d'unités. Ce paramètre est facultatif. La valeur par défaut est DRIVES. Vous pouvez spécifier un nombre de 0 à 4096.

Si vous prévoyez d'utiliser la fonction d'écriture simultanée, assurez-vous qu'un nombre suffisant d'unités est disponible pour cette opération. Si le nombre d'unités nécessaires pour une opération d'écriture simultanée est supérieur à la valeur du paramètre MOUNTLIMIT pour une classe d'unités, la transaction échoue.

Les valeurs admises sont les suivantes :

DRIVES

Spécifie que lors de chaque allocation de point de montage, le nombre d'unités défini pour la bibliothèque est utilisé pour le calcul de la valeur réelle (incluant le statut en ligne).

Remarque : Pour les bibliothèques de type EXTERNAL, DRIVES ne doit pas être spécifié pour la valeur MOUNTLIMIT. Pour la valeur MOUNTLIMIT, indiquez le nombre d'unités de la bibliothèque.

nombre

Indique le nombre maximal d'unités utilisées simultanément dans cette classe d'unités par le serveur. Cette valeur ne doit jamais dépasser le nombre d'unités définies et en ligne dans la bibliothèque dédiée à cette classe d'unités.

0 (zéro)

Indique qu'aucune nouvelle transaction ne peut obtenir l'accès au pool de stockage. Toute transactions en cours se poursuit et s'achève, mais les nouvelles transactions sont effectuées.

# **DEFINE DEVCLASS (Définition d'une classe d'unités SERVER)**

Utilisez la classe d'unités SERVER pour utiliser les volumes ou les fichiers de stockage archivés sur un autre serveur IBM Spectrum Protect.

Si la protection des données archivées pendant la période de conservation est activée à l'aide de la commande SET ARCHIVERETENTIONPROTECTION, vous ne pouvez pas définir de classe d'unités de type Server.

# **Classe de privilèges**

Pour exécuter cette commande, vous devez disposer de privilèges système ou de privilèges de stockage illimité.

#### **Syntaxe**

```
>>-DEFine DEVclass--nom_classe_unités--DEVType--=--SERVER------->
                               .-MAXCAPacity--=--500M---.
>--SERVERName--=--nom_serveur--+------------------------+------->
                               '-MAXCAPacity--=--taille-'
   .-MOUNTLimit--=--1------. .-MOUNTRetention--=--60------.
>--+-----------------------+--+----------------------------+---->
   '-MOUNTLimit--=--nombre-' '-MOUNTRetention--=--minutes-'
   .-PREFIX--=--ADSM---------------.
>--+-------------------------------+---------------------------->
   '-PREFIX--=--+-ADSM-----------+-'
               '-préfixe_volume-'
```

```
.-RETRYPeriod--=--10-------------------
>--+----------------------------------------------------+------->
   '-RETRYPeriod--=--délai_nouvelle_tentative_(minutes)-'
   .-RETRYInterval--=--30----------------------------------.
>--+-------------------------------------------------------+---><
   '-RETRYInterval--=--délai_nouvelle_tentative_(secondes)-'
```
# **Paramètres**

nom\_classe\_périphérique (obligatoire)

Désigne le nom de la classe d'unités à définir. Le nom de la classe d'unités ne doit pas dépasser 30 caractères.

DEVType=SERVER (obligatoire)

Spécifie une connexion distante qui prend en charge les volumes virtuels.

#### SERVERName (obligatoire)

Indique le nom du serveur. Le paramètre SERVERNAME doit correspondre à un serveur défini.

#### MAXCAPacity

Spécifie la taille maximale autorisée pour les objets créés sur le serveur cible ; la valeur par défaut est 500M. Ce paramètre est facultatif.

#### 500M

Indique que la capacité maximale autorisée est fixée à 500 Mo (500M).

#### taille

Indiquez cette valeur sous la forme d'un entier suivi de K (kilooctets), M (mégaoctets), G (gigaoctets) ou T (téraoctets). La valeur minimale autorisée est 1 Mo (MAXCAPACITY=1M).

#### MOUNTL imit

Définit le nombre maximal de sessions simultanées entre le serveur source et le serveur cible. Toutes les tentatives d'accéder à plus de sessions que la limite de montage autorisée engendreront l'attente du demandeur. Ce paramètre est facultatif. La valeur par défaut est 1. Vous pouvez spécifier un nombre compris entre 1 et 4 096. Les valeurs admises sont les suivantes :

1

Spécifie qu'une seule session entre le serveur source et le serveur cible est autorisée.

#### valeur numérique

Définit le nombre de sessions simultanées entre le serveur source et le serveur cible.

#### MOUNTRetention

Indique le nombre de minutes au cours duquel une connexion en attente avec le serveur cible est maintenue avant l'interruption de la connexion. Ce paramètre est facultatif. La valeur par défaut est 60. Vous pouvez spécifier un nombre compris entre 0 et 9 999.

Remarque : Pour les environnements dans lesquels les unités doivent être partagées entre plusieurs applications de stockage, le paramètre MOUNTRETENTION doit être soigneusement pris en compte. En effet, il détermine la durée de conservation d'un volume inactif dans l'unité. Certains gestionnaires de supports ne démontent pas une unité affectée pour satisfaire les demandes en attente. Vous pouvez avoir besoin d'ajuster ce paramètre pour satisfaire les demandes de montage tout en conservant des performances système optimales. En général, les problèmes surviennent plus fréquemment lorsque le paramètre MOUNTRETENTION est défini sur une valeur trop faible (zéro, par exemple).

#### PREFIX

Indique la première partie du nom du fichier d'archivage de niveau supérieur situé sur le serveur cible. Ce paramètre est facultatif. La valeur par défaut est ADSM. La longueur maximale de ce préfixe est 8 caractères.

Si vous avez établi pour les libellés de support une convention de dénomination adaptée à votre système de gestion actuel, utilisez un préfixe de volume conforme à cette convention.

Les valeurs spécifiées pour ce paramètre doivent respecter les conditions suivantes :

La valeur doit être composée de qualificatifs pouvant contenir jusqu'à huit caractères (y compris les points). Par exemple, la valeur suivante est admise :

AB.CD2.E

- Les qualificatifs doivent être séparés par un point.
- La première lettre de chaque qualificatif doit être un caractère alphabétique ou national (@,#,\$), suivi par un caractère alphabétique, un caractère national, un trait d'union ou un caractère numérique.

Par exemple, un nom de fichier archive de haut niveau utilisant le préfixe par défaut est ADSM.volume1.

#### RETRYPeriod

Spécifie le délai accordé pour une nouvelle tentative, en minutes. Ce délai correspond à la période pendant laquelle le serveur tente de contacter un serveur cible dans le cas où un échec des communications est suspecté. Ce paramètre est facultatif. Vous pouvez spécifier un nombre compris entre 0 et 9 999. La valeur par défaut est fixée à 10 minutes.

#### RETRYInterval

Spécifie l'intervalle entre deux tentatives, en secondes. L'intervalle entre les nouvelles tentatives indique la fréquence des tentatives au cours d'une plage de temps déterminée. Ce paramètre est facultatif. Vous pouvez spécifier un nombre compris entre 1 et 9 999. La valeur par défaut est fixée à 30 secondes.

# **DEFINE DEVCLASS (Définition d'une classe d'unités VOLSAFE)**

Utilisez le type d'unité VOLSAFE pour travailler avec des supports et des unités de la marque StorageTek VolSafe. Cette technologie fait appel à des supports sur lesquels il n'est pas possible d'écraser des données. Pour cette raison, vous ne devez pas utiliser ces supports pour des sauvegardes à court terme de fichiers client ou de la base de données du serveur, ni pour exporter des données sur bande.

Restrictions :

- 1. Les bibliothèques connectées à un serveur d'accès au réseau (NAS) ne sont pas prises en charge.
- 2. Les supports VolSafe et en lecture/écriture doivent se trouver dans des pools de stockage séparés.
- 3. Insérez des cartouches en définissant le paramètre CHECKLABEL=YES sur la commande CHECKIN LIBVOLUME.
- 4. Attribuez le label des cartouches en indiquant OVERWRITE=NO sur la commande LABEL LIBVOLUME. Si des cartouches VolSafe sont étiquetées plus d'une fois, aucune autre donnée ne peut y être écrite.

## **Classe de privilèges**

Pour exécuter cette commande, vous devez disposer de privilèges système ou de privilèges de stockage illimité.

#### **Syntaxe**

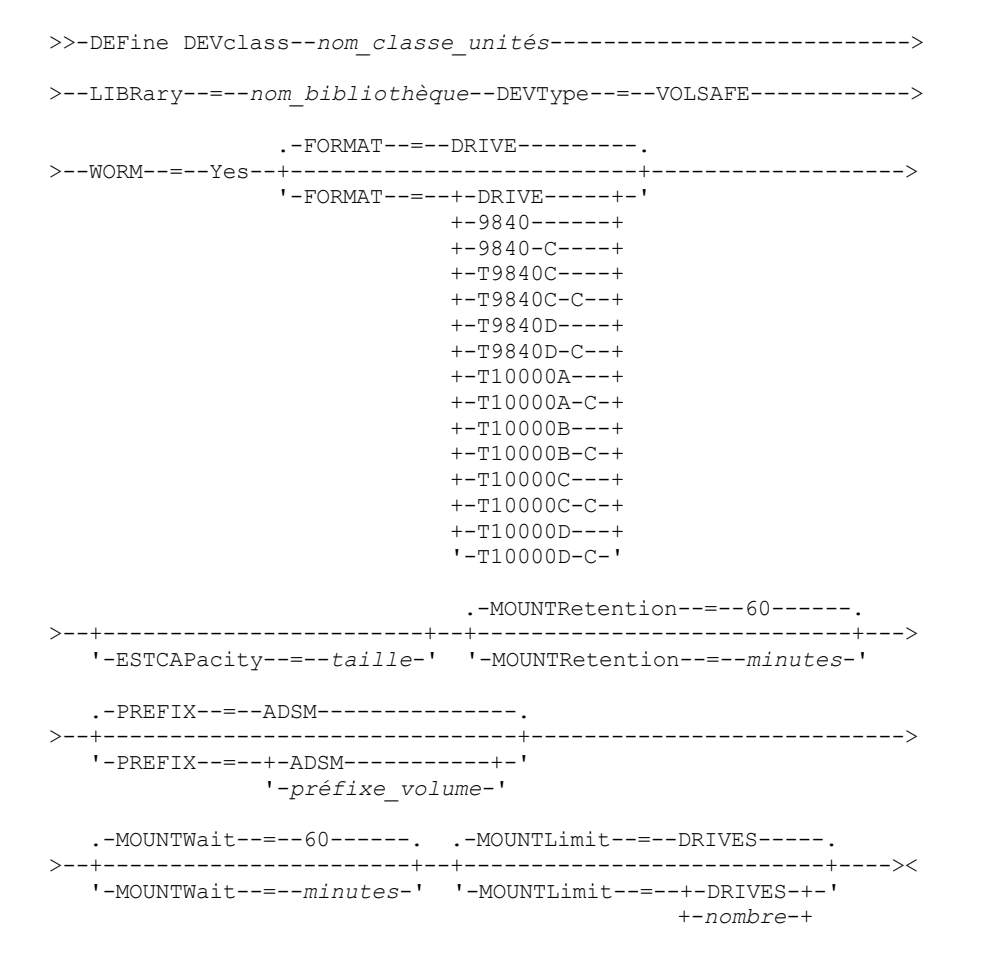

## **Paramètres**

#### nom\_classe\_périphérique (obligatoire)

Désigne le nom de la classe d'unités à définir. Le nom de la classe d'unités ne doit pas dépasser 30 caractères. LIBRary (obligatoire)

Désigne le nom de l'objet de bibliothèque défini contenant les unités VolSafe pouvant être utilisées par cette classe d'unités. Si certaines unités de la bibliothèque sont de type VolSafe, toutes les autres unités doivent l'être aussi. Consultez la documentation de votre matériel pour activer la technologie VolSafe sur les unités 9840 et T10000.

Pour plus de détails sur la définition d'un objet de bibliothèque, reportez-vous à la section DEFINE LIBRARY (Définition d'une bibliothèque).

#### DEVType=VOLSAFE (obligatoire)

Spécifie que le type d'unité VOLSAFE est affecté à la classe d'unités. L'étiquette de ce type de cartouche peut être remplacée une fois, ce que IBM Spectrum Protect fait lors de l'écriture du premier bloc de données. Il est donc important de limiter l'utilisation de la commande LABEL LIBVOLUME à une fois par volume à l'aide du paramètre OVERWRITE=NO.

#### WORM

Indique si les unités utilisent des supports WORM (disque inscriptible une seule fois). Le paramètre est obligatoire. La valeur doit être Yes.

#### Yes

Spécifie que les unités utilisent des supports WORM.

#### FORMAT

Indique le format d'enregistrement à utiliser pour l'écriture de données sur un support à accès séquentiel. Ce paramètre est facultatif. La valeur par défaut est DRIVE.

Important : Si vous indiquez la valeur DRIVE pour une classe d'unités comportant des unités à accès séquentiel non compatibles, vous devez monter des volumes sur des unités capables de lire ou d'écrire au format établi lorsque le volume a été monté pour la première fois. Cette opération peut entraîner des retards si la seule unité à accès séquentiel pouvant accéder au volume est déjà en cours d'utilisation.

Le tableau ci-dessous indique les formats d'enregistrement des unités VolSafe, ainsi que les capacités estimées pour ces unités.

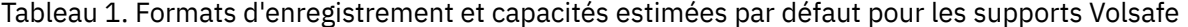

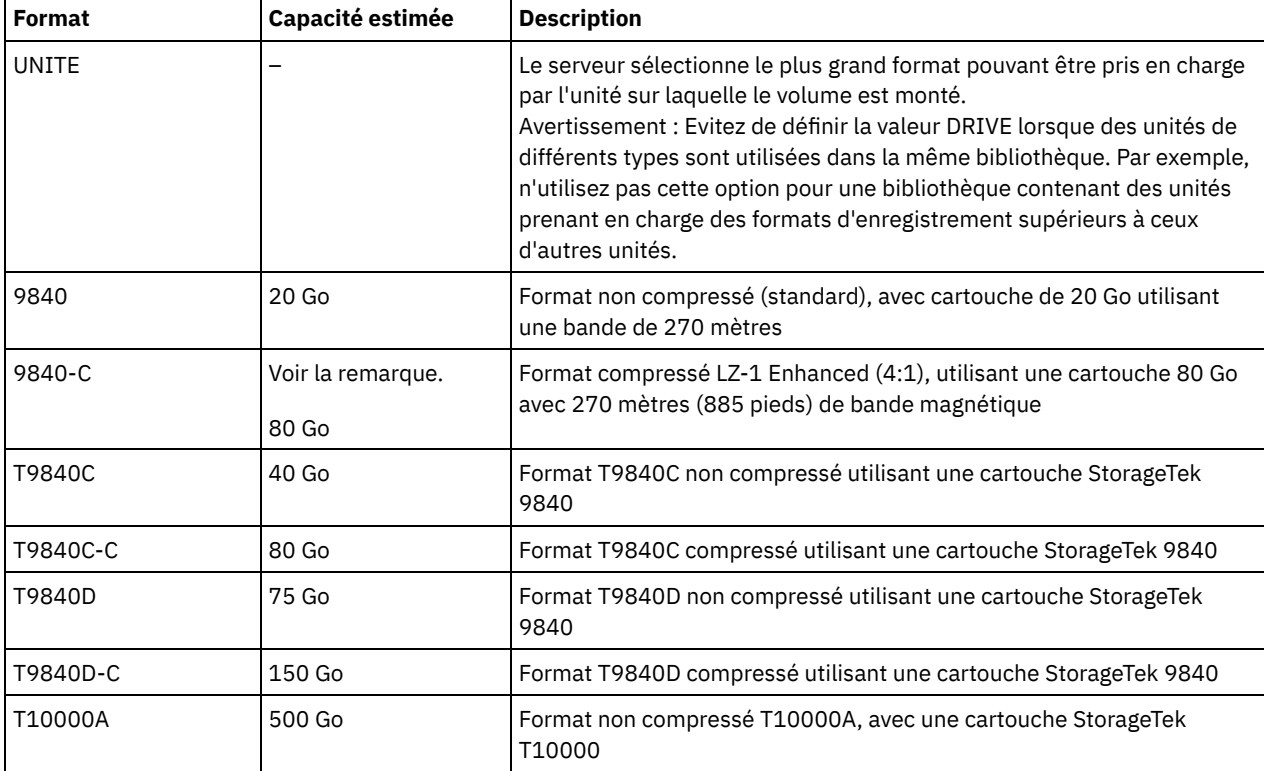

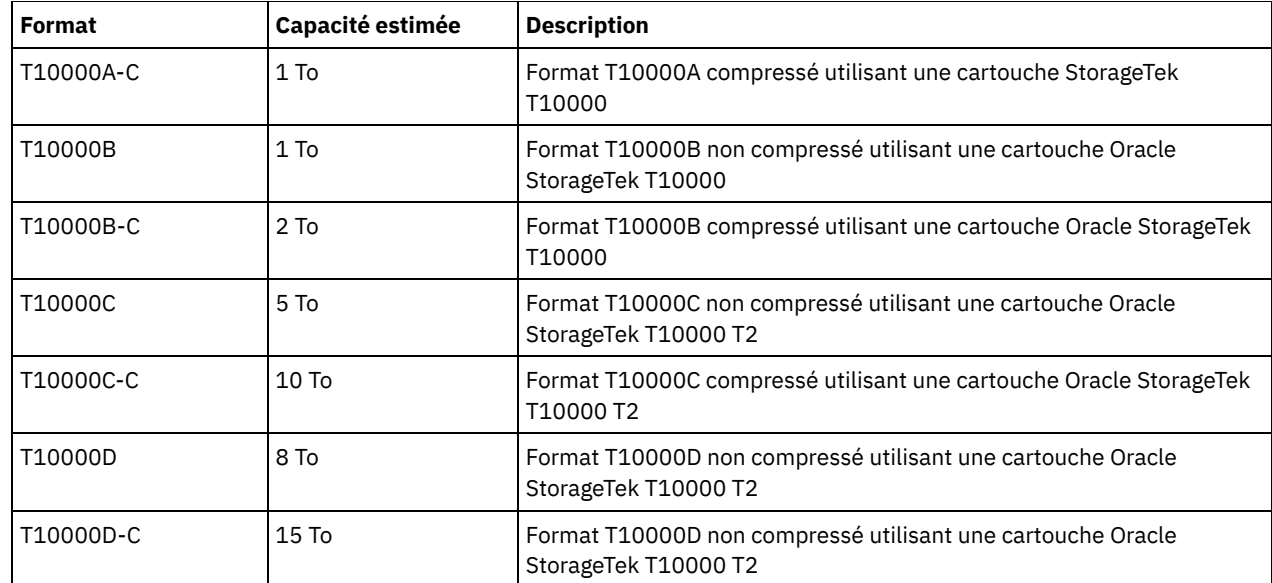

#### ESTCAPacity

Indique la capacité estimée des volumes affectés à cette classe d'unités. Ce paramètre est facultatif.

Vous pouvez indiquer ce paramètre si la capacité estimée par défaut pour cette classe d'unités est inexacte en raison de la compression des données.

Vous devez spécifier cette valeur sous la forme d'un entier suivi de l'un des indicateurs d'unité suivants : K (kilooctets), M (mégaoctets), G (gigaoctets) ou T (téraoctets). La plus petite valeur autorisée est 1 Mo (ESTCAPACITY=1M).

Par exemple, spécifiez que la capacité estimée est de 9 Go à l'aide du paramètre ESTCAPACITY=9G.

Pour plus d'informations sur la capacité estimée par défaut pour les bandes de cartouche, voir Tableau 1. MOUNTRetention

Indique le nombre de minutes pendant lesquelles un volume à accès séquentiel inactif est conservé avant d'être démonté. Ce paramètre est facultatif. La valeur par défaut est fixée à 60 minutes. Vous pouvez spécifier un nombre compris entre 0 et 9 999.

Ce paramètre contribue à améliorer les temps de réponse pour le montage des supports à accès séquentiel en permettant de garder en ligne les volumes déjà montés.

Toutefois, pour les bibliothèques de type EXTERNAL, qui sont contrôlées par un gestionnaire de supports externes, attribuez une valeur basse (par exemple, deux minutes) à ce paramètre de façon à optimiser le partage d'unités entre les applications.

Remarque : Pour les environnements dans lesquels les unités doivent être partagées entre plusieurs applications de stockage, le paramètre MOUNTRETENTION doit être soigneusement pris en compte. En effet, il détermine la durée de conservation d'un volume inactif dans l'unité. Certains gestionnaires de supports ne démontent pas une unité affectée pour satisfaire les demandes en attente. Vous pouvez avoir besoin d'ajuster ce paramètre pour satisfaire les demandes de montage tout en conservant des performances système optimales. En général, les problèmes surviennent plus fréquemment lorsque le paramètre MOUNTRETENTION est défini sur une valeur trop faible (zéro, par exemple).

#### PREFIX

Indique la première partie du nom du fichier d'archivage de niveau supérieur situé sur le serveur cible. Ce paramètre est facultatif. La valeur par défaut est ADSM. La longueur maximale de ce préfixe est 8 caractères.

Si vous avez établi pour les libellés de support une convention de dénomination adaptée à votre système de gestion actuel, utilisez un préfixe de volume conforme à cette convention.

Les valeurs spécifiées pour ce paramètre doivent respecter les conditions suivantes :

La valeur doit être composée de qualificatifs pouvant contenir jusqu'à huit caractères (y compris les points). Par exemple, la valeur suivante est admise :

AB.CD2.E

Les qualificatifs doivent être séparés par un point.

La première lettre de chaque qualificatif doit être un caractère alphabétique ou national (@,#,\$), suivi par un caractère alphabétique, un caractère national, un trait d'union ou un caractère numérique.

Par exemple, un nom de fichier archive de haut niveau utilisant le préfixe par défaut est ADSM.volume1.

#### MOUNTWait

Spécifie le nombre maximum de minutes durant lequel le serveur attend qu'un opérateur réponde à une demande de montage d'un volume dans une unité au sein d'une bibliothèque manuelle ou enregistre un volume à monter dans une bibliothèque automatisée. Ce paramètre est facultatif. Si la demande de montage n'aboutit pas dans le délai spécifié, elle est annulée. La valeur par défaut est fixée à 60 minutes. Vous pouvez spécifier un nombre compris entre 0 et 9 999. Restriction : Si la bibliothèque qui est associée à cette classe d'unités est externe (LIBTYPE=EXTERNAL), n'indiquez pas le paramètre MOUNTWAIT.

#### MOUNTLimit

Indique le nombre maximal de volumes d'accès séquentiel pouvant être montés simultanément pour la classe d'unités. Ce paramètre est facultatif. La valeur par défaut est DRIVES. Vous pouvez spécifier un nombre de 0 à 4096.

Si vous prévoyez d'utiliser la fonction d'écriture simultanée, assurez-vous qu'un nombre suffisant d'unités est disponible pour cette opération. Si le nombre d'unités nécessaires pour une opération d'écriture simultanée est supérieur à la valeur du paramètre MOUNTLIMIT pour une classe d'unités, la transaction échoue.

Les valeurs admises sont les suivantes :

#### DRIVES

Spécifie que lors de chaque allocation de point de montage, le nombre d'unités défini pour la bibliothèque est utilisé pour le calcul de la valeur réelle (incluant le statut en ligne).

Remarque : Pour les bibliothèques de type EXTERNAL, DRIVES ne doit pas être spécifié pour la valeur MOUNTLIMIT. Pour la valeur MOUNTLIMIT, indiquez le nombre d'unités de la bibliothèque.

#### nombre

Indique le nombre maximal d'unités utilisées simultanément dans cette classe d'unités par le serveur. Cette valeur ne doit jamais dépasser le nombre d'unités définies et en ligne dans la bibliothèque dédiée à cette classe d'unités.

#### 0 (zéro)

Indique qu'aucune nouvelle transaction ne peut obtenir l'accès au pool de stockage. Toute transactions en cours se poursuit et s'achève, mais les nouvelles transactions sont effectuées.

Systèmes d'exploitation AIX Systèmes d'exploitation Linux

# **DEFINE DEVCLASS - Serveur multimédia z/OS (Définition d'une classe d'unités pour un Serveur multimédia z/OS)**

La commande DEFINE DEVCLASS permet de définir une classe d'unités pour un type d'unité de stockage. Le serveur exige la définition d'une classe d'unités afin d'autoriser l'utilisation d'une unité. Un ensemble de types de classe d'unités restreint est disponible pour les unités accessibles via un Serveur multimédia z/OS.

- DEFINE DEVCLASS (Définition d'une classe d'unités 3590 pour un Serveur multimédia z/OS)
- DEFINE DEVCLASS (Définition d'une classe d'unités 3592 pour un Serveur multimédia z/OS)
- DEFINE DEVCLASS (Définition d'une classe d'unités ECARTRIDGE pour un Serveur multimédia z/OS)
- DEFINE DEVCLASS (Définition d'une classe d'unités FILE pour un Serveur multimédia z/OS)

### Tableau 1. Commandes associées à DEFINE DEVCLASS

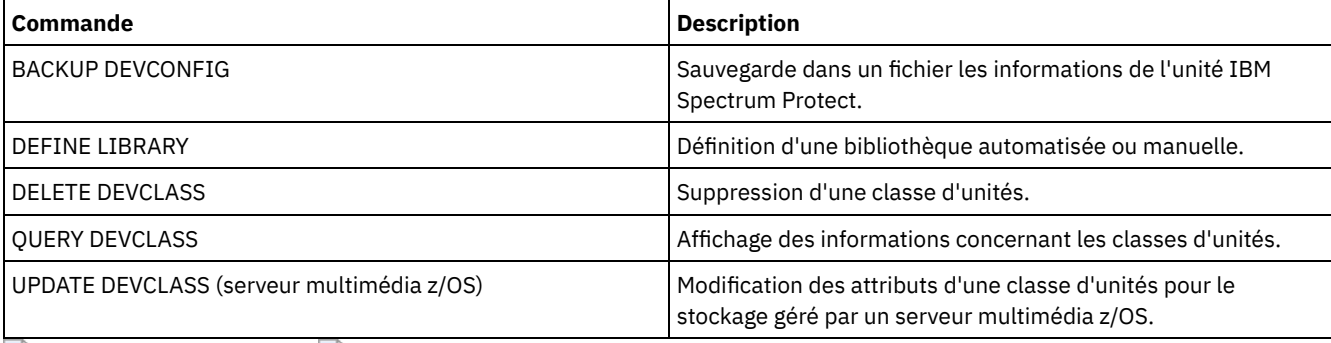

Systèmes d'exploitation AIX Systèmes d'exploitation Linux

# **DEFINE DEVCLASS (Définition d'une classe d'unités 3590 pour un Serveur multimédia z/OS)**

Pour utiliser un Serveur multimédia z/OS afin d'accéder aux unités 3590, vous devez définir une classe d'unités de 3590. Dans la définition de classe d'unités, indiquez une bibliothèque qui a été définie avec le paramètre LIBTYPE=ZOSMEDIA.

## **Classe de privilèges**

Pour exécuter cette commande, vous devez disposer de privilèges système ou de privilèges de stockage illimité.

## **Syntaxe**

```
>>-DEFine DEVclass--nom_classe_unités--------------------------->
>--LIBRary--=--bibliothèque_support_zos--DEVType--=--3590------->
                               .-ESTCAPacity--=--9G---------.
>--+------------------------+--+----------------------------+--->
   '-FORMAT--=--+-DRIVE---+-' '-ESTCAPacity--=----taille---'
               +-3590B---+
               +-3590C---++-3590E-R-++-3590E-C-+
                +-3590H-B-+
                '-3590H-C-'
   .-PREFIX--=--ADSM--------------------------------.
>--+------------------------------------------------+----------->
   '-PREFIX--=--+-ADSM----------------------------+-'
                '-préfixe_volume_bande_magnétique-'
   .-MOUNTRetention--=--60------. .-MOUNTWait--=--60------.
>--+----------------------------+--+-----------------------+---->
   '-MOUNTRetention--=--minutes-' '-MOUNTWait--=--minutes-'
   .-MOUNTLimit--=--2----------. .-COMPression--=--Yes-----.
>--+---------------------------+--+-------------------------+--->
   '-MOUNTLimit--=--+-DRIVES-+-' '-COMPression--=--+-Yes-+-'
                   +-nombre-+ '-No--'
                    1 - 0 - - - - - - 1>--+------------------------+----------------------------------->
   +-EXPiration--=--aaaajjj-+
   '-RETention--=--jours----'
   .-PROtection--=--No------------. .-UNIT--=--3590------.
>--+------------------------------+--+--------------------+----><
   '-PROtection--=--+-No--------+-' '-UNIT--=--nom_unité-'
                   +-Yes-------+
                    '-Automatic-'
```
## **Paramètres**

nom\_classe\_périphérique (obligatoire)

Désigne le nom de la classe d'unités à définir. Le nom de la classe d'unités ne doit pas dépasser 30 caractères. LIBRary (obligatoire)

Spécifie le nom d'une bibliothèque qui a été définie avec le paramètre LIBTYPE=ZOSMEDIA. La bibliothèque et les unités de bande qui peuvent être utilisées par cette classe d'unités sont contrôlées par le Serveur multimédia z/OS.

Pour plus d'informations sur la définition d'une bibliothèque, voir la commande DEFINE LIBRARY.

#### DEVtype=3590 (obligatoire)

Spécifie que le type d'unité 3590 est affecté à la classe d'unités. 3590 indique que des unités de cartouche magnétique 3590 sont associées à cette classe d'unités.

Restriction : Le Serveur multimédia z/OS prend en charge les blocs de données de 256 Ko lors des opérations d'écriture sur des volumes de bande 3590. Vérifiez que votre matériel prend en charge cette longueur de bloc.

#### FORMAT

Indique le format d'enregistrement à utiliser pour l'écriture de données sur un support à accès séquentiel. Ce paramètre est facultatif.

Reportez-vous au tableau ci-après pour les formats d'enregistrement.

Tableau 1. Formats d'enregistrement pour les unités 3590

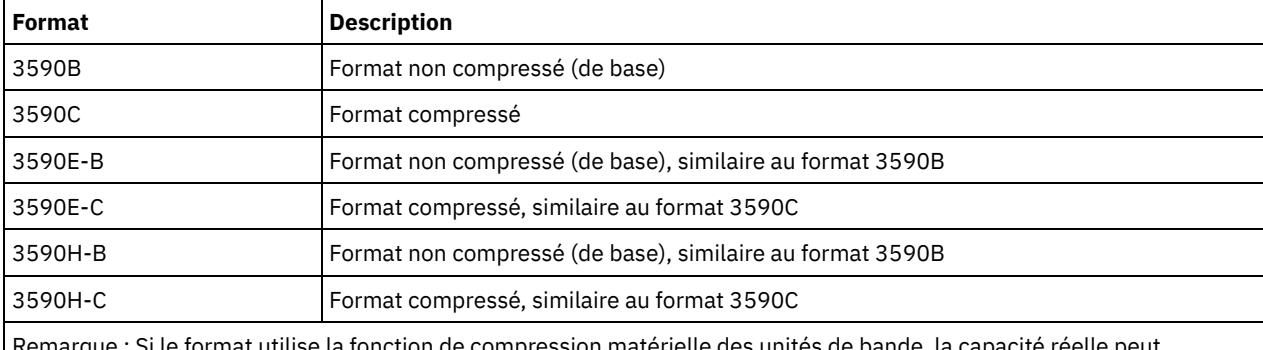

e format utilise la fonction de compression matérielle des unités de bande, la capacité réelle peut augmenter, en fonction de l'efficacité de la compression.

#### **ESTCAPacity**

Indique la capacité estimée des volumes affectés à cette classe d'unités. Ce paramètre est facultatif. La capacité par défaut estimée pour les bandes 3590 est de 9 Go.

Vous pouvez indiquer ce paramètre si la capacité estimée par défaut pour cette classe d'unités est inexacte en raison de la compression des données. Cette valeur ne détermine pas la quantité de données stockées sur un volume. Le serveur utilise la valeur pour estimer l'utilisation avant qu'un volume soit rempli. Une fois qu'un volume est saturé, la quantité réelle de données stockées sur une bande magnétique permet d'effectuer le calcul de l'utilisation.

Spécifiez la valeur sous forme d'entier avec l'un des indicateurs d'unité suivants : K (Ko), M (Mo), G (Go), ou T (To). Par exemple, spécifiez que la capacité estimée est de 9 Go à l'aide du paramètre ESTCAPACITY=9G. La valeur minimale autorisée est 100 ko (ESTCAPACITY=100K).

#### PREFIX

Indique le qualificatif de niveau supérieur du nom de fichier que le serveur inscrit dans les libellés de support à accès séquentiel. Pour chaque volume à accès séquentiel affecté à cette classe d'unités, le serveur utilise ce préfixe pour créer le nom de fichier. Ce paramètre est facultatif. La valeur par défaut est ADSM. La longueur maximale de ce préfixe est 8 caractères.

Si vous avez établi pour les libellés de support une convention de dénomination adaptée à votre système de gestion actuel, utilisez un préfixe de volume conforme à cette convention.

Les valeurs spécifiées pour ce paramètre doivent respecter les conditions suivantes :

La valeur doit être composée de qualificatifs pouvant contenir jusqu'à huit caractères (y compris les points). Par exemple, la valeur suivante est admise :

AB.CD2.E

- Les qualificatifs doivent être séparés par un point.
- La première lettre de chaque qualificatif doit être un caractère alphabétique ou national (@,#,\$), suivi par un caractère alphabétique, un caractère national, un trait d'union ou un caractère numérique.

ADSM.BFS est un exemple de nom de fichier de volume de bande utilisant le préfixe par défaut.

#### MOUNTRetention

Indique le nombre de minutes pendant lequel un volume de bande inactif est maintenu avant d'être démonté. Le temps d'attente de montage débute après l'expiration de la période d'inactivité. Ce paramètre est facultatif. La valeur par défaut est fixée à 60 minutes. Spécifiez un nombre entre 0 et 9999.

Ce paramètre contribue à améliorer les temps de réponse pour le montage des supports à accès séquentiel en permettant de garder en ligne les volumes déjà montés.

#### MOUNTWait

Indique le délai maximal, en minutes, pendant lequel le Serveur multimédia z/OS attend un montage de volume. Si la demande de montage n'aboutit pas dans le délai spécifié, elle échoue. Si une unité est correctement attribuée et que la demande d'ouverture d'unité n'aboutit pas dans le délai spécifié, la demande d'ouverture d'unité prend fin et la demande de montage échoue.

Ce paramètre est facultatif. La valeur par défaut est 60. Spécifiez un nombre de 1 à 9999.

Restriction : Si la bibliothèque qui est associée à cette classe d'unités est externe (LIBTYPE=EXTERNAL), n'indiquez pas le paramètre MOUNTWAIT.

#### MOUNTLimit

Indique le nombre maximal de volumes d'accès séquentiel pouvant être montés simultanément pour la classe d'unités. Ce paramètre est facultatif. La valeur par défaut est 2.

Si vous prévoyez d'utiliser la fonction d'écriture simultanée, assurez-vous qu'un nombre suffisant d'unités est disponible pour cette opération. Si le nombre d'unités nécessaires pour une opération d'écriture simultanée est supérieur à la valeur du paramètre MOUNTLIMIT pour une classe d'unités, la transaction échoue.

Vous pouvez spécifier l'une des valeurs suivantes :

#### DRIVES

Spécifie que lors de chaque allocation de point de montage, le nombre d'unités défini pour la bibliothèque est utilisé pour le calcul de la valeur réelle (incluant le statut en ligne).

#### nombre

Indique le nombre maximal d'unités utilisées simultanément dans cette classe d'unités par le serveur. Cette valeur ne doit jamais dépasser le nombre d'unités définies et en ligne dans la bibliothèque qui traite cette classe d'unités. Vous pouvez spécifier un nombre de 0 à 4096.

#### 0 (zéro)

Indique qu'aucune nouvelle transaction ne peut obtenir l'accès au pool de stockage.

#### COMPression

Spécifie si la compression de fichier est utilisée pour cette classe d'unités. Ce paramètre est facultatif. La valeur par défaut est YES.

Vous pouvez spécifier l'une des valeurs suivantes :

#### Yes

Indique que les données de chaque volume de bande sont compressées.

#### No

Indique que les données de chaque volume de bande ne sont pas compressées.

#### EXPiration

Indique la date d'expiration qui va figurer sur les libellés de bande de cette classe d'unités. Ce paramètre est facultatif. Il n'existe pas de valeur par défaut.

Spécifiez la date à laquelle le serveur n'a plus besoin de la bande magnétique. Le serveur n'utilise pas cette information, mais celle-ci est transmise au Serveur multimédia z/OS afin d'être utilisée par z/OS ou par les systèmes de gestion de bandes.

Spécifiez la date d'expiration en utilisant le format, *aaaajjj* (quatre chiffres pour l'année et trois chiffres pour le jour). Par exemple, le 7 janvier 2014 est spécifié sous la forme 2014007 (le septième jour de l'année 2014).

Si vous spécifiez le paramètre EXPIRATION, vous ne pouvez pas spécifier le paramètre RETENTION.

#### RETention

Indique le nombre de jours pendant lequel la bande doit être conservée. Ce paramètre est facultatif.

Spécifiez le nombre de jours (de 1 à 9999) égal à la durée pendant laquelle le serveur va utiliser la bande. Le serveur n'utilise pas cette information, mais celle-ci est transmise au Serveur multimédia z/OS afin d'être utilisée par z/OS ou par les systèmes de gestion de bandes.

Si vous spécifiez le paramètre RETENTION, vous ne pouvez pas spécifier le paramètre EXPIRATION.

#### PROtection

Indique si le programme RACF, s'il est installé, protège les volumes affectés à cette classe d'unités. Si une protection est fournie, des profils RACF sont créés lors de la première utilisation des volumes. Ce paramètre est facultatif. La valeur par défaut est NO. Vous pouvez spécifier l'une des valeurs suivantes :

No

Indique que le programme RACF ne protège pas les volumes qui sont affectés à cette classe d'unités.

Yes

Indique que le programme RACF protège les volumes qui sont affectés à cette classe d'unités. Les profils RACF sont créés pour les volumes lorsque le serveur utilise ces derniers pour la première fois, mais les profils ne sont pas supprimés lors de la suppression des volumes du serveur. Les profils doivent être supprimés manuellement. Conseil : Si des données sensible sont stockées sur des volumes affectés à cette classe d'unités, utilisez PROTECTION=YES et supprimez manuellement les profils RACF une fois que les volumes de bande ont été effacés.

Les profils créés pour les volumes dépendent des paramètres RACF du système. La protection fournie est la même que lorsque vous utilisez PROTECT=YES dans JCL. Si le programme RACF est actif et que TAPEVOL et TAPEDSN sont inactives, l'allocation des bandes échoue.

#### Automatic

Indique que le programme RACF protège les volumes qui sont affectés à cette classe d'unités. Les profils RACF sont créés pour les volumes lorsque le serveur utilise ces derniers pour la première fois. Les profils RACF sont supprimés lors de la suppression des volumes du serveur.

Les profils créés pour les volumes dépendent des paramètres RACF du système. La protection fournie est la même que lorsque vous utilisez PROTECT=YES dans JCL. Si le programme RACF est actif et que TAPEVOL et TAPEDSN sont inactives, l'allocation des bandes échoue.

Important : Si vous spécifiez PROTECTION=AUTOMATIC, lorsqu'un volume est supprimé, son profil RACF est supprimé. Par conséquent, le volume n'est plus protégé par le programme RACF. D'autres utilisateurs peuvent accéder aux données sur ces volumes.

Si vous spécifiez PROTECTION=AUTOMATIC, le Serveur multimédia z/OS lance les commandes RACROUTE pour supprimer des profils lorsqu'un volume est supprimé du serveur. Les commandes de suppression qui sont lancées dépendent des paramètres système en cours pour TAPEVOL et TAPEDSN. En cas de modification des paramètres système, le Serveur multimédia z/OS risque de ne pas supprimer les profils existants.

Ne remplacez pas le paramètre par PROTECTION=AUTOMATIC pour une classe d'unité définie sur PROTECTION=NO. Il peut exister des volumes sans profil et des messages d'erreur sont générés lorsque des volumes de ce type sont supprimés. Si une autre valeur est requise pour PROTECTION, définissez une nouvelle classe d'unités.

La création et la suppression d'un profil s'effectuent conformément aux paramètres de protection lors de la première utilisation du volume et lorsque ce dernier est supprimé. Le serveur ne tente pas de créer des profils pour les volumes qu'il a déjà utilisés. Si la valeur AUTOMATIC est définie pour la protection, le serveur tente de supprimer les profils lors de la suppression des volumes.

Voir la documentation relative au programme RACF pour plus de détails sur les paramètres TAPEVOL et TAPEDSN et les profils qui sont créés lorsque ces paramètres sont actifs.

UNIT

Indique un nom d'unité ésotérique qui va servir à désigner un groupe d'unités de bande prenant en charge des bandes 3590. Ce paramètre est facultatif. Le nom par défaut de l'unité est 3590. Le nom de l'unité peut comporter jusqu'à 8 caractères.

Systèmes d'exploitation AIX Systèmes d'exploitation Linux

# **DEFINE DEVCLASS (Définition d'une classe d'unités 3592 pour un Serveur multimédia z/OS)**

Pour utiliser un Serveur multimédia z/OS afin d'accéder aux unités 3592, vous devez définir une classe d'unités de 3592. Dans la définition de classe d'unités, indiquez une bibliothèque qui a été définie avec le paramètre LIBTYPE=ZOSMEDIA.

## **Classe de privilèges**

Pour exécuter cette commande, vous devez disposer de privilèges système ou de privilèges de stockage illimité.

### **Syntaxe**

```
>>-DEFine DEVclass--nom_classe_unités--------------------------->
>--LIBRary--=--bibliothèque_support_zos--DEVType--=--3592------->
   .-FORMAT--=--Drive-------. .-WORM--=--No------.
 >--+------------------------+--+------------------+------------->
  '-FORMAT--=--+-DRIVE---+-' '-WORM--=--+-Yes-+-'
               +-3592---+++-3592C---+
               +-3592-2--+
               +-3592-2C-++-3592-3--+
               +-3592-3C-+
               +-3592-4--+'-3592-4C-'
   .-ESTCAPacity--=--300G---.
>--+------------------------+----------------------------------->
  '-ESTCAPacity--=--taille-'
  .-PREFIX--=--ADSM--------------------------------.
>--+------------------------------------------------+----------->
   '-PREFIX--=--+-ADSM----------------------------+-'
               '-préfixe_volume_bande_magnétique-'
   .-MOUNTRetention--=--60------. .-MOUNTWait--=--60------.
>--+----------------------------+--+-----------------------+---->
   '-MOUNTRetention--=--minutes-' '-MOUNTWait--=--minutes-'
  .-MOUNTLimit--=--2----------. .-COMPression--=--Yes-----.
>--+---------------------------+--+-------------------------+--->
   '-MOUNTLimit--=--+-DRIVES-+-' '-COMPression--=--+-Yes-+-'
                   +-nombre-+ '-No--'
                    -0------->--+------------------------+----------------------------------->
   +-EXPiration--=--aaaajjj-+
   '-RETention--=--jours----'
   .-PROtection--=--No-------------. .-UNIT--=--3592------.
>--+------------------------------+--+--------------------+----><
   '-PROtection--=--+-No--------+-' '-UNIT--=--nom_unité-'
                   +-Yes-------+
                   '-Automatic-'
```
## **Paramètres**

nom\_classe\_périphérique (obligatoire)

Désigne le nom de la classe d'unités à définir. Le nom de la classe d'unités ne doit pas dépasser 30 caractères. LIBRary (obligatoire)

Spécifie le nom d'une bibliothèque qui a été définie avec le paramètre LIBTYPE=ZOSMEDIA. La bibliothèque et les unités de bande qui peuvent être utilisées par cette classe d'unités sont contrôlées par le Serveur multimédia z/OS.

Pour plus d'informations sur la définition d'une bibliothèque, voir la commande DEFINE LIBRARY.

#### DEVType=3592 (obligatoire)

Spécifie que le type d'unité 3592 est affecté à la classe d'unités.

#### FORMAT

Indique le format d'enregistrement à utiliser pour l'écriture de données sur un support à accès séquentiel. Ce paramètre est facultatif. La valeur par défaut est DRIVE.

Reportez-vous au tableau ci-après pour les formats d'enregistrement.

#### Tableau 1. Formats d'enregistrement des unités 3592

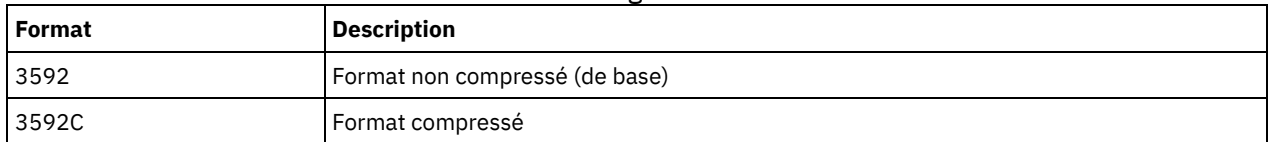

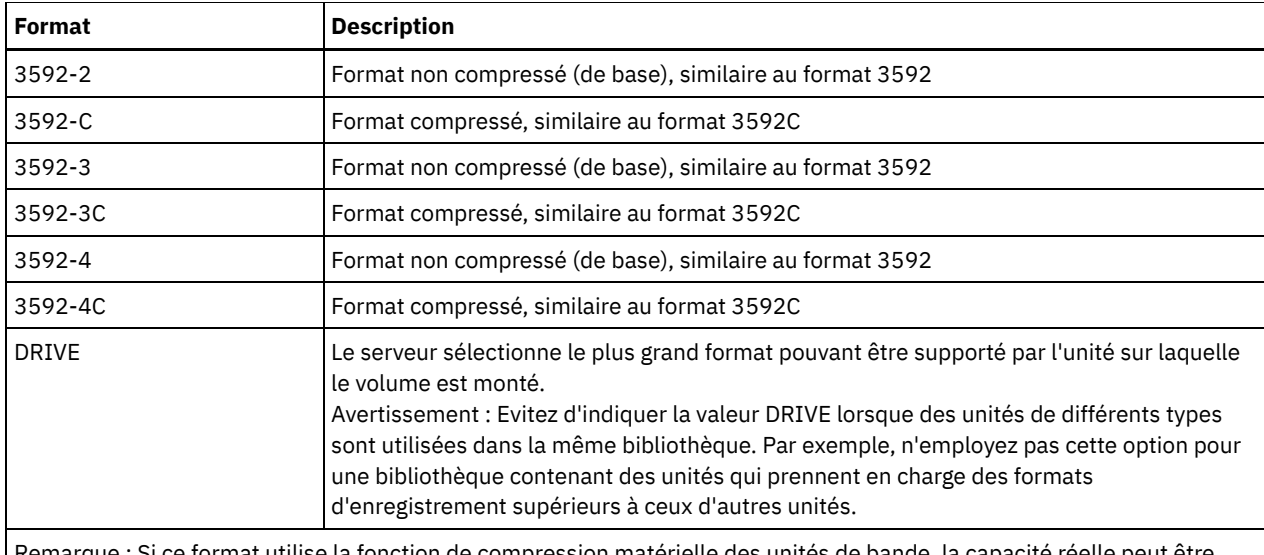

Remarque : Si ce format utilise la fonction de compression matérielle des unités de bande, la capacité réelle différente de la valeur indiquée en fonction de l'efficacité de la compression.

Si les unités se trouvent dans une bibliothèque contenant des unités mettant en oeuvre des technologies de bande différentes, n'utilisez pas la valeur DRIVE. Utilisez le format spécifique utilisé par l'unité. Pour des résultats optimaux, évitez d'associer les deux générations d'unités au sein de la même bibliothèque. Si une bibliothèque contient plusieurs générations, des incidents liés au support peuvent se produire. (par exemple, des unités de génération 1 et de génération 2 ne peuvent pas lire de support de génération 3). Si possible, passez toutes les unités en 3592 génération 3. Si cela s'avère impossible, vous devez utiliser une configuration spéciale.

#### WORM

Indique si les unités utilisent des supports non réinscriptibles. Ce paramètre est facultatif. La valeur par défaut est No. Vous pouvez spécifier l'une des valeurs suivantes :

Yes

Indique que les unités utilisent des supports non réinscriptibles.

No

Indique que les unités n'utilisent pas de supports non réinscriptibles.

Conseil : Le serveur IBM Spectrum Protect ne supprime pas automatiquement les volumes utilisables employés dans les pools de stockage non réinscriptibles après que les volumes soient vidés par les processus d'expiration ou autres. Pour supprimer ces volumes et les retirer des pools de stockage non réinscriptibles, vous devez vous servir de la commande DELETE VOLUME. IBM Spectrum Protect ne peut pas réutiliser des volumes non réinscriptibles dans lesquels le serveur a consigné des informations, puis qui ont été supprimés du pool de stockage.

#### **ESTCAPacity**

Indique la capacité estimée des volumes affectés à cette classe d'unités. Ce paramètre est facultatif.

Vous pouvez indiquer ce paramètre si la capacité estimée par défaut pour cette classe d'unités est inexacte en raison de la compression des données. Cette valeur ne détermine pas la quantité de données stockées sur un volume. Le serveur utilise la valeur pour estimer l'utilisation avant qu'un volume soit rempli. Une fois qu'un volume est saturé, la quantité réelle de données stockées sur une bande magnétique permet d'effectuer le calcul de l'utilisation.

Spécifiez la valeur sous forme d'entier avec l'un des indicateurs d'unité suivants : K (Ko), M (Mo), G (Go), ou T (To). Par exemple, spécifiez que la capacité estimée est de 9 Go à l'aide du paramètre ESTCAPACITY=9G. La valeur minimale autorisée est 100 ko (ESTCAPACITY=100K).

#### PREFIX

Indique le qualificatif de niveau supérieur du nom de fichier que le serveur inscrit dans les libellés de support à accès séquentiel. Pour chaque volume à accès séquentiel affecté à cette classe d'unités, le serveur utilise ce préfixe pour créer le nom de fichier. Ce paramètre est facultatif. La valeur par défaut est ADSM. La longueur maximale de ce préfixe est 8 caractères.

Si vous avez établi pour les libellés de support une convention de dénomination adaptée à votre système de gestion actuel, utilisez un préfixe de volume conforme à cette convention.

Les valeurs spécifiées pour ce paramètre doivent respecter les conditions suivantes :

La valeur doit être composée de qualificatifs pouvant contenir jusqu'à huit caractères (y compris les points). Par exemple, la valeur suivante est admise :

AB.CD2.E

- Les qualificatifs doivent être séparés par un point.
- La première lettre de chaque qualificatif doit être un caractère alphabétique ou national (@,#,\$), suivi par un caractère alphabétique, un caractère national, un trait d'union ou un caractère numérique.

ADSM.BFS est un exemple de nom de fichier de volume de bande utilisant le préfixe par défaut.

#### MOUNTRetention

Indique le nombre de minutes pendant lequel un volume de bande inactif est maintenu avant d'être démonté. Le temps d'attente de montage débute après l'expiration de la période d'inactivité. Ce paramètre est facultatif. La valeur par défaut est fixée à 60 minutes. Spécifiez un nombre entre 0 et 9999.

Ce paramètre contribue à améliorer les temps de réponse pour le montage des supports à accès séquentiel en permettant de garder en ligne les volumes déjà montés.

#### MOUNTWait

Indique le délai maximal, en minutes, pendant lequel le Serveur multimédia z/OS attend un montage de volume. Si la demande de montage n'aboutit pas dans le délai spécifié, elle échoue. Si une unité est correctement attribuée et que la demande d'ouverture d'unité n'aboutit pas dans le délai spécifié, la demande d'ouverture d'unité prend fin et la demande de montage échoue.

Ce paramètre est facultatif. La valeur par défaut est 60. Spécifiez un nombre de 1 à 9999.

Restriction : Si la bibliothèque qui est associée à cette classe d'unités est externe (LIBTYPE=EXTERNAL), n'indiquez pas le paramètre MOUNTWAIT.

#### MOUNTLimit

Indique le nombre maximal de volumes d'accès séquentiel pouvant être montés simultanément pour la classe d'unités. Ce paramètre est facultatif. La valeur par défaut est 2.

Si vous prévoyez d'utiliser la fonction d'écriture simultanée, assurez-vous qu'un nombre suffisant d'unités est disponible pour cette opération. Si le nombre d'unités nécessaires pour une opération d'écriture simultanée est supérieur à la valeur du paramètre MOUNTLIMIT pour une classe d'unités, la transaction échoue.

Vous pouvez spécifier l'une des valeurs suivantes :

#### DRIVES

Spécifie que lors de chaque allocation de point de montage, le nombre d'unités défini pour la bibliothèque est utilisé pour le calcul de la valeur réelle (incluant le statut en ligne).

nombre

Indique le nombre maximal d'unités utilisées simultanément dans cette classe d'unités par le serveur. Cette valeur ne doit jamais dépasser le nombre d'unités définies et en ligne dans la bibliothèque qui traite cette classe d'unités. Vous pouvez spécifier un nombre de 0 à 4096.

#### 0 (zéro)

Indique qu'aucune nouvelle transaction ne peut obtenir l'accès au pool de stockage.

#### COMPression

Spécifie si la compression de fichier est utilisée pour cette classe d'unités. Ce paramètre est facultatif. La valeur par défaut est YES.

Vous pouvez spécifier l'une des valeurs suivantes :

Yes

Indique que les données de chaque volume de bande sont compressées.

No

Indique que les données de chaque volume de bande ne sont pas compressées.

#### EXPiration

Indique la date d'expiration qui va figurer sur les libellés de bande de cette classe d'unités. Ce paramètre est facultatif. Il n'existe pas de valeur par défaut.

Spécifiez la date à laquelle le serveur n'a plus besoin de la bande magnétique. Le serveur n'utilise pas cette information, mais celle-ci est transmise au Serveur multimédia z/OS afin d'être utilisée par z/OS ou par les systèmes de gestion de bandes.

Spécifiez la date d'expiration en utilisant le format, *aaaajjj* (quatre chiffres pour l'année et trois chiffres pour le jour). Par exemple, le 7 janvier 2014 est spécifié sous la forme 2014007 (le septième jour de l'année 2014).

Si vous spécifiez le paramètre EXPIRATION, vous ne pouvez pas spécifier le paramètre RETENTION.

### RETention

Indique le nombre de jours pendant lequel la bande doit être conservée. Ce paramètre est facultatif.

Spécifiez le nombre de jours (de 1 à 9999) égal à la durée pendant laquelle le serveur va utiliser la bande. Le serveur n'utilise pas cette information, mais celle-ci est transmise au Serveur multimédia z/OS afin d'être utilisée par z/OS ou par les systèmes de gestion de bandes.

Si vous spécifiez le paramètre RETENTION, vous ne pouvez pas spécifier le paramètre EXPIRATION.

#### PROtection

Indique si le programme RACF, s'il est installé, protège les volumes affectés à cette classe d'unités. Si une protection est fournie, des profils RACF sont créés lors de la première utilisation des volumes. Ce paramètre est facultatif. La valeur par défaut est NO. Vous pouvez spécifier l'une des valeurs suivantes :

#### No

Indique que le programme RACF ne protège pas les volumes qui sont affectés à cette classe d'unités.

Yes

Indique que le programme RACF protège les volumes qui sont affectés à cette classe d'unités. Les profils RACF sont créés pour les volumes lorsque le serveur utilise ces derniers pour la première fois, mais les profils ne sont pas supprimés lors de la suppression des volumes du serveur. Les profils doivent être supprimés manuellement. Conseil : Si des données sensible sont stockées sur des volumes affectés à cette classe d'unités, utilisez PROTECTION=YES et supprimez manuellement les profils RACF une fois que les volumes de bande ont été effacés.

Les profils créés pour les volumes dépendent des paramètres RACF du système. La protection fournie est la même que lorsque vous utilisez PROTECT=YES dans JCL. Si le programme RACF est actif et que TAPEVOL et TAPEDSN sont inactives, l'allocation des bandes échoue.

#### Automatic

Indique que le programme RACF protège les volumes qui sont affectés à cette classe d'unités. Les profils RACF sont créés pour les volumes lorsque le serveur utilise ces derniers pour la première fois. Les profils RACF sont supprimés lors de la suppression des volumes du serveur.

Les profils créés pour les volumes dépendent des paramètres RACF du système. La protection fournie est la même que lorsque vous utilisez PROTECT=YES dans JCL. Si le programme RACF est actif et que TAPEVOL et TAPEDSN sont inactives, l'allocation des bandes échoue.

Important : Si vous spécifiez PROTECTION=AUTOMATIC, lorsqu'un volume est supprimé, son profil RACF est supprimé. Par conséquent, le volume n'est plus protégé par le programme RACF. D'autres utilisateurs peuvent accéder aux données sur ces volumes.

Si vous spécifiez PROTECTION=AUTOMATIC, le Serveur multimédia z/OS lance les commandes RACROUTE pour supprimer des profils lorsqu'un volume est supprimé du serveur. Les commandes de suppression qui sont lancées dépendent des paramètres système en cours pour TAPEVOL et TAPEDSN. En cas de modification des paramètres système, le Serveur multimédia z/OS risque de ne pas supprimer les profils existants.

Ne remplacez pas le paramètre par PROTECTION=AUTOMATIC pour une classe d'unité définie sur PROTECTION=NO. Il peut exister des volumes sans profil et des messages d'erreur sont générés lorsque des volumes de ce type sont supprimés. Si une autre valeur est requise pour PROTECTION, définissez une nouvelle classe d'unités.

La création et la suppression d'un profil s'effectuent conformément aux paramètres de protection lors de la première utilisation du volume et lorsque ce dernier est supprimé. Le serveur ne tente pas de créer des profils pour les volumes qu'il a déjà utilisés. Si la valeur AUTOMATIC est définie pour la protection, le serveur tente de supprimer les profils lors de la suppression des volumes.

Voir la documentation relative au programme RACF pour plus de détails sur les paramètres TAPEVOL et TAPEDSN et les profils qui sont créés lorsque ces paramètres sont actifs.

#### UNIT

Indique un nom d'unité ésotérique qui va servir à désigner un groupe d'unités de bande prenant en charge des bandes 3592. Ce paramètre est facultatif. La valeur par défaut est 3592. Le nom de l'unité peut comporter jusqu'à 8 caractères.

# **DEFINE DEVCLASS (Définition d'une classe d'unités ECARTRIDGE pour un Serveur multimédia z/OS)**

Pour utiliser un Serveur multimédia z/OS afin d'accéder aux unités StorageTek, telles que StorageTek T9840 ou T10000, vous devez définir une classe d'unités ECARTRIDGE. Dans la définition de classe d'unités, indiquez une bibliothèque qui a été définie avec le paramètre LIBTYPE=ZOSMEDIA.

## **Classe de privilèges**

Pour exécuter cette commande, vous devez disposer de privilèges système ou de privilèges de stockage illimité.

## **Syntaxe**

```
>>-DEFine DEVclass--nom_classe_unités--------------------------->
>--LIBRary--=--bibliothèque_support_zos------------------------->
                           .-FORMAT--=--DRIVE---------.
>--DEVType--=--ECARTridge--+--------------------------+--------->
                           '-FORMAT--=--+-DRIVE-----+-'
                                       +-T9840C----+
                                       +-T9840C-C--+
                                        +-T9840D----+
                                        +-T9840D-C--+
                                       +-T10000A---+
                                        +-T10000A-C-+
                                       +-T10000B---+
                                       +-T10000B-C-++-T10000C---+
                                       +-T10000C-C-+
                                        +-T10000D---+
                                        '-T10000D-C-'
   .-ESTCAPacity--=--9G-----.
>--+------------------------+----------------------------------->
   '-ESTCAPacity--=--taille-'
   .-PREFIX--=--ADSM---------------------------
>--+------------------------------------------------+----------->
   '-PREFIX--=--+-ADSM----------------------------+-'
               '-préfixe_volume_bande_magnétique-'
   .-MOUNTRetention--=--60------. .-MOUNTWait--=--60------.
>--+----------------------------+--+-----------------------+---->
   '-MOUNTRetention--=--minutes-' '-MOUNTWait--=--minutes-'
   .-MOUNTLimit--=--2----------. .-COMPression--=--Yes-----.
>--+---------------------------+--+-------------------------+--->
   '-MOUNTLimit--=--+-DRIVES-+-' '-COMPression--=--+-Yes-+-'
                   +-nombre-+ '-No--'
                    1 - 0 - - - - - ->--+------------------------+----------------------------------->
   +-EXPiration--=--aaaajjj-+
   '-RETention--=--jours----'
   .-PROtection--=--No------------. .-UNIT--=--9840------.
>--+------------------------------+--+--------------------+----><
   '-PROtection--=--+-No--------+-' '-UNIT--=--nom_unité-'
                   +-Yes-------+
                    '-Automatic-'
```
## **Paramètres**

#### nom\_classe\_périphérique (obligatoire)

Désigne le nom de la classe d'unités à définir. Le nom de la classe d'unités ne doit pas dépasser 30 caractères. LIBRary (obligatoire)

Spécifie le nom d'une bibliothèque qui a été définie avec le paramètre LIBTYPE=ZOSMEDIA. La bibliothèque et les unités de bande qui peuvent être utilisées par cette classe d'unités sont contrôlées par le Serveur multimédia z/OS.

Pour plus d'informations sur la définition d'une bibliothèque, voir la commande DEFINE LIBRARY.

DEVType=ECARTridge (obligatoire)

Spécifie que le type d'unité ECARTRIDGE est affecté à la classe d'unités. Le type d'unité ECARTRIDGE est destiné aux unités StorageTek, telles que StorageTek T9840 ou T10000.

FORMAT

Indique le format d'enregistrement à utiliser pour l'écriture de données sur un support à accès séquentiel. Ce paramètre est facultatif.

Reportez-vous au tableau ci-après pour les formats d'enregistrement.

## Tableau 1. Formats d'enregistrement des bandes ECARTRIDGE

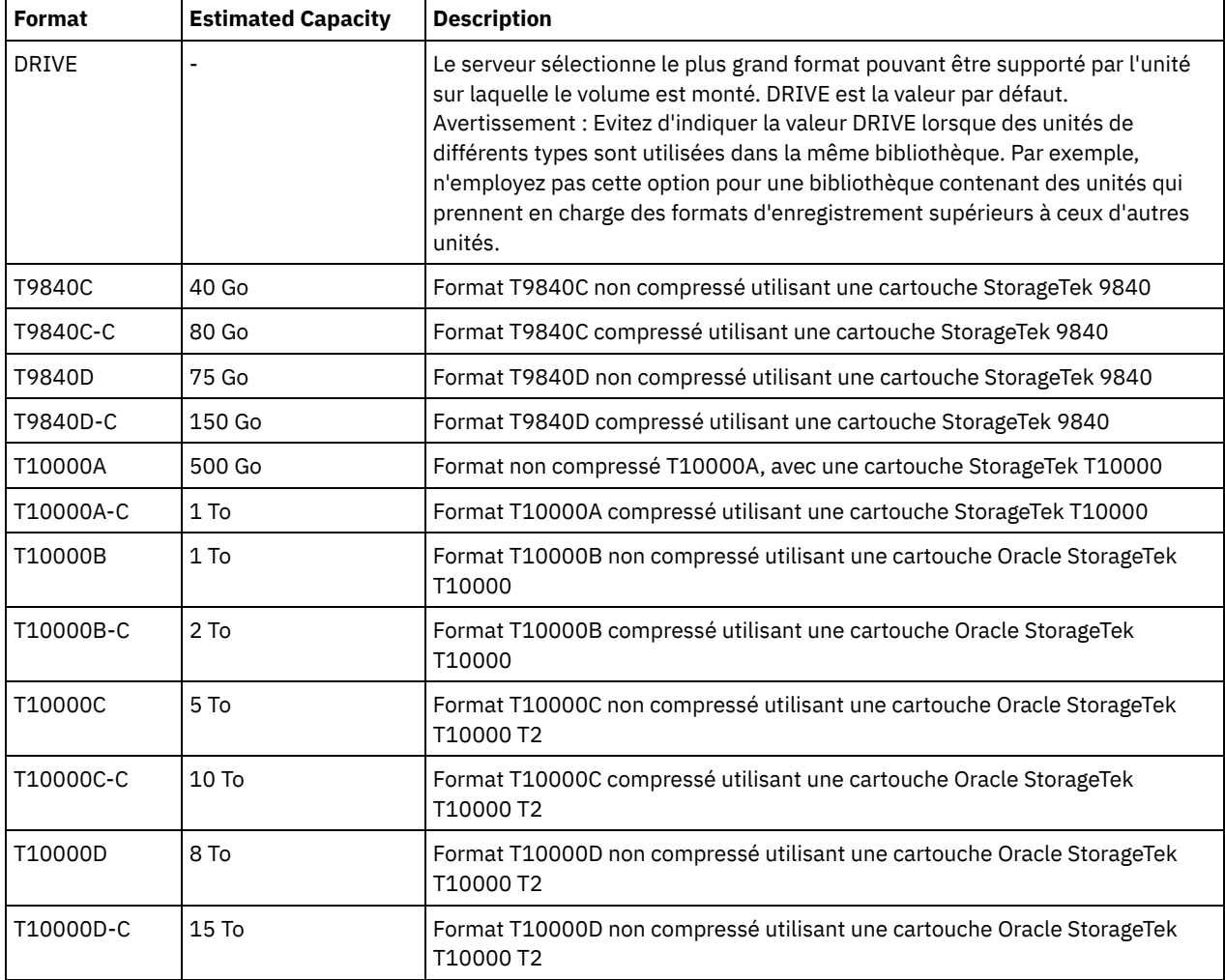

Remarque :

Certains formats utilisent une fonction de compression matérielle d'unité de bande. En fonction de l'efficacité de la compression, la capacité réelle peut être plusieurs fois supérieure à cette valeur.

Les unités T10000A peuvent lire et écrire uniquement au format T10000A. Les unités T10000B peuvent lire mais ne peuvent pas écrire au format T10000A. Les unités T10000C peuvent lire mais ne peuvent pas écrire aux formats T10000A et T10000B. Les unités T10000D peuvent lire mais ne peuvent pas écrire aux formats T10000A, T10000B et T10000C.

**ESTCAPacity** 

Indique la capacité estimée des volumes affectés à cette classe d'unités. Ce paramètre est facultatif. La capacité estimée par défaut est 9 Go.

Vous pouvez indiquer ce paramètre si la capacité estimée par défaut pour cette classe d'unités est inexacte en raison de la compression des données. Cette valeur ne détermine pas la quantité de données stockées sur un volume. Le serveur utilise la valeur pour estimer l'utilisation avant qu'un volume soit rempli. Une fois qu'un volume est saturé, la quantité réelle de données stockées sur une bande magnétique permet d'effectuer le calcul de l'utilisation.

Spécifiez la valeur sous forme d'entier avec l'un des indicateurs d'unité suivants : K (Ko), M (Mo), G (Go), ou T (To). Par exemple, spécifiez que la capacité estimée est de 9 Go à l'aide du paramètre ESTCAPACITY=9G. La valeur minimale autorisée est 100 ko (ESTCAPACITY=100K).

#### PREFIX

Indique le qualificatif de niveau supérieur du nom de fichier que le serveur inscrit dans les libellés de support à accès séquentiel. Pour chaque volume à accès séquentiel affecté à cette classe d'unités, le serveur utilise ce préfixe pour créer le nom de fichier. Ce paramètre est facultatif. La valeur par défaut est ADSM. La longueur maximale de ce préfixe est 8 caractères.

Si vous avez établi pour les libellés de support une convention de dénomination adaptée à votre système de gestion actuel, utilisez un préfixe de volume conforme à cette convention.

Les valeurs spécifiées pour ce paramètre doivent respecter les conditions suivantes :

La valeur doit être composée de qualificatifs pouvant contenir jusqu'à huit caractères (y compris les points). Par exemple, la valeur suivante est admise :

AB.CD2.E

- Les qualificatifs doivent être séparés par un point.
- La première lettre de chaque qualificatif doit être un caractère alphabétique ou national (@,#,\$), suivi par un caractère alphabétique, un caractère national, un trait d'union ou un caractère numérique.

ADSM.BFS est un exemple de nom de fichier de volume de bande utilisant le préfixe par défaut.

#### MOUNTRetention

Indique le nombre de minutes pendant lequel un volume de bande inactif est maintenu avant d'être démonté. Le temps d'attente de montage débute après l'expiration de la période d'inactivité. Ce paramètre est facultatif. La valeur par défaut est fixée à 60 minutes. Spécifiez un nombre entre 0 et 9999.

Ce paramètre contribue à améliorer les temps de réponse pour le montage des supports à accès séquentiel en permettant de garder en ligne les volumes déjà montés.

#### MOUNTWait

Indique le délai maximal, en minutes, pendant lequel le Serveur multimédia z/OS attend un montage de volume. Si la demande de montage n'aboutit pas dans le délai spécifié, elle échoue. Si une unité est correctement attribuée et que la demande d'ouverture d'unité n'aboutit pas dans le délai spécifié, la demande d'ouverture d'unité prend fin et la demande de montage échoue.

Ce paramètre est facultatif. La valeur par défaut est 60. Spécifiez un nombre de 1 à 9999.

Restriction : Si la bibliothèque qui est associée à cette classe d'unités est externe (LIBTYPE=EXTERNAL), n'indiquez pas le paramètre MOUNTWAIT.

MOUNTLimit

Indique le nombre maximal de volumes d'accès séquentiel pouvant être montés simultanément pour la classe d'unités. Ce paramètre est facultatif. La valeur par défaut est 2.

Si vous prévoyez d'utiliser la fonction d'écriture simultanée, assurez-vous qu'un nombre suffisant d'unités est disponible pour cette opération. Si le nombre d'unités nécessaires pour une opération d'écriture simultanée est supérieur à la valeur du paramètre MOUNTLIMIT pour une classe d'unités, la transaction échoue.

Vous pouvez spécifier l'une des valeurs suivantes :

#### **DRIVES**

Spécifie que lors de chaque allocation de point de montage, le nombre d'unités défini pour la bibliothèque est utilisé pour le calcul de la valeur réelle (incluant le statut en ligne).

nombre

Indique le nombre maximal d'unités utilisées simultanément dans cette classe d'unités par le serveur. Cette valeur ne doit jamais dépasser le nombre d'unités définies et en ligne dans la bibliothèque qui traite cette classe d'unités. Vous pouvez spécifier un nombre de 0 à 4096.

0 (zéro)

Indique qu'aucune nouvelle transaction ne peut obtenir l'accès au pool de stockage.

COMPression

Spécifie si la compression de fichier est utilisée pour cette classe d'unités. Ce paramètre est facultatif. La valeur par défaut est YES.

Vous pouvez spécifier l'une des valeurs suivantes :

Yes

Indique que les données de chaque volume de bande sont compressées.

No

Indique que les données de chaque volume de bande ne sont pas compressées.

#### EXPiration

Indique la date d'expiration qui va figurer sur les libellés de bande de cette classe d'unités. Ce paramètre est facultatif. Il n'existe pas de valeur par défaut.

Spécifiez la date à laquelle le serveur n'a plus besoin de la bande magnétique. Le serveur n'utilise pas cette information, mais celle-ci est transmise au Serveur multimédia z/OS afin d'être utilisée par z/OS ou par les systèmes de gestion de bandes.

Spécifiez la date d'expiration en utilisant le format, *aaaajjj* (quatre chiffres pour l'année et trois chiffres pour le jour). Par exemple, le 7 janvier 2014 est spécifié sous la forme 2014007 (le septième jour de l'année 2014).

Si vous spécifiez le paramètre EXPIRATION, vous ne pouvez pas spécifier le paramètre RETENTION.

#### RETention

Indique le nombre de jours pendant lequel la bande doit être conservée. Ce paramètre est facultatif.

Spécifiez le nombre de jours (de 1 à 9999) égal à la durée pendant laquelle le serveur va utiliser la bande. Le serveur n'utilise pas cette information, mais celle-ci est transmise au Serveur multimédia z/OS afin d'être utilisée par z/OS ou par les systèmes de gestion de bandes.

Si vous spécifiez le paramètre RETENTION, vous ne pouvez pas spécifier le paramètre EXPIRATION.

#### PROtection

Indique si le programme RACF, s'il est installé, protège les volumes affectés à cette classe d'unités. Si une protection est fournie, des profils RACF sont créés lors de la première utilisation des volumes. Ce paramètre est facultatif. La valeur par défaut est NO. Vous pouvez spécifier l'une des valeurs suivantes :

No

Indique que le programme RACF ne protège pas les volumes qui sont affectés à cette classe d'unités.

Yes

Indique que le programme RACF protège les volumes qui sont affectés à cette classe d'unités. Les profils RACF sont créés pour les volumes lorsque le serveur utilise ces derniers pour la première fois, mais les profils ne sont pas supprimés lors de la suppression des volumes du serveur. Les profils doivent être supprimés manuellement. Conseil : Si des données sensible sont stockées sur des volumes affectés à cette classe d'unités, utilisez PROTECTION=YES et supprimez manuellement les profils RACF une fois que les volumes de bande ont été effacés.

Les profils créés pour les volumes dépendent des paramètres RACF du système. La protection fournie est la même que lorsque vous utilisez PROTECT=YES dans JCL. Si le programme RACF est actif et que TAPEVOL et TAPEDSN sont inactives, l'allocation des bandes échoue.

#### Automatic

Indique que le programme RACF protège les volumes qui sont affectés à cette classe d'unités. Les profils RACF sont créés pour les volumes lorsque le serveur utilise ces derniers pour la première fois. Les profils RACF sont supprimés lors de la suppression des volumes du serveur.

Les profils créés pour les volumes dépendent des paramètres RACF du système. La protection fournie est la même que lorsque vous utilisez PROTECT=YES dans JCL. Si le programme RACF est actif et que TAPEVOL et TAPEDSN sont inactives, l'allocation des bandes échoue.

Important : Si vous spécifiez PROTECTION=AUTOMATIC, lorsqu'un volume est supprimé, son profil RACF est supprimé. Par conséquent, le volume n'est plus protégé par le programme RACF. D'autres utilisateurs peuvent accéder aux données sur ces volumes.

Si vous spécifiez PROTECTION=AUTOMATIC, le Serveur multimédia z/OS lance les commandes RACROUTE pour supprimer des profils lorsqu'un volume est supprimé du serveur. Les commandes de suppression qui sont lancées dépendent des paramètres système en cours pour TAPEVOL et TAPEDSN. En cas de modification des paramètres système, le Serveur multimédia z/OS risque de ne pas supprimer les profils existants.

Ne remplacez pas le paramètre par PROTECTION=AUTOMATIC pour une classe d'unité définie sur PROTECTION=NO. Il peut exister des volumes sans profil et des messages d'erreur sont générés lorsque des volumes de ce type sont supprimés. Si une autre valeur est requise pour PROTECTION, définissez une nouvelle classe d'unités.

La création et la suppression d'un profil s'effectuent conformément aux paramètres de protection lors de la première utilisation du volume et lorsque ce dernier est supprimé. Le serveur ne tente pas de créer des profils pour les volumes qu'il a déjà utilisés. Si la valeur AUTOMATIC est définie pour la protection, le serveur tente de supprimer les profils lors de la suppression des volumes.

Voir la documentation relative au programme RACF pour plus de détails sur les paramètres TAPEVOL et TAPEDSN et les profils qui sont créés lorsque ces paramètres sont actifs.

UNIT

Indique un nom d'unité ésotérique qui va servir à désigner un groupe d'unités de bande prenant en charge les bandes ECARTRIDGE. Utilisez le nom d'unité qui représente le sous-ensemble d'unités de la bibliothèque connectées au système z/OS. Ce paramètre est facultatif. La valeur par défaut est 9840. Le nom de l'unité peut comporter jusqu'à 8 caractères.

## **Exemple : définition d'une classe d'unités avec le type d'unitéECARTRIDGE**

Définissez une classe d'unités E1, avec le type d'unité ECARTRIDGE et une protection RACF active pour tous les volumes de bande associés à cette classe d'unités. Toutes les données sont compressées pour cette classe d'unités. La classe d'unités est définie pour une bibliothèque de Serveur multimédia z/OS nommée ZOSELIB.

define devclass e1 devtype=ecartridge library=zoselib compression=yes protection=yes

Systèmes d'exploitation AIX Systèmes d'exploitation Linux

# **DEFINE DEVCLASS (Définition d'une classe d'unités FILE pour un Serveur multimédia z/OS)**

Pour utiliser un Serveur multimédia z/OS afin d'accéder aux volumes de stockage sur des unités disques magnétiques, vous devez définir une classe d'unités FILE. Dans la définition de classe d'unités, indiquez une bibliothèque qui a été définie avec le paramètre LIBTYPE=ZOSMEDIA.

Un volume de cette classe d'unités est un fichier linéaire VSAM accessible depuis le Serveur multimédia z/OS. Les volumes utilisables peuvent être utilisés avec une classe d'unités et le Serveur multimédia z/OS alloue dynamiquement le fichier linéaire VSAM. Il n'est pas nécessaire de définir des volumes pour que le serveur utilise la classe d'unités. Si vous définissez des volumes, définissez le qualificatif de haut niveau pour que le service SMS reconnaisse la demande d'allocation par le Serveur multimédia z/OS. Si vous utilisez des volumes définis, la fonction du volume de format n'est pas prise en charge pour le serveur lors de l'utilisation de cette classe d'unités. The Serveur multimédia z/OS utilise une fonction FormatWrite de DFSMS Media Manager lors du remplissage de volumes FILE.

Vous pouvez définir des volumes pour la classe d'unités FILE à l'aide de la commande DEFINE VOLUME. Cependant, le Serveur multimédia z/OS n'alloue aucun espace à un volume défini tant que le volume n'est pas ouvert pour une première utilisation.

## **Classe de privilèges**

Pour exécuter cette commande, vous devez disposer de privilèges système ou de privilèges de stockage illimité.

### **Syntaxe**

>>-DEFine DEVclass--*nom\_classe\_unités*--DEVType--=--FILE--------->

.-MAXCAPacity--=--10G----.

>--LIBRary--=--*nom\_bibliothèque*--+------------------------+----->

#### '-MAXCAPacity--=--*taille*-'

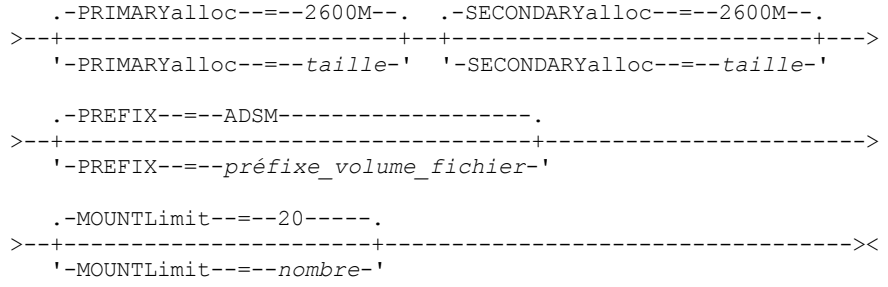

## **Paramètres**

#### DEVType=FILE (obligatoire)

Spécifie que le type d'unité FILE est affecté à la classe d'unités.

#### LIBRary (obligatoire)

Spécifie le nom d'une bibliothèque qui a été définie avec le paramètre LIBTYPE=ZOSMEDIA. La mémoire disque qui est utilisée par cette classe d'unités est accessible par le Serveur multimédia z/OS et gérée par le service SMS.

Pour plus d'informations sur la définition d'une bibliothèque, voir la commande DEFINE LIBRARY.

#### MAXCAPacity

Indique la taille maximale des volumes de fichier définis pour un pool de stockage de cette classe d'unités. Ce paramètre est facultatif. La valeur par défaut est de 10 Go (MAXCAPACITY=10G).

Indiquez cette valeur sous la forme d'un entier suivi de K (Ko), M (Mo), G (Go) ou  $T$  (To). La taille maximale est de 1 Mo (MAXCAPACITY=1M). La taille maximale est de 16384 Go (MAXCAPACITY=16384G).

#### PRIMARYalloc

Spécifie la quantité d'espace initial alloué dynamiquement lorsqu'un nouveau volume est ouvert. L'espace disponible doit être suffisant pour respecter la quantité d'allocation principale. La règle SMS (Storage Management Subsystem) détermine si plusieurs volumes physiques peuvent être utilisés pour répondre à la demande d'allocation principale.

Ce paramètre est facultatif. Indiquez cette valeur sous la forme d'un entier suivi de K (Ko), M (Mo), G (Go) ou T (To). La taille minimale est 100 ko (PRIMARYALLOC=100K). La taille maximale est de 16384 Go (MAXCAPACITY=16384G). La taille par défaut est 2600 Mo (PRIMARYALLOC=2600M). Toutes les valeurs sont arrondies au multiple de 256 Ko suivant.

Pour éviter une perte d'espace, l'opération d'allocation dynamique utilise la plus petite des valeurs spécifiées dans les deux paramètres, PRIMARYALLOC et MAXCAPACITY.

Les routines de sélection automatique des classes de SMS peuvent affecter le choix de l'utilisation des valeurs PRIMARYALLOC et SECONDARYALLOC.

#### SECONDARYalloc

Spécifie la quantité d'espace par lequel un volume de fichier est étendu lorsque l'espace déjà alloué au volume de fichier est utilisé. Le fichier d'un volume de fichier est étendu à la taille définie par le paramètre MAXCAPACITY, le volume est ensuite marqué comme plein.

Etant donné qu'une seconde allocation d'un fichier linéaire ne peut pas étendre un volume physique, songez à la taille du volume physique lorsque vous sélectionnez une taille d'allocation secondaire. Par exemple, les volumes physiques d'un modèle 3390 3 sont environ de 2,8 Go. Pour vous assurer que chaque demande d'extension occupe la quasi totalité d'un volume physique mais ne l'excède pas, utilisez une taille d'allocation secondaire juste inférieure à 2,8 Go. Une allocation secondaire de 2600 Mo alloue suffisamment d'espace pour le VVDS (VSAM volume data set), le label de volume et la table des matières du volume (VTOC).

Ce paramètre est facultatif. Indiquez cette valeur sous la forme d'un entier suivi de K (Ko), M (Mo), G (Go) ou T (To). La valeur minimale est de 0 Ko (SECONDARYALLOC=0K). La valeur par défaut est 2600 Mo. La valeur maximum est de 16384 Go. A l'exception de 0, toutes les valeurs sont arrondies au multiple de 256 Ko suivant.

Si vous indiquez 0 (SECONDARYALLOC=0), le volume de fichier ne peut pas être étendu au-delà de la quantité d'allocation principale.

Les routines de sélection automatique des classes de SMS peuvent affecter le choix de l'utilisation des valeurs PRIMARYALLOC et SECONDARYALLOC.

Si vous indiquez une valeur pour le paramètre SECONDARYALLOCATION différente de 0, ou si vous autorisez la valeur à se régler par défaut à 2600M, l'attribut de capacité d'adressage étendue (EA) doit être spécifié pour le DATACLAS SMS associé à l'identificateur PREFIX (par exemple, qualificatif de haut niveau). Sans l'attribut EA, le DATACLAS SMS limite l'allocation du volume FILE LDS VSAM à l'extension principale. (Reportez-vous à la description du paramètre PRIMARYALLOCATION). Si le jeu de données est limité à la taille d'allocation principale, il ne peut pas être agrandi par le Serveur multimédia z/OS, et le volume est marqué comme FULL avant que la capacité maximale ne soit atteinte.

Restriction : Vérifiez que les valeurs que vous spécifiez pour les paramètres PRIMARYALLOC et SECONDARYALLOC se situent dans les limites pratiques de l'unité de stockage. Le serveur ne peut pas vérifier si les valeurs excèdent les limites d'unité pratiques et ne vérifie pas si les deux valeurs réunies excèdent le paramètre MAXCAPACITY actuel. Conseil : Pour remplir les volumes lorsque vous spécifiez une valeur importante pour le paramètre MAXCAPACITY, indiquez des grandes valeurs pour les paramètres PRIMARYALLOC et SECONDARYALLOC. Utilisez des tailles de volume MVS plus importantes pour diminuer le risque d'échec de l'extension.

#### PREFIX

Indique le qualificatif de niveau supérieur du nom de fichier utilisé pour l'allocation des fichiers des volumes utilisables. Pour tous les volumes utilisables créés dans cette classe d'unités, le serveur utilise ce préfixe pour créer le nom de fichier. Ce paramètre est facultatif. La valeur par défaut est ADSM. La longueur maximale admise pour le préfixe est de 32 caractères (y compris les points).

Les valeurs spécifiées pour ce paramètre doivent respecter les conditions suivantes :

La valeur doit être composée de qualificatifs pouvant contenir jusqu'à huit caractères (y compris les points). Par exemple, la valeur suivante est admise :

#### AB.CD2.E

- Les qualificatifs doivent être séparés par un point.
- La première lettre de chaque qualificatif doit être un caractère alphabétique ou national (@,#,\$), suivi par un caractère alphabétique, un caractère national, un trait d'union ou un caractère numérique.

Voici un exemple de nom de fichier de volume utilisant le préfixe par défaut : ADSM.B0000021.BFS.

Si vous avez établi une convention de dénomination pour les fichiers, utilisez un préfixe qui s'y conforme. Par exemple, la valeur suivante est admise : TSM.SERVER2.VSAMFILE.

Si vous exécutez plusieurs instances de serveur pour IBM Spectrum Protect ou Tivoli Storage Manager for z/OS Media, vous devez utiliser une valeur unique pour le paramètre PREFIX pour chaque classe d'unités que vous définissez.

#### MOUNTLimit

Spécifie le nombre maximal de volumes FILE pouvant être simultanément ouverts pour cette classe d'unités. Ce paramètre est facultatif. La valeur par défaut est 20.

Si vous utilisez des unités IBM® 3995 qui émulent des unités 3390, définissez une valeur ne dépassant pas le nombre de flux d'entrée ou de sortie simultanés qui sont possibles sur les supports physiques.

La valeur que vous attribuez à ce paramètre est importante en cas de changement élevé de pénalité d'un volume à l'autre (ce changement peut avoir lieu lorsque vous utilisez des unités IBM 3995 qui émulent des unités 3390). La valeur spécifiée ne doit pas être plus élevée que le nombre d'unités physiques disponibles sur l'unité.

Si vous prévoyez d'utiliser la fonction d'écriture simultanée, assurez-vous qu'un nombre suffisant d'unités est disponible pour cette opération. Si le nombre d'unités nécessaires pour une opération d'écriture simultanée est supérieur à la valeur du paramètre MOUNTLIMIT pour une classe d'unités, la transaction échoue.

# **DEFINE DOMAIN (Définition d'un nouveau domaine de règles)**

Cette commande permet de définir un nouveau domaine de règles. Un domaine de règles contient des jeux de règles, des classes de gestion et des groupes de copie. Un client est affecté à un seul domaine de règles. Le jeu de règles ACTIVE d'un domaine détermine les règles pour les clients affectés à ce domaine. Les règles contrôlent les services d'archivage, de sauvegarde et de gestion de l'espace fournis aux clients.

Vous devez activer un jeu de règles du domaine avant de permettre aux clients affectés à ce domaine de règles de sauvegarder, d'archiver ou de migrer les fichiers.

# **Classe de privilèges**

Pour lancer cette commande, vous devez disposer d'un privilège système.

## **Syntaxe**

```
>>-DEFine DOmain--nom_domaine----------------------------------->
>--+-----------------------------+------------------------------>
   '-DESCription--=--description-'
  .-BACKRETention--=--30----. .-ARCHRETention--=--365---.
>--+-------------------------+--+-------------------------+----->
   '-BACKRETention--=--jours-' '-ARCHRETention--=--jours-'
>--+--------------------------------------------------------+--><
   | .-,----------------------------. |
   \mathbf V \mathbf V \mathbf V \mathbf V'-ACTIVEDESTination--=------nom_pool_données_actives---+-'
```
## **Paramètres**

nom\_domaine (obligatoire)

Indique le nom du domaine de règles à définir. Ce nom peut comporter jusqu'à 30 caractères.

#### DESCription

Correspond à la description du domaine de règles. Ce paramètre est facultatif. Cette description ne doit pas comprendre plus de 255 caractères. Placez la description entre guillemets si elle contient des caractères vides.

#### BACKRETention

Correspond au nombre de jours (à partir de la date à laquelle les versions de sauvegarde sont devenues inactives) durant lesquels doivent être conservées les versions de sauvegarde des fichiers ne résidant plus dans le système de fichiers client. Ce paramètre est facultatif. Vous pouvez spécifier un nombre entier compris entre 0 et 9999. La valeur par défaut est 30. Le serveur utilise la valeur de validité de la sauvegarde pour gérer les versions inactives des fichiers lorsque les conditions suivantes sont remplies :

- Un fichier est lié à nouveau à une classe de gestion mais la nouvelle classe de gestion et la classe de gestion par défaut ne contiennent pas un groupe de copie de sauvegarde.
- La classe de gestion à laquelle un fichier est lié n'existe plus. La classe de gestion par défaut ne contient pas de groupe de copies de sauvegarde.
- Le groupe de copie de sauvegarde est supprimé de la classe de gestion à laquelle un fichier est lié. La classe de gestion par défaut ne contient pas de groupe de copies de sauvegarde.

#### ARCHRETention

Indique le nombre de jours, à partir de la date de l'archivage, pendant lesquels les copies d'archivage doivent être conservées. Ce paramètre est facultatif. Vous pouvez indiquer un nombre entier compris entre 0 et 30000. La valeur par défaut est 365. Le serveur utilise la valeur de validité de l'archivage pour gérer les copies d'archivage des fichiers lorsque les conditions suivantes sont remplies :

- La classe de gestion à laquelle un fichier est lié n'existe plus. La classe de gestion par défaut ne contient pas de groupe de copie d'archivage.
- Le groupe de copie d'archivage est supprimé de la classe de gestion à laquelle un fichier est lié. La classe de gestion par défaut ne contient pas de groupe de copie d'archivage.

#### ACTIVEDESTination

Ce paramètre facultatif spécifie les noms des pools de données actives qui stockent des versions actives des données de sauvegarde pour les noeuds affectés au domaine. Vous pouvez définir jusqu'à 10 pools de données actives pour un domaine, séparés par des virgules. Les espaces entre les noms ne sont pas autorisés.

Avant que le serveur IBM Spectrum Protect ne transcrive des données dans un pool de données actives, il vérifie que le noeud propriétaire de ces données est affecté à un domaine dont le pool de données actives est dans la liste ACTIVEDESTINATION. Si le serveur vérifie que le noeud répond à ces critères, les données sont stockées dans le pool de données actives. Si le noeud ne répond pas à ces critères, les données ne sont pas stockées dans le pool de données actives. Si la fonction d'écriture simultanée est utilisée pour écrire des données sur un pool de données actives, le serveur vérifie que le noeud correspond aux critères au cours des opérations de sauvegarde par les clients de sauvegardearchivage IBM Spectrum Protect ou par les clients d'application à l'aide de l'API IBM Spectrum Protect. La vérification est également effectuée lors de la copie de données actives à l'aide de la commande COPY ACTIVEDATA.

# **Exemple : Définition d'un domaine de règles**

Définissez un domaine de règles sous le nom PROG1 et affectez-lui la description "Programming Group Domain" (domaine du groupe de programmation). Indiquez que les copies d'archivage sont conservées pendant 90 jours lorsque les classes de gestion ou les groupes de copie d'archivage sont supprimés et que la classe de gestion par défaut ne contient pas de groupe de copie d'archivage. Indiquez également que les versions de sauvegarde sont conservées pendant 60 jours lorsque les classes de gestion ou les groupes de copie sont supprimés et que la classe de gestion par défaut ne contient pas de groupe de copie de sauvegarde.

define domain prog1 description="Programming Group Domain" backretention=60 archretention=90

## **Commandes associées**

### Tableau 1. Commandes associées à DEFINE DOMAIN

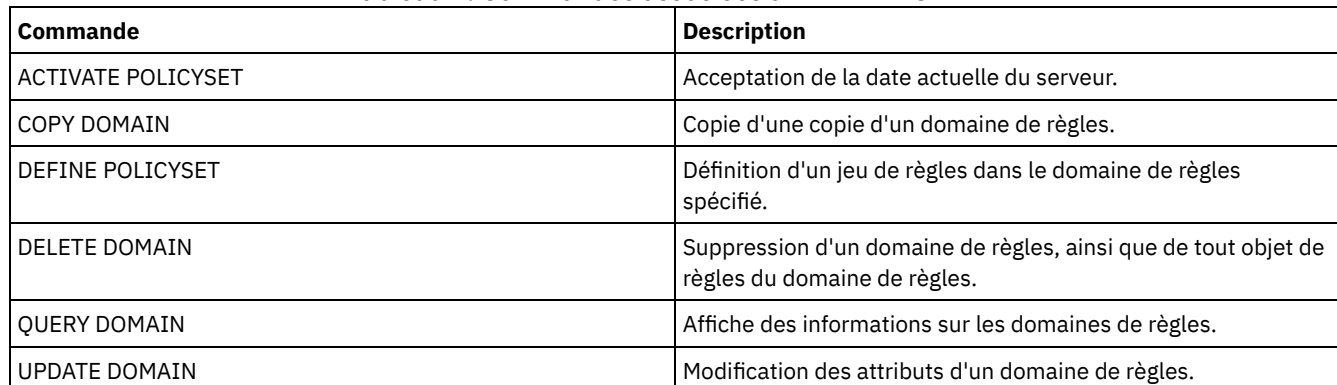

# **DEFINE DRIVE (Définition d'une unité pour une bibliothèque)**

Cette commande permet de définir une unité. Chaque unité est affectée à une bibliothèque. Pour cette raison, la bibliothèque doit être définie avant d'exécuter cette commande.

Vous devez définir un chemin après avoir exécuté la commande DEFINE DRIVE pour rendre l'unité utilisable par IBM Spectrum Protect. Pour plus d'informations, voir DEFINE PATH (Définition d'un chemin). Si vous utilisez un type de bibliothèque SCSI ou VTL, voir PERFORM LIBACTION (Définition ou suppression de toutes les unités et de tous les chemins pour une bibliothèque).

Vous pouvez définir plusieurs unités pour une bibliothèque en exécutant la commande DEFINE DRIVE pour chaque unité. Les unités autonomes nécessitent toujours une bibliothèque de type manuel.

Systèmes d'exploitation WindowsRestriction : Avant d'exécuter la commande DEFINE DRIVE, pour des unités amovibles telles que Jaz, Zip ou CD, vous devez charger l'unité avec un support correctement formaté et étiqueté. Pour obtenir des informations détaillées et actuelles sur la prise en charge des unités, voir le site Web relatif aux unités prises en charge pour votre système d'exploitation :

- Systèmes d'exploitation AIX Systèmes d'exploitation Window[sSupported](http://www.ibm.com/software/sysmgmt/products/support/IBM_TSM_Supported_Devices_for_AIXHPSUNWIN.html) devices for AIX and Windows
- Systèmes d'exploitation Linu[xSupported](http://www.ibm.com/software/sysmgmt/products/support/IBM_TSM_Supported_Devices_for_Linux.html) devices for Linux

## **Classe de privilèges**

Pour exécuter cette commande, vous devez disposer de privilèges système ou de privilèges de stockage illimités.

## **Syntaxe**

>>-DEFine DRive--*nom\_bibliothèque*--*nom\_unité*--------------------> .-SERial--=--AUTODetect----------. .-ONLine--=--Yes-----. >--+--------------------------------+--+--------------------+---> '-SERial--=--+-AUTODetect------+-' '-ONLine--=--+-Yes-+-'

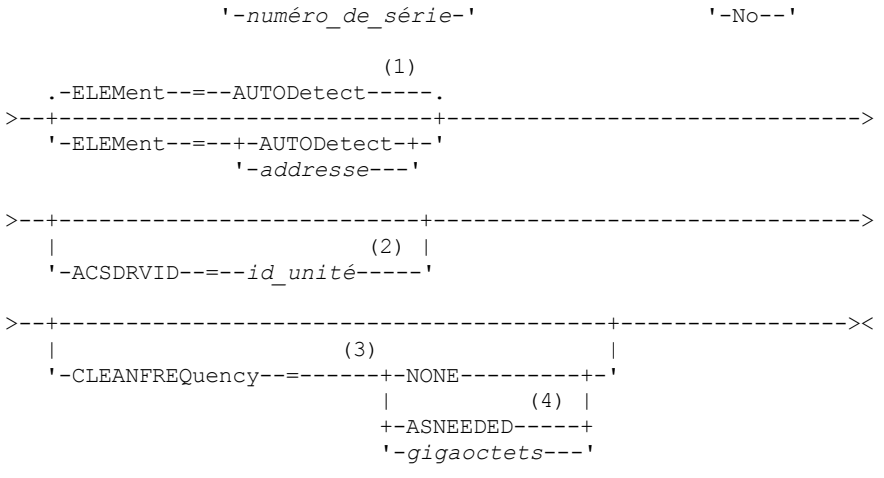

Remarques:

- 1. Le paramètre ELEMENT est requis uniquement pour les unités de bibliothèques SCSI lorsque l'unité est de type NAS SCSI.
- 2. Le paramètre ACSDRVID est obligatoire pour les unités figurant dans les bibliothèques ACSLS. Ce paramètre n'est pas admis pour les bibliothèques non ACSLS.
- 3. Le paramètre CLEANFREQUENCY s'applique uniquement aux unités des bibliothèques SCSI.
- 4. La valeur de paramètre CLEANFREQUENCY=ASNEEDED ne fonctionne pas pour toutes les unités de bande. Pour plus d'informations, voir la description de paramètre.

### **Paramètres**

nom\_bibliothèque (obligatoire)

Désigne le nom de la bibliothèque à laquelle l'unité est affectée. Ce paramètre est obligatoire pour toutes les unités, y compris les unités autonomes. La bibliothèque indiquée doit avoir été définie à l'aide de la commande DEFINE LIBRARY. nom\_unité (obligatoire)

Désigne le nom attribué à l'unité. Ce nom peut comporter jusqu'à 30 caractères.

SERial

Indique le numéro de série de l'unité en cours de définition. Ce paramètre est facultatif. La valeur par défaut est AUTODETECT.

Si SERIAL=AUTODETECT est défini, le numéro de série utilisé est celui signalé par l'unité lorsque vous définissez le chemin.

Si SERIAL=*numéro\_série*, le numéro de série entré est utilisé pour vérifier que le chemin d'accès à l'unité est correct lors de la définition du chemin d'accès.

Remarque : Selon les fonctions de l'unité, l'option SERIAL=AUTODETECT peut ne pas être prise en charge. Dans ce cas, le numéro de série est signalé comme étant à blanc.

ONLine

Indique si l'unité est utilisable. Ce paramètre est facultatif. La valeur par défaut est YES.

Yes

No

Indique que l'unité est utilisable.

Indique que l'unité n'est pas utilisable.

#### ELEMent

Indique l'adresse d'élément d'une unité pour une bibliothèque SCSI ou virtuelle. Le serveur utilise l'adresse d'élément pour connecter l'emplacement physique de l'unité à l'adresse SCSI ou virtuelle de celle-ci. La valeur par défaut est AUTODETECT.

Si ELEMENT=AUTODETECT, le numéro d'élément est automatiquement détecté par le serveur lorsque le chemin d'accès à l'unité est défini.

Pour connaître l'adresse d'élément de votre bibliothèque, reportez-vous aux informations indiquées par votre fournisseur.

Restriction :

- Le paramètre ELEMENT est uniquement valide pour les unités de bibliothèques SCSI ou VTL lorsque le type d'unité n'est pas une unité réseau SCSI (NAS).
- Il ne s'applique pas lorsque la commande est exécutée à partir du serveur client de bibliothèque (c'est-à-dire, lorsque le type de bibliothèque est SHARED).
- Selon les fonctions de la bibliothèque, l'option ELEMENT=AUTODETECT peut ne pas être prise en charge. Dans ce cas, vous devez fournir l'adresse d'élément.

#### ACSDRVID

Indique l'ID de l'unité en cours d'accès dans une bibliothèque ACSLS. Cet ID est composé d'un groupe de numéros qui indique l'emplacement physique d'une unité dans une bibliothèque ACSLS. Cet ID d'unité doit être entré sous la forme *a,l,p,d,* où *a* est l'ID ACS, *l* le LSM (module de stockage de bibliothèque), *p* le numéro de panneau et *d* l'ID d'unité. Le serveur a besoin de l'ID de l'unité pour connecter l'emplacement physique de l'unité à l'adresse SCSI de l'unité. Pour plus de détails, reportez-vous à la documentation StorageTek.

Systèmes d'exploitation WindowsRestriction : Pour utiliser les fonctions ACSLS, l'installation du logiciel StorageTek Library Attach est obligatoire.

#### CLEANFREQuency

Indique la fréquence avec laquelle le serveur active le nettoyage de l'unité. Ce paramètre est facultatif. Pour une automatisation complète du nettoyage d'une bibliothèque automatisée, vous devez disposer d'une cartouche de nettoyage présente dans l'inventaire des volumes de la bibliothèque.

Si vous utilisez le nettoyage basé bibliothèque, NONE est la valeur recommandée lorsque votre type de bibliothèque gère cette fonction.

Ce paramètre n'est pas valide pour les bibliothèques gérées de façon externe, telles que les bibliothèques 3494 ou StorageTek qui sont gérées sous ACSLS.

Important : Plusieurs conditions sont à prévoir si vous voulez que le serveur active le nettoyage de l'unité avec une bibliothèque SCSI qui dispose d'une assistance automatique de nettoyage d'unité.

#### NONE

Indique que le serveur n'assure pas le suivi du nettoyage de cette unité. Vous pouvez utiliser ce paramètre avec les bibliothèques qui disposent de leur propre fonction de nettoyage automatique.

#### ASNEEDED

Indique que le serveur introduit une cartouche dans l'unité uniquement si celle-ci signale au pilote d'unité qu'elle a besoin d'être nettoyée.

La valeur de paramètre CLEANFREQUENCY=ASNEEDED ne fonctionne pas pour toutes les unités de bande. Pour obtenir des informations détaillées sur les unités, voir le site Web relatif aux unités prises en charge pour votre système d'exploitation. Si le paramètre ASNEEDED n'est pas pris en charge, vous pouvez utiliser la valeur gigaoctets pour le nettoyage automatique.

Pour les unités IBM 3592 et LTO, le nettoyage basé bibliothèque est recommandé. Si ce nettoyage n'est pas pris en charge, le paramètre ASNEEDED doit être utilisé. L'élément Gigaoctets n'est pas recommandé.

Restriction : IBM Spectrum Protect ne contrôle pas les unités connectées au serveur de fichiers NAS. Dans le cas où une unité est attachée seulement à un serveur de fichiers NAS (sans connexion à un agent de stockage ou un serveur), n'indiquez pas ASNEEDED comme fréquence de nettoyage.

#### gigaoctets

Indiquez, en gigaoctets, le volume de données traitées sur l'unité avant que le serveur charge une cartouche de nettoyage. Le serveur réinitialise le compteur chaque fois qu'il introduit une cartouche de nettoyage dans l'unité. Important : Lorsque CLEANFREQUENCY=gigabyte, le nettoyage d'unité peut se produire avant que le paramètre de gigaoctet soit atteint, si l'unité informe le pilote qu'un nettoyage est nécessaire.

Consultez les informations du fabricant de l'unité pour les conseils de nettoyage. Si ces informations contiennent des conseils relatifs à la fréquence de nettoyage calculée en fonction du nombre d'heures d'utilisation, convertissez la quantité de données en gigaoctets en suivant la procédure ci-après.

- 1. Utilisez le débit de l'unité en octets par seconde pour déterminer le débit en gigaoctets par heure.
- 2. Multipliez le nombre de gigaoctets ainsi obtenu par le nombre d'heures d'utilisation conseillé entre deux nettoyages.
- 3. Le résultat obtenu est la valeur de la fréquence de nettoyage.

L'utilisation de la fréquence de nettoyage recommandée par IBM® pour les unités IBM garantit que les unités ne subissent pas un nettoyage excessif.

Pour les unités IBM 3590, indiquez pour la fréquence de nettoyage une valeur en gigaoctets afin de garantir un nettoyage adéquat des unités.

## **Exemple : Définition d'une unité dans une bibliothèque**

Définissez une unité dans une bibliothèque manuelle avec le nom de bibliothèque LIB01 et le nom d'unité DRIVE01.

define drive lib01 drive01

#### Systèmes d'exploitation AIX

define path server01 drive01 srctype=server desttype=drive library=lib01 device=/dev/rmt0

#### Systèmes d'exploitation Linux

define path server01 drive01 srctype=server desttype=drive library=lib01 device=/dev/tsmscsi/mt0

#### Systèmes d'exploitation Windows

define path server01 drive01 srctype=server desttype=drive library=lib01 device=mt3.0.0.0

## **Exemple : Définition d'une unité dans une bibliothèque ACSLS**

Définissez une unité de bibliothèque ACSL en indiquant le nom de bibliothèque ACSLIB et le nom d'unité ACSDRV1.

define drive acslib acsdrv1 acsdrvid=1, 2, 3, 4

#### Systèmes d'exploitation AIX

```
define path server01 acsdrv1 srctype=server desttype=drive
library=acslib device=/dev/rmt0
```
#### Systèmes d'exploitation Linux

```
define path server01 acsdrv1 srctype=server desttype=drive
library=acslib device=/dev/tsmscsi/mt0
```
#### Systèmes d'exploitation Windows

```
define path server01 acsdrv1 srctype=server desttype=drive
library=acslib device=mt3.0.0.0
```
## **Exemple : Définition d'une unité dans une bibliothèque automatisée**

Définissez une unité de bibliothèque automatique en indiquant le nom de bibliothèque AUTO8MMLIB et le nom d'unité DRIVE01.

```
define drive auto8mmlib drive01 element=82
```
#### Systèmes d'exploitation AIX

define path server01 drive01 srctype=server desttype=drive library=auto8mmlib device=/dev/rmt0

#### Systèmes d'exploitation Linux

define path server01 drive01 srctype=server desttype=drive library=auto8mmlib device=/dev/tsmscsi/mt0

#### Systèmes d'exploitation Windows

define path server01 drive01 srctype=server desttype=drive library=auto8mmlib device=mt3.0.0.0

## **Commandes associées**

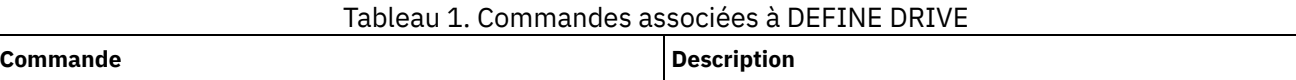

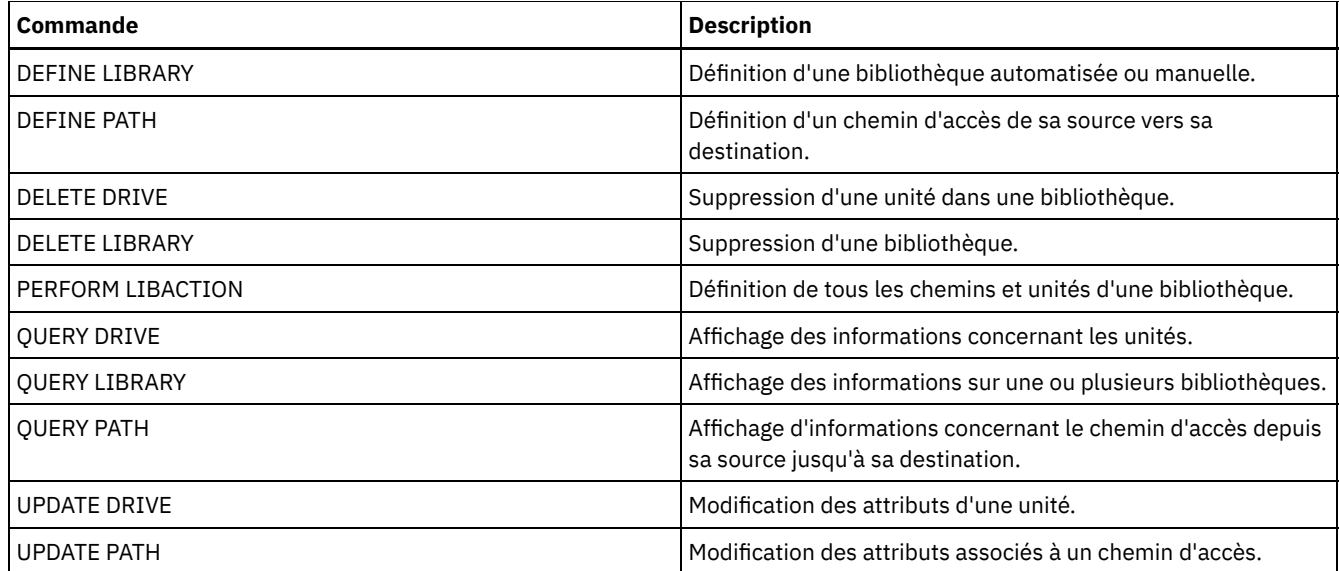

# **DEFINE EVENTSERVER (Définition d'un serveur en tant que serveur d'événements)**

Cette commande permet d'identifier un serveur comme serveur d'événements.

Si vous définissez un serveur d'événements, un serveur IBM Spectrum Protect peut envoyer des événements à un autre serveur IBM Spectrum Protect chargé de les consigner.

## **Classe de privilèges**

Pour exécuter cette commande, vous devez avoir le privilège système.

## **Syntaxe**

>>-DEFine EVENTSERVer--*nom\_serveur*-----------------------------><

# **Paramètres**

nom\_serveur (Obligatoire)

Indique le nom du serveur d'événements. Le serveur spécifié doit déjà avoir été défini à l'aide de la commande DEFINE SERVER.

# **Exemple : Désignation du serveur d'événements**

Désignez ASTRO comme serveur d'événements.

define eventserver astro

## **Commandes associées**

### Tableau 1. Commandes associées à DEFINE EVENTSERVER

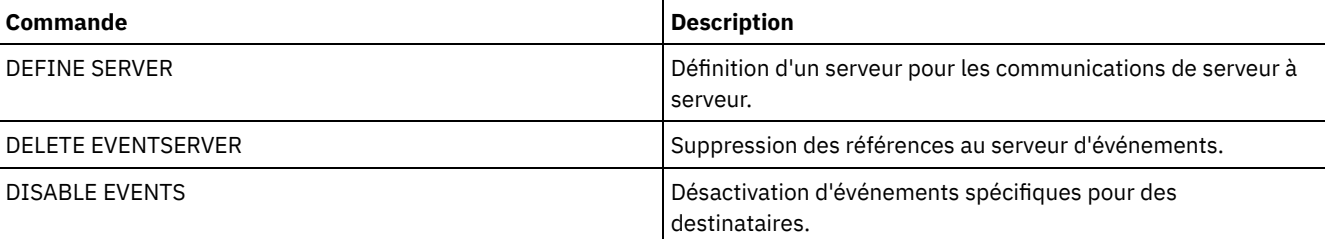

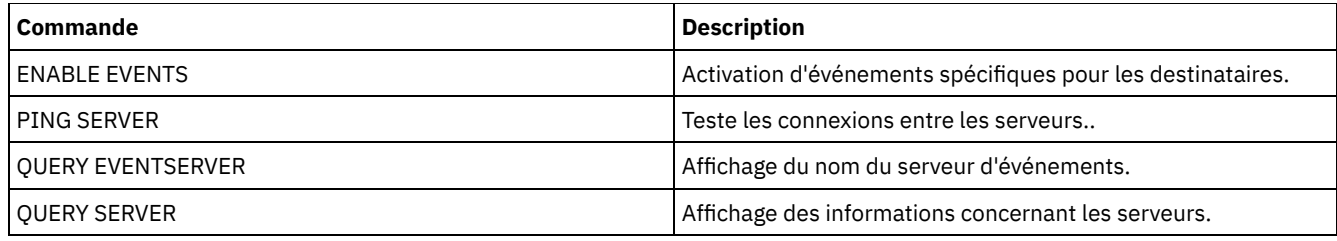

#### **Information associée**:

[Consignation](http://www.ibm.com/support/knowledgecenter/SSGSG7_7.1.1/com.ibm.itsm.srv.doc/t_events_logging_enterprise.html) des événements d'entreprise : consignation des événements sur un autre serveur

# **DEFINE GRPMEMBER (Ajout d'un serveur à un groupe de serveurs)**

Cette commande permet d'ajouter un serveur en tant que membre d'un groupe de serveurs. Vous pouvez également ajouter un groupe de serveurs à un autre groupe de serveurs. Un groupe de serveurs vous permet de router des commandes vers plusieurs serveurs en spécifiant uniquement le nom du groupe de serveurs.

## **Classe de privilèges**

Pour exécuter cette commande, vous devez avoir le privilège système.

## **Syntaxe**

.-,----------. V | >>-DEFine GRPMEMber--nom groupe----nom membre-+-

## **Paramètres**

nom\_groupe (Obligatoire)

Indique le nom du groupe de serveurs auquel le membre sera ajouté.

nom\_membre (Obligatoire)

Indique les noms des serveurs ou des groupes à ajouter au groupe. Si vous entrez plusieurs serveurs ou plusieurs groupes, séparez-les par une virgule mais sans ajouter d'espaces. Les serveurs ou groupes de serveurs doivent avoir été préalablement définis sur le serveur.

## **Exemple : Définition d'un serveur dans un groupe de serveurs**

Définissez le serveur SANJOSE dans le groupe de serveurs CALIFORNIA.

define grpmember california sanjose

## **Exemple : Définition d'un serveur et d'un groupe de serveurs dans un groupe de serveurs**

Définissez le serveur TUCSON et le groupe de serveurs CALIFORNIA dans le groupe de serveurs WEST\_COMPLEX.

define grpmember west complex tucson, california

## **Commandes associées**

#### Tableau 1. Commandes associées à DEFINE GRPMEMBER

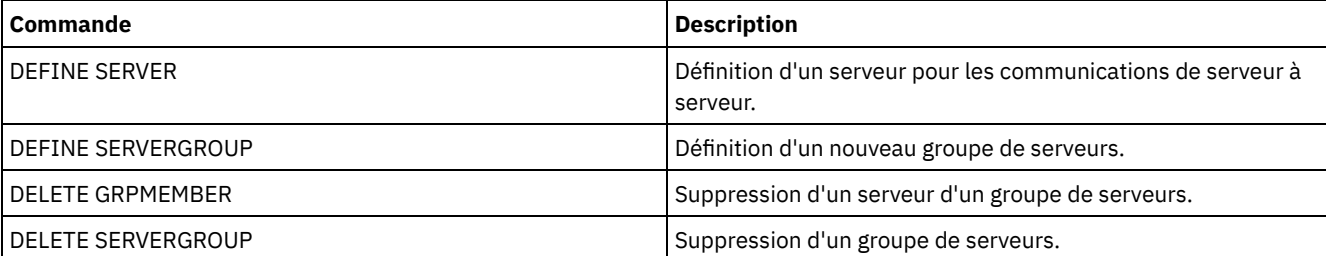

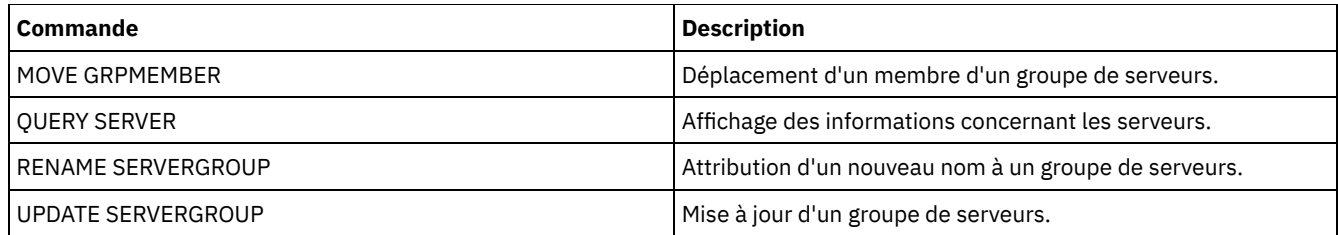

# **DEFINE LIBRARY (Définition d'une bibliothèque)**

Cette commande permet de définir une bibliothèque. Une bibliothèque regroupe une ou plusieurs unités, éventuellement associées à des dispositifs robotiques (suivant le type de bibliothèque), qui peuvent être utilisés pour l'accès aux volumes de stockage.

Une bibliothèque n'est accessible que par une seule source : un serveur IBM Spectrum Protect ou un dispositif de transfert de données. Cependant, les unités d'une bibliothèque sont accessibles par plusieurs sources.

Les types de bibliothèques suivants peuvent être définis au serveur. Les descriptions de syntaxe et de paramètre sont disponibles pour chaque type.

- DEFINE LIBRARY (Définition d'une [bibliothèque](#page-1184-0) 349X)
- DEFINE LIBRARY (Définition d'une [bibliothèque](#page-1187-0) ACSLS)
- DEFINE LIBRARY (Définition d'une [bibliothèque](#page-1189-0) externe)
- DEFINE LIBRARY (Définition d'une [bibliothèque](#page-1190-0) FILE)
- DEFINE LIBRARY (Définition d'une [bibliothèque](#page-1191-0) de type manuelle)
- DEFINE LIBRARY (Définition d'une [bibliothèque](#page-1193-0) SCSI)
- DEFINE LIBRARY (Définition d'une [bibliothèque](#page-1196-0) partagée)
- DEFINE LIBRARY (Définition d'une [bibliothèque](#page-1196-1) VTL)
- Systèmes [d'exploitation](#page-1199-0) AIX Systèmes d'exploitation LinuxDEFINE LIBRARY (Définition d'un type de bibliothèque ZOSMEDIA)

Pour obtenir des informations détaillées et actuelles sur la prise en charge des bibliothèques, voir le site Web relatif aux unités prises en charge pour votre système d'exploitation :

- Systèmes d'exploitation AIX Systèmes d'exploitation Window[sSupported](http://www.ibm.com/software/sysmgmt/products/support/IBM_TSM_Supported_Devices_for_AIXHPSUNWIN.html) devices for AIX and Windows
- Systèmes d'exploitation Linu[xSupported](http://www.ibm.com/software/sysmgmt/products/support/IBM_TSM_Supported_Devices_for_Linux.html) devices for Linux

Systèmes d'exploitation Windows

Pour étiqueter automatiquement des volumes de bande dans des bandothèques SCSI, utilisez le paramètre AUTOLABEL dans les commandes DEFINE LIBRARY et UPDATE LIBRARY. Cela permet d'éviter le pré-étiquetage d'un ensemble de bandes. Cette méthode est également plus efficace que celle qui consiste à utiliser la commande LABEL LIBVOLUME, qui vous oblige à monter les volumes séparément. Si vous utilisez le paramètre AUTOLABEL, vous devez restituer les bandes en définissant le paramètre CHECKLABEL=BARCODE dans la commande CHECKIN LIBVOLUME.

Une étiquette ne peut pas contenir d'espace ni de point et doit être valide lorsqu'elle est utilisée en tant que nom de fichier sur le support.

Vous devez étiqueter les volumes de CD-ROM, ainsi que les volumes Zip ou Jaz, à l'aide des utilitaires du fabricant du périphérique ou des utilitaires Windows, car IBM Spectrum Protect ne fournit aucun utilitaire pour le formatage et l'étiquetage de ces types de support. Les utilitaires du système d'exploitation contiennent le programme Disk Administrator (une interface graphique) et la commande d'étiquetage.

# **Commandes associées**

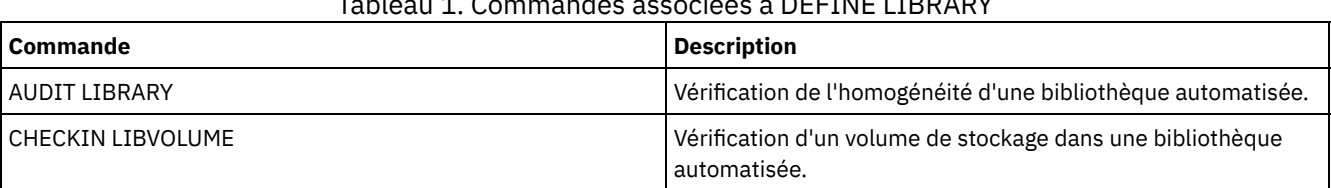

### Tableau 1. Commandes associées à DEFINE LIBRARY

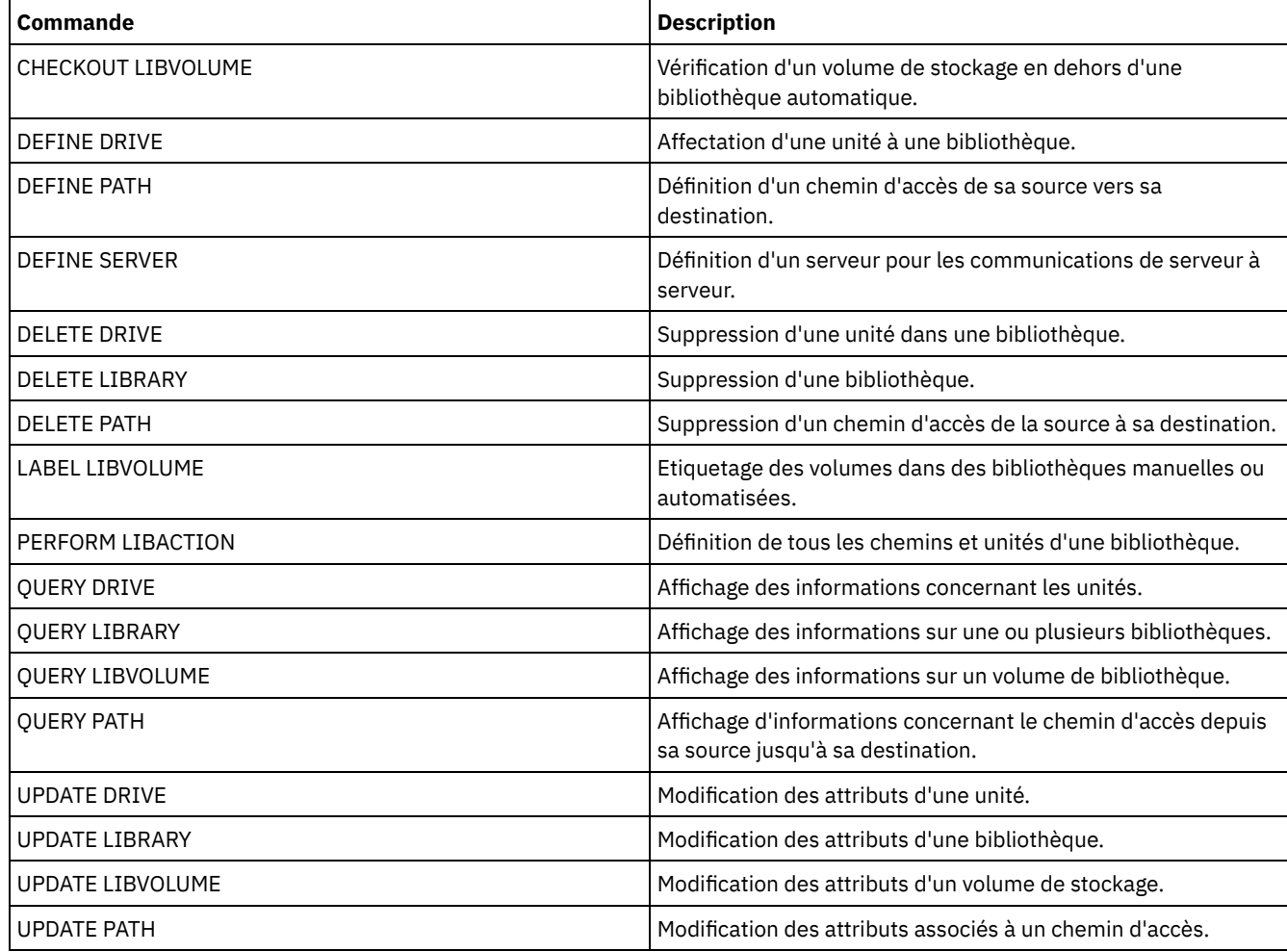

# <span id="page-1184-0"></span>**DEFINE LIBRARY (Définition d'une bibliothèque 349X)**

Utilisez cette syntaxe pour définir une bibliothèque 349X.

## **Classe de privilèges**

Pour exécuter cette commande, vous devez disposer de privilèges système ou de privilèges de stockage illimité.

## **Syntaxe**

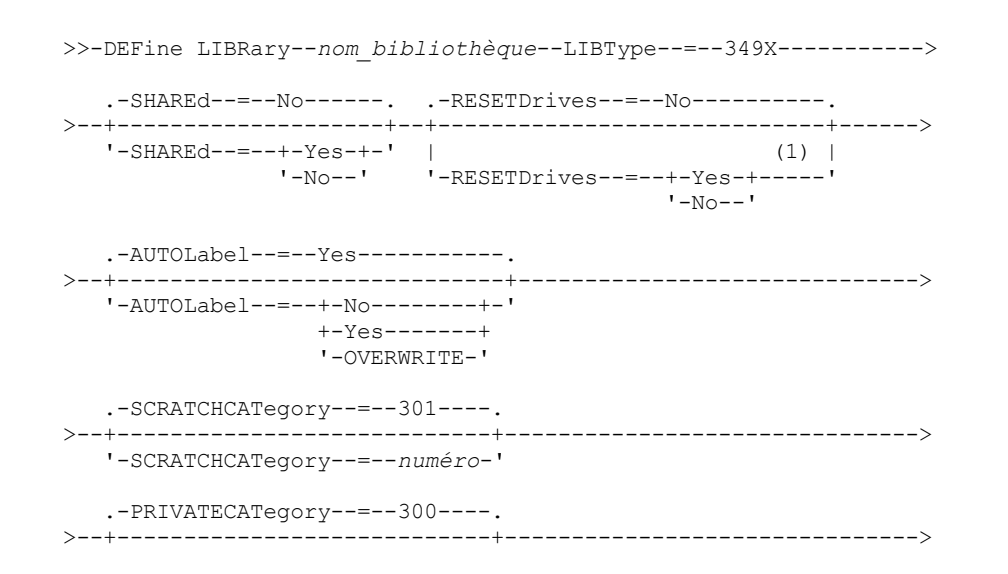

```
'-PRIVATECATegory--=--numéro-'
```

```
>--+--------------------------------+--------------------------><
```

```
'-WORMSCRatchcategory--=--numéro-'
```
#### Remarques:

1. La valeur par défaut du paramètre RESETDRIVES est conditionnelle. Si le paramètre SHARED a pour valeur NO, la valeur du paramètre RESETDRIVES est NO. Si le paramètre SHARED a pour valeur YES, la valeur du paramètre RESETDRIVES est YES.

# **Paramètres**

nom\_bibliothèque (obligatoire)

Indique le nom de la bibliothèque à définir. Ce nom peut comporter jusqu'à 30 caractères.

### LIBType=349X (Obligatoire)

Systèmes d'exploitation AIX Systèmes d'exploitation LinuxIndique que la bibliothèque est un serveur de bandothèque IBM 3494 ou 3495.

Systèmes d'exploitation WindowsIndique que la bibliothèque correspond à un serveur de bandothèque IBM 3494 ou IBM Tape System Library Manager émulant un serveur de bandothèque 3494.

Restriction : Les bibliothèques IBM 3494 prennent uniquement en charge un seul type d'unité à la fois.

#### SHAREd

Indique si cette bibliothèque est partagée avec d'autres serveurs dans un réseau de stockage SAN. Ce paramètre est obligatoire lorsque vous définissez une bibliothèque sur un gestionnaire de bibliothèque.

#### YES

Indique que la bibliothèque peut être partagée par d'autres serveurs. Si vous choisissez la valeur YES, le serveur de gestionnaire de bibliothèque monte les volumes demandés par les autres serveurs et contrôle l'attribution des unités et des volumes aux autres serveurs.

NO

Indique que la bibliothèque ne peut pas être partagée par d'autres serveurs. Le paramètre SHARED=NO est nécessaire lorsque la bibliothèque est contrôlée en transmettant des commandes via un serveur de fichiers NAS.

#### AUTOLabel

Indique si le serveur tente d'attribuer automatiquement un label aux volumes de bande. Ce paramètre est facultatif. La valeur par défaut est YES.

Pour utiliser cette option, vous devez insérer les bandes en définissant CHECKLABEL=BARCODE avec la commande CHECKIN LIBVOLUME.

Restriction : Si vous définissez une bibliothèque comportant des unités rattachées à une unité de stockage en réseau NAS, vous devez utiliser la commande LABEL LIBVOLUME pour attribuer un label aux volumes de cette bibliothèque.

No

Indique que le serveur ne tente pas d'attribuer de label aux volumes.

Yes

Le serveur n'attribue un label qu'aux volumes n'en ayant pas.

#### OVERWRITE

Indique que le serveur tente d'écraser un label existant. Le serveur écrase les labels existants uniquement si le label existant et le label de code à barres ne sont pas encore définis dans un pool de stockage du serveur ou la liste d'historique des volumes.

#### **SCRATCHCATegory**

Numéro de catégorie à utiliser pour les volumes utilisables de la bibliothèque. Ce paramètre est facultatif. La valeur par défaut est 301 (elle devient X'12D' dans la bibliothèque IBM 3494 puisqu'elle utilise des valeurs hexadécimales). Vous pouvez indiquer une valeur comprise entre 1 et 65279. Ce nombre doit être unique. Il ne peut être partagé avec d'autres applications ni bibliothèques définies et doit être différent des autres numéros de catégorie de cette bibliothèque.

#### PRIVATECATegory

Indique le numéro de catégorie des volumes privés devant être montés par nom. Ce paramètre est facultatif. La valeur par défaut est 300 (cette valeur devient X'12C' dans la bibliothèque IBM 3494 car elle utilise des valeurs hexadécimales). Vous

pouvez indiquer une valeur comprise entre 1 et 65279. Ce nombre doit être unique. Il ne peut être partagé avec d'autres applications ni bibliothèques définies et doit être différent des autres numéros de catégorie de cette bibliothèque. WORMSCRatchcategory

Spécifie le numéro de catégorie pour les volumes utilisables non réinscriptibles de la bibliothèque. Ce paramètre est obligatoire si vous utilisez des volumes non réinscriptibles. Vous pouvez indiquer une valeur comprise entre 1 et 65279. Ce nombre doit être unique. Il ne peut être partagé avec d'autres applications ou des bibliothèques définies et doit être différent des autres numéros de catégorie de cette bibliothèque. Ce paramètre est valide uniquement lorsque les volumes non réinscriptibles LIBTYPE=349X et 3592 sont utilisés.

Restriction : Si WORMSCRATCHCATEGORY n'est pas défini et que le paramètre WORM est défini sur YES pour la classe d'unités, l'opération de montage échoue et affiche un message d'erreur.

RESETDrives

Indique si le serveur anticipe une réservation d'unité avec réserve permanente lorsque le serveur est redémarré ou qu'une nouvelle connexion avec un client de bibliothèque ou d'un agent de stockage est établie. Si par exemple, un agent de stockage devient indisponible mais contient toujours le chemin d'accès à une unité, la réserve permanente autorise le serveur à interrompre la réservation de l'agent de stockage et à accéder à l'unité.

Systèmes d'exploitation AIX Systèmes d'exploitation WindowsSi la réserve permanente n'est pas prise en charge, le serveur réinitialise le chemin d'accès à l'unité cible.

Systèmes d'exploitation LinuxSi la réserve permanente n'est pas prise en charge, le serveur ne peut pas réinitialiser le chemin d'accès à l'unité cible.

Les limitations suivantes s'appliquent pour la réservation permanente :

- Si vous utilisez le pilote d'unité IBM Spectrum Protect, la réserve permanente est prise en charge sur certaines unités de bande uniquement. Pour plus de détails, voir la note [technique](http://www.ibm.com/support/docview.wss?uid=swg21470319) 1470319.
- Si vous utilisez le pilote d'unité IBM®, la réserve permanente doit être activée au niveau du pilote d'unité. Pour plus d'informations sur la configuration de pilote, voir le manuel *IBM Tape Device Drivers - [Installation](http://www.ibm.com/support/docview.wss?uid=ssg1S7002972) and User's Guide*.
- Si vous utilisez une bandothèque virtuelle qui émule une unité prise en charge, elle pourrait ne pas prendre en charge la réserve permanente.

Le tableau suivant répertorie les trois configurations possibles pour les unités connectées à des unités de stockage réseau (NAS).

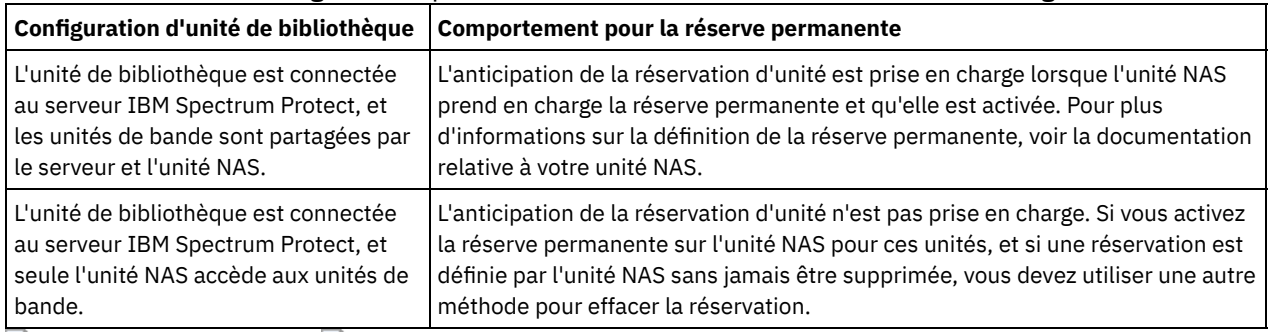

### Tableau 1. Configurations pour les unités connectées à des unités de stockage réseau

Systèmes d'exploitation AIX Systèmes d'exploitation Windows

Yes

Indique qu'une anticipation d'unité via la réserve permanente ou une réinitialisation de la cible sont utilisées. YES est la valeur par défaut pour une bibliothèque définie avec SHARED=YES.

No

Indique qu'une anticipation d'unité via la réserve permanente ou une réinitialisation de la cible ne sont pas utilisées. NO est la valeur par défaut pour une bibliothèque définie avec SHARED=NO. Le paramètre RESETDRIVES doit être défini sur YES dans un environnement de cluster lorsque SHARED=NO.

#### Systèmes d'exploitation Linux

Yes

Indique qu'une anticipation d'unité via la réserve permanente est utilisée. YES est la valeur par défaut pour une bibliothèque définie avec SHARED=YES.

No

Indique qu'une anticipation d'unité via la réserve permanente n'est pas utilisée. NO est la valeur par défaut pour une bibliothèque définie avec SHARED=NO.

Remarque : Un gestionnaire de bibliothèque ne pourra pas interrompre une réservation d'unité si le système qui possède la réservation d'unité n'est pas configuré pour utiliser la réservation permanente.

## **Exemple : Définition d'une bibliothèque 3494**

Définissez une bibliothèque appelée my3494 avec un numéro de catégorie de 550, un numéro de catégorie privé de 600 et un numéro de catégorie utilisable WORM de 400

```
define library my3494 libtype=349x scratchcategory=550
privatecategory=600 wormscratchcategory=400
```
# **DEFINE LIBRARY (Définition d'une bibliothèque ACSLS)**

Utilisez cette syntaxe pour définir une bibliothèque ACSLS.

## **Classe de privilèges**

Systèmes d'exploitation WindowsPour utiliser les fonctions ACSLS, l'installation du logiciel StorageTek Library Attach est obligatoire.

Pour exécuter cette commande, vous devez disposer de privilèges système ou de privilèges de stockage illimités.

### **Syntaxe**

```
>>-DEFine LIBRary--nom_bibliothèque--LIBType--=--ACSLS---------->
   .-SHAREd--=--No------. .-RESETDrives--=--No-----------.
 >--+--------------------+--+-----------------------------+------>
  '-SHAREd--=--+-Yes-+-' | (1) |
              '-No--' '-RESETDrives--=--+-Yes-+-----'
                                         ' -No--'.-AUTOLabel--=--Yes-----------.
>--+-----------------------------+--ACSID--=--numéro-----------><
  '-AUTOLabel--=--+-No--------+-'
                 +-Yes-------+
                 '-OVERWRITE-'
```
Remarques:

1. La valeur par défaut du paramètre RESETDRIVES est conditionnelle. Si le paramètre SHARED a pour valeur NO, la valeur du paramètre RESETDRIVES est NO. Si le paramètre SHARED a pour valeur YES, la valeur du paramètre RESETDRIVES est YES.

## **Paramètres**

nom\_bibliothèque (obligatoire)

Indique le nom de la bibliothèque à définir. Ce nom peut comporter jusqu'à 30 caractères.

LIBType=ACSLS (obligatoire)

Indique qu'il s'agit d'une bibliothèque StorageTek, pilotée par le logiciel StorageTek ACSLS (Automated Cartridge System Library Software).

SHAREd

Indique si cette bibliothèque est partagée avec d'autres serveurs dans un réseau de stockage SAN. Ce paramètre est obligatoire lorsque vous définissez une bibliothèque sur un gestionnaire de bibliothèque.

YES

Indique que la bibliothèque peut être partagée par d'autres serveurs. Si vous choisissez la valeur YES, le serveur de gestionnaire de bibliothèque monte les volumes demandés par les autres serveurs et contrôle l'attribution des unités et des volumes aux autres serveurs.

 $N<sub>O</sub>$ 

Indique que la bibliothèque ne peut pas être partagée par d'autres serveurs. Le paramètre SHARED=NO est nécessaire lorsque la bibliothèque est contrôlée en transmettant des commandes via un serveur de fichiers NAS.
#### **RESETDrives**

Indique si le serveur anticipe une réservation d'unité avec réserve permanente lorsque le serveur est redémarré ou qu'une nouvelle connexion avec un client de bibliothèque ou d'un agent de stockage est établie. Si par exemple, un agent de stockage devient indisponible mais contient toujours le chemin d'accès à une unité, la réserve permanente autorise le serveur à interrompre la réservation de l'agent de stockage et à accéder à l'unité.

Systèmes d'exploitation AIX Systèmes d'exploitation WindowsSi la réserve permanente n'est pas prise en charge, le serveur réinitialise le chemin d'accès à l'unité cible.

Systèmes d'exploitation LinuxSi la réserve permanente n'est pas prise en charge, le serveur ne peut pas réinitialiser le chemin d'accès à l'unité cible.

Les limitations suivantes s'appliquent pour la réservation permanente :

- Si vous utilisez le pilote d'unité IBM Spectrum Protect, la réserve permanente est prise en charge sur certaines unités de bande uniquement. Pour plus de détails, voir la note [technique](http://www.ibm.com/support/docview.wss?uid=swg21470319) 1470319.
- Si vous utilisez le pilote d'unité IBM®, la réserve permanente doit être activée au niveau du pilote d'unité. Pour plus d'informations sur la configuration de pilote, voir le manuel *IBM Tape Device Drivers - [Installation](http://www.ibm.com/support/docview.wss?uid=ssg1S7002972) and User's Guide*.
- Si vous utilisez une bandothèque virtuelle qui émule une unité prise en charge, elle pourrait ne pas prendre en charge la réserve permanente.

Le tableau suivant répertorie les trois configurations possibles pour les unités connectées à des unités de stockage réseau (NAS).

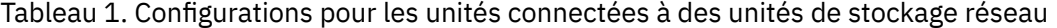

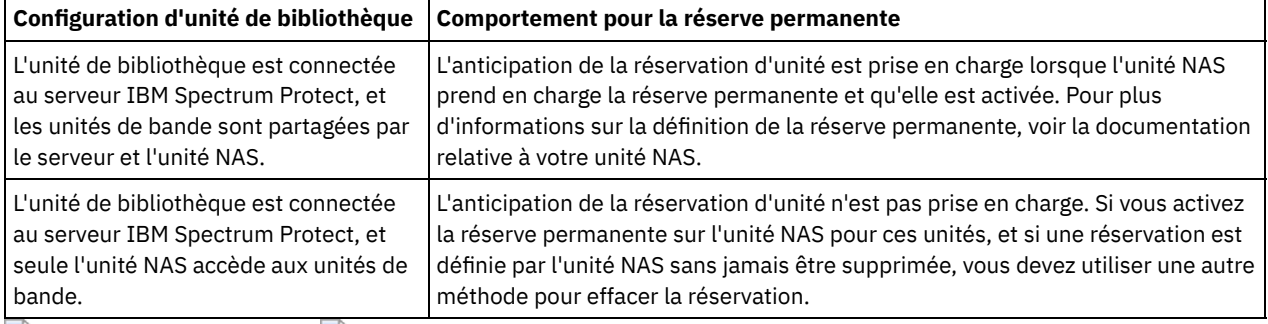

Systèmes d'exploitation AIX Systèmes d'exploitation Windows

#### Yes

Indique qu'une anticipation d'unité via la réserve permanente ou une réinitialisation de la cible sont utilisées. YES est la valeur par défaut pour une bibliothèque définie avec SHARED=YES.

No

Indique qu'une anticipation d'unité via la réserve permanente ou une réinitialisation de la cible ne sont pas utilisées. NO est la valeur par défaut pour une bibliothèque définie avec SHARED=NO. Le paramètre RESETDRIVES doit être défini sur YES dans un environnement de cluster lorsque SHARED=NO.

Systèmes d'exploitation Linux

Yes

Indique qu'une anticipation d'unité via la réserve permanente est utilisée. YES est la valeur par défaut pour une bibliothèque définie avec SHARED=YES.

No

Indique qu'une anticipation d'unité via la réserve permanente n'est pas utilisée. NO est la valeur par défaut pour une bibliothèque définie avec SHARED=NO.

Remarque : Un gestionnaire de bibliothèque ne pourra pas interrompre une réservation d'unité si le système qui possède la réservation d'unité n'est pas configuré pour utiliser la réservation permanente.

AUTOLabel

Indique si le serveur tente d'attribuer automatiquement un label aux volumes de bande. Ce paramètre est facultatif. Sa valeur par défaut est YES.

Pour utiliser cette option, vous devez insérer les bandes en définissant CHECKLABEL=BARCODE avec la commande CHECKIN LIBVOLUME.

Restriction : Si vous définissez une bibliothèque comportant des unités rattachées à une unité de stockage en réseau NAS, vous devez utiliser la commande LABEL LIBVOLUME pour attribuer un label aux volumes de cette bibliothèque.

No

Indique que le serveur ne tente pas d'attribuer de label aux volumes.

Yes

Le serveur n'attribue un label qu'aux volumes n'en ayant pas.

OVERWRITE

Indique que le serveur tente d'écraser un label existant. Le serveur n'écrase des labels existants *que si* le label existant et le label de code à barres ne sont encore définis dans aucun pool de stockage ni dans aucune liste d'historique de volume.

ACSID (obligatoire)

Indique le numéro de la bibliothèque StorageTek qui a été attribué par l'administrateur du système ACS (Automatic Cartridge System). Ce nombre est compris entre 0 et 126. Exécutez QUERY ACS sur votre système pour obtenir le numéro de votre ID de bibliothèque. Ce paramètre est obligatoire.

Pour plus d'informations, reportez-vous à la documentation de StorageTek.

## **Exemple : Définition d'une bibliothèque ACSLS partagée**

Définissez la bibliothèque ACSLIB de type ACSLS, avec l'ID ACS 1.

define library acslib libtype=acsls acsid=1 shared=yes

## **DEFINE LIBRARY (Définition d'une bibliothèque externe)**

Utilisez cette syntaxe pour définir une bibliothèque externe.

## **Classe de privilèges**

Pour exécuter cette commande, vous devez disposer du privilège système ou d'un privilège de stockage illimité.

#### **Syntaxe**

>>-DEFine LIBRary--*nom\_bibliothèque*--LIBType--=--EXTernal-------> .-AUTOLabel--=--Yes-----------. >--+-----------------------------+----------------------------->< '-AUTOLabel--=--+-No--------+-' +-Yes-------+ '-OVERWRITE-'

## **Paramètres**

nom\_bibliothèque (obligatoire)

Indique le nom de la bibliothèque à définir. Ce nom peut comporter jusqu'à 30 caractères.

LIBType=EXTernal (obligatoire)

Indique que la bibliothèque est administrée par un gestionnaire de supports externes. Ce type de bibliothèque ne permet pas de définir des unités avec la commande DEFINE DRIVE. Le gestionnaire de supports externes identifie l'unité appropriée aux opérations d'accès.

Systèmes d'exploitation AIX Systèmes d'exploitation WindowsDans un environnement IBM Spectrum Protect pour Storage Area Networks, ce paramètre indique que le logiciel ACSLS (Automated Cartridge System Library Software) de StorageTek ou le logiciel Library Station contrôle la bibliothèque. Le logiciel, tel que Gresham EDT-DistribuTAPE, permet à plusieurs serveurs de partager la même bibliothèque. Les unités de cette bibliothèque ne sont pas définies sur IBM Spectrum Protect. ACSLS identifie l'unité en vue d'opérations de support.

AUTOLabel

Indique si le serveur tente d'attribuer automatiquement un label aux volumes de bande. Ce paramètre est facultatif. Sa valeur par défaut est YES.

Pour utiliser cette option, vous devez insérer les bandes en définissant CHECKLABEL=BARCODE avec la commande CHECKIN LIBVOLUME.

No

Indique que le serveur ne tente pas d'attribuer de label aux volumes.

Yes

Le serveur n'attribue un label qu'aux volumes n'en ayant pas.

### OVERWRITE

Indique que le serveur tente d'écraser un label existant. Le serveur n'écrase des labels existants *que si* le label existant et le label de code à barres ne sont encore définis dans aucun pool de stockage ni dans aucune liste d'historique de volume.

## **Exemple : Définition d'une bibliothèque externe pour une configuration de réseau de stockage**

Pour une configuration IBM Spectrum Protect pour réseaux SAN, définir une bibliothèque nommée EXTLIB de type EXTERNAL. Si vous utilisez Gresham Enterprise DistribuTAPE, le fichier exécutable du gestionnaire de bibliothèque externe se trouve dans le répertoire suivant :

- Systèmes d'exploitation AIX/usr/lpp/dtelm/bin/elm
- Systèmes d'exploitation Linux/opt/OMIdtelm/bin/elm
- Systèmes d'exploitation Windowsc:\program files\GES\EDT\bin\elm.exe

Si vous utilisez IBM® Tape System Library Manager, le fichier exécutable du gestionnaire de biblitohèque externe est disponible dans le répertoire suivant :

- Systèmes d'exploitation AIX Systèmes d'exploitation Linux/opt/IBM/TSLM/client/tsm/elm
- Systèmes d'exploitation Windows...\IBM\rmm\client\tsm\elm.exe

Pour plus d'informations, reportez-vous au manuel *IBM Tape System Library Manager User's Guide* sur le site *http://www-[01.ibm.com/support/docview.wss?uid=pub1ga32220802](http://www-01.ibm.com/support/docview.wss?uid=pub1ga32220802)*.

1. Définissez la bibliothèque :

```
define library extlib libtype=external
```
2. Définissez le chemin d'accès :

Systèmes d'exploitation AIX

```
define path server1 extlib srctype=server desttype=library
  externalmanager="/usr/lpp/dtelm/bin/elm"
```
Systèmes d'exploitation Linux

define path server1 extlib srctype=server desttype=library externalmanager="/opt/OMIdtelm/bin/elm"

#### Systèmes d'exploitation Windows

```
define path server1 extlib srctype=server desttype=library
 externalmanager="c:\program files\GES\EDT\bin\elm.exe"
```
## **DEFINE LIBRARY (Définition d'une bibliothèque FILE)**

Utilisez cette syntaxe pour définir une bibliothèque FILE.

## **Classe de privilèges**

Pour exécuter cette commande, vous devez disposer de privilèges système ou de privilèges de stockage illimité.

#### **Syntaxe**

>>-DEFine LIBRary--*nom\_bibliothèque*--LIBType--=--FILE----------->

.-SHAREd--=--No------.

 $'$ -No--'

## **Paramètres**

nom\_bibliothèque (obligatoire)

Indique le nom de la bibliothèque à définir. Ce nom peut comporter jusqu'à 30 caractères.

LIBType=FILE (Obligatoire)

Indique automatiquement qu'une pseudo-bibliothèque est créée pour les volumes séquentiels de type FILE lorsque vous exécutez la commande DEFINE DEVCLASS avec les paramètres DEVTYPE=FILE et SHARED=YES. Les bibliothèques de type FILE sont nécessaires uniquement lorsque le serveur et un ou plusieurs agents de stockage partagent des volumes séquentiels de type FILE. Pour que les bibliothèques de type FILE puissent être utilisées, il faut pouvoir partager les bibliothèques. Les bibliothèques FILE partagées sont prises en charge pour une utilisation dans les configurations de sauvegarde hors réseau local uniquement. Vous ne pouvez pas utiliser une bibliothèque FILE partagée dans un environnement où un gestionnaire de bibliothèque est utilisé pour gérer des clients de bibliothèque.

#### SHAREd

Indique si la bibliothèque est partagée entre plusieurs serveurs IBM Spectrum Protect, via un réseau de stockage SAN (Storage Area Network). Ce paramètre est obligatoire lorsque vous définissez une bibliothèque sur un gestionnaire de bibliothèque.

YES

Indique que la bibliothèque peut être partagée par d'autres serveurs. Si vous choisissez la valeur YES, le serveur de gestionnaire de bibliothèque monte les volumes demandés par les autres serveurs et contrôle l'attribution des unités et des volumes aux autres serveurs.

NO

Indique que la bibliothèque ne peut pas être partagée par d'autres serveurs. Le paramètre SHARED=NO est nécessaire lorsque la bibliothèque est contrôlée en transmettant des commandes via un serveur de fichiers NAS.

## **Exemple : Définition d'une bibliothèque FILE partagée**

Définition d'une bibliothèque de type fichier avec shared=yes.

define library file1 libtype=file shared=yes

# **DEFINE LIBRARY (Définition d'une bibliothèque de type manuelle)**

Utilisez cette syntaxe pour définir une bibliothèque de type manuelle.

## **Classe de privilèges**

Pour exécuter cette commande, vous devez disposer du privilège système ou d'un privilège de stockage illimité.

#### **Syntaxe**

```
>>-DEFine LIBRary--nom_bibliothèque--LIBType--=--MANUAL--------->
   .-RESETDrives--=--Yes-----.
>--+-------------------------+---------------------------------->
   '-RESETDrives--=--+-Yes-+-'
                     '-No--'
   .-AUTOLabel--=--Yes-----------.
>--+-----------------------------+-----------------------------><
   '-AUTOLabel--=--+-No--------+-'
                  +-Yes-------+
                   '-OVERWRITE-'
```
## **Paramètres**

nom\_bibliothèque (obligatoire)

Indique le nom de la bibliothèque à définir. Ce nom peut comporter jusqu'à 30 caractères.

#### LIBType=MANUAL (obligatoire)

Indique que la bibliothèque n'est pas automatique. Lorsqu'un volume doit être monté sur une unité résidant dans ce type de bibliothèque, un message est envoyé à l'opérateur. Ce type de bibliothèque est utilisé avec des unités autonomes.

#### AUTOLabel

Indique si le serveur tente d'attribuer automatiquement un label aux volumes de bande. Ce paramètre est facultatif. Sa valeur par défaut est YES.

Pour utiliser cette option, vous devez insérer les bandes en définissant CHECKLABEL=BARCODE avec la commande CHECKIN LIBVOLUME.

No

Indique que le serveur ne tente pas d'attribuer de label aux volumes.

Yes

Le serveur n'attribue un label qu'aux volumes n'en ayant pas.

#### OVERWRITE

Indique que le serveur tente d'écraser un label existant. Le serveur n'écrase des labels existants *que si* le label existant et le label de code à barres ne sont encore définis dans aucun pool de stockage ni dans aucune liste d'historique de volume.

#### **RESETDrives**

Indique si le serveur anticipe une réservation d'unité avec réserve permanente lorsque le serveur est redémarré ou qu'une nouvelle connexion avec un client de bibliothèque ou d'un agent de stockage est établie. Si par exemple, un agent de stockage devient indisponible mais contient toujours le chemin d'accès à une unité, la réserve permanente autorise le serveur à interrompre la réservation de l'agent de stockage et à accéder à l'unité.

Systèmes d'exploitation AIX Systèmes d'exploitation WindowsSi la réserve permanente n'est pas prise en charge, le serveur réinitialise le chemin d'accès à l'unité cible.

Systèmes d'exploitation LinuxSi la réserve permanente n'est pas prise en charge, le serveur ne peut pas réinitialiser le chemin d'accès à l'unité cible.

Les limitations suivantes s'appliquent pour la réservation permanente :

- Si vous utilisez le pilote d'unité IBM Spectrum Protect, la réserve permanente est prise en charge sur certaines unités de bande uniquement. Pour plus de détails, voir la note [technique](http://www.ibm.com/support/docview.wss?uid=swg21470319) 1470319.
- Si vous utilisez le pilote de périphérique IBM®, la réserve permanente doit être activée au niveau du pilote de périphérique. Pour plus [d'informations](http://www.ibm.com/support/docview.wss?uid=ssg1S7002972) sur la configuration de pilote, voir le manuel *IBM Tape Device Drivers - Installation and User's Guide*.
- Si vous utilisez une bandothèque virtuelle qui émule une unité prise en charge, elle pourrait ne pas prendre en charge la réserve permanente.

Systèmes d'exploitation AIX Systèmes d'exploitation Windows

Yes

Indique qu'une anticipation d'unité via la réserve permanente ou une réinitialisation de la cible sont utilisées. YES est la valeur par défaut pour une bibliothèque définie avec SHARED=YES.

No

Indique qu'une anticipation d'unité via la réserve permanente ou une réinitialisation de la cible ne sont pas utilisées. NO est la valeur par défaut pour une bibliothèque définie avec SHARED=NO. Le paramètre RESETDRIVES doit être défini sur YES dans un environnement de cluster lorsque SHARED=NO.

Systèmes d'exploitation Linux

Yes

Indique qu'une anticipation d'unité via la réserve permanente est utilisée. YES est la valeur par défaut pour une bibliothèque définie avec SHARED=YES.

No

Indique qu'une anticipation d'unité via la réserve permanente n'est pas utilisée. NO est la valeur par défaut pour une bibliothèque définie avec SHARED=NO.

Remarque : Un gestionnaire de bibliothèque ne pourra pas interrompre une réservation d'unité si le système qui possède la réservation d'unité n'est pas configuré pour utiliser la réservation permanente.

## **Exemple : Définition d'une bibliothèque manuelle**

Définissez une bibliothèque nommée MANUALMOUNT de type MANUAL.

define library manualmount libtype=manual

# **DEFINE LIBRARY (Définition d'une bibliothèque SCSI)**

Utilisez cette syntaxe pour définir une bibliothèque SCSI.

## **Classe de privilèges**

Pour exécuter cette commande, vous devez disposer du privilège système ou d'un privilège de stockage illimité.

#### **Syntaxe**

```
>>-DEFine LIBRary--nom_bibliothèque--LIBType--=--SCSI----------->
   .-SHAREd--=--No------. .-RESETDrives--=--No----------.
>--+--------------------+--+-----------------------------+------>
  '-SHAREd--=--+-Yes-+-' |
               '-No--' '-RESETDrives--=--+-Yes-+-----'
                                            '-No--'
   .-AUTOLabel--=--No------------.
>--+-----------------------------+------------------------------>
   '-AUTOLabel--=--+-No--------+-'
                  +-Yes-------+
                   '-OVERWRITE-'
   .-RELABELSCRatch--=--No------.
>--+----------------------------+------------------------------->
   '-RELABELSCRatch--=--+-No--+-'
                       '-Yes-'
   .-SERial--=--AUTODetect-------.
>--+-----------------------------+-----------------------------><
   '-SERial--=--+-AUTODetect---+-'
               '-numéro_série-'
```
Remarques:

1. La valeur par défaut du paramètre RESETDRIVES est conditionnelle. Si le paramètre SHARED a pour valeur NO, la valeur du paramètre RESETDRIVES est NO. Si le paramètre SHARED a pour valeur YES, la valeur du paramètre RESETDRIVES est YES.

#### **Paramètres**

nom\_bibliothèque (obligatoire)

Indique le nom de la bibliothèque à définir. Ce nom peut comporter jusqu'à 30 caractères.

LIBType=SCSI (obligatoire)

Indique que la bibliothèque est équipée d'un changeur de support contrôlé par l'interface de connexion SCSI. Pour monter des volumes sur des unités résidant dans ce type de bibliothèque, le serveur utilise un changeur de support.

SHAREd

Indique si cette bibliothèque est partagée avec d'autres serveurs dans un réseau de stockage SAN. Ce paramètre est obligatoire lorsque vous définissez une bibliothèque sur un gestionnaire de bibliothèque.

YES

Indique que la bibliothèque peut être partagée par d'autres serveurs. Si vous choisissez la valeur YES, le serveur de gestionnaire de bibliothèque monte les volumes demandés par les autres serveurs et contrôle l'attribution des unités et des volumes aux autres serveurs.

NO

Indique que la bibliothèque ne peut pas être partagée par d'autres serveurs. Le paramètre SHARED=NO est nécessaire lorsque la bibliothèque est contrôlée en transmettant des commandes via un serveur de fichiers NAS.

#### AUTOLabel

Indique si le serveur tente d'attribuer automatiquement un label aux volumes de bande. Ce paramètre est facultatif. La valeur par défaut est NO.

Pour utiliser cette option, vous devez insérer les bandes en définissant CHECKLABEL=BARCODE avec la commande CHECKIN LIBVOLUME.

Restriction : Si vous définissez une bibliothèque comportant des unités rattachées à une unité de stockage en réseau NAS, vous devez utiliser la commande LABEL LIBVOLUME pour attribuer un label aux volumes de cette bibliothèque.

No

Indique que le serveur ne tente pas d'attribuer de label aux volumes.

Yes

Le serveur n'attribue un label qu'aux volumes n'en ayant pas.

**OVERWRITE** 

Indique que le serveur tente d'écraser un label existant. Le serveur n'écrase des labels existants *que si* le label existant et le label de code à barres ne sont encore définis dans aucun pool de stockage ni dans aucune liste d'historique de volume.

#### RELABELSCRatch

Indique si le serveur réétiquette les volumes supprimés et revenus à zéro. Lorsque ce paramètre est défini sur YES, une opération LABEL LIBVOLUME est lancée et le label de volume existant est écrasé. Ce paramètre est facultatif et son utilisation est prévue avec une bibliothèque (VTL).

Si vous disposez de volumes virtuels et réels dans votre bibliothèque VTL, les deux types voient leurs labels réattribués une fois ce paramètre activé. Si la bibliothèque VTL contient des volumes réels, la définition de cette option pourrait affecter les performances.

Restriction : Si vous définissez une bibliothèque comportant des unités rattachées à une unité de stockage en réseau NAS, vous devez utiliser la commande LABEL LIBVOLUME pour attribuer un label aux volumes de cette bibliothèque.

No

Indique que le serveur ne réattribue pas les volumes qui ont été supprimés et qui sont redevenus utilisables.

Yes

Indique que le serveur réattribue les volumes qui ont été supprimés et qui sont redevenus utilisables.

#### RESETDrives

Indique si le serveur anticipe une réservation d'unité avec réserve permanente lorsque le serveur est redémarré ou qu'une nouvelle connexion avec un client de bibliothèque ou d'un agent de stockage est établie. Si par exemple, un agent de stockage devient indisponible mais contient toujours le chemin d'accès à une unité, la réserve permanente autorise le serveur à interrompre la réservation de l'agent de stockage et à accéder à l'unité.

Systèmes d'exploitation AIX Systèmes d'exploitation WindowsSi la réserve permanente n'est pas prise en charge, le serveur réinitialise le chemin d'accès à l'unité cible.

Systèmes d'exploitation LinuxSi la réserve permanente n'est pas prise en charge, le serveur ne peut pas réinitialiser le chemin d'accès à l'unité cible.

Les limitations suivantes s'appliquent pour la réservation permanente :

- Si vous utilisez le pilote de périphérique IBM Spectrum Protect, la réserve permanente est prise en charge sur certaines unités de bande uniquement. Pour plus de détails, voir la note [technique](http://www.ibm.com/support/docview.wss?uid=swg21470319) 1470319.
- Si vous utilisez le pilote d'unité IBM®, la réserve permanente doit être activée au niveau du pilote d'unité. Pour plus d'informations sur la configuration de pilote, voir le manuel *IBM Tape Device Drivers - [Installation](http://www.ibm.com/support/docview.wss?uid=ssg1S7002972) and User's Guide*.
- Si vous utilisez une bandothèque virtuelle qui émule une unité prise en charge, elle pourrait ne pas prendre en charge la réserve permanente.

Le tableau suivant répertorie les trois configurations possibles pour les unités connectées à des unités de stockage réseau (NAS).

Tableau 1. Configurations pour les unités connectées à des unités de stockage réseau

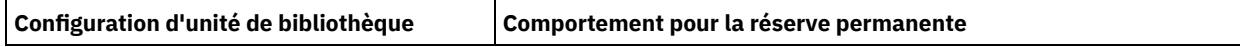

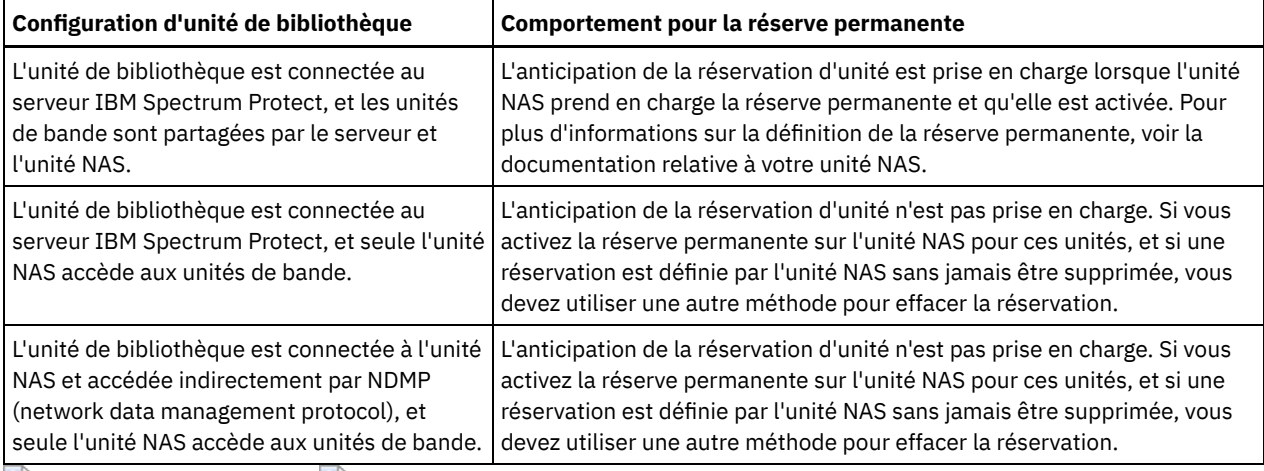

Systèmes d'exploitation AIX Systèmes d'exploitation Windows

Yes

Indique qu'une anticipation d'unité via la réserve permanente ou une réinitialisation de la cible sont utilisées. YES est la valeur par défaut pour une bibliothèque définie avec SHARED=YES.

No

Indique qu'une anticipation d'unité via la réserve permanente ou une réinitialisation de la cible ne sont pas utilisées. NO est la valeur par défaut pour une bibliothèque définie avec SHARED=NO. Le paramètre RESETDRIVES doit être défini sur YES dans un environnement de cluster lorsque SHARED=NO.

Systèmes d'exploitation Linux

Yes

Indique qu'une anticipation d'unité via la réserve permanente est utilisée. YES est la valeur par défaut pour une bibliothèque définie avec SHARED=YES.

No

Indique qu'une anticipation d'unité via la réserve permanente n'est pas utilisée. NO est la valeur par défaut pour une bibliothèque définie avec SHARED=NO.

Remarque : Un gestionnaire de bibliothèque ne pourra pas interrompre une réservation d'unité si le système qui possède la réservation d'unité n'est pas configuré pour utiliser la réservation permanente.

#### SERial

Indique le numéro de série pour la bibliothèque en cours de définition. Ce paramètre est facultatif. La valeur par défaut est AUTODETECT.

Lorsque SERIAL=AUTODETECT est défini et que vous définissez le chemin d'accès à la bibliothèque, le numéro de série utilisé sera celui signalé par la bibliothèque.

Si SERIAL=*numéro\_série*, le numéro entré est comparé à celui détecté par le serveur.

Avertissement : Selon les caractéristiques de l'unité, l'option SERIAL=AUTODETECT peut ne pas être prise en charge. Dans ce cas, le numéro de série est signalé comme étant à blanc.

## **Exemple : Définition d'une bibliothèque SCSI**

Définissez une bibliothèque nommée SCSILIB de type SCSI.

define library scsilib libtype=scsi

La bibliothèque doit disposer d'un chemin d'accès. Le nom d'unité de la bibliothèque est :

- Systèmes d'exploitation AIX/dev/1b0
- Systèmes d'exploitation Linux/dev/tsmscsi/lb0
- Systèmes d'exploitation Windowslb3.0.0.0

Définissez le chemin d'accès :

Systèmes d'exploitation AIX

define path server1 scsilib srctype=server desttype=library device=/dev/lb0

#### Systèmes d'exploitation Linux

```
define path server1 scsilib srctype=server desttype=library
   device=/dev/tsmscsi/lb0
```
#### Systèmes d'exploitation Windows

```
define path server1 scsilib srctype=server desttype=library
   device=lb3.0.0.0
```
## **DEFINE LIBRARY (Définition d'une bibliothèque partagée)**

Utilisez cette syntaxe pour définir une bibliothèque de type partagée.

### **Classe de privilèges**

Pour exécuter cette commande, vous devez disposer du privilège système ou d'un privilège de stockage illimité.

#### **Syntaxe**

>>-DEFine LIBRary--*nom\_bibliothèque*--LIBType--=--SHAREd--------->

>--PRIMarylibmanager--=--*nom\_serveur*---------------------------><

## **Paramètres**

nom\_bibliothèque (obligatoire)

Indique le nom de la bibliothèque à définir. Ce nom peut comporter jusqu'à 30 caractères.

LIBType=SHAREd (obligatoire)

Indique que la bibliothèque est partagée par un autre serveur IBM Spectrum Protect via un réseau SAN (Storage Area Network) ou une connexion SCSI deux voies à des unités de bibliothèque.

Important : Indique ce type de bibliothèque lorsque vous définissez la bibliothèque sur un client de bibliothèque. PRIMarylibmanager

Indique le nom du serveur IBM Spectrum Protect chargé du contrôle des accès aux ressources de la bibliothèque. Vous devez définir ce serveur avec la commande DEFINE SERVER avant de pouvoir l'utiliser comme gestionnaire de bibliothèque. Ce paramètre est obligatoire et valide uniquement si LIBTYPE=SHARED est spécifié.

## **Exemple : Définition d'une bibliothèque partagée**

Dans un réseau de stockage SAN, définissez une bibliothèque nommée SHAREDTSM sur un serveur client de bibliothèque nommé LIBMGR1

define library sharedtsm libtype=shared primarylibmanager=libmgr1

## **DEFINE LIBRARY (Définition d'une bibliothèque VTL)**

Cette syntaxe permet de définir une bibliothèque équipée d'un changeur de support contrôlé par l'interface de connexion SCSI qui est représentée par une bibliothèque VTL.

## **Classe de privilèges**

Pour exécuter cette commande, vous devez disposer de privilèges système ou de privilèges de stockage illimité.

#### **Syntaxe**

>>-DEFine LIBRary--*nom\_bibliothèque*--LIBType--=--VTL------------>

.-SHAREd--=--No------. .-RESETDrives--=--No----------.

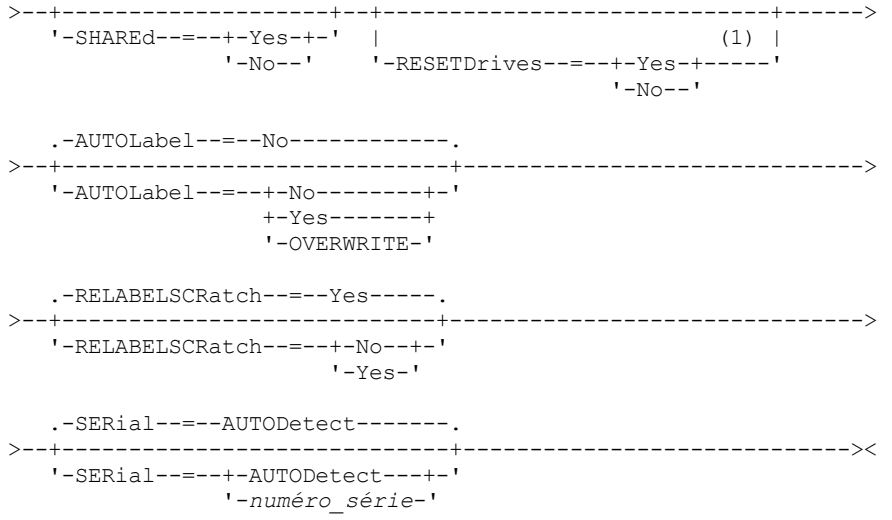

#### Remarques:

1. La valeur par défaut du paramètre RESETDRIVES est conditionnelle. Si le paramètre SHARED a pour valeur NO, la valeur du paramètre RESETDRIVES est NO. Si le paramètre SHARED a pour valeur YES, la valeur du paramètre RESETDRIVES est YES.

## **Paramètres**

#### nom\_bibliothèque (obligatoire)

Indique le nom de la bibliothèque à définir. Ce nom peut comporter jusqu'à 30 caractères.

#### LIBType=VTL (obligatoire)

Indique que la bibliothèque est équipée d'un changeur de support contrôlé par l'interface de connexion SCSI représentée par une bibliothèque VTL. Pour monter des volumes sur des unités résidant dans ce type de bibliothèque, le serveur utilise un changeur de support.

La définition du type de bibliothèque VTL suppose que votre environnement n'inclut pas de médias mixtes et que des chemins sont définis entre toutes les unités de la bibliothèque et tous les serveurs définis, y compris les agents de stockage, qui utilisent la bibliothèque. Si l'une de ces caractéristiques n'est pas vérifiée, la performance globale peut régresser aux mêmes niveaux que le type de bibliothèque SCSI ; particulièrement pendant les temps de contrainte élevée.

#### SHAREd

Indique si cette bibliothèque est partagée avec d'autres serveurs dans un réseau de stockage SAN. Ce paramètre est obligatoire lorsque vous définissez une bibliothèque sur un gestionnaire de bibliothèque.

#### YES

Indique que la bibliothèque peut être partagée par d'autres serveurs. Si vous choisissez la valeur YES, le serveur de gestionnaire de bibliothèque monte les volumes demandés par les autres serveurs et contrôle l'attribution des unités et des volumes aux autres serveurs.

#### $NO$

Indique que la bibliothèque ne peut pas être partagée par d'autres serveurs. Le paramètre SHARED=NO est nécessaire lorsque la bibliothèque est contrôlée en transmettant des commandes via un serveur de fichiers NAS.

#### **RESETDrives**

Indique si le serveur anticipe une réservation d'unité avec réserve permanente lorsque le serveur est redémarré ou qu'une nouvelle connexion avec un client de bibliothèque ou d'un agent de stockage est établie. Si par exemple, un agent de stockage devient indisponible mais contient toujours le chemin d'accès à une unité, la réserve permanente autorise le serveur à interrompre la réservation de l'agent de stockage et à accéder à l'unité.

Systèmes d'exploitation AIX Systèmes d'exploitation WindowsSi la réserve permanente n'est pas prise en charge, le serveur réinitialise le chemin d'accès à l'unité cible.

Systèmes d'exploitation LinuxSi la réserve permanente n'est pas prise en charge, le serveur ne peut pas réinitialiser le chemin d'accès à l'unité cible.

Les limitations suivantes s'appliquent pour la réservation permanente :

- Si vous utilisez le pilote d'unité IBM Spectrum Protect, la réserve permanente est prise en charge sur certaines unités de bande uniquement. Pour plus de détails, voir la note [technique](http://www.ibm.com/support/docview.wss?uid=swg21470319) 1470319.
- Si vous utilisez le pilote de périphérique IBM®, la réserve permanente doit être activée au niveau du pilote de périphérique. Pour plus [d'informations](http://www.ibm.com/support/docview.wss?uid=ssg1S7002972) sur la configuration de pilote, voir le manuel *IBM Tape Device Drivers - Installation and User's Guide*.
- Si vous utilisez une bandothèque virtuelle qui émule une unité prise en charge, elle pourrait ne pas prendre en charge la réserve permanente.

Systèmes d'exploitation AIX Systèmes d'exploitation Windows

Yes

Indique qu'une anticipation d'unité via la réserve permanente ou une réinitialisation de la cible sont utilisées. YES est la valeur par défaut pour une bibliothèque définie avec SHARED=YES.

No

Indique qu'une anticipation d'unité via la réserve permanente ou une réinitialisation de la cible ne sont pas utilisées. NO est la valeur par défaut pour une bibliothèque définie avec SHARED=NO. Le paramètre RESETDRIVES doit être défini sur YES dans un environnement de cluster lorsque SHARED=NO.

Systèmes d'exploitation Linux

Yes

Indique qu'une anticipation d'unité via la réserve permanente est utilisée. YES est la valeur par défaut pour une bibliothèque définie avec SHARED=YES.

No

Indique qu'une anticipation d'unité via la réserve permanente n'est pas utilisée. NO est la valeur par défaut pour une bibliothèque définie avec SHARED=NO.

Remarque : Un gestionnaire de bibliothèque ne pourra pas interrompre une réservation d'unité si le système qui possède la réservation d'unité n'est pas configuré pour utiliser la réservation permanente.

AUTOLabel

Indique si le serveur tente d'attribuer automatiquement un label aux volumes de bande. Ce paramètre est facultatif. La valeur par défaut est NO.

Pour utiliser cette option, vous devez insérer les bandes en définissant CHECKLABEL=BARCODE avec la commande CHECKIN LIBVOLUME.

Restriction : Si vous définissez une bibliothèque comportant des unités rattachées à une unité de stockage en réseau NAS, vous devez utiliser la commande LABEL LIBVOLUME pour attribuer un label aux volumes de cette bibliothèque.

No

Indique que le serveur ne tente pas d'attribuer de label aux volumes.

Yes

Le serveur n'attribue un label qu'aux volumes n'en ayant pas.

OVERWRITE

Indique que le serveur tente d'écraser un label existant. Le serveur n'écrase des labels existants *que si* le label existant et le label de code à barres ne sont encore définis dans aucun pool de stockage ni dans aucune liste d'historique de volume.

#### RELABELSCRatch

Indique si le serveur réétiquette les volumes supprimés et revenus à zéro. Lorsque ce paramètre est défini sur YES, une opération LABEL LIBVOLUME est lancée et le label de volume existant est écrasé.

Si vous disposez de volumes virtuels et réels dans votre bibliothèque VTL, les deux types voient leurs labels réattribués une fois ce paramètre activé. Si la bibliothèque VTL contient des volumes réels, la définition de cette option pourrait affecter les performances.

Restriction : Si vous définissez une bibliothèque comportant des unités rattachées à une unité de stockage en réseau NAS, vous devez utiliser la commande LABEL LIBVOLUME pour attribuer un label aux volumes de cette bibliothèque.

Yes

Indique que le serveur réattribue les volumes qui ont été supprimés et qui sont redevenus utilisables. La valeur par défaut est YES.

No

Indique que le serveur ne réattribue pas les volumes qui ont été supprimés et qui sont redevenus utilisables.

SERial

Indique le numéro de série pour la bibliothèque en cours de définition. Ce paramètre est facultatif. La valeur par défaut est AUTODETECT.

Lorsque SERIAL=AUTODETECT est défini et que vous définissez le chemin d'accès à la bibliothèque, le numéro de série utilisé sera celui signalé par la bibliothèque.

Si SERIAL=*numéro\_série*, le numéro entré est comparé à celui détecté par le serveur.

Avertissement : Selon les caractéristiques de l'unité, l'option SERIAL=AUTODETECT peut ne pas être prise en charge. Dans ce cas, le numéro de série est signalé comme étant à blanc.

## **Exemple : Définition d'une bibliothèque VTL**

Définissez une bibliothèque nommée VTLLIB de type VTL.

define library vtllib libtype=vtl

La bibliothèque doit disposer d'un chemin d'accès. Le nom d'unité de la bibliothèque est :

- Systèmes d'exploitation AIX/dev/1b0
- Systèmes d'exploitation Linux/dev/tsmscsi/lb0
- Systèmes d'exploitation Windowslb3.0.0.0

Définissez le chemin d'accès : Systèmes d'exploitation AIX

```
define path server1 vtllib srctype=server desttype=library
   device=/dev/lb0
```
Systèmes d'exploitation Linux

```
define path server1 vtllib srctype=server desttype=library
   device=/dev/tsmscsi/lb0
```
Systèmes d'exploitation Windows

```
define path server1 vtllib srctype=server desttype=library
   device=lb3.0.0.0
```
Systèmes d'exploitation AIX Systèmes d'exploitation Linux

## **DEFINE LIBRARY (Définition d'un type de bibliothèque ZOSMEDIA)**

Cette syntaxe permet de définir une bibliothèque représentant une ressource de stockage TAPE ou FILE gérée par Tivoli Storage Manager for z/OS Media.

Définissez une bibliothèque de type ZOSMEDIA lorsque vous voulez que la bibliothèque soit gérée exclusivement par Tivoli Storage Manager for z/OS Media. La bibliothèque s'affiche sur le serveur IBM Spectrum Protect comme unité de stockage logique qui ne nécessite pas de définitions DRIVE. Une définition PATH est requise pour le serveur et les agents de stockage qui doivent accéder à la ressource de la bibliothèque ZOSMEDIA.

### **Classe de privilèges**

Pour exécuter cette commande, vous devez disposer de privilèges système ou de privilèges de stockage illimité.

#### **Syntaxe**

>>-DEFine LIBRary--*nom\_bibliothèque*--LIBType--=--ZOSMEDIA------><

## **Paramètres**

nom\_bibliothèque (obligatoire) Indique le nom de la bibliothèque à définir. LIBType=ZOSMEDIA (obligatoire)

Indique que le type de bibliothèque est ZOSMEDIA et représente une ressource de stockage TAPE ou FILE gérée par Tivoli Storage Manager for z/OS Media.

## **Exemple : Configuration d'une bibliothèque ZOSMEDIA**

L'exemple suivant indique les étapes nécessaires pour définir une bibliothèque zosmedia. La configuration inclut les composants suivants :

- Un serveur nommé sahara.
- Une bibliothèque de type média zosmedia nommée zebra
- Un Serveur multimédia z/OS nommé oasis
- Un agent de stockage nommé mirage

Définissez une bibliothèque nommée ZEBRA de type ZOSMEDIA :

define library zebra libtype=zosmedia

Définissez le Serveur multimédia z/OS :

define server oasis serverpassword=sanddune hladdress=9.289.19.67 lladdress=1777

Le serveur requiert un chemin vers la ressource de bibliothèque gérée par Tivoli Storage Manager for z/OS Media :

define path sahara zebra srctype=server desttype=library zosmediaserver=oasis

L'agent de stockage requiert un chemin vers la ressource de bibliothèque gérée par Tivoli Storage Manager for z/OS Media :

define path mirage zebra srctype=server desttype=library zosmediaserver=oasis

# **DEFINE MACHINE (Définition des informations relatives à une machine pour la reprise après incident)**

Cette commande permet de sauvegarder les informations de reprise sur incident pour une machine de serveur ou de client. Ces informations seront intégrées au fichier plan pour permettre la reprise des machines.

## **Classe de privilèges**

Pour exécuter cette commande, vous devez avoir le privilège système.

#### **Syntaxe**

```
>>-DEFine MACHine--nom_machine---------------------------------->
>--+-----------------------------+------------------------------>
   '-DESCription--=--description-'
>--+-------------------------+--+-----------------+------------->
   '-BUilding--=--génération-' '-FLoor--=--étage-'
                      .-PRIority--=--50---------.
>--+----------------+--+-------------------------+-------------->
   '-ROom--=--salle-' '-PRIority--=----nombre---'
   .-ADSMServer--=--No------.
>--+------------------------+----------------------------------><
   '-ADSMServer--=--+-No--+-'
                   '-Yes-'
```
#### **Paramètres**

nom\_machine (obligatoire)

Désigne le nom de la machine. Il ne doit pas dépasser 64 caractères.

#### **DESCription**

Permet d'indiquer la description de la machine. Ce paramètre est facultatif. Le texte à saisir ne doit pas dépasser 255 caractères. Placez le texte entre guillemets s'il contient des espaces.

BUilding

Permet d'indiquer le bâtiment dans lequel la machine se trouve. Ce paramètre est facultatif. Le texte est limité à 16 caractères. Placez le texte entre guillemets s'il contient des espaces.

FLoor

Permet d'indiquer l'étage où la machine se trouve. Ce paramètre est facultatif. Le texte est limité à 16 caractères. Placez le texte entre guillemets s'il contient des espaces.

ROom

Permet d'indiquer la salle dans laquelle la machine se trouve. Ce paramètre est facultatif. Le texte est limité à 16 caractères. Placez le texte entre guillemets s'il contient des espaces.

PRIority

Permet de définir la priorité de restauration de la machine par un nombre entier compris entre 1 et 99. Le niveau de priorité le plus élevé est 1. Ce paramètre est facultatif. La valeur par défaut est 50.

ADSMServer

Indique si la machine est un serveur IBM Spectrum Protect. Une seule machine peut être définie comme serveur IBM Spectrum Protect. Ce paramètre est facultatif. La valeur par défaut est NO. Les valeurs admises sont les suivantes :

No

Indique que cette machine n'est pas un serveur IBM Spectrum Protect.

Yes

Indique que cette machine est un serveur IBM Spectrum Protect.

## **Exemple : Définition des informations de reprise après incident d'une machine**

Définissez une machine nommée DISTRICT5. Indiquez un site, un étage et un nom de salle. Cette machine contient des données essentielles et est dotée du niveau de priorité le plus élevé.

define machine district5 building=101 floor=27 room=datafacilities priority=1

#### **Commandes associées**

#### Tableau 1. Commandes associées à DEFINE MACHINE

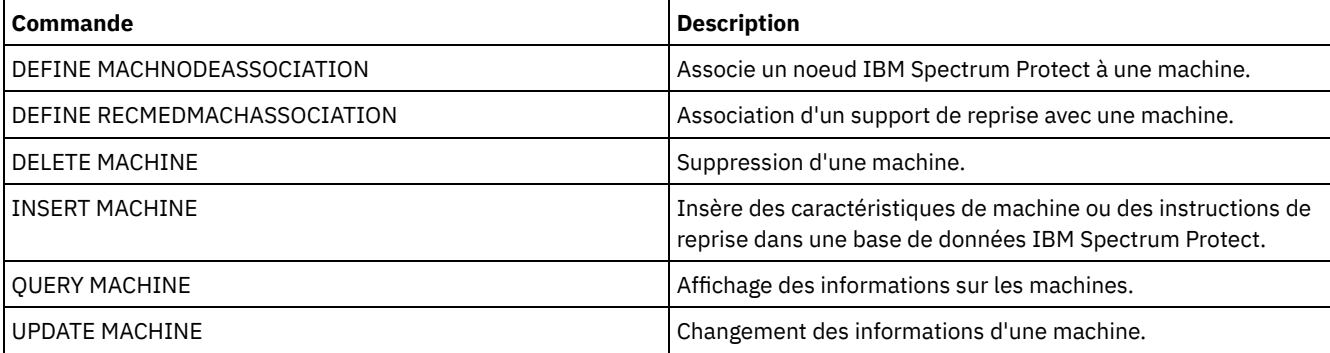

# **DEFINE MACHNODEASSOCIATION (Association d'un noeud à une machine)**

Cette commande permet d'associer des noeuds client à une machine. Lors d'une reprise après incident, vous pouvez utiliser ces informations pour identifier les noeuds client qui se trouvent sur les machines affectées.

La définition de la machine et l'enregistrement des noeuds doivent être effectués dans IBM Spectrum Protect.

Pour récupérer les informations, lancez la commande QUERY MACHINE. Ces informations seront incluses dans le fichier de plan pour vous aider à récupérer les machines client.

Un noeud demeure associé à une machine sauf en cas de suppression du noeud, de la machine ou de l'association noeudmachine.

## **Classe de privilèges**

Pour exécuter cette commande, vous devez avoir le privilège système.

#### **Syntaxe**

 $V$ >>-DEFine MACHNODEAssociation--*nom\_machine*----*nom\_noeud*-+------><

## **Paramètres**

nom\_machine (obligatoire)

Désigne le nom de la machine.

nom\_noeud (obligatoire)

Désigne le nom du noeud. Notez qu'un noeud ne peut être associé qu'à une seule machine. Pour indiquer plusieurs noeuds, séparez les noms par une virgule, sans espace intermédiaire. Vous pouvez utiliser des caractères génériques dans les noms.

.-,---------.

## **Exemple : Association d'un noeud à une machine**

Associez le noeud nommé ACCOUNTSPAYABLE à la machine nommée DISTRICT5.

define machnodeassociation district5 accountspayable

### **Commandes associées**

#### Tableau 1. Commandes associées à DEFINE MACHNODEASSOCIATION

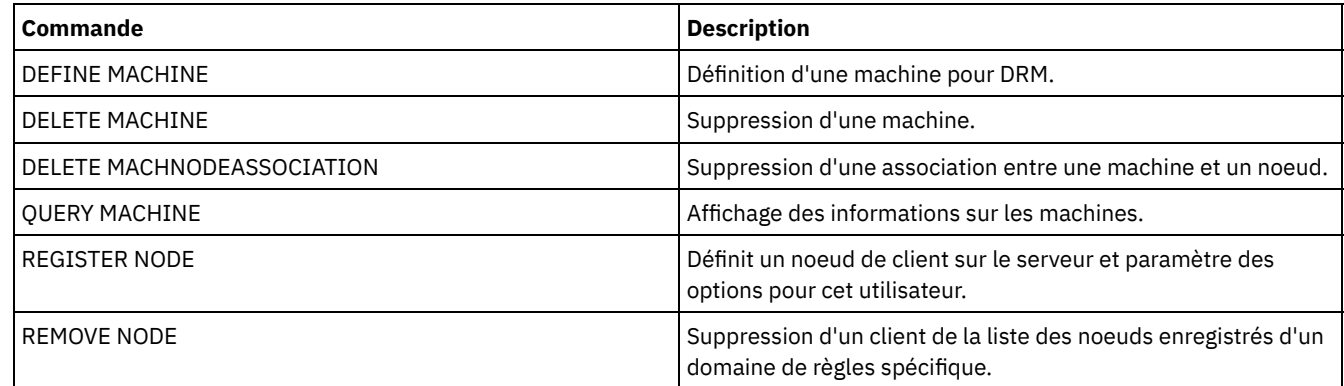

## **DEFINE MGMTCLASS (Définition d'une classe de gestion)**

Cette commande permet de définir une nouvelle classe de gestion dans un jeu de règles. Pour autoriser les clients à utiliser la nouvelle classe de gestion, vous devez activer le jeu de règles contenant cette classe.

Vous pouvez définir une ou plusieurs classes de gestion pour chaque jeu de règles d'un domaine. Une classe de gestion peut contenir un groupe de copies de sauvegarde, un groupe de copies d'archivage, ou les deux. L'utilisateur d'un noeud client peut sélectionner toute classe de gestion du jeu de règles actif ou utiliser la classe de gestion par défaut.

Avertissement : La commande DEFINE MGMTCLASS échoue si un pool de stockage de copie est défini comme destination pour les fichiers migrés par un client IBM Spectrum Protect for Space Management.

## **Classe de privilèges**

Pour pouvoir lancer cette commande, vous devez disposer du privilège système, du privilège de règle non restreint, ou du privilège de règle restreint pour le domaine de règles auquel la classe de gestion appartient.

### **Syntaxe**

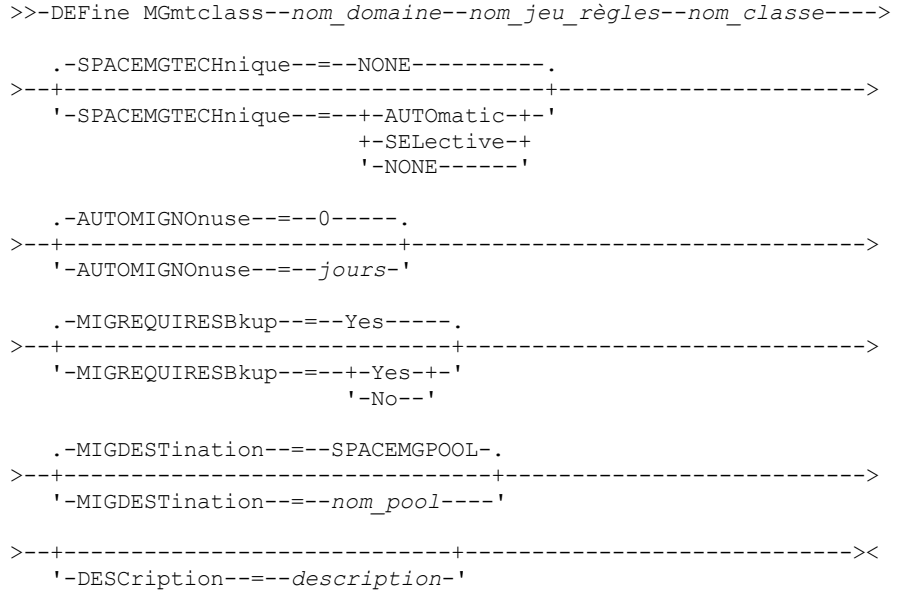

## **Paramètres**

nom\_domaine (obligatoire)

Désigne le domaine de règles auquel la classe de gestion appartient.

#### nom\_ensemble\_politique (obligatoire)

Désigne le jeu de règles auquel la classe de gestion appartient. Il est impossible de définir une classe de gestion dans le jeu de règles ACTIVE.

#### nom\_classe (obligatoire)

Indique le nom de la nouvelle classe de gestion. Ce nom peut comporter jusqu'à 30 caractères. Vous ne pouvez pas utiliser, ni la valeur par *défaut* ni *grace\_period* comme nom de classe.

#### SPACEMGTECHnique

Indique si un fichier utilisant la classe de gestion est éligible pour la migration. Ce paramètre est facultatif. La valeur par défaut est NONE. Ce paramètre ne s'applique qu'aux clients IBM Spectrum Protect for Space Management et non pas aux clients de sauvegarde-archivage ou aux clients d'application. Les valeurs admises sont les suivantes :

#### AUTOmatic

Indique que le fichier est éligible pour la migration automatique et pour la migration sélective.

#### **SELective**

Indique que le fichier est disponible pour une migration sélective uniquement.

#### NONE

Indique que le fichier n'est pas disponible pour la migration.

#### AUTOMIGNOnuse

Indique le nombre de jours qui doivent s'écouler après la dernière utilisation d'un fichier pour que celui-ci soit éligible pour la migration. Ce paramètre est facultatif. La valeur par défaut est 0. Si SPACEMGTECHNIQUE n'est pas AUTOMATIC, le serveur ignore l'attribut. Vous pouvez spécifier un entier compris entre 0 et 9 999.

Ce paramètre ne s'applique qu'aux clients IBM Spectrum Protect for Space Management et non pas aux clients de sauvegarde-archivage ou aux clients d'application.

#### MIGREQUIRESBkup

Indique si une version de sauvegarde d'un fichier doit exister pour que ce fichier puisse être soumis à une migration. Ce paramètre est facultatif. Sa valeur par défaut est YES. Ce paramètre ne s'applique qu'aux clients IBM Spectrum Protect for Space Management et non pas aux clients de sauvegarde-archivage ou aux clients d'application. Les valeurs admises sont les suivantes :

Yes

Indique qu'une version de sauvegarde doit exister.

No

Indique que la version de sauvegarde est facultative.

#### MIGDESTination

Indique le pool de stockage principal dans lequel le serveur stocke d'abord les fichiers migrés par les clients IBM Spectrum Protect for Space Management. Ce paramètre ne s'applique qu'aux clients IBM Spectrum Protect for Space Management et non pas aux clients de sauvegarde-archivage ou aux clients d'application. La valeur par défaut est SPACEMGPOOL. Votre sélection dépendra des facteurs suivants :

- Le nombre de noeuds client migrés vers le pool de stockage. Lorsque plusieurs fichiers utilisateur sont stockés dans le même pool de stockage, un conflit de volumes peut se produire alors que les utilisateurs essaient de migrer des fichiers vers le pool de stockage ou d'en récupérer.
- La rapidité avec laquelle les fichiers doivent être rappelés. Si vous avez besoin d'un accès immédiat aux versions migrées, vous pouvez spécifier un pool de stockage sur disque comme destination.

La commande échoue si vous indiquez un pool de stockage de copie ou un pool de données actives comme destination.

**DESCription** 

Indique une description de la classe de gestion. Ce paramètre est facultatif. Cette description ne doit pas comprendre plus de 255 caractères. Placez la description entre guillemets si elle contient des caractères vides.

## **Exemple : Définition d'une classe de gestion pour un ensemble de règles et un domaine de règles particuliers**

Attribuez la classe de gestion MCLASS1 à l'ensemble de règles SUMMER dans le domaine de règles PROG1. Pour les clients IBM Spectrum Protect for Space Management, autorisez la migration automatique et sélective, puis stockez les fichiers migrés dans le pool de stockage SMPOOL. Ajoutez la description, "Technical Support Mgmt Class."

```
define mgmtclass prog1 summer mclass1
spacemgtechnique=automatic migdestination=smpool
description="technical support mgmt class"
```
## **Commandes associées**

#### Tableau 1. Commandes associées à DEFINE MGMTCLASS

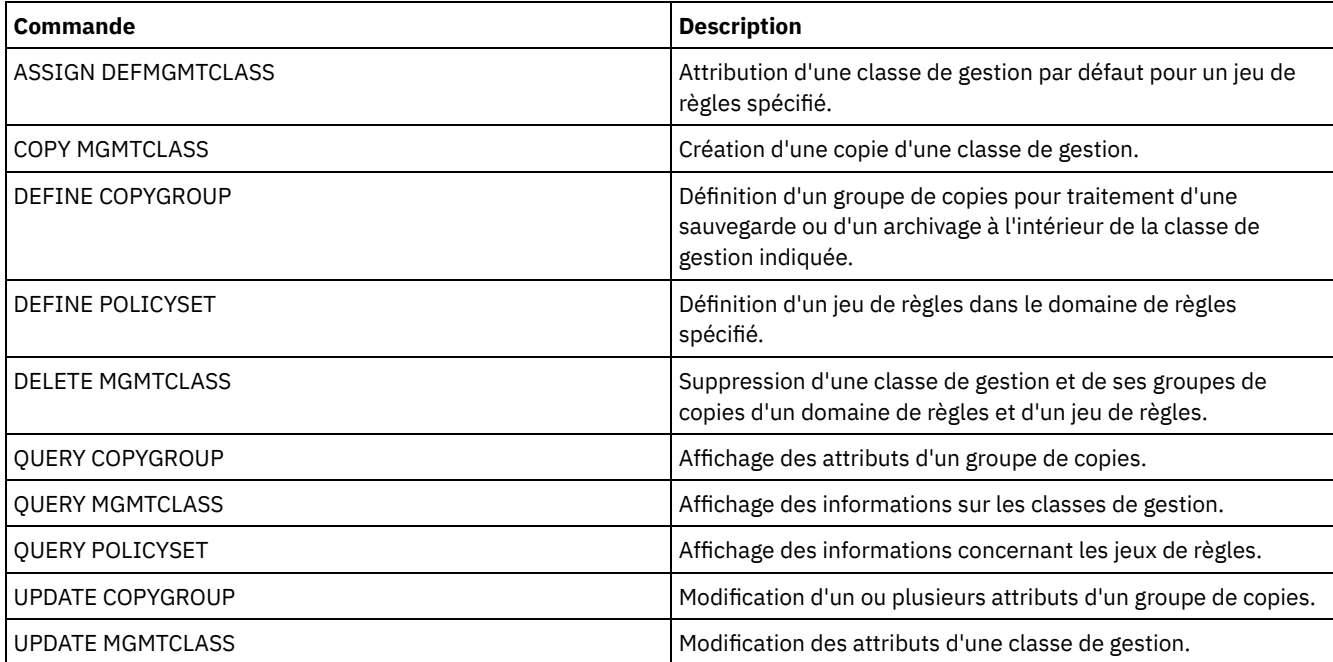

# **DEFINE NODEGROUP (Définition d'un groupe de noeuds)**

Cette commande permet de définir un groupe de noeuds. Un *groupe de noeuds* est un groupe de noeuds client traités comme s'ils ne formaient qu'une seule entité. Un même noeud peut appartenir à plusieurs groupes.

## **Classe de privilèges**

Pour émettre cette commande, vous devez posséder des droits d'accès sans restriction au système ou aux règles d'administration.

### **Syntaxe**

>>-DEFine NODEGroup--*nom\_groupe*---------------------------------> >--+-----------------------------+----------------------------->< '-DESCription--=--*description*-'

## **Paramètres**

#### nom\_groupe

Indique le nom du groupe de noeuds à créer. Ce nom ne doit pas comporter plus de 64 caractères. Le nom choisi ne doit être identique à aucun nom de noeud client existant.

**DESCription** 

Fournit une description du groupe de noeuds. Ce paramètre est facultatif. Cette description ne doit pas comprendre plus de 255 caractères. Placez la description entre guillemets si elle contient des caractères vides.

## **Exemple : Définition d'un groupe de noeuds**

Définissez un groupe de noeuds nommé group1.

define nodegroup group1

### **Commandes associées**

#### Tableau 1. Commandes associées à DEFINE NODEGROUP

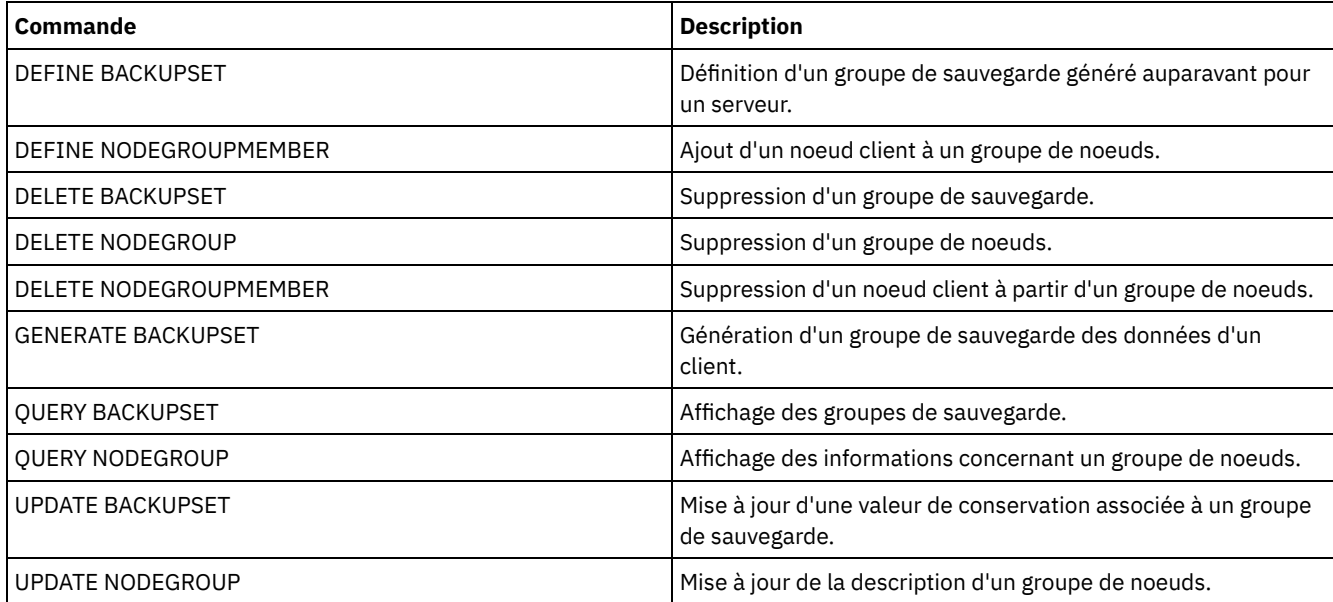

# **DEFINE NODEGROUPMEMBER (Définition d'un membre d'un groupe de noeuds)**

Cette commande permet d'ajouter un noeud client à un groupe de noeuds. Un *groupe de noeuds* est un groupe de noeuds client traités comme s'ils ne formaient qu'une seule entité.

## **Classe de privilèges**

Pour exécuter cette commande, vous devez disposer de privilèges système ou de privilèges de règle illimités.

## **Syntaxe**

.-,---------. V | >>-DEFine NODEGROUPMember--*nom\_groupe*----*nom\_noeud*-+-----------><

## **Paramètres**

nom\_groupe

Désigne le nom du groupe de noeuds auquel ajouter un noeud client.

nom\_noeud

Désigne le nom du noeud client à ajouter au groupe de noeuds. Vous pouvez indiquer un ou plusieurs noms. Si vous entrez plusieurs noms, séparez-les par une virgule, sans ajouter d'espaces. Vous pouvez également utiliser des caractères génériques pour préciser plusieurs noms.

## **Exemple : Définition des membres d'un groupe de noeuds**

Définissez deux membres node1 et node2 pour un groupe de noeuds group1.

define nodegroupmember group1 node1, node2

## **Commandes associées**

#### Tableau 1. Commandes associées à DEFINE NODEGROUPMEMBER

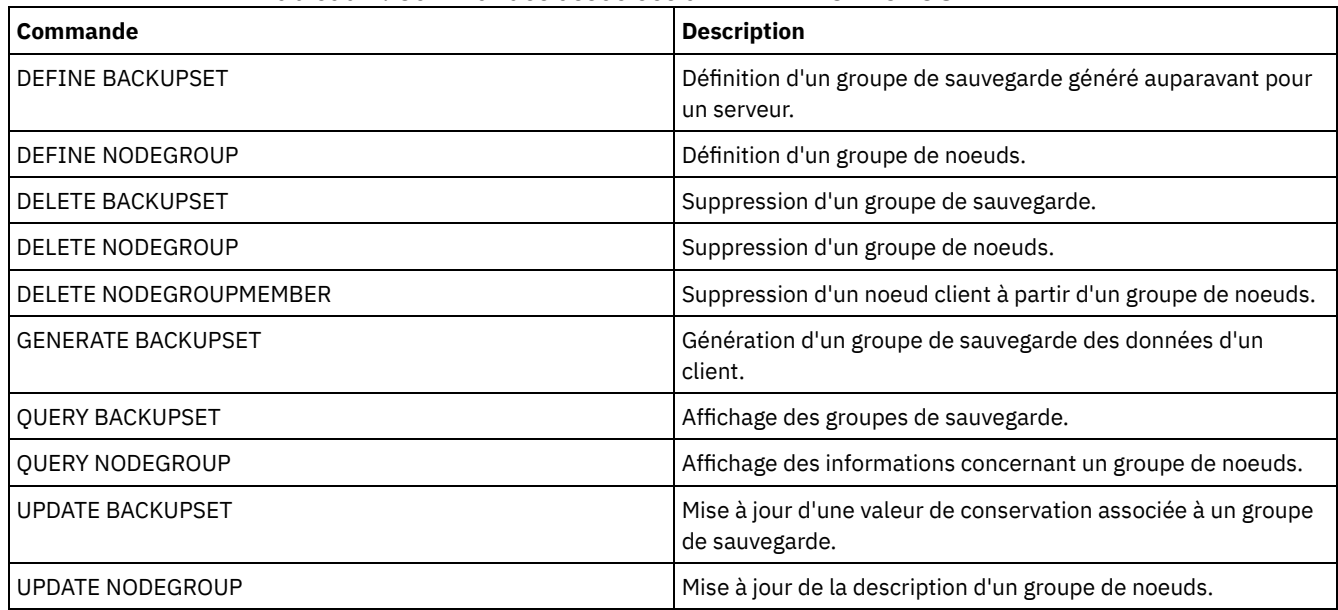

## **DEFINE PATH (Définition d'un chemin)**

Cette commande permet de définir un chemin pour qu'une source accède à une destination. Vous devez définir à la fois la source et la destination avant de définir un chemin. Par exemple, si un chemin d'accès à une unité à partir d'un serveur est requis, commencez par entrer la commande DEFINE DRIVE, puis DEFINE PATH. Vous devez définir un chemin après avoir émis la commande DEFINE DRIVE afin de rendre l'unité utilisable par le serveur.

Des descriptions de paramètre et de syntaxe sont disponibles pour les types de chemin suivants.

- DEFINE PATH (Définition d'un chemin lorsque la [destination](#page-1207-0) est une unité)
- DEFINE PATH (Définition d'un chemin lorsque la destination est une [bibliothèque\)](#page-1212-0)

Systèmes [d'exploitation](#page-1215-0) AIX Systèmes d'exploitation LinuxDEFINE PATH (Définition d'un chemin lorsque la destination est une bibliothèque ZOSMEDIA)

Pour obtenir des informations détaillées et actuelles sur le prise en charge des périphériques, voir le site Web relatif aux unités prises en charge pour votre système d'exploitation :

- Systèmes d'exploitation AIX Systèmes d'exploitation Window[sSupported](http://www.ibm.com/software/sysmgmt/products/support/IBM_TSM_Supported_Devices_for_AIXHPSUNWIN.html) devices for AIX and Windows
- Systèmes d'exploitation Linu[xSupported](http://www.ibm.com/software/sysmgmt/products/support/IBM_TSM_Supported_Devices_for_Linux.html) devices for Linux

### **Commandes associées**

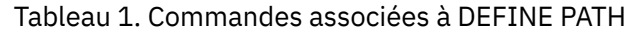

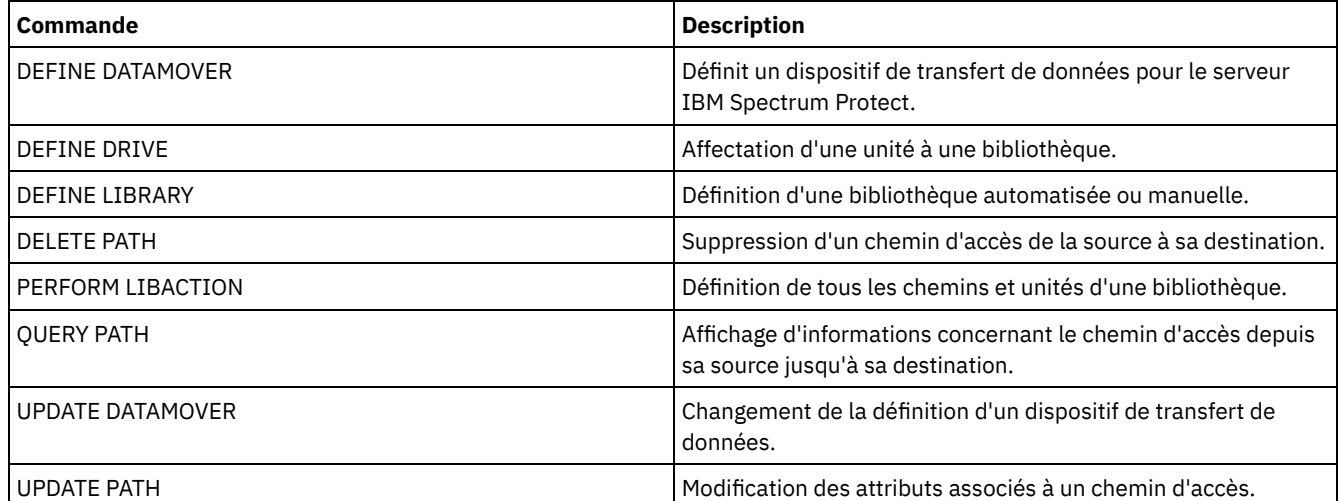

# <span id="page-1207-0"></span>**DEFINE PATH (Définition d'un chemin lorsque la destination est une unité)**

Utilisez cette syntaxe lorsque vous définissez un chemin vers une unité.

## **Classe de privilèges**

Pour exécuter cette commande, vous devez disposer du privilège système ou d'un privilège de stockage illimité.

#### **Syntaxe**

```
>>-DEFine PATH--nom_source--nom_destination--------------------->
>--SRCType--=--+-DATAMover-+--+------------------------+-------->
               '-SERVer----' '-AUTODetect--=--+-No--+-'
                                                '-Yes-'
>--DESTType--=--DRive--LIBRary--=--nom_bibliothèque------------->
                                 .-GENERICTAPE--=--No------.
>----DEVIce--=--+-nom_unité-+----+-------------------------+---->
                '-FILE------' '-GENERICTAPE--=--+-Yes-+-'
                                                    I - NO - I.-ONLine--=--Yes-----.
                            >--+--------------------+--------------------------------------->
   '-ONLine--=--+-Yes-+-'
                '-No--'
  .-DIRectory--=--nom_repertoire_actuel-.
                     >--+-------------------------------------+---------------------><
   | .-,--------------. |
   \mathbf V \mathbf V \mathbf V \mathbf V
```
## **Paramètres**

nom\_source (obligatoire)

Indique le nom de la source du chemin d'accès. Ce paramètre est obligatoire.

nom\_destination (obligatoire)

Désigne le nom de la destination. Ce paramètre est obligatoire.

#### SRCType (obligatoire)

Indique le type de source. Ce paramètre est obligatoire. Les valeurs possibles sont les suivantes :

#### DATAMover

Indique que le dispositif de transfert de données est la source.

SERVer

Indique qu'un agent de stockage est la source.

#### AUTODetect

Spécifie si le numéro de série d'une unité est automatiquement mis à jour dans la base de données lorsque le chemin est défini. Ce paramètre est facultatif. Ce paramètre est valide uniquement pour les chemins définis à partir du serveur local vers une unité. Les valeurs possibles sont les suivantes :

#### No

Indique que le numéro de série n'est pas automatiquement mis à jour. Il est comparé au numéro correspondant à l'unité dans la base de données. Si les numéros sont différents, le serveur envoie un avertissement.

#### Yes

Indique que le numéro de série n'est pas automatiquement mis à jour pour refléter le même numéro de série que celui indiqué par l'unité au serveur.

Important :

- 1. Si vous n'avez pas défini le numéro de série lorsque vous avez défini l'unité, le serveur tente toujours de détecter le numéro de série et AUTODETECT a la valeur par défaut YES. Si vous avez déjà entré un numéro de série, la valeur par défaut de AUTODETECT est NO.
- 2. L'utilisation de AUTODETECT=YES dans cette commande signifie que le numéro de série défini dans la définition de l'unité est mis à jour avec le numéro de série détecté.
- 3. Si vous fixez les valeurs DESTTYPE=DRIVE et AUTODETECT=YES, le numéro d'élément de l'unité dans la base de données est automatiquement changé pour refléter le numéro d'élément qui correspond au numéro de série de cette unité. Ce principe s'applique aux unités d'une bibliothèque SCSI. Pour plus d'informations sur le numéro d'élément, voir DEFINE DRIVE.
- 4. Selon les fonctions de l'unité, le paramètre AUTODETECT n'est peut-être pas pris en charge.

#### DESTType=DRive (obligatoire)

Indique que la destination est une unité. Lorsque la destination correspond à une unité, vous devez spécifier un nom de bibliothèque.

LIBRary

Désigne le nom de la bibliothèque à laquelle l'unité est affectée. La bibliothèque et ses unités doivent avoir été préalablement définies au serveur. Si le chemin d'accès va d'un dispositif de transfert de données NAS vers une bibliothèque, celle-ci doit avoir un LIBTYPE SCSI, 349X ou ACSLS.

#### DEVIce

Indique le nom de l'unité connu de la source, ou FILE si l'unité est une unité logique dans une bibliothèque de type FILE. Systèmes d'exploitation AIX Systèmes d'exploitation WindowsLa source utilise le nom de l'unité permettant d'accéder à l'unité. Vous trouverez des exemples dans le Tableau 1.

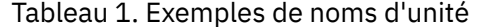

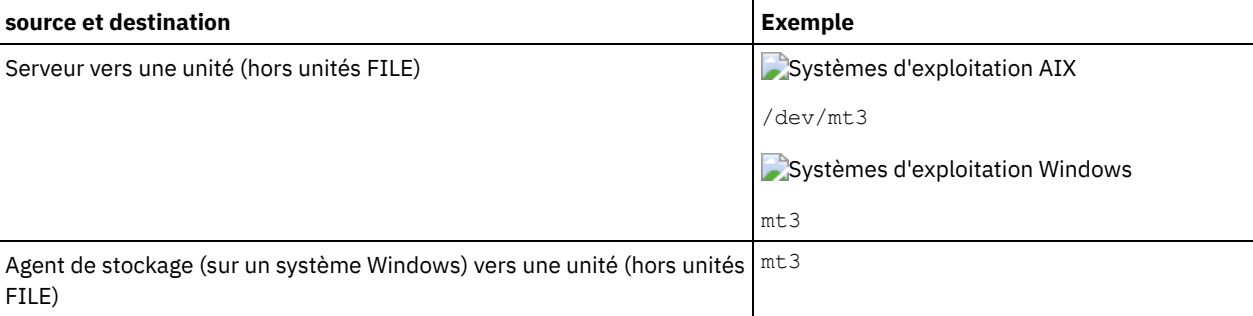

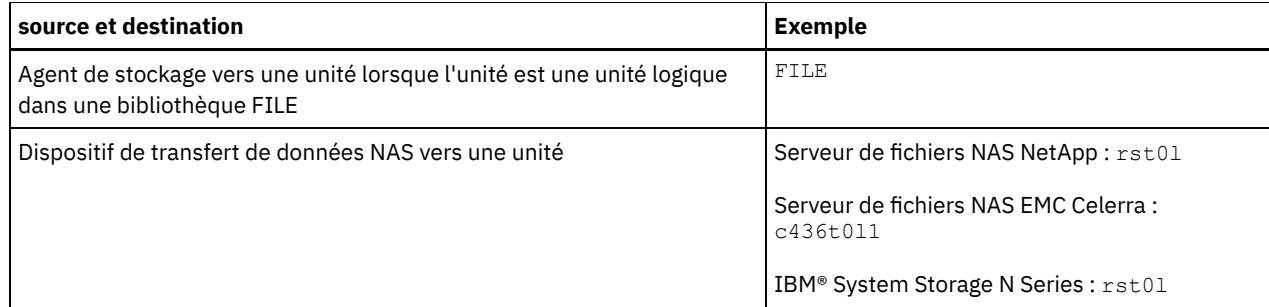

Systèmes d'exploitation LinuxLa source utilise le nom de l'unité permettant d'accéder à l'unité. Vous trouverez des exemples dans le Tableau 2.

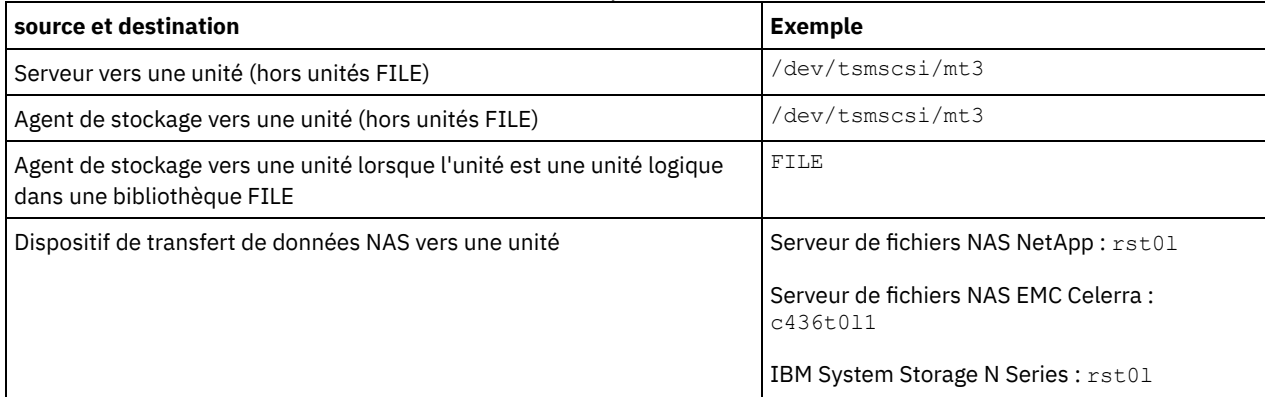

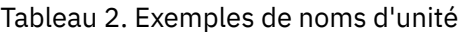

Important :

- Systèmes d'exploitation AIX Systèmes d'exploitation LinuxPour les bibliothèques 349X, l'alias constitue un nom symbolique défini dans le fichier /etc/ibmatl.conf. Systèmes d'exploitation WindowsPour les bibliothèques 349X, l'alias constitue un nom symbolique défini dans le fichier c:\winnt\ibmatl.conf. Pour plus d'informations, voir le manuel *IBM Tape Device Drivers Installation and User's Guide* que vous pouvez télécharger depuis le site de support d'IBM Systems à l'adresse [http://www.ibm.com/support/docview.wss?uid=ssg1S7002972.](http://www.ibm.com/support/docview.wss?uid=ssg1S7002972)
- Pour savoir comment obtenir les noms des unités qui sont connectées au serveur de fichiers NAS, consultez la documentation produit du serveur de fichiers. Par exemple, pour un serveur de fichiers NetApp, connectez-vous au serveur de fichiers via Telnet, puis exécutez la commande SYSCONFIG. Cette commande permet de déterminer le nom des unités pour une unité :

sysconfig -t

#### Systèmes d'exploitation WindowsGENERICTAPE

Systèmes d'exploitation WindowsIndique si l'unité de bande à utiliser correspond à une classe d'unités de type GENERICTAPE. S'il s'agit d'une unité de bande et qu'elle n'est pas prise en charge par IBM Spectrum Protect mais qu'elle l'est par le système d'exploitation Windows, vous pouvez l'utiliser avec le format de bande générique. Pour utiliser l'unité, indiquez GENERICTAPE=Yes lorsque vous définissez un chemin vers l'unité. La valeur par défaut est No. Les valeurs possibles sont les suivantes :

Yes

Indique que l'unité de bande à utiliser correspond à une classe d'unités de type GENERICTAPE.

No

Indique que l'unité de bande à utiliser ne correspond pas à une classe d'unités de type GENERICTAPE.

#### ONLine

Indique si le chemin d'accès est disponible. Ce paramètre est facultatif. Sa valeur par défaut est YES. Les valeurs possibles sont les suivantes :

Yes

Indique que le chemin d'accès est disponible.

No

Indique que le chemin d'accès n'est pas disponible.

La source et la destination doivent être disponibles pour pouvoir utiliser le chemin d'accès.

Par exemple, si le chemin d'accès entre un dispositif de transfert de données et une unité est en ligne, mais que le dispositif ou l'unité est hors ligne, vous ne pouvez pas utiliser ce chemin d'accès.

#### **DIRectory**

Indique l'emplacement du répertoire ou les emplacements dans lesquels l'agent de stockage lit et enregistre les fichiers représentant les volumes de stockage de la classe d'unités FILE associée la bibliothèque FILE. Le paramètre DIRECTORY s'utilise également pour les unités de type REMOVABLEFILE. Pour les unités REMOVABLEFILE, le paramètre DIRECTORY fournit des informations pour le serveur (pas un agent de stockage) en même temps que le paramètre DRIVE afin de décrire l'accès à l'unité. Ce paramètre est facultatif.

Pour un chemin depuis l'agent de stockage vers une unité FILE, ce paramètre est uniquement valide lorsque *toutes* les conditions suivantes sont vraies :

- Le type de source est SERVER (c'est-à-dire, un agent de stockage qui a été défini comme serveur pour ce serveur).
- Le nom de la source est le nom de l'agent de stockage, *pas* du serveur.
- La destination est une unité logique qui fait partie de la bibliothèque FILE créée lors de la définition de la classe d'unités.

Si vous avez indiqué plusieurs répertoires pour la classe d'unités associée à la bibliothèque FILE, vous devez indiquer le même nombre de répertoires pour chaque chemin d'accès à cette bibliothèque. Pour que la classe d'unités et le chemin demeurent synchronisés, veillez à ne pas modifier ni déplacer les répertoires existants sur le serveur dont se sert l'agent de stockage. L'ajout de répertoire est permis. La spécification d'un nombre de répertoires incohérent risque de provoquer une anomalie d'exécution.

La valeur par défaut est le répertoire du serveur lors de l'exécution de la commande. Le registre Windows sert à localiser la valeur par défaut.

Utilisez une convention de dénomination permettant d'associer le répertoire à une unité physique particulière. De cette façon, vous êtes sûrs qu'avec la configuration utilisée, le serveur et l'agent de stockage peuvent partager des bibliothèques de type FILE. Si l'agent de stockage tourne sur un système Windows, utilisez un nom universel (UNC). Lorsque l'agent de stockage est dépourvu du droit d'accès aux stockages distants, il subira des anomalies de montage.

Systèmes d'exploitation WindowsLe compte associé au service d'agent de stockage doit être un compte du groupe de l'administrateur local ou un compte du groupe de l'administrateur de domaine. Si le compte se trouve dans le groupe de l'administrateur local, l'ID utilisateur et le mot de passe doivent correspondre à ceux d'un compte possédant les droits d'accès au stockage tels que fournis par le système qui administre le partage distant. Par exemple, si un serveur SAMBA fournit l'accès au stockage distant, l'ID utilisateur et le mot de passe dans la configuration SAMBA doivent correspondre à l'ID utilisateur et au mot de passe d'administrateur local associés avec le service d'agent de stockage.

```
define devclass file devtype=file shared=yes mountlimit=1
directory=d:\filedir\dir1
define path sta1 file1 srctype=server desttype=drive
library=file1 device=file
directory=\\192.168.1.10\filedir\dir1
```
Dans l'exemple précédent, la commande DEFINE DEVCLASS crée le système de fichiers partagé dans le répertoire D:\FILEDIR\DIR1, accessible par le serveur. Toutefois, l'agent de stockage utilise le nom universel \\192.168.1.10\FILEDIR\DIR1. Cela signifie que le système dont l'adresse TCP/IP est 192.168.1.10 partage le même répertoire, en utilisant FILEDIR comme nom partagé. De plus, le service de l'agent de stockage dispose d'un compte pouvant accéder à cet espace de stockage. Il peut y accéder parce qu'il est associé à un compte local ayant le même ID utilisateur et le même mot de passe que l'adresse 192.168.1.10 ou à un compte de domaine disponible à la fois sur l'agent de stockage et à l'adresse 192.168.1.10. Si l'installation s'y prête, vous pouvez remplacer l'adresse 192.168.1.10 par un nom plus parlant de ce type :

example.yourcompany.com

Avertissement :

- 1. Les agents de stockage accèdent aux volumes FILE en remplaçant le nom de répertoire d'un nom de volume par un nom de répertoire provenant de la liste fournie par la commande DEFINE PATH. Les répertoires spécifiés avec ce paramètre ne sont pas validés sur le serveur.
- 2. IBM Spectrum Protect ne crée pas de partages ni de droits et ne monte pas le système de fichiers cible. Vous devez réaliser les actions suivantes avant de démarrer l'agent de stockage.

## **Exemple : Définition d'un chemin d'accès entre un serveur et une unité.**

Définissez un chemin d'accès entre un serveur et une unité. Dans ce cas, le nom du serveur est *NET1*, le nom de l'unité *TAPEDRV6*, la bibliothèque *NETLIB* et le nom du périphérique *mt4*. Attribuez la valeur NO à AUTODETECT.

define path net1 tapedrv6 srctype=server autodetect=no desttype=drive library=netlib device=mt4

## **Exemple : Définition d'un chemin entre un dispositif de transfert de données et une unité pour la sauvegarde et la restauration**

Indiquez un chemin d'accès du dispositif de transfert de données qui est un serveur de fichiers NAS à l'unité utilisée par le serveur de fichiers NAS pour effectuer des sauvegardes ou des restaurations. Dans cet exemple, le dispositif de transfert de données NAS est *NAS1*, le nom de l'unité est *TAPEDRV3*, la bibliothèque est NASLIB et le nom de l'unité est *rst0l*.

define path nas1 tapedrv3 srctype=datamover desttype=drive library=naslib device=rst0l

Systèmes d'exploitation Linux

## **Exemple : Définition d'un chemin entre un agent de stockage et une unité pour la sauvegarde et la restauration**

Indiquez un chemin d'accès entre l'agent de stockage *SA1* et l'unité utilisée par l'agent de stockage pour effectuer des sauvegardes ou des restaurations. Dans cet exemple, la bibliothèque est *TSMLIB*, l'unité est *TAPEDRV4*, et le nom de l'unité est /dev/tsmscsi/mt3.

define path sa1 tapedrv4 srctype=server desttype=drive library=tsmlib device=/dev/tsmscsi/mt3

Systèmes d'exploitation AIX Systèmes d'exploitation Windows

## **Exemple : Définition d'un chemin entre un agent de stockage et une unité pour la sauvegarde et la restauration**

Indiquez un chemin d'accès entre l'agent de stockage *SA1* et l'unité utilisée par l'agent de stockage pour effectuer des sauvegardes ou des restaurations. Dans cet exemple, la bibliothèque est *TSMLIB*, l'unité est *TAPEDRV4* et le nom de l'unité est /dev/mt3.

define path sa1 tapedrv4 srctype=server desttype=drive library=tsmlib device=/dev/mt3

Systèmes d'exploitation AIX Systèmes d'exploitation Windows

## **Exemple : Définition d'un chemin permettant à un agent de stockage d'accéder à un espace de stockage sur disque partagé**

Définissez un chemin permettant à l'agent de stockage d'accéder aux fichiers d'un espace de stockage sur disque partagé avec le serveur. L'unité *FILE9* est définie dans la bibliothèque *FILE1* sur le serveur. L'agent de stockage *SA1* accède à l'unité *FILE9*. Pour l'agent de stockage, les données se trouvent dans le répertoire \\192.168.1.10\filedata.

Systèmes d'exploitation AIXLes données de l'unité *FILE9* se trouvent sur le serveur, dans le répertoire /tsmdata/filedata.

Systèmes d'exploitation WindowsLes données de *FILE9* se trouvent sur le serveur, dans le répertoire d:\tsmdata\filedata.

define path sa1 file9 srctype=server desttype=drive library=file1 device=file directory="\\192.168.1.10\filedata"

## **Exemple : Configuration d'un agent de stockage pour utiliser une bibliothèque FILE**

L'exemple ci-dessous illustre l'importance de la concordance des classes d'unités et des chemins d'accès afin de s'assurer que les agents de stockage peuvent accéder aux volumes FILE nouvellement créés.

Supposons que vous souhaitiez utiliser ces trois répertoires pour une bibliothèque FILE : Systèmes d'exploitation Windows

- c:\server
- d:\server

e:\server

Systèmes d'exploitation AIX Systèmes d'exploitation Linux

- /opt/tivoli1
- /opt/tivoli2
- /opt/tivoli3
- 1. La commande suivante permet de définir une bandothèque FILE nommée CLASSA avec une unité CLASSA1 sur le serveur SERVER1 : Systèmes d'exploitation Windows

```
define devclass classa devtype=file
directory="c:\server,d:\server,e:\server"
shared=yes mountlimit=1
```
Systèmes d'exploitation AIX Systèmes d'exploitation Linux

```
define devclass classa devtype=file
directory="/opt/tivoli1,/opt/tivoli2,/opt/tivoli3"
shared=yes mountlimit=1
```
2. Comme vous souhaitez que l'agent de stockage STA1 puisse utiliser la bibliothèque FILE, vous définissez pour cet agent le chemin d'accès suivant : Systèmes d'exploitation Windows

```
define path sta1 classa1 srctype=server desttype=drive device=file
directory="\\192.168.1.10\c\server,\\192.168.1.10\d\server,
\\192.168.1.10\e\server" library=classa
```
Systèmes d'exploitation AIX Systèmes d'exploitation Linux

```
define path sta1 classa1 srctype=server desttype=drive device=file
directory="/opt/ibm1,/opt/ibm2,/opt/ibm3" library=classa
```
Systèmes d'exploitation WindowsDans ce scénario, l'agent de stockage, STA1, remplace le nom de répertoire c:\server par \\192.168.1.10\c\server pour accéder aux volumes FILE qui se trouvent dans le répertoire c:\server sur le serveur.

Systèmes d'exploitation AIX Systèmes d'exploitation LinuxDans ce scénario, l'agent de stockage, STA1, remplace le nom de répertoire /opt/tivoli1 par /opt/ibm1/ pour accéder aux volumes FILE qui se trouvent dans le répertoire /opt/tivoli1 sur le serveur.

3. Systèmes d'exploitation WindowsLe volume de fichier c:\server\file1.dsm est créé par SERVER1. Si par la suite vous modifiez le premier répertoire de la classe d'unités à l'aide la commande suivante :

update devclass classa directory="c:\otherdir,d:\server,e:\server"

SERVER1 peut toujours accéder au volume de fichier c:\server\file1.dsm, mais l'agent de stockage STA1 ne peut pas y accéder car il n'existe plus de nom de répertoire correspondant dans la liste de répertoires PATH. Si un nom de répertoire n'est pas disponible dans la liste de répertoires associée à la classe d'unités, l'agent de stockage risque de perdre l'accès à un volume FILE dans ce répertoire. Bien que le volume reste accessible en lecture à partir du serveur, l'échec de l'accès au volume FILE par l'agent de stockage peut entraîner la relance des opérations sur un chemin en réseau local uniquement ou l'échec de ces opérations.

4. Si le volume de fichier /opt/tivoli1/file1.dsm est créé sur SERVER1, et que la commande ci-après est lancée,

```
update devclass classa directory="/opt/otherdir,/opt/tivoli2,
/opt/tivoli3"
```
SERVER1 peut toujours accéder au volume de fichier /opt/tivoli1/file1.dsm, mais l'agent de stockage STA1 ne peut pas y accéder car il n'existe plus de nom de répertoire correspondant dans la liste de répertoires PATH. Si un nom de répertoire n'est pas disponible dans la liste de répertoires associée à la classe d'unités, l'agent de stockage risque de perdre l'accès à un volume FILE dans ce répertoire. Bien que le volume reste accessible en lecture à partir du serveur, l'échec de l'accès au volume FILE par l'agent de stockage peut entraîner la relance des opérations sur un chemin en réseau local uniquement ou l'échec de ces opérations.

# <span id="page-1212-0"></span>**DEFINE PATH (Définition d'un chemin lorsque la destination est une bibliothèque)**

Utilisez cette syntaxe lorsque vous définissez un chemin vers une bibliothèque.

## **Classe de privilèges**

Pour exécuter cette commande, vous devez disposer de privilèges système ou de privilèges de stockage illimité.

## **Syntaxe**

```
>>-DEFine PATH--nom_source--nom_destination--------------------->
                           (1)
>--SRCType--=--+-DATAMover-----+--+------------------------+---->
              '-SERVer--------' '-AUTODetect--=--+-No--+-'
                                                   '-Yes-'
>--DESTType--=--LIBRary--+-DEVIce--=--nom_unité-----------+----->
                        '-EXTERNALManager--=--nom_chemin-'
   .-ONLine--=--Yes-----.
>--+--------------------+--------------------------------------><
   '-ONLine--=--+-Yes-+-'
               '-No--'
```
Remarques:

1. DATAMOVER ne s'applique qu'aux unités NAS.

### **Paramètres**

#### nom\_source (obligatoire)

Indique le nom de la source du chemin d'accès. Ce paramètre est obligatoire.

#### nom\_destination (obligatoire)

Désigne le nom de la destination. Ce paramètre est obligatoire.

Avertissement : Pour définir un chemin à partir d'un dispositif de transfert de données NAS vers une bibliothèque, la bibliothèque doit avoir un LIBTYPE SCSI, 349x ou ACSLS.

#### SRCType (obligatoire)

Indique le type de source. Ce paramètre est obligatoire. Les valeurs admises sont les suivantes :

#### DATAMover

Indique que le dispositif de transfert de données est la source.

#### **SERVer**

Indique qu'un agent de stockage est la source.

#### AUTODetect

Indique si le numéro de série d'une unité ou d'une bibliothèque est automatiquement mis à jour dans la base de données au moment de la définition du chemin d'accès. Ce paramètre est facultatif. Il ne s'applique qu'aux chemins d'accès définis entre le serveur local et une unité ou une bibliothèque. Les valeurs admises sont les suivantes :

#### No

Indique que le numéro de série ne sera pas automatiquement mis à jour. Il est comparé au numéro correspondant à l'unité dans la base de données. Si les numéros sont différents, le serveur envoie un avertissement.

#### Yes

Indique que le numéro de série sera automatiquement mis à jour et prendra la valeur du numéro de série signalé par l'unité à IBM Spectrum Protect.

Important :

- 1. Si vous n'avez pas défini le numéro de série lorsque vous avez défini l'unité ou la bibliothèque, le serveur essaie toujours de détecter ce numéro de série et la valeur par défaut d'AUTODETECT est YES. Dans le cas contraire, la valeur par défaut de AUTODETECT est NO.
- 2. Si vous définissez AUTODETECT=YES dans cette commande, le numéro de série indiqué dans la définition de l'unité ou de la bibliothèque est remplacé par le numéro de série détecté.
- 3. Selon les caractéristiques de l'unité, le paramètre AUTODETECT peut ne pas être pris en charge.

#### DESTType=LIBRary (obligatoire)

Indique que la destination est une bibliothèque. Ce paramètre est obligatoire.

Indique le nom de l'unité connu de la source, ou FILE si l'unité est une unité logique dans une bibliothèque de type FILE. Systèmes d'exploitation AIX Systèmes d'exploitation WindowsLa source utilise le nom d'unité pour accéder à la bibliothèque. Vous trouverez des exemples dans le Tableau 1.

Tableau 1. Exemples de noms d'unité

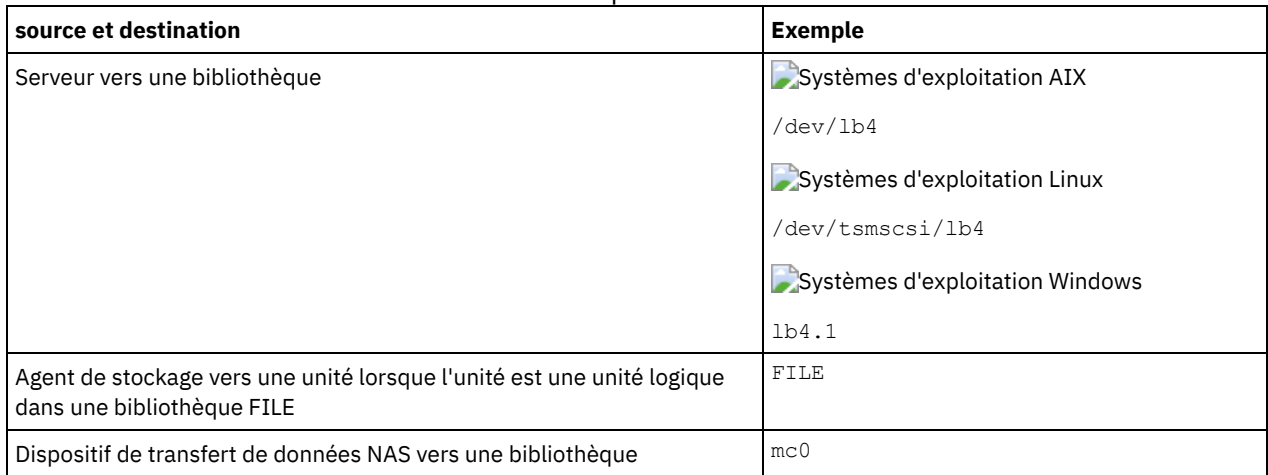

Systèmes d'exploitation LinuxLa source utilise le nom d'unité pour accéder à la bibliothèque. Vous trouverez des exemples dans le Tableau 2.

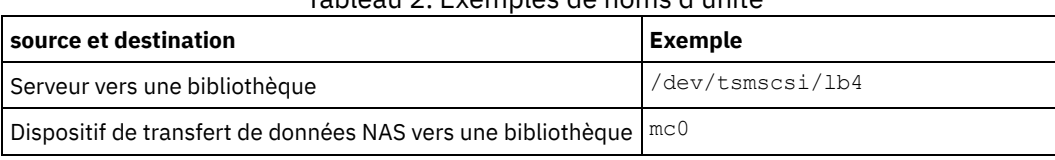

Tableau 2. Exemples de noms d'unité

Important :

- Systèmes d'exploitation AIX Systèmes d'exploitation LinuxPour les bibliothèques 349X, l'alias constitue un nom symbolique défini dans le fichier /etc/ibmatl.conf. Systèmes d'exploitation WindowsPour les bibliothèques 349X, l'alias constitue un nom symbolique défini dans le fichier c:\winnt\ibmatl.conf. Pour plus d'informations, voir le manuel *IBM Tape Device Drivers Installation and User's Guide* que vous pouvez télécharger depuis le site de support d'IBM® Systems à l'adresse <http://www.ibm.com/support/docview.wss?uid=ssg1S7002972>.
- Pour savoir comment obtenir les noms des unités qui sont connectées au serveur de fichiers NAS, consultez la documentation produit du serveur de fichiers. Par exemple, pour un serveur de fichiers NetApp, connectez-vous au serveur de fichiers via Telnet, puis exécutez la commande SYSCONFIG. Cette commande permet de déterminer le nom des unités pour une unité :

sysconfig -t

Cette commande permet de déterminer le nom de l'unité pour une bibliothèque :

sysconfig -m

#### EXTERNALManager

Indique l'emplacement du gestionnaire de bibliothèque externe auquel IBM Spectrum Protect peut adresser les requêtes d'accès au support. Placez ce paramètre entre apostrophes. Par exemple, entrez : Systèmes d'exploitation AIX

/usr/lpp/GESedt-acsls/bin/elmdt

Systèmes d'exploitation Linux

/opt/GESedt-acsls/bin/elmdt

Systèmes d'exploitation Windows

C:\Program Files\GES\EDT-ACSLS\bin\elmdt.exe

Ce paramètre est obligatoire lorsque la bibliothèque est une bibliothèque externe.

#### ONLine

Indique si le chemin d'accès est disponible. Ce paramètre est facultatif. Sa valeur par défaut est YES. Les valeurs admises sont les suivantes :

Yes

Indique que le chemin d'accès est disponible.

No

Indique que le chemin d'accès n'est pas disponible.

La source et la destination doivent être disponibles pour pouvoir utiliser le chemin d'accès.

Avertissement : Si le chemin d'accès à la bibliothèque est hors ligne, le serveur ne pourra pas accéder à la bibliothèque. Si le serveur est arrêté puis redémarré alors que le chemin d'accès à la bibliothèque est hors ligne, la bibliothèque ne pourra pas être initialisée.

## **Exemple : Définition d'un chemin d'un serveur à une bibliothèque**

Définissez un chemin du serveur SATURN vers la bibliothèque de type SCSI SCSILIB : Systèmes d'exploitation AIX

```
define path saturn scsilib srctype=server
desttype=library device=/dev/lb3
```
Systèmes d'exploitation Linux

```
define path saturn scsilib srctype=server
desttype=library device=/dev/tsmscsi/lb3
```
Systèmes d'exploitation Windows

define path saturn scsilib srctype=server desttype=library device=lb3.0.0.0

<span id="page-1215-0"></span>Systèmes d'exploitation AIX Systèmes d'exploitation Linux

# **DEFINE PATH (Définition d'un chemin lorsque la destination est une bibliothèque ZOSMEDIA)**

Utilisez cette syntaxe lorsque vous définissez un chemin vers une bibliothèque ZOSMEDIA. Vous devez d'abord définir le Serveur multimédia z/OS dans votre configuration à l'aide de la commande DEFINE SERVER.

## **Classe de privilèges**

Pour exécuter cette commande, vous devez disposer de privilèges système ou de privilèges de stockage illimité.

#### **Syntaxe**

```
>>-DEFine PATH--nom_source--nom_destination--------------------->
>--SRCType--=--SERVer--DESTType--=--LIBRary--------------------->
                                   .-ONLine--=--Yes-----.
>--ZOSMEDIASERVER--=--nom_serveur--+--------------------+------><
                                   '-ONLine--=--+-Yes-+-'
                                                '-No--'
```
## **Paramètres**

nom\_source (obligatoire) Indique le nom de la source du chemin d'accès. nom\_destination (obligatoire) Indique le nom de la bibliothèque ZOSMEDIA. SRCType=SERVer (obligatoire) Indique qu'un agent de stockage ou un serveur est la source. DESTType=LIBRary (obligatoire) Indique que la destination est une bibliothèque. ZOSMEDIAServer (obligatoire) Spécifie le nom du serveur qui représente un serveur Tivoli Storage Manager for z/OS Media. ONLine

Indique si le chemin d'accès est disponible. Ce paramètre est facultatif. Sa valeur par défaut est YES. Les valeurs possibles sont les suivantes :

Yes

Indique que le chemin d'accès est disponible.

No

Indique que le chemin d'accès n'est pas disponible.

La source et la destination doivent être disponibles pour pouvoir utiliser le chemin d'accès.

Avertissement : Si le chemin d'accès à la bibliothèque est hors ligne, le serveur ne pourra pas accéder à la bibliothèque. Si le serveur est arrêté puis redémarré alors que le chemin d'accès à la bibliothèque est hors ligne, la bibliothèque ne pourra pas être initialisée.

Si le Serveur multimédia z/OS n'est pas accessible au cours de l'initialisation du serveur IBM Spectrum Protect, le chemin d'accès à la bibliothèque sera défini hors ligne. Utilisez la commande UPDATE PATH et spécifiez ONLINE=YES pour remettre la bibliothèque ZOSMEDIA en ligne.

## **DEFINE POLICYSET (Définition d'un jeu de règles)**

Cette commande permet de définir un jeu de règles dans un domaine de règles. Un jeu de règles contient des classes de gestion qui contiennent des groupes de copies. Vous pouvez définir un ou plusieurs jeux de règles pour chaque domaine de règles.

Pour lancer le jeu de règles, vous devez l'activer à l'aide de la commande ACTIVATE POLICYSET. Un seul jeu de règles peut être actif par domaine de règles. Les groupes de copies et les classes de gestion contenus dans le jeu de règles actif déterminent les règles d'exécution des opérations de sauvegarde, d'archivage et de gestion d'espace pour les noeuds client ainsi que les règles de gestion des fichiers client stockés.

La commande VALIDATE POLICYSET permet de vérifier qu'un jeu de règles est complet et valide avant de l'activer à l'aide de la commande ACTIVATE POLICYSET.

## **Classe de privilèges**

Pour exécuter cette commande, vous devez disposer des privilèges système, des privilèges de règles illimités ou restreints pour le domaine de règles auquel le jeu de règles appartient.

#### **Syntaxe**

```
>>-DEFine POlicyset--nom_domaine--nom_jeu_règles---------------->
>--+-----------------------------+-----------------------------><
   '-DESCription--=--description-'
```
## **Paramètres**

nom\_domaine (obligatoire)

Désigne le nom du domaine de règles auquel le jeu de règles appartient.

nom\_ensemble\_politique (obligatoire)

Indique le nom du jeu de règles. Ce nom peut comporter jusqu'à 30 caractères. Vous ne pouvez pas définir un jeu de règles nommé ACTIVE.

**DESCription** 

Correspond à la description du nouveau jeu de règles. Ce paramètre est facultatif. Cette description ne doit pas comprendre plus de 255 caractères. Placez la description entre guillemets si elle contient des caractères vides.

### **Exemple : Définition d'un jeu de règles**

Définissez un jeu de règles nommé SUMMER pour le domaine de règles PROG1 et attribuez-lui la description "Programming Group Policies." (règles du groupe de programmation)

```
define policyset prog1 summer
description="Programming Group Policies"
```
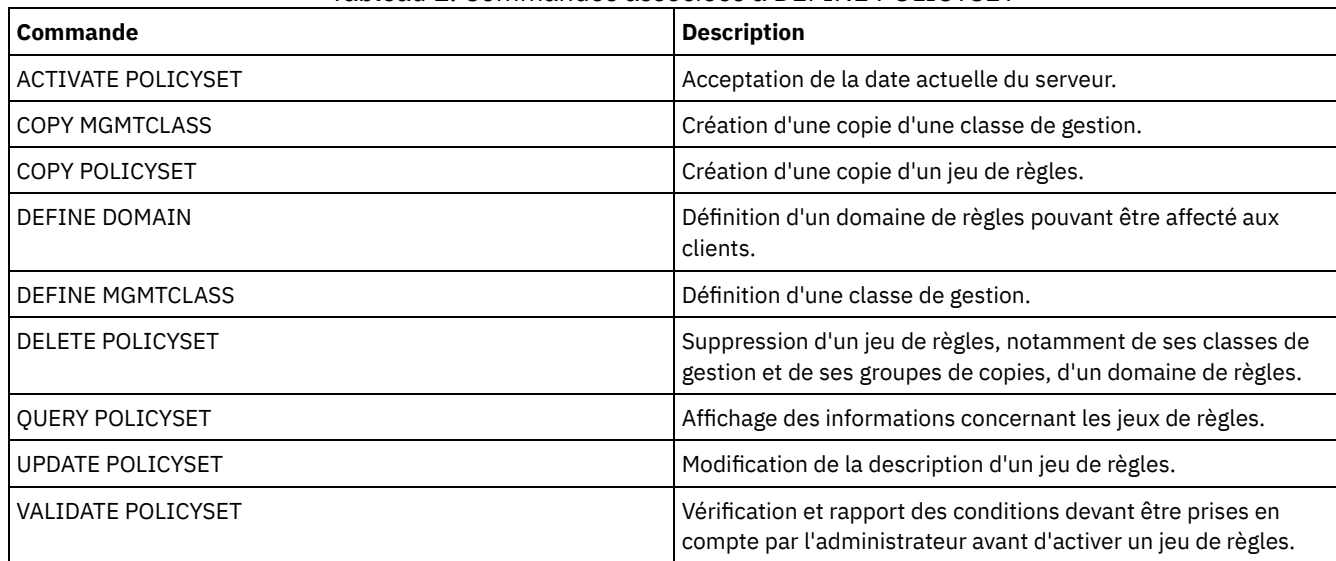

## Tableau 1. Commandes associées à DEFINE POLICYSET

# **DEFINE PROFASSOCIATION (Définition d'une association de profil)**

Cette commande permet d'associer un ou plusieurs objets à un profil de configuration pour les distribuer aux serveurs gérés abonnés. Lorsqu'un serveur géré s'abonne à un profil, le gestionnaire de configuration lui envoie des définitions d'objets avec le profil associé, à l'emplacement où sont stockés les objets dans la base de données. Les objets ainsi créés dans la base de données d'un serveur géré deviennent des objets gérés. Vous pouvez associer un objet à plusieurs profils.

Utilisez cette commande pour définir un jeu initial d'associations de profils et les ajouter aux associations existantes.

Vous pouvez associer un profil aux types d'objets suivants :

- Enregistrements et droits d'accès d'administrateur
- domaines de règles comprenant des jeux de règles, des classes de gestion, des groupes de copies et des plannings client ;
- planning d'administration ;
- scripts de commande du serveur ;
- $\bullet$  jeux d'options du client ;
- définitions de serveur ;
- définitions de groupes de serveurs.

Conseil : Le gestionnaire de configuration ne distribue aucune information d'état sur un objet aux serveurs gérés. Par exemple, une information telle que le nombre de jours écoulés depuis le dernier accès d'un administrateur au serveur n'est pas transmise aux serveurs gérés. Ce type d'information est conservé dans les bases de données des serveurs gérés individuellement.

## **Classe de privilèges**

Pour lancer cette commande, vous devez disposer d'un privilège système.

## **Syntaxe**

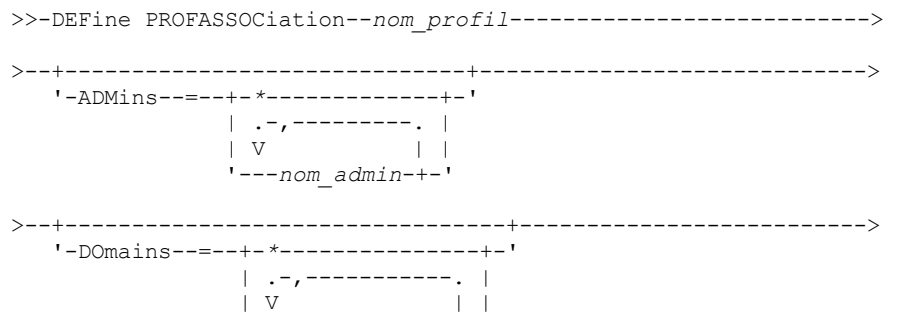

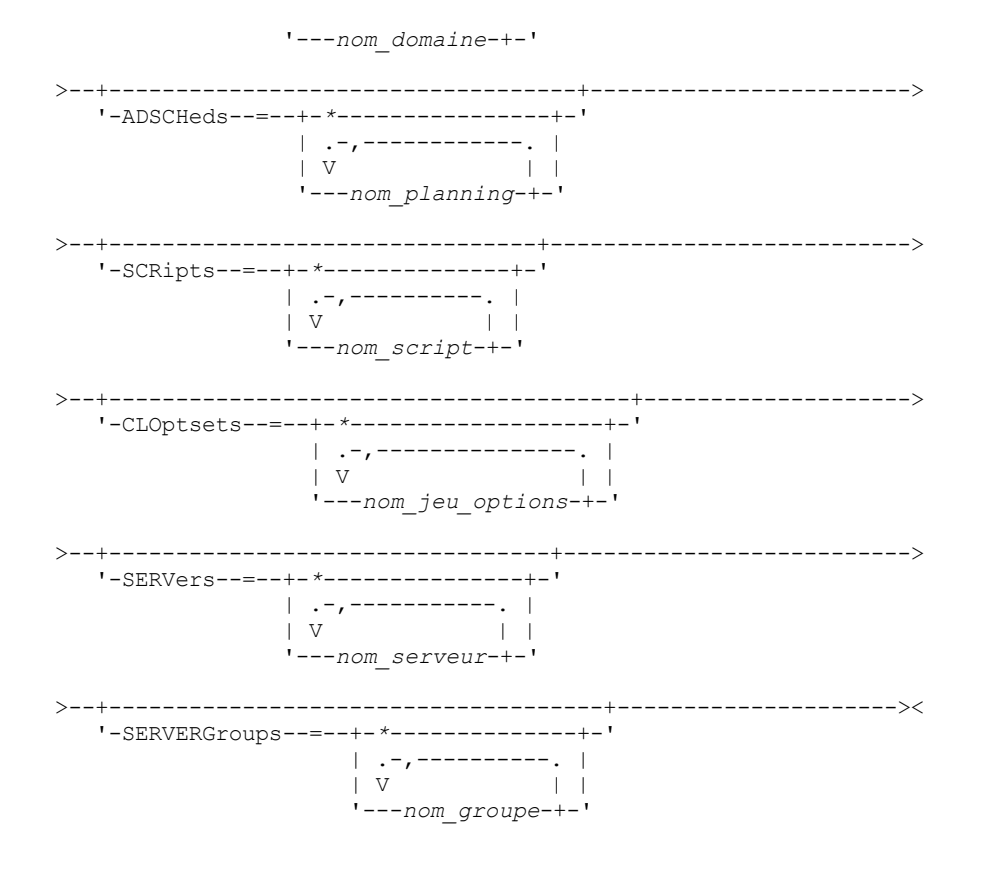

## **Paramètres**

nom\_profil (Obligatoire)

Indique le nom du profil de configuration.

ADMins

Indique les administrateurs à associer au profil. Vous pouvez utiliser des caractères génériques dans les noms. Vous pouvez indiquer plusieurs noms. Ils devront être séparés par une virgule, sans espace intermédiaire. Utilisez la définition générique (un astérisque \* seul) pour indiquer tous les administrateurs enregistrés avec le gestionnaire de configuration. Si vous indiquez la définition générique et que vous ajoutez ultérieurement d'autres administrateurs, ces derniers sont automatiquement distribués via le profil.

Le gestionnaire de configuration distribue le nom d'administrateur, le mot de passe, les personnes à contacter ainsi que les droits d'accès des administrateurs associés au profil. Le gestionnaire de configuration ne diffuse aucun des éléments suivants :

- l'administrateur nommé SERVER\_CONSOLE, même si vous utilisez une définition générique ;
- l'état de verrouillage ou de déverrouillage d'un administrateur.

Si des administrateurs sont déjà associés au profil, les conditions suivantes peuvent être appliquées :

- Si vous indiquez une liste d'administrateurs et qu'une liste existe déjà, IBM Spectrum Protect combine la nouvelle liste avec la liste existante.
- Si vous indiquez une définition générique et qu'une liste d'administrateurs existe déjà, IBM Spectrum Protect remplace la liste par la définition générique.
- Si vous indiquez une liste d'administrateurs et que vous avez déjà indiqué une définition générique, IBM Spectrum Protect ignore la liste. Pour supprimer la définition générique, exécutez la commande DELETE PROFASSOCIATION avec le paramètre ADMINS=\*.

#### DOmains

Indique les domaines de règles à associer au profil. Vous pouvez utiliser des caractères génériques dans les noms. Vous pouvez indiquer plusieurs noms. Ils devront être séparés par une virgule, sans espace intermédiaire. Utilisez la définition générique (un astérisque \* seul) afin d'indiquer tous les domaines définis dans le gestionnaire de configuration. Si vous indiquez la définition générique et que vous ajoutez ultérieurement d'autres domaines, ces derniers sont automatiquement distribués via le profil.

Le gestionnaire de configuration distribue des informations de domaine telles que des définitions de domaines de règles, de jeux de règles, de classes de gestion, de groupes de copies et de plannings client. Le gestionnaire de configuration ne distribue pas le jeu de règles ACTIVE. Sur un serveur géré, les administrateurs peuvent activer n'importe quel jeu de règles contenu dans un domaine géré.

Si le profil est déjà associé à des domaines, les conditions suivantes peuvent être appliquées :

- Si vous indiquez une liste de domaines et qu'une liste existe déjà, IBM Spectrum Protect combine la nouvelle liste avec la liste existante.
- Si vous utilisez une définition générique et qu'une liste de domaines existe déjà, IBM Spectrum Protect remplace la liste par la définition générique.
- Si vous indiquez une liste de domaines et que vous avez déjà indiqué une définition générique, IBM Spectrum Protect ignore la liste. Pour supprimer la définition générique, exécutez la commande DELETE PROFASSOCIATION avec le paramètre DOMAINS=\*.

Important : Les opérations client telles qu'une sauvegarde et un archivage échouent s'il n'existe aucun pool de destination. Par conséquent, les serveurs gérés ayant souscrit à ce profil doivent contenir des définitions pour n'importe quel pool de stockage indiqué comme destination dans les domaines associés. Lancez la commande RENAME STGPOOL pour renommer les pools de stockage existants afin qu'ils correspondent aux noms de destination distribués.

#### ADSCHeds

Désigne les plannings d'administration à associer au profil. Vous pouvez utiliser des caractères génériques dans les noms. Vous pouvez indiquer plusieurs noms. Ils devront être séparés par une virgule, sans espace intermédiaire. Utilisez la définition générique (un astérisque \* seul) afin d'indiquer tous les plannings d'administration définis dans le gestionnaire de configuration. Si vous indiquez la définition générique et que vous ajoutez ultérieurement d'autres plannings d'administration, ces derniers sont automatiquement distribués via le profil.

Conseil : Les plannings d'administration ne sont pas activés lorsqu'ils sont distribués par un gestionnaire de configuration. L'administrateur d'un serveur géré doit activer un planning afin de l'exécuter sur ce serveur.

Si le profil est déjà associé à des plannings d'administration, les conditions suivantes peuvent être appliquées :

- Si vous indiquez une liste de plannings d'administration et qu'une liste existe déjà, IBM Spectrum Protect combine la nouvelle liste avec la liste existante.
- Si vous utilisez une définition générique et qu'une liste de plannings d'administration existe déjà, IBM Spectrum Protect remplace la liste par la définition générique.
- Si vous indiquez une liste de plannings d'administration et que vous avez déjà indiqué une définition générique, IBM Spectrum Protect ignore la liste. Pour supprimer la définition générique, lancez la commande DELETE PROFASSOCIATION avec le paramètre ADSCHEDS=\*.

#### **SCRipts**

Indique les scripts de commande de serveur à associer au profil. Vous pouvez utiliser des caractères génériques dans les noms. Vous pouvez indiquer plusieurs noms. Ils devront être séparés par une virgule, sans espace intermédiaire. Utilisez la définition générique (un astérisque \* seul) afin d'indiquer tous les scripts définis dans le gestionnaire de configuration. Si vous indiquez la définition générique et que vous ajoutez ultérieurement d'autres scripts, ces derniers sont automatiquement distribués via le profil.

Si le profil est déjà associé à des scripts, les conditions suivantes peuvent être appliquées :

- Si vous indiquez une liste de scripts et qu'une liste existe déjà, IBM Spectrum Protect combine la nouvelle liste avec la liste existante.
- Si vous utilisez une définition générique et qu'une liste de scripts existe déjà, IBM Spectrum Protect remplace la liste par la définition générique.
- Si vous spécifiez une liste de scripts que vous avez déjà spécifié une définition générique, IBM Spectrum Protect ignore la liste. Pour supprimer la définition générique, exécutez la commande DELETE PROFASSOCIATION avec le paramètre SCRIPTS=\*.

#### CLOptsets

Spécifie les jeux d'options client à associer au profil. Vous pouvez utiliser des caractères génériques dans les noms. Vous pouvez indiquer plusieurs noms. Ils devront être séparés par une virgule, sans espace intermédiaire. Utilisez la définition générique (un astérisque \* seul) afin de spécifier tous les jeux d'options client définis dans le gestionnaire de configuration. Si vous spécifiez la définition générique et que vous ajoutez ultérieurement d'autres jeux d'options client, ces derniers sont automatiquement distribués via le profil.

Si le profil est déjà associé à des jeux d'options client, les conditions suivantes peuvent être appliquées :

Si vous spécifiez une liste de jeux d'options client et qu'une liste existe déjà, IBM Spectrum Protect combine la nouvelle liste avec la liste existante.

- Si vous utilisez une définition générique et qu'une liste de jeux d'options client existe déjà, IBM Spectrum Protect remplace la liste par la définition générique.
- Si vous spécifiez une liste de jeux d'options client et que vous avez déjà spécifié une définition générique, IBM Spectrum Protect ignore la liste. Pour supprimer la définition générique, exécutez la commande DELETE PROFASSOCIATION avec le paramètre CLOPSETS=\*.

#### **SERVers**

Spécifie les définitions de serveur à associer au profil. Les définitions sont transmises aux serveurs gérés abonnés à ce profil. Vous pouvez utiliser des caractères génériques dans les noms. Vous pouvez indiquer plusieurs noms. Ils devront être séparés par une virgule, sans espace intermédiaire. Utilisez la définition générique (un astérisque \* seul) afin de spécifier tous les serveurs définis dans le gestionnaire de configuration. Si vous spécifiez la définition générique et que vous ajoutez ultérieurement d'autres serveurs, ces derniers sont automatiquement distribués via le profil.

Le gestionnaire de configuration distribue les attributs de serveur suivants : méthode de communication, adresse IP, adresse du port, mot de passe du serveur, URL et description. Les définitions de serveur répartis comprennent toujours l'attribut ALLOWREPLACE associé à la valeur YES sur le serveur géré, quelle que soit la valeur de ce paramètre sur le gestionnaire de configuration. Sur le serveur géré, vous pouvez lancer la commande UPDATE SERVER pour définir tous les autres attributs.

Si le profil est déjà associé à des serveurs, les conditions suivantes peuvent être appliquées :

- Si vous spécifiez une liste de serveurs et qu'une liste existe déjà, IBM Spectrum Protect combine la nouvelle liste avec la liste existante.
- Si vous utilisez une définition générique et qu'une liste de serveurs existe déjà, IBM Spectrum Protect remplace la liste par la définition générique.
- Si vous spécifiez une liste de serveurs et que vous avez déjà spécifié une définition générique, IBM Spectrum Protect ignore la liste. Pour supprimer la définition générique, exécutez la commande DELETE PROFASSOCIATION avec le paramètre SERVERS=\*.

#### Important :

- 1. Vous ne pouvez pas remplacer une définition de serveur par une définition du gestionnaire de configuration sur un serveur géré à moins d'y avoir autorisé le remplacement de la définition. Pour autoriser le remplacement sur le serveur géré, mettez à jour la définition de serveur à l'aide de la commande UPDATE SERVER associée au paramètre ALLOWREPLACE=YES.
- 2. Si un gestionnaire de configuration distribue une définition de serveur à un serveur géré et qu'un groupe de serveurs du même nom existe sur le serveur géré, la définition de serveur répartie remplace celle du groupe de serveurs.

#### **SERVERGroups**

Spécifie les groupes de serveurs à associer au profil. Vous pouvez utiliser des caractères génériques dans les noms. Vous pouvez indiquer plusieurs noms. Ils devront être séparés par une virgule, sans espace intermédiaire. Utilisez la définition générique (un astérisque \* seul) afin de spécifier tous les groupes de serveurs définis dans le gestionnaire de configuration. Si vous spécifiez la définition générique et que vous ajoutez ultérieurement d'autres groupes de serveurs, ces derniers sont automatiquement distribués via le profil.

Conseil : Un gestionnaire de configuration ne distribue aucune définition de groupe de serveurs à un serveur géré si ce dernier comprend un serveur défini avec le même nom que celui du groupe de serveurs.

Si le profil est déjà associé à des groupes de serveurs, les conditions suivantes peuvent être appliquées :

- Si vous spécifiez une liste de groupes de serveurs et qu'une liste existe déjà, IBM Spectrum Protect combine la nouvelle liste avec la liste existante.
- Si vous utilisez une définition générique et qu'une liste de groupes de serveurs existe déjà, IBM Spectrum Protect remplace la liste par la définition générique.
- Si vous spécifiez une liste de groupes de serveurs et que vous avez déjà spécifié une définition générique, IBM Spectrum Protect ignore la liste. Pour supprimer la définition générique, exécutez la commande DELETE PROFASSOCIATION avec le paramètre SERVERGROUPS=\*.

## **Exemple : Association d'un domaine particulier à un profil particulier**

Associez un domaine nommé MARKETING à un profil nommé DELTA.

define profassociation delta domains=marketing

## **Exemple : Association de tous les domaines à un profil particulier**

Vous avez précédemment associé une liste de domaines à un profil nommé GAMMA. A présent, associez tous les domaines définis sur le gestionnaire de configuration au profil.

define profassociation gamma domains=\*

## **Commandes associées**

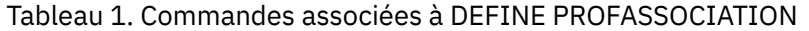

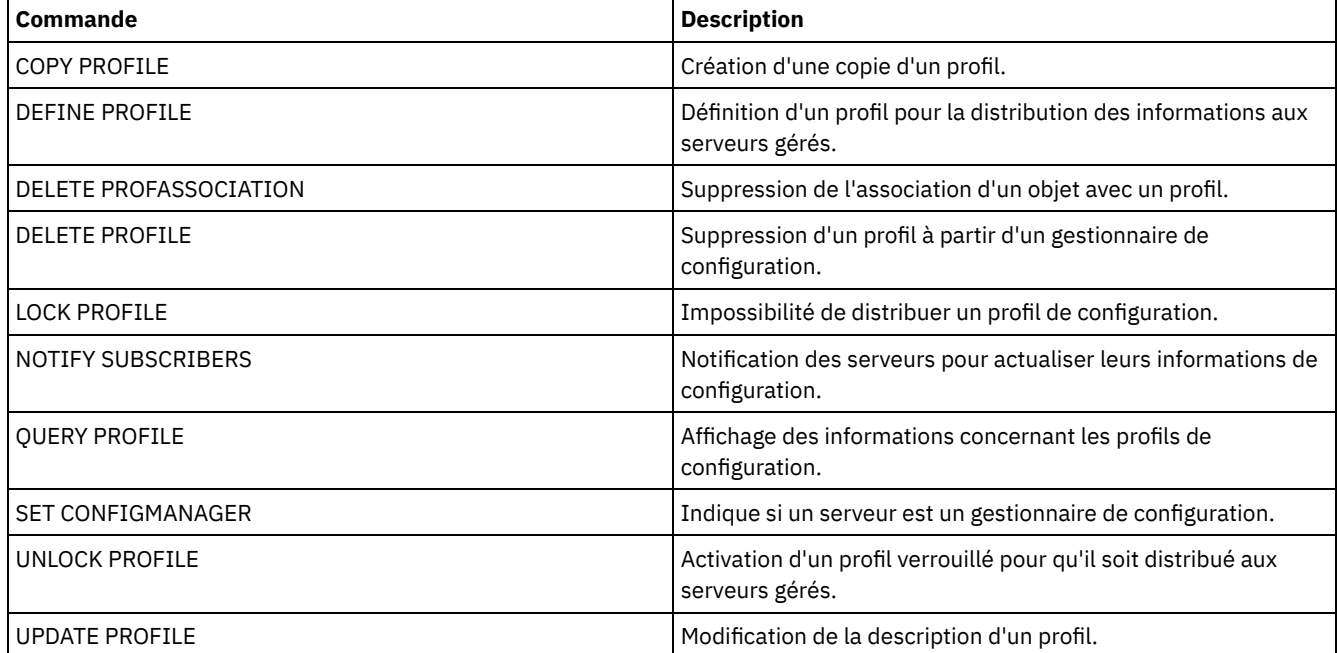

# **DEFINE PROFILE (Définition d'un profil)**

Cette commande permet de définir un profil (ensemble de données de configuration) pour le distribuer aux serveurs gérés abonnés.

Après avoir défini un profil, vous pouvez utiliser la commande DEFINE PROFASSOCIATION pour indiquer les objets à distribuer aux serveurs gérés abonnés au profil.

## **Classe de privilèges**

Pour exécuter cette commande, vous devez avoir le privilège système.

## **Syntaxe**

>>-DEFine PROFIle--*nom\_profil*-----------------------------------> >--+-----------------------------+----------------------------->< '-DESCription--=--*description*-'

## **Paramètres**

nom\_profil (Obligatoire)

Spécifie le nom du profil. Ce nom ne doit pas dépasser 30 caractères.

DESCription

Indique la description du profil. Cette description ne doit pas comprendre plus de 255 caractères. Si la description contient des espaces, placez-la entre guillemets. Ce paramètre est facultatif.

## **Exemple : Définition d'un nouveau profil**

Définissez un profil nommé ALPHA avec une description "Programming Center."

define profile alpha description="Programming Center"

## **Commandes associées**

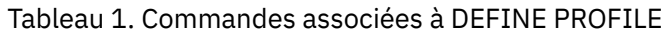

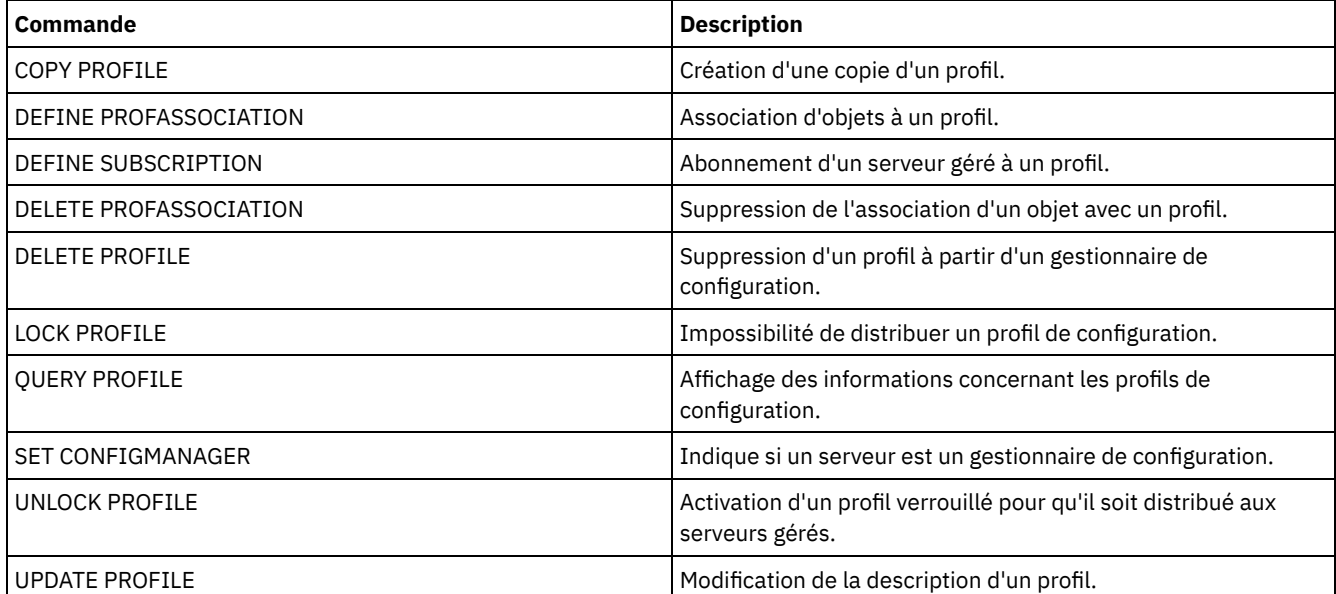

# **DEFINE RECMEDMACHASSOCIATION (Association du support de reprise à une machine)**

Cette commande permet d'associer un support de reprise avec une ou plusieurs machines. L'association entre la machine et son support de reprise permet de localiser le support d'amorçage et d'obtenir la liste de noms de volumes lorsque l'état de la machine requiert une procédure de reprise. Pour récupérer les données, lancez la commande QUERY MACHINE. Ces informations seront incluses dans le fichier de plan pour vous aider à récupérer les machines clientes.

Pour associer une machine au support de reprise, la machine ainsi que le support doivent être affectés à IBM Spectrum Protect. Une machine reste associée à un support tant que l'association, le support, ou la machine ne sont pas supprimés.

## **Classe de privilèges**

Pour exécuter cette commande, vous devez avoir le privilège système.

## **Syntaxe**

.-,-----------.  $\vee$   $\qquad$   $\qquad$ >>-DEFine RECMEDMACHAssociation--*nom\_support*----*nom\_machine*-+--><

## **Paramètres**

nom\_support (Obligatoire)

Désigne le nom du support de reprise auquel une ou plusieurs machines seront associées.

nom\_machine (obligatoire)

Désigne les noms des machines devant être associées au support de reprise. Une machine peut être associée à plusieurs supports de reprise. Si vous entrez plusieurs noms de machine, séparez-les par une virgule, sans ajouter d'espaces. Vous pouvez utiliser des caractères génériques dans les noms.

## **Exemple : Association de machines au support de reprise**

Associez les machines DISTRICT1 et DISTRICT5 au support de reprise DIST5RM.

define recmedmachassociation dist5rm district1,district5

## **Commandes associées**

#### Tableau 1. Commandes associées à DEFINE RECMEDMACHASSOCIATION

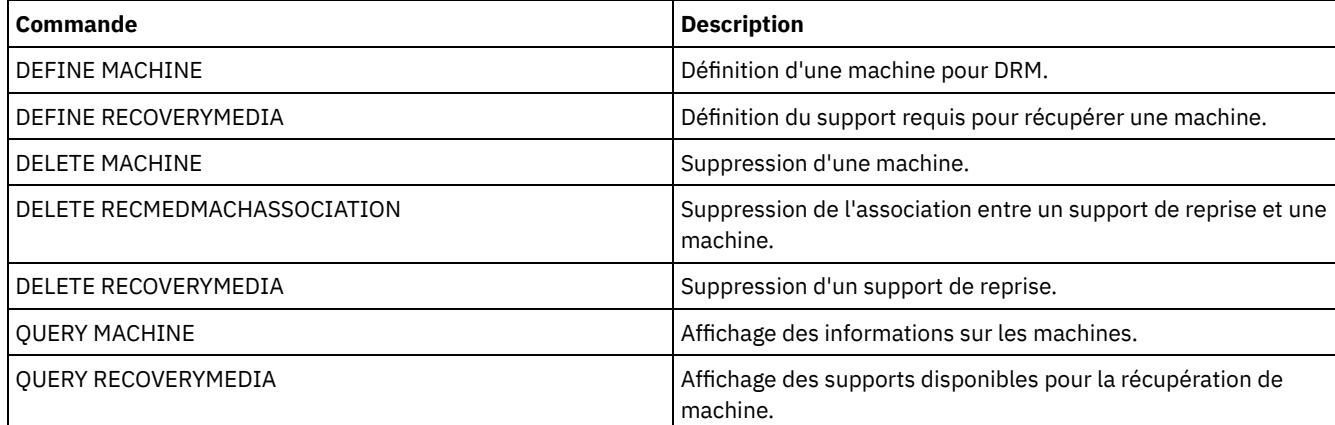

# **DEFINE RECOVERYMEDIA (Définition du support de reprise)**

Cette commande permet de définir le support requis pour la récupération d'une machine. Le même support peut être associé à plusieurs machines. Pour afficher les informations, utilisez la commande QUERY MACHINE. Ces informations seront intégrées au fichier de plan de reprise des machines client.

## **Classe de privilèges**

Pour exécuter cette commande, vous devez avoir le privilège système.

## **Syntaxe**

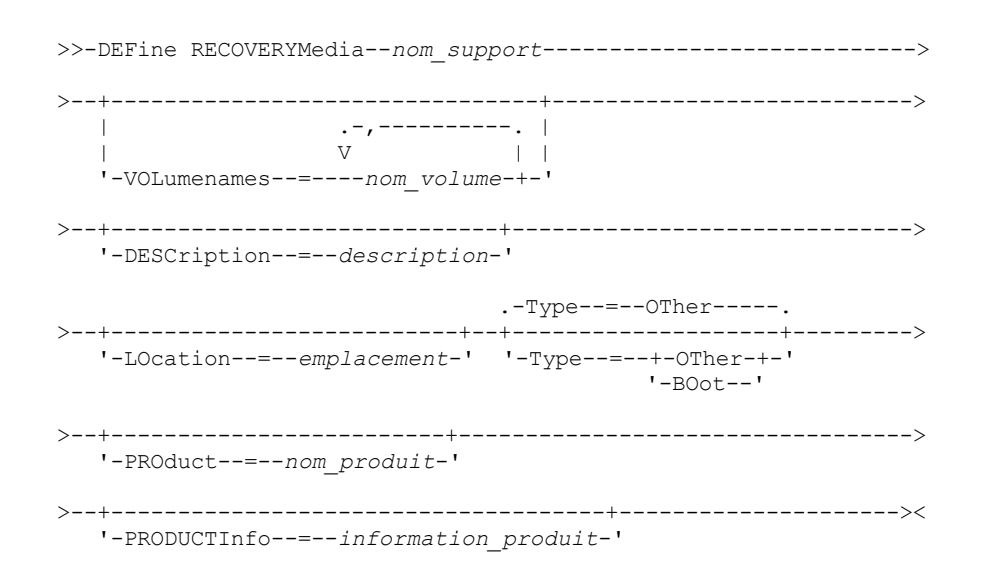

## **Paramètres**

nom\_support (Obligatoire)

Désigne le nom du support de reprise à définir. Le nom ne doit pas comporter plus de 30 caractères.

#### VOLumenames

Désigne les noms de volumes contenant les données récupérables (par exemple, les copies images du système d'exploitation). Ce paramètre est nécessaire si vous spécifiez un type de support BOOT. Spécifiez les noms de volumes du
support d'amorce suivant l'ordre dans lequel ils doivent être insérés dans la machine au moment de la reprise. La liste des noms de volumes ne doit pas comporter plus de 255 caractères. Placez la liste entre guillemets si elle comporte des espaces.

DESCription

Désigne la description du support de reprise. Ce paramètre est facultatif. Le nombre de caractères est limité à 255. Placez le texte entre guillemets s'il contient des espaces.

## LOcation

Désigne l'emplacement du support de reprise. Ce paramètre est facultatif. Le nombre de caractères est limité à 255. Placez le texte entre guillemets s'il contient des espaces.

Type

Désigne le type du support de reprise. Ce paramètre est facultatif. La valeur par défaut est OTHER.

BOot

Indique qu'il s'agit d'un support d'amorce. Vous devez indiquer des noms de volumes si le type est BOOT.

**OTher** 

Indique qu'il ne s'agit pas d'un support d'amorce. Par exemple, un CD qui contient des manuels de système d'exploitation.

PROduct

Indique le nom du produit qui a écrit des données sur le support. Ce paramètre est facultatif. Le nombre de caractères est limité à 16. Placez le texte entre guillemets s'il contient des espaces.

PRODUCTInfo

Désigne les informations sur le produit qui a modifié le support. Ce sont des informations dont vous pourriez avoir besoin pour restaurer la machine. Ce paramètre est facultatif. Le nombre de caractères est limité à 255. Placez le texte entre guillemets s'il contient des espaces.

## **Exemple : Définition du support nécessaire à la récupération d'une machine**

Définissez le support de reprise nommé DIST5RM. Ajoutez une description et un emplacement.

```
define recoverymedia dist5rm
description="district 5 base system image"
location="district 1 vault"
```
## **Commandes associées**

## Tableau 1. Commandes associées à DEFINE RECOVERYMEDIA

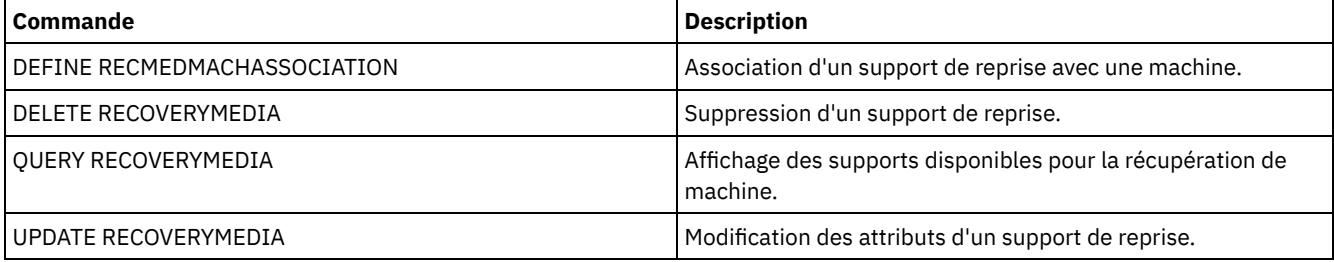

## **DEFINE SCHEDULE (Définition d'un planning client ou d'un planning de commandes d'administration)**

Cette commande permet de créer un planning client ou de commandes d'administration.

La commande DEFINE SCHEDULE se présente sous deux formes différentes, selon que le planning s'applique aux opérations des clients ou aux commandes d'administration. Dans ces deux formes, vous pouvez sélectionner des plannings de type classique ou amélioré. La syntaxe et les paramètres de la commande sous ses deux formes sont définis séparément.

Une fenêtre de démarrage est définie pour chaque planification. La fenêtre de démarrage correspond au délai d'initiation de la planification. La planification ne sera pas obligatoirement exécutée dans cette fenêtre. Si le serveur n'est pas en cours d'exécution au lancement de cette fenêtre et qu'il est démarré avant la fermeture de celle-ci, la planification s'exécute au redémarrage du serveur. Les options associées à chaque style de planification (classique et amélioré) déterminent quand les fenêtres de démarrage doivent débuter.

| Commande                    | <b>Description</b>                                                                                                    |  |
|-----------------------------|----------------------------------------------------------------------------------------------------|--|
| <b>COPY SCHEDULE</b>        | Création d'une copie d'une planification.                                                                                |  |
| DEFINE ASSOCIATION          | Association de clients à une planification.                                                                              |  |
| <b>DELETE SCHEDULE</b>      | Suppression d'un planning dans la base de données.                                                                       |  |
| <b>OUERY EVENT</b>          | Affichage des informations concernant les événements<br>planifiés et terminés pour les clients sélectionnés.             |  |
| <b>OUERY SCHEDULE</b>       | Affichage des informations concernant les planifications.                                                                |  |
| <b>SET MAXCMDRETRIES</b>    | Indique le nombre maximal de nouvelles tentatives après une<br>tentative infructueuse d'exécuter une commande planifiée. |  |
| <b>SET MAXSCHEDSESSIONS</b> | Indique le nombre maximum de sessions client/serveur<br>disponibles pour le traitement d'une tâche planifiée.            |  |
| <b>SET RETRYPERIOD</b>      | Indication de la durée s'écoulant entre deux relances par le<br>planificateur client.                                    |  |
| UPDATE SCHEDULE             | Modification des attributs d'un planning.                                                                                |  |

Tableau 1. Commandes associées à DEFINE SCHEDULE

- DEFINE [SCHEDULE](#page-1225-0) (Définition d'un planning client) La commande DEFINE SCHEDULE permet de définir un planning client. IBM Spectrum Protect utilise ce planning pour effectuer automatiquement diverses opérations client pour votre poste client à des intervalles ou à des jours définis. Après avoir défini un planning, exécutez la commande DEFINE ASSOCIATION pour associer le client au planning.
- DEFINE SCHEDULE (Définition d'un planning de commande [d'administration\)](#page-1235-0) La commande DEFINE SCHEDULE permet de créer un planning d'exécution pour une commande d'administration.

## <span id="page-1225-0"></span>**DEFINE SCHEDULE (Définition d'un planning client)**

La commande DEFINE SCHEDULE permet de définir un planning client. IBM Spectrum Protect utilise ce planning pour effectuer automatiquement diverses opérations client pour votre poste client à des intervalles ou à des jours définis. Après avoir défini un planning, exécutez la commande DEFINE ASSOCIATION pour associer le client au planning.

Le planificateur client doit être lancé sur le poste client pour que IBM Spectrum Protect exécute le planning.

Les clients ne peuvent pas tous effectuer l'ensemble des opérations planifiées même si vous pouvez définir le planning sur le serveur et l'associer au client. Par exemple, un client Macintosh ne peut pas lancer de planning lorsque l'opération correspondante consiste à restaurer ou extraire des fichiers ou à lancer un script exécutable. Un script exécutable peut correspondre à un fichier de commandes ou à un script lancé sur différents systèmes d'exploitation client.

IBM Spectrum Protect ne peut pas traiter simultanément plusieurs plannings sur le même noeud client.

## **Classe de privilèges**

Pour définir un planning client, vous devez disposer des privilèges système, des privilèges de règles non restreints ou restreints pour le domaine de règles auquel le planning appartient.

## **Syntaxe**

```
Planning client classique
>>-DEFine SCHedule--nom_domaine--nom_planification-------------->
>--+-----------------+--+-----------------------------+--------->
  '-Type--=--Client-' '-DESCription--=--description-'
   .-ACTion--=--Incremental-----------------------------------.
>--+----------------------------------------------------------+-->
   '-ACTion--=--+-Incremental-------------------------------+-'
               +-Selective---------------------------------+
               +-Archive--+----------------------------+---+
               | | .-""-------. | |
```
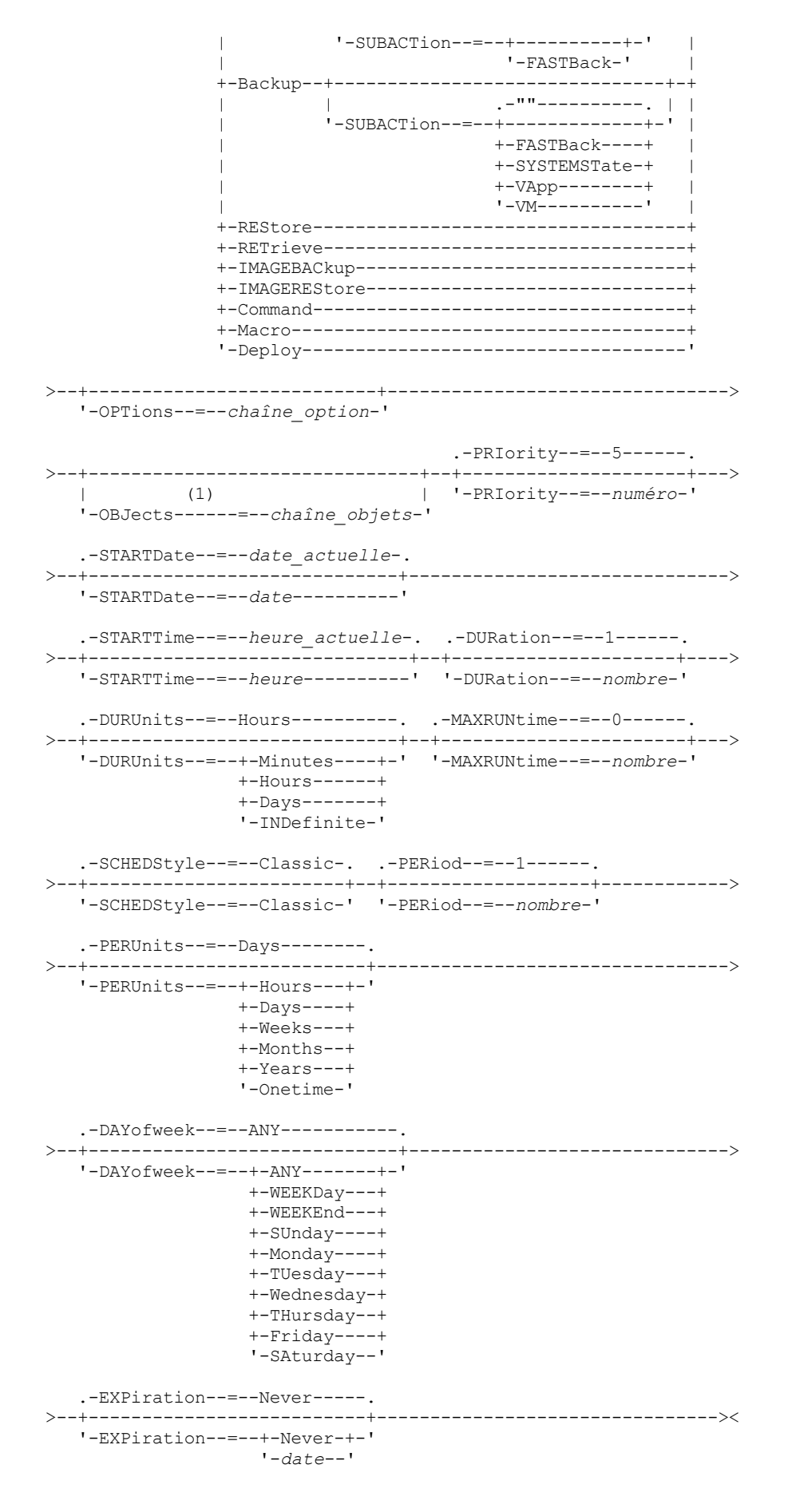

```
Remarques:
```
1. Le paramètre OBJECTS est facultatif lorsque ACTION=INCREMENTAL, mais il est obligatoire pour les autres actions.

## **Syntaxe**

```
Planning client amélioré
>>-DEFine SCHedule--nom_domaine--nom_planification-------------->
>--+-----------------+--+-----------------------------+--------->
   '-Type--=--Client-' '-DESCription--=--description-'
   .-ACTion--=--Incremental-----------------------------------.
>--+----------------------------------------------------------+-->
   '-ACTion--=--+-Incremental-------------------------------+-'
                +-Selective---------------------------------+
                +-Archive--+------------------------+-------+
                           | '-SUBACTion--=--FASTBack-' |
                +-Backup--+-------------------------------+-+
                                          | \cdot | = 2 , | \cdot | = 2 , | \cdot | = 2| '-SUBACTion--=--+-------------+-' |
                                         | +-FASTBack----+ |
                                          | +-SYSTEMSTate-+ |
                                          | +-VApp--------+ |
                                          ' -VM----------'
                +-REStore-----------------------------------+
                +-RETrieve----------------------------------+
                +-IMAGEBACkup-------------------------------+
                +-IMAGEREStore------------------------------+
                +-Command-----------------------------------+
                '-Macro-------------------------------------'
>--+---------------------------+-------------------------------->
   '-OPTions--=--chaîne_option-'
                                      .-PRIority--=--5------.
>--+-------------------------------+--+---------------------+--->
                   | (1) | '-PRIority--=--numéro-'
   '-OBJects------=--chaîne_objets-'
   .-STARTDate--=--date_actuelle-.
>--+-----------------------------+------------------------------>
   '-STARTDate--=--date----------'
   .-STARTTime--=--heure_actuelle-. .-DURation--=--1------.
>--+------------------------------+--+---------------------+---->
   '-STARTTime--=--heure----------' '-DURation--=--nombre-'
   .-DURUnits--=--Hours-------. .-MAXRUNtime--=--0------.
>--+--------------------------+--+-----------------------+------>
   '-DURUnits--=--+-Minutes-+-' '-MAXRUNtime--=--nombre-'
                  +-Hours---+
                  '-Days----'
                            .-MONth--=--ANY-----------.
>--SCHEDStyle--=--Enhanced--+-------------------------+--------->
                            '-MONth--=--+-ANY-------+-'
                                        +-JAnuary---+
                                        +-February--+
                                        +-MARch-----+
                                        +-APril-----+
                                        +-May-------+
                                        +-JUNe------+
                                        +-JULy------+
                                        +-AUgust----+
                                        +-September-+
                                         +-October---+
                                         +-November--+
                                         '-December--'
   .-DAYOFMonth--=--ANY-----. .-WEEKofmonth--=--ANY--------.
>--+------------------------+--+----------------------------+--->
   '-DAYOFMonth--=--+-ANY-+-' '-WEEKofmonth--=--+-ANY----+-'
```
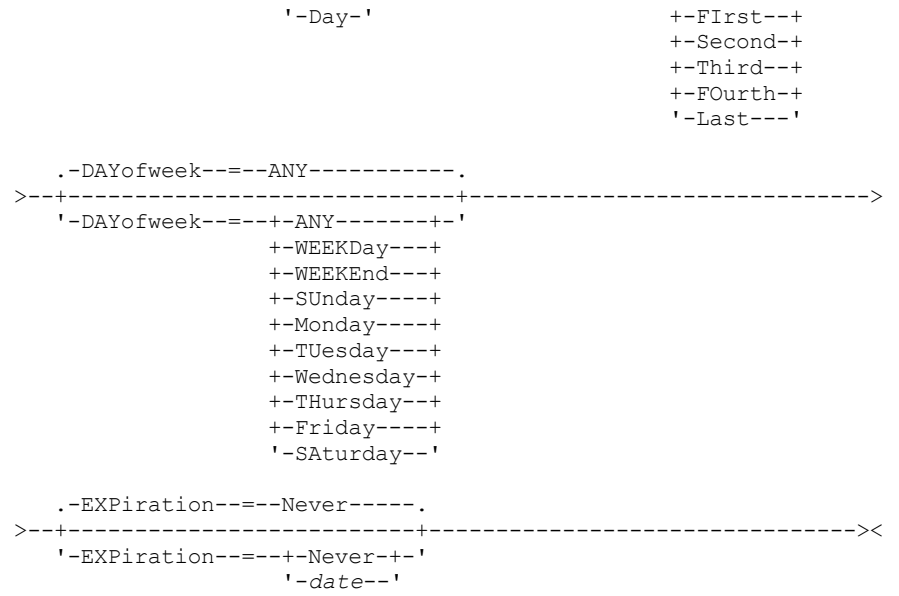

Remarques:

1. Le paramètre OBJECTS est facultatif lorsque ACTION=INCREMENTAL, mais il est obligatoire pour les autres actions.

## **Paramètres**

## nom\_domaine (obligatoire)

Désigne le nom du domaine de règles auquel ce planning appartient.

nom\_planification (obligatoire)

Désigne le nom du planning à définir. Ce nom doit comporter au maximum 30 caractères.

Type=Client

Permet d'indiquer qu'un planning est défini pour un client. Ce paramètre est facultatif.

**DESCription** 

Permet d'indiquer la description d'une planification. Ce paramètre est facultatif. Vous pouvez indiquer 255 caractères au maximum. Si la description contient des espaces, placez-la entre guillemets.

ACTion

Indique l'action exécutée lorsque ce planning est traité. Les valeurs admises sont les suivantes :

#### Incremental

Le planning effectue une sauvegarde de tous les fichiers nouveaux ou modifiés depuis la dernière sauvegarde incrémentielle. Ce paramètre permet également de sauvegarder tout fichier pour lequel toutes les sauvegardes existantes sont susceptibles d'avoir expiré.

Selective

Le planning sauvegarde uniquement les fichiers spécifiés avec le paramètre OBJECTS.

## Archive

Le planning archive les fichiers spécifiés avec le paramètre OBJECTS.

Backup

Indique que le planning sauvegarde les fichiers spécifiés avec le paramètre OBJECTS.

## REStore

Le planning restaure les fichiers spécifiés avec le paramètre OBJECTS.

Si vous indiquez ACTION=RESTORE pour une opération planifiée et que l'option REPLACE a la valeur PROMPT, aucune invite ne se produit. Si vous attribuez la valeur PROMPT à l'option, les fichiers sont ignorés.

Si vous indiquez une seconde spécification de fichier, celle-ci joue le rôle de la destination de la restauration. Si vous devez restaurer plusieurs groupes de fichiers, planifiez-en un pour chaque spécification de fichier à restaurer.

## RETrieve

Indique que le planning récupère les fichiers spécifiés avec le paramètre OBJECTS.

A faire : Un deuxième fichier spécifié sert de destination de récupération. Si vous devez récupérer plusieurs groupes de fichiers, créez un planning distinct pour chaque groupe de fichiers.

IMAGEBACkup

Le planning sauvegarde les volumes logiques spécifiés avec le paramètre OBJECTS.

## IMAGEREStore

Le planning restaure les volumes logiques spécifiés avec le paramètre OBJECTS.

Command

Indique que le planning traite un système de commande client ou un script spécifiés avec le paramètre OBJECTS. Macro

Un client traite une macro dont le nom de fichier est spécifié avec le paramètre OBJECTS.

## SUBACTion

Vous pouvez spécifier l'une des valeurs suivantes :

 $^{\rm{m}}$ 

Lorsqu'une chaîne nulle (deux guillemets) est spécifiée avec ACTION=BACKUP, la sauvegarde est de type incrémentiel.

## FASTBAck

Indique qu'une opération client FastBack identifiée par le paramètre ACTION doit être planifiée en vue de son traitement. Le paramètre ACTION doit être défini sur ARCHIVE ou BACKUP.

## **SYSTEMSTate**

Indique qu'une sauvegarde Systemstate client est planifiée.

## VApp

Indique qu'une opération de sauvegarde vApp client est planifiée. Une sauvegarde vApp est une collection de machines virtuelles prédéployées.

VM

Indique qu'une opération de sauvegarde VMware client est planifiée.

## Deploy

Indique de mettre à jour les postes de travail client avec les modules de déploiement qui sont spécifiés avec le paramètre OBJECTS. Le paramètre OBJECTS doit contenir deux spécifications : les fichiers du module à récupérer et l'emplacement à partir duquel ils seront récupérés. Vérifiez que les objets se trouvent à l'emplacement *emplacement des fichiers* indiqué. Par exemple :

```
define schedule standard deploy 1 action=DEPLOY objects=
"\\IBM_ANR_WIN\c$\tsm\maintenance\client\v6r2\Windows\X32\v620\v6200\*
..\IBM_ANR_WIN\"
```
Les valeurs des options suivantes sont restreintes lorsque vous spécifiez ACTION=DEPLOY:

## **PERUNITS**

Spécifiez PERUNITS=ONETIME. Si vous spécifiez PERUNITS=PERIOD, le paramètre est ignoré.

DURUNITS

Spécifiez MINUTES, HOURS ou DAYS pour le paramètre DURUNITS. Ne spécifiez pas INDEFINITE. SCHEDSTYLE

Spécifiez le style pas défaut (CLASSIC).

La commande SCHEDULE échoue si les paramètres ne respectent pas les valeurs de paramètres requises (par exemple, V.R.M.F.).

## OPTions

Options client que vous associez à la commande planifiée lorsque le planning est traité. Ce paramètre est facultatif. Seules les options admises dans la commande planifiée peuvent être spécifiées pour ce paramètre. Reportez-vous au document client approprié pour obtenir des informations concernant les options valides à partir de la ligne de commande. Toutes les options décrites ici comme étant valides uniquement sur la ligne de commande initiale déclencheront une erreur ou seront ignorées lors de l'exécution de la planification à partir du serveur. Par exemple, n'utilisez pas les options suivantes car elles sont sans effet lorsque le client traite la commande planifiée :

- MAXCMDRETRIES
- OPTFILE
- QUERYSCHEDPERIOD
- RETRYPERIOD
- **SCHEDLOGNAME**
- SCHEDMODE
- **SERVERNAME**
- TCPCLIENTADDRESS
- **TCPCLIENTPORT**

Systèmes d'exploitation WindowsLorsque vous définissez un service de planificateur à l'aide de la commande DSMCUTIL de l'assistant dans l'interface utilisateur graphique du client de sauvegarde-archivage, spécifiez un fichier d'options. Vous ne pouvez pas remplacer les options à l'aide de la commande planifiée. Vous devez modifier les options dans le service de planificateur.

Si la chaîne d'options contient plusieurs options ou si des options contiennent des espaces imbriqués, placez l'ensemble de la chaîne d'options entre apostrophes. Placez les options individuelles contenant des espaces entre guillemets. Un signe moins doit être placé devant l'option. Si la chaîne d'options contient des espaces qui ne sont pas correctement encadrés, des erreurs risquent de survenir.

Les exemples suivants indiquent comment spécifier certaines options client :

- Pour spécifier subdir=yes et domain all-local -systemobject, entrez: options='-subdir=yes -domain="all-local -c: -systemobject"'
- Pour spécifier domain all-local -c: -d:, entrez :
	- options='-domain="all-local -c: -d:"'

Systèmes d'exploitation WindowsConseil :

Pour les clients Windows exécutés en mode de traitement par lots, si l'utilisation des guillemets est nécessaire, utilisez le mode interactif ou les caractères d'échappement du système d'exploitation. Pour plus d'informations, reportez-vous aux rubriques suivantes :

- Exécution d'une série de commandes à partir du client d'administration
- Traitement de commandes individuelles depuis le client d'administration

## **OBJects**

Indique pour quels objets l'action spécifiée est effectuée. Séparez chaque objet par un seul espace. Ce paramètre est obligatoire excepté avec ACTION=INCREMENTAL. Si l'action est une opération de sauvegarde, d'archivage, de récupération ou de restauration, les objets sont des espaces fichier, des répertoires ou des volumes logiques. Si l'action est d'exécuter une commande ou une macro, l'objet est le nom de la commande ou de la macro a exécuter.

Lorsque vous indiquez ACTION=INCREMENTAL sans préciser de valeur pour ce paramètre, la commande planifiée est appelée sans qu'aucun objet ne soit spécifié et tente de traiter les objets selon la définition qui figure dans le fichier d'options du client. Pour sélectionner tous les espaces fichier ou répertoires en vue d'une action, dressez-en explicitement la liste dans la chaîne-objet. Lorsque vous entrez uniquement un astérisque dans la chaîne-objet, une sauvegarde du répertoire dans lequel la planification a été démarrée, est effectuée.

## Important :

Si vous indiquez une seconde spécification de fichier, et qu'il s'agit d'une destination incorrecte, vous recevez ce message d'erreur :

ANS1082E Invalid destination file specification <filespec> entered.

Si vous indiquez plusieurs spécifications de fichier, vous recevez ce message d'erreur :

ANS1102E Le nombre d'arguments de ligne de commande transmis au programme est trop élevé !

Lorsque vous attribuez à ce paramètre la valeur ACTION=ARCHIVE, INCREMENTAL ou SELECTIVE, vous pouvez afficher 20 spécifications de fichier au maximum.

Placez la chaîne d'objets entre guillemets si elle contient des espaces, puis placez des apostrophes autour des guillemets. Si la chaîne d'objets contient plusieurs noms de fichier, chacun d'eux doit être placé entre guillemets, l'ensemble de ces fichiers étant placé entre apostrophes. Des erreurs peuvent se produire si les noms de fichier contiennent des espaces qui ne sont pas placés entre guillemets.

Systèmes d'exploitation WindowsSi vous utilisez des caractères qui ont une signification spéciale pour les utilisateurs Windows, tels que des virgules, entourez l'argument entier par deux paires de guillemets, puis entourez la chaîne entière par des apostrophes. Les exemples suivants vous montrent comment spécifier certains noms de fichier :

- Pour spécifier C:\FILE 2, D:\GIF FILES et E:\MY TEST FILE, entrez :
	- OBJECTS='"C:\FILE 2" "D:\GIF FILES" "E:\MY TEST FILE"'
- Pour spécifier D:\TEST FILE, entrez :
	- OBJECTS='"D:\TEST FILE"'
- Pour spécifier D:TEST,FILE:

## **1174** IBM Spectrum Protect Knowledge Center Version 8.1.4

OBJECTS='""D:\TEST,FILE""'

Systèmes d'exploitation AIX Systèmes d'exploitation LinuxLes exemples suivants indiquent comment spécifier certains noms de fichier :

- Pour spécifier les fichiers /home/file 2, /home/gif et le fichier /home/my test, entrez :
	- OBJECTS='"/home/file 2" "/home/gif files" "/home/my test file"'
- Pour spécifier le fichier /home/test, entrez : OBJECTS='"/home/test file"'

Systèmes d'exploitation WindowsConseil :

Pour les clients Windows exécutés en mode de traitement par lots, si l'utilisation des guillemets est nécessaire, utilisez le mode interactif ou les caractères d'échappement du système d'exploitation. Pour plus d'informations, reportez-vous aux rubriques suivantes :

- Exécution d'une série de commandes à partir du client d'administration
- Traitement de commandes individuelles depuis le client d'administration

## PRIority

Indique la valeur de priorité d'un planning. Ce paramètre est facultatif. Entrez un nombre entier compris entre 1 et 10 inclus, 1 correspondant au niveau de priorité le plus élevé et 10 au plus faible. La valeur par défaut est 5.

Si plusieurs plannings ont le même horaire de lancement de fenêtre, la valeur que vous indiquez ici détermine à quel moment IBM Spectrum Protect traite le planning. Le planning ayant le niveau de priorité le plus élevé démarre en premier. A titre d'exemple, un planning pour lequel PRIORITY=3 démarre avant un planning pour lequel PRIORITY=5.

## STARTDate

Indique la date d'initialisation de la fenêtre dans laquelle le planning s'exécutera en premier. Ce paramètre est facultatif. La valeur par défaut est la date du jour. Utilisez ce paramètre avec le paramètre STARTTIME pour indiquer à quel moment la fenêtre de démarrage initiale du planning doit être initialisée.

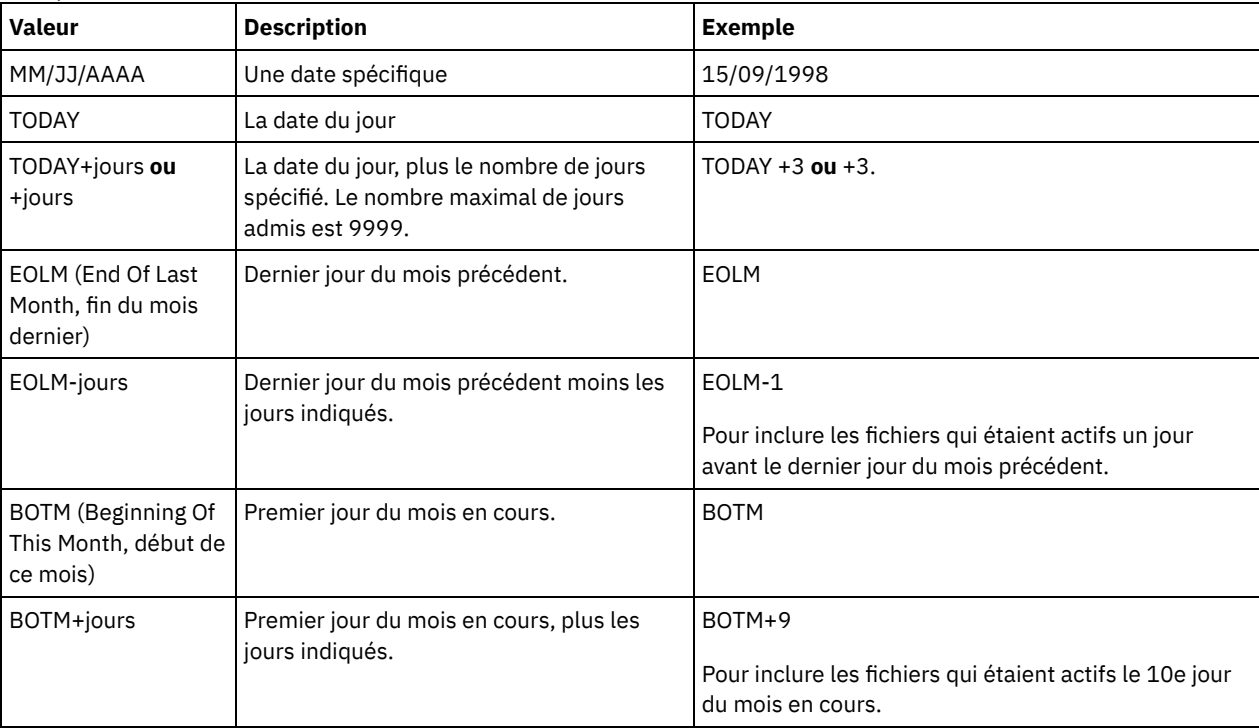

Vous pouvez définir cette date à l'aide de l'une des valeurs suivantes :

## STARTTime

Indique l'heure d'initialisation de la fenêtre dans laquelle le planning s'exécutera en premier. Ce paramètre est facultatif. La valeur par défaut est l'heure actuelle. Ce paramètre est utilisé conjointement à STARTDATE pour indiquer à quel moment la fenêtre de démarrage initiale doit être initialisée.

Vous pouvez définir cette heure à l'aide de l'une des valeurs suivantes :

| <b>Valeur</b> | <b>Description</b> | Exemple  |
|---------------|--------------------|----------|
| l HH:MM:SS    | Heure spécifique   | 10:30:08 |

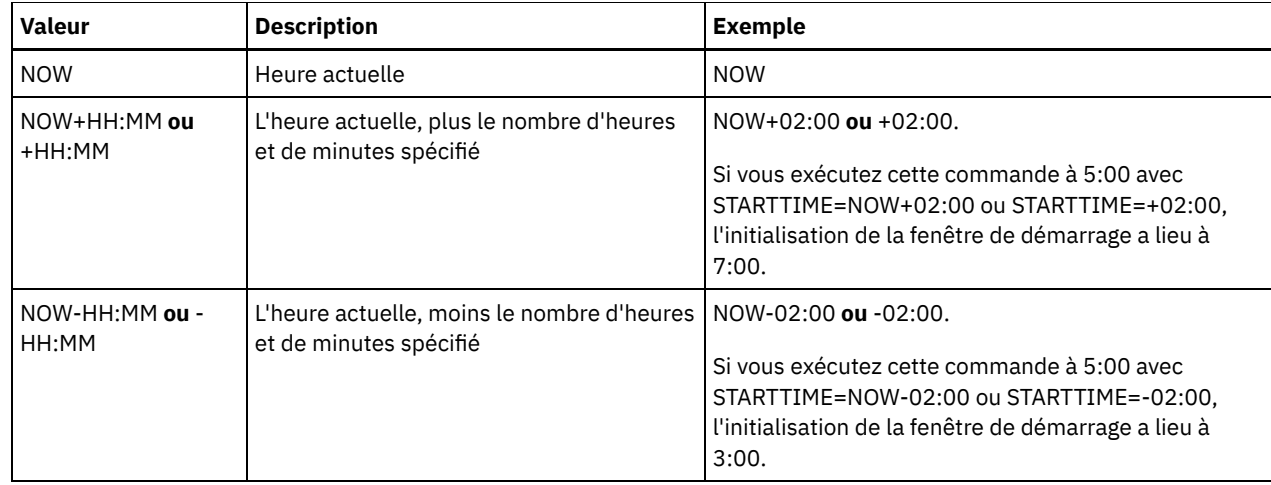

## DURation

Indique le nombre d'unités définissant la durée de la fenêtre de démarrage de l'opération planifiée. Ce paramètre est facultatif. Sa valeur doit être comprise entre 1 et 999. La valeur par défaut est 1.

Utilisez ce paramètre conjointement à DURUNITS pour indiquer la durée de la fenêtre de démarrage. A titre d'exemple, si vous spécifiez DURATION=20 et DURUNITS=MINUTES, la planification doit être lancée dans les 20 minutes qui suivent la date et l'heure de début. Par défaut, la durée de la fenêtre de démarrage est une heure. La durée de la fenêtre doit être inférieure à l'intervalle entre les fenêtres.

Cette valeur est ignorée si vous spécifiez DURUNITS=INDEFINITE.

Conseil : Définissez les planifications avec des durées supérieures à 10 minutes. Cela donnera au planificateur IBM Spectrum Protect assez de temps pour traiter l'agenda et interroger le client.

#### **DURUnits**

Indique l'unité de temps utilisée pour déterminer la durée de la fenêtre dans laquelle le planning peut démarrer. Ce paramètre est facultatif. La valeur par défaut est HOURS.

Utilisez ce paramètre conjointement à DURATION pour préciser combien de temps la fenêtre de démarrage reste ouverte pour traiter le planning. A titre d'exemple, si DURATION=20 et DURUNITS=MINUTES, le planning doit être lancé dans les 20 minutes qui suivent la date et l'heure de début. Le traitement du planning ne doit pas nécessairement s'achever dans cette fenêtre. Si, pour une raison ou une autre, le planning doit être relancé, les tentatives de relance doivent débuter avant l'expiration de la fenêtre de démarrage, sinon l'opération ne peut pas redémarrer.

Par défaut, la durée de la fenêtre de démarrage est une heure. Vous pouvez spécifier l'une des valeurs suivantes :

#### Minutes

La durée de la fenêtre se définit en minutes.

**Hours** 

La durée de la fenêtre se définit en heures.

Days

La durée de la fenêtre se définit en jours.

## INDefinite

La durée de la fenêtre de démarrage pour l'opération planifiée n'est pas définie. L'action planifiée peut démarrer à tout moment entre l'heure d'initialisation programmée et l'expiration du planning. Vous ne pouvez pas spécifier DURUNITS=INDEFINITE, à moins d'avoir spécifié PERUNITS=ONETIME. La valeur INDEFINITE n'est pas permise dans les plannings améliorés.

## MAXRUNtime

Indique le nombre maximal de minutes pendant lesquelles toutes les sessions client démarrées par l'opération planifiée doivent être terminées. Si des sessions sont toujours en cours d'exécution une fois le délai passé, le serveur émet un message d'avertissement, mais les sessions continuent de s'exécuter.

Conseil : Le délai d'exécution maximal est calculé à partir du début de la fenêtre de démarrage et non de l'heure de démarrage des sessions dans la fenêtre de démarrage.

Restrictions :

- La valeur du paramètre n'est pas distribuée aux serveurs gérés par un gestionnaire de configuration d'entreprise.
- La valeur du paramètre n'est pas exportée par la commande EXPORT.

Ce paramètre est facultatif. Vous pouvez spécifier un nombre compris entre 0 et 1 440. La valeur par défaut est 0. La valeur 0 signifie que le délai d'exécution maximal est indéfini, et qu'aucun message d'avertissement n'est envoyé. Le délai d'exécution maximal doit être supérieur à la durée de la fenêtre de démarrage, qui est définie par les paramètres DURATION et DURUNITS.

Par exemple, si le début d'une opération est planifié à 21:00 et que la durée de la fenêtre de démarrage est de 2 heures, la fenêtre de démarrage est comprise entre 21:00 et 23:00. Si le délai d'exécution maximal est de 240 minutes, soit 4 heures, toutes les sessions client liées à cette opération doivent être terminées à 1:00. Si une ou plusieurs sessions sont toujours en cours d'exécution au delà de 1:00, le serveur émet un message d'avertissement.

Conseil : Vous pouvez également spécifier 13h comme valeur d'*Alerte d'exécution* dans le Centre d'opérations IBM Spectrum Protect.

#### **SCHEDStyle**

Ce paramètre est facultatif. SCHEDSTYLE définit soit l'intervalle entre les moments où une planification doit s'exécuter, soit les jours où il doit s'exécuter. La valeur par défaut est la syntaxe classique. Les valeurs admises sont les suivantes :

#### Classic

Les paramètres de la syntaxe classique sont les suivants : PERIOD, PERUNITS et DAYOFWEEK. Vous ne pouvez pas utiliser les paramètres suivants : MONTH, DAYOFMONTH et WEEKOFMONTH.

## Enhanced

Les paramètres de la syntaxe améliorée sont les suivants : MONTH, DAYOFMONTH, WEEKOFMONTH et DAYOFWEEK. Vous ne pouvez pas utiliser les paramètres suivants : PERIOD et PERUNITS.

#### PERiod

Indique le délai séparant les fenêtres de démarrage pour ce planning. Ce paramètre est facultatif. Ce paramètre ne concerne que les plannings classiques. Cette valeur est comprise entre 1 et 999. La valeur par défaut est 1.

Utilisez ce paramètre conjointement à PERUNITS pour préciser le délai séparant les fenêtres de démarrage. Par exemple, si vous entrez PERIOD=5 et PERUNITS=DAYS (lorsque DAYOFWEEK=ANY), l'opération est programmée tous les cinq jours après les premières date et heure d'initialisation. Le délai entre les fenêtres de démarrage doit dépasser la durée propre à chaque fenêtre. La valeur par défaut est un jour.

Cette valeur est ignorée si vous entrez PERUNITS=ONETIME.

## **PERUnits**

Indique l'unité de temps utilisée pour définir le délai séparant les fenêtres de démarrage pour ce planning. Ce paramètre est facultatif. Ce paramètre ne concerne que les plannings classiques. La valeur par défaut est DAYS. Utilisez ce paramètre conjointement à PERIOD pour définir le délai séparant les fenêtres de démarrage. A titre d'exemple, si vous indiquez PERIOD=5 et PERUNITS=DAYS (lorsque DAYOFWEEK=ANY), l'opération est programmée tous les cinq jours après les premières date et heure d'initialisation. La valeur par défaut est un jour. Vous pouvez spécifier l'une des valeurs suivantes :

#### **Hours**

Le délai entre les fenêtres de démarrage se définit en heures.

Days

Le délai entre les fenêtres de démarrage se définit en jours.

## **Weeks**

Le délai entre les fenêtres de démarrage se définit en semaines.

Months

Le délai entre les fenêtres de démarrage se définit en mois.

Lorsque vous spécifiez PERUNITS=MONTHS, l'opération planifiée est traitée chaque mois à la même date. Par exemple, si la date de démarrage de l'opération planifiée est le 02/04/1998, le planning sera traité le 4 de chaque mois suivant. Toutefois, si la date n'est pas valide pour le mois suivant, l'opération planifiée sera traitée à la dernière date valide du mois. Par la suite, les opérations ultérieures seront basées sur cette nouvelle date. Par exemple, si la date de début est 03/31/1998, l'opération du mois suivant sera planifiée pour le 04/30/1998. Par la suite, toutes les opérations ultérieures auront lieu le 30 du mois jusqu'en février. Février ne comportant que 28 jours, l'opération sera planifiée pour le 02/28/1999. Les opérations suivantes seront donc traitées le 28 du mois.

## Years

Le délai entre les fenêtres de démarrage du planning se définit en années.

Lorsque vous spécifiez PERUNITS=YEARS, l'opération planifiée est traitée chaque année, le même mois à la même date. A titre d'exemple, si la date de début de l'opération planifiée est 02/29/2004, l'opération planifiée de l'année

suivante aura lieu le 02/28/2005 car février ne comporte que 28 jours. Par la suite, les opérations seront planifiés pour le 28 février.

#### Onetime

Le planning est traité une fois. Cette valeur annule la valeur que vous avez spécifiée pour le paramètre PERIOD.

#### DAYofweek

Indique le jour de la semaine retenu pour l'initialisation de la fenêtre de démarrage du planning. Ce paramètre est facultatif. Vous pouvez spécifier différentes options pour le paramètre DAYofweek selon que le style du planning est défini comme étant classique ou amélioré :

#### Planning classique

Indique le jour de la semaine retenu pour l'initialisation de la fenêtre de démarrage du planning. Ce paramètre est facultatif. Vous pouvez au choix spécifier un jour de la semaine, WEEKDAY, WEEKEND ou ANY. Si la date et l'heure d'initialisation correspondent à un jour qui est différent du jour spécifié, ces dernières sont retardées par incréments de 24 heures jusqu'à ce que le paramètre DAYOFWEEK soit satisfait.

Si vous sélectionnez une valeur autre que ANY pour DAYOFWEEK, et selon les valeurs de PERIOD et de PERUNITS, les plannings peuvent ne pas être traités au moment prévu. La valeur par défaut est ANY.

#### Planning amélioré

Indique quels jours de la semaine exécuter le planning. Vous pouvez indiquer plusieurs jours en les séparant par des virgules, sans espace, ou spécifier WEEKDAY, WEEKEND ou ANY. Si vous spécifiez plusieurs jours, le planning sera exécuté à chacun des jours indiqués. Si vous spécifiez WEEKDAY ou WEEKEND, vous devez également préciser WEEKOFMONTH=FIRST ou WEEKOFMONTH=LAST, et la planification ne sera exécutée qu'une seule fois par mois.

La valeur par défaut est ANY, c'est-à-dire que la planification sera exécutée soit chaque jour de la semaine, soit les jours déterminés par d'autres paramètres de la planification amélioré. DAYOFWEEK doit avoir la valeur ANY (soit par défaut, soit spécifiée par la commande) en cas d'utilisation avec le paramètre DAYOFMONTH.

Les valeurs admises du paramètre DAYofweek sont les suivantes :

#### **ANY**

La fenêtre de démarrage peut s'initialiser n'importe quel jour de la semaine.

## WEEKDay

La fenêtre de démarrage peut s'initialiser n'importe quel jour entre le lundi et le vendredi.

#### WEEKEnd

La fenêtre de démarrage peut s'initialiser le samedi ou le dimanche.

## SUnday

La fenêtre de démarrage s'initialise le dimanche.

## Monday

La fenêtre de démarrage s'initialise le lundi.

TUesday

La fenêtre de démarrage s'initialise le mardi.

## Wednesday

La fenêtre de démarrage s'initialise le mercredi.

## **THursday**

La fenêtre de démarrage s'initialise le jeudi.

## Friday

La fenêtre de démarrage s'initialise le vendredi.

#### SAturday

La fenêtre de démarrage s'initialise le samedi.

## MONth

Indique quels mois de l'année exécuter la planification. Ce paramètre ne concerne que les planifications améliorées. Si vous indiquez plusieurs valeurs, séparez-les par des virgules, sans espace. La valeur par défaut est ANY, ce qui signifie que la planification s'exécute tous les mois de l'année.

## DAYOFMonth

Indique quel jour du mois exécuter la planification. Ce paramètre ne concerne que les planifications améliorées. Vous pouvez spécifier ANY ou un nombre de -31 à 31, zéro exclus. Les valeurs négatives représentent un jour à partir de la fin du mois, en comptant à rebours. Par exemple, le dernier jour du mois est -1, l'avant-dernier, -2, etc. Si vous indiquez plusieurs valeurs, séparez-les par des virgules, sans espace. S'il y a plusieurs valeurs, la planification sera exécutée chaque jour spécifié du mois. Si plusieurs valeurs correspondent au même jour, la planification ne sera exécutée qu'une seule fois ce jour-là.

La valeur par défaut est ANY, ce qui signifie que la planification sera exécutée tous les jours du mois ou les jours déterminés par d'autres paramètres de la planification améliorée. DAYOFMONTH doit avoir la valeur ANY (soit par défaut, soit spécifiée par la commande) en cas d'utilisation avec les paramètres DAYOFWEEK ou WEEKOFMONTH.

#### WEEKofmonth

Indique quelle semaine du mois exécuter la planification. Ce paramètre ne concerne que les planifications améliorées. Une semaine est considérée comme une période de sept jours ne commençant pas un jour particulier. Vous pouvez préciser FIRST, SECOND, THIRD, FOURTH, LAST ou ANY. Si vous indiquez plusieurs valeurs, séparez-les par des virgules, sans espace. S'il y a plusieurs valeurs, la planification sera exécutée chacune des semaines spécifiées du mois. Si plusieurs valeurs correspondent à la même semaine, la planification ne sera exécutée qu'une seule fois cette semaine-là.

La valeur par défaut est ANY, ce qui signifie que la planification sera exécutée toutes les semaines du mois ou le(s) jour(s) déterminé(s) par d'autres paramètres de la planification améliorée. WEEKOFMONTH doit avoir la valeur ANY (soit par défaut, soit spécifiée par la commande) en cas d'utilisation avec le paramètre DAYOFMONTH.

#### EXPiration

Date après laquelle le planning ne sera plus utilisé. Ce paramètre est facultatif. La valeur par défaut est NEVER. Vous pouvez spécifier l'une des valeurs suivantes :

#### Never

Indique que le planning n'a aucun délai d'expiration.

date\_expiration

Date à laquelle le planning ne sera plus utilisé, spécifiée dans le format JJ/MM/AAAA. Si vous indiquez une date d'expiration, le planning arrivera à expiration à 23 heures 59 minutes et 59 secondes à cette date.

## **Exemple : Définition d'une planification de sauvegarde incrémentielle mensuelle**

Définissez une planification nommée MONTHLY\_BACKUP qui déclenche la sauvegarde incrémentielle de tous les noeuds associés. Indiquez mardi 1er mai 2001 comme date de début. Etant donné que la date de début définie ne correspond pas au jour de la semaine indiqué (dimanche), la fenêtre de démarrage initiale commence le premier dimanche suivant le 1er mai 2001 (05/01/2001). Les fenêtres de lancement de cette planification vont de 01:00 à 03:00. Avec cette planification mensuelle, la sauvegarde des espaces fichier c: et d: est lancée pour tous les noeuds associés.

```
define schedule standard monthly backup
description="Monthly Backup of c: and d: drives"
objects="c:\* d:\*"
startdate=05/01/2001 starttime=01:00
duration=2 durunits=hours period=1
perunits=months dayofweek=sunday
```
## **Exemple : Définition d'une planification de sauvegarde incrémentielle hebdomadaire**

Définissez une planification nommée WEEKLY\_BACKUP qui déclenche la sauvegarde incrémentielle de tous les noeuds associés. La fenêtre de lancement initiale de cette planification va de 23:00 le dimanche 7 Juin 1997 (06/07/1997) à 03:00 le dimanche 8 juin 1997 (06/08/1997). Les fenêtres suivantes commencent à 23:00, tous les dimanches. Aucun message n'est retourné au noeud client lors de l'exécution de cette planification.

```
define schedule employee records weekly backup
startdate=06/07/1997 starttime=23:00 duration=4
durunits=hours perunits=weeks
dayofweek=saturday options=-quiet
```
## **Exemple : Définition de la planification d'archivage trimestriel d'un répertoire particulier**

Définissez une planification qui archive des fichiers spécifiques chaque trimestre le dernier vendredi du mois.

```
define schedule employee records quarterly archive
starttime=20:00 action=archive
object=/home/employee/records/*
duration=1 durunits=hour schedstyle=enhanced
month=mar,jun,sep,dec weekofmonth=last dayofweek=fri
```
## <span id="page-1235-0"></span>**DEFINE SCHEDULE (Définition d'un planning de commande d'administration)**

La commande DEFINE SCHEDULE permet de créer un planning d'exécution pour une commande d'administration.

Vous pouvez inclure des scripts dans un planning de commande d'administration pour qu'ils soient exécutés automatiquement. Remarque :

- 1. Vous ne pouvez pas planifier la commande MACRO ou QUERY ACTLOG.
- 2. Si vous planifiez une commande qui inclut le paramètre WAIT, ce paramètre doit être défini sur YES afin que le processus fournisse un code retour à sa session de démarrage. Pour plus d'informations sur le paramètre WAIT, voir Traitement de commande serveur.

## **Classe de privilèges**

Pour définir une planification de commande d'administration, vous devez disposer des privilèges système.

## **Syntaxe**

```
Planning d'administration classique
>>-DEFine SCHedule--nom_planning--+-------------------------+--->
                                 '-Type--=--Administrative-'
                     .-ACTIVE--=--No--.
>--CMD--=--commande--+----------------+------------------------->
                     '-ACTIVE--=--Yes-'
                                   .-PRIority--=--5------.
>--+-----------------------------+--+---------------------+----->
   '-DESCription--=--description-' '-PRIority--=--numéro-'
   .-STARTDate--=--date_actuelle-.
>--+-----------------------------+------------------------------>
   '-STARTDate--=--date----------'
   .-STARTTime--=--heure_actuelle-. .-DURation--=--1------.
>--+------------------------------+--+---------------------+---->
   '-STARTTime--=--heure----------' '-DURation--=--nombre-'
   .-DURUnits--=--Hours----------. .-MAXRUNtime--=--0------.
>--+-----------------------------+--+-----------------------+--->
   '-DURUnits--=--+-Minutes----+-' '-MAXRUNtime--=--nombre-'
                 +-Hours------+
                 +-Days-------+
                 '-INDefinite-'
   .-SCHEDStyle--=--Classic-. .-PERiod--=--1------.
   >--+------------------------+--+-------------------+------------>
   '-SCHEDStyle--=--Classic-' '-PERiod--=--nombre-'
  .-PERUnits--=--Days--------.
>--+--------------------------+--------------------------------->
   '-PERUnits--=--+-Hours---+-'
                 +-Days----+
                 +-Weeks---+
                  +-Months--+
                 +-Years---+
                  '-Onetime-'
   .-DAYofweek--=--ANY-----------.
>--+-----------------------------+------------------------------>
   '-DAYofweek--=--+-ANY-------+-'
                  +-WEEKDay---+
                  +-WEEKEnd---+
                   +-SUnday----+
                  +-Monday----+
                  +-TUesday---+
                   +-Wednesday-+
                   +-THursday--+
                   +-Friday----+
                   '-SAturday--'
```

```
.-EXPiration--=--Never-----.
>--+--------------------------+--------------------------------><
   '-EXPiration--=--+-Never-+-'
                   '-date--'
```
## **Syntaxe**

```
Planning d'administration amélioré
>>-DEFine SCHedule--nom_planning--+-------------------------+--->
                                     '-Type--=--Administrative-'
                     .-ACTIVE--=--NO--.
>--CMD--=--Command--+----------------+-------------------------->
                      '-ACTIVE--=--YES-'
                                       .-PRIority--=--5------.
>--+-----------------------------+--+---------------------+----->
   '-DESCription--=--description-' '-PRIority--=--numéro-'
   .-STARTDate--=--date_actuelle-.
>--+-----------------------------+------------------------------>
   '-STARTDate--=--date----------'
   .-STARTTime--=--heure_actuelle-. .-DURation--=--1------.
>--+------------------------------+--+---------------------+---->
   '-STARTTime--=--heure----------' '-DURation--=--nombre-'
.-DURUnits--=--Hours-------. .-MAXRUNtime--=--0------.
        >--+--------------------------+--+-----------------------+------>
   '-DURUnits--=--+-Minutes-+-' '-MAXRUNtime--=--nombre-'
                   +-Hours---+
                    '-Days----'
                               .-MONth--=--ANY-----------.
>--SCHEDStyle--=--Enhanced--+-------------------------+--------->
                               '-MONth--=--+-ANY-------+-'
                                            +-JAnuary---+
                                            +-February--+
                                            +-MARch-----+
                                            +-APril-----+
                                            +-May-------+
                                            +-JUNe------+
                                            +-JUI<sub>Y</sub>----+-++-AUgust----+
                                            +-September-+
                                            +-October---+
                                            +-November--+
                                            '-December--'
   .-DAYOFMonth--=--ANY-----. .-WEEKofmonth--=--ANY--------.
>--+------------------------+--+----------------------------+--->
   \begin{array}{cccc} \texttt{'-DAYOFMonth---} \texttt{---} \texttt{---} + \texttt{-ANY} \texttt{---} \texttt{---} & \texttt{--WEEKofmonth---} \texttt{---} + \texttt{-NY---} \texttt{---} \end{array}+-FIrst--++-Second-+
                                                     +-Third--+
                                                     +-FOurth-+
                                                      '-Last---'
   .-DAYofweek--=--ANY-----------.
>--+-----------------------------+------------------------------>
   '-DAYofweek--=--+-ANY-------+-'
                    +-WEEKDay---+
                    +-WEEKEnd---+
                    +-SUnday----+
                    +-Monday----+
                    +-TUesday---+
                     +-Wednesday-+
                    +-THursday--+
                     +-Friday----+
                     '-SAturday--'
```

```
.-EXPiration--=--Never-----.
>--+--------------------------+--------------------------------><
   '-EXPiration--=--+-Never-+-'
                   '-date--'
```
## **Paramètres**

nom\_planification (obligatoire)

Désigne le nom du planning à définir. Ce nom doit comporter au maximum 30 caractères.

## Type=Administrative

Permet d'indiquer qu'une planification est définie pour une commande d'administration. Ce paramètre est facultatif. Il s'agit d'une commande d'administration si le paramètre CMD est défini.

CMD (Obligatoire)

Permet d'indiquer la commande d'administration dont l'exécution doit être planifiée. Le nom de cette commande ne doit pas dépasser 512 caractères. Si la commande comprend des espaces, placez-la entre guillemets. Restriction : Vous ne pouvez pas inclure de caractères de réacheminement dans ce paramètre.

## ACTIVE

Permet d'indiquer si IBM Spectrum Protect doit exécuter un planning de commande d'administration lors de l'affichage de la fenêtre de démarrage. Ce paramètre est facultatif. La valeur par défaut est NO. La planification de la commande d'administration doit être mise à l'état actif avec la commande UPDATE SCHEDULE pour permettre à IBM Spectrum Protect d'exécuter la planification. Les valeurs admises sont les suivantes :

## YES

Indique que IBM Spectrum Protect exécute un planning de commande d'administration au début de la fenêtre de démarrage.

NO

Indique que IBM Spectrum Protect n'exécute aucune planification de commande d'administration au début de la fenêtre de démarrage.

## **DESCription**

Permet d'indiquer la description d'un planning. Ce paramètre est facultatif. Vous pouvez indiquer 255 caractères au maximum. Si la description contient des espaces, placez-la entre guillemets.

PRIority

Indique la valeur de priorité d'un planning. Ce paramètre est facultatif. Entrez un nombre entier compris entre 1 et 10 inclus, 1 correspondant au niveau de priorité le plus élevé et 10 au plus faible. La valeur par défaut est 5.

Si plusieurs plannings ont le même horaire de lancement de fenêtre, la valeur que vous indiquez ici détermine à quel moment IBM Spectrum Protect traite le planning. Le planning ayant le niveau de priorité le plus élevé démarre en premier. A titre d'exemple, un planning pour lequel PRIORITY=3 démarre avant un planning pour lequel PRIORITY=5.

## **STARTDate**

Indique la date d'initialisation de la fenêtre dans laquelle le planning s'exécutera en premier. Ce paramètre est facultatif. La valeur par défaut est la date du jour. Utilisez ce paramètre avec le paramètre STARTTIME pour indiquer à quel moment la fenêtre de démarrage initiale du planning doit être initialisée.

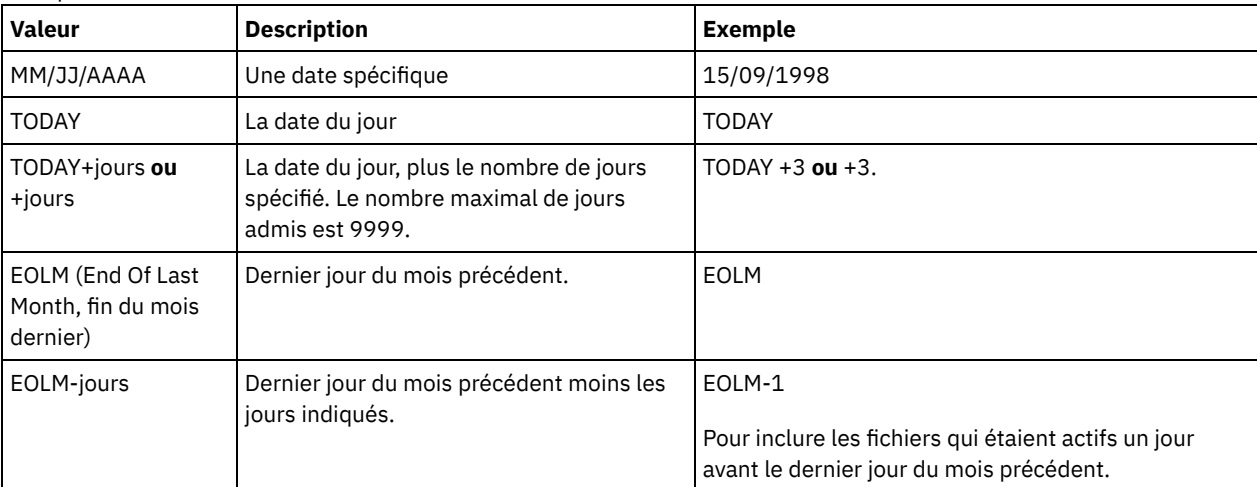

Vous pouvez définir cette date à l'aide de l'une des valeurs suivantes :

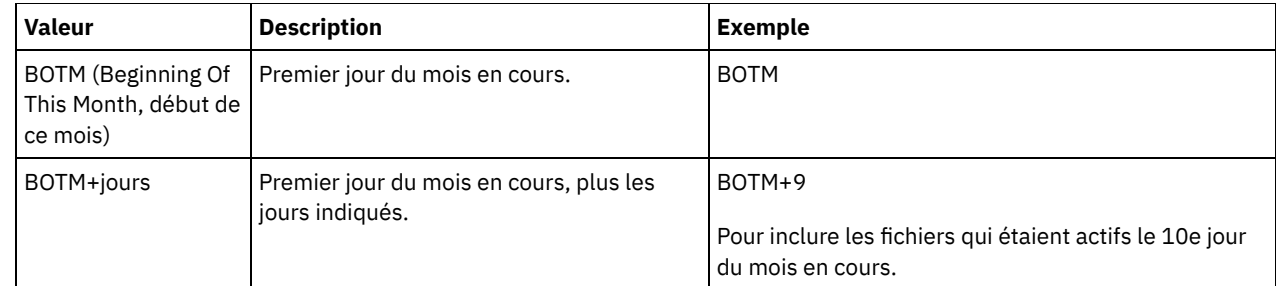

STARTTime

Indique l'heure d'initialisation de la fenêtre dans laquelle le planning s'exécutera en premier. Ce paramètre est facultatif. La valeur par défaut est l'heure actuelle. Ce paramètre est utilisé conjointement à STARTDATE pour indiquer à quel moment la fenêtre de démarrage initiale doit être initialisée.

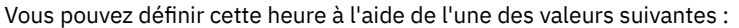

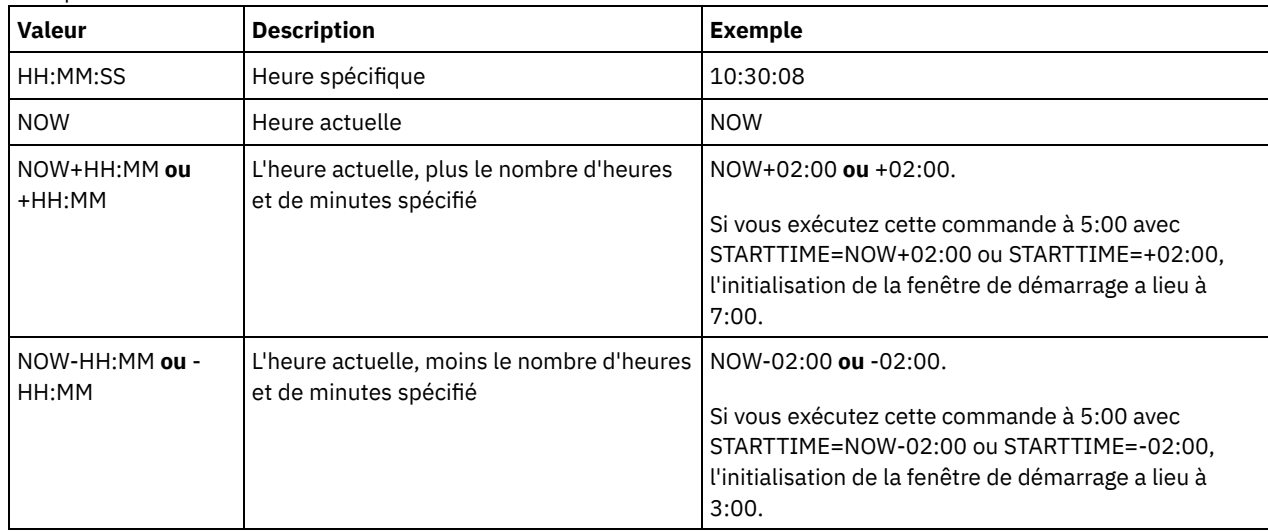

DURation

Indique le nombre d'unités définissant la durée de la fenêtre de démarrage de l'opération planifiée. Ce paramètre est facultatif. Sa valeur doit être comprise entre 1 et 999. La valeur par défaut est 1.

Utilisez ce paramètre conjointement à DURUNITS pour indiquer la durée de la fenêtre de démarrage. A titre d'exemple, si vous spécifiez DURATION=20 et DURUNITS=MINUTES, la planification doit être lancée dans les 20 minutes qui suivent la date et l'heure de début. Par défaut, la durée de la fenêtre de démarrage est une heure. La durée de la fenêtre doit être inférieure à l'intervalle entre les fenêtres.

Cette valeur est ignorée si vous spécifiez DURUNITS=INDEFINITE.

## DURUnits

Indique l'unité de temps utilisée pour déterminer la durée de la fenêtre dans laquelle le planning peut démarrer. Ce paramètre est facultatif. La valeur par défaut est HOURS.

Utilisez ce paramètre conjointement à DURATION pour préciser combien de temps la fenêtre de démarrage reste ouverte pour traiter le planning. A titre d'exemple, si DURATION=20 et DURUNITS=MINUTES, le planning doit être lancé dans les 20 minutes qui suivent la date et l'heure de début. Le traitement du planning ne doit pas nécessairement s'achever dans cette fenêtre. Si, pour une raison ou une autre, le planning doit être relancé, les tentatives de relance doivent débuter avant l'expiration de la fenêtre de démarrage, sinon l'opération ne peut pas redémarrer.

Par défaut, la durée de la fenêtre de démarrage est une heure. Vous pouvez spécifier l'une des valeurs suivantes :

Minutes

La durée de la fenêtre se définit en minutes.

**Hours** 

La durée de la fenêtre se définit en heures.

Days

La durée de la fenêtre se définit en jours.

INDefinite

La durée de la fenêtre de démarrage pour l'opération planifiée n'est pas définie. L'action planifiée peut démarrer à tout moment entre l'heure d'initialisation programmée et l'expiration du planning. Vous ne pouvez pas spécifier

DURUNITS=INDEFINITE, à moins d'avoir spécifié PERUNITS=ONETIME. La valeur INDEFINITE n'est pas permise dans les plannings améliorés.

### MAXRUNtime

Indique le délai d'exécution maximal, à savoir le nombre de minutes pendant lesquelles les processus serveur démarrés par les commandes planifiées doivent être terminés. Si des processus sont toujours en cours d'exécution une fois le délai passé, le planificateur central annule les processus. Conseils :

- Il se peut que les processus ne s'achèvent pas immédiatement lorsque le planificateur central les annule. Les processus se terminent lorsqu'ils enregistrent la notification d'annulation du planificateur central.
- Le nombre d'exécutions maximal est calculé à partir du moment où le processus serveur est démarré. Si la commande de planification démarre plusieurs processus, le nombre maximal d'exécutions de chaque processus est calculé à partir du moment où le processus démarre.
- Ce paramètre ne s'applique pas à certains processus, tels que les processus d'identification de doublon, qui continuent à s'exécuter une fois le délai écoulé.
- Ce paramètre ne s'applique pas si la commande planifiée ne démarre pas un processus serveur.
- Vous pouvez associer une autre heure d'annulation à l'aide de certaines commandes. Par exemple, la commande MIGRATE STGPOOL permet d'inclure un paramètre qui spécifie la durée d'exécution de la migration du pool de stockage avant que la migration ne soit automatiquement annulée. Si vous planifiez une commande pour laquelle est définie une heure d'annulation et que vous configurez également un délai maximal d'exécution de la planification, les processus sont annulés à la première heure d'annulation rencontrée.

## Restrictions :

- La valeur du paramètre n'est pas distribuée aux serveurs gérés par un gestionnaire de configuration d'entreprise.
- La valeur du paramètre n'est pas exportée par la commande EXPORT.

Ce paramètre est facultatif. Vous pouvez spécifier un nombre compris entre 0 et 1 440. La valeur par défaut est 0. La valeur 0 signifie que le délai d'exécution est indéfini et que le planificateur central n'annule pas les processus. Le délai d'exécution maximal doit être supérieur à la durée de la fenêtre de démarrage, qui est définie par les paramètres DURATION et DURUNITS.

Par exemple, si le début d'une commande est planifié à 21:00 et que la durée de la fenêtre de démarrage est de 2 heures, la fenêtre de démarrage est comprise entre 21:00 et 23:00. Si le délai d'exécution maximal est de 240 minutes, soit 4 heures, tous les processus serveur applicables ayant été démarrés par la commande doivent être terminés à 1:00. Si un ou plusieurs processus applicables sont toujours en cours d'exécution après 1:00, le planificateur central les annule.

## Conseil : Vous pouvez également spécifier 13h comme *heure de fin* dans le Centre d'opérations IBM Spectrum Protect. **SCHEDStyle**

Ce paramètre est facultatif. SCHEDSTYLE définit soit l'intervalle entre les moments où une planification doit s'exécuter, soit les jours où il doit s'exécuter. Le style peut être soit classic, soit enhanced. La valeur par défaut est la syntaxe classique.

Pour les planifications classiques, les paramètres suivants sont autorisés : PERIOD, PERUNITS et DAYOFWEEK. Les paramètres suivants sont interdits : MONTH, DAYOFMONTH et WEEKOFMONTH.

Pour les planifications avancées, les paramètres suivants sont autorisés : MONTH, DAYOFMONTH, WEEKOFMONTH et DAYOFWEEK. Les paramètres suivants sont interdits : PERIOD et PERUNITS.

## PERiod

Indique le délai séparant les fenêtres de démarrage pour ce planning. Ce paramètre est facultatif. Ce paramètre ne concerne que les plannings classiques. Cette valeur est comprise entre 1 et 999. La valeur par défaut est 1.

Utilisez ce paramètre conjointement à PERUNITS pour préciser le délai séparant les fenêtres de démarrage. Par exemple, si vous entrez PERIOD=5 et PERUNITS=DAYS (lorsque DAYOFWEEK=ANY), l'opération est programmée tous les cinq jours après les premières date et heure d'initialisation. Le délai entre les fenêtres de démarrage doit dépasser la durée propre à chaque fenêtre. La valeur par défaut est un jour.

Cette valeur est ignorée si vous entrez PERUNITS=ONETIME.

#### PERUnits

Indique l'unité de temps utilisée pour définir le délai séparant les fenêtres de démarrage pour ce planning. Ce paramètre est facultatif. Ce paramètre ne concerne que les plannings classiques. La valeur par défaut est DAYS.

Utilisez ce paramètre conjointement à PERIOD pour définir le délai séparant les fenêtres de démarrage. A titre d'exemple, si vous indiquez PERIOD=5 et PERUNITS=DAYS (lorsque DAYOFWEEK=ANY), l'opération est programmée tous les cinq

jours après les premières date et heure d'initialisation. La valeur par défaut est un jour. Vous pouvez spécifier l'une des valeurs suivantes :

**Hours** 

Le délai entre les fenêtres de démarrage se définit en heures.

Days

Le délai entre les fenêtres de démarrage se définit en jours.

Weeks

Le délai entre les fenêtres de démarrage se définit en semaines.

Months

Le délai entre les fenêtres de démarrage se définit en mois.

Lorsque vous spécifiez PERUNITS=MONTHS, l'opération planifiée est traitée chaque mois à la même date. Par exemple, si la date de démarrage de l'opération planifiée est le 02/04/1998, le planning sera traité le 4 de chaque mois suivant. Toutefois, si la date n'est pas valide pour le mois suivant, l'opération planifiée sera traitée à la dernière date valide du mois. Par la suite, les opérations ultérieures seront basées sur cette nouvelle date. Par exemple, si la date de début est 03/31/1998, l'opération du mois suivant sera planifiée pour le 04/30/1998. Par la suite, toutes les opérations ultérieures auront lieu le 30 du mois jusqu'en février. Février ne comportant que 28 jours, l'opération sera planifiée pour le 02/28/1999. Les opérations suivantes seront donc traitées le 28 du mois.

#### Years

Le délai entre les fenêtres de démarrage du planning se définit en années.

Lorsque vous spécifiez PERUNITS=YEARS, l'opération planifiée est traitée chaque année, le même mois à la même date. A titre d'exemple, si la date de début de l'opération planifiée est 02/29/2004, l'opération planifiée de l'année suivante aura lieu le 02/28/2005 car février ne comporte que 28 jours. Par la suite, les opérations seront planifiés pour le 28 février.

## Onetime

Le planning est traité une fois. Cette valeur annule la valeur que vous avez spécifiée pour le paramètre PERIOD.

#### DAYofweek

Indique le jour de la semaine retenu pour l'initialisation de la fenêtre de démarrage du planning. Ce paramètre est facultatif. Vous pouvez spécifier différentes options pour le paramètre DAYofweek selon que le style du planning est défini comme étant classique ou amélioré :

## Planning classique

Indique le jour de la semaine retenu pour l'initialisation de la fenêtre de démarrage du planning. Ce paramètre est facultatif. Vous pouvez au choix spécifier un jour de la semaine, WEEKDAY, WEEKEND ou ANY. Si la date et l'heure d'initialisation correspondent à un jour qui est différent du jour spécifié, ces dernières sont retardées par incréments de 24 heures jusqu'à ce que le paramètre DAYOFWEEK soit satisfait.

Si vous sélectionnez une valeur autre que ANY pour DAYOFWEEK, et selon les valeurs de PERIOD et de PERUNITS, les plannings peuvent ne pas être traités au moment prévu. La valeur par défaut est ANY.

## Planning amélioré

Indique quels jours de la semaine exécuter le planning. Vous pouvez indiquer plusieurs jours en les séparant par des virgules, sans espace, ou spécifier WEEKDAY, WEEKEND ou ANY. Si vous spécifiez plusieurs jours, le planning sera exécuté à chacun des jours indiqués. Si vous spécifiez WEEKDAY ou WEEKEND, vous devez également préciser WEEKOFMONTH=FIRST ou WEEKOFMONTH=LAST, et la planification ne sera exécutée qu'une seule fois par mois.

La valeur par défaut est ANY, c'est-à-dire que la planification sera exécutée soit chaque jour de la semaine, soit les jours déterminés par d'autres paramètres de la planification amélioré. DAYOFWEEK doit avoir la valeur ANY (soit par défaut, soit spécifiée par la commande) en cas d'utilisation avec le paramètre DAYOFMONTH.

Les valeurs admises du paramètre DAYofweek sont les suivantes :

## ANY

La fenêtre de démarrage peut s'initialiser n'importe quel jour de la semaine.

## WEEKDay

La fenêtre de démarrage peut s'initialiser n'importe quel jour entre le lundi et le vendredi. WEEKEnd

La fenêtre de démarrage peut s'initialiser le samedi ou le dimanche.

SUnday

La fenêtre de démarrage s'initialise le dimanche.

#### Monday

La fenêtre de démarrage s'initialise le lundi.

TUesday

La fenêtre de démarrage s'initialise le mardi.

Wednesday

La fenêtre de démarrage s'initialise le mercredi.

THursday

La fenêtre de démarrage s'initialise le jeudi.

Friday

La fenêtre de démarrage s'initialise le vendredi.

SAturday

La fenêtre de démarrage s'initialise le samedi.

#### MONth

Indique quels mois de l'année exécuter la planification. Ce paramètre ne concerne que les planifications améliorées. Si vous indiquez plusieurs valeurs, séparez-les par des virgules, sans espace. La valeur par défaut est ANY. Cela signifie que le planning sera exécuté chaque mois de l'année.

## DAYOFMonth

Indique quel jour du mois exécuter le planning. Ce paramètre ne concerne que les planifications améliorées. Vous pouvez spécifier ANY ou un nombre de -31 à 31, zéro exclus. Les valeurs négatives représentent un jour à partir de la fin du mois, en comptant à rebours. Par exemple, le dernier jour du mois est -1, l'avant-dernier jour du mois est -2, etc. Vous pouvez spécifier plusieurs valeurs en les séparant par des virgules, sans insérer d'espace. S'il y a plusieurs valeurs, la planification sera exécutée à chacun des jours indiqués du mois. Si plusieurs valeurs correspondent au même jour, la planification ne sera exécutée qu'une seule fois ce jour-là.

La valeur par défaut est ANY, c'est-à-dire que le planning sera exécuté soit tous les jours du mois, soit les jours déterminés par d'autres paramètres du planning amélioré. DAYOFMONTH doit avoir la valeur ANY (soit par défaut, soit spécifiée par la commande) en cas d'utilisation avec les paramètres DAYOFWEEK ou WEEKOFMONTH.

## WEEKofmonth

Indique quelle semaine du mois exécuter la planification. Ce paramètre ne concerne que les planifications améliorées. Une semaine est considérée comme une période de sept jours ne commençant pas un jour particulier. Vous pouvez préciser FIRST, SECOND, THIRD, FOURTH, LAST ou ANY. Si vous indiquez plusieurs valeurs, séparez-les par des virgules, sans espace. S'il y a plusieurs valeurs, la planification sera exécutée à chacune des semaines indiquées du mois. Si plusieurs valeurs correspondent à la même semaine, la planification ne sera exécutée qu'une seule fois cette semaine-là.

La valeur par défaut est ANY, c'est-à-dire que la planification sera exécutée soit chaque semaine du mois, soit les semaines déterminées par d'autres paramètres de la planification améliorée. WEEKOFMONTH doit avoir la valeur ANY (soit par défaut, soit spécifiée par la commande) en cas d'utilisation avec le paramètre DAYOFMONTH.

## EXPiration

Date après laquelle le planning ne sera plus utilisé. Ce paramètre est facultatif. La valeur par défaut est NEVER. Vous pouvez spécifier l'une des valeurs suivantes :

#### Never

Indique que le planning n'a aucun délai d'expiration.

date\_expiration

Date à laquelle le planning ne sera plus utilisé, spécifiée dans le format JJ/MM/AAAA. Si vous indiquez une date d'expiration, le planning arrivera à expiration à 23 heures 59 minutes et 59 secondes à cette date.

## **Exemple : Définition d'une planification de sauvegarde du pool de stockage principal tous les deux jours**

Définissez une planification nommée BACKUP\_ARCHIVEPOOL qui sauvegarde le pool de stockage principal ARCHIVEPOOL dans le pool de stockage de copie RECOVERYPOOL. La sauvegarde est effectuée à 20 h tous les deux jours.

```
define schedule backup_archivepool type=administrative
cmd="backup stgpool archivepool recoverypool"
active=yes starttime=20:00 period=2
```
## **Exemple : Définition d'une planification de sauvegarde du pool de stockage principal deux fois par mois**

Définissez une planification nommée BACKUP\_ARCHIVEPOOL qui sauvegarde le pool de stockage principal ARCHIVEPOOL dans le pool de stockage de copie RECOVERYPOOL. Sélectionnez une planification améliorée et exécutez-la le premier et le quinzième jour du mois.

```
define schedule backup archivepool type=administrative
cmd="backup stgpool archivepool recoverypool"
schedstyle=enhanced dayofmonth=1,15
```
## **DEFINE SCRATCHPADENTRY (Définition d'une entrée de mémoire auxiliaire)**

Cette commande permet de saisir des données sur une nouvelle ligne de la mémoire auxiliaire. La mémoire auxiliaire représente une table de base de données hébergée par le serveur. Vous pouvez utiliser cette mémoire pour stocker diverses informations sous forme de table.

## **Classe de privilèges**

Pour exécuter cette commande, vous devez disposer d'un privilège système.

## **Syntaxe**

>>-DEFine SCRATCHPadentry--*catégorie\_majeure*--------------------> >--*catégorie\_mineure*--*objet*--Line--=--*numéro*--------------------> >--Data--=--*données*--------------------------------------------><

## **Paramètres**

catégorie majeure (obligatoire)

Désigne la catégorie principale dans laquelle stocker les données. Entrez une chaîne de texte de 100 caractères alphanumériques maximum. Ce paramètre tient compte des majuscules et des minuscules.

#### catégorie\_mineure (obligatoire)

Désigne la catégorie secondaire dans laquelle stocker les données. Les catégories mineures sont des sections des catégories majeures. Entrez une chaîne de texte de 100 caractères alphanumériques maximum. Ce paramètre tient compte des majuscules et des minuscules.

objet (obligatoire)

Désigne l'objet sous lequel stocker les données. Les objets sont des sections des catégories mineures. Entrez une chaîne de texte de 100 caractères alphanumériques maximum. Ce paramètre tient compte des majuscules et des minuscules.

Line (obligatoire)

Désigne le numéro de la ligne dans laquelle stocker les données. Les lignes sont des sections des objets. Indiquez un entier compris entre 1 et 1 000.

## Data (obligatoire)

Indique les données à stocker sur la ligne. Vous pouvez entrer jusqu'à 1 000 caractères. Placez les données entre guillemets si elles contiennent un ou plusieurs blancs. Les données tiennent compte des majuscules et des minuscules.

## **Exemple : Définition d'une entrée de mémoire auxiliaire**

Entrez les dates de congés de l'administrateur, Jane, dans une table répertoriant les informations sur l'emplacement de tous les administrateurs.

define scratchpadentry admin\_info location jane line=2 data= "Out of the office from 1-15 Nov."

## **Commandes associées**

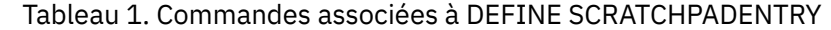

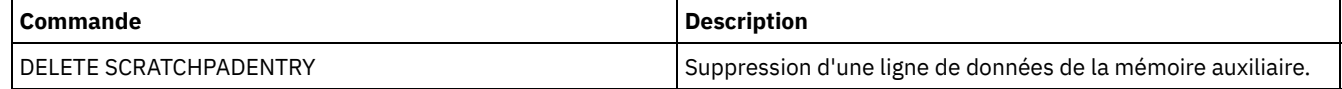

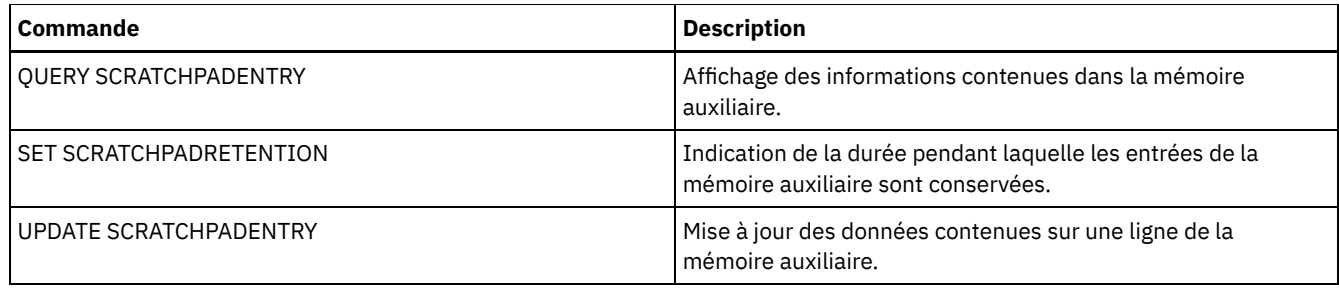

## **DEFINE SCRIPT (définit un script IBM Spectrum Protect)**

Cette commande permet de définir un script IBM Spectrum Protect ou de créer un nouveau script IBM Spectrum Protect en utilisant le contenu d'un autre script.

La première ligne du script peut être définie à l'aide de cette commande. Pour ajouter des lignes supplémentaires, utilisez la commande UPDATE SCRIPT.

Conseils :

- Lors du routage de commandes dans des scripts, vous devez mettre le serveur ou le groupe de serveurs entre parenthèses et éviter les deux points. Sinon, la commande ne sera pas acheminée lorsque la commande RUN est exécutée. A la place, elle n'est exécutée que sur le serveur à partir duquel la commande RUN est émise.
- Vous ne pouvez pas rediriger le résultat d'une commande dans un script IBM Spectrum Protect. Au lieu de cela, exécutez le script et indiquez la redirection de commande. Par exemple, pour diriger le résultat de script1 vers le répertoire c:\temp\test.out, exécutez le script et indiquez la redirection de commande comme indiqué dans l'exemple suivant :

run script1 > c:\temp\test.out

## **Classe de privilèges**

Pour exécuter cette commande, vous devez disposer de privilèges système, de stockage, de règle ou d'opérateur.

## **Syntaxe**

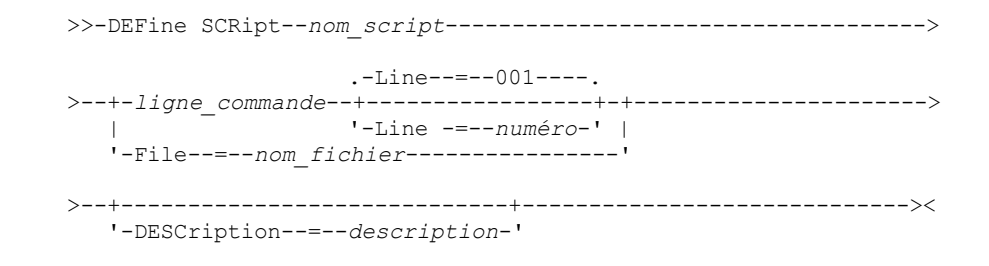

## **Paramètres**

nom\_script (Obligatoire)

Désigne le nom du script à définir. Ce nom peut comporter jusqu'à 30 caractères.

## ligne\_commande

Indique la première commande à traiter dans un script. Vous devez spécifier ce paramètre (et, éventuellement, le paramètre LINE) ou le paramètre FILE.

La commande que vous indiquez peut inclure des variables de remplacement et peut être reproduite sur plusieurs lignes si vous indiquez un caractère de suite (-) comme dernier caractère dans la commande. Les variables de remplacement sont indiquées par le signe '\$', suivi d'un nombre correspondant à la valeur du paramètre lorsque les script est traité. Ce nom doit comporter au maximum 1200 caractères. Si la commande comprend des espaces, placez-la entre guillemets.

Vous pouvez exécuter des commandes en série, en parallèle, ou en série et en parallèle en indiquant les commandes de script SERIAL ou PARALLEL pour le paramètre COMMAND\_LINE. Vous pouvez exécuter plusieurs commandes en parallèle et attendre qu'elles se terminent avant de passer à la commande suivante. Les commandes s'exécutent en série jusqu'à ce que la commande parallèle soit rencontrée.

Des instructions de flux logique conditionnel peuvent être utilisées. Ces instructions sont IF, EXIT et GOTO.

Line

Définit le numéro de ligne de la ligne de commande. Les commandes étant indiquées dans plusieurs lignes, des numéros de ligne sont utilisés pour déterminer l'ordre de traitement lors de l'exécution du script. La première ligne, ou ligne 001, est la valeur par défaut. Ce paramètre est facultatif.

File

Désigne le nom du fichier dont le contenu est lu dans le script à définir. Le fichier doit résider sur le serveur qui exécute cette commande. Si vous définissez le paramètre FILE, vous ne pouvez spécifier une ligne de commande ou un numéro de ligne.

Vous pouvez créer un script en interrogeant un autre script et en définissant les paramètres FORMAT=RAW et OUTPUTFILE. Le résultat de cette analyse est transféré dans un fichier pouvant être spécifié à l'aide du paramètre OUTPUTFILE. Pour créer le nouveau script, le contenu du script à définir est lu dans le fichier indiqué dans le paramètre OUTPUTFILE.

DESCription

Correspond à la description du script. Vous pouvez indiquer 255 caractères au maximum. Si la description comprend des espaces, placez-la entre guillemets. Ce paramètre est facultatif.

## **Exemple : Création d'un script pour afficher les clients AIX**

Définissez un script pour l'affichage de tous les clients AIX.

define script qaixc "select node\_name from nodes where platform\_name='AIX'" desc='Display aix clients'

## **Exemple : Création et exécution d'un script pour acheminer une commande vers un groupe de serveurs**

Définissez et exécutez un script acheminant la commande QUERY STGPOOL vers le groupe de serveurs DEV\_GROUP.

define script qu\_stg "(dev\_group) query stgpool"

run qu\_stg

## **Exemple : Création d'un script à partir d'un script existant**

Définissez un script dont les lignes de commande sont lues dans le fichier MY.SCRIPT et nommez-le nouveau script AGADM. Le fichier doit résider sur le serveur et être lu par ce dernier.

define script agadm file=my.script

## **Commandes associées**

## Tableau 1. Commandes associées à DEFINE SCRIPT

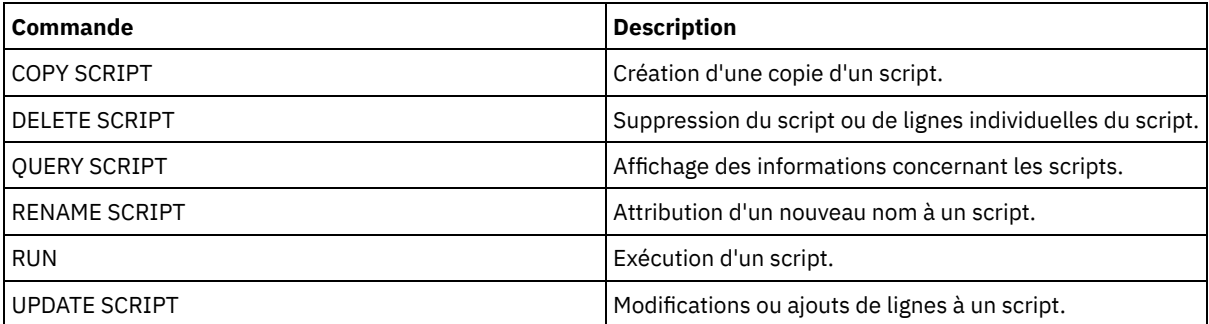

## **Concepts associés**:

Utilisation des [instructions](#page-2315-0) de flux logique dans un script

## **Tâches associées**:

[Définition](#page-2312-0) d'un script de serveur

Exécution de [commandes](#page-2313-0) en parallèle ou en série

Réalisation de tâches sur plusieurs serveurs [simultanément](#page-1000-0)

## **Référence associée**:

## **DEFINE SERVER (Définition d'un serveur pour les communications de serveur à serveur)**

Cette commande permet de définir un serveur pour utiliser des fonctions telles que les volumes virtuels, la réplication des noeuds, le routage des commandes, le déplacement de données sans réseau, etc.

Cette commande permet de définir un serveur pour les fonctions suivantes :

- Configuration d'entreprise
- Journalisation d'événements d'entreprise
- Routage des commandes
- Volumes virtuels
- Transfert de données hors réseau local
- Réplication de noeud
- Systèmes d'exploitation AIX Systèmes d'exploitation LinuxTransfert de données à l'aide de Serveur multimédia z/OS
- Surveillance du statut des serveurs distants
- Surveillance des alertes des serveurs distants
- Exportation serveur à serveur

Si vous utilisez un serveur d'annuaire LDAP pour authentifier des mots de passe, tous les serveurs cibles doivent être configurés pour les mots de passe authentifiés via LDAP. Les données répliquées à partir d'un noeud qui s'authentifie avec un serveur d'annuaire LDAP sont inaccessibles si le serveur de réplication cible n'est pas correctement configuré. Si votre serveur de réplication cible n'est pas configuré, les données répliquées à partir d'un noeud LDAP peuvent toujours accéder au serveur cible. Toutefois, le serveur de réplication cible doit être configuré pour utiliser LDAP afin que vous puissiez accéder aux données.

L'utilisation de volumes virtuels n'est pas prise en charge lorsque le serveur source et le serveur cible se trouvent sur le même serveur IBM Spectrum Protect.

Cette commande permet également de définir un agent de stockage IBM Spectrum Protect comme s'il s'agissait d'un serveur.

## **Classe de privilèges**

Pour exécuter cette commande, vous devez disposer d'un privilège système.

## **Syntaxe**

Utilisation :

- Routage des commandes
- Surveillance de l'état des serveurs distants
- Surveillance des alertes des serveurs distants
- Exportation serveur à serveur

Conseil : Le routage des commandes utilise l'ID et le mot de passe de l'administrateur qui émet la commande.

```
>>-DEFine--SERver--nom_serveur--HLAddress--=--adresse_ip-------->
>--LLAddress--=--port_TCP--+----------------------+------------->
                           '-COMMmethod--=--TCPIP-'
>--+-------------+--+-----------------------------+------------->
   '-URL--=--url-' '-DESCription--=--description-'
   .-SSL--=--No------.
>--+-----------------+------------------------------------------>
   '-SSL--=--+-No--+-'
            '-Yes-'
   .-SESSIONSECurity--=--TRANSitional-----.
>--+--------------------------------------+--------------------><
   '-SESSIONSECurity--=--+-STRict-------+-'
```
## **Syntaxe**

Utilisation :

- Configuration d'entreprise
- Journalisation d'événements d'entreprise
- Agent de stockage
- Serveurs source et cible de réplication de noeud
- Systèmes d'exploitation AIX Systèmes d'exploitation LinuxServeur multimédia z/OS

```
>>-DEFine--SERver--nom_serveur--SERVERPAssword--=--mot_passe---->
>--HLAddress--=--adresse_ip--LLAddress--=--port_TCP------------->
>--+----------------------+--+-------------+-------------------->
   '-COMMmethod--=--TCPIP-' '-URL--=--url-'
>--+-----------------------------+------------------------------>
   '-DESCription--=--description-'
                         (1)
   .-CROSSDEFine--=--No-------. (2)
>--+--------------------------+--------------------------------->
   '-CROSSDEFine--=--+-No--+--'
                     '-Yes-'
   .-VALIdateprotocol--=--No------. .-SSL--=--No------.
>--+------------------------------+--+-----------------+-------->
   '-VALIdateprotocol--=--+-No--+-' '-SSL--=--+-No--+-'
                                               '-Yes-'
   .-SESSIONSECurity--=--TRANSitional-----.
        >--+--------------------------------------+--------------------->
   '-SESSIONSECurity--=--+-STRict-------+-'
                         '-TRANSitional-'
   .-TRANSFERMethod--=--Tcpip--------.
>--+---------------------------------+-------------------------><
   '-TRANSFERMethod--=--+-Tcpip----+-'
                      | (3) |
                        '-Fasp-----'
```
Remarques:

- 1. Le paramètre CROSSDEFINE ne s'applique pas aux définitions de l'agent de stockage.
- 2. Le paramètre VALIDATEPROTOCOL est obsolète et s'applique uniquement aux définitions d'agent de stockage.
- 3. Systèmes d'exploitation LinuxLe paramètre TRANSFERMETHOD est disponible uniquement sur les systèmes d'exploitation Linux x86\_64 .

## **Syntaxe des volumes virtuels**

```
>>-DEFine--SERver--nom_serveur--PAssword--=--mot_de_passe------->
>--HLAddress--=--adresse_ip--LLAddress--=--port_TCP------------->
>--+----------------------+--+-------------+-------------------->
   '-COMMmethod--=--TCPIP-' '-URL--=--url-'
>--+--------------------------+--+------------------------+----->
   '-DELgraceperiod--=--jours-' '-NODEName--=--nom_noeud-'
                                     .-SSL--=--No------.
>--+-----------------------------+--+-----------------+--------->
   '-DESCription--=--description-' '-SSL--=--+-No--+-'
                                               ' - Y \rightarrow g - I
```

```
.-SESSIONSECurity--=--TRANSitional-----.
>--+--------------------------------------+--------------------><
```

```
'-SESSIONSECurity--=--+-STRict-------+-'
                     '-TRANSitional-'
```
## **Paramètres**

## nom\_serveur (Obligatoire)

Indique le nom du serveur. Ce nom doit être unique sur le serveur. Ce nom peut comporter jusqu'à 64 caractères.

Pour la consignation d'événement, le partage de bibliothèque et la réplication de noeud de serveur à serveur, vous devez spécifier un nom de serveur correspondant au nom qui a été défini en lançant la commande SET SERVERNAME sur le serveur cible.

## PAssword

Désigne le mot de passe requis pour se connecter au serveur cible pour les volumes virtuels. Si vous spécifiez NODENAME, vous devez spécifier le paramètre PASSWORD. Si vous indiquez un mot de passe sans renseigner le paramètre NODENAME, le nom du noeud est par défaut celui du serveur défini dans la commande SET SERVERNAME. La longueur minimale du mot de passe est de 8 caractères, sauf si une valeur différente est spécifiée à l'aide de la commande SET MINPWLENGTH. Ce mot de passe ne doit pas comprendre plus de 64 caractères.

## SERVERPAssword

Désigne le mot de passe du serveur que vous définissez. Ce mot de passe doit être identique au mot de passe défini dans la commande SET SERVERPASSWORD. Ce paramètre est obligatoire pour la configuration d'entreprise et la journalisation des événements de serveur à serveur. La longueur minimale du mot de passe est de 8 caractères, sauf si une valeur différente est spécifiée à l'aide de la commande SET MINPWLENGTH. Ce mot de passe ne doit pas comprendre plus de 64 caractères.

## HLAddress (obligatoire)

Désigne l'adresse IP (en notation décimale à points) du serveur.

N'utilisez pas l'adresse de bouclage pour ce paramètre. Les volumes virtuels ne sont pas pris en charge lorsque le serveur source et le serveur cible se trouvent sur le même serveur IBM Spectrum Protect.

## LLAddress (obligatoire)

Désigne l'adresse de niveau inférieur du serveur. Cette adresse est généralement la même que l'adresse dans l'option de serveur TCPPORT du serveur cible. Lorsque SSL=YES, le port doit déjà être désigné pour les communications SSL sur le serveur cible.

## COMMmethod

Désigne la méthode de communication utilisée pour la connexion au serveur. Ce paramètre est facultatif.

## URL

Désigne l'adresse URL de ce serveur. Ce paramètre est facultatif.

## DELgraceperiod

Indique le nombre de jours pendant lesquels un objet est conservé sur le serveur cible après avoir été affecté d'une marque de suppression. Vous pouvez spécifier une valeur de 0 à 9999. La valeur par défaut est 5. Ce paramètre est facultatif.

## NODEName

Nom du noeud devant être utilisé par le serveur pour la connexion au serveur cible. Ce paramètre est facultatif. Si vous renseignez le paramètre NODENAME, vous devez également indiquer un mot de passe. Si vous indiquez un mot de passe sans renseigner le paramètre NODENAME, le nom du noeud est par défaut celui du serveur défini dans la commande SET SERVERNAME.

## DESCription

Correspond à la description du serveur. Ce paramètre est facultatif. La description ne doit pas comporter plus de 255 caractères. Placez la description entre guillemets si elle contient des espaces.

## CROSSDEFine

Indique si le serveur exécutant cette commande se définit auprès du serveur indiqué par cette commande. Ce paramètre est facultatif.

Systèmes d'exploitation AIX Systèmes d'exploitation Linux Systèmes d'exploitation WindowsImportant : Ce paramètre ne s'applique pas aux définitions de l'agent de stockage.

Si ce paramètre est inclus, vous devez également exécuter les commandes SET SERVERNAME, SET SERVERPASSWORD, SET SERVERHLADDRESS, SET CROSSDEFINE et SET SERVERLLADDRESS. La valeur par défaut est NO. A faire :

Pour les opérations de réplication, les noms des serveurs de réplication source et cible doivent correspondre aux noms que vous spécifiez dans cette commande.

CROSSDEFINE peut être utilisé avec SSL=YES si toutes les conditions spécifiées pour le paramètre SSL=YES sont vérifiées sur le serveur source et cible.

Vous pouvez spécifier l'une des valeurs suivantes :

No

La définition croisée n'est pas terminée.

Yes

La définition croisée est terminée.

#### VALIdateprotocol (obsolète)

Indique si un contrôle de redondance cyclique valide les données envoyées entre l'agent de stockage et le serveur IBM Spectrum Protect. Ce paramètre est facultatif. La valeur par défaut est NO.

Important : A compter de IBM Spectrum Protect version 8.1.2 et de Tivoli Storage Manager version 7.1.8, la validation activée par ce paramètre est remplacée par le protocole TLS 1.2, mis en oeuvre par le paramètre SESSIONSECURITY. Le paramètre VALIDATEPROTOCOL est ignoré. Mettez à jour votre configuration pour qu'elle utilise le paramètre SESSIONSECURITY.

SSL

Spécifie le mode de communication du serveur. La valeur par défaut est NO.

Important : A compter de IBM Spectrum Protect version 8.1.2 et de Tivoli Storage Manager version 7.1.8, le paramètre SSL utilise SSL pour chiffrer certaines communications avec le serveur indiqué même si vous spécifiez SSL=NO. Les conditions et considérations suivantes s'appliquent lorsque vous spécifiez le paramètre SSL :

- Avant de démarrer les serveurs, les certificats autosignés des serveurs partenaires doivent se trouver dans le fichier de la base de données de clés (cert.kdb) de chaque serveur.
- Vous pouvez définir plusieurs noms de serveur avec différents paramètres pour le même serveur cible.
- Les agents de stockage peuvent émettre la commande DSMSTA SETSTORAGESERVER et inclure les paramètres SSL afin de créer la base de données de clés.

Vous pouvez spécifier l'une des valeurs suivantes :

#### No

Spécifie une session SSL pour toutes les communications avec le serveur indiqué, sauf lorsque le serveur envoie ou reçoit des données objet. Les données objet sont envoyées et reçues à l'aide de TCP/IP. Lorsque vous choisissez de ne pas chiffrer les données objet, les performances du serveur sont similaires aux communications via une session TCP/IP et la session est sécurisée.

## Yes

Spécifie une session SSL pour toutes les communications avec le serveur indiqué, même lorsque le serveur envoie et reçoit des données objet.

## SESSIONSECurity

Indique si le serveur que vous définissez doit utiliser les paramètres les plus sécurisés pour communiquer avec un serveur IBM Spectrum Protect. Ce paramètre est facultatif.

Vous pouvez spécifier l'une des valeurs suivantes :

STRict

Indique que les paramètres de sécurité les plus stricts sont appliqués pour le serveur que vous définissez. La valeur STRICT utilise le protocole de communication le plus sécurisé disponible, qui est actuellement TLS 1.2. Le protocole TLS 1.2 est utilisé pour les sessions SSL entre le serveur spécifié et un serveur IBM Spectrum Protect. Pour utiliser la valeur STRICT, les conditions requises suivantes doivent être vérifiées afin que le serveur spécifié puisse s'authentifier sur le serveur IBM Spectrum Protect :

- Le serveur que vous définissez et le serveur IBM Spectrum Protect doivent utiliser le logiciel IBM Spectrum Protect prenant en charge le paramètre SESSIONSECURITY.
- Le serveur que vous définissez doit être configuré pour utiliser le protocole TLS 1.2 pour les sessions SSL entre le serveur lui-même et le serveur IBM Spectrum Protect.

Les serveurs pour lesquels le paramètre est défini sur STRICT et qui ne répondent pas à ces exigences ne peuvent pas s'authentifier sur le serveur IBM Spectrum Protect.

## **TRANSitional**

Indique que les paramètres de sécurité existants sont appliqués pour le serveur. Il s'agit de la valeur par défaut. Cette valeur est destinée à être utilisée de manière temporaire lorsque vous mettez à jour vos paramètres de

sécurité afin de répondre aux exigences pour la valeur STRICT.

Si SESSIONSECURITY=TRANSITIONAL et que le serveur n'a jamais rempli les conditions requises pour la valeur STRICT, le serveur continuera à s'authentifier à l'aide de la valeur TRANSITIONAL. Toutefois, une fois qu'un serveur répond aux exigences pour la valeur STRICT, la valeur du paramètre SESSIONSECURITY est automatiquement mise à jour de TRANSITIONAL vers STRICT. Ensuite, le serveur ne peut plus s'authentifier à l'aide d'une version du client ou d'un protocole SSL/TLS qui ne répond pas aux exigences pour STRICT. En outre, une fois qu'un serveur s'authentifie correctement à l'aide d'un protocole de communication plus sécurisé, il ne peut plus s'authentifier à l'aide d'un protocole qui l'est moins. Par exemple, si un serveur qui n'utilise pas SSL est mis à jour et s'authentifie correctement à l'aide de TLS 1.2, le serveur ne peut plus s'authentifier sans protocole SSL ou à l'aide de TLS 1.1. Cette restriction s'applique également lorsque vous utilisez des fonctions telles que des volumes virtuels, le routage de commandes ou l'exportation de serveur à serveur, si un noeud ou un administrateur s'authentifie sur le serveur IBM Spectrum Protect en tant que noeud ou administrateur à partir d'un autre serveur.

Systèmes d'exploitation LinuxTRANSFERMethod

Systèmes d'exploitation LinuxIndique la méthode utilisée pour le transfert de données de serveur à serveur. Ce paramètre est facultatif. Vous pouvez spécifier l'une des valeurs suivantes :

**Tcpip** 

Indique que TCP/IP est utiliser pour transférer les données. Il s'agit de la valeur par défaut.

Fasp

Indique que la technologie Aspera FASP (Fast Adaptive Secure Protocol) est utilisée pour transférer des données. La technologie Aspera FASP peut vous aider à optimiser le transfert de données dans un réseau longue distance. Restrictions :

- Avant d'activer la technologie Aspera FASP, déterminez si elle est appropriée à votre environnement système et installez les licences requises. Pour obtenir des instructions, voir Impact de la technologie Aspera FASP sur l'optimisation du transfert de données dans votre [environnement](http://www.ibm.com/support/knowledgecenter/SSEQVQ_8.1.4/srv.admin/t_config_fasp_prereq.html) système. Si les licences sont manquantes ou ont expiré, les opérations de transfert de données échouent.
- Si les performances du réseau longue distance répondent à vos besoins d'affaires, n'activez pas la technologie Aspera FASP.
- Si vous spécifiez le paramètre TRANSFERMETHOD=FASP dans la commande PROTECT STGPOOL ou REPLICATE NODE, cette valeur remplace le paramètre TRANSFERMETHOD dans les commandes DEFINE SERVER et UPDATE SERVER.

## **Exemple : configuration de deux serveurs pour utiliser SSL pour la communication (configuration manuelle)**

Conseil : Si les deux serveurs utilisent IBM Spectrum Protect version 8.1.2 (ou ultérieure) ou Tivoli Storage Manager version 7.1.8, SSL est automatiquement configuré entre les serveurs et une configuration manuelle n'est pas requise. Si les deux serveurs n'utilisent pas la version 7.1.8 ou 8.1.2 (ou ultérieure), vous devez configurer manuellement les deux serveurs afin d'utiliser SSL pour communiquer. Les adresses du serveur sont les suivantes :

```
ServerA : bfa.tucson.ibm.com
```
ServerB : bfb.tucson.ibm.com

Procédez comme suit pour configurer les deux serveurs pour SSL :

- 1. Indiquez l'option TCPPORT 1500 pour les deux serveurs dans le fichier d'options dsmserv.opt.
- 2. Démarrez les deux serveurs.
- 3. Arrêtez les deux serveurs pour importer le certificat de partenariat cert256. Pour le ServeurA, le certificat se trouve dans le répertoire /tsma. Pour le ServeurB, le certificat est dans le répertoire /tsmb.
- 4. Démarrez les deux serveurs. Le fichier /tsma/cert256.arm est copié vers /tsmb/cert256.bfa.arm sur l'adresse
- bfb.tucson.ibm.com. Le fichier /tsmb/cert256.arm est copié sur /tsmb/cert256.bfb.arm à l'adresse bfa.tucson.ibm.com. 5. Exécutez la commande suivante :
	- Depuis le ServerA :

```
gsk8capicmd_64 -cert -add -db cert.kdb -stashed -format ascii
-label "bfb" -file/tsma/cert256.bfb.arm
```
Depuis le ServerB :

gsk8capicmd\_64 -cert -add -db cert.kdb -stashed -format ascii -label "bfa" -file /tsmb/cert256.bfa.arm

Depuis chaque serveur, vous pouvez afficher les certificats dans la base de données de clés en émettant la commande suivante :

gsk8capicmd\_64 -cert -list -db cert.kdb -stashed

6. Redémarrez les serveurs.

7. Emettez la commande DEFINE SERVER adéquate. Pour le ServerA, émettez la commande d'exemple suivante :

DEFINE SERVER BFB hla=bfb.tucson.ibm.com lla=1542 serverpa=*passwordforbfb* SSL=YES

Pour le ServerB, émettez la commande d'exemple suivante :

DEFINE SERVER BFA hla=bfa.tucson.ibm.com lla=1542 serverpa=*passwordforbfa* SSL=YES

Si vous n'utilisez pas SSL, émettez l'exemple de commande DEFINE SERVER suivant sur le ServeurA :

```
DEFINE SERVER BFBTCP hla=bfb.tucson.ibm.com lla=1500
serverpa=passwordforbfb SSL=NO
```
Si vous n'utilisez pas SSL, émettez l'exemple de commande DEFINE SERVER suivant sur le ServeurB :

```
DEFINE SERVER BFATCP hla=bfa.tucson.ibm.com lla=1500
serverpa=passwordforbfa SSL=NO
```
## **Exemple : définition d'un serveur pour communiquer avec un autre serveur à l'aide de la sécurité de session stricte**

Définissez le nom de serveur SERVER1 pour utiliser les paramètres de sécurité les plus stricts afin de s'authentifier sur le serveur IBM Spectrum Protect.

define server server1 sessionsecurity=strict

## **Exemple : Définition d'un serveur cible**

Un serveur cible a une adresse niveau supérieur de 9.116.2.67 et une adresse niveau inférieur de 1570. Définissez ce serveur cible pour le serveur source, nommez-le SERVER2 et définissez le mot de passe sur SECRETPASSWORD. Spécifiez que les objets restent sur le serveur cible pendant sept jours après avoir été marqués pour la suppression.

```
define server server2 password=secretpassword
  hladdress=9.116.2.67 lladdress=1570 delgraceperiod=7
```
## **Exemple : Définition d'un serveur pour lui permettre de recevoir les commandes provenant d'un autre serveur**

Définissez un serveur pour permettre à celui-ci de recevoir les commandes routées à partir d'autres serveurs. Nommez le serveur WEST COMPLEX. Définissez l'adresse de haut niveau sur 9.172.12.35, l'adresse de bas niveau sur 1500 et l'adresse URL sur http://west\_complex:1580/.

```
define server west_complex
hladdress=9.172.12.35 lladdress=1500
url=http://west_complex:1580/
```
## **Exemple : Définition croisée de deux serveurs**

Utilisez la définition croisée pour définir SERVER\_A et SERVER\_B.

1. Sur SERVER\_B, indiquez le nom du serveur, le mot de passe et les adresses niveaux supérieur et inférieur du SERVER\_B. Indiquez que la définition croisée est autorisée.

```
set servername server b
set serverpassword mylifepwd
set serverhladdress 9.115.20.80
set serverlladdress 1860
set crossdefine on
```
2. Sur SERVER\_A, indiquez le nom du serveur, le mot de passe et les adresses niveaux supérieur et inférieur du SERVER\_A.

```
set servername server a
set serverpassword yourlifepwd
set serverhladdress 9.115.20.97
set serverlladdress 1500
```
## 3. Sur SERVER\_A, définir SERVER\_B:

define server server b hladdress=9.115.20.80 lladdress=1860 serverpassword=mylifepwd crossdefine=yes

## **Commandes associées**

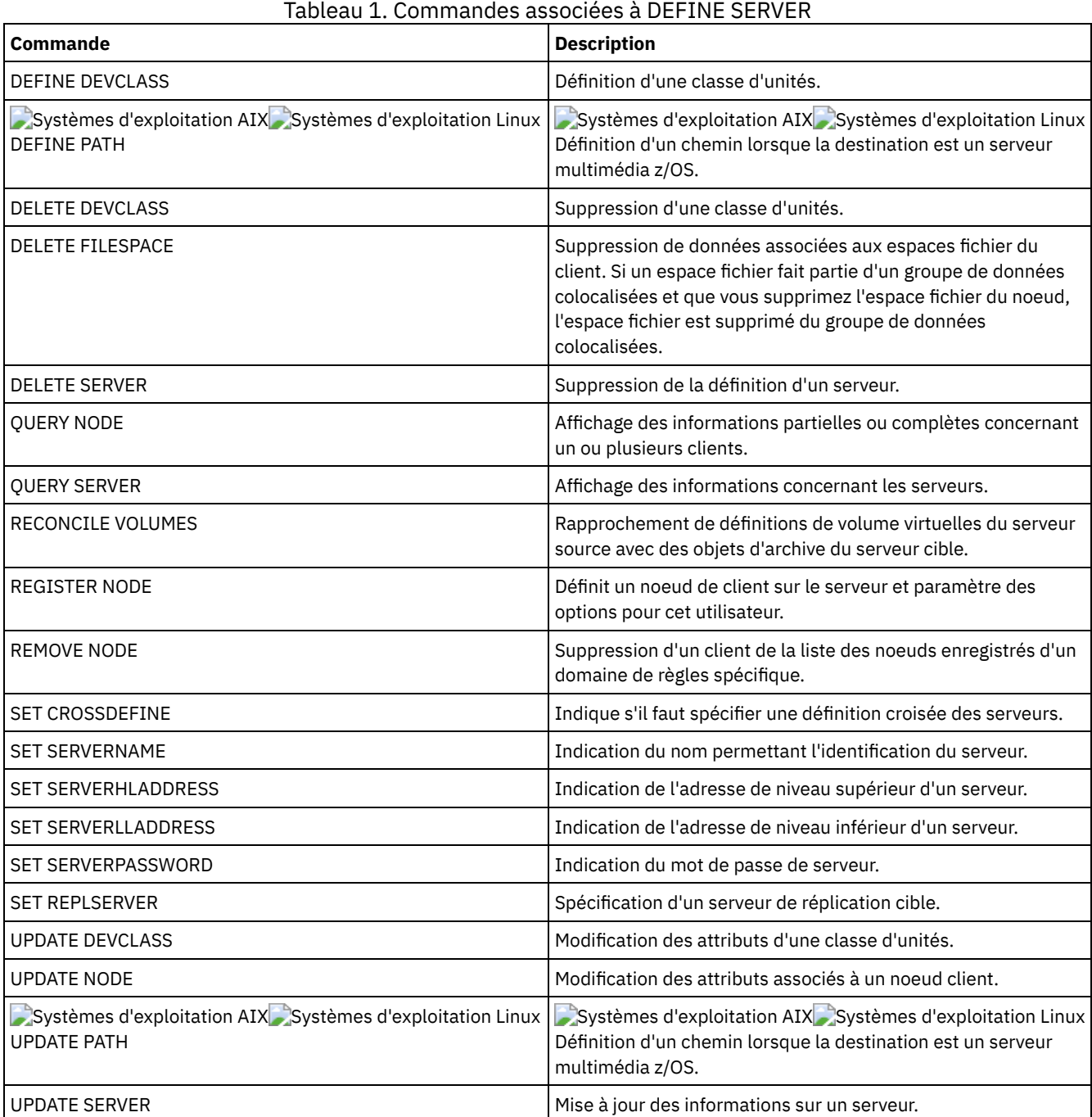

## **DEFINE SERVERGROUP (Définition d'un groupe de serveurs)**

Cette commande permet de définir un groupe de serveurs. Un groupe de serveurs vous permet de router des commandes vers plusieurs serveurs en spécifiant uniquement le nom du groupe de serveurs. Après avoir défini le groupe de serveurs, ajoutez des serveurs au groupe à l'aide de la commande DEFINE GRPMEMBER.

## **Classe de privilèges**

Pour exécuter cette commande, vous devez avoir le privilège système.

## **Syntaxe**

```
>>-DEFine SERVERGroup--nom_groupe------------------------------->
>--+-----------------------------+-----------------------------><
   '-DESCription--=--description-'
```
## **Paramètres**

nom\_groupe (Obligatoire)

Indique le nom du groupe de serveurs. Ce nom ne doit pas comporter plus de 64 caractères.

#### **DESCription**

Correspond à la description du groupe de serveurs. Ce paramètre est facultatif. Cette description ne doit pas comprendre plus de 255 caractères. Placez la description entre guillemets si elle contient des caractères vides.

## **Exemple : Définition d'un groupe de serveurs**

Définissez un groupe de serveurs nommé WEST\_COMPLEX.

```
define servergroup west_complex
```
## **Commandes associées**

## Tableau 1. Commandes associées à DEFINE SERVERGROUP

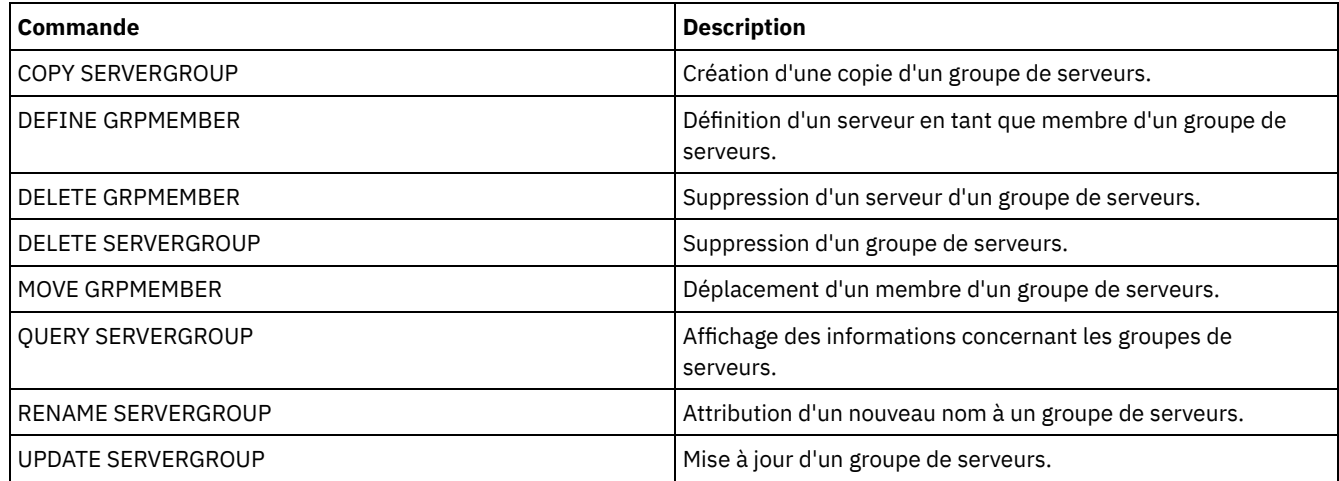

## **DEFINE SPACETRIGGER (Définition du déclencheur de capacité)**

Cette commande permet de définir les paramètres des déclencheurs qui déterminent quand et comment le serveur prépare un espace supplémentaire lorsque les seuils prédéterminés sont dépassés dans les pools de stockage qui utilisent des classes d'unités FILE et DISK. Les déclencheurs de capacité ne sont pas activés sur les pools de stockage comportant le paramètre RECLAMATIONTYPE=SNAPLOCK.

Le serveur IBM Spectrum Protect alloue plus d'espace lorsque l'utilisation de l'espace atteint un seuil spécifié. Après avoir alloué plus d'espace, il ajoute l'espace au pool indiqué (disque à accès aléatoire ou à accès séquentiel).

Important : Les fonctions de déclencheur de gain de place et de calcul de l'espace disponible dans le pool de stockage tiennent compte de l'espace restant dans chaque répertoire. Un calcul inexact peut entraîner un non accroissement de l'espace disponible dans un pool de stockage. Un non accroissement de l'espace d'un pool de stockage est l'une des conditions pouvant aboutir à la désactivation d'un déclencheur.

Par exemple, si vous spécifiez plusieurs répertoires pour une classe d'unités et que ces répertoires résident dans le même système de fichiers, le serveur calcule l'espace en additionnant les valeurs représentant l'espace disponible dans chaque répertoire. Ces calculs d'espace sont imprécis. Au lieu de choisir un pool de stockage contenant un espace suffisant pour une opération, le serveur pourrait choisir le répertoire spécifié pour la classe d'unités et manquer d'espace prématurément.

Pour empêcher tout incident potentiel et garantir un calcul précis, associez chaque répertoire à un système de fichiers distinct. Si un déclencheur est désactivé parce que l'espace d'un pool de stockage n'a pas pu être étendu, vous pouvez le réactiver en émettant la commande suivante : update spacetrigger stg. Aucun autre changement n'est requis pour le déclencheur de capacité.

## **Classe de privilèges**

Pour exécuter cette commande, vous devez disposer de privilèges système ou de privilèges de stockage illimités.

## **Syntaxe**

```
.-Fullpct--=--80----------.
>>-DEFine SPACETrigger----STG----+-------------------------+---->
                                 '-Fullpct--=--pourcentage-'
   .-SPACEexpansion--=--20----------.
             >--+--------------------------------+--------------------------->
   '-SPACEexpansion--=--pourcentage-'
>--+-----------------------------+------------------------------>
   '-EXPansionprefix--=--préfixe-'
>--+-------------------------------+---------------------------><
   '-STGPOOL--=--nom_pool_stockage-'
```
## **Paramètres**

## STG

Désigne un déclencheur de capacité du pool de stockage.

Fullpct

Ce paramètre indique le pourcentage d'utilisation du pool de stockage. Ce paramètre est facultatif. Entrez un nombre entier compris entre 0 et 99. La valeur par défaut est 80. Une valeur à zéro (0) désactive le déclencheur de capacité. Lorsque cette valeur est dépassée, le déclencheur de capacité crée de nouveaux volumes. Le dépassement de ce seuil peut ne pas entraîner la création de nouveaux volumes jusqu'à la prochaine demande d'espace.

Vous pouvez déterminer le niveau d'utilisation du pool de stockage en émettant la commande QUERY STGPOOL avec le paramètre FORMAT=DETAILED. Le pourcentage d'utilisation du pool de stockage apparaît dans la zone "Util. déclencheur de capacité". Le calcul de ce pourcentage n'inclut pas les éventuels volumes utilisables. Cependant, le calcul du pourcentage utilisé pour la migration et la récupération inclut les volumes utilisables potentiels.

## SPACEexpansion

Pour les pools de stockage type FILE à accès séquentiel, ce paramètre est utilisé dans la définition du nombre de volumes supplémentaires créés dans le pool de stockage. Ce paramètre est facultatif. La valeur par défaut est 20. Les volumes sont créés conformément à la valeur MAXCAPACITY de la classe d'unités du pool de stockage. Dans le cas de pools de stockage de type DISK à accès aléatoire, le déclencheur d'extension de capacité crée un volume unique en utilisant EXPANSIONPREFIX.

## EXPansionprefix

Pour les pools de stockage DISK à accès aléatoire, ce paramètre indique le préfixe utilisé par le serveur pour créer des fichiers de pool de stockage. Ce paramètre est facultatif et s'applique uniquement aux classes d'unités DISK à accès aléatoire. Le préfixe par défaut est le répertoire d'installation du serveur.

Le préfixe peut inclure un ou plusieurs caractères séparateurs de répertoire, par exemple : Systèmes d'exploitation AIX Systèmes d'exploitation Linux

/opt/tivoli/tsm/server/bin/

Systèmes d'exploitation Windows

c:\program files\tivoli\tsm\

Systèmes d'exploitation AIX Systèmes d'exploitation LinuxVous pouvez indiquer jusqu'à 250 caractères. Si vous définissez un préfixe incorrect, l'extension automatique peut échouer.

Systèmes d'exploitation WindowsVous pouvez indiquer jusqu'à 200 caractères. Si vous définissez un préfixe incorrect, l'extension automatique peut échouer. Si le serveur s'exécute en tant que service Windows, le préfixe par défaut est le répertoire c:\wnnt\system32.

Ce paramètre ne s'applique pas aux déclencheurs de capacité des pools de stockage FILE à accès séquentiel. Les préfixes proviennent des répertoires indiqués avec la classe d'unités associée.

**STGPOOL** 

Indique le pool de stockage associé à ce déclencheur d'extension de capacité. Ce paramètre est facultatif pour les déclencheur d'extension de capacité du pool de stockage. Si vous indiquez le paramètre STG mais pas le paramètre STGPOOL, un déclencheur d'extension de capacité est créé ; il s'applique à tous les pools de stockage DISK à accès aléatoire et FILE à accès séquentiel qui ne disposent pas d'un déclencheur d'extension de capacité spécifique.

Ce paramètre ne s'applique pas aux pools de stockage pour lesquels le paramètre RECLAMATIONTYPE=SNAPLOCK a été spécifié.

## **Exemple : Définition d'un déclencheur d'extension de capacité destiné à augmenter l'espace du pool de stockage de 25 %**

Configurez un déclencheur de capacité de pool de stockage pour augmenter la quantité d'espace d'un pool de stockage de 25% dès que l'espace occupé par les volumes existants atteint 80%. L'espace est créé dans les répertoires associés à la classe d'unités.

define spacetrigger stg spaceexpansion=25 stgpool=file

## **Exemple : Définition d'un déclencheur d'extension de capacité destiné à augmenter l'espace du pool de stockage de 40 %**

Configurez pour le pool de stockage WINPOOL1 un déclencheur de capacité afin d'augmenter la quantité d'espace d'un pool de stockage de 40% dès que l'espace occupé par les volumes existants atteint 80%.

define spacetrigger stg spaceexpansion=40 stgpool=winpool1

## **Commandes associées**

## Tableau 1. Commandes associées à DEFINE SPACETRIGGER

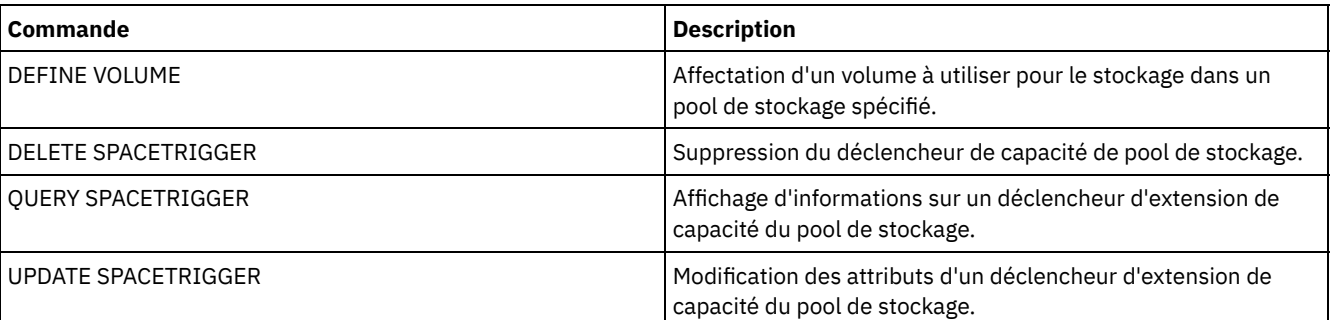

# **DEFINE STATUSTHRESHOLD (Définition d'un seuil de surveillance du statut)**

Cette commande permet de définir un nouveau seuil de surveillance du statut.

Les seuils de surveillance du statut comparent les conditions définies aux requêtes de surveillance du statut du serveur et intègrent les résultats au tableau de surveillance du statut.

Plusieurs seuils peuvent être définis pour une activité. Par exemple, vous pouvez créer un seuil qui fournit un état d'avertissement si l'utilisation de la capacité du pool de stockage dépasse 80 %. Vous pouvez ensuite créer un autre seuil fournissant un état d'erreur si l'utilisation de la capacité du pool de stockage dépasse 90 %.

Remarque : Si un seuil est déjà défini pour une condition EXISTS, vous ne pouvez pas définir un autre seuil pour l'un des autres types de condition.

## **Classe de privilèges**

Pour lancer cette commande, vous devez disposer d'un privilège système.

## **Syntaxe**

```
>>-DEFine STAtusthreshold--nom_seuil--activité------------------>
   .-Condition--=--EXists-----.
>--+--------------------------+--+------------------+----------->
   '-Condition--=--+-EXists-+-' '-Value--=--valeur-'
                  +-GT---+++-GE---+++-LT-----+
                   +-LE---++'-EQual--'
  .-STatus--=--Normal------.
>--+------------------------+----------------------------------><
   '-STatus--=--+-Normal--+-'
               +-Warning-+
               '-Error---'
```
## **Paramètres**

nom\_seuil (obligatoire)

Indique le nom du seuil. La longueur maximale du nom est de 48 caractères.

activité (obligatoire)

Indique l'activité pour laquelle vous souhaitez créer des indicateurs de statuts. Vous pouvez indiquer l'une des valeurs suivantes :

#### PROCESSSUMMARY

Indique le nombre de processus actuellement actifs.

SESSIONSUMMARY

Indique le nombre de sessions actuellement actives.

#### CLIENTSESSIONSUMMARY

Indique le nombre de sessions client actuellement actives.

SCHEDCLIENTSESSIONSUMMARY

Indique le nombre de sessions de clients planifiées.

## DBUTIL

Indique le pourcentage d'utilisation de la base de données. La valeur par défaut du seuil d'avertissement est de 80 %, et celle du seuil d'erreur est de 90 %.

#### **DBFREESPACE**

Indique l'espace disponible dans la base de données, en gigaoctets.

#### DBUSEDSPACE

Indique la quantité d'espace de base de données utilisé, en gigaoctets.

ARCHIVELOGFREESPACE

Indique l'espace disponible dans le journal d'archivage, en gigaoctets.

**STGPOOLUTIL** 

Indique le pourcentage d'utilisation du pool de stockage. La valeur par défaut du seuil d'avertissement est de 80 %, et celle du seuil d'erreur est de 90 %.

#### STGPOOLCAPACITY

Indique la capacité du pool de stockage, en gigaoctets.

AVGSTGPOOLUTIL

Indique le pourcentage d'utilisation moyen des pools de stockage parmi tous les pools de stockage. La valeur par défaut du seuil d'avertissement est de 80 %, et celle du seuil d'erreur est de 90 %.

#### TOTSTGPOOLCAPACITY

Indique la capacité totale des pools de stockage, en gigaoctets, pour tous les pools de stockage disponibles. TOTSTGPOOLS

Indique le nombre de pools de stockage définis.

### TOTRWSTGPOOLS

Indique le nombre de pools de stockage définis accessibles en écriture ou en lecture.

## TOTNOTRWSTGPOOLS

Indique le nombre de pools de stockage définis non accessibles en écriture ou en lecture.

#### STGPOOLINUSEANDDEFINED

indique le nombre total de volumes définis utilisés.

## ACTIVELOGUTIL

Indique le pourcentage d'utilisation actuel des journaux actifs. La valeur par défaut du seuil d'avertissement est de 80 %, et celle du seuil d'erreur est de 90 %.

#### ARCHLOGUTIL

Indique le pourcentage d'utilisation actuel du journal d'archivage. La valeur par défaut du seuil d'avertissement est de 80 %, et celle du seuil d'erreur est de 90 %.

#### CPYSTGPOOLUTIL

Indique le pourcentage d'utilisation d'un pool de stockage de copie. La valeur par défaut du seuil d'avertissement est de 80 %, et celle du seuil d'erreur est de 90 %.

#### PMRYSTGPOOLUTIL

Indique le pourcentage d'utilisation d'un pool de stockage principal. La valeur par défaut du seuil d'avertissement est de 80 %, et celle du seuil d'erreur est de 90 %.

#### DEVCLASSPCTDRVOFFLINE

Indique le pourcentage d'utilisation des unités hors ligne par classe d'unités. La valeur par défaut du seuil d'avertissement est de 25 %, et celle du seuil d'erreur est de 50 %.

#### DEVCLASSPCTDRVPOLLING

Indique les unités en cours d'interrogation, par classe d'unités. La valeur par défaut du seuil d'avertissement est de 25 %, et celle du seuil d'erreur est de 50 %.

#### DEVCLASSPCTLIBPATHSOFFLINE

Indique les chemin d'accès à la bibliothèque hors ligne, par classe d'unités. La valeur par défaut du seuil d'avertissement est de 25 %, et celle du seuil d'erreur est de 50 %.

#### DEVCLASSPCTPATHSOFFLINE

Indique le pourcentage de chemins d'accès de classe d'unités qui sont hors ligne, par classe d'unités. La valeur par défaut du seuil d'avertissement est de 25 %, et celle du seuil d'erreur est de 50 %.

### DEVCLASSPCTDISKSNOTRW

Indique le pourcentage de disques non inscriptibles pour la classe d'unités disk. La valeur par défaut du seuil d'avertissement est de 25 %, et celle du seuil d'erreur est de 50 %.

#### DEVCLASSPCTDISKSUNAVAILABLE

Indique le pourcentage de volumes de disque non disponibles, par classe d'unités. La valeur par défaut du seuil d'avertissement est de 25 %, et celle du seuil d'erreur est de 50 %.

## FILEDEVCLASSPCTSCRUNALLOCATABLE

Indique le pourcentage de volume utilisable que le serveur ne peut pas attribuer à une classe d'unités de fichiers non partagés donnée. La valeur par défaut du seuil d'avertissement est de 25 %, et celle du seuil d'erreur est de 50 %.

### Condition

Indique la condition utilisée pour comparer la sortie de l'activité à la valeur spécifiée. La valeur par défaut est EXISTS. Vous pouvez indiquer l'une des valeurs suivantes :

#### **EXists**

Permet de créer un indicateur de surveillance du statut si l'activité existe.

GT

Permet de créer un indicateur de surveillance du statut si le résultat de l'activité est supérieur à la valeur spécifiée.

GE

Permet de créer un indicateur de surveillance du statut si le résultat de l'activité est supérieur ou égal à la valeur spécifiée.

LT

Permet de créer un indicateur de surveillance du statut si le résultat de l'activité est inférieur à la valeur spécifiée.

LE

Permet de créer un indicateur de surveillance du statut si le résultat de l'activité est inférieur ou égal à la valeur spécifiée.

EQual

Permet de créer un indicateur de surveillance du statut si le résultat de l'activité est égal à la valeur spécifiée.

Value (obligatoire)

Indique la valeur comparée à la sortie de l'activité pour la condition spécifiée. Vous devez spécifier ce paramètre, sauf si CONDITION est défini sur EXISTS. Vous pouvez indiquer un nombre entier compris entre 0 et 999999999999999.

STatus

Spécifie le statut de l'indicateur créé dans la surveillance du statut si la condition évaluée est transmise. La valeur par défaut de ce paramètre facultatif est NORMAL. Vous pouvez indiquer l'une des valeurs suivantes :

Normal

Spécifie que l'indicateur de statut possède une valeur de statut normale.

Avertissement

Spécifie que l'indicateur de statut possède une valeur de statut avertissement.

Error

Spécifie que l'indicateur de statut possède une valeur de statut erreur.

## **Définition d'un seuil de statut**

Définissez un seuil d'état pour le pourcentage d'utilisation moyen du pool de stockage à l'aide de la commande suivante :

define statusthreshold avgstgpl "AVGSTGPOOLUTIL" value=85 condition=gt status=warning

## **Commandes associées**

## Tableau 1. Commandes associées à DEFINE STATUSTHRESHOLD

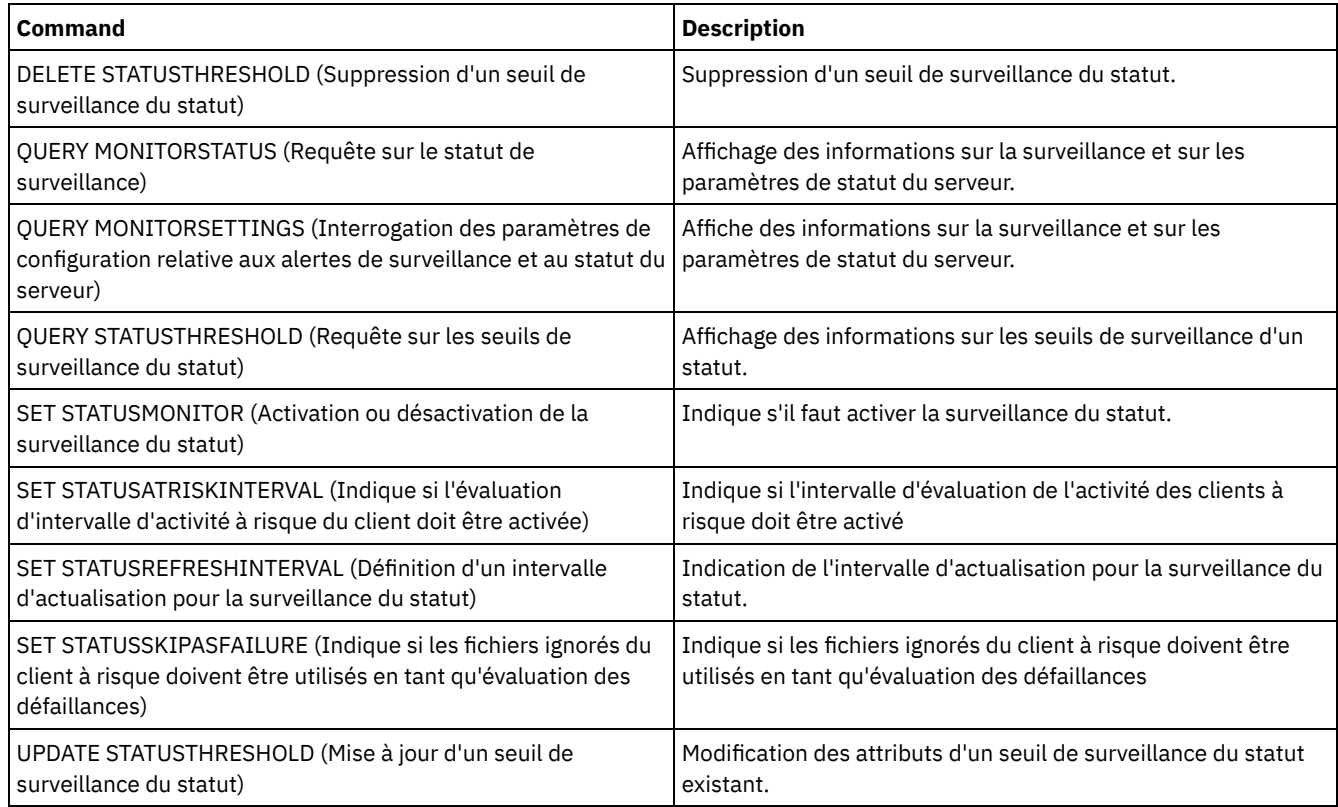

## **DEFINE STGPOOL (Définition d'un pool de stockage)**

Cette commande permet de définir un pool de stockage principal, un pool de stockage de copie, un pool de données actives, un pool de stockage de conteneur de répertoire, un pool de stockage de copie de conteneur, ou un pool de stockage de conteneur dans un environnement de cloud.

Les pools de stockage principaux s'utilisent en tant que destination de fichiers de sauvegarde, de fichiers d'archivage ou de fichiers migrés à partir de noeuds client. Un pool de stockage de copie fournit une destination pour les copies de fichiers qui se trouvent dans les pools de stockage principaux. Un pool de données actives constitue une destination pour les versions actives de données sauvegardées qui se trouvent dans des pools de stockage principaux. Un pool de stockage de conteneur fournit une destination pour les fichiers dédoublonnés. Un pool de stockage en cloud fournit un stockage dans un environnement de cloud. Un pool de stockage de copie de conteneur fournit une copie sur bande d'un pool de stockage de conteneur de répertoire. Le nombre maximal de pools de stockage que vous pouvez définir pour un serveur est 999.

Tous les volumes contenus dans un pool de stockage appartiennent à la même classe d'unités. Les pools de stockage à accès aléatoire utilisent le type d'unité DISK. Une fois le pool de stockage à accès aléatoire défini, vous devez définir les volumes afin que le pool puisse créer un espace de stockage.

Les pools de stockage à accès séquentiel utilisent les classes d'unités définies pour les unités, de bande, les fichiers sur disque (type d'unité FILE) et le stockage sur un autre serveur (type d'unité SERVER). Pour créer un espace de stockage au sein d'un pool de stockage à accès séquentiel, vous devez autoriser les volumes utilisables pour ce pool lors de sa définition ou de sa mise à jour, ou encore définir des volumes pour ce pool après la définition de ce dernier. Vous pouvez également cumuler les deux.

Restriction : Si un client utilise la fonction d'écriture simultanée et de dédoublonnage de données, la fonction de dédoublonnage de données est désactivée pendant les sauvegardes vers un pool de stockage.

La commande DEFINE STGPOOL peut prendre sept formes différentes. La syntaxe et les paramètres sont définis séparément pour chacune des formes de la commande.

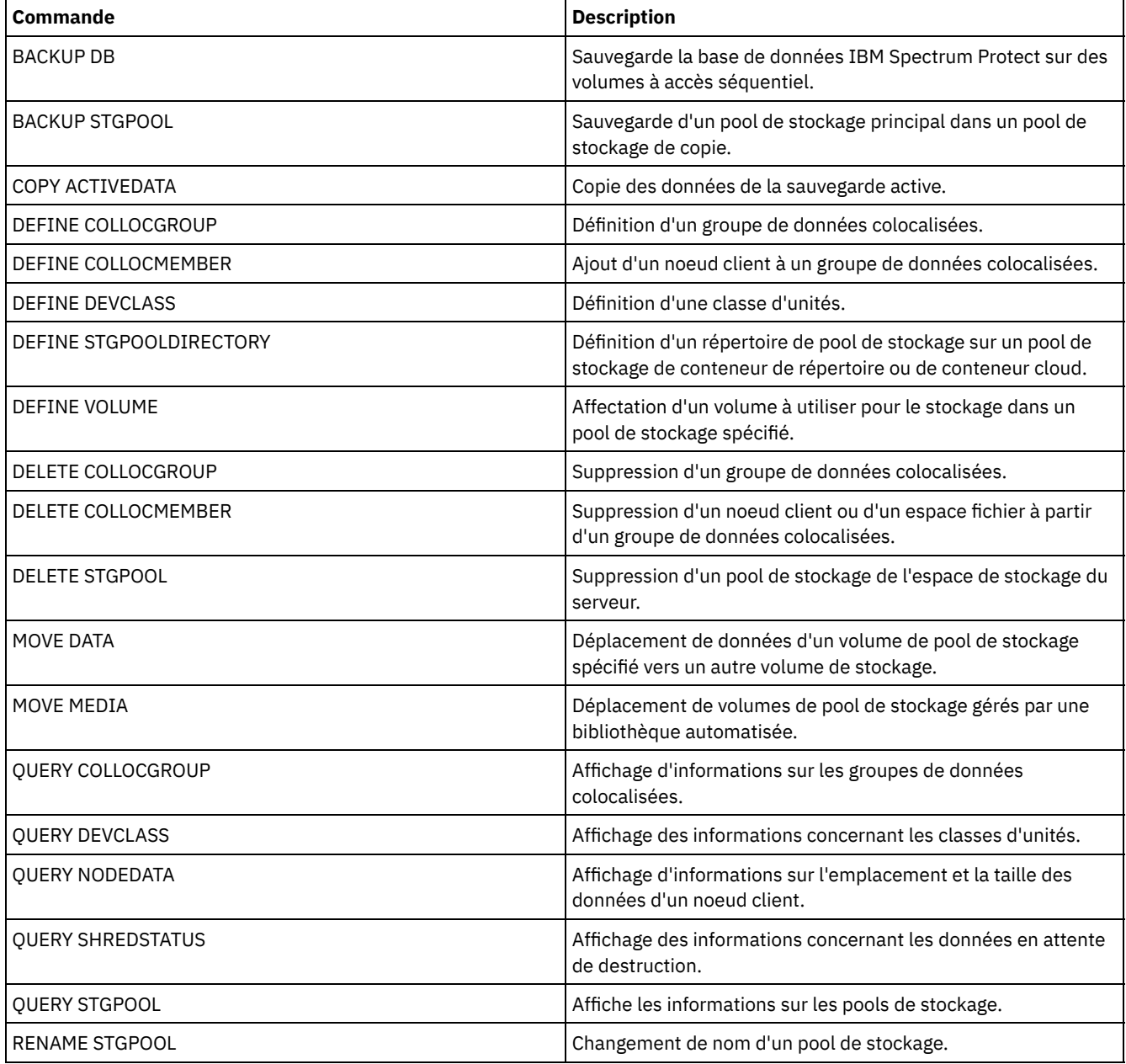

## Tableau 1. Commandes associées à DEFINE STGPOOL
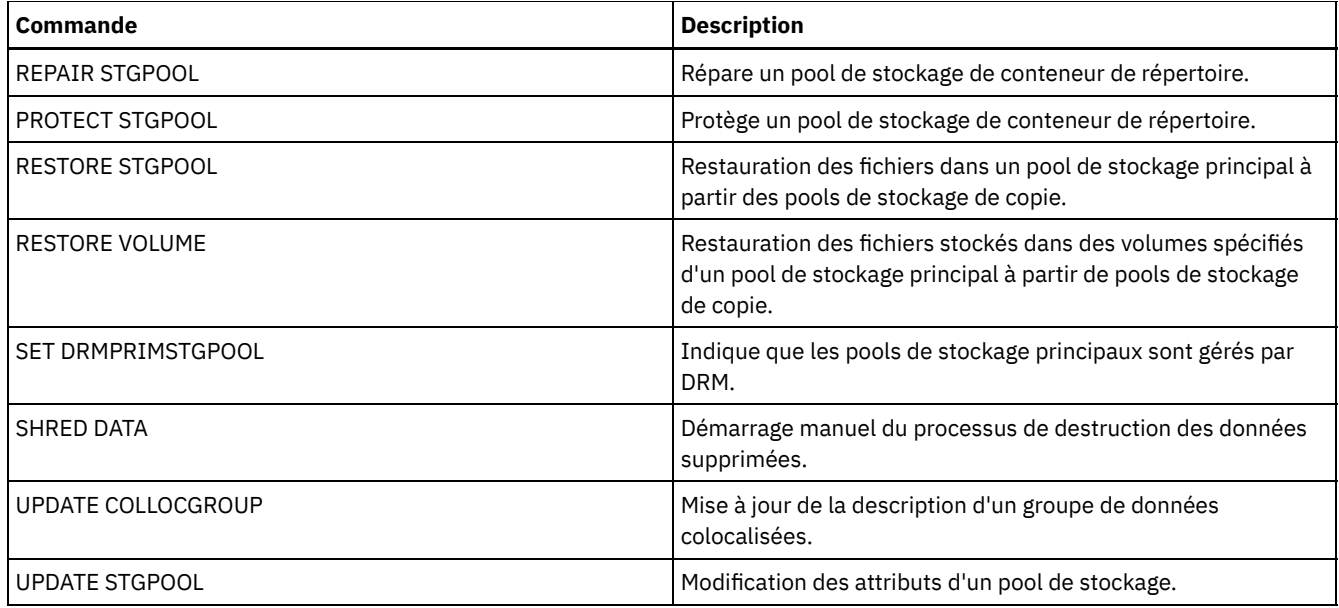

DEFINE STGPOOL [\(Définition](#page-1260-0) d'un pool de stockage de conteneur cloud) Cette commande permet de définir un pool de stockage de conteneur dans un environnement de cloud. Ce type de pool de stockage est utilisé pour le dédoublonnage de données. Les pools de stockage conteneur cloud ne sont pas pris en charge sous Linux on System z.

- DEFINE STGPOOL (Définition d'un pool de stockage de conteneur de [répertoire\)](#page-1265-0) Cette commande permet de définir un pool de stockage de conteneur de répertoire utilisé pour le dédoublonnage de données.
- DEFINE STGPOOL (Définition d'un pool de stockage de copie de [conteneur\)](#page-1269-0) Cette commande permet de définir un pool de stockage de copie de conteneur stockant une copie des données d'un pool de stockage de conteneur de répertoire.
- DEFINE STGPOOL [\(Définition](#page-1272-0) d'un pool de stockage principal affecté aux unités d'accès à accès aléatoire) Cette commande permet de définir un pool de stockage principal associé à des unités à accès aléatoire.
- DEFINE STGPOOL (Définition d'un pool de stockage principal affecté aux unités à accès [séquentiel\)](#page-1279-0) Cette commande permet de définir un pool de stockage principal associé à des unités à accès séquentiel.
- DEFINE STGPOOL (Définition d'un pool de stockage de copie affecté aux unités à accès [séquentiel\)](#page-1293-0) Cette commande permet de définir un pool de stockage de copie associé à des unités à accès séquentiel.
- DEFINE STGPOOL (Définition d'un pool de données actives affecté aux unités à accès [séquentiel\)](#page-1300-0) Cette commande permet de définir un pool de données actives associé à des unités à accès séquentiel.

# <span id="page-1260-0"></span>**DEFINE STGPOOL (Définition d'un pool de stockage de conteneur cloud)**

Cette commande permet de définir un pool de stockage de conteneur dans un environnement de cloud. Ce type de pool de stockage est utilisé pour le dédoublonnage de données. Les pools de stockage conteneur cloud ne sont pas pris en charge sous Linux on System z.

Conseil : Pour optimiser les performances des sauvegardes et de l'archivage, configurez un ou plusieurs répertoires de stockage locaux destinés à héberger temporairement les données qu'IBM Spectrum Protect transfère au cloud. Après avoir utilisé la commande DEFINE STGPOOL pour définir un pool de stockage de conteneur cloud, utilise la commande DEFINE STGPOOLDIRECTORY pour affecter des répertoires de stockage local au pool de stockage de conteneur cloud. Pour plus d'informations, voir Optimisation des [performances](#page-875-0) du stockage d'objet cloud.

# **Classe de privilèges**

Pour exécuter cette commande, vous devez disposer d'un privilège système.

# **Syntaxe**

>>-DEFine STGpool--*nom\_pool*--STGType--=--CLoud------------------>

```
.-POoltype--=--PRimary-.
>--+----------------------+--+-----------------------------+---->
```

```
'-POoltype--=--PRimary-' '-DESCription--=--description-'
   .-CLOUDType--=--SWift-------------.
>--+---------------------------------+-------------------------->
   '-CLOUDType--=--+-AZure---------+-'
                  +-S3------------+
                  +-IBMCLoudswift-+
                  +-SWift---------+
                  '-V1Swift-------'
                                                      (1)
>--CLOUDUrl--=--url_cloud--IDentity--=--identité_cloud---------->
>--PAssword--=--mot_de_passe------------------------------------>
   .-CLOUDLocation--=--OFfpremise-----.
>--+----------------------------------+------------------------->
   '-CLOUDLocation--=--+-OFfpremise-+-'
                      '-ONpremise--'
>--+-------------------------------------+---------------------->
                       (2) |
   '-BUCKETName--=--nom_compartiment-----'
   .-ACCess--=--READWrite-------.
>--+----------------------------+------------------------------->
   '-ACCess--=--+-READWrite---+-'
              +-READOnly----+
               '-UNAVailable-'
  .-MAXWriters--=--NOLimit--------------------------------.
>--+-------------------------------------------------------+---->
  '-MAXWriters--=--+-NOLimit----------------------------+-'
                   '-nombre_maximal_programmes_écriture-'
   .-REUsedelay--=--1-----. .-ENCRypt--=--Yes---------.
>--+----------------------+--+-------------------------+-------->
   '-REUsedelay--=--jours-' | (3) |
                           '-ENCRypt--=--+-Yes-+-----'
                                        ' - No ='.-COMPRession--=--Yes-----.
>--+-------------------------+---------------------------------><
  '-COMPRession--=--+-Yes-+-'
                    '-No--'
```
#### Remarques:

- 1. Si vous avez spécifié CLOUDTYPE=AZURE, n'indiquez pas le paramètre IDENTITY.
- 2. Ce paramètre est valide uniquement si vous spécifiez CLOUDTYPE=S3.
- 3. La valeur par défaut du paramètre ENCRYPT est conditionnelle. Le serveur chiffre les données par défaut si le paramètre CLOUDLOCATION est défini sur OFFPREMISE. Si le paramètre CLOUDLOCATION est défini sur ONPREMISE, la valeur par défaut est No.

# **Paramètres**

```
nom_pool (obligatoire)
```
Indique le pool de stockage conteneur cloud à définir. Ce paramètre est obligatoire. Ce nom ne doit pas dépasser 30 caractères.

STGType=CLoud (obligatoire)

Indique le type de stockage que vous souhaitez définir pour un pool de stockage conteneur cloud. Pour vérifier que le pool de stockage peut être utilisé dans un environnement de cloud, vous devez indiquer STGTYPE=CLOUD.

Conseil : Pour optimiser les performances, définissez un ou plusieurs répertoires de stockage local dans lesquels conserver temporairement les données déplacées vers le cloud. Après avoir défini un pool de stockage de conteneur cloud, utilisez la commande DEFINE STGPOOLDIRECTORY pour affecter des répertoires locaux au pool de stockage de conteneur cloud.

## POoltype=PRimary

Spécifie que vous souhaitez définir un pool de stockage principal. Ce paramètre est facultatif. DESCription

Spécifie une description du pool de stockage conteneur cloud. Ce paramètre est facultatif. La description ne doit pas dépasser 255 caractères. Si la description comprend des espaces, placez-la entre guillemets.

#### CLOUDType

Spécifie le type d'environnement de cloud sur lequel vous configurez le pool de stockage. Vous pouvez spécifier l'une des valeurs suivantes :

#### AZure

Indique que le pool de stockage utilise un système Cloud Computing Microsoft Azure. Si vous définissez un pool de stockage utilisant Azure avec ce paramètre, vous ne pouvez plus ensuite changer le type de pool de stockage à l'aide de la commande UPDATE STGPOOL.

 $53$ 

Indique que le pool de stockage utilise un système Cloud Computing avec le protocole Simple Storage Service (S3), tel que IBM® Cloud Object Storage ou Amazon Web Services (AWS) S3. Si vous définissez un pool de stockage utilisant S3 avec ce paramètre, vous ne pouvez plus ensuite changer le type de pool de stockage à l'aide de la commande UPDATE STGPOOL.

#### **IBMCLoudswift**

Indique que le pool de stockage utilise un système Cloud Computing IBM Cloud (anciennement SoftLayer) avec un système Cloud Computing OpenStack Swift.

#### **SWift**

Indique que le pool de stockage utilise un système Cloud Computing OpenStack Swift. Cette valeur indique également que le pool de stockage utilise la version 2 du protocole pour l'authentification auprès du cloud. L'URL du cloud contient généralement le numéro de version du protocole qu'elle utilise.

V1Swift

Indique que le pool de stockage utilise un système Cloud Computing OpenStack Swift. Cette valeur indique également que le pool de stockage utilise la version 1 du protocole pour l'authentification auprès du cloud. L'URL du cloud contient généralement le numéro de version du protocole qu'elle utilise.

Ce paramètre est facultatif. Si vous n'indiquez pas le paramètre, la valeur par défaut SWIFT est utilisée.

#### CLOUDUrl

Spécifie l'URL de l'environnement de cloud sur lequel vous configurez le pool de stockage. Selon votre fournisseur de cloud, vous pouvez utiliser un noeud final de service d'objet BLOB, une URL de point d'extrémité de région, une adresse IP d'accès, un point d'extrémité d'authentification publique ou une valeur similaire pour ce paramètre. Prenez soin d'inclure le protocole, comme https:// ou http://, au début de l'URL. La longueur maximale de l'adresse Web est de 870 caractères. Le paramètre CLOUDURL n'est pas validé tant que la première sauvegarde n'a pas commencé. Pour plus d'informations sur la localisation de ces valeurs, sélectionnez votre fournisseur de service de cloud dans la liste sur la page [Configuration](#page-865-0) d'un pool de stockage de conteneur cloud pour le stockage de données.

Conseil : Pour utiliser plusieurs adresses IP d'accès IBM Cloud Object Storage, répertoriez ces adresses en les séparant par une barre verticale (|), sans espace. Par exemple :

CLOUDURL=<accesser\_URL1>|<accesser\_URL2>|<accesser\_URL3>

Si vous utilisez le Centre d'opérations, indiquez une adresse IP d'accès dans la zone URL de l'assistant Ajout d'un pool de stockage, puis cliquez sur Entrée pour ajouter des adresses IP supplémentaires. Utilisez plusieurs adresses IP d'accès pour améliorer les performances.

Ce paramètre est obligatoire si vous spécifiez le paramètre CLOUDTYPE.

- AZure
- S3 (service de stockage simple)
- IBMCLoudswift
- SWift
- V1Swift

#### **IDentity**

Indique l'ID utilisateur pour le cloud spécifié dans le paramètre STGTYPE=CLOUD. Ce paramètre est obligatoire pour tous les systèmes de cloud computing pris en charge, à l'exception d'Azure. Si vous avez spécifié CLOUDTYPE=AZURE, n'indiquez pas le paramètre IDENTITY. Selon votre fournisseur de cloud, vous pouvez utiliser un ID de clé d'accès, un nom d'utilisateur, un nom de locataire et un nom d'utilisateur, ou une valeur similaire pour ce paramètre. La longueur maximale de l'ID utilisateur est 255 caractères.

PAssword(obligatoire)

Indique le mot de passe pour le cloud spécifié dans le paramètre STGTYPE=CLOUD. Selon votre fournisseur de cloud, vous pouvez utiliser un jeton de signature d'accès partagé (SAS), une clé d'accès confidentielle, une clé d'interface de programmation, un mot de passe ou une valeur similaire pour ce paramètre. Ce paramètre est obligatoire. La longueur

maximale du mot de passe est 255 caractères. Les paramètres IDENTITY et PASSWORD ne sont pas validés tant que la première sauvegarde n'a pas commencé.

#### CLOUDLocation

Indique l'emplacement physique du cloud qui est spécifié au paramètre CLOUD. Ce paramètre est facultatif. La valeur par défaut est OFFPREMISE. Vous pouvez spécifier l'une des valeurs suivantes :

- OFfpremise
- ONpremise

### BUCKETName

Indique le nom d'un compartiment AWS S3 ou d'un site protégé IBM Cloud Object Storage à utiliser avec ce pool de stockage, plutôt que le nom du site protégé ou du compartiment par défaut. Ce paramètre est facultatif, et est valide uniquement si vous spécifiez CLOUDTYPE=S3. Si le nom que vous indiquez n'existe pas, le serveur crée un compartiment ou un site protégé avec le nom spécifié avant d'utiliser le compartiment ou le site protégé. Suivez les règles de dénomination de votre fournisseur de cloud lorsque vous spécifiez ce paramètre. Consultez les droits pour le compartiment ou le site protégé et vérifiez que les données d'identification pour ce pool de stockage sont autorisées à lire, écrire, répertorier et supprimer des objets dans ce compartiment ou ce site protégé. Si vous n'avez pas la possibilité de modifier ou d'afficher les droits et que vous n'avez pas encore écrit de données dans ce pool de stockage, utilisez la commande UPDATE STGPOOL avec le paramètre BUCKETNAME pour utiliser un autre compartiment ou site protégé.

#### ACCess

Spécifie comment les noeuds client et les processus serveur accèdent au pool de stockage conteneur cloud. Ce paramètre est facultatif. La valeur par défaut est READWRITE. Vous pouvez spécifier l'une des valeurs suivantes :

#### **READWrite**

Indique que les noeuds client et les processus serveur peuvent lire et écrire des données sur le pool de stockage conteneur cloud. Il s'agit de la valeur par défaut.

#### READOnly

Indique que les noeuds client et les processus serveur peuvent uniquement lire des données du pool de stockage conteneur cloud.

#### UNAVailable

Indique que les noeuds client et les processus serveur ne peuvent pas accéder au pool de stockage conteneur cloud.

#### MAXWriters

Indique le nombre maximal de sessions d'écriture qui peuvent être exécutées simultanément sur le pool de stockage conteneur cloud. Spécifiez une valeur pour ce paramètre pour contrôler les performances du pool de stockage conteneur cloud afin qu'elles n'aient pas un impact négatif sur les autres ressources système. Ce paramètre est facultatif. La valeur par défaut est NOLIMIT. Vous pouvez spécifier l'une des valeurs suivantes :

#### NOLimit

Indique qu'aucune limite n'est imposée au nombre maximal de programmes d'écriture que vous pouvez utiliser. Il s'agit de la valeur par défaut.

nombre\_maximal\_programmes écriture

Limite le nombre maximal de programmes d'écriture que vous pouvez utiliser. Spécifiez un entier compris entre 1 et 9999.

#### REUsedelay

Spécifie le délai en jours devant s'écouler après la suppression de toutes les extensions dédoublonnées d'un pool de stockage conteneur cloud. Ce paramètre contrôle la durée pendant laquelle les extensions dédoublonnées sont associées à un pool de stockage conteneur cloud. Lorsque la valeur spécifiée pour le paramètre arrive à expiration, les extensions dédoublonnées sont supprimées du pool de stockage conteneur cloud. La valeur par défaut est 1. Vous pouvez spécifier l'une des valeurs suivantes :

1

Indique que des extensions dédoublonnées sont supprimées d'un pool de stockage conteneur cloud au bout d'un jour. Il s'agit de la valeur par défaut.

jours

Vous pouvez spécifier un entier compris entre 0 et 9 999.

Conseil : Affectez à ce paramètre une valeur supérieure au nombre indiqué dans la commande SET

DRMDBBACKUPEXPIREDAYS. Si vous affectez une valeur supérieure à ce paramètre, vous vous assurez que lorsque la base de données est restaurée à un niveau antérieur, les références aux fichiers du pool de stockage conteneur cloud seront toujours valides.

ENCRypt

Indique si le serveur chiffre les données client avant de les écrire dans le pool de stockage. Vous pouvez spécifier les valeurs suivantes :

Yes

Indique que les données sont chiffrées par le serveur.

No

Indique que les données ne sont pas chiffrées par le serveur.

Ce paramètre est facultatif. La valeur par défaut dépend de l'emplacement physique du cloud, qui est spécifié par le paramètre CLOUDLOCATION. Si le cloud est hors site, le serveur chiffre les données par défaut. Si le cloud est sur site, le serveur ne chiffre pas les données par défaut.

#### COMPRession

Spécifie si les données sont compressées dans le pool de stockage. Ce paramètre est facultatif. Vous pouvez spécifier l'une des valeurs suivantes :

No

Indique que les données ne sont pas compressées dans le pool de stockage.

Yes

Indique que les données sont compressées dans le pool de stockage. Il s'agit de la valeur par défaut.

# **Exemple 1 : Définir un pool de stockage de conteneur cloud OpenStack Swift**

Définir un pool de stockage de conteneur cloud OpenStack Swift appelé STGPOOL1.

```
define stgpool stgpool1 stgtype=cloud
cloudtype=swift cloudurl=http://123.234.123.234:5000/v2.0
identity=admin:admin password=protect8991 description="OpenStack Swift cloud"
```
# **Exemple 2 : Définir un pool de stockage principal de conteneur cloud**

Définir un pool de stockage principal de conteneur cloud appelé STGPOOL1.

```
define stgpool stgpool1 stgtype=cloud
cloudtype=swift cloudurl=http://123.234.123.234:5000/v2.0
identity=admin:admin password=protect8991 pooltype=primary
```
# **Exemple 3 : Définir un pool de stockage de conteneur cloud avec accès en lecture seule**

Définir un pool de stockage de conteneur cloud appelé STGPOOL1 avec accès en lecture seule.

```
define stgpool stgpool1 stgtype=cloud
cloudtype=swift cloudurl=http://123.234.123.234:5000/v2.0
identity=admin:admin password=protect8991 access=readonly
```
# **Exemple 4 : Définir un pool de stockage de conteneur cloud avec 99 sessions d'écriture**

Définir un pool de stockage de conteneur cloud appelé STGPOOL1 avec 99 sessions d'écriture.

```
define stgpool stgpool1 stgtype=cloud
cloudtype=swift cloudurl=http://123.234.123.234:5000/v2.0
identity=admin:admin password=protect8991 maxwr=99
```
# **Exemple 5 : Définir un pool de stockage de conteneur cloud dont les extensions dédoublonnées sont supprimées au bout de deux jours**

Définir un pool de stockage de conteneur cloud appelé STGPOOL1 dont les extensions dédoublonnées sont supprimées au bout de deux jours.

define stgpool stgpool1 stgtype=cloud cloudtype=swift cloudurl=http://123.234.123.234:5000/v2.0 identity=admin:admin password=protect8991 reusedelay=2

## **Tâches associées**:

[Configuration](#page-865-0) d'un pool de stockage de conteneur cloud pour le stockage de données **Information associée**:

# <span id="page-1265-0"></span>**DEFINE STGPOOL (Définition d'un pool de stockage de conteneur de répertoire)**

Cette commande permet de définir un pool de stockage de conteneur de répertoire utilisé pour le dédoublonnage de données.

# **Classe de privilèges**

Pour exécuter cette commande, vous devez disposer d'un privilège système.

## **Syntaxe**

```
>>-DEFine STGpool--nom_pool--STGType--=--DIrectory-------------->
   .-POoltype--=--PRimary-.
>--+----------------------+--+-----------------------------+---->
   '-POoltype--=--PRimary-' '-DESCription--=--description-'
  .-ACCess--=--READWrite-------.
>--+----------------------------+------------------------------->
   '-ACCess--=--+-READWrite---+-'
              +-READOnly----+
               '-UNAVailable-'
  .-MAXSIze--=--NOLimit---------------.
>--+-----------------------------------+------------------------>
   '-MAXSIze--=--+-NOLimit-----------+-'
                '-maximum_file_size-'
   .-MAXWriters--=--NOLimit--------------------------------.
>--+-------------------------------------------------------+---->
   '-MAXWriters--=--+-NOLimit----------------------------+-'
                   '-nombre_maximal_programmes_écriture-'
>--+--------------------------+--------------------------------->
   '-NEXTstgpool--=--nom_pool-'
>--+----------------------------------------+------------------->
   '-PROTECTstgpool--=--pool_stockage_cible-'
                             >--+--------------------------------------------------+--------->
   | .-,-------------------. |
   \mathbf V and \|\cdot\|'-PROTECTLOCalstgpools--=----poolstk_cible_local-+-'
   .-REUsedelay--=--1-----. .-ENCRypt--=--No------.
>--+----------------------+--+---------------------+------------>
  '-REUsedelay--=--jours-' '-ENCRypt--=--+-Yes-+-'
                                         I - NO - -.-COMPRession--=--Yes-----.
>--+-------------------------+---------------------------------><
   '-COMPRession--=--+-Yes-+-'
                    ' -No--'
```
# **Paramètres**

nom\_pool (obligatoire)

Indique le pool de stockage à définir. Ce paramètre est obligatoire. Ce nom ne doit pas dépasser 30 caractères. STGType=DIrectory (obligatoire)

Indique le type de stockage que vous souhaitez définir pour un pool de stockage. Ce paramètre indique qu'un pool de stockage de type conteneur de répertoire est affecté au pool de stockage. Vous devez définir un répertoire de pool de stockage pour ce type de pool de stockage en utilisant la commande DEFINE STGPOOLDIRECTORY.

#### Exigences :

- Assurez-vous que le système de fichiers comporte suffisamment d'espace disponible pour le pool de stockage de conteneur de répertoire.
- Vous devez stocker le pool de stockage de conteneur de répertoire et la base de données DB2 sur des points de montage distincts du système de fichiers. La taille du pool de stockage de conteneur de répertoire peut augmenter et celui-ci peut occuper la totalité de l'espace disponible dans le répertoire où il est stocké.
- Vous devez utiliser un autre système de fichiers que celui sur lequel le serveur IBM Spectrum Protect se trouve.

#### POoltype=PRimary

Indique que vous souhaitez que le pool de stockage soit utilisé comme un pool de stockage principal. Ce paramètre est facultatif.

## **DESCription**

Spécifie une description du pool de stockage. Ce paramètre est facultatif. Cette description ne doit pas comprendre plus de 255 caractères. Si la description comprend des espaces, placez-la entre guillemets.

#### ACCess

Spécifie la manière dont les noeuds client et les processus serveur accèdent au pool de stockage. Ce paramètre est facultatif. Vous pouvez spécifier l'une des valeurs suivantes :

#### READWrite

Indique que les noeuds client et les processus serveur peuvent lire et écrire des données sur le pool de stockage. READOnly

Indique que les noeuds client et les processus serveur peuvent uniquement lire des données du pool de stockage. UNAVailable

Indique que les noeuds client et les processus serveur ne peuvent pas accéder au pool de stockage.

#### MAXSIze

Indique la taille maximale de fichier physique que le serveur peut enregistrer dans le pool de stockage. Ce paramètre est facultatif. La valeur par défaut est NOLIMIT. Vous pouvez spécifier l'une des valeurs suivantes :

#### NOLimit

Aucune limite supérieure de taille n'est fixée pour les fichiers physiques stockés dans le pool de stockage.

### taille fichier maximale

Limite la taille physique maximale des fichiers. Spécifiez un entier compris entre 1 et 999999, suivi d'un facteur d'échelle. Par exemple, MAXSIZE=5G spécifie que la taille maximale de fichier pour ce pool de stockage est de 5 Go. Vous pouvez utiliser l'un des facteurs d'échelle suivants :

#### Tableau 1. Facteur d'échelle

pour la taille maximale de fichier

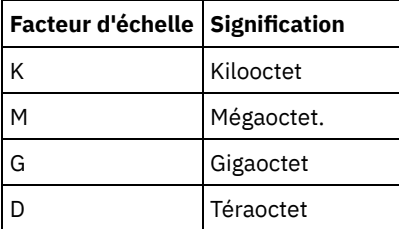

Conseil : Si vous ne spécifiez pas d'unité de mesure pour la taille maximale de fichier, la valeur est indiquée en octets.

Lorsque la taille physique du pool de stockage dépasse la valeur spécifiée au paramètre MAXSIZE, le tableau ci-après indique l'emplacement de stockage du fichier.

### Tableau 2. Emplacement de stockage d'un fichier en fonction de sa taille et du pool qui est indiqué

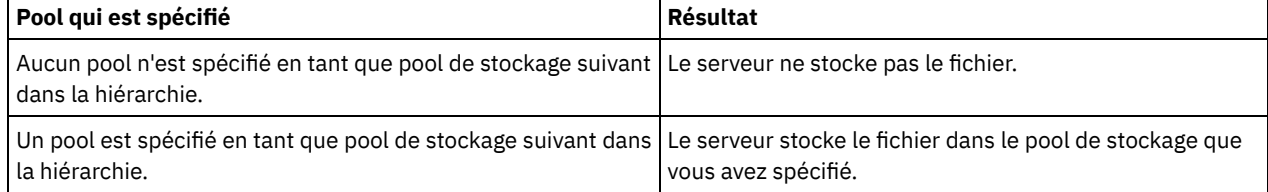

Conseil : Si vous indiquez également le paramètre NEXTstgpool, définissez un pool de stockage dans votre hiérarchie qui ne fait l'objet d'aucune limite maximale de taille de fichier en spécifiant le paramètre MAXSIze=NOLimit. Ainsi, lorsque vous disposez d'au moins un pool pour lequel aucune taille limite n'est définie, vous êtes certain qu'il peut être stocké sur le serveur.

Lorsque plusieurs fichiers sont envoyés lors d'un processus de dédoublonnage de données, le serveur considère que la taille des fichiers est celle de ce processus. Si la taille totale de tous les fichiers inclus dans le processus est supérieure à la taille limite maximale, le serveur ne stocke pas les fichiers dans le pool de stockage.

#### MAXWriters

Spécifie le nombre maximal d'unités d'exécution d'E-S pour les processus suivants :

- le nombre d'unités d'exécution d'E-S qui peuvent être exécutées simultanément sur le pool de stockage de conteneur de répertoire ;
- le nombre d'unités d'exécution d'E-S qui sont écrites simultanément dans le pool de stockage de conteneur de répertoire.

Ce paramètre est facultatif. Il est conseillé d'utiliser la valeur par défaut pour le paramètre NOLIMIT. Vous pouvez spécifier les valeurs suivantes :

#### NOLimit

Indique qu'aucun nombre maximal d'unités d'exécution d'E-S n'est écrit dans le pool de stockage. maximum\_writers

Limite le nombre maximal d'unités d'exécution d'E-S que vous pouvez utiliser. Spécifiez un entier compris entre 1 et 99999.

Conseil : Le serveur IBM Spectrum Protect gère automatiquement le nombre d'unités d'exécution d'E-S en fonction des ressources disponibles et de la charge du serveur.

#### **NEXTstgpool**

Indique le nom du pool de stockage à accès séquentiel ou à accès aléatoire principal sur lequel les fichiers sont stockés lorsque le pool de stockage de conteneur de répertoire arrive à saturation. Ce paramètre est facultatif. Restrictions :

- Pour vous assurer que vous ne créez pas une chaîne de pools de stockage qui mène à une boucle sans fin, indiquez au moins un pool de stockage dans la hiérarchie sans valeur.
- Si vous indiquez un pool à accès séquentiel comme pool de stockage suivant, son format de données doit être NATIVE ou NONBLOCK.
- N'indiquez pas de pool de stockage de conteneur de répertoire, ni de pool de stockage de conteneur cloud.
- N'utilisez pas ce paramètre pour indiquer un pool de stockage pour la migration des données.

#### PROTECTstgpool

Indique le nom du pool de stockage de conteneur de répertoire sur le serveur de réplication cible sur lequel les données sont sauvegardées, lorsque vous utilisez la commande PROTECT STGPOOL pour ce pool de stockage. Ce paramètre est facultatif.

#### PROTECTLOCalstgpools

Indique le nom du pool de stockage de copie de conteneur sur une unité locale où les données sont sauvegardées. Ce pool de stockage de copie de conteneur est une cible locale lorsque vous utilisez la commande PROTECT STGPOOL. Vous pouvez spécifier un maximum de deux noms de pool de stockage de copie de conteneur. Si vous entrez plusieurs noms, séparez-les par une virgule, sans ajouter d'espaces. Chaque nom ne peut pas comporter plus de 30 caractères. Ce paramètre est facultatif.

#### REUsedelay

Spécifie le délai en jours devant s'écouler avant la suppression de toutes les extensions dédoublonnées d'un pool de stockage de conteneur de répertoire. Ce paramètre contrôle la durée pendant laquelle les extensions dédoublonnées sont associées à un pool de stockage de conteneur de répertoire une fois qu'elles ne sont plus référencées. Lorsque la valeur spécifiée pour le paramètre arrive à expiration, les extensions dédoublonnées sont supprimées du pool de stockage de conteneur de répertoire. Spécifiez un entier compris entre 0 et 9999. La valeur par défaut pour les pools de stockage de conteneur de répertoire est 1, ce qui signifie que les extensions dédoublonnées qui ne sont plus référencées sont supprimées d'un pool de stockage de conteneur de répertoire au bout d'une journée.

Affectez à ce paramètre une valeur supérieure au nombre indiqué comme période de sauvegarde de base de données, pour vous assurer que les extensions de données sont toujours valides lorsque vous restaurez la base de données à un autre niveau.

### ENCRypt

Indique si le serveur chiffre les données client avant de les écrire sur le pool de stockage. Vous pouvez spécifier les valeurs suivantes :

#### Yes

Indique que les données sont chiffrées par le serveur.

No

Indique que les données ne sont pas chiffrées par le serveur. Il s'agit de la valeur par défaut.

#### COMPRession

Spécifie si les données sont compressées dans le pool de stockage. Ce paramètre est facultatif. Vous pouvez spécifier l'une des valeurs suivantes :

No

Indique que les données ne sont pas compressées dans le pool de stockage.

Yes

Indique que les données sont compressées dans le pool de stockage. Il s'agit de la valeur par défaut.

# **Exemple : Définition d'un pool de stockage de conteneur de répertoire configuré pour le stockage avec dépassement en cas de saturation du pool de stockage**

Définissez un pool de stockage de répertoire nommé STGPOOL1. Le pool de stockage est configuré pour le stockage avec dépassement vers un pool de stockage sur bande lorsque le pool de stockage arrive à saturation.

define stgpool stgpool1 stgtype=directory nextstgpool=overflow\_tape\_pool

# **Exemple : Définition d'un pool de stockage de conteneur de répertoire indiquant la taille de fichier maximale**

Définition d'un pool de stockage de conteneur de répertoire nommé STGPOOL2. Celui-ci indique 100 mégaoctets comme taille maximale de fichier que le serveur peut stocker dans le pool de stockage.

define stgpool stgpool2 stgtype=directory maxsize=100M

# **Exemple : Définition d'un pool de stockage de conteneur de répertoire sur le serveur de réplication source avec un pool de stockage de conteneur de répertoire sur le serveur de réplication cible pour les données sauvegardées.**

Définition d'un pool de stockage de répertoire nommé STGPOOL3. Les données du pool de stockage STGPOOL3 sont sauvegardées vers un pool de stockage de conteneur de répertoire, TARGET\_STGPOOL3, sur le serveur de réplication cible.

define stgpool stgpool3 stgtype=directory protectstgpool=target stgpool3

# **Exemple : Définition d'un pool de stockage de conteneur de répertoire sur le serveur de réplication source avec un pool de stockage de copie de conteneur pour sauvegarder les données localement**

Définition d'un pool de stockage de répertoire nommé STGPOOL3. Les données du pool de stockage STGPOOL3 sont sauvegardées vers un pool de stockage de copie de conteneur, TARGET\_LOCALSTGPOOL.

define stgpool stgpool3 stgtype=directory protectlocalstgpools=target\_localstgpool

# **Exemple : Définition d'un pool de stockage de conteneur de répertoire et désactivation de la compression**

Définissez un pool de stockage de conteneur de répertoire nommé STGPOOL1 et désactivez la compression.

define stgpool stgpool1 stgtype=directory compression=no

Tableau 3. Commandes associées à DEFINE STGPOOL (définition d'un pool de stockage de conteneur de répertoire)

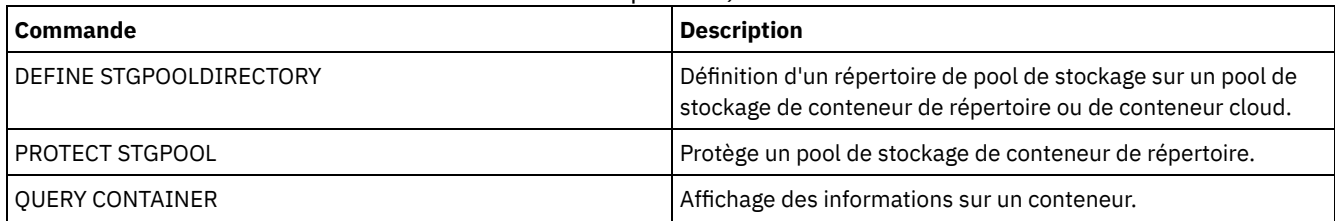

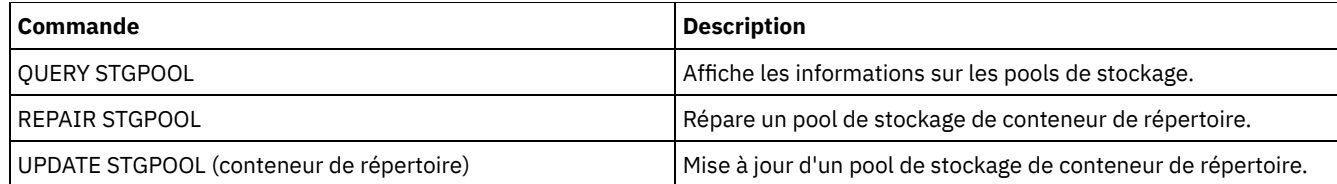

# <span id="page-1269-0"></span>**DEFINE STGPOOL (Définition d'un pool de stockage de copie de conteneur)**

Cette commande permet de définir un pool de stockage de copie de conteneur stockant une copie des données d'un pool de stockage de conteneur de répertoire.

# **Classe de privilège**

Pour exécuter cette commande, vous devez disposer d'un privilège système.

# **Syntaxe**

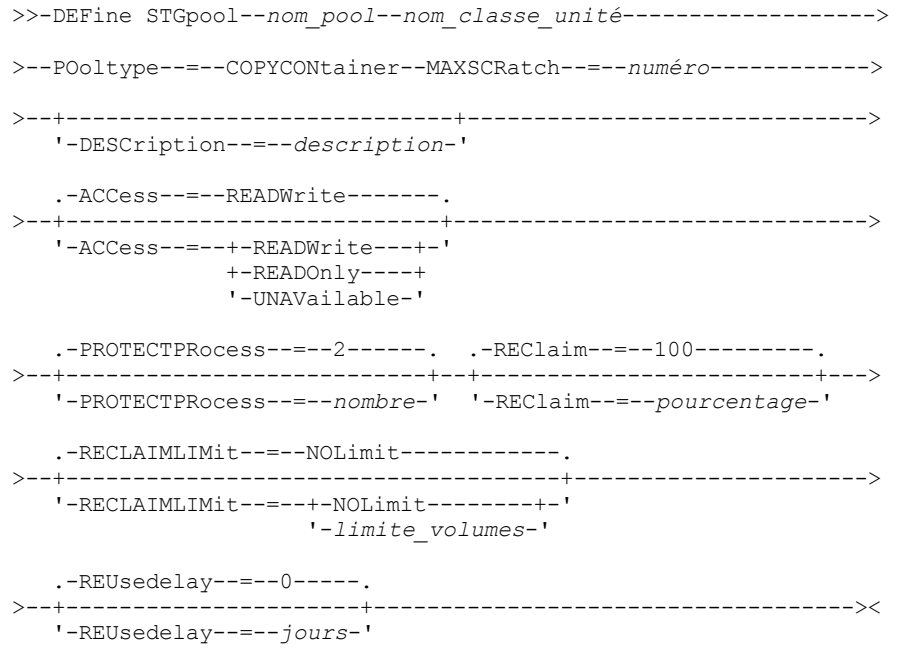

# **Paramètres**

nom\_pool (obligatoire)

Indique le nom du pool de stockage de copie de conteneur. Le nom doit être unique et ne pas dépasser 30 caractères. nom\_classe\_périphérique (obligatoire)

Spécifie le nom de la classe d'unités à accès séquentiel à laquelle ce pool de stockage est associé. Restriction : Vous ne pouvez pas spécifier les types de classe d'unités suivants :

- DISK
- FILE
- CENTERA
- NAS
- **REMOVABLEFILE**
- SERVER

Restriction : Les bandothèques virtuelles ne sont pas prises en charge, quel que soit le type de bibliothèque défini. Les bandes magnétiques physiques seulement sont prises en charge.

POoltype=COPYCONtainer (obligatoire)

Spécifie que vous souhaitez définir un pool de stockage de copie de conteneur. Ce type de pool sert seulement à stocker une copie des données d'un pool de stockage de conteneur de répertoire.

#### MAXSCRatch (obligatoire)

Spécifie le nombre maximal de volumes utilisables que le serveur peut demander pour ce pool de stockage. Vous pouvez indiquer un nombre entier compris entre 0 et 100000000. Si le serveur peut demander des volumes utilisables en fonction des besoins, vous n'avez pas à définir chaque volume à utiliser.

La valeur de ce paramètre permet d'estimer le nombre total de volumes disponibles dans le pool de stockage et la capacité correspondante.

Les volumes utilisables sont automatiquement supprimés du pool de stockage lorsqu'ils sont vides. Toutefois, si le mode d'accès à un volume utilisable est OFFSITE, le volume n'est pas supprimé du pool de stockage tant que le mode d'accès n'est pas changé. Cela permet à un administrateur d'obtenir du serveur les noms des volumes utilisables vides situés hors site, et de les renvoyer à l'emplacement situé sur site.

#### **DESCription**

Spécifie une description du pool de stockage. Ce paramètre est facultatif. La description ne doit pas dépasser 255 caractères. Placez la description entre guillemets si elle contient des caractères vides.

#### ACCess

Spécifie comment les processus du serveur tels que la protection et la réparation des pools de stockage peuvent accéder aux données dans le pool de stockage. Ce paramètre est facultatif. La valeur par défaut est READWRITE. Vous pouvez spécifier l'une des valeurs suivantes :

#### **READWrite**

Indique que le serveur peut lire et écrire sur les volumes du pool de stockage.

## READOnly

Indique que le serveur peut seulement lire les volumes du pool de stockage. Il peut utiliser les données du pool de stockage pour restaurer les extensions sur les pools de stockage de conteneur de répertoire. Aucune opération écrivant sur le pool de stockage de copie de conteneur n'est autorisée.

#### UNAVailable

Indique que le serveur n'a pas accès aux données stockées sur les volumes du pool de stockage.

#### PROTECTPRocess

Spécifie le nombre maximal de processus parallèles utilisables lorsque vous exécutez la commande PROTECT STGPOOL pour copier les données vers ce pool à partir d'un pool de stockage de conteneur de répertoire. Ce paramètre est facultatif. Entrez une valeur comprise entre 1 et 20. La valeur par défaut est 2.

Le temps nécessaire à la copie peut être réduit en utilisant plusieurs processus en parallèle. Cependant, lorsque plusieurs processus sont lancés en parallèle, dès lors que l'un d'eux utilise un volume, les autres processus doivent attendre leur tour pour pouvoir utiliser ce volume.

Lorsque vous définissez cette valeur, tenez compte du nombre d'unités logiques et physiques pouvant être allouées au processus de copie. Pour accéder à un volume de bande, le serveur utilise un point de montage et une unité. Le nombre de points de montage et d'unités disponibles dépend de la limite de montage de la classe d'unités du pool de stockage et des autres activités du serveur et du système.

Ce paramètre est ignoré si vous utilisez l'option PREVIEW=YES avec la commande PROTECT STGPOOL. Dans ce cas, un seul processus est utilisé et vous n'avez pas besoin de point de montage ni d'unité.

#### REClaim

Indique à partir de quand un volume devient éligible à la récupération et à la réutilisation. Spécifiez l'éligibilité d'un volume en pourcentage de l'espace occupé par les extensions qui ne sont plus stockées dans le pool de stockage de conteneur de répertoire associé. La récupération déplace les éventuelles extensions encore stockées dans le pool de stockage de conteneur de répertoire, des volumes devenus éligibles vers d'autres volumes. Elle n'intervient que lorsque la commande PROTECT STGPOOL stocke des données dans ce pool de stockage.

Ce paramètre est facultatif. Vous pouvez spécifier un entier compris entre 1 et 100. La valeur 100 (par défaut) indique que les volumes de ce pool de stockage ne sont pas récupérés.

Le serveur détermine que le volume est disponible pour la récupération si le pourcentage d'espace récupérable sur un volume est supérieur au seuil de récupération du pool de stockage.

Si vous réglez le seuil de récupération (REClaim) à 50 % ou plus, les données transférées à partir de deux volumes récupérés n'utilisent pas plus de l'équivalent d'un seul nouveau volume.

Prenez garde si vous utilisez la récupération avec des pools de stockage de copie de conteneur dont les volumes sont hors site. Lorsqu'un volume hors site devient éligible à la récupération, les extensions qu'il contient sont replacées sur site par le serveur. En cas de sinistre sur site, le serveur doit pouvoir obtenir les extensions à partir du volume hors site si la base de données restaurée fait référence à des extensions sur ce volume. Par conséquent, à des fins de reprise après incident, vérifiez que vous planifiez l'exécution des sauvegardes de base de données après celle des planifications de protection de pool de stockage et des planifications de déplacement DRM, et assurez-vous que tous les volumes de sauvegarde de base de données sont pris hors site conjointement avec les volumes DRM.

Conseil : Définissez les différentes valeurs de récupération pour les pools de stockage de copie de conteneur hors site et sur site. Etant donné que les pools de stockage de copie de conteneur stockent des données dédoublonnées, les extensions de données sont réparties sur plusieurs volumes de bande. Lorsque vous choisissez un seuil de récupération pour une copie hors site, tenez compte du nombre de points de montage disponibles et du nombre de volumes de bande que vous devez extraire en cas d'incident. Si vous définissez un seuil plus élevé, vous devrez extraire un nombre plus élevé de volumes que si vous aviez défini un seuil plus faible. L'utilisation d'un seuil plus faible réduit le nombre de points de montage requis en cas d'incident. La méthode recommandée consiste à définir à 60 la valeur de récupération pour les copies hors site et à une valeur comprise entre 90 et 100 pour les copies sur site.

#### RECLAIMLIMit

Spécifie le nombre maximal de volumes récupérés par le serveur lorsque vous lancez la commande PROTECT STGPOOL et spécifiez l'option RECLAIM=YESLIMITED ou RECLAIM=ONLYLIMITED. Ce paramètre n'est valide que pour les pools de stockage de copie de conteneur. Ce paramètre est facultatif. La valeur par défaut est NOLIMIT. Vous pouvez spécifier l'une des valeurs suivantes :

#### NOLimit

Spécifie de traiter tous les volumes du pool de conteneur en vue de leur récupération.

#### limite\_volumes

Spécifie le nombre maximal de volumes dans le pool de stockage de copie de conteneur qui doivent être récupérés. La valeur que vous indiquez ici détermine le nombre de nouvelles bandes magnétiques disponibles à l'issue du processus de récupération. Vous pouvez spécifier un nombre compris entre 1 et 100000.

### REUsedelay

Spécifie le délai en jours devant s'écouler entre le moment où toutes les extensions d'un volume sont supprimées et celui où il devient possible d'y réinscrire des données ou de lui redonner le statut de volume utilisable. Ce paramètre est facultatif. Vous pouvez spécifier un entier compris entre 0 et 9 999. La valeur par défaut est 0, ce qui signifie qu'un volume peut être réécrit ou reprendre le statut de volume utilisable dès que toutes les extensions en ont été supprimées. Conseil : Utilisez ce paramètre pour vous assurer que, lorsque vous restaurez la base de données à un niveau antérieur, les références de la base de données à des extensions du pool de stockage sont toujours valides. Vous devez attribuer à ce paramètre une valeur supérieure au nombre de jours pendant lesquels vous envisagez de conserver l'ancienne sauvegarde de base de données. Si vous utilisez gestionnaire de reprise, le nombre de jours indiqué pour ce paramètre doit être identique au nombre indiqué pour la commande SET DRMDBBACKUPEXPIREDAYS.

# **Exemple : Définition d'un pool de stockage de copie de conteneur avec une classe d'unités LTO7A**

Définir un pool de stockage de copie de conteneur, CONTAINER1\_COPY2, avec la classe d'unités LTO7A. Autoriser un maximum de 50 volumes utilisables pour ce pool. Indiquer un délai de réutilisation des volumes de 45 jours.

define stgpool container1\_copy2 lto7a pooltype=copycontainer maxscratch=50 reusedelay=45

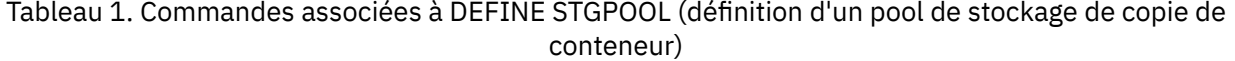

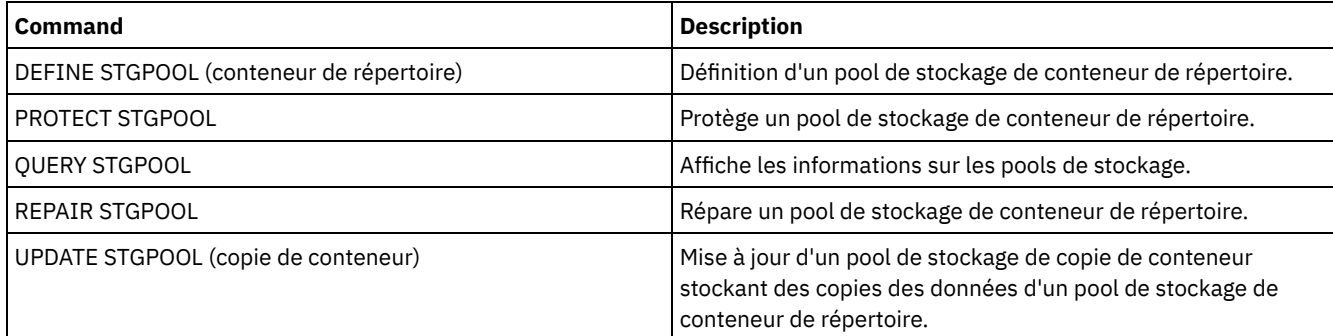

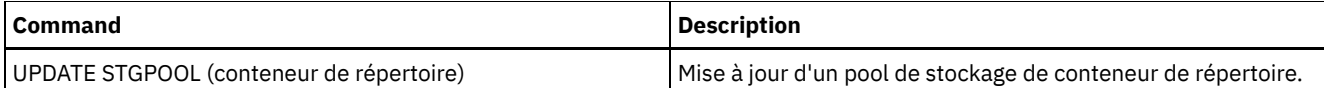

# <span id="page-1272-0"></span>**DEFINE STGPOOL (Définition d'un pool de stockage principal affecté aux unités d'accès à accès aléatoire)**

Cette commande permet de définir un pool de stockage principal associé à des unités à accès aléatoire.

# **Classe de privilèges**

Pour exécuter cette commande, vous devez disposer d'un privilège système.

# **Syntaxe**

```
.-POoltype--=--PRimary-.
>>-DEFine STGpool--nom_pool--DISK--+----------------------+----->
                                   '-POoltype--=--PRimary-'
   .-STGType--=--Devclass-.
>--+----------------------+--+-----------------------------+---->
   '-STGType--=--Devclass-' '-DESCription--=--description-'
   .-ACCess--=--READWrite-------.
>--+----------------------------+------------------------------->
   '-ACCess--=--+-READWrite---+-'
               +-READOnly----+
                '-UNAVailable-'
   .-MAXSIze--=--NOLimit-----------------.
>--+-------------------------------------+---------------------->
   '-MAXSIze--=--taille_fichier_maximale-'
   .-CRCData--=--No------.
>--+---------------------+--+--------------------------+-------->
   '-CRCData--=--+-Yes-+-' '-NEXTstgpool--=--nom_pool-'
                 '-No--'
   .-HIghmig--=--90----------. .-LOwmig--=--70-----------.
>--+-------------------------+--+------------------------+------>
   '-HIghmig--=--pourcentage-' '-LOwmig--=--pourcentage-'
   .-CAChe--=--No------. .-MIGPRocess--=--1------.
>--+-------------------+--+-----------------------+------------->
   '-CAChe--=--+-Yes-+-' '-MIGPRocess--=--numéro-'
               ' -No--'.-MIGDelay--=--0-----. .-MIGContinue--=--Yes-----.
>--+--------------------+--+-------------------------+---------->
   '-MIGDelay--=--jours-' '-MIGContinue--=--+-Yes-+-'
                                              ' -No--'.-AUTOCopy--=--CLient--------.
>--+----------------------------+------------------------------->
   '-AUTOCopy--=--+-None------+-'
                 +-CLient----+
                  +-MIGRation-+
                  '-All-------'
>--+-------------------------------------------------------------------+-->
  \begin{array}{ccc} | & & .-,- \\ | & & \nabla \end{array}| .-COPYContinue--=--Yes-----. |
   '-COPYSTGpools--=----nom_pool_copie-+--+--------------------------+-'
                                          '-COPYContinue--=--+-Yes-+-'
                                                              '-No--'
                             >--+--------------------------------------------------+--------->
  | .-,------------------------. |
```
 $\mathbf V$   $\mathbf V$   $\mathbf V$ '-ACTIVEDATApools--=----*nom\_pool\_données\_actives*-+-' .-SHRED--=--0---------------------------. >--+---------------------------------------+-------------------><  $(1)$   $(2)$  | '-SHRED--=--*comptage\_écrasement*---------'

Remarques:

- 1. Ce paramètre n'est pas disponible pour les pools de stockage CENTERA ou SnapLock.
- 2. Systèmes d'exploitation LinuxCe paramètre n'est pas disponible pour les pools de stockage SnapLock.

# **Paramètres**

#### nom\_pool (obligatoire)

Spécifie le nom du pool de stockage à définir. Le nom doit être unique et ne pas dépasser 30 caractères.

DISK (obligatoire)

Spécifie la définition d'un pool de stockage pour la classe d'unités DISK (la classe d'unités DISK est prédéfinie au cours de l'installation).

#### POoltype=PRimary

Spécifie que vous souhaitez définir un pool de stockage principal. Ce paramètre est facultatif. La valeur par défaut est PRIMARY.

#### STGType

Indique le type de stockage que vous souhaitez définir pour un pool de stockage. Ce paramètre est facultatif. La valeur par défaut est DEVCLASS.

#### Devclass

Indique qu'un type Classe d'unités est affecté au pool de stockage.

#### **DESCription**

Spécifie une description du pool de stockage. Ce paramètre est facultatif. Cette description ne doit pas comprendre plus de 255 caractères. Placez la description entre guillemets si elle contient des caractères vides.

#### ACCess

Indique comment les noeuds client et les processus du serveur (comme la migration et la récupération) peuvent accéder aux fichiers dans le pool de stockage. Ce paramètre est facultatif. La valeur par défaut est READWRITE. Vous pouvez spécifier les valeurs suivantes :

#### **READWrite**

Indique que les noeuds client et les processus du serveur peuvent accéder aux fichiers des volumes du pool de stockage en lecture et écriture.

#### READOnly

Indique que les noeuds client peuvent uniquement accéder aux fichiers des volumes du pool de stockage en lecture.

Les processus serveur peuvent déplacer les fichiers au sein de ces volumes. Cependant, aucune nouvelle opération d'écriture n'est autorisée sur les volumes du pool de stockage à partir des volumes situés à l'extérieur du pool.

Si ce pool a été défini comme pool secondaire (par le biais du paramètre NEXTSTGPOOL) et qu'il est en *lecture seule*, il n'est pas pris en compte lorsque le serveur tente d'écrire des fichiers.

#### UNAVailable

Indique que les noeuds client n'ont pas accès aux fichiers des volumes du pool de stockage.

Les processus du serveur peuvent déplacer les fichiers entre les volumes du pool de stockage mais également les déplacer ou les copier de ce pool de stockage dans un autre. Cependant, aucune nouvelle opération d'écriture n'est autorisée sur les volumes du pool de stockage à partir des volumes situés à l'extérieur du pool.

Si ce pool a été défini comme pool secondaire (par le biais du paramètre NEXTSTGPOOL) et qu'il est *indisponible*, il n'est pas pris en compte lorsque le serveur tente d'écrire des fichiers.

### MAXSIze

Indique la taille maximale de fichier physique que le serveur peut enregistrer dans le pool de stockage. Ce paramètre est facultatif. La valeur par défaut est NOLIMIT. Vous pouvez spécifier les valeurs suivantes :

#### NOLimit

Aucune limite supérieure de taille n'est fixée pour les fichiers physiques stockés dans le pool de stockage. taille fichier maximale

Limite la taille physique maximale des fichiers. Entrez un entier compris entre 1 et 999999 téraoctets, suivi d'un facteur d'échelle. Par exemple, MAXSIZE=5G spécifie que la taille maximale de fichier pour ce pool de stockage est de 5 Go. Vous pouvez utiliser l'un des facteurs d'échelle suivants :

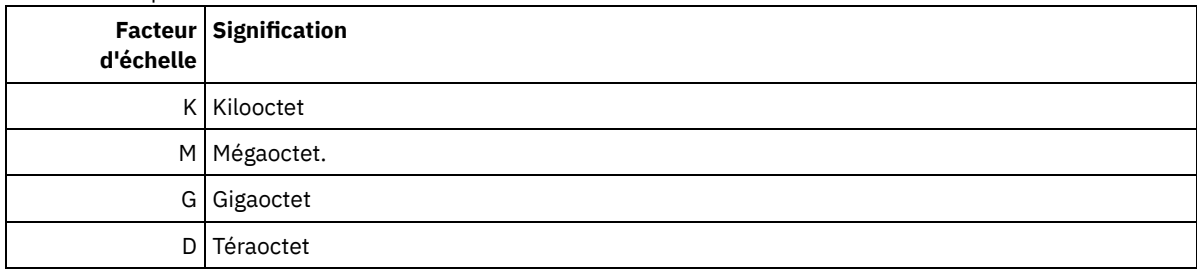

Le client estime la taille des fichiers envoyés au serveur. L'estimation du client est utilisée plutôt que la quantité réelle de données envoyées au serveur. Les options client, notamment le dédoublonnage, la compression et le chiffrement, peuvent induire une quantité supérieure ou inférieure à l'estimation. Par exemple, la taille de compression d'un fichier peut être inférieure à l'estimation, ce qui implique qu'un nombre de données moins important de données est envoyé. De plus, la taille d'un fichier binaire peut être supérieure une fois le traitement de compression terminé, ce qui implique qu'un nombre de données plus important est envoyé.

Lorsque la taille physique du pool de stockage dépasse la valeur spécifiée au paramètre MAXSIZE, le tableau ci-après indique l'emplacement de stockage du fichier.

| taille du<br>fichier :           | Pool spécifié                                                                                    | Résultat                                                                                                  |
|----------------------------------|--------------------------------------------------------------------------------------------------|----------------------------------------------------------------------------------------------------|
| Dépasse la<br>taille<br>maximale | Aucun pool de stockage n'est spécifié en tant que<br>pool de stockage suivant dans la hiérarchie | Le serveur ne stocke pas le fichier                                                                       |
|                                  | Un pool de stockage est spécifié en tant que pool<br>de stockage suivant dans la hiérarchie      | Le serveur stocke le fichier dans le pool de stockage<br>suivant pouvant accepter cette taille de fichier |

Tableau 1. Emplacement de stockage d'un fichier en fonction de sa taille et du pool qui est indiqué

Conseil : Si vous indiquez également le paramètre NEXTstgpool, définissez un pool de stockage dans votre hiérarchie qui ne fait l'objet d'aucune limite maximale de taille de fichier en spécifiant le paramètre MAXSIze=NOLimit. Ainsi, lorsque vous disposez d'au moins un pool pour lequel aucune taille limite n'est définie, vous êtes certain qu'il peut être stocké sur le serveur.

Lorsque plusieurs fichiers sont envoyés via une seule transaction, le serveur considère que la taille des fichiers est celle de cette transaction. Si la taille totale de tous les fichiers inclus dans la transaction est supérieure à la taille limite maximale, le serveur ne stocke pas les fichiers dans le pool de stockage.

## CRCData

Indique si un contrôle de redondance cyclique (CRC) doit valider les données du pool de stockage lorsque le processus d'audit de volume est effectué sur le serveur. Ce paramètre est facultatif. La valeur par défaut est NO. En affectant la valeur YES au paramètre CRCDATA et en planifiant une commande AUDIT VOLUME, vous assurez l'intégrité constante des données qui sont stockées dans votre hiérarchie de stockage. Vous pouvez spécifier les valeurs suivantes :

Yes

Indique que les données sont stockées avec des informations relatives au contrôle de redondance cyclique, ce qui permet la validation des données des pools de stockage lors du processus d'audit de volume. Ce mode affecte les performances étant donné qu'il requiert plus de dépenses pour calculer et comparer les valeurs CRC du pool de stockage et du serveur.

No

Indique que les données sont stockées sans informations relatives au contrôle de redondance cyclique.

**NEXTstgpool** 

Désigne un pool de stockage principal vers lequel les fichiers sont migrés. Ce paramètre est facultatif. Si vous n'indiquez pas un pool de stockage suivant, les actions ci-dessous se produisent :

- Le serveur ne peut pas migrer les fichiers à partir de ce pool de stockage
- Le serveur ne peut pas stocker les fichiers qui dépassent la taille maximale pour ce pool de stockage dans un autre pool de stockage

Restrictions :

- Pour vous assurer que vous ne créez pas une chaîne de pools de stockage qui mène à une boucle sans fin, indiquez au moins un pool de stockage dans la hiérarchie sans valeur.
- Si vous indiquez un pool à accès séquentiel comme pool de stockage suivant, son format de données doit être NATIVE ou NONBLOCK.
- N'indiquez pas de pool de stockage de conteneur de répertoire, ni de pool de stockage de conteneur cloud.
- N'utilisez pas ce paramètre pour indiquer un pool de stockage pour la migration des données.

#### HIghmig

Spécifie que le serveur doit lancer la migration de ce pool de stockage lorsque la quantité de données contenue dans celuici atteint le pourcentage indiqué de capacité estimée du pool. Ce paramètre est facultatif. Vous pouvez spécifier un entier compris entre 0 et 100. La valeur par défaut est 90.

Lorsque le pool de stockage dépasse le seuil supérieur de migration, le serveur peut commencer la migration des fichiers par noeud vers le pool de stockage suivant défini pour ce pool. Le paramètre NEXTSTGPOOL définit cette configuration. Vous pouvez spécifier HIGHMIG=100 afin d'empêcher toute migration pour ce pool de stockage

#### LOwmig

Spécifie que le serveur doit arrêter la migration de ce pool de stockage lorsque la quantité de données contenue dans celui-ci atteint le pourcentage indiqué de capacité estimée du pool. Ce paramètre est facultatif. Vous pouvez indiquer un nombre entier compris entre 0 et 99. La valeur par défaut est 70.

Lorsque la migration est réalisée par noeud ou par espace fichier, en fonction de la colocalisation, le niveau du pool de stockage peut passer sous la valeur spécifiée pour ce paramètre. Pour vider le pool de stockage, indiquez le paramètre LOWMIG=0.

#### CAChe

Spécifie si le processus de migration laisse une copie (placée dans la mémoire cache) d'un fichier de ce pool de stockage après la migration de ce fichier vers le pool de stockage suivant. Ce paramètre est facultatif. La valeur par défaut est NO. Vous pouvez spécifier les valeurs suivantes :

#### Yes

Spécifie que le stockage en mémoire cache est activé.

No

Spécifie que le stockage en mémoire cache est désactivé.

L'utilisation de la mémoire cache peut améliorer la capacité d'extraction des fichiers, mais risque d'affecter les performances d'autres processus.

#### MIGPRocess

Spécifie le nombre de processus utilisé par le serveur pour la migration des fichiers de ce pool de stockage. Ce paramètre est facultatif. Vous pouvez spécifier un entier compris entre 1 et 999. La valeur par défaut est 1.

Ces processus sont exécutés en parallèle pendant la migration pour améliorer la vitesse de transfert.

Conseils :

- Le nombre de processus de migration dépend des paramètres suivants :
	- Paramètre MIGPROCESS
	- Configuration de la colocalisation du pool suivant
	- Nombre de noeuds ou de groupes de données colocalisées avec des données dans le pool de stockage en cours de migration

Par exemple, supposez que MIGPROCESS = 6, le paramètre COLLOCATE du pool suivant est défini à NODE, mais qu'il existe seulement 2 noeuds avec des données dans le pool de stockage. Le traitement de la migration est composé uniquement de deux (et non six) processus. Si le paramètre COLLOCATE est défini à GROUP et que les deux noeuds se trouvent dans le même groupe, le traitement de la migration sera effectué en un seul processus. Si le paramètre COLLOCATE est défini à NO ou FILESPACE, et que chaque noeud dispose de deux espaces fichier avec des données de sauvegarde, alors le traitement de la migration est composé de quatre processus.

Lorsque ce paramètre est indiqué, vérifiez si l'écriture simultanée au cours de la migration des données de serveur est activée. Chaque processus de migration exige un point de montage et une unité pour chaque pool de stockage de copie, ainsi qu'un pool de données actives défini dans le pool de stockage cible.

Indique le nombre minimum de jours pendant lequel un fichier doit rester dans un pool de stockage avant d'être habilité pour la migration. Pour calculer une valeur à comparer à la valeur du paramètre MIGDELAY spécifié, le serveur compte les éléments suivants :

- le nombre de jours écoulé depuis que le fichier se trouve dans le pool de stockage
- Le nombre de jours, le cas échéant, depuis que le fichier a été extrait par un client

La valeur la moins élevée des deux est comparée à la valeur MIGDELAY spécifiée. Par exemple, si toutes les conditions suivantes sont vraies, un fichier ne migre pas :

- Un fichier se trouvait dans un pool de stockage depuis cinq jours.
- Un client a accédé au fichier au cours des trois derniers jours.
- La valeur spécifiée pour le paramètre MIGDELAY est de quatre jours.

Ce paramètre est facultatif. Vous pouvez indiquer un nombre entier compris entre 0 et 9999. La valeur par défaut est 0, ce qui implique que la migration s'opère sans délai d'attente.

Si vous souhaitez que le serveur calcule le nombre de jours à partir de la date de stockage du fichier et non pas depuis sa date de récupération, utilisez l'option de serveur NORETRIEVEDATE.

#### MIGContinue

Permet d'indiquer si vous autorisez le serveur à migrer les fichiers qui ne satisfont pas au critère du délai avant migration. Ce paramètre est facultatif. La valeur par défaut est YES.

Etant donné que les fichiers peuvent rester dans le pool de stockage pendant un nombre minimal de jours, le serveur peut migrer tous les fichiers appropriés vers le pool de stockage suivant sans atteindre le seuil de migration inférieur. Ce paramètre permet d'indiquer si le serveur est autorisé à poursuivre le processus de migration en traitant les fichiers qui ne répondent pas au critère du délai avant migration.

Vous pouvez spécifier l'une des valeurs suivantes :

Yes

Lorsque le seuil de migration inférieur doit être atteint, le serveur continue à migrer les fichiers qui ne répondent pas au critère du délai avant migration.

Si vous autorisez plusieurs processus de migration pour le pool de stockage, certains fichiers ne répondant pas au critère du délai avant migration risquent d'être migrés inutilement. Un processus migre les fichiers qui satisfont au critère du délai de migration, tandis qu'un second commence à migrer les fichiers qui n'y satisfont pas, afin de répondre au seuil de migration inférieur. Le premier processus qui continue de migrer les fichiers qui satisfont au critère du délai avant migration, peut, à lui seul, avoir atteint le seuil de migration inférieur.

#### No

Le serveur arrête la migration lorsqu'il ne reste plus de fichier concerné, même si le seuil de migration inférieur n'a pas encore été atteint. Le serveur ne migre pas les fichiers tant qu'ils ne correspondent pas au délai avant migration.

#### AUTOCopy

Indique à quel moment IBM Spectrum Protect procède à des opérations d'écriture simultanée. La valeur par défaut est CLIENT. Ce paramètre est facultatif et a une incidence sur les opérations suivantes :

- Sessions de stockage du client
- Processus d'importation du serveur
- Processus de migration des données du serveur

Si une erreur se produit lors de l'écriture simultanée des données dans un pool de stockage de copie ou de données actives au cours d'une opération de migration, le serveur arrête l'écriture dans les pools de stockage défaillants pendant le reste de l'opération. Toutefois, le serveur continue de stocker les fichiers dans le pool de stockage principal et dans les pools de stockage de copie ou de données actives restants. Ces pools restent actifs pendant la durée de l'opération de migration. Les pools de stockage de copie sont spécifiés à l'aide du paramètre COPYSTGPOOLS. Les pools de données actives sont spécifiés à l'aide du paramètre ACTIVEDATAPOOLS.

Vous pouvez spécifier l'une des valeurs suivantes :

None

Indique que l'écriture simultanée est désactivée. CLient

Indique que l'écriture simultanée dans les pools de stockage de copie et les pools de données actives déroule au cours des sessions de stockage ou des opérations d'importation du serveur. Lors des opérations d'importation du serveur, les données sont écrites de façon simultanée dans les pools de stockage de copie. Les données ne sont pas écrites dans les pools de données actives au cours d'opérations d'importation du serveur.

#### MIGRation

Indique que l'écriture simultanée dans les pools de stockage de copie ou les pools de données actives se déroule uniquement lors de la migration vers ce pool de stockage. Lors des opérations de migration des données du serveur, les données sont écrites de façon simultanée dans les pools de stockage de copie et dans les pools de données actives si ces pools ne contiennent aucune donnée. Les noeuds dont les données sont migrées doivent être dans un domaine associé à un pool de données actives. Si les noeuds ne sont pas dans un domaine associé à un pool actif, les données ne peuvent pas être écrites dans le pool.

All

Indique que l'écriture simultanée dans les pools de stockage de copie ou les pools de données actives se déroule au cours des sessions de stockage du client, des opérations d'importation du serveur ou des opérations de migration de données du serveur. Si vous spécifiez cette valeur, elle permet d'assurer que l'écriture simultanée se déroule chaque fois que ce pool représente une cible pour l'une des opérations admissibles.

#### **COPYSTGpools**

Désigne les noms des pools de stockage de copie dans lesquels le serveur écrit simultanément des données. Le paramètre COPYSTGPOOLS est facultatif. Vous pouvez définir trois pools de copie au maximum, en séparant leur nom par une virgule Aucun espace entre les noms de pools de copie n'est autorisé. Lorsque vous attribuez une valeur à ce paramètre COPYSTGPOOLS, vous pouvez également attribuer une valeur au paramètre COPYCONTINUE.

Le nombre total combiné de pools de stockage spécifié dans les paramètres COPYSGTPOOLS et ACTIVEDATAPOOLS ne doit pas dépasser trois.

Lorsqu'une opération de stockage de données passe d'un pool de stockage principal au pool suivant, ce dernier hérite de la liste des pools de stockage de copie et de la valeur COPYCONTINUE du pool principal. Le pool de stockage principal est spécifié par le groupe de copie de la classe de gestion liée aux données.

Le serveur peut écrire des données simultanément dans les pools de stockage de copie pendant les opérations suivantes :

- Les opérations de sauvegarde et d'archivage par les IBM Spectrum Protect clients sauvegarde-archivage ou des clients applications utilisant l'application API IBM Spectrum Protect
- Opérations de migration par les clients IBM Spectrum Protect for Space Management
- Opérations d'importation qui impliquent la copie de données d'un fichier d'exportation à partir d'un support externe sur un pool de stockage principal associé à une liste de pool de stockage de copie.

Restriction : L'écriture simultanée n'est pas prise en charge pour les opérations de stockage suivantes :

- En cas de transfert de données hors réseau local. L'écriture simultanée a la priorité sur les opérations de transfert hors réseau local, ces dernières passent alors via le réseau local. Toutefois, la configuration d'écriture simultanée est respectée.
- Opérations de sauvegarde NAS. Si le pool de stockage principal spécifié dans le paramètre DESTINATION ou TOCDESTINATION dans le groupe de copie de la classe de gestion dispose de pools de stockage de copie définis :
	- Les pools de stockage de copie sont ignorés
	- Les données sont stockées dans le pool de stockage principal uniquement

Avertissement : La fonction assurée par le paramètre COPYSTGPOOLS n'est pas destinée à remplacer la commande BACKUP STGPOOL. Si vous utilisez le paramètre COPYSTGPOOLS, continuez à utiliser la commande BACKUP STGPOOL pour vous assurer que les pools de stockage de type copie sont des copies complètes du pool de stockage principal. Dans certains cas, les copies risquent de ne pas être créées. Pour plus d'informations, voir la description du paramètre COPYCONTINUE.

#### **COPYContinue**

Indique comment le serveur doit réagir à une erreur d'écriture dans les pools de copie inclus dans le paramètre COPYSTGPOOLS. Ce paramètre est facultatif. La valeur par défaut est YES. Si vous spécifiez le paramètre COPYCONTINUE, vous devez également spécifier le paramètre COPYSTGPOOLS. Vous pouvez spécifier les valeurs suivantes :

Yes

Si le paramètre COPYCONTINUE est défini sur YES, le serveur arrêtera d'écrire sur les pools de copie défaillants pour le reste de la session, mais il continuera de stocker les fichiers dans le pool principal et dans les pools de copie restants. La liste des pools de stockage de copie demeure active uniquement pendant la session du client et s'applique à tous les pools de stockage principaux d'une hiérarchie de pools de stockage spécifique.

No

Si le paramètre COPYCONTINUE est défini sur NO, le serveur n'effectuera pas la transaction en cours et cessera l'opération de stockage.

# Restrictions :

- Le paramètre COPYCONTINUE n'affecte pas les pools de données actives. Si un échec d'écriture se produit sur un pool de données actives, le serveur arrête l'écriture dans le pool de données actives défaillant pendant le reste de la session, mais continue de stocker les fichiers dans le pool principal et dans les pools de données actives et de stockage de copie restants. La liste des pools de données actives demeure active uniquement pendant la session et s'applique à tous les pools de stockage principaux d'une hiérarchie de pools de stockage spécifique.
- Le paramètre COPYCONTINUE n'affecte pas l'écriture simultanée pendant l'importation du serveur. Si les données sont écrites simultanément et qu'un échec d'écriture se produit dans le pool de stockage principal ou un pool de stockage de copie, l'opération d'importation du serveur échoue.
- Le paramètre COPYCONTINUE n'affecte pas l'écriture simultanée pendant la migration des données du serveur. Si les données sont écrites simultanément et qu'un échec d'écriture se produit dans le pool de stockage de copie ou un pool de données actives, le pool de stockage défaillant est supprimé et l'opération de migration des données continue. Les échecs d'écriture dans le pool de stockage principal provoquent l'échec de l'opération de migration.

## ACTIVEDATApools

Spécifie les noms des pools de données actives où le serveur écrit simultanément des données pendant une opération de sauvegarde client. Le paramètre ACTIVEDATAPOOLS est facultatif. Il ne doit pas y avoir d'espaces entre les noms des pools de données actives.

Le nombre total combiné de pools de stockage spécifié dans les paramètres COPYSGTPOOLS et ACTIVEDATAPOOLS ne doit pas dépasser trois.

Lorsqu'une opération de stockage de données commute entre un pool de stockage principal et le pool suivant, le pool de stockage suivant hérite de la liste des pools de données actives du pool de stockage de destination spécifié dans le groupe de copie. Le pool de stockage principal est spécifié par le groupe de copie de la classe de gestion liée aux données.

Le serveur peut effectuer des opérations d'écriture simultanée vers des pools de données actives uniquement au cours des opérations de sauvegarde réalisées par les clients de sauvegarde-archivage de IBM Spectrum Protect utilisant l'API IBM Spectrum Protect.

Restrictions :

- 1. Ce paramètre s'applique aux pools de stockage principaux utilisant les formats de données "NATIVE" ou "NONBLOCK". Ce paramètre n'est pas disponible pour les pools de stockage utilisant les formats de données suivants :
	- o NETAPPDUMP
	- o CELERRADUMP
	- o NDMPDUMP
- 2. L'écriture simultanée dans les pools de données actives n'est pas prise en charge lorsque l'opération utilise le transfert de données hors réseau local. L'écriture simultanée a la priorité sur les opérations de transfert hors réseau local, ces dernières passent alors via le réseau local. Toutefois, la configuration d'écriture simultanée est respectée.
- 3. L'écriture simultanée n'est pas prise en charge lorsqu'une opération de sauvegarde NAS écrit un fichier de table des matières. Si le pool de stockage principal spécifié dans le paramètre TOCDESTINATION dans le groupe de copie de la classe de gestion dispose de pools de stockage de copie définis :
	- Les pools de données actives sont ignorés
	- Les données sont stockées dans le pool de stockage principal uniquement
- 4. Vous ne pouvez pas utiliser la fonction d'écriture simultanée avec les unités de stockage CENTERA.
- 5. Les données en cours d'importation ne sont pas stockées dans les pools de données actives. Après une opération d'importation, utilisez la commande COPY ACTIVEDATA pour stocker les données importées dans un pool de données actives.

Avertissement : La fonction fournie par le paramètre ACTIVEDATAPOOLS n'est pas destinée à remplacer la commande COPY ACTIVEDATA. Si vous utilisez le paramètre ACTIVEDATAPOOLS, utilisez la commande COPY ACTIVEDATA pour vous assurer que les pools de données actives contiennent toutes les données actives du pool de stockage principal.

SHRED

Indique si les données sont physiquement écrasées lorsqu'elles sont supprimées. Ce paramètre est facultatif. Vous pouvez spécifier un entier compris entre 0 et 10. La valeur par défaut est 0.

Si vous indiquez la valeur 0 (zéro), le serveur efface les données de la base de données. Toutefois, le stockage utilisé pour accueillir les données ne sera pas écrasé et les données existeront encore dans le stockage jusqu'à ce que le stockage soit réutilisé pour d'autres données. Il serait peut-être possible de retrouver et de reconstituer les données après leur suppression.

Si vous spécifiez une valeur supérieure à 0 (zéro), le serveur efface les données logiquement et physiquement. Le serveur écrase le stockage utilisé pour accueillir les données le nombre de fois spécifié. Ceci accentue la difficulté de retrouver et reconstituer les données après leur effacement.

Pour garantir que toutes les copies des données seront détruites, affectez au paramètre SHRED une valeur supérieure à zéro pour le pool de stockage qui est spécifié au paramètre NEXTSTGPOOL. Ne spécifiez pas COPYSTGPOOLS ou ACTIVEDATAPOOLS. L'indication de valeurs relativement élevées pour le compte d'écrasement améliorera le niveau de sécurité général, mais pourrait avoir une incidence négative sur les performances.

L'écrasement des données supprimées est effectué de manière asynchrone une fois l'opération de suppression terminée. Par conséquent, l'espace occupé par les données supprimées reste occupé pendant un certain temps. L'espace n'est pas disponible en tant qu'espace libre pour de nouvelles données.

Une valeur supérieure à zéro ne peut pas être attribuée au paramètre SHRED si le valeur du paramètre CACHE est YES.

Important : Lorsqu'une opération d'exportation se termine et identifie les fichiers pour exportation, toute modification apportée au paramètre SHRED du pool de stockage est ignorée. Une opération d'exportation interrompue conserve la valeur affectée initialement au paramètre SHRED tout au long de l'opération. Vous souhaiterez peut-être annuler l'opération d'exportation si des modifications apportées à la valeur du paramètre SHRED du pool de stockage mettent l'opération en péril. Vous pouvez ré-exécuter la commande d'exportation après nettoyage, si nécessaire.

# **Exemple : Définition d'un pool de stockage principal pour une classe d'unités DISK**

Définissez un pool de stockage principal, POOL1, afin d'utiliser la classe d'unités DISK avec activation du stockage en mémoire cache. Limitez la taille de fichier maximale à 5 Mo. Stockez les fichiers dont la taille dépasse 5 Mo dans des pools de stockage secondaires en commencent par PROG2. Définissez le seuil supérieur de migration à 70% et le seuil inférieur de migration à 30%.

```
define stgpool pool1 disk
description="main disk storage pool" maxsize=5m
highmig=70 lowmig=30 cache=yes
nextstgpool=prog2
```
# <span id="page-1279-0"></span>**DEFINE STGPOOL (Définition d'un pool de stockage principal affecté aux unités à accès séquentiel)**

Cette commande permet de définir un pool de stockage principal associé à des unités à accès séquentiel.

# **Classe de privilèges**

Pour exécuter cette commande, vous devez disposer d'un privilège système.

## **Syntaxe**

```
>>-DEFine STGpool--nom_pool--nom_classe_unités------------------>
   .-POoltype--=--PRimary-. .-STGType--=--Devclass-.
>--+----------------------+--+----------------------+----------->
   '-POoltype--=--PRimary-' '-STGType--=--Devclass-'
>--+-----------------------------+------------------------------>
   '-DESCription--=--description-'
  .-ACCess--=--READWrite-------.
  >--+----------------------------+------------------------------->
   '-ACCess--=--+-READWrite---+-'
              +-READOnly----+
               '-UNAVailable-'
   .-MAXSIze--=--NOLimit---------------------------.
>--+---------------------------------------------+-------------->
  (1) (2) |
```
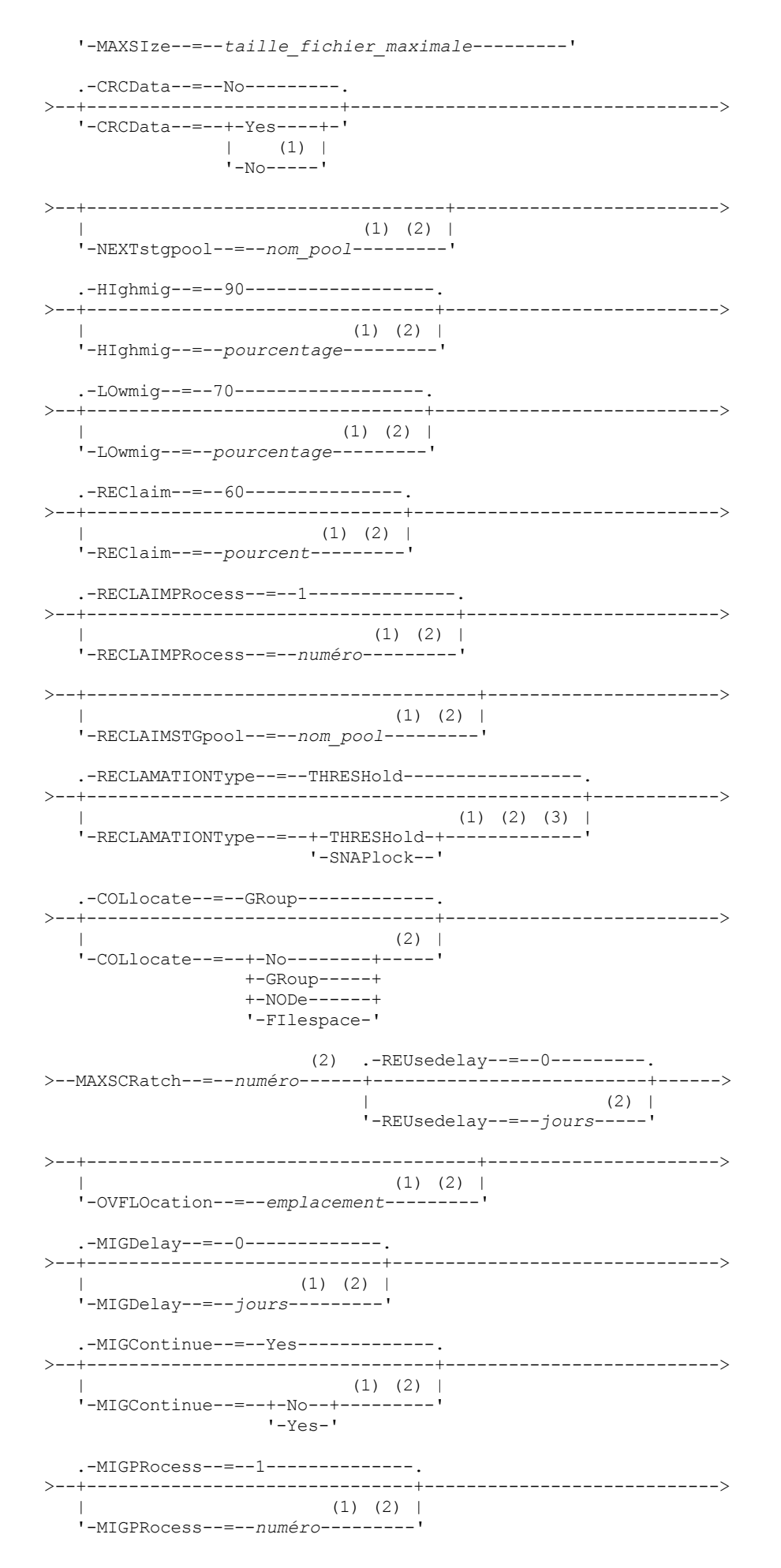

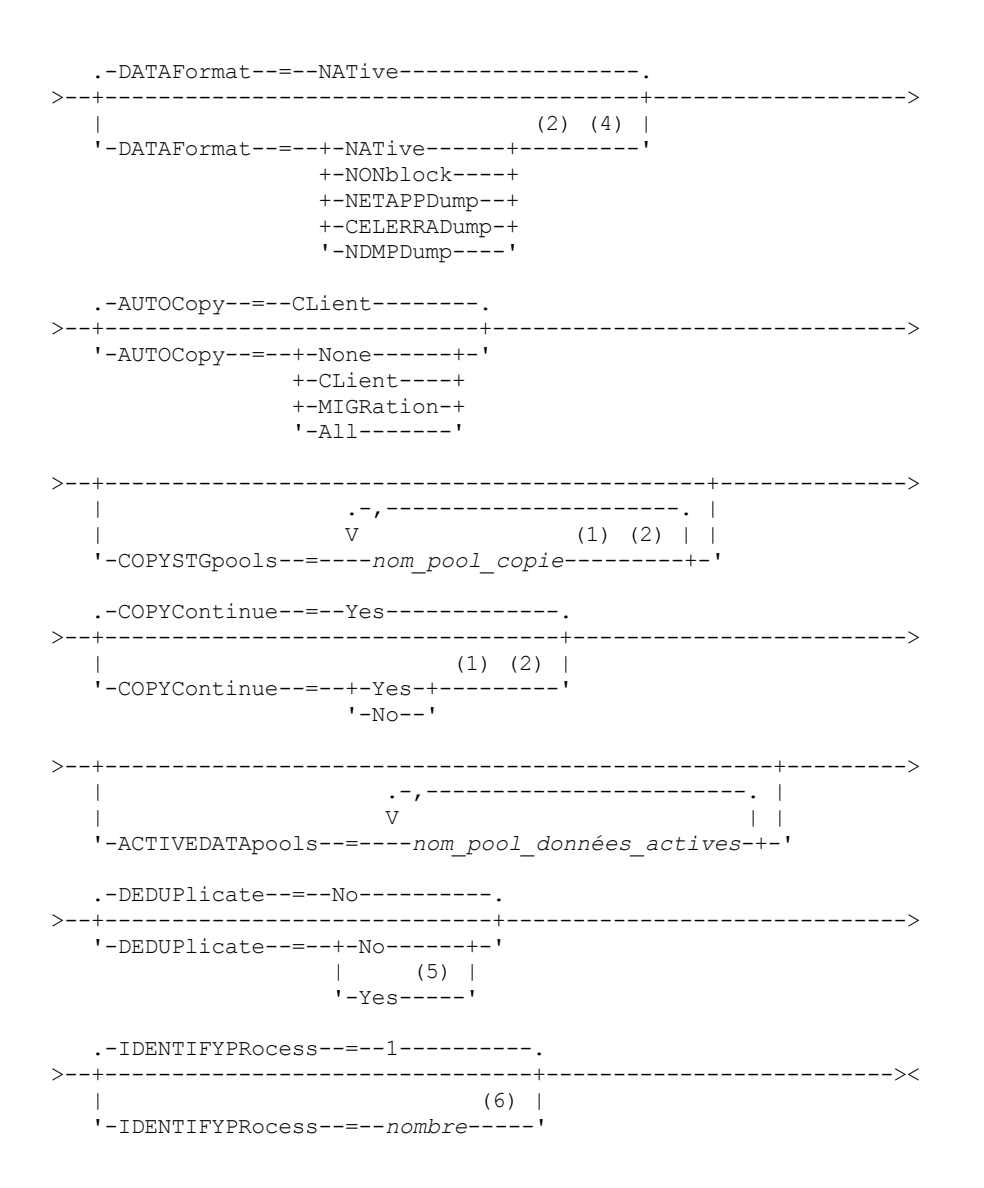

Remarques:

- 1. Ce paramètre est n'est pas disponible pour les pools de stockage aux formats NETAPPDUMP, CELERRADUMP ou NDMPDUMP.
- 2. Ce paramètre n'est pas disponible pour les pools de stockage CENTERA, ou il est ignoré.
- 3. Le paramètre RECLAMATIONTYPE=SNAPLOCK est valide uniquement pour les pools de stockage définis sur les serveurs activés pour IBM Spectrum Protect for Data Retention. Le pool de stockage doit appartenir à une classe d'unités FILE et les répertoires spécifiés dans cette classe doivent être des volumes NetApp SnapLock.
- 4. Les valeurs NETAPPDUMP, CELERRADUMP et NDMPDUMP ne sont pas admises pour les pools de stockage définis avec une classe d'unités de type FILE.
- 5. Ce paramètre est valide uniquement pour les pools de stockage définis avec une classe d'unités de type FILE.
- 6. Ce paramètre est disponible uniquement lorsque la valeur du paramètre DEDUPLICATE est YES.

# **Paramètres**

nom\_pool (obligatoire)

Spécifie le nom du pool de stockage à définir. Le nom doit être unique et ne pas dépasser 30 caractères.

nom\_classe\_périphérique (obligatoire)

Spécifie le nom de la classe d'unités à laquelle ce pool de stockage est associé. Vous pouvez spécifier toute classe d'unités souhaitée à l'exception de la classe d'unités DISK.

POoltype=PRimary

Spécifie que vous souhaitez définir un pool de stockage principal. Ce paramètre est facultatif. La valeur par défaut est PRIMARY.

**STGType** 

Indique le type de stockage que vous souhaitez définir pour un pool de stockage. Ce paramètre est facultatif. La valeur par défaut est DEVCLASS.

#### Devclass

Indique qu'un type Classe d'unités est affecté au pool de stockage.

#### DESCription

Spécifie une description du pool de stockage. Ce paramètre est facultatif. Cette description ne doit pas comprendre plus de 255 caractères. Placez la description entre guillemets si elle contient des caractères vides.

#### ACCess

Indique comment les noeuds client et les processus du serveur (comme la migration et la récupération) peuvent accéder aux fichiers dans le pool de stockage. Ce paramètre est facultatif. La valeur par défaut est READWRITE. Vous pouvez spécifier les valeurs suivantes :

#### **READWrite**

Indique que les noeuds client et les processus du serveur peuvent accéder aux fichiers des volumes du pool de stockage en lecture et écriture.

### READOnly

Indique que les noeuds client peuvent uniquement accéder aux fichiers des volumes du pool de stockage en lecture.

Les processus serveur peuvent déplacer les fichiers au sein de ces volumes. Cependant, aucune nouvelle opération d'écriture n'est autorisée sur les volumes du pool de stockage à partir des volumes situés à l'extérieur du pool.

Si ce pool a été défini comme pool secondaire (par le biais du paramètre NEXTSTGPOOL) et qu'il est en *lecture seule*, il n'est pas pris en compte lorsque le serveur tente d'écrire des fichiers.

#### UNAVailable

Indique que les noeuds client n'ont pas accès aux fichiers des volumes du pool de stockage.

Les processus du serveur peuvent déplacer les fichiers entre les volumes du pool de stockage mais également les déplacer ou les copier de ce pool de stockage dans un autre. Cependant, aucune nouvelle opération d'écriture n'est autorisée sur les volumes du pool de stockage à partir des volumes situés à l'extérieur du pool.

Si ce pool a été défini comme pool secondaire (par le biais du paramètre NEXTSTGPOOL) et qu'il est *indisponible*, il n'est pas pris en compte lorsque le serveur tente d'écrire des fichiers.

#### MAXSIze

Indique la taille maximale de fichier physique que le serveur peut enregistrer dans le pool de stockage. Ce paramètre est facultatif. La valeur par défaut est NOLIMIT. Vous pouvez spécifier l'une des valeurs suivantes :

#### NOLimit

Aucune limite supérieure de taille n'est fixée pour les fichiers physiques stockés dans le pool de stockage.

#### taille\_fichier\_maximale

Limite la taille physique maximale des fichiers. Entrez un entier compris entre 1 et 999999 téraoctets, suivi d'un facteur d'échelle. Par exemple, MAXSIZE=5G indique que la taille de fichier maximale pour ce pool de stockage est 5 gigaoctets. Les facteurs d'échelle sont les suivants :

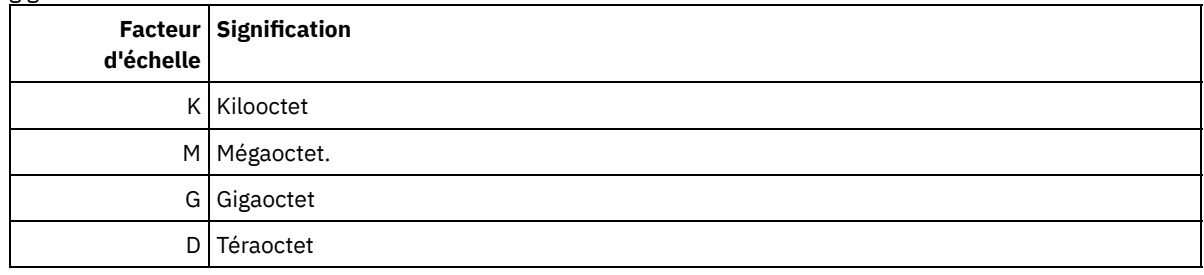

Le client estime la taille des fichiers envoyés au serveur. L'estimation du client est utilisée plutôt que la quantité réelle de données envoyées au serveur. Les options client, notamment le dédoublonnage, la compression et le chiffrement, peuvent induire une quantité supérieure ou inférieure à l'estimation. Par exemple, la taille de compression d'un fichier peut être inférieure à l'estimation, ce qui implique qu'un nombre de données moins important de données est envoyé. De plus, la taille d'un fichier binaire peut être supérieure une fois le traitement de compression terminé, ce qui implique qu'un nombre de données plus important est envoyé.

Lorsque la taille physique du pool de stockage dépasse la valeur spécifiée au paramètre MAXSIZE, le tableau ci-après indique l'emplacement de stockage du fichier.

# Tableau 1. Emplacement de stockage d'un fichier en fonction de sa taille et du pool indiqué

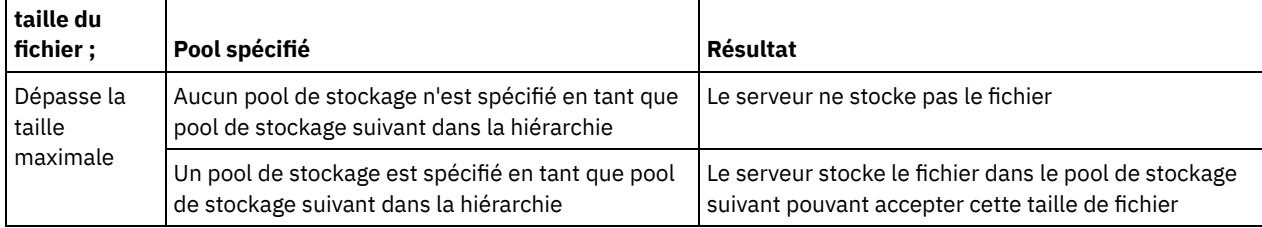

Conseil : Si vous indiquez également le paramètre NEXTstgpool, définissez un pool de stockage dans votre hiérarchie qui ne fait l'objet d'aucune limite maximale de taille de fichier en spécifiant le paramètre MAXSIze=NOLimit. Ainsi, lorsque vous disposez d'au moins un pool pour lequel aucune taille limite n'est définie, vous êtes certain qu'il peut être stocké sur le serveur.

Lorsque plusieurs fichiers sont envoyés via une seule transaction, le serveur considère que la taille des fichiers est celle de cette transaction. Si la taille totale de tous les fichiers inclus dans la transaction est supérieure à la taille limite maximale, le serveur ne stocke pas les fichiers dans le pool de stockage.

## Restriction :

Ce paramètre n'est pas disponible pour les pools de stockage utilisant les formats de données suivants :

- NETAPPDUMP
- CELERRADUMP
- NDMPDUMP

## CRCData

Indique si un contrôle de redondance cyclique (CRC) doit valider les données du pool de stockage lorsque le processus d'audit de volume est effectué sur le serveur. Ce paramètre est admis uniquement pour les pools de stockage dont le format de données est NATIVE. Ce paramètre est facultatif. La valeur par défaut est NO. En affectant la valeur YES au paramètre CRCDATA et en planifiant une commande AUDIT VOLUME, vous assurez l'intégrité constante des données qui sont stockées dans votre hiérarchie de stockage. Vous pouvez spécifier les valeurs suivantes :

Yes

Indique que les données sont stockées avec des informations relatives au contrôle de redondance cyclique, ce qui permet la validation des données des pools de stockage lors du processus d'audit de volume. Ce mode affecte les performances étant donné qu'il requiert un traitement supplémentaire pour calculer et comparer les valeurs CRC du pool de stockage et du serveur.

## No

Indique que les données sont stockées sans informations relatives au contrôle de redondance cyclique.

Restriction : Ce paramètre n'est pas disponible pour les pools de stockage utilisant les formats de données suivants :

- NETAPPDUMP
- CELERRADUMP
- NDMPDUMP

## Conseil :

Pour les pools de stockage associés au type d'unité 3592, LTO ou ECARTRIDGE, la protection de bloc logique fournit une meilleure protection contre la corruption des données que la validation CRC pour un pool de stockage. Si vous spécifiez la validation CRC pour un pool de stockage, les données sont validées uniquement au cours des opérations d'audit de volume. Les erreurs sont identifiées après que les données ont été écrites sur bande magnétique.

Pour activer la protection de bloc logique, spécifiez une valeur de READWRITE pour le paramètre LBPROTECT dans les commandes DEFINE DEVCLASS et UPDATE DEVCLASS pour les types d'unités 3592, LTO ou ECARTRIDGE. La protection de bloc logique n'est prise en charge que sur les types d'unités et de supports suivants :

- IBM® LTO5 et ultérieurs.
- unités IBM 3592 Generation 3 et ultérieures avec support 3592 Generation 2 et ultérieurs.
- unités Oracle StorageTek T10000C et T10000D.

## **NEXTstgpool**

Désigne un pool de stockage principal vers lequel les fichiers sont migrés. Il est impossible de migrer des données d'un pool de stockage à accès séquentiel à un pool de stockage à accès aléatoire. Ce paramètre est facultatif.

Si ce pool de stockage n'est pas suivi d'un autre pool de stockage, le serveur ne peut pas faire migrer les fichiers à partir de ce pool de stockage et ne peut enregistrer dans un autre pool de stockage les fichiers excédant la taille maximale définie pour ce pool de stockage.

Lorsque que l'espace disponible dans le pool de stockage en cours est insuffisant, le paramètre NEXTSTGPOOL des pools de stockage à accès séquentiel ne permet pas le stockage des données dans le pool suivant. Dans ce cas, le serveur émet un message et la transaction échoue.

Pour les pools de stockage suivants dont le type d'unité est FILE, le serveur effectue une vérification préliminaire pour déterminer si un espace suffisant est disponible. Si l'espace n'est pas disponible, le serveur passe au pool de stockage suivant dans la hiérarchie. Si l'espace est disponible, le serveur tente d'y stocker des données. Toutefois, il est possible que l'opération de stockage échoue si l'espace n'est plus disponible au moment où l'opération de stockage proprement dite est tentée.

Restrictions :

- Pour vous assurer que vous ne créez pas une chaîne de pools de stockage qui mène à une boucle sans fin, indiquez au moins un pool de stockage dans la hiérarchie sans valeur.
- Si vous indiquez un pool à accès séquentiel comme pool de stockage suivant, son format de données doit être NATIVE ou NONBLOCK.
- N'indiquez pas de pool de stockage de conteneur de répertoire, ni de pool de stockage de conteneur cloud.
- N'utilisez pas ce paramètre pour indiquer un pool de stockage pour la migration des données.
- Ce paramètre n'est pas disponible pour les pools de stockage utilisant les formats de données suivants :
	- o NETAPPDUMP
	- o CELERRADUMP
	- o NDMPDUMP

## HIghmig

Indique que le serveur démarre la migration lorsque l'utilisation du pool de stockage atteint ce pourcentage. L'utilisation des pools de stockage sur disque à accès séquentiel (FILE) est calculée par le rapport des données du pool de stockage sur la capacité totale estimée (qui comprend la capacité de tous les volumes utilisables définis pour le pool). Pour les pools de stockage utilisant un support de bande, l'utilisation correspond au rapport des volumes contenant des données sur le nombre total de volumes du pool de stockage. Le nombre total de volumes inclut le nombre maximal de volumes utilisables. Ce paramètre est facultatif. Vous pouvez spécifier un entier compris entre 0 et 100. La valeur par défaut est 90.

Lorsque le pool de stockage dépasse le seuil supérieur de migration, le serveur peut commencer la migration des fichiers par volume vers le pool de stockage suivant défini pour ce pool. Vous pouvez définir le seuil supérieur de migration à 100 afin d'empêcher la migration du pool de stockage.

Restriction : Ce paramètre n'est pas disponible pour les pools de stockage utilisant les formats de données suivants :

- NETAPPDUMP
- CELERRADUMP
- NDMPDUMP

## LOwmig

Indique que le serveur démarre la migration lorsque l'utilisation du pool de stockage atteint (ou est inférieur à) ce pourcentage. L'utilisation des pools de stockage sur disque à accès séquentiel (FILE) est calculée par le rapport des données du pool de stockage sur la capacité totale estimée (qui comprend la capacité de tous les volumes utilisables définis pour le pool). Pour les pools de stockage utilisant un support de bande, l'utilisation correspond au rapport des volumes contenant des données sur le nombre total de volumes du pool de stockage. Le nombre total de volumes inclut le nombre maximal de volumes utilisables. Ce paramètre est facultatif. Vous pouvez indiquer un nombre entier compris entre 0 et 99. La valeur par défaut est 70.

Lorsque le pool de stockage atteint le seuil inférieur de migration, le serveur ne lance pas la migration des fichiers d'un autre volume. Vous pouvez spécifier la valeur 0 pour le seuil inférieur de migration, afin que la migration vide le pool de stockage.

Restriction : Ce paramètre n'est pas disponible pour les pools de stockage utilisant les formats de données suivants :

- NETAPPDUMP
- CELERRADUMP
- NDMPDUMP

REClaim

Indique si le serveur récupère un volume, sur la base du pourcentage d'espace récupérable d'un volume. L'espace récupérable correspond à la quantité d'espace occupé par les fichiers arrivés à expiration ou supprimés de la base de données.

Grâce au processus de récupération, l'espace fragmenté de volumes est de nouveau utilisable au moyen du déplacement des fichiers d'un volume dont la date d'expiration n'est pas atteinte vers un autre volume, ce qui permet de conserver la disponibilité du volume d'origine en vue d'une réutilisation. Ce paramètre est facultatif. Vous pouvez spécifier un entier compris entre 1 et 100. La valeur par défaut est 60, à l'exception des pools de stockage qui utilisent des unités WORM.

 $S<sub>3</sub>$ Systèmes d'exploitation AIX  $S<sub>3</sub>$ Systèmes d'exploitation WindowsPour les pools de stockage utilisant une classe d'unités WORM, vous pouvez diminuer la valeur par défaut qui est de 100. Diminuer cette valeur permet au serveur de regrouper les données sur un moins grand nombre de volumes lorsque le besoin s'en fait sentir. Les volumes vidés par récupération peuvent être sortis de la bibliothèque, ce qui libère des emplacements pour de nouveaux volumes. Les volumes n'étant pas réinscriptibles, ils ne peuvent pas être réutilisés.

Le serveur détermine que le volume est disponible pour la récupération si le pourcentage d'espace récupérable sur un volume est supérieur au seuil de récupération du pool de stockage.

Spécifiez une valeur supérieure ou égale à 50 pour cent pour ce paramètre, afin que les fichiers stockés sur deux volumes puissent être combinés en un seul volume de sortie.

Restriction : Ce paramètre n'est pas disponible pour les pools de stockage utilisant les formats de données suivants :

- NETAPPDUMP
- CELERRADUMP
- NDMPDUMP

### RECLAIMPRocess

Indique le nombre de processus parallèles à utiliser pour récupérer les volumes dans ce pool de stockage. Ce paramètre est facultatif. Entrez une valeur comprise entre 1 et 999. La valeur par défaut est 1. Vous pouvez spécifier un ou plusieurs processus de récupération pour chaque pool de stockage à accès séquentiel principal.

Lorsque vous calculez la valeur de ce paramètre, examinez les ressources suivantes requises pour le traitement de récupération :

- Nombre de pools de stockage à accès séquentiel.
- Nombre d'unités logiques et physiques pouvant être allouées à l'opération.

Pour accéder à des volumes séquentiels, IBM Spectrum Protect utilise un point de montage, ou bien une unité physique si le type d'unité n'est pas de type FILE.

Par exemple, si vous voulez récupérer simultanément les volumes de deux pools de stockage à accès séquentiel et spécifier quatre processus pour chacun des pools. Les pools de stockage possèdent la même classe d'unités. Dans l'hypothèse où le paramètre RECLAIMSTGPOOL n'est pas spécifié ou que le pool de stockage de récupération possède la même classe d'unités que le pool de stockage en cours de récupération, chaque processus exige deux points de montage et, si le type d'unité n'est pas FILE, deux unités. (l'une des unités est destinée au volume d'entrée, l'autre au volume de sortie). Pour lancer 8 processus de récupération simultanément, vous avez besoin d'au moins 16 points de montage et 16 unités. La limite de montage de la classe d'unités des pools de stockage doit être d'au moins 16.

Restriction : Ce paramètre n'est pas disponible pour les pools de stockage utilisant les formats de données suivants :

- NETAPPDUMP
- CELERRADUMP
- NDMPDUMP

#### RECLAIMSTGpool

Spécifie un autre pool de stockage principal comme cible pour les données récupérées à partir de ce pool. Ce paramètre est facultatif. Lorsque le serveur récupère des volumes pour le pool de stockage, le serveur déplace les données non arrivées à expiration des volumes récupérés vers le pool de stockage désigné par ce paramètre.

Un pool de stockage de récupération est d'une grande utilité pour les pools de stockage qui possèdent uniquement une unité dans leur bibliothèque. Lorsque vous spécifiez ce paramètre, le serveur déplace toutes les données des volumes récupérés vers le pool de stockage de récupération, quel que soit le nombre d'unités incluses dans la bandothèque.

Pour déplacer des données du pool de stockage de récupération dans celui d'origine, utilisez la hiérarchie des pools de stockage. Spécifiez le pool de stockage d'origine en tant que pool de stockage suivant pour le pool de stockage de récupération.

Restriction :

- Ce paramètre n'est pas disponible pour les pools de stockage utilisant les formats de données suivants :
- NETAPPDUMP
- CELERRADUMP
- NDMPDUMP

#### RECLAMATIONType

Spécifie par quelle méthode les volumes sont récupérés et gérés. Ce paramètre est facultatif. La valeur par défaut est THRESHOLD. Les valeurs admises sont les suivantes :

#### THRESHold

Indique que les volumes appartenant à ce pool de stockage sont récupérés en fonction de la valeur de seuil de l'attribut RECLAIM de ce pool de stockage.

#### SNAPlock

Indique que les volumes FILE appartenant à ce pool de stockage sont gérés pour la conservation à l'aide du logiciel NetApp Data ONTAP et des volumes NetApp SnapLock. Ce paramètre est admis uniquement pour les pools de stockage définis sur un serveur où est activée la protection de la conservation des données et qui est affecté à une classe d'unités FILE. Les volumes de ce pool de stockage ne sont pas récupérés en fonction du seuil ; la valeur RECLAIM du pool de stockage est ignorée.

Tous les volumes de ce pool de stockage sont créés en tant que volumes FILE. Une date de conservation, issue des attributs de conservation du groupe de copie d'archivage du pool de stockage, est fixée dans les métadonnées du volume FILE à l'aide de la fonction SnapLock du système d'exploitation NetApp Data ONTAP. Tant que la date de conservation n'a pas expiré, le volume FILE et les éventuelles données qu'il contient ne peuvent être supprimés du volume SnapLock physique où ils sont stockés.

Le paramètre RECLAMATIONTYPE de tous les pools de stockage en cours de définition doit être identique lorsqu'il est défini sur le même nom de classe d'unités. La commande DEFINE peut échouer si le paramètre RECLAMATIONTYPE indiqué est différent de ce qui est défini pour les pools de stockage déjà définis auprès du nom de classe d'unités.

Restriction : Ce paramètre n'est pas disponible pour les pools de stockage utilisant les formats de données suivants :

- NETAPPDUMP
- CELERRADUMP
- NDMPDUMP

#### COLlocate

Indique si le serveur essaie de conserver des données (stockées sur un nombre de volumes limité) relatives à l'un des candidats suivants :

- Noeud client unique
- Groupe d'espaces fichier
- Groupe de noeuds client
- Espace fichier client

Ce paramètre est facultatif. La valeur par défaut est GROUP.

La colocalisation réduit le nombre de montages de support à accès séquentiel pour les opérations de restauration, de récupération et de rappel. Elle augmente toutefois le temps nécessaire au serveur pour colocaliser les fichiers pour le stockage ainsi que le nombre de volumes requis. La colocalisation peut également avoir un impact sur le nombre de processus migrant des disques vers un pool séquentiel.

Vous pouvez spécifier l'une des options suivantes :

No

La colocalisation est désactivée. Au cours de la migration à partir du disque, les processus sont créés au niveau de l'espace fichier.

GRoup

Indique que la colocalisation est activée au niveau du groupe pour les noeuds client ou les espaces fichier. Pour les groupes de données colocalisées, le serveur tente de regrouper les données des noeuds appartenant au même groupe de données colocalisées sur le plus petit nombre de volumes possible.

Si vous spécifiez COLLOCATE=GROUP sans toutefois définir de groupes de données colocalisées ou si vous n'ajoutez pas de noeuds ou d'espaces fichier à un groupe de données colocalisées, les données sont collocalisées par noeud. N'oubliez pas d'utiliser une bande magnétique lorsque vous organisez les noeuds client ou les espaces fichier en groupes de données colocalisées.

Par exemple, si un pool de stockage basé sur une bande magnétique se compose de données issues de noeuds et si vous spécifiez COLLOCATE=GROUP, le serveur effectue les actions suivantes :

- Colocalise les données par groupes pour les noeuds groupés. Chaque fois qu'il le peut, le serveur colocalise les données appartenant à un groupe de noeuds sur une seule bande magnétique ou sur aussi peu de bandes magnétiques que possible. Les données pour un noeud simple peuvent également se propager à travers plusieurs bandes magnétiques associées à ce groupe.
- Colocalise les données par noeud pour les noeuds non groupés. Chaque fois qu'il le peut, le serveur stocke les données pour un noeud simple sur une bande magnétique simple. Toutes les bandes magnétiques disponibles qui possèdent déjà des données pour le noeud sont utilisées avant que l'espace disponible sur une autre bande magnétique soit utilisé.
- Au cours de la migration à partir du disque, le serveur crée des processus de migration au niveau du groupe de données colocalisées pour les noeuds groupés, et au niveau du noeud pour les noeuds non groupés.

Si un pool de stockage basé sur une bande magnétique se compose de données issues d'espaces fichier groupés et si vous spécifiez COLLOCATE=GROUP, le serveur effectue les actions suivantes :

- Colocalise par groupe, les données pour les espaces de fichier groupés uniquement. Chaque fois qu'il le peut, le serveur colocalise les données appartenant à un groupe d'espaces fichier sur une seule bande magnétique ou sur un nombre de bandes magnétiques aussi réduit que possible. Les données pour un poste simple peuvent également se propager à travers plusieurs bandes magnétiques associées à ce groupe.
- Colocalise les données par noeud (pour les espaces fichier non explicitement définis dans un groupe de données colocalisées d'espace fichier). Par exemple, node1 possède des espaces fichier A, B, C, D et E. Les espaces fichier A et B appartiennent à un groupe de données colocalisées d'espace fichier, mais ce n'est pas le cas de C, D ni E. Les espaces fichier A et B sont colocalisés par groupe de données colocalisées d'espace fichier, tandis que C, D et E sont colocalisés par noeud.
- Au cours de la migration à partir du disque, le serveur crée des processus de migration au niveau du groupe de données colocalisées pour les espaces fichier groupés.

Les données sont colocalisées dans le plus petit nombre de volumes à accès séquentiel.

#### NODe

La colocalisation est activée au niveau du noeud client. Pour les groupes de données colocalisées, le serveur tente de placer les données d'un noeud sur le plus petit nombre de volumes possible. Si le noeud comporte plusieurs espaces fichier, le serveur n'essaie pas de colocaliser ces derniers. Pour la compatibilité avec une version antérieure, le paramètre COLLOCATE=YES est toujours accepté par le serveur pour spécifier la colocalisation au niveau du noeud client.

Si un pool de stockage contient des données pour un noeud membre d'un groupe de données colocalisées et si vous spécifiez COLLOCATE=NODE, les données sont colocalisées par noeud.

Pour le paramètre COLLOCATE=NODE, le serveur crée des processus au niveau du noeud lorsque vous migrez des données à partir du disque.

#### FIlespace

Spécifie que la colocalisation est activée au niveau de l'espace fichier définis pour les noeuds client. Le serveur tente de regrouper les données d'un noeud et d'un espace fichier sur le plus petit nombre de volumes possible. Si plusieurs espaces fichier sont définis pour le noeud, le serveur essaie de regrouper leurs données sur des volumes distincts.

Pour le paramètre COLLOCATE=FILESPACE, le serveur crée des processus au niveau de l'espace fichier lorsque vous migrez des données à partir du disque.

#### MAXSCRatch (obligatoire)

Spécifie le nombre maximal de volumes utilisables que le serveur peut demander pour ce pool de stockage. Vous pouvez spécifier un entier compris entre 0 et 100 000 000. En permettant au serveur de demander des volumes utilisables, vous évitez de devoir définir chaque volume à utiliser.

La valeur de ce paramètre permet d'estimer le nombre total de volumes disponibles dans le pool de stockage et la capacité correspondante.

Les volumes utilisables sont automatiquement supprimés du pool de stockage lorsqu'ils sont vides. Lors de la suppression de volumes utilisables portant le type d'unité FILE, l'espace qu'ils occupaient est libéré par le serveur et réattribué au système de fichiers.

Conseil : Pour les opérations de serveur à serveur qui utilisent des volumes virtuels et stockent une quantité réduite de données, définissez le paramètre MAXSCRATCH sur une valeur supérieure à celle que vous indiquez habituellement pour les opérations d'écriture sur d'autres types de volumes. Après une opération d'écriture sur un volume virtuel, IBM Spectrum Protect marque le volume comme FULL, même si la valeur du paramètre MAXCAPACITY sur la définition de classe d'unités n'est pas atteinte. Le serveur ne conserve pas les volumes virtuels à l'état FILLING et n'y ajoute pas de données. Si la valeur du paramètre MAXSCRATCH est trop basse, les opérations de serveur à serveur peuvent échouer.

#### REUsedelay

Spécifie le délai en jours devant s'écouler après la suppression de tous les fichiers d'un volume, avant que l'on puisse y réenregistrer des données ou le réintégrer dans le pool de volumes utilisables. Ce paramètre est facultatif. Vous pouvez indiquer un nombre entier compris entre 0 et 9999. La valeur par défaut est 0, ce qui signifie qu'il n'existe aucun délai (en jours) devant s'écouler après la suppression de tous les fichiers d'un volume, avant que l'on puisse y ré-enregistrer des données ou le réintégrer dans le pool de volumes utilisables.

Conseil : Utilisez ce paramètre pour vous assurer que, lorsque vous restaurez la base de données à un niveau antérieur, les références de la base de données à des fichiers du pool de stockage sont toujours valides. Vous devez attribuer à ce paramètre une valeur supérieure au nombre de jours pendant lesquels vous envisagez de conserver l'ancienne sauvegarde de base de données. Le nombre de jours indiqué pour ce paramètre doit être identique au nombre indiqué pour la commande SET DRMDBBACKUPEXPIREDAYS.

#### OVFLOcation

Spécifie l'emplacement de dépassement de capacité associé au pool de stockage. Le serveur associe ce nom d'emplacement à un volume exclu de la bibliothèque au moyen de la commande. Ce paramètre est facultatif. Ce nom d'emplacement ne doit pas dépasser 255 caractères. Placez le nom d'emplacement entre guillemets s'il contient des espaces.

Restriction : Ce paramètre n'est pas disponible pour les pools de stockage utilisant les formats de données suivants :

- NFTAPPDUMP
- CELERRADUMP
- NDMPDUMP

#### MIGDelay

Indique le nombre minimum de jours pendant lequel un fichier doit rester dans un pool de stockage avant d'être habilité pour la migration. Tous les fichiers d'un volume doivent être admissibles pour la migration avant que le serveur sélectionne le volume pour la migration. Pour calculer une valeur à comparer à la valeur MIGDELAY spécifiée, le serveur compte le nombre de jours écoulé depuis que le fichier se trouve dans le pool de stockage.

Ce paramètre est facultatif. Vous pouvez indiquer un nombre entier compris entre 0 et 9999. La valeur par défaut est 0, ce qui implique que la migration s'opère sans délai d'attente. Si vous souhaitez que le serveur calcule le nombre de jours à partir de la date de stockage du fichier et non pas depuis sa date de récupération, utilisez l'option de serveur NORETRIEVEDATE.

Restriction : Ce paramètre n'est pas disponible pour les pools de stockage utilisant les formats de données suivants :

- NETAPPDUMP
- CELERRADUMP
- NDMPDUMP

#### MIGContinue

Permet d'indiquer si vous autorisez le serveur à migrer les fichiers qui ne satisfont pas au critère du délai avant migration. Ce paramètre est facultatif. La valeur par défaut est YES.

Etant donné que les fichiers peuvent rester dans le pool de stockage pendant un nombre minimal de jours, le serveur peut migrer tous les fichiers appropriés vers le pool de stockage suivant sans atteindre le seuil de migration inférieur. Ce paramètre permet d'indiquer si le serveur est autorisé à poursuivre le processus de migration en traitant les fichiers qui ne répondent pas au critère du délai avant migration.

Vous pouvez spécifier l'une des valeurs suivantes :

Yes

Lorsque le seuil de migration inférieur doit être atteint, le serveur continue à migrer les fichiers qui ne répondent pas au critère du délai avant migration.

Si vous autorisez plusieurs processus de migration pour le pool de stockage, certains fichiers ne répondant pas au critère du délai avant migration risquent d'être migrés inutilement. Un processus migre les fichiers qui satisfont au critère du délai de migration, tandis qu'un second commence à migrer les fichiers qui n'y satisfont pas, afin de répondre au seuil de migration inférieur. Le premier processus qui continue de migrer les fichiers qui satisfont au critère du délai avant migration, peut, à lui seul, avoir atteint le seuil de migration inférieur.

#### No

Le serveur arrête la migration lorsqu'il ne reste plus de fichier concerné, même si le seuil de migration inférieur n'a pas encore été atteint. Le serveur ne migre pas les fichiers tant qu'ils ne correspondent pas au délai avant migration.

#### **MIGPRocess**

Indique le nombre de processus parallèles à utiliser pour faire migrer les fichiers à partir des volumes dans ce pool de stockage. Ce paramètre est facultatif. Entrez une valeur comprise entre 1 et 999. La valeur par défaut est 1.

Lorsque vous calculez la valeur de ce paramètre, tenez compte du nombre de pools de stockage séquentiels impliqués dans la migration, ainsi que du nombre d'unités logiques et physiques pouvant être allouées à cette opération. Pour accéder à un volume à accès séquentiel, IBM Spectrum Protect utilise un point de montage, ou bien une unité physique si l'unité n'est pas de type FILE. Le nombre de points de montage et d'unités disponibles dépend des autres activités du système et de IBM Spectrum Protect. Il varie aussi selon le nombre maximal de points de montage défini pour les classes d'unité des pools de stockage à accès séquentiel impliqués dans la migration.

Par exemple, si vous voulez faire migrer simultanément les fichiers provenant des volumes des deux principaux pools de stockage à accès séquentiel et spécifier trois processus pour chacun des pools. Les pools de stockage possèdent la même classe d'unités. Dans l'hypothèse où le pool de stockage, vers lequel les fichiers sont migrés, possède la même classe d'unités que le pool de stockage à partir duquel les fichiers sont migrés, chaque processus exige deux points de montage et, si le type d'unité n'est pas FILE, deux unités (une pour le volume d'entrée et une autre pour le volume de sortie). Pour lancer six processus de migration simultanément, vous avez besoin d'un total d'au moins 12 points de montage et de 12 unités. La classe d'unités pour les pools de stockage doit avoir une limite de montage d'au moins 12.

Si le nombre de processus de migration spécifié est supérieur au nombre de points de montage ou d'unités disponibles, les processus n'obtenant pas les points de montage ou les unités attendent qu'ils se libèrent. Si les points de montage ou les unités ne sont pas disponibles dans le délai MOUNTWAIT, les processus de migration sont interrompus. Pour savoir comment fixer le délai MOUNTWAIT, voir DEFINE DEVCLASS (Définition d'une classe d'unités).

Le serveur IBM Spectrum Protect démarre le nombre spécifié de processus de migration, quel que soit le nombre de volumes susceptibles d'être migrés. Par exemple, si vous demandez 10 processus de migration et que seuls 6 volumes sont disponibles pour la migration, le serveur démarrera 10 processus et 4 d'entre eux se termineront sans avoir traité un volume.

Conseil : Lorsque ce paramètre est indiqué, vérifiez si l'écriture simultanée au cours de la migration est activée. Chaque processus de migration exige un point de montage et une unité pour chaque pool de stockage de copie, ainsi qu'un pool de données actives défini dans le pool de stockage cible.

Restriction : Ce paramètre n'est pas disponible pour les pools de stockage utilisant les formats de données suivants :

- NETAPPDUMP
- CELERRADUMP
- NDMPDUMP

#### DATAFormat

Indique le format des données à utiliser pour sauvegarder les fichiers sur le pool de stockage et pour restaurer les fichiers à partir de ce même pool. Le format par défaut est NATIVE. Vous pouvez spécifier les valeurs suivantes :

#### **NATive**

Indique que le format des données est le format natif du serveur IBM Spectrum Protect.

## NONblock

Indique que le format des données est le format natif du serveur IBM Spectrum Protect et ne comprend pas d'entêtes de blocs.

La taille de bloc minimale par défaut sur un volume associé à une classe d'unités FILE est de 256 ko, quelle que soit la quantité de données écrites sur le volume. Pour certaines tâches, vous pouvez réduire l'espace perdu sur les volumes de stockage en spécifiant le format de données NONBLOCK. Par exemple, vous pouvez spécifier le format de données NONBLOCK pour les tâches suivantes :

- Utilisation de produits de gestion de contenu
- Utilisation de l'option client DIRMC pour stocker des informations de répertoire

Migration de fichiers de très petite taille à l'aide de la gestion hiérarchique du stockage IBM Spectrum Protect for Space Management ou IBM Spectrum Protect pour Windows

Toutefois, dans la majorité des cas, le format NATIVE est préférable.

#### NETAPPDump

Indique que les données sont sous format dump NetApp. Ce format de données doit être spécifié pour les images de système de fichiers au format de vidage qui ont été sauvegardées à partir d'un serveur de fichiers NetApp ou IBM System Storage N Series qui utilise NDMP. Le serveur n'effectue pas de migration, de récupération ou de vérification de volume (commande AUDIT VOLUME) pour un pool de stockage auquel le paramètre DATAFORMAT=NETAPPDUMP est affecté. Vous pouvez utiliser la commande MOVE DATA pour déplacer les données d'un pool de stockage principal à un autre ou pour les extraire d'un volume si ce dernier doit être réutilisé.

#### CELERRADump

Indique que les données sont au format EMC Celerra Dump. Ce format doit être spécifié pour les images du système de fichiers au format dump qui ont été sauvegardées à partir d'un serveur de fichiers EMC Celerra qui utilise le protocole NDMP. Le serveur n'effectue pas de migration, de récupération ou de vérification de volume (commande AUDIT VOLUME) pour un pool de stockage auquel le paramètre DATAFORMAT=CELERRADUMP est affecté. Vous pouvez utiliser la commande MOVE DATA pour déplacer les données d'un pool de stockage principal à un autre ou pour les extraire d'un volume si ce dernier doit être réutilisé.

### NDMPDump

Indique que les données ont un format de sauvegarde spécifique du fournisseur de système NAS. Utilisez ce format de données pour les images de système de fichiers ayant été sauvegardées à partir d'un serveur de fichiers NAS autre que NetApp ou EMC Celerra. Le serveur n'effectue pas de migration, de récupération ou de vérification de volume (commande AUDIT VOLUME) pour un pool de stockage auquel le paramètre DATAFORMAT=NDMPDUMP est affecté. Vous pouvez utiliser la commande MOVE DATA pour déplacer les données d'un pool de stockage principal à un autre ou pour les extraire d'un volume si ce dernier doit être réutilisé.

#### AUTOCopy

Indique à quel moment IBM Spectrum Protect procède à des opérations d'écriture simultanée. La valeur par défaut est CLIENT. Ce paramètre est facultatif et a une incidence sur les opérations suivantes :

- Sessions de stockage du client
- Processus d'importation du serveur
- Processus de migration des données du serveur

Si l'option AUTOCOPY est définie sur ALL ou CLIENT, et qu'au moins un pool de stockage figure dans la liste des options COPYSTGPOOLS ou ACTIVEDATAPOOLS, tous les dédoublonnages côté client sont désactivés.

Si une erreur se produit lors de l'écriture simultanée des données dans un pool de stockage de copie ou de données actives au cours d'une opération de migration, le serveur arrête l'écriture dans les pools de stockage défaillants pendant le reste de l'opération. Toutefois, le serveur continue de stocker les fichiers dans le pool de stockage principal et dans les pools de stockage de copie ou de données actives restants. Ces pools restent actifs pendant la durée de l'opération de migration. Les pools de stockage de copie sont spécifiés à l'aide du paramètre COPYSTGPOOLS. Les pools de données actives sont spécifiés à l'aide du paramètre ACTIVEDATAPOOLS.

Vous pouvez spécifier l'une des valeurs suivantes :

#### None

Indique que l'écriture simultanée est désactivée.

CLient

Indique que l'écriture simultanée dans les pools de stockage de copie et les pools de données actives déroule au cours des sessions de stockage ou des opérations d'importation du serveur. Lors des opérations d'importation du serveur, les données sont écrites de façon simultanée dans les pools de stockage de copie. Les données ne sont pas écrites dans les pools de données actives au cours d'opérations d'importation du serveur.

## MIGRation

Indique que l'écriture simultanée dans les pools de stockage de copie ou les pools de données actives se déroule uniquement lors de la migration vers ce pool de stockage. Lors des opérations de migration des données du serveur, les données sont écrites de façon simultanée dans les pools de stockage de copie et dans les pools de données actives si ces pools ne contiennent aucune donnée. Les noeuds dont les données sont migrées doivent être dans un domaine associé à un pool de données actives. Si les noeuds ne sont pas dans un domaine associé à un pool actif, les données ne peuvent pas être écrites dans le pool.

All

Indique que l'écriture simultanée dans les pools de stockage de copie ou les pools de données actives se déroule au cours des sessions de stockage du client, des opérations d'importation du serveur ou des opérations de migration de

données du serveur. Si vous spécifiez cette valeur, elle permet d'assurer que l'écriture simultanée se déroule chaque fois que ce pool représente une cible pour l'une des opérations admissibles.

**COPYSTGpools** 

Désigne les noms des pools de stockage de copie dans lesquels le serveur écrit simultanément des données. Le paramètre COPYSTGPOOLS est facultatif. Vous pouvez définir trois pools de copie au maximum, en séparant leur nom par une virgule Aucun espace entre les noms de pools de copie n'est autorisé. Lorsque vous attribuez une valeur à ce paramètre COPYSTGPOOLS, vous pouvez également attribuer une valeur au paramètre COPYCONTINUE.

Le nombre total combiné de pools de stockage spécifié dans les paramètres COPYSTGPOOLS et ACTIVEDATAPOOLS ne doit pas dépasser trois.

Lorsqu'une opération de stockage de données passe d'un pool de stockage principal au pool suivant, ce dernier hérite de la liste des pools de stockage de copie et de la valeur COPYCONTINUE du pool principal. Le pool de stockage principal est spécifié par le groupe de copie de la classe de gestion liée aux données.

Le serveur peut écrire des données simultanément dans les pools de stockage de copie pendant les opérations suivantes :

- Opérations de sauvegarde et d'archivage par les clients de sauvegarde-archivage IBM Spectrum Protect ou les clients d'application utilisant l'interface de programme d'application IBM Spectrum Protect
- Opérations de migration par les clients IBM Spectrum Protect for Space Management
- Opérations d'importation qui impliquent la copie de données d'un fichier d'exportation à partir d'un support externe sur un pool de stockage défini avec une liste de pools de stockage de copie

### Restrictions :

- 1. Ce paramètre s'applique aux pools de stockage principaux utilisant les formats de données NATIVE ou NONBLOCK. Ce paramètre n'est pas disponible pour les pools de stockage utilisant les formats de données suivants :
	- o NETAPPDUMP
	- o CELERRADUMP
	- o NDMPDUMP
- 2. L'écriture simultanée dans les pools de stockage de copie n'est pas prise en charge lorsque le transfert de données hors réseau local est utilisé. L'écriture simultanée a la priorité sur les opérations de transfert hors réseau local, ces dernières passent alors via le réseau local. Toutefois, la configuration d'écriture simultanée est acceptée.
- 3. L'écriture simultanée n'est pas prise en charge pour les opérations de sauvegarde NAS. Si le pool de stockage principal spécifié dans le paramètre DESTINATION ou TOCDESTINATION dans le groupe de copie de la classe de gestion dispose de pools de stockage de copie définis, les pools de stockage définis sont ignorés et les données sont uniquement stockées dans le pool de stockage principal.
- 4. Vous ne pouvez pas utiliser la fonction d'écriture simultanée avec les unités de stockage CENTERA.

Avertissement : La fonction assurée par le paramètre COPYSTGPOOLS n'est pas destinée à remplacer la commande BACKUP STGPOOL. Si vous utilisez le paramètre COPYSTGPOOLS, continuez à utiliser la commande BACKUP STGPOOL pour vous assurer que les pools de stockage de type copie sont des copies complètes du pool de stockage principal. Dans certains cas, les copies risquent de ne pas être créées. Pour plus d'informations, voir la description du paramètre COPYCONTINUE.

**COPYContinue** 

Indique comment le serveur doit réagir à une erreur d'écriture dans les pools de stockage de copie inclus dans le paramètre COPYSTGPOOLS. Ce paramètre est facultatif. La valeur par défaut est YES. Si vous spécifiez le paramètre COPYCONTINUE, vous devez également spécifier le paramètre COPYSTGPOOLS.

Le paramètre COPYCONTINUE n'a aucune influence sur la fonction d'écriture simultanée au cours de la migration.

Vous pouvez spécifier les valeurs suivantes :

Yes

Si le paramètre COPYCONTINUE est défini sur YES, le serveur arrêtera d'écrire sur les pools de copie défaillants pour le reste de la session, mais il continuera de stocker les fichiers dans le pool principal et dans les pools de copie restants. La liste des pools de stockage de copie demeure active uniquement pendant la session du client et s'applique à tous les pools de stockage principaux d'une hiérarchie de pools de stockage spécifique.

No

Si le paramètre COPYCONTINUE est défini sur NO, le serveur n'effectuera pas la transaction en cours et cessera l'opération de stockage.

Restrictions :

- Le paramètre COPYCONTINUE n'affecte pas les pools de données actives. Si un échec d'écriture se produit sur un pool de données actives, le serveur arrête l'écriture dans le pool de données actives défaillant pendant le reste de la session, mais continue de stocker les fichiers dans le pool principal et dans les pools de données actives et de stockage de copie restants. La liste des pools de données actives demeure active uniquement pendant la session et s'applique à tous les pools de stockage principaux d'une hiérarchie de pools de stockage spécifique.
- Le paramètre COPYCONTINUE n'affecte pas l'écriture simultanée pendant l'importation du serveur. Si les données sont écrites simultanément et qu'un échec d'écriture se produit dans le pool de stockage principal ou un pool de stockage de copie, l'opération d'importation du serveur échoue.
- Le paramètre COPYCONTINUE n'affecte pas l'écriture simultanée pendant la migration des données du serveur. Si les données sont écrites simultanément et qu'un échec d'écriture se produit dans le pool de stockage de copie ou un pool de données actives, le pool de stockage défaillant est supprimé et l'opération de migration des données continue. Les échecs d'écriture dans le pool de stockage principal provoquent l'échec de l'opération de migration.

Restriction : Ce paramètre n'est pas disponible pour les pools de stockage utilisant les formats de données suivants :

- NETAPPDUMP
- CELERRADUMP
- NDMPDUMP

## ACTIVEDATApools

Spécifie les noms des pools de données actives où le serveur écrit simultanément des données pendant une opération de sauvegarde client. Le paramètre ACTIVEDATAPOOLS est facultatif. Il ne doit pas y avoir d'espaces entre les noms des pools de données actives.

Le nombre total combiné de pools de stockage spécifié dans les paramètres COPYSGTPOOLS et ACTIVEDATAPOOLS ne doit pas dépasser trois.

Lorsqu'une opération de stockage de données commute entre un pool de stockage principal et le pool suivant, le pool de stockage suivant hérite de la liste des pools de données actives du pool de stockage de destination spécifié dans le groupe de copie. Le pool de stockage principal est spécifié par le groupe de copie de la classe de gestion liée aux données.

Le serveur peut effectuer des opérations d'écriture simultanée vers des pools de données actives uniquement au cours des opérations de sauvegarde réalisées par les clients de sauvegarde-archivage de IBM Spectrum Protect utilisant l'API IBM Spectrum Protect.

Restrictions :

- 1. Ce paramètre s'applique aux pools de stockage principaux utilisant les formats de données NATIVE ou NONBLOCK. Ce paramètre n'est pas disponible pour les pools de stockage utilisant les formats de données suivants :
	- o NETAPPDUMP
	- o CELERRADUMP
	- o NDMPDUMP
- 2. L'écriture simultanée dans les pools de données actives n'est pas prise en charge lorsque le transfert de données hors réseau local est utilisé. L'écriture simultanée a la priorité sur les opérations de transfert hors réseau local, ces dernières passent alors via le réseau local. Toutefois, la configuration d'écriture simultanée est acceptée.
- 3. L'écriture simultanée n'est pas prise en charge lorsqu'une opération de sauvegarde NAS écrit un fichier de table des matières. Si le pool de stockage principal spécifié dans le paramètre TOCDESTINATION du groupe de copie de la classe de gestion dispose de pools de données actives définis, ceux-ci sont ignorés et les données sont uniquement stockées dans le pool de stockage principal.
- 4. Vous ne pouvez pas utiliser la fonction d'écriture simultanée avec les unités de stockage CENTERA.
- 5. Les données en cours d'importation ne sont pas stockées dans les pools de données actives. Après une opération d'importation, utilisez la commande COPY ACTIVEDATA pour stocker les données importées dans un pool de données actives.

Avertissement : La fonction fournie par le paramètre ACTIVEDATAPOOLS n'est pas destinée à remplacer la commande COPY ACTIVEDATA. Si vous utilisez le paramètre ACTIVEDATAPOOLS, utilisez la commande COPY ACTIVEDATA pour vous assurer que les pools de données actives contiennent toutes les données actives du pool de stockage principal.

DEDUPlicate

Indique si les données stockées dans ce pool de stockage sont dédoublonnées. Ce paramètre est facultatif et est uniquement valide pour les pools de stockage qui sont définis avec une classe d'unités de type FILE. La valeur par défaut est NO.

#### IDENTIFYPRocess

Indique le nombre de processus parallèles à utiliser pour le dédoublonnage de données côté serveur. Ce paramètre est facultatif et valide uniquement pour les pools de stockage définis avec une classe d'unités FILE. Entrez une valeur comprise

entre 0 et 50. La valeur par défaut est 1. Si la valeur du paramètre DEDUPLICATE est NO, le paramètre par défaut de IDENTIFYPROCESS n'a aucun effet.

A faire : Les processus de dédoublonnage de données peuvent être actifs ou en veille. Les processus s'exécutant sur les fichiers sont actifs. Les processus attendant des fichiers à traiter sont en veille. Les processus restent en veille jusqu'à ce que des volumes dont les données doivent être dédoublonnées deviennent indisponibles. La sortie de la commande QUERY PROCESS pour le dédoublonnage de données inclut le nombre total d'octets et de fichiers traités depuis le premier lancement du processus. Par exemple, si un processus de dédoublonnage de données traite quatre fichiers, qu'il passe en veille, puis qu'il traite cinq fichiers supplémentaires, alors le nombre total de fichiers traité est de neuf. Les processus se terminent uniquement lorsqu'ils sont annulés ou lorsque le nombre de processus de dédoublonnage de données pour le pool de stockage passe à une valeur inférieure à celle actuellement spécifiée.

# **Exemple : Définition d'un pool de stockage principal avec une classe d'unités 8MMTAPE**

Définissez un pool de stockage principal nommé 8MMPOOL pour la classe d'unités 8MMTAPE (portant le type d'unité 8MM), d'une taille maximale de fichier de 5 Mo. Stockez les fichiers dont la taille dépasse 5 Mo dans des pools de stockage secondaires (en commençant par POOL1). Activez la colocalisation de fichiers pour les noeuds client. Autorisez 5 volumes utilisables pour ce pool de stockage.

```
define stgpool 8mmpool 8mmtape maxsize=5m
nextstgpool=pool1 collocate=node
maxscratch=5
```
#### **Référence associée**:

<span id="page-1293-0"></span>SET [DRMDBBACKUPEXPIREDAYS](#page-1914-0) (Spécification de l'expiration de la série de sauvegardes de base de données)

# **DEFINE STGPOOL (Définition d'un pool de stockage de copie affecté aux unités à accès séquentiel)**

Cette commande permet de définir un pool de stockage de copie associé à des unités à accès séquentiel.

# **Classe de privilèges**

Pour exécuter cette commande, vous devez disposer d'un privilège système.

# **Syntaxe**

```
>>-DEFine STGpool--nom_pool--nom_classe_unité------------------->
>--POoltype--=--COpy--+-----------------------------+----------->
                     '-DESCription--=--description-'
   .-ACCess--=--READWrite-------.
>--+----------------------------+------------------------------->
   '-ACCess--=--+-READWrite---+-'
              +-READOnly----+
               '-UNAVailable-'
   .-COLlocate--=--No------------. .-REClaim--=--100------.
>--+-----------------------------+--+----------------------+---->
   '-COLlocate--=--+-No--------+-' '-REClaim--=--pourcent-'
                  +-GRoup-----+
                  +-NODe------+
                  '-FIlespace-'
   .-RECLAIMPRocess--=--1------.
>--+---------------------------+-------------------------------->
   '-RECLAIMPRocess--=--numéro-'
   .-RECLAMATIONType--=--THRESHold---------.
>--+---------------------------------------+-------------------->
                                      (1) |
   '-RECLAMATIONType--=--+-THRESHold-+-----'
                        '-SNAPlock--'
   .-OFFSITERECLAIMLimit--=--NOLimit-.
```

```
>--+---------------------------------+--MAXSCRatch--=--numéro--->
   '-OFFSITERECLAIMLimit--=--numéro--'
   .-REUsedelay--=--0-----.
>--+----------------------+--+-----------------------------+---->
   '-REUsedelay--=--jours-' '-OVFLOcation--=--emplacement-'
   .-DATAFormat--=--NATive--------------.
>--+------------------------------------+----------------------->
                                  (2) |
   '-DATAFormat--=--+-NATive------+-----'
                 +-NONblock----+
                  +-NETAPPDump--+
                  +-CELERRADump-+
                   '-NDMPDump----'
   .-CRCData--=--No------. .-DEDUPlicate--=--No----------.
>--+---------------------+--+-----------------------------+----->
   '-CRCData--=--+-Yes-+-' '-DEDUPlicate--=--+-No------+-'
                'N_0 – ' (3) | (3) |
                                            '-Yes----
   .-IDENTIFYPRocess--=--0----------.
>--+--------------------------------+--------------------------><
   | (4) |'-IDENTIFYPRocess--=--nombre-----'
```
#### Remarques:

- 1. Le paramètre RECLAMATIONTYPE=SNAPLOCK est valide uniquement pour les pools de stockage définis sur les serveurs activés pour IBM Spectrum Protect for Data Retention. Le pool de stockage doit appartenir à une classe d'unités FILE et les répertoires spécifiés dans cette classe doivent être des volumes NetApp SnapLock.
- 2. Les valeurs NETAPPDUMP, CELERRADUMP et NDMPDUMP ne sont pas admises pour les pools de stockage définis avec une classe d'unités FILE.
- 3. Ce paramètre est valide uniquement pour les pools de stockage définis avec une classe d'unités FILE.
- 4. Ce paramètre est disponible uniquement lorsque la valeur du paramètre DEDUPLICATE est YES.

# **Paramètres**

nom\_pool (obligatoire)

Spécifie le nom du pool de stockage à définir. Le nom doit être unique et ne pas dépasser 30 caractères.

#### nom\_classe\_périphérique (obligatoire)

Spécifie le nom de la classe d'unités à accès séquentiel à laquelle ce pool de stockage de copie est associé. Vous pouvez spécifier toute classe d'unités à l'exception de la classe DISK.

#### POoltype=COpy (obligatoire)

Spécifie que vous souhaitez définir un pool de stockage de copie.

#### **DESCription**

Spécifie une description du pool de stockage de copie. Ce paramètre est facultatif. Cette description ne doit pas comprendre plus de 255 caractères. Placez la description entre guillemets si elle contient des caractères vides.

#### ACCess

Spécifie l'accès des noeuds client et des processus serveur (tels que les récupérations) aux fichiers du pool de stockage de copie. Ce paramètre est facultatif. La valeur par défaut est READWRITE. Vous pouvez spécifier les valeurs suivantes :

#### **READWrite**

Spécifie que les fichiers peuvent être lus et écrits à partir des volumes du pool de stockage de copie.

### READOnly

Indique que les noeuds client peuvent lire uniquement les fichiers stockés sur les volumes du pool de stockage de copie.

Les processus serveur peuvent déplacer les fichiers au sein de ces volumes. Le serveur peut utiliser les fichiers du pool de stockage de copie pour restaurer les fichiers vers les pools de stockage principaux. Toutefois, les nouvelles écritures ne sont pas autorisées dans les volumes contenus dans le pool de stockage de copie à partir des volumes situés hors de ce dernier. Les pools de stockage ne peuvent pas être sauvegardés dans des pools de stockage de copie.

UNAVailable

Indique que les noeuds client ne peuvent pas accéder aux fichiers stockés sur les volumes du pool de stockage de copie.

Les processus serveur peuvent déplacer les fichiers au sein de ces volumes. Le serveur peut utiliser les fichiers du pool de stockage de copie pour restaurer les fichiers vers les pools de stockage principaux. Toutefois, les nouvelles écritures ne sont pas autorisées dans les volumes contenus dans le pool de stockage de copie à partir des volumes situés hors de ce dernier. Les pools de stockage ne peuvent pas être sauvegardés dans des pools de stockage de copie.

### COLlocate

Indique si le serveur essaie de conserver des données (stockées sur un nombre de volumes limité) relatives à l'un des candidats suivants :

- Noeud client unique
- Groupe d'espaces fichier
- Groupe de noeuds client
- Espace fichier client

Ce paramètre est facultatif. La valeur par défaut est NO.

La colocalisation réduit le nombre de montages de support à accès séquentiel pour les opérations de restauration, de récupération et de rappel. Elle augmente toutefois le temps nécessaire au serveur pour colocaliser les fichiers pour le stockage ainsi que le nombre de volumes requis.

Vous pouvez spécifier l'une des options suivantes :

#### No

La colocalisation est désactivée.

GRoup

Indique que la colocalisation est activée au niveau du groupe pour les noeuds client ou les espaces fichier. Pour les groupes de données colocalisées, le serveur tente de regrouper les données des noeuds appartenant au même groupe de données colocalisées sur le plus petit nombre de volumes possible.

Si vous précisez COLLOCATE=GROUP sans toutefois définir des groupes de données colocalisées ou si vous n'ajoutez pas de noeuds ou des espaces fichier vers un groupe de données colocalisées, les données sont collectées par noeud. N'oubliez pas d'utiliser une bande magnétique lorsque vous organisez les noeuds client ou les espaces fichier en groupes de données colocalisées.

Par exemple, si un pool de stockage basé sur une bande magnétique se compose de données issues de noeuds et si vous spécifiez COLLOCATE=GROUP, le serveur effectue les actions suivantes :

- Colocalise les données par groupes pour les noeuds groupés. Chaque fois qu'il le peut, le serveur colocalise les données appartenant à un groupe de noeuds sur une seule bande magnétique ou sur aussi peu de bandes magnétiques que possible. Les données pour un noeud simple peuvent également se propager à travers plusieurs bandes magnétiques associées à ce groupe.
- Colocalise les données par noeud pour les noeuds non groupés. Chaque fois qu'il le peut, le serveur stocke les données pour un noeud simple sur une bande magnétique simple. Toutes les bandes magnétiques disponibles qui possèdent déjà des données pour le noeud sont utilisées avant que l'espace disponible sur une autre bande magnétique soit utilisé.

Si un pool de stockage basé sur une bande magnétique se compose de données issues d'espaces fichier groupés et si vous spécifiez COLLOCATE=GROUP, le serveur effectue les actions suivantes :

- Colocalise par groupe, les données pour les espaces de fichier groupés uniquement. Chaque fois qu'il le peut, le serveur colocalise les données appartenant à un groupe d'espaces fichier sur une seule bande magnétique ou sur un nombre de bandes magnétiques aussi réduit que possible. Les données pour un poste simple peuvent également se propager à travers plusieurs bandes magnétiques associées à ce groupe.
- Colocalise les données par noeud (pour les espaces fichier non explicitement définis dans un groupe de données colocalisées d'espace fichier). Par exemple, node1 possède des espaces fichier appelés A, B, C, D et E. Les espaces fichier A et B appartiennent à un groupe de données colocalisées d'espace fichier mais ce n'est pas le cas de C, D et E. Les espaces fichier A et B sont colocalisés par groupe de données colocalisées d'espace fichier, tandis que C, D et E sont colocalisés par noeud.

Les données sont colocalisées dans le volume à accès séquentiel le plus réduit.
### NODe

La colocalisation est activée au niveau du noeud client. Pour les groupes de données colocalisées, le serveur tente de placer les données d'un noeud sur le plus petit nombre de volumes possible. Si le noeud comporte plusieurs espaces fichier, le serveur n'essaie pas de colocaliser ces derniers. Pour la compatibilité avec une version antérieure, COLLOCATE=YES est toujours accepté par le serveur pour spécifier la colocalisation au niveau du noeud client.

Si un pool de stockage contient des données pour un noeud membre d'un groupe de données colocalisées et si vous spécifiez COLLOCATE=NODE, les données sont colocalisées par noeud.

### FIlespace

Spécifie que la colocalisation est activée au niveau de l'espace fichier définis pour les noeuds client. Le serveur tente de regrouper les données d'un noeud et d'un espace fichier sur le plus petit nombre de volumes possible. Si plusieurs espaces fichier sont définis pour le noeud, le serveur essaie de regrouper leurs données sur des volumes distincts.

### REClaim

Indique si le serveur récupère un volume, sur la base du pourcentage d'espace récupérable d'un volume. L'espace récupérable correspond à la quantité d'espace occupé par les fichiers arrivés à expiration ou supprimés de la base de données IBM Spectrum Protect.

Grâce au processus de récupération, l'espace fragmenté de volumes est de nouveau utilisable au moyen du déplacement des fichiers d'un volume dont la date d'expiration n'est pas atteinte vers un autre volume, ce qui permet de conserver la disponibilité du volume d'origine en vue d'une réutilisation. Ce paramètre est facultatif. Vous pouvez spécifier un entier compris entre 1 et 100. La valeur par défaut est 100, ce qui signifie que la récupération n'est pas terminée.

Le serveur détermine que le volume est disponible pour la récupération si le pourcentage d'espace récupérable sur un volume est supérieur au seuil de récupération du pool de stockage.

Si vous modifiez la valeur par défaut, spécifiez une valeur supérieure ou égale à 50 pour cent, afin que les fichiers stockés sur deux volumes puissent être combinés en un seul volume de sortie.

Lorsqu'un volume de pool de stockage de copie situé hors site devient disponible en vue d'une récupération, le processus de récupération tente d'obtenir les fichiers dont la date d'expiration n'a pas été atteinte pour le volume correspondant d'un pool de stockage principal ou de copie situé sur site. Ce processus écrit ensuite ces fichiers dans un volume disponible du pool de stockage de copie d'origine. Ces fichiers sont ensuite renvoyés vers l'emplacement situé sur site. Toutefois, les fichiers peuvent être obtenus à partir du volume hors site après un sinistre, dans le cas où une sauvegarde de base de données référençant les fichiers sur le volume hors site est utilisée. En raison du fonctionnement des tâches de récupération avec les volumes situés hors site, utilisez ces dernières prudemment avec les pools de stockage de copie.

### RECLAIMPRocess

Indique le nombre de processus parallèles à utiliser pour récupérer les volumes dans ce pool de stockage. Ce paramètre est facultatif. Entrez une valeur comprise entre 1 et 999. La valeur par défaut est 1.

Lorsque vous calculez la valeur de ce paramètre, examinez les ressources suivantes requises pour le traitement de récupération :

- Nombre de pools de stockage à accès séquentiel.
- Nombre d'unités logiques et physiques pouvant être allouées à l'opération.

Pour accéder à des volumes séquentiels, IBM Spectrum Protect utilise un point de montage, ou bien une unité physique si le type d'unité n'est pas de type FILE.

Par exemple, si vous voulez récupérer simultanément les volumes de deux pools de stockage à accès séquentiel et spécifier quatre processus pour chacun des pools. Les pools de stockage possèdent la même classe d'unités. Chaque processus exige deux points de montage, et, si le type d'unité n'est pas FILE, deux unités (l'une des unités est destinée au volume d'entrée, l'autre au volume de sortie). Pour lancer 8 processus de récupération simultanément, vous avez besoin d'au moins 16 points de montage et 16 unités. La limite de montage de la classe d'unités des pools de stockage doit être d'au moins 16.

Vous pouvez spécifier un ou plusieurs processus de récupération pour chaque pool de stockage de copie. Vous pouvez spécifier plusieurs processus de récupération simultanés pour un pool de stockage de copie, ce qui vous permet de faire un meilleur usage de vos unités de bande ou volume FILE disponibles. Si plusieurs processus de récupération simultanés ne sont pas nécessaires, indiquez la valeur 1 au paramètre RECLAIMPROCESS.

### RECLAMATIONType

Spécifie par quelle méthode les volumes sont récupérés et gérés. Ce paramètre est facultatif. La valeur par défaut est THRESHOLD. Les valeurs admises sont les suivantes :

### THRESHold

Indique que les volumes appartenant à ce pool de stockage sont récupérés en fonction de la valeur de seuil de l'attribut RECLAIM de ce pool de stockage.

### SNAPlock

Indique que les volumes FILE appartenant à ce pool de stockage sont gérés pour la conservation à l'aide du logiciel NetApp Data ONTAP et des volumes NetApp SnapLock. Ce paramètre est valide uniquement pour les pools de stockage définis sur un serveur où est activée la protection de la conservation des données et qui est affecté à une classe d'unités FILE. Les volumes de ce pool de stockage ne sont pas récupérés en fonction du seuil ; la valeur RECLAIM du pool de stockage est ignorée.

Tous les volumes de ce pool de stockage sont créés en tant que volumes FILE. Une date de conservation, issue des attributs de conservation du groupe de copie d'archivage du pool de stockage, est fixée dans les métadonnées du volume FILE à l'aide de la fonction SnapLock du système d'exploitation NetApp Data ONTAP. Tant que la date de conservation n'a pas expiré, le volume FILE et les éventuelles données qu'il contient ne peuvent être supprimés du volume SnapLock physique où ils sont stockés.

Le paramètre RECLAMATIONTYPE de tous les pools de stockage en cours de définition doit être identique lorsqu'il est défini sur le même nom de classe d'unités. La commande DEFINE échoue si le paramètre RECLAMATIONTYPE indiqué est différent de ce qui est défini pour les pools de stockage déjà définis auprès du nom de classe d'unités.

### OFFSITERECLAIMLimit

Indique le nombre de volumes hors site dont l'espace est récupéré lors d'une opération de récupération pour ce pool de stockage. Ce paramètre est facultatif. La valeur par défaut est NOLIMIT. Vous pouvez spécifier les valeurs suivantes :

### NOLimit

Indique que vous souhaitez récupérer l'espace dans tous les volumes hors site.

nombre

Indique le nombre de volumes hors site dont l'espace doit être récupéré. Vous pouvez indiquer un entier compris entre 0 et 99999. La valeur zéro signifie que la récupération ne porte sur aucune des volumes hors site. Conseil :

Pour déterminer la valeur du paramètre OFFSITERECLAIMLIMIT, utilisez les informations statistiques contenues dans le message émis à la fin de l'opération de récupération de volume hors site. Les informations statistiques portent sur les éléments suivants :

- Nombre de volumes hors site traités
- Nombre de processus parallèles utilisés
- Durée totale de temps requis pour le traitement

L'ordre dans lequel les volumes hors site sont récupérés repose sur la quantité d'espace inutilisé dans un volume (l'espace inutilisé comprend à la fois l'espace qui n'a jamais été utilisé sur le volume et l'espace libéré en raison de suppression de fichiers). Les volumes dotés de la plus grande quantité d'espace inutilisé sont récupérés en premier.

Soit par exemple un pool de stockage de copie contenant trois volumes : VOL1, VOL2 et VOL3. VOL1 possède la plus grande quantité d'espace inutilisé, tandis que VOL3 possède la plus petite. Supposons en outre que le pourcentage d'espace inutilisé sur chacun des trois volumes est supérieur à la valeur du paramètre RECLAIM. Si aucune valeur n'est spécifiée pour le paramètre OFFSITERECLAIMLIMIT, les volumes seront tous trois récupérés lors de l'exécution de la récupération. Si la valeur spécifiée est 2, seuls les volumes VOL1 et VOL2 seront récupérés lors de l'exécution de la récupération. Si la valeur spécifiée est 1, seul le volume VOL1 sera récupéré.

### MAXSCRatch (obligatoire)

Spécifie le nombre maximal de volumes utilisables que le serveur peut demander pour ce pool de stockage. Vous pouvez spécifier un entier compris entre 0 et 100 000 000. En permettant au serveur de demander des volumes utilisables en fonction des besoins, vous évitez de devoir définir chaque volume à utiliser.

La valeur de ce paramètre permet d'estimer le nombre total de volumes disponibles dans le pool de stockage de copie et la capacité correspondante.

Les volumes utilisables sont automatiquement supprimés du pool de stockage lorsqu'ils sont vides. Toutefois, si le mode d'accès associé à un volume utilisable est OFFSITE, ce volume n'est pas supprimé du pool de stockage de copie tant que le mode d'accès n'est pas modifié. Cela permet à un administrateur d'obtenir du serveur les noms des volumes utilisables vides situés hors site, et de les renvoyer à l'emplacement situé sur site.

Lors de la suppression de volumes utilisables portant le type d'unité FILE, l'espace qu'ils occupaient est libéré par le serveur et réattribué au système de fichiers.

Conseil : Pour les opérations de serveur à serveur qui utilisent des volumes virtuels et stockent une quantité réduite de données, définissez le paramètre MAXSCRATCH sur une valeur supérieure à celle que vous indiquez habituellement pour les opérations d'écriture sur d'autres types de volumes. Après une opération d'écriture sur un volume virtuel, IBM Spectrum Protect marque le volume comme FULL, même si la valeur du paramètre MAXCAPACITY sur la définition de classe d'unités n'est pas atteinte. Le serveur ne conserve pas les volumes virtuels à l'état FILLING et n'y ajoute pas de données. Si la valeur du paramètre MAXSCRATCH est trop basse, les opérations de serveur à serveur peuvent échouer.

### REUsedelay

Spécifie le délai en jours devant s'écouler après la suppression de tous les fichiers d'un volume, avant que l'on puisse y réenregistrer des données ou le réintégrer dans le pool de volumes utilisables. Ce paramètre est facultatif. Vous pouvez indiquer un nombre entier compris entre 0 et 9999. La valeur par défaut est 0, ce qui signifie qu'il n'existe aucun délai (en jours) devant s'écouler après la suppression de tous les fichiers d'un volume, avant que l'on puisse y ré-enregistrer des données ou le réintégrer dans le pool de volumes utilisables.

Conseil : Ce paramètre vous permet de vous assurer que lorsque la base de données est restaurée à un niveau antérieur, les références de base de données aux fichiers du pool de stockage de copie sont toujours valides. Vous devez attribuer à ce paramètre une valeur supérieure au nombre de jours pendant lesquels vous envisagez de conserver l'ancienne sauvegarde de base de données. Le nombre de jours indiqué pour ce paramètre doit être identique au nombre indiqué pour la commande SET DRMDBBACKUPEXPIREDAYS.

### OVFLOcation

Spécifie l'emplacement de dépassement de capacité associé au pool de stockage. Le serveur associe ce nom d'emplacement à un volume exclu de la bibliothèque au moyen de la commande. Ce paramètre est facultatif. Ce nom d'emplacement ne doit pas dépasser 255 caractères. Placez le nom d'emplacement entre guillemets s'il contient des espaces.

### DATAFormat

Indique le format des données à utiliser pour sauvegarder les fichiers sur le pool de stockage et pour restaurer les fichiers à partir de ce même pool. Le format par défaut est NATIVE. Vous pouvez spécifier les valeurs suivantes :

#### NATive

Indique que le format des données est le format natif du serveur IBM Spectrum Protect.

NONblock

Indique que le format des données est le format natif du serveur IBM Spectrum Protect et ne comprend pas d'entêtes de blocs.

La taille de bloc minimale par défaut sur un volume associé à une classe d'unités FILE est de 256 ko, quelle que soit la quantité de données écrites sur le volume. Pour certaines tâches, vous pouvez réduire l'espace perdu sur les volumes de stockage en spécifiant le format de données NONBLOCK. Par exemple, vous pouvez spécifier le format de données NONBLOCK pour les tâches suivantes :

- Utilisation de produits de gestion de contenu
- Utilisation de l'option client DIRMC pour stocker des informations de répertoire
- Migration de fichiers de très petite taille à l'aide de la gestion hiérarchique du stockage IBM Spectrum Protect for Space Management ou IBM Spectrum Protect pour Windows

Toutefois, dans la majorité des cas, le format NATIVE est préférable.

### NETAPPDump

Indique que les données ont un format dump NetApp. Ne spécifiez pas ce format de données pour les images de système de fichiers au format dump qui ont été sauvegardées à partir d'un serveur de fichiers NetApp qui utilise le protocole NDMP. Le serveur n'effectue pas de récupération de pool de stockage ni de vérification de volume (commande AUDIT VOLUME) pour un pool de stockage auquel le paramètre DATAFORMAT=NETAPPDUMP est affecté. Vous pouvez utiliser la commande MOVE DATA pour déplacer les données générées par NDMP hors d'un volume si ce dernier doit être réutilisé.

### CELERRADump

Indique que les données sont au format EMC Celerra Dump. Ne spécifiez pas ce format de données pour les images de système de fichiers au format dump qui ont été sauvegardées à partir d'un serveur de fichiers EMC Celerra qui utilise le protocole NDMP. Le serveur n'effectue pas de récupération de pool de stockage ni de vérification de volume (commande AUDIT VOLUME) pour un pool de stockage auquel le paramètre DATAFORMAT=CELERRADUMP a été affecté. Vous pouvez utiliser la commande MOVE DATA pour déplacer les données générées par NDMP hors d'un volume si ce dernier doit être réutilisé.

#### NDMPDump

Indique que les données ont un format de sauvegarde spécifique du fournisseur de système NAS. Ne spécifiez pas ce format de données pour les images de système de fichiers sous format de sauvegarde et qui ont été sauvegardées à partir d'un serveur de fichiers NAS autre que NetApp ou EMC Celerra. Le serveur n'effectue pas de

récupération de pool de stockage ni de vérification de volume (commande AUDIT VOLUME) pour un pool de stockage auquel le paramètre DATAFORMAT=NDMPDUMP a été affecté. Vous pouvez utiliser la commande MOVE DATA pour déplacer les données générées par NDMP hors d'un volume si ce dernier doit être réutilisé.

### CRCData

Indique si un contrôle de redondance cyclique (CRC) doit valider les données du pool de stockage lorsque le processus d'audit de volume est effectué sur le serveur. Ce paramètre est admis uniquement pour les pools de stockage dont le format de données est NATIVE. Ce paramètre est facultatif. La valeur par défaut est NO. En affectant la valeur YES au paramètre CRCDATA et en planifiant une commande AUDIT VOLUME, vous assurez l'intégrité constante des données qui sont stockées dans votre hiérarchie de stockage. Vous pouvez spécifier les valeurs suivantes :

### Yes

Indique que les données sont stockées avec des informations relatives au contrôle de redondance cyclique, ce qui permet la validation des données des pools de stockage lors du processus d'audit de volume. Ce mode affecte les performances étant donné qu'il requiert un traitement supplémentaire pour calculer et comparer les valeurs CRC du pool de stockage et du serveur.

No

Indique que les données sont stockées sans informations relatives au contrôle de redondance cyclique.

### Conseil :

Pour les pools de stockage associés au type d'unité 3592, LTO ou ECARTRIDGE, la protection de bloc logique fournit une meilleure protection contre la corruption des données que la validation CRC pour un pool de stockage. Si vous spécifiez la validation CRC pour un pool de stockage, les données sont validées uniquement au cours des opérations d'audit de volume. Les erreurs sont identifiées après que les données ont été écrites sur bande magnétique.

Pour activer la protection de bloc logique, spécifiez une valeur de READWRITE pour le paramètre LBPROTECT dans les commandes DEFINE DEVCLASS et UPDATE DEVCLASS pour les types d'unités 3592, LTO ou ECARTRIDGE. La protection de bloc logique n'est prise en charge que sur les types d'unités et de supports suivants :

- IBM® LTO5 et ultérieurs.
- unités IBM 3592 Generation 3 et ultérieures avec support 3592 Generation 2 et ultérieurs.
- unités Oracle StorageTek T10000C et T10000D.

### DEDUPlicate

Indique si les données stockées dans ce pool de stockage sont dédoublonnées. Ce paramètre est facultatif et est uniquement valide pour les pools de stockage qui sont définis avec une classe d'unités de type FILE. La valeur par défaut est NO.

### IDENTIFYPRocess

Indique le nombre de processus parallèles à utiliser pour le dédoublonnage de données côté serveur. Ce paramètre est facultatif et valide uniquement pour les pools de stockage définis avec une classe d'unités FILE. Entrez une valeur comprise entre 0 et 50.

La valeur par défaut de ce paramètre est 0. Les processus de dédoublonnage de données pour un pool de stockage de copie ne sont pas obligatoires si vous indiquez des processus de dédoublonnage de données pour le pool de stockage principal. Lorsque IBM Spectrum Protect analyse un fichier dans un pool de stockage, IBM Spectrum Protect analyse également le fichier dans tous les autres pools de stockage.

A faire : Les processus de dédoublonnage de données peuvent être actifs ou en veille. Les processus s'exécutant sur les fichiers sont actifs. Les processus attendant des fichiers à traiter sont en veille. Les processus restent en veille jusqu'à ce que des volumes dont les données doivent être dédoublonnées deviennent indisponibles. La sortie de la commande QUERY PROCESS pour le dédoublonnage de données inclut le nombre total d'octets et de fichiers traités depuis le premier lancement du processus. Par exemple, si un processus de dédoublonnage de données traite quatre fichiers, qu'il passe en veille, puis qu'il traite cinq fichiers supplémentaires, alors le nombre total de fichiers traité est de neuf. Les processus se terminent uniquement lorsqu'ils sont annulés ou lorsque le nombre de processus de dédoublonnage de données pour le pool de stockage passe à une valeur inférieure à celle actuellement spécifiée.

## **Exemple : Définition d'un pool de stockage de copie avec une classe d'unités DC480.**

Définissez un pool de stockage de copie, TAPEPOOL2, pour la classe d'unités DC480. Autorisez un maximum de 50 volumes utilisables pour ce pool. Indiquez un délai de réutilisation des volumes de 45 jours.

```
define stgpool tapepool2 dc480 pooltype=copy
maxscratch=50 reusedelay=45
```
# **DEFINE STGPOOL (Définition d'un pool de données actives affecté aux unités à accès séquentiel)**

Cette commande permet de définir un pool de données actives associé à des unités à accès séquentiel.

## **Classe de privilèges**

Pour exécuter cette commande, vous devez disposer d'un privilège système.

### **Syntaxe**

```
>>-DEFine STGpool--nom_pool--nom_classe_unité------------------->
>--POoltype--=--ACTIVEdata--+-----------------------------+----->
                           '-DESCription--=--description-'
   .-ACCess--=--READWrite-------.
>--+----------------------------+------------------------------->
   '-ACCess--=--+-READWrite---+-'
               +-READOnly----+
               '-UNAVailable-'
  .-COLlocate--=--No------------.
>--+-----------------------------+------------------------------>
   '-COLlocate--=--+-No--------+-'
                 +-GRoup-----+
                  +-NODe------+
                  '-FIlespace-'
   .-REClaim--=--60----------. .-RECLAIMPRocess--=--1------.
>--+-------------------------+--+---------------------------+--->
  '-REClaim--=--pourcentage-' '-RECLAIMPRocess--=--numéro-'
   .-RECLAMATIONType--=--THRESHold---------.
>--+---------------------------------------+-------------------->
   | (1) |
   '-RECLAMATIONType--=--+-THRESHold-+-----'
                      '-SNAPlock--'
   .-OFFSITERECLAIMLimit--=--NOLimit-.
   >--+---------------------------------+--MAXSCRatch--=--numéro--->
   '-OFFSITERECLAIMLimit--=--numéro--'
  .-REUsedelay--=--0-----.
>--+----------------------+--+-----------------------------+---->
  '-REUsedelay--=--jours-' '-OVFLOcation--=--emplacement-'
   .-DATAFormat--=--NATive-------. .-CRCData--=--No------.
>--+-----------------------------+--+---------------------+----->
   '-DATAFormat--=--+-NATive---+-' '-CRCData--=--+-Yes-+-'
                   '-NONblock-'
   .-DEDUPlicate--=--No----------.
>--+-----------------------------+------------------------------>
   '-DEDUPlicate--=--+-No------+-'
                  | (2) |'-Yes-----'
   .-IDENTIFYPRocess--=--0----------.
  >--+--------------------------------+--------------------------><
                              (3) |
   '-IDENTIFYPRocess--=--nombre-----'
```
Remarques:

- 1. Le paramètre RECLAMATIONTYPE=SNAPLOCK est valide uniquement pour les pools de stockage définis sur les serveurs activés pour IBM Spectrum Protect for Data Retention. Le pool de stockage doit appartenir à une classe d'unités FILE et les répertoires spécifiés dans cette classe doivent être des volumes NetApp SnapLock.
- 2. Ce paramètre est valide uniquement pour les pools de stockage définis avec une classe d'unités FILE.
- 3. Ce paramètre est disponible uniquement lorsque la valeur du paramètre DEDUPLICATE est YES.

# **Paramètres**

### nom\_pool (obligatoire)

Spécifie le nom du pool de stockage à définir. Le nom doit être unique et ne pas dépasser 30 caractères. nom\_classe\_périphérique (obligatoire)

Désigne le nom de la classe d'unités à accès séquentiel à laquelle ce pool de données actives est associé. Vous pouvez spécifier toute classe d'unités à l'exception de la classe DISK.

### POoltype=ACTIVEdata (obligatoire)

Indique que vous souhaitez définir un pool de données actives.

### **DESCription**

Spécifie une description du pool de données actives. Ce paramètre est facultatif. La description ne doit pas dépasser 255 caractères. Placez la description entre guillemets si elle contient des caractères vides.

### ACCess

Spécifie la manière dont les noeuds client et les processus du serveur (tels que la récupération) peuvent accéder à des fichiers présents dans le pool de données actives. Ce paramètre est facultatif. La valeur par défaut est READWRITE. Vous pouvez spécifier les valeurs suivantes :

### **READWrite**

Spécifie que les fichiers peuvent être lus et enregistrés dans les volumes figurant dans le pool de données actives. READOnly

Indique que les noeuds client peuvent lire uniquement les fichiers stockés sur les volumes du pool de données actives.

Les processus serveur peuvent déplacer les fichiers au sein de ces volumes. Le serveur peut utiliser les fichiers du pool de données actives pour restaurer les fichiers dans les pools de stockage principaux. Toutefois, aucune nouvelle écriture n'est autorisée dans les volumes du pool de données actives à partir de volumes extérieurs au pool de données actives. Un pool de stockage ne peut pas être copié vers le pool de données actives.

### UNAVailable

Indique que les noeuds client ne peuvent pas accéder aux fichiers stockés sur les volumes du pool de données actives.

Les processus serveur peuvent déplacer les fichiers au sein de ces volumes. Le serveur peut utiliser les fichiers du pool de données actives pour restaurer les fichiers dans les pools de stockage principaux. Toutefois, aucune nouvelle écriture n'est autorisée dans les volumes du pool de données actives à partir de volumes extérieurs au pool de données actives. Un pool de stockage ne peut pas être copié vers le pool de données actives.

### COLlocate

Indique si le serveur essaie de conserver des données (stockées sur un nombre de volumes limité) relatives à l'un des candidats suivants :

- Noeud client unique
- Groupe d'espaces fichier
- Groupe de noeuds client
- Espace fichier client

Ce paramètre est facultatif. La valeur par défaut est NO.

La colocalisation réduit le nombre de montages de support à accès séquentiel pour les opérations de restauration, de récupération et de rappel. Elle augmente toutefois le temps nécessaire au serveur pour colocaliser les fichiers pour le stockage ainsi que le nombre de volumes requis.

Vous pouvez spécifier l'une des options suivantes :

No

La colocalisation est désactivée.

GRoup

Indique que la colocalisation est activée au niveau du groupe pour les noeuds client ou les espaces fichier. Pour les groupes de données colocalisées, le serveur tente de regrouper les données des noeuds appartenant au même groupe de données colocalisées sur le plus petit nombre de volumes possible.

Si vous précisez COLLOCATE=GROUP sans toutefois définir des groupes de données colocalisées ou si vous n'ajoutez pas de noeuds ou des espaces fichier vers un groupe de données colocalisées, les données sont collectées par noeud. N'oubliez pas d'utiliser une bande magnétique lorsque vous organisez les noeuds client ou les espaces fichier en groupes de données colocalisées.

Par exemple, si un pool de stockage basé sur une bande magnétique se compose de données issues de noeuds et si vous spécifiez COLLOCATE=GROUP, le serveur effectue les actions suivantes :

- Colocalise les données par groupes pour les noeuds groupés. Chaque fois qu'il le peut, le serveur colocalise les données appartenant à un groupe de noeuds sur une seule bande magnétique ou sur aussi peu de bandes magnétiques que possible. Les données pour un noeud simple peuvent également se propager à travers plusieurs bandes magnétiques associées à ce groupe.
- Colocalise les données par noeud pour les noeuds non groupés. Chaque fois qu'il le peut, le serveur stocke les données pour un noeud simple sur une bande magnétique simple. Toutes les bandes magnétiques disponibles qui possèdent déjà des données pour le noeud sont utilisées avant que l'espace disponible sur une autre bande magnétique soit utilisé.

Si un pool de stockage basé sur une bande magnétique se compose de données issues d'espaces fichier groupés et si vous spécifiez COLLOCATE=GROUP, le serveur effectue les actions suivantes :

- Colocalise par groupe, les données pour les espaces de fichier groupés uniquement. Chaque fois qu'il le peut, le serveur colocalise les données appartenant à un groupe d'espaces fichier sur une seule bande magnétique ou sur un nombre de bandes magnétiques aussi réduit que possible. Les données pour un poste simple peuvent également se propager à travers plusieurs bandes magnétiques associées à ce groupe.
- Colocalise les données par noeud (pour les espaces fichier non explicitement définis dans un groupe de données colocalisées d'espace fichier). Par exemple, node1 possède des espaces fichier appelés A, B, C, D et E. Les espaces fichier A et B appartiennent à un groupe de données colocalisées d'espace fichier mais ce n'est pas le cas de C, D et E. Les espaces fichier A et B sont colocalisés par groupe de données colocalisées d'espace fichier, tandis que C, D et E sont colocalisés par noeud.

Les données sont colocalisées dans le volume à accès séquentiel le plus réduit.

### NODe

La colocalisation est activée au niveau du noeud client. Pour les groupes de données colocalisées, le serveur tente de placer les données d'un noeud sur le plus petit nombre de volumes possible. Si le noeud comporte plusieurs espaces fichier, le serveur n'essaie pas de colocaliser ces derniers. Pour la compatibilité avec une version antérieure, COLLOCATE=YES est toujours accepté par le serveur pour spécifier la colocalisation au niveau du noeud client.

Si un pool de stockage contient des données pour un noeud membre d'un groupe de données colocalisées et si vous spécifiez COLLOCATE=NODE, les données sont colocalisées par noeud.

### FIlespace

Spécifie que la colocalisation est activée au niveau de l'espace fichier définis pour les noeuds client. Le serveur tente de regrouper les données d'un noeud et d'un espace fichier sur le plus petit nombre de volumes possible. Si plusieurs espaces fichier sont définis pour le noeud, le serveur essaie de regrouper leurs données sur des volumes distincts.

### REClaim

Indique si le serveur récupère un volume, sur la base du pourcentage d'espace récupérable d'un volume. L'espace récupérable correspond à la quantité d'espace occupé par les fichiers arrivés à expiration ou supprimés de la base de données IBM Spectrum Protect.

Grâce au processus de récupération, l'espace fragmenté ainsi que l'espace occupé par des fichiers de sauvegarde inactifs sont de nouveau utilisables ou moyen du déplacement des fichiers non-expirés et des fichiers de sauvegarde actifs d'un volume vers un autre. ce qui permet de conserver la disponibilité du volume d'origine en vue d'une réutilisation. Ce paramètre est facultatif. Vous pouvez spécifier un entier compris entre 1 et 100. La valeur par défaut est 60.

Le serveur détermine que le volume est disponible pour la récupération si le pourcentage d'espace récupérable sur un volume est supérieur au seuil de récupération du pool de stockage.

Si vous modifiez la valeur par défaut, spécifiez une valeur supérieure ou égale à 50 pour cent, afin que les fichiers stockés sur deux volumes puissent être combinés en un seul volume de sortie.

Lorsqu'un volume de pool de données actives situé hors site devient disponible en vue d'une récupération, le processus de récupération tente d'obtenir les fichiers dont la date d'expiration n'a pas été atteinte pour le volume correspondant d'un pool de stockage principal ou de données actives sur site. Le processus enregistre ensuite ces fichiers sur un volume disponible dans le pool de données actives d'origine. Ces fichiers sont ensuite renvoyés vers l'emplacement situé sur site. Toutefois, les fichiers peuvent être obtenus à partir du volume hors site après un sinistre, dans le cas où une sauvegarde de base de données référençant les fichiers sur le volume hors site est utilisée. En raison du fonctionnement des tâches de récupération avec les volumes situés hors site, utilisez ces dernières prudemment avec les pools de données actives.

### RECLAIMPRocess

Indique le nombre de processus parallèles à utiliser pour récupérer les volumes dans ce pool de stockage. Ce paramètre est facultatif. Entrez une valeur comprise entre 1 et 999. La valeur par défaut est 1.

Lorsque vous calculez la valeur de ce paramètre, examinez les ressources suivantes requises pour le traitement de récupération :

- Nombre de pools de stockage à accès séquentiel.
- Nombre d'unités logiques et physiques pouvant être allouées à l'opération.

Pour accéder à des volumes séquentiels, IBM Spectrum Protect utilise un point de montage, ou bien une unité physique si le type d'unité n'est pas de type FILE.

Par exemple, si vous voulez récupérer simultanément les volumes de deux pools de stockage à accès séquentiel et spécifier quatre processus pour chacun des pools. Les pools de stockage possèdent la même classe d'unités. Chaque processus exige deux points de montage, et, si le type d'unité n'est pas FILE, deux unités (l'une des unités est destinée au volume d'entrée, l'autre au volume de sortie). Pour lancer 8 processus de récupération simultanément, vous avez besoin d'au moins 16 points de montage et 16 unités. La limite de montage de la classe d'unités des pools de stockage doit être d'au moins 16.

Vous pouvez spécifier un ou plusieurs processus de récupération pour chaque pool de données actives. Vous pouvez spécifier plusieurs processus de récupération simultanés pour un pool de données actives, ce qui vous permet de faire un meilleur usage de vos unités de bande ou volume FILE disponibles. Si plusieurs processus de récupération simultanés ne sont pas nécessaires, indiquez la valeur 1 au paramètre RECLAIMPROCESS.

### RECLAMATIONType

Spécifie par quelle méthode les volumes sont récupérés et gérés. Ce paramètre est facultatif. La valeur par défaut est THRESHOLD. Les valeurs admises sont les suivantes :

#### THRESHold

Indique que les volumes appartenant à ce pool de stockage sont récupérés en fonction de la valeur de seuil de l'attribut RECLAIM de ce pool de stockage.

SNAPlock

Indique que les volumes FILE appartenant à ce pool de stockage sont gérés pour la conservation à l'aide du logiciel NetApp Data ONTAP et des volumes NetApp SnapLock. Ce paramètre est valide uniquement pour les pools de stockage définis sur un serveur où est activée la protection de la conservation des données et qui est affecté à une classe d'unités FILE. Les volumes de ce pool de stockage ne sont pas récupérés en fonction du seuil ; la valeur RECLAIM du pool de stockage est ignorée.

Tous les volumes de ce pool de stockage sont créés en tant que volumes FILE. Une date de conservation, issue des attributs de conservation du groupe de copie d'archivage du pool de stockage, est fixée dans les métadonnées du volume FILE à l'aide de la fonction SnapLock du système d'exploitation NetApp Data ONTAP. Tant que la date de conservation n'a pas expiré, le volume FILE et les éventuelles données qu'il contient ne peuvent être supprimés du volume SnapLock physique où ils sont stockés.

Le paramètre RECLAMATIONTYPE de tous les pools de stockage en cours de définition doit être identique lorsqu'il est défini sur le même nom de classe d'unités. La commande DEFINE échoue si le paramètre RECLAMATIONTYPE indiqué est différent de ce qui est défini pour les pools de stockage déjà définis auprès du nom de classe d'unités.

### OFFSITERECLAIMLimit

Indique le nombre de volumes hors site dont l'espace est récupéré lors d'une opération de récupération pour ce pool de stockage. Ce paramètre est facultatif. La valeur par défaut est NOLIMIT. Vous pouvez spécifier les valeurs suivantes :

#### NOLimit

Indique que vous souhaitez récupérer l'espace dans tous les volumes hors site.

### nombre

Indique le nombre de volumes hors site dont l'espace doit être récupéré. Vous pouvez indiquer un entier compris entre 0 et 99999. La valeur zéro signifie que la récupération ne porte sur aucune des volumes hors site. Conseil :

Pour déterminer la valeur du paramètre OFFSITERECLAIMLIMIT, utilisez les informations statistiques contenues dans le message émis à la fin de l'opération de récupération de volume hors site. Les informations statistiques portent sur les éléments suivants :

- Nombre de volumes hors site traités
- Nombre de processus parallèles utilisés
- Durée totale de temps requis pour le traitement

L'ordre dans lequel les volumes hors site sont récupérés repose sur la quantité d'espace inutilisé dans un volume (l'espace inutilisé comprend à la fois l'espace qui n'a jamais été utilisé sur le volume et l'espace libéré en raison de suppression de fichiers). Les volumes dotés de la plus grande quantité d'espace inutilisé sont récupérés en premier.

Soit par exemple un pool de données actives contenant trois volumes : VOL1, VOL2 et VOL3. VOL1 possède la plus grande quantité d'espace inutilisé, tandis que VOL3 possède la plus petite. Supposons en outre que le pourcentage d'espace inutilisé sur chacun des trois volumes est supérieur à la valeur du paramètre RECLAIM. Si aucune valeur n'est indiquée pour le paramètre OFFSITERECLAIMLIMIT, les volumes sont tous trois récupérés lors de l'exécution de la récupération. Si la valeur indiquée est 2, seuls les volumes VOL1 et VOL2 sont récupérés lors de l'exécution de la récupération. Si la valeur indiquée est 1, seul le volume VOL1 est récupéré.

### MAXSCRatch (obligatoire)

Spécifie le nombre maximal de volumes utilisables que le serveur peut demander pour ce pool de stockage. Vous pouvez spécifier un entier compris entre 0 et 100 000 000. En permettant au serveur de demander des volumes utilisables en fonction des besoins, vous évitez de devoir définir chaque volume à utiliser.

La valeur spécifiée pour ce paramètre permet d'estimer le nombre total de volumes disponibles dans le pool de données actives et la capacité correspondante estimée du pool de données actives.

Les volumes utilisables sont automatiquement supprimés du pool de stockage lorsqu'ils sont vides. Toutefois, si le mode d'accès à un volume utilisable est OFFSITE, le volume n'est pas supprimé du pool de données actives tant que le mode d'accès n'est pas modifié. Cela permet à un administrateur d'obtenir du serveur les noms des volumes utilisables vides situés hors site, et de les renvoyer à l'emplacement situé sur site.

Lors de la suppression de volumes utilisables portant le type d'unité FILE, l'espace qu'ils occupaient est libéré par le serveur et réattribué au système de fichiers.

Conseil : Pour les opérations de serveur à serveur qui utilisent des volumes virtuels et stockent une quantité réduite de données, définissez le paramètre MAXSCRATCH sur une valeur supérieure à celle que vous indiquez habituellement pour les opérations d'écriture sur d'autres types de volumes. Après une opération d'écriture sur un volume virtuel, IBM Spectrum Protect marque le volume comme FULL, même si la valeur du paramètre MAXCAPACITY sur la définition de classe d'unités n'est pas atteinte. Le serveur ne conserve pas les volumes virtuels à l'état FILLING et n'y ajoute pas de données. Si la valeur du paramètre MAXSCRATCH est trop basse, les opérations de serveur à serveur peuvent échouer.

### REUsedelay

Spécifie le délai en jours devant s'écouler après la suppression de tous les fichiers d'un volume, avant que l'on puisse y réenregistrer des données ou le réintégrer dans le pool de volumes utilisables. Ce paramètre est facultatif. Vous pouvez indiquer un nombre entier compris entre 0 et 9999. La valeur par défaut est 0, ce qui signifie qu'il n'existe aucun délai (en jours) devant s'écouler après la suppression de tous les fichiers d'un volume, avant que l'on puisse y ré-enregistrer des données ou le réintégrer dans le pool de volumes utilisables.

Conseil : Utilisez ce paramètre pour vous assurer que, lorsque vous restaurez la base de données à un niveau antérieur, les références de la base de données à des fichiers du pool de données actives sont toujours valides. Vous devez attribuer à ce paramètre une valeur supérieure au nombre de jours pendant lesquels vous envisagez de conserver l'ancienne sauvegarde de base de données. Le nombre de jours indiqué pour ce paramètre doit être identique au nombre indiqué pour la commande SET DRMDBBACKUPEXPIREDAYS.

**OVFLOcation** 

Spécifie l'emplacement de dépassement de capacité associé au pool de stockage. Le serveur associe ce nom d'emplacement à un volume exclu de la bibliothèque au moyen de la commande. Ce paramètre est facultatif. Ce nom d'emplacement ne doit pas dépasser 255 caractères. Placez le nom d'emplacement entre guillemets s'il contient des espaces.

DATAFormat

Indique le format des données à utiliser pour copier les fichiers sur le pool de stockage et pour restaurer les fichiers à partir de ce même pool. Le format par défaut est NATIVE. Vous pouvez spécifier les valeurs suivantes :

### NATive

Indique que le format des données est le format natif du serveur IBM Spectrum Protect.

### NONblock

Indique que le format des données est le format natif du serveur IBM Spectrum Protect et ne comprend pas d'entêtes de blocs.

La taille de bloc minimale par défaut sur un volume associé à une classe d'unités FILE est de 256 ko, quelle que soit la quantité de données écrites sur le volume. Pour certaines tâches, vous pouvez réduire l'espace perdu sur les volumes de stockage en spécifiant le format de données NONBLOCK. Par exemple, vous pouvez spécifier le format de données NONBLOCK pour les tâches suivantes :

- Utilisation de produits de gestion de contenu
- Utilisation de l'option client DIRMC pour stocker des informations de répertoire
- Migration de fichiers de très petite taille à l'aide de la gestion hiérarchique du stockage IBM Spectrum Protect for Space Management ou IBM Spectrum Protect pour Windows

Toutefois, dans la majorité des cas, le format NATIVE est préférable.

### CRCData

Indique si un contrôle de redondance cyclique (CRC) doit valider les données du pool de stockage lorsque le processus d'audit de volume est effectué sur le serveur. Ce paramètre est admis uniquement pour les pools de stockage dont le format de données est NATIVE. Ce paramètre est facultatif. La valeur par défaut est NO. En affectant la valeur YES au paramètre CRCDATA et en planifiant une commande AUDIT VOLUME, vous assurez l'intégrité constante des données qui sont stockées dans votre hiérarchie de stockage. Vous pouvez spécifier les valeurs suivantes :

### Yes

Indique que les données sont stockées avec des informations relatives au contrôle de redondance cyclique, ce qui permet la validation des données des pools de stockage lors du processus d'audit de volume. Ce mode affecte les performances étant donné qu'il requiert un traitement supplémentaire pour calculer et comparer les valeurs CRC du pool de stockage et du serveur.

No

Indique que les données sont stockées sans informations relatives au contrôle de redondance cyclique.

### Conseil :

Pour les pools de stockage associés au type d'unité 3592, LTO ou ECARTRIDGE, la protection de bloc logique fournit une meilleure protection contre la corruption des données que la validation CRC pour un pool de stockage. Si vous spécifiez la validation CRC pour un pool de stockage, les données sont validées uniquement au cours des opérations d'audit de volume. Les erreurs sont identifiées après que les données ont été écrites sur bande magnétique.

Pour activer la protection de bloc logique, spécifiez une valeur de READWRITE pour le paramètre LBPROTECT dans les commandes DEFINE DEVCLASS et UPDATE DEVCLASS pour les types d'unités 3592, LTO ou ECARTRIDGE. La protection de bloc logique n'est prise en charge que sur les types d'unités et de supports suivants :

- IBM® LTO5 et ultérieurs.
- unités IBM 3592 Generation 3 et ultérieures avec support 3592 Generation 2 et ultérieurs.
- unités Oracle StorageTek T10000C et T10000D.

### DEDUPlicate

Indique si les données stockées dans ce pool de stockage sont dédoublonnées. Ce paramètre est facultatif et valide uniquement pour les pools de stockage définis avec une classe d'unités FILE. La valeur par défaut est NO.

### IDENTIFYPRocess

Indique le nombre de processus parallèles à utiliser pour le dédoublonnage de données côté serveur. Ce paramètre est facultatif et valide uniquement pour les pools de stockage définis avec une classe d'unités FILE. Entrez une valeur comprise entre 0 et 50.

La valeur par défaut de ce paramètre est 0. Les processus de dédoublonnage de données pour un pool de stockage de copie ne sont pas obligatoires si vous indiquez des processus de dédoublonnage de données pour le pool de stockage principal. Lorsque IBM Spectrum Protect analyse un fichier dans un pool de stockage, IBM Spectrum Protect analyse également le fichier dans tous les autres pools de stockage.

A faire : Les processus de dédoublonnage de données peuvent être actifs ou en veille. Les processus s'exécutant sur les fichiers sont actifs. Les processus attendant des fichiers à traiter sont en veille. Les processus restent en veille jusqu'à ce que des volumes dont les données doivent être dédoublonnées deviennent indisponibles. La sortie de la commande QUERY PROCESS pour le dédoublonnage de données inclut le nombre total d'octets et de fichiers traités depuis le premier lancement du processus. Par exemple, si un processus de dédoublonnage de données traite quatre fichiers, qu'il passe en veille, puis qu'il traite cinq fichiers supplémentaires, alors le nombre total de fichiers traité est de neuf. Les processus se terminent uniquement lorsqu'ils sont annulés ou lorsque le nombre de processus de dédoublonnage de données pour le pool de stockage passe à une valeur inférieure à celle actuellement spécifiée.

# **Exemple : Définition d'un pool de données actives avec une classe d'unités DC500**

Définissez un pool de données actives, TAPEPOOL2, sur la classe d'unités DC500. Autorisez un maximum de 50 volumes utilisables pour ce pool. Indiquez un délai de réutilisation des volumes de 45 jours.

define stgpool tapepool3 dc500 pooltype=activedata maxscratch=50 reusedelay=45

**Référence associée**:

SET [DRMDBBACKUPEXPIREDAYS](#page-1914-0) (Spécification de l'expiration de la série de sauvegardes de base de données)

# **DEFINE STGPOOLDIRECTORY (Définition d'un répertoire de pool de stockage)**

Cette commande permet de définir un ou plusieurs répertoires dans un pool de stockage de conteneur de répertoire ou un pool de stockage de conteneur cloud.

Conseil : Après avoir défini un pool de stockage de conteneur cloud, créez un ou plusieurs répertoires utilisés pour le stockage local. Vous pouvez stocker provisoirement des données dans le stockage local pendant l'ingestion de données et avant leur déplacement vers le cloud. Vous pouvez de la sorte améliorer les performances des sauvegardes et de l'archivage. Pour plus d'informations, voir Optimisation des [performances](#page-875-0) du stockage d'objet cloud.

# **Classe de privilèges**

Pour exécuter cette commande, vous devez avoir le privilège système.

# **Syntaxe**

 $\vee$   $\qquad$ >>-DEFine STGPOOLDIRectory--*nom\_pool*------*nom\_répertoire*-+-----><

# **Paramètres**

nom\_pool (obligatoire)

Indique le nom d'un pool de stockage de conteneur de répertoire ou d'un pool de stockage de conteneur cloud. Ce paramètre est obligatoire.

.-,--------------.

nom\_répertoire (obligatoire)

Indique le répertoire à définir dans le pool de stockage. Ce paramètre est obligatoire. Vous pouvez indiquer plusieurs noms de répertoire en les séparant par une virgule, sans insérer d'espace.

Si vous utilisez le client d'administration et que le nom de répertoire contient une virgule ou une barre oblique inversée ("\"), vous devez placer le nom entre guillemets.

# **Exemple : Définition d'un répertoire de pool de stockage**

Définissez un répertoire de pool de stockage nommé DIR1 en utilisant un pool de stockage de conteneur de répertoire nommé POOL1.

Systèmes d'exploitation AIX Systèmes d'exploitation Linux

define stgpooldirectory pool1 /storage/dir1

Systèmes d'exploitation Windows

# **Exemple : Définition de plusieurs répertoires de pool de stockage**

Définissez des répertoires de pool de stockage nommés DIR1 et DIR2 à l'aide d'un pool de stockage de conteneur de répertoire nommé POOL1.

Systèmes d'exploitation AIX Systèmes d'exploitation Linux

define stgpooldirectory pool1 /storage/dir1,/storage/dir2

Systèmes d'exploitation Windows

define stgpooldirectory pool1 e:\storage\dir1,f:\storage\dir2

## **Exemple : Définition d'une mémoire locale pour un pool de stockage de conteneur cloud**

Créez un répertoire de pool de stockage nommé DIR3 dans un pool de stockage de conteneur cloud appelé CLOUDLOCALDISK1. Systèmes d'exploitation AIX Systèmes d'exploitation Linux

define stgpooldirectory cloudlocaldisk1 /storage/dir3

Systèmes d'exploitation Windows

define stgpooldirectory cloudlocaldisk1 c:\storage\dir3

### Tableau 1. Commandes associées à DEFINE STGPOOLDIRECTORY

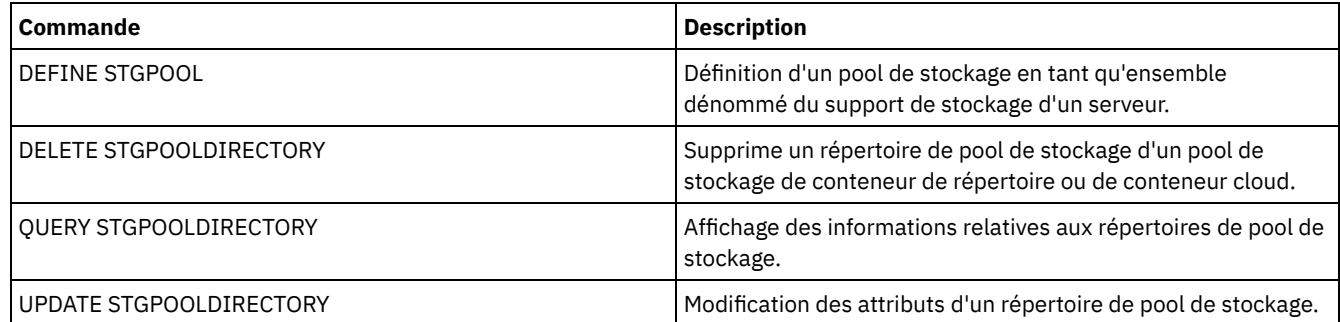

# **DEFINE STGRULE (Définition d'une règle de stockage pour les pools de stockage)**

Cette commande permet de définir une règle de stockage pour un ou plusieurs pools de stockage. La règle de stockage planifie la hiérarchisation entre les pools de stockage de conteneur. Vous pouvez définir une ou plusieurs règles de stockage pour un pool de stockage de conteneur cible.

### **Classe de privilèges**

Pour exécuter cette commande, vous devez avoir le privilège système.

### **Syntaxe**

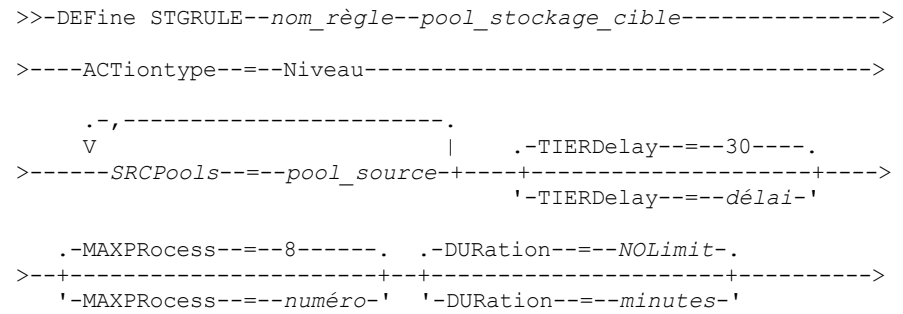

```
.-STARTTime--=--heure_actuelle-. .-ACTIVE--=--Yes-----.
       >--+------------------------------+--+--------------------+----->
   '-STARTTime--=--heure----------' '-ACTIVE--=--+-No--+-'
                                                   '-Yes-'>--+-----------------------------+-----------------------------><
   '-DESCription--=--description-'
```
# **Paramètres**

### nom\_règle(obligatoire)

Spécifie le nom de la règle de stockage. Le nom doit être unique et ne pas dépasser 30 caractères. pool\_stockage\_cible (obligatoire)

Spécifie le nom du pool de stockage de conteneur cloud cible.

### ACTiontype=Tier (obligatoire)

Spécifie que la règle de stockage indique de hiérarchiser des objets depuis le pool de stockage source vers le pool de stockage cible.

Vous pouvez utiliser la hiérarchisation afin de réduire les coûts du stockage en déplaçant les données vers un pool de stockage de conteneur cloud.

### Pools\_SRC (obligatoire)

Spécifie le nom des pools de stockage de conteneur de répertoire source. Si vous spécifiez un pool comme source dans une règle de stockage, vous ne pouvez pas spécifier le même comme pool source dans une autre règle de stockage. Pour spécifier plusieurs pools de stockage, séparez-les par des virgules, sans inclure d'espaces. Vous devez inclure ce paramètre si le paramètre ACTIONTYPE=TIER est spécifié.

### TIERDelay

Spécifie le nombre de jours devant s'écouler avant que la règle de stockage ne hiérarchise les objets vers le pool de stockage suivant. La valeur par défaut est égale à 30 jours. Vous pouvez spécifier un entier compris entre 0 et 9 999. La valeur de ce paramètre s'applique à tous les fichiers dans le pool de stockage.

### MAXProcess

Spécifie le nombre maximal de processus parallèles pouvant être utilisé pour exécuter la règle de stockage pour chaque pool de stockage source spécifié. Ce paramètre est facultatif. Entrez une valeur comprise entre 1 et 99. Valeur par défaut : 8. Par exemple, si vous disposez de 4 pools de stockage source et spécifiez le paramètre par défaut, 32 processus sont lancés.

### DUration

Spécifie le nombre maximal de minutes alloué pour l'exécution de la règle de stockage avant son annulation automatique. Vous pouvez spécifier une valeur sur la plage 60 à 1440. La valeur par défaut est illimitée Si vous ne spécifiez pas de valeur, ou si vous spécifiez NOLimit, la règle de stockage s'exécute jusqu'à son achèvement. Ce paramètre est facultatif.

### **STARTTime**

Spécifie l'heure de début de la fenêtre pour le premier traitement de la règle de stockage. La valeur par défaut est l'heure actuelle. Ce paramètre est facultatif. La règle de stockage s'exécute quotidiennement dans les 5 minutes suivant l'heure planifiée.

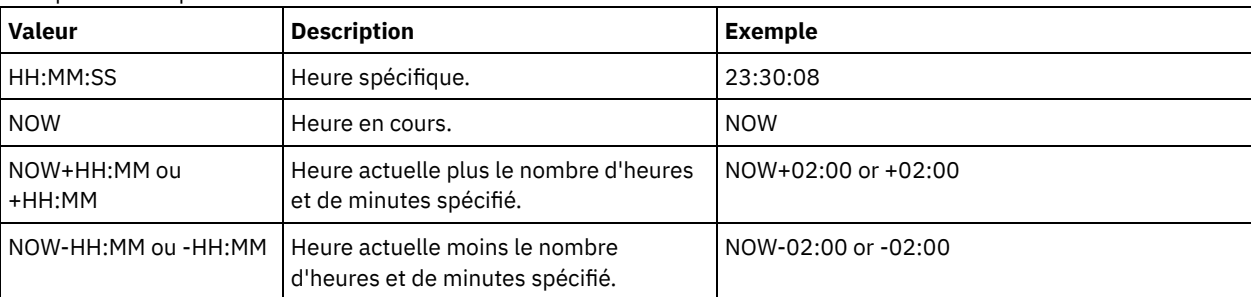

Vous pouvez indiquer l'une des valeurs suivantes :

### ACTIVE

Spécifie si le traitement de la règle de stockage doit intervenir. Ce paramètre est facultatif. La valeur par défaut est YES. Les valeurs suivantes sont possibles :

No

Spécifie que la règle de stockage est inactive. La règle de stockage n'est pas traitée à l'heure planifiée.

Yes

Spécifie que la règle de stockage est active. La règle de stockage est traitée à l'heure planifiée.

**DESCription** 

Description de la règle de stockage. Ce paramètre est facultatif.

# **Définition d'une règle de stockage**

Définissez une règle de stockage nommée tieraction pour déplacer les données depuis les pools de stockage de répertoire de conteneur source dirpool1 et dirpool2 vers le pool de stockage de conteneur cloud cible cloudpool1. Spécifiez comme heure de début 03:00 heures avec un maximum de 10 processus pour la règle de hiérarchisation du stockage :

define stgrule tieraction cloudpool1 srcpools=dirpool1,dirpool2 actiontype=tier maxprocess=10 starttime=03:00:00

# **Commandes associées**

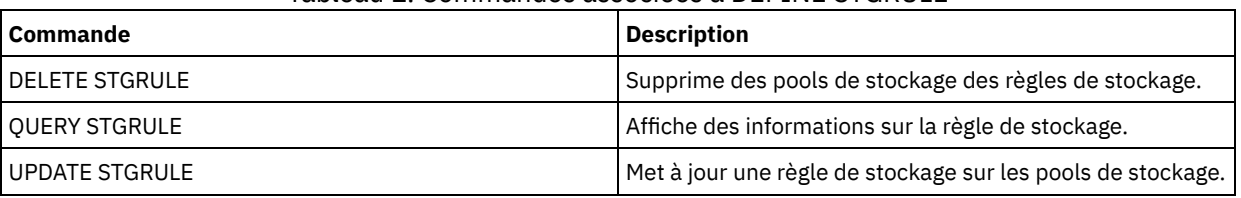

### Tableau 1. Commandes associées à DEFINE STGRULE

# **DEFINE SUBSCRIPTION (Définition d'un abonnement de profil)**

Cette commande permet d'abonner un serveur géré à un profil.

Lorsqu'il s'agit d'un premier abonnement du serveur à un profil, vous devez également créer un abonnement au profil par défaut (s'il existe) qui se trouve dans le gestionnaire de configuration. Le serveur transmet ensuite régulièrement au gestionnaire de configuration les mises à jour de configuration.

Restrictions :

- 1. Un serveur ne peut s'abonner aux profils qu'à partir d'un seul gestionnaire de configuration.
- 2. Si un serveur s'abonne à un profil avec un objet associé déjà défini sur le serveur, la définition locale est remplacée par celle du gestionnaire de configuration. Par exemple, si un serveur qui contient un planning d'administration nommé WEEKLY\_ BACKUP s'abonne à un profil également doté d'un planning d'administration, la définition locale est remplacée.

# **Classe de privilèges**

Pour exécuter cette commande, vous devez avoir le privilège système.

### **Syntaxe**

```
>>-DEFine SUBSCRIPtion--nom_profil------------------------------>
>--+------------------------+----------------------------------><
   '-SERVer--=--nom_serveur-'
```
# **Paramètres**

nom\_profil (Obligatoire)

Indique le nom du profil auquel le serveur s'abonne.

SERVer

Indique le nom du gestionnaire de configuration contenant les informations de configuration. Ce paramètre est obligatoire, si le serveur géré n'a souscrit aucun abonnement. Si vous détectez un abonnement sur le serveur géré, vous pouvez omettre ce paramètre qui sera utilisé par défaut par le gestionnaire de configuration pour cet abonnement.

# **Exemple : Définition d'un abonnement de profil**

Abonnez-vous à un profil nommé BETA se trouvant dans un gestionnaire de configuration appelé TOM.

# **Commandes associées**

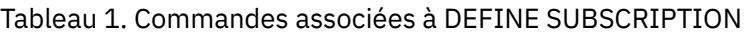

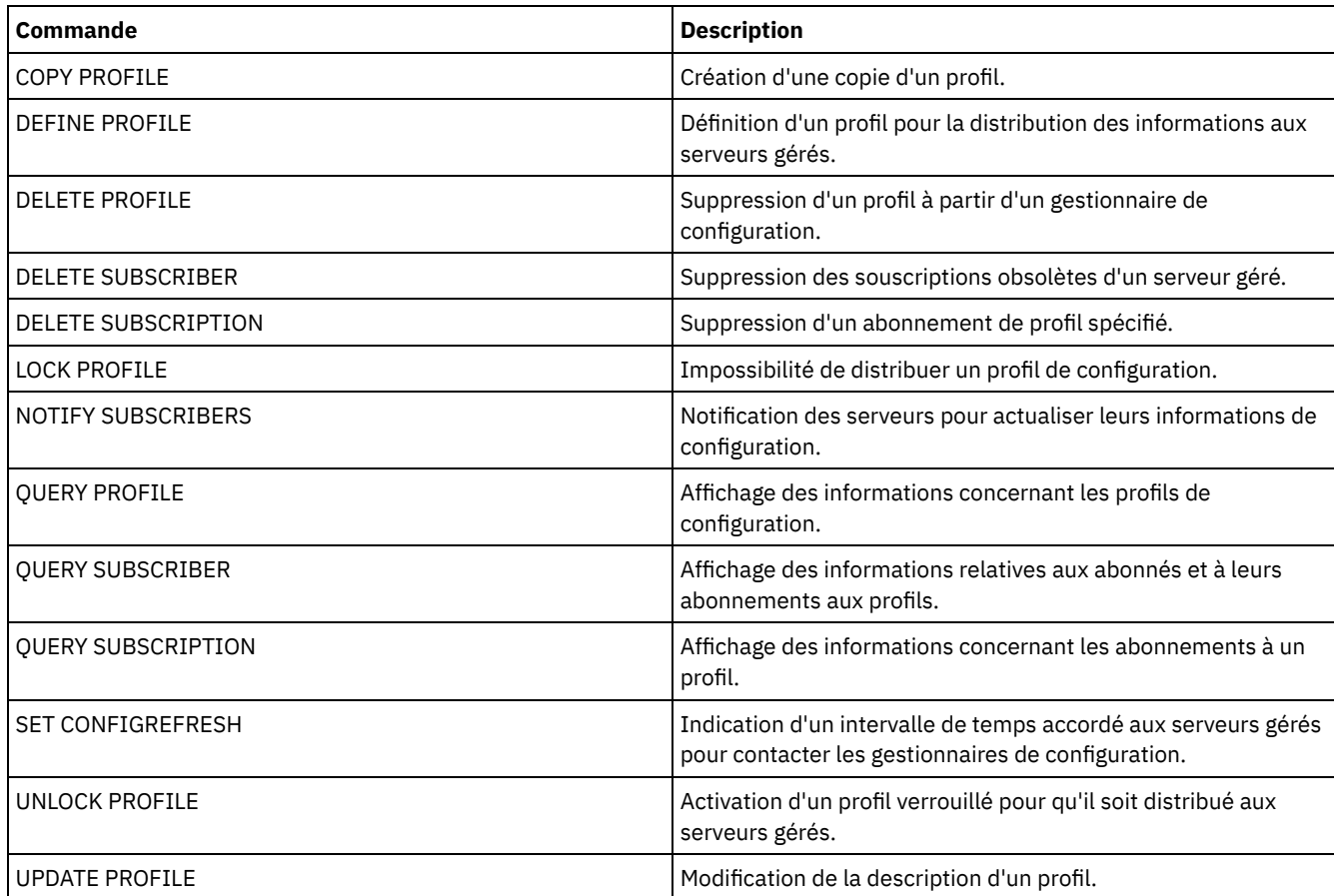

# **DEFINE VIRTUALFSMAPPING (Définition d'un mappage d'espace fichier virtuel)**

Cette commande permet de définir un mappage d'espace fichier virtuel.

Il est possible d'utiliser des noms d'espaces fichier virtuels dans les opérations sur les données NAS, BACKUP NODE et RESTORE NODE, qui ressemblent à un nom de système de fichiers. Des instructions pour la définition de ces paramètres figurent dans la documentation relative à votre unité NAS.

Remarque : Une définition de dispositif de transfert de données doit être associée au noeud NAS car, lors de la mise à jour d'un mappage de l'espace fichier virtuel, IBM Spectrum Protect Server essaie de contacter l'unité NAS pour valider le système de fichiers virtuel et son nom.

# **Classe de privilèges**

Pour exécuter cette commande, vous devez détenir un privilège appartenant à l'une des classes suivantes :

- Privilèges système
- Privilège de règles illimité
- Privilège de règles limité au domaine auquel le noeud NAS appartient

# **Syntaxe**

>>-DEFine VIRTUALFSmapping -*nom\_noeud*-------------------------->

>--*nom\_espace\_fichier\_virtuel*--*nom\_système\_fichier*--*chemin*------>

```
.-NAMEType--=--SERVER----------.
>--+------------------------------+----------------------------><
   '-NAMEType--=--+-SERVER------+-'
                  '-HEXadecimal-'
```
# **Paramètres**

nom\_noeud (obligatoire)

Indique le noeud NAS sur lequel résident le système de fichiers et le chemin. Vous ne pouvez pas utiliser de caractères génériques ou spécifier une liste de noms.

### nom\_espace\_fichier\_virtuel (obligatoire)

Définit le nom qui fait référence à la définition de l'espace fichier virtuel. La distinction entre les majuscules et les minuscules s'applique au nom de l'espace fichier virtuel, le premier caractère doit être une barre oblique / et sa longueur totale (barre oblique comprise) ne doit pas dépasser 64 caractères. Le nom d'un espace fichier virtuel est limité au même jeu de caractères que tous les autres objets du serveur, plus le caractère barre oblique (/).

Un espace fichier virtuel ne peut pas porter le même nom qu'un système de fichiers se trouvant sur le noeud NAS. Lorsque vous sélectionnez un nom pour un espace fichier virtuel, prenez en compte les restrictions suivantes :

Si un système de fichiers est créé sur l'unité NAS et qu'il porte le même nom qu'un système de fichiers virtuel, un conflit de noms se produira sur le serveur au moment de la sauvegarde du nouvel espace fichier. Choisissez une chaîne qui ne sera a priori pas utilisée comme nom d'un système de fichiers réel dans votre unité NAS à l'avenir.

Imaginons par exemple qu'un utilisateur suive la convention d'attribution de nom pour la création d'espaces de fichiers dans une unité NAS avec des noms de la forme /vol1, /vol2, /vol3. L'utilisateur définit ensuite un espace fichier virtuel au serveur sous le nom /vol9. S'il continue à utiliser la même convention d'attribution de nom, le nom de l'espace fichier virtuel risque d'entrer en conflit avec un nom d'espace de fichiers réel à un moment donné dans le futur.

- Pendant les opérations de sauvegarde et de restauration, le serveur vérifie l'absence de conflit de nom avant de démarrer l'opération.
- Le nom de l'espace fichier virtuel apparaît comme un espace fichier dans la sortie de la commande QUERY FILESPACE, mais également dans les panneaux de sauvegarde et de restauration du client Web IBM Spectrum Protect. Par conséquent, envisagez de sélectionner un nom qui identifie sans ambiguïté cet objet en tant que chemin de répertoire dans l'unité NAS.

### nom\_système\_fichiers (obligatoire)

Désigne le nom du système de fichiers dans lequel se trouve le chemin. Ce nom doit exister sur le noeud NAS spécifié. Ce nom ne peut pas contenir de caractère générique

### chemin (Obligatoire)

Désigne le chemin depuis la racine du système de fichiers jusqu'au répertoire. Le chemin peut uniquement faire référence à un répertoire. La longueur maximale du chemin est 1024 caractères. La distinction entre les majuscules et les minuscules s'applique au nom du chemin.

### NAMEType

Indique comment le serveur doit interpréter le nom du chemin spécifié. Ce paramètre est pratique lorsqu'un chemin contient des caractères ne faisant pas partie de la page de codes dans laquelle s'exécute le serveur. La valeur par défaut est SERVER.

Les valeurs admises sont les suivantes :

### SERVER

Le serveur utilise la page de codes du serveur pour interpréter le nom du chemin.

### HEXadecimal

Le serveur interprète le chemin que vous entrez comme la représentation hexadécimale du chemin. Utilisez cette option lorsqu'un chemin contient des caractères ne pouvant pas être saisis. C'est le cas lorsque le système de fichiers NAS est défini pour une autre langue que celle dans laquelle le serveur s'exécute.

# **Exemple : Définition d'un mappage d'espace fichier virtuel**

Définissez le nom de mappage d'espace fichier virtuel /mikeshomedir pour le chemin /home/mike sur le système de fichiers /vol/vol1 sur le noeud NAS nommé NAS1.

define virtualfsmapping nas1 /mikeshomedir /vol/vol1 /home/mike

# **Commandes associées**

### Tableau 1. Commandes associées à DEFINE VIRTUALFSMAPPING

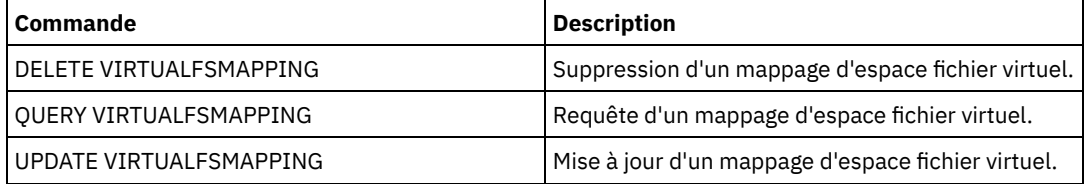

# **DEFINE VOLUME (Définition d'un volume dans un pool de stockage)**

Cette commande permet d'affecter un volume d'accès aléatoire ou séquentiel à un pool de stockage.

Lorsque vous définissez un volume de pool de stockage à accès aléatoire (DISK) ou un volume de pool de stockage à accès séquentiel associé à une classe d'unités FILE, le volume peut être créé par le serveur avant d'être affecté. Vous pouvez également utiliser des déclencheurs d'extension de capacité pour créer des volumes pré-affectés lorsque les seuils d'utilisation de l'espace prédéterminés sont dépassés. Pour plus de détails sur les déclencheurs d'extension de capacité, voir DEFINE SPACETRIGGER (Définition du déclencheur de capacité). Pour les volumes associés avec des classes d'unité autres que DISK ou des types d'unités autres que FILE, vous pouvez utiliser la commande DEFINE VOLUME pour affecter un volume déjà créé à un pool de stockage.

Systèmes d'exploitation AIX Systèmes d'exploitation LinuxLorsque vous utilisez une classe d'unités FILE pour le stockage géré par un Serveur multimédia z/OS, il n'est pas nécessaire de formater ou définir des volumes. Si vous définissez un volume pour une telle classe d'unités FILE à l'aide de la commande DEFINE VOLUME, le Serveur multimédia z/OS n'attribue pas d'espace pour le volume avant que ce dernier ne soit ouvert pour sa première utilisation.

Avertissement : Les volumes pour le Serveur multimédia z/OS qui sont créés à l'aide de la commande DEFINE VOLUME restent physiquement pleins ou alloués après que le serveur a vidé le volume, par exemple après l'expiration ou la réclamation. Pour les volumes FILE, l'espace DASD n'est pas cédé au système lorsque le volume est vidé. Si un pool de stockage requiert un volume vide ou de remplissage, le volume FILE peut être utilisé. En revanche, les volumes de bande qui sont logiquement vides sont identiques à ceux physiquement vides. Les volumes FILE et de bande restent définis dans le serveur. En revanche, les volumes SCRATCH, comprenant la mémoire physique allouée pour les volumes SCRATCH FILE, sont renvoyés au système lors du vidage.

Pour créer de l'espace dans des pools de stockage à accès séquentiel, vous pouvez soit définir des volumes, soit autoriser le serveur à demander des volumes utilisables au fil des besoins, conformément au paramètre MAXSCRATCH du pool de stockage. Pour les pools de stockage associés à la classe d'unités FILE, le serveur peut créer des volumes privés selon les besoins à l'aide des déclencheurs d'extension de capacité des pools de stockage. Pour les pools de stockage DISK, le mécanisme de volumes utilisables est indisponible. Vous pouvez par contre créer de l'espace en créant des volumes puis en les définissant auprès du serveur. Autrement, vous pouvez faire en sorte que le serveur crée des volumes qui utilisent les déclencheurs d'extension de capacité de pool de stockage.

Le serveur ne valide pas l'existence d'un nom de volume lors de la définition d'un volume dans un pool de stockage associé à une bibliothèque. Le volume défini dispose d'une capacité EST "0" jusqu'à ce que les données soient écrites dans le volume.

Avertissement : La taille d'un volume de pool de stockage ne peut pas être modifiée une fois qu'elle a été définie au serveur.

Systèmes d'exploitation AIXSi vous modifiez la taille des volumes IBM Spectrum Protect en étendant les volumes logiques bruts via SMIT ou si vous modifiez les tailles de fichier des volumes à l'aide des commandes de système d'exploitation ou des utilitaires, le serveur ne s'initialisera peut-être pas correctement et des données peuvent être perdues.

Systèmes d'exploitation WindowsSi vous modifiez la taille des volumes en changeant les tailles de fichier des volumes à l'aide des commandes de système d'exploitation ou des utilitaires, il est possible que le serveur ne s'initialise pas correctement et que des données soient alors perdues.

Restrictions :

- Cette commande n'est pas admise pour définir des volumes dans des pools de stockage paramétrés sur RECLAMATIONTYPE=SNAPLOCK. Les volumes de ce type de pool de stockage sont alloués au moyen du paramètre MAXSCRATCH de la définition de pool de stockage.
- Vous ne pouvez pas définir de volumes dans un pool de stockage dont la classe d'unités est CENTERA.
- Systèmes d'exploitation LinuxVous ne pouvez pas utiliser de volumes logiques bruts pour les volumes de pool de stockage.

Les fichiers physiques alloués avec la commande DEFINE VOLUME en sont pas supprimés d'un espace fichier si vous émettez la commande DELETE VOLUME.

# **Classe de privilèges**

Pour exécuter cette commande, vous devez disposer du privilège système, du privilège de stockage illimité ou du privilège de stockage limité pour le pool de stockage auquel le volume est affecté.

# **Syntaxe**

```
>>-DEFine Volume--nom_pool--nom_volume-------------------------->
  .-ACCess--=--READWrite-------.
>--+----------------------------+------------------------------->
  '-ACCess--=--+-READWrite---+-'
              +-READOnly----+
              +-UNAVailable-+
                      (1) |
               '-OFfsite-----'
  >--+-------------------------------------------------+---------->
  | .-Wait--=--No------. |
   '-Formatsize--=--mégaoctets--+------------------+-'
                             '-Wait--=--+-No--+-'
                                        '-Yes-'
   .-Numberofvolumes--=--1----------.
>--+--------------------------------+--------------------------->
  \vert (2) \vert'-Numberofvolumes------=--numéro-'
        >--+------------------------------+----------------------------><
    (3)'-LOcation------=--emplacement-'
```
Remarques:

- 1. Cette valeur est valide uniquement pour les volumes affectés aux pools de stockage de copie.
- 2. Ce paramètre est valide uniquement pour les volumes DISK ou FILE.
- 3. Ce paramètre est valide uniquement pour les volumes à accès séquentiel.

## **Paramètres**

nom\_pool (obligatoire)

Indique le nom du pool de stockage auquel le volume est affecté.

nom\_volume (obligatoire)

Indique le nom du volume de pool de stockage à définir. Si vous spécifiez un nombre supérieur à 1 pour le paramètre NUMBEROFVOLUMES, le nom du volume sert de préfixe pour générer des noms de volume. Le nom du volume que vous spécifiez dépend du type d'unité utilisé par le pool de stockage.

Chaque volume utilisé par un serveur dans un but quelconque doit posséder un nom unique. Cette règle s'applique à tous les volumes, qu'ils soient utilisés pour des pools de stockage ou pour des opérations telles qu'une sauvegarde ou une exportation de base de données. Elle s'applique également aux volumes qui se trouvent dans plusieurs bibliothèques mais qui sont utilisés par le même serveur.

Systèmes d'exploitation AIX Systèmes d'exploitation LinuxA faire : Les noms de volume ne doivent pas contenir d'espace ni de signe égal.

Systèmes d'exploitation WindowsA faire : A l'exception des volumes DISK et FILE, les noms de volume ne doivent pas contenir d'espace ni de signe égal.

Voir les tableaux suivants pour les exigences de nom de volume :

- Tableau 1 : DISK
- Tableau 2 : FILE
- Systèmes d'exploitation AIX Systèmes d'exploitation LinuxTableau 3 : FILE pour le Serveur multimédia z/OS
- Tableau 4 : bande magnétique
- Systèmes d'exploitation AIX Systèmes d'exploitation LinuxTableau 5 : bande magnétique pour Serveur multimédia z/OS
- Tableau 6 : REMOVABLEFILE

## Tableau 1. Exigences relatives aux noms de volume pour DISK

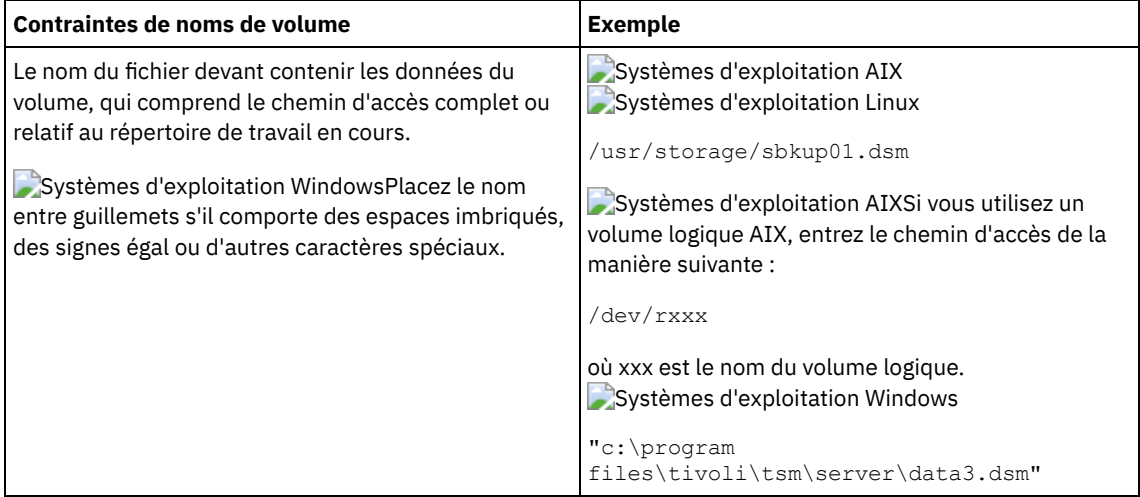

### Tableau 2. Exigences relatives au noms de volume pour FILE

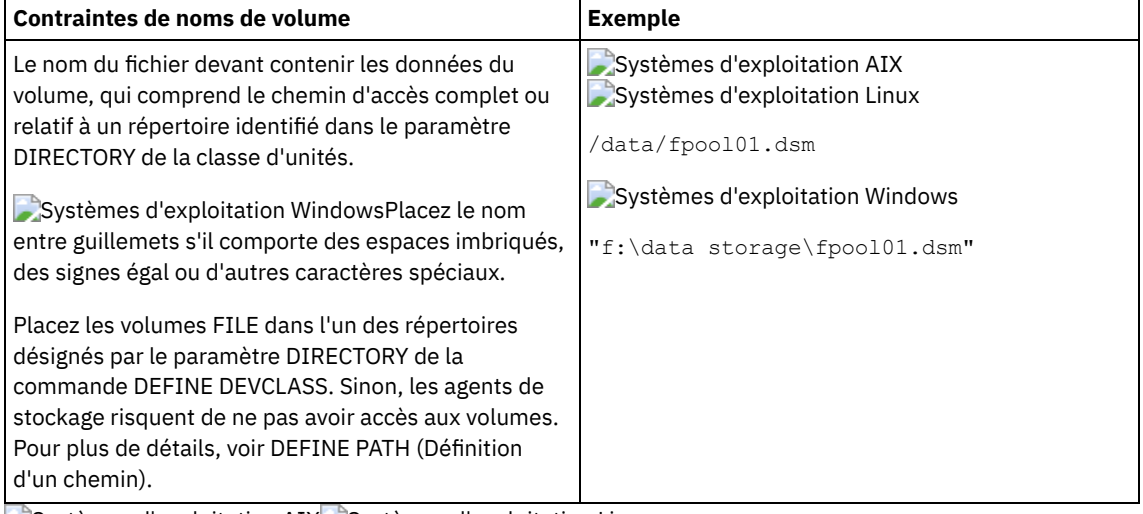

Systèmes d'exploitation AIX Systèmes d'exploitation Linux

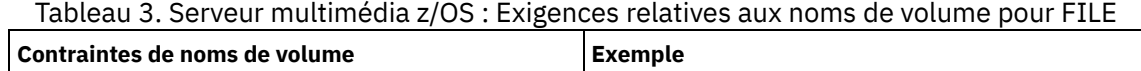

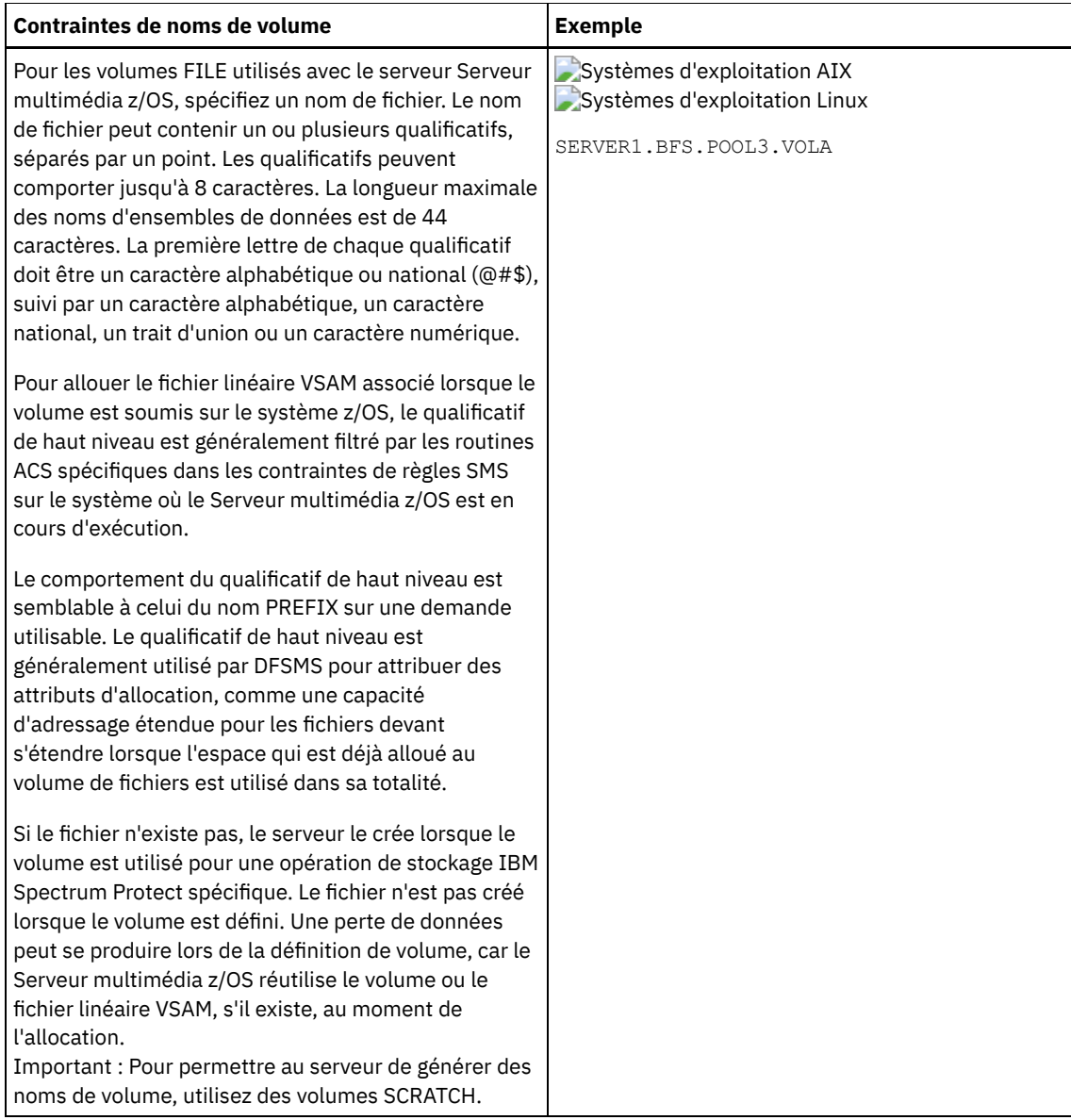

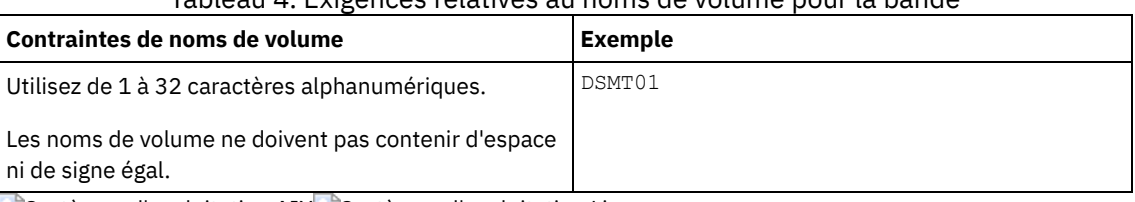

# Tableau 4. Exigences relatives au noms de volume pour la bande

Systèmes d'exploitation AIX Systèmes d'exploitation Linux

Tableau 5. Serveur multimédia z/OS : Exigences relatives aux noms de volume pour la bande magnétique

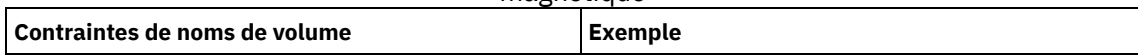

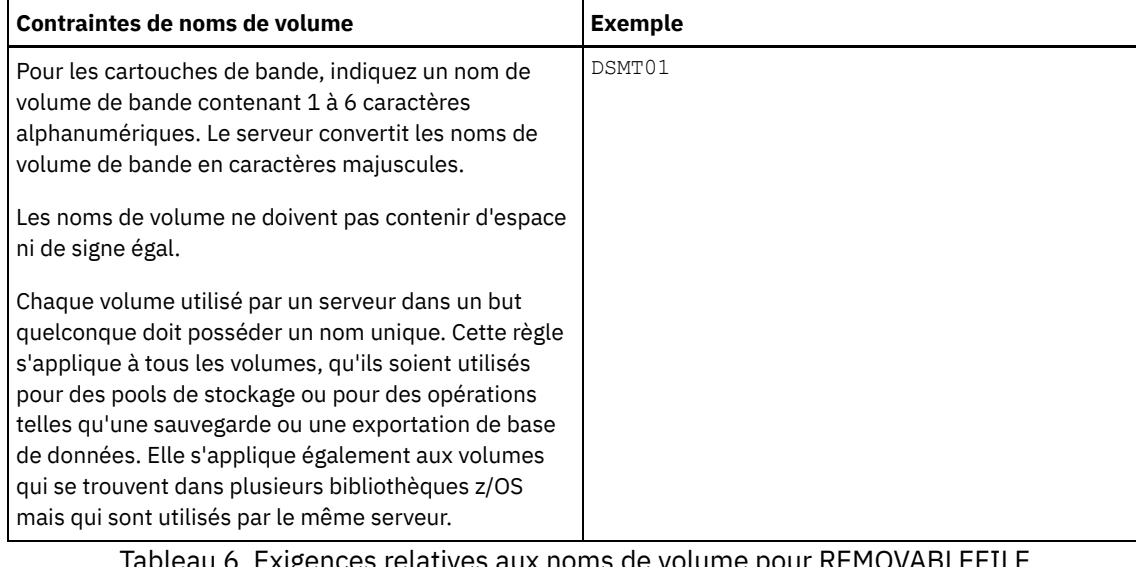

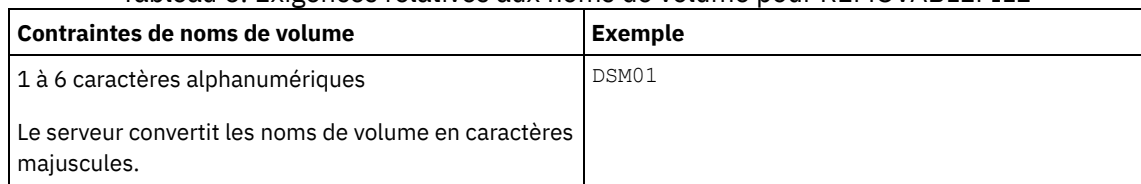

### ACCess

Indique comment les noeuds client et les processus du serveur (tels que la migration) peuvent accéder à des fichiers dans le volume du pool de stockage. Ce paramètre est facultatif. La valeur par défaut est READWRITE. Les valeurs admises sont les suivantes :

### **READWrite**

Indique que les noeuds client et les processus du serveur ont des droits en lecture et en écriture pour les fichiers stockés dans le volume.

### READOnly

Indique que les noeuds client et les processus du serveur peuvent uniquement lire les fichiers stockés dans le volume.

### UNAVailable

Indique que les noeuds client ou les processus du serveur ne peuvent pas accéder aux fichiers stockés sur le volume.

Si vous affectez la valeur UNAVAILABLE à un volume à accès aléatoire, vous ne pouvez pas modifier l'état du volume en ligne.

Si vous affectez la valeur UNAVAILABLE à un volume à accès séquentiel, le serveur n'accède pas au volume.

### **OFfsite**

Indique que le volume se trouve à un emplacement hors site duquel il ne peut pas être monté. Vous pouvez spécifier cette valeur uniquement pour les volumes faisant des pools de stockage de copie ou des pools de stockage de données actives.

Cette valeur permet d'assurer le suivi des volumes qui se trouvent hors site. Le serveur traite de manière différente les volumes désignés comme étant hors site :

- Le serveur ne génère pas de requête concernant le montage des volumes désignés comme étant hors site.
- Pour récupérer ou déplacer les données provenant de volumes hors site, le serveur extrait les fichiers d'autres pools de stockage.
- Le serveur ne supprime pas automatiquement du pool de stockage de copie ou du pool de stockage de données actives les volumes utilisables vides hors site.

### LOcation

Désigne l'emplacement du volume. Ce paramètre est facultatif. Il ne peut être spécifié que pour les volumes résidant dans des pools de stockage à accès séquentiel. Les informations relatives à l'emplacement sont limitées à 255 caractères. Si l'emplacement contient des espaces, placez cette valeur entre guillemets.

### Formatsize

Indique la taille du volume à accès aléatoire ou du volume FILE créé et formaté en une seule étape. Sa valeur est indiquée en mégaoctets. La taille maximale est de 8 000 000 Mo (8 téraoctets). Ce paramètre est obligatoire si l'une des conditions suivantes est remplie :

- Un seul volume FILE ou DISK est spécifié et doit être créé et formaté en une seule opération.
- La valeur du paramètre NUMBEROFVOLUMES est supérieure à 1 et des volumes DISK sont en cours de création.
- La valeur du paramètre NUMBEROFVOLUMES est supérieure à 1, et la valeur du paramètre FORMATSIZE est inférieure ou égale au paramètre MAXCAPACITY de la commande DEFINE DEVCLASS.

Si vous allouez des volumes sur un Serveur multimédia z/OS, ce paramètre n'est pas valide.

Pour un volume FILE, vous devez spécifier une valeur inférieure ou égale à celle du paramètre MAXCAPACITY de la classe d'unités associée au pool de stockage.

Vous ne pouvez pas utiliser ce paramètre pour plusieurs volumes prédéfinis. Sauf si vous indiquez WAIT=YES, cette opération s'exécute en tant que processus d'arrière-plan.

#### Numberofvolumes

Indique le nombre de volumes qui sont créés et formatés en une seule opération. Ce paramètre s'applique uniquement aux pools de stockage avec des classes d'unité de type DISK ou FILE. Ce paramètre est facultatif. La valeur par défaut est 1. Si vous spécifiez une valeur supérieure à 1, vous devez également spécifier une valeur pour le paramètre FORMATSIZE. Indiquez un nombre compris entre 1 et 256.

Si vous attribuez des volumes sur un Serveur multimédia z/OS, la seule valeur prise en charge par ce paramètre est la valeur par défaut de 1.

Si la valeur du paramètre NUMBEROFVOLUMES est supérieure à 1, chaque nom de volume spécifié reçoit à sa création un suffixe numérique, par exemple tivolivol001 et tivolivol002. Choisissez un nom de volume de sorte qu'un nom de fichier valide pour le système de fichiers cible soit créé lors de l'ajout du suffixe.

Important : Vous devez vous assurer que les agents de stockage peuvent accéder aux volumes FILE nouvellement créés. Pour plus d'informations, voir DEFINE PATH (Définition d'un chemin).

Wait

Indique si l'opération de création et de formatage d'un volume est réalisée en avant-plan ou en arrière-plan. Ce paramètre est facultatif. Il est ignoré sauf si vous l'associez au paramètre FORMATSIZE.

No

Indique que l'opération de création et de formatage d'un volume est réalisée en arrière-plan. La valeur NO est la valeur par défaut lorsque le paramètre formatsize est défini également.

Yes

Indique que l'opération de création et de formatage d'un volume est réalisée en avant-plan. A faire : Vous ne pouvez pas entrer WAIT=YES à partir de la console de serveur.

# **Exemple : Utilisation d'un processus d'arrière-plan pour définir un nouveau volume de 100 Mo pour un pool de stockage sur disque**

Créez un volume de 100 Mo dans le pool de stockage sur disque appelé BACKUPPOOL. Systèmes d'exploitation AIX Systèmes d'exploitation LinuxNom du volume : /var/storage/bf.dsm. Systèmes d'exploitation WindowsNom du volume : j:\storage\bf.dsm. Créez le volume à l'aide d'un processus d'arrière-plan. Systèmes d'exploitation AIX Systèmes d'exploitation Linux

define volume backuppool /var/storage/bf.dsm formatsize=100

Systèmes d'exploitation Windows

define volume backuppool j:\storage\bf.dsm formatsize=100

# **Exemple : Définition d'un volume sur un pool de stockage sur disque avec un accès en lecture et en écriture**

Un pool de stockage appelé POOL1 est affecté à une classe d'unités de bande. Dans ce pool de stockage, définissez un volume appelé TAPE01 disposant de droits d'accès READWRITE.

define volume pool1 tape01 access=readwrite

# **Exemple : Définition d'un volume sur un pool de stockage de fichiers**

Un pool de stockage appelé FILEPOOL est affecté à une classe d'unités de type FILE. Systèmes d'exploitation AIX Systèmes d'exploitation LinuxDéfinissez un volume appelé filepool\_vol01 sur ce pool de stockage. Systèmes d'exploitation WindowsDéfinissez un volume appelé fp\_vol01.dsm sur ce pool de stockage. Systèmes d'exploitation AIX Systèmes d'exploitation Linux

define volume filepool /usr/storage/filepool\_vol01

Systèmes d'exploitation Windows

define volume filepool j:\storage\fp\_vol01.dsm

# **Exemple : Utilisation d'un processus d'arrière-plan pour définir 10 volumes pour un pool de stockage de fichiers avec une classe d'unités dont la capacité maximale est 5 Go**

Définissez 10 volumes dans un pool de stockage à accès séquentiel utilisant une classe d'unités FILE. Ce pool de stockage se nomme FILEPOOL. La valeur du paramètre MAXCAPACITY pour la classe d'unités associée à ce pool de stockage est 5 Go. La création doit survenir à l'arrière-plan.

define volume filepool filevol numberofvolumes=10 formatsize=5000

Le serveur crée les noms de volume filevol001 à filevol010.

Les volumes sont créés dans le ou les répertoires spécifiés avec le paramètre DIRECTORY de la classe d'unités associée au pool de fichiers du pool de stockage. Si vous avez spécifié plusieurs répertoires pour la classe d'unités, vous pouvez créer des volumes individuels dans n'importe quel répertoire de la liste.

# **Commandes associées**

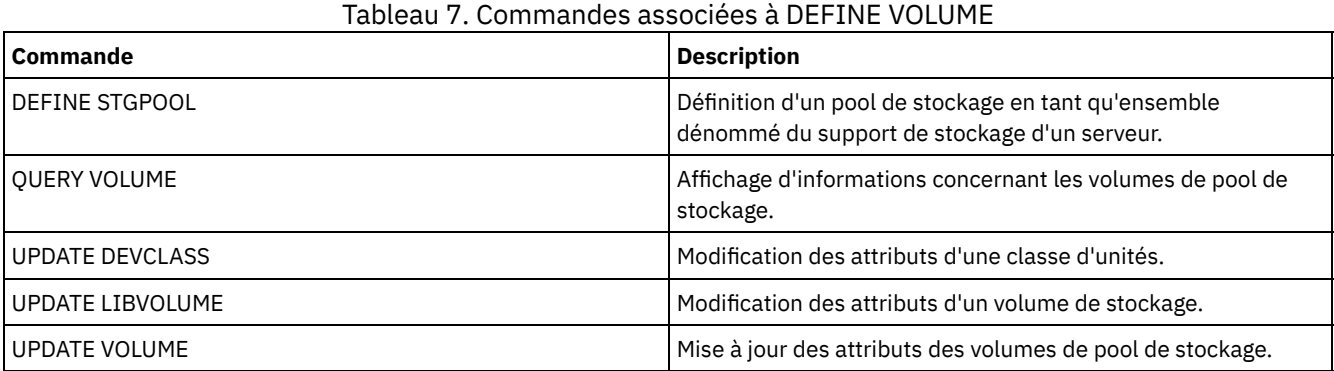

# **Commandes DELETE**

Utilisez les commandes DELETE pour supprimer ou retirer un objet IBM Spectrum Protect.

- DELETE ASSOCIATION (Suppression de l'association de noeud à un planning)
- DELETE ALERTTRIGGER (Suppression d'un message d'un déclencheur d'alerte)
- DELETE BACKUPSET (Suppression d'un groupe de sauvegarde)
- DELETE CLIENTOPT (Suppression d'une option d'un jeu d'options)
- DELETE CLOPTSET (Suppression d'un jeu d'options client)
- DELETE COLLOCGROUP (Suppression d'un groupe de données colocalisées)
- DELETE COLLOCMEMBER (Suppression d'un membre d'un groupe de données colocalisées)
- DELETE COPYGROUP (Suppression d'un groupe de copie de sauvegarde ou d'archivage)
- DELETE DATAMOVER (Suppression d'un dispositif de transfert de données)
- DELETE DEDUPSTATS (suppression de statistiques de dédoublonnage de données)
- DELETE DEVCLASS (Suppression d'une classe d'unités)
- DELETE DOMAIN (Suppression d'un domaine de règles)
- DELETE DRIVE (Suppression d'une unité dans une bibliothèque)
- DELETE EVENT (Suppression d'enregistrements d'événement)
- DELETE EVENTSERVER (Suppression de la définition du serveur d'événements)
- DELETE FILESPACE (Suppression des données du noeud client à partir du serveur)
- DELETE GRPMEMBER (Suppression d'un serveur d'un groupe de serveurs)
- DELETE LIBRARY (Suppression d'une bibliothèque)
- DELETE MACHINE (Suppression des informations relatives à une machine)
- DELETE MACHNODEASSOCIATION (Suppression de l'association entre une machine et un noeud)
- DELETE MGMTCLASS (Suppression d'une classe de gestion)
- DELETE NODEGROUP (Suppression d'un groupe de noeuds)
- DELETE NODEGROUPMEMBER (Suppression d'un membre d'un groupe de noeuds)
- DELETE PATH (Suppression d'un chemin)
- DELETE POLICYSET (Suppression d'un jeu de règles)
- DELETE PROFASSOCIATION (Suppression d'une association de profils)
- DELETE PROFILE (Suppression d'un profil)
- DELETE RECMEDMACHASSOCIATION (Suppression de l'association entre support de reprise et machine)
- DELETE RECOVERYMEDIA (Suppression d'un support de reprise)
- DELETE SCHEDULE (Suppression d'un planning client ou d'un planning de commandes d'administration)
- DELETE SCRIPT (Suppression de lignes de commandes d'un script ou suppression de l'intégralité du script)
- DELETE SERVER (Suppression d'une définition de serveur)
- DELETE SERVERGROUP (Suppression d'un groupe de serveurs)
- DELETE SPACETRIGGER (Suppression des déclencheur d'extension de capacité du pool de stockage)
- DELETE [STATUSTHRESHOLD](#page-1361-0) (Suppression d'un seuil de surveillance du statut)
- DELETE STGRULE (Suppression de règles de stockage pour des pools de stockage)
- DELETE STGPOOL (Suppression d'un pool de stockage)
- DELETE STGPOOLDIRECTORY (Suppression d'un répertoire de pool de stockage)
- DELETE SUBSCRIBER (Suppression d'abonnements de la base de données d'un gestionnaire de configuration)
- DELETE SUBSCRIPTION (Suppression d'un abonnement de profil)
- DELETE VIRTUALFSMAPPING (Suppression d'un mappage d'espace fichier virtuel)
- DELETE VOLHISTORY (Suppression des données d'historiques de volumes séquentiels)
- DELETE VOLUME (Suppression d'un volume de pool de stockage)

# **DELETE ALERTTRIGGER (Suppression d'un message d'un déclencheur d'alerte)**

Utilisez cette commande pour supprimer un message de la liste des déclencheurs d'alerte.

# **Classe de privilèges**

Pour lancer cette commande, vous devez disposer d'un privilège système.

# **Syntaxe**

.-,-----------------. V | >>-DELete ALERTTrigger----+--*numéro\_message*-+------------------><

# **Paramètres**

numéro\_message (obligatoire)

Indique le numéro du message à supprimer de la liste des déclencheurs d'alerte. Indiquez plusieurs numéros de messages en les séparant par des virgules, sans espace intermédiaire. La longueur maximale des numéros de messages est de huit caractères. Vous pouvez indiquer des numéros de message à l'aide de caractères génériques.

# **Suppression d'un déclencheur d'alerte**

Supprimez deux numéros de message désignés en tant qu'alertes à l'aide de la commande suivante :

delete alerttrigger ANR1067E,ANR1073E

# **Commandes associées**

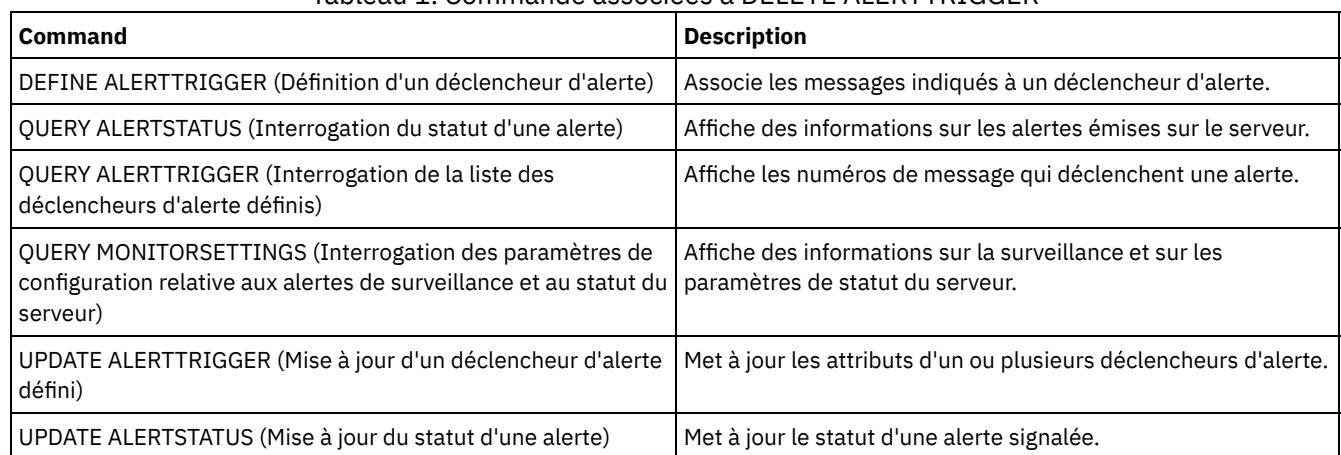

## Tableau 1. Commande associées à DELETE ALERTTRIGGER

# **DELETE ASSOCIATION (Suppression de l'association de noeud à un planning)**

Cette commande permet de supprimer l'association d'un noeud client à un planning client. IBM Spectrum Protect n'exécute plus la planification sur le noeud client.

Si vous tentez de dissocier un client d'un planning auquel il n'est pas associé, la commande utilisée n'a aucun effet sur ce client.

# **Classe de privilèges**

Pour exécuter cette commande, vous devez détenir un privilège appartenant à l'une des classes suivantes :

- Privilèges système
- Privilège de règles illimité
- Privilège de règles restreint au domaine auquel le planning appartient

# **Syntaxe**

>>-DELete ASSOCiation--*nom\_domaine*--*nom\_planning*---------------->

.-,---------. V | >----*nom\_noeud*-+-----------------------------------------------><

# **Paramètres**

nom\_domaine (obligatoire)

Désigne le nom du domaine de règles auquel le planning appartient.

nom\_planification (obligatoire)

Désigne le nom du planning duquel les clients doivent être dissociés.

nom\_noeud (obligatoire)

Désigne le nom du noeud client qui n'est plus associé au planning client. Vous pouvez définir une liste de clients à dissocier du planning indiqué. Séparez les éléments de cette liste par des virgules, sans espaces intermédiaires. Vous pouvez utiliser un caractère générique pour indiquer un nom. Tous les clients correspondants sont alors dissociés du planning indiqué.

# **Exemple : Suppression d'une association de noeuds à un planning**

Dans le domaine de règles DOMAIN1, pour supprimer l'association du noeud JEFF au planning WEEKLY\_BACKUP, exécutez la commande suivante :

```
delete association domain1 weekly_backup jeff
```
# **Exemple : Suppression d'une association de noeuds à un planning à l'aide d'un générique pour la sélection de noeud**

Dans le domaine de règles DOMAIN1, supprimez l'association des clients sélectionnés avec le planning WEEKLY\_BACKUP pour arrêter l'exécution de ce planning par ces clients. ABC ou XYZ apparaît dans les noeuds qui sont dissociés du planning. Exécutez la commande suivante :

delete association domain1 weekly backup \*abc\*,\*xyz\*

## **Commandes associées**

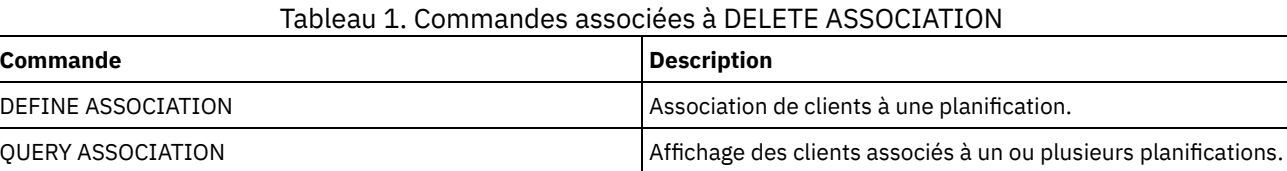

# **DELETE BACKUPSET (Suppression d'un groupe de sauvegarde)**

Cette commande permet de supprimer manuellement un groupe de sauvegarde avant la fin de sa durée de conservation.

Lorsque le serveur crée un groupe de sauvegarde, la période de conservation affectée à celui-ci détermine la durée de séjour du groupe de sauvegarde dans la base de données. Lorsque le délai est dépassé, le serveur supprime automatiquement le groupe de sauvegarde lors de l'exécution du processus d'expiration. Vous pouvez aussi supprimer manuellement le jeu de sauvegardes du client sur le serveur avant la date d'expiration de celui-ci en exécutant la commande DELETE BACKUPSET.

Avertissement : Si les volumes contiennent plusieurs groupes de sauvegarde, ils ne retrouvent pas leur statut utilisableavant que les groupes de sauvegarde arrivent à expiration ou soient supprimés.

# **Classe de privilèges**

Si l'option de serveur REQSYSAUTHOUTFILE est définie sur YES (valeur par défaut), l'administrateur doit disposer des privilèges système. Si l'option de serveur REQSYSAUTHOUTFILE est définie sur NO, l'administrateur doit disposer des privilèges système ou des privilèges de règles pour le domaine auquel le noeud client est affecté.

### **Syntaxe**

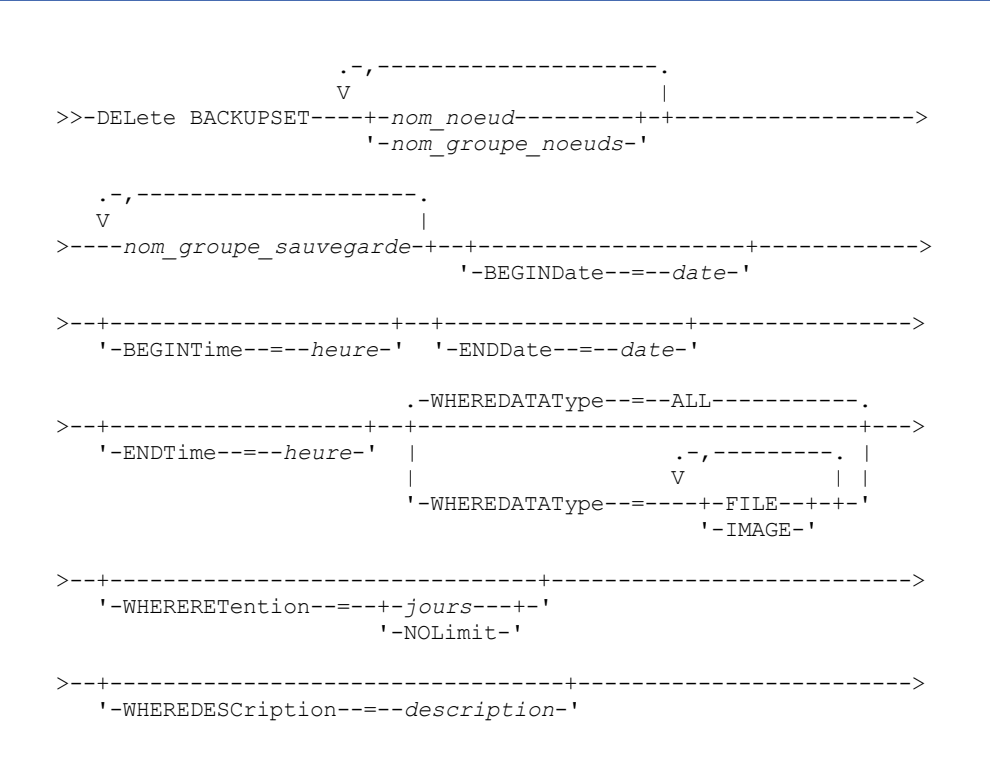

# **Paramètres**

nom\_noeud ou nom\_groupe\_noeuds (obligatoire)

Désigne le nom des noeuds ou groupe de noeuds client dont les données sont contenues dans les volumes de groupes de sauvegarde spécifiés. Pour spécifier plusieurs noms de noeuds et de groupes de noeuds, séparez les noms par des virgules, sans insérer d'espace. Tout nom de noeud que vous désignez peut contenir des caractères génériques, mais les noms de groupe de noeuds ne peuvent pas. Si les volumes de groupes de sauvegarde contiennent des groupes de sauvegarde de plusieurs noeuds, chaque groupe de sauvegarde dont le nom de noeud concorde avec l'un des noms de noeud désignés sera supprimé.

### nom\_ensemble\_sauvegarde (Obligatoire)

Désigne le nom du groupe de sauvegarde à supprimer. Le nom du groupe de sauvegarde peut contenir des caractères génériques. Vous pouvez indiquer plusieurs noms de groupes en séparant chaque nom par une virgule, sans espace intermédiaire.

### BEGINDate

Désigne la date de début à laquelle le groupe de sauvegarde à supprimer a été créé. Ce paramètre est facultatif. Vous pouvez l'utiliser avec le paramètre BEGINTIME pour indiquer une plage de dates et d'heures. Si vous indiquez une date de début sans heure de début, l'heure considérée sera 00:00 (minuit) à la date spécifiée.

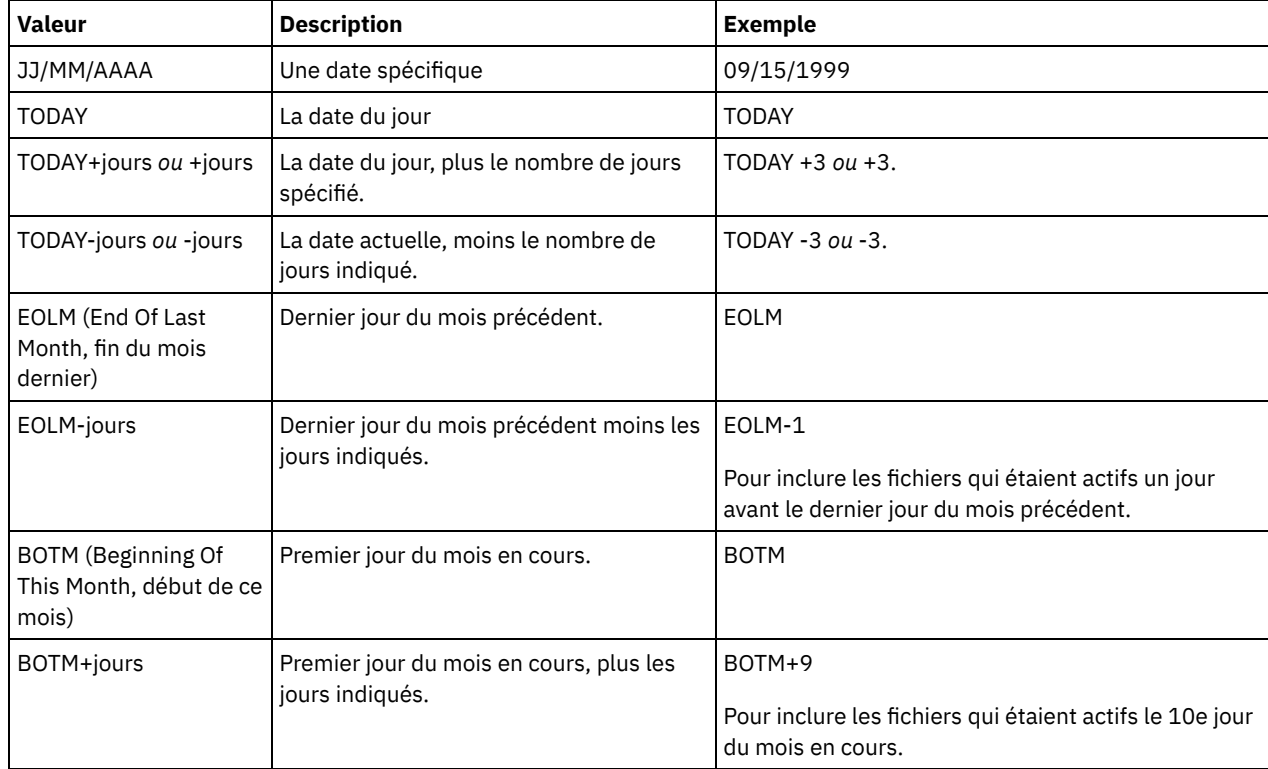

Vous pouvez définir cette date à l'aide de l'une des valeurs suivantes :

### BEGINTime

Spécifie l'heure de début de création du groupe de sauvegarde à supprimer. Ce paramètre est facultatif. Vous pouvez l'utiliser parallèlement au paramètre BEGINDATE pour indiquer une plage de dates et d'heures. Si vous indiquez une heure de début sans spécifier de date de début, la date correspondra à la date actuelle, à l'heure indiquée. Vous pouvez définir cette heure à l'aide de l'une des valeurs suivantes :

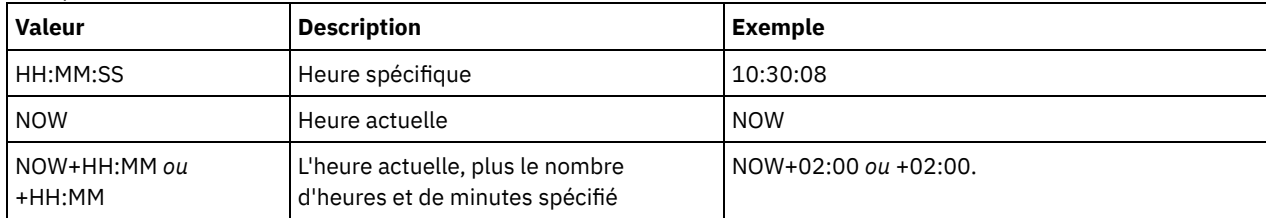

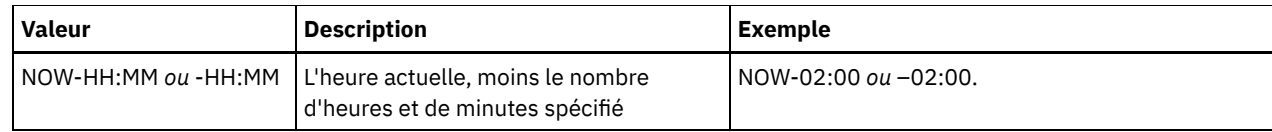

### ENDDate

Permet d'indiquer la date de fin à laquelle le groupe de sauvegarde à supprimer a été créé. Ce paramètre est facultatif. Vous pouvez l'utiliser parallèlement au paramètre ENDTIME pour indiquer une plage de dates et d'heures. Si vous spécifiez une date de fin sans heure de fin, l'heure considérée sera 23:59:59 à la date de fin spécifiée. Vous pouvez définir cette date à l'aide de l'une des valeurs suivantes :

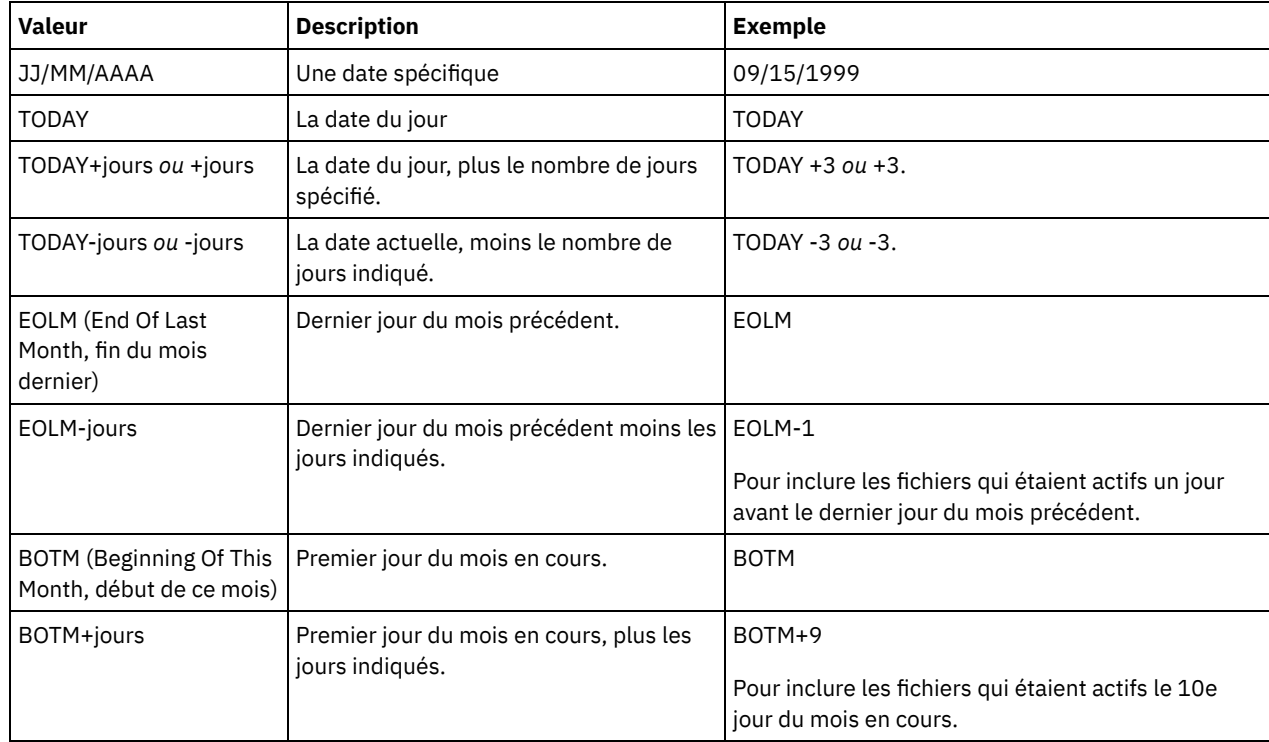

### ENDTime

Permet d'indiquer l'heure de fin de la plage d'heures dans laquelle le groupe de sauvegarde à supprimer a été créé. Ce paramètre est facultatif. Vous pouvez l'utiliser parallèlement au paramètre ENDDATE pour indiquer une plage de dates et d'heures. Si vous indiquez une heure de fin sans spécifier de date de fin, la date correspondra à la date actuelle, à l'heure indiquée.

Vous pouvez définir cette heure à l'aide de l'une des valeurs suivantes :

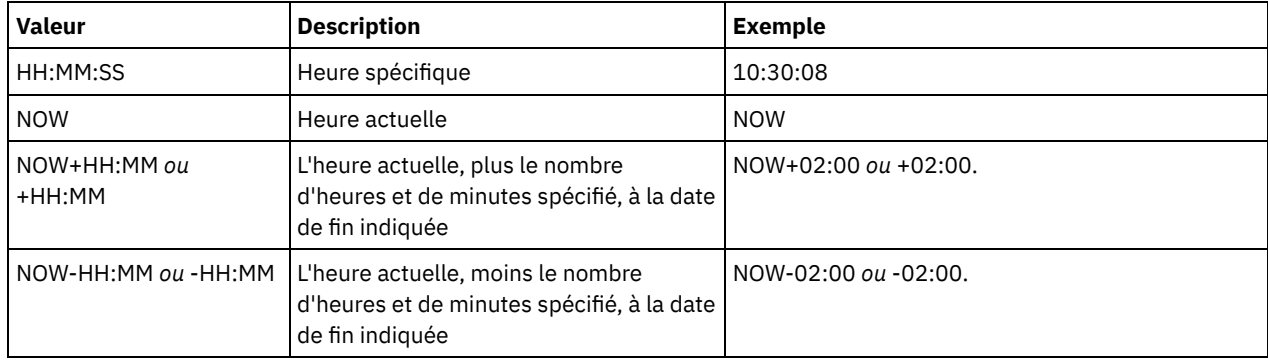

### WHEREDATAType

Indique que les groupes de sauvegarde contenant les types de données spécifiés doivent être supprimés. Ce paramètre est facultatif. Par défaut, les groupes de sauvegarde de tous les types de données (niveau fichier, image et application) doivent être supprimés. Pour désigner plusieurs types de données, séparez-les par des virgules en veillant à ne pas ajouter d'espace. Les valeurs admises sont les suivantes :

ALL

Indique que les groupes de sauvegarde de tous les types de données (niveau fichier, image et application) doivent être supprimés. Il s'agit de la valeur par défaut.

Indique qu'un groupe de sauvegarde de niveau fichier doit être supprimé. Ce dernier contient des fichiers et des répertoires sauvegardés par le client de sauvegarde-archivage.

### IMAGE

Spécifie qu'un groupe de sauvegarde de type image doit être supprimé. Ce dernier contient des images créées par la commande BACKUP IMAGE du client de sauvegarde-archivage.

### WHERERETention

Permet d'indiquer la valeur de conservation, en jours, associée aux groupes de sauvegarde à supprimer. Vous pouvez indiquer un nombre entier compris entre 0 et 30000. Les valeurs sont les suivantes :

jours

Indique que les groupes de sauvegarde sont supprimés une fois ce nombre de jours écoulés.

NOLimit

Indique que les groupes de sauvegarde sont conservés sans limite de date.

#### WHEREDESCription

Permet d'indiquer la description associée au groupe de sauvegarde à supprimer. Cette description peut contenir un caractère générique. Ce paramètre est facultatif. Si la description contient des espaces, placez-la entre guillemets.

Preview

Permet d'indiquer si la liste des groupes de sauvegarde à supprimer doit être prévisualisée avant la suppression effective de ceux-ci. Ce paramètre est facultatif. La valeur par défaut est NO. Les valeurs sont les suivantes :

No

Indique que les groupes de sauvegarde sont supprimés.

Yes

Indique que le serveur affiche la liste des groupes de sauvegarde à supprimer avant la suppression effective de ceux-ci.

## **Exemple : Suppression d'un groupe de sauvegarde**

Supprimez le groupe de sauvegarde nommé PERS\_DATA.3099 qui appartient au noeud client JANE. Le groupe de sauvegarde a été généré le 11/19/1998 à 10:30:05 et la description est "Documentation Shop".

```
delete backupset pers_data.3099
begindate=11/19/1998 begintime=10:30:05
wheredescription="documentation shop"
```
# **Commandes associées**

### Tableau 1. Commandes associées à DELETE BACKUPSET

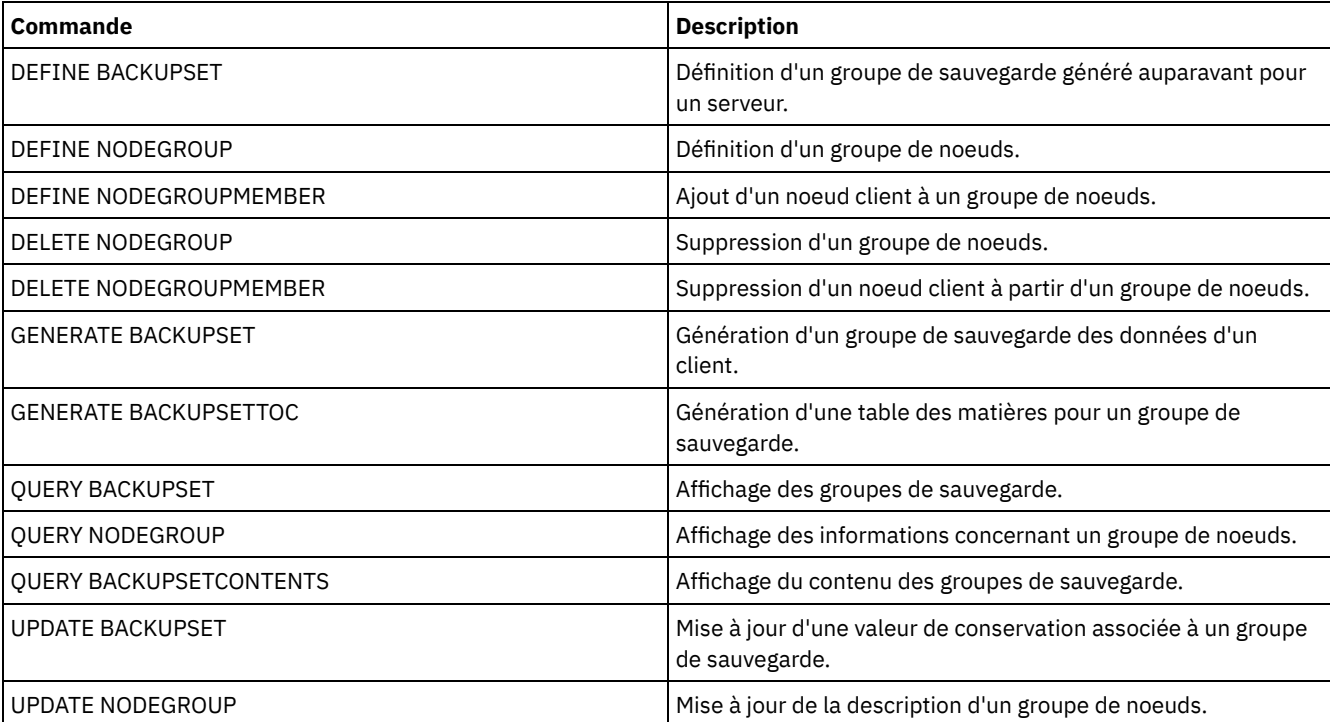

# **DELETE CLIENTOPT (Suppression d'une option d'un jeu d'options)**

Cette commande permet de supprimer une option client d'un jeu d'options.

# **Classe de privilèges**

Pour exécuter cette commande, vous devez disposer des privilèges système, des privilèges de règles non restreints ou restreints.

## **Syntaxe**

```
>>-DELete CLIENTOpt--nom_jeu_options--nom_option---------------->
>--+--------------------------+--------------------------------><
   '-SEQnumber--=--+-numéro-+-'
                  '-ALL----'
```
# **Paramètres**

nom\_jeu\_options (obligatoire)

Désigne le nom du jeu d'options du client.

nom\_option (obligatoire)

Indique une option client correcte.

**SEQnumber** 

Permet d'indiquer un numéro de séquence lorsqu'un nom d'option intervient plusieurs fois. Ce paramètre est facultatif. Les valeurs admises sont les suivantes :

n

Indique un entier compris entre 0 et plus.

ALL

Indique tous les numéros de séquence.

# **Exemple : Suppression de l'option de format de date**

Supprimez l'option Format de date d'un jeu d'options nommé *ENG*.

delete clientopt eng dateformat

# **Commandes associées**

## Tableau 1. Commandes associées à DELETE CLIENTOPT

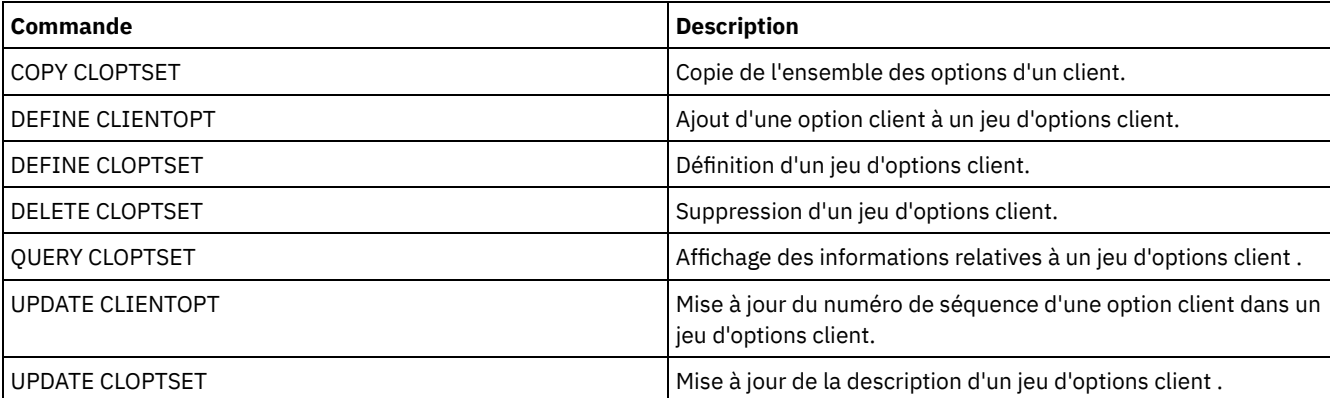

# **DELETE CLOPTSET (Suppression d'un jeu d'options client)**

Cette commande permet de supprimer un jeu d'options de client.

# **Classe de privilèges**

Pour exécuter cette commande, vous devez disposer des privilèges système, des privilèges de règles non restreints ou restreints.

### **Syntaxe**

>>-DELete CLOptset--*nom\_jeu\_options*----------------------------><

### **Paramètres**

nom\_jeu\_options (obligatoire) Indique le nom du jeu d'options client à supprimer.

### **Exemple : Suppression d'un jeu d'options client**

Supprimez le jeu d'options client nommé ENG.

delete cloptset eng

# **Commandes associées**

### Tableau 1. Commandes associées à DELETE CLOPTSET

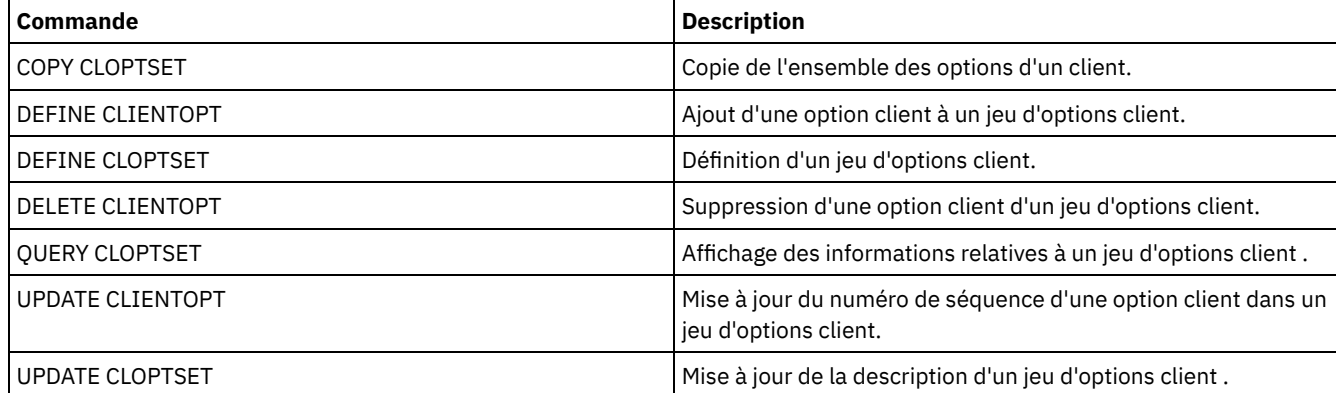

# **DELETE COLLOCGROUP (Suppression d'un groupe de données colocalisées)**

Cette commande permet de supprimer un groupe de données colocalisées. Un groupe de données colocalisées ne peut pas être supprimé s'il contient des membres.

Vous pouvez supprimer tous les membres du groupe de données colocalisées en spécifiant la commande DELETE COLLOCMEMBER avec un caractère générique dans le paramètre nnom\_noeud.

# **Classe de privilèges**

Pour exécuter cette commande, vous devez disposer du privilège système ou d'un privilège de stockage illimité.

### **Syntaxe**

>>-DELete COLLOCGroup--*nom\_groupe*------------------------------><

# **Paramètres**

nom\_groupe

Spécifie le nom du groupe de données colocalisées à supprimer.

# **Exemple : Suppression d'un groupe de données colocalisées**

Supprimez un groupe de données colocalisées nommé group1.

delete collocgroup group1

# **Commandes associées**

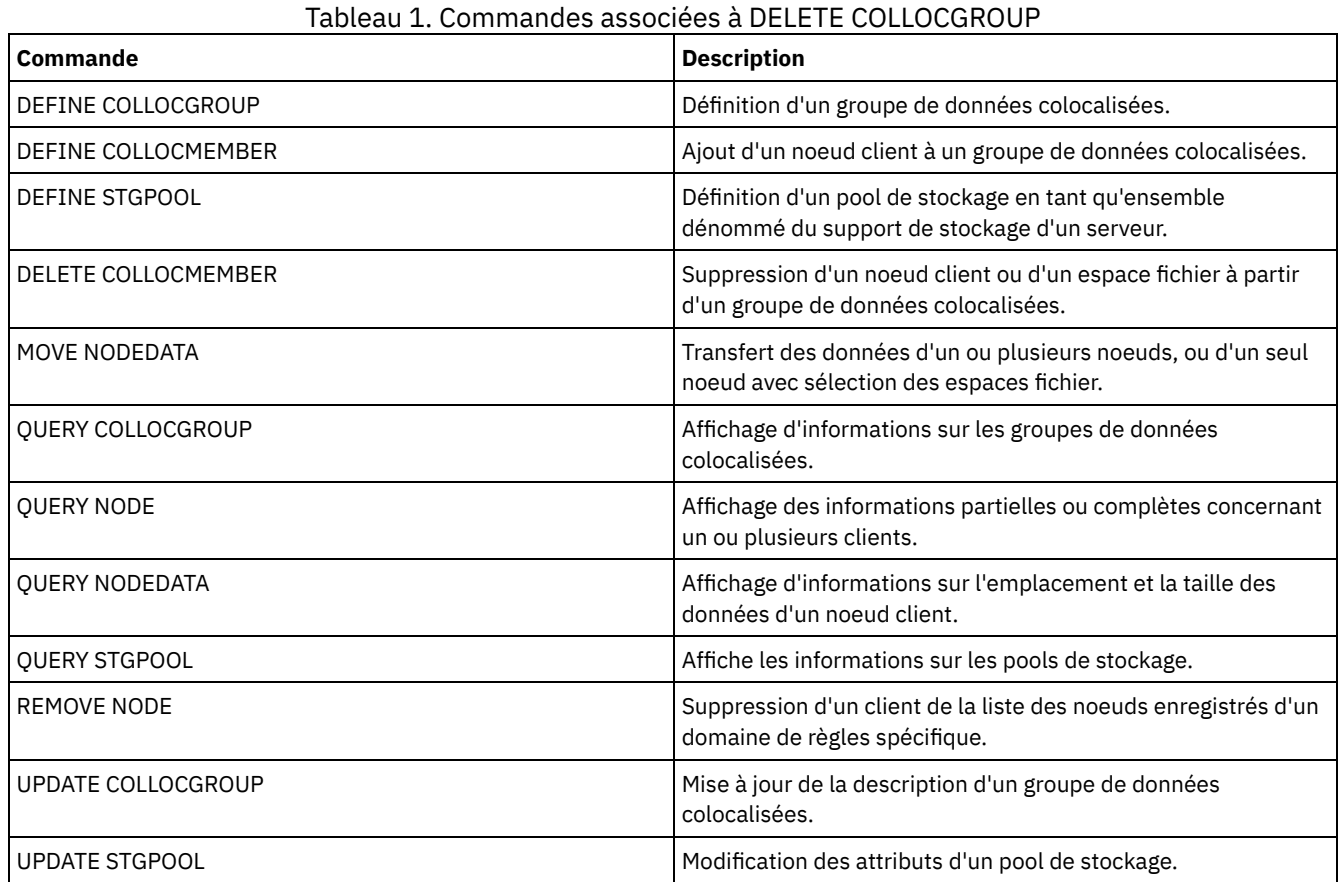

# **DELETE COLLOCMEMBER (Suppression d'un membre d'un groupe de données colocalisées)**

Cette commande permet de supprimer un noeud client ou un espace fichier d'un groupe de données colocalisées.

# **Classe de privilèges**

Pour exécuter cette commande, vous devez disposer du privilège système ou d'un privilège de stockage illimité.

# **Syntaxe**

Supprimez un noeud d'un groupe de données colocalisées

.-,---------.  $V$  | >>-DELete COLLOCMember--*nom\_groupe*----*nom\_noeud*-+--------------><

# **Paramètres**

nom\_groupe

Spécifie le nom du groupe de données colocalisées duquel supprimer un noeud client.

nom\_noeud

Spécifie le nom du noeud client à supprimer du groupe de données colocalisées. Vous pouvez indiquer un ou plusieurs noms. Lorsque vous indiquez plusieurs noms, séparez ces noms par une virgule, sans espace intermédiaire. Vous pouvez

#### également utiliser des caractères génériques pour préciser plusieurs noeuds.

Supprimez un espace fichier d'un groupe de données colocalisées d'espace fichier

>>-DELete COLLOCMember--*nom\_groupe*--*nom\_noeud*------------------->

```
.-,------------------.
                V |
>--FIlespace--=----nom_espace_fichier-+------------------------->
   .-NAMEType--=--SERVER------.
  >--+--------------------------+--------------------------------->
  '-NAMEType--=--+-SERVER--+-'
                +-UNIcode-+
                 '-FSID----'
   .-CODEType--=--BOTH-----------.
>--+-----------------------------+-----------------------------><
   '-CODEType--=--+-BOTH-------+-'
                +-UNIcode----+
                 '-NONUNIcode-'
```
# **Paramètres**

#### nom\_groupe

Indique le nom du groupe de données colocalisées à partir duquel supprimer un espace fichier.

nom\_noeud

Désigne le noeud client où se trouve l'espace fichier.

### FIlespace

Indique le *nom\_d'espace\_fichier* du noeud client à supprimer du groupe de données colocalisées. Vous pouvez indiquer un ou plusieurs noms d'espace fichier sur un noeud client spécifique. Si vous indiquez plusieurs noms d'espace fichier, séparez ces noms par une virgule, sans espace intermédiaire. Vous pouvez également utiliser des caractères génériques pour préciser plusieurs noms d'espace fichier.

### NAMEType

Indique comment le serveur doit interpréter les noms d'espace fichier que vous spécifiez. Ce paramètre est utile lorsque le serveur est associé à des clients prenant en charge le format Unicode. Un client de sauvegarde-archivage prenant en charge le format Unicode uniquement pour les systèmes d'exploitation suivants est disponible : Windows, Macintosh OS 9, Macintosh OS X et NetWare. Utilisez ce paramètre lorsque vous indiquez un nom d'espace fichier qui n'est pas un caractère générique unique. Vous pouvez spécifier un nom d'espace fichier complet, qui ne contient pas un caractère générique. Vous pouvez également spécifier un nom d'espace fichier partièlement complet, qui peut contenir un caractère générique mais qui doit comprendre d'autres caractères. La valeur par défaut est SERVER. Les valeurs possibles sont les suivantes :

#### SERVEUR

Le serveur utilise sa page de codes pour interpréter les noms d'espace fichier.

### UNIcode

Le serveur convertit les noms d'espace fichier utilisant sa page de codes dans la page de codes UTF-8. Le succès de la conversion dépend du nombre de caractères que contiennent les noms et la page de codes du serveur. La conversion peut échouer si la chaîne inclut des caractères qui ne sont pas disponibles dans cette page de codes ou si le serveur ne parvient pas à accéder aux routines de conversion du système.

### FSID

Le serveur interprète les noms d'espace fichier en fonction de leurs ID espace fichier (FSID).

### CODEType

Indique comment le serveur doit interpréter les noms d'espace fichier que vous spécifiez. Utilisez ce paramètre uniquement si vous souhaitez entrer un caractère générique pour le nom d'espace fichier. La valeur par défaut est BOTH, qui signifie que les espaces fichier sont inclus quel que soit le type de page de codes. Les valeurs suivantes sont disponibles :

#### BOTH

Inclut les espaces fichier, quel que soit le type de page de codes.

#### UNIcode

Inclut uniquement les espaces fichier au format Unicode.

NONUNIcode

Inclut les espaces fichier qui ne sont pas au format Unicode.

# **Supprimez deux membres de groupes de données colocalisées**

Supprimez deux noeuds, NODE1 et NODE2, d'un groupe de données colocalisées, GROUP1.

delete collocmember group1 node1, node2

# **Supprimez un espace fichier d'un groupe de données colocalisées d'espace fichier**

Exécutez la commande suivante pour supprimer les espaces fichier *cap\_27400* du groupe de données colocalisées *collgrp\_2* du noeud *hp\_4483*:

delete collocmember collgrp 2 hp 4483 filespace=cap 27400

# **Supprime un membre de groupe de données colocalisées d'espace fichier d'un noeud utilisant Unicode**

Si l'espace fichier est sur un noeud qui utilise Unicode, vous pouvez le spécifier dans la commande. Exécutez la commande suivante pour supprimer l'espace fichier *cap\_257* du groupe de données colocalisées *collgrp\_3* du noeud *win\_4687* :

delete collocmember collgrp\_3 win\_4687 filespace=cap\_257 codetype=unicode

# **Supprimez un espace fichier avec un nom partiel désigné**

Si l'espace de fichier a un nom partiel, vous pouvez utiliser un caractère générique pour le supprimer. Exécutez la commande suivante pour supprimer l'espace fichier *cap\_* du groupe de données colocalisées *collgrp\_4* du noeud *win\_4687* :

delete collocmember collgrp\_4 win\_4687 filespace=cap\_\* codetype=unicode

S'il existe plusieurs espaces fichier dont le nom commence par cap\_, ces espaces fichier sont également supprimés.

# **Commandes associées**

### Tableau 1. Commandes associées à DELETE COLLOCMEMBER

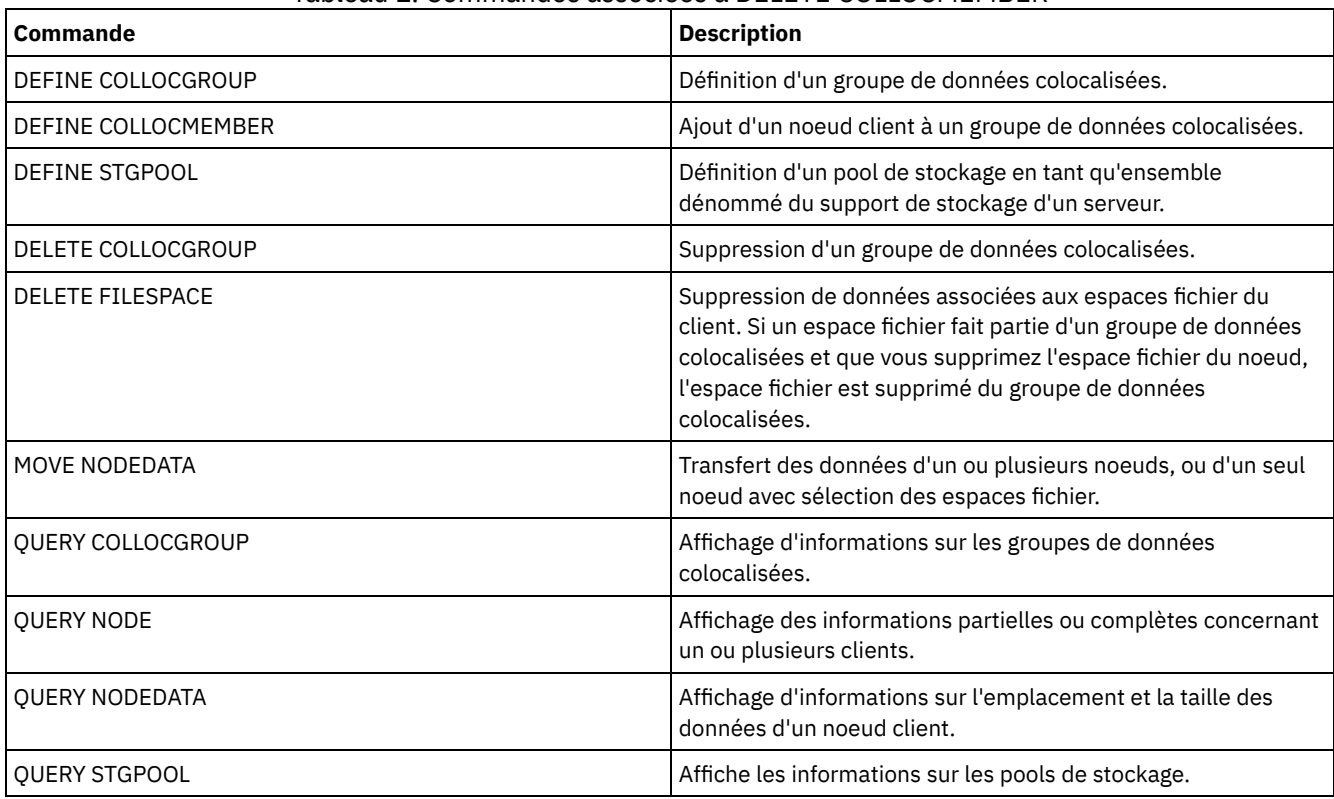

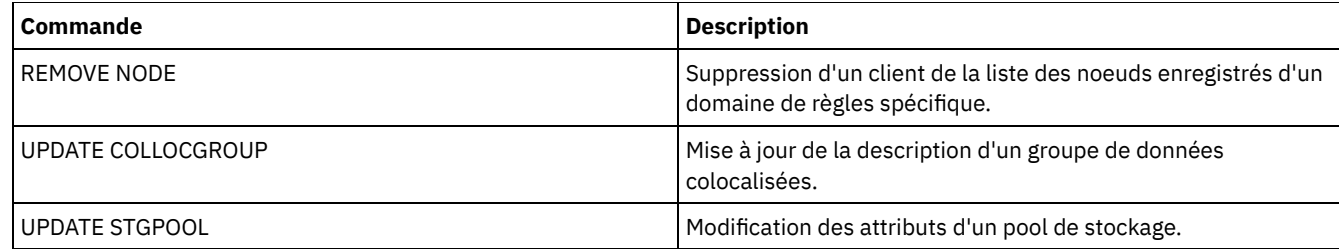

# **DELETE COPYGROUP (Suppression d'un groupe de copie de sauvegarde ou d'archivage)**

Cette commande permet de supprimer un groupe de copie de sauvegarde ou d'archivage d'une classe de gestion. Il est impossible de supprimer un groupe de copie du jeu de règles ACTIF.

Lorsque vous activez un jeu de règles modifié, tout fichier lié à un groupe de copie supprimé est géré par la classe de gestion par défaut.

Vous pouvez supprimer le groupe de copie STANDARD prédéfini dans le domaine de règles STANDARD (jeu de règles STANDARD, classe de gestion STANDARD). Toutefois, si vous réinstallez ultérieurement le serveur IBM Spectrum Protect, le processus restaure tous les objets règles STANDARD.

# **Classe de privilèges**

Pour exécuter cette commande, vous devez disposer des privilèges système, des privilèges de règles non restreints ou restreints pour le domaine de règles auquel le groupe de copie appartient.

### **Syntaxe**

```
>>-DELete COpygroup--nom_domaine--nom_jeu_règles--nom_classe---->
   .-STANDARD-. .-Type--=--Backup------.
>--+----------+--+----------------------+----------------------><
   '-STANDARD-' '-Type--=--+-Backup--+-'
                           '-Archive-'
```
# **Paramètres**

nom\_domaine (obligatoire)

Désigne le domaine de règles auquel le groupe de copie appartient.

nom\_ensemble\_politique (obligatoire)

Désigne le jeu de règles auquel le groupe de copie appartient.

nom\_classe (obligatoire)

Désigne la classe de gestion à laquelle le groupe de copie appartient.

**STANDARD** 

Indique le groupe de copie, qui est toujours STANDARD. Ce paramètre est facultatif. La valeur par défaut est STANDARD.

Type

Indique le type de groupe de copie à supprimer. Ce paramètre est facultatif. La valeur par défaut est BACKUP. Les valeurs admises sont les suivantes :

Backup

Indique que le groupe de copie de sauvegarde est supprimé.

Archive

Indique que le groupe de copie d'archivage est supprimé.

## **Exemple : Suppression d'un groupe de copie de sauvegarde**

Supprimez le groupe de copie de sauvegarde de la classe de gestion ACTIVEFILES située dans le jeu de règles VACATION du domaine de règles EMPLOYEE\_RECORDS.

# **Exemple : Suppression d'un groupe de copie d'archivage**

Supprimez le groupe de copie de sauvegarde de la classe de gestion MCLASS1 située dans le jeu de règles SUMMER du domaine de règles PROG1.

delete copygroup prog1 summer mclass1 type=archive

# **Commandes associées**

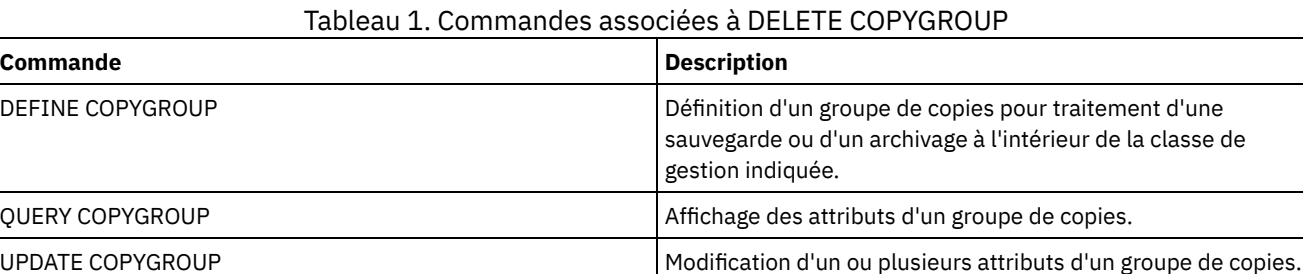

# **DELETE DATAMOVER (Suppression d'un dispositif de transfert de données)**

Cette commande permet de supprimer un dispositif de transfert de données. Vous ne pouvez pas le supprimer si un chemin d'accès existe.

# **Classe de privilèges**

Pour exécuter cette commande, vous devez disposer de privilèges système ou de privilèges de stockage illimités.

# **Syntaxe**

>>-DELete DATAMover--*nom\_dispositif\_transfert\_données*----------><

# **Paramètres**

nom\_dispositif\_transfert\_données (obligatoire)

Indique le nom du dispositif de transfert de données. Remarque : Cette commande supprime le dispositif de transfert de données même s'il existe des données pour le noeud NAS correspondant.

# **Exemple : Suppression d'un dispositif de transfert de données**

Supprimez le dispositif de transfert de données du noeud NAS1.

delete datamover nas1

# **Commandes associées**

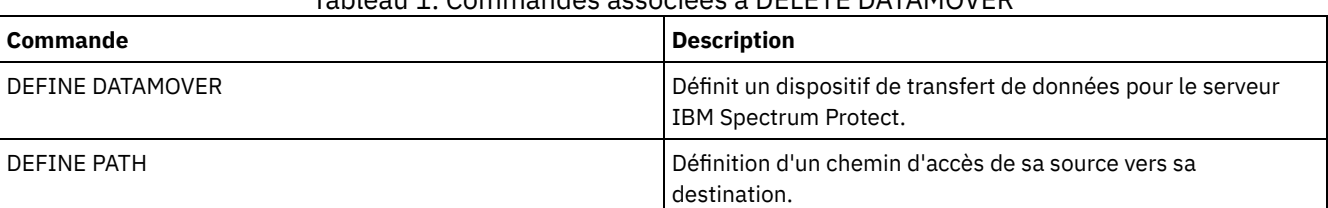

# Tableau 1. Commandes associées à DELETE DATAMOVER
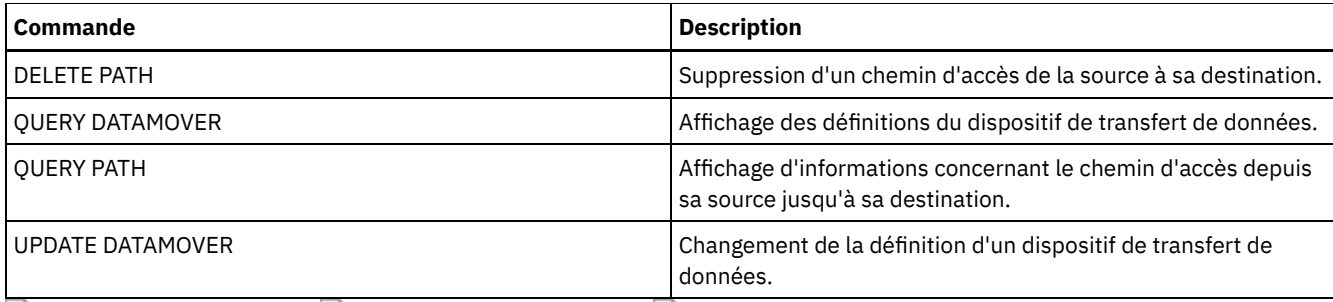

Systèmes d'exploitation AIX Systèmes d'exploitation Linux Systèmes d'exploitation Windows

# **DELETE DEDUPSTATS (suppression de statistiques de dédoublonnage de données)**

Cette commande permet de supprimer des statistiques de dédoublonnage de données pour un pool de stockage de conteneur de répertoire ou un pool de stockage en cloud. Vous ne pouvez pas supprimer les statistiques de dédoublonnage de données les plus récentes pour un noeud client et un espace fichier.

### **Classe de privilèges**

Pour exécuter cette commande, vous devez disposer du privilège système, du privilège de stockage illimité ou du privilège de stockage limité pour le pool de stockage.

### **Syntaxe**

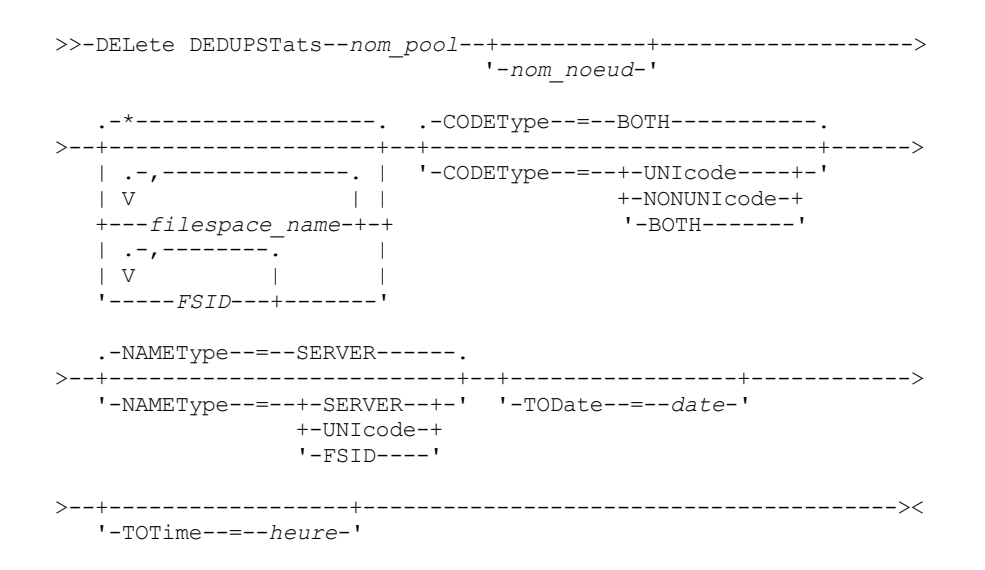

### **Paramètres**

nom\_pool (obligatoire)

Spécifié le nom du pool de stockage de conteneur de répertoire mentionné dans les statistiques de dédoublonnage de données. Le nom du pool de stockage peut comporter jusqu'à 30 caractères. Si vous spécifiez plus de 30 caractères, la commande échoue.

Restriction : Vous ne pouvez spécifier que des pools de stockage de conteneur de répertoire ou des pools de stockage en cloud.

nom\_noeud

Spécifie le nom du noeud client qui est mentionné dans les statistiques de dédoublonnage de données. Ce paramètre est facultatif. Si vous n'indiquez aucune valeur pour ce paramètre, tous les noeuds sont affichés. Le nom de noeud peut comporter jusqu'à 64 caractères. Si vous spécifiez plus de 64 caractères, la commande échoue.

nom\_espace\_fichier ou FSID

Spécifie le nom ou l'ID d'espace fichier (FSID) d'un ou de plusieurs espaces fichier mentionnés dans les statistiques de dédoublonnage de données. Ce paramètre est facultatif. Vous pouvez utiliser des caractères génériques pour indiquer ce nom. L'astérisque est le caractère générique par défaut. Vous pouvez indiquer l'une des valeurs suivantes :

\*

Spécifiez un astérisque (\*) pour afficher tous les espaces fichier ou tous les ID.

#### nom\_espace\_fichier

Spécifie le nom de l'espace fichier. Vous pouvez spécifier plusieurs espaces fichier en les séparant par une virgule, sans espace. FSID spécifie l'identificateur d'espace fichier. Ce paramètre est valide pour les clients dont les espaces fichier sont au format Unicode. Vous pouvez spécifier plusieurs espaces fichier en les séparant par une virgule, sans espace.

Pour les clients dont les espaces fichier sont au format Unicode, vous pouvez entrer un nom d'espace fichier ou un ID d'espace fichier. Si vous entrez un nom d'espace fichier, le serveur devra peut-être le convertir. Par exemple, le serveur devra peut-être convertir le nom que vous entrez depuis la page de codes du serveur en Unicode. Restrictions : Les restrictions suivantes s'appliquent aux noms d'espace fichier et aux ID d'espace fichier (FSID) :

- Vous devez indiquer un nom de noeud si vous indiquez un nom d'espace fichier.
- Ne spécifiez pas à la fois des noms d'espace fichier et des ID d'espace fichier dans la même commande.

#### CODEType

Spécifie le type d'espace fichier à inclure dans le rapport. La valeur par défaut est BOTH, qui indique que les espaces fichier sont inclus quel que soit le type de page de codes. N'utilisez ce paramètre que si vous entrez un astérisque pour afficher des informations sur tous les espaces fichier. Ce paramètre est facultatif. Vous pouvez indiquer l'une des valeurs suivantes :

#### UNIcode

Permet d'inclure les espaces fichier qui sont au format Unicode.

#### NONUNIcode

Permet d'inclure les espaces fichier qui ne sont pas au format Unicode.

#### BOTH

Inclut les espaces fichier, quel que soit le type de page de codes. Il s'agit de la valeur par défaut.

#### NAMEType

Indique comment le serveur doit interpréter les noms d'espace fichier que vous indiquez. Utilisez ce paramètre pour les clients IBM Spectrum Protect dotés d'espaces fichier au format Unicode et qui se trouvent sur des systèmes d'exploitation Windows, NetWare ou Macintosh OS X. Ce paramètre est facultatif.

Ce paramètre est requis si vous spécifiez un nom de noeud et un nom d'espace fichier ou un ID d'espace fichier. Restriction : Lorsque vous spécifiez ce paramètre, le nom d'espace fichier ne peut pas contenir d'astérisque.

Vous pouvez indiquer l'une des valeurs suivantes :

#### SERVER

Le serveur utilise sa page de codes pour interpréter les noms d'espace fichier. Il s'agit de la valeur par défaut. UNIcode

Le serveur convertit le nom d'espace fichier entré depuis sa page de codes vers la page de codes UTF-8. La réussite de la conversion dépend des caractères réels figurant dans le nom d'espace fichier et la page de codes du serveur. La conversion peut échouer si la chaîne inclut des caractères qui ne sont pas disponibles dans cette page de codes ou si le serveur ne parvient pas à accéder aux routines de conversion du système.

#### FSID

Le serveur interprète les noms d'espace fichier sous la forme d'ID espace fichier (FSID).

#### TODate

Spécifie la date la plus récente des statistiques à supprimer. IBM Spectrum Protect supprime uniquement les statistiques créées à la date indiquée ou avant cette date. Ce paramètre est facultatif. Vous pouvez indiquer l'une des valeurs suivantes :

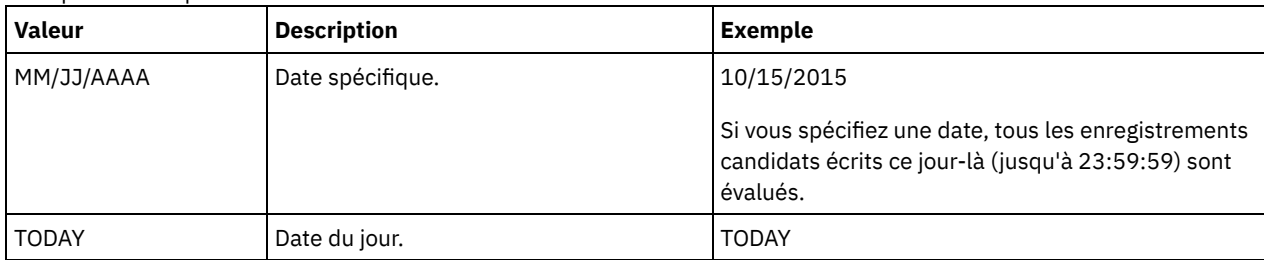

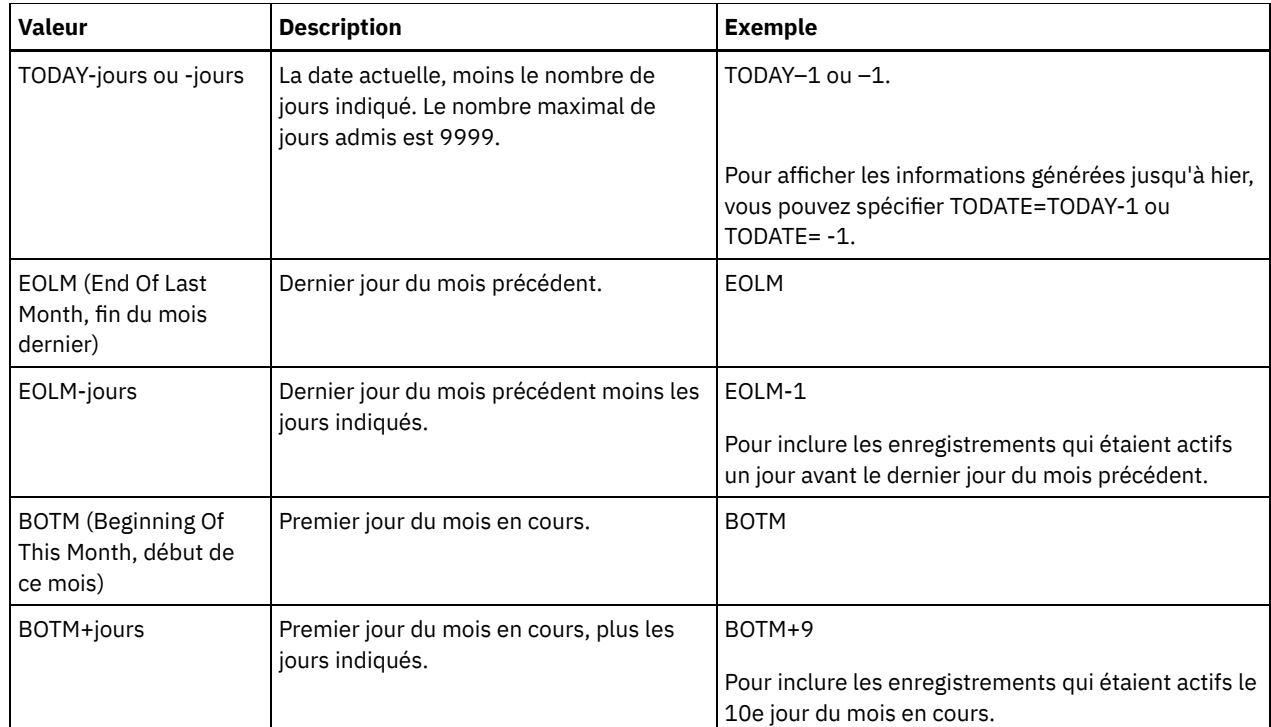

#### TOTime

Vous permet d'indiquer que vous voulez supprimer les statistiques de dédoublonnage de données créées à la date indiquée, à l'heure ou avant l'heure spécifiée. Ce paramètre est facultatif. La valeur par défaut correspond à la fin de la journée (23:59:59). Vous pouvez indiquer l'une des valeurs suivantes :

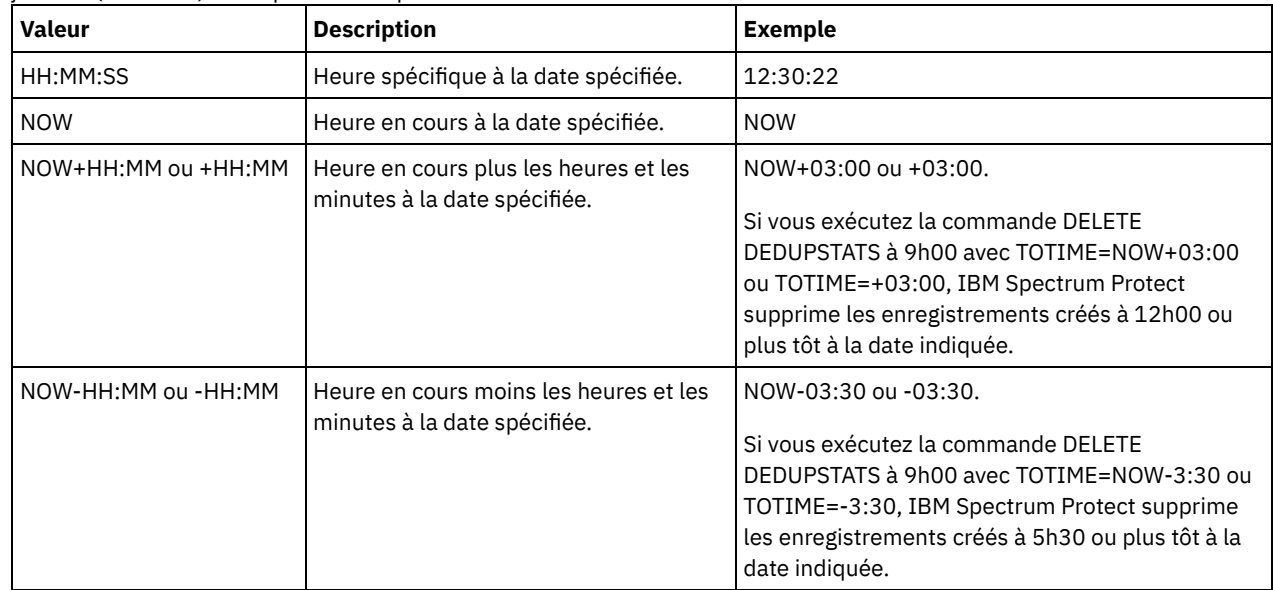

# **Exemple : Suppression de statistiques de dédoublonnage de données pour un espace fichier**

Supprimez les statistiques de dédoublonnage de données d'un espace fichier nommé /srvr appartenant à un pool de stockage de conteneur de répertoire, POOL1, stocké sur le noeud client NODE1.

delete dedupstats pool1 node1 /srvr

# **Commandes associées**

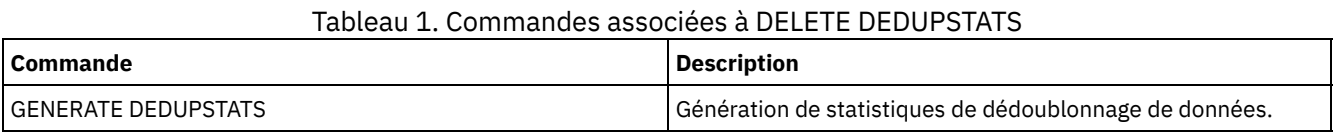

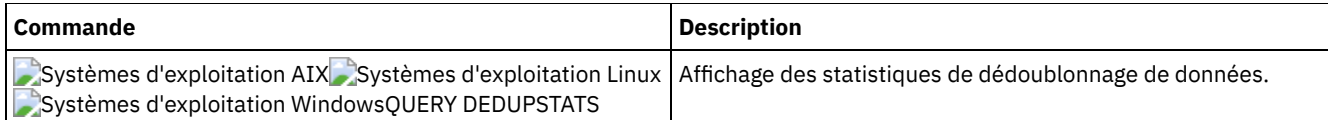

# **DELETE DEVCLASS (Suppression d'une classe d'unités)**

Cette commande permet de supprimer une classe d'unités.

Pour utiliser cette commande, vous devez d'abord supprimer tous les pools de stockage affectés à la classe d'unités et, le cas échéant, annuler tout processus d'importation ou d'exportation de la base de données utilisant la classe d'unités.

Vous ne pouvez pas supprimer la classe d'unités DISK, qui est prédéfinie lors de l'installation, mais vous pouvez supprimer les classes d'unités définies par l'administrateur IBM Spectrum Protect.

# **Classe de privilèges**

Pour exécuter cette commande, vous devez disposer de privilèges système ou de privilèges de stockage illimité.

## **Syntaxe**

>>-DELete DEVclass--*nom\_classe\_unités*--------------------------><

# **Paramètres**

nom\_classe\_périphérique (obligatoire) Désigne le nom de la classe d'unités à supprimer.

# **Exemple : Suppression d'une classe d'unités**

Supprimez la classe d'unités nommé MYTAPE. Aucun pool de stockage n'est affecté à la classe d'unités.

delete devclass mytape

# **Commandes associées**

## Tableau 1. Commandes associées à DELETE DEVCLASS

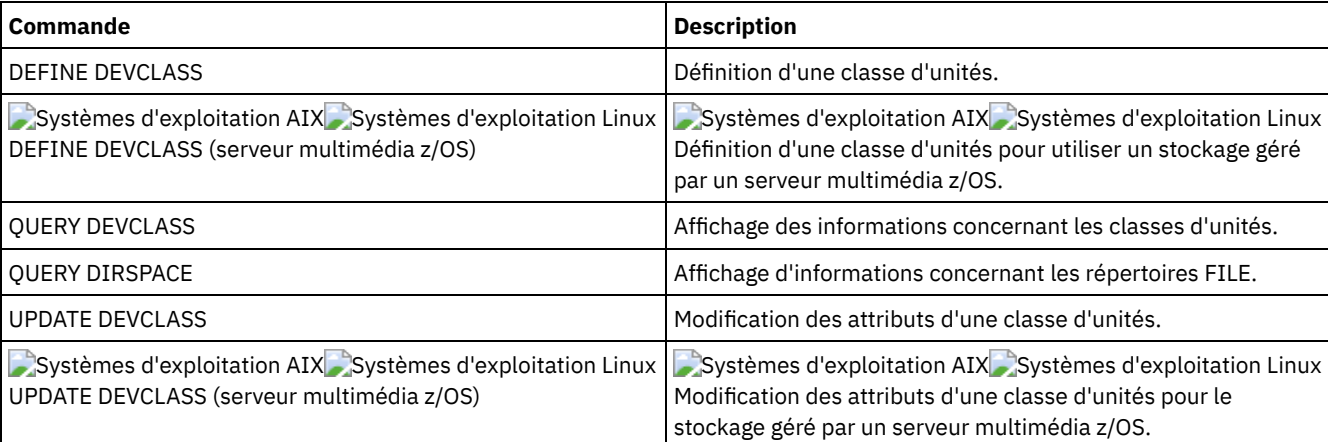

# **DELETE DOMAIN (Suppression d'un domaine de règles)**

Cette commande permet de supprimer un domaine de règles. Tous les ensembles de règles associés, y compris l'ensemble de règles ACTIVE, les classes de gestion et les groupes de copie sont supprimés en même temps que le domaine de règles.

Il est impossible de supprimer un domaine de règles auquel des noeuds client sont connectés. Pour déterminer si un noeud client est enregistré auprès d'un domaine de règles, exécutez la commande QUERY DOMAIN ou QUERY NODE. Déplacez les éventuels

noeuds client vers un autre domaine de règles, ou supprimez-les.

Par contre, vous pouvez supprimer le domaine de règles prédéfini STANDARD. Toutefois, si vous réinstallez ultérieurement le serveur IBM Spectrum Protect, le processus restaure tous les objets règles STANDARD.

# **Classe de privilèges**

Pour exécuter cette commande, vous devez avoir le privilège système.

### **Syntaxe**

>>-DELete DOmain--nom domaine----------------

# **Paramètres**

nom\_domaine (obligatoire) Indique le domaine de règles à supprimer.

## **Exemples : Suppression d'un domaine de règles**

Supprimez le domaine de règles EMPLOYEE\_RECORDS.

delete domain employee\_records

### **Commandes associées**

#### Tableau 1. Commandes associées à DELETE DOMAIN

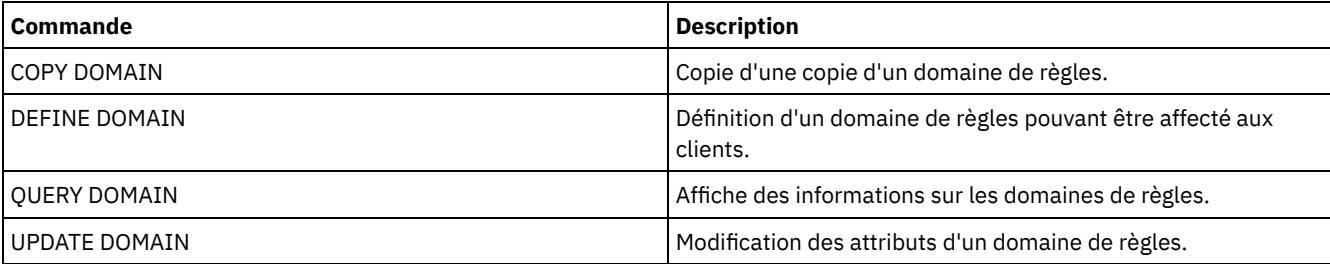

# **DELETE DRIVE (Suppression d'une unité dans une bibliothèque)**

Cette commande permet de supprimer une unité dans une bibliothèque. Une unité en cours d'utilisation ne peut pas être supprimée.

Tous les chemins associés à une unité doivent être supprimés avant que celle-ci puisse l'être.

## **Classe de privilèges**

Pour exécuter cette commande, vous devez disposer de privilèges système ou de privilèges de stockage illimités.

#### **Syntaxe**

>>-DELete DRive--*nom\_bibliothèque*--*nom\_unité*-------------------><

# **Paramètres**

nom\_bibliothèque (obligatoire) Désigne le nom de la bibliothèque dans laquelle l'unité figure. nom\_unité (obligatoire) Désigne le nom de l'unité à supprimer.

# **Exemple : Suppression d'une unité d'une bibliothèque**

Supprimez l'unité DRIVE3 dans la bibliothèque nommée AUTO.

delete drive auto drive3

## **Commandes associées**

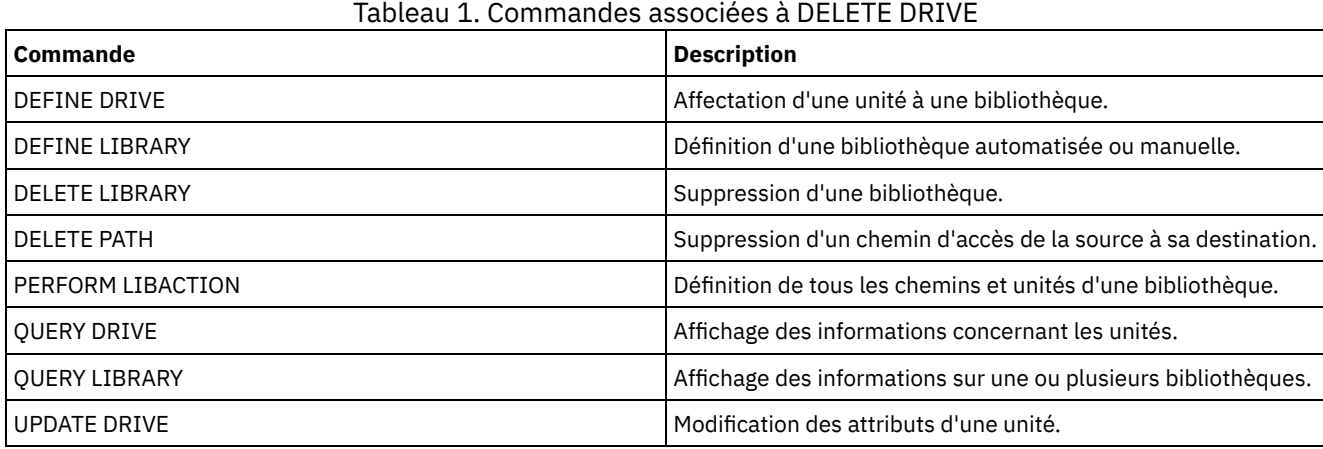

# **DELETE EVENT (Suppression d'enregistrements d'événement)**

Cette commande permet de supprimer des enregistrements d'événements de la base de données. Un enregistrement d'événements est créé chaque fois qu'une commande planifiée est lancée ou manquante.

Cette commande supprime uniquement les enregistrements d'événements existant au moment où la commande est exécutée. Aucun enregistrement d'événement ne sera trouvé :

- Si cet enregistrement n'a jamais été créé (l'événement concerné est planifié dans le futur)
- Si l'événement est révolu et que l'enregistrement correspondant a déjà été supprimé.

# **Classe de privilèges**

Pour exécuter cette commande, vous devez disposer du privilège système ou d'un privilège de règle illimité.

### **Syntaxe**

```
.-00:00-.
>>-DELete EVent--date--+-------+-------------------------------->
                        '-heure-'
   .-TYPE--=--Client-------------.
   >--+-----------------------------+-----------------------------><
   '-TYPE--=--+-Client---------+-'
              +-ADministrative-+
              '-ALl------------'
```
# **Paramètres**

date (obligatoire)

Indique la date utilisée pour déterminer les enregistrements d'événements à supprimer. Le nombre maximal de jours admis est 9999.

Vous pouvez utiliser ce paramètre conjointement avec le paramètre TIME afin d'indiquer une plage de dates et d'heures pour la suppression des enregistrements. Tout enregistrement dont le début est prévu avant la date et l'heure spécifiés est supprimé. Toutefois, les enregistrements ne sont pas supprimés pour les événements dont le créneau horaire de début n'est pas dépassé.

Vous pouvez définir cette date à l'aide de l'une des valeurs suivantes :

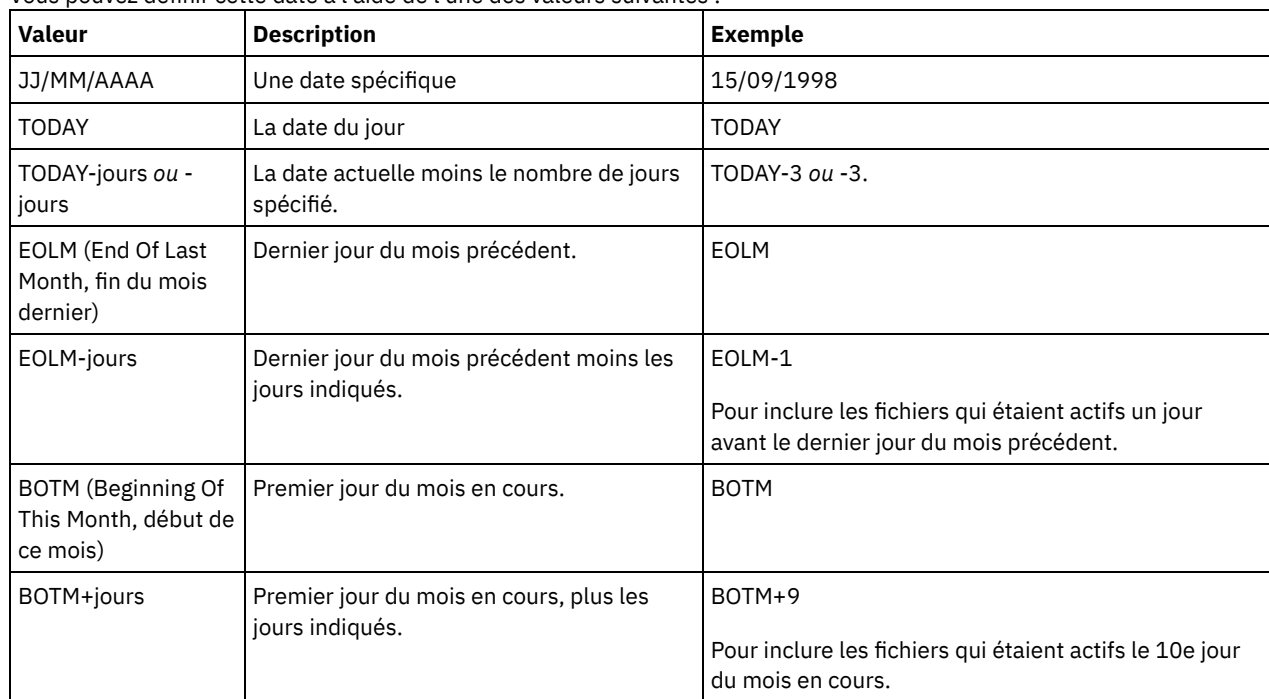

heure

Indique l'heure utilisée pour déterminer les enregistrements d'événements à supprimer. Vous pouvez utiliser ce paramètre conjointement avec le paramètre DATE afin d'indiquer une plage de dates et d'heures pour la suppression des

enregistrements. Tout enregistrement dont le début est prévu avant la date et l'heure spécifiés est supprimé. Toutefois, les enregistrements ne sont pas supprimés pour les événements dont le créneau horaire de début n'est pas dépassé. La valeur par défaut est 00:00.

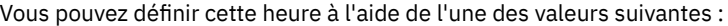

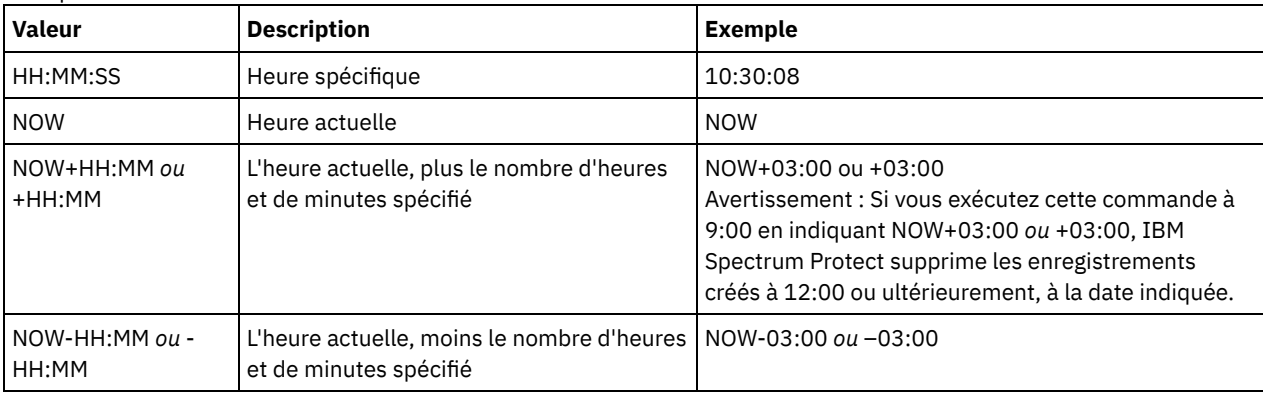

TYPE

Indique le type d'événements à supprimer. Ce paramètre est facultatif. La valeur par défaut est CLIENT. Les valeurs admises sont les suivantes :

Client

Spécifie la suppression des enregistrements d'événements de plannings client.

ADministrative

Spécifie la suppression des enregistrements d'événements de plannings de commande d'administration.

ALl

Spécifie la suppression des enregistrements d'événements de plannings client et de commande d'administration.

## **Exemple : Suppression d'enregistrements d'événements**

Supprimez les enregistrements d'événements dont la date de début est définie avant 8 heures, le 26 mai 1998 (26/05/1998), et dont le créneau horaire est dépassé. Les enregistrements correspondant à ces événements sont supprimés, que la période de conservation des enregistrements, indiquée à l'aide de la commande SET EVENTRETENTION soit dépassée ou non.

delete event 05/26/1998 08:00

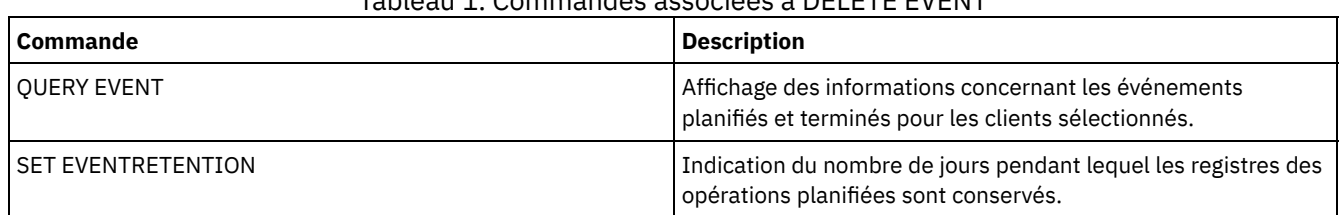

## Tableau 1. Commandes associées à DELETE EVENT

# **DELETE EVENTSERVER (Suppression de la définition du serveur d'événements)**

Cette commande permet de supprimer la définition du serveur d'événements. Vous devez exécuter cette commande avant d'exécuter DELETE SERVER. Si vous indiquez le serveur défini comme serveur d'événements dans la commande DELETE SERVER, vous recevrez un message d'erreur.

# **Classe de privilèges**

Pour exécuter cette commande, vous devez avoir le privilège système.

## **Syntaxe**

>>-DELete EVENTSERVer-------------------

# **Exemple : Suppression d'une définition de serveur d'événements**

Supprimez la définition du serveur d'événements ASTRO.

delete eventserver

# **Commandes associées**

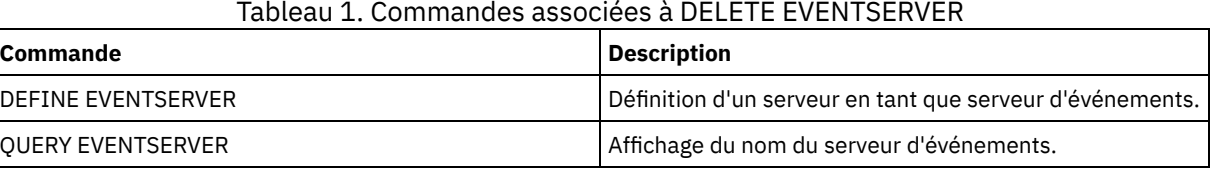

# QUERY EVENTSERVER Affichage du nom du serveur d'événements.

# **DELETE FILESPACE (Suppression des données du noeud client à partir du serveur)**

Cette commande permet de supprimer les espaces fichier sur le serveur. Les fichiers appartenant à l'espace fichier sont supprimés des pools de stockage principaux, de données actives et de copie et de n'importe quel groupe de données colocalisées.

IBM Spectrum Protect supprime un ou plusieurs espaces fichier dans une série de transactions de base de données en mode traitement par lots, empêchant ainsi l'annulation ou la validation d'un espace fichier intégral en une seule opération. Si le processus est annulé ou qu'une panne de système se produit, la suppression peut être partielle. L'exécution d'une autre commande DELETE FILESPACE pour le même noeud ou le même propriétaire peut supprimer les données restantes.

Si cette commande est appliquée à un volume WORM, ce volume redevient utilisable s'il y reste de l'espace inscriptible. (Les données des volumes WORM, y compris les données supprimées et expirées, ne peuvent être écrasées. Par conséquent, les données ne peuvent être écrites que dans l'espace qui ne contient aucune donnée actuelle, supprimée ou expirée.) Si un volume non réinscriptible ne comporte aucun espace inscriptible, il reste privé. Pour supprimer le volume de la bibliothèque, vous devez utiliser la commande CHECKOUT LIBVOLUME.

Conseils :

- Si la protection des données archivées pendant la période de conservation est activée, le serveur supprime uniquement les fichiers archivés dont la période de conservation est arrivée à expiration. Pour plus d'informations, voir la commande SET ARCHIVERETENTIONPROTECTION.
- Le serveur ne supprime pas les fichiers archivés dont la conservation est maintenue tant que les mesures conservatoires sur ces fichiers ne sont pas levées.
- La récupération ne commence pas tant que la commande DELETE FILESPACE est en cours d'exécution.
- Si un espace fichier fait partie d'un groupe de données colocalisées et que vous supprimez l'espace fichier du noeud, l'espace fichier est supprimé du groupe de données colocalisées.
- Si vous supprimez un espace fichier d'un pool de stockage dédoublonné, le nom de l'espace fichier DELETED s'affiche dans la sortie de la commande QUERY OCCUPANCY jusqu'à ce que toutes les dépendances de dédoublonnage soient supprimées.
- Lorsque la réplication est configurée pour un espace fichier, la commande DELETE FILESPACE supprime seulement l'espace fichier sur le serveur sur lequel vous avez émis la commande. Si vous émettez la commande REPLICATE NODE, l'espace fichier n'est pas supprimé sur l'autre serveur de réplication.

### **Classe de privilèges**

Pour exécuter cette commande, vous devez disposer du privilège système, du privilège de règle illimité, ou du privilège de règle limité au domaine de règles auquel le noeud client est affecté.

### **Syntaxe**

>>-DELete FIlespace--*nom\_noeud*--*nom\_espace\_fichier*-------------->

```
.-Type--=--ANY--------------. .-DAta--=--ANY------------.
>--+---------------------------+--+-------------------------+--->
   '-Type--=--+-ANY----------+-' '-DAta--=--+-ANY--------+-'
             +-Backup-------+
             +-ARchive------+ | (1) |
             +-SPacemanaged-+ \blacksquare'-SERver-------'
   .-Wait--=--No------.
>--+------------------+--+----------------------------+--------->
  '-Wait--=--+-No--+-' '-OWNer--=--nom_propriétaire-'
            '-Yes-'
   .-NAMEType--=--SERVER------.
>--+--------------------------+--------------------------------->
   '-NAMEType--=--+-SERVER--+-'
                +-UNIcode-+
                '-FSID----'
   .-CODEType--=--BOTH-----------.
  >--+-----------------------------+-----------------------------><
   '-CODEType--=--+-UNIcode----+-'
                +-NONUNIcode-+
                '-BOTH-------'
```
Remarques:

1. Ce paramètre peut uniquement être utilisé lorsque TYPE=ANY ou TYPE=BACKUP est spécifié.

# **Paramètres**

nom\_noeud (obligatoire)

Désigne le nom du noeud client auquel l'espace fichier appartient.

nom\_espace\_fichier (obligatoire)

Désigne le nom de l'espace fichier à supprimer. Ce nom est sensible à la casse. Il doit être entré sous une forme exactement reconnue par le serveur. Pour la connaître, exécutez la commande QUERY FILESPACE. Vous pouvez utiliser des caractères génériques pour indiquer ce nom.

Si le serveur est associé à des clients prenant en charge le format Unicode, vous devrez peut-être convertir le nom d'espace fichier indiqué. Par exemple, vous devrez peut-être forcer le serveur à convertir le nom entré de la page de codes du serveur vers le format Unicode. Pour plus de détails, reportez-vous à la description du paramètre NAMETYPE. Si vous n'indiquez pas de nom d'espace fichier ou que vous remplacez ce nom par un caractère générique, vous pouvez utiliser le paramètre CODETYPE pour limiter l'opération aux espaces fichier Unicode ou non Unicode.

#### Type

Permet d'indiquer le type de données à supprimer. Ce paramètre est facultatif. La valeur par défaut est ANY. Vous pouvez utiliser les valeurs suivantes :

#### ANY

Supprime uniquement les versions sauvegardées des fichiers et leurs copies archivées.

Si vous indiquez delete filespace *nom* noeud \* type=any, toutes les données sauvegardées et archivées dans tous les espaces fichier de ce noeud sont supprimées. Les espaces fichier ne sont supprimés que s'ils ne contiennent pas de fichiers déplacés depuis un client IBM Spectrum Protect for Space Management.

#### Backup

Supprime les données sauvegardées pour l'espace fichier.

#### ARchive

Supprime toutes les données archivées sur le serveur pour l'espace fichier.

#### SPacemanaged

Supprime les fichiers migrés depuis un système de fichiers local de l'utilisateur par un client IBM Spectrum Protect for Space Management. Le paramètre OWNER n'est pas pris en compte si vous indiquez TYPE=SPACEMANAGED.

#### **SERver**

Supprime tous les fichiers archivés contenus dans les espaces fichier correspondant à un noeud enregistré en tant que TYPE=SERVER.

#### DAta

Désigne les objets à supprimer. Ce paramètre est facultatif. La valeur par défaut est ANY. Vous pouvez spécifier l'une des valeurs suivantes :

#### ANY

Supprime les fichiers, les répertoires et les images.

#### FIles

Supprime les fichiers et les répertoires.

#### IMages

Supprime les objets images. Vous pouvez utiliser ce paramètre uniquement si vous avez indiqué TYPE=ANY ou TYPE=BACKUP.

#### Wait

Indique s'il faut attendre que le serveur termine le traitement de cette commande en avant-plan. Ce paramètre est facultatif. La valeur par défaut est No. Vous pouvez spécifier l'une des valeurs suivantes :

#### No

Le serveur traite la commande en arrière-plan. Vous pouvez ainsi exécuter d'autres tâches simultanément.

Les messages issus du processus d'arrière-plan apparaissent soit dans le journal des activités, soit sur la console du serveur, selon l'endroit où ils ont été consignés.

#### Yes

Indique que le serveur traite cette commande en avant-plan. Attendez que l'exécution de la commande soit terminée avant d'effectuer d'autres tâches. Une fois que la commande a été exécutée, le serveur affiche les messages de sortie sur le client d'administration.

Restriction : Vous ne pouvez pas entrer WAIT=YES à partir de la console de serveur.

#### OWNer

Permet de limiter les données supprimées sur les fichiers appartenant au propriétaire. Ce paramètre est facultatif. Il n'est pas pris en compte avec TYPE=SPACEMANAGED. Ce paramètre s'applique uniquement aux systèmes client multiutilisateurs tels que AIX, Linux, et Solaris OS.

#### NAMEType

Indique comment le serveur doit interpréter les noms d'espace fichier que vous spécifiez. Ce paramètre est utilisé lorsque le serveur est associé à des clients qui acceptent les caractères Unicode. Un client de sauvegarde-archivage prenant en charge le format Unicode uniquement pour les systèmes d'exploitation suivants est actuellement disponible : Windows, Macintosh OS X, et NetWare.

Utilisez ce paramètre uniquement pour indiquer un nom d'espace fichier partiel ou complet. La valeur par défaut est SERVER. Vous pouvez spécifier l'une des valeurs suivantes :

#### SERVER

Le serveur utilise sa page de codes pour interpréter les noms d'espace fichier.

#### UNIcode

Le serveur convertit les noms d'espace fichier utilisant sa page de codes dans la page de codes UTF-8. La réussite de la conversion dépend des caractères réels figurant dans le nom d'espace fichier et la page de codes du serveur. La conversion peut échouer si la chaîne inclut des caractères qui ne sont pas disponibles dans cette page de codes ou si le serveur ne parvient pas à accéder aux routines de conversion du système.

FSID

Le serveur interprète les noms d'espace fichier sous la forme d'ID espace fichier (FSID).

#### CODEType

Permet d'indiquer le type d'espace fichier à inclure dans l'opération. La valeur par défaut est BOTH, qui signifie que les espaces fichier sont inclus quel que soit le type de page de codes. Utilisez ce paramètre uniquement si vous souhaitez entrer un caractère générique pour le nom d'espace fichier. Vous pouvez spécifier l'une des valeurs suivantes :

#### UNIcode

Inclut uniquement les espaces fichier au format Unicode.

NONUNIcode

Les espaces fichier non Unicode sont inclus.

**BOTH** 

Inclut les espaces fichier, quel que soit le type de page de codes.

## **Suppression d'un espace fichier**

Supprimez l'espace fichier C\_Drive qui appartient au noeud client HTANG.

delete filespace htang C\_Drive

### **Suppression de tous les fichiers avec espace géré d'un noeud client**

Supprimez tous les fichiers dont la migration est effectuée depuis le noeud client APOLLO (soit tous les fichiers gérés par HSM).

delete filespace apollo \* type=spacemanaged

# **Commandes associées**

### Tableau 1. Commandes associées à DELETE FILESPACE

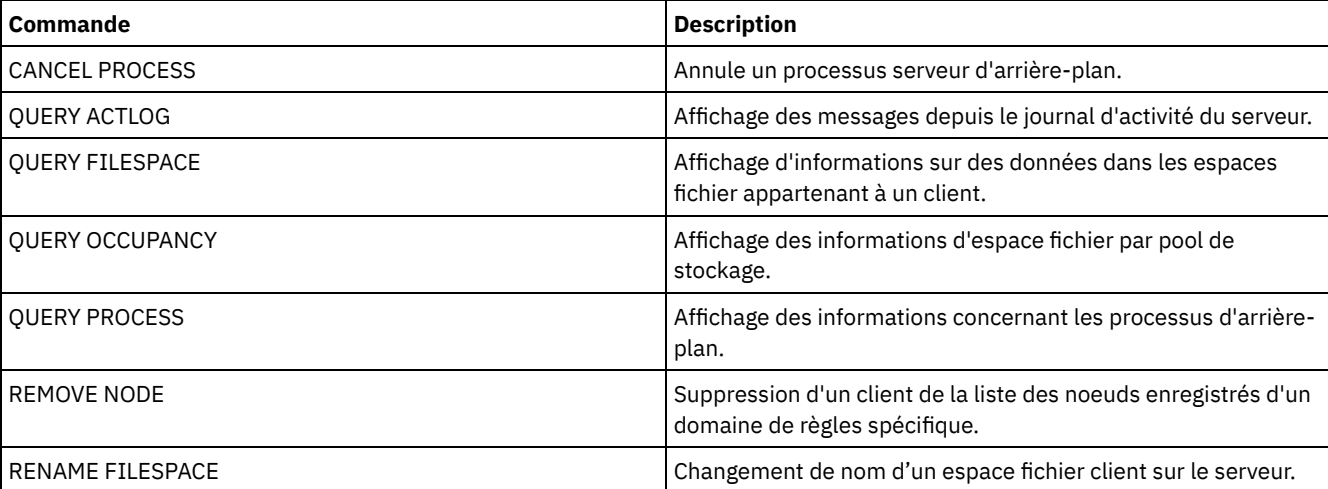

# **DELETE GRPMEMBER (Suppression d'un serveur d'un groupe de serveurs)**

Cette commande permet de supprimer un serveur ou un groupe de serveurs d'un groupe de serveurs.

# **Classe de privilèges**

Pour exécuter cette commande, vous devez avoir le privilège système.

# **Syntaxe**

.-,----------.  $\rm V$   $\rm \qquad \qquad$   $\mid$ >>-DELete GRPMEMber--*nom\_groupe*----*nom\_membre*-+----------------><

# **Paramètres**

nom\_groupe (Obligatoire)

Indique le groupe.

nom\_membre (Obligatoire)

Indique le serveur ou le groupe à supprimer de ce groupe. Pour indiquer plusieurs noms, séparez ces noms par une virgule, sans espace intermédiaire.

# **Exemple : Suppression d'un serveur d'un groupe de serveurs**

Supprimez le membre PHOENIX du groupe WEST\_COMPLEX.

delete grpmember west\_complex phoenix

# **Commandes associées**

### Tableau 1. Commandes associées à DELETE GRPMEMBER

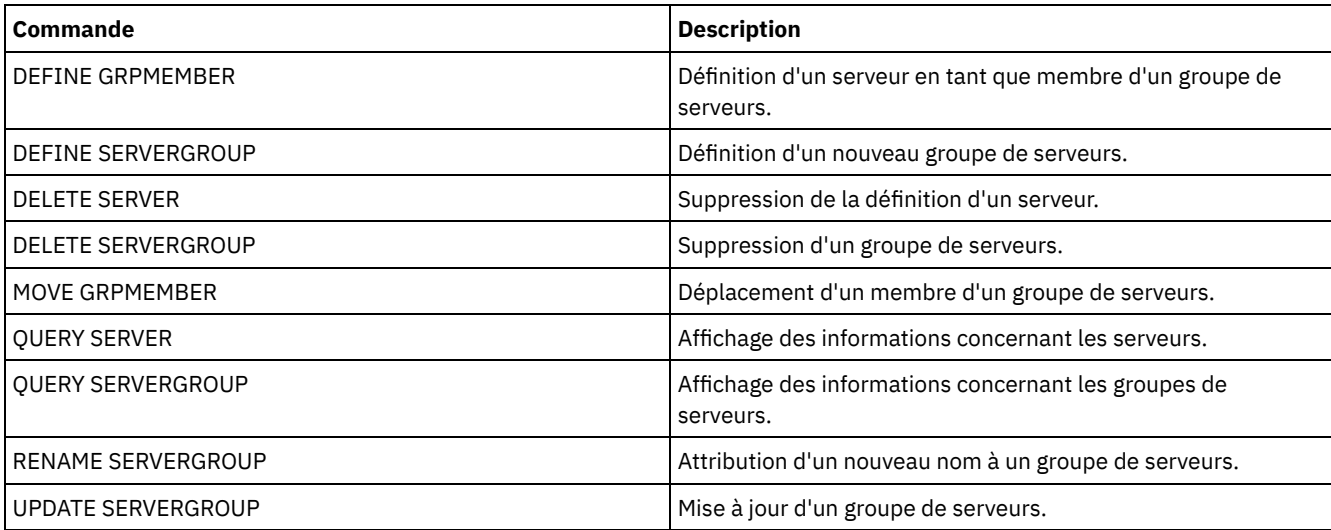

# **DELETE LIBRARY (Suppression d'une bibliothèque)**

Cette commande permet de supprimer une bibliothèque. Avant d'effectuer cette action, vous devez supprimer d'autres objets associés, tels que le chemin d'accès.

Cette commande permet de supprimer une bibliothèque. Avant de supprimer une bibliothèque, supprimez le chemin d'accès et toutes les unités associées.

## **Classe de privilèges**

Pour exécuter cette commande, vous devez disposer de privilèges système ou de privilèges de stockage illimités.

## **Syntaxe**

# **Paramètres**

nom\_bibliothèque (obligatoire) Désigne le nom de la bibliothèque à supprimer.

# **Exemple : Suppression d'une bibliothèque manuelle**

Supprimez la bibliothèque manuelle nommée LIBR1.

delete library libr1

# **Commandes associées**

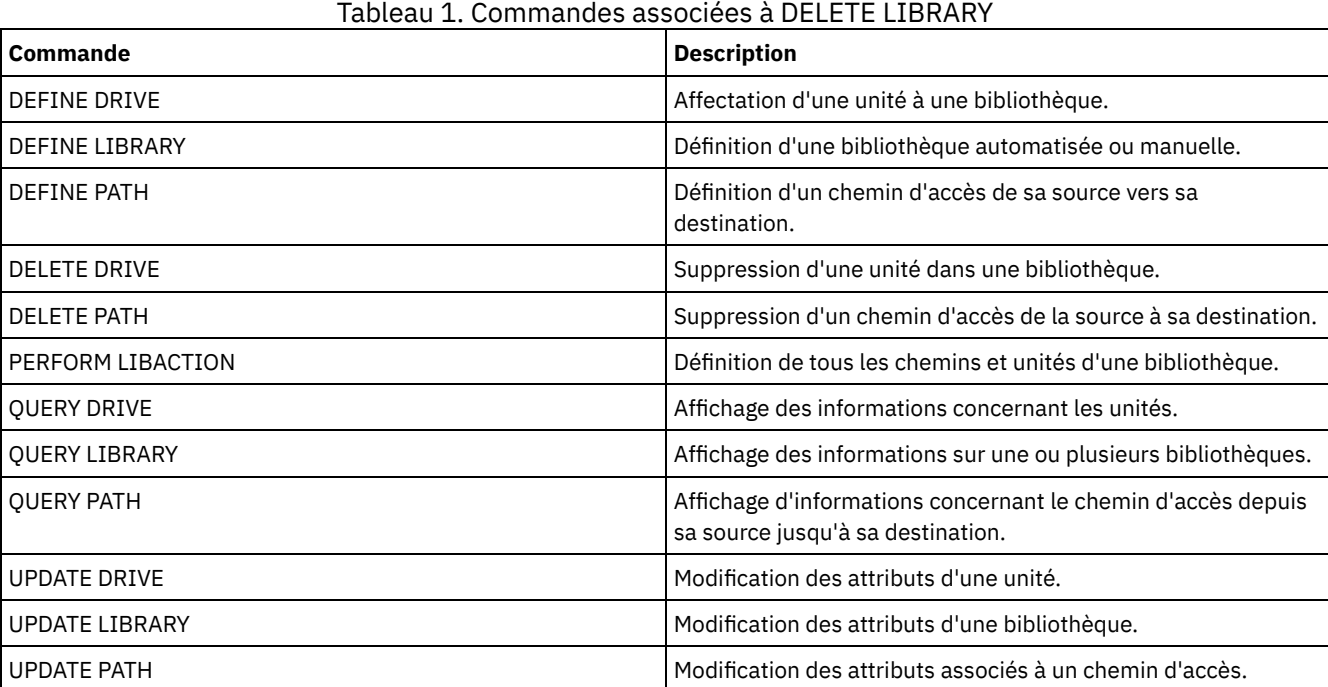

# **DELETE MACHINE (Suppression des informations relatives à une machine)**

Cette commande permet de supprimer les informations de description d'une machine. Pour remplacer les informations existantes, exécutez cette commande puis la commande INSERT MACHINE.

## **Classe de privilèges**

Pour exécuter cette commande, vous devez avoir le privilège système.

### **Syntaxe**

```
>>-DELete MACHine--nom_machine---------------------------------->
   .-Type--=--All-----------------------.
>--+-----------------------------------+-----------------------><
   '-Type--=--+-All------------------+-'
             +-RECOVERYInstructions-+
              '-CHaracteristics------'
```
# **Paramètres**

nom\_machine (obligatoire)

Désigne le nom de la machine dont les informations doivent être supprimées.

Type

Permet d'indiquer le type d'informations de la machine. Ce paramètre est facultatif. La valeur par défaut est ALL. Les valeurs admises sont les suivantes :

All

Indique toutes les informations. RECOVERYInstructions Indique les instructions de reprise. CHaracteristics Indique les caractéristiques de la machine.

# **Exemple : Suppression des informations relatives à une machine spécifique**

Supprimez les caractéristiques de la machine DISTRICT5.

delete machine district5 type=characteristics

# **Commandes associées**

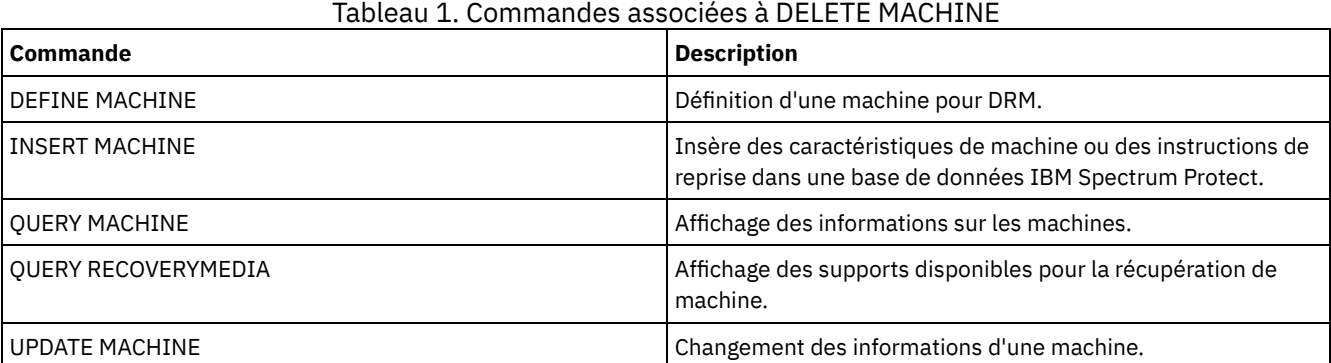

# **DELETE MACHNODEASSOCIATION (Suppression de l'association entre une machine et un noeud)**

Cette commande permet de supprimer l'association entre une machine et un ou plusieurs noeuds. Cette commande ne supprime pas le noeud dans IBM Spectrum Protect.

# **Classe de privilèges**

Pour exécuter cette commande, vous devez avoir le privilège système.

## **Syntaxe**

.-,---------. V | >>-DELete MACHNODEAssociation--*nom\_machine*----*nom\_noeud*-+------><

# **Paramètres**

nom\_machine (obligatoire)

Désigne le nom d'une machine associée à un ou plusieurs noeuds.

nom\_noeud (obligatoire)

Désigne le nom d'un noeud associé à une machine. Si vous indiquez une liste de noms de noeud, séparez ces noms par des virgules, sans espace. Vous pouvez utiliser des caractères génériques pour spécifier un nom. Si un noeud n'est pas associé

à la machine, ce noeud n'est pas pris en compte.

## **Exemple : Suppression d'une association entre un noeud et une machine**

Supprimez l'association entre la machine DISTRICT5 et le noeud ACCOUNTSPAYABLE.

delete machnodeassociation district5 accountspayable

### **Commandes associées**

#### Tableau 1. Commandes associées à DELETE MACHNODEASSOCIATION

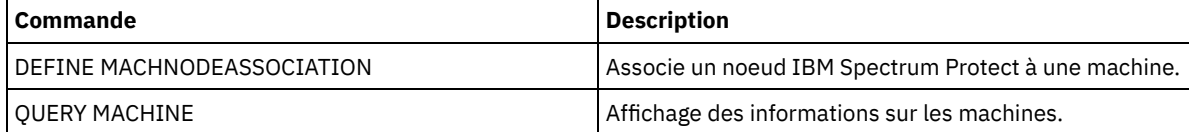

# **DELETE MGMTCLASS (Suppression d'une classe de gestion)**

Cette commande permet de supprimer une classe de gestion. Il est impossible de supprimer une classe de gestion dans le jeu de règles ACTIVE. Tous les groupes de copies de la classe de gestion sont supprimés avec la classe de gestion.

Vous pouvez supprimer la classe de gestion définie par défaut pour un jeu de règles, mais un jeu de règles ne peut pas être activé s'il n'a pas de classe de gestion par défaut.

Vous pouvez supprimer la classe de gestion STANDARD prédéfinie dans le domaine de règles STANDARD. Toutefois, si vous réinstallez ultérieurement le serveur IBM Spectrum Protect, le processus restaure tous les objets règles STANDARD.

# **Classe de privilèges**

Pour pouvoir lancer cette commande, vous devez disposer du privilège système, du privilège de règle non restreint, ou du privilège de règle restreint pour le domaine de règles auquel la classe de gestion appartient.

## **Syntaxe**

>>-DELete MGmtclass--*nom\_domaine*--*nom\_jeu\_règles*--*nom\_classe*---><

# **Paramètres**

nom\_domaine (obligatoire) Désigne le domaine de règles auquel la classe de gestion appartient. nom\_ensemble\_politique (obligatoire) Désigne le jeu de règles auquel la classe de gestion appartient. nom\_classe (obligatoire) Désigne la classe de gestion à supprimer.

## **Exemple : Suppression d'une classe de gestion**

Supprimez la classe de gestion ACTIVEFILES dans le jeu de règles VACATION du domaine de règles EMPLOYEE\_RECORDS.

```
delete mgmtclass employee records
vacation activefiles
```
### **Commandes associées**

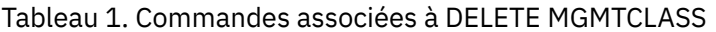

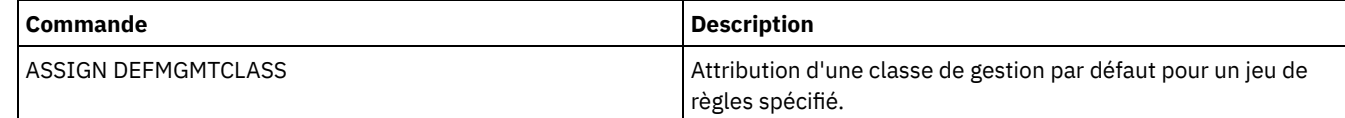

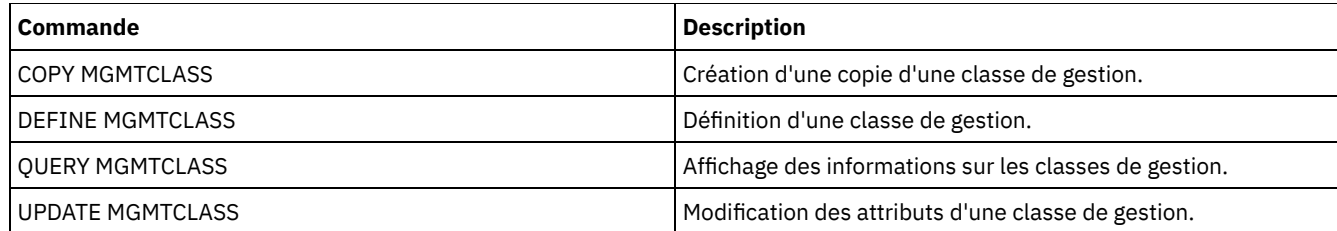

# **DELETE NODEGROUP (Suppression d'un groupe de noeuds)**

Cette commande permet de supprimer un groupe de noeuds. Un groupe de noeuds ne peut pas être supprimé s'il contient des membres.

Avertissement : Vous pouvez supprimer tous les membres du groupe de noeuds en exécutant la commande DELETE NODEGROUPMEMBER avec un caractère générique dans le paramètre nom\_noeud.

# **Classe de privilèges**

Pour émettre cette commande, vous devez posséder des droits d'accès sans restriction au système ou aux règles d'administration.

## **Syntaxe**

>>-DELete NODEGroup--*nom\_groupe*--------------------------------><

# **Paramètres**

nom\_groupe

Indique le nom du groupe de noeuds à supprimer.

# **Exemple : Suppression d'un groupe de noeuds**

Supprimez un groupe de noeuds nommé group1.

delete nodegroup group1

## **Commandes associées**

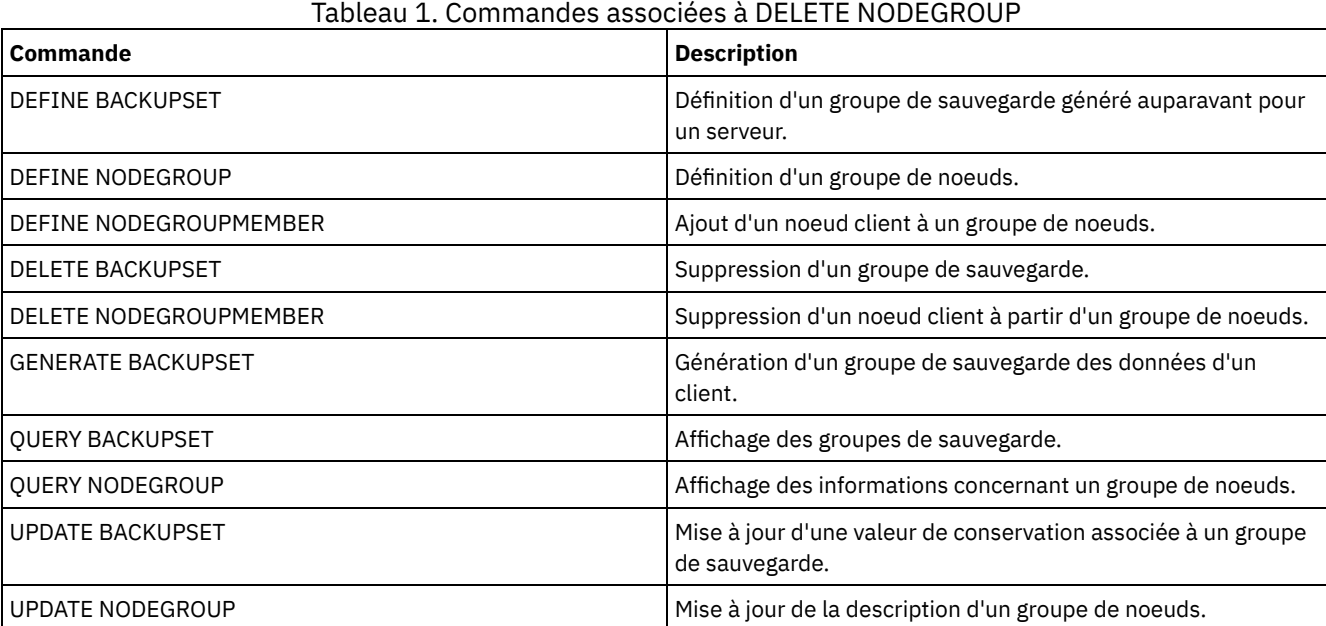

# **DELETE NODEGROUPMEMBER (Suppression d'un membre d'un groupe de noeuds)**

Cette commande permet de supprimer un noeud client d'un groupe de noeuds.

# **Classe de privilèges**

Pour émettre cette commande, vous devez posséder des droits d'accès sans restriction au système ou aux règles d'administration.

### **Syntaxe**

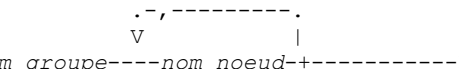

>>-DELete NODEGROUPMember--*nom\_groupe*----*nom\_noeud*-+-----------><

# **Paramètres**

nom\_groupe

Désigne le nom du groupe de noeuds à partir duquel supprimer un noeud client.

nom\_noeud

Désigne le nom du noeud client à supprimer du groupe de noeuds. Vous pouvez indiquer un ou plusieurs noms. Pour indiquer plusieurs noms, séparez ces noms par une virgule, sans espace intermédiaire. Vous pouvez également utiliser des caractères génériques pour préciser plusieurs noeuds.

# **Exemple : Suppression des membres d'un groupe de noeuds**

Supprimez deux noeuds node1 et node2 d'un groupe de noeuds group1.

delete nodegroupmember group1 node1, node2

# **Commandes associées**

### Tableau 1. Commandes associées à DELETE NODEGROUPMEMBER

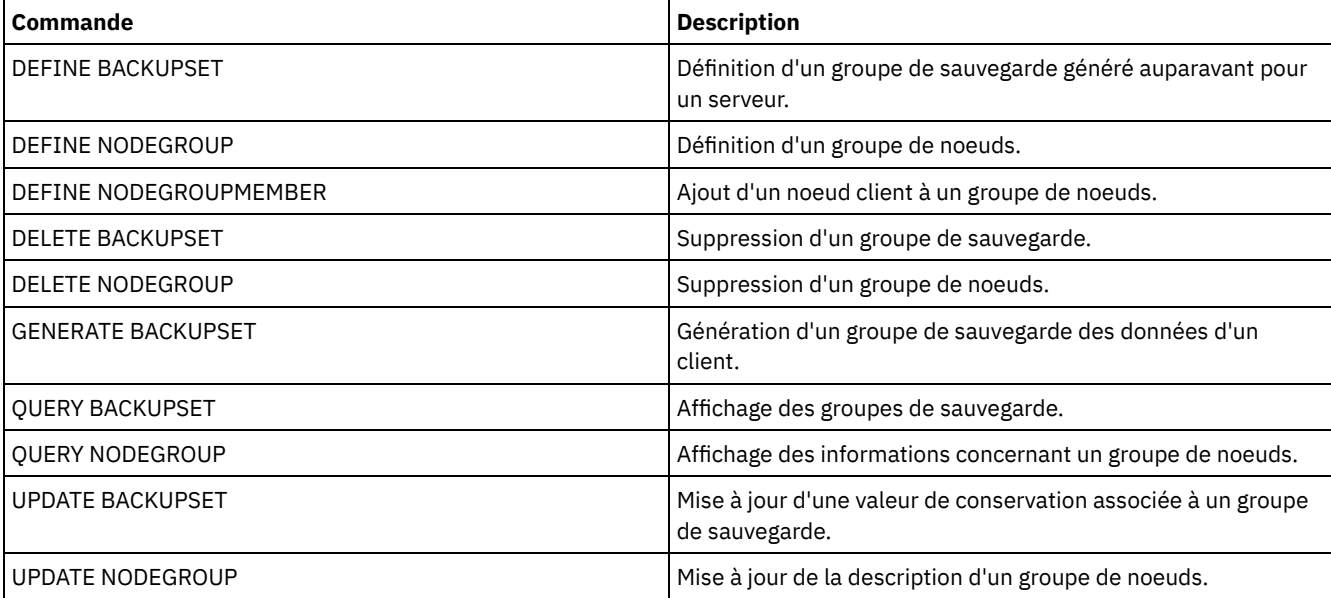

# **DELETE PATH (Suppression d'un chemin)**

Cette commande permet de supprimer une définition de chemin.

# **Classe de privilèges**

Pour exécuter cette commande, vous devez disposer de privilèges système ou de privilèges de stockage illimités.

# **Syntaxe**

>>-DELete PATH--*nom\_source*--*nom\_destination*---------------------> (1) >--SRCType--=--+-DATAMover-----+--------------------------------> '-SERVer--------' (2) >--DESTType--=--+-DRive------LIBRary--=--*nom\_bibliothèque*-+---->< '-LIBRary---------------------------------'

#### Remarques:

1. Ce paramètre est disponible uniquement sur les systèmes d'exploitation AIX, HP-UX, Linux, Solaris et Windows.

2. Ce paramètre est disponible uniquement sur les systèmes d'exploitation AIX, HP-UX, Linux, Solaris et Windows.

#### **Paramètres**

nom\_source (obligatoire)

Désigne le nom de la source du chemin à supprimer. Ce paramètre est obligatoire.

Le nom choisi doit correspondre à celui d'un serveur ou d'un dispositif de transfert de données déjà affecté au serveur.

#### nom\_destination (obligatoire)

Désigne le nom de destination du chemin à supprimer. Ce paramètre est obligatoire.

#### SRCType (obligatoire)

Désigne le type de la source du chemin à supprimer. Ce paramètre est obligatoire. Les valeurs admises sont les suivantes :

#### DATAMover

Indique que le dispositif de transfert de données est la source.

SERVer

Indique qu'un agent de stockage est la source.

#### DESTType (obligatoire)

Indique le type de la destination. Les valeurs admises sont les suivantes :

#### DRive LIBRary=nom\_bibliothèque

Indique que la destination est une unité. Les paramètres DRIVE et LIBRARY sont obligatoires si le type de destination est une unité.

LIBRary

Indique que la destination est une bibliothèque.

Avertissement : Si le chemin d'accès à partir d'un dispositif de transfert de données vers une bibliothèque, ou entre le serveur et une bibliothèque, est supprimé, le serveur ne pourra pas accéder à la bibliothèque. Si le serveur est arrêté puis redémarré alors qu'il est dans cet état, la bibliothèque ne sera pas initialisée.

### **Exemple : Suppression du chemin d'un dispositif de transfert de données NAS**

Supprimez le chemin de l'outil de transfert de données NAS1 vers la bibliothèque NASLIB.

delete path nas1 naslib srctype=datamover desttype=library

## **Commandes associées**

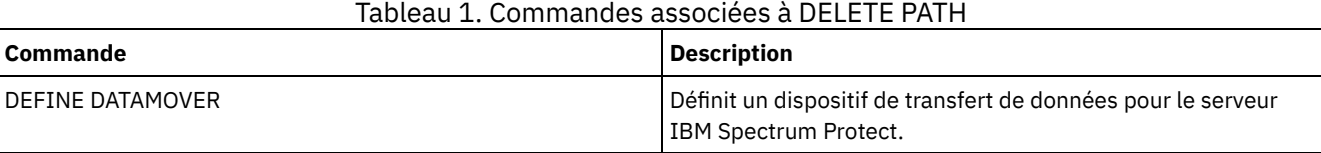

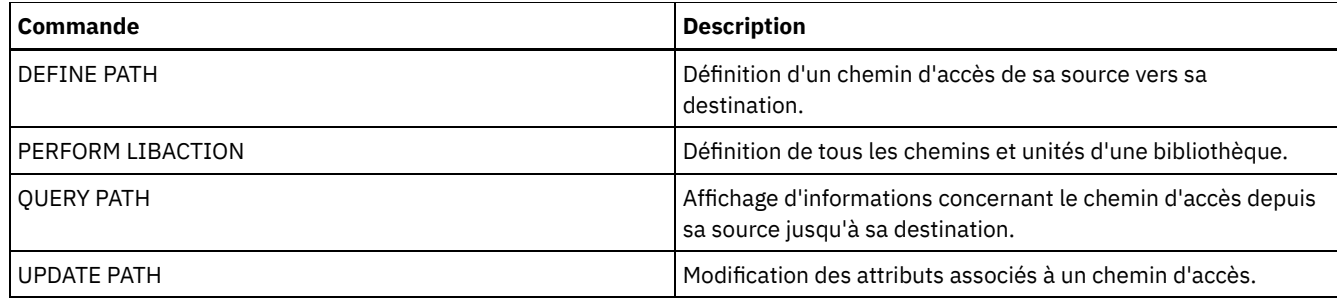

# **DELETE POLICYSET (Suppression d'un jeu de règles)**

Cette commande permet de supprimer un jeu de règles. Lorsque vous supprimez un jeu de règles, toutes les classes de gestion et les groupes de copies contenus dans le jeu de règles sont également supprimés.

L'ensemble de règles ACTIVE d'un domaine de règles ne peut pas être supprimé. Vous pouvez remplacer le contenu de l'ensemble de règles ACTIVE en activant un ensemble de règles différent. Sinon, la seule manière de supprimer l'ensemble de règles ACTIVE consiste à supprimer le domaine de règles qui le contient.

Vous pouvez supprimer le jeu de règles prédéfini STANDARD. Toutefois, si vous réinstallez ultérieurement le serveur IBM Spectrum Protect, le processus restaure tous les objets règles STANDARD.

# **Classe de privilèges**

Pour exécuter cette commande, vous devez disposer des privilèges système, des privilèges de règles illimités ou restreints pour le domaine de règles auquel le jeu de règles appartient.

### **Syntaxe**

>>-DELete POlicyset--*nom\_domaine*--*nom\_jeu\_règles*---------------><

# **Paramètres**

nom\_domaine (obligatoire) Désigne le domaine de règles auquel appartient le jeu de règles. nom\_ensemble\_politique (obligatoire) Indique le jeu de règles à supprimer.

## **Exemple : Suppression d'un jeu de règles**

Supprimez l'ensemble de règles VACATION à partir du domaine de règles EMPLOYEE\_RECORDS à l'aide de la commande suivante :

delete policyset employee records vacation

# **Commandes associées**

### Tableau 1. Commandes associées à DELETE POLICYSET

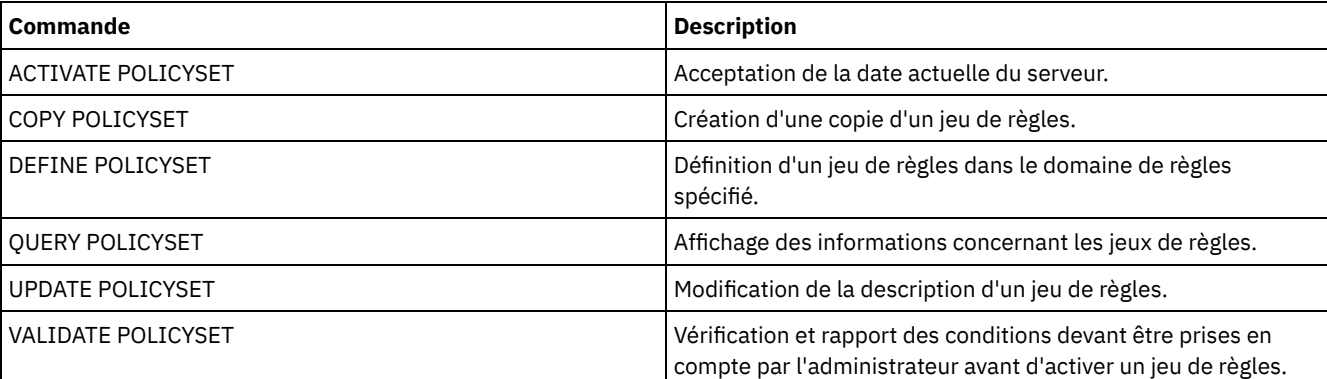

# **DELETE PROFASSOCIATION (Suppression d'une association de profils)**

Utilisée sur un gestionnaire de configuration, cette commande permet de supprimer l'association d'un ou de plusieurs objets d'un profil. Si les associations sont supprimées, les objets ne sont alors plus distribués aux serveurs gérés abonnés. Lorsque les serveurs gérés demandent des informations de configuration mises à jour, le gestionnaire de configuration les informe des suppressions d'objets.

Un serveur géré supprime les objets ayant été supprimés du profil, sauf si ces objets sont associés à un autre profil auquel ce serveur est abonné.

# **Classe de privilèges**

Pour exécuter cette commande, vous devez avoir le privilège système.

## **Syntaxe**

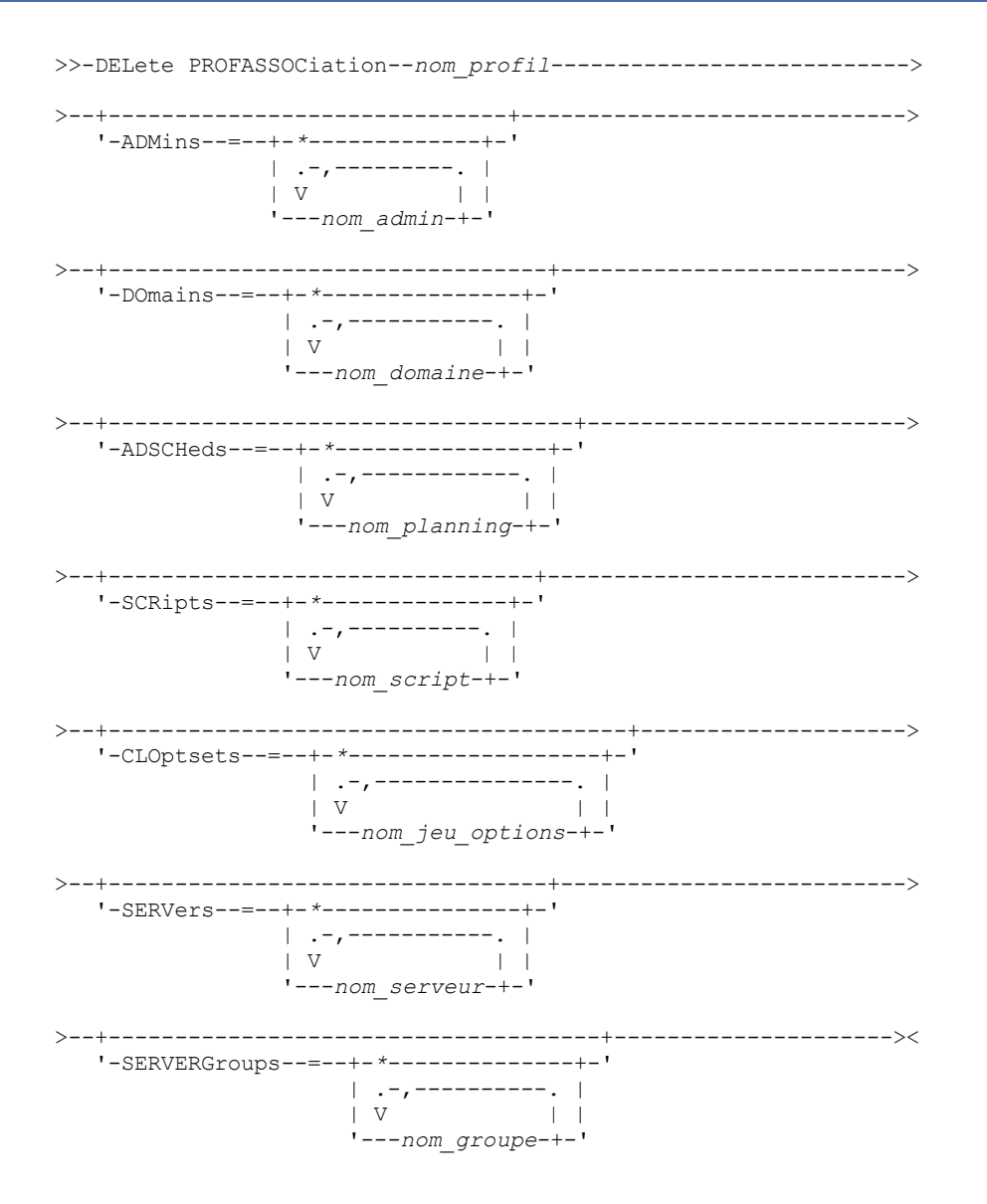

# **Paramètres**

nom\_profil (Obligatoire)

Désigne le profil dans lequel se trouve les associations à supprimer.

ADMins

Indique les administrateurs dont l'association avec le profil est supprimée. Vous pouvez indiquer plusieurs noms. Ils devront être séparés par une virgule, sans espace intermédiaire. Pour supprimer tous les administrateurs du profil, utilisez l'astérisque (\*). Si vous indiquez une liste d'administrateurs et qu'il existe une définition générique pour le profil, la commande échoue.

Les définitions d'administrateur ne sont pas modifiées sur le gestionnaire de configuration. Toutefois, elles sont automatiquement supprimées de tous les serveurs gérés abonnés au cours du rafraîchissement de la configuration suivant, excepté dans les cas ci-dessous :

- Un administrateur n'est pas supprimé si celui-ci possède une session ouverte sur le serveur.
- Un administrateur n'est pas supprimé si cela aurait pour conséquence qu'il n'existe plus aucun administrateur de serveur géré de la classe de privilèges système.

#### DOmains

Indique les domaines dont l'association avec le profil est supprimée. Vous pouvez indiquer plusieurs noms. Ils devront être séparés par une virgule, sans espace intermédiaire. Pour supprimer tous les domaines du profil, utilisez l'astérisque (\*). Si vous indiquez une liste de domaines et qu'il existe une définition générique du domaine pour le profil, la commande échoue.

Les informations concernant les domaines sont automatiquement supprimées de tous les serveurs gérés abonnés. Toutefois, un domaine de règles qui possède des noeuds client ne sera pas supprimé. Pour supprimer ce domaine sur le serveur géré, affectez les noeuds client lui appartenant à un autre domaine de règles.

#### ADSCHeds

Indique la liste des plannings d'administration dont l'association avec le profil est supprimée. Vous pouvez indiquer plusieurs noms. Ils devront être séparés par une virgule, sans espace intermédiaire. Si vous indiquez une liste de plannings d'administration et qu'il existe une définition générique du planning d'administration pour le profil, la commande échoue. Pour supprimer tous les plannings d'administration du profil, utilisez l'astérisque (\*).

Les plannings d'administration sont automatiquement supprimés de tous les serveurs gérés abonnés. Toutefois, un planning d'administration n'est pas supprimé s'il est actif sur le serveur géré. Pour supprimer un planning actif, vous devez le désactiver préalablement.

#### **SCRipts**

Indique les scripts du serveur dont l'association avec le profil est supprimée. Vous pouvez indiquer plusieurs noms. Ils devront être séparés par une virgule, sans espace intermédiaire. Pour supprimer tous les scripts du profil, utilisez l'astérisque (\*). Si vous indiquez une liste de scripts et qu'il existe une définition générique du script pour le profil, la commande échoue. Les scripts du serveur sont automatiquement supprimés de tous les serveurs gérés abonnés.

### CLOptsets

Indique les jeux d'options client dont l'association avec le profil est supprimée. Vous pouvez indiquer plusieurs noms. Ils devront être séparés par une virgule, sans espace intermédiaire. Pour supprimer tous les jeux d'options client du profil, utilisez l'astérisque (\*). Si vous indiquez une liste de jeux d'option client et qu'il existe une définition générique du jeu d'options client pour le profil, la commande échoue. Les jeux d'options client sont automatiquement supprimés de tous les serveurs gérés abonnés.

#### **SERVers**

Indique les serveurs dont l'association avec le profil est supprimée. Vous pouvez indiquer plusieurs noms. Ils devront être séparés par une virgule, sans espace intermédiaire. Pour supprimer tous les serveurs du profil, utilisez l'astérisque (\*). Si vous indiquez une liste de serveurs et qu'il existe une définition générique du serveur pour le profil, la commande échoue. Les définitions du serveur sont automatiquement supprimées de tous les serveurs gérés abonnés, excepté dans les cas suivants :

- La définition d'un serveur n'est pas supprimée si le serveur géré est en connexion avec un autre serveur.
- La définition d'un serveur n'est pas supprimée si le serveur géré possède une classe d'unités de type SERVER qui renvoie à l'autre serveur.
- La définition d'un serveur n'est pas supprimée si le serveur est le serveur d'événement du serveur géré.

#### **SERVERGroups**

Indique les groupes de serveurs dont l'association avec le profil est supprimée. Vous pouvez indiquer plusieurs noms. Ils devront être séparés par une virgule, sans espace intermédiaire. Pour supprimer tous les groupes de serveurs du profil, utilisez l'astérisque (\*). Si vous indiquez une liste de groupes de serveurs et qu'il existe une définition générique du groupe pour le profil, la commande échoue. Les définitions de groupes de serveurs sont automatiquement supprimées de tous les serveurs gérés abonnés.

## **Exemple : Suppression des associations de domaine d'un profil particulier**

delete profassociation mike domains=\*

### **Commandes associées**

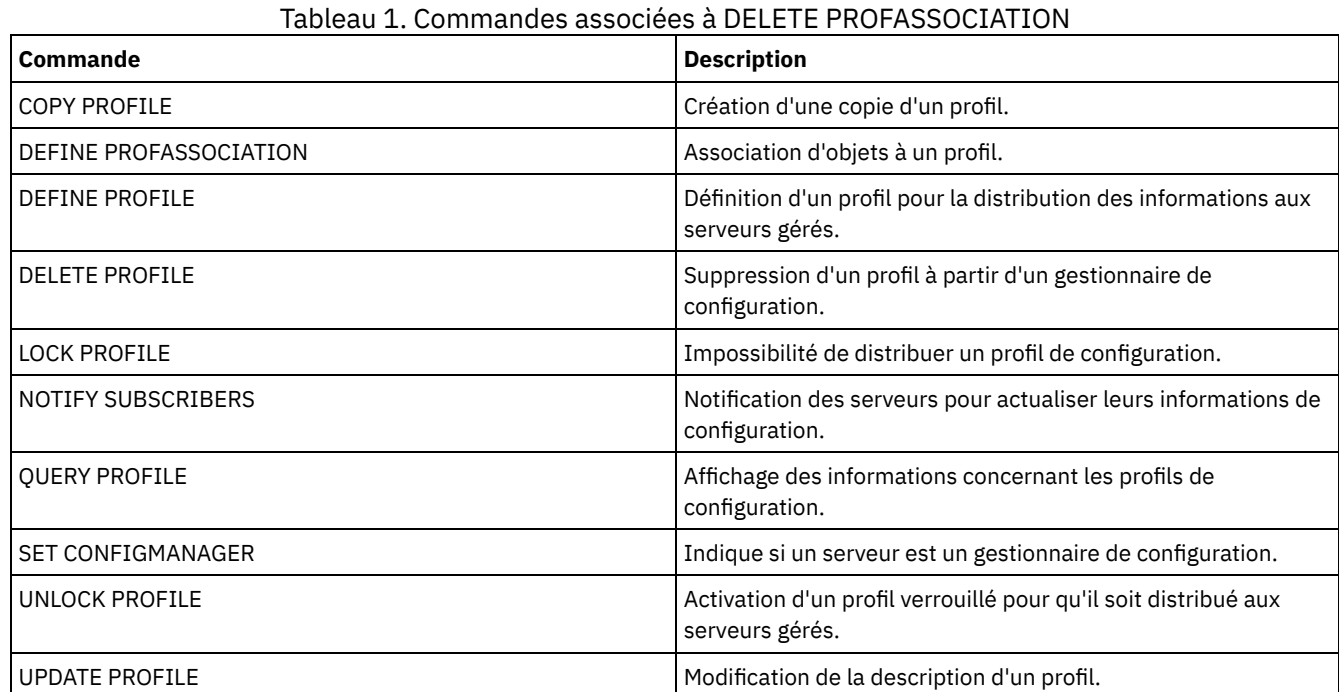

# **DELETE PROFILE (Suppression d'un profil)**

Utilisée sur un gestionnaire de configuration, cette commande permet de supprimer un profil et d'arrêter sa transmission vers des serveurs gérés.

Vous ne pouvez pas supprimer un profil verrouillé. Vous devez tout d'abord le déverrouiller à l'aide de la commande UNLOCK PROFILE.

La suppression d'un profil d'un gestionnaire de configuration ne supprime pas les objets associés à ce profil des serveurs gérés. Sur chaque serveur géré abonné, vous pouvez supprimer l'abonnement du profil ainsi que les objets associés en utilisant la commande DELETE SUBSCRIPTION avec le paramètre DISCARDOBJECTS=YES. Cela évite également que les serveurs gérés ne demandent de nouvelles mises à jour du profil.

# **Classe de privilèges**

Pour exécuter cette commande, vous devez avoir le privilège système.

## **Syntaxe**

```
.-Force--=--No------.
>>-DELete PROFIle--nom_profil--+-------------------+-----------><
                               '-Force--=--+-No--+-'
                                           '-Yes-'
```
# **Paramètres**

nom\_profil (Obligatoire) Indique le profil à supprimer.

Force

Indique si le profil est supprimé si un ou plusieurs serveurs gérés y sont abonnés. La valeur par défaut est NO. Les valeurs admises sont les suivantes :

No

Indique que le profil n'est pas supprimé si un ou plusieurs serveurs gérés y sont abonnés. Vous pouvez supprimer les abonnements sur chaque serveur géré abonné à l'aide de la commande DELETE SUBSCRIPTION.

Yes

Indique que le profil est supprimé même si un ou plusieurs serveurs gérés y sont abonnés. Chaque serveur abonné continue de demander des mises à jour du profil supprimé jusqu'à la suppression de l'abonnement.

# **Exemple : Suppression d'un profil**

Supprimez un profil nommé BETA, même si un ou plusieurs serveurs gérés y sont abonnés.

delete profile beta force=yes

## **Commandes associées**

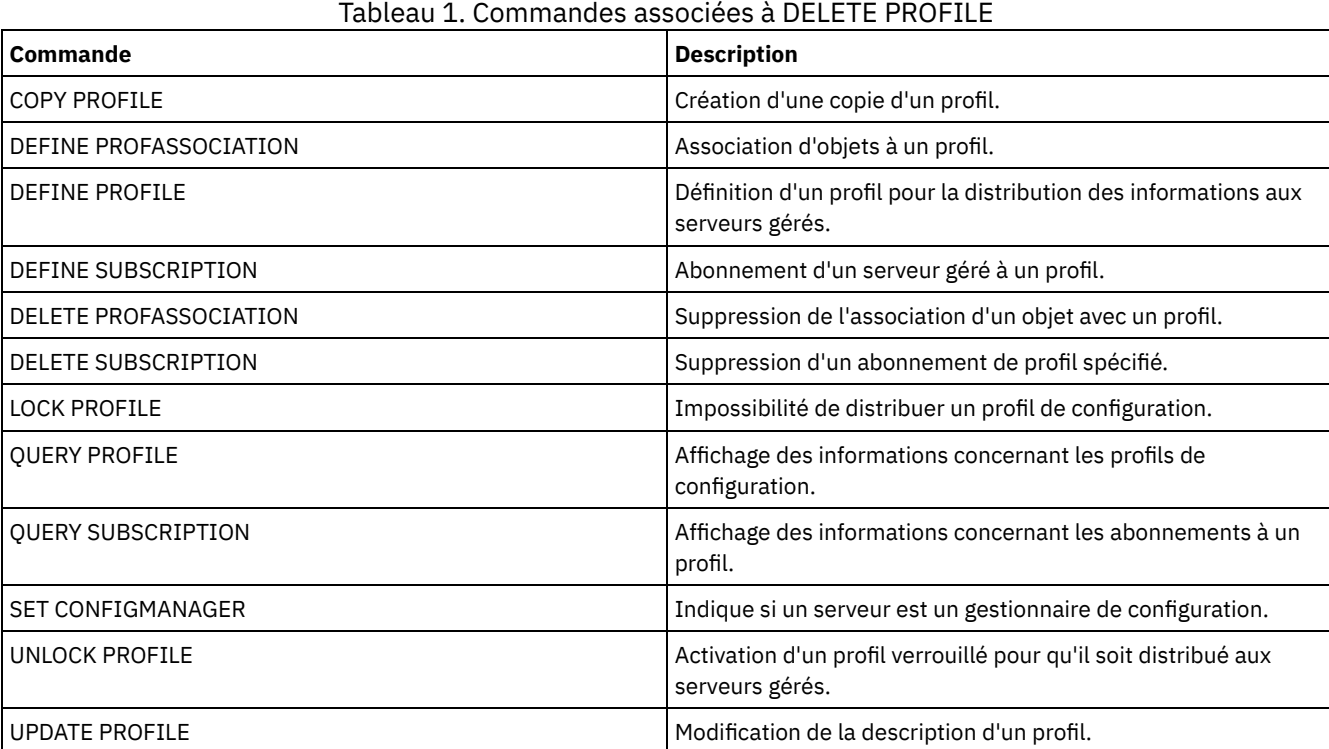

# **DELETE RECMEDMACHASSOCIATION (Suppression de l'association entre support de reprise et machine)**

Cette commande permet de supprimer l'association d'une ou plusieurs machines avec un support de reprise. Cette commande ne supprime pas la machine de IBM Spectrum Protect.

.-,-----------.

## **Classe de privilèges**

Pour exécuter cette commande, vous devez avoir le privilège système.

## **Syntaxe**

 $\vee$   $\qquad$   $\qquad$ >>-DELete RECMEDMACHAssociation--*nom\_support*----*nom\_machine*-+--><

# **Paramètres**

nom\_support (Obligatoire)

Désigne le nom du support de reprise qui est associé à une ou plusieurs machines.

nom\_machine (obligatoire)

Désigne le nom de la machine associée au support de reprise. Pour spécifier une liste de noms de machines, séparez les noms par des virgules, sans introduire d'espaces. Vous pouvez utiliser des caractères génériques pour spécifier un nom. Si une machine n'est pas associée au support de reprise, celle-ci est ignorée.

# **Exemple : Suppression de l'association d'une machine au support de reprise**

Supprimez l'association entre le support de reprise DIST5RM et les machines DISTRICT1 et DISTRICT5.

delete recmedmachassociation dist5rm district1,district5

## **Commandes associées**

#### Tableau 1. Commandes associées à DELETE RECMEDMACHASSOCIATION

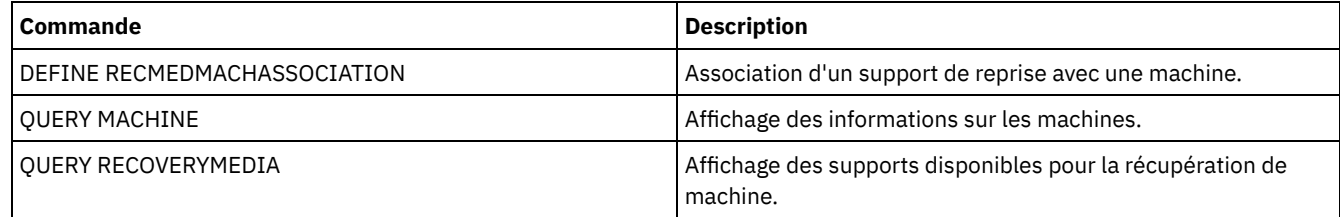

# **DELETE RECOVERYMEDIA (Suppression d'un support de reprise)**

Cette commande permet de supprimer la définition d'un support de reprise à partir de IBM Spectrum Protect.

# **Classe de privilèges**

Pour exécuter cette commande, vous devez avoir le privilège système.

### **Syntaxe**

>>-DELete RECOVERYMedia--*nom\_support*---------------------------><

# **Paramètres**

nom\_support (Obligatoire) Désigne le nom du support de reprise.

# **Exemple : Suppression de la définition d'un support de reprise**

Supprimez le support de reprise DIST5RM.

delete recoverymedia dist5rm

### **Commandes associées**

### Tableau 1. Commandes associées à DELETE RECOVERYMEDIA

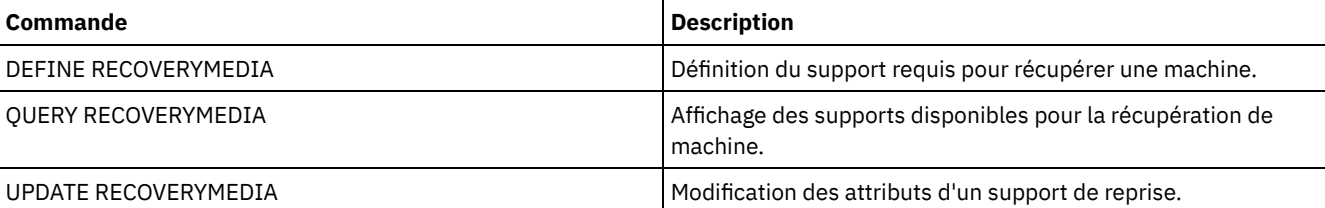

# **DELETE SCHEDULE (Suppression d'un planning client ou d'un planning de commandes d'administration)**

Cette commande permet de supprimer des planning dans la base de données.

La commande DELETE SCHEDULE se présente sous deux formes différentes, selon que la planification s'applique aux opérations des clients ou aux commandes d'administration. La syntaxe et les paramètres de la commande sous ses deux formes sont définis séparément.

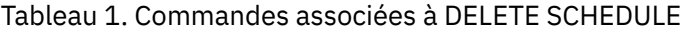

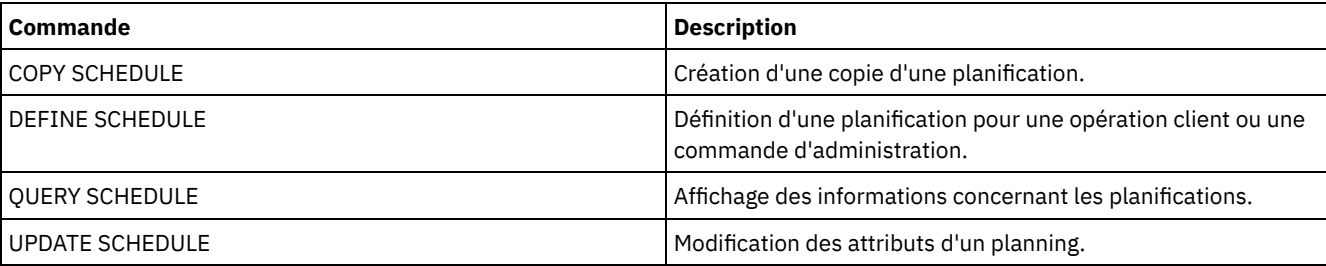

- DELETE SCHEDULE [\(Suppression](#page-1356-0) d'une planification client) La commande DELETE SCHEDULE permet de supprimer un ou plusieurs planning de client dans la base de données. Lors de la suppression du planning, tous les clients qui lui sont associés sont supprimés.
- DELETE SCHEDULE (Suppression d'un planning [d'administration\)](#page-1356-1) Cette commande permet de supprimer un ou plusieurs planning de commande d'administration dans la base de données.

# <span id="page-1356-0"></span>**DELETE SCHEDULE (Suppression d'une planification client)**

La commande DELETE SCHEDULE permet de supprimer un ou plusieurs planning de client dans la base de données. Lors de la suppression du planning, tous les clients qui lui sont associés sont supprimés.

# **Classe de privilèges**

Pour supprimer un planning de client, vous devez disposer des privilèges système, des privilèges de règles non restreints ou restreints pour le domaine de règles indiqué.

# **Syntaxe**

>>-DELete SCHedule--*nom\_domaine*--*nom\_planning*------------------->

```
.-Type--=--Client-.
>--+-----------------+-----------------------------------------><
```
# **Paramètres**

nom\_domaine (obligatoire)

Désigne le nom du domaine de règles auquel le planning appartient.

nom\_planification (obligatoire)

Indique le nom du planning à supprimer. Vous pouvez utiliser un caractère générique pour spécifier ce nom.

Type=Client

Indique qu'un planning client doit être supprimé. Ce paramètre est facultatif. La valeur par défaut est CLIENT.

# **Exemple : Suppression d'une planification spécifique d'un domaine de règles particulier**

Supprimez le planning WEEKLY\_BACKUP, qui appartient au domaine de règles EMPLOYEE\_RECORDS.

<span id="page-1356-1"></span>delete schedule employee records weekly backup

# **DELETE SCHEDULE (Suppression d'un planning d'administration)**

Cette commande permet de supprimer un ou plusieurs planning de commande d'administration dans la base de données.

# **Classe de privilèges**

Pour supprimer un planning de commande d'administration, vous devez disposer des droits système.

#### **Syntaxe**

>>-DELete SCHedule--*nom\_planning*--Type--=--Administrative------><

# **Paramètres**

nom\_planification (obligatoire)

Indique le nom du planning à supprimer. Vous pouvez utiliser un caractère générique pour définir ce nom.

Type=Administrative (obligatoire)

Indique qu'un planning de commandes d'administration doit être supprimé.

### **Exemple : Suppression d'un planning de commande d'administration**

Supprimez le planning de commande d'administration nommé DATA\_ENG.

delete schedule data\_eng type=administrative

# **DELETE SCRATCHPADENTRY (Suppression d'une entrée de mémoire auxiliaire)**

Cette commande permet de supprimer une ou plusieurs lignes de données à partir d'une mémoire auxiliaire.

### **Classe de privilèges**

Pour exécuter cette commande, vous devez disposer d'un privilège système.

#### **Syntaxe**

```
>>-DELete SCRATCHPadentry--catégorie_majeure-------------------->
                             .-Line--=--*------.
>--catégorie_mineure--objet--+-----------------+---------------><
                             '-Line--=--numéro-'
```
# **Paramètres**

catégorie\_majeure (obligatoire)

Indique la catégorie principale à partir de laquelle supprimer une ou plusieurs lignes de données. Ce paramètre tient compte des majuscules et des minuscules.

catégorie\_mineure (obligatoire)

Indique la catégorie secondaire à partir de laquelle supprimer une ou plusieurs lignes de données. Ce paramètre tient compte des majuscules et des minuscules.

objet (obligatoire)

Indique l'objet à partir duquel supprimer une ou plusieurs lignes de données. Ce paramètre tient compte des majuscules et des minuscules.

Line

Indique la ligne de données à supprimer. Dans la zone numéro, entrez le numéro de la ligne que vous souhaitez supprimer. L'ensemble des données de cette ligne est supprimé. La numérotation des autres lignes dans la section objet n'est pas affectée. Vous pouvez supprimer toutes les lignes de données d'une section objet en omettant le paramètre Line dans la commande.

# **Exemple : Suppression de toutes les lignes de données d'un objet d'une mémoire auxiliaire**

Supprimez toutes les lignes de données relatives à l'emplacement d'un administrateur, Jane, à partir d'une base de données répertoriant les informations sur les administrateurs :

delete scratchpadentry admin info location jane

#### **Commandes associées**

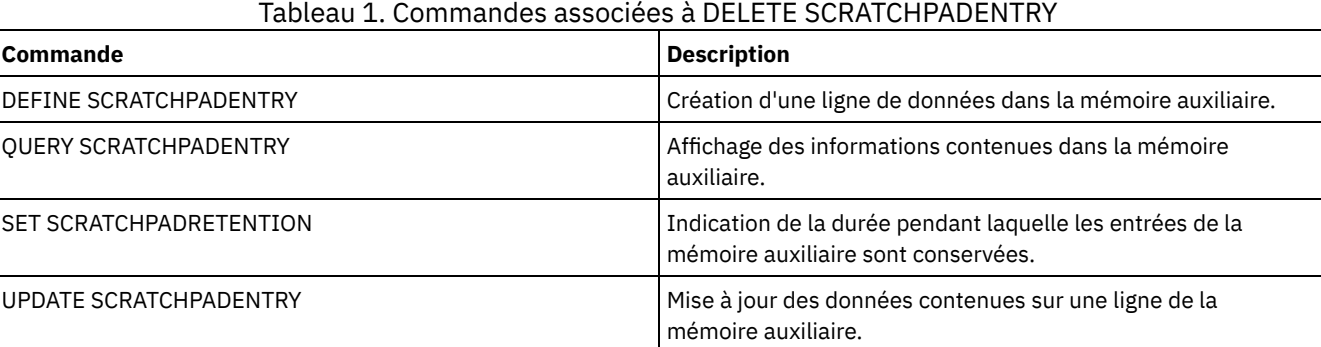

# **DELETE SCRIPT (Suppression de lignes de commandes d'un script ou suppression de l'intégralité du script)**

Cette commande permet de supprimer une seule ligne d'un script IBM Spectrum Protect ou de supprimer l'intégralité d'un script IBM Spectrum Protect.

# **Classe de privilèges**

Pour exécuter cette commande, l'administrateur doit avoir préalablement défini le script ou posséder un privilège système.

#### **Syntaxe**

>>-DELete SCRipt--*nom\_script*--+-----------------+-------------->< '-Line--=--*numéro*-'

## **Paramètres**

nom\_script (Obligatoire)

Indique le nom du script à supprimer. Le script est supprimé sauf si vous spécifiez un numéro de ligne.

Line

Indique le numéro de ligne à supprimer du script. Si vous ne précisez pas de numéro de ligne, le script est supprimé dans son intégralité.

## **Exemple : Suppression d'une ligne particulière d'un script**

Utilisez le script suivant nommé QSAMPLE et exécutez une commande pour supprimer la ligne 005 de ce script.

```
001 /* This is a sample script */
005 QUERY STATUS
010 QUERY PROCESS
delete script qsample line=5
```
### **Commandes associées**

Tableau 1. Commandes associées à DELETE SCRIPT

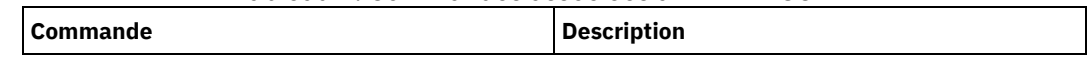

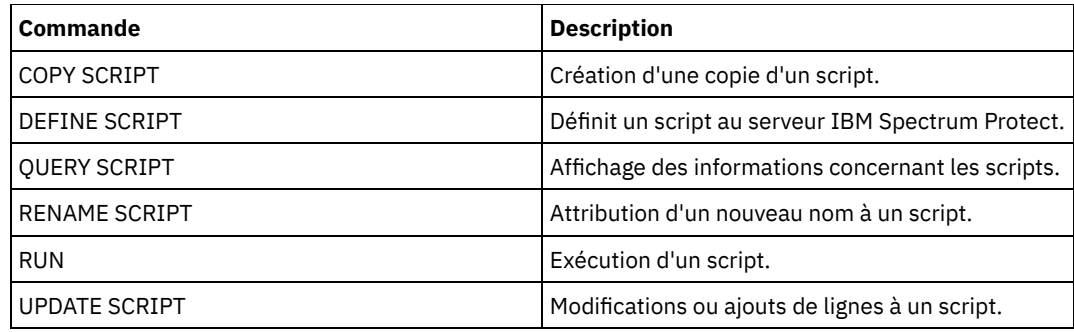

# **DELETE SERVER (Suppression d'une définition de serveur)**

Cette commande permet de supprimer une définition de serveur.

Cette commande échoue si le serveur :

- est défini en tant que serveur d'événements ;
- est nommé dans la définition d'une classe d'unités dont le type d'unité est SERVER ;
- **•** est en connexion avec un autre serveur ;
- est un serveur cible pour volumes virtuels.

# **Classe de privilèges**

Pour exécuter cette commande, vous devez avoir le privilège système.

## **Syntaxe**

>>-DELete--SERver--*nom\_serveur*---------------------------------><

# **Paramètres**

nom\_serveur (Obligatoire) Désigne un nom de serveur.

# **Exemple : Suppression de la définition d'un serveur**

Supprimez la définition du serveur nommé SERVER2.

delete server server2

# **Commandes associées**

## Tableau 1. Commandes associées à DELETE SERVER

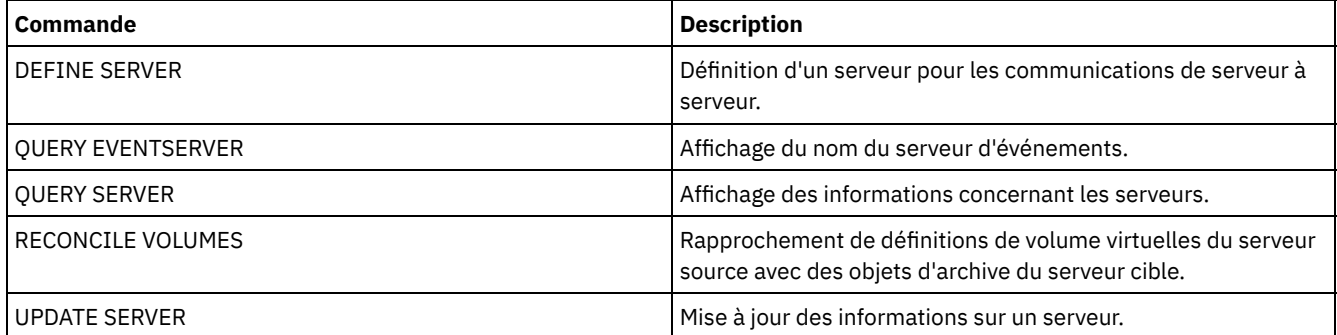

# **DELETE SERVERGROUP (Suppression d'un groupe de serveurs)**

Cette commande permet de supprimer un groupe de serveurs. Si le groupe supprimé fait partie d'autres groupes de serveurs, IBM Spectrum Protect le supprime également de ces groupes.

# **Classe de privilèges**

Pour exécuter cette commande, vous devez avoir le privilège système.

#### **Syntaxe**

>>-DELete SERVERGroup--*nom\_groupe*------------------------------><

## **Paramètres**

nom\_groupe (Obligatoire) Indique le groupe de serveurs à supprimer.

### **Exemple : Suppression d'un groupe de serveurs**

Supprimez un groupe de serveurs nommé WEST\_COMPLEX.

delete servergroup west\_complex

# **Commandes associées**

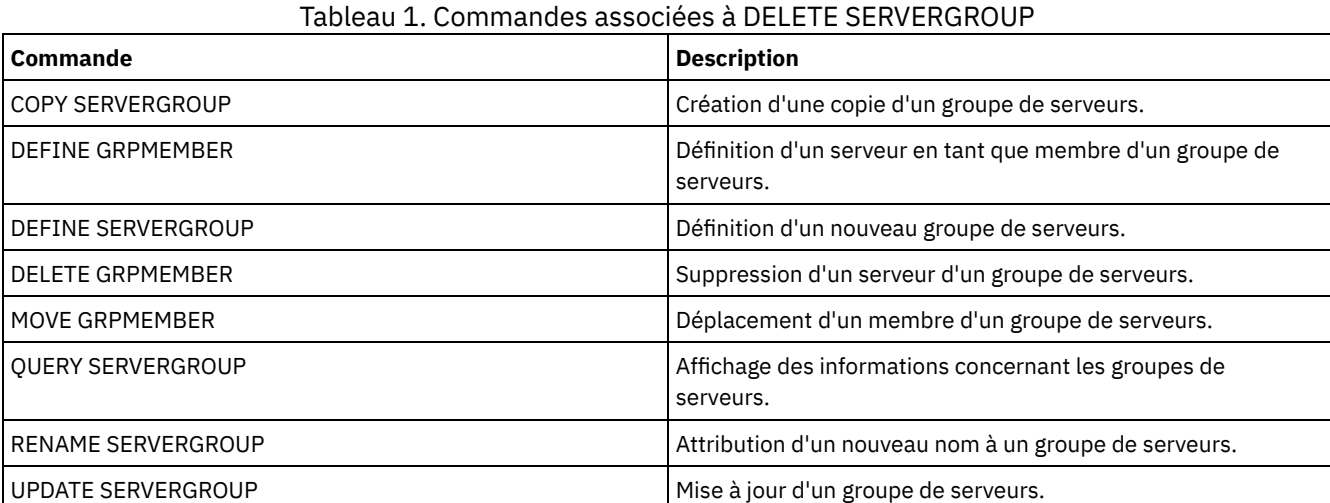

# **DELETE SPACETRIGGER (Suppression des déclencheur d'extension de capacité du pool de stockage)**

Cette commande permet de supprimer la définition du déclencheur d'extension de capacité du pool de stockage.

### **Classe de privilèges**

Pour exécuter cette commande, vous devez disposer de privilèges système ou de privilèges de stockage illimités.

#### **Syntaxe**

>>-DELete SPACETrigger--STG------------------------------------->

>--+-------------------------------+---------------------------><

'-STGPOOL--=--*nom\_pool\_stockage*-'

# **Paramètres**

#### STG

Désigne un déclencheur de capacité du pool de stockage.

**STGPOOL** 

Indique le nom du déclencheur de capacité du pool de stockage à supprimer. Si le paramètre STG est spécifié mais que le paramètre STGPOOL ne l'est pas, le déclencheur de capacité de pool de stockage par défaut est la cible de la suppression.

# **Exemple : Suppression d'une définition de déclencheur d'extension de capacité**

Supprimez la définition de déclencheur d'espace du pool de stockage WINPOOL1.

delete spacetrigger stg stgpool=winpool1

## **Commandes associées**

#### Tableau 1. Commandes associées à DELETE SPACETRIGGER

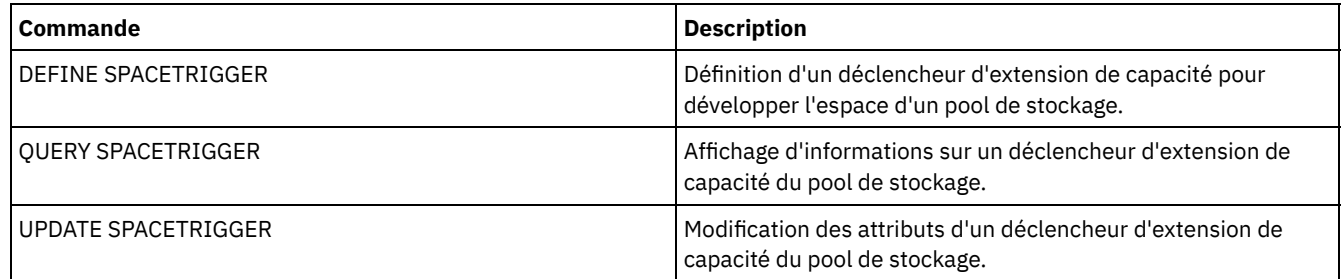

# **DELETE STATUSTHRESHOLD (Suppression d'un seuil de surveillance du statut)**

Cette commande vous permet de supprimer un seuil de surveillance d'état existant.

Les seuils de surveillance du statut comparent les conditions définies aux requêtes de surveillance du statut du serveur et intègrent les résultats au tableau de surveillance du statut.

Plusieurs seuils peuvent être définis pour une activité. Par exemple, vous pouvez créer un seuil qui fournit un état d'avertissement si l'utilisation de la capacité du pool de stockage dépasse 80 %. Vous pouvez ensuite créer un autre seuil fournissant un état d'erreur si l'utilisation de la capacité du pool de stockage dépasse 90 %.

Remarque : Si un seuil est déjà défini pour une condition EXISTS, vous ne pouvez pas définir un autre seuil pour l'un des autres types de condition.

## **Classe de privilèges**

Pour lancer cette commande, vous devez disposer d'un privilège système.

## **Syntaxe**

>>-DELete STAtusthreshold--*nom\_seuil*---------------------------><

# **Paramètres**

nom\_seuil (obligatoire) Indique le nom du seuil à supprimer.

# **Suppression d'un seuil de statut existant**

Supprimez un seuil de statut existant à l'aide de la commande suivante :

# **Commandes associées**

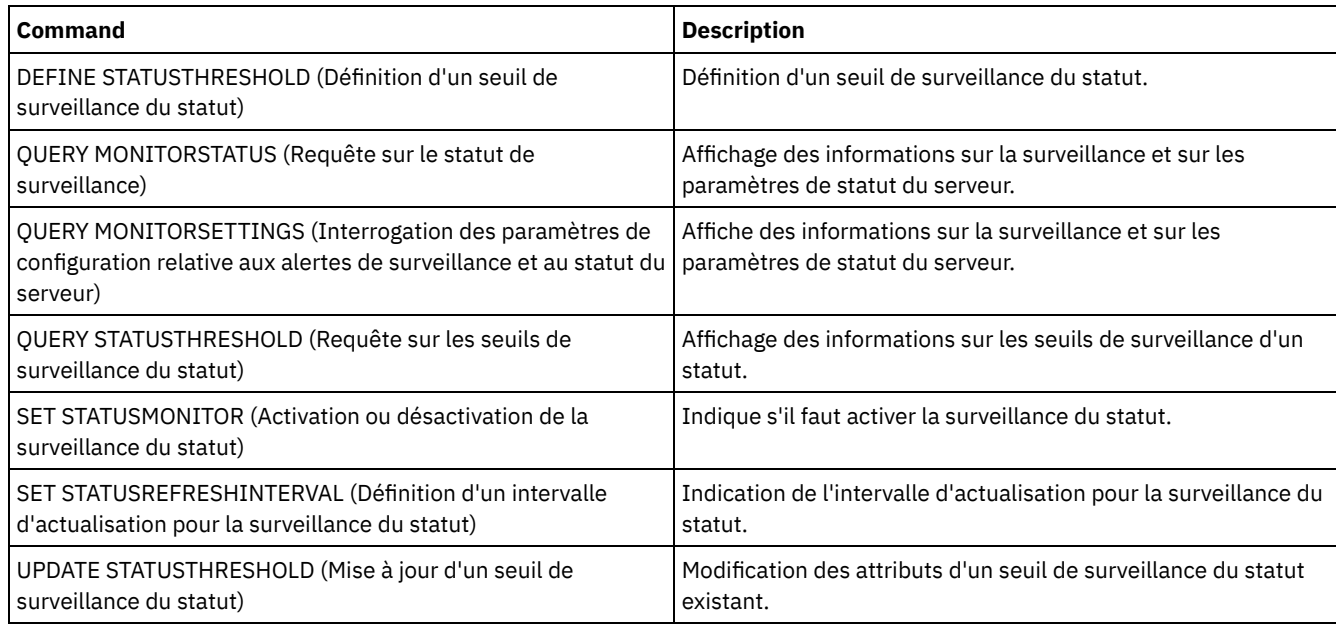

### Tableau 1. Commandes associées à DELETE STATUSTHRESHOLD

# **DELETE STGPOOL (Suppression d'un pool de stockage)**

Cette commande permet de supprimer un pool de stockage. Pour supprimer un pool de stockage, commencez par supprimer tous les volumes qui sont attribués à ce pool.

Vous ne pouvez pas supprimer un pool de stockage qui est identifié comme le pool de stockage suivant d'un autre pool de stockage. Pour plus d'informations sur la hiérarchie des pools de stockage, reportez-vous au paramètre NEXTSTGPOOL de la commande DEFINE STGPOOL.

Restrictions :

- Pour les pools de mémoire de conteneur, supprimez tous les répertoires du pool de stockage avant de supprimer le pool de stockage lui-même.
- Ne supprimez pas un pool de stockage qui a été défini comme la destination d'une classe de gestion ou d'un groupe de copies dans le jeu de règles ACTIVE. Cela peut provoquer l'échec des opérations client.
- Pour supprimer un pool de stockage de copie qui a été inclus précédemment dans une définition de pool de stockage principal (notamment dans la liste COPYSTGPOOLS), vous devez supprimer le pool de stockage de copie dans la liste. Sinon, la commande DELETE STGPOOL échoue jusqu'à ce que toutes les références à ce pool de copie aient été supprimés. Pour chaque pool de stockage principal à supprimer qui est doté d'une référence au pool de copie, supprimez la référence en entrant la commande UPDATE STGPOOL avec le paramètre COPYSTGPOOLS comportant tous les pools de copie précédents, excepté le pool de copie à supprimer.

# **Classe de privilèges**

Pour exécuter cette commande, vous devez avoir le privilège système.

## **Syntaxe**

>>-DELete STGpool--nom pool--------------------

# **Paramètres**

nom\_pool (obligatoire) Désigne le pool de stockage à supprimer. Supprimez le pool de stockage nommé POOLA.

delete stgpool poola

# **Commandes associées**

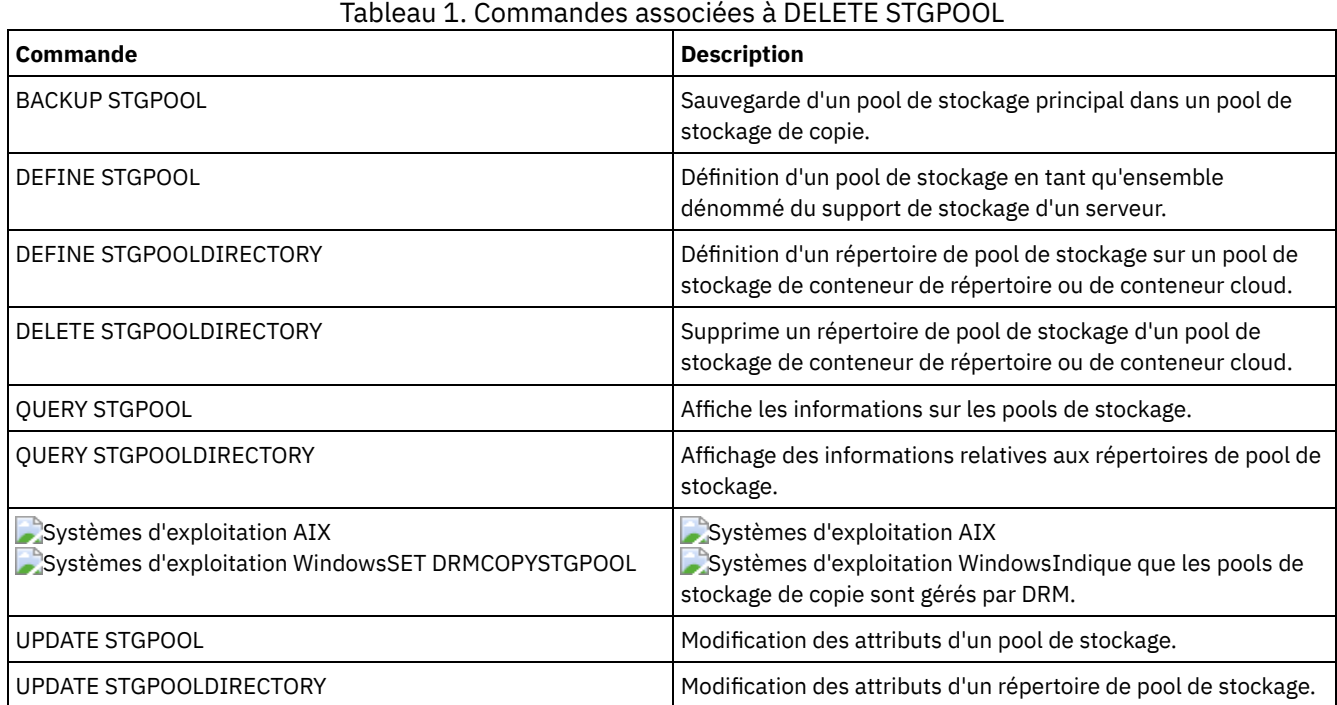

# **DELETE STGPOOLDIRECTORY (Suppression d'un répertoire de pool de stockage)**

Cette commande permet de supprimer une définition pour un répertoire de pool de stockage.

Vous voudrez peut-être supprimer un répertoire de pool de stockage pour les raisons suivantes :

- Vous voulez mettre hors service un stockage obsolète.
- Vous souhaitez interrompre l'utilisation du disque local avant de déplacer des données vers le cloud.
- Il n'est plus nécessaire de conserver les données dans le répertoire du pool de stockage.

Restrictions :

- Vous ne pouvez exécuter cette commande que si aucun conteneur n'est affecté au répertoire du pool de stockage. Emettez la commande QUERY CONTAINER pour déterminer si des conteneurs sont attribués au répertoire du pool de stockage.
- Pour supprimer des conteneurs d'un répertoire de pool de stockage, vous devez exécuter la commande UPDATE STGPOOLDIRECTORY et spécifier le paramètre ACCESS=DESTROYED. Ensuite, émettez la commande AUDIT CONTAINER et spécifiez le paramètre ACTION=REMOVEDAMAGED. Vérifiez que les conteneurs sont retirés. Le paramètre ACTION=REMOVEDAMAGED supprime les informations d'inventaire des objets qui ont été sauvegardés ou archivés. Vous ne devriez supprimer ces informations d'inventaire que si vous n'avez pas besoin des sauvegardes.

Si vous êtes confronté à une panne matérielle ou à une perte de votre répertoire, reportez-vous aux commandes AUDIT et REPAIR pertinentes. Réparez l'environnement IBM Spectrum Protect avant de supprimer le répertoire de pool de stockage.

# **Classe de privilèges**

Pour exécuter cette commande, vous devez disposer d'un privilège système.

## **Syntaxe**

# **Paramètres**

nom\_pool (obligatoire)

Indique le pool de stockage qui contient le répertoire à supprimer. Ce paramètre est obligatoire.

répertoire (obligatoire)

Indique le répertoire de système de fichiers du pool de stockage à supprimer. Ce paramètre est obligatoire.

# **Exemple : Mise à jour d'un répertoire de pool de stockage en vue de sa suppression**

Mettez à jour le répertoire de pool de stockage nommé DIR1 dans le pool de stockage POOLA afin de le marquer comme détruit. Lorsqu'un pool de stockage est marqué comme détruit, vous pouvez le supprimer.

Systèmes d'exploitation AIX Systèmes d'exploitation Linux

update stgpooldirectory poola /storage/dir1 access=destroyed

Systèmes d'exploitation Windows

update stgpooldirectory poola e:\storage\dir1 access=destroyed

# **Exemple : Suppression d'un répertoire de pool de stockage**

Supprimez le répertoire de pool de stockage nommé DIR1 dans le pool de stockage POOLA.

Systèmes d'exploitation AIX Systèmes d'exploitation Linux

delete stgpooldirectory poola /storage/dir1

Systèmes d'exploitation Windows

delete stgpooldirectory poola e:\storage\dir1

#### Tableau 1. Commandes associées à DELETE STGPOOLDIRECTORY

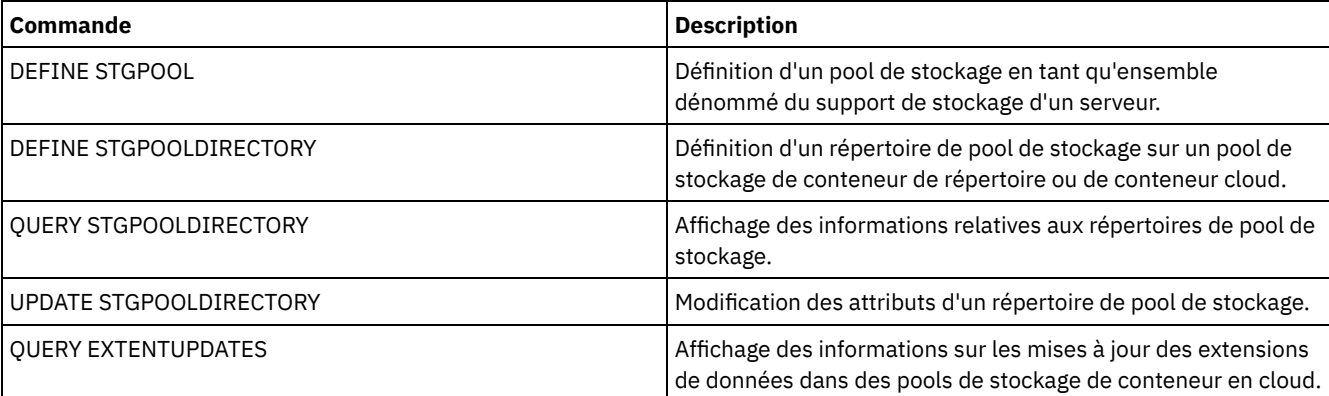

# **DELETE STGRULE (Suppression de règles de stockage pour des pools de stockage)**

Cette commande permet de supprimer des règles de stockage pour un ou plusieurs pools de stockage.

## **Classe de privilèges**

Pour exécuter cette commande, vous devez avoir le privilège système.

## **Syntaxe**

# **Paramètres**

nom\_règle(obligatoire)

Spécifie le nom de la règle de stockage à supprimer. Ce nom ne doit pas dépasser 30 caractères.

## **Suppression d'une règle de stockage**

Supprimez une règle de stockage nommée stgrule1:

delete stgrule stgrule1

# **Commandes associées**

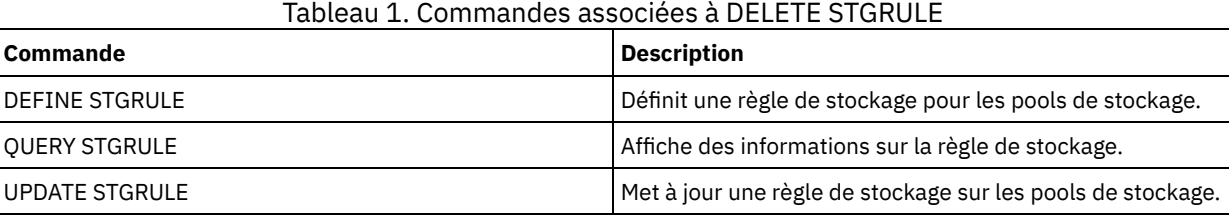

# **DELETE SUBSCRIBER (Suppression d'abonnements de la base de données d'un gestionnaire de configuration)**

Dans un gestionnaire de configuration, cette commande permet de supprimer des abonnements de serveur géré de la base de données. Lancez cette commande lorsqu'un serveur géré n'existe plus ou ne peut plus informer le gestionnaire de configuration de la suppression d'un abonnement.

Avertissement : Cette commande doit uniquement être utilisée dans des cas précis, notamment lorsque la base de données du gestionnaire de configuration contient une entrée correspondant à un abonnement, mais que le serveur géré n'en contient aucune. Vous pouvez par exemple, exécuter cette commande si le serveur géré n'existe plus ou qu'il ne peut plus informer le gestionnaire de configuration de la suppression d'un abonnement.

En règle générale, exécutez la commande DELETE SUBSCRIPTION pour supprimer un abonnement du serveur géré. Le serveur géré avertit le gestionnaire de configuration qui supprime ensuite l'abonnement de la base de données.

# **Classe de privilèges**

Pour exécuter cette commande, vous devez avoir le privilège système.

### **Syntaxe**

>>-DELete SUBSCRIBer--*nom\_serveur*------------------------------><

# **Paramètres**

nom\_serveur (Obligatoire)

Indique le nom du serveur géré avec les entrées d'abonnement à supprimer.

# **Exemple : Suppression d'entrées d'abonnement pour un serveur géré spécifique**

Supprimez toutes les entrées d'abonnement pour un serveur géré nommé DAN.

delete subscriber dan

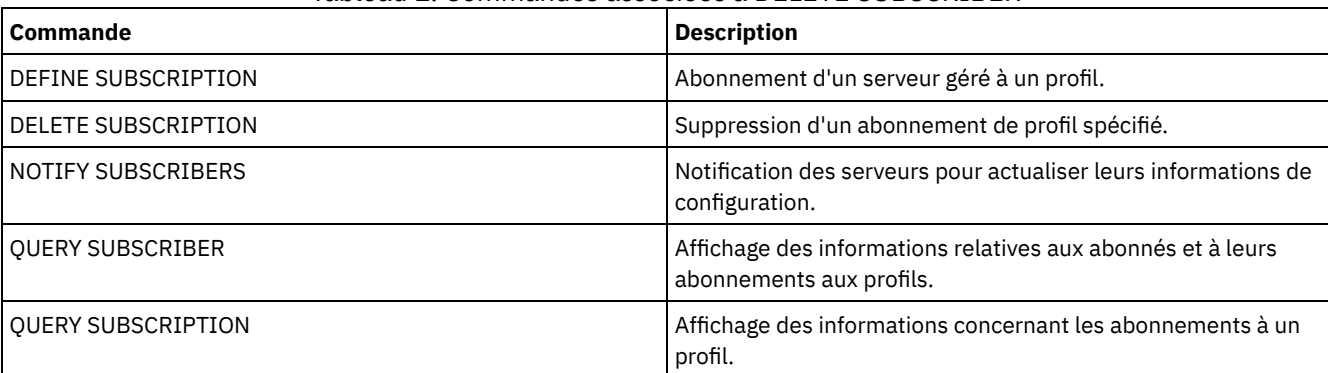

## Tableau 1. Commandes associées à DELETE SUBSCRIBER

# **DELETE SUBSCRIPTION (Suppression d'un abonnement de profil)**

Sur un serveur géré, lancez cette commande pour supprimer un abonnement au profil. Vous pouvez également supprimer du serveur géré tous les objets associés à ce profil.

# **Classe de privilèges**

Pour exécuter cette commande, vous devez avoir le privilège système.

# **Syntaxe**

```
>>-DELete SUBSCRIPtion--nom_profil------------------------------>
   .-DISCARDobjects--=--No------.
  >--+----------------------------+------------------------------><
   '-DISCARDobjects--=--+-No--+-'
                        '-Yes-'
```
# **Paramètres**

nom\_profil (Obligatoire)

Désigne le nom du profil auquel vous devez supprimer l'abonnement.

DISCARDobjects

Spécifie si les objets associés au profil doivent être supprimés du serveur géré. Ce paramètre est facultatif. La valeur par défaut est NO.

No

Indique que les objets ne sont pas à supprimer.

Yes

Indique que les objets sont à supprimer, sauf s'ils sont associés à d'autres profils pour lesquels un abonnement est défini.

## **Exemple : Suppression d'un abonnement de profil**

Supprimez un abonnement à un profil nommé ALPHA, ainsi que les objets qui lui sont associés à partir d'un serveur géré.

delete subscription alpha discardobjects=yes

# **Commandes associées**

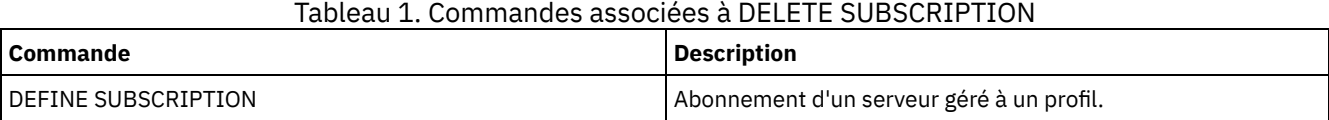

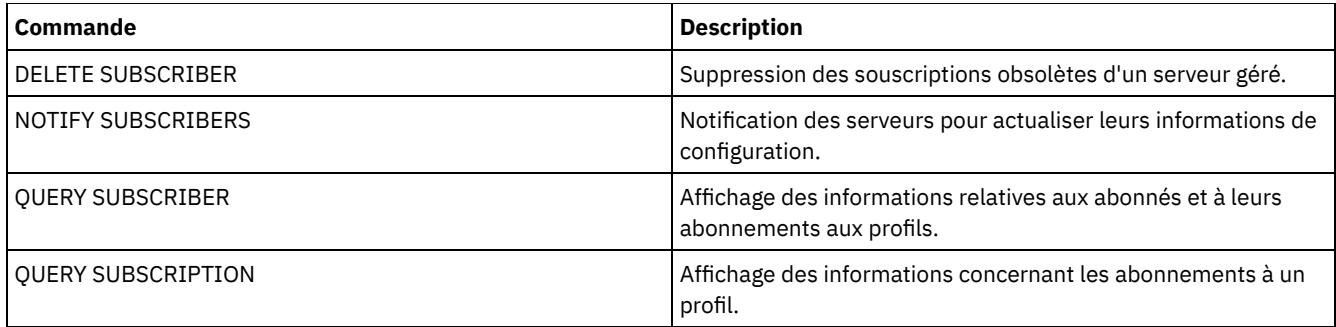

# **DELETE VIRTUALFSMAPPING (Suppression d'un mappage d'espace fichier virtuel)**

Cette commande permet de supprimer une définition de mappage d'un espace fichier virtuel. Les espaces de fichiers virtuels contenant des données ne peuvent être supprimés qu'en lançant d'abord la commande DELETE FILESPACE.

# **Classe de privilèges**

Pour exécuter cette commande, vous devez détenir un privilège appartenant à l'une des classes suivantes :

- Privilèges système
- Privilège de règles illimité
- Privilège de règle limité au domaine auquel le noeud NAS est affecté

# **Syntaxe**

>>-DELete VIRTUALFSmapping -*nom\_noeud*--------------------------> >--*nom\_espace\_fichier\_virtuel*----------------------------------><

# **Paramètres**

nom\_noeud (obligatoire)

Indique le noeud NAS sur lequel résident le système de fichiers et le chemin. Vous ne pouvez pas utiliser de caractères génériques ou spécifier une liste de noms.

nom\_espace\_fichier\_virtuel (obligatoire)

Désigne le nom de la définition du mappage de l'espace fichier virtuel à supprimer. L'utilisation des caractères génériques est autorisée dans ce cas précis.

# **Exemple : Suppression d'un mappage d'espace fichier virtuel**

Supprimez la définition de mappage de l'espace fichier virtuel /mikeshomedir du noeud NAS nommé NAS1.

delete virtualfsmapping nas1 /mikeshomedir

## **Commandes associées**

### Tableau 1. Commandes associées à DELETE VIRTUALFSMAPPING

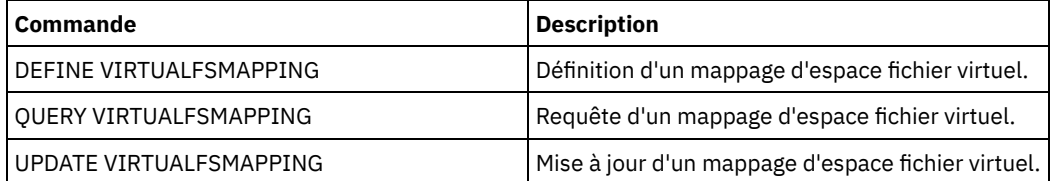
# **DELETE VOLHISTORY (Suppression des données d'historiques de volumes séquentiels)**

Cette commande permet de supprimer les enregistrements de fichiers historiques de volumes qui ne sont plus nécessaires (par exemple, enregistrements pour des volumes de sauvegardes de bases de données désuets).

Lorsque vous supprimez des enregistrements pour des volumes qui ne sont pas dans des pools de stockage (par exemple, sauvegardes de base de données ou volumes d'exportation), les volumes reprennent le statut de volumes utilisables même si IBM Spectrum Protect les a acquis en tant que volumes privés. Les volumes utilisables dont le type d'unité est FILE sont supprimés. Lorsque vous supprimez des enregistrements pour des volumes de pools de stockage, les volumes restent dans la base de données IBM Spectrum Protect. Lorsque vous supprimez des enregistrements pour des objets fichiers de plan de reprise à partir d'un serveur source, les objets sur le serveur cible sont marqués pour être supprimés. Restriction : N'utilisez pas la commande DELETE VOLHISTORY pour supprimer des informations sur les volumes de groupes de sauvegarde dans le fichier historique de volumes. Utilisez la commande DELETE BACKUPSET à la place.

Pour les utilisateurs de DRM, le délai d'expiration des sauvegardes de base de données devra être contrôlé avec la commande SET DRMDBBACKUPEXPIREDAYS et non pas avec la commande DELETE VOLHISTORY. Utilisez la commande DELETE VOLHISTORY pour supprimer un enregistrement du volume. Cela peut provoquer la perte de volumes qui étaient gérés par la commande MOVE DRMEDIA. Utilisez la commande SET DRMDBBACKUPEXPIREDAYS pour gérer le délai d'expiration automatique des volumes de sauvegarde de la base de données DRM.

Conseils :

- Les volumes pour la dernière série de sauvegardes de base de données ne sont pas supprimés.
- Les fichiers historiques de volumes existants ne sont pas mis à jour automatiquement avec cette commande.
- Vous pouvez utiliser la commande DEFINE SCHEDULE pour effacer de manière périodique les enregistrements d'historiques de volumes.

# **Classe de privilèges**

Pour exécuter cette commande, vous devez disposer d'un privilège système.

## **Syntaxe**

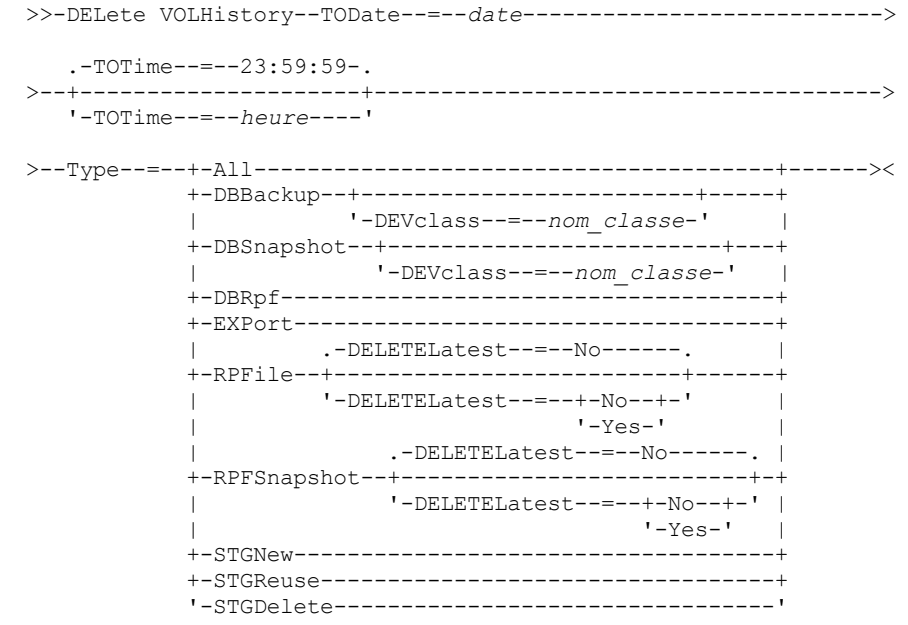

## **Paramètres**

TODate (obligatoire)

Désigne la date à utiliser pour sélectionner les données d'historiques de volumes séquentiels à supprimer. Vous pouvez supprimer uniquement les enregistrements créés à la date indiquée ou avant cette date. Vous pouvez définir cette date à l'aide de l'une des valeurs suivantes :

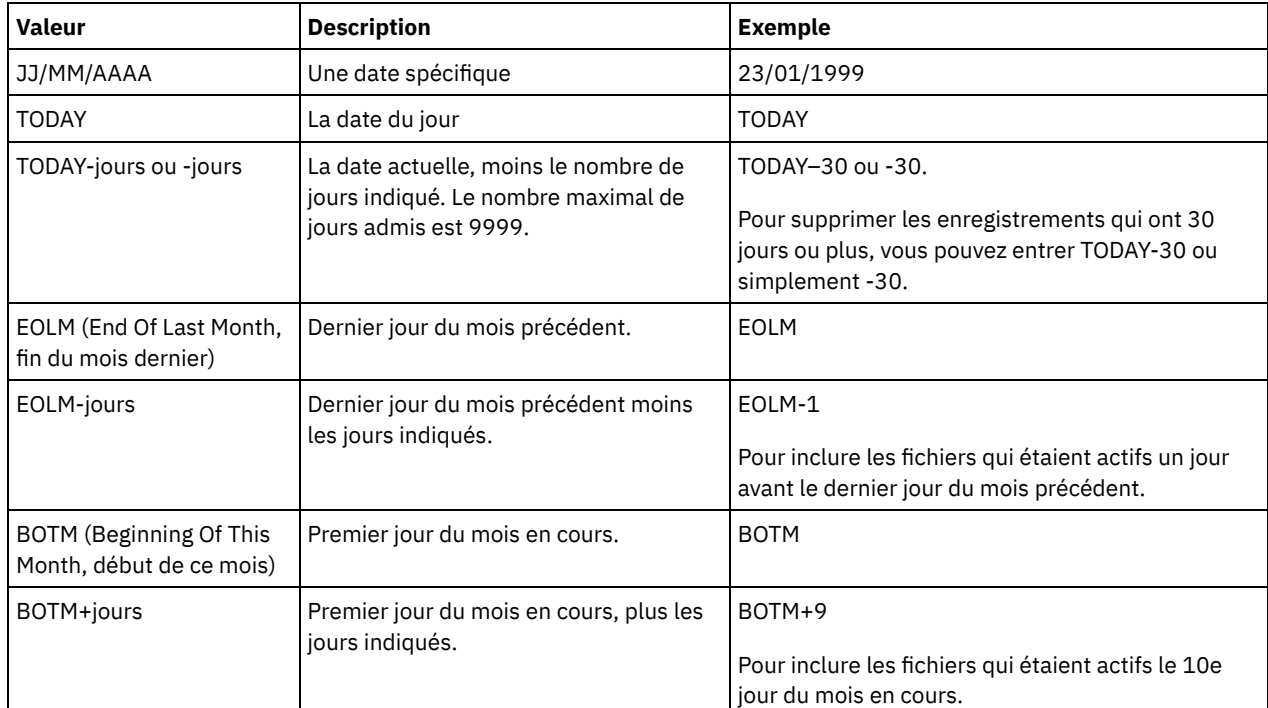

## TOTime

Indique que vous voulez supprimer les enregistrements créés à la date indiquée, à l'heure ou avant l'heure spécifiée. Ce paramètre est facultatif. La valeur par défaut est la fin de la journée (23:59:59). Vous pouvez définir cette heure à l'aide de l'une des valeurs suivantes :

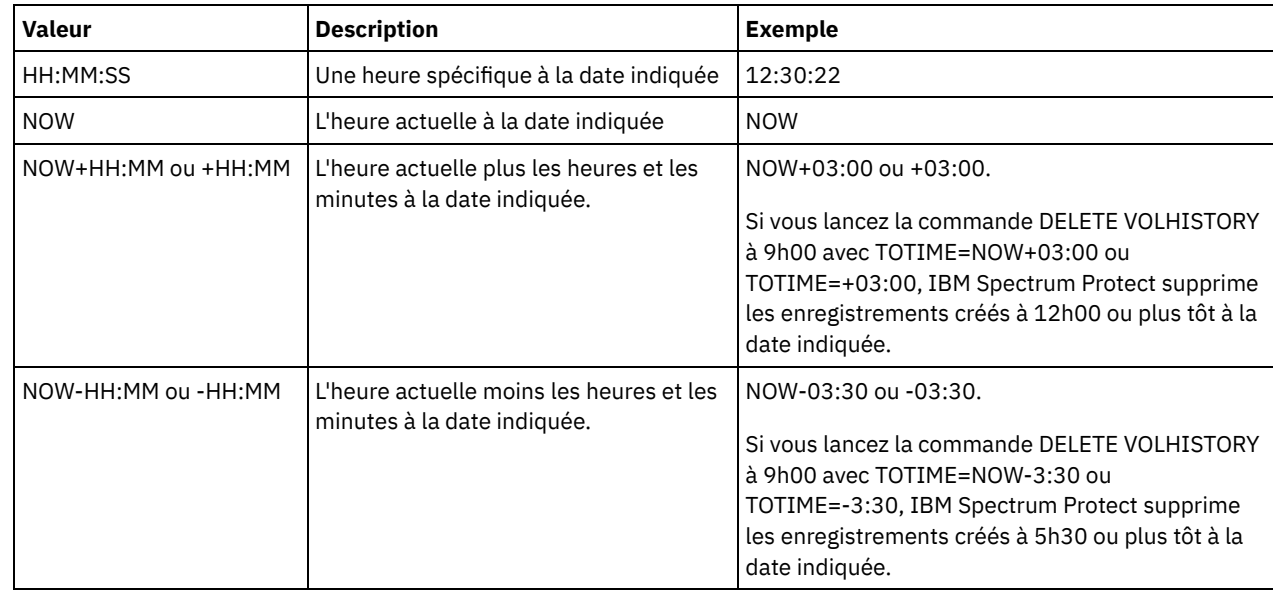

## Type (Obligatoire)

Désigne le type d'enregistrement, répondant également aux critères de date et d'heure, à supprimer du fichier historique de volumes. Les valeurs admises sont les suivantes :

All

Indique que tous les enregistrements doivent être supprimés.

Restriction : La commande DELETE VOLHISTORY ne supprime pas les enregistrements de volumes distants. DBBackup

Indique que doivent être supprimés uniquement les enregistrements contenant des données sur les volumes utilisés pour les sauvegardes incrémentielles et intégrales de la base de données, c'est-à-dire avec des types de volume BACKUPFULL et BACKUPINCR, répondant aux critères de date et d'heure indiquées. Les enregistrements des séries de sauvegardes incrémentielles et intégrales de la base de données les plus récentes ne sont pas supprimées.

### DEVclass=nom\_classe

Désigne le nom de la classe d'unités utilisée pour créer les sauvegardes de la base de données. Ce paramètre facultatif peut être utilisé pour supprimer les sauvegardes de la base de données créées en utilisant la classe d'unités de volumes virtuels de serveur à serveur. Le type de la classe d'unités doit être SERVER. Ce paramètre peut être utilisé seulement pour supprimer des entrées d'historiques de volumes de types BACKUPFULL, BACKUPINCR, ou DBSNAPSHOT.

Un volume de sauvegardes intégrales ou incrémentielles de la base de données peut être supprimé si toutes les conditions qui suivent sont réunies :

- La classe d'unités utilisée pour créer le volume de sauvegardes de la base de données doit être identique à la classe d'unités spécifiée.
- Le volume a été créé avant ou à l'heure et à la date indiquées.
- Le volume ne fait pas partie de la dernière série de sauvegardes de la base de données de type Intégrale plus Incrémentielle.
- Le volume ne fait pas partie d'une série de sauvegardes de type Intégrale plus Incrémentielle avec une sauvegarde de base de données incrémentielle créée après la date et l'heure indiquées.

### DBSnapshot

Indique qu'il faut supprimer uniquement les enregistrements contenant des données sur les volumes utilisés pour les sauvegardes instantanées de la base de données, et répondant aux critères d'heure et de date indiquées. Les enregistrements liés à la sauvegarde instantanée de la base de données la plus récente ne sont pas supprimés.

#### DEVclass=nomclasse

Désigne le nom de la classe d'unités utilisée pour créer les sauvegardes de la base de données. Ce paramètre facultatif peut être utilisé pour supprimer les sauvegardes de la base de données créées en utilisant la classe d'unités de volumes virtuels de serveur à serveur. Le type de la classe d'unités doit être SERVER. Ce paramètre ne peut être utilisé que pour supprimer des entrées d'historiques de volumes de types BACKUPFULL, BACKUPINCR, ou DBSNAPSHOT.

Un volume de sauvegardes instantanées de la base de données peut être supprimé si toutes les conditions qui suivent sont réunies :

- La classe d'unités utilisée pour créer le volume de sauvegardes de la base de données doit être identique à la classe d'unités spécifiée.
- Le volume a été créé avant ou à l'heure et à la date indiquées.
- Le volume ne fait pas partie de la dernière série de sauvegardes instantanées de la base de données.

#### DBRpf

Indique qu'il faut supprimer uniquement les enregistrements contenant des données sur les volumes de

sauvegardes intégrales et incrémentielles de la base de données et sur les volumes de fichiers de plan de reprise.

# EXPort

Indique que seuls les enregistrements contenant des données sur les volumes d'exportation doivent être supprimés. RPFile

Indique qu'il faut supprimer uniquement les enregistrements contenant des données sur les objets fichiers de plan de reprise stockés sur un serveur cible et répondant aux critères de date et d'heure indiquées.

#### DELETELatest

Indique si le dernier fichier de plan de reprise peut être ou non supprimé. Ce paramètre facultatif peut être utilisé pour supprimer les derniers fichiers de plan de reprise créés en utilisant la classe d'unités de volumes virtuels de serveur à serveur.

Ce paramètre peut être utilisé uniquement pour supprimer les entrées d'historiques de volumes de type RPFILE (par exemple, les fichiers de plan de reprise créés en utilisant le paramètre DEVCLASS avec la commande PREPARE). Si ce paramètre n'est pas spécifié, les dernières entrées RPFILE ne seront pas supprimées.

No

Indique que le dernier fichier RPFILE ne sera pas supprimé.

Yes

Indique que le dernier fichier RPFILE sera supprimé s'il répond aux critères de date et d'heure indiquées.

#### RPFSnapshot

Indique qu'il faut supprimer uniquement les enregistrements contenant des données sur les fichiers de plan de reprise créés pour des sauvegardes de la base de données, lesquels sont stockés sur un serveur cible et répondent aux critères de date et d'heure indiquées. Le dernier fichier RPFSNAPSHOT n'est pas supprimé sauf s'il répond aux critères de date et d'heure. La valeur affectée au paramètre DELETE est Yes.

## DELETELatest

Indique si le dernier fichier de plan de reprise peut être ou non supprimé. Ce paramètre facultatif peut être utilisé pour supprimer les derniers fichiers de plan de reprise créés en utilisant la classe d'unités de volumes virtuels de serveur à serveur.

Ce paramètre peut être utilisé uniquement pour supprimer les entrées d'historiques de volumes de type RPFSNAPSHOT (par exemple, les fichiers de plan de reprise créés en utilisant le paramètre DEVCLASS avec la commande PREPARE). Si ce paramètre n'est pas spécifié, les dernières entrées RPFSNAPSHOT ne seront pas supprimées.

No

Indique que le dernier fichier RPFSNAPSHOT ne sera pas supprimé.

Yes

Indique que le dernier fichier RPFSNAPSHOT sera supprimé s'il répond aux critères de date et d'heure indiqués.

### **STGNew**

Indique qu'il faut supprimer uniquement les enregistrements contenant des données sur les nouveaux volumes de stockage à accès séquentiel.

#### STGReuse

Indique qu'il faut supprimer uniquement les enregistrements contenant des données sur les volumes des pools de stockage séquentiels réutilisés.

## STGDelete

Indique qu'il faut supprimer uniquement les enregistrements contenant des données sur les volumes de pools de stockage séquentiels supprimés.

# **Exemple : Suppression des informations du fichier de plan de reprise**

Supprimez toutes les données des fichiers de plan de reprise créés le 28/03/2016 ou avant cette date.

delete volhistory type=rpfile todate=03/28/2016

## **Commandes associées**

## Tableau 1. Commandes associées à DELETE VOLHISTORY

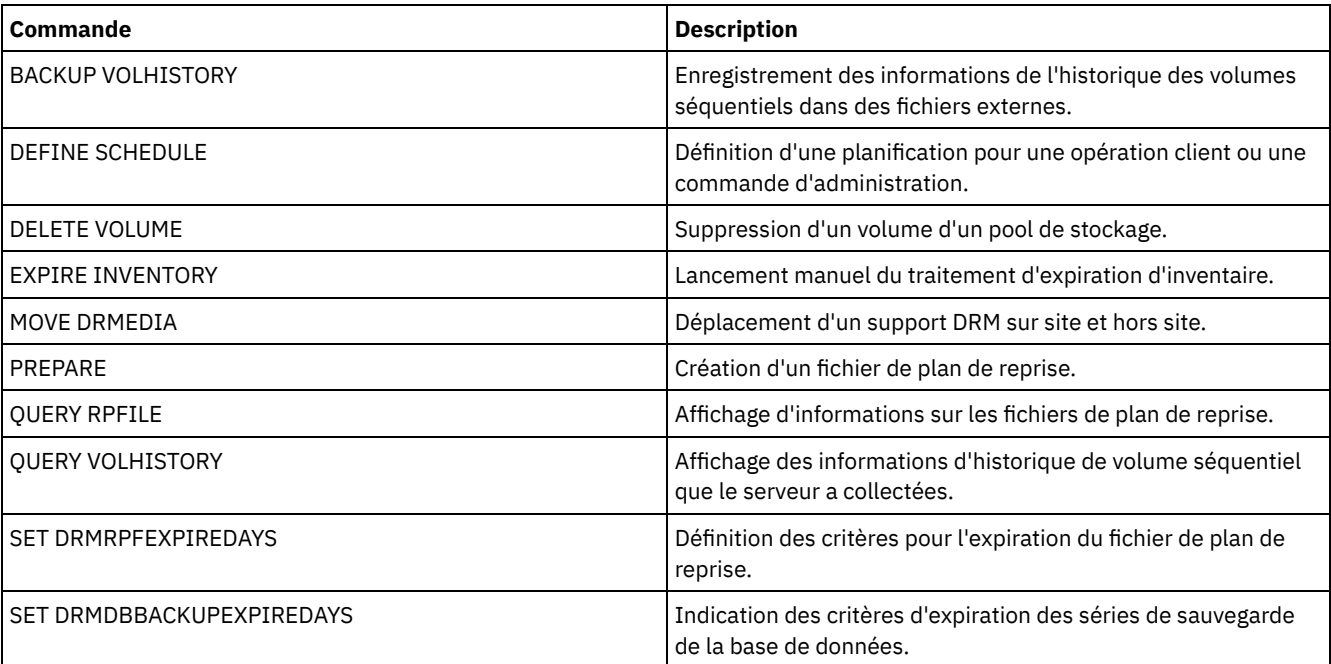

# **DELETE VOLUME (Suppression d'un volume de pool de stockage)**

Cette commande permet de supprimer un volume de pool de stockage et, le cas échéant, les fichiers stockés dans ce volume.

Si le volume contient des données, procédez comme suit pour le supprimer :

- Avant de le supprimer, exécutez la commande MOVE DATA pour transférer tous les fichiers sur un autre volume.
- Demandez la suppression de tous les fichiers du volume lors de la suppression du volume. Pour cela, indiquez DISCARDDATA=YES.

Pour supprimer plusieurs volumes, supprimez-les un par un. La suppression simultanée de plusieurs volumes peut compromettre les performances du serveur.

Il n'est pas possible de supprimer des volumes de pool de stockage en cours d'utilisation. Par exemple, un volume ne peut pas être supprimé lorsqu'un utilisateur restaure ou de récupère un fichier stocké dans ce volume, que le serveur y écrit des informations ou que le processus de récupération d'espace l'utilise.

Si vous émettez la commande DELETE VOLUME, les informations de volume sont supprimées de la base de données IBM Spectrum Protect. Toutefois, les fichiers physiques alloués avec la commande DEFINE VOLUME ne sont pas supprimés de l'espace fichier.

Si cette commande est appliquée à un volume WORM (non réinscriptible), ce volume redevient utilisable s'il y reste de l'espace inscriptible. Les données des volumes WORM, y compris les données supprimées et expirées, ne peuvent être écrasées. Par conséquent, les données ne peuvent être écrites que dans l'espace qui ne contient aucune donnée actuelle, supprimée ou expirée. Si un volume non réinscriptible ne comporte aucun espace inscriptible, il reste privé. Pour supprimer le volume de la bibliothèque, vous devez utiliser la commande CHECKOUT LIBVOLUME.

La commande DELETE VOLUME met automatiquement à jour les volumes à accès séquentiel dans l'inventaire de la bibliothèque du serveur si ces volumes reviennent à l'état scratch une fois qu'ils sont vides. Pour déterminer si un volume reviendra à l'état scratch, lancez la commande QUERY VOLUME et observez les données en sortie. Si la valeur de l'attribut "Scratch Volume?" est "Yes", l'inventaire de la bibliothèque du serveur sera automatiquement mis à jour.

Si cette valeur est "No", vous pouvez exécuter la commande UPDATE LIBVOLUME afin de définir l'état scratch. Il est conseillé d'exécuter la commande UPDATE LIBVOLUME après la commande DELETE VOLUME.

Toute tentative de lancer la commande DELETE VOLUME pour supprimer des volumes WORM FILE dans un pool de stockage paramétré sur RECLAMATIONTYPE=SNAPLOCK échoue et provoque un message d'erreur. La suppression de volumes WORM FILE vides ne s'effectue qu'au moyen du processus de récupération.

Si vous exécutez la commande DELETE VOLUME pour un volume d'un pool de stockage qui comporte une valeur de paramètre SHRED supérieure à 0, le volume est mis en attente jusqu'à ce que le vidage soit terminé. Le vidage est une étape nécessaire pour effectuer la suppression, même si le volume est vide.

Si vous exécutez la commande DELETE VOLUME pour un volume dans un pool de stockage configuré pour le dédoublonnage, le serveur détruit tout objet qui référence les données sur ce volume.

## **Classe de privilèges**

Pour exécuter cette commande, vous devez disposer du privilège système, du privilège de stockage illimité ou du privilège de stockage limité pour le pool de stockage auquel le volume est affecté.

## **Syntaxe**

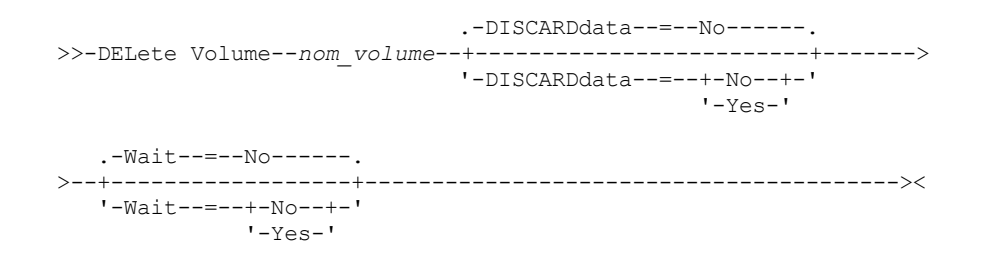

## **Paramètres**

nom\_volume (obligatoire)

Désigne le nom du volume à supprimer.

#### DISCARDdata

Indique si les fichiers stockés dans ce volume sont supprimés. Ce paramètre est facultatif. La valeur par défaut est NO. Les valeurs possibles sont les suivantes :

No

Indique que les fichiers stockés dans le volume ne sont pas supprimés. Si le volume contient des fichiers, le volume n'est pas supprimé.

Yes

Indique que tous les fichiers stockés dans le volume sont supprimés. Pour ce type de suppression, le serveur n'est pas obligé de monter le volume.

A faire :

- 1. le serveur ne supprime pas les fichiers archives qui sont en maintien de la conservation.
- 2. Si la protection des données archivées pendant la conservation est activée, le serveur supprime uniquement les fichiers archivés dont la durée de conservation est arrivée à expiration.

Si le volume en cours de suppression est un volume de pool de stockage principal, le serveur vérifie si un pool de stockage de copie contient des copies de fichiers en cours de suppression. Lorsque des fichiers stockés dans un volume de pool de stockage principal sont supprimés, toutes les copies de ces fichiers figurant dans les pools de stockage de copies sont également supprimées.

Lorsque vous supprimez un volume de disque dans un pool de stockage principal, la commande utilisée supprime les fichiers qui correspondent à des copies en mémoire cache (copies de fichiers qui ont été transférés dans le pool de stockage suivant). La suppression de copies de fichier en mémoire cache n'entraîne pas la suppression des fichiers qui ont déjà fait l'objet d'une migration ou qui ont été sauvegardés dans des pools de stockage de copie. Seules les copies de fichier en mémoire cache sont concernées.

Si le volume en cours de suppression est un volume de pool de stockage de copie, seuls les fichiers du volume de pool de copie sont supprimés. Les fichiers du pool de stockage principal ne sont pas affectés.

N'utilisez pas la commande DELETE VOLUME avec DISCARDDATA=YES pendant l'exécution d'un processus de restauration (RESTORE STGPOOL ou RESTORE VOLUME). Elle risque d'interrompre le processus de restauration.

Si vous annulez l'opération DELETE VOLUME en cours d'exécution ou qu'une défaillance se produit, certains fichiers resteront peut-être dans le volume. Vous pouvez supprimer une nouvelle fois le même volume pour permettre au serveur de supprimer les fichiers restants puis le volume.

## Wait

Indique s'il faut attendre que le serveur termine le traitement de cette commande en avant-plan. Ce paramètre affecte l'exécution de l'opération uniquement si vous avez demandé la suppression des données résidant sur le volume. Ce paramètre est facultatif. La valeur par défaut est No. Les valeurs possibles sont :

No

Le serveur traite la commande en arrière-plan. Vous pouvez ainsi exécuter d'autres tâches simultanément.

Le serveur affiche les messages créés à partir du processus d'arrière-plan soit dans le journal d'activité, soit dans la console serveur, en fonction de l'emplacement de consignation des messages.

Yes

Indique que le serveur traite cette commande en avant-plan. Attendez que l'exécution de la commande soit terminée avant d'exécuter d'autres tâches. Une fois la commande exécutée, le serveur affiche les messages de résultat sur le client d'administration.

A faire : Vous ne pouvez pas entrer WAIT=YES à partir de la console de serveur.

# **Exemple : Suppression d'un volume de pool de stockage**

Supprimez le volume de pool de stockage stgvol.1 du pool de stockage FILEPOOL.

delete volume stgvol.1

## **Commandes associées**

Tableau 1. Commandes associées à DELETE VOLUME

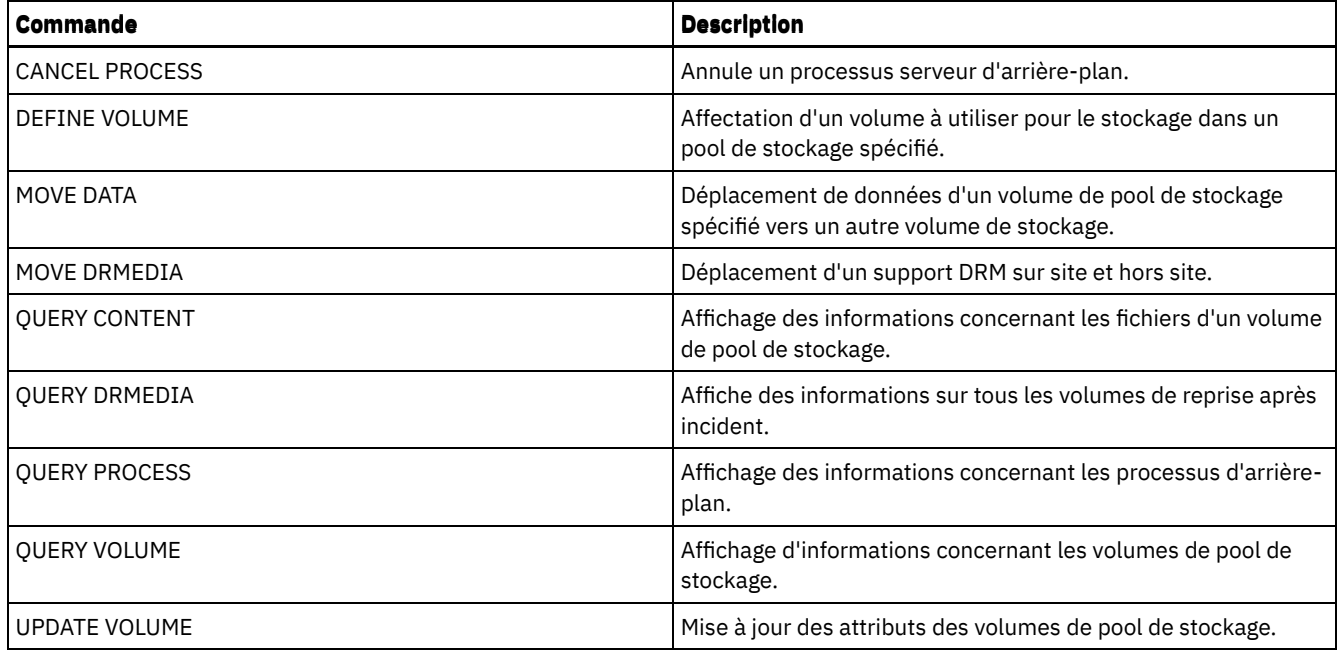

# **Commandes DISABLE**

Les commandes DISABLE permettent d'empêcher certains types d'opérations par le serveur.

- DISABLE EVENTS (Désactivation des événements pour la consignation)
- DISABLE REPLICATION (Empêcher la réplication sortante sur un serveur)
- DISABLE SESSIONS (Eviter que de nouvelles sessions n'accèdent à IBM Spectrum Protect)

# **DISABLE EVENTS (Désactivation des événements pour la consignation)**

Cette commande permet d'annuler le traitement de un ou plusieurs événements. Si vous indiquez un récepteur qui n'est pris en charge par aucune plateforme, ou si vous indiquez un événement ou un nom incorrect, IBM Spectrum Protect émet un message d'erreur. Cependant, tous les récepteurs, événements ou noms incorrects que vous avez spécifiés sont activés.

Conseil : Les messages appartenant à la catégorie SEVERE et le message ANR9999D peuvent apporter des informations de diagnostic fiables si des incidents de serveur graves se sont produits. C'est pourquoi il importe de ne pas annuler ces messages. Restriction :

- Certains messages s'affichent sur la console même s'ils sont annulés. Il s'agit de certains messages émis lors du démarrage et de l'arrêt du serveur et des réponses aux commandes d'administration.
- La consignation des messages issus du serveur et sur lesquels cette commande est exécutée ne peut pas être désactivée dans le journal des activités.

ANR1822I indique que la consignation d'événements est terminée pour le destinataire indiqué. Lorsque la commande DISABLE EVENTS est exécutée, ce message est consigné pour le destinataire même s'il s'agit d'un événement qui a été annulé. Cela permet de confirmer que la consignation d'événements est terminée pour ce destinataire. Les messages suivants ANR1822I ne sont pas consignés pour celui-ci.

# **Classe de privilèges**

Pour exécuter cette commande, vous devez avoir le privilège système.

# **Syntaxe**

.-,------------------. V | >>-DISAble EVents----+-*receivers*------+-+-----------------------> +-ALL------------+ +-CONSOLE--------+

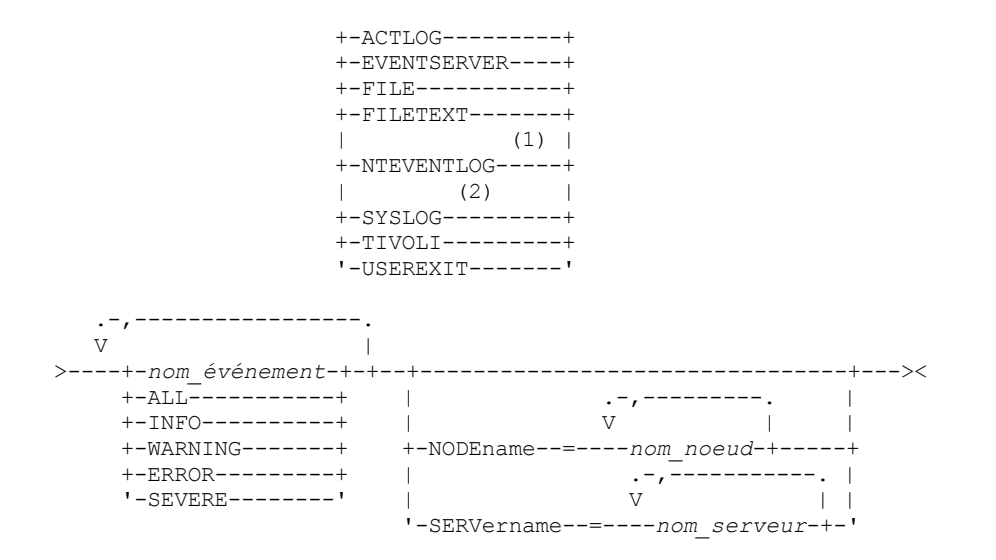

#### Remarques:

1. NTEVENTLOG est disponible uniquement sur Windows.

2. SYSLOG est disponible uniquement sous Linux.

# **Paramètres**

#### destinataires (obligatoire)

Désigne les noms de destinataire pour lesquels des événements doivent être annulés. Vous pouvez désigner plusieurs événements. Séparez-les par des virgules, sans espace intermédiaire. Les valeurs admises sont les suivantes :

#### ALL

Tous les destinataires, sauf pour les événements du serveur figurant dans le destinataire du journal des activités (ACTLOG). Seuls les événements client peuvent être annulés pour le destinataire du journal des activités.

#### CONSOLE

La console standard du serveur est définie comme destinataire.

## ACTLOG

Le journal des activités est défini comme destinataire. Seule la journalisation des événements client dans le journal des activités peut être annulée.

## EVENTSERVER

Le serveur d'événements est défini comme destinataire.

## FILE

Un fichier utilisateur est défini comme destinataire. A chaque événement journalisé est associé un enregistrement de ce fichier. Les enregistrements ne sont pas faciles à lire.

## FILETEXT

Un fichier utilisateur est défini comme destinataire. Chaque événement consigné correspond à une ligne lisible, dont la longueur est fixe.

### NTEVENTLOG

Journal d'application Windows défini en tant que récepteur.

## Systèmes d'exploitation LinuxSYSLOG

Systèmes d'exploitation LinuxEcrit des messages directement dans le journal système sous Linux.

### TIVOLI

Console TEC (Tivoli Enterprise Console) définie en tant que récepteur.

#### USEREXIT

Un programme écrit par l'utilisateur est défini comme destinataire. Le serveur écrit les données dans le programme.

### événements (obligatoire)

Désigne les événements à annuler. Vous pouvez désigner plusieurs événements en les séparant par des virgules sans insérer d'espaces. Les valeurs admises sont les suivantes :

## ALL

Tous les événements. nom\_événement

Numéro de message à quatre chiffres précédés de ANR pour un événement de serveur ou de ANE pour un événement de client. Les plages admises vont de ANR0001 à ANR9999 et de ANE4000 à ANE4999. Indiquez le paramètre NODENAMES si les événements client doivent être annulés pour les noeuds correspondants. Indiquez le paramètre SERVERNAME si les événements du serveur doivent être annulés pour les serveurs correspondants.

Pour le destinataire d'événements TIVOLI seulement, vous pouvez indiquer les noms d'événement suivants pour les clients des applications IBM Spectrum Protect :

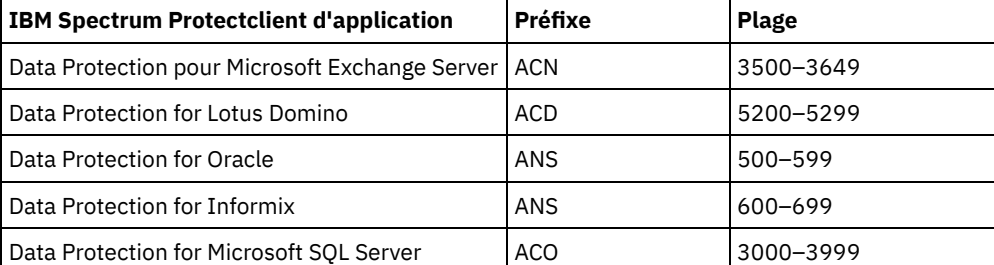

A faire : Si vous indiquez ALL, ces messages sont annulés. Cependant, les options INFO, WARNING, ERROR, et SEVERE n'ont pas d'effet sur les messages.

## catégories de gravité

Si la liste d'événements contient une catégorie de messages, tous les événements correspondants sont annulés pour les noeuds indiqués. Les types de messages sont les suivants :

### INFO

Messages d'information (type I).

## WARNING

Messages d'avertissement (type W).

ERROR

Messages d'erreur (type E).

## SEVERE

Messages d'erreur grave (type S).

## NODEname

Permet d'indiquer le nom d'un ou de plusieurs noeuds pour lesquels des événements doivent être annulés. Pour désigner tous les noeuds, vous pouvez utiliser l'astérisque (\*). Vous pouvez indiquer NODENAME ou SERVERNAME. Si aucun paramètre n'est défini, les événements sont annulés pour le serveur qui exécute cette commande.

SERVername

Permet d'indiquer le nom d'un ou de plusieurs serveurs pour lesquels des événements doivent être annulés. Pour désigner tous les serveurs autres que celui qui exécute la commande, vous pouvez utiliser l'astérisque (\*). Vous pouvez indiquer NODENAME ou SERVERNAME. Si aucun paramètre n'est défini, les événements sont annulés pour le serveur qui exécute cette commande.

# **Exemple : Désactivation des catégories spécifiques d'événements**

Annulez tous les événements client des catégories INFO et WARNING pour le journal des activités et les destinataires de la console pour tous les noeuds.

disable events actlog, console info,warning nodename=\*

# **Commandes associées**

## Tableau 1. Commandes associées à DISABLE EVENTS

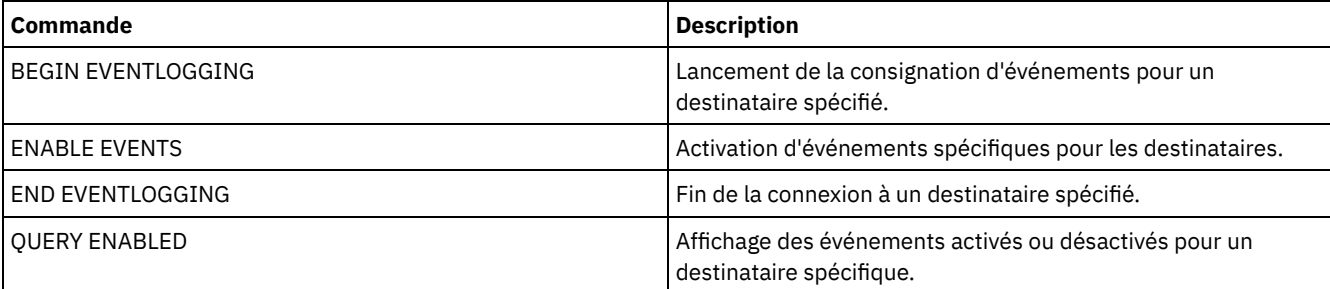

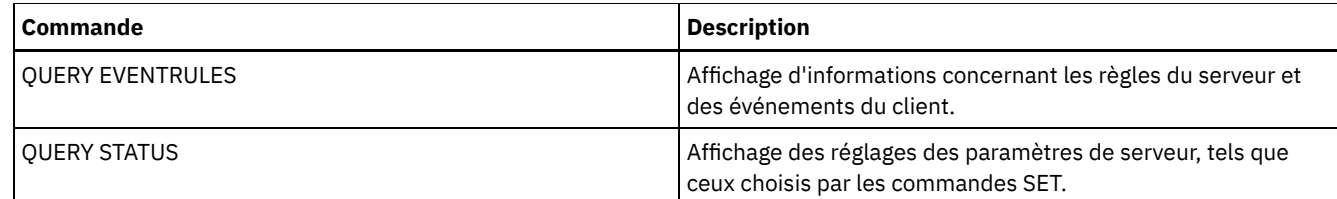

# **DISABLE REPLICATION (Empêcher la réplication sortante sur un serveur)**

Cette commande permet d'empêcher un serveur de réplication source de démarrer un nouveau processus de réplication.

Cette commande n'interrompt pas le processus de réplication lorsqu'il est en cours d'exécution. Celui-ci se poursuit jusqu'à exécution complète ou tant qu'il n'a pas été arrêté. Utilisez cette commande ainsi que la commande ENABLE REPLICATION pour contrôler le processus de réplication.

Lancez cette commande sur le serveur qui sert de source pour les données répliquées.

## **Classe de privilèges**

Pour exécuter cette commande, vous devez disposer d'un privilège système.

## **Syntaxe**

>>-DISAble REPLication-----------------------------------------><

# **Paramètres**

Aucun.

# **Exemple : Désactivation du processus de réplication**

Désactivez le processus de réplication en cours sur un serveur de réplication source.

disable replication

# **Commandes associées**

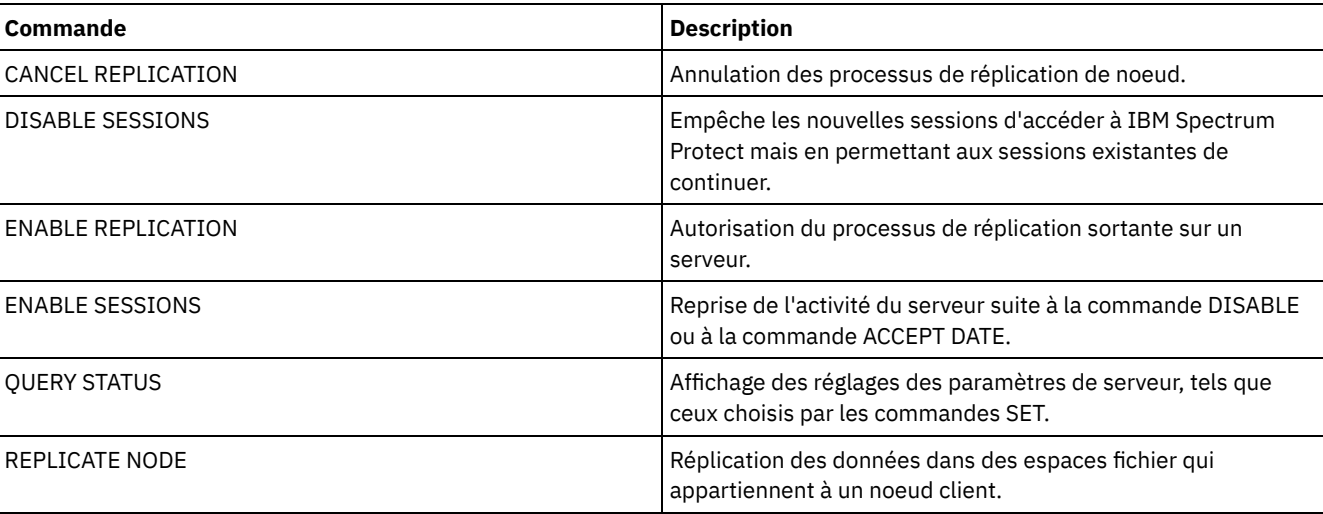

## Tableau 1. Commandes associées à DISABLE REPLICATION

# **DISABLE SESSIONS (Eviter que de nouvelles sessions n'accèdent à IBM Spectrum Protect)**

Cette commande permet d'éviter que de nouvelles sessions n'accèdent à IBM Spectrum Protect. Les sessions actives se termineront. Pour un serveur particulier, vous pouvez spécifier de désactiver les sessions entrantes et/ou sortantes.

Les processus serveur, tels que la migration et la récupération, ne sont pas affectés lorsque vous lancez la commande DISABLE SESSIONS.

# **Classe de privilèges**

Pour exécuter cette commande, vous devez disposer du privilège système ou du privilège opérateur.

# **Syntaxe**

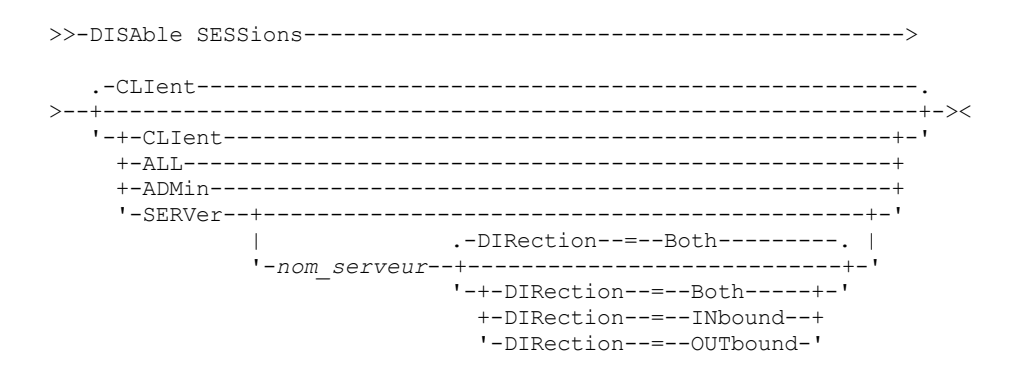

# **Paramètres**

Indique le type de session à désactiver. Ce paramètre est facultatif. La valeur par défaut est CLIENT. Vous pouvez spécifier l'une des valeurs suivantes :

CLIent

Ne désactive que les sessions clients de sauvegarde et archivage.

ALL

Désactive tous les types de session.

ADMin

Ne désactive que les sessions administratives.

**SERVer** 

Ne désactive que les sessions serveur à serveur. Seuls les types de sessions suivants sont désactivés :

- Consignation des événements de serveur à serveur
- Gestion d'entreprise
- Enregistrement de serveur
- Sans LAN : agent de stockage serveur
- Volumes virtuels
- Réplication de noeud

Vous pouvez choisir de désactiver les sessions entrantes et/ou sortantes d'un serveur particulier.

nom\_serveur

Indique le nom d'un serveur dont vous voulez désactiver les sessions. Ce paramètre est facultatif. Si vous ne spécifiez pas ce paramètre, aucune nouvelle session avec un autre serveur ne démarre. Les sessions en cours d'exécution ne sont pas annulées.

DIRection

Spécifie de désactiver les sessions entrantes et/ou les sessions sortantes. Ce paramètre est facultatif. La valeur par défaut est BOTH. Les valeurs suivantes sont possibles :

Both

Indique que les sessions entrantes et sortantes sont désactivées pour le serveur spécifié. INbound

Indique que seules les sessions entrantes pour le serveur spécifié sont désactivées. OUTbound

Indique que seules les sessions sortantes pour le serveur spécifié sont désactivées.

# **Exemple : Empêcher les nouvelles sessions de sauvegarde/archivage du noeud client d'accéder au serveur**

Empêchez provisoirement les nouvelles sessions de noeud client d'accéder au serveur.

disable sessions

# **Exemple : Empêcher toutes les nouvelles sessions d'accéder au serveur**

Empêchez provisoirement toute nouvelle session d'accéder au serveur.

disable sessions all

## **Exemple : Désactivation des sessions sortantes sur un serveur**

Désactivez les sessions sortantes sur un serveur appelé REPLSRV.

disable sessions server replsrv direction=outbound

## **Commandes associées**

## Tableau 1. Commandes associées à DISABLE SESSIONS

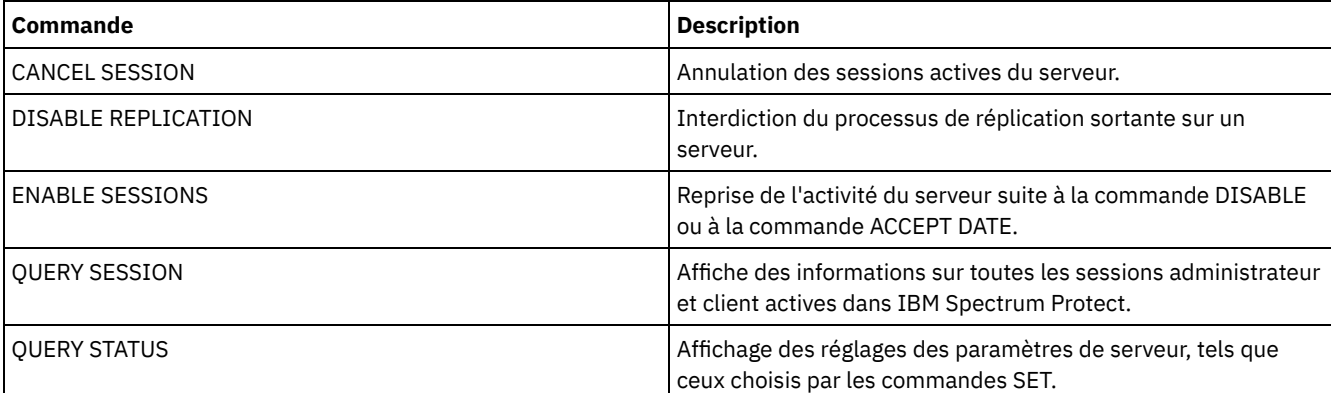

# **Commande DISMOUNT**

La commande DISMOUNT permet de démonter un volume à partir de l'adresse de l'unité physique ou du nom de volume.

DISMOUNT VOLUME (Désinstallation d'un volume par nom de volume)

# **DISPLAY OBJNAME (Affichage d'un nom d'objet complet)**

Cette commande permet à IBM Spectrum Protect d'afficher un nom d'objet complet si le nom affiché dans un message ou un résultat de requête est abrégé en raison de sa longueur. Des noms d'objet très longs sont difficiles à afficher et à utiliser dans des fonctions de système d'exploitation normales. Le serveur IBM Spectrum Protect abrège les noms longs et leur affecte un ID jeton qui peut être utilisé si le nom du chemin d'accès à l'objet dépasse 1024 octets. L'ID de jeton s'affiche dans une chaîne qui inclut des identificateurs pour le noeud, l'espace fichier et le nom d'objet. Le format est le suivant : [TSMOBJ:*nID.fsID.objID*]. Lorsqu'il est spécifié avec la commande DISPLAY OBJNAME, l'ID jeton peut être utilisé pour afficher le nom d'objet complet.

# **Classe de privilèges**

Tout administrateur peut lancer cette commande

>>-DISplay OBJname--*ID\_jeton*-----------------------------------><

# **Paramètres**

ID\_jeton (obligatoire)

Indique l'ID figurant dans la balise [TSMOBJ:] lorsqu'un nom d'objet est trop long pour s'afficher.

## **Exemple : Affichage du nom d'objet complet d'un ID jeton dans un message**

Supposons que vous receviez le message suivant :

ANR9999D file.c(1999) Error handling file [TSMOBJ:1.1.649498] because of lack of server resources.

Affichez le nom d'objet complet du fichier référencé dans le message d'erreur en spécifiant l'ID de jeton dans la commande DISPLAY OBJNAME.

display obj 1.1.649498

## **Commandes associées**

# Tableau 1. Commandes associées à DISPLAY OBJNAME

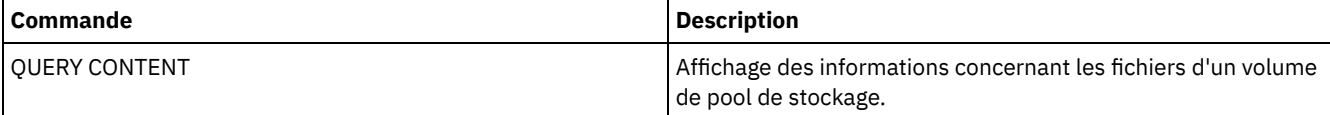

# **Commandes ENABLE**

Utilisez les commandes ENABLE pour autoriser certains types d'opération par le serveur.

- ENABLE EVENTS (Activation des événements de serveur ou de client pour la consignation)
- ENABLE REPLICATION (Autoriser la réplication sortante sur un serveur)
- ENABLE SESSIONS (Reprise de l'activité utilisateur sur le serveur)

# **ENABLE EVENTS (Activation des événements de serveur ou de client pour la consignation)**

Cette commande permet d'activer le traitement d'un ou plusieurs événements. Si vous indiquez un récepteur qui n'est pris en charge par aucune plateforme, ou si vous indiquez un événement ou un nom incorrect, IBM Spectrum Protect émet un message d'erreur. Cependant, tous les récepteurs, événements ou noms incorrects que vous avez spécifiés sont activés.

Restriction : Certains événements, tels que des messages envoyés au cours du démarrage ou de l'arrêt du serveur, se dirigent directement vers la console. Ils ne vont pas vers d'autres destinataires même s'ils sont activés.

Les commandes administratives sont renvoyées à leur auteur et uniquement consignées comme événements numérotés. Ces événements numérotés ne sont pas consignés dans la console système, mais le sont auprès d'autres récepteurs, notamment les sessions à ligne de commande fonctionnant en mode console.

## **Classe de privilèges**

Pour exécuter cette commande, vous devez avoir le privilège système.

## **Syntaxe**

.-,------------------. V |

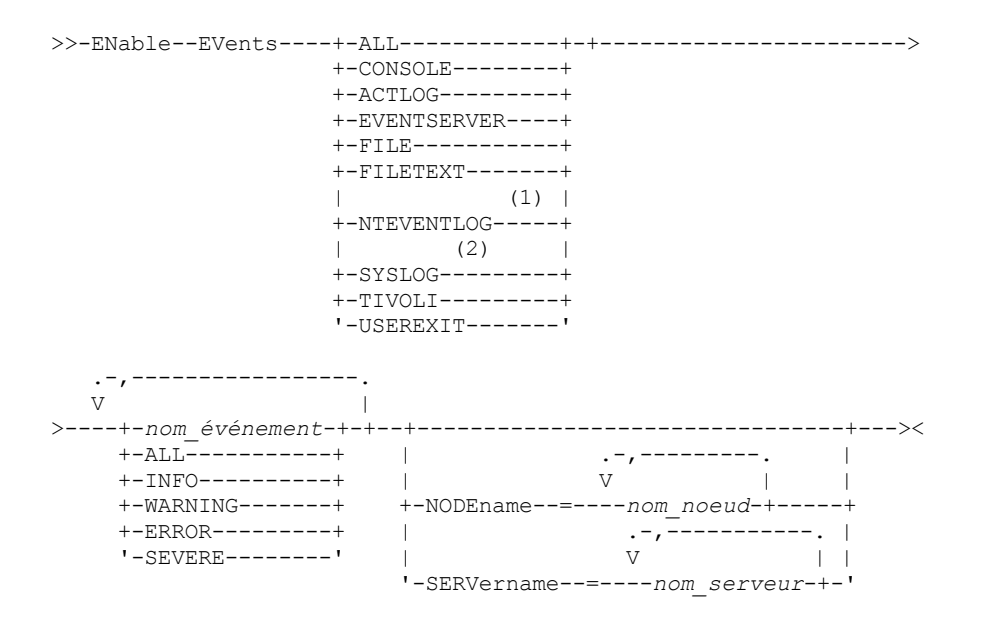

Remarques:

1. NTEVENTLOG est disponible uniquement sur Windows.

2. Ce paramètre est disponible uniquement pour le système d'exploitation Linux.

## **Paramètres**

## destinataires (obligatoire)

Désigne un ou plusieurs destinataires pour lesquels les événements activés seront enregistrés. Vous pouvez désigner plusieurs destinataires en les séparant par des virgules, sans insérer d'espaces. Les valeurs admises sont les suivantes :

ALL

Tous les destinataires.

CONSOLE

La console standard du serveur est définie comme destinataire.

ACTLOG

Le journal des activités du serveur comme destinataire.

EVENTSERVER

Le serveur d'événements comme destinataire.

FILE

Un fichier utilisateur est défini comme destinataire. A chaque événement journalisé est associé un enregistrement de ce fichier. Les enregistrements ne sont pas faciles à lire.

FILETEXT

Un fichier utilisateur est défini comme destinataire. Chaque événement consigné correspond à une ligne lisible, dont la longueur est fixe.

Systèmes d'exploitation WindowsNTEVENTLOG

Systèmes d'exploitation WindowsJournal d'application Windows défini en tant que récepteur.

Systèmes d'exploitation LinuxSYSLOG

Systèmes d'exploitation LinuxSpécifie le journal système Linux comme destinataire avec la fonction LOG\_USER. TIVOLI

Console TEC (Tivoli Enterprise Console) définie en tant que récepteur.

USEREXIT

Un programme écrit par l'utilisateur est défini comme destinataire. Le serveur écrit les données dans le programme.

### événements (obligatoire)

Désigne le type d'événements à activer. Vous pouvez désigner plusieurs événements en les séparant par des virgules sans insérer d'espaces. Les valeurs admises sont les suivantes :

ALL

Tous les événements.

nom\_événement

Numéro de message à quatre chiffres précédés de ANR pour un événement de serveur ou de ANE pour un événement de client. Les plages admises vont de ANR0001 à ANR9999 et de ANE4000 à ANE4999. Spécifiez le paramètre

NODENAME si les événements du client doivent être activés pour les noeuds correspondants. Spécifiez le paramètre SERVERNAME si les événements du serveur sont à activer pour les serveurs correspondants.

Pour le destinataire d'événements TIVOLI, vous pouvez indiquer les autres plages suivantes pour les clients d'application IBM Spectrum Protect :

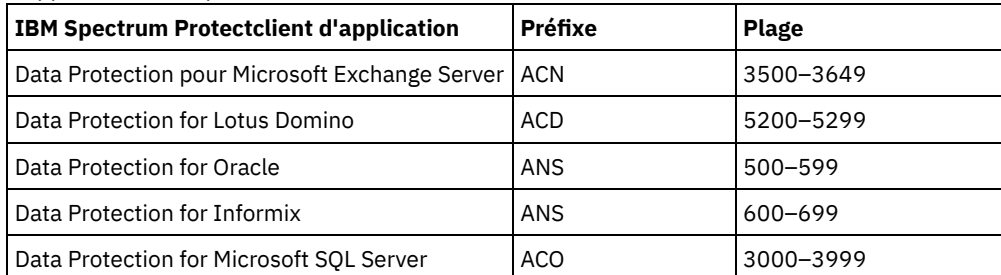

Restriction : Le client d'application doit avoir un support étendu Tivoli Event Console activé pour acheminer ces messages vers la console d'événements Tivoli.

Conseil :

- L'option ALL active ces messages. Toutefois, les options INFO, WARNING, ERROR et SEVERE n'ont aucun effet sur ces messages.
- Etant donné le nombre de messages, n'activez pas tous les messages émis à partir d'un noeud et devant être consignés sur la console Tivoli Event Console.

catégories de gravité

Si la liste d'événements comporte une catégorie de messages, tous les événements dans cette catégorie sont activés pour les noeuds spécifiés. Les types de messages sont les suivants :

### INFO

Les messages d'information (type I) sont activés.

WARNING

Les messages d'avertissement (type W) sont activés.

ERROR

Les messages d'erreur (type E) sont activés.

#### SEVERE

Les messages d'erreur grave (type S) sont activés.

### NODEname

Désigne un ou plusieurs noeuds client pour lesquels les événements sont activés. Vous pouvez utiliser un caractère générique pour désigner tous les noeuds client. Vous pouvez indiquer NODENAME ou SERVERNAME. Si aucun de ces paramètres n'est renseigné, les événements sont activés pour le serveur à partir duquel la commande a été émise.

## **SERVername**

Désigne un ou plusieurs serveurs pour lesquels les événements doivent être activés. Vous pouvez utiliser un caractère générique pour désigner tous les serveurs autres que le serveur à partir duquel cette commande a été émise. Vous pouvez renseigner les paramètres SERVERNAME ou NODENAME. Si aucun de ces paramètres n'est renseigné, les événements sont activés pour le serveur à partir duquel cette commande a été émise.

# **Exemple : Activation des catégories spécifiques d'événements**

Activez tous les événements clients ERROR et SEVERE sur le destinataire USEREXIT pour le noeud BONZO.

enable events userexit error,severe nodename=bonzo

## **Commandes associées**

## Tableau 1. Commandes associées à ENABLE EVENTS

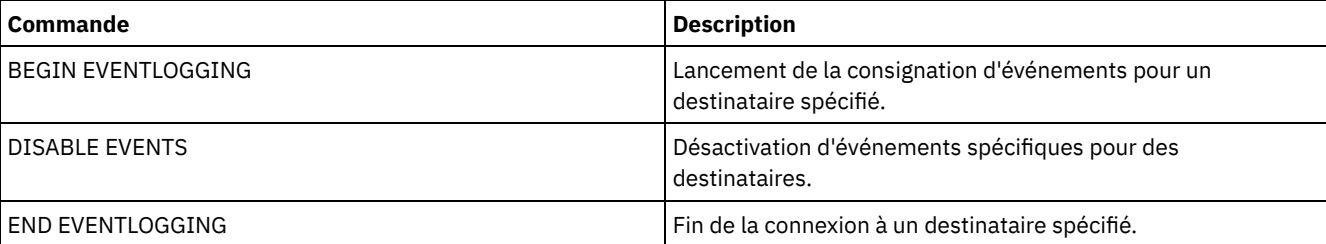

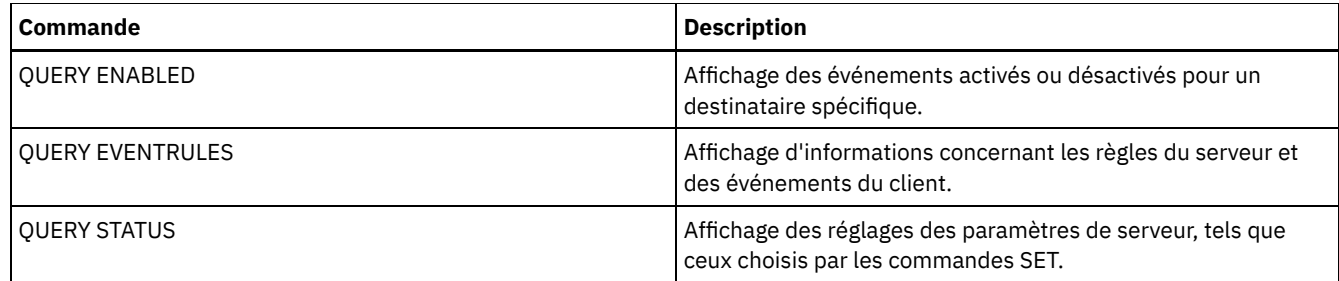

# **ENABLE REPLICATION (Autoriser la réplication sortante sur un serveur)**

Cette commande permet d'autoriser un serveur de réplication source à démarrer un processus de réplication normal suite à la restauration de la base de données. Vous pouvez également l'utiliser pour reprendre votre processus de réplication suite à l'exécution de la commande DISABLE REPLICATION.

Avertissement : Avant d'activer la réplication suite à la restauration de la base de données, vous devez déterminer si les copies des données présentes sur le serveur cible sont nécessaires. Si c'est le cas, vous devez synchroniser les données de noeud client en répliquant les données depuis le serveur de réplication cible vers le serveur de réplication source. Le processus de réplication remplace les données du serveur source perdues suite à la restauration de la base de données.

Lancez cette commande sur le serveur qui sert de source pour les données répliquées.

# **Classe de privilèges**

Pour exécuter cette commande, vous devez disposer d'un privilège système.

# **Syntaxe**

>>-ENable REPLication------------------------------------------><

# **Paramètres**

Aucun.

# **Exemple : Activation du processus de réplication**

Autorisez le processus de réplication sur un serveur de réplication source.

enable replication

# **Commandes associées**

## Tableau 1. Commandes associées à ENABLE REPLICATION

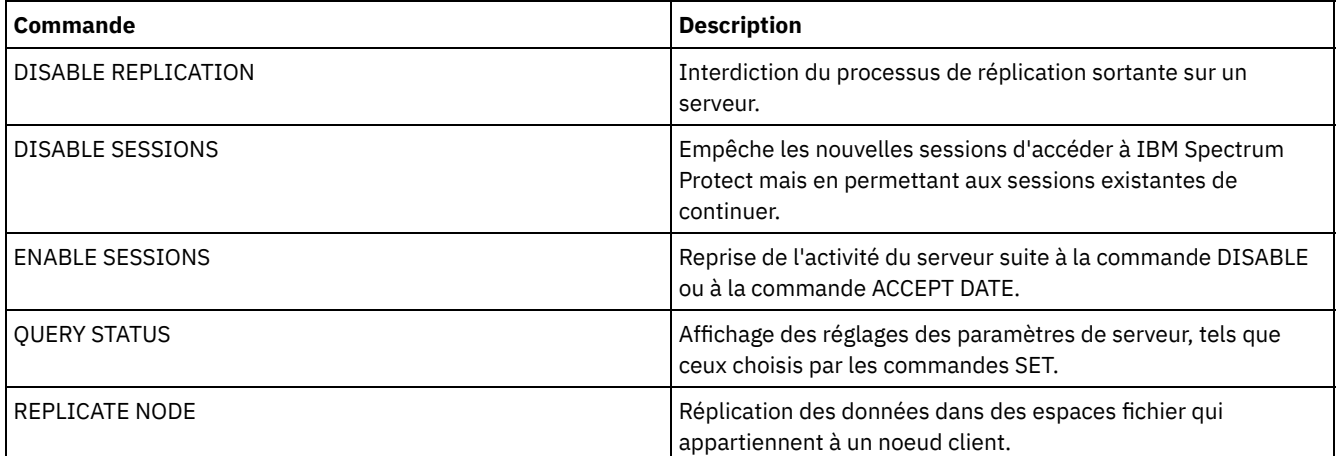

# **ENABLE SESSIONS (Reprise de l'activité utilisateur sur le serveur)**

Utilisez cette commande après avoir lancé la commande DISABLE SESSIONS pour démarrer de nouvelles sessions qui peuvent accéder à un serveur. Pour un serveur particulier, vous pouvez spécifier d'activer des sessions entrantes et/ou des sessions sortantes.

L'exécution de cette commande n'affecte pas les processus système, tels que les processus de migration et de récupération.

Utilisez la commande QUERY STATUS pour afficher la disponibilité du serveur.

# **Classe de privilèges**

Pour exécuter cette commande, vous devez disposer du privilège système ou du privilège opérateur.

## **Syntaxe**

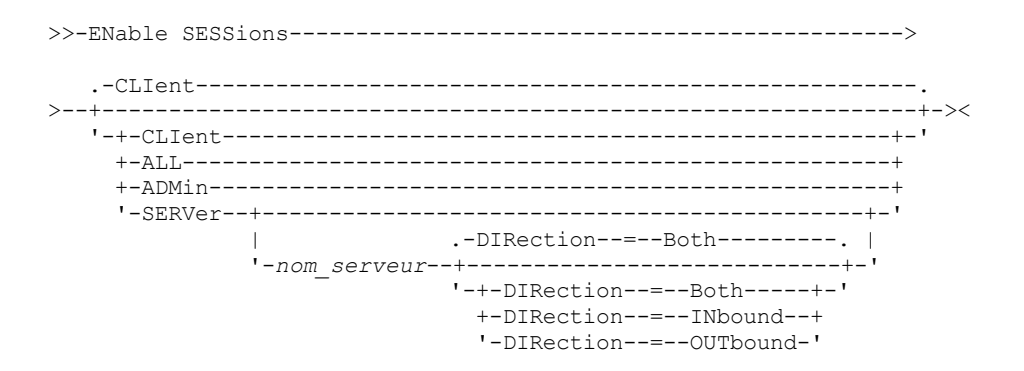

## **Paramètres**

Désigne le type de session à activer. Ce paramètre est facultatif. La valeur par défaut est CLIENT. Vous pouvez spécifier l'une des valeurs suivantes :

CLIent

N'active que les sessions clients de sauvegarde et archivage.

## ALL

Active tous les types de session.

# ADMin

N'active que les sessions administratives.

#### SERVer

N'active que les sessions serveur à serveur. Pour un serveur particulier, vous pouvez également spécifier d'activer des sessions entrantes et/ou sortantes.

#### nom\_serveur

Indique le nom d'un serveur dont vous voulez activer les sessions. Ce paramètre est facultatif. Si vous ne spécifiez pas ce paramètre, aucune nouvelle session avec un autre serveur ne démarre.

#### DIRection

Spécifie d'activer les sessions entrantes, sortantes ou les deux. Ce paramètre est facultatif. La valeur par défaut est BOTH. Les valeurs suivantes sont possibles :

#### Both

Indique que les sessions entrantes et sortantes pour le serveur spécifié sont activées.

INbound

Indique que seules les sessions entrantes pour le serveur spécifié sont activées.

OUTbound

Indique que seules les sessions sortantes pour le serveur spécifié sont activées.

## **Exemple : Reprise de l'activité du noeud client sur le serveur**

Repassez en mode d'exploitation normal en autorisant les noeuds client à accéder au serveur.

# **Exemple : Reprise de toutes les activités sur le serveur**

Repassez en mode d'exploitation normal en autorisant toutes les sessions à accéder au serveur.

enable sessions all

## **Exemple : Activation de sessions sortantes sur un serveur**

Activez les sessions sortantes sur un serveur appelé REPLSRV.

enable sessions server replsrv direction=outbound

## **Commandes associées**

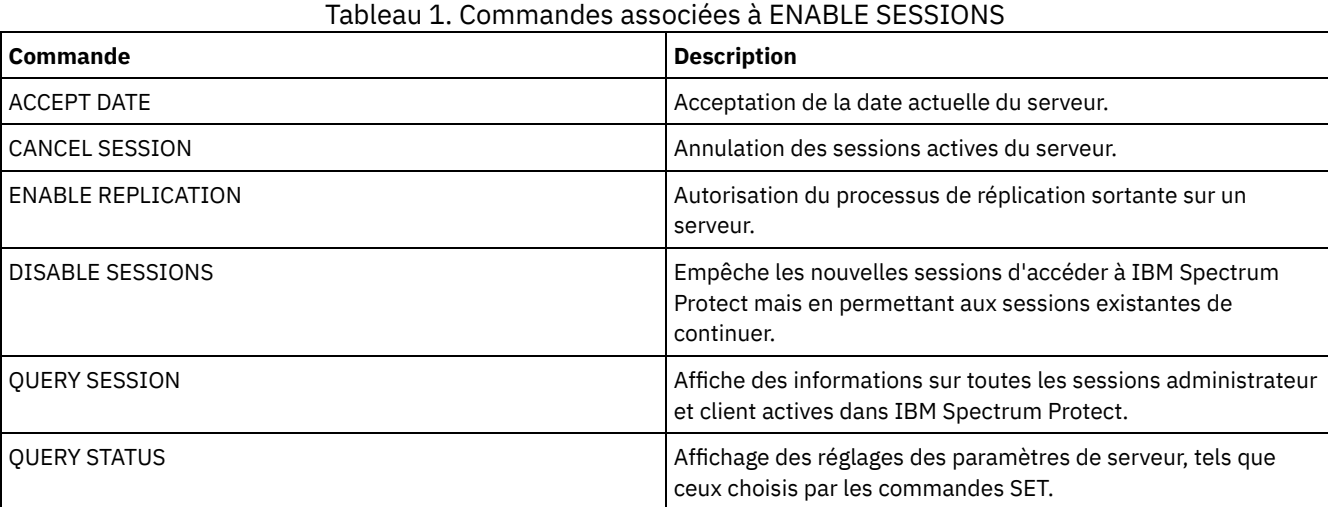

# **ENCRYPT STGPOOL (Chiffrement de données dans un pool de stockage)**

Cette commande permet de chiffrer des données dans un pool de stockage de conteneur de répertoire ou de conteneur de cloud.

## **Classe de privilèges**

Tout administrateur peut exécuter cette commande.

## **Syntaxe**

.-MAXPRocess--=--4------. >>-ENCrypt STGpool--*nom\_pool*--+-----------------------+---------> '-MAXPRocess--=--*numéro*-' .-Preview--=--No------. .-Wait--=--No------. >--+---------------------+--+------------------+--------------->< '-Preview--=--+-Yes-+-' '-Wait--=--+-No--+-'  $'$ -Yes-'

# **Paramètres**

nom\_pool (obligatoire) Spécifie le nom du pool de stockage contenant les données à chiffrer. Restrictions :

> Vous ne pouvez spécifier que des pools de stockage de conteneur de répertoire ou des pools de stockage de conteneur cloud.

Le nom du pool de stockage peut comporter jusqu'à 30 caractères. Si vous spécifiez plus de 30 caractères, la commande échoue.

MAXPRocess

Spécifie le nombre maximal de processus parallèles pouvant être exécutés lorsque le pool de stockage chiffre des données. Ce paramètre est facultatif. Entrez une valeur comprise entre 1 et 99. La valeur par défaut est 4.

Preview

Indique si un aperçu s'affiche pour toutes les commandes qui sont traitées dans le cadre de la commande ENCRYPT STGPOOL. Ce paramètre est facultatif. Les valeurs suivantes sont possibles :

No

Indique qu'aucun aperçu des commandes ne s'affiche. Il s'agit de la valeur par défaut.

Yes

Indique qu'un aperçu des commandes s'affiche.

Wait

Indique si le chiffrement du pool de stockage a lieu en avant-plan ou en arrière-plan. Ce paramètre est facultatif. Vous pouvez spécifier l'une des valeurs suivantes :

No

Indique que l'opération est exécutée en arrière-plan. Vous pouvez effectuer d'autres tâches pendant le traitement de la commande. Les messages associés au processus d'arrière-plan s'affichent dans le fichier journal d'activité ou sur la console serveur, en fonction de l'endroit où ils ont été consignés. Il s'agit de l'option par défaut.

Yes

Indique que l'opération est exécutée en avant-plan. L'exécution de cette opération peut prendre un certain temps. Vous devez attendre la fin de cette opération avant de passer à d'autres tâches. Les messages s'affichent dans le fichier journal d'activité ou sur la console serveur, ou les deux, selon l'endroit où les messages sont consignés. Restriction : Vous ne pouvez pas spécifier le paramètre WAIT=YES à partir de la console serveur.

## **Exemple : Chiffrement de données dans un pool de stockage**

Chiffrez les données figurant dans un pool de stockage nommé POOL1 et indiquez 30 processus parallèles au maximum.

encrypt stgpool pool1 maxprocess=30

## **Commandes associées**

## Tableau 1. Commandes associées à ENCRYPT STGPOOL

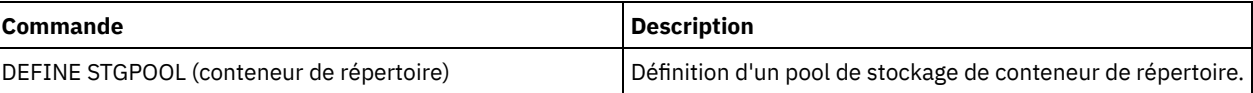

# **END EVENTLOGGING (Arrêt de la consignation des événements)**

Cette commande permet d'arrêter la consignation d'événements sur un destinataire actif.

## **Classe de privilèges**

Pour exécuter cette commande, vous devez avoir le privilège système.

## **Syntaxe**

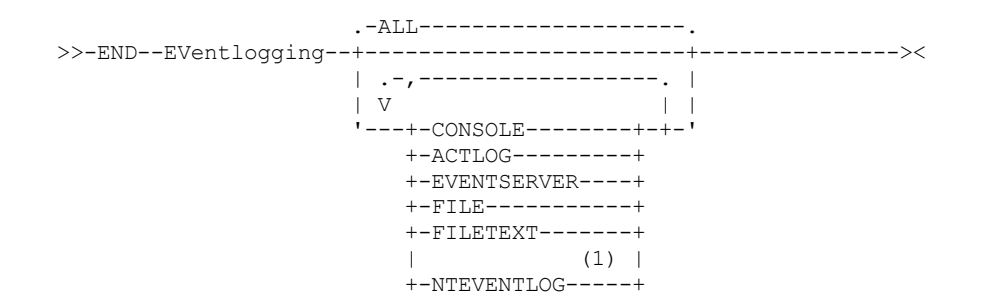

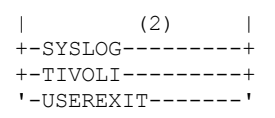

## Remarques:

- 1. Ce paramètre est disponible uniquement pour le système d'exploitation Windows.
- 2. Ce paramètre est disponible uniquement pour le système d'exploitation Linux.

## **Paramètres**

Spécifiez un type de destinataire. Vous pouvez désigner plusieurs destinataires en les séparant par des virgules, sans insérer d'espaces. Ce paramètre est facultatif. La valeur par défaut est ALL. Si vous spécifiez TOUS ou aucun destinataire, la consignation s'arrête pour tous les destinataires.

#### ALL

Désigne tous les destinataires.

## CONSOLE

Désigne la console du serveur comme destinataire.

ACTLOG

Spécifie le journal des activités IBM Spectrum Protect comme destinataire. Seule la consignation d'événements de client peut être arrêtée.

### EVENTSERVER

Définit le serveur d'événements comme destinataire.

FILE

Spécifie un fichier utilisateur comme destinataire. Chaque événement journalisé correspond à un enregistrement dans le fichier. Il est par conséquent difficile de prendre connaissance de chaque événement.

### FILETEXT

Spécifie un fichier utilisateur comme destinataire. Chaque événement journalisé correspond à une ligne lisible, dont la longueur est fixe.

Systèmes d'exploitation WindowsNTEVENTLOG

Systèmes d'exploitation WindowsSpécifie le journal des applications Windows comme destinataire.

#### Systèmes d'exploitation LinuxSYSLOG

Systèmes d'exploitation LinuxSpécifie le journal système Linux comme destinataire.

TIVOLI

Spécifie l'environnement TME (Tivoli Management Environment) comme destinataire.

#### USEREXIT

Désigne comme destinataire un programme écrit par l'utilisateur, dans lequel IBM Spectrum Protect écrit les données.

## **Exemple : Arrêt de la consignation des événements**

Arrêtez la consignation des événements sur un exit utilisateur.

end eventlogging userexit

## **Commandes associées**

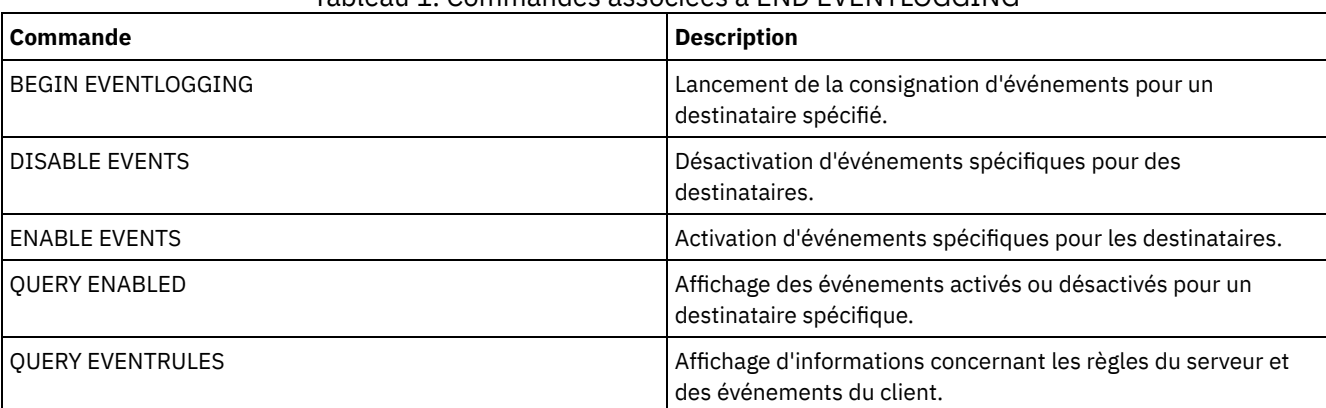

# Tableau 1. Commandes associées à END EVENTLOGGING

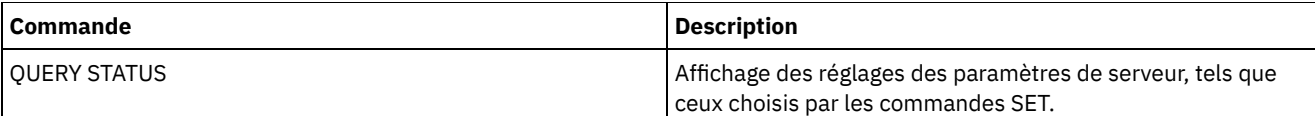

# **EXPIRE INVENTORY (Démarrage manuel du traitement à l'expiration de l'inventaire)**

Cette commande permet de démarrer manuellement le traitement à l'expiration de l'inventaire. Le processus d'expiration d'inventaire supprime la sauvegarde client et les copies du fichier archive depuis le stockage du serveur. La suppression s'appuie sur les spécifications de règle dans les groupes de copie de sauvegarde et d'archivage des classes de gestion auxquelles les fichiers sont liés.

Lorsque le gestionnaire de reprise est installé sur votre serveur IBM Spectrum Protect, le traitement à l'expiration de l'inventaire supprime également les volumes virtuels admissibles utilisés par les processus suivants :

- des copies de bases de données de type BACKUPFULL, BACKUPINCR et DBSNAPSHOT. La commande SET DRMDBBACKUPEXPIREDAYS permet de contrôler le moment où ces volumes peuvent faire l'objet d'une expiration.
- des fichiers de plan de reprise de type RPFILE et RPFSNAPSHOT. La commande SET DRMRPFEXPIREDAYS permet de contrôler le moment où ces volumes peuvent faire l'objet d'une expiration.

Le traitement à l'expiration de l'inventaire exécuté pendant l'initialisation du serveur ne supprime pas ces volumes virtuels.

Un seul processus d'expiration est autorisé à la fois, mais celui-ci peut être réparti entre 40 unités d'exécution au maximum. Si un processus d'expiration est en cours d'exécution, vous ne pouvez pas démarrer un autre processus.

Vous pouvez configurer un traitement à l'expiration automatique à l'aide de l'option de serveur EXPINTERVAL. Si vous affectez la valeur 0 à l'option EXPINTERVAL, le traitement à l'expiration ne s'exécute pas automatiquement sur le serveur. Vous devez alors exécuter la commande EXPIRE INVENTORY pour lancer le traitement à l'expiration.

Cette commande génère un processus d'arrière-plan qui peut être annulé à l'aide de la commande CANCEL PROCESS. Pour afficher des informations sur les processus d'arrière-plan, utilisez la commande QUERY PROCESS.

Si cette commande est appliquée à un volume WORM, ce volume redevient utilisable s'il y reste de l'espace inscriptible. Les données des volumes WORM, y compris les données supprimées et expirées, ne peuvent être écrasées. Par conséquent, les données ne peuvent être écrites que dans l'espace qui ne contient aucune donnée actuelle, supprimée ou expirée. Si un volume non réinscriptible ne comporte aucun espace inscriptible, il reste privé. Pour supprimer le volume de la bibliothèque, vous devez utiliser la commande CHECKOUT LIBVOLUME.

Exécutez la commande EXPIRE INVENTORY pour supprimer des fichiers de l'espace de stockage du serveur s'ils n'ont pas été supprimés au cours des opérations de suppression du client.

Pour plus [d'informations](http://www.ibm.com/support/knowledgecenter/SSGSG7_7.1.4/client/r_client_ref.html) sur les opérations de suppression de client, voir Options et commandes du client de sauvegardearchivage.

# **Classe de privilèges**

Pour exécuter cette commande, vous devez disposer d'un privilège système.

## **Syntaxe**

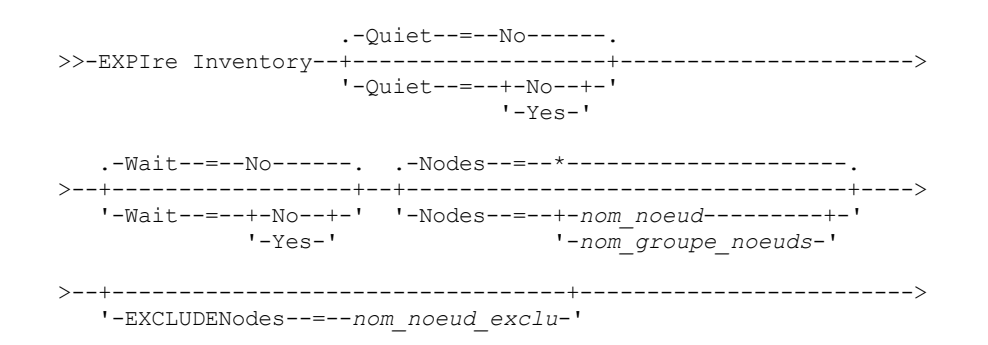

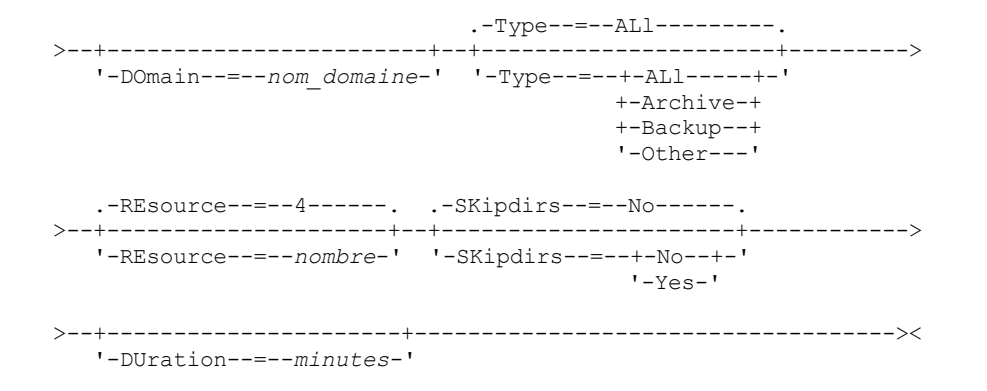

# **Paramètres**

### **Ouiet**

Indique si le serveur désactive les messages détaillés relatifs aux changements de règles pendant le traitement à l'expiration. Ce paramètre est facultatif. La valeur par défaut est NO. Les valeurs possibles sont les suivantes :

### No

Indique que le serveur doit envoyer des messages informatifs détaillés.

Yes

Indique que le serveur ne doit envoyer que les messages récapitulatifs. Le serveur génère des messages concernant les changements de règles uniquement si les fichiers sont supprimés et que la classe de gestion par défaut ou la période de sursis au-delà du délai d'exclusion du domaine permet l'expiration des fichiers.

Vous pouvez également définir l'option EXPQUIET dans le fichier d'options du serveur afin qu'elle détermine automatiquement si le processus d'expiration est exécuté avec des messages récapitulatifs.

### Wait

Indique s'il faut attendre que le serveur termine le traitement de cette commande en avant-plan. Ce paramètre est facultatif. La valeur par défaut est NO. Les valeurs possibles sont les suivantes :

### No

Le serveur traite la commande en arrière-plan. Vous pouvez ainsi exécuter d'autres tâches simultanément.

Le serveur affiche les messages créés à partir du processus d'arrière-plan soit dans le journal d'activité, soit dans la console serveur, en fonction de l'emplacement de consignation des messages.

### Yes

Indique que le serveur traite cette commande en avant-plan. Attendez que l'exécution de la commande soit terminée avant d'exécuter d'autres tâches. Une fois la commande exécutée, le serveur affiche les messages de résultat sur le client d'administration.

Restriction : Vous ne pouvez pas entrer WAIT=YES à partir de la console de serveur.

### **SKipdirs**

Indique si le serveur désactive les types détaillés relatifs aux changements de règles pendant le traitement à l'expiration. Ce paramètre est facultatif. La valeur par défaut est NO. Les valeurs possibles sont les suivantes :

## No

Indique si le serveur fait expirer les fichiers et les répertoires en fonction des critères de règle appropriés.

Yes

Indique si le serveur ignore la sauvegarde du type de répertoire et archive les objets pendant le traitement à l'expiration, même si les répertoires sont éligibles pour l'expiration. En spécifiant YES, vous empêchez la suppression des répertoires et accélérez le traitement de l'expiration.

Avertissement : N'utilisez pas cette option en permanence. Avec IBM Spectrum Protect version 6.0 et suivantes, vous pouvez exécuter plusieurs unités d'exécution (ressources) pour un processus d'expiration. En outre, si vous spécifiez YES souvent, la base de données prend de l'ampleur au fur et à mesure que les objets répertoire s'accumulent et la durée avant expiration augmente. Exécutez SKIPDIRS=NO périodiquement pour expirer les répertoires et réduire la taille de la base de données.

Indique le nom des noeuds ou groupes de noeuds client dont les données doivent être traitées. Pour spécifier plusieurs noms de noeuds et de groupes de noeuds, séparez les noms par des virgules, sans insérer d'espace. Contrairement aux noms de groupes de noeuds, les noms de noeuds peuvent contenir des caractères génériques. Ce paramètre est facultatif.

Vous pouvez spécifier NODES, EXCLUDENODES, DOMAIN, ou toute combinaison de ces paramètres. Si vous spécifiez plusieurs de ces paramètres, seuls les noeuds correspondant aux critères des deux options NODES et DOMAIN et excluant les critères des options de commande EXCLUDENODES sont traités. Si vous n'attribuez aucune valeur à NODES, EXCLUDENODES ou DOMAIN, les données de tous les noeuds sont traitées.

### EXCLUDENodes

Indique le nom des noeuds ou groupes de noeuds client dont les données ne doivent pas être traitées. Pour spécifier plusieurs noms de noeuds et de groupes de noeuds, séparez les noms par des virgules, sans insérer d'espace. Contrairement aux noms de groupes de noeuds, les noms de noeuds peuvent contenir des caractères génériques. Ce paramètre est facultatif.

Vous pouvez spécifier NODES, EXCLUDENODES, DOMAIN, ou toute combinaison de ces paramètres. Si vous spécifiez plusieurs de ces paramètres, seuls les noeuds correspondant aux critères des deux options NODES et DOMAIN et excluant les critères des options de commande EXCLUDENODES sont traités. Si vous n'attribuez aucune valeur à NODES, EXCLUDENODES ou DOMAIN, les données de tous les noeuds sont traitées.

#### Domain

Indique que seules les données des noeuds client qui sont affectés au domaine spécifié doivent être traitées. Ce paramètre est facultatif. Vous pouvez spécifier NODES, EXCLUDENODES, DOMAIN, ou toute combinaison de ces paramètres. Si vous spécifiez plusieurs de ces paramètres, seuls les noeuds correspondant aux critères des deux options NODES et DOMAIN et excluant les critères des options de commande EXCLUDENODES sont traités. Si vous n'attribuez aucune valeur à NODES, EXCLUDENODES ou DOMAIN, les données de tous les noeuds sont traitées.

#### Type

Indique le type de donnes à traiter. Ce paramètre est facultatif. La valeur par défaut est ALL. Les valeurs admises sont les suivantes :

#### ALl

Traite tous les types de données pouvant faire l'objet d'une expiration

Archive

Traite uniquement les données archivées du client

Backup

Traite uniquement les données de sauvegarde du client

## **Other**

Traite uniquement les éléments pour les fonctions du gestionnaire de reprise après incident, comme les fichiers de plan de reprise et les sauvegardes obsolètes de la base de données

#### REsource

Indique le nombre d'unités d'exécution pouvez s'exécuter en parallèle. Spécifiez une valeur comprise entre 1 et 40. Ce paramètre est facultatif. La valeur par défaut est 4.

Une expiration s'exécute sous la forme d'un processus unique, bien que les ressources représentent le travail effectué en parallèle par le serveur dans le cadre d'un processus d'expiration unique. Les données d'archivage d'un noeud ne s'exécutent que sur une seule ressource, mais les données de sauvegarde peuvent être réparties entre les ressources sur un niveau d'espace fichier. Par exemple, si vous spécifiez NODE=X, Y, Z, chacun correspondant à trois espaces fichier et RESOURCE=5, le traitement à l'expiration des trois noeuds client X, Y et Z s'exécute en parallèle. Au moins une ressource traite chaque noeud, et au moins un noeud utilise plusieurs ressources pour traiter les données de sauvegarde dans les différents espaces fichiers.

#### DUration

Indique le délai maximal d'exécution du traitement à l'expiration, en minutes. Le traitement est arrêté lorsque le délai maximal est écoulé ou que tous les objets pouvant être expirés sont supprimés, indépendamment du premier objet traité. Spécifiez une valeur comprise entre 1 et 2 880. Ce paramètre est facultatif. Si ce paramètre n'est pas spécifié, la durée du processus d'expiration n'est pas limitée par le temps.

## **Exemple : Exécution du traitement à l'expiration de l'inventaire pour une durée spécifique**

Exécutez le traitement à l'expiration pendant deux heures.

```
expire inventory duration=120
```
# **Exemple : Exécution du traitement à l'expiration de l'inventaire des données de sauvegarde de deux noeuds client**

Exécutez le traitement à l'expiration de l'inventaire pour les données de sauvegarde de deux noeuds client, CHARLIE et ROBBIE. Permettez au serveur d'exécuter le traitement à l'expiration jusqu'à ce qu'il se termine.

expire inventory nodes=charlie,robbie resource=2 type=backup

# **Exemple : Exécution du traitement à l'expiration de l'inventaire pour tous les noeuds client à l'exception de deux**

Exécutez le traitement à l'expiration de l'inventaire pour tous les noeuds client à l'exception de deux, CHARLIE et ROBBIE. Permettez au serveur d'exécuter le traitement à l'expiration jusqu'à ce qu'il se termine.

expire inventory excludenodes=charlie,robbie

# **Exemple : Exécution du traitement à l'expiration de l'inventaire pour tous les noeuds client d'un domaine à l'exception d'un**

Exemple : Exécution du traitement à l'expiration de l'inventaire pour tous les noeuds client d'un domaine à l'exception d'un, ROBBIE. Permettez au serveur d'exécuter le traitement à l'expiration jusqu'à ce qu'il se termine.

expire inventory domain=standard excludenodes=robbie

## **Commandes associées**

## Tableau 1. Commandes associées à EXPIRE INVENTORY

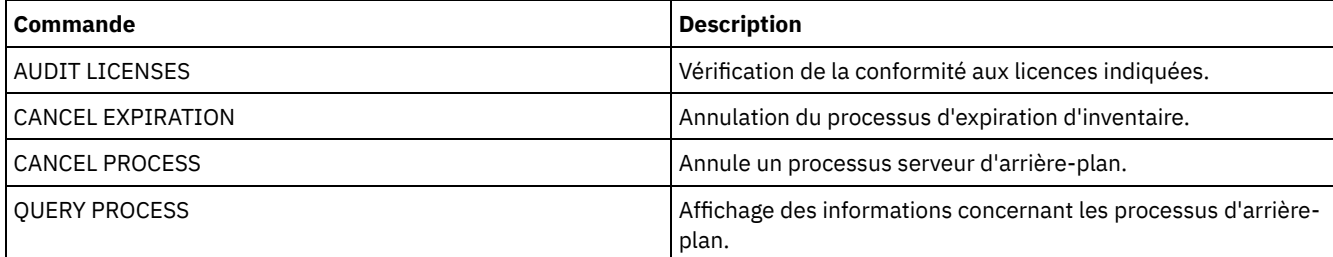

# **Commandes EXPORT**

Utilisez les commandes EXPORT pour copier des informations depuis un serveur IBM Spectrum Protect vers un support amovible séquentiel.

Important : Pour les commandes qui exportent des administrateurs ou des noeuds, vous devez tenir compte de la méthode d'authentification. Le serveur IBM Spectrum Protect ne peut pas exporter ou importer des mots de passe pour des noeuds ou des administrateurs qui s'authentifient avec des serveurs d'annuaire LDAP. Si la méthode d'authentification actuelle utilise un serveur d'annuaire LDAP et que le mot de passe n'est pas déjà synchronisé par ce serveur, vous devez mettre à jour le mot de passe. Après l'émission de la commande EXPORT, définissez le mot de passe en émettant la commande UPDATE ADMIN ou UPDATE NODE.

- EXPORT ADMIN (Exportation des données administrateur)
- EXPORT NODE (Exportation des informations relatives au noeud client)
- EXPORT POLICY (Exportation des informations sur les règles de gestion)
- <span id="page-1391-0"></span>EXPORT SERVER (Exportation des données du serveur)

# **EXPORT ADMIN (Exportation des données administrateur)**

Cette commande permet d'exporter les définitions administrateur et de droits à partir d'un serveur. Vous pouvez exporter les données vers un support à accès séquentiel pour les importer ultérieurement sur un autre serveur ou les exporter directement vers un autre serveur afin de les importer immédiatement.

Important : Pour les commandes qui exportent des administrateurs ou des noeuds, vous devez tenir compte de la méthode d'authentification. Le serveur IBM Spectrum Protect ne peut pas exporter ou importer des mots de passe pour des noeuds ou des administrateurs qui s'authentifient avec des serveurs d'annuaire LDAP. Si la méthode d'authentification actuelle utilise un serveur d'annuaire LDAP et que le mot de passe n'est pas déjà synchronisé par ce serveur, vous devez mettre à jour le mot de passe. Après l'émission de la commande EXPORT, définissez le mot de passe en émettant la commande UPDATE ADMIN ou UPDATE NODE.

IBM Spectrum Protect exporte les données d'administrateur telles que :

- Nom de l'administrateur, mot de passe et personne à contacter
- Classes de privilèges d'administration accordées à l'administrateur
- Si le serveur est inaccessible à l'ID utilisateur

Pour visualiser le statut de l'opération d'exportation, utilisez la commande QUERY ACTLOG. Ces informations sont également visibles à partir de la console du serveur.

Cette commande génère un processus d'arrière-plan qui peut être annulé à l'aide de la commande CANCEL PROCESS. Si vous exportez des informations vers un support séquentiel et que le processus d'arrière-plan est annulé, le support séquentiel contenant les données exportées est incomplet et ne doit pas être utilisé pour l'importation des données. Si un processus d'exportation en arrière-plan de serveur à serveur est annulé, les données risquent d'être importées partiellement. Contrôlez n'importe quelle donnée importée sur le serveur cible pour savoir si vous voulez conserver ou supprimer les données importées. Pour plus de détails, reportez-vous à la section relative aux messages d'importation. Pour afficher des informations sur les processus d'arrière-plan, utilisez la commande QUERY PROCESS.

Les restrictions suivantes s'appliquent à la fonction d'exportation :

- Les opérations d'exportation depuis une version et une édition postérieure vers une une version et une édition antérieure ne sont pas possibles.
- L'es opérations d'exportation entre des serveurs de version et édition identiques mais dotés de groupes de correctifs différents peuvent échouer. Par exemple, vous ne pouvez pas effectuer d'exportation depuis un serveur V7.1.3 vers un serveur V7.1.1 ou d'une version antérieure.
- Les données exportées depuis un serveur avec la protection de conservation activée ne sont pas protégées par la conservation lorsqu'elles sont importées vers un autre serveur.
- Le traitement de l'exportation exclut les noeuds de type NAS (stockage sur réseau).
- L'exportation de données vers une classe d'unités Centera ou l'importation de données à partir d'une classe d'unités Centera n'est pas prise en charge. Toutefois, il est possible d'exporter des fichiers stockés dans des pools de stockage Centera. De même, les fichiers importés peuvent être stockés sur une unité de stockage Centera.

Limite : Le serveur IBM Spectrum Protect ne convertit pas les pages de codes lors des opérations d'exportation, d'importation et de réplication de noeud. Si les serveurs s'exécutent dans des environnements locaux différents, certaines informations contenues dans les bases de données ou la sortie système pourraient devenir illisibles. Des caractères non valides pourraient s'afficher, dans les informations de contact des noeuds administrateur et client et dans les descriptions des domaines de règles par exemple. Toute zone enregistrée dans le jeu de caractères du serveur qui contient des caractères ASCII étendus peut être affectée. Pour résoudre le problème après l'opération d'importation ou de réplication de noeud, mettez à jour les zones à l'aide des commandes UPDATE appropriées. Cette limitation du serveur n'affecte pas les données client. Toute donnée client exportée, importée ou répliquée peut être restaurée, récupérée et rappelée.

La commande EXPORT ADMIN est disponible sous deux formes : selon que les données sont exportées directement vers un autre serveur du réseau ou qu'elles sont exportées vers un support séquentiel. La syntaxe et les paramètres sont définis séparément pour chacune des formes de la commande.

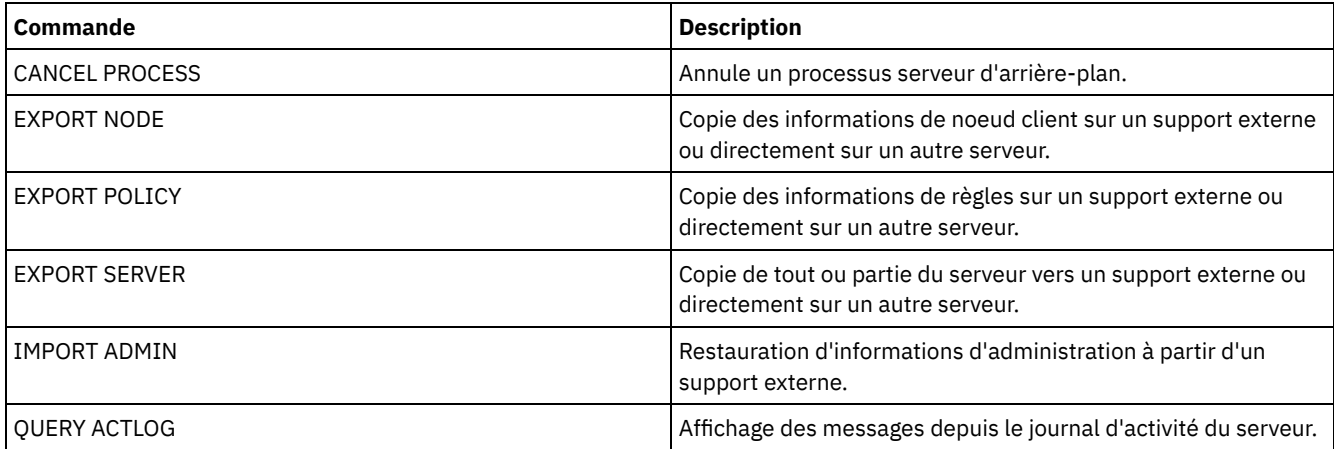

## Tableau 1. Commandes associées à EXPORT ADMIN

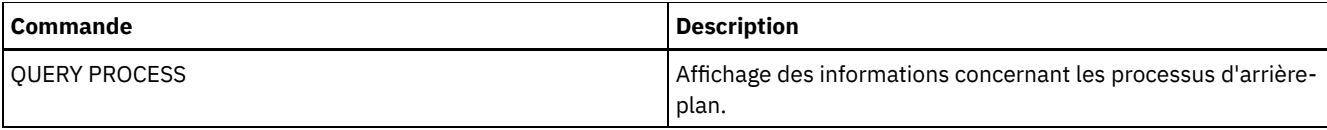

- EXPORT ADMIN (Exportation de définitions [administrateur](#page-1393-0) vers un support séquentiel) Vous pouvez exporter les définitions administrateur et de droits d'un serveur vers un support séquentiel pour l'importer ultérieurement sur un autre serveur.
- EXPORT ADMIN (Exportation des données [administrateur](#page-1395-0) directement sur un autre serveur) Cette commande permet d'exporter directement les définitions d'utilisateurs et de droits vers un autre serveur du réseau. Cela se traduit par l'importation immédiate des données sur le serveur cible.

# <span id="page-1393-0"></span>**EXPORT ADMIN (Exportation de définitions administrateur vers un support séquentiel)**

Vous pouvez exporter les définitions administrateur et de droits d'un serveur vers un support séquentiel pour l'importer ultérieurement sur un autre serveur.

# **Classe de privilèges**

Pour exécuter cette commande, vous devez avoir le privilège système.

# **Syntaxe**

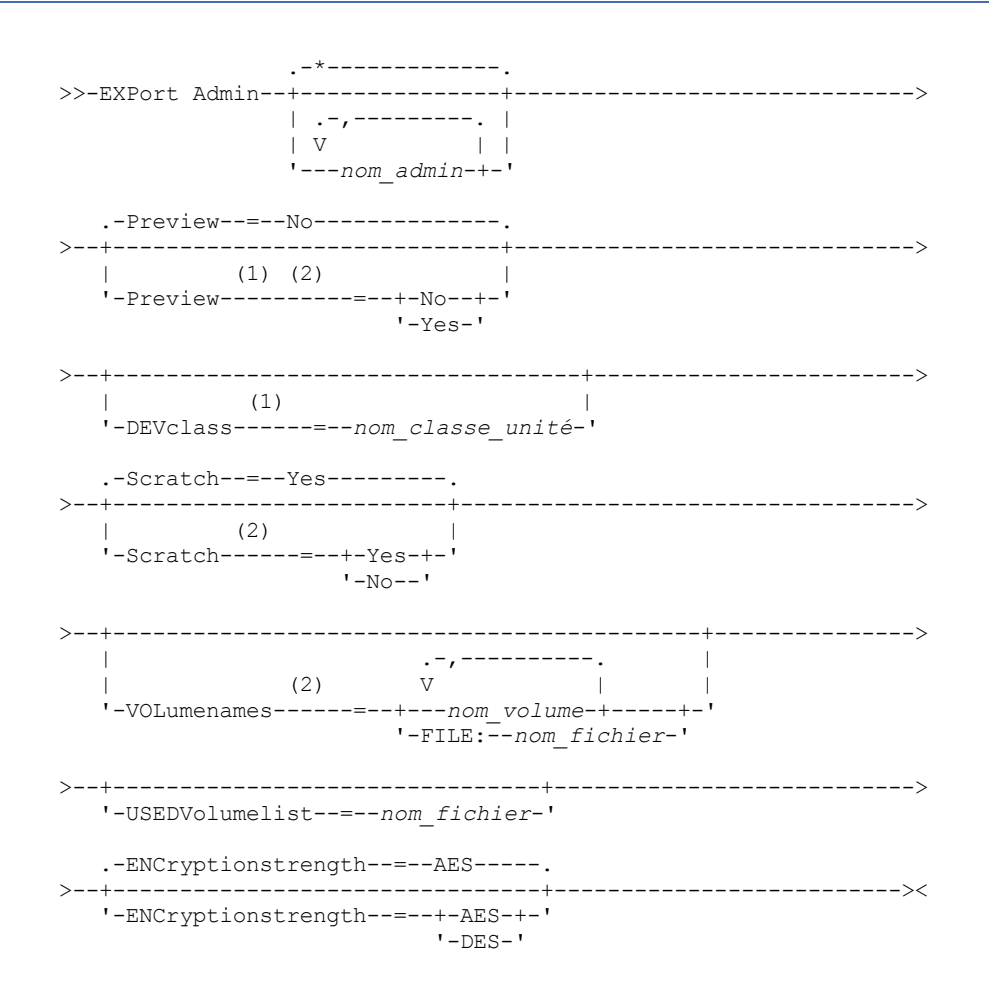

Remarques:

- 1. Si PREVIEW=NO, une classe d'unités doit être indiquée.
- 2. Si PREVIEW=NO et SCRATCH=NO, un ou plusieurs volumes doivent être indiqués.

# **Paramètres**

## nom\_admin

Désigne les administrateurs dont les données seront exportées. Ce paramètre est facultatif. La valeur par défaut est All Administrators (tous les administrateurs).

Séparez les éléments de la liste par des virgules, sans insérer d'espaces. Vous pouvez utiliser les caractères génériques pour spécifier les noms.

### Preview

Indique s'il faut faire ou non un aperçu des résultats de l'exportation, sans exporter les données. Vous pouvez utiliser ce paramètre pour prévisualiser la quantité d'octets de données transférés et déterminer le nombre nécessaire de volumes. Les valeurs suivantes sont prises en charge :

#### No

Indique que les données administrateur seront exportées. Si vous affectez cette valeur, vous devez désigner une classe d'unités.

Yes

Indique que l'opération est prévisualisée mais non terminée. Les données sont transmises à la console du serveur et au journal d'activité. Si vous affectez cette valeur, il n'est pas nécessaire de désigner une classe d'unités.

Ce paramètre est facultatif. La valeur par défaut est NO.

### DEVclass

Désigne la classe d'unités dans laquelle sont enregistrées les données exportées. Ce paramètre est obligatoire si PREVIEW=NO est spécifié.

Vous ne pouvez pas spécifier les classes d'unités DISK, NAS ou CENTERA.

Si toutes les unités de la classe d'unités sont occupées lorsque l'exportation commence, IBM Spectrum Protect annule les opérations de priorité moindre afin qu'une unité se libère.

Conseil : Vous pouvez exporter les données vers un pool de stockage sur un autre serveur en désignant une classe d'unités de type SERVER.

**Scratch** 

Indique si les volumes utilisables peuvent ou non être utilisés. La valeur par défaut est YES. Vous pouvez spécifier l'une des valeurs suivantes :

#### Yes

Indique que les volumes utilisables peuvent être utilisés pour l'exportation. Si vous indiquez également une liste de volumes, les volumes utilisables sont exécutés uniquement si l'espace est insuffisant pour les volumes spécifiés.

No

Indique que les volumes utilisables ne peuvent pas être utilisés pour l'exportation. Pour déterminer le nombre de volumes dont vous aurez besoin, vous pouvez exécuter la commande en spécifiant PREVIEW=YES.

## VOLumenames

Désigne les volumes devant être utilisés pour contenir les données exportées. Ce paramètre est facultatif, sauf si vous spécifiez SCRATCH=NO et PREVIEW=NO. A défaut, les volumes utilisables seront utilisés.

Vous pouvez spécifier l'une des valeurs suivantes :

### nom\_volume

Indique le nom du volume. Si vous entrez plusieurs noms, séparez-les par une virgule mais sans ajouter d'espaces. FILE:nom\_fichier

Désigne le nom d'un fichier contenant une liste de volumes. Chaque nom de volume doit figurer sur une ligne séparée dans le fichier. Les lignes vides et les lignes de commentaire commençant par un astérisque sont ignorées.

Appliquez les conventions de dénomination suivantes pour indiquer les volumes associés aux types d'unités ci-dessous :

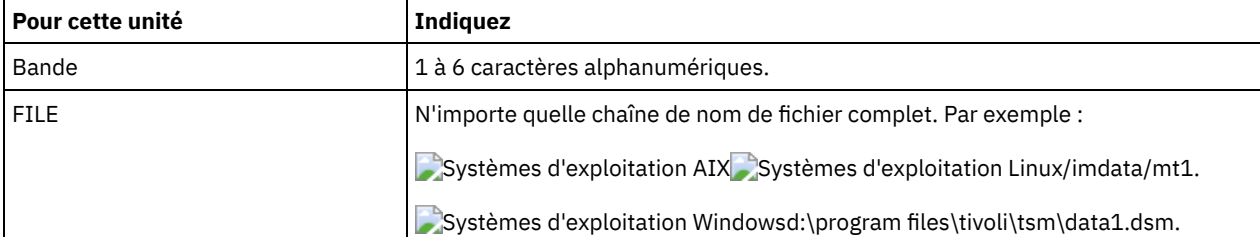

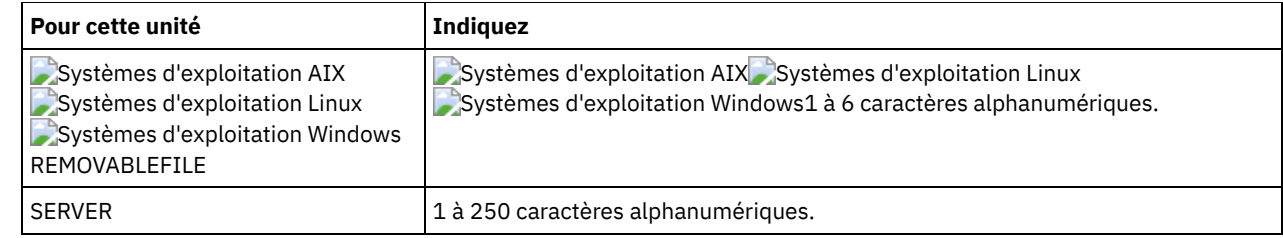

USEDVolumelist

Désigne le fichier dans lequel une liste de volumes utilisés sera stockée dans la procédure d'exportation. Ce paramètre est facultatif.

Ce fichier peut être utilisé dans la procédure d'importation. Il contient des lignes de commentaire avec la date et l'heure de l'exportation et la commande exécutée pour créer l'exportation.

Avertissement : Si vous désignez un fichier existant, ce fichier sera écrasé.

## ENCryptionstrength

Indique quel algorithme appliquer pour chiffrer les mots de passe lors de l'exportation d'enregistrements administratifs et de noeuds. Ce paramètre est facultatif. La valeur par défaut est AES. Si vous exportez vers un serveur ne prenant pas en charge AES, vous devez spécifier DES. Vous pouvez spécifier l'une des valeurs suivantes :

AES

Permet d'indiquer la norme AES (Advanced Encryption Standard).

DES

Permet d'indiquer la norme DES (Data Encryption Standard).

## **Exemple : Exportation de définitions administrateur sur des volumes de bande**

A partir du serveur, exportez les données pour tous les administrateurs définis vers les volumes de bandes TAPE01, TAPE02, et TAPE03. Indiquez que ces volumes doivent être lus par une unité appartenant à la classe d'unités MENU1. Le nombre et les types d'objets exportés apparaissent dans la console système et le journal d'activité. Exécutez la commande suivante :

```
export admin devclass=menu1
volumenames=tape01, tape02, tape03
```
# **Exemple : Exportation de définitions administrateur sur des volumes de bande répertoriés dans un fichier**

A partir du serveur, exportez les informations de tous les administrateurs définis sur des volumes de bande répertoriés dans le fichier suivant :

- Systèmes d'exploitation AIX Systèmes d'exploitation LinuxTAPEVOL
- Systèmes d'exploitation WindowsTAPEVOL.DATA

Ce fichier contient les lignes suivantes :

TAPE01 TAPE02 TAPE03

Indiquez que ces volumes doivent être utilisés par une unité appartenant à la classe d'unités MENU1. Exécutez la commande suivante :

Systèmes d'exploitation AIX Systèmes d'exploitation Linux

export admin devclass=menu1 volumenames=file:tapevol

Systèmes d'exploitation Windows

export admin devclass=menu1 volumenames=file:tapevol.data

<span id="page-1395-0"></span>Le nombre et les types d'objets exportés apparaissent dans la console système et le journal d'activité.

# **EXPORT ADMIN (Exportation des données administrateur directement sur un autre serveur)**

Cette commande permet d'exporter directement les définitions d'utilisateurs et de droits vers un autre serveur du réseau. Cela se traduit par l'importation immédiate des données sur le serveur cible.

Vous pouvez exécuter une commande QUERY PROCESS à partir du serveur cible pour contrôler l'évolution de l'opération d'importation. Voir EXPORT ADMIN (Exportation des données [administrateur\)](#page-1391-0) pour une liste des restrictions qui s'appliquent à la fonction d'exportation.

## **Classe de privilèges**

Pour exécuter cette commande, vous devez avoir le privilège système.

## **Syntaxe**

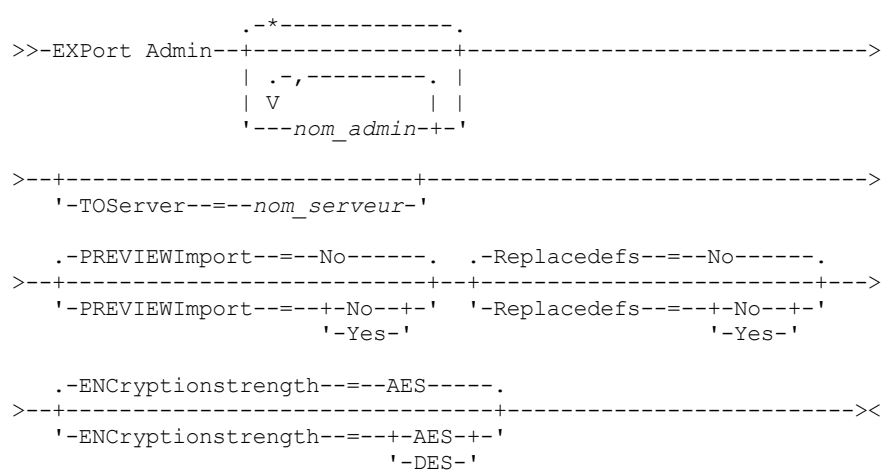

# **Paramètres**

#### nom\_admin

Désigne les administrateurs dont les données seront exportées. Ce paramètre est facultatif. La valeur par défaut est All Administrators (tous les administrateurs).

Séparez les éléments de la liste par des virgules, sans insérer d'espaces. Vous pouvez utiliser les caractères génériques pour spécifier les noms.

**TOServer** 

Indique le nom d'un serveur vers lequel les données exportées seront envoyées directement sur le réseau pour une importation immédiate.

Important : Le serveur cible doit être défini sur le serveur à l'origine de l'opération avec la commande DEFINE SERVER. L'administrateur qui exécute la commande d'exportation doit être défini avec le même mot de passe et nom d'administrateur. Il doit également avoir les mêmes droits d'accès au serveur.

Lorsque vous indiquez TOSERVER, vous ne pouvez pas spécifier les paramètres DEVCLASS, VOLUMENAMES, SCRATCH, USEDVOLUMELIST et PREVIEW.

## PREVIEWImport

Indique si vous souhaitez afficher le volume de données qui seront transférées (sans toutefois les déplacer). Cette information permet de déterminer l'espace de pool de stockage à prévoir sur le serveur cible. La valeur par défaut est NO. Les valeurs admises sont les suivantes :

Yes

Indique que vous souhaitez prévisualiser les résultats de l'importation sur le serveur cible, sans importer les données. Les résultats de l'opération apparaissent sur la console de serveur et dans le journal des activités.

No

Indique que vous souhaitez importer les données sur le serveur cible sans prévisualiser les résultats.

#### Replacedefs

Indique si vous souhaitez remplacer les définitions, et non les données de fichier, situées sur le serveur. La valeur par défaut est NO.

Les valeurs admises sont les suivantes :

Yes

Indique que des définitions doivent être remplacées uniquement si des définitions ayant le même nom que celles à importer se trouvent sur le serveur cible.

No

Indique que les définitions importées sont ignorées si leurs noms entrent en conflit avec d'autres définitions déjà définies sur le serveur cible.

#### ENCryptionstrength

Indique quel algorithme appliquer pour chiffrer les mots de passe lors de l'exportation d'enregistrements administratifs et de noeuds. Ce paramètre est facultatif. La valeur par défaut est AES. Si vous exportez vers un serveur ne prenant pas en charge AES, vous devez spécifier DES. Vous pouvez spécifier l'une des valeurs suivantes :

AES

Permet d'indiquer la norme AES (Advanced Encryption Standard).

DES

Permet d'indiquer la norme DES (Data Encryption Standard).

## **Exemple : Exportation de définitions administrateur sur un serveur cible**

Exportez toutes les définitions administrateur vers un serveur cible défini comme OTHERSERVER. Prévisualisez les opérations d'importation sur le serveur cible. Exécutez la commande :

export admin \* toserver=otherserver previewimport=yes

Dans le serveur cible, OTHERSERVER, vous pouvez afficher les opérations d'importation à l'aide de la commande :

query process

# **EXPORT NODE (Exportation des informations relatives au noeud client)**

Cette commande permet d'exporter les définitions de noeuds client vers un support séquentiel ou directement vers un autre serveur pour les importer immédiatement.

Important : Pour les commandes qui exportent des administrateurs ou des noeuds, vous devez tenir compte de la méthode d'authentification. Le serveur IBM Spectrum Protect ne peut pas exporter ou importer des mots de passe pour des noeuds ou des administrateurs qui s'authentifient avec des serveurs d'annuaire LDAP. Si la méthode d'authentification actuelle utilise un serveur d'annuaire LDAP et que le mot de passe n'est pas déjà synchronisé par ce serveur, vous devez mettre à jour le mot de passe. Après l'émission de la commande EXPORT, définissez le mot de passe en émettant la commande UPDATE ADMIN ou UPDATE NODE. Les informations suivantes sont incluent dans chaque définition de noeud client :

- ID utilisateur, mot de passe et personne à contacter.
- Nom du domaine de règles attribué au client.
- **Etat de compression des fichiers.**
- Si l'utilisateur possède les droits pour supprimer des fichiers sauvegardés ou archivés de la mémoire du serveur.
- Verrouillage ou non de l'ID du noeud client pour le rendre inaccessible au serveur.

Vous pouvez éventuellement également exporter les éléments suivants :

- Définitions d'espaces fichier.
- Fichiers sauvegardés, fichiers archivés et fichiers migrés par un client IBM Spectrum Protect for Space Management.
- Informations d'autorisation d'accès concernant les espaces fichier exportés.
- Les données archivées pour lesquelles le maintien de la conservation est activé (la conservation est maintenue pour ces données). Lorsque des données archivées sont importées, le maintien de la conservation est assuré.

Si vous utilisez un serveur d'annuaire LDAP pour authentifier des mots de passe, tous les serveurs vers lesquels vous effectuez une exportation doivent être configurés pour les mots de passe LDAP. Les données de noeud sont exportées à partir d'un noeud qui s'authentifie avec un serveur d'annuaire LDAP est inaccessible si le serveur cible n'est pas correctement configuré. Si votre serveur cible n'est pas configuré, les données exportées à partir d'un noeud LDAP peuvent toujours être exportées. Toutefois, le serveur cible doit être configuré pour utiliser LDAP afin que vous puissiez accéder aux données.

Les restrictions suivantes s'appliquent à la fonction d'exportation :

- Les opérations d'exportation depuis une version et une édition postérieure vers une une version et une édition antérieure ne sont pas possibles.
- L'es opérations d'exportation entre des serveurs de version et édition identiques mais dotés de groupes de correctifs différents peuvent échouer. Par exemple, vous ne pouvez pas effectuer d'exportation depuis un serveur V7.1.3 vers un serveur V7.1.1 ou d'une version antérieure.
- Les données exportées depuis un serveur avec la protection de conservation activée ne sont pas protégées par la conservation lorsqu'elles sont importées vers un autre serveur.
- Le traitement de l'exportation exclut les noeuds de type NAS (stockage sur réseau).
- L'exportation de données vers une classe d'unités Centera ou l'importation de données à partir d'une classe d'unités Centera n'est pas prise en charge. Toutefois, il est possible d'exporter des fichiers stockés dans des pools de stockage Centera. De même, les fichiers importés peuvent être stockés sur une unité de stockage Centera.
- Les commandes EXPORT NODE et EXPORT SERVER n'exportent pas les données depuis un pool de broyage sauf si vous l'autorisez de manière explicite en définissant le paramètre ALLOWSHREDDABLE sur la valeur YES. Si cette valeur est indiquée et que les données exportées incluent des données provenant de pools de broyage, ces données ne peuvent pas être broyées. Aucun avertissement n'est émis si l'opération d'exportation inclut des données de pools de broyage.
- L'exportation et l'importation incrémentielles des types suivants de données client vers un autre serveur IBM Spectrum Protect ne sont pas pris en charge :
	- Les sauvegardes VMware où des sauvegardes totales et incrémentielles doivent être transférées périodiquement, de façon incrémentielle, vers un autre serveur.
	- Les groupes de sauvegarde où des sauvegardes intégrales et différentielles doivent être transférées périodiquement, de façon incrémentielle, vers un autre serveur.
	- Les données d'état système Windows qui sont transférées périodiquement, de façon incrémentielle, vers un autre serveur.

L'exportation/importation complète de ces données vers un nouveau système de fichiers sur la cible est prise en charge via l'exportation de la totalité de l'espace fichier contenant les données. L'exportation ne doit pas utiliser les options FILEDATA=ALLACTIVE, FROMDATE, TODATE ou MERGEFILESPACES.

L'utilisation de la réplication de noeud pour le transfert incrémentiel de ce type de données client entre les serveurs est optimale.

Limite : Le serveur IBM Spectrum Protect ne convertit pas les pages de codes lors des opérations d'exportation, d'importation et de réplication de noeud. Si les serveurs s'exécutent dans des environnements locaux différents, certaines informations contenues dans les bases de données ou la sortie système pourraient devenir illisibles. Des caractères non valides pourraient s'afficher, dans les informations de contact des noeuds administrateur et client et dans les descriptions des domaines de règles par exemple. Toute zone enregistrée dans le jeu de caractères du serveur qui contient des caractères ASCII étendus peut être affectée. Pour résoudre le problème après l'opération d'importation ou de réplication de noeud, mettez à jour les zones à l'aide des commandes UPDATE appropriées. Cette limitation du serveur n'affecte pas les données client. Toute donnée client exportée, importée ou répliquée peut être restaurée, récupérée et rappelée.

La commande EXPORT NODE génère un processus d'arrière-plan pouvant être annulé avec la commande CANCEL PROCESS. Si vous exportez des informations de noeud vers un support séquentiel et que le processus d'arrière-plan est annulé, le support séquentiel contenant les données exportées est incomplet et ne doit pas être utilisé pour l'importation des données. Si un processus d'exportation en arrière-plan de serveur à serveur est annulé, les données risquent d'être importées partiellement. Contrôlez n'importe quelle donnée importée sur le serveur cible pour savoir si vous voulez conserver ou supprimer les données importées. Pour plus de détails, reportez-vous à la section relative aux messages d'importation. Pour afficher des informations sur les processus d'arrière-plan, utilisez la commande QUERY PROCESS.

Pour afficher des informations sur chaque opération d'exportation de serveur à serveur en cours et interrompue, lancez la commande QUERY EXPORT. La commande QUERY EXPORT affiche uniquement les informations d'exportation qui sont ou peuvent être interrompues. Les opérations d'exportation qui peuvent être interrompues, puis redémarrées, sont ces exportations serveur à serveur dont le paramètre FILEDATA est défini sur une valeur différente de NONE. Pour visualiser le statut de l'opération d'exportation, utilisez la commande QUERY ACTLOG.

En raison de résultats imprévisibles, n'exécutez aucune procédure d'expiration, de migration, de sauvegarde ou d'archivage lorsque vous lancez la commande EXPORT NODE.

Si vous effectuez cette opération sur un serveur dont les clients prennent en charge Unicode, celui-ci devra sans doute convertir le nom de l'espace fichier entré, ou vous devrez utiliser l'un des paramètres suivants :

- FSID
- UNIFILESPACE

La commande EXPORT NODE est disponible sous deux formes : selon que les données sont exportées directement vers un autre serveur du réseau ou qu'elles sont exportées vers un support séquentiel. La syntaxe et les paramètres sont également définis sous deux formes distinctes.

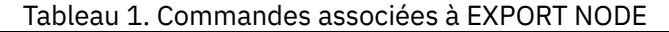

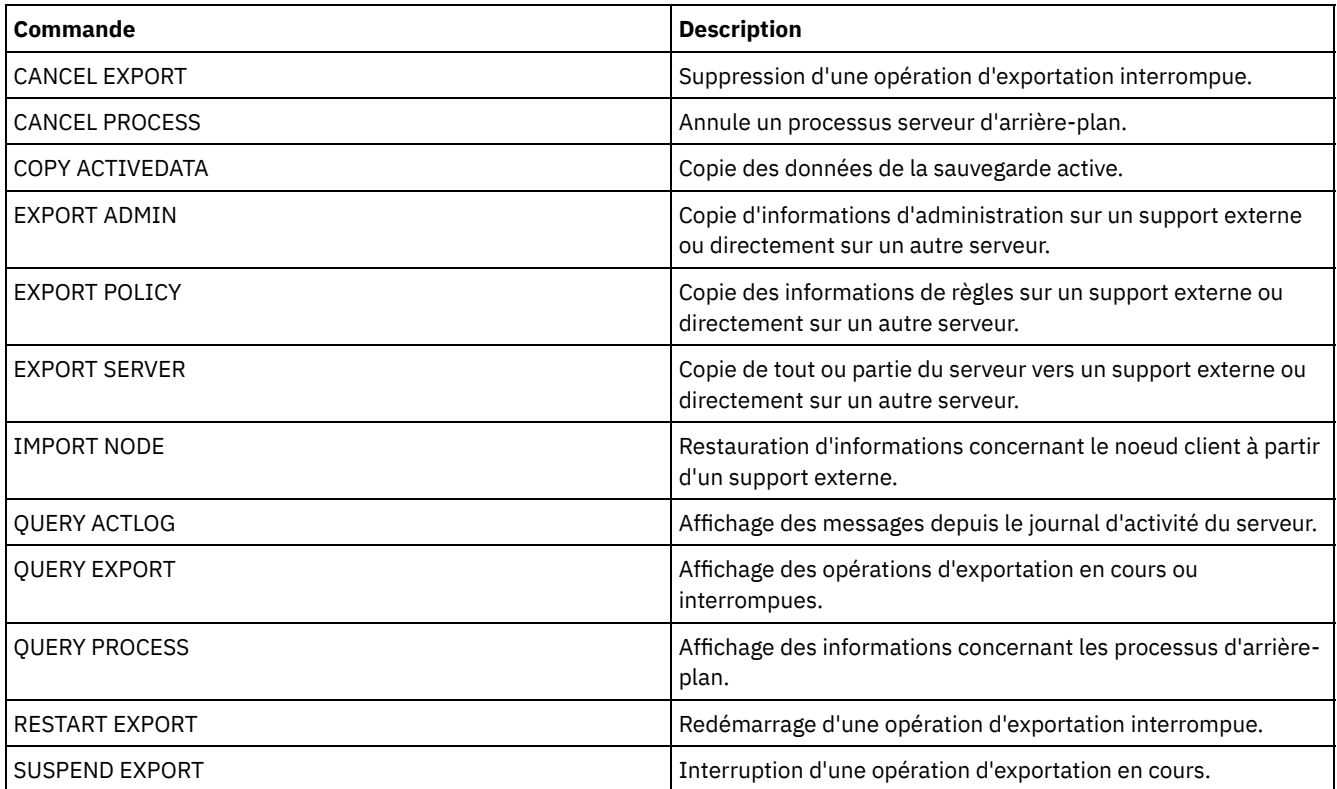

EXPORT NODE [\(Exportation](#page-1399-0) de définitions de noeud vers un support séquentiel) Vous pouvez exporter les définitions de noeud d'exportation ou les données de fichier à partir d'un serveur vers un support séquentiel pour l'importer ultérieurement sur un autre serveur.

EXPORT NODE (Export des définitions de noeud ou des données de fichier [directement](#page-1407-0) vers un autre serveur) Cette commande permet d'exporter les définitions de noeuds client ou les données de fichier directement vers un autre serveur pour les importer immédiatement.

# <span id="page-1399-0"></span>**EXPORT NODE (Exportation de définitions de noeud vers un support séquentiel)**

Vous pouvez exporter les définitions de noeud d'exportation ou les données de fichier à partir d'un serveur vers un support séquentiel pour l'importer ultérieurement sur un autre serveur.

# **Classe de privilèges**

Pour exécuter cette commande, vous devez avoir le privilège système.

# **Syntaxe**

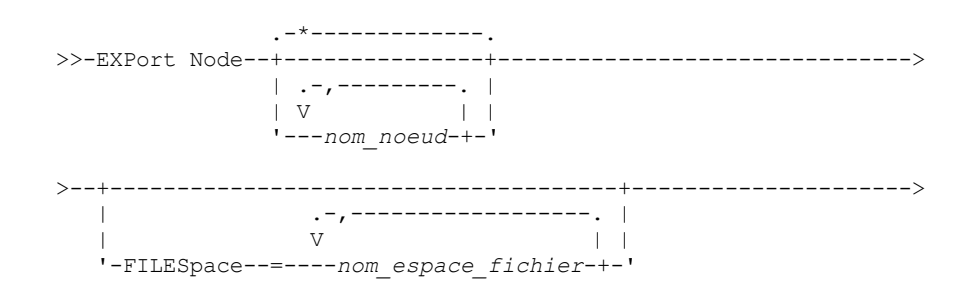

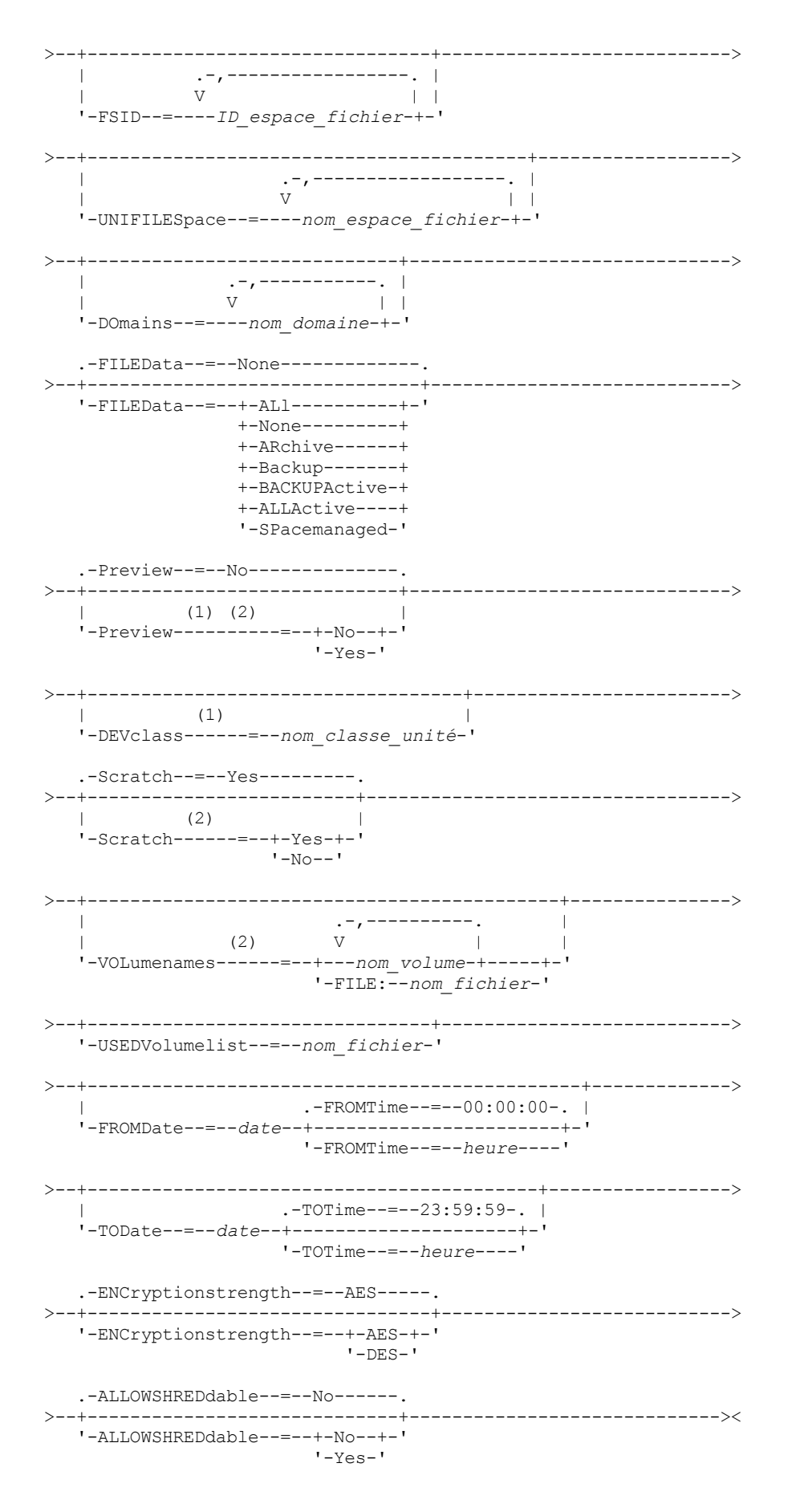

Remarques:

1. Si PREVIEW=NO, une classe d'unités doit être indiquée.

## **Paramètres**

## nom\_noeud

Désigne les noms de noeud client dont les données doivent être exportées. Ce paramètre est facultatif. Si vous entrez plusieurs noms, séparez-les par une virgule, sans ajouter d'espaces. Vous pouvez utiliser des caractères génériques dans les noms. Pour chaque noeud entré, la recherche porte sur tous les espaces fichier des listes prenant en charge les espaces fichier ainsi que les formats FSID et Unicode.

Restriction : Si vous utilisez des caractères génériques pour définir le masque des noms de noeuds, le serveur ne signale ni des noms de noeuds ni des masques ne correspondant à aucune entrée de la base de données. Vérifiez les statistiques du récapitulatif dans le journal des activités afin de savoir si le serveur a exporté les données de tous les noeuds spécifiés.

## FILESpace

Désigne les noms d'espace fichier dont les données doivent être exportées. Ce paramètre est facultatif. Si vous entrez plusieurs noms, séparez-les par une virgule, sans ajouter d'espaces. Vous pouvez utiliser des caractères génériques dans les noms.

Restriction : Si un espace fichier est spécifié, les espaces fichier Unicode ne sont pas exportés.

#### FSID

Désigne les espaces fichier en utilisant leurs ID espace fichier (FSID). Le serveur utilise les FSID pour trouver les espaces fichier à exporter. Pour obtenir le FSID d'un espace fichier, utilisez la commande QUERY FILESPACE. Lorsque vous indiquez plusieurs ID espace fichier, séparez les noms par une virgule, sans insérer d'espace. Ce paramètre est facultatif.

## UNIFILESpace

Désigne les espaces fichier identifiés par le serveur comme étant des espaces Unicode. Le serveur convertit les noms que vous entrez de sa page de codes dans la page de codes UTF-8 pour rechercher les espaces fichier à exporter. La réussite de la conversion dépend des caractères réels figurant dans le nom d'espace fichier et la page de codes du serveur. Si vous entrez plusieurs noms, séparez-les par une virgule, sans ajouter d'espaces. Un caractère générique peut être utilisé pour spécifier un nom. Ce paramètre est facultatif.

#### DOmains

Indique les domaines à partir desquels les noeuds doivent être exportés. Ce paramètre est facultatif. Si vous entrez plusieurs noms, séparez-les par une virgule, sans ajouter d'espaces. Si vous spécifiez des domaines, le noeud client sera exporté uniquement s'il appartient à l'un des domaines spécifiés. Vous pouvez utiliser des caractères génériques dans les noms.

## FILEData

Indique le type de fichiers devant être exportés pour tous les noeuds exportés sur le serveur. Ce paramètre est facultatif. La valeur par défaut est NONE.

Remarque : Si vous exportez un noeud possédant des données de groupe, les données qui ne font pas partie des objets cibles peuvent être exportées. Les données de groupe peuvent par exemple être des données de machine virtuelle ou des données de sauvegarde d'état du système. Par exemple, si FILEDATA=BACKUPACTIVE est spécifié en même temps que les paramètres FROMDATE ou TODATE, il est possible d'inclure les données de sauvegarde inactive. Le traitement de sauvegarde incrémentielle relatif aux données peut permettre l'exportation des fichiers supplémentaires qui ne correspondent pas aux critères de filtrage.

Si vous exportez vers un support séquentiel : la classe d'unités utilisée par les données de fichier est déterminée par celle associée au pool de stockage. S'il s'agit de la classe d'unités spécifiée dans cette commande, deux unités sont nécessaires pour exporter les données du noeud. Le nombre maximal de points de montage pour la classe d'unités doit être au moins de 2.

Important : Si les noeuds client enregistrés avec TYPE=SERVER sont exportés, spécifiez ALL, ARCHIVE ou ALLACTIVE.

Les descriptions suivantes font référence aux versions *active* et *inactive* du fichier de sauvegarde. La version de fichier de sauvegarde active est la sauvegarde la plus récente d'un fichier encore présent sur la station de travail cliente. Toutes les autres versions de fichier de sauvegarde sont des copies inactives. Ce paramètre prend en charge les valeurs suivantes :

ALl

Le serveur exporte toutes les versions de sauvegarde des fichiers, tous les fichiers archivés et tous les fichiers migrés par un client IBM Spectrum Protect for Space Management.

None

Le serveur n'exporte pas les fichiers, mais uniquement les définitions de noeud.

ARchive

Le serveur exporte uniquement les fichiers archivés.

Backup

Le serveur exporte uniquement les versions de sauvegarde, qu'elles soient actives ou inactives. BACKUPActive

Le serveur exporte uniquement les versions de sauvegarde actives. Ces versions de sauvegarde actives correspondent aux versions actives de la base de données IBM Spectrum Protect à l'exécution de la commande EXPORT.

## ALLActive

Le serveur exporte toutes les versions de sauvegarde des fichiers, tous les fichiers archivés et tous les fichiers migrés par un client IBM Spectrum Protect for Space Management. Les versions de sauvegarde actives correspondent aux versions actives de la base de données IBM Spectrum Protect à l'exécution de la commande EXPORT.

#### SPacemanaged

Le serveur exporte uniquement les fichiers migrés par un client IBM Spectrum Protect for Space Management.

#### Preview

Indique s'il faut faire ou non un aperçu des résultats de l'exportation, sans exporter les données. Vous pouvez utiliser ce paramètre pour prévisualiser la quantité d'octets de données transférés, ce qui vous permet de déterminer le nombre nécessaire de volumes. Ce paramètre prend en charge les valeurs suivantes :

#### No

Indique que les données du noeud seront exportées. Si vous affectez cette valeur, vous devez également désigner une classe d'unités.

Yes

Indique que l'opération est prévisualisée mais non terminée. Les données sont transmises à la console du serveur et au journal d'activité. Si vous affectez cette valeur, il n'est pas nécessaire de désigner une classe d'unités.

Ce paramètre est facultatif. La valeur par défaut est NO.

#### DEVclass

Désigne la classe d'unités dans laquelle sont enregistrées les données exportées. Ce paramètre est obligatoire si PREVIEW=NO est spécifié.

Vous ne pouvez pas spécifier les classes d'unités DISK, NAS ou CENTERA.

Si toutes les unités de la classe d'unités sont occupées lorsque l'exportation commence, IBM Spectrum Protect annule les opérations de priorité moindre afin qu'une unité se libère.

Conseil : Vous pouvez exporter les données vers un pool de stockage sur un autre serveur en désignant une classe d'unités de type SERVER.

#### **Scratch**

Indique si les volumes utilisables peuvent ou non être utilisés. La valeur par défaut est YES. Vous pouvez spécifier l'une des valeurs suivantes :

Yes

Indique que les volumes utilisables peuvent être utilisés pour l'exportation. Si vous indiquez également une liste de volumes, les volumes utilisables sont exécutés uniquement si l'espace est insuffisant pour les volumes spécifiés.

No

Indique que les volumes utilisables ne peuvent pas être utilisés pour l'exportation. Pour déterminer le nombre de volumes dont vous aurez besoin, vous pouvez exécuter la commande en spécifiant PREVIEW=YES.

#### VOLumenames

Désigne les volumes devant être utilisés pour contenir les données exportées. Ce paramètre est facultatif, sauf si vous spécifiez SCRATCH=NO et PREVIEW=NO. A défaut, les volumes utilisables seront utilisés.

Vous pouvez spécifier l'une des valeurs suivantes :

#### nom\_volume

Indique le nom du volume. Si vous entrez plusieurs noms, séparez-les par une virgule mais sans ajouter d'espaces. FILE:nom\_fichier

Désigne le nom d'un fichier contenant une liste de volumes. Chaque nom de volume doit figurer sur une ligne séparée dans le fichier. Les lignes vides et les lignes de commentaire commençant par un astérisque sont ignorées.

Appliquez les conventions de dénomination suivantes pour indiquer les volumes associés aux types d'unités ci-dessous :

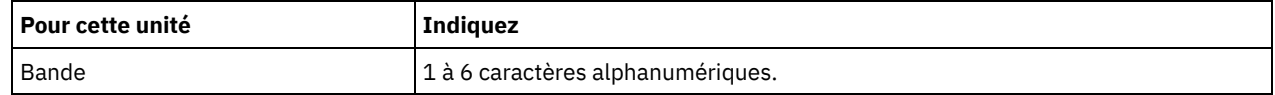

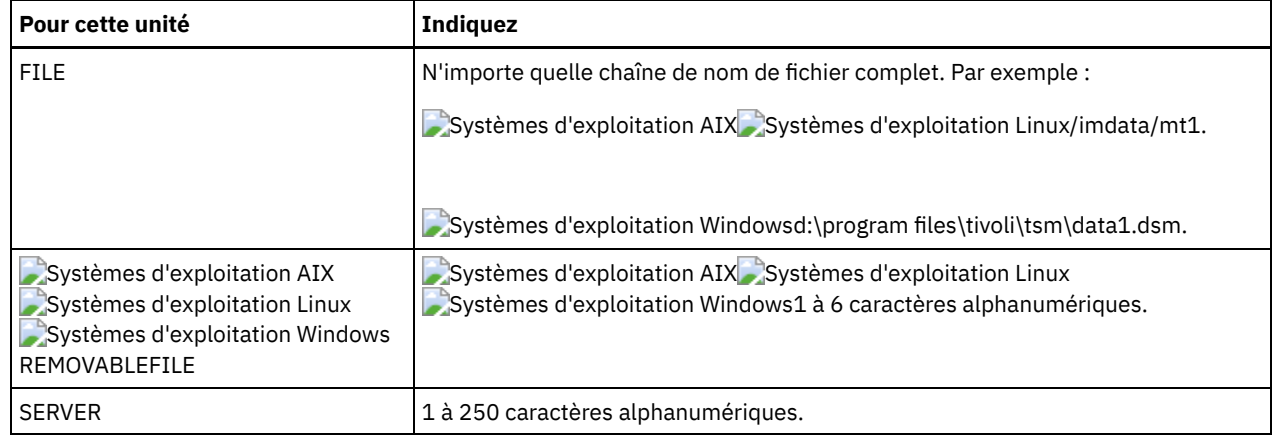

USEDVolumelist

Désigne le fichier dans lequel une liste de volumes utilisés sera stockée dans la procédure d'exportation. Ce paramètre est facultatif.

Ce fichier peut être utilisé dans la procédure d'importation. Il contient des lignes de commentaire avec la date et l'heure de l'exportation et la commande exécutée pour créer l'exportation.

Avertissement : Si vous désignez un fichier existant, ce fichier sera écrasé.

## FROMDate

Indique la date la plus ancienne à laquelle les fichiers à exporter ont été stockés sur le serveur. Les fichiers stockés sur le serveur avant la date indiquée ne sont pas exportés. Ce paramètre ne s'applique qu'aux données des fichiers client. Ce paramètre n'a aucune incidence sur les autres informations susceptibles d'être exportées, par exemple, des règles. IBM Spectrum Protect ignore le paramètre FROMDATE lorsque le paramètre FILEDATA est défini sur NONE.

Traitement des répertoires : Le paramètre FROMDATE ne s'applique pas aux répertoires. Tous les répertoires d'un espace fichier sont traités même si les répertoires n'ont pas été sauvegardés dans la plage de dates indiquée.

Important : Si vous possédez des données de groupe sur le noeud que vous exportez, les données sauvegardées avant les paramètres FROMDATE et FROMTIME désignés peuvent également être exportées. Les données de groupe sur le noeud sont, par exemple, des données de machine virtuelle ou des données de sauvegarde d'état du système. Cette exportation est provoquée par le traitement de sauvegarde incrémentielle des données. Le traitement de sauvegarde incrémentielle peut permettre l'exportation des fichiers supplémentaires qui ne correspondent pas aux critères de filtrage, ce qui assure une image cohérente des données de sauvegarde.

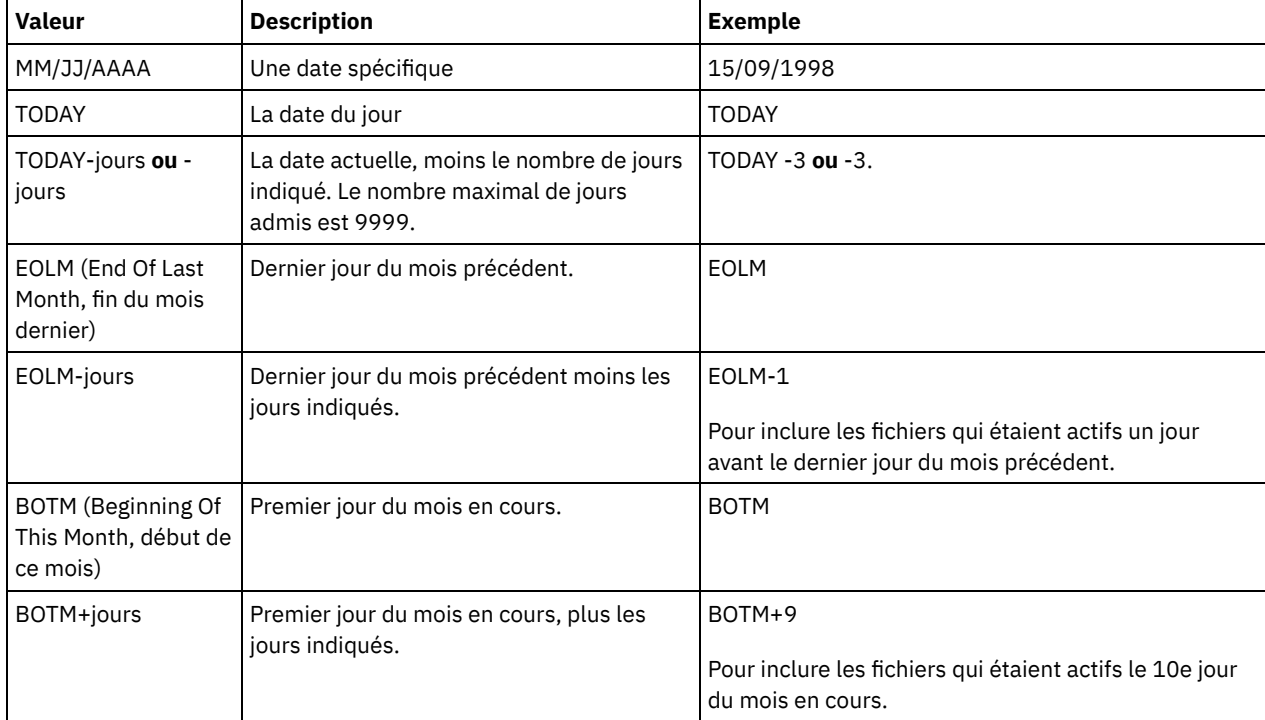

Utilisez l'une des valeurs suivantes pour spécifier la date :

Si ce paramètre n'est pas spécifié, IBM Spectrum Protect exporte tous les objets stockés avant la date définie pour le paramètre TODATE et correspondant au paramètre FILEDATA. Si aucun paramètre TODATE n'est indiqué, toutes les
données correspondant au paramètre FILEDATA sont exportées.

Lorsqu'une opération d'exportation de serveur à serveur utilise le paramètre FROMDATE relatif, par exemple, TODAY-1, et que l'opération est redémarrée à une date ultérieure, le processus redémarré utilise encore la date utilisée lors de l'opération d'origine. Par exemple, si une opération d'exportation de serveur à serveur est démarrée le 04/07/2009 et que le paramètre FROMDATE est défini sur TODAY-1, la date utilisée pour sélectionner les fichiers est 03/07/2009. Si cette même opération d'exportation est interrompue et redémarrée 10 jours plus tard (14/07/2009), la date utilisée pour sélectionner les fichiers est toujours 03/07/2009. Ce comportement permet de s'assurer que l'opération d'exportation complète utilise la même date limite pour sélectionner les fichiers à exporter.

## TODate

Indique la dernière date à laquelle des fichiers ont été exportés du serveur. Les fichiers stockés sur le serveur à une date ultérieure à la valeur TODATE ne sont pas exportés. TODATE s'applique uniquement aux données de fichier client et n'affecte pas les autres informations en cours d'exportation, comme les règles.

- IBM Spectrum Protect ignore le paramètre TODATE lorsque le paramètre FILEDATA est défini sur NONE.
- Si un paramètre TOTIME d'une commande TODATE n'est pas spécifié, le serveur exporte tous les objets insérés avant ou à la date indiquée par le paramètre TODATE.
- Si vous avez spécifié le paramètre FROMDATE, la valeur TODATE doit être supérieure à celle du paramètre FROMDATE. Si les valeurs de ces deux paramètres sont égales, celle du paramètre TOTIME doit être supérieure à celle du paramètre FROMTIME.
- Le paramètre TODATE ne s'applique pas aux répertoires. Tous les répertoires d'un espace fichier sont traités même si les répertoires n'ont pas été sauvegardés dans la plage de dates indiquée.

Important : Si vous possédez des données de groupe sur le noeud que vous exportez, les données ayant été sauvegardées après la date ou l'heure spécifiée au paramètre TODATE ou TOTIME peuvent être exportées. Les données de groupe peuvent par exemple être des données de machine virtuelle ou des données de sauvegarde d'état du système. Le traitement de sauvegarde incrémentielle peut permettre l'exportation des fichiers supplémentaires qui ne correspondent pas aux critères de filtrage, ce qui assure une image cohérente des données de sauvegarde.

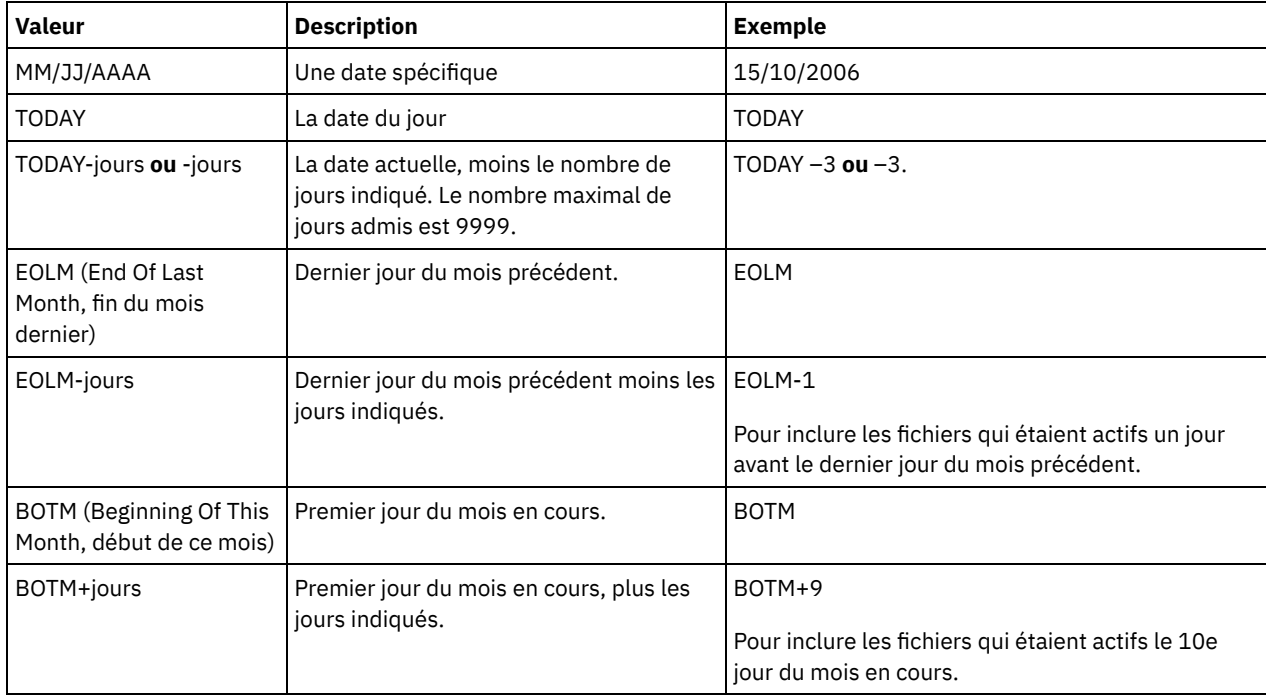

Utilisez l'une des valeurs suivantes pour spécifier la date :

Lorsqu'une opération d'exportation de serveur à serveur utilise le paramètre TODATE relatif, par exemple, TODAY-1, et que l'opération est redémarrée à une date ultérieure, le processus redémarré utilise encore la date utilisée lors de l'opération d'origine. Par exemple, si une opération d'exportation de serveur à serveur est démarrée le 04/07/2009 et que le paramètre TODATE est défini sur TODAY-1, la date utilisée pour sélectionner les fichiers est 03/07/2009. Si cette même opération d'exportation est interrompue et redémarrée 10 jours plus tard (14/07/2009), la date utilisée pour sélectionner les fichiers est toujours le 03/07/2009. Ce comportement permet de s'assurer que l'opération d'exportation complète utilise la même date limite pour sélectionner les fichiers à exporter.

# FROMTime

Indique l'heure la plus ancienne à laquelle les objets à exporter ont été stockés sur le serveur. Lorsque vous spécifiez FROMTIME, vous devez également utiliser le paramètre FROMDATE. Ce paramètre ne s'applique qu'aux données des fichiers client. Ce paramètre n'a aucune incidence sur les autres informations susceptibles d'être exportées, par exemple, des règles. Les objets stockés sur le serveur avant la date et l'heure indiquées ne sont pas exportés. IBM Spectrum Protect ignore le paramètre FROMTIME lorsque le paramètre FILEDATA est défini sur NONE.

Important : Si vous possédez des données de groupe sur le noeud que vous exportez, les données sauvegardées avant les paramètres FROMDATE et FROMTIME désignés peuvent également être exportées. Les données de groupe sur le noeud peuvent par exemple être des données de machine virtuelle ou des données de sauvegarde d'état du système. Cette exportation est provoquée par le traitement de sauvegarde incrémentielle des données. Le traitement de sauvegarde incrémentielle peut permettre l'exportation des fichiers supplémentaires qui ne correspondent pas aux critères de filtrage, ce qui assure une image cohérente des données de sauvegarde.

La valeur par défaut affectée à ce paramètre lorsqu'il est utilisé avec FROMDATE est minuit (00:00:00).

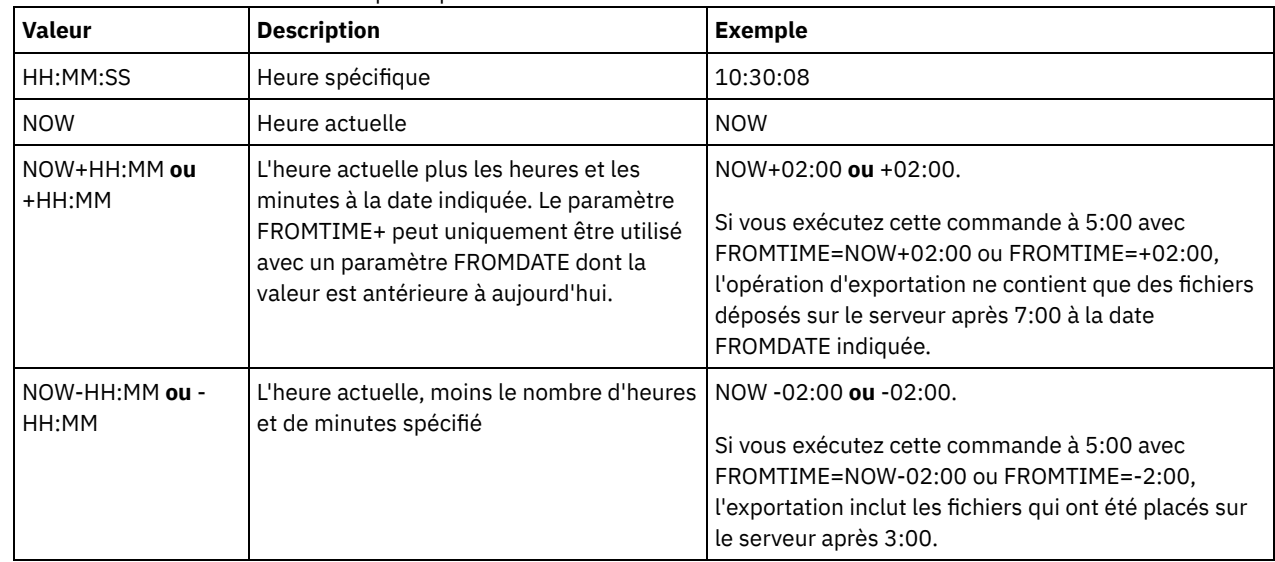

Utilisez l'une des valeurs suivantes pour spécifier l'heure :

## TOTime

Indique l'heure à laquelle des objets à exporter ont été stockés sur le serveur pour la dernière fois. Vous devez indiquer le paramètre TODATE pour pouvoir utiliser le paramètre TOTIME. TOTIME s'applique uniquement aux données de fichier client et n'affecte pas les autres informations en cours d'exportation, telles que les règles. IBM Spectrum Protect ignore le paramètre TOTIME si le paramètre FILEDATA est défini sur NONE.

La valeur par défaut de ce paramètre correspond à minuit moins une seconde (23:59:59) lorsque ce dernier est associé au paramètre TODATE.

Important : La valeur des paramètres TOTIME et TODATE doit être supérieure à celle des paramètres FROMDATE et FROMTIME.

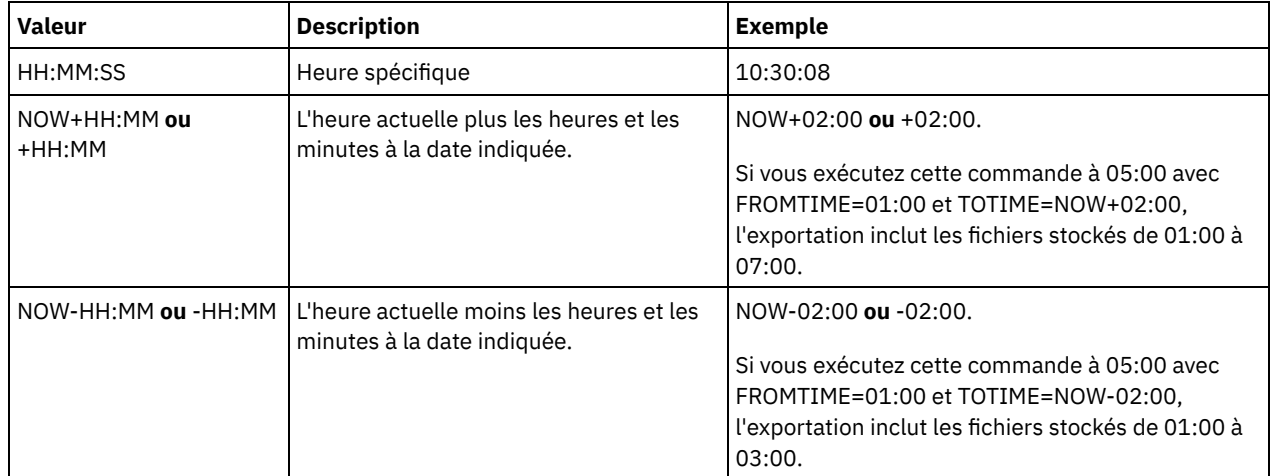

Utilisez l'une des valeurs suivantes pour spécifier l'heure :

Indique quel algorithme appliquer pour chiffrer les mots de passe lors de l'exportation d'enregistrements administratifs et de noeuds. Ce paramètre est facultatif. La valeur par défaut est AES. Si vous exportez vers un serveur ne prenant pas en charge AES, vous devez spécifier DES. Vous pouvez spécifier l'une des valeurs suivantes :

AES

Permet d'indiquer la norme AES (Advanced Encryption Standard).

DES

Permet d'indiquer la norme DES (Data Encryption Standard).

#### ALLOWSHREDdable

Indique si les données d'un pool de stockage qui applique le vidage sont exportées. Ce paramètre prend en charge les valeurs suivantes :

No

Indique que les données ne sont pas exportées à partir d'un pool de stockage qui applique le vidage.

Yes

Indique que les données peuvent être exportées à partir d'un pool de stockage qui applique le vidage. Les données présentes sur le support d'exportation ne sont pas broyées.

Ce paramètre est facultatif. La valeur par défaut est NO.

# **Exemple : Exportation des données d'un noeud client vers des volumes de bande particuliers**

A partir du serveur, exportez les informations du noeud client vers les volumes de bandes TAPE01, TAPE02 et TAPE03. Indiquez que ces volumes doivent être utilisés par une unité appartenant à la classe d'unités MENU1.

export node devclass=menu1 volumenames=tape01, tape02, tape03

# **Exemple : Exportation des informations de noeud client à l'aide de l'ID d'espace fichier**

A partir du serveur, utilisez l'ID espace fichier (FSID) pour exporter des versions de sauvegarde actives de données de fichiers pour le noeud client JOE vers le volume de bande TAPE01. Pour déterminer le FSID, exécutez d'abord une commande QUERY FILESPACE.

1. Pour déterminer le FSID, exécutez une commande QUERY FILESPACE.

query filespace joe

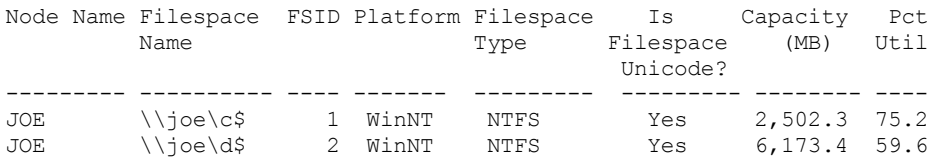

2. Exportez les versions de sauvegarde active des données de fichier et indiquez que le volume de bande doit être utilisé par une unité appartenant à la classe d'unités MENU1.

export node joe fsid=1,2 filedata=backupactive devclass=menu1 volumenames=tape01

# **Exemple : Exportation des données du noeud client vers des volumes de bande répertoriés dans un fichier**

A partir du serveur, exportez les informations du noeud client vers des volumes de bande répertoriés dans le fichier suivant :

- Systèmes d'exploitation AIX Systèmes d'exploitation LinuxTAPEVOL
- Systèmes d'exploitation WindowsTAPEVOL.DATA

Le fichier contient les lignes suivantes :

TAPE01 TAPE02 TAPE03

Indiquez que les volumes doivent être utilisés par une unité appartenant à la classe d'unités MENU1. Exécutez la commande suivante :

# Systèmes d'exploitation AIX Systèmes d'exploitation Linux

export node devclass=menu1 volumenames=file:tapevol

## Systèmes d'exploitation Windows

export node devclass=menu1 volumenames=file:tapevol.data

# **EXPORT NODE (Export des définitions de noeud ou des données de fichier directement vers un autre serveur)**

Cette commande permet d'exporter les définitions de noeuds client ou les données de fichier directement vers un autre serveur pour les importer immédiatement.

Important : Il est impossible d'exporter des données de noeud client de type NAS. Le processus d'exportation ne tient pas compte de ces noeuds.

Vous pouvez interrompre et redémarrer une opération d'exportation serveur à serveur dont la valeur FILEDATA n'est pas définie sur NONE. Le serveur enregistre l'état de l'exportation. Celle-ci pourra ainsi être redémarrée à partir du point où elle a échoué ou a été interrompue. L'opération d'exportation peut être redémarrée ultérieurement en émettant la commande RESTART EXPORT.

Important : Les opérations d'exportation sont interrompues lorsqu'une des situations suivantes est détectée :

- Une commande SUSPEND EXPORT est exécutée pendant l'opération d'exportation
- Connexion éliminée de segment le fichier en cours de lecture pour l'exportation est supprimé par un autre processus
- Des erreurs de communication lors d'une opération d'exportation serveur à serveur
- Aucun point de montage disponible
- Les volumes requis ne sont pas disponibles
- Des erreurs d'E/S sont rencontrées.

Lancez la commande QUERY EXPORT pour afficher les informations relatives à des opérations d'exportation en cours ou interrompues.

L'opération d'exportation ne peut pas être redémarrée si elle a échoué avant de transmettre les définitions du noeud et de l'espace fichier admissibles au serveur cible. Vous devez entrer la commande à nouveau pour débuter une nouvelle opération d'exportation.

Vous pouvez exécuter une commande QUERY PROCESS à partir du serveur cible pour contrôler l'évolution de l'opération d'importation. Exécutez la commande QUERY EXPORT pour répertorier toutes les opérations d'exportation serveur à serveur redémarrables. Voir EXPORT ADMIN (Exportation des données [administrateur\)](#page-1391-0) pour une liste des restrictions qui s'appliquent à la fonction d'exportation.

# **Classe de privilèges**

Pour exécuter cette commande, vous devez avoir le privilège système.

# **Syntaxe**

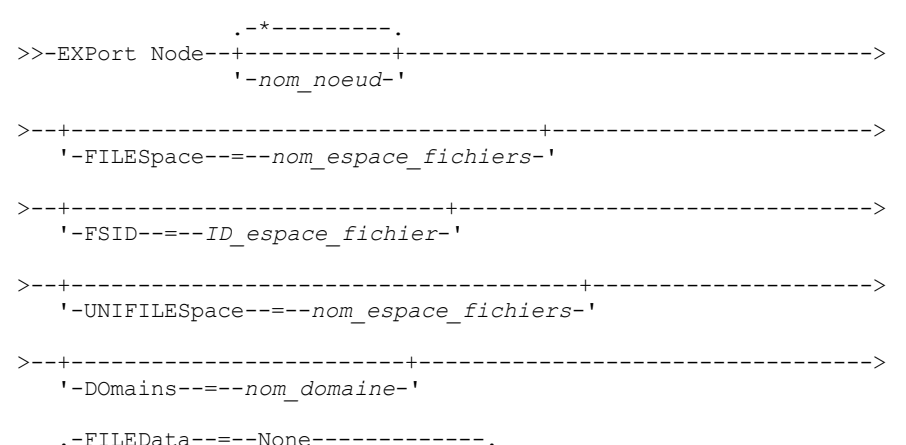

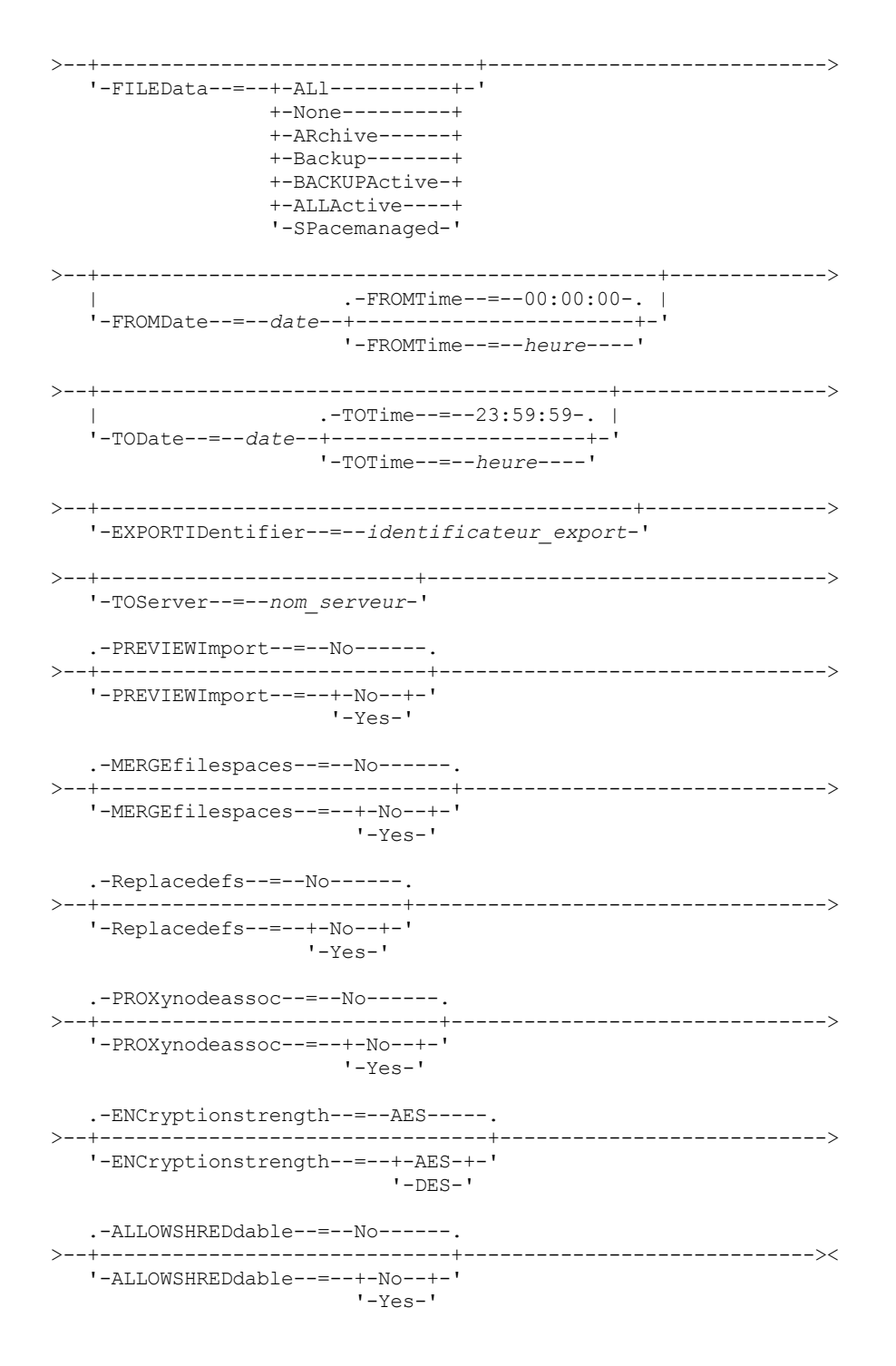

# **Paramètres**

nom\_noeud

Désigne les noms de noeud client dont les données doivent être exportées. Ce paramètre est facultatif. Si vous entrez plusieurs noms, séparez-les par une virgule, sans ajouter d'espaces. Vous pouvez utiliser des caractères génériques dans les noms. Pour chaque noeud entré, la recherche porte sur tous les espaces fichier des listes prenant en charge les espaces fichier ainsi que les formats FSID et Unicode.

Restriction : Si vous spécifiez une liste de noms ou de schémas de noeud, le serveur ne signale pas les noms et les schémas de noeud qui ne correspondent pas aux entrées de la base de données. Vérifiez les statistiques du récapitulatif dans le journal des activités afin de savoir si le serveur a exporté les données de tous les noeuds spécifiés.

FILESpace

Désigne les noms d'espace fichier dont les données doivent être exportées. Ce paramètre est facultatif. Si vous entrez plusieurs noms, séparez-les par une virgule, sans ajouter d'espaces. Vous pouvez utiliser des caractères génériques dans les noms.

Restriction : Si un espace fichier est spécifié, aucun espace fichier Unicode n'est exporté.

#### FSID

Désigne les espaces fichier en utilisant leurs ID espace fichier (FSID). Le serveur utilise les FSID pour trouver les espaces fichier à exporter. Pour obtenir le FSID d'un espace fichier, utilisez la commande QUERY FILESPACE. Lorsque vous indiquez plusieurs ID espace fichier, séparez les noms par une virgule, sans insérer d'espace. Ce paramètre est facultatif.

# UNIFILESpace

Désigne les espaces fichier identifiés par le serveur comme étant des espaces Unicode. Le serveur convertit les noms que vous entrez de sa page de codes dans la page de codes UTF-8 pour rechercher les espaces fichier à exporter. La réussite de la conversion dépend des caractères réels figurant dans le nom d'espace fichier et la page de codes du serveur. Si vous entrez plusieurs noms, séparez-les par une virgule, sans ajouter d'espaces. Un caractère générique peut être utilisé pour spécifier un nom. Ce paramètre est facultatif.

# DOmains

Indique les domaines de règles à partir desquels les noeuds sont exportés. Ce paramètre est facultatif. Si vous entrez plusieurs noms, séparez-les par une virgule, sans ajouter d'espaces. Si vous indiquez des domaines, IBM Spectrum Protect exporte un noeud uniquement s'il appartient à l'un des domaines spécifiés. Vous pouvez utiliser des caractères génériques dans les noms.

## FILEData

Désigne le type de fichier à exporter pour tous les noeuds. Ce paramètre est facultatif. La valeur par défaut est NONE. Remarque : Si vous exportez un noeud possédant des données de groupe, les données qui ne font pas partie des objets cibles peuvent être exportées. Les données de groupe peuvent par exemple être des données de machine virtuelle ou des données de sauvegarde d'état du système. Par exemple, si FILEDATA=BACKUPACTIVE est spécifié en même temps que les paramètres FROMDATE ou TODATE, il est possible d'inclure les données de sauvegarde inactive. Le traitement de sauvegarde incrémentielle relatif aux données peut permettre l'exportation des fichiers supplémentaires qui ne correspondent pas aux critères de filtrage.

Si vous effectuez une exportation vers un support séquentiel, la classe d'unités utilisée par les données de fichier est déterminée par celle qui est associée au pool de stockage. S'il s'agit de la classe d'unités spécifiée dans la commande, IBM Spectrum Protect requiert deux unités pour exporter les informations de noeud. La limite de montage pour la classe d'unités doit être fixée à 2 au minimum.

Important : Si vous exportez les noeuds client enregistrés avec TYPE=SERVER, spécifiez ALL, ARCHIVE ou ALLACTIVE. Les descriptions suivantes font référence aux versions *active* et *inactive* du fichier de sauvegarde. La version de fichier de sauvegarde active est la sauvegarde la plus récente d'un fichier encore présent sur la station de travail cliente. Toutes les autres versions de fichier de sauvegarde sont des copies inactives. Les valeurs admises sont les suivantes :

## ALl

Le serveur exporte toutes les versions de sauvegarde des fichiers, tous les fichiers archivés et tous les fichiers migrés par un client IBM Spectrum Protect for Space Management.

#### None

Le serveur n'exporte pas les fichiers, mais uniquement les définitions de noeud.

# ARchive

Le serveur exporte uniquement les fichiers archivés.

# Backup

Le serveur exporte uniquement les versions de sauvegarde, qu'elles soient actives ou inactives.

## BACKUPActive

Le serveur exporte uniquement les versions de sauvegarde actives. Ces versions de sauvegarde actives correspondent aux versions actives de la base de données IBM Spectrum Protect à l'exécution de la commande EXPORT.

# ALLActive

Le serveur exporte toutes les versions de sauvegarde des fichiers, tous les fichiers archivés et tous les fichiers migrés par un client IBM Spectrum Protect for Space Management. Les versions de sauvegarde actives correspondent aux versions actives de la base de données IBM Spectrum Protect à l'exécution de la commande EXPORT.

#### SPacemanaged

Le serveur exporte uniquement les fichiers migrés par un client IBM Spectrum Protect for Space Management.

## FROMDate

Indique la date la plus ancienne à laquelle les fichiers à exporter ont été stockés sur le serveur. Les fichiers stockés sur le serveur avant la date indiquée ne sont pas exportés. Ce paramètre ne s'applique qu'aux données des fichiers client. Ce paramètre n'a aucune incidence sur les autres informations susceptibles d'être exportées, par exemple, des règles. IBM Spectrum Protect ignore le paramètre FROMDATE lorsque le paramètre FILEDATA est défini sur NONE.

Traitement des répertoires : Le paramètre FROMDATE ne s'applique pas aux répertoires. Tous les répertoires d'un espace fichier sont traités même si les répertoires n'ont pas été sauvegardés dans la plage de dates indiquée.

Important : Si vous possédez des données de groupe sur le noeud que vous exportez, les données sauvegardées avant les paramètres FROMDATE et FROMTIME désignés peuvent également être exportées. Les données de groupe sur le noeud sont, par exemple, des données de machine virtuelle ou des données de sauvegarde d'état du système. Cette exportation est provoquée par le traitement de sauvegarde incrémentielle des données. Le traitement de sauvegarde incrémentielle peut permettre l'exportation des fichiers supplémentaires qui ne correspondent pas aux critères de filtrage, ce qui assure une image cohérente des données de sauvegarde.

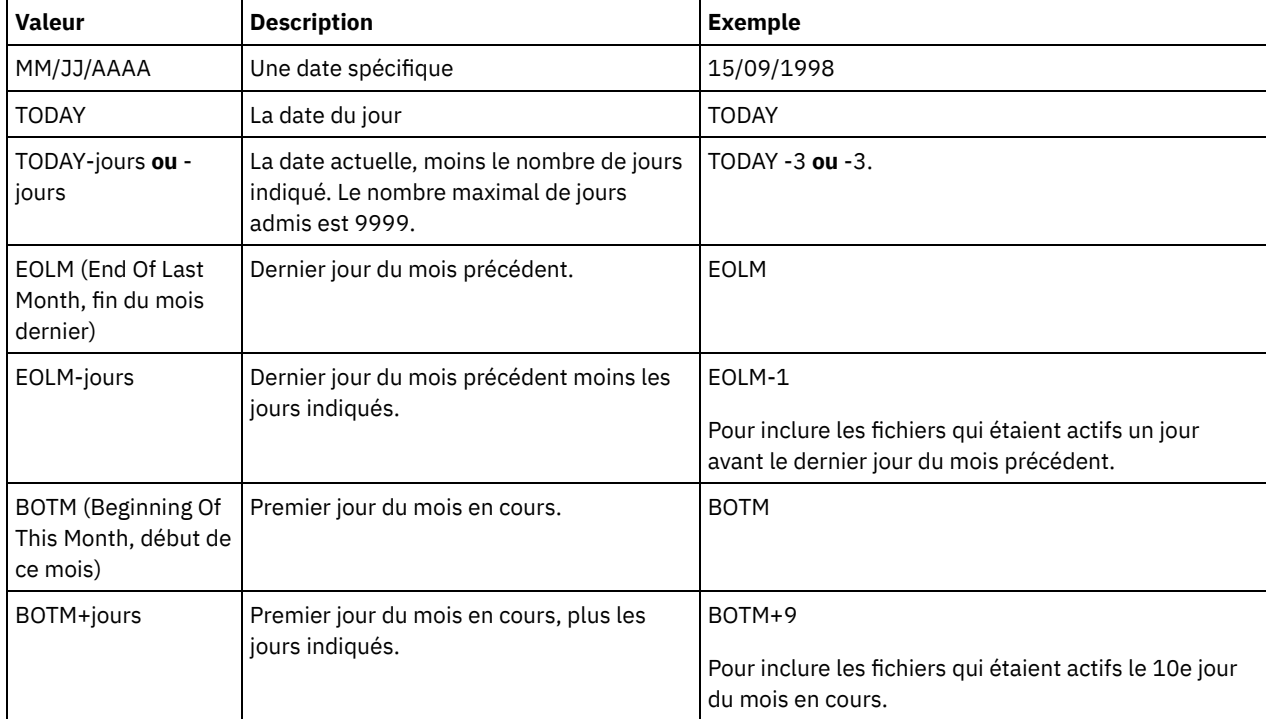

Utilisez l'une des valeurs suivantes pour spécifier la date :

Si ce paramètre n'est pas spécifié, IBM Spectrum Protect exporte tous les objets stockés avant la date définie pour le paramètre TODATE et correspondant au paramètre FILEDATA. Si aucun paramètre TODATE n'est indiqué, toutes les données correspondant au paramètre FILEDATA sont exportées.

Lorsqu'une opération d'exportation de serveur à serveur utilise le paramètre FROMDATE relatif, par exemple, TODAY-1, et que l'opération est redémarrée à une date ultérieure, le processus redémarré utilise encore la date utilisée lors de l'opération d'origine. Par exemple, si une opération d'exportation de serveur à serveur est démarrée le 04/07/2009 et que le paramètre FROMDATE est défini sur TODAY-1, la date utilisée pour sélectionner les fichiers est 03/07/2009. Si cette même opération d'exportation est interrompue et redémarrée 10 jours plus tard (14/07/2009), la date utilisée pour sélectionner les fichiers est toujours 03/07/2009. Ce comportement permet de s'assurer que l'opération d'exportation complète utilise la même date limite pour sélectionner les fichiers à exporter.

# **TODate**

Indique la dernière date à laquelle des fichiers ont été exportés du serveur. Les fichiers qui sont stockés sur le serveur à une date postérieure à celle indiquée au paramètre TODATE ne sont pas exportés. TODATE s'applique uniquement aux données de fichier client et n'affecte pas les autres informations en cours d'exportation, comme les règles.

- IBM Spectrum Protect ignore le paramètre TODATE lorsque le paramètre FILEDATA est défini sur NONE.
- Si un paramètre TOTIME d'une commande TODATE n'est pas spécifié, le serveur exporte tous les objets insérés avant ou à la date indiquée par le paramètre TODATE.
- Si vous avez spécifié le paramètre FROMDATE, la valeur TODATE doit être supérieure à celle du paramètre FROMDATE. Si les valeurs de ces deux paramètres sont égales, celle du paramètre TOTIME doit être supérieure à celle du paramètre FROMTIME.
- Le paramètre TODATE ne s'applique pas aux répertoires. Tous les répertoires d'un espace fichier sont traités même si les répertoires n'ont pas été sauvegardés dans la plage de dates indiquée.

Important : Si vous possédez des données de groupe sur le noeud que vous exportez, les données ayant été sauvegardées après la date ou l'heure spécifiée au paramètre TODATE ou TOTIME peuvent être exportées. Les données de groupe peuvent par exemple être des données de machine virtuelle ou des données de sauvegarde d'état du système. Le traitement de sauvegarde incrémentielle peut permettre l'exportation des fichiers supplémentaires qui ne correspondent pas aux critères de filtrage, ce qui assure une image cohérente des données de sauvegarde.

Utilisez l'une des valeurs suivantes pour spécifier la date :

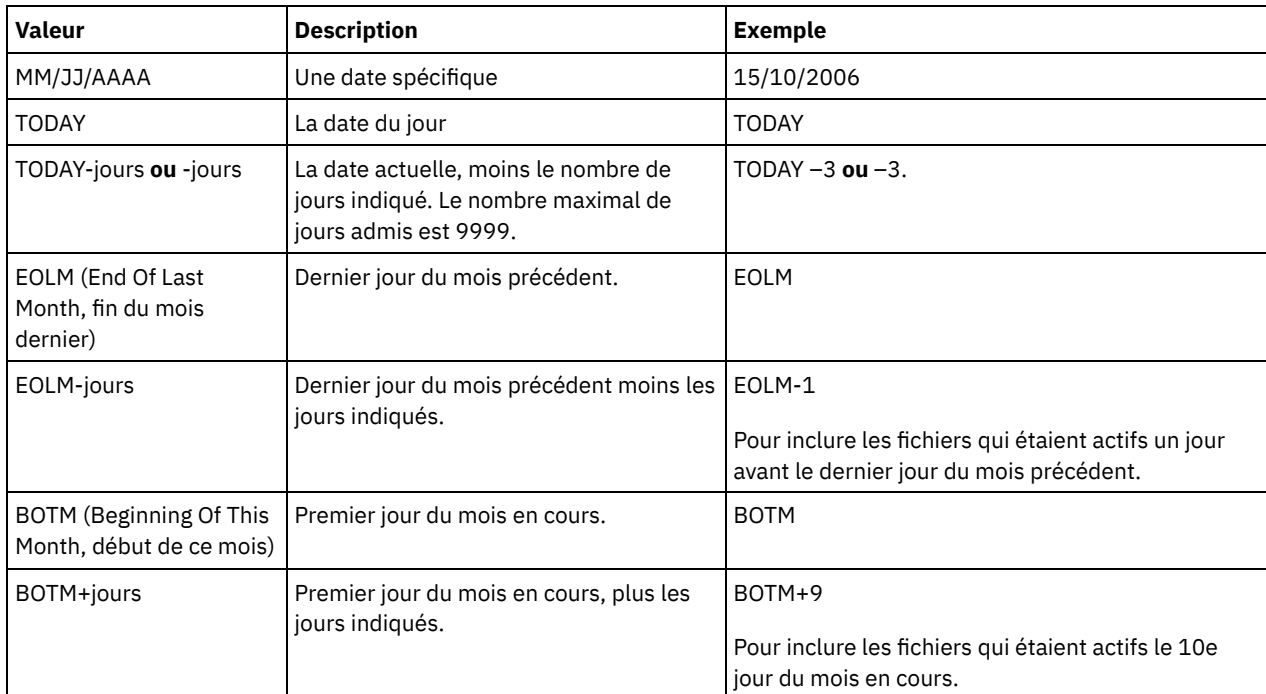

Lorsqu'une opération d'exportation de serveur à serveur utilise le paramètre TODATE relatif, par exemple, TODAY-1, et que l'opération est redémarrée à une date ultérieure, le processus redémarré utilise encore la date utilisée lors de l'opération d'origine. Par exemple, si une opération d'exportation de serveur à serveur est démarrée le 04/07/2009 et que le paramètre TODATE est défini sur TODAY-1, la date utilisée pour sélectionner les fichiers est 03/07/2009. Si cette même opération d'exportation est interrompue et redémarrée 10 jours plus tard (14/07/2009), la date utilisée pour sélectionner les fichiers est toujours le 03/07/2009. Ce comportement permet de s'assurer que l'opération d'exportation complète utilise la même date limite pour sélectionner les fichiers à exporter.

## FROMTime

Indique l'heure la plus ancienne à laquelle les objets à exporter ont été stockés sur le serveur. Lorsque vous spécifiez FROMTIME, vous devez également utiliser le paramètre FROMDATE. Ce paramètre ne s'applique qu'aux données des fichiers client. Ce paramètre n'a aucune incidence sur les autres informations susceptibles d'être exportées, par exemple, des règles. Les objets stockés sur le serveur avant la date et l'heure indiquées ne sont pas exportés. IBM Spectrum Protect ignore le paramètre FROMTIME lorsque le paramètre FILEDATA est défini sur NONE.

Important : Si vous possédez des données de groupe sur le noeud que vous exportez, les données sauvegardées avant les paramètres FROMDATE et FROMTIME désignés peuvent également être exportées. Les données de groupe sur le noeud peuvent par exemple être des données de machine virtuelle ou des données de sauvegarde d'état du système. Cette exportation est provoquée par le traitement de sauvegarde incrémentielle des données. Le traitement de sauvegarde incrémentielle peut permettre l'exportation des fichiers supplémentaires qui ne correspondent pas aux critères de filtrage, ce qui assure une image cohérente des données de sauvegarde.

La valeur par défaut affectée à ce paramètre lorsqu'il est utilisé avec FROMDATE est minuit (00:00:00).

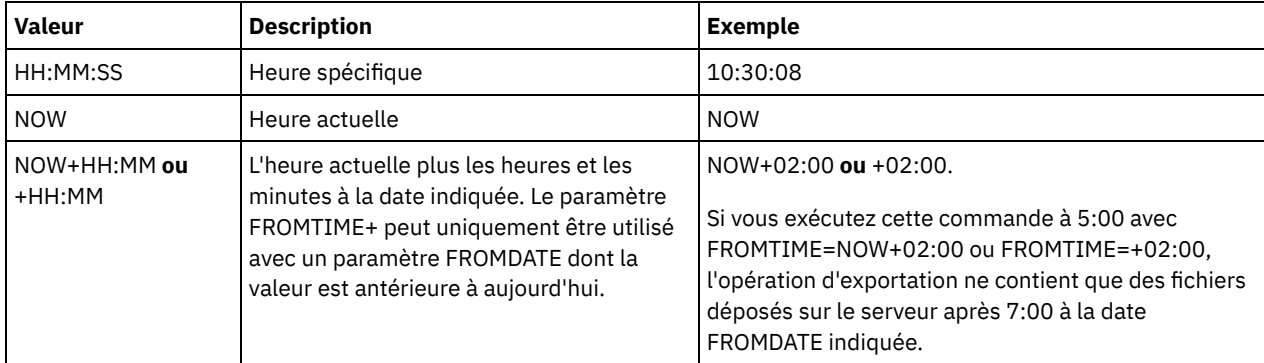

Utilisez l'une des valeurs suivantes pour spécifier l'heure :

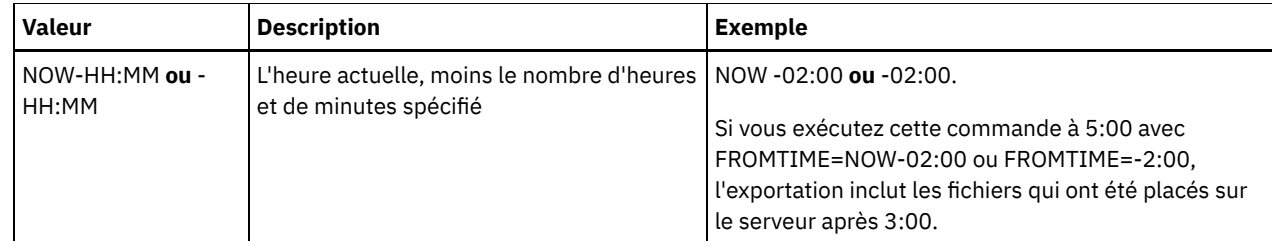

TOTime

Indique l'heure à laquelle des objets à exporter ont été stockés sur le serveur pour la dernière fois. Vous devez indiquer le paramètre TODATE pour pouvoir utiliser le paramètre TOTIME. TOTIME s'applique uniquement aux données de fichier client et n'affecte pas les autres informations en cours d'exportation, telles que les règles. IBM Spectrum Protect ignore le paramètre TOTIME si le paramètre FILEDATA est défini sur NONE.

La valeur par défaut de ce paramètre correspond à minuit moins une seconde (23:59:59) lorsque ce dernier est associé au paramètre TODATE.

Important : La valeur des paramètres TOTIME et TODATE doit être supérieure à celle des paramètres FROMDATE et FROMTIME.

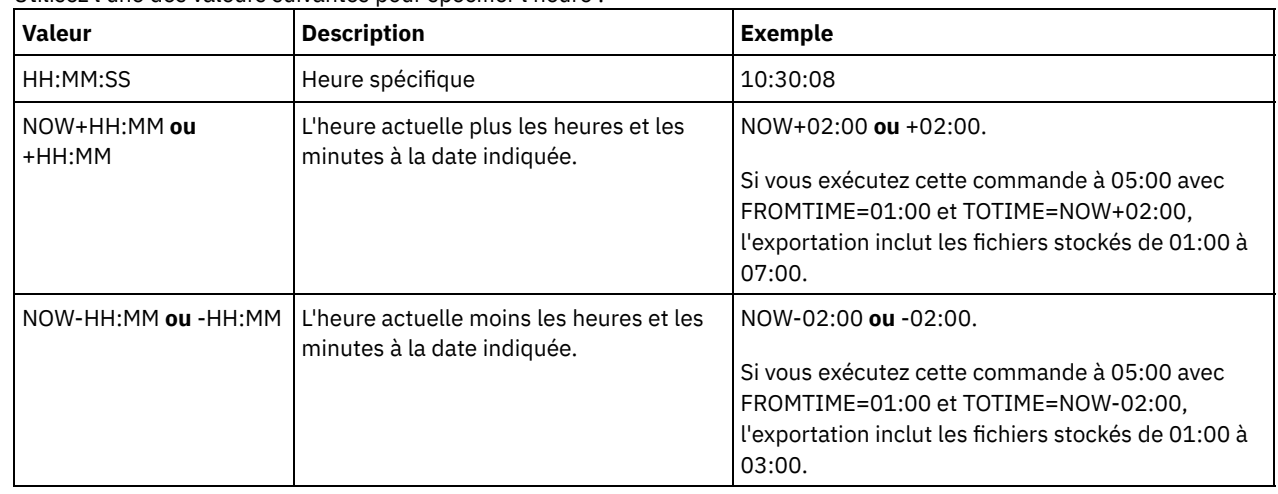

Utilisez l'une des valeurs suivantes pour spécifier l'heure :

**TOServer** 

Indique le nom d'un serveur vers lequel les données exportées seront envoyées directement sur le réseau pour une importation immédiate.

Important : Le serveur cible doit être défini sur le serveur à l'origine de l'opération avec la commande DEFINE SERVER. L'administrateur qui exécute la commande d'exportation doit être défini avec le même mot de passe et nom d'administrateur. Il doit également avoir les mêmes droits d'accès au serveur.

Lorsque vous indiquez TOSERVER, vous ne pouvez pas spécifier les paramètres DEVCLASS, VOLUMENAMES, SCRATCH, USEDVOLUMELIST et PREVIEW.

## PREVIEWImport

Indique si vous souhaitez afficher le volume de données qui seront transférées (sans toutefois les déplacer). Cette information permet de déterminer l'espace de pool de stockage à prévoir sur le serveur cible. La valeur par défaut est NO. Les valeurs admises sont les suivantes :

Yes

Indique que vous souhaitez prévisualiser les résultats de l'importation sur le serveur cible, sans importer les données. Les résultats de l'opération apparaissent sur la console de serveur et dans le journal des activités.

No

Indique que vous souhaitez importer les données sur le serveur cible sans prévisualiser les résultats.

## MERGEfilespaces

Indique si IBM Spectrum Protect fusionne les fichiers client en espaces fichier existants sur le serveur cible (s'ils existent), ou si IBM Spectrum Protect génère des noms d'espace fichier. La valeur par défaut est NO.

Les valeurs admises sont les suivantes :

Yes

Indique que les données importées sur le serveur cible sont fusionnées avec l'espace fichier existant, si un espace fichier portant le même nom existe déjà sur le serveur cible.

No

Indique que IBM Spectrum Protect génère un nouveau nom d'espace fichier pour les données importées sur le serveur cible, si des espaces fichier portant le même nom existent déjà.

## Replacedefs

Indique si vous souhaitez remplacer les définitions, et non les données de fichier, situées sur le serveur. La valeur par défaut est NO.

Les valeurs admises sont les suivantes :

Yes

Indique que des définitions doivent être remplacées uniquement si des définitions ayant le même nom que celles à importer se trouvent sur le serveur cible.

No

Indique que les définitions importées sont ignorées si leurs noms entrent en conflit avec d'autres définitions déjà définies sur le serveur cible.

### PROXynodeassoc

Indique si les associations de noeuds mandataires sont exportées. Ce paramètre est facultatif. La valeur par défaut est NO. ENCryptionstrength

Indique quel algorithme appliquer pour chiffrer les mots de passe lors de l'exportation d'enregistrements administratifs et de noeuds. Ce paramètre est facultatif. La valeur par défaut est AES. Si vous exportez vers un serveur ne prenant pas en charge AES, vous devez spécifier DES. Vous pouvez spécifier l'une des valeurs suivantes :

# AES

Permet d'indiquer la norme AES (Advanced Encryption Standard).

DES

Permet d'indiquer la norme DES (Data Encryption Standard).

### ALLOWSHREDdable

Indique si les données d'un pool de stockage qui applique le vidage sont exportées. Ce paramètre est facultatif. La valeur par défaut est NO. Les valeurs possibles sont les suivantes :

No

Indique que le serveur n'exporte pas de données à partir d'un pool de stockage utilisant le vidage.

Yes

Indique que le serveur exporte à partir d'un pool de stockage utilisant le vidage. Les données présentes sur le support d'exportation ne sont pas broyées.

Restriction : Après qu'une opération d'exportation a terminé d'identifier les fichiers pour exportation, toute modification apportée à la valeur ALLOWSHREDABLE du pool de stockage est ignorée. Une opération d'exportation interrompue conserve la valeur initiale de ALLOWSHREDABLE tout au long de l'opération. Il se peut que vous souhaitiez annuler votre opération d'exportation si les modifications apportées à la valeur ALLOWSHREDABLE du pool de stockage mettent l'opération en péril. Vous pouvez ré-exécuter la commande d'exportation après nettoyage, si nécessaire.

# EXPORTIDentifier

Ce paramètre facultatif indique le nom que vous sélectionnez pour identifier cette opération d'exportation. Si vous n'indiquez aucun nom d'identificateur, le serveur en génère un automatiquement. Le nom de l'identificateur d'exportation ne doit pas excéder 64 caractères, ne doit pas contenir de caractères génériques et n'est pas sensible à la casse. Vous pouvez utiliser le nom d'identificateur pour référencer les opérations d'exportation dans les commandes QUERY EXPORT, SUSPENDEXPORT, RESTART EXPORT ou CANCEL EXPORT.

Restriction : Vous devez indiquer le paramètre TOSERVER si vous indiquez le paramètre EXPORTIDENTIFIER. EXPORTIDENTIFIER est ignoré si FILEDATA=NONE.

# **Exemple : Exportation des informations de noeud client et de tous les fichiers client**

Pour exporter les informations de noeud client ainsi que tous les fichiers client de NODE1 directement sur SERVERB, exécutez la commande suivante :

export node node1 filedata=all toserver=serverb

**Exemple : Exportation des informations de noeud client et de tous les fichiers client pour une plage de données spécifique**

Pour exporter les informations de noeud client et tous les fichiers client pour NODE1 directement vers SERVERB entre le 1er février 2009 et la date actuelle.

export node node1 filedata=all toserver=serverb fromdate=02/01/2009 todate=today

# **Exemple : Exportation des informations de noeud client et de tous les fichiers client pour une date et une plage horaire spécifiques**

Pour exporter les informations de noeud client et tous les fichiers client de NODE1 directement vers SERVERB à partir de 8h00 le 1er février 2009 jusqu'à la date actuelle à 8h00, exécutez la commande suivante :

```
export node node1 filedata=all toserver=serverb
fromdate=02/01/2009 fromtime=08:00:00
todate=today totime=08:00:00
```
# **Exemple : Exportation des informations de noeud client et de tous les fichiers client pour les trois derniers jours**

Pour exporter les informations de noeud client ainsi que tous les fichiers client de NODE1 directement sur SERVERB pour les trois derniers jours, exécutez la commande suivante :

```
export node node1 filedata=all toserver=serverb
fromdate=today -3
```
# **EXPORT POLICY (Exportation des informations sur les règles de gestion)**

Cette commande permet d'exporter des informations sur les règles d'exportation depuis un serveur IBM Spectrum Protect vers un support séquentiel ou directement vers un autre serveur pour importation immédiate. Lorsqu'une règle est exportée à l'aide de la commande EXPORT POLICY, les informations sur le pool de données actives dans le domaine ne sont pas exportées.

Les informations sur les règles de gestion exportées par le serveur sont les suivantes :

- Les définitions du domaine de règles
- Les définitions des jeux de règles, incluant le jeu de règles actif
- Les définitions des classes de gestion, incluant la classe de gestion par défaut
- Les définitions des groupes de copies d'archivage et de sauvegarde
- Les définitions du calendrier pour chaque domaine de règles
- Les définitions des noeuds client, si le noeud client existe sur le serveur cible

Pour visualiser le statut de l'opération d'exportation, utilisez la commande QUERY ACTLOG. Ces informations sont également visibles à partir de la console du serveur.

Cette commande génère un processus d'arrière-plan qui peut être annulé à l'aide de la commande CANCEL PROCESS. Si vous exportez des informations relatives aux règles vers un support séquentiel et que le processus d'arrière-plan est annulé, le support séquentiel contenant les données exportées est incomplet et ne doit pas être utilisé pour l'importation des données. Si un processus d'exportation en arrière-plan de serveur à serveur est annulé, les données risquent d'être importées partiellement. Contrôlez n'importe quelle donnée importée sur le serveur cible pour savoir si vous voulez conserver ou supprimer les données importées. Pour plus de détails, reportez-vous à la section relative aux messages d'importation. Pour afficher des informations sur les processus d'arrière-plan, utilisez la commande QUERY PROCESS.

Les restrictions suivantes s'appliquent à la fonction d'exportation :

- Les opérations d'exportation depuis une version et une édition postérieure vers une une version et une édition antérieure ne sont pas possibles.
- L'es opérations d'exportation entre des serveurs de version et édition identiques mais dotés de groupes de correctifs différents peuvent échouer. Par exemple, vous ne pouvez pas effectuer d'exportation depuis un serveur V7.1.3 vers un serveur V7.1.1 ou d'une version antérieure.
- Les données exportées depuis un serveur avec la protection de conservation activée ne sont pas protégées par la conservation lorsqu'elles sont importées vers un autre serveur.
- Le traitement de l'exportation exclut les noeuds de type NAS (stockage sur réseau).
- L'exportation de données vers une classe d'unités Centera ou l'importation de données à partir d'une classe d'unités Centera n'est pas prise en charge. Toutefois, il est possible d'exporter des fichiers stockés dans des pools de stockage Centera. De même, les fichiers importés peuvent être stockés sur une unité de stockage Centera.

# **1358** IBM Spectrum Protect Knowledge Center Version 8.1.4

Limite : Le serveur IBM Spectrum Protect ne convertit pas les pages de codes lors des opérations d'exportation, d'importation et de réplication de noeud. Si les serveurs s'exécutent dans des environnements locaux différents, certaines informations contenues dans les bases de données ou la sortie système pourraient devenir illisibles. Des caractères non valides pourraient s'afficher, dans les informations de contact des noeuds administrateur et client et dans les descriptions des domaines de règles par exemple. Toute zone enregistrée dans le jeu de caractères du serveur qui contient des caractères ASCII étendus peut être affectée. Pour résoudre le problème après l'opération d'importation ou de réplication de noeud, mettez à jour les zones à l'aide des commandes UPDATE appropriées. Cette limitation du serveur n'affecte pas les données client. Toute donnée client exportée, importée ou répliquée peut être restaurée, récupérée et rappelée.

La commande EXPORT POLICY se présente sous deux formes : selon que les données sont exportées directement vers un autre serveur du réseau ou qu'elles sont exportées vers un support séquentiel. La syntaxe et les paramètres sont définis séparément pour chacune des formes de la commande.

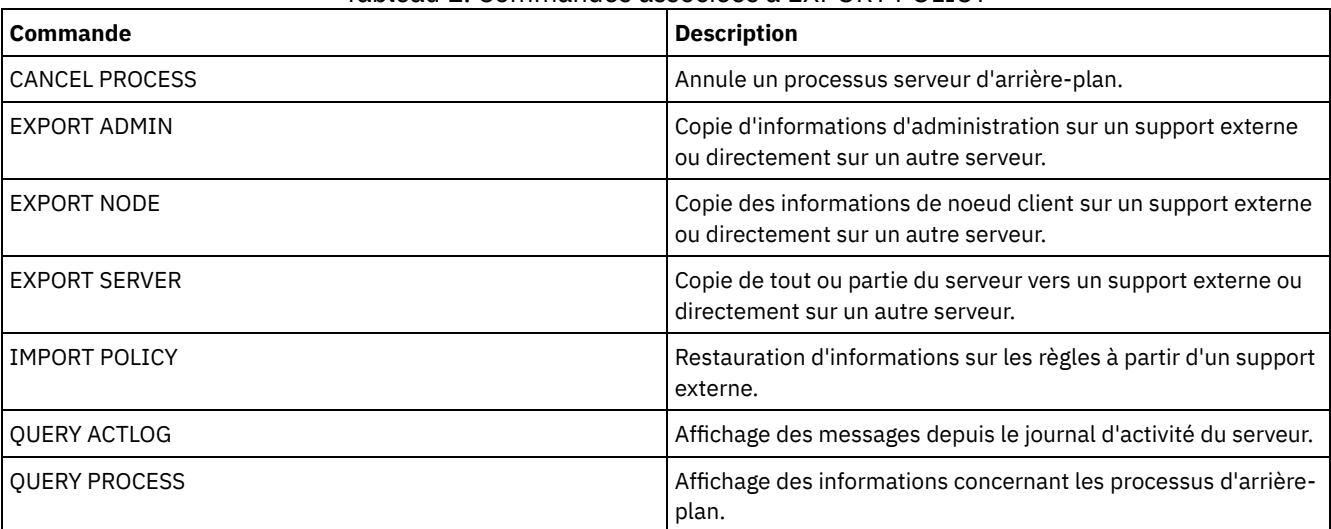

# Tableau 1. Commandes associées à EXPORT POLICY

EXPORT POLICY (Exportation des [informations](#page-1415-0) sur les règles vers un support séquentiel) Cette commande permet d'exporter des informations sur les règles de gestion à partir d'un serveur IBM Spectrum Protect vers un support séquentiel pour les importer ultérieurement sur un autre serveur.

EXPORT POLICY [\(Exportation](#page-1418-0) directe d'une règle vers un autre serveur) Cette commande permet d'exporter directement des informations sur les règles de gestion vers un autre serveur du réseau. Cela se traduit par l'importation immédiate des données sur le serveur cible.

# <span id="page-1415-0"></span>**EXPORT POLICY (Exportation des informations sur les règles vers un support séquentiel)**

Cette commande permet d'exporter des informations sur les règles de gestion à partir d'un serveur IBM Spectrum Protect vers un support séquentiel pour les importer ultérieurement sur un autre serveur.

# **Classe de privilèges**

Pour exécuter cette commande, vous devez avoir le privilège système.

# **Syntaxe**

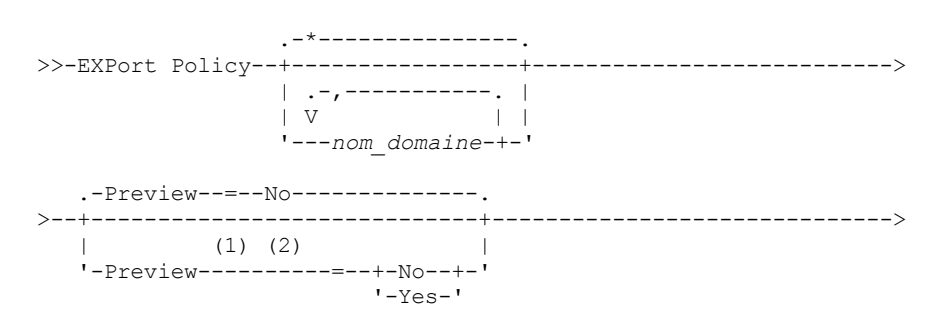

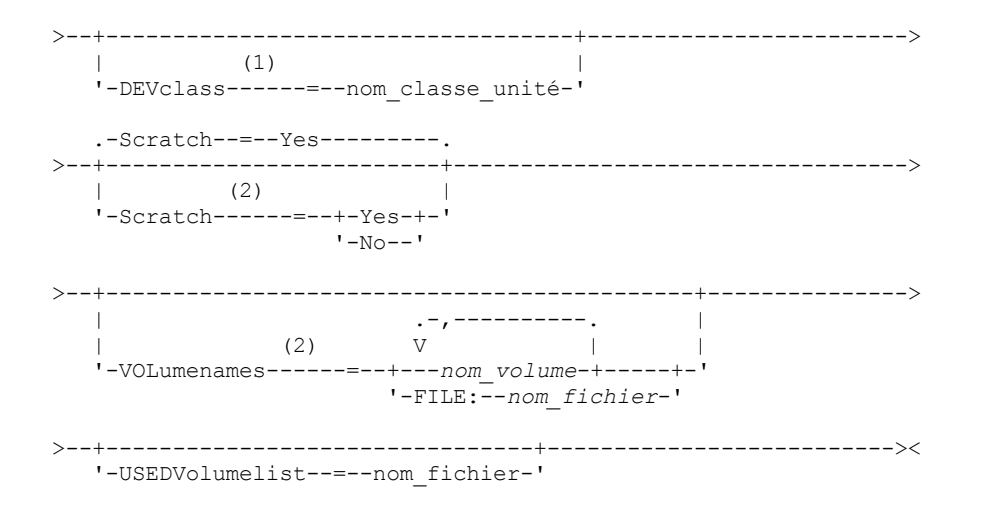

## Remarques:

1. Si PREVIEW=NO, une classe d'unités doit être indiquée.

2. Si PREVIEW=NO et SCRATCH=NO, un ou plusieurs volumes doivent être indiqués.

# **Paramètres**

#### nom\_domaine

Désigne les domaines de règles pour lesquels les données doivent être exportées. Ce paramètre est facultatif. La valeur par défaut est Tous les domaines de règles. Si vous entrez plusieurs noms, séparez-les par une virgule, sans ajouter d'espaces. Vous pouvez utiliser les caractères génériques pour spécifier les noms.

#### Preview

Indique s'il faut faire ou non un aperçu des résultats de l'exportation, sans exporter les données. Vous pouvez utiliser ce paramètre pour prévisualiser la quantité d'octets de données transférés, ce qui vous permet de déterminer le nombre nécessaire de volumes. Ce paramètre prend en charge les valeurs suivantes :

### No

Indique que les informations sur les règles de gestion seront exportées. Si vous affectez cette valeur, vous devez également désigner une classe d'unités.

## Yes

Indique que l'opération est prévisualisée mais non terminée. Les données sont transmises à la console du serveur et au journal d'activité. Si vous affectez cette valeur, il n'est pas nécessaire de désigner une classe d'unités.

Ce paramètre est facultatif. La valeur par défaut est NO.

# DEVclass

Désigne la classe d'unités dans laquelle sont enregistrées les données exportées. Ce paramètre est obligatoire si PREVIEW=NO est spécifié.

Vous ne pouvez pas spécifier les classes d'unités DISK, NAS ou CENTERA.

Si toutes les unités de la classe d'unités sont occupées lorsque l'exportation commence, IBM Spectrum Protect annule les opérations de priorité moindre afin qu'une unité se libère.

Conseil : Vous pouvez exporter les données vers un pool de stockage sur un autre serveur en désignant une classe d'unités de type SERVER.

## Scratch

Indique si les volumes utilisables peuvent ou non être utilisés. La valeur par défaut est YES. Vous pouvez spécifier l'une des valeurs suivantes :

Yes

Indique que les volumes utilisables peuvent être utilisés pour l'exportation. Si vous indiquez également une liste de volumes, les volumes utilisables sont exécutés uniquement si l'espace est insuffisant pour les volumes spécifiés.

No

Indique que les volumes utilisables ne peuvent pas être utilisés pour l'exportation. Pour déterminer le nombre de volumes dont vous aurez besoin, vous pouvez exécuter la commande en spécifiant PREVIEW=YES.

### VOLumenames

Désigne les volumes devant être utilisés pour contenir les données exportées. Ce paramètre est facultatif, sauf si vous spécifiez SCRATCH=NO et PREVIEW=NO. A défaut, les volumes utilisables seront utilisés.

Vous pouvez spécifier l'une des valeurs suivantes :

### nom\_volume

Indique le nom du volume. Si vous entrez plusieurs noms, séparez-les par une virgule mais sans ajouter d'espaces. FILE:nom\_fichier

Désigne le nom d'un fichier contenant une liste de volumes. Chaque nom de volume doit figurer sur une ligne séparée dans le fichier. Les lignes vides et les lignes de commentaire commençant par un astérisque sont ignorées.

Appliquez les conventions de dénomination suivantes pour indiquer les volumes associés aux types d'unités ci-dessous :

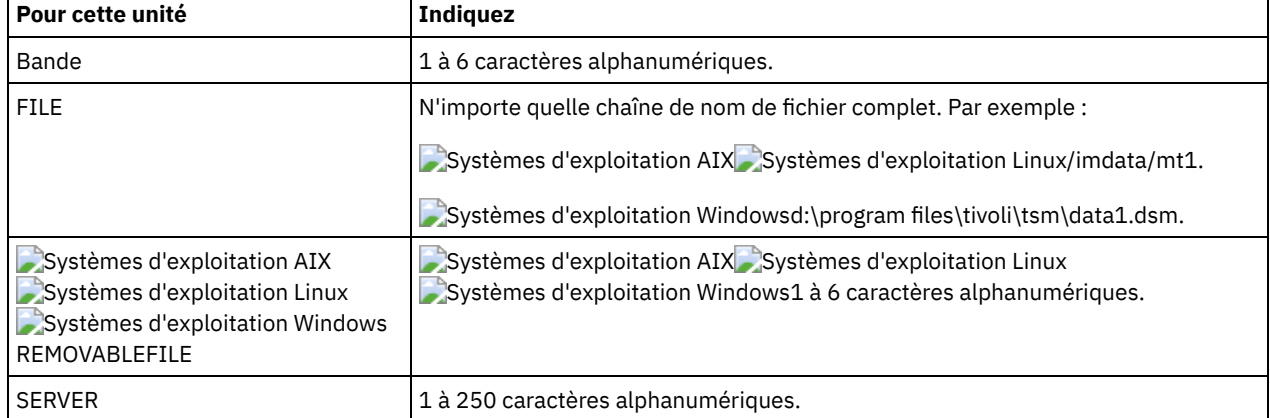

## USEDVolumelist

Désigne le fichier dans lequel une liste de volumes utilisés sera stockée dans la procédure d'exportation. Ce paramètre est facultatif.

Ce fichier peut être utilisé dans la procédure d'importation. Il contient des lignes de commentaire avec la date et l'heure de l'exportation et la commande exécutée pour créer l'exportation.

Avertissement : Si vous désignez un fichier existant, ce fichier sera écrasé.

# **Exemple : Exportation des informations sur les règles vers des volumes de bande particuliers**

A partir du serveur, exportez les informations sur les règles de gestion vers les volumes de bandes TAPE01, TAPE02, et TAPE03. Indiquez que ces volumes doivent être lus par une unité appartenant à la classe d'unités MENU1.

```
export policy devclass=menu1
volumenames=tape01, tape02, tape03
```
# **Exemple : Exportation des informations sur les règles vers des volumes de bande répertoriés dans un fichier**

A partir du serveur, exportez les informations relatives aux règles vers des volumes de bande répertoriés dans le fichier suivant :

- Systèmes d'exploitation AIX Systèmes d'exploitation LinuxTAPEVOL
- Systèmes d'exploitation WindowsTAPEVOL.DATA

Ce fichier contient les lignes suivantes :

TAPE01 TAPE02 TAPE03

Indiquez que ces volumes doivent être utilisés par une unité appartenant à la classe d'unités MENU1. Exécutez la commande suivante : Systèmes d'exploitation AIX Systèmes d'exploitation Linux

export policy devclass=menu1 volumenames=file:tapevol

## Systèmes d'exploitation Windows

export policy devclass=menu1 volumenames=file:tapevol.data

# <span id="page-1418-0"></span>**EXPORT POLICY (Exportation directe d'une règle vers un autre serveur)**

Cette commande permet d'exporter directement des informations sur les règles de gestion vers un autre serveur du réseau. Cela se traduit par l'importation immédiate des données sur le serveur cible.

Pour contrôler l'évolution de l'opération d'importation, exécutez une commande QUERY PROCESS à partir du serveur cible. Voir EXPORT ADMIN (Exportation des données [administrateur\)](#page-1391-0) pour une liste des restrictions qui s'appliquent à la fonction d'exportation.

# **Classe de privilèges**

Pour exécuter cette commande, vous devez avoir le privilège système.

# **Syntaxe**

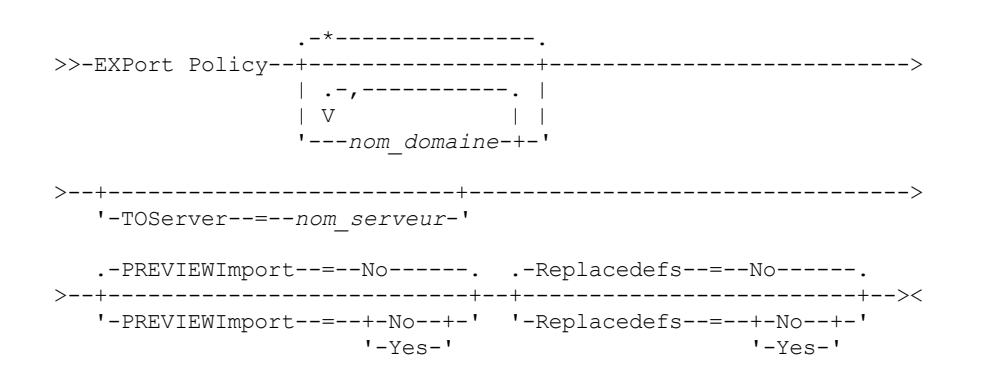

# **Paramètres**

#### nom\_domaine

Désigne les domaines de règles pour lesquels les données doivent être exportées. Ce paramètre est facultatif. La valeur par défaut est Tous les domaines de règles. Si vous entrez plusieurs noms, séparez-les par une virgule, sans ajouter d'espaces. Vous pouvez utiliser des caractères génériques pour définir les noms.

### **TOServer**

Indique le nom d'un serveur vers lequel les données exportées seront envoyées directement sur le réseau pour une importation immédiate.

Important : Le serveur cible doit être défini sur le serveur à l'origine de l'opération avec la commande DEFINE SERVER. L'administrateur qui exécute la commande d'exportation doit être défini avec le même mot de passe et nom d'administrateur. Il doit également avoir les mêmes droits d'accès au serveur.

Lorsque vous indiquez TOSERVER, vous ne pouvez pas spécifier les paramètres DEVCLASS, VOLUMENAMES, SCRATCH, USEDVOLUMELIST et PREVIEW.

## PREVIEWImport

Indique si vous souhaitez afficher le volume de données qui seront transférées (sans toutefois les déplacer). Cette information permet de déterminer l'espace de pool de stockage à prévoir sur le serveur cible. La valeur par défaut est NO. Les valeurs admises sont les suivantes :

## Yes

Indique que vous souhaitez prévisualiser les résultats de l'importation sur le serveur cible, sans importer les données. Les résultats de l'opération apparaissent sur la console de serveur et dans le journal des activités.

No

Indique que vous souhaitez importer les données sur le serveur cible sans prévisualiser les résultats.

# Replacedefs

Indique si vous souhaitez remplacer les définitions, et non les données de fichier, situées sur le serveur. La valeur par défaut est NO.

Les valeurs admises sont les suivantes :

Yes

Indique que des définitions doivent être remplacées uniquement si des définitions ayant le même nom que celles à importer se trouvent sur le serveur cible.

No

Indique que les définitions importées sont ignorées si leurs noms entrent en conflit avec d'autres définitions déjà définies sur le serveur cible.

# **Exemple : Exportation d'une règle vers un autre serveur**

Pour exporter les informations relatives aux règles directement vers SERVERB, exécutez la commande suivante :

export policy replacedefs=yes toserver=othersrv

# **EXPORT SERVER (Exportation des données du serveur)**

Cette commande permet d'exporter toutes ou presque toutes les données de contrôle du serveur et les données de fichiers client (si indiqué) à partir du serveur vers un support séquentiel.

Lorsque vous exportez des données du serveur vers un support séquentiel, vous pouvez l'utiliser ultérieurement pour importer les données sur un autre serveur doté d'un type d'unité compatible.

Important : Pour les commandes qui importent des administrateurs ou des noeuds, vous devez tenir compte de la méthode d'authentification. Le serveur IBM Spectrum Protect ne peut pas exporter ou importer des mots de passe pour des noeuds ou des administrateurs qui s'authentifient avec des serveurs d'annuaire LDAP. Si la méthode d'authentification actuelle utilise un serveur d'annuaire LDAP et que le mot de passe n'est pas déjà synchronisé par ce serveur, vous devez mettre à jour le mot de passe. Après l'émission de la commande IMPORT, définissez le mot de passe en émettant la commande UPDATE ADMIN ou UPDATE NODE.

Vous pouvez également lancer un processus d'exportation des données directement sur un autre serveur du réseau. Ainsi, les données sont importées immédiatement sans que les deux serveurs soient obligatoirement équipés de types d'unités séquentielles compatibles.

Vous pouvez exporter les types de données de serveur suivants à l'aide de la commande EXPORT SERVER :

- Les définitions du domaine de règles
- Définitions des jeux de règles
- Définitions des classes de gestion et groupes de copie
- Plannings définis pour chaque domaine de règles
- Définition d'administrateurs
- Définitions de noeuds client

Vous pouvez aussi exporter les types de données suivants :

- Définitions d'espaces fichier
- Informations d'autorisation d'accès sur les espaces fichier exportés
- Fichiers sauvegardés, fichiers archivés et fichiers migrés par un client IBM Spectrum Protect for Space Management

Cette commande génère un processus d'arrière-plan qui peut être annulé avec la commande CANCEL PROCESS. Si vous exportez des données de serveur vers un support à accès séquentiel et que le processus d'arrière-plan est annulé, les supports séquentiels contenant les données exportées sont incomplets et ne doivent pas être utilisés pour l'importation des données. Si un processus d'exportation en arrière-plan de serveur à serveur est annulé, les données risquent d'être importées partiellement. Contrôlez n'importe quelle donnée importée sur le serveur cible pour savoir si vous voulez conserver ou supprimer les données importées. Pour plus de détails, reportez-vous à la section relative aux messages d'importation.

Exécutez la commande QUERY PROCESS à partir du serveur cible pour contrôler l'évolution de l'opération d'importation. Exécutez la commande QUERY EXPORT pour répertorier toutes les opérations d'exportation de serveur à serveur (comportant une valeur FILEDATA autre que NONE) en cours ou interrompues.

Vous pouvez lancer la commande QUERY ACTLOG pour visualiser les informations d'état indiquant la taille et la réussite ou l'échec de la procédure d'exportation.

Les restrictions suivantes s'appliquent à la fonction d'exportation :

- Les opérations d'exportation depuis une version et une édition postérieure vers une une version et une édition antérieure ne sont pas possibles.
- L'es opérations d'exportation entre des serveurs de version et édition identiques mais dotés de groupes de correctifs différents peuvent échouer. Par exemple, vous ne pouvez pas effectuer d'exportation depuis un serveur V7.1.3 vers un

serveur V7.1.1 ou d'une version antérieure.

- Les données exportées depuis un serveur avec la protection de conservation activée ne sont pas protégées par la conservation lorsqu'elles sont importées vers un autre serveur.
- Le traitement de l'exportation exclut les noeuds de type NAS (stockage sur réseau).
- L'exportation de données vers une classe d'unités Centera ou l'importation de données à partir d'une classe d'unités Centera n'est pas prise en charge. Toutefois, il est possible d'exporter des fichiers stockés dans des pools de stockage Centera. De même, les fichiers importés peuvent être stockés sur une unité de stockage Centera.
- Les commandes EXPORT NODE et EXPORT SERVER n'exportent pas les données depuis un pool de broyage sauf si vous l'autorisez de manière explicite en définissant le paramètre ALLOWSHREDDABLE sur la valeur YES. Si cette valeur est indiquée et que les données exportées incluent des données provenant de pools de broyage, ces données ne peuvent pas être broyées. Aucun avertissement n'est émis si l'opération d'exportation inclut des données de pools de broyage.
- L'exportation et l'importation incrémentielles des types suivants de données client vers un autre serveur IBM Spectrum Protect ne sont pas pris en charge :
	- Les sauvegardes VMware où des sauvegardes totales et incrémentielles doivent être transférées périodiquement, de façon incrémentielle, vers un autre serveur.
	- Les groupes de sauvegarde où des sauvegardes intégrales et différentielles doivent être transférées périodiquement, de façon incrémentielle, vers un autre serveur.
	- Les données d'état système Windows qui sont transférées périodiquement, de façon incrémentielle, vers un autre serveur.

L'exportation/importation complète de ces données vers un nouveau système de fichiers sur la cible est prise en charge via l'exportation de la totalité de l'espace fichier contenant les données. L'exportation ne doit pas utiliser les options FILEDATA=ALLACTIVE, FROMDATE, TODATE ou MERGEFILESPACES.

L'utilisation de la réplication de noeud pour le transfert incrémentiel de ce type de données client entre les serveurs est optimale.

Limite : Le serveur IBM Spectrum Protect ne convertit pas les pages de codes lors des opérations d'exportation, d'importation et de réplication de noeud. Si les serveurs s'exécutent dans des environnements locaux différents, certaines informations contenues dans les bases de données ou la sortie système pourraient devenir illisibles. Des caractères non valides pourraient s'afficher, dans les informations de contact des noeuds administrateur et client et dans les descriptions des domaines de règles par exemple. Toute zone enregistrée dans le jeu de caractères du serveur qui contient des caractères ASCII étendus peut être affectée. Pour résoudre le problème après l'opération d'importation ou de réplication de noeud, mettez à jour les zones à l'aide des commandes UPDATE appropriées. Cette limitation du serveur n'affecte pas les données client. Toute donnée client exportée, importée ou répliquée peut être restaurée, récupérée et rappelée.

La commande EXPORT SERVER est disponible sous deux formes : selon que les données sont exportées directement vers un autre serveur du réseau ou qu'elles sont exportées vers un support séquentiel. La syntaxe et les paramètres sont définis séparément pour chacune des formes de la commande.

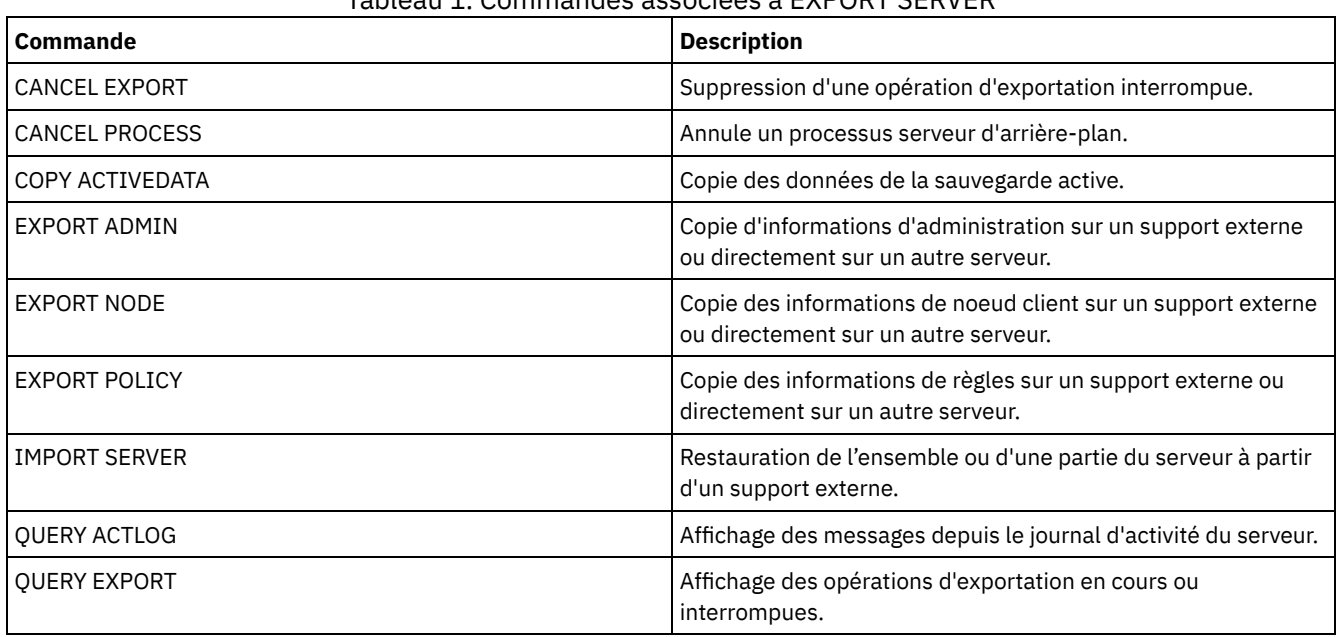

# Tableau 1. Commandes associées à EXPORT SERVER

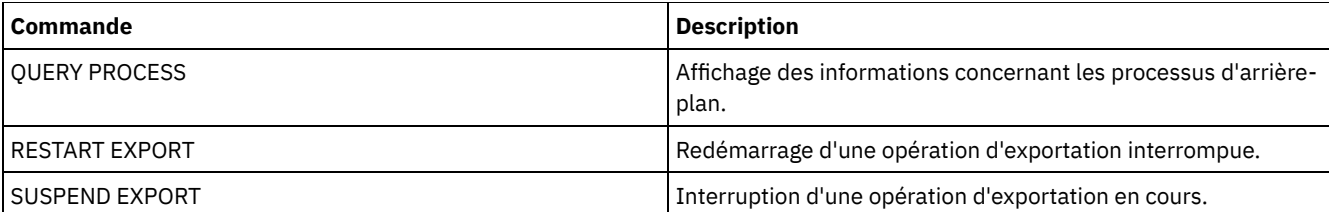

- EXPORT SERVER [\(Exportation](#page-1421-0) d'un serveur vers un support séquentiel) Vous pouvez exporter certaines ou toutes les informations de contrôle du serveur et les données de fichiers client à partir d'un serveur vers un support séquentiel afin de les importer ultérieurement sur un autre serveur.
- EXPORT SERVER [\(Exportation](#page-1427-0) des données de contrôle du serveur et des données de fichier client vers un autre serveur) Cette commande permet d'exporter toutes ou presque toutes les données de contrôle du serveur et les données de fichiers client directement vers un autre serveur du réseau. Cela se traduit par l'importation immédiate des données sur le serveur cible.

# <span id="page-1421-0"></span>**EXPORT SERVER (Exportation d'un serveur vers un support séquentiel)**

Vous pouvez exporter certaines ou toutes les informations de contrôle du serveur et les données de fichiers client à partir d'un serveur vers un support séquentiel afin de les importer ultérieurement sur un autre serveur.

# **Classe de privilèges**

Pour exécuter cette commande, vous devez disposer d'un privilège système.

# **Syntaxe**

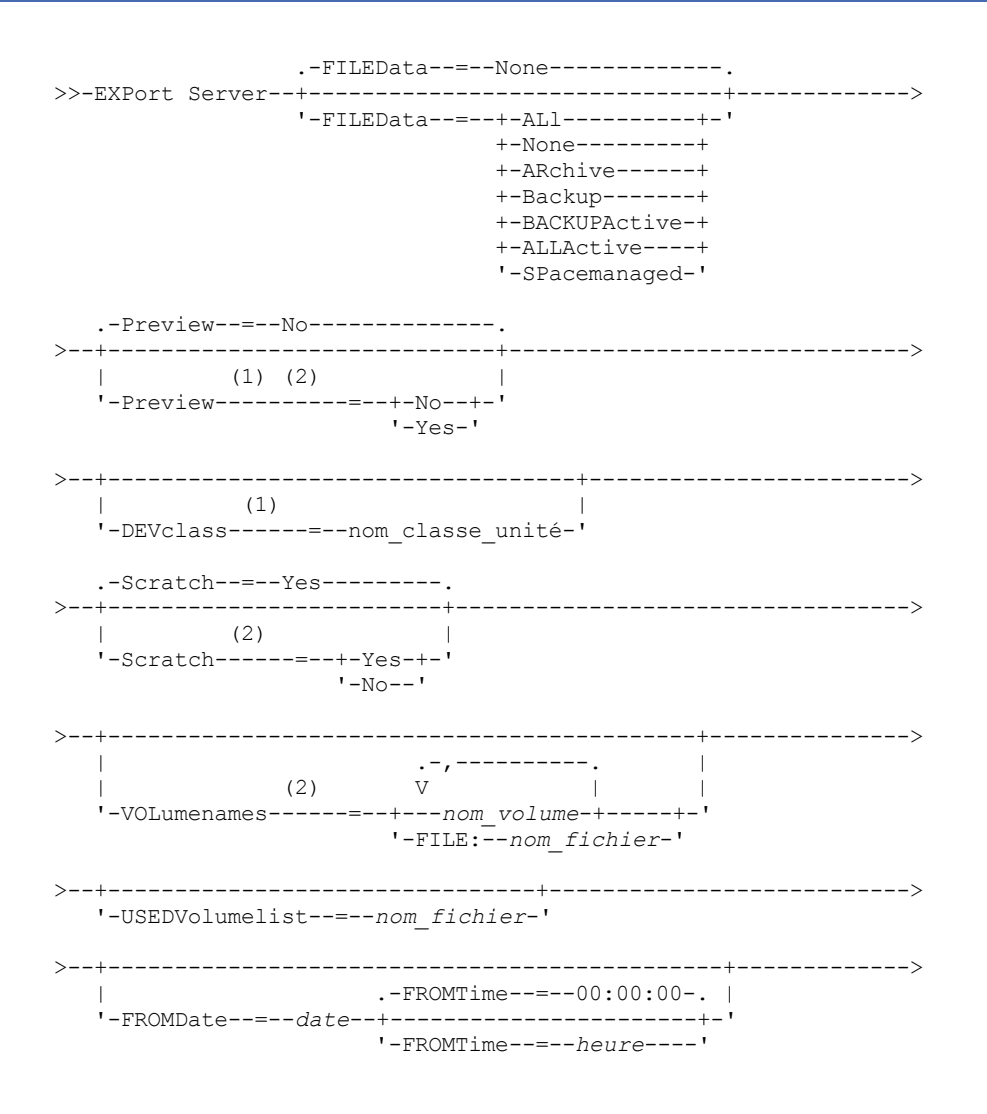

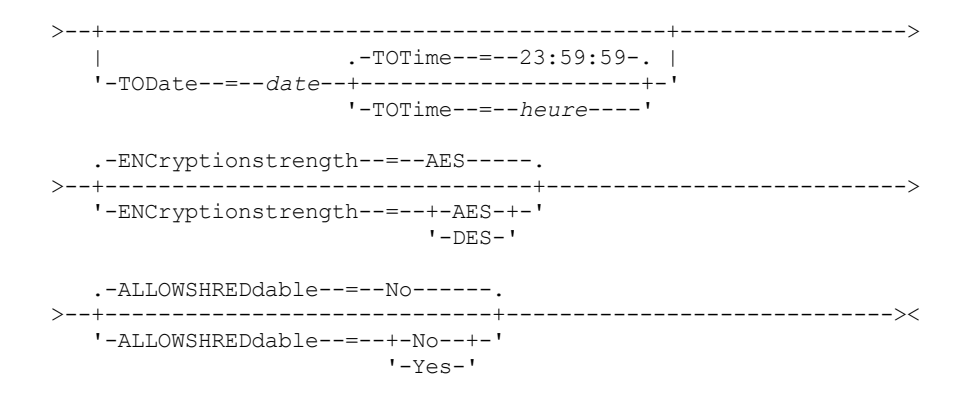

#### Remarques:

1. Si PREVIEW=NO, une classe d'unités doit être indiquée.

2. Si PREVIEW=NO et SCRATCH=NO, un ou plusieurs volumes doivent être indiqués.

# **Paramètres**

## FILEData

Indique le type de fichiers exportés pour tous les noeuds définis sur le serveur. Ce paramètre est facultatif. La valeur par défaut est NONE.

Si vous exportez des données vers un support séquentiel, la classe d'unités qui permet d'accéder aux données du fichier est déterminée par celle associée au pool de stockage. S'il s'agit de la classe d'unités spécifiée dans cette commande, deux unités sont nécessaires pour exporter les données du serveur. Le nombre maximal de points de montage pour la classe d'unités doit être au moins de 2.

Les descriptions suivantes font référence aux versions *active* et *inactive* du fichier de sauvegarde. La version de fichier de sauvegarde active est la sauvegarde la plus récente d'un fichier encore présent sur la station de travail cliente. Toutes les autres versions de fichier de sauvegarde sont des copies inactives. Les valeurs suivantes sont disponibles :

ALl

IBM Spectrum Protect exporte toutes les versions de sauvegarde des fichiers, tous les fichiers archivés et tous les fichiers migrés par un client IBM Spectrum Protect for Space Management.

## None

IBM Spectrum Protect n'exporte pas de fichiers, seulement des définitions.

ARchive

IBM Spectrum Protect exporte seulement les fichiers archivés.

Backup

IBM Spectrum Protect exporte uniquement les versions de sauvegarde, qu'elles soient actives ou inactives.

# BACKUPActive

IBM Spectrum Protect exporte seulement les versions de sauvegarde actives.

ALLActive

IBM Spectrum Protect exporte toutes les versions de sauvegarde actives des fichiers, tous les fichiers archivés et tous les fichiers migrés par un client IBM Spectrum Protect for Space Management.

#### SPacemanaged

IBM Spectrum Protect exporte uniquement les fichiers qui ont été migrés par un client IBM Spectrum Protect for Space Management.

## Preview

Indique s'il faut faire ou non un aperçu des résultats de l'exportation, sans exporter les données. Vous pouvez utiliser ce paramètre pour prévisualiser la quantité d'octets de données transférés, ce qui vous permet de déterminer le nombre nécessaire de volumes. Ce paramètre prend en charge les valeurs suivantes :

No

Indique que les données du serveur seront exportées. Si vous affectez cette valeur, vous devez également désigner une classe d'unités.

Yes

Indique que l'opération est prévisualisée mais non terminée. Les données sont transmises à la console du serveur et au journal d'activité. Si vous affectez cette valeur, il n'est pas nécessaire de désigner une classe d'unités.

Ce paramètre est facultatif. La valeur par défaut est NO.

#### DEVclass

Désigne la classe d'unités dans laquelle sont enregistrées les données exportées. Ce paramètre est obligatoire si PREVIEW=NO est spécifié.

Vous ne pouvez pas spécifier les classes d'unités DISK, NAS ou CENTERA.

Si toutes les unités de la classe d'unités sont occupées lorsque l'exportation commence, IBM Spectrum Protect annule les opérations de priorité moindre afin qu'une unité se libère.

Conseil : Vous pouvez exporter les données vers un pool de stockage sur un autre serveur en désignant une classe d'unités de type SERVER.

### **Scratch**

Indique si les volumes utilisables peuvent ou non être utilisés. La valeur par défaut est YES. Vous pouvez spécifier l'une des valeurs suivantes :

Yes

Indique que les volumes utilisables peuvent être utilisés pour l'exportation. Si vous indiquez également une liste de volumes, les volumes utilisables sont exécutés uniquement si l'espace est insuffisant pour les volumes spécifiés.

No

Indique que les volumes utilisables ne peuvent pas être utilisés pour l'exportation. Pour déterminer le nombre de volumes dont vous aurez besoin, vous pouvez exécuter la commande en spécifiant PREVIEW=YES.

### VOLumenames

Désigne les volumes devant être utilisés pour contenir les données exportées. Ce paramètre est facultatif, sauf si vous spécifiez SCRATCH=NO et PREVIEW=NO. A défaut, les volumes utilisables seront utilisés.

Vous pouvez spécifier l'une des valeurs suivantes :

### nom\_volume

Indique le nom du volume. Si vous entrez plusieurs noms, séparez-les par une virgule mais sans ajouter d'espaces. FILE:nom\_fichier

Désigne le nom d'un fichier contenant une liste de volumes. Chaque nom de volume doit figurer sur une ligne séparée dans le fichier. Les lignes vides et les lignes de commentaire commençant par un astérisque sont ignorées.

Appliquez les conventions de dénomination suivantes pour indiquer les volumes associés aux types d'unités ci-dessous :

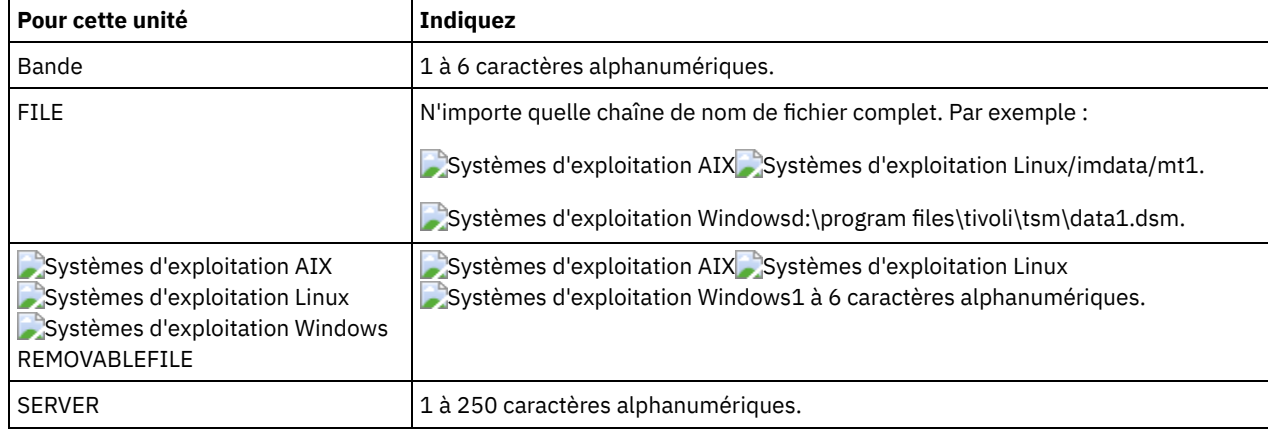

USEDVolumelist

Désigne le fichier dans lequel une liste de volumes utilisés sera stockée dans la procédure d'exportation. Ce paramètre est facultatif.

Ce fichier peut être utilisé dans la procédure d'importation. Il contient des lignes de commentaire avec la date et l'heure de l'exportation et la commande exécutée pour créer l'exportation.

Avertissement : Si vous désignez un fichier existant, ce fichier sera écrasé.

FROMDate

Indique la date la plus ancienne à laquelle les fichiers à exporter ont été stockés sur le serveur. Les fichiers stockés sur le serveur avant la date indiquée ne sont pas exportés. Ce paramètre ne s'applique qu'aux données des fichiers client. Ce paramètre n'a aucune incidence sur les autres informations susceptibles d'être exportées, par exemple, des règles. IBM Spectrum Protect ignore le paramètre FROMDATE lorsque le paramètre FILEDATA est défini sur NONE.

Traitement des répertoires : Le paramètre FROMDATE ne s'applique pas aux répertoires. Tous les répertoires d'un espace fichier sont traités même si les répertoires n'ont pas été sauvegardés dans la plage de dates indiquée.

Important : Si vous possédez des données de groupe sur le noeud que vous exportez, les données sauvegardées avant les paramètres FROMDATE et FROMTIME désignés peuvent également être exportées. Les données de groupe sur le noeud sont, par exemple, des données de machine virtuelle ou des données de sauvegarde d'état du système. Cette exportation est provoquée par le traitement de sauvegarde incrémentielle des données. Le traitement de sauvegarde incrémentielle peut permettre l'exportation des fichiers supplémentaires qui ne correspondent pas aux critères de filtrage, ce qui assure une image cohérente des données de sauvegarde.

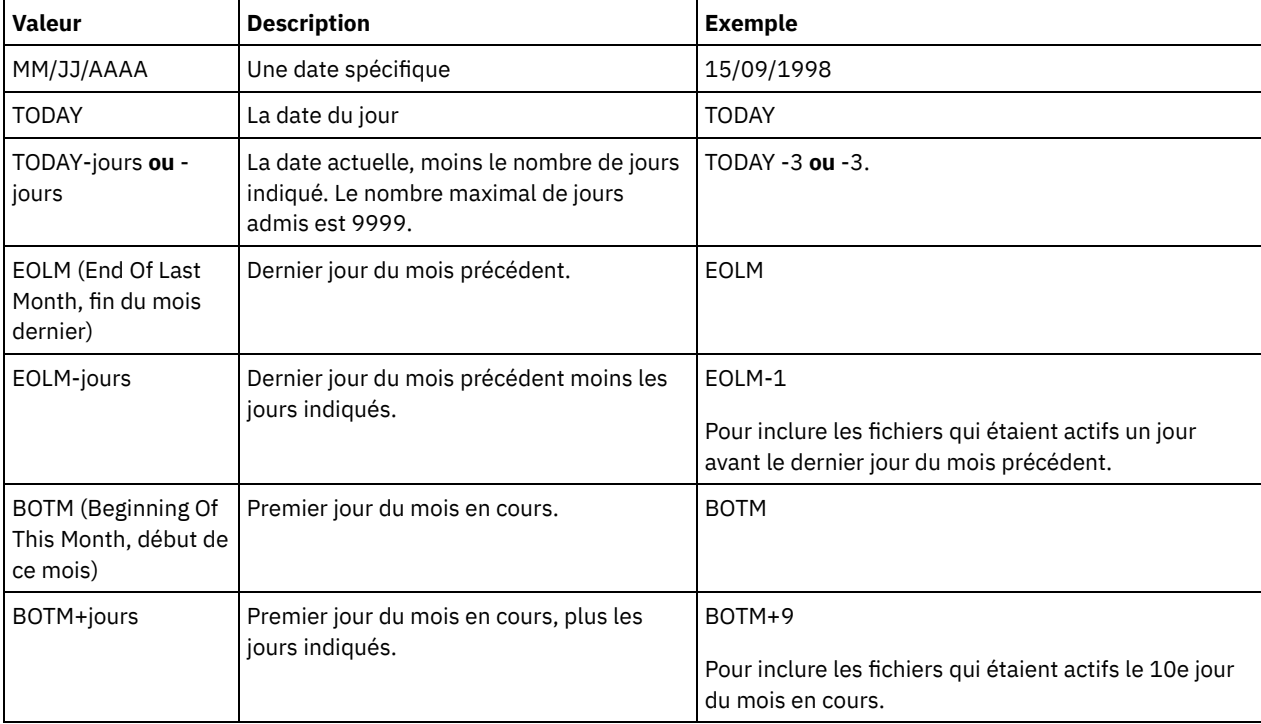

Utilisez l'une des valeurs suivantes pour spécifier la date :

Si ce paramètre n'est pas spécifié, IBM Spectrum Protect exporte tous les objets stockés avant la date définie pour le paramètre TODATE et correspondant au paramètre FILEDATA. Si aucun paramètre TODATE n'est indiqué, toutes les données correspondant au paramètre FILEDATA sont exportées.

Lorsqu'une opération d'exportation de serveur à serveur utilise le paramètre FROMDATE relatif, par exemple, TODAY-1, et que l'opération est redémarrée à une date ultérieure, le processus redémarré utilise encore la date utilisée lors de l'opération d'origine. Par exemple, si une opération d'exportation de serveur à serveur est démarrée le 04/07/2009 et que le paramètre FROMDATE est défini sur TODAY-1, la date utilisée pour sélectionner les fichiers est 03/07/2009. Si cette même opération d'exportation est interrompue et redémarrée 10 jours plus tard (14/07/2009), la date utilisée pour sélectionner les fichiers est toujours 03/07/2009. Ce comportement permet de s'assurer que l'opération d'exportation complète utilise la même date limite pour sélectionner les fichiers à exporter.

# **TODate**

Indique la dernière date à laquelle des fichiers ont été exportés du serveur. Les fichiers stockés sur le serveur à une date ultérieure à la valeur TODATE ne sont pas exportés. TODATE s'applique uniquement aux données de fichier client et n'affecte pas les autres informations en cours d'exportation, comme les règles.

- IBM Spectrum Protect ignore le paramètre TODATE lorsque le paramètre FILEDATA est défini sur NONE.
- Si un paramètre TOTIME d'une commande TODATE n'est pas spécifié, le serveur exporte tous les objets insérés avant ou à la date indiquée par le paramètre TODATE.
- Si vous avez spécifié le paramètre FROMDATE, la valeur TODATE doit être supérieure à celle du paramètre FROMDATE. Si les valeurs de ces deux paramètres sont égales, celle du paramètre TOTIME doit être supérieure à celle du paramètre FROMTIME.
- Le paramètre TODATE ne s'applique pas aux répertoires. Tous les répertoires d'un espace fichier sont traités même si les répertoires n'ont pas été sauvegardés dans la plage de dates indiquée.

Utilisez l'une des valeurs suivantes pour spécifier la date :

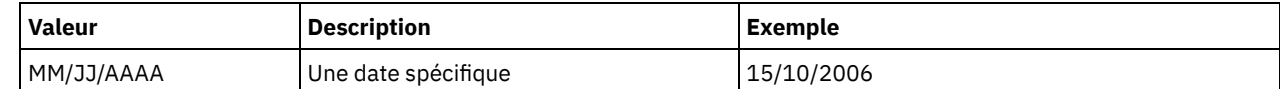

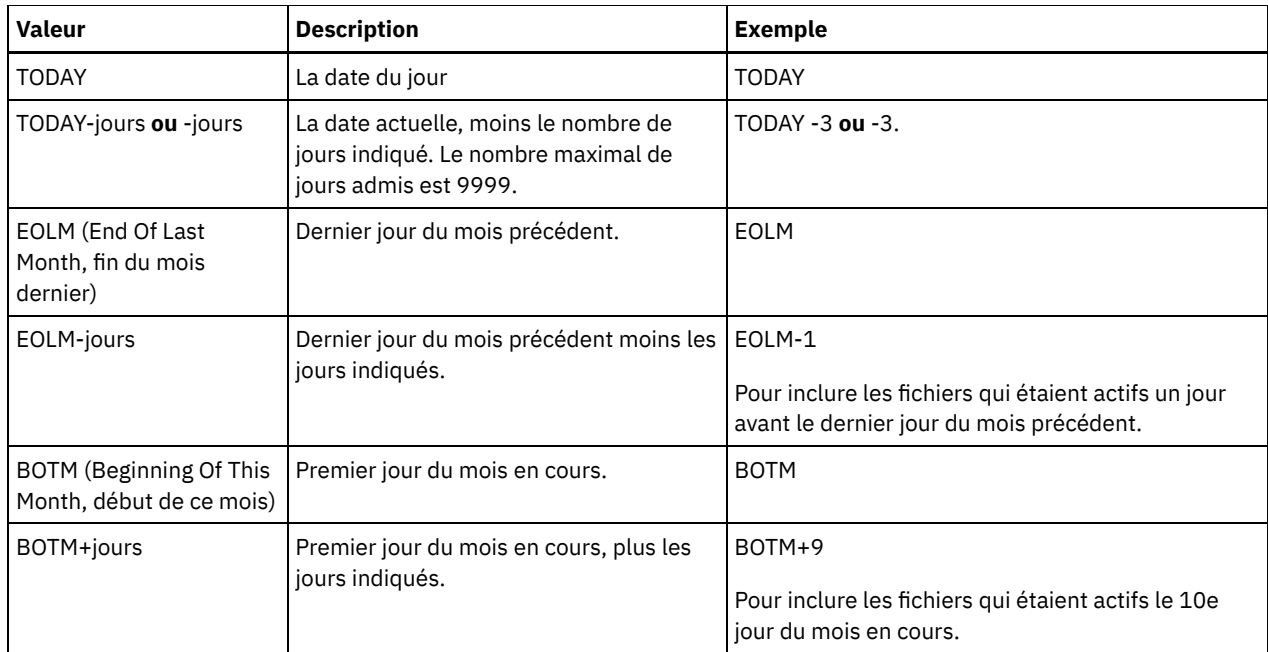

Lorsqu'une opération d'exportation de serveur à serveur utilise le paramètre TODATE relatif, par exemple, TODAY-1, et que l'opération est redémarrée à une date ultérieure, le processus redémarré utilise encore la date utilisée lors de l'opération d'origine. Par exemple, si une opération d'exportation de serveur à serveur est démarrée le 04/07/2009 et que le paramètre TODATE est défini sur TODAY-1, la date utilisée pour sélectionner les fichiers est 03/07/2009. Si cette même opération d'exportation est interrompue et redémarrée 10 jours plus tard (14/07/2009), la date utilisée pour sélectionner les fichiers est toujours 03/07/2009. Ce comportement permet de s'assurer que l'opération d'exportation complète utilise la même date limite pour sélectionner les fichiers à exporter.

# FROMTime

Indique l'heure la plus ancienne à laquelle les objets à exporter ont été stockés sur le serveur. Lorsque vous spécifiez FROMTIME, vous devez également utiliser le paramètre FROMDATE. Ce paramètre ne s'applique qu'aux données des fichiers client. Ce paramètre n'a aucune incidence sur les autres informations susceptibles d'être exportées, par exemple, des règles. Les objets stockés sur le serveur avant la date et l'heure indiquées ne sont pas exportés. IBM Spectrum Protect ignore le paramètre FROMTIME lorsque le paramètre FILEDATA est défini sur NONE.

Important : Si vous possédez des données de groupe sur le noeud que vous exportez, les données sauvegardées avant les paramètres FROMDATE et FROMTIME désignés peuvent également être exportées. Les données de groupe sur le noeud peuvent par exemple être des données de machine virtuelle ou des données de sauvegarde d'état du système. Cette exportation est provoquée par le traitement de sauvegarde incrémentielle des données. Le traitement de sauvegarde incrémentielle peut permettre l'exportation des fichiers supplémentaires qui ne correspondent pas aux critères de filtrage, ce qui assure une image cohérente des données de sauvegarde.

La valeur par défaut affectée à ce paramètre lorsqu'il est utilisé avec FROMDATE est minuit (00:00:00).

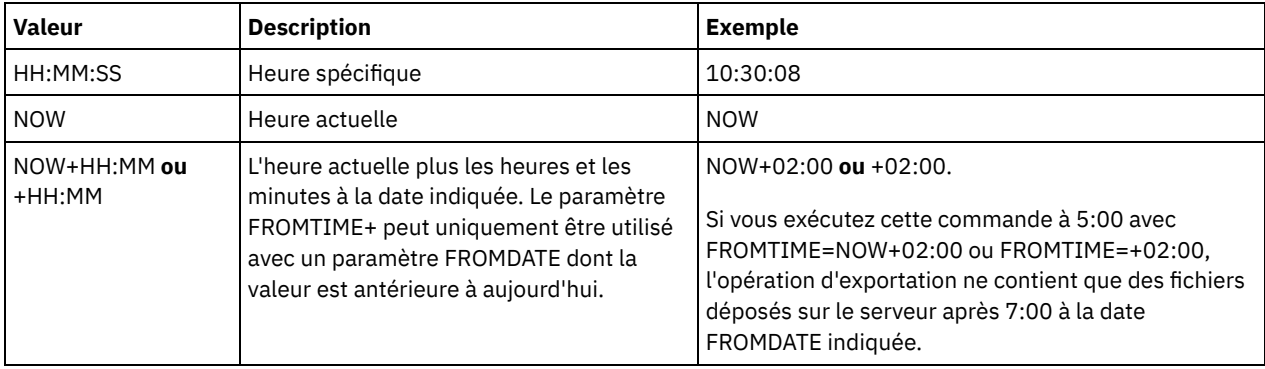

Utilisez l'une des valeurs suivantes pour spécifier l'heure :

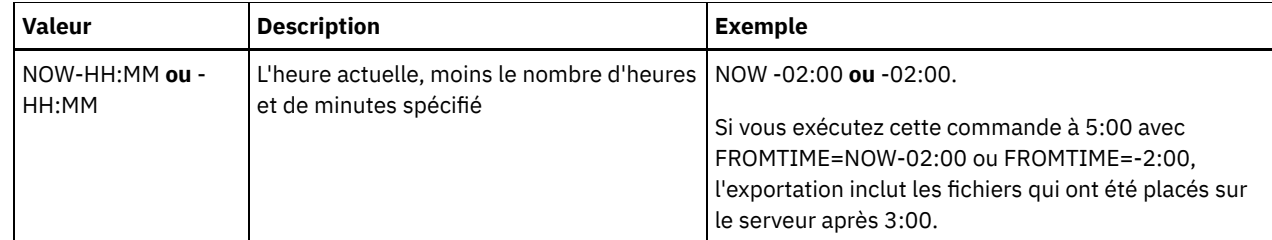

TOTime

Indique l'heure à laquelle des objets à exporter ont été stockés sur le serveur pour la dernière fois. Vous devez indiquer le paramètre TODATE pour pouvoir utiliser le paramètre TOTIME. TOTIME s'applique uniquement aux données de fichier client et n'affecte pas les autres informations en cours d'exportation, telles que les règles. IBM Spectrum Protect ignore le paramètre TOTIME si le paramètre FILEDATA est défini sur NONE.

La valeur par défaut de ce paramètre correspond à minuit moins une seconde (23:59:59) lorsque ce dernier est associé au paramètre TODATE.

Important : La valeur des paramètres TOTIME et TODATE doit être supérieure à celle des paramètres FROMDATE et FROMTIME.

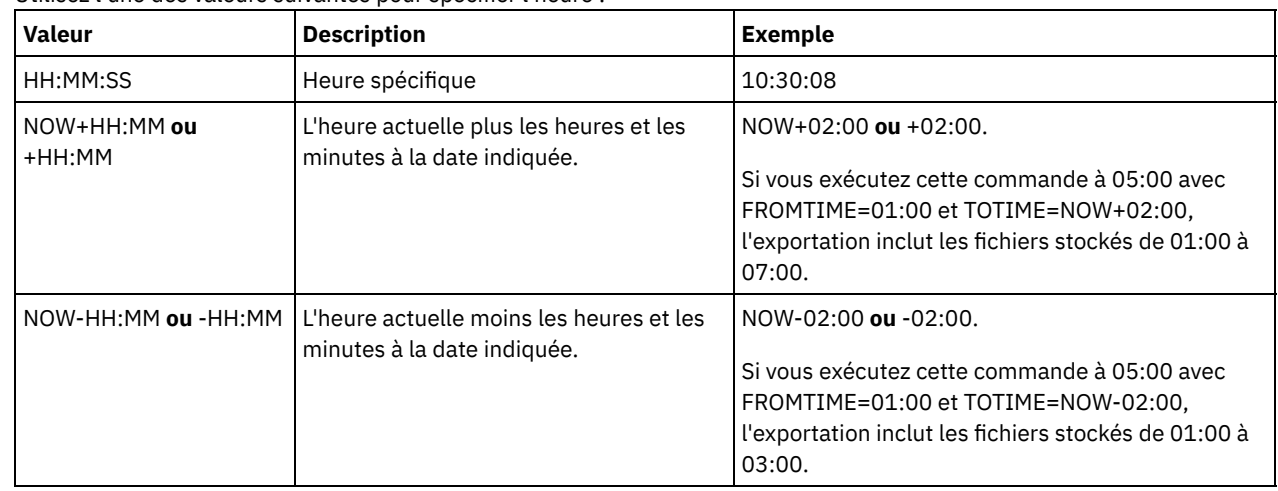

Utilisez l'une des valeurs suivantes pour spécifier l'heure :

## ENCryptionstrength

Indique quel algorithme appliquer pour chiffrer les mots de passe lors de l'exportation d'enregistrements administratifs et de noeuds. Ce paramètre est facultatif. La valeur par défaut est AES. Si vous exportez vers un serveur ne prenant pas en charge AES, vous devez spécifier DES. Vous pouvez spécifier l'une des valeurs suivantes :

AES

Permet d'indiquer la norme AES (Advanced Encryption Standard).

DES

Permet d'indiquer la norme DES (Data Encryption Standard).

# ALLOWSHREDdable

Indique si les données d'un pool de stockage qui applique le vidage sont exportées. Ce paramètre est facultatif. La valeur par défaut est NO. Les valeurs possibles sont les suivantes :

No

Indique que les données ne sont pas exportées à partir d'un pool de stockage qui applique le vidage.

Yes

Indique que les données peuvent être exportées à partir d'un pool de stockage qui applique le vidage. Les données présentes sur le support d'exportation ne sont pas broyées.

# **Exemple : Exportation d'un serveur vers des volumes de bande spécifiques**

A partir du serveur, exportez les données du serveur vers les volumes de bandes TAPE01, TAPE02, et TAPE03. Indiquez que ces volumes doivent être lus par une unité appartenant à la classe d'unités MENU1.

```
export server devclass=menu1
volumenames=tape01, tape02, tape03
```
# **Exemple : Exportation d'un serveur vers des volumes de bande répertoriés dans un fichier**

A partir du serveur, exportez les informations du serveur vers des volumes de bande répertoriés dans le fichier suivant :

- $\sim$ Systèmes d'exploitation AIX $\sim$ Systèmes d'exploitation LinuxTAPEVOL
- Systèmes d'exploitation WindowsTAPEVOL.DATA

Le fichier contient les lignes suivantes :

TAPE01 TAPE02 TAPE03

Indiquez que les volumes doivent être utilisés par une unité appartenant à la classe d'unités MENU1. Exécutez la commande suivante :

Systèmes d'exploitation AIX Systèmes d'exploitation Linux

export server devclass=menu1 volumenames=file:tapevol

Systèmes d'exploitation Windows

<span id="page-1427-0"></span>export server devclass=menu1 volumenames=file:tapevol.data

# **EXPORT SERVER (Exportation des données de contrôle du serveur et des données de fichier client vers un autre serveur)**

Cette commande permet d'exporter toutes ou presque toutes les données de contrôle du serveur et les données de fichiers client directement vers un autre serveur du réseau. Cela se traduit par l'importation immédiate des données sur le serveur cible.

Les opérations d'exportation de serveur à serveur ayant une valeur FILEDATA autre que NONE peuvent être redémarrées après l'interruption de l'opération. Le serveur enregistre l'état de l'opération d'exportation afin qu'elle redémarre là où elle a échoué ou à l'endroit où elle s'est interrompue. L'opération d'exportation peut être redémarrée à une date ultérieure à l'aide de la commande RESTART EXPORT. Ces opérations d'exportation peuvent être interrompues et redémarrées manuellement. Ainsi, si une exportation échoue, elle est interrompue automatiquement si elle a passé la phase de transmission des définitions.

Les opérations d'exportation sont interrompues lorsqu'une des situations suivantes est détectée :

- Une commande SUSPEND EXPORT est exécutée pendant l'opération d'exportation
- Connexion éliminée de segment le fichier en cours de lecture pour l'exportation est supprimé par un autre processus
- Erreurs de transmission lors d'une exportation de serveur à serveur
- Points de montage indisponibles
- Les volumes nécessaires sont indisponibles
- Erreurs d'E-S rencontrées

L'opération d'exportation ne peut pas être redémarrée si elle a échoué avant de transmettre les définitions du noeud et de l'espace fichier admissibles au serveur cible. Vous devez entrer la commande à nouveau pour débuter une nouvelle opération d'exportation.

Exécutez la commande QUERY PROCESS à partir du serveur cible pour contrôler l'évolution de l'opération d'importation. Exécutez la commande QUERY EXPORT pour répertorier toutes les opérations d'exportation de serveur à serveur (comportant une valeur FILEDATA autre que NONE) en cours ou interrompues. Voir EXPORT ADMIN (Exportation des données [administrateur\)](#page-1391-0) pour une liste des restrictions qui s'appliquent à la fonction d'exportation.

# **Classe de privilèges**

Pour exécuter cette commande, vous devez avoir le privilège système.

# **Syntaxe**

.-FILEData--=--None-------------. >>-EXPort Server--+-------------------------------+-------------> '-FILEData--=--+-ALl----------+-' +-None---------+ +-ARchive------+

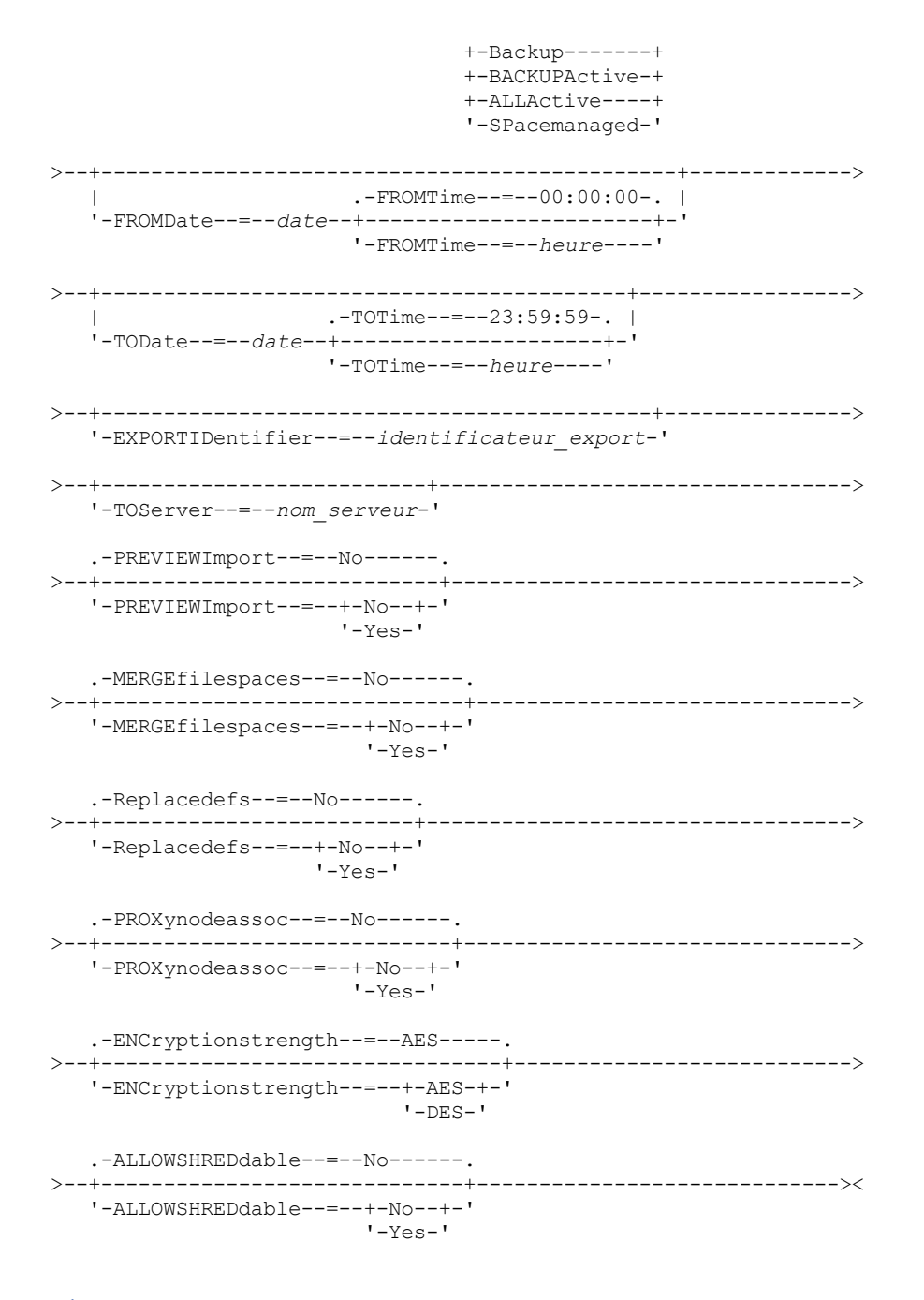

# **Paramètres**

#### FILEData

Désigne les types de fichiers à exporter pour tous les noeuds définis sur le serveur. Ce paramètre est facultatif. La valeur par défaut est NONE.

Si vous exportez des données vers un support séquentiel, la classe d'unités qui permet d'accéder aux données du fichier est déterminée par celle associée au pool de stockage. S'il s'agit de la classe d'unités spécifiée dans la commande, IBM Spectrum Protect requiert deux unités pour exporter les données du serveur. Le nombre maximal de points de montage pour la classe d'unités doit être au moins de 2.

Les descriptions suivantes font référence aux versions active et inactive du fichier de sauvegarde. La version de fichier de sauvegarde active est la sauvegarde la plus récente d'un fichier encore présent sur la station de travail cliente. Toutes les autres versions de fichier de sauvegarde sont des copies inactives. Les valeurs sont les suivantes :

ALl

IBM Spectrum Protect exporte toutes les versions de sauvegarde des fichiers, tous les fichiers archivés et tous les fichiers migrés par un client IBM Spectrum Protect for Space Management.

None

IBM Spectrum Protect n'exporte pas de fichiers, seulement des définitions.

## ARchive

IBM Spectrum Protect exporte seulement les fichiers archivés.

## Backup

IBM Spectrum Protect exporte uniquement les versions de sauvegarde, qu'elles soient actives ou inactives.

# BACKUPActive

IBM Spectrum Protect exporte seulement les versions de sauvegarde actives.

# ALLActive

IBM Spectrum Protect exporte toutes les versions de sauvegarde actives des fichiers, tous les fichiers archivés et tous les fichiers migrés par un client IBM Spectrum Protect for Space Management.

# SPacemanaged

IBM Spectrum Protect exporte uniquement les fichiers qui ont été migrés par un client IBM Spectrum Protect for Space Management.

# FROMDate

Indique la date la plus ancienne à laquelle les fichiers à exporter ont été stockés sur le serveur. Les fichiers stockés sur le serveur avant la date indiquée ne sont pas exportés. Ce paramètre ne s'applique qu'aux données des fichiers client. Ce paramètre n'a aucune incidence sur les autres informations susceptibles d'être exportées, par exemple, des règles. IBM Spectrum Protect ignore le paramètre FROMDATE lorsque le paramètre FILEDATA est défini sur NONE.

Traitement des répertoires : Le paramètre FROMDATE ne s'applique pas aux répertoires. Tous les répertoires d'un espace fichier sont traités même si les répertoires n'ont pas été sauvegardés dans la plage de dates indiquée.

Important : Si vous possédez des données de groupe sur le noeud que vous exportez, les données sauvegardées avant les paramètres FROMDATE et FROMTIME désignés peuvent également être exportées. Les données de groupe sur le noeud sont, par exemple, des données de machine virtuelle ou des données de sauvegarde d'état du système. Cette exportation est provoquée par le traitement de sauvegarde incrémentielle des données. Le traitement de sauvegarde incrémentielle peut permettre l'exportation des fichiers supplémentaires qui ne correspondent pas aux critères de filtrage, ce qui assure une image cohérente des données de sauvegarde.

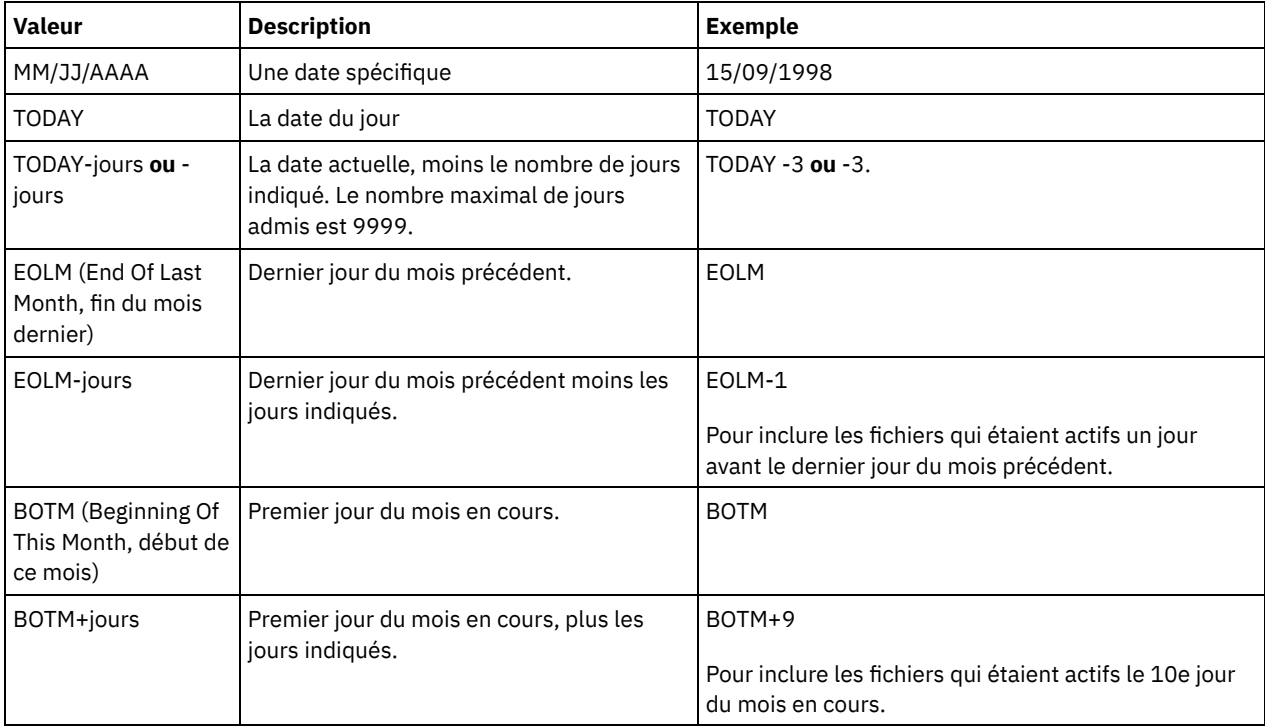

Utilisez l'une des valeurs suivantes pour spécifier la date :

Si ce paramètre n'est pas spécifié, IBM Spectrum Protect exporte tous les objets stockés avant la date définie pour le paramètre TODATE et correspondant au paramètre FILEDATA. Si aucun paramètre TODATE n'est indiqué, toutes les données correspondant au paramètre FILEDATA sont exportées.

Lorsqu'une opération d'exportation de serveur à serveur utilise le paramètre FROMDATE relatif, par exemple, TODAY-1, et que l'opération est redémarrée à une date ultérieure, le processus redémarré utilise encore la date utilisée lors de l'opération d'origine. Par exemple, si une opération d'exportation de serveur à serveur est démarrée le 04/07/2009 et que le paramètre FROMDATE est défini sur TODAY-1, la date utilisée pour sélectionner les fichiers est 03/07/2009. Si cette même opération d'exportation est interrompue et redémarrée 10 jours plus tard (14/07/2009), la date utilisée pour

sélectionner les fichiers est toujours 03/07/2009. Ce comportement permet de s'assurer que l'opération d'exportation complète utilise la même date limite pour sélectionner les fichiers à exporter.

## TODate

Indique la dernière date à laquelle des fichiers ont été exportés du serveur. Les fichiers stockés sur le serveur à une date ultérieure à la valeur TODATE ne sont pas exportés. TODATE s'applique uniquement aux données de fichier client et n'affecte pas les autres informations en cours d'exportation, comme les règles.

- IBM Spectrum Protect ignore le paramètre TODATE lorsque le paramètre FILEDATA est défini sur NONE.
- Si un paramètre TOTIME d'une commande TODATE n'est pas spécifié, le serveur exporte tous les objets insérés avant ou à la date indiquée par le paramètre TODATE.
- Si vous avez spécifié le paramètre FROMDATE, la valeur TODATE doit être supérieure à celle du paramètre FROMDATE. Si les valeurs de ces deux paramètres sont égales, celle du paramètre TOTIME doit être supérieure à celle du paramètre FROMTIME.
- Le paramètre TODATE ne s'applique pas aux répertoires. Tous les répertoires d'un espace fichier sont traités même si les répertoires n'ont pas été sauvegardés dans la plage de dates indiquée.

| <b>Valeur</b>                                              | <b>Description</b>                                                                                   | <b>Exemple</b>                                                                                             |
|------------------------------------------------------------|----------------------------------------------------------------------------------------------------|----------------------------------------------------------------------------------------------------|
| MM/JJ/AAAA                                                 | Une date spécifique                                                                                  | 15/10/2006                                                                                                 |
| <b>TODAY</b>                                               | La date du jour                                                                                      | <b>TODAY</b>                                                                                               |
| TODAY-jours ou -jours                                      | La date actuelle, moins le nombre de<br>jours indiqué. Le nombre maximal de<br>jours admis est 9999. | TODAY -3 ou -3.                                                                                            |
| EOLM (End Of Last<br>Month, fin du mois<br>dernier)        | Dernier jour du mois précédent.                                                                      | <b>EOLM</b>                                                                                                |
| EOLM-jours                                                 | Dernier jour du mois précédent moins les<br>jours indiqués.                                          | EOLM-1<br>Pour inclure les fichiers qui étaient actifs un jour<br>avant le dernier jour du mois précédent. |
| <b>BOTM</b> (Beginning Of This<br>Month, début de ce mois) | Premier jour du mois en cours.                                                                       | <b>BOTM</b>                                                                                                |
| BOTM+jours                                                 | Premier jour du mois en cours, plus les<br>jours indiqués.                                           | BOTM+9<br>Pour inclure les fichiers qui étaient actifs le 10e<br>jour du mois en cours.                    |

Utilisez l'une des valeurs suivantes pour spécifier la date :

Lorsqu'une opération d'exportation de serveur à serveur utilise le paramètre TODATE relatif, par exemple, TODAY-1, et que l'opération est redémarrée à une date ultérieure, le processus redémarré utilise encore la date utilisée lors de l'opération d'origine. Par exemple, si une opération d'exportation de serveur à serveur est démarrée le 04/07/2009 et que le paramètre TODATE est défini sur TODAY-1, la date utilisée pour sélectionner les fichiers est 03/07/2009. Si cette même opération d'exportation est interrompue et redémarrée 10 jours plus tard (14/07/2009), la date utilisée pour sélectionner les fichiers est toujours 03/07/2009. Ce comportement permet de s'assurer que l'opération d'exportation complète utilise la même date limite pour sélectionner les fichiers à exporter.

# FROMTime

Indique l'heure la plus ancienne à laquelle les objets à exporter ont été stockés sur le serveur. Lorsque vous spécifiez FROMTIME, vous devez également utiliser le paramètre FROMDATE. Ce paramètre ne s'applique qu'aux données des fichiers client. Ce paramètre n'a aucune incidence sur les autres informations susceptibles d'être exportées, par exemple, des règles. Les objets stockés sur le serveur avant la date et l'heure indiquées ne sont pas exportés. IBM Spectrum Protect ignore le paramètre FROMTIME lorsque le paramètre FILEDATA est défini sur NONE.

Important : Si vous possédez des données de groupe sur le noeud que vous exportez, les données sauvegardées avant les paramètres FROMDATE et FROMTIME désignés peuvent également être exportées. Les données de groupe sur le noeud peuvent par exemple être des données de machine virtuelle ou des données de sauvegarde d'état du système. Cette exportation est provoquée par le traitement de sauvegarde incrémentielle des données. Le traitement de sauvegarde incrémentielle peut permettre l'exportation des fichiers supplémentaires qui ne correspondent pas aux critères de filtrage, ce qui assure une image cohérente des données de sauvegarde.

La valeur par défaut affectée à ce paramètre lorsqu'il est utilisé avec FROMDATE est minuit (00:00:00).

Utilisez l'une des valeurs suivantes pour spécifier l'heure :

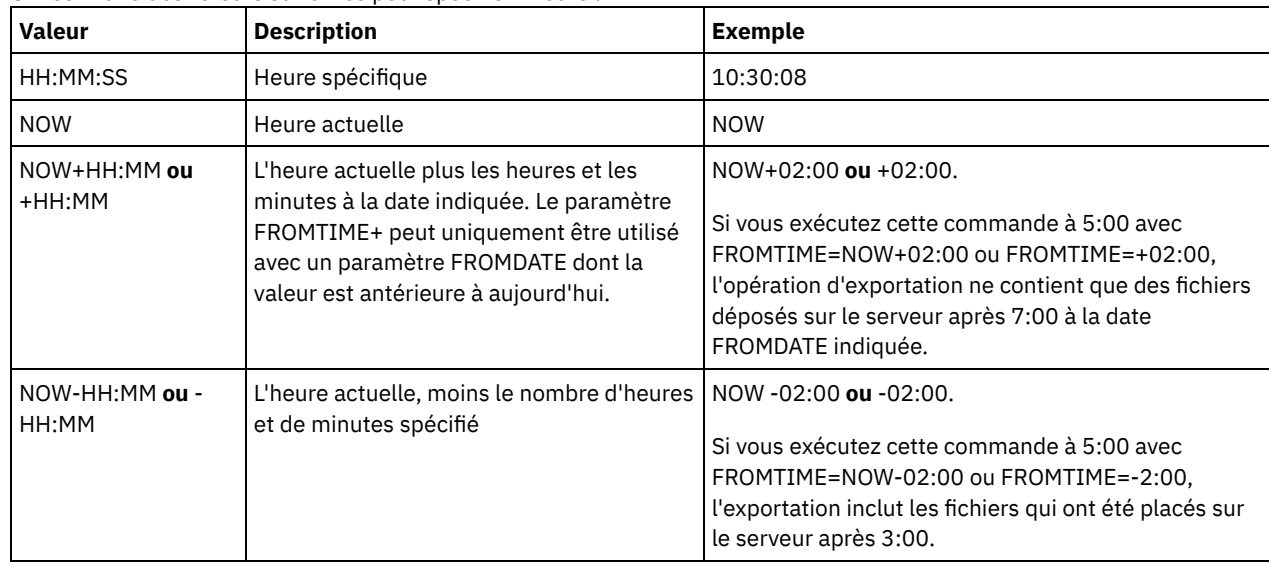

# TOTime

Indique l'heure à laquelle des objets à exporter ont été stockés sur le serveur pour la dernière fois. Vous devez indiquer le paramètre TODATE pour pouvoir utiliser le paramètre TOTIME. TOTIME s'applique uniquement aux données de fichier client et n'affecte pas les autres informations en cours d'exportation, telles que les règles. IBM Spectrum Protect ignore le paramètre TOTIME si le paramètre FILEDATA est défini sur NONE.

La valeur par défaut de ce paramètre correspond à minuit moins une seconde (23:59:59) lorsque ce dernier est associé au paramètre TODATE.

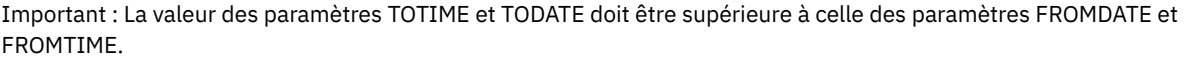

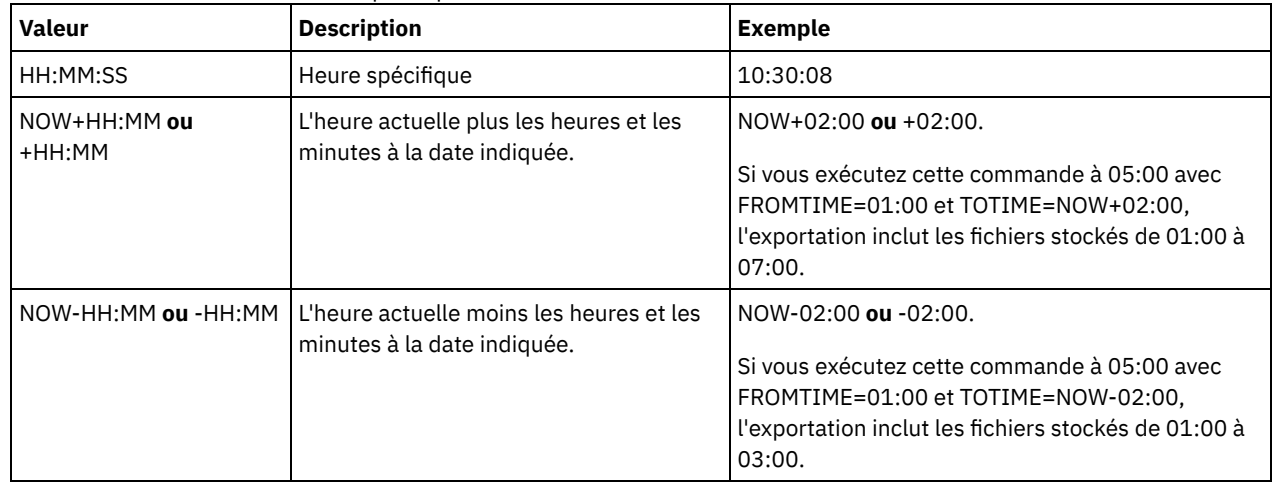

Utilisez l'une des valeurs suivantes pour spécifier l'heure :

**TOServer** 

Indique le nom d'un serveur vers lequel les données exportées seront envoyées directement sur le réseau pour une importation immédiate.

Important : Le serveur cible doit être défini sur le serveur à l'origine de l'opération avec la commande DEFINE SERVER. L'administrateur qui exécute la commande d'exportation doit être défini avec le même mot de passe et nom d'administrateur. Il doit également avoir les mêmes droits d'accès au serveur.

Lorsque vous indiquez TOSERVER, vous ne pouvez pas spécifier les paramètres DEVCLASS, VOLUMENAMES, SCRATCH, USEDVOLUMELIST et PREVIEW.

PREVIEWImport

Indique si vous souhaitez afficher le volume de données qui seront transférées (sans toutefois les déplacer). Cette information permet de déterminer l'espace de pool de stockage à prévoir sur le serveur cible. La valeur par défaut est NO. Les valeurs admises sont les suivantes :

Indique que vous souhaitez prévisualiser les résultats de l'importation sur le serveur cible, sans importer les données. Les résultats de l'opération apparaissent sur la console de serveur et dans le journal des activités.

No

Indique que vous souhaitez importer les données sur le serveur cible sans prévisualiser les résultats.

### MERGEfilespaces

Indique si IBM Spectrum Protect fusionne les fichiers client en espaces fichier existants sur le serveur cible (s'ils existent), ou si IBM Spectrum Protect génère des noms d'espace fichier. La valeur par défaut est NO.

Les valeurs admises sont les suivantes :

Yes

Indique que les données importées sur le serveur cible sont fusionnées avec l'espace fichier existant, si un espace fichier portant le même nom existe déjà sur le serveur cible.

No

Indique que IBM Spectrum Protect génère un nouveau nom d'espace fichier pour les données importées sur le serveur cible, si des espaces fichier portant le même nom existent déjà.

### Replacedefs

Indique si vous souhaitez remplacer les définitions, et non les données de fichier, situées sur le serveur. La valeur par défaut est NO.

Les valeurs admises sont les suivantes :

#### Yes

Indique que des définitions doivent être remplacées uniquement si des définitions ayant le même nom que celles à importer se trouvent sur le serveur cible.

### No

Indique que les définitions importées sont ignorées si leurs noms entrent en conflit avec d'autres définitions déjà définies sur le serveur cible.

## PROXynodeassoc

Indique si les associations de noeuds mandataires sont exportées. Ce paramètre est facultatif. La valeur par défaut est NO. ENCryptionstrength

Indique quel algorithme appliquer pour chiffrer les mots de passe lors de l'exportation d'enregistrements administratifs et de noeuds. Ce paramètre est facultatif. La valeur par défaut est AES. Si vous exportez vers un serveur ne prenant pas en charge AES, vous devez spécifier DES. Vous pouvez spécifier l'une des valeurs suivantes :

## AES

Permet d'indiquer la norme AES (Advanced Encryption Standard).

## DES

Permet d'indiquer la norme DES (Data Encryption Standard).

# ALLOWSHREDdable

Définit si les données d'un pool de stockage qui applique le vidage sont exportées. Ce paramètre est facultatif. La valeur par défaut est NO. Les valeurs possibles sont les suivantes :

## No

Indique que le serveur ne permet pas que les données soient exportées d'un pool de stockage qui applique le vidage.

Yes

Indique que le serveur permet que les données soient exportées d'un pool de stockage qui applique le vidage. Les données présentes sur le support d'exportation ne seront pas broyées.

Important : Après qu'une opération d'exportation a terminé d'identifier les fichiers pour exportation, toute modification apportée à la valeur ALLOWSHREDABLE du pool de stockage est ignorée. Une opération d'exportation interrompue conserve la valeur initiale de ALLOWSHREDABLE tout au long de l'opération. Il se peut que vous souhaitiez annuler votre opération d'exportation si les modifications apportées à la valeur ALLOWSHREDABLE du pool de stockage mettent l'opération en péril. Vous pouvez ré-exécuter la commande d'exportation après nettoyage, si nécessaire.

## EXPORTIDentifier

Ce paramètre facultatif indique le nom que vous sélectionnez pour identifier cette opération d'exportation. Si vous n'indiquez aucun nom de commande, le serveur en génère un automatiquement. Le nom de l'identificateur d'exportation ne peut pas excéder 64 caractères, ni contenir de caractères génériques et ne tient pas compte de la casse. Vous pouvez utiliser le nom d'identificateur pour référencer les opérations d'exportation dans les commandes QUERY EXPORT,

SUSPENDEXPORT, RESTART EXPORT ou CANCEL EXPORT. La commande EXPORTIDENTIFIER est ignorée si FILEDATA=NONE ou PREVIEWIMPORT=YES est indiqué.

Si vous spécifiez le paramètre EXPORTIDENTIFIER, vous devez spécifier le paramètre TOSERVER.

# **Exemple : Exportation des données de serveur directement vers un autre serveur**

Pour exporter les informations concernant le serveur directement vers SERVERB, exécutez la commande suivante :

export server filedata=all toserver=serverb

# **Exemple : Exportation des données de serveur directement vers un autre serveur à l'aide d'un éventail de données**

Pour exporter directement vers SERVERB entre le 1er février 2009 et la date actuelle, exécutez la commande suivante.

export server filedata=all toserver=serverb fromdate=02/01/2009 todate=today

# **Exemple : Exportation des données de serveur et de données de fichier client directement vers un autre serveur à l'aide d'un éventail de données et d'heure**

Pour exporter directement vers SERVERB à partir de 8h00 le 1er février 2009 jusqu'à la date actuelle à 8h00, exécutez la commande suivante.

```
export server filedata=all toserver=serverb
fromdate=02/01/2009 fromtime=08:00:00
todate=today totime=08:00:00
```
# **EXTEND DBSPACE (Augmentation de l'espace pour la base de données)**

Cette commande permet d'augmenter l'espace alloué à la base de données en ajoutant des répertoires que celle-ci peut utiliser.

# **Classe de privilèges**

Pour exécuter cette commande, vous devez disposer de privilèges système ou de privilèges de stockage illimité.

Lorsque vous exécutez la commande EXTEND DBSPACE, des répertoires sont ajoutés à la base de données. Grâce aux paramètres par défaut, les données sont redistribuées dans tous les répertoires de base de données, et l'espace de stockage est récupéré. Cette action permet d'améliorer les performances parallèles d'entrée-sortie et libère le nouvel espace de répertoire pour un usage immédiat.

Si vous ne souhaitez pas redistribuer les données lorsque vous ajoutez de nouveaux répertoires, vous pouvez indiquer RECLAIMSTORAGE=NO. Si vous spécifiez No pour ce paramètre, tout l'espace des répertoires existants est rempli avant que de nouveaux répertoires soient utilisés. Vous pouvez redistribuer les données et récupérer de l'espace ultérieurement, mais vous devez effectuer la procédure manuelle pour cette tâche à l'aide des commandes DB2.

Restriction : La redistribution des données et la récupération de l'espace dans le cadre d'une opération d'extension de l'espace de base de données fonctionne uniquement avec les espaces table DB2 version 9.7 ou version ultérieure. Ces espaces table sont créés lorsque vous formatez un nouveau serveur IBM Spectrum Protect version 6.2 ou version ultérieure. Si vous avez mis à niveau ou restauré votre serveur IBM Spectrum Protect à partir de la version 6.1, vous ne pouvez pas redistribuer de données ni récupérer d'espace. Vous devez exécuter la commande EXTEND DBSPACE avec RECLAIMSTORAGE=NO.

Important : Le processus de redistribution utilise un nombre considérable de ressources système ; vous devez donc être prévoyant lorsque vous souhaitez ajouter de l'espace à la base de données. Passez en revue les instructions suivantes :

- Réalisez le processus lorsque le serveur ne traite pas une charge de travail importante.
- Le temps nécessaire à la redistribution des données et à la récupération de l'espace est variable. Il dépend de facteurs tels que l'agencement du système de fichiers, le rapport des nouveaux chemins avec les chemins de stockage existants, le matériel serveur et les opérations simultanées. Pour obtenir une estimation approximative, vous pouvez tenter l'opération avec une petite base de données IBM Spectrum Protect sur un système lab. Utilisez vos résultats à titre de référence pour estimer le temps nécessaire à la procédure.
- N'interrompez pas le processus de redistribution. Si vous tentez d'y mettre fin, par exemple en arrêtant le processus qui exécute le travail, vous devrez arrêter et redémarrer le serveur DB2. Lorsque le serveur est redémarré, il passe en mode de

reprise sur incident, ce qui prend plusieurs minutes, au bout desquelles le processus de redistribution reprend.

Une fois l'opération d'extension de l'espace de base de données terminée, arrêtez et redémarrez le serveur pour utiliser pleinement les nouveaux répertoires. Si les répertoires de base de données existants sont presque complets lorsqu'un nouveau répertoire est ajouté, le serveur risque d'arriver à saturation (signalé dans le fichier db2diag.log). Vous pouvez corriger cette condition en arrêtant et en redémarrant le serveur.

# **Syntaxe**

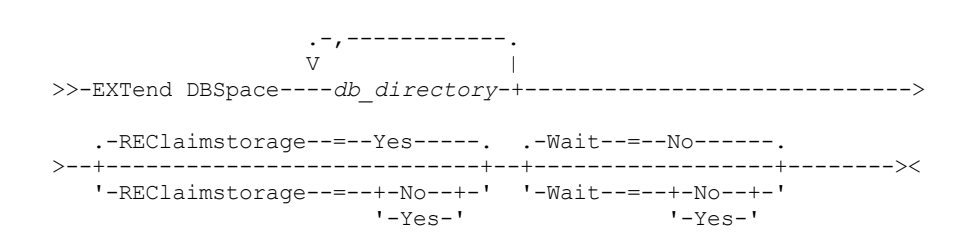

# **Paramètres**

db\_directory (obligatoire)

Spécifie les répertoires pour le stockage de la base de données. L'ID utilisateur doit pouvoir accéder aux répertoires vides du gestionnaire de la base de données. Le nom du répertoire doit être un nom qualifié complet et ne doit pas contenir plus de 175 caractères. Placez le nom entre guillemets s'il comporte des espaces, un signe égal ou d'autres caractères spéciaux. Si vous indiquez une liste de répertoires pour le stockage de base de données, la longueur de cette liste ne doit pas excéder 1400 caractères.

Systèmes d'exploitation WindowsRestriction : Vous ne pouvez pas spécifier de chemins UNC (Universal Naming Convention).

Conseil : Spécifiez des répertoires ayant la même taille que les répertoires existants afin de garantir la cohérence du degré de parallélisme pour les opérations de base de données. Si un ou plusieurs répertoires de la base de données sont plus petits que les autres, ils réduisent les risques de lecture anticipée et de distribution en parallèle optimisées de la base de données.

# REClaimstorage

Indique si les données sont redistribuées entre les répertoires de base de données récemment créés et si de l'espace est récupéré à partir des anciens chemins de stockage. Ce paramètre est facultatif. La valeur par défaut est Yes.

Sauf si vous indiquez WAIT=YES, l'opération est effectuée en tant que processus d'arrière-plan.

Yes

Indique que les données sont redistribuées de façon à ce que les nouveaux répertoires soient disponibles pour une utilisation immédiate.

Important : Le processus de redistribution utilise un nombre considérable de ressources système ; vous devez donc être prévoyant.

Après le démarrage du processus, des messages sont générés pour vous informer de la progression. Vous pouvez utiliser la commande QUERY PROCESS pour surveiller l'opération. Pour annuler le processus, vous pouvez utiliser la commande CANCEL PROCESS, mais si une opération de redistribution des données est en cours, celle-ci se termine avant l'arrêt du processus.

#### No

Indique que les données ne sont pas redistribuées entre les répertoires de bases de données et que l'espace de stockage n'est pas récupéré lors de l'ajout d'espace à la base de données.

## Wait

Permet d'indiquer si la commande est traitée en arrière-plan ou en avant-plan.

No

Indique un traitement en arrière-plan. La valeur par défaut est NO.

Yes

Indique un traitement en avant-plan.

Systèmes d'exploitation AIX Systèmes d'exploitation LinuxVous ne pouvez pas spécifier YES à partir de la console du serveur.

Systèmes d'exploitation AIX Systèmes d'exploitation Linux

# **Exemple : Ajoutez des répertoires à l'espace de stockage de la base de données, redistribuez les données puis récupérez de l'espace de stockage**

Ajoutez deux répertoires (/tsm\_db/stg1 et tsm\_db/stg2) sous le répertoire /tsm\_db à l'espace de stockage de la base de données. Exécutez la commande suivante :

extend dbspace /tsm db/stg1,/tsm db/stg2

Systèmes d'exploitation Windows

# **Exemple : Ajoutez des unités à l'espace de stockage de la base de données, redistribuez les données puis récupérez de l'espace de stockage**

Ajoutez les unités D et E à l'espace de stockage de la base de données. Exécutez la commande suivante :

extend dbspace D:,E:

# **Commandes associées**

# Tableau 1. Commandes associées à EXTEND DBSPACE

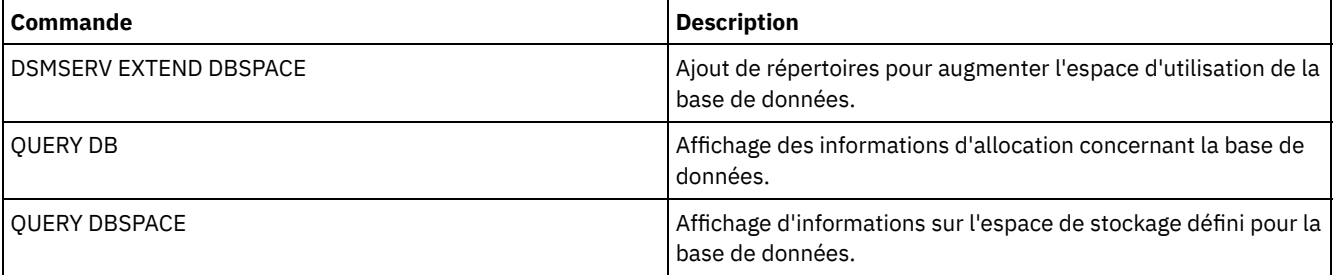

# **Tâches associées**:

Gestion de la capacité [d'inventaire](#page-278-0)

# **Commandes GENERATE**

Les commandes GENERATE permettent de générer un groupe de sauvegarde pour un espace fichier ou un noeud client sélectionné.

- GENERATE BACKUPSET (Génération d'un groupe de sauvegarde de données de client de sauvegarde-archivage)
- GENERATE BACKUPSETTOC (Génération d'une table des matières pour un groupe de sauvegarde)
- Systèmes d'exploitation AIX Systèmes d'exploitation Linux Systèmes d'exploitation WindowsGENERATE DEDUPSTATS (Génération de statistiques de dédoublonnage de données)

# **GENERATE BACKUPSET (Génération d'un groupe de sauvegarde de données de client de sauvegarde-archivage)**

Cette commande permet de générer un groupe de sauvegarde pour un noeud de client de sauvegarde-archivage. Un *groupe de sauvegarde* est une collection de données sauvegardées actives d'un client de sauvegarde-archivage, stockées et gérées en tant qu'objet unique sur un support spécifique dans l'espace de stockage de serveur. Bien que vous puissiez créer un groupe de sauvegarde pour n'importe quel noeud client, un groupe de sauvegarde ne peut être utilisé que par un client de sauvegardearchivage.

Restriction : Un groupe de sauvegarde de "format de dédoublonnage" possède cette désignation suite à une commande GENERATE BACKUPSET contenant au moins l'une des spécifications suivantes :

- Contient un noeud dont la version du client de sauvegarde-archivage est 6.1.x (au moins version 6.1.0, mais inférieure à la version 6.2.0).
- Contient un noeud possédant un ou plusieurs noeuds autorisés à fonctionner comme un proxy. Au moins un de ces noeuds proxy se trouve dans la version du client de sauvegarde-archivage 6.1.x.

Les groupes de sauvegarde au format de dédoublonnage peuvent être restaurés uniquement par la version du client de sauvegarde-archivage 6.1.2 ou version ultérieure. Les clients de sauvegarde-archivage de version antérieure à la version 6.1.2 ne peuvent pas effectuer de restauration depuis un groupe de sauvegarde au format de dédoublonnage.

Un groupe de sauvegarde de "format de dédoublonnage distribué" possède cette désignation suite à une commande GENERATE BACKUPSET contenant au moins l'une des spécifications suivantes :

- Contient un noeud dont la version du client de sauvegarde-archivage est 6.2.0 ou version ultérieure.
- Contient un noeud possédant un ou plusieurs noeuds autorisés à fonctionner comme un proxy. Au moins un de ces noeuds proxy se trouve dans la version du client de sauvegarde-archivage 6.2.0.

Les groupes de sauvegarde au format de dédoublonnage distribué peuvent être restaurés uniquement par la version du client de sauvegarde-archivage 6.2.0 ou version ultérieure.

Restriction : Il est impossible de générer un groupe de sauvegarde avec des fichiers qui ont été sauvegardés vers IBM Spectrum Protect grâce à NDMP. Cependant, vous pouvez créer un groupe de sauvegarde avec des fichiers qui ont été sauvegardés à l'aide de NetApp SnapShot Difference.

Le serveur crée des copies des versions actives des objets sauvegardés d'un client qui se trouvent dans les espaces d'un ou de plusieurs fichiers spécifiés avec cette commande. Le serveur les regroupe ensuite sur un support séquentiel. Actuellement, les types d'objet de sauvegarde acceptés par les groupes de sauvegarde incluent uniquement des répertoires et des fichiers.

Le noeud client de sauvegarde-archivage peut restaurer ses jeux de sauvegarde à partir du serveur et du support sur lequel a été écrit le groupe de sauvegarde.

Cette commande génère un processus d'arrière-plan qui peut être annulé à l'aide de la commande CANCEL PROCESS. Si le processus d'arrière-plan généré par cette commande est annulé, le support contiendra sans doute un groupe de sauvegarde incomplet. Vous pouvez exécuter la commande QUERY PROCESS pour afficher les informations sur le processus d'arrière-plan généré par cette commande.

Conseil : Lorsque IBM Spectrum Protect crée un groupe de sauvegarde, la performance peut être améliorée si les pools de stockage principaux contenant les données client sont colocalisés. Dans ce cas, il est fort probable que les données client occupent un nombre moindre de bandes que si le pool de stockage n'avait pas été colocalisé. De même, moins de temps est requis pour le recherche des entrées dans la base de données et un plus petit nombre d'opérations de montage est nécessaire.

# **Classe de privilèges**

Pour exécuter cette commande, vous devez détenir un privilège système, ou un privilège de règles sur le domaine auquel le noeud client est attribué.

# **Syntaxe**

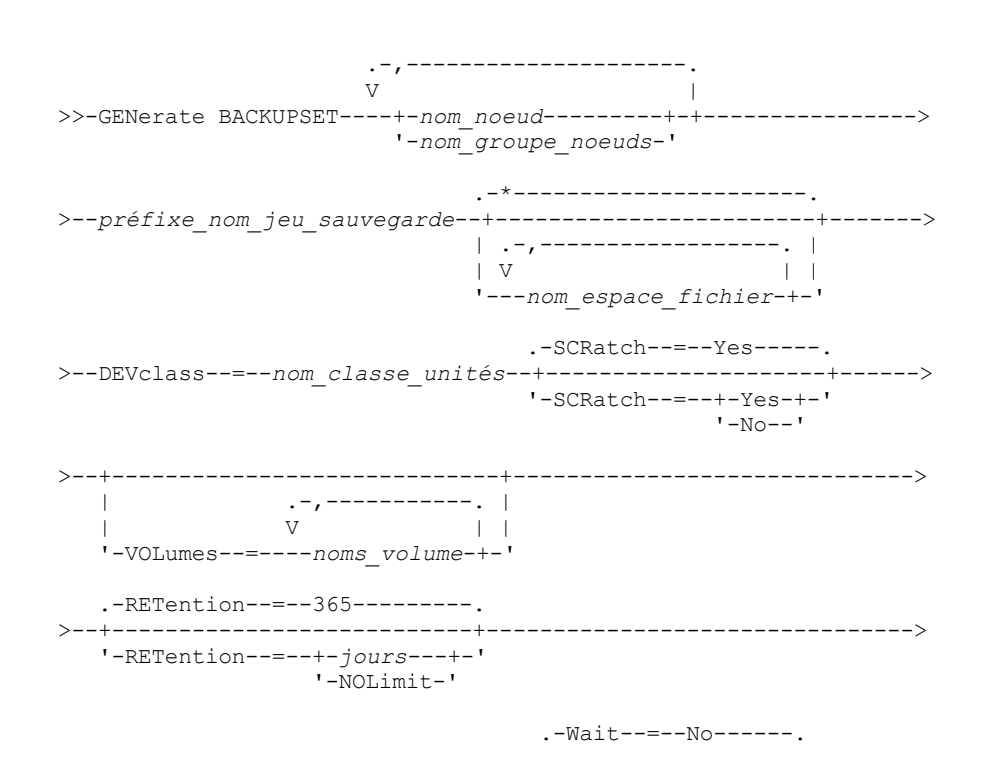

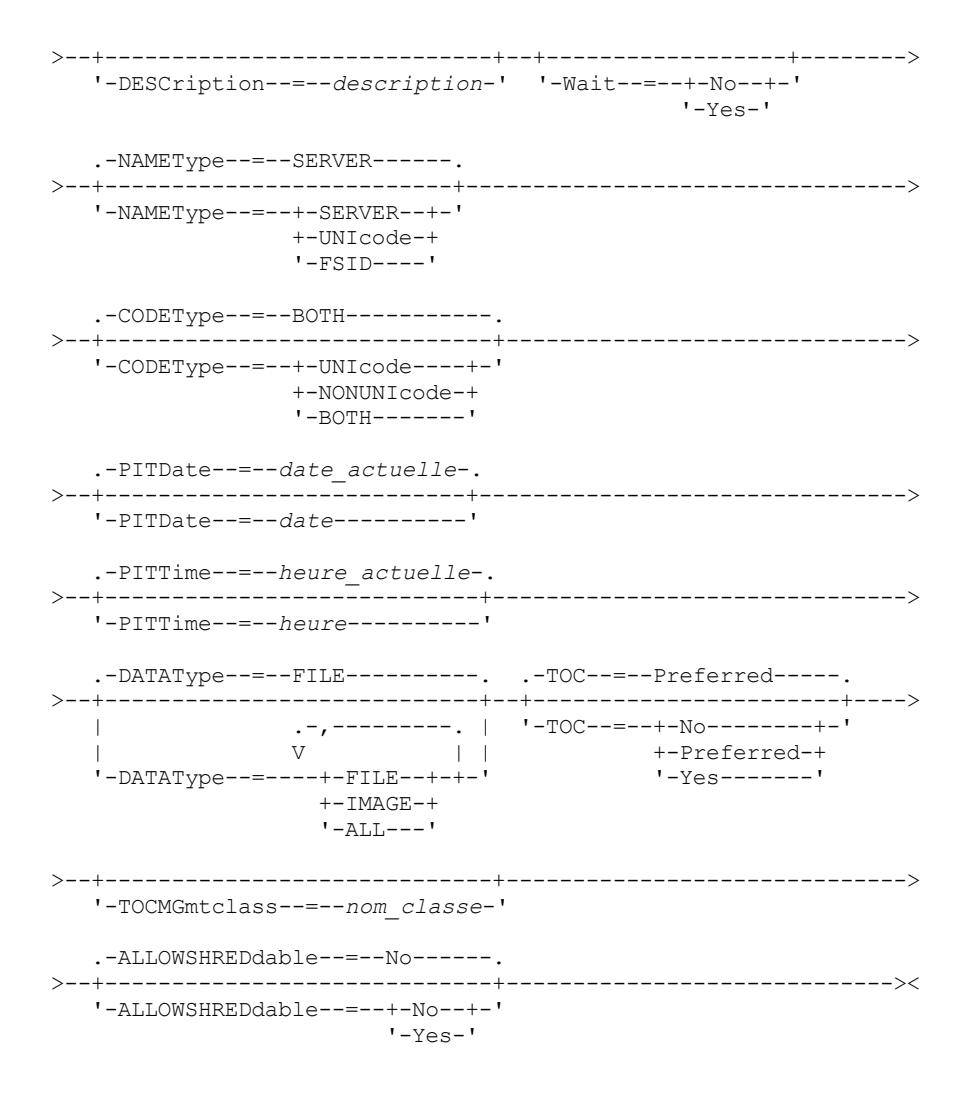

# **Paramètres**

nom\_noeud ou nom\_groupe\_noeuds (obligatoire)

Désigne le nom du noeud client et des groupes de noeuds dont les données sont contenues dans le groupe de sauvegarde. Pour spécifier plusieurs noms de noeuds et noms de groupes de noeuds, séparez les noms par des virgules sans ajouter d'espace. Vous pouvez utiliser des caractères génériques avec les noms de noeud, mais pas avec les noms de groupe de noeuds. Si vous désignez plusieurs noms de noeuds, le serveur génère un groupe de sauvegarde pour chaque noeud et rassemble la totalité des jeux de sauvegarde sur un même groupe de volumes de sortie.

## préfixe\_nom\_groupe\_sauvegarde (obligatoire)

Désigne le nom du groupe de sauvegarde pour le noeud client. Ce nom ne doit pas dépasser 30 caractères.

Lorsque vous sélectionnez un nom, IBM Spectrum Protect ajoute un suffixe pour construire le nom de votre groupe de sauvegarde. Par exemple, si vous nommez votre groupe de sauvegarde *monjeusauvegarde*, IBM Spectrum Protect ajoute au nom un numéro unique comme 3099. Le nom du groupe de sauvegarde est ensuite identifié sur IBM Spectrum Protect sous le nom *monjeusauvegarde.3099*. Pour afficher ultérieurement des informations sur ce groupe de sauvegarde, vous pouvez inclure un caractère générique dans le nom, par exemple, *monjeusauvegarde.\** ou vous pouvez indiquer un nom complet, comme, *monjeusauvegarde.3099*.

Si vous désignez plusieurs noms de noeuds ou noms de groupes de noeuds, le serveur génère un groupe de sauvegarde pour chaque noeud ou groupe de noeuds et rassemble la totalité des jeux de sauvegarde sur un même groupe de volumes de sortie. Le même nom complet, composé de *préfixe\_nom\_jeu\_sauvegarde* et d'un suffixe déterminé par le serveur, est attribué à chaque groupe de sauvegarde.

### nom\_espace\_fichiers

Désigne les noms d'un ou plusieurs espaces fichier contenant les données à inclure dans le groupe de sauvegarde. Ce paramètre est facultatif. Le nom d'espace fichier que vous indiquez peut contenir des caractères génériques. Vous pouvez indiquer plusieurs espaces fichier en les séparant par une virgule, sans insérer d'espaces. Si vous n'indiquez aucun espace fichier, les données issues de tous les espaces fichier actifs sauvegardés du noeud client seront incluses dans le groupe de sauvegarde.

Si des clients prenant en charge les espaces fichier Unicode sont associés au serveur, vous pouvez indiquer soit un nom d'espace fichier, soit un ID d'espace fichier (FSID). Si vous entrez un nom d'espace fichier, il peut être nécessaire de le faire convertir par le serveur. Par exemple, vous devrez peut-être forcer le serveur à convertir le nom entré de la page de codes du serveur vers le format Unicode. Pour plus de détails, reportez-vous à la description du paramètre NAMETYPE. Si vous n'indiquez pas de nom d'espace fichier ou que vous remplacez ce nom par un caractère générique, vous pouvez utiliser le paramètre CODETYPE pour limiter l'opération aux espaces fichier Unicode ou non Unicode.

#### DEVclass (obligatoire)

Désigne le nom de la classe d'unités dans laquelle le groupe de sauvegarde sera écrit. Ce nom ne doit pas dépasser 30 caractères.

Restriction : Vous ne pouvez pas spécifier une classe d'unités avec une unité de type NAS ou CENTERA.

## **SCRatch**

Indique s'il faut ou non utiliser des volumes utilisables pour la sauvegarde. Si vous incluez une liste de volumes en utilisant le paramètre VOLUMES, le serveur utilise alors les volumes utilisables seulement si les données ne peuvent être contenues dans les volumes spécifiés. La valeur par défaut est SCRATCH=YES. Les valeurs sont les suivantes :

### YES

Indique qu'il faut utiliser les volumes utilisables pour le groupe de sauvegarde.

NO

Indique qu'il ne faut pas utiliser les volumes utilisables pour le groupe de sauvegarde.

## VOLumes

Désigne le nom d'un ou plusieurs volumes devant contenir le groupe de sauvegarde. Ce paramètre est facultatif. Vous pouvez indiquer plusieurs volumes en les séparant par une virgule, sans insérer d'espaces.

Si vous ne renseignez pas ce paramètre, les volumes utilisables seront utilisés pour le groupe de sauvegarde.

#### RETention

Indique le nombre de jours durant lesquels le serveur conservera le groupe de sauvegarde. Vous pouvez indiquer un nombre entier compris entre 0 et 30000. La valeur par défaut est de 365 jours. Les valeurs sont les suivantes :

#### jours

Indique le nombre de jours durant lesquels le serveur conservera le groupe de sauvegarde.

## NOLimit

Indique que le groupe de sauvegarde devra être conservé sur le serveur indéfiniment.

Si vous spécifiez NOLIMIT, le serveur conservera toujours les volumes contenant le groupe de sauvegarde, sauf si un utilisateur ou un administrateur supprime les volumes de la mémoire du serveur.

#### **DESCription**

Désigne la description à associer au groupe de sauvegarde. Ce paramètre est facultatif. Cette description ne doit pas comprendre plus de 255 caractères. Si la description contient des espaces, placez-la entre guillemets.

#### Wait

Indique s'il faut attendre que le serveur termine le traitement de cette commande en avant-plan. Ce paramètre est facultatif. La valeur par défaut est NO. Les valeurs sont les suivantes :

#### Yes

Indique que la commande traite en avant-plan. Les messages créés ne sont pas affichés avant la fin de l'exécution de la commande. Vous ne pouvez pas entrer WAIT=YES à partir de la console de serveur.

## No

Indique que la commande traite en arrière-plan. Utilisez la commande QUERY PROCESS pour contrôler le processus d'arrière-plan de cette commande.

## NAMEType

Indique comment le serveur doit interpréter les noms d'espace fichier que vous spécifiez. Ce paramètre est utilisé lorsque le serveur est associé à des clients supportant les espaces fichier Unicode. Vous pouvez utiliser ce paramètre pour les clients IBM Spectrum Protect utilisant les systèmes d'exploitation Windows, NetWare ou Macintosh OS X.

Utilisez ce paramètre uniquement pour indiquer un nom d'espace fichier partiel ou complet. La valeur par défaut est SERVER. Les valeurs admises sont les suivantes :

SERVER

Le serveur utilise sa page de codes pour interpréter les noms d'espace fichier.

UNIcode

Le serveur convertit le nom d'espace fichier entré depuis sa page de codes vers la page de codes UTF-8. La réussite de la conversion dépend des caractères réels figurant dans le nom d'espace fichier et la page de codes du serveur. La conversion peut échouer si la chaîne inclut des caractères qui ne sont pas disponibles dans cette page de codes ou si le serveur ne parvient pas à accéder aux routines de conversion du système.

FSID

Le serveur interprète les noms d'espace fichier sous la forme d'ID espace fichier (FSID).

Important : Soyez prudent en appliquant ce paramètre si vous avez également spécifié plusieurs noms de noeuds. Il se peut en effet que plusieurs noeuds utilisent le même ID d'espace fichier pour différents espaces fichier, ou différents ID d'espace fichier pour le même nom d'espace fichier. Par conséquent, désigner un ID espace fichier comme noms d'espaces fichier risque de provoquer l'écriture de données erronées dans le groupe de sauvegarde de certains noeuds.

## CODEType

Permet d'indiquer le type d'espace fichier à inclure dans l'opération. La valeur par défaut est BOTH, qui signifie que les espaces fichier sont inclus quel que soit le type de page de codes. Utilisez ce paramètre uniquement pour remplacer un nom d'espace fichier par un caractère générique, ou si vous n'indiquez pas de nom d'espace fichier. Les valeurs admises sont les suivantes :

## UNIcode

Inclut uniquement les espaces fichier au format Unicode.

# NONUNIcode

Seuls les espaces fichier non Unicode sont inclus.

BOTH

Inclut les espaces fichier, quel que soit le type de page de codes.

### PITDate

Indique qu'il faut inclure dans le groupe de sauvegarde les fichiers qui étaient actifs à la date précisée et qui sont toujours stockés sur le serveur IBM Spectrum Protect, même s'ils sont inactifs au moment où vous exécutez la commande. Ce paramètre est facultatif. La valeur par défaut est la date d'exécution de la commande GENERATE BACKUPSET. Vous pouvez définir cette date à l'aide de l'une des valeurs suivantes :

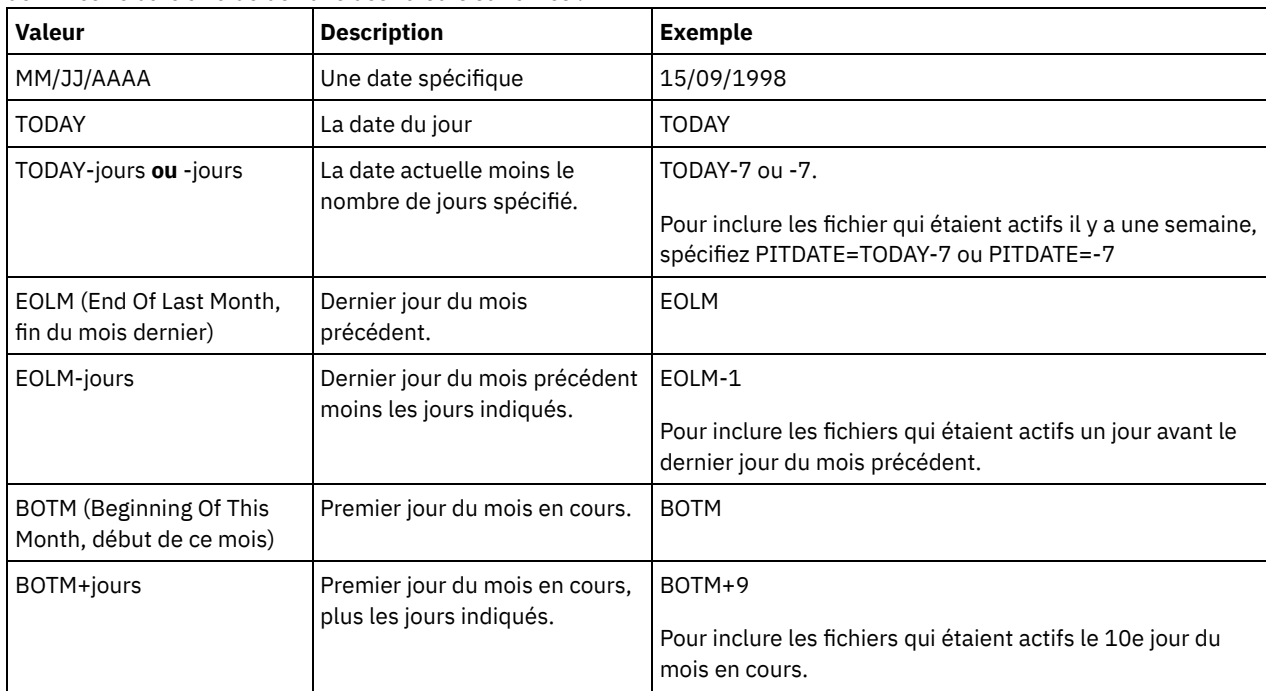

## PITTime

Indique qu'il faut inclure dans le groupe de sauvegarde les fichiers qui étaient actifs à l'heure précisée et qui sont toujours stockés sur le serveur IBM Spectrum Protect, même s'ils sont inactifs au moment où vous exécutez la commande. Ce paramètre est facultatif. Si une date PITDate a été précisée, la valeur par défaut est minuit (00:00:00) ; sinon, la valeur par défaut est l'heure à laquelle la commande GENERATE BACKUPSET est lancée. Vous pouvez définir cette heure à l'aide de l'une des valeurs suivantes :

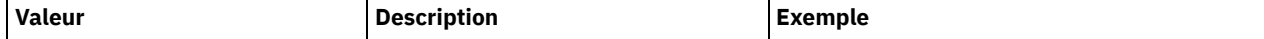
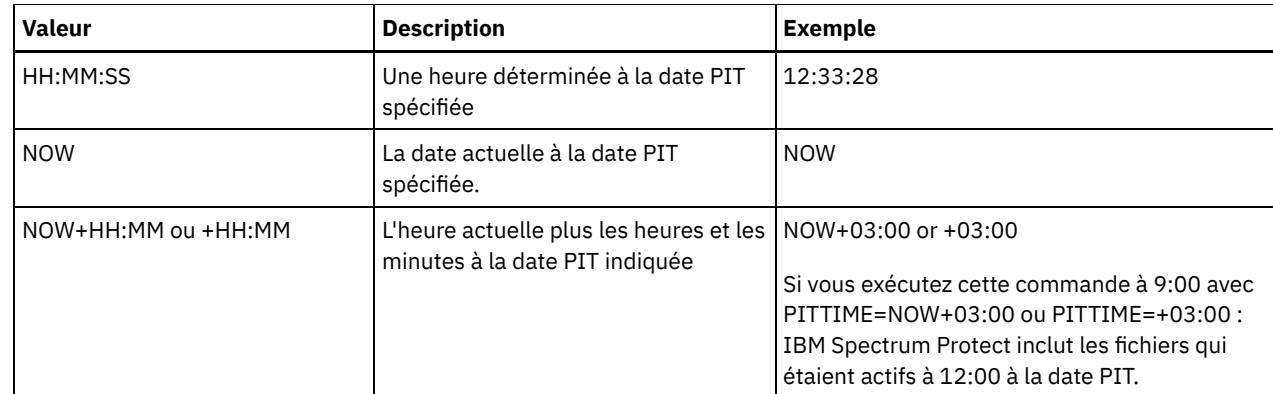

## DATAType

Indique que les groupes de sauvegarde contenant les types de données spécifiés doivent être générés. Ce paramètre est facultatif. Par défaut les groupes de sauvegarde de niveau fichier doivent être générés. Pour spécifier plusieurs types de données, séparez les types de données par des virgules, sans ajouter d'espaces.

Le serveur génère un groupe de sauvegarde pour chaque type de données et rassemble la totalité des jeux de sauvegarde sur un même groupe de volumes de sortie. Le même nom complet, composé de *préfixe nom* jeu sauvegarde et d'un suffixe déterminé par le serveur, est attribué à chaque groupe de sauvegarde. Toutefois, chaque groupe de sauvegarde a un type de données différent, comme indiqué par la commande QUERY BACKUPSET. Les valeurs admises sont les suivantes :

#### ALL

Indique que les groupes de sauvegarde de tous les types de données (niveau fichier, image et application) qui ont été sauvegardés sur le serveur doivent être générés.

### FILE

Spécifie qu'un groupe de sauvegarde de niveau fichier doit être généré. Les groupes de sauvegarde de niveau fichier contiennent les fichiers et les répertoires sauvegardés par le client de sauvegarde. Si aucun fichier ni répertoire n'a été sauvegardé par le client de sauvegarde, aucun groupe de sauvegarde de niveau fichier n'est généré. Il s'agit de la valeur par défaut.

#### IMAGE

Spécifie qu'un groupe de sauvegarde de type image doit être généré. Celui-ci contient des images créées par la commande BACKUP IMAGE du client de sauvegarde. Les groupes de sauvegarde d'image ne sont générés que si une image a été sauvegardée par le client de sauvegarde.

#### TOC

Indique si la table des matières est enregistrée ou non pour chaque groupe de sauvegarde de niveau fichier. La table des matières est toujours enregistrée pour les jeux de sauvegarde contenant des données d'image ou applicatives. Le paramètre TOC est ignoré quand vous générez des groupes de sauvegarde d'image et d'application. En effet, une table des matière est toujours créée pour ces groupes de sauvegarde.

Pour déterminer si vous souhaitez qu'une table des matières soit sauvegardée, tenez compte des points suivants :

- Si une table des matières est sauvegardée pour un groupe de sauvegarde, vous pouvez utiliser le client de sauvegarde-archivage Web IBM Spectrum Protect pour examiner la totalité de l'arborescence de système de fichiers et choisir les fichiers et les répertoires à restaurer. Pour créer une table des matières, vous devez définir l'attribut TOCDESTINATION dans le groupe de copie de sauvegarde correspondant à la classe de gestion désignée par le paramètre TOCMGMTCLASS. La création d'une table des matières au cours de l'opération de groupe de sauvegarde requiert un délai de traitement, un espace de pool de stockage, voire un point de montage, supplémentaires.
- Si vous n'avez pas enregistré la table des matières d'un groupe de sauvegarde, vous pouvez toujours restaurer individuellement des fichiers ou des arborescences de répertoires à l'aide de la commande RESTORE BACKUPSET du client de sauvegarde-archivage, à condition de connaître le nom complet de chaque fichier ou répertoire à restaurer.

Vous pouvez également utiliser la commande QUERY BACKUPSETCONTENTS pour afficher le contenu des jeux de sauvegarde.

Ce paramètre est facultatif. Les valeurs admises sont les suivantes :

No

Indique que les informations figurant dans les tables des matières ne sont pas enregistrées pour les groupes de sauvegarde de niveau fichier.

Preferred

Indique que les informations figurant dans les tables des matières sont enregistrées pour les groupes de sauvegarde de niveau fichier. Il s'agit de l'option par défaut. Toutefois, si une erreur survient au cours de la création de la table des matières, le groupe de sauvegarde n'échoue pas.

Yes

Indique que les informations figurant dans les tables des matières doivent être enregistrées pour chaque groupe de sauvegarde de système de fichiers. Si une erreur se produit au cours de la création de la table des matières, le groupe de sauvegarde échoue.

#### **TOCMGmtclass**

Désigne le nom de la classe de gestion à laquelle la table des matières doit être liée. Si vous ne spécifiez pas de classe de gestion, la table des matières sera liée à la classe de gestion par défaut du domaine de règles auquel le noeud est affecté. Dans ce cas, pour pouvoir créer une table des matières, vous devez définir l'attribut TOCDESTINATION dans le groupe de copie de sauvegarde correspondant à la classe de gestion désignée.

#### ALLOWSHREDdable

Indique si les données d'un pool de stockage qui applique le vidage sont incluses ou pas dans le groupe de sauvegarde. Ce paramètre est facultatif. Les valeurs admises sont les suivantes :

No

Indique que les données d'un pool de stockage qui applique le vidage ne sont pas incluses au groupe de sauvegarde. Il s'agit de la valeur par défaut.

Yes

Indique que les données d'un pool de stockage qui applique le vidage peuvent être incluses au groupe de sauvegarde. Les données présentes sur le support du groupe de sauvegarde ne seront pas vidées.

## **Exemple : Génération d'un groupe de sauvegarde pour un espace fichier**

Générez un groupe de sauvegarde d'un espace fichier nommé /srvr appartenant au noeud client JANE. Nommez le groupe de sauvegarde PERS\_DATA et conservez-le durant 75 jours. Indiquez que les volumes VOL1 et VOL2 contiennent les données pour le groupe de sauvegarde. Les volumes doivent être lus par une unité affectée à la classe d'unités AGADM. Ajoutez une description.

```
generate backupset jane pers_data /srvr devclass=agadm
retention=75 volumes=vol1,vol2
description="area 51 base image"
```
# **Exemple : Génération d'un groupe de sauvegarde pour un espace fichier Unicode**

Générez un groupe de sauvegarde de l'espace fichier Unicode, \\joe\c\$, qui appartient au noeud client JOE. Nommez le groupe de sauvegarde JOES\_DATA. Précisez que le volume VOL1 doit contenir les données pour le groupe de sauvegarde. Le volume doit être lu par une unité affectée à la classe d'unités AGADM. Demandez au serveur de convertir le nom d'espace fichier \\joe\c\$ depuis sa page de codes vers la page de codes UTF-8.

generate backupset joe joes data \\joe\c\$ devclass=agadm volumes=vol1 nametype=unicode

# **Commandes associées**

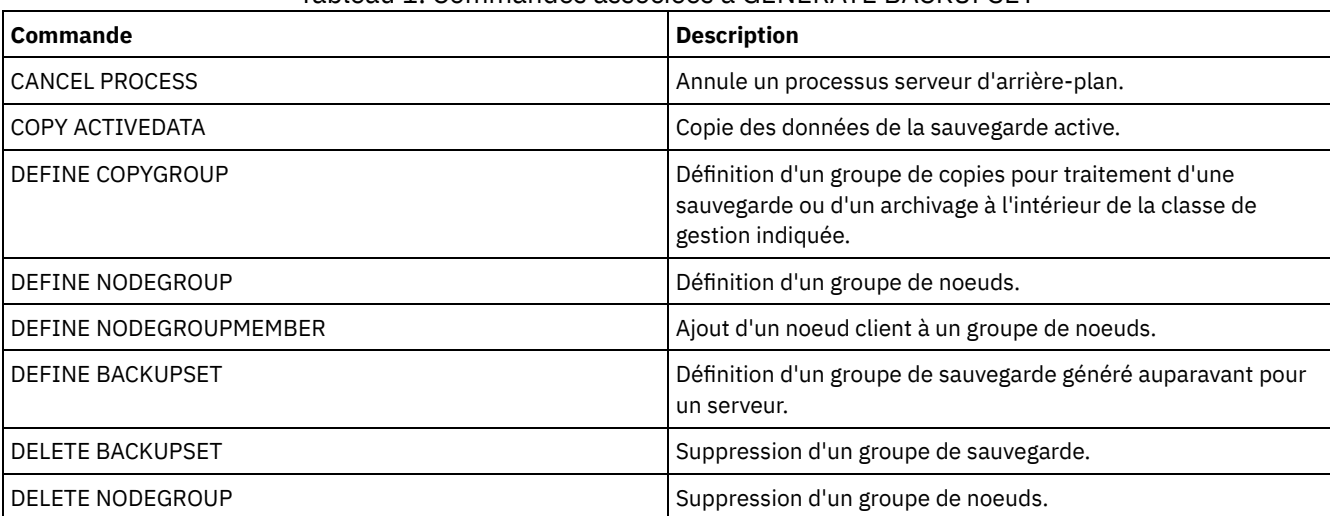

## Tableau 1. Commandes associées à GENERATE BACKUPSET

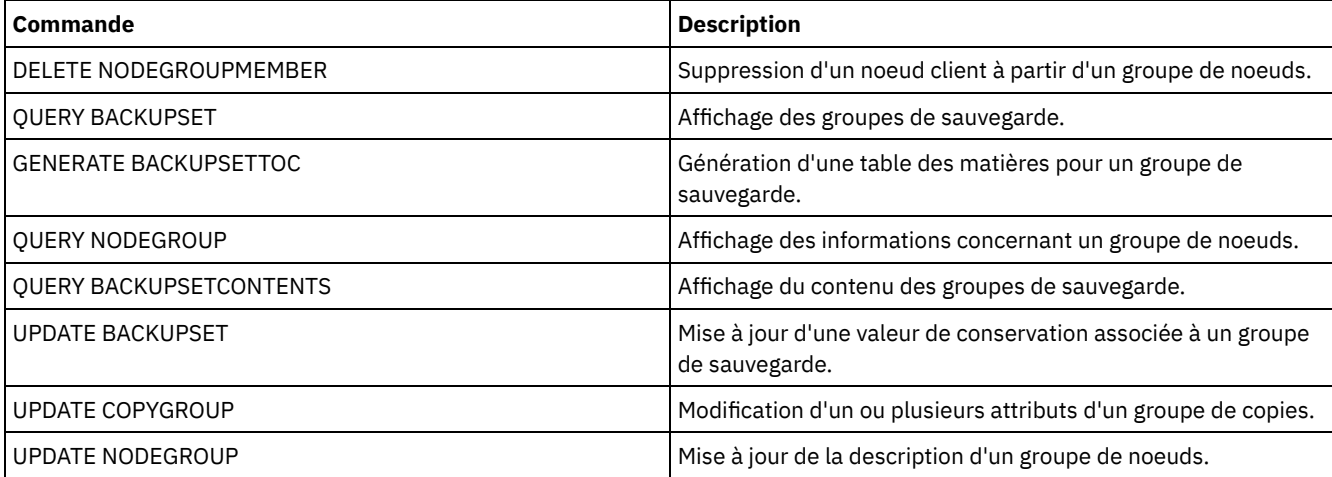

# **GENERATE BACKUPSETTOC (Génération d'une table des matières pour un groupe de sauvegarde)**

Cette commande permet de créer la table des matières d'un groupe de sauvegarde qui n'en possède pas encore. Le client de sauvegarde-archivage utilise la table des matières pour afficher le groupe de sauvegarde afin que vous puissiez sélectionner des fichiers individuels à restaurer à partir du groupe de sauvegarde.

La création d'une table des matières pour un groupe de sauvegarde nécessite de l'espace en pool de stockage, ainsi que d'éventuels points de montage au cours de l'opération de création.

# **Classe de privilèges**

Pour exécuter cette commande, vous devez détenir un privilège système, ou un privilège de règles sur le domaine auquel le noeud client est attribué.

# **Syntaxe**

>>-GENerate BACKUPSETTOC--*nom\_noeud*--*nom\_jeu\_sauvegardes*-------->

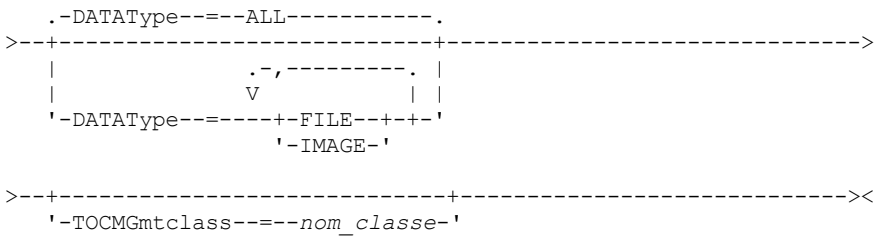

# **Paramètres**

nom\_noeud (obligatoire)

Désigne le nom du noeud client dont les données sont contenues dans le groupe de sauvegarde. Vous ne pouvez ni utiliser de caractères génériques pour spécifier un nom ni désigner une liste de noms de noeud client.

nom\_ensemble\_sauvegarde (Obligatoire)

Désigne le nom du groupe de sauvegarde pour le noeud client. Vous ne pouvez pas utiliser de caractères génériques pour spécifier un nom ou désigner une liste de noms de groupes de sauvegarde.

DATAType

Indique le type de données à inclure dans la table des matières. Ce paramètre est facultatif. Par défaut, toutes les données sont incluses. Pour désigner plusieurs types de données, séparez-les par des virgules en veillant à ne pas ajouter d'espace. Les valeurs admises sont les suivantes :

ALL

Indique que la table des matières inclut tous les types de données (niveau fichier, image et application) stockés dans le groupe de sauvegarde. Il s'agit de la valeur par défaut.

FILE

Indique que la table des matières inclut uniquement les données de niveau fichier. Les données de niveau fichier contient des fichiers et des répertoires sauvegardés par le client de sauvegarde-archivage. Si le groupe de sauvegarde ne contient aucun fichier ou répertoire, la table des matières n'est pas générée.

IMAGE

Indique que la table des matières inclut uniquement les sauvegardes par image. Les sauvegardes par image contiennent des images de système de fichiers créées par la commande BACKUP IMAGE du client de sauvegarde. Si le jeu de sauvegardes ne contient pas d'images de sauvegarde, la table des matières n'est pas générée.

**TOCMGmtclass** 

Désigne le nom de la classe de gestion à laquelle la table des matières doit être liée. Si vous ne spécifiez pas de classe de gestion, la table des matières sera liée à la classe de gestion par défaut du domaine de règles auquel le noeud est affecté. Si vous créez une table des matières, vous devez définir l'attribut TOCDESTINATION dans le groupe de copie de sauvegarde correspondant à la classe de gestion désignée.

# **Exemple : Génération d'une table des matières**

Créez la table des matières d'un groupe de sauvegarde nommé PROJX\_DATA contenant les données du noeud client GARY. La table des matières doit être reliée à la classe de gestion par défaut.

generate backupsettoc gary projx\_data

# **Commandes associées**

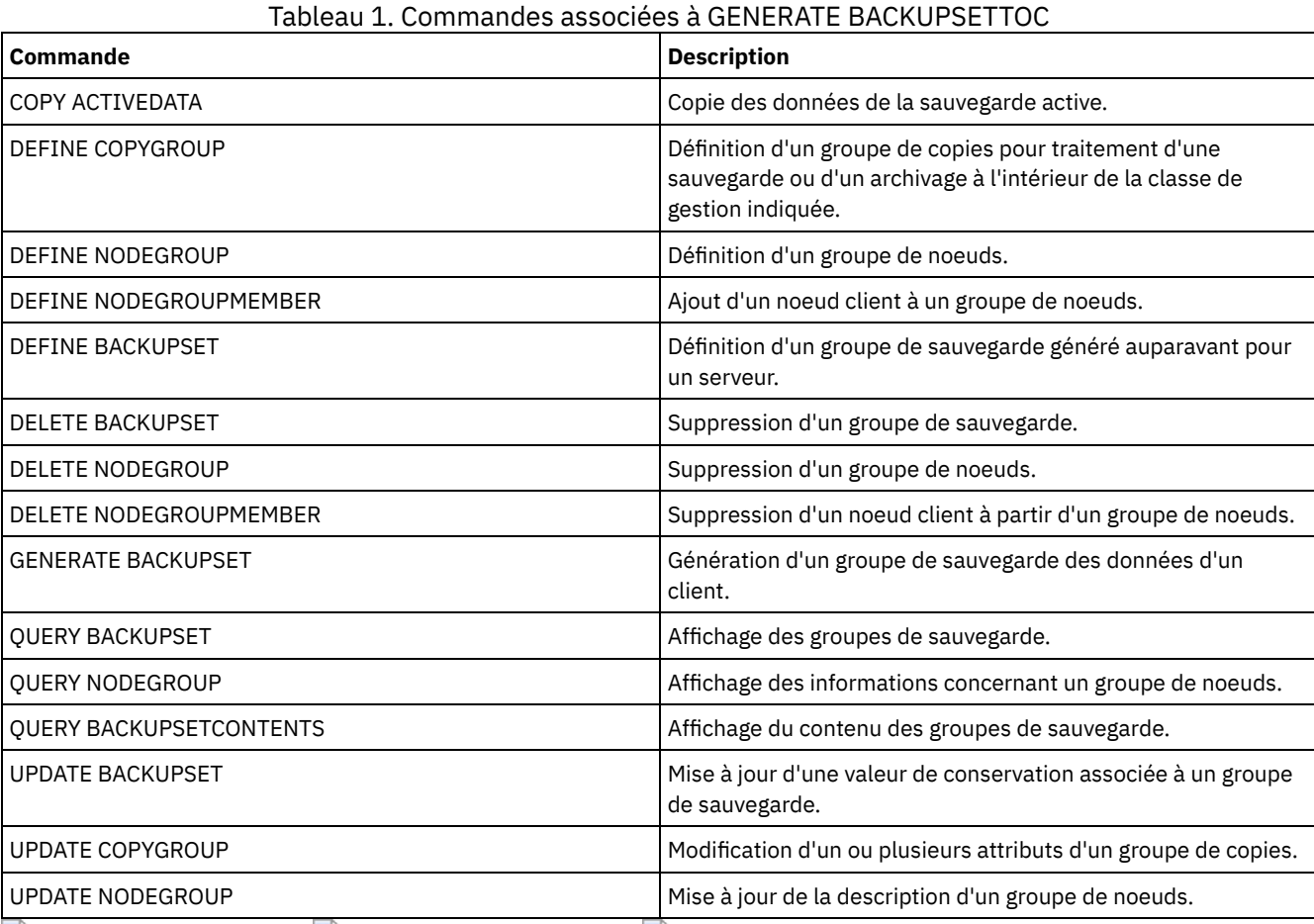

Systèmes d'exploitation AIX Systèmes d'exploitation Linux Systèmes d'exploitation Windows

# **GENERATE DEDUPSTATS (Génération de statistiques de dédoublonnage de données)**

Cette commande permet de générer des statistiques de dédoublonnage de données pour un pool de stockage de conteneur de répertoire ou d'un pool de stockage de conteneur en cloud afin de déterminer les performances du dédoublonnage de données.

# **Classe de privilèges**

Pour exécuter cette commande, vous devez disposer du privilège système, du privilège de stockage illimité ou du privilège de stockage limité pour le pool de stockage.

### **Syntaxe**

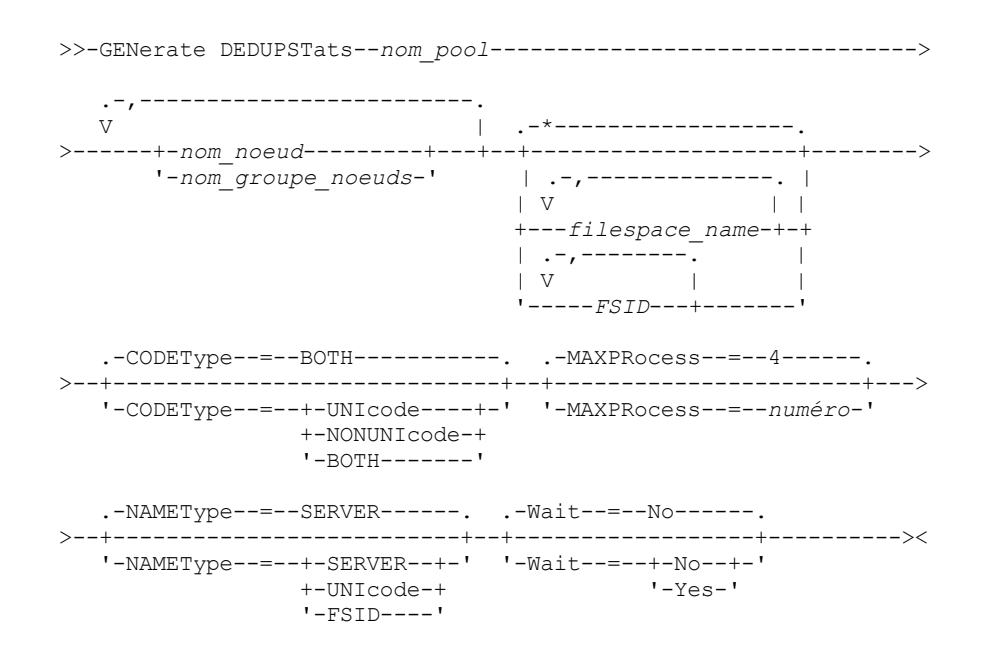

# **Paramètres**

nom\_pool (obligatoire)

Indique le nom du pool de stockage mentionné dans les statistiques de dédoublonnage de données. Le nom du pool de stockage peut comporter jusqu'à 30 caractères. Si vous spécifiez plus de 30 caractères, la commande échoue. Restriction : Vous ne pouvez spécifier que des pools de conteneur de répertoire ou des pools de stockage en cloud.

nom\_noeud ou nom\_groupe\_noeuds (obligatoire)

Spécifie le nom du noeud client ou du groupe de noeuds client défini signalé dans les statistiques de dédoublonnage de données. Vous pouvez également indiquer une combinaison de noms de noeuds client et de noms de groupes de noeuds client. Pour indiquer plusieurs noms de noeuds clients et noms de groupes de noeuds client, séparez les noms par des virgules sans ajouter d'espace. Vous pouvez utiliser des caractères génériques avec les noms de noeuds client, mais pas avec les noms de groupes de noeuds client.

#### nom\_espace\_fichier ou FSID

Spécifie les noms d'un ou de plusieurs espaces fichier dans les statistiques de dédoublonnage de données. Ce paramètre est facultatif. Vous pouvez utiliser des caractères génériques pour indiquer ce nom. L'astérisque est le caractère générique par défaut. Vous pouvez indiquer l'une des valeurs suivantes :

\*

Spécifiez un astérisque (\*) pour afficher tous les espaces fichier ou tous les ID.

nom\_espace\_fichier

Spécifie le nom de l'espace fichier. Vous pouvez spécifier plusieurs espaces fichier en les séparant par une virgule, sans espace. FSID spécifie un identificateur d'espace fichier. Ce paramètre est valide pour les clients dont les espaces fichier sont au format Unicode. Vous pouvez spécifier plusieurs espaces fichier en les séparant par une virgule, sans espace.

Pour les clients dont les espaces fichier sont au format Unicode, vous pouvez entrer un nom d'espace fichier ou un ID d'espace fichier. Si vous entrez un nom d'espace fichier, le serveur devra peut-être le convertir. Par exemple, le serveur devra peut-être convertir le nom que vous entrez depuis la page de codes du serveur en Unicode. Restrictions : Les restrictions suivantes s'appliquent aux noms d'espace fichier et aux FSID :

- Vous devez indiquer un nom de noeud si vous indiquez un nom d'espace fichier.
- Ne spécifiez pas à la fois des noms d'espace fichier et des ID d'espace fichier dans la même commande.

#### CODEType

Spécifie le type d'espace fichier à inclure dans l'enregistrement. La valeur par défaut est BOTH, qui indique que les espaces fichier sont inclus quel que soit le type de page de codes. N'utilisez ce paramètre que si vous entrez un astérisque pour afficher des informations sur tous les espaces fichier. Ce paramètre est facultatif. Vous pouvez indiquer l'une des valeurs suivantes :

#### UNIcode

Permet d'inclure les espaces fichier qui sont au format Unicode.

NONUNIcode

Permet d'inclure les espaces fichier qui ne sont pas au format Unicode.

BOTH

Inclut les espaces fichier, quel que soit le type de page de codes. Il s'agit de la valeur par défaut.

#### MAXPRocess

Spécifie le nombre maximal de processus parallèles pouvant être utilisés pour générer des statistiques pour un conteneur dans un pool de stockage de conteneur de répertoire ou de conteneur cloud. Ce paramètre est facultatif. Entrez une valeur comprise entre 1 et 99. La valeur par défaut est 4.

#### NAMEType

Indique comment le serveur doit interpréter les noms d'espace fichier que vous indiquez. Utilisez ce paramètre pour les clients IBM Spectrum Protect dotés d'espaces fichier au format Unicode et qui se trouvent sur des systèmes d'exploitation Windows, NetWare ou Macintosh OS X. Ce paramètre est facultatif.

Ce paramètre est requis si vous spécifiez un nom de noeud et un nom d'espace fichier ou un ID d'espace fichier. Restriction : Lorsque vous spécifiez ce paramètre, le nom d'espace fichier ne peut pas contenir d'astérisque.

Vous pouvez indiquer l'une des valeurs suivantes :

#### SERVER

Le serveur utilise sa page de codes pour interpréter les noms d'espace fichier. Il s'agit de la valeur par défaut. UNIcode

Le serveur convertit le nom d'espace fichier entré depuis sa page de codes vers la page de codes UTF-8. La réussite de la conversion dépend des caractères figurant dans le nom et de la page de codes du serveur.

Conseil : La conversion peut échouer si la chaîne inclut des caractères qui ne sont pas disponibles dans cette page de codes ou si le serveur ne parvient pas à accéder aux routines de conversion du système.

#### FSID

Le serveur interprète les noms d'espace fichier sous la forme de FSID.

#### Wait

Spécifie si les statistiques de dédoublonnage de données doivent être générées en avant-plan ou en arrière-plan. Ce paramètre est facultatif. Vous pouvez spécifier l'une des valeurs suivantes :

#### No

Indique que l'opération est exécutée en arrière-plan. Vous pouvez effectuer d'autres tâches pendant le traitement de la commande. Les messages associés au processus d'arrière-plan s'affichent dans le fichier journal d'activité ou sur la console serveur, en fonction de l'endroit où ils ont été consignés. Il s'agit de l'option par défaut.

Yes

Indique que l'opération est exécutée en avant-plan. L'exécution de cette opération peut prendre un certain temps. Vous devez attendre la fin de cette opération avant de passer à d'autres tâches. Les messages s'affichent dans le fichier journal d'activité ou sur la console serveur, ou les deux, selon l'endroit où les messages sont consignés. Restriction : Vous ne pouvez pas spécifier le paramètre WAIT=YES à partir de la console serveur.

# **Exemple : Génération de statistiques de dédoublonnage de données pour un espace fichier**

Générez les statistiques de dédoublonnage de données d'un espace fichier nommé /srvr appartenant à un pool de stockage de conteneur de répertoire, POOL1, stocké sur le noeud client NODE1.

generate dedupstats pool1 node1 /srvr

# **Exemple : Génération de statistiques de dédoublonnage de données pour un espace fichier au format Unicode**

Générez des statistiques de dédoublonnage de données pour un espace fichier au format Unicode nommé \\abc\c\$ et appartenant au noeud client NODE2. Convertissez le nom d'espace fichier \\abc\c\$ de la page de code du serveur à la page de code UTF-8.

generate dedupstats node2 \\abc\c\$ nametype=unicode

# **Commandes associées**

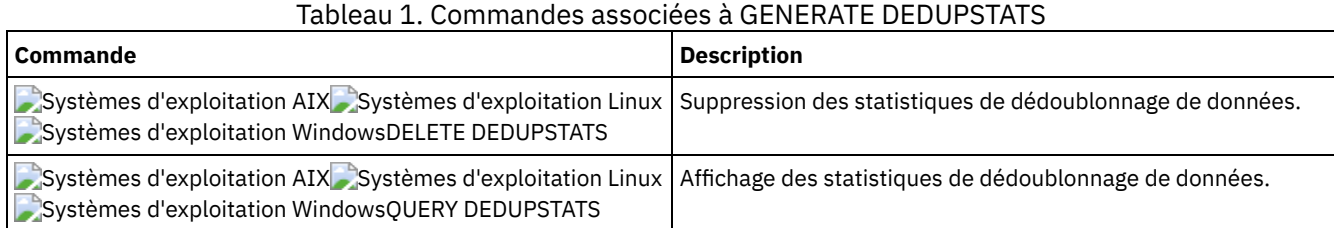

# **Commandes GRANT**

La commande GRANT permet d'accorder des droits ou un accès appropriés.

- GRANT AUTHORITY (Ajout de droits d'accès administrateur)
- GRANT PROXYNODE (Octroi des droits proxy à un noeud client)

# **GRANT AUTHORITY (Ajout de droits d'accès administrateur)**

Cette commande permet d'accorder à un administrateur une ou plusieurs classes de privilèges d'administration, ainsi que des droits d'accès aux noeuds client.

Vous ne pouvez pas accorder de privilèges restreints à un administrateur de pool de stockage ou à une règle illimitée. Exécutez la commande REVOKE AUTHORITY pour remplacer les privilèges illimités accordés à l'administrateur par des privilèges limités.

# **Classe de privilèges**

Pour lancer cette commande, vous devez disposer d'un privilège système.

## **Syntaxe**

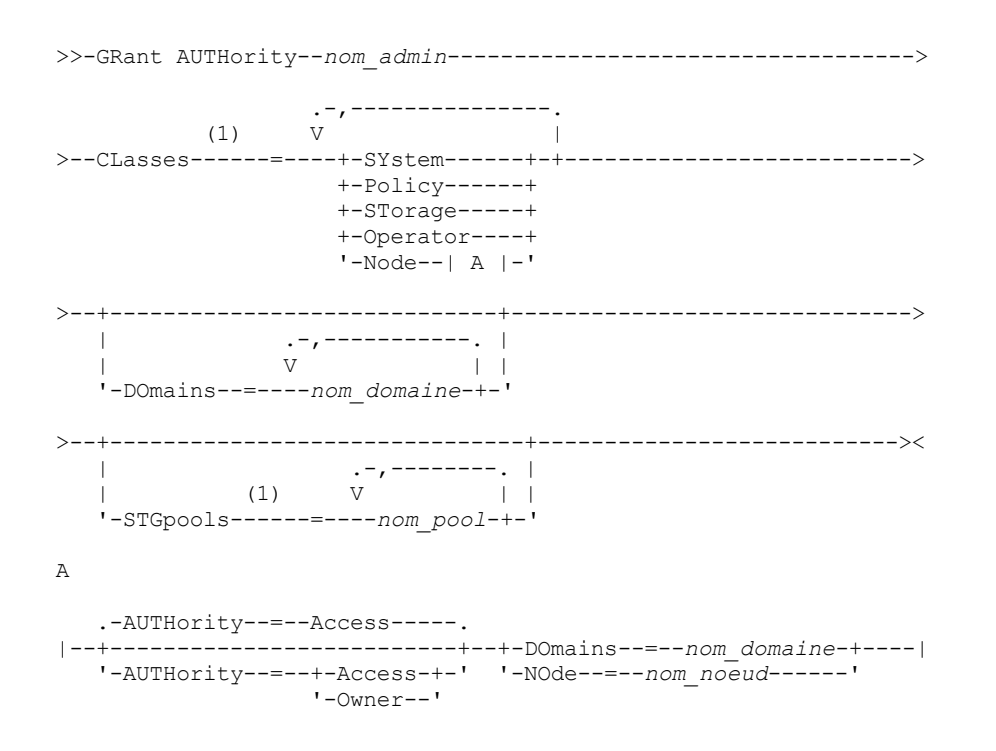

1. Vous devez spécifier un ou plusieurs des paramètres suivants :

### **Paramètres**

nom\_admin (Obligatoire)

Indique le nom de l'administrateur auquel une classe de privilèges d'administration est accordée.

CLasses

Spécifie une ou plusieurs classes de privilèges à accorder à un administrateur. Ce paramètre est obligatoire, sauf si vous spécifiez le paramètre STGPOOLS. Si vous indiquez plusieurs classes de privilèges, séparez-les par des virgules. Les valeurs admises sont les suivantes :

#### SYstem

Indique que vous voulez accorder un privilège système à un administrateur. Un administrateur système détient le niveau d'autorité le plus élevé dans IBM Spectrum Protect. Il peut exécuter toute commande d'administration et gérer tous les domaines de règles et tous les pools de stockage. Ne spécifiez aucune classe de privilèges supplémentaire ni de paramètre DOMAINS ou STGPOOLS lorsque vous accordez à un administrateur un privilège système. Seul un administrateur système peut accorder des droits aux autres administrateurs.

#### Policy

Indique que vous voulez accorder un privilège de règles à un administrateur. Pour accorder un privilège de règles illimité, ne spécifiez pas le paramètre DOMAINS. Un administrateur de règles disposant de privilèges illimités peut exécuter des commandes ayant une incidence sur tous les domaines de règles existants et sur ceux qui seront définis ultérieurement. Un administrateur de règles disposant de privilèges illimités n'est pas autorisé à définir, effacer ou copier des domaines de règles. Utilisez la commande GRANT AUTHORITY avec CLASSES=POLICY sans spécifier le paramètre DOMAINS pour accorder un privilège de règles illimité à un administrateur de règles doté de privilèges restreints.

#### STorage

Indique que vous voulez accorder à un administrateur un privilège de stockage. Pour accorder un privilège de stockage illimité, ne spécifiez pas le paramètre STGPOOLS. Un administrateur doté de privilèges de stockage illimités peut exécuter des commandes qui permettent d'allouer et de gérer les ressources de stockage du serveur. Un administrateur disposant de privilèges de stockage illimités peut exécuter des commandes ayant une incidence sur tous les pools de stockage existants et sur ceux qui seront définis ultérieurement. Un administrateur disposant d'un privilège de stockage illimité ne peut ni définir ni effacer les pools de stockage. Pour passer d'un administrateur doté de privilèges de stockage restreints à des privilèges de stockage illimités, exécutez la commande GRANT AUTHORITY avec CLASSES=STORAGE sans spécifier le paramètre STGPOOLS.

#### Operator

Indique que vous voulez accorder des privilèges d'opérateur à un administrateur. Un administrateur disposant du privilège d'opérateur peut exécuter des commandes permettant de contrôler les opérations en cours sur le serveur et la disponibilité des supports de stockage.

Node

Indique que vous voulez accorder un privilège de noeud à un administrateur. Un utilisateur disposant d'un privilège d'action sur un noeud client peut accéder à distance à un client de sauvegarde-archivage sur le Web à l'aide d'un ID utilisateur et d'un mot de passe s'il bénéficie de droits de propriétaire ou d'accès. Des droits d'accès sont accordés par défaut pour une classe de privilèges de noeud.

Avertissement : Lorsque vous indiquez la classe de privilèges de noeud, spécifiez soit le paramètre DOMAIN, soit le paramètre NODE, mais ne les utilisez pas conjointement.

#### AUTHority

Indique le niveau d'autorité d'un utilisateur détenant un privilège d'action sur un noeud. Ce paramètre est facultatif.

Si l'administrateur détient déjà un privilège système ou un privilège de règle sur le domaine de règles auquel le noeud appartient, ses privilèges ne seront pas modifiés par cette commande.

Les niveaux d'autorité possibles sont :

#### Access

Indique que vous voulez accorder un droit d'accès client à un utilisateur disposant du privilège de noeud. Ce droit est accordé par défaut si vous spécifiez CLASSES=NODE. Un utilisateur doté d'un droit d'accès client peut accéder à un client de sauvegarde-archivage sur le Web et effectuer des opérations de sauvegarde et de restauration sur ce client.

Avertissement : Un utilisateur doté d'un droit d'accès client ne peut pas accéder à ce client à partir d'un autre système à l'aide du paramètre -NODENAME ou -VIRTUALNODENAME.

Vous pouvez définir l'option REVOKEREMOTEACCESS sur un noeud client afin de limiter l'accès d'un utilisateur doté d'un privilège de noeud, ainsi que de droits d'accès client, au poste de travail client sur lequel est exécuté un client Web. Cette option ne s'applique pas aux administrateurs dotés de droits de propriétaire client, d'un privilège système ou d'un privilège de règles sur le domaine de règles auquel le noeud appartient.

#### Owner

Indique que vous voulez accorder un droit de propriétaire client à un utilisateur disposant de la classe de privilèges de noeud. Un utilisateur doté d'un droit d'accès client peut accéder à un client de sauvegarde-archivage sur le Web via l'interface client. Il peut également accéder à ces données à partir d'un autre client à l'aide du paramètre -NODENAME ou -VIRTUALNODENAME.

#### DOmains

Spécifie que vous voulez accorder à tous les clients du domaine de règles spécifié le droit d'accès ou le droit de propriété client d'un administrateur. Vous ne pouvez pas utiliser ce paramètre conjointement au paramètre NODE.

#### NOde

Spécifie que vous voulez définir le droit d'accès ou le droit de propriété client d'un administrateur sur le noeud. Vous ne pouvez pas utiliser ce paramètre conjointement au paramètre DOMAIN.

#### DOmains

Utilisé avec le paramètre CLASSES=POLICY, indique que vous souhaitez accorder un privilège de règles limité à un administrateur.

Un privilège de règles restreint permet à un administrateur d'exécuter un sous-ensemble de commandes de règles pour les domaines auxquels peut accéder l'administrateur. Vous pouvez utiliser ce paramètre pour accorder à un administrateur doté de privilèges de règles illimités des droits de domaines de règles supplémentaires. Ce paramètre est facultatif. Vous pouvez spécifier plusieurs domaines de règles en les séparant par une virgule.

Vous pouvez utiliser des caractères génériques pour spécifier un nom. Des droits sont accordés pour tous les domaines de règles correspondants.

#### **STGpools**

Indique que vous voulez accorder à un administrateur un privilège de stockage restreint. Si le paramètre STGPOOLS est spécifié, CLASSES=STORAGE est facultatif.

Un privilège de stockage restreint vous permet d'exécuter un sous-ensemble de commandes de règles pour les pools de stockage auxquels peut accéder l'administrateur. Vous pouvez utiliser ce paramètre pour accorder à un administrateur doté de privilèges de stockage restreints des droits de pool de stockage supplémentaires. Ce paramètre est facultatif. Vous pouvez spécifier plusieurs pools de stockage en séparant leur nom par une virgule.

Vous pouvez utiliser des caractères génériques pour spécifier un nom. Des droits sont accordés pour tous les pools de stockage correspondants.

## **Exemple : Dotation de privilèges système à un administrateur**

Accordez des privilèges système à l'administrateur Larry.

grant authority larry classes=system

## **Exemple : Dotation d'accès à des domaines de règles supplémentaires**

Spécifiez des domaines de règles supplémentaires pouvant être gérés par CLAUDIA, l'administrateur doté de privilèges de règles restreints.

grant authority claudia domains=employee records, prog1

# **Exemple : Octroi à un administrateur d'un privilège de stockage illimité et d'un privilège de règles restreint**

Accordez à l'administrateur TOM un privilège de stockage illimité et un privilège de règles restreint pour les domaines dont les noms commencent par EMP.

grant authority tom classes=storage domains=emp\*

# **Exemple : Octroi à un administrateur d'un privilège restreint à un noeud spécifique**

Accordez à l'utilisateur HELP un privilège d'action sur le noeud afin que le service d'assistance puisse aider le noeud client LABCLIENT à sauvegarder et à restaurer des données sans autres privilèges IBM Spectrum Protect de niveau supérieur.

grant authority help classes=node node=labclient

## **Commandes associées**

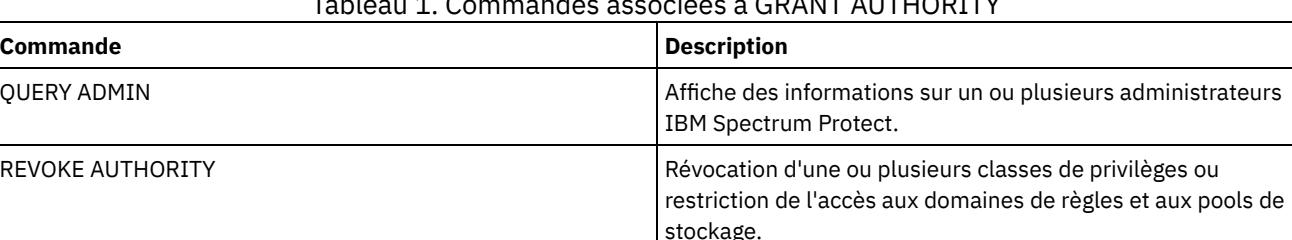

## Tableau 1. Commandes associées à GRANT AUTHORITY

# **GRANT PROXYNODE (Octroi des droits proxy à un noeud client)**

Cette commande permet d'accorder des droits proxy à un noeud client sur le serveur IBM Spectrum Protect.

Les noeuds client cibles sont propriétaires des données, tandis que les noeuds agent agissent pour le compte des noeuds cibles. Un noeud agent disposant de droits proxy sur un noeud client cible peut effectuer des opérations de sauvegarde et de restauration pour ce noeud cible. Les données que le noeud agent stocke pour le compte du noeud cible sont stockées sous le nom de ce noeud cible dans l'espace de stockage du serveur.

# **Classe de privilèges**

Pour exécuter cette commande, vous devez détenir un privilège appartenant à l'une des classes suivantes :

- Privilèges système
- Privilège de règles illimité

#### **Syntaxe**

```
>>-GRant PROXynode TArget--=--nom_noeud_cible------------------->
>--AGent--=--nom_noeud_cible-----------------------------------><
```
## **Paramètres**

TArget (Obligatoire)

Indique le nom du noeud propriétaire des données. N'utilisez pas de caractères génériques pour ce nom.

AGent (Obligatoire)

Spécifie le nom du noeud qui effectue les opérations pour le noeud cible. Le noeud agent ne doit pas nécessairement résider dans le même domaine que le noeud cible. Les caractères génériques et les listes de noms de noeud séparés par des virgules sont autorisés.

# **Exemple : Octroi des droits proxy à un noeud client**

Supposons que MOE et JOE soient des noeuds agent d'un cluster NAS utilisés pour sauvegarder et restaurer les données NAS partagées. Pour créer une relation de droits en tant que proxy pour le noeud cible NASCLUSTER, exécutez la commande suivante : Exécutez la commande suivante sur le noeud agent MOE pour sauvegarder les données du cluster NAS enregistrées sur l'unité E:. Le nom du noeud cible est NASCLUSTER.

dsmc -asnode=nascluster incremental e:

# **Commandes associées**

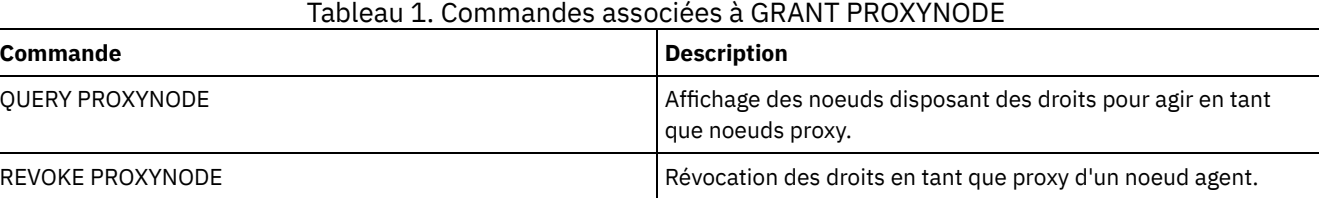

# **HALT (Arrêt du serveur)**

Cette commande permet d'arrêter le serveur. La commande d'arrêt du serveur HALT déclenche un arrêt instantané, ce qui a pour effet d'annuler toutes les sessions de noeud client et toutes les sessions administrateur, qu'elles soient achevées ou en cours.

Toutes les transactions en cours interrompues par la commande HALT sont repositionnées au redémarrage du serveur. N'utilisez la commande HALT que lorsque les sessions administratives et de noeud client sont terminées ou annulées. Pour arrêter le serveur sans effet contraire sur les sessions administratives et de noeud client, procédez de la manière suivante :

- 1. Utilisez la commande DISABLE SESSIONS pour empêcher le démarrage de nouvelles sessions de noeud client.
- 2. Utilisez la commande QUERY SESSIONS pour identifier toutes les sessions administratives et de noeud client en cours.
- 3. Informez tous les utilisateurs concernés que vous allez arrêter le serveur (vous devez le faire en dehors de IBM Spectrum Protect).
- 4. Utilisez la commande CANCEL SESSIONS pour annuler toutes les sessions administratives et de noeud client en cours.
- 5. Pour arrêter le serveur et toutes les sessions administratives et de noeud client, exécutez la commande HALT.

Conseil :

La commande HALT peut être répliquée à l'aide de l'option de serveur ALIASHALT. Utilisez l'option de serveur pour définir un terme autre que HALT qui exécutera la même fonction. La commande HALT a toujours la même fonction, mais l'option de serveur constitue une autre méthode d'exécution de cette commande HALT. Pour plus d'informations, reportez-vous au ALIASHALT.

# **Classe de privilèges**

Vous devez disposer de privilèges système ou de privilèges opérateur pour exécuter cette commande.

## **Syntaxe**

>>-HALT--------------------------------------------------------><

# **Paramètres**

Aucun.

## **Exemple : Arrêt du serveur**

Arrêtez le serveur, soit à partir de la console serveur, soit à partir du client d'administration. Toutes les activités des utilisateurs sont immédiatement interrompues et aucune nouvelle activité ne peut commencer.

halt

### **Commandes associées**

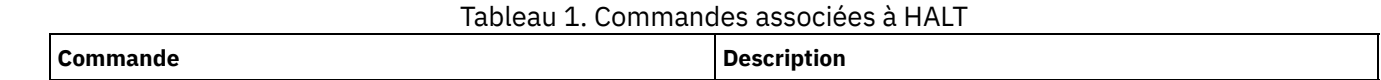

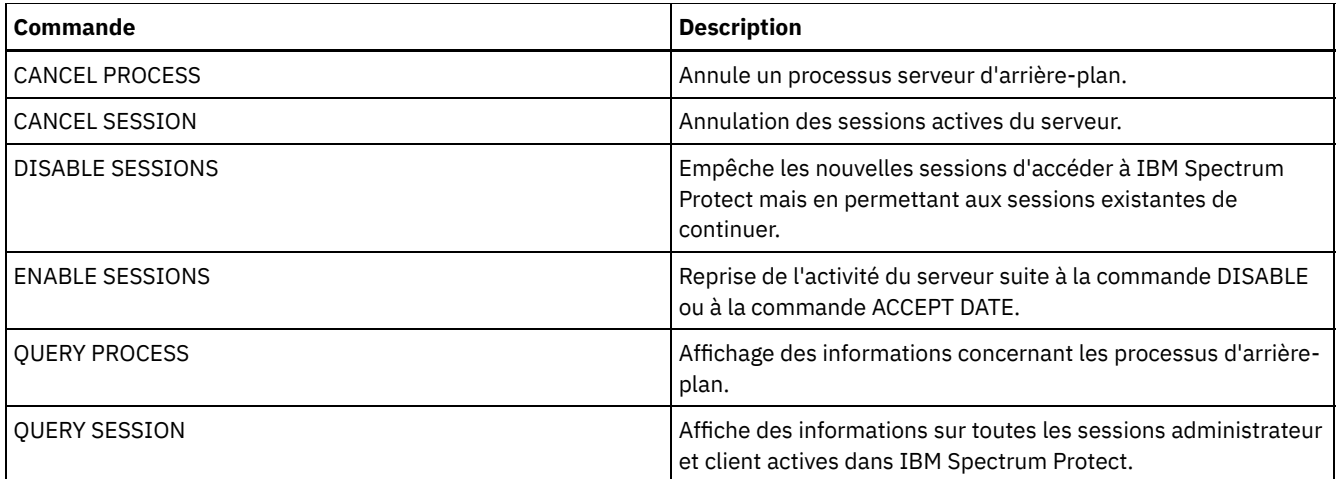

# **HELP (Obtention d'une aide sur les commandes et les messages d'erreur)**

Utilisez cette commande pour obtenir une aide sur les commandes d'administration et les messages d'erreur. Vous pouvez exécuter cette commande à partir de la ligne de commande du client d'administration.

# **Classe de privilèges**

Tout administrateur peut émettre cette commande.

# **Syntaxe**

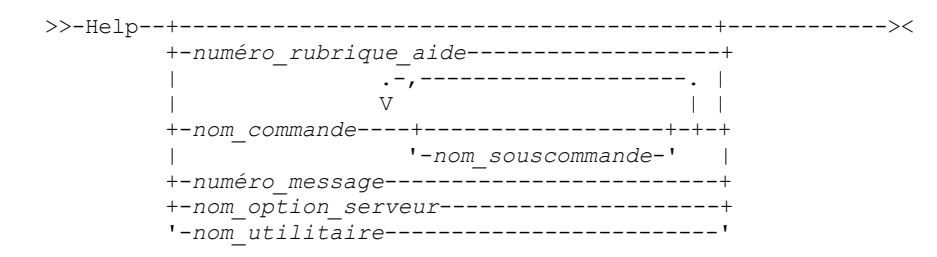

# **Paramètres**

#### numéro\_rubrique\_aide

Désigne le numéro sélectionné dans les rubriques d'aide. Ce paramètre est facultatif. Les numéros des rubriques s'affichent dans la table des matières, par exemple :

```
3.0 Administrative commands
  ...
 3.13.10 DEFINE DEVCLASS (Define a device class)
     3.13.10.1 DEFINE DEVCLASS (Define a 3590 device class)
     3.13.10.2 DEFINE DEVCLASS (Define a 3592 device class)
      ...
```
Le numéro de rubrique de la commande DEFINE DEVCLASS pour une classe d'unités 3592 est 3.13.10.2. nom\_commande

Désigne le nom de la commande d'administration que vous voulez afficher. Ce paramètre est facultatif.

#### nom\_sous-commande

Indique jusqu'à deux noms de sous-commande associés à celui de la commande d'administration que vous souhaitez afficher. Ce paramètre est facultatif.

#### numéro\_message

Désigne le numéro du message d'erreur sur lequel vous voulez afficher des informations. Ce paramètre est facultatif. Vous pouvez obtenir des informations sur les messages du serveur (préfixe ANR) et ceux des clients (préfixe ANE ou ANS). N'entrez ni le préfixe ni le code de gravité lorsque vous indiquez un numéro de message d'erreur.

nom\_option\_serveur

Indique le nom de l'option serveur pour laquelle vous souhaitez afficher des informations. Ce paramètre est facultatif. nom\_utilitaire

Indique le nom de l'utilitaire serveur pour lequel vous souhaitez afficher des informations. Ce paramètre est facultatif.

### **Exemple : Affichage des rubriques d'aide**

Affichez les rubriques d'aide de l'interface de ligne de commande.

help

Résultat partiel :

1.0 Administering the server from the command line

1.1 Issuing commands from the administrative client

1.1.1 Starting and stopping the administrative client

1.1.2 Monitoring server activities from the administrative client

## **Exemple : Affichage d'une rubrique d'aide à l'aide du numéro de la rubrique d'aide**

Affichez des données d'aide en utilisant le numéro de la rubrique d'aide. Le numéro de rubrique de la commande DEFINE DEVCLASS pour une classe d'unités 3592 est 3.13.10.2.

help 3.13.10.2

### **Exemple : Affichage de l'aide pour une commande**

Affichez les informations d'aide sur les commandes REMOVE.

help remove

3.44 REMOVE commands Use the REMOVE commands to remove an object. The following is a list of REMOVE commands: \* 3.44.1, "REMOVE ADMIN (Delete an administrator)" \* 3.44.2, "REMOVE NODE (Delete a node or an associated machine node)"

### **Exemple : Affichage de l'aide pour un message d'erreur spécifique**

Affichez les informations d'aide sur le message d'erreur ANR2535E.

help 2535

ANR2535E Command: The node node name cannot be removed or renamed because it has an associated data mover. Explanation: You attempted to remove or rename a node that has an associated data mover. System action: The server does not remove or rename the node. User response: To remove or rename the node, delete the associated data mover and reissue the command.

## **Exemple : Affichage de l'aide pour une option spécifique**

Affichez la description, la syntaxe et un exemple d'option de serveur COMMMETHOD.

help commmethod

# **Exemple : Affichage de l'aide pour un utilitaire spécifique**

Affichez la description, la syntaxe et un exemple d'utilitaire DSMSERV.

help dsmserv

# **IDENTIFY DUPLICATES (Identification de données de duplication dans un pool de stockage)**

Cette commande permet de démarrer ou d'arrêter les processus qui identifient des données de duplication dans un pool de stockage. Vous pouvez spécifier le nombre de processus d'identification de duplication ainsi que leur durée.

Lorsque vous créez un nouveau pool de stockage pour le dédoublonnage de données, vous pouvez indiquer entre 0 et 50 processus d'identification de doublon. Au démarrage du serveur, IBM Spectrum Protect lance automatiquement le nombre spécifié de processus d'identification de duplication. Si vous ne les arrêtez pas, ils s'exécutent indéfiniment.

Cette commande n'affecte que le traitement du dédoublonnage côté serveur. Lors du traitement du dédoublonnage côté client, les doublons sont identifiés sur le client de sauvegarde-archivage.

Avec la commande IDENTIFY DUPLICATES, vous pouvez lancer plus de processus, arrêter une partie ou l'ensemble des processus, mais aussi indiquer une durée pendant laquelle le changement est appliqué. Si vous avez augmenté ou réduit le nombre de processus d'identification de duplication, vous pouvez utiliser la commande IDENTIFY DUPLICATES pour réinitialiser le nombre de processus en fonction du nombre spécifié dans la définition du pool de stockage.

Si vous n'avez spécifié aucun processus d'identification de duplication dans la définition du pool de stockage, vous pouvez utiliser la commande IDENTIFY DUPLICATES pour démarrer et arrêter tous les processus manuellement.

Cette commande permet de démarrer et d'arrêter des processus d'arrière-plan que vous pouvez annuler à l'aide de la commande CANCEL PROCESS. Pour afficher des informations sur les processus d'arrière-plan, utilisez la commande QUERY PROCESS.

Important :

Vous pouvez également modifier le nombre de processus d'identification de doublon en mettant à jour la définition de pool de stockage à l'aide de la commande UPDATE STGPOOL. Toutefois, lorsque vous effectuez cette mise à jour, vous ne pouvez pas indiquer de durée. Les processus que vous spécifiez dans la définition du pool de stockage s'exécutent indéfiniment ou jusqu'à ce que vous exécutiez une commande IDENTIFY DUPLICATES, effectuiez une nouvelle mise à jour de la définition du pool de stockage ou annuliez un processus.

L'exécution de la commande IDENTIFY DUPLICATES ne modifie pas la configuration du nombre de processus d'identification de duplication dans la définition du pool de stockage.

Les processus d'identification de duplication peuvent être actifs ou en veille. Les processus qui dédoublonnent des fichiers sont actifs. Les processus qui attendent que des fichiers se dédoublonnent sont en veille. Les processus restent en veille jusqu'à ce que des volumes dont les données doivent être dédoublonnées deviennent indisponibles. Les processus s'arrêtent uniquement lorsqu'ils sont annulés ou lorsque le nombre de processus d'identification de doublon du pool de stockage passe à une valeur inférieure à celle indiquée. Avant qu'un processus d'identification de duplication ne s'arrête, il doit terminer le fichier en cours de dédoublonnage.

La sortie de la commande QUERY PROCESS pour un processus d'identification de duplication inclut le nombre total d'octets et de fichiers traités depuis le premier lancement du processus Par exemple, si un processus d'identification de doublon traite quatre fichiers, qu'il passe en veille, puis qu'il traite cinq fichiers supplémentaires, le nombre total de fichiers traité est de neuf.

# **Classe de privilèges**

Pour lancer cette commande, vous devez disposer d'un privilège système.

## **Syntaxe**

```
>>-IDentify DUPlicates--nom_poolstg----------------------------->
>--+-----------------------+--+----------------------+---------><
   '-NUMPRocess--=--numéro-' '-DURation--=--minutes-'
```
# **Paramètres**

nom\_poolstg (obligatoire)

Indique le nom du pool de stockage dans lequel les données dupliquées doivent être identifiées. Vous pouvez utiliser des caractères génériques.

NUMPRocess

Indique le nombre de processus d'identification de duplication à exécuter une fois l'exécution de la commande terminée. Vosu pouvez indiquer entre 0 et 50 processus. La valeur que vous indiquez pour ce paramètre se substitue à la valeur

spécifiée dans la définition du pool de stockage ou à la valeur la plus récente spécifiée lors de la dernière exécution de cette commande. Si vous spécifiez la valeur zéro, tous les processus d'identification de duplication s'arrêtent.

Ce paramètre est facultatif. Si vous ne spécifiez pas de valeur, le serveur démarre ou arrête les processus d'identification de duplication de sorte que le nombre de processus soit identique au nombre spécifié dans la définition du pool de stockage.

Par exemple, imaginons que vous définissiez un nouveau pool de stockage et indiquiez deux processus d'identification de doublon. Ensuite, vous exécutez la commande IDENTIFY DUPLICATES pour augmenter le nombre de processus jusqu'à quatre. Lorsque vous ré-exécutez la commande IDENTIFY DUPLICATES sans spécifier de valeur pour le paramètre NUMPROCESS, le serveur arrête deux processus d'identification de doublon.

Si vous n'avez spécifié aucun processus lors de la définition du pool de stockage et que vous exécutez la commande IDENTIFY DUPLICATES sans spécifier de valeur pour NUMPROCESS, tous les processus d'identification de doublon en cours d'exécution s'arrêtent et le serveur ne démarre aucun nouveau processus.

A faire : Lorsque vous exécutez la commande IDENTIFY DUPLICATES sans spécifier de valeur pour NUMPROCESS, le paramètre DURATION est indisponible. Les processus d'identification de doublon spécifiés dans la définition du pool de stockage s'exécutent indéfiniment ou jusqu'à ce que vous ré-exécutiez la commande IDENTIFY DUPLICATES, mettiez à jour la définition du pool de stockage ou annuliez un processus.

Lorsque le serveur arrête un processus d'identification de doublon, le processus termine le fichier physique en cours, puis s'arrête. Par conséquent, plusieurs minutes peuvent être nécessaires pour atteindre le nombre de processus d'identification de doublon dont la valeur a été spécifiée pour le paramètre.

#### DURation

Indique le nombre maximal de minutes (1 - 9999) pendant lesquelles cette commande reste active. A la fin du délai spécifié, le serveur démarre ou arrête les processus d'identification de doublon de sorte que le nombre de processus soit identique à celui spécifié dans la définition du pool de stockage.

Ce paramètre est facultatif. Si vous n'indiquez pas de valeur, les processus lancés suite à l'exécution de la commande s'exécutent indéfiniment. Ils s'arrêtent uniquement si vous réexécutez la commande IDENTIFY DUPLICATES, mettez à jour la définition du pool de stockage ou annulez un processus.

Par exemple, si vous définissez un pool de stockage avec deux processus d'identification de doublon et que vous exécutez la commande IDENTIFY DUPLICATES avec DURATION=60 et NUMPROCESS=4, le serveur démarre deux processus d'identification de doublon supplémentaires dont l'exécution dure 60 minutes. Une fois ce délai écoulé, deux processus terminent les fichiers sur lesquels ils travaillent, puis s'arrêtent. Les deux processus qui s'arrêtent peuvent ne pas être identiques que ceux qui avaient démarrés suite à l'exécution de cette commande.

Le serveur arrête d'abord les processus en veille. Une fois tous les processus en veille arrêtés, si d'autres processus doivent être arrêtés, le serveur indique les processus actifs à arrêter.

Lorsque le serveur arrête un processus d'identification de doublon, ce dernier termine le fichier physique en cours, puis s'arrête. Par conséquent, plusieurs minutes peuvent être nécessaires pour atteindre la durée dont la valeur a été spécifiée pour le paramètre.

# **Exemple : Contrôle du nombre et de la durée des processus d'identification de duplication**

Dans cet exemple, vous avez spécifié trois processus d'identification de duplication dans la définition du pool de stockage. Vous avez utilisé la commande IDENTIFY DUPLICATES pour modifier le nombre de processus et spécifier la durée d'application de la modification.

#### Tableau 1. Contrôle manuel des processus d'identification de duplication

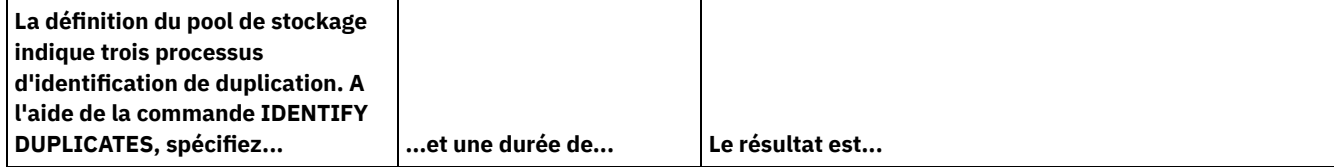

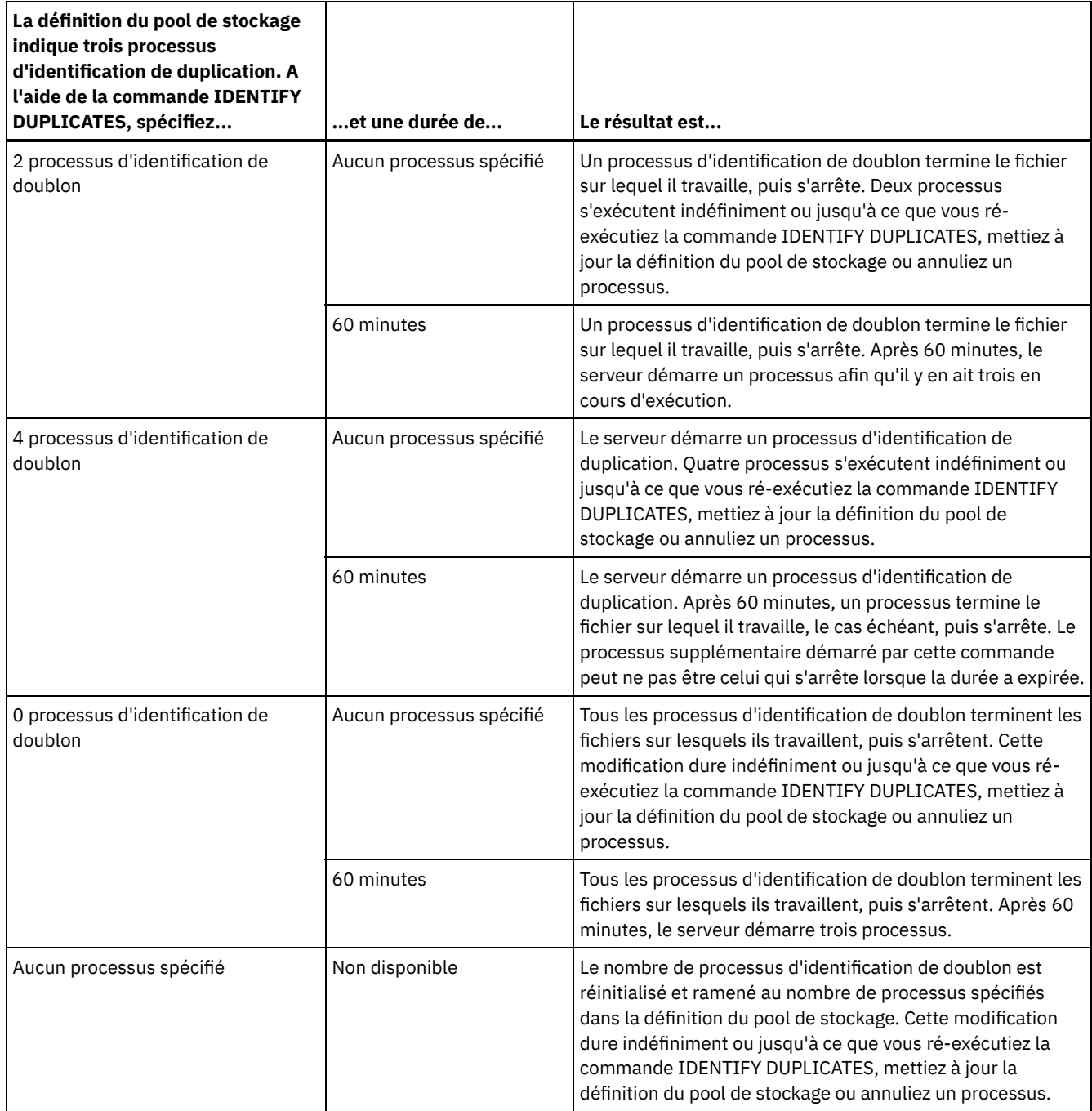

# **Exemple : Identification de doublons dans un pool de stockage**

Identifiez des duplications dans un pool de stockage, STGPOOLA, à l'aide de trois processus d'identification de duplication. Indiquez que cette modification doit être effective pendant 60 minutes.

identify duplicates stgpoola duration=60 numprocess=3

# **Commandes associées**

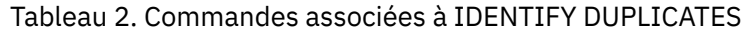

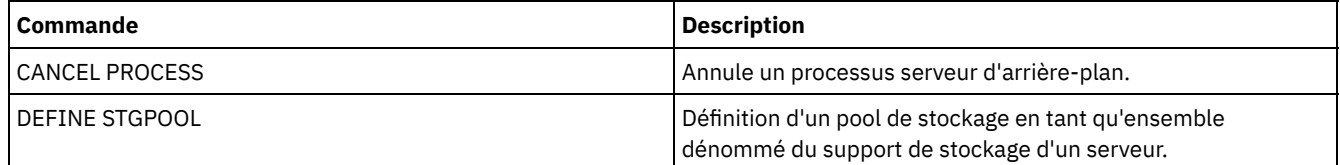

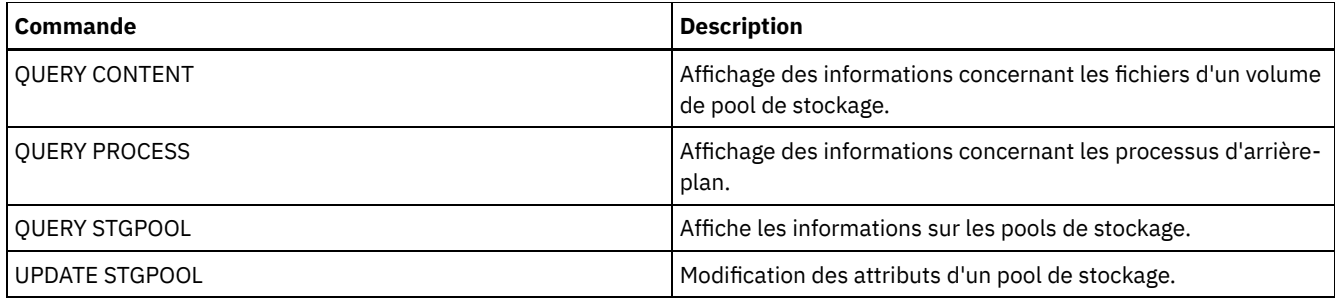

# **Commandes IMPORT**

Utilisez les commandes IMPORT pour importer des informations depuis un support d'exportation vers un serveur IBM Spectrum Protect.

Important : Pour les commandes qui importent des administrateurs ou des noeuds, vous devez tenir compte de la méthode d'authentification. Le serveur IBM Spectrum Protect ne peut pas exporter ou importer des mots de passe pour des noeuds ou des administrateurs qui s'authentifient avec des serveurs d'annuaire LDAP. Si la méthode d'authentification actuelle utilise un serveur d'annuaire LDAP et que le mot de passe n'est pas déjà synchronisé par ce serveur, vous devez mettre à jour le mot de passe. Après l'émission de la commande IMPORT, définissez le mot de passe en émettant la commande UPDATE ADMIN ou UPDATE NODE.

- IMPORT ADMIN (Importation des données administrateur)
- IMPORT NODE (Importation d'informations sur le noeud client)
- IMPORT POLICY (Importation d'informations sur les règles de gestion)
- IMPORT SERVER (Importation d'informations relatives à un serveur)

# **IMPORT ADMIN (Importation des données administrateur)**

Cette commande permet d'importer des définitions d'administrateur et de droits à affecter à un ou plusieurs administrateurs, à partir d'un support d'exportation vers le serveur IBM Spectrum Protect.

Important : Pour les commandes qui importent des administrateurs ou des noeuds, vous devez tenir compte de la méthode d'authentification. Le serveur IBM Spectrum Protect ne peut pas exporter ou importer des mots de passe pour des noeuds ou des administrateurs qui s'authentifient avec des serveurs d'annuaire LDAP. Si la méthode d'authentification actuelle utilise un serveur d'annuaire LDAP et que le mot de passe n'est pas déjà synchronisé par ce serveur, vous devez mettre à jour le mot de passe. Après l'émission de la commande IMPORT, définissez le mot de passe en émettant la commande UPDATE ADMIN ou UPDATE NODE.

Pour visualiser le statut de l'opération d'importation, utilisez la commande QUERY ACTLOG.

Ces informations sont également visibles à partir de la console du serveur.

Limite : Le serveur IBM Spectrum Protect ne convertit pas les pages de codes lors des opérations d'exportation, d'importation et de réplication de noeud. Si les serveurs s'exécutent dans des environnements locaux différents, certaines informations contenues dans les bases de données ou la sortie système pourraient devenir illisibles. Des caractères non valides pourraient s'afficher, dans les informations de contact des noeuds administrateur et client et dans les descriptions des domaines de règles par exemple. Toute zone enregistrée dans le jeu de caractères du serveur qui contient des caractères ASCII étendus peut être affectée. Pour résoudre le problème après l'opération d'importation ou de réplication de noeud, mettez à jour les zones à l'aide des commandes UPDATE appropriées. Cette limitation du serveur n'affecte pas les données client. Toute donnée client exportée, importée ou répliquée peut être restaurée, récupérée et rappelée.

Cette commande génère un processus d'arrière-plan qui peut être annulé à l'aide de la commande CANCEL PROCESS. Si vous annulez un processus d'arrière-plan IMPORT ADMIN, certaines des données seront quand même importées. Pour afficher des informations sur les processus d'arrière-plan, utilisez la commande QUERY PROCESS. Restriction :

- Si les niveaux de serveur source et cible ne sont pas compatibles, l'opération risque de ne pas fonctionner.
- Si la définition de l'administrateur en cours d'importation contient les droits d'analyste, la définition de l'administrateur est importée mais pas le droit d'analyste. L'autorité d'analyste est non valide pour les serveurs v6.1 ou supérieure.
- L'importation de données depuis une classe d'unités CENTERA n'est pas possible. En revanche, les fichiers importés peuvent être stockés sur une unité de stockage CENTERA.

# **Classe de privilèges**

## **Syntaxe**

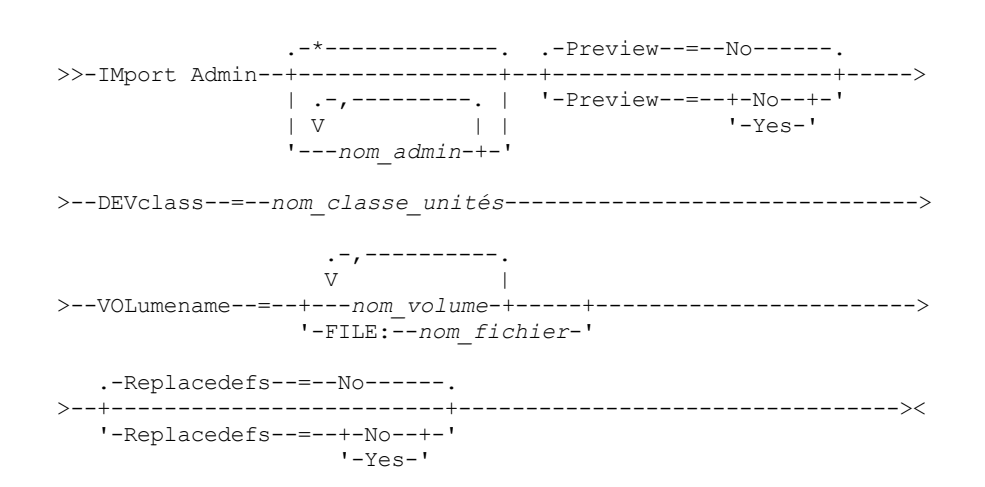

## **Paramètres**

nom\_admin

Désigne les administrateurs dont vous voulez importer les informations. Ce paramètre est facultatif. Si vous entrez plusieurs noms, séparez-les par une virgule, sans ajouter d'espaces. Vous pouvez utiliser les caractères génériques pour spécifier les noms.

Preview

Permet d'indiquer si vous désirez prévisualiser le résultat de l'importation sans importer réellement les données de l'administrateur. Ce paramètre est facultatif. Les valeurs suivantes sont prises en charge :

No

Indique que les données doivent être importées.

Yes

Indique que l'opération est prévisualisée mais non terminée. Les informations sur le nombre et les types d'objets importés, ainsi que le nombre d'octets transférés, apparaissent sur la console serveur et le journal d'activité.

La valeur par défaut est NO. Si vous spécifiez YES, vous devez monter les volumes d'exportation.

#### DEVclass (obligatoire)

Indique la classe d'unités à partir de laquelle les données importées doivent être lues.

Vous ne pouvez pas spécifier les classes d'unités DISK, NAS ou CENTERA.

Si toutes les unités de la classe d'unités sont occupées lorsque l'importation commence, IBM Spectrum Protect annule automatiquement les opérations moins prioritaires, telles que la récupération d'espace, afin de libérer une unité.

#### VOLumename (obligatoire)

Permet d'indiquer les volumes à utiliser pour l'importation. Les volumes doivent être importés dans l'ordre où ils ont été exportés. Les valeurs suivantes sont prises en charge :

nom\_volume

Indique le nom du volume. Si vous entrez plusieurs noms, séparez-les par une virgule mais sans ajouter d'espaces. FILE:nom\_fichier

Indique le nom d'un fichier contenant une liste de volumes utilisés pour les données importées. Chaque nom de volume doit figurer sur une ligne séparée dans le fichier. Les lignes vides et les lignes de commentaire commençant par un astérisque sont ignorées.

Utilisez les conventions de dénomination suivantes pour indiquer les volumes associés aux types d'unités ci-dessous :

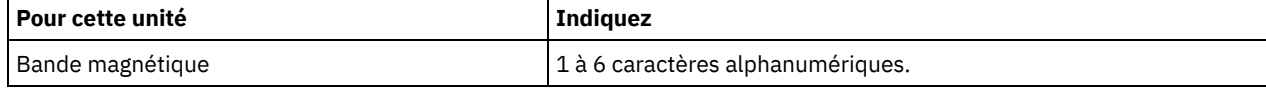

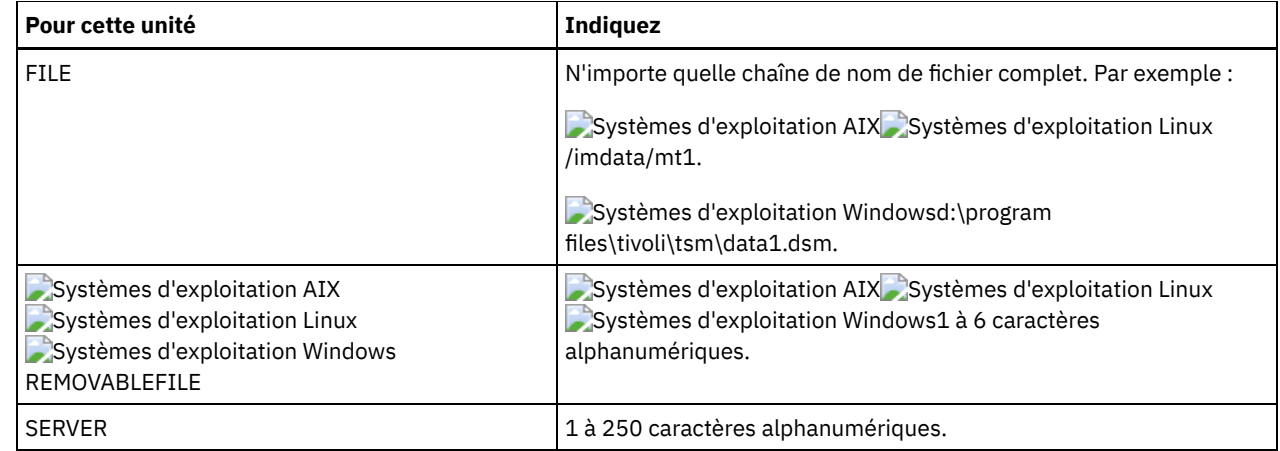

Replacedefs

Permet d'indiquer s'il faut remplacer les définitions d'administrateur sur le serveur de destination. Les valeurs suivantes sont prises en charge :

No

Indique que les définitions ne sont pas à remplacer.

Yes

Indique que les définitions sont à remplacer.

La valeur par défaut est NO.

# **Exemple : Importation d'informations administrateur à partir de volumes de bande spécifiques**

A partir du serveur, importez les données de tous les administrateurs définis depuis les volumes sur bande TAPE01, TAPE02 et TAPE03. Indiquez que ces volumes doivent être lus par une unité appartenant à la classe d'unités MENU1. Exécutez la commande suivante :

```
import admin devclass=menu1
volumenames=tape01, tape02, tape03
```
# **Exemple : Importation d'informations administrateur depuis les volumes sur bande répertoriés dans un fichier**

A partir du serveur, importez les informations de tous les administrateurs définis à partir des volumes sur bande répertoriés dans le fichier suivant :

- Systèmes d'exploitation AIX Systèmes d'exploitation LinuxTAPEVOL
- Systèmes d'exploitation WindowsTAPEVOL.DATA

Ce fichier contient les lignes suivantes :

TAPE01 TAPE02 TAPE03

:

Indiquez que ces volumes doivent être lus par une unité appartenant à la classe d'unités MENU1. Exécutez la commande suivante

Systèmes d'exploitation AIX Systèmes d'exploitation Linux

import admin devclass=menu1 volumenames=file:tapevol

Systèmes d'exploitation Windows

import admin devclass=menu1 volumenames=file:tapevol.data

## **Commandes associées**

#### Tableau 1. Commandes associées à IMPORT ADMIN

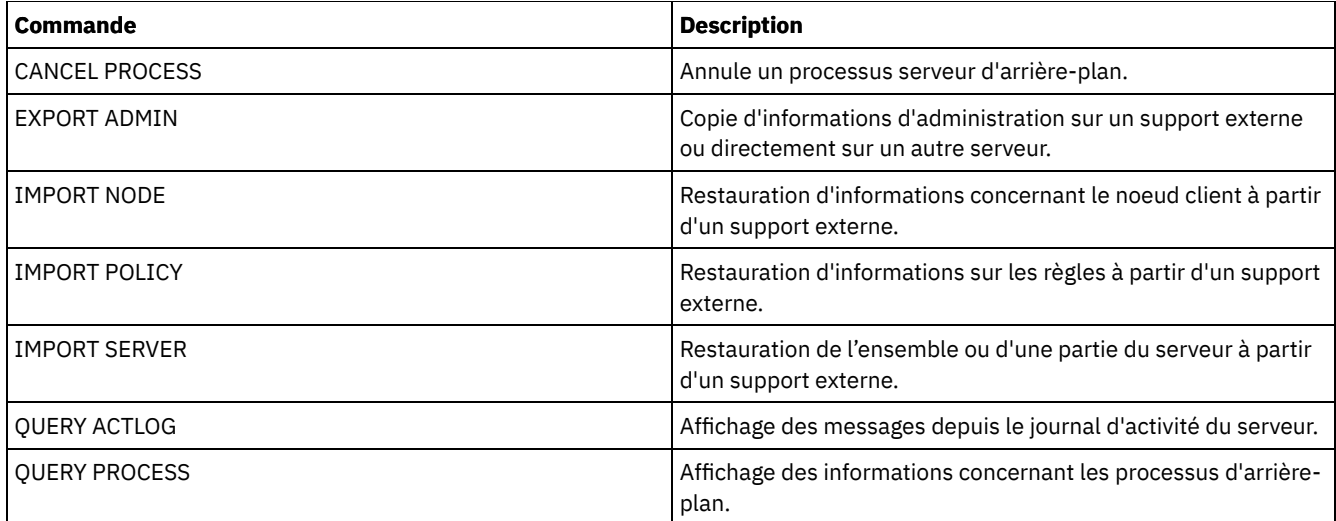

# **IMPORT NODE (Importation d'informations sur le noeud client)**

Cette commande permet d'importer des définitions de noeud client à partir d'un serveur ou d'un support séquentiel sur le serveur IBM Spectrum Protect cible.

Important : Pour les commandes qui importent des administrateurs ou des noeuds, vous devez tenir compte de la méthode d'authentification. Le serveur IBM Spectrum Protect ne peut pas exporter ou importer des mots de passe pour des noeuds ou des administrateurs qui s'authentifient avec des serveurs d'annuaire LDAP. Si la méthode d'authentification actuelle utilise un serveur d'annuaire LDAP et que le mot de passe n'est pas déjà synchronisé par ce serveur, vous devez mettre à jour le mot de passe. Après l'émission de la commande IMPORT, définissez le mot de passe en émettant la commande UPDATE ADMIN ou UPDATE NODE.

Si vous spécifiez un domaine sur le serveur source et si ce domaine de règles existe également sur le serveur cible, les noeuds importés sont associés à ce domaine sur le serveur cible. Sinon, les noeuds client importés seront associés au domaine de règles STANDARD sur le serveur cible.

Aucune opération d'importation ne peut être effectuée sur un serveur IBM Spectrum Protect sur lequel la protection des données archivées pendant la période de conservation est activée.

Restrictions :

- 1. Si les niveaux de serveur source et cible ne sont pas compatibles, l'opération risque de ne pas fonctionner.
- 2. L'importation de données depuis une classe d'unités CENTERA n'est pas possible. En revanche, les fichiers importés peuvent être stockés sur une unité de stockage CENTERA.
- 3. Si vous utilisez un serveur d'annuaire LDAP pour authentifier des mots de passe, tous les serveurs cibles doivent être configurés pour les mots de passe LDAP. Les données importées à partir d'un noeud qui s'authentifie avec un serveur d'annuaire LDAP sont inaccessibles si le serveur cible n'est pas correctement configuré. Si votre serveur cible n'est pas configuré, les données importées à partir d'un noeud LDAP peuvent toujours y accéder. Mais le serveur cible doit être configuré pour utiliser LDAP afin que vous puissiez accéder aux données importées.
- 4. Si les niveaux de serveur source et cible ne sont pas compatibles, l'opération risque de ne pas fonctionner.
- 5. Vous ne pouvez pas utiliser de classe d'unités CENTERA comme support cible pour une commande d'exportation, ou comme moyen source de commande d'importation.
- 6. L'exportation et l'importation incrémentielle des types suivants de données client vers un autre serveur IBM Spectrum Protect ne sont pas prises en charge :
	- Les sauvegardes VMWare où des sauvegardes totales et incrémentielles doivent être transférées périodiquement, de façon incrémentielle, vers un autre serveur.
	- Les groupes de sauvegarde où des sauvegardes intégrales et différentielles doivent être transférées périodiquement, de façon incrémentielle, vers un autre serveur.
	- Systèmes d'exploitation Windows Les données d'état système Windows qui sont transférées périodiquement, de façon incrémentielle, vers un autre serveur.

L'exportation/importation complète de ces données vers un nouveau système de fichiers sur la cible est prise en charge via l'exportation de la totalité de l'espace fichier contenant les données. En d'autres termes, l'exportation ne doit pas utiliser les options *FILEDATA=ALLACTIVE*, *FROMDATE*, *TODATE* ou *MERGEFILESPACES*.

La meilleure pratique pour transférer de façon incrémentielle ce type de données entre deux serveurs consiste à utiliser la réplication de noeud.

Pour visualiser le statut du processus d'importation, utilisez la commande QUERY ACTLOG. Ces informations sont également visibles à partir de la console du serveur.

Cette commande génère un processus d'arrière-plan qui peut être annulé à l'aide de la commande CANCEL PROCESS. Si vous annulez un processus d'arrière-plan IMPORT NODE, certaines des données pourraient quand même être importées. Pour afficher des informations sur les processus d'arrière-plan, utilisez la commande QUERY PROCESS.

Si vous effectuez cette opération sur un serveur dont les clients prennent en charge Unicode, celui-ci devra sans doute convertir le nom de l'espace fichier entré, ou vous devrez utiliser l'un des paramètres suivants :

- HEXFILESPACE
- UNIFILESPACE

Limite : Le serveur IBM Spectrum Protect ne convertit pas les pages de codes lors des opérations d'exportation, d'importation et de réplication de noeud. Si les serveurs s'exécutent dans des environnements locaux différents, certaines informations contenues dans les bases de données ou la sortie système pourraient devenir illisibles. Des caractères non valides pourraient s'afficher, dans les informations de contact des noeuds administrateur et client et dans les descriptions des domaines de règles par exemple. Toute zone enregistrée dans le jeu de caractères du serveur qui contient des caractères ASCII étendus peut être affectée. Pour résoudre le problème après l'opération d'importation ou de réplication de noeud, mettez à jour les zones à l'aide des commandes UPDATE appropriées. Cette limitation du serveur n'affecte pas les données client. Toute donnée client exportée, importée ou répliquée peut être restaurée, récupérée et rappelée.

# **Classe de privilèges**

Pour exécuter cette commande, vous devez avoir le privilège système.

# **Syntaxe**

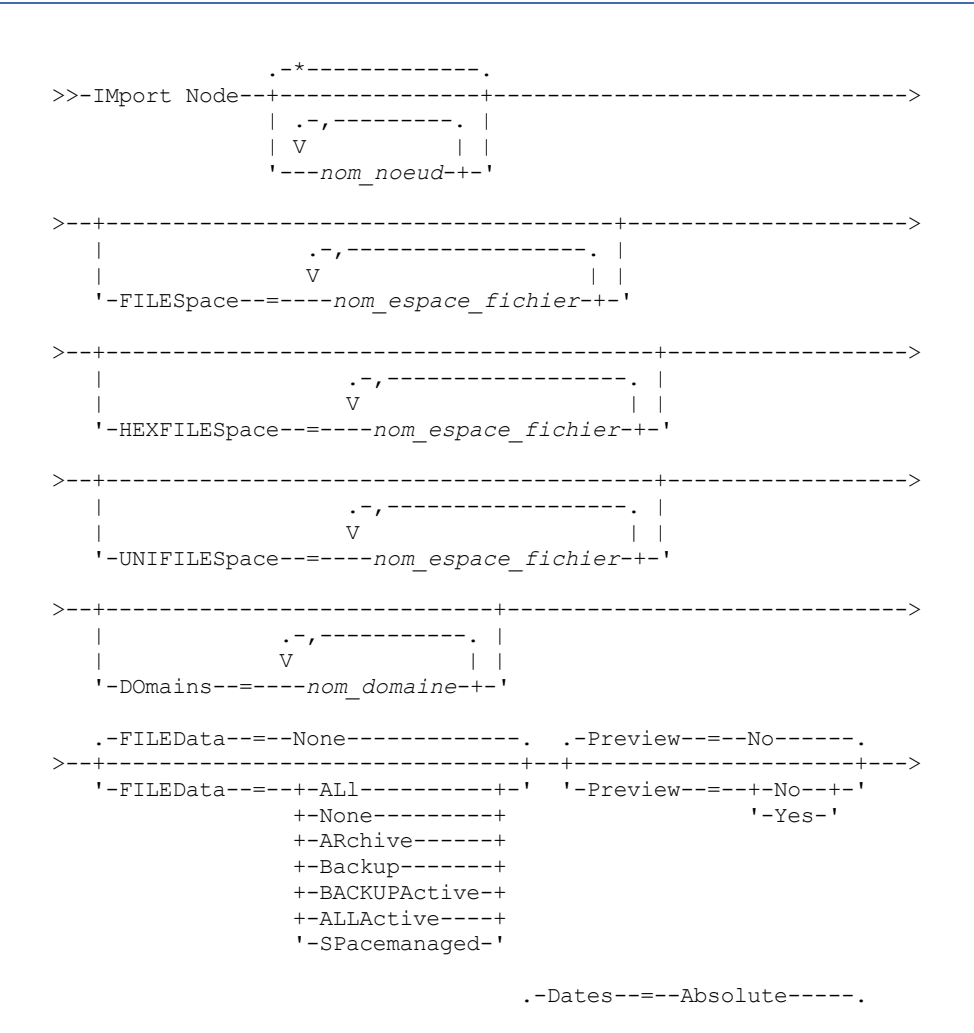

**1404** IBM Spectrum Protect Knowledge Center Version 8.1.4

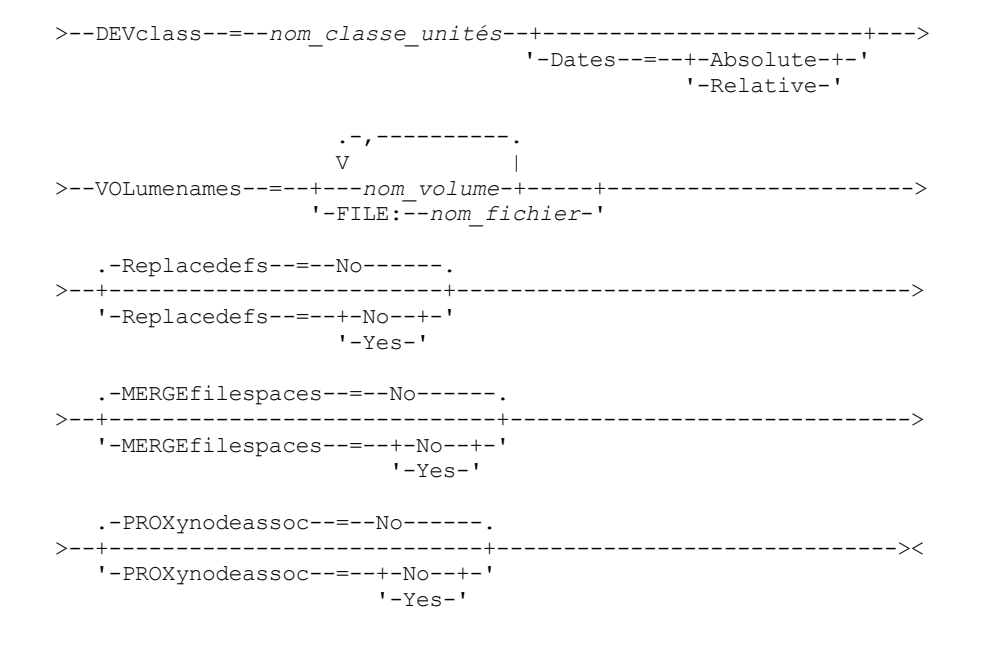

# **Paramètres**

#### nom\_noeud

Désigne les noeuds client dont vous voulez importer les informations. Ce paramètre est facultatif.

Si vous entrez plusieurs noms, séparez-les par une virgule, sans ajouter d'espaces. Vous pouvez utiliser des caractères génériques dans les noms. Tous les noeuds correspondant sont incorporés à la liste.

#### FILESpace

Désigne les noms des espaces fichier dont vous voulez importer les informations. Ce paramètre est facultatif. Sa valeur par défaut correspond à tous les espaces fichier.

Si vous entrez plusieurs noms, séparez-les par une virgule, sans ajouter d'espaces. Vous pouvez utiliser les caractères génériques pour spécifier les noms.

#### Important :

- 1. Les espaces fichier existants ne sont pas remplacés. De nouveaux espaces fichier sont créés lorsque des noms identiques sont rencontrés. Ce nouveau nom peut toutefois correspondre à un nom existant sur le noeud client, si ce dernier comporte des espaces fichier qui n'ont pas encore été sauvegardés sur le serveur.
- 2. Ce paramètre ne s'applique qu'aux espaces fichier non Unicode. Pour importer tous les espaces fichier Unicode et non Unicode, utilisez le paramètre FILEDATA=ALL sans les paramètres FILESPACE et UNIFILESPACE.

#### DOmains

Désigne les domaines de règles à partir desquels les informations des noeuds client doivent être importées. Ces domaines doivent être inclus aux données exportées. Ce paramètre est facultatif. Sa valeur par défaut correspond à tous les domaines exportés.

Si vous entrez plusieurs noms, séparez-les par une virgule, sans ajouter d'espaces. Vous pouvez utiliser des caractères génériques dans les noms.

#### FILEData

Indique le type de fichiers pouvant être importés pour tous les noeuds spécifiés et présents dans le support d'exportation. Ce paramètre est facultatif. La valeur par défaut est NONE.

Si vous importez à partir d'un support séquentiel, la classe d'unités utilisée par les données de fichier est déterminée par celle associée au pool de stockage. S'il s'agit de la même classe d'unités spécifiée dans cette commande, deux unités sont nécessaires pour importer les informations du noeud. Le nombre maximal de points de montage pour la classe d'unités doit être au moins de 2.

Les descriptions suivantes font référence aux copies *active* et *inactive* du fichier de sauvegarde. La copie de sauvegarde active est la dernière copie de sauvegarde d'un fichier qui existe toujours sur le poste client. Toutes les autres copies de sauvegarde sont des copies inactives. Le paramètre prend en charge les valeurs suivantes :

ALl

Le serveur importe toutes les versions de sauvegarde des fichiers, tous les fichiers archivés et tous les fichiers migrés par un client IBM Spectrum Protect for Space Management, Les espaces fichier inclus sont Unicode et non Unicode.

#### None

Seules les définitions de noeuds client sont importées. Le serveur n'importe pas tous les fichiers.

ARchive

Le serveur importe uniquement les fichiers archivés.

Backup

Le serveur importe uniquement les versions de sauvegarde, qu'elles soient actives ou inactives.

#### BACKUPActive

Le serveur importe uniquement les versions de sauvegarde actives. Ces versions de sauvegarde actives sont les versions actives dans la base de données IBM Spectrum Protect au moment de l'exécution de la commande IMPORT.

#### ALLActive

Le serveur importe toutes les versions de sauvegarde actives des fichiers, tous les fichiers archivés et tous les fichiers migrés par un client IBM Spectrum Protect for Space Management. Ces versions de sauvegarde actives sont les versions actives dans la base de données IBM Spectrum Protect au moment de l'exécution de la commande IMPORT.

#### SPacemanaged

Le serveur importe uniquement les fichiers qui ont été migrés par un client IBM Spectrum Protect for Space Management.

#### Preview

Permet d'indiquer si vous désirez prévisualiser le résultat de l'importation sans importer réellement les données. L'option PREVIEW=YES exige que vous montiez les volumes d'exportation. Les valeurs suivantes sont prises en charge :

No

Indique que les données de noeud doivent être importées.

Yes

Indique que vous souhaitez prévisualiser le résultat de l'importation sans importer réellement les fichiers. Les résultats de l'opération apparaissent sur la console de serveur et dans le journal des activités.

Ce paramètre est facultatif. La valeur par défaut est NO.

#### DEVclass (obligatoire)

Indique la classe d'unités à partir de laquelle les données importées doivent être lues. Vous ne pouvez pas spécifier les classes d'unités DISK, NAS ou CENTERA.

Si toutes les unités de la classe d'unités sont occupées lorsque l'importation commence, le serveur annule les opérations moins prioritaires, telles que l'identification des doublons, afin de libérer une unité.

#### Dates

Permet d'indiquer si les dates des copies de fichiers correspondent à celle spécifiée lors de l'exportation des fichiers ou sont ajustées à celle de leur importation.

Ce paramètre prend en charge les valeurs suivantes :

#### Absolute

La date des copies de fichier est celle définie lors de l'exportation.

Relative

La date des copies de fichier est ajustée à celle de l'importation.

#### La valeur par défaut est ABSOLUTE.

Si le support d'exportation est resté inutilisé pendant un certain temps après l'exportation, par exemple s'il est resté sur une étagère pendant six mois, la date d'origine de la sauvegarde ou de l'archivage peut être assez ancienne pour déclencher une expiration immédiate des copies de fichier lors de l'importation des données sur le serveur. Choisir RELATIVE pour cette valeur permet de prendre en compte la durée écoulée depuis l'exportation et d'éviter l'expiration immédiate des copies de fichier.

Par exemple, supposons qu'une bande contienne une copie de fichier d'archive archivée cinq jours avant l'exportation. Si le support est conservé pendant six mois, puis importé, le fichier d'archive semble avoir été inséré six mois et cinq jours plus tôt par défaut (DATES=ABSOLUTE) et risque une expiration immédiate en fonction du délai de conservation spécifié dans la classe de gestion du fichier. Si DATES=RELATIVE est spécifié, au cours de l'importation la date d'archivage du fichier

prendra la valeur du cinquième jour précédant la date actuelle. Le paramètre DATES=RELATIVE règle les dates de sauvegarde et d'archivage des fichiers en fonction de la durée écoulée depuis leur exportation.

VOLumenames (obligatoire)

Permet d'indiquer les volumes à utiliser pour l'importation. Les volumes doivent être importés dans l'ordre où ils ont été exportés. Le paramètre prend en charge les valeurs suivantes :

nom\_volume

Désigne le nom du volume. Si vous entrez plusieurs noms, séparez-les par une virgule mais sans ajouter d'espaces. FILE:nom\_fichier

Indique le nom d'un fichier contenant une liste de volumes utilisés pour les données importées. Chaque nom de volume doit figurer sur une ligne séparée dans le fichier. Les lignes vides et les lignes de commentaire commençant par un astérisque sont ignorées.

Utilisez les conventions de dénomination suivantes pour indiquer les volumes associés aux types d'unités ci-dessous :

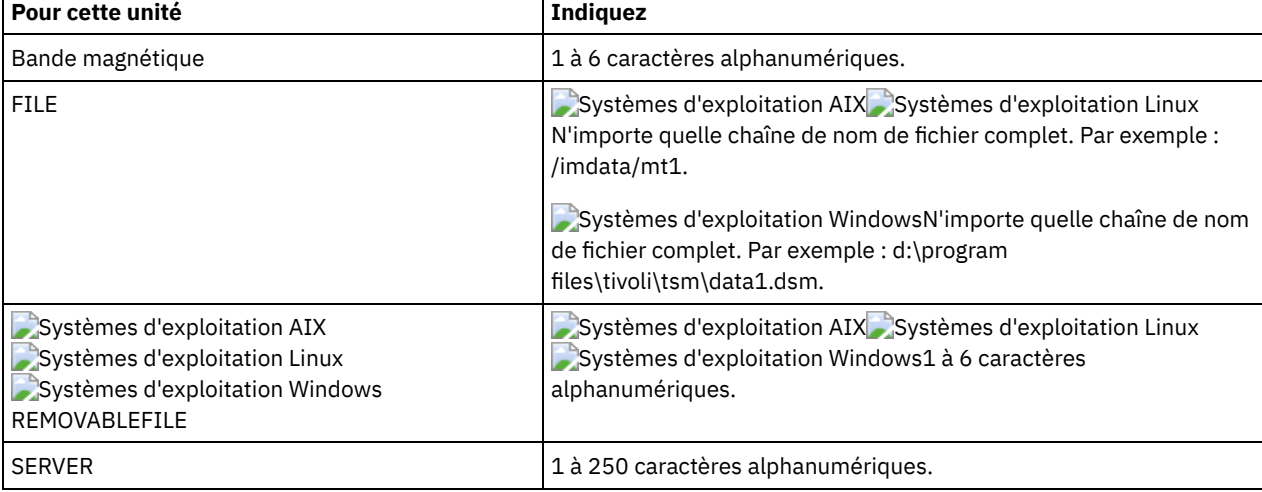

Replacedefs

Permet d'indiquer s'il faut remplacer les définitions sur le serveur de destination. La valeur par défaut est NO. Le paramètre prend en charge les valeurs suivantes :

No

Les objets ne sont pas remplacés.

Yes

Les objets sont remplacés.

#### HEXFILESpace

Permet d'indiquer la représentation hexadécimale des noms d'espace fichier au format UTF-8. Si vous entrez plusieurs noms, séparez-les par une virgule, sans ajouter d'espaces. Ce paramètre est facultatif.

Pour afficher la représentation hexadécimale d'un nom d'espace fichier, utilisez la commande QUERY FILESPACE avec l'option FORMAT=DETAILED.

#### UNIFILESpace

Désigne les espaces fichier identifiés par le serveur comme étant des espaces Unicode. Le serveur convertit les noms que vous entrez de sa page de codes dans la page de codes UTF-8 pour rechercher les espaces fichier à importer. La réussite de la conversion dépend des caractères réels figurant dans le nom d'espace fichier et la page de codes du serveur. Si vous entrez plusieurs noms, séparez-les par une virgule, sans ajouter d'espaces. Un caractère générique peut être utilisé pour spécifier un nom. Ce paramètre est facultatif.

#### MERGEfilespaces

Indique si IBM Spectrum Protect fusionne les fichiers client en espaces fichier existants sur le serveur cible (s'ils existent), ou si IBM Spectrum Protect génère des noms d'espace fichier. La valeur par défaut est NO.

Les valeurs admises sont les suivantes :

Yes

Indique que les données importées sur le serveur cible sont fusionnées avec l'espace fichier existant, si un espace fichier portant le même nom existe déjà sur le serveur cible.

Indique que IBM Spectrum Protect génère un nouveau nom d'espace fichier pour les données importées sur le serveur cible, si des espaces fichier portant le même nom existent déjà.

#### PROXynodeassoc

Indique si les associations de noeuds proxy sont importées. Ce paramètre est facultatif. La valeur par défaut est NO.

# **Exemple : Importation des données de noeud client à partir de bandes**

A partir du serveur, importez les données de noeud client depuis les volumes sur bande TAPE01, TAPE02 et TAPE03. Indiquez que ces volumes doivent être lus par une unité appartenant à la classe d'unités MENU1.

import node devclass=menu1 volumenames=tape01, tape02, tape03

# **Exemple : Importation des données de noeud client à partir de bandes répertoriées dans un fichier**

Systèmes d'exploitation AIX Systèmes d'exploitation LinuxA partir du serveur, importez les informations de noeud client depuis les volumes de bande répertoriés dans le fichier TAPEVOL.

Systèmes d'exploitation WindowsA partir du serveur, importez les informations de noeud client depuis les volumes de bande répertoriés dans le fichier TAPEVOL.DATA.

Ce fichier contient les lignes suivantes :

TAPE01 TAPE02 TAPE03

Indiquez que ces volumes doivent être lus par une unité appartenant à la classe d'unités MENU1. Systèmes d'exploitation AIX Systèmes d'exploitation Linux

import node devclass=menu1 volumenames=file:tapevol

Systèmes d'exploitation Windows

import node devclass=menu1 volumenames=file:tapevol.data

## **Exemple : Importation de la sauvegarde active d'un noeud client**

A partir du serveur, importez les versions de sauvegarde actives de données de fichiers pour le noeud client JOE à partir du volume de bande TAPE01. L'espace fichier est Unicode.

import node joe unifilespace=\\joe\c\$ filedata=backupactive devclass=menu1 volumenames=tape01

# **Commandes associées**

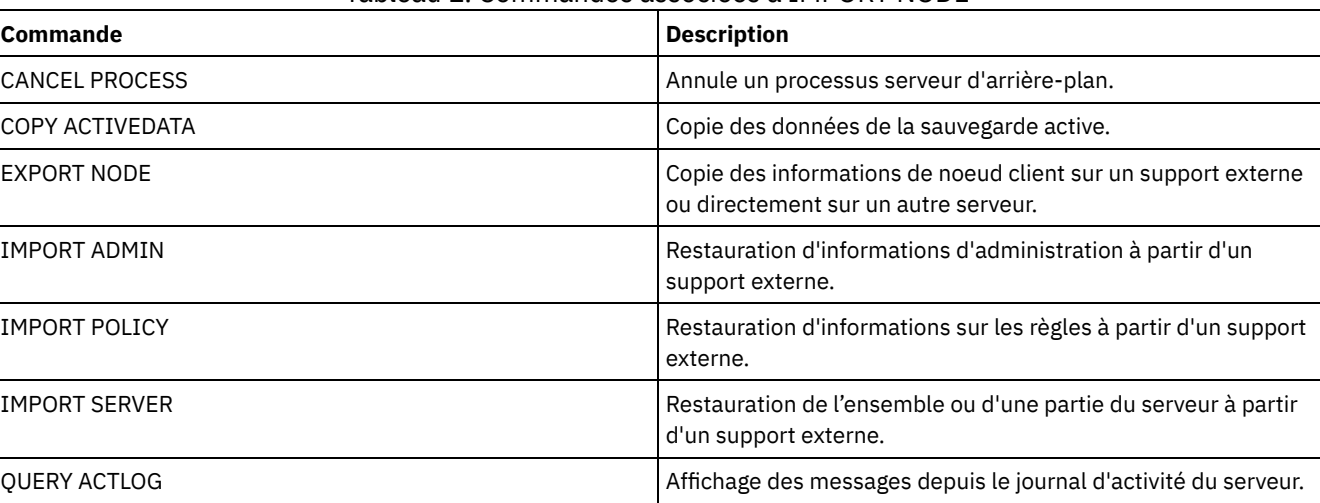

## Tableau 1. Commandes associées à IMPORT NODE

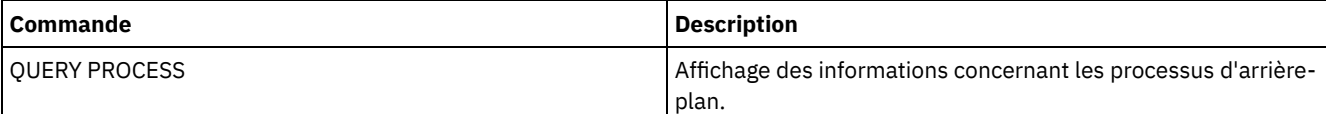

# **IMPORT POLICY (Importation d'informations sur les règles de gestion)**

Cette commande permet d'importer des données de domaines de règles sur le serveur IBM Spectrum Protect à partir d'un support séquentiel. Aucune opération d'importation ne peut être effectuée sur un serveur IBM Spectrum Protect sur lequel la protection des données archivées pendant la période de conservation est activée.

Les données des clients IBM Spectrum Protect peuvent être déplacées entre deux serveurs au moyen d'exportations et d'importations à condition que le même type d'unité amovible soit pris en charge sur les deux plates-formes.

Restriction :

- 1. Si les niveaux de serveur source et cible ne sont pas compatibles, l'opération d'importation risque de ne pas fonctionner.
- 2. L'importation de données depuis une classe d'unités CENTERA n'est pas possible. En revanche, les fichiers importés peuvent être stockés sur une unité de stockage CENTERA.

Pour visualiser le statut du processus d'importation, utilisez la commande QUERY ACTLOG. Ces informations sont également visibles à partir de la console du serveur.

Cette commande génère un processus d'arrière-plan qui peut être annulé à l'aide de la commande CANCEL PROCESS. Si vous annulez un processus d'arrière-plan IMPORT POLICY, certaines des données seront quand même importées. Pour afficher des informations sur les processus d'arrière-plan, utilisez la commande QUERY PROCESS.

Limite : Le serveur IBM Spectrum Protect ne convertit pas les pages de codes lors des opérations d'exportation, d'importation et de réplication de noeud. Si les serveurs s'exécutent dans des environnements locaux différents, certaines informations contenues dans les bases de données ou la sortie système pourraient devenir illisibles. Des caractères non valides pourraient s'afficher, dans les informations de contact des noeuds administrateur et client et dans les descriptions des domaines de règles par exemple. Toute zone enregistrée dans le jeu de caractères du serveur qui contient des caractères ASCII étendus peut être affectée. Pour résoudre le problème après l'opération d'importation ou de réplication de noeud, mettez à jour les zones à l'aide des commandes UPDATE appropriées. Cette limitation du serveur n'affecte pas les données client. Toute donnée client exportée, importée ou répliquée peut être restaurée, récupérée et rappelée.

# **Classe de privilèges**

Pour exécuter cette commande, vous devez avoir le privilège système.

## **Syntaxe**

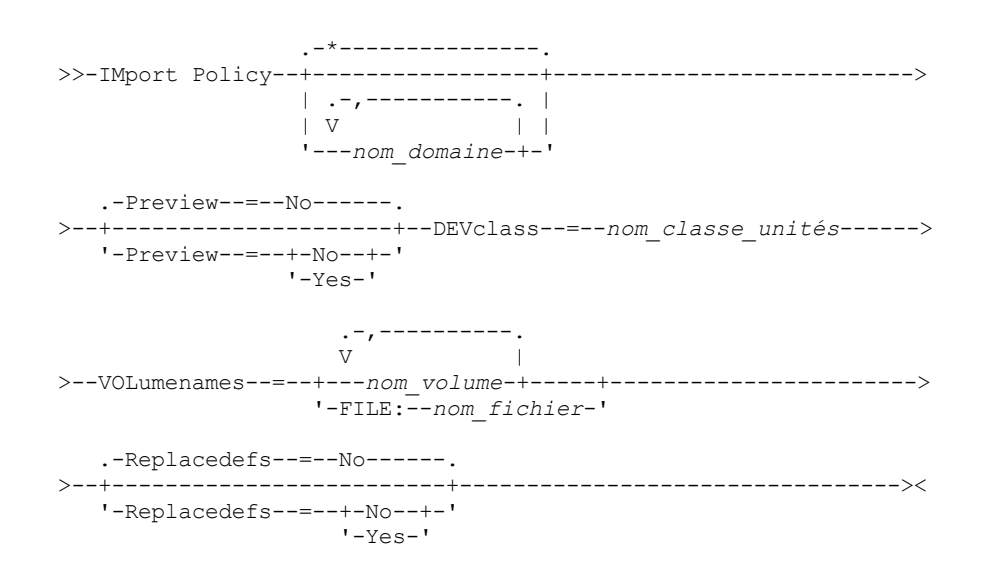

**Paramètres**

#### nom\_domaine

Désigne les domaines de règles dont les données sont importées. Si vous entrez plusieurs noms, séparez-les par une virgule, sans ajouter d'espaces. Vous pouvez utiliser des caractères génériques dans les noms. La valeur par défaut (astérisque) recouvre tous les domaines de règles.

#### Preview

Permet d'indiquer si vous désirez prévisualiser le résultat de l'importation sans importer réellement les données. Ce paramètre prend en charge les valeurs suivantes :

No

Indique que les données doivent être importées.

Yes

Indique que l'opération est prévisualisée mais non terminée. Les résultats de l'opération apparaissent sur la console de serveur et dans le journal des activités.

Si vous ajoutez l'option PREVIEW=YES, vous devez monter les volumes d'exportation. Ce paramètre est facultatif. La valeur par défaut est NO.

#### DEVclass (obligatoire)

Indique la classe d'unités à partir de laquelle les données importées doivent être lues. Vous ne pouvez pas spécifier les classes d'unités DISK, NAS ou CENTERA.

Si toutes les unités de la classe d'unités sont occupées lorsque l'importation commence, IBM Spectrum Protect annule automatiquement les opérations moins prioritaires, telles que la récupération d'espace, afin de libérer une unité.

#### VOLumenames (obligatoire)

Permet d'indiquer les volumes à utiliser pour l'importation. Les volumes doivent être importés dans l'ordre où ils ont été exportés. Ce paramètre prend en charge les valeurs suivantes :

nom\_volume

Indique le nom du volume. Si vous entrez plusieurs noms, séparez-les par une virgule mais sans ajouter d'espaces. FILE: nom\_fichier

Désigne le nom d'un fichier contenant une liste de volumes. Chaque nom de volume doit figurer sur une ligne séparée dans le fichier. Les lignes vides et les lignes de commentaire commençant par un astérisque sont ignorées.

Utilisez les conventions de dénomination suivantes pour indiquer les volumes associés aux types d'unités ci-dessous :

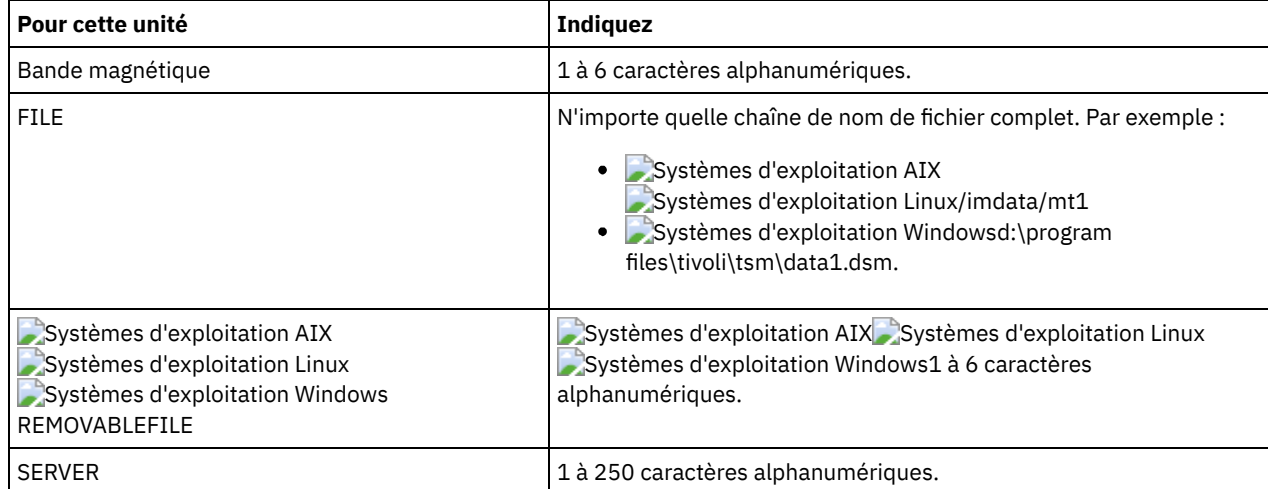

Replacedefs

Permet d'indiquer s'il faut remplacer les définitions de règles sur le serveur de destination. Ce paramètre prend en charge les valeurs suivantes :

Yes

Les objets existants doivent être remplacés par les objets importés.

No

Les objets existants ne sont pas remplacés par les objets importés.

La valeur par défaut est NO.

## **Exemple : Importation d'informations sur les règles à partir de volumes de bande particuliers**

A partir du serveur, importez les données de toutes les règles définies depuis les volumes sur bande TAPE01, TAPE02 et TAPE03. Indiquez que ces volumes doivent être lus par une unité appartenant à la classe d'unités MENU1.

import policy devclass=menu1 volumenames=tape01, tape02, tape03

# **Exemple : Importation d'informations sur les règles à partir de volumes de bande répertoriés dans un fichier**

A partir du serveur, importez les informations de toutes les règles définies depuis les volumes de bande répertoriés dans le fichier suivant :

- Systèmes d'exploitation AIX Systèmes d'exploitation LinuxTAPEVOL
- TAPEVOL.DATA

Indiquez que ces volumes doivent être lus par une unité appartenant à la classe d'unités MENU1. Le fichier contient les lignes suivantes :

TAPE01 TAPE02 TAPE03

Systèmes d'exploitation AIX Systèmes d'exploitation Linux

import policy devclass=menu1 volumenames=file:tapevol

Systèmes d'exploitation Windows

import policy devclass=menu1 volumenames=file:tapevol.data

# **Commandes associées**

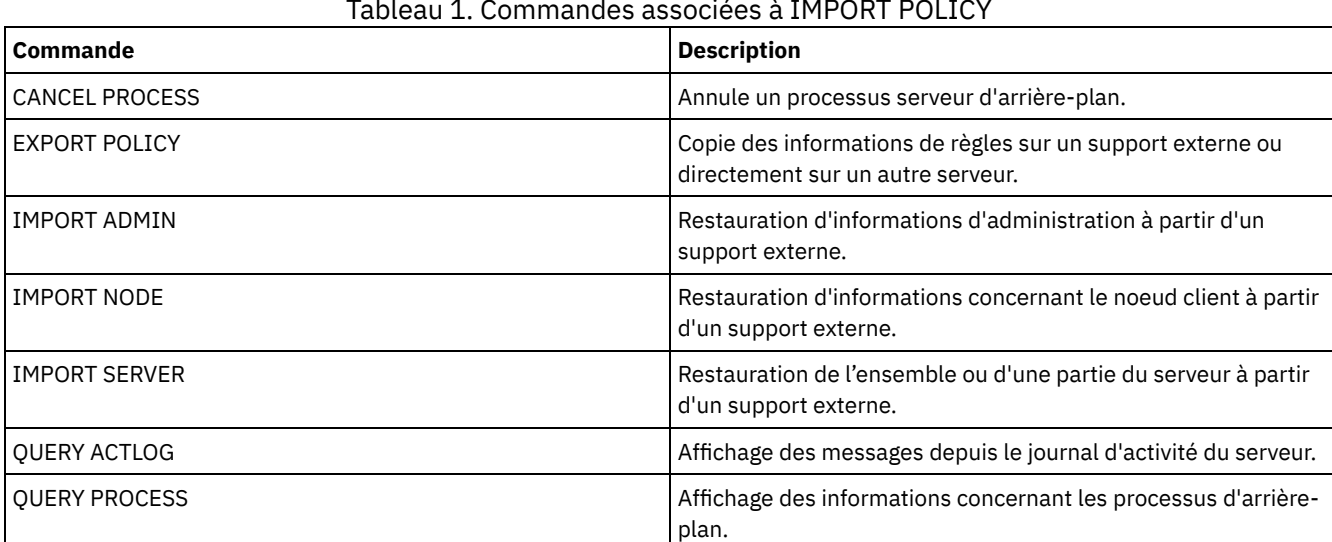

### Tableau 1. Commandes associées à IMPORT POLICY

# **IMPORT SERVER (Importation d'informations relatives à un serveur)**

Cette commande permet de copier sur le serveur IBM Spectrum Protect certaines ou toutes les informations de contrôle d'un serveur et les données de fichier client spécifié à partir d'un support d'exportation.

Important : Pour les commandes qui importent des administrateurs ou des noeuds, vous devez tenir compte de la méthode d'authentification. Le serveur IBM Spectrum Protect ne peut pas exporter ou importer des mots de passe pour des noeuds ou des administrateurs qui s'authentifient avec des serveurs d'annuaire LDAP. Si la méthode d'authentification actuelle utilise un serveur d'annuaire LDAP et que le mot de passe n'est pas déjà synchronisé par ce serveur, vous devez mettre à jour le mot de passe. Après l'émission de la commande IMPORT, définissez le mot de passe en émettant la commande UPDATE ADMIN ou UPDATE NODE.

Aucune opération d'importation ne peut être effectuée sur un serveur IBM Spectrum Protect sur lequel la protection des données archivées pendant la période de conservation est activée.

Restrictions :

- Si les niveaux de serveur source et cible ne sont pas compatibles, l'opération risque de ne pas fonctionner.
- L'importation de données depuis une classe d'unités CENTERA n'est pas possible. En revanche, les fichiers importés peuvent être stockés sur une unité de stockage CENTERA.
- Si vous utilisez un serveur d'annuaire LDAP pour authentifier des mots de passe, tous les serveurs cibles doivent être configurés pour les mots de passe LDAP. Les données de serveur sont exportées à partir d'un noeud qui s'authentifie avec un serveur d'annuaire LDAP est inaccessible si le serveur cible n'est pas correctement configuré. Si votre serveur cible n'est pas configuré, les données exportées à partir d'un noeud LDAP peuvent toujours y accéder. Mais le serveur cible doit être configuré pour utiliser LDAP afin que vous puissiez accéder aux données.
- L'exportation et l'importation incrémentielles des types suivants de données client vers un autre serveur IBM Spectrum Protect ne sont pas pris en charge :
	- Les sauvegardes VMware où des sauvegardes totales et incrémentielles doivent être transférées périodiquement, de façon incrémentielle, vers un autre serveur.
	- Les groupes de sauvegarde où des sauvegardes intégrales et différentielles doivent être transférées périodiquement, de façon incrémentielle, vers un autre serveur.
	- Les données d'état système Windows qui sont transférées périodiquement, de façon incrémentielle, vers un autre serveur.

L'exportation/importation complète de ces données vers un nouveau système de fichiers sur la cible est prise en charge via l'exportation de la totalité de l'espace fichier contenant les données. L'exportation ne doit pas utiliser les options FILEDATA=ALLACTIVE, FROMDATE, TODATE ou MERGEFILESPACES.

L'utilisation de la réplication de noeud pour le transfert incrémentiel de ce type de données client entre les serveurs est optimale.

Vous pouvez également lancer une importation des données de serveur et de fichier client directement à partir du serveur d'origine. Pour plus d'informations, voir les commandes EXPORT.

Cette commande génère un processus d'arrière-plan qui peut être annulé à l'aide de la commande CANCEL PROCESS. Si vous annulez un processus d'arrière-plan IMPORT SERVER, certaines des données sont quand même importées. Pour afficher des informations sur les processus d'arrière-plan, utilisez la commande QUERY PROCESS.

Limite : Le serveur IBM Spectrum Protect ne convertit pas les pages de codes lors des opérations d'exportation, d'importation et de réplication de noeud. Si les serveurs s'exécutent dans des environnements locaux différents, certaines informations contenues dans les bases de données ou la sortie système pourraient devenir illisibles. Des caractères non valides pourraient s'afficher, dans les informations de contact des noeuds administrateur et client et dans les descriptions des domaines de règles par exemple. Toute zone enregistrée dans le jeu de caractères du serveur qui contient des caractères ASCII étendus peut être affectée. Pour résoudre le problème après l'opération d'importation ou de réplication de noeud, mettez à jour les zones à l'aide des commandes UPDATE appropriées. Cette limitation du serveur n'affecte pas les données client. Toute donnée client exportée, importée ou répliquée peut être restaurée, récupérée et rappelée.

# **Classe de privilèges**

Pour exécuter cette commande, vous devez avoir le privilège système.

# **Syntaxe**

.-FILEData--=--None-------------. >>-IMport Server--+-------------------------------+-------------> '-FILEData--=--+-ALl----------+-' +-None---------+ +-ARchive------+ +-Backup-------+ +-BACKUPActive-+ +-ALLActive----+ '-SPacemanaged-' .-Preview--=--No------. >--+---------------------+--DEVclass--=--*nom\_classe\_unités*------> '-Preview--=--+-No--+-' '-Yes-'

.-Dates--=--Absolute-----.

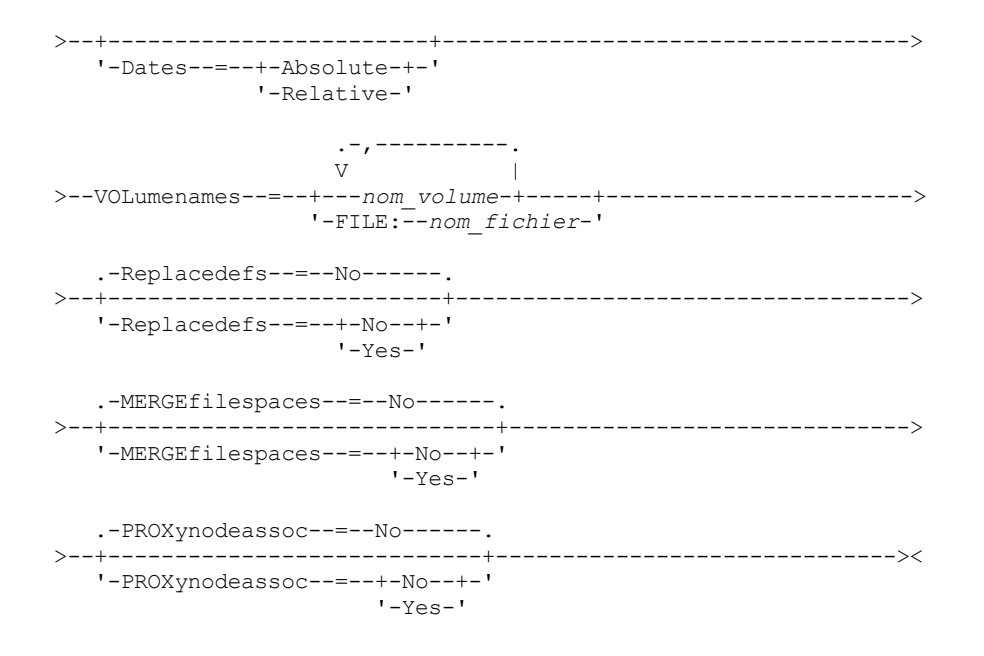

# **Paramètres**

#### FILEData

Indique le type de fichiers pouvant être importés pour tous les noeuds définis sur le serveur. Ce paramètre est facultatif. La valeur par défaut est NONE.

La classe d'unités qui permet d'accéder aux données de fichier est déterminée par celle associée au pool de stockage. S'il s'agit de la classe d'unités spécifiée dans cette commande, deux unités sont nécessaires pour importer les informations. Le nombre maximal de points de montage pour la classe d'unités doit être au moins de 2.

Les descriptions suivantes font référence aux copies active et inactive du fichier de sauvegarde. La copie de sauvegarde active est la dernière copie de sauvegarde d'un fichier qui existe toujours sur le poste client. Toutes les autres copies de sauvegarde sont des copies inactives. Ce paramètre prend en charge les valeurs suivantes :

#### ALl

IBM Spectrum Protect importe toutes les versions de sauvegarde des fichiers, tous les fichiers archivés et tous les fichiers migrés par un client IBM Spectrum Protect for Space Management.

#### None

IBM Spectrum Protect n'importe pas les fichiers mais seulement les définitions de noeud.

ARchive

IBM Spectrum Protect importe uniquement les fichiers d'archives.

#### Backup

IBM Spectrum Protect importe uniquement les versions de sauvegarde, qu'elles soient actives ou inactives. BACKUPActive

IBM Spectrum Protect importe uniquement les versions de sauvegarde actives. Ces versions de sauvegarde actives correspondent aux versions actives de la base de données IBM Spectrum Protectà l'exécution de la commande IMPORT.

## ALLActive

IBM Spectrum Protect importe toutes les versions de sauvegarde actives des fichiers, tous les fichiers archivés et tous les fichiers migrés par un client IBM Spectrum Protect for Space Management. Les versions de sauvegarde actives correspondent aux versions actives de la base de données IBM Spectrum Protectà l'exécution de la commande IMPORT.

#### SPacemanaged

IBM Spectrum Protect importe uniquement les fichiers migrés par un client IBM Spectrum Protect for Space Management.

#### Preview

Permet d'indiquer si vous désirez prévisualiser le résultat de l'importation sans importer réellement les données. Ce paramètre prend en charge les valeurs suivantes :

#### No

Indique que les données du serveur doivent être importées.

Yes

Indique que l'opération est prévisualisée mais non terminée. Les résultats de l'opération apparaissent sur la console de serveur et dans le journal des activités.

Ce paramètre est facultatif. La valeur par défaut est NO. Si vous spécifiez l'option PREVIEW=YES, vous devez monter les volumes d'exportation.

#### DEVclass (obligatoire)

Indique la classe d'unités à partir de laquelle les données importées doivent être lues. Vous ne pouvez pas spécifier les classes d'unités DISK, NAS ou CENTERA.

Si toutes les unités de la classe d'unités sont occupées lorsque l'importation commence, IBM Spectrum Protect annule automatiquement les opérations moins prioritaires, telles que la récupération d'espace, afin de libérer une unité.

#### Dates

Permet d'indiquer si les dates des copies de fichiers correspondent à celle spécifiée lors de l'exportation des fichiers ou sont ajustées à celle de leur importation.

Si le support d'importation est resté inutilisé pendant un certain temps après l'exportation, par exemple s'il est resté sur une étagère pendant six mois, la date d'origine de la sauvegarde ou de l'archivage peut être assez ancienne pour déclencher une expiration immédiate des copies de fichier lors de l'importation des données sur le serveur. Choisir RELATIVE pour cette valeur permet de prendre en compte la durée écoulée depuis l'exportation et d'éviter l'expiration immédiate des copies de fichier.

Par exemple, supposons qu'une bande contienne une copie de fichier d'archive archivée cinq jours avant l'exportation. Si le support d'exportation est conservé pendant six mois, puis importé, le fichier d'archive semble avoir été inséré six mois et cinq jours plus tôt par défaut (DATES=ABSOLUTE) et risque une expiration immédiate en fonction du délai de conservation spécifié dans la classe de gestion du fichier. Si DATES=RELATIVE est spécifié, au cours de l'importation la date d'archivage du fichier prendra la valeur du cinquième jour précédant la date actuelle. Le paramètre DATES=RELATIVE règle les dates de sauvegarde et d'archivage des fichiers en fonction de la durée écoulée depuis leur exportation.

Ce paramètre prend en charge les valeurs suivantes :

#### Absolute

La date des copies de fichier est celle définie lors de l'exportation.

#### Relative

La date des copies de fichier est celle définie lors de l'importation.

La valeur par défaut est ABSOLUTE.

#### VOLumenames (obligatoire)

Permet d'indiquer les volumes à utiliser pour l'importation. Les volumes doivent être importés dans l'ordre où ils ont été exportés. Ce paramètre prend en charge les valeurs suivantes :

#### nom\_volume

Désigne le nom du volume. Si vous entrez plusieurs noms, séparez-les par une virgule mais sans ajouter d'espaces. FILE:nom\_fichier

Indique le nom d'un fichier contenant une liste de volumes utilisés pour les données importées. Chaque nom de volume doit figurer sur une ligne séparée dans le fichier. Les lignes vides et les lignes de commentaire commençant par un astérisque sont ignorées.

Utilisez les conventions de dénomination suivantes pour indiquer les volumes associés aux types d'unités ci-dessous :

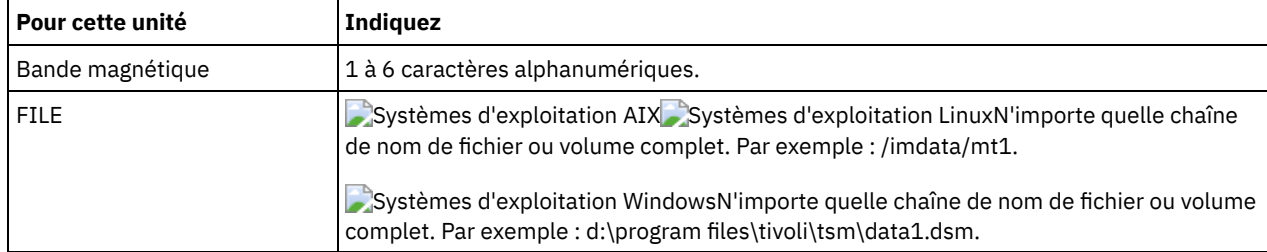

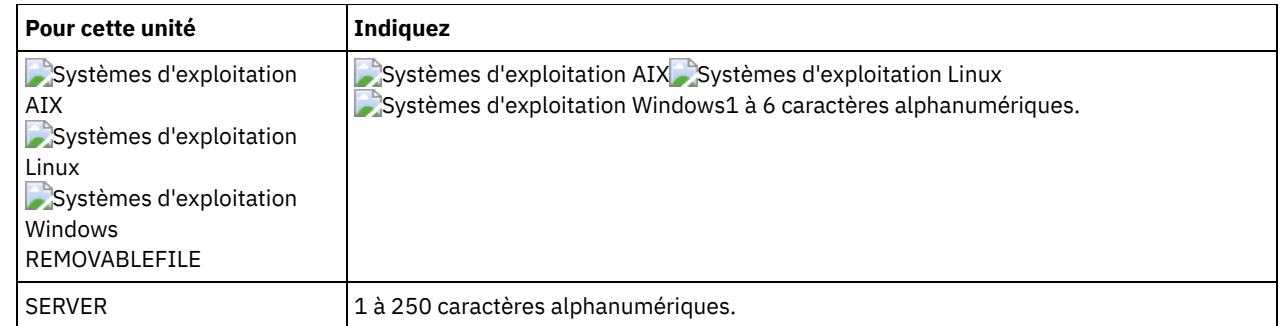

Replacedefs

Permet d'indiquer s'il faut remplacer les objets sur le serveur. Les espaces fichier existant ne sont pas remplacés. De nouveaux espaces fichier sont créés lorsque des noms identiques sont rencontrés. Ce paramètre prend en charge les valeurs suivantes :

No

Les objets existants ne sont pas remplacés par les objets importés.

Yes

Les objets existants doivent être remplacés par les objets importés.

La valeur par défaut est NO.

#### MERGEfilespaces

Indique si IBM Spectrum Protect fusionne les fichiers client en espaces fichier existants sur le serveur cible (s'ils existent), ou si IBM Spectrum Protect génère des noms d'espace fichier. Vous ne pouvez pas fusionner des espaces fichiers non Unicode et Unicode. Ce paramètre prend en charge les valeurs suivantes :

No

Indique que IBM Spectrum Protect génère un nom d'espace fichier pour les données importées sur le serveur cible si des espaces fichier portant le même nom existent déjà.

Yes

Indique que les données importées sur le serveur cible sont fusionnées avec l'espace fichier existant, si un espace fichier portant le même nom existe déjà sur le serveur cible.

La valeur par défaut est NO.

PROXynodeassoc

Indique si les associations de noeuds proxy sont importées. Ce paramètre est facultatif. La valeur par défaut est NO.

# **Exemple : Importation des informations pour tous les serveurs définis à partir de bandes spécifiques**

A partir du serveur, importez les données de tous les serveurs définis depuis les volumes sur bande TAPE01, TAPE02 et TAPE03. Indiquez que ces volumes doivent être lus par une unité appartenant à la classe d'unités MENU1.

import server devclass=menu1 volumenames=tape01, tape02, tape03

Systèmes d'exploitation AIX Systèmes d'exploitation Linux

# **Exemple : Importation des informations pour tous les serveurs définis à partir de bandes spécifiques et spécification des fichiers fusionnés dans les espaces fichiers existants**

A partir du serveur, importez les données de tous les serveurs définis depuis les volumes sur bande TAPE01, TAPE02 et TAPE03. Indiquez que ces volumes doivent être lus par une unité appartenant à la classe d'unités MENU1. Précisez également que les fichiers client doivent être fusionnés dans les espaces fichier du serveur cible si des espaces fichier de noms identiques existent déjà.

import server devclass=menu1 volumenames=tape01,tape02,tape03 mergefilespaces=yes

# **Exemple : Importation des informations pour tous les serveurs définis à partir de bandes répertoriées dans un fichier**

A partir du serveur, importez les informations de tous les serveurs définis à partir des volumes de bande répertoriés dans le fichier TAPEVOL. Indiquez que ces volumes sont lus par une unité appartenant à la classe d'unités MENU1. Le fichier d'entrée contient

les lignes suivantes :

TAPE01 TAPE02 TAPE03

import server devclass=menu1 volumenames=file:tapevol

Systèmes d'exploitation Windows

# **Exemple : Importation des informations pour tous les serveurs définis à partir de bandes répertoriées dans un fichier**

A partir du serveur, importez les informations de tous les serveurs définis à partir des volumes de bande répertoriés dans le fichier TAPEVOL.DATA. Indiquez que ces volumes sont lus par une unité appartenant à la classe d'unités MENU1. Le fichier d'entrée contient les lignes suivantes :

TAPE01 TAPE02 TAPE03

import server devclass=menu1 volumenames=file:tapevol.data

# **Commandes associées**

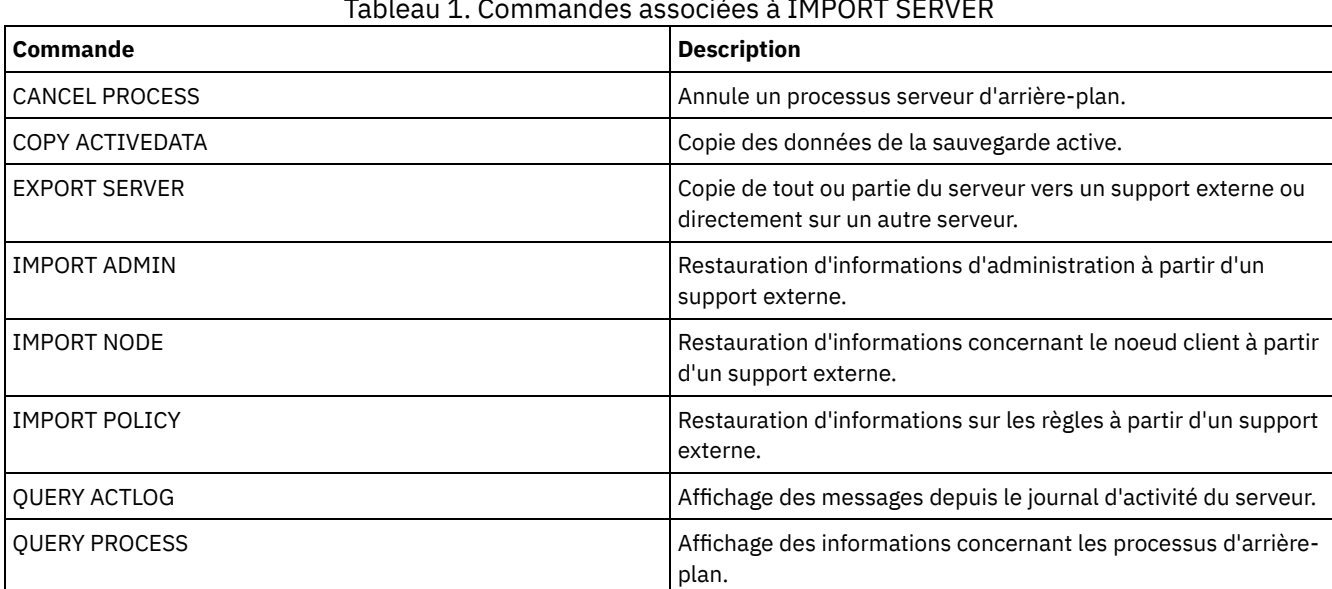

#### Tableau 1. Commandes associées à IMPORT SERVER

# **INSERT MACHINE (Insertion d'informations caractéristiques ou d'instructions de reprise de machine)**

Cette commande permet d'ajouter des caractéristiques de machine client ou des instructions de reprise à des informations existantes dans une base de données.

Vous pouvez écrire un programme afin de lire les fichiers contenant ces informations et générer les commandes INSERT MACHINE.

Vous pouvez utiliser les commandes QUERY pour récupérer les informations en cas d'incident.

# **Classe de privilèges**

Pour exécuter cette commande, vous devez avoir le privilège système.

### **Syntaxe**

```
>>-INsert MAchine--nom_machine--numéro_séquence----------------->
```

```
>--+-CHaracteristics--=--texte------+--------------------------><
   '-RECOVERYInstructions--=--texte-'
```
# **Paramètres**

nom\_machine (obligatoire)

Désigne le nom de la machine client.

numéro\_séquence (obligatoire)

Désigne le numéro de séquence de la ligne de texte dans la base de données.

CHaracteristics

Permet d'indiquer les caractéristiques de la machine. Vous devez indiquer des caractéristiques ou des instructions de reprise, mais pas les deux. Placez le texte entre guillemets s'il contient des espaces. Vous pouvez saisir jusqu'à 1024 caractères.

RECOVERYInstructions

Permet d'indiquer des instructions de reprise. Vous devez indiquer des caractéristiques ou des instructions de reprise, mais pas les deux. Placez le texte entre guillemets s'il contient des espaces. Vous pouvez saisir jusqu'à 1024 caractères.

# **Exemple : Mise à jour des informations d'une machine**

Entrez les caractéristiques suivantes sur la ligne 1 pour la machine DISTRICT5 : "Machine utilisée par Marie Simon".

```
insert machine district5 1
characteristics="Machine owner is Mary Smith"
```
# **Commandes associées**

### Tableau 1. Commandes associées à INSERT MACHINE

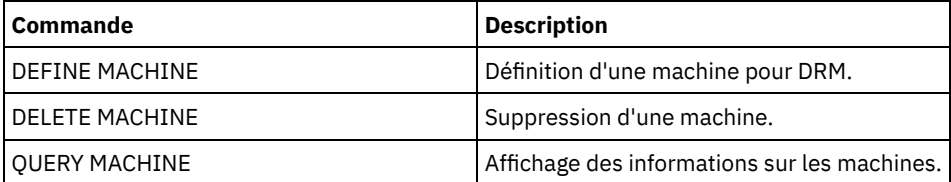

#### **Information associée**:

Indication [d'informations](http://www-01.ibm.com/support/knowledgecenter/SSGSG7_7.1.1/com.ibm.itsm.srv.doc/t_specify_srv_client_info.html) concernant le serveur et les noeuds client

# **ISSUE MESSAGE (Emission d'un message à partir d'un script de serveur)**

Cette commande associée à un code retour permet d'émettre un message à partir d'un script de serveur afin de déterminer la nature d'un incident lié à une commande d'un script.

# **Classe de privilèges**

Tout administrateur peut émettre cette commande.

# **Syntaxe**

>>-ISSUE MESSAGE--*gravité\_message*--*texte\_message*---------------><

# **Paramètres**

gravité\_message (Obligatoire)

Indique le niveau de gravité du message. Les codes de gravité des messages sont les suivants :

#### I

Information. Le code ANR1496I apparaît avant le texte du message.

W

E

S

- Avertissement. ANR1497W apparaît avant le texte du message.
- Erreur. Le code ANR1498E apparaît avant le texte du message.
	- Grave. Le code ANR1499S apparaît avant le texte du message.

texte\_message (Obligatoire)

Contenu du message proprement dit.

# **Exemple : Emission d'un message à partir d'un script de serveur**

Supposons que vous avez créé un script, appelé backupscript, qui ferme la base de données d'un client après arrêt normal des transactions en cours, sauvegarde cette base de données, puis la redémarre. Pour cet exemple, votre script renvoie un code retour différent de zéro. Entrez la commande ISSUE MESSAGE avec le niveau de gravité et le texte du message. Dans l'exemple de script de serveur ci-après, le script appelle backupscript sur la machine du client et envoie des messages qui dépendent du code retour de backupscript.

```
issue message i "Starting backup"
define clientaction nodename action=command objects="c:\backupscript" wait=yes
if (101) goto qfail
if (102) goto qwarn
if (103) goto backupf
if (104) goto restartf
issue message i "Backup of database complete"
exit
qfail: issue message e "Quiesce of database failed"
exit
qwarn: issue message w "Quiesce of database failed, taking fuzzy backup"
exit
backupf: issue message e "Backup of database failed"
exit
restartf: issue message s "Database restart failed"
exit
```
Commande

issue message e "quiesce of database failed"

# **Commandes associées**

#### Tableau 1. Commandes associées à ISSUE MESSAGE

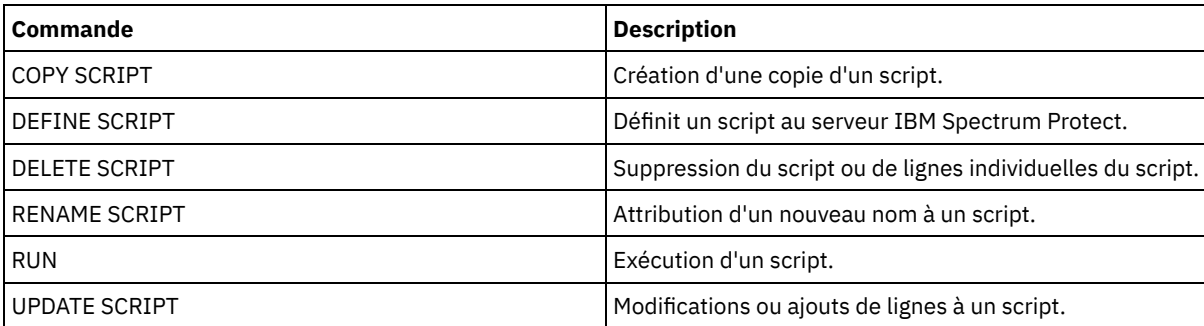

# **LABEL LIBVOLUME (Etiquetage d'un volume de bibliothèque)**

Cette commande permet d'attribuer un label à des volumes sur bande ou, dans le cadre d'une bandothèque automatisée, de les étiqueter automatiquement à mesure qu'ils sont enregistrés. Cette commande permet au serveur d'utiliser les étiquettes complètes souvent pré-attribuées aux volumes.

Restriction : N'utilisez cette commande qu'avec les bandothèques de type ACSLS, 349X, SCSI et MANUAL. La commande n'attend pas qu'une unité soit disponible pour s'exécuter, même si cette unité se trouve à l'état inactif. Le cas échéant, vous pouvez libérer une unité à l'aide de la commande DISMOUNT VOLUME pour démonter le volume de cette unité spécifique. Une fois cette unité de bibliothèque disponible, vous pouvez ré-exécuter la commande LABEL LIBVOLUME.

Pour obtenir des informations détaillées et actuelles sur la prise en charge des bibliothèques et des unités, voir le site Web relatif aux unités prises en charge pour votre système d'exploitation :

- Systèmes d'exploitation AIX Systèmes d'exploitation Window[sSupported](http://www.ibm.com/software/sysmgmt/products/support/IBM_TSM_Supported_Devices_for_AIXHPSUNWIN.html) devices for AIX and Windows
- Systèmes d'exploitation Linu[xSupported](http://www.ibm.com/software/sysmgmt/products/support/IBM_TSM_Supported_Devices_for_Linux.html) devices for Linux

## Systèmes d'exploitation AIX Systèmes d'exploitation Linux

Pour utiliser la commande LABEL LIBVOLUME, il faut qu'il existe au moins une unité, qui ne doit pas être utilisée par un autre processus IBM Spectrum Protect. Cela inclut les volumes inactifs qui sont montés. Si nécessaire, utilisez la commande DISMOUNT VOLUME pour désinstaller le volume inactif et ainsi libérer l'unité.

Par défaut, la commande LABEL LIBVOLUME ne remplace pas une étiquette existante. Cependant, si vous souhaitez remplacer une étiquette existante, vous pouvez utiliser l'option OVERWRITE=YES.

Avertissement :

- En remplaçant un label de volume, vous supprimez toutes les données du volume. Soyez prudent lorsque vous remplacez des labels de volume, pour éviter de supprimer des données valides.
- Les labels présents sur les volumes VolSafe ne peuvent être remplacés qu'une seule fois. Par conséquent, n'utilisez la commande LABEL LIBVOLUME qu'une seule fois pour les volumes VolSafe. Vous pouvez empêcher le remplacement du label en utilisant l'option OVERWRITE=NO avec la commande LABEL LIBVOLUME.

Lorsque vous utilisez la commande LABEL LIBVOLUME, vous pouvez identifier les volumes à étiqueter de l'une des manières suivantes :

- nommez précisément un volume ;
- saisissez une plage de volumes à l'aide du paramètre VOLRANGE ;
- utilisez le paramètre VOLLIST pour spécifier un fichier contenant une liste de noms de volumes ou pour nommer explicitement un ou plusieurs volumes.

Dans les bibliothèques automatisées, vous êtes invité à insérer le volume dans l'emplacement d'entrée-sortie de la bibliothèque.

Lorsque l'entrée/sortie virtuelle (VIO) est activée, les volumes de la station d'E-S de figurent plus dans les ports d'entrée/sortie. Pour vous assurer que les volumes puissent être traités, déplacez-les de la station d'E/S vers des emplacements VIO. Si aucun guichet d'E-S en libre-service n'est disponible, insérez le volume dans un emplacement vide.

Dans les bibliothèques manuelles, vous êtes invité à charger le volume directement dans une unité.

Conseil : Pour étiqueter automatiquement des volumes de bande, vous pouvez utiliser le paramètre AUTOLABEL dans les commandes DEFINE LIBRARY et UPDATE LIBRARY. Cela permet d'éviter le pré-étiquetage d'un ensemble de bandes. Cette méthode est plus efficace que celle qui consiste à utiliser la commande LABEL LIBVOLUME, qui vous oblige à monter les volumes séparément. Si vous utilisez le paramètre AUTOLABEL avec une bibliothèque SCSI, vous devez restituer les bandes en définissant le paramètre CHECKLABEL=BARCODE dans la commande CHECKIN LIBVOLUME. Le paramètre AUTOLABEL prend par défaut la valeur YES pour toutes les bibliothèques non SCSI et NO pour les bibliothèques SCSI. Systèmes d'exploitation Windows

Pour étiqueter des volumes à l'aide de la commande LABEL LIBVOLUME, indiquez le paramètre CHECKIN.

Pour étiqueter automatiquement des volumes de bande dans des bandothèques SCSI, utilisez le paramètre AUTOLABEL dans les commandes DEFINE LIBRARY et UPDATE LIBRARY. Cela permet d'éviter le pré-étiquetage d'un ensemble de bandes. Cette méthode est également plus efficace que celle qui consiste à utiliser la commande LABEL LIBVOLUME, qui vous oblige à monter les volumes séparément. Si vous utilisez le paramètre AUTOLABEL, vous devez restituer les bandes en définissant le paramètre CHECKLABEL=BARCODE dans la commande CHECKIN LIBVOLUME.

Une étiquette ne peut pas contenir d'espace ni de point et doit être valide lorsqu'elle est utilisée en tant que nom de fichier sur le support.

Vous devez étiqueter les volumes de CD-ROM, ainsi que les volumes Zip ou Jaz, à l'aide des utilitaires du fabricant du périphérique ou des utilitaires Windows. IBM Spectrum Protect ne fournit aucun utilitaire pour le formatage et l'étiquetage de ces types de support. Les utilitaires du système d'exploitation contiennent le programme Disk Administrator (une interface graphique) et la commande d'étiquetage.

# **Classe de privilèges**

Pour exécuter cette commande, vous devez disposer de privilèges système ou de privilèges de stockage illimités.
>>-LABEl LIBVolume--*nom\_bibliothèque*------*nom\_volume*------------>

```
.-OVERWRITE--=--No------. .-WAITTime--=--60-----.
>--+-----------------------+--+---------------------+----------><
  '-OVERWRITE--=--+-No--+-' '-WAITTime--=--valeur-'
                  '-Yes-'
```
# **Syntaxe d'une bibliothèque SCSI**

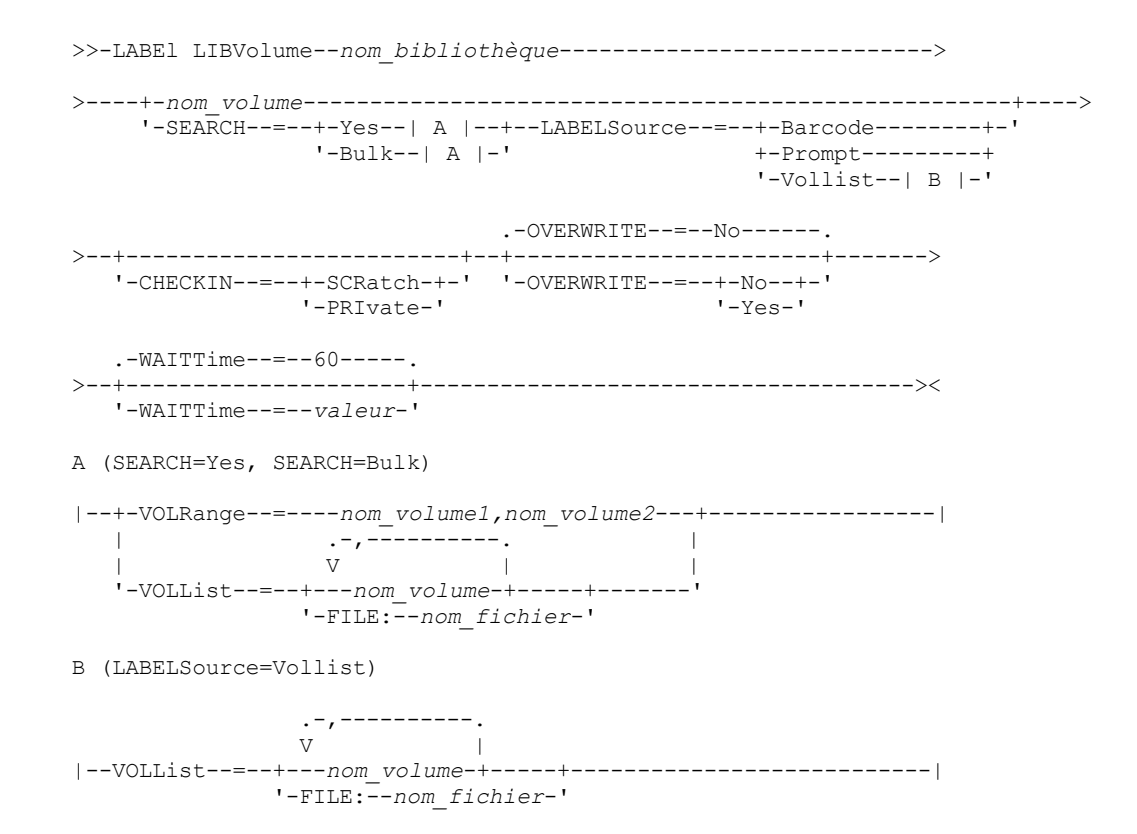

# **Syntaxe d'une bibliothèque 349X**

```
>>-LABEl LIBVolume--nom_bibliothèque---------------------------->
>----+-nom_volume----------------+------------------------------>
    '-SEARCH--=--Yes----| A |---'
                              .-OVERWRITE--=--No------.
>--+-------------------------+--+-----------------------+------->
  '-CHECKIN--=--+-SCRatch-+-' '-OVERWRITE--=--+-No--+-'
               '-PRIvate-'
   .-WAITTime--=--60-----.
>--+---------------------+-------------------------------------><
   '-WAITTime--=--valeur-'
A (SEARCH=Yes)
|--+-VOLRange--=----nom_volume1,nom_volume2---+-----------------|
   | .-,----------. |
   \qquad \qquad \mathsf{V} \qquad \qquad \mathsf{I}'-VOLList--=--+---nom_volume-+-----+-------'
               '-FILE:--nom_fichier-'
```

```
>>-LABEl LIBVolume--nom_bibliothèque---------------------------->
>----+-nom_volume----------------+------------------------------>
     '-SEARCH--=--Yes----| A |---'
                                 .-OVERWRITE--=--No------.
>--+-------------------------+--+-----------------------+------->
   '-CHECKIN--=--+-SCRatch-+-' '-OVERWRITE--=--+-No--+-'
                '-PRIvate-'
   .-WAITTime--=--60-----.
>--+---------------------+-------------------------------------><
   '-WAITTime--=--valeur-'
A (SEARCH=Yes)
|--+-VOLRange--=----nom_volume1,nom_volume2---+-----------------|
   | .-,----------. |
   \qquad \qquad \mathsf{V} \qquad \qquad \mathsf{I}'-VOLList--=--+---nom_volume-+-----+-------'
                '-FILE:--nom_fichier-'
```
# **Paramètres**

nom\_bibliothèque (obligatoire)

Désigne le nom de la bibliothèque contenant les volumes de stockage.

### nom\_volume

Désigne le nom du volume à étiqueter.

- Pour les bibliothèques SCSI : le serveur demande que le volume soit inséré dans un emplacement de la bibliothèque, ou, le cas échéant, dans un port d'entrée-sortie. Le serveur identifie un emplacement par son adresse d'élément. Si vous attribuez un label à un volume dans une bibliothèque SCSI comportant plusieurs ports d'entréesortie, l'opération s'effectue sur le volume ayant le plus petit numéro du premier port. Avertissement : Si vous spécifiez un nom de volume, le nom que vous indiquez remplace le libellé qui figure sur la cartouche.
- Pour les bibliothèques MANUAL : le serveur demande que le volume soit inséré dans une unité.
- Pour les bibliothèques 349X : le volume se trouve déjà dans la bibliothèque, ou vous pouvez le placer dans le guichet d'entrée-sortie à l'invite.

A faire : Si le nom de volume spécifié est déjà défini dans un pool de stockage ou dans un fichier historique des volumes, le volume ne reçoit pas de label et un message correspondant s'affiche.

### CHECKIN

Indique si le serveur doit insérer le volume. Ce paramètre est facultatif. Les valeurs admises sont les suivantes :

### SCRatch

Indique que le serveur insère les volumes et les ajoute au pool de travail de la bandothèque. Si un volume a une entrée dans l'historique des volumes, vous ne pouvez pas l'insérer en tant que volume utilisable.

### PRIvate

Indique que le serveur insère les volumes et les marque comme étant privés. Les volumes privés ne sont disponibles que lorsque vous les demandez par leur nom.

Si vous ne spécifiez aucune valeur pour ce paramètre, la commande étiquette le volume, mais ne le restitue pas. Si vous n'attribuez aucune valeur à ce paramètre mais souhaitez restituer le volume, vous devez exécuter la commande CHECKIN LIBVOLUME.

#### **SEARCH**

Indique que le serveur doit rechercher dans la bandothèque les volumes pouvant accepter un label. Ce paramètre s'applique aux bibliothèques SCSI, 349X et ACSLS. Les valeurs suivantes sont admises :

#### Yes

Le serveur attribue un label uniquement aux volumes stockés dans la bandothèque, à l'exception de ceux disposant déjà d'un label ou dont le code à barres est illisible.

Si vous ajoutez l'option LABELSOURCE=PROMPT, le volume est déplacé de son emplacement de la bibliothèque ou des ports d'entrée-sortie vers l'unité. Le serveur vous demande d'exécuter la commande REPLY avec la chaîne du label et d'écrire ce label sur la bande.

Bulk

Indique que le serveur recherche dans les ports d'entrée/sortie de la bandothèque les volumes pouvant accepter un label. Cette option concerne exclusivement les bandothèques SCSI.

Si vous entrez LABELSOURCE=BARCODE, le code à barres du volume est lu. La bande est ensuite déplacée de son emplacement ou des ports d'entrée-sortie de la bibliothèque vers une unité où le label du code à barres est écrit. Une fois la bande étiquetée, elle est renvoyée vers son emplacement ou vers le port d'entrée-sortie de la bibliothèque, ou vers un emplacement de stockage si l'option CHECKIN a été spécifiée. Pour que la prise en charge des codes à barres des bibliothèques prises en charge par IBM Spectrum Protect fonctionne correctement, le serveur IBM Spectrum Protect et le pilote de périphérique doivent se trouver au même niveau. Le support de code à barres est disponible pour les bibliothèques prises en charge par IBM Spectrum Protect et utilisant le pilote de périphérique IBM Spectrum Protect, IBM® Magstar ou LTO Ultrium.

Conseil : Le paramètre VOLRANGE ou VOLLIST permet de limiter la recherche.

### VOLRange

Indique un ensemble de noms de volumes séparés par des virgules. Utilisez ce paramètre pour limiter la recherche des volumes à étiqueter lorsque vous indiquez SEARCH=YES (bibliothèques 349X , ACSLS et SCSI) ou SEARCH=BULK (bibliothèques SCSI uniquement). Si la bibliothèque ne contient aucun volume correspondant à la fourchette indiquée, la commande s'exécute sans problème.

Vous pouvez indiquer uniquement des noms de volume pouvant être incrémentés numériquement. Outre cette zone d'incrémentation, un nom peut se composer d'un préfixe et d'un suffixe alphanumériques, tels que :

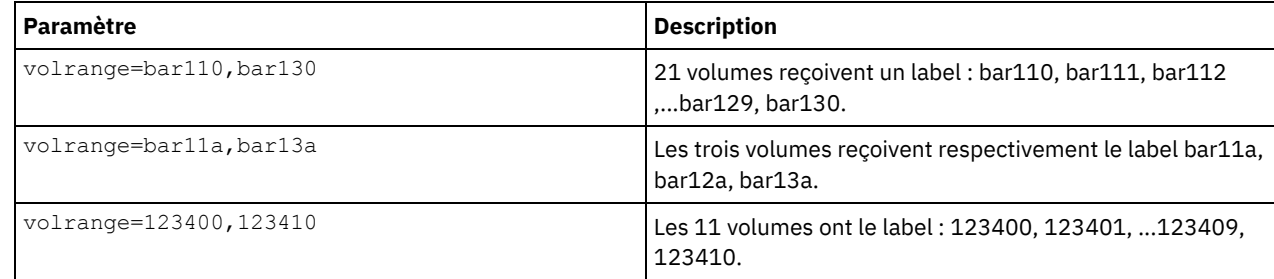

### VOLList

Désigne la liste de volumes. Utilisez ce paramètre pour limiter la recherche des volumes à étiqueter lorsque vous indiquez SEARCH=YES (bibliothèques 349X , ACSLS et SCSI) ou SEARCH=BULK (bibliothèques SCSI uniquement). Si la bibliothèque ne contient aucun volume figurant dans la liste, la commande s'exécute sans erreur. Le paramètre VOLLIST peut également constituer la source des noms à utiliser pour étiqueter des volumes si le paramètre LABELSOURCE est défini sur VOLLIST. Si le réglage est LABELSOURCE=VOLLIST, vous devez spécifier le paramètre VOLLIST. Les valeurs suivantes sont admises :

nom\_volume

Désigne une ou plusieurs valeurs utilisées pour la commande. Par exemple : VOLLIST=TAPE01, TAPE02.

FILE:nom\_fichier

Indique le nom du fichier contenant la liste des volumes devant être traités par la commande. Chaque nom de volume doit figurer sur une ligne séparée dans le fichier. Les lignes vides et les lignes de commentaire commençant par un astérisque sont ignorées. Par exemple, pour utiliser les volumes TAPE01, TAPE02 et TAPE03, créez un fichier nommé TAPEVOL contenant les lignes suivantes :

TAPE01 TAPE02 TAPE03

Vous pouvez désigner les volumes traités par la commande comme suit : VOLLIST=FILE:TAPEVOL.

A faire : La différenciation majuscules/minuscules s'applique au nom du fichier.

#### LABELSource

Indique si le serveur doit lire les labels de support séquentiel des volumes, et comment il doit effectuer cette opération. Cette option concerne exclusivement les bandothèques SCSI. Vous devez spécifier ce paramètre uniquement lorsque SEARCH=YES ou SEARCH=BULK.

Vous pouvez spécifier les valeurs suivantes :

#### Prompt

Les serveur demande les noms de volume si nécessaire.

#### Barcode

Le serveur tente de lire le label du code à barres. Si cette tentative échoue, le volume ne reçoit pas de label et le serveur affiche un message approprié.

Important : Pour que la prise en charge du code barres fonctionne correctement, les pilotes de périphériques doivent être installés pour les bibliothèques.

Vollist

Cette option s'applique uniquement aux bibliothèques SCSI. Le serveur tente de lire le fichier (ou la liste de fichiers) indiqué. Si cette tentative échoue, les volumes ne reçoivent pas de label et le serveur affiche un message approprié.

### OVERWRITE

Indique si le serveur doit remplacer les labels existants. Ce paramètre est facultatif. La valeur par défaut est NO. Vous pouvez spécifier les valeurs suivantes :

No

Le serveur n'attribue un label qu'aux volumes n'en ayant pas. Pour les volumes StorageTek VolSafe, la valeur doit être NO.

Yes

Permet d'indiquer que le serveur remplace les labels existants uniquement si le label existant et le label demandé ou le label de codes à barres ne sont pas encore définis dans le pool de stockage ni dans la liste d'historique de volume.

#### WAITTime

Nombre de minutes pendant lequel le serveur attend votre réponse à une requête. Spécifiez une valeur dans la fourchette 0-9999. Si vous voulez que le serveur sollicite votre réponse, indiquez un délai supérieur à zéro. La valeur par défaut est fixée à 60 minutes. Par exemple, supposons que le serveur vous invite à insérer une bande dans le port d'entrée-sortie d'une bibliothèque. Si vous avez spécifié un délai d'attente de 60 minutes, le serveur lance une requête et vous laisse 60 minutes pour y répondre. En revanche, supposons que vous ayez spécifié un temps d'attente de 0. Si vous avez inséré une bande, un temps d'attente de zéro entraîne la poursuite de l'opération sans invite. Si vous n'avez pas inséré de bande, un temps d'attente de zéro entraîne l'échec de l'opération.

# **Exemple : Attribution automatique d'un label aux volumes d'une bibliothèque**

Attribuez automatiquement un label aux bandes d'une bibliothèque SCSI appelée AUTO à mesure qu'elles sont restituées.

label libvolume auto checkin=scratch search=yes labelsource=barcode overwrite=yes

# **Exemple : Attribution d'un label à des volumes de bibliothèque séquentiels**

Attribuez un label à trois volumes en spécifiant un intervalle compris entre bar11a et bar13a dans une bibliothèque SCSI appelée ABC. Lorsque vous lancez la commande suivante, les trois volumes reçoivent respectivement le label bar11a, bar12a et bar13a.

label libvolume abc checkin=scratch search=yes volrange=bar11a, bar13a labelsource=barcode

## **Commandes associées**

### Tableau 1. Commandes associées à LABEL LIBVOLUME

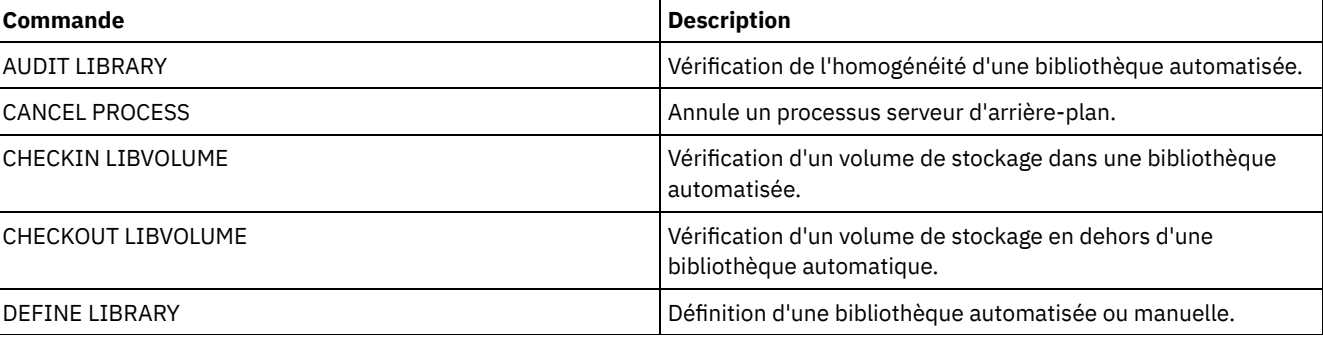

IBM Spectrum Protect Knowledge Center Version 8.1.4 **1423**

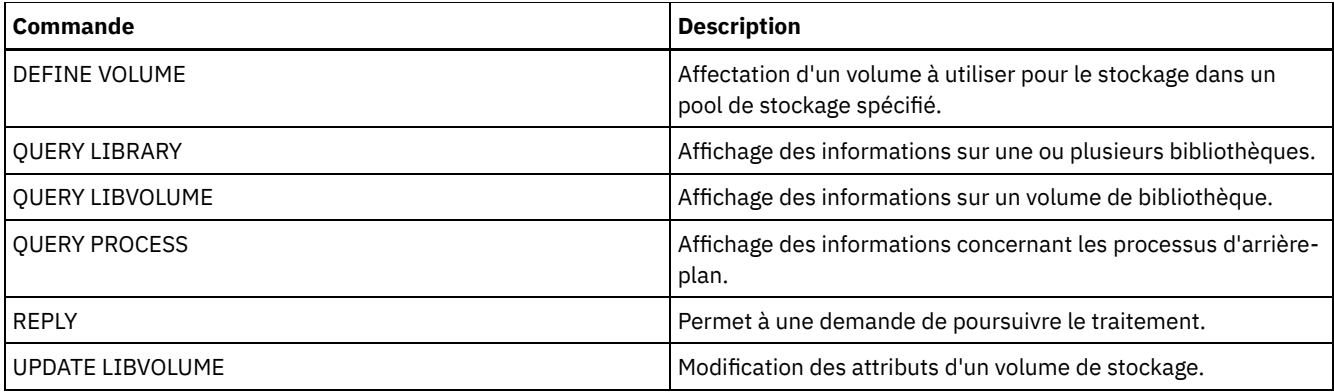

# **LOAD DEFALERTTRIGGERS (Chargement de l'ensemble par défaut de déclencheurs d'alerte)**

Cette commande permet de charger l'ensemble par défaut de déclencheurs d'alerte sur le serveur IBM Spectrum Protect.

Pour un serveur nouvellement installé, un ensemble par défaut de messages est définie pour déclencher des alertes. Vous pouvez modifier ou supprimer les déclencheurs d'alerte par défaut. Utilisez cette commande pour exécuter les tâches suivantes :

- Charger l'ensemble par défaut de déclencheurs d'alerte en restaurant ceux qui ont été supprimés.
- Remplacer tous les déclencheurs d'alerte par l'ensemble d'origine de déclencheurs d'alerte par défaut.

Par défaut, cette commande ne supprime pas les autres déclencheurs d'alerte qui ont été créés et ne remplace les déclencheurs d'alerte par défaut qui ont été modifiés. Pour supprimer tous les déclencheurs d'alerte et restaurer l'ensemble d'origine de déclencheurs d'alerte par défaut, spécifiez RESET=yes.

# **Classe de privilèges**

Pour exécuter cette commande, vous devez disposer du privilège système.

### **Syntaxe**

.-REset--=--No-------. >>-LOad DEFALerttriggers--+-------------------+---------------->< '-REset--=--+-No--+-' '-Yes-'

# **Paramètres**

#### REset

Indique si vous souhaitez remplacer tous les déclencheurs d'alerte par l'ensemble par défaut de déclencheurs d'alerte. Ce paramètre est facultatif. La valeur par défaut est No. Les valeurs possibles sont :

### No

Indique que les déclencheurs d'alerte par défaut sont uniquement ajoutés. L'ensemble d'origine de déclencheurs d'alerte par défaut est ajouté au serveur. Les déclencheurs existants ne sont pas supprimés. Si un déclencheur par défaut existe sur le serveur, il n'est pas remplacé ni modifié.

#### Yes

Indique que l'ensemble d'origine de déclencheurs d'alerte par défaut est restauré. Tous les déclencheurs d'alerte sont supprimés et l'ensemble d'origine de déclencheurs d'alerte par défaut est ajouté.

# **Exemple : Chargement des déclencheurs d'alerte par défaut sur le serveur**

Chargez les déclencheurs par défaut afin de restaurer ceux qui ont été supprimés. Exécutez la commande suivante :

load defalerttriggers

# **Exemple : Remplacement de tous les déclencheurs d'alerte sur le serveur par les déclencheurs d'alerte par défaut**

Supprimez tous les déclencheurs d'alerte sur le serveur et remplacez-les par les déclencheurs d'alerte par défaut. Exécutez la commande suivante :

load defalerttriggers reset=yes

# **Commandes associées**

### Tableau 1. Commandes associées à LOAD DEFALERTTRIGGERS

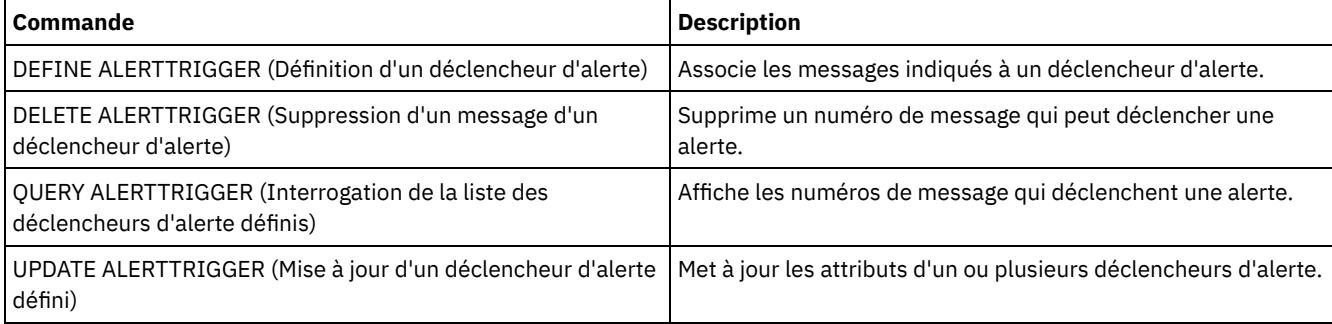

# **Commandes LOCK**

La commande LOCK empêche les utilisateurs d'avoir accès au serveur.

- LOCK ADMIN (Verrouillage d'un administrateur)
- LOCK NODE (Verrouillage d'un noeud client)
- LOCK PROFILE (Verrouillage d'un profil)

# **LOCK ADMIN (Verrouillage d'un administrateur)**

Cette commande permet d'empêcher un administrateur d'accéder au serveur. L'administrateur est verrouillé jusqu'à ce qu'un administrateur système exécute la commande UNLOCK ADMIN pour lui redonner l'accès.

Vous pouvez utiliser le filtre d'authentification pour verrouiller tous les administrateurs, à l'exception des administrateurs de console. Après avoir configuré un serveur d'annuaire LDAP pour l'authentification par mot de passe, vous pouvez verrouiller des administrateurs pour les forcer à créer des mots de passe qui s'authentifient auprès d'un serveur LDAP.

# **Classe de privilèges**

Pour lancer cette commande, vous devez disposer d'un privilège système.

### **Syntaxe**

>>-LOCK Admin--+-*\**---------+--+------------------------------+->< '-*nom\_admin*-' '-AUTHentication--=--+-LOcal-+-' '-LDap--'

# **Paramètres**

nom\_admin (Obligatoire)

Indique le nom de l'administrateur à verrouiller. Vous pouvez utiliser des caractères génériques pour indiquer un nom d'administrateur. Vous ne devez pas entrer un nom d'administrateur si vous ne souhaitez pas verrouiller tous les administrateurs, selon leur méthode d'authentification. Utilisez le caractère générique avec une méthode d'authentification pour verrouiller plusieurs administrateurs.

### AUTHentication

Indique la méthode d'authentification que l'administrateur utilise pour se connecter.

LOcal

Indique le verrouillage des administrateurs qui s'authentifient au serveur IBM Spectrum Protect.

LDap

Indique le verrouillage des administrateurs qui s'authentifient au serveur d'annuaire LDAP.

## **Exemple : verrouillage d'un administrateur**

Exécutez la commande suivante :

lock admin claudia

# **Exemple : verrouillage de tous les administrateurs qui s'authentifient à la base de données du serveur IBM Spectrum Protect**

Utilisez le caractère générique (\*) pour verrouiller tous les administrateurs qui authentifient leurs mots de passe en local. Les administrateur de console ne sont pas touchés par cette commande. Exécutez la commande suivante :

lock admin \* authentication=local

### **Commandes associées**

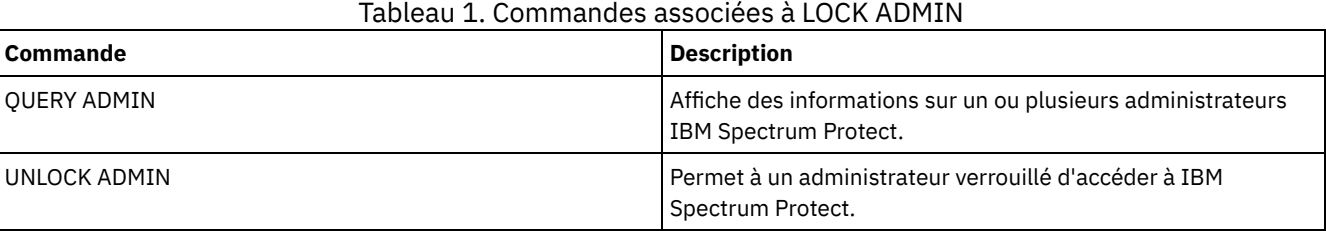

# **LOCK NODE (Verrouillage d'un noeud client)**

Cette commande permet d'empêcher un noeud client d'accéder au serveur. Un noeud de client verrouillé ne peut exécuter aucune opération IBM Spectrum Protect, même si les opérations sont programmées.

Après avoir configuré un serveur d'annuaire LDAP pour l'authentification par mot de passe, vous pouvez verrouiller des noeuds pour les forcer à créer des mots de passe qui s'authentifient auprès d'un serveur LDAP.

# **Classe de privilèges**

Pour exécuter cette commande, vous devez détenir un privilège système, un privilège de règles illimité, ou un privilège de règles limité sur le domaine de règles auquel le noeud client appartient.

### **Syntaxe**

>>-LOCK Node--+-*\**---------+--+------------------------------+-->< '-*nom\_noeud*-' '-AUTHentication--=--+-LOcal-+-' '-LDap--'

# **Paramètres**

nom\_noeud

Correspond au nom du noeud client à verrouiller. Vous pouvez utiliser un caractère générique plutôt qu'un nom de noeud si vous souhaitez verrouiller tous les noeuds selon leur méthode d'authentification.

### AUTHentication

Indique la méthode d'authentification par mot de passe nécessaire pour la connexion à un noeud.

LOcal

Indique le verrouillage des noeuds qui s'authentifient auprès du serveur IBM Spectrum Protect.

LDap

Indique le verrouillage des noeuds qui s'authentifient auprès d'un serveur d'annuaire LDAP.

# **Exemple : Verrouillage d'un noeud client spécifique**

Verrouillez le noeud client SMITH.

lock node smith

# **Exemple : verrouillez tous les noeuds qui s'authentifient à la base de données IBM Spectrum Protect locale**

Exécutez la commande suivante pour verrouiller tous les noeuds qui s'authentifient auprès du serveur IBM Spectrum Protect :

lock node \* authentication=local

### **Commandes associées**

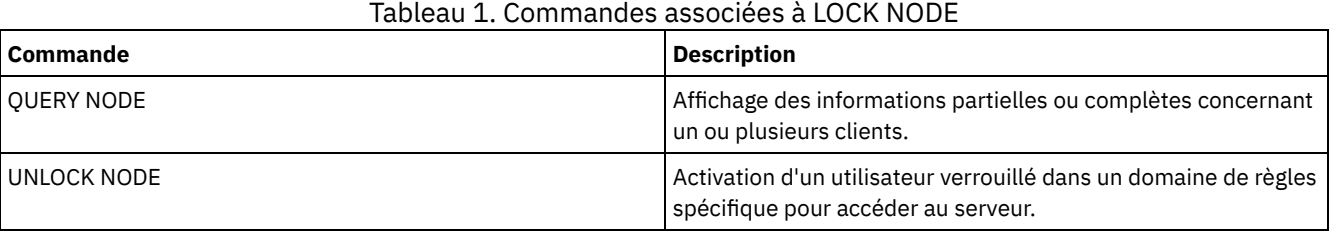

# **LOCK PROFILE (Verrouillage d'un profil)**

Cette commande permet de verrouiller provisoirement un profil sur un gestionnaire de configuration afin que les données de configuration ne soient pas distribuées aux serveurs gérés abonnés.

Vous pouvez exécuter cette commande lorsque vous effectuez plusieurs mises à jour de configuration et que vous ne voulez pas distribuer ces données avant la fin des modifications.

# **Classe de privilèges**

Pour exécuter cette commande, vous devez avoir le privilège système.

### **Syntaxe**

 $-60-----$ . >>-LOCK PROFIle--nom profil--+----------+----'-*minutes*-'

# **Paramètres**

nom\_profil (Obligatoire)

Indique le profil à verrouiller. Vous pouvez utiliser des caractères génériques pour indiquer plusieurs noms.

minutes

Indique le délai, en minutes, avant le verrouillage du profil de configuration par IBM Spectrum Protect. Entrez un entier compris entre 0 et 10000. La valeur par défaut est 60 minutes. Si vous indiquez 0, le profil de configuration n'est pas verrouillé automatiquement. Utilisez la commande UNLOCK PROFILE pour verrouiller le profil avant que le délai ne s'écoule. Cette commande vous permet également de verrouiller le profil si vous avez entré une valeur égale à 0. Ce paramètre est facultatif.

# **Exemple : Verrouillage pendant une durée donnée**

Verrouillez un profil nommé DELTA pendant 30 minutes.

lock profile delta 30

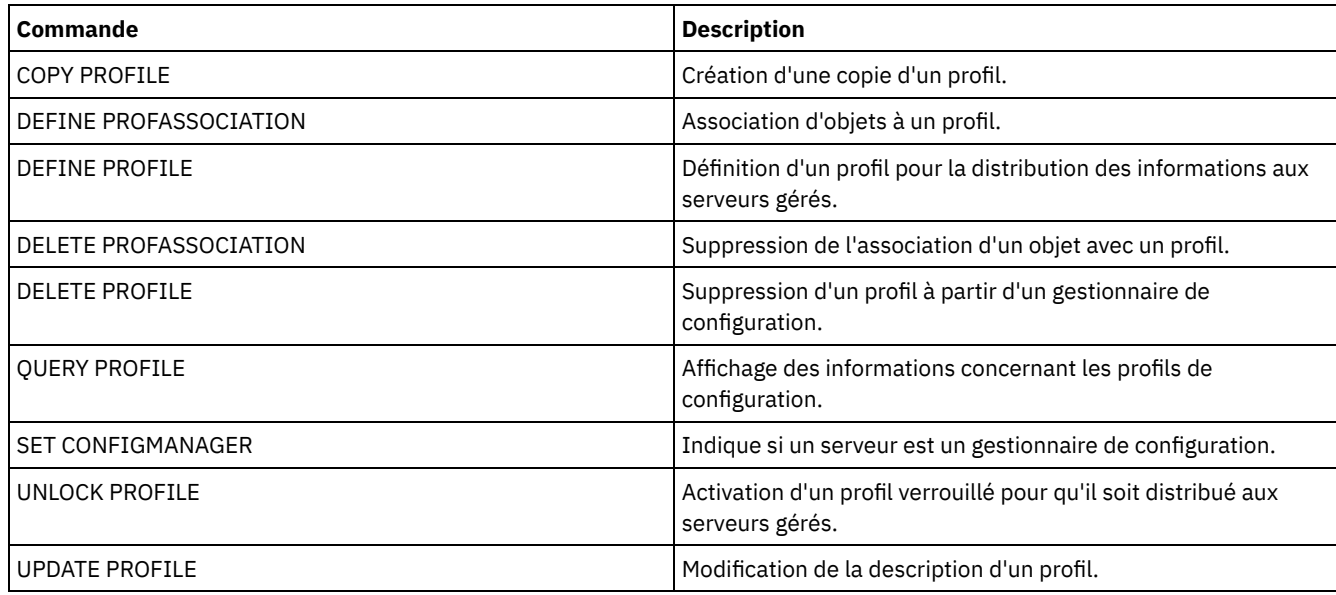

### Tableau 1. Commandes associées à LOCK PROFILE

# **MACRO (Appel d'une macro)**

Cette commande permet d'appeler un fichier à partir d'une ligne de commande d'administration contenant une ou plusieurs commandes d'administration IBM Spectrum Protect à exécuter.

Restriction : N'utilisez cette commande qu'avec les clients d'administration en ligne de commande.

Une macro est un fichier contenant une ou plusieurs commandes d'administration IBM Spectrum Protect. Vous pouvez exécuter une macro uniquement à partir du client d'administration en mode de traitement par lots ou en mode interactif. Une macro est stockée comme un fichier sur la machine (ou poste) client d'administration. Les macros ne sont pas réparties sur les serveurs et ne peuvent pas être programmées sur le serveur.

Il peut être utile de créer une macro pour entrer les commandes utilisées fréquemment. Cette opération permet également d'exécuter des commandes contenant plusieurs paramètres ou de traiter respectivement des commandes associées. Après avoir créé une macro, mettez à jour ses données, puis utilisez-les de nouveau. Vous pouvez également copier le fichier de macro, y apporter des modifications, puis l'exécuter.

# **Classe de privilèges**

Tout administrateur peut émettre cette commande.

# **Syntaxe**

>>-MACRO--nom\_macro-| .---------------------. | | V | | '---*valeur\_substitution*-+-'

# **Paramètres**

nom\_macro (Obligatoire)

Spécifie le nom de la macro.

valeur\_substitution

Spécifie la valeur affectée à une variable de substitution dans une macro. Une variable de substitution permet de réexécuter une macro chaque fois que vous devez effectuer la même tâche pour différents objets ou avec différentes valeurs de paramètres. Pour spécifier une valeur comprenant des espaces, placez-la entre guillemets. Ce paramètre est facultatif.

Créez un fichier de macro nommé REGNG. Utilisez la macro pour enregistrer et accorder des droits au nouvel administrateur. Entrez la macro suivante :

```
/* Register and grant authority to a new administrator */
REGister Admin jones passwd
CONtactinfo="x1235"
GRant AUTHority jones
CLasses=Policy
```
Emettez la commande suivante pour exécuter la macro :

macro regng.mac

# **Exemple : Ecriture d'une macro à l'aide de variables de substitution**

Créez un fichier macro nommé AUTHRG, contenant des variables de substitution pour enregistrer et accorder des droits de propriété à un nouvel administrateur. Entrez la macro suivante :

```
/* Register and grant authority to a new administrator */
REGister Admin %1 %2 - /* Enter userid and password */
CONtact=%3 /* Enter contact info (in quotes if nec.) */
GRant AUTHority %1 - \qquad /* Server uses variable already */
                                    /* defined by you */CLasses=%4 /* Enter the privilege class */
```
Emettez une commande similaire à la suivante tout en entrant les valeurs à transmettre au serveur pour exécuter la commande lors de l'exécution de la macro.

macro authrg.mac jones passwd x1235 Policy

## **Commandes associées**

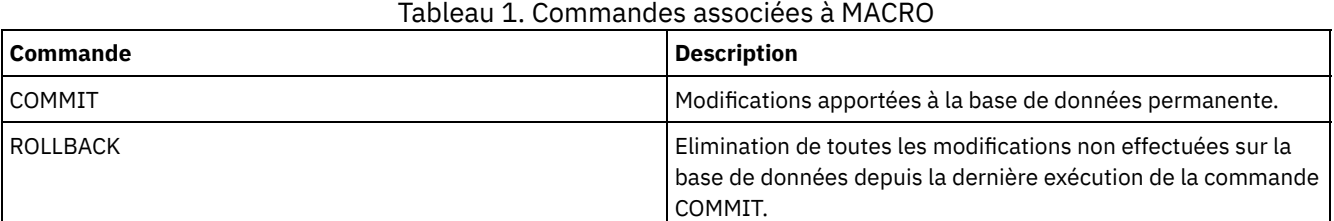

### **Concepts associés**:

Macros de client [d'administration](#page-2319-0)

# **MIGRATE STGPOOL (Migration d'un pool de stockage dans le pool de stockage suivant)**

Cette commande permet de faire migrer des fichiers d'un pool de stockage vers un autre pool de stockage dans la hiérarchie de stockage.

Cette commande ne peut être utilisée qu'avec des pools de stockage principaux. Le format des données du pool de stockage ne peut être ni NETAPPDUMP, ni CELERRADUMP, ni NDMPDUMP. Les données ne peuvent pas être migrées vers ni en dehors de pools de stockage définis avec une classe d'unités CENTERA.

Un seul processus de migration ou de récupération par pool de stockage donné est autorisé à un moment donné. Si un processus de migration ou de récupération est déjà en cours pour le pool de stockage, vous ne pouvez pas démarrer une autre migration.

N'utilisez pas cette commande si vous ne pensez pas utiliser la migration automatique pour le pool de stockage. Pour empêcher l'exécution de la migration automatique, définissez l'attribut HIGHMIG de la définition du pool de stockage sur 100.

Si vous utilisez cette commande pour lancer un processus de migration, mais que le pool de stockage ne contient pas le prochain pool de stockage identifié dans la hiérarchie, un processus de récupération est déclenché pour le pool de stockage source. Pour empêcher l'activation du processus de récupération, définissez le pool de stockage suivant dans la hiérarchie. Ensuite, lancez le processus de migration.

La commande MIGRATE STGPOOL respecte les valeurs des paramètres suivants pour les commandes DEFINE STGPOOL et UPDATE STGPOOL :

- MIGPROCESS
- MIGDELAY
- MIGCONTINUE
- NEXTPOOL
- LOWMIG

Conseil : Vous pouvez remplacer la valeur de ce paramètre sur DEFINE STGPOOL et UPDATE STGPOOL en attribuant une valeur au paramètre LOWMIG dans la commande MIGRATE STGPOOL.

La commande MIGRATE STGPOOL ignore la valeur du paramètre HIGHMIG de la définition de pool de stockage. La migration s'effectue quelle que soit la valeur du paramètre HIGHMIG.

Cette commande génère un ou plusieurs processus de migration qui peuvent être annulés à l'aide de la commande CANCEL PROCESS. Le nombre de processus est limité par l'attribut MIGPROCESS de la définition du pool de stockage. Pour afficher des informations sur les processus d'arrière-plan, utilisez la commande QUERY PROCESS.

A faire : La migration des données d'un pool de stockage principal configuré pour le dédoublonnage des données vers un autre pool de stockage principal également configuré pour le dédoublonnage supprime les données dupliquées.

### **Classe de privilèges**

Pour exécuter cette commande, vous devez disposer de privilèges système, de privilèges de stockage non restreints ou restreints pour le pool de stockage dans lequel les fichiers doivent être migrés ainsi que pour le pool de stockage suivant (également pour la migration des fichiers).

# **Syntaxe**

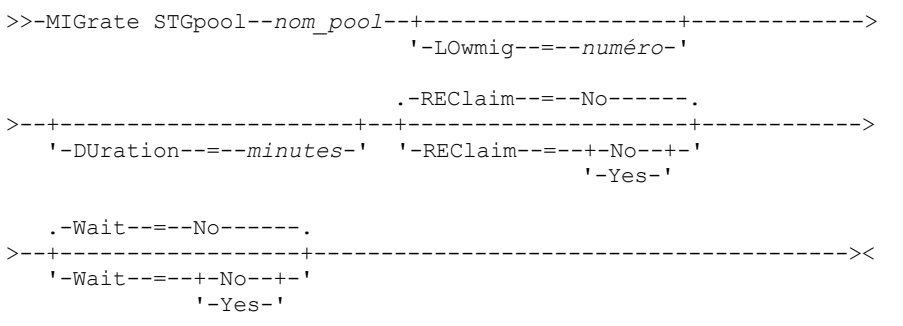

# **Paramètres**

nom\_pool (obligatoire)

Indique le pool de stockage principal duquel faire migrer les fichiers.

DUration

Indique le délai maximal d'exécution du processus de migration, en minutes, avant son annulation automatique. A l'expiration du nombre de minutes spécifié, le serveur annule automatiquement tous les processus de migration pour ce pool de stockage. Dès que les processus reconnaissent l'annulation automatique, ils prennent fin. Par conséquent, il est possible que la migration dure plus longtemps que la valeur spécifiée. Vous pouvez indiquer une valeur comprise entre 1 et 9999. Ce paramètre est facultatif. En l'absence de spécification, le serveur s'arrête simplement après que le seuil inférieur de migration ait été atteint.

LOwmig

Pour les pools de stockage sur disque à accès aléatoire et à accès séquentiel, indique que le serveur doit arrêter la migration lorsque la quantité de données dans le pool atteint le (ou est inférieur au) pourcentage de capacité estimée du pool indiqué. Ce paramètre est facultatif.

Le calcul concernant les pools de stockage sur disque à accès séquentiel inclut la capacité de tous les volumes utilisables définis pour le pool. Dans la mesure où la migration s'effectue par noeud ou espace fichier, en fonction du groupe de données colocalisées, le taux d'utilisation du pool de stockage peut être inférieur à la valeur que vous avez spécifiée pour ce paramètre. Pour vider le pool de stockage, définissez LOWMIG=0. Pour les autres types de pools de stockage à accès séquentiel, ce paramètre indique que le serveur doit arrêter la migration lorsque le rapport entre les volumes contenant des données et le nombre total de volumes du pool de stockage atteint (ou est inférieur à) ce pourcentage. Le nombre total de volumes inclut le nombre maximal de volumes utilisables. Vous pouvez indiquer une valeur comprise entre 0 et 99 pour ce paramètre optionnel. La valeur par défaut correspond à l'attribut LOWMIG de la définition du pool de stockage.

#### REClaim

Indique si une récupération est tentée pour le pool de stockage avant l'exécution de la migration. Ce paramètre ne s'applique qu'au pool de stockage à accès séquentiel. Ce paramètre est facultatif. La valeur par défaut est No. Les valeurs possibles sont :

No

Indique que le serveur n'acceptera pas de récupération avant de démarrer la migration.

Yes

Indique que le serveur tentera une récupération avant de démarrer la migration. Tous les volumes du pool de stockage correspondant au seuil de récupération spécifié par l'attribut RECLAIM de la définition du pool de stockage sont récupérés avant l'exécution de la migration. Si aucun volume n'atteint le seuil de récupération, ou si, à l'issue de la récupération, le seuil LOWMIG n'a pas été atteint, le serveur commence la migration. Avant de récupérer l'espace des pools de stockage paramétrés sur RECLAMATIONTYPE=SNAPLOCK, au cours du processus de récupération, le serveur supprime tous les volumes WORM FILE vides qui ont dépassé leur période de récupération.

#### Wait

Indique s'il faut attendre que le serveur termine le traitement de cette commande en avant-plan. Ce paramètre est facultatif. Cette valeur par défaut est No. Les valeurs possibles sont :

No

Le serveur traite la commande en arrière-plan.

Vous pouvez ainsi exécuter d'autres tâches simultanément. Les messages issus du processus d'arrière-plan apparaissent soit dans le journal des activités, soit sur la console du serveur, selon l'endroit où ils ont été consignés.

Pour annuler un processus d'arrière-plan, lancez la commande CANCEL PROCESS. Si vous annulez le processus, il est possible que certains fichiers aient été migrés avant l'annulation.

Yes

Indique que le serveur traite cette commande en avant-plan. Vous devez attendre la fin de cette opération pour procéder à d'autres tâches. Le serveur affiche ensuite les messages de résultat sur le client d'administration lorsque l'opération se termine. Les messages apparaissent soit dans le journal des activités, soit sur la console du serveur, selon l'endroit où ils ont été consignés.

Remarque : Vous ne pouvez pas entrer WAIT=YES à partir de la console de serveur.

### **Exemple : Migration d'un pool de stockage vers le pool de stockage suivant**

Faites migrer les données du pool de stockage nommé BACKUPPOOL dans le pool de stockage suivant. Spécifiez que le serveur doit terminer la migration dès que possible après un délai de 90 minutes.

migrate stgpool backuppool duration=90

# **Commandes associées**

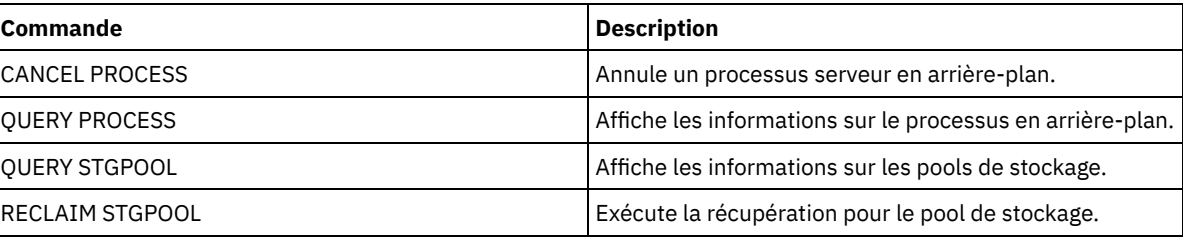

### Tableau 1. Commandes associées à MIGRATE STGPOOL

#### **Information associée**:

Migration de fichiers dans une [hiérarchie](http://www.ibm.com/support/knowledgecenter/SSGSG7_7.1.1/com.ibm.itsm.srv.doc/t_migrate.html) de pools de stockage

# **Commandes MOVE**

Les commandes MOVE permettent de transférer des données de sauvegarde ou d'archivage d'un pool de stockage dans un autre ou de placer sur site ou hors site des supports de reprise à la suite d'un incident.

- MOVE CONTAINER (Déplacement d'un conteneur)
- MOVE DATA (Transfert de fichiers vers un volume de pool de stockage)
- MOVE DRMEDIA (Déplacement hors-site du support de reprise après incident et renvoi sur site)
- MOVE GRPMEMBER (Déplacement d'un membre de groupe de serveurs)
- MOVE MEDIA (Déplacement du support de pool de stockage à accès séquentiel)
- MOVE NODEDATA (Déplacement des données par noeud dans un pool de stockage à accès séquentiel)

Systèmes d'exploitation AIX Systèmes d'exploitation Linux Systèmes d'exploitation Windows

# **MOVE CONTAINER (Déplacement d'un conteneur)**

Cette commande permet de déplacer le contenu d'un conteneur de pool de stockage vers un autre conteneur si un répertoire de pool de stockage est retiré ou si un conteneur est endommagé.

Vous pouvez également utiliser cette commande pour déplacer le contenu d'un conteneur de pool de stockage dans les circonstances suivantes :

- Lorsque vous effectuez une mise à niveau de matériel
- Si des erreurs d'E-S se produisent sur un disque

### **Classe de privilèges**

Pour exécuter cette commande, vous devez disposer d'un privilège de stockage restreint.

### **Syntaxe**

```
.-DEFRag--=--No------.
>>-MOVe CONTainer--nom_conteneur--+--------------------+-------->
                                  '-DEFRag--=--+-Yes-+-'
                                               ' -No--'>--+-------------------------------------+---------------------->
   '-STGPOOLDIRectory--=--nom_répertoire-'
   .-Wait--=--Yes-----.
>--+------------------+----------------------------------------><
   '-Wait--=--+-Yes-+-'
             ' -No--'
```
# **Paramètres**

nom\_conteneur (obligatoire)

Indique le nom du conteneur à déplacer. Vous devez spécifier le chemin d'accès complet du conteneur.

DEFRag

Indique si le contenu d'un conteneur de pool de stockage doit être alloué à un nouveau conteneur par défaut au cours d'une opération MOVE CONTAINER. Ce paramètre est facultatif. Vous pouvez spécifier l'une des valeurs suivantes :

No

Il s'agit de l'option par défaut. Un conteneur est créé et le contenu du conteneur de pool de stockage est déplacé dans le nouveau conteneur.

Yes

Le contenu du conteneur de pool de stockage est déplacé et consolidé dans un ou plusieurs conteneurs existants. Si l'espace disponible dans les conteneurs existants est insuffisant, un conteneur est créé et les données restantes sont allouées au nouveau conteneur.

Dans certains cas, notamment si vous chiffrez les données, il peut s'avérer nécessaire de créer des conteneurs supplémentaires et d'allouer les données aux nouveaux conteneurs afin de garantir un espace suffisant. Pour les instructions, voir Note [technique](http://www.ibm.com/support/docview.wss?uid=swg27050411) 7050411.

#### STGPOOLDIRectory

Spécifie le nom du répertoire de pool de stockage dans lequel le conteneur est déplacé. Ce paramètre est facultatif.

Si vous spécifiez un répertoire de pool de stockage, celui-ci doit se trouver dans le même pool de stockage que le conteneur d'origine. Le répertoire de pool de stockage est utilisé pour le nouveau conteneur. Si vous ne spécifiez pas de répertoire de pool de stockage, le serveur IBM Spectrum Protect en sélectionne un à partir du même pool de stockage.

Wait

Indique s'il faut attendre que le serveur IBM Spectrum Protect termine le traitement de cette commande à l'avant-plan. Ce paramètre est facultatif. Indiquez les valeurs suivantes :

No

Le serveur traite cette commande en arrière-plan et vous pouvez continuer avec d'autres tâches tant que la commande est en cours de traitement. Les messages associés au processus d'arrière-plan s'affichent dans le fichier journal d'activité ou sur la console serveur, en fonction de l'endroit où ils ont été consignés. Il s'agit de la valeur par défaut.

Yes

Le serveur traite la commande en avant-plan. Vous devez attendre la fin de cette opération pour procéder à d'autres tâches. Les messages s'affichent dans le fichier journal d'activité ou sur la console serveur, ou les deux, selon l'endroit où les messages sont consignés.

Restriction : Vous ne pouvez pas spécifier le paramètre WAIT=YES à partir de la console serveur.

# **Exemple : Déplacement d'un conteneur**

Systèmes d'exploitation AIX Systèmes d'exploitation LinuxDéplacez un conteneur, 0000000000000001.dcf, entre le répertoire de pool de stockage /data1/storage/dir1 et le répertoire de pool de stockage /data/storage/dir2.

```
move container /data1/storage/dir1/00/0000000000000001.dcf
stgpooldir=/data/storage/dir2
```
Systèmes d'exploitation WindowsDéplacez un conteneur, 0000000000000001.dcf, entre le répertoire de pool de stockage e:\data1\storage\dir1 et le répertoire de pool de stockage e:\data\storage\dir2.

move container e:\data1\storage\dir1\00\0000000000000001.dcf stgpooldir=e:\data\storage\dir2

### Tableau 1. Commandes associées à MOVE CONTAINER

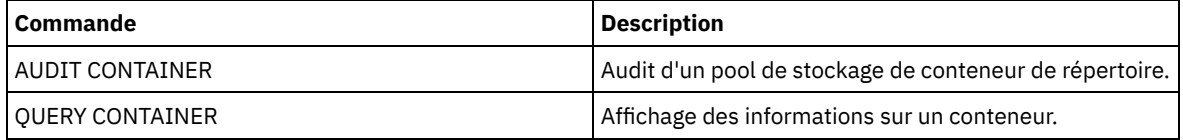

# **MOVE DATA (Transfert de fichiers vers un volume de pool de stockage)**

Cette commande permet de déplacer des fichiers d'un volume de pool de stockage vers d'autres volumes de pool de stockage.

Restriction : Vous ne pouvez pas utiliser cette commande pour les volumes affectés aux pools de stockage de copie de conteneur. Les fichiers d'un volume de pool de stockage principal ne peuvent être déplacés que vers des volumes du même pool ou d'un autre pool de stockage principal. Par ailleurs, les fichiers d'un volume de pool de stockage secondaire (copie) ne peuvent être transférés que vers des volumes du même pool de stockage secondaire. Par ailleurs, les fichiers d'un pool de données actives ne peuvent être transférés que vers des volumes du même pool de données actives.

En plus du transfert de données vers des pools de stockage aux formats de données NATIVE ou NONBLOCK, cette commande vous permet de déplacer des données des volumes des pools de stockage contenant des données au format NDMP (NETAPPDUMP, CELERRADUMP ou NDMPDUMP). Le pool de stockage de destination doit avoir le même format de données que celui du pool de stockage d'origine. Si vous transférez des données d'un pool de stockage dans le but d'une migration vers une nouvelle technologie de bande, le pool de stockage principal de destination doit être associé à une bibliothèque qui comprend ce nouveau périphérique. IBM Spectrum Protect prend en charge des mouvements de données sur un système central pour les images NDMP.

Il est impossible de déplacer des données vers ou hors d'un pool de stockage défini avec une classe d'unités CENTERA.

Si vous déplacez des fichiers vers des volumes du même pool de stockage, un espace suffisant doit être disponible sur les volumes. Autrement, l'opération échoue.

Lors du transfert de fichiers à partir d'un volume à accès séquentiel, plusieurs montages de volume à accès séquentiel sont nécessaires pour déplacer les fichiers recouvrant les volumes.

Lors du transfert de fichiers à partir d'un volume à accès aléatoire, le serveur efface toutes les copies cachées de fichiers sur le volume.

Après une opération de déplacement de données, il se peut qu'un volume ne soit pas vide si des fichiers ne peuvent pas être transférés vers un autre volume en raison d'erreurs d'entrée-sortie sur l'unité ou d'erreurs détectées dans un fichier. Si nécessaire, vous pouvez supprimer le volume à l'aide de l'option éliminant toutes les données. Les fichiers comportant des erreurs d'entréesortie ou d'autres types d'erreur sont alors supprimés.

Cette commande vous permet de déplacer des fichiers d'un volume éloigné vers un pool de stockage de copie ou un pool de données actives. Etant donné que le volume hors site ne peut pas être monté, le serveur obtient les fichiers situés sur le volume hors site d'un pool de stockage principal ou d'un autre pool de stockage de copie. Les fichiers sont ensuite enregistrés dans les volumes de destination dans le pool de stockage de copie d'origine ou dans le pool de données actives.

Au cours du processus de transfert de données, les pools de données actives ne peuvent pas être utilisés pour obtenir des données.

Si vous exécutez la commande MOVE DATA sur un volume hors site contenant des données colocalisées, il peut être nécessaire de lancer la commande MOVE DATA plusieurs fois pour déplacer les données en dehors du volume. Par exemple, si vous utilisez des groupes de données colocalisées d'espace fichier avec un volume hors site contenant des espaces fichier dans un groupe de données colocalisées et des espaces fichier n'appartenant pas au groupe, vous devez exécuter deux commandes MOVE DATA. Chaque commande MOVE DATA déplace les données d'un même groupe colocalisé ou non colocalisé de fichiers.

La commande MOVE DATA ne doit pas être utilisée si un processus de restauration (RESTORE STGPOOL ou RESTORE VOLUME) est en cours d'exécution. L'utilisation de la commande MOVE DATA risque d'entraîner une restauration incomplète. Si vous exécutez la commande MOVE DATA durant une opération de restauration et qu'un message d'erreur vous informe que des fichiers ne peuvent être déplacés car ils sont verrouillés, vous devez ré-exécuter la commande MOVE DATA une fois l'opération de restauration terminée afin de déplacer tout fichier restant.

### A faire :

L'émission de cette commande supprime les données dupliquées pendant :

- Le déplacement de données d'un pool de stockage principal configuré pour le dédoublonnage vers un autre pool de stockage principal également configuré pour le dédoublonnage.
- Le déplacement de données au sein d'un pool de stockage de copie configuré pour le dédoublonnage.
- Le déplacement de données au sein d'un pool de données actives configuré pour le dédoublonnage.

Un volume dans un pool de stockage dédoublonné peut contenir des fichiers qui sont logiquement supprimés mais sont encore liés par des fichiers sur d'autres volumes. Si vous utilisez la commande MOVE DATA pour déplacer le contenu d'un volume de pool de stockage dédoublonné vers un pool de stockage non dédoublonné, les fichiers logiquement supprimés ne sont pas écrits dans le nouveau volume puisqu'ils n'existent pas logiquement. Les fichiers supprimés sont conservés sur les volumes d'origine pour que d'autres fichiers puissent y faire référence. Le processus MOVE DATA aboutit mais aucun des fichiers supprimés n'est déplacé vers le nouveau volume cible et le volume source n'est pas supprimé. Vous pouvez exécuter la commande QUERY CONTENT avec le paramètre FOLLOWLINKS=YES ou FOLLOWLINKS=JUSTLINKS pour vérifier si le volume contient des fichiers liés par des fichiers sur d'autres volumes.

# **Classe de privilèges**

Pour exécuter cette commande, vous devez disposer de privilèges système, de privilèges de stockage non restreints ou restreints pour le pool de stockage auquel le volume appartient ainsi que pour le nouveau pool de stockage (s'il est spécifié).

### **Syntaxe**

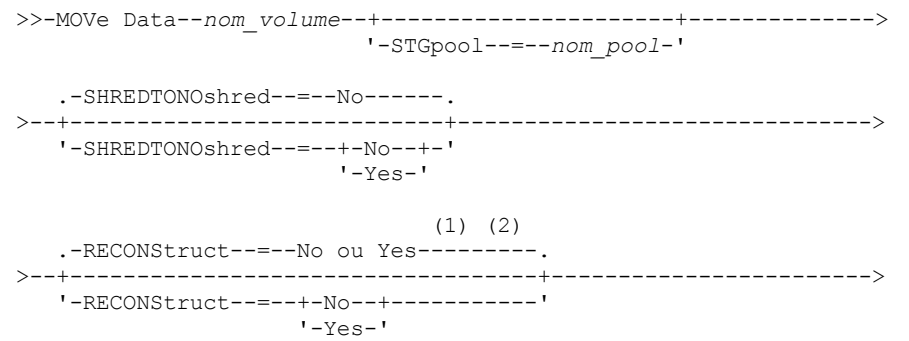

```
.-Wait--=--No------.
>--+------------------+----------------------------------------><
   '-Wait--=--+-No--+-'
             '-Yes-'
```
### Remarques:

- 1. La valeur par défaut est NO si le pool de stockage source ou cible est à accès aléatoire. La valeur par défaut est YES si les pools de stockage source et cible sont tous deux à accès séquentiel.
- 2. Ce paramètre est indisponible ou ignoré si les données sont au format NETAPPDUMP, CELERRADUMP ou NDMPDUMP.

# **Paramètres**

### nom\_volume (obligatoire)

Indique le volume de pool de stockage à partir duquel les fichiers sont déplacés.

### **STGpool**

Indique le pool de stockage principal dans lequel déplacer les fichiers (pool de stockage cible). Ce paramètre est facultatif et ne s'applique qu'aux données issues de volumes de pools de stockage principaux. Si vous n'indiquez aucune valeur pour ce paramètre, les fichiers sont déplacés vers d'autres volumes du même pool de stockage.

### SHREDTONOshred

Indique si des données seront déplacées d'un pool de stockage qui applique le vidage à un pool de stockage qui ne l'applique pas. Ce paramètre est facultatif. La valeur par défaut est NO. Les valeurs admises sont les suivantes :

No

Indique que le serveur ne permet pas que les données soient déplacées d'un pool de stockage qui applique le vidage à un pool de données stockage qui ne l'applique pas. Si le pool de stockage source applique le vidage alors que le pool de stockage cible ne l'applique pas, l'opération échoue.

Yes

Indique que le serveur permet que les données soient déplacées d'un pool de stockage qui applique le vidage à un pool de stockage qui ne l'applique pas. Les données source sont vidées une fois l'opération terminée. Les données cible ne seront pas vidées lors de leur effacement.

### **RECONStruct**

Indique s'il faut reconstituer les agrégats de fichiers pendant le transfert des données. La procédure de reconstitution permet de supprimer les espaces vides accumulés pendant la suppression des fichiers logiques dans un agrégat. Ce paramètre est facultatif. Si les pools de stockage source et cible sont en accès séquentiel, la valeur par défaut est YES. Si le pool de stockage source ou cible est à accès aléatoire, la valeur par défaut est NO.

Ce paramètre est indisponible ou est ignoré si l'une des conditions suivantes est remplie :

- Le format de données est NETAPPDUMP, CELERRADUMP ou NDMPDUMP.
- Les données se trouvent dans un pool de stockage configuré pour le dédoublonnage.
- Le pool de stockage cible pour le transfert de données est configuré pour le dédoublonnage.

Avertissement : La reconstruction supprime les fichiers de sauvegarde inactifs des pools de données actives. Si vous spécifiez RECONSTRUCT=NO lors du transfert des données dans un pool de données actives qui n'est pas configuré pour le dédoublonnage, les fichiers de sauvegarde inactifs restent dans le pool de stockage.

Les valeurs admises sont les suivantes :

### No

Indique que la reconstitution des agrégats de fichiers n'est pas effectuée lors du transfert de données.

Yes

Indique que la reconstitution des agrégats de fichiers est effectuée lors du transfert de données. Vous ne pouvez utiliser cette option que si les pools de stockage source et cible sont à accès séquentiels.

### Wait

Indique s'il faut attendre que le serveur termine le traitement de cette commande en avant-plan. Ce paramètre est facultatif. La valeur par défaut est No. Les valeurs possibles sont :

No

Le serveur traite la commande en arrière-plan. Vous pouvez procéder à d'autres tâches pendant l'exécution de la commande.

Le serveur affiche des messages qui sont issus du processus d'arrière-plan apparaissant soit dans le journal des activités, soit sur la console du serveur, selon l'endroit où ils ont été consignés.

Pour annuler un processus d'arrière-plan, lancez la commande CANCEL PROCESS. Lors de l'annulation d'un processus d'arrière-plan MOVE DATA, certains fichiers peuvent avoir déjà fait l'objet d'un transfert avant l'annulation.

Yes

Indique que le serveur traite cette commande en avant-plan. Attendez que l'exécution de la commande soit terminée avant d'exécuter d'autres tâches. Une fois la commande exécutée, le serveur affiche les messages de résultat sur le client d'administration.

Restriction : Vous ne pouvez pas entrer WAIT=YES à partir de la console de serveur.

# **Exemple : Déplacement de fichiers vers un volume de pool de stockage**

Déplacez les fichiers du volume de pool de stockage STGVOL.1 vers tout volume disponible affecté au pool de stockage 8MMPOOL.

move data stgvol.1 stgpool=8mmpool

# **Commandes associées**

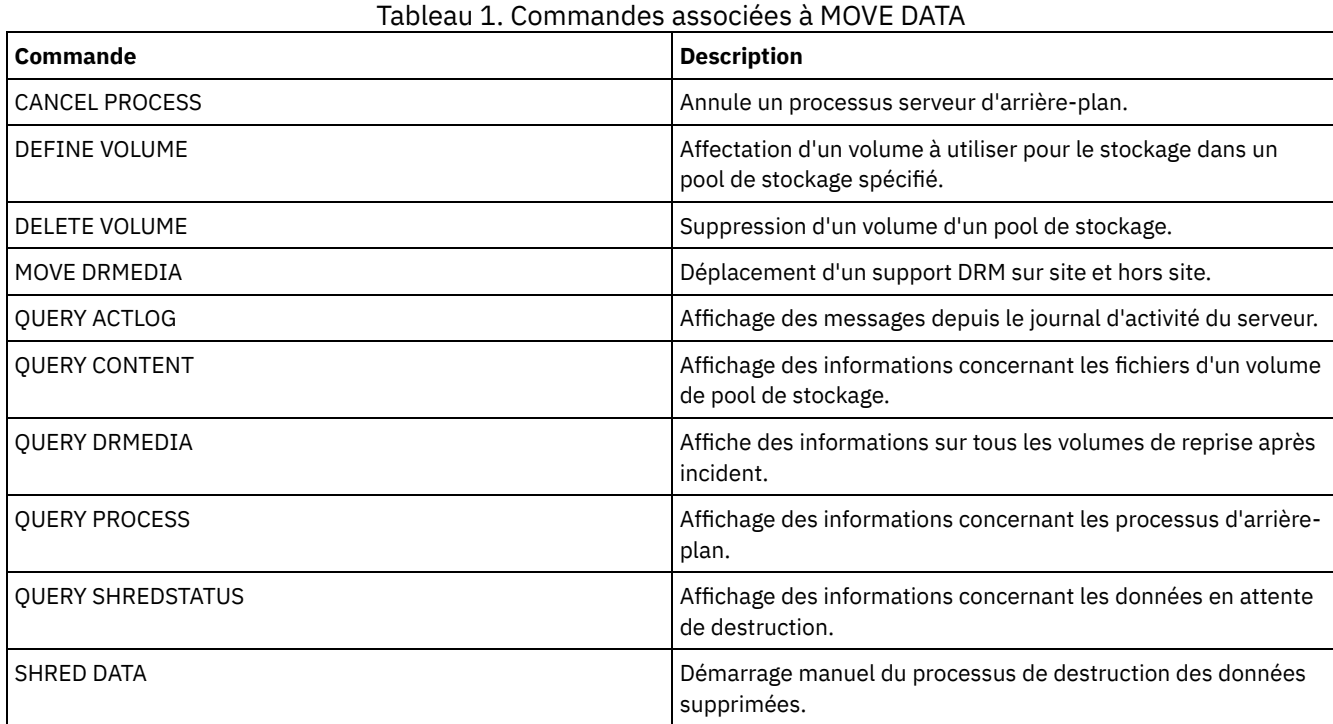

# **MOVE DRMEDIA (Déplacement hors-site du support de reprise après incident et renvoi sur site)**

Cette commande permet de suivre les volumes à déplacer hors site et d'identifier les volumes arrivés à expiration ou vides qui doivent être déplacés sur site. Vous pouvez suivre les volumes de sauvegarde de base de données et les volumes des pools de stockage de copie, des pools de stockage de copie de conteneur et des pools de stockage de données actives.

Le traitement des volumes par cette commande dépend de la manière dont ils sont utilisés pour :

Sauvegardes de la base de données du serveur

Vous pouvez utiliser le paramètre SOURCE dans cette commande pour déterminer si celle-ci doit ou non traiter les volumes de sauvegarde des bases de données. La commande peut traiter les volumes utilisés pour les sauvegardes complètes incrémentielles ou les sauvegardes par instantané. Vous ne pouvez pas indiquer de volumes virtuels (objets de sauvegarde stockés sur un autre serveur). Vous pouvez modifier l'état des volumes ou utiliser le paramètre TOSTATE et ignorer les états pour simplifier les transferts.

Pools de stockage de copie

La commande MOVE DRMEDIA traite toujours les volumes de pool de stockage de copie.

Pools de stockage de copie de conteneur

Par défaut, les volumes des pools de stockage de copie de conteneur ne sont pas éligibles au traitement par la commande MOVE DRMEDIA. Pour traiter les volumes de pool de stockage de copie de conteneur, vous devez d'abord exécuter la commande SET DRMCOPYCONTAINERSTGPOOL ou utiliser le paramètre COPYCONTAINERSTGPOOL dans la commande MOVE DRMEDIA.

Pools de stockage de données actives

Par défaut, les volumes des pools de stockage de données actives ne sont pas éligibles au traitement par la commande MOVE DRMEDIA. Pour traiter les volumes de pool de données actives, vous devez d'abord exécuter la commande SET DRMACTIVEDATASTGPOOL ou utiliser le paramètre ACTIVEDATASTGPOOL dans la commande MOVE DRMEDIA.

Pour voir si la commande MOVE DRMEDIA a abouti, utilisez la commande QUERY ACTLOG. Ces informations sont également visibles à partir de la console du serveur.

Restriction : N'exécutez jamais les commandes MOVE DRMEDIA et BACKUP STGPOOL simultanément. Assurez-vous que les processus de sauvegarde des pools de stockage sont terminés avant d'exécuter la commande MOVE DRMEDIA.

### **Classe de privilèges**

Pour exécuter cette commande, vous devez détenir un privilège appartenant à l'une des classes suivantes :

- Si le paramètre CMD est spécifié et que l'option de serveur REQSYSAUTHOUTFILE est réglée sur NO : opérateur, stockage non restreint ou privilège système.
- Si le paramètre CMD est spécifié et que l'option de serveur REQSYSAUTHOUTFILE est réglée sur YES (valeur par défaut) : privilège système.

### **Syntaxe**

```
>>-MOVe DRMedia--nom_volume------------------------------------->
>--+------------------------------------+----------------------->
   '-WHERESTate--=--+-MOuntable-------+-'
                    +-NOTMOuntable----+
                    +-COUrier---------+
                    +-VAULTRetrieve---+
                    '-COURIERRetrieve-'
>--+--------------------+--+------------------+----------------->
   '-BEGINDate--=--date-' '-ENDDate--=--date-'
>--+---------------------+--+-------------------+--------------->
   '-BEGINTime--=--heure-' '-ENDTime--=--heure-'
>--+-----------------------------------+------------------------>
   '-COPYCONtainerstgpool--=--nom_pool-'
>--+--------------------------+--------------------------------->
   '-COPYstgpool--=--nom_pool-'
>--+--------------------------------+--------------------------->
   '-ACTIVEDatastgpool--=--nom_pool-'
   .-Source--=--DBBackup-------.
>--+---------------------------+-------------------------------->
   '-Source--=--+-DBBackup---+-'
                +-DBSnapshot-+
                '-DBNOne-----'
   .-REMove--=--Bulk------------.
>--+----------------------------+------------------------------->
   '-REMove--=--+-No----------+-'
               +-Yes---------+
                +-Bulk--------+
                '-Untileefull-'
>--+---------------------------------+-------------------------->
   '-TOSTate--=--+-NOTMOuntable----+-'
                 +-COUrier---------+
```

```
+-V\Deltault ----------+
                 +-COURIERRetrieve-+
                 '-ONSITERetrieve--'
>--+-------------------------------+---------------------------->
   '-WHERELOcation--=--emplacement-'
>--+----------------------------+--+--------------------+------->
   '-TOLOcation--=--emplacement-' '-CMd--=--"commande"-'
                                    .-APPend--=--No------.
>--+-----------------------------+--+--------------------+------>
   '-CMDFilename--=--nom_fichier-' '-APPend--=--+-No--+-'
                                                 '-Yes-'
   .-Wait--=--No------.
>--+------------------+--+---------------+---------------------><
   '-Wait--=--+-No--+-' '-CAP--=--x,y,z-'
             '-Yes-'
```
# **Paramètres**

nom\_volume (obligatoire)

Désigne le nom du volume à traiter. Vous pouvez utiliser des caractères génériques. Si vous utilisez des caractères génériques pour spécifier ce nom, vous devez également indiquer le paramètre WHERESTATE. Le serveur recherche des noms correspondants dans les volumes admissibles suivants :

- volumes de sauvegarde de base de données, tels que spécifiés par le paramètre SOURCE de cette commande.
- volumes de pool de stockage de copie provenant des pools de stockage nommés dans le paramètre COPYSTGPOOL. Si vous ne spécifiez pas le paramètre COPYSTGPOOL, le serveur traite les volumes des pools de stockage de copie sélectionnés auparavant par la commande SET DRMCOPYSTGPOOL.
- volumes de pool de stockage de copie de conteneur provenant des pools de stockage nommés dans le paramètre COPYCONTAINERSTGPOOL. Si vous ne spécifiez pas le paramètre COPYCONTAINERSTGPOOL, le serveur traite les volumes des pools de stockage de copie de conteneur sélectionnés auparavant par la commande SET DRMCOPYCONTAINERSTGPOOL.
- volumes de pool de stockage de données actives provenant des pools de stockage nommés dans le paramètre ACTIVEDATASTGPOOL. Si vous ne spécifiez pas le paramètre ACTIVEDATASTGPOOL, le serveur traite les volumes des pools de stockage de données actives sélectionnés auparavant par la commande SET DRMACTIVEDATASTGPOOL.

D'autres paramètres peuvent aussi limiter les résultats de la commande. WHERESTate

Permet d'indiquer l'état des volumes à traiter. Ce paramètre est obligatoire si le paramètre TOSTATE n'est pas indiqué ou si vous utilisez un caractère générique dans le nom de volume. Pour plus d'informations, reportez-vous au Tableau 2 et au Tableau 3. Vous pouvez indiquer l'une des valeurs suivantes :

### MOuntable

Ces volumes contiennent des données valides et peuvent être utilisés pour un traitement sur site. Les valeurs deviennent NOTMOUNTABLE si le paramètre TOSTATE n'est pas indiqué.

En fonction du résultat du paramètre REMOVE, le serveur peut éjecter les volumes d'une bibliothèque automatisée avant que vous ne changiez l'état cible.

Pour les bibliothèques externes, le serveur envoie au gestionnaire de bibliothèques externes des requêtes de retrait des volumes. Le retrait des volumes de la bibliothèque dépend du gestionnaire de bibliothèques externes.

### NOTMOuntable

Ces volumes se trouvent sur le site, contiennent des données valides mais ne peuvent pas être utilisés pour les traitements sur site. Les valeurs deviennent COURIER si le paramètre TOSTATE n'est pas indiqué.

COUrier

Ces volumes sont sur le site de messagerie et sont en cours de déplacement hors site. Les valeurs deviennent VAULT uniquement.

### VAULTRetrieve

Ces volumes se trouvent sur le site protégé hors site (offsite vault) et ne contiennent pas de données valides. Les valeurs deviennent COURIERRETRIEVE si le paramètre TOSTATE n'est pas indiqué.

### COURIERRetrieve

Ces volumes sont sur le site de messagerie et sont en cours de déplacement dans le site. Les valeurs deviennent ONSITERETRIEVE uniquement. Le serveur supprime les enregistrements de volume de la sauvegarde de base de données et les volumes de pool de stockage de copie annulés de la base de données.

### BEGINDate

Indique la date de début utilisée pour sélectionner les volumes. Ce paramètre est facultatif. Un volume est considéré comme admissible si la commande MOVE DRMEDIA modifie son état à la date indiquée ou après cette date. La valeur par défaut est la date la plus ancienne à laquelle il existe des données sur le volume. Vous pouvez définir cette date à l'aide de l'une des valeurs suivantes :

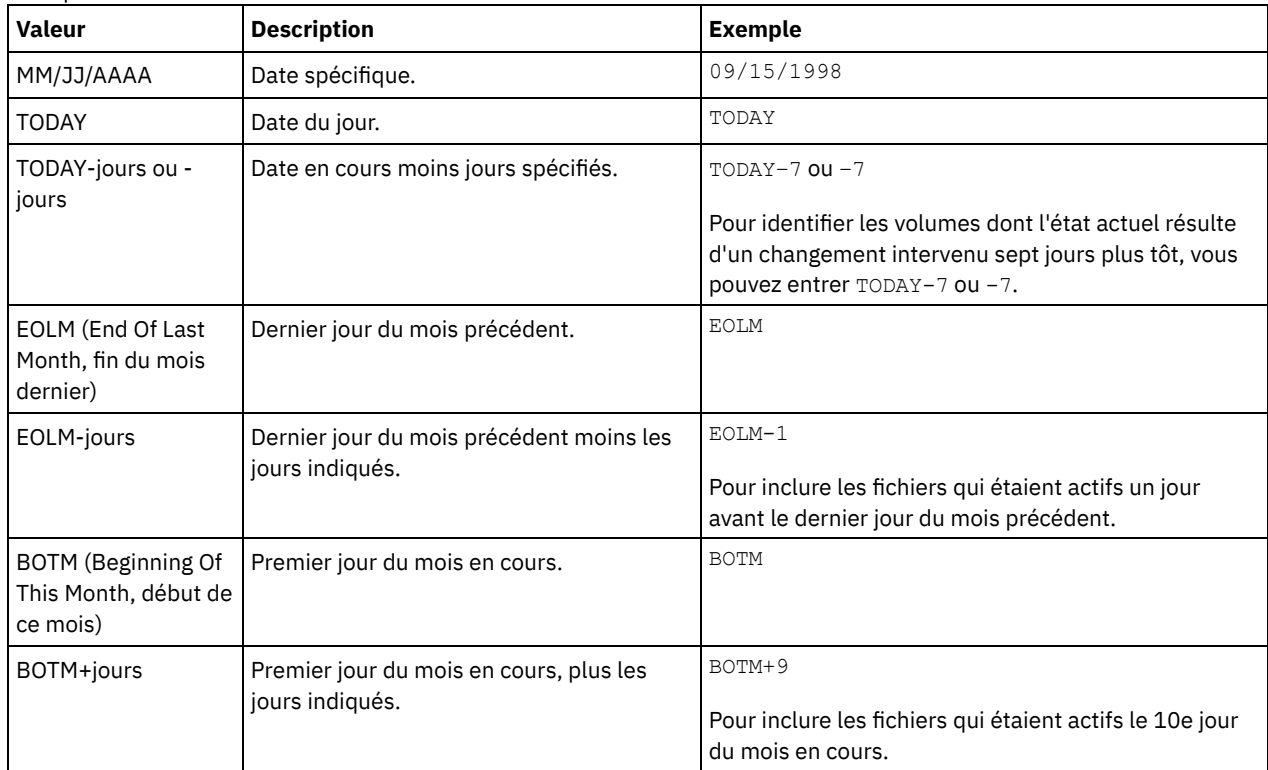

### ENDDate

Indique la date de fin utilisée pour sélectionner les volumes. Ce paramètre est facultatif. Un volume est considéré comme admissible si la commande MOVE DRMEDIA modifie son état à la date indiquée ou avant cette date. La valeur par défaut est la date actuelle.

Vous pouvez définir cette date à l'aide de l'une des valeurs suivantes :

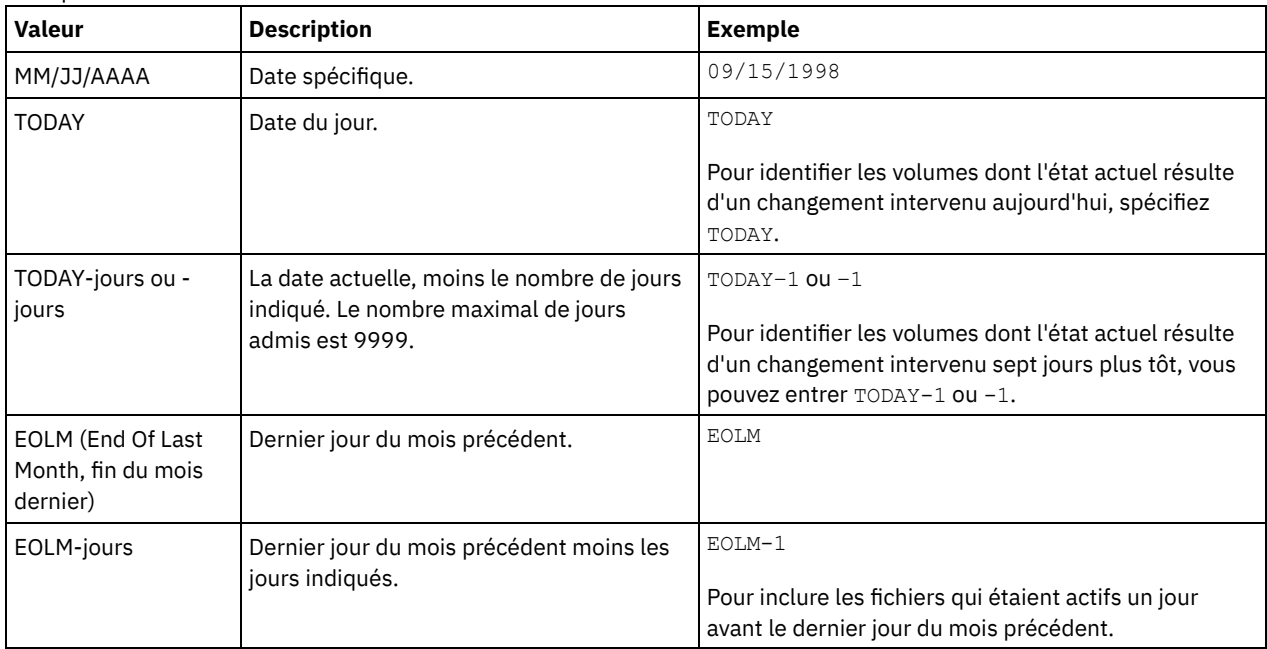

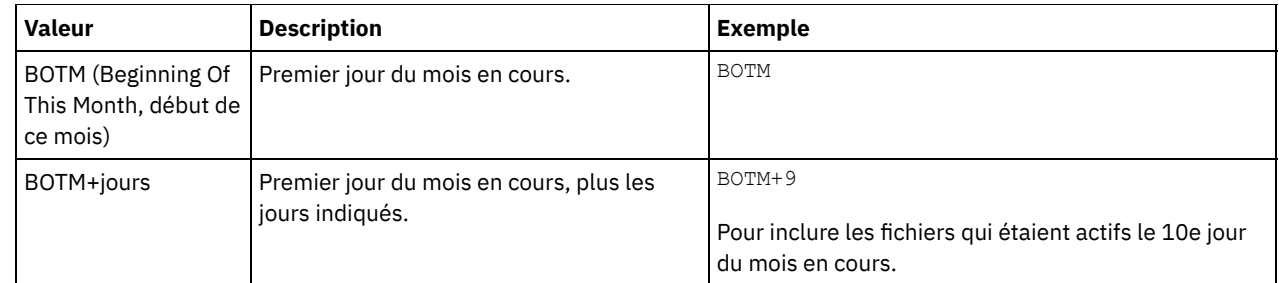

### BEGINTime

Indique l'heure de début utilisée pour sélectionner les volumes à traiter. Ce paramètre est facultatif. Un volume est considéré comme admissible si la commande MOVE DRMEDIA modifie son état à la date et à l'heure indiquées ou ultérieurement. La valeur par défaut est minuit (00:00:00) à la date indiquée avec le paramètre BEGINDATE. Vous pouvez définir cette heure à l'aide de l'une des valeurs suivantes :

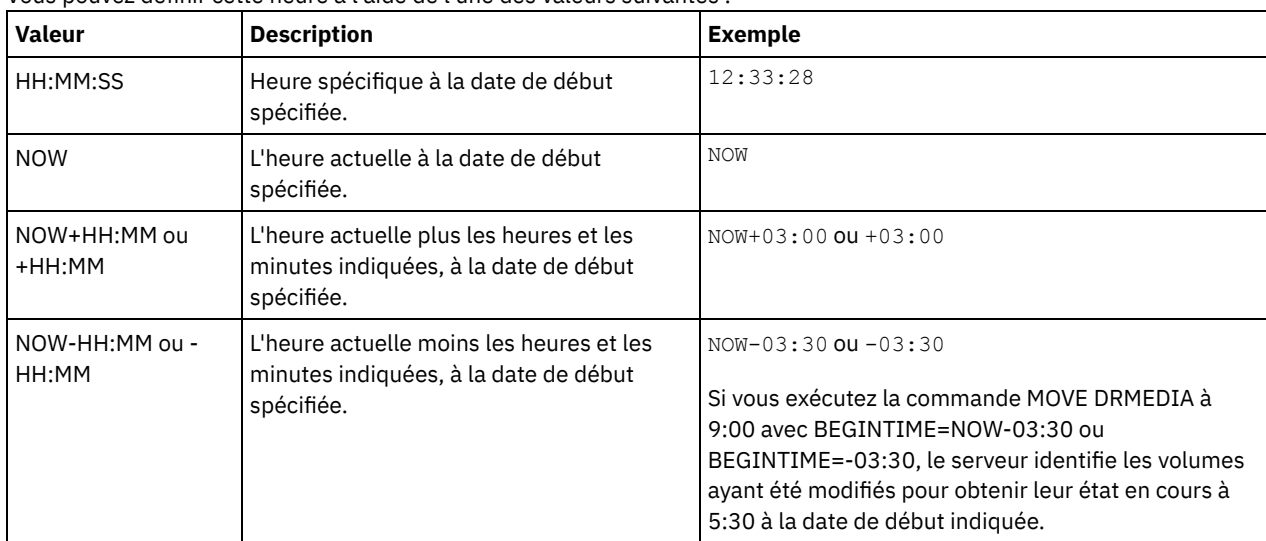

### ENDTime

Indique l'heure de fin utilisée pour sélectionner les volumes à traiter. Ce paramètre est facultatif. Un volume est considéré comme admissible si la commande MOVE DRMEDIA modifie son état à la date et à l'heure indiquées ou ultérieurement. La valeur par défaut est 23:59:59.

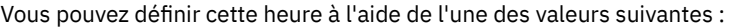

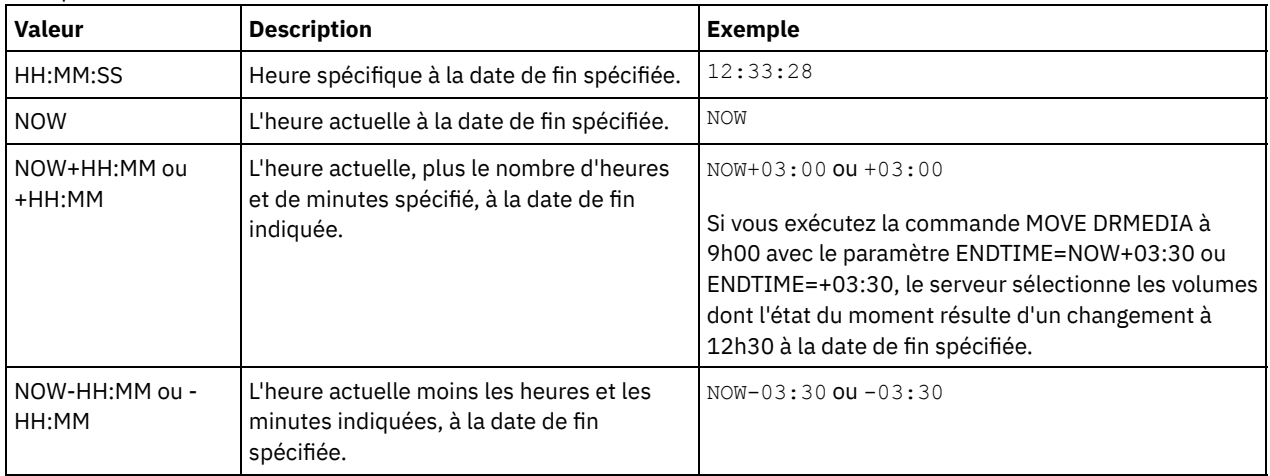

### COPYCONtainerstgpool

Permet d'indiquer le nom du pool de stockage de copie de conteneur dont les volumes sont à traiter. Ce paramètre est facultatif. Vous pouvez utiliser des caractères génériques pour indiquer ce nom. Si vous utilisez des caractères génériques pour spécifier ce nom, vous devez également indiquer le paramètre WHERESTATE.

Les pools de stockage de copie de conteneur spécifiés avec ce paramètre remplacent ceux spécifiés avec la commande SET DRMCOPYCONTAINERSTGPOOL. Si ce paramètre n'est pas indiqué, le serveur sélectionne les pools de stockage de la façon suivante :

Si la commande SET DRMCOPYCONTAINERSTGPOOL a précédemment été exécutée avec des noms de pool de stockage de copie de conteneur valides, le serveur traite uniquement ces pools de stockage.

Si la commande SET DRMCOPYCONTAINERSTGPOOL n'a pas été exécutée, ou si tous les pools de stockage de copie de conteneur ont été supprimés à l'aide de la commande SET DRMCOPYCONTAINERSTGPOOL, le serveur traite tous les volumes de pool de stockage de copie de conteneur en fonction du paramètre WHERESTATE défini. Si celui-ci est configuré sur la valeur NOTMOUNTABLE, COURIER, VAULTRETRIEVE ou COURIERRETRIEVE, les volumes sont traités. Si la valeur MOUNTABLE est définie, les volumes ne sont pas traités.

### **COPYstgpool**

Permet d'indiquer le nom du pool de stockage de copie dont les volumes sont à traiter. Ce paramètre est facultatif. Vous pouvez utiliser des caractères génériques pour indiquer ce nom. Si vous utilisez des caractères génériques pour spécifier ce nom, vous devez également indiquer le paramètre WHERESTATE.

Les pools de stockage de copie spécifiés avec ce paramètre remplacent ceux spécifiés avec la commande SET DRMCOPYSTGPOOL. Si ce paramètre n'est pas indiqué, le serveur sélectionne les pools de stockage de la façon suivante :

- Si la commande SET DRMCOPYSTGPOOL a précédemment été exécutée avec des noms de pool de stockage de copie valides, le serveur traite uniquement ces pools de stockage.
- Si la commande SET DRMCOPYSTGPOOL n'a pas été exécutée, ou si tous les pools de stockage de copie sont supprimés à l'aide de la commande SET DRMCOPYSTGPOOL, le serveur traite tous les volumes de pool de stockage de copie à l'état spécifié. Les états possibles sont les suivants : MOUNTABLE, NOTMOUNTABLE, COURIER, VAULTRETRIEVE ou COURIERRETRIEVE.

### ACTIVEDatastgpool

Indique le nom du pool de données actives dont les volumes sont à traiter. Ce paramètre est facultatif. Vous pouvez utiliser des caractères génériques pour indiquer ce nom. Si vous utilisez des caractères génériques pour spécifier ce nom, vous devez également indiquer le paramètre WHERESTATE.

Les pools de données actives indiqués avec ce paramètre remplacent ceux indiqués avec la commande SET DRMACTIVEDATASTGPOOL. Si ce paramètre n'est pas spécifié, le serveur sélectionne les pools de stockage en procédant comme suit :

- Si la commande SET DRMACTIVEDATASTGPOOL a précédemment été exécutée avec des noms de pool de données actives valides, le serveur traite uniquement ces pools de stockage.
- Si la commande SET DRMACTIVEDATASTGPOOL n'a pas été exécutée, ou si tous les pools de données actives sont supprimés à l'aide de la commande SET DRMACTIVEDATASTGPOOL, le serveur traite tous les volumes de pool de données actives à l'état spécifié. Les états possibles sont les suivants : NOTMOUNTABLE, COURIER, VAULTRETRIEVE ou COURIERRETRIEVE. Les volumes à l'état MOUNTABLE ne sont pas traités.

### Source

Permet d'indiquer si les volumes de sauvegarde de base de données sont à traiter. Ce paramètre est facultatif. La valeur par défaut est DBBACKUP. Vous pouvez indiquer l'une des valeurs suivantes :

### DBBackup

Indique que le serveur inclut les volumes de sauvegarde intégrale et incrémentielle de base de données dans le traitement.

### DBSnapshot

Indique que le serveur inclut les volumes de sauvegarde par image instantanée de la base de données dans le traitement.

### DBNOne

Indique que le serveur n'inclut aucun volume de sauvegarde de base de données dans le traitement.

### REMove

Indique que le serveur tente d'extraire le volume de la bibliothèque et de le placer dans le guichet d'E-S libre service ou les ports d'entrée-sortie. Ce paramètre est facultatif. Les valeurs possibles sont YES, NO, BULK et UNTILEEFULL. La valeur par défaut est BULK. La réponse du serveur à chacune de ces valeurs ainsi qu'à la valeur par défaut dépend du type de bibliothèque.

Restriction : Avec le type de bibliothèque SCSI, seule l'option REMOVE=UNTILEEFULL est utilisable.

### Bandothèques SCSI

La réponse du serveur à la commande varie selon que la bibliothèque a des guichets d'entrée-sortie et, si c'est le cas, selon qu'un guichet est disponible pour utilisation. Consultez le tableau ci-dessous.

Tableau 1. Réponse du serveur pour les bibliothèques SCSI

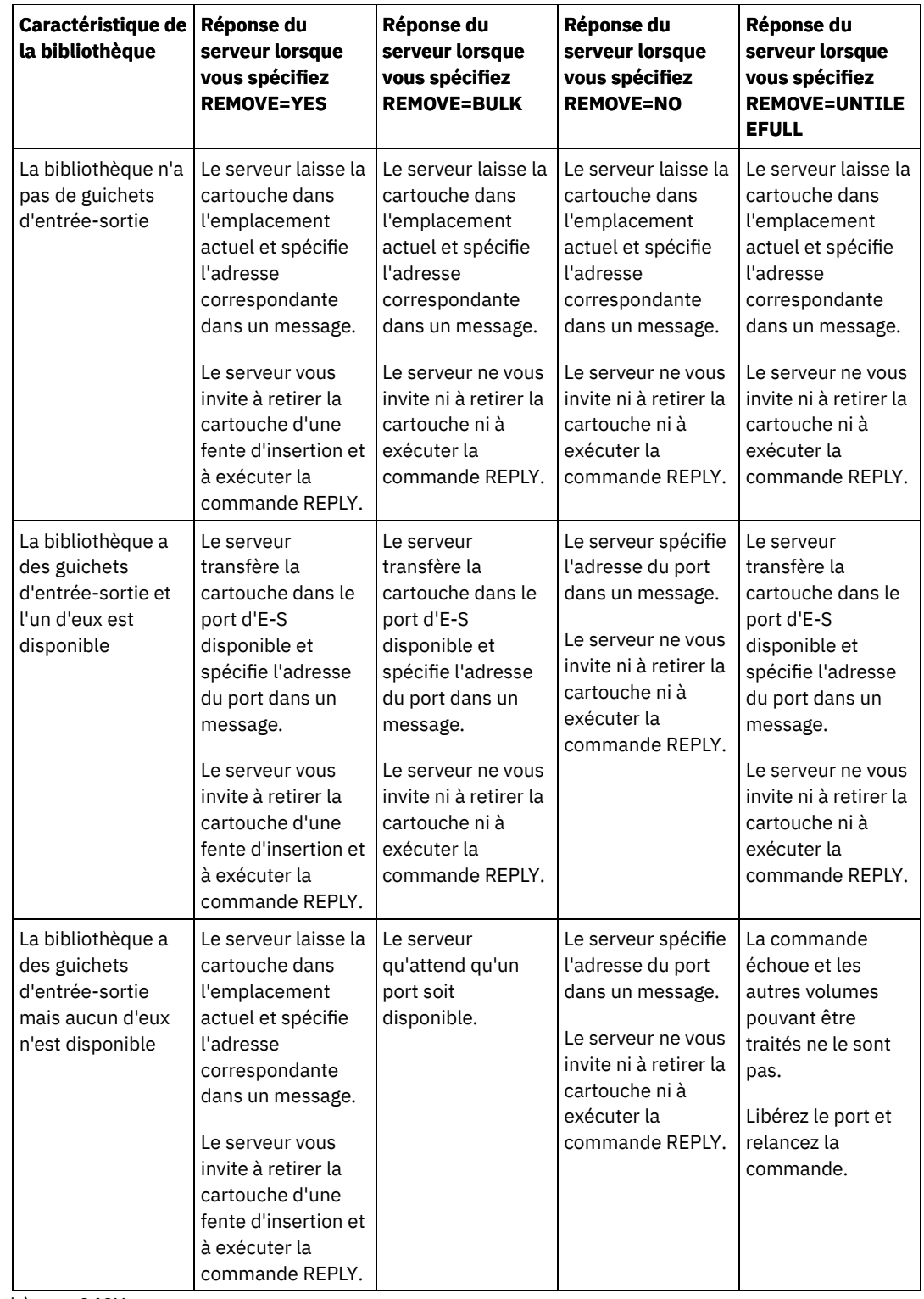

Bibliothèques 349X

REMOVE=YES

Le gestionnaire de bibliothèque 3494 dirige la cartouche vers le guichet d'E-S libre service. REMOVE=BULK

Le gestionnaire de bibliothèque 3494 dirige la cartouche vers l'utilitaire d'extraction à haute capacité. REMOVE=NO

Le gestionnaire de bibliothèque 3494 n'éjecte pas le volume. Le serveur laisse la cartouche dans la catégorie INSERT de la bibliothèque, à l'usage des autres applications.

Bibliothèques ACSLS

REMOVE=YES ou REMOVE=BULK

Le serveur dirige la cartouche vers le guichet d'E-S libre service.

Le serveur supprime ensuite le volume de l'inventaire de la bibliothèque.

Lorsque vous déplacez des volumes depuis l'état MOUNTABLE en indiquant REMOVE=YES, la commande MOVE MEDIA utilise plusieurs emplacements dans le point d'accès à la cartouche d'une bibliothèque StorageTek avec ACSLS.

### REMOVE=NO

Le serveur n'éjecte pas la cartouche.

Le serveur supprime l'entrée de volume de l'inventaire de bibliothèque et laisse le volume dans la bibliothèque.

#### Bibliothèques externes

Vous pouvez spécifier REMOVE=YES, REMOVE=BULK ou REMOVE=NO. Quelle que soit la valeur, le serveur demande au gestionnaire de bibliothèque externe d'éjecter le volume de la bibliothèque.

Le retrait des volumes de la bibliothèque dépend du gestionnaire de bibliothèques externes. Reportez-vous à la documentation de la bibliothèque externe pour plus d'informations sur les procédures à suivre lorsque vous utilisez la commande MOVE DRMEDIA pour suivre les volumes.

### **TOSTate**

Indique l'état cible des volumes en cours de traitement. Ce paramètre est obligatoire si le paramètre WHERESTATE n'est pas spécifié. Si vous indiquez le paramètre TOSTATE mais pas le paramètre WHERESTATE, vous devez indiquer le nom de volume. L'utilisation des caractères génériques est interdite dans ce cas précis. Voir Tableau 2 et Tableau 3. Vous pouvez indiquer l'une des valeurs suivantes :

### NOTMOuntable

Les volumes adoptent l'état NOTMOUNTABLE. Cette valeur n'est admise que si les volumes ont l'état MOUNTABLE au départ.

Si les volumes se trouvent dans une bibliothèque automatisée, le serveur peut les éjecter de celle-ci avant que vous les mettiez à l'état NOTMOUNTABLE, en fonction du comportement du paramètre REMOVE.

Pour les bibliothèques externes, le serveur envoie au gestionnaire de bibliothèques externes des requêtes de retrait des volumes. L'éjection des volumes de la bibliothèque dépend du gestionnaire de bibliothèques externes. Reportezvous à la documentation de la bibliothèque externe pour plus d'informations sur les procédures à suivre lorsque vous utilisez la commande MOVE DRMEDIA pour suivre les volumes.

#### COUrier

Les volumes adoptent l'état COURIER. Cette valeur n'est admise que si les volumes ont l'état MOUNTABLE ou NOTMOUNTABLE au départ.

En fonction du comportement du paramètre REMOVE et selon que les volumes se trouvent dans une bibliothèque automatisée, le serveur peut éjecter les volumes de la bibliothèque avant de les passer à l'état COURIER.

Pour les bibliothèques externes, le serveur envoie au gestionnaire de bibliothèques externes des requêtes de retrait des volumes. L'éjection des volumes de la bibliothèque dépend du gestionnaire de bibliothèques externes. Reportezvous à la documentation de la bibliothèque externe pour plus d'informations sur les procédures à suivre lorsque vous utilisez la commande MOVE DRMEDIA pour suivre les volumes.

#### VAult

Les volumes adoptent l'état VAULT. Cette valeur n'est admise que si les volumes ont l'état MOUNTABLE, NOTMOUNTABLE ou COURIER au départ.

En fonction du comportement du paramètre REMOVE et selon que les volumes se trouvent dans une bibliothèque automatisée, le serveur peut éjecter les volumes de la bibliothèque avant de les passer à l'état VAULT.

Pour les bibliothèques externes, le serveur envoie au gestionnaire de bibliothèques externes des requêtes de retrait des volumes. L'éjection des volumes de la bibliothèque dépend du gestionnaire de bibliothèques externes. Reportezvous à la documentation de la bibliothèque externe pour plus d'informations sur les procédures à suivre lorsque vous utilisez la commande MOVE DRMEDIA pour suivre les volumes.

#### COURIERRetrieve

Les volumes adoptent l'état COURIERRETRIEVE. Cette valeur n'est admise que si les volumes ont l'état VAULTRETRIEVE au départ.

#### ONSITERetrieve

Les volumes adoptent l'état ONSITERETRIEVE. Cette valeur n'est admise que si les volumes ont l'état VAULTRETRIEVE ou COURIERRETRIEVE au départ. Lorsqu'ils adoptent l'état ONSITERETRIEVE, les enregistrements des volumes de sauvegarde de base de données et les volumes utilisables des pools de stockage de copie sont supprimés de la base de données par le serveur.

### WHERELOcation

Permet d'indiquer l'emplacement en cours des volumes. Ce paramètre est facultatif. La longueur maximale de l'emplacement est de 255 caractères. Placez le texte entre guillemets s'il contient des espaces.

#### TOLOcation

Permet d'indiquer l'emplacement cible des volumes. Ce paramètre est facultatif. La longueur maximale de l'emplacement spécifiée est de 255 caractères. Placez le texte entre guillemets s'il contient des espaces. Si vous n'indiquez pas l'emplacement de destination, l'emplacement défini par la commande SET DRMNOTMOUNTABLE est utilisé.

CMd

Indique une commande à exécuter pour chaque volume traité par la commande MOVE DRMEDIA. DRM écrit les commandes dans un fichier spécifié par le paramètre CMDFILENAME. Une fois l'opération MOVE DRMEDIA terminée, les commandes du fichier peuvent être émises. La commande peut contenir jusqu'à 255 caractères. Si la commande contient plus de 240 caractères, elle est divisée en plusieurs lignes et des caractères de continuation (+) sont ajoutés. Vous pourriez avoir besoin de modifier le caractère de continuation en fonction de votre système d'exploitation. Ce paramètre est facultatif.

#### commande

Chaîne de commande entre guillemets. La chaîne ne doit pas comporter de guillemets incorporés. Par exemple, le paramètre CMD suivant est valide :

cmd="checkin libvol lib8mm &vol status=scratch"

L'exemple suivant ne constitue pas une manière valide de spécifier le paramètre CMD :

cmd=""checkin libvol lib8mm" &vol status=scratch""

La syntaxe de la commande peut comprendre des variables de remplacement. Les variables ne sont pas sensibles à la casse et ne doivent pas contenir d'espaces après le signe "&". Vous pouvez spécifier les valeurs suivantes :

#### &VOL

Un nom de volume.

## &LOC

Un emplacement de volume.

#### &VOLDSN

Le nom de fichier à écrire dans les labels des supports à accès séquentiel. Par exemple, si la classe d'unités applicable définit BKP comme préfixe de volume de bande, le nom de fichier d'un volume de bande de pool de stockage de copie peut être BKP.BFS et le nom de fichier d'un volume de bande de sauvegarde de base de données peut être BKP.DBB.

&NL

Le caractère de retour de chariot. Si vous utilisez le caractère de retour à la ligne, la commande est scindée au niveau de la variable &NL. Si nécessaire, vous devez indiquer le caractère de continuation approprié avant le caractère &NL. Si le caractère &NL n'est pas indiqué et que la ligne de commande comporte plus de 240 caractères, la ligne est divisée en plusieurs lignes et des caractères de continuation (+) sont ajoutés.

### Systèmes d'exploitation AIX Systèmes d'exploitation LinuxCMDFilename

Systèmes d'exploitation AIX Systèmes d'exploitation LinuxIndique le nom qualifié complet du fichier contenant les commandes spécifiées par le paramètre CMD. Ce paramètre est facultatif.

Si vous n'indiquez pas de nom de fichier ou si vous indiquez une chaîne nulle (""), DRM utilise le nom de fichier indiqué par la commande SET DRMCMDFILENAME. Si vous ne spécifiez pas de nom de fichier avec la commande SET DRMCMDFILENAME, DRM génère un nom de fichier en ajoutant exec.cmds au nom du répertoire de travail en cours du serveur.

Si l'opération échoue après la création du fichier de commandes, le fichier n'est pas créé.

### Systèmes d'exploitation WindowsCMDFilename

Systèmes d'exploitation WindowsIndique le nom qualifié complet du fichier contenant les commandes spécifiées par le paramètre CMD. Ce paramètre est facultatif.

La longueur maximale du nom de fichier est de 259 caractères. Si vous n'indiquez pas de nom de fichier ou si vous indiquez une chaîne nulle (""), DRM utilise le nom de fichier indiqué par la commande SET DRMCMDFILENAME. Si vous n'indiquez pas de nom de fichier avec la commande SET DRMCMDFILENAME, DRM génère un nom de fichier en ajoutant exec.cmd au répertoire qui représente cette instance du serveur (généralement le répertoire à partir duquel le serveur a été installé). DRM attribue le nom de fichier spécifié ou généré. Si le nom de fichier existe, DRM tente de l'utiliser ; toutes les données existantes sont écrasées. Si cela se produit et que les commandes exécutables du fichier n'ont pas été exécutées, exécutez la commande QUERY DRMEDIA pour régénérer les commandes exécutables pour la date et la transition de volume souhaitées.

Si la commande MOVE DRMEDIA échoue et qu'aucune des chaînes de commande spécifiées avec le paramètre CMD n'est écrite pour le volume dont le transfert a abouti, le nom de fichier attribué est supprimé.

#### APPend

Permet d'indiquer s'il faut remplacer le contenu du fichier de commandes ou ajouter les nouvelles commandes dans ce fichier. Ce paramètre est facultatif. La valeur par défaut est NO. Vous pouvez indiquer l'une des valeurs suivantes :

No

DRM écrase le contenu du fichier.

Yes

DRM ajoute les commandes au fichier.

### Wait

Indique s'il faut attendre que le serveur termine le traitement de cette commande en avant-plan. Ce paramètre est facultatif. La valeur par défaut est NO. Vous pouvez indiquer l'une des valeurs suivantes :

#### No

Indique que le serveur traite cette commande en arrière-plan.

Les messages issus du processus d'arrière-plan apparaissent soit dans le journal des activités, soit sur la console du serveur, selon l'endroit où ils ont été consignés.

Pour voir si l'opération a réussi, exécutez la commande QUERY ACTLOG.

#### Yes

Indique que le serveur traite cette commande en avant-plan. Attendez que l'exécution de la commande soit terminée avant d'effectuer d'autres tâches. Le serveur affiche ensuite les messages de sortie sur le client d'administration.

Restriction : Vous ne pouvez pas entrer WAIT=YES à partir de la console de serveur.

### CAP

Indique le port d'accès aux cartouches (CAP) vers lequel les volumes doivent être dirigés si vous avez choisi REMOVE=YES. Ce paramètre ne s'applique qu'aux volumes de bibliothèques ACSLS. Si la valeur de priorité du point d'accès à la cartouche est définie sur 0 dans la bibliothèque, ce paramètre est obligatoire. Si une valeur de priorité du point d'accès à la cartouche supérieure à 0 est définie dans la bibliothèque, ce paramètre est facultatif. Par défaut, tous les points d'accès à la cartouche possèdent initialement la valeur de priorité 0, ce qui signifie que le serveur ACSLS ne sélectionne pas automatiquement le point d'accès à la cartouche.

Pour afficher des identificateurs de ports d'accès aux cartouches (CAP ou Cartridge Access Port) autorisés (*x,y,z*), exécutez la commande QUERY CAP avec ALL à partir de la console ACSSA (Automated Cartridge System System Administrator), sur l'hôte du serveur ACSLS. Les identificateurs possibles sont les suivants :

*x*

ID ACS (Automated Cartridge System). Cet identificateur peut être un nombre entre 0 et 126.

*y*

ID LSM (Library Storage Module). Cet identificateur peut être un nombre entre 0 et 23.

*z*

ID CAP. Cet identificateur peut être un nombre entre 0 et 11.

Pour plus d'informations, voir la documentation StorageTek.

# **Règles pour les états et les emplacements cible**

Le tableau suivant montre comment DRM détermine l'état cible et l'emplacement d'un volume.

Etat cible

- Valeur du paramètre TOSTATE spécifiée
- Etat suivant du paramètre WHERESTATE spécifié, si le paramètre TOSTATE n'a pas été spécifié

### Emplacement cible

- Valeur du paramètre TOLOCATION spécifié
- Emplacement du paramètre TOSTATE spécifié, si le paramètre TOLOCATION n'a pas été spécifié
- Emplacement de l'état suivant du paramètre WHERESTATE spécifié, si les paramètres TOLOCATION et TOSTATE n'ont pas été spécifiés

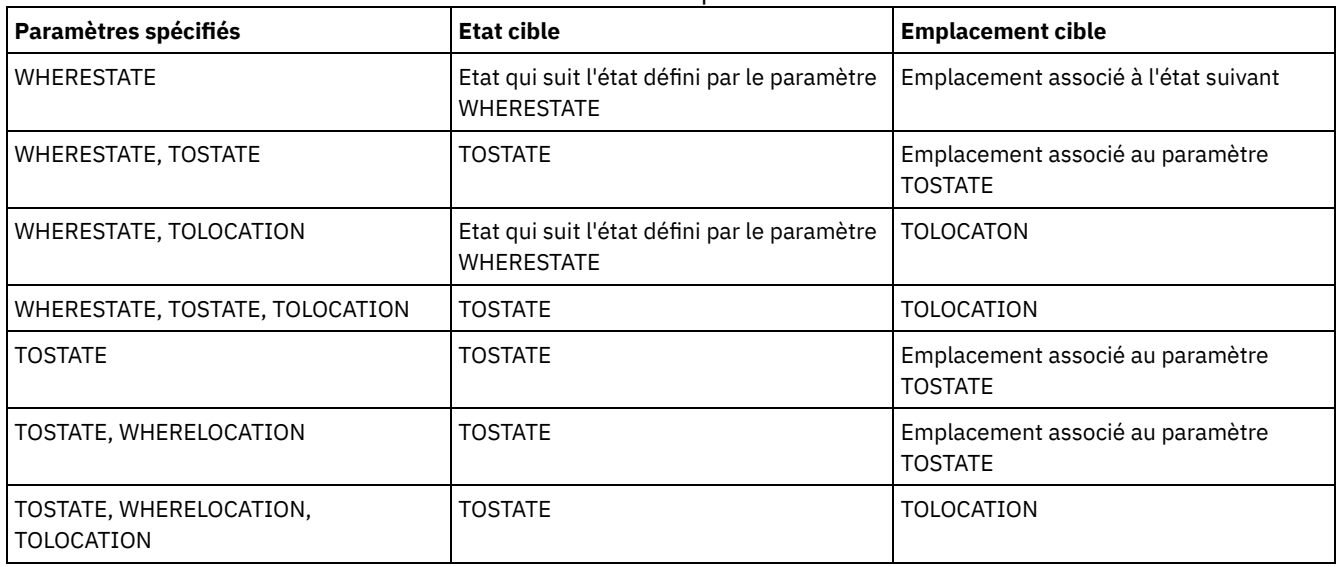

### Tableau 2. Destination et emplacement des volumes

# **Règles pour les transitions d'état**

Les tableaux suivants indiquent les transitions d'état possibles pour les volumes en fonction de leur état actuel.

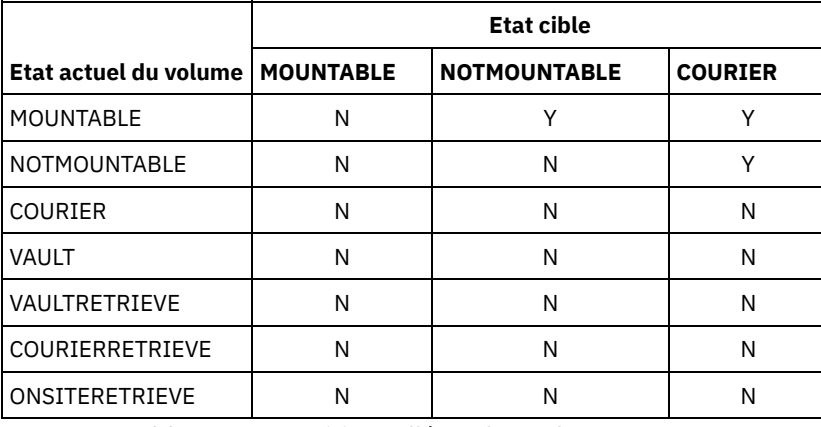

### Tableau 3. Transitions d'état des volumes

### Tableau 4. Transitions d'état des volumes

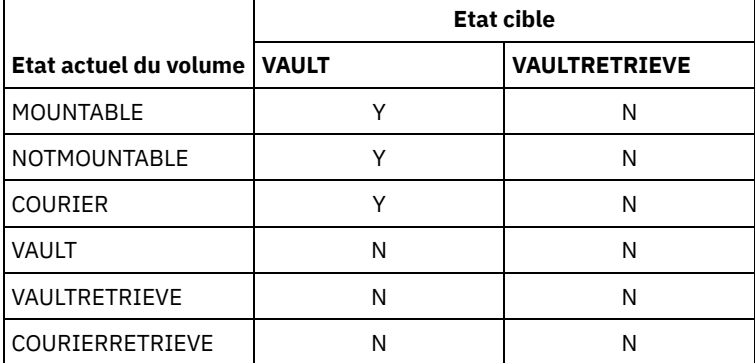

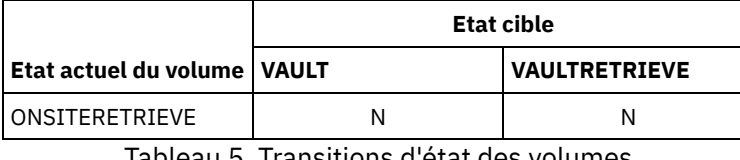

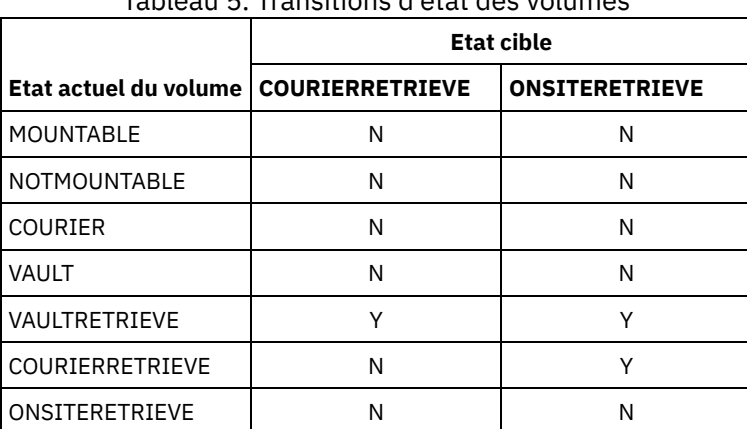

# **Exemple : Déplacement des supports de reprise après incident depuis l'état NOTMOUNTABLE**

Faites passer un support de reprise après incident de l'état NOTMOUNTABLE à l'état COURIER, puis consultez les résultats.

move drmedia \* wherestate=notmountable tostate=courier

query actlog search="MOVE DRMEDIA"

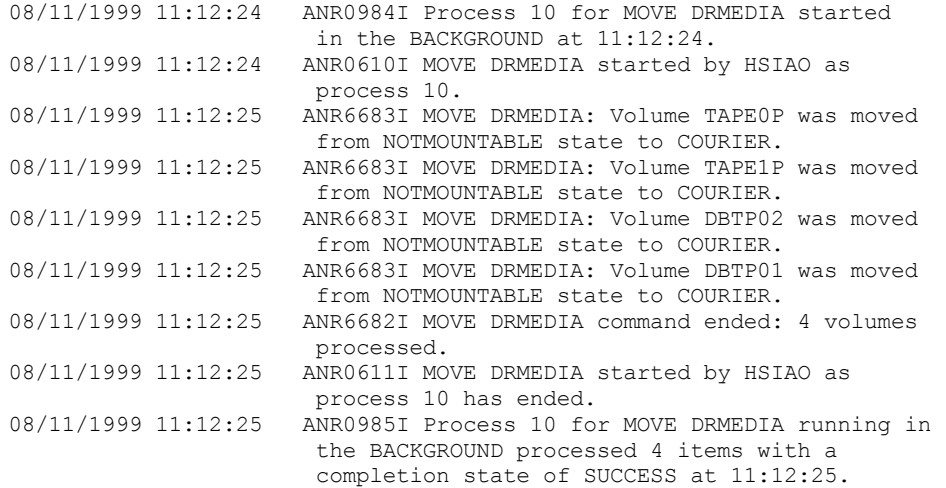

# **Exemple : Déplacement des supports de reprise après incident depuis l'état MOUNTABLE**

Faites passer un support de reprise après incident de l'état MOUNTABLE à l'état COURIER. Si le support se trouve dans une bibliothèque automatisée, MOVE DRMEDIA l'éjecte avant que vous ne modifiiez l'état.

move drmedia \* wherestate=mountable tostate=courier wait=yes

ANR0984I Process 12 for MOVE DRMEDIA started in the FOREGROUND at 09:57:17. ANR0609I MOVE DRMEDIA started as process 12. ANR0610I MOVE DRMEDIA started by HSIAO as process 12. ANR6696I MOVE DRMEDIA: CHECKOUT LIBVOLUME for volume TAPE01 in library LIB8MM starting. ANR6697I MOVE DRMEDIA: CHECKOUT LIBVOLUME for volume TAPE01 in library LIB8MM completed successful. ANR6683I MOVE DRMEDIA: Volume TAPE01 was moved from MOUNTABLE state to COURIER.

ANR6696I MOVE DRMEDIA: CHECKOUT LIBVOLUME for volume TAPE02 in library LIB8MM starting. ANR6697I MOVE DRMEDIA: CHECKOUT LIBVOLUME for volume TAPE02 in library LIB8MM completed successful. ANR6683I MOVE DRMEDIA: Volume TAPE02 was moved from MOUNTABLE state to COURIER. ANR6696I MOVE DRMEDIA: CHECKOUT LIBVOLUME for volume DBTP05 in library LIB8MM starting. ANR6697I MOVE DRMEDIA: CHECKOUT LIBVOLUME for volume DBTP05 in library LIB8MM completed successful. ANR6683I MOVE DRMEDIA: Volume DBTP05 was moved from MOUNTABLE state to COURIER. ANR6696I MOVE DRMEDIA: CHECKOUT LIBVOLUME for volume DBTP04 in library LIB8MM starting. ANR6697I MOVE DRMEDIA: CHECKOUT LIBVOLUME for volume DBTP04 in library LIB8MM completed successful. ANR6683I MOVE DRMEDIA: Volume DBTP04 was moved from MOUNTABLE state to COURIER. ANR6682I MOVE DRMEDIA command ended: 4 volumes processed. ANR0611I MOVE DRMEDIA started by HSIAO as process 12 has ended. ANR0985I Process 12 for MOVE DRMEDIA running in the FOREGROUND processed 4 items with a completion state of SUCCESS at 10:12:25.

# **Exemple : Déplacement des supports de reprise après incident depuis l'état VAULTRETRIEVE**

Faites passer un support de reprise après incident de l'état VAULTRETRIEVE à l'état ONSITERETRIEVE. Générez une commande CHECKIN LIBVOLUME pour chaque volume correctement traité et stockez les commandes dans un fichier :

Systèmes d'exploitation AIX Systèmes d'exploitation Linux

```
move drmedia * wherestate=vaultretrieve tostate=onsiteretrieve
cmdfilename=/drm/move/exec.cmds
cmd="checkin libvol lib8mm &vol status=scratch"
```
#### Systèmes d'exploitation Windows

```
move drmedia * wherestate=vaultretrieve tostate=onsiteretrieve
cmdfilename=c:\drm\move\exec.cmd
cmd="checkin libvol lib8mm &vol status=scratch"
```
### Consultez les résultats :

query actlog search="MOVE DRMEDIA"

```
08/13/1999 09:12:24 ANR0984I Process 15 for MOVE DRMEDIA started in
                     the BACKGROUND at 09:12:24.
08/13/1999 09:12:24 ANR0610I MOVE DRMEDIA started by HSIAO as
                    process 15.
08/13/1999 09:12:24 ANR6684I MOVE DRMEDIA: Volume CSTP01 was deleted.
08/13/1999 09:12:24 ANR6684I MOVE DRMEDIA: Volume CSTP02 was deleted.
08/13/1999 09:12:24 ANR6684I MOVE DRMEDIA: Volume DBTP10 was deleted.
08/13/1999 09:12:24 ANR6684I MOVE DRMEDIA: Volume DBTP11 was deleted.
08/13/1999 09:12:27 ANR6682I MOVE DRMEDIA command ended: 4 volumes
                     processed.
08/13/1999 09:12:42 ANR0611I MOVE DRMEDIA started by HSIAO as process
                      15 has ended.
08/13/1997 09:12:42 ANR0985I Process 15 for MOVE DRMEDIA running in
                     the BACKGROUND processed 4 items with a
                     completion state of SUCCESS at 09:12:42.
```
Les commandes de restitution des volumes ont également été créées dans le fichier qui a été spécifié avec le paramètre CMDFILENAME :

- $\hat{S}$ ystèmes d'exploitation AIX $\hat{S}$ Systèmes d'exploitation Linux/drm/move/exec.cmds
- Systèmes d'exploitation Windowsc:\drm\move\exec.cmd

Le fichier contient les lignes suivantes :

checkin libvol lib8mm CSTP01 status=scratch checkin libvol lib8mm CSTP02 status=scratch checkin libvol lib8mm DBTP10 status=scratch checkin libvol lib8mm DBTP11 status=scratch

Conseil : Pour traiter les commandes CHECKIN LIBVOLUME, exécutez la commande MACRO avec le nom de fichier en tant que nom de macro.

### **Commandes associées**

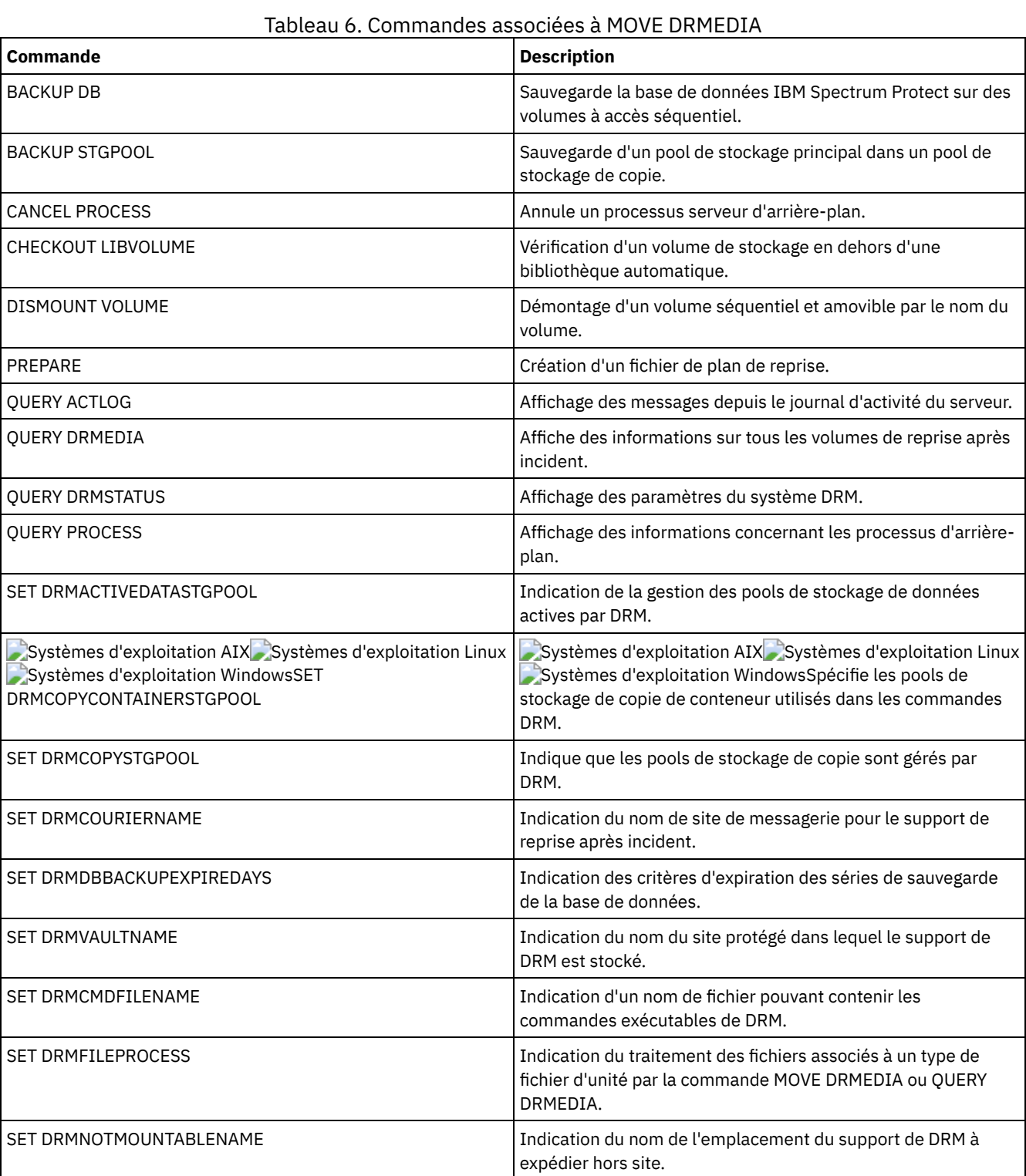

# **MOVE GRPMEMBER (Déplacement d'un membre de groupe de serveurs)**

Cette commande permet de déplacer un membre d'un groupe de serveurs vers un autre. Cette commande échoue si le membre déplacé a le même nom qu'un membre en cours du groupe.

# **Classe de privilèges**

Pour exécuter cette commande, vous devez avoir le privilège système.

### **Syntaxe**

>>-MOVe GRPMEMber--*nom\_membre*--*groupe\_source*--*groupe\_cible*-----><

# **Paramètres**

nom\_membre (Obligatoire) Indique le membre (serveur ou groupe de serveurs) à déplacer. groupe\_source (Obligatoire) Indique le groupe de serveurs auquel est actuellement associé le membre. groupe\_cible (Obligatoire) Indique le nouveau groupe de serveurs associé au membre.

### **Exemple : Déplacement d'un serveur vers un autre groupe de serveurs**

Déplacez le membre PAYSON du groupe REGION1 vers le groupe REGION2.

move grpmember payson region1 region2

# **Commandes associées**

### Tableau 1. Commandes associées à MOVE GRPMEMBER

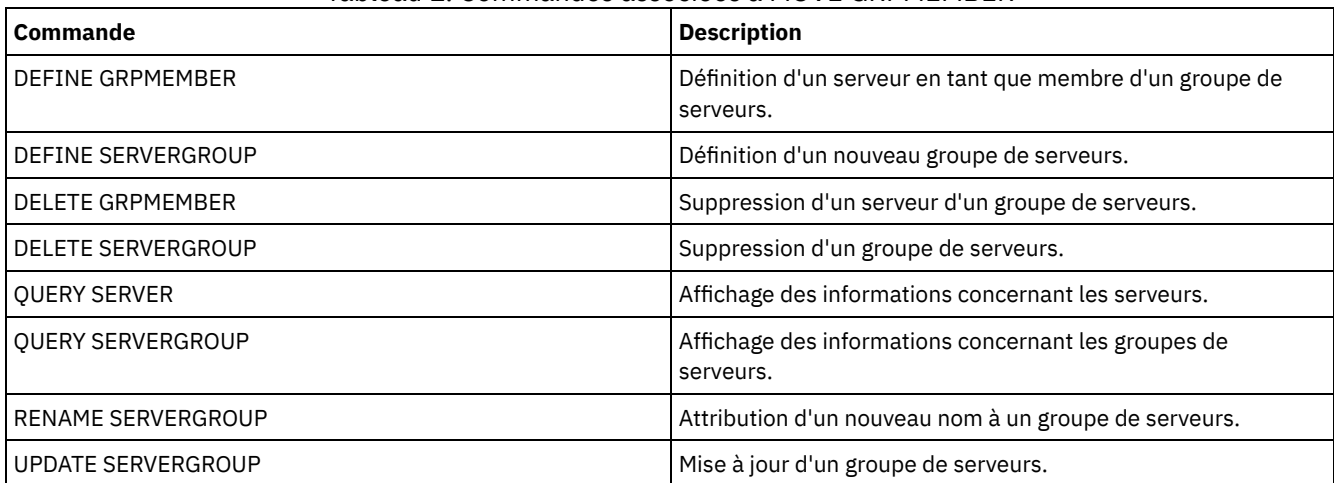

# **MOVE MEDIA (Déplacement du support de pool de stockage à accès séquentiel)**

Cette commande permet de gérer les pools de stockage avec dépassement. La base de données assure le suivi des supports déplacés à l'aide de cette commande.

Elle s'applique aux volumes de pool de stockage à accès séquentiel principaux et secondaires (copie) qui sont gérés par une bandothèque automatique (y compris par une bandothèque externe). Il n'est pas nécessaire que la bandothèque soit pleine. Un ou plusieurs volumes de pools de stockage à accès séquentiel peuvent être traités simultanément.

Le paramètre DAYS permet d'identifier les volumes pouvant être déplacés. Le paramètre OVERFLOW LOCATION permet d'enregistrer l'emplacement de stockage du support déplacé.

Cette commande génère un processus d'arrière-plan que vous pouvez visualiser à l'aide de la commande QUERY PROCESS. Le processus est annulé par la commande CANCEL PROCESS.

Pour déterminer si la commande a abouti, exécutez la commande QUERY ACTLOG ou utilisez la console serveur.

Les volumes déplacés par la commande MOVE DRMEDIA pour la reprise en ligne hors site ne sont pas traités par la commande MOVE MEDIA.

La commande MOVE MEDIA ne traite pas les volumes de pool de stockage de copie avec une valeur DRM STATUS NOTMOUNTABLE, COURIER ou VAULT.

# **Classe de privilèges**

Pour exécuter cette commande, vous devez détenir un privilège appartenant à l'une des classes suivantes :

- Si le paramètre CMD n'est PAS spécifié : opérateur ou privilège système.
- Si le paramètre CMD est défini et que l'option de serveur REQSYSAUTHOUTFILE est définie par NO : opérateur, stockage non restreint ou privilège système.
- Si le paramètre CMD est défini et que l'option de serveur REQSYSAUTHOUTFILE est définie par YES (valeur par défaut) : privilège système.

### **Syntaxe**

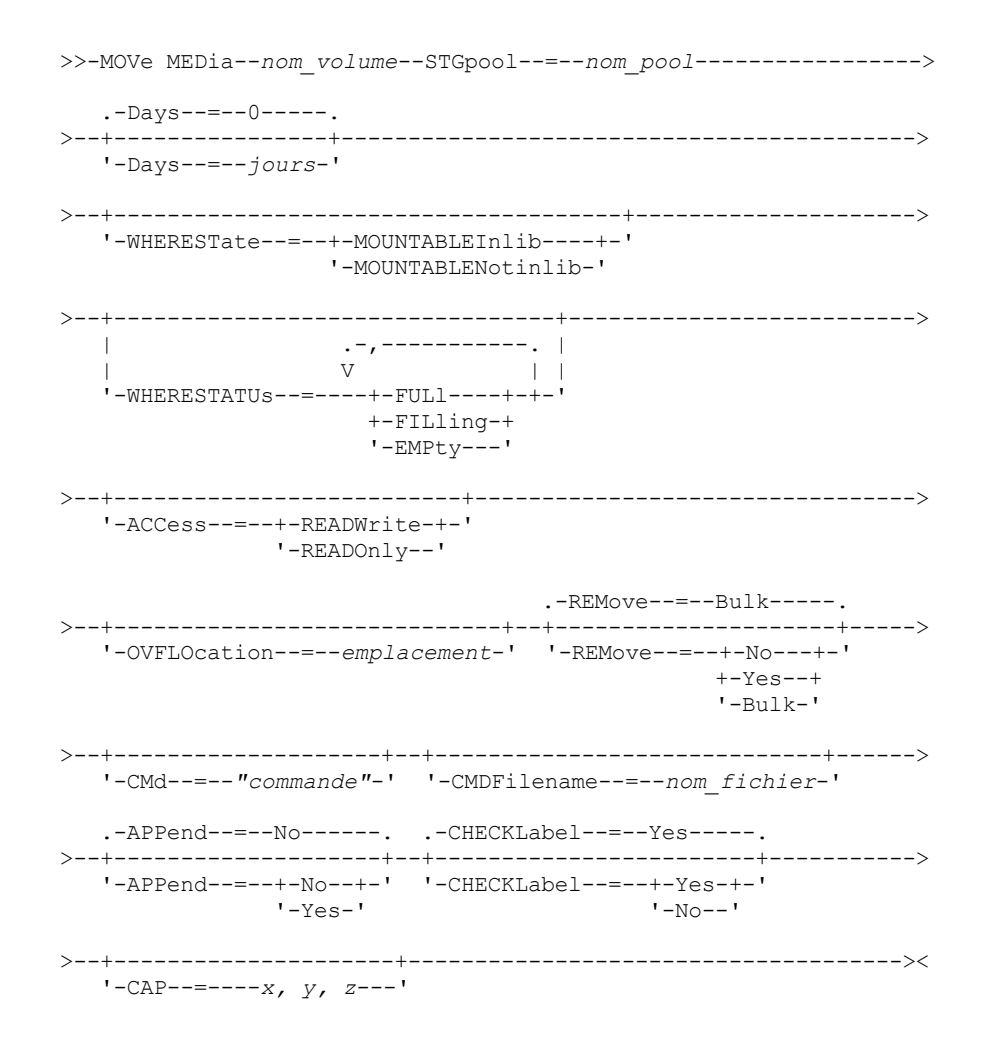

### **Paramètres**

nom\_volume (obligatoire)

Indique le nom du volume de pool de stockage à accès séquentiel principal ou secondaire (copie) à traiter. Vous pouvez remplacer le nom par un caractère générique. Tous les volumes correspondants seront impliqués dans le traitement. STGpool (obligatoire)

Indique le nom du pool de stockage à accès séquentiel principal ou secondaire (copie) à utiliser pour sélectionner les volumes à traiter. Vous pouvez remplacer le nom par un caractère générique. Tous les pools de stockage correspondants seront traités. Si le pool de stockage désigné n'est pas géré par une bandothèque automatique, aucun volume ne sera traité.

#### Days

Indique le nombre de jours devant s'écouler après que le volume est écrit ou lu, avant que celui-ci puisse être traité par la commande. Ce paramètre est facultatif. Vous pouvez indiquer une valeur comprise entre 0 et 9999. La valeur par défaut est 0. La date de lecture ou d'écriture la plus récente des volumes est utilisée pour calculer le nombre de jours écoulés.

### WHERESTate

Permet d'indiquer l'état en cours des volumes à traiter. Ce paramètre permet de limiter le traitement aux volumes ayant l'état indiqué. Ce paramètre est facultatif. La valeur par défaut est MOUNTABLEINLIB. Les valeurs admises sont les suivantes :

#### MOUNTABLEInlib

Indique que les volumes de pool de stockage vont passer de l'état MOUNTABLEINLIB à l'état MOUNTABLENOTINLIB. Les volumes ayant l'état MOUNTABLEINLIB contiennent des données valides et se trouvent dans la bandothèque.

### MOUNTABLENotinlib

Indique que les volumes de pools de stockage vont repasser de l'état MOUNTABLENOTINLIB à l'état MOUNTABLEINLIB. Les volumes ayant l'état MOUNTABLENOTINLIB peuvent contenir des données valides et se trouvent dans l'emplacement pour dépassement de capacité.

- Pour les volumes utilisables vides, la commande MOVE MEDIA supprime les enregistrements de volume afin qu'ils puissent être réutilisés.
- Pour les volumes privés, la commande MOVE MEDIA réinitialise l'emplacement des volumes, fait passer les volumes à l'état CHECKIN et remplace la date de dernière mise à jour par la date actuelle.
- Pour les volumes utilisables avec données, la commande MOVE MEDIA réinitialise l'emplacement des volumes, fait passer les volumes à l'état CHECKIN et remplace la date de dernière mise à jour par la date actuelle.

Avertissement : Les volumes ayant l'état CHECKIN peuvent contenir des données valides et doivent être insérés dans la bandothèque.

#### WHERESTATUs

Permet d'indiquer que le processus de déplacement est limité par le statut des volumes. Ce paramètre est facultatif. Vous pouvez indiquer plusieurs états. Ils doivent être séparés par une virgule, sans espace intermédiaire. Si vous n'indiquez aucune valeur pour ce paramètre, les volumes dont l'état est passé de MOUNTABLEINLIB à MOUNTABLENOTINLIB sont limités aux volumes pleins (FULL) uniquement, et les volumes dont l'état est passé de MOUNTABLENOTINLIB à MOUNTABLEINLIB sont limités aux volumes vides (EMPTY) uniquement.

Les valeurs admises sont les suivantes :

FULl

Déplace les volumes dont le statut est FULL (saturé).

FILling

Déplace les volumes dont le statut est FILLING (en cours de remplissage).

### EMPty

Déplace les volumes dont le statut est EMPTY (vide).

### ACCess

Permet d'indiquer la façon dont les utilisateurs et les processus système accèdent aux fichiers du volume de pool de stockage déplacé d'une bandothèque automatique et stocké dans un emplacement de dépassement par la commande MOVE MEDIA. Ce paramètre est facultatif. Si vous n'indiquez aucune valeur pour ce paramètre, le déplacement des volumes de l'état MOUNTABLEINLIB vers le processus MOUNTABLENOTINLIB implique un mode d'accès au volume de type READONLY, tandis que le déplacement des volumes de l'état MOUNTABLENOTINLIB vers le processus MOUNTABLEINLIB implique un mode d'accès au volume de type READWRITE.

Les valeurs admises sont les suivantes :

### **READWrite**

Indique que les utilisateurs et les processus système peuvent accéder aux fichiers du volume stocké dans l'emplacement de dépassement en lecture et en écriture. Si cette valeur est spécifiée, IBM Spectrum Protect demande que le volume soit inséré dans la bandothèque lorsque celui-ci est nécessaire pour une opération de lecture ou d'écriture.

### READOnly

Indique que les utilisateurs et les processus système peuvent accéder aux fichiers du volume stocké dans l'emplacement de dépassement en lecture mais pas en écriture. Le serveur demande que le volume soit inséré dans la bandothèque uniquement lorsque celui-ci est nécessaire pour une opération de lecture.

#### OVFLOcation

Indique l'emplacement pour dépassement de capacité qui constitue la destination des volumes en cours de traitement. Le nom d'emplacement ne doit pas dépasser 255 caractères. Ce nom doit être placé entre des guillemets s'il contient des espaces. Si vous n'indiquez aucun emplacement de dépassement et que le pool de stockage n'en a identifié aucun, le serveur remplace l'emplacement du volume exclu par une chaîne vide ("").

### REMove

Indique que le serveur tente d'extraire le volume de la bibliothèque et de le placer dans le guichet d'E-S libre service ou les ports d'entrée-sortie. Ce paramètre est facultatif. Les valeurs possibles sont YES, BULK et NO. La valeur par défaut est BULK. La réponse du serveur à chacune de ces options et les valeurs par défaut sont décrites dans les tables suivantes.

**Bibliothèques 349X :** La table suivante indique comment le serveur répond pour les bibliothèques 349X.

| <b>REMOVE=YES</b>                                                                                   | <b>REMOVE=BULK</b>                                                                                                 | <b>REMOVE=NO</b>                                                                                                    |
|----------------------------------------------------------------------------------------------------|----------------------------------------------------------------------------------------------------|----------------------------------------------------------------------------------------------------|
| Le gestionnaire de bibliothèque<br>3494 dirige la cartouche vers le<br>guichet d'E-S libre service. | Le gestionnaire de bibliothèque<br>3494 dirige la cartouche vers<br>l'utilitaire d'extraction à haute<br>capacité. | Le gestionnaire de bibliothèque<br>3494 n'éjecte pas le volume.<br>Le serveur laisse la cartouche dans<br>la catégorie INSERT de la<br>bibliothèque, à l'usage des autres<br>applications. |

Tableau 1. Comment le serveur répond pour les bibliothèques 349X

**Bibliothèques SCSI :** Le tableau suivant indique comment le serveur répond à YES, BULK et NO pour les bibliothèques SCSI.

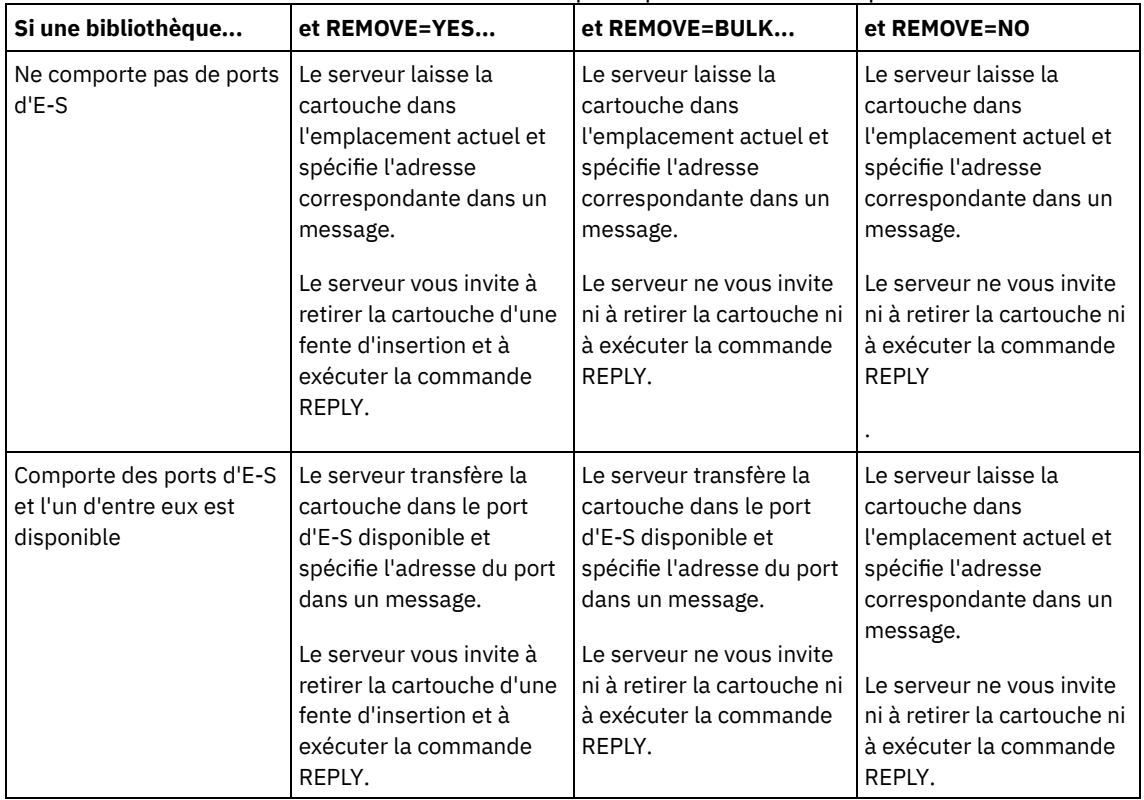

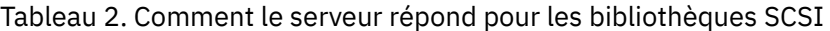

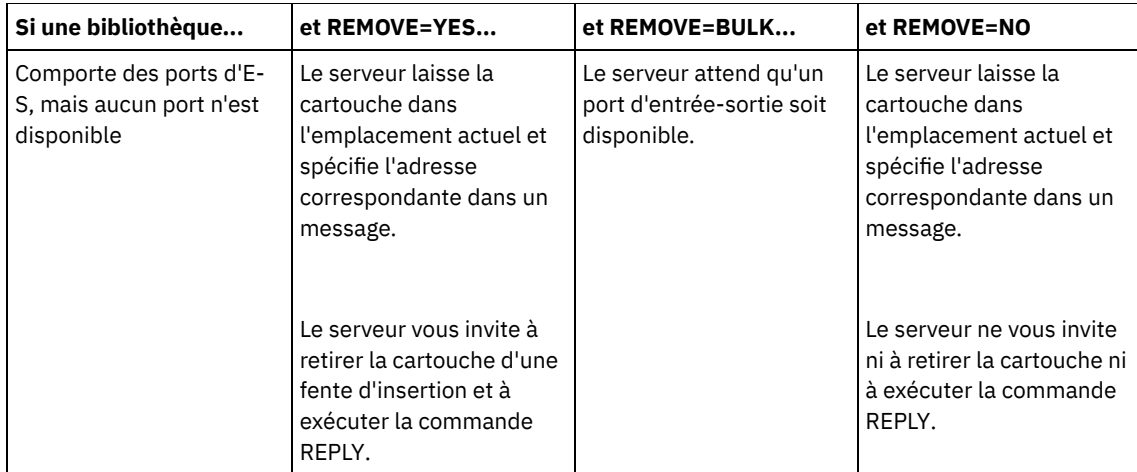

**Bibliothèques ACSLS :** le tableau suivant montre comment le serveur répond pour les bibliothèques ACSLS. Tableau 3. Comment le serveur répond pour les bibliothèques ACSLS

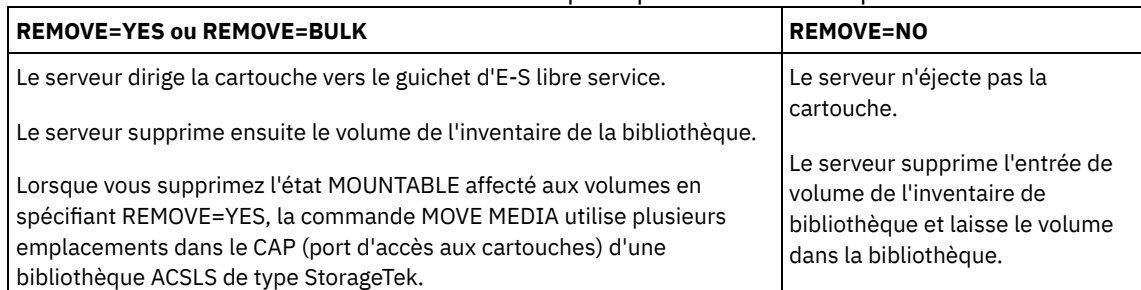

**Bibliothèques externes :** le tableau suivant montre comment le serveur répond pour les bibliothèques externes. Tableau 4. Comment le serveur répond pour les bibliothèques externes

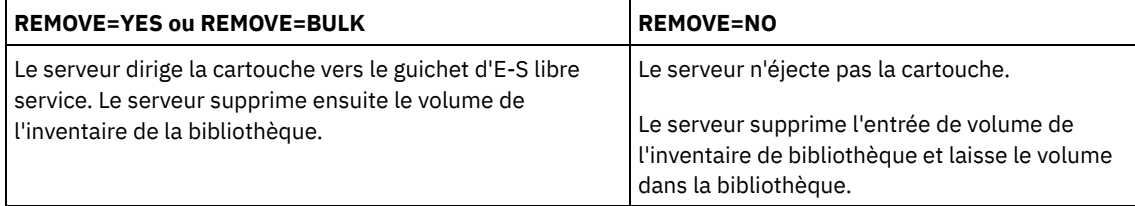

### CMd

Permet d'indiquer la création de commandes exécutables. Ce paramètre est facultatif. La spécification de commandes doit être placée entre guillemets. La longueur maximale de la spécification est de 255 caractères. Pour chaque volume traité avec succès par la commande MOVE MEDIA, le serveur écrit les commandes associées dans un fichier. Indiquez le nom de fichier avec le paramètre CMDFILENAME.

Systèmes d'exploitation AIX Systèmes d'exploitation LinuxSi vous n'indiquez pas de nom de fichier, la commande MOVE MEDIA génère un nom de fichier par défaut en ajoutant la chaîne exec.cmds.media au répertoire du serveur IBM Spectrum Protect.

Systèmes d'exploitation WindowsSi vous n'indiquez pas de nom de fichier, la commande MOVE MEDIA génère un nom de fichier par défaut en ajoutant la chaîne exec.cmd.media au répertoire du serveur IBM Spectrum Protect.

Si la longueur de la commande écrite dans le fichier dépasse 255 caractères, elle est décomposée en plusieurs lignes et un caractère de continuation, +, est ajouté à chaque ligne de commande à l'exception de la dernière. Vous devez modifier le caractère de continuation selon les exigences du produit qui exécute les commandes.

Si vous n'indiquez pas de paramètre CMD, la commande MOVE MEDIA risque de ne générer aucune commande exécutable.

chaîne

Indique la chaîne nécessaire pour créer une commande exécutable. La chaîne peut être constituée de tout texte à format libre. L'intégralité de la chaîne doit être placée entre guillemets. Voici un exemple de spécification de commande exécutable correcte :

CMD="UPDATE VOLUME &VOL"

Voici un exemple de spécification de commande exécutable incorrecte :

#### substitution

Indique une variable à laquelle une valeur sera substituée par la commande. Les valeurs de substitution admises sont les suivantes :

&VOL

Remplace &VOL par le nom du volume. Vous pouvez spécifier des caractères minuscules, &vol. Aucun espace ou caractère blanc n'est admis entre le symbole perluette, &, et VOL. Si des espaces ou des blancs sont présents entre les symboles perluette et VOL, la commande MOVE MEDIA les traite comme des chaînes et aucune substitution n'est effectuée. Si &VOL n'est pas spécifié, aucun nom de volume n'est défini dans la commande exécutable.

&LOC

Remplace &LOC par l'emplacement du volume. Vous pouvez spécifier des caractères minuscules, &loc. Aucun espace ou caractère blanc n'est admis entre le symbole perluette, &, et LOC. Si des espaces ou des blancs sont présents entre les symboles perluette et LOC, la commande MOVE MEDIA les traite comme des chaînes et aucune substitution n'est effectuée. Si &LOC n'est pas spécifié, aucun nom d'emplacement n'est défini dans la commande exécutable.

### &VOLDSN

Remplace &VOLDSN par le nom du volume. Exemple de nom de fichier pour un volume de bande de pool de stockage, utilisant le préfixe par défaut ADSM : ADSM.BFS. Si &VOLDSN n'est pas spécifié, aucun nom de fichier de volume n'est défini dans la commande exécutable.

&NL

Remplace &NL par un caractère de nouvelle ligne. Lorsque &NL est spécifié, la commande MOVE MEDIA décompose la commande au niveau de l'emplacement de &NL et n'ajoute aucun caractère de suite. C'est à l'utilisateur d'indiquer le caractère de suite approprié avant &NL, le cas échéant. L'utilisateur est également responsable de la longueur de la ligne écrite. Si &NL n'est pas spécifié et que la longueur de la ligne de commande dépasse 255 caractères, celle-ci est décomposée en plusieurs lignes et un caractère de suite (+) est ajouté à la fin de chaque ligne de commande sauf pour la dernière ligne.

#### CMDFilename

Permet d'indiquer le nom de chemin absolu d'un fichier contenant les commandes spécifiées avec le paramètre CMD. Ce paramètre est facultatif. La longueur maximale du nom de fichier est de 1279 caractères.

Systèmes d'exploitation AIX Systèmes d'exploitation LinuxSi vous n'indiquez pas de nom de fichier, la commande MOVE MEDIA génère un nom de fichier par défaut en ajoutant la chaîne exec. cmds. media au répertoire du serveur IBM Spectrum Protect. Le répertoire du serveur est le répertoire de travail en cours du processus serveur IBM Spectrum Protect.

Systèmes d'exploitation WindowsSi vous n'indiquez pas de nom de fichier, la commande MOVE MEDIA génère un nom de fichier par défaut en ajoutant la chaîne *exec.cmd.media* au répertoire du serveur IBM Spectrum Protect. Le répertoire du serveur est le répertoire de travail en cours du processus serveur IBM Spectrum Protect.

La commande MOVE MEDIA attribue automatiquement le nom de fichier spécifié ou généré. Si le nom de fichier existe, vous pouvez utiliser le paramètre APPEND=YES pour effectuer un ajout au fichier. Sinon, le fichier est écrasé. Si un fichier contenant des commandes que vous devez exécuter est écrasé par erreur, exécutez la commande QUERY MEDIA pour régénérer les commandes exécutables pour les volumes souhaités. Si la commande QUERY MEDIA échoue après attribution du fichier de commandes, le fichier n'est pas supprimé.

#### APPend

Permet d'indiquer l'emplacement de l'opération d'écriture : au début ou à la fin des données du fichier de commandes. La valeur par défaut est NO. Les valeurs admises sont les suivantes :

No

Indique d'écrire les données au début du fichier de commandes. Si le fichier de commandes indiqué existe, son contenu est écrasé.

Yes

Indique de faire un ajout au fichier de commandes en écrivant les données à la fin du fichier.

#### CHECKLabel

Permet d'indiquer si le serveur doit lire les labels de volume pour les supports séquentiels. Dans le cas des unités SCSI, vous pouvez supprimer le contrôle de label en définissant CHECKLabel sur NO. Ce paramètre ne s'applique pas aux bibliothèques 349X. Ce paramètre est facultatif. La valeur par défaut est YES. Les valeurs admises sont les suivantes :
Yes

Indique que le serveur tente de lire le label du support. La lecture du label de support permet de s'assurer que le volume concerné par l'opération est bien celui souhaité.

No

Indique que le serveur ne tente pas de lire le label du support. Cette option permet d'accroître les performance car le processus de lecture n'a pas lieu.

#### CAP

Indique le port d'accès aux cartouches (CAP) vers lequel les volumes doivent être dirigés si vous avez choisi REMOVE=YES. Ce paramètre ne s'applique qu'aux volumes de bibliothèques ACSLS. Si la valeur de priorité du point d'accès à la cartouche est définie sur 0 dans la bibliothèque, ce paramètre est obligatoire. Si une valeur de priorité du point d'accès à la cartouche supérieure à 0 est définie dans la bibliothèque, ce paramètre est facultatif. Par défaut, tous les points d'accès à la cartouche possèdent initialement la valeur de priorité 0, ce qui signifie que le serveur ACSLS ne sélectionne pas automatiquement le point d'accès à la cartouche.

Pour afficher des identificateurs de ports d'accès aux cartouches (CAP ou Cartridge Access Port) autorisés (*x,y,z*), exécutez la commande QUERY CAP avec ALL à partir de la console ACSSA (Automated Cartridge System System Administrator), sur l'hôte du serveur ACSLS. Les identificateurs possibles sont les suivants :

*x*

ID ACS (Automated Cartridge System). Cet identificateur peut être un nombre entre 0 et 126.

*y*

*z*

ID LSM (Library Storage Module). Cet identificateur peut être un nombre entre 0 et 23.

ID CAP. Cet identificateur peut être un nombre entre 0 et 11.

Pour plus d'informations, voir la documentation StorageTek.

### **Exemple : Retrait de tous les volumes de la bibliothèque**

Retirez de la bandothèque tous les volumes pleins se trouvant dans le pool de stockage à accès séquentiel principal ARCHIVE.

move media \* stgpool=archive

### **Exemple : Génération de commmandes CHECKIN**

Générez les commandes CHECKIN LIBVOLUME pour les volumes pleins et partiellement pleins qui se trouvent dans le pool de stockage principal ONSITE.ARCHIVE et stockés dans l'emplacement de dépassement, Room 2948/Bldg31.

Systèmes d'exploitation AIX Systèmes d'exploitation LinuxMOVE MEDIA crée les commandes exécutables dans /tsm/move/media/checkin.vols

Systèmes d'exploitation WindowsMOVE MEDIA crée les commandes exécutables dans c:\tsm\move\media\checkin.vols

```
move media * stgpool=onsite.archive
wherestate=mountablenotinlib wherestatus=full, filling
ovflocation=room2948/bldg31
cmd="checkin libvol lib3494 &vol status=private"
cmdfilename=/tsm/move/media/checkin.vols
```

```
checkin libvolume lib3494 TAPE04 status=private
checkin libvolume lib3494 TAPE13 status=private
checkin libvolume lib3494 TAPE14 status=private
```
Conseil : Exécutez les commandes CHECKIN LIBVOLUME en exécutant la commande MACRO avec ce qui suit comme nom de macro :

- Systèmes d'exploitation AIX Systèmes d'exploitation Linux/tsm/move/media/checkin.vols
- Systèmes d'exploitation Windowsc:\tsm\move\media\checkin.vols

### **Commandes associées**

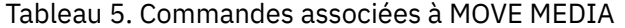

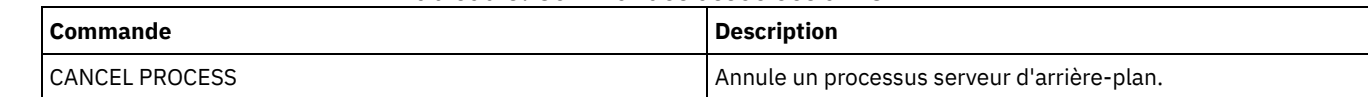

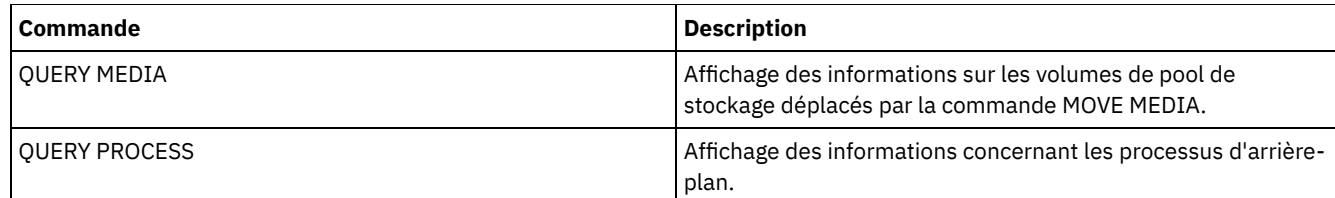

# **MOVE NODEDATA (Déplacement des données par noeud dans un pool de stockage à accès séquentiel)**

Cette commande permet de déplacer des données situées dans un pool de stockage à accès séquentiel. Vous pouvez déplacer des données pour un ou plusieurs noeuds, un groupe d'espaces fichier ou un groupe de noeuds colocalisés. Vous pouvez également déplacer des espaces fichier sélectionnés dans un seul noeud. Les données peuvent se situer dans un pool de stockage principal, un pool de stockage de copie ou un pool de données actives.

Cette commande permet de réduire le nombre de montages de volume nécessaires aux opérations de restauration ou d'extraction sur un client, en enregistrant les données d'un noeud spécifique dans un pool de stockage ou de transférer des données sur un autre pool de stockage. Par exemple, vous pouvez l'utiliser pour transférer des données dans un pool de stockage à accès aléatoire, en préparation au processus de restauration du client.

Assurez-vous que les volumes à partir desquels vous déplacez les données du noeud sont accessibles en lecture-écriture ou en lecture seule et que les volumes vers lesquels vous déplacez les données sont accessibles en lecture-écriture. Cette opération n'entraîne pas le déplacement des données sur des volumes dont le mode d'accès est hors site, indisponible ou détruit.

La commande MOVE NODEDATA se présente sous deux formes, selon que vous déplacez ou pas les données uniquement pour les espaces fichier sélectionnés. La syntaxe et les paramètres sont également définis sous deux formes distinctes.

Restriction : Il est impossible de déplacer des données vers ou hors d'un pool de stockage défini avec une classe d'unités CENTERA.

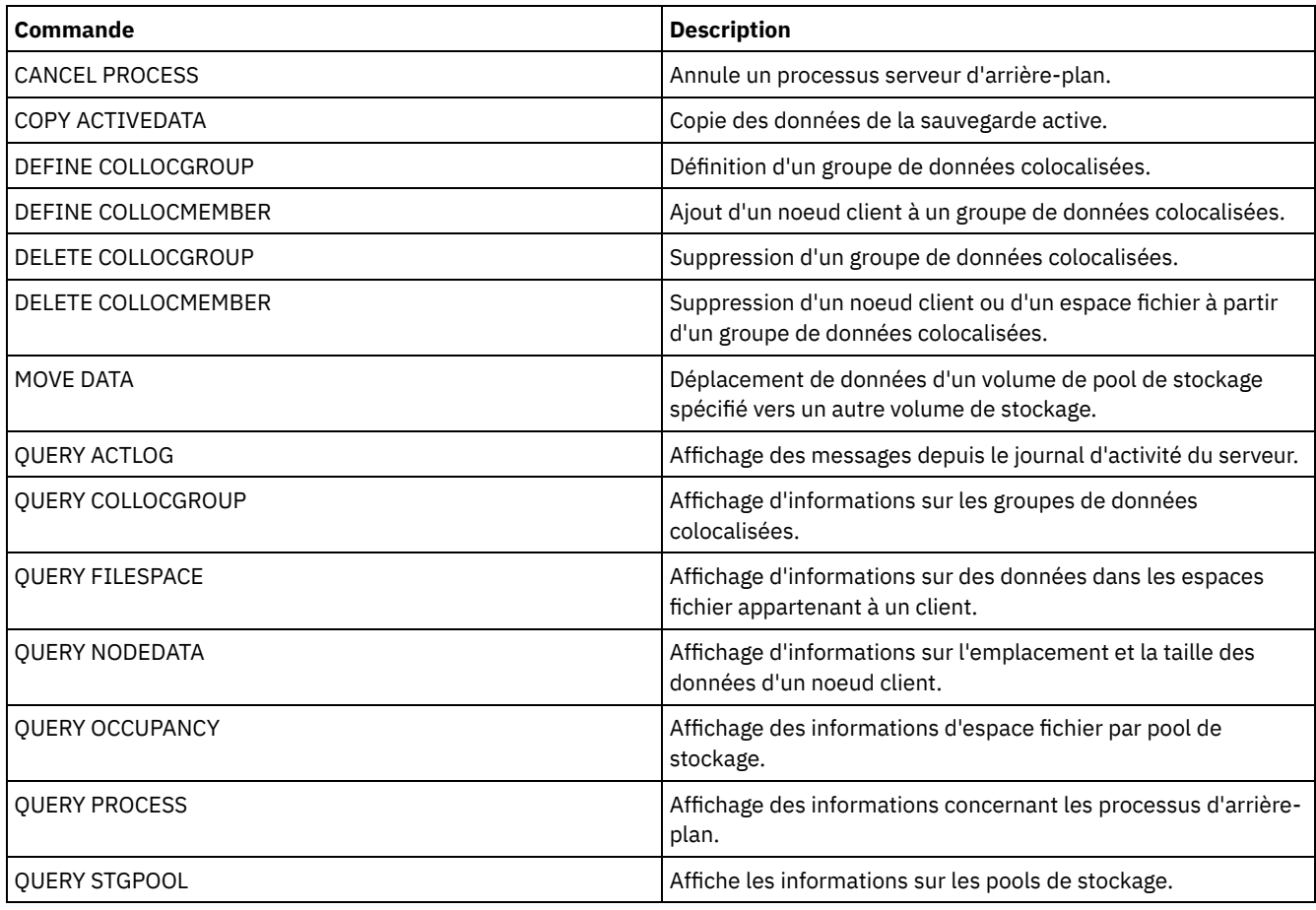

## Tableau 1. Commandes associées à MOVE NODEDATA

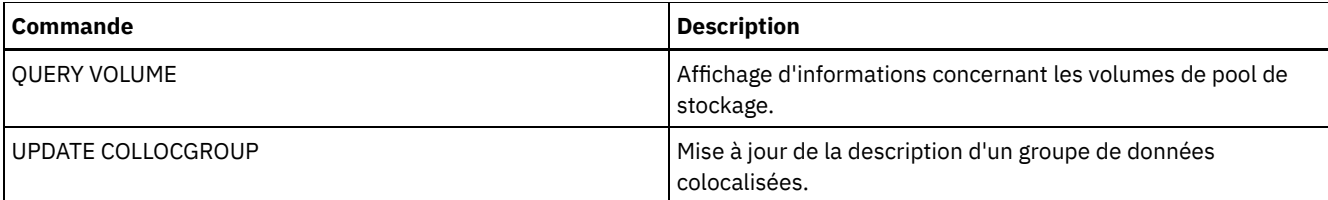

MOVE NODEDATA [\(Déplacement](#page-1514-0) des données des espaces fichier d'un ou de plusieurs noeuds ou groupe de données colocalisées)

Cette commande permet de déplacer des données dans les espaces fichier appartenant à un ou plusieurs noeuds ou dans des espaces fichier appartenant à un groupe de données colocalisées.

MOVE NODEDATA [\(Déplacement](#page-1516-0) de données d'un seul noeud à partir d'espaces fichiers sélectionnés) Cette commande permet de déplacer les informations d'un seul noeud en sélectionnant ses espaces fichier.

# <span id="page-1514-0"></span>**MOVE NODEDATA (Déplacement des données des espaces fichier d'un ou de plusieurs noeuds ou groupe de données colocalisées)**

Cette commande permet de déplacer des données dans les espaces fichier appartenant à un ou plusieurs noeuds ou dans des espaces fichier appartenant à un groupe de données colocalisées.

## **Classe de privilèges**

Pour exécuter cette commande, vous devez disposer de privilèges système, de privilèges de stockage illimité ou limités sur le pool de stockage principal. Si vous disposez uniquement de privilèges de stockage limités et avez l'intention de transférer des données dans un autre pool de stockage, vous devez posséder les privilèges requis pour le pool de stockage de destination.

## **Syntaxe**

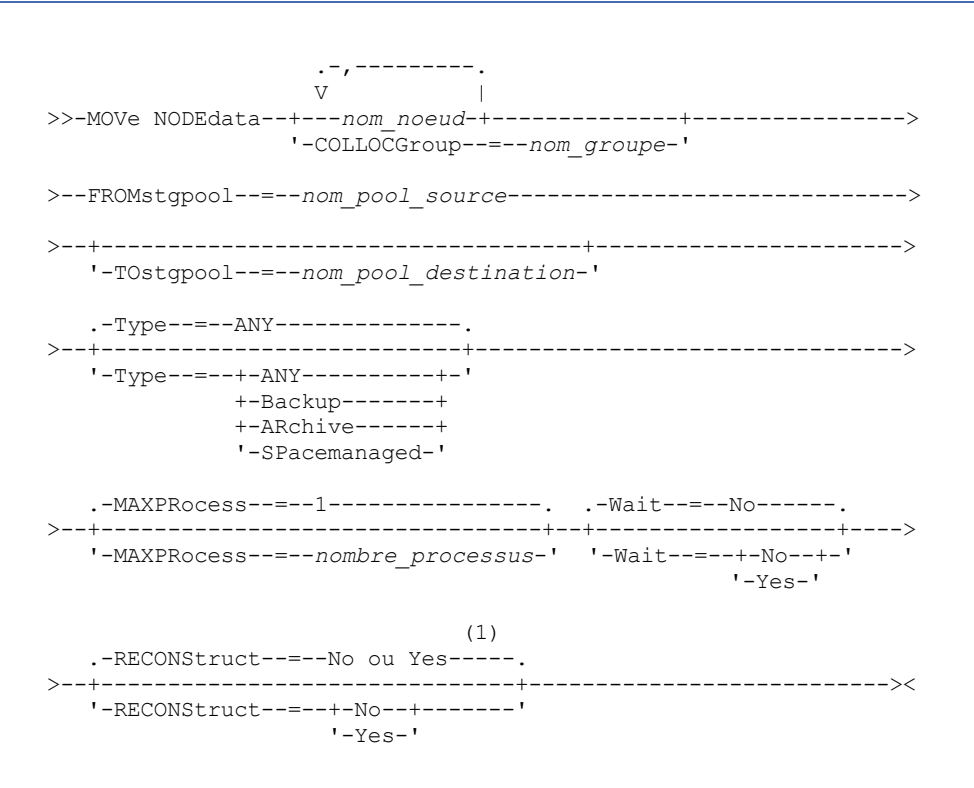

Remarques:

1. La valeur par défaut est NO si le pool de stockage source ou cible est à accès aléatoire. La valeur par défaut est YES si les pools de stockage source et cible sont tous deux à accès séquentiel.

## **Paramètres**

nom\_noeud (obligatoire sauf si le paramètre COLLOCGROUP est spécifié)

Indique le nom de noeud associé aux données transférées à l'aide de cette commande. Si vous entrez plusieurs noms, séparez-les par une virgule, sans ajouter d'espaces. Vous pouvez utiliser les caractères génériques pour spécifier les noms.

COLLOCGroup (obligatoire sauf si le paramètre nom\_noeud est spécifié)

Spécifie le nom du groupe de données colocalisées dont les données doivent être déplacées. Les données pour tous les noeuds et espaces fichier appartenant au groupe de données colocalisées sont déplacées.

#### FROMstgpool (obligatoire)

Désigne le nom d'un pool de stockage à accès séquentiel contenant les données à supprimer. Ce pool de stockage doit être au format de données NATIVE ou NONBLOCK.

#### **TOstgpool**

Indique le nom du pool de stockage dans lequel les données seront transférées. Ce pool de stockage doit être au format de données NATIVE ou NONBLOCK. Ce paramètre est facultatif et n'est pas applicable lorsque le pool de stockage source est un pool de stockage de copie ou un pool de données actives. Dans ce cas, la destination doit être ce même pool de copie. Similairement, si le pool de stockage source est un pool de données actives, la destination doit être le même pool de données actives. Si aucune valeur n'est indiquée, les données sont transférées dans d'autres volumes du pool source. Important : Si vous déplacez des données dans le même pool de stockage, des volumes ne contenant pas les données de noeud déplacées doivent être disponibles. En effet, le serveur ne peut pas utiliser des volumes contenant les données à déplacer comme destination.

#### Type

Désigne le type de fichier à déplacer. Ce paramètre est facultatif. La valeur par défaut est ANY. Si le pool de stockage source est un pool de données actives, les seules valeurs admises sont ANY et BACKUP. Cependant, seules les versions actives des données de sauvegarde sont déplacées si TYPE=ANY. Vous pouvez indiquer l'une des valeurs suivantes :

#### ANY

Indique que tous les types de fichiers sont déplacés.

Backup

Indique que les fichiers de sauvegarde sont déplacés.

#### ARchive

Indique que les fichiers d'archivage sont déplacés. Cette valeur n'est pas admise pour les pools de données actives. SPacemanaged

Indique que les fichiers gérés par l'espace (fichiers migrés par un client IBM Spectrum Protect for Space Management) doivent être transférés. Cette valeur n'est pas admise pour les pools de données actives.

#### MAXPRocess

Indique le nombre maximal de processus parallèles à utiliser pour le transfert des données. Ce paramètre est facultatif. Vous pouvez spécifier une valeur comprise entre 1 et 999. La valeur par défaut est 1. L'augmentation du nombre de processus parallèles doit accélérer le transfert.

Lorsque vous définissez cette valeur, tenez compte du nombre d'unités logiques et physiques pouvant être allouées à cette opération. Pour accéder à un volume à accès séquentiel, IBM Spectrum Protect utilise un point de montage, ou bien une unité physique si l'unité n'est pas de type FILE. Le nombre de points de montage et d'unités disponibles dépend d'autres activités système IBM Spectrum Protect. Le nombre de points de montage et d'unités disponibles dépend également des limites de montage des classes d'unités pour les pools de stockage à accès séquentiel impliqués dans le déplacement.. Chaque processus requiert un point de montage pour les volumes de pool de stockage de copie, ainsi qu'une unité si cette dernière n'est pas de type FILE.

#### Wait

Indique s'il faut attendre que le serveur termine le traitement de cette commande en avant-plan. Ce paramètre est facultatif. La valeur par défaut est No. Vous pouvez spécifier l'une des valeurs suivantes :

#### No

Le serveur traite la commande en arrière-plan. Vous pouvez ainsi exécuter d'autres tâches simultanément.

Le serveur affiche les messages issus du processus d'arrière-plan dans le journal des activités ou sur la console du serveur, selon l'endroit où ils ont été consignés.

Pour annuler un processus d'arrière-plan, lancez la commande CANCEL PROCESS. Lors de l'annulation d'un processus d'arrière-plan, certains fichiers peuvent avoir déjà fait l'objet d'un transfert avant l'annulation.

Yes

Indique que le serveur traite cette commande en avant-plan. Attendez que l'exécution de la commande soit terminée avant d'exécuter d'autres tâches. Une fois la commande exécutée, le serveur affiche les messages de résultat sur le client d'administration.

Restriction : Vous ne pouvez pas entrer WAIT=YES à partir de la console de serveur.

#### **RECONStruct**

Indique s'il faut reconstituer les agrégats de fichiers pendant le transfert des données. La procédure de reconstitution permet de supprimer les espaces vides accumulés pendant la suppression des fichiers logiques dans un agrégat. Ce paramètre est facultatif. Si les pools de stockage source et cible sont en accès séquentiel, la valeur par défaut est YES. Si le pool de stockage source ou cible est à accès aléatoire, la valeur par défaut est NO. Ce paramètre est indisponible ou est ignoré si l'une des conditions suivantes est remplie :

- Le format de données est NETAPPDUMP, CELERRADUMP ou NDMPDUMP.
- Les données se trouvent dans un pool de stockage configuré pour le dédoublonnage.
- Le pool de stockage cible pour le transfert de données est configuré pour le dédoublonnage.

Avertissement : La reconstruction supprime les fichiers de sauvegarde inactifs des pools de données actives. Si vous spécifiez RECONSTRUCT=NO lors du transfert des données dans un pool de données actives qui n'est pas configuré pour le dédoublonnage de données, les fichiers de sauvegarde inactifs restent dans le pool de stockage. Vous pouvez spécifier l'une des valeurs suivantes :

No

Indique que la reconstitution des agrégats de fichiers n'est pas effectuée lors du transfert de données.

Yes

Indique que la reconstitution des agrégats de fichiers est effectuée lors du transfert de données. Vous ne pouvez utiliser cette option que si les pools de stockage source et cible sont à accès séquentiels.

## **Déplacez des données d'un noeud spécifique d'un pool de stockage sur bande vers un pool de stockage sur disque**

Déplacez toutes les données du noeud MARY stockées dans le pool de stockage TAPEPOOL. Les données peuvent être transférées dans le pool de stockage sur disque BACKUPPOOL.

```
move nodedata mary
 fromstgpool=tapepool tostgpool=backuppool
```
## **Déplacez des données pour un groupe de données colocalisées d'un pool de stockage vers un autre**

Déplacez toutes données pour le groupe de données colocalisées NODEGROUP1 d'un pool de stockage SOURCEPOOL vers un pool de stockage TARGETPOOL.

move nodedata collocgroup=nodegroup1 fromstgpool=sourcespool tostgpool=targetpool

## **Déplacez des données pour un groupe de données colocalisées d'un pool de stockage vers un autre**

Déplacez toutes les données du groupe de données colocalisées FSGROUP1 d'un pool de stockage SOURCEPOOL2 vers un pool de stockage TARGETPOOL2.

<span id="page-1516-0"></span>move nodedata collocgroup=fsgroup1 fromstgpool=sourcespool2 tostgpool=targetpool2

# **MOVE NODEDATA (Déplacement de données d'un seul noeud à partir d'espaces fichiers sélectionnés)**

Cette commande permet de déplacer les informations d'un seul noeud en sélectionnant ses espaces fichier.

### **Classe de privilèges**

Pour exécuter cette commande, vous devez disposer de privilèges système, de privilèges de stockage illimité ou limité sur le pool de stockage principal. Si vous disposez uniquement de privilèges de stockage limités et avez l'intention de transférer des données dans un autre pool de stockage, vous devez posséder les privilèges requis pour le pool de stockage de destination.

### **Syntaxe**

>--+------------------------------------+-----------------------> '-TOstgpool--=--*nom\_pool\_destination*-' >--+--------------------------------------+---------------------> | .-,------------------. |  $\mathbf V$  and  $\mathbf V$  and '-FIlespace--=----*nom\_espace\_fichier*-+-' >--+-------------------------------------------------+----------> | .-,--------------------------. |  $\mathbf V$   $\mathbf V$   $\mathbf V$ '-UNIFILESpace--=----*nom\_espace\_fichier\_unicode*-+-' >--+--------------------------------------------+---------------> | .-,-----------------------------. | | V | | '-FSID--=----*identificateur\_espace\_fichier*-+-' .-Type--=--ANY---------------. >--+---------------------------+--------------------------------> '-Type--=--+-ANY----------+-' +-Backup-------+ +-ARchive------+ '-SPacemanaged-' .-MAXPRocess--=--1-----------------. .-Wait--=--No------. >--+---------------------------------+--+------------------+----> '-MAXPRocess--=--*nombre\_processus*-' '-Wait--=--+-No--+-'  $' - Y \trianglelefteq - '$ (1) .-RECONStruct--=--No ou Yes-----. >--+-------------------------------+--------------------------->< '-RECONStruct--=--+-No--+-------' '-Yes-'

>>-MOVe NODEdata--*nom\_noeud*--FROMstgpool--=--*nom\_pool\_source*---->

Remarques:

1. La valeur par défaut est NO si le pool de stockage source ou cible est à accès aléatoire. La valeur par défaut est YES si les pools de stockage source et cible sont tous deux à accès séquentiel.

## **Paramètres**

nom\_noeud (obligatoire)

Désigne le nom de noeud associé aux données transférées à l'aide de cette commande. Si vous entrez plusieurs noms,

séparez-les par une virgule, sans ajouter d'espaces. Vous pouvez utiliser les caractères génériques pour spécifier les noms. FROMstgpool (obligatoire)

Désigne le nom d'un pool de stockage à accès séquentiel contenant les données à supprimer. Ce pool de stockage doit être au format de données NATIVE ou NONBLOCK.

**TOstgpool** 

Désigne le nom du pool de stockage dans lequel les données seront transférées. Ce pool de stockage doit être au format de données NATIVE ou NONBLOCK. Ce paramètre est facultatif et n'est pas applicable lorsque le pool de stockage source est un pool de stockage de copie ou un pool de données actives. Dans ce cas, la destination doit être ce même pool de copie. Similairement, si le pool de stockage source est un pool de données actives, la destination doit être le même pool de données actives. Si aucune valeur n'est indiquée, les données sont transférées dans d'autres volumes du pool source. Important : Si vous déplacez des données dans le même pool de stockage, des volumes ne contenant pas les données de noeud déplacées doivent être disponibles. En effet, le serveur ne peut pas utiliser des volumes contenant les données à déplacer comme destination.

FILespace

Indique le nom de l'espace fichier non Unicode contenant les données à supprimer. Si vous entrez plusieurs noms, séparezles par une virgule, sans ajouter d'espaces. Vous pouvez utiliser des caractères génériques pour spécifier les noms. Ce paramètre est facultatif. Si vous n'indiquez aucune valeur pour ce paramètre ni pour UNIFILESPACE et/ou FSID, les espaces fichier non Unicode ne seront pas déplacés.

UNIFILESpace

Indique le nom de l'espace fichier Unicode contenant les données à supprimer. Si vous entrez plusieurs noms, séparez-les par une virgule, sans ajouter d'espaces. Vous pouvez utiliser des caractères génériques pour spécifier les noms. Ce paramètre est facultatif. Si vous n'indiquez aucune valeur pour ce paramètre ni pour FILESPACE et/ou FSID, les espaces fichier non Unicode ne sont pas déplacés.

#### FSID

Indique les identificateurs correspondant aux espaces fichier à déplacer. Si vous entrez plusieurs noms, séparez-les par une virgule, sans ajouter d'espaces. Ce paramètre est facultatif.

Type

Désigne le type de fichier à déplacer. Ce paramètre est facultatif. La valeur par défaut est ANY. Si le pool de stockage source est un pool de données actives, les seules valeurs admises sont ANY et BACKUP. Cependant, seules les versions actives des données de sauvegarde sont déplacées si TYPE=ANY. Les valeurs admises sont les suivantes :

ANY

Indique que tous les types de fichiers sont déplacés.

Backup

Indique que les fichiers de sauvegarde sont déplacés.

### ARchive

Indique que les fichiers d'archivage sont déplacés. Cette valeur n'est pas admise pour les pools de données actives. SPacemanaged

Indique que les fichiers gérés par l'espace (fichiers migrés par un client IBM Spectrum Protect for Space Management) doivent être transférés. Cette valeur n'est pas admise pour les pools de données actives.

#### MAXPRocess

Indique le nombre maximal de processus parallèles à utiliser pour le transfert des données. Ce paramètre est facultatif. Vous pouvez spécifier une valeur comprise entre 1 et 999. La valeur par défaut est 1. L'augmentation du nombre de processus parallèles doit accélérer le transfert.

Lorsque vous définissez cette valeur, tenez compte du nombre d'unités logiques et physiques pouvant être allouées à cette opération. Pour accéder à un volume à accès séquentiel, IBM Spectrum Protect utilise un point de montage, ou bien une unité physique si l'unité n'est pas de type FILE. Le nombre de points de montage et d'unités disponibles dépend des autres activités système IBM Spectrum Protect et des limites de points de montage des classes d'unités des pools de stockage à accès séquentiel impliqués dans le déplacement. Chaque processus requiert un point de montage pour les volumes de pool de stockage de copie, ainsi qu'une unité si cette dernière n'est pas de type FILE.

#### Wait

Indique s'il faut attendre que le serveur termine le traitement de cette commande en avant-plan. Ce paramètre est facultatif. La valeur par défaut est No. Les valeurs possibles sont :

#### No

Le serveur traite la commande en arrière-plan. Vous pouvez ainsi exécuter d'autres tâches simultanément.

Le serveur affiche les messages issus du processus d'arrière-plan dans le journal des activités ou sur la console du serveur, selon l'endroit où ils ont été consignés.

Pour annuler un processus d'arrière-plan, lancez la commande CANCEL PROCESS. Lors de l'annulation d'un processus d'arrière-plan, certains fichiers peuvent avoir déjà fait l'objet d'un transfert avant l'annulation.

Yes

Indique que le serveur traite cette commande en avant-plan. Attendez que l'exécution de la commande soit terminée avant d'exécuter d'autres tâches. Une fois la commande exécutée, le serveur affiche les messages de résultat sur le client d'administration.

Restriction : Vous ne pouvez pas entrer WAIT=YES à partir de la console de serveur.

#### **RECONStruct**

Indique s'il faut reconstituer les agrégats de fichiers pendant le transfert des données. La procédure de reconstitution permet de supprimer les espaces vides accumulés pendant la suppression des fichiers logiques dans un agrégat. Ce paramètre est facultatif. Si les pools de stockage source et cible sont en accès séquentiel, la valeur par défaut est YES. Si le pool de stockage source ou cible est à accès aléatoire, la valeur par défaut est NO.

Ce paramètre est indisponible ou est ignoré si l'une des conditions suivantes est remplie :

- Le format de données est NETAPPDUMP, CELERRADUMP ou NDMPDUMP.
- Les données se trouvent dans un pool de stockage configuré pour le dédoublonnage.
- Le pool de stockage cible pour le transfert de données est configuré pour le dédoublonnage.

Avertissement : La reconstruction supprime les fichiers de sauvegarde inactifs des pools de données actives. Si vous spécifiez RECONSTRUCT=NO lors du transfert des données dans un pool de données actives qui n'est pas configuré pour le dédoublonnage, les fichiers de sauvegarde inactifs restent dans le pool de stockage. Les valeurs admises sont les suivantes :

No

- Indique que la reconstitution des agrégats de fichiers n'est pas effectuée lors du transfert de données.
- Yes
- Indique que la reconstitution des agrégats de fichiers est effectuée lors du transfert de données. Vous ne pouvez spécifier cette option que lorsque les pools de stockage source et cible sont à accès séquentiels.

## **Exemple : Déplacement de données non Unicode et Unicode d'un noeud**

Déplacez les données du noeud TOM dans le pool de stockage TAPEPOOL. Limitez le transfert de données vers les fichiers des espaces fichier non Unicode et Unicode \\jane\d\$. Les données doivent être transférées dans le pool de stockage sur disque BACKUPPOOL.

```
move nodedata tom
 fromstgpool=tapepool tostgpool=backuppool
 filespace=* unifilespace=\\jane\d$
```
## **Exemple : Déplacement de toutes les données du noeud des pools de stockage sur bande vers un pool de stockage sur disque**

Transférez toutes les données du noeud SARAH à partir de tous les pools de stockage principaux à accès séquentiel (pour cet exemple, TAPEPOOL\*) dans DISKPOOL. Pour obtenir la liste des pools de stockage contenant les données du noeud SARAH, exécuter la commande QUERY OCCUPANCY ou SELECT :

query occupancy sarah SELECT \* from OCCUPANCY where node name='sarah'

Avertissement : Pour cet exemple, on suppose que les résultats sont : TAPEPOOL1, TAPEPOOL4 et TAPEPOOL5.

```
move nodedata sarah
fromstgpool=tapepool1 tostgpool=DISKPOOL
```
move nodedata sarah fromstgpool=tapepool4 tostgpool=DISKPOOL

move nodedata sarah fromstgpool=tapepool5 tostgpool=DISKPOOL

### **Exemple : Déplacement des espaces fichier non Unicode et Unicode d'un noeud**

L'exemple suivant illustre un transfert d'espaces fichier Unicode et non Unicode appartenant à un noeud. Pour le noeud NOAH, transférez l'espace fichier non Unicode \\servtuc\d\$ et l'espace fichier Unicode \\tsmserv1\e\$ dont l'ID est 2 du pool de stockage à accès séquentiel TAPEPOOL vers le pool de mémoire vive DISKPOOL.

```
move nodedata noah
fromstgpool=tapepool tostgpool=diskpool
 filespace=\\tsmserv1\d$ fsid=2
```
# **NOTIFY SUBSCRIBERS (Notification de mise à jour des profils aux serveurs gérés)**

Utilisée sur un gestionnaire de configuration, cette commande permet d'indiquer à un ou plusieurs serveurs gérés qu'ils doivent immédiatement mettre à jour leurs informations de configuration.

## **Classe de privilèges**

Pour exécuter cette commande, vous devez avoir le privilège système.

**Syntaxe**

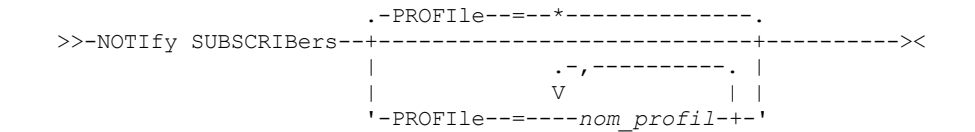

## **Paramètres**

PROFIle (obligatoire)

Spécifie le nom du profil. Chaque serveur géré abonné au profil est spécifié. Vous pouvez utiliser des caractères génériques pour préciser plusieurs profils. Si vous entrez plusieurs profils, séparez-les par une virgule mais sans ajouter d'espaces. Tous les abonnés sont notifiés par défaut.

## **Exemple : Notification des serveurs gérés sur les profils de mise à jour**

Notifiez tous les serveurs gérés abonnés à un profil nommé DELTA qu'ils doivent mettre à jour les informations de configuration.

notify subscribers profile=delta

## **Commandes associées**

### Tableau 1. Commandes associées à NOTIFY SUBSCRIBERS

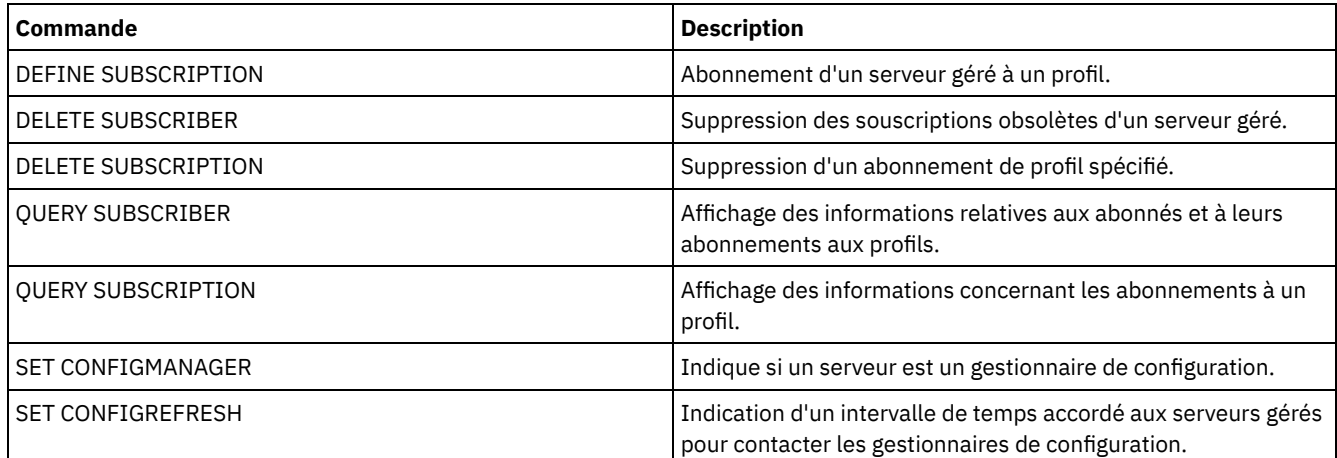

# **PERFORM LIBACTION (Définition ou suppression de toutes les unités et de tous les chemins pour une bibliothèque)**

Cette commande permet de définir ou supprimer en une fois toutes les unités et leurs chemins pour une seule bibliothèque.

Cette commande peut être utilisée lorsque vous configurez un environnement de bibliothèque ou modifiez une configuration matérielle existante qui nécessite le changement de nombreuses définitions d'unité. Après avoir défini une bibliothèque, exécutez PERFORM LIBACTION pour définir des unités et leurs chemins pour la bibliothèque. Vous pouvez également supprimer toutes les unités et tous les chemins en exécutant la commande avec ACTION=DELETE.

Cette commande est valable uniquement pour les bibliothèques de type SCSI et VTL. Pour utiliser cette commande avec ACTION=DEFINE, l'option SANDISCOVERY doit être prise en charge et activée.

Pour obtenir des informations détaillées et actuelles sur la prise en charge des bibliothèques, voir le site Web relatif aux unités prises en charge pour votre système d'exploitation :

- Systèmes d'exploitation AIX Systèmes d'exploitation Window[sSupported](http://www.ibm.com/software/sysmgmt/products/support/IBM_TSM_Supported_Devices_for_AIXHPSUNWIN.html) devices for AIX and Windows
- Systèmes d'exploitation Linu[xSupported](http://www.ibm.com/software/sysmgmt/products/support/IBM_TSM_Supported_Devices_for_Linux.html) devices for Linux

## **Classe de privilèges**

Pour exécuter cette commande, vous devez disposer de privilèges système ou de privilèges de stockage illimités.

```
>>-PERForm LIBACTion--nom_bibliothèque-------------------------->
>----ACTion--=--+-DEFine--| A |-+------------------------------->
               +-DELete--------+
               +-RESet--| B |--+
               '-QUIesce-------'
                             .-PREView--=--No------.
>--+-----------------------+--+---------------------+----------><
   '-SOURCe--=--nom_source-' '-PREView--=--+-Yes-+-'
                                            '-No--'A (DEFine)
|--+-----------------------------------+------------------------>
   '-DEVIce--=--nom_unité_bibliothèque-'
   .-PREFix--=--nom_bibliothèque--.
>--+------------------------------+-----------------------------|
   '-PREFix--=--nom_préfixe_unité-'
B (RESet)
                        .-DRIVEsonly--=--No------.
|----ACTion--=--RESet----+------------------------+-------------|
                        '-DRIVEsonly--=--+-Yes-+-'
                                         ' -No--'
```
## **Paramètres**

nom\_bibliothèque (obligatoire)

Indique le nom de la bibliothèque à définir ou supprimer. Ce nom peut comporter jusqu'à 30 caractères, sauf si vous exécutez PERFORM LIBACTION avec ACTION=DEFINE et en utilisant la valeur PREFIX par défaut. Dans ce cas, le nom ne doit pas comporter plus de 25 caractères.

#### ACTion

Indique l'action pour la commande PERFORM LIBACTION. Les valeurs possibles sont les suivantes :

#### DEFine

Indique que les unités et leurs chemins sont définis pour la bibliothèque spécifiée. La reconnaissance de réseau de stockage SAN doit être activée avant que vous n'indiquiez cette valeur de paramètre.

#### DELete

Indique que les unités et leurs chemins sont supprimés pour la bibliothèque spécifiée.

### RESet

Indique que les unités et leurs chemins sont définis pour la bibliothèque spécifiée.

### DRIVEsonly

Indique que seules les unités sont mises à jour en ligne pour la bibliothèque spécifiée. Les valeurs possibles sont les suivantes :

#### No

Indique que les unités et les chemins sont mis à jour en ligne.

Yes

Indique que seules les unités sont mises à jour en ligne.

#### QUIesce

Indique que les unités sont mises à jour hors ligne.

#### DEVIce

Indique le nom de l'unité de bibliothèque qui est utilisée lorsque vous définissez des chemins lorsqu'un chemin vers la bibliothèque n'est pas encore défini. Lorsqu'un chemin est déjà défini, le paramètre DEVICE est ignoré. Cette valeur ne doit pas comporter plus de 64 caractères. Ce paramètre est facultatif.

#### PREFix

Indique le préfixe utilisé pour toutes les définitions d'unité. Par exemple, une valeur PREFIX *DR* crée les unités *DR0, DR1, DR2*, pour autant d'unités créées. Lorsqu'une valeur n'est pas spécifiée pour le paramètre PREFIX, le nom de bibliothèque est utilisé comme préfixe pour les définitions d'unité. Cette valeur ne doit pas comporter plus de 25 caractères.

#### SOURCe

Indique le nom du serveur source à utiliser lorsque vous définissez ou supprimez des définitions de chemin d'accès d'unité sur un client de bibliothèque ou un client hors réseau local. Utilisez ce paramètre uniquement si les unités de la bibliothèque sont configurées pour le serveur local. Si aucune valeur n'est spécifiée pour le paramètre SOURCE, le nom du serveur local, qui représente la valeur par défaut, est utilisé. Ce nom de source ne doit pas comporter plus de 64 caractères.

Si vous définissez le paramètre SOURCE, vous ne pouvez réinitialiser que les chemins depuis les valeurs SOURCE spécifiées. Le paramètre SOURCE n'est pas compatible avec les options RESET DRIVESONLY=YES ni QUIESCE.

Lorsqu'un nom de source autre que le nom du serveur local est indiqué avec ACTION=DEFINE, les définitions de chemin d'unité sont définies avec la valeur de jeton UNDISCOVERED. Les définitions de chemin sont ensuite mises à jour dynamiquement par les clients de bibliothèque prenant en charge la reconnaissance de réseau de stockage SAN lors du premier montage de l'unité.

#### PREView

Indique la sortie de toutes les commandes traitées pour PERFORM LIBACTION avant l'exécution de la commande. Le paramètre PREVIEW n'est pas compatible avec le paramètre DEVICE. Si vous émettez la commande PERFORM LIBACTION pour définir une bibliothèque, vous ne pouvez pas spécifier à la fois le paramètre PREVIEW et le paramètre DEVICE. Les valeurs possibles sont les suivantes :

No

Indique qu'une prévisualisation des commandes exécutées pour PERFORM LIBACTION ne s'affiche pas.

Yes

Indique qu'une prévisualisation des commandes exécutées pour PERFORM LIBACTION s'affiche.

### **Exemple : Définition d'une bibliothèque partagée**

Supposez que vous travaillez dans un réseau de stockage SAN et que vous avez configuré un gestionnaire de bibliothèque nommé LIBMGR1. Vous définissez maintenant une bibliothèque SHAREDTSM dans un serveur client de bibliothèque nommé LIBCL1.

Exécutez DEFINE LIBRARY depuis le serveur client de bibliothèque, LIBCL1 :

define library sharedtsm libtype=shared primarylibmanager=libmgr1

Lancez ensuite PERFORM LIBACTION à partir du gestionnaire de bibliothèque, LIBMGR1, pour définir les chemins d'unités du client de bibliothèque :

perform libaction sharedtsm action=define source=libcl1

Remarque : L'option SANDISCOVERY doit être prise en charge et activée sur le serveur client de bibliothèque.

### **Exemple : Définition d'une bibliothèque avec quatre unités**

Définition d'une bibliothèque SCSI nommée KONA :

define library kona libtype=scsi

Emettez ensuite la commande PERFORM LIBACTION pour définir les unités et les chemins de la bibliothèque : Systèmes d'exploitation AIX

perform libaction kona action=define device=/dev/lb3 prefix=dr

Le serveur exécute alors les commandes suivantes :

define path server1 kona srct=server destt=library device=/dev/lb3 define drive kona dr0 define path server1 dr0 srct=server destt=drive library=kona device=/dev/mt1 define drive kona dr1 define path server1 dr1 srct=server destt=drive library=kona device=/dev/mt2

define drive kona dr2 define path server1 dr2 srct=server destt=drive library=kona device=/dev/mt3 define drive kona dr3 define path server1 dr3 srct=server destt=drive library=kona device=/dev/mt4

#### Systèmes d'exploitation Linux

perform libaction kona action=define device=/dev/tsmscsi/lb3 prefix=dr

#### Le serveur exécute alors les commandes suivantes :

define path server1 kona srct=server destt=library device=/dev/tsmscsi/lb3 define drive kona dr0 define path server1 dr0 srct=server destt=drive library=kona device=/dev/tsmscsi/mt1 define drive kona dr1 define path server1 dr1 srct=server destt=drive library=kona device=/dev/tsmscsi/mt2 define drive kona dr2 define path server1 dr2 srct=server destt=drive library=kona device=/dev/tsmscsi/mt3 define drive kona dr3 define path server1 dr3 srct=server destt=drive library=kona device=/dev/tsmscsi/mt4

#### Systèmes d'exploitation Windows

perform libaction kona action=define device=lb0.0.0.2 prefix=dr

#### Le serveur exécute alors les commandes suivantes :

```
define path server1 kona srct=server destt=library
device=lb0.0.0.2
define drive kona dr0
define path server1 dr0 srct=server destt=drive library=kona
device=mt0.1.0.2
define drive kona dr1
define path server1 dr1 srct=server destt=drive library=kona
device=mt0.2.0.2
define drive kona dr2
define path server1 dr2 srct=server destt=drive library=kona
device=mt0.3.0.2
define drive kona dr3
define path server1 dr3 srct=server destt=drive library=kona
device=mt0.4.0.2
```
## **Commandes associées**

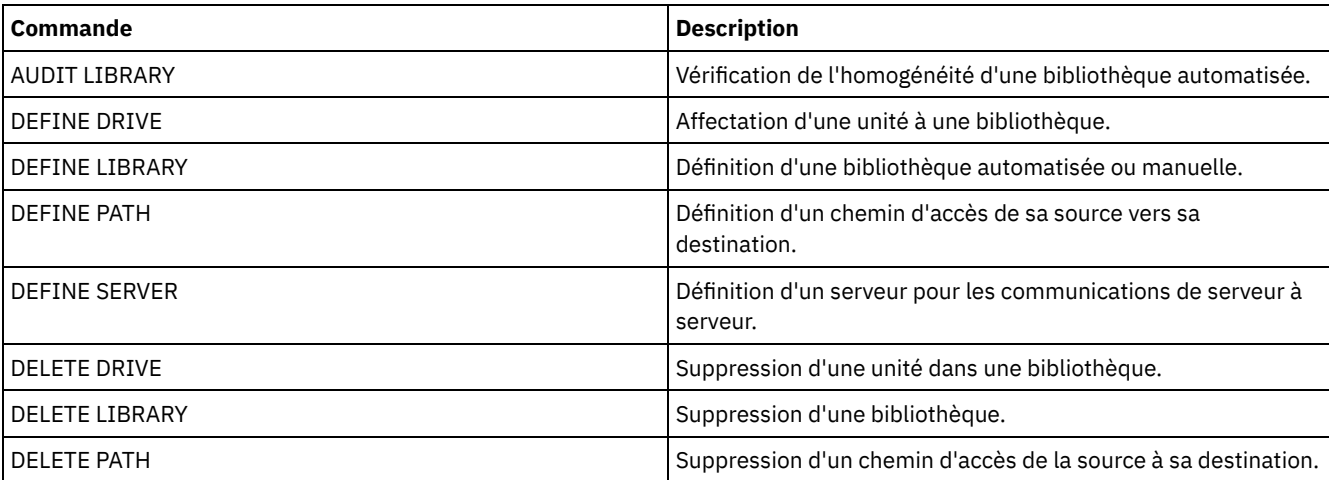

### Tableau 1. Commandes associées à PERFORM LIBACTION

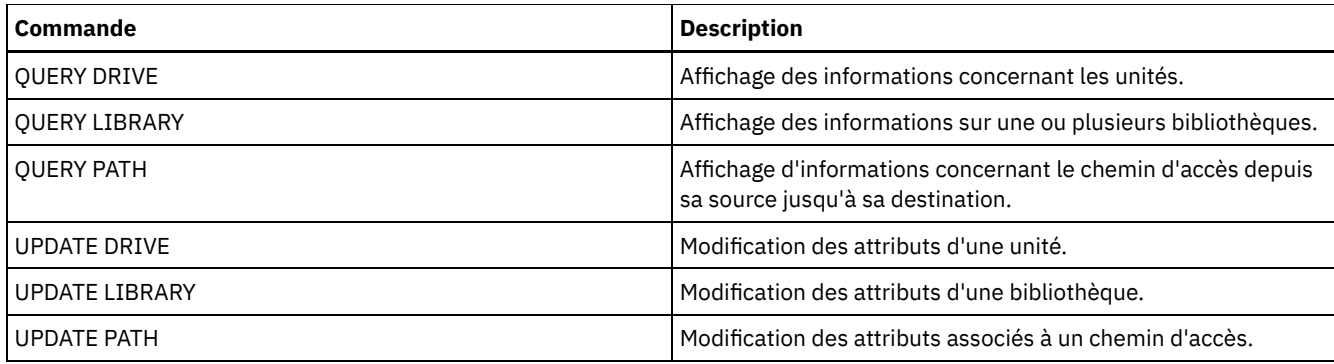

# **PING SERVER (Test des connexions entre les serveurs)**

Cette commande permet de tester la connexion entre le serveur local et le serveur distant.

Important : Le nom et le mot de passe du client administrateur qui exécute la commande doit également être défini sur le serveur distant.

Si le serveur distant se trouve au niveau actuel, les informations d'identification du serveur sont vérifiées automatiquement lorsque vous exécutez la commande PING SERVER. Si le serveur distant ne se trouve pas au niveau actuel, les informations ne sont pas vérifiées.

## **Classe de privilèges**

Pour exécuter cette commande, vous devez avoir le privilège système.

## **Syntaxe**

>>-PING SERVER--*nom\_serveur*------------------------------------><

## **Paramètres**

nom\_serveur (Obligatoire) Indique le nom du serveur distant.

## **Exemple : Exécution d'une commande PING sur un serveur**

Testez la connexion au serveur FRED.

ping server fred

## **Commandes associées**

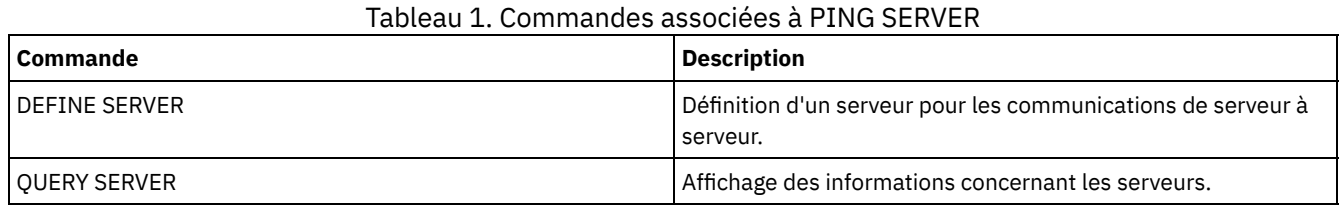

# **PREPARE (Création d'un fichier de plan de reprise)**

Cette commande permet de créer un fichier de plan de reprise contenant les informations nécessaires à la reprise d'un serveur IBM Spectrum Protect. Un fichier de plan de reprise peut être stocké sur un système de fichiers accessible au serveur source ou sur un serveur cible.

Vous pouvez utiliser la commande QUERY ACTLOG pour vérifier la bonne exécution de la commande PREPARE.

Ces informations sont également consultables depuis la console du serveur ou, si la valeur YES a été attribuée au paramètre WAIT, depuis une session client d'administration.

## **Classe de privilèges**

Pour exécuter cette commande, vous devez avoir le privilège système.

### **Syntaxe**

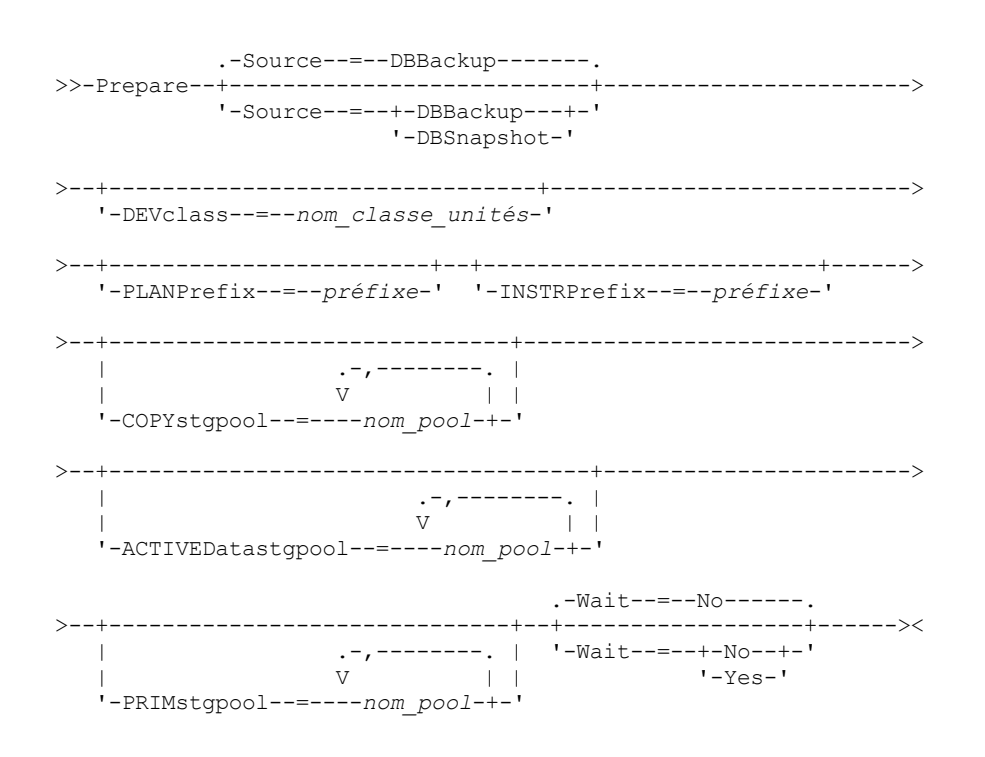

## **Paramètres**

#### Source

Permet d'indiquer le type de série de sauvegarde de base de données pris en compte par IBM Spectrum Protect lors de la génération du fichier de plan de reprise. Ce paramètre est facultatif. La valeur par défaut est DBBACKUP. Les valeurs admises sont les suivantes :

#### DBBackup

Indique que IBM Spectrum Protect prend en compte la dernière série de sauvegarde intégrale de base de données. DBSnapshot

Indique que IBM Spectrum Protect prend en compte la dernière série de sauvegarde d'image instantanée de base de données.

#### DEVclass

Permet d'indiquer le nom de la classe d'unités utilisée pour créer un fichier de plan de reprise sur un serveur cible. La classe d'unités indiquée doit être de type SERVER.

Important : La capacité maximale de la classe d'unités doit être supérieure à la taille du fichier de plan de reprise. Dans le cas contraire, la commande échoue.

La convention de dénomination de l'objet archive contenant le fichier de plan de reprise sur le serveur cible est la suivante :

- **Nom d'espace fichier :**
	- o ADSM.SERVER
- **Qualificatif de haut niveau :**
	- o Systèmes d'exploitation AIX Systèmes d'exploitation Linux préfixeclasseunités/nomserveur.aaaammjj.hhmmss
		- Systèmes d'exploitation Windowspréfixeclasseunités\nomserveur.aaaammjj.hhmmss
- **Qualificatif niveau inférieur :**
	- RPF.OBJ.1

Le nom de volume virtuel du fichier de plan de reprise, enregistré dans la table historique du volume sur le serveur source, est au format servername.yyyymmdd.hhmmss.

Si le paramètre DEVCLASS n'est pas indiqué, le fichier de plan de reprise est enregistré dans un fichier basé sur le préfixe du plan.

Si SOURCE=DBBACKUP est indiqué ou est pris comme valeur par défaut, l'entrée dans l'historique du volume associée au fichier de plan de reprise indique un volume de type RPFILE. Si SOURCE=DBSNAPSHOT est indiqué, l'entrée dans l'historique du volume indique un volume de type RPFSNAPSHOT.

PLANPrefix

Permet d'indiquer le préfixe de nom de chemin utilisé dans le nom du fichier de plan de reprise. Ce paramètre est facultatif.

- Systèmes d'exploitation AIX Systèmes d'exploitation LinuxLe nombre de caractères est limité à 250.
- Systèmes d'exploitation WindowsLa longueur maximale admise est de 200 caractères.

Systèmes d'exploitation WindowsIndique le préfixe de nom de chemin utilisé dans le nom du fichier de plan de reprise.

IBM Spectrum Protect ajoute au préfixe le format de date et d'heure triable yyyymmdd.hhmmss. Par exemple : 20081115.051421.

Systèmes d'exploitation AIX Systèmes d'exploitation LinuxLe préfixe peut être l'un des éléments suivants :

#### Chemin du répertoire

Le préfixe se termine par une barre oblique (/). Par exemple :

PLANPREFIX=/adsmsrv/recplans/

Le nom de fichier qui en résulte sera alors :

/adsmsrv/recplans/20081115.051421

#### Chemin de répertoire suivi d'une chaîne

IBM Spectrum Protect traite la chaîne comme partie intégrante du nom de fichier. Par exemple :

PLANPREFIX=/adsmsrv/recplans/accounting

Le nom de fichier qui en résulte est de type :

/adsmsrv/recplans/accounting.20081115.051421

Notez le point qui précède la date et l'heure.

#### Chaîne uniquement

IBM Spectrum Protect spécifie le chemin de répertoire. IBM Spectrum Protect utilise le nom du répertoire de travail en cours. Par exemple, le répertoire de travail en cours est /opt/tivoli/tsm/server/bin et vous spécifiez le paramètre suivant :

PLANPREFIX=shipping

Le nom de fichier qui en résulte est de type :

/opt/tivoli/tsm/server/bin/shipping.20081115.051421

Notez le point qui précède la date et l'heure.

Systèmes d'exploitation WindowsLe préfixe peut être l'un des éléments suivants :

#### Chemin du répertoire

Le préfixe se termine par une barre oblique inverse (\). Par exemple :

PLANPREFIX=c:\adsmsrv\recplans\

Le nom de fichier qui en résulte est de type :

c:\adsmsrv\recplans\20081115.051421

Conseil : Si vous exécutez la commande PREPARE à partir de la ligne de commande du client d'administration et que le dernier caractère de la ligne de commande est une barre oblique inverse, elle est interprétée comme un caractère de continuation. Pour éviter cela, placez le préfixe entre guillemets. Par exemple :

PLANPREFIX="c:\adsmsrv\recplans\"

#### Chemin de répertoire suivi d'une chaîne

IBM Spectrum Protect traite la chaîne comme partie intégrante du nom de fichier. Par exemple :

PLANPREFIX=c:\adsmsrv\recplans\accounting

Le nom de fichier qui en résulte est de type :

c:\adsmsrv\recplans\accounting.20081115.051421

Notez le point qui précède la date et l'heure.

#### Chaîne uniquement

IBM Spectrum Protect ajoute la date et l'heure au format *.yyyymmdd.hhmmss* (notez le point qui précède la date et l'heure) au préfixe. Le chemin de répertoire utilisé par la commande PREPARE est le répertoire représentant cette instance du serveur IBM Spectrum Protect. Il s'agit généralement du répertoire d'installation d'origine du serveur IBM Spectrum Protect. Par exemple, le répertoire représentant cette instance du serveur est c:\Program Files\Tivoli\TSM;\server2 , et vous exécutez une commande PREPARE avec le paramètre suivant :

PLANPREFIX=shipping

Le nom de fichier de plan de reprise qui en résulte est alors :

c:\Program Files\Tivoli\TSM;\server2\shipping.20081115.051421

Si le paramètre PLANPREFIX n'est pas spécifié, IBM Spectrum Protect sélectionne le préfixe de l'une des façons suivantes :

- Si vous avez exécuté la commande SET DRMPLANPREFIX, IBM Spectrum Protect utilise le préfixe indiqué dans cette commande.
- Systèmes d'exploitation WindowsSi la commande SET DRMPLANPREFIX n'a pas été exécutée, IBM Spectrum Protect utilise comme chemin le répertoire représentant cette instance du serveur IBM Spectrum Protect ; il s'agit généralement du répertoire d'installation d'origine du serveur IBM Spectrum Protect. Par exemple, le répertoire représentant cette instance du serveur est le suivant :

```
c:\Program Files\Tivoli\TSM;\server2
```
Le nom de fichier de plan de reprise qui en résulte est alors :

c:\Program Files\Tivoli\TSM;\server2\2008115.051421

Systèmes d'exploitation AIX Systèmes d'exploitation LinuxSi la commande SET DRMPLANPREFIX n'a pas été exécutée, IBM Spectrum Protect utilise le chemin du répertoire de travail en cours. Par exemple, le répertoire de travail en cours est le suivant :

```
/opt/tivoli/tsm/server/bin
```
Le nom de fichier qui en résulte est de type :

/opt/tivoli/txm/server/bin/20081115.051421

#### INSTRPrefix

Permet d'indiquer le préfixe du nom de chemin utilisé par IBM Spectrum Protect pour localiser les fichiers contenant les instructions de reprise. La longueur maximale admise est de Systèmes d'exploitation AIX

Systèmes d'exploitation Linux250 Systèmes d'exploitation Windows200 caractères.

 $\Box$ Systèmes d'exploitation AIX $\Box$ Systèmes d'exploitation LinuxLe préfixe peut être l'un des éléments suivants :

#### Chemin du répertoire

Le préfixe se termine par une barre oblique (/). Par exemple :

INSTRPREFIX=/adsmsrv/recinstr/

/adsmsrv/recinstr/RECOVERY.INSTRUCTIONS.GENERAL

#### Chemin de répertoire suivi d'une chaîne

IBM Spectrum Protect traite la chaîne comme partie intégrante du nom de fichier. Par exemple :

INSTRPREFIX=/adsmsrv/recinstr/accounts

IBM Spectrum Protect ajoute le nom de section de fichier de plan de reprise approprié. Pour le fichier RECOVERY.INSTRUCTIONS.GENERAL, le nom de fichier créé est :

#### Chaîne uniquement

IBM Spectrum Protect spécifie le chemin du répertoire et ajoute le nom de section de fichier de plan de reprise approprié. IBM Spectrum Protect utilise le nom du répertoire de travail en cours. Par exemple, le répertoire de travail en cours est /opt/tivoli/tsm/server/bin et vous spécifiez le paramètre suivant :

INSTRPREFIX=shipping

Pour le fichier RECOVERY.INSTRUCTIONS.GENERAL, le nom de fichier créé est :

/opt/tivoli/tsm/server/bin/shipping.RECOVERY.INSTRUCTIONS.GENERAL

 $\Box$ Systèmes d'exploitation WindowsLe préfixe peut être l'un des éléments suivants :

#### Chemin du répertoire

Le préfixe se termine par une barre oblique inverse (\). Par exemple :

INSTRPREFIX=c:\adsmsrv\recinstr\

IBM Spectrum Protect ajoute le nom de section de fichier de plan de reprise approprié. Pour le fichier RECOVERY.INSTRUCTIONS.GENERAL, le nom de fichier créé est :

c:\adsmsrv\recinstr\RECOVERY.INSTRUCTIONS.GENERAL

Conseil : Si vous exécutez la commande PREPARE à partir de la ligne de commande du client d'administration et que le dernier caractère de la ligne de commande est une barre oblique inverse, elle est interprétée comme un caractère de continuation. Pour éviter cela, placez le préfixe entre guillemets. Par exemple :

INSTRPREFIX="c:\adsmserv\recinstr\"

#### Chemin de répertoire suivi d'une chaîne

IBM Spectrum Protect traite la chaîne comme partie intégrante du nom de fichier. Par exemple :

INSTRPREFIX=c:\adsmsrv\recinstr\accounts

IBM Spectrum Protect ajoute le nom de section de fichier de plan de reprise approprié. Pour le fichier RECOVERY.INSTRUCTIONS.GENERAL, le nom de fichier créé est :

c:\adsmsrv\recinstr\accounts.RECOVERY.INSTRUCTIONS.GENERAL

Chaîne uniquement

IBM Spectrum Protect spécifie le chemin du répertoire et ajoute le nom de section de fichier de plan de reprise approprié. IBM Spectrum Protect ajoute le nom de section de plan de reprise approprié au préfixe. Si le préfixe n'est constitué que d'une chaîne, le chemin de répertoire utilisé par la commande PREPARE est celui du répertoire représentant cette instance du serveur IBM Spectrum Protect. Il s'agit généralement du répertoire d'installation d'origine du serveur IBM Spectrum Protect. Par exemple, le répertoire représentant cette instance du serveur est c:\Program Files\Tivoli\TSM;\server2 , et vous exécutez une commande PREPARE avec le paramètre suivant :

INSTRPREFIX=dock

Le nom de fichier de plan de reprise qui en résulte est alors :

c:\Program Files\Tivoli\TSM;\server2\shipping.20081115.051421

Si vous n'indiquez pas le paramètre INSTRPREFIX, IBM Spectrum Protect sélectionne le préfixe de l'une des façons suivantes :

- Si vous avez exécuté la commande SET DRMINSTRPREFIX, IBM Spectrum Protect utilise le préfixe indiqué dans cette commande.
- Systèmes d'exploitation WindowsSi la commande SET DRMINSTRPREFIX n'a pas été exécutée, IBM Spectrum Protect utilise comme chemin le répertoire représentant cette instance du serveur IBM Spectrum Protect ; il s'agit généralement du répertoire d'installation d'origine du serveur. Par exemple, le répertoire représentant cette instance du serveur est le suivant :

```
c:\Program Files\Tivoli\TSM;\server2
```
Le nom de fichier de plan de reprise qui en résulte est alors :

c:\Program Files\Tivoli\TSM;\server2\RECOVERY.INSTRUCTIONS.GENERAL

Systèmes d'exploitation AIX Systèmes d'exploitation LinuxSi la commande SET DRMINSTRPREFIX n'a pas été exécutée, IBM Spectrum Protect utilise le répertoire de travail en cours. Par exemple, si le répertoire de travail en cours est /opt/tivoli/tsm/server/bin, le nom du fichier RECOVERY.INSTRUCTIONS.GENERAL en résultant serait :

/opt/tivoli/tsm/server/bin/RECOVERY.INSTRUCTIONS.GENERAL

#### PRIMstgpool

Permet d'indiquer les noms des pools de stockage principaux à restaurer. Séparez les noms des pools par des virgules, sans espace intermédiaire. Vous pouvez utiliser des caractères génériques. Si ce paramètre n'est pas indiqué, IBM Spectrum Protect sélectionne les pools de stockage de la façon suivante :

- Si la commande SET DRMPRIMSTGPOOL a été exécutée, IBM Spectrum Protect inclut les pools de stockage principaux indiqués dans cette commande.
- Si la commande SET DRMPRIMSTGPOOL n'a pas été exécutée, IBM Spectrum Protect inclut tous les pools de stockage principaux.

#### **COPYstgpool**

Permet d'indiquer les noms des pools de stockage secondaires (copie) utilisés pour sauvegarder les pools de stockage principaux à restaurer (voir paramètre PRIMSTGPOOL). Séparez les noms des pools par des virgules, sans espace intermédiaire. Vous pouvez utiliser des caractères génériques. Si ce paramètre n'est pas indiqué, IBM Spectrum Protect sélectionne les pools de stockage de la façon suivante :

- Si la commande SET DRMCOPYSTGPOOL a été exécutée, IBM Spectrum Protect inclut les pools de stockage de copie.
- Si la commande SET DRMCOPYSTGPOOL n'a pas été exécutée, IBM Spectrum Protect inclut tous les pools de stockage de copie.

#### ACTIVEDatastgpool

Permet d'indiquer les noms des pools de stockage de données actives auxquels vous souhaitez pouvoir accéder hors site. Séparez les noms de pool de stockage de données actives par des virgules, sans espace intermédiaire. Vous pouvez utiliser des caractères génériques. Si ce paramètre n'est pas indiqué, IBM Spectrum Protect sélectionne les pools de stockage de la façon suivante :

- Si la commande SET ACTIVEDATASTGPOOL a été précédemment exécutée avec des noms de pools de stockage de données actives valides, IBM Spectrum Protect traite ces pools de stockage.
- Si la commande SET ACTIVEDATASTGPOOL n'a pas été exécutée ou si tous les pools de stockage de données actives ont été supprimés à l'aide de la commande SET ACTIVEDATASTGPOOL, IBM Spectrum Protect traite uniquement les volumes du pool de données actives marqués sur site au moment de l'exécution de la commande PREPARE. IBM Spectrum Protect va marquer ces volumes comme étant UNAVAILABLE.

#### Wait

Permet d'indiquer si la commande est traitée en arrière-plan ou en avant-plan.

No

Indique un traitement en arrière-plan. Il s'agit de la valeur par défaut.

Yes

Indique un traitement en avant-plan.

Systèmes d'exploitation AIX Systèmes d'exploitation LinuxVous ne pouvez pas spécifier YES à partir de la console du serveur.

## **Exemple : Création d'un fichier de plan de reprise**

Exécutez la commande PREPARE et analysez le journal des activités pour vérifier les résultats.

prepare query actlog search=prepare

Systèmes d'exploitation AIX Systèmes d'exploitation Linux

05/03/2008 12:01:13 ANR0984I Process 3 for PREPARE started in the BACKGROUND at 12:01:13. 05/03/2008 12:01:13 ANR6918W PREPARE: Recovery instructions file /home/guest/drmtest/prepare/tservr/DSM1509/

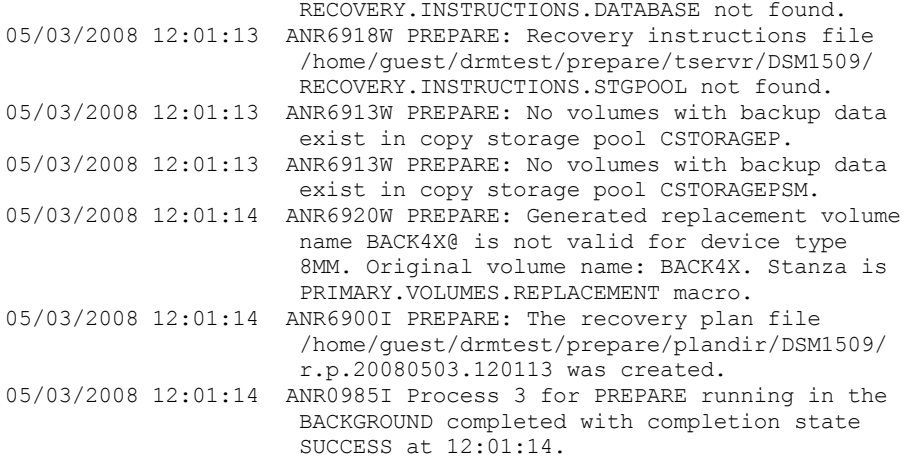

### Systèmes d'exploitation Windows

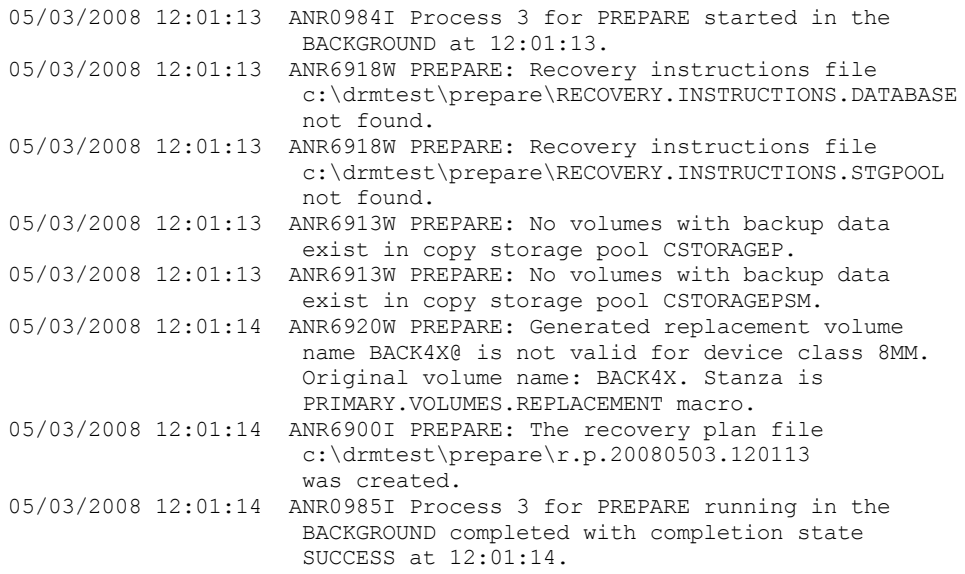

## **Commandes associées**

## Tableau 1. Commandes associées à PREPARE

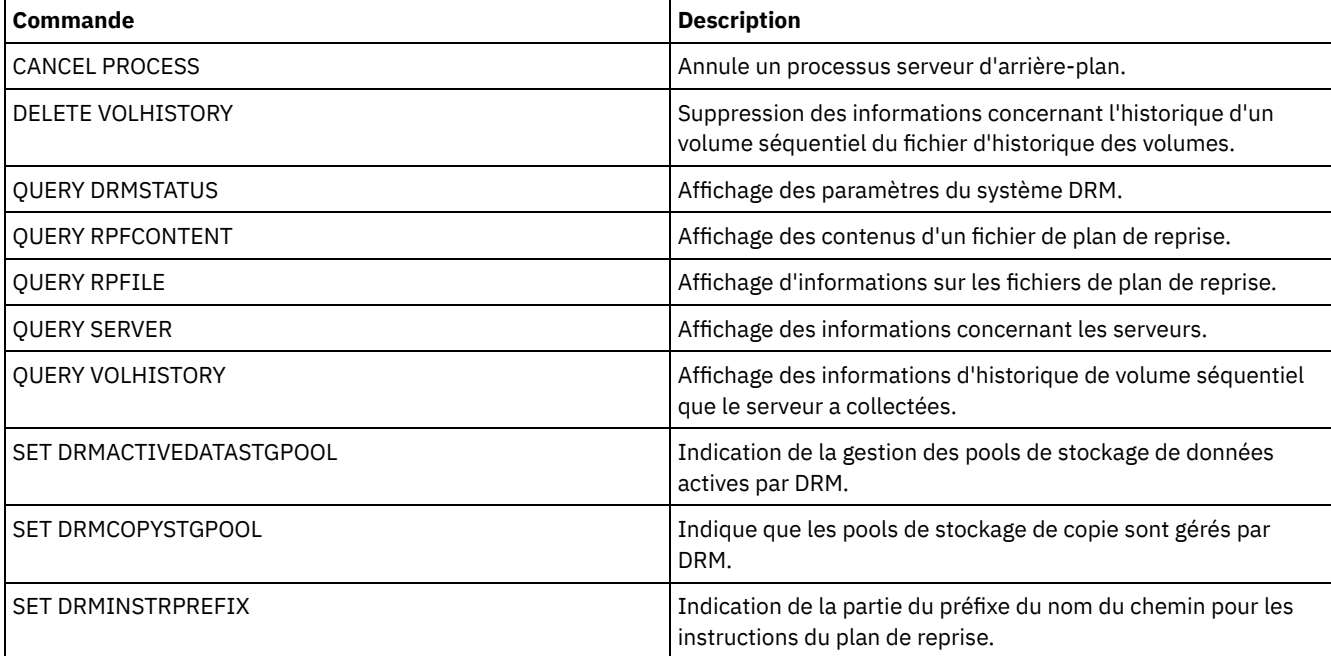

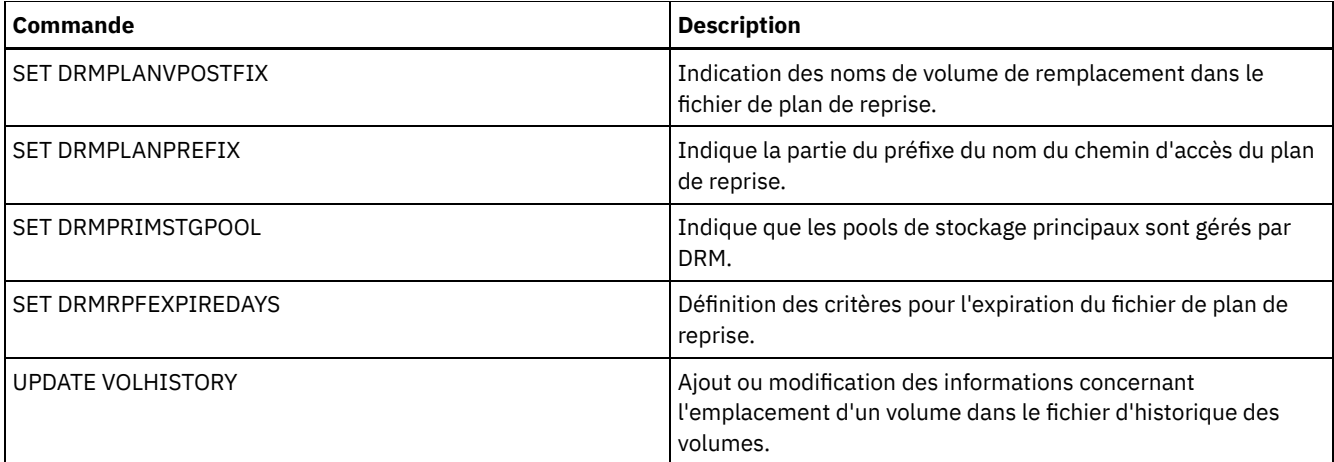

Systèmes d'exploitation AIX Systèmes d'exploitation Linux Systèmes d'exploitation Windows

# **PROTECT STGPOOL (Protection de données appartenant à un pool de stockage)**

Cette commande permet de protéger les données de pools de stockage de conteneur de répertoire en les stockant dans un autre pool de stockage sur un serveur cible de la réplication ou sur le même serveur en protégeant les données à copier. Lorsque le pool de stockage de conteneur de répertoire est protégé, vous pouvez tenter de réparer d'éventuels dommages dans le pool de stockage en utilisant la commande REPAIR STGPOOL.

Lorsque vous exécutez la commande PROTECT STGPOOL pour un pool de stockage de conteneur de répertoire, les données contenues dans ce pool sont sauvegardées sur la cible que vous spécifiez. Les données peuvent être sauvegardées vers les types de cible suivants :

Un pool de stockage de conteneur de répertoire sur le serveur de réplication cible. Prérequis : Pour le pool de stockage à protéger, vous devez spécifier le pool cible en utilisant le paramètre PROTECTSTGPOOL dans la commande DEFINE STGPOOL ou UPDATE STGPOOL.

Si vous utilisez régulièrement la commande PROTECT STGPOOL, vous pouvez généralement réduire le temps de traitement pour la commande REPLICATE NODE. Les extensions de données déjà copiées vers le serveur de réplication cible par les opérations de protection de données du pool de stockage sont ignorées au démarrage de la réplication de noeud.

Dans le cadre de l'opération PROTECT STGPOOL, des processus peuvent s'exécuter pour réparer les extensions endommagées dans le pool de stockage du serveur cible. L'opération de réparation a lieu si les conditions suivantes sont remplies :

- Le serveur source et le service cible doivent tous les deux être au niveau de la version 7.1.5 ou d'une version ultérieure.
- Les extensions déjà marquées comme endommagées sur le serveur cible sont réparées. Le processus de réparation n'exécute pas d'audit pour identifier les extensions endommagées.
- Seules les extensions cible qui correspondent à des extensions source sont réparées. Les extensions cible qui sont endommagées, mais qui n'ont pas de correspondance sur le serveur source, ne sont pas réparées.

Limites : L'opération de réparation exécutée dans le cadre de l'opération PROTECT STGPOOL présente les limitations suivantes :

- Les extensions qui appartiennent à des objets qui ont été chiffrés ne sont pas réparées.
- Le moment auquel est survenu l'endommagement sur le pool de stockage cible et la séquence des commandes REPLICATE NODE et PROTECT STGPOOL peuvent avoir un impact sur la réussite du processus de réparation. Certaines extensions ayant été stockées dans le pool de stockage cible via la commande REPLICATE NODE peuvent ne pas être réparées.
- Pools de stockage de copie de conteneurs, protégés pour la copie.

Prérequis : Pour le pool de stockage à protéger, vous devez spécifier les pool de stockage cible en utilisant le paramètre PROTECTLOCALSTGPOOLS. Pour plus de détails sur ce paramètre, voir les commandes de définition et de mise à jour des pools de stockage de conteneur de répertoire (DEFINE [STGPOOL](#page-1265-0) et UPDATE [STGPOOL](#page-2135-0)).

Dans le cadre de l'opération PROTECT STGPOOL, les volumes du pool cible peuvent être réclamés et récupérés. La valeur du paramètre RECLAIM pour le pool de stockage de copie de conteneur détermine dans quelles circonstances des volumes sont récupérés. Pour plus d'informations sur ce paramètre, reportez-vous aux commandes concernant la mise à jour des pools de stockage de copie de conteneur (commandes DEFINE [STGPOOL](#page-1269-0) et UPDATE [STGPOOL](#page-2138-0)).

Restriction : Vous ne pouvez pas planifier l'exécution simultanée de plusieurs opérations PROTECT STGPOOL. Vous devez attendre l'achèvement d'une opération PROTECT STGPOOL avant d'en lancer une autre.

## **Classe de privilèges**

Pour exécuter cette commande, vous devez disposer d'un privilège système.

## **Syntaxe lorsque la cible est le serveur de réplication**

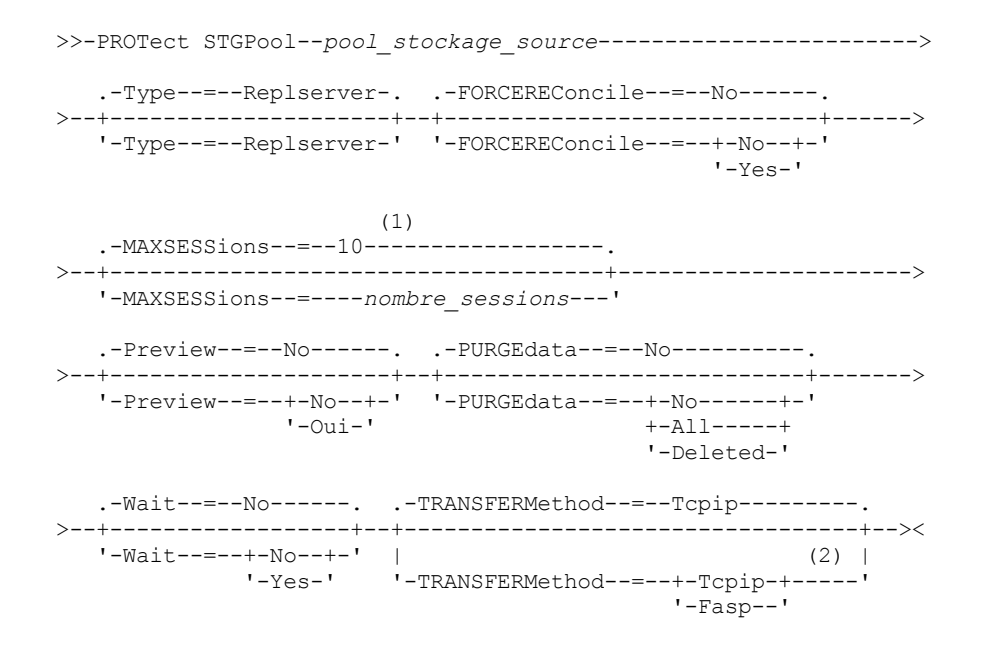

Remarques:

- 1. Systèmes d'exploitation LinuxSi le paramètre TRANSFERMETHOD est défini sur sa valeur par défaut, TCPIP, la valeur par défaut du paramètre MAXSESSIONS est 10. Si le paramètre TRANSFERMETHOD est réglé sur FASP, la valeur par défaut du paramètre MAXSESSIONS est 2.
- 2. Systèmes d'exploitation LinuxLe paramètre TRANSFERMETHOD est disponible uniquement sur les systèmes d'exploitation Linux x86\_64 .

## **Syntaxe lorsque la cible est un pool de stockage sur bande sur le même serveur**

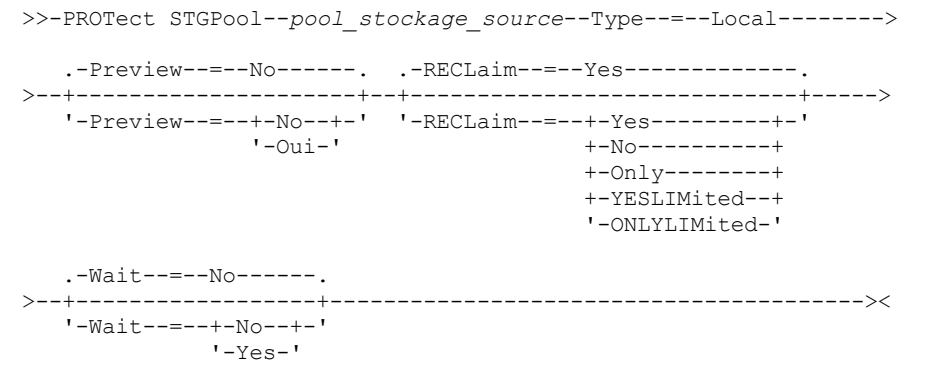

## **Paramètres**

pool\_stockage\_source (Required) Indique le nom du pool de stockage de conteneur de répertoire sur le serveur source. Type

Indique le type de cible pour l'opération de protection. Ce paramètre est facultatif. La valeur par défaut est REPLSERVER. Vous pouvez indiquer l'une des valeurs suivantes :

#### Replserver

Indique que la cible est le pool de stockage sur le serveur cible de réplication, tel que défini pour le pool de stockage source avec le paramètre PROTECTSTGPOOL dans la commande DEFINE STGPOOL ou UPDATE STGPOOL.

Local

Indique que la cible se trouve sur le même serveur que le pool de stockage source. La cible correspond au pool de stockage de copie de conteneur définie pour le pool de stockage cible avec le paramètre PROTECTLOCALSTGPOOLS sur la commande DEFINE STGPOOL ou UPDATE STGPOOL.

Conseil : Par défaut, le serveur utilise un maximum de deux processus parallèles pour copier les données vers une cible locale. Vous pouvez changer ce nombre maximum en mettant à jour le pool de stockage de copie de conteneur qui est la cible. Utilisez la commande UPDATE STGPOOL avec le paramètre PROTECTPROCESS.

#### FORCEREConcile

Vous permet d'indiquer si vous souhaitez synchroniser les différences entre les extensions de données du pool de stockage de conteneur de répertoire sur le serveur source et sur le serveur cible. Ce paramètre est facultatif. La valeur par défaut est NO. Vous pouvez indiquer l'une des valeurs suivantes :

No

Indique que la sauvegarde des données ne compare pas toutes les extensions de données du pool de stockage de conteneur de répertoire sur le serveur source aux extensions de données sur le serveur cible. En revanche, la sauvegarde des données suit les modifications apportées aux extensions de données sur le serveur source depuis la dernière sauvegarde et synchronise ces modifications sur le serveur cible.

Yes

Indique que la sauvegarde des données compare toutes les extensions de données sur le serveur source aux extensions de données sur le serveur cible et synchronise les extensions de données sur le serveur cible avec celles du serveur source.

#### MAXSESSions

Indique le nombre maximal autorisé de sessions de données pouvant envoyer des données à un serveur cible. Ce paramètre est facultatif. La valeur que vous indiquez doit être comprise entre 1 et 100.

Systèmes d'exploitation AIX Systèmes d'exploitation WindowsLa valeur par défaut est 10.

Systèmes d'exploitation LinuxLa valeur par défaut varie :

- Si TRANSFERMETHOD=TCPIP, la valeur par défaut du paramètre MAXSESSIONS est 10.
- Si TRANSFERMETHOD=FASP, la valeur par défaut du paramètre MAXSESSIONS est 2.

Si vous augmentez le nombre de sessions, vous pouvez améliorer le débit du pool de stockage.

Quand vous définissez une valeur pour le paramètre MAXSESSIONS, assurez-vous que la bande passante disponible et la capacité de processeur des serveurs source et cible sont suffisantes.

Conseils :

- Si vous exécutez une commande QUERY SESSION, le nombre total de sessions peut dépasser le nombre de sessions de données. La différence est liée aux sessions de contrôle courtes qui sont utilisées pour interroger et configurer les opérations.
- Le nombre de sessions utilisées pour la protection varie en fonction de la quantité de données sauvegardées. Si vous sauvegardez seulement une petite quantité de données, il n'est pas utile d'augmenter le nombre de sessions.

#### Preview

Indique si les données sont prévisualisées. Ce paramètre est facultatif. La valeur par défaut est NO. Vous pouvez indiquer l'une des valeurs suivantes :

No

Indique que les données sont sauvegardées sur le serveur cible mais qu'elles ne sont pas prévisualisées.

Yes

Indique que les données sont prévisualisées mais qu'elles ne sont pas sauvegardées.

PURGEdata

Indique que les extensions de données sont supprimées du serveur cible. Ce paramètre est facultatif. La valeur par défaut est NO. Vous pouvez spécifier l'une des valeurs suivantes :

#### No

Indique que les extensions de données ne sont pas supprimées du serveur cible.

All

Indique que toutes les extensions de données sont supprimées du serveur cible. Les extensions de données référencées par d'autres données dans le pool de stockage cible ne sont pas supprimées.

#### Deleted

Indique que les extensions de données qui ont été supprimées sur le serveur source sont supprimées du serveur cible. Les nouvelles extensions de données ne sont pas protégées.

#### RECLaim

Indique si la récupération doit être exécutée lors du traitement de la commande PROTECT STGPOOL. La récupération opère sur le pool de stockage de copie de conteneur cible de l'opération de récupération. Ce paramètre est facultatif. La valeur par défaut est YES. Vous pouvez spécifier l'une des valeurs suivantes :

#### Yes

Spécifie d'exécuter la récupération lorsque la commande est lancée, de pair avec l'opération de protection du pool de stockage. Le processus de récupération est exécuté jusqu'à la fin, sans limite sur le nombre de volumes dans le pool de stockage qui sont traités pour récupération.

No

Indique de ne pas exécuter la récupération lorsque la commande est lancée. Seule l'opération de protection du pool de stockage est exécutée.

**Only** 

Indique que la récupération est la seule opération à effectuer lorsque la commande est émise. L'opération de protection du pool de stockage n'est pas exécutée et les données dans le pool de stockage du conteneur de répertoire qui ont été mises à jour depuis la dernière opération de protection ne sont pas protégées. Le processus de récupération est exécuté jusqu'à la fin, sans limite sur le nombre de volumes dans le pool de stockage qui sont traités pour récupération.

#### YESLIMited

Indique d'effectuer la récupération lorsque la commande est lancée, de pair avec l'opération de protection du pool de stockage. Le processus de récupération est exécuté jusqu'à ce qu'il atteigne la limite définie pour le pool de stockage de copie de conteneur. La limite de récupération est définie via le paramètre RECLAIMLIMIT dans la commande DEFINE STGPOOL ou UPDATE STGPOOL.

#### ONLYLIMited

Indique que la récupération est la seule opération à effectuer lorsque la commande est émise. L'opération de protection du pool de stockage n'est pas exécutée et les données dans le pool de stockage du conteneur de répertoire qui ont été mises à jour depuis la dernière opération de protection ne sont pas protégées. Le processus de récupération est exécuté jusqu'à ce qu'il atteigne la limite définie pour le pool de stockage de copie de conteneur. La limite de récupération est définie via le paramètre RECLAIMLIMIT dans la commande DEFINE STGPOOL ou UPDATE STGPOOL.

#### Wait

Indique s'il faut attendre que le serveur traite cette commande à l'avant-plan. Ce paramètre est facultatif. La valeur par défaut est NO. Vous pouvez spécifier l'une des valeurs suivantes :

No

Indique que la commande est traitée en arrière-plan. Pour contrôler le traitement en arrière-plan de cette commande, exécutez la commande QUERY PROCESS.

Yes

Indique que la commande est traitée en avant-plan. Les messages ne sont pas affichés avant la fin de l'exécution de la commande.

Restriction : Vous ne pouvez pas spécifier WAIT=YES à partir de la console de serveur.

#### Systèmes d'exploitation LinuxTRANSFERMethod

Systèmes d'exploitation LinuxIndique la méthode utilisée pour le transfert de données de serveur à serveur. Ce paramètre est facultatif. Vous pouvez spécifier l'une des valeurs suivantes :

Tcpip

Indique que TCP/IP est utiliser pour transférer les données. Il s'agit de la valeur par défaut.

Fasp

Indique que la technologie Aspera FASP (Fast Adaptive Secure Protocol) est utilisée pour transférer des données. La technologie Aspera FASP peut vous aider à optimiser le transfert de données dans un réseau longue distance. Si

vous spécifiez TRANSFERMETHOD=FASP, vous remplacez les paramètres TRANSFERMETHOD indiqués dans les commandes DEFINE SERVER ou UPDATE SERVER. Restrictions :

- Avant d'activer la technologie Aspera FASP, déterminez si elle est appropriée à votre environnement système et installez les licences requises. Pour obtenir des instructions, voir Impact de la technologie Aspera FASP sur l'optimisation du transfert de données dans votre [environnement](http://www.ibm.com/support/knowledgecenter/SSEQVQ_8.1.4/srv.admin/t_config_fasp_prereq.html) système. Si les licences sont manquantes ou ont expiré, les opérations pour protéger les pools de stockage échouent.
- Si les performances du réseau longue distance répondent à vos besoins d'affaires, n'activez pas la technologie Aspera FASP.

## **Exemple : Suppression de toutes les extensions de données du serveur cible**

Supprimez toutes les extensions de données d'un pool de stockage de conteneur de répertoire sur le serveur cible. Le pool de stockage de conteneur de répertoire nommé POOL1 sur le serveur source n'est plus protégé par le pool de stockage de conteneur sur le serveur cible. Vous avez la possibilité de supprimer toutes les extensions afin de nettoyer le pool de stockage de conteneur de répertoire sur le serveur cible qui ne protège plus le serveur source.

protect stgpool pool1 purgedata=all

## **Exemple : Protection d'un pool de stockage et spécification d'un nombre maximal de sessions de données**

Protégez un pool de stockage nommé SPOOL1 sur le serveur source en sauvegardant les données sur un serveur de réplication cible, TPOOL1. Indiquez la valeur 20 comme nombre maximal de sessions de données.

update stgpool spool1 protectstgpool=tpool1 protect stgpool spool1 maxsessions=20

## **Exemple : copier les données d'un pool de stockage sur bande**

On se propose de protéger les données d'un pool de stockage de conteneur de répertoire en les copiant vers un pool de stockage de copie de conteneur, situé sur le même serveur. Dans cet exemple, le pool de stockage de conteneur se nomme SPOOL1 et le pool de stockage de copie de conteneur, qui utilise des bandes comme moyen de stockage, se nomme TAPES1.

1. Mettez à jour le pool de stockage de conteneur de répertoire pour ajouter TAPES1 comme pool de stockage local à utiliser pour la protection. TAPES1 doit être un pool de stockage de copie de conteneur. Exécutez la commande suivante :

update stgpool spool1 protectlocalstgpools=tapes1

2. Protégez les données du pool de stockage de conteneur de répertoire avec une copie locale en lançant la commande suivante :

protect stgpool type=local spool1

Les données sont copiées vers le pool de stockage TAPES1.

## **Exemple : Récupération d'espace sur des volumes de bande avant de protéger un pool de stockage**

Récupérez de l'espace sur les volumes de bande utilisés pour protéger un pool de stockage de conteneur de répertoire. Protégez ensuite les données dans le pool de stockage de conteneur de répertoire. Dans cet exemple, le pool de stockage de conteneur de répertoire se nomme SPOOL1.

1. Récupérez de l'espace dans le pool de stockage de copie de conteneur local défini comme pool de protection cible pour SPOOL1.

protect stgpool spool1 type=local reclaim=only

2. Protégez le pool de stockage de conteneur de répertoire nommé SPOOL1 sans effectuer de récupération d'espace.

protect stgpool spool1 type=local reclaim=no

### Tableau 1. Commandes associées à PROTECT STGPOOL

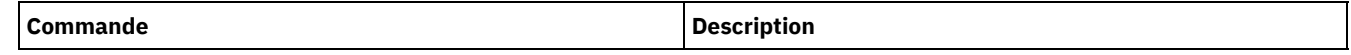

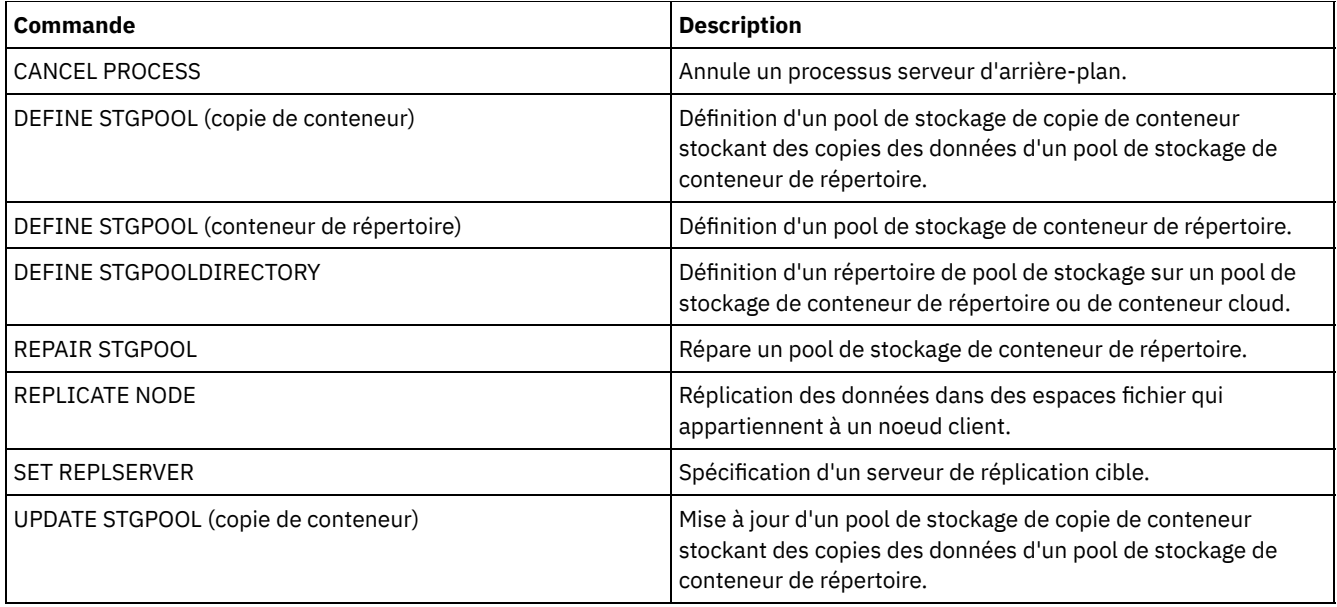

# **Commandes QUERY**

Les commandes QUERY permettent de demander ou d'afficher des informations relatives aux objets IBM Spectrum Protect.

- QUERY ACTLOG (Interrogation du journal des activités)
- QUERY ADMIN (Analyse des données administrateur)
- QUERY ALERTTRIGGER (Interrogation de la liste des déclencheurs d'alerte définis)
- QUERY ALERTSTATUS (Interrogation du statut d'une alerte)
- QUERY ASSOCIATION (Analyse des associations de noeuds client avec un planning)
- QUERY AUDITOCCUPANCY (Analyse de l'utilisation de l'archivage du noeud client)
- QUERY BACKUPSET (Interrogation d'un groupe de sauvegarde)
- QUERY BACKUPSETCONTENTS (Analyse du contenu d'un groupe de sauvegarde)
- Systèmes d'exploitation AIX Systèmes d'exploitation Linux Systèmes d'exploitation [WindowsQUERY](#page-1560-0) CLEANUP (Interroger le nettoyage requis dans un pool de stockage source)
- QUERY CLOPTSET (Analyse d'un jeu d'options client)
- QUERY COLLOCGROUP (Analyse d'un groupe de données colocalisées)
- QUERY CONTENT (Analyse du contenu d'un volume de pool de stockage)
- Systèmes d'exploitation AIX Systèmes d'exploitation Linux Systèmes d'exploitation WindowsQUERY CONTAINER (Interrogation d'un conteneur)
- Systèmes d'exploitation AIX Systèmes d'exploitation Linux Systèmes d'exploitation [WindowsQUERY](#page-1575-0) CONVERSION (Interroger l'état de conversion d'un pool de stockage)
- QUERY COPYGROUP (Analyse des groupes de copie)
- QUERY DATAMOVER (Affichage des définitions du dispositif de transfert de données)
- Systèmes d'exploitation AIX Systèmes d'exploitation Linux Systèmes d'exploitation WindowsQUERY DAMAGED (Recherche de données endommagées dans un pool de stockage de conteneur de répertoire ou de conteneur de cloud)
- QUERY DB (Affichage des informations relatives à la base de données)
- QUERY DBSPACE (Affichage de l'espace de stockage de la base de données)
- Systèmes d'exploitation AIX Systèmes d'exploitation Linux Systèmes d'exploitation [WindowsQUERY](#page-1589-0) DEDUPSTATS (Analyse de statistiques de dédoublonnage de données)
- QUERY DEVCLASS (Affichage des informations concernant une ou plusieurs classes d'unités)
- QUERY DIRSPACE (Analyse de l'utilisation de la mémoire des répertoires FILE)
- QUERY DOMAIN (Analyse d'un domaine de règles)
- QUERY DRIVE (Analyse des informations sur une unité)
- QUERY DRMEDIA (Analyse du support de reprise après incident)
- QUERY DRMSTATUS (Analyse des paramètres système du gestionnaire de reprise)
- QUERY ENABLED (Analyse des événements activés)
- QUERY EVENT (Analyse des événements planifiés et terminés)
- QUERY EVENTRULES (Analyse des règles relatives aux événements du serveur ou du client)
- QUERY EVENTSERVER (Analyse du serveur d'événements)
- QUERY EXPORT (Recherche des opérations d'exportation actives ou [interrompues\)](#page-1629-0)
- Systèmes d'exploitation AIX Systèmes d'exploitation Linux Systèmes d'exploitation WindowsQUERY [EXTENTUPDATES](#page-1634-0) (Recherche d'extensions de données mises à jour)
- QUERY FILESPACE (Analyse d'un ou plusieurs espaces fichier)
- QUERY LIBRARY (Analyse d'une bibliothèque)
- QUERY LIBVOLUME (Analyse d'un volume de bibliothèque)
- QUERY LICENSE (Affichage des informations de licence)
- QUERY LOG (Affichage des informations du journal de reprise)
- QUERY MACHINE (Recherche d'informations relatives à une machine)
- QUERY MEDIA (Analyse du support de pool de stockage à accès séquentiel)
- QUERY MGMTCLASS (Analyse d'une classe de gestion)
- QUERY MONITORSETTINGS (Interrogation des paramètres de configuration relative aux alertes de surveillance et au statut du serveur)
- QUERY [MONITORSTATUS](#page-1663-0) (Requête sur le statut de surveillance)
- QUERY MOUNT (Affichage d'informations sur les volumes à accès séquentiels montés)
- Systèmes d'exploitation AIX Systèmes d'exploitation Linux Systèmes d'exploitation WindowsQUERY NASBACKUP (Analyse d'images de sauvegarde NAS)
- QUERY NODE (Recherche de noeuds)
- QUERY NODEDATA (Analyse de données client dans les volumes)
- QUERY NODEGROUP (Analyse d'un groupe de noeuds)
- QUERY OCCUPANCY (Analyse des espaces fichier client des pools de stockage)
- QUERY OPTION (Analyse des options de serveur)
- QUERY PATH (Affichage d'une définition de chemin)
- QUERY POLICYSET (Analyse d'un jeu de règles)
- QUERY PROCESS (Analyse d'un ou plusieurs processus de serveur)
- QUERY PROFILE (Analyse d'un profil)
- QUERY PROTECTSTATUS (Interrogation du statut de la protection de pool de stockage)
- QUERY [PROXYNODE](#page-1703-0) (Analyse des droits proxy d'un noeud client)
- QUERY PVUESTIMATE (Affichage de l'estimation des unités de valeur par coeur de processeur)
- QUERY RECOVERYMEDIA (Analyse du support de reprise)
- QUERY REPLICATION (Requête des processus de réplication de noeud)
- QUERY REPLNODE (Affichage d'informations sur les fichiers répliqués d'un noeud client)
- QUERY REPLRULE (Requête des règles de réplication)
- QUERY REPLSERVER (Interrogation d'un serveur de réplication)
- QUERY REQUEST (Analyse d'une ou plusieurs demandes de montage en attente)
- QUERY RESTORE (Analyse de sessions de restauration réitérables)
- QUERY RPFCONTENT (Analyse du contenu des fichiers de plan de reprise stockés sur un serveur cible)
- QUERY RPFILE (Analyse du contenu des fichiers de plan de reprise stockés sur un serveur cible)
- Systèmes d'exploitation AIX Systèmes d'exploitation Linux Systèmes d'exploitation [WindowsQUERY](#page-1731-0) SAN (Analyse des unités du réseau de stockage)
- QUERY SCHEDULE (Analyse de plannings)
- QUERY SCRIPT (Analyse des scripts IBM Spectrum Protect)
- QUERY SERVER (Analyse d'un serveur)
- QUERY SERVERGROUP (Analyse d'un groupe de serveurs)
- QUERY SESSION (Analyse de sessions client)
- QUERY SHREDSTATUS (Analyse de l'état de destruction)
- QUERY SPACETRIGGER (Analyse des déclencheurs d'extension de capacité)
- QUERY STATUS (Analyse des paramètres système)
- QUERY [STATUSTHRESHOLD](#page-1763-0) (Requête sur les seuils de surveillance du statut)
- QUERY STGRULE (Affiche des informations sur la règle de stockage)
- QUERY STGPOOL (Interrogation de pools de stockage)
- Systèmes d'exploitation AIX Systèmes d'exploitation Linux Systèmes d'exploitation WindowsQUERY STGPOOLDIRECTORY (Interrogation d'un répertoire de pool de stockage)
- QUERY SUBSCRIBER (Affichage des informations relatives à l'abonné)
- QUERY SUBSCRIPTION (Affichage des informations d'abonnement)
- QUERY SYSTEM (Analyse de la capacité et de la configuration du système)
- Systèmes d'exploitation AIX Systèmes d'exploitation Linux Systèmes d'exploitation WindowsQUERY TAPEALERTMSG (Affichage de l'état de la commande SET TAPEALERTMSG)
- Systèmes d'exploitation AIX Systèmes d'exploitation Linux Systèmes d'exploitation WindowsQUERY TOC (Affichage de la table des matières d'une image de sauvegarde)
- QUERY VIRTUALFSMAPPING (Analyse d'un mappage d'espace fichier virtuel)
- QUERY VOLHISTORY (Affichage des données d'historique de volume séquentiel)
- QUERY VOLUME (Analyse des volumes de pool de stockage)

# **QUERY ACTLOG (Interrogation du journal des activités)**

Cette commande permet d'afficher les messages générés par le serveur et le client. Cette commande offre diverses options de filtrage qui peuvent être utilisées pour limiter la quantité de messages affichés et le temps de traitement de cette interrogation. Si vous ne spécifiez aucun paramètre avec cette commande, tous les messages générés durant l'heure qui vient de s'écouler sont affichés.

Le journal d'activités contient tous les messages transmis à la console du serveur dans des conditions normales d'exploitation. Les résultats des commandes entrées à la console du serveur ne sont pas consignés dans le journal des activités, sauf si la commande affecte ou démarre un processus d'arrière-plan ou une session client. Les messages d'erreur sont affichés dans le journal d'activité.

Restriction : Vous ne pouvez pas planifier la commande QUERY ACTLOG à l'aide de la commande DEFINE SCHEDULE.

## **Classe de privilèges**

Tout administrateur peut émettre cette commande.

### **Syntaxe**

```
.-BEGINDate--=--date_encours-.
>>-Query ACtlog--+----------------------------+----------------->
                 '-BEGINDate--=--date---------'
   .-BEGINTime--=--heure_encours_moins_1_heure-.
>--+-------------------------------------------+---------------->
   '-BEGINTime--=--heure-----------------------'
   .-ENDDate--=--date_actuelle-.
>--+---------------------------+-------------------------------->
   '-ENDDate--=--date----------'
   .-ENDTime--=--heure_actuelle-.
>--+----------------------------+------------------------------->
   '-ENDTime--=--heure----------'
>--+--------------------------+--+-------------------+---------->
   '-MSGno--=--numéro_message-' '-Search--=--chaîne-'
>--+------------------------+----------------------------------->
   '-NODEname--=--nom_noeud-'
   .-ORiginator--=--ALL---------------.
>--+----------------------------------+------------------------><
   '-ORiginator--=--+-ALL-----------+-'
                   +-SErver--------+
                    '-CLient--| A |-'
A
|--+--------------------------------+--------------------------->
   '-OWNERname--=--nom_propriétaire-'
>--+------------------------------+----------------------------->
   '-SCHedname--=--nom_calendrier-'
>--+----------------------------+------------------------------->
   '-DOmainname--=--nom_domaine-'
>--+----------------------------+-------------------------------|
   '-SESsnum--=--numéro_session-'
```
## **Paramètres**

BEGINDate

Indique la date de début de la période déterminant les messages à afficher. Tous les messages correspondant à la plage de temps définie et postérieurs à cette date sont affichés. La valeur par défaut est la date actuelle. Ce paramètre est facultatif. Vous pouvez définir cette date à l'aide de l'une des valeurs suivantes :

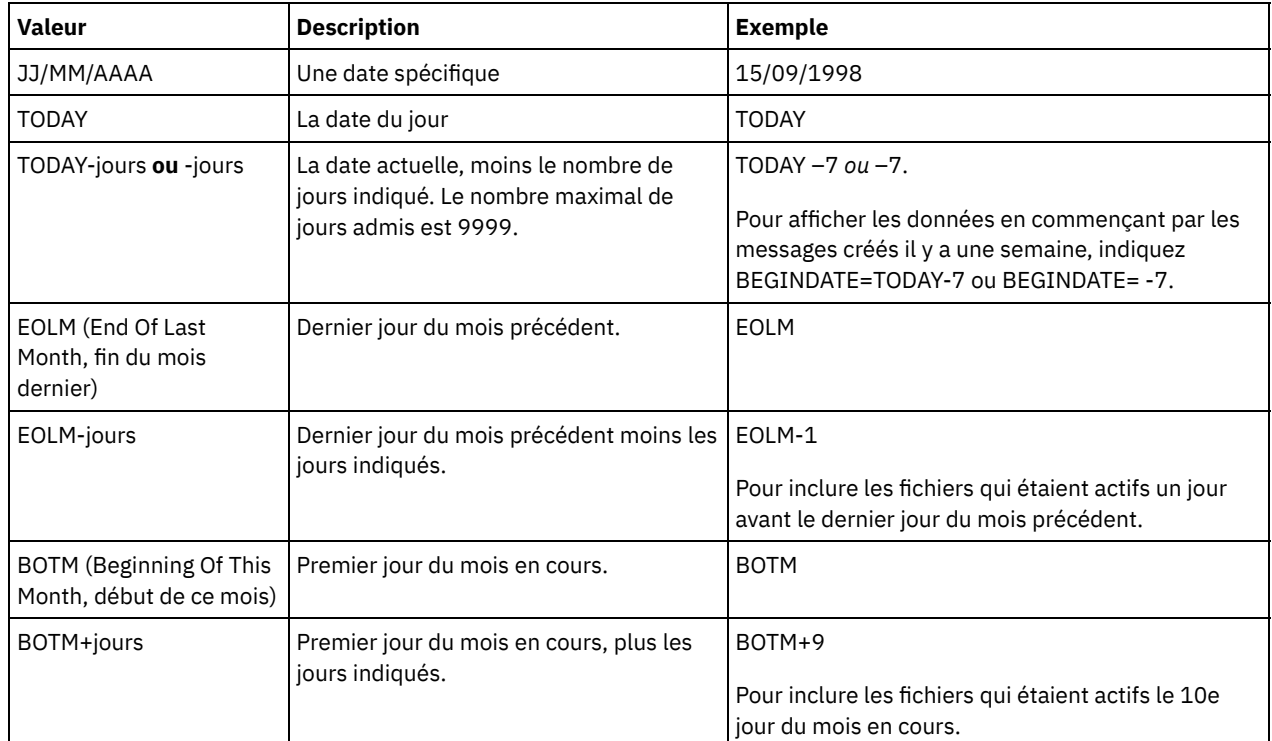

### BEGINTime

Indique l'heure de début de l'intervalle des messages à afficher. Tous les messages correspondant à la plage de temps définie et postérieurs à cette heure sont affichés. Si vous n'indiquez pas d'heure, tous les messages générés durant l'heure qui vient de s'écouler sont affichés.

Vous pouvez définir l'heure à l'aide de l'une des valeurs suivantes :

| <b>Valeur</b>       | <b>Description</b>                                                              | <b>Exemple</b>                                                                                                    |
|---------------------|---------------------------------------------------------------------------------|----------------------------------------------------------------------------------------------------|
| HH:MM:SS            | Heure spécifique à la date de début<br>spécifiée.                               | 10:30:08                                                                                                    |
| <b>NOW</b>          | L'heure actuelle à la date de début<br>spécifiée.                               | <b>NOW</b>                                                                                                    |
| NOW+HH:MM ou +HH:MM | l'heure actuelle plus les heures et les<br>minutes à la date de début spécifiée | NOW+03:00 ou +03:00.<br>Si vous lancez cette commande à 9:00 en<br>indiquant BEGINTIME=NOW+3 ou<br>BEGINTIME=+3, IBM Spectrum Protect affiche<br>les messages générés à partir de 12:00 à la date<br>de début.                 |
| NOW-HH:MM ou -HH:MM | l'heure actuelle moins les heures et les<br>minutes à la date de début indiquée | NOW-04:00 ou -04:00.<br>Si vous lancez la commande QUERY ACTLOG à<br>9:00 en indiquant BEGINTime=NOW-3:30 ou<br>BEGINTime= -3:30, IBM Spectrum Protect<br>affiche les messages générés à partir de 5:30 à la<br>date de début. |

#### ENDDate

Indique la date de fin de l'intervalle des messages à afficher. Tous les messages correspondant à la plage de temps définie et antérieurs à cette date sont affichés. Si vous n'indiquez pas de valeur, la date actuelle est utilisée. Ce paramètre est facultatif.

Vous pouvez définir cette date à l'aide de l'une des valeurs suivantes :

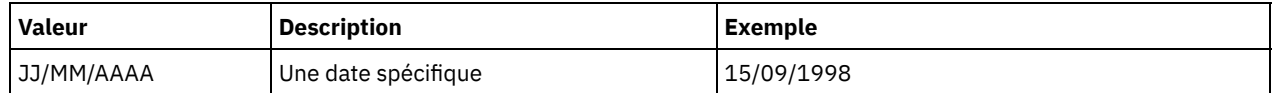

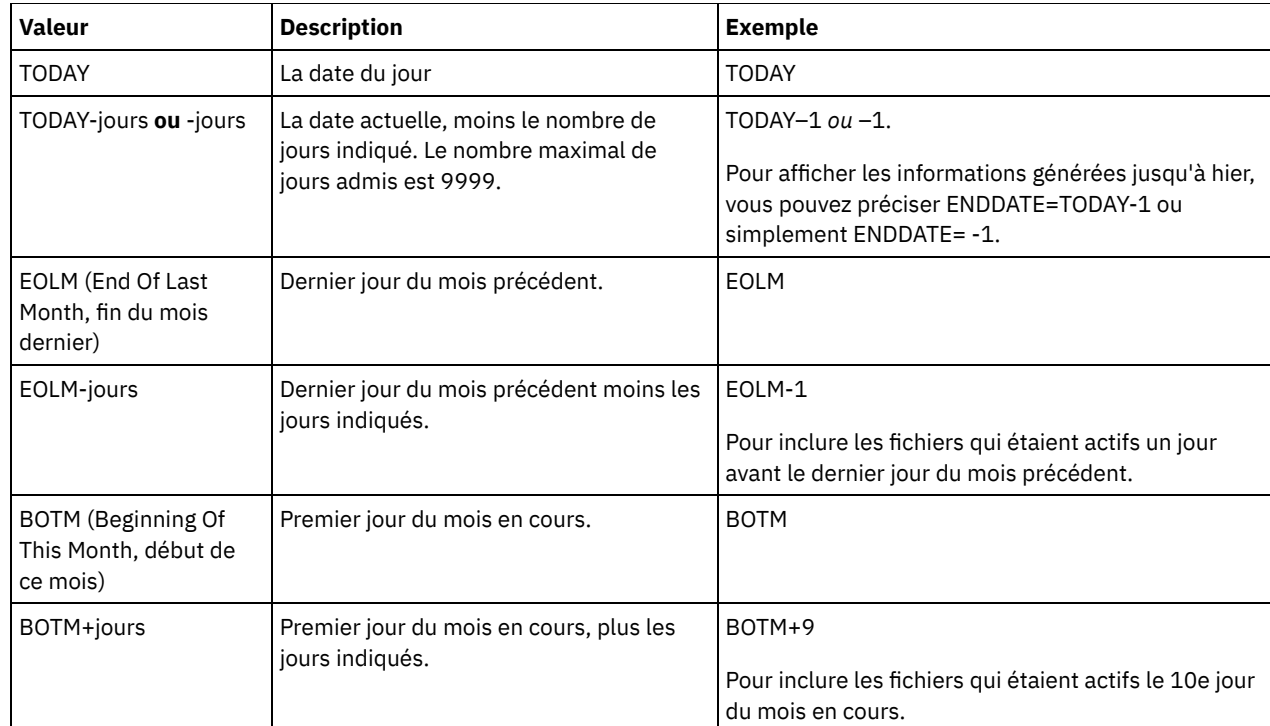

### ENDTime

Indique l'heure de fin de l'intervalle des messages à afficher. Tous les messages correspondant à la plage de temps définie et antérieurs à cette heure sont affichés. Si vous n'indiquez pas de valeur, tous les messages produits jusqu'à l'heure du lancement de cette commande sont affichés. Ce paramètre est facultatif.

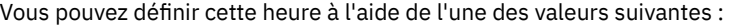

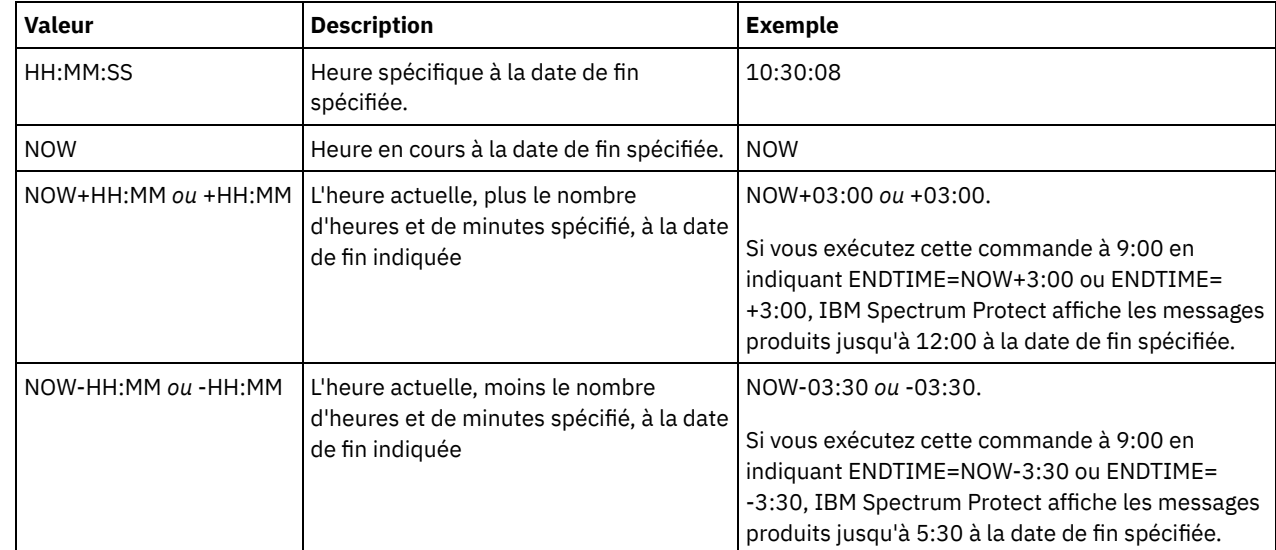

MSGno

Indique un nombre entier qui définit le numéro du message extrait du journal des activités à afficher. Il s'agit seulement de la partie numérique du message. Ce paramètre est facultatif.

Search

Indique une chaîne de texte à rechercher dans le journal des activités. Si la chaîne texte comprend des espaces, placez-la entre guillemets. Vous pouvez utiliser du texte et un caractère générique pour définir cette chaîne. Ce paramètre est facultatif.

Remarque : N'entrez pas comme chaîne de texte le nom du serveur IBM Spectrum Protect ou du texte et un caractère générique permettant de rechercher le nom de ce serveur. La sortie inclurait des messages ne contenant pas la chaîne à rechercher.

NODEname

Indique que l'interrogation affiche les messages consignés pour ce noeud. Si vous n'indiquez aucune valeur pour ce paramètre, les messages associés à tous les noeuds sont affichés.

ORiginator

Indique que l'interrogation affiche les messages consignés par le serveur, par le client ou par les deux. La valeur par défaut est ALL. Les valeurs admises sont les suivantes :

ALL

Indique que l'interrogation affiche les messages provenant du client et du serveur.

SErver

Indique que l'interrogation affiche les messages provenant du serveur.

CLient

Indique que l'interrogation affiche les messages provenant du client.

Vous pouvez spécifier l'une des valeurs suivantes pour réduire le temps de traitement lors de l'interrogation du journal des activités pour les messages consignés par le client :

#### OWNERname

Indique que l'interrogation affiche les messages consignés pour un propriétaire particulier. Si vous n'indiquez aucune valeur pour ce paramètre, les messages destinés à tous les propriétaires sont affichés.

#### SCHedname

Indique que l'interrogation affiche les messages consignés par une activité client déterminée planifiée. Si vous n'indiquez aucune valeur pour ce paramètre, les messages associés à toutes les planifications sont affichés.

#### DOmainname

Indique que l'interrogation affiche les messages consignés pour un domaine de règles déterminé auquel appartient une planification nommée. Ce paramètre est facultatif, sauf si vous indiquez un nom de planification.

#### **SESsnum**

Indique que l'interrogation affiche des messages consignés à partir un numéro de session client déterminé. Si vous n'indiquez aucune valeur pour ce paramètre, les messages associés à toutes les sessions client sont affichés.

### **Exemple : Recherche de messages contenant un texte spécifique dans le journal des activités**

Recherchez dans le journal des activités tous les messages contenant la chaîne "delete". Le résultat inclut uniquement les messages produits durant l'heure écoulée. Exécutez la commande suivante :

query actlog search=delete

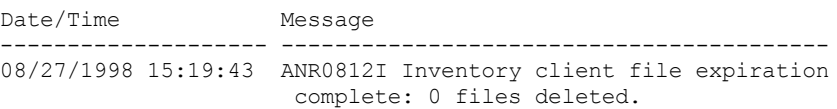

## **Exemple : Recherche de messages émis pendant une période spécifique dans le journal des activités**

Affichez les messages produits hier entre 9:30 et 12:30. Exécutez la commande suivante :

```
query actlog begindate=today-1
begintime=09:30:00 endtime=12:30:00
```
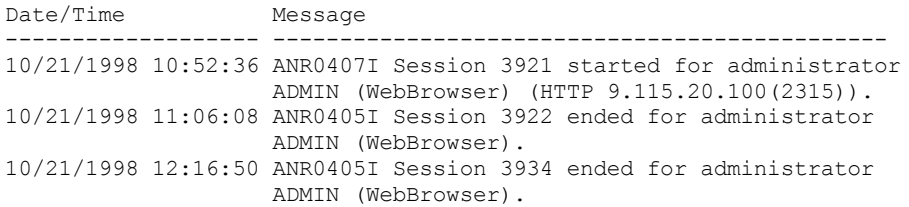

## **Exemple : recherche de messages provenant d'un noeud client spécifique dans le journal des activités**

Recherchez dans le journal des activités les messages IBM Spectrum Protect provenant du client et destinés au noeud JEE. Exécutez la commande suivante :

```
query actlog originator=client node=jee
```
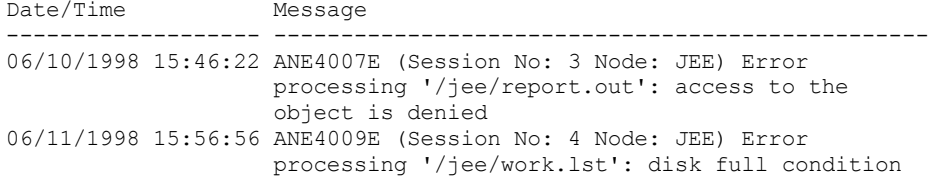

## **Exemple : recherche de messages client et serveur provenant d'un noeud et d'une session client spécifiques dans le journal des activités**

Rechercher des messages IBM Spectrum Protect du client et du serveur dans le journal des activités pour le noeud A associé à la Session 1. Le résultat comprend tous les messages comportant la chaîne de texte définie, "SESSION: 1". Exécutez la commande suivante :

query actlog search="(SESSION:1)"

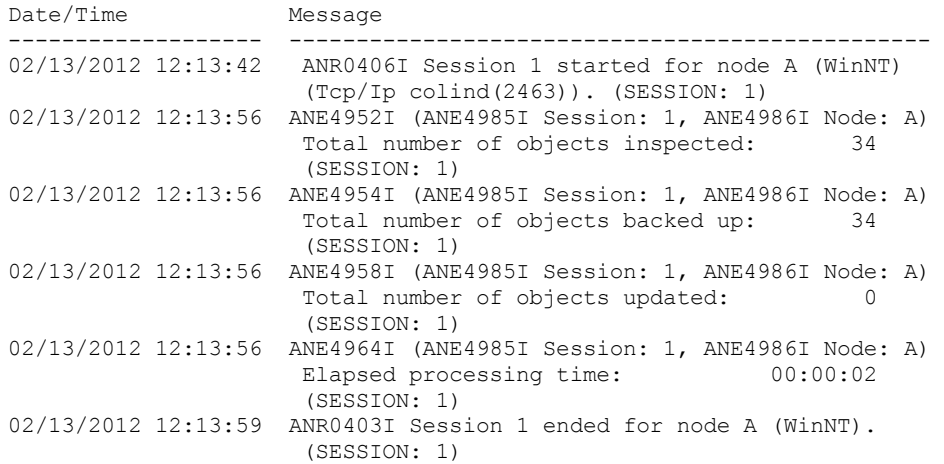

## **Exemple : Recherche de messages générés par le client à partir d'une session client dans le journal des activités**

Recherchez dans le journal des activités les messages IBM Spectrum Protect provenant d'une session client spécifique. Le résultat inclut uniquement les messages générés par le client. Exécutez la commande suivante :

query actlog sessnum=1

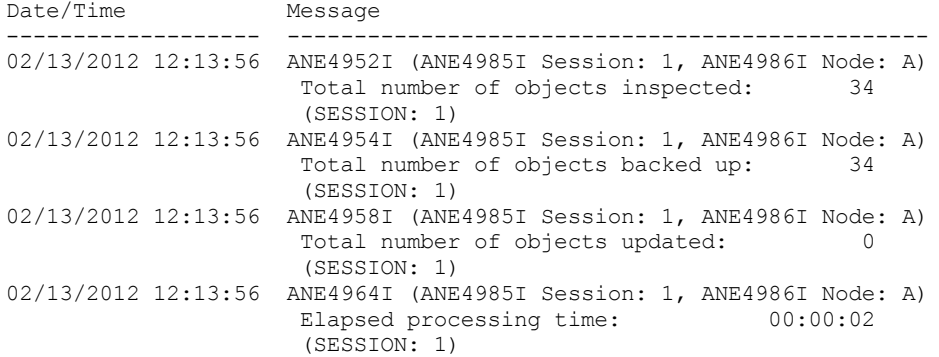

## **Descriptions de zones**

Date/Time

Indique la date et l'heure de génération du message par le serveur ou le client.

Message

Indique le message généré par le serveur ou le client.

**Commandes associées**

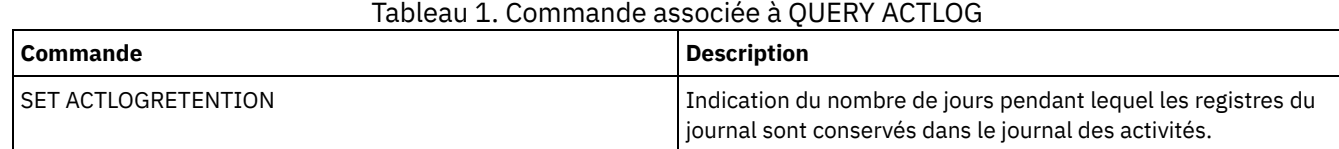

# **QUERY ADMIN (Analyse des données administrateur)**

Cette commande permet d'afficher les informations relatives à un ou plusieurs administrateurs.

### **Classe de privilèges**

Tout administrateur peut émettre cette commande.

### **Syntaxe**

```
.-*------------------.
>>-Query ADmin--+--------------------+-------------------------->
                '-nom_administrateur-'
       >--+------------------------------+----------------------------->
                | .-,------------. |
   \mathbf V \mathbf V \mathbf V'-CLasses--=----+-SYstem---+-+-'
                 +-Policy---+
                  +-STorage--+
                  +-Operator-+
                   '-Node-----'
   .-Format--=--Standard-----.
 >--+-------------------------+---------------------------------->
   '-Format--=--+-Standard-+-'
                '-Detailed-'
>--+------------------------------+--+--------------------+----><
   '-AUTHentication--=--+-LOcal-+-' '-ALerts--=--+-Yes-+-'
                       '-LDap--'
```
## **Paramètres**

nom\_admin

Indique le nom de l'administrateur pour lequel vous souhaitez afficher des informations. Ce paramètre est facultatif. Vous pouvez utiliser des caractères génériques pour indiquer ce nom. Si aucune valeur n'est associée à ce paramètre, tous les administrateurs sont affichés.

CLasses

Permet d'indiquer une restriction aux administrateurs ayant les classes de privilèges spécifiées. Ce paramètre est facultatif. Vous pouvez indiquer une liste de plusieurs classes de privilèges en séparant chaque nom par une virgule, sans espace intermédiaire. Si aucune valeur n'est associée à ce paramètre, les informations relatives à tous les administrateurs sont affichées, quelle que soit la classe de privilèges. Les valeurs admises sont les suivantes :

SYstem

Affiche des informations sur les administrateurs ayant un privilège de type système.

Policy

Affiche des informations sur les administrateurs ayant un privilège de type règle.

STorage

Affiche des informations sur les administrateurs ayant un privilège de type stockage.

Operator

Affiche des informations sur les administrateurs ayant un privilège de type opérateur.

Node

Affiche des informations sur les utilisateurs ayant un privilège de type noeud.

Format

Indique le mode d'affichage des informations. Ce paramètre est facultatif. La valeur par défaut est STANDARD. Les valeurs admises sont les suivantes :

Standard

Indique que des informations partielles sont affichées pour les administrateurs spécifiés.

Detailed

Indique que des informations complètes sont affichées pour les administrateurs spécifiés.

Authentification

Indique la méthode d'authentification par mot de passe de l'administrateur.

LOcal

Affichez les administrateurs qui s'authentifient au serveur IBM Spectrum Protect.

LDap

Affichez les administrateurs qui s'authentifient à un serveur d'annuaire LDAP. Le mot de passe administrateur est sensible à la casse.

ALert

Indique si les alertes sont envoyées à une adresse électronique d'administrateur.

Yes

Indique que les alertes sont envoyées à l'adresse électronique de l'administrateur spécifié.

No

Indique que les alertes ne sont pas envoyées à l'adresse électronique de l'administrateur spécifié. Il s'agit de la valeur par défaut.

Conseil : La surveillance des alertes doit être activée et les paramètres de courrier électronique doivent être définis de manière appropriée de sorte à recevoir correctement les alertes par courrier électronique. Pour afficher les paramètres en cours, exécutez la commande QUERY MONITORSETTINGS.

## **Exemple : Affichage des informations concernant tous les administrateurs**

Affichez des informations partielles sur tous les administrateurs. Exécutez la commande suivante :

query admin

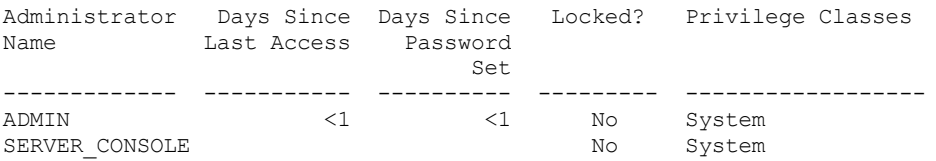

Pour obtenir une description de la zone, voir Description des zones.

### **Exemple : Affichage des informations complètes relatives à un administrateur**

Depuis un serveur géré, affichez les informations complètes relatives à l'administrateur ADMIN. Exécutez la commande suivante :

query admin admin format=detailed

```
Administrator Name: ADMIN
    Last Access Date/Time: 1998.06.04 17.10.52
   Days Since Last Access: <1
   Password Set Date/Time: 1998.06.04 17.10.52
  Days Since Password Set: 26
    Invalid Sign-on Count: 0
                  Locked?: No
                  Contact:
         System Privilege: Yes
         Policy Privilege: **Included with system privilege**
        Storage Privilege: **Included with system privilege**
        Operator Privilege: **Included with system privilege**
  Client Access Privilege: **Included with system privilege**
   Client Owner Privilege: **Included with system privilege**
   Registration Date/Time: 05/09/1998 23:54:20
Registering Administrator: SERVER_CONSOLE
         Managing profile:
Password Expiration Period: 90 Day (s)
```

```
Email Address:
    Email Aerts: Yes
 Authentication: Local
   SSL Required: No
Session Security: Strict
Transport Method: TLS 1.2
```
Pour obtenir une description de la zone, voir Description des zones.

## **Description des zones**

Administrator Name

Indique le nom de l'administrateur.

Last Access Date/Time

Indique la date et l'heure du dernier accès au serveur par l'administrateur.

Days Since Last Access

Indique le nombre de jours écoulés depuis le dernier accès au serveur par l'administrateur.

Password Set Date/Time

Indique la date et l'heure de définition ou de dernière mise à jour du mot de passe de l'administrateur.

Days Since Password Set

Indique le nombre de jours écoulés depuis la définition ou la dernière mise à jour du mot de passe de l'administrateur. Invalid Sign-on Count

Indique le nombre de tentatives de connexion incorrectes effectuées depuis la dernière connexion correcte. Ce nombre est forcément différent de zéro lorsqu'une limite de mot de passe incorrect (SET INVALIDPWLIMIT) est supérieure à zéro. Lorsque le nombre de tentatives incorrectes est égal à la limite définie par la commande SET INVALIDPWLIMIT, le système est verrouillé pour l'administrateur.

Locked?

Indique si le système est verrouillé pour l'administrateur.

Contact

Indique toute information de contact pour l'administrateur.

System Privilege

Indique si le privilège système a été accordé à l'administrateur.

Policy Privilege

Indique si le privilège de règle illimité a été accordé à l'administrateur ou indique les noms des domaines de règles pouvant être gérés par l'administrateur de règle restreinte.

Storage Privilege

Indique si le privilège de stockage illimité a été accordé à l'administrateur ou indique les noms des pools de stockage pouvant être gérés par l'administrateur de stockage restreint.

Operator Privilege

Indique si le privilège d'opérateur a été accordé à l'administrateur.

Client Access Privilege

Indique si le droit d'accès client a été accordé à un utilisateur disposant du privilège noeud.

Client Owner Privilege

Indique si le droit de propriétaire client a été accordé à un utilisateur disposant du privilège noeud.

Registration Date/Time

Indique la date et l'heure d'enregistrement de l'administrateur.

Registering Administrator

Indique le nom de l'administrateur ayant enregistré l'administrateur. Si cette zone contient \$\$CONFIG\_MANAGER\$\$,

l'administrateur est associé à un profil qui est géré par le gestionnaire de configuration.

#### Managing Profile

Indique les profils auxquels le serveur géré s'est abonné pour obtenir la définition de cet administrateur.

#### Password Expiration Period

Indique le délai d'expiration du mot de passe de l'administrateur.

Email Address

Indique l'adresse e-mail de l'administrateur.

Email Alerts

Indique si les alertes sont envoyées à l'administrateur spécifié par courrier électronique.

Authentication

Indique la méthode d'authentification par mot de passe : LOCAL, LDAP ou LDAP (en attente).

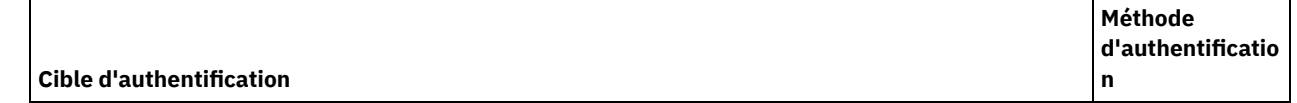

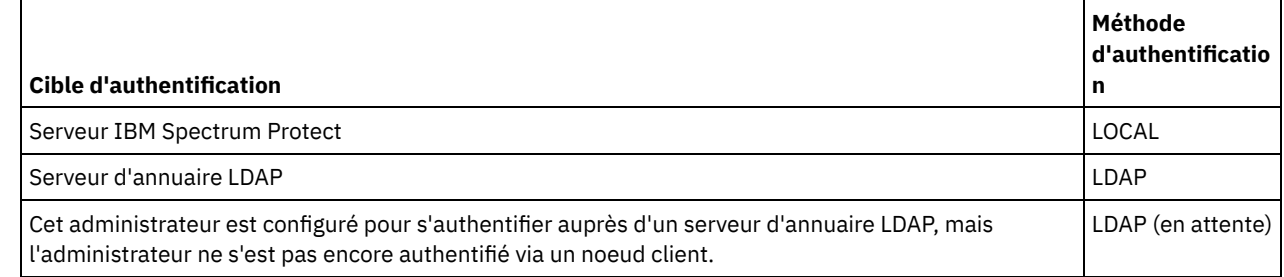

SSL requis (obsolète)

Indique si le paramètre de sécurité de l'ID administrateur nécessite le protocole SSL (Secure Sockets Layer). Les valeurs peuvent inclure YES, NO ou Default. Vous devez disposer de droits d'accès de niveau système pour mettre à jour le paramètre SSLREQUIRED de l'administrateur. Ce paramètre est obsolète.

Sécurité de la session

Indique le niveau de sécurité de la session qui est appliqué pour l'ID administrateur. Les valeurs possibles sont STRICT ou TRANSITIONAL.

#### Méthode de transfert

Indique la méthode de transfert qui a été utilisée pour la dernière fois pour l'administrateur spécifié. Les valeurs possibles sont TLS 1.2, TLS 1.1 ou NONE. Un point d'interrogation (?) s'affiche jusqu'à ce que l'authentification aboutisse.

## **Commandes associées**

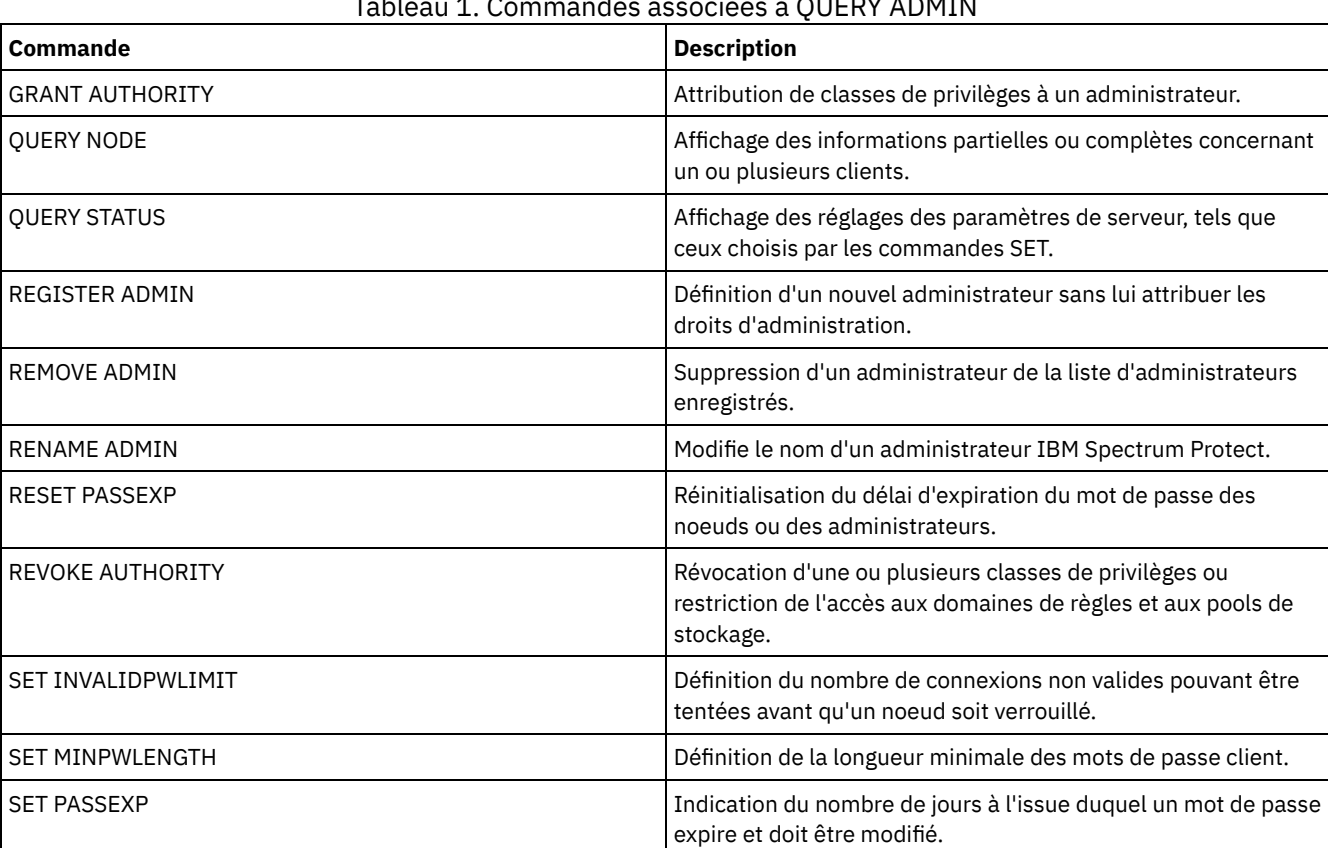

### Tableau 1. Commandes associées à QUERY ADMIN

# **QUERY ALERTTRIGGER (Interrogation de la liste des déclencheurs d'alerte définis)**

Cette commande vous permet d'afficher les messages de serveur définis en tant qu'alertes.

**Classe de privilèges**

## **Syntaxe**  $. - * - - -$ >>-Query ALERTTrigger--+--------------------+------------------>< '---*numéro\_message*---'

## **Paramètres**

numéro\_message

Indique le numéro de message à interroger. Indiquez plusieurs numéros de messages en les séparant par des virgules, sans espace intermédiaire. La longueur maximale des numéros de messages est de huit caractères. Vous pouvez indiquer des numéros de message à l'aide de caractères génériques. Si vous n'indiquez pas de numéro de message, tous les déclencheurs d'alertes s'affichent.

## **Requête sur les déclencheurs d'alertes pour afficher les messages indiqués en tant qu'alertes**

Affichez tous les messages indiqués en tant qu'alertes à l'aide de la commande suivante :

query alerttrigger

Résultat de l'exemple :

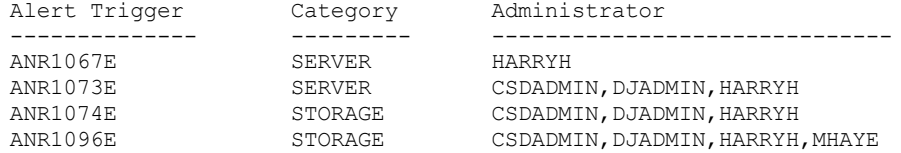

## **Requête sur les déclencheurs d'alertes pour un numéro de message spécifique**

Affichez tous les déclencheurs d'alertes ayant comme numéro de message ANR1067E en exécutant la commande suivante :

query alerttrigger *ANR1067E*

#### Résultat de l'exemple :

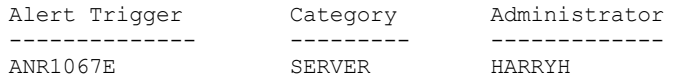

### **Descriptions de zones**

Déclencheur d'alerte

Numéro de message du déclencheur d'alerte.

Catégorie Catégorie du déclencheur d'alerte.

Administrateur

Nom de l'administrateur recevant des alertes de ce déclencheur d'alerte.

## **Commandes associées**

### Tableau 1. Commandes associées à QUERY ALERTTRIGGER

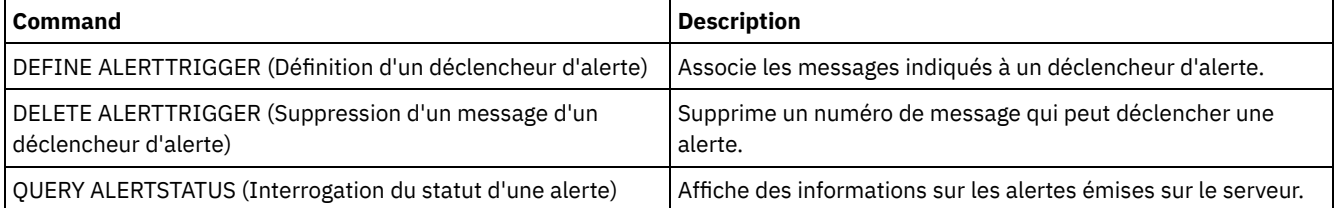
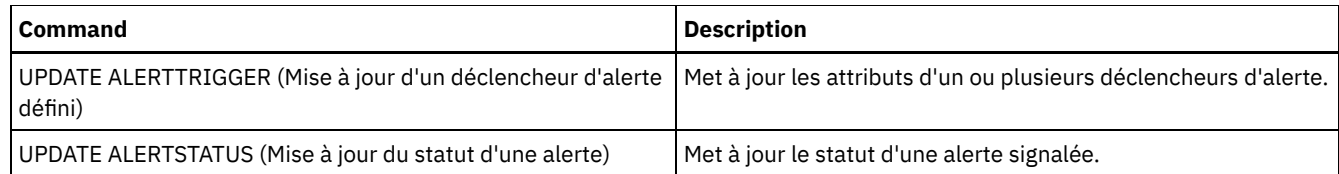

# **QUERY ALERTSTATUS (Interrogation du statut d'une alerte)**

Cette commande vous permet d'afficher des informations sur les alertes qui sont signalées sur le serveur IBM Spectrum Protect.

## **Classe de privilèges**

Tout administrateur peut émettre cette commande.

### **Syntaxe**

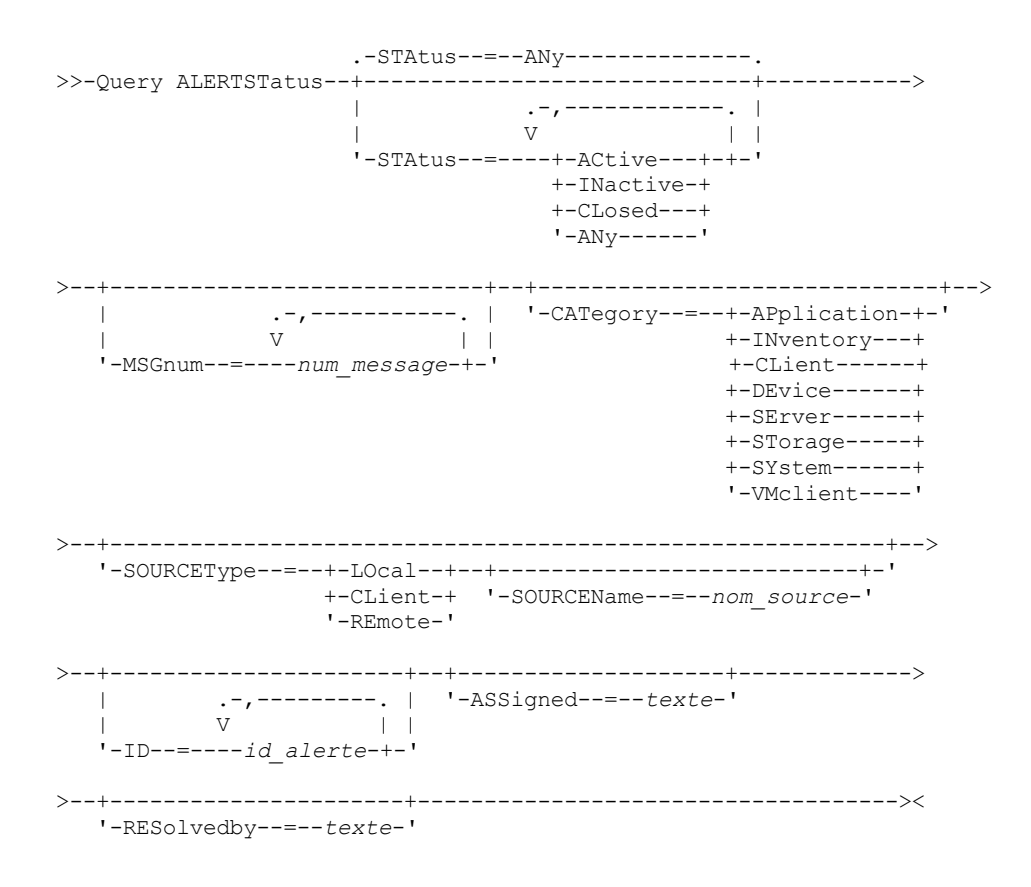

# **Paramètres**

#### Status

Indique le type de statut à afficher. Si vous n'indiquez pas de statut, toutes les alertes sont interrogées et affichées. Vous pouvez indiquer l'une des valeurs suivantes :

#### ACtive

Affiche les alertes indiquées dans la base de données du serveur IBM Spectrum Protect en tant qu'actives.

INactive

Affiche les alertes à l'état inactif.

CLosed

Affiche les alertes à l'état fermé.

ANy

Affiche toutes les alertes, quel que soit leur état.

MSGnum

Indique le numéro du message à afficher. Spécifiez la partie numérique d'un message de serveur IBM Spectrum Protect. Les valeurs valides sont comprises entre 0 et 9 999. Par exemple, le numéro du message ANR2044E est 2044. Pour indiquer plusieurs numéros de messages, séparez-les par des virgules, sans espace intermédiaire.

#### CATegory

Indique le type de catégorie de l'alerte, déterminé par les types de message. Vous pouvez indiquer l'une des valeurs suivantes :

#### APplication

L'alerte est classifiée dans la catégorie application. Par exemple, vous pouvez indiquer cette catégorie pour les messages associés à des clients d'application (TDP).

**INventory** 

L'alerte est classifiée dans la catégorie inventaire. Par exemple, vous pouvez indiquer cette catégorie pour les messages associés à la base de données, au fichier journal actif ou au fichier journal d'archivage.

Remarque : La catégorie CAtalog est utilisée à la place de INventory dans les alertes de serveurs qui n'ont pas été mises à niveau vers la version IBM Spectrum Protect 7.1.0 ou ultérieure.

#### CLient

L'alerte est classifiée dans la catégorie client. Par exemple, vous pouvez indiquer cette catégorie pour les messages associés à des activités client générales.

#### DEvice

L'alerte est classifiée dans la catégorie de périphérique. Par exemple, vous pouvez indiquer cette catégorie pour les messages associées à des classes d'unités, des bibliothèques, des unités ou des chemins d'accès.

#### SErver

L'alerte est classifiée dans la catégorie de serveur générale. Par exemple, vous pouvez indiquer cette catégorie pour les messages associés à des activités ou événements serveur généraux.

#### STorage

L'alerte est classifiée dans la catégorie stockage. Par exemple, vous pouvez indiquer cette catégorie pour les messages associés à des pools de stockage.

#### SYstems

L'alerte est classifiée dans la catégorie clients système. Par exemple, vous pouvez indiquer cette catégorie pour les messages associés à des clients de sauvegarde-archivage système ou des clients de sauvegarde-archivage HSM.

#### VMclient

L'alerte est classifiée dans la catégorie VMclient. Par exemple, vous pouvez indiquer cette catégorie pour les messages associés aux clients de machine virtuelle.

#### SOURCEType

Indique le type de source interrogé. Vous pouvez indiquer l'une des valeurs suivantes :

#### LOcal

Affiche les alertes émises depuis le serveur IBM Spectrum Protect local.

### CLient

Affiche les alertes émises depuis le client IBM Spectrum Protect.

#### REmote

Affiche les alertes émises depuis un autre serveur IBM Spectrum Protect.

#### SOURCEName

Indique le nom de la source dans laquelle l'alerte est émise. SOURCENAME peut correspondre au nom d'un serveur IBM Spectrum Protect local ou distant, ou au nom d'un client IBM Spectrum Protect.

### ID

Ce paramètre facultatif indique l'ID unique de l'alerte à afficher. Indiquez une valeur comprise entre 1 et

### 9223372036854775807.

#### ASSigned

Indique le nom de l'administrateur affecté à l'alerte à interroger.

#### **RESolvedby**

Indique le nom de l'administrateur qui a résolu l'alerte à interroger.

### **Requête sur les alertes actives**

Affichez uniquement les alertes actives dans la base de données du serveur à l'aide de la commande suivante :

query alertstatus status=active

### **Interrogation des alertes actives pour deux messages émis par le serveur local**

Pour afficher uniquement les alertes actives pour les numéros de messages ANE4958I et ANR4952E émis par le serveur local, exécutez la commande suivante :

query alertstatus msgnum=4958,4952 status=active sourcetype=local

## **Interrogation des alertes actives pour les messages ANR4958I et ANR4952E émis par un client**

Emettez la commande suivante pour afficher uniquement les alertes actives pour les messages portant les numéros ANE4958I et ANE4952I émis par un client :

query alertstatus msgnum=4958,4952 status=active sourcetype=client

### **Requête sur toutes les alertes d'un serveur**

Emettez la commande suivante pour afficher toutes les alertes présentes sur le serveur :

query alertstatus

Exemple de sortie : affichez toutes les alertes présentes sur le serveur :

```
Alert Identifier: 83
 Alert Message Number: 293
           Source Name: SEDONA
           Source Type: LOCAL
      First Occurrence: 03/07/2013 17:08:35
Most Recent Occurrence: 03/07/2013 17:08:35
                Count: 1
               Status: ACTIVE
    Last Status Change: 12/31/1969 17:00:00
             Category: INVENTORY
              Message: ANR0293I Reorganization for table AF BITFILES
                       started.
             Assigned:
           Resolved By:
               Remark:
     Alert Identifier: 85
 Alert Message Number: 293
           Source Name: SEDONA
          Source Type: LOCAL
     First Occurrence: 03/08/2013 05:45:00
Most Recent Occurrence: 03/08/2013 05:45:00
                Count: 1
               Status: ACTIVE
    Last Status Change: 12/31/1969 17:00:00
              Category: INVENTORY
              Message: ANR0293I Reorganization for table
                       BF AGGREGATED BITFILES started.
              Assigned:
           Resolved By:
               Remark:
     Alert Identifier: 1282
 Alert Message Number: 293
           Source Name: ALPINE
           Source Type: LOCAL
     First Occurrence: 02/13/2013 15:47:50
Most Recent Occurrence: 02/13/2013 15:47:50
                Count: 1
               Status: CLOSED
    Last Status Change: 02/26/2013 09:46:39
              Category: INVENTORY
              Message: ANR0293I Reorganization for table
                        TSMMON_ALERT started.
             Assigned:
           Resolved By:
                Remark:
```
Alert Identifier: 1792

```
Alert Message Number: 293
           Source Name: ALPINE
           Source Type: LOCAL
     First Occurrence: 02/19/2013 08:58:14
Most Recent Occurrence: 02/19/2013 08:58:14
                Count: 1
               Status: CLOSED
    Last Status Change: 03/01/2013 12:39:21
             Category: INVENTORY
              Message: ANR0293I Reorganization for table
                       ACTIVITY LOG started.
             Assigned:
           Resolved By:
               Remark:
```
# **Descriptions de zones**

Alert Identifier Identificateur unique de l'alerte. Alert Message Number Numéro du message d'alerte. Source Name Nom de la source d'où émane l'alerte. Source Type Type de la source d'origine. First Occurrence Date et heure de la première occurrence de l'alerte. Most Recent Occurrence Date et heure de la dernière occurrence de l'alerte. Count Nombre total de fois où l'alerte a été déclenchée. Status Statut de l'alerte. Last Status Change Date et heure de dernière modification du statut de l'alerte. Category Catégorie de l'alerte. Message Message qui déclenche l'alerte. Assigned Utilisateur concerné par cette alerte. Resolved By Utilisateur ayant étudié et résolu l'alerte. Remark Remarque facultative à laisser par la personne l'ayant résolue.

# **Commandes associées**

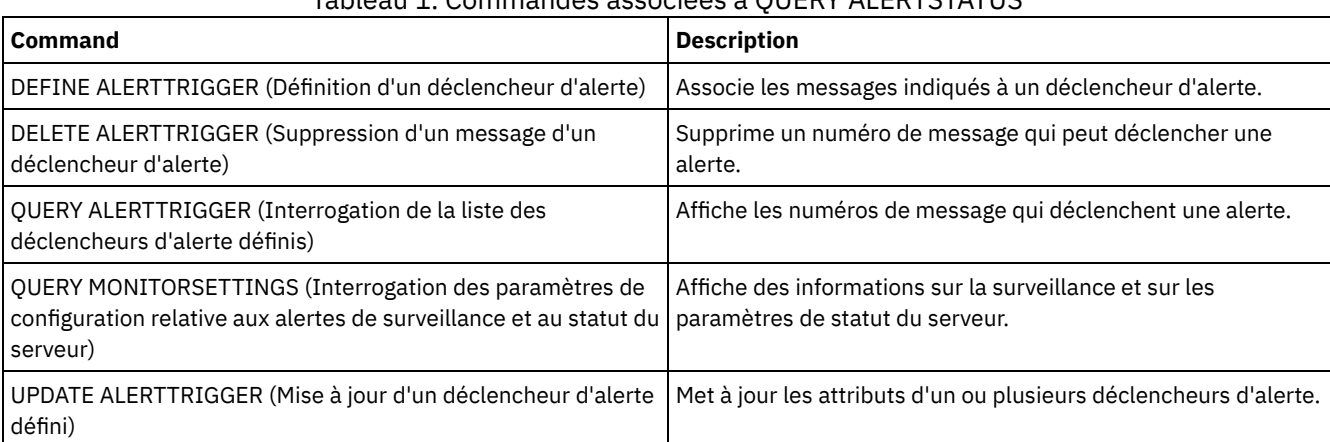

# Tableau 1. Commandes associées à QUERY ALERTSTATUS

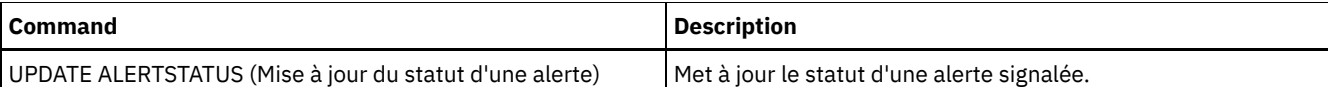

# **QUERY ASSOCIATION (Analyse des associations de noeuds client avec un planning)**

Cette commande permet d'afficher des informations sur les noeuds client associés à un ou plusieurs plannings. Les noeuds client associés à un planning effectuent des opérations de sauvegarde ou d'archivage selon ce planning.

### **Classe de privilèges**

Tout administrateur peut émettre cette commande.

### **Syntaxe**

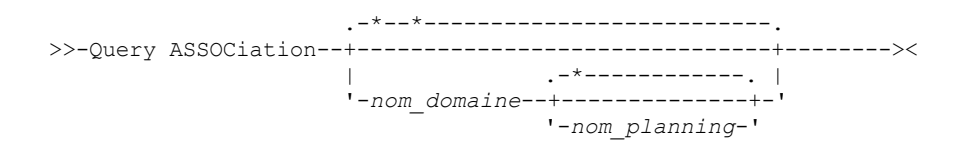

### **Paramètres**

#### nom\_domaine

Désigne le nom du domaine de règles à afficher. Vous pouvez utiliser un caractère générique pour spécifier ce nom. Tous les noms de domaines de règles correspondants sont affichés. Si vous n'indiquez pas de valeur pour ce paramètre, tous les domaines de règles sont inclus dans la requête. Si vous indiquez un nom de domaine, il n'est pas nécessaire de spécifier un nom de planning.

nom\_planning

Indique le nom du planning à afficher. Vous pouvez utiliser un caractère générique pour spécifier ce nom. Tous les noms de plannings correspondants sont affichés. Si vous n'indiquez pas de valeur pour ce paramètre, tous les plannings sont inclus dans la requête. Si vous indiquez un nom de planning, vous devez également spécifier un nom de domaine de règles.

### **Exemple : Affichage des noeuds client qui sont associés à un planning**

Affichez tous les noeuds client associés à chaque planning appartenant au domaine de règles EMPLOYEE\_RECORDS. Exécutez la commande :

```
query association employee records *
Policy Domain Name: EMPLOYEE_RECORDS
     Schedule Name: WEEKLY BACKUP
  Associated Nodes: JOE JOHNSON LARRY SMITH SMITHERS TOM
```
Pour obtenir une description de la zone, voir Descriptions des zones.

### **Descriptions des zones**

Policy Domain Name Désigne le nom du domaine de règles auquel le planning appartient. Schedule Name Indique le nom du planning. Associated Nodes

Définit le nom des noeuds client associés au planning indiqué.

### **Commandes associées**

### Tableau 1. Commandes associées à QUERY ASSOCIATION

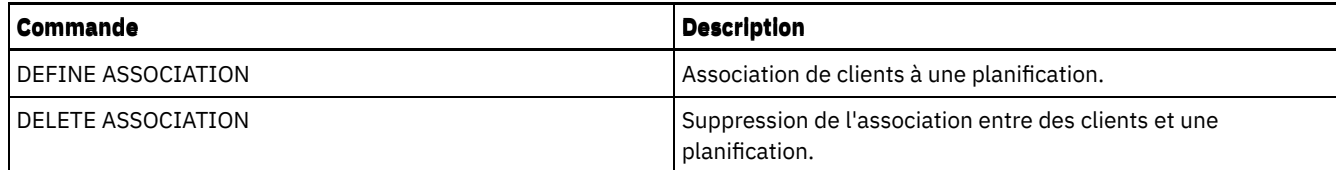

# **QUERY AUDITOCCUPANCY (Analyse de l'utilisation de l'archivage du noeud client)**

Cette commande permet d'afficher des informations relatives à l'utilisation du stockage du serveur du noeud client. Pour afficher les informations sur l'audit de licence en cours à partir du serveur, utilisez la commande AUDIT LICENSE avant d'émettre la commande QUERY AUDITOCCUPANCY.

Au cours d'une opération d'audit de licence, le serveur calcule, par noeud, la quantité de stockage de sauvegarde, d'archivage et d'espace géré par HSM utilisée. Sur les serveurs gérant de grandes quantités de données, ce calcul peut demander beaucoup de temps au processeur et entraîner l'interruption des autres activités de serveur. Vous pouvez utiliser l'option de serveur AUDITSTORAGE pour spécifier que la mémoire ne doit pas être calculée au cours d'un audit de licence.

Les informations obtenues via cette requête vous permettent de déterminer si l'utilisation du stockage du noeud client doit être équilibrée, et où elle doit l'être. Elles peuvent également vous aider à facturer les clients pour l'utilisation de cette mémoire.

# **Classe de privilèges**

Tout administrateur peut émettre cette commande.

## **Syntaxe**

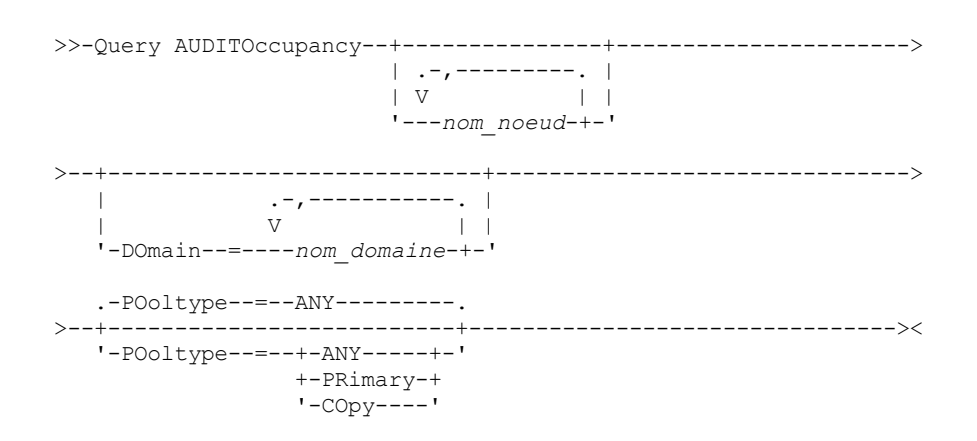

### **Paramètres**

nom\_noeud

Indique une liste de noeuds pour lesquels les informations d'utilisation de l'espace de stockage du serveur doivent être affichées. Spécifiez plusieurs noeuds en séparant chaque nom par une virgule, sans espace intermédiaire. Vous pouvez utiliser des caractères génériques pour spécifier les noms. La valeur par défaut (\*) implique une demande d'informations concernant tous les noeuds client. Le paramètre DOMAIN permet de limiter cette liste en fonction du domaine de règles. Ce paramètre est facultatif.

DOmain

Permet d'indiquer une liste de domaines de règles afin de limiter les noeuds à afficher. Seuls les noeuds appartenant aux domaines de règles spécifiés sont affichés. Vous spécifiez plusieurs domaines en séparant chaque nom par une virgule, sans espace intermédiaire. Vous pouvez utiliser des caractères génériques dans les noms. Ce paramètre est facultatif.

POoltype

Permet d'indiquer le type de pool de stockage à afficher. Ce paramètre est facultatif. La valeur par défaut est ANY. Les valeurs admises sont les suivantes :

Indique à la fois les pools de stockage principaux et secondaires (copie). La valeur affichée correspond au total des deux pools.

#### PRimary

Indique les pools de stockage principaux uniquement.

COpy

Indique les pools de stockage secondaires (copie) uniquement.

## **Exemple : Affichage de l'utilisation de mémoire**

Affichez l'utilisation combinée du stockage dans les pools principaux et secondaires (copie). Exécutez la commande suivante :

query auditoccupancy

License information as of last audit on 05/22/1996 14:49:51.

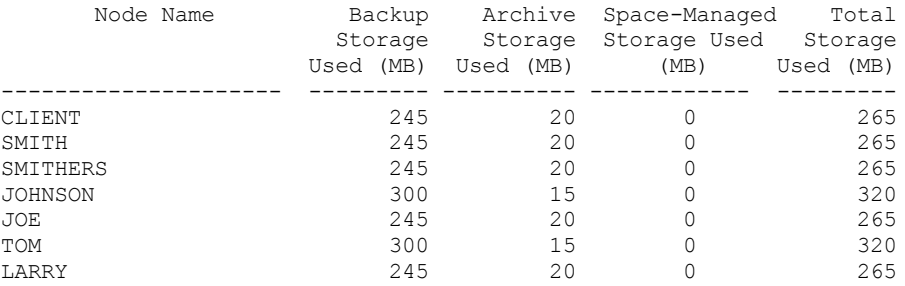

Pour obtenir une description de la zone, voir Descriptions des zones.

### **Descriptions des zones**

Nom de noeud

Indique le nom du noeud client.

Backup Storage Used (MB)

Indique l'utilisation de stockage de secours totale pour le noeud. Pour cette valeur, 1 Mo = 1048576 octets. Archive Storage Used (MB)

Indique l'utilisation de la mémoire d'archivage totale pour le noeud. Pour cette valeur, 1 Mo = 1048576 octets.

Space-Managed Storage Used (MB)

Indique la quantité d'espace de stockage du serveur utilisée pour stocker des fichiers migrés depuis le noeud client par un client IBM Spectrum Protect for Space Management. Pour cette valeur, 1 Mo = 1048576 octets.

Total Storage Used (MB)

Indique l'utilisation de stockage totale pour le noeud. Pour cette valeur, 1 Mo = 1048576 octets.

### **Commandes associées**

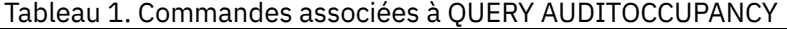

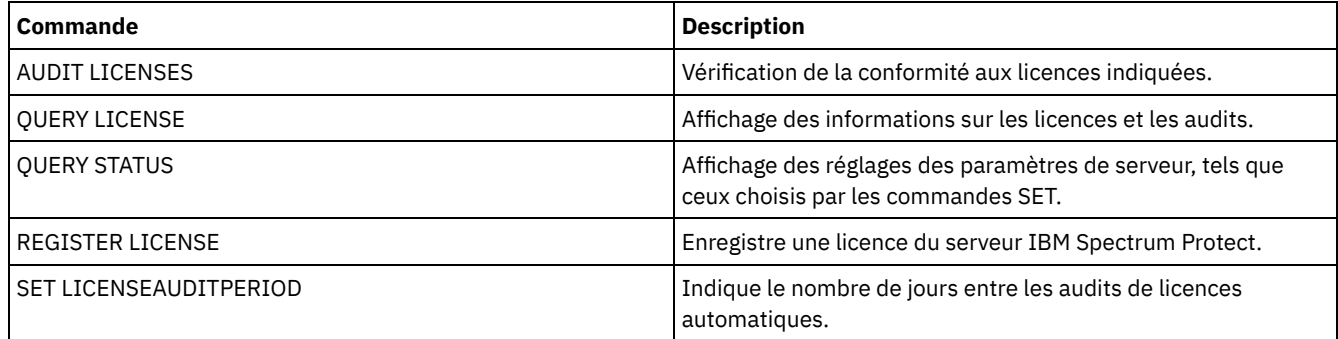

# **QUERY BACKUPSET (Interrogation d'un groupe de sauvegarde)**

Cette commande permet d'afficher des informations relatives à un ou plusieurs groupes de sauvegarde.

### **Classe de privilèges**

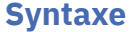

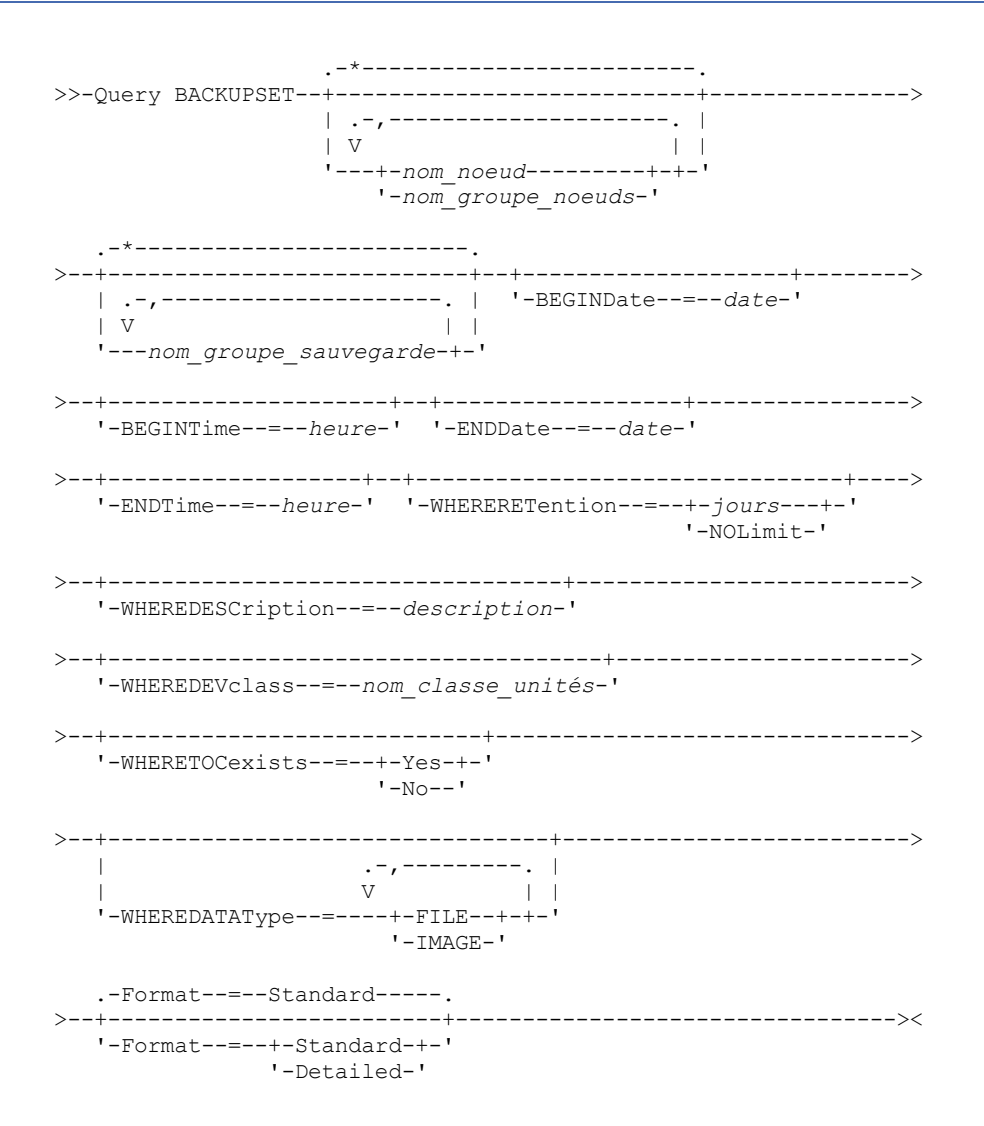

### **Paramètres**

nom\_noeud ou nom\_groupe\_noeuds

Spécifie le nom du noeud client et des groupes de noeuds dont les données figurent dans le groupe de sauvegarde à afficher. Pour spécifier plusieurs noms de noeuds et noms de groupes de noeuds, séparez les noms par des virgules sans ajouter d'espace. Vous pouvez utiliser des caractères génériques avec les noms de noeud, mais pas avec les noms de groupe de noeuds.

#### nom\_groupe\_sauvegarde

Indique le nom du groupe de sauvegarde dont les informations doivent être affichées. Le nom du groupe de sauvegarde peut contenir des caractères génériques. Vous pouvez indiquer plusieurs noms de groupes en séparant chaque nom par une virgule, sans espace intermédiaire.

#### BEGINDate

Permet d'indiquer la date de début de l'intervalle dans lequel la date du point de cohérence du groupe de sauvegarde à afficher doit tomber. Ce paramètre est facultatif. Vous pouvez l'utiliser avec le paramètre BEGINTIME pour indiquer une plage de dates et d'heures. Si vous indiquez une date de début sans heure de début, l'heure considérée sera 00:00 (minuit) à la date spécifiée.

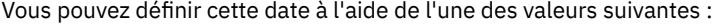

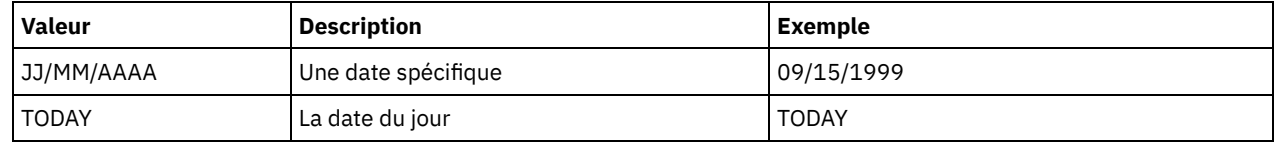

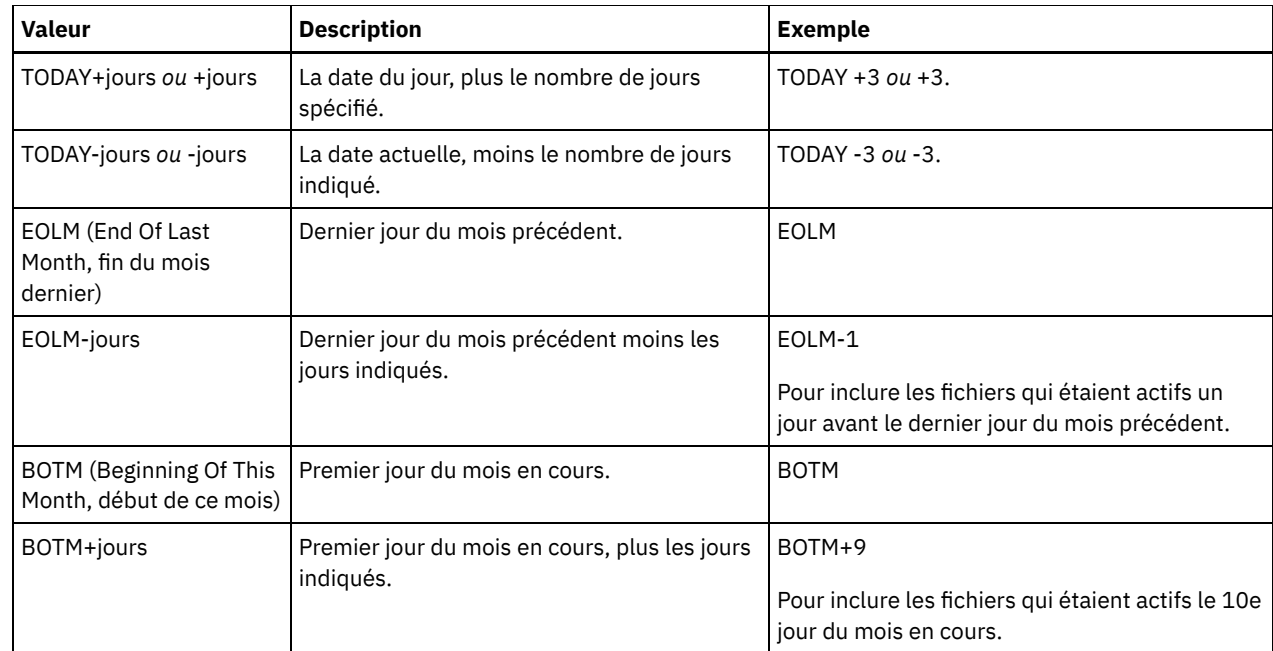

### BEGINTime

Permet d'indiquer l'heure de début de l'intervalle dans lequel la date du point de cohérence du groupe de sauvegarde à afficher doit tomber. Ce paramètre est facultatif. Vous pouvez l'utiliser avec le paramètre BEGINDATE pour indiquer une plage de dates et d'heures. Si vous indiquez une heure de début sans spécifier de date de début, la date correspondra à la date actuelle, à l'heure indiquée.

| <b>Valeur</b>           | <b>Description</b>                                                                               | <b>Exemple</b>          |
|-------------------------|--------------------------------------------------------------------------------------------------|-------------------------|
| HH:MM:SS                | Heure spécifique                                                                                 | 10:30:08                |
| <b>NOW</b>              | Heure actuelle                                                                                   | <b>NOW</b>              |
| NOW+HH:MM ou<br>+HH:MM  | L'heure actuelle, plus le nombre d'heures<br>et de minutes spécifié                              | NOW+02:00 $ou +02:00$ . |
| NOW-HH:MM ou -<br>HH:MM | L'heure actuelle, moins le nombre d'heures   $NOW-02:00$ ou $-02:00$ .<br>et de minutes spécifié |                         |

Vous pouvez définir cette heure à l'aide de l'une des valeurs suivantes :

#### ENDDate

Permet d'indiquer la date de fin de l'intervalle dans lequel la date du point de cohérence du groupe de sauvegarde à afficher doit tomber. Ce paramètre est facultatif. Vous pouvez utiliser ce paramètre avec le paramètre ENDTIME afin de spécifier une date et une heure de fin. Si vous spécifiez une date de fin sans heure de fin, l'heure considérée sera 23:59:59 à la date de fin spécifiée.

La date peut être indiquée à l'aide de l'une des valeurs suivantes.

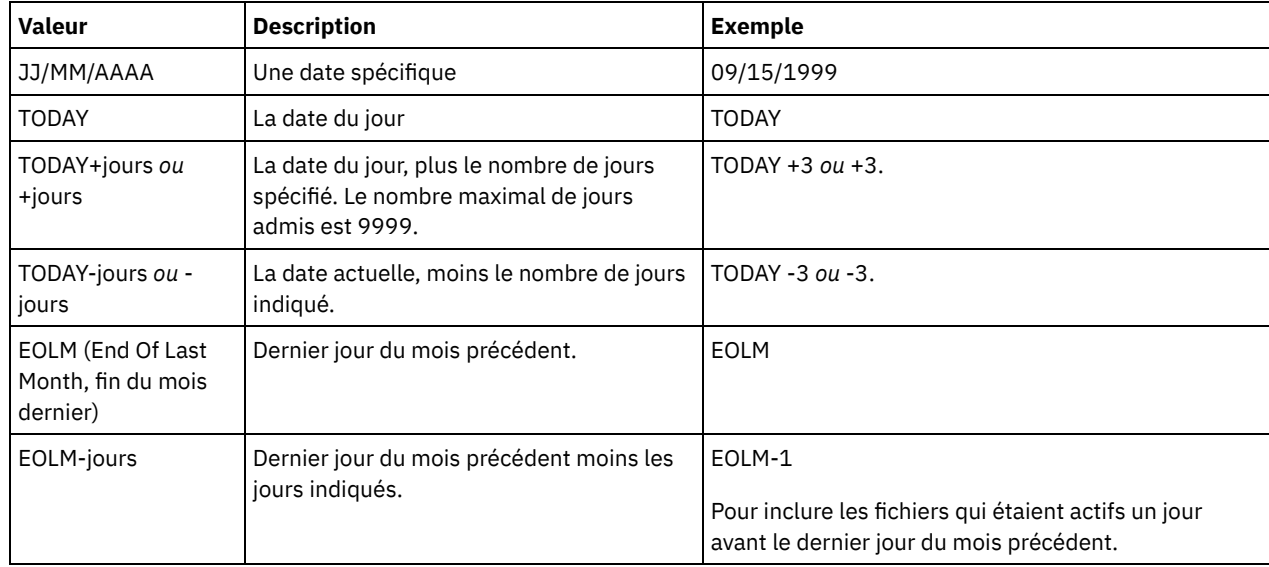

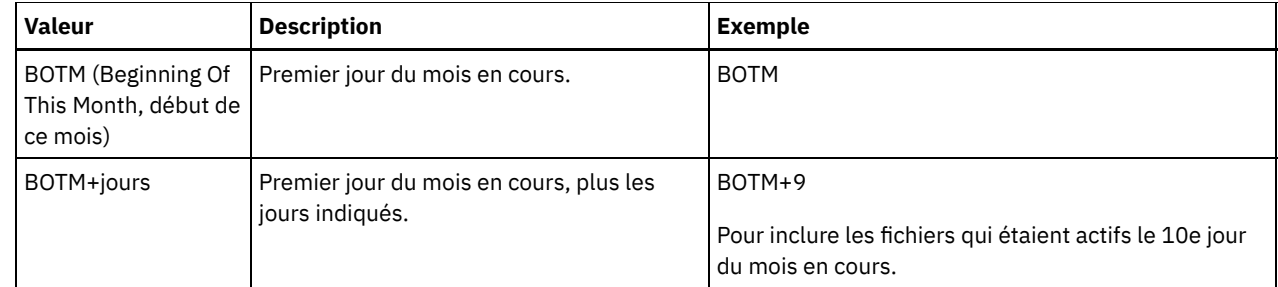

#### ENDTime

Permet d'indiquer l'heure de fin de l'intervalle dans lequel la date du point de cohérence du groupe de sauvegarde à afficher doit tomber. Ce paramètre est facultatif. Vous pouvez utiliser ce paramètre avec le paramètre ENDDATE afin de spécifier une date et une heure. Si vous indiquez une heure de fin sans spécifier de date de fin, la date correspondra à la date actuelle, à l'heure indiquée.

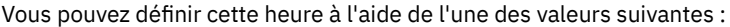

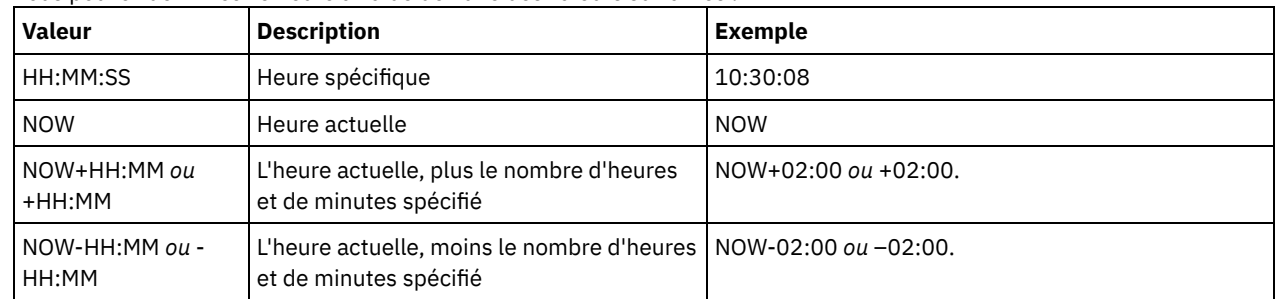

#### WHERERETention

Permet d'indiquer la période de conservation, en jours, devant être associée aux groupes de sauvegarde à afficher. Vous pouvez indiquer un nombre entier compris entre 0 et 30000. Les valeurs sont les suivantes :

#### iours

Indique que les groupes de sauvegarde conservés pendant ce nombre de jours sont affichés.

NOLimit

Indique que les groupes de sauvegarde conservés indéfiniment sont affichés.

#### WHEREDESCription

Permet d'indiquer la description devant être associée au groupe de sauvegarde à afficher. La description spécifiée peut contenir des caractères génériques. Ce paramètre est facultatif. Placez la description entre guillemets si elle contient des caractères vides.

#### WHEREDEVclass

Permet d'indiquer le nom de la classe d'unités devant être associée au groupe de sauvegarde à afficher. Vous pouvez utiliser des caractères génériques pour spécifier un nom de classe d'unités. Ce paramètre est facultatif.

#### WHERETOCexists

Spécifie si un groupe de sauvegarde doit disposer d'une table des matières pour s'afficher. Ce paramètre est facultatif. Par défaut, tous les groupes de sauvegarde s'affichent, qu'ils possèdent ou non une table des matières.

### WHEREDATAType

Spécifie le type de données d'un groupe de sauvegarde à afficher. Ce paramètre est facultatif. Par défaut, tous les types de groupe de sauvegarde s'affichent. Pour spécifier plusieurs types de données, séparez les types de données par des virgules, sans ajouter d'espaces.

#### FILE

Spécifie qu'un groupe de sauvegarde de niveau fichier doit être affiché. Ce dernier contient des fichiers et des répertoires sauvegardés par le client de sauvegarde-archivage.

#### IMAGE

Spécifie qu'un groupe de sauvegarde de type image doit être affiché. Ce dernier contient des images créées par la commande BACKUP IMAGE du client de sauvegarde-archivage.

#### Format

Indique le mode d'affichage des informations. Ce paramètre est facultatif. La valeur par défaut est STANDARD. Les valeurs admises sont les suivantes :

#### **Standard**

Spécifie que des informations partielles sont affichées pour les groupes de sauvegarde spécifiés. Detailed

### **Exemple : Demande d'un jeu de sauvegardes**

Affiche les informations relatives aux jeux de sauvegardes dont les noms commencent par PERS\_DATA. Ces jeux de sauvegardes appartiennent au nœud JANE et sont attribués à la classe d'unité DVLMENT.

```
query backupset jane pers_data*
```

```
Node Name: JANE
            Backup Set Name: PERS_DATA.3089
                  Data Type: File
                  Date/Time: 03/17/2007 16:17:47
            Retention Period: 60
           Device Class Name: DVLMENT
                Description: backupset created from /srvr
Has Table of Contents (TOC)?: Yes
```
### **Description des zones**

#### Node Name

Indique le nom du noeud client dont les données sont contenues dans le groupe de sauvegarde.

Backup Set Name

Indique le nom du groupe de sauvegarde.

Data Type

Affiche le type de données des groupes de sauvegarde. Les types possibles sont file, image et application.

Date/Time

Indique la date et l'heure (PITDate and PITTime) de la commande GENERATE BACKUPSET. PITDate et PITTime indiquent que les fichiers qui étaient actifs à la date et à l'heure précisées et qui sont toujours stockés sur le serveur IBM Spectrum Protect doivent être inclus dans le groupe de sauvegarde, même s'ils sont inactifs au moment où vous exécutez la commande GENERATE BACKUPSET. La valeur par défaut est la date d'exécution de la commande GENERATE BACKUPSET.

#### Retention Period

Indique le nombre de jours pendant lesquels le groupe de sauvegarde est conservé sur le serveur.

Device Class Name

Indique le nom de la classe d'unités à laquelle les volumes contenant le groupe de sauvegarde sont affectés. Description

Indique la description associée au groupe de sauvegarde.

Has Table of Contents (TOC)?

Spécifie si le groupe de sauvegarde possède une table des matières.

### **Commandes associées**

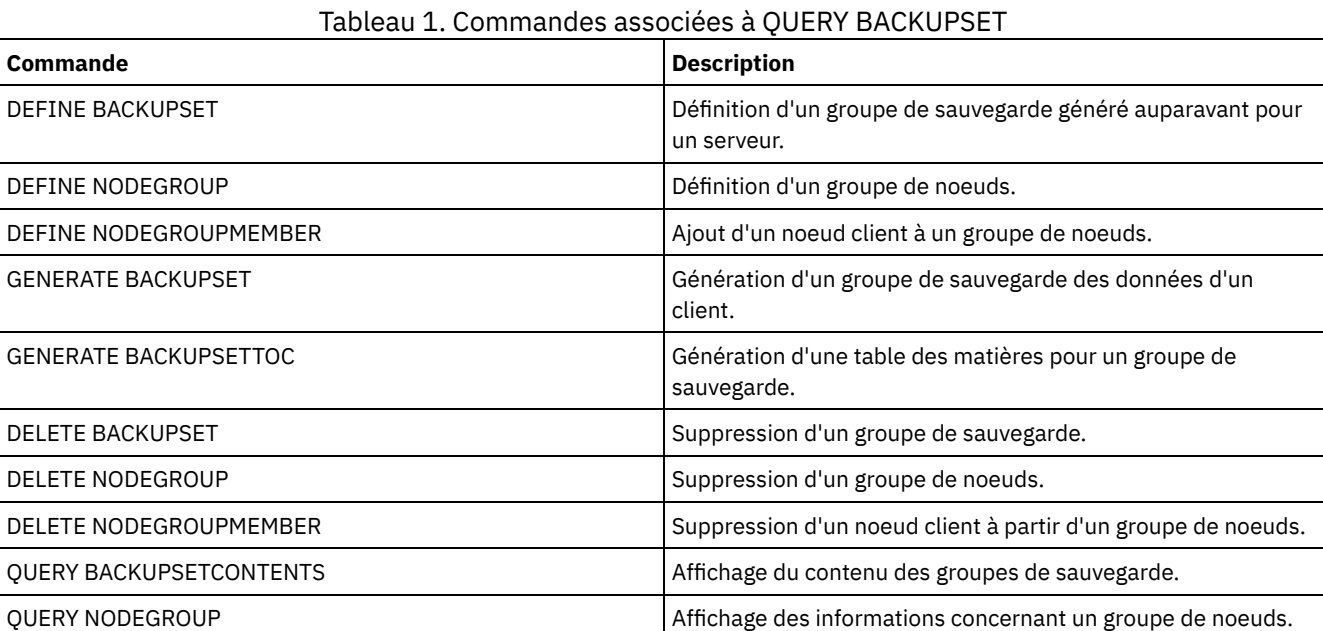

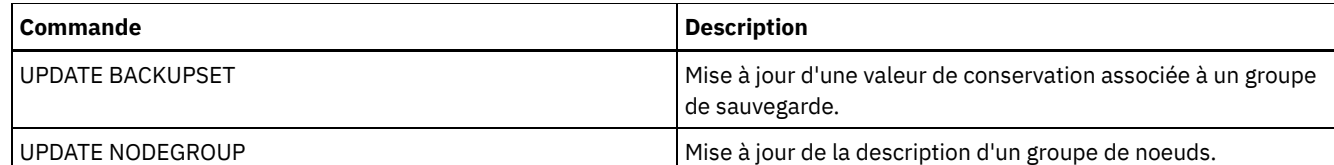

# **QUERY BACKUPSETCONTENTS (Analyse du contenu d'un groupe de sauvegarde)**

Utilisez cette commande pour afficher les informations sur les fichiers et les répertoires contenus dans un groupe de sauvegarde pour un noeud client.

A faire : L'utilisation de cette commande peut considérablement solliciter les ressources réseau et les points de montage.

# **Classe de privilèges**

Pour exécuter cette commande, vous devez disposer de privilèges système ou de privilèges de règles pour le domaine auquel le noeud client est affecté.

### **Syntaxe**

>>-Query BACKUPSETCONTENTS--*nom\_noeud*--*nom\_groupe\_sauvegarde*---->

```
.-DATAType--=--FILE------.
>--+------------------------+----------------------------------><
 '-DATAType--=--+-FILE--+-'
                '-IMAGE-'
```
# **Paramètres**

nom\_noeud (obligatoire)

Indique le nom du noeud client dont les données sont contenues dans le groupe de sauvegarde à afficher. Le nom spécifié ne peut pas contenir de caractères génériques, ni se composer de plusieurs noms de noeud séparés par une virgule.

nom\_ensemble\_sauvegarde (Obligatoire)

Désigne le nom du groupe de sauvegarde à afficher. Le nom spécifié ne peut pas contenir de caractères génériques, ni se composer de plusieurs noms de noeud séparés par une virgule.

#### **DATAType**

Spécifie que le groupe de sauvegarde contenant les types de données spécifiés doit être analysé. Ce paramètre est facultatif. Par défaut, un groupe de sauvegarde de niveau fichier doit être analysé. Les valeurs admises sont les suivantes :

FILE

Spécifie qu'un groupe de sauvegarde de niveau fichier doit être analysé. Ce dernier contient des fichiers et des répertoires sauvegardés par le client de sauvegarde-archivage.

IMAGE

Spécifie qu'un groupe de sauvegarde par image doit être analysé. Ce dernier contient des images créées par la commande BACKUP IMAGE du client de sauvegarde-archivage.

# **Exemple : Analyse du contenu d'un groupe de sauvegarde pour un noeud spécifique**

Affichez le contenu d'un groupe de sauvegarde nommé PERS\_DATA.3099 appartenant au noeud client JANE. Exécutez la commande suivante :

query backupsetcontents jane pers\_data.3099

Node Name  $\qquad \qquad$  Filespace Client's Name for File Name ------------------------ ---------- ------------------------ JANE /srvr /deblock JANE /srvr /deblock.c JANE /srvr /dsmerror.log JANE /srvr /dsmxxxxx.log

### **Descriptions des zones**

#### Node Name

Indique le nom du noeud client dont les données sont contenues dans le groupe de sauvegarde.

#### Filespace Name

Désigne le nom de l'espace fichier auquel appartient le fichier spécifié.

Les noms d'espace fichier peuvent se trouver dans un autre environnement local ou page de codes que le serveur. Si c'est le cas, les noms du Centre d'opérations et de l'interface de ligne de commande d'administration peuvent ne pas s'afficher correctement. Les données sont sauvegardées et peuvent être restaurées normalement, mais le nom d'espace fichier ou le nom du fichier peuvent s'afficher avec une combinaison de caractères non valides ou d'espaces blancs.

Si le nom d'espace fichier est au format Unicode, il est converti dans la page de codes du serveur pour être affiché. La réussite de la conversion dépend du système d'exploitation, des caractères du nom et de la page de codes du serveur. La conversion peut être incomplète si la chaîne inclut des caractères qui ne sont pas disponibles dans la page de codes du serveur ou si le serveur ne peut pas accéder aux routines de conversion du système. Si la conversion est incomplète, le nom peut contenir des points d'interrogation, des blancs, des caractères non imprimables ou des points de suspension (...).

#### Client's Name for File

Désigne le nom du fichier.

Les noms d'espace fichier et les noms de fichier se trouvant dans une page de code ou un environnement local différent de celui du serveur ne s'affichent pas correctement sur Centre d'opérations ou dans l'interface de ligne de commande. Les données sont sauvegardées et peuvent être restaurées, mais les noms d'espace fichier ou les noms de fichier risquent de s'afficher avec une suite d'espaces ou de caractères incorrects.

Si le nom d'espace fichier est au format Unicode, il est converti dans la page de codes du serveur pour être affiché. Dans le cas de caractères non pris en charge par la page de codes, le résultat de la conversion dépend du système d'exploitation. Pour les noms qui peuvent être partiellement convertis par IBM Spectrum Protect, les caractères suivants peuvent s'afficher : points d'interrogation (??), blancs, caractères non imprimables ou "…". Ils indiquent à l'administrateur que les fichiers existent. Si la conversion échoue, le nom est affiché sous la forme "…". La conversion peut échouer si la chaîne inclut des caractères qui ne sont pas disponibles dans cette page de codes ou si le serveur ne parvient pas à accéder aux routines de conversion du système.

Si un nom de fichier s'affiche sous la forme "……", cela indique que le chemin du fichier et le nom du fichier n'ont pas été convertis correctement. Le chemin d'accès et le nom pourraient être :

my\dir\...

### **Commandes associées**

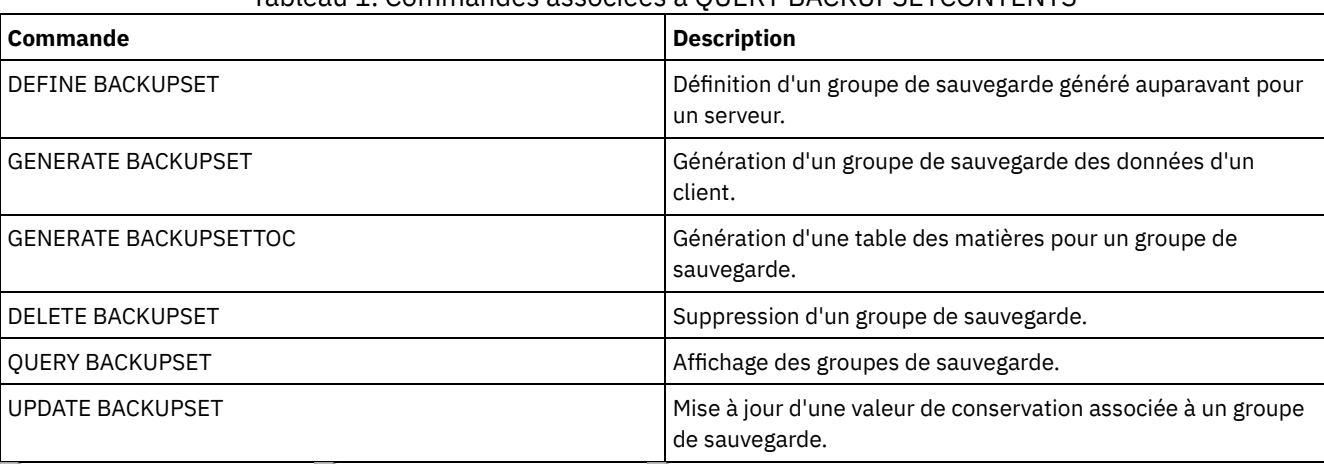

#### Tableau 1. Commandes associées à QUERY BACKUPSETCONTENTS

<span id="page-1560-0"></span>Systèmes d'exploitation AIX Systèmes d'exploitation Linux Systèmes d'exploitation Windows

# **QUERY CLEANUP (Interroger le nettoyage requis dans un pool de stockage source)**

Utilisez cette commande pour afficher les informations relatives à des fichiers endommagés identifiés lors d'une conversion de pool de stockage.

Lorsque vous lancez la commande CONVERT STGPOOL pour convertir une classe d'unités de type FILE, bande ou bandothèque virtuelle (VTL) en pool de stockage de conteneur de répertoire, il se peut que certains fichiers dans le pool de stockage source ne soient pas convertis en raison de données endommagées. Pour afficher les données endommagées détectées au cours du processus de conversion, lancez la commande QUERY CLEANUP sur un pool de stockage source.

Pour récupérer une version non endommagée des données à partir d'un pool de stockage de copie ou d'un pool de stockage de données actives, émettez la commande RESTORE STGPOOL. Pour récupérer une version non endommagée des données à partir d'un serveur de réplication cible, exécutez la commande REPLICATE NODE et indiquez le paramètre RECOVERDAMAGED=YES.

# **Classe de privilège**

Pour exécuter cette commande, vous devez disposer d'un privilège de stockage restreint.

### **Syntaxe**

>>-Query CLeanup--nom pool-------------------

# **Paramètres**

nom\_pool (obligatoire)

Indique le pool de stockage à interroger.

# **Exemple : affichez les fichiers endommagés identifiés lors d'une conversion de pool de stockage**

Affichez les fichiers endommagés d'un pool de stockage nommé POOL1. Voir Descriptions de zones pour obtenir une description des zones.

query cleanup pool1

```
File Name: \RTC\BDAT\GIGFILES\BF1.GB
         State: Active
    Stored Size: 1 GB
 Filespace Name: \\ibm838-r90gf0gx\c$
          Type: Backup
   Client Name: CAKINProtection
Protection Date: 03/25/2016 16:47:57
```
### **Descriptions de zones**

### File Name

Nom du fichier endommagé.

### **State**

Etat des données de l'inventaire. Les états suivants sont possibles :

Active

La version du fichier dans l'inventaire est active. Il ne peut exister qu'une seule version active du fichier dans l'inventaire.

Inactive

La version du fichier dans l'inventaire est inactive. Il peut exister plusieurs versions inactives du fichier dans l'inventaire.

#### Stored Size

Taille des données, en mégaoctets (Mo) ou gigaoctets (Go), stockées dans le pool de stockage.

Nom d'espace fichier

Nom de l'espace fichier dans lequel le fichier est affecté.

#### Type

Type d'opération employée pour stocker le fichier. Les types suivants sont possibles :

#### Backup

Fichiers sauvegardés.

#### Archive

Fichiers archivés.

#### SpaceMg

Fichiers migrés depuis un client IBM Spectrum Protect for Space Management.

#### Client Name

Nom du client propriétaire du fichier.

#### Protection Date

Date et heure à laquelle le fichier a été sauvegardé, archivé ou migré par un client IBM Spectrum Protect for Space Management.

### **Commandes associées**

### Tableau 1. Commandes associées à QUERY CLEANUP

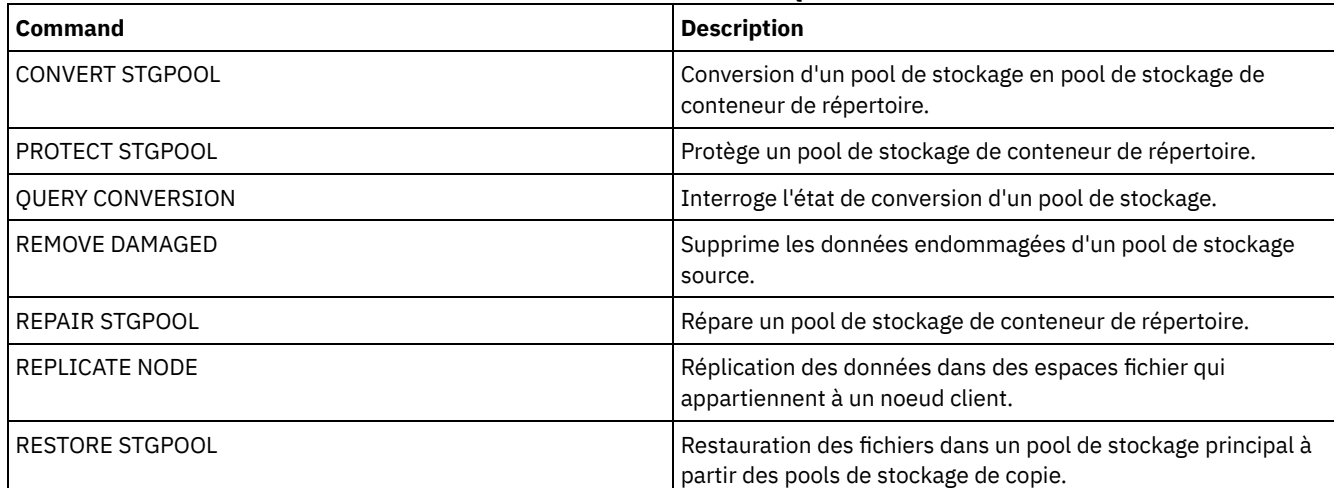

# **QUERY CLOPTSET (Analyse d'un jeu d'options client)**

Cette commande permet de rechercher un jeu d'options de client.

### **Classe de privilèges**

Tout administrateur peut émettre cette commande.

### **Syntaxe**

.-*\**---------------. >>-Query CLOptset--+-----------------+--------------------------> '-*nom\_jeu\_options*-' >--+-----------------------------+----------------------------->< '-DESCription--=--*description*-'

# **Paramètres**

nom\_jeu\_options

Indique le nom du jeu d'options client à rechercher. Vous pouvez utiliser des caractères génériques pour indiquer ce nom. Ce paramètre est facultatif. La valeur par défaut correspond aux noms des jeux d'options.

DESCription

Fournit la description utilisée par les commandes DEFINE ou UPDATE CLOPTSET en tant que filtre. Si la description contient des espaces, placez-la entre guillemets. Ce paramètre est facultatif.

# **Exemple : Demande d'un jeu d'options client**

Depuis un serveur géré, recherchez un jeu d'options de client nommé ENG. Exécutez la commande suivante :

query cloptset eng

```
Optionset: ENG
                  Description:
Last Update by (administrator): $$CONFIG MANAGER$$
             Managing profile:
            Replica Option Set: Yes
                       Option: SCROLLINES
              Sequence number: 0
  Use Option Set Value (FORCE): No
                 Option Value: 40
                        Option: SCROLLPROMPT
              Sequence number: 0
  Use Option Set Value (FORCE): No
                 Option Value: yes
```
### **Descriptions des zones**

Optionset

Désigne le nom du jeu d'options.

Description

Désigne la description du jeu d'options du client.

Dernière mise à jour par (administrateur)

Indique le nom de l'administrateur ayant effectué la dernière mise à jour du jeu d'options. Si cette zone contient

\$\$CONFIG\_MANAGER\$\$, l'administrateur est associé à un profil géré par le gestionnaire de configuration. Managing profile

Indique les profils auxquels le serveur géré s'est abonné pour obtenir la définition de ce jeu d'options de client. Replica Option Set

Indique que le jeu d'options de serveur secondaire est répliqué par le serveur de réplication source.

Option

Indique le nom de l'option.

Sequence number

Indique le numéro de séquence de l'option.

Utilisez la valeur définie de l'option (FORCE)

Indique si le paramètre de l'option de serveur remplace le paramètre de l'option du client. NO indique que le paramètre de l'option de serveur ne remplace pas celui de l'option du client. YES indique que le paramètre de l'option de serveur remplace le paramètre de l'option du client. Cette option est définie à l'aide du paramètre FORCE de la commande DEFINE CLIENTOPT.

Option Value

Indique la valeur de l'option.

### **Commandes associées**

#### Tableau 1. Commandes associées à QUERY CLOPTSET

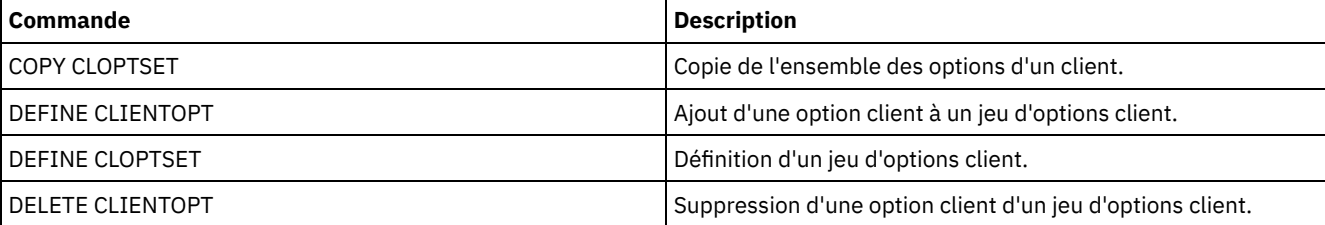

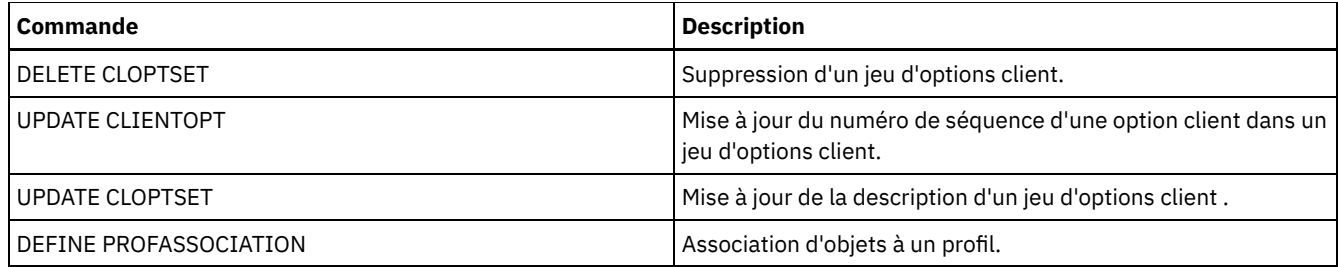

# **QUERY COLLOCGROUP (Analyse d'un groupe de données colocalisées)**

Cette commande permet d'afficher les groupes de données colocalisées définis sur le serveur.

# **Classe de privilèges**

Tout administrateur peut émettre cette commande.

### **Syntaxe**

```
.-*----------.
>>-Query COLLOCGroup--+------------+---------------------------->
                      '-nom_groupe-'
   .-Format--=--Standard-----.
  -+--------------------------+---
   '-Format--=--+-Standard-+-'
                '-Detailed-'
```
### **Paramètres**

#### nom\_groupe

Désigne le nom du groupe de données colocalisées à afficher. Pour indiquer plusieurs noms, utilisez un caractère générique. Ce paramètre est facultatif. La valeur par défaut consiste à afficher tous les groupes de données colocalisées.

#### Format

Définit le mode d'affichage des informations. Ce paramètre est facultatif. La valeur par défaut est STANDARD. Les valeurs admises sont les suivantes :

#### Standard

Indique que des informations partielles s'affichent.

#### Detailed

Indique que l'intégralité des informations s'affichent. Pour afficher les membres du groupe de données colocalisées, vous devez spécifier FORMAT=DETAILED.

### **Affichez les groupes de données colocalisées définis**

Affichez les groupes de données colocalisées définis sur le serveur. Exécutez la commande suivante :

query collocgroup

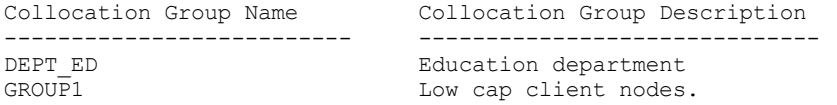

Pour obtenir une description de la zone, voir Descriptions des zones.

### **Affichez des informations détaillées des groupes de données colocalisées.**

Affichez des informations complètes sur tous les groupes de données colocalisées et déterminer les noeuds client qui appartiennent à chaque groupe. Exécutez la commande suivante :

query collocgroup format=detailed

Collocation Group Name: DEPT\_ED Collocation Group Description: Education department Last Update by (administrator): SERVER CONSOLE Last Update Date/Time: 04/21/2013 10:59:03 Collocation Group Member(s): EDU\_1 EDU\_7 Filespace Member(s): Collocation Group Name: GROUP1 Collocation Group Description: Low cap client nodes. Last Update by (administrator): SERVER CONSOLE Last Update Date/Time: 04/21/2013 10:59:16 Collocation Group Member(s): CHESTER Filespace Member(s): alpha Collocation Group Name: GROUP1 Collocation Group Description: Low cap client nodes. Last Update by (administrator): SERVER\_CONSOLE Last Update Date/Time: 04/21/2013 10:59:16 Collocation Group Member(s): CHESTER Filespace Member(s): beta Collocation Group Name: GROUP1 Collocation Group Description: Low cap client nodes. Last Update by (administrator): SERVER CONSOLE Last Update Date/Time: 04/21/2013 10:59:16 Collocation Group Member(s): CHESTER Filespace Member(s): gamma

Pour obtenir une description de la zone, voir Descriptions des zones.

### **Descriptions des zones**

Collocation Group Name

Indique le nom du groupe de données colocalisées.

Collocation Group Description

Correspond à la description du groupe de données colocalisées.

Dernière mise à jour par (administrateur)

Nom de l'administrateur ayant effectué la définition ou la dernière mise à jour du groupe de données colocalisées. Date/heure de dernière mise à jour

Indique la date et l'heure de définition ou de dernière mise à jour du groupe de données colocalisées par l'administrateur. Collocation Group Member(s)

Indique les membres du groupe de données colocalisées.

Membre(s) d'espace fichier

Espace(s) fichier membres du groupe de données colocalisées. S'il y a plusieurs espaces fichier, chacun d'eux s'affiche dans une entrée distincte.

### **Commandes associées**

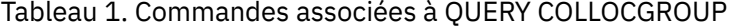

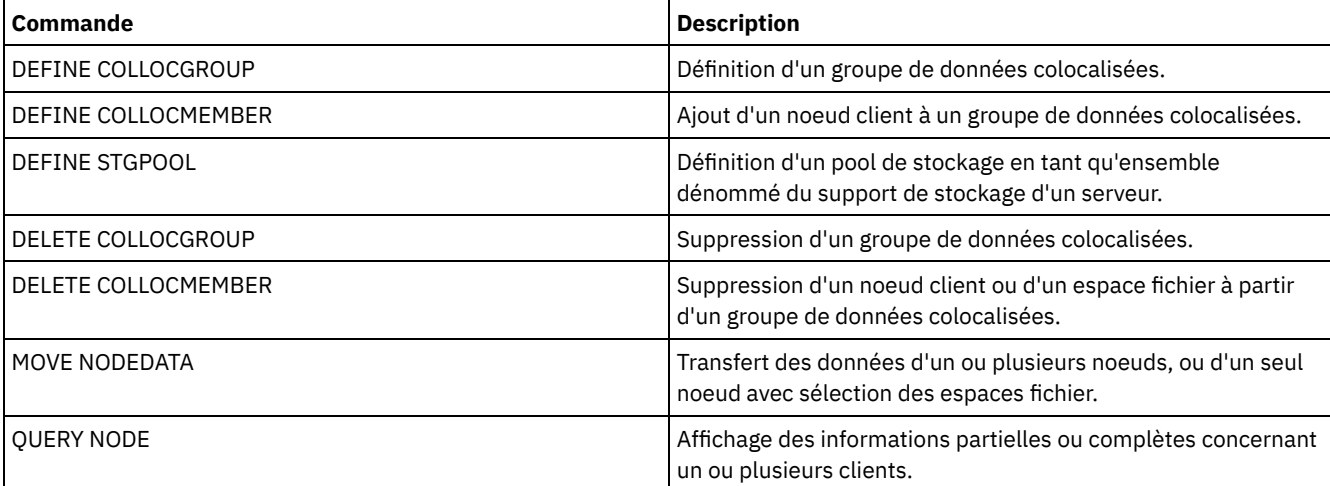

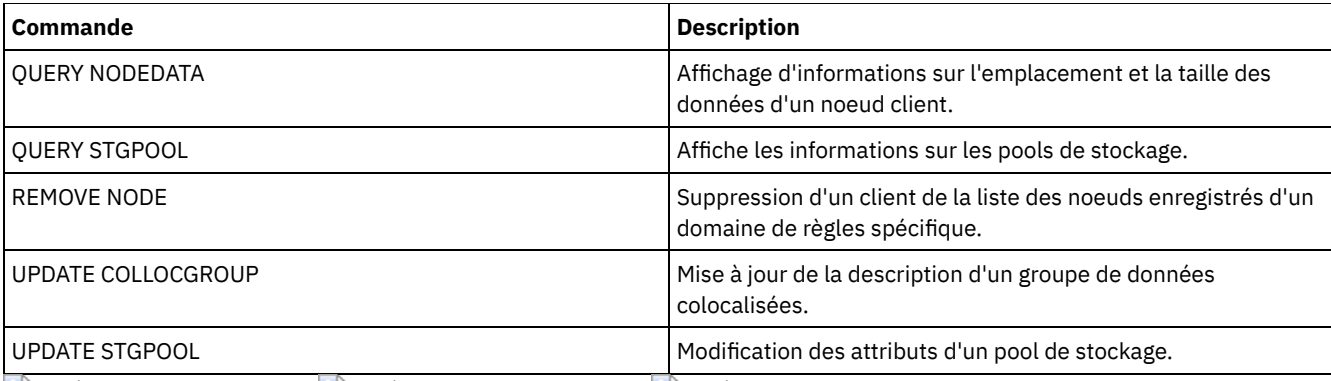

<span id="page-1566-0"></span>Systèmes d'exploitation AIX Systèmes d'exploitation Linux Systèmes d'exploitation Windows

# **QUERY CONTAINER (Interrogation d'un conteneur)**

Cette commande permet d'afficher des informations sur un ou plusieurs conteneurs.

## **Classe de privilèges**

Tout administrateur peut émettre cette commande.

## **Syntaxe**

```
.-*-------------.
>>-Query CONTAINER--+---------------+--------------------------->
                   '-nom_conteneur-'
                           .-Format--=--Standard-----.
>--+----------------------+--+-------------------------+-------->
   '-STGpool--=--nom_pool-' '-Format--=--+-Standard-+-'
                                       '-Detailed-'
   .-STate--=--ANY-------------. .-TYPe--=--ANY----------.
 >--+---------------------------+--+-----------------------+----><
   '-STate--=--+-AVAilable---+-' '-TYPe--=--+-NONdedup-+-'
             +-UNAvailable-+ +-DEDup----+
              +-ANY---------+ +-CLOud----+
              +-REAdonly----+
              '-PENding-----'
```
### **Paramètres**

nom\_conteneur

Indique le nom du conteneur. Vous pouvez indiquer l'une des valeurs suivantes :

\*

Indique qu'un astérisque (\*) représente un caractère générique. Utilisez des caractères génériques, tels qu'un astérisque, pour désigner n'importe quels caractères. Vous pouvez aussi utiliser un point d'interrogation (?) ou le signe du pourcentage (%) pour qu'il corresponde exactement à un caractère. Si vous spécifiez un astérisque, tous les noms de conteneur s'affichent. Il s'agit de la valeur par défaut.

#### nom\_conteneur

Indique le nom du conteneur. Le nom de fichier ne doit pas excéder 1024 caractères.

#### **STGpool**

Indique le nom du pool de stockage de conteneur de répertoire. Ce paramètre est facultatif. Ce nom ne doit pas excéder 30 caractères.

Format

Indique le niveau de détail des résultats de requête. Ce paramètre est facultatif. Vous pouvez indiquer l'une des valeurs suivantes :

Standard

Indique si un récapitulatif des informations s'affiche. Il s'agit de la valeur par défaut.

Detailed

Indique que les informations s'affichent intégralement.

#### **STate**

Indique l'état du conteneur qui est interrogé. Ce paramètre est facultatif. Vous pouvez indiquer l'une des valeurs suivantes :

#### AVAilable

Indique que seuls les conteneurs disponibles sont affichés.

#### UNAvailable

Indique que seuls les conteneurs non disponibles sont affichés. Par exemple, un conteneur risque d'être non disponible si son en-tête est endommagé ou s'il ne peut pas être ouvert.

### **ANY**

Indique tous les conteneurs, quel que soit leur état. Il s'agit de la valeur par défaut.

#### REAdonly

Indique que seuls les conteneurs à l'état lecture seule sont affichés. Il est possible de lire les données dans un tel conteneur, mais pas d'en écrire.

#### PENding

Indique que seuls les conteneurs à l'état en attente sont affichés.

#### TYPe

Indique le type de conteneur qui est interrogé. Ce paramètre est facultatif. Vous pouvez indiquer l'une des valeurs suivantes :

#### NONdedup

Affiche les conteneurs comportant des données qui ne sont pas dédoublonnées. Ce type de données inclut des métadonnées, des données chiffrées, ainsi que des données qui sont trop petites pour faire l'objet d'un dédoublonnage.

DEDup

Affiche les conteneurs comportant des données dédoublonnées.

CLOud

Affiche les conteneurs qui sont stockés dans un pool de stockage en cloud.

ANY

Affiche n'importe quel type de conteneur. Il s'agit de la valeur par défaut.

Systèmes d'exploitation AIX Systèmes d'exploitation Linux

### **Exemple : Affichage d'informations sur un conteneur**

Pour obtenir une description de la zone, voir [Description](#page-1568-0) des zones.

query container /Containers/09/0000000000000943.ncf

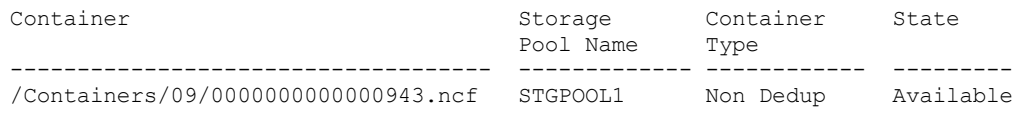

Systèmes d'exploitation Windows

# **Exemple : Affichage d'informations sur un conteneur**

Pour obtenir une description de la zone, voir [Description](#page-1568-0) des zones.

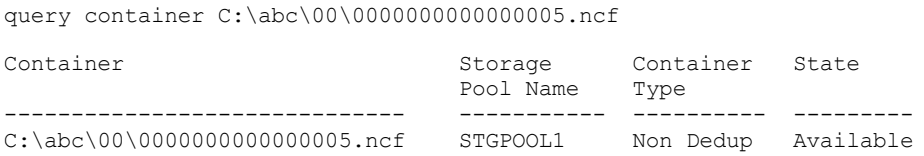

Systèmes d'exploitation AIX Systèmes d'exploitation Linux

# **Exemple : Affichage des informations détaillées sur un conteneur**

Affichez les informations détaillées sur les conteneurs comportant des données dédoublonnées dans le pool de stockage STGPOOL1 :

query container stgpool=STGPOOL1 type=dedup format=detail

```
Container: /abc/00/0000000000000001.dcf
        Storage Pool Name: STGPOOL1
          Container Type: Dedup
                   State: Available
        Maximum size (MB): 40,960
         Free Space (MB): 39,700
Approx. Date Last Written: 11/10/2014 15:17:09
 Approx. Date Last Audit:
              Cloud Type:
               Cloud URL:
   Cloud Object Size (MB):
      Space Utilized (MB):
        Data Extent Count:
```
Systèmes d'exploitation Windows

### **Exemple : Affichage des informations détaillées sur un conteneur**

Affichez les informations détaillées sur les conteneurs comportant des données dédoublonnées dans le pool de stockage STGPOOL1 :

query container stgpool=STGPOOL1 type=dedup format=detail

```
Container: C:\abc\00\0000000000000001.dcf
       Storage Pool Name: STGPOOL1
         Container Type: Dedup
                   State: Available
       Maximum size (MB): 40,960
         Free Space (MB): 39,700
Approx. Date Last Written: 11/10/2014 15:17:09
 Approx. Date Last Audit:
              Cloud Type:
               Cloud URL:
  Cloud Object Size (MB):
     Space Utilized (MB):
       Data Extent Count:
```
# **Exemple : Affichage d'informations détaillées sur les conteneurs qui sont stockés dans un pool de stockage en cloud**

Affichez des informations détaillées sur les conteneurs qui sont stockés dans le pool de stockage en cloud CLOUDPOOL :

query container stgpool=CLOUDPOOL format=detail

```
Container: 7-64a1261000c811e58e8f005056c00008
        Storage Pool Name: CLOUDPOOL
          Container Type: Cloud
                   State:
         Free Space (MB):
       Maximum Size (MB):
Approx. Date Last Written: 05/22/2015 14:36:57
 Approx. Date Last Audit:
              Cloud Type: SWIFT
               Cloud URL: http://cloudurl:5000/v2.0
   Cloud Object Size (MB):
     Space Utilized (MB): 27
       Data Extent Count: 95
```
### **Description des zones**

<span id="page-1568-0"></span>Container Nom du conteneur. Nom du pool de stockage Indique le nom du pool de stockage. Container Type

Type du conteneur.

#### State

Etat des données du conteneur. La zone peut contenir l'une des valeurs suivantes :

#### Available

Le conteneur est utilisable.

#### Unavailable

Le conteneur ne peut pas être ouvert ou validé.

Conseil : Exécutez la commande AUDIT CONTAINER pour valider le contenu du conteneur.

#### Read only

Le conteneur peut être lu, mais il n'est pas possible d'y écrire des données.

#### Pending

Le conteneur est en attente de suppression. Lorsque la valeur définie pour le paramètre REUSEDELAY expire à la commande DEFINE STGPOOL ou UPDATE STGPOOL, le conteneur est supprimé.

Cette zone ne s'applique pas aux conteneurs qui sont stockés dans des pools de stockage en cloud.

#### Maximum Size (MB)

Taille maximale du conteneur, exprimée en mégaoctets.

Cette zone ne s'applique pas aux conteneurs qui sont stockés dans des pools de stockage en cloud.

#### Free Space (MB)

Quantité totale d'espace disponible dans le conteneur, exprimée en mégaoctets.

Cette zone ne s'applique pas aux conteneurs qui sont stockés dans des pools de stockage en cloud.

#### Approx. Date Last Written

Date et heure approximatives auxquelles les données ont été écrites sur le conteneur.

#### Approx. Date Last Audit

Date et heure approximatives auxquelles les données ont été auditées sur le conteneur.

Cloud Type

Si le conteneur est stocké dans un pool de stockage en cloud, type de la plateforme de cloud.

Cloud URL

Si le conteneur est stocké dans un pool de stockage en cloud, adresse URL d'accès au cloud privé sur site ou au cloud public hors site.

#### Taille d'objet Cloud (Mo)

Taille de l'objet cloud, en mégaoctets, si le conteneur est représenté par un objet unique dans le pool de stockage de conteneur cloud.

#### Space Utilized(MB)

Si le conteneur est stocké dans un pool de stockage en cloud, volume d'espace qui est utilisé par le conteneur dans le cloud privé sur site ou dans le cloud public hors site.

#### Data Extent Count

Si le conteneur est stocké dans un pool de stockage en cloud, nombre d'extensions de données gérées par le cloud privé sur site ou le cloud public hors site pour le conteneur.

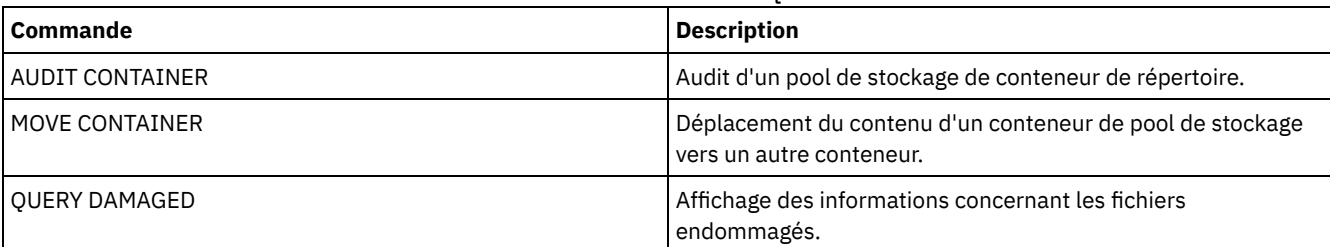

#### Tableau 1. Commandes associées à QUERY CONTAINER

# **QUERY CONTENT (Analyse du contenu d'un volume de pool de stockage)**

Cette commande permet d'afficher les informations relatives aux fichiers d'un volume de pool de stockage, ainsi que les noms des fichiers client liés à un groupe de fichiers dédoublonnés.

Cette commande permet d'identifier les fichiers que le serveur a détecté comme étant endommagés et les fichiers ayant été sauvegardés sur un pool de stockage de copie ou copiés sur un pool de données actives. Cette commande s'avère utile lorsqu'un volume est endommagé ou avant de :

- demander au serveur de corriger toute incohérence entre un volume et une base de données ;
- déplacer des fichiers d'un volume à un autre ;
- supprimer un volume d'un pool de stockage.

Comme l'exécution de cette commande peut prendre un certain temps et générer des données volumineuses, vous devriez envisager d'utiliser le paramètre COUNT afin de limiter le nombre de fichiers affichés.

Remarque : Les fichiers placés en mémoire cache sur un volume de disque et signalés comme étant endommagés ne sont pas inclus dans ces résultats.

### **Classe de privilèges**

Tout administrateur peut émettre cette commande.

### **Syntaxe**

```
>>-Query CONtent--nom_volume--+--------------------+------------>
                             '-NODE--=--nom_noeud-'
>--+----------------------------------+--+------------------+--->
   '-FIlespace--=--nom_espace_fichier-' '-COUnt--=--nombre-'
  .-Type--=--ANY--------------. .-Format--=--Standard-----.
>--+---------------------------+--+-------------------------+--->
  '-Type--=--+-ANY----------+-' '-Format--=--+-Standard-+-'
             +-Backup-------+
             +-Archive------+
             '-SPacemanaged-'
                                    (1)
   .-DAmaged--=--ANY-----. .-COPied------=--ANY-.
>--+---------------------+--+--------------------+-------------->
   '-DAmaged--=--+-ANY-+-' '-COPied--=--+-ANY-+-'
                +-Yes-+ +-Yes-+
                ' -No--' ' -No--'.-NAMEType--=--SERVER------.
>--+--------------------------+--------------------------------->
   '-NAMEType--=--+-SERVER--+-'
                +-UNIcode-+
                 '-FSID----'
   .-CODEType--=--BOTH-----------.
>--+-----------------------------+------------------------------>
   '-CODEType--=--+-UNIcode----+-'
                 +-NONUNIcode-+
                 '-BOTH-------'
   .-FOLLOWLinks--=--No------------.
>--+-------------------------------+---------------------------><
   '-FOLLOWLinks--=--+-No--------+-'
                    +-Yes-------+
                    '-JUSTLinks-'
```
Remarques:

1. N'utilisez ce paramètre que pour les volumes des pools de stockage principaux.

### **Paramètres**

```
nom_volume (obligatoire)
```
Indique le volume à interroger.

NODE

Indique le client de sauvegarde-archivage ou le client IBM Spectrum Protect for Space Management associé à l'espace fichier à interroger. Ce paramètre est facultatif. Vous pouvez utiliser des caractères génériques pour indiquer ce nom. Si vous ne spécifiez aucun nom, tous les clients de sauvegarde-archivage et tous les clients IBM Spectrum Protect for Space Management sont alors inclus.

#### FIlespace

Indique l'espace fichier à interroger. Ce paramètre est facultatif. Vous pouvez utiliser des caractères génériques pour indiquer ce nom. La distinction majuscules/minuscules s'applique aux noms d'espace fichier. Si vous ne spécifiez pas de nom d'espace fichier, tous les espaces fichier sont inclus.

Pour un serveur disposant de clients prenant en charge le format Unicode, vous devrez peut-être forcer le serveur à convertir le nom d'espace fichier entré. Par exemple, vous devrez peut-être forcer le serveur à convertir le nom entré de la page de codes du serveur vers le format Unicode. Pour plus de détails, reportez-vous à la description du paramètre NAMETYPE. Si vous n'indiquez pas de nom d'espace fichier ou que vous ne spécifiez qu'un seul caractère générique pour le nom, vous pouvez utiliser le paramètre CODETYPE pour limiter l'opération aux espaces fichier Unicode ou non Unicode.

#### COUnt

Indique le nombre de fichiers à afficher. Ce paramètre est facultatif. Vous pouvez entrer un nombre entier positif ou négatif. Si vous indiquez un nombre entier positif, *n*, les n premiers fichiers s'affichent. Si vous indiquez un nombre entier négatif,  *n*, les n derniers fichiers s'affichent dans l'ordre inverse. Vous ne pouvez pas spécifier COUNT=0. Si vous n'indiquez pas de valeur pour ce paramètre, tous les fichiers s'affichent.

#### Type

Indique les types de fichiers à interroger. Ce paramètre est facultatif. La valeur par défaut est ANY. Si le volume interrogé est affecté à un pool de données actives, les seules valeurs admises sont ANY et BACKUP. Les valeurs possibles sont les suivantes :

#### ANY

Indique que tous les types de fichier du volume de pool de stockage sont interrogés ; versions de sauvegarde des fichiers, copies archivées et fichiers migrés par les clients IBM Spectrum Protect for Space Management depuis les noeuds client.

#### Backup

Indique que seuls les fichiers de sauvegarde sont interrogés.

#### Archive

Indique que seuls les fichiers d'archivage sont interrogés. Cette valeur n'est pas admise pour les pools de données actives.

#### SPacemanaged

Spécifie d'interroger uniquement les fichiers gérés par l'espace (fichiers migrés par un client IBM Spectrum Protect for Space Management). Cette valeur n'est pas admise pour les pools de données actives.

#### Format

Définit le mode d'affichage des informations. Ce paramètre est facultatif. La valeur par défaut est STANDARD. Les valeurs admises sont les suivantes :

#### Standard

Indique que seule une partie des informations s'affiche. Les noms Unicode sont convertis dans la page de codes du serveur.

#### Detailed

Indique que l'intégralité des informations s'affichent. Les noms Unicode s'affichent au format hexadécimal.

#### DAmaged

Définit des critères limitant la sortie de l'analyse selon que les fichiers sont signalés ou non comme étant endommagés. A cet effet, le serveur examine uniquement les fichiers physiques (correspondant à un seul fichier logique ou à un agrégat regroupant des fichiers logiques). Ce paramètre est facultatif. La valeur par défaut est ANY. Les valeurs admises sont les suivantes :

#### ANY

Indique d'afficher tous les fichiers détectés par le serveur, qu'ils soient endommagés ou non .

Yes

Indique d'afficher uniquement les fichiers marqués comme endommagés. Il s'agit des fichiers dans lesquels le serveur a détecté des erreurs lorsqu'un utilisateur a tenté de les restaurer, de les récupérer ou de les rappeler, ou encore lorsqu'une commande AUDIT VOLUME a été exécutée.

No

Indique d'afficher uniquement les fichiers non identifiés comme endommagés.

#### COPied

Définit des critères limitant la sortie de l'analyse selon que les fichiers ont été sauvegardés ou non dans un pool de stockage de copie. Le stockage des données dans un pool de données actives n'affecte pas le résultat. Ce paramètre est facultatif. La valeur par défaut est ANY. Les valeurs admises sont les suivantes :

ANY

Indique que tous les fichiers s'affichent, indépendamment du fait qu'ils ont été sauvegardés dans un pool de stockage de copie. Les copies principales des fichiers et les copies en mémoire cache s'affichent.

Yes

Indique que seuls s'affichent les fichiers pour lesquels il existe au moins une copie de sauvegarde exploitable dans un pool de stockage de copie. Si des erreurs sont détectées dans la copie, le fichier correspondant ne s'affiche pas. Les copies de fichiers en mémoire cache ne s'affichent car ces fichiers ne sont jamais restaurés.

Spécifiez COPIED=YES pour identifier les fichiers principaux pouvant être restaurés à l'aide de la commande RESTORE VOLUME ou RESTORE STGPOOL.

No

Indique que seuls s'affichent les fichiers pour lesquels il n'existe pas de copie de sauvegarde exploitable dans un pool de stockage de copie. Les copies de fichiers en mémoire cache ne s'affichent car ces fichiers ne sont jamais restaurés.

Spécifiez COPIED=NO pour identifier les fichiers principaux ne pouvant pas être restaurés à l'aide de la commande RESTORE VOLUME ou RESTORE STGPOOL.

#### NAMEType

Indique comment le serveur doit interpréter les noms d'espace fichier que vous spécifiez. Ce paramètre est utile lorsque le serveur est associé à des clients prenant en charge le format Unicode. Un client de sauvegarde-archivage prenant en charge le format Unicode uniquement pour les systèmes d'exploitation suivants est actuellement disponible : Windows, Macintosh OS 9, Macintosh OS X et NetWare. Utilisez ce paramètre uniquement pour indiquer un nom d'espace fichier partiel ou complet.

La valeur par défaut est SERVER. Les valeurs admises sont les suivantes :

#### SERVER

Le serveur utilise sa page de codes pour interpréter les noms d'espace fichier.

UNIcode

Le serveur convertit les noms d'espace fichier utilisant sa page de codes dans la page de codes UTF-8. Le résultat de la conversion dépend des caractères composant les noms et de la page de codes du serveur. La conversion peut échouer si la chaîne inclut des caractères qui ne sont pas disponibles dans cette page de codes ou si le serveur ne parvient pas à accéder aux routines de conversion du système.

#### FSID

Le serveur interprète les noms d'espace fichier sous la forme d'ID espace fichier (FSID).

#### **CODETvpe**

Indique comment le serveur doit interpréter les noms d'espace fichier que vous spécifiez. Utilisez ce paramètre uniquement si vous souhaitez entrer un caractère générique pour le nom d'espace fichier.

La valeur par défaut est BOTH, qui signifie que les espaces fichier sont inclus quel que soit le type de page de codes. Les valeurs admises sont les suivantes :

#### UNIcode

Seuls les espaces fichier Unicode sont inclus.

#### NONUNIcode

Indique d'inclure aussi les espaces de fichier non Unicode.

#### BOTH

Inclut les espaces fichier, quel que soit le type de page de codes.

#### FOLLOWLinks

Détermine si seuls les fichiers stockés sur le volume ou seuls les fichiers associés au volume doivent s'afficher. Vous pouvez également afficher les fichiers stockés et les fichiers associés. La valeur par défaut est NO. Les valeurs admises sont les suivantes :

No

Affiche uniquement les fichiers stockés dans le volume. N'affiche pas les fichiers dotés de liens vers le volume.

Yes

Affiche tous les fichiers, y compris les fichiers stockés sur le volume et n'importe quel fichier doté de liens vers le volume.

**JUSTLinks** 

Affiche uniquement les fichiers dotés de liens vers le volume. N'affiche pas les fichiers stockés sur le volume.

## **Exemple : Affichage du contenu d'un volume pour un noeud client spécifique**

Interrogez le contenu d'un volume et limitez les résultats aux fichiers sauvegardés depuis le noeud client PEGASUS. Systèmes d'exploitation AIX Systèmes d'exploitation LinuxPour le volume /tsmstg/diskvol1.dsm, exécutez la commande suivante :

```
query content /tsmstg/diskvol1.dsm node=pegasus
 type=backup
```
Systèmes d'exploitation WindowsPour le volume f:\tsmstg\diskvol1.dsm, exécutez la commande suivante :

```
query content f:\tsmstg\diskvol1.dsm node=pegasus
type=backup
```
Les résultats de la commande incluent tous les fichiers logiques qui constituent chaque agrégat du volume, même si l'agrégat se trouve également dans d'autres volumes. Dans le cas d'agrégats, l'interrogation ne permet pas d'identifier les fichiers logiques qui sont stockés dans le volume concerné.

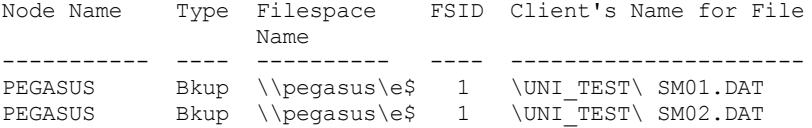

Pour obtenir une description de la zone, voir Descriptions des zones.

## **Exemple : Affichage des informations détaillées relatives à un volume de bande**

query content wpd001 node=mark count=4 type=backup followlinks=yes

Consultez le contenu du volume de bande WPD001. Affiche uniquement les fichiers sauvegardés par le noeud MARK et soit les fichiers stockés sur le volume, soit les fichiers associés au volume. Affiche uniquement les quatre premiers fichiers sur le volume.

```
format=detailed
                        Node Name: MARK
                             Type: Bkup
                    Filespace Name: \\mark\e$
        Hexadecimal Filespace Name:
                             FSID: 1
            Client's Name for File: \UNI_TEST\ SM01.DAT
Hexadecimal Client's Name for File:
                       Aggregated?: 1/3
                       Stored Size: 2,746
                    Segment Number:
                     Cached Copy?: No
                           Linked: No
                   Fragment Number:
                        Node Name: MARK
                             Type: Bkup
                    Filespace Name: \\mark\e$
        Hexadecimal Filespace Name:
                             FSID: 1
            Client's Name for File: \UNI_TEST\ SM02.DAT
Hexadecimal Client's Name for File:
                      Aggregated?: 2/3
                      Stored Size: 2,746
                    Segment Number:
                      Cached Copy?: No
                           Linked: No
                   Fragment Number: 2
                         Node Name: MARK
                             Type: Bkup
                    Filespace Name: \\mark\e$
        Hexadecimal Filespace Name:
                             FSID: 1
            Client's Name for File: \UNI_TEST\ SM03.DAT
```

```
Hexadecimal Client's Name for File:
                     Aggregated?: 3/3
                      Stored Size: 2,746
                   Segment Number:
                     Cached Copy?: No
                           Linked: No
                   Fragment Number: 3
```
Pour obtenir une description de la zone, voir Descriptions des zones.

### **Descriptions des zones**

#### Node Name

Noeud auquel le fichier appartient.

# Type

Type de fichier : archive (Arch), sauvegarde (Bkup) ou géré par un espace (SpMg) du client IBM Spectrum Protect for Space Management.

#### Filespace Name

Espace fichier auquel le fichier appartient.

Les noms d'espace fichier peuvent se trouver dans un autre environnement local ou page de codes que le serveur. Si c'est le cas, les noms du Centre d'opérations et de l'interface de ligne de commande d'administration peuvent ne pas s'afficher correctement. Les données sont sauvegardées et peuvent être restaurées normalement, mais le nom d'espace fichier ou le nom du fichier peuvent s'afficher avec une combinaison de caractères non valides ou d'espaces blancs.

Si le nom d'espace fichier est au format Unicode, il est converti dans la page de codes du serveur pour être affiché. La réussite de la conversion dépend du système d'exploitation, des caractères du nom et de la page de codes du serveur. La conversion peut être incomplète si la chaîne inclut des caractères qui ne sont pas disponibles dans la page de codes du serveur ou si le serveur ne peut pas accéder aux routines de conversion du système. Si la conversion est incomplète, le nom peut contenir des points d'interrogation, des blancs, des caractères non imprimables ou des points de suspension (...).

#### Hexadecimal Filespace Name

Espace fichier auquel le fichier appartient. Si le nom d'espace fichier est au format Unicode, il s'affiche au format hexadécimal.

#### FSID

ID de l'espace fichier (FSID). Le serveur attribue un FSID unique aux espaces fichier stockés d'abord sur le serveur. Client's Name for File

Nom de client correspondant au fichier.

Les noms d'espace fichier et les noms de fichiers définis dans une page de codes ou des paramètres régionaux différents de ceux utilisés pour le serveur ne s'affichent pas correctement dans le Centre d'opérations ou dans l'interface d'administration de ligne de commande. Les données sont sauvegardées et peuvent être restaurées, mais les noms d'espace fichier ou de fichier risquent de s'afficher comme une suite de caractères incorrects ou d'espaces. Dans le cas de caractères non pris en charge par la page de codes, le résultat de la conversion dépend du système d'exploitation. Pour les noms qui peuvent être partiellement convertis par IBM Spectrum Protect, les caractères suivants peuvent s'afficher : points d'interrogation (??), blancs, caractères imprimables ou "...". Ils indiquent à l'administrateur que les fichiers existent.

#### Hexadecimal Client's Name for File

Nom de client correspondant au fichier, au format hexadécimal.

#### Agrégat ?

Indique s'il s'agit d'un fichier logique stocké dans un agrégat. Dans l'affirmative, le numéro d'ordre du fichier dans l'agrégat et le nombre total de fichiers logiques composant l'agrégat s'affichent. Les résultats de la commande incluent tous les fichiers logiques qui constituent chaque agrégat du volume, même si l'agrégat se trouve également dans d'autres volumes. L'analyse ne permet pas d'identifier les fichiers logiques qui sont stockés dans le volume concerné.

Si le fichier ne fait pas partie d'un agrégat, cette zone affiche la valeur "No".

#### Stored Size

Taille du fichier physique, exprimée en octets. S'il s'agit d'un fichier logique composant un agrégat, cette valeur correspond à la taille de l'agrégat entier.

#### Numéro de segment

Pour les volumes des pools de stockage à accès séquentiel, ce paramètre indique si le fichier physique (un fichier logique unique ou un agrégat de fichiers logiques) se trouve sur plusieurs volumes. Par exemple, si le fichier logique est stocké dans un agrégat résidant sur deux volumes, le numéro de segment correspond à 1/2 (la première partie du fichier physique est stockée sur le volume) ou 2/2 (la deuxième partie du fichier physique est stockée sur le volume). Si le numéro de

segment est 1/1, le fichier physique se trouve intégralement sur le volume. Pour les volumes des pools de stockage à accès direct, aucune valeur ne s'affiche pour cette zone.

#### Cached Copy?

Indique si le fichier physique est une copie en mémoire cache d'un fichier migré sur le pool de stockage suivant. Si le fichier fait partie d'un agrégat, cette valeur s'applique à l'agrégat.

#### Linked

Indique si le fichier est stocké sur le volume ou si le fichier est associé au volume.

Fragment Number

Numéro de fragment. Si ce numéro est vide, ceci indique qu'il s'agit soit du premier fragment ou qu'il ne s'agit pas d'un fragment.

### **Commandes associées**

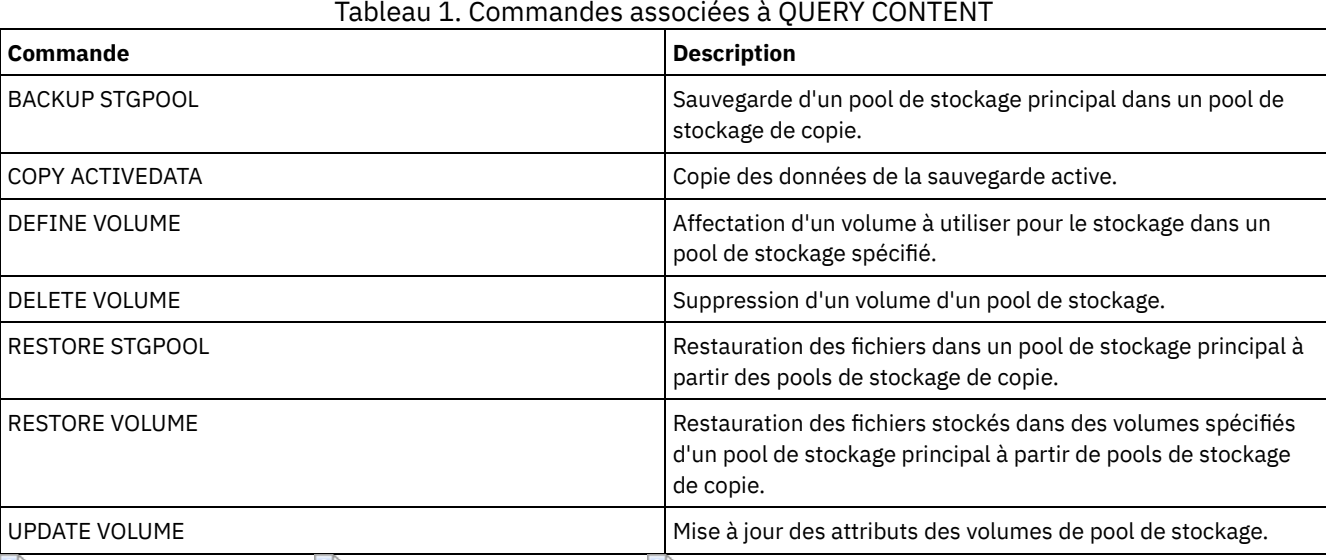

Systèmes d'exploitation AIX Systèmes d'exploitation Linux Systèmes d'exploitation Windows

# **QUERY CONVERSION (Interroger l'état de conversion d'un pool de stockage)**

Cette commande permet d'afficher des informations sur une opération de conversion. Vous pouvez convertir un pool de stockage qui utilise une classe d'unités de type FILE ou une bandothèque virtuelle (VTL) en pool de stockage de conteneur de répertoire.

# **Classe de privilège**

Pour exécuter cette commande, vous devez disposer d'un privilège de stockage restreint.

### **Syntaxe**

>>-Query CONVERSion--+----------+-------------------------------> '-*nom\_pool*-' .-Format--=--Standard-----.

```
>--+-------------------------+---------------------------------><
  '-Format--=--+-Standard-+-'
               '-Detailed-'
```
# **Paramètres**

nom\_pool

Indique le pool de stockage source à interroger. Ce paramètre est facultatif. Si aucune valeur n'est spécifiée pour ce paramètre, les informations affichées portent sur tous les pools de stockage.

Format

Indique le mode d'affichage des informations. Ce paramètre est facultatif. La valeur par défaut est STANDARD. Vous pouvez indiquer l'une des valeurs suivantes :

Standard

Indique que seule une partie des informations s'affiche.

Détaillé

Indique que les informations complètes s'affichent.

### **Exemple : Affichage des informations de conversion pour tous les pools de stockage**

Afficher les informations portant sur la conversion de tous les pools de stockage. Voir Descriptions de zones pour obtenir une description des zones.

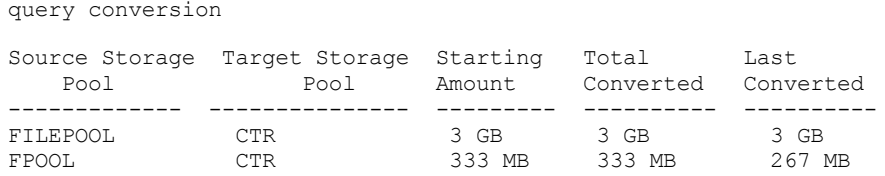

## **Exemple : Affichage des informations détaillées sur la conversion des pools de stockage**

Affichez les informations détaillées sur la conversion des pools de stockage. Voir Descriptions de zones pour obtenir une description des zones.

```
query conversion format=detailed
```

```
Source Storage Pool: FILEPOOL
Target Storage Pool: CTR
 Maximum Processes: 4
          Duration: 60 minutes
   Starting Amount: 333 MB
   Total Converted: 333 MB
    Last Converted: 333 MB
    Start Date/Time: 03/24/2016 13:22:32
```
## **Descriptions de zones**

Source Storage Pool Nom du pool de stockage converti. Target Storage Pool Nom du pool de stockage de destination dans lequel les données converties seront stockées. Maximum Processes Indique le nombre maximal de processus de conversion. Duration Indique la durée, en minutes, accordée à la conversion. Starting Amount Quantité de départ des données à convertir, en mégaoctets (Mo), gigaoctets (Go) ou téraoctets (To). Total Converted Quantité totale des données converties, en mégaoctets (Mo), gigaoctets (Go) ou téraoctets (To). Last Converted Quantité de données, en mégaoctets (Mo), gigaoctets (Go) ou téraoctets (To), converties lors du processus de conversion. Start Date/Time Date et heure de première exécution de la commande CONVERT STGPOOL sur le pool de stockage.

### **Commandes associées**

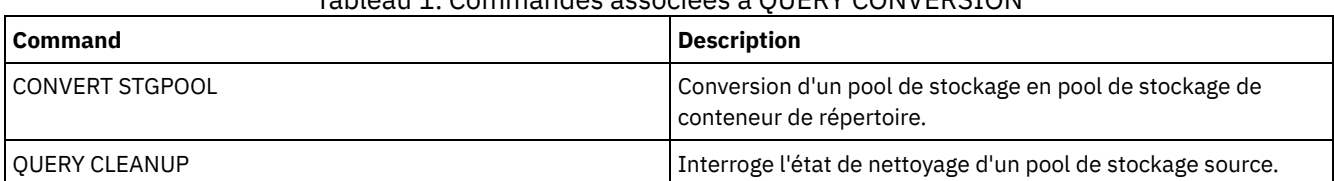

# Tableau 1. Commandes associées à QUERY CONVERSION

# **QUERY COPYGROUP (Analyse des groupes de copie)**

Cette commande permet d'afficher des informations relatives à un ou plusieurs groupes de copie.

### **Classe de privilèges**

Tout administrateur peut émettre cette commande.

### **Syntaxe**

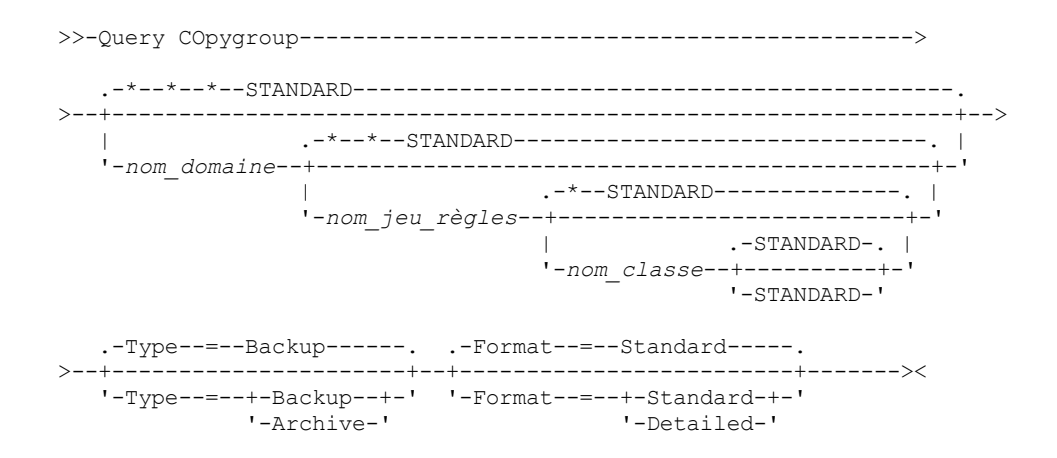

## **Paramètres**

nom\_domaine

Désigne le domaine de règles associé au groupe de copie à interroger. Ce paramètre est facultatif. Vous pouvez utiliser des caractères génériques pour spécifier les noms. Si vous n'indiquez pas de valeur pour ce paramètre, tous les domaines de règles sont inclus dans la requête. Vous devez indiquer ce paramètre lorsque vous interrogez un groupe de copie nommé explicitement.

#### nom\_jeu\_règles

Désigne le jeu de règles associé au groupe de copie à interroger. Ce paramètre est facultatif. Vous pouvez utiliser des caractères génériques pour spécifier les noms. Si vous n'indiquez pas de valeur pour ce paramètre, tous les jeux de règles sont inclus dans la requête. Vous devez indiquer ce paramètre lorsque vous interrogez un groupe de copie nommé explicitement.

#### nom\_classe

Désigne la classe de gestion associée au groupe de copie à interroger. Ce paramètre est facultatif. Vous pouvez utiliser des caractères génériques dans les noms. Si aucune valeur n'est spécifiée pour ce paramètre, toutes les classes de gestion sont interrogées. Vous devez indiquer ce paramètre lorsque vous interrogez un groupe de copie nommé explicitement.

#### STANDARD

Indique le nom du groupe de copie. Ce paramètre est facultatif. Le nom du groupe de copie doit être STANDARD. La valeur par défaut est STANDARD.

Type

Indique le type de groupe de copie à interroger. Ce paramètre est facultatif. La valeur par défaut est BACKUP. Les valeurs admises sont les suivantes :

#### Backup

Indique que des groupes de copie de sauvegarde doivent être interrogés.

Archive

Indique que des groupes de copie d'archivage doivent être interrogés.

#### Format

Définit le mode d'affichage des informations. Ce paramètre est facultatif. La valeur par défaut est STANDARD. Les valeurs admises sont les suivantes :

#### Standard

Indique que des informations partielles s'affichent. Detailed

### **Exemple : Affichage des informations relatives au groupe de copie de sauvegarde par défaut**

Affichez les informations relatives au groupe de copie de sauvegarde par défaut du domaine de règles d'ingénierie ENGPOLDOM. Exécutez la commande suivante :

query copygroup engpoldom \* \*

Les données ci-dessous illustrent le résultat de la requête. Il apparaît que l'ensemble de règles ACTIVE contient deux groupes de copie de sauvegarde appartenant aux classes de gestion MCENG et STANDARD.

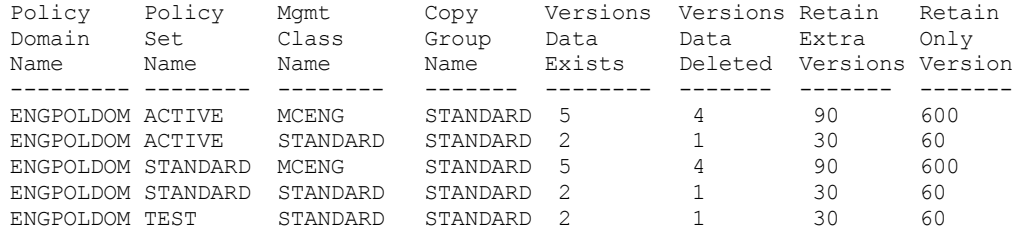

### **Exemple : Affichage des informations détaillées relatives à un groupe de copie de sauvegarde**

Affichez les informations complètes sur le groupe de copie de sauvegarde affecté à la classe de gestion ACTIVEFILES située dans le jeu de règles VACATION du domaine de règles EMPLOYEE\_RECORDS. Exécutez la commande suivante :

```
query copygroup employee_records vacation
activefiles format=detailed
```
# **Exemple : Affichage des informations relatives au groupe de copie de sauvegarde dans la classe de gestion STANDARD et dans le jeu de règles**

A partir d'un serveur géré, affichez les informations complètes sur le groupe de copies affecté à la classe de gestion STANDARD située dans le jeu de règles STANDARD du domaine de règles ADMIN\_RECORDS. Exécutez la commande suivante :

```
query copygroup admin_records
standard standard format=detailed
                 Policy Domain Name: ADMIN_RECORDS
                    Policy Set Name: STANDARD
                    Mgmt Class Name: STANDARD
                   Copy Group Name: STANDARD
                   Copy Group Type: Backup
              Versions Data Exists: 2
              Versions Data Deleted: 1
             Retain Extra Versions: 30
               Retain Only Version: 60
                         Copy Mode: Modified
                 Copy Serialization: Shared Static
                    Copy Frequency: 0
                   Copy Destination: BACKUPPOOL
Table of Contents (TOC) Destination:
    Last Update by (administrator): $$CONFIG MANAGER$$
              Last Update Date/Time: 2002.10.02 17.51.49
                  Managing profile: ADMIN_INFO
                    Changes Pending: Yes
```
### **Exemple : Affichage des informations relatives à un groupe de copie d'archivage**

A partir d'un serveur géré, affichez les informations complètes sur le groupe de copie d'archivage STANDARD affecté à la classe de gestion MCLASS1 située dans le jeu de règles SUMMER du domaine de règles PROG1. Exécutez la commande suivante :

query copygroup prog1 summer mclass1 type=archive format=detailed

> Policy Domain Name: PROG1 Policy Set Name: SUMMER Mgmt Class Name: MCLASS1

Copy Group Name: STANDARD Copy Group Type: Archive Retain Version: 730 Retention Initiation: Creation Minimum Retention: Copy Serialization: Shared Static Copy Frequency: Cmd Copy Mode: Absolute Copy Destination: ARCHPOOL Last Update by (administrator): \$\$CONFIG MANAGER\$\$ Last Update Date/Time: 2002.10.02 17.42.49 Managing profile: ADMIN\_INFO

### **Exemple : Affichage des informations relatives au groupe de copie pour une sauvegarde NAS**

Lancez une requête concernant la sauvegarde NAS sur le groupe de copie. Exécutez la commande suivante :

query copygroup nasdomain type=backup Policy Domain Name: NASDOMAIN Policy Set Name: ACTIVE Mgmt Class Name: STANDARD Copy Group Name: STANDARD Copy Group Type: Backup Versions Data Exists: 2 Versions Data Deleted: 1 Retain Extra Versions: 30 Retain Only Version: 60 Copy Mode: Modified Copy Serialization: Shared Static Copy Frequency: 0 Copy Destination: NASPOOL Table of Contents (TOC) Destination: BACKUPPOOL Last Update by (administrator): SERVER CONSOLE Last Update Date/Time: 10/02/2002 12:16:52 Managing profile: Changes Pending: Yes

### **Descriptions des zones**

Policy Domain Name Indique le nom du domaine de règles. Policy Set Name Indique le nom du jeu de règles. Mgmt Class Name Indique le nom de la classe de gestion. Copy Group Name Indique le nom du groupe de copie. Ce nom est toujours STANDARD. Copy Group Type Indique le type du groupe de copie. Versions Data Exists Le nombre maximal de versions de sauvegarde à conserver pour les fichiers actuellement sur le système de fichiers client. Versions Data Deleted Nombre maximal de versions de sauvegarde à conserver pour les fichiers supprimés du système de fichiers du client après leur sauvegarde à l'aide de IBM Spectrum Protect. Retain Extra Versions Le nombre de jours que doit être conservée une version de sauvegarde après qu'elle est devenue inactive. Retain Only Version Le nombre de jours que doit être conservée la dernière version de sauvegarde d'un fichier supprimé du système de fichiers client. Copy Serialization Indique si un fichier peut être utilisé pendant une opération d'archivage. Copy Frequency Fréquence de copie du groupe de copie. Pour les groupes de copie d'archivage, cette valeur est toujours CMD. Copy Mode

Indique que les fichiers situés dans le groupe de copie sont archivés, qu'ils aient été ou non modifiés. Pour les groupes de copie d'archivage, cette valeur est toujours ABSOLUTE.

#### Copy Destination

Le nom du pool de stockage dans lequel le serveur stocke au départ les fichiers associés au groupe de copie d'archivage. Table of Contents (TOC) Destination

Nom du pool de stockage principal dans lequel sont stockées les tables des matières créées dans le cadre d'opérations de sauvegarde d'image pour lesquelles cette création de table des matières est demandée.

Last Update by (administrator)

Le nom de l'administrateur ou du serveur ayant effectué la dernière mise à jour du déclencheur. Si cette zone contient la valeur \$\$CONFIG\_MANAGER\$\$, le groupe de copie est associé à un domaine qui est géré par le gestionnaire de configuration.

Last Update Date/Time

La date et l'heure de la dernière définition ou mise à jour du groupe de copie.

### Managing Profile

Le ou les profils auxquels le serveur géré s'est abonné pour obtenir la définition de ce groupe de copie de règles. Changes Pending

Spécifie si des changements sont effectués ou non mais ne sont pas activés . Une fois les changements activés, la zone est réinitialisée sur No.

### **Commandes associées**

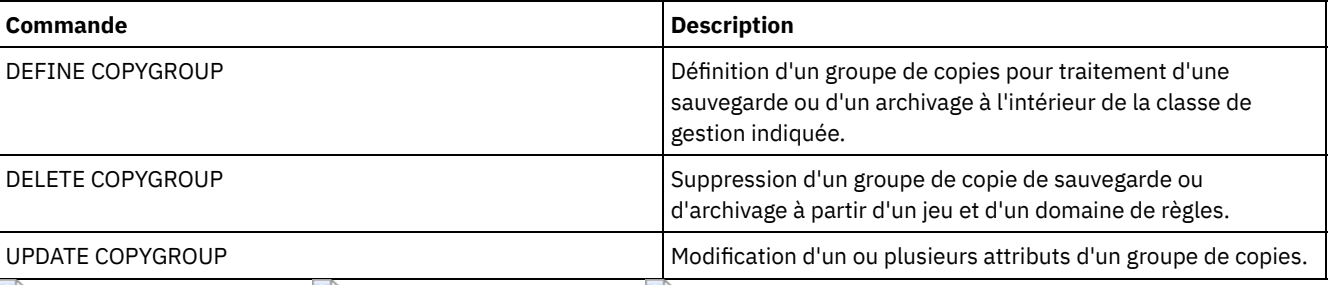

#### Tableau 1. Commandes associées à QUERY COPYGROUP

Systèmes d'exploitation AIX Systèmes d'exploitation Linux Systèmes d'exploitation Windows

# **QUERY DAMAGED (Recherche de données endommagées dans un pool de stockage de conteneur de répertoire ou de conteneur de cloud)**

Cette commande permet d'afficher des informations sur les extensions de données endommagées dans un pool de stockage de conteneur de répertoire ou de conteneur de cloud. Associez-la à la commande AUDIT CONTAINER pour déterminer une méthode de reprise pour les données endommagées.

### **Classe de privilèges**

Tout administrateur peut émettre cette commande.

### **Syntaxe**

.-Type--=--Status---------------. >>-Query DAMaged--*nom\_pool*--+-------------------------------+-->< '-Type--=--+-INVentory--------+-' +-Node--| A |------+ '-CONTAiner--| A |-' A (filtre supplémentaire par nom de noeud) |--+------------------------+-----------------------------------| '-Nodename--=--*nom\_noeud*-'

### **Paramètres**

nom\_pool (obligatoire)

Indique le nom du conteneur de répertoire ou du pool de stockage en cloud.

Type

Indique le type d'informations à afficher. Ce paramètre est facultatif. Vous pouvez indiquer l'une des valeurs suivantes :

Status

Indique que des informations sur les extensions de données endommagées sont affichées. Pour les pools de stockage en cloud, les extensions orphelines sont également affichées. Il s'agit de la valeur par défaut.

Noeud

Indique que les informations relatives au nombre de fichiers endommagés par noeud sont affichées. INVentory

Indique que les informations d'inventaire pour chaque fichier endommagé sont affichées. CONTAiner

Indique que les conteneurs comportant des extensions de données ou des extensions orphelines de cloud endommagées sont affichés. Pour les pools de stockage de conteneur de répertoire, les répertoires de pool de stockage sont également affichés.

Nodename

Indique que les informations relatives aux fichiers endommagés pour un noeud sont affichées. Restriction : Vous ne pouvez pas indiquer ce paramètre si TYPE=CONTAINER ou TYPE=STATUS est indiqué.

# **Exemple : Affichage des informations d'état concernant des extensions de données endommagées ou orphelines**

Affichez des informations sur l'état des extensions de données endommagées qui sont stockées dans un conteneur.

query damaged pool1 type=status

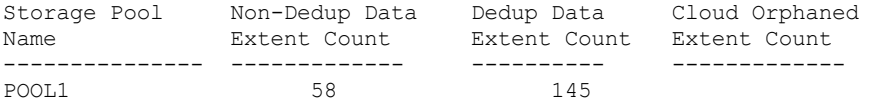

Pour les pools de stockage en cloud, le nombre d'extensions orphelines est également affiché.

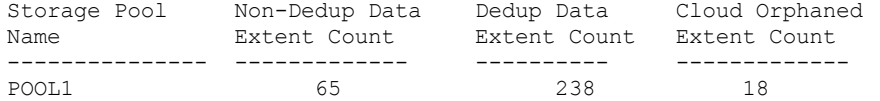

### **Exemple : Affichage des informations relatives à un fichier endommagé pour un type de noeud**

Affichez les informations relatives aux fichiers endommagés qui sont stockées sur un noeud.

query damaged pool1 type=node

Node Name Number of Damaged Files ------------- ----------------- POOL1

# **Exemple : Affichage des informations relatives à un fichier endommagé pour un type d'inventaire**

Affichez les informations relatives aux fichiers endommagés qui sont stockées dans un inventaire.

```
query damaged pool2 type=inventory
      Client's Name for File: /data/files/10.out
                        Type: Bkup
                   Node Name: NODE1
              Filespace Name: /data/space
                       State: Available
               Insertion time: 01/19/2015 16:01:35
                    Object ID: 2073
```
# **Exemple : Affichage des informations relatives à un fichier endommagé pour un type de conteneur**

Affichez les informations relatives aux fichiers endommagés qui sont stockées dans un conteneur.

query damaged pool3 type=container

```
Directory ID: 1
  Directory: /abc/space/container1
   Container: /abc/space/container1/00/0000000000000022.dcf
      State: Unavailable
```
Pour les conteneurs cloud, seul le nom du conteneur est affiché.

```
Directory ID:
  Directory:
  Container: ibmsp.12520ae05b4011e613320a0027000000/
              001-10006a3278bc34f0e4118a850090fa3dcb48/
              00000000000001.ncf
      State:
```
Pour le stockage local, les informations suivantes relatives à un conteneur endommagé sont affichées.

```
Directory ID: 1
  Directory: localdirectory
   Container: localdirectory/00/00000000000011.ncf
      State: Unavailable
```
## **Description des zones**

```
Client's Name for File (TYPE=INVENTORY uniquement)
      Nom du fichier.
Cloud Orphaned Extent Count (TYPE=STATUS uniquement)
      Nombre d'extensions orphelines dans un pool de stockage en cloud. Les extensions sont considérées comme orphelines si
      aucune entrée de base de données ne leur correspond.
Container (TYPE=CONTAINER uniquement)
      Nom du conteneur.
Deduplicated Extent Count (TYPE=STATUS uniquement)
      Nombre d'extensions endommagées dans le pool de stockage pour les données dédoublonnées.
Directory (TYPE=CONTAINER uniquement)
      Nom du répertoire du pool de stockage.
Directory ID (TYPE=CONTAINER uniquement)
      Numéro d'identification du répertoire de pool de stockage.
Filespace Name (TYPE=INVENTORY uniquement)
      Nom de l'espace fichier.
Insertion time (TYPE=INVENTORY uniquement)
      Date et heure auxquelles l'objet a été stocké sur le serveur.
Node Name (TYPE=INVENTORY ou TYPE=NODE uniquement)
      Nom du noeud.
Non-Deduplicated Extent Count (TYPE=STATUS uniquement)
      Nombre d'extensions endommagées dans le pool de stockage pour les données qui ne sont pas dédoublonnées, telles que
      des métadonnées et des données chiffrées par le client.
Number of Damaged Files (TYPE=NODE uniquement)
      Nombre de fichiers endommagés par noeud.
Object ID (TYPE=INVENTORY uniquement)
      Numéro d'identification de l'objet.
State (TYPE=INVENTORY ou TYPE=CONTAINER uniquement)
      Etat des données dans l'inventaire ou le conteneur, en fonction du type de données que vous interrogez. La zone peut
      contenir l'une des valeurs suivantes :
```
Active

La version du fichier dans l'inventaire est active. Il ne peut exister qu'une seule version active du fichier dans l'inventaire.

Inactive

La version du fichier dans l'inventaire est inactive. Il peut exister plusieurs versions inactives du fichier dans l'inventaire.

Disponible

L'état du conteneur est disponible.

Non disponible

L'état du conteneur est non disponible. Par exemple, un conteneur risque d'être non disponible si son en-tête est endommagé ou s'il ne peut pas être ouvert.

Lecture seulement

Le conteneur est en lecture seule. Il est possible de lire les données dans un tel conteneur, mais pas d'en écrire. En attente

Le conteneur est en attente de suppression. Le contenu du conteneur a été déplacé vers un autre conteneur et le conteneur est prêt à être supprimé.

Type (TYPE=INVENTORY uniquement)

Type de données dans le fichier.

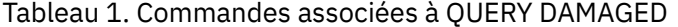

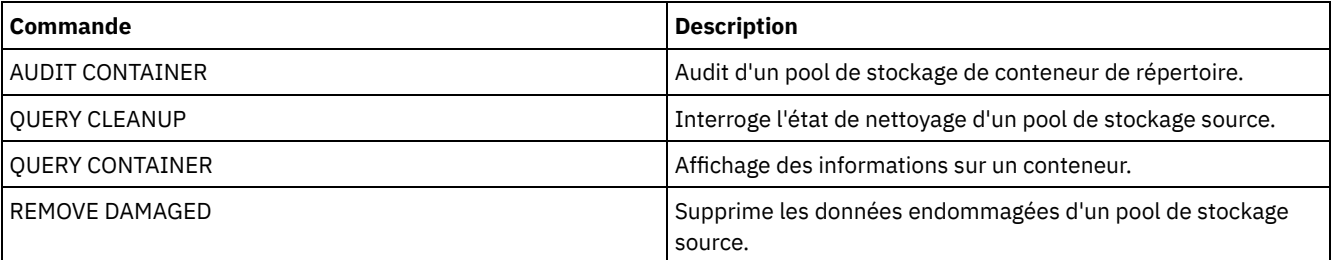

# **QUERY DATAMOVER (Affichage des définitions du dispositif de transfert de données)**

Cette commande permet d'afficher les définitions du dispositif de transfert de données.

### **Classe de privilèges**

Tout administrateur peut émettre cette commande.

#### **Syntaxe**

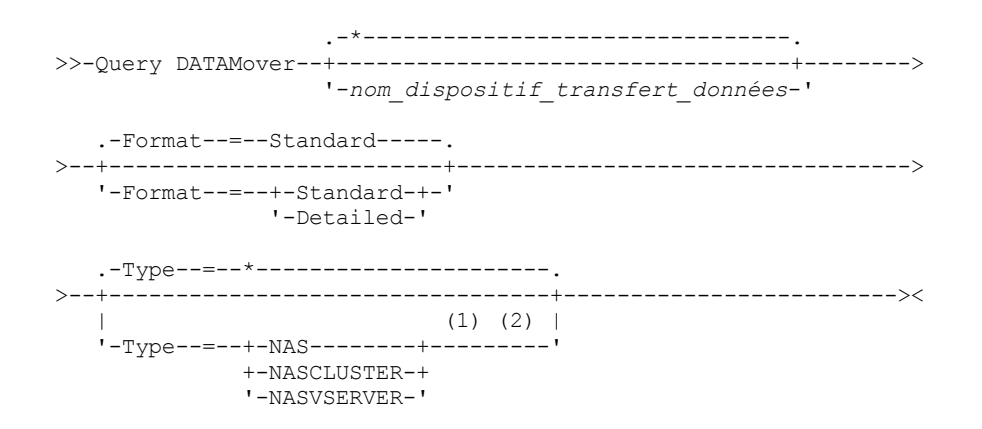

Remarques:

1. Vous devez spécifier le paramètre TYPE si FORMAT=DETAILED.
2. Vous ne pouvez spécifier TYPE=NASCLUSTER et TYPE=NASVSERVER que sur un système d'exploitation AIX, Linux ou Windows.

# **Paramètres**

nom\_dispositif\_transfert\_données

Indique le nom du dispositif de transfert de données à afficher. Vous pouvez indiquer plusieurs noms en utilisant un caractère générique. La valeur par défaut affiche tous les dispositifs de transfert de données.

Format

Définit le mode d'affichage des informations. Ce paramètre est facultatif. La valeur par défaut est STANDARD.

**Standard** 

Spécifie que les informations de nom et d'adresse sont affichées.

Detailed

Indique que des informations complètes s'affichent.

Type

Indique le type de dispositif de transfert de données à afficher. Si vous spécifiez FORMAT=DETAILED, vous devez indiquer une valeur pour le paramètre TYPE.

NAS

Spécifie un serveur de fichiers NAS.

- Systèmes d'exploitation AIX Systèmes d'exploitation Linux Systèmes d'exploitation Windows NASCLUSTER Systèmes d'exploitation AIX Systèmes d'exploitation Linux Systèmes d'exploitation WindowsSpécifie un serveur de fichiers NAS mis en cluster.
- Systèmes d'exploitation AIX Systèmes d'exploitation Linux Systèmes d'exploitation Windows NASVSERVER Systèmes d'exploitation AIX Systèmes d'exploitation Linux Systèmes d'exploitation WindowsSpécifie une unité de stockage virtuelle au sein d'un cluster.

# **Exemple : affichage des informations relatives à tous les dispositifs de transfert de données**

Affichez les dispositifs de transfert de données sur le serveur. Exécutez la commande :

query datamover

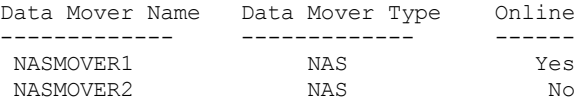

Pour obtenir une description de la zone, voir Descriptions des zones.

### **Exemple : affichage des informations relatives à un dispositif de transfert de données**

Affichez des informations partielles sur le dispositif de transfert de données DATAMOVER6. Exécutez la commande :

query datamover datamover6 type=nas Source Name Type Online ------------- ------- ------ DATAMOVER6 NAS Yes

Pour obtenir une description de la zone, voir Descriptions des zones.

# **Exemple : affichage d'informations détaillées relatives à un dispositif de transfert de données**

Affichez des informations détaillées relatives au dispositif de transfert de données DATAMOVER6. Le paramètre TYPE est requis lorsque FORMAT = DETAILED. Exécutez la commande suivante :

query datamover datamover6 format=detailed type=nas

Data Mover Name: DataMover6 Data Mover Type: NAS IP Address: 198.51.100.0 TCP/IP Port Number: 10000 User Name: NDMPadmin Storage Pool Data Format: NDMPDUMP

Online: Yes Last Update by (administrator): ADMIN Last Update Date/Time: 05/23/2015 09:26:33

Pour obtenir une description de la zone, voir Descriptions des zones. Systèmes d'exploitation AIX Systèmes d'exploitation Linux Systèmes d'exploitation Windows

# **Exemple : affichage d'informations détaillées relatives à un dispositif de transfert de données mis en cluster**

Affichez des informations détaillées relatives à un dispositif de transfert de données NAS mis en cluster intitulé CLUSTERA. Exécutez la commande suivante :

query datamover clustera format=detailed type=nascluster

```
Data Mover Name: CLUSTERA
                  Data Mover Type: NASCLUSTER<br>IP Address: 192.0.2.255
                         IP Address: 192.0.2.255
               TCP/IP Port Number: 10000
                        User Name: ndmp
       Storage Pool Data Format: NETAPPDUMP
                            Online: Yes<br>trator): ADMIN
Last Update by (administrator): ADMIN<br>Last Update Date/Time: 04/28/2015 09:26:33
           Last Update Date/Time:
```
Pour obtenir une description de la zone, voir Descriptions des zones.

# **Descriptions des zones**

Data Mover Name

Indique le nom du dispositif de transfert de données.

### Data Mover Type

Indique le type de dispositif de transfert de données.

IP Address

Spécifie l'adresse IP du dispositif de transfert de données.

TCP/IP Port Number

Indique le numéro de port TCP du dispositif de transfert de données.

User Name

Spécifie l'ID utilisateur qui est employé par le serveur pour accéder au dispositif de transfert de données.

Storage Pool Data Format

Spécifie le format des données qui est utilisé par le dispositif de transfert de données.

Online

Indique si le dispositif de transfert de données est en ligne et disponible.

Last Update by (administrator)

Spécifie l'ID de l'administrateur qui a effectué la dernière mise à jour.

### Last Update Date/Time

Indique la date et l'heure de la dernière mise à jour.

### **Commandes associées**

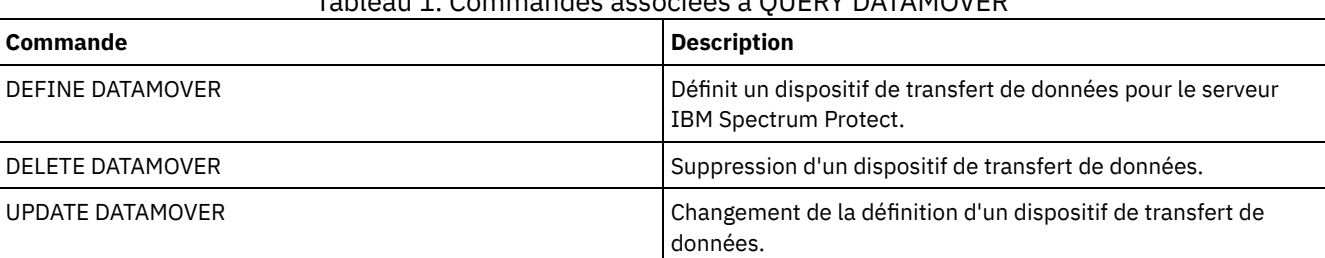

## Tableau 1. Commandes associées à QUERY DATAMOVER

# **QUERY DB (Affichage des informations relatives à la base de données)**

Cette commande permet d'afficher les informations sur la base de données.

# **Classe de privilèges**

Tout administrateur peut émettre cette commande.

### **Syntaxe**

```
.-Format--=--Standard-----.
>>-Query DB--+-------------------------+-----------------------><
             '-Format--=--+-Standard-+-'
                         '-Detailed-'
```
### **Paramètres**

Format

Définit le mode d'affichage des informations. Ce paramètre est facultatif. La valeur par défaut est STANDARD. Les valeurs suivantes sont possibles :

Standard

Indique que des informations partielles s'affichent.

Detailed

Indique que des informations complètes s'affichent.

### **Exemple : Affichage de statistiques récapitulatives relatives à la base de données**

Affichez les informations sur la base de données. Exécutez la commande suivante :

query db

Database Name Total Pages Usable Pages Used Pages Free Pages ------------- ----------- ------------ ---------- ---------- 32,504

Pour obtenir une description de la zone, voir Description des zones.

### **Exemple : Affichage des informations détaillées relatives à la base de données**

Affichez les informations statistiques détaillées sur la base de données. Exécutez la commande suivante :

query db format=detailed

```
Database Name: TSM_DB2
  Total Space of File System (MB): 1,748,800
   Space Used on File System (MB): 2,304,355
     Space Used by Database (MB): 448
        Free Space Available (MB): 235,609
                      Total Pages: 32,776
                    Usable Pages: 32,504
                      Used Pages: 24,220
                      Free Pages: 8,284
           Buffer Pool Hit Ratio: 99.3
           Total Buffer Requests: 204,121
                  Sort Overflows: 0
         Package Cache Hit Ratio: 89.8
    Last Database Reorganization: 05/25/2009 16:44:06
          Full Device Class Name: FILE
Number of Database Backup Streams: 4
    Incrementals Since Last Full: 0
   Last Complete Backup Date/Time: 05/18/2009 22:55:19
       Compress Database Backups: Yes
    Protect Master Encryption Key: No
```
Pour obtenir une description de la zone, voir Description des zones.

### **Description des zones**

Database Name

Nom de la base de données définie et configurée pour être utilisée par le serveur IBM Spectrum Protect.

Systèmes d'exploitation AIX Systèmes d'exploitation LinuxEspace total du système de fichiers (Mo)

Systèmes d'exploitation AIX Systèmes d'exploitation LinuxEspace total, en mégaoctets, des systèmes de fichiers dans lesquels se trouve la base de données.

Systèmes d'exploitation WindowsEspace total du système de fichiers (Mo)

Systèmes d'exploitation WindowsEspace total, en mégaoctets, des unités dans lesquelles se trouve la base de données. Espace utilisé sur le système de fichiers (Mo)

Volume d'espace de base de données, en mégaoctets, en cours d'utilisation.

### Space Used by Database(MB)

Taille de la base de données, en mégaoctets. Cette valeur n'inclut pas l'espace table temporaire. La taille de la base de données est calculée à partir de la quantité d'espace utilisée sur le système de fichiers qui contient la base de données.

### Free Space Available(MB)

Volume d'espace de base de données, en mégaoctets, non utilisé.

### Total Pages

Nombre total de pages dans l'espace table.

#### Usable Pages

Nombre de pages utilisables dans l'espace table.

Used Pages

Nombre de pages utilisées dans l'espace table.

Free Pages

Nombre total de pages libres dans tous les espaces table. La base de données IBM Spectrum Protect comporte jusqu'à 10 espaces table.

### Buffer Pool Hit Ratio

Pourcentage du taux de réussite total.

Total Buffer Requests

Nombre total de lectures logiques de données du pool de mémoire tampon et de lectures logiques d'index depuis le dernier lancement de la base de données ou depuis la réinitialisation du moniteur de la base de données.

#### Sort Overflows

Nombre total de tris ayant dépassé la capacité de la mémoire de tri et nécessitant éventuellement de l'espace disque à des fins de stockage temporaire.

### Package Cache Hit Ratio

Pourcentage indiquant dans quelle mesure la mémoire cache du package permet d'éviter de recharger les packages et les sections du langage SQL statique des catalogues système et dans quelle mesure il permet d'éviter une recompilation dynamique des instructions SQL. Un taux élevé indique que ces activités ont été correctement évitées.

### Last Database Reorganization

Dernière exécution réussie par le gestionnaire de base de données d'une activité de réorganisation automatique. Full Device Class Name

Nom de la classe d'unités utilisée pour les sauvegardes complètes de base de données.

Number of Database Backup Streams

Nombre de flux de transfert de données simultanés utilisés lors de la sauvegarde de la base de données.

### Incrementals Since Last Full

Nombre de sauvegardes incrémentielles effectuées avec succès depuis la dernière sauvegarde intégrale.

Last Complete Backup Date/Time

Date et heure auxquelles la dernière sauvegarde intégrale a été exécutée.

#### Compress Database Backups

Spécifie si les sauvegardes de base de données sont compressées.

Protect Master Encryption Key

Spécifie si les sauvegardes de base de données incluent une copie de la clé de chiffrement principale du serveur.

### **Commandes associées**

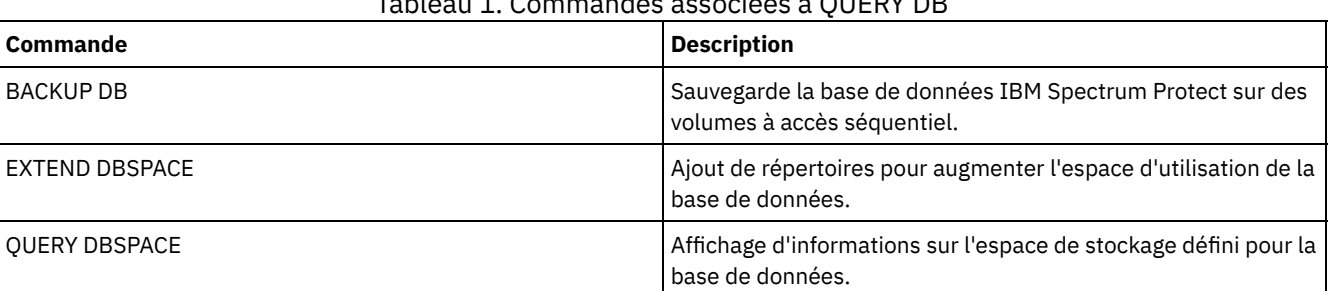

# Tableau 1. Commandes associées à QUERY DB

# **QUERY DBSPACE (Affichage de l'espace de stockage de la base de données)**

Cette commande permet d'afficher des informations relatives aux répertoires utilisés par la base de données pour stocker des données.

### **Classe de privilèges**

Tout administrateur peut émettre cette commande.

### **Syntaxe**

>>-QUERY DBSpace-----------------------------------------------><

## **Paramètres**

Aucune.

# **Exemple : Affichage des informations relatives à l'espace de stockage de la base de données**

Affichez les informations relatives à l'espace de stockage de la base de données. Exécutez la commande suivante :

query dbspace

# Systèmes d'exploitation AIX Systèmes d'exploitation Linux

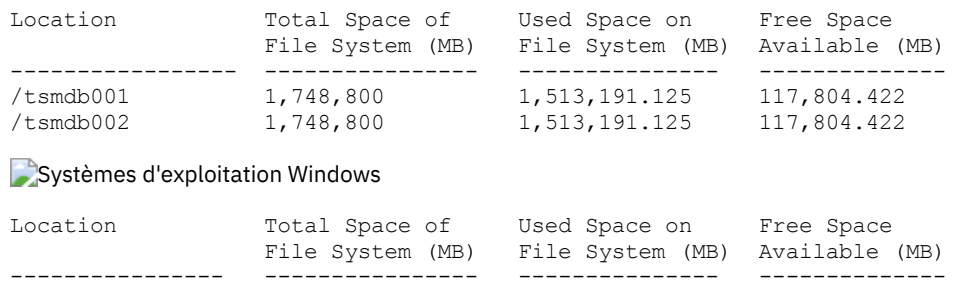

d:\tsm\db001 1,748,800 1,513,191.125 117,804.422<br>e:\tsm\db002 1,748,800 1,513,191.125 117,804.422

e:\tsm\db002 1,748,800 1,513,191.125 Pour obtenir une description de la zone, voir Descriptions des zones.

### **Descriptions des zones**

### Location

Indique les emplacements des répertoires de la base de données.

Systèmes d'exploitation AIXEspace total du système de fichiers (Mo)

Systèmes d'exploitation AIXQuantité totale d'espace, en mégaoctets, du système de fichiers dans lequel se trouve la base de données.

Systèmes d'exploitation WindowsEspace total du système de fichiers (Mo)

Systèmes d'exploitation WindowsQuantité totale d'espace, en mégaoctets, des unités dans lesquelles se trouve la base de données.

Used Space on File System (MB)

Volume d'espace de stockage, en mégaoctets, en cours d'utilisation.

Systèmes d'exploitation AIX Systèmes d'exploitation LinuxLorsque vous exécutez la commande QUERY DBSPACE, la valeur de sortie peut être supérieure à la valeur obtenue en exécutant la commande système df. La sortie de la commande système df n'inclut pas le volume d'espace réservé au superutilisateur.

Systèmes d'exploitation LinuxSi vous exécutez la commande système df, le pourcentage par défaut d'espace réservé au superutilisateur est de 5 %. Vous pouvez modifier cette valeur par défaut.

Free Space Available(MB)

Espace de base de données non utilisé exprimé en mégaoctets.

Systèmes d'exploitation WindowsFree Space Available (MB)

Systèmes d'exploitation WindowsVolume d'espace restant sur l'unité dans lequel se trouve le répertoire.

## **Commandes associées**

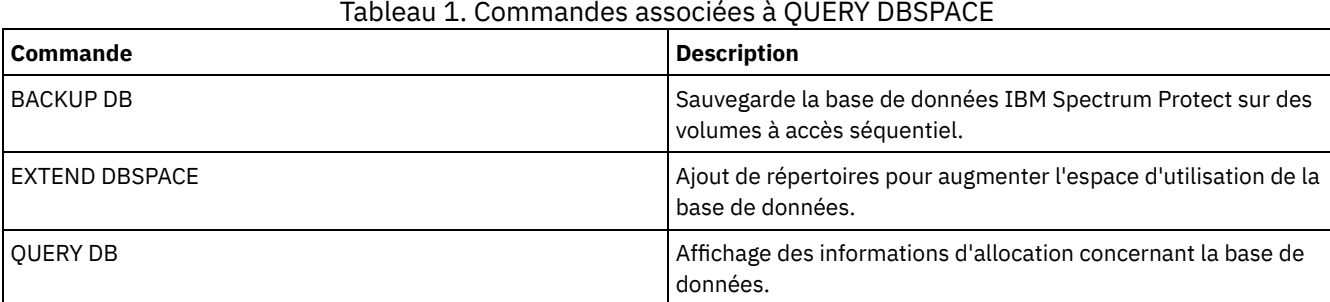

Systèmes d'exploitation AIX Systèmes d'exploitation Linux Systèmes d'exploitation Windows

# **QUERY DEDUPSTATS (Analyse de statistiques de dédoublonnage de données)**

Cette commande permet d'afficher des informations sur les statistiques de dédoublonnage de données pour un pool de stockage de conteneur de répertoire ou un pool de stockage en cloud.

Vous devez émettre la commande GENERATE DEDUPSTATS avant de lancer la commande QUERY DEDUPSTATS.

# **Classe de privilèges**

Tout administrateur peut exécuter cette commande.

### **Syntaxe**

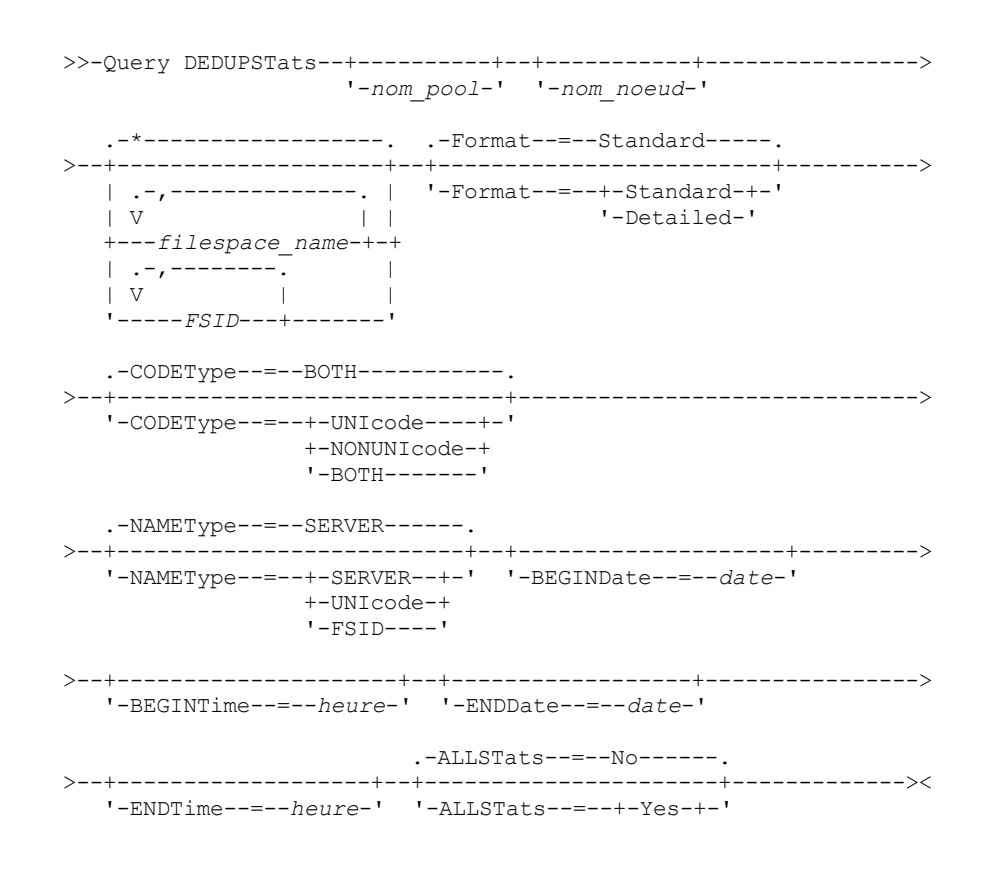

# **Paramètres**

nom\_pool

Indique le nom du pool de stockage de conteneur de répertoire dont les données sont contenues dans les statistiques de dédoublonnage de données. Ce paramètre est facultatif. Si aucune valeur n'est spécifiée pour ce paramètre, tous les pools de stockage sont affichés. Le nom du pool de stockage peut comporter jusqu'à 30 caractères. Si vous spécifiez plus de 30 caractères, la commande échoue.

Restriction : Vous ne pouvez spécifier que des pools de stockage de conteneur de répertoire ou des pools de stockage en cloud.

nom\_noeud

Indique le nom du noeud client dont les données sont contenues dans les statistiques de dédoublonnage de données. Ce paramètre est facultatif. Si vous n'indiquez aucune valeur pour ce paramètre, tous les noeuds sont affichés. Le nom de noeud peut comporter jusqu'à 64 caractères. Si vous spécifiez plus de 64 caractères, la commande échoue.

### nom\_espace\_fichier ou FSID

Indique les noms d'un ou de plusieurs espaces fichier contenant les données à inclure dans les statistiques de dédoublonnage de données. Ce paramètre est facultatif. Vous pouvez utiliser des caractères génériques pour indiquer ce nom. Si vous n'indiquez pas de valeur pour ce paramètre, tous les espaces fichier sont affichés. Vous pouvez indiquer plusieurs espaces fichier en les séparant par une virgule, sans insérer d'espaces.

Si des clients prenant en charge les espaces fichier Unicode sont associés au serveur, vous pouvez indiquer soit un nom d'espace fichier, soit un ID d'espace fichier (FSID). Si vous entrez un nom d'espace fichier, il peut être nécessaire de le faire convertir par le serveur. Par exemple, vous devrez peut-être forcer le serveur à convertir le nom entré de la page de codes du serveur vers le format Unicode.

Restrictions : Les restrictions suivantes s'appliquent aux noms d'espace fichier et aux FSID :

- Vous devez indiquer un nom de noeud si vous indiquez un nom d'espace fichier.
- Vous ne devez pas utiliser à la fois des noms d'espace fichier et des ID d'espace fichier (FSID) dans la même commande.

#### Format

Spécifie le mode d'affichage des informations. Ce paramètre est facultatif. Vous pouvez indiquer l'une des valeurs suivantes :

### Standard

Spécifie que des informations partielles sont affichées pour les groupes de dédoublonnage de données spécifiés. Il s'agit de la valeur par défaut.

### Detailed

Spécifie que des informations complètes sont affichées pour les groupes de dédoublonnage de données spécifiés.

### CODEType

Indiquez le type d'espace fichier à inclure dans l'opération. La valeur par défaut est BOTH, qui indique que les espaces fichier sont inclus quel que soit le type de page de codes. Utilisez ce paramètre uniquement si vous souhaitez entrer un caractère générique pour le nom d'espace fichier. Vous pouvez indiquer l'une des valeurs suivantes :

### UNIcode

Permet d'inclure les espaces fichier qui sont au format Unicode.

### NONUNIcode

Permet d'inclure les espaces fichier qui ne sont pas au format Unicode.

### BOTH

Inclut les espaces fichier, quel que soit le type de page de codes. Il s'agit de la valeur par défaut.

#### NAMEType

Indique comment le serveur doit interpréter les noms d'espace fichier que vous spécifiez. Ce paramètre est utilisé lorsque le serveur est associé à des clients prenant en charge les espaces fichier qui sont au format Unicode. Vous pouvez utiliser ce paramètre pour les clients IBM Spectrum Protect qui utilisent les systèmes d'exploitation Windows, NetWare ou Macintosh OS X.

Utilisez ce paramètre uniquement lorsque vous entrez un nom de noeud et un nom d'espace fichier ou un ID d'espace fichier.

Restriction : Lorsque vous spécifiez ce paramètre, le nom d'espace fichier ne peut pas contenir un caractère générique.

Vous pouvez indiquer l'une des valeurs suivantes :

### SERVER

Le serveur utilise sa page de codes pour interpréter les noms d'espace fichier. Il s'agit de la valeur par défaut. UNIcode

Le serveur convertit le nom d'espace fichier entré depuis sa page de codes vers la page de codes UTF-8. La réussite de la conversion dépend des caractères réels figurant dans le nom d'espace fichier et la page de codes du serveur. La conversion peut échouer si la chaîne inclut des caractères qui ne sont pas disponibles dans cette page de codes ou si le serveur ne parvient pas à accéder aux routines de conversion du système.

### FSID

Le serveur interprète les noms d'espace fichier sous la forme de FSID.

### BEGINDate

Spécifie la date de début pour l'interrogation des statistiques de dédoublonnage de données. Ce paramètre est facultatif. Vous pouvez l'utiliser avec le paramètre BEGINTIME pour indiquer une plage de dates et d'heures. Si vous indiquez une date de début sans préciser d'heure de début, l'heure prise en compte est 00:00 (minuit) à la date spécifiée. Restriction : Vous ne pouvez spécifier ce paramètre que si vous spécifiez le paramètre ALLSTATS=YES. Vous pouvez indiquer l'une des valeurs suivantes :

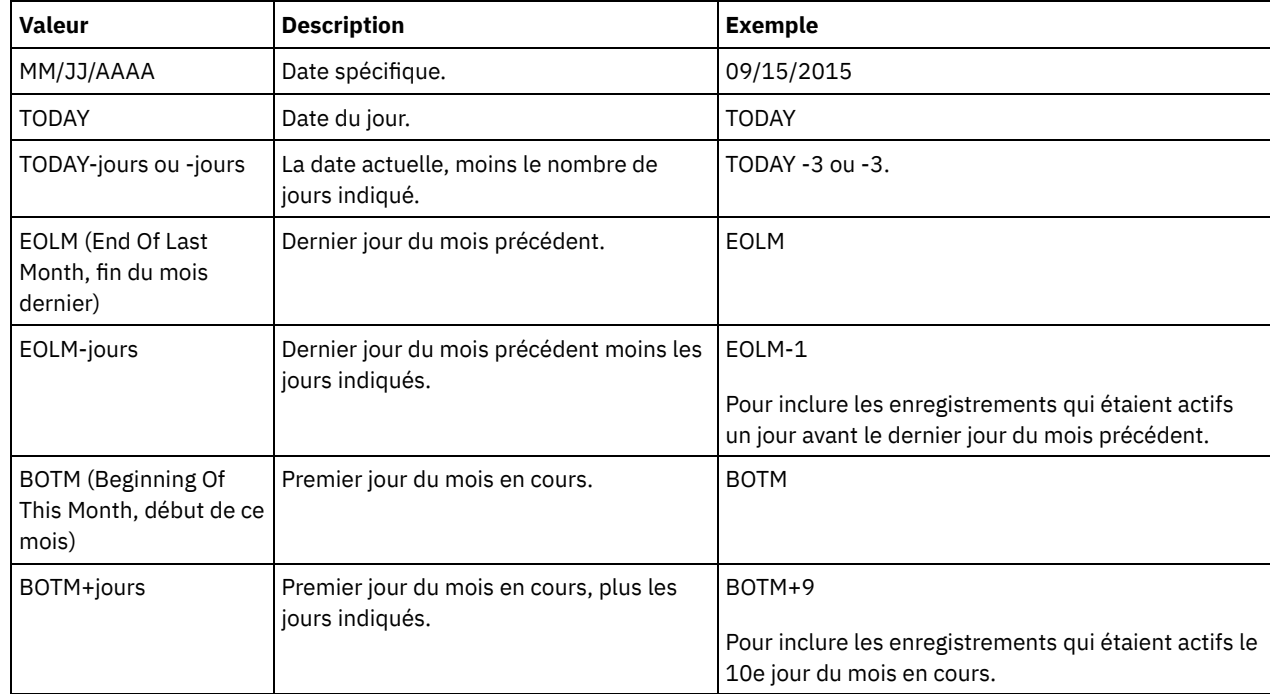

### BEGINTime

Spécifie l'heure de début pour l'interrogation des statistiques de dédoublonnage de données. Ce paramètre est facultatif. Vous pouvez l'utiliser avec le paramètre BEGINDATE pour indiquer une plage de dates et d'heures. Si vous indiquez une heure de début sans préciser de date de début, la date prise en compte est celle du jour, à l'heure spécifiée. Restriction : Vous ne pouvez spécifier ce paramètre que si vous spécifiez le paramètre ALLSTATS=YES.

Vous pouvez indiquer l'une des valeurs suivantes :

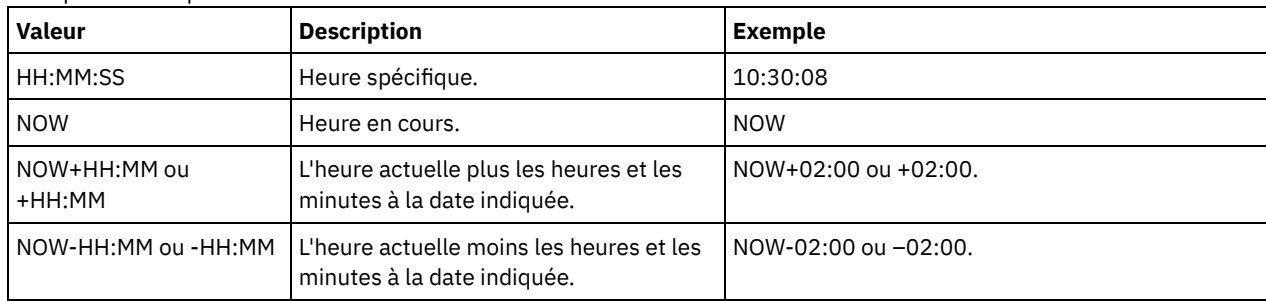

### ENDDate

Spécifie la date de fin pour l'interrogation des statistiques de dédoublonnage de données. Ce paramètre est facultatif. Vous pouvez l'utiliser avec le paramètre ENDTIME pour indiquer une plage de dates et d'heures. Si vous spécifiez une date de fin sans heure de fin, l'heure prise en compte est 23:59:59, à la date de fin spécifiée.

Restriction : Vous ne pouvez spécifier ce paramètre que si vous spécifiez le paramètre ALLSTATS=YES.

Vous pouvez indiquer l'une des valeurs suivantes :

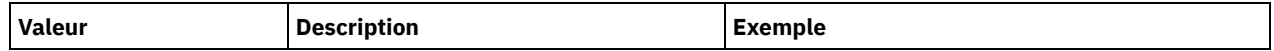

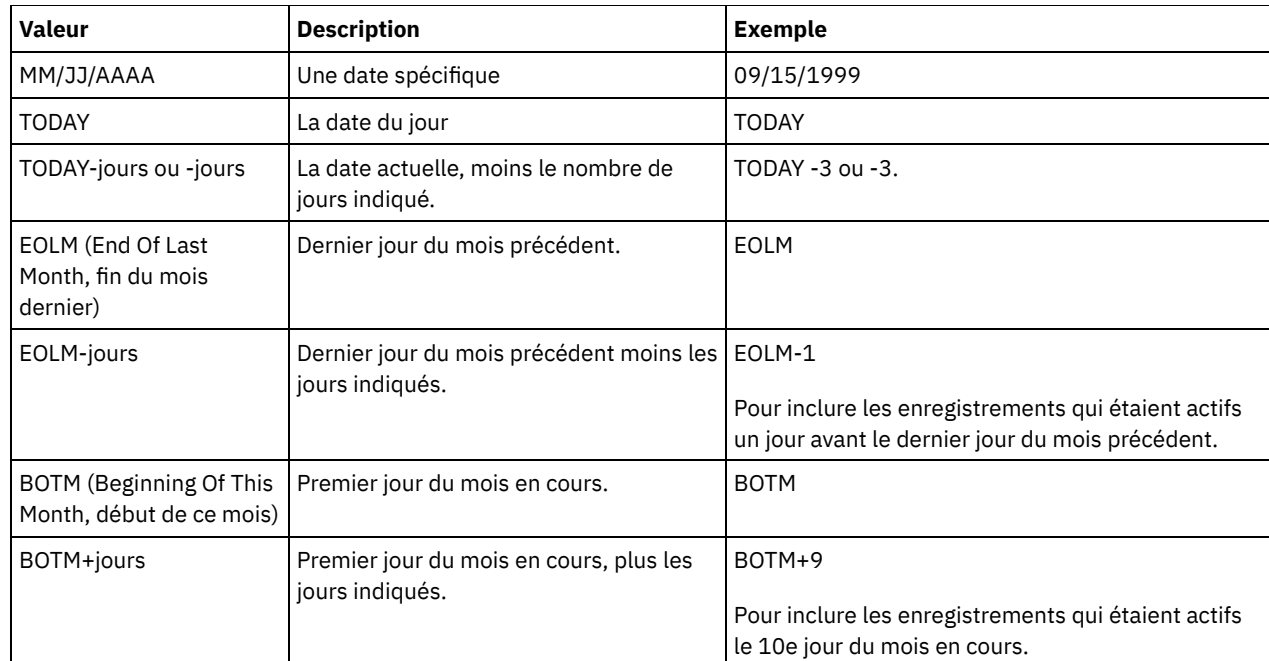

### ENDTime

Indique l'heure de fin de la période d'interrogation des statistiques de dédoublonnage de données. Ce paramètre est facultatif. Vous pouvez l'utiliser avec le paramètre ENDDATE pour indiquer une plage de dates et d'heures. Si vous indiquez une heure de fin sans spécifier de date de fin, la date prise en compte est celle du jour, à l'heure indiquée. Restriction : Vous ne pouvez spécifier ce paramètre que si vous spécifiez le paramètre ALLSTATS=YES. Vous pouvez indiquer l'une des valeurs suivantes :

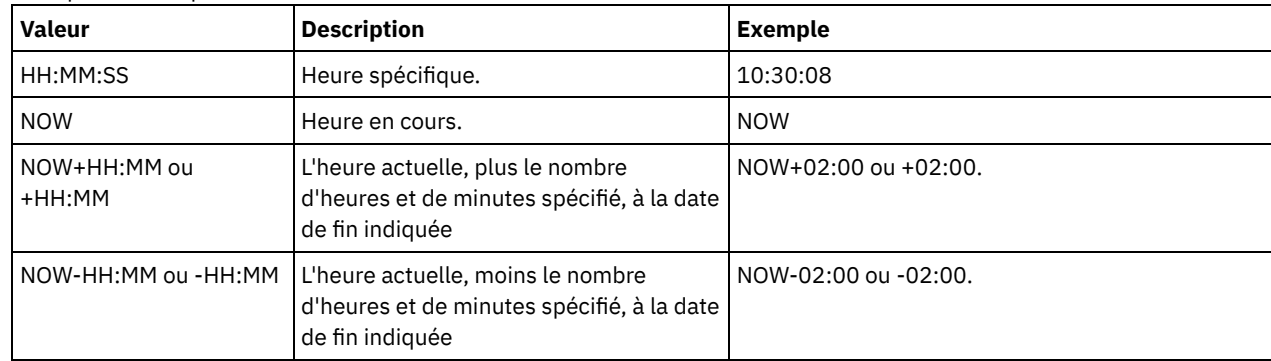

#### ALLSTats

Spécifie si toutes les statistiques de dédoublonnage de données doivent être affichées ou si les statistiques de dédoublonnage de données générées le plus récemment seulement doivent être affichées. Ce paramètre est facultatif. Vous pouvez indiquer l'une des valeurs suivantes :

No

Affiche uniquement les statistiques de dédoublonnage de données qui ont été générées récemment pour chaque noeud et espace fichier.

Yes

Affiche toutes les statistiques de dédoublonnage de données.

### **Exemple : Affichage des statistiques de dédoublonnage de données au format standard**

Affichez les statistiques de dédoublonnage de données pour un pool de stockage qui s'appelle POOL1. Les statistiques de dédoublonnage de données concernent le noeud NODE1 et les statistiques du 8 mai 2015 sont affichées. Pour obtenir une description de la zone, voir [Description](#page-1593-0) des zones.

query dedupstats pool1 node1 begindate=05/08/2015

Date/Time: 05/05/2015 15:15:23 Storage Pool Name: POOL1 Node Name: NODE1 Filespace Name: \\fs1\a1 FSID: 41

Type: Bkup Total Saving Percentage: 86.62 Total Data Protected (MB): 311

## **Exemple : Affichage des statistiques de dédoublonnage de données détaillées**

Affichez les informations détaillées relatives au dédoublonnage de données d'un pool de stockage nommé POOL1.

query dedupstats pool1 format=detailed Date/Time: 05/05/2015 15:15:23 Storage Pool Name: POOL1 Node Name: NODE1 Filespace Name: \\fs1\a1 FSID: 41 Type: Bkup Total Data Protected (MB): 47,646 Total Space Used (MB): 10,139 Total Space Saved (MB): 37,507 Total Saving Percentage: 78.72 Deduplication Savings: 16,228,107,499 Deduplication Percentage: 42.59 Non-Deduplicated Extent Count: 1,658 Non-Deduplicated Extent Space Used: 732,626 Unique Extent Count: 189,791 Unique Extent Space Used: 23,385,014,635 Shared Extent Count: 178,712 Shared Extent Data Protected: 26,575,010,669 Shared Extent Space Used: 5,267,815,421 Compression Savings: 5,267,815,421 Compression Percentage: 62.93 Compressed Extent Count: 352,498 Uncompressed Extent Count: 17,663 Encryption Extent Space Used: 52,901,672 Encryption Percentage: 100.00 Encrypted Extent Count: 188 Unencrypted Extent Count: 0

### **Description des zones**

#### <span id="page-1593-0"></span>Date/Time

Affiche l'heure et la date de génération des statistiques de dédoublonnage de données.

Storage Pool Name

Indique le nom du pool de stockage.

### Node Name

Nom du noeud client dont les données sont contenues dans les statistiques de dédoublonnage de données.

Filespace Name

Nom de l'espace fichier.

### FSID

Nom de l'identificateur d'espace fichier.

Type

Indique le type de données. Les valeurs suivantes sont possibles :

#### Arch

Désigne les données archivées.

#### Svg

Désigne les données sauvegardées.

#### **GEsp**

Données migrées depuis un client IBM Spectrum Protect for Space Management.

#### Total Data Protected (MB)

Quantité logique de données, en mégaoctets, protégées dans le pool de stockage avant le dédoublonnage et la compression des données. Cette valeur représente la somme des valeurs de Total Space Used (MB) et de Total Space Saved (MB).

Espace total utilisé (Mo)

Quantité totale d'espace utilisé dans le pool de stockage, exprimée en mégaoctets. Cette valeur représente la quantité physique de données sauvegardées après dédoublonnage et compression des données.

#### Total Space Saved (MB)

Volume total d'espace, en mégaoctets, utilisé par les données qui sont retirées du pool de stockage du fait de la compression et du dédoublonnage des données. Cette valeur représente la somme des valeurs de Deduplication Savings et de Compression Savings.

### Total Saving Percentage

Pourcentage des données qui sont retirées du pool de stockage du fait de la compression et du dédoublonnage des données.

#### Deduplication Savings

Quantité d'espace utilisé qui est sauvegardée dans le pool de stockage du fait du dédoublonnage des données. Deduplication Percentage

Pourcentage des données qui sont retirées du pool de stockage du fait du dédoublonnage des données Non-Deduplicated Extent Count

Nombre d'extensions de données qui ne sont pas dédoublonnées dans le pool de stockage.

#### Non-Deduplicated Extent Space Used

Volume d'espace qui est utilisé par les extensions de données qui ne sont pas dédoublonnées dans le pool de stockage. Cette valeur s'applique aux conteneurs dont le type de fichier est .ncf et qui n'ont pas de données dédoublonnées. Conseil : Les extensions de données qui ne sont pas dédoublonnées sont composées des types de données ou de fichiers suivants :

- Métadonnées de fichier.
- Fichiers de moins de 2 Ko.
- Fichiers utilisant le chiffrement client.

### Unique Extent Count

Nombre d'extensions de données qui ne sont pas partagées par un noeud.

#### Unique Extent Space Used

Volume d'espace dans le pool de stockage qui n'est pas partagé par un noeud. Cette valeur s'applique aux conteneurs dont le type de fichier est .dcf et qui n'ont pas de données dédoublonnées.

#### Shared Extent Count

Nombre d'extensions de données qui sont utilisées plusieurs fois par le même noeud ou par des noeuds différents en raison du dédoublonnage de données.

### Shared Extent Data Protected

Volume d'espace dans le pool de stockage qui est protégé par des extensions de données partagées avant le dédoublonnage de données.

### Espace d'extension partagée utilisé

Volume d'espace dans le pool de stockage qui est utilisé par des extensions de données partagées après le dédoublonnage de données.

#### Compression Savings

Volume d'espace utilisé économisé dans le pool de stockage en raison de la compression après le dédoublonnage de données.

#### Compression Percentage

Pourcentage des données qui sont retirées du pool de stockage du fait de la compression.

#### Compressed Extent Count

Nombre d'extensions de données qui sont compressées.

#### Uncompressed Extent Count

Nombre d'extensions de données qui ne pas sont compressées.

#### Encryption Extent Space Used

Volume d'espace dans le pool de stockage qui est utilisé par des extensions de données chiffrées.

### Encryption Percentage

Pourcentage de données chiffrées dans le pool de stockage.

### Encrypted Extent Count

Nombre d'extensions de données qui ne sont pas chiffrées.

### Unencrypted Extent Count

Nombre d'extensions de données qui ne sont pas chiffrées.

### **Commandes associées**

### Tableau 1. Commandes associées à QUERY DEDUPSTATS

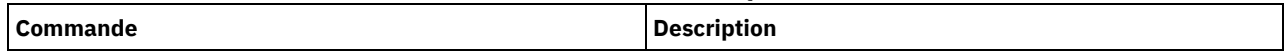

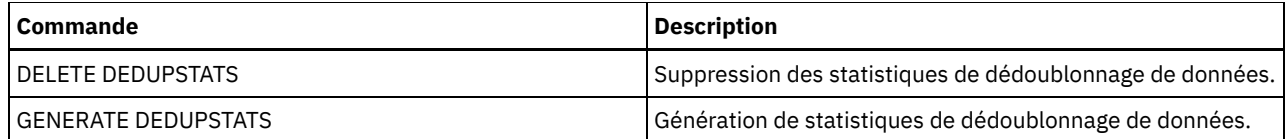

# **QUERY DEVCLASS (Affichage des informations concernant une ou plusieurs classes d'unités)**

Cette commande permet d'afficher les informations relatives à une ou à plusieurs classes d'unités.

# **Classe de privilèges**

Tout administrateur peut émettre cette commande.

### **Syntaxe**

```
.-*-----------------.
>>-Query DEVclass--+-------------------+------------------------>
                   '-nom_classe_unités-'
   .-Format--=--Standard-----.
>--+-------------------------+---------------------------------><
   '-Format--=--+-Standard-+-'
               '-Detailed-'
```
# **Paramètres**

#### nom\_classe\_poste

Indique le nom de la classe d'unités à interroger. Ce paramètre est facultatif. Vous pouvez utiliser des caractères génériques pour indiquer ce nom. Tous les noms de classe d'unités correspondants sont affichés. Si aucune valeur n'est spécifiée pour ce paramètre, toutes les classes d'unités sont affichées.

Format

Définit le mode d'affichage des informations. Ce paramètre est facultatif. La valeur par défaut est STANDARD. Les valeurs admises sont les suivantes :

Standard

Indique que des informations partielles sont affichées pour la classe d'unités spécifiée.

Detailed

Indique que des informations complètes sont affichées pour la classe d'unités spécifiée.

### **Exemple : Affichage de toutes les classes d'unités**

Affichez les informations relatives à toutes les classes d'unités.

query devclass

Systèmes d'exploitation AIX Systèmes d'exploitation Linux Systèmes d'exploitation Windows

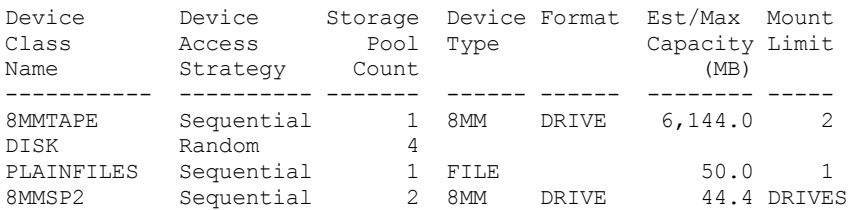

Pour obtenir une description de la zone, voir Descriptions des zones.

# **Exemple : Affichage des informations détaillées relatives à une classe d'unités FILE spécifique**

#### Afficher les informations détaillées sur la classe d'unités PLAINFILES.

```
query devclass plainfiles format=detailed
            Device Class Name: PLAINFILES
       Device Access Strategy: Sequential
           Storage Pool Count: 1
                  Device Type: FILE
                      Format:
        Est/Max Capacity (MB): 50.0
                  Mount Limit: 1
             Mount Wait (min):
        Mount Retention (min):
                 Label Prefix:
Systèmes d'exploitation Windows Drive Letter:
                     Library:
                   Directory:
                  Server Name:
                 Retry Period:
               Retry Interval:
Systèmes d'exploitation AIX Systèmes d'exploitation Linux Systèmes d'exploitation Windows
Shared:
Systèmes d'exploitation AIX Systèmes d'exploitation Linux Primary Allocation (MB):
    Secondary Allocation (MB):
                  Compression:
                   Retention:
                   Protection:
              Expiration Date:
                        Unit:
     Logical Block Protection:
Last Update by (administrator): ADMIN
        Last Update Date/Time: 05/31/2000 13:15:36
```
Pour obtenir une description de la zone, voir Descriptions des zones.

# **Exemple : Affichage des informations détaillées relatives à une classe d'unités 3592 spécifique**

Affiche l'intégralité des détails sur la classe d'unités 3592.

```
query devclass 3592 format=detailed
            Device Class Name: 3592
       Device Access Strategy: Sequential
           Storage Pool Count: 1
                 Device Type: 3592
                      Format: 3592
        Est/Max Capacity (MB):
                 Mount Limit: DRIVES
             Mount Wait (min): 60
        Mount Retention (min): 60
                Label Prefix: ADSM
Systèmes d'exploitation Windows Drive Letter:
                     Library: MANLIB
                   Directory:
                 Server Name:
                 Retry Period:
               Retry Interval:
Systèmes d'exploitation AIX Systèmes d'exploitation Linux Systèmes d'exploitation Windows
Shared:
                       High-level Address:
                        WORM: No
              Scaled Capacity: 90
             Drive Encryption: On
Systèmes d'exploitation AIX Systèmes d'exploitation Linux Primary Allocation (MB):
    Secondary Allocation (MB):
                  Compression:
                   Retention:
                   Protection:
              Expiration Date:
                        Unit:
     Logical Block Protection: Read/Write
```
Pour obtenir une description de la zone, voir Descriptions des zones.

# **Descriptions des zones**

Device Class Name Indique le nom de la classe d'unités. Device Access Strategy Indique la façon dont les données sont écrites dans la classe d'unités. Storage Pool Count Indique le nombre de pools de stockage affectés à la classe d'unités. Device Type Indique le type d'unité de la classe d'unités. Format Indique le format d'enregistrement. Est/Max Capacity (MB) Capacité estimée ou maximale d'un volume associé à la classe d'unités. Mount Limit Indique le nombre maximum de volumes à accès séquentiel pouvant être montés simultanément ou spécifie que DRIVES représente la limite de montage. Mount Wait (min) Indique le nombre maximal de minutes à attendre pour le montage d'un volume d'accès séquentiel. Mount Retention (min) Indique le nombre de minutes pendant lesquelles un volume à accès séquentiel inactif doit être conservé avant d'être démonté. Label Prefix Indique l'identificateur de niveau supérieur du nom du jeu de données écrit par le serveur dans les labels de support d'accès séquentiel. Systèmes d'exploitation WindowsDrive Letter Systèmes d'exploitation WindowsIndique la lettre de l'unité d'un fichier amovible. Library Nom de l'objet de bibliothèque défini qui contient les unités utilisées par la classe d'unités. **Directory** Répertoire(s) pour une classe d'unités partagées FILE. Server Name Indique le nom d'un serveur défini. Retry Period Intervalle au terme duquel le serveur tente de contacter un serveur cible dans le cas où un incident de communication est suspecté. Retry Interval Fréquence des nouvelles tentatives au cours d'une période donnée. Shared Indique si cette classe d'unités FILE est partagée par le serveur et un ou plusieurs agents de stockage. High-level Address Adresse IP de l'unité, en notation décimale à points. Minimum Capacity Capacité minimale d'un volume associé à la classe d'unités. WORM Indique si cette unité est une unité WORM (inscriptible une seule fois). Drive Encryption Indique si le chiffrement d'unité est autorisé. Cette zone s'applique uniquement aux volumes présents dans un pool de stockage associé à un type d'unités 3592, LTO ou ECARTRIDGE. Scaled Capacity Pourcentage de la capacité du support pouvant être utilisé pour le stockage des données. Systèmes d'exploitation AIX Systèmes d'exploitation LinuxPrimary Allocation (MB) Systèmes d'exploitation AIX Systèmes d'exploitation LinuxPour les classes d'unités FILE représentant le stockage géré par un Serveur multimédia z/OS. Spécifie la quantité d'espace initial alloué dynamiquement lorsqu'un nouveau volume est ouvert.

Systèmes d'exploitation AIX Systèmes d'exploitation LinuxSecondary Allocation (MB)

Systèmes d'exploitation AIX Systèmes d'exploitation LinuxPour les classes d'unités FILE représentant le stockage géré par un Serveur multimédia z/OS. Spécifie la quantité d'espace par lequel un volume de fichier est étendu lorsque l'espace déjà alloué au volume de fichier est utilisé.

Systèmes d'exploitation AIX Systèmes d'exploitation LinuxCompression

Systèmes d'exploitation AIX Systèmes d'exploitation LinuxPour les classes d'unités de bande représentant le stockage géré par un Serveur multimédia z/OS. Spécifie si les données sont compressées.

Systèmes d'exploitation AIX Systèmes d'exploitation LinuxRetention

Systèmes d'exploitation AIX Systèmes d'exploitation LinuxPour les classes d'unités de bande représentant le stockage géré par un Serveur multimédia z/OS. Spécifie le nombre de jour pendants lesquels conserver la bande, si la conservation est utilisée.

Systèmes d'exploitation AIX Systèmes d'exploitation LinuxProtection

Systèmes d'exploitation AIX Systèmes d'exploitation LinuxPour les classes d'unités de bande représentant le stockage géré par un Serveur multimédia z/OS. Spécifie si les volumes sont protégés par le programme RACF.

Systèmes d'exploitation AIX Systèmes d'exploitation LinuxExpiration Date

Systèmes d'exploitation AIX Systèmes d'exploitation LinuxPour les classes d'unités de bande représentant le stockage géré par un Serveur multimédia z/OS. Indique la date d'expiration qui figure sur les labels de bande de cette classe d'unités, si l'expiration est utilisée.

Systèmes d'exploitation AIX Systèmes d'exploitation LinuxUnité

Systèmes d'exploitation AIX Systèmes d'exploitation LinuxPour les classes d'unités de bande représentant le stockage géré par un Serveur multimédia z/OS. Indique le nom d'unité ésotérique du groupe d'unités de bandes.

## Logical Block Protection

Indique si la protection de bloc logique est activée et, si c'est le cas, quel est le mode. Les valeurs possibles sont Read/Write, Write-only et No. Vous pouvez utiliser la protection de bloc logique uniquement avec les types d'unités et de support suivants :

- IBM® LTO5 et ultérieurs
- Unités IBM 3592 Generation 3 et ultérieures avec support 3592 Generation 2 et ultérieurs
- Unités Oracle StorageTek T10000C et T10000D

### Last Update by (administrator)

Indique le nom de l'administrateur qui a apporté la dernière mise à jour à cette classe d'unités.

Last Update Date/Time

Indique la date et l'heure de la dernière mise à jour.

## **Commandes associées**

### Tableau 1. Commandes associées à QUERY DEVCLASS

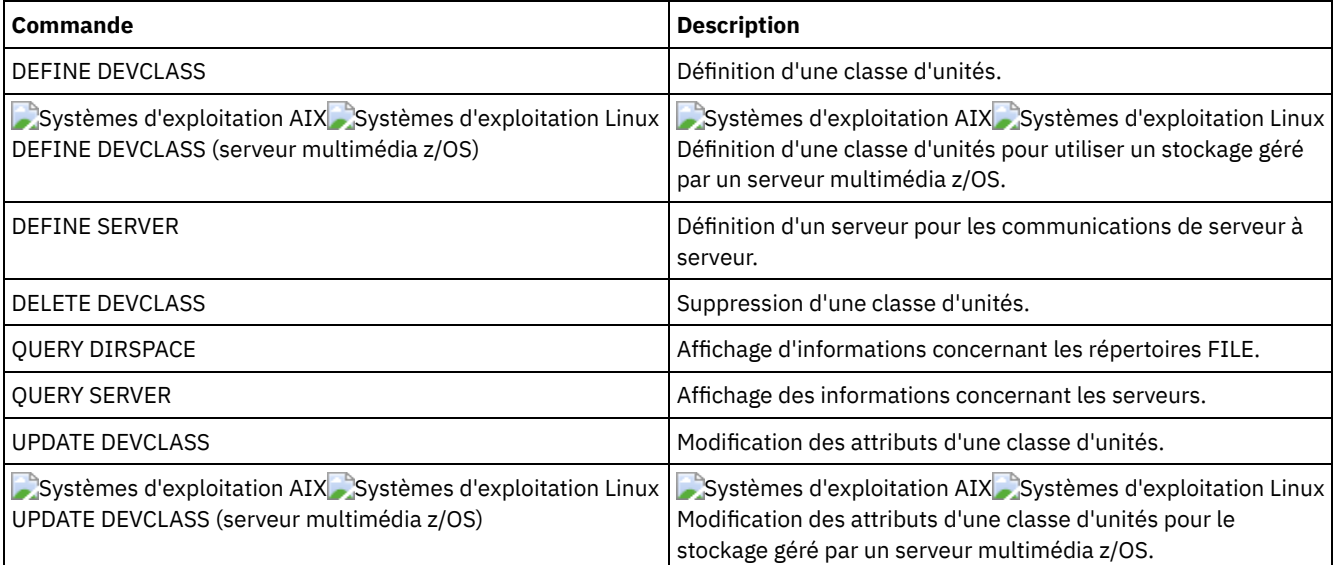

# **QUERY DIRSPACE (Analyse de l'utilisation de la mémoire des répertoires FILE)**

Utilisez cette commande pour afficher des informations relatives à l'espace libre dans les répertoires associés à une classe d'unités dont type d'unité est FILE.

# **Classe de privilèges**

Tout administrateur peut émettre cette commande.

### **Syntaxe**

>>-Query DIRSPace--+------------------+------------------------>< '-*nom\_classe\_poste*-'

# **Paramètres**

nom\_classe\_poste

Indique le nom de la classe d'unités à analyser. Ce paramètre est facultatif. Indique si le poste client est verrouillé hors de IBM Spectrum Protect. Toutes les classes d'unités correspondantes dont le type d'unité est FILE s'affichent. Si vous ne spécifiez pas une valeur pour ce paramètre, toutes les classes d'unités dont le type d'unité est FILE s'affichent.

# **Exemple : Affichage des classes d'unités de type FILE**

Affichez les informations relatives à toutes les classes d'unités dont le type d'unité est FILE. Dans l'exemple suivant, l'unité M est équivalente à un mégaoctet et l'unité G est équivalente à un gigaoctet.

query dirspace

Systèmes d'exploitation Windows

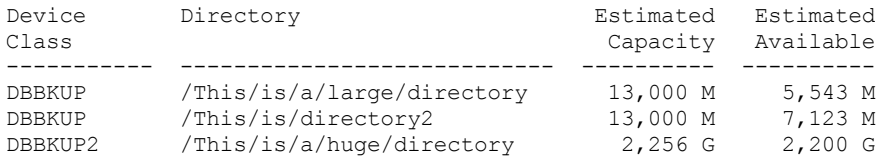

#### Systèmes d'exploitation Windows

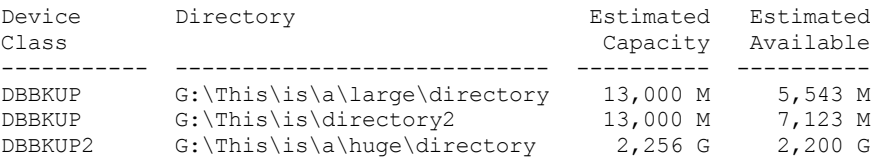

### **Descriptions de zones**

Device Class Name Indique le nom de la classe d'unités. Directory Chemin du répertoire situé sur le serveur. Estimated Capacity

Capacité totale estimée pour le répertoire.

Estimated Available

Espace restant estimé disponible pour le répertoire.

# **Commandes associées**

### Tableau 1. Commandes associées à QUERY DIRSPACE

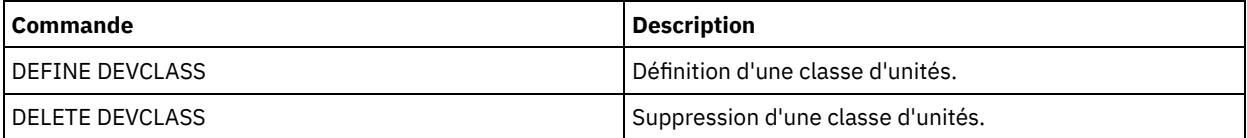

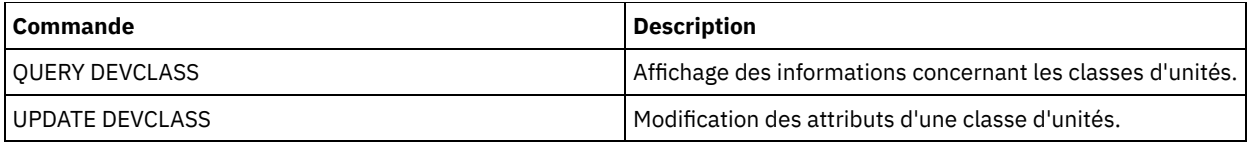

# **QUERY DOMAIN (Analyse d'un domaine de règles)**

Cette commande permet d'afficher les informations relatives à un ou plusieurs domaines de règles.

# **Classe de privilèges**

Tout administrateur peut émettre cette commande.

### **Syntaxe**

```
.-*-----------. .-Format--=--Standard-----.
>>-Query DOmain--+-------------+--+-------------------------+--><
                '-nom_domaine-' '-Format--=--+-Standard-+-'
                                              '-Detailed-'
```
# **Paramètres**

nom\_domaine

Indique le domaine de règles à interroger. Ce paramètre est facultatif. Vous pouvez utiliser des caractères génériques pour spécifier les noms. Si aucune valeur n'est associée à ce paramètre, tous les domaines de règles sont affichés.

Format

Définit le mode d'affichage des informations. Ce paramètre est facultatif. La valeur par défaut est STANDARD. Les valeurs admises sont les suivantes :

Standard

Indique que des informations partielles s'affichent.

Detailed

Indique que des informations complètes s'affichent.

# **Exemple : Affichage d'un récapitulatif des domaines de règles**

Affichez les informations partielles de tous les domaines de règles résidant sur le serveur. Exécutez la commande :

query domain

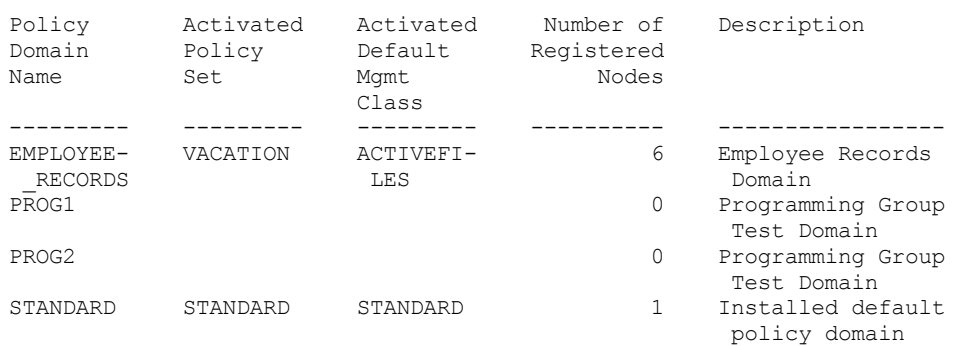

Pour obtenir une description de la zone, voir Descriptions des zones.

### **Exemple : Affichage de la liste des pools de données actives**

Affichez la liste des pools de données actives. Exécutez la commande :

query domain format=detailed

```
Policy Domain Name: STANDARD
            Activated Policy Set: STANDARD
           Activation Date/Time: 05/16/2006 16:18:05
          Days Since Activation: 15
    Activated Default Mgmt Class: STANDARD
     Number of Registered Nodes: 1
                    Description: Installed default policy domain.
Backup Retention (Grace Period): 30
Archive Retention (Grace Period): 365
 Last Update by (administrator): SERVER CONSOLE
          Last Update Date/Time: 05/31/2006 15:17:48
               Managing profile:
                Changes Pending: Yes
          Active Data Pool List: ADPPOOL
```
Pour obtenir une description de la zone, voir Descriptions des zones.

### **Descriptions des zones**

#### Policy Domain Name

Indique le nom du domaine de règles.

#### Activated Policy Set

Nom du dernier jeu de règles activé dans le domaine.

La définition du dernier jeu de règles activé n'est pas obligatoirement identique à celle du jeu de règles ACTIVE. Lorsque vous activez un jeu de règles, le serveur copie le contenu du jeu de règles dans ACTIVE. Pour modifier les définitions copiées dans le jeu de règles ACTIVE, il vous suffit d'activer un autre jeu de règles. Vous pouvez modifier le jeu de règles initial sans toucher au jeu de règles ACTIVE. Par conséquent, les définitions contenues dans le jeu de règles doivent être différentes de celles du jeu de règles ACTIVE.

#### Activation Date/Time

Indique la date et l'heure d'activation du jeu de règles.

### Days Since Activation

Indique le nombre de jours écoulés depuis l'activation du jeu de règles.

#### Activated Default Mgmt Class

Classe de gestion qui sera activée par défaut pour le jeu de règles.

#### Number of Registered Nodes

Nombre de noeuds client abonnés au domaine de règles.

#### Description

Description du domaine de règles.

### Backup Retention (Grace Period)

Délai de conservation des versions de sauvegarde inactives si l'une des conditions suivantes se produit :

- Un fichier est lié à nouveau à une classe de gestion mais ni la nouvelle classe de gestion, ni la classe de gestion par défaut ne contient de groupe de copie de sauvegarde.
- La classe de gestion à laquelle un fichier est lié n'existe plus, et la classe de gestion par défaut ne contient pas de groupe de copies de sauvegarde.
- Le groupe de copie de sauvegarde est supprimé de la classe de gestion à laquelle un fichier est lié, et la classe de gestion par défaut ne contient pas de groupe de copie de sauvegarde.

### Archive Retention (Grace Period)

Nombre de jours pendant lesquels est conservé un fichier d'archivage répondant aux conditions suivantes :

- La classe de gestion à laquelle un fichier est lié n'existe plus, et la classe de gestion par défaut ne contient pas de groupe de copies d'archivage.
- Le groupe de copies d'archivage est supprimé de la classe de gestion à laquelle un fichier est lié, et la classe de gestion par défaut ne contient pas de groupe de copies d'archivage.

### Dernière mise à jour par (administrateur)

Administrateur ayant défini ou mis à jour le domaine de règles pour la dernière fois. Si cette zone contient

\$\$CONFIG\_MANAGER\$\$, le domaine de règles est associé à un profil qui est géré par le gestionnaire de configuration. Date/heure de dernière mise à jour

Lorsque l'administrateur a défini ou mis à jour le domaine de règles pour la dernière fois.

### Managing Profile

Profil(s) auquel (auxquels) le serveur géré s'est abonné pour obtenir la définition de ce domaine de règles.

Changes Pending

Spécifie si des changements sont effectués ou non mais ne sont pas activés . Une fois les changements activés, la zone est réinitialisée sur No.

Active Data Pool List

Liste des pools de données actives du domaine.

## **Commandes associées**

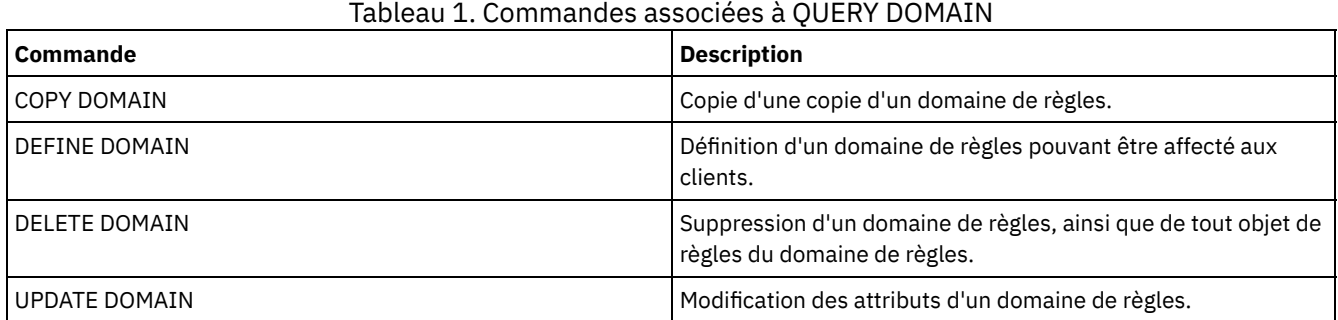

# **QUERY DRIVE (Analyse des informations sur une unité)**

Cette commande permet d'afficher des informations relatives aux unités associées à une bibliothèque.

# **Classe de privilèges**

Tout administrateur peut émettre cette commande.

### **Syntaxe**

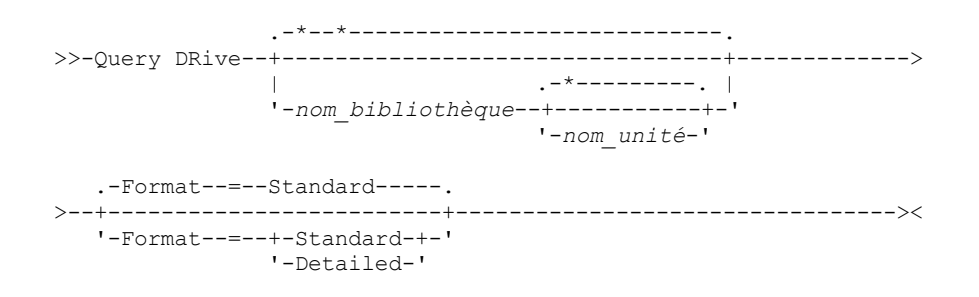

# **Paramètres**

nom\_bibliothèque

Indique le nom de la bibliothèque dans laquelle se trouve l'unité recherchée. Ce paramètre est facultatif. Vous pouvez utiliser un caractère générique pour définir ce nom.

Ce paramètre doit être défini obligatoirement si vous indiquez un nom d'unité.

nom\_unité

Indique la lettre identifiant l'unité. Ce paramètre est facultatif. Vous pouvez utiliser un caractère générique pour spécifier ce nom. Si vous spécifiez un nom d'unité, vous devez également spécifier une valeur pour *nom\_bibliothèque*.

Format

Définit le mode d'affichage des informations. Ce paramètre est facultatif. La valeur par défaut est STANDARD. Les valeurs admises sont les suivantes :

Standard

Indique que des informations partielles sont affichées pour l'unité.

Detailed

Indique que des informations complètes sont affichées pour l'unité.

# **Exemple : Affichage des unités associées au serveur**

Affichez les informations relatives à toutes les unités associées au serveur. Exécutez la commande suivante :

query drive

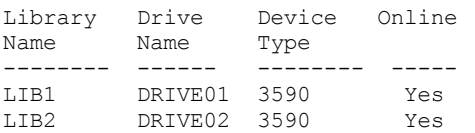

Pour obtenir une description de la zone, voir Descriptions des zones.

# **Exemple : Affichage des informations détaillées relatives à une unité et une bibliothèque spécifiques**

Affichez les informations détaillées sur l'unité DRIVE02, qui est associée à la bibliothèque LIB2. Exécutez la commande suivante :

```
query drive lib2 drive02 format=detailed
                                Library Name: LIB2
                                  Drive Name: DRIVE02
                                 Device Type: 3590
                                     On-Line: Yes
                                 Drive State: Empty
                                Allocated to:
              Last Update by (administrator): ADMIN
                       Last Update Date/Time: 02/29/2002 09:26:23
Cleaning Frequency (Gigabytes/ASNEEDED/NONE): NONE
```
Pour obtenir une description de la zone, voir Descriptions des zones.

### **Descriptions des zones**

Library Name

Nom de la bibliothèque à laquelle l'unité est affectée.

Nom d'unité

Indique le nom de l'unité.

### Device Type

Type d'unité tel que spécifié dans la classe d'unités associée. Le chemin entre le serveur et l'unité doit être défini pour pouvoir déterminer ce type d'unité. Si un tel chemin est défini, le serveur affiche le type exact d'unité, même si d'autres chemins d'accès à cette unité sont définis. Il existe des exceptions si l'unité est de type éloigné ou inconnu.

#### REMOTE

Il n'existe pas de chemin du serveur vers l'unité. Les seuls chemins définis vers cette unité partent de dispositifs de transfert de données.

### UNKNOWN

Indique qu'aucun chemin d'accès n'est spécifié.

Conseil : Vérifiez le résultat de la commande QUERY PATH pour déterminer si les chemins appropriés ont été définis. Définissez ces chemins à l'aide de la commande DEFINE PATH, s'ils ne le sont pas déjà. Si vous utilisez un dispositif de transfert de données, consultez les données de résultat de la commande QUERY DATAMOVER pour déterminer son type. Si vous utilisez un chemin reliant le serveur à une unité, le type d'unité de la classe d'unités doit correspondre à l'unité. Si vous utilisez un chemin d'accès reliant un dispositif de transfert de données à une unité, reportez-vous à la documentation concernant votre dispositif de transfert de données pour vous assurer que le type d'unité de la classe d'unités est compatible avec celui-ci.

#### On-Line

Indique le statut de l'unité :

Oui

Indique que l'unité est en ligne et disponible pour les opérations du serveur.

Non

Indique que l'unité est déconnectée et cet état lui a été attribué par un administrateur lors d'une mise à jour d'état. Indisponible depuis

Indique que l'unité est indisponible depuis le *mm/jj/aa hh:mm:ss*. Les résultats indiquent l'heure à laquelle le serveur a marqué l'unité comme étant indisponible.

#### Interrogation depuis

Le serveur interroge actuellement l'unité car celle-ci ne répond plus. Le résultat indique l'heure à laquelle le serveur a détecté un problème et a commencé l'interrogation. Le serveur interroge l'unité avant de la marquer indisponible. Les résultats sont au format mm/jj/aa hh:mm:ss.

#### Read Formats

Formats de lecture de l'unité.

Write Formats

Formats d'écriture de l'unité.

#### Element

Numéro d'élément de l'unité.

### Etat de l'unité

Cette option indique l'état d'une unité particulière suite à l'exécution de la dernière commande SCSI sur l'unité ou la bibliothèque. Le serveur assure le suivi de l'état de l'unité afin de mieux déterminer la sélection d'une unité pour une opération particulière et pour les opérations de restauration de celle-ci. Les valeurs sont les suivantes :

#### Non disponible

L'unité n'est pas accessible à la bibliothèque pour des opérations.

### Vide

L'unité est vide et disponible pour les opérations.

### Chargé

Le support est chargé dans l'unité et le serveur effectue des opérations sur l'unité.

### Déchargé

Le support a été retiré de l'unité.

### Réservé

L'unité est réservée pour une demande de montage.

### Unknown

L'unité se trouve d'abord dans l'état inconnu suite à sa définition, à l'initialisation du serveur ou à la mise à jour de son état en ligne.

#### Nom du volume

Nom de volume de l'unité.

### Alloué à

Indique le nom de la bibliothèque qui utilise actuellement l'unité. Cela ne s'applique qu'aux bibliothèques SCSI ; pour toutes les autres bibliothèques, cette zone est vide.

### WWN

Nom international de l'unité.

Last Update by (administrator)

Indique le nom de la personne qui a effectué la dernière mise à jour sur l'unité.

### Last Update Date/Time

Date et heure de la dernière mise à jour.

Cleaning Frequency (Gigabytes/ASNEEDED/NONE)

Indique la fréquence avec laquelle le serveur active le nettoyage de l'unité. Cette valeur peut être la valeur en gigaoctets, ASNEEDED ou NONE.

# **Commandes associées**

### Tableau 1. Commandes associées à QUERY DRIVE

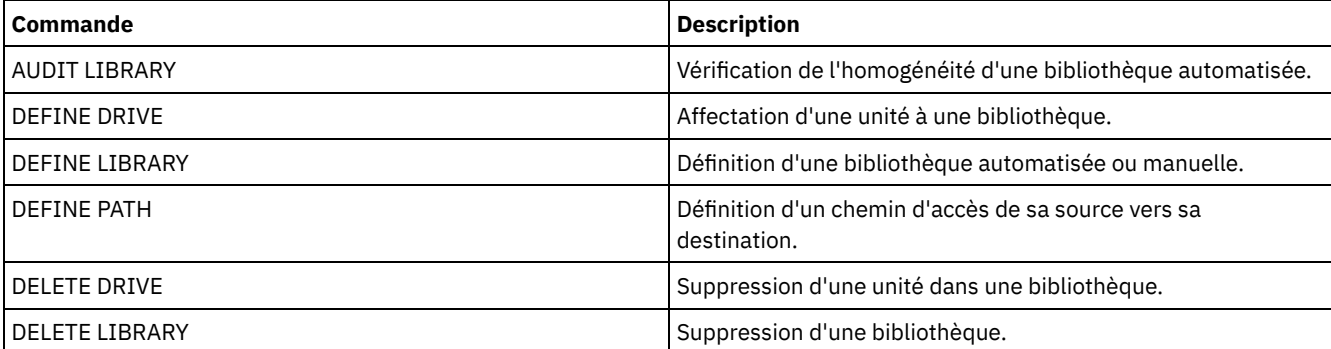

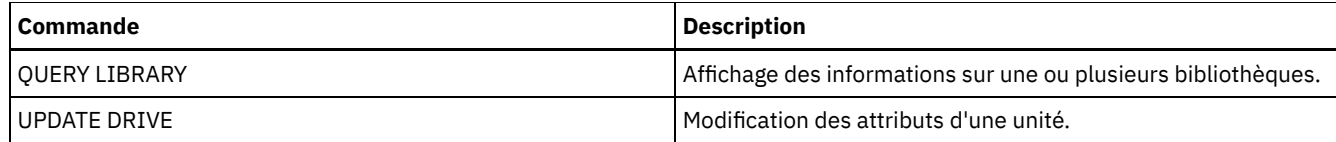

# **QUERY DRMEDIA (Analyse du support de reprise après incident)**

Cette commande permet d'afficher les informations relatives aux volumes des sauvegardes de base de données et aux volumes des pools de stockage de copie, des pools de stockage de copie de conteneur et des pools de stockage de données actives. Vous pouvez également l'utiliser pour créer un fichier de commandes exécutables destinées au traitement des volumes.

Le traitement des volumes par cette commande dépend de la manière dont ils sont utilisés pour :

Sauvegardes de la base de données du serveur

Vous pouvez utiliser le paramètre SOURCE pour déterminer si la commande doit ou non traiter les volumes de sauvegarde des bases de données. La commande peut traiter les volumes utilisés pour les sauvegardes complètes incrémentielles ou les sauvegardes par instantané. Vous ne pouvez pas indiquer de volumes virtuels (objets de sauvegarde stockés sur un autre serveur). Vous pouvez changer l'état des volumes ou utiliser le paramètre TOSTATE et ignorer les états pour simplifier les transferts.

Pools de stockage de copie

La commande QUERY DRMEDIA traite toujours des volumes de pool de stockage de copie admissibles.

Pools de stockage de copie de conteneur

Par défaut, les volumes des pools de stockage de copie de conteneur ne sont pas éligibles au traitement par la commande QUERY DRMEDIA. Pour traiter les volumes de pool de stockage de copie de conteneur, vous devez d'abord exécuter la commande SET DRMCOPYCONTAINERSTGPOOL ou utiliser le paramètre COPYCONTAINERSTGPOOL dans la commande QUERY DRMEDIA.

Pools de stockage de données actives

Par défaut, les volumes des pools de stockage de données actives ne sont pas éligibles au traitement par la commande QUERY DRMEDIA. Pour traiter les volumes de pool de données actives, vous devez d'abord exécuter la commande SET DRMACTIVEDATASTGPOOL ou utiliser le paramètre ACTIVEDATASTGPOOL dans la commande QUERY DRMEDIA.

Si vous utilisez une bibliothèque externe et avez déplacé un volume vers l'état NOTMOUNTBLE à l'aide de la commande MOVE DRMEDIA, la commande QUERY DRMEDIA peut encore rapporter l'état du volume comme MOUNTABLE si elle détecte la présence du volume dans la bibliothèque. Reportez-vous à la documentation de la bibliothèque externe pour plus d'informations à propos des procédures à suivre lors de l'utilisation des commandes MOVE DRMEDIA et QUERY DRMEDIA.

# **Classe de privilèges**

Pour exécuter cette commande, vous devez détenir un privilège appartenant à l'une des classes suivantes :

- *Si le paramètre CMD n'est pas spécifié :* opérateur ou privilège système.
- · Si le paramètre CMD est défini et que l'option de serveur REQSYSAUTHOUTFILE est définie par NO : opérateur, stockage illimité ou privilège système.
- Si le paramètre CMD est défini et que l'option de serveur REQSYSAUTHOUTFILE est définie par YES (valeur par défaut) : privilège système.

# **Syntaxe**

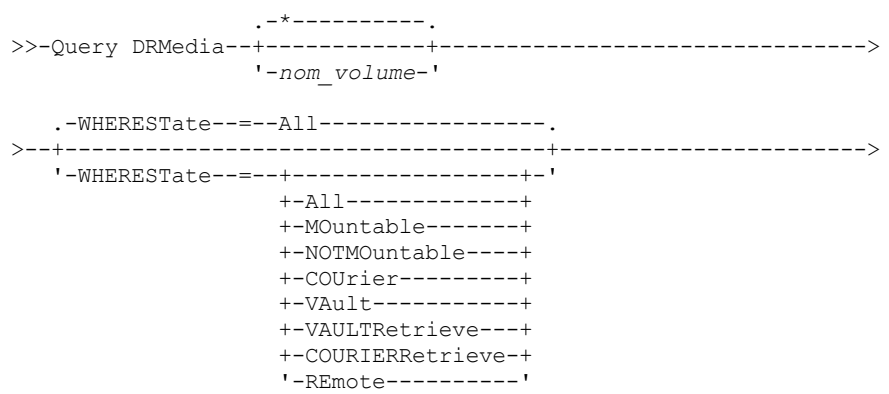

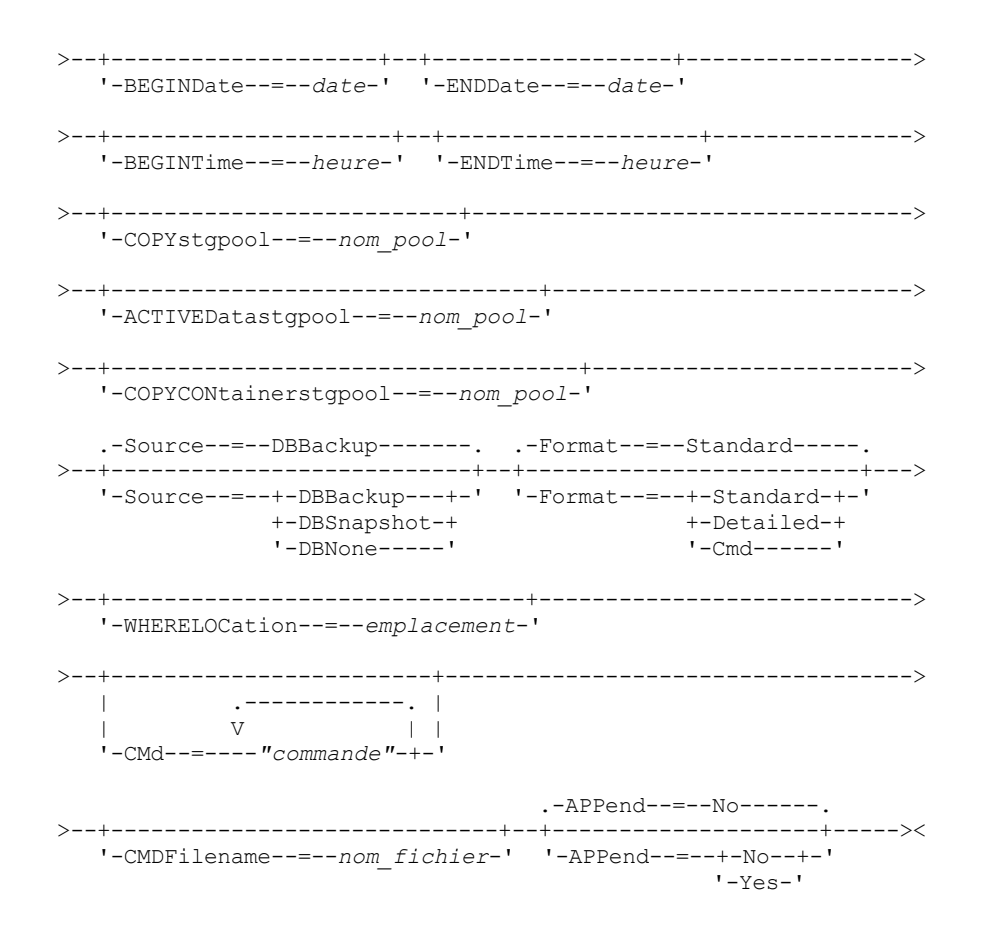

# **Paramètres**

#### nom\_volume

Spécifie le nom des volumes de à interroger. Vous pouvez utiliser des caractères génériques pour préciser plusieurs noms. Ce paramètre est facultatif. Le serveur recherche des noms correspondants dans les volumes admissibles suivants :

- volumes de sauvegarde de base de données, tels que sélectionnés par le paramètre SOURCE de cette commande ;
- volumes de pools de stockage de copie provenant des pools de stockage renseignés dans le paramètre COPYSTGPOOL. Si vous n'utilisez pas le paramètre COPYSTGPOOL, le serveur recherche des volumes provenant des pools de stockage de copie sélectionnés auparavant par la commande SET DRMCOPYSTGPOOL.
- volumes de pool de stockage de données actives provenant des pools de stockage renseignés dans le paramètre ACTIVEDATASTGPOOL. Si vous n'utilisez pas le paramètre ACTIVEDATASTGPOOL, le serveur recherche des volumes provenant des pools de stockage de données actives sélectionnés auparavant par la commande SET DRMACTIVEDATASTGPOOL.
- volumes de pool de stockage de conteneur de copie provenant des pools de stockage de conteneur de copie renseignés dans le paramètre COPYCONTAINERSTGPOOL. Si vous ne spécifiez pas le paramètre COPYCONTAINERSTGPOOL, le serveur interroge les volumes des pools de stockage de copie de conteneur sélectionnés auparavant par la commande SET DRMCOPYCONTAINERSTGPOOL.

Les résultats de l'analyse peuvent également être limités par d'autres paramètres. WHEREState

Permet d'indiquer l'état des volumes à traiter. Ce paramètre est facultatif. La valeur par défaut est ALL. Les valeurs admises sont les suivantes :

All

Spécifie tous les volumes et tous leurs états.

MOuntable

Les volumes ayant cet état contiennent des données valides et peuvent être utilisés pour un traitement sur site. NOTMOuntable

Les volumes ayant cet état se trouvent sur le site, contiennent des données valides mais ne peuvent pas être utilisés pour les traitements sur site.

COUrier

Les volumes ayant cet état sont en cours de déplacement vers un emplacement hors site.

VAult

Les volumes ayant cet état se trouvent hors site, contiennent des données valides mais ne peuvent pas être utilisés pour les traitements sur site.

### VAULTRetrieve

Les volumes à cet état se trouvent dans le fichier sécurisé externe, ne contiennent pas de données valides et peuvent être replacées sur site pour être réutilisés ou supprimés :

- Un volume de pool de stockage copie est considéré comme étant à l'état VAULTRETRIEVE s'il est vide depuis au moins le nombre de jours spécifié à l'aide du paramètre REUSEDELAY de la commande DEFINE STGPOOL.
- Un volume de sauvegarde de base de données est considéré comme étant à l'état VAULTRETRIEVE s'il est associé à une série de sauvegardes de bases de données qui a expiré en fonction de la valeur spécifié à l'aide de la commande SET DRMDBBACKUPEXPIREDAYS.

Important : Lorsque vous exécutez la commande QUERY DRMEDIA WHERESTATE=VAULTRETRIEVE, le serveur détermine de manière dynamique quels volumes peuvent être replacés sur site pour être réutilisés ou supprimés. Par conséquent, pour être certain d'identifier tous les volumes qui sont à l'état VAULTRETRIEVE, exécutez la commande QUERY DRMEDIA WHERESTATE=VAULTRETRIEVE sans les paramètres BEGINDATE, ENDDATE, BEGINTIME ou ENDTIME. La zone Date/Heure de la dernière mise à jour dans la sortie de la commande QUERY DRMEDIA WHERESTATE=VAULTRETRIEVE affiche la date et l'heure auxquelles un volume a été placé à l'état VAULT, et non VAULTRETRIEVE.

### COURIERRetrieve

Les volumes ayant cet état sont actuellement renvoyés vers l'emplacement situé sur site.

REmote

Les volumes ayant cet état contiennent des données valides et sont situés sur le serveur distant hors site.

### **BEGINDate**

Permet d'indiquer la date de début utilisée pour sélectionner les volumes à traiter. Ce paramètre est facultatif. Un volume peut être traité si la commande MOVE DRMEDIA a modifié son état à la date indiquée ou après cette date. La valeur par défaut est la date la plus ancienne à laquelle il existe des données sur le volume.

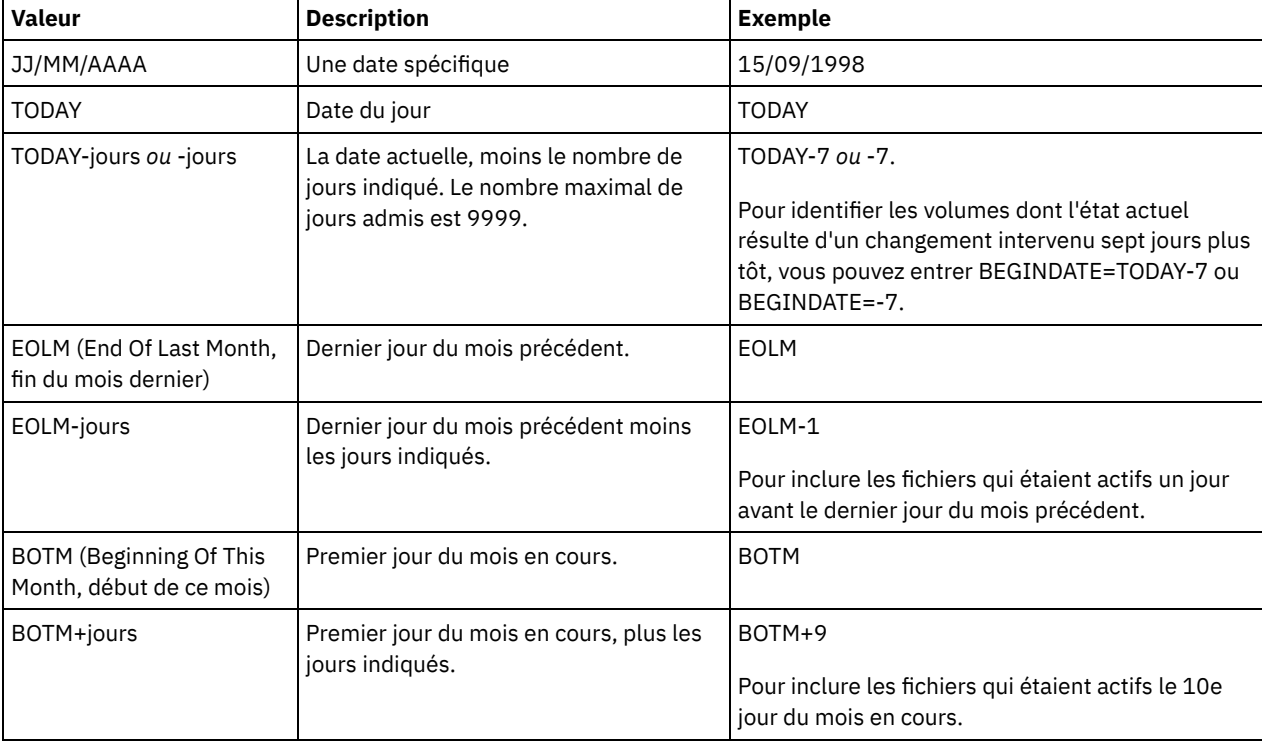

Vous pouvez définir la date à l'aide de l'une des valeurs suivantes :

ENDDate

Permet d'indiquer la date de fin utilisée pour sélectionner les volumes à traiter. Ce paramètre est facultatif. Un volume peut être traité si la commande MOVE DRMEDIA a modifié son état à la date indiquée ou avant cette date. La valeur par défaut est la date actuelle.

Vous pouvez définir la date à l'aide de l'une des valeurs suivantes :

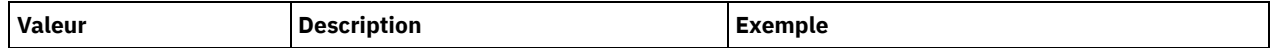

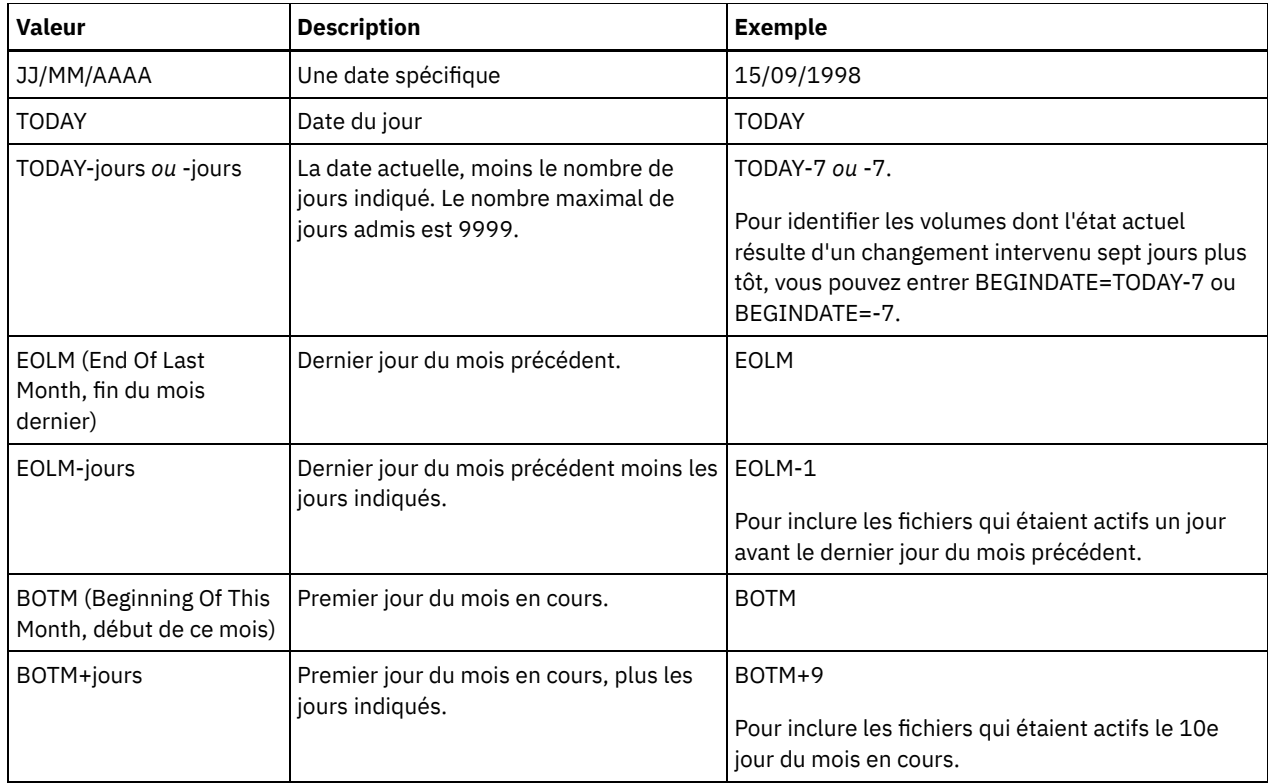

### BEGINTime

Permet d'indiquer l'heure de début utilisée pour sélectionner les volumes à traiter. Ce paramètre est facultatif. Un volume peut être traité si la commande MOVE DRMEDIA a modifié son état à la date et à l'heure indiquées ou après cette heure et cette date. La valeur par défaut est minuit (00:00:00) à la date indiquée avec le paramètre BEGINDATE. Vous pouvez définir cette heure à l'aide de l'une des valeurs suivantes :

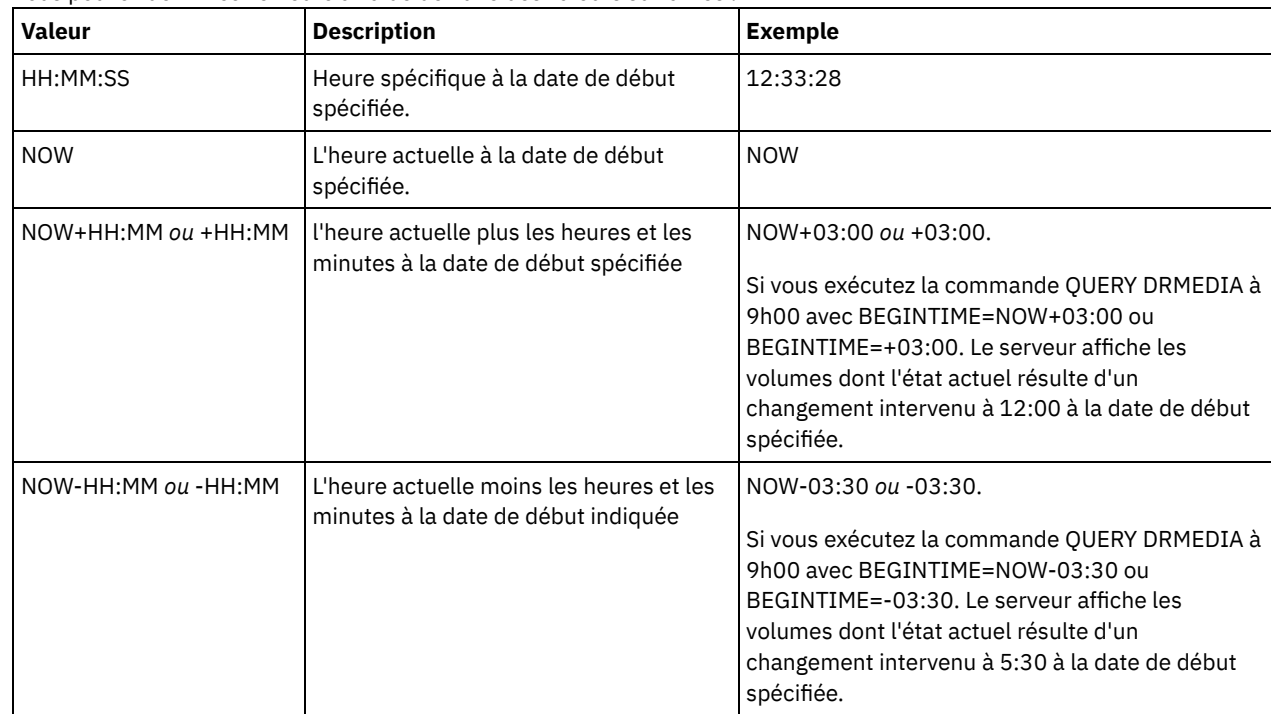

ENDTime

Permet d'indiquer l'heure de fin utilisée pour sélectionner les volumes. Ce paramètre est facultatif. Un volume peut être traité si la commande MOVE DRMEDIA a modifié son état à la date et à l'heure indiquées ou avant cette heure et cette date. La valeur par défaut est 23:59:59.

Vous pouvez définir cette heure à l'aide de l'une des valeurs suivantes :

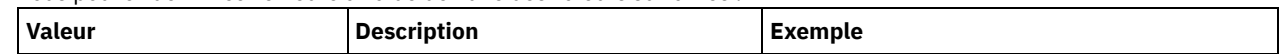

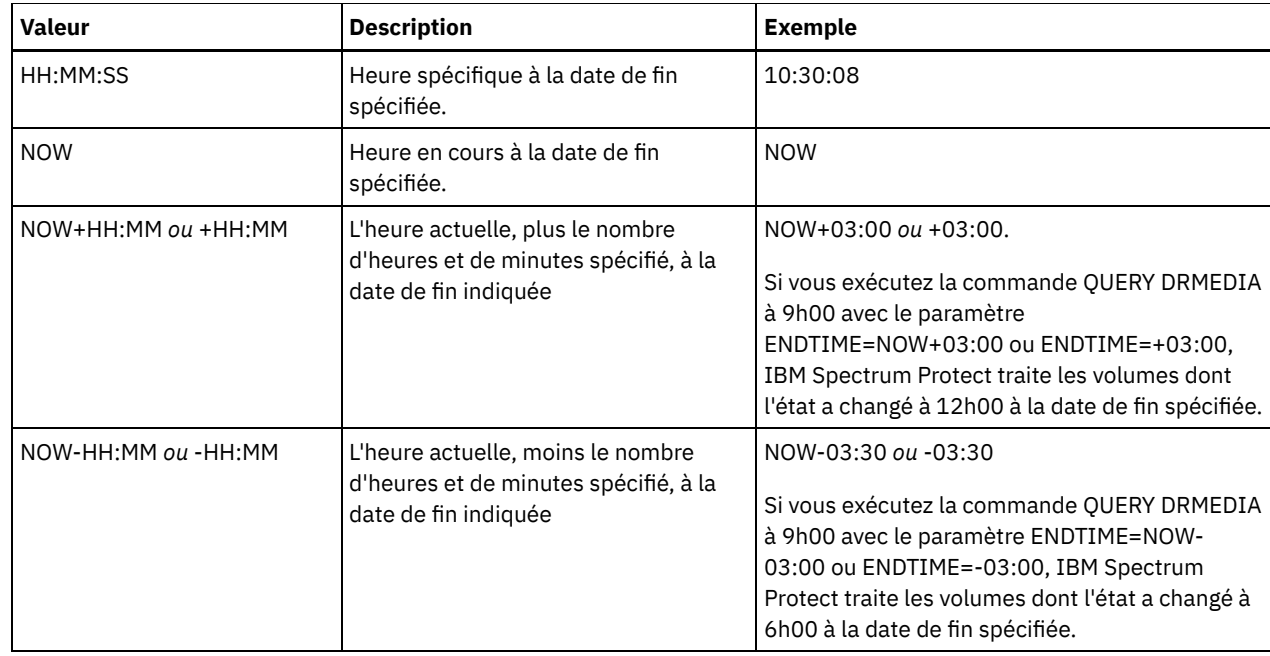

### COPYstgpool

Permet d'indiquer le nom du pool de stockage de copie dont les volumes sont à traiter. Ce paramètre est facultatif. Vous pouvez utiliser des caractères génériques pour indiquer ce nom. Les pools de stockage de copie désignés par ce paramètre remplacent ceux spécifiés avec la commande SET DRMCOPYSTGPOOL .

Si ce paramètre n'est pas indiqué, le serveur sélectionne les pools de stockage de la façon suivante :

- Si la commande SET DRMCOPYSTGPOOL a précédemment été exécutée avec des noms de pool de stockage de copie valides, le serveur traite uniquement ces pools de stockage.
- Si la commande SET DRMCOPYSTGPOOL n'a pas été exécutée ou si tous les pools de stockage de copie ont été supprimés à l'aide de la commande SET DRMCOPYSTGPOOL, le serveur traite tous les volumes de pool de stockage de copie à l'état spécifié (ALL, MOUNTABLE, NOTMOUNTABLE, COURIER, VAULT, VAULTRETRIEVE, COURIERRETRIEVE ou REMOTE).

### Source

Indique si des volumes de sauvegarde de base de données sont sélectionnés. Ce paramètre est facultatif. La valeur par défaut est DBBACKUP. Les valeurs admises sont les suivantes :

### DBBackup

Les volumes de sauvegarde de base de données incrémentiels et complets sont sélectionnés.

### DBSnapshot

Les volumes de sauvegarde de base de données instantanés sont sélectionnés.

### DBNone

Aucun volume de sauvegarde de base de données n'est sélectionné.

### ACTIVEDatastgpool

Permet d'indiquer le nom du pool de stockage de données actives dont les volumes sont à traiter. Ce paramètre est facultatif. Vous pouvez utiliser des caractères génériques pour indiquer ce nom. Les pools de stockage de données actives désignés par ce paramètre remplacent ceux spécifiés avec la commande SET DRMACTIVEDATASTGPOOL.

Si ce paramètre n'est pas indiqué, le serveur sélectionne les pools de stockage de la façon suivante :

- Si la commande SET DRMACTIVEDATASTGPOOL a précédemment été exécutée avec des noms de pool de stockage de données actives valides, le serveur traite uniquement ces pools de stockage.
- Si la commande SET DRMACTIVEDATASTGPOOL n'a pas été exécutée ou si tous les pools de stockage de données actives ont été supprimés à l'aide de la commande SET DRMACTIVEDATASTGPOOL, le serveur traite tous les volumes de pool de stockage de données actives à l'état spécifié (ALL, NOTMOUNTABLE, COURIER, VAULT, VAULTRETRIEVE, COURIERRETRIEVE ou REMOTE). Les volumes à l'état MOUNTABLE ne sont pas traités.

### COPYCONtainerstgpool

Permet d'indiquer le nom du pool de stockage de copie de conteneur dont les volumes sont à traiter. Ce paramètre est facultatif. Vous pouvez utiliser des caractères génériques pour indiquer ce nom. Les pools de stockage de copie de

conteneur spécifiés à l'aide de ce paramètre remplacent ceux spécifiés à l'aide de la commande SET DRMCOPYCONTAINERSTGPOOL.

Si ce paramètre n'est pas indiqué, le serveur sélectionne les pools de stockage de la façon suivante :

- Si la commande SET DRMCOPYCONTAINERSTGPOOL a précédemment été exécutée avec des noms de pools de stockage de copie de conteneur valides, le serveur traite uniquement ces pools de stockage.
- Si la commande SET DRMCOPYCONTAINERSTGPOOL n'a pas été exécutée, ou si tous les pools de stockage de copie de conteneur ont été supprimés à l'aide de la commande SET DRMCOPYCONTAINERSTGPOOL, le serveur traite tous les volumes de pool de copie de conteneur en fonction de la valeur spécifiée par le paramètre WHERESTATE. Si celui-ci est configuré sur la valeur ALL, NOTMOUNTABLE, COURIER, VAULT, VAULTRETRIEVE, COURIERRETRIEVE ou REMOTE, les volumes sont traités. Si la valeur MOUNTABLE est définie, les volumes ne sont pas traités.

#### Format

Indique les informations à afficher. Ce paramètre est facultatif. La valeur par défaut est STANDARD. Les valeurs admises sont les suivantes :

### Standard

Indique que des informations partielles s'affichent.

#### Detailed

Indique que les informations s'affichent intégralement.

Cmd

Indique que les commandes exécutables sont élaborées pour les volumes sélectionnés. Si vous spécifiez FORMAT=CMD, vous devez également spécifier le paramètre CMD.

#### WHERELOcation

Indique l'emplacement des volumes à interroger. Ce paramètre est facultatif. Le nom d'emplacement ne doit pas dépasser 255 caractères. Placez le texte entre guillemets s'il contient des espaces. Si vous spécifiez un nom de serveur cible, le gestionnaire de reprise affiche tous les volumes de sauvegarde de base de données et de pool de stockage de copie situés sur le serveur cible.

CMd

Permet de demander la création de commandes exécutables pour traiter le nom et l'emplacement de volume générés par cette commande. Ce paramètre est facultatif. La spécification de commandes doit être placée entre guillemets. La longueur maximale de ce paramètre est de 255 caractères. Le gestionnaire de reprise écrit les commandes dans un fichier spécifié par le paramètre CMDFILENAME ou la commande SET DRMCMDFILENAME, ou généré par la commande QUERY DRMEDIA. Si la longueur de cette commande dépasse 240 caractères, celle-ci est divisée en plusieurs lignes et des caractères de continuation (+) y sont ajoutés. Le caractère de continuation pourra être remplacé par un autre selon les exigences du programme appelé à exécuter les commandes.

Si vous ne spécifiez pas le paramètre FORMAT=CMD, cette commande ne crée aucune ligne de commande.

chaîne

La chaîne de commande. La chaîne ne doit pas comporter de guillemets incorporés. Par exemple, voici un paramètre CMD correct :

cmd="checkin libvol lib8mm &vol status=scratch"

Voici un exemple de paramètres CMD *incorrect :*

cmd=""checkin libvolume lib8mm" &vol status=scratch""

### substitution

Spécifie une variable de substitution pour indiquer à QUERY DRMEDIA qu'il doit substituer une valeur à la variable. Les variables ne sont pas sensibles à la casse et ne doivent pas contenir d'espaces après le signe "&". Les variables admises sont les suivantes :

&VOL

Une variable de nom de volume.

&LOC

Un emplacement de volume.

&VOLDSN

Nom du fichier écrit par le serveur dans les labels de support à accès séquentiel. Exemple de nom de fichier pour un volume de bande de pool de stockage de copie, utilisant le préfixe par défaut TSM : TSM.BFS. Exemple de nom de fichier pour un volume de bande de sauvegarde de base de données utilisant un préfixe TSM310 défini avec la classe d'unités : TSM310.DBB.

Le caractère de retour de chariot. Lorsque &NL est spécifié, la commande QUERY DRMEDIA décompose la commande au niveau de la variable &NL et n'ajoute aucun caractère de suite. Si nécessaire, vous devez ajouter le caractère de continuation approprié avant la chaîne "&NL". Si NL n'est pas spécifiée et que la longueur de la ligne de commande dépasse 240 caractères, celle-ci est divisée en plusieurs lignes et des caractères de continuation (+) y sont ajoutés.

#### Systèmes d'exploitation AIX Systèmes d'exploitation LinuxCMDFilename

Systèmes d'exploitation AIX Systèmes d'exploitation LinuxPermet d'indiquer le nom qualifié complet du fichier qui contiendra les commandes spécifiées par le paramètre CMD. Ce paramètre est facultatif.

Si vous n'indiquez pas de nom à l'aide de la commande SET DRMCMDFILENAME, le serveur crée un nom de fichier en ajoutant exec.cmds à la fin du chemin de répertoire absolu du répertoire d'instance IBM Spectrum Protect. Si vous entrez une chaîne vide (""), les commandes sont affichées sur la console uniquement. Vous pouvez réacheminer les commandes vers un fichier utilisant le caractère de réacheminement correspondant au système d'exploitation.

Si l'opération échoue après la création du fichier de commandes, le fichier n'est pas créé.

### Systèmes d'exploitation WindowsCMDFilename

Systèmes d'exploitation WindowsPermet d'indiquer le nom qualifié complet du fichier qui contiendra les commandes spécifiées par le paramètre CMD. Ce paramètre est facultatif.

Si vous n'indiquez pas de nom de fichier avec la commande SET DRMCMDFILENAME, le serveur crée un nom de fichier en ajoutant exec.cmd à la fin du répertoire qui représente cette instance du serveur (généralement, le répertoire dans lequel le serveur IBM Spectrum Protect a été installé). Si vous entrez une chaîne vide (""), les commandes sont affichées sur la console uniquement. Vous pouvez rediriger les commandes vers un fichier à l'aide des symboles > ou >> fournis par le système. Le gestionnaire de reprise attribue le nom de fichier spécifié ou généré. Si le fichier existe, le gestionnaire de reprise tente de l'utiliser et toutes les données existantes sont écrasées.

Si l'opération échoue après la création du fichier de commandes, le fichier n'est pas créé.

#### APPend

Permet d'indiquer s'il faut remplacer le contenu du fichier de commandes ou ajouter les nouvelles commandes dans ce fichier. Ce paramètre est facultatif. La valeur par défaut est NO. Les valeurs admises sont les suivantes :

No

Le gestionnaire de reprise écrase le contenu du fichier.

Yes

Le gestionnaire de reprise ajoute les commandes au fichier.

### **Exemple : Affichage des volumes à envoyer pour le stockage hors site**

Affichez tous les volumes à fournir à un service de messagerie en vue d'un stockage hors site.

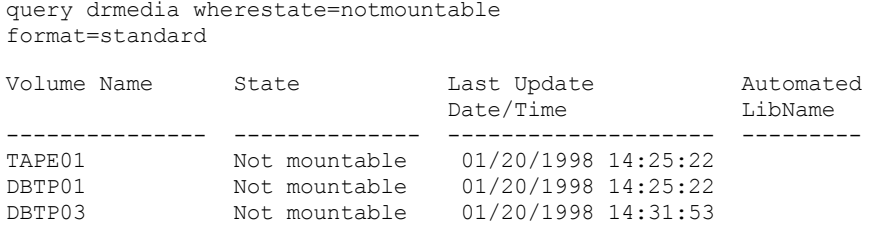

Pour obtenir une description de la zone, voir Description des zones.

### **Exemple : Affichage des informations relatives aux volumes du coffre**

Affichez les informations détaillées relatives à tous les volumes stockés.

query drmedia wherestate=vault format=detailed

Volume Name: DBTP02 State: Vault Last Update Date/Time: 01/20/1998 13:29:02 Location: Ironmnt Volume Type: DBBackup

&NL

Copy Storage Pool Name: Active-Data Storage Pool Name: TSMACTIVEPOOL Automated LibName:

Pour obtenir une description de la zone, voir Description des zones.

### **Description des zones**

#### Volume Name

Désigne le nom du volume de sauvegarde de base de données ou du volume de pool de stockage de copie.

State

Désigne l'état du volume.

### Last Update Date/Time

Indique la date et l'heure de la dernière mise à jour de l'état du volume. En ce qui concerne les volumes à l'état VAULTRETRIEVE, cette zone affiche la date et l'heure auxquelles le volume a été placé à l'état VAULT, et non VAULTRETRIEVE. Le serveur ne met pas "à jour" les volumes sur VAULTRETRIEVE. Au moment de l'émission de la commande QUERY DRMEDIA, le serveur détermine de manière dynamique si les données figurant dans les volumes de pool de stockage et les volumes de sauvegarde de base de données ne sont plus valides et si le volume peut être ramené sur site pour être réutilisé ou supprimé.

### Location

La zone Location est affichée lorsque le volume ne peut pas être monté ou lorsqu'il ne se trouve pas dans la bibliothèque. Elle est vide si le volume peut être monté et se trouve dans la bibliothèque.

#### Volume Type

Désigne le type du volume. Les valeurs admises sont les suivantes :

#### DBBackup

Indique un volume de sauvegarde complète ou incrémentielle de base de données.

DBSnapshot

Indique un volume de sauvegarde instantanée de base de données.

**CopyStgPool** 

Indique un volume de pool de stockage de copie.

ContcopyStgPool

Indique un volume de pool de stockage de copie de conteneur.

#### Copy Storage Pool Name

Indique, pour un volume de pool de stockage de copie, le nom de ce pool.

Nom du pool de stockage de données actives

Indique, pour un volume de pool de stockage de données actives, le nom de ce pool.

### Container-Copy Storage Pool Name

Indique, pour un volume de pool de stockage de copie de conteneur, le nom de ce pool.

#### Automated LibName

Indique le nom de bibliothèque automatique si le volume se trouve dans une bibliothèque.

### **Commandes associées**

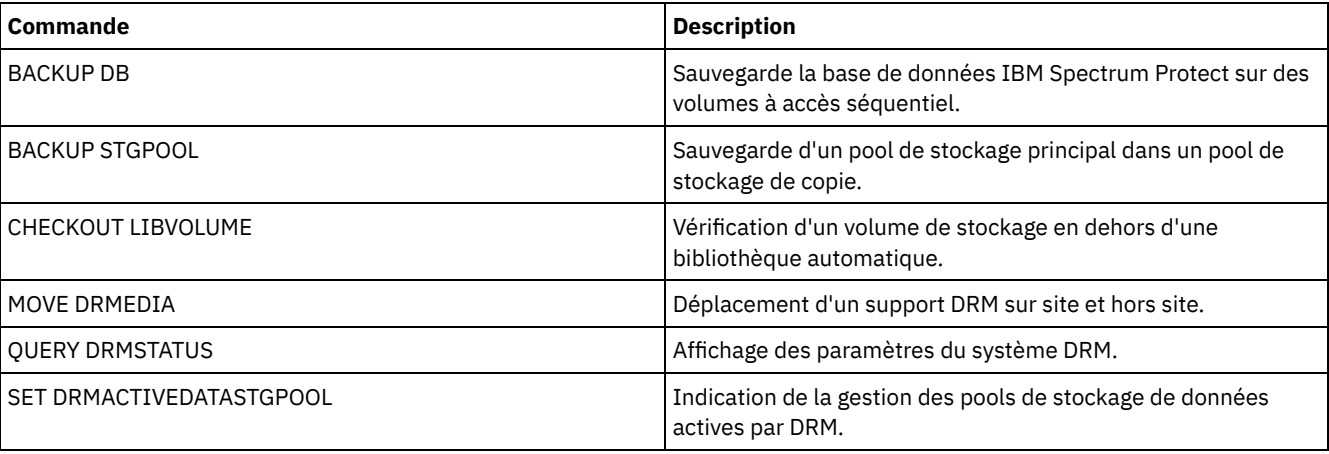

### Tableau 1. Commandes associées à QUERY DRMEDIA

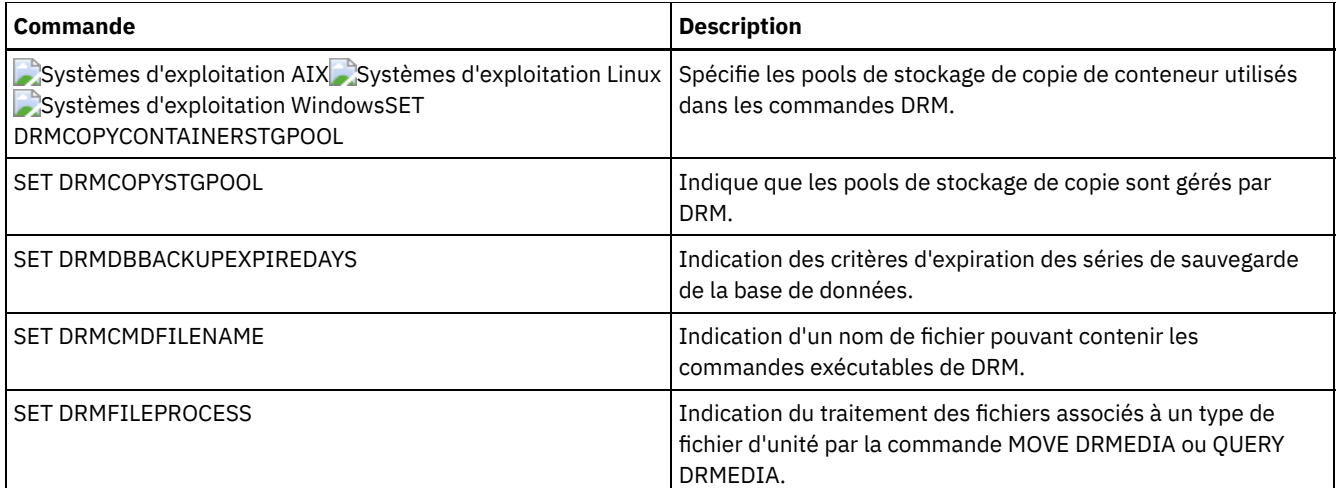

# **QUERY DRMSTATUS (Analyse des paramètres système du gestionnaire de reprise)**

Cette commande permet d'afficher les informations sur les paramètres système définis pour le gestionnaire de reprise (DRM).

# **Classe de privilèges**

Tout administrateur peut émettre cette commande.

### **Syntaxe**

>>-Query DRMSTatus---------------------------------------------><

# **Paramètres**

Aucun.

# **Exemple : Affichage des informations relatives au paramètre système du gestionnaire de reprise**

Affichez les informations relatives aux paramètres système de DRM :

```
query drmstatus
```

```
Recovery Plan Prefix:
          Plan Instructions Prefix:
        Replacement Volume Postfix: @
             Primary Storage Pools: PRIM1 PRIM2
               Copy Storage Pools: COPY*
        Active-Data Storage Pools: TSMACTIVEPOOL
      Container-Copy Storage Pools: COPYCNTRPOOL
      Not Mountable Location name: Local
                      Courier Name: Fedex
                   Vault Site Name: Ironmnt
  DB Backup Series expiration days: 30 Day(s)
Recovery Plan File Expiration Days: 30 Days(s)
                      Check Label?: No
         Process FILE Device Type?: No
                 Command file name:
```
# **Descriptions des zones**

Recovery Plan Prefix Partie du préfixe du nom de fichier spécifiée par l'utilisateur pour le fichier de plan de reprise.

### Plan Instructions Prefix

Partie du préfixe des noms de fichiers spécifiée par l'utilisateur pour les fichiers d'instructions de reprise du serveur. Replacement Volume Postfix

Caractère ajouté à la fin des noms de volume de remplacement dans le fichier de plan de reprise.

### Primary Storage Pools

Pools de stockage principaux pouvant être traités par la commande PREPARE. Si cette zone est vide, tous les pools de stockage principaux peuvent être traités.

#### Copy Storage Pools

Pools de stockage de copie pouvant être traités par les commandes MOVE DRMEDIA, PREPARE et QUERY DRMEDIA. Si cette zone est vide, tous les pools de stockage de copie peuvent être traités.

### Pools de stockage de données actives

Pools de données actives pouvant être traités par les commandes MOVE DRMEDIA, PREPARE et QUERY DRMEDIA. Si cette zone est vide, tous les pools de données actives ne sont pas admissibles.

### Pools de stockage de copie de conteneur

Pools de stockage de copie de conteneur pouvant être traités par les commandes MOVE DRMEDIA, PREPARE et QUERY DRMEDIA. Si cette zone est vide, les pools de stockage de copie de conteneur ne sont pas admissibles.

#### Not Mountable Location Name

Nom de l'emplacement hors site sur lequel les supports à acheminer sont stockés.

### Courier Name

Nom de l'entreprise de messagerie utilisée pour l'acheminement des supports vers le site protégé.

### Vault Site Name

Indique le nom du site protégé dans lequel le support est stocké.

### DB Backup Series Expiration Days

Indique le nombre minimal de jours qui doivent s'écouler entre la création d'une série de sauvegardes de base de données et le moment où elle peut arriver à expiration. Pour en savoir plus sur les critères d'expiration d'une série de sauvegardes de base de données, reportez-vous à la section relative à la commande SET DRMDBBACKUPEXPIREDAYS.

### Recovery Plan File Expiration Days

Indique le nombre minimal de jours qui doivent s'écouler entre la création d'un fichier de plan de reprise, qui est stocké sur un serveur cible, et le moment où il peut arriver à expiration. Pour en savoir plus sur les critères d'expiration d'un fichier de plan de reprise, reportez-vous à la section relative à la commande SET DRMRPFEXPIREDAYS.

### Check Label?

Indique si les labels de supports sont lus pour les volumes de supports séquentiels réservés à l'aide de la commande MOVE DRMEDIA. Les valeurs admises sont Yes ou No.

### Process FILE Device Type?

Indique si les commandes MOVE DRMEDIA ou QUERY DRMEDIA traitent les volumes de sauvegarde de base de données et de pools de stockage de copie associés à une classe d'unités portant un type d'unité FILE. Les valeurs admises sont Yes ou No.

#### Command File Name

Nom complet du fichier contenant les commandes exécutables générées par la commande MOVE DRMEDIA ou QUERY DRMEDIA.

## **Commandes associées**

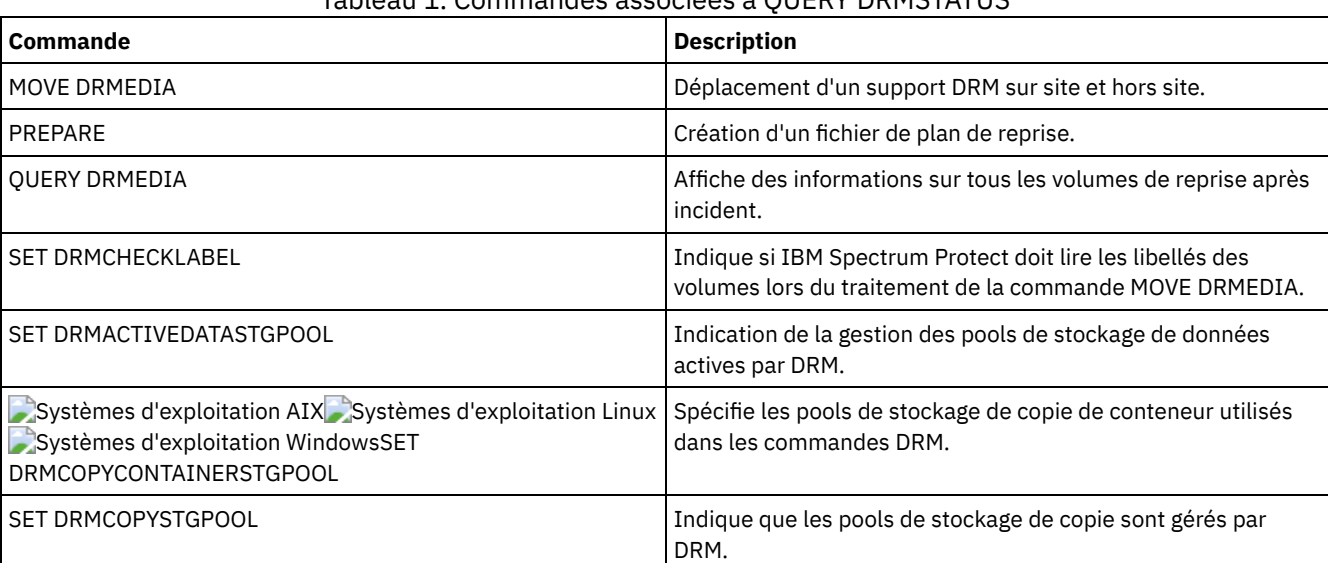

# Tableau 1. Commandes associées à QUERY DRMSTATUS

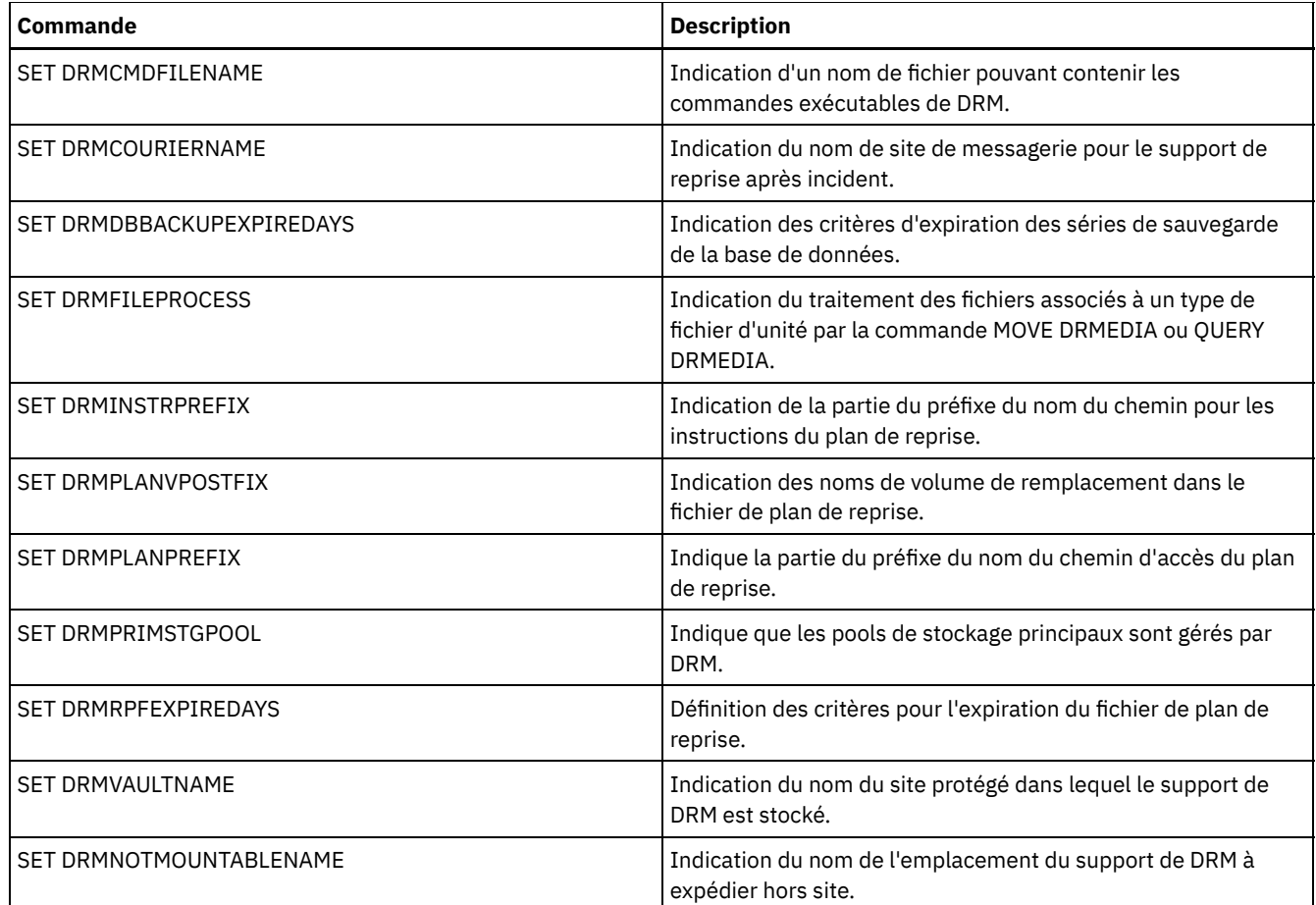

# **QUERY ENABLED (Analyse des événements activés)**

Cette commande permet d'afficher une liste d'événements activés ou désactivés, quelle qu'en soit la longueur.

# **Classe de privilèges**

Tout administrateur peut émettre cette commande.

# **Syntaxe**

```
>>-Query--ENabled--+-CONSOLE--------+--------------------------->
                  +-ACTLOG---------+
                  +-EVENTSERVER----+
                  +-FILE-----------+
                   +-FILETEXT-------+
                   | (1) |+-NTEVENTLOG-----+<br>| (2) |
                          (2) |
                   +-SYSLOG---------+
                   +-TIVOLI---------+
                   '-USEREXIT-------'
>--+----------------------------+------------------------------><
   +-NODEname--=--nom_noeud-----+
   '-SERVername--=--nom_serveur-'
```
Remarques:

- 1. Ce paramètre est disponible uniquement pour le système d'exploitation Windows.
- 2. Ce paramètre est disponible uniquement pour le système d'exploitation Linux.

# **Paramètres**

#### destinataire

Spécifie un type de destinataire d'événements désactivés. Ce paramètre est obligatoire. Les valeurs admises sont les suivantes :

### ACTLOG

Spécifie le journal des activités IBM Spectrum Protect comme destinataire.

### CONSOLE

Désigne la console du serveur standard comme destinataire.

### EVENTSERVER

Définit le serveur d'événements comme destinataire.

### FILE

Spécifie un fichier utilisateur comme destinataire. Chaque événement journalisé correspond à un enregistrement dans le fichier. Il est par conséquent difficile de prendre connaissance de chaque événement.

#### FILETEXT

Spécifie un fichier utilisateur comme destinataire. Chaque événement consigné correspond à une ligne lisible, dont la longueur est fixe.

#### Systèmes d'exploitation WindowsNTEVENTLOG

Systèmes d'exploitation WindowsSpécifie le journal des applications Windows comme destinataire.

### Systèmes d'exploitation LinuxSYSLOG

Systèmes d'exploitation LinuxSpécifie le journal système Linux comme destinataire.

#### TIVOLI

Spécifie l'environnement TME (Tivoli Management Environment) comme destinataire.

### USEREXIT

Désigne comme destinataire un programme écrit par l'utilisateur, dans lequel IBM Spectrum Protect écrit les données.

#### NODEname

Indique un noeud client à interroger. Vous pouvez indiquer NODENAME ou SERVERNAME. Si aucun de ces paramètres n'est renseigné, la demande d'informations porte sur les événements activés pour le serveur à partir duquel cette commande a été émise.

#### **SERVername**

Indique le nom d'un serveur à interroger. Vous pouvez indiquer NODENAME ou SERVERNAME. Si aucun de ces paramètres n'est renseigné, la demande d'informations porte sur les événements activés pour le serveur à partir duquel cette commande a été émise.

### **Exemple : Analyse du serveur pour des événements de console**

Analysez le serveur à partir duquel sont activés les événements pour la console. Il existe 10000 événements de serveur potentiels. Une liste des événements activés ou des événements désactivés est affichée (quelle qu'en soit la longueur).

query enabled console

9998 events are enabled for the CONSOLE receiver. The following events are DISABLED for the CONSOLE receiver:

ANR8409, ANR8410

## **Commandes associées**

### Tableau 1. Commandes associées à QUERY ENABLED

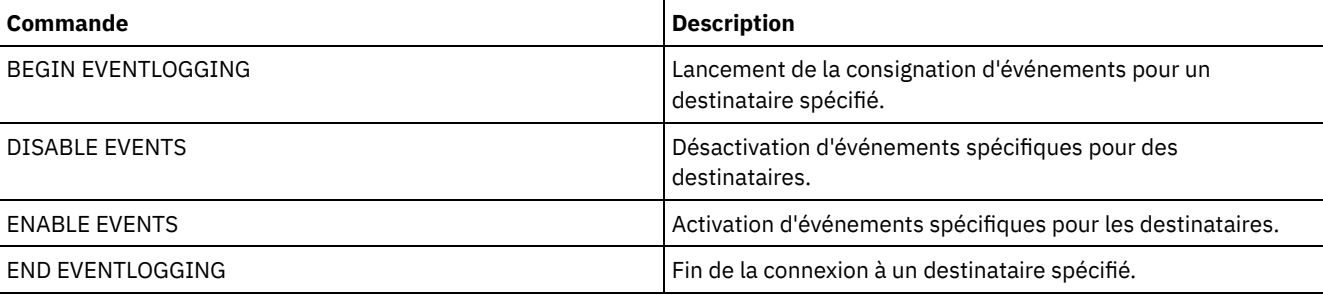

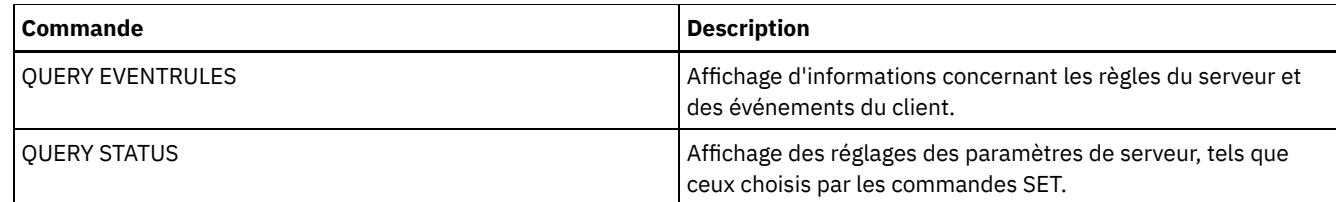

# **QUERY EVENT (Analyse des événements planifiés et terminés)**

Cette commande permet d'afficher l'état des événements planifiés. Les paramètres de date et d'heure vous permettent de limiter la recherche aux événements qui doivent s'exécuter aux heures et aux dates indiquées. Le fait de limiter la recherche aux événements dont les heures de début sont comprises dans une fourchette de dates et d'heures permet également de réduire la durée de traitement de cette requête.

La syntaxe de la commande diffère selon qu'il s'agit d'une analyse des opérations planifiées pour un client ou des commandes planifiées d'administration.

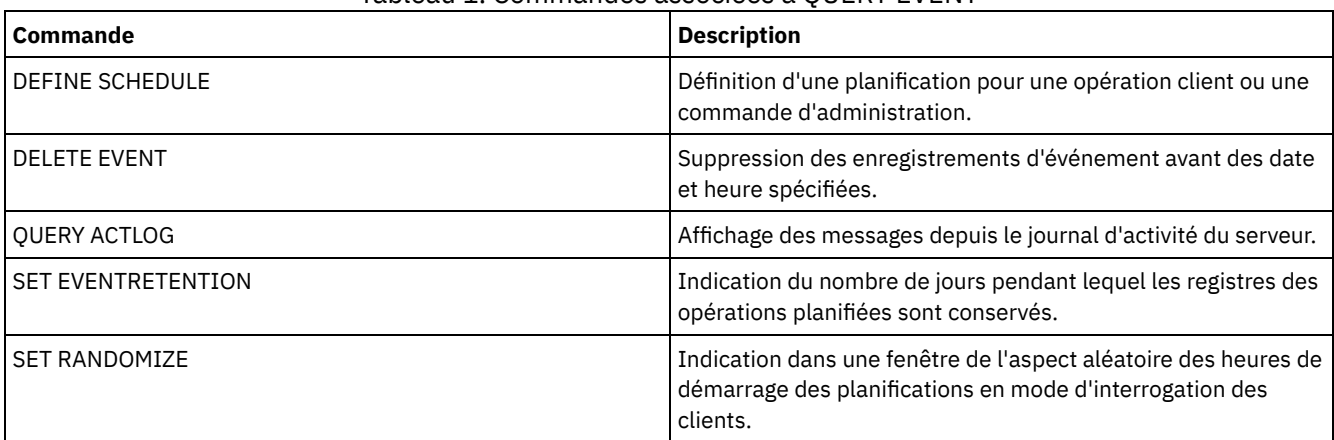

### Tableau 1. Commandes associées à QUERY EVENT

QUERY EVENT (Affichage de [planifications](#page-1617-0) client)

La commande QUERY EVENT permet d'afficher les événements planifiés et terminés relatifs aux clients sélectionnés.

QUERY EVENT (Affichage de plannings d'événement [d'administration\)](#page-1623-0)

La commande QUERY EVENT permet d'afficher les événements planifiés et terminés pour les plannings de commande d'administration sélectionnés.

# <span id="page-1617-0"></span>**QUERY EVENT (Affichage de planifications client)**

La commande QUERY EVENT permet d'afficher les événements planifiés et terminés relatifs aux clients sélectionnés.

# **Classe de privilèges**

Tout administrateur peut émettre cette commande.

# **Syntaxe**

>>-Query EVent--*nom\_domaine*--*nom\_planification*------------------> .-Type--=--Client-. >--+-----------------+--+-------------------------+-------------> | ...-,---------. |  $\mathbf V$ '-Nodes--=----*nom\_noeud*-+-' .-BEGINDate--=--*date\_du\_jour*-. .-BEGINTime--=--00:00-. >--+----------------------------+--+---------------------+------> '-BEGINDate--=--*date*---------' '-BEGINTime--=--*heure*-'

```
.-ENDDate--=--date_fin-. .-ENDTime--=--23:59-.
>--+----------------------+--+-------------------+-------------->
   '-ENDDate--=--date-----' '-ENDTime--=--heure-'
   .-EXceptionsonly--=--No------.
>--+----------------------------+------------------------------->
   '-EXceptionsonly--=--+-No--+-'
                       '-Yes-'
   .-Format--=--Standard-----.
>--+-------------------------+---------------------------------><
   '-Format--=--+-Standard-+-'
              '-Detailed-'
```
# **Paramètres**

nom\_domaine (obligatoire)

Désigne le nom du domaine de règles auquel les planning appartiennent. Vous pouvez utiliser un caractère générique pour définir ce nom.

nom\_planification (obligatoire)

Désigne le nom du planning pour lequel les événements s'affichent. Vous pouvez utiliser un caractère générique pour définir ce nom.

Type=Client

Indique que la requête affiche les événements relatifs aux plannings client. Ce paramètre est facultatif. La valeur par défaut est CLIENT.

Nodes

Indique le nom du planning appartenant au domaine de règles spécifié dont les événements sont affichés. Vous pouvez indiquer plusieurs noeuds client en séparant leurs noms par des virgules, sans espaces intermédiaires. Vous pouvez utiliser des caractères génériques pour indiquer ces noms. Si vous n'indiquez pas un nom de client, les événements liés à tous les clients correspondant aux noms du domaine et du planning s'affichent.

### BEGINDate

Indique la date de début de la période déterminant les événements à afficher. Tous les événements planifiés pour démarrer au cours de cette période s'affichent. Ce paramètre est facultatif. La valeur par défaut est la date du jour. Vous pouvez définir cette date à l'aide de l'une des valeurs suivantes :

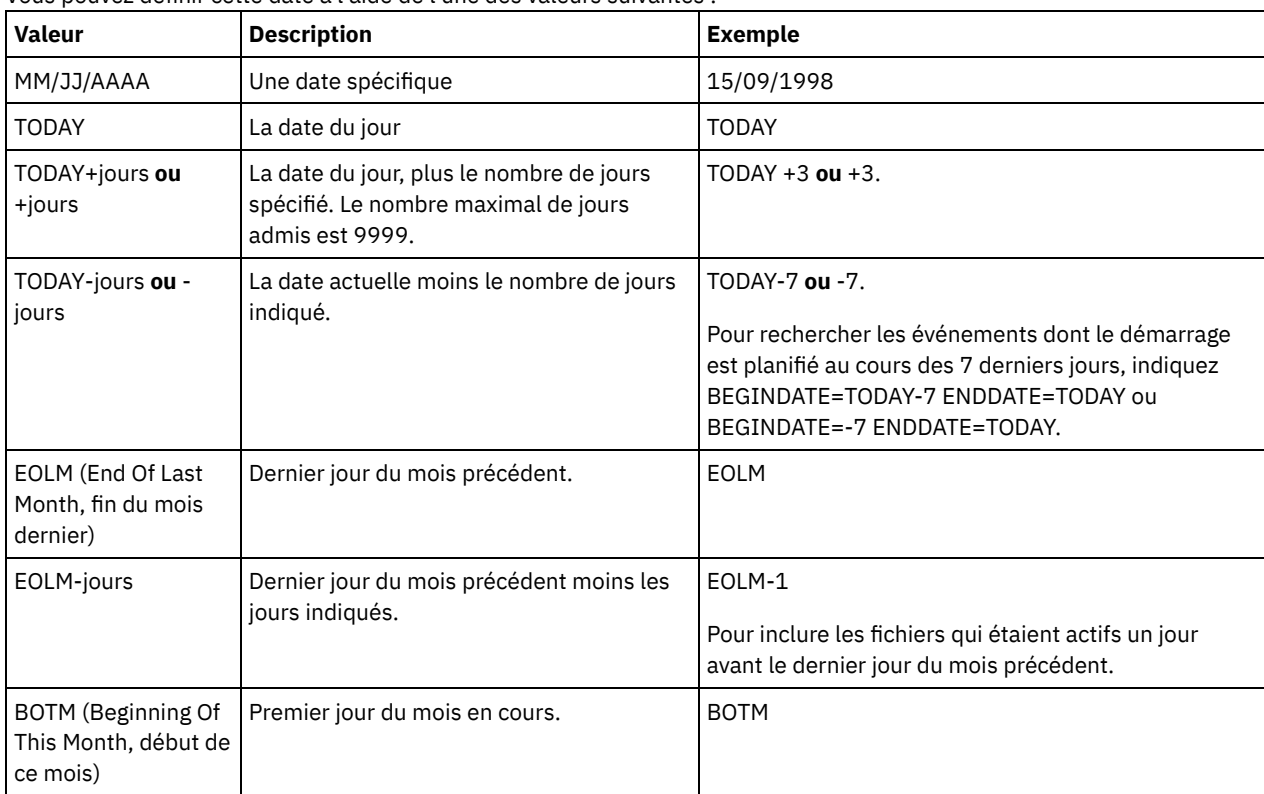

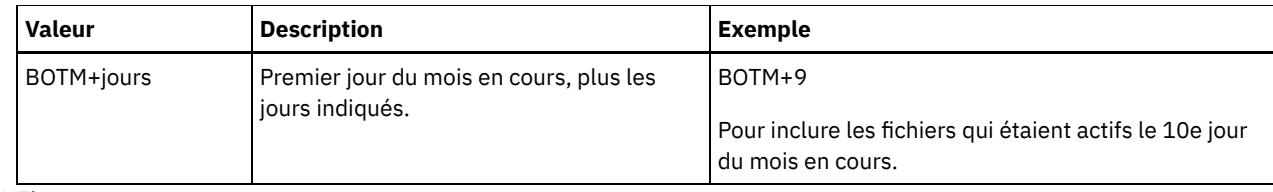

### BEGINTime

Indique l'heure de début de la période déterminant les événements à afficher. Tous les événements planifiés pour démarrer au cours de cette période s'affichent. Ce paramètre est facultatif. La valeur par défaut est 00:00. Vous pouvez définir cette heure à l'aide de l'une des valeurs suivantes :

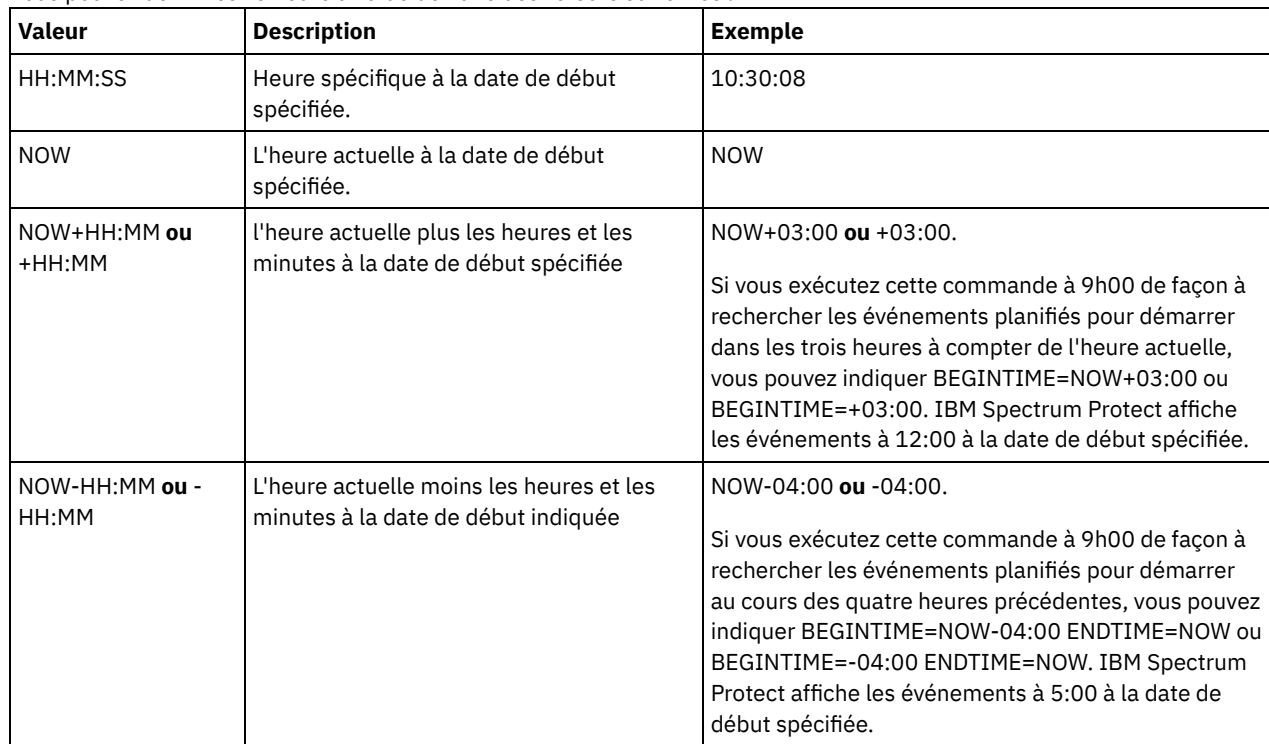

### ENDDate

Indique la date de fin de la période déterminant les événements à afficher. Tous les événements planifiés pour démarrer au cours de cette période s'affichent. Ce paramètre est facultatif. La valeur par défaut est la valeur utilisée pour le paramètre BEGINDATE.

Vous pouvez définir cette date à l'aide de l'une des valeurs suivantes :

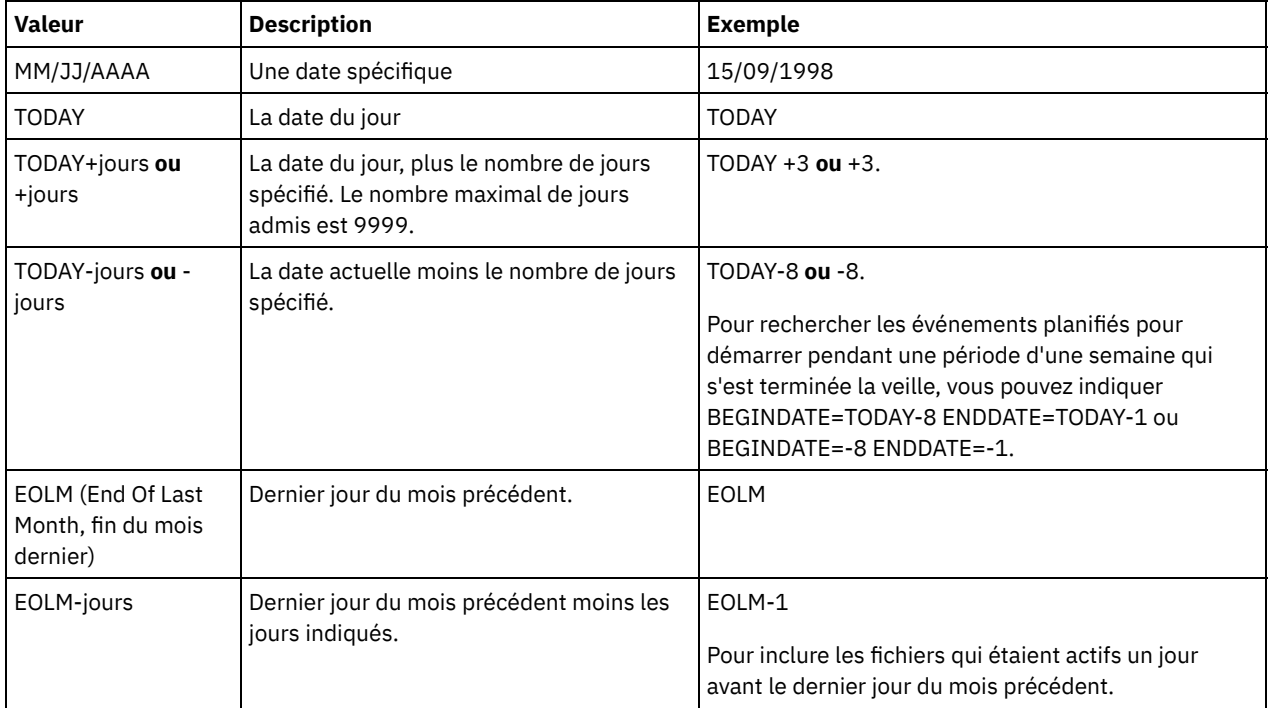
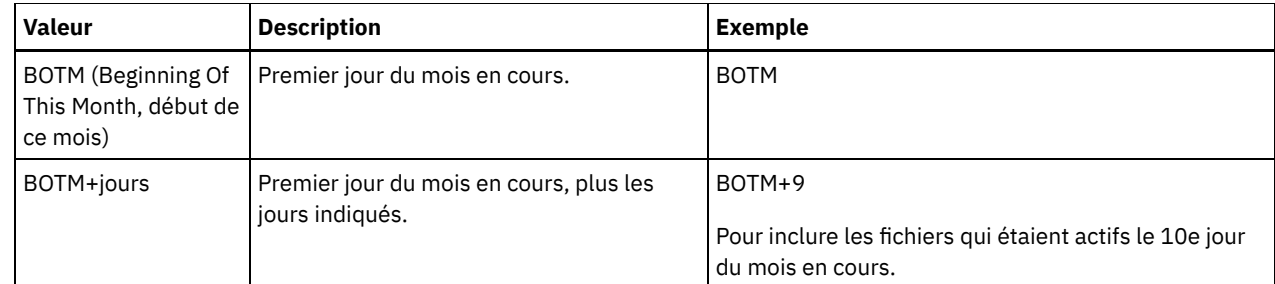

### ENDTime

Indique l'heure de fin de la période déterminant les événements à afficher. Tous les événements planifiés pour démarrer au cours de cette période s'affichent. Ce paramètre est facultatif. La valeur par défaut est 23:59.

Vous pouvez définir cette heure à l'aide de l'une des valeurs suivantes :

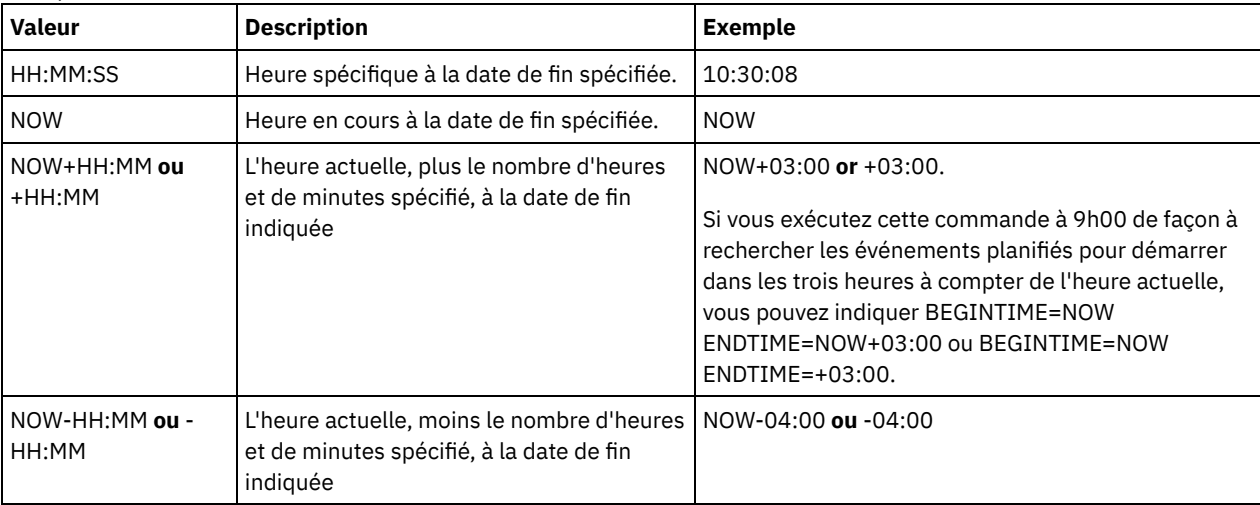

### EXceptionsonly

Indique le type d'information que vous voulez obtenir sur les événements planifiés ou terminés. Ce paramètre est facultatif. La valeur par défaut est NO. Vous pouvez spécifier l'une des valeurs suivantes :

### No

Les informations sur les événements passés et planifiés s'affichent.

# Yes

Les événements qui ont échoué ou qui ne se sont pas déroulés selon la planification définie s'affichent.

### Format

Indique sous quelle forme les informations s'affichent. Ce paramètre est facultatif. La valeur par défaut est STANDARD. Les valeurs suivantes sont possibles :

### Standard

Indique que des données partielles sont affichées.

#### Detailed

Indique que les données complètes relatives aux événements sont affichées.

# **Affichage d'informations partielles pour les événements non aboutis**

Affichez les informations partielles relatives à tous les événements planifiés pour le domaine DOMAIN1 qui n'ont pas été exécutés correctement. Limitez la recherche au client nommé JOE. Limitez les événements affichés à ceux prévus du 11 février 2001 (02/11/2001) au 12 février 2001 (02/12/2001).

query event domain1 \* nodes=joe begindate=02/11/2001 enddate=02/12/2001 exceptionsonly=yes

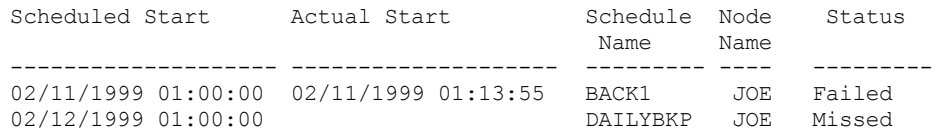

Pour obtenir une description de la zone, voir Descriptions des zones.

Affichez les informations complètes pour tous les événements dont le traitement est planifié. Utilisez la date de début sur 10 jours avant la date courante et la date de fin sur la date courante.

query event \* \* begindate=today-10 enddate=today

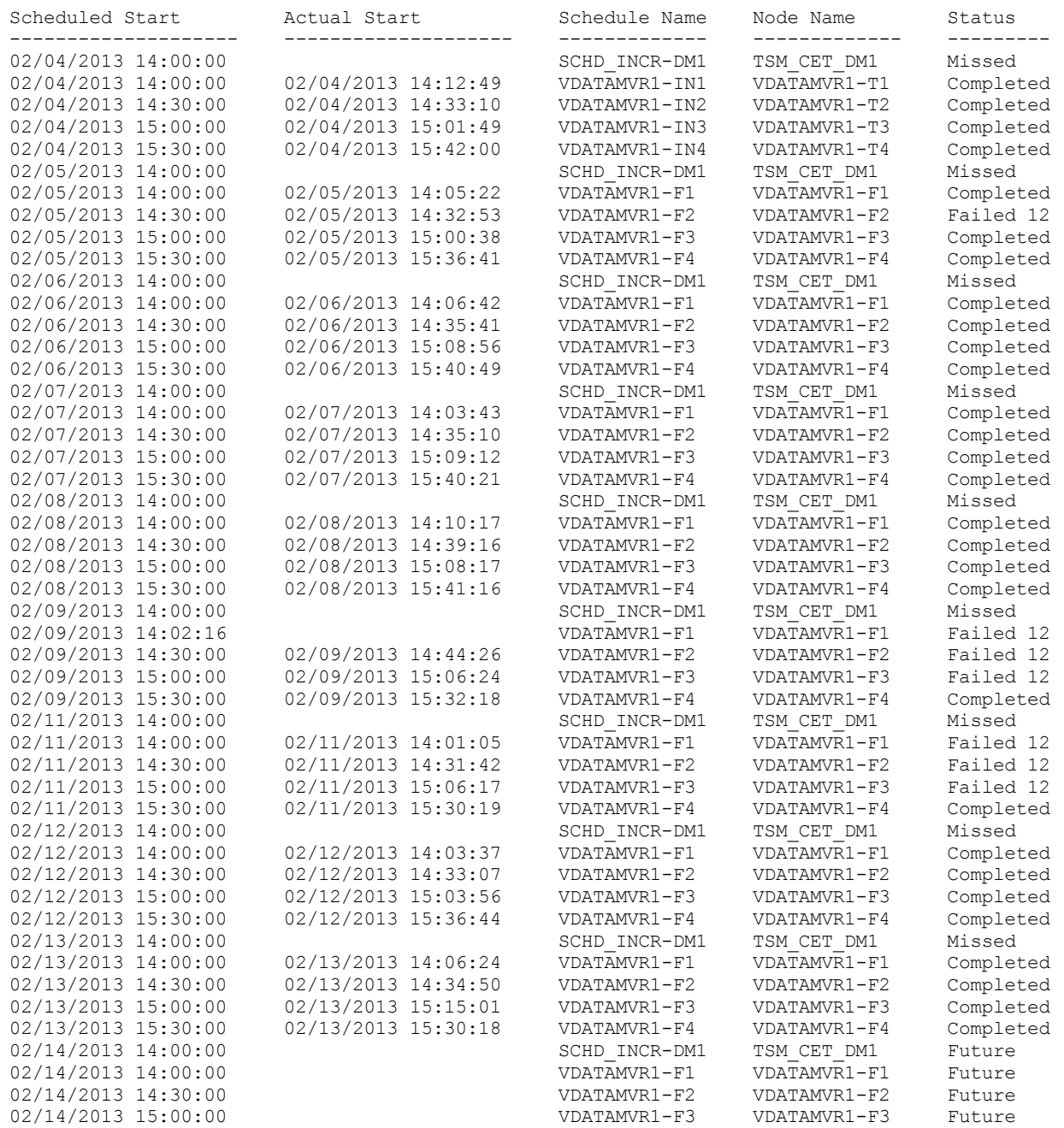

Pour obtenir une description de la zone, voir Descriptions des zones.

# **Affichage d'informations détaillées pour des événements planifiés pour un client**

Affichez des informations détaillées pour les événements planifiés pour traitement par le client DOC entre 10h00 et 11h00 le 1er novembre 2005 (11/01/2005). Remarquez que lorsque le statut est FAILED, le code de résultat s'affiche.

query event domain1 \* nodes=doc begindate=11/01/2005 begintime=10:00 endtime=11:00 enddate=11/01/2005 exceptionsonly=yes format=detailed

Scheduled Start actual Start Schedule Node Status Name Name

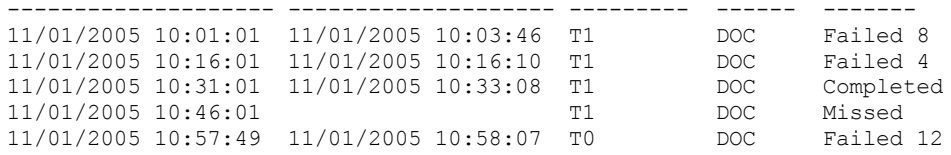

# **Descriptions des zones**

Policy Domain Name

Indique le nom du domaine de règles auquel la planification est affectée.

### Nom de la planification

Indique le nom du planning qui a initié cet événement.

### Node Name

Indique le client planifié pour effectuer l'opération.

### Démarrage planifié

Indique la date et l'heure de démarrage planifié de l'événement.

#### Démarrage réel

Indique la date et l'heure auxquelles le client a commencé à exécuter l'opération planifiée. Aucune donnée n'est affichée si l'opération planifiée n'a pas commencé.

### Terminé

Indique la date et l'heure d'exécution de l'événement planifié.

### Status

Désigne l'état de l'événement au moment du lancement de la commande QUERY EVENT. Les valeurs suivantes sont possibles :

#### Terminé

Indique que l'événement planifié a été exécuté.

### Echec

Indique que le client signale une erreur de traitement de l'opération planifiée et que les tentatives successives ont échoué.

#### Echec - aucun redémarrage

Indique un état intermédiaire, lorsqu'une session client est interrompue par un dépassement de délai ou une erreur de communications sur le serveur. Cet état peut être remplacé par un état final "Terminé" ou "Echec" une fois l'événement terminé.

### Futur

Indique que le début de la fenêtre de démarrage de l'événement est planifié ultérieurement. Cet état indique également qu'un enregistrement d'événement n'a pas été créé pour cet événement.

#### In Progress

Indique que l'événement planifié est en cours d'exécution et qu'il n'a pas encore rapporté l'état final au serveur.

Vous devez contrôler de manière périodique l'état relatif à la fin de l'événement planifié. Si cet état n'est pas mis à jour dans un délai raisonnable, consultez les fichiers client dsmsched.log et dsmerror.log afin de déterminer la raison pour laquelle le client n'a pas rapporté au serveur la sortie de cet événement. Si la sauvegarde planifiée échoue, réexécutez l'événement planifié ou exécutez une sauvegarde incrémentielle manuelle pour assurer la sauvegarde des données.

### Manqué

Indique que la fenêtre de démarrage planifié de cet événement est passée et que la planification n'a pas commencé. En attente

Indique que la commande QUERY EVENT a été exécutée au cours de la fenêtre de démarrage de l'événement mais que le traitement de l'opération planifiée n'a pas encore commencé.

### Relancé

Indique que le client a tenté de relancer le traitement de l'opération planifiée.

### Interruption

Indique que les communications avec le client ont été interrompues avant l'exécution de l'événement.

Lancé

Indique que l'événement a commencé.

#### Incertain

Indique que le statut de l'événement ne peut pas être déterminé. Le serveur indique Incertain si la commande QUERY EVENT ne trouve pas d'enregistrement d'événement. Un enregistrement d'événement sera introuvable si celui-ci a été supprimé ou que le serveur n'était pas disponible au cours de la fenêtre de démarrage planifié (la planification n'a jamais été lancée). Les enregistrements dont le statut est Incertain ne se trouvent pas dans la base de données. Pour ne pas afficher ces enregistrements, indiquez EXCEPTIONSONLY=YES ou supprimez la planification si elle n'est plus utile.

Avertissement : Lorsqu'une opération planifiée est en cours sans avoir été relancée pendant la période indiquée, la zone Etat affiche Démarré. Si l'opération se prolonge au-delà de la durée indiquée, aucun enregistrement d'événement n'est créé. Si une requête est émise une fois ce délai dépassé, la zone Etat contient la valeur Echec même si l'opération est toujours en cours. Une fois l'opération terminée, un enregistrement d'événement est créé et une requête ultérieure indique le résultat dans la zone Status.

### Résultat

Indique le code retour qui spécifie si la planification a été exécutée correctement. Si le code retour est différent de zéro, examinez le journal d'activité du serveur, ainsi que le journal des erreurs et le journal des opérations planifiées du client.

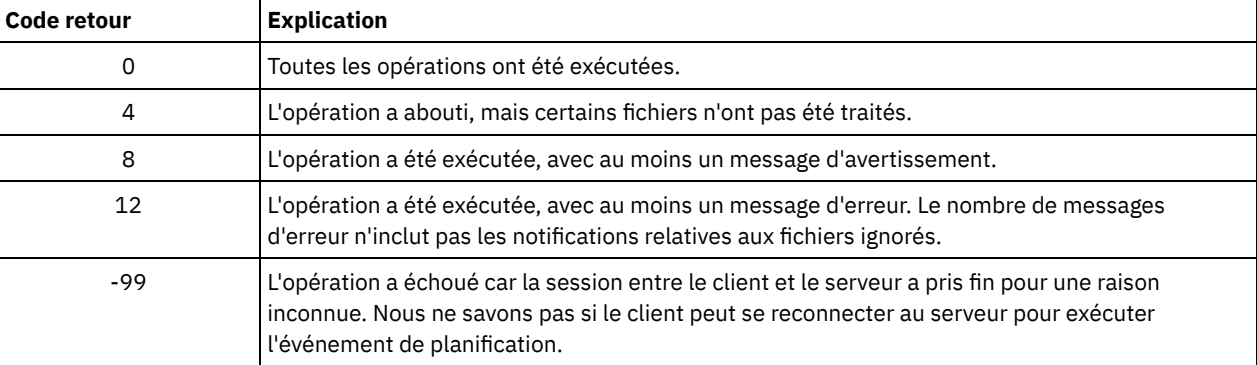

Si une planification contient le paramètre ACTION=COMMAND, et que la commande n'est pas une commande IBM Spectrum Protect, la commande peut générer d'autres valeurs dans la zone Résult.

#### Cause

Indique le motif du code de retour.

# **QUERY EVENT (Affichage de plannings d'événement d'administration)**

La commande QUERY EVENT permet d'afficher les événements planifiés et terminés pour les plannings de commande d'administration sélectionnés.

### **Classe de privilèges**

Tout administrateur peut émettre cette commande.

### **Syntaxe**

```
>>-Query EVent--nom_planning--Type--=--Administrative----------->
   .-BEGINDate--=--date_encours-. .-BEGINTime--=--00:00-.
>--+----------------------------+--+---------------------+------>
   '-BEGINDate--=--date---------' '-BEGINTime--=--heure-'
   .-ENDDate--=--date_début-. .-ENDTime--=--23:59-.
>--+------------------------+--+-------------------+------------>
   '-ENDDate--=--date-------' '-ENDTime--=--heure-'
   .-EXceptionsonly--=--No------.
>--+----------------------------+------------------------------->
   '-EXceptionsonly--=--+-No--+-'
                      '-Yes-'
   .-Format--=--Standard-----.
>--+-------------------------+---------------------------------><
   '-Format--=--+-Standard-+-'
               '-Detailed-'
```
# **Paramètres**

nom\_planification (obligatoire)

Désigne le nom du planning pour lequel les événements sont affichés. Vous pouvez utiliser les caractères génériques pour spécifier les noms.

Type=Administrative (obligatoire)

Indique que la requête affiche les événements relatifs aux plannings de commande d'administration.

### BEGINDate

Indique la date de début de la période déterminant les événements à afficher. Tous les événements planifiés pour démarrer au cours de cette période s'affichent. Ce paramètre est facultatif. La valeur par défaut est la date du jour.

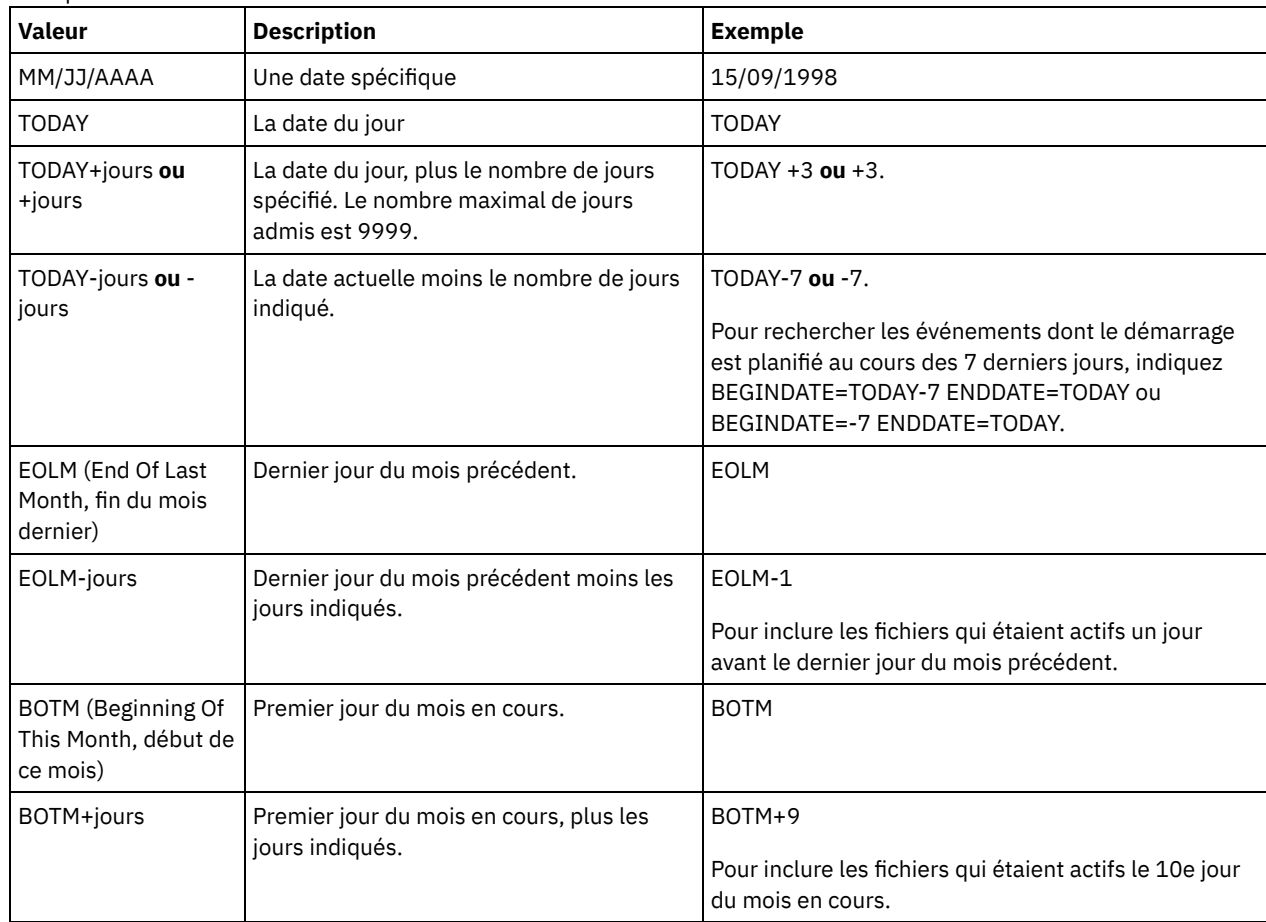

### Vous pouvez définir cette date à l'aide de l'une des valeurs suivantes :

### BEGINTime

Indique l'heure de début de la période déterminant les événements à afficher. Tous les événements planifiés pour démarrer au cours de cette période s'affichent. Ce paramètre est facultatif. La valeur par défaut est 00:00. Vous pouvez définir cette heure à l'aide de l'une des valeurs suivantes :

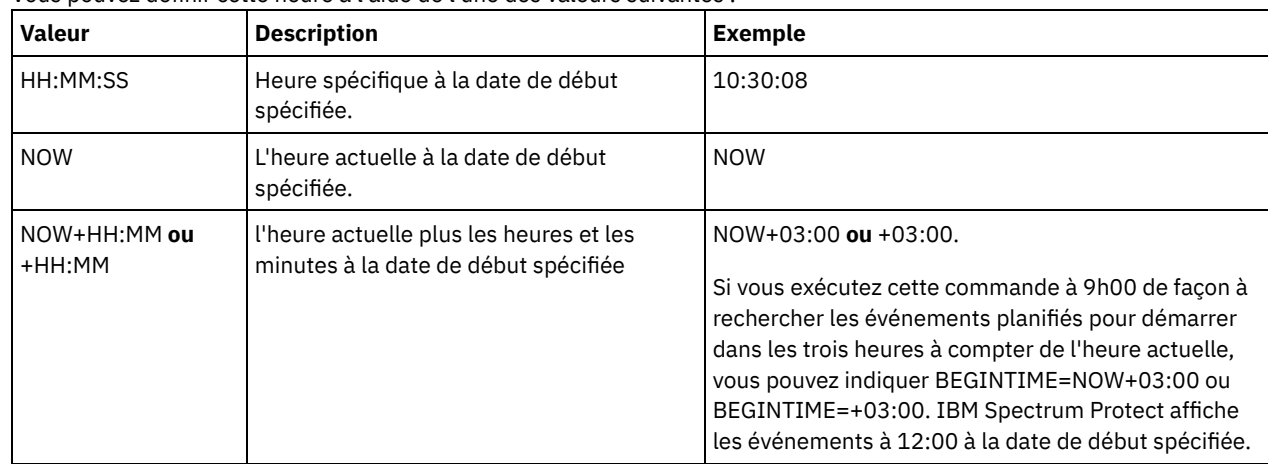

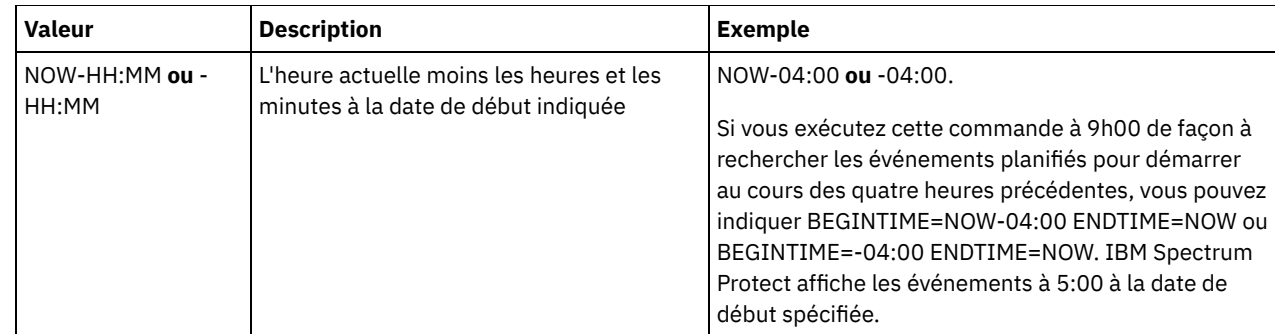

### ENDDate

Indique la date de fin de la période déterminant les événements à afficher. Tous les événements planifiés pour démarrer au cours de cette période s'affichent. Ce paramètre est facultatif. La valeur par défaut est la valeur utilisée pour le paramètre BEGINDATE.

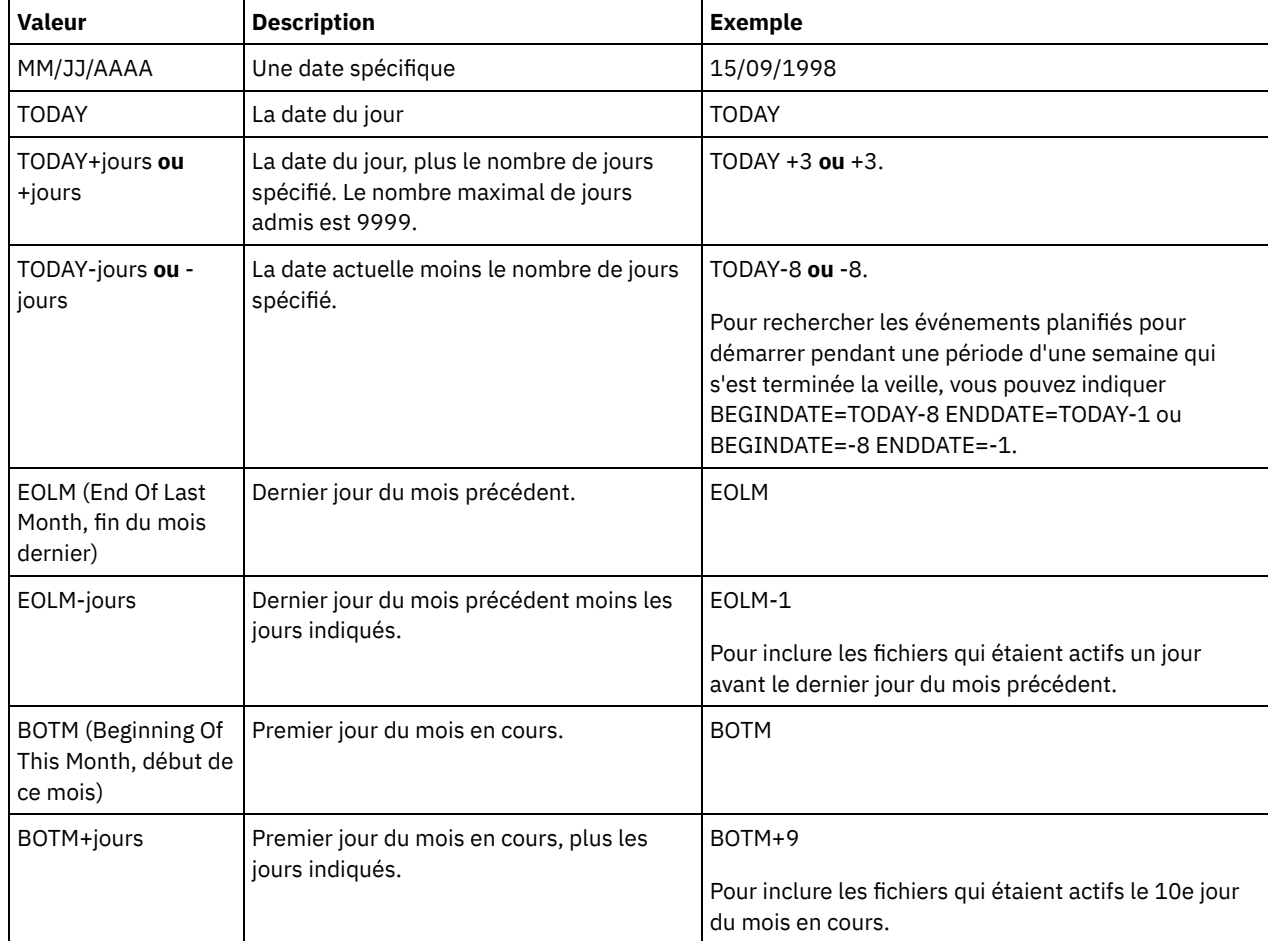

Vous pouvez définir cette date à l'aide de l'une des valeurs suivantes :

## ENDTime

Indique l'heure de fin de la période déterminant les événements à afficher. Tous les événements planifiés pour démarrer au cours de cette période s'affichent. Ce paramètre est facultatif. La valeur par défaut est 23:59. Vous pouvez définir cette heure à l'aide de l'une des valeurs suivantes :

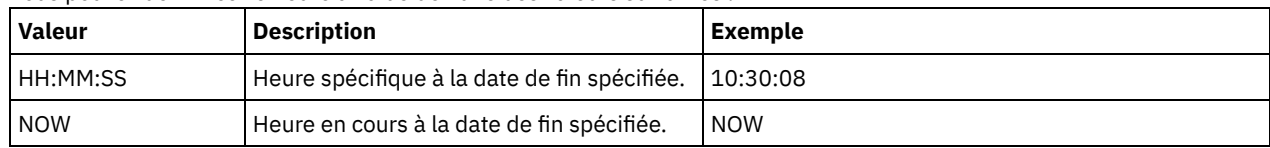

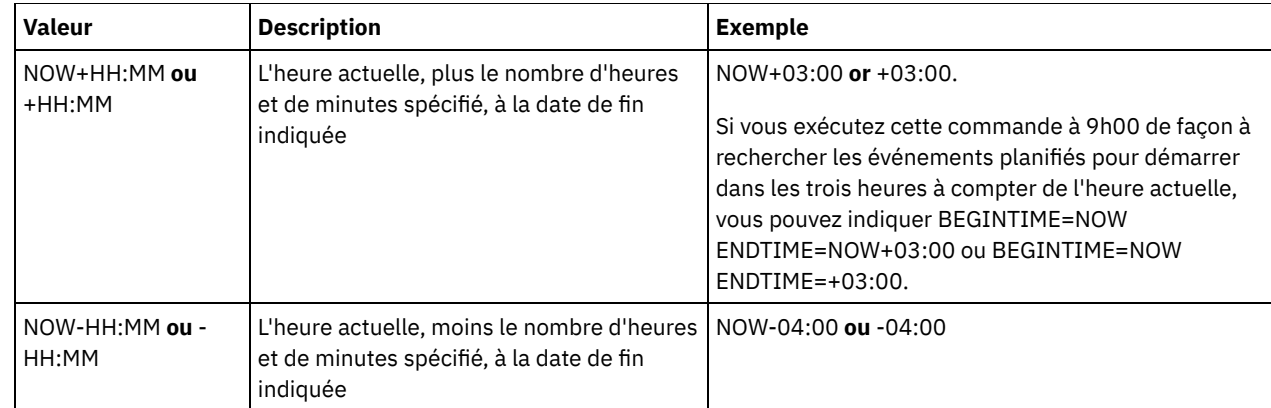

#### EXceptionsonly

Indique le type d'information que vous voulez obtenir sur les événements planifiés ou terminés. Ce paramètre est facultatif. La valeur par défaut est NO. Vous pouvez spécifier l'une des valeurs suivantes :

#### No

Les informations sur les événements passés et planifiés s'affichent.

#### Yes

Les événements qui ont échoué ou qui ne se sont pas déroulés selon la planification définie s'affichent.

#### Format

Indique sous quelle forme les informations s'affichent. Ce paramètre est facultatif. La valeur par défaut est STANDARD. Les valeurs admises sont les suivantes :

#### Standard

Indique que des données partielles sont affichées.

Detailed

Indique que les données complètes relatives aux événements sont affichées.

## **Exemple : Affichage des événements pour un planning d'administration spécifique**

Affichez les informations partielles relatives à tous les événements planifiés pour un planning de commande d'administration nommé DOSADMIN. Limitez la requête aux événements planifiés pour le 30 mars 1999 (03/30/1999). Exécutez la commande :

```
query event dosadmin type=administrative
begindate=03/30/1999
enddate=03/30/1999
Scheduled Start Actual Start Schedule Status
                                       Name
-------------------- -------------------- --------- ---------
```
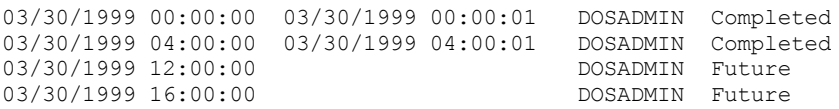

### **Descriptions des zones**

#### Démarrage planifié

Indique la date et l'heure de démarrage planifié de l'événement.

Démarrage réel

Indique la date et l'heure auxquelles le client a commencé à exécuter l'opération planifiée. Aucune donnée n'est affichée si l'exécution du planning n'a pas commencé.

Nom du planning

Indique le nom du planning qui a initié cet événement.

Status

Pour les commandes d'administration ou les scripts indiquant WAIT=YES, le statut d'un événement planifié affiche STARTED jusqu'à ce que l'opération spécifiée par la commande ou le script soit terminée. Le statut final de l'événement planifié varie selon le code retour de l'opération. Toutefois, si WAIT=YES et si le planning exécute un script où PREVIEW=YES, le statut final affiche COMPLETED, à moins que le script ne contienne une erreur de syntaxe.

Pour les commandes d'administration ou les scripts affichant WAIT=NO, le statut d'un événement planifié affiche COMPLETED si la commande ou le script planifié(e) a démarré. La réussite du planning ne dépend pas de la réussite de l'opération effectuée par la commande ou le script.

# **QUERY EVENTRULES (Analyse des règles relatives aux événements du serveur ou du client)**

Cette commande permet d'afficher l'historique des événements activés ou désactivés par un destinataire spécifié pour le serveur ou un noeud client.

# **Classe de privilèges**

Tout administrateur peut émettre cette commande.

### **Syntaxe**

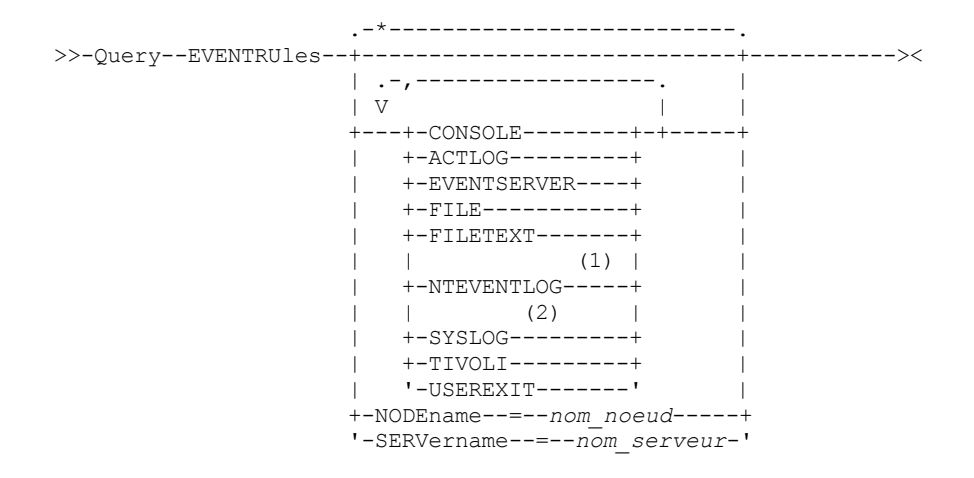

Remarques:

- 1. Ce paramètre est disponible uniquement pour le système d'exploitation Windows.
- 2. Ce paramètre est disponible uniquement pour le système d'exploitation Linux.

## **Paramètres**

### récepteurs

Indique le nom d'un ou de plusieurs destinataires d'événements activés. Ce paramètre est facultatif.

Vous pouvez utiliser un caractère générique pour désigner tous les destinataires.

Les valeurs admises sont les suivantes :

#### CONSOLE

Désigne la console standard comme destinataire.

### ACTLOG

Spécifie le journal des activités IBM Spectrum Protect comme destinataire.

#### EVENTSERVER

Définit le serveur d'événements comme destinataire.

FILE

Spécifie un fichier utilisateur comme destinataire. Chaque événement journalisé correspond à un enregistrement dans le fichier. Il est par conséquent difficile de prendre connaissance de chaque événement.

#### FILETEXT

Spécifie un fichier utilisateur comme destinataire. Chaque événement consigné correspond à une ligne lisible, dont la longueur est fixe.

#### Systèmes d'exploitation WindowsNTEVENTLOG

Systèmes d'exploitation WindowsSpécifie le journal des applications Windows comme destinataire.

Systèmes d'exploitation LinuxSYSLOG

Systèmes d'exploitation LinuxSpécifie le journal système Linux comme destinataire.

TIVOLI

Spécifie l'environnement TME (Tivoli Management Environment) comme destinataire.

USEREXIT

Désigne comme destinataire un programme écrit par l'utilisateur, dans lequel IBM Spectrum Protect écrit les données.

NODEname

Indique un noeud client à interroger. Vous pouvez utiliser un caractère générique pour définir un nom. Vous pouvez indiquer NODENAME ou SERVERNAME. Si aucun de ces paramètres n'est renseigné, la demande d'informations porte sur les règles d'événements activées pour le serveur à partir duquel cette commande a été émise.

SERver

Indique le nom d'un serveur à interroger. Vous pouvez utiliser un caractère générique pour définir un nom. Vous pouvez indiquer NODENAME ou SERVERNAME. Si aucun de ces paramètres n'est renseigné, la demande d'informations porte sur les règles d'événements activées pour le serveur à partir duquel cette commande a été émise.

# **Exemple : Affichage de l'historique des événements client pour la console du serveur**

Affichez l'historique des événements client activés ou désactivés pour la console du serveur et les destinataires du journal de reprise.

query eventrules console,actlog nodename=\*

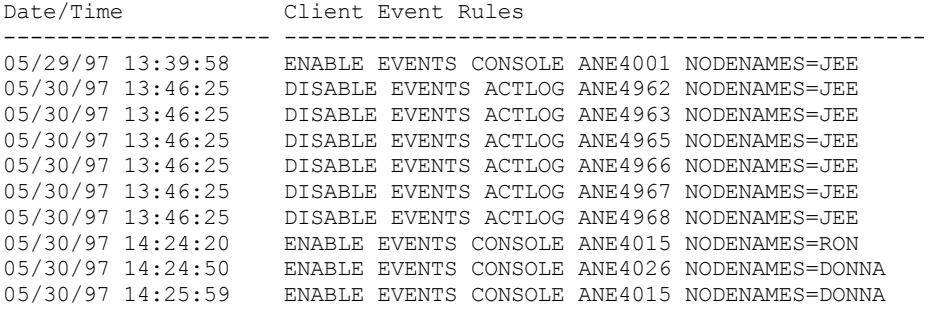

### **Exemple : Affichage de l'historique des événements client pour tous les destinataires**

Affichez l'historique des événements de serveur activés ou désactivés pour tous les destinataires.

query eventrules

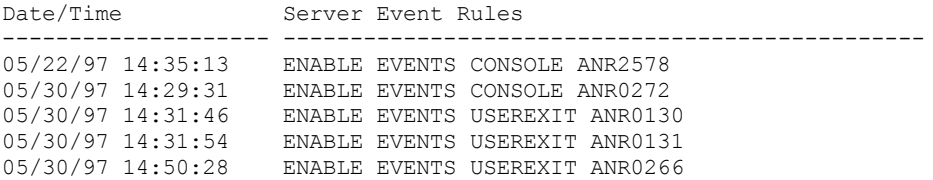

## **Descriptions de zones**

Date/Time

Indique la date et l'heure de l'activation ou de la désactivation de l'événement.

Client Event Rules

Indique les événements client ayant été activés ou désactivés pour les destinataires sélectionnés.

Server Event Rules

Indique les événements serveur ayant été activés ou désactivés pour les destinataires sélectionnés.

# **Commandes associées**

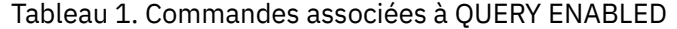

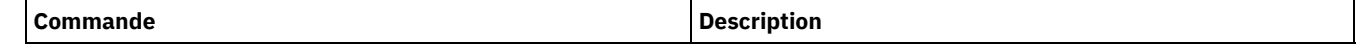

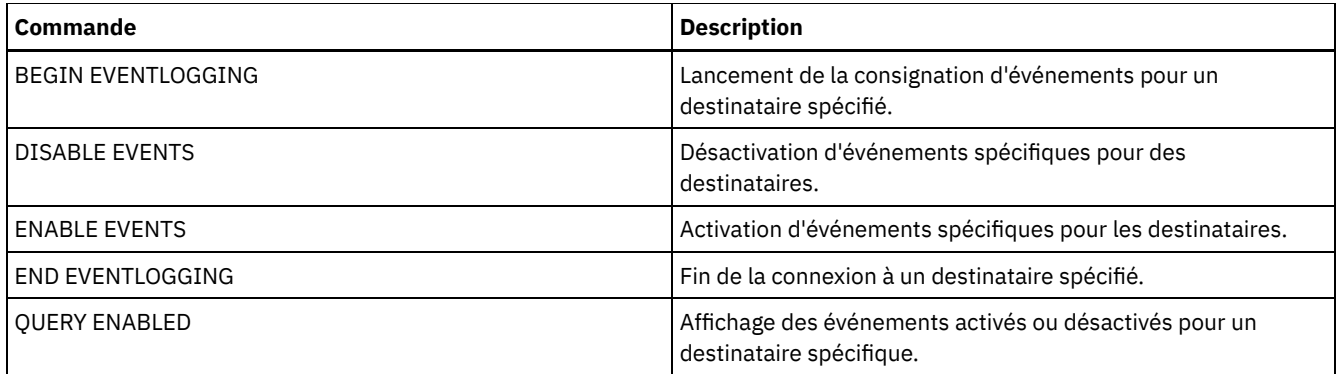

# **QUERY EVENTSERVER (Analyse du serveur d'événements)**

Cette commande permet d'afficher le nom du serveur d'événements.

# **Classe de privilèges**

Tout administrateur peut émettre cette commande.

# **Syntaxe**

>>-Query EVENTSERVer-------------------------------------------><

# **Exemple : Affichage du nom du serveur d'événements**

Affichez le nom du serveur d'événements.

query eventserver

ANR1669I Server EVENT is defined as the event server.

# **Commandes associées**

### Tableau 1. Commandes associées à QUERY EVENTSERVER

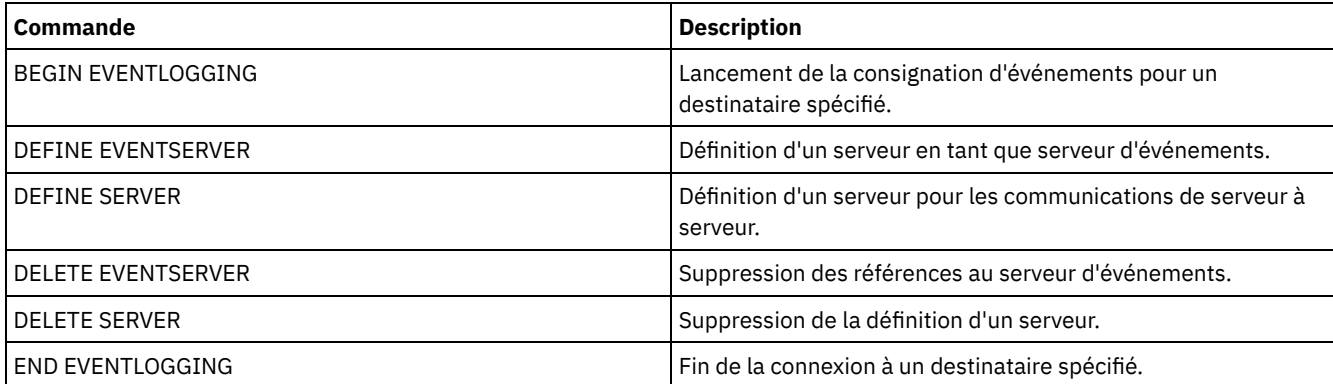

# **QUERY EXPORT (Recherche des opérations d'exportation actives ou interrompues)**

Cette commande permet de répertorier toutes les opérations d'exportation redémarrables. Une exportation redémarrable est une opération d'exportation serveur à serveur dont la valeur FILEDATA n'est pas définie sur NONE. Seules les opérations d'exportation de serveur à serveur actives qui peuvent être interrompues sont affichées.

Toutes les opérations EXPORT NODE ou EXPORT SERVER avec FILEDATA=NONE ne s'affichent pas. De plus, la commande QUERY EXPORT ne montre pas les opérations d'exportation dans lesquelles l'unité cible est un support séquentiel ou des volumes

virtuels.

### **Classe de privilèges**

Un administrateur peut émettre cette commande.

### **Syntaxe**

```
.-*------------------------------.
>>-Query EXPort--+--------------------------------+------------->
                 '---identificateur_exportation---'
   .-STate--=--ALl-----------.
   >--+-------------------------+---------------------------------->
   '-STate--=--+-ALl-------+-'
              +-RUnning---+
               '-SUSpended-'
 >--+------------------------------+----------------------------->
   '-PROCess--=--numéro_processus-'
   .-Format--=--Standard-----.
  >--+-------------------------+---------------------------------><
   '-Format--=--+-Standard-+-'
                '-Detailed-'
```
# **Paramètres**

#### identificateur\_exportation

Ce paramètre facultatif constitue l'unique identificateur de chaîne pour l'opération d'exportation de serveur à serveur. Vous pouvez utiliser des caractères génériques pour spécifier ce nom et toutes les opérations d'exportation correspondantes sont recherchées. Si vous ne spécifiez pas de valeur ni d'identificateur PROCESS pour ce paramètre, toutes les opérations d'exportation sont recherchées.

STate

Ce paramètre facultatif analyse l'état des opérations d'exportation de serveur à serveur valides. La valeur par défaut est ALL. Les valeurs admises sont les suivantes :

#### ALl

Répertorie toutes les opérations d'exportation de serveur à serveur interrompues et en cours d'exécution. RUnning

Répertorie toutes les opérations d'exportation de serveur à serveur actives qui identifient les fichiers éligibles ou qui exportent les fichiers vers le serveur cible.

#### SUSpended

Répertorie toutes les opérations d'exportation de serveur à serveur interrompues. L'exécution de ces opérations a été arrêtée à cause d'un incident ou du lancement de la commande SUSPEND EXPORT.

#### PROCess

Ce paramètre facultatif spécifie le numéro d'une opération d'exportation de serveur à serveur en cours d'exécution que vous souhaitez rechercher. Si PROCESS est spécifié, IBM Spectrum Protect n'affiche que l'opération d'exportation de serveur à serveur en cours d'exécution associée au numéro de processus. Si PROCESS n'est pas spécifié, IBM Spectrum Protect affiche les informations sur toutes les opérations d'exportation de serveur à serveur. Vous ne pouvez pas spécifier ce paramètre si vous indiquez un identificateur d'exportation ou le paramètre STATE défini sur SUSPENDED.

#### Format

Ce paramètre facultatif spécifie la manière dont les informations sont affichées. La valeur par défaut est STANDARD. Les valeurs possibles sont les suivantes :

**Standard** 

Spécifie que des informations partielles sont affichées pour les opérations d'exportation spécifiées.

Detailed

Lorsque ce paramètre est spécifié, il affiche toutes les informations disponibles pour les opérations d'exportation.

## **Exemple : Affichage des opérations d'exportation en cours d'exécution et interrompues**

Répertoriez les informations pour toutes les opérations d'exportation interrompues ou en cours d'exécution. Exécutez la commande suivante :

query export state=all

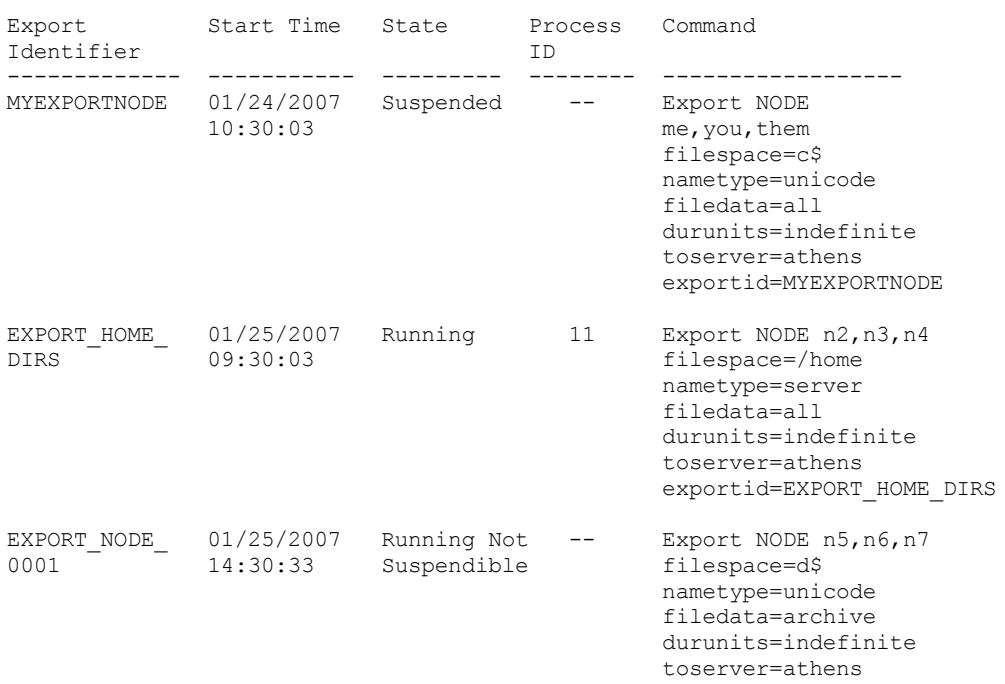

Pour obtenir une description de la zone, voir Descriptions des zones.

# **Exemple : Affichage des informations relatives à une opération d'exportation en cours d'exécution**

Répertorier les informations pour l'opération d'exportation en cours d'exécution au numéro de processus "7." Emettez la commande suivante :

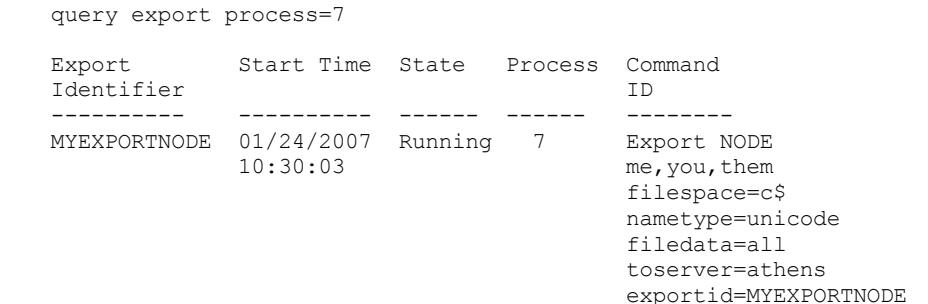

Pour obtenir une description de la zone, voir Descriptions des zones.

# **Exemple : Affichage des informations détaillées relatives à toutes les opérations d'exportation interrompues**

Répertorier les informations pour toutes les opérations d'exportation actuellement interrompues. Exécutez la commande suivante :

```
query export state=suspended format=detailed
             Export Identifier: MyExportNode
                   Start Time: 01/24/2007 10:30:03
                       State: Suspended
                   Process Id: --
                      Command: Export NODE m* filespace=c$
                                nametype=unicode
                                filedata=all durunits=indefinite
                                toserver=athens
```
Phase: File list complete. Exporting eligible files Total Running Time: 3 Days 0 Hours 24 Minutes Current Process Running Time: Export Operation Restart Count: 0 Date and Time of Last Restart: -- Date and Time of Last Suspend: 01/25/2007 08:30:11 Policy Domains Exported: 0 Policy Sets Exported: 0 Schedules Exported: 0 Mgmt Classes Exported: 0 Copy Groups Exported: 0 Administrators Exported: 1 Option Sets Exported: 0 Node Definitions Exported: 3 Filespace Definitions Exported: 7 Archive Files Exported: 50,000 Backup Files Exported: 150,000 Space Managed Files Exported: 0 Archive Files Skipped: 0 Backup Files Skipped: 25 Space Managed Files Skipped: 0 Total bytes Transferred (MB): 7,000 Total Files to be Transferred: 900,000 Files Remaining: 700,000

Pour obtenir une description de la zone, voir Descriptions des zones.

# **Exemple : Affichage des informations relatives à des opérations d'exportation de serveur à serveur**

Répertoriez les informations détaillées pour toutes les opérations d'exportation de serveur à serveur en cours d'exécution. Exécutez la commande suivante :

```
query export state=running format=detailed
             Export Identifier: export HOME Dirs
                    Start Time: 01/25/2007 09:30:03
                         State: Running
                    Process Id: 11
                       Command: Export NODE n2,n3,n4
                                filespace=/home nametype=
                                server filedata=all
                                toserver=athens
                         Phase: Identifying and exporting
                                eligible files
           Total Running Time: 0 Days 22 Hours 0 Minutes
 Current Process Running Time: 01:30:00
Export Operation Restart Count: 4
 Date and Time of last Restart: 02/01/2007 11:00:03
 Date and Time of last Suspend: 01/31/2007 05:01:00
      Policy Domains Exported: 0
          Policy Sets Exported: 0
           Schedules Exported: 0
        Mgmt Classes Exported: 0
          Copy Groups Exported: 0
      Administrators Exported: 1
         Option Sets Exported: 0
     Node Definitions Exported: 3
Filespace Definitions Exported: 7
        Archive Files Exported: 0
        Backup Files Exported: 1000
  Space Managed Files Exported: 0
        Archive Files Skipped: 0
         Backup Files Skipped: 0
  Space Managed Files Skipped: 0
  Total bytes Transferred (MB): 50
 Total Files to be Transferred: 400,000
               Files Remaining: 399,000
```
Pour obtenir une description de la zone, voir Descriptions des zones.

# **Descriptions des zones**

### Export identifier

Identificateur de chaîne unique affecté à cette opération d'exportation de serveur à serveur.

### Start time

Date et heure de premier lancement de cette opération d'exportation.

### State

Etat actuel de cette opération d'exportation. Vous pouvez entrer l'une des valeurs suivantes :

### Running - Not Suspendible

L'opération est active et transmet des définitions au serveur cible. Le processus ne peut pas être interrompu et s'il échoue dans cet état, vous ne pouvez pas le redémarrer.

### Running

L'opération est active et recherche des fichiers éligibles ou transmet des définitions au serveur cible.

### Running - Suspend in Progress

L'opération va être interrompue à la suite de l'exécution d'une commande SUSPEND EXPORT. L'interruption est effective lorsque toutes les données de l'opération d'exportation sont sauvegardées. Une opération d'exportation à cet état ne répond pas aux commandes suivantes :

- CANCEL PROCESS
- CANCEL EXPORT
- RESTART EXPORT
- SUSPEND EXPORT

### Suspended

L'exécution de cette opération a été arrêtée à cause d'un incident ou a été suspendue à l'aide de la commande SUSPEND EXPORT.

### Process ID

ID du processus pour l'opération d'exportation lorsque son statut est "Initializing" ou "Running".

#### Commande

Commande complète exécutée pour démarrer cette exportation de serveur à serveur.

### Phase

Etape en cours exécutée par cette opération. Les phases possibles sont indiquées dans leur ordre d'exécution:

Creating definitions on target server

L'opération exporte des définitions. Le processus ne peut pas être interrompu. S'il échoue pendant cette phase, il ne peut pas être redémarré.

### Identifying and exporting eligible files

L'opération génère une liste des fichiers éligibles à l'exportation. Quelques fichiers peuvent également être transmis à la cible pendant cette phase. Un processus dans cette phase peut être interrompu. S'il échoue pendant cette phase, il peut être redémarré.

### File list complete. Exporting eligible files

L'opération a terminé la génération de la liste des fichiers éligibles à l'exportation et transmet maintenant les fichiers à la cible. Un processus dans cette phase peut être interrompu. S'il échoue pendant cette phase, il peut être redémarré.

### Total running time

Temps d'exécution global pour cette opération d'exportation de serveur à serveur. Par exemple, si cette opération a démarré puis s'est interrompue et a redémarré deux fois, cette valeur correspond au temps d'exécution total des trois processus actifs de l'opération d'exportation.

Current process running time

Temps d'exécution du processus actif d'une opération d'exportation de serveur à serveur. Aucune valeur ne s'affiche pour une opération interrompue, car il n'existe aucun processus actif.

### Export operation restart count

Nombre de redémarrage de l'opération d'exportation de serveur à serveur.

Date and time of last restart

Date et heure du dernier redémarrage de l'opération d'exportation de serveur à serveur.

### Date and time of last suspend

Date et heure de la dernière interruption de l'opération d'exportation de serveur à serveur.

# Policy domains exported

Nombre de définitions de domaine de règles exportées avec succès vers le serveur cible. Policy sets exported

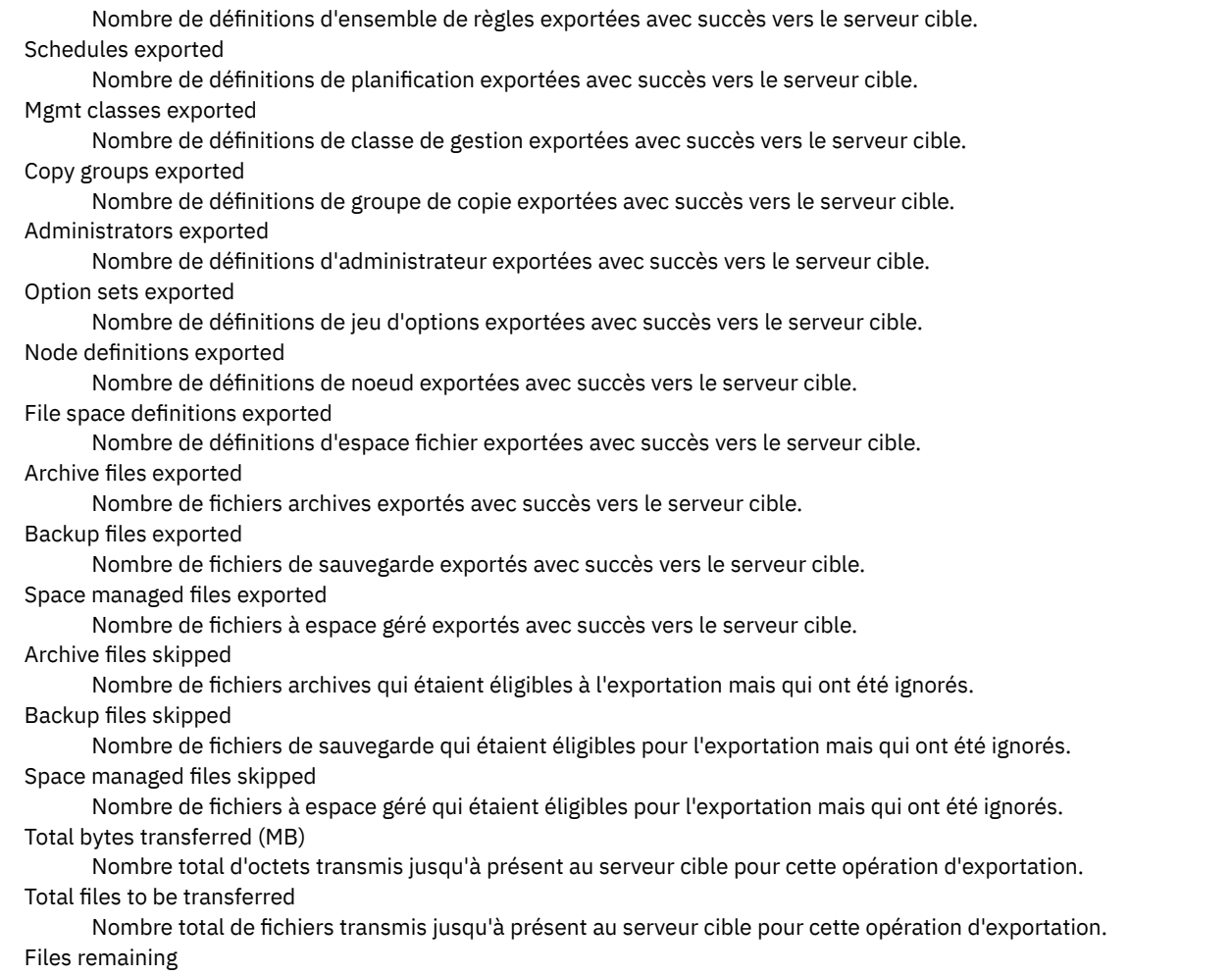

Nombre total de fichiers restant à transmettre au serveur cible pour cette opération d'exportation.

# **Commandes associées**

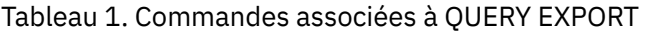

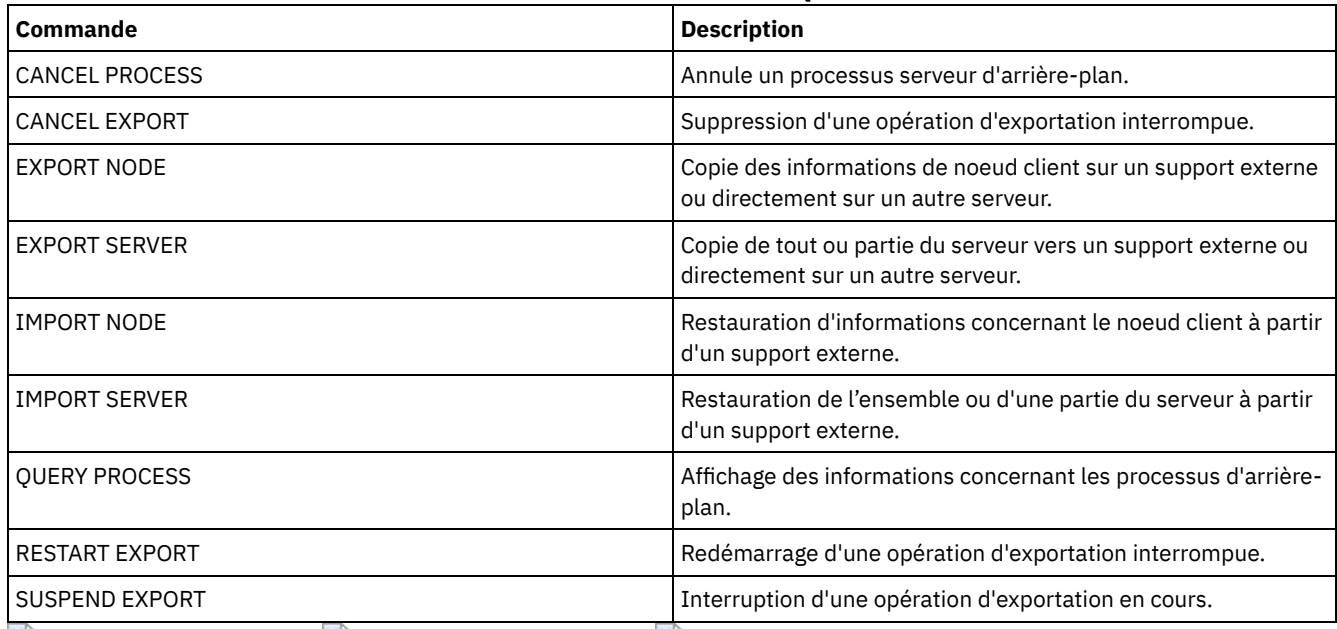

Systèmes d'exploitation AIX Systèmes d'exploitation Linux Systèmes d'exploitation Windows

# **QUERY EXTENTUPDATES (Recherche d'extensions de données mises à jour)**

Cette commande vous permet d'afficher des informations sur les mises à jour appliquées aux extensions de données dans les pools de stockage de conteneur de répertoire et de déterminer les extensions de données qui sont supprimées et celles qui sont admissibles pour suppression.

# **Classe de privilèges**

Tout administrateur peut émettre cette commande.

# **Syntaxe**

>>-Query EXTENTUPDates--nom\_pool--------------

# **Paramètres**

nom\_pool (obligatoire)

Indique le pool de stockage à interroger. Vous ne pouvez pas utiliser de caractères génériques pour indiquer ce nom.

# **Exemple : Affichage des informations sur les mises à jour apportées aux extensions de données**

Affichez des informations sur les mises à jour apportées aux extensions de données en exécutant la commande suivante :

query extentupdates

Number of Extents Pending Update: 0 Number of Extents Not Referenced: 0 Number of Extents Eligible for Deletion: 0 Extent Reuse Delay (Days): 1

Pour obtenir une description de la zone, voir Description des zones.

# **Description des zones**

Number of Extents Pending Update

Indique le nombre de références d'extension de données qui sont en attente de mise à jour dans le pool de stockage de conteur de répertoire. Les données qui sont stockées dans le pool de stockage de conteur de répertoire augmentent le nombre de références et diminuent par le nombre de références par suppression de données.

Number of Extents Not Referenced

Indique le nombre d'extensions de données qui ne sont pas référencées dans le pool de stockage de conteneur de répertoire. Vous pouvez supprimer les extensions de données si elles ne sont pas de nouveau référencées dans le délai de réutilisation qui est spécifié dans la commande DEFINE STGPOOL.

Number of Extents Eligible for Deletion

Indique le nombre d'extensions de données qui peuvent être supprimées du pool de stockage. Les extensions de données dépassent le délai de réutilisation spécifié dans la commande DEFINE STGPOOL.

Extent Reuse Delay (Days)

Indique, en nombre de jours, le délai de réutilisation des extensions de données.

# **Commandes associées**

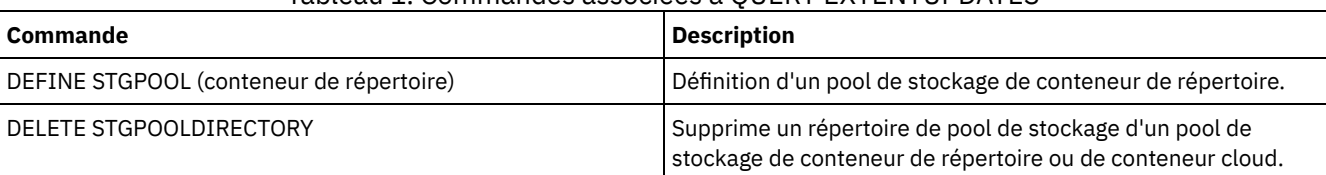

### Tableau 1. Commandes associées à QUERY EXTENTUPDATES

Cette commande permet d'afficher les données relatives aux espaces fichier appartenant à un noeud client. La sortie de cette commande inclut les résultats de la dernière sauvegarde ou réplication incrémentielle.

Conseil : Lorsqu'un noeud possède plusieurs espaces fichier, vous pouvez exécuter une commande DELETE FILESPACE pour un de ces espaces fichier. Cependant, si vous exécutez une commande QUERY FILESPACE pour le noeud lors du processus de suppression, la sortie n'affiche aucun espace fichier. Pour obtenir des informations précises sur les espaces fichier restants, exécutez la commande QUERY FILESPACE une fois le processus de suppression terminé.

# **Classe de privilèges**

Tout administrateur peut émettre cette commande.

# **Syntaxe**

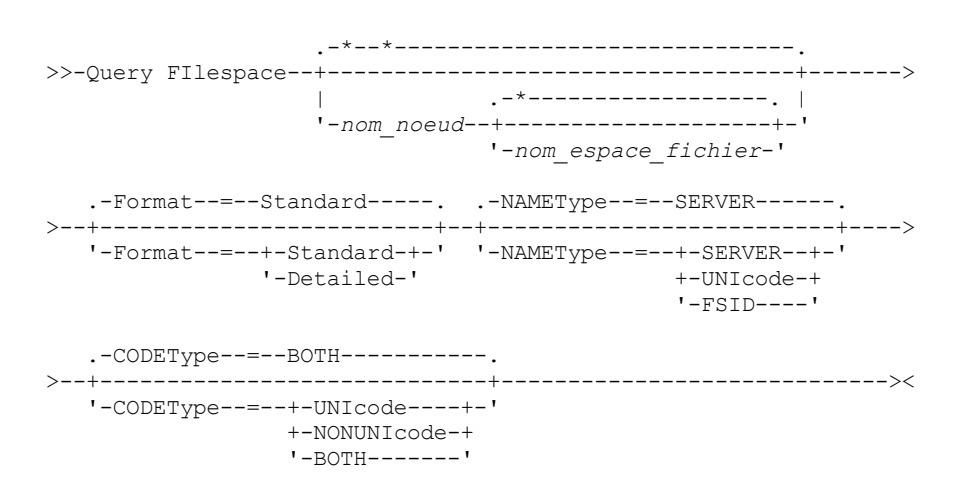

# **Paramètres**

#### nom\_noeud

Désigne le noeud client auquel l'espace fichier appartient. Vous pouvez utiliser des caractères génériques pour indiquer ce nom. Ce paramètre est facultatif. Sa valeur par défaut correspond à tous les noms de noeud client.

Ce paramètre doit être défini obligatoirement si vous indiquez un nom de fichier.

nom\_espace\_fichiers

Désigne le nom de l'espace fichier dont les données doivent être analysées. Vous pouvez utiliser des caractères génériques pour indiquer ce nom. Ce paramètre est facultatif. Si aucune valeur n'est indiquée, les données de tous les espaces fichier sont affichées.

Si un serveur comprend des clients utilisant des espaces fichier Unicode, il devra peut-être convertir le nom que vous entrez. Il lui faudra peut-être, par exemple, convertir au format Unicode le nom d'espace fichier entré dans sa page de codes. Pour plus d'informations, voir le paramètre NAMETYPE. Si vous n'indiquez pas de nom d'espace fichier ou que vous remplacez ce nom par un caractère générique, vous pouvez utiliser le paramètre CODETYPE pour limiter l'opération aux espaces fichier Unicode ou non Unicode.

La distinction majuscules/minuscules s'applique aux noms d'espace fichier. Vous pouvez utiliser la commande QUERY FILESPACE pour connaître les majuscules et minuscules du nom de l'espace fichier dont les données doivent être affichées.

#### Format

Définit le mode d'affichage des informations. Ce paramètre est facultatif. La valeur par défaut est STANDARD. Vous pouvez spécifier l'une des valeurs suivantes :

### Standard

Indique que des informations partielles sont affichées pour l'espace fichier indiqué. Detailed

### **1580** IBM Spectrum Protect Knowledge Center Version 8.1.4

Indique que des informations complètes sont affichées pour l'espace fichier indiqué.

#### NAMEType

Indique comment le serveur doit interpréter les noms d'espace fichier que vous spécifiez. Ce paramètre est utilisé lorsque le serveur est associé à des clients qui acceptent les caractères Unicode. Vous pouvez utiliser ce paramètre pour les clients Unicode IBM Spectrum Protect dotés des systèmes d'exploitation Windows, Macintosh OS X et NetWare.

Utilisez ce paramètre uniquement pour indiquer un nom d'espace fichier partiel ou complet. La valeur par défaut est SERVER. Vous pouvez spécifier l'une des valeurs suivantes :

#### SERVER

Le serveur utilise sa page de codes pour interpréter les noms d'espace fichier.

UNIcode

Le serveur convertit le nom d'espace fichier entré depuis sa page de codes vers la page de codes UTF-8. La réussite de la conversion dépend des caractères réels figurant dans le nom d'espace fichier et la page de codes du serveur. La conversion peut échouer si la chaîne inclut des caractères qui ne sont pas disponibles dans cette page de codes ou si le serveur ne parvient pas à accéder aux routines de conversion du système.

FSID

Le serveur interprète les noms d'espace fichier sous la forme d'ID espace fichier (FSID).

#### CODEType

Permet d'indiquer le type d'espace fichier à inclure dans l'opération. La valeur par défaut est BOTH, qui signifie que les espaces fichier sont inclus quel que soit le type de page de codes. Utilisez ce paramètre uniquement si vous souhaitez entrer un caractère générique pour le nom d'espace fichier. Vous pouvez spécifier l'une des valeurs suivantes :

#### UNIcode

Inclut uniquement les espaces fichier au format Unicode.

### NONUNIcode

Seuls les espaces fichier non Unicode sont inclus.

#### BOTH

query filespace

Inclut les espaces fichier, quel que soit le type de page de codes.

### **Exemple : Affichage de tous les espaces fichier**

Analysez tous les espaces fichier associés à l'ensemble des noeuds client.

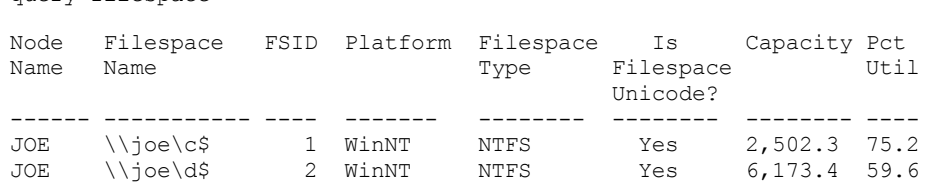

Pour obtenir une description de la zone, voir Descriptions des zones.

# **Exemple : Affichage des informations détaillées relatives à l'espace fichier pour un espace fichier virtuel**

Affichez des informations détaillées sur l'espace fichier /HomeDir, qui est un mappage d'espace fichier virtuel et qui appartient au noeud NAS NAS1.

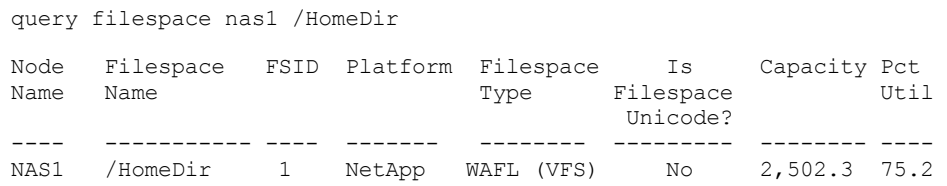

Pour obtenir une description de la zone, voir Descriptions des zones.

Important : Il est possible que vous n'obteniez pas les résultats attendus après avoir demandé un format détaillé, car plusieurs zones doivent être remplies par l'application API. Ces champs incluent :

• File space type

- Platform
- Capacity
- Pct Util
- Last backup start Date/Time
- Last backup completion Date/Time

Pour plus d'informations sur les zones spécifiques mises à jour par l'API, reportez-vous au manuel *IBM Spectrum Protect : Utilisation de l'interface de programmation de l'application*.

# **Exemple : Affichage des informations détaillées relatives à l'espace fichier pour un espace fichier et un noeud spécifiques**

Affichez les informations détaillées relatives à l'espace fichier \\joe\c\$ appartenant au noeud client JOE.

query filespace joe \\joe\c\$ nametype=unicode format=detailed Node Name: JOE Filespace Name: \\joe\c\$ Hexadecimal Filespace Name: 5c5c6a6f655c6324 FSID: 1 Collocation Group Name: FSGRP1 Platform: WinNT Filespace Type: NTFS Is Filespace Unicode?: Yes Capacity: 2,502.3 Pct Util: 75.2 Last Backup Start Date/Time: Days Since Last Backup Started: Last Backup Completion Date/Time: Days Since Last Backup Completed: Last Replication Start Date/Time: 12/02/2012, 12:42:00 Days Since Last Node Replication Started: 30 Last Replication Completion Date/Time: 12/02/2012, 12:42:00 Days Since Last Replication Completed: 30 Last Backup Date/Time From Client (UTC): 06/02/2013, 09:10:00 Last Archive Date/Time From Client (UTC): 06/02/2013, 09:10:00 Backup Replication Rule Name: ACTIVE\_DATA Backup Replication Rule State: ENABLED Archive Replication Rule Name: DEFAULT Archive Replication Rule State: ENABLED Space Management Replication Rule Name: NONE Space Management Replication Rule State: DISABLED At-risk type: Custom interval At-risk interval: 2,222 Decommissioned: No Decommissioned Date: MAC Address:

Pour obtenir une description de la zone, voir Descriptions des zones.

# **Descriptions des zones**

Important : Vous pouvez ne pas voir les résultats attendus après avoir demandé un format détaillé car plusieurs zones doivent être remplies par l'application API. Ces champs incluent :

- Filespace Type
- Platform
- Capacity
- Pct Util
- Last Backup Start Date/Time
- Last Backup Completion Date/Time

Pour plus d'informations sur les zones spécifiques mises à jour par l'API, reportez-vous au manuel *IBM Spectrum Protect : Utilisation de l'interface de programmation de l'application*.

Node Name Indique le nom du noeud client. Nom d'espace fichier

Désigne le nom de l'espace fichier appartenant au noeud.

Les noms d'espace fichier peuvent se trouver dans un autre environnement local ou page de codes que le serveur. Si c'est le cas, les noms du Centre d'opérations et de l'interface de ligne de commande d'administration peuvent ne pas s'afficher correctement. Les données sont sauvegardées et peuvent être restaurées normalement, mais le nom d'espace fichier ou le nom du fichier peuvent s'afficher avec une combinaison de caractères non valides ou d'espaces blancs.

Si le nom d'espace fichier est au format Unicode, il est converti dans la page de codes du serveur pour être affiché. La réussite de la conversion dépend du système d'exploitation, des caractères du nom et de la page de codes du serveur. La conversion peut être incomplète si la chaîne inclut des caractères qui ne sont pas disponibles dans la page de codes du serveur ou si le serveur ne peut pas accéder aux routines de conversion du système. Si la conversion est incomplète, le nom peut contenir des points d'interrogation, des blancs, des caractères non imprimables ou des points de suspension (...).

Nom d'espace fichier hexadécimal

Désigne le nom de l'espace fichier hexadécimal au format UTF-8 pour le noeud client.

### FSID

Désigne l'ID de l'espace fichier.

Collocation Group Name

Le nom du groupe de données colocalisées auquel l'espace fichier appartient, le cas échéant.

#### Platform

Désigne la plateforme du noeud client.

#### Filespace Type

Désigne le type de l'espace fichier.

Un type d'espace fichier suivi de "(VFS)" indique que ce nom est un mappage d'espace fichier virtuel pour un chemin de répertoire sur une unité NAS.

#### Espace fichier Unicode ?

Indique si l'espace fichier est un espace fichier Unicode.

### Capacity

Désigne l'espace en mégaoctets affecté à cet espace fichier sur le noeud client.

Pour un espace fichier qui correspond au mappage d'un espace fichier virtuel pour un chemin de répertoire, ce champ représente la capacité de l'espace fichier sur lequel se trouve le chemin de répertoire.

### Pct Util

Désigne le pourcentage d'espace fichier occupé.

Pour un espace fichier qui représente un mappage d'espace fichier virtuel associé à un chemin de répertoire, le pourcentage utilisé est calculé comme le pourcentage de la capacité de l'espace fichier qui était occupé par le répertoire au moment de la dernière sauvegarde intégrale.

#### Last Backup Start Date/Time

Désigne la date et l'heure de la dernière sauvegarde incrémentielle de l'espace fichier.

Jours écoulés depuis le début de la dernière sauvegarde

Désigne le délai qui s'est écoulé depuis le début de la dernière sauvegarde incrémentielle de l'espace fichier. Last Backup Completion Date/Time

Désigne la date et l'heure de fin de la dernière sauvegarde incrémentielle de l'espace fichier.

Jours écoulés depuis la fin de la dernière sauvegarde

Désigne le nombre de jours qui se sont écoulés depuis la fin de la dernière sauvegarde incrémentielle de l'espace fichier. Last Replication Start Date/Time

Indique la date et l'heure à laquelle la dernière reproduction des données de l'espace fichier a commencé. Days Since Last Replication Started

Indique le nombre de jours depuis que la dernière reproduction des données de l'espace fichier a commencé. Last Replication Completion Date/Time

Indique la date et l'heure à laquelle la dernière reproduction des données de l'espace fichier s'est terminée. Days Since Last Replication Completed

Indique le nombre de jours depuis que la dernière reproduction des données de l'espace fichier s'est terminée. Last Backup Date/Time From Client (UTC)

Date et heure, en temps universel coordonné (UTC), de la dernière opération de sauvegarde pour cet espace fichier. Last Archive Date/Time From Client (UTC)

Date et heure, en temps universel coordonné (UTC), de la dernière opération d'archivage pour cet espace fichier. Backup Replication Rule Name

Indique la règle de reproduction qui s'applique aux données de sauvegarde dans l'espace fichier. Les valeurs suivantes sont possibles :

### ALL\_DATA

Réplique les données de sauvegarde actives et inactives. Les données sont répliquées avec une priorité normale. ACTIVE\_DATA

Réplique uniquement les données de sauvegarde actives. Les données sont répliquées avec une priorité normale. Avertissement : Si vous spécifiez ACTIVE\_DATA et si une ou plusieurs des conditions suivantes sont vraies, les données de sauvegarde inactive sur le serveur de réplication cible sont supprimées, et les données de sauvegarde inactive sur le serveur de réplication source ne sont pas supprimées.

- Lorsqu'une version de serveur antérieure à la version 7.1.1 est installée sur le serveur de réplication source ou cible.
- Lorsque vous utilisez la commande REPLICATE NODE avec le paramètre FORCERECONCILE=YES.
- Lorsque vous exécutez la réplication initiale d'un espace fichier après avoir configuré la réplication, restauré la base de données ou mis à jour les serveurs de réplication source et cible depuis une version de serveur antérieure à la version 7.1.1.

Si les conditions précédentes ne sont pas respectées, tous les fichiers nouveaux et modifiés depuis la dernière réplication sont répliqués, y compris les fichiers inactifs, et les fichiers sont supprimés lorsqu'ils arrivent à expiration.

### ALL\_DATA\_HIGH\_PRIORITY

Réplique les données de sauvegarde actives et inactives. Les données sont répliquées avec une priorité élevée. ACTIVE\_DATA\_HIGH\_PRIORITY

Cette règle est identique à la règle de réplication ACTIVE\_DATA, à la différence près que les données sont répliquées avec une priorité élevée.

### PAR DEFAUT

Réplique les données de sauvegarde selon la règle de noeud client de sauvegarde des données. Si la règle de noeud client de sauvegarde des données est DEFAULT, les données de sauvegarde sont reproduites selon la règle serveur de sauvegarde des données.

### NONE

Les données de sauvegarde de l'espace fichier ne sont pas reproduites.

### Backup Replication Rule State

Indique si la reproduction des données de sauvegarde de l'espace fichier est activée ou désactivée. Si l'état est ENABLED, les fichiers de sauvegarde sont admissibles pour la reproduction. Si l'état est DISABLED, les fichiers de sauvegarde ne sont pas admissibles pour la reproduction.

### Archive Replication Rule Name

Indique la règle de reproduction qui s'applique aux données d'archive dans l'espace fichier. Les valeurs suivantes sont possibles :

### ALL\_DATA

Réplique les données d'archivage. Les données sont répliquées avec une priorité normale.

### ALL\_DATA\_HIGH\_PRIORITY

Réplique les données d'archivage. Les données sont répliquées avec une priorité élevée.

### PAR DEFAUT

Reproduit les données d'archive selon la règle client d'archivage des données. Si la règle client d'archivage des données est DEFAULT, les données d'archive sont reproduites selon la règle serveur d'archivage des données.

### NONE

Les données d'archive de l'espace fichier ne sont pas reproduites.

### Archive Replication Rule State

Indique si la reproduction des données d'archive de l'espace fichier est activée ou désactivée. Si l'état est ENABLED, les fichiers d'archive sont admissibles pour la reproduction. Si l'état est DISABLED, les fichiers d'archive ne sont pas admissibles pour la reproduction.

Space Management Replication Rule Name

Indique la règle de reproduction qui s'applique aux données d'archive dans l'espace fichier. Les valeurs suivantes sont possibles :

### ALL\_DATA

Réplique les données gérées par HSM. Les données sont répliquées avec une priorité normale. ALL\_DATA\_HIGH\_PRIORITY

Réplique les données gérées par HSM. Les données sont répliquées avec une priorité élevée.

PAR DEFAUT

Reproduit les données gérées par HSM selon la règle client pour ce type de données. Si la règle client pour les données gérées par HSM est DEFAULT, celles-ci sont reproduites selon la règle serveur pour cet type de données.

### NONE

Les données gérées par HSM de l'espace fichier ne sont pas reproduites.

### Space Management Replication Rule State

Indique si la reproduction des données gérées par HSM de l'espace fichier est activée ou désactivée. Si l'état est ENABLED, les fichiers avec espace géré sont admissibles pour la reproduction. Si l'état est DISABLED, les fichiers avec espace géré ne sont pas admissibles pour la reproduction.

### At-risk type

Indique le type d'évaluation à risque. Les valeurs possibles sont Default, Bypassed ou Custom. Default indique que le noeud est évalué selon l'intervalle qui a été spécifié pour la classification de noeuds par la commande SET STATUSATRISKINTERVAL. Bypassed indique que le noeud n'est pas évalué par rapport à un statut à risque par le moniteur de statut. Custom indique que le noeud est évalué selon l'intervalle spécifié par la commande SET VMATRISKINTERVAL, plutôt que celui indiqué par la commande SET STATUSATRISKINTERVAL.

### At-risk interval

Indique la durée, en heures, entre les activités de sauvegarde du client avant que le moniteur d'état considère que le client est à risque. Cette zone s'applique uniquement lorsque la valeur de At-risk type est Custom.

Decommissioned

Indique si la machine virtuelle que l'espace fichier représente est hors service.

### Decommissioned Date

Spécifie la date à laquelle la machine virtuelle que l'espace fichier représente a été mise hors service.

### Adresse MAC

Indique l'adresse MAC des espaces fichier sauvegardés pour les machines virtuelles VMWare. Dans le cas où la machine virtuelle comporte plusieurs adresses MAC, il s'agit de l'adresse avec la valeur la plus faible.

# **Commandes associées**

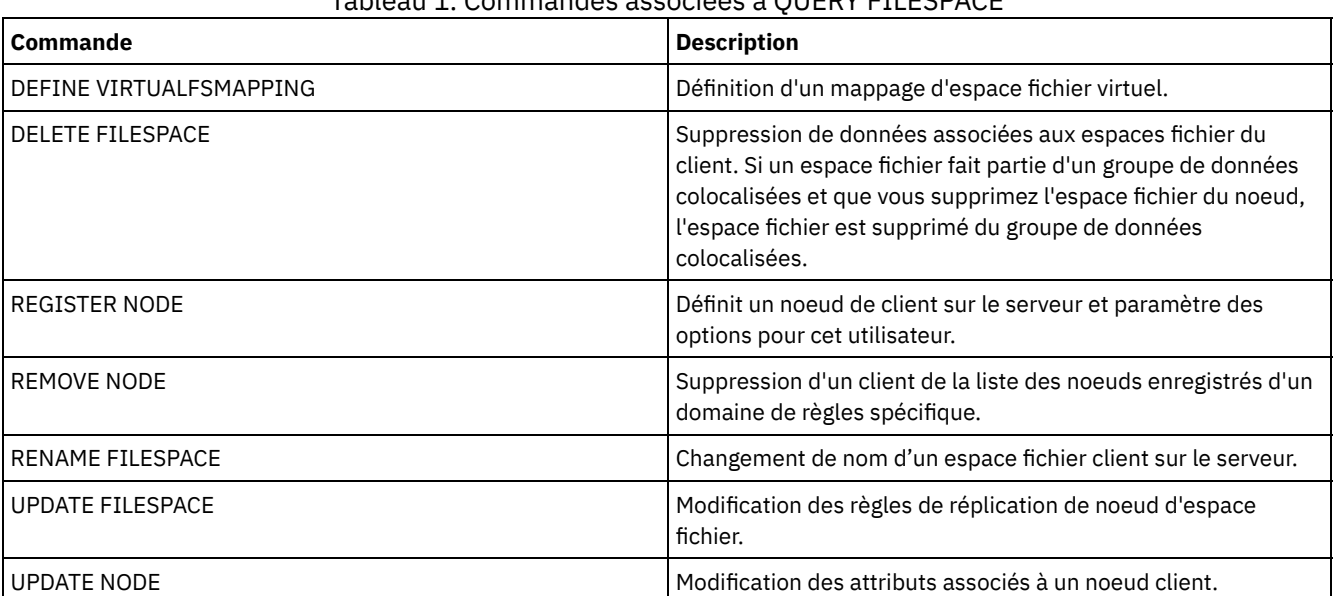

# Tableau 1. Commandes associées à QUERY FILESPACE

# **QUERY LIBRARY (Analyse d'une bibliothèque)**

Cette commande permet d'afficher les informations sur les bibliothèques.

# **Classe de privilèges**

Tout administrateur peut émettre cette commande.

**Syntaxe**

```
.-*----------------.
>>-Query LIBRary--+------------------+-------------------------->
                  '-nom_bibliothèque-'
   .-Format--=--Standard-----.
>--+-------------------------+---------------------------------><
   '-Format--=--+-Standard-+-'
               '-Detailed-'
```
# **Paramètres**

nom\_bibliothèque

Indique le nom de la bibliothèque à analyser. Vous pouvez utiliser des caractères génériques pour définir les noms. Ce paramètre est facultatif.

Format

Définit le mode d'affichage des informations. Ce paramètre est facultatif. La valeur par défaut est STANDARD. Les valeurs admises sont les suivantes :

**Standard** 

Indique que des informations partielles sur la bibliothèque sont affichées.

Detailed

Indique que des informations complètes sur la bibliothèque sont affichées.

# **Exemple : Affichage des informations récapitulatives relatives à une bibliothèque spécifique**

Affichez les informations sur la bibliothèque AUTO. Exécutez la commande suivante :

```
query library auto
         Library Name: AUTO
         Library Type: SCSI
              ACS Id:
     Private Category:
    Scratch Category:
WORM Scratch Category:
    External Manager:
              Shared: No
              LanFree:
   ObeyMountRetention:
```
Pour obtenir une description de la zone, voir Descriptions des zones.

### **Exemple : Affichage des informations détaillées relatives à une bibliothèque spécifique**

Affichez les informations détaillées sur la bibliothèque EZLIFE. Exécutez la commande suivante : Systèmes d'exploitation AIX Systèmes d'exploitation Linux

query library ezlife format=detailed

Systèmes d'exploitation AIX Systèmes d'exploitation Linux

```
Library Name: EZLIFE
                  Library Type: SCSI
                       ACS Id:
              Private Category:
             Scratch Category:
         WORM Scratch Category:
             External Manager:
                       Shared: Yes
                      LanFree:
            ObeyMountRetention:
       Primary Library Manager: EZSERVER
                           WWN:
                 Serial Number:
                    AutoLabel: OVERWRITE
              Relabel Scratch: Yes
Last Update by (administrator): DOCTOR MIKE
        Last Update Date/Time: 2002-12-05 15:24:53
```
#### Systèmes d'exploitation Windows

```
Library Name: EZLIFE
                  Library Type: SCSI
                        ACS Id:
              Private Category:
              Scratch Category:
         WORM Scratch Category:
             External Manager:
                       Shared: YES
                       LanFree:
            ObeyMountRetention:
       Primary Library Manager: EZSERVER
                           WWN:
                 Serial Number:
                    AutoLabel: OVERWRITE
                  Reset Drives: No
               Relabel Scratch: Yes
Last Update by (administrator): DOCTOR MIKE
        Last Update Date/Time: 2000-12-05 15:24:53
```
Pour obtenir une description de la zone, voir Descriptions des zones.

### **Descriptions des zones**

Library Name

Nom de la bibliothèque.

### Type de bibliothèque

Type de la bibliothèque.

#### ID ACS

Indique qu'il s'agit d'une bibliothèque StorageTek, pilotée par le logiciel StorageTek ACSLS (Automated Cartridge System Library Software).

### Catégorie Privé

Indique le numéro de catégorie des volumes privés devant être montés par requête nominative.

Les informations affichées dans cette zone concernent uniquement les serveurs de bandothèque IBM® 3494 ou 3495.

#### Catégorie Utilisable

Numéro de catégorie à utiliser pour les volumes utilisables de la bibliothèque.

Les informations affichées dans cette zone concernent uniquement les serveurs de bandothèque IBM 3494 ou 3495.

#### Catégorie Scratch WORM

Numéro de catégorie utilisé pour les volumes utilisables WORM de la bibliothèque.

Les informations affichées dans cette zone concernent uniquement les serveurs de bandothèque IBM 3494 ou 3495.

#### Gestionnaire externe

Indique l'emplacement du gestionnaire de bibliothèque externe auquel le serveur peut envoyer les demandes d'accès aux supports.

#### Partagé

Indique si la bibliothèque est partagée entre plusieurs serveurs IBM Spectrum Protect, via un réseau SAN (Storage Area Network).

#### Hors LAN

Indique si la bibliothèque externe est utilisée pour des opérations sans réseau.

Respecter la validité du montage

Indique si le serveur utilise la valeur définie pour la conservation de montage dans la classe d'unités associée à cette bibliothèque externe.

Gestionnaire de bibliothèque primaire

Indique le nom du serveur chargé de contrôler l'accès aux ressources de la bibliothèque.

Nom international (WWN)

Nom international Fibre Channel de la bibliothèque.

Numéro de série

Indique le numéro de série de la bibliothèque sur laquelle porte la requête.

#### AutoLabel

Indique si le serveur tente d'attribuer automatiquement un label aux volumes de bande.

Systèmes d'exploitation AIX Systèmes d'exploitation WindowsRéinitialisation des unités

Systèmes d'exploitation AIX Systèmes d'exploitation WindowsIndique si le serveur effectue une réinitialisation de la cible lorsque le serveur est redémarré ou qu'une nouvelle connexion d'un client de bibliothèque ou d'un agent de stockage est établie.

Relabel Scratch

Indique si le serveur réétiquette les volumes supprimés et revenus à zéro.

Dernière mise à jour par (administrateur)

Indique le nom de la personne qui a effectué la dernière mise à jour de la bibliothèque.

Date/heure de dernière mise à jour

Date et heure de la dernière mise à jour.

# **Commandes associées**

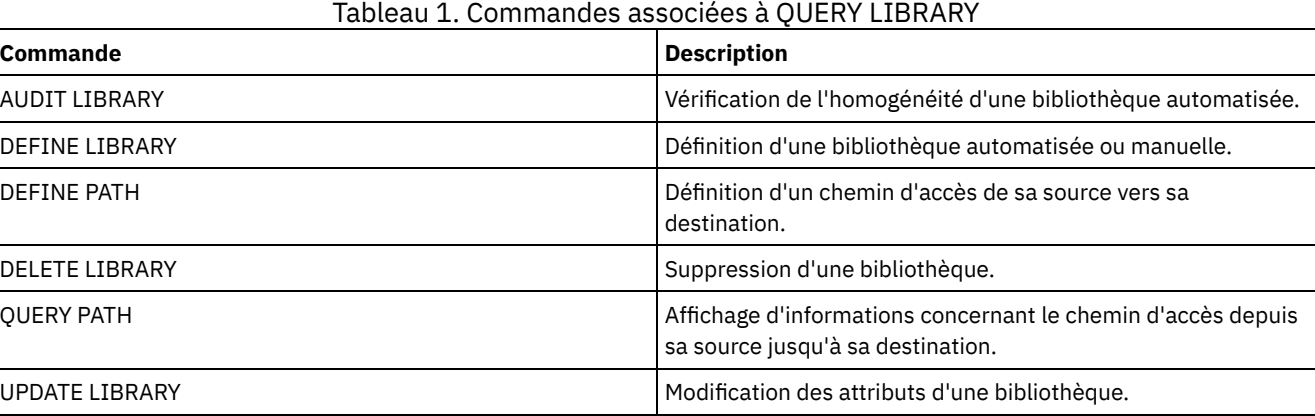

# **QUERY LIBVOLUME (Analyse d'un volume de bibliothèque)**

Cette commande permet d'afficher des informations sur un ou plusieurs volumes insérés dans une bibliothèque automatique, à destination du serveur IBM Spectrum Protect.

# **Classe de privilèges**

Tout administrateur peut émettre cette commande.

### **Syntaxe**

```
.-*----------------. .-*----------.
>>-Query LIBVolume--+------------------+--+------------+-------->
                   '-nom_bibliothèque-' '-nom_volume-'
   .-Format--=--Standard-----.
  >--+-------------------------+---------------------------------><
   '-Format--=--+-Standard-+-'
               '-Detailed-'
```
# **Paramètres**

nom\_bibliothèque

Indique le nom de la bibliothèque. Vous pouvez utiliser des caractères génériques pour indiquer ce nom. Ce paramètre est facultatif. La valeur par défaut est toutes les bibliothèques.

nom\_volume

Indique le nom du volume. Vous pouvez utiliser des caractères génériques pour indiquer ce nom. Ce paramètre est facultatif. La valeur par défaut est tous les volumes.

Format

Définit le mode d'affichage des informations. Ce paramètre est facultatif. La valeur par défaut est STANDARD. Les valeurs admises sont les suivantes :

#### Standard

Indique que des informations partielles s'affichent.

Detailed

Indique que des informations complètes s'affichent.

# **Exemple : Affichage des volumes insérés dans une bibliothèque spécifique**

Affichez les informations sur tous les volumes insérés dans la bibliothèque appelée TAPE. Pour obtenir une description de la zone, voir Descriptions des zones.

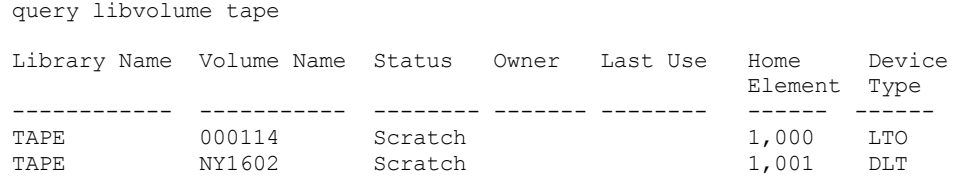

# **Exemple : Affichage des informations détaillées relatives à une bibliothèque spécifique**

Affichez des informations détaillées relatives à un volume nommé JJY008. Pour obtenir une description de la zone, voir Descriptions des zones.

query libvolume jjy008 format=detailed

Library Name: HPW3494 Volume Name: JJY008 Status: Private Owner: SUNSET Last Use: Data Home Element: Device Type: Cleanings Left: Media Type:

# **Descriptions des zones**

Library Name

Nom de la bibliothèque dans laquelle se trouve le volume de stockage.

Volume Name

Nom du volume de stockage.

**Status** 

Etat du volume de stockage en fonction de l'inventaire de la bibliothèque. Si cet état est Privé, le volume est en cours d'utilisation par IBM Spectrum Protect. Si l'état est Scratch, cela signifie que le volume est disponible.

Owner

Le serveur propriétaire du volume, si le volume est privé.

Last Use

Type de données du volume. Cette zone concerne uniquement les volumes dont l'état est Privé. Pour les volumes de pool de stockage, elle contient la valeur **Données**. Pour les volumes de sauvegarde de base de données (sauvegarde complète, incrémentale ou instantanée), cette zone contient la valeur **DbBackup**.

Home Element

Adresse de l'élément d'emplacement de la bibliothèque qui contient le volume.

Device Type

Type de l'unité sur laquelle le volume est utilisé. Cette zone n'affiche une valeur que pour les volumes insérés dans une bibliothèque dotée de capacités média mixtes.

Cleanings Left

Pour les cartouches de nettoyage, le nombre de nettoyages restants.

Media Type

Le type de support représenté par le volume (par exemple, bande 8 mm).

# **Commandes associées**

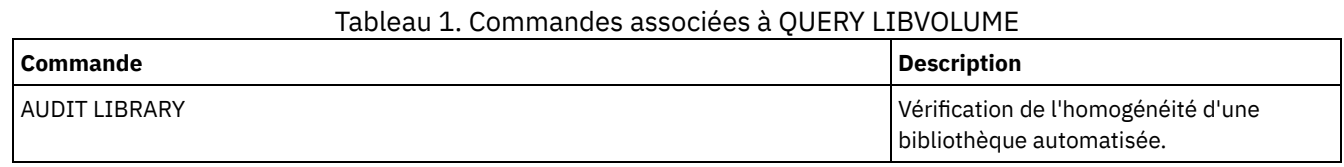

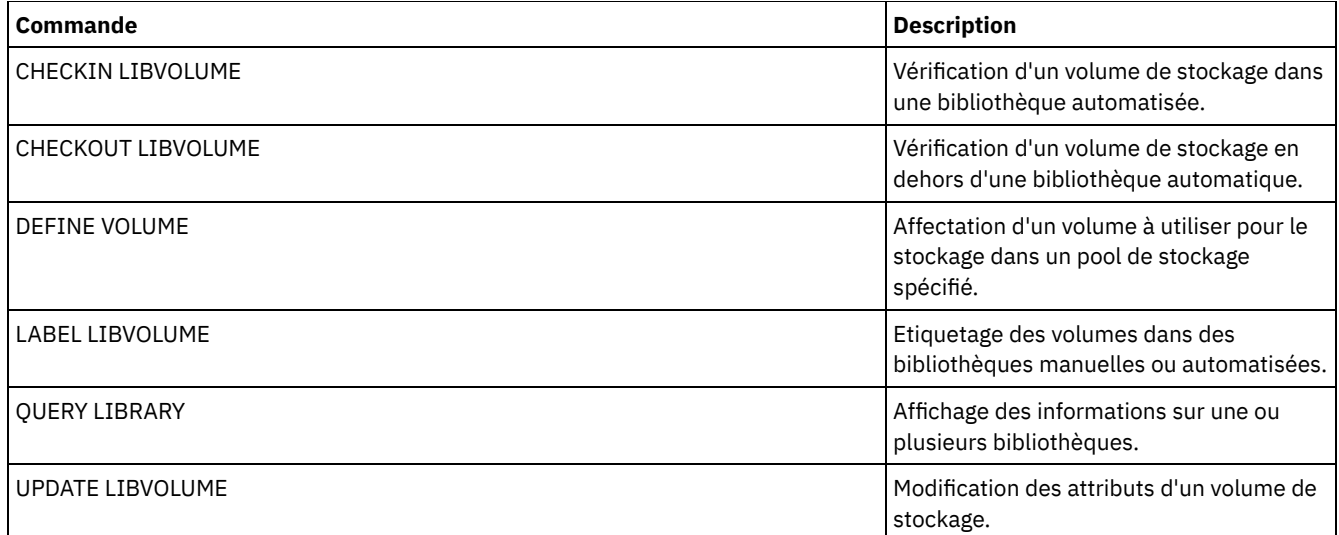

# **QUERY LICENSE (Affichage des informations de licence)**

Cette commande permet d'afficher un audit de licence, des conditions d'octroi de licence et des informations de conformité.

# **Classe de privilèges**

Tout administrateur peut émettre cette commande.

# **Syntaxe**

>>-Query LICense-----------------------------------------------><

# **Paramètres**

Aucun(e).

Pour afficher les informations sur la licence, émettez la commande suivante :

query license

L'exemple de sortie suivant s'affiche :

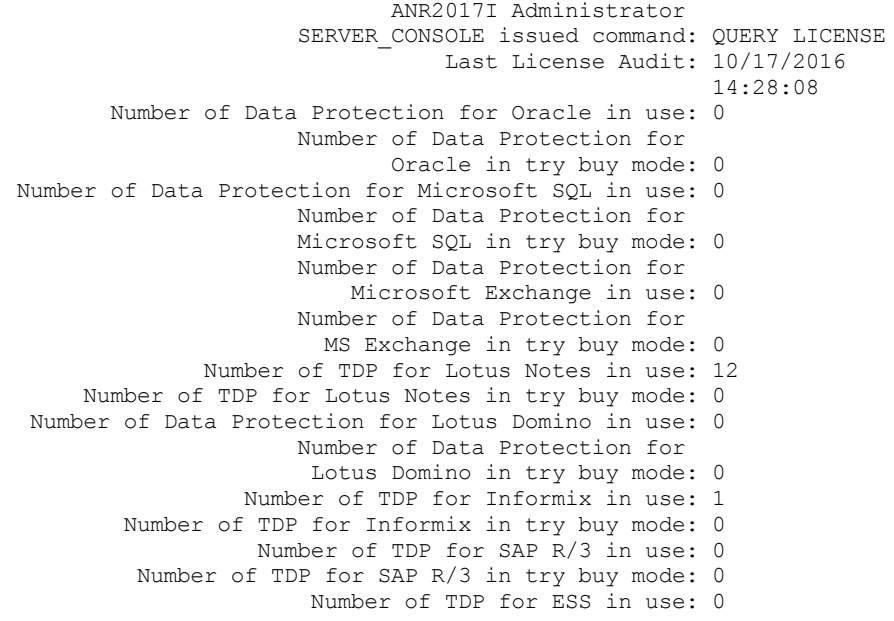

Number of TDP for ESS in try buy mode: 0 Number of TDP for ESS R/3 in use: 0 Number of TDP for ESS R/3 in try buy mode: 0 Number of TDP for EMC Symmetrix in use: 0 Number of TDP for EMC Symmetrix in try buy mode: 0 Number of TDP for EMC Symmetrix R/3 in use: 6 Number of TDP for EMC Symmetrix R/3 in try buy mode: 0 Number of TDP for WAS in use: 0 Number of TDP for WAS in try buy mode: 0 Is IBM Spectrum Protect for Data Retention in use?: No Is IBM Spectrum Protect for Data Retention licensed?: Yes Is IBM Spectrum Protect Basic Edition in use: Yes Is IBM Spectrum Protect Basic Edition licensed: Yes Is IBM Spectrum Protect Extended Edition in use: No Is IBM Spectrum Protect Extended Edition licensed: Yes Server License Compliance: Valid

# **Descriptions de zones**

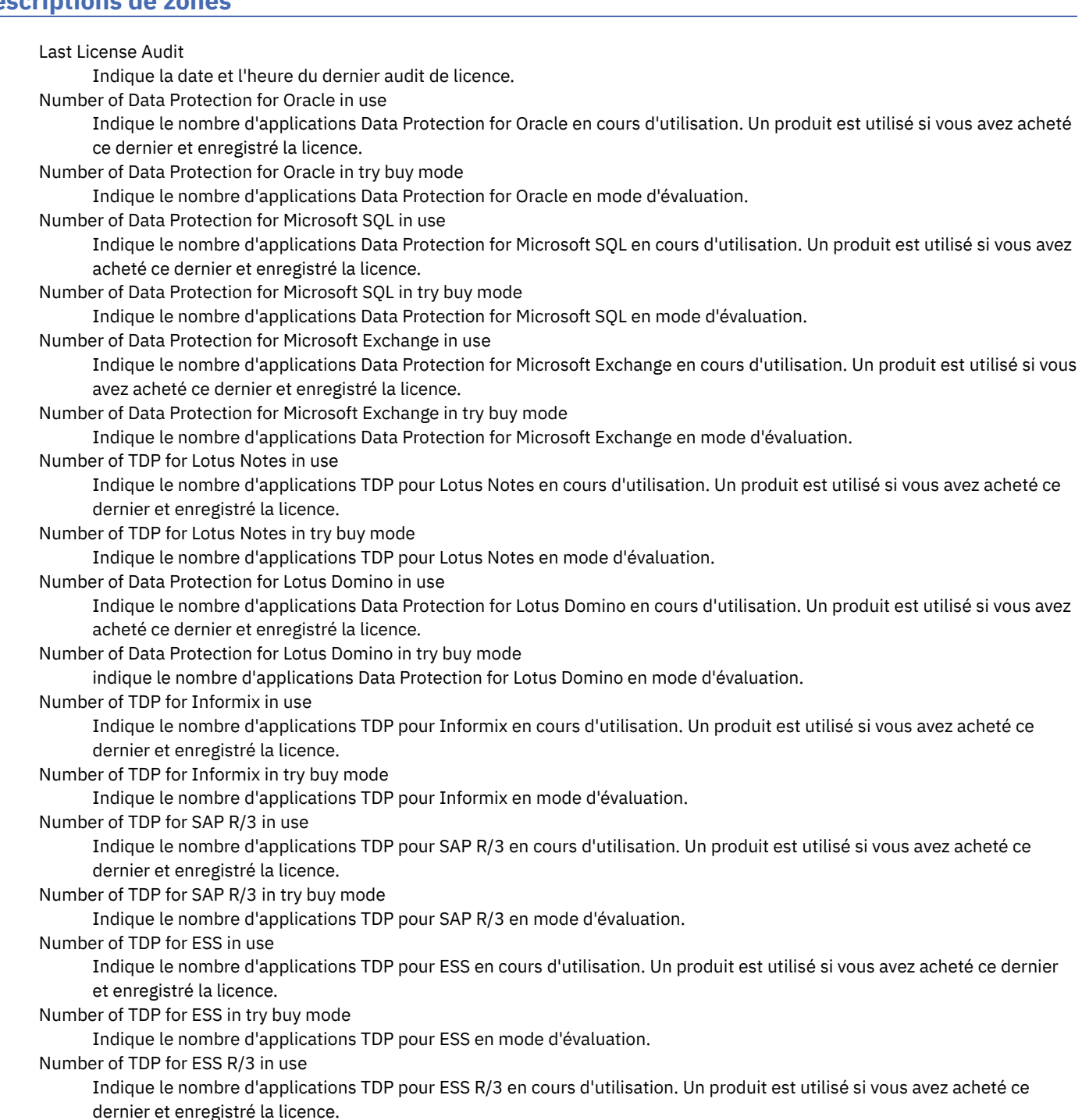

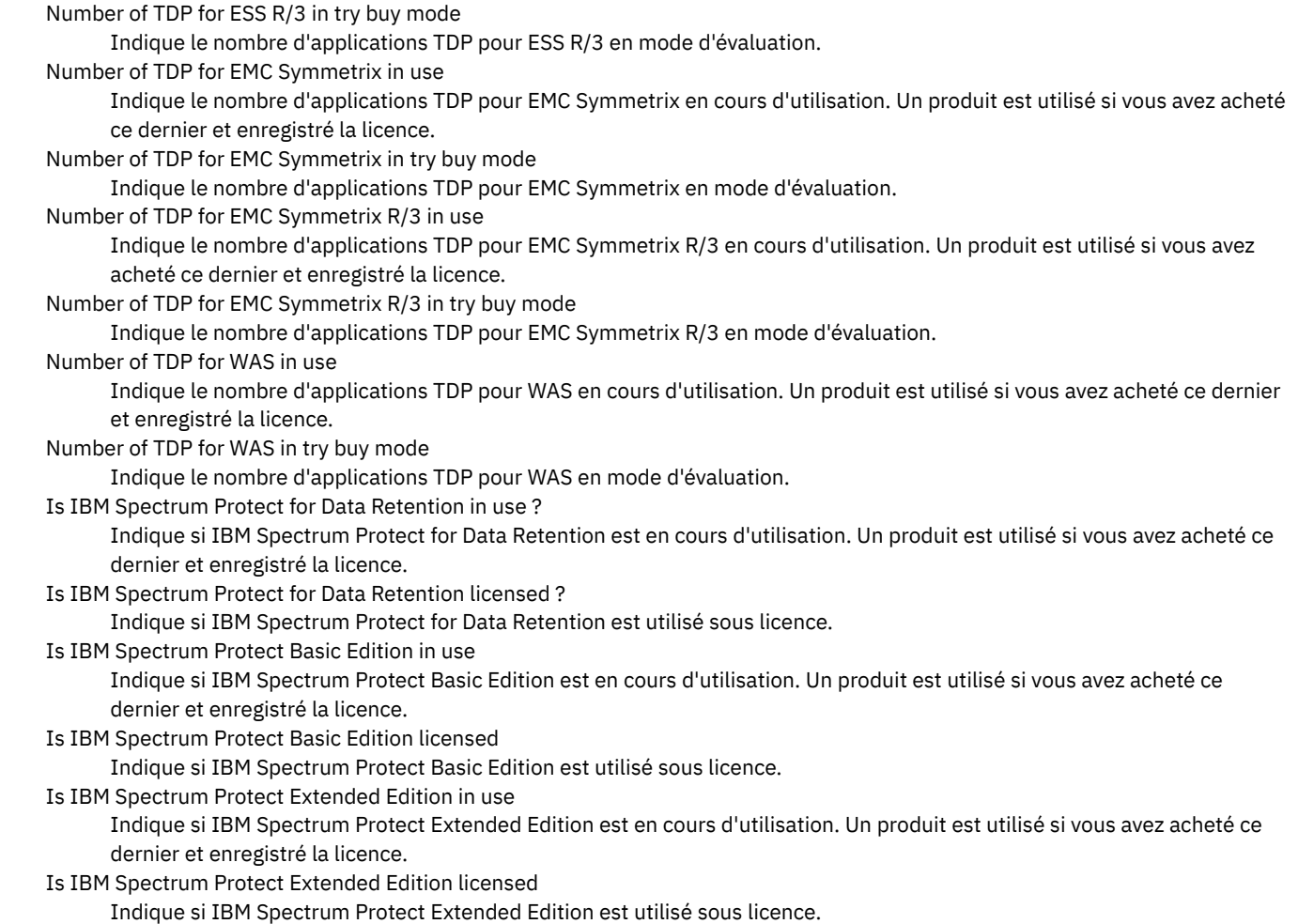

Server License Compliance

Indique si la licence du serveur est valide.

# **Commandes associées**

ŕ

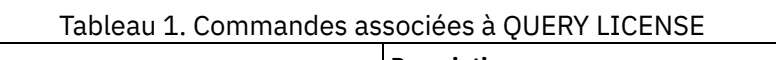

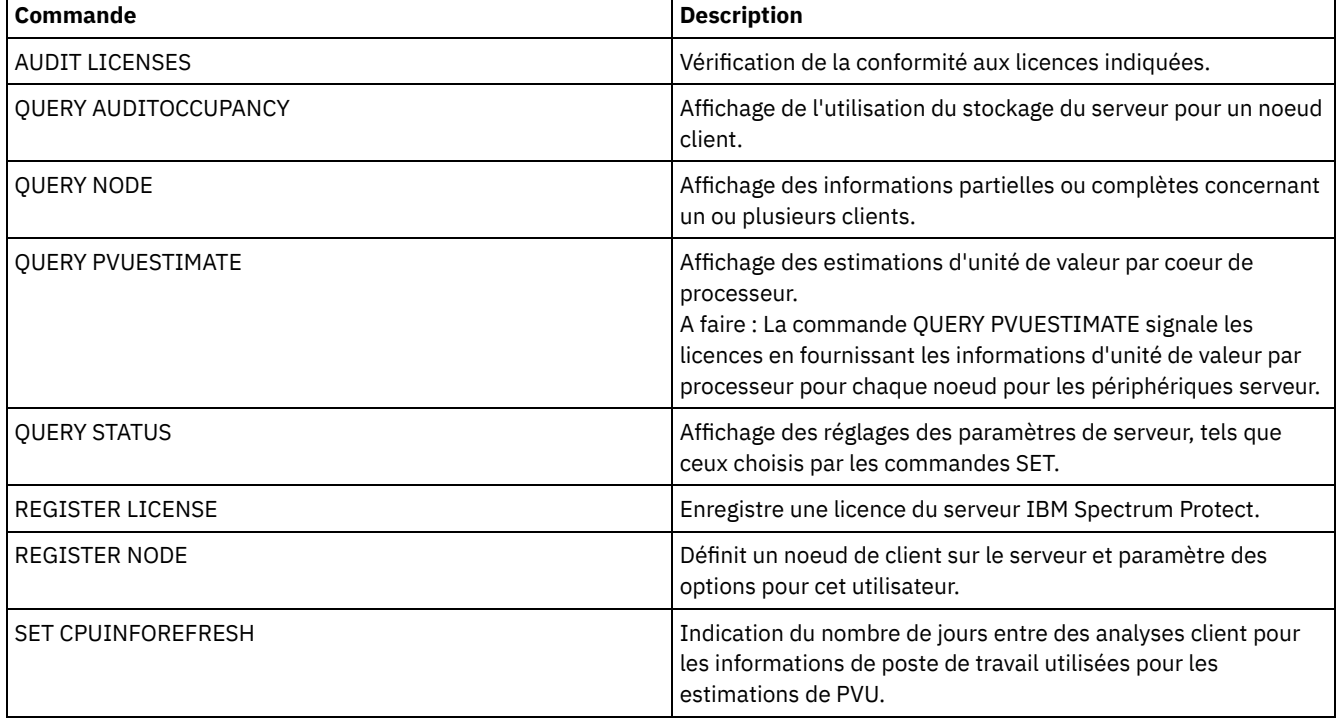

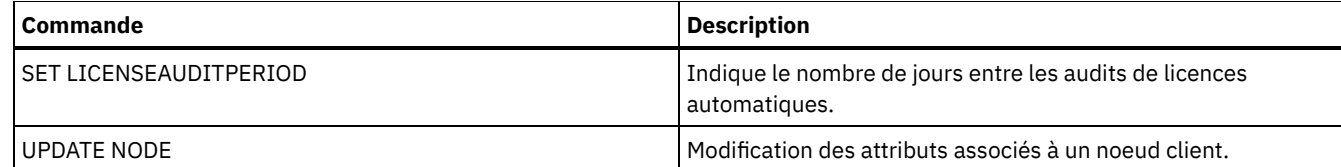

# **QUERY LOG (Affichage des informations du journal de reprise)**

Cette commande permet d'afficher des informations relatives au journal de reprise.

# **Classe de privilèges**

Tout administrateur peut émettre cette commande.

### **Syntaxe**

```
.-Format--=--Standard-----.
>>-Query LOG--+-------------------------+----------------------><
             '-Format--=--+-Standard-+-'
                          '-Detailed-'
```
# **Paramètres**

#### Format

Définit le mode d'affichage des informations. Ce paramètre est facultatif. La valeur par défaut est STANDARD. Les valeurs suivantes sont possibles :

Standard

Indique que des informations partielles s'affichent.

Detailed

Indique que des informations complètes s'affichent.

# **Exemple : Affichage des informations récapitulatives relatives au journal de reprise**

Affichez les informations récapitulatives relatives au journal de reprise. Pour obtenir une description de la zone, voir Descriptions des zones.

query log Total Space (MB) Used Space (MB) Free Space (MB) ---------------- --------------- --------------- 38,368.7

Systèmes d'exploitation AIX Systèmes d'exploitation Linux

### **Exemple : Affichage des informations détaillées relatives au journal de reprise**

Affichez les informations détaillées sur le journal de reprise. Pour obtenir une description de la zone, voir Descriptions des zones.

query log format=detailed

Active Log Directory : /actlog Total Space (MB): 524,032 Used Space (MB): 3,517 Free Space (MB): 520,515 Total Size of File System (MB): 564,443 Used Space on File System (MB): 527,049 Free Space on File System (MB): 8,722 Archive Log Directory : /archlog Total Size of File System (MB): 603,751.82 Used Space on File System (MB): 80,642.30

Free Space on File System (MB): 523,109.52 Archive Log Compressed : Yes Mirror Log Directory : /mirrorlog Total Size of File System (MB): 564,443 Used Space on File System (MB): 527,049 Free Space on File System (MB): 8,722 Archive Failover Log Directory : /archfaillog Total Size of File System (MB): 301,372.06 Used Space on File System (MB): 44,741.80 Free Space on File System (MB): 256,630.26

Systèmes d'exploitation Windows

# **Exemple : Affichage des informations détaillées relatives au journal de reprise lorsque le journal miroir et le journal de reprise d'archivage ne sont pas définis**

La sortie de cette commande est différente sur les systèmes Windows. Par exemple, la sortie contient des blancs dans le journal miroir et dans le journal de reprise d'archivage.

Affichez les informations sur le journal de reprise lorsque le journal miroir et le journal de reprise d'archivage ne sont pas définis.

query log format=detailed

Systèmes d'exploitation Windows

Active Log Directory : d:\actlog Total Space (MB): 524,032 Used Space (MB): 3,517 Free Space (MB): 520,515 Total Size of File System (MB): 564,443 Used Space on File System (MB): 527,049 Free Space on File System (MB): 8,722 Archive Log Directory : e:\archlog Total Size of File System (MB): 603,751.82 Used Space on File System (MB): 80,642.30 Free Space on File System (MB): 523,109.52 Archive Log Compressed: Yes Mirror Log Directory : Total Size of File System (MB): Used Space on File System (MB): Free Space on File System (MB): Archive Failover Log Directory : Total Size of File System (MB): Used Space on File System (MB): Free Space on File System (MB):

### **Descriptions des zones**

Total Space

Indique la taille maximale du journal actif, en mégaoctets.

Used Space

Indique le volume d'espace du journal actif utilisé, en mégaoctets.

Free Space

Indique le volume d'espace du journal actif non utilisé par les transactions non validées, en mégaoctets.

Total Size of File System

Indique la taille totale du système de fichiers, en mégaoctets.

Space Used on File System

Indique la quantité d'espace utilisé sur le système de fichiers, en mégaoctets.

Free Space on File System

Indique la quantité d'espace disponible sur le système de fichiers, en mégaoctets.

Archive Log Compressed

Indique si les journaux d'archivage sont compressés.

Active Log Directory

Indique l'emplacement où les fichiers des journaux actifs sont stockés. Lorsque vous modifiez le répertoire de journaux actifs, le serveur déplace tous les journaux archivés dans le répertoire des journaux d'archivage et tous les journaux actifs dans un nouveau répertoire de journaux actifs.

#### Mirror Log Directory

Indique l'emplacement de conservation de la copie des journaux actifs.

Archive Failover Log Directory

Indique l'emplacement dans lequel le serveur enregistre les journaux d'archivage si les journaux ne peuvent être archivés dans le répertoire de journal d'archivage.

#### Archive Log Directory

Indique l'emplacement dans lequel le serveur peut archiver un fichier journal une fois que toutes les transactions représentées dans celui-ci sont terminées.

# **QUERY MACHINE (Recherche d'informations relatives à une machine)**

Cette commande permet d'afficher les informations relatives à une ou plusieurs machines. Vous pouvez utiliser ces informations pour la reprise de machines clients IBM Spectrum Protect en cas de sinistre.

Avertissement : IBM Spectrum Protect n'utilise pas ces informations. Elles ne sont fournies que pour vous aider à planifier la reprise des machines clients après incident.

IBM Spectrum Protect affiche les informations relatives à plusieurs machines dans l'ordre suivant :

- selon le niveau de priorité spécifié ;
- au sein d'un niveau de priorité, selon l'emplacement spécifié et le nom de la machine.

### **Classe de privilèges**

Tout administrateur peut émettre cette commande.

### **Syntaxe**

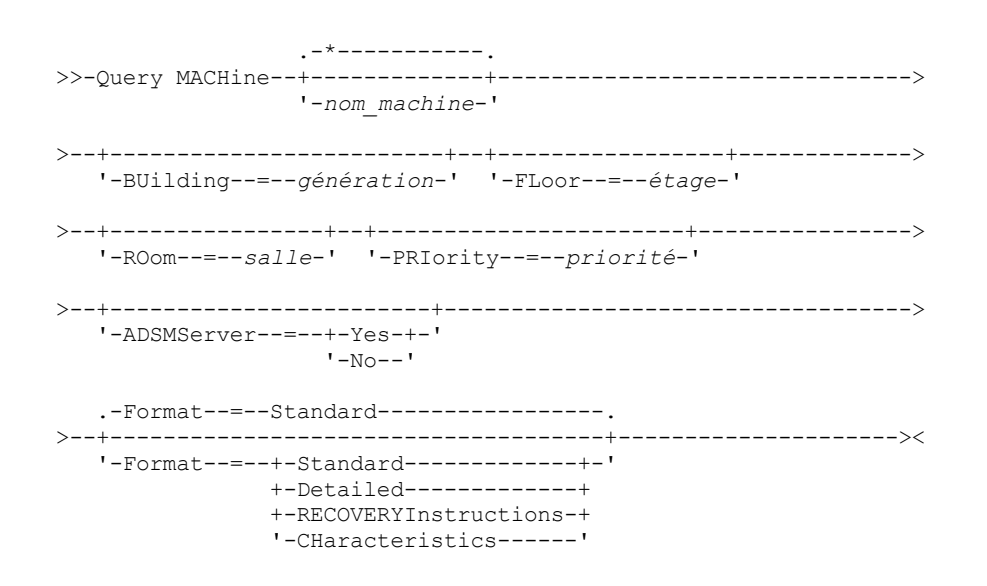

# **Paramètres**

nom\_machine

Indique le nom d'une ou plusieurs machines à rechercher. Indique si le poste client est verrouillé hors de IBM Spectrum Protect. Ce paramètre est facultatif. La valeur par défaut est toutes les machines qui répondent aux critères spécifiés.

BUilding

Indique le nom ou le numéro du bâtiment dans lequel se trouvent les machines. Ce paramètre est facultatif. Placez le texte entre guillemets s'il contient des espaces.

FLoor

Indique le nom ou le numéro de l'étage auquel se trouvent les machines. Ce paramètre est facultatif. Placez le texte entre guillemets s'il contient des espaces.

ROom

Indique le nom ou le numéro de la salle dans laquelle se trouvent les machines. Ce paramètre est facultatif. Le texte est limité à 16 caractères. Placez le texte entre guillemets s'il contient des espaces.

PRIority

Indique le numéro de priorité des machines. Ce paramètre est facultatif.

ADSMServer

Indique si la machine contient un serveur IBM Spectrum Protect. Ce paramètre est facultatif. La valeur par défaut consiste à afficher toutes les machines qui répondent aux autres critères. Les valeurs admises sont les suivantes :

Yes

Indique que la machine contient un serveur IBM Spectrum Protect.

No

Indique que la machine ne contient pas de serveur IBM Spectrum Protect.

Format

Indique le mode d'affichage des informations. Ce paramètre est facultatif. La valeur par défaut est STANDARD. Les valeurs admises sont les suivantes :

Standard

Affiche des informations partielles sur les machines.

Detailed

Affiche toutes les informations sur les machines.

RECOVERYInstructions

Affiche uniquement les instructions de reprise des machines. Cette option ne fonctionne que si vous recherchez une machine en particulier.

CHaracteristics

Affiche uniquement les caractéristiques de la machine. Cette option ne fonctionne que si vous recherchez une machine en particulier.

## **Exemple : Affichage des informations relatives à une machine spécifique**

Affichez les informations relatives à la machine MACH1. Pour obtenir une description des zones, voir Descriptions des zones.

query machine MACH1

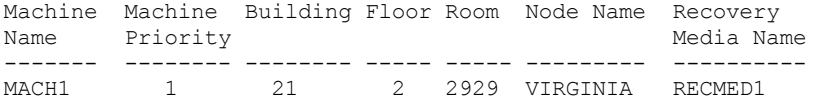

### **Exemple : Affichage des informations détaillées relatives aux machines de priorité 1**

Affichez les informations détaillées sur toutes les machines de priorité 1 situées au deuxième étage du bâtiment 21. Pour obtenir une description de la zone, voir Descriptions des zones.

```
query machine * building=21 floor=2 priority=1
format=detailed
                  Machine Name: MACH1
              Machine Priority: 1
                      Building: 21
                         Floor: 2
                          Room: 2929
                       Server?: Yes
                    Description: TSM server machine
                     Node Name: VIRGINIA
            Recovery Media Name: RECMED1
              Characteristics?: Yes
         Recovery Instructions?: Yes
```
# **Descriptions des zones**

Machine Name Indique le nom de la machine. Machine Priority Indique la priorité de reprise de la machine. Building

Indique le bâtiment dans lequel se trouve la machine.

Floor

Indique l'étage auquel se trouve la machine.

Room

Indique la salle dans laquelle se trouve la machine.

Server?

Indique si la machine contient un serveur IBM Spectrum Protect.

Description

Fournit une description de la machine.

Node Name

Indique les noms de noeud client IBM Spectrum Protect associés à cette machine.

Recovery Media Name

Indique les supports de reprise associés à cette machine.

Characteristics?

Indique si le texte des caractéristiques de la machine est stocké dans la base de données.

Recovery Instructions?

Indique si le texte des instructions de reprise d'une machine est stocké dans la base de données IBM Spectrum Protect.

# **Commandes associées**

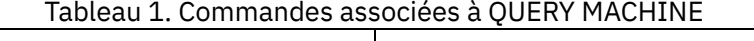

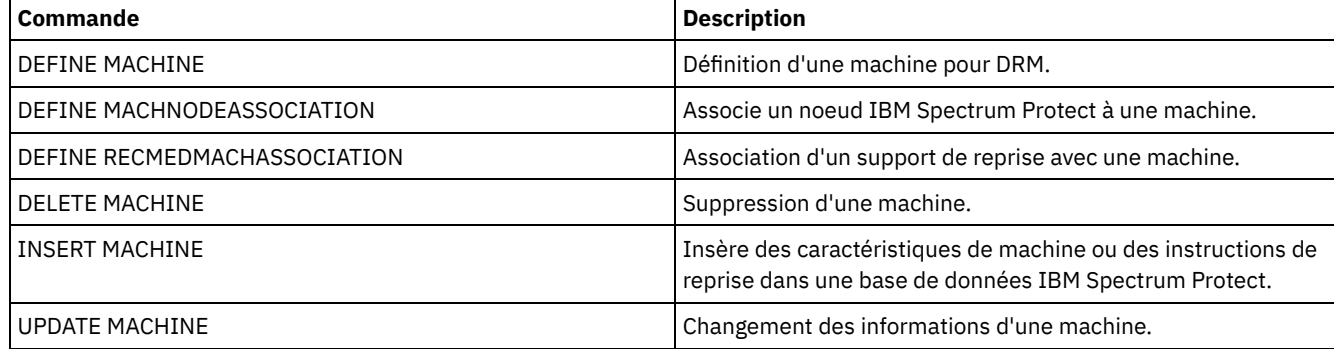

# **QUERY MEDIA (Analyse du support de pool de stockage à accès séquentiel)**

Cette commande permet d'afficher les informations relatives aux volumes de pools de stockage principaux et de copie à accès séquentiel déplacés à l'aide de la commande MOVE MEDIA.

# **Classe de privilèges**

Tous les administrateurs disposant d'un privilege système ou opérateur peuvent exécuter cette commande, sauf si elle inclut le paramètre CMD. Si le paramètre CMD est spécifié et que l'option serveur REQSYSAUTHOUTFILE porte la valeur NO, l'administrateur doit disposer des privilèges opérateur, stockage illimité ou système. Si le paramètre CMD est défini et que l'option de serveur REQSYSAUTHOUTFILE porte la valeur YES (valeur par défaut), l'administrateur doit disposer des privilèges système.

La commande QUERY MEDIA affiche seulement les volumes dont la valeur d'ACCESS MODE est READONLY ou READWRITE.

# **Syntaxe**

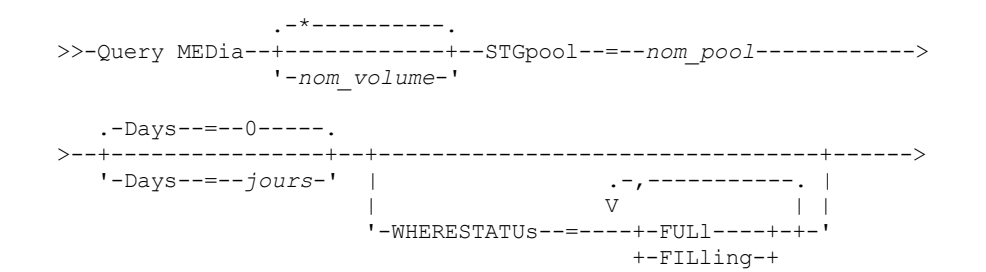

#### $'-$ EMPty---'

```
>--+-------------------------------+---------------------------->
   '-WHEREACCess--=--+-READWrite-+-'
                     '-READOnly--'
   .-Format--=--Standard-----.
>--+-------------------------+---------------------------------->
   '-Format--=--+-Standard-+-'
               +-Detailed-+
                ' -Cmd------'
>--+--------------------------------------+--------------------->
   '-WHERESTate--=--+-All---------------+-'
                   +-MOUNTABLEInlib----+
                    '-MOUNTABLENotinlib-'
 >--+----------------------------------+------------------------->
   '-WHEREOVFLOcation--=--emplacement-'
>--+--------------------+--+-----------------------------+------>
   '-CMd--=--"commande"-' '-CMDFilename--=--nom_fichier-'
   .-APPend--=--No------.
>--+--------------------+--------------------------------------><
   '-APPend--=--+-No--+-'
               '-Yes-'
```
# **Paramètres**

#### nom\_volume

Indique le nom du volume de pool de stockage à accès séquentiel principal ou de copie à afficher. Ce paramètre est facultatif. Vous pouvez remplacer le nom par un caractère générique. Tous les volumes correspondants seront impliqués dans le traitement. Si vous ne renseignez pas ce paramètre, tous les volumes définis dans le pool de stockage spécifié par le paramètre STGPOOL seront affichés.

### STGpool (obligatoire)

Indique le nom du pool de stockage à accès séquentiel principal ou secondaire (copie) à utiliser pour sélectionner les volumes à traiter. Vous pouvez utiliser des caractères génériques pour indiquer un nom. Tous les pools de stockage correspondants seront traités. Si le pool de stockage désigné n'est pas géré par une bibliothèque automatique, aucun volume ne sera affiché.

Days

Spécifie le délai en jours devant s'écouler après l'écriture ou la lecture de ou vers le volume avant que l'on puisse traiter ce dernier. Ce paramètre est facultatif. Vous pouvez indiquer une valeur comprise entre 0 et 9999. La valeur par défaut est 0. La date de lecture ou d'écriture la plus récente du volume est utilisée pour calculer le nombre de jours écoulés.

### WHERESTATUs

Permet d'indiquer que les résultats de la requête doivent être limités par le statut des volumes. Ce paramètre est facultatif. Vous pouvez indiquer plusieurs états. Ils doivent être séparés par une virgule, sans espace intermédiaire. Si aucune valeur n'est spécifiée pour ce paramètre, tous les volumes du pool de stockage spécifié (quel que soit leur état) sont affichés.

Les valeurs admises sont les suivantes :

#### FULl

Indique l'affichage des volumes dont l'état est FULL (plein).

### FILling

Indique l'affichage des volumes dont l'état est FILLING (partiellement utilisé).

#### EMPty

Indique l'affichage des volumes dont l'état est EMPTY (vide).

#### WHEREACCess

Indique que les résultats doivent être limités au moyen du mode d'accès des volumes. Ce paramètre est facultatif. Si vous n'indiquez pas de valeur pour ce paramètre, la sortie est restreinte par le mode d'accès.

Les valeurs admises sont les suivantes :

#### **READWrite**

Indique l'affichage des volumes dont le mode d'accès est READWRITE. READOnly

Indique l'affichage des volumes dont le mode d'accès est READONLY.

#### Format

Indique sous quelle forme les informations s'affichent. Ce paramètre est facultatif. La valeur par défaut est STANDARD. Les valeurs admises sont les suivantes :

#### Standard

Indique que les informations s'affichent partiellement pour les volumes de pool de stockage à accès séquentiel spécifiés.

Detailed

Indique que les informations s'affichent intégralement pour les volumes de pool de stockage à accès séquentiel spécifiés.

Cmd

Indique que les commandes exécutables sont élaborées pour les volumes de pool de stockage traités par la commande QUERY MEDIA. Ces commandes se trouvent dans le fichier spécifié par le paramètre CMDFILENAME, dans la commande QUERY MEDIA. Pour afficher les commandes uniquement sur la console, indiquez une chaîne vide ("") pour le paramètre CMDFILENAME. Si FORMAT=CMD est spécifié mais qu'aucune chaîne de commande n'est spécifiée dans le paramètre CMD, la commande QUERY MEDIA échoue.

#### WHEREState

Indique l'état des volumes à traiter. Ce paramètre permet de limiter le traitement aux volumes possédant l'état spécifié. Ce paramètre est facultatif. La valeur par défaut est ALL. Les valeurs admises sont les suivantes :

All

Indique que les volumes portant tous les états sont interrogés. Les états admis sont MOUNTABLEINLIB et MOUNTABLENOTINLIB.

### MOUNTABLEInlib

Indique que les volumes portant actuellement l'état MOUNTABLEINLIB sont interrogés. Les volumes portant l'état MOUNTABLEINLIB se trouvent dans la bibliothèque et résident sur le site ; ils contiennent des données valides et peuvent être utilisés pour les traitements sur site.

#### MOUNTABLENotinlib

Indique que les volumes portant actuellement l'état MOUNTABLENOTINLIB sont interrogés. Les volumes portant l'état MOUNTABLENOTINLIB ne se trouvent pas dans la bibliothèque, ne contiennent pas de données valides et ne peuvent pas être utilisés pour les traitements sur site.

### WHEREOVFLOcation

Indique l'emplacement des volumes à afficher. Ce paramètre est facultatif. Ce paramètre permet de limiter le traitement aux volumes situés à l'emplacement spécifié. La longueur maximale de l'emplacement est de 255 caractères. Cet emplacement doit être placé entre des guillemets s'il contient des espaces.

#### CMd

Permet d'indiquer la création de commandes exécutables. La spécification de commandes doit être placée entre guillemets. La longueur maximale de la spécification est de 255 caractères. Ce paramètre est facultatif.

Pour chaque volume traité avec succès par la commande QUERY MEDIA, le serveur écrit les commandes associées dans un fichier. Indiquez le nom de fichier avec le paramètre CMDFILENAME.

Systèmes d'exploitation AIX Systèmes d'exploitation LinuxSi vous n'indiquez pas de nom de fichier, la commande génère un nom de fichier par défaut en ajoutant la chaîne exec.cmds.media au répertoire du serveur.

Systèmes d'exploitation WindowsSi vous n'indiquez pas de nom de fichier, la commande génère un nom de fichier par défaut en ajoutant la chaîne exec.cmd.media au répertoire du serveur.

#### A faire :

- 1. Si la commande créée dans le fichier dépasse 255 caractères, elle est décomposée en plusieurs lignes et un caractère de suite (+) est ajouté à la fin de chaque ligne à l'exception de la dernière. Vous pouvez avoir besoin de modifier le caractère de continuation selon les exigences du produit qui exécute les commandes.
- 2. Si une commande exécutable est spécifiée avec un FORMAT autre que CMD, la chaîne de commandes est ignorée et la commande QUERY MEDIA n'écrit aucune ligne de commande.

Indiquez une chaîne de commande et l'une des variables de substitution ci-dessous :

chaîne

Indique la chaîne nécessaire pour créer une commande exécutable afin de traiter le nom de volume ou l'emplacement de volume, ou encore les deux. La chaîne peut être constituée de tout texte à format libre. La chaîne
ne doit pas comporter de guillemets incorporés. Voici un exemple de spécification de commande exécutable correcte :

cmd="checkin libvolume &vol"

Voici un exemple de spécification de commande exécutable incorrecte :

cmd="checkin libvolume "&vol""

#### substitution

Indique une variable à laquelle une valeur sera substituée par la commande QUERY MEDIA. Les valeurs de substitution admises sont les suivantes :

#### &VOL

Remplace &VOL par le nom du volume. Vous pouvez spécifier des caractères minuscules, &vol. Aucun espace ou caractère blanc n'est admis entre le symbole perluette, &, et VOL. Si des espaces ou des blancs sont présents entre les symboles perluète et VOL, la commande QUERY MEDIA les traite comme des chaînes et aucune substitution n'est effectuée. Si &VOL n'est pas spécifié, aucun nom de volume n'est défini dans la commande exécutable.

## &LOC

Remplace &LOC par l'emplacement du volume. Vous pouvez spécifier des caractères minuscules, &loc. Aucun espace ou caractère blanc n'est admis entre le symbole perluette, &, et LOC. Si des espaces ou des blancs sont présents entre les symboles perluète et LOC, la commande QUERY MEDIA les traite comme des chaînes et aucune substitution n'est effectuée. Si &LOC n'est pas spécifié, aucun nom d'emplacement n'est défini dans la commande exécutable.

## &VOLDSN

Remplace &VOLDSN par le nom du volume. Exemple de nom de fichier pour un volume de bande de pool de stockage de copie utilisant le préfixe défini IBM Spectrum Protect310 : IBM Spectrum Protect310.BFS. Si &VOLDSN n'est pas spécifié, aucun nom de fichier de volume n'est défini dans la commande exécutable.

&NL

Remplace &NL par le caractère d'une nouvelle ligne. Lorsque &NL est spécifié, la commande QUERY MEDIA décompose la commande au niveau de l'emplacement de &NL et n'ajoute aucun caractère de suite. C'est à l'utilisateur d'indiquer le caractère de suite approprié avant &NL, si un tel caractère est nécessaire. L'utilisateur est également responsable de la longueur de la ligne écrite. Si &NL n'est pas spécifié et que la longueur de la ligne de commande dépasse 255 caractères, celle-ci est décomposée en plusieurs lignes et un caractère de suite (+) est ajouté à la fin de chaque ligne de commande à l'exception de la dernière.

#### CMDFilename

Indique le chemin absolu d'un fichier contenant les commandes spécifiées avec le paramètre CMD, lorsque FORMAT=CMD est spécifié. Ce paramètre est facultatif. La longueur maximale du nom de fichier est de 1279 caractères.

Systèmes d'exploitation AIX Systèmes d'exploitation LinuxSi vous indiquez "" avec le paramètre CMDFILENAME, la commande QUERY MEDIA génère un nom de fichier en ajoutant la chaîne "exec.cmds.media" au répertoire du serveur. Le répertoire du serveur est le répertoire de travail en cours du processus serveur.

Systèmes d'exploitation WindowsSi vous indiquez "" avec le paramètre CMDFILENAME, la commande QUERY MEDIA génère un nom de fichier en ajoutant la chaîne "exec.cmd.media" au répertoire du serveur. Le répertoire du serveur est le répertoire de travail en cours du processus serveur.

Si vous entrez une chaîne vide ("") pour CMDFILENAME, les commandes générées s'affichent uniquement sur la console. Vous pouvez réacheminer les commandes affichées vers un fichier, en utilisant les symboles > ou >> du système d'exploitation.

Systèmes d'exploitation AIX Systèmes d'exploitation LinuxSi vous n'indiquez pas le nom de fichier, la commande génère un nom de fichier par défaut en ajoutant la chaîne "exec.cmds.media" au répertoire du serveur.

Systèmes d'exploitation WindowsSi le nom de fichier n'est pas spécifié, la commande génère un nom de fichier par défaut en ajoutant la chaîne "exec.cmd.media" au répertoire du serveur.

La commande QUERY MEDIA attribue automatiquement le nom de fichier spécifié ou généré. Si ce nom de fichier existe déjà, la commande QUERY MEDIA tente de l'utiliser et de remplacer les éventuelles données du fichier. Vous pouvez ajouter APPEND=YES pour empêcher que les données existantes soient remplacées. Si la commande QUERY MEDIA échoue après attribution du fichier de commandes, le fichier n'est pas supprimé.

APPend

Indique l'emplacement de l'opération d'écriture : au début ou à la fin des données du fichier de commandes. Ce paramètre est facultatif. La valeur par défaut est NO. Les valeurs admises sont les suivantes :

No

Indique d'écrire les données au début du fichier de commandes. Si le fichier de commandes indiqué existe, son contenu est écrasé.

Yes

Indique de faire un ajout au fichier de commandes en écrivant les données à la fin du fichier.

# **Exemple : Affichage des informations relatives à un pool de stockage à accès séquentiel spécifique**

Affichez tous les volumes pleins et partiellement pleins se trouvant dans le pool de stockage à accès séquentiel principal ARCHIVE. Voir Descriptions des zones pour obtenir une description des zones.

```
query media * stgpool=archive wherestatus=full, filling
Volume Name State Location Automated
                                               LibName
----------- ------------------- -------------------- -----------
TAPE01 Mountable in Library 1982 1994
TAPE03 Mountable not in Lib. Room1234/Bldg31
TAPE07 Mountable in Library Mountable in Library Mountable 10 and 1994
TAPE09 Mountable not in Lib. Room1234/Bldg31
```
# **Exemple : Affichage des informations relatives à un pool de stockage à accès séquentiel avec un préfixe spécifique**

Affichez en détails tous les volumes pleins dont l'état est MOUNTABLENOTINLIB pour les pools de stockage à accès séquentiel dont le préfixe est ONSITE (sur site). Voir Descriptions des zones pour obtenir une description des zones.

```
query media wherestate=mountablenotinlib stgpool=onsite*
wherestatus=full format=detailed
     Volume Name: TAPE21
              State: Mountable not in library
         Volume Status: Full
               Access: ReadOnly
   Last Reference Date: 01/30/98
  Last Update Date/Time: 08/20/1996 13:29:02
              Location: Rm569/bldg31
     Storage Pool Name: ONSITE.ARCHIVE
     Automated Libname:
           Volume Name: TAPE22
                State: Mountable not in library
         Volume Status: Full
               Access: ReadOnly
    Last Reference Date: 01/30/98
  Last Update Date/Time: 08/20/1996 15:29:02
             Location: Rm569/bldg31
     Storage Pool Name: ONSITE.ARCHIVEPOOL
     Automated Libname:
```
# **Exemple : Génération de commande CHECKIN**

Générez les commandes CHECKIN LIBVOLUME pour les volumes pleins et partiellement pleins se trouvant dans le pool de stockage principal ONSITE.ARCHIVE et stockés dans l'emplacement de dépassement, Salle 2948/Bât31.

```
query media * stgpool=onsite.archive format=cmd
wherestatus=full, filling wherestate=mountablenotinlib
whereovflocation=room2948/bldg31
cmd="checkin libvol lib3494 &vol status=private"
cmdfilename=/tsm/move/media/checkin.vols
```
La commande QUERY MEDIA a créé les commandes exécutables CHECKIN LIBVOLUME dans /tsm/move/media/checkin.vols, qui peuvent être lancées en exécutant la commande MACRO avec /tsm/move/media/checkin.vols comme nom de macro.

```
checkin libvol lib3494 TAPE04 status=private
checkin libvol lib3494 TAPE13 status=private
checkin libvol lib3494 TAPE14 status=private
```
# **Descriptions des zones**

# Volume Name

Indique le nom du volume de pool de stockage à accès séquentiel principal.

State

Indique l'état du volume.

# Volume Status

Indique le statut du volume.

Access

Indique le mode d'accès du volume.

# Last Reference Date

Indique la dernière date d'écriture ou de lecture sur le volume, selon la date la plus récente.

#### Last Update Date/Time

Indique la date et l'heure de la mise à jour du volume la plus récente.

# Location

Indique l'emplacement de stockage du volume. Si le volume est retiré de la bibliothèque et que son emplacement n'est ni spécifié ni défini, un point d'interrogation (?) s'affiche pour l'emplacement.

## Storage Pool Name

Indique le nom du pool de stockage à accès séquentiel dans lequel le volume est défini.

#### Automated LibName

Indique le nom de bibliothèque automatique si le volume se trouve dans une bibliothèque.

# **Commandes associées**

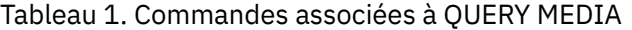

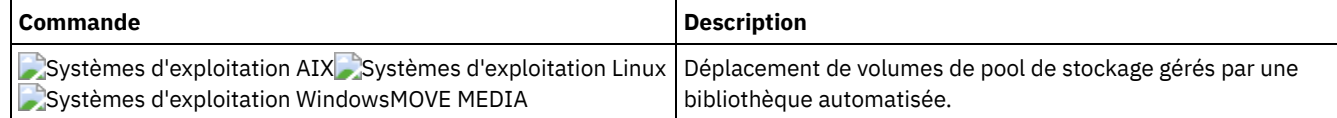

# **QUERY MGMTCLASS (Analyse d'une classe de gestion)**

Cette commande permet d'afficher les informations relatives à des classes de gestion.

# **Classe de privilèges**

Tout administrateur peut émettre cette commande.

# **Syntaxe**

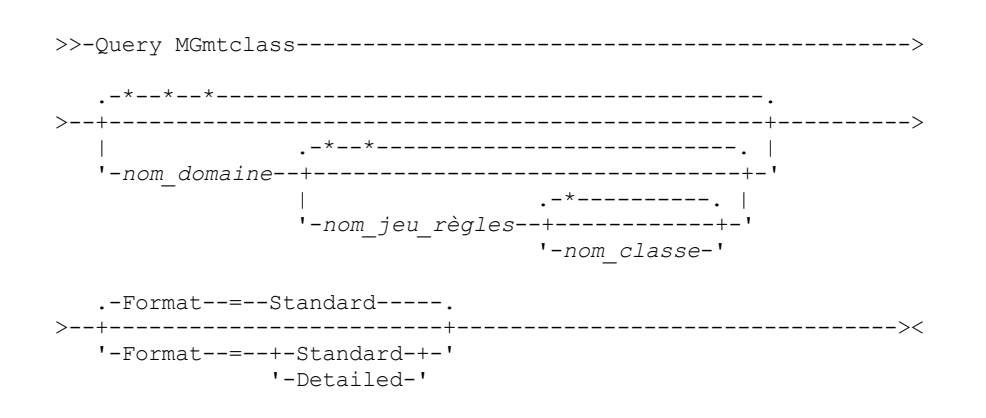

# **Paramètres**

#### nom\_domaine

Désigne le domaine de règles associé à la classe de gestion à interroger. Ce paramètre est facultatif. Vous pouvez utiliser des caractères génériques pour indiquer ce nom. Si aucune valeur n'est spécifiée pour ce paramètre, toutes les classes de gestion de tous les domaines de règles sont interrogées. Vous devez indiquer ce paramètre lorsque vous interrogez une classe de gestion nommée explicitement.

#### nom\_jeu\_règles

Désigne le jeu de règles associé à la classe de gestion à interroger. Ce paramètre est facultatif. Vous pouvez utiliser des caractères génériques pour indiquer ce nom. Si aucune valeur n'est spécifiée pour ce paramètre, toutes les classes de gestion de tous les jeux de règles sont interrogées. Vous devez indiquer ce paramètre lorsque vous interrogez une classe de gestion nommée explicitement.

#### nom\_classe

Indique la classe de gestion à interroger. Ce paramètre est facultatif. Vous pouvez utiliser des caractères génériques pour indiquer ce nom. Si aucune valeur n'est spécifiée pour ce paramètre, toutes les classes de gestion sont interrogés.

## Format

Définit le mode d'affichage des informations. Ce paramètre est facultatif. La valeur par défaut est STANDARD. Les valeurs admises sont les suivantes :

#### Standard

Indique que des informations partielles s'affichent.

Detailed

Indique que des informations complètes s'affichent.

# **Exemple : Affichage des informations pour toutes les classes de gestion**

Analysez toutes les classes de gestion de tous les domaines de règles. Créez la sortie au format standard. Voir Descriptions des zones pour obtenir une description des zones.

query mgmtclass

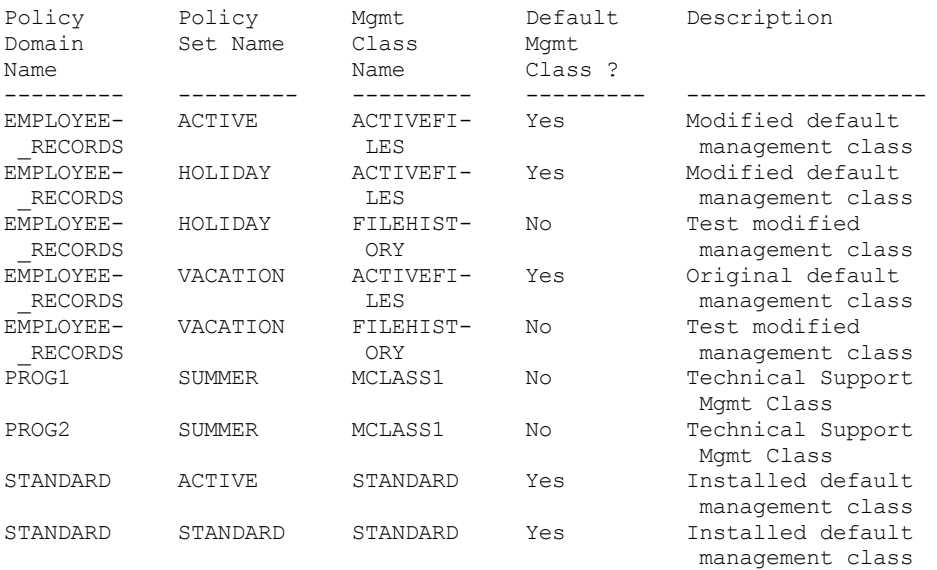

Pour afficher des informations sur les classes de gestion d'un domaine de règles spécifique, par exemple le domaine ENGPOLDOM, exécutez la commande suivante :

query mgmtclass engpoldom \* \*

# **Exemple : Affichage d'informations détaillées pour une classe de gestion particulière**

Analysez la classe de gestion ACTIVEFILES affectée au jeu de règles VACATION situé dans le domaine de règles EMPLOYEE\_RECORDS. Créez la sortie au format détaillé. Voir Descriptions des zones pour obtenir une description des zones.

query mgmtclass employee\_records vacation activefiles format=detailed

> Policy Domain Name: EMPLOYEE\_RECORDS Policy Set Name: VACATION Mgmt Class Name: ACTIVEFILES

```
Default Mgmt Class ?: Yes
                 Description: Installed default management class
   Space Management Technique: None
      Auto-Migrate on Non-Use: 0
   Migration Requires Backup?: Yes
        Migration Destination: SPACEMGPOOL
Last Update by (administrator): $$CONFIG MANAGER$$
        Last Update Date/Time: 05/31/1998 13:15:45
            Managing Profile: EMPLOYEE
              Changes Pending: Yes
```
# **Descriptions des zones**

Policy Domain Name Désigne le domaine de règles. Policy Set Name Désigne le jeu de règles. Mgmt Class Name Désigne la classe de gestion. Default Mgmt Class? Indique s'il s'agit de la classe de gestion par défaut du jeu de règles. Description Indique la description de la classe de gestion. Space Management Technique Technique de gestion de l'espace de la classe de gestion, pour les clients IBM Spectrum Protect for Space Management. Auto-Migrate on Non-Use Nombre de jours devant s'écouler après la dernière utilisation d'un fichier avant que celui-ci ne soit éligible pour la migration automatique par les clients IBM Spectrum Protect for Space Management. Migration Requires Backup? Indique si la version de sauvegarde d'un fichier doit exister avant que le fichier ne soit migré par les clients IBM Spectrum Protect for Space Management. Migration Destination Pool de stockage représentant la destination des fichiers migrés par les clients IBM Spectrum Protect for Space Management. Dernière mise à jour par (administrateur) Administrateur ou serveur ayant effectué la dernière mise à jour de la classe de gestion. Si cette zone contient la valeur \$\$CONFIG\_MANAGER\$\$, la classe de gestion est associée à un domaine géré par le gestionnaire de configuration. Date/heure de dernière mise à jour

Date et heure de la dernière définition ou mise à jour de la classe de gestion.

## Managing profile

Le ou les profils auxquels le serveur géré s'est abonné pour obtenir la définition de cette classe de gestion.

## Changes Pending

Spécifie si des changements sont effectués mais pas activés. Une fois les changements activés, la zone est réinitialisée sur No.

# **Commandes associées**

# Tableau 1. Commandes associées à QUERY MGMTCLASS

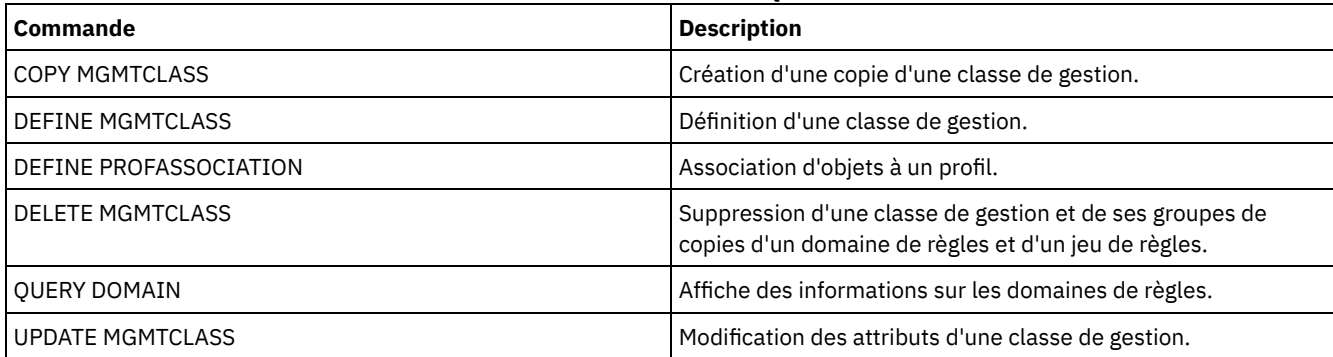

# <span id="page-1661-1"></span>**QUERY MONITORSETTINGS (Interrogation des paramètres de configuration relative aux alertes de surveillance et au statut du serveur)**

Cette commande permet d'afficher des informations sur les paramètres de surveillance d'alertes et de paramètres serveur.

# **Classe de privilèges**

Tout administrateur peut émettre cette commande.

# **Syntaxe**

>>-Query MONITORSEttings---------------------------------------><

# **Affichage des paramètres de surveillance**

Affichez les détails des paramètres de surveillance. Pour plus de détails, reportez-vous à la section [Descriptions](#page-1661-0) de zones.

query monitorsettings

Résultat de l'exemple :

```
Monitor Status: On
             Status Refresh Interval (Minutes): 5
                     Status Retention (Hours): 48
                      Monitor Message Alerts: On
              Alert Update Interval (Minutes): 10
                               Alert to Email: On
          Send Alert Summary to Administrators: On
                     Alert from Email Address: DJADMIN@MYDOMAIN.COM
                              Alert SMTP Host: DJHOST.MYDOMAIN.COM
                              Alert SMTP Port: 25
              Alert Active Duration (Minutes): 480
            Alert Inactive Duration (Minutes): 480
               Alert Closed Duration (Minutes): 60
                             Monitoring Admin: ADMIN
                              Monitored Group: MONGROUP
                            Monitored Servers: SERVER2
            At-Risk Interval for Applications: 24
    Skipped files as At-Risk for Applications?: Yes
        At-Risk Interval for Virtual Machines: 24
Skipped files as At-Risk for Virtual Machines?: Yes
                 At-Risk Interval for Systems: 24
         Skipped files as At-Risk for Systems?: Yes
                        Deployment Repository: /source/packages/deploy
                  Maximum Deployment Packages: 4
                   Deployment Package Manager: On
```
# **Descriptions de zones**

<span id="page-1661-0"></span>Monitor Status

Indique si la surveillance des alertes est activée ou désactivée sur le serveur.

Status Refresh Interval (Minutes)

Indique le délai en minutes entre les intervalles de collecte de données d'événement par le serveur de surveillance. Status Retention (Hours)

Indique le délai en heures de conservation des indicateurs de surveillance d'état.

Monitor Message Alerts

Indique si les alertes sont envoyées aux administrateurs par courrier électronique.

Alert Update Interval (Minutes)

Indique la durée, en minutes, pendant laquelle le moniteur d'alertes attend la mise à jour et l'élagage de l'alerte sur le serveur.

#### Alert to Email

Indique si les alertes sont envoyées aux administrateurs par courrier électronique.

Send Alert Summary to Administrators

Indique les administrateurs qui reçoivent un récapitulatif des alertes existant sur le serveur par courrier électronique. Alert from Email Address

Indique l'adresse électronique de l'expéditeur.

# Alert SMTP Host

Indique le serveur de messagerie hôte SMTP (Simple Mail Transfer Protocol) utilisé pour envoyer des alertes par courrier électronique.

## Alert SMTP Port

Indique le port de serveur de messagerie SMTP utilisé pour envoyer des alertes par courrier électronique.

Alert Active Duration (Minutes)

Durée d'activité de l'alerte, en minutes.

# Alert Inactive Duration (Minutes)

Délai, en minutes, pendant lequel l'alerte reste inactive.

# Alert Closed Duration (Minutes)

Durée, en minutes, pendant laquelle une alerte est clôturée avant sa suppression du serveur.

## Monitoring Admin

Indique le nom d l'administrateur de surveillance permettant de se connecter aux serveurs du groupe surveillé. Monitored Group

Indique le nom du groupe de serveurs surveillés.

## Monitored Servers

Indique les noms des serveurs du groupe de serveurs surveillés. Les paramètres de surveillance peuvent varier d'un serveur surveillé à l'autre. Le cas échéant, émettez la commande d'interrogation afin que chaque serveur affiche les paramètres de surveillance.

## At-Risk Interval for Applications

Indique la durée, en heures, pendant laquelle un client d'application ne peut consigner aucune activité avant d'être considéré à risque.

#### Skipped files as At-Risk for Applications?

Indique que le serveur considère les fichiers ignorés par le client comme une défaillance et marque le client comme étant à risque.

#### At-Risk Interval for Virtual Machines

Indique la durée, en heures, pendant laquelle un client virtuel ne peut consigner aucune activité avant d'être considéré à risque.

## Skipped files as At-Risk for Virtual Machines?

Indique que le serveur considère les fichiers ignorés par le client comme une défaillance et marque le client comme étant à risque.

## At-Risk Interval for Systems

Indique la durée, en heures, pendant laquelle un client de système ne peut consigner aucune activité avant d'être considéré à risque.

#### Skipped files as At-Risk for Systems?

Indique que le serveur considère les fichiers ignorés par le client comme une défaillance et marque le client comme étant à risque.

## Deployment Repository

Spécifie l'emplacement de téléchargement des packages de déploiement de client et celui des volumes de stockage utilisés pour ces packages.

#### Maximum Deployment Packages

Spécifie le nombre maximal de packages de déploiement de client à stocker dans le référentiel de déploiement pour chaque version du produit.

#### Deployment Package Manager

Indique si le gestionnaire de package de déploiement doit interroger le site FTP quant à l'existence de nouveaux packages et les télécharger au fur et à mesure qu'ils sont disponibles.

# **Commandes associées**

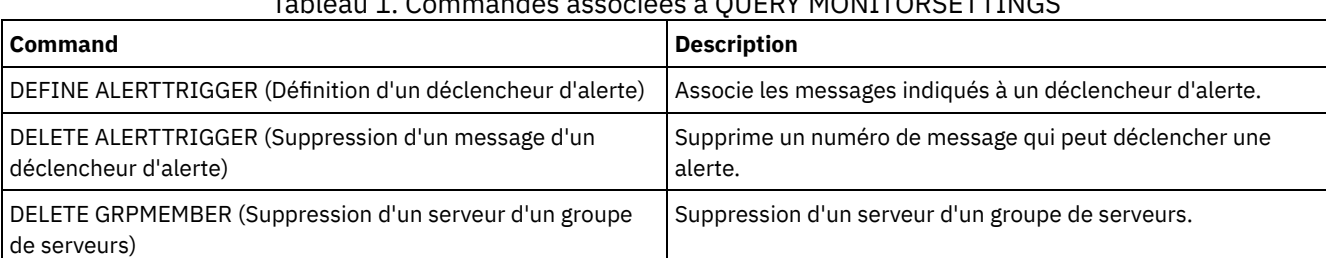

# $T_{\rm c}$   $T_{\rm c}$   $T_{\rm$

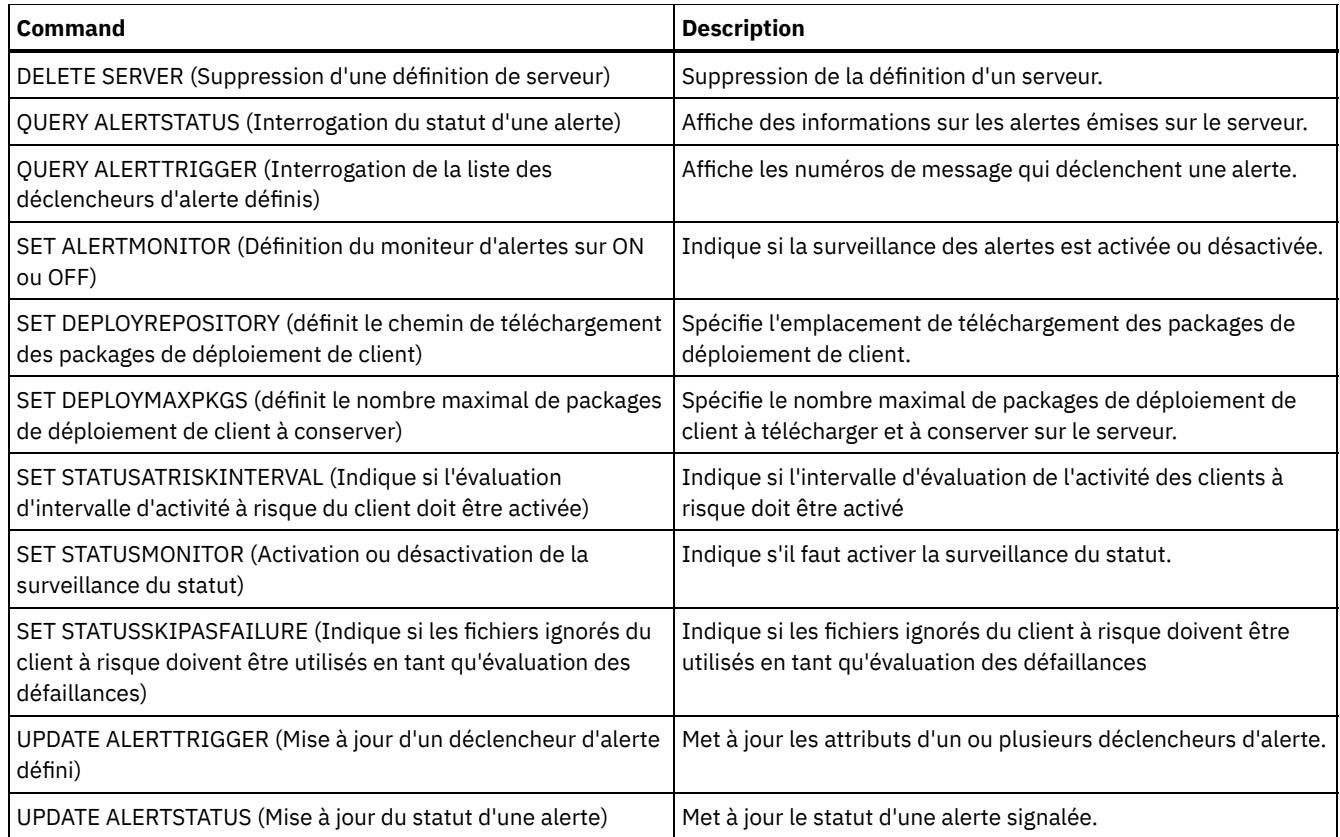

# **QUERY MONITORSTATUS (Requête sur le statut de surveillance)**

Cette commande permet d'afficher les messages de surveillance compris dans la période de conservation du statut défini.

Vous pouvez limiter la sortie à un état spécifique, tel que les seuls messages actifs. Si vous n'indiquez aucun paramètre, tous les messages s'affichent.

# **Classe de privilèges**

Tout administrateur peut émettre cette commande.

# **Syntaxe**

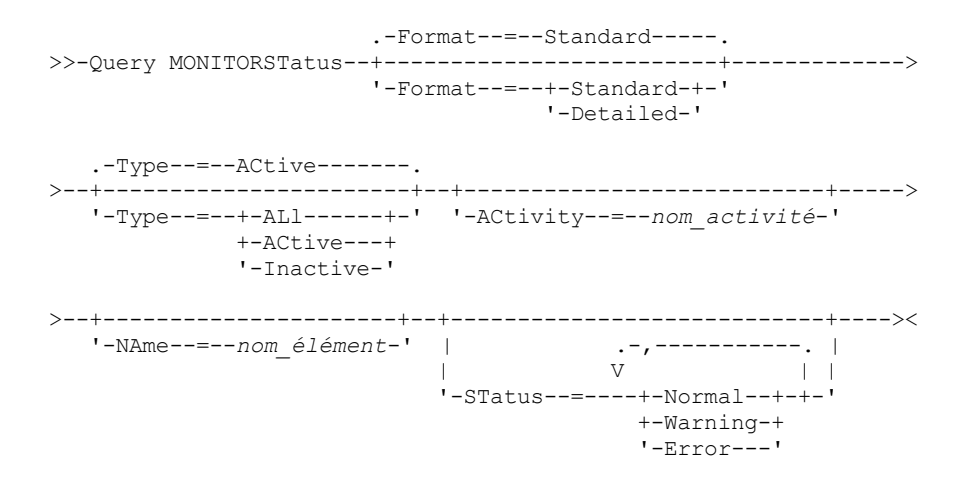

# **Paramètres**

Indique la quantité d'informations affichées. La valeur par défaut est STANDARD. Vous pouvez indiquer l'une des valeurs suivantes :

## Standard

Indique que des informations partielles sont affichées pour les messages spécifiés.

# Détaillé

Indique que toutes les informations sont affichées pour les messages spécifiés.

## Type

Ce paramètre restreint la sortie aux seuls messages du type indiqué. Vous pouvez indiquer l'une des valeurs suivantes :

#### ALl

Permet d'afficher toutes les informations.

# ACtive

Affiche tous les messages actifs. Il s'agit de la valeur par défaut.

# Inactive

Affiche tous les messages inactifs.

# ACtivity

Indique l'activité à interroger. Reportez-vous à la commande DEFINE STATUSTHRESHOLD pour plus de détails sur les activités disponibles pour la requête.

## NAme

Indique le nom à interroger. La valeur NAME fait référence au nom de l'élément avec l'activité spécifiée. Par exemple, la valeur NAME d'un indicateur de statut contenant des informations sur un pool de stockage appelé backuppool est définie sur BACKUPPOOL.

#### STatus

Indique l'état des messages à interroger. Vous pouvez indiquer plusieurs valeurs de statuts dans une liste en les séparant par des virgules, sans espace intermédiaire. Si vous n'indiquez pas de valeur pour ce paramètre, les informations de toutes les valeurs de statuts s'affichent. Vous pouvez indiquer l'une des valeurs suivantes :

#### Normal

Affiche tous les messages dont l'état est normal.

# Warning

Affiche tous les messages à un état d'avertissement.

# Error

Affiche tous les messages à un état d'erreur.

# **Affichage des paramètres de surveillance**

Affichez les détails du statut de surveillance.

Query MONITORStatus type=active

# Résultat de l'exemple :

```
Server Name: SERVER1
       Activity Date: 03/05/2013 15:57:37
       Activity Name: CAPACITY OF PRIMARY DISK AND FILE STORAGE
        Element Name: CAPACITY OF PRIMARY DISK AND FILE STORAGE
Element Numeric Value: 0
Element String Value:
       Element State: NORMAL
         Server Name: SERVER1
       Activity Date: 03/05/2013 15:57:37
       Activity Name: USED CAPACITY OF PRIMARY DISK AND FILE STORAGE
        Element Name: USED CAPACITY OF PRIMARY DISK AND FILE STORAGE
Element Numeric Value: 0
Element String Value:
       Element State: NORMAL
         Server Name: SERVER1
       Activity Date: 03/05/2013 15:57:37
       Activity Name: CAPACITY OF PRIMARY TAPE STORAGE
        Element Name: CAPACITY OF PRIMARY TAPE STORAGE
Element Numeric Value: 0
Element String Value:
       Element State: NORMAL
```

```
Server Name: SERVER1
       Activity Date: 03/05/2013 15:57:37
        Activity Name: USED CAPACITY OF PRIMARY TAPE STORAGE
         Element Name: USED CAPACITY OF PRIMARY TAPE STORAGE
Element Numeric Value: 0
 Element String Value:
       Element State: NORMAL
```
# **Affichage des paramètres de surveillance**

Affichez les détails du statut de surveillance.

query monitorstatus f=d type=active

Résultat de l'exemple : Server Name: SERVER1 Activity Date: 03/05/2013 15:57:37 Activity Name: CAPACITY OF PRIMARY DISK AND FILE STORAGE Element Name: CAPACITY OF PRIMARY DISK AND FILE STORAGE Element Numeric Value: 0 Element String Value: Element State: NORMAL Element Details: Primary Repair Suggestion: First Alternate Repair Suggestion: Second Alternate Repair Suggestion: Server Name: SERVER1 Activity Date: 03/05/2013 15:57:37 Activity Name: USED CAPACITY OF PRIMARY DISK AND FILE STORAGE Element Name: USED CAPACITY OF PRIMARY DISK AND FILE STORAGE Element Numeric Value: 0 Element String Value: Element State: NORMAL Element Details: Primary Repair Suggestion: First Alternate Repair Suggestion: Second Alternate Repair Suggestion: Server Name: SERVER1 Activity Date: 03/05/2013 15:57:37 Activity Name: CAPACITY OF PRIMARY TAPE STORAGE Element Name: CAPACITY OF PRIMARY TAPE STORAGE Element Numeric Value: 0 Element String Value: Element State: NORMAL Element Details: Primary Repair Suggestion: First Alternate Repair Suggestion: Second Alternate Repair Suggestion: Server Name: SERVER1 Activity Date: 03/05/2013 15:57:37 Activity Name: USED CAPACITY OF PRIMARY TAPE STORAGE Element Name: USED CAPACITY OF PRIMARY TAPE STORAGE Element Numeric Value: 0 Element String Value: Element State: NORMAL Element Details: Primary Repair Suggestion: First Alternate Repair Suggestion: Second Alternate Repair Suggestion:

# **Descriptions de zones**

Server Name Indique le nom du serveur. Date d'activité Dernière date et heure à laquelle une activité a été signalée. Nom d'activité Nom de l'activité. Nom d'élément Nom de l'élément. Valeur numérique d'élément Valeur numérique de l'élément. Valeur de chaîne d'élément Valeur chaîne de l'élément. Etat d'élément Etat de l'élément. Détails de l'élément Informations détaillées de l'élément. Suggestion principale de réparation Suggestion principale de réparation. Première suggestion alternative de réparation Suggestion de réparation à suivre si la suggestion principale n'est pas adéquate. Deuxième suggestion alternative de réparation Suggestion de réparation à suivre si la suggestion principale et la suggestion alternative suivante ne sont pas adéquates.

# **Commandes associées**

# Tableau 1. Commandes associées à QUERY MONITORSTATUS

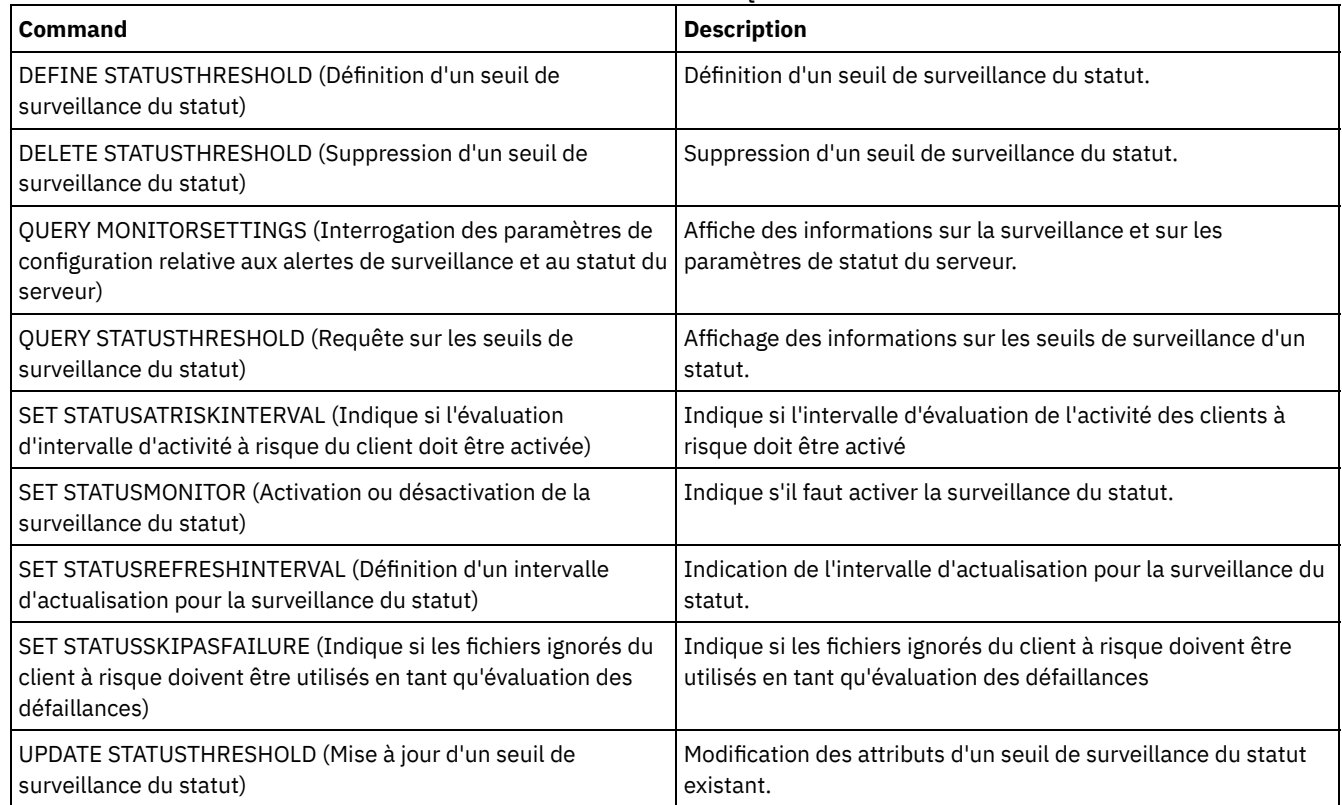

# **QUERY MOUNT (Affichage d'informations sur les volumes à accès séquentiels montés)**

Cette commande permet d'afficher des informations relatives à le statut d'un ou de plusieurs volumes à accès séquentiel monté(s).

# **Classe de privilèges**

# **Syntaxe**

```
.-*----------. .-Format--=--Standard-----.
>>-Query MOunt--+------------+--+-------------------------+----><
               '-nom_volume-' '-Format--=--+-Standard-+-'
                                            '-Detailed-'
```
# **Paramètres**

#### nom\_volume

Indique le nom du volume à accès séquentiel monté. Vous pouvez utiliser des caractères génériques pour indiquer ce nom. Ce paramètre est facultatif. La valeur par défaut inclut tous les volumes montés.

#### Format

Indique le mode d'affichage des informations. Ce paramètre est facultatif. La valeur par défaut est STANDARD. Les valeurs possibles sont les suivantes :

#### Standard

Indique que des informations partielles s'affichent.

Detailed

Indique que des informations complètes s'affichent.

# **Exemple : Liste de tous les volumes séquentiels montés**

Affichez les informations sur tous les volumes à support séquentiel montés.

query mount

#### Systèmes d'exploitation AIX

```
ANR8330I 3590 volume D6W992 is mounted R/O
in drive RMT1(/dev/rmt1), status: IN USE.
ANR8334I 1 volumes found.
ANR8331I 8MMTAPE volume WPD000 is mounted R/W
in drive 8MM.1 (/dev/mt0), status: DISMOUNTING.
ANR8334I 1 volumes found.
```
# Systèmes d'exploitation Linux

ANR8330I 3590 volume D6W992 is mounted R/O in drive RMT1/dev/IBMtape1, status: IN USE. ANR8334I 1 volumes found. ANR8331I 8MMTAPE volume WPD000 is mounted R/W in drive 8MM.1 (/dev/tsmscsi/mt0), status: DISMOUNTING. ANR8334I 1 volumes found.

## Systèmes d'exploitation Windows

```
ANR8330I 3590 volume D6W992 is mounted R/O
in drive RMT1(/dev/rmt1), status: IN USE.
ANR8334I 1 volumes found.
ANR8331I 8MMTAPE volume WPD000 is mounted R/W
in drive 8MM.1 (mt3.0.0.0), status: DISMOUNTING.
ANR8334I 1 volumes found.
```
A faire :

- 1. Si le statut d'un volume est complet ou si son mode d'accès est en lecture seule (R/O), le mode de montage du volume sera R/O. Pour déterminer le statut et le mode d'accès d'un volume, lancez la commande QUERY VOLUME FORMAT=DETAILED). Si un volume est accessible en écriture (c'est-à-dire si son statut est Remplissage ou Vide), le mode de montage du volume sera lecture/écriture (R/W), même s'il est actuellement en cours de lecture uniquement.
- 2. Dns un pool de stockage associé au type d'unité FILE ou CENTERA, le serveur peut réaliser simultanément plusieurs accès en lecture et un accès en écriture pour le même volume. Par conséquent, un volume de pool de stockage dont le type d'unité est FILE or CENTERA peut apparaître comme étant monté plusieurs fois.
- 3. Dans le message ANR8448I, le nom de l'unité est listé en tant que UNKNOWN pour les volumes de type d'unité FILE avec une classe d'unité non partagée. La raison est qu'aucune unité n'est associée aux volumes ; les noms d'unité s'affichent dans la bibliothèque basée sur le fichier.
- 4. Si vous émettez la commande QUERY MOUNT pendant le nettoyage de l'unité, la sortie de la commande continue à afficher le statut DISMOUNTING pour le volume démonté jusqu'à la fin du nettoyage.

# **Exemple : Affichage des informations détaillées relatives aux volumes séquentiels montés**

## Affichez les détails sur les volumes montés.

```
query mount format=detailed
```

```
ANR2017I Administrator SERVER_CONSOLE issued command: QUERY
MOUNT format=detailed
ANR8487I Mount point in device class FILE is waiting for the
volume mount to
complete -- owning server: SERVER1, status: WAITING FOR VOLUME
(session: 0, process: 1).
ANR8488I LTO volume 015005L4 is mounted R/W in drive IBMVTL1
(/dev/rmt37) -- owning
server: SERVER1, status: IN USE (session: 0, process: 2).
ANR8486I Mount point in device class FILE is reserved -- owning
server: SERVER1,
status: RESERVED (session: 5, process: 0).<br>ANR8334I 3 matches found.
                 3 matches found.
```
# **Commandes associées**

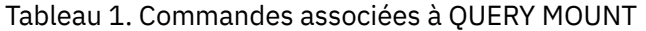

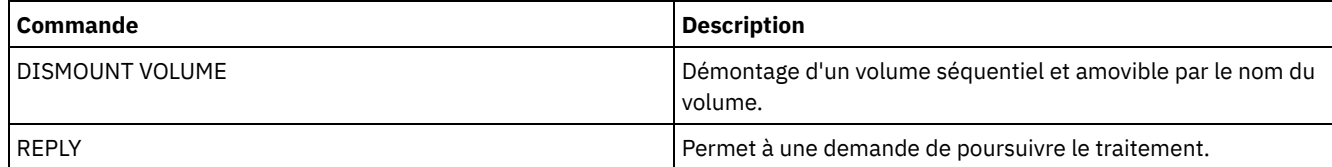

# **QUERY NASBACKUP (Analyse d'images de sauvegarde NAS)**

Cette commande permet d'afficher des informations relatives aux objets images de systèmes de fichiers sauvegardés pour un espace fichier et un noeud NAS donnés. Vous ne pouvez utiliser cette commande que pour afficher les objets qui ont été sauvegardés pour un noeud NAS à l'aide du protocole NDMP.

Le serveur affiche tous les objets concernés, leur date de sauvegarde, ainsi que des informations sur leur table des matières.

# **Classe de privilèges**

Tout administrateur peut émettre cette commande.

# **Syntaxe**

>>-Query NASBAckup--*nom\_noeud*--*nom\_espace\_fichier*--------------->

```
.-BEGINDate--=--TODAY - 7-. .-BEGINTime--=--00:00:00-.
>--+-------------------------+--+------------------------+------>
   '-BEGINDate--=--date------' '-BEGINTime--=--heure----'
   .-ENDDate--=--TODAY-. .-ENDTime--=--23:59:59-.
>--+-------------------+--+----------------------+-------------->
   '-ENDDate--=--date--' '-ENDTime--=--heure----'
   .-TYPE--=--BACKUPImage-----.
>--+--------------------------+--------------------------------><
  '-TYPE--=--+-BACKUPImage-+-'
             '-SNAPMirror--'
```
# nom\_noeud (obligatoire)

Nom du noeud NAS dont les objets de sauvegarde sont affichés. Vous ne pouvez pas utiliser de caractères génériques pour indiquer ce nom.

nom\_espace\_fichier (obligatoire)

Désigne le nom de l'espace fichier dont les objets de sauvegarde sont affichés. Vous pouvez utiliser des caractères génériques pour indiquer ce nom.

# BEGINDate

Permet d'indiquer la date à partir de laquelle vous voulez sélectionner les objets de sauvegarde à afficher. Tous les objets créés à partir de cette date sont affichés. La valeur par défaut est sept jours avant la date actuelle. Vous pouvez l'utiliser avec le paramètre BEGINTIME pour indiquer une plage de dates et d'heures. Ce paramètre est facultatif. Vous pouvez spécifier la date à l'aide de l'une des valeurs suivantes :

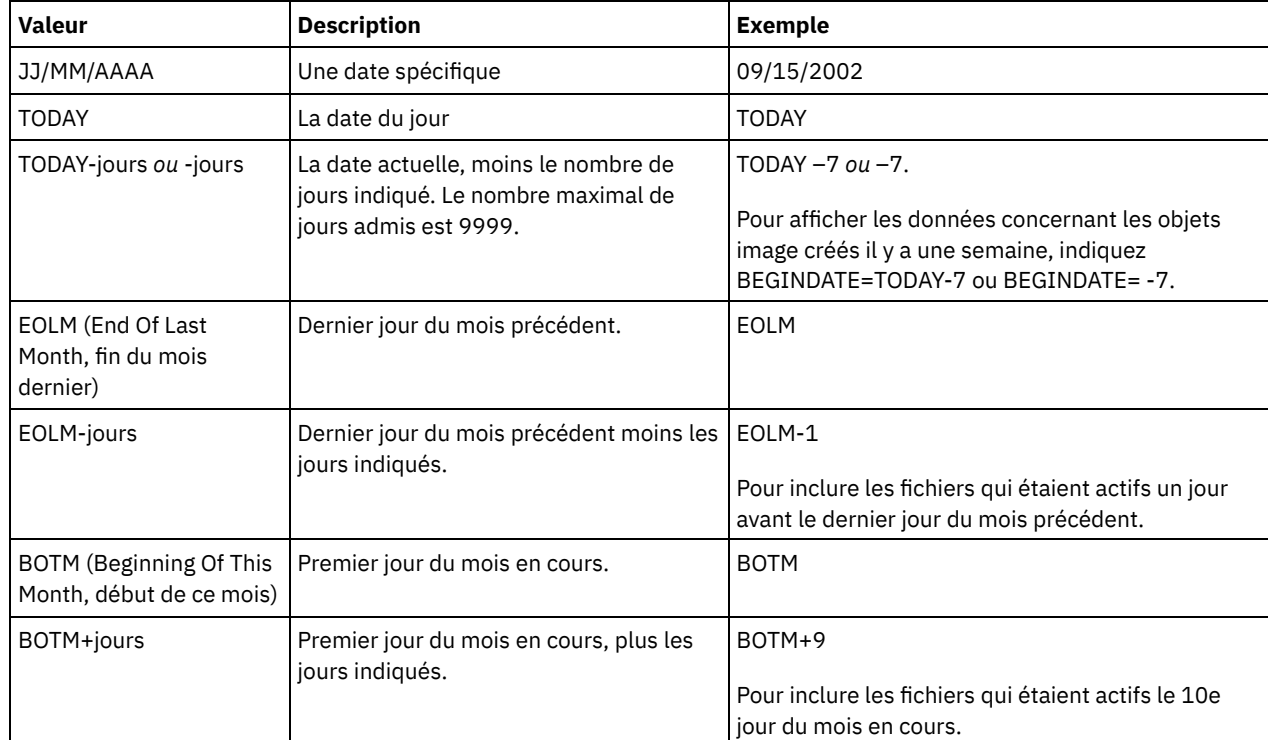

# **BEGINTime**

Permet d'indiquer l'heure à partir de laquelle vous voulez sélectionner les objets de sauvegarde à afficher. Tous les objets créés à partir de cette heure sont affichés. Ce paramètre est facultatif. La valeur par défaut est 0h00 (00:00:00), au jour indiqué par le paramètre BEGINDATE.

Vous pouvez spécifier l'heure à l'aide de l'une des valeurs suivantes :

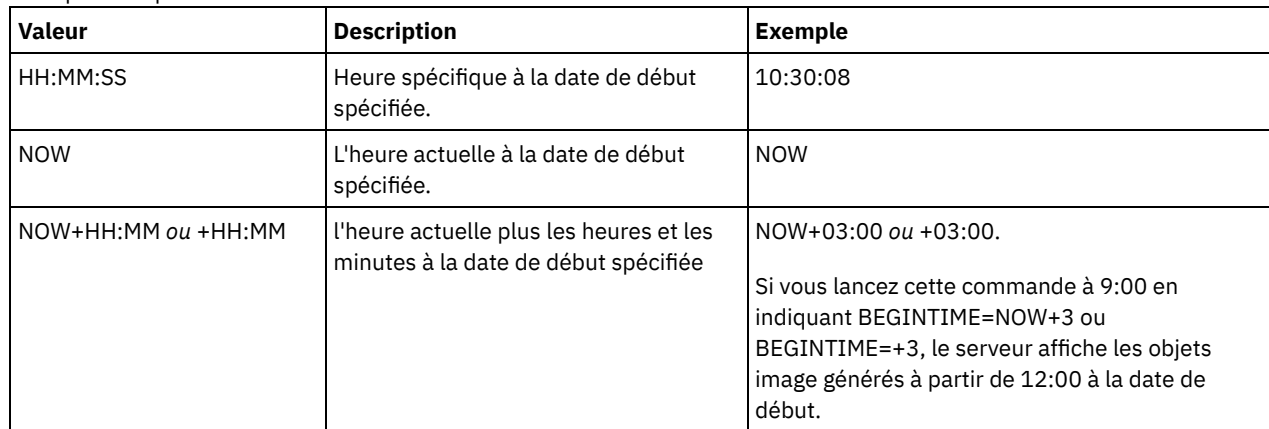

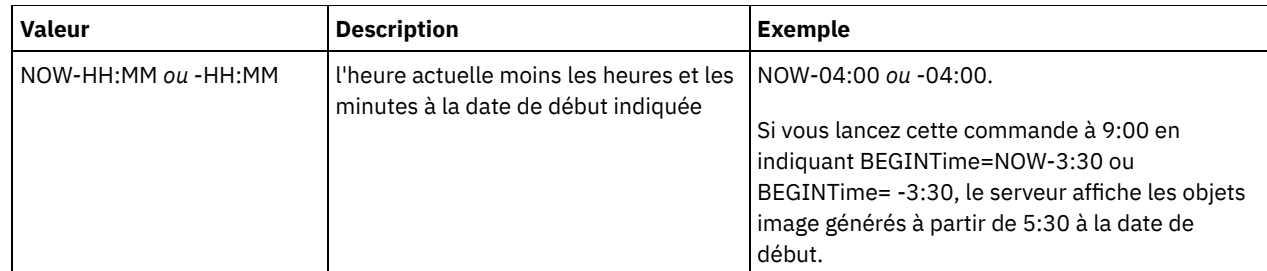

# ENDDate

Permet d'indiquer la date de fin utilisée pour sélectionner les objets de sauvegarde à afficher. Tous les objets de sauvegarde créés jusqu'à cette date sont affichés. Ce paramètre est facultatif. La valeur par défaut est la date actuelle. Vous pouvez utiliser ce paramètre avec le paramètre ENDTIME afin de spécifier une date et une heure de fin. Vous pouvez définir cette date à l'aide de l'une des valeurs suivantes :

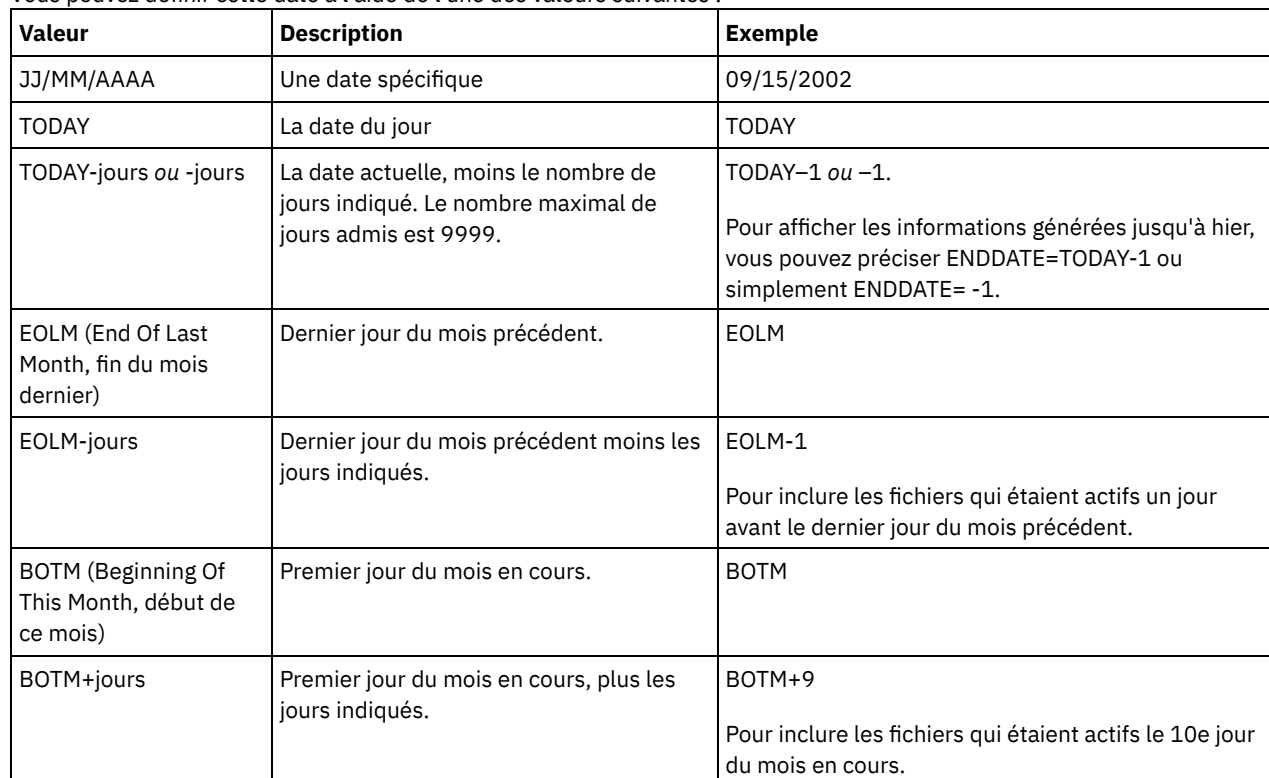

# ENDTime

Permet d'indiquer l'heure de fin utilisée pour sélectionner les objets de sauvegarde à afficher. Tous les objets de sauvegarde créés jusqu'à cette heure sont affichés. Ce paramètre est facultatif. La valeur par défaut est 23:59:59. Vous pouvez utiliser ce paramètre avec le paramètre ENDDATE afin de spécifier une période pour la date et l'heure. Vous pouvez spécifier l'heure à l'aide de l'une des valeurs suivantes :

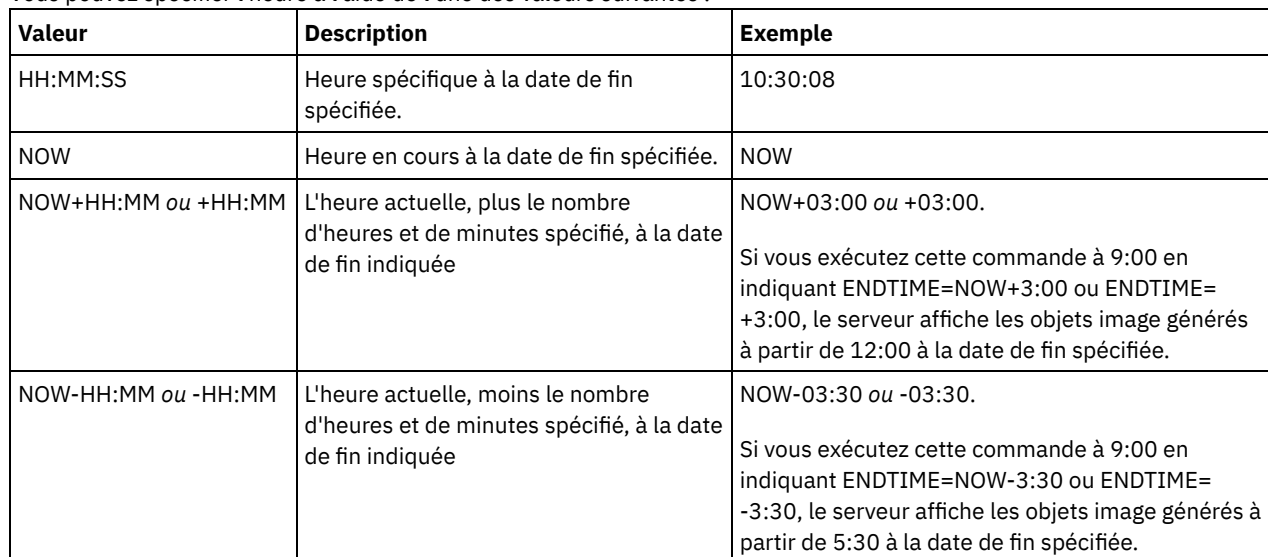

Indique le type d'images de sauvegarde NDMP dont vous souhaitez afficher les informations. La valeur par défaut de ce paramètre est BACKUPIMAGE. Les autres types représentent des méthodes de sauvegarde qui peuvent être propres à un serveur de fichiers spécifique. Les valeurs admises sont les suivantes :

BACKUPImage

Indique que les résultats doivent uniquement afficher les images de base et différentielles du NAS standard. Il s'agit de la valeur par défaut de ce paramètre.

**SNAPMirror** 

Indique si des informations sur les images NetApp SnapMirror doivent être affichées. Les images SnapMirror sont les images de sauvegarde intégrale au niveau du bloc d'un système de fichiers. Une image SnapMirror peut uniquement être restaurée dans un système de fichiers ayant été préparé comme volume cible SnapMirror. Pour plus d'informations, reportez-vous à la documentation fournie avec votre serveur de fichiers NetApp. Ce paramètre est valide uniquement pour les serveurs NetApp et IBM N-Series.

# **Exemple :**

Exécutez la commande QUERY NASBACKUP pour afficher les informations relatives à un noeud, nas1 et à un espace de fichier /vol/vol1.

query nasbackup nas1 /vol/vol1

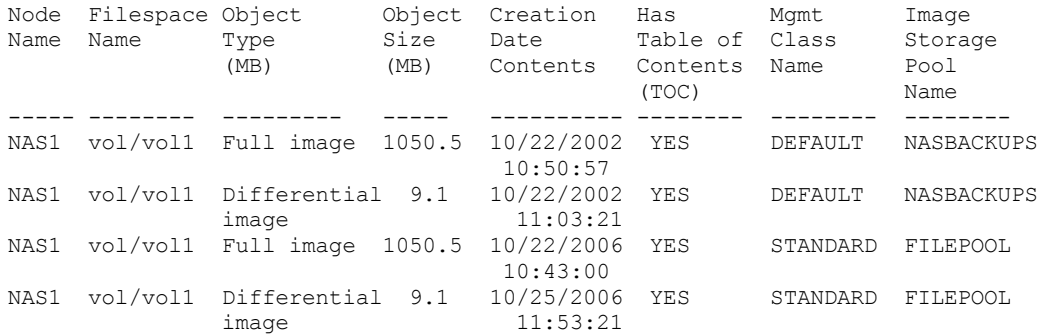

# **Exemple :**

Exécutez la commande QUERY NASBACKUP pour afficher des informations sur toutes les images NetApp SnapMirror sur bande d'un noeud, nas2, et d'un espace fichier /vol/vol2.

```
query nasbackup nas2 /vol/vol2 type=snapmirror
Node Filespace Object Object Creation Mgmt Class Image
Name Name Type Size Date Name Storage
                          (MB) Pool Name<br>------ ---------- --------- ---------
 ----- -------- --------–- ----—- ---------- --------- -------–-
NAS2 vol/vol2 SnapMirror 1050.5 04/02/2008 STANDARD MYPOOL
                                   10:50:57
NAS2 vol/vol2 SnapMirror 1450.5 04/02/2008 STANDARD MYPOOL
                                   11:03:21
```
# **Descriptions de zones**

Nom de noeud Désigne le nom du noeud client. Filespace Name Nom de l'espace fichier. Type d'objet Type d'objet sauvegardé. Taille d'objet (Mo) Taille de l'objet, en mégaoctets. Date de création Date de création de la sauvegarde. Mgmt Class Name Indique le nom de la classe de gestion.

# **Commandes associées**

Tableau 1. Commandes associées à QUERY NASBACKUP

| Commande                                               | <b>Description</b>                                                                          |
|--------------------------------------------------------|---------------------------------------------------------------------------------------------|
| <b>BACKUP NODE</b>                                     | Sauvegarde du noeud de stockage en réseau NAS.                                              |
| BACKUP NAS (commande d'un client IBM Spectrum Protect) | Création d'une sauvegarde de données d'un noeud NAS.                                        |
| OUERY TOC                                              | Affichage des détails concernant la table des matières d'une<br>image de sauvegarde donnée. |
| <b>RESTORE NODE</b>                                    | Restauration d'un noeud de type NAS.                                                        |

# **QUERY NODE (Recherche de noeuds)**

Cette commande permet d'afficher les données relatives à un ou plusieurs noeuds gérés.

# **Classe de privilèges**

Tout administrateur peut émettre cette commande.

# **Syntaxe**

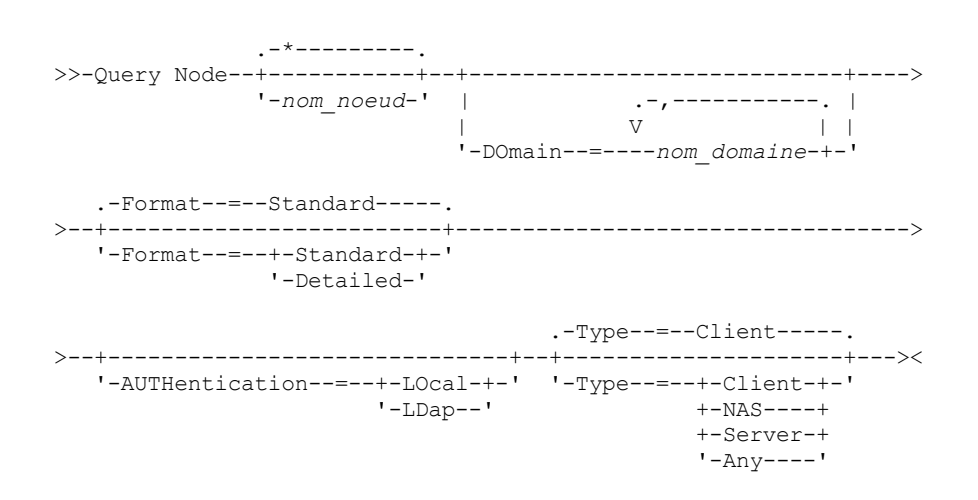

# **Paramètres**

## nom\_noeud

Correspond au nom du noeud client dont les données doivent être affichées. Vous pouvez utiliser des caractères génériques pour indiquer ce nom. Toutes les données des noeuds client correspondants sont affichées. Si vous ne spécifiez aucune valeur pour ce paramètre, les données de tous les noeuds client sont affichées. Ce paramètre est facultatif.

## DOmain

Permet d'indiquer une liste de domaines de règles qui limitent les données de noeud client à afficher. Seuls les noeuds affectés à l'un des domaines de règles indiqués sont affichés. Ce paramètre est facultatif. Séparez les éléments de la liste par des virgules, sans insérer d'espaces. Vous pouvez utiliser des caractères génériques pour indiquer un domaine. Tous les clients affectés à l'un des domaines correspondants sont affichés. Si vous ne spécifiez aucune valeur pour ce paramètre, les données de tous les domaines de règles sont incluses dans la demande.

# Format

Définit le mode d'affichage des informations. Ce paramètre est facultatif. La valeur par défaut est STANDARD. Vous pouvez spécifier l'une des valeurs suivantes :

# Standard

Indique que des informations partielles sont affichées pour les noeuds client indiqués.

Detailed

Indique que des informations complètes sont affichées pour les noeuds client indiqués.

## Type

Définit le type de noeud à inclure dans les résultats de la demande. Ce paramètre est facultatif. La valeur par défaut est CLIENT. Vous pouvez spécifier l'une des valeurs suivantes :

#### Any

Définit n'importe quel type de noeud.

# Client

Indique les noeuds client qui sont des clients de sauvegarde-archivage, des clients IBM Spectrum Protect for Space Management ou des clients d'application.

# NAS

Spécifie les noeuds NAS.

Server

Permet d'indiquer les noeuds client qui correspondent à d'autres serveurs .

## Authentification

Indique la méthode d'authentification par mot de passe du noeud.

### LOcal

Affiche les noeuds qui s'authentifient au serveur IBM Spectrum Protect.

LDap

Affiche les noeuds qui s'authentifient à un serveur d'annuaire LDAP. Le mot de passe du noeud est sensible à la casse.

# **Exemple : Affichage des informations relatives aux noeuds client enregistrés**

Affichez les données relatives à tous les noeuds client enregistrés.

query node

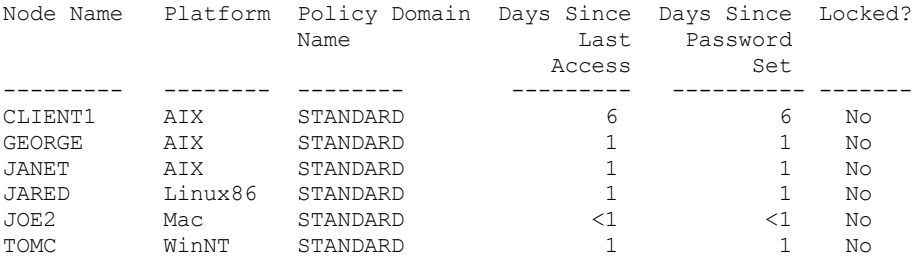

# **Exemple : Informations détaillées affichées relatives à un noeud client**

Désigne l'adresse TCP/IP du noeud client telle que lors du dernier accès du noeud client au serveur.

query node joe format=detailed

Node Name: JOE Platform: WinNT Client OS Level: 4.00 Client Version: Version 5, Release 4, Level 0.0 Application Version: Version 6, Release 4, Level 0.4 Policy Domain Name: STANDARD Last Access Date/Time: 09/24/2012 18:55:46 Days Since Last Access: 6 Password Set Date/Time: 09/24/2012 18:26:43 Days Since Password Set: 6 Invalid Sign-on Count: 0 Locked?: No Contact: Compression: Client Archive Delete Allowed?: Yes Backup Delete Allowed?: No Registration Date/Time: 09/24/2012 18:26:43

Registering Administrator: SERVER\_CONSOLE Last Communication Method Used: Tcp/Ip Bytes Received Last Session: 108,731 Bytes Sent Last Session: 698 Duration of Last Session: 0.00 Pct. Idle Wait Last Session: 0.00 Pct. Comm. Wait Last Session: 0.00 Pct. Media Wait Last Session: 0.00 Optionset: URL: http://joe.host.name:1581 Node Type: Client Password Expiration Period: 60 Keep Mount Point?: No Maximum Mount Points Allowed: 2 Auto Filespace Rename: No Validate Protocol: No TCP/IP Name: TCP/IP Address: 9.11.153.39 Globally Unique ID: 11.9c.54.e0.8a.b5.11.d6.b3. c3.00.06.29.45.cl Transaction Group Max: 0 Data Write Path: ANY Data Read Path: ANY Session Initiation: ClientOrServer High-level Address: Low-level Address: 1501 Collocation Group Name: Proxynode Target: Proxynode Agent: Node Groups: Email Address: Deduplication: ServerOnly Systèmes d'exploitation AIX Systèmes d'exploitation Linux Users allowed to back up: ALL Replication State: Enabled Replication Mode: Send Backup Replication Rule: DEFAULT Archive Replication Rule: ALL\_DATA Space Management Replication Rule: None Replication Primary Server: PRODSERVER1 Last Replicated to Server: DRSERVER1 Client OS Name: WIN: Windows XP Client Processor Architecture: x86 Client Products Installed: WIN, FCM, VE Client Target Version: Version 6, Release 2, Level 0.0 Authentication: Local SSL Required: No Session Security: Strict Transport Method: TLS 1.2 Split Large Objects: Yes At-risk type: Default interval At-risk interval: Utility URL: Replication Recovery of Damaged Files: Yes Decommissioned: Decommissioned Date:

# **Description des zones**

# Node Name

Désigne le nom du noeud client.

## Platform

Indique le système d'exploitation du noeud client la dernière fois que le noeud client a contacté le serveur. Un point d'interrogation (?) s'affiche jusqu'à ce que le noeud client accède pour la première fois au serveur et qu'il signale son type de plateforme.

# Client OS Level

Indique le niveau du système d'exploitation du client la dernière fois que le noeud client a contacté le serveur.

Client Version

Désigne la version du client installé sur le noeud client.

Cette zone ne s'applique pas aux noeuds de type NAS.

#### Version d'application

Version du client Data Protection for VMware.

# Policy Domain Name

Le domaine de règles affecté du noeud client.

## Last Access Date/Time

Indique la date et l'heure du dernier accès au serveur par le noeud client.

## Days Since Last Access

Indique le nombre de jours écoulés depuis le dernier accès du noeud client au serveur.

# Password Set Date/Time

Désigne la date et l'heure de définition du mot de passe pour le noeud client.

## Days Since Password Set

Indique le nombre de jours écoulés depuis la définition du mot de passe pour le noeud client.

## Invalid Sign-on Count

Indique le nombre de tentatives de connexion non valides effectuées depuis la dernière connexion correcte. Ce nombre doit être différent de zéro lorsque la limite de mot de passe incorrect (SET INVALIDPWLIMIT) est supérieure à zéro. Lorsque le nombre de tentatives incorrectes est égal à la limite définie par la commande SET INVALIDPWLIMIT, le noeud est verrouillé.

## Locked?

Indique si le noeud client est verrouillé hors de IBM Spectrum Protect.

#### Contact

Désigne les informations de contact pour le noeud client.

#### Compression

Indique si la compression est activée sur le noeud client.

Cette zone ne s'applique pas aux noeuds de type NAS.

## Archive Delete Allowed?

Indique si le noeud client peut supprimer ses propres fichiers d'archives.

#### Backup Delete Allowed?

Indique si le noeud client peut supprimer ses propres fichiers de sauvegarde.

#### Registration Date/Time

Indique la date et l'heure de l'enregistrement du noeud client.

## Registering Administrator

Indique le nom de l'administrateur qui a enregistré le noeud client.

# Last Communication Method Used

Désigne la dernière méthode de communication utilisée par le noeud client pour contacter le serveur.

#### Bytes Received Last Session

Indique le nombre d'octets reçus par le serveur au cours de la dernière session du noeud client.

Cette zone ne s'applique pas aux noeuds de type NAS.

## Bytes Sent Last Session

Indique le nombre d'octets envoyés au noeud client.

Ce paramètre ne s'applique pas aux noeuds de type NAS.

## Duration of Last Session

Désigne la durée, en secondes, de la dernière session du noeud client.

Ce paramètre ne s'applique pas aux noeuds de type NAS.

## Pct. Idle Wait Last Session

Indique le pourcentage de la durée de la dernière session pendant laquelle le client n'exécutait aucune fonction.

Cette zone ne s'applique pas aux noeuds de type NAS.

#### Pct. Comm. Wait Last Session

Indique le pourcentage de la durée totale de session pour lequel le client a attendu une réponse de communication de la part du serveur.

Cette zone ne s'applique pas aux noeuds de type NAS.

Indique le pourcentage de la durée totale de session pour lequel le client a attendu le montage d'un volume amovible.

Cette zone ne s'applique pas aux noeuds de type NAS.

## Optionset

Désigne le nom du jeu d'options client.

# URL

Adresse URL du client Web IBM Spectrum Protect configuré sur le système client. Vous pouvez utiliser l'URL dans un navigateur Web et dans le Centre d'opérations pour gérer à distance le noeud client.

## Node Type

Désigne le type de noeud client. Il correspond à l'une des valeurs suivantes :

- Client : client de sauvegarde-archivage, client IBM Spectrum Protect for Space Management ou client d'application
- Serveur : serveur IBM Spectrum Protect
- NAS : serveur de fichiers NAS

# Password Expiration Period

Délai d'expiration du mot de passe du noeud client.

## Keep Mount Point?

Indique si le noeud client conserve un point de montage au cours d'une session.

## Maximum Mount Points Allowed

Nombre maximal de points de montage qu'un noeud client peut utiliser sur le serveur pour la migration IBM Spectrum Protect for Space Management et les opérations de sauvegarde et d'archivage. Ce paramètre ne s'applique pas aux noeuds de type NAS ou SERVER. Si un noeud client a été enregistré sur un serveur utilisant la version 3.7 ou ultérieure, la valeur est comprise entre 0 et 999, selon la valeur définie avec le paramètre MAXNUMMP de la commande REGISTER NODE. Si le noeud client a été enregistré à l'aide de versions précédentes du serveur et que le paramètre MAXNUMMP n'a pas été défini explicitement avec la commande UPDATE NODE, la valeur définie est NOLIMIT. La valeur MAXNUMMP n'est pas évaluée ou appliquée au cours des opérations de lecture de données client telles que la restauration, la récupération et le rappel IBM Spectrum Protect for Space Management. Toutefois, les points de montage utilisés pour les opérations de lecture de données sont évalués par rapport aux tentatives simultanées d'opération de stockage de données pour le même noeud client. Cette évaluation peut empêcher les opérations de stockage de données d'acquérir des points de montage.

#### Auto Filespace Rename

Indique si IBM Spectrum Protect invite le client à renommer les espaces fichier lorsque le système client effectue une mise à niveau vers un client prenant en charge le format Unicode. Cette zone est valide uniquement pour les systèmes client utilisant les systèmes d'exploitation Windows, Macintosh OS X ou NetWare.

# Validate Protocol (obsolète)

Définit si la validation des données est activée pour le client. Si c'est le cas, cette zone précise si IBM Spectrum Protect valide uniquement les données de fichier ou s'il valide toutes les données, y compris les métadonnées de fichier. Vous pouvez activer la validation des données à l'aide de la commande REGISTER NODE ou UPDATE NODE. Cette zone est obsolète.

## TCP/IP Name

Désigne le nom d'hôte du noeud client tel que lors du dernier accès du noeud client au serveur. Cette zone est vide si le logiciel client ne prend pas en charge le rapport de ces informations au serveur.

# TCP/IP Address

Désigne l'adresse TCP/IP du noeud client telle que lors du dernier accès du noeud client au serveur. Cette zone est vide si le logiciel client ne prend pas en charge le rapport de ces informations au serveur.

## Globally Unique ID

Désigne l'identificateur global unique tel que lors du dernier accès du noeud client au serveur. Il permet d'identifier l'ordinateur hôte sur lequel se trouve le noeud.

## Transaction Group Max

Indique le nombre de fichiers transférés entre un client et un serveur pour chaque validation de transaction. L'attribution d'une valeur plus élevée à cette option permet d'améliorer les performances du client.

## Data Write Path

Désigne le chemin de transfert utilisé par le client lorsqu'il envoie des données au serveur, à l'agent de stockage, ou aux deux au cours d'opérations de stockage. Si un chemin est indisponible, le noeud ne peut pas envoyer de données.

Systèmes d'exploitation AIX Systèmes d'exploitation LinuxLes options possibles sont ANY, LAN ou LAN-free (hors réseau local).

# Data Read Path

Désigne le chemin de transfert utilisé par le serveur, l'agent de stockage ou les deux lorsqu'ils lisent des données pour un client, au cours d'opérations telles que la restauration ou la récupération. Si un chemin est indisponible, les données ne

peuvent pas être lues.

Systèmes d'exploitation AIX Systèmes d'exploitation LinuxLes options possibles sont ANY, LAN ou LAN-free (hors réseau local).

# Session Initiation

Indique si les sessions sont démarrées par le serveur ou le client. Les deux options suivantes sont disponibles :

- ClientOrServer
- Serveronly

#### High-level Address

Indique l'adresse IP du client que le serveur contacte pour initier des événements planifiés lorsque SESSIONINITIATION est défini sur SERVERONLY.

# Low-level Address

Indique le numéro de port client sur lequel le client est à l'écoute des sessions provenant du serveur lorsque SESSIONINITIATION est défini sur SERVERONLY.

## Collocation Group Name

Désigne le nom du groupe de données colocalisées auquel appartient un noeud. Si un noeud n'appartient à aucun groupe de données colocalisées, cette zone reste vide.

Conseil : Si le noeud contient des espaces fichier qui sont membres d'un groupe de données colocalisées, cette zone est laissée vide. Vous pouvez trouver des noms d'espaces fichier en émettant la commande QUERY FILESPACE.

## Proxynode Target

Désigne les noeuds définis comme noeuds proxy (agents) pour d'autres noeuds, dans une liste séparée par des espaces. Si aucun noeud n'est spécifié dans ce type d'association, cette zone reste vide.

## Proxynode Agent

Désigne le nom du noeud d'origine (cible) pour une session de noeud proxy, dans une liste séparée par des espaces. Si aucun noeud n'est spécifié dans ce type d'association, cette zone reste vide.

# Node Groups

Désigne le nom du groupe de noeuds auquel un noeud appartient. Si le noeud n'appartient à aucun groupe de noeuds, cette zone reste vide.

## Adresse électronique

Indique l'adresse électronique du noeud client.

# Dédoublonnage

Correspond à l'emplacement où les données sont dédoublonnées. La valeur ServerOnly indique que les données stockées par ce noeud peuvent être dédoublonnées uniquement sur le serveur. La valeur Clientorserver indique que les données stockées par ce noeud peuvent être dédoublonnées sur le client ou le serveur.

# Systèmes d'exploitation AIX Systèmes d'exploitation LinuxUtilisateurs autorisés à effectuer des sauvegardes

Systèmes d'exploitation AIX Systèmes d'exploitation LinuxSpécifie si un ID utilisateur non superutilisateur ou un ID superutilisateur seulement peut sauvegarder des fichiers sur le serveur. ALL indique tous les utilisateurs, tandis que ROOT indique que seul l'ID superutilisateur peut sauvegarder des fichiers sur le serveur. Cette sortie n'est pas disponible si le système d'exploitation du noeud client est considéré comme un système d'exploitation à utilisateur unique.

# Etat de la réplication

Indique si le noeud est activé pour la reproduction. Les valeurs suivantes sont possibles :

#### Activé

Le noeud est configuré et prêt pour la reproduction.

# Désactivé

Le noeud est configuré pour la reproduction mais n'est pas prêt à être dupliqué.

#### Néant

Le noeud n'est pas configuré pour la reproduction.

# Mode de réplication

Indique si le noeud est configuré comme source ou cible des données reproduites. Si ce champ est vide, le noeud n'est pas configuré pour la reproduction. Les valeurs suivantes sont possibles :

#### Envoi

Le noeud est configuré comme source de données pour la reproduction.

# Réception

Le noeud est configuré comme cible de données pour la reproduction.

#### SyncSend

Les données appartenant au noeud doivent être synchronisées avec les données de noeud qui se trouvent sur le serveur de réplication cible. La synchronisation s'applique uniquement aux noeuds dont les données ont été

importées depuis un serveur de réplication source et importées dans le serveur de réplication cible. La synchronisation est effectuée lors de la reproduction.

## SyncReceive

Les données appartenant au noeud doivent être synchronisées avec les données de noeud qui se trouvent sur le serveur de réplication source. La synchronisation s'applique uniquement aux noeuds dont les données ont été importées depuis un serveur de réplication source et importées dans le serveur de réplication cible. La synchronisation est effectuée lors de la reproduction.

#### Néant

Le noeud n'est pas configuré pour la reproduction.

## Replication Primary Server

Indique le serveur de réplication source du noeud client.

Règle de réplication de la sauvegarde

## Archive Replication Rule

#### Space Management Replication Rule

Règle de reproduction s'appliquant aux données de sauvegarde, données d'archive et données gérées par HSM appartenant au noeud. Les valeurs suivantes sont possibles :

## ALL\_DATA

Réplique les données de sauvegarde, d'archivage ou gérées par HSM. Les données sont reproduites avec une priorité normale.

# ACTIVE\_DATA

Réplique les données de sauvegarde actives. Les données sont reproduites avec une priorité normale. Avertissement : Si vous spécifiez ACTIVE\_DATA et si une ou plusieurs des conditions suivantes sont vraies, les données de sauvegarde inactive sur le serveur de réplication cible sont supprimées, et les données de sauvegarde inactive sur le serveur de réplication source ne sont pas supprimées.

- Lorsqu'une version de serveur antérieure à la version 7.1.1 est installée sur le serveur de réplication source ou cible.
- Lorsque vous utilisez la commande REPLICATE NODE avec le paramètre FORCERECONCILE=YES.
- Lorsque vous exécutez la réplication initiale d'un espace fichier après avoir configuré la réplication, restauré la base de données ou mis à jour les serveurs de réplication source et cible depuis une version de serveur antérieure à la version 7.1.1.

Si les conditions précédentes ne sont pas respectées, tous les fichiers nouveaux et modifiés depuis la dernière réplication sont répliqués, y compris les fichiers inactifs, et les fichiers sont supprimés lorsqu'ils arrivent à expiration.

# ALL\_DATA\_HIGH\_PRIORITY

Réplique les données de sauvegarde, d'archivage ou gérées par HSM. Les données sont reproduites avec une priorité élevée.

#### ACTIVE\_DATA\_HIGH\_PRIORITY

Cette règle est identique à la règle de réplication ACTIVE\_DATA, à la différence près que les données sont répliquées avec une priorité élevée.

#### DEFAULT

Réplique les données de sauvegarde, d'archive ou d'espace géré par HSM conformément à la règle de domaine pour le type de données.

# NONE

Aucune donnée n'est reproduite. Par exemple, si la règle de reproduction pour l'archivage des données est NONE, les données d'archive appartenant au noeud ne sont pas reproduites.

#### Last Replicated to Server

Indique le nom du serveur sur lequel le noeud a été répliqué pour la dernière fois ainsi que le nom du serveur sur lequel le client bascule lors des opérations de restauration.

Client OS Name

Système d'exploitation du client. L'assistant de déploiement du client utilise ces informations lors du déploiement d'un module dans le client. Cette zone concerne uniquement les clients IBM Spectrum Protect V6.2.0.0 et version ultérieure.

# Client Processor Architecture

Architecture du client. L'assistant de déploiement du client utilise cette valeur pour déterminer le module à déployer lors de la mise à jour du client. Cette zone concerne uniquement les clients IBM Spectrum Protect V6.2.0.0 et version ultérieure.

## Produits client installés

Produits présents sur le noeud. Les produits pouvant être répertoriés sont les suivants :

# **1622** IBM Spectrum Protect Knowledge Center Version 8.1.4

- BA (Backup-Archive Client, client de sauvegarde-archivage)
- VE (Virtual Environments, environnements virtuels)
- FCM (FlashCopy Manager)

## Client Target Version

Version du client qui est installée à une heure prévue à l'aide de la commande DEFINE SCHEDULE ou UPDATE SCHEDULE. Cette zone concerne uniquement les clients IBM Spectrum Protect V6.2.0.0 et version ultérieure.

# Authentication

Indique la méthode d'authentification par mot de passe : LOCAL, LDAP ou LDAP (en attente).

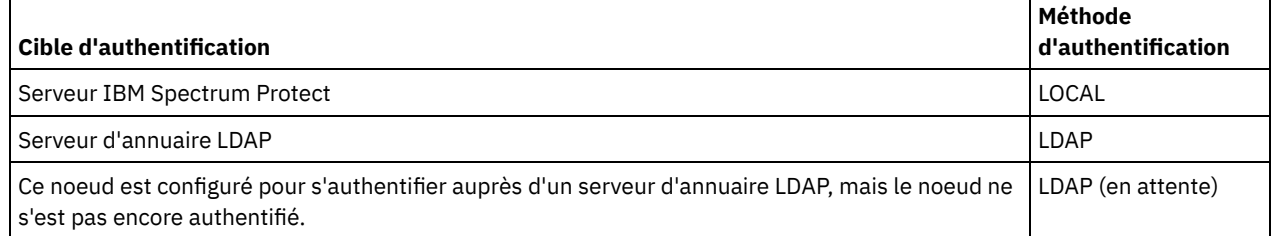

## SSL requis (obsolète)

Indique si le paramètre de sécurité du noeud nécessite le protocole SSL (Secure Sockets Layer). Les valeurs peuvent inclure YES, NO ou Default. Vous devez disposer de droits d'accès de niveau système pour mettre à jour le paramètre SSLREQUIRED du noeud. Cette zone est obsolète.

## Sécurité de la session

Indique le niveau de sécurité de la session qui est appliqué pour le noeud. Les valeurs possibles sont STRICT ou TRANSITIONAL.

## Méthode de transfert

Indique la méthode de transfert qui a été utilisée pour la dernière fois pour le noeud spécifié. Les valeurs possibles sont TLS 1.2, TLS 1.1 ou NONE. Un point d'interrogation (?) s'affiche jusqu'à ce que l'authentification aboutisse.

## Split Large Objects

Indique si les objets LOB stockés sur ce noeud sont automatiquement divisés en éléments plus petits par le serveur afin d'optimiser le traitement de serveur. Si Yes est indiqué, le serveur divise les objets LOB (au-delà de 10 Go) en éléments plus petits lorsqu'ils sont stockés par un noeud client. La valeur No indique que ce processus est ignoré. La valeur par défaut est Yes.

## At-risk type

Indique le type d'évaluation à risque. Les valeurs possibles sont Default, Bypassed ou Custom. Default indique que le noeud est évalué selon l'intervalle qui a été spécifié pour la classification de noeuds par la commande SET STATUSATRISKINTERVAL. Bypassed indique que le noeud n'est pas évalué par rapport à un statut à risque par le moniteur de statut. Custom indique que le noeud est évalué selon l'intervalle spécifié par la commande SET NODEATRISKINTERVAL, plutôt que celui indiqué par la commande SET STATUSATRISKINTERVAL.

## At-risk interval

Spécifie le nombre d'heures entre deux activités de sauvegarde client ou deux activités de réplication au terme desquelles le moniteur d'état indique que l'activité est à risque. Cette zone contient une valeur uniquement lorsque la zone At-risk type a pour valeur Personnaliser.

#### Utility URL

Spécifie l'adresse des services de gestion client IBM Spectrum Protect configurés sur le système client. Cette URL est utilisée par le Centre d'opérations pour accéder aux fichiers journaux du client pour le diagnostic à distance des problèmes que celui-ci rencontre.

#### Replication Recovery of Damaged Files

Indique si les fichiers endommagés peuvent être récupérés pour ce noeud à partir du serveur de réplication cible. Decommissioned

Indique si le noeud client est hors service. Les valeurs suivantes sont possibles :

# YES

Indique que le noeud est hors service (déclassé).

#### Valeur NULL

Indique que le noeud n'est pas hors service (déclassé).

## PENDING

Indique que le noeud est en cours de déclassement ou que le processus de mise hors service a échoué.

Conseil : Si vous voulez déterminer l'état d'un processus de mise hors service en attente, suivez les instructions de la section Mise hors [service](#page-275-0) d'un noeud client.

# Decommissioned Date

Indique la date à laquelle le noeud client a été mis hors service.

# **Exemple : Affichage d'informations sur les rôles de noeud**

L'exemple de sortie ci-dessous illustre seulement une partie de la sortie complète.

```
query node alvin f=d
                  Proxynode Agent:
                     Node Groups:
                   Email Address:
                   Deduplication: ServerOnly
         Users allowed to back up: All
                            Role: Server
                   Role Override: UseReported
                 Processor Vendor: ORACLE
                  Processor Brand: UltraSPARC-T2
                  Processor Type: 4
                  Processor Model:
                  Processor Count: 1
                      Hypervisor:
                  API Application: NO
                      Scan Error: NO
                      MAC Address:
```
# **Descriptions de zone**

## Rôle

Rôle du processeur, tel qu'indiqué par le client.

Substitution de rôle

La valeur de substitution pour rôle, indiquée avec la commande UPDATE NODE.

Fournisseur du processeur

Fournisseur du processeur, tel qu'indiqué par le client.

Marque dE processeur

Marque du processeur, telle qu'indiquée par le client.

#### Type dE processeur

Type du processeur, tel qu'indiqué par le client. Cette valeur indique le nombre de coeurs de processeur pour le calcul de **PVU.** 

Modèle de processeur

Modèle du processeur, tel qu'indiqué par le client.

Nombre de processeurs

Nombre de processeurs, tel qu'indiqué par le client.

Hyperviseur

Hyperviseur, tel qu'indiqué par le client.

Application d'API

Indicateur client signalant qu'il s'agit d'une application API.

### Erreur d'analyse

Indicateur signalant si la dernière analyse des informations du processeur a pu échouer et nécessite un examen.

Adresse MAC

Adresse MAC, telle qu'indiquée par le client.

# **Exemple : affichage de tous les noeuds qui s'authentifient auprès du serveur IBM Spectrum Protect**

Si vous souhaitez afficher tous les noeuds qui s'authentifient localement, indiquez la commande suivante :

query node \* authentication=local Node Platform Policy Days Since Days Since Locked? Name Domain Name Last Access Password Set  $\mathcal{L}_\text{max}$ NODE1 WinNT STANDARD 3 3 No LOCAL (?) STANDARD 7 7 No

# **Commandes associées**

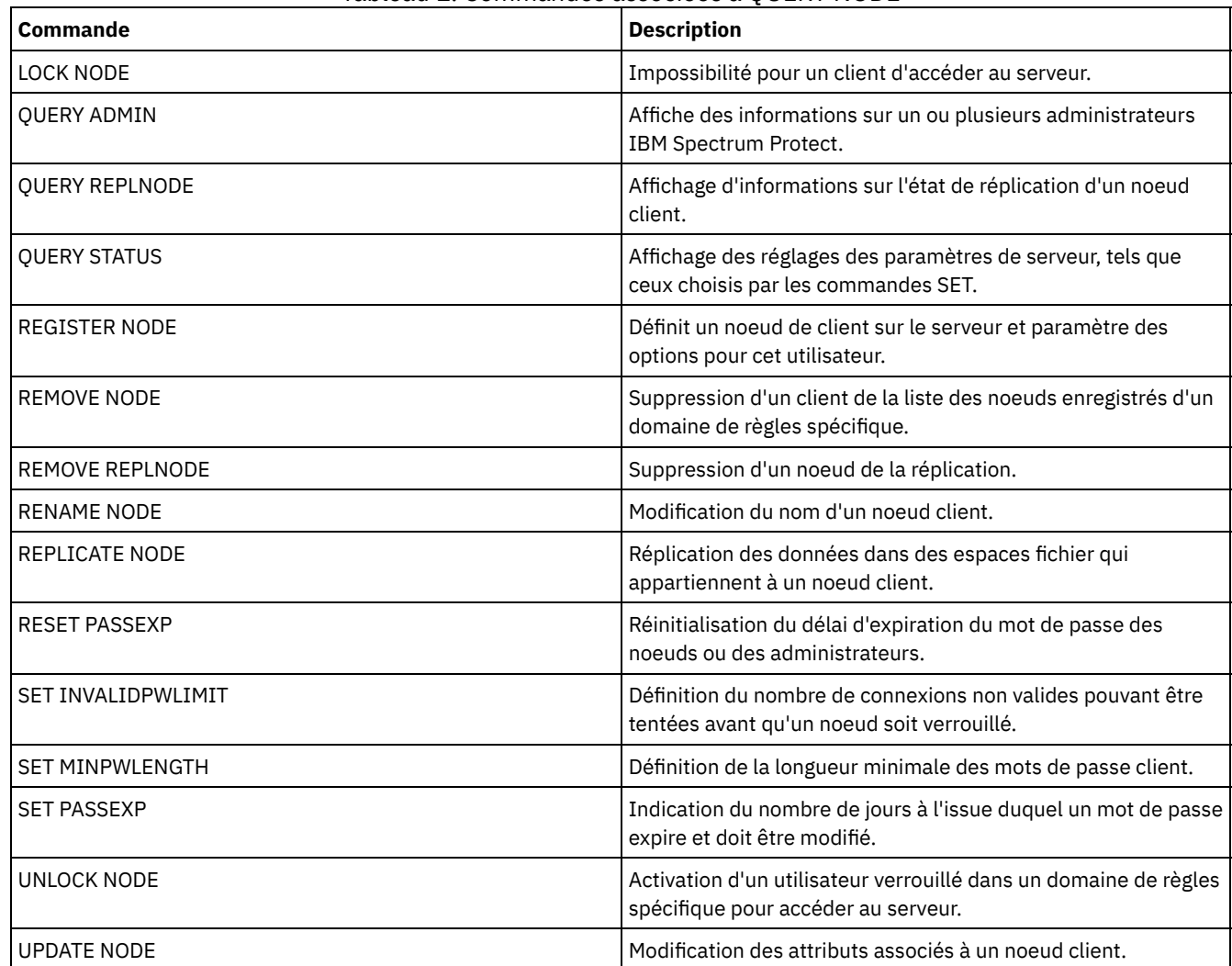

# **QUERY NODEDATA (Analyse de données client dans les volumes)**

Cette commande permet d'afficher les informations relatives aux données d'un ou de plusieurs noeuds dans un pool de stockage à accès séquentiel. QUERY NODEDATA affiche le nom du volume sur lequel les données du noeud sont écrites et la quantité d'espace occupé par ces données sur le volume. Ces informations servent à déterminer comment regrouper les noeuds en pools de stockage colocalisés.

# **Classe de privilèges**

Restriction : Vous ne pouvez pas utiliser cette commande pour afficher des informations relatives aux pools de stockage de conteneur.

Tout administrateur peut émettre cette commande.

# **Syntaxe**

.-,  $V$  |  $|$ >>-Query NODEData--+---*nom\_noeud*-+----------------+-------------> '-COLLOCGroup--=--*groupe\_coloc*-' >--+----------------------+--+--------------------+------------>< '-STGpool--=--*nom\_pool*-' '-VOLume--=--*nom\_vol*-'

# **Paramètres**

#### nom\_noeud

Désigne le nom du noeud client pour lequel localiser les données. Vous pouvez spécifier un ou plusieurs noms. Si vous indiquez plusieurs noms, séparez ces noms par une virgule, sans espace intermédiaire. Vous pouvez également utiliser des caractères génériques pour spécifier plusieurs noms. Vous devez indiquer un nom de noeud ou un nom de groupe de données colocalisées, mais pas les deux.

# **COLLOCGroup**

Désigne le nom du groupe de données colocalisées pour lequel localiser les données. Vous devez indiquer un nom de noeud ou un nom de groupe de données colocalisées, mais pas les deux.

Important : Si la quantité d'espace nécessaire pour exécuter la requête relative à un groupe de données colocalisées dépasse le seuil de la mémoire tampon SQL, la commande QUERY NODEDATA peut échouer. Si la commande échoue pour cette raison, émettez la commande QUERY COLLOCGROUP pour afficher une liste de noeuds dans le groupe. Emettez ensuite la commande QUERY NODEDATA pour chaque noeud du groupe.

**STGpool** 

Désigne le nom du pool de stockage à accès séquentiel à interroger. Ce paramètre est facultatif. Vous pouvez utiliser des caractères génériques pour indiquer un nom. Si un caractère générique correspond au nom d'un pool de stockage sur disque, le nom de ce dernier est ignoré. Si aucune valeur n'est indiquée pour ce paramètre, tous les pools de stockage à accès séquentiel sont interrogés.

#### VOLume

Désigne le volume qui contient les données. Ce paramètre est facultatif. Vous pouvez utiliser des caractères génériques pour préciser plusieurs noms. Si aucune valeur n'est indiquée pour ce paramètre, tous les volumes du pool de stockage sont interrogés.

# **Utilisez des caractères génériques pour afficher des données de noeud pour un pool de stockage à accès séquentiel**

Affichez des informations sur l'emplacement de stockage des données du noeud dans un pool de stockage séquentiel. Indiquez les noms de noeud à l'aide de caractères génériques. Pour obtenir une description de la zone, voir Descriptions des zones.

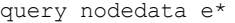

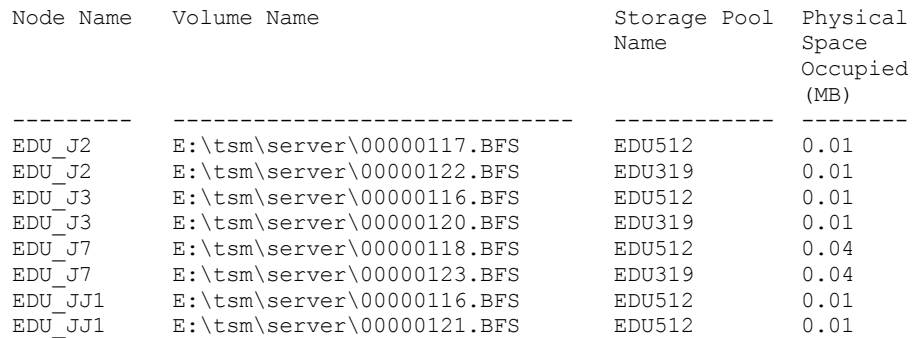

# **Affichez les informations relatives aux données de noeud pour un groupe de données colocalisées**

Affichez les informations relatives à l'emplacement des données dans un pool de stockage à accès séquentiel pour un groupe particulier de données colocalisées. Dans cet exemple, les noeuds EDU\_J3 et EDU\_JJ1 sont les seuls membres qui appartiennent au groupe de données colocalisées grp1 et contiennent des données dans un pool de stockage à accès séquentiel.

query nodedata collocgroup=grp1

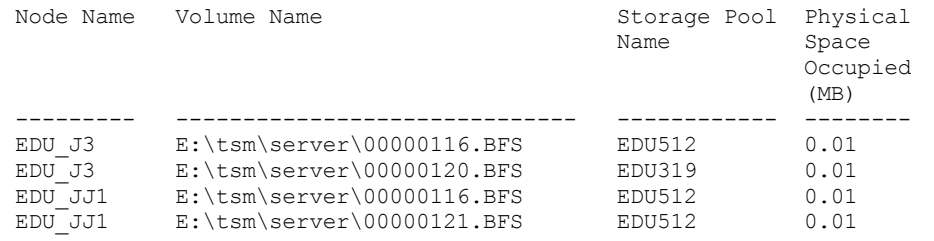

Si vous spécifiez un groupe de données colocalisées d'espace fichier, seuls les volumes des espaces fichier appartenant au groupe de données colocalisées sont affichés. Si vous spécifiez un groupe de données colocalisées d'espace fichier et un volume, les volumes des espaces fichier dans le groupe de données colocalisées qui se trouvent également dans le volume spécifié sont affichés.

# **Descriptions des zones**

Node Name

Désigne le nom du noeud.

Volume Name

Désigne le nom du volume qui contient les données du noeud.

Nom du pool de stockage

Désigne le nom du pool de stockage dans lequel se trouve le volume.

Physical Space Occupied (MB)

Indique la quantité d'espace physique occupé par les données du noeud. L'espace physique inclut l'espace vide dans les agrégats, à partir desquels des fichiers ont pu expirer ou être supprimés.

# **Commandes associées**

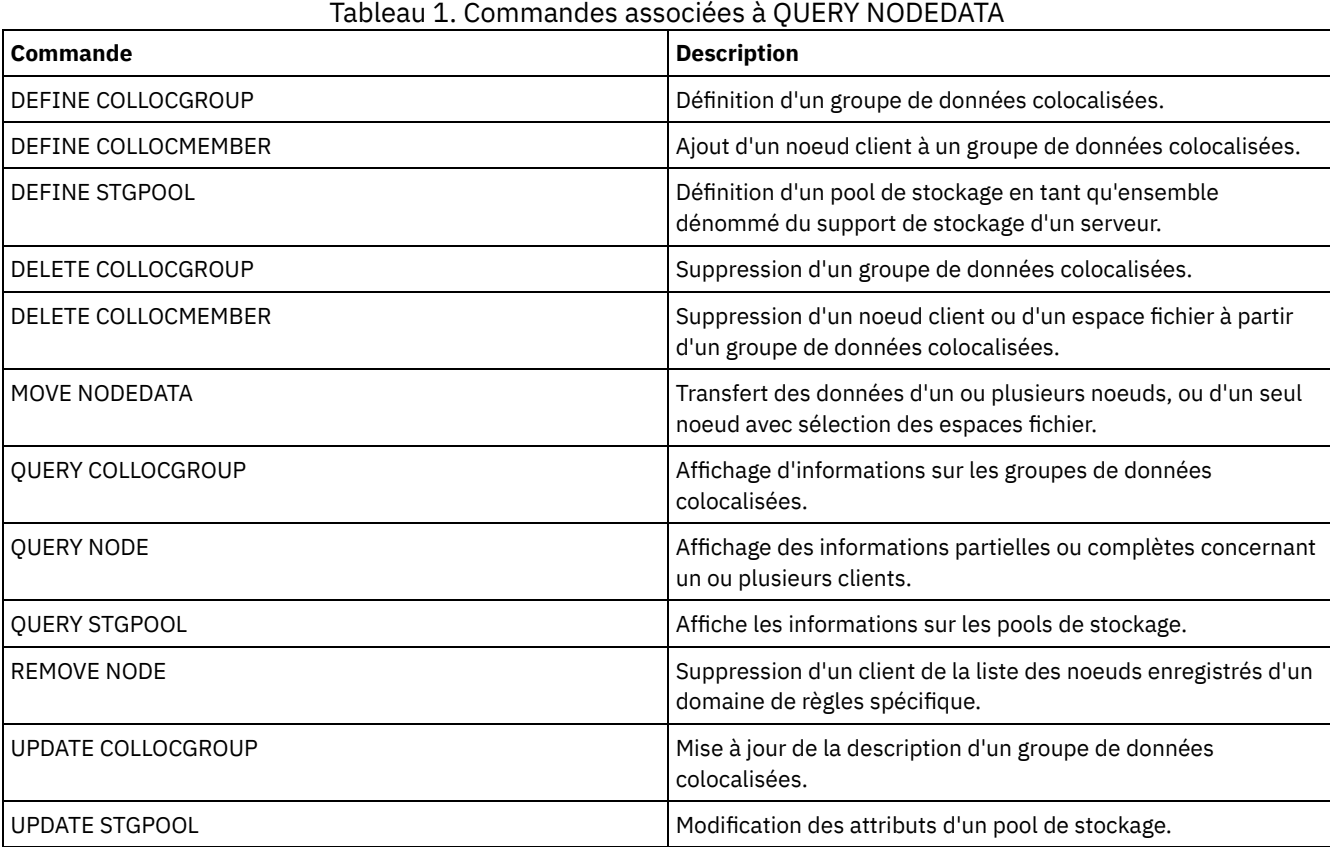

# **QUERY NODEGROUP (Analyse d'un groupe de noeuds)**

Utilisez cette commande pour afficher les groupes de noeuds définis sur le serveur.

# **Classe de privilèges**

Tout administrateur peut émettre cette commande.

# **Syntaxe**

.-*\**----------. >>-Query NODEGroup--+------------+------------------------------> '-*nom\_groupe*-'

```
.-Format--=--Standard-----.
>--+-------------------------+---------------------------------><
   '-Format--=--+-Standard-+-'
               '-Detailed-'
```
# **Paramètres**

#### nom\_groupe

Indique le nom du groupe de noeuds à afficher. Pour indiquer plusieurs noms, utilisez un caractère générique. Ce paramètre est facultatif. Par défaut, tous les groupes de noeuds s'affichent.

Format

Définit le mode d'affichage des informations. Ce paramètre est facultatif. La valeur par défaut est STANDARD. Les valeurs admises sont les suivantes :

Standard

Indique que des informations partielles s'affichent.

## Detailed

Indique que l'intégralité des informations s'affichent. Pour afficher les membres du groupe de noeuds, vous devez indiquer FORMAT=DETAILED.

# **Exemple : Liste de groupes de noeuds sur le serveur**

Affichez les groupes de noeuds définis sur le serveur. Voir Descriptions des zones pour obtenir une description des zones.

query nodegroup

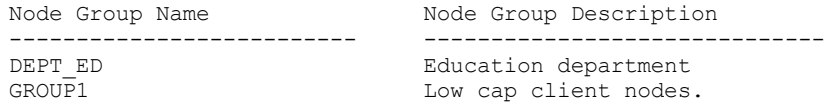

# **Exemple : Affichage des informations détaillées relatives au groupe de noeuds**

Affichez les informations complètes sur tous les groupes de noeuds et déterminer quels noeuds client appartiennent à quels groupes de noeuds. Voir Descriptions des zones pour obtenir une description des zones.

query nodegroup format=detailed

Node Group Name: DEPT\_ED Node Group Description: Education department Last Update by (administrator): SERVER CONSOLE Last Update Date/Time: 04/21/2006 10:59:03 Node Group Member(s): EDU\_1 EDU\_7 Node Group Name: GROUP1 Node Group Description: Low cap client nodes. Last Update by (administrator): SERVER CONSOLE Last Update Date/Time: 04/21/2006 10:59:16 Node Group Member(s): CHESTER REX NOAH JARED

# **Descriptions des zones**

Node Group Name Le nom du groupe de noeuds. Node Group Description La description du groupe de noeuds. Dernière mise à jour par (administrateur) Le nom de l'administrateur ayant défini ou mis à jour le plus récemment le groupe de noeuds. Date/heure de dernière mise à jour La date et l'heure auxquelles un administrateur a défini ou mis à jour le plus récemment le groupe de noeuds. Node Group Member(s) Les membres du groupe de noeuds.

# **Commandes associées**

| Commande                  | <b>Description</b>                                                              |
|---------------------------|---------------------------------------------------------------------------------|
| DEFINE BACKUPSET          | Définition d'un groupe de sauvegarde généré auparavant pour<br>un serveur.      |
| DEFINE NODEGROUP          | Définition d'un groupe de noeuds.                                               |
| DEFINE NODEGROUPMEMBER    | Ajout d'un noeud client à un groupe de noeuds.                                  |
| <b>DELETE BACKUPSET</b>   | Suppression d'un groupe de sauvegarde.                                          |
| DELETE NODEGROUP          | Suppression d'un groupe de noeuds.                                              |
| DELETE NODEGROUPMEMBER    | Suppression d'un noeud client à partir d'un groupe de noeuds.                   |
| <b>GENERATE BACKUPSET</b> | Génération d'un groupe de sauvegarde des données d'un<br>client.                |
| <b>OUERY BACKUPSET</b>    | Affichage des groupes de sauvegarde.                                            |
| <b>UPDATE BACKUPSET</b>   | Mise à jour d'une valeur de conservation associée à un groupe<br>de sauvegarde. |
| <b>UPDATE NODEGROUP</b>   | Mise à jour de la description d'un groupe de noeuds.                            |

Tableau 1. Commandes associées à QUERY NODEGROUP

# **QUERY OCCUPANCY (Analyse des espaces fichier client des pools de stockage)**

Cette commande permet d'indiquer l'emplacement des espaces fichier client et l'espace qu'ils occupent.

# **Classe de privilèges**

Tout administrateur peut émettre cette commande.

# **Syntaxe**

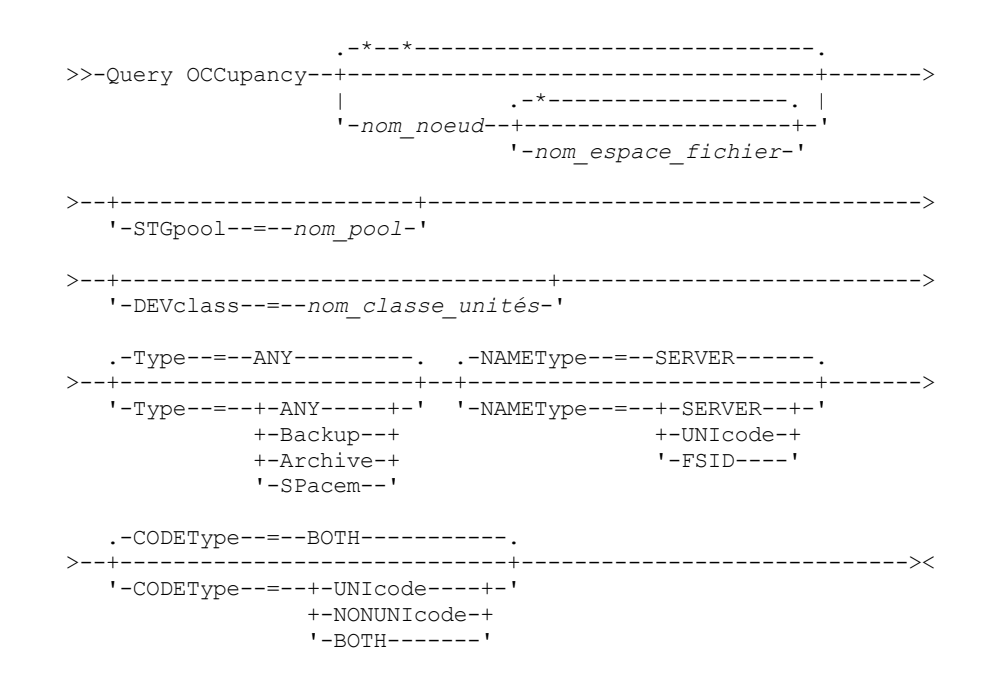

# **Paramètres**

nom\_noeud

Indique le noeud propriétaire des espaces fichier recherchés. Ce paramètre est facultatif. Vous pouvez utiliser des caractères génériques dans les noms. Si vous n'indiquez aucune valeur pour ce paramètre, tous les noeuds sont interrogés.

### nom\_espace\_fichiers

Indique l'espace fichier à rechercher. Ce paramètre est facultatif. Vous pouvez utiliser des caractères génériques pour spécifier les noms. Si vous n'indiquez pas de valeur pour ce paramètre, tous les espaces fichier sont interrogés. Vous devez indiquer un nom de noeud si vous indiquez un nom d'espace fichier.

Pour un serveur disposant de clients prenant en charge le format Unicode, vous devrez peut-être forcer le serveur à convertir le nom d'espace fichier entré. Par exemple, vous devrez peut-être forcer le serveur à convertir le nom entré de la page de codes du serveur vers le format Unicode. Pour plus de détails, reportez-vous à la description du paramètre NAMETYPE. Si vous n'indiquez pas de nom d'espace fichier ou que vous ne spécifiez qu'un seul caractère générique pour le nom, vous pouvez utiliser le paramètre CODETYPE pour limiter l'opération aux espaces fichier Unicode ou non Unicode.

# **STGpool**

Indique le pool de stockage à interroger pour rechercher les fichiers dans l'espace fichier indiqué. Ce paramètre est facultatif. Vous pouvez utiliser des caractères génériques dans les noms. Si aucune valeur n'est indiquée pour ce paramètre, tous les pools de stockage sont interrogés.

# DEVclass

Indique la classe d'unités associée aux unités où les espaces fichier sont stockés. Ce paramètre est facultatif. Vous pouvez utiliser des caractères génériques dans les noms. Si vous n'indiquez aucune valeur pour ce paramètre, les pools de stockage associés à une classe d'unités quelconque sont interrogés.

# Type

Indique les types de fichiers à rechercher dans les espaces fichier. Ce paramètre est facultatif. La valeur par défaut est ANY. Les valeurs possibles sont les suivantes :

#### ANY

Indique que tous les types de fichiers sont interrogés : les versions de sauvegarde de fichiers, les copies archivées de fichiers, ainsi que les fichiers migrés depuis les clients IBM Spectrum Protect for Space Management.

Backup

Indique que seuls les fichiers de sauvegarde sont interrogés.

# Archive

Indique que seuls les fichiers d'archivage sont interrogés.

#### SPacem

Spécifie d'interroger les fichiers gérés par l'espace (fichiers migrés par un client IBM Spectrum Protect for Space Management).

### NAMEType

Indique comment le serveur doit interpréter les noms d'espace fichier que vous indiquez. Ce paramètre est utile lorsque le serveur est associé à des clients prenant en charge le format Unicode. Un client de sauvegarde-archivage compatible Unicode est disponible uniquement pour Windows, Macintosh OS 9, Macintosh OS X et NetWare. Utilisez ce paramètre uniquement pour indiquer un nom d'espace fichier partiel ou complet.

La valeur par défaut est SERVER. Les valeurs admises sont les suivantes :

### SERVER

Le serveur utilise sa page de codes pour interpréter les noms d'espace fichier.

UNIcode

Le serveur convertit les noms d'espace fichier utilisant sa page de codes dans la page de codes UTF-8. Le résultat de la conversion dépend des caractères composant les noms et de la page de codes du serveur. La conversion peut échouer si la chaîne inclut des caractères qui ne sont pas disponibles dans cette page de codes ou si le serveur ne parvient pas à accéder aux routines de conversion du système.

## FSID

Le serveur interprète les noms d'espace fichier sous la forme d'ID espace fichier (FSID).

## CODEType

Indique comment le serveur doit interpréter les noms d'espace fichier que vous indiquez. Utilisez ce paramètre uniquement pour remplacer un nom d'espace fichier par un caractère générique, ou si vous n'indiquez pas de nom d'espace fichier.

La valeur par défaut est BOTH, qui signifie que les espaces fichier sont inclus quel que soit le type de page de codes. Les valeurs admises sont les suivantes :

UNIcode

Insérez des espaces fichier qui sont activés pour Unicode.

# NONUNIcode

Insérez des espaces fichier qui ne sont pas uniquement activés pour Unicode.

BOTH

Inclut les espaces fichier, quel que soit le type de page de codes.

# **Exemple : Affichage des espaces fichier attribués à un noeud spécifique**

Affichez des informations sur l'emplacement de stockage de tous les espaces fichier affectés au noeud nommé DAISY. Voir Descriptions des zones pour obtenir une description des zones.

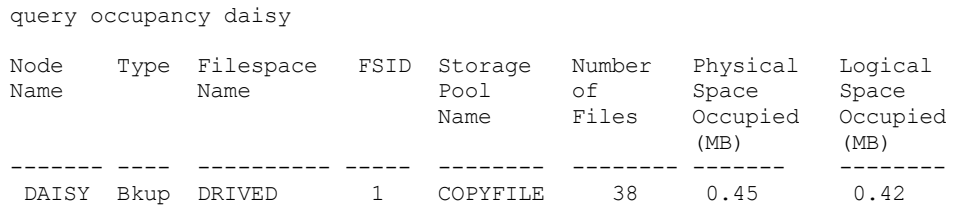

# **Exemple : Affichage des espaces fichier attribués à un noeud spécifique avec un type de fichier de sauvegarde**

Affichez des informations sur les espaces fichier appartenant au noeud WAYNE, et dont le type est de sauvegarde. Voir Descriptions des zones pour obtenir une description des zones.

query occupancy wayne type=backup

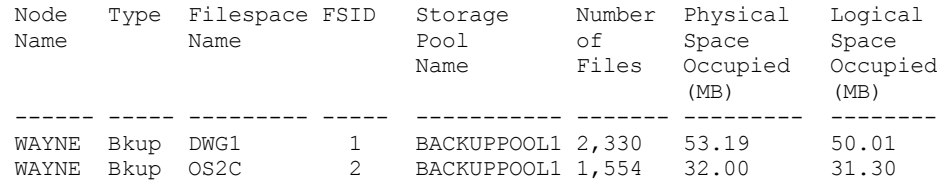

# **Descriptions des zones**

# Node Name

Indique le noeud propriétaire de l'espace fichier. Si le noeud a été supprimé, le nom de noeud DELETED s'affiche.

# Type

Indique le type de données. Les valeurs admises sont les suivantes :

Arch

Désigne les données archivées.

Désigne les données sauvegardées.

## GEsp

Bkup

Données migrées depuis un client IBM Spectrum Protect for Space Management.

Nom d'espace fichier

Désigne le nom de l'espace fichier appartenant au noeud.

Si l'espace fichier a été supprimé, le nom d'espace fichier DELETED s'affiche.

Les noms d'espace fichier peuvent se trouver dans un autre environnement local ou page de codes que le serveur. Si c'est le cas, les noms du Centre d'opérations et de l'interface de ligne de commande d'administration peuvent ne pas s'afficher correctement. Les données sont sauvegardées et peuvent être restaurées normalement, mais le nom d'espace fichier ou le nom du fichier peuvent s'afficher avec une combinaison de caractères non valides ou d'espaces blancs.

Si le nom d'espace fichier est au format Unicode, il est converti dans la page de codes du serveur pour être affiché. La réussite de la conversion dépend du système d'exploitation, des caractères du nom et de la page de codes du serveur. La conversion peut être incomplète si la chaîne inclut des caractères qui ne sont pas disponibles dans la page de codes du serveur ou si le serveur ne peut pas accéder aux routines de conversion du système. Si la conversion est incomplète, le nom peut contenir des points d'interrogation, des blancs, des caractères non imprimables ou des points de suspension (...).

#### Nom du pool de stockage

Pool de stockage dans lequel réside l'espace fichier.

Number of Files

Nombre de fichiers logiques appartenant à l'espace fichier et qui sont stockés dans ce pool de stockage. Lors du stockage d'un fichier de plus de 10 Go, le serveur scinde le fichier en fragments de 10 Go. Le nombre de fragments est également inclus dans cette valeur pour le calcul d'occupation.

Physical Space Occupied (MB)

Quantité d'espace physique occupé par l'espace fichier. L'espace physique inclut l'espace vide dans les agrégats, à partir desquels des fichiers ont pu expirer ou être supprimés. Pour cette valeur, 1 Mo = 1048576 octets.

Conseil : Cette zone n'affiche aucune valeur pour les pools de stockage qui sont configurés pour le dédoublonnage. Si vous désactivez le dédoublonnage d'un pool de stockage, aucune valeur d'affectation physique ne s'affiche tant que le pool de stockage ne contient pas de fichiers dédoublonnés.

Logical Space Occupied (MB)

Quantité d'espace occupé par les fichiers logiques dans l'espace fichier. L'espace logique est l'espace réellement utilisé pour le stockage de fichiers, à l'exception des espaces vides dans les agrégats. Pour cette valeur, 1 Mo = 1048576 octets.

FSID

ID de l'espace fichier (FSID). Le serveur attribue un FSID unique aux espaces fichier stockés d'abord sur le serveur.

# **Commandes associées**

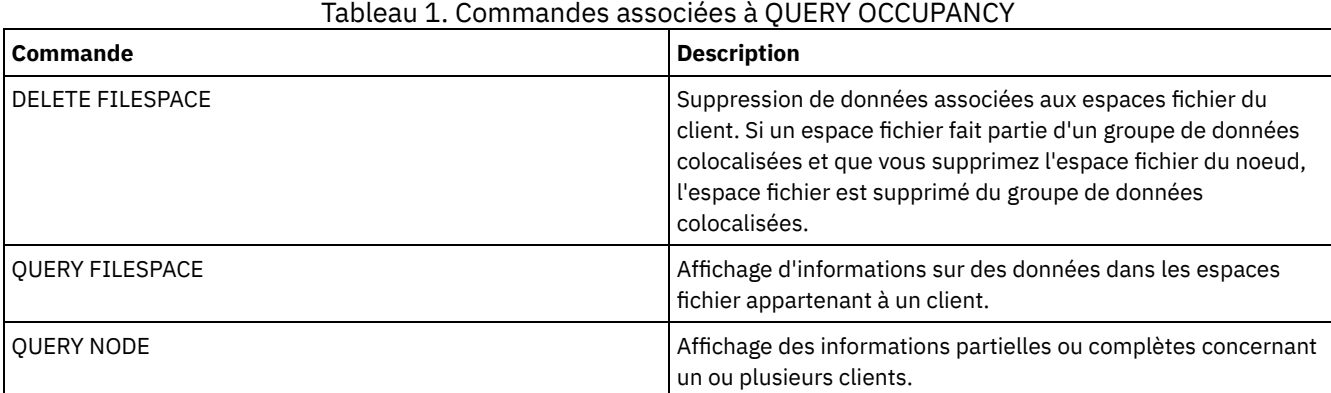

# **QUERY OPTION (Analyse des options de serveur)**

Cette commande permet d'afficher des informations relatives à des options de serveur.

Pour modifier des options de serveur, apportez des modifications au fichier d'options de serveur ou lancez la commande SETOPT. Lorsque vous modifiez le fichier d'options de serveur, vous devez redémarrer le serveur afin que ces modifications soient prises en compte. Toutes les modifications apportées par l'exécution de la commande SETOPT prennent effet immédiatement.

# **Classe de privilèges**

Tout administrateur peut émettre cette commande.

# **Syntaxe**

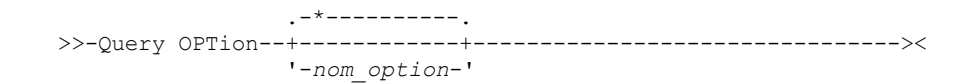

# **Paramètres**

nom\_option

Indique le nom d'une option figurant dans le fichier des options de serveur. Ce paramètre est facultatif. Vous pouvez utiliser des caractères génériques pour indiquer ce nom. Toutes les options de serveur correspondantes sont affichées. Si aucune valeur n'est associée à ce paramètre, les informations relatives à toutes les options sont affichées.

# **Exemple : Affichage de toutes les options de serveur**

Affichez les informations relatives à toutes les options de serveur. La sortie répertorie toutes les options avec leurs valeurs.

query option

# **Exemple : affichage des paramètres d'option utilisant un caractère générique**

Affichez les paramètres d'option de toutes les options commençant par la lettre L.

query option l\*

Server Option Option Setting ----------------- -------------------- Language

# **Exemple : affichage des serveurs d'annuaire LDAP**

Affichez les paramètres pour tous les serveurs d'annuaire LDAP.

query option ldapurl

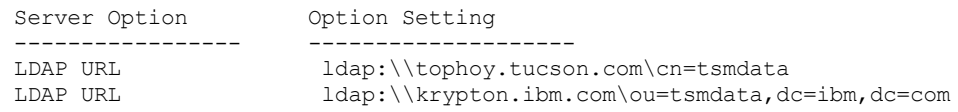

# **Descriptions de zones**

Server Option

Indique le nom de l'option figurant dans le fichier d'options du serveur.

Option Setting

Indique le nom de l'option figurant dans le fichier d'options du serveur.

# **Commandes associées**

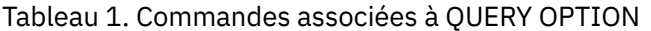

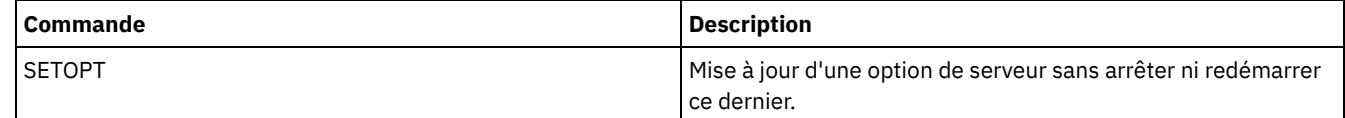

# **QUERY PATH (Affichage d'une définition de chemin)**

Cette commande permet d'afficher le chemin d'accès entre la source et sa destination.

# **Classe de privilèges**

Tout administrateur peut émettre cette commande.

# **Syntaxe**

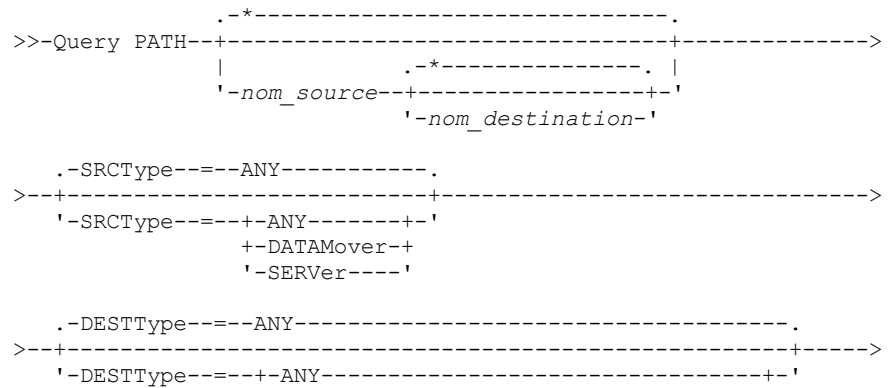

```
+-DRIVE--LIBRary--=--nom_bibliothèque-+
'-LIBRary-----------------------------'
```

```
.-Format--=--Standard-----.
                                             >--+-------------------------+---------------------------------><
    '-Format--=--+-Standard-+-'
                    '-Detailed-'
```
# **Paramètres**

#### nom\_source

Désigne le nom d'une source pour laquelle le chemin d'accès s'affiche. Ce paramètre est facultatif. Vous pouvez utiliser des caractères génériques. La valeur par défaut consiste à afficher les chemins d'accès de toutes les sources.

Une source peut être un dispositif de transfert de données, un serveur ou un agent de stockage.

## nom\_destination

Désigne le nom d'une destination pour laquelle le chemin d'accès s'affiche. Ce paramètre est facultatif. Vous pouvez utiliser des caractères génériques. La valeur par défaut consiste à afficher les chemins d'accès de toutes les destinations.

## **SRCType**

Indique le type de source. Ce paramètre est facultatif. La valeur par défaut consiste à afficher les chemins d'accès de tous les type de source. Les valeurs admises sont les suivantes :

#### ANY

Indique que les chemins d'accès de tous les types de sources doivent être affichés.

# DATAMover

Indique que seuls les chemins d'accès de type de source DATAMOVER doivent être affichés.

#### SERVer

Indique que seuls les chemins d'accès de type de source SERVER doivent être affichés (une source de type SERVER est un agent de stockage).

# DESTType

Indique le type de la destination. Ce paramètre est facultatif. La valeur par défaut consiste à afficher les chemins d'accès de tous les types de destination. Les valeurs admises sont les suivantes :

#### ANY

Indique que les chemins d'accès de tous les types de destination doivent être affichés.

# DRive

Indique que seuls les chemins d'accès de type de destination DRIVE doivent être affichés. Lorsque le type de destination est une unité, vous devez indiquer le nom de la bibliothèque. Vous pouvez déterminer les chemins à afficher en indiquant un nom dans le paramètre LIBRARY.

#### LIBRary

Indique que seuls les chemins d'accès avec un type de destination LIBRARY s'affichent.

## LIBRary

Désigne le nom de la bibliothèque à laquelle l'unité appartient. Ce paramètre est obligatoire lorsque le type de destination est une unité (DESTTYPE=DRIVE).

#### Format

Définit le mode d'affichage des informations. Ce paramètre est facultatif. La valeur par défaut est STANDARD. Les valeurs admises sont les suivantes :

#### **Standard**

Indique que des informations partielles s'affichent.

#### Detailed

Indique que des informations complètes s'affichent.

# **Exemple : Affichage des informations récapitulatives relatives au chemin**

Affichez les informations relatives aux chemins de la source NETAPP1. Voir Description des zones pour obtenir une description des zones.

query path netapp1 Source Name Source Type Destination Name Destination Type Online ----------- ----------- ---------------- ---------------- ------

# **1634** IBM Spectrum Protect Knowledge Center Version 8.1.4

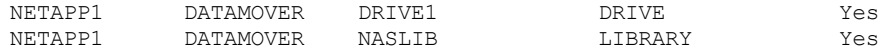

# **Exemple : Affichage des informations détaillées relatives au chemin**

Affichez les informations détaillées relatives aux chemins de la source NETAPP1. Voir Description des zones pour obtenir une description des zones.

query path netapp1 format=detailed

Systèmes d'exploitation Linux

Source Name: NETAPP1 Source Type: DATAMOVER Destination Name: NASLIB Destination Type: LIBRARY Library: Device: /dev/tsmscsi/mc0 Directory: On-Line: Yes Last Update by (administrator): SERVER CONSOLE Last Update Date/Time: 06/21/2002 20:52:56 Source Name: NETAPP1 Source Type: DATAMOVER Destination Name: DRIVE1 Destination Type: DRIVE Library: NASLIB Device: rst0l Directory: On-Line: Yes Last Update by (administrator): SERVER CONSOLE Last Update Date/Time: 06/21/2002 20:55:23

Systèmes d'exploitation AIX Systèmes d'exploitation Windows

Source Name: NETAPP1 Source Type: DATAMOVER Destination Name: NASLIB Destination Type: LIBRARY Library: Device: mc0 Directory: On-Line: Yes Last Update by (administrator): SERVER\_CONSOLE Last Update Date/Time: 06/21/2001 20:52:56 Source Name: NETAPP1 Source Type: DATAMOVER Destination Name: DRIVE1 Destination Type: DRIVE Library: NASLIB Device: rst0l Directory: On-Line: Yes Last Update by (administrator): SERVER CONSOLE Last Update Date/Time: 06/21/2001 20:55:23

Systèmes d'exploitation AIX Systèmes d'exploitation Linux

# **Exemple : Affichage des informations du chemin d'accès détaillé pour un Serveur multimédia z/OS**

Affichez des informations détaillées sur un chemin d'accès Serveur multimédia z/OS. Voir Description des zones pour obtenir une description des zones.

query path format=detailed

Source Name: SERVER1 Source Type: SERVER Destination Name: ZOSMEDIA Destination Type: LIBRARY
```
Library:
                     Node Name:
                        Device:
              External Manager:
              ZOS Media Server: MEDSERV1
                   Comm. Method:
                           LUN:
                     Initiator: 0
                     Directory:
                       On-Line: Yes
Last Update by (administrator): ADMIN
         Last Update Date/Time: 06/08/2011 15:33:39
```
# **Description des zones**

Source Name Indique le nom de la source. Destination Name Indique le nom de la destination. Source Type Indique le type de source. Destination Type

Le type de destination.

Library

Nom de la bibliothèque qui contient l'unité de destination.

Ce paramètre reste vide si le type de destination correspond à la bibliothèque. Le nom de la bibliothèque se trouve dans la zone réservée au nom de la destination lorsque celle-ci correspond à la bibliothèque.

#### Node Name

Indique le nom de l'unité qui est la destination.

Device

Indique le nom de l'unité qui est la destination.

External Manager

Nom du gestionnaire externe.

ZOS Media Server

Nom du serveur multimédia z/OS.

#### Comm. Method

Indique le type de la méthode de communication.

#### LUN

Indique le nom de l'unité logique par le biais duquel le disque peut être contacté par la source.

Initiator

Indique le déclencheur de la communication.

Directory

Indique le répertoire d'un fichier sur la source.

On-Line

Indique si le chemin d'accès est en ligne et disponible.

Last Update by (administrator)

Indique l'ID de l'administrateur qui a exécuté la dernière mise à jour.

Last Update Date/Time

Date et heure de la dernière mise à jour.

# **Commandes associées**

### Tableau 1. Commandes associées à QUERY PATH

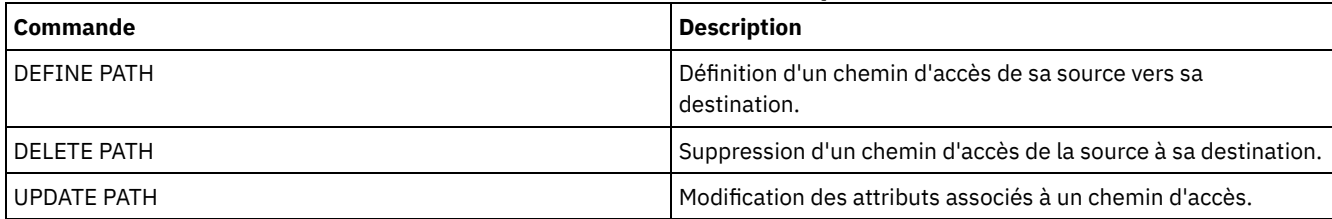

# **QUERY POLICYSET (Analyse d'un jeu de règles)**

Cette commande permet d'afficher les informations relatives à un ou plusieurs jeux de règles.

# **Classe de privilèges**

Tout administrateur peut émettre cette commande.

# **Syntaxe**

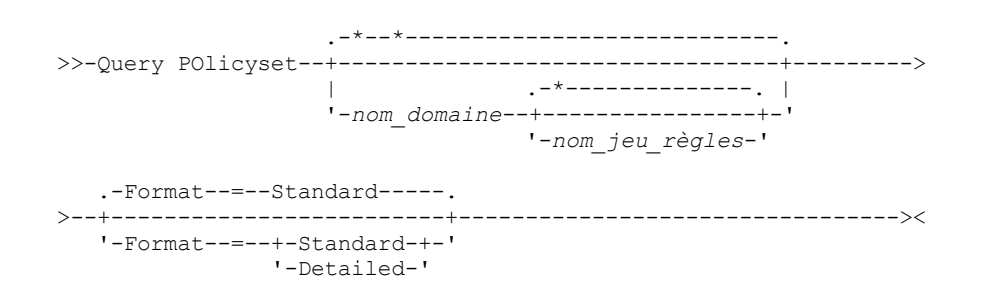

# **Paramètres**

#### nom\_domaine

Désigne le domaine de règles associé au jeu de règles à interroger. Ce paramètre est facultatif. Vous pouvez utiliser des caractères génériques dans les noms. Si vous n'indiquez pas de valeur pour ce paramètre, tous les domaines de règles sont inclus dans la requête. Vous devez indiquer ce paramètre lorsque vous interrogez un jeu de règles nommé explicitement.

# nom\_jeu\_règles

Indique le jeu de règles à interroger. Ce paramètre est facultatif. Vous pouvez utiliser des caractères génériques dans les noms. Si vous n'indiquez pas la valeur ACTIVE ou un nom de jeu de règles, tous les jeux de règles sont inclus dans la requête.

#### Format

Définit le mode d'affichage des informations. Ce paramètre est facultatif. La valeur par défaut est STANDARD. Les valeurs admises sont les suivantes :

#### Standard

Indique que des informations partielles s'affichent.

#### Detailed

Indique que des informations complètes s'affichent.

# **Exemple : Liste de jeux de règles de tous les domaines de règles**

Interrogez tous les jeux de règles de tous les domaines de règles. Créez la sortie au format standard. Voir Descriptions des zones pour obtenir une description des zones.

query policyset

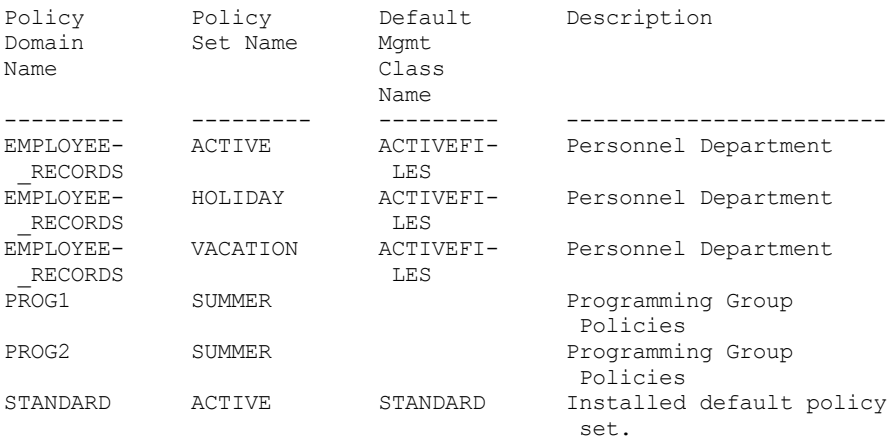

# **Exemple : Informations détaillées affichées relatives à un jeu de règles particuliers**

Interrogez le jeu de règles VACATION situé dans le domaine de règles EMPLOYEE\_RECORDS. Créez la sortie au format détaillé. Voir Descriptions des zones pour obtenir une description des zones.

```
query policyset employee records vacation
format=detailed
            Policy Domain Name: EMPLOYEE_RECORDS
              Policy Set Name: VACATION
       Default Mgmt Class Name: ACTIVEFILES
                   Description: Personnel Department
Last Update by (administrator): $$CONFIG MANAGER$$
        Last Update Date/Time: 05/31/1998 13:15:50
             Managing profile: ADSM_INFO
              Changes Pending: Yes
```
# **Descriptions des zones**

Policy Domain Name

Indique le nom du domaine de règles.

Policy Set Name

Indique le nom du jeu de règles.

Default Mgmt Class Name

Désigne la classe de gestion affectée au jeu de règles en tant que classe de gestion par défaut.

Description

Fournit la description du jeu de règles.

Dernière mise à jour par (administrateur)

Le nom de l'administrateur ou du serveur ayant effectué la dernière mise à jour du jeu de règles. Si cette zone contient la valeur \$\$CONFIG\_MANAGER\$\$, le jeu de règles est associé à un domaine qui est géré par le gestionnaire de configuration.

Date/heure de dernière mise à jour

La date et l'heure de la dernière définition ou mise à jour du jeu de règles.

Managing Profile

Le ou les profils qui gèrent le domaine auquel appartient le jeu de règles.

Changes Pending

Spécifie si des changements sont effectués mais pas activés. Une fois les modifications activées, la valeur No est attribuée à la zone.

# **Commandes associées**

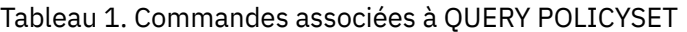

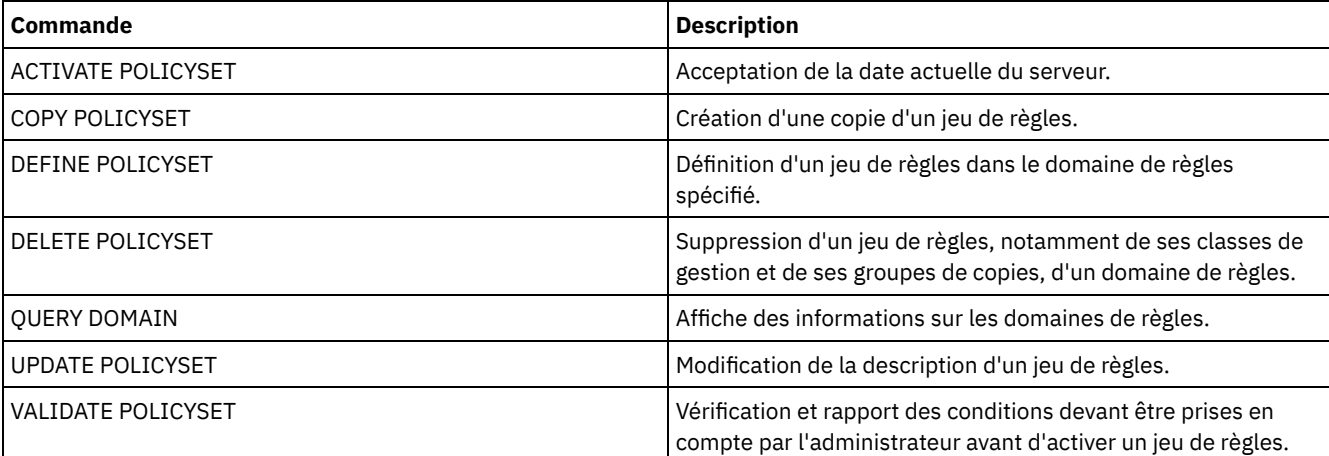

# **QUERY PROCESS (Analyse d'un ou plusieurs processus de serveur)**

Cette commande permet d'afficher les informations relatives au processus d'arrière-plan actif.

Pour annuler les processus d'arrière-plan, lancez la commande CANCEL PROCESS. Pour afficher des informations détaillées sur les processus de réplication de noeud, lancez la commande QUERY REPLICATION.

# **Classe de privilèges**

Tout administrateur peut émettre cette commande.

#### **Syntaxe**

>>-Query PRocess--+------------------+--------------------------> '-*numéro\_processus*-' >--+------------------------+--+-------------------+----------->< '-DESCription--=--*chaîne*-' '-STATus--=--*chaîne*-'

# **Paramètres**

numéro\_processus

Désigne le numéro du processus en arrière-plan à interroger. Ce paramètre est facultatif. Si aucun paramètre n'est indiqué, des informations relatives à tous les processus d'arrière-plan s'affichent.

DESCription

Indique une chaîne de texte à rechercher dans la liste des descriptions des processus actifs. Si la chaîne texte comprend des espaces, placez-la entre guillemets. Vous pouvez utiliser du texte et un caractère générique pour définir cette chaîne. Ce paramètre est facultatif.

**STATus** 

Indique une chaîne de texte à rechercher dans la liste des états des processus actifs. Si la chaîne texte comprend des espaces, placez-la entre guillemets. Vous pouvez utiliser du texte et un caractère générique pour définir cette chaîne. Ce paramètre est facultatif.

# **Exemple : Interrogation d'un processus d'arrière-plan unique**

Affichez les informations relatives au processus d'arrière-plan dont le numéro est 202. Voir Description des zones pour obtenir une description des zones.

query process 202

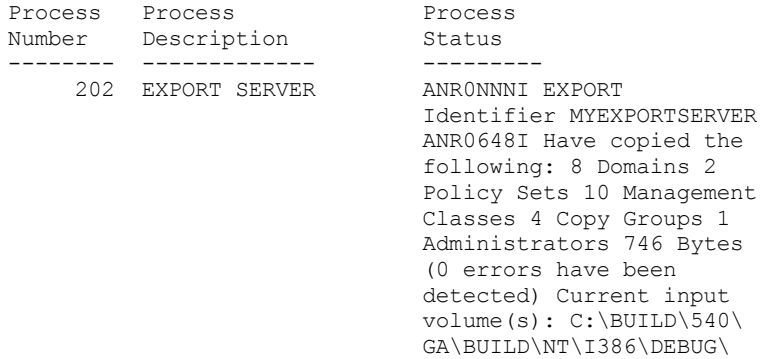

# **Exemple : Interrogation de tous les processus d'arrière-plan**

Affichez les informations relatives à tous les processus d'arrière-plan. Voir Description des zones pour obtenir une description des zones.

-00000014.BFS,(6 Seconds)

query process

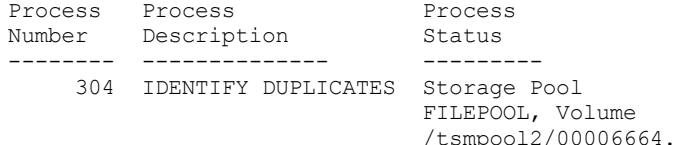

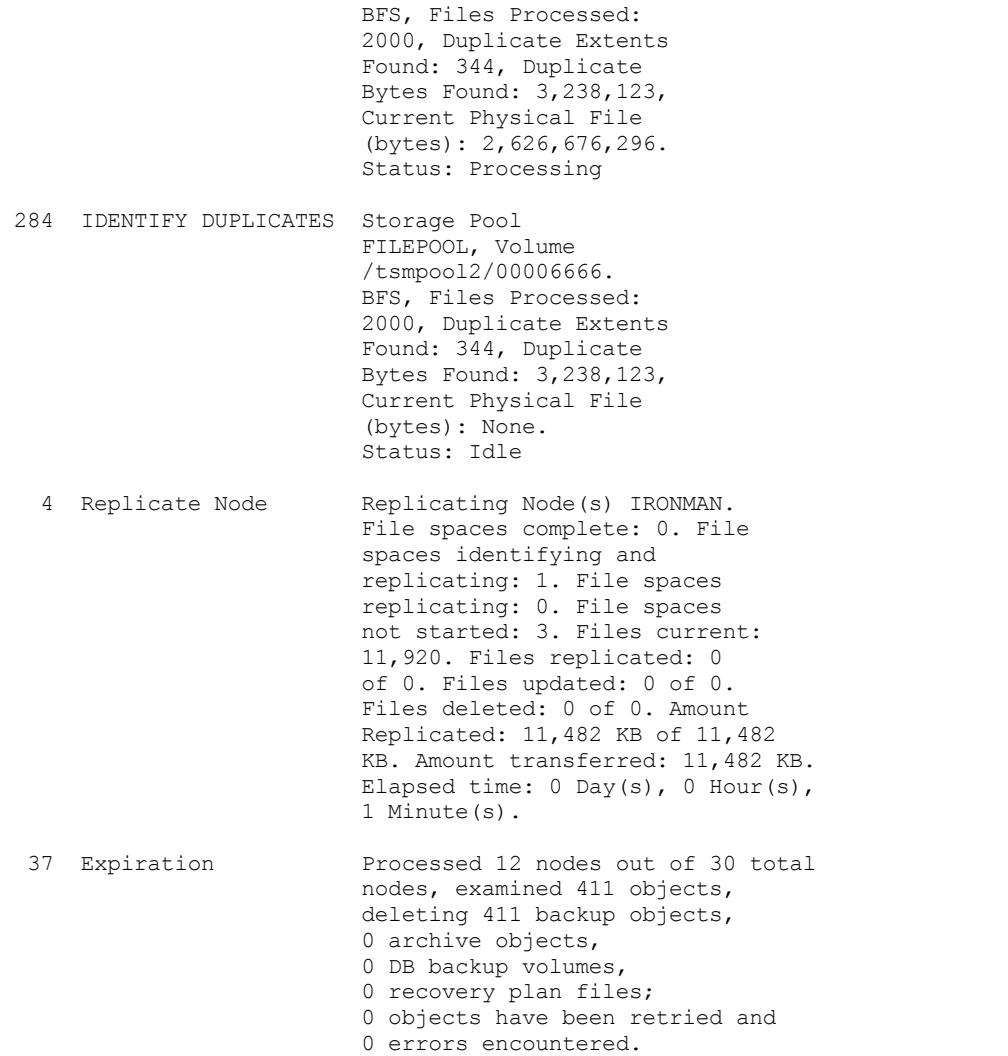

# **Exemple : Interrogation de tous les processus de réplication d'arrière-plan**

Affichez les informations relatives à tous les processus de réplication d'arrière-plan. Voir Description des zones pour obtenir une description des zones.

query process desc="replicate node"

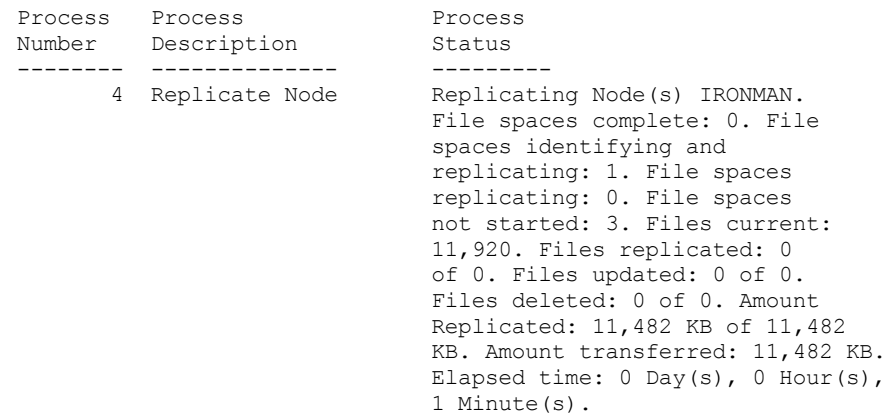

# **Exemple : Interrogation de tous les processus de réplication d'arrière-plan pour un noeud spécifique**

Affichez les informations relatives à tous les processus de réplication d'arrière-plan. Voir Description des zones pour obtenir une description des zones.

query process desc="replicate node" status=ironman

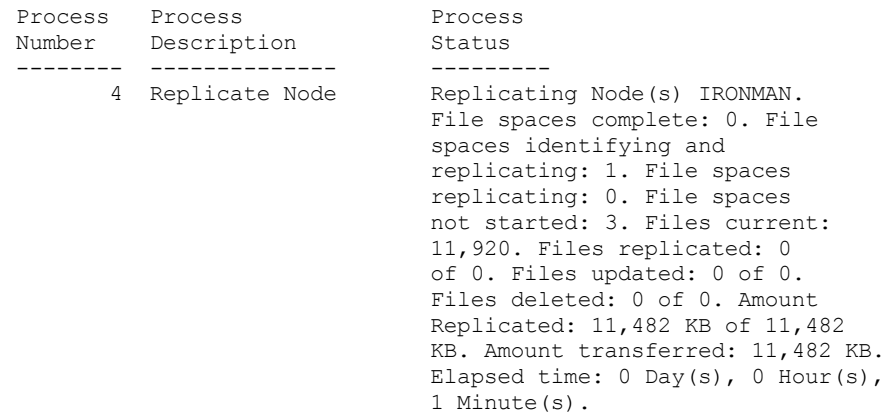

# **Exemple : Vérifier qu'un processus de reprise de réplication a été lancé**

Après avoir démarré un processus de réplication de noeud avec la récupération des fichiers activée, vérifiez que le serveur de réplication cible a lancé le processus de récupération. Exécutez la commande QUERY PROCESS sur le serveur de réplication cible. Pour la description des zones, voir Description des zones.

```
query process
```
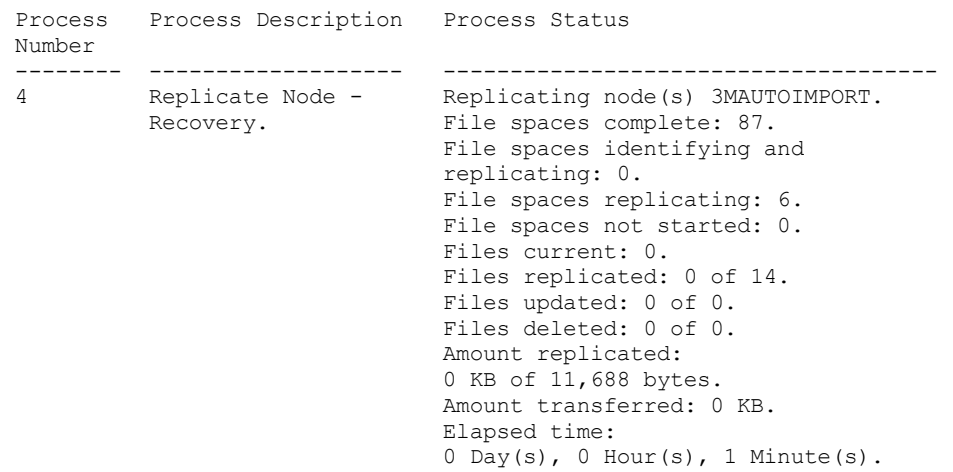

# **Exemple : Vérifier que les fichiers endommagés sont récupérés lors d'un processus de réplication**

Après avoir démarré un processus de réplication de noeud avec la récupération des fichiers activée, vérifiez que les fichiers endommagés sont récupérés. Exécutez la commande QUERY PROCESS sur le serveur de réplication source. Pour la description des zones, voir Description des zones.

```
query process
Process Process Description Process Status
Number
------- ------------------- ------------------------
          Replicate Node Recovering damaged files<br>
(As Secondary from server SERVER2,
                                from server SERVER2,
           Recovery) process 4, number of
                                 active sessions 10.
```
Systèmes d'exploitation AIX Systèmes d'exploitation Linux Systèmes d'exploitation Windows

# **Exemple : Vérifier que les fichiers sont en cours de conversion**

Une fois que vous avez démarré le processus de conversion d'un pool de stockage, vérifiez que les fichiers sont en cours de conversion. Pour la description des zones, voir Description des zones.

query process

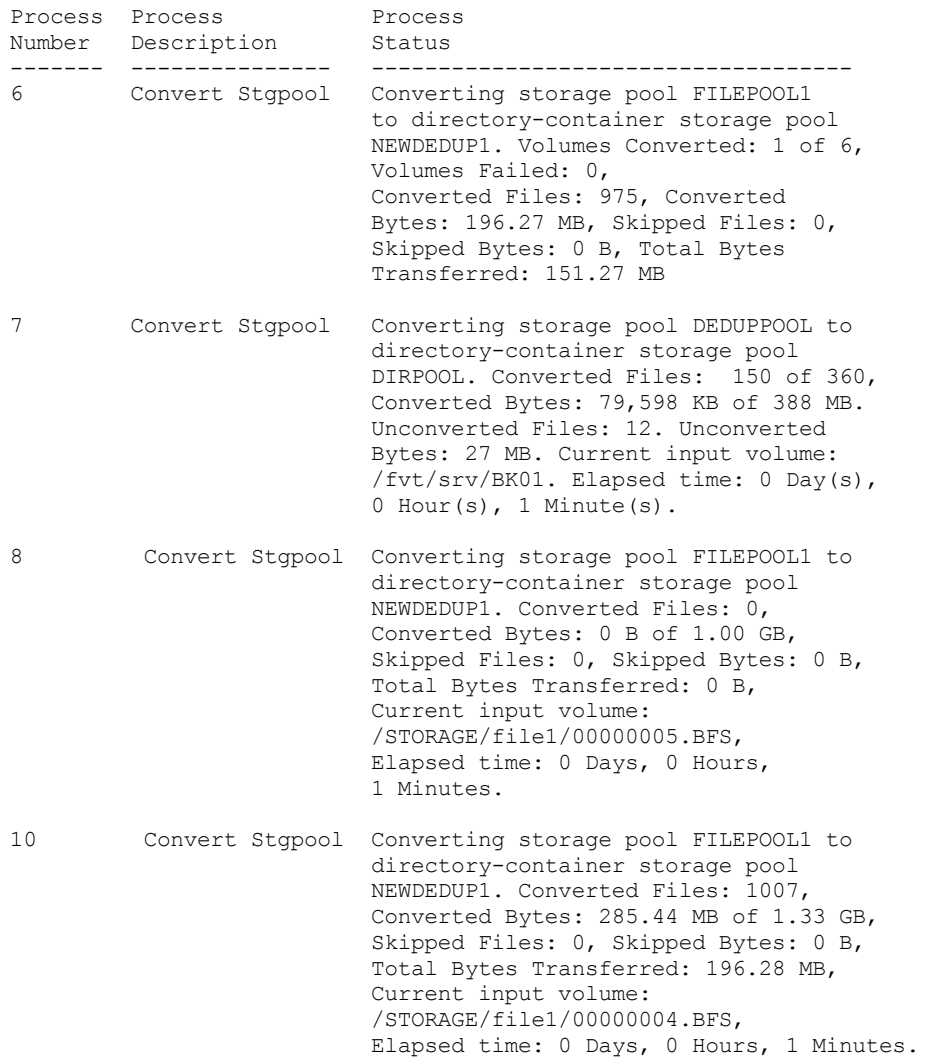

Systèmes d'exploitation AIX Systèmes d'exploitation Linux Systèmes d'exploitation Windows

# **Exemple : Vérifier le transfert de données du disque local vers le cloud**

Après le début du transfert de données du disque local vers le cloud, vérifiez que les données sont effectivement en cours de transfert. Pour la description des zones, voir Description des zones.

query process

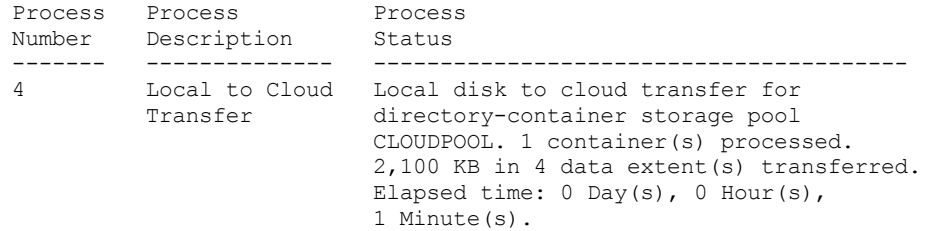

# **Description des zones**

Process Number Spécifie le numéro affecté au processus d'arrière-plan actif. Process Description Spécifie une description du processus d'arrière-plan actif. Process Status

Spécifie l'état du processus d'arrière-plan actif.

Conseil : Lorsqu'un processus de réplication de noeud est terminé sur le serveur de réplication cible, seules les informations de processus final sont stockées dans le tableau de résumé d'activités. Le récapitulatif complet pour le processus de réplication est stocké dans le tableau de résumé d'activités sur le serveur de réplication source.

# **Commandes associées**

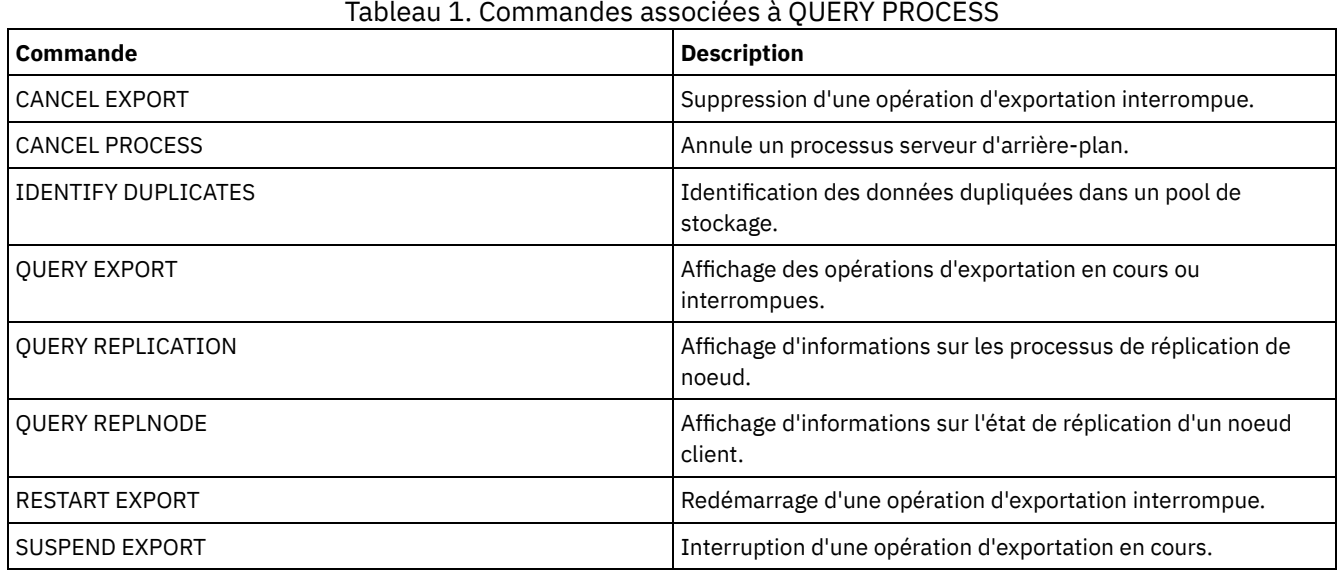

# **QUERY PROFILE (Analyse d'un profil)**

Cette commande permet d'afficher les informations sur les profils et les objets associés. Exécutez cette commande à partir d'un gestionnaire de configuration ou d'un serveur géré. Vous pouvez utiliser cette commande pour obtenir des informations de profil à partir de n'importe quel gestionnaire de configuration défini sur le serveur, même si ce dernier n'est abonné à aucun profil.

Si vous interrogez un profil verrouillé à partir du gestionnaire de configuration auquel appartient le profil, les informations concernant le profil sont affichées intégralement. Si vous interrogez un profil verrouillé à partir d'un autre serveur, la requête indique seulement que le profil en question est verrouillé.

# **Classe de privilèges**

Tout administrateur peut émettre cette commande.

# **Syntaxe**

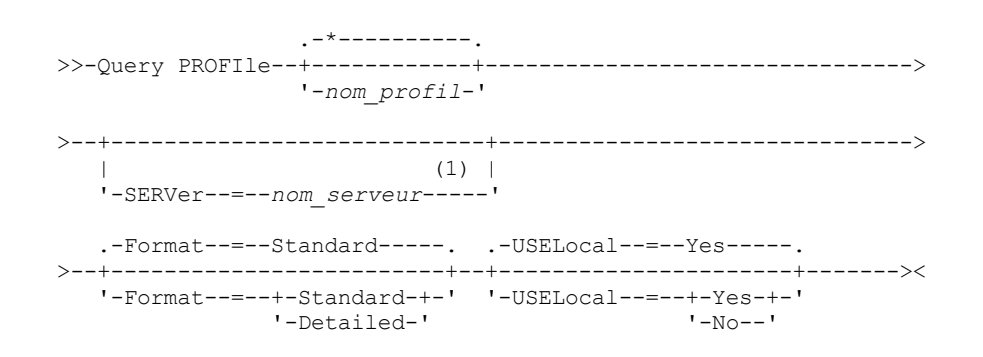

Remarques:

1. Le nom de serveur indiqué dépend du serveur à partir duquel la commande est exécutée. Reportez-vous à la description du paramètre SERVER.

# **Paramètres**

nom\_profil

Indique le profil à afficher. Pour indiquer plusieurs noms, utilisez un caractère générique. Ce paramètre est facultatif. Tous les profils sont affichés par défaut.

**SERVer** 

Indique le gestionnaire de configuration correspondant aux informations de profil affichées. Les contraintes de nom dépendent de la source d'exécution de la requête :

- A partir d'un gestionnaire de configuration : Ce paramètre est facultatif. Le nom du gestionnaire de configuration est utilisé par défaut.
- A partir d'un serveur géré : Ce paramètre est facultatif. Le nom du gestionnaire de configuration associé au serveur géré est utilisé par défaut.
- A partir d'un serveur autre qu'un serveur géré ou qu'un gestionnaire de configuration : vous devez indiquer un nom.

#### Format

Indique si les informations affichées sont partielles ou détaillées. La valeur par défaut est STANDARD. Les valeurs admises sont les suivantes :

#### **Standard**

Indique que des informations partielles s'affichent.

Detailed

Indique que les informations s'affichent intégralement.

#### USELocal

Lorsque vous exécutez la requête à partir d'un serveur géré, ce paramètre permet d'indiquer si les informations de profil sont obtenues à partir du gestionnaire de configuration ou du serveur géré. Si aucune information de profil ne réside sur le serveur géré, les informations sont obtenues à partir du gestionnaire de configuration, quelle que soit la valeur affectée à ce paramètre.

Si vous utilisez ce paramètre sur un serveur qui n'est pas géré par le gestionnaire de configuration possédant le profil, le paramètre est ignoré. La valeur par défaut est YES. Les valeurs admises sont les suivantes :

Yes

Indique que les informations de profil, le cas échéant, sont obtenues à partir du serveur géré. Le gestionnaire de configuration est contacté si les informations ne sont pas accessibles à partir du serveur géré.

No

Indique que les informations de profil sont obtenues à partir du gestionnaire de configuration, même s'il est possible d'y accéder à partir du serveur géré. Vous êtes ainsi assurés que les informations de profils obtenues sont actuelles.

# **Exemple : Liste des profils provenant d'un gestionnaire de configuration**

Affichez des informations de profil à partir d'un gestionnaire de configuration. Voir Descriptions des zones pour obtenir une description des zones.

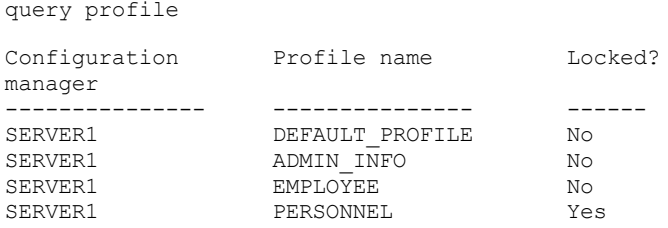

# **Exemple : Affichage d'informations détaillées relatives au profil pour un serveur géré**

A partir d'un serveur géré, affichez les dernières informations détaillées concernant le profil ADMIN\_INFO. Voir Descriptions des zones pour obtenir une description des zones.

Remarque : Lorsqu'un profil est verrouillé, la plupart des zones ne sont pas affichées.

query profile admin\_info format=detailed uselocal=no

> Configuration manager: SERVER1 Profile name: ADMIN\_INFO

```
Locked: No
                    Description: Distributed administrative schedules
          Server administrators: DENNIS EMILY ANDREA
                 Policy domains: ADMIN RECORDS
Administrative command schedules: ** all objects **
         Server Command Scripts:
             Client Option Sets:
                     Servers:
                  Server Groups:
```
# **Descriptions des zones**

Configuration manager Nom du gestionnaire de configuration qui possède le profil. Profile name Indique le nom du profil. Locked? Indique si le profil est verrouillé. Description Description du profil. Server administrators Administrateurs associés au profil. Policy domains Domaines de règles associés au profil. Administrative command schedules Plannings d'administration associés au profil. Server Command Scripts Scripts de commande serveur associés au profil. Client Option Sets Jeux d'options client associés au profil. Servers Serveurs associés au profil. Server Groups Noms des groupes de serveurs associés au profil.

# **Commandes associées**

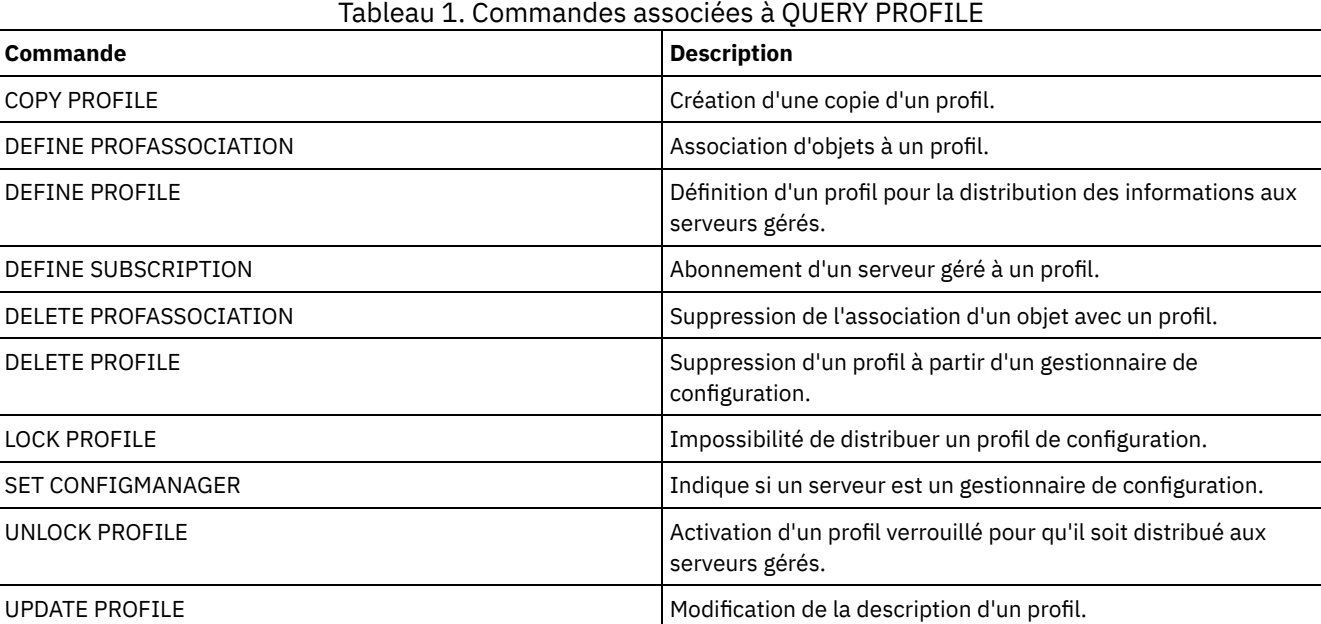

# **QUERY PROTECTSTATUS (Interrogation du statut de la protection de pool de stockage)**

Cette commande permet d'afficher des informations relatives au statut de la protection de pool de stockage pour les pools de stockage de conteneur de répertoire.

# **Classe de privilèges**

Tout administrateur peut exécuter cette commande.

#### **Syntaxe**

```
.-*--------.
>>-Query PROTECTStatus--+----------+---------------------------->
                       '-nom_pool-'
   .-Format--=--Standard-----.
>--+-------------------------+---------------------------------><
   '-Format--=--+-Standard-+-'
               '-Detailed-'
```
### **Paramètres**

#### nom\_pool

Spécifie le nom du pool de stockage de conteneur de répertoire à interroger. Ce paramètre est facultatif. Vous pouvez utiliser des caractères génériques pour indiquer ce nom. Si vous n'indiquez pas de valeur, le statut de tous les pools de stockage de conteneur de répertoire est affiché.

#### Format

Indique le mode d'affichage des informations. Ce paramètre est facultatif. La valeur par défaut est STANDARD. Vous pouvez indiquer l'une des valeurs suivantes :

#### Standard

Indique que seule une partie des informations s'affiche.

Detailed

Indique que les informations complètes s'affichent.

# **Exemple : Affichage des informations récapitulatives sur un pool de stockage spécifique**

Affichez les informations relatives au pool de stockage nommé POOL1. Exécutez la commande suivante :

query protectstatus pool1

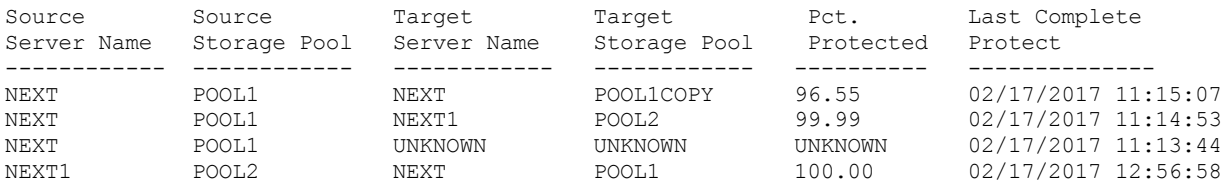

Pour obtenir une description de la zone, voir Description des zones.

# **Exemple : Affichage des informations détaillées sur un pool de stockage spécifique**

Affichez des informations détaillées sur le pool de stockage nommé POOL1. Exécutez la commande suivante :

```
query protectstatus pool1 format=detailed
```

```
Source Server Name: NEXT
      Source Storage Pool: POOL1
      Target Server Name: NEXT
      Target Storage Pool: POOL1COPY
          Pct. Protected: 96.55
   Data Extents Protected: 1,747
      Data Extents Total: 1,852
          Protected (MB): 165.33
              Total (MB): 171.23
Last Completed Protection: 02/17/2017 11:15:07
  Last Refresh Date/Time: 02/19/2017 00:27:12
```
### **1646** IBM Spectrum Protect Knowledge Center Version 8.1.4

Pour obtenir une description de la zone, voir Description des zones.

# **Description des zones**

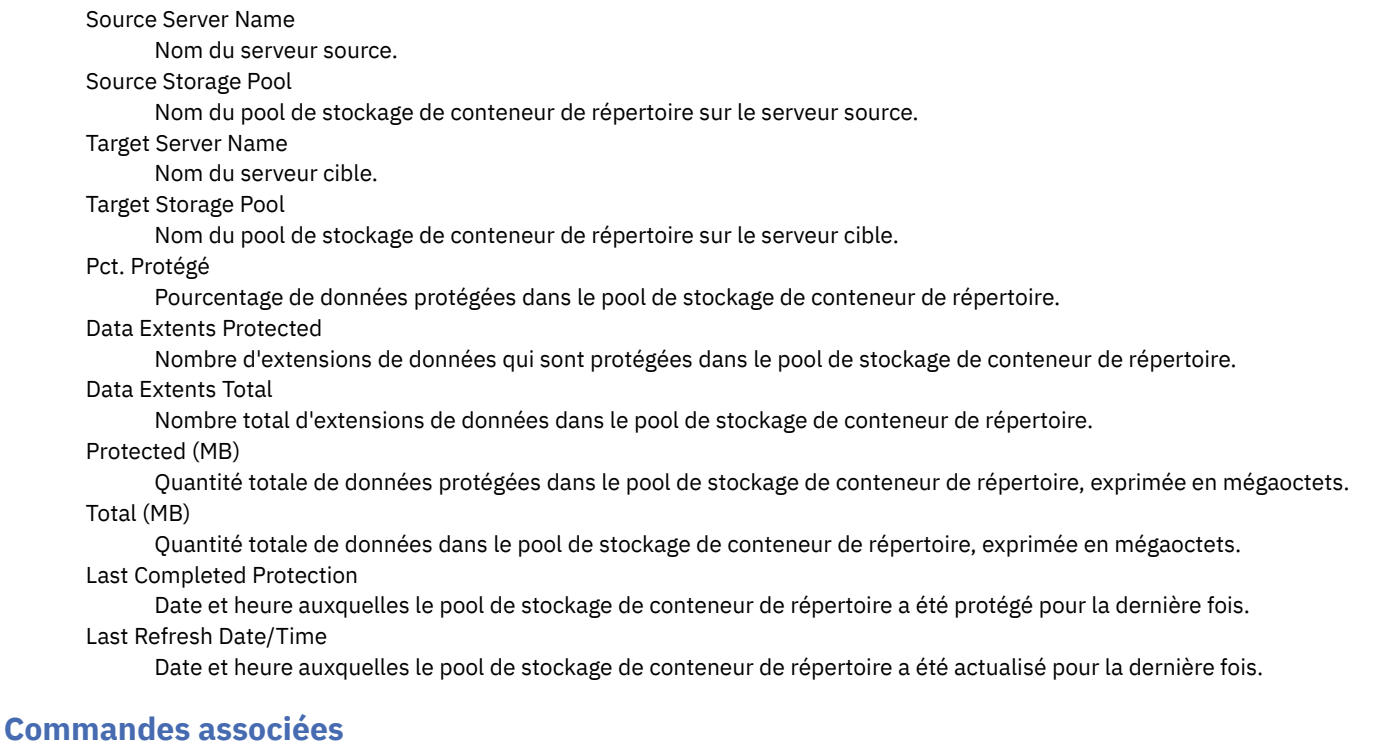

#### Tableau 1. Commandes associées à QUERY PROTECTSTATUS

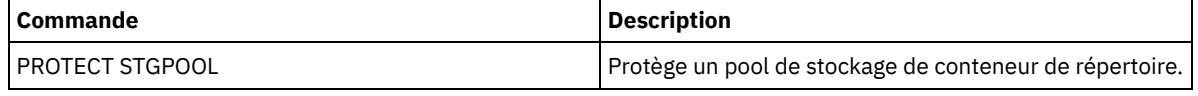

# **QUERY PROXYNODE (Analyse des droits proxy d'un noeud client)**

Cette commande permet d'afficher les noeuds client disposant de droits d'agir en tant que proxy sur d'autres noeuds du serveur IBM Spectrum Protect.

# **Classe de privilèges**

Tout administrateur peut émettre cette commande.

# **Syntaxe**

.-\*---------------. >>-Query PROXynode----TArget--=--+-----------------+----------->< '-*nom\_noeud\_cible*-'

# **Paramètres**

TArget

Indique le nom du noeud ciblé par le noeud disposant de droits proxy. Il n'est pas obligatoire d'indiquer un nom de noeud cible. Vous pouvez utiliser des caractères génériques pour indiquer le nom du noeud cible. Une liste de noms séparés par une virgule est également autorisée.

# **Exemple : Liste des noeuds client avec les droits en tant que proxy**

Pour afficher tous les noeuds client IBM Spectrum Protect disposant de droits en tant que proxy sur le noeud cible nommé MYCLUSTER, exécutez la commande suivante.

query proxynode target=mycluster

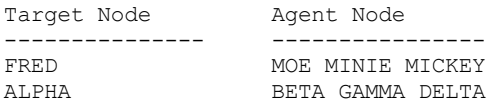

# **Descriptions de zones**

Noeud cible

Indique le nom du noeud ciblé par le noeud disposant de droits proxy. Noeud agent Indique le nom du noeud agent.

# **Commandes associées**

#### Tableau 1. Commandes associées à QUERY PROXYNODE

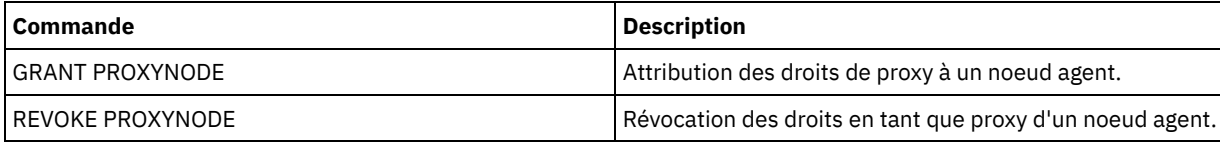

# **QUERY PVUESTIMATE (Affichage de l'estimation des unités de valeur par coeur de processeur)**

Utilisez cette commande pour obtenir une estimation des unités client et serveur qui sont gérées par le serveur IBM Spectrum Protect. En outre, cette commande fournit une estimation des totaux des unités de valeur par coeur de processeur (PVU) pour les unités serveur.

Cette commande génère une estimation des PVU, basée sur le nombre de noeuds logiques définis sur le serveur IBM Spectrum Protect. Par contraste, le calcul des obligations de licence est basé sur le nombre d'ordinateurs physiques. Il n'y a pas forcément de corrélation un à un entre le nombre de noeuds logiques et le nombre d'ordinateurs physiques. Le rapport généré par la commande QUERY PVUESTIMATE est une estimation. Celle-ci ne constitue en aucun cas une obligation irrévocable.

Les noeuds des systèmes Microsoft Windows 7, Microsoft Windows XP Professionnel et Apple sont considérés comme des unités client vis-à-vis de la commande QUERY PVUESTIMATE. Les noeuds des autres plateformes sont quant à eux considérés comme des unités serveur. Le serveur sur lequel IBM Spectrum Protect est en cours d'exécution est également classé en tant qu'unité de serveur. Cependant, vous pouvez reclassifier des unités de serveur comme unités client si nécessaire. Si votre système comporte des postes de travail retirés, des postes de travail test, ou tout autre élément pouvant être ignoré lors du calcul des PVU, vous pouvez les classer dans une autre catégorie. Pour modifier la classification d'un noeud, utilisez la commande UPDATE NODE ou REGISTER NODE.

Remarque : Les informations PVU signalées par IBM Spectrum Protect ne sont pas considérées comme une alternative valable pour IBM® License Metric Tool.

# **Classe de privilèges**

Tout administrateur peut émettre cette commande.

### **Syntaxe**

```
.-Format--=--Standard-----.
>>-Query PVUESTIMate--+-------------------------+--------------><
                      '-Format--=--+-Standard-+-'
                                   '-Detailed-'
```
# **Paramètres**

Format

Indique le format de sortie. Ce paramètre est facultatif. La valeur par défaut est Standard. Les valeurs suivantes peuvent être utilisées :

Standard Indique la sortie standard. Detailed Indique la sortie détaillée.

# **Exemple : Affichage du nombre estimé d'unités et de PVU**

Affichez le nombre d'unités client et le nombre d'unités serveur estimé, ainsi que le nombre estimé d'unités de valeur par processeur (PVU) pour les unités serveur d'un serveur IBM Spectrum Protect. Exécutez la commande suivante :

query pvuestimate

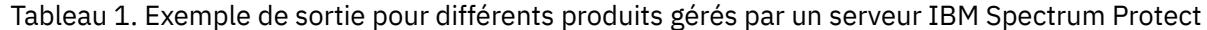

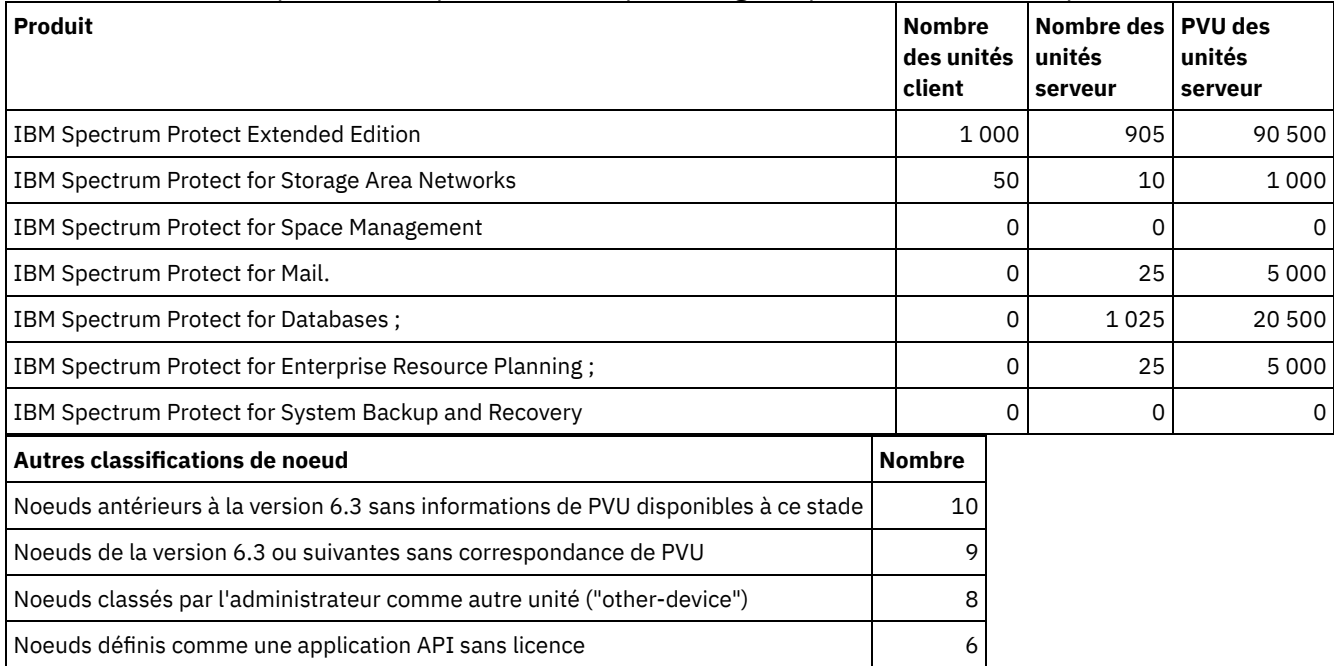

La liste suivante fournit des détails sur les zones exemples :

#### Produit

Le nom du produit IBM Spectrum Protect.

Nombre des unités client

Nombre d'unités client estimées gérées par le produit. Par défaut, seuls les noeuds sur les systèmes Microsoft Windows 7, Microsoft Windows XP Professionnel et Apple sont considérés comme des unités client.

Nombre des unités serveur

Nombre d'unités serveur gérées par le produit. Par défaut, les noeuds sur toutes les plateformes, excepté les systèmes Microsoft Windows 7, Microsoft Windows XP Professionnel et Apple, sont considérés comme des unités serveur. Ce nombre comprend également le serveur sur lequel IBM Spectrum Protect est en cours d'exécution.

#### PVU des unités serveur

Nombre estimé de PVU de tous les noeuds connectés en tant qu'unités serveur.

Noeuds antérieurs à la version 6.3 sans informations de PVU disponibles à ce stade

Unités ne communiquant aucune information de processeur au serveur.

Noeuds de la version 6.3 ou suivantes sans correspondance de PVU

Périphériques n'indiquant pas toutes les valeurs requises ou dont certaines valeurs ont été signalées comme "inconnues". Noeuds classés par l'administrateur comme autre unité ("other-device")

Noeuds exclus du comptage des PVU par l'administrateur à l'aide de la commande update node roleoverride=other. Noeuds définis comme une application API sans licence

Noeuds tels que les applications de sauvegarde DB2 ou les applications API personnalisées.

# **Exemple : Affichage d'informations détaillées relatives aux noeuds**

Affichez les informations relatives aux noeuds individuels en définissant le paramètre Format sur la valeur détaillée (d). Exécutez la commande suivante :

tsm: PATMOS\_630> query pvuestimate f=d

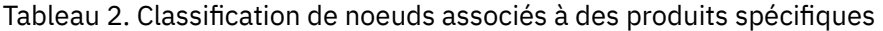

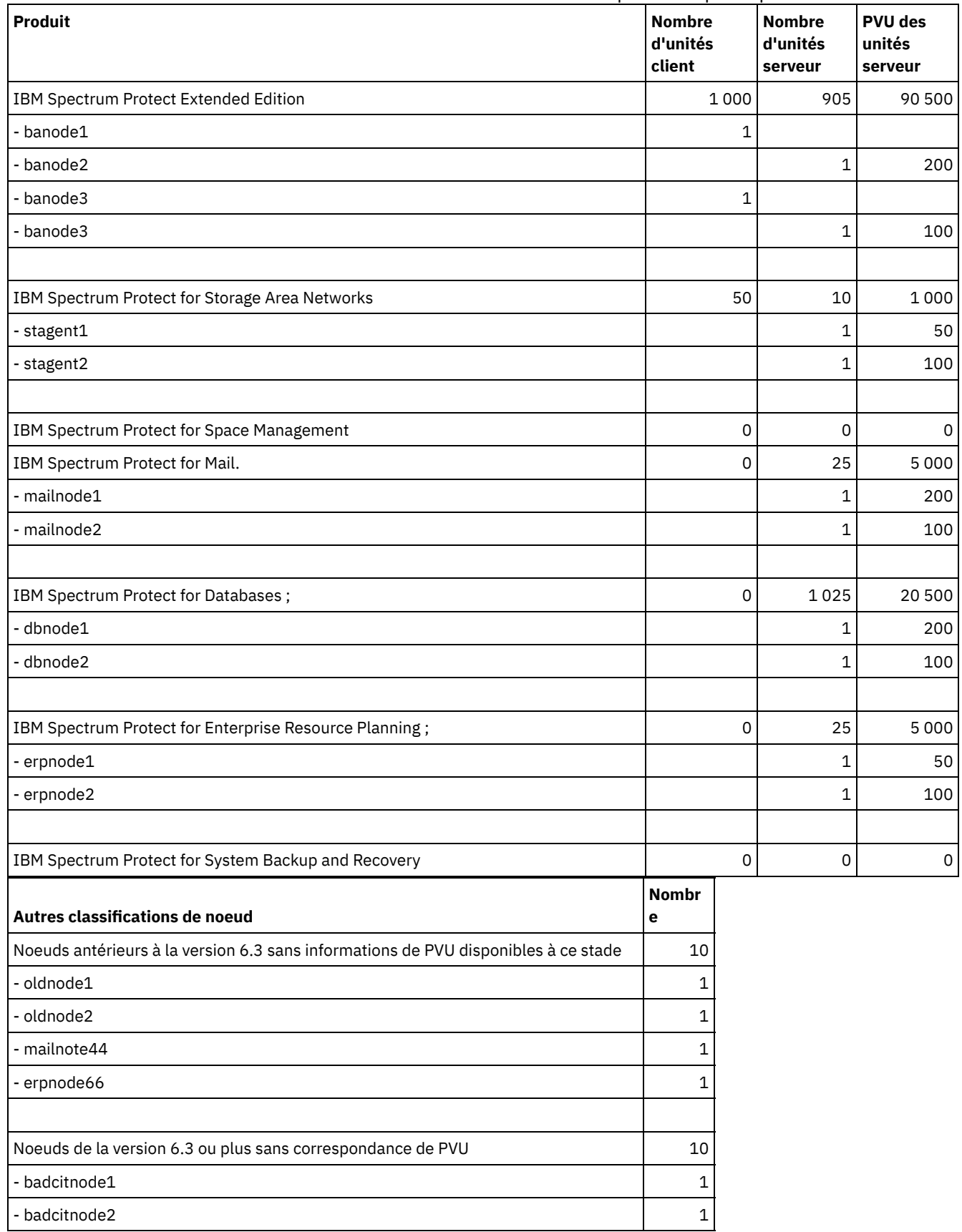

L,

 $\equiv$ 

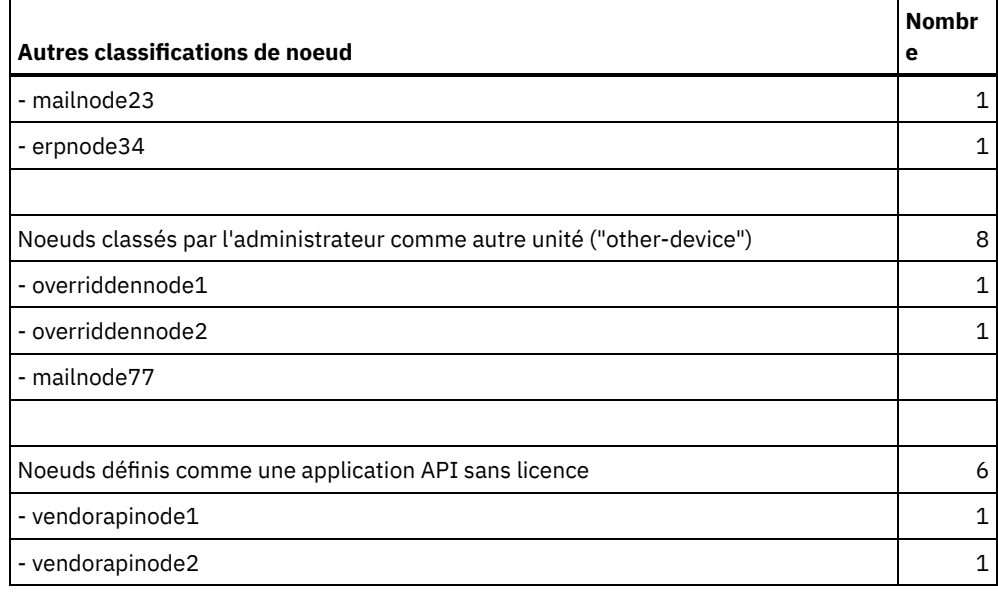

# **Commandes associées**

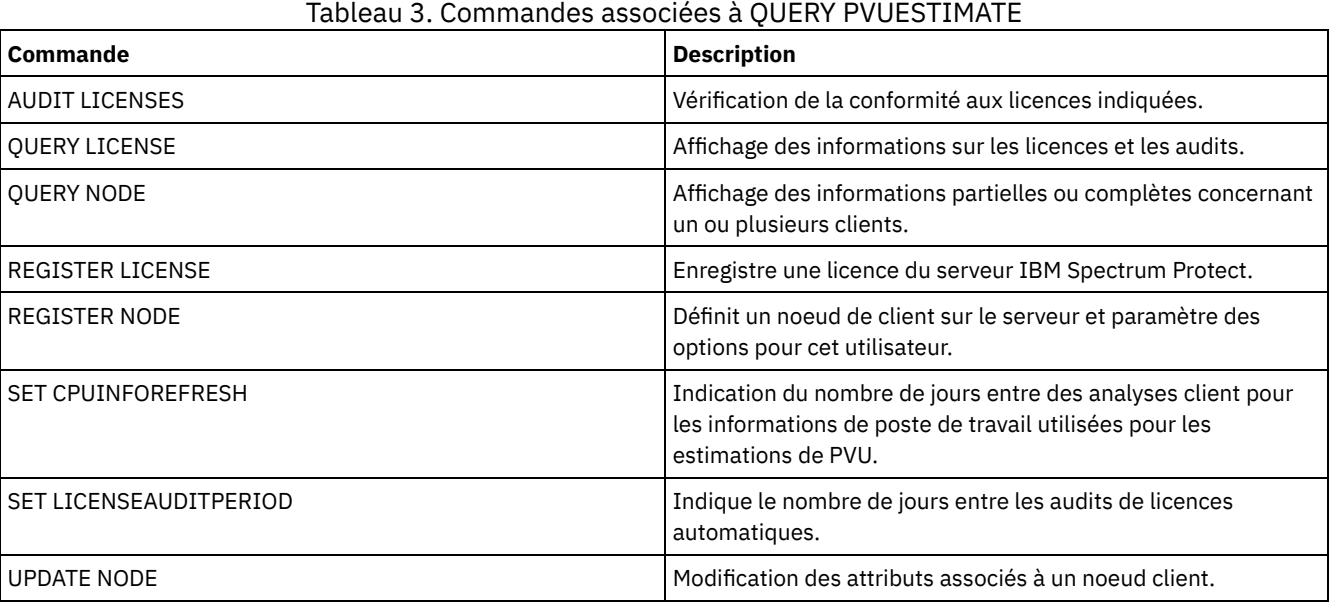

# **QUERY RECOVERYMEDIA (Analyse du support de reprise)**

Cette commande permet d'afficher les informations sur le support (par exemple, le support d'amorçage) requis pour la reprise d'une machine. Les supports sont affichés par noms, classés par ordre alphabétique.

A faire : IBM Spectrum Protect n'utilise pas ces informations. Elles ne sont fournies que pour vous aider à planifier la reprise des machines clients après incident.

# **Classe de privilèges**

Tout administrateur peut émettre cette commande.

# **Syntaxe**

.-\*-----------. >>-Query RECOVERYMedia--+-------------+-------------------------> '-*nom\_support*-'

```
>--+--------------------+--+--------------------------+--------->
 '-Type--=--+-BOot--+-' '-LOcation--=--emplacement-'
                '-OTher-'
.-Format--=--Standard-----.
                                             >--+-------------------------+---------------------------------><
 '-Format--=--+-Standard-+-'
                  '-Detailed-'
```
# **Paramètres**

nom\_support

Désigne le nom du support de reprise. Vous pouvez utiliser des caractères génériques pour indiquer un nom. Ce paramètre est facultatif. La valeur par défaut est Tous les supports de reprise.

Type

Indique le type de support à interroger. Ce paramètre est facultatif. Si ce paramètre n'est pas spécifié, tous les supports de reprise sont interrogés. Les valeurs admises sont les suivantes :

BOot

Seuls les supports d'amorce sont interrogés.

**OTher** 

Tous les supports autres que les supports d'amorce sont interrogés.

LOcation

Indique l'emplacement du support de reprise à interroger. Ce paramètre est facultatif. Vous pouvez spécifier jusqu'à 255 caractères. Placez la description entre guillemets si elle contient des caractères vides.

#### Format

Définit le mode d'affichage des informations. Ce paramètre est facultatif. Les valeurs admises sont les suivantes :

Standard

Affiche des informations partielles. Il s'agit de la valeur par défaut.

Detailed

Permet d'afficher toutes les informations.

# **Exemple : Affichage des informations récapitulatives d'un support de reprise particulier**

Affichez les informations relatives au support de reprise RECMED1. Voir Descriptions des zones pour obtenir une description des zones.

query recoverymedia RECMED1

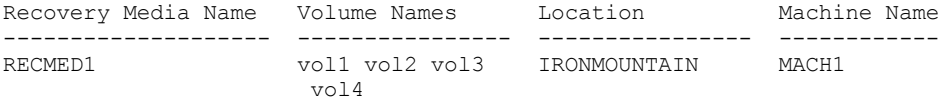

# **Exemple : Affichage des informations détaillées d'un support de reprise particulier**

Affichez les informations détaillées relatives au support de reprise RECMED1. Voir Descriptions des zones pour obtenir une description des zones.

query recoverymedia RECMED1 format=detailed

```
Recovery Media Name: RECMED1
              Type: Boot
      Volume Names: vol1 vol2 vol3 vol4
          Location: IRONMOUNTAIN
       Description:
           Product:
Product Information:
      Machine Name: MACH1
```
# **Descriptions des zones**

Recovery Media Name Indique le nom du support de reprise. Type

Indique si le support de reprise est un support d'amorce ou un autre type de support. Les valeurs admises sont les suivantes :

Boot

Les supports de reprise sont des supports d'amorce.

**Other** 

Les supports de reprise ne sont pas des supports d'amorce.

#### Volume Names

Indique l'ensemble de volumes contenant les données nécessaires pour la reprise des machines associées à ce support. Location

Indique l'emplacement de stockage des supports de reprise.

Description

Fournit une description du support de reprise.

Product

Indique le produit utilisé pour la création du support de reprise.

#### Product Information

Indique les informations sur le produit qui a créé le support d'amorce. Ces informations peuvent être requises pour la restauration de la machine.

Machine Name

Indique les machines associées à ce support de reprise.

# **Commandes associées**

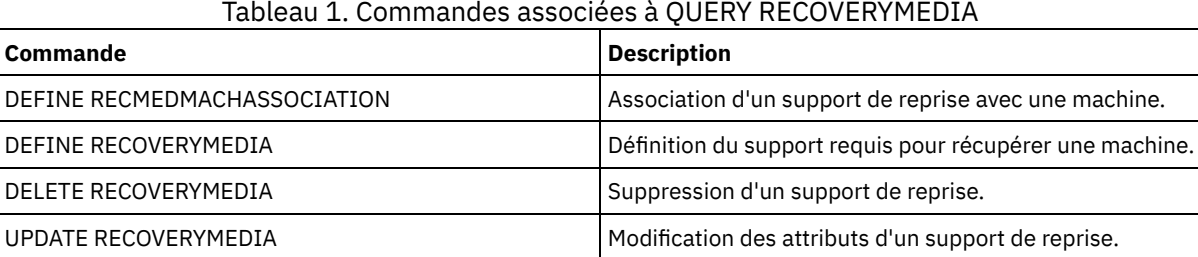

# **QUERY REPLICATION (Requête des processus de réplication de noeud)**

Cette commande permet d'afficher des informations sur l'exécution et les processus de réplication de noeud terminés.

Lancez cette commande sur le serveur qui sert de source pour les données répliquées.

Important : Il est impossible d'afficher les informations concernant les processus de réplication en cours pour les noeuds client dont les opérations d'importation et d'exportation sont converties en opérations de réplication. Le processus de conversion peut demander beaucoup de temps, mais il ne prend place qu'une seule et unique fois pour un noeud client en cours de conversion.

Par défaut, les enregistrements concernant les processus de réplication de noeud terminés sont conservés pendant 30 jours de calendrier. Un *jour de calendrier* est constitué de 24 heures, de minuit à minuit.

Pour afficher la durée de conservation, lancez la commande QUERY STATUS. Vérifiez la valeur dans la zone Période de conservation d'un enregistrement de réplication. Pour modifier la durée de conservation, lancez la commande SET REPLRETENTION.

# **Classe de privilèges**

Tout administrateur peut émettre cette commande.

### **Syntaxe**

>>-Query REPLIcation--*nom\_noeud*---------------------------------> .-\*------------------------------. >--+--------------------------------+--------------------------->  $| (1)$ 

```
'-----+-+-nom_espace fichier-+-+-'
        | '-,------------------' |
         '-+-FSID--+--------------'
           | (2) |'-,-----'
   .-NAMEType--=--SERVER-------.
>--+---------------------------+-------------------------------->
   '-NAMEType--=--+-SERVER---+-'
                 +-UNIcode--+
                        (2) |
                  '-FSID-----'
   .-CODEType--=--BOTH-----------.
>--+-----------------------------+------------------------------>
   '-CODEType--=--+-BOTH-------+-'
                 +-UNIcode----+
                 '-NONUNIcode-'
   .-DISplay--=--1---------------.
>--+-----------------------------+------------------------------>
   '-DISplay--=--nombre_de_jours-'
>--+----------------------------------------+------------------->
   '-PROCessid--=--identificateur_processus-'
   .-STatus--=--ALl---------. .-Format--=--Standard-----.
>--+------------------------+--+-------------------------+-----><
   '-STatus--=--+-ALl-----+-' '-Format--=--+-Standard-+-'
                                 +-RUnning-+ '-Detailed-'
               +-ENded---+
               '-FAiled--'
```
#### Remarques:

- 1. N'associez pas des ID d'espace fichier (FSID) et des noms d'espace fichier dans la même commande.
- 2. Ne spécifiez pas l'ID d'espace fichier (FSID) lorsque vous utilisez des caractères génériques pour le nom du noeud client.

### **Paramètres**

nom\_noeud (obligatoire)

Correspond au nom du noeud client dont les données doivent être affichées. Vous pouvez utiliser des caractères génériques lorsque vous spécifiez ce nom, avec une exception. Si la valeur du paramètre NAMETYPE est FSID, ne spécifiez pas de caractères génériques pour le nom du noeud client. La valeur FSID indique l'identificateur d'espace fichier. Les espaces fichier de noms identiques peuvent avoir des identificateurs différents dans des noeuds client différents.

nom\_espace fichier ou FSID

Désigne le nom de l'espace fichier ou l'ID d'espace fichier à interroger. Un nom ou un ID d'espace fichier est facultatif. Si vous n'indiquez pas de nom ou d'ID d'espace fichier, tous les espaces fichier sont interrogés.

#### nom\_espace fichier

Indique le nom de l'espace fichier dont les données doivent être interrogées. La distinction majuscules/minuscules s'applique aux noms d'espace fichier. Pour déterminer les majuscules et minuscules du nom de l'espace fichier, exécutez la commande QUERY FILESPACE. S'il y a plusieurs noms, séparez-les par des virgules, sans insérer d'espaces. Lorsque vous indiquez un nom, vous pouvez utiliser des caractères génériques.

Un serveur associé à des clients possédant des espaces fichier au format Unicode devra peut-être convertir le nom d'espace fichier. Il lui faudra peut-être, par exemple, convertir au format Unicode le nom de la page de codes. Pour plus de détails, voir le paramètre NAMETYPE. Si vous n'indiquez pas de nom d'espace fichier ou que vous remplacez ce nom par un caractère générique, vous pouvez utiliser le paramètre CODETYPE pour limiter l'opération aux espaces fichier Unicode ou non Unicode.

#### FSID

Désigne l'identifiant de l'espace fichier à interroger. Le serveur utilise les FSID pour trouver les espaces fichier à reproduire. Pour identifier le FSID d'un espace fichier, exécuter la commande QUERY FILESPACE. S'il y a plusieurs

FSID, séparez-les par des virgules, sans insérer d'espaces. Si vous indiquez un ID d'espace fichier, la valeur du paramètre NAMETYPE doit être FSID.

#### NAMEType

Indique comment le serveur doit interpréter les noms d'espace fichier que vous indiquez. Vous pouvez utiliser ce paramètre pour les clients Unicode IBM Spectrum Protect utilisant les systèmes d'exploitation Windows, Macintosh OS X ou NetWare.

Utilisez ce paramètre uniquement si vous spécifiez un nom d'espace fichier partiel ou complet. La valeur par défaut est SERVER. Vous pouvez spécifier l'une des valeurs suivantes :

#### SERVER

Le serveur utilise sa page de codes pour interpréter les noms d'espace fichier.

UNIcode

Le serveur convertit les noms d'espace fichier de la page de codes du serveur à la page de codes UTF-8. La réussite de la conversion dépend des caractères figurant dans le nom et la page de codes du serveur. La conversion peut échouer si la chaîne inclut des caractères qui ne sont pas disponibles dans la page de codes du serveur. La conversion peut également échouer si le serveur ne peut pas accéder aux routines de conversion du système.

FSID

Le serveur interprète les noms d'espace fichier à l'aide de leurs identifiants.

#### CODEType

Spécifie le type des espaces fichier à inclure dans la requête. La valeur par défaut est BOTH, ce qui signifie que les espaces fichier sont inclus quel que soit le type de page de codes. Utilisez ce paramètre seulement si vous entrez un caractère générique unique pour le nom d'espace fichier. Vous pouvez spécifier l'une des valeurs suivantes :

#### UNIcode

Inclut uniquement les espaces fichier au format Unicode.

# NONUNIcode

Inclut les espaces fichier qui ne sont pas au format Unicode.

#### BOTH

Inclut tous les espaces fichier quel que soit le type de page de codes.

#### DISplay

Spécifie le nombre de jours d'historique de réplication de noeud à afficher. La valeur par défaut est 1, qui affiche des informations sur les processus de réplication de noeud en cours d'exécution et sur les processus qui se sont terminés ce jour de calendrier. La valeur maximum est 9999.

Vous pouvez spécifier un nombre qui est identique ou inférieur au nombre de jours spécifié comme période de conservation des enregistrements d'historique de réplication. Si vous spécifiez une valeur supérieure à celle de la durée de conservation de la réplication ou au nombre de jours de collecte des enregistrements de réplication, le serveur affiche uniquement le nombre d'enregistrements d'historique de réplication disponibles. Par exemple, imaginons que la période de conservation de la réplication soit de 30 jours et que le processus de réplication s'exécute pendant seulement 10 jours. Si vous spécifiez DISPLAY=20, seuls 10 jours de l'historique de réplication seront affichés.

#### PROCessid

Spécifie l'historique de réplication de noeud associé à un processus particulier identifié par l'identificateur de processus. Ce paramètre est facultatif. Si vous ne spécifiez pas ce paramètre, tous les processus sont affichés compte tenu du nombre de jours spécifié par le paramètre DISPLAY.

Redémarrer le serveur peut déclencher la réutilisation des ID de processus par le serveur. La réutilisation des ID de processus peut produire des ID de processus en double pour des processus séparés.

#### **STatus**

Spécifie le statut des espaces fichier à interroger. Ce paramètre est facultatif. La valeur par défaut est ALL. Vous pouvez spécifier l'une des valeurs suivantes :

ALl

Indique tous les espaces fichier en cours de réplication, les espaces fichier ayant été répliqués et les espaces fichier ayant été répliqués avec des erreurs ou dont la réplication ne s'est pas terminée.

#### RUnning

Indique tous les espaces fichier en cours de réplication sur le serveur de réplication cible.

ENded

Indique tous les espaces fichier ayant été répliqués et les espaces de fichier ayant été répliqués avec des erreurs ou dont la réplication ne s'est pas terminée.

FAiled

Indique tous les espaces de fichier ayant été répliqués avec des erreurs ou dont la réplication ne s'est pas terminée.

Format

Spécifie le mode d'affichage des informations. Ce paramètre est facultatif. La valeur par défaut est STANDARD. Vous pouvez spécifier l'une des valeurs suivantes :

Standard

Spécifie que des informations partielles sont affichées pour les processus de réplication de noeud.

Detailed

Spécifie que toutes les informations disponibles pour les processus de réplication de noeud sont affichées.

# **Exemple : Affichage des informations sur les processus de réplication pour un espace fichier**

Affichez des informations concernant les processus de réplication pour un espace fichier dans le noeud client PAYROLL. L'identificateur d'espace fichier est 10.

query replication ironman

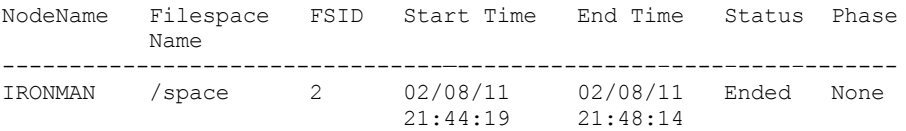

query replication ironman format=detailed

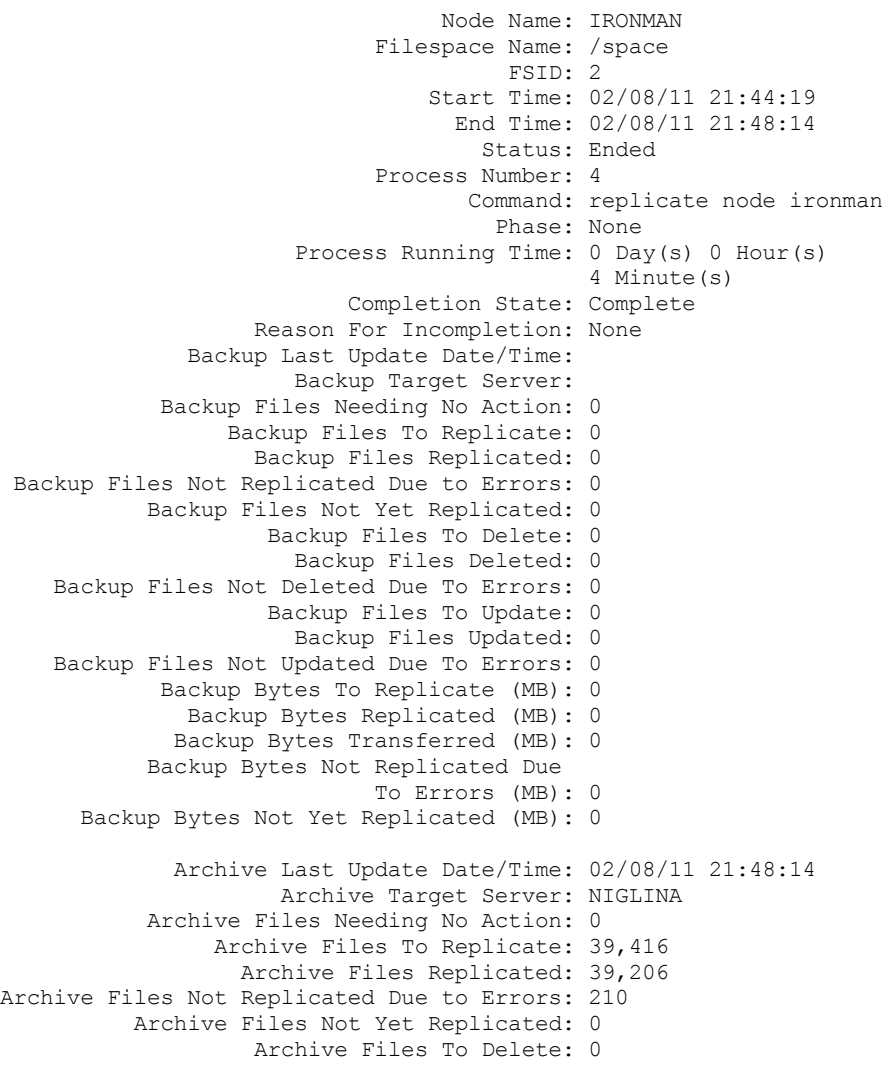

Archive Files Deleted: 0 Archive Files Not Deleted Due To Errors: 0 Archive Files To Update: 0 Archive Files Updated: 0 Archive Files Not Updated Due To Errors: 0 Archive Bytes To Replicate (MB): 4,335 Archive Bytes Replicated (MB): 4,335 Archive Bytes Transferred (MB): 0 Archive Bytes Not Replicated Due To Errors (MB): 0 Archive Bytes Not Yet Replicated (MB): 0 Space Managed Last Update Date/Time: Space Management Target Server: Space Managed Files Needing No Action: 0 Space Managed Files To Replicate: 0 Space Managed Files Replicated: 0 Space Managed Files Not Replicated Due to Errors: 0 Space Managed Files Not Yet Replicated: 0 Space Managed Files To Delete: 0 Space Managed Files Deleted: 0 Space Managed Files Not Deleted Due To Errors: 0 Space Managed Files To Update: 0 Space Managed Files Updated: 0 Space Managed Files Not Updated Due To Errors: 0 Space Managed Bytes To Replicate (MB): 0 Space Managed Bytes Replicated (MB): 0 Space Managed Bytes Transferred (MB): 0 Space Managed Bytes Not Replicated Due To Errors (MB): 0 Space Managed Bytes Not Yet Replicated (MB): 0 Total Files Needing No Action: 0 Total Files To Replicate: 39,416 Total Files Replicated: 39,206 Total Files Not Replicated Due To Errors: 210 Total Files Not Yet Replicated: 0 Total Files To Delete: 0 Total Files Deleted: 0 Total Files Not Deleted Due To Errors: 0 Total Files To Update: 0 Total Files Updated: 0 Total Files Not Updated Due To Errors: 0 Total Bytes To Replicate (MB): 4,335 Total Bytes Replicated (MB): 4,335 Total Bytes Transferred (MB): Total Bytes Not Replicated Due to Errors (MB): Total Bytes Not Yet Replicated (MB): Estimated Percentage Complete: 100 Estimated Time Remaining: Estimated Time of Completion:

# **Descriptions des zones**

Nom de noeud Le nom du noeud client dont les données sont affichées. Nom d'espace fichier Le nom de l'espace fichier client dont les données sont affichées. FSID L'identificateur d'espace fichier. Heure de début Date et heure auxquelles le processus de réplication de noeud a démarré. Heure de fin Date et heure auxquelles le processus de réplication de noeud s'est terminé. Etat

Etat du processus de réplication de noeud. Les valeurs suivantes sont possibles :

#### En cours d'exécution

Le processus est actif et recherche des données admissibles ou transmet des données au serveur de réplication cible.

#### Terminé

Le processus a pris fin ou a échoué.

#### Echec

Le processus a échoué.

#### Numéro de processus

L'identificateur du processus de réplication de noeud.

Le même numéro de processus peut avoir des heures de démarrage différentes. Si un processus de réplication démarre et que le serveur est redémarré, le serveur commence à affecter des numéros de processus à partir du numéro 1. Les processus de réplication qui commencent après le redémarrage d'un serveur peuvent obtenir des numéros de processus qui sont déjà affectés à d'autres processus de réplication dans l'historique de réplication. Pour identifier des processus de réplication uniques, utilisez l'heure de début.

#### Commande

La commande qui a été lancée pour démarrer le processus de réplication de noeud.

#### Phase

La phase d'un processus de réplication de noeud en cours d'exécution. Les phases suivantes sont répertoriées dans l'ordre dans lequel elles se produisent :

#### Identification

Le processus de réplication de noeud examine les données à répliquer, mais les données ne sont pas encore envoyées vers le serveur de réplication cible.

#### Identification et réplication

Le processus de réplication de noeud examine les données à répliquer et transfère les données au serveur de réplication cible.

#### Réplication

Le processus de réplication de noeud a identifié les données et transfert les fichiers sur le serveur de réplication cible.

#### Aucun(e)

Le processus de réplication de noeud n'est pas en cours d'exécution.

#### Heure d'exécution du processus

L'heure d'exécution du processus de réplication de noeud.

#### Etat d'achèvement

Etat du processus de réplication de noeud. Les valeurs suivantes sont possibles :

#### Terminé

Le processus de réplication de noeud s'est terminé.

#### Incomplet

Le processus de réplication de noeud s'est terminé sans s'exécuter jusqu'à l'achèvement. Pour déterminer la raison, cochez la valeur dans la zone Reason for Incompletion.

#### Reason for Incompletion

Raison pour laquelle le processus de réplication de noeud s'est terminé sans s'achever. Les valeurs admises comprennent *canceled* et *other*. La valeur *other* peut indiquer que le serveur a été arrêté au cours de la réplication ou qu'il a échoué.

#### Backup Last Update Date/Time

Date et heure de la dernière mise à jour des statistiques de sauvegarde. L'heure spécifiée est l'heure à laquelle les fichiers de l'espace géré ont été identifiés pour la réplication ou chaque lot de fichiers a été envoyé sur le serveur de réplication cible.

#### Archive Last Update Date/Time

Date et heure de la dernière mise à jour des statistiques d'archivage. L'heure spécifiée est l'heure à laquelle les fichiers de l'espace géré ont été identifiés pour la réplication ou chaque lot de fichiers a été envoyé sur le serveur de réplication cible.

#### Space Managed Last Update Date/Time

Date et heure de la dernière mise à jour des statistiques relatives aux fichiers avec espace géré. L'heure spécifiée est l'heure à laquelle les fichiers de l'espace géré ont été identifiés pour la réplication ou chaque lot de fichiers a été envoyé sur le serveur de réplication cible.

#### Backup Target Server

Nom du serveur de réplication cible pour les fichiers de sauvegarde.

#### **1658** IBM Spectrum Protect Knowledge Center Version 8.1.4

Archive Target Server Nom du serveur de réplication cible pour les fichiers archive. Space Management Target Server Nom du serveur de réplication cible pour les fichiers avec espace géré. Backup Files Needing No Action Nombre de fichiers de sauvegarde dans l'espace fichier qui n'ont pas besoin d'être répliqués, mis à jour ou supprimés. Archive Files Needing No Action Nombre de fichiers archive de l'espace fichier qui n'ont pas besoin d'être répliqués, mis à jour ou supprimés. Space Managed Files Needing No Action Nombre de fichiers avec espace géré dans l'espace fichier qui n'ont pas besoin d'être répliqués, mis à jour ou supprimés. Backup Files To Replicate Nombre de fichiers de sauvegarde à répliquer sur le serveur de réplication cible. Archive Files To Replicate Nombre de fichiers archive à répliquer sur le serveur de réplication cible. Space Managed Files To Replicate Nombre de fichiers avec espace géré à répliquer sur le serveur de réplication cible. Backup Files Replicated Nombre de fichiers de sauvegarde répliqués sur le serveur de réplication cible. Archive Files Replicated Nombre de fichiers archive répliqués sur le serveur de réplication cible. Space Managed Files Replicated Nombre de fichiers avec espace géré répliqués sur le serveur de réplication cible. Backup Files Not Replicated Due To Errors Nombre de fichiers de sauvegarde qui n'ont pas été répliqués sur le serveur de réplication cible en raison d'erreurs. Archive Files Not Replicated Due To Errors Nombre de fichiers archive qui n'ont pas été répliqués sur le serveur de réplication cible en raison d'erreurs. Space Managed Files Not Replicated Due To Errors Nombre de fichiers avec espace géré qui n'ont pas été répliqués sur le serveur de réplication cible en raison d'erreurs. Backup Files Not Yet Replicated Nombre de fichiers de sauvegarde qui n'ont pas encore été répliqués sur le serveur de réplication cible. Archive Files Not Yet Replicated Nombre de fichiers archive qui n'ont pas encore été répliqués sur le serveur de réplication cible. Space Managed Files Not Yet Replicated Nombre de fichiers avec espace géré qui n'ont pas encore été répliqués sur le serveur de réplication cible. Backup Files To Delete Nombre de fichiers de sauvegarde à supprimer sur le serveur de réplication cible. Archive Files To Delete Nombre de fichiers archive à supprimer sur le serveur de réplication cible. Space Managed Files To Delete Nombre de fichiers avec espace géré à supprimer sur le serveur de réplication cible. Backup Files Deleted Nombre de fichiers de sauvegarde supprimés du serveur de réplication cible. Archive Files Deleted Nombre de fichiers archive supprimés du serveur de réplication cible. Space Managed Files Deleted Nombre de fichiers avec espace géré supprimés du serveur de réplication cible. Backup Files Not Deleted Due To Errors Nombre de fichiers de sauvegarde qui n'ont pas été supprimés du serveur de réplication cible en raison d'erreurs. Archive Files Not Deleted Due To Errors Nombre de fichiers archive qui n'ont pas été supprimés du serveur de réplication cible en raison d'erreurs. Space Managed Files Not Deleted Due To Errors Nombre de fichiers avec espace géré qui n'ont pas été supprimés du serveur de réplication cible en raison d'erreurs. Backup Files To Update Nombre de fichiers de sauvegarde à mettre à jour sur le serveur de réplication cible. Si les métadonnées d'un fichier sont modifiées, les zones modifiées sont envoyées sur le serveur de réplication cible. Archive Files To Update Nombre de fichiers archive à mettre à jour sur le serveur de réplication cible. Si les métadonnées d'un fichier sont modifiées, les zones modifiées sont envoyées sur le serveur de réplication cible. Space Managed Files To Update Nombre de fichiers avec espace géré à mettre à jour sur le serveur de réplication cible. Si les métadonnées d'un fichier sont modifiées, les zones modifiées sont envoyées sur le serveur de réplication cible.

Backup Files Updated

Nombre de fichiers de sauvegarde mis à jour sur le serveur de réplication cible. Archive Files Updated

Nombre de fichiers archive mis à jour sur le serveur de réplication cible.

#### Space Managed Files Updated

Nombre de fichiers avec espace géré mis à jour sur le serveur de réplication cible.

#### Backup Files Not Updated Due To Errors

Nombre de fichiers de sauvegarde qui n'ont pas été mis à jour sur le serveur de réplication cible en raison d'erreurs.

#### Archive Files Not Updated Due To Errors

Nombre de fichiers archive qui n'ont pas été mis à jour sur le serveur de réplication cible en raison d'erreurs.

### Space Managed Files Not Updated Due To Errors

Nombre de fichiers avec espace géré qui n'ont pas été mis à jour sur le serveur de réplication cible en raison d'erreurs. Backup Bytes To Replicate (MB)

Nombre d'octets de sauvegarde à répliquer sur le serveur de réplication cible.

#### Archive Bytes To Replicate (MB)

Nombre d'octets d'archive à répliquer sur le serveur de réplication cible.

#### Space Managed Bytes To Replicate (MB)

Nombre d'octets avec espace géré à répliquer sur le serveur de réplication cible.

#### Backup Bytes Replicated (MB)

Nombre d'octets de sauvegarde répliqués sur le serveur de réplication cible.

Si un fichier a été stocké dans un pool de stockage dédoublonné, le nombre d'octets dans le fichier stocké peut être inférieur au nombre d'octets dans le fichier d'origine. Cette zone représente le nombre d'octets physiques dans le fichier d'origine.

#### Archive Bytes Replicated (MB)

Nombre d'octets d'archive répliqués sur le serveur de réplication cible.

Si un fichier a été stocké dans un pool de stockage dédoublonné, le nombre d'octets dans le fichier stocké peut être inférieur au nombre d'octets dans le fichier d'origine. Cette zone représente le nombre d'octets physiques dans le fichier d'origine.

#### Space Managed Bytes Replicated (MB)

Nombre d'octets avec espace géré répliqués sur le serveur de réplication cible.

Si un fichier a été stocké dans un pool de stockage dédoublonné, le nombre d'octets dans le fichier stocké peut être inférieur au nombre d'octets dans le fichier d'origine. Cette zone représente le nombre d'octets physiques dans le fichier d'origine.

#### Backup Bytes Transferred (MB)

Nombre d'octets de sauvegarde envoyés au serveur de réplication cible.

La valeur de cette zone représente le nombre réel d'octets de fichier envoyés au serveur de réplication cible. Cette valeur est déterminée par la soustraction du nombre d'octets non envoyés, en raison du dédoublonnage, au nombre d'octets à répliquer.

#### Archive Bytes Transferred (MB)

Nombre d'octets d'archive envoyés au serveur de réplication cible.

La valeur de cette zone représente le nombre réel d'octets de fichier envoyés au serveur de réplication cible. Cette valeur est déterminée par la soustraction du nombre d'octets non envoyés, en raison du dédoublonnage, au nombre d'octets à répliquer.

#### Space Managed Bytes Transferred (MB)

Nombre d'octets avec espace géré envoyés au serveur de réplication cible.

La valeur de cette zone représente le nombre réel d'octets de fichier envoyés au serveur de réplication cible. Cette valeur est déterminée par la soustraction du nombre d'octets non envoyés, en raison du dédoublonnage, au nombre d'octets à répliquer.

#### Backup Bytes Not Replicated Due to Errors (MB)

Nombre d'octets de sauvegarde qui n'ont pas été répliqués sur le serveur de réplication cible en raison d'erreurs. Archive Bytes Not Replicated Due to Errors (MB)

Nombre d'octets d'archive qui n'ont pas été répliqués sur le serveur de réplication cible en raison d'erreurs.

#### Space Managed Bytes Not Replicated Due to Errors (MB)

Nombre d'octets avec espace géré qui n'ont pas été répliqués sur le serveur de réplication cible en raison d'erreurs.

Backup Bytes Not Yet Replicated (MB)

Nombre d'octets de sauvegarde qui n'ont pas encore été répliqués sur le serveur de réplication cible. Archive Bytes Not Yet Replicated (MB)

Nombre d'octets d'archive qui n'ont pas encore été répliqués sur le serveur de réplication cible.

Space Managed Bytes Not Yet Replicated (MB)

Nombre d'octets avec espace géré qui n'ont pas encore été répliqués sur le serveur de réplication cible. Nombre total de fichiers n'exigeant aucune action

Le nombre total des fichiers dans l'espace fichier qui n'avaient pas besoin d'être répliqués, mis à jour ou supprimés. Nombre total de fichiers à répliquer

Le nombre total de fichiers à répliquer sur le serveur de réplication cible.

Nombre total de fichiers répliqués

Nomber total de fichiers qui ont été répliqués sur le serveur de réplication cible.

Nombre total de fichiers non répliqués en raison d'erreurs

Le nombre total de fichiers qui n'ont pas été répliqués en raison d'erreurs.

### Total files Not Yet Replicated

Nombre total de fichiers qui n'ont pas encore été répliqués sur le serveur de réplication cible.

Nombre total de fichiers à supprimer

Le nombre total de fichiers qui ont été supprimés sur le serveur de réplication cible.

#### Nombre total de fichiers supprimés

Nombre total de fichiers qui ont été supprimés sur le serveur de réplication cible.

#### Total Files Not Deleted Due to Errors

Le nombre total de fichiers de sauvegarde, d'archivage ou avec espace géré qui n'ont pas été supprimés sur le serveur de réplication cible en raison d'erreurs.

#### Nombre total de fichiers à mettre à jour

Le nombre total de fichiers à mettre à jour sur le serveur de réplication cible. Lorsque les métadonnées d'un fichier sont modifiées, les zones modifiées sont envoyées sur le serveur de réplication cible.

#### Nombre total de fichiers mis à jour

Nombre total de fichiers qui ont été mis à jour sur le serveur de réplication cible.

#### Total Files Not Updated Due to Errors

Le nombre total de fichiers de sauvegarde, d'archivage ou avec espace géré qui n'ont pas été mis à jour sur le serveur de réplication cible en raison d'erreurs.

#### Nombre total d'octets à répliquer (Mo)

Le nombre total d'octets à répliquer sur le serveur de réplication cible.

#### Nombre total d'octets répliqués (Mo)

Nombre total d'octets qui ont été répliqués sur le serveur cible.

Si un fichier a été stocké dans un pool de stockage dédoublonné, le nombre d'octets dans le fichier stocké peut être inférieur au nombre d'octets dans le fichier d'origine. Cette zone représente le nombre d'octets physiques dans le fichier d'origine.

#### Nombre total d'octets transférés (Mo)

Le nombre total des octets qui ont été transférés sur le serveur de réplication cible.

Pour les fichiers stockés dans un pool de stockage dédoublonné, la valeur de cette zone inclut le nombre d'octets dans le fichier d'origine avant que les extensions en double aient été supprimées. Si des extensions en double se trouvaient déjà sur le serveur de réplication cible, le nombre d'octets dans le fichier d'origine est supérieur au nombre d'octets transférés.

#### Total Bytes Not Replicated Due to Errors (MB)

Le nombre total d'octets qui ont été ignorés en raison de l'incapacité du serveur de réplication source à les transférer sur le serveur de réplication cible.

#### Nombre total d'octets pas encore répliqués (Mo)

Le nombre total des octets non encore transférés sur le serveur de réplication cible.

#### Pourcentage d'achèvement estimé

Pourcentage d'achèvement estimé basé sur le nombre d'octets.

#### Temps restant estimé

Temps restant estimé avant que le processus de réplication de noeud ne s'achève.

#### Temps d'achèvement estimé

Heure estimée de la fin du processus de réplication de noeud.

### Tableau 1. Commandes associées à QUERY REPLICATION

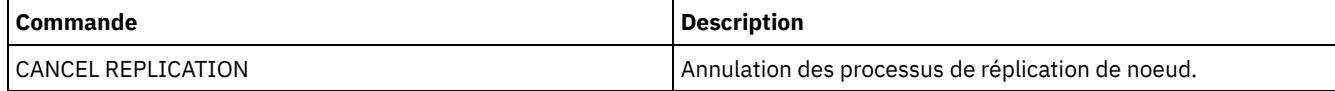

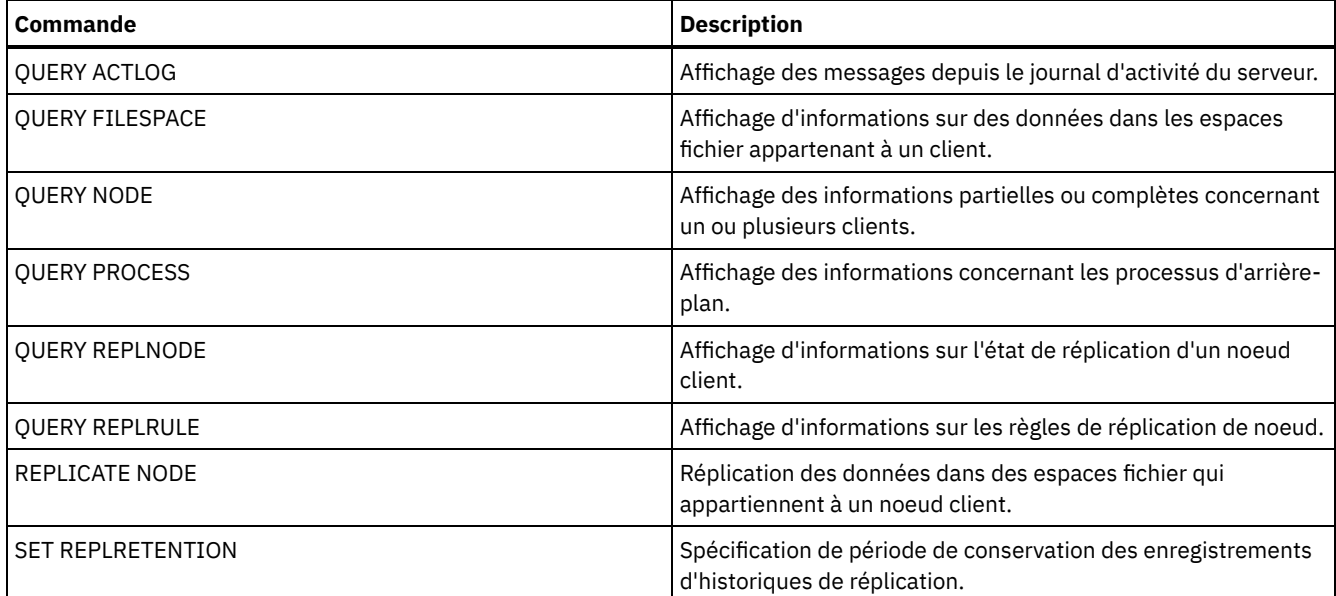

# **QUERY REPLNODE (Affichage d'informations sur les fichiers répliqués d'un noeud client)**

Cette commande permet d'afficher le nombre de fichiers stockés pour chaque espace fichier répliqué. Des informations sont disponibles concernant les espaces fichier pour chaque noeud client configuré pour la réplication.

Un noeud client est configuré pour la réplication s'il est activé ou non.

# **Classe de privilèges**

Tout administrateur peut émettre cette commande.

### **Syntaxe**

.-,-----------------. V | >>-Query REPLNode--------*nom\_noeud*-----+------------------------> >--+-------------------+--------------------------------------->< '-*nom\_serveur\_cible*-'

# **Paramètres**

nom\_noeud (obligatoire)

Spécifie le noeud client propriétaire des fichiers sur lesquels vous voulez des informations. Vous pouvez spécifier un ou plusieurs noms. Si vous indiquez plusieurs noms, séparez-les avec des virgules. N'insérez pas d'espaces. Vous pouvez utiliser des caractères génériques pour préciser plusieurs noms.

Les informations sur les noeuds client qui correspondent aux critères du fichier, mais ne sont pas configurées pour la réplication, ne s'affichent pas.

nom\_serveur\_cible

Indique le nom du serveur de réplication à interroger pour les informations de réplication. Ce paramètre est facultatif. Si vous ne spécifiez aucune valeur pour ce paramètre, le serveur cible par défaut pour les données répliquées est interrogé.

Comme valeur de ce paramètre, vous pouvez également spécifier un serveur qui était auparavant une cible pour les données répliquées.

Les noeuds client qui sont définis sur un serveur de réplication peuvent être la source ou la cible des données répliquées. Pour déterminer si un noeud client particulier envoie ou reçoit des données, émettez la commande QUERY NODE. Recherchez la valeur *Send* ou *Receive* dans la zone Replication Mode (Mode réplication) de la sortie.

Pour afficher le nom du serveur de réplication cible actif, lancez la commande QUERY STATUS et localisez le nom dans la zone Target Replication Server.

# **Exemple : Liste des fichiers de noeud client sur des serveurs de réplication source et cible**

#### Le nom du noeud client est NODE1.

query replnode \*

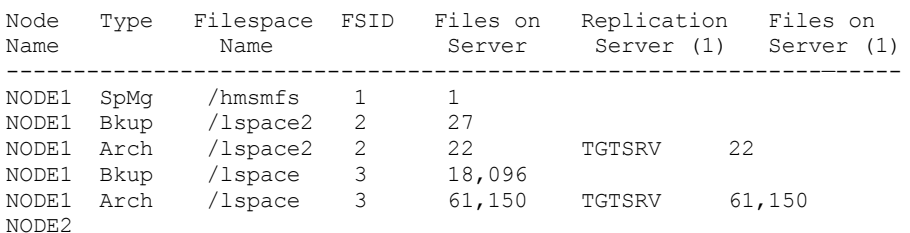

Le nombre de fichiers s'affichant pour les serveurs de réplication peut être différent pour les raisons suivantes :

- La sortie de la commande QUERY REPLNODE affiche le nombre de fichiers obtenus à partir de la table d'occupation. La table d'occupation contient uniquement les fichiers d'une longueur supérieure à zéro. Les fichiers ayant une longueur de 0 et ayant été répliqués ne sont pas présentés dans cette sortie.
- Si seules les données actives sont répliquées vers le serveur cible, le nombre de fichiers s'affichant pour le serveur source est supérieur au nombre de fichiers s'affichant sur le serveur cible. La raison de cette différence est que le serveur de réplication source comprend des données actives et inactives et que le serveur cible possède uniquement des données actives.
- Un noeud client peut posséder des données exportées du serveur de réplication source et importées vers le serveur de réplication cible. Si ces données ont été synchronisées et si le noeud client a également stocké des données dans le serveur de réplication cible, le nombre de fichiers sur le serveur de réplication cible est supérieur au nombre de fichiers stockés suite à des opérations d'exportation et importation et à une réplication.
- Lorsque vous répliquez des données de noeud depuis un serveur source antérieur à la version 7.1 vers un serveur cible dont le niveau de version est 7.1 ou ultérieur, les fichiers d'une taille supérieure à 10 Go sont scindés en fichiers de plus petite taille si le paramètre SPLITLARGEOBJECTS associé à la définition de noeud a pour valeur Yes. Chacun de ces fichiers scindés sont comptabilisés sur le serveur cible.

### **Descriptions de zones**

Nom de noeud

Le nom du noeud client propriétaire des fichiers.

Type

Indique le type de données. Si ce champ est vide, le noeud client est configuré pour la réplication, mais il ne possède pas de données dans le serveur de réplication. Dans l'exemple de sortie, NODE2 est configuré pour la réplication, mais il ne possède pas de données de sauvegarde, d'archivage ou gérées par HSM.

Les valeurs suivantes sont possibles :

Arch

Données d'archivage

Svg

Données de sauvegarde

GEsp

Données qui ont été migrées par IBM Spectrum Protect pour les clients de gestion d'espace

Nom d'espace fichier

Désigne le nom de l'espace fichier appartenant au noeud.

Si ce champ est vide, le noeud client est configuré pour la réplication, mais il ne possède pas de données dans le serveur de réplication.

Les noms d'espace fichier peuvent se trouver dans un autre environnement local ou page de codes que le serveur. Si c'est le cas, les noms du Centre d'opérations et de l'interface de ligne de commande d'administration peuvent ne pas s'afficher correctement. Les données sont sauvegardées et peuvent être restaurées normalement, mais le nom d'espace fichier ou le nom du fichier peuvent s'afficher avec une combinaison de caractères non valides ou d'espaces blancs.

Si le nom d'espace fichier est au format Unicode, il est converti dans la page de codes du serveur pour être affiché. La réussite de la conversion dépend du système d'exploitation, des caractères du nom et de la page de codes du serveur. La conversion peut être incomplète si la chaîne inclut des caractères qui ne sont pas disponibles dans la page de codes du serveur ou si le serveur ne peut pas accéder aux routines de conversion du système. Si la conversion est incomplète, le nom peut contenir des points d'interrogation, des blancs, des caractères non imprimables ou des points de suspension (...).

#### FSID

L'identificateur de l'espace fichier. Le serveur attribue un FSID unique lorsqu'un espace fichier est initialement stocké sur le serveur. Si ce champ est vide, le noeud client est configuré pour la réplication, mais il ne possède pas de données dans le serveur de réplication.

### Fichiers sur serveur

Le nombre de fichiers de sauvegarde, d'archivage ou avec espace géré sur le serveur sur lequel cette commande est émise. Si ce champ est vide, le noeud client est configuré pour la réplication, mais il ne possède pas de données dans le serveur de réplication.

#### Serveur de réplication (1)

Nom du serveur de réplication interrogé pour des informations. Si cette zone est vide, une ou plusieurs des conditions parmi les suivantes peu(ven)t être observée(s):

- L'espace fichier du noeud sur le serveur de réplication où la commande a été émise ne contient pas de données.
- Le noeud client n'est pas défini sur le serveur de réplication (1).
- Le noeud client est défini sur le serveur de réplication (1), mais le noeud n'est pas configuré pour la réplication.
- L'espace fichier correspondant sur le serveur de réplication (1) ne possède pas de données ou l'espace fichier n'est pas défini.

#### Fichiers sur serveur (1)

Le nombre de fichiers pour le type de données qui sont stockés sur le serveur de réplication cible. Cette zone peut rester vide. Dans ce cas, une ou plusieurs des conditions parmi les suivantes peu(ven)t être observée(s) :

- Le serveur de réplication (1) ne possède pas de données.
- Le noeud client n'est pas défini sur le serveur de réplication (1).
- Le noeud client est défini sur le serveur de réplication (1), mais le noeud n'est pas configuré pour la réplication.
- L'espace fichier correspondant sur le serveur de réplication (1) ne possède pas de données ou l'espace fichier n'est pas défini.

# **Commandes associées**

### Tableau 1. Commandes associées à QUERY REPLNODE

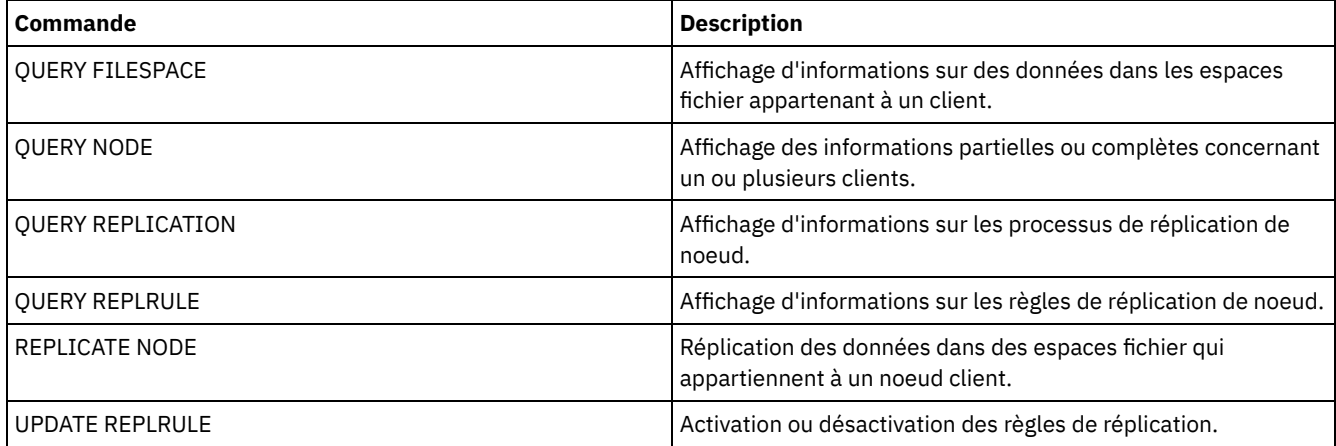

# **QUERY REPLRULE (Requête des règles de réplication)**

Cette commande permet d'afficher des informations sur les règles de réplication.

Lancez cette commande sur le serveur qui sert de source pour les données répliquées.

# **Classe de privilèges**

Tout administrateur peut émettre cette commande.

# **Syntaxe**

```
.-*-----------------------------.
>>-Query REPLRule--+-------------------------------+-----------><
                   '-+-ALL_DATA------------------+-'
                     +-ACTIVE_DATA---------------+
                     +-ALL_DATA_HIGH_PRIORITY----+
                     '-ACTIVE_DATA_HIGH_PRIORITY-'
```
# **Classe de privilèges**

Tout administrateur peut émettre cette commande.

# **Paramètres**

#### nom\_règle

Spécifie le nom d'une règle de réplication sur laquelle vous souhaitez afficher des informations. Ce paramètre est facultatif. Vous pouvez utiliser des caractères génériques pour spécifier une ou plusieurs règles. Si vous ne spécifiez pas ce paramètre, des informations sur toutes les règles sont affichées dans le résultat de la requête. Vous pouvez spécifier les valeurs suivantes :

#### ALL\_DATA

Affiche des informations sur la règle de réplication ALL\_DATA. Cette règle réplique des données de sauvegarde, d'archivage ou gérées par HSM. Les données sont répliquées avec une priorité normale.

#### ACTIVE\_DATA

Affiche des informations sur la règle de réplication ACTIVE\_DATA. Cette règle réplique uniquement des données de sauvegarde actives. Les données sont répliquées avec une priorité normale. Cette règle n'est pas valide pour les données d'archivage ou gérées par HSM.

Avertissement : Si vous spécifiez ACTIVE\_DATA et si une ou plusieurs des conditions suivantes sont vraies, les données de sauvegarde inactive sur le serveur de réplication cible sont supprimées, et les données de sauvegarde inactive sur le serveur de réplication source ne sont pas supprimées.

- Lorsqu'une version de serveur antérieure à la version 7.1.1 est installée sur le serveur de réplication source ou cible.
- Lorsque vous utilisez la commande REPLICATE NODE avec le paramètre FORCERECONCILE=YES.
- Lorsque vous exécutez la réplication initiale d'un espace fichier après avoir configuré la réplication, restauré la base de données ou mis à jour les serveurs de réplication source et cible depuis une version de serveur antérieure à la version 7.1.1.

Si les conditions précédentes ne sont pas respectées, tous les fichiers nouveaux et modifiés depuis la dernière réplication sont répliqués, y compris les fichiers inactifs, et les fichiers sont supprimés lorsqu'ils arrivent à expiration.

#### ALL\_DATA\_HIGH\_PRIORITY

Affiche des informations sur la règle ALL\_DATA\_HIGH\_PRIORITY. Cette règle réplique des données de sauvegarde, d'archivage ou gérées par HSM. Les données sont répliquées avec une priorité normale. Dans un processus de réplication, les données de haute priorité sont répliquées avant les données de priorité normale.

#### ACTIVE\_DATA\_HIGH\_PRIORITY

Affiche des informations sur la règle ACTIVE\_DATA\_HIGH\_PRIORITY.

Cette règle est identique à la règle de réplication ACTIVE\_DATA, à la différence près que les données sont répliquées avec une priorité élevée.

# **Exemple : Affichage des informations sur une règle de réplication de serveur**

Le nom de la règle est ALL\_DATA\_HIGH\_PRIORITY

```
query replrule all data high priority
```
# **Descriptions de zones**

#### Replication Rule Name

Spécifie le nom de la règle sur laquelle a porté la requête.

Target Replication Server

Spécifie le nom du serveur de réplication cible.

#### Active Only

Spécifie si la règle s'applique uniquement aux données de sauvegarde actives. Les valeurs suivantes sont possibles :

Oui

Spécifie que seules les données de sauvegarde actives soient répliquées pour les espaces fichier auxquels cette règle est affectée.

Non

Spécifie que toutes les données de sauvegarde soient répliquées pour les espaces fichier auxquels cette règle est affectée.

#### Activé

Spécifie si la règle est activée ou désactivée. Les valeurs suivantes sont possibles :

Oui

Spécifie que la règle est activée pour la réplication. Les données dans les espaces fichier auxquels la règle est affectée sont répliquées.

Non

Spécifie que la règle n'est pas activée pour la réplication. Les données dans les espaces fichier auxquels le règle est affectée ne sont pas répliquées.

# **Commandes associées**

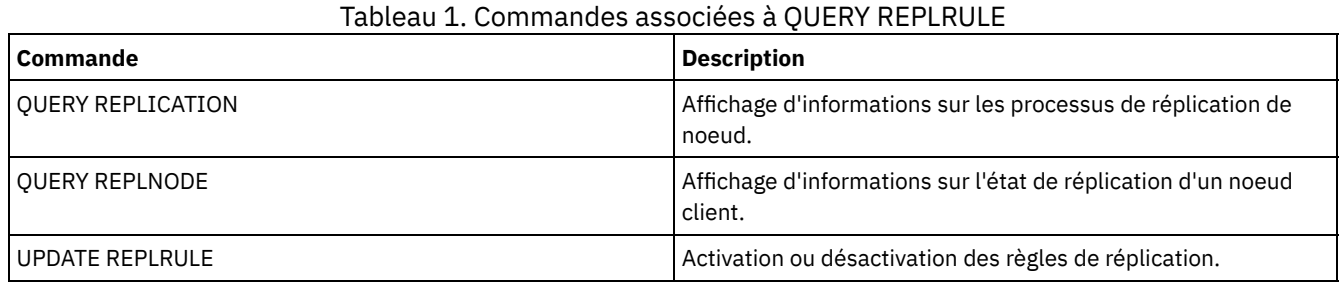

# **QUERY REPLSERVER (Interrogation d'un serveur de réplication)**

Cette commande permet d'afficher les informations relatives à tous les serveurs de réplication connus. La sortie de cette commande comprend des informations sur le serveur à partir duquel la commande a été exécutée. La commande indique si une définition de serveur de réplication est supprimée en raison d'une commande REMOVE REPLSERVER.

# **Classe de privilèges**

Tout administrateur peut émettre cette commande.

# **Syntaxe**

.-\*-----------. >>-Query REPLServer--+-------------+--------------------------->< '-*nom\_serveur*-'

# **Exemple : Affichage de statistiques récapitulatives relatives à tous les serveurs de réplication**

Affichez les informations relatives au serveur de réplication. Exécutez la commande à partir du serveur de réplication source ou cible :

```
query replserver *
Replication Globally Unique ID: 4d.83.fc.30.67.c1.11.e1.b8.
                                      40.f0.de.f1.5e.f1.89
                  Server Name: Server1
             Last Replication:
                    Heartbeat:
   Failover High Level Address: server1.example.com
      Failover TCP Port Number: 1500
      Failover SSL Port Number: 1542
          Deletion in Progress: No
           Dissimilar Policies:
Replication Globally Unique ID: 91.0f.ef.90.5c.cc.11.e1.ae.
                                34.08.00.27.00.58.dc
                  Server Name: DRServer1
             Last Replication: 06/30/2012 08:16:30 PM
                    Heartbeat: 07/09/2012 22:15:22 PM
  Fail over High Level Address: drserver1.example.com
      Failover TCP Port Number: 1500
      Failover SSL Port Number: 1542
          Deletion in Progress: No
           Dissimilar Policies: On
Replication Globally Unique ID: 90.4f.53.b0.8e.cb.11.e3.a8.
                                2f.00.14.5e.55.b3.67
                  Server Name: DRSERVER2
             Last Replication: 04/01/14 12:38:28
                    Heartbeat: 05/29/14 11:15:44
   Failover High Level Address: drserver2.example.com
     Failover TCP Port Number: 1500
     Failover SSL Port Number:
          Deletion in Progress: No
           Dissimilar Policies: Off
```
# **Exemple : Affichage de statistiques récapitulatives relatives à un serveur de réplication spécifique**

Affichez les informations relatives au serveur de réplication DRServer1. Exécutez la commande à partir du serveur de réplication source ou cible :

```
query replserver drserver1
Replication Globally Unique ID: 91.0f.ef.90.5c.cc.11.e1.ae.
                                     34.08.00.27.00.58.dc
                  Server Name: DRServer1
             Last Replication: 06/30/2012 08:16:30 PM
                    Heartbeat: 07/09/2012 22:15:22 PM
  Fail over High Level Address: drserver1.example.com
      Failover TCP Port Number: 1500
      Failover SSL Port Number: 1542
         Deletion in Progress: No
          Dissimilar Policies: On
```
# **Paramètres**

#### nom\_serveur

Indique le nom du serveur de réplication à interroger. Vous pouvez utiliser des caractères génériques pour indiquer ce nom. Tous les serveurs correspondants sont affichés. Si vous n'indiquez aucune valeur pour ce paramètre, tous les serveurs sont interrogés. Ce paramètre est facultatif.

### **Descriptions de zones**

#### Replication Globally Unique ID

Identificateur unique du serveur IBM Spectrum Protect. Les valeurs de l'identificateur Replication Globally Unique ID sont créées lorsqu'un serveur est utilisé pour la première fois dans un processus de réplication.

Conseil : L'identificateur répertorié dans la zone Replication Globally Unique ID possède une valeur différente de celle de l'identificateur répertorié dans la zone Machine Globally Unique ID figurant dans la commande QUERY STATUS.

Server Name

Nom du serveur de réplication.

Last Replication

Date du dernier processus de réplication ayant utilisé le serveur.

Pulsation

Dernière heure à laquelle le serveur a terminé une session de communication de test ayant abouti.

Failover TCP Port Number

Port client TCP (Transmission Control Protocol) actif du serveur de réplication qui est utilisé pour les connexions client. Si le client est configuré pour TCP, le port permet de se connecter au serveur de reprise en ligne.

#### Failover SSL Port Number

Port SSL (Secure Sockets Layer) actif du serveur de réplication qui est utilisé pour les connexions client. Si le client est configuré pour SSL, le port permet de se connecter au serveur de reprise en ligne.

#### Failover High Level Address

Adresse de niveau supérieur utilisée par le client pour se connecter au serveur de réplication lors de la reprise en ligne. Suppression en cours

Indique si une commande REMOVE REPLSERVER a été exécutée pour ce serveur de réplication et est toujours en cours. Les valeurs suivantes sont possibles :

Yes

La suppression du serveur de réplication est en cours.

No

La suppression du serveur de réplication n'est pas en cours.

#### Dissimilar Policies

Indique si les règles définies sur le serveur de réplication cible sont activées. Les valeurs suivantes sont possibles :

On

Les règles du serveur de réplication cible gèrent les données de noeud client répliquées.

Off

Les règles du serveur de réplication source gèrent les données de noeud client répliquées.

# **Commandes associées**

#### Tableau 1. Commandes associées à QUERY REPLSERVER

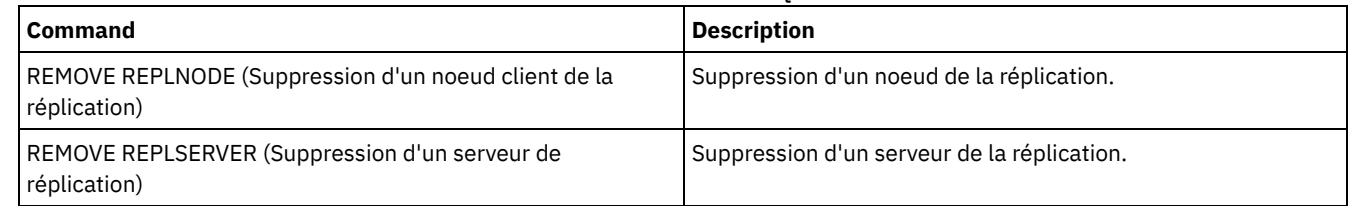

# **QUERY REQUEST (Analyse d'une ou plusieurs demandes de montage en attente)**

La commande QUERY REQUEST permet d'afficher les informations relatives à une ou plusieurs demandes de montage en attente. Le serveur demande à l'administrateur d'effectuer une action, par exemple insérer un volume de bande dans une bibliothèque après l'exécution d'une commande CHECKIN LIBVOL.

# **Classe de privilèges**

Tout administrateur peut émettre cette commande.

# **Syntaxe**

>>-Query REQuest--+----------------+--------------------------->< '-*numéro\_demande*-'

# **Paramètres**

#### numéro\_requête

Indique le numéro d'identification de la requête de montage en attente. Ce paramètre est facultatif. La valeur par défaut est All pending mount requests (toutes les requêtes de montage en attente).

# **Exemple : Liste de toutes les requêtes de demande de montage**

Affichez les informations sur toutes les demandes de montage en attente après avoir exécuté la commande CHECKIN LIBVOL.

query request

# **Sortie d'une bibliothèque manuelle**

#### Systèmes d'exploitation AIX

ANR8352I Requests outstanding: ANR8326I 001: Mount 8MM volume EXP001 R/W in drive 8MM.1 (/dev/mt0) of library MANUALLIB within 60 minute(s).

#### Systèmes d'exploitation Linux

ANR8352I Requests outstanding: ANR8326I 001: Mount 8MM volume EXP001 R/W in drive 8MM.1 (/dev/mt0) of library MANUALLIB within 60 minute(s).

#### Systèmes d'exploitation Windows

ANR8352I Requests outstanding: ANR8326I 001: Mount GENERICTAPE volume EXP001 R/W in drive 8MM.1 (mt3.0.0.0) of library MANUALLIB within 60 minute(s).

# **Sortie d'une bibliothèque automatisée**

#### Systèmes d'exploitation AIX Systèmes d'exploitation Windows

ANR8352I Requests outstanding: ANR8306I 001: Insert LTO volume 133540L5 R/W into the slot with element number 31 of library LTOLIB within 60 minutes; issue 'REPLY' along with the request ID when ready.

#### Systèmes d'exploitation Linux

ANR8352I Requests outstanding: ANR8306I 001: Insert 3590 volume 133540 R/W into the slot with element number 31 of library 3590LIB within 60 minutes; issue 'REPLY' along with the request ID when ready.

# **Commandes associées**

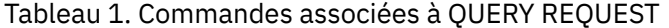

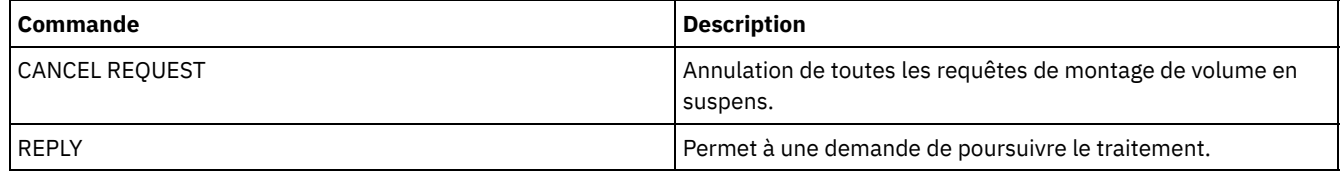

# **QUERY RESTORE (Analyse de sessions de restauration réitérables)**

Cette commande permet d'afficher des informations relatives aux sessions de restauration réitérables.

# **Classe de privilèges**

# **Syntaxe**

```
>>-Query--RESTore--+-----------+--+--------------------+-------->
                  '-nom_noeud-' '-nom_espace_fichier-'
  .-Format--=--Standard-----. .-NAMEType--=--SERVER------.
 >--+-------------------------+--+--------------------------+---><
  '-Format--=--+-Standard-+-' '-NAMEType--=--+-SERVER--+-'
              '-Detailed-' +-UNIcode-+
                                            '-FSID----'
```
# **Paramètres**

#### nom\_noeud

Indique le noeud client à interroger. Ce paramètre est facultatif. Si aucune valeur n'est spécifiée, tous les noeuds client à sessions de restauration réitérables sont affichés. Vous devez spécifier une valeur pour ce paramètre si vous spécifiez un nom d'espace fichier.

#### nom\_espace\_fichiers

Indique l'espace fichier à interroger. Ce paramètre est facultatif. Si vous n'indiquez pas de valeur, l'opération impliquera tous les espaces fichier pour le noeud spécifié.

Si le serveur est associé à des clients prenant en charge le format Unicode, vous devrez peut-être convertir le nom d'espace fichier indiqué. Par exemple, vous devrez peut être convertir le nom entré dans la page de codes du serveur au format Unicode. Pour plus de détails, reportez-vous à la description du paramètre NAMETYPE.

#### Format

Définit le mode d'affichage des informations. Ce paramètre est facultatif. La valeur par défaut est STANDARD. Les valeurs admises sont les suivantes :

#### Standard

Indique que des informations partielles s'affichent.

#### Detailed

Indique que des informations complètes s'affichent.

#### NAMEType

Indique comment le serveur doit interpréter les noms d'espace fichier que vous spécifiez. Ce paramètre est utilisé lorsque le serveur est associé à des clients qui acceptent les caractères Unicode. Vous pouvez utiliser ce paramètre pour les clients Unicode IBM Spectrum Protect utilisant les systèmes d'exploitation Windows, Macintosh OS 9, Macintosh OS X et NetWare.

Utilisez ce paramètre uniquement pour indiquer un nom d'espace fichier partiel ou complet. La valeur par défaut est SERVER. Les valeurs admises sont les suivantes :

#### SERVER

Le serveur utilise sa page de codes pour interpréter les noms d'espace fichier.

UNIcode

Le serveur convertit le nom d'espace fichier entré depuis sa page de codes vers la page de codes UTF-8. La réussite de la conversion dépend des caractères réels figurant dans le nom d'espace fichier et la page de codes du serveur. La conversion peut échouer si la chaîne inclut des caractères qui ne sont pas disponibles dans cette page de codes ou si le serveur ne parvient pas à accéder aux routines de conversion du système.

#### FSID

Le serveur interprète les noms d'espace fichier sous la forme d'ID espace fichier (FSID).

# **Exemple : Affichage d'une session de restauration réitérable sur un noeud client particulier**

Affichez des informations détaillées concernant le noeud client JAMES associé à l'espace fichier DRIVE\_F\_R. Pour obtenir une description de la zone, voir Descriptions des zones.

```
query restore james drive f r format=detailed
```

```
Sess Number: -1
 Restore State: Restartable
Elapsed Minutes: 2
```
# **Descriptions des zones**

#### Sess Number

Indique le numéro de la session de restauration réitérable. Le numéro des sessions de restauration actives est le même que celui affiché par la commande QUERY SESSION. Pour les sessions de restauration portant l'état réitérable, un chiffre négatif de numéro de session est affiché. Tous les numéros de session affichés dans le résultat de QUERY RESTORE peuvent être spécifiés à partir du résultat de QUERY RESTORE.

Restore State

- Active : indique que la session de restauration restaure activement des fichiers sur le client.
- Restartable : Spécifie que la session de restauration a échoué et qu'elle peut redémarrer là où elle a été arrêtée.

#### Elapsed Minutes

Indique le nombre de minutes écoulées depuis le démarrage de la session de restauration. Toute session de restauration réitérable possédant un nombre de minutes écoulées supérieur à celui de l'option RESTOREINTERVAL peut être automatiquement supprimée de la base de données à tout moment ou au moment du traitement d'expiration. Si le temps écoulé est inférieur à celui de RESTOREINTERVAL, vous pouvez supprimer cette entrée (et déverrouiller l'espace fichier) uniquement en exécutant la commande CANCEL RESTORE qui permet de réduire la valeur de RESTOREINTERVAL.

#### Node Name

Indique le noeud associé à la session de restauration réitérable.

#### FSID

Désigne l'ID de l'espace fichier.

#### Filespace Name

Indique l'espace fichier associé à la session de restauration réitérable.

Les noms d'espace fichier peuvent se trouver dans un autre environnement local ou page de codes que le serveur. Si c'est le cas, les noms du Centre d'opérations et de l'interface de ligne de commande d'administration peuvent ne pas s'afficher correctement. Les données sont sauvegardées et peuvent être restaurées normalement, mais le nom d'espace fichier ou le nom du fichier peuvent s'afficher avec une combinaison de caractères non valides ou d'espaces blancs.

Si le nom d'espace fichier est au format Unicode, il est converti dans la page de codes du serveur pour être affiché. La réussite de la conversion dépend du système d'exploitation, des caractères du nom et de la page de codes du serveur. La conversion peut être incomplète si la chaîne inclut des caractères qui ne sont pas disponibles dans la page de codes du serveur ou si le serveur ne peut pas accéder aux routines de conversion du système. Si la conversion est incomplète, le nom peut contenir des points d'interrogation, des blancs, des caractères non imprimables ou des points de suspension (...).

#### File Spec

Indique la spécification de fichier utilisée pour l'opération de restauration. Vous devez spécifier la même spécification de fichier si une opération de restauration échoue et doit être redémarrée là où elle a été arrêtée.

# **Commandes associées**

#### Tableau 1. Commandes associées à QUERY RESTORE

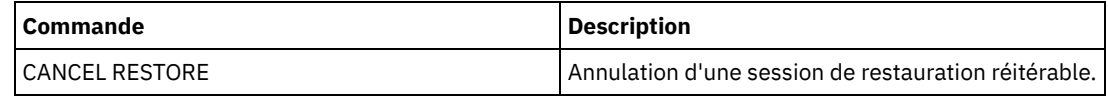

# **QUERY RPFCONTENT (Analyse du contenu des fichiers de plan de reprise stockés sur un serveur cible)**

Cette commande permet d'afficher le contenu d'un fichier de plan de reprise stocké sur un serveur cible (cela signifie que le paramètre DEVCLASS a été spécifié dans la commande PREPARE). Vous pouvez émettre cette commande soit à partir du serveur qui a créé le fichier (le serveur source), soit à partir du serveur qui stocke le fichier de plan de reprise (le serveur cible). Vous ne pouvez pas émettre cette commande à partir de la console du serveur.

Si le fichier se trouve sur bande, le résultat risque d'être retardé.
# **Classe de privilèges**

Pour exécuter cette commande, vous devez avoir le privilège système.

# **Syntaxe**

```
>>-Query RPFContent--nom_fichier_plan--------------------------->
>--+-DEVclass--=--nom_classe_unités-+--------------------------><
   '-NODEName--=--nom_noeud---------'
```
# **Paramètres**

nom\_fichier\_plan (obligatoire)

Désigne le nom du fichier de plan de reprise à interroger. Le format applicable au nom de fichier est le suivant : nomdeserveur.aaaammjj.hhmmss. Pour afficher les noms des fichiers existants, vous devez émettre la commande QUERY RPFILE.

#### DEVclass

Indique le nom de la classe d'unités utilisée pour la création du fichier de plan de reprise. L'utilisation des caractères génériques est interdite dans ce cas précis.

Vous devez spécifier ce paramètre dans les cas suivants :

- lorsque vous souhaitez afficher le contenu du fichier de plan de reprise créé pour ce serveur.
- lorsque vous émettez cette commande sur le même serveur que celui sur lequel la commande PREPARE a été émise (serveur source).
- lorsque le nom de classe d'unités spécifié est utilisé par la commande PREPARE qui a créé le fichier de plan de reprise.

#### NODEName

Spécifie le nom de noeud, enregistré sur le serveur cible, du serveur source qui a créé le fichier de plan de reprise. L'utilisation des caractères génériques est interdite dans ce cas précis. Vous devez spécifier ce paramètre dans les cas suivants :

- lorsque vous souhaitez afficher le contenu du fichier de plan de reprise stocké sur ce serveur.
- lorsque vous émettez cette commande sur le serveur qui représentait la cible de la commande PREPARE ayant créé le fichier de plan de reprise.
- lorsque le nom de noeud spécifié est enregistré sur ce serveur et porte le type de noeud SERVER.
- lorsque le serveur IBM Spectrum Protect qui a créé le fichier de plan de reprise n'est pas disponible.

# **Exemple : Affichage du plan de reprise après incident du serveur source**

Sur le serveur source, affichez le contenu d'un fichier de plan de reprise qui a été créé pour ce serveur le 19 mars 1998 à 6h10. La commande PREPARE spécifie la classe d'unités REMOTE. Le résultat de cette commande est constitué par le contenu entier du fichier de plan de reprise.

query rpfcontent branch1.19980319.061000 devclass=remote

# **Exemple : Affichage du plan de reprise après incident du serveur cible**

Sur le serveur cible, affichez le contenu d'un fichier de plan de reprise qui a été stocké sur ce serveur le 19 mars 1998 à 6h10. Le serveur qui a créé ce fichier est enregistré sur le serveur cible en tant que noeud POLARIS portant le type de noeud SERVER. Le résultat de cette commande est constitué du contenu entier du fichier de plan de reprise.

query rpfcontent branch1.19980319.061000 nodename=polaris

# **Commandes associées**

# Tableau 1. Commandes associées à QUERY RPFCONTENT

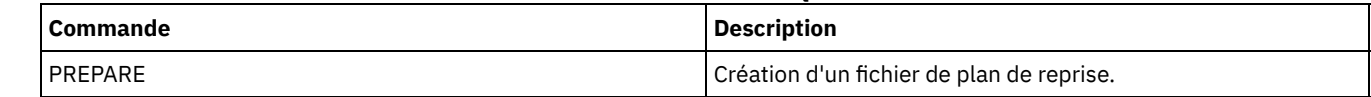

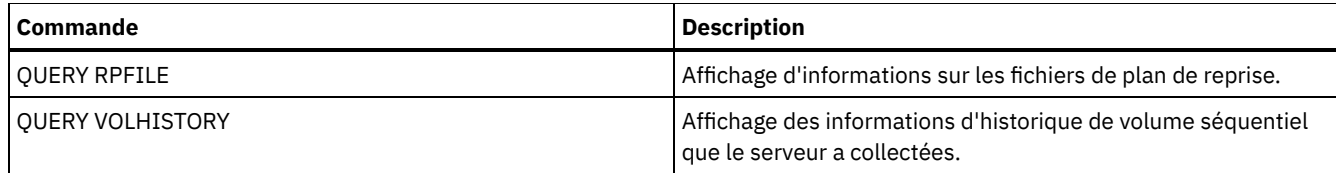

**Information associée**:

 $F$ Fichier de [programme](http://www.ibm.com/support/knowledgecenter/SSGSG7_7.1.1/com.ibm.itsm.srv.doc/r_drmplan.html) de reprise après incident

# **QUERY RPFILE (Analyse du contenu des fichiers de plan de reprise stockés sur un serveur cible)**

Cette commande permet d'afficher des informations relatives aux fichiers de plan d e reprise stockés sur un serveur cible. Vous pouvez émettre cette commande soit à partir du serveur qui a créé le fichier (le serveur source), soit à partir du serveur qui stocke le fichier de plan de reprise (le serveur cible).

# **Classe de privilèges**

Tout administrateur peut émettre cette commande.

# **Syntaxe**

```
>>-Query RPFile--+-DEVclass--=--nom_classe_unités-+------------->
                   '-NODEName--=--nom_noeud---------'
   .-Source--=--DBBackup-------. .-Format--=--Standard-----.
                           >--+---------------------------+--+-------------------------+--><
   '-Source--=--+-DBBackup---+-' '-Format--=--+-Standard-+-'
                 '-DBSnapshot-' '-Detailed-'
```
# **Paramètres**

## DEVclass

Indique le nom de la classe d'unités utilisée pour la création des fichiers de plan de reprise. Utilisez ce paramètre lorsque vous êtes connecté au serveur qui a créé le fichier de plan de reprise. Les caractères génériques sont admis dans le nom de classe d'unités. Tous les fichiers de plan de reprise créés avec la classe d'unités spécifiée sont inclus dans la requête.

## NODEName

Spécifie le nom de noeud, enregistré sur le serveur cible, du serveur source qui a créé les fichiers de plan de reprise. Utilisez ce paramètre lorsque vous êtes connecté au serveur cible. Vous pouvez utiliser ce paramètre lorsque le serveur source n'est pas disponible. Vous pouvez utiliser des caractères génériques pour préciser le nom du noeud. Tous les fichiers stockés portant le nom de noeud spécifié sont inclus dans cette requête.

#### Source

Permet d'indiquer le type de série de sauvegarde de base de données spécifié au moment de la préparation du fichier de plan de reprise. Ce paramètre est facultatif. La valeur par défaut est DBBACKUP. Les valeurs admises sont les suivantes :

## DBBackup

Le fichier de plan de reprise a été préparé avec les sauvegardes de base de données (complètes et incrémentielles) spécifiées.

#### DBSnapshot

Le fichier de plan de reprise a été préparé avec les sauvegardes de base de données (instantanées) spécifiées.

Format

Définit le mode d'affichage des informations. Ce paramètre est facultatif. La valeur par défaut est STANDARD. Les valeurs admises sont les suivantes :

#### **Standard**

Affiche des informations partielles pour le fichier de plan de reprise.

## Detailed

Affiche toutes les informations pour le fichier de plan de reprise.

Affichez les fichiers de plan de reprise créés pour ce serveur avec la classe d'unités spécifiée. Voir Descriptions des zones pour obtenir une description des zones.

```
query rpfile devclass=* format=detailed
    Recovery Plan File Name: ALASKA.20000406.170423
                 Node Name: BRANCH1
         Device Class Name: REMOTE
    Recovery Plan File Type: RPFILE
           Mgmt Class Name: STANDARD
    Recovery Plan File Size: 16,255 Bytes
       Marked for Deletion: Yes
             Deletion Date: 06/12/2000 13:05:31
    Recovery Plan File Name: ALASKA.20000407.170845
                 Node Name: BRANCH1
         Device Class Name: REMOTE
    Recovery Plan File Type: RPFSNAPSHOT
           Mgmt Class Name: STANDARD
    Recovery Plan File Size: 16,425 Bytes
       Marked for Deletion: No
             Deletion Date:
```
# **Exemple : Affichage d'une liste de plans de reprise après incident pour un nom de noeud particulier**

Affichez la liste de tous les fichiers de plan de reprise stockés portant le nom de noeud spécifié (TYPE=SERVER). Voir Descriptions des zones pour obtenir une description des zones.

query rpfile nodename=branch1

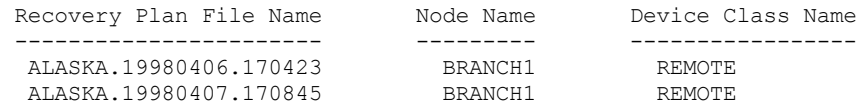

## **Descriptions des zones**

### Recovery Plan File Name

Indique le nom du fichier de plan de reprise.

#### Node Name

Indique le nom du noeud enregistré auprès du serveur cible et utilisé pour le stockage des fichiers du plan de reprise. Nom de la classe d'unité

Indique le nom de la classe d'unités définie sur le serveur source et utilisée pour la création des fichiers du plan de reprise. Recovery Plan File Type

Indique le type fichier de plan de reprise :

#### RPFILE

Le plan suppose des sauvegardes de base de données complètes et incrémentielles.

RPFSNAPSHOT

Le plan suppose des sauvegardes de base de données instantanées.

#### Mgmt Class Name

Indique le nom de la classe de gestion associée au fichier de plan de reprise au sein du serveur cible.

#### Recovery Plan File Size

Taille estimée du fichier de plan de reprise sur le serveur cible.

#### Marked For Deletion

Indique si l'objet qui contient le fichier de plan de reprise a été supprimé du serveur source et marqué pour suppression sur le serveur cible, si le délai d'attente n'est pas parvenu à expiration. Les valeurs admises sont les suivantes :

Yes

L'objet est marqué pour suppression.

#### No

L'objet n'est pas marqué pour suppression.

Deletion Date

Indique la date à laquelle l'objet a été supprimé du serveur source et marqué pour suppression sur le serveur cible. Cette zone est vide si l'objet n'a pas été marqué pour suppression.

## **Commandes associées**

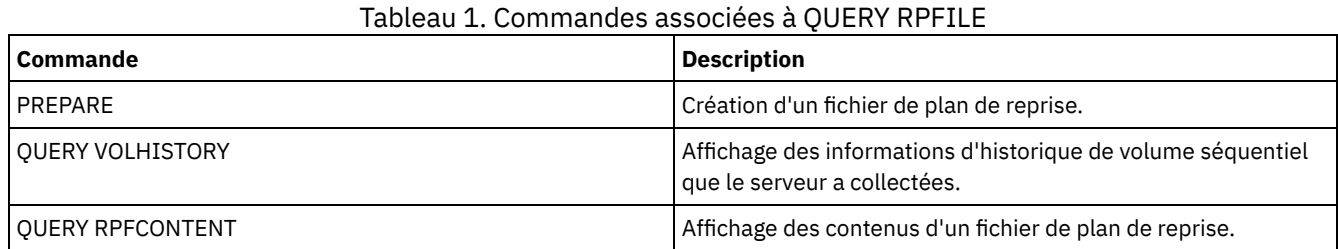

# **QUERY SAN (Analyse des unités du réseau de stockage)**

Cette commande permet d'obtenir des informations sur les unités pouvant être détectées sur un réseau de stockage SAN afin de configurer IBM Spectrum Protect pour les transferts de données hors réseau local.

Systèmes d'exploitation AIXLa commande QUERY SAN requiert la bibliothèque libhbaapi.a, laquelle prend en charge l'API commune d'adaptateur de bus hôte (HBA) SNIA. Avec cet objet de bibliothèque, IBM Spectrum Protect peut appeler les fonctions hbaapi spécifiées dans la norme commune HBAAPI SNIA.

Systèmes d'exploitation WindowsLa commande QUERY SAN requiert la bibliothèque hbaapi.dll, laquelle prend en charge l'API commune d'adaptateur de bus hôte (HBA) SNIA. Avec cet objet de bibliothèque, IBM Spectrum Protect peut appeler les fonctions hbaapi spécifiées dans la norme commune HBAAPI SNIA.

Systèmes d'exploitation LinuxLa commande QUERY SAN requiert la bibliothèque libhaapi.so, laquelle prend en charge l'API commune d'adaptateur de bus hôte (HBA) SNIA. Avec cet objet de bibliothèque, IBM Spectrum Protect peut appeler les fonctions hbaapi spécifiées dans la norme commune HBAAPI SNIA.

La commande QUERY SAN peut ne pas afficher toutes les unités si l'option serveur SANDISCOVERY n'a pas été définie à ON.

# **Classe de privilèges**

Tout administrateur peut émettre cette commande.

## **Syntaxe**

```
.-Type--=--Any---------.
>>-Analyser le SAN--+----------------------+-------------------->
                    '-Type--=--+-Any-----+-'
                               +-DRive---+
                               '-LIBRary-'
   .-Format--=--Standard-----.
  >--+-------------------------+---------------------------------><
   '-Format--=--+-Standard-+-'
               '-Detailed-'
```
# **Paramètres**

Type

Indique le type d'unité affichée. Ce paramètre est facultatif. La valeur par défaut est Any. Les valeurs admises sont les suivantes :

Any

Indique que toute unité détectée sur le SAN s'affiche.

DRive

Inique que seuls les périphériques s'affichent.

LIBRary

Indique que seules les unités de bibliothèque s'affichent.

Format

Indique le type d'informations affichées. Ce paramètre est facultatif. La valeur par défaut est Standard. Les valeurs admises sont les suivantes :

Standard

Indique que les informations affichées sont résumées.

Detailed

Indique que des informations complètes s'affichent.

Conseil : La sortie risque de ne pas pouvoir afficher le numéro de série de l'unité. Dans ce cas, regardez au dos de l'unité ou adressez-vous au fabricant de cette unité.

## **Exemple : Liste des périphériques**

Affichez des informations récapitulatives sur les périphériques figurant sur un SAN. Voir Descriptions des zones pour obtenir une description des zones.

query san type=drive

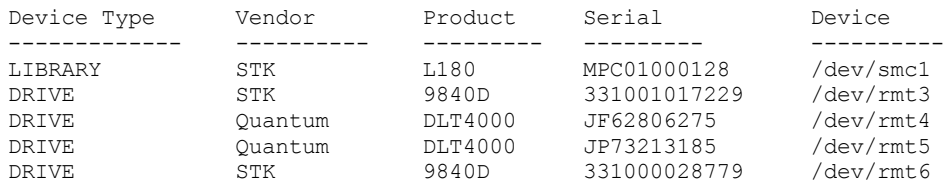

## **Exemple : Affichage des informations relatives au périphérique**

Affichez des informations détaillées sur tous les périphériques figurant sur un SAN. Voir Descriptions des zones pour obtenir une description des zones.

```
query san type=drive format=detailed
```

```
Device Type: DRIVE
     Vendor: IBM
     Product: 03570B02
Serial Number:
      Device: mt10.2.0.3
    DataMover: No
     Node WWN: 5005076206039E05
    Port WWN: 5005076206439E05
        LUN: 0
   SCSI Port: 3
    SCSI Bus: 0<br>SI Tarqet: 10
 SCSI Target:
```
## **Descriptions des zones**

Device Type Type d'unité en cours d'affichage. Vendor Nom du fournisseur de l'unité. Product Nom du produit attribué par le fournisseur. Serial Number Numéro de série de l'unité. Device Nom de fichier spécial de l'unité. Dispositif de transfert de données Indique si l'unité est un dispositif de transfert de données. Node WWN Nom universel de l'unité. Port WWN Nom universel de l'unité, qui est propre au port auquel l'unité est connectée. LUN

Numéro de l'unité logique de l'unité. SCSI Port Port de la carte de bus hôte Fibre Channel (ou SCSI). SCSI Bus Carte de l'interface bus hôte. SCSI Target

Numéro de cible de l'unité.

# **Commandes associées**

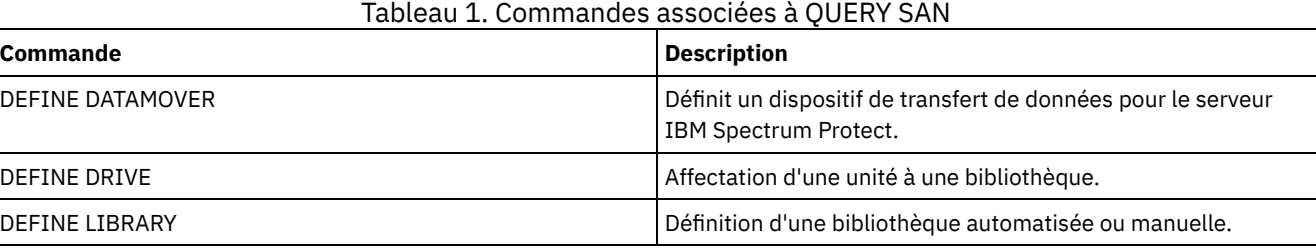

# **QUERY SCHEDULE (Analyse de plannings)**

Cette commande permet d'afficher des informations relatives à un ou plusieurs plannings.

La commande QUERY SCHEDULE se présente sous deux formes différentes, selon que le planning s'applique aux opérations des clients ou aux commandes d'administration. La syntaxe et les paramètres de chaque opération sont définis séparément. Certaines options de l'affichage de la demande seront vides selon que le type de planning est classique ou amélioré.

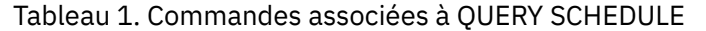

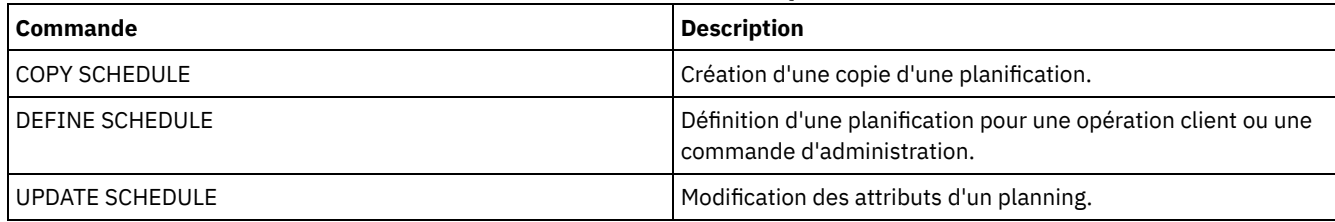

QUERY SCHEDULE (Analyse de [planifications](#page-1733-0) client)

Cette commande permet d'afficher des informations relatives à un ou plusieurs plannings client.

QUERY SCHEDULE (Analyse d'un planning [d'administration\)](#page-1736-0) Cette commande permet d'afficher les informations relatives à un ou plusieurs plannings.

# <span id="page-1733-0"></span>**QUERY SCHEDULE (Analyse de planifications client)**

Cette commande permet d'afficher des informations relatives à un ou plusieurs plannings client.

# **Classe de privilèges**

Tout administrateur peut émettre cette commande.

# **Syntaxe**

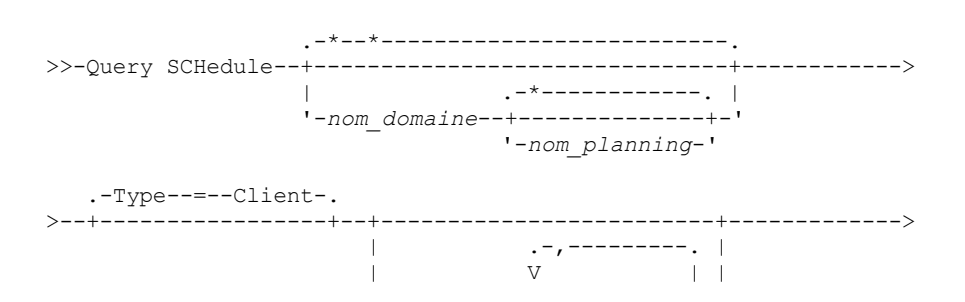

```
'-Nodes--=----nom_noeud-+-'
```

```
.-Format--=--Standard-----.
>--+-------------------------+---------------------------------><
 '-Format--=--+-Standard-+-'
              '-Detailed-'
```
# **Paramètres**

nom\_domaine

Désigne le nom du domaine de règles auquel le planning appartient. Vous pouvez utiliser un caractère générique pour spécifier ce nom. Si vous indiquez un nom de domaine, il n'est pas nécessaire de spécifier un nom de planning.

## nom\_planification

Indique le nom du planning appartenant au domaine de règles spécifié. Vous pouvez utiliser un caractère générique pour spécifier ce nom. Si vous indiquez un nom de planning, vous devez également spécifier un nom de domaine de règles.

# Type=Client

La requête affiche les plannings client. Ce paramètre est facultatif. La valeur par défaut est CLIENT.

Nodes

Indique le nom d'un ou plusieurs noeuds client associés aux plannings à afficher. Ce paramètre est facultatif. Vous pouvez utiliser un caractère générique pour désigner les noeuds client. Si vous ne précisez aucun nom de poste, tous les plannings correspondant aux paramètres DOMAINNAME et SCHEDULENAME sont affichés. Vous pouvez indiquer plusieurs noeuds client en séparant leurs noms par des virgules, sans espaces intermédiaires.

#### Format

Indique le mode d'affichage des informations. Ce paramètre est facultatif. La valeur par défaut est STANDARD. Les valeurs admises sont les suivantes :

#### **Standard**

Les informations affichées pour les plannings sont partielles.

Detailed

Les informations affichées pour les plannings sont détaillées.

Le format standard affiche une zone vide dans la colonne période et un astérisque dans la colonne jour pour les plannings améliorés. Pour afficher toutes les informations relatives à une planification étendue, lancez la commande FORMAT=DETAILED.

# **Exemple : Liste des planifications d'un domaine de règles particulier**

Affichez tous les plannings appartenant au domaine de règles EMPLOYEE\_RECORDS. Voir Description de zone : Planifications d'un domaine de règles particulier pour obtenir une description des zones.

query schedule employee\_records

Le format standard affiche une zone vide dans la colonne période et un astérisque dans la colonne jour pour les plannings améliorés. Pour afficher toutes les informations relatives à une planification étendue, lancez la commande FORMAT=DETAILED.

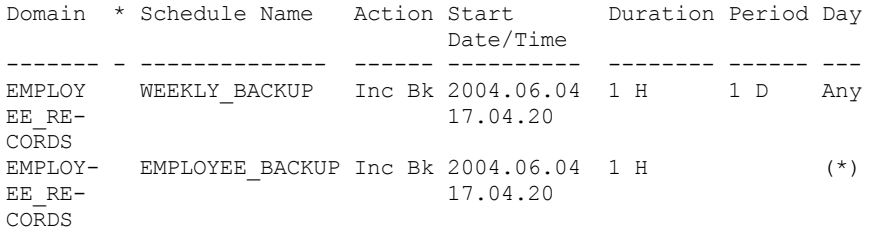

# **Description de zone : Planifications d'un domaine de règles particulier**

Domain

Désigne le nom du domaine de règles auquel le planning appartient.

```
* (astérisque)
```
Précise si le planning correspondant a expiré. Si un astérisque figure dans cette colonne, le planning correspondant a expiré.

```
Schedule Name
```
Indique le nom du planning.

Action

Indique l'action exécutée lorsque ce planning est traité.

Start Date/Time

Précise la date et l'heure de démarrage initial de ce planning.

Duration

Indique la durée de la fenêtre de démarrage pour ce planning.

Period

Permet de définir le délai entre les fenêtres de démarrage (si l'on considère que DAYOFWEEK=ANY). La colonne est vide pour les plannings améliorés.

Day

Indique le jour de la semaine retenu pour l'initialisation des fenêtres de démarrage du planning. Cette colonne contient une astérisque pour les plannings améliorés.

# **Exemple : Affichage des planifications client détaillés**

A partir d'un serveur géré, affichez des informations détaillées sur les plannings client. Pour obtenir une description de la zone, voir Description de zone : Planifications de client détaillées.

```
query schedule * type=client format=detailed
            Policy Domain Name: ADMIN_RECORDS
                Schedule Name: ADMIN_BACKUP
                  Description:
                       Action: Backup
                     Subaction: vApp
                      Options:
                      Objects:
                      Priority: 5
               Start Date/Time: 04/06/2013 17.04.20
                     Duration: 1 Hour(s)
    Maximum Run Time (Minutes): 0
               Schedule Style: Classic
                       Period: 1 Day(s)
                   Day of Week: Any
                        Month:
                  Day of Month:
                 Week of Month:
                    Expiration:
Last Update by (administrator): $$CONFIG MANAGER$$
        Last Update Date/Time: 04/06/2013 17.51.49
             Managing profile: ADMIN_INFO
            Policy Domain Name: EMPLOYEE_RECORDS
                 Schedule Name: EMPLOYEE_BACKUP
                   Description:
                      Action: Incremental
                     Subaction:
                      Options:
                      Objects:
                      Priority: 5
               Start Date/Time: 2004.06.04 17.04.33
                     Duration: 1 Hour(s)
    Maximum Run Time (Minutes): 0
               Schedule Style: Enhanced
                       Period:
                   Day of Week: Any
                        Month: Mar, Jun, Nov
                  Day of Month: -14,14,22
                 Week of Month: Last
                    Expiration:
Last Update by (administrator): $$CONFIG MANAGER$$
        Last Update Date/Time: 2004.06.04 17.18.30
              Managing profile: EMPLOYEE
```
# **Description de zone : Planifications de client détaillées**

Policy Domain Name Désigne le nom du domaine de règles. Schedule Name Indique le nom du planning.

Description

Fournit une description du planning.

#### Action

Indique le type d'action qui se produit lors de l'exécution de ce planning. Reportez-vous à la commande DEFINE SCHEDULE pour consulter la liste des actions.

#### Subaction

Indique que le type d'opération identifié par le paramètre ACTION doit être planifié. Reportez-vous à la commande DEFINE SCHEDULE pour consulter une liste des sous-actions.

#### **Options**

Indique les options qui sont fournies à la commande DSMC lors de l'exécution du planning.

## Objects

Indique pour quels objets l'action spécifiée est effectuée.

Priority

Indique la valeur de priorité du planning.

## Start Date/Time

Précise la date et l'heure de démarrage initial du planning.

Duration

Indique la durée de la fenêtre de démarrage pour le planning.

#### Maximum Run Time (Minutes)

Indique le nombre de minutes pendant lesquelles toutes les sessions de client démarrées par l'opération planifiée doivent être terminées. Si des sessions sont toujours en cours d'exécution une fois le délai passé, le serveur émet un message d'avertissement, mais les sessions continuent de s'exécuter.

# Type de planification

Indique si les règles de planification classique ou améliorée sont utilisées.

### Period

Permet de définir le délai entre les fenêtres de démarrage (si l'on considère que DAYOFWEEK=ANY). Ce paramètre n'apparaît pas pour les plannings à syntaxe améliorée.

#### Day of Week

Indique le jour de la semaine retenu pour l'initialisation des fenêtres de démarrage du planning. Le format standard affiche un astérisque dans la zone du jour de la semaine pour les plannings améliorés

Month

Indique les mois au cours desquels le planning sera exécuté. Ce paramètre n'apparaît pas pour les plannings de syntaxe classique.

#### Day of Month

Indique les jours du mois au cours desquels le planning sera exécuté. Ce paramètre n'apparaît pas pour les plannings de syntaxe classique.

#### Week of Month

Indique les semaines (première, deuxième, troisième, quatrième ou dernière) du mois au cours desquelles le planning sera exécuté. Ce paramètre n'apparaît pas pour les plannings de syntaxe classique.

#### Expiration

Précise la date et l'heure d'expiration de ce planning. Si cette colonne est vide, le planning n'expire pas.

## Last Update by (administrator)

Indique le nom de l'administrateur ayant effectué la dernière mise à jour du planning. Si cette zone contient la valeur \$\$CONFIG\_MANAGER\$\$, le planning est associé à un domaine qui est géré par le gestionnaire de configuration.

#### Last Update Date/Time

Indique la date et l'heure de la dernière mise à jour du planning.

#### Managing Profile

Désigne le ou les profils auxquels le serveur géré s'est abonné pour obtenir la définition de ce groupe de copies.

# <span id="page-1736-0"></span>**QUERY SCHEDULE (Analyse d'un planning d'administration)**

Cette commande permet d'afficher les informations relatives à un ou plusieurs plannings.

## **Classe de privilèges**

Tout administrateur peut émettre cette commande.

## **Syntaxe**

.-\*------------.

```
>>-Query SCHedule--+--------------+--Type--=--Administrative---->
                         '-nom_planning-'
.-Format--=--Standard-----.<br>>--+-----------------------+
                                            >--+-------------------------+---------------------------------><
    '-Format--=--+-Standard-+-'
                    '-Detailed-'
```
# **Paramètres**

nom\_planning

Indique le nom du planning à demander. Vous pouvez utiliser un caractère générique pour spécifier ce nom. Type=Administrative (obligatoire)

Indique que la requête affiche des plannings de commandes d'administration.

Format

Indique le mode d'affichage des informations. Ce paramètre est facultatif. La valeur par défaut est STANDARD. Les valeurs admises sont les suivantes :

Standard

Les informations affichées pour les plannings sont partielles.

Detailed

Les informations affichées pour les plannings sont détaillées.

Le format standard affiche une colonne période vide et une astérisque dans la colonne jour pour les plannings améliorés. Lancez la commande FORMAT=DETAILED pour afficher les informations complètes sur un planning amélioré.

# **Exemple : Affichage des informations détaillées relatives aux plannings de commande d'administration**

A partir d'un serveur géré, affichez des informations détaillées sur les plannings de commandes administratives. Voir Descriptions des zones pour obtenir une description des zones.

```
query schedule * type=administrative
format=detailed
                 Schedule Name: BACKUP_ARCHIVEPOOL
                   Description:
                      Command: backup db
                      Priority: 5
               Start Date/Time: 2004.06.04 16.57.15
                      Duration: 1 Hour(s)
    Maximum Run Time (Minutes): 0
                Schedule Style: Classic
                       Period: 1 Day(s)
                  Day of Week: Any
                        Month:
                 Day of Month:
                 Week of Month:
                   Expiration:
                       Active: No
Last Update by (administrator): $$CONFIG MANAGER$$
         Last Update Date/Time: 2004.06.04 17.51.49
              Managing Profile: ADMIN_INFO
                 Schedule Name: MONTHLY_BACKUP
                   Description:
                      Command: q status
                      Priority: 5
               Start Date/Time: 2004.06.04 16.57.14
                     Duration: 1 Hour(s)
    Maximum Run Time (Minutes): 0
               Schedule Style: Enhanced
                       Period:
                   Day of Week: Tue,Thu,Fri
                        Month: Aug,Nov
                  Day of Month:
                 Week of Month: Second, Third
                   Expiration:
                        Active: No
```
# **Descriptions des zones**

Schedule Name

Indique le nom du planning.

**Description** 

Fournit une description du planning.

Command

Indique la commande planifiée.

Priority

Indique la valeur de priorité du planning.

Start Date/Time

Précise la date et l'heure de démarrage initial de ce planning.

Duration

Précise la durée de la fenêtre de démarrage.

Maximum Run Time (Minutes)

Indique le nombre de minutes pendant lesquelles les processus serveur démarrés par les commandes planifiées doivent être terminés. Si des processus sont toujours en cours d'exécution une fois le délai passé, le planificateur central les annule.

Conseils :

- Ce paramètre ne s'applique pas à certains processus, tels que les processus d'identification de doublon, qui continuent à s'exécuter une fois le délai écoulé.
- Vous pouvez associer une autre heure d'annulation à l'aide de certaines commandes. Par exemple, la commande MIGRATE STGPOOL permet d'inclure un paramètre qui spécifie la durée d'exécution de la migration du pool de stockage avant que la migration ne soit automatiquement annulée. Si vous planifiez une commande pour laquelle est définie une heure d'annulation et que vous configurez également un délai maximal d'exécution de la planification, les processus sont annulés à la première heure d'annulation rencontrée.

Type de planification

Indique si les règles de planification classique ou améliorée sont utilisées.

Period

Permet de définir le délai entre les fenêtres de démarrage (si l'on considère que DAYOFWEEK=ANY). Ce paramètre n'apparaît pas pour les plannings à syntaxe améliorée.

Day of Week

Indique le jour de la semaine retenu pour l'initialisation des fenêtres de démarrage.

Month

Indique les mois au cours desquels le planning sera exécuté. Ce paramètre n'apparaît pas pour les plannings de syntaxe classique.

Day of Month

Indique les jours du mois au cours desquels le planning sera exécuté. Ce paramètre n'apparaît pas pour les plannings de syntaxe classique.

Week of Month

Indique les semaines (première, deuxième, troisième, quatrième ou dernière) du mois au cours desquelles le planning sera exécuté. Ce paramètre n'apparaît pas pour les plannings de syntaxe classique.

Expiration

Date après laquelle le planning ne sera plus utilisé. Si cette colonne est vide, le planning n'expire pas.

## Active?

Précise si le planning a été traité conformément à la date et à l'heure qui ont été spécifiées pour lui.

Last Update by (administrator)

Indique le nom de l'administrateur ayant effectué la dernière mise à jour du planning. Si cette zone contient la valeur \$\$CONFIG\_MANAGER\$\$, le planning est associé à un domaine qui est géré par le gestionnaire de configuration.

Last Update Date/Time

Indique la date et l'heure de la dernière mise à jour du planning.

Managing Profile

Désigne le ou les profils auxquels le serveur géré s'est abonné pour obtenir la définition de ce groupe de copies.

# **QUERY SCRATCHPADENTRY (Interrogation d'une entrée de mémoire auxiliaire)**

Cette commande permet d'afficher les données contenues dans la mémoire auxiliaire.

# **Classe de privilèges**

Tout administrateur peut émettre cette commande.

## **Syntaxe**

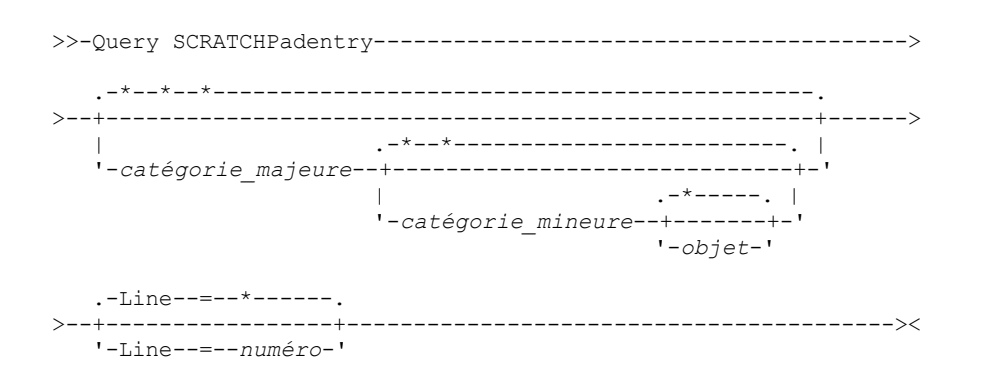

# **Paramètres**

catégorie\_majeure

Indique la catégorie principale à interroger. Ce paramètre tient compte des majuscules et des minuscules. Vous pouvez interroger toutes les catégories majeures en omettant ce paramètre.

#### catégorie mineure

Indique la catégorie secondaire à interroger. Ce paramètre tient compte des majuscules et des minuscules. Vous pouvez interroger toutes les catégories mineures de la catégorie majeure en omettant ce paramètre.

objet

Indique l'objet à interroger. Ce paramètre tient compte des majuscules et des minuscules. Vous pouvez interroger tous les objets de la catégorie mineure en omettant ce paramètre.

Line

Indique le numéro de la ligne à interroger. Dans la zone *numéro*, entrez un entier compris entre 1 et 1 000. Vous pouvez interroger toutes les lignes de données de l'objet en omettant ce paramètre.

# **Exemple : Interrogation d'entrées de mémoire auxiliaire**

Interrogez une base de données qui contient des informations sur l'emplacement de tous les administrateurs.

```
query scratchpadentry admin_info location
Scratchpad major category: admin_info
    Scratchpad minor category: location
           Scratchpad subject: codjo
        Scratchpad line number: 1
              Scratchpad data: Toronto 5A24
         Date/time of creation: 2013-09-10, 10:15:50
        Last Update Date/Time: 2013-09-10, 10:15:50
Last Update by (administrator): CODJO
    Scratchpad major category: admin_info
    Scratchpad minor category: location
           Scratchpad subject: jane
       Scratchpad line number: 1
              Scratchpad data: Raleigh GF85
         Date/time of creation: 2013-09-09, 14:29:40
        Last Update Date/Time: 2013-09-09, 14:29:40
Last Update by (administrator): JANE W
```

```
Scratchpad major category: admin_info
    Scratchpad minor category: location
            Scratchpad subject: jane
        Scratchpad line number: 2
               Scratchpad data: Out of the office from 1-15 Nov.
         Date/time of creation: 2013-09-09, 14:30:05
        Last Update Date/Time: 2013-10-31, 16:55:52
Last Update by (administrator): JANE_W
    Scratchpad major category: admin_info
    Scratchpad minor category: location
           Scratchpad subject: montse
        Scratchpad line number: 1
              Scratchpad data: Barcelona B19
        Date/time of creation: 2013-09-10, 04:34:37
        Last Update Date/Time: 2013-09-10, 04:34:37
Last Update by (administrator): MONTSERRAT
```
# **Description des zones**

Scratchpad data Données contenues dans l'entrée de mémoire auxiliaire. Date/time of creation Date et heure auxquelles l'entrée de mémoire auxiliaire a été créée. Last Update Date/Time Date et heure auxquelles l'entrée de mémoire auxiliaire a été mise à jour pour la dernière fois. Last Update by (administrator) Administrateur de la dernière mise à jour de l'entrée de mémoire auxiliaire.

# **Commandes associées**

## Tableau 1. Commandes associées à QUERY SCRATCHPADENTRY

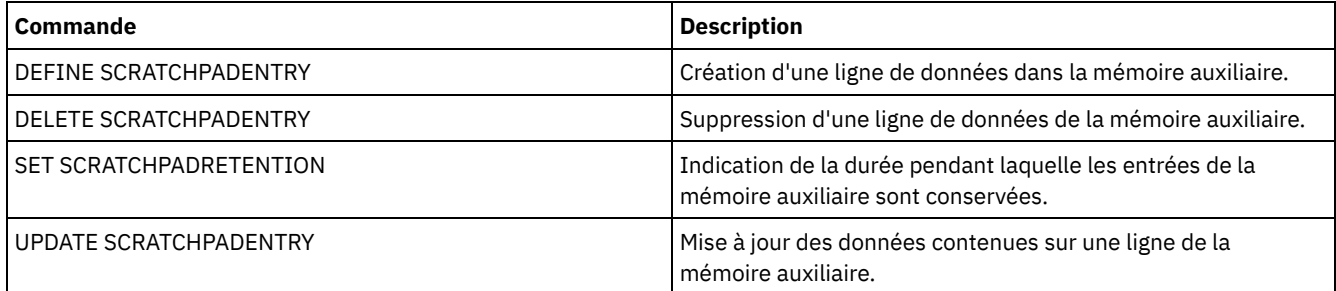

# **QUERY SCRIPT (Analyse des scripts IBM Spectrum Protect)**

Cette commande permet d'afficher les informations concernant les scripts.

Vous pouvez utiliser cette commande avec la commande DEFINE SCRIPT pour créer un script basé sur le contenu d'un autre script.

# **Classe de privilèges**

La classe de privilèges qui est requise pour cette commande varie selon que le paramètre Outputfile est défini ou non dans la commande.

- Si le paramètre Outputfile n'est pas indiqué, n'importe quel administrateur peut lancer cette commande.
- Si le paramètre Outputfile est défini et que l'option de serveur REQSYSAUTHOUTFILE porte la valeur YES, l'administrateur doit disposer des privilèges système.
- Si le paramètre Outputfile est spécifié et que l'option de serveur REQSYSAUTHOUTFILE porte la valeur NO, l'administrateur doit disposer des privilèges opérateur, de règle, de stockage ou système.

# **Syntaxe**

.-\*----------.

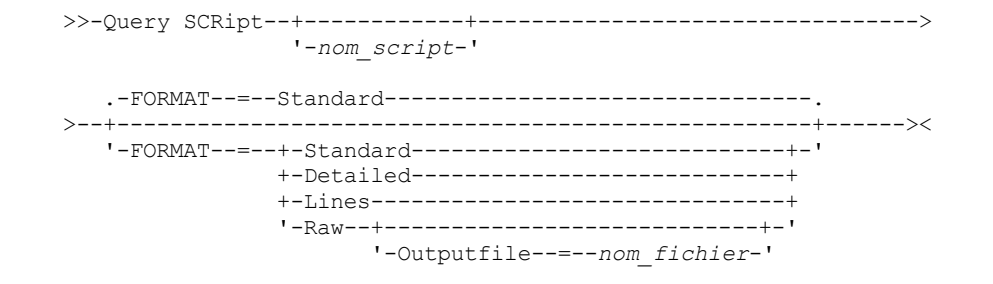

# **Paramètres**

#### nom\_script

Indique le nom du script dont les informations doivent être affichées. Vous pouvez inclure un caractère générique pour spécifier ce nom.

Important : Si vous ne spécifiez aucun script, la requête affiche des informations sur tous les scripts. Vous pouvez augmenter le temps d'exécution de la commande et le nombre d'informations affichées.

Format

Spécifie le format de sortie pour afficher les informations du script. La valeur par défaut est STANDARD. Les valeurs admises sont les suivantes :

#### Standard

Spécifie que seuls la description et le nom du script sont affichés dans un script.

### Detailed

Indique que les informations du script s'affichent intégralement. Ces informations incluent les commandes du script, leur numéro de ligne, la date de la dernière mise à jour et le nom de l'administrateur ayant effectué les mises à jour.

#### Lines

Indique que le nom du script, le numéro de ligne des commandes, les lignes de commentaires ainsi que les commandes du script sont affichés.

#### Raw

Indique que les commandes contenues dans le script sont enregistrées dans un fichier nommé à l'aide du paramètre Outputfile. Ce format permet de transférer le résultat d'un script vers un fichier, de manière à pouvoir le copier dans un autre script à l'aide de la commande DEFINE SCRIPT.

Si aucun fichier de sortie n'est indiqué, le serveur IBM Spectrum Protect envoie le résultat "query script" avec "format=raw" à la console.

#### **Outputfile**

Indique le nom du fichier vers lequel est transféré le résultat lorsque FORMAT=Raw est indiqué. Le fichier que vous spécifiez doit se trouver sur le serveur qui exécute cette commande. Si le fichier existe, le résultat de la requête est ajouté à la fin du fichier.

## **Exemple : Liste des descriptions du script**

Affichez les informations standard sur les scripts.

```
query script *
Name Description
--------------- ----------------------------------------------------
QCOLS Display columns for a specified SQL table
QSAMPLE Sample SQL Query
EXAMPLE Backup the store pools and database when no sessions
```
## **Exemple : Affichage de la table des matières d'un script avec les numéros de ligne**

Affichez les lignes d'informations pour un script nommé Q\_AUTHORITY.

```
query script q_authority format=lines
```
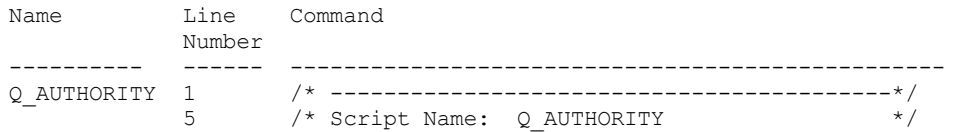

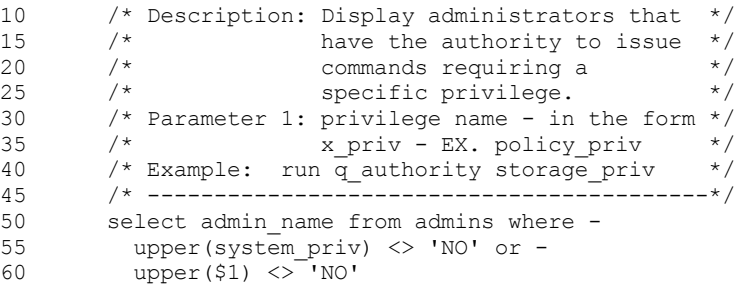

# **Exemple : Création d'un script à partir d'un script existant**

Recherchez le script ENGDEV et transférez-le résultat vers le fichier nommé MY.SCRIPT.

query script engdev format=raw outputfile=my.script

## **Exemple : Affichage des informations détaillées sur un script**

Affichez des informations détaillées sur les scripts. Voir Descriptions des zones pour obtenir une description des zones.

```
query script * format=detailed
```

```
Name: QCOLS
                   Line Number: DESCRIPTION
                       Command: Display columns for a specified SQL
                                 table
Last Update by (administrator): SERVER CONSOLE
         Last Update Date/Time: 12/02/\overline{1}997 16:05:29
                          Name: QCOLS
                   Line Number: 1
                       Command: select colname from columns where
                                tabname='$1'
Last Update by (administrator): SERVER CONSOLE
         Last Update Date/Time: 12/02/1997 16:05:29
```
# **Descriptions des zones**

# Name Nom du script. Line Number Numéro de ligne du script ou de la chaîne DESCRIPTION. Command Commande comprise dans le numéro de ligne qui est affiché dans la zone précédente. Last Update by (administrator) Nom de l'administrateur ayant effectué la définition ou la dernière mise à jour du script. Last Update Date/Time Date et Heure de la dernière définition ou mise à jour du script par l'administrateur.

# **Commandes associées**

# Tableau 1. Commandes associées à QUERY SCRIPT

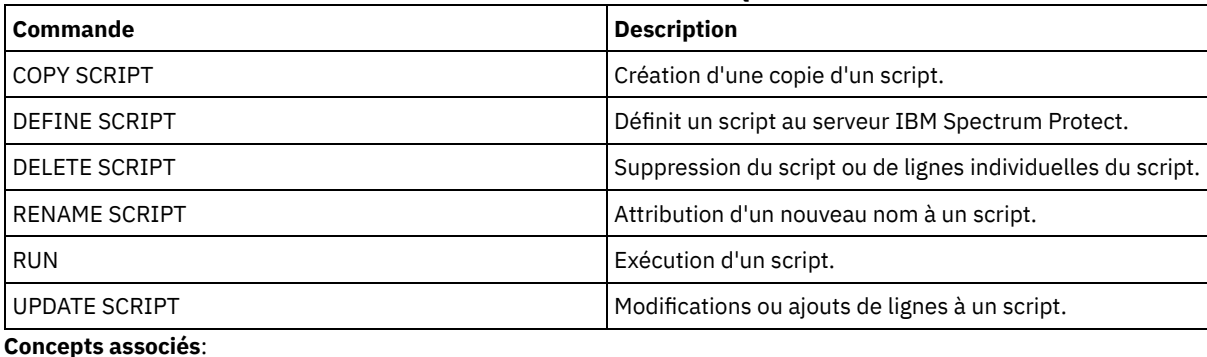

Scripts de [serveur](#page-2312-0)

# **QUERY SERVER (Analyse d'un serveur)**

Cette commande permet d'afficher des informations relatives à la définition d'un serveur.

# **Classe de privilèges**

Tout administrateur peut émettre cette commande.

## **Syntaxe**

.-\*-----------. .-Format--=--Standard-----. >>-Query SERver--+-------------+--+-------------------------+-->< '-*nom\_serveur*-' '-Format--=--+-Standard-+-' '-Detailed-'

# **Paramètres**

nom\_serveur

Indique le nom du serveur à interroger. Vous pouvez utiliser des caractères génériques pour indiquer ce nom. Ce paramètre est facultatif. La valeur par défaut inclut tous les noms de serveurs.

Format

Indique le mode d'affichage des informations. Ce paramètre est facultatif. La valeur par défaut est STANDARD.

Standard

Indique que des informations partielles s'affichent.

Detailed

Indique que des informations complètes s'affichent.

## **Exemple : Liste de tous les serveurs**

Affichez les informations sur tous les serveurs au format standard. Voir Description des zones pour obtenir une description des zones.

query server \* Server Comm. High-level Low-level Days Server Virtual Allow Name Method Address Address Since Password Volume Replace-Last Set Password ment Access Set -------- ------ ----------- -------- ------ ------- -------- -------- SERVER\_A TCPIP 9.115.35.6 1501 11 Yes No No SERVER B TCPIP 9.115.45.24 1500 <1 Yes No No ASTRO TCPIP 9.115.32.21 1500 24 Yes No No

## **Exemple : Affichage des informations détaillées relatives à un serveur particulier**

A partir d'un serveur géré, affichez les informations détaillées relatives à SERVER\_A. Voir Description des zones pour obtenir une description des zones.

query server server\_a format=detailed

```
Server Name: SERVER_A
           Comm. Method: TCPIP
       Transfer Method: TCPIP
     High-level Address: 9.115.4.15
      Low-level Address: 1500
            Description:
     Allow Replacement: No
             Node Name:
 Last Access Date/Time: 07/09/2013 09:00:00
 Days Since Last Access: <1
           Compression: Client's choice
Archive Delete Allowed?: No
                    URL:
```
Registration Date/Time: 07/08/2013 09:15:09 Registering Administrator: \$\$CONFIG\_MANAGER\$\$ Bytes Received Last Session: 362 Bytes Sent Last Session: 507 Duration of Last Session: 0.00 Pct. Idle Wait Last Session: 0.00 Pct. Comm. Wait Last Session: 0.00 Pct. Media Wait Last Session: 0.00 Grace Deletion Period: 5 Managing profile: Server Password Set: Yes Server Password Set Date/Time: 07/08/2013 09:15:09 Days Since Server Password Set: 1 Invalid Sign-on Count for Server: 0 Virtual Volume Password Set: No Virtual Volume Password Set Date/Time: (?) Days Since Virtual Volume Password Set: (?) Invalid Sign-on Count for Virtual Volume Node: 0 Validate Protocol: No Version: 7 Release: 1 Level: 0.0 Role(s): Replication SSL: No Session Security: Strict Transport Method: TLS 1.2

## **Description des zones**

Server Name

Indique le nom du serveur.

Comm. Method

Désigne la méthode de communication utilisée pour la connexion au serveur.

Transfer Method

La méthode utilisée pour le transfert de données de serveur à serveur.

High-level Address

Désigne l'adresse IP (en notation décimale à points) du serveur.

Low-level Address

Désigne le numéro de port du serveur.

## Description

Fournit la description du serveur.

Allow Replacement

Indique si une définition de serveur provenant d'un serveur géré peut être remplacée par une définition provenant d'un gestionnaire de configuration.

Nom de noeud

Désigne le nom du noeud client.

Last Access Date/Time

Indique la date et l'heure du dernier accès au serveur par le noeud client.

Days Since Last Access

Indique le nombre de jours écoulés depuis le dernier accès au serveur par le noeud client.

Compression

Indique le type de compression exécuté par IBM Spectrum Protect pour les fichiers des clients.

Archive Delete Allowed?

Indique si le noeud client peut supprimer ses propres fichiers d'archive. La valeur (?) indique que cette zone n'est pas définie et qu'elle ne s'applique pas à cette définition.

URL

L'URL utilisée pour accéder à ce serveur à partir d'une interface de navigateur Web.

Registration Date/Time

Indique la date et l'heure de l'enregistrement du noeud client.

Registering Administrator

Indique le nom de l'administrateur qui a enregistré le noeud client.

Bytes Received Last Session

Indique le nombre d'octets reçus par le serveur au cours de la dernière session du noeud client.

Bytes Sent Last Session

Indique le nombre d'octets envoyés au noeud client.

Duration of Last Session

Indique la durée de la dernière session du noeud client, exprimée en secondes.

#### Pct. Idle Wait Last Session

Indique le pourcentage de la durée totale de la session pendant lequel le client n'a exécuté aucune fonction.

### Pct. Comm. Wait Last Session

Indique le pourcentage de la durée totale de la session pendant lequel le client a attendu une réponse de la part du serveur.

Pct. Media Wait Last Session

Indique le pourcentage de la durée totale de la session pendant lequel le client a attendu le montage d'un volume amovible.

#### Grace Deletion Period

Nombre de jours pendant lesquels un objet est conservé sur le serveur cible après avoir été affecté d'une marque de suppression.

## Managing Profile

Profil à partir duquel le serveur géré a obtenu la définition de ce serveur.

## Server Password Set

Indique si le mot de passe associé au serveur a été défini.

Server Password Set Date/Time

Indique le moment où le mot de passe du serveur a été défini.

Days since Server Password Set

Indique le nombre de jours écoulés depuis la définition du mot de passe du serveur.

#### Invalid Sign-on count for Server

Indique le nombre maximal de tentatives de connexion non valides que le serveur peut accepter.

## Virtual Volume Password Set

Indique si le mot de passe utilisé pour se connecter au serveur cible a été défini.

Virtual Volume Password Set Date/Time

Indique le moment où le mot de passe du support de volume virtuel a été défini.

#### Days Since Virtual Volume Password Set

Indique le nombre de jours écoulés depuis la définition du mot de passe pour le support des volumes virtuels. Invalid Sign-on Count for Virtual Volume Node

Indique le nombre maximal d'échecs de tentatives de connexions accepté par le serveur cible.

## Validate Protocol (obsolète)

Précise si la fonction de validation des données est activée pour l'agent de stockage. Cette zone est obsolète.

#### Version

Version logicielle du serveur IBM Spectrum Protect.

# Release

Edition logicielle du serveur IBM Spectrum Protect.

Level

Niveau logiciel du serveur IBM Spectrum Protect.

Role(s)

Rôle du serveur. Par exemple, l'un des rôles pour lequel le serveur est utilisé est la réplication.

## SSL

Spécifie si la communication Secure Sockets Layer (SSL) est utilisée.

Sécurité de la session

Indique le niveau de sécurité de la session qui est appliqué pour le serveur. Les valeurs possibles sont STRICT ou TRANSITIONAL.

Méthode de transfert

Indique la méthode de transfert qui a été utilisée pour la dernière fois pour le serveur spécifié. Les valeurs possibles sont TLS 1.2, TLS 1.1 ou NONE. Un point d'interrogation (?) s'affiche jusqu'à ce que l'authentification aboutisse.

# **Commandes associées**

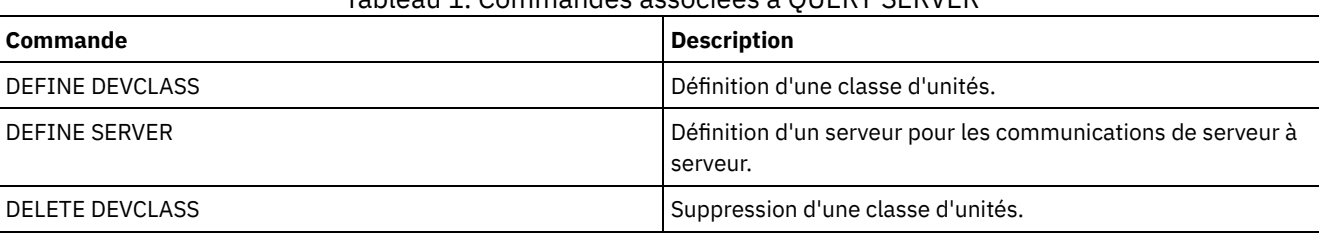

# Tableau 1. Commandes associées à QUERY SERVER

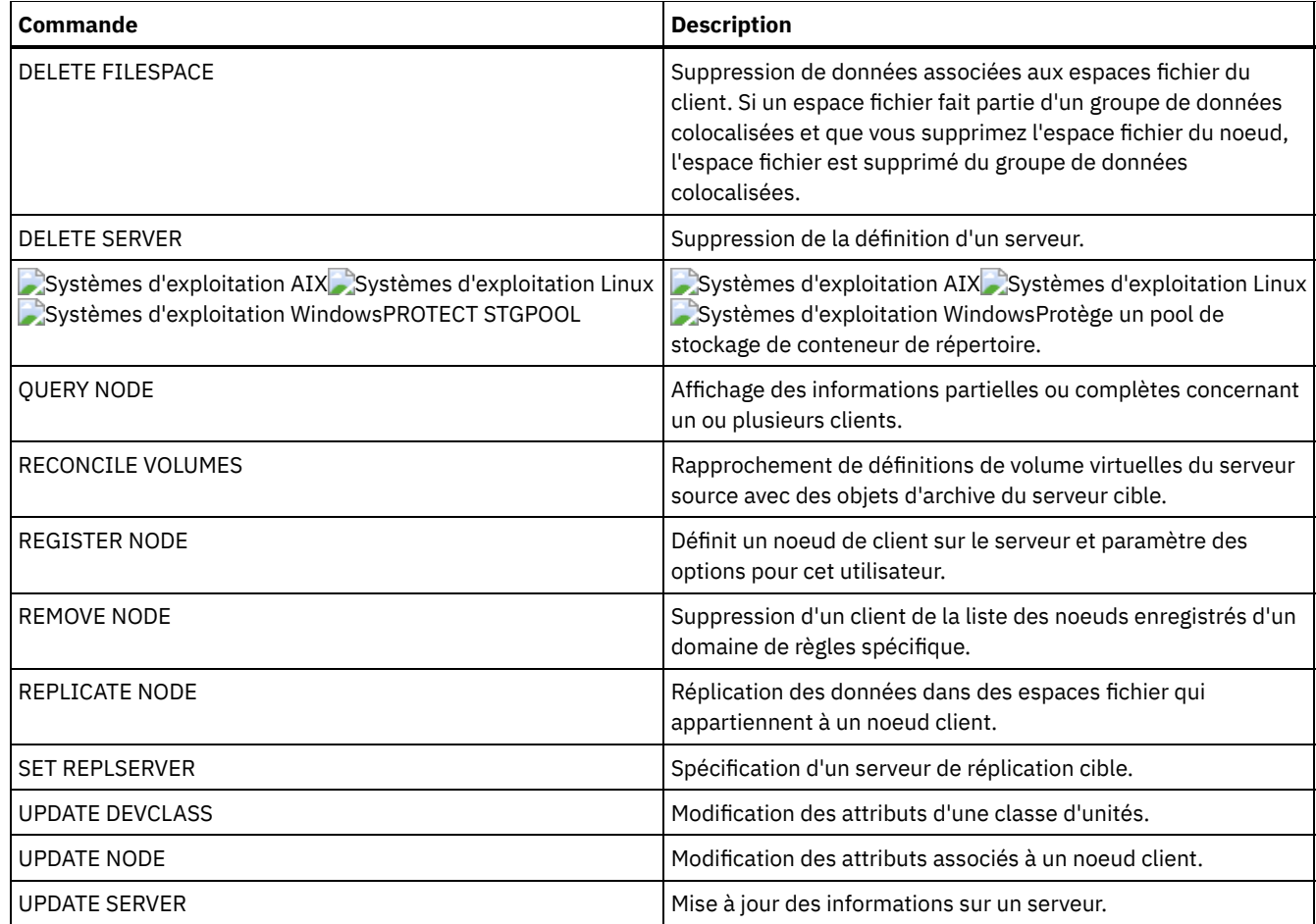

# **QUERY SERVERGROUP (Analyse d'un groupe de serveurs)**

Cette commande permet d'afficher des informations relatives à des groupes de serveurs et des membres de groupe.

# **Classe de privilèges**

Tout administrateur peut émettre cette commande.

# **Syntaxe**

 $. - * - - - -$ >>-QUERY SERVERGroup--+------------+--------------------------->< '-*nom\_groupe*-'

# **Paramètres**

nom\_groupe

Indique le groupe de serveurs à interroger. Ce paramètre est facultatif. Vous pouvez utiliser des caractères génériques pour indiquer ce nom.

# **Exemple : Groupes de serveurs de listes**

Depuis un serveur géré, interrogez tous les groupes de serveurs. Voir Description des zones pour obtenir une description des zones.

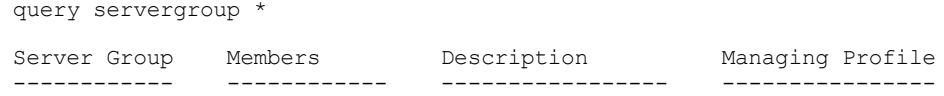

# **Description des zones**

Server Group Nom du groupe de serveurs. Members Membres du groupe. Description Description du groupe de serveurs. Managing Profile Profil(s) auquel (auxquels) le serveur géré s'est abonné pour obtenir la définition de ces groupes de serveurs.

# **Commandes associées**

## Tableau 1. Commandes associées à QUERY SERVERGROUP

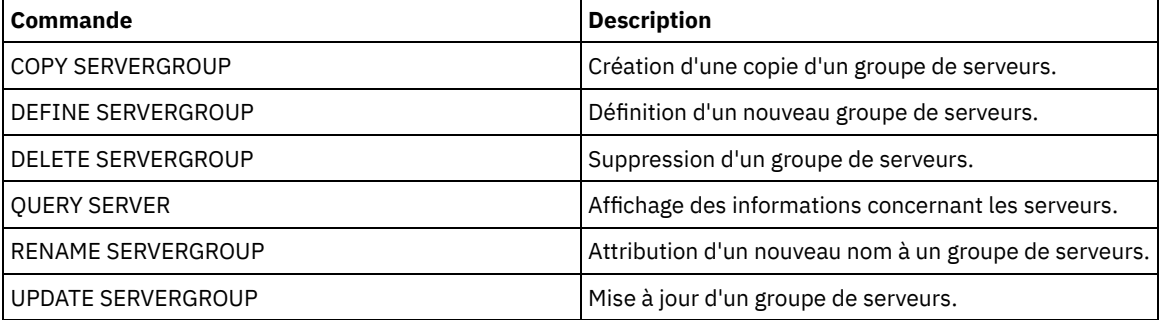

# **QUERY SESSION (Analyse de sessions client)**

Utilisez cette commande pour afficher des informations sur les sessions d'aministration, de noeud et de serveur.

## **Classe de privilèges**

Tout administrateur peut émettre cette commande.

## **Syntaxe**

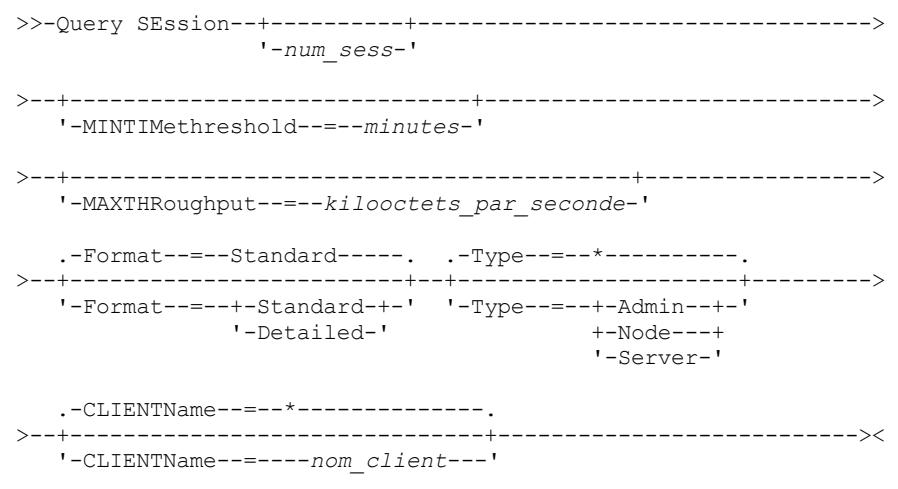

# **Paramètres**

Indique le numéro de session du noeud d'administrateur ou du noeud client que vous souhaitez interroger. Ce paramètre est facultatif. Si aucune valeur n'est spécifiée pour ce paramètre, toutes les sessions sont affichées.

#### MINTIMethreshold

Spécifie l'affichage de sessions pour lesquelles ce délai minimum (exprimé en minutes) s'est écoulé depuis l'envoi, par le client, de données au serveur à des fins de stockage. Ce paramètre est facultatif. Le nombre minimal de minutes est 1 et le nombre maximal 99999999.

#### MAXTHRoughput

Spécifie l'affichage de sessions qui effectuent le transfert de données à une vitesse inférieure à ce nombre de kilooctets par seconde. Ce paramètre est facultatif. Le nombre minimal de kilooctets par secondes est 1 et le nombre maximal 99999999.

#### Format

Indique sous quelle forme les informations s'affichent. Ce paramètre est facultatif. La valeur par défaut est STANDARD. Les valeurs suivantes sont possibles :

#### Standard

Indique que les informations s'affichent partiellement pour la session.

### Detailed

Indique que les informations s'affichent intégralement pour la session.

#### Type

Indique les types de sessions à inclure dans les résultats de requête. Si vous ne spécifiez aucune valeur pour ce paramètre, la requête porte sur tous les types de sessions. Ce paramètre est facultatif. Vous pouvez spécifier l'une des valeurs suivantes :

#### Admin

Indique que la requête porte sur des sessions d'administration.

Node

Indique que la requête porte sur des sessions de noeud.

Server

Indique que la requête porte sur des sessions de serveur.

#### CLIENTName

Indique le nom d'un administrateur, d'un noeud client ou d'un serveur à interroger. Vous pouvez spécifier un ou plusieurs noms. Vous pouvez également spécifier des groupes de noeuds et des noeuds proxy. Si vous indiquez plusieurs noms, séparez-les par une virgule, sans espace intermédiaire. Vous pouvez utiliser des caractères génériques avec les noms de noeud, mais pas avec les noms de groupe de noeuds. Ce paramètre est facultatif.

Au cours de la réplication de noeud, le nom du client sur le serveur cible s'affiche sous la forme *nom\_noeud* (*nom\_serveur*), où *nom\_noeud* est le noeud dont les données sont en cours de réplication, et *nom\_serveur* est le nom du serveur source. Vous pouvez indiquer le nom de noeud ou le nom de serveur au paramètre CLIENTName pour afficher les sessions de réplicatyion.

# **Exemple : Listage des sessions de noeud client actives**

Affichez les informations relatives à toutes les sessions de noeud client et d'administrateurs communiquant avec le serveur. Voir Description des zones pour obtenir une description des zones.

query session

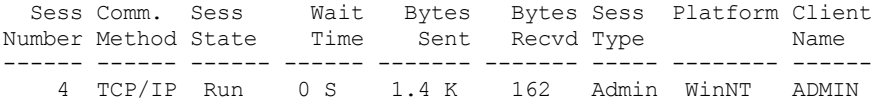

# **Exemple : Affichage des informations détaillées sur les sessions de noeud client actives**

Affichez les informations détaillées relatives à toutes les sessions de noeud client et d'administrateurs communiquant avec le serveur. Voir Description des zones pour obtenir une description des zones.

query session format=detailed

```
Sess Number: 4
Comm. Method: Tcp/Ip
 Sess State: Run
  Wait Time: 0 S
 Bytes Sent: 1.4 K
```

```
Bytes Recvd: 162
                Sess Type: Admin
                 Platform: WinNT
              Client Name: ADMIN
      Media Access Status:
                User Name:
Date/Time First Data Sent:
  Proxy By Storage Agent:
                  Actions:
            Failover Mode: No
```
## **Description des zones**

#### Sess Number

Indique un numéro d'identification unique attribué par le serveur.

### Comm. Method

Indique la méthode utilisée par le client pour communiquer avec le serveur.

## Etat session

Indique l'état actuel des communications du serveur. Les états suivants sont possibles :

#### End

La session se termine (les ressources réseau sont libérées).

## IdleW

En attente de la prochaine requête du client (la session est inactive).

#### MediaW

La session est en attente d'accès à un volume à accès séquentiel.

## RecvW

En attente de réception d'un message attendu de la part du client.

## Run

Le serveur est en cours d'exécution d'une requête client (et non en attente d'envoi de données).

## SendW

Le serveur est en attente d'envoi de données au client (attente de livraison des données envoyées au noeud client).

# SSLiW

La session attend la fin de l'initialisation de la couche Secure Sockets Layer (SSL).

#### Start

Début de la session (authentification en cours).

### Wait Time

Indique la durée (exprimée en secondes, en minutes ou en heures) depuis laquelle le serveur se trouve dans l'état actuel spécifié.

### Bytes Sent

Indique le nombre d'octets de données envoyé au noeud client depuis le début de la session.

#### Bytes Recvd

Indique le nombre d'octets de données reçu du noeud client depuis le début de la session.

#### Sess Type

Indique le type de session en cours : ADMIN pour une session d'administrateur, NODE pour une session de noeud client, ou SERVER. SERVER indique que le serveur démarre une session et initie des opérations serveur/serveur, comme la configuration centrale, le partage de bibliothèque et les sessions d'agent de stockage.

#### Platform

Indique le type de système d'exploitation associé au client.

#### Client Name

Indique le nom du noeud client ou de l'administrateur.

Pour les sessions de réplication de noeud, le nom du client est mis à jour et remplacé par *nom\_noeud* (*nom\_serveur*) sur le serveur cible après le démarrage d transfert de données.

#### Media Access Status

Indique l'état de l'attente pour montage. Lorsqu'une session est en attente d'accès au support, cette zone affiche la liste de tous les points de montage et volumes à accès séquentiel pour la session. La liste de points de montage indique la classe d'unités et le pool de stockage correspondant. La liste de volumes indique les volumes de pool de stockage principal et de copie, ainsi que les pools de stockage correspondants.

Le serveur autorise l'ouverture simultanée de plusieurs sessions en lecture seule ou en écriture sur un volume dans un pool de stockage associé au type d'unité FILE ou CENTERA. Par conséquent, un volume de pool de stockage dont le type d'unité est FILE ou CENTERA peut apparaître comme le volume actuel de plusieurs sessions.

#### Proxy by Storage Agent

Indique l'agent de stockage servant de proxy pour le transfert de données hors réseau local pour le noeud.

#### User Name

Indique l'ID de l'utilisateur du noeud (sur un système multi-utilisateurs) qui se connecte au serveur, lorsque celui-ci diffère de l'utilisateur qui s'est à l'origine connecté au serveur.

#### Date/Time First Data Sent

Indique la date et l'heure du premier envoi de données au serveur de la part du client, à des fins de stockage.

Actions

Affiche la liste des actions effectuées au cours de la session. Une action ne s'affiche qu'une seule fois, même si l'action se produit plusieurs fois au cours d'une session. Les actions possibles sont les suivantes :

#### BkIns

Un ou plusieurs objets de sauvegarde ont été stockés sur le serveur, résultant peut-être d'une opération de sauvegarde incrémentale ou sélective.

#### BkUpd

Un ou plusieurs attributs ont été mis à jour pour un objet de sauvegarde stocké sur le serveur.

## BkDel

Un ou plusieurs objets de sauvegarde stockés sur le serveur ont été supprimés.

## BkRebind

Un ou plusieurs fichiers avec espace géré qui ont été stockés sur le serveur ont été liés à une classe de gestion différente.

#### NoQueryRestore

Une opération de restauration sans requête a été initiée par le client, afin de restaurer les fichiers sauvegardés du serveur vers le système client.

#### ArIns

Un ou plusieurs objets d'archivage ont été stockés sur le serveur.

#### ObjRtrv

Un ou plusieurs fichiers ont été récupérés du serveur. Cette action a pu permettre de récupérer des fichiers d'archivage ou de restaurer des données de sauvegarde (sauf les données de sauvegarde issues d'une opération de restauration sans requête).

#### MigIns

Un ou plusieurs fichiers ont été migrés et stockés sur le serveur par le IBM Spectrum Protect for Space Management (Client HSM).

#### MigDel

Un ou plusieurs fichiers avec espace géré qui ont été stockés sur le serveur ont été supprimés.

#### MigRebind

Un ou plusieurs fichiers avec espace géré qui ont été stockés sur le serveur ont été liés à une classe de gestion différente.

## MigRecall

Un ou plusieurs fichiers avec espace géré qui ont été stockés sur le serveur ont été rappelés.

MigUpd

Les attributs d'un ou de plusieurs fichiers avec espace géré qui sont stockés sur le serveur ont été mis à jour. FSAdd

Le noeud client a ajouté un ou plusieurs nouveaux espaces fichier dans l'espace de stockage du serveur.

#### FSUpd

Le noeud client a mis à jour les attributs d'un ou de plusieurs espaces fichier qui sont définis dans le serveur. DefAuth

Une commande SET ACCESS a été traitée par le noeud client, ce qui a permis à une règle d'autorisation d'accéder aux données à ajouter dans le noeud client.

#### Failover Mode

Indique si une session de client a été démarrée en mode échec. Les valeurs suivantes sont possibles :

Force

L'indicateur FORCEFAILOVER est spécifié sur le client et la session est contrainte de passer en mode de reprise en ligne.

Yes

La session client a été démarrée en mode échec.

No

La session client n'a pas été démarrée en mode échec.

## **Commandes associées**

Tableau 1. Commande associée à QUERY SESSION

**Commande Description** 

CANCEL SESSION Annulation des sessions actives du serveur.

# **QUERY SHREDSTATUS (Analyse de l'état de destruction)**

Utilisez cette commande pour afficher des informations relatives aux données en attente de destruction.

# **Classe de privilèges**

Pour émettre cette commande, vous devez disposer de privilèges d'administrateur.

## **Syntaxe**

```
.-Format--=--Standard-----.
>>-QUERY SHREDstatus--+-------------------------+--------------><
                      '-Format--=--+-Standard-+-'
                                   '-Detailed-'
```
# **Paramètres**

#### Format

Définit le mode d'affichage des informations. Ce paramètre est facultatif. La valeur par défaut est STANDARD. Les valeurs admises sont les suivantes :

#### **Standard**

Indique que seule une partie des informations s'affiche. Il s'agit de la valeur par défaut.

Detailed

Indique que des informations complètes s'affichent.

# **Exemple : Affichage des informations récapitulatives de destruction des données**

Affichez des données partielles relatives à la destruction des données sur le serveur. Voir Description des zones pour obtenir une description des zones.

query shredstatus

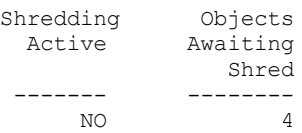

# **Exemple : Affichage des informations détaillées de destruction des données**

Affichez des informations détaillées relatives à la destruction de données sur le serveur. Voir Description des zones pour obtenir une description des zones.

query shredstatus format=detailed

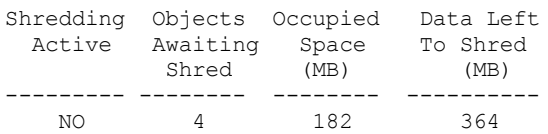

# **Description des zones**

Shredding Active

Indique si le serveur détruit activement les données ou non en ce moment. Objects Awaiting Shred

Le nombre d'objets actuellement en attente de destruction.

## Occupied Space (MB)

L'espace de stockage sur le serveur qui est occupé par les objets actuellement en attente de destruction, en mégaoctets. Il s'agit de l'espace qui sera libéré par la destruction des objets.

Data Left to Shred (MB)

La quantité de données qui doivent encore être broyées.

# **Commandes associées**

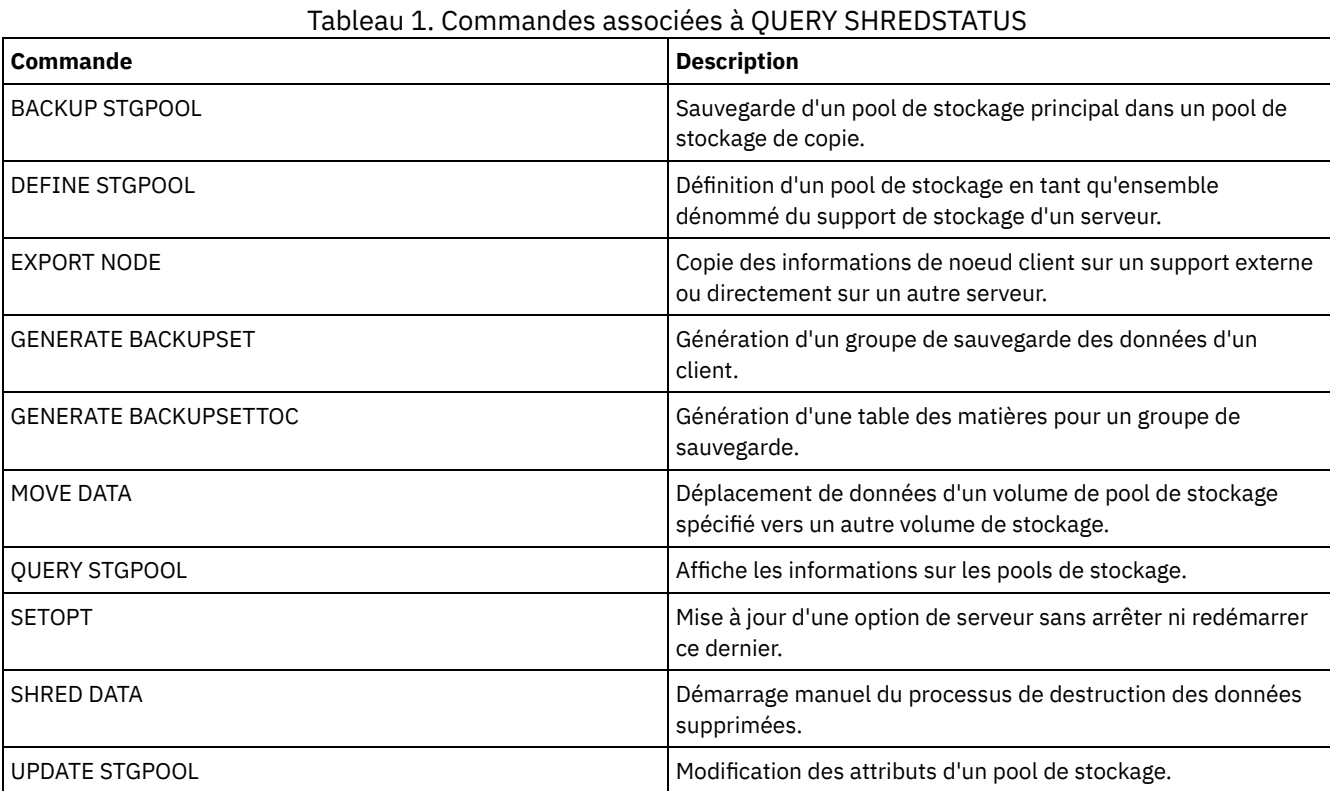

# **QUERY SPACETRIGGER (Analyse des déclencheurs d'extension de capacité)**

Cette commande permet d'afficher les paramètres des déclencheurs d'extension de capacité du pool de stockage.

# **Classe de privilèges**

Tout administrateur peut émettre cette commande.

# **Syntaxe**

```
>>-Query SPACETrigger--STG--+---------------------------+------->
                           '-STGPOOL--=--pool_stockage-'
   .-Format--=--Standard-----.
>--+-------------------------+---------------------------------><
   '-Format--=--+-Standard-+-'
               '-Detailed-'
```
# **Paramètres**

STG

Désigne un déclencheur de capacité du pool de stockage. **STGPOOL** 

Spécifie un ou plusieurs pools de stockage (à l'aide d'un caractère générique) pour lesquels des informations sur les déclencheurs de pool de stockage seront affichées. Si le paramètre STG est spécifié mais que le paramètre STGPOOL ne l'est pas, le déclencheur de capacité de pool de stockage par défaut, le cas échéant, s'affiche.

## Format

Indique le mode d'affichage des informations. Ce paramètre est facultatif. La valeur par défaut est STANDARD. Les valeurs admises sont les suivantes :

**Standard** 

Indique que des informations partielles s'affichent.

Detailed

Indique que des informations complètes s'affichent.

# **Exemple : Affichage des paramètres détaillés d'un déclencheur d'extension de capacité du pool de stockage**

#### Exécutez cette commande :

query spacetrigger stg stgpool=archivepool format=detailed

Systèmes d'exploitation AIX

```
STGPOOL Full Percentage: 50
 STGPOOL Expansion Percentage: 20
    STGPOOL Expansion prefix: /usr/tivoli/tsm/server/filevol/
                    STGPOOL: ARCHIVEPOOL
Last Update by (administrator): SERVER_CONSOLE
        Last Update Date/Time: 05/10/2004 11:59:59
```
## Systèmes d'exploitation Linux

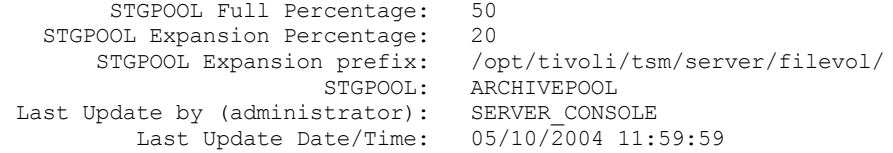

## Systèmes d'exploitation Windows

```
STGPOOL Full Percentage: 50
 STGPOOL Expansion Percentage: 20
    STGPOOL Expansion prefix: c:\program files\tivoli\filevol\
                     STGPOOL: ARCHIVEPOOL
Last Update by (administrator): SERVER_CONSOLE
        Last Update Date/Time: 05/10/2004 11:59:59
```
## **Description des zones**

STGPOOL Full Percentage

Pourcentage d'utilisation du déclencheur à partir duquel IBM Spectrum Protect augmente automatiquement l'espace alloué au pool de stockage.

STGPOOL Expansion Percentage

Pourcentage d'espace supplémentaire qu'il faudrait allouer au pool de stockage.

STGPOOL Expansion prefix

Préfixe associé au déclencheur d'espace.

**STGPOOL** 

Pool de stockage associé à l'analyse.

Last Update by (administrator)

Administrateur de la dernière mise à jour du déclencheur de capacité du pool de stockage.

#### Last Update Date/Time

Date et heure de dernière mise à jour du déclencheur de capacité du pool de stockage par l'administrateur.

# **Commandes associées**

## Tableau 1. Commandes associées à QUERY SPACETRIGGER

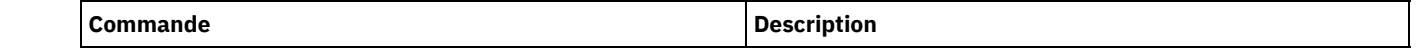

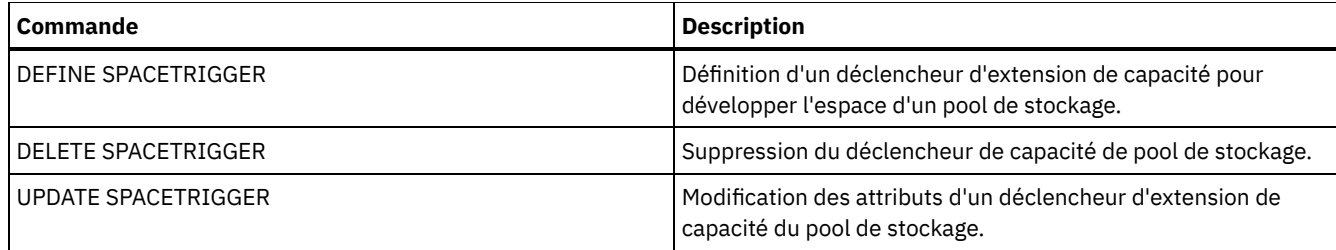

# **QUERY STATUS (Analyse des paramètres système)**

Utilisez la commande QUERY STATUS pour afficher des informations sur les paramètres système.

Utilisez cette commande pour les raisons suivantes :

- affichage du niveau de maintenance du serveur
- affichage des informations sur les paramètres serveur généraux, tels que ceux définis par les commandes SET
- demande d'informations sur les sessions client, telles que : disponibilité du serveur, authentification de mot de passe, paramètres comptables ou période de conservation des informations contenues dans le journal d'activité
- affichage des informations sur le planificateur central, telles que le mode de planification du serveur
- affichage du nombre maximal autorisé de nouvelles tentatives après l'échec de l'exécution d'une nouvelle commande planifiée
- affichage de la possibilité ou de l'impossibilité de sauvegarder les sous-fichiers sur ce serveur, selon l'option de la commande SET SUBFILE
- affichage des informations sur un serveur de réplication cible
- Pour afficher les informations de licence

Conseil : Pour afficher des informations sur un serveur de réplication cible, vous devez lancer la commande depuis ce serveur cible.

# **Classe de privilèges**

Tout administrateur peut émettre cette commande.

## **Syntaxe**

>>-Query STatus------------------------------------------------><

# **Paramètres**

Aucun.

# **Exemple : Analyse du statut d'un gestionnaire de configuration**

Affichez des informations générales sur les paramètres de serveur. La commande est exécutée depuis un gestionnaire de configuration. Pour toute description sur les champs affichés, voir Description des zones.

query status

Systèmes d'exploitation AIX

Server Name: SETSHOT Server host name or IP address: setshot Server TCP/IP port number: 1500 Crossdefine: On Server Password Set: Yes Server Installation Date/Time: 2016-07-08, 09:45:53 Server Restart Date/Time: 2016-10-10, Authentication: Off Password Expiration Period: 9,999 Day(s) Invalid Sign-on Attempt Limit: 0 Minimum Password Length: 8 Registration: Closed

Subfile Backup: Client Availability: Enabled Inbound Sessions Disabled: Outbound Sessions Disabled: Accounting: Off Activity Log Retention: 30 Day(s) Activity Log Number of Records: 222919 Activity Log Size: 6 M Activity Summary Retention Period: 30 Day(s) License Audit Period: 30 Day(s) Last License Audit: 2016-10-21, 07:40:20 Server License Compliance: Valid Central Scheduler: Active Maximum Sessions: 300 Maximum Scheduled Sessions: 75 Event Record Retention Period: 14 Day(s) Client Action Duration: 5 Day(s) Schedule Randomization Percentage: 25 Query Schedule Period: Client Maximum Command Retries: Client Retry Period: Client Client-side Deduplication Verification Level: 0 % Scheduling Modes: Any Active Receivers: CONSOLE ACTLOG Configuration manager?: Off Refresh interval: 60 Last refresh date/time: Context Messaging: On Table of Contents (TOC) Load Retention: 120 Minute(s) Machine Globally Unique ID: d4.cg.f6.ae.04.6e.11.e3.80.1f.00.21.5e.18.df.01 Archive Retention Protection: Off Database Directories: /TSMserver/DB1,/TSMserver/DB2 Total Space of File System (MB): 222,720.00 Used Space on File System (MB): 47,780.74 Free Space Available (MB): 174,939.26 Encryption Strength: AES Client CPU Information Refresh Interval: 180 Outbound Replication: Enabled Target Replication Server: POWER Default Replication Rule for Archive: ALL\_DATA Default Replication Rule for Backup: ALL\_DATA Default Replication Rule for Space Management: ALL\_DATA Replication Record Retention Period: 30 Day(s) LDAP User: LDAP Password Set: No Default Authentication: Local Failover High Level Address: Scratchpad retention: 365 Day(s) Replication Recovery of Damaged Files: On SUR Occupancy (TB): 5.66 SUR Occupancy Date/Time: 2016-10-10, 05:39:33 Front-End Capacity (MB): 226,331 Front-End Client Count: 6 Front-End Capacity Date: 2016-10-13, 09:20:02 Product Offering: IBM Spectrum Protect

Systèmes d'exploitation Linux

Server Name: GOBI Server host name or IP address: Server TCP/IP port number: 1500 Crossdefine: On Server Password Set: Yes Server Installation Date/Time: 2016-07-08, 11:29:03 Server Restart Date/Time: 2016-11-10, 14:25:03 Authentication: On Password Expiration Period: 90 Day(s) Invalid Sign-on Attempt Limit: 0 Minimum Password Length: 8 Registration: Closed Subfile Backup: No Availability: Enabled Inbound Sessions Disabled: Outbound Sessions Disabled:

Accounting: Off Activity Log Retention: 30 Day(s) Activity Log Number of Records: 21346 Activity Log Size: <1 M Activity Summary Retention Period: 30 Day(s) License Audit Period: 30 Day(s) Last License Audit: 2016-10-21, 23:27:23 Server License Compliance: Valid Central Scheduler: Active Maximum Sessions: 500 Maximum Scheduled Sessions: 250 Event Record Retention Period: 14 Day(s) Client Action Duration: 5 Day(s) Schedule Randomization Percentage: 25 Query Schedule Period: Client Maximum Command Retries: Client Retry Period: Client Client-side Deduplication Verification Level: 0 % Scheduling Modes: Any Active Receivers: CONSOLE ACTLOG Configuration manager?: Off Refresh interval: 60 Last refresh date/time: Context Messaging: Off Table of Contents (TOC) Load Retention: 120 Minute(s) Machine Globally Unique ID: fc.e7.be.58.4a.a7.11.e0.8a.c8.e4.1f.13.34.11.e0 Archive Retention Protection: Off Database Directories: /TSMdbspace1/gpcinst1,/TSMdbspace2/gpcinst1,/TSMdbspace3/gpcinst1 Total Space of File System (MB): 302,379.84 Used Space on File System (MB): 106,793.65 Free Space Available (MB): 195,586.20 Encryption Strength: AES Client CPU Information Refresh Interval: 180 Outbound Replication: Enabled Target Replication Server: Default Replication Rule for Archive: ALL\_DATA Default Replication Rule for Backup: ALL\_DATA Default Replication Rule for Space Management: ALL\_DATA Replication Record Retention Period: 30 Day(s) LDAP User: LDAP Password Set: No Default Authentication: Local Failover High Level Address: Scratchpad retention: 365 Day(s) Replication Recovery of Damaged Files: Off SUR Occupancy (TB): 0.00 SUR Occupancy Date/Time: 2016-10-10, 14:25:35 Front-End Capacity (MB): 226,331 Front-End Client Count: 6 Front-End Capacity Date: 2016-10-13, 09:20:02 Product Offering: IBM Spectrum Protect

Systèmes d'exploitation Windows

Server Name: EXCELSIOR Server host name or IP address: excelsior.storage. newyork.example.com Server TCP/IP port number: 1500 Crossdefine: On Server Password Set: Yes Server Installation Date/Time: 2016-07-08, 18:02:50 Server Restart Date/Time: 2016-11-10, 11:48:32 Authentication: On Password Expiration Period: 90 Day(s) Invalid Sign-on Attempt Limit: 0 Minimum Password Length: 8 Registration: Closed Subfile Backup: No Availability: Enabled Inbound Sessions Disabled: Outbound Sessions Disabled: Accounting: On

Activity Log Retention: 30 Day(s) Activity Log Number of Records: 1346376 Activity Log Size: 37 M Activity Summary Retention Period: 30 Day(s) License Audit Period: 30 Day(s) Last License Audit: 2016-10-21, 17:05:16 Server License Compliance: Valid Central Scheduler: Active Maximum Sessions: 25 Maximum Scheduled Sessions: 12 Event Record Retention Period: 14 Day(s) Client Action Duration: 5 Day(s) Schedule Randomization Percentage: 25 Query Schedule Period: Client Maximum Command Retries: Client Retry Period: Client Client-side Deduplication Verification Level: 0 % Scheduling Modes: Any Active Receivers: CONSOLE ACTLOG NTEVENTLOG Configuration manager?: Off Refresh interval: 60 Last refresh date/time: Context Messaging: Off Table of Contents (TOC) Load Retention: 120 Minute(s) Machine Globally Unique ID: e9.3e.f1.70.ff.c5.11.e2. a5.67.5c.f3.fc.0c.5e.60 Archive Retention Protection: Off Database Directories: e:\Server1\TSMDBdir Total Space of File System (MB): 102,270.00 Used Space on File System (MB): 22,032.79 Free Space Available (MB): 80,237.20 Encryption Strength: AES Client CPU Information Refresh Interval: 180 Outbound Replication: Enabled Target Replication Server: EXPLORER Default Replication Rule for Archive: ALL\_DATA Default Replication Rule for Backup: ALL\_DATA Default Replication Rule for Space Management: ALL\_DATA Replication Record Retention Period: 30 Day(s) LDAP User: cn=excelsior ldapadmin,ou=excelsior, ou=John Doe, dc=tsmadldap, dc=storage, dc=newyork, dc=example,dc=com LDAP Password Set: Yes Default Authentication: LDAP Failover High Level Address: Scratchpad retention: 365 Day(s) Replication Recovery of Damaged Files: On SUR Occupancy (TB): 8.98 SUR Occupancy Date/Time: 2016-10-10, 11:49:27 Front-End Capacity (MB): 226,331 Front-End Client Count: 6

Systèmes d'exploitation Windows

Front-End Capacity Date: 2016-10-13, 09:20:02 Product Offering: IBM Spectrum Protect

# **Description des zones**

Server Name Spécifie le nom du serveur. Server host name or IP address Indique l'adresse TCP/IP du serveur. Server TCP/IP port number Indique l'adresse de port utilisée par le serveur. Crossdefine Spécifie si un autre serveur exécutant la commande DEFINE SERVER se définit automatiquement auprès de ce serveur. Voir la commande SET CROSSDEFINE. Server Password Set Spécifie si le mot de passe a été défini pour le serveur.

Server Installation Date/Time

Indique la date et l'heure d'installation du serveur.

Server Restart Date/Time

Indique la date et l'heure du dernier redémarrage du serveur.

Authentication

Indique si l'authentification du mot de passe est activée ou désactivée.

Password Expiration Period

Indique le délai (exprimé en jours) d'expiration du mot de passe du noeud client ou d'administrateur.

Invalid Sign-on Attempt Limit

Indique le nombre de tentatives de connexion incorrectes autorisé avant le verrouillage d'un noeud.

## Minimum Password Length

Indique le nombre minimum de caractères autorisé pour le mot de passe. Cette valeur ne s'applique pas aux configurations dans lesquelles un serveur LDAP est utilisé.

### Registration

Indique si l'enregistrement des noeuds client est ouvert ou fermé.

#### Subfile Backup

Indique si des sous-fichiers peuvent être sauvegardés sur ce serveur, comme indiqué par la commande SET SUBFILE. Disponibilité

Indique si le serveur est activé ou désactivé.

## Sessions entrantes désactivées

Spécifie les noms des serveurs à partir desquels les communications de serveur à serveur ne sont pas autorisées. Pour activer les sessions de serveur entrantes, utilisez la commande ENABLE SESSIONS.

## Sessions sortantes désactivées

Spécifie les noms des serveurs vers lesquels les communications de serveur à serveur ne sont pas autorisées. Pour activer les sessions de serveur sortantes, utilisez la commande ENABLE SESSIONS.

## Accounting

Indique si un enregistrement comptable est généré à la fin de chaque session de noeud client.

Activity Log Retention

Spécifie le nombre de jours durant lequel les informations seront conservées dans le journal des activités ou la taille du journal.

## Activity Log Number of Records

Indique le nombre d'enregistrements contenus dans le journal des activités.

## Activity Log Size

Indique la taille du journal des activités.

## Activity Summary Retention Period

Indique le nombre de jours pendant lequel les informations sont conservées dans la table de résumé des activités SQL. License Audit Period

Indique le délai (en jours) après lequel le gestionnaire de licence effectue automatiquement l'audit de la licence IBM Spectrum Protect. Pour plus d'informations sur la licence, utilisez la commande QUERY LICENSE.

### Last License Audit

Indique la date et l'heure du dernier audit de licence. Pour plus d'informations sur la licence, utilisez la commande QUERY LICENSE.

## Server License Compliance

Indique si le serveur est en conformité (Valid) ou non (Failed) avec les conditions d'octroi de licence. Utilisez la commande

QUERY LICENSE pour connaître les facteurs entraînant la non conformité du serveur avec les conditions d'octroi de licence. Central Scheduler

Indique si la planification centrale fonctionne (active ou inactive).

## Maximum Sessions

Indique le nombre maximal de sessions client/serveur.

#### Maximum Scheduled Sessions

Indique le nombre maximum de sessions client/serveur disponibles pour le traitement d'une tâche planifiée.

## Event Record Retention Period

Indique le nombre de jours pendant lequel le planificateur central conserve les enregistrements d'événement.

## Client Action Duration

Indique la durée de la période pendant laquelle le client traite la planification définie à l'aide de la commande DEFINE CLIENTACTION.

#### Schedule Randomization Percentage

Indique le pourcentage d'utilisation de la fenêtre de démarrage pour l'exécution des événements planifiés en mode d'interrogation client.

#### Query Schedule Period

Indique la fréquence d'interrogation du serveur par les clients afin d'obtenir des tâches planifiées, en mode d'interrogation des clients. Si la valeur de cette zone est Client, la fréquence d'interrogation est déterminée par le noeud client.

## **1702** IBM Spectrum Protect Knowledge Center Version 8.1.4

#### Maximum Command Retries

Précise le nombre maximal de fois où le planificateur client relance une commande planifiée ayant échoué. Si la valeur de cette zone est Client, le noeud client détermine le nombre maximal de nouvelles tentatives.

#### Retry Period

Indique l'intervalle, en minutes, entre les tentatives effectuées par le planificateur client pour contacter le serveur ou pour traiter une commande planifiée après l'échec d'une première tentative. Si la valeur de cette zone est Client, le noeud client détermine le nombre de minutes entre les tentatives.

Client-side Deduplication Verification Level

Indique le pourcentage des extensions que le serveur IBM Spectrum Protect doit vérifier. Les extensions sont créées lors du dédoublonnage côté client.

#### Scheduling Modes

Indique les modes de planification centrale pris en charge par le serveur.

## Active Receivers

Indique les destinataires pour lesquels la consignation d'événements a commencé.

## Configuration manager?

Indique si le serveur est un gestionnaire de configuration.

#### Refresh interval

Indique l'intervalle écoulé avant que le serveur géré ne demande une régénération pour modification d'un gestionnaire de configuration.

#### Last refresh date/time

Si le serveur est un serveur géré, indique la date et l'heure de la dernière régénération réussie des informations de configuration en provenance du gestionnaire de configuration.

#### Context Messaging

Indique si le système de communication du contexte est activé ou désactivé.

#### Table of Contents (TOC) Load Retention

Indique la durée approximative, en minutes, pendant laquelle des données de table des matières non référencées sont conservées dans la base de données.

#### Machine Globally Unique ID

Désigne le GUID (Globally Unique Identifer) tel qu'il était lors du dernier démarrage du serveur. Cet identificateur permet d'identifier le système hôte auquel appartient le serveur en cours.

#### Archive Retention Protection

Indique si la protection des données archivées pendant la période de conservation est activée ou désactivée.

## Database Directories

Indique les emplacements des répertoires de la base de données.

#### Espace total du système de fichiers (Mo)

Indique la taille totale du système de fichiers.

#### Espace utilisé sur le système de fichiers (Mo)

Indique la quantité d'espace utilisé sur le système de fichiers.

### Free Space Available (MB)

Indique la quantité d'espace disponible.

## Encryption Strength

Indique la puissance du chiffrement de données : AES ou DES.

## Intervalle d'actualisation des informations de l'UC client

Indique le nombre de jours entre des analyses client pour les informations de poste de travail utilisées pour les estimations de PVU.

#### Outbound Replication

Indique si le processus de réplication est activé ou désactivé. Si le processus de réplication est désactivé, aucun nouveau processus de réplication ne peut démarrer sur le serveur.

#### Target Replication Server

Indique le nom du serveur qui est la cible des opérations de réplication de noeud. Si un serveur de réplication cible n'existe pas, cette zone est vide.

## Règle de réplication par défaut pour l'archivage

Indique la règle de réplication de serveur qui s'applique aux données d'archivage. Les valeurs suivantes sont possibles :

### ALL\_DATA

Réplique les données d'archivage. Les données sont répliquées avec une priorité normale.

## ALL\_DATA\_HIGH\_PRIORITY

Réplique les données d'archivage. Les données sont répliquées avec une priorité élevée.

NONE

Les données d'archivage ne sont pas répliquées.

Indique la règle de réplication de serveur qui s'applique aux données de sauvegarde. Les valeurs suivantes sont possibles :

#### ALL\_DATA

Réplique les données de sauvegarde actives et inactives. Les données sont répliquées avec une priorité normale. ACTIVE\_DATA

Réplique uniquement les données de sauvegarde actives. Les données sont répliquées avec une priorité normale. Avertissement : Si vous spécifiez ACTIVE\_DATA et si une ou plusieurs des conditions suivantes sont vraies, les données de sauvegarde inactive sur le serveur de réplication cible sont supprimées, et les données de sauvegarde inactive sur le serveur de réplication source ne sont pas supprimées.

- Lorsqu'une version de serveur antérieure à la version 7.1.1 est installée sur le serveur de réplication source ou cible.
- Lorsque vous utilisez la commande REPLICATE NODE avec le paramètre FORCERECONCILE=YES.
- Lorsque vous exécutez la réplication initiale d'un espace fichier après avoir configuré la réplication, restauré la base de données ou mis à jour les serveurs de réplication source et cible depuis une version de serveur antérieure à la version 7.1.1.

Si les conditions précédentes ne sont pas respectées, tous les fichiers nouveaux et modifiés depuis la dernière réplication sont répliqués, y compris les fichiers inactifs, et les fichiers sont supprimés lorsqu'ils arrivent à expiration.

ALL\_DATA\_HIGH\_PRIORITY

Réplique les données de sauvegarde actives et inactives. Les données sont répliquées avec une priorité élevée. ACTIVE\_DATA\_HIGH\_PRIORITY

Cette règle est identique à la règle de réplication ACTIVE\_DATA, à la différence près que les données sont répliquées avec une priorité élevée.

## NONE

Les données de sauvegarde ne sont pas répliquées.

#### Default Replication Rule for Space Management

Indique la règle de réplication serveur qui s'appliquent aux données gérées par HSM. Les valeurs suivantes sont possibles :

#### ALL\_DATA

Réplique les données gérées par HSM. Les données sont répliquées avec une priorité normale.

#### ALL\_DATA\_HIGH\_PRIORITY

Réplique les données gérées par HSM. Les données sont répliquées avec une priorité élevée.

NONE

Les données gérées par HSM ne sont pas répliquées.

Période de conservation d'un enregistrement de réplication

Spécifie le nombre de jours pendant lesquels les enregistrements d'historique de réplication sont conservés dans la base de données du serveur de réplication source.

### Utilisateur LDAP

Indique l'ID utilisateur nommé dans la commande SET LDAPUSER. Cet ID utilisateur peut émettre des commandes d'administration sur l'espace-noms réservé pour IBM Spectrum Protect sur le serveur d'annuaire LDAP.

#### Mot de passe LDAP défini

Cette zone de sortie indique si un mot de passe est défini pour l'ID utilisateur nommé dans la commande SET LDAPUSER. Les valeurs sont YES et NO. Si la valeur est YES, l'ID utilisateur nommé dans la commande SET LDAPUSER peut émettre des commandes d'administration sur l'espace-noms LDAP réservé pour IBM Spectrum Protect. Si la valeur est NO, exécutez la commande SET LDAPPASSWORD pour définir le mot de passe pour un ID utilisateur nommé dans la commande SET LDAPUSER.

#### Authentification par défaut

Indique la méthode d'authentification par mot de passe par défaut : LOCAL ou LDAP.

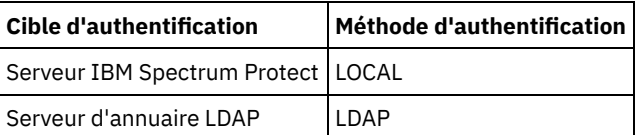

Lorsque vous émettez la commande SET DEFAULTAUTHENTICATION, vous définissez la méthode d'authentification résultante pour toutes les commandes REGISTER ADMIN et REGISTER NODE. La valeur par défaut est LOCAL.

Failover High Level Address

Indique l'adresse de niveau supérieur du serveur de reprise en ligne qui est utilisée par le client. Les opérations de restauration client basculent vers cette adresse de niveau supérieur lorsque l'interface utilisée par le client est différente de l'interface utilisée par la réplication.

## Scratchpad retention

Indique le nombre de jours pendant lesquels les entrées de la mémoire auxiliaire sont conservées depuis leur dernière mise à jour.

Replication Recovery of Damaged Files

Indique si la réplication de noeud est activée pour la récupération de fichiers endommagés à partir d'un serveur de réplication cible. Il s'agit d'un paramètre système sur le serveur. Si la valeur est ON, vous pouvez configurer le processus de réplication de noeud de manière à détecter les fichiers endommagés sur un serveur de réplication source et à les remplacer par des fichiers en bon état depuis un serveur de réplication cible. La valeur OFF signifie que les fichiers endommagés ne sont pas récupérés à partir d'un serveur de réplication cible.

## SUR Occupancy (TB)

Si vous disposez d'une licence IBM Spectrum Protect Suite (SUR), cette zone spécifie le taux d'occupation SUR sur le serveur. L'*occupation SUR* désigne l'espace occupé pour le stockage des données gérées par les produits IBM Spectrum Protect qui sont livrés dans l'offre SUR.

## SUR Occupancy Date/Time

Indique la date et l'heure de la dernière collecte des données d'occupation SUR.

## Capacité d'avant-guichet (Mo)

Spécifie le volume de données principales qui sont signalées comme faisant l'objet d'une sauvegarde par les clients. Ces clients incluent les applications, machines virtuelles et systèmes. Cette valeur est utilisée pour le modèle de licence frontale.

## Nombre de clients d'avant-guichet

Spécifie le nombre de clients qui ont signalé une utilisation de capacité reposant sur le modèle de licence frontale. Date de capacité d'avant-guichet

Spécifie la date et l'heure de la dernière collecte des données de capacité frontale.

## Product Offering

Spécifie une offre de produit.

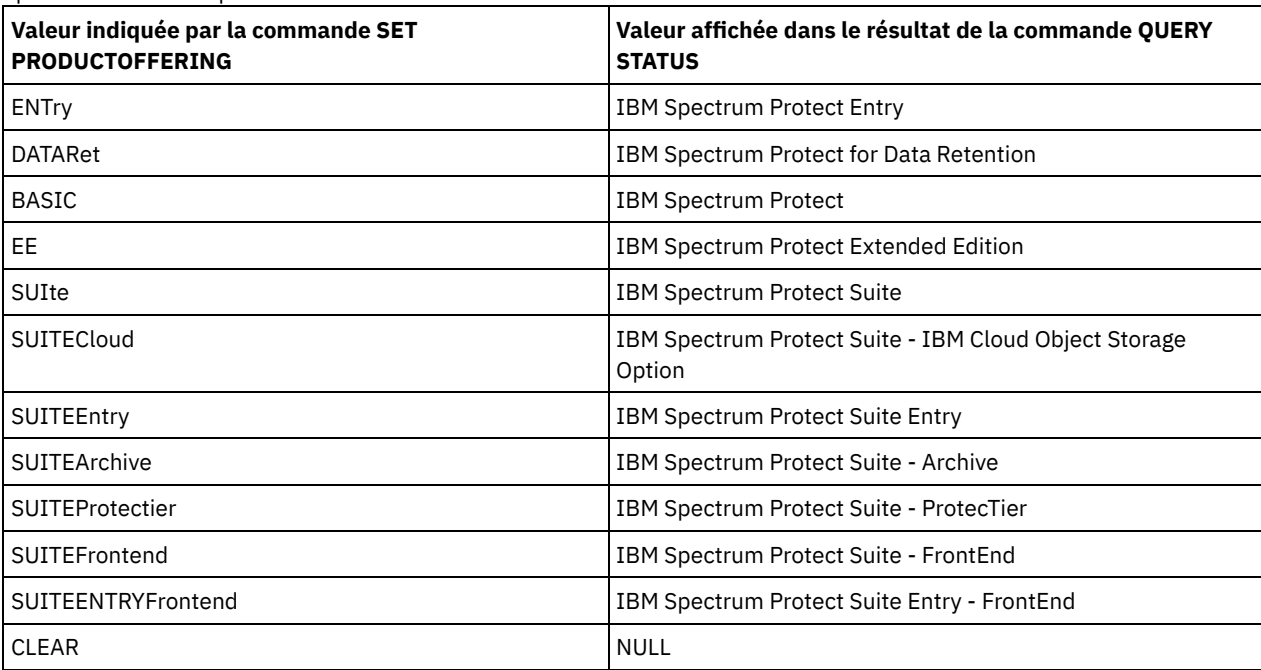

# **Commandes associées**

## Tableau 1. Commandes associées à QUERY STATUS

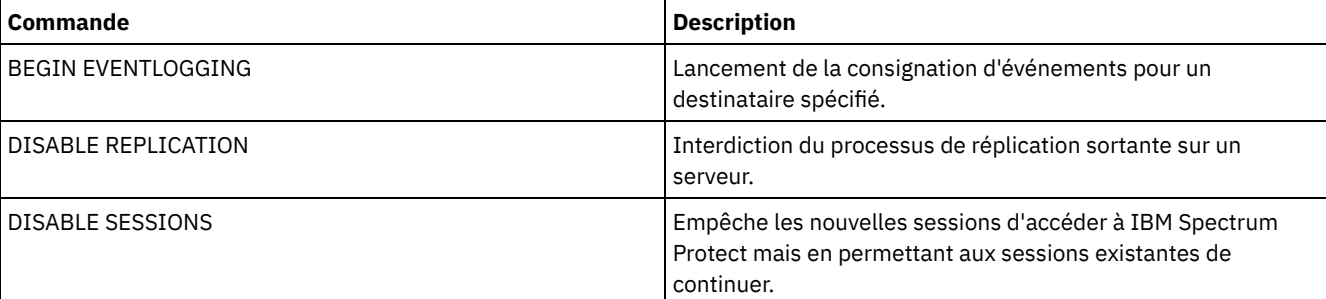

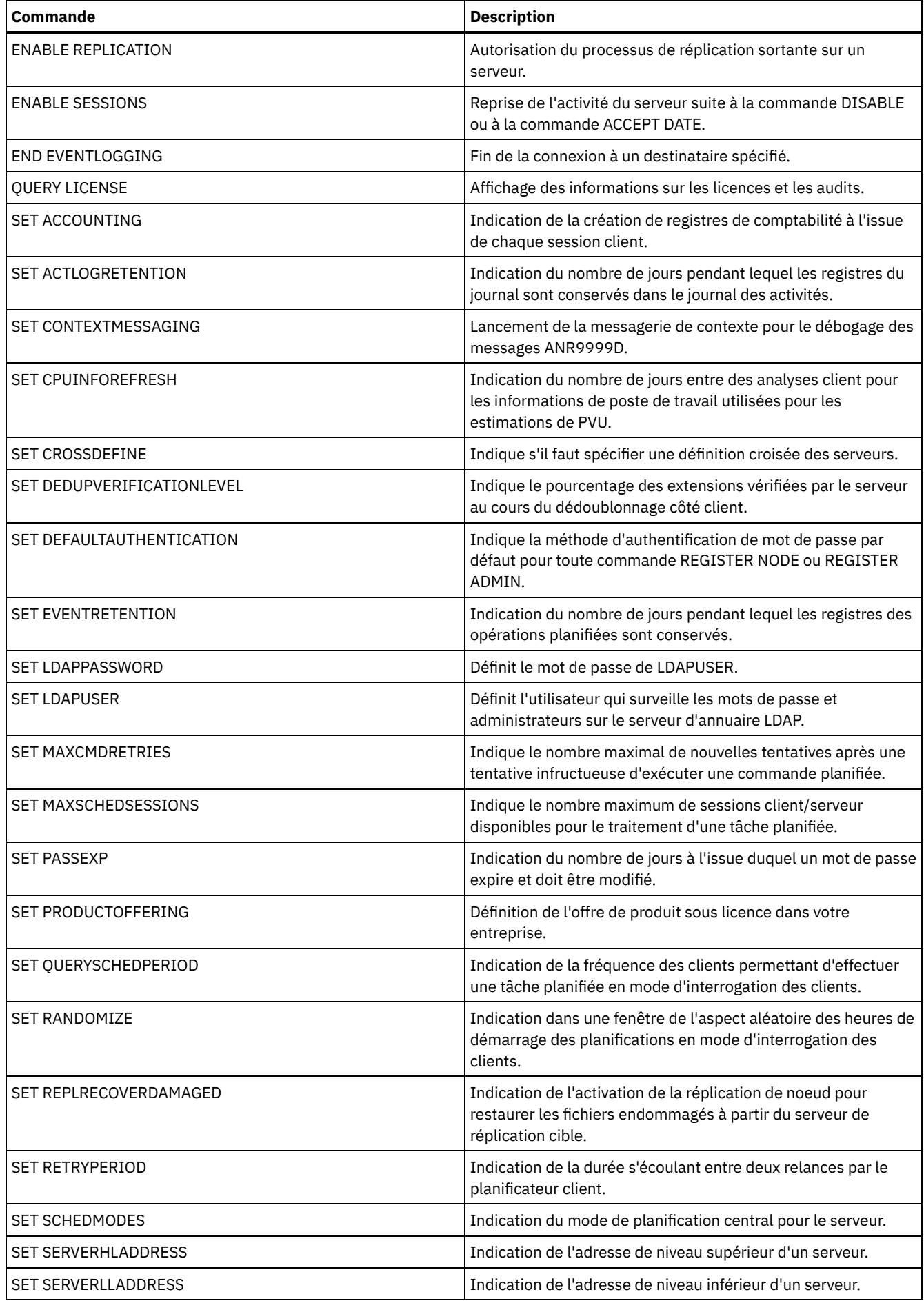

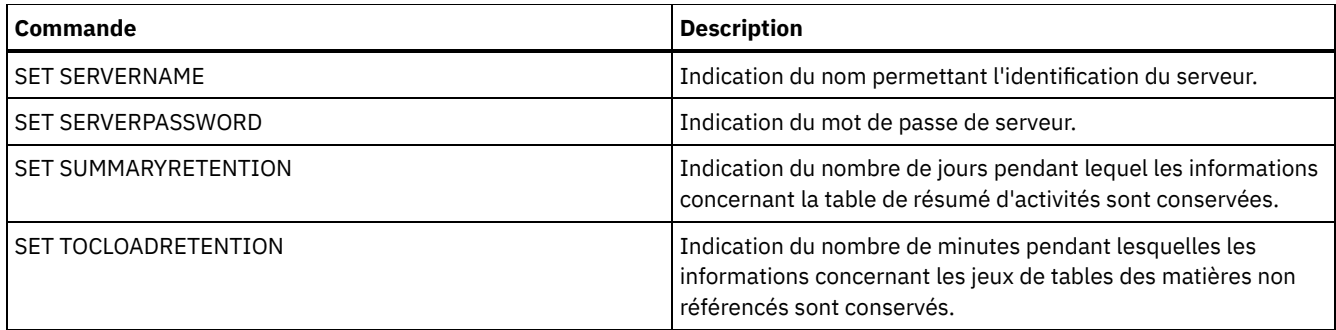

# **QUERY STATUSTHRESHOLD (Requête sur les seuils de surveillance du statut)**

Cette commande permet d'afficher des informations sur les seuils de surveillance du statut.

Les seuils de surveillance du statut comparent les conditions définies aux requêtes de surveillance du statut du serveur et intègrent les résultats au tableau de surveillance du statut.

Plusieurs seuils peuvent être définis pour une activité. Par exemple, vous pouvez créer un seuil qui fournit un état d'avertissement si l'utilisation de la capacité du pool de stockage dépasse 80 %. Vous pouvez ensuite créer un autre seuil fournissant un état d'erreur si l'utilisation de la capacité du pool de stockage dépasse 90 %.

Remarque : Si un seuil est déjà défini pour une condition EXISTS, vous ne pouvez pas définir un autre seuil pour l'un des autres types de condition.

# **Classe de privilèges**

Tout administrateur peut émettre cette commande.

# **Syntaxe**

```
.-*---------.
>>-Query STAtusthreshold--+-----------+------------------------->
                          '-nom_seuil-'
   .-Format--=--Standard-----.
>--+-------------------------+--+-----------------------+------->
   '-Format--=--+-Standard-+-' '-Activity--=--activité-'
                '-Detailed-'
>--+--------------------------+--+----------------------+------->
   '-Condition--=--+-EXists-+-' '-Value--=--nom_valeur-'
                   +-GT---+++ - GE - - - - ++-LT-----+
                   +-LE---++'-EQual--'
   >--+------------------------+----------------------------------><
   '-STatus--=--+-Normal--+-'
               +-Warning-+
               '-Error---'
```
# **Paramètres**

nom\_seuil

Indique le nom du seuil. La longueur maximale du nom est de 48 caractères.

Format

Spécifie le mode d'affichage des informations. La valeur par défaut est STANDARD. Les valeurs admises sont les suivantes :

Standard
Indique que des informations partielles sont affichées pour les seuils de statuts spécifiés. Détaillé

Indique que des informations complètes sont affichées pour les seuils de statuts spécifiés.

activité

Indique l'activité pour laquelle vous souhaitez afficher des indicateurs de statuts. Si vous n'indiquez pas de valeur, les informations s'affichent pour toutes les activités. Pour consulter une liste des activités, vois la commande DEFINE STATUSTHRESHOLD.

#### Condition

Restreint la sortie aux éléments correspondant à la valeur spécifiée uniquement. Les valeurs admises sont les suivantes :

#### EXists

Affiche les seuils de statuts lorsque la condition est égale à EXISTS.

#### GT

Affiche les seuils de statuts lorsque la condition est égale à GT.

GE

Affiche les seuils de statuts lorsque la condition est égale à GE.

LT

Affiche les seuils de statuts lorsque la condition est égale à LT.

LE

Affiche les seuils de statuts lorsque la condition est égale à LE.

#### EQual

Affiche les seuils de statuts lorsque la condition est égale à EQUAL.

#### Value

Affiche les seuils correspondant à la valeur spécifiée. Si vous n'indiquez pas de valeur, les informations s'affichent pour toutes les valeurs. Entrez un entier compris entre 0 et 9223372036854775807.

#### STatus

Affiche les seuils de statuts correspondant à la valeur de statut spécifiée. Si vous n'indiquez pas de valeur, les informations s'affichent pour toutes les valeurs. Les valeurs admises sont les suivantes :

#### Normal

Affiche les seuils de statuts ayant une valeur de statut normale.

#### Avertissement

Affiche les seuils de statuts ayant une valeur de statut avertissement.

#### Error

Affiche les seuils de statuts ayant une valeur de statut erreur.

### **Requête sur le seuil de statut**

Interrogez tous les seuils de statuts à l'aide de la commande suivante :

query statusthreshold

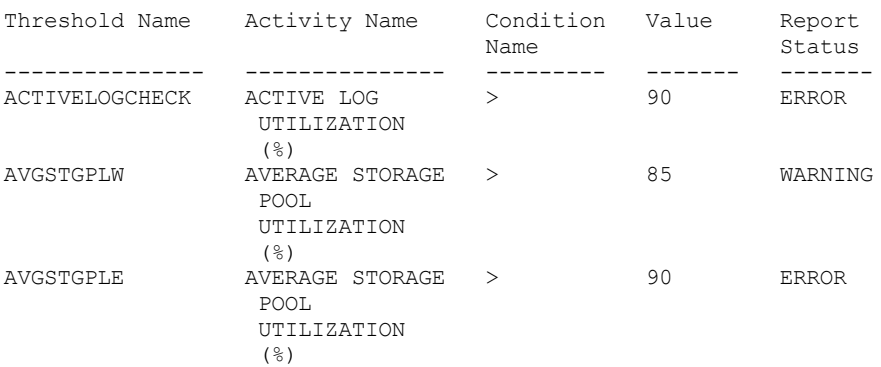

### **Requête sur les seuils de statuts et affichage du format détaillé**

Interrogez les seuils de statuts et affichez la sortie au format détaillé à l'aide de la commande suivante :

query statusthreshold f=d

Threshold Name: ACTIVELOGCHECK Activity Name: ACTIVE LOG UTILIZATION (%)

#### **1708** IBM Spectrum Protect Knowledge Center Version 8.1.4

```
Condition Name: >
        Value: 90
Report Status: ERROR
  Server Name: TSMAWP24
Threshold Name: AVGSTGPLW
Activity Name: AVERAGE STORAGE POOL UTILIZATION (%)
Condition Name: >
       Value: 85
Report Status: WARNING
  Server Name: TSMAWP24
Threshold Name: AVGSTGPLE
Activity Name: AVERAGE STORAGE POOL UTILIZATION (%)
Condition Name: >
        Value: 95
Report Status: ERROR
   Server Name: TSMAWP24
```
## **Commandes associées**

#### Tableau 1. Commandes associées à QUERY STATUSTHRESHOLD

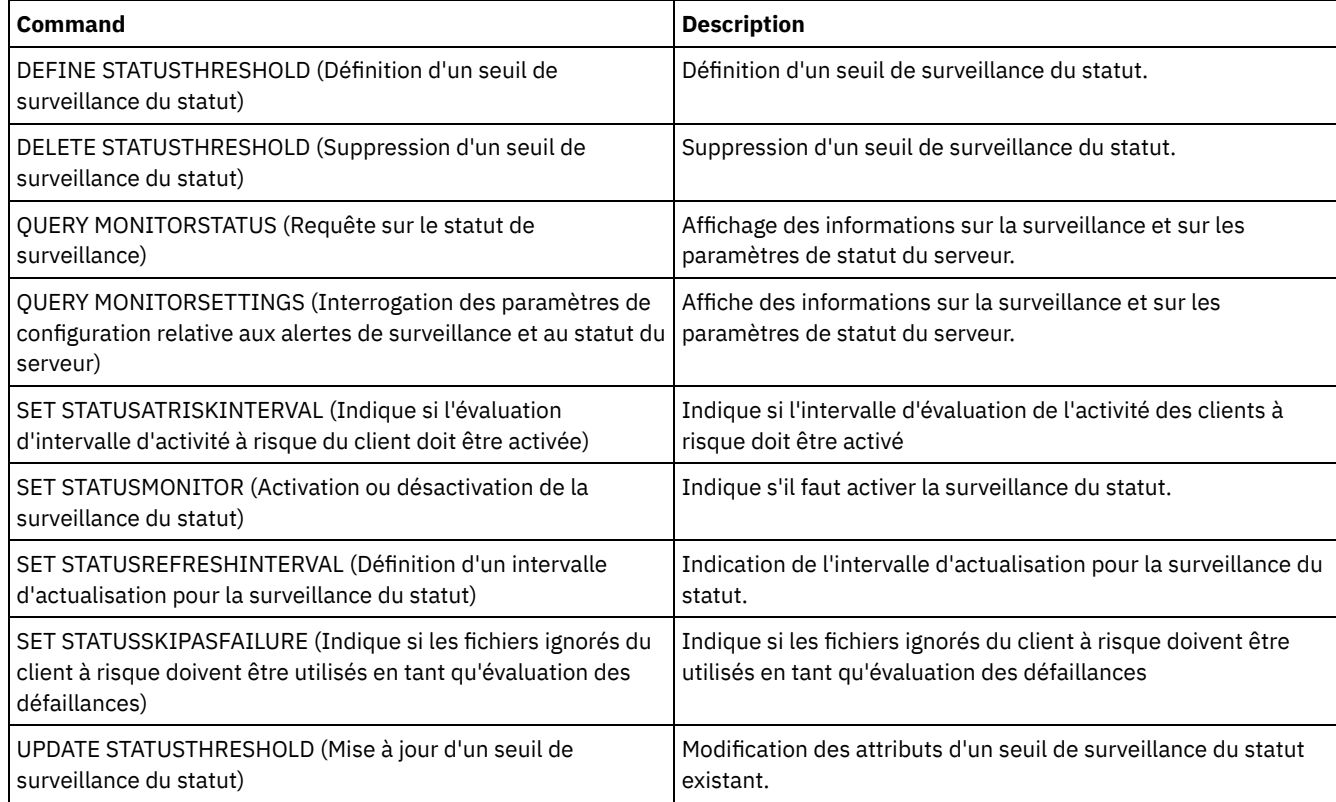

# **QUERY STGPOOL (Interrogation de pools de stockage)**

Cette commande permet d'afficher des informations relatives à un ou plusieurs pools de stockage. Vous pouvez également l'utiliser pour surveiller les processus de migration des pools de stockage.

# **Classe de privilèges**

Tout administrateur peut émettre cette commande.

# **Syntaxe**

.-\*--------. .-Format--=--Standard-----. >>-Query STGpool--+----------+--+-------------------------+-----> '-*nom\_pool*-' '-Format--=--+-Standard-+-'

```
'-Detailed-'
```

```
.-POoltype--=--ANY---------------.
>--+--------------------------------+--------------------------><
   '-POoltype--=--+-ANY-----------+-'
                  +-PRimary-------+
                  +-COpy----------+
                  +-COPYCONtainer-+
                  '-ACTIVEdata----'
```
# **Paramètres**

#### nom\_pool

Indique le pool de stockage à interroger. Ce paramètre est facultatif. Vous pouvez utiliser des caractères génériques pour indiquer ce nom. Si aucune valeur n'est spécifiée pour ce paramètre, tous les pools de stockage sont affichés.

#### Format

Indique le mode d'affichage des informations. Ce paramètre est facultatif. La valeur par défaut est STANDARD. Vous pouvez indiquer l'une des valeurs suivantes :

#### Standard

Indique que des informations partielles s'affichent.

Detailed

Indique que des informations complètes s'affichent.

#### POoltype

Indique le type de pool de stockage à interroger. Ce paramètre est facultatif. La valeur par défaut est ANY. Vous pouvez indiquer l'une des valeurs suivantes :

#### ANY

Analyse des pools de stockage principaux, de copie et de données actives.

PRimary

Interrogation des pools de stockage principaux uniquement.

COpy

Interrogation des pools de stockage de copie uniquement.

COPYCONtainer

Interrogation des pools de stockage de copie de conteneur uniquement.

ACTIVEdata

Interrogation des pools de stockage de données actives uniquement.

# **Exemple : Affichage des informations détaillées sur le pool de stockage sur disque à accès aléatoire**

Conseil : Dans les exemples de sortie détaillée, certaines zones sont vierges car l'élément ne s'applique pas à l'environnement indiqué.

Affichez les détails relatifs au pool de stockage nommé DISKPOOL. Voir Description des zones pour obtenir une description des zones.

query stgpool diskpool format=detailed

Storage Pool Name: DISKPOOL Storage Pool Type: Primary Device Class Name: DISK Storage Type: DEVCLASS Cloud Type: Cloud URL: Cloud Identity: Cloud Location: Estimated Capacity: 66 G Space Trigger Util: 0.0 Pct Util: 0.0 Pct Migr: 3.1 Pct Logical: 100.0 High Mig Pct: 90 Low Mig Pct: 70 Migration Delay: 0 Migration Continue: Yes

Migration Processes: 1 Reclamation Processes: 1 Next Storage Pool: Reclaim Storage Pool: Maximum Size Threshold: No Limit Access: Read/Write Description: Overflow Location: Cache Migrated Files?: Collocate?: Group Reclamation Threshold: 60 Offsite Reclamation Limit: Maximum Scratch Volumes Allowed: 32 Number of Scratch Volumes Used: 1 Delay Period for Container Reuse: 1 Day(s) Migration in Progress?: No Amount Migrated (MB): 0.00 Elapsed Migration Time (seconds): 0 Reclamation in Progress?: No Last Update by (administrator): SERVER CONSOLE Last Update Date/Time:  $\overline{0}1/03/2014$  13:57:16 Storage Pool Data Format: Native Copy Storage Pool(s): Active Data Pool(s): Continue Copy on Error?: No CRC Data: Yes Reclamation Type: Threshold Overwrite Data when Deleted: 2 Time(s) Deduplicate Data?: No Processes For Identifying Duplicates: Compressed: Deduplication Savings: Compression Savings: Total Space Saved: Auto-copy Mode: Client Contains Data Deduplicated by Client?: No Maximum Simultaneous Writers: Protect Processes: Protection Storage Pool: Protect Local Storage Pool(s): Reclamation Volume Limit: Date of Last Protection to Remote Pool: Date of Last Protection to Local Pool: Deduplicate Requires Backup?: Encrypted: Pct Encrypted: Cloud Space Allocated (MB): Cloud Space Utilized (MB): Bucket Name: Local Estimated Capacity: Local Pct Util: Local Pct Logical:

# **Exemple : Affichage des informations détaillées sur le pool de stockage sur disque à accès séquentiel**

Affichez les détails relatifs au pool de stockage nommé FILEPOOL. Voir Description des zones pour obtenir une description des zones.

query stgpool filepool format=detailed

Storage Pool Name: FILEPOOL Storage Pool Type: Primary Device Class Name: FILEC Storage Type: DEVCLASS Cloud Type: Cloud URL: Cloud Identity: Cloud Location: Estimated Capacity: 66 G Space Trigger Util: 0.0

Pct Util: 0.0 Pct Migr: 3.1 Pct Logical: 100.0 High Mig Pct: 90 Low Mig Pct: 70 Migration Delay: 0 Migration Continue: Yes Migration Processes: 1 Reclamation Processes: 1 Next Storage Pool: Reclaim Storage Pool: Maximum Size Threshold: No Limit Access: Read/Write Description: Overflow Location: Cache Migrated Files?: Collocate?: Group Reclamation Threshold: 60 Offsite Reclamation Limit: Maximum Scratch Volumes Allowed: 32 Number of Scratch Volumes Used: 1 Delay Period for Container Reuse: 1 Day(s) Migration in Progress?: No Amount Migrated (MB): 0.00 Elapsed Migration Time (seconds): 0 Reclamation in Progress?: No Last Update by (administrator): SERVER CONSOLE Last Update Date/Time: 01/02/2014 13:57:16 Storage Pool Data Format: Native Copy Storage Pool(s): Active Data Pool(s): Continue Copy on Error?: No CRC Data: Yes Reclamation Type: Threshold Overwrite Data when Deleted: Deduplicate Data?: Yes Processes For Identifying Duplicates: 1 Compressed: Deduplication Savings: 65,396 K (49.99%) Compression Savings: Total Space Saved: 65,396 K (49.99%) Auto-copy Mode: Client Contains Data deduplicated by Client?: Yes Maximum Simultaneous Writers: Protect Processes: Protection Storage Pool: Protect Local Storage Pool(s): Reclamation Volume Limit: Date of Last Protection to Remote Pool: Date of Last Protection to Local Pool: Deduplicate Requires Backup?: Encrypted: Pct Encrypted: Cloud Space Allocated (MB): Cloud Space Utilized (MB): Bucket Name: Local Estimated Capacity: Local Pct Util: Local Pct Logical:

### **Exemple : Affichage des informations détaillées sur le pool de stockage séquentiel**

Affichez des informations détaillées liées au pool de stockage séquentiel de données actives nommé FILEPOOL qui utilise une classe d'unités de type FILE. Voir Description des zones pour obtenir une description des zones.

query stgpool filepool format=detailed

Storage Pool Name: FILEPOOL Storage Pool Type: Active-data Device Class Name: FILEC Storage Type: DEVCLASS Cloud Type:

Cloud URL: Cloud Identity: Cloud Location: Estimated Capacity: 0.0 M Space Trigger Util: 0.0 Pct Util: 0.0 Pct Migr: 0.0 Pct Logical: 0.0 High Mig Pct: 90 Low Mig Pct: 70 Migration Delay: 0 Migration Continue: Yes Migration Processes: 1 Reclamation Processes: 1 Next Storage Pool: Reclaim Storage Pool: Maximum Size Threshold: No Limit Access: Read/Write Description: Overflow Location: Cache Migrated Files?: Collocate?: Group Reclamation Threshold: 60 Offsite Reclamation Limit: Maximum Scratch Volumes Allowed: 99 Number of Scratch Volumes Used: 0 Delay Period for Container Reuse: 1 Day(s) Migration in Progress?: No Amount Migrated (MB): 0.00 Elapsed Migration Time (seconds): 0 Reclamation in Progress?: No Last Update by (administrator): SERVER CONSOLE Last Update Date/Time: 01/02/2014 11:37:57 Storage Pool Data Format: Native Copy Storage Pool(s): Active Data Pool(s): Continue Copy on Error?: CRC Data: Yes Reclamation Type: Threshold Overwrite Data when Deleted: Deduplicate Data?: Yes Processes For Identifying Duplicates: 1 Compressed: Deduplication Savings: 65,396 K (49.99%) Compression Savings: Total Space Saved: 65,396 K (49.99%) Auto-copy Mode: Contains Data Deduplicated by Client?: No Maximum Simultaneous Writers: Protect Processes: Protection Storage Pool: Protect Local Storage Pool(s): Reclamation Volume Limit: Date of Last Protection to Remote Pool: Date of Last Protection to Local Pool: Deduplicate Requires Backup?: Encrypted: Pct Encrypted: Cloud Space Allocated (MB): Cloud Space Utilized (MB): Bucket Name: Local Estimated Capacity: Local Pct Util: Local Pct Logical:

## **Exemple : Affichage des informations récapitulatives sur un pool de stockage spécifique**

Affichez les informations relatives au pool de stockage nommé POOL1. Voir Description des zones pour obtenir une description des zones.

```
query stgpool pool1
```
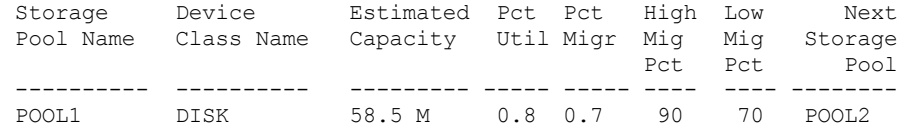

### **Exemple : Affichage des informations détaillées sur le pool de stockage sur bande 8 mm**

Affichez les informations détaillées relatives au pool de stockage 8MMPOOL. Voir Description des zones pour obtenir une description des zones.

query stgpool 8mmpool format=detailed Storage Pool Name: 8MMPOOL Storage Pool Type: Primary Device Class Name: 8MMTAPE Storage Type: DEVCLASS Cloud Type: Cloud URL: Cloud Identity: Cloud Location: Estimated Capacity: 0.0 M Space Trigger Util: 0.0 Pct Util: 0.0 Pct Migr: Pct Logical: 0.0 High Mig Pct: 90 Low Mig Pct: 70 Migration Delay: 0 Migration Continue: Yes Migration Processes: 1 Reclamation Processes: 1 Next Storage Pool: Reclaim Storage Pool: Maximum Size Threshold: 5 M Access: Read/Write Description: Main storage pool Overflow Location: Room1234/Bldg31 Cache Migrated Files?: Collocate?: No Reclamation Threshold: 60 Offsite Reclamation Limit: Maximum Scratch Volumes Allowed: 5 Number of Scratch Volumes Used: 3 Delay Period for Container Reuse: 1 Day(s) Migration in Progress?: No Amount Migrated (MB): 0.00 Elapsed Migration Time (seconds): 0 Reclamation in Progress?: No Last Update by (administrator): ADMIN Last Update Date/Time: 01/08/2014 06:55:45 Storage Pool Data Format: Native Copy Storage Pool(s): COPYPOOL1 Active Data Pool(s): ACTIVEPOOL1 ACTIVEPOOL2 Continue Copy on Error?: Yes CRC Data: Yes Reclamation Type: Threshold Overwrite Data when Deleted: Deduplicate Data?: No Processes For Identifying Duplicates: Compressed: Deduplication Savings: Compression Savings: Total Space Saved: Compressed: No Deduplication Savings: Compression Savings: Total Space Saved: Auto-copy Mode: Client Contains Data Deduplicated by Client?: No Maximum Simultaneous Writers: Protect Processes:

```
Protection Storage Pool:
         Protect Local Storage Pool(s):
             Reclamation Volume Limit:
Date of Last Protection to Remote Pool:
Date of Last Protection to Local Pool:
          Deduplicate Requires Backup?:
                            Encrypted:
                         Pct Encrypted:
            Cloud Space Allocated (MB):
             Cloud Space Utilized (MB):
                          Bucket Name:
              Local Estimated Capacity:
                        Local Pct Util:
                     Local Pct Logical:
```
# **Exemple : Affichage des informations détaillées relatives au pool de stockage NAS2CLASS**

Affichez les informations détaillées relatives au pool de stockage nommé NAS2LIBPOOL. Lors de l'installation du pool de stockage, définissez le format des données avec la valeur NETAPPDUMP. Voir Description des zones pour obtenir une description des zones.

query stgpool nas2libpool format=detailed

Storage Pool Name: NAS2 Storage Pool Name: NAS2LIBPOOL Storage Pool Type: Primary Device Class Name: NAS2CLASS Storage Type: DEVCLASS Cloud Type: Cloud URL: Cloud Identity: Cloud Location: Estimated Capacity: 0.0 M Space Trigger Util: Pct Util: 0.0 Pct Migr: Pct Logical: 0.0 High Mig Pct: Low Mig Pct: Migration Delay: Migration Continue: Migration Processes: Reclamation Processes: Next Storage Pool: Reclaim Storage Pool: Maximum Size Threshold: Access: Read/Write Description: Overflow Location: Cache Migrated Files?: Collocate?: Group Reclamation Threshold: Offsite Reclamation Limit: Maximum Scratch Volumes Allowed: 50 Number of Scratch Volumes Used: 0 Delay Period for Container Reuse: 1 Day(s) Migration in Progress?: Amount Migrated (MB): Elapsed Migration Time (seconds): Reclamation in Progress?: Last Update by (administrator): SERVER CONSOLE Last Update Date/Time: 01/02/2014 16:24:43 Storage Pool Data Format: NetApp Dump Copy Storage Pool(s): Active Data Pool(s): Continue Copy on Error?: No CRC Data: No Reclamation Type: Overwrite Data when Deleted: Deduplicate Data?: No Processes For Identifying Duplicates:

```
Compressed:
                 Deduplication Savings:
                   Compression Savings:
                     Total Space Saved:
                        Auto-copy Mode: Client
 Contains Data Deduplicated by Client?: No
         Maximum Simultaneous Writers:
                    Protect Processes:
              Protection Storage Pool:
         Protect Local Storage Pool(s):
              Reclamation Volume Limit:
Date of Last Protection to Remote Pool:
Date of Last Protection to Local Pool:
          Deduplicate Requires Backup?:
                             Encrypted:
                         Pct Encrypted:
            Cloud Space Allocated (MB):
             Cloud Space Utilized (MB):
                          Bucket Name:
              Local Estimated Capacity:
                        Local Pct Util:
                     Local Pct Logical:
```
# **Exemple : Affichage des informations détaillées relatives à un pool de stockage de conteneur de répertoire utilisé pour le dédoublonnage de données**

Affichez les informations détaillées relatives au pool de stockage de conteneur de répertoire DPOOL1. Voir Description des zones pour obtenir une description des zones.

query stgpool dpool1 format=detailed Storage Pool Name: DPOOL1 Storage Pool Type: Primary Device Class Name: Storage Type: Directory Cloud Type: Cloud URL: Cloud Identity: Cloud Location: Estimated Capacity: 798 G Space Trigger Util: Pct Util: 3.4 Pct Migr: Pct Logical: 100.0 High Mig Pct: Low Mig Pct: Migration Delay: Migration Continue: Migration Processes: Reclamation Processes: Next Storage Pool: Reclaim Storage Pool: Maximum Size Threshold: No Limit Access: Read/Write Description: Overflow Location: Cache Migrated Files?: Collocate?: Reclamation Threshold: Offsite Reclamation Limit: Maximum Scratch Volumes Allowed: Number of Scratch Volumes Used: Delay Period for Container Reuse: 1 Day(s) Migration in Progress?: Amount Migrated (MB): Elapsed Migration Time (seconds): Reclamation in Progress?: Last Update by (administrator): SERVER CONSOLE Last Update Date/Time: 01/02/2014 16:24:43 Storage Pool Data Format: Native

Copy Storage Pool(s): Active Data Pool(s): Continue Copy on Error?: CRC Data: No Reclamation Type: Overwrite Data when Deleted: Deduplicate Data?: Yes Processes For Identifying Duplicates: Compressed: Yes Space Used for Protected Data: 1,599 M Total Pending Space: 100 M Deduplication Savings: 1,331 M (67.56%) Compression Savings: 194,805 K (29.82%) Total Space Saved: 1,521 M (77.22%) Auto-copy Mode: Contains Data Deduplicated by Client?: Maximum Simultaneous Writers: No Limit Protect Processes: Protection Storage Pool: DPOOL2 Protect Local Storage Pool(s): Reclamation Volume Limit: Date of Last Protection to Remote Pool: Date of Last Protection to Local Pool: Deduplicate Requires Backup?: Encrypted: Pct Encrypted: 34.56% Cloud Space Allocated (MB): Cloud Space Utilized (MB): Bucket Name: Local Estimated Capacity: Local Pct Util: Local Pct Logical:

# **Exemple : Affichage des informations détaillées relatives à un pool de stockage de conteneur de cloud utilisé pour le dédoublonnage de données**

Affichage des informations détaillées relatives au pool de stockage de conteneur de cloud, CPOOL1. Voir Description des zones pour obtenir une description des zones.

query stgpool cpool1 format=detailed Storage Pool Name: CPOOL1 Storage Pool Type: Primary Device Class Name: Storage Type: CLOUD Cloud Type: SWIFT Cloud URL: http://localhost.local Cloud Identity: Bailey Cloud Location: ONPREMISE Estimated Capacity: Space Trigger Util: Pct Util: Pct Migr: Pct Logical: 0.0 High Mig Pct: Low Mig Pct: Migration Delay: Migration Continue: Migration Processes: Reclamation Processes: Next Storage Pool: Reclaim Storage Pool: Maximum Size Threshold: No Limit Access: Read/Write Description: Overflow Location: Cache Migrated Files?: Collocate?: Reclamation Threshold: Offsite Reclamation Limit: Maximum Scratch Volumes Allowed:

Number of Scratch Volumes Used: Delay Period for Volume Reuse: 1 Migration in Progress?: Amount Migrated (MB): Elapsed Migration Time (seconds): Reclamation in Progress?: Last Update by (administrator): CODY Last Update Date/Time: 2015-05-28, 10:47:52 Storage Pool Data Format: Native Copy Storage Pool(s): Active Data Pool(s): Continue Copy on Error?: CRC Data: No Reclamation Type: Overwrite Data when Deleted: Deduplicate Data?: Yes Processes For Identifying Duplicates: Compressed: Yes Deduplication Savings: 9,241 K (89.76%) Compression Savings: 1,033 K (98.81%) Total Space Saved: 10,274 K (99.79%) Auto-copy Mode: Contains Data Deduplicated by Client?: Maximum Simultaneous Writers: No Limit Protect Processes: Protection Storage Pool: Protect Local Storage Pool(s): Reclamation Volume Limit: Date of Last Protection to Remote Pool: Date of Last Protection to Local Pool: Deduplicate Requires Backup?: Encrypted: Yes Pct Encrypted: 34.56% Cloud Space Allocated (MB): 4,231 Cloud Space Utilized (MB): 4,231 Bucket Name: Local Estimated Capacity: 168 G Local Pct Util: 0.1 Local Pct Logical: 100.0

## **Description des zones**

Storage Pool Name Indique le nom du pool de stockage. Storage Pool Type Indique le type du pool de stockage. Device Class Name Indique le nom de la classe d'unités associée au pool de stockage. Storage Type Type de stockage qui est défini pour le pool de stockage. Les types de stockage suivants peuvent être affichés : DEVCLASS Le pool de stockage indique une classe d'unités, ce qui détermine le type d'unité sur laquelle les données sont stockées. DIRECTORY Le pool de stockage crée des conteneurs logiques pour les données dans les répertoires de système de fichiers. CLOUD Le pool de stockage crée des conteneurs logiques pour les données dans un environnement de cloud. Cloud Type Pour les pools de stockage en cloud, type de plateforme de cloud. Cloud URL

Pour les pools de stockage en cloud, URL d'accès à un cloud privé sur site ou à un cloud public hors site.

Cloud Identity

Pour les pools de stockage en cloud, ID utilisateur d'accès à un cloud privé sur site ou à un cloud public hors site. Cloud Location

Pour les pools de stockage en cloud, indique si le cloud est un cloud privé sur site ou à un cloud public hors site.

#### Estimated Capacity

La capacité estimée du pool de stockage en mégaoctets (M) ou gigaoctets (G).

Pour les unités DISK, il s'agit de la capacité de tous les volumes du pool de stockage, y compris les volumes mis hors fonction.

Pour les pools de stockage à accès séquentiel, la capacité estimée est l'espace total estimé de tous les volumes d'accès séquentiel dans le pool de stockage, quel que soit leur mode d'accès. Au moins un volume doit être utilisé dans un pool de stockage à accès séquentiel (volume utilisable ou privé) pour le calcul de la capacité estimée.

Pour les unités TAPE et FILE, la capacité estimée pour le pool de stockage tient compte des facteurs suivants :

- La capacité de tous les volumes utilisables que le pool de stockage a déjà acquis ou peut acquérir. Le nombre de volumes utilisables est défini par le paramètre MAXSCRATCH sur la commande DEFINE STGPOOL ou UPDATE STGPOOL.
- Nombre total de volumes utilisables disponibles dans la bandothèque.
- La capacité estimée est la valeur la plus faible entre MAXSCRATCH et le nombre total de volumes utilisables disponibles dans la bandothèque.

Les calculs de la capacité estimée dépendent de l'espace disponible du stockage pour l'unité affectée au pool de stockage. Pour les pools de stockage FILE, la capacité du pool de stockage est réduite si le stockage disponible est inférieur à l'espace total estimé de tous les volumes FILE du pool de stockage. La valeur affichée pour la capacité est réduite par la taille d'un volume FILE de manière incrémentielle tandis que l'espace disponible continue de baisser.

Pour Centera, cette valeur correspond à la capacité totale du périphérique de stockage Centera analysé.

#### Space Trigger Util

Utilisation du pool de stockage, calculée par le déclencheur de capacité de pool de stockage éventuel. Vous ne pouvez définir de déclencheurs d'extension de capacité que pour les pools de stockage associés aux types d'unité DISK ou FILE.

Pour les unités à accès séquentiel, l'utilisation du déclencheur d'extension de capacité est exprimée sous forme de pourcentage du nombre d'octets utilisés sur chaque volume à accès séquentiel par rapport à la taille du volume, et par la capacité estimée de tous les volumes présents dans le pool de stockage. Les volumes utilisables éventuels ne sont pas inclus. Contrairement au calcul de l'utilisation en pourcentage, le calcul de l'utilisation du déclencheur d'extension de capacité privilégie la création de nouveaux volumes de fichiers privés par le déclencheur d'extension de capacité sur l'utilisation de volumes utilisables supplémentaires.

Pour les unités DISK, l'utilisation du déclencheur d'extension de capacité correspond au pourcentage de la capacité évaluée (y compris les données mises en cache). Les données se trouvant sur des volumes mis hors ligne ne sont cependant pas incluses. La valeur de l'utilisation du déclencheur d'extension de capacité peut être supérieure à celle du pourcentage migré si vous exécutez QUERY STGPOOL pendant la création d'un fichier. La valeur de l'utilisation du déclencheur d'extension de capacité est déterminée par la quantité d'espace allouée pendant le déroulement de la transaction. La valeur du pourcentage migré représente uniquement l'espace occupé par les fichiers validés. A la fin de la transaction, ces valeurs sont synchronisées.

La valeur de l'utilisation du déclencheur d'extension de capacité inclut les données mises en cache qui se trouvent sur des volumes de type DISK. Par conséquent, lorsque la mise en cache est activée et que la migration a lieu, la valeur reste la même, car les données migrées restent sur le volume en tant que données mises en cache. La valeur diminue uniquement lorsque les données mises en cache arrivent à expiration ou lorsque l'espace occupé par les fichiers mis en cache doit être utilisé pour les fichiers qui ne sont pas mis en cache.

#### Pct Util

Indique une estimation de l'utilisation du pool de stockage, sous forme de pourcentage.

Pour les unités à accès séquentiel, il s'agit du pourcentage du nombre d'octets actifs sur chaque volume à accès séquentiel et de la capacité estimée de tous les volumes du pool de stockage. Ce pourcentage comprend le nombre de volumes utilisables potentiels susceptibles d'être attribués.

Pour les unités DISK, il s'agit du pourcentage de la capacité estimée (y compris les données mises en cache et les données qui se trouvent sur les volumes mis hors ligne). La valeur du paramètre Pct Util peut être supérieure à celle du paramètre Pct Migr si vous exécutez cette commande pendant une transaction de création de fichier. La valeur du paramètre Pct Util est déterminée par la quantité d'espace allouée pendant le déroulement de la transaction. La valeur du paramètre Pct Migr

représente uniquement l'espace qui est occupé par les fichiers validés. A la fin de la transaction, ces valeurs sont synchronisées.

La valeur du paramètre Pct Util inclut les données mises en cache sur les volumes de type DISK. Par conséquent, lorsque la mise en cache est activée et que la migration a lieu, la valeur du paramètre Pct Util reste la même, car les données migrées restent sur le volume en tant que données mises en cache. La valeur du paramètre Pct Util diminue uniquement lorsque les données mises en cache arrivent à expiration ou lorsque l'espace occupé par les fichiers mis en cache doit être utilisé pour les fichiers qui ne sont pas mis en cache.

Pour Centera, cette valeur correspond à une estimation de l'utilisation de la totalité du périphérique de stockage Centera, et non pas du pool de stockage analysé.

#### Pct Migr (pools de stockage principaux uniquement)

Indique une estimation du pourcentage de données du pool de stockage pouvant être migré. Le serveur utilise cette valeur, ainsi que les seuils de migration haut et bas, pour déterminer le démarrage et l'arrêt de la migration.

Pour les unités de type DISK, cette valeur est spécifiée sous forme de pourcentage de la valeur de la capacité évaluée, en excluant les données placées en mémoire cache, mais en incluant les données qui se trouvent sur les volumes hors ligne.

Pour les unités de type DISK à accès séquentiel, cette valeur est spécifiée sous forme de pourcentage de la valeur de la capacité estimée. La valeur comprend la capacité de tous les volumes utilisables qui sont spécifiés pour le pool. Pour les autres types d'unités à accès séquentiel, cette valeur correspond au pourcentage du nombre total de volumes du pool contenant au moins un octet de données actives. Le nombre total de volumes inclut le nombre maximal de volumes utilisables.

La valeur du paramètre Pct Util comprend les données mises en cache sur un volume, tandis que la valeur du paramètre Pct Migr les exclut. Par conséquent, lorsque la mise en cache est activée et que la migration a lieu, la valeur du paramètre Pct Migr diminue mais celle du paramètre Pct Util reste la même, car les données migrées restent sur le volume en tant que données mises en cache. La valeur du paramètre Pct Util diminue uniquement lorsque les données mises en cache arrivent à expiration ou lorsque l'espace occupé par les fichiers mis en cache doit être utilisé pour les fichiers qui ne sont pas mis en cache.

#### Pct Logical

Indique l'occupation logique du pool de stockage sous forme de pourcentage d'occupation totale. L'affectation logique représente l'espace occupé par les fichiers client qui peuvent (ou non) faire partie d'un agrégat. Lorsque la valeur du paramètre Pct Logical est inférieure à 100 %, cela indique la présence d'espace libre au sein des agrégats du pool de stockage.

High Mig Pct (pools de stockage principaux uniquement)

Indique le seuil de migration supérieur, qui indique le début de la migration du pool de stockage par le serveur. Le serveur démarre le processus de migration lorsque l'utilisation de la capacité atteint ce seuil.

Low Mig Pct (pools de stockage principaux uniquement)

Indique le seuil de migration inférieur, qui indique la fin de la migration du pool de stockage par le serveur. Le serveur arrête le processus de migration lorsque l'utilisation de la capacité atteint ce seuil.

#### Migration Delay (pools de stockage principaux uniquement)

Indique le nombre minimum de jours pendant lequel un fichier doit demeurer dans un pool de stockage avant que le serveur puisse le migrer vers le pool de stockage suivant. Pour les pools de stockage de type DISK, les jours sont comptés à partir du stockage du fichier dans le pool de stockage ou de sa dernière extraction par un client. Pour les pools de stockage à accès séquentiel, les jours sont comptés à partir du stockage du fichier dans le pool de stockage.

#### Migration Continue (pools de stockage principaux uniquement)

Indique si le serveur doit continuer à migrer les fichiers vers le pool de stockage suivant même si les fichiers ne sont pas restés dans le pool pendant le nombre de jours spécifié par le délai avant migration.

#### Migration Processes

Le nombre de processus parallèles utilisés pour faire migrer les fichiers à partir d'un pool de stockage principal à accès aléatoire ou séquentiel.

#### Reclamation Processes

Le nombre de processus parallèles utilisés pour récupérer les volumes dans un pool de stockage principal à accès séquentiel ou dans un pool de stockage de copie.

#### Next Storage Pool (pools de stockage principaux uniquement)

Indique le pool de stockage représentant la destination des données migrées à partir de ce pool de stockage.

Reclaim Storage Pool (pools de stockage principaux à accès séquentiel uniquement)

Si spécifié, indique le pool de stockage représentant la destination des données migrées à partir des volumes pendant le traitement des récupérations. Si aucun pool n'est spécifié, le traitement des récupérations déplace par défaut les données entre les volumes du même pool de stockage.

Maximum Size Threshold (pools de stockage principaux uniquement)

#### **1720** IBM Spectrum Protect Knowledge Center Version 8.1.4

Indique la taille maximale des fichiers pouvant être stockés dans le pool de stockage.

#### Access

Mode d'accès aux données dans le pool de stockage. Les modes d'accès suivants sont possibles :

#### Lecture/ Ecriture

Les données sont accessibles en mode lecture/écriture.

Read only

Les données sont accessibles en mode lecture uniquement.

Conversion en cours

Le pool de stockage est converti en pool de stockage de conteneur de répertoire.

#### Conversion Stopped

Le processus de conversion du pool de stockage en pool de stockage de conteneur de répertoire est arrêté.

### Conversion Cleanup Needed

Pour convertir le pool de stockage avec succès, vous devez le nettoyer. La conversion est susceptible de ne pas aboutir en raison de la présence de données endommagées. Emettez la commande QUERY CLEANUP pour identifier les fichiers endommagés.

#### Converted

Le pool de stockage est converti en pool de stockage de conteneur de répertoire.

#### Description

Fournit la description du pool de stockage.

Overflow Location (pools de stockage à accès séquentiel uniquement)

Indique l'emplacement de stockage des volumes du pool de stockage lorsqu'ils sont sortis d'une bibliothèque automatique à l'aide de la commande MOVE MEDIA.

Cache Migrated Files? (pools de stockage à accès aléatoire uniquement)

Indique si la mise en mémoire cache est activée pour les fichiers migrés vers le pool de stockage suivant.

Collocate? (pools de stockage à accès séquentiel uniquement)

Indique si la colocalisation est activée ou désactivée. Si la colocalisation est désactivée, la valeur de cette zone est No. Dans le cas contraire, les valeurs admises sont les suivantes : Group, Node et File space.

Reclamation Threshold (pools de stockage à accès séquentiel uniquement)

Indique le seuil qui détermine le moment auquel les volumes d'un pool de stockage sont récupérés. Le serveur compare cette valeur et le pourcentage d'espace pouvant être récupéré sur un volume afin de déterminer si la récupération est nécessaire.

Offsite Reclamation Limit

Nombre de volumes hors site à partir desquels de l'espace est récupéré lors d'une opération de récupération pour ce pool de stockage. Cette zone s'applique uniquement lorsque POOLTYPE=COPY.

Maximum Scratch Volumes Allowed (pools de stockage à accès séquentiel uniquement)

Spécifie le nombre maximal de volumes utilisables que le serveur peut demander pour ce pool de stockage.

Number of Scratch Volumes Used (pools de stockage à accès séquentiel uniquement)

Nombre de volumes utilisables employés dans le pool de stockage.

Delay Period for Container Reuse (container storage pools only)

Nombre de jours devant s'écouler après la suppression de tous les fichiers d'un container, avant que le serveur réutilise le conteneur.

Migration in Progress? (pools de stockage principaux uniquement)

Indique si un processus de migration au moins est actif pour ce pool de stockage.

Amount Migrated (MB) (pools de stockage principaux uniquement)

Indique la quantité de données (en mégaoctets) migrée, si la migration est en cours. Si aucune migration n'est en cours, cette valeur indique la quantité de données migrée au cours de la dernière migration. Lorsque plusieurs processus de migration en parallèle sont utilisés pour le pool de stockage, cette valeur indique la quantité totale de données migrée par tous les processus.

Elapsed Migration Time (seconds) (pools de stockage principaux uniquement)

Indique la durée écoulée depuis le début de la migration, si celle-ci est active. Si la migration n'est pas active, cette valeur indique la durée de la dernière migration. Lorsque plusieurs processus de migration en parallèle sont utilisés pour le pool de stockage, cette valeur indique la durée totale, du début du premier processus à la fin du dernier.

Reclamation in Progress? (pools de stockage à accès séquentiel uniquement)

Indique si un processus de récupération est actif pour ce pool de stockage.

Last Update by (administrateur)

Indique le nom de l'administrateur ayant effectué la définition ou la dernière mise à jour du pool de stockage. Last Update Date/Time

Indique la date et l'heure de définition ou de dernière mise à jour du pool de stockage par l'administrateur. Storage Pool Data Format

Indique le type de format de données utilisé pour écrire les données sur ce pool de stockage (par exemple, NATIVE, NETAPPDUMP, CELERRADUMP ou NDMPDUMP).

#### Copy Storage Pool (s)

Indique les pools de stockage de copie sur lesquels des données sont enregistrées simultanément lorsque celles-ci sont sauvegardées ou archivées dans le pool de stockage principal interrogé par cette commande.

#### Active Data Pool(s)

Indique les pools de données actives sur lesquels des données sont enregistrées simultanément lorsque celles-ci sont sauvegardées ou archivées dans le pool de stockage principal interrogé par cette commande.

#### Continue Copy on Error?

Permet d'indiquer si un serveur continue d'écrire les données sur les autres pools de stockage de copie de la liste ou termine la transaction lorsqu'un problème d'écriture survient sur l'un de ceux-ci. Cette zone n'est valable que pour les pools de stockage à accès aléatoire principaux et les pools de stockage à accès séquentiel principaux.

#### CRC Data

Indique si les données sont validées par un contrôle de redondance CRC (Cyclic Redundancy Check) lorsqu'elles sont stockées sur une unité et extraites de celle-ci.

#### Reclamation Type

Indique si les volumes présents dans ce pool de stockage sont récupérés par seuil ou par date de conservation SnapLock. Overwrite Data when Deleted

Nombre d'écrasements physiques des données après leur suppression de la base de données.

#### Deduplicate Data?

Indique si les données du pool de stockage sont dédoublonnées.

Processes for Identifying Duplicates

Nombre de processus d'identification de duplication spécifié valeur par défaut pour le pool de stockage. Le nombre de processus d'identification de duplication indiqué dans cette zone peut ne pas correspondre au nombre de processus d'identification de duplication en cours d'exécution.

#### Compressed

Spécifie si le pool de stockage est compressé.

Additional space for protected data

Quantité d'espace, en Mo, utilisée pour protéger les données des serveurs distants. Il s'agit de la quantité totale d'espace utilisé pour les données reçues d'autres serveurs suite à l'exécution de la commande PROTECT STGPOOL.

Une fois que la commande PROTECT STGPOOL est exécutée, les données ne sont pas affectées à un noeud. Cependant, si vous exécutez la réplication de noeud sur certains noeuds ou sur tous les noeuds, les données sont affectées aux noeuds et ne sont plus affectées à l'espace supplémentaire pour données protégées.

Si vous n'exécutez pas la réplication de noeud, les données reçues (après l'exécution de la commande PROTECT STGPOOL) restent affectées à l'espace supplémentaire pour données protégées.

#### Total Unused Pending Space

Quantité d'espace qui doit devenir disponible dans un pool de stockage de conteneur de répertoire. L'espace est occupé par des extensions de données dédoublonnées qui seront supprimées du pool de stockage à l'expiration du délai spécifié par le paramètre REUSEDELAY dans la commande DEFINE STGPOOL.

#### Deduplication Savings

Quantité et pourcentage de données qui sont sauvegardés dans le pool de stockage à l'aide du dédoublonnage de données. Compression Savings

Quantité de données qui est sauvegardée dans le pool de stockage par la compression.

#### Total Space Saved

Quantité totale de données qui a été sauvegardée dans le pool de stockage.

#### Auto-copy Mode

Indique si l'écriture simultanée dans les pools de stockage de copie ou les pools de données actives se déroule au cours des opérations de stockage du client, des opérations d'importation du serveur, de la migration ou de ces trois opérations. La valeur CLIENT indique des opérations de stockage du client ou d'importation du serveur. La valeur ALL indique que l'écriture simultanée se déroule chaque fois que ce pool représente une cible pour l'une de ces opérations admissibles.

Si le pool de stockage est un pool de stockage de copie ou un pool de données actives ou si l'écriture simultanée est désactivée, cette zone est vide.

#### Contains Data Deduplicated by Client?

Indique si le pool de stockage contient des données dédoublonnées par les clients. Les pools de stockage qui contiennent les données dédoublonnées par les clients ne sont pas accessibles aux agents de stockage version 6.1 ou antérieure pour le transfert de données hors réseau local.

Conseil : Cette zone est vide pour les pools de stockage de conteneur. Vous ne pouvez pas utiliser les pools de stockage de conteneur pour le transfert de données hors réseau local.

#### Maximum Simultaneous Writers

Nombre maximal d'E-S qui peuvent s'exécuter simultanément sur le pool de stockage.

#### Protect Processes

Ensemble des processus protégés.

#### Protection Storage Pool

Nom du pool de stockage de conteneur où sont protégées les données sur le serveur de réplication cible.

#### Protect Local Storage Pool(s)

Indique si les pools de stockage locaux sont protégés.

#### Limite de volume de récupération

Pour les pools de stockage de copie de conteneur, indique le nombre maximal de volumes à récupérer par le serveur lors de l'opération de protection du pool de stockage.

#### Date of Last Protection to Remote Pool

Date à laquelle le pool de stockage a été protégé pour la dernière fois sur un pool de stockage d'un serveur distant.

#### Date of Last Protection to Local Pool

Date à laquelle le pool de stockage a été protégé pour la dernière fois sur un pool de stockage d'un serveur local.

#### Deduplicate Requires Backup?

Indique si le pool de stockage séquentiel doit être sauvegardé si le pool de stockage contient des données dédoublonnées.

#### Encrypted

Pour les pools de stockage de conteneur de répertoire ou de conteneur cloud, indique si les données client sont chiffrées avant d'être écrites dans le pool de stockage.

#### Pct Encrypted

Pourcentage de données client dédoublonnées qui sont chiffrées dans le pool de stockage de conteneur de répertoire ou de conteneur cloud.

#### Espace de cloud alloué (Mo)

Pour les pools de stockage en cloud, espace alloué, en mégaoctets.

#### Espace de cloud utilisé (Mo)

Pour les pools de stockage en cloud, espace qui est utilisé par le stockage en cloud, en mégaoctets.

#### Nom de compartiment

Pour les pools de stockage en cloud utilisant S3 (Simple Storage Service), nom que IBM Spectrum Protect affecte au compartiment S3 ou au coffre IBM® Cloud Object Storage. Cette valeur peut également être le nom que vous avez affecté au compartiment à l'aide du paramètre BUCKETNAME dans la commande DEFINE STGPOOL ou UPDATE STGPOOL.

#### Capacité estimée locale

Pour les pools de stockage en cloud qui utilisent un stockage local, capacité estimée du stockage local, en mégaoctets (M) ou gigaoctets (G).

#### Pct occupé local

Pour les pools de stockage en cloud qui utilisent un stockage local, estimation de l'utilisation du composant de stockage local du pool de stockage en cloud, sous forme de pourcentage.

#### Pct logique local

Pour les pools de stockage en cloud qui utilisent un stockage local, occupation logique du pool de stockage en cloud, sous forme de pourcentage de l'occupation totale. L'affectation logique représente l'espace occupé par les fichiers client qui peuvent (ou non) faire partie d'un agrégat. Lorsque la valeur du paramètre Pct logique local est inférieure à 100 %, cela indique la présence d'espace libre au sein des agrégats du pool de stockage en cloud.

## **Commandes associées**

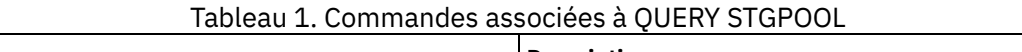

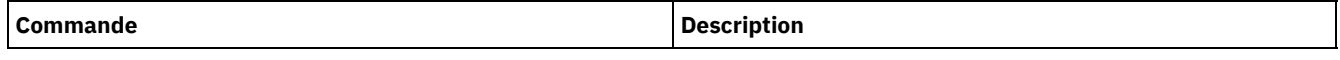

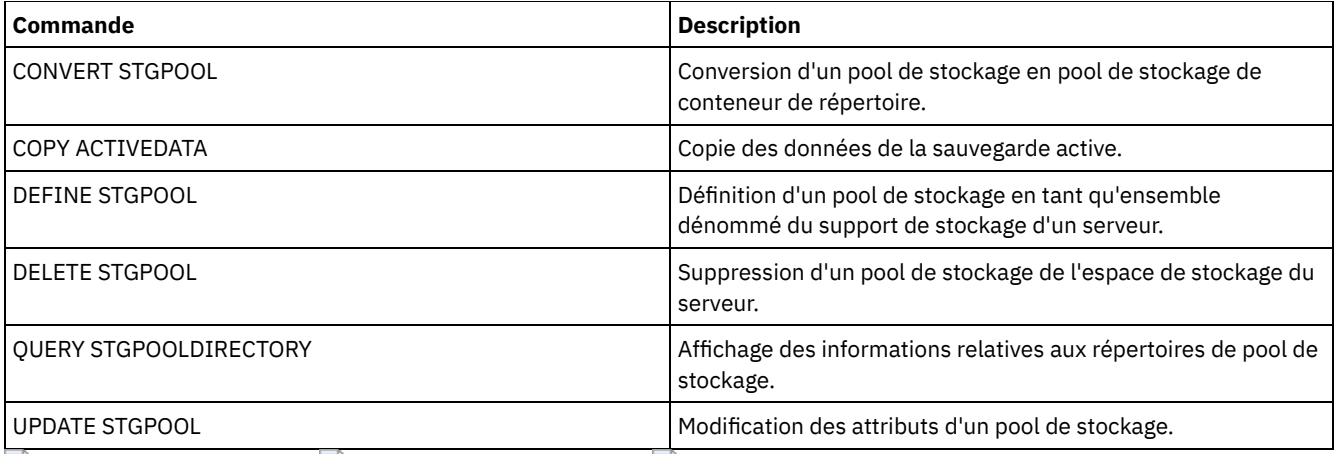

Systèmes d'exploitation AIX Systèmes d'exploitation Linux Systèmes d'exploitation Windows

# **QUERY STGPOOLDIRECTORY (Interrogation d'un répertoire de pool de stockage)**

Cette commande permet d'afficher des informations sur un ou plusieurs répertoires de pool de stockage.

# **Classe de privilèges**

Tout administrateur peut émettre cette commande.

## **Syntaxe**

```
.-*----------.
>>-Query STGPOOLDIRectory--+------------+----------------------->
                           '-répertoire-'
                            .-ACCess--=--Any--------------.
>--+----------------------+--+----------------------------+----->
   '-STGpool--=--nom_pool-' '-ACCess--=--+-READWrite---+-'
                                         +-READOnly----+
                                         +-DEStroyed---+
                                          +-Any---------+
                                          '-UNAVailable-'
   .-Format--=--Standard-----.
>--+-------------------------+---------------------------------><
   '-Format--=--+-Standard-+-'
               '-Detailed-'
```
# **Paramètres**

#### répertoire

Indique le répertoire de pool de stockage à interroger. Ce paramètre est facultatif.

\*

Indique qu'un astérisque (\*) représente un caractère générique. Utilisez des caractères génériques, tels qu'un astérisque, pour désigner n'importe quels caractères. Vous pouvez aussi utiliser un point d'interrogation (?) ou le signe du pourcentage (%) pour qu'il corresponde exactement à un caractère. Il s'agit de la valeur par défaut.

répertoire

Indique le répertoire de pool de stockage. Si aucune valeur n'est spécifiée pour ce paramètre, tous les répertoires de pool de stockage sont affichés. La longueur maximale du répertoire de pool de stockage est 1024 caractères.

**STGpool** 

Indique le nom du pool de stockage à interroger. Si aucune valeur n'est spécifiée pour ce paramètre, tous les répertoires de pool de stockage sont affichés. Ce nom ne doit pas excéder 30 caractères. Ce paramètre est facultatif.

ACCess

Indique que la sortie est restreinte par le mode d'accès au répertoire. Ce paramètre est facultatif. Vous pouvez indiquer l'une des valeurs suivantes :

**READWrite** 

Affiche tous les répertoires de pool de stockage dont le mode d'accès est READWRITE.

READOnly

Affiche tous les répertoires de pool de stockage dont le mode d'accès est READONLY.

DEStroyed

Affiche tous les répertoires de pool de stockage dont le mode d'accès est DESTROYED. Les répertoires sont désignés comme endommagés de manière permanente dans le répertoire du pool de stockage.

Any

Affiche tous les répertoires de pool de stockage. Il s'agit de la valeur par défaut.

UNAVailable

Affiche les répertoires dont le mode d'accès est UNAVAILABLE.

Format

Spécifie le mode d'affichage des informations. Ce paramètre est facultatif. La valeur par défaut est STANDARD. Vous pouvez spécifier l'une des valeurs suivantes :

**Standard** 

Indique que des informations partielles s'affichent.

Detailed

Indique que des informations complètes s'affichent.

# **Exemple : Affichage des informations récapitulatives pour un répertoire de pool de stockage spécifique**

Affichez les informations relatives au répertoire de pool de stockage nommé DPOOL. Pour obtenir une description de la zone, voir Description des zones.

query stgpooldirectory C:\data

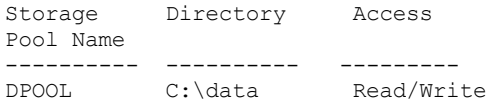

### **Exemple : Affichage des informations détaillées sur le répertoire de pool de stockage**

Affichez les informations détaillées relatives au répertoire de pool de stockage nommé DPOOL.

query stgpooldirectory stgpool=dpool format=detailed

Systèmes d'exploitation AIX Systèmes d'exploitation Linux

Storage Pool Name: DPOOL Directory: /storage/sampleDir Access: Read/Write Free Space(MB): 323,170 Total Space(MB): 476,938 File System: /storage Absolute Path: /storage/data

Systèmes d'exploitation Windows

```
Storage Pool Name: DPOOL
       Directory: /storage2/sampleDir
          Access: Read/Write
  Free Space(MB): 323,170
 Total Space(MB): 476,938
     File System: /storage
   Absolute Path: /storage2/sampleDir
```
#### Nom du pool de stockage

Indique le nom du pool de stockage.

#### **Directory**

Nom du répertoire du pool de stockage.

#### Access

Mode d'accès des données dans le répertoire du pool de stockage.

#### Free Space (MB)

Quantité d'espace dans le répertoire de pool de stockage, exprimée en mégaoctets, qui n'est pas utilisée.

#### Total Space (MB)

Quantité totale d'espace dans le répertoire de pool de stockage, exprimée en mégaoctets.

#### File System

Nom du système de fichiers sur lequel réside le répertoire de pool de stockage.

#### Absolute Path

Nom de chemin absolu dans lequel réside le répertoire de pool de stockage. Le nom de chemin absolu contient le nom du répertoire racine et de tous les sous-répertoires. Tous les liens symboliques sont résolus dans le nom de chemin absolu.

#### Tableau 1. Commandes associées à QUERY STGPOOLDIRECTORY

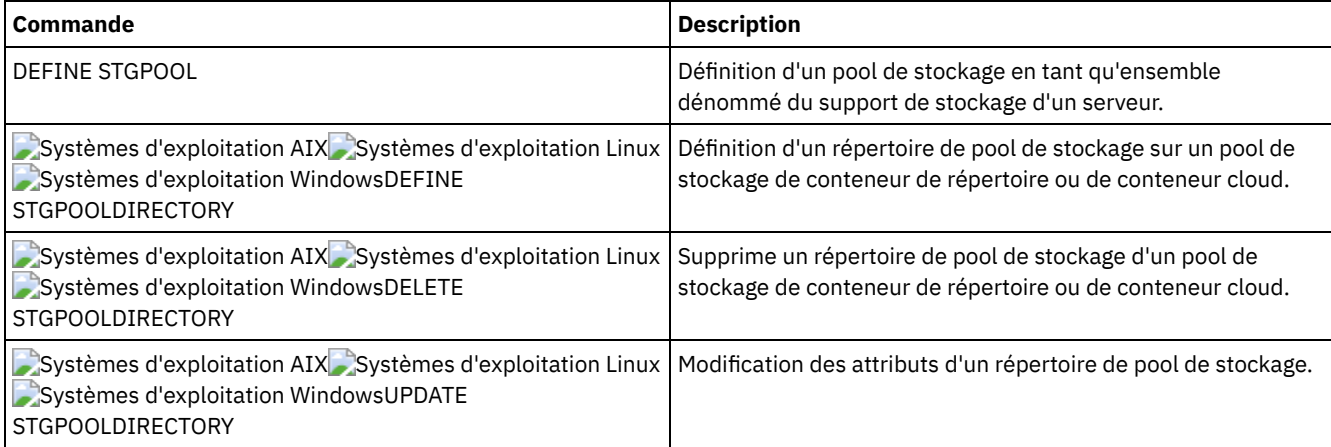

# <span id="page-1782-0"></span>**QUERY STGRULE (Affiche des informations sur la règle de stockage)**

Utilisez cette commande pour afficher des informations sur le type de règle de stockage défini pour un pool de stockage.

## **Classe de privilèges**

Tout administrateur peut émettre cette commande.

### **Syntaxe**

```
.-*---------. .-Format--=--Standard-----.
>>-Query STGRULE--+-----------+--+-------------------------+---->
                                     '-nom_règle-' '-Format--=--+-Standard-+-'
                                                                                              '-Detailed-'
      .-ACTiontype--=--ANY------. .-ACTIVE--=--ANY-----.
    >--+-------------------------+--+--------------------+---------><
      \begin{array}{cccc} \texttt{--ACT} & -\texttt{ACT} & -\texttt{ACT} & -\texttt{ACT} & -\texttt{ACT} & -\texttt{IV} & -\texttt{IV} & -\texttt{+-Yes-+' -No--'
```
# **Paramètres**

nom\_règle

Spécifie le nom de la règle de stockage. Ce paramètre est facultatif. Indique si le poste client est verrouillé hors de IBM Spectrum Protect. Si vous ne spécifiez pas de valeur pour ce paramètre, toutes les règles de stockage sont affichées. Ce nom ne doit pas dépasser 30 caractères.

#### Format

Indique le mode d'affichage des informations. Ce paramètre est facultatif. La valeur par défaut est STANDARD. Les valeurs suivantes sont possibles :

#### Standard

Indique que des informations partielles s'affichent.

Détaillé

Indique que des informations complètes s'affichent.

#### ACTiontype

Indique l'action de stockage à réaliser par les règles de stockage. Les valeurs suivantes sont possibles :

ANY

Tous les types de règle de stockage sont affichés.

TIER

Les règles de stockage hiérarchisé sont affichées.

#### ACTIVE

Indique d'afficher les règles de stockage actives. Ce paramètre est facultatif. La valeur par défaut est ANY. Les valeurs suivantes sont possibles :

ANY

Indique d'afficher toutes les règles de stockage.

YES

Indique d'afficher uniquement les règles de stockage actives.

NO

Indique d'afficher uniquement les règles de stockage inactives.

### **Exemple : recensement de toutes les règles de stockage pour tous les pools de stockage**

Recherche de toutes les règles de stockage pour tous les pools de stockage. Voir QUERY STGRULE (Affiche des [informations](#page-1782-0) sur la règle de stockage) pour obtenir une description des zones.

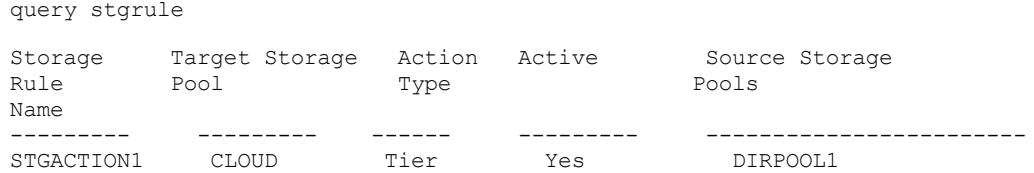

## **Exemple : affichage d'informations détaillées sur une règle de stockage**

Recherche d'informations détaillées sur une règle de stockage d'un pool de stockage. Créez la sortie au format détaillé. Voir QUERY STGRULE (Affiche des [informations](#page-1782-0) sur la règle de stockage) pour obtenir une description des zones.

```
query stgrule format=detailed
```

```
Storage Rule Name: STGACTION1
  Target Storage Pool: CLOUD
         Action Type: Tier
             Active: Yes
   Maximum Processes: 8
          Start Time: 15:00:00
 Tier Delay (in days): 30
            Duration:
         Description: Storage rule to tier data
 Source storage pools: DIRPOOL1
```
### **Descriptions des zones**

Storage Rule Name Nom de la règle de stockage. Target Storage Pool

Nom du pool de stockage de conteneur cloud.

Action Type

Type de règle de stockage.

Active

Indique si la règle de stockage est active ou inactive.

#### Maximum Processes

Nombre maximal de processus par pool de stockage source.

Heure de début

Heure quotidienne de lancement de la fenêtre d'exécution de la règle de stockage.

#### Tier Delay (in days)

Nombre minimum de jours pendant lequel un objet doit demeurer dans un pool de stockage source avant que la règle de stockage ne le déplace vers le pool de stockage cible.

Durée

Nombre de minutes pendant lequel la règle de stockage traite les données une fois que tous les processus associés se sont terminés. Si vous n'indiquez pas de valeur, le traitement se poursuit jusqu'à son achèvement.

Description

Description de la règle de stockage.

#### Source storage pools

Nom du ou des pools de stockage depuis lesquels la règle de stockage déplace des objets.

## **Commandes associées**

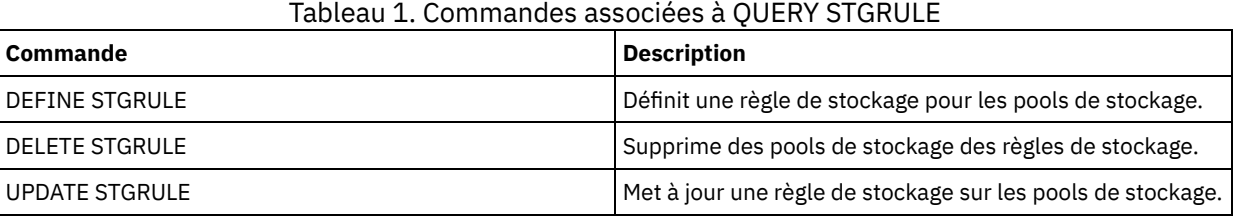

# **QUERY SUBSCRIBER (Affichage des informations relatives à l'abonné)**

Utilisée sur un gestionnaire de configuration, cette commande permet d'afficher des informations concernant les abonnés et leurs abonnements de profil.

## **Classe de privilèges**

Tout administrateur peut émettre cette commande.

### **Syntaxe**

```
.-*-----------.
>>-Query SUBSCRIBer--+-------------+---------------------------->
                     '-nom_serveur-'
   .-PROFIle--=--*----------.
>--+------------------------+----------------------------------><
   '-PROFIle--=--nom_profil-'
```
# **Paramètres**

nom\_serveur

Spécifie le nom d'un serveur géré correspondant aux informations de souscription affichées. Vous pouvez utiliser des caractères génériques pour préciser plusieurs noms de serveurs. Ce paramètre est facultatif. La valeur par défaut est All managed servers (tous les serveurs gérés).

PROFIle

Spécifie le nom du profil correspondant aux informations affichées. Vous pouvez utiliser des caractères génériques pour spécifier plusieurs noms de profils. Ce paramètre est facultatif. La valeur par défaut correspond à tous les profils.

# **Exemple : Listage des abonnements de profil d'un gestionnaire de configuration**

Affichez les informations d'abonné pour tous les abonnements de profil associés au gestionnaire de configuration. Voir Description des zones pour obtenir une description des zones.

query subscriber

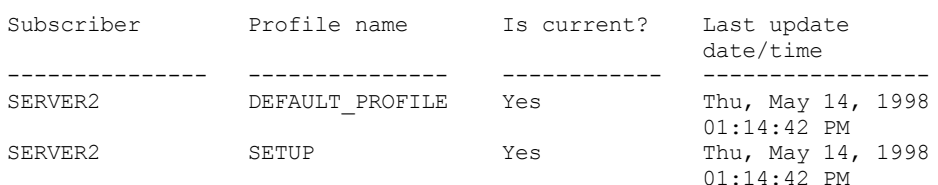

### **Description des zones**

Subscriber

Nom de l'abonné (serveur géré).

Profile name

Indique le nom du profil.

Is current?

Indique si la souscription a été mise à jour à l'aide des informations actuelles associées au profil. Les valeurs possibles sont les suivantes :

Yes

Le serveur géré est actif.

No

Le serveur géré n'est pas actif. Si cette zone contient la valeur NO après la mise à jour du profil, recherchez dans les messages du serveur les conditions d'erreur ayant pu entraîner l'échec de la mise à jour.

#### Unknown

Le serveur géré possède peut-être une version de profil plus récente que celle du gestionnaire de configuration ou le profil a pu être supprimé du gestionnaire de configuration, mais la souscription est toujours associée au profil.

#### Last update date/time

Indique l'heure et la date à laquelle les données de configuration pour la souscription ont été distribuées à l'abonné.

### **Commandes associées**

#### Tableau 1. Commandes associées à QUERY SUBSCRIBER

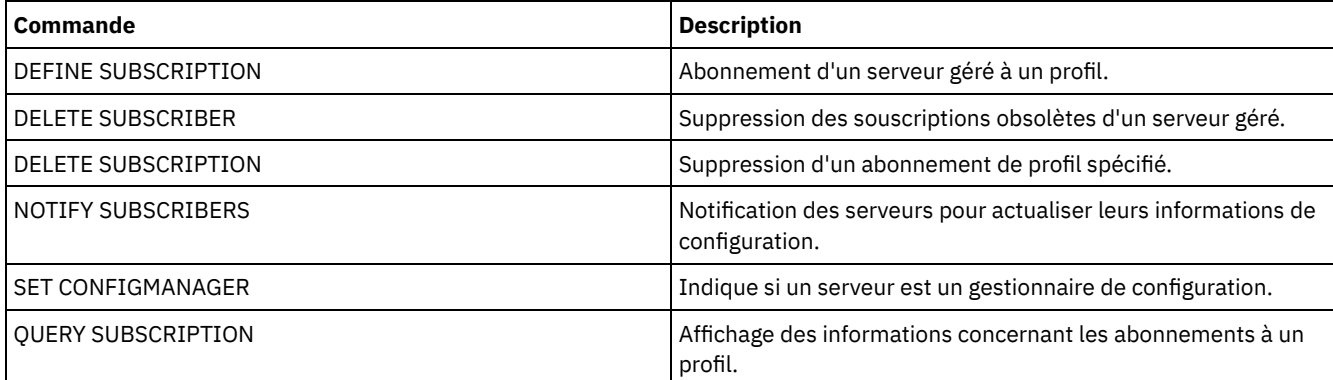

# **QUERY SUBSCRIPTION (Affichage des informations d'abonnement)**

Utilisez cette commande sur un serveur géré pour afficher les informations relatives aux abonnements au profil.

## **Classe de privilèges**

Tout administrateur peut émettre cette commande.

### **Syntaxe**

.-*\**----------.

# **Paramètres**

#### nom\_profil

Désigne le nom du profil pour lequel sont affichées les informations d'abonnement. Vous pouvez utiliser des caractères génériques pour préciser plusieurs noms. Ce paramètre est facultatif. La valeur par défaut correspond à tous les profils.

# **Exemple : Affichage des informations de description**

Affichez les informations d'abonnement pour tous les profils.

query subscription

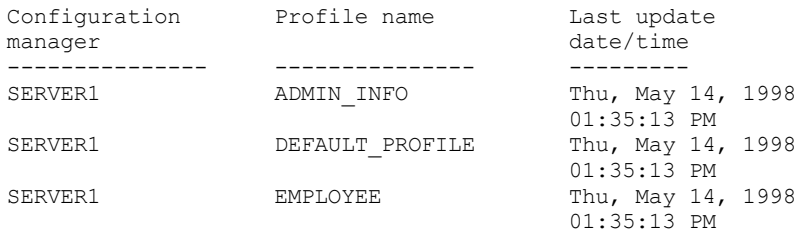

# **Description des zones**

```
Configuration manager
             Indique le nom du gestionnaire de configuration.
       Profile name
             Indique le nom du profil.
       Last update date/time
             Indique le moment où les informations de configuration les plus récentes ont été transmises à l'abonné.
Commandes associées
```
### Tableau 1. Commandes associées à QUERY SUBSCRIPTION

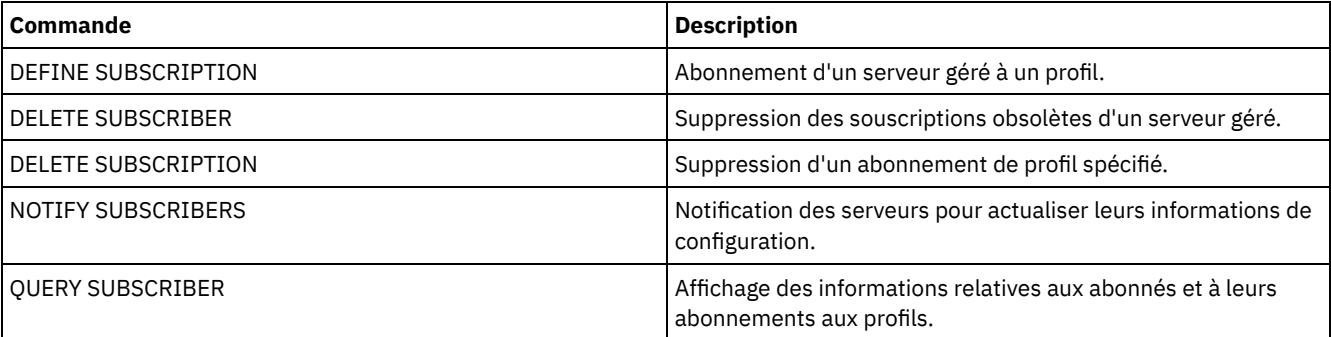

# **QUERY SYSTEM (Analyse de la capacité et de la configuration du système)**

Cette commande permet d'obtenir des informations consolidées concernant la capacité et la configuration du serveur.

Cette commande consolide la sortie des instructions SELECT, des commandes SHOW et d'autres commandes IBM Spectrum Protect. La sortie est générée à partir de plusieurs commandes IBM Spectrum Protect, par exemple :

- OUERY ASSOCIATION
- QUERY COPYGROUP
- **QUERY DATAMOVER**
- QUERY DB
- QUERY DBSPACE
- QUERY DEVCLASS
- QUERY DIRSPACE
- QUERY DOMAIN
- **QUERY LIBRARY**
- QUERY LOG
- QUERY MGMTCLASS
- QUERY OPTION
- QUERY PROCESS
- QUERY REPLRULE
- QUERY SCHEDULE
- QUERY SERVER
- QUERY SESSION
- QUERY STATUS
- QUERY STGPOOL
- QUERY VOLHISTORY
- **QUERY VOLUME**

# **Classe de privilèges**

Tout administrateur peut émettre cette commande.

## **Syntaxe**

>>-Query SYStem------------------------------------------------><

# **Exemple : Affichage des informations système consolidées**

Exécutez la commande QUERY SYSTEM pour obtenir des informations système consolidées. Pour consulter des exemples de sorties correspondant à ces commandes de requête, reportez-vous à chacune des commandes concernées.

query system

# **Commandes associées**

## Tableau 1. Commandes associées à QUERY SYSTEM

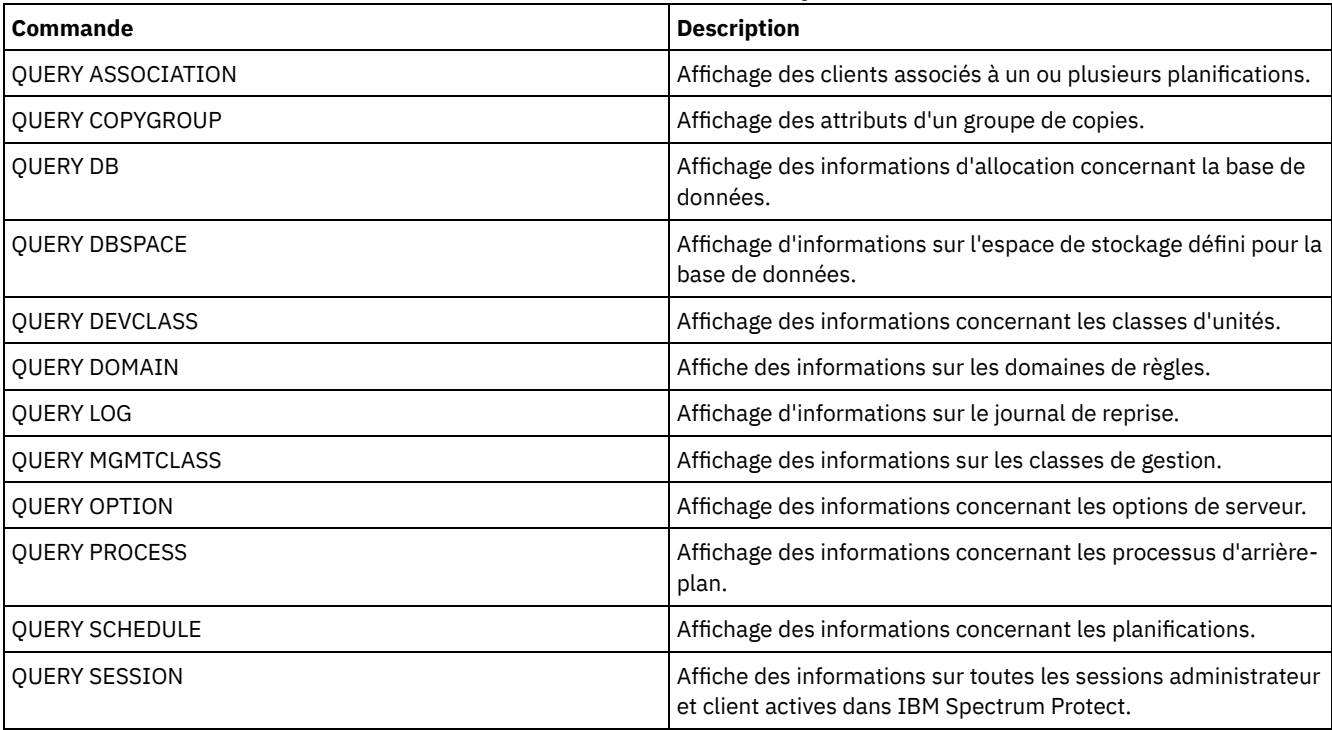

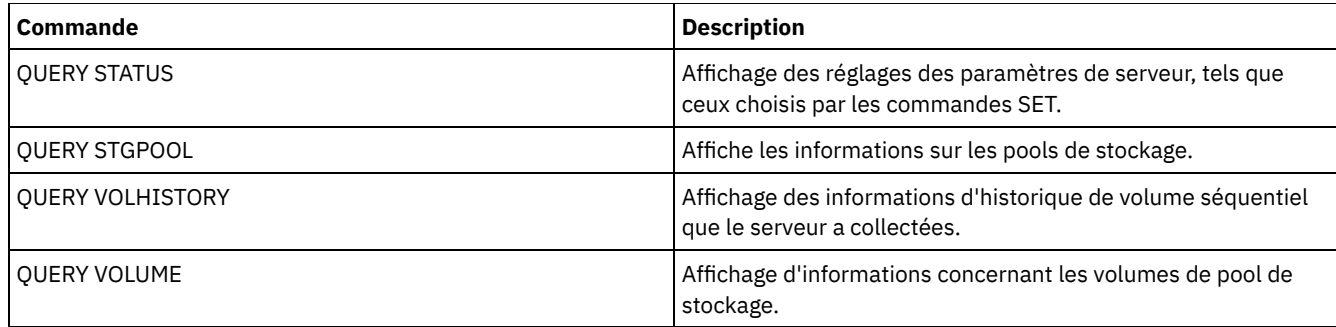

# **QUERY TAPEALERTMSG (Affichage de l'état de la commande SET TAPEALERTMSG)**

Cette commande permet d'afficher l'état de la commande SET TAPEALERTMSG. Vous pouvez en effet activer ou désactiver les alertes relatives aux bandes. Lorsqu'elles sont activées, IBM Spectrum Protect peut récupérer les informations de diagnostic à partir d'une unité de bande ou de bibliothèque et les afficher à l'aide de messages ANR. Lorsqu'elles sont désactivées, IBM Spectrum Protect n'émet pas de requête pour récupérer ces informations à partir des unités.

# **Classe de privilèges**

Pour exécuter cette commande, vous devez disposer de privilèges système ou de privilèges de stockage illimités.

# **Syntaxe**

>>-Query TAPEAlertmsg------------------------------------------><

# **Exemple : Affichage du statut de la commande QUERY TAPEALERTMSG**

Utilisez la commande QUERY TAPEALERTMSG pour déterminer si les alertes relatives aux bandes doivent être récupérées à partir des unités et affichées sous forme de messages ANR.

query tapealertmsg

```
ANR2017I Administrator SERVER_CONSOLE issued command:
         QUERY TAPEALERTMSG
ANR8960I QUERY TAPEALERTMSG: The display of Tape Alerts from SCSI
         devices is Enabled.
```
# **Commandes associées**

### Tableau 1. Commandes associées à QUERY TAPEALERTMSG

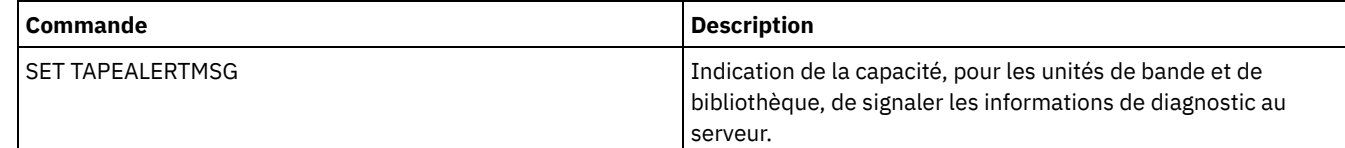

# **QUERY TOC (Affichage de la table des matières d'une image de sauvegarde)**

Cette commande permet d'afficher les informations relatives aux répertoires et aux fichiers, qui sont contenues dans la table des matières d'une image de sauvegarde donnée. Elle ne charge pas les informations de table des matières dans la base de données IBM Spectrum Protect. La table des matières indiquée sera lue à partir d'un pool de stockage à chaque exécution de la commande QUERY TOC.

Cette commande ne peut pas s'exécuter à partir de la console du serveur. Si la table des matières est stockée sur un support amovible, un point de montage sera nécessaire et les données en sortie n'apparaîtront qu'une fois le volume de pool de stockage monté.

### **Classe de privilèges**

Pour exécuter cette commande, vous devez détenir un privilège système, un privilège de règles pour le domaine auquel le noeud est affecté, ou des droits de propriétaire client sur ce noeud.

### **Syntaxe**

>>-Query TOC--*nom\_noeud*--*nom\_espace\_fichier*---------------------> >--+-----------------------------------------------+------------> '-CREATIONDate--=--*date*--CREATIONTime--=--*heure*-' .-Format--=--Standard-----. >--+-------------------------+--------------------------------->< '-Format--=--+-Standard-+-' '-Detailed-'

## **Paramètres**

nom\_noeud (obligatoire)

Nom du noeud NAS auquel appartient la table des matières. Vous ne pouvez pas utiliser de caractères génériques pour indiquer ce nom.

#### nom\_espace\_fichier (obligatoire)

Désigne le nom de l'espace fichier auquel appartient la table des matières. Le nom d'espace fichier que vous indiquez ne peut pas contenir de caractères génériques.

#### CREATIONDate

Permet de définir la date de création de l'image de sauvegarde dont vous voulez afficher la table des matières. Ce paramètre est facultatif. Si vous spécifiez le paramètre CREATIONDATE, vous devez également spécifier le paramètre CREATIONTIME. Si vous ne spécifiez aucun de ces paramètres, le contenu de la dernière image de sauvegarde du noeud et de l'espace fichier indiqués s'affiche, sous réserve que cette image ait une table des matières. Vous ne pouvez définir la date de création que de la façon suivante :

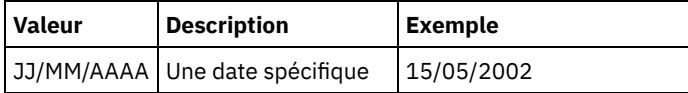

Ces données indiquent que vous voulez afficher le contenu de l'image de sauvegarde créée à cette date. Vous pouvez obtenir cette date grâce au résultat de la commande QUERY NASBACKUP.

#### CREATIONTime

Permet de définir l'heure de création de l'image de sauvegarde dont vous voulez afficher la table des matières. Ce paramètre est facultatif. Si vous spécifiez CREATIONTIME, vous devez également spécifier CREATIONDATE. Si vous ne spécifiez aucun de ces paramètres, le contenu de la dernière image de sauvegarde du noeud et de l'espace fichier indiqués s'affiche, sous réserve que cette image ait une table des matières. Vous ne pouvez définir l'heure de création que de la façon suivante :

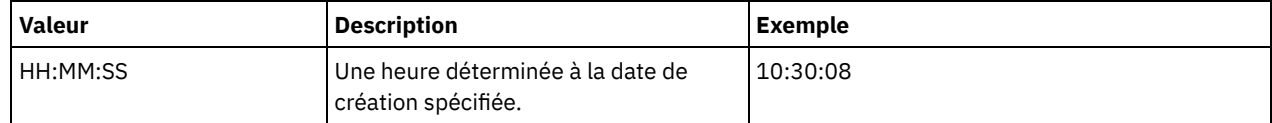

Ces données indiquent que vous voulez afficher le contenu de l'image de sauvegarde créée à cette heure de la date spécifiée. Vous pouvez obtenir cette heure grâce au résultat de la commande QUERY NASBACKUP.

#### Format

Définit le mode d'affichage des informations. Ce paramètre est facultatif. La valeur par défaut est STANDARD. Les valeurs admises sont les suivantes :

Standard

Indique que des informations partielles sur les fichiers sont affichées.

Detailed

Indique que des informations complètes sont affichées pour les fichiers, notamment la représentation hexadécimale de chaque nom de fichier et de répertoire.

# **Exemple : Affichage des informations de table des matières détaillées pour un noeud spécifique**

Utilisez la commande QUERY TOC pour afficher les informations dans la table des matières appartenant au noeud NAS NETAPP dans l'espace fichier /vol/vol1 créé le 12/06/2002 à 11:22:46. Demander un format détaillé.

query toc netapp /vol/vol1 creationdate=12/06/2002 creationtime=11:22:46 format=detailed Objects in the image backed up on 12/06/2002 11:22:46 for filespace /vol/vol1 in node NETAPP: Object Name: /.etc Hexadecimal Object Name: 2f657463 Object Type: Directory Object Size: 4,096 Last data Modification Date/Time: 07/31/2002 14:21:19 Object Name: /.etc/oldmaps/ndmp Hexadecimal Object Name: 2f6574632f6f6c646d6170 732f6e646d70 Object Type: Directory Object Size: 4,096 Last data Modification Date/Time: 07/31/2002 14:21:19 Object Name: /.etc/oldmaps/ndmp/TSM /vol/vol1/3df0e8fd Hexadecimal Object Name: 2f6574632f6f6c646d6170 732f6e646d702f54534d2 02f766f6c2f766f6c312f3 364663065386664 Object Type: File Object Size: 36,864 Last data Modification Date/Time: 12/06/2002 11:14:22

## **Descriptions de zones**

Nom de l'objet Nom de l'objet. Nom de l'objet hexadécimal Nom de l'objet au format hexadécimal. Type d'objet Type de l'objet. Taille d'objet Taille de l'objet. Date/heure de la dernière modification des données Date et heure de la dernière modification de l'objet.

## **Commandes associées**

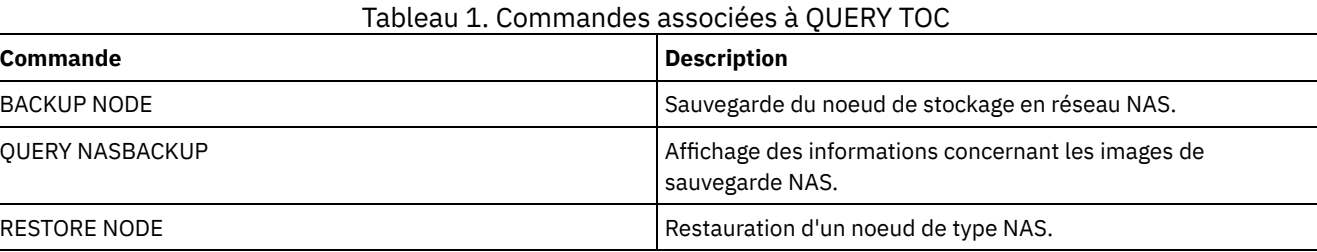

# **QUERY VIRTUALFSMAPPING (Analyse d'un mappage d'espace fichier virtuel)**

Cette commande permet de se renseigner sur la définition du mappage d'un espace fichier virtuel.

# **Classe de privilèges**

Tout administrateur peut émettre cette commande.

### **Syntaxe**

```
>>-Query VIRTUALFSmapping -------------------------------------->
   .-*--*--------------------------------------.
>--+-------------------------------------------+---------------><
                | .-*--------------------------. |
   '-nom_noeud--+----------------------------+-'
                '-nom_espace_fichier_virtuel-'
```
# **Paramètres**

#### nom\_noeud

Désigne le noeud client auquel l'espace fichier virtuel appartient. Vous pouvez utiliser des caractères génériques pour indiquer ce nom. Ce paramètre est facultatif. Sa valeur par défaut correspond à tous les noms de noeud client. Vous devez spécifier une valeur pour ce paramètre si vous spécifiez un nom de l'espace fichier virtuel.

nom\_espace\_fichier\_virtuel

Désigne le nom de l'espace fichier virtuel dont les mappages doivent être affichés. Vous pouvez utiliser des caractères génériques pour indiquer ce nom. Ce paramètre est facultatif. Si aucune valeur n'est indiquée, tous les mappages de l'espace fichier virtuel sont affichés. La distinction majuscules/minuscules s'applique aux noms du mappage de l'espace fichier virtuel. Utilisez la commande QUERY VIRTUALFSMAPPING pour déterminer la mise en majuscules correcte du mappage de l'espace fichier virtuel à interroger.

# **Exemple : Affichage des espaces fichier virtuels pour un noeud spécifique**

Affichez les espaces fichier virtuels actuellement définis pour le noeud NAS1. Voir Description des zones pour obtenir une description des zones.

query virtualfsmapping nas1

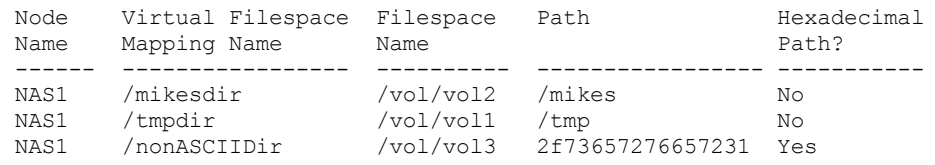

## **Description des zones**

#### Node Name

Indique le nom du noeud client. Virtual Filespace Mapping Name

Désigne le nom du mappage de l'espace fichier virtuel.

Filespace Name

Désigne le nom de l'espace fichier appartenant au noeud.

Les noms d'espace fichier peuvent se trouver dans un autre environnement local ou page de codes que le serveur. Si c'est le cas, les noms du Centre d'opérations et de l'interface de ligne de commande d'administration peuvent ne pas s'afficher correctement. Les données sont sauvegardées et peuvent être restaurées normalement, mais le nom d'espace fichier ou le nom du fichier peuvent s'afficher avec une combinaison de caractères non valides ou d'espaces blancs.

Si le nom d'espace fichier est au format Unicode, il est converti dans la page de codes du serveur pour être affiché. La réussite de la conversion dépend du système d'exploitation, des caractères du nom et de la page de codes du serveur. La conversion peut être incomplète si la chaîne inclut des caractères qui ne sont pas disponibles dans la page de codes du serveur ou si le serveur ne peut pas accéder aux routines de conversion du système. Si la conversion est incomplète, le nom peut contenir des points d'interrogation, des blancs, des caractères non imprimables ou des points de suspension (...).

# **Commandes associées**

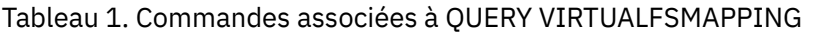

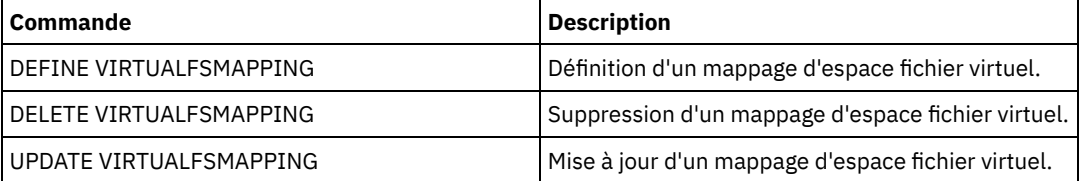

# **QUERY VOLHISTORY (Affichage des données d'historique de volume séquentiel)**

Cette commande permet d'afficher les données relatives à l'historique d'un volume séquentiel. Pour sauvegarder les données d'historique de volume séquentiel dans un ou plusieurs fichiers, exécutez la commande BACKUP VOLHISTORY.

L'option de serveur VOLUMEHISTORY permet d'indiquer un ou plusieurs fichiers d'historique de volume. Après redémarrage du serveur, IBM Spectrum Protect met à jour les données de volume dans la base de données et les fichiers.

Utilisez la commande QUERY BACKUPSET pour rechercher les informations du jeu de sauvegarde spécifié.

# **Classe de privilèges**

Tout administrateur peut émettre cette commande.

### **Syntaxe**

```
.-BEGINDate--=--dernière_date-.
>>-Query VOLHistory--+-----------------------------+------------>
                     '-BEGINDate--=--date----------'
   .-ENDDate--=--date_actuelle-. .-BEGINTime--=--00:00:00-.
>--+---------------------------+--+------------------------+---->
   '-ENDDate--=--date----------' '-BEGINTime--=--heure----'
   .-ENDTime--=--heure_actuelle-.
>--+----------------------------+------------------------------->
   '-ENDTime--=--heure----------'
   .-Type--=--All-------------.
 >--+--------------------------+--------------------------------><
   '-Type--=--+-All---------+-'
             +-BACKUPSET---+
             +-DBBackup----+
             +-DBRpf-------+
             +-DBSnapshot--+
              +-EXPort------+
                    (1) |
             +-REMote------+
             +-RPFile------+
              +-RPFSnapshot-+
              +-STGDelete---+
              +-STGNew------+
              '-STGReuse----'
```
Remarques:

1. Ce paramètre est disponible uniquement sur les systèmes d'exploitation AIX, HP-UX, Linux, Solaris et Windows.

### BEGINDate

Permet d'indiquer que les données à afficher doivent débuter par les enregistrements créés à la date précisée. Ce paramètre est facultatif. La valeur par défaut est la date la plus ancienne à laquelle il existe des données d'historique. Vous pouvez définir cette date à l'aide de l'une des valeurs suivantes :

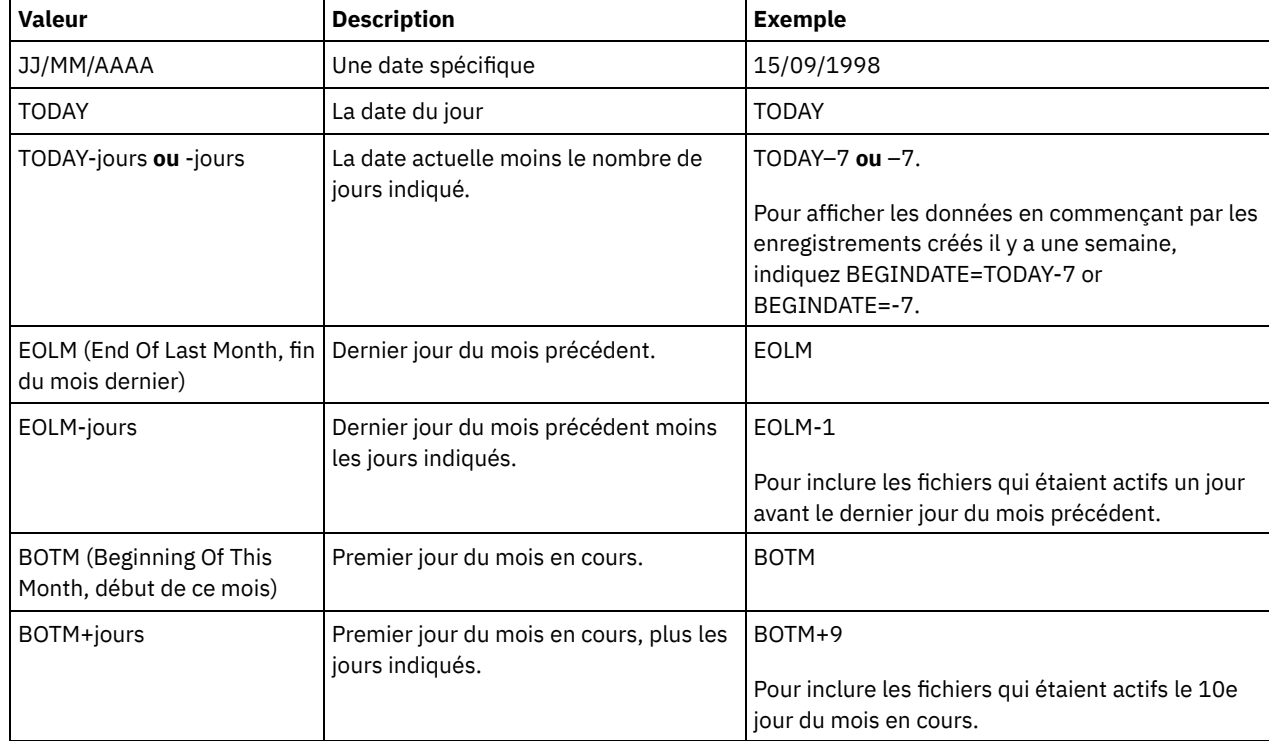

### ENDDate

Permet d'indiquer que les données à afficher doivent se terminer par les enregistrements créés à la date précisée. Ce paramètre est facultatif. La valeur par défaut est la date actuelle.

Vous pouvez définir cette date à l'aide de l'une des valeurs suivantes :

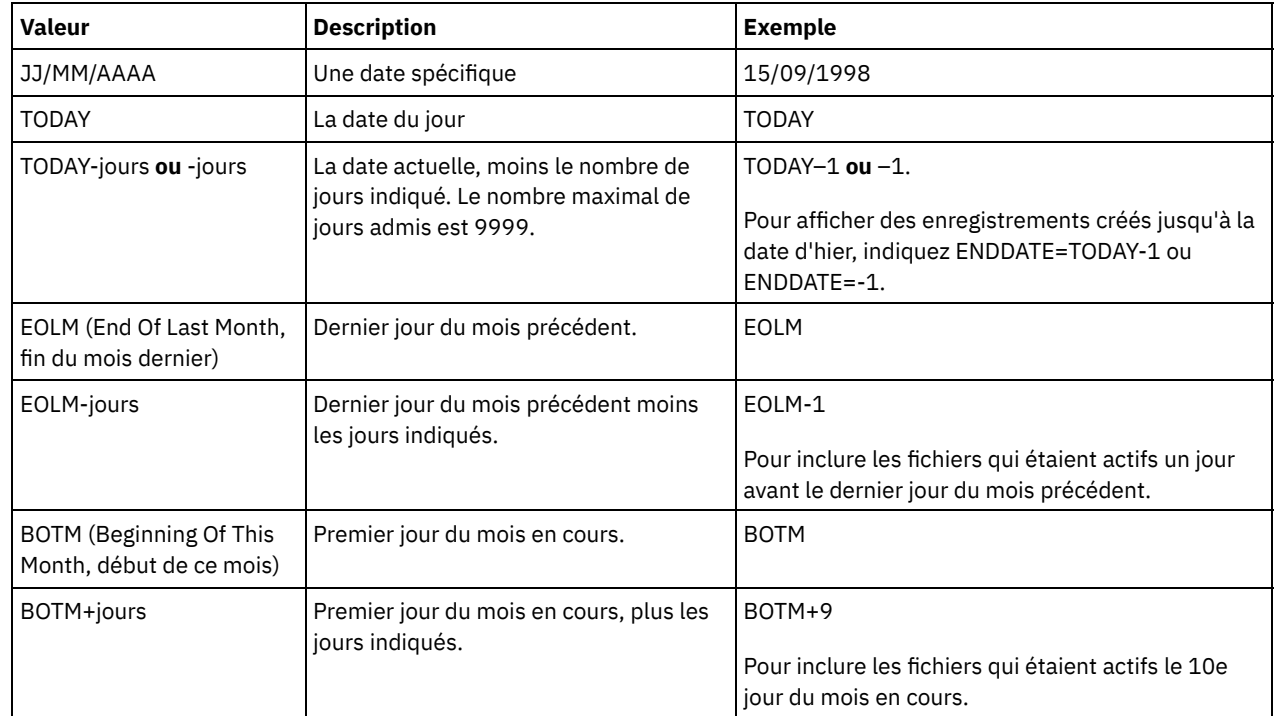

**BEGINTime** 

Permet d'indiquer que les données à afficher doivent débuter par les enregistrements créés à l'heure précisée. Ce paramètre est facultatif. La valeur par défaut est minuit (00:00:00).

Vous pouvez définir cette heure à l'aide de l'une des valeurs suivantes :

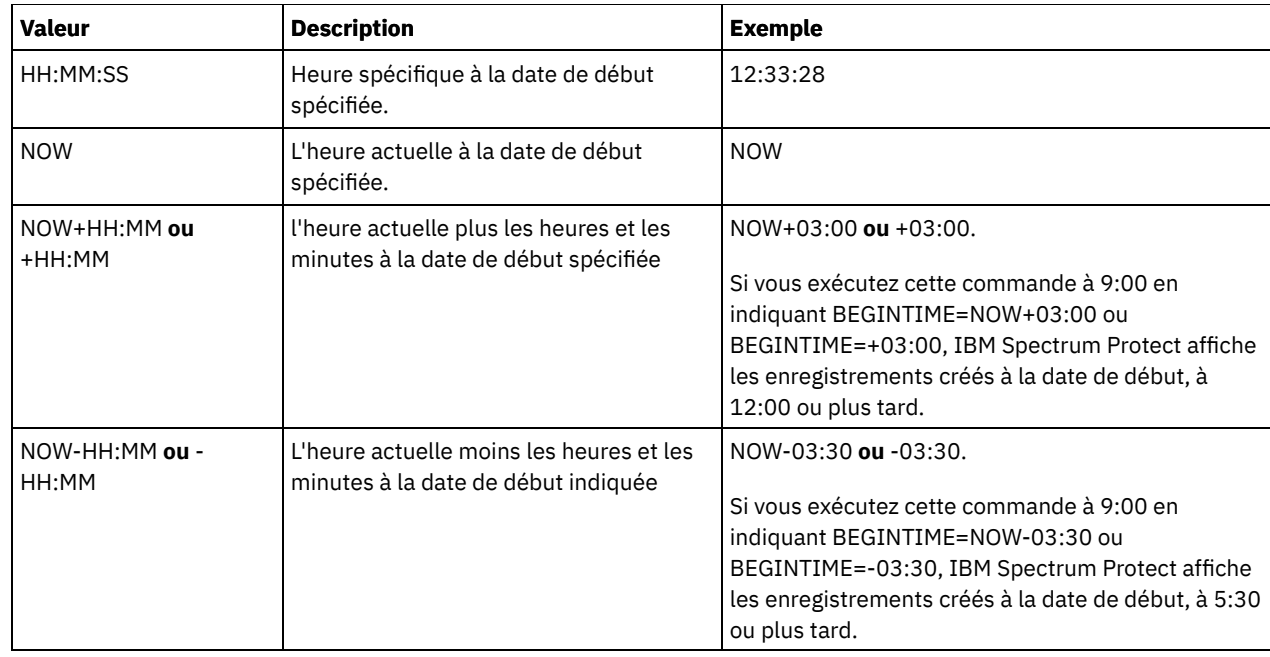

#### ENDTime

Permet d'indiquer que les données à afficher doivent se terminer par les enregistrements créés à la date de fin et à l'heure précisée. Ce paramètre est facultatif. La valeur par défaut est l'heure actuelle. Vous pouvez définir cette heure à l'aide de l'une des valeurs suivantes :

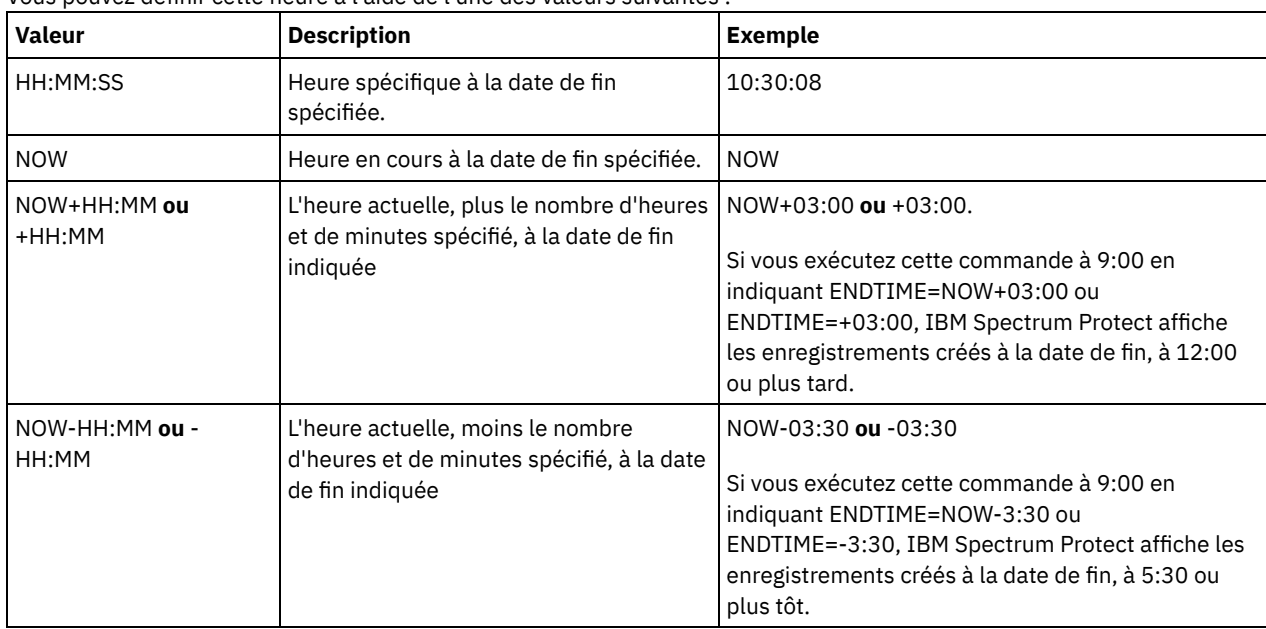

#### Type

Permet d'indiquer le type des enregistrements à afficher depuis le fichier d'historique des volumes. Ce paramètre est facultatif. La valeur par défaut est ALL. Les valeurs possibles sont les suivantes :

#### All

Désigne tous les enregistrements.

### BACKUPSET

Indique que seules les données relatives aux volumes des groupes de sauvegarde doivent être affichées. DBBackup

Indique que seuls les enregistrements contenant des informations sur les volumes des sauvegardes intégrales et incrémentielles de la base de données (volumes de type BACKUPFULL, BACKUPINCR et RPFILE) doivent être affichés.

DBRpf

Indique que seuls doivent être affichés les enregistrements contenant des données sur les volumes des sauvegardes intégrales et incrémentielles de la base de données et sur les volumes des fichiers de plan de reprise (volumes de type BACKUPFULL, BACKUPINCR et RPFILE).

DBSnapshot

Indique que seuls doivent être affichés les enregistrements contenant des données sur les volumes utilisés pour les sauvegardes instantanées de la base de données.

#### EXPort

Indique uniquement les enregistrements qui contiennent des données sur les volumes d'exportation.

#### REMote

Indique que seuls les enregistrements contenant des données sur les volumes utilisés par les clients de bibliothèque doivent être affichés.

RPFile

Indique l'affichage uniquement des enregistrements contenant des informations sur les objets de fichier d'un plan de reprise après incident qui sont enregistrés sur un serveur cible et qui ont été créés sur la base de sauvegardes complètes et incrémentielles. Le paramètre affiche uniquement les enregistrements liés à des fichiers de plan de reprise stockés sur un autre serveur IBM Spectrum Protect à l'aide de la fonction de volume virtuel serveur à serveur pour IBM Spectrum Protect.

RPFSnapshot

Indique l'affichage uniquement des enregistrements contenant des informations sur les objets de fichier d'un plan de reprise après incident qui sont enregistrés sur un serveur cible et qui ont été créés sur la base de sauvegardes d'images instantanées de la base de données. RPFSnapshot affiche uniquement les enregistrements liés à des fichiers de plan de reprise enregistrés sur un autre serveur IBM Spectrum Protect à l'aide de la fonction de volume virtuel serveur à serveur pour IBM Spectrum Protect.

#### **STGDelete**

Indique uniquement les enregistrements contenant des données sur les volumes des pools de stockage séquentiels supprimés.

**STGNew** 

Indique uniquement les enregistrements contenant des données sur les nouveaux volumes de stockage à accès séquentiel.

#### **STGReuse**

Indique uniquement les enregistrements contenant des données sur les volumes des pools de stockage séquentiels réutilisés.

# **Exemple : Affichage des informations de l'historique des volumes liées à un volume de pool de stockage**

Affichez les informations de l'historique des volumes liées à un volume de pool de stockage contenues dans la base de données. Voir Description des zones pour obtenir une description des zones. Exécutez la commande suivante :

query volhistory type=stgnew

```
Date/Time: 02/25/2011 18:28:06
                             Volume Type: STGNEW
                            Backup Series:
                         Backup Operation:
                               Volume Seq:
                              Device Class: FILE
                              Volume Name: /adsmfct/server/prvol1
                           Volume Location:
                                   Command:
                  Database Backup ID High:
                   Database Backup ID LOW:
            Database Backup Home Position:
                      Database Backup HLA:
                      Database Backup LLA:
    Database Backup Total Data Bytes (MB):
     Database Backup total Log Bytes (MB):
           Database Backup Block Num High:
            Database Backup Block Num Low:
                Database Backup Stream Id:
Database Backup Volume Sequence for Stream:
```
Remarque : Le fichier historique des volumes contient des zones supplémentaires qui n'apparaissent pas dans le résultat de la requête. Ces zones sont spécifiques à la prise en charge de la sauvegarde et de la restauration de la base de données. Elles ne doivent pas être utilisées ou modifiées par les administrateurs IBM Spectrum Protect. Au niveau des zones, un message indique qu'elles peuvent uniquement être utilisées dans IBM Spectrum Protect et qu'elles ne peuvent être modifiées.

# **Exemple : Affichage des informations de l'historique des volumes liées à un volume de sauvegarde de base de données**

Affichez les informations de l'historique des volumes liées à un volume de sauvegarde de base de données contenues dans la base de données. Voir Description des zones pour obtenir une description des zones. Exécutez la commande suivante :

query volhistory type=dbb

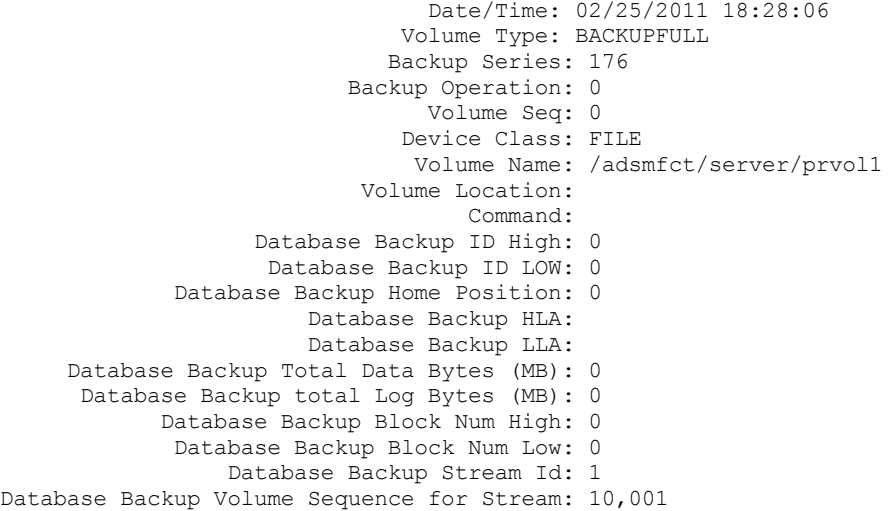

Remarque : Le fichier historique des volumes contient des zones supplémentaires qui n'apparaissent pas dans le résultat de la requête. Ces zones sont spécifiques à la prise en charge de la sauvegarde et de la restauration de la base de données. Elles ne doivent pas être utilisées ou modifiées par les administrateurs IBM Spectrum Protect. Au niveau des zones, un message indique qu'elles peuvent uniquement être utilisées dans IBM Spectrum Protect et qu'elles ne peuvent être modifiées.

### **Description des zones**

Date/Time

Correspond aux date et heure auxquelles le volume a été créé.

Volume Type

Désigne le type de volume :

#### BACKUPFULL

Volume de sauvegarde intégrale de base de données.

#### BACKUPINCR

Volume de sauvegarde incrémentielle de base de données.

#### BACKUPSET

Volume de groupe de sauvegarde du client.

#### DBSNAPSHOT

Volume de sauvegarde instantanée de la base de données.

#### EXPORT

Volume d'exportation.

#### REMOTE

Volume utilisé sur le client de bibliothèque, qui correspond au serveur IBM Spectrum Protect désigné dans la zone Emplacement du volume. Pour plus de détails sur l'utilisation de ce volume, consultez son historique sur le serveur correspondant au client de bibliothèque.

#### RPFILE

Volume de fichiers de plan de reprise créé dans l'hypothèse de sauvegardes intégrales et incrémentielles de la base de données.

#### RPFSnapshot

Volume de fichiers de plan de reprise créé dans l'hypothèse de sauvegardes instantanées de la base de données.

#### STGDELETE

Volume de pool de stockage à accès séquentiel supprimé.

#### STGNEW

Volume de pool de stockage à accès séquentiel ajouté.

**STGREUSE** 

Volume de pool de stockage à accès séquentiel réutilisé.

#### Backup Series

La valeur de cette zone dépend du type de volume :

- Pour les types de volume BACKUPFULL ou BACKUPINCR : indique l'identificateur de la série de sauvegardes.
- Pour le type de volume DBSNAPSHOT : indique l'identificateur de la série de sauvegardes qui est associé à l'entrée DBSNAPSHOT.
- Pour le type de volume RPFILE : indique l'identificateur de la série de sauvegardes qui est associé à l'entrée RPFILE.
- Pour le type de volume RPFSNAPSHOT : indique l'identificateur de la série de sauvegardes qui est associé à l'entrée RPFSNAPSHOT.
- Pour les types de volumes BACKUPSET : cette zone reste vide.
- Pour tous les autres types de volume : toujours 0.

Une série de sauvegardes correspond à une sauvegarde intégrale et à toutes les sauvegardes incrémentielles impliquées dans cette sauvegarde intégrale. La sauvegarde intégrale suivante de la base de données déclenche une autre série de sauvegardes.

#### Backup Operation

Pour les types de volume BACKUPFULL ou BACKUPINCR : permet d'indiquer le numéro d'opération de ce volume de sauvegarde dans la série des sauvegardes. L'opération 0 correspond à la sauvegarde intégrale dans une série de sauvegardes, l'opération 1 correspond à la première sauvegarde incrémentielle comprise dans cette sauvegarde intégrale, l'opération 2 à la deuxième sauvegarde incrémentielle, etc.

Pour les types de volume DBSNAPSHOT : permet d'indiquer le numéro d'opération de ce volume DBSNAPSHOT dans la série DBSNAPSHOT.

Pour tous les autres types de volume : toujours 0.

Cette zone est vide lorsque le type de volume est BACKUPSET.

#### Volume Seq

La séquence ou la position du volume dans la série de sauvegardes.

- Pour les types de volume BACKUPFULL ou BACKUPINCR : indique la séquence ou la position du volume dans la série de sauvegardes. La séquence de volume 1 identifie le premier volume utilisé pour la première opération (une sauvegarde intégrale), etc. Par exemple, si la sauvegarde intégrale couvre trois volumes, ces volumes sont désignés par les séquences de volume 1, 2 et 3 respectivement. Le premier volume de l'opération suivante (la première sauvegarde incrémentielle) est alors désigné par la séquence de volume 4.
- Pour les types de volume BACKUPSET : indique la séquence ou la position du volume dans la série BACKUPSET.
- Pour les types de volume DBSNAPSHOT : indique la séquence ou la position du volume dans la série DBSNAPSHOT. La séquence de volume 1 désigne le premier volume utilisé pour la première opération DBSNAPSHOT, etc.
- Pour les types de volume EXPORT : indique le numéro de séquence du volume lorsqu'il a été utilisé pour l'exportation de données.
- Pour les types de volume RPFILE, la valeur de cette zone est toujours un (1).
- Pour tous les autres types de volume : toujours 0.

#### Device Class

Correspond au nom de la classe d'unités associée à ce volume.

#### Volume Name

Correspond au nom du volume.

#### Volume Location

Correspond à l'emplacement spécifique du volume. Cette information ne s'applique qu'aux types de volume suivants :

- BACKUPFULL
- BACKUPINCR
- EXPORT
- REMOTE
- RPFILE

Pour le type de volume REMOTE, cette zone contient le nom du serveur du client de bibliothèque auquel appartient ce volume.

Pour le type de volume RPFILE, la valeur contenue dans la zone Emplacement correspond au nom du serveur défini dans la définition de la classe d'unités utilisée pour la commande PREPARE avec le paramètre DEVCLASS.

#### Command

Lorsque le type de volume est EXPORT ou BACKUPSET et que la séquence de volume est 1 (par exemple, le premier volume), cette zone contient la commande qui a été utilisée pour générer le volume. Si le paramètre EXPORT ou BACKUPSET est défini sur plus d'un volume, la commande s'affiche avec le premier volume seulement.

Pour tout type de volume autre que EXPORT ou BACKUPSET, cette zone est vide.

Conseil : Les zones suivantes ne sont pas utilisées par les serveurs IBM Spectrum Protect de version 6.3 ou ultérieure. Toutefois, les zones compatibles avec les éditions précédentes s'affichent.

- Ordre supérieur d'ID de sauvegarde de la base de données
- Ordre inférieur d'ID de sauvegarde de la base de données
- Position initiale de la sauvegarde de la base de données
- HLA de sauvegarde de la base de données
- LLA de sauvegarde de la base de données
- Nombre total d'octets de données de sauvegarde de la base de données (Mo)
- Nombre total d'octets de journal de sauvegarde de la base de données (Mo)
- Ordre supérieur du nombre de blocs de sauvegarde de la base de données
- Ordre inférieur du nombre de blocs de sauvegarde de la base de données

### **Commandes associées**

#### Tableau 1. Commandes associées à QUERY VOLHISTORY

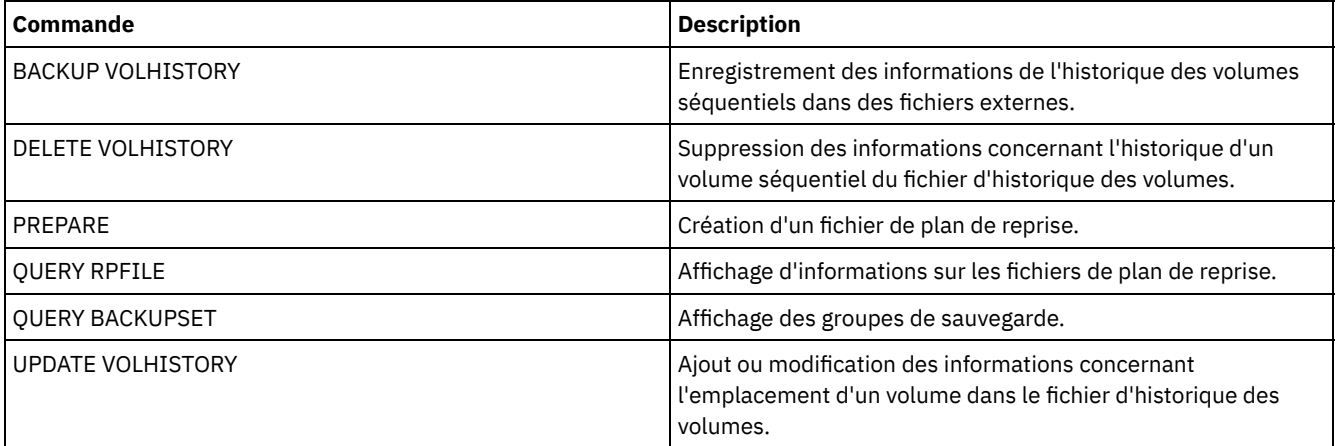

# **QUERY VOLUME (Analyse des volumes de pool de stockage)**

Cette commande permet d'afficher des informations sur un ou plusieurs volumes de pool de stockage.

# **Classe de privilèges**

Tout administrateur peut émettre cette commande.

## **Syntaxe**

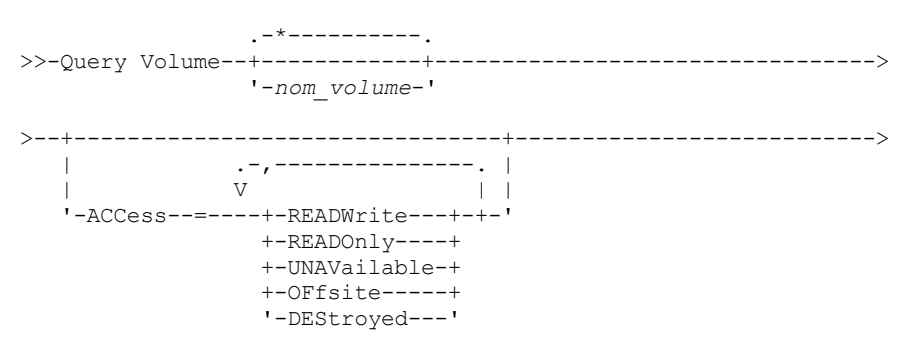

.-STGpool--=--\*--------.

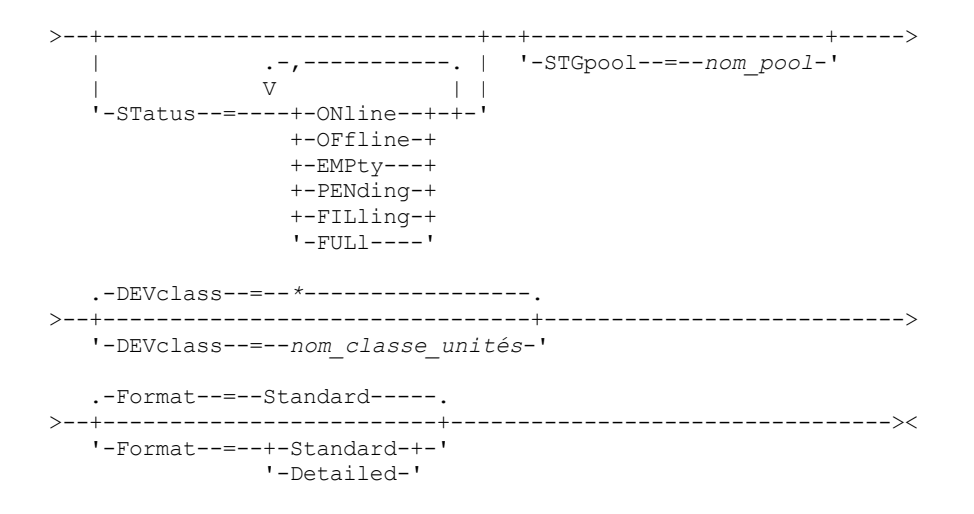

# **Paramètres**

#### nom\_volume

Indique le volume pour lequel effectuer une interrogation. Ce paramètre est facultatif. Vous pouvez utiliser des caractères génériques dans les noms. Si vous ne spécifiez pas de nom, tous les volumes de pool de stockage sont inclus dans l'interrogation.

#### ACCess

Indique que la sortie est restreinte par le mode d'accès au volume. Ce paramètre est facultatif. Vous pouvez indiquer plusieurs modes d'accès. Séparez-les par des virgules sans insérer aucun espace intermédiaire. Si vous n'indiquez pas de valeur pour ce paramètre, la sortie est restreinte par le mode d'accès. Les valeurs admises sont les suivantes :

#### **READWrite**

Affiche les volumes ayant un droit d'accès READWRITE. Les noeuds client et les processus du serveur ont des droits d'accès en lecture et en écriture pour les fichiers stockés dans les volumes.

#### READOnly

Affiche les volumes ayant un droit d'accès READONLY. Les noeuds client et les processus serveur peuvent lire uniquement les fichiers stockés sur les volumes.

#### UNAVailable

Affiche les volumes ayant un droit d'accès UNAVAILABLE. Les noeuds client et les processus serveur ne peuvent pas accéder aux fichiers stockés sur les volumes.

### OFFsite

Affiche les volumes de pool de stockage ayant un droit d'accès OFFSITE. Les volumes se trouvent à des emplacements hors site à partir desquels ils ne peuvent pas être montés.

#### DEStroyed

Affiche les volumes de pool de stockage principaux ayant un mode d'accès DESTROYED. Les volumes sont désignés comme étant endommagés de manière permanente.

#### **STatus**

Indique que la sortie est restreinte par le statut des volumes. Ce paramètre est facultatif. Vous pouvez indiquer plusieurs valeurs de statut en séparant les valeurs par des virgules sans insérer d'espaces. Si vous n'indiquez pas de valeur pour ce paramètre, la sortie n'est pas restreinte par le statut du volume. Les valeurs admises sont les suivantes :

#### **ONline**

Affiche les volumes d'accès aléatoire disponibles sur le serveur.

#### OFfline

Affiche les volumes à accès aléatoire qui ne sont pas disponibles sur le serveur.

EMPty

Affiche les volumes à accès séquentiel ne comportant pas de données.

#### PENding

Affiche les volumes ayant le statut PENDING. Il peut s'agir de volumes à accès séquentiel dont tous les fichiers ont été supprimés, mais pour lesquels la durée spécifiée par le paramètre REUSEDELAY de la commande DEFINE STGPOOL n'est pas écoulée. Ces volumes peuvent aussi être des volumes de disques à accès aléatoire qui ont été supprimés, mais qui contiennent toujours des données supprimées en attente de destruction. Une fois les données détruites, le volume sera physiquement supprimé.

#### FILling

Affiche les volumes à accès séquentiel qui ne sont pas saturés lorsque le serveur y inscrit des données.
FULl

Affiche les volumes à accès séquentiel saturés par le serveur.

**STGPool** 

Indique le pool de stockage à inclure dans l'interrogation. Ce paramètre est facultatif. Vous pouvez utiliser des caractères génériques pour spécifier les noms. Si vous ne spécifiez par de nom de pool de stockage, tous les pools de stockage sont inclus dans l'interrogation.

DEVclass

Indique la classe d'unités à inclure dans l'interrogation. Ce paramètre est facultatif. Vous pouvez utiliser des caractères génériques pour spécifier les noms. Si vous ne spécifiez pas de nom de classe d'unités, toutes les unités sont incluses dans l'interrogation.

Format

Définit le mode d'affichage des informations. Ce paramètre est facultatif. La valeur par défaut est STANDARD. Les valeurs admises sont les suivantes :

Standard

Indique que des informations partielles s'affichent.

Detailed

Indique que des informations complètes s'affichent.

Systèmes d'exploitation AIX Systèmes d'exploitation Linux

### **Exemple : Listage de tous les volumes de pool de stockage**

Affichez les informations relatives à tous les volumes de pool de stockage avec le nom de classe d'unités FILE. Voir Description des zones pour obtenir une description des zones.

query volume devclass=file

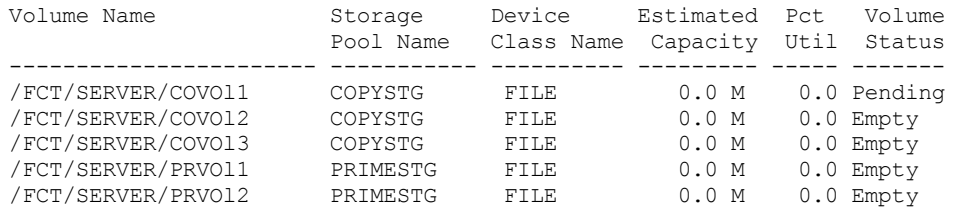

Systèmes d'exploitation Windows

### **Exemple : Listage de tous les volumes de pool de stockage portant le même préfixe**

Affichez les informations relatives à tous les volumes de pool de stcoakege ayant comme préfixe le nom ATF. Voir Description des zones pour obtenir une description des zones.

query volume atf\*

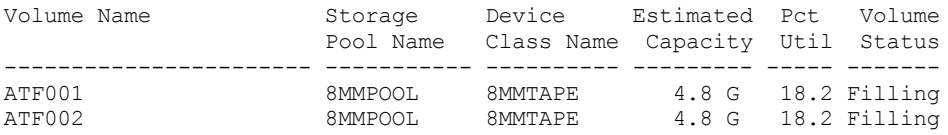

Systèmes d'exploitation AIX Systèmes d'exploitation Linux

### **Exemple : Affichage des informations détaillées sur un volume de pool de stockage spécifique**

Affichez les détails relatifs au volume de pool de stockage nommé /fct/server/covol1. Voir Description des zones pour obtenir une description des zones.

query volume covol1 format=detailed

Volume Name: /FCT/SERVER/COVOl1 Storage Pool Name: COPYSTG Device Class Name: DISK Estimated Capacity: 10.0 M Scaled Capacity Applied: Pct Util: 6.7

```
Volume Status: On-line
                       Access: Read/Write
        Pct. Reclaimable Space: 3.2
               Scratch Volume?: Yes
               In Error State?: No
      Number of Writable Sides: 1
      Number of Times Mounted: 11
            Write Pass Number: 1
     Approx. Date Last Written: 04/14/1998 16:17:26
        Approx. Date Last Read: 04/01/1998 13:26:18
           Date Became Pending:
       Number of Write Errors: 0
        Number of Read Errors: 0
              Volume Location:
Volume is MVS Lanfree Capable: No
Last Update by (administrator): COLLIN
        Last Update Date/Time: 05/01/1998 14:07:27
         Begin Reclaim Period:
           End Reclaim Period:
      Logical Block Protected:
  Drive Encryption Key Manager:
```
Systèmes d'exploitation Windows

### **Exemple : Affichage des informations détaillées sur un volume de pool de stockage spécifique**

Affichez les détails relatifs au volume de pool de stockage WPDV00. Voir Description des zones pour obtenir une description des zones.

```
query volume wpdv00 format=detailed
                   Volume Name: WPDV00
             Storage Pool Name: TAPEPOOL
            Device Class Name: TAPE
           Estimated Capacity: 5.8 M
      Scaled Capacity Applied:
                      Pct Util: 0.1
                 Volume Status: On-line
                       Access: Read/Write
        Pct. Reclaimable Space: 3.2
               Scratch Volume?: Yes
              In Error State?: No
      Number of Writable Sides: 1
      Number of Times Mounted: 11
             Write Pass Number: 1
     Approx. Date Last Written: 04/14/1998 16:17:26
        Approx. Date Last Read: 04/01/1998 13:26:18
          Date Became Pending:
       Number of Write Errors: 0
        Number of Read Errors: 0
              Volume Location:
Volume is MVS Lanfree Capable: No
Last Update by (administrator): COLLIN
        Last Update Date/Time: 05/01/1998 14:07:27
         Begin Reclaim Period:
            End Reclaim Period:
      Logical Block Protected:
  Drive Encryption Key Manager:
```
# **Exemple : Affichage des informations détaillées sur les volumes de pool de stockage avec une classe d'unités spécifique**

Affichez les détails relatifs à un volume d'un pool de stockage dont le nom de classe d'unités est FILECLASS. Voir Description des zones pour obtenir une description des zones.

query volume devclass=fileclass format=detailed

Systèmes d'exploitation WindowsVolume Name: Z:\WORM\_CFS\0000000E.BFS Systèmes d'exploitation AIX Systèmes d'exploitation LinuxVolume Name: /WORM\_FILESYS/0000000E.BFS Storage Pool Name: FILEPOOL Device Class Name: FILECLASS

```
Estimated Capacity: 2.0 G
       Scaled Capacity Applied:
                      Pct Util: 0.0
                 Volume Status: Filling
                       Access: Read/Write
        Pct. Reclaimable Space: 0.0
               Scratch Volume?: Yes
              In Error State?: No
      Number of Writable Sides: 1
      Number of Times Mounted: 1
             Write Pass Number: 1
     Approx. Date Last Written: 03/22/2004 15:23:46
        Approx. Date Last Read: 03/22/2004 15:23:46
          Date Became Pending:
       Number of Write Errors: 0
        Number of Read Errors: 0
              Volume Location:
Volume is MVS Lanfree Capable: No
Last Update by (administrator):
        Last Update Date/Time: 03/22/2004 15:23:46
         Begin Reclaim Period: 03/22/2005
            End Reclaim Period: 04/22/2005
      Logical Block Protected:
  Drive Encryption Key Manager:
```
### **Exemple : Affichage des informations détaillées sur un volume de pool de stockage spécifique**

Affichez les détails relatifs au volume de pool de stockage nommé 000642. Ce volume se trouve dans un pool de stockage associé à une classe d'unités 3592. Voir Description des zones pour obtenir une description des zones.

query volume 000642 format=detailed

```
Volume Name: 000642
             Storage Pool Name: 3592POOL
             Device Class Name: 3592CLASS
            Estimated Capacity: 2.0 G
       Scaled Capacity Applied:
                      Pct Util: 0.0
                 Volume Status: Filling
                      Access: Read/Write
        Pct. Reclaimable Space: 0.0
               Scratch Volume?: Yes
               In Error State?: No
      Number of Writable Sides: 1
      Number of Times Mounted: 1
            Write Pass Number: 1
     Approx. Date Last Written: 03/22/2004 15:23:46
        Approx. Date Last Read: 03/22/2004 15:23:46
           Date Became Pending:
       Number of Write Errors: 0
        Number of Read Errors: 0
               Volume Location:
Volume is MVS Lanfree Capable: No
Last Update by (administrator):
        Last Update Date/Time: 03/22/2004 15:23:46
         Begin Reclaim Period: 03/22/2005
           End Reclaim Period: 04/22/2005
      Logical Block Protected: Yes
  Drive Encryption Key Manager: IBM Spectrum Protect
```
### **Description des zones**

Volume Name Nom du volume de pool de stockage. Storage Pool Name Pool de stockage par rapport auquel le volume est défini. Device Class Name Classe d'unités attribuée au pool de stockage. Estimated Capacity Capacité estimée du volume, en mégaoctets (M), gigaoctets (G) ou téraoctets (T). Dans le cas des unités DISK, cette valeur correspond à la capacité du volume.

Pour les unités à accès séquentiel, cette valeur est une estimation de l'espace total disponible sur le volume, basée sur la classe d'unités.

#### Scaled Capacity Applied

Pourcentage de capacité auquel un volume est ajusté. Par exemple, la valeur 20 appliquée à un volume dont la capacité maximale est de 300 Go indique que ce volume peut stocker uniquement 20 % de 300 Go, soit 60 Go. Cet attribut s'applique uniquement aux unités IBM® 3592.

Pct Util

Estimation de l'utilisation du volume. L'utilisation inclut l'ensemble de l'espace occupé par les fichiers et les agrégats, incluant les espaces vides se trouvant dans les agrégats.

Pour les volumes DISK, l'utilisation inclut également l'espace occupé par les données placées en cache.

#### Volume Status

Statut du volume.

#### Access

Indique si le volume est disponible pour le serveur.

Pct. Reclaimable Space (volumes à accès séquentiel uniquement)

Espace sur le volume pouvant être récupéré étant donné que des données ont expiré ou ont été supprimées. Cette valeur est comparée au seuil de récupération pour le pool de stockage afin de déterminer si la récupération est nécessaire. L'espace récupérable inclut l'espace vide dans les agrégats.

Lorsqu'il détermine quels volumes dans un pool de stockage doivent être récupérés, le serveur détermine d'abord le seuil de récupération. Le seuil de récupération est indiqué par la valeur du paramètre THRESHOLD sur la commande RECLAIM STGPOOL ou, si cette valeur n'a pas été spécifiée, la valeur du paramètre RECLAIM dans une définition de pool de stockage. Le serveur examine ensuite le pourcentage d'espace récupérable pour chaque volume dans le pool de stockage. Lorsque le pourcentage d'espace pouvant être récupéré sur un volume dépasse le seuil de récupération défini pour le pool de stockage, le volume est disponible pour la récupération.

Par exemple, supposons que le pool de stockage FILEPOOL ait un seuil de récupération de 70 pour cent. Cette valeur indique que le serveur peut récupérer n'importe quel volume dans le pool de stockage dont le pourcentage d'espace récupérable est supérieur à 70 pour cent. Le pool de stockage possède trois volumes :

- FILEVOL1 avec 65 pour cent d'espace récupérable
- FILEVOL2 avec 80 pour cent d'espace récupérable
- FILEVOL3 avec 95 pour cent d'espace récupérable

Lorsque la récupération commence, le serveur compare le pourcentage d'espace récupérable de chaque volume avec le seuil de récupération de 70 pour cent. Dans cet exemple, FILEVOL2 et FILEVOL3 sont disponibles pour la récupération car leurs pourcentages d'espace récupérable sont supérieurs à 70.

Pour les volumes qui appartiennent au pool de stockage SnapLock, la valeur est affichée, mais n'est pas utilisée.

Scratch Volume? (volumes à accès séquentiel uniquement)

Indique si ce volume retrouve sa taille initiale lorsqu'il est vide.

In Error State?

Indique si le volume se trouve en état d'erreur. Le serveur ne peut pas écrire dans des volumes lors d'un état d'erreur. Number of Writable Sides

Ces informations sont réservées pour IBM Spectrum Protect.

Number of Times Mounted

Nombre de fois où le serveur a ouvert le volume en vue de l'utiliser. Ce nombre n'est pas toujours le même que celui où le volume a été physiquement monté dans une unité. Une fois qu'un volume est physiquement monté, le serveur peut l'ouvrir plusieurs fois pour différentes opérations, par exemple pour différentes sessions de sauvegarde client.

Write Pass Number (volumes à accès séquentiel uniquement)

Nombre de fois où le volume a été inscrit dans son intégralité.

#### Approx. Date Last Written

Date approximative de dernière inscription du volume.

#### Approx. Date Last Read

Date approximative de dernière lecture du volume.

Date Became Pending

Date de modification à l'état d'attente du volume.

Number of Write Errors

Nombre d'erreurs d'écriture qui se sont produites sur le volume.

### Number of Read Errors

Nombre d'erreurs de lecture qui se sont produites sur le volume.

### Volume Location

Emplacement du volume.

#### Volume is MVS Lanfree Capable

Indique si le volume peut être utilisé hors du réseau local. Un volume disposant d'une fonction hors réseau local a été défini et utilisé (au moins une fois) par le serveur de gestion des données IBM Spectrum Protect z/OS.

Last Update by (administrator)

Dernier administrateur à avoir défini ou mis à jour le volume.

Last Update Date/Time

Moment de la dernière définition ou mise à jour du volume.

#### Begin Reclaim Period

Représente la date au-delà de laquelle le serveur commence à récupérer ce volume, mais pas plus tard que la date représentée par la fin de période de récupération. Si, au début de la période de récupération, il existe des fichiers sur le volume qui ne sont pas expirés, ils sont déplacés vers un nouveau volume WORM au cours du traitement de la récupération. Cette zone affiche une date uniquement si ce volume se trouve dans un pool de stockage pour lequel la valeur du paramètre RECLAMATIONTYPE est SNAPLOCK.

Si plusieurs archives sont stockées sur le même volume, le démarrage de la période de récupération du volume est basé sur la date de l'archive la plus récente. Pour les volumes SnapLock, le paramètre RETVer de la commande DEFINE COPYGROUP indique la durée de stockage d'une archive. Si RETVer est défini sur 100 jours, la période de récupération du volume démarre 100 jours après que la première archive y soit stockée. Si une deuxième archive est stockée sur le même volume, la date de démarrage de récupération est ajustée sur 100 jours après stockage de la nouvelle archive. Si la valeur RETVer est modifiée après stockage de la première archive, la dernière date de récupération est appliquée pour toutes les archives du volume. Par exemple, imaginons que RETVer est défini sur 100 pour une archive initiale, mais que sa valeur est ensuite modifiée sur 50. Si une deuxième archive est stockée sur le volume trois jours après la première, la période de récupération démarre 100 jours après le stockage de la première archive.

#### End Reclaim Period

Représente la date à laquelle IBM Spectrum Protect doit terminer le traitement de récupération sur ce volume pour garantir la poursuite de la protection des données. Ce paramètre représente également l'attribut de fichier physique Date du dernier accès dans NetApp Filer, qui empêche la suppression du fichier tant que cette date n'est pas passée. Cette zone affiche une date uniquement si ce volume se trouve dans un pool de stockage pour lequel la valeur du paramètre RECLAMATIONTYPE est SNAPLOCK.

### Drive Encryption Key Manager

Le gestionnaire de clé de chiffrement de l'unité. Cette zone s'applique uniquement aux volumes présents dans un pool de stockage associé à un type d'unités 3592, LTO ou ECARTRIDGE.

### Logical Block Protected

Indique si la protection de bloc logique est activée pour le volume. Vous pouvez utiliser la protection de bloc logique uniquement avec les types d'unités et de support suivants :

- IBM LTO5 et ultérieurs
- Unités IBM 3592 Generation 3 et ultérieures avec support 3592 Generation 2 et ultérieurs
- Unités Oracle StorageTek T10000C et T10000D

### **Commandes associées**

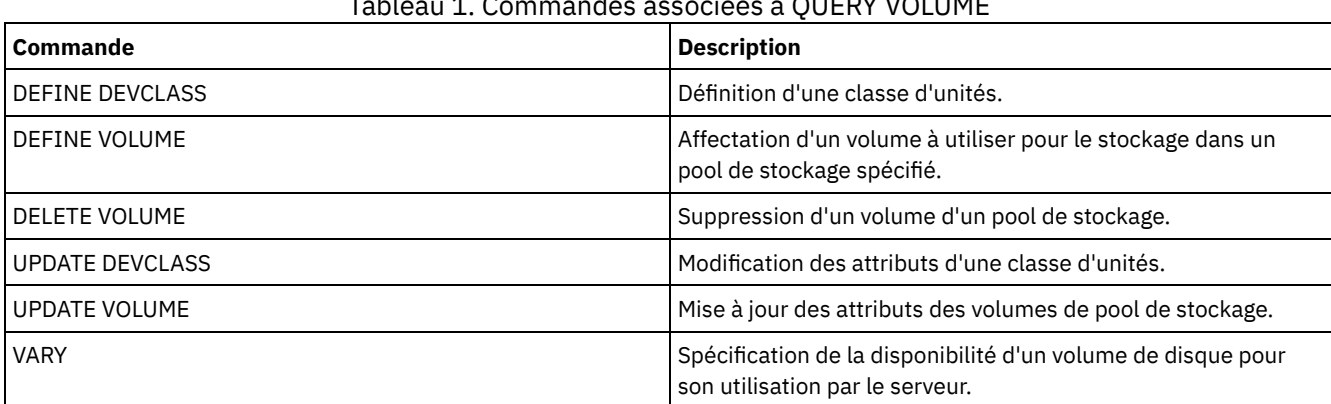

# Tableau 1. Commandes associées à QUERY VOLUME

# **QUIT (Arrêt du mode interactif d'un client d'administration)**

Cette commande permet de fermer une session de client d'administration en mode interactif.

Vous ne pouvez utiliser ni la commande QUIT à partir de l'ID d'administration de SERVER\_CONSOLE, ni les modes montage, traitement par lots ou console du client d'administration.

## **Classe de privilèges**

Tout administrateur peut émettre cette commande.

## **Syntaxe**

>>-QUIT--------------------------------------------------------><

# **Paramètres**

Aucun.

# **Exemple : Fermeture d'une session de client d'administration interactive**

Fermez une session de client d'administration en mode interactif.

quit

## **Commandes associées**

Aucun.

# **RECLAIM STGPOOL (Récupération de volumes dans un pool de stockage à accès séquentiel)**

Cette commande permet de récupérer des volumes situés dans un pool de stockage à accès séquentiel. La récupération ne déplace pas les versions inactives des données de sauvegarde des volumes dans les pools de données actives.

Cette commande ne peut pas être utilisée pour les types de pool de stockage suivants :

- Pools de stockage de copie de conteneur. L'espace dans ces pools de stockage est récupéré dans le cadre du traitement réalisé par les commandes PROTECT STGPOOL.
- Pools de stockage avec l'un des formats de données suivants :
	- o NETAPPDUMP
	- CELERRADUMP
	- o NDMPDUMP
- Pools de stockage utilisant une classe d'unités CENTERA.
- Pools de stockage utilisant une classe d'unités Write Once Read Many (WORM). La récupération est inutile car les volumes WORM ne sont pas réutilisables. Vous pouvez toutefois exécuter la récupération pour regrouper les données sur un nombre plus restreint de volumes.

N'utilisez cette commande que si vous ne pensez pas faire appel à la récupération automatique pour le pool de stockage. Cette commande accepte les valeurs des attributs RECLAIMPROCESS et RECLAIMSTGPOOL de la définition du pool de stockage. Cette commande accepte également les valeurs des paramètres OFFSITERECLAIMLIMIT et RECLAIM de la définition du pool de stockage, si les paramètres de commande OFFSITERECLAIMLIMIT et THRESHOLD ne sont pas prioritaires.

Conseils :

- Lorsque vous exécutez cette commande, les données dupliquées d'un pool de stockage principal, d'un pool de stockage de copie ou d'un pool de données actives configuré pour le dédoublonnage de données sont supprimées.
- Lorsque vous utilisez cette commande pour restaurer des objets dédoublonnés sur le même pool de stockage, les blocs de données en double sont remplacés par des références aux extensions dédoublonnées.

Concernant les pools de stockage pour lesquels le réglage RECLAMATIONTYPE=SNAPLOCK est actif, cette commande supprime également les volumes WORM FILE vides qui ont dépassé leur période de récupération.

# **Classe de privilèges**

Pour exécuter cette commande, vous devez disposer de privilèges système, de privilèges de stockage non restreints ou limités au pool de stockage en cours de récupération et au pool de stockage pour récupération, le cas échéant.

### **Syntaxe**

>>-RECLaim STGpool--*nom\_pool*--+----------------------+----------> '-THreshold--=--*numéro*-' .-Wait--=--No------. >--+----------------------+--+------------------+---------------> '-DUration--=--*minutes*-' '-Wait--=--+-No--+-' '-Yes-' >--+----------------------------------------+------------------>< '-OFFSITERECLAIMLimit--=--*nombre\_volumes*-'

## **Paramètres**

nom\_pool (obligatoire)

Indique le pool de stockage dans lequel récupérer les volumes.

#### DUration

Spécifie le nombre maximal de minutes pendant lequel la récupération s'exécute avant d'être automatiquement annulée. Vous pouvez spécifier un nombre compris entre 1 et 9 999. Ce paramètre est facultatif.

A l'expiration du nombre de minutes spécifié, le serveur arrête le processus de récupération la prochaine fois qu'il le vérifie. Le serveur vérifie le processus de récupération lorsqu'il monte un autre volume admissible à partir du pool de stockage en cours de récupération. Il vérifie également le processus de récupération lorsqu'il commence à récupérer un nouveau lot de fichiers à partir du volume actuellement monté. Par conséquent, la récupération peut durer plus longtemps que la valeur spécifiée.

Tant que le serveur ne vérifie pas le processus de récupération, aucune indication ne précise que la période est arrivée à expiration. Lorsque le serveur arrête le processus de récupération, il émet le message ANR4927W : Récupération terminée pour le volume xxx - durée dépassée.

Si vous ne définissez pas ce paramètre, le processus s'arrête uniquement lorsque plus aucun volume ne dépasse le seuil.

Si vous spécifiez une durée pour la récupération d'un pool de stockage de copie avec des volumes hors site, vous risquez de provoquer l'arrêt de la récupération avant que des volumes aient été récupérés. Dans la plupart des situations où vous lancez la récupération pour un pool de stockage de copie avec des volumes hors site, limitez plutôt le nombre de volumes hors site à récupérer que la durée. Pour des détails, voir le paramètre OFFSITERECLAIMLIMIT.

#### **THreshold**

Indique le pourcentage d'espace récupérable qu'un volume doit avoir pour être éligible à la récupération. L'espace récupérable correspond à la quantité d'espace occupé par des fichiers qui ont expiré ou qui ont été supprimés de la base de données du serveur. L'espace récupérable inclut également l'espace inutilisé.

Vous pouvez spécifier un nombre compris entre 1 et 99. Ce paramètre est facultatif. En l'absence de spécification, l'attribut RECLAIM de la définition du pool de stockage est utilisé.

Pour déterminer le pourcentage d'espace récupérable pour un volume, lancez la commande QUERY VOLUME et spécifiez FORMAT=DETAILED. La valeur de la zone Pct. Reclaimable Space est le pourcentage d'espace récupérable pour le volume.

Spécifiez une valeur supérieure ou égale à 50 pour cent pour ce paramètre, afin que les fichiers stockés sur deux volumes puissent être combinés en un seul volume cible.

#### OFFSITERECLAIMLimit

Spécifie le nombre maximal de volumes de pool de stockage hors site que doit essayer de récupérer le serveur. Ce paramètre est valide uniquement pour les pools de stockage de copie. Vous pouvez spécifier un nombre compris entre 0 et 99999. Ce paramètre est facultatif. En l'absence de spécification, l'attribut OFFSITERECLAIMLIMIT de la définition du pool de stockage est utilisé.

Wait

Indique s'il faut attendre que le serveur termine le traitement de cette commande en avant-plan. Ce paramètre est facultatif. La valeur par défaut est NO. Vous pouvez spécifier l'une des valeurs suivantes :

No

Le serveur traite la commande en arrière-plan.

Vous pouvez ainsi exécuter d'autres tâches simultanément. Les messages issus du processus d'arrière-plan apparaissent soit dans le journal des activités, soit sur la console du serveur, selon l'endroit où ils ont été consignés.

Si vous annulez le processus, il est possible que certains fichiers aient déjà été déplacés dans de nouveaux volumes.

Yes

Indique que le serveur traite cette commande en avant-plan. Vous devez attendre la fin de cette opération pour procéder à d'autres tâches. Une fois l'opération terminée, les messages de sortie sont affichés sur le client d'administration. Les messages apparaissent soit dans le journal des activités, soit sur la console du serveur, selon l'endroit où ils ont été consignés.

Restriction : Vous ne pouvez pas entrer WAIT=YES à partir de la console de serveur.

# **Exemple : Récupération de volumes dans un pool de stockage à accès séquentiel**

Récupérez les volumes du pool de stockage nommé TAPEPOOL. Indiquez que la récupération doit prendre fin dès que possible au bout de 60 minutes.

reclaim stgpool tapepool duration=60

### **Commandes associées**

### Tableau 1. Commandes associées à RECLAIM STGPOOL

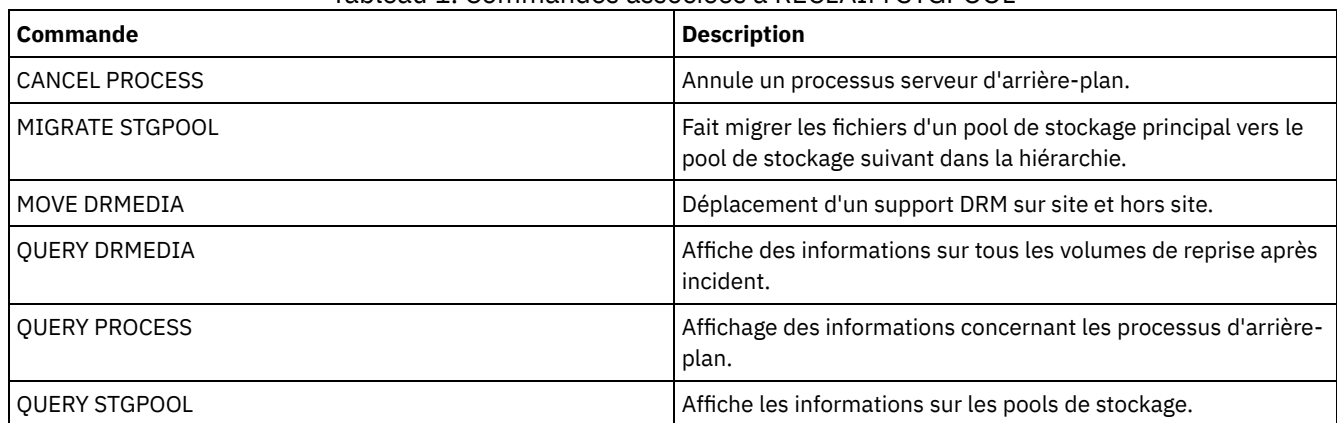

# **RECONCILE VOLUMES (Résolution des différences entre les définitions de volume virtuel)**

Lancez cette commande à partir du serveur source pour résoudre les différences entre les définitions de volume virtuelles du serveur source et les fichiers d'archivage du serveur cible. IBM Spectrum Protect recherche tous les volumes de la classe d'unités indiquée résidant sur le serveur source ainsi que tous les fichiers d'archivage correspondant situés sur le serveur cible. L'inventaire du serveur cible est également comparé à la définition locale des volumes virtuels pour contrôler la présence éventuelle d'incohérences.

## **Classe de privilèges**

Pour exécuter cette commande, vous devez avoir le privilège système.

### **Syntaxe**

```
.-*-----------------.
>>-REConcile Volumes--+-------------------+--------------------->
                      '-nom_classe_unités-'
   .-Fix--=--No------.
>--+-----------------+-----------------------------------------><
   '-Fix--=--+-No--+-'
            '-Yes-'
```
# **Paramètres**

#### nom\_classe\_poste

Indique le nom de la classe d'unités des volumes virtuels. Si vous n'indiquez aucun nom, IBM Spectrum Protect prend en compte tous les volumes virtuels. Ce paramètre est facultatif.

## FIX

Indique si IBM Spectrum Protect tente ou non de corriger les incohérences identifiées. Ce paramètre est facultatif. La valeur par défaut est NO. Les valeurs possibles sont les suivantes :

No

Indique que IBM Spectrum Protect ne corrige pas les incohérences.

Yes

Indique que IBM Spectrum Protect apporte les corrections suivantes :

- IBM Spectrum Protect marque comme non disponibles les volumes de pool de stockage situés sur le serveur source qui ne peuvent pas être localisés sur le serveur cible. Les volumes situés uniquement dans l'historique des volumes, tels que les sauvegardes de base de données ainsi que les volumes d'importation et d'exportation, sont rapportés comme étant incohérents.
- Les fichiers d'archivage situés sur le serveur cible qui ne correspondent à aucun volume virtuel du serveur source sont marqués pour suppression sur le serveur cible.

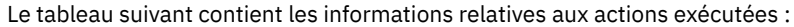

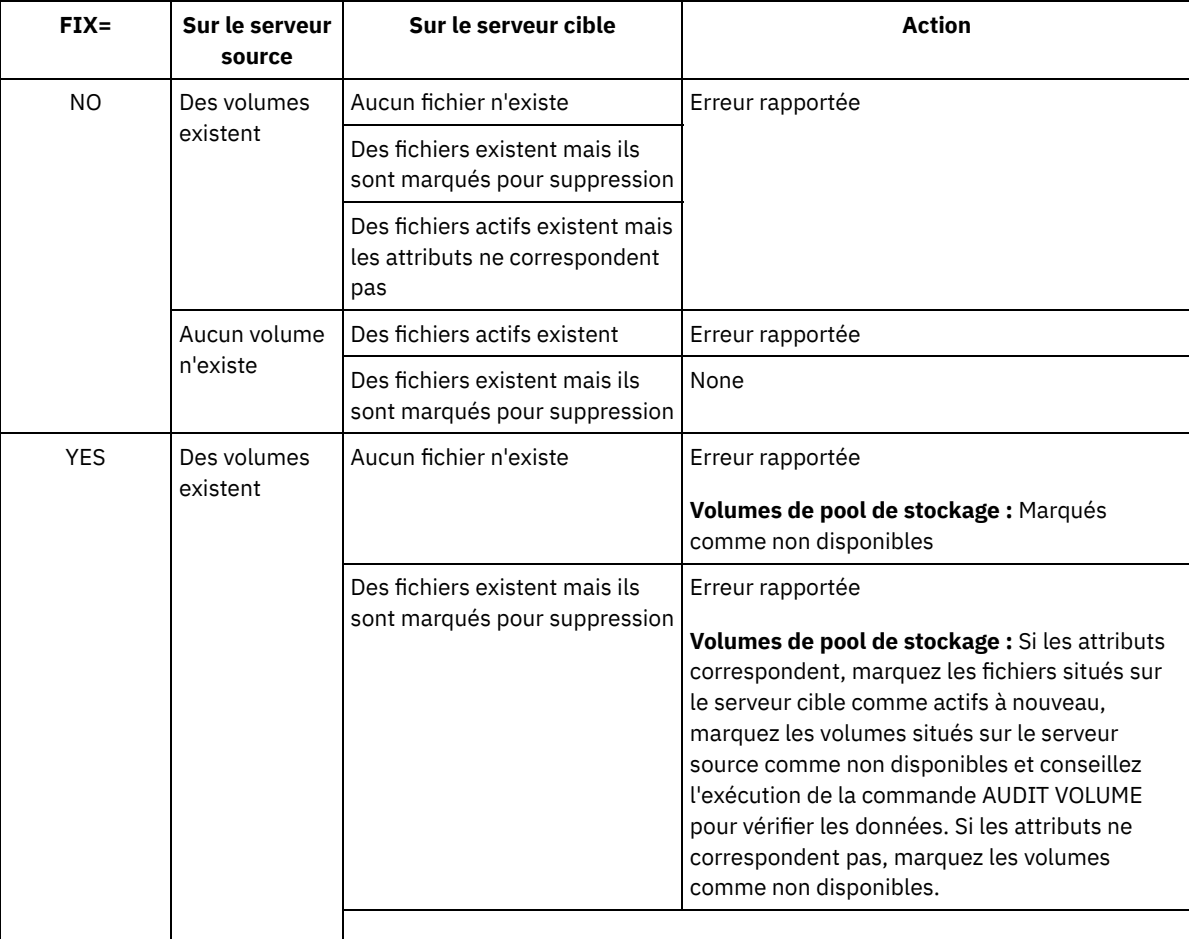

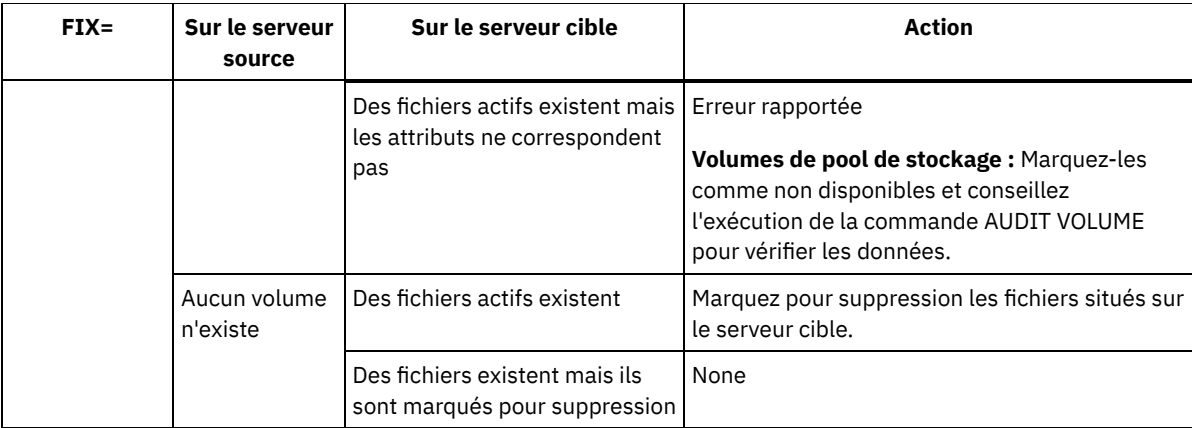

# **Exemple : Synchronisation des différences dans les définitions de volume virtuel**

Résolvez les différences entre toutes les définitions de volumes virtuels du serveur source et des fichiers d'archivage du serveur cible pour corriger les incohérences.

reconcile volumes remote1 fix=yes

## **Commandes associées**

# Tableau 1. Commandes associées à RECONCILE VOLUMES

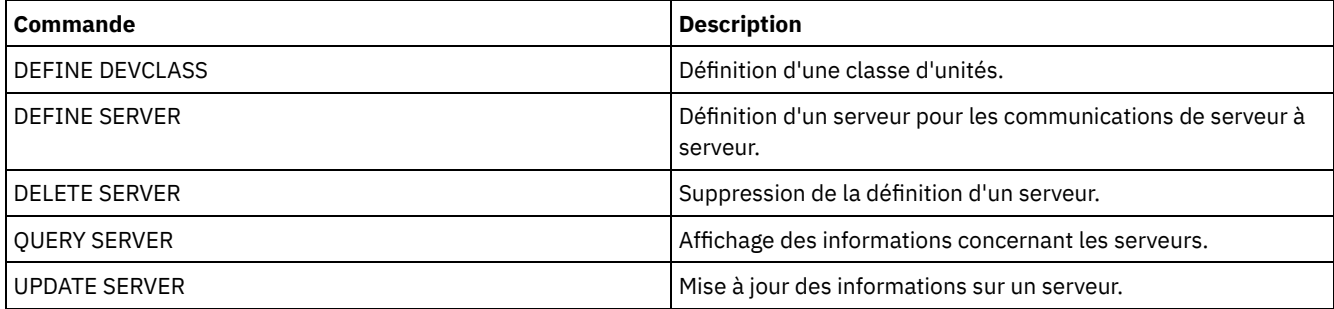

# **Commandes REGISTER**

Utilisez les commandes REGISTER pour définir ou ajouter des objets à IBM Spectrum Protect.

- REGISTER ADMIN (Enregistrement d'un ID administrateur)
- REGISTER LICENSE (Enregistrement d'une nouvelle licence)
- REGISTER NODE (Enregistrement d'un noeud)

# **REGISTER ADMIN (Enregistrement d'un ID administrateur)**

Cette commande permet d'ajouter un administrateur sur le serveur. Une fois enregistré, l'administrateur peut lancer un ensemble restreint de commandes, parmi lesquelles figurent toutes les commandes de requête. Pour lui octroyer des privilèges supplémentaires, utilisez la commande GRANT AUTHORITY.

## **Classe de privilèges**

Pour exécuter cette commande, vous devez disposer d'un privilège système.

Si vous enregistrez un administrateur portant le même nom qu'un noeud existant, vous devez connaître la méthode d'authentification de l'administrateur ainsi que le paramètre SSLREQUIRED. Les noeuds portant le même nom que l'administrateur en cours d'enregistrement héritent de ces paramètres. Pour les utilisateurs de serveurs LDAP (Lightweight Directory Access Protocol) :

Les informations contenues dans cette documentation s'appliquent à la méthode d'authentification LDAP qui est privilégiée pour les serveurs IBM Spectrum Protect V7.1.7 ou version ultérieure. Pour obtenir des instructions sur l'utilisation de la

méthode d'authentification LDAP précédente, reportez-vous à la section Managing passwords and logon [procedures.](http://www.ibm.com/support/knowledgecenter/SSGSG7_7.1.1/com.ibm.itsm.srv.doc/c_mgclinod_managepwlogin.html)

N'indiquez pas un ID utilisateur correspondant à un nom de noeud. Si l'ID administrateur correspond au nom du noeud, vous pourriez rencontrer un comportement inattendu en raison de modifications automatiques de mot de passe mettant à jour deux fois le même mot de passe. Par conséquent, le mot de passe peut ne pas être reconnu par l'ID administrateur. Sinon, l'opération de mise à jour du mot de passe risque d'échouer.

#### **Syntaxe**

```
>>-REGister Admin--nom_administrateur--+--------------+--------->
                                      '-mot de passe-'
>--+-------------------------+--+-------------------+----------->
   | (1) | '-CONtact--=--texte-'
   '-------PASSExp--=--jours-'
  .-FORCEPwreset--=--No------.
>--+--------------------------+--------------------------------->
  '-FORCEPwreset--=--+-No--+-'
                    '-Yes-'
>--+--------------------------------------+--------------------->
   '-EMAILADdress--=--IDutilisateur@noeud-'
     (2)
   .-------AUTHentication--=--LOcal-.
>--+--------------------------------+--------------------------->
   '-AUTHentication--=--+-LOcal-+---'
                       '-LDap--'
                             (3)
  .-SSLrequired--=--DEFault-------.
>--+-------------------------------+---------------------------->
   '-SSLrequired--=--+-Yes-----+---'
                    +-No------+
                    '-DEFault-'
  .-SESSIONSECurity--=--TRANSitional-----.
>--+--------------------------------------+--------------------->
  '-SESSIONSECurity--=--+-STRict-------+-'
                        '-TRANSitional-'
  .-ALert--=--No------.
>--+-------------------+---------------------------------------><
   '-ALert--=--+-Yes-+-'
             ' - N_O - -'
```
Remarques:

- 1. La commande PASSEXP ne s'applique pas aux administrateurs qui s'authentifient à un serveur d'annuaire LDAP.
- 2. La valeur par défaut peut changer si vous émettez la commande SET DEFAULTAUTHENTICATION et indiquez LDAP.

3. Le paramètre SSLREQUIRED est obsolète.

### **Paramètres**

```
nom_admin (Obligatoire)
```
Indique le nom de l'administrateur à enregistrer. Ce nom ne doit pas comporter plus de 64 caractères.

Vous ne pouvez pas spécifier un nom d'administrateur NONE.

Si vous planifiez d'authentifier l'ID administrateur auprès d'un serveur LDAP, vérifiez que l'ID administrateur ne correspond pas au nom d'un noeud qui s'authentifie auprès d'un serveur LDAP.

mot\_de\_passe

Indique le mot de passe de l'administrateur à enregistrer. La longueur minimale du mot de passe est de 8 caractères, sauf si une valeur différente est spécifiée à l'aide de la commande SET MINPWLENGTH. Ce mot de passe ne doit pas comprendre plus de 64 caractères.

Si vous authentifiez les mots de passe en local avec le serveur IBM Spectrum Protect, vous devez indiquer un mot de passe. Le mot de passe n'est pas sensible à la casse.

Si vous authentifiez les mots de passe avec un serveur LDAP (Lightweight Directory Access Protocol), n'indiquez pas de mot de passe dans la commande REGISTER ADMIN.

#### PASSExp

Indique le nombre de jours pendant lesquels le mot de passe reste valide. La valeur du délai d'expiration du mot de passe peut être comprise entre 0 et 9 999 jours. La valeur 0 signifie qu'aucun délai d'expiration n'est défini pour le mot de passe. Ce paramètre est facultatif. Si vous omettez de le spécifier, le mot de passe est défini avec une période d'expiration globale de 90 jours. Ce paramètre n'affecte pas les mots de passe qui s'authentifient avec un serveur d'annuaire LDAP.

CONtact

Indique les informations qui identifient l'administrateur à enregistrer. Ce paramètre est facultatif. Cette chaîne ne doit pas comprendre plus de 255 caractères. Ces informations doivent être placées entre guillemets si elles contiennent des espaces.

#### FORCEPwreset

Indique si l'administrateur doit modifier ou réinitialiser le mot de passe. Ce paramètre est facultatif. La valeur par défaut est NO. Les valeurs possibles sont les suivantes :

No

Indique que l'administrateur n'a pas besoin de modifier ou de réinitialiser le mot de passe lors de ses tentatives de connexion au serveur.

Yes

Indique que le mot de passe de l'administrateur expire à la prochaine connexion. Le client ou l'administrateur devra alors modifier ou réinitialiser le mot de passe. Si aucun mot de passe n'est spécifié, un message d'erreur s'affiche. Restriction : Pour les ID administrateur qui s'authentifient auprès d'un serveur LDAP, l'expiration du mot de passe est définie à l'aide des utilitaires du serveur LDAP. C'est la raison pour laquelle vous ne devez pas indiquer FORCEPWRESET=YES si vous spécifiez AUTHENTICATION=LDAP.

#### EMAILADdress

Indique l'adresse e-mail de l'administrateur.

AUTHentication

Ce paramètre indique la méthode d'authentification de l'ID administrateur. Indiquez l'une des valeurs suivantes : LDAP ou LOCAL. Ce paramètre est facultatif et est défini par défaut sur LOCAL. La valeur par défaut peut passer à LDAP si vous utilisez la commande SET DEFAULTAUTHENTICATION et indiquez LDAP.

#### LOcal

Indique que la base de données du serveur IBM Spectrum Protect local est utilisée.

LDap

Indique que l'ID administrateur authentifie les mots de passe auprès d'un serveur d'annuaire LDAP. Les mots de passe qui s'authentifient avec un serveur d'annuaire LDAP sont sensibles à la casse. Conseil : Aucun mot de passe n'est requis si vous enregistrez un administrateur et sélectionnez AUTHENTICATION=LDAP. Vous êtes invité à entrer un mot de passe à l'ouverture de session.

#### SSLrequired (obsolète)

Indique si l'ID administrateur doit utiliser le protocole SSL (Secure Sockets Layer) pour communiquer entre le serveur IBM Spectrum Protect et le client de sauvegarde-archivage. Lorsque vous authentifiez des mots de passe auprès d'un serveur d'annuaire LDAP, vous devez protéger les sessions à l'aide de SSL ou d'une autre méthode de sécurité des réseaux.

Important : A compter de IBM Spectrum Protect version 8.1.2 et de Tivoli Storage Manager version 7.1.8, ce paramètre est obsolète. La validation activée par ce paramètre est remplacée par le protocole TLS 1.2, qui est appliqué par le paramètre SESSIONSECURITY. Le paramètre SSLREQUIRED est ignoré. Mettez à jour votre configuration pour qu'elle utilise le paramètre SESSIONSECURITY.

#### SESSIONSECurity

Indique si l'administrateur doit utiliser les paramètres les plus sécurisés pour communiquer avec un serveur IBM Spectrum Protect. Ce paramètre est facultatif.

Vous pouvez spécifier l'une des valeurs suivantes :

STRict

Indique que les paramètres de sécurité les plus stricts sont appliqués pour l'administrateur. La valeur STRICT utilise le protocole de communication le plus sécurisé disponible, qui est actuellement TLS 1.2. Le protocole TLS 1.2 est utilisé pour les sessions SSL entre le serveur et l'administrateur. Pour indiquer si le serveur utilise TLS 1.2 pour l'ensemble de la session ou uniquement pour l'authentification, consultez l'option client SSL.

Pour utiliser la valeur STRICT, les conditions requises suivantes doivent être vérifiées afin que l'administrateur puisse s'authentifier sur le serveur :

- L'administrateur et le serveur doivent utiliser le logiciel IBM Spectrum Protect prenant en charge le paramètre SESSIONSECURITY.
- L'administrateur doit être configuré pour utiliser le protocole TLS 1.2 pour les sessions SSL entre le serveur et l'administrateur.

Les administrateurs pour lesquels le paramètre est défini sur STRICT et qui ne répondent pas à ces exigences ne peuvent pas s'authentifier sur le serveur.

### TRANSitional

Indique que les paramètres de sécurité existants sont appliqués pour l'administrateur. Il s'agit de la valeur par défaut. Cette valeur est destinée à être utilisée de manière temporaire lorsque vous mettez à jour vos paramètres de sécurité afin de répondre aux exigences pour la valeur STRICT.

Si SESSIONSECURITY=TRANSITIONAL et que l'administrateur n'a jamais rempli les conditions requises pour la valeur STRICT, l'administrateur continuera à s'authentifier à l'aide de la valeur TRANSITIONAL. Toutefois, une fois qu'un administrateur répond aux exigences pour la valeur STRICT, la valeur du paramètre SESSIONSECURITY est automatiquement mise à jour de TRANSITIONAL vers STRICT. Ensuite, l'administrateur ne peut plus s'authentifier à l'aide d'une version du client ou d'un protocole SSL/TLS qui ne répond pas aux exigences pour STRICT. En outre, une fois qu'un administrateur s'authentifie correctement à l'aide d'un protocole de communication plus sécurisé, il ne peut plus s'authentifier à l'aide d'un protocole qui l'est moins. Par exemple, si un administrateur qui n'utilise pas SSL est mis à jour et s'authentifie correctement à l'aide de TLS 1.2, l'administrateur ne peut plus s'authentifier sans protocole SSL ou à l'aide de TLS 1.1. Cette restriction s'applique également lorsque vous utilisez des fonctions telles que le routage de commandes ou l'exportation de serveur à serveur, si l'administrateur s'authentifie sur le serveur IBM Spectrum Protect en tant qu'administrateur à partir d'un autre serveur.

#### ALert

Indique si les alertes sont envoyées à une adresse électronique d'administrateur.

Yes

Indique que les alertes sont envoyées à l'adresse électronique de l'administrateur spécifié.

No

Indique que les alertes ne sont pas envoyées à l'adresse électronique de l'administrateur spécifié. Il s'agit de la valeur par défaut.

Conseil : La surveillance des alertes doit être activée et les paramètres de courrier électronique doivent être définis de manière appropriée de sorte à recevoir correctement les alertes par courrier électronique. Pour afficher les paramètres en cours, exécutez la commande QUERY MONITORSETTINGS.

### **Exemple : Enregistrement d'un administrateur**

Définissez un administrateur, LARRY, avec comme mot de passe PASSWORDONE. Vous pouvez identifier LARRY comme membre du personnel de la seconde équipe en indiquant ces informations avec le paramètre CONTACT. Exécutez la commande suivante :

register admin larry passwordone contact='second shift'

# **Exemple : enregistrement d'un ID administrateur et définition de sa méthode d'authentification**

Définissez un ID administrateur pour Harry afin qu'il puisse s'authentifier sur un serveur LDAP. Exécutez la commande :

register admin harry authentication=ldap

# **Exemple : enregistrement d'un administrateur et application de la sécurité de session stricte**

Enregistrez un administrateur appelé Harry et demandez-lui d'utiliser les paramètres de sécurité les plus stricts pour s'authentifier sur le serveur. Exécutez la commande :

register admin harry sessionsecurity=strict

### **Commandes associées**

Tableau 1. Commandes associées à REGISTER ADMIN

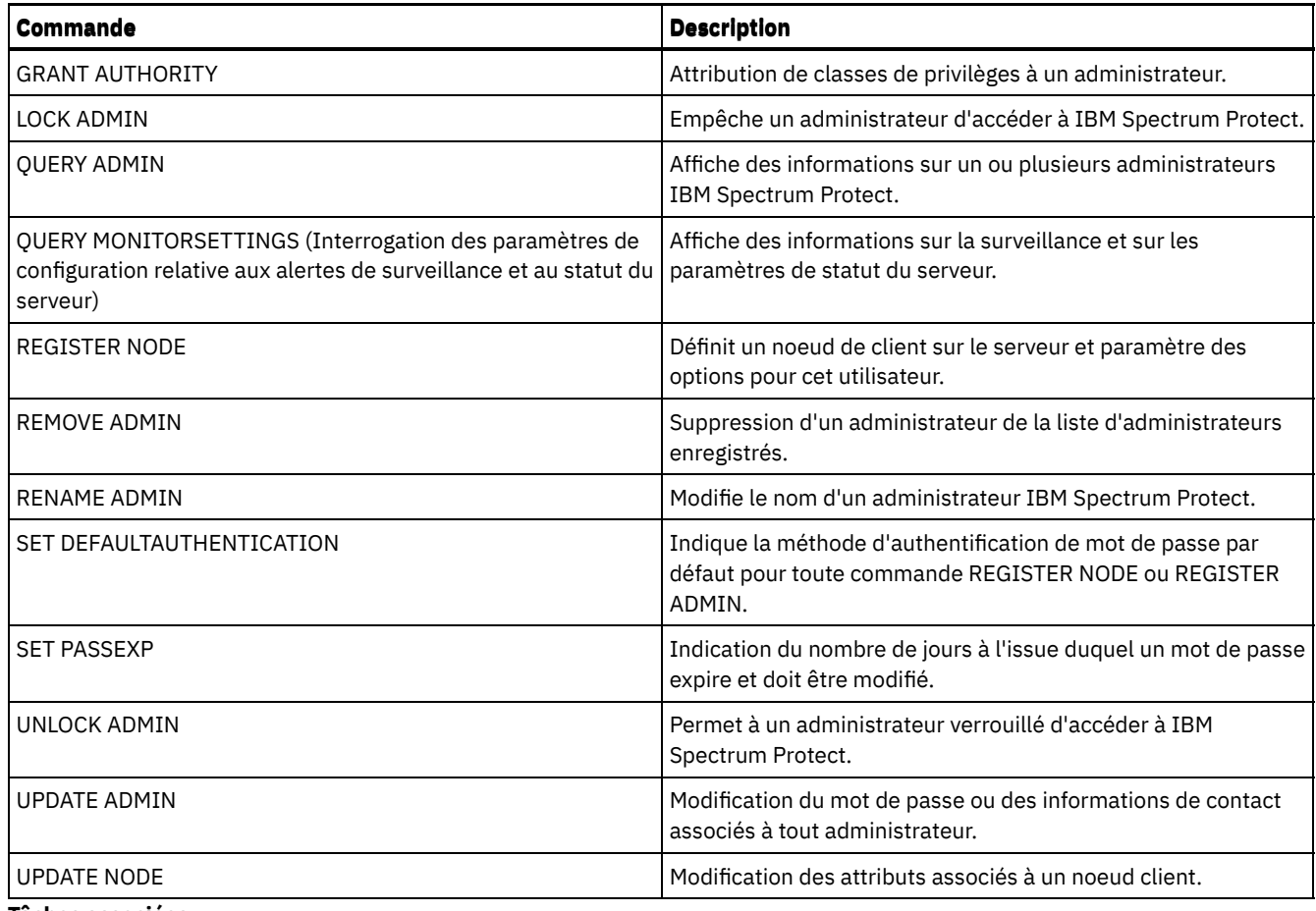

#### **Tâches associées**:

[Désignation](#page-996-0) des objets Tivoli Storage Manager **Référence associée**:

**■**[Option](http://www.ibm.com/support/knowledgecenter/en/SSEQVQ_8.1.2/client/r_opt_ssl.html) client SSL

# **REGISTER LICENSE (Enregistrement d'une nouvelle licence)**

Cette commande permet d'enregistrer de nouvelles licences pour des composants serveur, notamment IBM Spectrum Protect (base), IBM Spectrum Protect Extended Edition, et IBM Spectrum Protect for Data Retention.

Les licences sont enregistrées dans des fichiers de certificat d'enregistrement. Les fichiers de certificat d'enregistrement contiennent des informations de licence sur le serveur. Le fichier NODELOCK conserve les informations sur les licences de votre installation. Votre contrat de licence détermine ce que vous êtes autorisé(e) à utiliser, même si vous ne pouvez pas utiliser la commande REGISTER LICENSE pour enregistrer tous les composants. Vous êtes tenu(e) de vous conformer au contrat de licence et de n'utiliser que ce que vous avez acheté. L'utilisation de la commande REGISTER LICENSE suppose que vous approuvez et acceptez les dispositions du contrat de licence.

Important :

- Avant de procéder à une mise à niveau à partir d'une version antérieure de IBM Spectrum Protect, vous devez supprimer ou renommer le fichier NODELOCK.
- Pour résilier des licences, vous devez supprimer le fichier NODELOCK présent dans le répertoire d'instance du serveur de votre installation, puis enregistrer à nouveau toutes les licences précédemment enregistrées.
- Vous ne pouvez pas enregistrer des licences pour IBM Spectrum Protect for Mail, IBM Spectrum Protect for Databases, IBM Spectrum Protect for ERP et IBM Spectrum Protect for Space Management.

Pour générer un rapport capable de vous aider à comprendre les conditions de licence requises par le système, exécutez la commande QUERY PVUESTIMATE. Le rapport inclut une estimation du nombre total d'unités client et de PVU pour les unités serveur. Ces estimations ne sont en aucun cas des obligations irrévocables.

# **Classe de privilèges**

Pour exécuter cette commande, vous devez avoir le privilège système.

### **Syntaxe**

```
>>-REGister LICense--FILE--=--+-tsmbasic.lic-+-----------------><
                              +-tsmee.lic----+
                               +-dataret.lic--+
                               I - *. lic--------'
```
# **Paramètres**

#### FILE

Désigne le nom du fichier de certificat d'enregistrement contenant la licence à enregistrer. Le nom de fichier peut contenir un caractère générique (\*). Entrez le nom complet du fichier ou un caractère générique à la place d'un nom de fichier. La distinction majuscules/minuscules s'applique aux noms de fichiers. Les valeurs suivantes peuvent être utilisées :

tsmbasic.lic

Licence pour la base IBM Spectrum Protect.

tsmee.lic

Licence pour IBM Spectrum Protect Extended Edition. Cela comprend le gestionnaire de reprise après incident, les grandes bibliothèques et le protocole NDMP.

dataret.lic

Licence pour IBM Spectrum Protect for Data Retention. Ce fichier est requis pour l'activation de la fonction de protection des données pendant la période de conservation et de la fonction de maintien de la conservation.

\*.lic

Licences pour toutes licences IBM Spectrum Protect pour les composants du serveur.

### **Exemple : Enregistrement d'une licence**

Enregistrez la licence IBM Spectrum Protect de base.

register license file=tsmbasic.lic

### **Commandes associées**

### Tableau 1. Commandes associées à REGISTER LICENSE

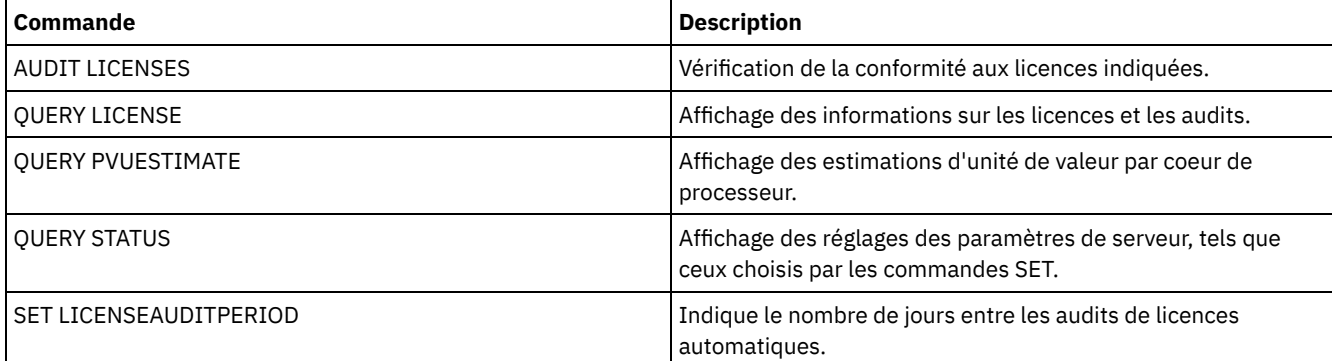

# **REGISTER NODE (Enregistrement d'un noeud)**

Cette commande permet d'enregistrer un noeud sur le serveur.

Cette commande peut créer un ID administrateur avec prérogatives de propriétaire du client sur le noeud. Vous pouvez utiliser cet ID administrateur pour accéder au client de sauvegarde-archivage Web depuis des emplacements distants via un navigateur Web. Conseil :

Dans les éditions antérieures du produit, la commande REGISTER NODE créait automatiquement un ID administrateur dont le nom correspondait à celui du noeud. A compter de IBM Spectrum Protect version 8.1, la commande REGISTER NODE ne crée plus automatiquement un ID administrateur correspondant au nom du noeud.

Si vous prévoyez d'utiliser l'option hors réseau local avec ce noeud, vous devez enregistrer un ID d'administration correspondant au nom de noeud. Pour enregistrer l'ID d'administration, utilisez le paramètre USERID ou enregistrez manuellement l'administrateur et accordez des droits propriétaire au noeud.

Si un client a besoin d'utiliser un domaine de règles autre que le domaine STANDARD, vous devez enregistrer le noeud client à l'aide de cette commande ou mettre à jour le noeud enregistré.

Exigence de configuration : Lorsque vous définissez sslrequired=serveronly dans une commande REGISTER NODE, le paramètre SSLREQUIRED de l'administrateur repasse à YES. Pour utiliser une session non SSL avec un agent de stockage, attribuez à l'administrateur le nom identique en émettant la commande RENAME ADMIN.

Pour les utilisateurs de serveurs LDAP (Lightweight Directory Access Protocol) : Les informations contenues dans cette documentation s'appliquent à la méthode d'authentification LDAP qui est privilégiée pour les serveurs IBM Spectrum Protect V7.1.7 ou version ultérieure. Pour obtenir des instructions sur l'utilisation de la méthode d'authentification LDAP précédente, reportez-vous à la section Managing passwords and logon [procedures.](http://www.ibm.com/support/knowledgecenter/SSGSG7_7.1.1/com.ibm.itsm.srv.doc/c_mgclinod_managepwlogin.html)

Lorsque vous enregistrez ou mettez à jour un noeud, vous pouvez spécifier si des fichiers endommagés sur le noeud peuvent être récupérés à partir d'un serveur de réplication. Les fichiers ne peuvent être restaurés que si toutes les conditions suivantes sont remplies :

- La version 7.1.1, ou ultérieure, est installée sur les serveurs de réplication source et cible.
- Le paramètre système REPLRECOVERDAMAGED est défini sur ON. Ce paramètre peut être défini à l'aide de la commande SET REPLRECOVERDAMAGED.
- Le serveur source inclut au moins un fichier signalé comme endommagé sur le noeud en cours de réplication.
- Les données du noeud ont été répliquées avant d'avoir été endommagées.

Le tableau ci-dessous décrit l'incidence des paramètres sur la récupération de fichiers répliqués endommagés.

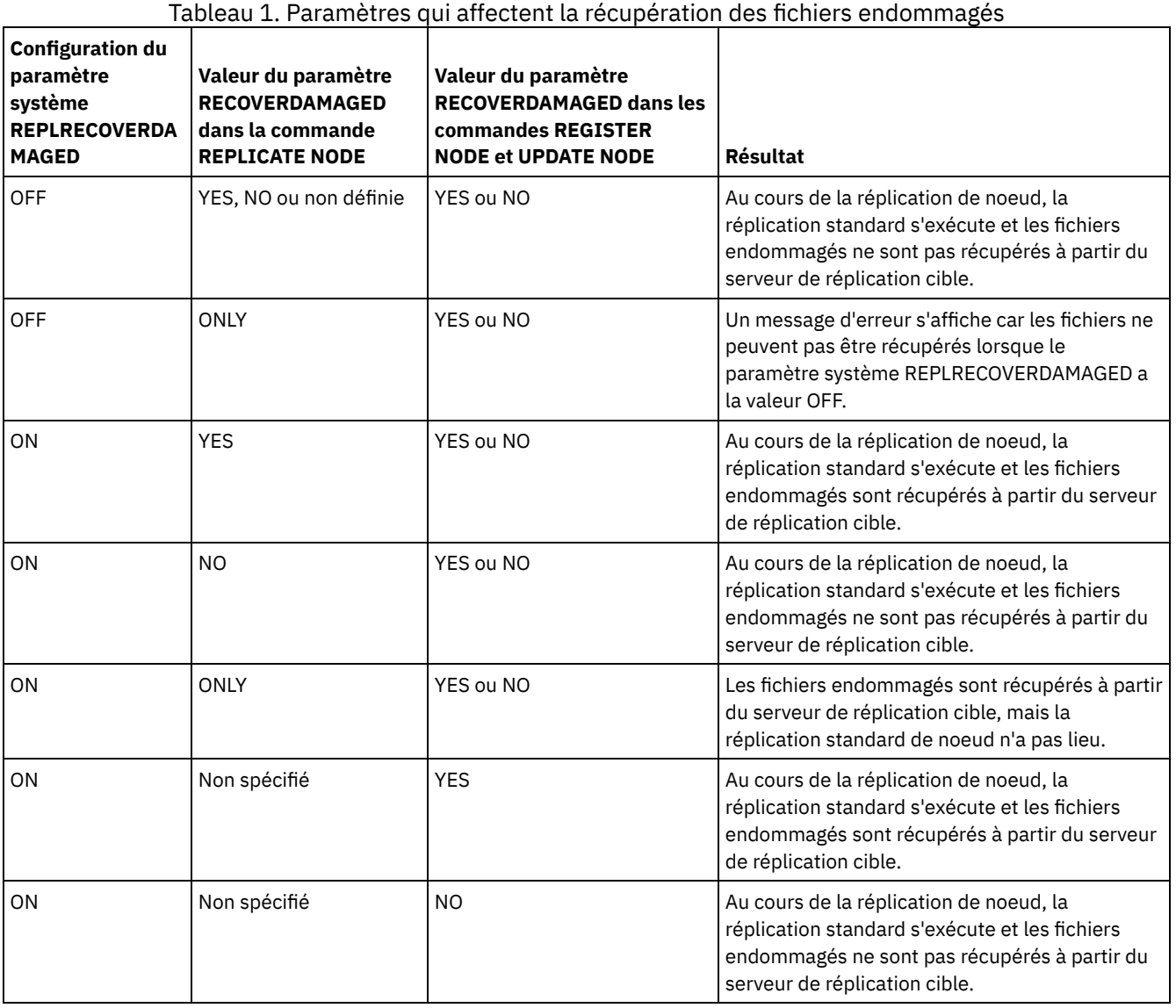

# **Classe de privilèges**

Pour exécuter cette commande, vous devez disposer du privilège système, du privilège de règle illimité, ou du privilège de règle limité au domaine de règles auquel le noeud client est affecté.

## **Syntaxe**

```
>>-REGister Node--nom_noeud--+--------------+------------------->
                            '-mot de passe-'
>--+-------------------------+---------------------------------->
   | (1)'-------PASSExp--=--jours-'
   .-USerid--=--NONE---------------.
>--+-------------------------------+--+-------------------+----->
   '-USerid--=--+-NONE-----------+-' '-CONtact--=--texte-'
               '-ID_utilisateur-'
   .-DOmain--=--STANDARD--------.
>--+----------------------------+------------------------------->
   '-DOmain--=----nom_domaine---'
   .-COMPression--=--Client-----. .-ARCHDELete--=--Yes-----.
>--+----------------------------+--+------------------------+--->
   '-COMPression--=--+-Client-+-' '-ARCHDELete--=--+-Yes-+-'
                    +-Yes---+'-No-----'
   .-BACKDELete--=--No------.
>--+------------------------+----------------------------------->
   '-BACKDELete--=--+-No--+-'
                    '-Yes-'
>--+------------------------------+----------------------------->
   '-CLOptset--=--nom_jeu_options-'
   .-FORCEPwreset--=--No------. .-Type--=--Client------.
>--+--------------------------+--+----------------------+------->
   '-FORCEPwreset--=--+-No--+-' '-Type--=--+-Client--+-'
                                         | (2) |
                                           +-NAS-----+
                                            '-Server--'
>--+-------------+--+-------------------------------+----------->
   '-URL--=--url-' '-UTILITYUrl--=--url_utilitaire-'
   .-MAXNUMMP--=--1------. .-AUTOFSRename--=--No---------.
>--+---------------------+--+-----------------------------+----->
   '-MAXNUMMP--=--numéro-' '-AUTOFSRename--=--+-Yes----+-'
                                               +-No-----+
                                               '-Client-'
   .-KEEPMP--=--No------. (3)>--+--------------------+--------------------------------------->
   '-KEEPMP--=--+-No--+-'
               '-Yes-'
   .-VALIdateprotocol--=--No-----------.
>--+-----------------------------------+------------------------>
   '-VALIdateprotocol--=--+-No-------+-'
                         +-Dataonly-+
                          '-All------'
   .-TXNGroupmax--=--0----------.
 >--+----------------------------+------------------------------->
   '-TXNGroupmax--=--+-0------+-'
                     '-numéro-'
   .-DATAWritepath--=--ANY---------.
>--+-------------------------------+---------------------------->
```
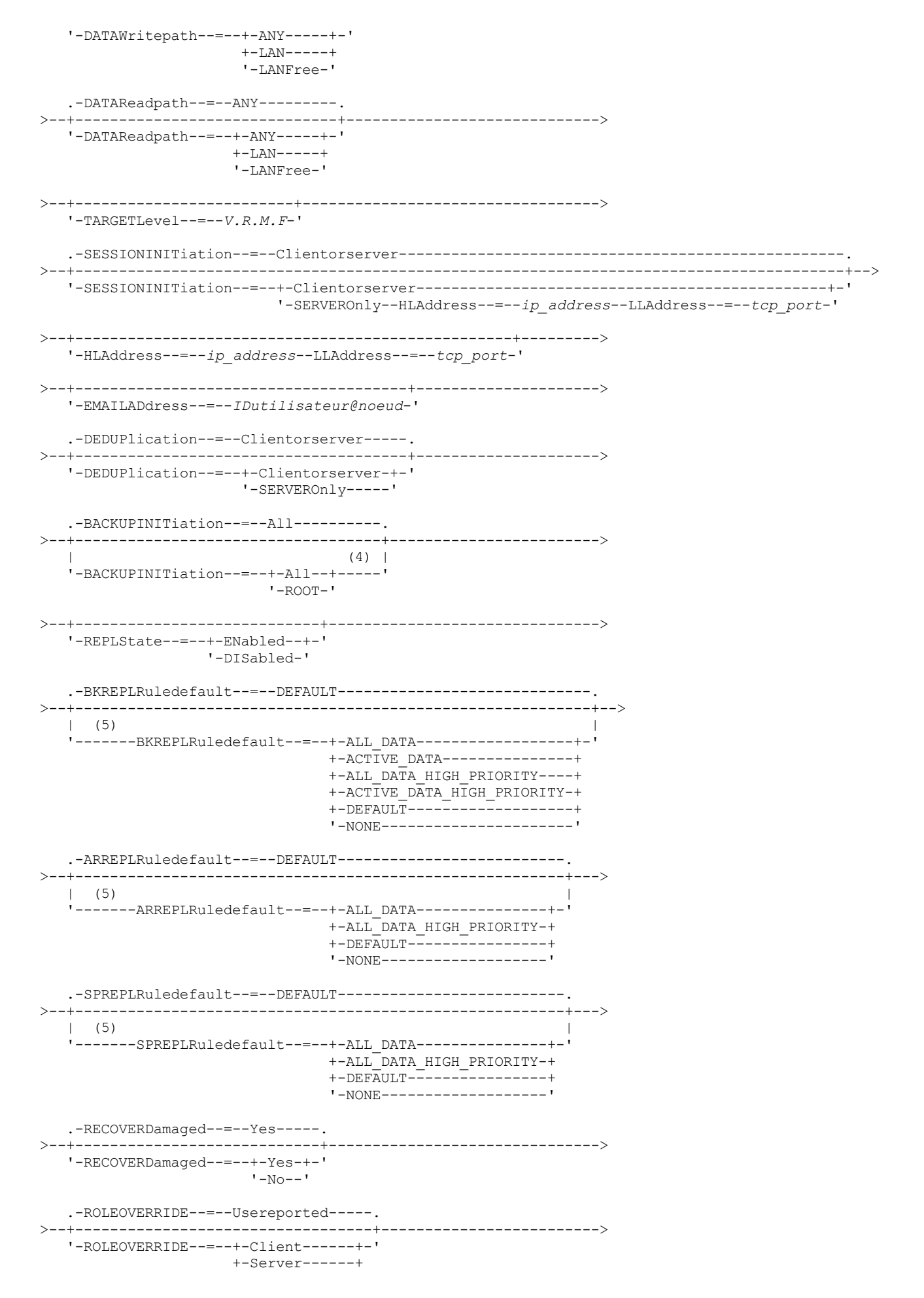

```
+-Other-------+
                      '-Usereported-'
     (6)
   .-------AUTHentication--=--LOcal-.
>--+--------------------------------+--------------------------->
   '-AUTHentication--=--+-LOcal-+---'
                       '-LDap--'
                              (7)
  .-SSLrequired--=--DEFault--------.
>--+--------------------------------+--------------------------->
   '-SSLrequired--=--+-Yes--------+-'
                    +-No---------+
                    +-DEFault----+
                    '-SERVERonly-'
   .-SESSIONSECurity--=--TRANSitional-----.
>--+--------------------------------------+--------------------->
  '-SESSIONSECurity--=--+-STRict-------+-'
                         '-TRANSitional-'
   .-SPLITLARGEObjects--=--Yes-----.
>--+-------------------------------+---------------------------><
   '-SPLITLARGEObjects--=--+-Yes-+-'
                          I-NO=-I
```
Remarques:

- 1. La commande PASSEXP ne s'applique pas aux administrateurs qui s'authentifient avec un serveur d'annuaire LDAP (Lightweight Directory Access Protocol).
- 2. Ce paramètre est disponible uniquement pour les systèmes d'exploitation AIX, Linux et Windows.
- 3. Le paramètre VALIDATEPROTOCOL est obsolète.
- 4. Le paramètre BACKUPINITIATION est ignoré si le système d'exploitation du noeud client n'est pas pris en charge.
- 5. Vous pouvez spécifier le paramètre BKREPLRULEDEFAULT, ARREPLRULEDEFAULT ou SPREPLRULEDEFAULT seulement lorsque vous indiquez le paramètre REPLSTATE.
- 6. La valeur par défaut peut changer si vous émettez la commande SET DEFAULTAUTHENTICATION et indiquez LDAP.
- 7. Le paramètre SSLREQUIRED est obsolète.

# **Paramètres**

#### nom\_noeud (obligatoire)

Désigne le nom du noeud client à enregistrer. Ce nom ne doit pas comporter plus de 64 caractères.

Vous ne pouvez pas indiquer NONE comme nom de noeud.

mot\_de\_passe

Indique le mot de passe du noeud client. La longueur minimale du mot de passe est de 8 caractères, sauf si une valeur différente est spécifiée à l'aide de la commande SET MINPWLENGTH. Ce mot de passe ne doit pas comprendre plus de 64 caractères.

Si vous authentifiez les mots de passe en local avec le serveur IBM Spectrum Protect, vous devez indiquer un mot de passe. La distinction entre majuscules et minuscules ne s'applique pas aux mots de passe.

Si vous authentifiez les mots de passe avec un serveur LDAP, n'indiquez pas de mot de passe dans la commande REGISTER NODE.

PASSExp

Indique le nombre de jours pendant lesquels le mot de passe reste valide. La valeur du délai d'expiration du mot de passe peut être comprise entre 0 et 9 999 jours. La valeur 0 signifie qu'aucun délai d'expiration n'est défini pour le mot de passe. Ce paramètre est facultatif. Si vous n'indiquez pas ce paramètre, le délai d'expiration commun des mots de passe du serveur est utilisé. Le délai d'expiration du mot de passe est de 90 jours, cette valeur peut être modifiée en exécutant la commande SET PASSEXP.

Vous pouvez modifier le délai d'expiration du mot de passe en exécutant les commandes UPDATE NODE ou SET PASSEXP. Vous pouvez exécuter la commande SET PASSEXP pour définir un délai d'expiration commun à tous les administrateurs et les noeuds client. Vous pouvez également l'utiliser pour définir de façon sélective des délais d'expiration de mot de passe. Si vous définissez de façon sélective un délai d'expiration de mot de passe à l'aide de la commande REGISTER NODE, UPDATE NODE ou SET PASSEXP, le délai d'expiration est exclu des délais d'expiration de mot de passe communs créés avec la commande SET PASSEXP.

Vous pouvez utiliser la commande RESET PASSEXP pour réinitialiser le délai d'expiration des mots de passe et lui attribuer la valeur du délai d'expiration commun. La commande PASSEXP ne s'applique pas aux noeuds qui s'authentifient auprès d'un serveur LDAP.

#### USerid

Désigne l'ID utilisateur administratif avec droits de propriétaire sur le client. Ce paramètre est facultatif. Vous pouvez spécifier l'une des valeurs suivantes :

#### NONE

Spécifie de ne pas créer un ID administrateur. Il s'agit de la valeur par défaut.

#### *id\_utilisateur*

Spécifie de créer un ID administrateur avec le nom indiqué. Vous pouvez utiliser ce paramètre pour accorder des droits de propriétaire sur un ID utilisateur administratif existant.

Si vous enregistrez un noeud doté du même nom qu'un administrateur, la méthode d'authentification de l'administrateur et le paramètre SSLREQUIRED sont modifiés pour correspondre à la méthode d'authentification du noeud. Les mots de passe partagés entre les noeuds et les administrateurs du même nom sont synchronisés au cours d'un changement d'authentification.

Si vous prévoyez d'utiliser l'option hors réseau local avec ce noeud, utilisez le paramètre USERID pour enregistrer un ID d'administration correspondant au nom de noeud.

Utilisateurs de serveurs LDAP : Si vous comptez authentifier le noeud auprès d'un serveur LDAP, conservez le paramètre par défaut (USERID=NONE) ou spécifiez un ID administrateur différent du nom du noeud. Si l'ID administrateur correspond au nom du noeud, vous pourriez rencontrer un comportement inattendu en raison de modifications automatiques de mot de passe mettant à jour deux fois le même mot de passe. Par conséquent, le mot de passe peut ne pas être reconnu par l'ID administrateur. Il est aussi possible que l'opération de mise à jour du mot de passe échoue.

#### CONtact

Définit la chaîne de texte d'identification du noeud. Ce paramètre est facultatif. La longueur maximale de la chaîne de texte est de 255 caractères. Ces informations doivent être placées entre guillemets si elles contiennent des espaces.

#### DOmain

Désigne le nom du domaine de règles auquel le noeud appartient. Ce paramètre est facultatif. Si vous n'indiquez aucun nom de domaine, le noeud est associé au domaine de règles par défaut (STANDARD).

Lorsqu'un serveur source est enregistré en tant que noeud, il est associé à un domaine de règles. Les données du serveur source sont stockées dans le pool de stockage spécifié dans le groupe de copie d'archivage de la classe de gestion par défaut de ce domaine.

#### COMPression

Indique si le noeud client compresse ses fichiers avant de les envoyer au serveur pour sauvegarde et archivage. Ce paramètre est facultatif. La valeur par défaut est CLIENT. Restriction : Ce paramètre ne s'applique pas aux noeuds de type NAS ou SERVER.

Vous pouvez spécifier l'une des valeurs suivantes :

#### Client

Indique que le client détermine s'il compresse les fichiers.

Yes

Indique que le noeud client compresse ses fichiers avant de les envoyer au serveur pour sauvegarde et archivage.

No

Indique que le noeud client ne compresse pas ses fichiers avant de les envoyer au serveur pour sauvegarde et archivage.

#### ARCHDELete

Indique si le noeud client peut supprimer ses propres fichiers d'archives à partir du serveur. Ce paramètre est facultatif. La valeur par défaut est YES. Vous pouvez spécifier l'une des valeurs suivantes :

#### Yes

Le noeud peut supprimer du serveur ses fichiers archivés.

No

Le noeud ne peut pas supprimer du serveur ses fichiers archivés.

#### BACKDELete

Indique si le noeud client peut supprimer du serveur ses propres fichiers de sauvegarde. Ce paramètre est facultatif. La valeur par défaut est NO. Vous pouvez spécifier l'une des valeurs suivantes :

#### No

Le noeud ne peut pas supprimer du serveur ses fichiers de sauvegarde.

Yes

Le noeud peut supprimer du serveur ses fichiers de sauvegarde.

#### CLOptset

Nom du jeu d'options que le client doit utiliser. Ce paramètre est facultatif.

### FORCEPwreset

Indique s'il faut forcer un client à modifier ou restaurer le mot de passe. Ce paramètre est facultatif. La valeur par défaut est NO. Vous pouvez spécifier l'une des valeurs suivantes :

#### No

Indique que le délai d'expiration du mot de passe est défini par la commande SET PASSEXP. Le client n'a pas besoin de modifier ni de réinitialiser le mot de passe lorsqu'il se connecte au serveur.

#### Yes

Indique que le mot de passe du noeud client expirera à la prochaine connexion. Le client devra alors modifier ou réinitialiser le mot de passe. Si aucun mot de passe n'est spécifié, un message d'erreur s'affiche.

Restriction : Pour les noeuds qui s'authentifient auprès d'un serveur LDAP, l'expiration du mot de passe est définie à l'aide des utilitaires du serveur LDAP. C'est la raison pour laquelle vous ne devez pas indiquer FORCEPWRESET=YES si vous spécifiez AUTHENTICATION=LDAP.

#### Type

Désigne le type de noeud en cours d'enregistrement. Ce paramètre est facultatif. La valeur par défaut est CLIENT. Vous pouvez spécifier l'une des valeurs suivantes :

#### Client

Indique que le noeud client est un Client de sauvegarde-archivage, un client IBM Spectrum Protect for Space Management ou un client d'application.

#### NAS

Indique que le noeud est un serveur de fichiers NAS dont les données sont protégées grâce aux opérations NDMP. Le nom du serveur ne peut pas être la valeur SERVER.

Remarque : Le nom du noeud NAS doit être identique à celui du dispositif de transfert de données. Ainsi, le nom ne peut plus être modifié une fois défini le dispositif de transfert de données correspondant.

### Server

Indique que le noeud client est un serveur source en cours d'enregistrement sur le serveur cible.

#### URL

Indique l'URL du client Web IBM Spectrum Protect configuré sur le système client. Vous pouvez utiliser l'URL dans un navigateur Web et dans le Centre d'opérations pour gérer à distance le noeud client.

Ce paramètre est facultatif. L'URL doit inclure le nom DNS ou l'adresse IP du système client, ainsi que le numéro de port défini sur le système client pour le client Web IBM Spectrum Protect. Par exemple, http://client.mycorp.com:1581

### UTILITYUrl

Spécifie l'adresse des services de gestion du client IBM Spectrum Protect qui sont configurés sur le système client. Cette URL est utilisée par le Centre d'opérations pour accéder aux fichiers journaux du client pour le diagnostic à distance des problèmes que celui-ci rencontre.

Ce paramètre est facultatif. Vous pouvez entrer une URL comportant jusqu'à 200 caractères. Celle-ci doit commencer par https. Elle comprend le nom DNS ou l'adresse IP du système client, ainsi que le numéro de port défini sur le système client pour les services de gestion du client IBM Spectrum Protect. Par exemple, https://client.mycorp.com:9028

Si vous n'indiquez pas le numéro de port, le Centre d'opérations utilise le numéro de port 9028, qui est le numéro de port par défaut lorsque vous installez les services de gestion sur le système client.

#### MAXNUMMP

Indique le nombre maximum de points de montage qu'un noeud est autorisé à utiliser sur le serveur ou l'agent de stockage uniquement pour les opérations telles que la sauvegarde, l'archivage et la migration de IBM Spectrum Protect for Space Management. Le paramètre est facultatif et il ne s'applique pas aux noeuds de type NAS ou SERVER. La valeur par défaut est 1. Vous pouvez indiquer un nombre entier compris entre 0 et 999. Une valeur de 0 indique qu'un noeud ne peut pas acquérir de point de montage pour une opération de stockage de données client. La valeur MAXNUMMP n'est pas évaluée

#### **1764** IBM Spectrum Protect Knowledge Center Version 8.1.4

ou appliquée au cours des opérations de lecture de données client telles que la restauration, la récupération et le rappel IBM Spectrum Protect for Space Management. Toutefois, les points de montage utilisés pour les opérations de lecture de données sont évalués par rapport aux tentatives simultanées d'opération de stockage de données pour le même noeud client et peuvent empêcher les opérations de stockage de données d'acquérir des points de montage.

Pour les volumes d'un pool de stockage associés au type d'unité FILE ou CENTERA, le serveur peut avoir simultanément plusieurs sessions de lecture et un seul processus d'écriture dans le même volume. Pour améliorer l'accès concurrent et fournir un accès efficace aux noeuds contenant des données dans les pools de stockage FILE ou CENTERA, augmentez la valeur du paramètre MAXNUMMP.

Pour les noeuds qui stockent les données dans les pools de stockage principaux tout en utilisant la fonction d'écriture simultanée, vous pouvez avoir besoin de régler la valeur du paramètre MAXNUMMP afin d'indiquer le nombre correct de points de montage pour chaque session client. Une session client nécessite un point de montage pour le pool de stockage principal et un point de montage pour chaque pool de stockage de copie et chaque pool de données actives.

Si vous effectuez une sauvegarde de serveur à serveur et que la version de l'un des serveurs est différente de celle de l'autre, attribuez au serveur cible un nombre de points de montage supérieur à 1, faute de quoi un message d'erreur s'affiche.

Les agents de stockage analysent de façon indépendante le nombre de points utilisés au cours d'une session client. Si un agent de stockage est installé sur un noeud, il risque donc de dépasser la valeur MAXNUMMP. Cette valeur peut également être dépassée si le noeud n'a pas à attendre que l'un des points de montage se libère.

Remarque : Le serveur peut faire passer une opération prioritaire devant une opération du client et ce dernier peut perdre un point de montage si aucun autre point de montage n'est disponible.

#### KEEPMP

Indique si le noeud client conserve le même point de montage pour toute la durée de la session. Ce paramètre est facultatif. La valeur par défaut est NO. Vous pouvez spécifier l'une des valeurs suivantes :

Yes

Indique que le noeud client doit conserver le même point de montage pour toute la durée de la session. Si les définitions de règles entraînent le stockage de données dans un pool de stockage sur disque après leur stockage dans un pool de stockage à accès séquentiel, les points de montage détenus par la session ne seront pas libérés.

No

Indique que le noeud client libère le point de montage en cours de session. Si les définitions de règles entraînent le stockage de données dans un pool de stockage sur disque après leur stockage dans un pool de stockage à accès séquentiel, les points de montage détenus par la session seront libérés.

#### AUTOFSRename

Indique si les espaces fichier sont automatiquement renommés lors de la mise à niveau du système client de manière à prendre en charge le format Unicode ou s'ils le sont par le client, le cas échéant. Ce paramètre est facultatif. La valeur par défaut est NO. Si vous attribuez la valeur YES au paramètre, le changement automatique de nom se produit lorsque le client exécute l'une des opérations suivantes : archivage, sauvegarde sélective, sauvegarde incrémentielle intégrale ou sauvegarde incrémentielle partielle. Le changement automatique de nom affecte les espaces fichier sauvegardés existants qui ne sont pas en Unicode dans l'espace de stockage du serveur. Les espaces fichier sont alors sauvegardés en format Unicode. Vous pouvez utiliser ce paramètre pour les clients Unicode IBM Spectrum Protect utilisant les systèmes d'exploitation Windows, Macintosh OS X et NetWare.

Une fois le client prenant en charge le format Unicode installé, tous les nouveaux espaces fichier que le client sauvegarde sont enregistrés dans l'espace de stockage, avec la page de codes UTF-8. UTF-8 est un format de codage en octets spécifié par la norme Unicode.

Vous pouvez spécifier l'une des valeurs suivantes :

Yes

Les espaces fichier existants sont automatiquement renommés lorsque vous passez à un client qui prend en charge le format Unicode et que le client exécute l'une des opérations suivantes : archivage, sauvegarde sélective, sauvegarde incrémentielle intégrale, sauvegarde incrémentielle partielle. Le changement de nom s'effectue, que le client utilise l'interface utilisateur graphique, l'interface en ligne de commande ou le planificateur client. Par exemple, le serveur renomme une unité de la manière suivante :

Original name: D\_DRIVE New name: D\_DRIVE\_OLD

Le nouveau nom indique que l'espace fichier est stocké sur le serveur dans un format différent de Unicode.

No

Le serveur ne renomme pas automatiquement les espaces fichier existants lorsque le système client passe à un client qui prend en charge le format Unicode, et que le client exécute l'une des opérations suivantes : archivage, sauvegarde sélective, sauvegarde incrémentielle intégrale, sauvegarde incrémentielle partielle.

#### Client

L'option AUTOFSRENAME du fichier d'options du client détermine si les espaces fichier sont renommés.

Par défaut, l'option client est définie sur PROMPT. Lorsque le système client est mis à niveau vers un client prenant en charge Unicode et qu'une opération IBM Spectrum Protect est exécutée avec l'interface utilisateur graphique ou via la ligne de commande, le programme demande à l'utilisateur si les espaces fichier doivent être renommés.

Lorsque le planificateur client exécute une opération, le programme ne propose pas de choisir un nouveau nom et ne renomme pas les espaces fichier. Les sauvegardes des espaces fichier existants sont envoyées comme auparavant (pas en Unicode).

#### VALIdateprotocol (obsolète)

Indique si IBM Spectrum Protect effectue un contrôle de redondance cyclique pour valider les données échangées entre le client et le serveur. Ce paramètre est facultatif. La valeur par défaut est NO.

Important : A compter de IBM Spectrum Protect version 8.1.2 et de Tivoli Storage Manager version 7.1.8, ce paramètre est obsolète. La validation activée par ce paramètre est remplacée par le protocole TLS 1.2, qui est appliqué par le paramètre SESSIONSECURITY. Le paramètre VALIDATEPROTOCOL est ignoré. Mettez à jour votre configuration pour qu'elle utilise le paramètre SESSIONSECURITY.

#### **TXNGroupmax**

Indique le nombre de fichiers transférés entre un client et un serveur pour chaque validation de transaction. Ce paramètre est facultatif. L'attribution d'une valeur plus élevée à cette option permet d'améliorer les performances du client.

La valeur par défaut est 0. Si vous la choisissez, le noeud utilisera la valeur globale du serveur définie dans le fichier d'options de ce serveur. Si vous voulez définir une autre valeur, indiquez un chiffre compris entre 4 et 65 000. La valeur du noeud l'emporte sur celle du serveur.

Avertissement : L'augmentation de la valeur TXNGROUPMAX entraîne l'augmentation de l'utilisation du journal de reprise. Une plus grande utilisation du journal de reprise peut augmenter le risque de manquer d'espace de journal. Evaluez les performances de chaque noeud avant de modifier ce paramètre.

#### DATAWritepath

Désigne le chemin de transfert utilisé par le client lorsqu'il envoie des données au serveur, à l'agent de stockage, ou aux deux au cours d'opérations de stockage telles que la sauvegarde ou l'archivage. Ce paramètre est facultatif. La valeur par défaut est ANY.

Remarque : Si un chemin n'est pas disponible, le noeud ne peut pas envoyer de données. Par exemple, si vous sélectionnez l'option hors réseau local (LAN-free) mais qu'aucun chemin d'accès hors réseau local n'est défini, l'opération échouera.

Vous pouvez spécifier l'une des valeurs suivantes :

#### ANY

Indique que les données sont envoyées au serveur et/ou à l'agent de stockage par un chemin d'accès disponible. Si un chemin d'accès hors réseau local est disponible, il sera utilisé. Si aucun chemin hors réseau local n'est disponible, les données sont transférées à l'aide du réseau local.

LAN

Indique que les données sont envoyées à l'aide du réseau local.

#### LANFree

Indique que les données sont envoyées à l'aide d'un chemin d'accès hors réseau local.

### DATAReadpath

Désigne le chemin de transfert utilisé par le serveur, l'agent de stockage ou les deux lorsqu'ils lisent des données pour un client, au cours d'opérations telles que la restauration ou la récupération. Ce paramètre est facultatif. La valeur par défaut est ANY.

Remarque : Si un chemin n'est pas disponible, les données ne peuvent pas être lues. Par exemple, si vous sélectionnez l'option hors réseau local (LAN-free) mais qu'aucun chemin d'accès hors réseau local n'est défini, l'opération échouera. La valeur du chemin de transfert s'applique également aux connexions de basculement. Si la valeur est définie sur LANFree, le basculement ne peut pas s'effectuer pour le noeud sur le serveur secondaire.

Vous pouvez spécifier l'une des valeurs suivantes :

ANY

Indique que le serveur, l'agent de stockage ou les deux utilisent n'importe quel chemin d'accès disponible pour lire les données. Si un chemin d'accès hors réseau local est disponible, il sera utilisé. Si aucun chemin hors réseau local n'est disponible, les données sont lues à l'aide du réseau local.

#### LAN

Indique que les données sont lues à l'aide du réseau local.

#### LANFree

Indique que les données sont lues à l'aide d'un chemin d'accès hors réseau local.

#### **TARGETLevel**

Indique le module de déploiement client ciblé pour ce noeud. Vous pouvez remplacer un package d'éditions applicable par V.R.M.F, soit Version.Release.Modification.Fix Level. Par exemple : TARGETLevel=6.2.0.0.

Vous devez spécifier chaque segment avec un numéro applicable à un module de déploiement. Vous ne pouvez pas utiliser d'astérisque dans les zones pour remplacer un numéro valide. Ce paramètre est facultatif.

Restriction : Le paramètre TARGETLEVEL ne s'applique pas aux noeuds de type NAS ou SERVER.

#### SESSIONINITiation

Indique si c'est le serveur ou le client qui démarre les sessions. Par défaut, c'est le client. Ce paramètre est facultatif.

#### Clientorserver

Indique que le client peut démarrer des sessions avec le serveur en communiquant sur le port TCP/IP défini pour l'option de serveur TCPPORT. Vous pouvez également utiliser la fonction de planification à l'invite du serveur pour inviter le client à se connecter au serveur.

#### **SERVEROnly**

Indique que le serveur n'acceptera pas les demandes de sessions provenant de clients. Toutes les sessions doivent être lancées par planification à l'invite du serveur sur le port attribué au client à l'aide des commandes REGISTER ou UPDATE NODE. Vous ne pouvez pas utiliser l'accepteur client ,dsmcad, pour démarrer le planificateur lorsque la valeur SERVERONLY est attribuée à SESSIONINITIATION.

#### **HLAddress**

Indique l'adresse IP du client que le serveur contacte pour initier des événements planifiés. Ce paramètre facultatif est utilisé uniquement lorsque SESSIONINITIATION est défini sur SERVERONLY, quelques soient les adresses précédemment utilisées par le client pour entrer en contact avec le serveur.

L'adresse peut être indiquée au format numérique ou sous forme de nom d'hôte. Si vous utilisez le format numérique, l'adresse sera sauvegardée sans être vérifiée par un serveur de noms de domaine. Si elle est incorrecte, des erreurs peuvent se produire lorsque le serveur tente d'entrer en contact avec le client. Les adresses au format nom d'hôte sont vérifiées par un serveur de noms de domaine. Les noms ainsi vérifiés sont sauvegardés et résolus par les services DNS lorsque le serveur entre en contact avec le client.

#### LLAddress

Indique le numéro de port client sur lequel le client est à l'écoute des sessions provenant du serveur. Ce paramètre facultatif est utilisé uniquement lorsque SESSIONINITIATION est défini sur SERVERONLY, quelques soient les adresses précédemment utilisées par le client pour entrer en contact avec le serveur.

La valeur de ce paramètre doit correspondre à la valeur de l'option client TCPCLIENTPORT. La valeur par défaut est 1501.

#### EMAILADdress

Ce paramètre permet d'obtenir des coordonnées supplémentaires. Ce paramètre est facultatif. Les informations spécifiées par ce paramètre ne sont pas traitées par IBM Spectrum Protect.

#### DEDUPlication

Indique l'emplacement du dédoublonnage de ce noeud. Ce paramètre est facultatif. Vous pouvez spécifier l'une des valeurs suivantes :

#### Clientorserver

Indique que les données stockées par ce noeud peuvent être dédoublonnées sur le client ou le serveur. Il s'agit de la valeur par défaut. Pour que le dédoublonnage s'effectue sur le client, vous devez également spécifier la valeur YES dans l'option DEDUPLICATION du client. Vous pouvez définir cette option dans le fichier d'options client ou dans le jeu d'options client du serveur IBM Spectrum Protect.

#### **SERVEROnly**

Indique que les données stockées par ce noeud peuvent être dédoublonnées uniquement sur le serveur.

#### BACKUPINITiation

Spécifie si un ID utilisateur non root sur le noeud client peut sauvegarder des fichiers sur le serveur. Ce paramètre est facultatif. La valeur par défaut est ALL, ce qui indique que les ID utilisateur non superutilisateur peuvent sauvegarder des données sur le serveur. Vous pouvez sélectionner l'une des valeurs suivantes :

All

Spécifie que des ID utilisateur non root peuvent sauvegarder des fichiers sur le serveur. ALL est la valeur par défaut si BACKUPINITIATION n'est pas spécifié.

#### ROOT

Précise que l'ID utilisateur racine peut sauvegarder les fichiers sur le serveur. Si vous utilisez le client de sauvegarde-archivage 6.4 ou une version ultérieure, les utilisateurs autorisés ont les mêmes privilèges que l'ID utilisateur racine.

Restriction : L'attribut est ignoré par le serveur si le client de sauvegarde-archivage se connecte à partir d'un système d'exploitation autre qu'AIX, Linux ou Mac OS.

A faire : L'interface de programme d'application est affectée par le paramètre BACKUPINITIATION sur le serveur. Par défaut, tous les utilisateurs de l'interface de programme d'application sont autorisés à sauvegarder des données. Il n'est pas recommandé de définir le paramètre sur ROOT pour un noeud d'interface de programme d'application.

#### REPLState

Indique si les données appartenant au noeud client sont prêtes pour la reproduction. Ce paramètre est facultatif. Spécifiez ce paramètre uniquement si vous exécutez la commande REGISTER NODE sur un serveur configuré pour reproduire des données sur un serveur de réplication cible. Si vous enregistrez un noeud client sur un serveur de réplication source et définissez la réplication pour le noeud, n'enregistrez pas ce dernier sur le serveur de réplication cible. Le noeud client est créé automatiquement sur le serveur cible lors de la première occurrence de la réplication. Vous pouvez sélectionner l'une des valeurs suivantes :

#### ENabled

Indique que le noeud client est configuré et prêt pour la reproduction. Lorsque vous spécifiez ce paramètre, le mode de reproduction de la définition du noeud client sur le serveur de réplication source est automatiquement défini sur SEND. Ce paramètre indique que les données appartenant au noeud client sont envoyées à un serveur cible lors de la reproduction.

Lors de la première reproduction pour le noeud client, l'état de reproduction du noeud sur le serveur de réplication cible est automatiquement défini sur ENABLED. Le mode de reproduction sur le serveur de réplication cible est défini sur RECEIVE. Ce paramètre indique que les données appartenant au noeud client sont envoyées par un serveur de réplication source. Pour déterminer l'état et le mode de reproduction, exécutez la commande QUERY NODE sur un serveur de réplication source ou cible.

#### DISabled

Indique que noeud est configuré pour la reproduction mais qu'elle ne se produit pas tant que vous ne l'activez pas.

#### BKREPLRuledefault, ARREPLRuledefault, et SPREPLRuledefault

Indique la règle de reproduction qui s'applique à un type de données lorsque les règles de l'espace fichier pour ce dernier sont définies sur DEFAULT.

Restriction : Vous pouvez spécifier le paramètre BKREPLRULEDEFAULT, ARREPLRULEDEFAULT ou SPREPLRULEDEFAULT seulement lorsque vous indiquez le paramètre REPLSTATE.

#### BKREPLRuledefault

Spécifie la règle de réplication pour les données de sauvegarde.

ARREPLRuledefault

Spécifie la règle de réplication pour les données d'archive.

### SPREPLRuledefault

Spécifie la règle de réplication pour les données gérées par HSM.

Si les règles de l'espace fichier sont définies sur DEFAULT pour le type de données et que vous ne spécifiez pas de règle pour le paramètre BKREPLRULEDEFAULT, ARREPLRULEDEFAULT ou SPREPLRULEDEFAULT, les données sont reproduites selon la règle du serveur pour le type de données.

Vous pouvez spécifier des règles de réplication de priorité normale ou élevée. Dans un processus de réplication qui inclut à la fois des données de priorité normale et élevée, les données de priorité élevée sont répliquées en premier. Avant de spécifier une règle, tenez compte de l'ordre dans lequel vous souhaitez que les données soient répliquées.

Vous pouvez spécifier les règles suivantes :

ALL\_DATA

Réplique les données de sauvegarde actives et inactives, les données d'archivage ou les données gérées par HSM. Les données sont répliquées avec une priorité normale.

#### ACTIVE\_DATA

Réplique uniquement les données de sauvegarde active. Les données sont répliquées avec une priorité normale. Cette règle est valide uniquement pour BKREPLRULEDEFAULT. Avertissement :

Si vous spécifiez ACTIVE\_DATA et si une ou plusieurs des conditions suivantes sont vraies, les données de sauvegarde inactive sur le serveur de réplication cible sont supprimées, et les données de sauvegarde inactive sur le serveur de réplication source ne sont pas supprimées.

- Lorsqu'une version antérieure à la version 7.1.1 est installée sur des serveurs de réplication source ou cible.
- Lorsque vous utilisez la commande REPLICATE NODE avec le paramètre FORCERECONCILE=YES.
- Lorsque vous exécutez la réplication initiale d'un espace fichier après avoir configuré la réplication, restauré la base de données ou mis à jour les serveurs de réplication source et cible à partir d'une version antérieure à la version 7.1.1.

Si ces conditions ne sont pas satisfaites, tous les fichiers nouveaux ou modifiés depuis la dernière réplication sont répliqués, y compris les fichiers inactifs, et ils sont supprimés lorsqu'ils arrivent à expiration.

#### ALL\_DATA\_HIGH\_PRIORITY

Réplique les données de sauvegarde actives et inactives, les données d'archivage ou les données gérées par HSM. Les données sont répliquées avec une priorité élevée.

#### ACTIVE\_DATA\_HIGH\_PRIORITY

Cette règle est identique à la règle de réplication ACTIVE\_DATA, à la différence près que les données sont répliquées avec une priorité élevée. Cette règle est valide uniquement pour BKREPLRULEDEFAULT.

#### DEFAULT

Réplique les données en fonction de la règle de réplication du serveur pour les données de sauvegarde.

Par exemple, supposons que vous vouliez répliquer les données d'archivage dans tous les espaces fichier qui appartiennent à un noeud client. La réplication des données d'archivage est d'une priorité élevée. Une méthode pour accomplir cette tâche est de spécifier ARREPLRULEDEFAULT=DEFAULT. Assurez-vous que les règles d'espace fichier pour les données d'archivage sont également définies par DEFAULT et que la règle de serveur pour les données d'archivage est définie sur ALL\_DATA\_HIGH\_PRIORITY.

Restriction : Si un noeud est configuré pour la réplication, les règles d'espace fichier sont définies sur DEFAULT après que le noeud stocke les données sur le serveur de réplication source.

### NONE

Les données du type spécifié ne sont pas répliquées.

Par exemple, si vous ne souhaitez pas répliquer des données gérées par HSM qui appartiennent à un noeud client, spécifiez SPREPLRULEDEFAULT=NONE

#### RECOVERDamaged

Indique si les fichiers endommagés peuvent être récupérés pour ce noeud à partir du serveur de réplication cible. Ce paramètre est facultatif. La valeur par défaut est YES. Vous pouvez spécifier l'une des valeurs suivantes :

Yes

La récupération des fichiers endommagés à partir d'un serveur de réplication cible est activée sur ce noeud.

No

La récupération des fichiers endommagés à partir d'un serveur de réplication cible n'est pas activée sur ce noeud. Conseil : La valeur du paramètre RECOVERDAMAGED à elle seule ne suffit pas à déterminer si les fichiers endommagés doivent être restaurés. Pour plus d'informations sur la manière de définir les paramètres, voir Paramètres qui affectent la récupération des fichiers endommagés.

#### ROLEOVERRIDE

Spécifie d'écraser le rôle signalé du client pour la génération de rapports sur l'estimation de valeur par coeur de processeur du client. La valeur par défaut est USEREPORTED. Ce paramètre est facultatif.

Le rôle signalé par le client est soit une unité client (par exemple, un poste de travail), soit une unité serveur (par exemple, un serveur de fichier/d'impression, un serveur d'applications, une base de données). Par défaut, le client signale son rôle en fonction du type de client et du système d'exploitation. Tous les clients signalent en premier lieu leur rôle comme unité serveur, à l'exception des Clients de sauvegarde-archivage exécutant des distributions de poste de travail Microsoft Windows (Windows Vista) et Macintosh OS X.

Vous pouvez indiquer l'une des valeurs suivantes :

#### Client

Spécifie une unité client.

### Server

Spécifie une unité serveur.

#### **Other**

Spécifie que ce noeud ne doit pas être utilisé pour la génération de rapports d'estimation de PVU. Cette valeur peut se révéler utile lorsque plusieurs noeuds sont déployés pour un système physique (par exemple, des environnements virtuels, des noeuds de test, des noeuds retraités et des postes ne se trouvant pas en production ni en cluster).

#### Usereported

Utilisez le rôle signalé fourni par le client.

#### AUTHentication

Ce paramètre indique la méthode d'authentification par mot de passe du noeud. Indiquez l'une des valeurs suivantes : LDAP ou LOCAL. Ce paramètre est facultatif et est défini par défaut sur LOCAL. La valeur par défaut peut passer à LDAP si vous utilisez la commande SET DEFAULTAUTHENTICATION et indiquez LDAP.

#### LOcal

Indique que la base de données du serveur IBM Spectrum Protect local est utilisée.

LDap

Indique que le noeud utilise un serveur LDAP pour l'authentification par mot de passe.

#### SSLrequired (obsolète)

Indique si le noeud doit utiliser le protocole SSL (Secure Sockets Layer) pour communiquer avec le serveur IBM Spectrum Protect. Ce paramètre est facultatif. Lorsque vous authentifiez des mots de passe auprès d'un serveur d'annuaire LDAP, vous devez protéger les sessions à l'aide de SSL ou d'une autre méthode de sécurité des réseaux.

Important : A compter de IBM Spectrum Protect version 8.1.2 et de Tivoli Storage Manager version 7.1.8, ce paramètre est obsolète. La validation activée par ce paramètre est remplacée par le protocole TLS 1.2, qui est appliqué par le paramètre SESSIONSECURITY. Le paramètre SSLREQUIRED est ignoré. Mettez à jour votre configuration pour qu'elle utilise le paramètre SESSIONSECURITY.

#### SESSIONSECurity

Indique si le noeud doit utiliser les paramètres les plus sécurisés pour communiquer avec un serveur IBM Spectrum Protect. Ce paramètre est facultatif.

Vous pouvez spécifier l'une des valeurs suivantes :

#### **STRict**

Indique que les paramètres de sécurité les plus stricts sont appliqués pour le noeud. La valeur STRICT utilise le protocole de communication le plus sécurisé disponible, qui est actuellement TLS 1.2. Le protocole TLS 1.2 est utilisé pour les sessions SSL entre le serveur et le noeud. Pour indiquer si le serveur utilise TLS 1.2 pour l'ensemble de la session ou uniquement pour l'authentification, consultez l'option client SSL.

Pour utiliser la valeur STRICT, les conditions requises suivantes doivent être vérifiées afin que le noeud puisse s'authentifier sur le serveur :

- Le noeud et le serveur doivent utiliser le logiciel IBM Spectrum Protect prenant en charge le paramètre SESSIONSECURITY.
- Le noeud doit être configuré pour utiliser le protocole TLS 1.2 pour les sessions SSL entre le serveur et le noeud.

Les noeuds pour lesquels le paramètre est défini sur STRICT et qui ne répondent pas à ces exigences ne peuvent pas s'authentifier sur le serveur.

#### **TRANSitional**

Indique que les paramètres de sécurité existants sont appliqués pour le noeud. Il s'agit de la valeur par défaut. Cette valeur est destinée à être utilisée de manière temporaire lorsque vous mettez à jour vos paramètres de sécurité afin de répondre aux exigences pour la valeur STRICT.

Si SESSIONSECURITY=TRANSITIONAL et que le noeud n'a jamais rempli les conditions requises pour la valeur STRICT, le noeud continuera à s'authentifier à l'aide de la valeur TRANSITIONAL. Toutefois, une fois qu'un noeud répond aux exigences pour la valeur STRICT, la valeur du paramètre SESSIONSECURITY est automatiquement mise à jour de TRANSITIONAL vers STRICT. Ensuite, le noeud ne peut plus s'authentifier à l'aide d'une version du client ou d'un protocole SSL/TLS qui ne répond pas aux exigences pour STRICT. En outre, une fois qu'un noeud

s'authentifie correctement à l'aide d'un protocole de communication plus sécurisé, il ne peut plus s'authentifier à l'aide d'un protocole qui l'est moins. Par exemple, si un noeud qui n'utilise pas SSL est mis à jour et s'authentifie correctement à l'aide de TLS 1.2, le noeud ne peut plus s'authentifier sans protocole SSL ou à l'aide de TLS 1.1. Cette restriction s'applique également lorsque vous utilisez des fonctions telles que des volumes virtuels, si le noeud s'authentifie sur le serveur IBM Spectrum Protect en tant que noeud à partir d'un autre serveur.

#### SPLITLARGEObjects

Indique si les objets LOB stockés sur ce noeud sont automatiquement divisés en éléments plus petits par le serveur afin d'optimiser le traitement de serveur. Ce paramètre est facultatif. Si Yes est indiqué, le serveur divise les objets LOB (au-delà de 10 Go) en éléments plus petits lorsqu'ils sont stockés par un noeud client. Si No est indiqué, ce processus est ignoré. Indiquez No seulement si votre objectif principal consiste à accroître la capacité de traitement des sauvegardes directement sur la bande magnétique. La valeur par défaut est Yes.

# **Exemple : Enregistrement d'un noeud client que seul le superutilisateur peut sauvegarder**

Enregistrez le noeud client mete0rite avec le mot de passe *KingK0ng* pour autoriser uniquement le superutilisateur à sauvegarder les fichiers sur le serveur.

register node mete0rite KingK0ng backupinit=root

## **Exemple : Enregistrement d'un noeud client et compression du mot de passe et de l'ensemble**

Enregistrez le noeud client JOEOS2 à l'aide du mot de passe *SECRETCODE* et associez ce noeud au domaine de règles DOM1. Ce noeud peut supprimer ses propres fichiers de sauvegarde et d'archives du serveur. Tous les fichiers sont compressés par le noeud client avant d'être envoyés au serveur. Cette commande crée automatiquement l'ID utilisateur administratif JOEOS2 avec le mot de passe *SECRETCODE*. De plus, l'administrateur possède désormais les droits de propriétaire sur le noeud JOEOS2.

register node joeos2 secretcode domain=dom1 archdelete=yes backdelete=yes compression=yes

## **Exemple : Accorder les droits propriétaire pour un utilisateur administratif existant**

Accordez des droits propriétaire client à un ID administrateur existant, HELPADMIN, lorsque vous enregistrez le noeud client JAN. Cet étape ne crée pas automatiquement un ID administrateur nommé JAN, mais accorde des droits propriétaire client pour ce noeud à l'administrateur HELPADMIN.

register node jan pwd1safe userid=helpadmin

## **Exemple : Enregistrement d'un serveur de fichiers NAS utilisant des opérations NDMP**

Enregistrez un nom de noeud NAS1 pour un serveur de fichiers NAS qui utilise les opérations NDMP. Affectez un domaine NAS spécial à ce noeud.

register node nas1 pwd4nas1 domain=nasdom type=nas

# **Exemple : Enregistrement d'un noeud et spécification du nombre maximal de fichiers par validation de transaction**

Enregistrez le nom de noeud ED et attribuez la valeur 1000 au paramètre TXNGroupmax.

register node ed pw459twx txngroupmax=1000

# **Exemple : Enregistrement d'un noeud et autorisation pour ce noeud de se dédoublonner sur le client**

Enregistrez le nom du noeud JIM et autorisez-le à se dédoublonner sur le client.

register node jim jimspass deduplication=clientorserver

# **Exemple : Enregistrement du nom de noeud ED et définition du rôle unité serveur pour les rapports d'estimation de la PVU.**

Enregistrez un nom de noeud ED et définissez le rôle comme unité serveur pour les rapports d'estimation de la PVU.

register node ed pw459twx roleoverride=server

### **Exemple : Enregistrement d'un noeud sur un serveur de réplication source**

Définissez NODE1 sur un serveur de réplication source. Indiquez une règle de reproduction pour les données de sauvegarde appartenant à NODE1 pour qu'elles soient reproduites avec une priorité élevée. Activez la reproduction pour le noeud.

register node node1 bkreplruledefault=active data high priority replstate=enabled

### **Exemple : enregistrement d'un noeud s'authentifiant auprès d'un serveur LDAP**

Enregistrez le nom de noeud NODE17 qui doit s'authentifier auprès d'un serveur LDAP.

register node node1pwd authentication=ldap

Conseil : Lorsque vous enregistrez un noeud de la sorte, un ID administrateur n'est pas créé.

# **Exemple : enregistrement d'un noeud pour communiquer avec un serveur à l'aide de la sécurité de session stricte**

Enregistrez le nom de noeud NODE4 pour utiliser les paramètres de sécurité les plus stricts pour s'authentifier sur le serveur.

register node node4pwd sessionsecurity=strict

# **Exemple : Enregistrement d'un noeud et activation de la récupération de fichiers endommagés**

Enregistrez un noeud appelé PAYROLL. Pour ce noeud, activez la récupération des fichiers endommagés à partir du serveur de réplication cible.

register node payroll recoverdamaged=yes

### **Commandes associées**

### Tableau 2. Commandes associées à REGISTER NODE

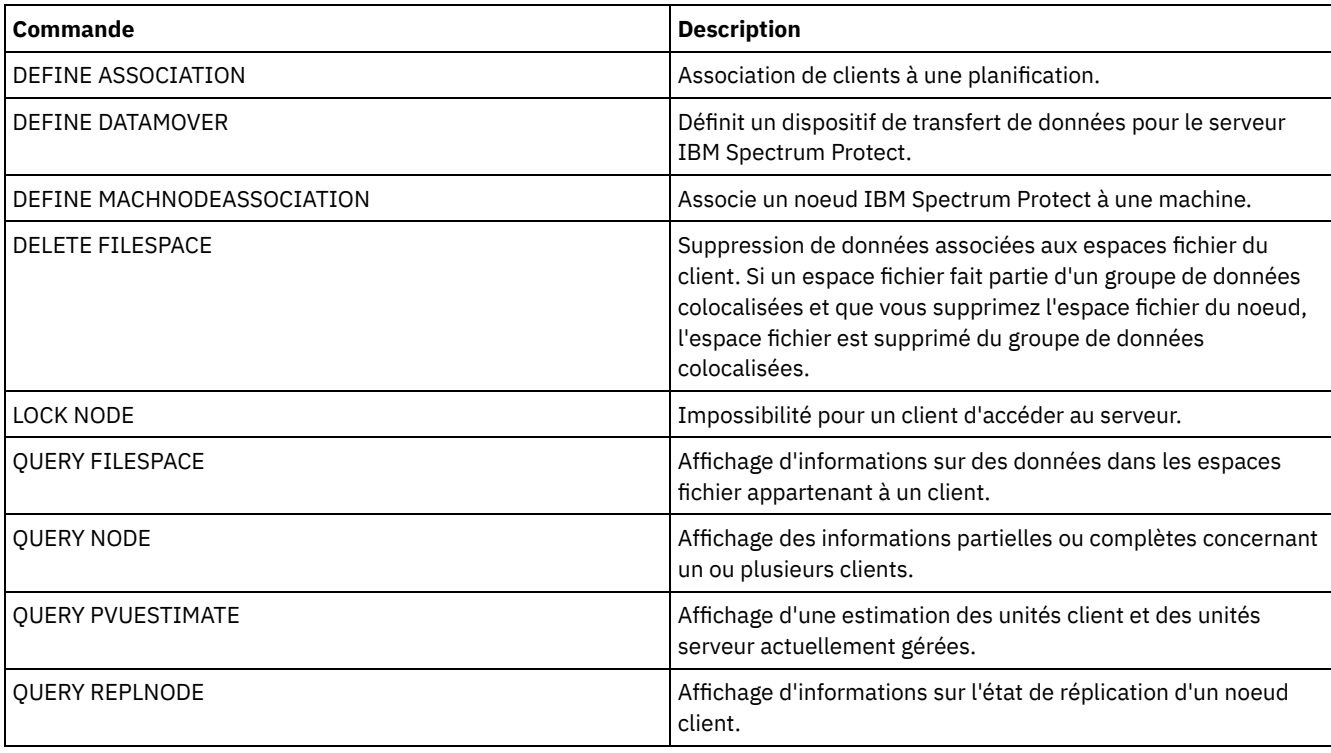

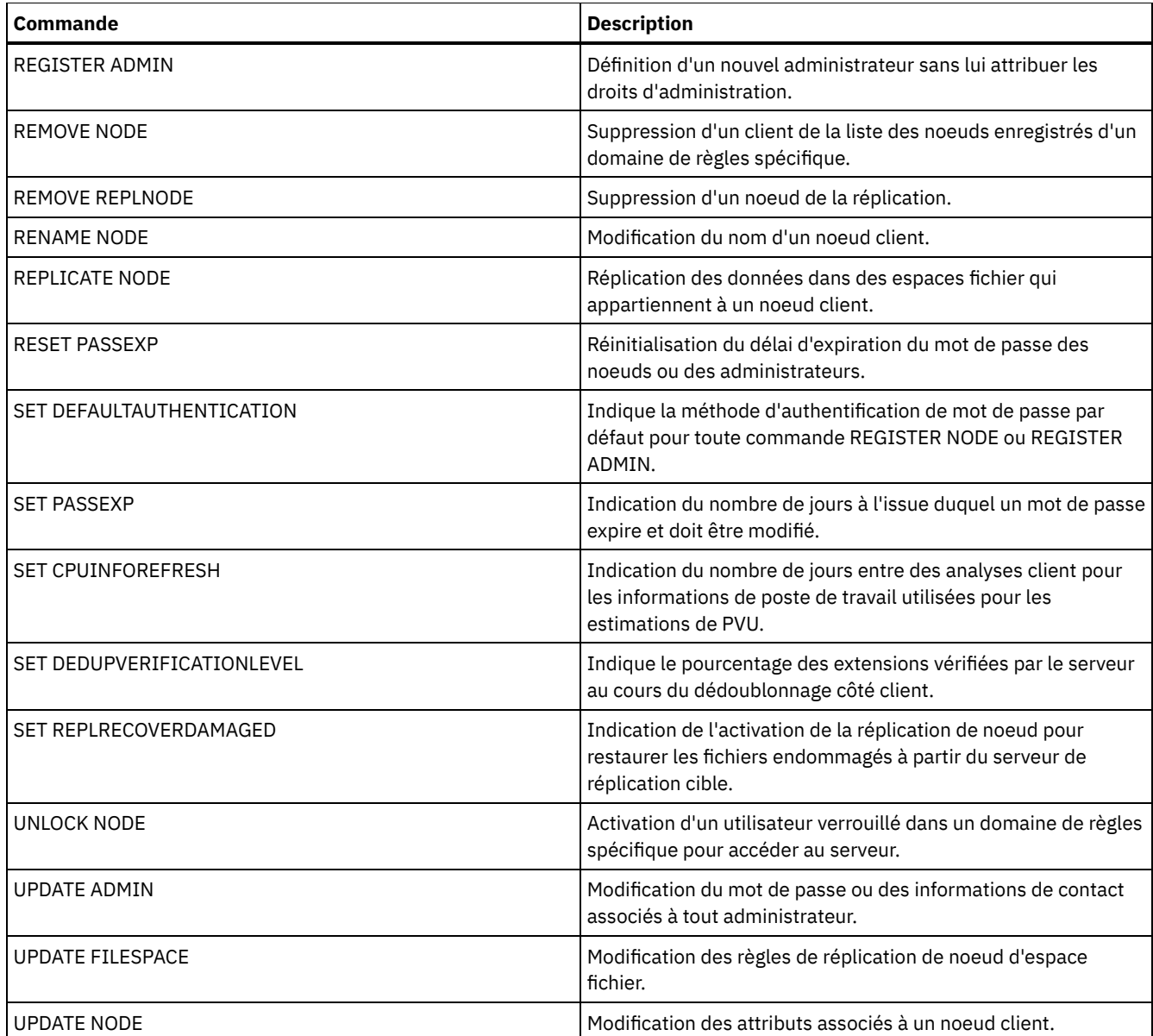

**Concepts associés**:

Tâches des [superutilisateurs](http://www.ibm.com/support/knowledgecenter/SSGSG7_7.1.4/client/c_cfg_rootauthunix.html) et des utilisateurs autorisés UNIX et Linux

**Référence associée**:

**■** [Option](http://www.ibm.com/support/knowledgecenter/en/SSEQVQ_8.1.2/client/r_opt_ssl.html) client SSL

# **Commandes REMOVE**

Les commandes REMOVE permettent de supprimer un objet de IBM Spectrum Protect.

- REMOVE ADMIN (Suppression d'un ID administrateur)
- Systèmes d'exploitation AIX Systèmes d'exploitation Linux Systèmes d'exploitation WindowsREMOVE DAMAGED (Suppression des données endommagées d'un pool de stockage source)
- REMOVE NODE (Suppression d'un noeud ou d'un noeud associé)
- REMOVE REPLNODE (Suppression d'un noeud client de la réplication)
- REMOVE REPLSERVER (Suppression d'un serveur de réplication)

# **REMOVE ADMIN (Suppression d'un ID administrateur)**

Cette commande permet de supprimer un ID administrateur du système.

Vous ne pouvez pas supprimer du système le dernier ID administrateur système ou l'ID administratif SERVER\_CONSOLE.

Pour les utilisateurs de serveurs LDAP (Lightweight Directory Access Protocol) : Les informations contenues dans cette documentation s'appliquent à la méthode d'authentification LDAP qui est privilégiée pour les serveurs IBM Spectrum Protect V7.1.7 ou version ultérieure. Pour obtenir des instructions sur l'utilisation de la méthode d'authentification LDAP précédente, reportez-vous à la section Managing passwords and logon [procedures.](http://www.ibm.com/support/knowledgecenter/SSGSG7_7.1.1/com.ibm.itsm.srv.doc/c_mgclinod_managepwlogin.html)

# **Classe de privilège**

Pour exécuter cette commande, vous devez avoir le privilège système.

## **Syntaxe**

>>-REMove Admin--*nom\_administrateur*----------------------------->

```
.-SYNCldapdelete--=--No------.
>--+----------------------------+------------------------------><
 '-SYNCldapdelete--=--+-No--+-'
                       '-Yes-'
```
# **Paramètres**

nom\_admin (Obligatoire) Indique l'ID administrateur à supprimer.

SYNCldapdelete

Indique si l'ID administrateur doit être supprimé sur le serveur LDAP.

Yes

Supprime l'ID administrateur sur le serveur LDAP.

Restriction : Ne spécifiez pas la valeur YES. (La valeur YES est uniquement appropriée pour les utilisateurs de la méthode [d'authentification](http://www.ibm.com/support/knowledgecenter/SSGSG7_7.1.1/com.ibm.itsm.srv.doc/c_mgclinod_managepwlogin.html) LDAP précédente, qui est décrite dans la section Managing passwords and logon procedures.)

No

Ne supprime pas l'ID administrateur sur le serveur LDAP. Il s'agit de la valeur par défaut.

# **Exemple : suppression d'un ID administrateur**

Supprimez l'ID administrateur larry, qui n'est pas défini sur un serveur LDAP. Exécutez la commande suivante :

remove admin larry

## **Commandes associées**

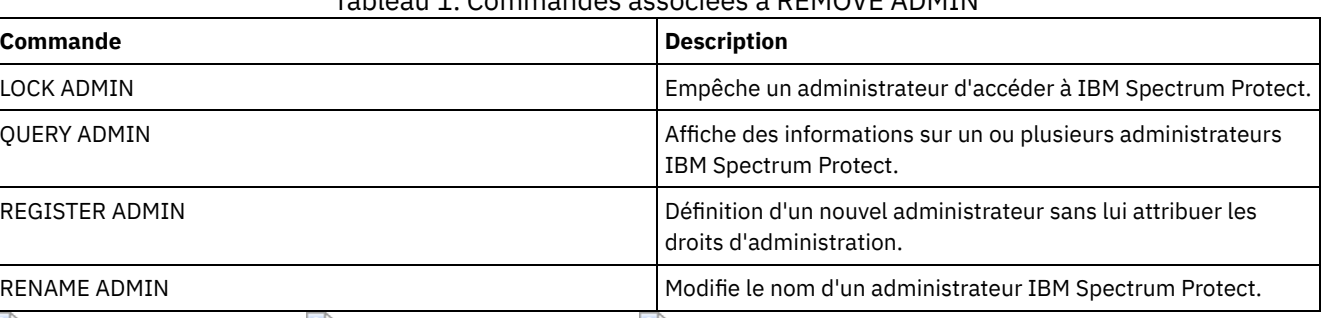

Tableau 1. Commandes associées à REMOVE ADMIN

Systèmes d'exploitation AIX Systèmes d'exploitation Linux Systèmes d'exploitation Windows

# **REMOVE DAMAGED (Suppression des données endommagées d'un pool de stockage source)**

Après conversion du pool de stockage, utilisez cette commande pour supprimer les données endommagées d'un pool de stockage utilisant une classe d'unité de type FILE, une classe d'unité de bande, ou une bandothèque virtuelle (VTL).

La commande REMOVE DAMAGED supprime de manière définitive les données endommagées du pool de stockage. Conseil : Avant de supprimer les données endommagées du pool de stockage, essayez de récupérer une version non endommagée des données à partir d'un pool de stockage de copie ou d'un pool de stockage de données actives en émettant la commande RESTORE STGPOOL. Pour récupérer une version non endommagée des données à partir d'un serveur de réplication cible, exécutez la commande REPLICATE NODE en indiquant le paramètre RECOVERDAMAGED=YES.

# **Classe de privilège**

Pour exécuter cette commande, vous devez disposer d'un privilège de stockage restreint.

# **Syntaxe**

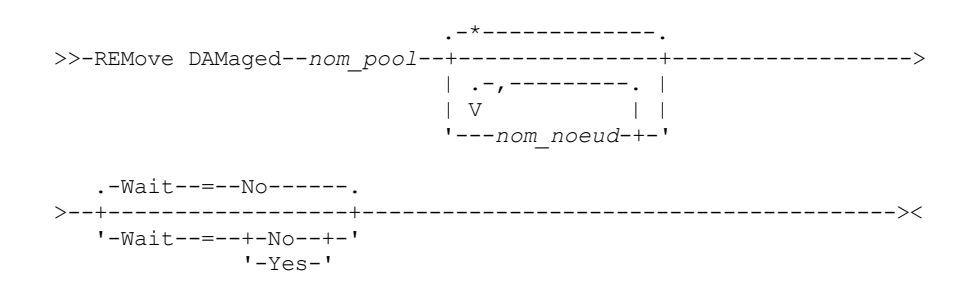

# **Paramètres**

nom\_pool (obligatoire)

Spécifiez un pool de stockage principal qui utilise une classe d'unités de type FILE, une classe d'unité de bande, ou une bandothèque virtuelle (VTL). Le pool de stockage contient les données endommagées. Ce paramètre est obligatoire.

nom\_noeud

Indique le nom du noeud client. Si vous entrez plusieurs noms, séparez-les par une virgule, sans ajouter d'espaces. Vous pouvez utiliser un caractère générique plutôt qu'un nom de noeud si vous souhaitez supprimer les données endommagées de tous les noeuds du pool de stockage.

Wait

Indique s'il faut attendre que le serveur ait supprimé les données endommagées du pool de stockage. Ce paramètre est facultatif. La valeur par défaut est NO. Vous pouvez spécifier ce paramètre uniquement à partir d'une ligne de commande d'administration. Vous pouvez spécifier l'une des valeurs suivantes :

No

Spécifie que l'exécution des processus de commande s'effectue en arrière-plan.

Yes

Spécifie que l'exécution des processus de commande s'effectue en avant-plan. Les messages ne sont pas affichés avant la fin de l'exécution de la commande.

# **Exemple : Supprimer les données endommagées d'un pool de stockage et attendre que le serveur ait terminé ce traitement**

Supprimer les données endommagées d'un pool de stockage nommé POOL1 et attendre que le serveur ait terminé ce traitement en avant-plan.

remove damaged pool1 wait=yes

#### Tableau 1. Commandes associées à REMOVE DAMAGED

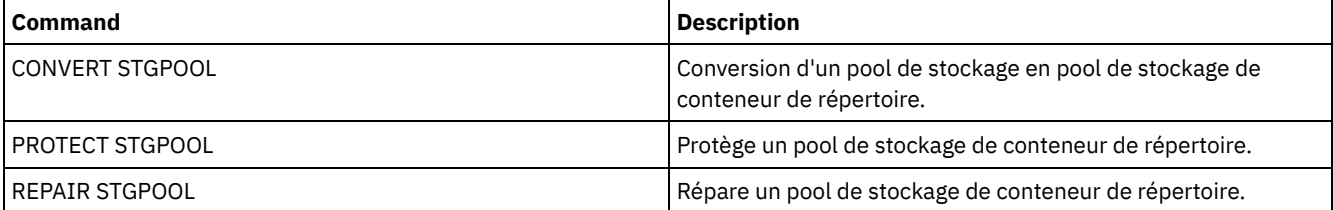

# **REMOVE NODE (Suppression d'un noeud ou d'un noeud associé)**

Cette commande permet de supprimer un noeud sur le serveur. Si vous utilisez le gestionnaire de reprise et que le noeud à supprimer est associé à une machine, l'association entre le noeud et la machine est également supprimée.

Si un noeud est membre d'un groupe de données colocalisées et que vous supprimez le noeud du serveur, le noeud est également supprimé du groupe de données colocalisées. Si un noeud est supprimé et que le noeud contenait des espaces fichier dans un groupe de données colocalisées d'espace fichier, ces fichiers sont supprimés de la liste de membre de groupe.

Si vous supprimez un noeud qui stockait des données d'un pool de stockage dédoublonné, le nom du noeud DELETED s'affiche dans la sortie de la commande QUERY OCCUPANCY jusqu'à ce que toutes les dépendances de dédoublonnage de données soient supprimées.

Lorsqu'un noeud est supprimé, l'ID d'administration correspondant est supprimé uniquement si les cas suivants sont avérés :

- Le nom de l'administrateur est identique au nom du noeud.
- L'administrateur dispose de droits de propriété client et d'accès client *uniquement* sur le noeud à supprimer.
- L'administrateur n'est pas un objet géré.

Pour supprimer un noeud, vous devez auparavant effacer tous les espaces fichier de sauvegarde et d'archivage appartenant à ce noeud.

Pour supprimer un noeud NAS associé à un dispositif de transfert de données, vous devez auparavant effectuer les tâches suivantes :

- 1. Supprimer tous les chemins à partir du dispositif de transfert de données
- 2. Supprimer le dispositif de transfert de données
- 3. Supprimer toutes les définitions d'espace fichier virtuel du noeud
- 4. Supprimer le noeud NAS

Pour les utilisateurs de serveurs LDAP (Lightweight Directory Access Protocol) : Les informations contenues dans cette documentation s'appliquent à la méthode d'authentification LDAP qui est privilégiée pour les serveurs IBM Spectrum Protect V7.1.7 ou version ultérieure. Pour obtenir des instructions sur l'utilisation de la méthode d'authentification LDAP précédente, reportez-vous à la section Managing passwords and logon [procedures.](http://www.ibm.com/support/knowledgecenter/SSGSG7_7.1.1/com.ibm.itsm.srv.doc/c_mgclinod_managepwlogin.html)

## **Classe de privilèges**

Pour exécuter cette commande, vous devez disposer du privilège système, du privilège de règle illimité, ou du privilège de règle restreint au domaine de règles auquel le noeud client est affecté.

### **Syntaxe**

```
.-SYNCldapdelete--=--No------.
>>-REMove Node--nom_noeud--+----------------------------+------><
                           '-SYNCldapdelete--=--+-No--+-'
                                                '-Yes-'
```
# **Paramètres**

nom\_noeud (obligatoire)

Désigne le nom du noeud à supprimer.

SYNCldapdelete

Indique si le noeud doit être supprimé du serveur LDAP (Lightweight Directory Access Protocol).

Oui

Indique que le noeud est supprimé.

Restriction : Ne spécifiez pas la valeur YES. (La valeur YES est uniquement appropriée pour les utilisateurs de la méthode [d'authentification](http://www.ibm.com/support/knowledgecenter/SSGSG7_7.1.1/com.ibm.itsm.srv.doc/c_mgclinod_managepwlogin.html) LDAP précédente, qui est décrite dans la section Managing passwords and logon procedures.)

Non

Indique que le noeud n'est pas supprimé. Il s'agit de la valeur par défaut.

# **Exemple : Suppression d'un noeud client**

Supprimez le noeud client LARRY.

# **Commandes associées**

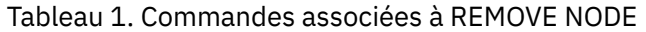

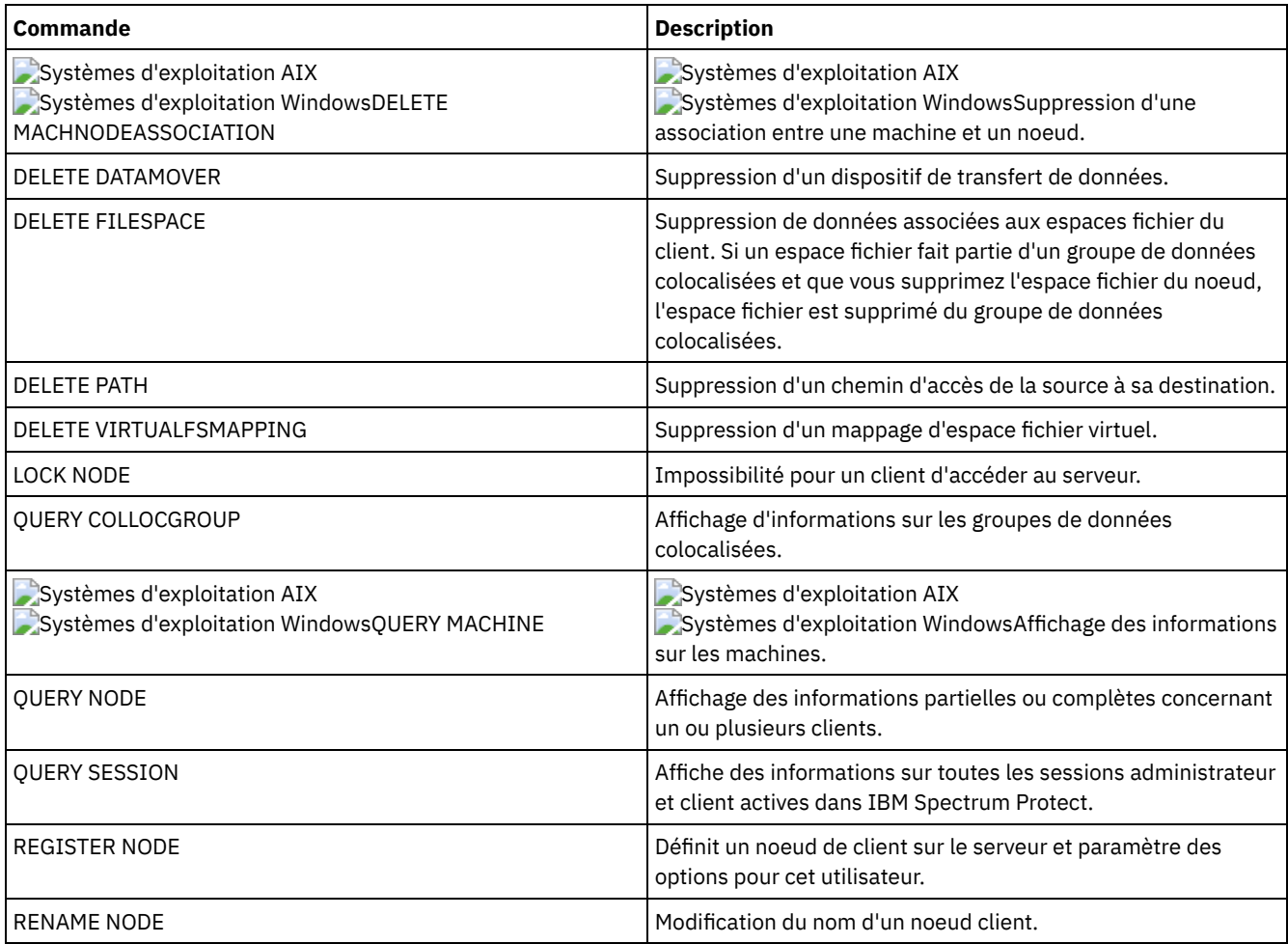

# <span id="page-1833-0"></span>**REMOVE REPLNODE (Suppression d'un noeud client de la réplication)**

Cette commande permet de supprimer un noeud de la réplication si vous ne souhaitez plus répliquer les données qui appartiennent à ce noeud.

Vous ne pouvez pas supprimer les données de noeud client en exécutant la commande REMOVE REPLNODE. Vous pouvez exécuter la commande sur un serveur de réplication source ou cible. Vous ne pouvez émettre cette commande qu'à partir d'un client de ligne de commande d'administration. Vous ne pouvez pas émettre cette commande à partir de la console du serveur.

Si vous lancez la commande REMOVE REPLNODE pour un client dont le mode de réplication est défini sur SEND ou RECEIVE, le mode est défini sur NONE. L'état de réplication est également défini sur NONE. Après que vous avez supprimé un noeud client de la réplication, le serveur de réplication cible peut accepter les données de sauvegarde, d'archivage et d'espace géré directement à partir du noeud.

Si un noeud client est supprimé de la réplication, les informations dans la base de données sur la réplication du noeud sont supprimées. Si le noeud client est activé pour la réplication ultérieurement, le processus de réplication réplique toutes les données qui sont spécifiées par les règles et paramètres de réplication.

Lorsque vous exécutez la commande REMOVE REPLNODE, les données appartenant à un noeud client ne sont pas supprimées. Pour supprimer les données d'espace fichier qui appartiennent au noeud client, lancez la commande DELETE FILESPACE pour chacun des espaces fichier qui appartiennent au noeud. Si vous ne souhaitez pas conserver la définition de noeud client, lancez la commande REMOVE NODE. Pour supprimer les données d'espace fichier et la définition de noeud client, lancez DELETE FILESPACE et REMOVE NODE sur le serveur de réplication cible.

Restriction : Si un processus de réplication de noeud est en cours d'exécution pour un noeud client qui est spécifié à l'aide de cette commande, la commande échoue et les informations de réplication pour le noeud ne sont pas supprimées.

# **Classe de privilèges**

Pour exécuter cette commande, vous devez disposer du privilège système, du privilège de règle illimité, ou du privilège de règle limité au domaine de règles auquel le noeud client est affecté.

### **Syntaxe**

.-,-------------------------.  $\mathbf V$ >>-REMove REPLNode------+-*nom\_noeud*---------+---+-------------->< '-*nom\_groupe\_noeuds*-'

## **Paramètres**

nom\_noeud ou nom\_groupe\_noeuds (obligatoire)

Spécifie le nom du noeud client ou du groupe défini de noeuds client que vous souhaitez supprimer de la réplication. Pour indiquer plusieurs noms de noeuds client et noms de groupes de noeuds client, séparez les noms par des virgules et non par des espaces intermédiaires. Vous pouvez utiliser des caractères génériques pour spécifier des noms de noeud client, mais pas pour spécifier des noms de groupes de noeuds client. Vous ne pouvez pas combiner des noms de noeud ou de groupe de noeud avec le nom de domaine.

# **Exemple : Suppression de trois noeuds client et d'un groupe de noeuds client de la réplication**

Les noms des noeuds client sont NODE1, NODE2 et NODE3. Le nom du groupe de noeuds client est PAYROLL. Lancez la commande suivante sur les serveurs de réplication source et cible :

remove replnode node\*,payroll

### **Commandes associées**

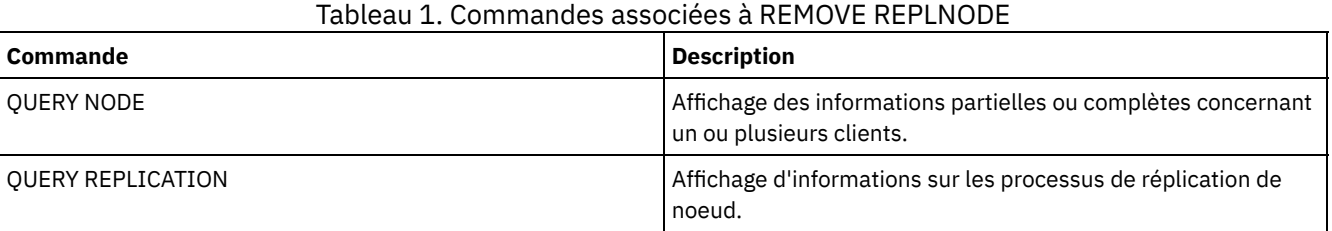

# **REMOVE REPLSERVER (Suppression d'un serveur de réplication)**

Cette commande permet de supprimer ou de basculer vers un serveur de réplication depuis la liste des serveurs de réplication. Cette commande supprime toutes les informations relatives à l'état de réplication de tous les noeuds ayant été répliqués sur ce serveur.

Vous pouvez exécuter la commande sur un serveur de réplication source ou cible. Restriction : Vous ne pouvez pas supprimer les données de noeud client à l'aide de la commande REMOVE REPLSERVER.

Cette commande permet de commuter les serveurs de réplication et de supprimer les informations de réplication d'un ancien serveur. Cette commande n'affecte ni le mode ni l'état de réplication en cours des définitions de noeuds. Exécutez cette commande sur les serveurs source et cible afin d'assurer la cohérence des informations sur l'état de réplication de ces deux serveurs.

Restriction : Si vous n'indiquez pas de serveur de réplication par défaut pour la commande REMOVE REPLSERVER et qu'un processus de réplication de noeud est en cours d'exécution, la commande échoue et aucune information de réplication n'est supprimée.

Cette commande s'exécute en tant qu'opération d'arrière-plan et ne peut pas être supprimée. IBM Spectrum Protect supprime les informations de réplication associées au serveur spécifié sous forme de série de transactions de base de données. Si une panne système se produit, la suppression peut être partielle.

## **Classe de privilèges**

Pour lancer cette commande, vous devez disposer d'un privilège système.

## **Syntaxe**

>>-REMove REPLServer--*GUID*-------------------------------------><

# **Paramètres**

#### igu\_réplication (obligatoire)

Identificateur unique du serveur de réplication en cours de suppression. Vous pouvez utiliser des caractères génériques pour indiquer l'identificateur global unique de réplication, cependant, un seul identificateur global unique peut correspondre au caractère générique choisi. Si la séquence de caractères génériques correspond à plusieurs identificateurs globaux uniques, la commande échoue. Vous devez qualifier la chaîne de caractères génériques uniquement jusqu'à ce que l'identificateur global unique à supprimer soit détecté.

## **Exemple : Utilisation d'un caractère générique pour supprimer un serveur de réplication**

Supprimez un serveur de réplication en utilisant un caractère générique pour indiquer l'identificateur global unique.

remove replserver e\*

## **Commandes associées**

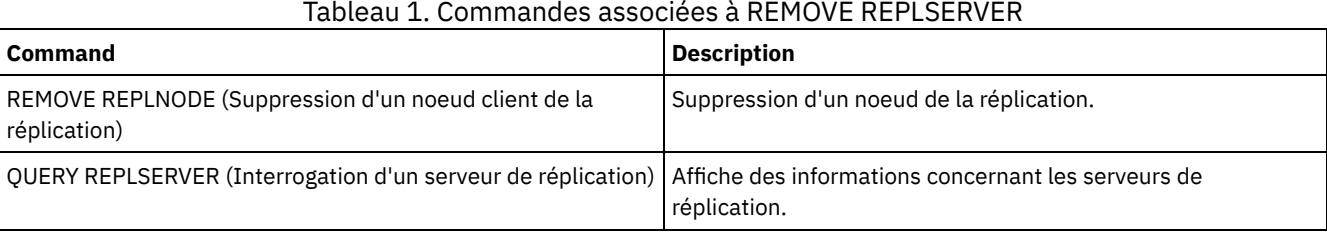

# **Commandes RENAME**

Les commandes RENAME permettent de modifier le nom d'un objet existant.

- RENAME ADMIN (Modification du nom d'un administrateur)
- RENAME FILESPACE (Changement de nom d'un espace fichier client sur le serveur)
- RENAME NODE (Modification du nom d'un noeud)
- RENAME SCRIPT (renomme un script IBM Spectrum Protect)
- RENAME SERVERGROUP (Modification du nom d'un groupe de serveurs)
- RENAME STGPOOL (Modification du nom d'un pool de stockage)

# **RENAME ADMIN (Modification du nom d'un administrateur)**

Cette commande permet de modifier un ID administrateur. Les informations existantes relatives à cet administrateur, telles que son mot de passe, les informations de contact et les classes de privilèges, ne sont pas modifiées.

Si vous affectez un ID utilisateur administratif existant à une autre personne, utilisez la commande UPDATE ADMIN pour modifier le mot de passe.

Lorsqu'un administrateur et un noeud partagent le même nom et que vous modifiez la méthode d'authentification de l'administrateur, la méthode d'authentification du noeud change également. Si vous attribuez à un administrateur le même nom
qu'un noeud existant, la méthode d'authentification et le paramètre SSLREQUIRED du noeud peut changer. Si ces paramètres sont différents, après le renommage, l'administrateur et le noeud auront la même méthode d'authentification et le paramètre SSLREQUIRED.

Pour les utilisateurs de serveurs LDAP (Lightweight Directory Access Protocol) :

- Les informations contenues dans cette documentation s'appliquent à la méthode d'authentification LDAP qui est privilégiée pour les serveurs IBM Spectrum Protect V7.1.7 ou version ultérieure. Pour obtenir des instructions sur l'utilisation de la méthode d'authentification LDAP précédente, reportez-vous à la section Managing passwords and logon [procedures.](http://www.ibm.com/support/knowledgecenter/SSGSG7_7.1.1/com.ibm.itsm.srv.doc/c_mgclinod_managepwlogin.html)
- Ne renommez pas un ID administrateur en lui attribuant un nom de noeud. Si les noms sont identiques, vous risquez de rencontrer un comportement inattendu car certaines modifications automatiques de mot de passe mettent à jour deux fois le même mot de passe. Par conséquent, le mot de passe peut ne pas être reconnu par l'ID administrateur. Sinon, la mise à jour du mot de passe risque d'échouer.

Vous ne pouvez pas modifier le nom de l'ID administratif SERVER\_CONSOLE.

### **Classe de privilèges**

Pour exécuter cette commande, vous devez avoir le privilège système.

#### **Syntaxe**

>>-REName Admin--*nom\_administrateur\_actuel*--*nouveau\_nom\_administrateur*-->

```
.-SYNCldapdelete--=--No------.
>--+----------------------------+------------------------------><
   '-SYNCldapdelete--=--+-No--+-'
                       '-Yes-'
```
## **Paramètres**

nom\_administrateur\_actuel (obligatoire)

Indique l'ID administrateur à renommer.

nouveau\_nom\_admin (obligatoire)

Indique le nouvel ID administrateur. Ce nom ne doit pas comporter plus de 64 caractères.

#### SYNCldapdelete

Indique si l'ID administrateur doit être supprimé sur le serveur LDAP et remplacé par un nouvel ID.

Yes

Supprime l'ID administrateur sur le serveur LDAP et le remplace par un nouvel ID. Restriction : Ne spécifiez pas la valeur YES. (La valeur YES est uniquement appropriée pour les utilisateurs de la méthode [d'authentification](http://www.ibm.com/support/knowledgecenter/SSGSG7_7.1.1/com.ibm.itsm.srv.doc/c_mgclinod_managepwlogin.html) LDAP précédente, qui est décrite dans la section Managing passwords and logon procedures.)

No

Ne supprime pas et ne remplace pas l'ID administrateur sur le serveur LDAP. Il s'agit de la valeur par défaut.

## **Exemple : Renommage d'un administrateur**

Renommez l'administrateur IBM Spectrum Protect CLAUDIA en BILL.

rename admin claudia bill

## **Commandes associées**

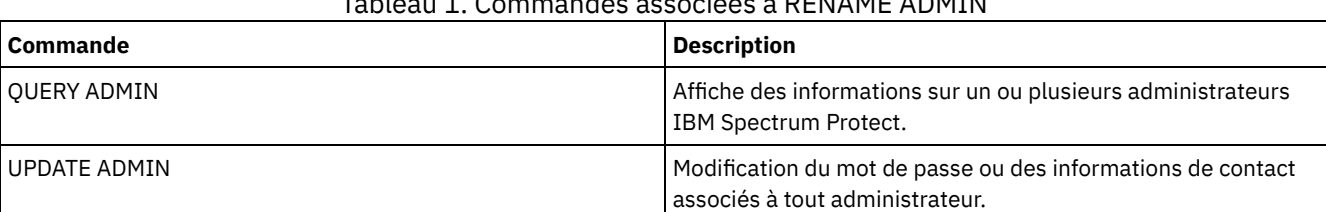

## Tableau 1. Commandes associées à RENAME ADMIN

# **RENAME FILESPACE (Changement de nom d'un espace fichier client sur le serveur)**

Cette commande permet de renommer un espace fichier client existant sur le serveur en nouvel espace fichier, ou encore de renommer des espaces fichier importés.

Vous pouvez renommer un espace fichier importé ou générer de nouveaux espaces fichier Unicode pour les clients Unicode.

Restriction : Ne renommez pas les espaces fichier NAS ou VMware. Si vous renommez un espace fichier NAS ou VMware, il n'est plus visible et ne peut plus être restauré. Pour restaurer un espace fichier NAS ou VMware renommé, vous devez lui réattribuer son nom d'origine et définir le paramètre force ainsi : force=yes

## **Classe de privilèges**

Tout administrateur disposant de privilèges de règles illimités ou limités sur le domaine de règles du client peut exécuter cette commande.

#### **Syntaxe**

```
>>-REName FIlespace--nom_noeud---------------------------------->
>--nom_actuel_espace_fichier--nouveau_nom_espace_fichier-------->
   .-NAMEType--=--SERVER------.
>--+--------------------------+--------------------------------->
   '-NAMEType--=--+-SERVER--+-'
                 +-UNIcode-+
                 '-FSID----'
   .-NEWNAMEType--=--SERVER----------.
       >--+---------------------------------+--+---------------+------><
                              (1) | '-force--=--yes-'
   '-NEWNAMEType--=--+-UNIcode-----+-'
                  '-HEXadecimal-'
```
Remarques:

1. Il s'agit du paramètre par défaut lorsque vous indiquez NAMEType=UNIcode.

## **Paramètres**

nom\_noeud (obligatoire)

Désigne le nom du noeud client auquel l'espace fichier à renommer appartient.

nom\_actuel\_espace\_fichier (obligatoire)

Désigne le nom de l'espace fichier à renommer. Dans un nom d'espace fichier, les majuscules sont différenciées des minuscules. Il doit donc être saisi tel qu'il a été défini pour le serveur. Les noms de mappage d'espace fichier sont autorisés.

#### nouveau\_nom\_espace\_fichier (Obligatoire)

Indique le nouveau nom de l'espace fichier. Les noms d'espace fichier client sont sensibles à la casse et doivent donc être entrés tel que défini pour le serveur. Ce paramètre ne peut pas désigner un nom de mappage d'espace fichier virtuel existant. Si le nom actuel d'espace fichier désigne un espace fichier virtuel, le nouveau nom d'espace fichier doit suivre toutes les règles de définition d'un nom d'espace fichier virtuel. Pour plus d'informations, reportez-vous à la commande DEFINE VIRTUALFSMAPPING.

Important : Si le nouveau type de nom est hexadécimal, veillez à indiquer des valeurs hexadécimales UTF-8 correctes afin que la page de codes du serveur affiche normalement le nom d'espace fichier. Par exemple, n'indiquez aucune valeur pouvant être interprétée comme un retour arrière.

Lorsque vous renommez un espace fichier qui fait partie d'un groupe de données colocalisées, le groupe de données colocalisées est mis à jour avec un nouveau nom.

NAMEType

Détermine comment le serveur doit interpréter le nom d'espace fichier en cours que vous indiquez. Ce paramètre est utilisé lorsque le serveur est associé à des clients qui acceptent les caractères Unicode. Vous pouvez utiliser ce paramètre pour les clients Unicode IBM Spectrum Protect avec les systèmes d'exploitation Windows, Macintosh OS X, et NetWare.

La valeur par défaut est SERVER. Si un nom de mappage d'espace fichier virtuel est indiqué, vous devez utiliser SERVER. Les valeurs admises sont les suivantes :

#### SERVER

Le serveur utilise sa page de codes pour interpréter le nom de l'espace fichier.

#### UNIcode

Le serveur convertit le nom d'espace fichier entré depuis sa page de codes vers la page de codes UTF-8. La réussite de la conversion dépend des caractères réels figurant dans le nom d'espace fichier et la page de codes du serveur. La conversion peut échouer si la chaîne inclut des caractères qui ne sont pas disponibles dans cette page de codes ou si le serveur ne parvient pas à accéder aux routines de conversion du système.

FSID

Le serveur interprète le nom de l'espace fichier comme l'ID de l'espace fichier (FSID).

#### NEWNAMEType

Permet de définir la manière dont le serveur doit interpréter le nouveau nom d'espace fichier indiqué. La valeur par défaut est SERVER si vous avez spécifié SERVER pour NAMETYPE, ou si l'espace fichier à renommer n'est pas de type Unicode. Si vous avez indiqué UNICODE pour NAMETYPE ou si l'espace fichier à renommer est de type Unicode, la valeur par défaut est UNICODE. Si un nom de mappage d'espace fichier virtuel est indiqué, vous devez utiliser SERVER. Les valeurs admises sont les suivantes :

#### SERVER

Le serveur utilise sa page de codes pour interpréter le nom de l'espace fichier.

UNIcode

Le serveur convertit le nom d'espace fichier entré depuis sa page de codes vers la page de codes UTF-8. La réussite de la conversion dépend des caractères réels figurant dans le nom d'espace fichier et la page de codes du serveur. Si la conversion échoue, vous pouvez indiquer le paramètre HEXADECIMAL.

#### HEXadecimal

Le serveur interprète le nom d'espace fichier que vous entrez comme la représentation hexadécimale d'un nom en Unicode. L'utilisation de caractères hexadécimaux vous garantit que le serveur peut correctement renommer l'espace fichier, quelle que soit sa page de codes.

Pour afficher la représentation hexadécimale d'un nom d'espace fichier, utilisez la commande QUERY FILESPACE avec l'option FORMAT=DETAILED.

Restriction : Vous ne pouvez pas spécifier un nouveau nom dont le type est différent de celui du nom original. Vous pouvez renommer un espace fichier Unicode avec un autre nom Unicode. Vous pouvez renommer un espace fichier non Unicode avec un nouveau nom dans la page de code du serveur. Vous ne pouvez pas mélanger ces deux types.

force

Pour renommer un espace fichier NAS ou VMware, vous devez définir le paramètre force ainsi : force=yes

## **Renommage d'un espace fichier importé pour empêcher l'écrasement**

Un noeud client AIX nommé LARRY a sauvegardé l'espace fichier /r033 sur le serveur IBM Spectrum Protect. L'espace fichier a été exporté sur une bande puis réimporté sur le serveur. Lorsque cet espace fichier a été importé, un nom, /r031, a été généré pour lui par le système, car /r033 existait déjà pour le noeud client LARRY.

Toutefois, le noeud client LARRY, possédait déjà un espace fichier /r031 qui, n'ayant pas fait l'objet d'une sauvegarde, était inconnu du serveur. A moins que l'espace fichier importé ne soit renommé, il effacera l'espace fichier /r031 puisque le nom d'espace fichier généré par la fonction IMPORT est également celui de l'espace fichier du noeud client LARRY inconnu du serveur.

Utilisez la commande suivante pour renommer l'espace fichier importé /r031. Le nouveau nom, /imported-r033, indique que le nouvel espace fichier est une image importée de l'espace fichier /r033.

rename filespace larry /r031 /imported-r033

## **Renommage de l'espace fichier pour créer un espace fichier activé pour Unicode**

Le poste client JOE utilise un client IBM Spectrum Protect Unicode en anglais. JOE a sauvegardé d'importants espaces fichier qui ne sont pas Unicode et qui sont activés dans l'espace de stockage du serveur. L'espace fichier \\joe\c\$ contient certains fichiers dont les noms contiennent des caractères japonais qui ne peuvent pas être sauvegardés dans un espace fichier non Unicode. Les espaces fichier étant volumineux, l'administrateur ne souhaite pas convertir simultanément tous les espaces fichier de JOE dans des espaces fichier Unicode. L'administrateur veut uniquement renommer l'espace fichier non Unicode, \\joe\c\$, de sorte que la prochaine sauvegarde de l'espace fichier génère la création d'un nouvel espace fichier Unicode. Le nouvel espace fichier Unicode permet de sauvegarder normalement les fichiers japonnais.

#### Utilisez la commande suivante pour renommer \\joe\c\$ :

rename filespace joe \\joe\c\$ \\joe\c\$\_old

## **Commandes associées**

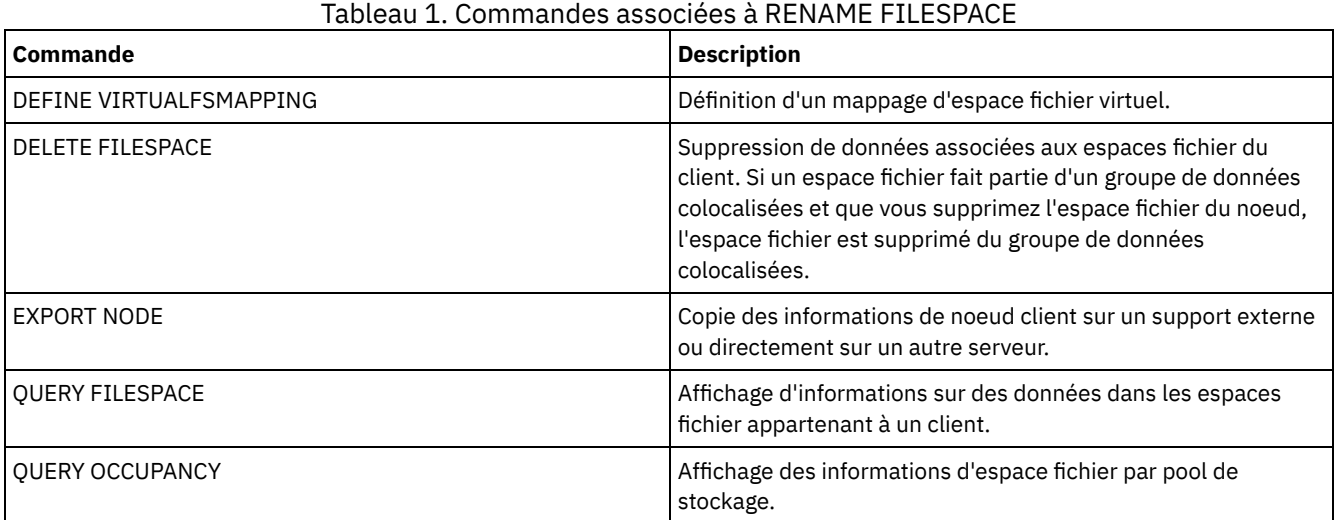

## **RENAME NODE (Modification du nom d'un noeud)**

Cette commande permet de renommer un noeud.

Si vous affectez un ID noeud existant à une autre personne, utilisez la commande UPDATE NODE pour modifier le mot de passe.

Pour les utilisateurs de serveurs LDAP (Lightweight Directory Access Protocol) :

- Les informations contenues dans cette documentation s'appliquent à la méthode d'authentification LDAP qui est privilégiée pour les serveurs IBM Spectrum Protect V7.1.7 ou version ultérieure. Pour obtenir des instructions sur l'utilisation de la méthode d'authentification LDAP précédente, reportez-vous à la section Managing passwords and logon [procedures.](http://www.ibm.com/support/knowledgecenter/SSGSG7_7.1.1/com.ibm.itsm.srv.doc/c_mgclinod_managepwlogin.html)
- Ne renommez pas un noeud en lui attribuant le nom d'un ID administrateur existant. Si vous renommez un noeud et que son nom corresponde alors à un ID administrateur, vous pourriez être confronté à un comportement inattendu en raison de mises à jour automatiques du mot de passe qui renomment deux fois le même mot de passe. Par conséquent, le mot de passe peut ne pas être reconnu par l'ID administrateur. Sinon, la mise à jour du mot de passe risque d'échouer.

Restrictions :

- Vous ne pouvez pas renommer un noeud NAS déjà associé à un dispositif de transfert de données. Si des chemins d'accès sont définis pour le dispositif de transfert de données, ils doivent d'abord être supprimés.
- Un noeud configuré pour la reproduction ne peut pas être renommé.

Si vous attribuez à un noeud le même nom que celui d'un administrateur existant, la méthode d'authentification de l'administrateur et le paramètre SSLREQUIRED sont mis à jour pour correspondre au noeud. Lorsqu'un administrateur et un noeud partagent le même nom et que vous modifiez la méthode d'authentification du noeud ou le paramètre de noeud SSLREQUIRED, les paramètres de l'administrateur sont également changés. Vous devez avoir des droits d'accès de niveau système pour mettre à jour la méthode d'authentification du noeud ou le paramètre de noeud SSLREQUIRED et mettre à jour l'administrateur du même nom.

## **Classe de privilèges**

Vous devez disposer du privilège système, du privilège de règle illimité, ou du privilège de règle restreint au domaine de règles auquel le noeud client est affecté.

## **Syntaxe**

>>-REName Node--*nom\_noeud\_actuel*--*nouveau\_nom\_noeud*------------->

```
.-SYNCldapdelete--=--No------.
>--+----------------------------+------------------------------><
'-SYNCldapdelete--=--+-No--+-'
                             '-Yes-'
```
## **Paramètres**

nom\_actuel\_noeud (obligatoire)

Désigne le nom du noeud à renommer.

nouveau\_nom\_noeud (obligatoire)

Désigne le nouveau nom du noeud. La longueur maximale autorisée est de 64 caractères.

#### SYNCldapdelete

Indique si le nom du noeud est supprimé et remplacé sur le serveur LDAP.

Yes

Indique que le nom du noeud est supprimé et remplacé.

Restriction : Ne spécifiez pas la valeur YES. (La valeur YES est uniquement appropriée pour les utilisateurs de la méthode [d'authentification](http://www.ibm.com/support/knowledgecenter/SSGSG7_7.1.1/com.ibm.itsm.srv.doc/c_mgclinod_managepwlogin.html) LDAP précédente, qui est décrite dans la section Managing passwords and logon procedures.)

No

Indique que le nom du noeud n'est ni supprimé, ni remplacé. Il s'agit de la valeur par défaut.

### **Exemple : Modification du nom d'un noeud**

#### Renommez le noeud JIM en JULES.

rename node joe joyce

## **Exemple : Modification du nom d'un noeud qui partage un espace-noms avec d'autres serveurs**

Renommez le noeud JOYCE en JOE et ne supprimez pas le nom précédent des serveurs LDAP correspondants.

rename node joyce joe

#### **Commandes associées**

#### Tableau 1. Commandes associées à RENAME NODE

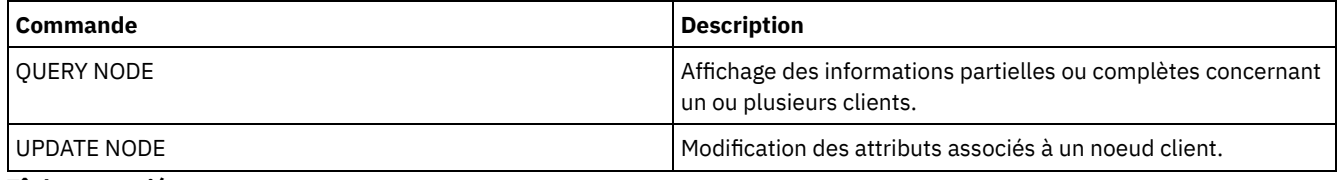

**Tâches associées**:

Gestion des noeuds [serveurs](#page-929-0) de fichiers NAS

## **RENAME SCRIPT (renomme un script IBM Spectrum Protect)**

Utilisez cette commande pour renommer un script IBM Spectrum Protect.

## **Classe de privilèges**

Pour exécuter cette commande, vous devez disposer de privilèges système, de stockage, de règle ou d'opérateur.

## **Syntaxe**

>>-REName SCRipt--*nom\_script\_actuel*--*nouveau\_nom\_script*--------><

## **Paramètres**

## **Exemple : Attribution d'un nouveau nom à un script**

Renommez SCRIPT1 et appelez le nouveau script SCRIPT2.

rename script script1 script2

## **Commandes associées**

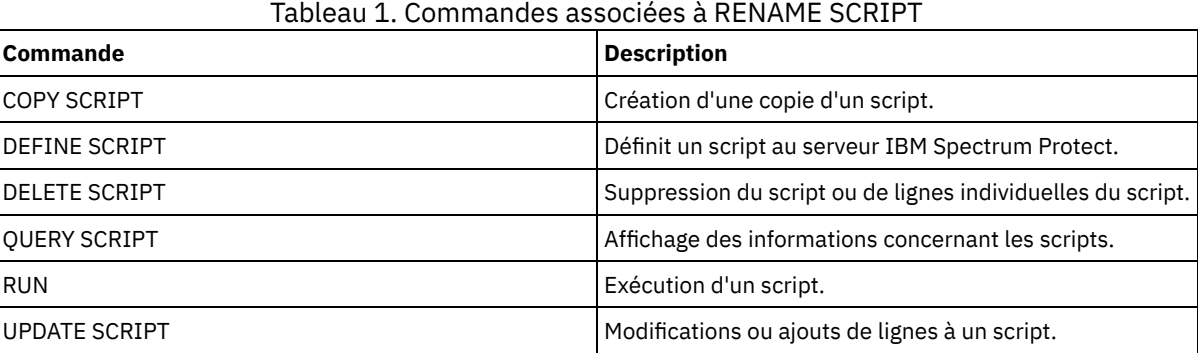

# **RENAME SERVERGROUP (Modification du nom d'un groupe de serveurs)**

Cette commande permet de renommer un groupe de serveurs.

## **Classe de privilèges**

Pour exécuter cette commande, vous devez avoir le privilège système.

## **Syntaxe**

>>-REName SERVERGroup--*nom\_groupe\_actuel*--*nouveau\_nom\_groupe*---><

## **Paramètres**

nom\_groupe\_en\_cours (obligatoire) Désigne le groupe de serveurs à renommer. nom\_nouveau\_groupe (obligatoire) Indique le nouveau nom du groupe de serveurs. Ce nom ne doit pas comporter plus de 64 caractères.

## **Exemple : Renommage d'un groupe de serveurs**

Renommez le groupe de serveurs WEST\_COMPLEX en BIG\_WEST.

rename servergroup west\_complex big\_west

## **Commandes associées**

#### Tableau 1. Commandes associées à RENAME SERVERGROUP

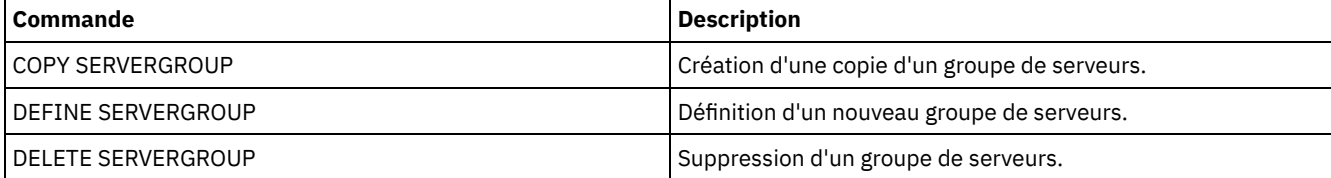

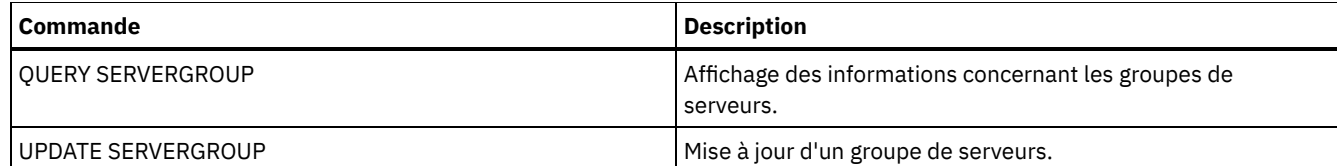

# **RENAME STGPOOL (Modification du nom d'un pool de stockage)**

Cette commande permet de modifier le nom d'un pool de stockage. Vous pouvez modifier les noms des pools de stockage pour que des noms identiques soient utilisés sur un gestionnaire de configuration et sur ses serveurs gérés.

Lorsque vous renommez un pool de stockage, tous les administrateurs possédant un privilège de stockage limité sur l'ancien pool de stockage prennent automatiquement le même privilège sur le pool de stockage renommé. Si le pool de stockage renommé est situé dans une hiérarchie de pools de stockage, cette hiérarchie est conservée. Vous devez mettre à jour la classe de gestion ou le groupe de copie pour spécifier le nouveau nom de pool de stockage comme destination des fichiers.

Si des processus sont actifs lorsqu'un pool de stockage est renommé, l'ancien nom risque de continuer à apparaître dans les messages et les requêtes liés à ce processus.

## **Classe de privilèges**

Pour exécuter cette commande, vous devez avoir le privilège système.

## **Syntaxe**

>>-REName STGpool--*nom\_pool\_actuel*--*nouveau\_nom\_pool*-----------><

## **Paramètres**

nom\_pool\_en\_cours (obligatoire) Indique le pool de stockage à renommer. nouveau\_nom\_pool (Obligatoire) Indique le nouveau nom du pool de stockage. Ce nom ne doit pas dépasser 30 caractères.

## **Exemple : Modification du nom d'un pool de stockage**

Renommez le pool de stockage STGPOOLA en STGPOOLB :

rename stgpool stgpoola stgpoolb

#### **Commandes associées**

### Tableau 1. Commandes associées à RENAME STGPOOL

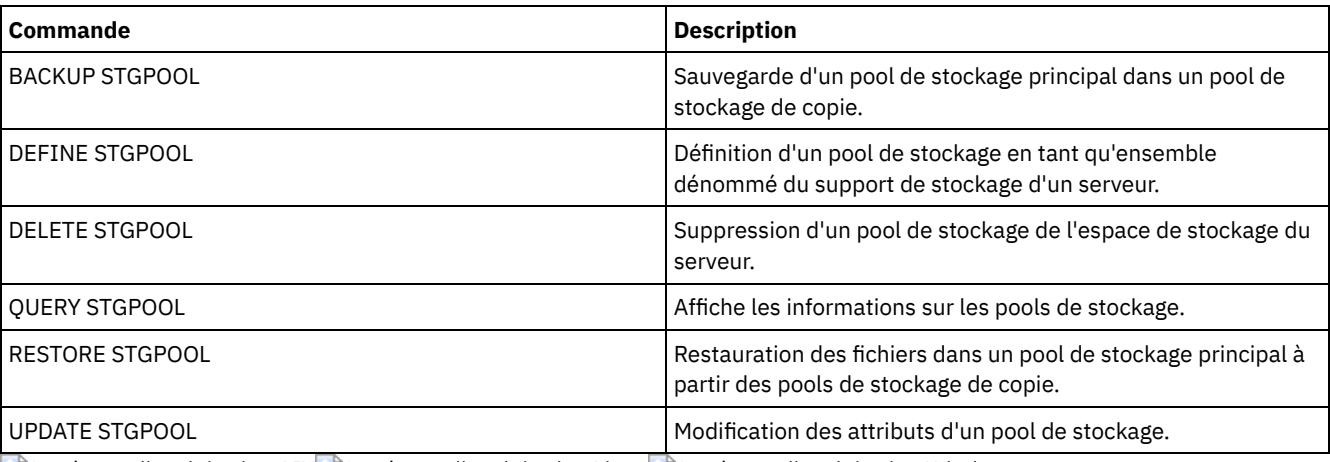

Systèmes d'exploitation AIX Systèmes d'exploitation Linux Systèmes d'exploitation Windows

# **REPAIR STGPOOL (Réparation d'un pool de stockage de conteneur de répertoire)**

Utilisez cette commande pour réparer des extensions dédoublonnées dans un pool de stockage de conteneur de répertoire. Les extensions dédoublonnées endommagées sont réparées à l'aide des extensions qui sont sauvegardées sur le serveur cible ou dans des pools de stockage de copie de conteneur sur le même serveur.

Restrictions :

- Vous ne pouvez émettre la commande REPAIR STGPOOL que si vous avez déjà exécuté la commande PROTECT STGPOOL pour sauvegarder les données dans un autre pool de stockage, sur un serveur cible de réplication ou sur le même serveur.
- Lorsque vous réparez un pool de stockage de conteneur de répertoire à partir du serveur de réplication, la commande REPAIR STGPOOL échoue si l'une des conditions suivantes se produit :
	- Le serveur cible n'est pas disponible.
	- Le pool de stockage cible est endommagé.
	- Le réseau est indisponible.
- Lorsque vous réparez un pool de stockage de conteneur de répertoire à partir d'un pool de copie de conteneur, la commande REPAIR STGPOOL échoue si l'une des conditions suivantes se produit :
	- Le pool de stockage de copie de conteneur n'est pas disponible.
	- Le pool de stockage de copie de conteneur est endommagé.

### **Classe de privilèges**

Pour exécuter cette commande, vous devez disposer d'un privilège système.

## **Syntaxe lorsque la source est le serveur de réplication**

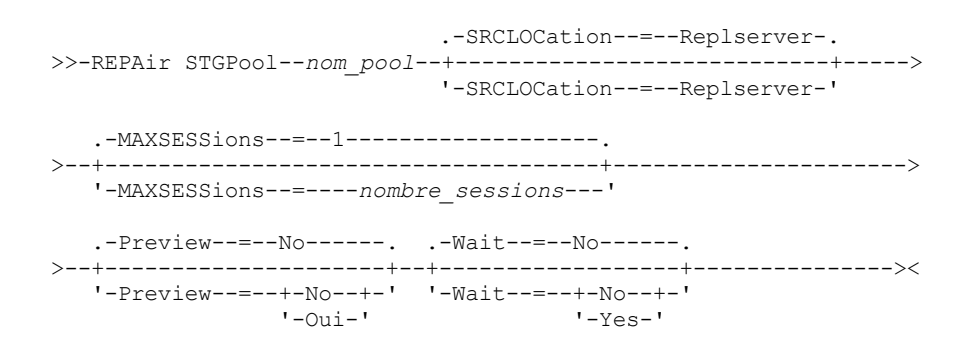

## **Syntaxe lorsque la source est un pool de stockage sur le même serveur**

```
>>-REPAir STGPool--nom_pool--SRCLOCation--=--Local-------------->
   .-Preview--=--No------. .-Wait--=--No------.
  >--+---------------------+--+------------------+---------------><
   '-Preview--=--+-No--+-' '-Wait--=--+-No--+-'
                                    '-Yes-'
```
## **Paramètres**

nom\_pool (obligatoire)

Indique le nom du pool de stockage de conteneur de répertoire contenant les données qui doivent être réparées. SRCLOCation

Indique l'emplacement source utilisé pour réparer les données. La valeur par défaut est REPLSERVER. Ce paramètre est obligatoire uniquement si l'emplacement source est sur le même serveur. Vous pouvez spécifier l'une des valeurs suivantes :

Local

Indique que les données sont réparées à partir de pools de stockage de copie de conteneur situés sur le même serveur.

#### Replserver

Indique que les données sont réparées à partir d'un pool de stockage de conteneur de répertoire situé sur le serveur de réplication cible.

#### MAXSESSions

Indique le nombre maximal autorisé de sessions de données pouvant envoyer des données à un serveur cible. Ce paramètre est optionnel si vous réparer des données à partir d'un serveur de réplication.

La valeur que vous indiquez doit être comprise entre 1 et 20. La valeur par défaut est 1. Si vous augmentez le nombre de sessions, vous pouvez réparer le pool de stockage plus rapidement.

Quand vous définissez une valeur pour le paramètre MAXSESSIONS, assurez-vous que la bande passante disponible et la capacité de processeur des serveurs source et cible sont suffisantes.

Conseils :

- Si vous exécutez une commande QUERY SESSION, le nombre total de sessions peut dépasser le nombre de sessions de données.
- Le nombre de sessions utilisées pour la réparation des pools de stockage varie en fonction de la quantité de données réparées. Si vous réparez une petite quantité de données, il n'est pas utile d'augmenter le nombre de sessions.

#### Preview

Indique si les données doivent être prévisualisées ou réparées. Ce paramètre est facultatif. La valeur par défaut est NO. Vous pouvez spécifier l'une des valeurs suivantes :

#### No

Indique que les données sont réparées sur le pool de stockage, mais pas prévisualisées.

#### Yes

Indique que les données sont prévisualisées, mais pas réparées.

#### Wait

Indique s'il faut attendre que le serveur termine le traitement de la réparation sur le pool de stockage. Ce paramètre est facultatif. La valeur par défaut est NO. Vous pouvez spécifier ce paramètre uniquement à partir d'une ligne de commande d'administration. Vous pouvez spécifier l'une des valeurs suivantes :

No

Spécifie que l'exécution des processus de commande s'effectue en arrière-plan. Pour contrôler le traitement en arrière-plan de la commande REPAIR STGPOOL, exécutez la commande QUERY PROCESS.

Yes

Spécifie que l'exécution des processus de commande s'effectue en avant-plan. Les messages ne sont pas affichés avant la fin de l'exécution de la commande.

## **Exemple : Réparation d'un pool de stockage et prévisualisation des données**

Réparez un pool de stockage nommé POOL1 et prévisualisez les données.

repair stgpool pool1 preview=yes

#### **Exemple : Réparation d'un pool de stockage et spécification d'un nombre maximal de sessions**

Réparez un pool de données nommé POOL1 et spécifiez 10 sessions au maximum.

repair stgpool pool1 maxsessions=10

## **Exemple : Réparation d'un pool de stockage à partir d'une bande**

Réparez un pool de stockage nommé POOL1 et spécifiez local pour l'emplacement de la source.

repair stgpool pool1 SRCLOCation=local

#### Tableau 1. Commandes associées à REPAIR STGPOOL

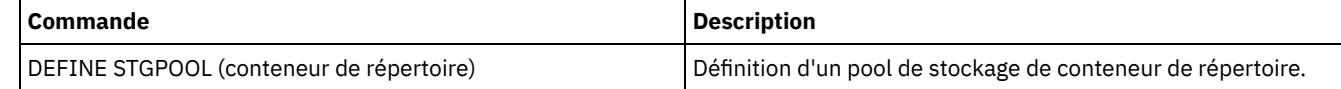

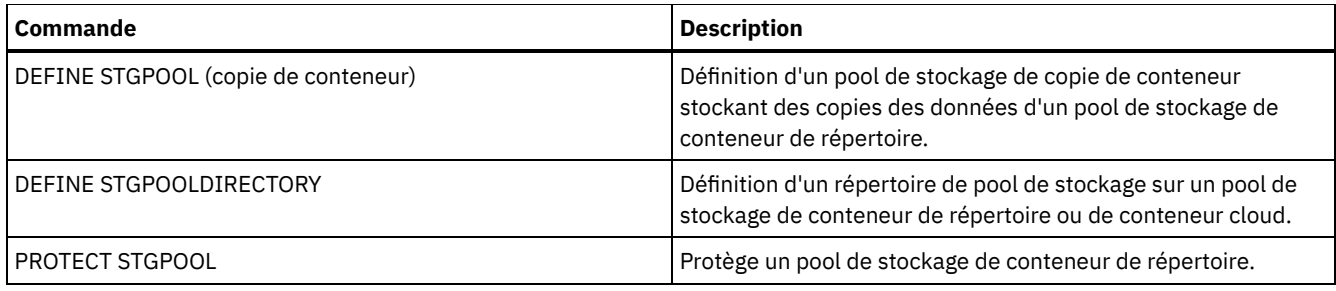

# **REPLICATE NODE (Réplication des données dans les espaces fichier appartenant à un client)**

Cette commande permet de répliquer des données dans les espaces fichier appartenant à un ou plusieurs noeuds client ou à des groupes définis de noeuds client.

Lorsque vous exécutez cette commande, un processus est démarré. Les données appartenant aux noeuds client spécifiés y sont répliquées conformément aux règles de réplication. Les fichiers qui ne sont plus stockés sur le serveur de réplication source, mais qui existent sur le serveur de réplication cible, sont supprimés pendant le processus.

Conseil : Evitez les conflits de gestion des ID d'administration et des jeux d'options client en identifiant ceux répliqués vers le serveur cible et ceux gérés dans une configuration d'entreprise. Vous ne pouvez pas définir un ID administrateur pour un noeud enregistré si un tel ID existe déjà pour le même noeud.

Lorsqu'un processus de réplication de noeud est déjà en cours d'exécution pour un noeud client spécifié par cette commande, le noeud est ignoré, et la réplication débute pour les autres noeuds activés pour la réplication.

Une fois le processus de réplication de noeud terminé, le processus de récupération peut démarrer sur le serveur de réplication cible. Les fichiers ne sont restaurés que si toutes les conditions ci-dessous sont remplies :

- La version 7.1.1, ou ultérieure, est installée sur les serveurs de réplication source et cible.
- Le paramètre système REPLRECOVERDAMAGED est défini sur ON. Ce paramètre peut être défini à l'aide de la commande SET REPLRECOVERDAMAGED.
- Le serveur source inclut au moins un fichier signalé comme endommagé sur le noeud en cours de réplication.
- Les données du noeud ont été répliquées avant d'avoir été endommagées.

Le tableau ci-dessous décrit l'incidence des paramètres sur la récupération de fichiers répliqués endommagés. Restriction : Vous ne pouvez pas utiliser le paramètre REPLRECOVERDAMAGED pour les pools de stockage de conteneur de répertoire ou les pools de stockage en cloud.

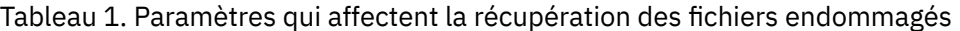

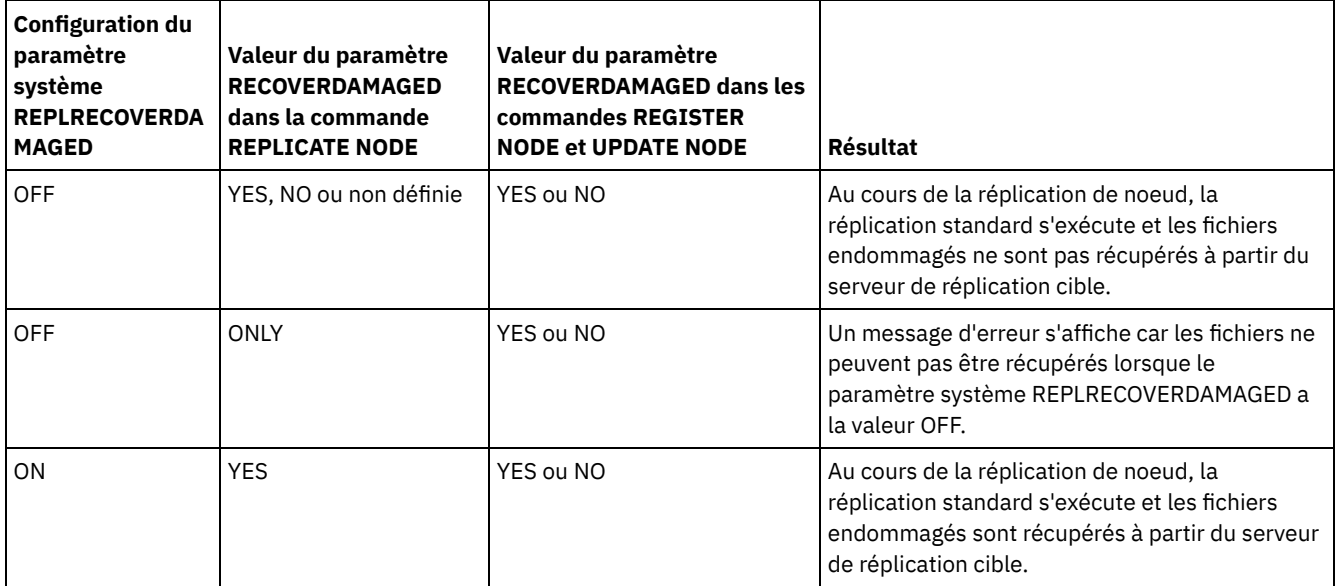

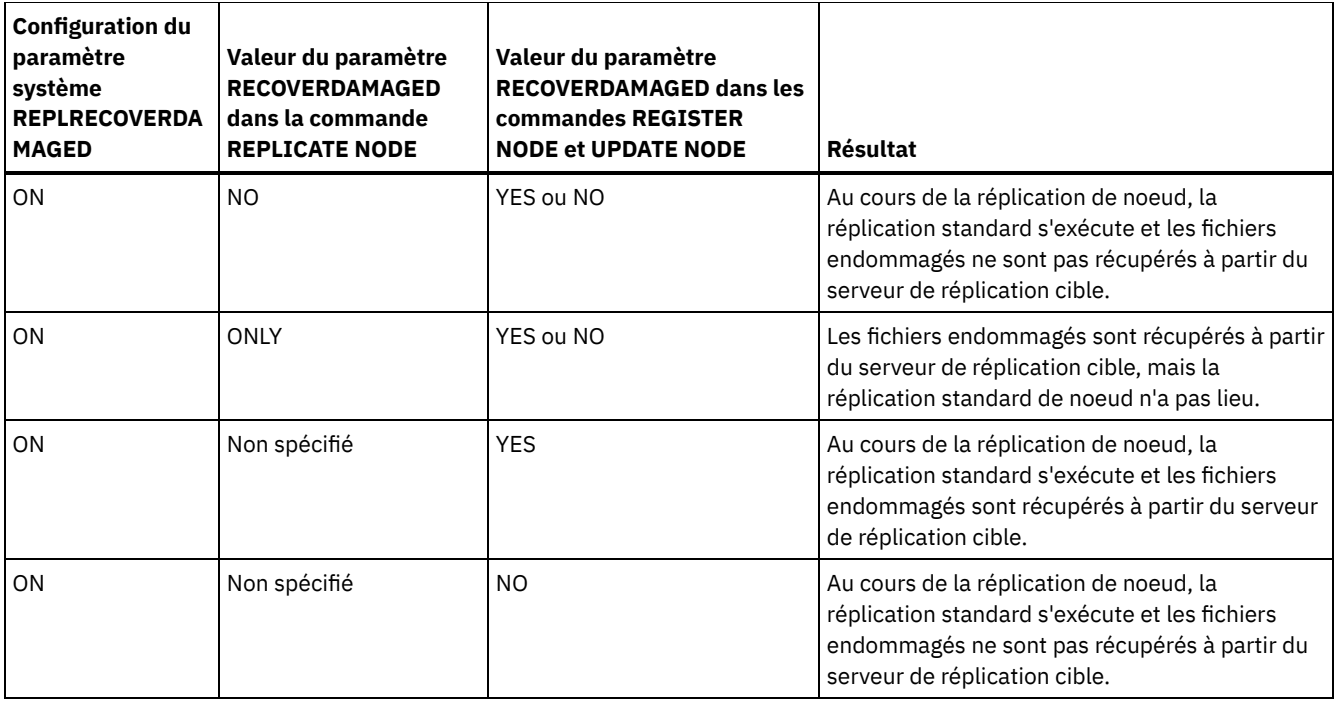

Conseil : Lorsque la commande QUERY PROCESS est émise pendant la réplication de noeud, la sortie peut indiquer des résultats inattendus pour le nombre de réplications terminées. La raison est que, pour les besoins de réplication de noeud, l'espace fichier est supposé contenir trois espaces fichier logiques :

- L'un pour les objets de sauvegarde
- L'un pour les objets d'archivage
- L'un pour les objets gérés par HSM

Par défaut, la commande QUERY PROCESS génère les résultats pour chaque espace fichier logique. D'autres facteurs ont également une incidence sur la sortie de la commande QUERY PROCESS :

- Si la règle de réplication d'un espace fichier est définie sur NONE, l'espace fichier n'est pas inclus dans le nombre d'espaces fichier en cours de traitement.
- Si vous indiquez des types de données dans la commande REPLICATE NODE seuls ces types de données sont inclus dans le nombre d'espaces fichier traités, moins tout espace fichier spécifiquement exclus.

Lancez cette commande sur le serveur qui sert de source pour les données répliquées.

## **Classe de privilèges**

Pour exécuter cette commande, vous devez disposer d'un privilège système.

## **Syntaxe**

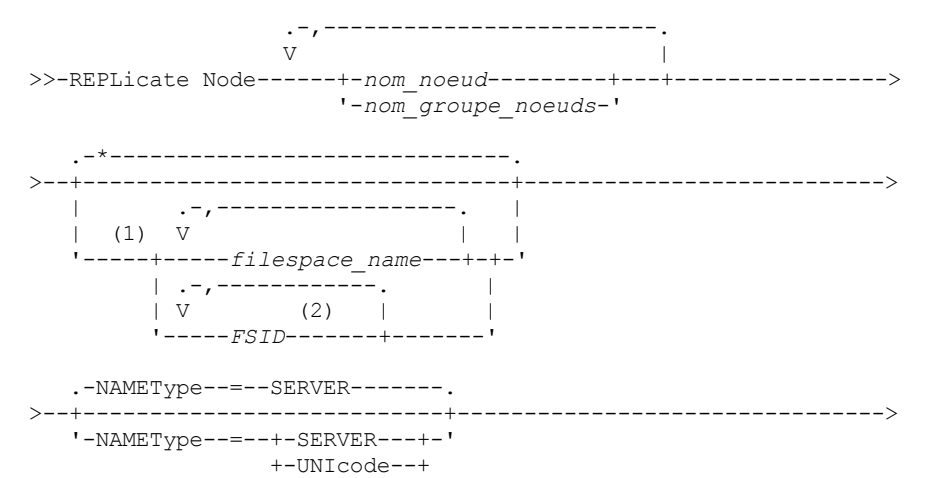

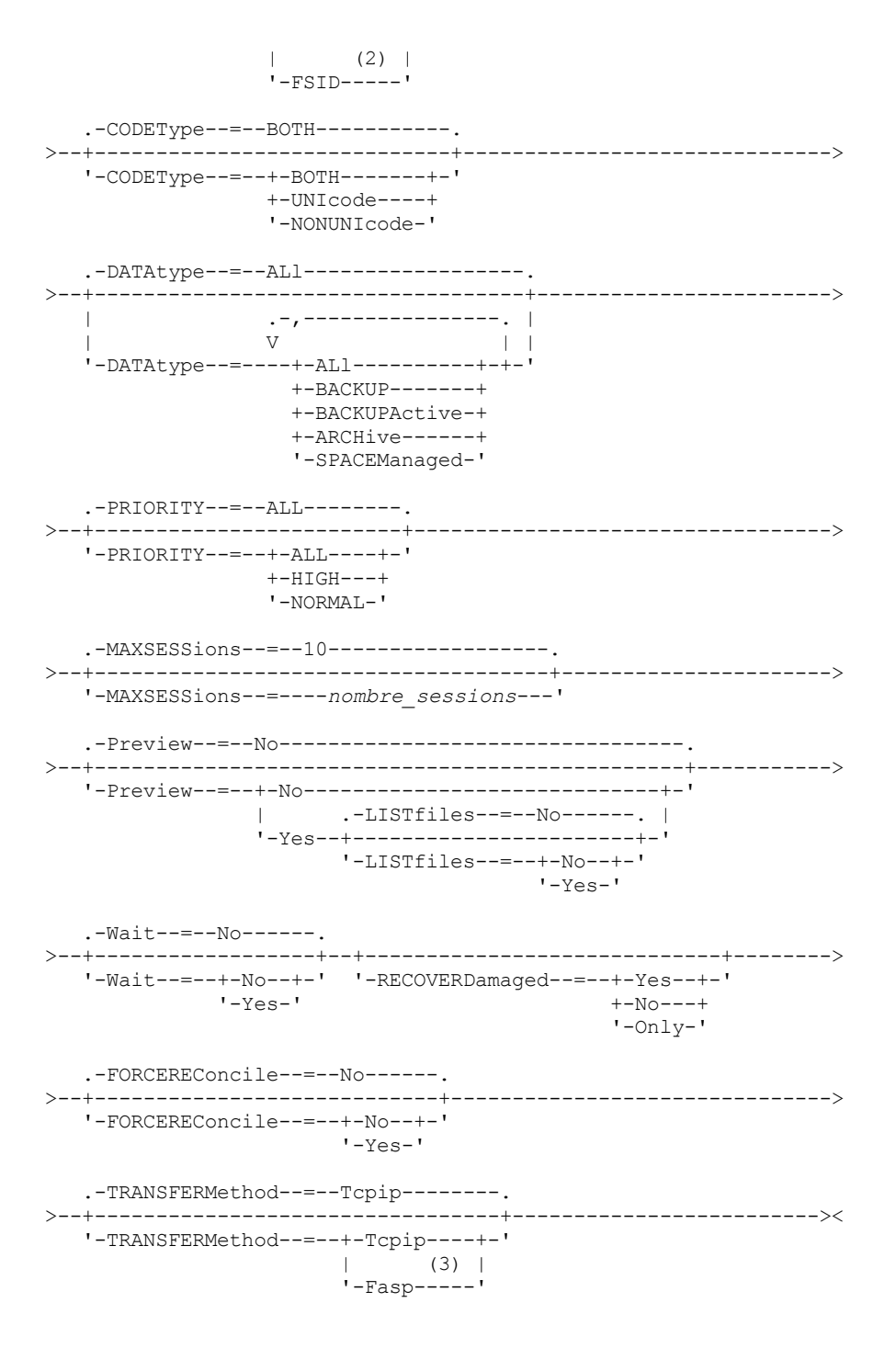

Remarques:

- 1. N'associez pas des ID d'espace fichier (FSID) et des noms d'espace fichier dans la même commande.
- 2. Ne spécifiez pas l'ID d'espace fichier (FSID) lorsque vous utilisez des caractères génériques pour le nom du noeud client.
- 3. Systèmes d'exploitation LinuxLe paramètre TRANSFERMETHOD est disponible uniquement sur les systèmes d'exploitation Linux x86\_64 .

## **Paramètres**

nom\_noeud ou nom\_groupe\_noeuds (obligatoire)

Indique le nom du noeud client ou du groupe défini de noeuds client dont les données doivent être reproduites. Vous pouvez également indiquer une combinaison de noms de noeuds client et de noms de groupes de noeuds client. Pour indiquer plusieurs noms de noeuds clients et noms de groupes de noeuds client, séparez les noms par des virgules sans ajouter d'espace. Vous pouvez utiliser des caractères génériques avec les noms de noeuds client, mais pas avec les noms de groupes de noeuds client. Les règles de reproduction de tous les espaces fichier des noeuds client spécifiés sont vérifiés.

Désigne le nom de l'espace fichier ou l'ID d'espace fichier à répliquer. Un nom ou un ID d'espace fichier est facultatif. Si vous ne spécifiez pas un nom ou un FSID, toutes les données de tous les espaces fichier pour les noeuds client spécifiés sont admissibles pour la reproduction.

#### nom\_espace fichier

Indique le nom de l'espace fichier dont les données doivent être reproduites. La distinction majuscules/minuscules s'applique aux noms d'espace fichier. Pour déterminer les majuscules et minuscules du nom de l'espace fichier, exécutez la commande QUERY FILESPACE. S'il y a plusieurs noms, séparez-les par des virgules, sans insérer d'espaces. Lorsque vous indiquez un nom, vous pouvez utiliser des caractères génériques.

Un serveur associé à des clients possédant des espaces fichier activés pour le format Unicode devra peut-être convertir le nom d'espace fichier. Il lui faudra peut-être, par exemple, convertir au format Unicode le nom de la page de codes. Pour plus de détails, voir le paramètre NAMETYPE. Si vous n'indiquez pas de nom d'espace fichier ou que vous utilisez simplement un caractère générique pour le nom, vous pouvez utiliser le paramètre CODETYPE pour limiter l'opération aux espaces fichier Unicode ou non Unicode.

#### FSID

Désigne l'identifiant de l'espace fichier à reproduire. Le serveur utilise les FSID pour trouver les espaces fichier à reproduire. Pour identifier le FSID d'un espace fichier, exécuter la commande QUERY FILESPACE. S'il y a plusieurs FSID, séparez-les par des virgules, sans insérer d'espaces. Si vous indiquez un ID d'espace fichier, la valeur du paramètre NAMETYPE doit être FSID.

#### NAMEType

Indique comment le serveur doit interpréter les noms d'espace fichier que vous indiquez. Vous pouvez utiliser ce paramètre pour les clients IBM Spectrum Protect qui sont activés pour le format Unicode et qui ont des systèmes d'exploitation Windows, Macintosh OS X ou NetWare.

Utilisez ce paramètre uniquement pour indiquer un nom d'espace fichier partiel ou complet. La valeur par défaut est SERVER. Vous pouvez spécifier l'une des valeurs suivantes :

#### SERVER

Le serveur utilise sa page de codes pour interpréter les noms d'espace fichier.

#### UNIcode

Le serveur convertit les noms d'espace fichier de la page de codes du serveur à la page de codes UTF-8. La réussite de la conversion dépend des caractères figurant dans le nom d'espace fichier et la page de codes du serveur. La conversion peut échouer si la chaîne inclut des caractères qui ne sont pas disponibles dans cette page de codes ou si le serveur ne parvient pas à accéder aux routines de conversion du système.

#### FSID

Le serveur interprète les noms d'espace fichier à l'aide de leurs ID d'espace fichier.

#### CODEType

Indique le type d'espace fichier à inclure dans le traitement de la réplication de noeud. Utilisez ce paramètre uniquement si vous souhaitez entrer un caractère générique pour le nom d'espace fichier. La valeur par défaut est BOTH, qui indique que les espaces fichier sont inclus quel que soit le type de page de codes. Vous pouvez spécifier l'une des valeurs suivantes :

#### UNIcode

Indique les espaces fichier qui ne sont qu'au format Unicode.

#### NONUNIcode

Indique les espaces fichier qui ne sont pas au format Unicode.

#### BOTH

Indique les espaces fichier, quel que soit le type de page de codes.

#### DATAtype

Indique le type de données à reproduire. Les données sont reproduites selon la règle de reproduction s'appliquant au type de données. Ce paramètre est facultatif. Vous pouvez indiquer un ou plusieurs types de données. Si vous n'en indiquez pas, toutes les données de sauvegarde, d'archive et gérées par HSM sont reproduites. S'il y a plusieurs noms, séparez les types de données par des virgules, sans insérer d'espaces. Vous ne pouvez pas utiliser de caractères génériques. Vous pouvez spécifier l'une des valeurs suivantes :

ALl

Réplique toutes les données de sauvegarde, d'archive et gérées par HSM dans un espace fichier conformément à la règle affectée au type de données. Par exemple, supposons que NODE1 possède un seul espace fichier. Les règles de reproduction suivantes s'appliquent :

- Les règles d'espace fichier pour les données de sauvegarde et d'archive de l'espace fichier sont définies sur ALL\_DATA.
- La règle d'espace fichier pour les données gérées par HSM est définie sur DEFAULT.
- La règle du noeud client pour les données gérées par HSM est définie sur NONE.

Si vous exécutez REPLICATE NODE NODE1 DATATYPE=ALL, seules les données de sauvegarde et d'archivage sont répliquées.

#### **BACKUP**

Réplique les données actives et inactives dans un espace fichier si la règle contrôlant la réplication est ALL\_DATA, ACTIVE\_DATA, ALL\_DATA\_HIGH\_PRIORITY ou ACTIVE\_DATA\_HIGH\_PRIORITY.

#### BACKUPActive

Reproduit uniquement les données de sauvegarde actives dans un espace fichier si la règle contrôlant la reproduction est ACTIVE\_DATA ou ACTIVE\_DATA\_HIGH\_PRIORITY.

#### ARCHive

Réplique les données d'archivage uniquement dans un espace fichier si la règle contrôlant la réplication est ALL\_DATA ou ALL\_DATA\_HIGH\_PRIORITY.

#### SPACEManaged

Réplique uniquement les données gérées par HSM dans un espace fichier si la règle contrôlant la réplication est ALL\_DATA ou ALL\_DATA\_HIGH\_PRIORITY.

#### PRIority

Indique les données à répliquer en fonction de la priorité de la règle de réplication. Vous pouvez spécifier l'une des valeurs suivantes :

#### All

Réplique toutes les données dans un espace fichier si la règle contrôlant la réplication est ALL\_DATA, ACTIVE\_DATA, ALL\_DATA\_HIGH\_PRIORITY ou ACTIVE\_DATA\_HIGH\_PRIORITY.

#### High

Réplique uniquement les données dans un espace fichier dont la règle contrôlant la réplication est ALL\_DATA\_HIGH\_PRIORITY ou ACTIVE\_DATA\_HIGH\_PRIORITY.

#### Normal

Réplique uniquement les données dans un espace fichier dont la règle contrôlant la réplication est ALL\_DATA ou ACTIVE\_DATA.

#### MAXSESSions

Indique le nombre maximum autorisé de sessions de données à utiliser pour l'envoi des données à un serveur de réplication cible. Ce paramètre est facultatif. La valeur peut être comprise entre 1 et 99. La valeur par défaut est 10.

L'augmentation du nombre de sessions peut améliorer la capacité de reproduction du noeud.

Lorsque vous définissez cette valeur, tenez compte du nombre d'unités logiques et physiques pouvant être allouées au processus de réplication. Pour accéder à un volume à accès séquentiel, IBM Spectrum Protect utilise un point de montage, ou bien une unité physique si l'unité n'est pas de type FILE. Le nombre de points de montage et d'unités disponibles dépend des facteurs suivants :

- Autres activités IBM Spectrum Protect et système
- Nombre maximal de points de montage défini pour les classes d'unité des pools de stockage à accès séquentiel impliqués.

Vérifiez qu'un nombre suffisant de points de montage et d'unités est disponible pour permettre aux processus de réplication de noeud de s'achever. Chaque session de reproduction peut avoir besoin d'un point de montage sur les serveurs de réplication source et cible pour les volumes de pool de stockage. Elle peut également avoir besoin d'une unité sur les serveurs de réplication source et cible si l'unité n'est pas de type FILE.

Lorsque vous définissez une valeur pour MAXSESSIONS, prenez également en compte la bande passante disponible et la capacité du processeur des serveurs de réplication source et cible.

#### Conseil :

La valeur spécifiée par le paramètre MAXSESSIONS s'applique uniquement aux sessions de données. Les sessions de données désignent des sessions au cours desquelles les données sont envoyées à un serveur de réplication cible. Toutefois, si vous exécutez une commande QUERY SESSION, le nombre total de sessions peut dépasser le nombre de sessions de données. La différence vient des sessions de contrôle courtes qui sont utilisées pour interroger et configurer les opérations de réplication.

La valeur du paramètre MAXSESSIONS représente le nombre maximal de sessions admis. Le nombre de sessions utilisées pour la réplication varie en fonction de la quantité de données à répliquer. Si vous ne reproduisez qu'une petite quantité de données, il n'est pas utile d'augmenter le nombre de sessions, car cette méthode ne donne aucun résultat. Le nombre total de sessions peut être inférieur à la valeur spécifiée par le paramètre MAXSESSIONS.

#### Preview

Indique si les données sont prévisualisées. Ce paramètre est facultatif. La valeur par défaut est NO. Vous pouvez spécifier l'une des valeurs suivantes :

No

Indique que les données sont répliquées vers le serveur cible mais pas prévisualisées.

Yes

Indique que les données sont prévisualisées mais pas reproduites. Si vous indiquez PREVIEW=YES, seuls les volumes devant être montés physiquement, comme les volumes de bande, s'affichent. Les volumes affectés aux pools de stockage ayant une classe d'unités FILE ne s'affichent pas.

Les informations suivantes s'affichent dans la sortie :

- Les noms des noeuds client dont les données seront reproduites.
- Le nombre de fichiers qui seront reproduits ou supprimés.
- Délai estimé pour que le processus de reproduction de noeud s'achève.
- La liste des volumes à monter.
- Le récapitulatif des données répliquées endommagées. Le récapitulatif contient le nombre de noeuds, d'espaces fichiers, de fichiers et d'octets qui peuvent être récupérés au cours d'un processus de reprise de réplication. Il ne s'affiche que si l'option RECOVERDAMAGED=YES ou RECOVERDAMAGED=ONLY est définie.

Si les données du noeud client spécifié par la commande REPLICATE NODE n'ont jamais été répliquées et que vous définissez le paramètre PREVIEW=YES, le noeud et ses espaces fichier sont automatiquement définis au niveau du serveur de réplication cible.

#### LISTfiles

Indique si les noms des fichiers qui seront reproduits doivent être répertoriés. Ce paramètre est facultatif. La valeur par défaut est NO. La définition de ce paramètre signifie que le paramètre WAIT est défini sur YES et que vous ne pouvez pas exécuter le paramètre WAIT depuis la console du serveur.

Vous pouvez spécifier l'une des valeurs suivantes :

No

Indique que les noms des fichiers qui seront reproduits ne sont pas affichés.

Yes

Indique que les noms des fichiers qui seront reproduits sont affichés.

#### Wait

Indique s'il faut attendre que le serveur termine le traitement de cette commande en avant-plan. Ce paramètre est facultatif. La valeur par défaut est NO. Vous pouvez spécifier l'une des valeurs suivantes :

#### No

Indique que la commande traite en arrière-plan. Pour contrôler le traitement en arrière-plan de la commande REPLICATE NODE, exécutez la commande QUERY PROCESS.

#### Yes

Indique que la commande traite en avant-plan. Les messages ne sont pas affichés avant la fin de l'exécution de la commande. Vous ne pouvez pas entrer WAIT=YES à partir de la console de serveur.

#### RECOVERDamaged

Indique si le processus de récupération démarre sur un serveur de réplication cible, une fois le processus de réplication de noeud terminé. Ce paramètre est facultatif et il remplace la valeur que vous avez spécifiée pour le paramètre RECOVERDamaged lors de la définition ou de la mise à jour d'un noeud. Vous pouvez spécifier l'une des valeurs suivantes :

Yes

Indique qu'un processus de réplication a démarré pour récupérer les fichiers endommagés, mais seulement si le paramètre système REPLRECOVERDAMAGED est défini sur ON. S'il est défini sur OFF, les fichiers endommagés ne sont pas récupérés.

No

Indique que les fichiers endommagés ne sont pas restaurés.

Indique qu'un processus de réplication a démarré dans l'unique but de restaurer les fichiers endommagés, mais seulement si le paramètre système REPLRECOVERDAMAGED est défini sur ON. S'il est défini sur OFF, les fichiers endommagés ne sont pas restaurés et vous recevez une notification vous informant que la récupération n'a pas démarré.

Restriction : Si vous spécifiez une combinaison de valeurs et paramètres non valide pour la reprise des fichiers, la réplication est interrompue et vous recevez un message d'erreur.

#### FORCEREConcile

Indique si tous les fichiers du serveur de réplication source doivent être comparés à ceux du serveur de réplication cible et si les différences doivent être synchronisées. Avant la version 7.1.1, ce comportement était celui par défaut pour traitement de la réplication. Lorsqu'IBM® Tivoli Storage Manager version 7.1.1 ou ultérieure est installé sur les serveurs de réplication source et cible, une opération de réconciliation est automatiquement effectuée lors de la réplication initiale. Après la réplication initiale, vous pouvez utiliser ce paramètre pour les raisons suivantes :

- Pour synchroniser les fichiers sur les serveurs de réplication source et cible, en cas de différences.
- Pour répliquer les fichiers inactifs ayant été ignorés après avoir changé les règles de réplication de ACTIVE\_DATA à ALL\_DATA.
- Pour supprimer les fichiers inactifs du serveur de réplication cible lorsque vous changez les règles de réplication de ALL\_DATA à ACTIVE\_DATA.
- Pour être sûr de ne répliquer que les données actives lorsque vous utilisez la règle de réplication ACTIVE\_DATA, de sorte que le serveur de réplication cible ne contienne que des fichiers actifs.
- Pour resynchroniser les fichiers de sorte que le serveur de réplication cible possède les mêmes fichiers que le serveur source si vous avez déjà utilisé les règles sur le serveur de réplication cible pour gérer les fichiers répliqués.
- Pour resynchroniser les fichiers sur les serveurs de réplication source et cible si la base de données est restaurée à un point antérieur dans le temps à l'aide d'une méthode autre que la commande DSMSERV RESTORE DB.
- Pour lier les fichiers à la nouvelle classe de gestion sur le serveur de réplication cible si cette classe n'existait pas lorsque les fichiers ont été répliqués. Vous devez utiliser les règles définies sur le serveur de réplication cible pour gérer les fichiers répliqués.

A faire : Lorsque la règle ACTIVE\_DATA est affectée, une synchronisation est effectuée uniquement pour les fichiers actifs sur le serveur de réplication source.

Ce paramètre est facultatif. Vous pouvez spécifier l'une des valeurs suivantes :

No

Indique que le traitement de réplication n'oblige pas la synchronisation à comparer tous les fichiers présents sur les serveurs de réplication source et cible. Au lieu de cela, le traitement suit les changements sur le serveur source depuis la dernière réplication et les synchronise sur le serveur cible. Par défaut, la valeur est NO.

Yes

Indique que le traitement de réplication oblige la synchronisation à comparer tous les fichiers du serveur de réplication source avec ceux du serveur de réplication cible, et les synchronise sur les deux serveurs.

#### Systèmes d'exploitation LinuxTRANSFERMethod

Systèmes d'exploitation LinuxIndique la méthode utilisée pour le transfert de données de serveur à serveur. Ce paramètre est facultatif. Vous pouvez spécifier l'une des valeurs suivantes :

**Tcpip** 

Indique que TCP/IP est utiliser pour transférer les données. Il s'agit de la valeur par défaut.

Fasp

Indique que la technologie Aspera FASP (Fast Adaptive Secure Protocol) est utilisée pour transférer des données. La technologie Aspera FASP peut vous aider à optimiser le transfert de données dans un réseau longue distance. Si vous spécifiez TRANSFERMETHOD=FASP, vous remplacez les paramètres TRANSFERMETHOD indiqués dans les commandes DEFINE SERVER ou UPDATE SERVER. Restrictions :

- Seules les données stockées dans un pool de stockage de conteneur de répertoire peuvent être transférées via la technologie Aspera FASP. Les données qui ne sont pas stockées dans un pool de stockage de conteneur de répertoire sont transférées via TCP/IP.
- Avant d'activer la technologie Aspera FASP, déterminez si elle est appropriée à votre environnement système et installez les licences requises. Pour obtenir des instructions, voir Impact de la technologie Aspera FASP sur l'optimisation du transfert de données dans votre [environnement](http://www.ibm.com/support/knowledgecenter/SSEQVQ_8.1.4/srv.admin/t_config_fasp_prereq.html) système. Si les licences sont manquantes ou ont expiré, la réplication de noeud échoue.

Only

Si les performances du réseau longue distance répondent à vos besoins d'affaires, n'activez pas la technologie Aspera FASP.

## **Exemple : Réplique de données par type de données et priorité**

Reproduisez les données de sauvegarde actives et les données d'archive de priorité élevée appartenant à tous les noeuds client dans le groupe PAYROLL.

replicate node payroll datatype=backupactive,archive priority=high

## **Exemple : Reproduction de toutes les données appartenant à un noeud conformément aux règles de reproduction affectées**

NODE1 possède un seul espace fichier. Les règles de réplication suivantes s'appliquent :

- Règles d'espace fichier :
	- Données de sauvegarde : ACTIVE\_DATA
	- Données d'archive : DEFAULT
	- Données gérées par HSM : DEFAULT
- Règles de noeud client :
	- Données de sauvegarde : DEFAULT
	- Données d'archive : ALL\_DATA\_HIGH\_PRIORITY
	- Données gérées par HSM : DEFAULT
- Règles du serveur :
	- Données de sauvegarde : ALL\_DATA
	- o Données d'archive : ALL\_DATA
		- Données gérées par HSM : NONE

replicate node node1 priority=all

Les données de sauvegarde actives sont reproduites avec une priorité normale. Les données d'archive sont reproduites avec une priorité élevée. Les données gérées par HSM ne sont pas reproduites.

## **Exemple : Restauration de fichiers endommagés sans démarrer le processus de réplication intégrale**

Sans démarrer le processus de réplication intégrale, restaurez les fichiers endommagés dans les noeuds client du groupe PAYROLL. Assurez-vous que le paramètre système REPLRECOVERDAMAGED est défini sur ON. Exécutez ensuite la commande suivante :

replicate node payroll recoverdamaged=only

## **Commandes associées**

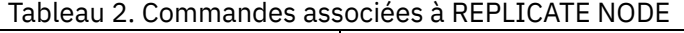

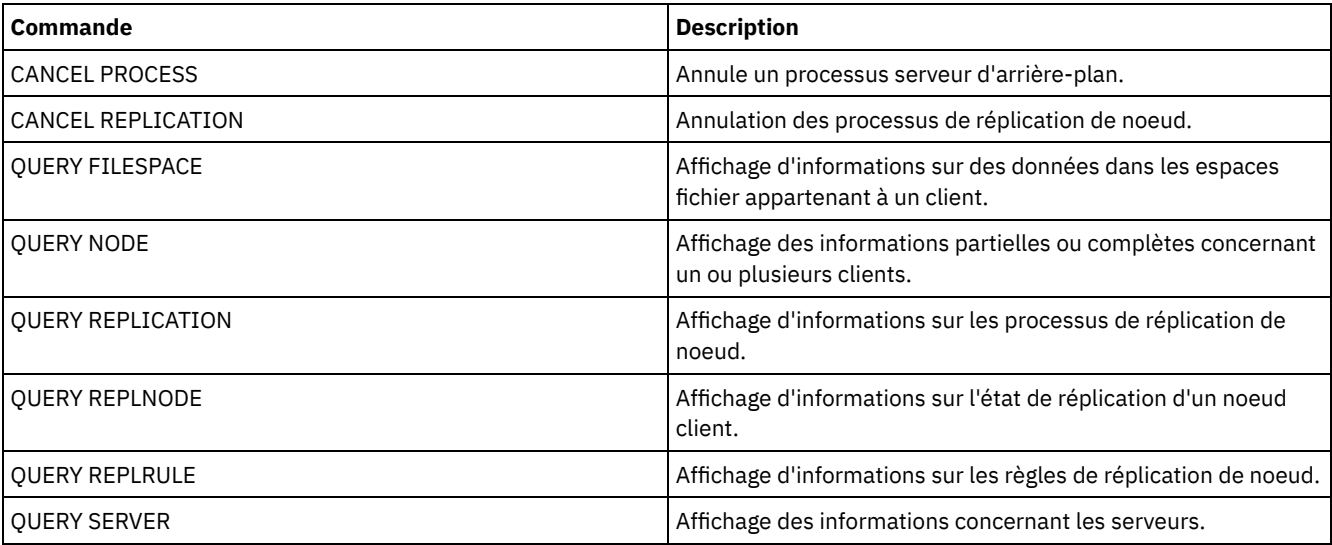

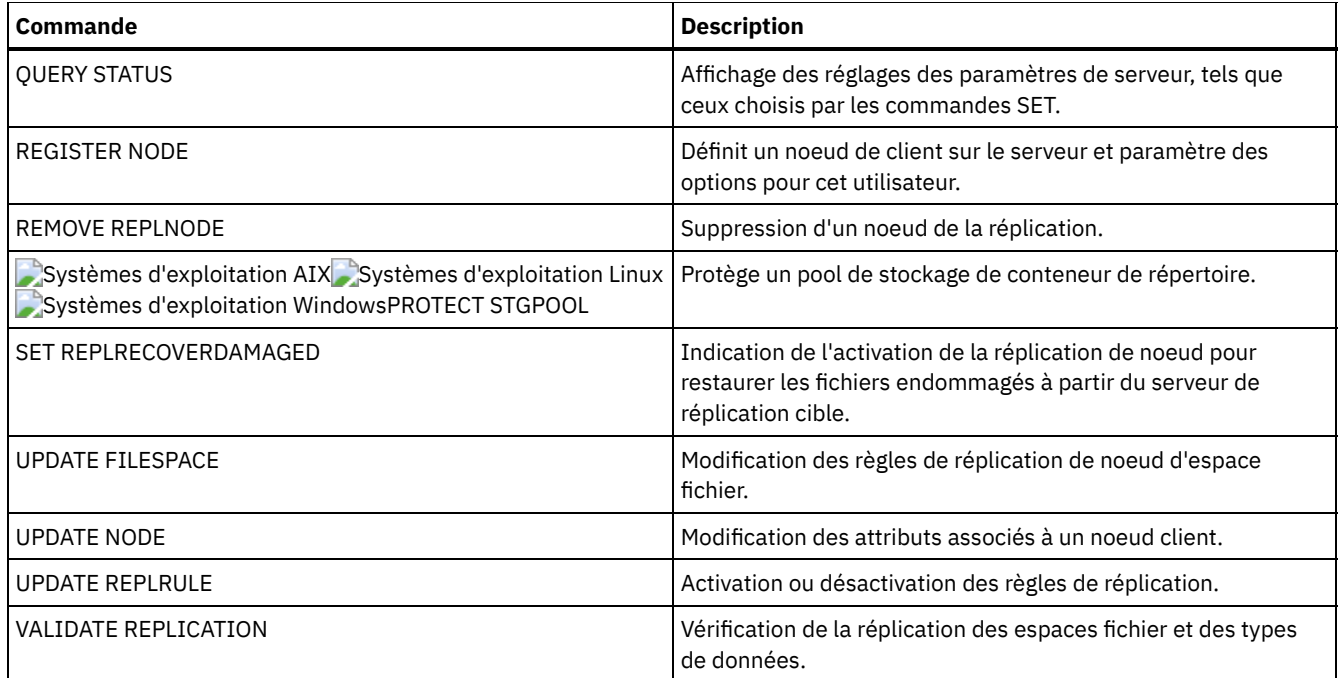

# **REPLY (Autorisation d'une demande à poursuivre son exécution)**

Utilisez cette commande ainsi qu'un numéro d'identification pour informer le serveur que vous avez effectué l'opération requise. Seules certaines requêtes de serveur nécessitent une réponse. Cette commande est uniquement requise si le message de requête stipule précisément qu'une réponse est obligatoire.

## **Classe de privilèges**

Pour exécuter cette commande, vous devez disposer du privilège système ou du privilège opérateur.

## **Syntaxe**

>>-REPly--*numéro\_requête*--+------------------------+----------->< '-LABEL--=--*label\_volume*-'

## **Paramètres**

numéro\_requête **(obligatoire)**

Indique le numéro d'identification de la requête.

LABEL

Spécifie le label à écrire sur un volume lorsque vous répondez à un message généré par la commande LABEL LIBVOLUME. Ce paramètre est facultatif.

## **Exemple : Réponse à une requête**

Utilisez 3 comme numéro de requête pour répondre à la requête.

reply 3

### **Commandes associées**

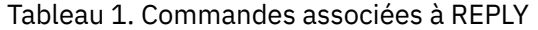

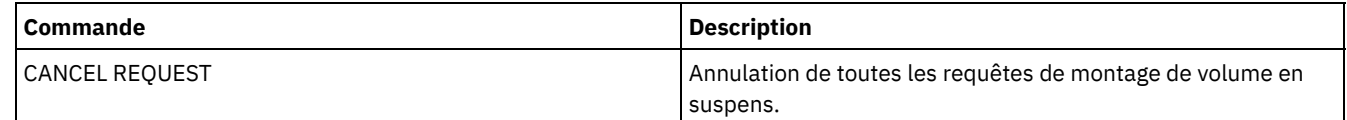

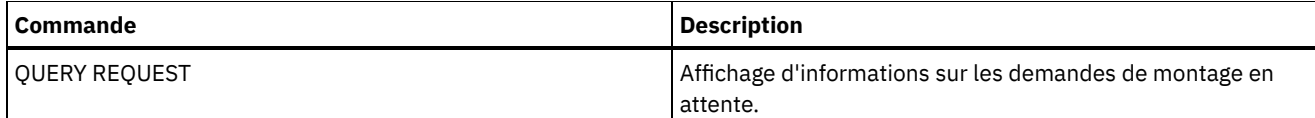

# **RESET PASSEXP (Réinitialisation du délai d'expiration du mot de passe)**

La commande RESET PASSEXP permet de réinitialiser le délai d'expiration des mots de passe et de lui attribuer la valeur du délai commun des mots de passe des administrateurs et des noeuds client. La commande RESET PASSEXP ne s'applique pas aux mots de passe stockés sur un serveur d'annuaire LDAP.

Restriction : La commande SET PASSEXP ne vous permet pas de réinitialiser le délai d'expiration des mots de passe et de lui attribuer le délai d'expiration commun.

Utilisez la commande QUERY STATUS pour afficher le délai d'expiration commun des mots de passe.

Restriction : Si vous ne définissez pas le paramètre NODE ni le paramètre ADMIN, le délai d'expiration des mots de passe de tous les noeuds client et de tous les administrateurs sera réinitialisé.

## **Classe de privilèges**

Pour exécuter cette commande, vous devez avoir le privilège système.

## **Syntaxe**

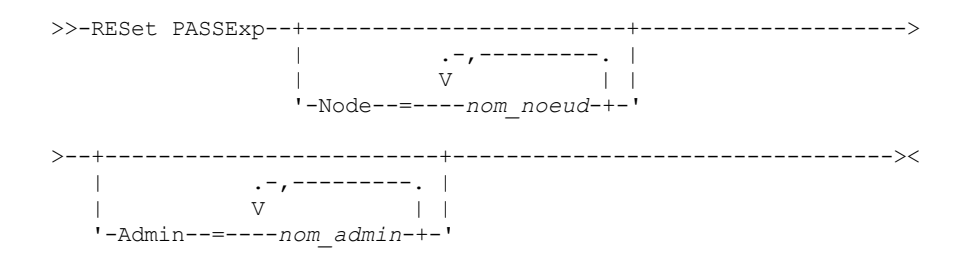

## **Paramètres**

Node

Indique le nom du noeud pour lequel vous souhaitez redéfinir le délai d'expiration du mot de passe. Si vous entrez plusieurs noms de noeud, séparez-les par une virgule, sans ajouter d'espaces. Ce paramètre est facultatif.

#### Admin

Indique le nom de l'administrateur pour lequel vous souhaitez redéfinir le délai d'expiration du mot de passe. Si vous entrez plusieurs noms d'administrateur, séparez-les par une virgule, sans ajouter d'espaces. Ce paramètre est facultatif.

## **Exemple : Redéfinition de l'expiration de mot de passe de noeuds client spécifiques**

Redéfinissez le délai d'expiration du mot de passe des noeuds client bj et katie.

reset passexp node=bj,katie

## **Exemple : Redéfinition de l'expiration de mot de passe de tous les utilisateurs**

Redéfinissez le délai d'expiration du mot de passe de tous les utilisateurs pour lui attribuer la valeur du délai d'expiration commun.

reset passexp

## **Commandes associées**

### Tableau 1. Commandes associées à RESET PASSEXP

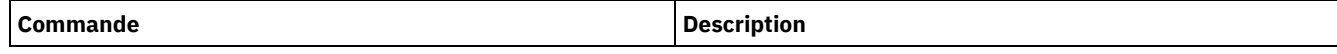

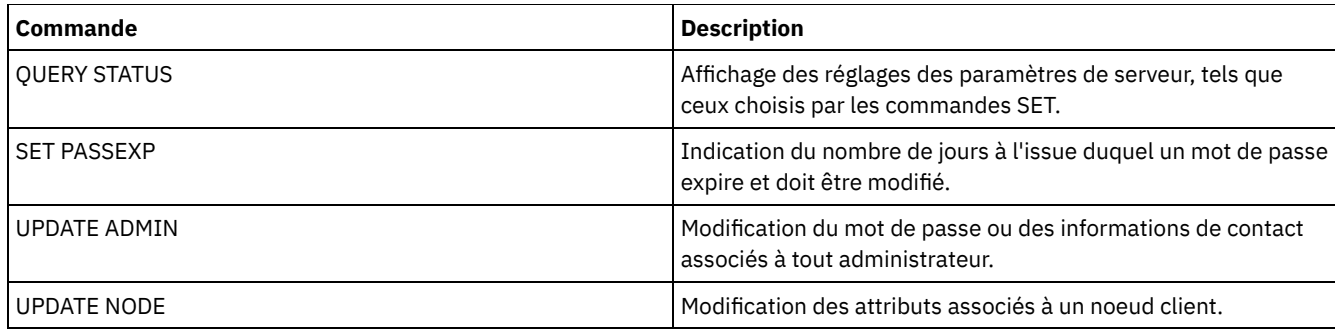

# **RESTART EXPORT (Redémarrage d'une opération d'exportation interrompue)**

Cette commande permet de redémarrer une opération d'exportation interrompue.

Les opérations d'exportation sont interrompues lorsqu'une des situations suivantes est détectée :

- Une commande SUSPEND EXPORT est exécutée pendant l'opération d'exportation
- Connexion éliminée de segment le fichier en cours de lecture pour l'exportation est supprimé par un autre processus
- Erreurs de transmission lors d'une exportation de serveur à serveur
- Points de montage indisponibles
- Les volumes nécessaires sont indisponibles
- Erreurs d'E-S rencontrées

Important : Les noeuds ou espaces fichier (sur le serveur d'exportation) de l'opération d'exportation d'origine ayant été renommés après celle-ci ne sont pas inclus dans la reprise de l'opération. Toutes les données de noeuds ou d'espaces fichier sur le serveur cible qui sont supprimées avant la reprise sont éliminées.

## **Classe de privilèges**

Vous devez disposer de privilèges système pour émettre cette commande.

## **Syntaxe**

```
.-*------------------------------.
>>-RESTART EXPORT -+--------------------------------+----------><
                   '---identificateur_exportation---'
```
## **Paramètres**

identificateur\_exportation

Ce paramètre facultatif est l'identificateur unique de l'opération d'exportation de serveur à serveur ayant été interrompue. Vous pouvez utiliser les caractères génériques pour spécifier ce nom. Le nom de l'identificateur d'exportation peut être localisé en émettant la commande QUERY EXPORT permettant de répertorier toutes les opérations d'exportation de serveur à serveur ayant été interrompues.

## **Exemple : Redémarrage d'une exportation interrompue**

Redémarrez l'opération d'exportation interrompue indiquée par l'identificateur d'exportation EXPORTALLACCTNODES.

restart export exportallacctnodes

## **Commandes associées**

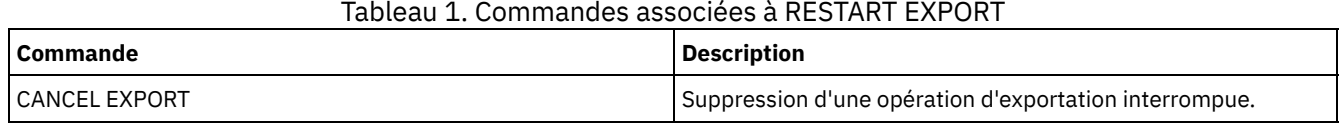

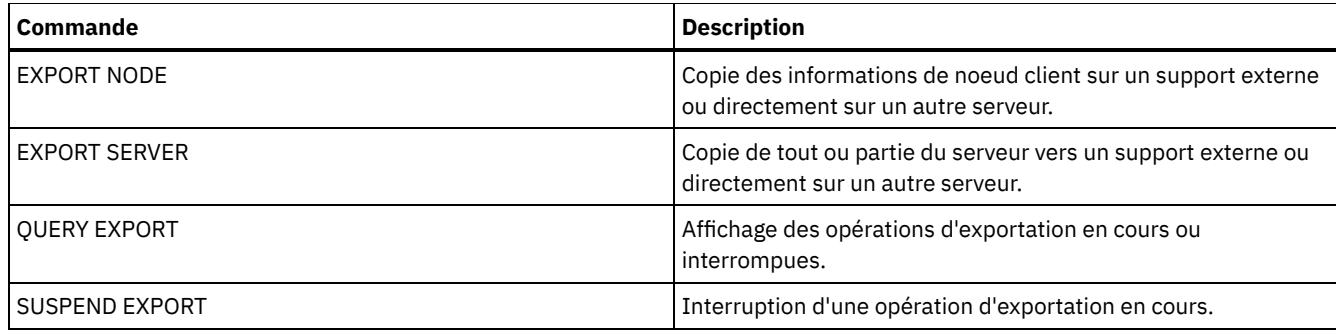

## **Commandes RESTORE**

Les commandes RESTORE permettent de restaurer les volumes ou les pools de stockage IBM Spectrum Protect.

- RESTORE NODE (Restauration d'un noeud NAS)
- RESTORE STGPOOL (Restauration des données d'un pool de stockage à partir d'un pool de copie ou d'un pool de données actives)
- RESTORE VOLUME (Restauration des données d'un volume de stockage à partir d'un pool de copie ou d'un pool de données actives)

## **RESTORE NODE (Restauration d'un noeud NAS)**

Cette commande permet de démarrer la restauration d'un noeud de type NAS.

Vous pouvez utiliser la commande RESTORE NODE pour restaurer les sauvegardes à l'aide de la commande client BACKUP NAS ou de la commande du serveur BACKUP NODE. Des données NAS peuvent être restaurées à partir de pools de copie ou principaux de IBM Spectrum Protect, de pools de copie ou principaux NAS ou de toute autre combinaison nécessaire à la restauration.

## **Classe de privilèges**

Pour exécuter cette commande, vous devez détenir un privilège système, un privilège de règles pour le domaine auquel le noeud est affecté, ou des droits de propriétaire sur ce noeud.

## **Syntaxe**

```
>>-RESTORE Node--nom_noeud--système_fichiers_source------------->
   .-système_fichiers_source------.
>--+------------------------------+----------------------------->
  '-système_fichiers_destination-'
>--+----------------------------------------+------------------->
   | .-,-----------. |<br>| V | |
   | V | |
   '-FILELIST--=--+---nom_fichier-+-------+-'
                '-FILE:--liste_fichiers-'
   .-NAMEType--=--SERVER----------.
 >--+------------------------------+----------------------------->
   '-NAMEType--=--+-SERVER------+-'
                +-HEXadecimal-+
                '-UNIcode-----'
   .-PITDate--=--TODAY-------------.
>--+-------------------------------+---------------------------->
   '-PITDate--=--+-jj/mm/aaaa----+-'
               +-TODAY---------+
                +-TODAY-nbjours-+
                '- -nbjours-----'
   .-PITTime--=--NOW-----------. .-Wait--=--No------.
>--+---------------------------+--+------------------+---------->
   '-PITTime--=--+-hh:mm:ss--+-' '-Wait--=--+-No--+-'
```

```
+-NOW------+ '-Yes-'
               +-NOW-hh:mm-+
               '- -hh:mm---'
  .-TYPE--=--BACKUPImage-----.
>--+--------------------------+--------------------------------><
  '-TYPE--=--+-BACKUPImage-+-'
            '-SNAPMirror--'
```
## **Paramètres**

nom\_noeud (obligatoire)

Désigne le nom du noeud à restaurer. Vous ne pouvez pas utiliser de caractères génériques ou indiquer une liste de noms. système\_fichier\_source (Requis)

Désigne le nom du système de fichiers à restaurer. Vous ne pouvez pas utiliser de caractères génériques pour entrer ce nom. Vous ne pouvez pas indiquer plus d'un système de fichiers à restaurer. Les noms d'espace fichier virtuel sont autorisés.

système fichiers destination

Indique que le serveur de fichiers restaure les données dans un système de fichiers monté existant sur le serveur de fichiers. Ce paramètre est facultatif. La valeur par défaut est l'emplacement d'origine du système de fichiers sur le serveur de fichiers. Les noms d'espace fichier virtuel sont autorisés.

#### FILELIST

Désigne la liste des noms de fichier ou de répertoire à restaurer. Ce paramètre est facultatif. Par défaut, l'ensemble du système de fichiers est restauré. Si cette valeur est définie, le serveur tente de restaurer les objets à partir de l'image appropriée. Si les paramètres PITDATE et PITTIME sont définis, le fichier est restauré à partir de la dernière image de sauvegarde précédant l'heure indiquée. Si aucun paramètre PITDATE et PITTIME n'est défini, le fichier est restauré à partir de la dernière image de sauvegarde du système de fichiers.

Si l'image est une sauvegarde différentielle, les objets sont d'abord restaurés à partir de la sauvegarde complète correspondante, puis à partir de la sauvegarde différentielle. Le serveur analyse la ou les images correspondant aux objets indiqués, puis restaure ces objets dès qu'il en trouve. Il n'accède pas aux tables des matières de ces images. Le serveur ne vérifie donc pas la présence effective des objets dans les images.

Le chemin du dossier et le nom du fichier doivent être entrés avec des barres obliques (symbole /). Il n'est pas nécessaire d'ajouter une barre oblique (/) à la fin du nom de fichier. Chaque argument contenant un espace doit être encadré de guillemets doubles ("argument avec espaces").

FILELIST="/path/to/filename1 with blanks",/path/to/filename2\_no\_blanks

Tout argument qui comporte des noms de fichier contenant des virgules doit être placé entre guillemets, eux-mêmes encadrés d'une apostrophe ('"argument comportant des virgules"').

FILELIST='"/path/to/filename1,with,commas"',/path/to/filename2\_no\_commas

Pour restaurer un répertoire complet, indiquez un nom de répertoire au lieu d'un nom de fichier. Tous les fichiers contenus dans le répertoire et ses sous-répertoires sont restaurés.Il n'est pas nécessaire d'ajouter une barre oblique (/) à la fin du nom de répertoire :

FILELIST=/path/to/mydir

nom\_fichier

Désigne un ou plusieurs noms de fichier ou de répertoire à restaurer. Ces noms ne doivent pas contenir de caractères génériques. Si vous indiquez plusieurs noms, séparez-les par des virgules, sans espace. La distinction majuscules/minuscules s'applique aux noms de fichier.

FILE:liste\_fichiers

Désigne le nom d'un fichier contenant la liste des noms de fichier ou de répertoire à restaurer. Dans ce fichier, chaque nom de fichier ou de répertoire doit figurer sur une ligne séparée. Les lignes vides et les lignes de commentaire commençant par un astérisque sont ignorées. Par exemple :

Pour restaurer les fichiers FILE01, FILE02 et FILE03, créez un fichier nommé RESTORELIST qui contient une ligne pour chaque fichier :

FILE01 FILE02 FILE03

Pour indiquer les fichiers à restaurer, vous pouvez saisir la commande suivante :

#### NAMEType

Définit la façon dont vous souhaitez que le serveur interprète les noms indiqués, tels que FILELIST=nom\_fichier ou les noms répertoriés dans le fichier défini à l'aide de FILELIST=liste\_fichiers. Ce paramètre est utile lorsque les noms sont susceptibles de contenir des caractères Unicode. Il est sans effets si le paramètre FILELIST n'est pas défini. La valeur par défaut est SERVER. Les valeurs admises sont les suivantes :

#### SERVER

Le serveur utilise la page de codes du serveur pour interpréter les noms.

#### HEXadecimal

Le serveur interprète les noms que vous entrez comme la représentation hexadécimale d'un nom en Unicode. Pour afficher la représentation hexadécimale d'un nom de fichier ou de répertoire, vous pouvez utiliser la commande QUERY TOC avec l'option FORMAT=DETAILED.

#### UNIcode

Le serveur interprète les noms comme étant codés en UTF-8. Cette option s'applique uniquement lorsque vous avez défini une liste à l'aide de l'option FILELIST=FILE:liste\_fichiers.

Restriction : En raison de limitations dues au protocole Network Data Management Protocol, IBM Spectrum Protect ne peut pas indiquer si des fichiers et répertoires individuels ont été restaurés.

#### PITDate

Indique la date à un moment donné. Lorsque ce paramètre est associé au paramètre PITTIME, PITDATE permet de définir la date à laquelle vous souhaitez lancer la restauration. Les dernières données sauvegardées à la date et à l'heure ou avant la date et l'heure indiquées sont restaurées. Ce paramètre est facultatif. La valeur par défaut est TODAY. Vous pouvez spécifier la date à l'aide de l'une des valeurs suivantes :

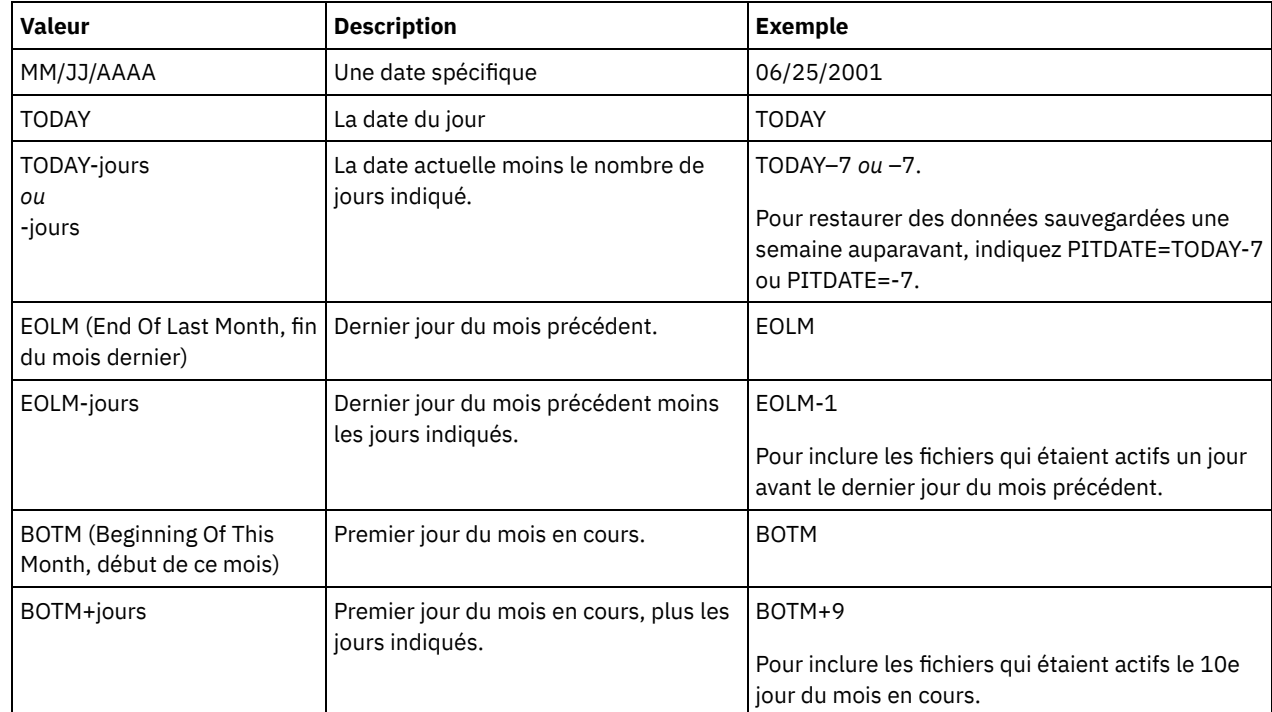

#### PITTime

Indique l'heure à un moment donné. Lorsque ce paramètre est associé au paramètre PITDATE, PITTIME permet de définir la date à laquelle vous souhaitez lancer la restauration. Les dernières données sauvegardées à la date et à l'heure ou avant la date et l'heure indiquées sont restaurées. Ce paramètre est facultatif. La valeur par défaut est l'heure actuelle. Vous pouvez définir cette heure à l'aide de l'une des valeurs suivantes :

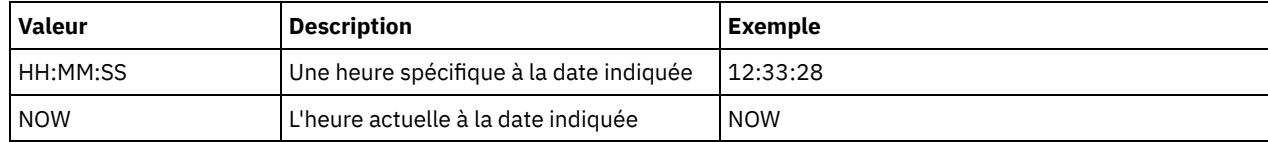

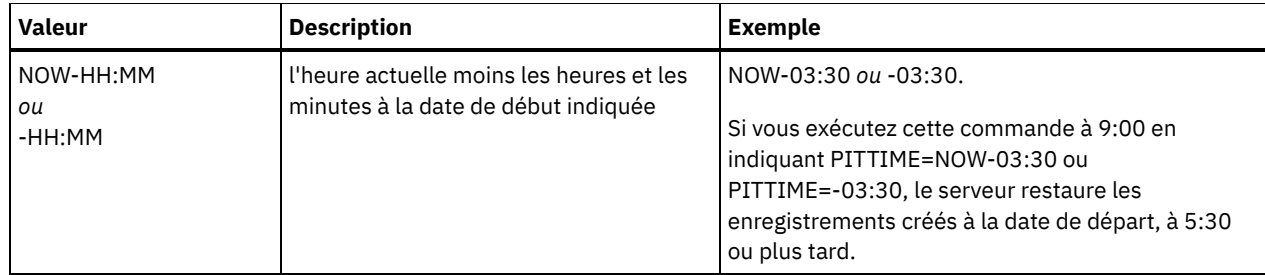

#### Wait

Indique s'il faut attendre que le serveur termine le traitement de cette commande en avant-plan. La valeur par défaut est NO. Les valeurs admises sont les suivantes :

#### No

Le serveur traite la commande en arrière-plan. Utilisez la commande QUERY PROCESS pour contrôler le processus d'arrière-plan de cette commande.

#### Yes

Indique que le serveur traite cette commande en avant-plan. Attendez que l'exécution de la commande soit terminée avant d'exécuter d'autres tâches. Une fois la commande exécutée, le serveur affiche les messages de résultat sur le client d'administration.

Restriction : Vous ne pouvez pas entrer WAIT=YES à partir de la console de serveur.

#### TYPE

Indique le type d'image à restaurer. La valeur par défaut de ce paramètre est BACKUPIMAGE, elle est utilisée pour restaurer des données à partir de sauvegardes NDMP de base ou différentielles standard. Les autres types représentent des méthodes de sauvegarde qui peuvent être propres à un serveur de fichiers spécifique. Les valeurs admises sont les suivantes :

#### BACKUPImage

Indique que le système de fichiers doit être restauré à partir des images de sauvegarde NDMP standard adéquates. Il s'agit de la méthode par défaut permettant d'effectuer une opération de restauration NDMP. A l'aide du type BACKUPIMAGE, vous pouvez restaurer des données à partir de sauvegardes de base et différentielles et des données au niveau du fichier.

#### **SNAPMirror**

Indique que le système de fichiers doit être récupéré à partir d'une image NetApp SnapMirror. Les images SnapMirror sont les images de sauvegarde intégrale au niveau du bloc d'un système de fichiers NetApp. Une image SnapMirror peut uniquement être restaurée dans un système de fichiers ayant été préparé en tant que volume cible SnapMirror. Pour plus d'informations, reportez-vous à la documentation fournie avec votre serveur de fichiers NetApp.

Après avoir récupéré et copié une image SnapMirror dans un système de fichiers cible, IBM Spectrum Protect interrompt la relation SnapMirror créée par le serveur de fichiers au cours de l'opération. Une fois la restauration terminée, le système de fichiers cible revient au même état que celui du système de fichiers d'origine à un point dans le temps défini dans la sauvegarde.

Lors de la configuration du paramètre TYPE sur SNAPMIRROR, tenez compte des restrictions suivantes :

Restrictions :

- Vous ne pouvez pas spécifier le paramètre FILELIST.
- Ni le *nom\_système\_fichiers\_source* ni le *nom\_système\_fichiers\_destination* ne peut être un nom d'espace fichier virtuel.
- Ce paramètre est valide uniquement pour les serveurs de fichiers NetApp et IBM® N-Series.

### **Exemple : Restauration d'un répertoire complet**

Restaurez tous les fichiers et sous-répertoires du répertoire /mydir.

restore node nasnode /myfs /dest filelist=/path/to/mydir

## **Exemple : Restauration des données à partir d'un système de fichiers**

Restaurez les données à partir du système de fichiers /vol/vol10 sur le noeud NAS1.

## **Exemple : Restauration d'une sauvegarde au niveau du répertoire vers le même emplacement**

Restaurez la sauvegarde au niveau du répertoire à son emplacement d'origine. La source est le nom d'espace fichier virtuel /MIKESDIR et aucune destination n'est indiquée.

restore node nas1 /mikesdir

Pour cet exemple et l'exemple suivant, supposer que les définitions d'espace fichier virtuel suivantes existent sur le serveur pour le noeud NAS1.

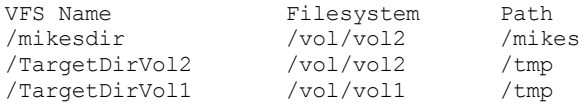

## **Exemple : Restauration d'une sauvegarde au niveau du répertoire vers système de fichiers différent**

Restaurez la sauvegarde au niveau du répertoire dans un système de fichiers différent en conservant le chemin d'accès.

restore node nas1 /mikesdir /vol/vol0

#### **Commandes associées**

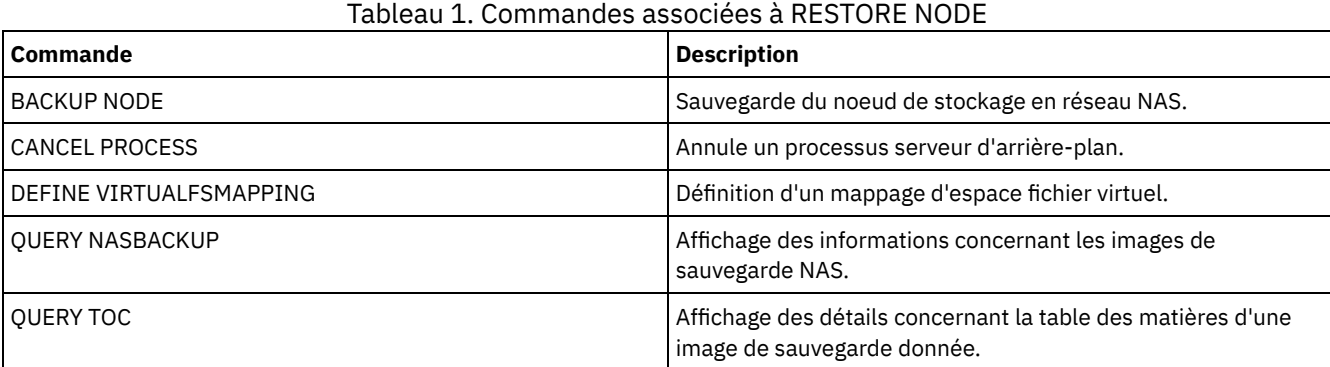

# **RESTORE STGPOOL (Restauration des données d'un pool de stockage à partir d'un pool de copie ou d'un pool de données actives)**

Cette commande permet de restaurer des fichiers à partir d'un ou de plusieurs pools de stockage de copie ou de données actives vers un pool de stockage principal.

IBM Spectrum Protect restaure tous les fichiers du pool de stockage principal qui :

- Ont été identifiés comme comportant des erreurs.
- Résident sur un volume dont le mode d'accès est DESTROYED.

Restriction : Vous ne pouvez pas utiliser cette commande pour des pools de stockage de type Conteneur. Utilisez la commande REPLICATE STGPOOL afin de protéger des données pour des pools de stockage de type Conteneur.

Vous pouvez aussi utiliser cette commande pour identifier les volumes contenant des fichiers principaux endommagés. Pendant la restauration, un message est généré pour chaque volume du pool de stockage restauré contenant des fichiers endommagés n'ayant pas été stockés en mémoire cache. Faites appel à la commande QUERY CONTENT pour identifier les fichiers principaux, endommagés sur un volume spécifique.

Vous ne pouvez pas restaurer un pool de stockage défini avec une classe d'unités CENTERA.

En plus de la restauration de données vers des pools de stockage principaux aux formats de données NATIVE ou NONBLOCK, cette commande vous permet de restaurer des données vers des pools de stockage principaux qui ont des données au format NDMP (NETAPPDUMP, CELERRADUMP ou NDMPDUMP). Le pool de stockage principal doit avoir le même format de données que celui du pool de stockage de copie d'où les données seront restaurées. IBM Spectrum Protect prend en charge des mouvements de données sur un système central pour les images NDMP.

Conseil : Pour la restauration de données de clients NAS vers des pools de stockage NAS, vous devez modifier manuellement le mode d'accès des volumes à DESTROYED à l'aide de la commande UPDATE VOLUME. Toutefois, si vous utilisez le gestionnaire de reprise après incident, le fichier plan contiendra les informations dont le serveur a besoin pour marquer automatiquement les volumes comme DESTROYED.

La restauration de fichiers peut être incomplète si les copies de sauvegarde des fichiers situées dans les pools de stockage de copie ou dans les pools de données actives ont été déplacées ou supprimées par d'autres processus IBM Spectrum Protect au cours de l'opération. Afin d'éviter ces problèmes, ne lancez pas les commandes suivantes pour les volumes de pool de stockage de copie ou de données actives lorsque la restauration est en cours :

- MOVE DATA
- DELETE VOLUME (DISCARDDATA=YES)
- AUDIT VOLUME (FIX=YES)

Qui plus est, vous pouvez éviter la récupération d'espace pour vos pools de stockage de copie en fixant le pourcentage RECLAIM à 100 avec la commande UPDATE STGPOOL.

### **Classe de privilèges**

Pour exécuter cette commande, vous devez disposer de privilèges système, ou bien de privilèges de stockage illimités ou limités au pool de stockage principal dans lequel les fichiers doivent être restaurés. Si vous êtes un administrateur doté du privilège de stockage limité et que vous souhaitiez restaurer les fichiers dans un nouveau pool de stockage principal, vous devez également détenir des droits sur ce nouveau pool.

### **Syntaxe**

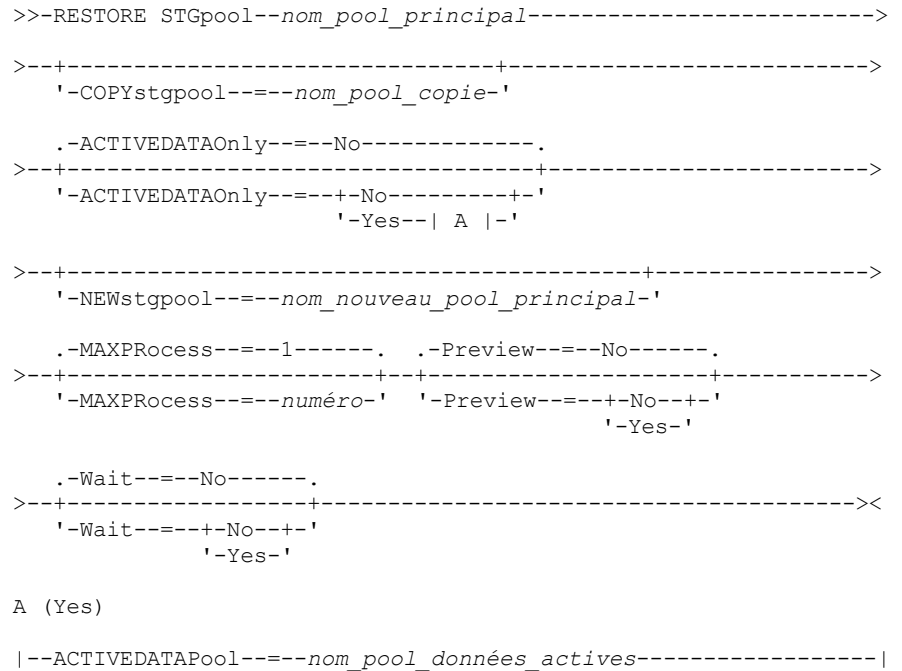

## **Paramètres**

nom\_pool\_principal (obligatoire)

Indique le nom du pool de stockage principal en cours de restauration.

**COPYstgpool** 

Indique le nom du pool de stockage de copie à partir duquel les fichiers doivent être restaurés. Ce paramètre est facultatif. S'il n'est pas spécifié, les fichiers sont restaurés à partir de n'importe quel pool de copie dans lequel des copies peuvent figurer. N'utilisez pas ce paramètre avec les paramètres ACTIVEDATAONLY ou ACTIVEDATAPOOL. ACTIVEDATAOnly

Spécifie que les version actives des fichiers de sauvegarde doivent uniquement être restaurées à partir des pools de données actives. Ce paramètre est facultatif. La valeur par défaut est NO. Si ce paramètre n'est pas spécifié, les fichiers sont restaurés des pools de stockage de copie. N'utilisez pas ce paramètre avec le paramètre COPYSTGPOOL. Les valeurs admises sont les suivantes :

No

Indique que le pool de stockage ne sera pas restauré à partir de pools de données actives.

Yes

Indique que le pool de stockage sera restauré à partir du pool de données actives ou de pools précisés dans le paramètre ACTIVEDATAPOOL. Si la valeur YES est utilisée pour ACTIVEDATAONLY, et que vous ne donnez pas de valeur à ACTIVEDATAPOOL, les fichiers sont restaurés à partir de tout pool de données actives dans lequel des versions actives des fichiers de sauvegarde peuvent se trouver.

Avertissement : La restauration d'un pool de stockage principal à partir d'un pool de données actives peut provoquer la suppression de certains ou tous les fichiers inactifs de la base de données, si le serveur détecte qu'un fichier inactif doit être remplacé mais qu'il ne se trouve pas dans le pool de données actives.

#### ACTIVEDATAPool

Spécifie le nom du pool de données actives à partir duquel les versions actives des données de sauvegarde doivent être restaurées. Ce paramètre est facultatif. Si ce paramètre n'est pas spécifié, les fichiers sont restaurés à partir de tout pool de données actives dans lequel des versions actives des fichiers de sauvegarde peuvent se trouver.

#### NEWstgpool

Indique le nom du nouveau pool de stockage dans lequel les fichiers doivent être restaurés. Ce paramètre est facultatif. S'il n'est pas spécifié, les fichiers sont restaurés dans le pool de stockage principal d'origine (le pool en cours de restauration).

## MAXPRocess

Indique le nombre maximum de processus parallèles utilisés pour la restauration des fichiers. L'utilisation de plusieurs processus parallèles permet d'accélérer la restauration. Ce paramètre est facultatif. Vous pouvez spécifier une valeur comprise entre 1 et 999. La valeur par défaut est 1.

Lorsque vous définissez cette valeur, tenez compte du nombre d'unités logiques (points de montage) et physiques pouvant être allouées à cette opération. Pour accéder à un volume à accès séquentiel, IBM Spectrum Protect utilise un point de montage, ou bien une unité physique si l'unité n'est pas de type FILE. Le nombre de points de montage et d'unités disponibles dépend des autres activités du système et de IBM Spectrum Protect. Il varie aussi selon le nombre maximal de points de montage défini pour les classes d'unité des pools de stockage à accès séquentiel impliqués dans la restauration.

Chaque processus requiert un point de montage pour les volumes de pool de stockage de copie. Il nécessite également une unité si l'unité n'est pas de type FILE. Lorsque vous restaurez des fichiers dans un pool de stockage à accès séquentiel, chaque processus requiert un point de montage supplémentaire pour les volumes du pool de stockage principal, ainsi qu'un disque supplémentaire si l'unité n'appartient pas à la classe FILE. Supposons par exemple que vous définissiez au maximum 3 processus pour restaurer un pool de stockage principal à accès séquentiel à partir d'un pool de copie appartenant à la même classe d'unités. Chaque processus requiert deux points de montage et deux unités. Pour lancer les trois processus, vous devez définir au moins six points de montage pour la classe d'unités. Par ailleurs, vous devez disposer d'au moins six points de montage et six unités.

Pour prévisualiser une restauration, un seul processus est utilisé. Vous n'avez pas besoin de point de montage ni d'unité.

#### Preview

Indique si vous souhaitez prévisualiser la restauration, sans la lancer. La prévisualisation permet d'identifier les volumes requis pour restaurer le pool de stockage. Elle affiche les éléments suivants :

- Liste des volumes du pool de stockage principal contenant des fichiers endommagés.
- Nombre de fichiers et d'octets à restaurer, si l'on considère que le mode d'accès des volumes requis du pool de stockage de copie est READWRITE ou READONLY lors de la restauration.
- Liste des volumes du pool de stockage de copie contenant les fichiers à restaurer. Ces volumes doivent être montés si vous effectuez la restauration.
- Liste des volumes contenant des fichiers ne pouvant pas être restaurés.

Remarque : Pour afficher seulement une liste des volumes du pool de copie hors site à monter, changez le mode d'accès des volumes du pool de copie en UNAVAILABLE. Cela évite les récupérations d'espace ou les opérations de déplacement de données pour ces volumes jusqu'à ce qu'ils soient transférés sur site pour la restauration. Ce paramètre est facultatif. La valeur par défaut est NO. Les valeurs admises sont les suivantes :

No

- Indique que la restauration est effectuée.
- Yes

Indique que vous souhaitez prévisualiser la restauration, sans l'effectuer.

Wait

Indique s'il faut attendre que le serveur termine le traitement de cette commande en avant-plan. Ce paramètre est facultatif. La valeur par défaut est NO. Les valeurs admises sont les suivantes :

No

Le serveur traite la commande en arrière-plan.

Vous pouvez procéder à d'autres tâches pendant l'exécution de la commande.

Les messages issus du processus d'arrière-plan apparaissent soit dans le journal des activités, soit sur la console du serveur, selon l'endroit où ils ont été consignés. Pour annuler un processus d'arrière-plan, lancez la commande CANCEL PROCESS. Si vous annulez le processus, il est possible que certains fichiers aient été restaurés avant l'annulation.

Yes

Indique que le serveur traite l'opération en avant-plan. Vous devez attendre la fin de cette opération pour procéder à d'autres tâches. Le serveur affiche ensuite les messages de résultat sur le client d'administration lorsque l'opération se termine.

Remarque : Vous ne pouvez pas entrer WAIT=YES à partir de la console de serveur.

## **Exemple : Restauration de fichiers à partir d'un pool de stockage de copie sur le pool de stockage principal**

Restaurez des fichiers à partir d'un pool de stockage de copie quelconque sur le pool de stockage principal, PRIMARY\_POOL.

restore stgpool primary\_pool

## **Exemple : Restauration de fichiers à partir d'un pool de données actives sur le pool de stockage principal**

Restaurez des fichiers à partir d'un pool de données actives ADP1 vers un pool de stockage principal PRIMARY\_POOL.

restore stgpool primary pool activedataonly=yes activedatapool=adp1

#### **Commandes associées**

#### Tableau 1. Commandes associées à RESTORE STGPOOL

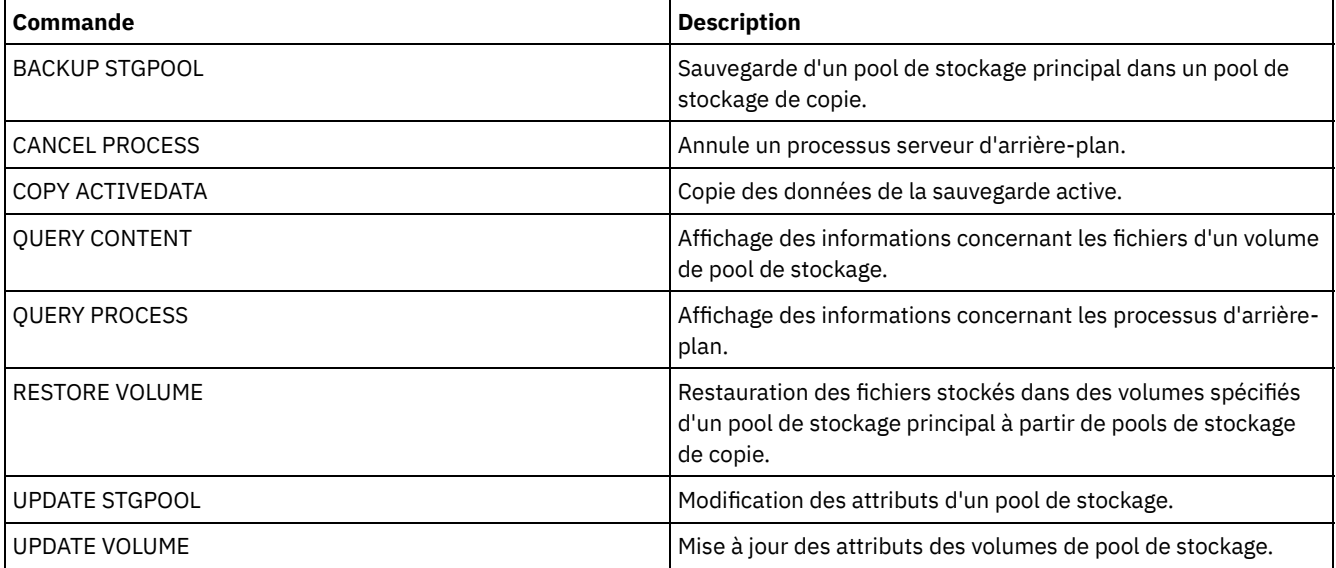

# **RESTORE VOLUME (Restauration des données d'un volume de stockage à partir d'un pool de copie ou d'un pool de données actives)**

Cette commande permet de restaurer tous les fichiers figurant sur des volumes endommagés d'un pool de stockage principal qui a été sauvegardé sur un pool de stockage de copie ou copié sur un pool de données actives. IBM Spectrum Protect ne restaure pas les copies de fichier placées dans la mémoire cache et supprime ces fichiers cache de la base de données pendant la restauration.

En plus de la restauration de données vers des pools de stockage aux formats de données NATIVE ou NONBLOCK, cette commande vous permet de restaurer des données vers des pools de stockage qui ont des données au format NDMP (NETAPPDUMP, CELERRADUMP ou NDMPDUMP). Les volumes à restaurer doivent avoir le même format de données que les volumes se trouvant dans le pool de stockage de copie. IBM Spectrum Protect prend en charge des mouvements de données sur un système central pour les images NDMP.

Cette commande modifie le mode d'accès des volumes spécifiés en DESTROYED. Lorsque tous les fichiers d'un volume sont restaurés à d'autres emplacements, le volume détruit est vide, et il est supprimé de la base de données.

La restauration peut être incomplète pour l'une des raisons suivantes :

- Les fichiers n'ont jamais été sauvegardés ou les copies de sauvegarde sont marquées comme endommagées. Utilisez la commande QUERY CONTENT pour obtenir plus d'informations sur les autres fichiers du volume.
- Un pool de stockage de copie a été spécifié dans la commande RESTORE, mais les fichiers ont été sauvegardés sur un autre pool de stockage de copie. Exécutez à nouveau la commande RESTORE avec le paramètre PREVIEW pour vérifier que le problème est bien là.
- Les volumes du pool de stockage de copie requis pour effectuer l'opération de restauration sont hors site ou non disponibles. Recherchez dans le journal des activités les messages qui se sont produits au cours du processus de restauration.
- Les copies de sauvegarde des fichiers situées dans les pools de stockage de copie ont été déplacées ou supprimées par d'autres processus au cours d'une restauration. Reportez-vous à la remarque 3.
- Un pool de données actives a été spécifié pour la restauration et aucun fichier inactif n'était disponible pour la copie.

#### Important :

- 1. Vous ne pouvez pas restaurer les volumes figurant dans des pools de stockage définis avec une classe d'unités CENTERA.
- 2. Avant de restaurer un volume à accès sélectif, exécutez la commande VARY pour modifier le volume hors ligne.
- 3. Pour éviter que des fichiers de pools de stockage de copie ne soient déplacés ou supprimés par d'autres processus,
- n'exécutez pas les commandes suivantes pour les volumes de pools de stockage de copie pendant une restauration :
	- MOVE DATA
	- DELETE VOLUME (DISCARDDATA=YES)
	- AUDIT VOLUME (FIX=YES)

Pour éviter la récupération d'espace sur les pools de stockage de copie, exécutez la commande UPDATE STGPOOL en affectant la valeur 100 au paramètre RECLAIM.

#### **Classe de privilèges**

Pour exécuter cette commande, vous devez disposer du privilège système, du privilège de stockage illimité, ou du privilège de stockage limité sur le pool de stockage principal. Si vous disposez de privilèges limités et que vous souhaitez restaurer des fichiers dans un nouveau pool de stockage principal, vous devez également détenir des droits sur ce nouveau pool.

#### **Syntaxe**

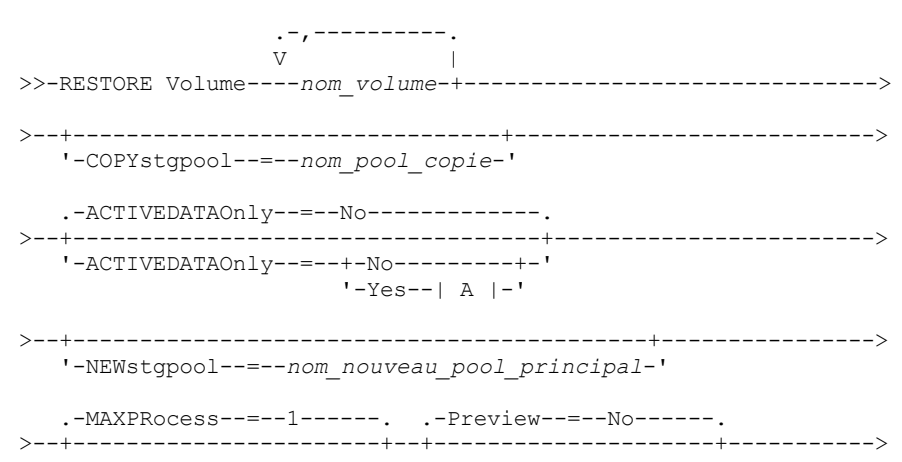

```
'-MAXPRocess--=--numéro-' '-Preview--=--+-No--+-'
```

```
'-Yes-'
```

```
.-Wait--=--No------.
>--+------------------+----------------------------------------><
   '-Wait--=--+-No--+-'
             '-Yes-'
A (Yes)
|--ACTIVEDATAPool--=--nom_pool_données_actives------------------|
```
## **Paramètres**

#### nom\_volume (obligatoire)

Indique le nom du volume de pool de stockage principal à restaurer. Pour spécifier une liste de volumes d'un même pool de stockage principal, séparez les noms par des virgules, sans introduire d'espace.

#### **COPYstgpool**

Indique le nom du pool de stockage de copie à partir duquel les fichiers doivent être restaurés. Ce paramètre est facultatif. Si vous omettez de le renseigner, les fichiers sont restaurés à partir de n'importe quel pool de copie dans lequel des copies peuvent figurer. N'utilisez pas ce paramètre avec les paramètres ACTIVEDATAONLY ou ACTIVEDATAPOOL.

#### ACTIVEDATAOnly

Spécifie que les version actives des fichiers de sauvegarde doivent uniquement être restaurées à partir des pools de données actives. Ce paramètre est facultatif. La valeur par défaut est NO. Si ce paramètre n'est pas spécifié, les fichiers sont restaurés à partir des pools de stockage de copie. N'utilisez pas ce paramètre avec le paramètre COPYSTGPOOL. Les valeurs admises sont les suivantes :

No

Indique que le pool de stockage ne sera pas restauré à partir de pools de données actives.

Yes

Indique que le pool de stockage sera restauré à partir du pool de données actives ou de pools précisés dans le paramètre ACTIVEDATAPOOL. Si la valeur YES est utilisée pour ACTIVEDATAONLY, et que vous ne donnez pas de valeur à ACTIVEDATAPOOL, les fichiers sont restaurés à partir de tout pool de données actives dans lequel des versions actives des fichiers de sauvegarde peuvent se trouver.

Avertissement : La restauration d'un volume à partir d'un pool de données actives peut provoquer la suppression de certains ou tous les fichiers inactifs de la base de données, si le serveur détecte qu'un fichier inactif doit être remplacé mais qu'il ne se trouve pas dans le pool de données actives.

#### ACTIVEDATAPool

Spécifie le nom du pool de données actives à partir duquel les versions actives des données de sauvegarde doivent être restaurées. Ce paramètre est facultatif. Si ce paramètre n'est pas spécifié, les fichiers sont restaurés à partir de tout pool de données actives dans lequel des versions actives des fichiers de sauvegarde peuvent se trouver.

#### NEWstgpool

Indique le nom du nouveau pool de stockage dans lequel les fichiers doivent être restaurés. Ce paramètre est facultatif. Si vous omettez de le renseigner, les fichiers sont restaurés dans le pool de stockage principal d'origine.

#### MAXPRocess

Indique le nombre maximum de processus parallèles à utiliser pour la restauration des fichiers. L'utilisation de processus parallèles peut accélérer la restauration. Ce paramètre est facultatif. Vous pouvez spécifier une valeur comprise entre 1 et 999. La valeur par défaut est 1.

Lorsque vous définissez cette valeur, tenez compte du nombre d'unités logiques (points de montage) et physiques pouvant être allouées à cette opération. Pour accéder à un volume à accès séquentiel, IBM Spectrum Protect utilise un point de montage, ou bien une unité physique si l'unité n'est pas de type FILE. Le nombre de points de montage et d'unités disponibles dépend des autres activités du système et de IBM Spectrum Protect. Il varie aussi selon le nombre maximal de points de montage défini pour les classes d'unité des pools de stockage à accès séquentiel impliqués dans la restauration.

Chaque processus requiert un point de montage pour les volumes de pool de stockage de copie. Il nécessite également un disque si l'unité n'est pas de type FILE. Lorsque vous restaurez un pool de stockage à accès séquentiel, chaque processus requiert un point de montage supplémentaire pour les volumes du pool de stockage principal, ainsi qu'un disque supplémentaire si l'unité n'est pas de type FILE. Supposons, par exemple, que vous définissiez au maximum trois processus pour sauvegarder un pool de stockage principal à accès séquentiel dans un pool de copie appartenant à la même classe d'unités. Chaque processus requiert deux points de montage et deux unités. Pour lancer les trois processus, vous devez définir au moins six points de montage pour la classe d'unités. Par ailleurs, vous devez disposer d'au moins six points de montage et six unités.

Pour prévisualiser une sauvegarde, un seul processus est utilisé. Vous n'avez pas besoin de point de montage ni d'unité.

#### Preview

Indique si vous souhaitez prévisualiser la restauration, sans la lancer. Cette option permet d'identifier les volumes hors site requis pour restaurer un pool de stockage. Ce paramètre est facultatif. La valeur par défaut est NO. Les valeurs admises sont les suivantes :

No

Indique que vous voulez lancer la restauration.

Yes

Indique que vous souhaitez prévisualiser la restauration, sans l'effectuer.

Conseil : Si vous prévisualisez une restauration pour afficher une liste des volumes de pool de copie hors site à monter, changez le mode d'accès des volumes identifiés en UNAVAILABLE. Cela évite les récupérations ou les opérations MOVE DATA pour ces volumes jusqu'à ce qu'ils soient transférés vers l'emplacement situé sur site afin d'y être utilisés dans le processus de restauration.

La prévisualisation affiche les éléments suivants :

- Nombre de fichiers et d'octets à restaurer, si le mode d'accès des volumes du pool de stockage de copie est READWRITE ou READONLY lorsque la restauration est effectuée.
- Liste des volumes du pool de stockage de copie contenant les fichiers à restaurer. Ces volumes doivent être montés si vous effectuez la restauration.
- Liste des volumes contenant les fichiers ne pouvant pas être restaurés.

#### Wait

Indique s'il faut attendre que le serveur termine le traitement de cette commande en avant-plan. Ce paramètre est facultatif. La valeur par défaut est NO. Les valeurs possibles sont les suivantes :

#### No

Le serveur traite la commande en arrière-plan.

Vous pouvez ainsi exécuter d'autres tâches pendant le traitement de la commande. Les messages issus du processus d'arrière-plan apparaissent soit dans le journal des activités, soit sur la console du serveur, selon l'endroit où ils ont été consignés.

Pour annuler un processus d'arrière-plan, lancez la commande CANCEL PROCESS. Si vous annulez le processus, il est possible que certains fichiers aient été sauvegardés avant l'annulation.

Yes

Indique que le serveur traite cette commande en avant-plan. Vous devez attendre la fin de cette opération pour procéder à d'autres tâches. Une fois la commande exécutée, le serveur affiche les messages de résultat sur le client d'administration.

A faire : Vous ne pouvez pas entrer WAIT=YES à partir de la console de serveur.

#### **Exemple : Restauration de fichiers de données du volume principal**

Restaurez les fichiers stockés sur le volume PVOL2 du pool de stockage principal PRIMARY\_POOL.

restore volume pvol2

## **Exemple : Restauration des fichiers de données du volume principal à partir d'un pool de données actives**

Restaurez des fichiers du volume VOL001 dans le pool principal PRIMARY\_POOL à partir du pool de données actives ADP1.

restore volume vol001 activedataonly=yes activedatapool=adp1

## **Commandes associées**

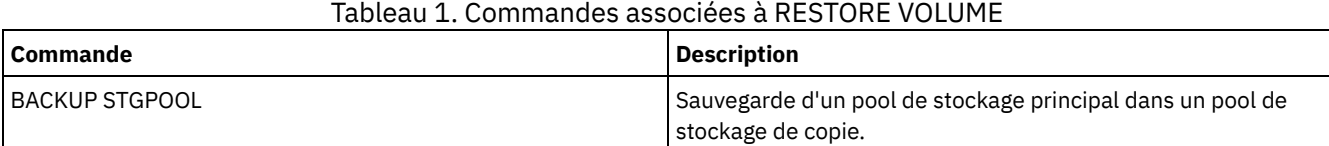

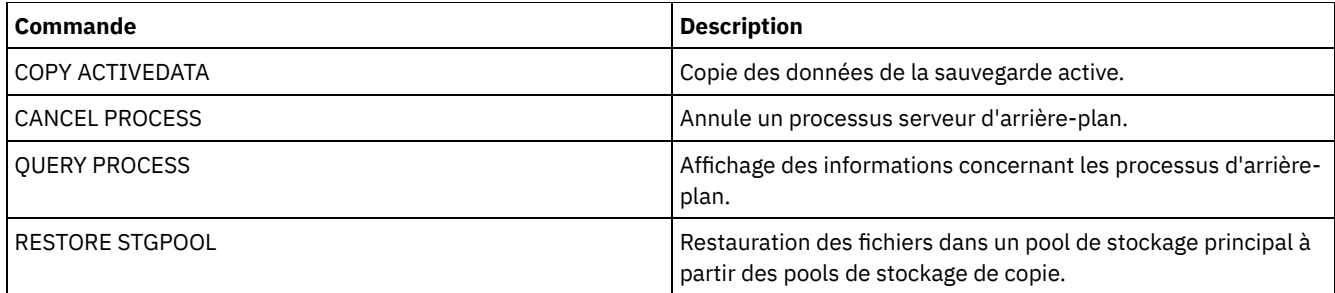

## **Commandes REVOKE**

Les commandes REVOKE permettent de révoquer des droits ou un accès.

- REVOKE AUTHORITY (Révocation des droits d'accès administrateur)
- REVOKE [PROXYNODE](#page-1869-0) (Révocation des droits proxy d'un noeud client)

## **REVOKE AUTHORITY (Révocation des droits d'accès administrateur)**

Cette commande permet de retirer une ou plusieurs classes de privilèges à un administrateur.

Vous pouvez également utiliser cette commande pour réduire le nombre de domaines de règles auxquels un administrateur doté d'un privilège de règle restreint a accès et le nombre de pools de stockage auxquels un administrateur doté d'un privilège de stockage restreint a accès.

Si vous utilisez la commande REVOKE AUTHORITY sans les paramètres CLASSES, DOMAINS et STGPOOLS, tous les privilèges de l'administrateur spécifié sont révoqués.

Au moins un administrateur doit disposer du privilège système ; c'est pourquoi si l'administrateur est le seul à posséder le privilège système, vous ne pouvez pas révoquer ses droits.

## **Classe de privilèges**

Pour exécuter cette commande, vous devez avoir le privilège système.

## **Syntaxe**

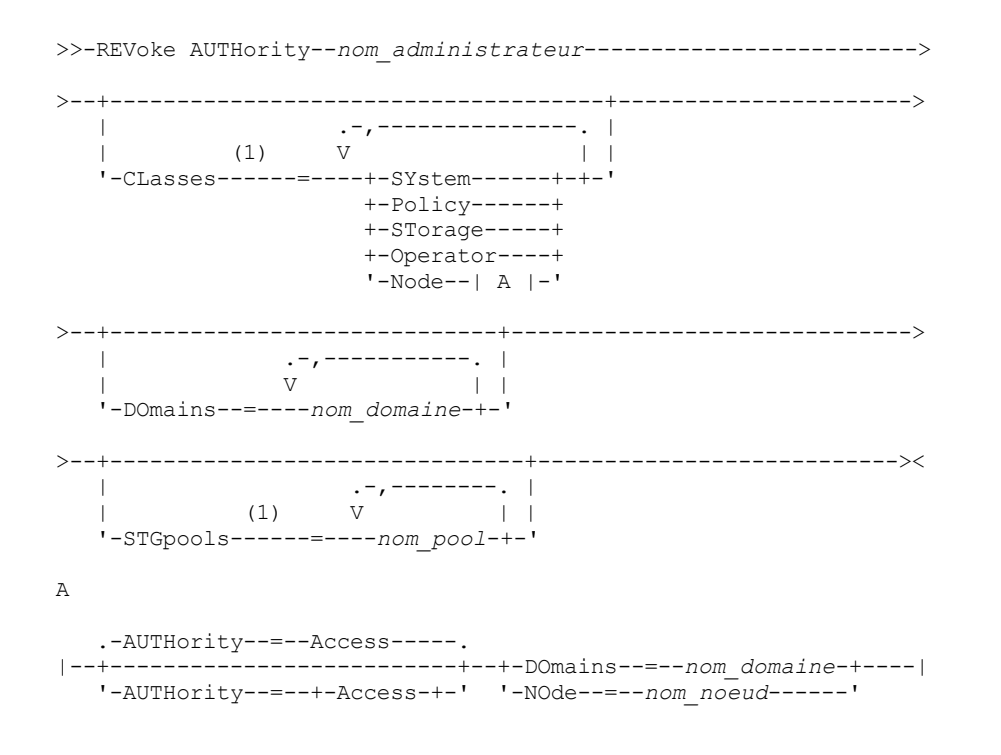

Remarques:

1. Si tous ces paramètres sont omis, la totalité des privilèges d'administrateur sont révoqués pour cet administrateur.

#### **Paramètres**

nom\_admin (Obligatoire)

Indique le nom de l'administrateur dont le privilège d'administration doit être révoqué ou réduit.

CLasses

Désigne une ou plusieurs classes de privilèges d'administration à révoquer. Si vous indiquez plusieurs classes, séparez-les par des virgules.

SYstem

Signifie que les droits système doivent être révoqués pour cet administrateur. Si CLASSES=SYSTEM est spécifié, aucune autre classe ne peut l'être, pas plus que les paramètres DOMAINS et STGPOOLS.

Policy

Signifie que le privilège de règle doit être révoqué pour cet administrateur. Pour révoquer tous les privilèges de règle, indiquez CLASSES=POLICY et ne spécifiez pas le paramètre DOMAINS.

#### STorage

Signifie que le privilège de stockage doit être révoqué pour cet administrateur. Pour révoquer tous les privilèges de stockage, indiquez CLASSES=STORAGE et ne spécifiez pas le paramètre STGPOOLS.

#### Operator

Signifie que le privilège d'opérateur doit être révoqué pour cet administrateur.

#### Node

Signifie que le privilège d'action sur un noeud doit être révoqué pour cet administrateur.

#### AUTHority

Indique le niveau d'autorité à révoquer pour un utilisateur détenant un privilège d'action sur un noeud. Ce paramètre est facultatif.

Si l'administrateur détient déjà un privilège système ou un privilège de règle sur le domaine de règles auquel le noeud appartient, ses privilèges ne seront pas modifiés par cette commande.

Les niveaux d'autorité possibles sont :

#### Access

Signifie que le droit d'accès client est révoqué. Ce droit est accordé par défaut si vous spécifiez CLASSES=NODE.

Remarque : L'option REVOKEREMOTEACCESS peut être définie sur un noeud client pour interdire l'accès d'un utilisateur détenant un privilège de noeud et un droit d'accès client. Si un administrateur doté du privilège d'action sur un noeud détient un droit de propriété client ou dispose du privilège système ou de règle sur le domaine de règles dont le noeud fait partie, il peut encore accéder au client de sauvegarde-archivage sur le Web.

#### Owner

Signifie que le droit de propriété client est révoqué.

#### DOmains

Signifie que vous voulez révoquer le droit d'accès ou le droit de propriété client d'un administrateur sur tous les clients du domaine de règles spécifié. Ce paramètre ne peut pas être utilisé conjointement au paramètre NODE.

NOde

Signifie que vous voulez révoquer le droit d'accès ou le droit de propriété client d'un administrateur sur le noeud. Ce paramètre ne peut pas être utilisé conjointement au paramètre DOMAIN.

#### DOmains

Utilisé avec le paramètre CLASSES=POLICY, indique une liste de domaines de règles qui ne peuvent plus être gérés par un administrateur à privilège de règles limité. (L'administrateur avait le droit de gérer ces domaines jusqu'à ce que la commande REVOKE soit exécutée.) Ce paramètre est facultatif. Séparez les éléments de cette liste par des virgules, sans espaces intermédiaires. Vous pouvez utiliser des caractères génériques pour spécifier un nom. Les droits accordés sur tous les domaines correspondants sont révoqués. Si DOMAINS est spécifié, le paramètre CLASSES=POLICY est facultatif.

**STGpools** 

Fournit une liste des pools de stockage ne pouvant plus être gérés par un administrateur détenant un privilège de règle restreint (l'administrateur avait le droit de gérer ces pools de stockage jusqu'à ce que la commande REVOKE doit exécutée.) Ce paramètre est facultatif. Séparez les éléments de cette liste par des virgules, sans espaces intermédiaires. Vous pouvez utiliser des caractères génériques pour spécifier un nom. Les droits accordés sur tous les pools de stockage correspondants seront révoqués. Si STGPOOLS est spécifié, le paramètre CLASSES=STORAGE est facultatif.

## **Notes d'utilisation**

1. Pour transformer un administrateur doté d'un privilège de stockage illimité en administrateur doté d'un privilège de stockage restreint, commencez par utiliser cette commande pour révoquer le privilège illimité. Utilisez ensuite la commande GRANT AUTHORITY pour accorder à l'administrateur le privilège de stockage limité et identifier les pools de stockage sur lesquels il dispose de droits.

Pour révoquer le privilège de stockage illimité d'un administrateur, spécifiez le paramètre CLASSES=STORAGE. Vous ne pouvez pas utiliser le paramètre STGPOOLS pour révoquer, sur certains pools de stockage, les droits d'un administrateur doté du privilège de stockage illimité.

2. Pour transformer un administrateur doté d'un privilège de règle illimité en administrateur doté d'un privilège de règle restreint, commencez par utiliser cette commande pour révoquer le privilège illimité. Utilisez ensuite la commande GRANT AUTHORITY pour accorder à l'administrateur le privilège de règle limité et identifier les domaines de règles sur lesquels il dispose de droits.

Pour révoquer le privilège de règle illimité d'un administrateur, spécifiez le paramètre CLASSES=POLICY. Vous ne pouvez pas utiliser le paramètre DOMAINS pour révoquer, sur certains domaines, les droits d'un administrateur doté du privilège de règle illimité.

## **Exemple : Révocation de certains privilèges administratifs**

Révoquez une partie des privilèges de l'administrateur CLAUDIA. CLAUDIA est dotée d'un privilège de règle restreint sur les domaines de règles EMPLOYEE\_RECORDS et PROG1. Restreignez le privilège de règle de CLAUDIA au domaine de règles EMPLOYEE\_RECORDS.

revoke authority claudia classes=policy domains=employee\_records

## **Exemple : Révocation de tous les privilèges administratifs**

L'administrateur LARRY détient actuellement les privilèges d'opérateur et de règles restreints. Révoquez tous les privilèges d'administration de l'administrateur LARRY. Pour révoquer tous les privilèges d'administration d'un administrateur, identifiez ce dernier sans spécifier CLASSES, DOMAINS ou STGPOOLS. LARRY reste administrateur mais peut uniquement exécuter les commandes accessibles à tous les administrateurs.

revoke authority larry

## **Exemple : Révocation du privilège du noeud**

CONNIE, utilisatrice du service d'assistance détient actuellement un privilège d'action avec droit de propriété client sur le noeud client WARD3. Révoquez son privilège d'action sur le noeud avec droit de propriété client.

revoke authority connie classes=node authority=owner node=ward3

## **Commandes associées**

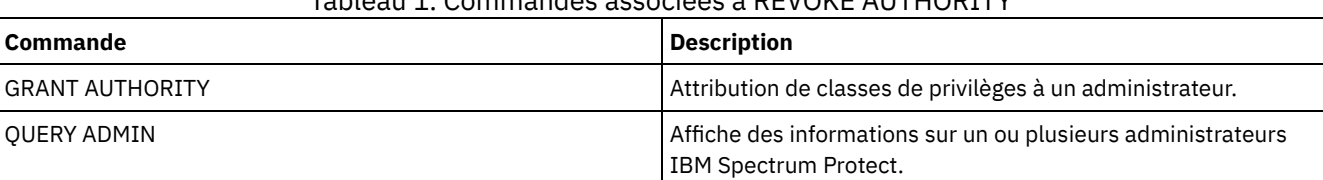

#### Tableau 1. Commandes associées à REVOKE AUTHORITY

## <span id="page-1869-0"></span>**REVOKE PROXYNODE (Révocation des droits proxy d'un noeud client)**

Cette commande permet de révoquer les droits d'un noeud client agent pour l'exécution d'opérations de sauvegarde et de restauration pour un noeud cible sur le serveur IBM Spectrum Protect.

## **Classe de privilèges**

Pour exécuter cette commande, vous devez détenir un privilège appartenant à l'une des classes suivantes :

- Privilèges système
- Privilège de règles illimité

#### **Syntaxe**

>>-REVoke PROXynode TArget--=--*nom\_noeud\_cible*------------------>

```
>--AGent--=--nom_noeud_cible-----------------------------------><
```
#### **Paramètres**

TArget (Obligatoire)

Désigne le noeud cible sur lequel le droit proxy a été accordé à un noeud agent. Les caractères génériques et les listes de noms de noeud séparés par des virgules sont autorisés.

AGent (Obligatoire)

Indique quel noeud possède des droits proxy sur le noeud cible. Les caractères génériques et les listes de noms de noeud séparés par des virgules sont autorisés.

### **Exemple : Révocation des droits en tant que proxy du noeud**

Pour révoquer les droits du noeud cible NASCLUSTER à agir en tant que proxy pour tous les noeuds agent dont le nom commence par la lettre M, exécutez la commande suivante.

revoke proxynode target=nascluster agent=m\*

## **Commandes associées**

#### Tableau 1. Commandes associées à REVOKE PROXYNODE

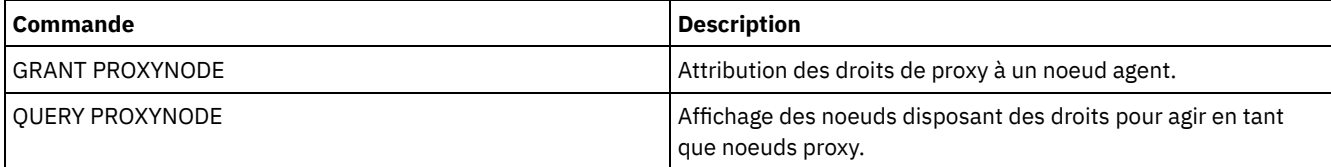

## **ROLLBACK (Restauration non actualisée d'une macro)**

Cette commande permet, dans une macro, d'annuler les modifications de traitement qui ont été apportées à l'aide des commandes exécutées par le serveur, mais qui n'ont pas encore été enregistrées par la base de données. Une modification validée est permanente et ne peut pas être annulée. La commande ROLLBACK permet de tester les macros.

Lorsque vous utilisez cette commande, vérifiez que l'option ITEMCOMMIT n'est pas définie pour la session du client d'administration.

Important : Les commandes SETOPT d'une macro ne peuvent pas être annulées.

### **Classe de privilèges**

Tout administrateur peut émettre cette commande.

#### **Syntaxe**

>>-ROLLBACK----------------------------------------------------><

## **Paramètres**

#### Néant

### **Exemple : Annulation des modifications d'une macro**

Lancez la macro REGN avec la commande ROLLBACK pour vérifier que la macro s'exécute sans effectuer de modification. Le contenu de la macro est le suivant :

```
/* Macro to register policy
administrators and grant authority */
REGister Admin sara hobby
GRant AUTHority sara CLasses=Policy
REGister Admin ken plane
GRant AUTHority ken CLasses=Policy
ROLLBACK /* prevents any changes from being committed */
```
## **Commandes associées**

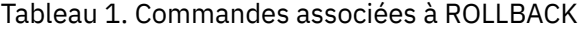

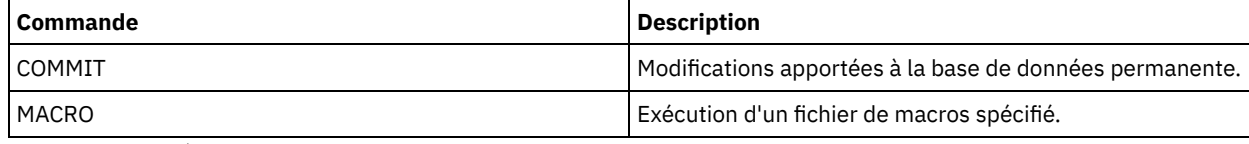

#### **Concepts associés**:

Macros de client [d'administration](#page-2319-0)

## **RUN (lance un script IBM Spectrum Protect)**

Cette commande permet d'exécuter un script IBM Spectrum Protect. Pour lancer celle-ci sur un autre serveur, le script à exécuter doit être défini sur ce serveur.

Vous pouvez inclure des commandes RUN dans des scripts à condition qu'elles ne créent pas de boucles. Par exemple, vous devez éviter d'inclure des commandes RUN dans lesquelles SCRIPT\_A exécute SCRIPT\_B et SCRIPT\_B exécute SCRIPT\_A.

Important : IBM Spectrum Protect ne comporte pas de commande permettant d'annuler un script après son démarrage. Pour ce faire, vous devez arrêter le serveur.

## **Classe de privilèges**

Pour exécuter cette commande, vous devez disposer de privilèges système, de stockage, de règle ou d'opérateur.

## **Syntaxe**

```
>>-RUn--nom_script--+-------------------------+----------------->
                   | .-,-------------------. |
                                           | V | |
                    '---valeur_remplacement-+-'
   .-Preview--=--No------. .-Verbose--=--No------.
>--+---------------------+--+---------------------+------------><
   '-Preview--=--+-No--+-' '-Verbose--=--+-No--+-'
                                         -Yes-'
```
## **Paramètres**

nom\_script (Obligatoire)

Indique le nom du script que vous souhaitez traiter. Ce nom ne peut pas être une variable de remplacement, telle que \$1. valeur\_substitution
Indique une ou plusieurs valeurs à remplacer par des variables lors de l'exécution du script. Dans un script, une variable de remplacement se compose du caractère '\$', suivi d'un nombre. Lorsque vous exécutez le script, IBM Spectrum Protect remplace les variables de remplacement définies dans un script par les valeurs que vous avez entrées à l'aide de la commande. Vous devez indiquer des valeurs pour chaque variable de remplacement définie dans le script. Dans le cas contraire, le script échouera. Ce paramètre est facultatif.

#### Preview

Indique si les lignes de commande d'un script doivent être prévisualisées sans pour autant que le script soit exécuté. La valeur par défaut est NO.

Les valeurs admises sont les suivantes :

Yes

Indique que les lignes de commande situées dans un script s'affichent, mais que le script n'est pas traité.

No

Indique que les lignes de commande situées dans un script s'affichent et que le script est traité.

#### Verbose

Indique si les lignes de commande, le remplacement des variables et le test de logique conditionnelle utilisés dans un script s'affichent lors de l'exécution de ce dernier. Ce paramètre est ignoré si PREVIEW=YES est indiqué. La valeur par défaut est NO.

Les valeurs admises sont les suivantes :

Yes

Indique que les lignes de commande, le remplacement des variables et le test de logique conditionnelle s'affichent lors de l'exécution du script.

No

Indique que les lignes de commande, le remplacement des variables et le test de logique conditionnelle ne s'affichent pas lors de l'exécution du script.

## **Exemple : Affichage des commandes générées par un script avec une variable de substitution de nom de table**

Pour exécuter l'exemple de script suivant, appelé QSAMPLE, lancez une commande RUN qui indique le nom de table ACTLOG comme la valeur de la variable de substitution \$1. Utilisez la sortie pour prévisualiser les commandes générées par le script avant d'exécuter les commandes.

```
001 /* This is a sample SQL Query in wide format */
005 SET SQLDISPLAYMODE WIDE
010 SELECT colname FROM -
015 COLUMNS WHERE TABNAME='$1'
run qsample actlog preview=yes
ANR1461I RUN: Executing command script QSAMPLE.
ANR1466I RUN: Command script QSAMPLE, Line 5 :
             set sqldisplaymode wide.
ANR1466I RUN: Command script QSAMPLE, Line 15 :
             select colname from columns where tabname='ACTLOG'.
ANR1470I RUN: Command script QSAMPLE completed successfully
              (PREVIEW mode)
```
## **Exemple : Exécution d'un script pour afficher et exécuter les commandes générées par le script**

Exécutez le même script que dans l'exemple précédent pour afficher les commandes générées et les résultats des commandes.

```
run qsample actlog verbose=yes
ANR1461I RUN: Executing command script QSAMPLE.
ANR1466I RUN: Command script QSAMPLE, Line 5 :
              set sqldisplaymode wide.
ANR1466I RUN: Command script QSAMPLE, Line 5 : RC=RC_OK
ANR1466I RUN: Command script QSAMPLE, Line 15 :
             select colname from columns where tabname='ACTLOG'.
COLNAME
------------------
DATE_TIME
```
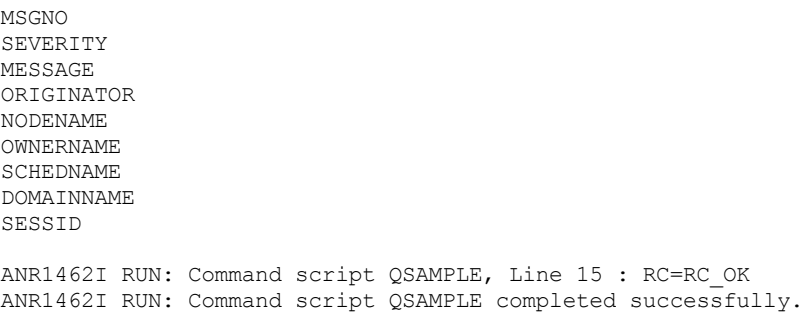

## **Exemple : Exécution d'un script pour n'afficher que les résultats des commandes dans le script**

Exécutez le script de l'exemple précédent, sans n'afficher que les résultats des commandes générées dans le script.

run qsample actlog verbose=no

COLNAME ------------------ DATE\_TIME MSGNO SEVERITY MESSAGE ORIGINATOR NODENAME OWNERNAME SCHEDNAME DOMAINNAME SESSID

ANR1462I RUN: Command script QSAMPLE completed successfully.

#### **Commandes associées**

#### Tableau 1. Commandes associées à RUN

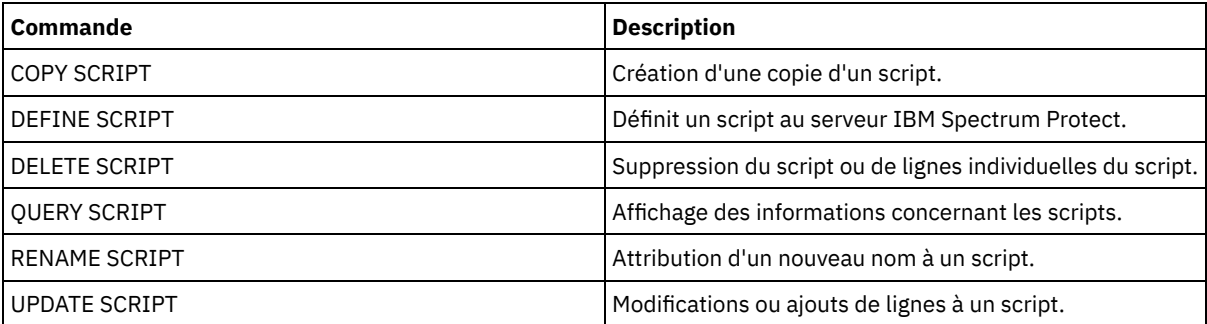

#### **Tâches associées**:

[Exécution](#page-2318-0) d'un script de serveur

## **SELECT (Exécution d'une requête SQL de la base de données IBM Spectrum Protect)**

La commande SELECT permet de créer et formater une requête personnalisée sur la base de données IBM Spectrum Protect.

IBM Spectrum Protect fournit une interface SQL sur un programme DB2. Les restrictions et instructions de gestion des requêtes SQL sont directement gérées par DB2.

Pour vous aider à déterminer la nature des informations disponibles, IBM Spectrum Protect offre trois tables de catalogue de système :

#### SYSCAT.TABLES

Contient des informations sur toutes les tables pouvant être interrogées à l'aide de la commande SELECT. SYSCAT.COLUMNS

Décrit les colonnes de chaque table.

Vous pouvez exécuter la commande SELECT pour interroger ces tables, afin de déterminer l'emplacement des informations voulues.

#### **Notes d'utilisation**

Vous ne pouvez pas exécuter la commande SELECT à partir de la console du serveur.

Etant donné que la commande SELECT ne verrouille et ne déverrouille pas les enregistrements, un conflit d'enregistrement peut conduire le serveur à émettre à tort le message ANR2034E : SELECT : aucune correspondance n'a été trouvée pour ces critères. Vérifiez vos critères de sélection et si vous pensez qu'ils sont corrects, relancez la commande.

Pour arrêter le traitement d'une commande SELECT démarrée, annulez la session d'administration à partir de laquelle la commande a été lancée. Faites-le à partir de la console du serveur ou d'une autre session d'administration.

Les espaces table temporaires sont utilisés pour traiter les requêtes SQL dans DB2. Une quantité d'espace table temporaire inappropriée peut faire échouer les requêtes SQL.

Pour exporter une sortie ers un fichier séparé par des virgules et l'importer dans une feuille de calcul, utilisez les options de ligne de commande -comma et > sur la commande dsmadmc.

## **Classe de privilèges**

Tout administrateur peut émettre cette commande.

#### **Syntaxe**

Pour obtenir des instructions ainsi que la syntaxe de l'instruction SELECT, effectuez une recherche dans les [Informations](http://www.ibm.com/support/knowledgecenter/SSEPGG_11.1.0) sur les produits DB2.

Important : La syntaxe appropriée pour l'instruction SELECT de l'horodatage est la suivante :

SELECT \* FROM SUMMARY WHERE ACTIVTY='EXPIRATION' AND START\_TIME >'2009-05-10 00:00:00' AND START\_TIME <'2009-05-11 23:23:23'

## **Liste d'exemples**

La commande SELECT permet de personnaliser un vaste éventail de requêtes. Cette section contient des exemples illustrant divers usages de cette commande. Il existe toutefois de multiples possibilités. Le résultat de requête est spécifié uniquement pour les commandes complexes, afin d'indiquer le formatage.

La liste ci-dessous récapitule les commandes SELECT de l'exemple :

- Répertoriez les mots de passe associés à l'ID administrateur authentifiés auprès d'un serveur d'annuaire LDAP externe
- Répertoriez les tables disponibles
- Répertoriez les noeuds client et clients d'administration qui n'ont actuellement pas accès au serveur
- Répertoriez les noeuds client et clients d'administration qui ont récemment indiqué un mot de passe erroné
- Répertoriez les noeuds du domaine de règles standard qui ne sont pas associés au planning de sauvegarde quotidien DAILYBACKUP
- Répertoriez les administrateurs détenant les droits d'accès à la règle
- Répertoriez les messages de type E (ERROR) ou W (WARNING) qui ont été émis pendant la période durant laquelle les enregistrements ont été conservés
- Répertoriez les plannings administratifs qui ont été définis ou modifiés par l'administrateur JAKE
- Répertoriez les priorités de planning d'administration relatives
- Répertoriez les classes de gestion qui disposent d'un groupe de copies d'archivage ayant une période de validité supérieure à 365 jours
- Répertoriez les noeuds client qui se trouvent dans chaque domaine de règles
- Comptez les fichiers qui ont été archivés depuis chaque noeud
- Répertoriez les clients qui utilisent la gestion d'espace
- Déterminez le nombre de volumes récupérés si le seuil de récupération est défini sur 50 pour cent du pool de stockage TAPE
- Déterminez le nombre de fichiers de sauvegarde concernés pour chaque noeud si la classe de gestion DAILY du domaine de règles STANDARD était modifiée ou supprimée
- Déterminez la durée de toutes les sessions client actives et leur capacité de traitement réel en octets par seconde
- Déterminez depuis combien de temps les processus d'arrière-plan en cours durent, et quel est leur capacité de traitement réel en termes de fichiers par seconde
- Comptez les noeuds client qui existent pour chaque type de plateforme
- Comptez le nombre d'espaces fichiers que détient chaque noeud client, puis répertoriez les noeuds client dans l'ordre croissant
- Obtenez des informations statistiques permettant de calculer le nombre de volumes hors site dont l'espace a été récupéré au cours de la récupération d'un pool de stockage
- Obtenez des enregistrements détaillés d'estimation de PVU
- Obtenez des informations sur les rôles de noeud
- Obtenez des informations sur l'état

## **Exemple : liste des ID administrateur qui s'authentifient auprès du serveur IBM Spectrum Protect**

Répertoriez tous les ID administrateur dont les mots de passe s'authentifient auprès du serveur IBM Spectrum Protect :

```
select admin name from admins where
authentication=local
```
#### **Exemple : Liste des tables disponibles**

Répertoriez toutes les tables disponibles pour la requête de IBM Spectrum Protect database.

```
select * from syscat.tables
     ABSCHEMA: SERVER1
      TABNAME: ACTLOG
  CREATE_TIME: 1999-05-01 07:39:06
     COLCOUNT: 10
INDEX_COLCOUNT: 1
 UNIQUE INDEX: FALSE
      REMARKS: Server activity log
    TABSCHEMA: SERVER1
      TABNAME: ADMIN_SCHEDULES
   CREATE TIME: 1995-05-01 07:39:06
     COLCOUNT: 14
INDEX_COLCOUNT: 1
 UNIQUE INDEX: TRUE
      REMARKS: Administrative command schedules
    TABSCHEMA: SERVER1
      TABNAME: ADMINS
  CREATE_TIME: 1995-05-01 07:39:06
     COLCOUNT: 15
INDEX_COLCOUNT: 1
 UNIQUE_INDEX: TRUE
      REMARKS: Server administrators
    TABSCHEMA: SERVER1
      TABNAME: ARCHIVES
   CREATE_TIME: 1995-05-01 07:39:06
     COLCOUNT: 10
INDEX_COLCOUNT: 5
  UNIQUE_INDEX: FALSE
      REMARKS: Client archive files
```
## **Exemple : Répertorier les noeuds client et clients d'administration qui n'ont actuellement pas accès au serveur**

select node name from nodes where locked='YES'

select admin name from admins where locked='YES'

**Exemple : liste des noeuds client, des clients d'administration et des serveurs qui utilisent la sécurité de session transitoire**

select node name from nodes where session security='Transitional'

select admin name from admins where session security='Transitional'

select server name from servers where session security='Transitional'

## **Exemple : Répertorier les noeuds client et clients d'administration qui ont récemment indiqué un mot de passe erroné**

select node name from nodes where invalid pw count <>0

select admin name from admins where invalid pw count <>0

## **Exemple : Répertorier les noeuds du domaine de règles standard qui ne sont pas associés à la planification de sauvegarde quotidienne DAILYBACKUP**

select node name from nodes where domain name='STANDARD' and node name not in (select node name from associations where domain name='STANDARD' and schedule\_name='DAILYBACKUP')

#### **Exemple : Répertorier les administrateurs détenant les droits d'accès à la règle**

```
select admin name from admins where
upper(system_priv) <>'NO'
or upper(policy_priv) <>'NO'
```
## **Exemple : Répertorier les messages de type E (ERROR) ou W (WARNING) qui ont été émis pendant la période durant laquelle les enregistrements ont été conservés**

select date time, msgno, message from actlog where severity='E' or severity='W'

## **Exemple : Répertorier les plannings d'administration qui ont été définis ou modifiés par l'administrateur JAKE**

select schedule name from admin schedules where chg admin='JAKE'

#### **Exemple : Répertorier les priorités de planning d'administration relatives**

select schedule name, priority from admin schedules order by priority

## **Exemple : Répertorier les classes de gestion qui disposent d'un groupe de copies d'archivage ayant une période de validité supérieure à 365 jours**

select domain\_name, set\_name, class\_name from ar copygroups where retver='NOLIMIT' or cast(retver as integer) >365

#### **Exemple : Répertorier les classes de gestion indiquant plus de cinq versions de sauvegarde**

```
select domain_name, set_name, class_name from bu_copygroups
where verexists ='NOLIMIT' or
cast(verexists as integer)>5
```
#### **Exemple : Répertorier les noeuds client qui utilisent le jeu d'options de client SECURE**

select node name from nodes where option set='SECURE'

#### **Exemple : Répertorier les noeuds client qui se trouvent dans chaque domaine de règles**

select domain\_name, num\_nodes from domains

#### **1820** IBM Spectrum Protect Knowledge Center Version 8.1.4

### **Exemple : Compter les fichiers qui ont été archivés depuis chaque noeud**

Avertissement : L'exécution de cette commande peut prendre du temps.

select node name, count (\*) from archives group by node\_name

#### **Exemple : Répertorier les clients qui utilisent la gestion d'espace**

select node name from auditocc where spacemg mb <>0

## **Exemple : Déterminez le nombre de volumes récupérés si le seuil de récupération est défini sur 50 pour cent du pool de stockage TAPE**

select count (\*) from volumes where stgpool name='TAPE' and upper(status)='FULL' and pct utilized  $\overline{<}$  50

## **Exemple : Déterminer le nombre de fichiers de sauvegarde concernés pour chaque noeud si la classe de gestion DAILY du domaine de règles STANDARD était modifiée ou supprimée**

Remarque : L'exécution de cette commande requiert un temps de serveur et des ressources importants.

```
select node name, count(*) as "Files" from backups
where class name='DAILY' and node name in
(select node name from nodes where domain name='STANDARD')
group by node_name
```
## **Exemple : Déterminer la durée de toutes les sessions client actives et leur capacité de traitement réel en octets par seconde**

```
select session id as "Session",
client name as "Client",
state as "State",
current timestamp-start time as "Elapsed Time",
(cast(bytes sent as decimal(18,0)) /
cast(second(current timestamp-start time) as decimal(18,0)))
as "Bytes sent/second",
(cast(bytes received as decimal(18,0)) /
cast(second(current timestamp-start time) as decimal(18,0)))
as "Bytes received/second"
from sessions
                 Session: 24
                 Client: ALBERT
                  State: Run
            Elapsed Time: 0 01:14:05.000000
       Bytes sent/second: 564321.9302768451
   Bytes received/second: 0.0026748857944
                 Session: 26
                  Client: MILTON
                  State: Run
            Elapsed Time: 0 00:06:13.000000
       Bytes sent/second: 1638.5284210992221
```
## **Exemple : Déterminer depuis combien de temps les processus d'arrière-plan en cours durent, et quel est leur capacité de traitement réel en termes de fichiers par seconde**

Remarque : L'expiration n'indique pas le nombre d'octets traités.

Bytes received/second: 675821.6888561849

```
select process_num as "Number",
process,
current timestamp-start time as "Elapsed Time",
(cast(files processed as decimal(18,0)) /
cast(second(current_timestamp-start_time) as decimal(18,0)))
as "Files/second",
```

```
(cast(bytes processed as decimal(18,0)) /
cast(second(current timestamp-start time) as decimal(18,0)))
as "Bytes/second"
from processes
         Number: 1
```
PROCESS: Expiration Elapsed Time: 0 00:24:36.000000 Files/second: 6.3216755870092 Bytes/second: 0.0000000000000

### **Exemple : Compter les noeuds client pour chaque type de plateforme**

select platform name, count(\*) as "Number of Nodes" from nodes group by platform\_name

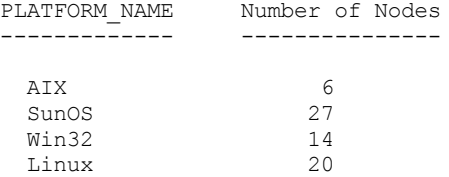

## **Exemple : Compter le nombre d'espaces fichiers que détient chaque noeud client, puis répertorier les noeuds client dans l'ordre croissant**

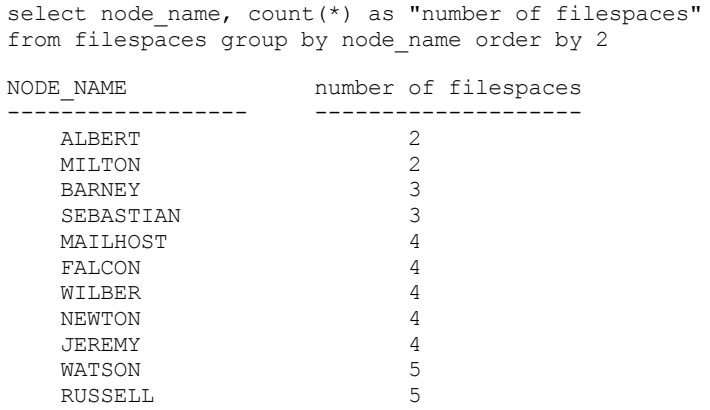

## **Exemple : Obtenir des informations statistiques permettant de calculer le nombre de volumes hors site dont l'espace a été récupéré au cours de la récupération d'un pool de stockage.**

select \* from summary where activity='OFFSITE RECLAMATION'

```
START_TIME: 2004-06-16 13:47:31.000000
    END_TIME: 2004-06-16 13:47:34.000000
    ACTIVITY: OFFSITE RECLAMATION
      NUMBER: 4
      ENTITY: COPYPOOL
    COMMMETH:
     ADDRESS:
SCHEDULE_NAME:
    EXAMINED: 170
    AFFECTED: 170
      FAILED: 0
       BYTES: 17821251
        IDLE: 0
      MEDIAW: 0
   PROCESSES: 2
  SUCCESSFUL: YES
 VOLUME_NAME:
  DRIVE_NAME:
LIBRARY_NAME:
```
## **Exemple : indiquez si les pools de stockage contiennent des données dédoublonnées par les clients**

select stgpool\_name,has\_client\_dedup\_data from stgpools

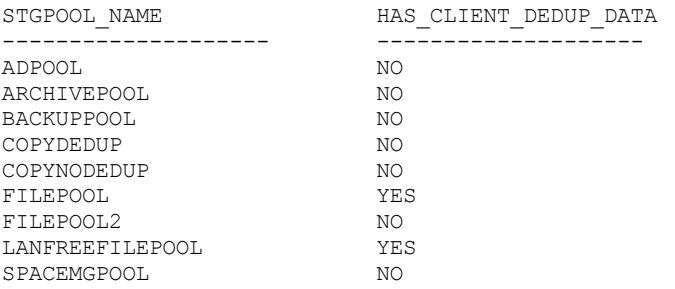

#### **Exemple : Obtention d'informations sur la base de données**

select \* from db DATABASE\_NAME: TSMDB1 TOT FILE SYSTEM MB: 2048000 USED DB SPACE MB: 12576 FREE<sup>SPACE</sub><sub>MB: 1576871</sub></sup> TOTAL\_PAGES: 983044 USABLE\_PAGES: 982908 USED\_PAGES: 977736 FREE PAGES: 5172 BUFF HIT RATIO: 96.2 TOTAL BUFF REQ: 53967 SORT\_OVERFLOW: 0 LOCK\_ESCALATION: 0 PKG HIT RATIO: 70.0 LAST\_REORG: 2010-07-15 17:32:55.000000 FULL DEV CLASS: OUTFILE NUM\_BACKUP\_INCR: 0 LAST\_BACKUP\_DATE: 2010-01-21 10:37:59.000000 PHYSICAL VOLUMES: 0 PAGE SIZE: NUM\_BACKUP\_STREAMS: 4

#### **Example : Obtention des enregistrements détaillés des estimations PVU**

Générez l'estimation PVU d'un noeud nommé ACCTSRECSRV, utilisé par l'édition étendue de IBM Spectrum Protect.

select \* from pvuestimate details where node name='ACCTSRECSRV'

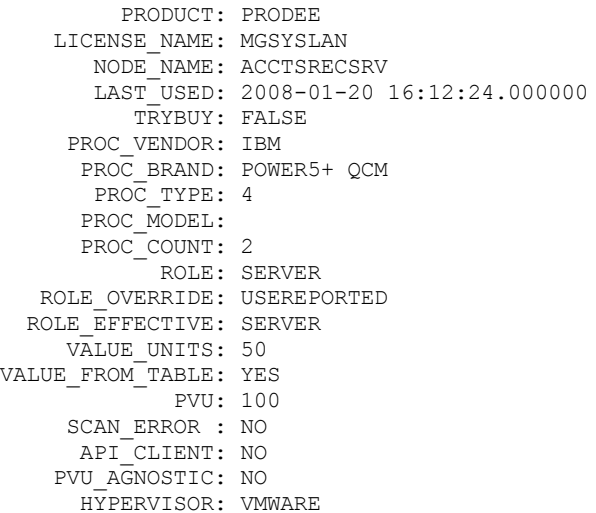

```
GUID: 01.2e.1c.80.e5.04-
           .11.da.aa.ab.00.-
           15.58.0b.d9.47
 VERSION: 6
 RELEASE: 3
   LEVEL: 1
VENDOR_D: IBM(R)
 BRAND_D: POWER5(TM) QCM
  TYPE D: Quad-core Module
 MODEL_D: All Existing
PRODUCT D: IBM Spectrum Protect Extended Edition
```
#### **Description des zones**

#### PRODUCT

Cummul des types de licence dans les produits au niveau présenté dans la commande QUERY PVUESTIMATE. Les valeurs admises sont PRODEE, PROTBASIC, PRODDATARET, PRODMAIL, PRODDB, PRODSYSB, PRODSPACE, PRODSAN, PRODERP, ou vide.

LICENSE\_NAME

La licence affectée à ce noeud.

NODE\_NAME

Le nom de noeud.

#### LAST\_USED

Date et heure de la dernière connexion du noeud identifié au système possédant cette licence.

#### **TRYBUY**

Indique une exécution en mode essai. Les valeurs possibles sont TRUE ou FALSE.

PROC\_VENDOR

Nom du fournisseur du processeur tel qu'il est signalé par le client.

#### PROC\_BRAND

#### Nom de marque de processeur tel qu'il est signalé par le client. PROC\_TYPE

Type de processeur tel qu'il est signalé par le client. Cette valeur répercute également le nombre de coeurs. Des exemples de valeur sont 1=SINGLE CORE, 2=DUO CORE et 4=QUAD CORE.

#### PROC\_MODEL

Modèle du processeur tel qu'il est signalé par le client.

#### PROC\_COUNT

Quantité de processeurs.

#### ROLE

Rôle du noeud. Les valeurs possibles sont CLIENT, SERVER ou OTHER.

#### ROLE\_OVERRIDE

Valeur de remplacement spécifiée dans la commande UPDATE NODE.

#### ROLE\_EFFECTIVE

Rôle réel basé sur les valeurs contenues dans les zones ROLE et ROLE\_OVERRIDE.

#### VALUE\_UNITS

Unité de valeur par coeur de processeur affectée au processeur.

#### **PVU**

Valeur PVU calculée.

PVU per node = number of processors per node \* processor type \* pvu value

où processor type représente le nombre de coeurs et pvu value, la valeur définie pour le type de processeur dans la table des PVU d'IBM®.

#### VALUE\_FROM\_TABLE

Indicateur signalant si la PVU a été calculée à partir de la table des PVU d'IBM. Les valeurs possibles sont YES ou NO. Si la valeur est NO, une valeur de 100 est appliquée à chaque noeud défini comme serveur. Si un noeud ne possède aucun rôle, le rôle du serveur est pris en compte dans le cadre du calcul de la PVU.

#### SCAN\_ERROR

Indicateur signalant si des informations de licence ont été rapportées par le client. Les valeurs possibles sont YES ou NO. API\_CLIENT

Indicateur signalant une application d'API. Les valeurs possibles sont YES ou NO.

#### PVU\_AGNOSTIC

Indicateur signalant que la version client est antérieure à IBM Spectrum Protect V6.3. Si la version est antérieure à la version 6.3, les mesures de la PVU ne seront pas valides. Les valeurs possibles sont YES ou NO.

HYPERVISOR

Nom du logiciel de machine virtuelle tel qu'il est signalé par le client.

#### GUID

Identificateur global unique (GUID) de l'ordinateur où se trouve le noeud. Il s'agit du GUID provenant de la table de noeuds. VERSION

Version du client.

## RELEASE

Edition du client.

#### LEVEL

Niveau du client.

### VENDOR\_D

Valeur d'affichage du fournisseur de processeur obtenue à partir de la table de PVU.

#### BRAND\_D

Valeur d'affichage de marque de processus obtenue à partir de la table de PVU.

#### TYPE\_D

Valeur d'affichage du type de processus obtenue à partir de la table de PVU.

MODEL\_D

Valeur d'affichage du modèle de processeur obtenue à partir de la table de PVU.

PRODUCT\_D

Valeur d'affichage du produit issue de la table PVU. Les valeurs suivantes sont possibles :

- IBM Spectrum Protect
- IBM Spectrum Protect Extended Edition
- IBM Spectrum Protect for Data Retention
- IBM Spectrum Protect for SAN
- IBM Spectrum Protect for Space Management
- IBM Spectrum Protect for Mail
- IBM Spectrum Protect for Databases
- IBM Spectrum Protect for Enterprise Resource Planning
- IBM Spectrum Protect for System Backup and Recovery
- Vide

## **Exemple : Obtention des informations de rôle et de PVU**

L'exemple suivant affiche les résultats partiels pour un noeud sélectionné, comprenant les informations de rôle et de PVU. Les rôles possibles sont CLIENT, SERVER ou OTHER. La PVU est uniquement calculée pour les noeuds définis comme serveurs.

```
select * from nodes
  ROLE: CLIENT
     ROLE_O: USEREPORTED
     PVENDOR: INTEL
     PBRAND: INTEL
      PTYPE: 4
      PMODEL:
      PCOUNT: 1
  HYPERVISOR:
       PAPI: NO
   SCANERROR: NO
```
## **Commandes SET**

Utilisez les commandes SET pour spécifier des valeurs affectant diverses opérations de IBM Spectrum Protect.

- SET ACCOUNTING (Activation ou désactivation des enregistrements comptables)
- SET ACTLOGRETENTION (Définition de la durée de conservation ou de la taille du journal des activités)
- SET [ALERTACTIVEDURATION](#page-1885-0) (Définition de la durée d'une alerte active)
- SET [ALERTCLOSEDDURATION](#page-1886-0) (Définition de la durée d'une alerte fermée)
- SET ALERTEMAIL (Définition du moniteur d'alertes pour envoyer des alertes aux [administrateurs](#page-1886-1) par courrier électronique)
- SET [ALERTEMAILFROMADDR](#page-1887-0) (Définition de l'adresse électronique de l'expéditeur)
- SET [ALERTEMAILSMTPHOST](#page-1888-0) (Définition du nom d'hôte du serveur de messagerie SMTP)
- SET [ALERTEMAILSMTPPORT](#page-1889-0) (Définition du port d'hôte du serveur de messagerie SMTP)
- SET [ALERTINACTIVEDURATION](#page-1890-0) (Définition de la durée d'une alerte inactive)
- SET [ALERTMONITOR](#page-1891-0) (Définition du moniteur d'alertes sur ON ou OFF)
- SET [ALERTSUMMARYTOADMINS](#page-1890-1) (Définition de la liste des administrateurs qui reçoivent des récapitulatifs d'alertes par courrier électronique)
- SET [ALERTUPDATEINTERVAL](#page-1892-0) (Définition de la fréquence de mise à jour et d'élagage des alertes par le moniteur d'alertes)
- SET ARCHIVERETENTIONPROTECTION (Activation de la protection des données pendant la période de conservation)
- SET ARREPLRULEDEFAULT (Définition de la règle de reproduction du serveur pour les données d'archive)
- SET BKREPLRULEDEFAULT (Définition de la règle de reproduction du serveur pour les données de sauvegarde)
- SET CLIENTACTDURATION (Définition de la durée de l'opération client)
- SET CONFIGMANAGER (Spécification d'un gestionnaire de configuration)
- SET CONFIGREFRESH (Définition de l'actualisation de la configuration d'un serveur géré)
- SET CONTEXTMESSAGING (Activation ou désactivation de la génération de rapports sur le contexte des messages)
- SET CPUINFOREFRESH (Actualisation de l'intervalle pour l'analyse des informations du poste de travail client)
- SET CROSSDEFINE (Indique si les serveurs doivent faire l'objet d'une définition croisée)
- SET DBRECOVERY (Définition de la classe d'unités pour les sauvegardes automatiques)
- SET [DEDUPVERIFICATIONLEVEL](#page-1904-0) (Définition du pourcentage des extensions à vérifier)
- SET DEFAULTAUTHENTICATION (Définition de la méthode d'authentification par défaut pour les commandes REGISTER NODE et REGISTER ADMIN)
- SET DEPLOYPKGMGR (active le gestionnaire de package de déploiement)
- SET DEPLOYREPOSITORY (définit le chemin de téléchargement des packages de déploiement de client)
- SET DEPLOYMAXPKGS (définit le nombre maximal de packages de déploiement de client à conserver)
- SET [DISSIMILARPOLICIES](#page-1908-0) (Activation des règles sur le serveur de réplication cible afin de gérer les données répliquées)
- SET DRMACTIVEDATASTGPOOL (Spécification des pools de données actives devant être gérés par DRM)
- SET DRMCHECKLABEL (Spécification de la vérification des labels)
- SET DRMCMDFILENAME (Spécification du nom d'un fichier contenant des commandes)
- Systèmes d'exploitation AIX Systèmes d'exploitation Linux Systèmes d'exploitation WindowsSET [DRMCOPYCONTAINERSTGPOOL](#page-1911-0) (Spécification des pools de stockage de copie de conteneur devant être traités par les commandes DRM)
- SET DRMCOPYSTGPOOL (Spécification des pools de stockage de copie devant être gérés par le gestionnaire de reprise)
- SET DRMCOURIERNAME (Spécification du nom de la messagerie)
- SET DRMDBBACKUPEXPIREDAYS (Spécification de l'expiration de la série de sauvegardes de base de données)
- SET DRMFILEPROCESS (Spécification du traitement du fichier)
- SET DRMINSTRPREFIX (Spécification du préfixe pour les noms de fichier d'instructions de reprise)
- SET DRMNOTMOUNTABLENAME (Spécification du nom d'emplacement non montable)
- SET DRMPLANPREFIX (Spécification d'un préfixe pour les noms de fichier de plan de reprise)
- SET DRMPLANVPOSTFIX (Spécification des noms de volume de remplacement)
- SET DRMPRIMSTGPOOL (Spécification des principaux pools de stockage devant être gérés par le gestionnaire de reprise)
- SET DRMRPFEXPIREDAYS (Définition des critères d'expiration du fichier de plan de reprise)
- SET DRMVAULTNAME (Spécification du nom du site protégé)
- SET EVENTRETENTION (Définition de la durée de conservation des enregistrements d'événement)
- SET [FAILOVERHLADDRESS](#page-1924-0) (Définition d'une adresse de niveau supérieur de reprise en ligne)
- SET INVALIDPWLIMIT (Définition du nombre de tentatives de connexion non valides)
- SET LDAPPASSWORD (configurez le mot de passe LDAP pour le serveur)
- SET LDAPUSER (Définition d'un ID pour un serveur d'annuaire LDAP)
- SET LICENSEAUDITPERIOD (Définition d'un intervalle entre les audits de licence)
- SET MAXCMDRETRIES (Définition du nombre maximal de tentatives d'exécution d'une commande)
- SET MAXSCHEDSESSIONS (Définition du nombre maximal de sessions planifiées)
- SET MINPWLENGTH (Définition d'une longueur minimale de mot de passe)
- SET [MONITORINGADMIN](#page-1932-0) (Définition du nom de l'administrateur de la surveillance)
- SET [MONITOREDSERVERGROUP](#page-1931-0) (Définition du groupe de serveurs surveillés)
- SET [NODEATRISKINTERVAL](#page-1933-0) (Indique un mode à risque pour un noeud individuel)
- SET PASSEXP (Définition de la date d'expiration du mot de passe)
- SET PRODUCTOFFERING (Définition de l'offre de produit sous licence pour votre entreprise)
- SET QUERYSCHEDPERIOD (Mise en oeuvre de périodes d'exécution des noeuds client en mode d'interrogation)
- SET RANDOMIZE (Attribution aléatoire d'heures de démarrages planifiés)
- SET REPLRECOVERDAMAGED (Récupération ou non des fichiers endommagés à partir d'un serveur de réplication)
- SET REPLRETENTION (Définition de la période de conservation pour les enregistrements de réplication)
- SET REPLSERVER (Définition du serveur de réplication cible)
- SET RETRYPERIOD (Définition du délai entre deux tentatives de relance)
- SET SCHEDMODES (Sélection d'un mode de planning centralisé)
- SET SERVERHLADDRESS (Définition de l'adresse de niveau supérieur d'un serveur)
- SET SERVERLLADDRESS (Définition de l'adresse de niveau inférieur d'un serveur)
- SET SERVERNAME (Spécification d'un nom de serveur)
- SET SERVERPASSWORD (Définition du mot de passe du serveur)
- SET SPREPLRULEDEFAULT (Définition de la règle de réplication de serveur pour les données gérées par HSM)
- SET [STATUSATRISKINTERVAL](#page-1950-0) (Indique si l'évaluation d'intervalle d'activité à risque du client doit être activée)
- SET [STATUSMONITOR](#page-1951-0) (Activation ou désactivation de la surveillance du statut)
- SET [STATUSREFRESHINTERVAL](#page-1952-0) (Définition d'un intervalle d'actualisation pour la surveillance du statut)
- SET [STATUSSKIPASFAILURE](#page-1953-0) (Indique si les fichiers ignorés du client à risque doivent être utilisés en tant qu'évaluation des défaillances)
- SET SUBFILE (Sauvegarde des sous-fichiers sur les noeuds client)
- SET SUMMARYRETENTION (Définition du nombre de jours de conservation des données dans une table récapitulative des activités)
- SET TAPEALERTMSG (Activation ou désactivation des messages d'alerte relatifs aux bandes)
- SET TOCLOADRETENTION (Définition du délai de conservation du chargement des tables des matières)
- SET [VMATRISKINTERVAL](#page-1958-0) (Indique un mode à risque pour un espace fichier de machine virtuel individuel)

## **SET ACCOUNTING (Activation ou désactivation des enregistrements comptables)**

Cette commande permet de déterminer si un enregistrement comptable est créé à chaque fin de session de noeud client. Un enregistrement comptable assure le suivi de la quantité d'espace de stockage utilisée par une session de noeud client.

La commande QUERY STATUS permet de déterminer si des enregistrements comptables sont générés. A l'installation, cette valeur est définie sur OFF.

Les enregistrements comptables sont stockés dans un fichier de comptabilité nommé dsmaccnt.log.

Systèmes d'exploitation AIX Systèmes d'exploitation LinuxLa variable d'environnement, DSMSERV\_ACCOUNTING\_DIR, indique le répertoire où se trouve le fichier de comptabilité.

Systèmes d'exploitation WindowsUne entrée de registre contrôle l'emplacement du journal de comptabilité.

## **Classe de privilèges**

Pour exécuter cette commande, vous devez avoir le privilège système.

#### **Syntaxe**

>>-Set ACCounting--+-ON--+-------------------------------------><  $'$ -OFf-'

## **Paramètres**

#### ON

Indique que le serveur crée un enregistrement comptable à chaque fin de session de noeud client.

OFf

Indique que le serveur ne crée pas d'enregistrement comptable.

## **Exemple : Création d'enregistrements comptables**

Pour créer un enregistrement comptable à la fin de chaque session de noeud client, lancez la commande :

set accounting on

## **Commandes associées**

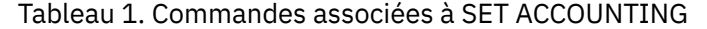

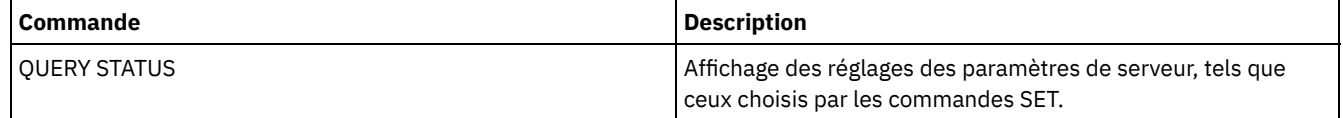

## **SET ACTLOGRETENTION (Définition de la durée de conservation ou de la taille du journal des activités)**

Cette commande permet de gérer les enregistrements du journal des activités selon leur date ou leur taille. Ce journal des activités contient les messages d'activité normale générés par le serveur. Les informations contenues se rapportent notamment aux opérations effectuées par le serveur et le client (l'heure de début de la session ou les erreurs d'entrée et de sortie d'unités, par exemple).

Les informations sur le journal des activités incluent des messages comme suit :

- Débuts et fins des sessions client
- Débuts et fins des migrations
- Messages d'erreur de diagnostic
- Résultat de la commande d'administration planifiée

Lors de l'installation du serveur, la gestion du journal des activités s'appuie sur la conservation, et la période de conservation est définie sur 30 jours.

Vous pouvez décider d'ajuster la durée de conservation des messages par le journal des activités, pour éviter que les données ne deviennent insuffisantes ou obsolètes. Le serveur supprime automatiquement les messages du journal des activités une fois la période de conservation écoulée.

Vous pouvez également choisir de limiter la taille totale du journal des activités afin de contrôler la quantité d'espace occupée par ce journal. Le serveur supprimera régulièrement les enregistrements les plus anciens jusqu'à ce que la taille du journal des activités soit inférieure à la taille maximale autorisée dans la configuration.

Vous pouvez exécuter la commande QUERY STATUS pour afficher le nombre actuel d'enregistrements dans le journal des activités et la taille actuelle de ce journal (en mégaoctets).

## **Classe de privilèges**

Pour exécuter cette commande, vous devez avoir le privilège système.

#### **Syntaxe**

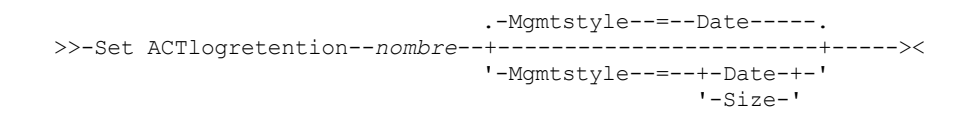

## **Paramètres**

nombre (Obligatoire)

Indique soit le nombre de jours pendant lesquels les messages sont conservés dans le journal des activités lorsque celui-ci est géré par date, soit la taille maximale du journal des activités lorsqu'il est géré selon sa taille. Avec une gestion basée sur la durée de conservation, la valeur 1 indique que les enregistrements du journal des activités sont conservés pour la journée en cours. Avec une gestion basée sur la taille, la valeur 1 indique une taille maximale de 1 Mo pour le journal des activités. Vous pouvez indiquer une valeur comprise entre 0 et 9999. La valeur 0 désactive la conservation dans le journal des activités.

#### Mgmtstyle

Spécifie si la gestion du journal des activités est basée sur la durée de conservation ou sur la taille. Ce paramètre est facultatif. Sa valeur par défaut est DATE. Les valeurs admises sont les suivantes :

Date

Indique que la gestion du journal des activités est basée sur la durée de conservation.

Size

Indique que la gestion du journal des activités est basée sur la taille.

## **Exemple : Définition de la durée de conservation du journal des activités**

Définissez le serveur de sorte qu'il conserve les enregistrements du journal des activités pendant 60 jours. Exécutez la commande suivante :

set actlogretention 60

## **Exemple : Définition de la taille du journal des activités**

Définissez le serveur de sorte qu'il limite la taille du journal des activités à 300 Mo. Exécutez la commande suivante :

set actlogretention 300 mgmtstyle=size

#### **Commandes associées**

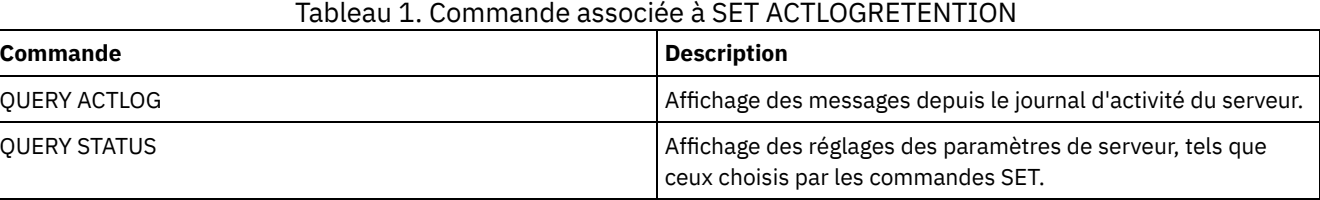

## <span id="page-1885-0"></span>**SET ALERTACTIVEDURATION (Définition de la durée d'une alerte active)**

Cette commande vous permet d'indiquer la durée d'activité d'une alerte avant qu'elle devienne inactive. Si une alerte active est déclenchée à nouveau, cette durée redémarre à zéro.

### **Classe de privilèges**

Pour lancer cette commande, vous devez disposer d'un privilège système.

#### **Syntaxe**

>>-Set ALERTACtiveduration -*nombre\_minutes*---------------------><

#### **Paramètres**

nombre\_minutes (obligatoire)

Indique la durée d'activité en minutes d'une alerte avant qu'elle devienne inactive. Entrez une valeur comprise entre 1 et 20 160. La valeur initiale du serveur par défaut est 480 minutes.

#### **Définition de la durée d'une alerte active sur une journée**

Pour indiquer que les alertes restent actives pendant 1440 minutes avant de passer au statut inactif, exécutez la commande suivante :

set alertactiveduration 1440

#### **Commandes associées**

#### Tableau 1. Commandes associées à SET ALERTACTIVEDURATION

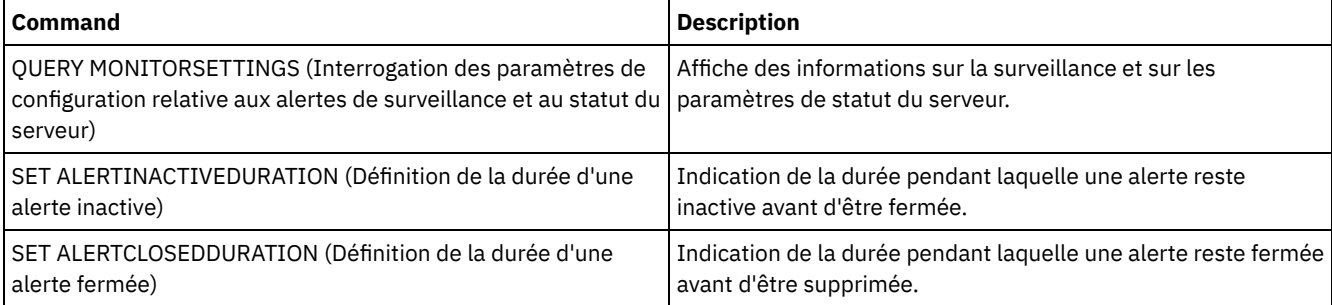

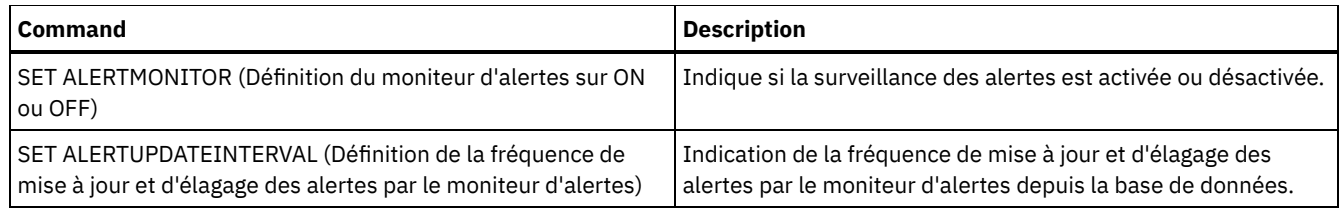

# <span id="page-1886-0"></span>**SET ALERTCLOSEDDURATION (Définition de la durée d'une alerte fermée)**

Cette commande vous permet d'indiquer la durée de clôture d'une alerte avant sa suppression.

## **Classe de privilèges**

Pour lancer cette commande, vous devez disposer d'un privilège système.

#### **Syntaxe**

>>-Set ALERTCLosedduration -*nombre\_minutes*---------------------><

## **Paramètres**

nombre\_minutes (obligatoire)

Indique la durée de clôture en minutes d'une alerte avant sa suppression. Une valeur de 0 entraîne la suppression de l'alerte immédiatement après sa clôture. Entrez une valeur comprise entre 0 et 99999. La valeur par défaut est 60 minutes lors du formatage initial de la base de données du serveur IBM Spectrum Protect.

## **Suppression d'alertes deux heures après leur clôture**

Indique que les alertes restent clôturées pendant 120 minutes avant d'être supprimées :

set alertclosedduration 120

#### **Commandes associées**

### Tableau 1. Commandes associées à SET ALERTCLOSEDDURATION

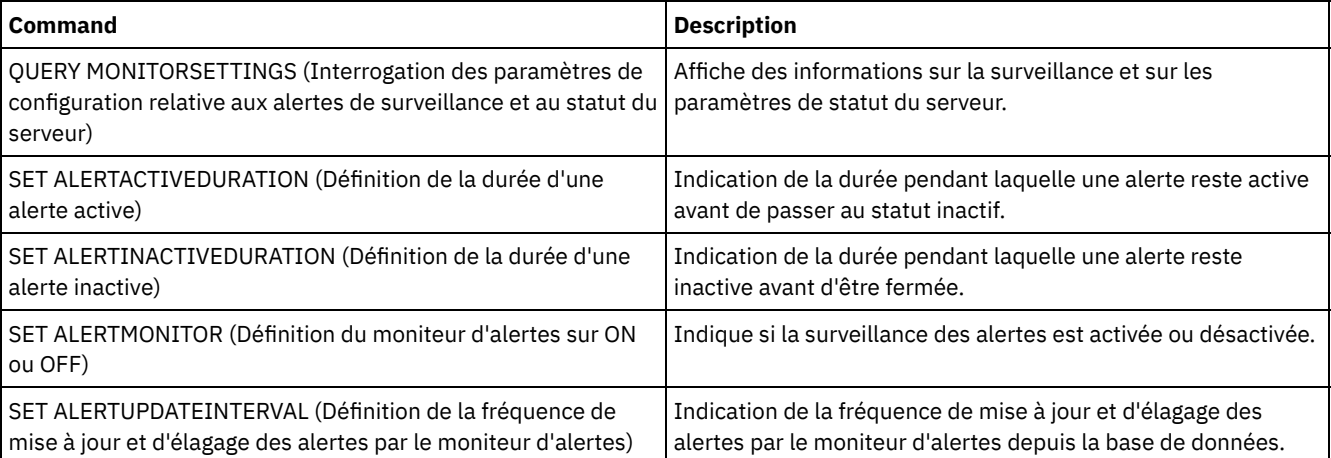

## <span id="page-1886-1"></span>**SET ALERTEMAIL (Définition du moniteur d'alertes pour envoyer des alertes aux administrateurs par courrier électronique)**

Cette commande permet d'activer les alertes à envoyer par courrier électronique aux administrateurs spécifiés.

## **Classe de privilèges**

Pour lancer cette commande, vous devez disposer d'un privilège système.

#### **Syntaxe**

```
>>-Set ALERTEMail--+-ON--+-------------------------------------><
                   '-OFf-'
```
## **Paramètres**

#### ON

Indique que les alertes peuvent être envoyées par courrier électronique aux administrateurs spécifiés.

OFf

Indique que les alertes ne peuvent pas être envoyées par courrier électronique aux administrateurs spécifiés. Lors du formatage initial de la base de données du serveur, le paramètre ALERTEMAIL reçoit la valeur OFF.

### **Activation des alertes à envoyer à l'administrateur dès leur déclenchement**

Pour activer les alertes à envoyer par courrier électronique, exécutez la commande suivante :

SET ALERTEMAIL ON

#### **Commandes associées**

#### Tableau 1. Commandes associées à SET ALERTEMAIL

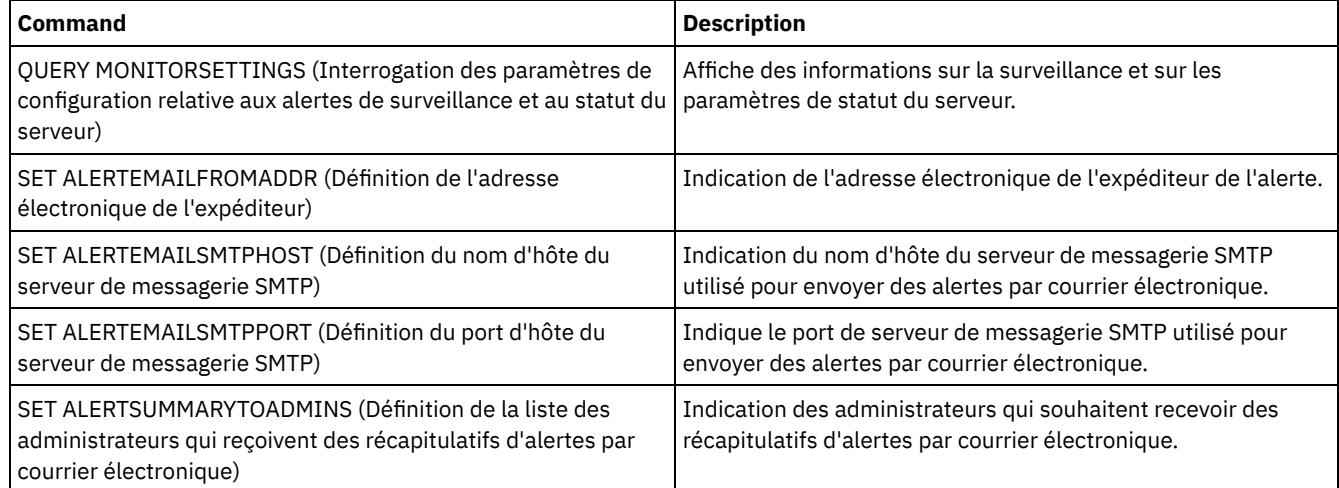

## <span id="page-1887-0"></span>**SET ALERTEMAILFROMADDR (Définition de l'adresse électronique de l'expéditeur)**

Cette commande permet de spécifier l'adresse électronique de l'expéditeur de l'alerte.

#### **Classe de privilèges**

Pour lancer cette commande, vous devez disposer d'un privilège système.

#### **Syntaxe**

>>-Set ALERTEMAILFRomaddr -*adresse\_électronique*----------------><

adresse\_électronique (obligatoire)

Indique l'adresse électronique de l'expéditeur. Les adresses électroniques se présentent sous la forme *nom@domaine*. La longueur maximale des noms de messageries électroniques, dont l'adresse, est de 64 caractères. La longueur maximale du nom de domaine est de 255 caractères.

## **Spécification de l'adresse électronique de l'expéditeur de l'alerte**

Indiquez l'adresse électronique de l'expéditeur à l'aide de la commande suivante :

set alertemailfromaddr djadmin@mydomain.com

#### **Commandes associées**

#### Tableau 1. Commandes associées à SET ALERTEMAILFROMADDR

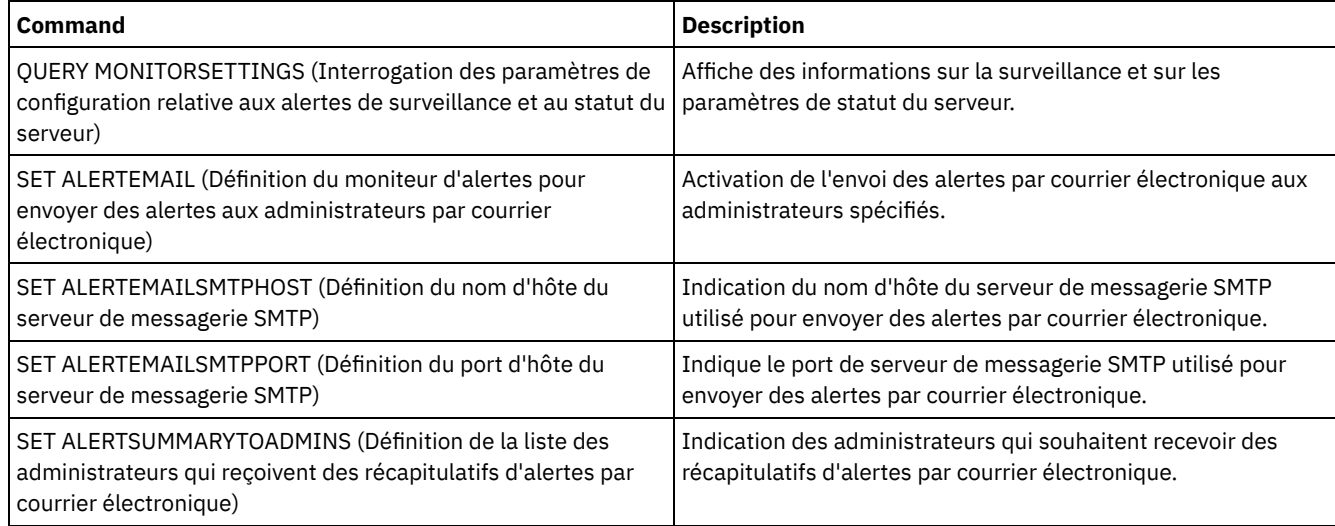

## <span id="page-1888-0"></span>**SET ALERTEMAILSMTPHOST (Définition du nom d'hôte du serveur de messagerie SMTP)**

Cette commande vous permet d'indiquer le nom d'hôte du serveur de messagerie Simple Mail Transfer Protocol (SMTP) utilisé pour envoyer le courrier électronique d'alerte.

## **Classe de privilèges**

Pour lancer cette commande, vous devez disposer d'un privilège système.

#### **Syntaxe**

>>-Set ALERTEMAILSMTPHost--*nom\_hôte*----------------------------><

## **Paramètres**

nom\_hôte (obligatoire)

Indique le nom d'hôte du serveur de messagerie SMTP.

#### **Indiquez le nom d'hôte du serveur de messagerie SMTP sous la forme mail.domain.com**

Définissez mail.domain.com en tant que serveur de messagerie SMTP à l'aide de la commande suivante :

```
set alertemailsmtphost mail.domain.com
```
#### **Commandes associées**

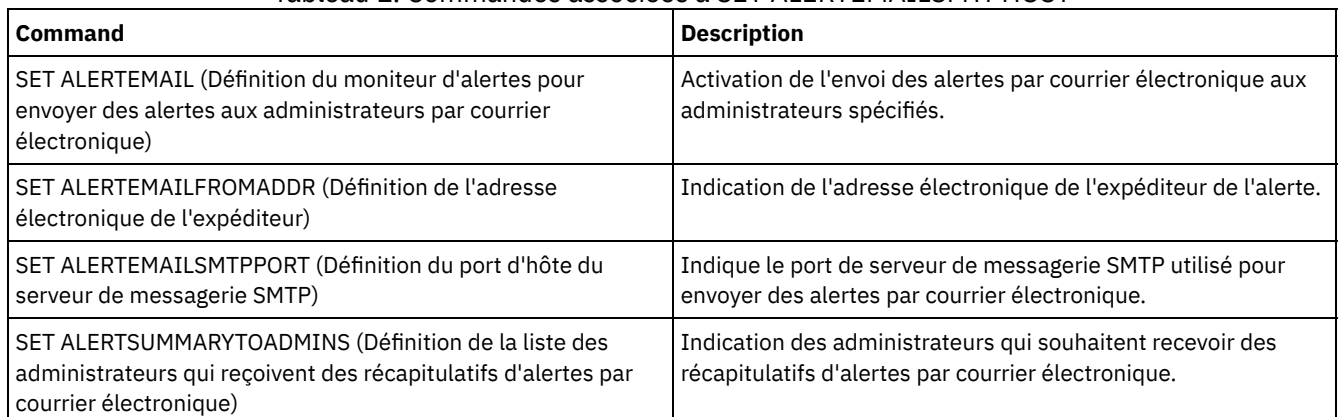

#### Tableau 1. Commandes associées à SET ALERTEMAILSMTPHOST

## <span id="page-1889-0"></span>**SET ALERTEMAILSMTPPORT (Définition du port d'hôte du serveur de messagerie SMTP)**

Cette commande permet d'indiquer le nombre de ports du serveur de messagerie SMTP. Ce serveur de messagerie est utilisé pour envoyer les alertes par courrier électronique.

## **Classe de privilèges**

Pour lancer cette commande, vous devez disposer d'un privilège système.

## **Syntaxe**

>>-Set ALERTEMAILSMTPPort--*port\_tcp*----------------------------><

## **Paramètres**

port\_tcp (obligatoire)

Indique le numéro de port du serveur de messagerie SMTP. Entrez une valeur comprise entre 1 et 32767. Le numéro de port par défaut est 25.

## **Spécification du numéro de port du serveur de messagerie SMTP**

Indiquez le numéro de port 450 comme serveur de messagerie SMTP en exécutant la commande suivante :

set alertemailsmtpport *450*

## **Commandes associées**

#### Tableau 1. Commandes associées à SET ALERTEMAILSMTPPORT

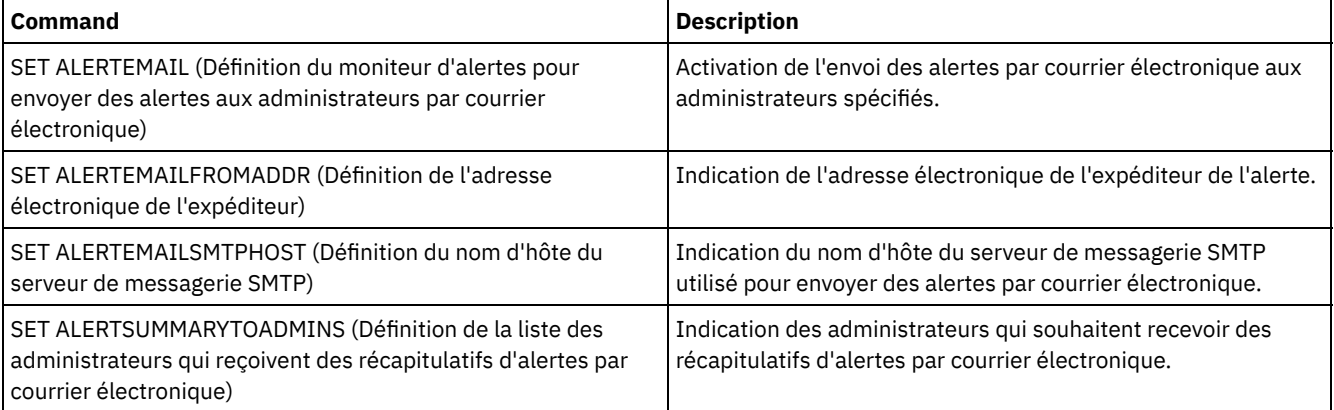

## <span id="page-1890-1"></span>**SET ALERTSUMMARYTOADMINS (Définition de la liste des administrateurs qui reçoivent des récapitulatifs d'alertes par courrier électronique)**

Cette commande permet d'indiquer les administrateurs qui souhaitent recevoir des récapitulatifs d'alertes par courrier électronique toutes les heures.

## **Classe de privilèges**

Pour lancer cette commande, vous devez disposer d'un privilège système.

#### **Syntaxe**

>>-Set ALERTSUMMARYToadmins--+-*nom\_admin*-+--------------------->< '-,---------'

### **Paramètres**

nom\_admin (Obligatoire)

Indique le nom de l'administrateur qui souhaite recevoir des récapitulatifs d'alertes par courrier électronique. Vous pouvez indiquer jusqu'à trois noms d'administrateurs en les séparant par des virgules, sans espace intermédiaire.

#### **Spécification de deux administrateurs pour la réception de récapitulatifs d'alertes**

Indiquez que les administrateurs HARRY et COLIN souhaitent recevoir des récapitulatifs d'alertes en émettant la commande suivante :

set alertsummarytoadmins *HARRY,COLIN*

#### **Commandes associées**

#### Tableau 1. Commandes associées à SET ALERTSUMMARYTOADMINS

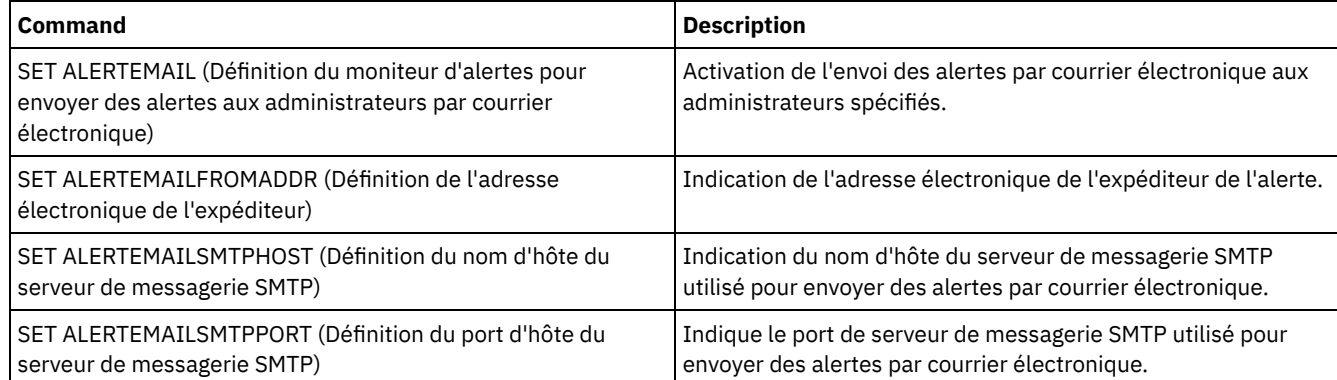

## <span id="page-1890-0"></span>**SET ALERTINACTIVEDURATION (Définition de la durée d'une alerte inactive)**

Cette commande vous permet d'indiquer la durée d'inactivité d'une alerte. Une fois la durée d'inactivité écoulée, l'alerte est clôturée.

#### **Classe de privilèges**

Pour lancer cette commande, vous devez disposer d'un privilège système.

>>-Set ALERTINactiveduration -*nombre\_minutes*-------------------><

### **Paramètres**

nombre\_minutes (obligatoire)

Indique la durée d'inactivité en minutes d'une alerte avant sa clôture. Vous pouvez spécifier une valeur comprise entre 1 et 20 160. La valeur initiale du serveur par défaut est 480 minutes.

#### **Clôture d'une alerte inactive après 60 minutes**

Indiquez, à l'aide de la commande suivante, qu'une alerte reste à l'état inactif pendant 60 minutes avant d'être clôturée :

set alertinactiveduration 60

### **Commandes associées**

#### Tableau 1. Commandes associées à SET ALERTINACTIVEDURATION

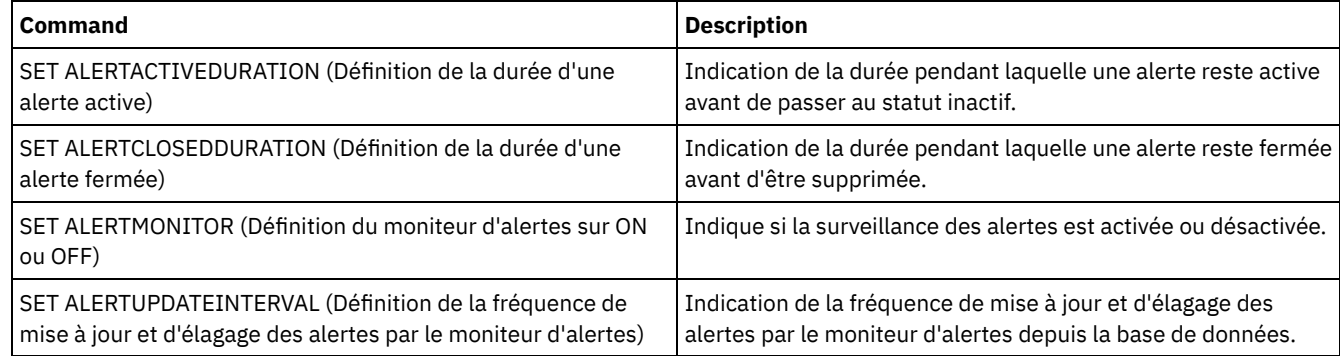

## <span id="page-1891-0"></span>**SET ALERTMONITOR (Définition du moniteur d'alertes sur ON ou OFF)**

Cette commande permet d'activer ou de désactiver le moniteur d'alertes.

#### **Classe de privilèges**

Pour lancer cette commande, vous devez disposer d'un privilège système.

#### **Syntaxe**

.-OFf-.

>>-Set ALERTMONITOR -+-ON--+-----------------------------------><

### **Paramètres**

ON

Indique que le serveur IBM Spectrum Protect surveille les alertes.

OFf

Indique que le serveur IBM Spectrum Protect ne surveille pas les alertes. Lors du formatage initial de la base de données du serveur IBM Spectrum Protect, le paramètre de surveillance d'alertes est défini sur OFF.

#### **Activation de la surveillance des alertes**

Activez la surveillance des alertes à l'aide de la commande suivante :

set alertmonitor on

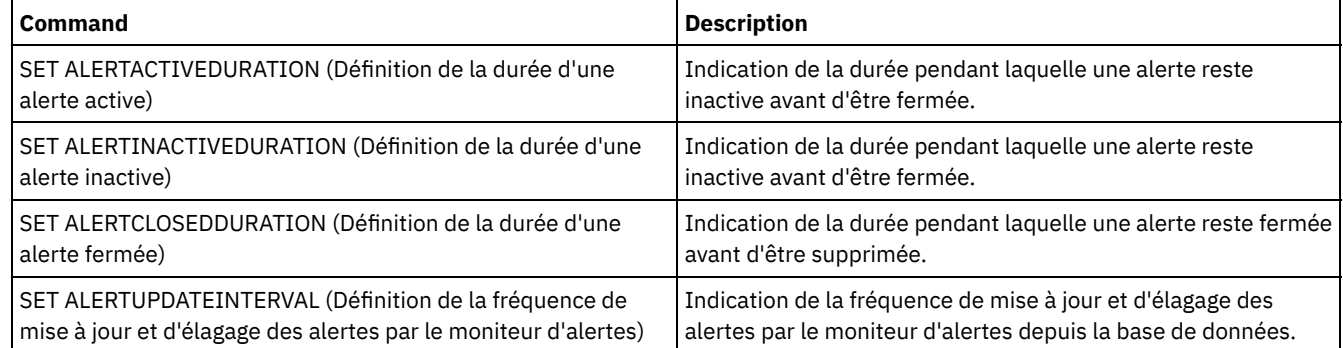

#### Tableau 1. Commandes associées à SET ALERTMONITOR

## <span id="page-1892-0"></span>**SET ALERTUPDATEINTERVAL (Définition de la fréquence de mise à jour et d'élagage des alertes par le moniteur d'alertes)**

Cette commande vous permet d'indiquer la fréquence de mise à jour et d'élagage des alertes stockées dans la base de données du serveur IBM Spectrum Protect.

Lors de cet intervalle de vérification, le moniteur d'alertes examine chaque alerte sur le serveur et effectue les actions suivantes :

- Le moniteur d'alertes détermine si la durée d'activité ou d'inactivité est écoulée. Le cas échéant, l'état de l'alerte est mis à jour vers l'état suivant. Par exemple :
	- Actif to Inactif
	- Inactif à fermé
- Si une alerte est clôturée sur la durée indiquée dans la commande SET ALERTCLOSEDDURATION, l'alerte est supprimée.

Vous pouvez utiliser la commande QUERY MONITORSETTINGS pour déterminer si la surveillance des alertes est activée. Utilisez la commande SET ALERTMONITOR pour activer la surveillance des alertes.

## **Classe de privilèges**

Pour lancer cette commande, vous devez disposer d'un privilège système.

#### **Syntaxe**

>>-Set ALERTUPDateinterval -nombre minutes---------

## **Paramètres**

nombre\_minutes (obligatoire)

Indique la durée, en minutes, pendant laquelle le moniteur attend la mise à jour et l'élagage des alertes sur le serveur. Indiquez une valeur comprise entre 1 et 9999. La valeur initiale par défaut du serveur est 10 minutes.

## **Définition d'un intervalle de mise à jour d'alerte à 60 minutes**

Pour indiquer que les alertes doivent être mises à jour toutes les heures, exécutez la commande suivante :

set alertupdateinterval 60

#### **Commandes associées**

#### Tableau 1. Commandes associées à SET ALERTUPDATEINTERVAL

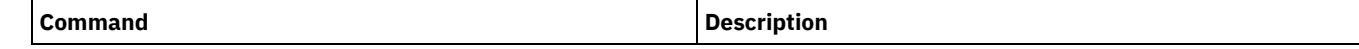

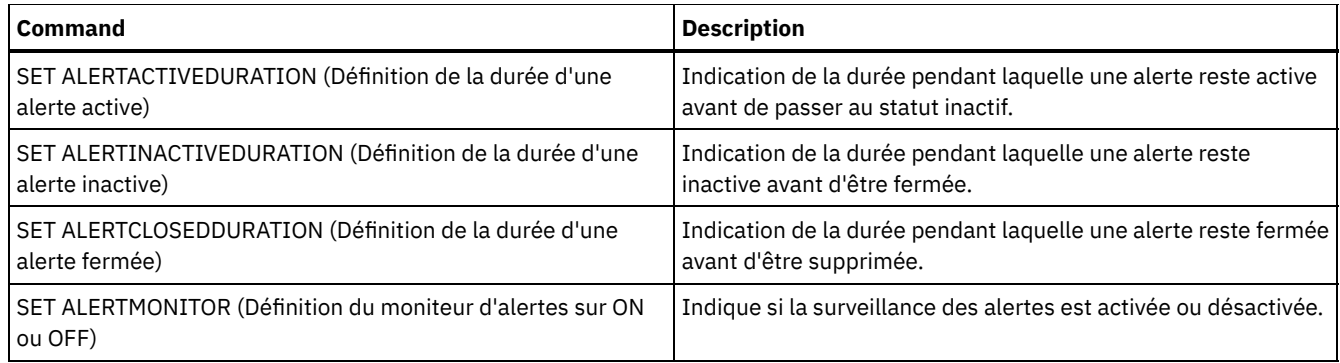

## **SET ARCHIVERETENTIONPROTECTION (Activation de la protection des données pendant la période de conservation)**

Cette commande permet d'activer et de désactiver la protection des données d'archivage pendant la période de conservation. Elle ne fonctionne que si le serveur ne contient aucune donnée. Lors de l'installation, cette fonction est désactivée (OFF).

Lorsque la protection des données pendant la période de conservation est active :

- Seules les copies d'archivage peuvent être stockées sur le serveur.
- Aucune copie d'archivage ne peut être supprimée tant que le paramètre RETVER de la commande DEFINE COPYGROUP (archive) n'est pas atteint.

La définition de pools de stockage de type RECLAMATIONTYPE=SNAPLOCK n'est possible que sur les serveurs où la protection pendant la période de conservation est activée.

La commande QUERY STATUS permet d'afficher l'état de la protection des données archivées pendant la période de conservation.

## **Classe de privilèges**

Pour exécuter cette commande, vous devez disposer de privilèges système ou de privilèges de stockage illimités.

## **Syntaxe**

>>-Set ARCHIVERETENTIONPROTECTion -+-OFf-+---------------------><  $'$  -ON-- $'$ 

## **Paramètres**

#### OFf

Indique que la protection des données archivées pendant la période de conservation n'est pas active.

ON

Indique que la protection des données archivées pendant la période de conservation est active.

## **Exemple : Activation de la protection des données pendant la période de conservation**

Activez la protection des données archivées pendant la période de conservation en exécutant la commande suivante :

set archiveretentionprotection on

#### **Commandes associées**

#### Tableau 1. Commandes associées à SET ARCHIVERETENTIONPROTECTION

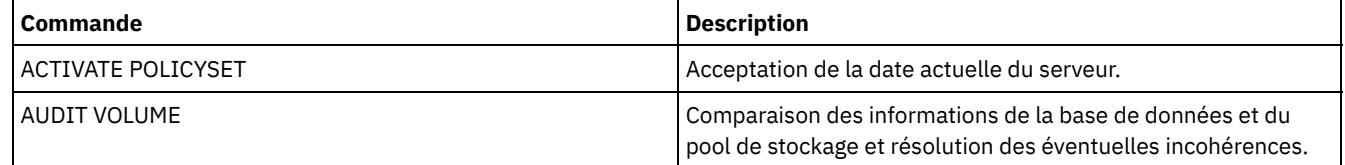

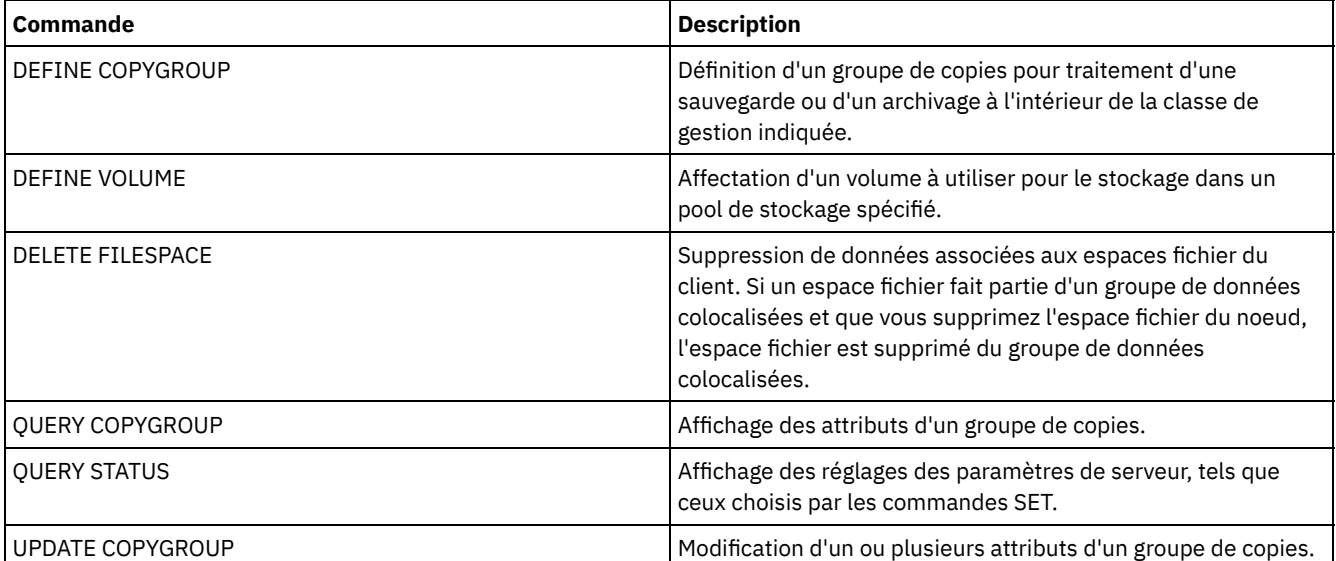

## **SET ARREPLRULEDEFAULT (Définition de la règle de reproduction du serveur pour les données d'archive)**

Cette commande permet de définir la règle de reproduction du serveur pour les données d'archive.

Restriction : La règle de reproduction que vous définissez à l'aide de cette commande s'applique uniquement si les règles d'espace fichier et les règles de noeud client pour les données d'archive sont définies sur DEFAULT.

Lancez cette commande sur le serveur qui sert de source pour les données répliquées.

Vous pouvez spécifier une règle de réplication de priorité normale ou une règle de réplication de priorité élevée. Dans un processus de réplication qui inclut à la fois des données de priorité normale et élevée, les données de priorité élevée sont répliquées en premier. Avant de spécifier une règle, tenez compte de l'ordre dans lequel vous souhaitez que les données soient répliquées.

Par exemple, supposons que les noeuds client contiennent des données d'archive et des données de sauvegarde. La reproduction des données d'archive a une priorité plus élevée que celles des données de sauvegarde. Pour donner la priorité aux données d'archive, exécutez la commande SET ARREPLRULEDEFAULT et indiquez la règle de reproduction ALL\_DATA\_HIGH\_PRIORITY. Pour donner la priorité aux données de sauvegarde, exécutez la commande SET BKREPLRULEDEFAULT et indiquez la règle de reproduction ALL\_DATA pour les données de sauvegarde. La règle ALL\_DATA réplique les données de sauvegarde avec une priorité normale.

#### **Classe de privilèges**

Pour exécuter cette commande, vous devez disposer d'un privilège système.

#### **Syntaxe**

```
>>-Set ARREPLRuledefault--+-ALL_DATA---------------+-----------><
                          +-ALL_DATA_HIGH_PRIORITY-+
                          '-NONE-------------------'
```
## **Paramètres**

#### ALL\_DATA

Réplique les données d'archivage avec une priorité normale.

ALL\_DATA\_HIGH\_PRIORITY

Réplique les données d'archivage avec une priorité élevée.

#### NONE

Les données d'archivage ne sont pas répliquées.

## **Exemple : Définition de la règle de reproduction du serveur pour les données d'archive**

Définissez la règle par défaut pour les données d'archivage sur la réplication avec une priorité élevée.

set arreplruledefault all data high priority

### **Commandes associées**

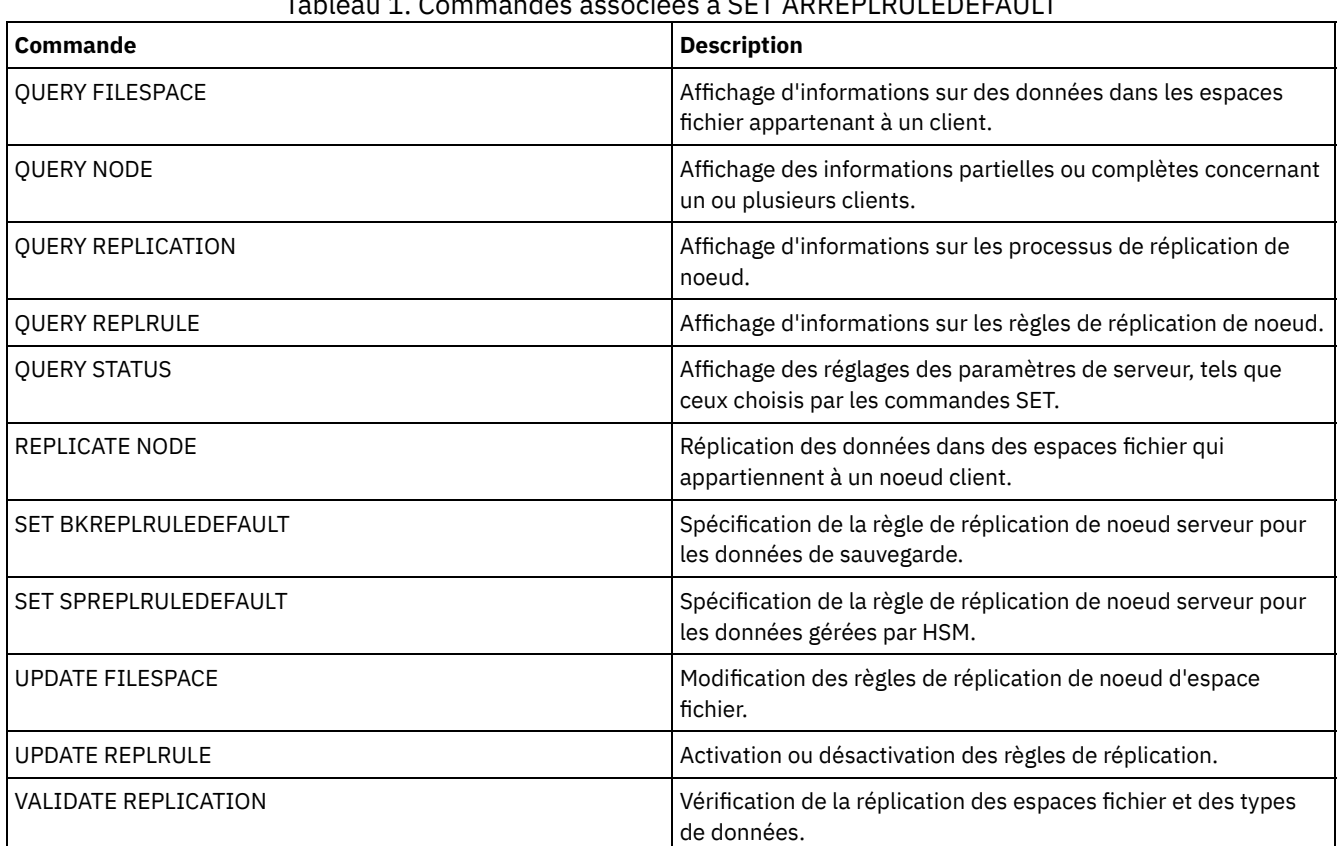

#### Tableau 1. Commandes associées à SET ARREPLRULEDEFAULT

## **SET BKREPLRULEDEFAULT (Définition de la règle de reproduction du serveur pour les données de sauvegarde)**

Cette commande permet de définir la règle de reproduction du serveur pour les données de sauvegarde.

Restriction : La règle de réplication que vous définissez à l'aide de cette commande s'applique uniquement si les règles d'espace fichier et de noeud client pour les données de sauvegarde sont définies sur DEFAULT.

Lancez cette commande sur le serveur qui sert de source pour les données répliquées.

Vous pouvez spécifier des règles de reproduction de priorité normale ou de priorité élevée. Dans un processus de reproduction incluant des données de priorité normale et de priorité élevée, les données de priorité élevée sont reproduites en premier. Avant de spécifier une règle, pensez à l'ordre dans lequel vous souhaitez que les données soient reproduites.

Par exemple, supposons que les noeuds client contiennent des données d'archive et des données de sauvegarde actives. La réplication des données de sauvegarde actives est d'une priorité plus élevée que les données d'archivage. Pour donner la priorité aux données de sauvegarde, exécutez la commande SET BKREPLRULEDEFAULT et indiquez la règle de reproduction ACTIVE\_DATA\_HIGH\_PRIORITY. Pour donner la priorité aux données d'archives, exécutez la commande SET ARREPLRULEDEFAULT et indiquez la règle de reproduction ALL\_DATA pour les données d'archives. La règle ALL\_DATA réplique les données d'archives avec une priorité normale.

## **Classe de privilèges**

Pour exécuter cette commande, vous devez disposer d'un privilège système.

```
>>-Set BKREPLRuledefault--+-ALL_DATA------------------+--------><
                               +-ACTIVE_DATA---------------+
                               +-ALL_DATA_HIGH_PRIORITY----+
                               +-ACTIVE_DATA_HIGH_PRIORITY-+
                               '-NONE--<sup>-</sup>-----<sup>-</sup>-----<sup>-</sup>-------
```
## **Paramètres**

#### ALL\_DATA

Réplique les données de sauvegarde actives et inactives. Les données sont reproduites avec une priorité normale. ACTIVE\_DATA

Réplique les données de sauvegarde actives. Les données sont reproduites avec une priorité normale. Avertissement : Si vous spécifiez ACTIVE\_DATA et si une ou plusieurs des conditions suivantes sont vraies, les données de sauvegarde inactive sur le serveur de réplication cible sont supprimées, et les données de sauvegarde inactive sur le serveur de réplication source ne sont pas supprimées.

- Lorsqu'une version de serveur antérieure à la version 7.1.1 est installée sur le serveur de réplication source ou cible.
- Lorsque vous utilisez la commande REPLICATE NODE avec le paramètre FORCERECONCILE=YES.
- Lorsque vous exécutez la réplication initiale d'un espace fichier après avoir configuré la réplication, restauré la base de données ou mis à jour les serveurs de réplication source et cible depuis une version de serveur antérieure à la version 7.1.1.

Si les conditions précédentes ne sont pas respectées, tous les fichiers nouveaux et modifiés depuis la dernière réplication sont répliqués, y compris les fichiers inactifs, et les fichiers sont supprimés lorsqu'ils arrivent à expiration.

#### ALL\_DATA\_HIGH\_PRIORITY

Réplique les données de sauvegarde actives et inactives. Les données sont reproduites avec une priorité élevée. ACTIVE\_DATA\_HIGH\_PRIORITY

Cette règle est identique à la règle de réplication ACTIVE\_DATA, à la différence près que les données sont répliquées avec une priorité élevée.

#### NONE

Les données de sauvegarde ne sont pas répliquées.

#### **Exemple : Définition de la règle de reproduction du serveur pour les données de sauvegarde**

Définissez la règle par défaut pour les données de sauvegarde pour que seules les données actives soient répliquées, avec une priorité élevée.

set bkreplruledefault active data high priority

#### **Commandes associées**

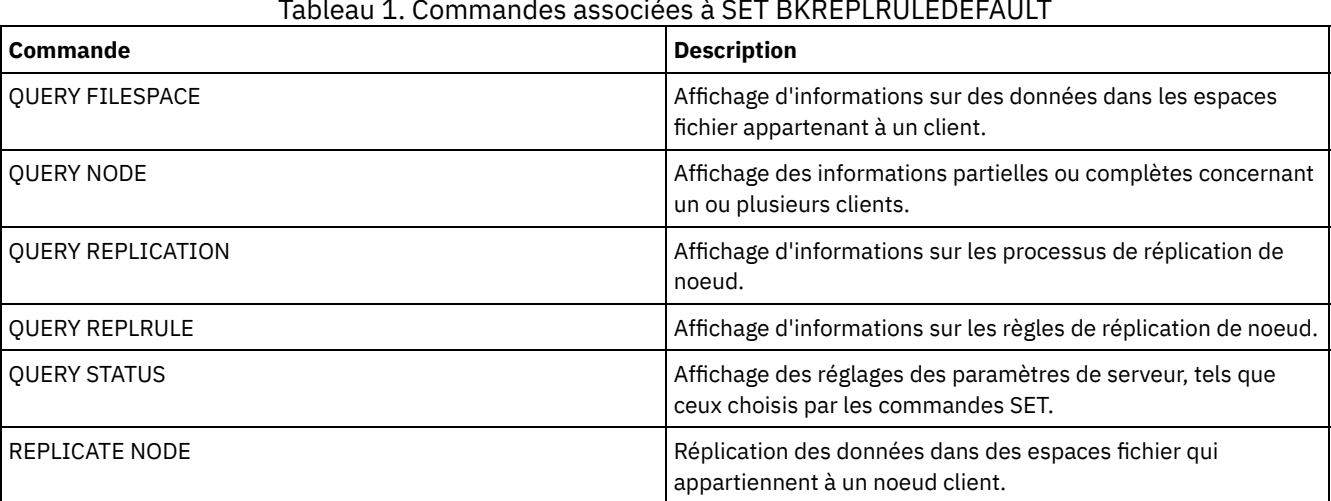

#### Tableau 1. Commandes associées à SET BKREPLRULEDEFAULT

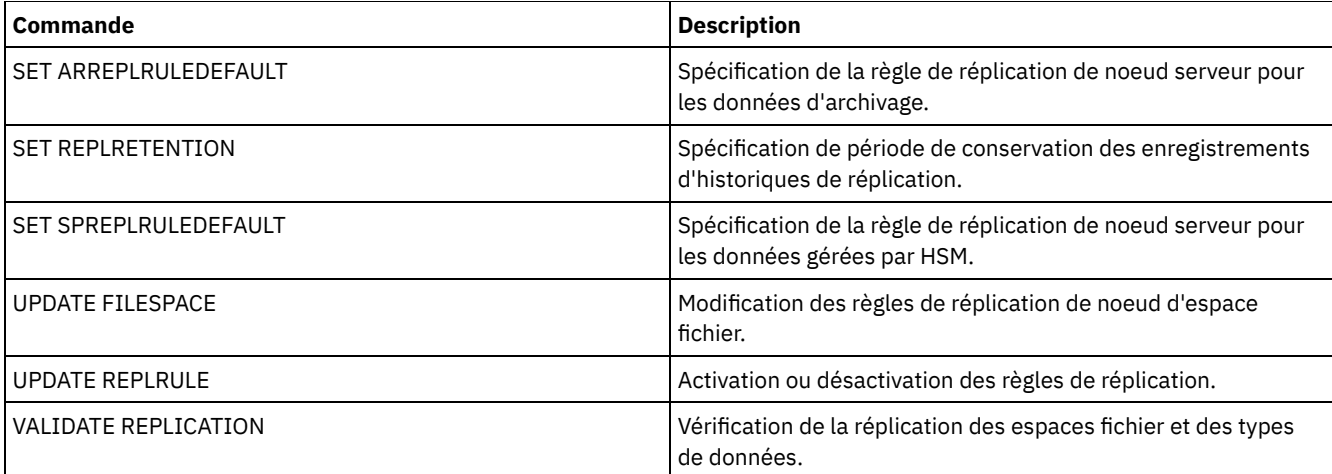

## **SET CLIENTACTDURATION (Définition de la durée de l'opération client)**

Cette commande permet de spécifier la durée du planning qui a été défini avec la commande DEFINE CLIENTACTION. Une opération client désigne un planning qui s'exécute une seule fois sur un client.

Le programme supprime les enregistrements d'événements, que le client ait traité ou non le planning. Toutefois, les plannings ne sont éliminés qu'une fois les premiers enregistrements d'événements supprimés. La durée de conservation des événements est fixée à 10 jours, par défaut, lors de l'installation.

## **Classe de privilèges**

Pour exécuter cette commande, vous devez avoir le privilège système.

#### **Syntaxe**

>>-SET CLIENTACTDuration--*jours*--------------------------------><

## **Paramètres**

jours (obligatoire)

Indique pendant combien de jours le planning de l'opération client est actif. Vous pouvez spécifier un entier compris entre 0 et 999. La durée par défaut est 5 jours.

Le nombre de jours indiqué détermine la durée de conservation du planning dans la base de données avant qu'il ne soit supprimé. La valeur 0 indique que la durée du planning est illimitée et que le planning et les associations ne sont pas supprimés de la base de données.

## **Exemple : Définition d'une durée de 15 jour pour l'opération client**

Pour indiquer que le planning correspondant à l'opération client doit être actif pendant 15 jours, exécutez la commande suivante.

set clientactduration 15

#### **Commandes associées**

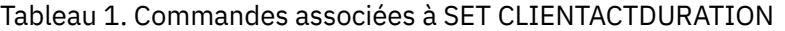

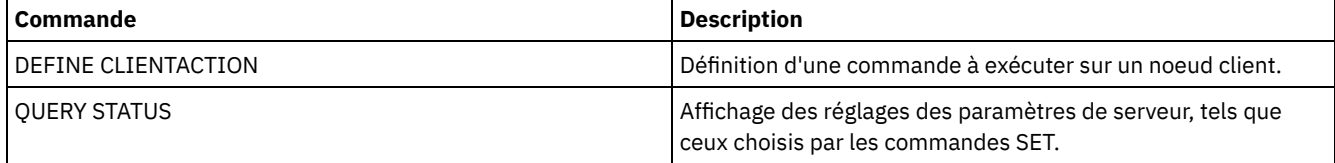

## **SET CONFIGMANAGER (Spécification d'un gestionnaire de configuration)**

Cette commande permet d'indiquer si un serveur est un gestionnaire de configuration. Sur un gestionnaire de configuration, vous pouvez définir des profils de configuration auxquels d'autres serveurs peuvent s'abonner.

Vous ne pouvez pas désigner un serveur comme gestionnaire de configuration si ce serveur est abonné à un ou plusieurs profils sur un autre gestionnaire de configuration.

Si un serveur est un gestionnaire de configuration, vous ne pouvez pas modifier cette désignation, à moins de supprimer tous les profils, y compris le profil par défaut.

Lancez la commande QUERY STATUS pour déterminer si un serveur est un gestionnaire de configuration. Lorsqu'un serveur est installé, il n'est pas désigné comme gestionnaire de configuration.

### **Classe de privilèges**

Pour exécuter cette commande, vous devez avoir le privilège système.

#### **Syntaxe**

.-OFf-. >>-Set CONFIGManager--+-----+----------------------------------><  $'$ -ON-- $'$ 

### **Paramètres**

#### ON

Indique que le serveur est un gestionnaire de configuration.

Lorsque vous désignez un serveur comme étant un gestionnaire de configuration, IBM Spectrum Protect crée un profil par défaut appelé DEFAULT\_PROFILE et lui associe tous les serveurs et groupes de serveurs définis sur le gestionnaire de configuration. Vous pouvez modifier ou supprimer le profil par défaut.

#### OFf

Indique que le serveur n'est pas un gestionnaire de configuration.

#### **Exemple : Désignation d'un gestionnaire de configuration**

Désignez un serveur en tant que gestionnaire de configuration.

set configmanager on

#### **Commandes associées**

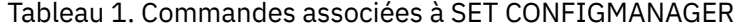

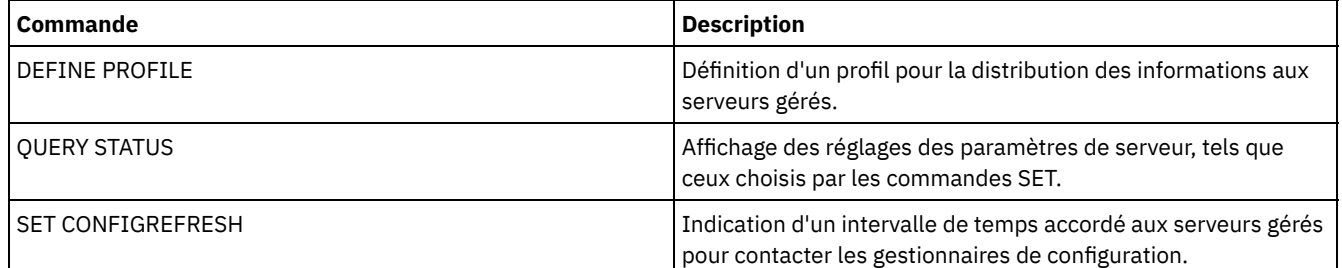

## **SET CONFIGREFRESH (Définition de l'actualisation de la configuration d'un serveur géré)**

Utilisez cette commande sur un serveur géré pour indiquer combien de fois ce serveur contacte son gestionnaire de configuration pour obtenir des informations mises à jour sur la configuration.

Pour afficher le paramètre en cours, lancez la commande QUERY STATUS. A l'installation, l'intervalle est défini sur 60 minutes.

## **Classe de privilèges**

Pour exécuter cette commande, vous devez avoir le privilège système.

#### **Syntaxe**

>>-Set CONFIGRefresh--*minutes*----------------------------------><

#### **Paramètres**

minutes (obligatoire)

Indique l'intervalle, en minutes, pendant lequel le serveur géré attend avant de contacter son gestionnaire de configuration pour obtenir les mises à jour de la configuration. Entrez un entier compris entre 0 et 10000.

- Si la valeur est supérieure à 0, le serveur géré contacte immédiatement le gestionnaire de configuration. Le contact suivant a lieu lorsque l'intervalle indiqué est atteint.
- Si la valeur est égale à 0, le serveur géré ne contacte pas le gestionnaire de configuration.

Cette valeur est ignorée si le serveur ne s'abonne pas à au moins un profil sur un gestionnaire de configuration.

### **Exemple : Définition d'un intervalle d'actualisation toutes les 45 minutes**

Indiquez qu'un serveur géré doit contacter son gestionnaire de configuration toutes les 45 minutes.

set configrefresh 45

#### **Commandes associées**

#### Tableau 1. Commandes associées à SET CONFIGREFRESH

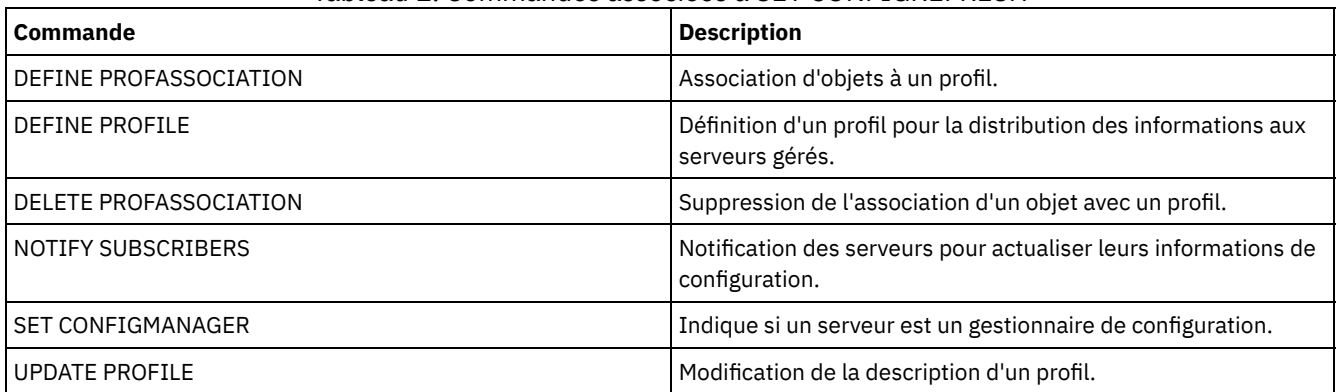

## **SET CONTEXTMESSAGING (Activation ou désactivation de la génération de rapports sur le contexte des messages)**

Cette commande fournit des informations supplémentaires sur des messages ANR9999D. IBM Spectrum Protect interroge les composants du serveur pour obtenir des informations, notamment le nom du processus, le nom de l'unité d'exécution, l'identificateur de session, les données de transaction, les verrous appliqués et les tables de base de données en cours d'utilisation.

Remarque : Lorsque plusieurs messages successifs sont émis par la même unité d'exécution, seuls les premiers d'entre eux fournissent des informations sur le contexte.

## **Classe de privilèges**

Pour exécuter cette commande, vous devez avoir le privilège système.

#### **Syntaxe**

>>-Set CONTEXTmessaging--+-ON--+-------------------------------><  $'$ -OFf- $'$ 

### **Paramètres**

ON

OFf

Active la consignation du contexte des messages.

Désactive la consignation du contexte des messages.

## **Exemple : Activation ou désactivation de la génération de rapports sur le contexte des messages**

Activez la consignation du contexte des messages pour recevoir des informations complémentaires permettant de déterminer l'origine des messages ANR9999D.

set contextmessaging on

#### **Commandes associées**

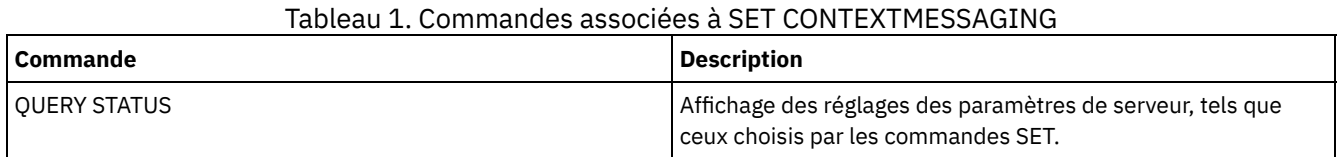

## **SET CPUINFOREFRESH (Actualisation de l'intervalle pour l'analyse des informations du poste de travail client)**

Cette commande permet de spécifier le nombre de jours entre les analyses client des informations relatives au poste de travail, utilisées pour évaluer l'unité de valeur du processeur (PVU).

#### **Classe de privilèges**

Pour exécuter cette commande, vous devez disposer d'un privilège système.

#### **Syntaxe**

>>-Set CPUINFOREFRESH--jours----------------------

#### **Paramètres**

jours (obligatoire)

Indique le nombre de jours entre les analyses des unités client. Pour récupérer la configuration actuelle, exécutez la commande QUERY STATUS. Les valeurs possibles sont comprises entre 1 et 9999. La valeur par défaut est 180.

#### **Exemple : Définition du délai avant la prochaine actualisation sur 90 jours**

SET CPUINFOREFRESH 90

#### **Commandes associées**

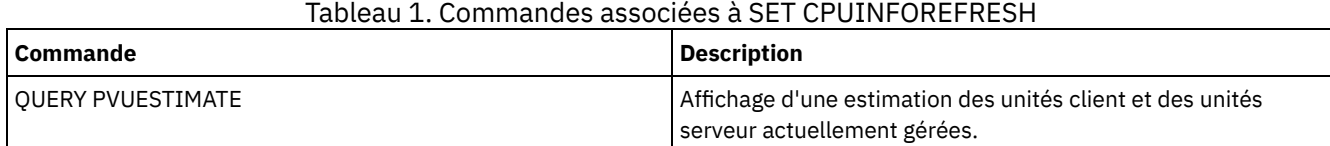

## **SET CROSSDEFINE (Indique si les serveurs doivent faire l'objet d'une définition croisée)**

Cette commande permet d'indiquer si un serveur est automatiquement défini sur un autre serveur.

## **Classe de privilèges**

Pour exécuter cette commande, vous devez avoir le privilège système.

#### **Syntaxe**

>>-Set CROSSDefine--+-ON--+------------------------------------><  $'$ -OFf-'

#### **Paramètres**

#### ON

Un serveur peut être défini sur un autre serveur. Pour définir automatiquement un serveur sur un autre, vous devez aussi autoriser la définition croisée du serveur.

OFf

Un serveur ne peut pas être défini sur un autre serveur.

## **Exemple : Indique si les serveurs doivent faire l'objet d'une définition croisée.**

Activez la définition croisée du serveur pour qu'il puisse être défini sur un autre serveur.

set crossdefine on

#### **Commandes associées**

#### Tableau 1. Commande associée à SET CROSSDEFINE

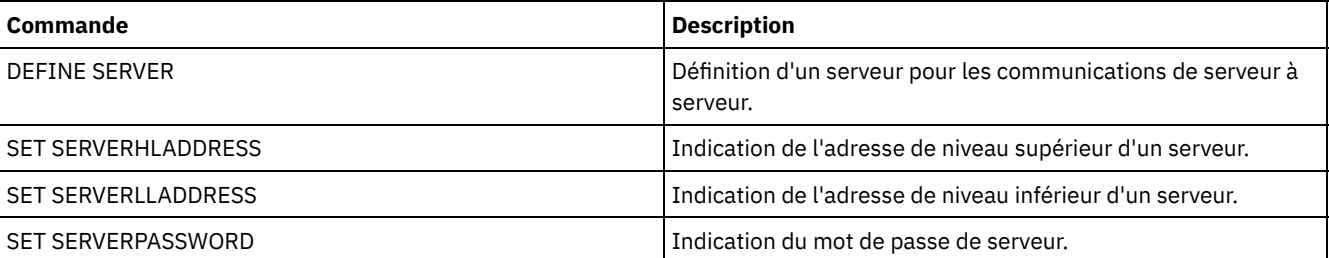

## **SET DBRECOVERY (Définition de la classe d'unités pour les sauvegardes automatiques)**

Cette commande permet de spécifier la classe d'unités et le nombre de flux de données à utiliser pour les sauvegardes automatiques de base de données. Vous pouvez également utiliser cette commande pour configurer la commande BACKUP DB afin qu'elle sauvegarde automatiquement la clé de chiffrement principale pour le serveur.

La clé de chiffrement principale est utilisée pour chiffrer les données dans les pools de stockage de conteneur de répertoire et les pools de stockage de conteneur cloud, ainsi que les informations sensibles dans la base de données du serveur. Si vous ne sauvegardez pas la clé de chiffrement principale, vous risquez de ne pas pouvoir accéder à ces éléments chiffrés en cas de sinistre.

Si vous exécutez la commande BACKUP DB et que la classe d'unités ne correspond pas à celle spécifiée dans la commande SET DBRECOVERY, un message d'avertissement s'affiche. L'opération de sauvegarde continue cependant et n'est pas affectée.

#### **Classe de privilèges**

Pour exécuter cette commande, vous devez disposer du privilège système ou d'un privilège de stockage illimité.

#### **Syntaxe**

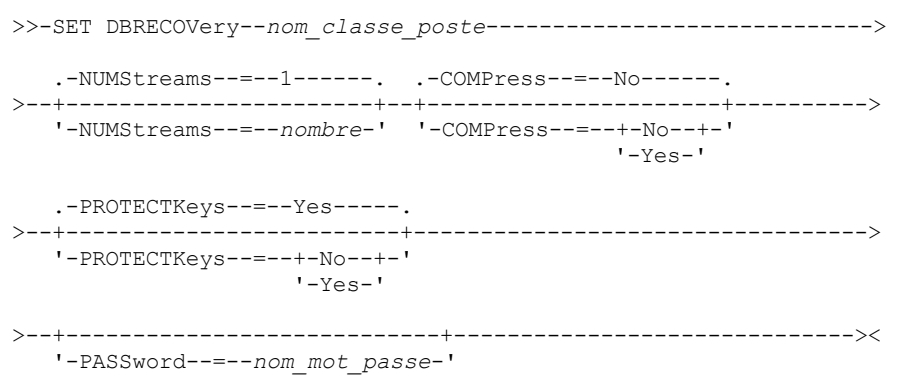

### **Paramètres**

#### nom\_classe\_unités **(obligatoire)**

Indique la classe d'unités à utiliser pour les sauvegardes de bases de données.

#### NUMStreams

Indique le nombre de flux de transfert de données parallèles à utiliser lorsque vous sauvegardez la base de données. La valeur par défaut est 1 et le nombre maximal est 32. L'augmentation de cette valeur entraîne l'utilisation de sessions de sauvegarde de base de données supplémentaires et d'unités supplémentaires pour la classe d'unités. Si vous indiquez une valeur NUMSTREAMS dans la commande BACKUP DB, toute valeur définie dans la commande SET DBRECOVERY est écrasée. La valeur NUMSTREAMS est utilisée pour tous les types de sauvegardes de base de données. Lorsqu'une valeur spécifiée est supérieure au nombre d'unités disponible pour la classe d'unités, le nombre d'unités disponible est utilisé. Les unités disponibles sont définies pour la classe d'unités par le paramètre MOUNTLIMIT ou par le nombre d'unités en ligne pour la classe d'unités spécifiée. La session s'affiche dans la sortie QUERY SESSION. Si vous augmentez le nombre de flux, un nombre plus important de volumes est utilisé depuis la classe d'unités correspondante pour cette opération. L'utilisation de volumes supplémentaires peut augmenter la vitesse de sauvegarde de la base de données. Cependant, cela implique que plus de volumes ne sont pas utilisés à 100 % de leurs capacités.

#### COMPress

Permet d'indiquer si les volumes doivent être compressés au cours de la sauvegarde de la base de données. Ce paramètre est facultatif. La valeur par défaut est No. Vous pouvez indiquer l'une des valeurs suivantes :

No

Les volumes créés par la commande BACKUP DB ne sont pas compressés.

Yes

Les volumes créés par la commande BACKUP DB sont compressés.

Si vous définissez le paramètre COMPRESS dans la commande BACKUP DB, celui-ci remplace les valeurs définies dans la commande SET DBRECOVERY. Sinon, la valeur définie dans la commande SET DBRECOVERY est utilisée. Restrictions :

- Soyez prudent lorsque vous définissez le paramètre COMPRESS. L'utilisation de la compression lors des sauvegardes de base de données peut réduire la taille des fichiers de sauvegarde. Cependant, la compression peut accroître la durée du traitement de la sauvegarde de la base de données.
- Ne sauvegardez pas sur bande des données compressées. Si votre environnement système stocke les sauvegardes de base de données sur bande, définissez le paramètre COMPRESS sur No dans les commandes SET DBRECOVERY et BACKUP DB.

**PROTECTKeys** 

Indique que les sauvegardes de base de données incluent une copie de la clé de chiffrement principale pour le serveur qui est utilisée pour chiffrer les mots de passe de noeud, les mots de passe d'administrateur et les données du pool de stockage. La clé de chiffrement principale est stockée dans les fichiers dsmkeydb. Si vous perdez les fichiers dsmkeydb, les noeuds et les administrateurs ne pourront pas s'authentifier auprès du serveur car ce dernier ne pourra plus lire les mots de passe chiffrés à l'aide de la clé de chiffrement principale. De plus, les données stockées dans un pool de stockage chiffré ne peuvent pas être extraites sans la clé de chiffrement principale. Ce paramètre est facultatif. La valeur par défaut est Yes. Vous pouvez spécifier l'une des valeurs suivantes :

No

Indique que les sauvegardes de base de données n'incluent pas une copie de la clé de chiffrement principale pour le serveur.

Avertissement : Si vous spécifiez PROTECTKEYS=NO, vous devez sauvegarder manuellement la clé de chiffrement principale pour le serveur et la mettre à disposition lors de l'implémentation de la reprise après incident. La reprise après incident n'est pas possible sans la clé de chiffrement principale.

Yes

Indique que les sauvegardes de base de données incluent une copie de la clé de chiffrement principale pour le serveur.

Avertissement : Si vous spécifiez PROTECTKEYS=YES, vous devez également spécifier le paramètre PASSWORD.

#### PASSword

Indique le mot de passe qui est utilisé pour protéger les sauvegardes de base de données. Par défaut les opérations de sauvegarde de base de données sont protégées par un mot de passe. La longueur minimale du mot de passe est de 8 caractères, sauf si une valeur différente est spécifiée à l'aide de la commande SET MINPWLENGTH. Ce mot de passe ne doit pas comprendre plus de 64 caractères.

Important : N'oubliez pas ce mot de passe. Si vous indiquez un mot de passe pour la base de données de sauvegarde, vous devez indiquez le même mot de passe dans la commande RESTORE DB pour restaurer la base de données.

### **Exemple : Spécification d'une classe d'unités pour les sauvegardes de bases de données**

Indiquez la classe d'unités DBBACK pour les sauvegardes de bases de données. Exécutez la commande suivante :

set dbrecovery dbback

## **Exemple : Spécification d'une classe d'unités et d'un nombre de flux pour les sauvegardes de base de données**

Indiquez la classe d'unités DBBACK pour les sauvegardes de bases de données et spécifiez que la sauvegarde utilisera deux flux de transfert de données. Exécutez la commande suivante :

set dbrecovery dbback numstreams=2

Systèmes d'exploitation AIX Systèmes d'exploitation Linux Systèmes d'exploitation Windows

## **Exemple : Protection des clés de chiffrement du pool de stockage dans des sauvegardes de base de données**

Chiffrement des données de pool de stockage en indiquant que les sauvegardes de base de données incluent une copie de la clé de chiffrement principale pour le serveur. Exécutez la commande suivante :

set dbrecovery dbback protectkeys=yes password=password name

#### **Commandes associées**

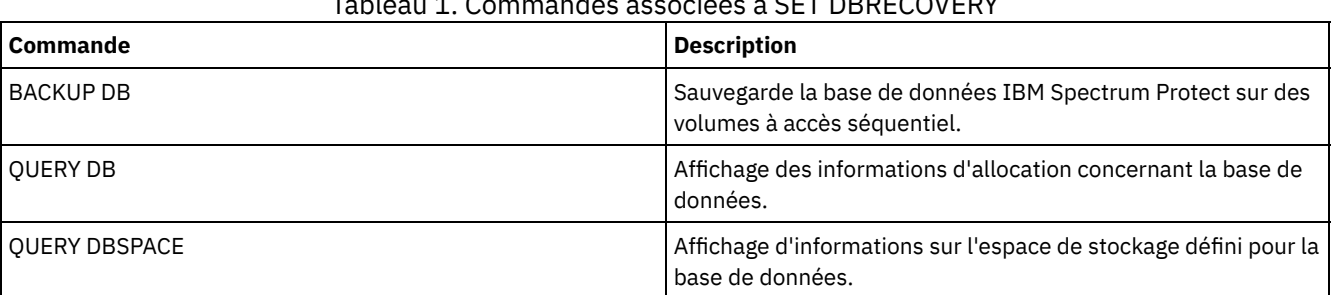

## Tableau 1. Commandes associées à SET DBRECOVERY

## <span id="page-1904-0"></span>**SET DEDUPVERIFICATIONLEVEL (Définition du pourcentage des extensions à vérifier)**

Utilisez cette commande pour vérifier les extensions envoyées au serveur pendant le dédoublonnage côté client.

Une application malicieuse installée sur un système client et qui imite l'application client, API ou GUI, peut initier une attaque sur le serveur. Pour réduire la vulnérabilité du serveur face à des attaques, vous pouvez spécifier un pourcentage des extensions client que le serveur doit vérifier.

Si le serveur détecte qu'une attaque de sécurité est en cours, la session en cours est annulée. Aussi, la configuration du paramètre DEDUPLICATION sur la commande REGISTER NODE est modifiée et passe de CLIENTORSERVER à SERVERONLY. Le paramètre SERVERONLY désactive le dédoublonnage côté client pour ce noeud.

Le serveur émet également un message indiquant qu'une éventuelle attaque a été détectée et que le dédoublonnage côté client a été désactivé pour le noeud. Si le dédoublonnage côté client est désactivé, toutes les autres opérations client (par exemple, les opérations de sauvegarde) continuent. Seul le dédoublonnage côté client est désactivé. Si le dédoublonnage côté client est désactivé pour un noeud en raison de la détection d'une attaque potentielle, le serveur duplique les données qui sont admissibles pour le dédoublonnage côté client.

### **Classe de privilèges**

Pour exécuter cette commande, vous devez disposer d'un privilège système.

#### **Syntaxe**

```
.-0------------------.
>>-Set DEDUPVERificationlevel--+--------------------+----------><
                                 '-valeur_pourcentage-'
```
#### **Paramètres**

valeur\_pourcentage (obligatoire)

Indiquez une valeur de type entier comprise entre 0 et 100 pour indiquer le pourcentage des extensions client à vérifier. La valeur 0 indique qu'aucune extension client n'est vérifiée. La valeur par défaut de cette commande est 0. Conseils :

- La vérification des extensions consomme de la puissance de traitement et a une incidence négative sur les performances du serveur. Pour des performances optimales, n'indiquez aucune valeur supérieure à 10 pour cette commande.
- Pour afficher la valeur en cours de SET DEDUPVERIFICATIONLEVEL, exécutez la commande QUERY STATUS.

#### **Exemple : Spécification d'un niveau minimum pour la vérification du dédoublonnage**

Pour spécifier que 1 % des extensions créées au cours du dédoublonnage côté client est vérifié, exécutez la commande suivante :

set dedupverificationlevel 1

#### **Exemple : Désactivation de la vérification du dédoublonnage**

Pour spécifier qu'aucune extension n'est créée au cours du dédoublonnage côté client, exécutez la commande suivante :

set dedupverificationlevel 0

#### **Commandes associées**

#### Tableau 1. Commandes associées à SET DEDUPVERIFICATIONLEVEL

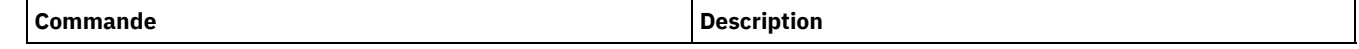

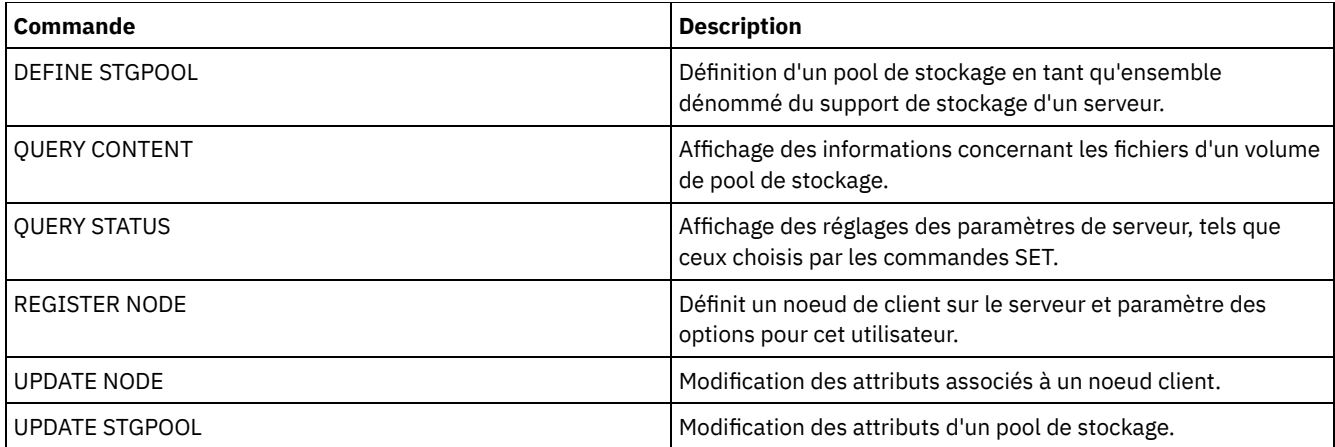

## **SET DEFAULTAUTHENTICATION (Définition de la méthode d'authentification par défaut pour les commandes REGISTER NODE et REGISTER ADMIN)**

Utilisez cette commande pour définir la méthode d'authentification par mot de passe par défaut pour les noeuds et les administrateurs résultant des commandes REGISTER NODE ou REGISTER ADMIN.

Si vous indiquez LDAP, vous établissez la valeur par défaut pour l'authentification à un répertoire externe pour toutes les nouvelles commandes REGISTER NODE ou REGISTER ADMIN. Cette commande facilite l'enregistrement de noeuds ou d'administrateurs lorsque vous utilisez un serveur d'annuaire LDAP.

Conseil : Le paramètre d'authentification par défaut peut être mis à jour quand la méthode d'authentification est spécifiée dans une commande REGISTER NODE ou REGISTER ADMIN.

## **Classe de privilèges**

Pour exécuter cette commande, vous devez disposer du privilège système.

#### **Syntaxe**

>>-SET DEFAULTAUTHentication--+-LOcal-+------------------------>< '-LDap--'

## **Paramètres**

LOcal

Indique que toutes les commandes REGISTER NODE ou REGISTER ADMIN futures que vous exécutez utilisent LOCAL comme valeur de paramètre d'authentification par défaut. Les mots de passe authentifiés localement sont ceux stockés sur le serveur IBM Spectrum Protect. Les mots de passe authentifiés localement ne sont pas sensibles à la casse.

LDap

Indique que toute future commande REGISTER NODE ou REGISTER ADMIN que vous exécutez utilise LDAP comme valeur de paramètre d'authentification par défaut. Les mots de passe authentifiés LDAP sont ceux stockés sur un serveur d'annuaire LDAP et sont sensibles à la casse.

## **Exemple : définissez la valeur d'authentification par mot de passe par défaut sur LDAP**

Indiquez que toute commande REGISTER NODE ou REGISTER ADMIN que vous émettez authentifie les mots de passe auprès d'un serveur d'annuaire LDAP.

set defaultauthentication ldap

#### **Commandes associées**

Tableau 1. Commandes associées à SET DEFAULTAUTHENTICATION

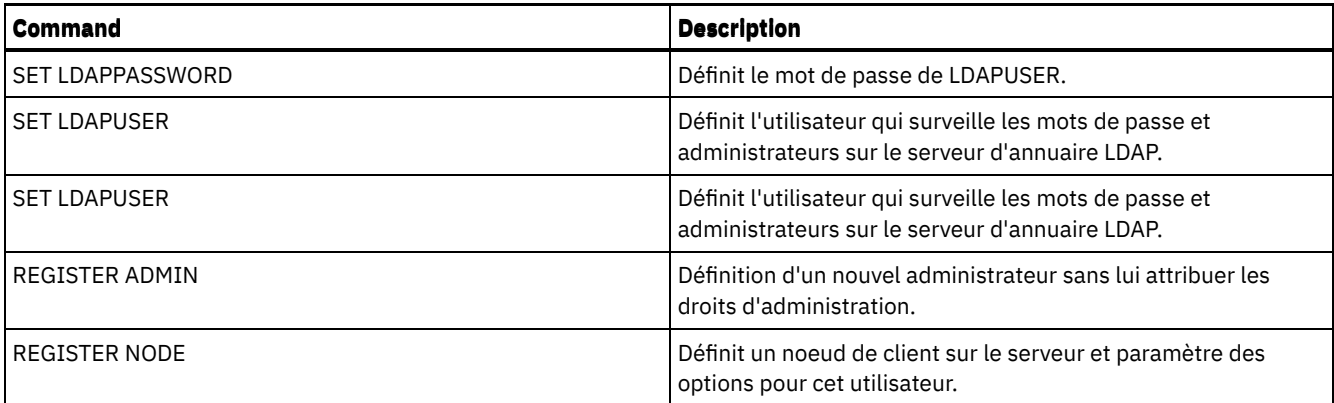

## **SET DEPLOYPKGMGR (active le gestionnaire de package de déploiement)**

Cette commande permet d'activer ou de désactiver le gestionnaire de package de déploiement. Ce composant télécharge depuis le site FTP des packages de déploiement de client pour leur installation automatique à l'aide du Centre d'opérations.

#### **Classe de privilèges**

Pour exécuter cette commande, vous devez avoir le privilège système.

#### **Syntaxe**

 $. -ON--$ . >>-SET DEPLOYPKGMgr--+-OFf-+-----------------------------------><

#### **Paramètres**

ON

Indique au gestionnaire de package de déploiement d'interroger le site FTP quant à l'existence de nouveaux packages et de les télécharger au fur et à mesure qu'ils sont disponibles. Il s'agit de la valeur par défaut.

OFf

Indique au gestionnaire de package de déploiement de ne pas interroger le site FTP et de ne pas télécharger de nouveaux packages. Si vous désactivez la gestionnaire de package de déploiement alors qu'un téléchargement est en cours, l'opération se poursuit jusqu'à la fin du téléchargement.

## **Exemple : Désactivation du gestionnaire de package de déploiement**

Désactivez le gestionnaire de package de déploiement en exécutant la commande suivante :

set deploypkgmgr off

#### **Commandes associées**

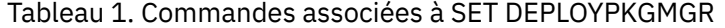

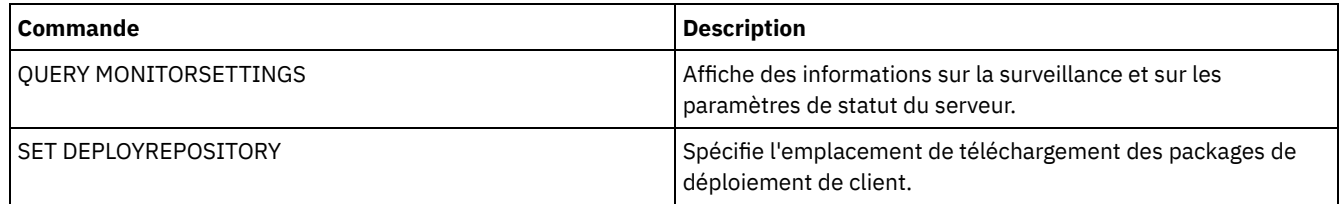

## <span id="page-1906-0"></span>**SET DEPLOYREPOSITORY (définit le chemin de téléchargement des packages de déploiement de client)**

Utilisez cette commande pour spécifier l'emplacement de téléchargement des packages de déploiement de client les plus récents par le processus de déploiement automatisé. Les packages de déploiement sont utilisés pour installer des mises à jour sur les systèmes client.

#### **Classe de privilèges**

Pour exécuter cette commande, vous devez avoir le privilège système.

#### **Syntaxe**

>>-SET DEPLOYREPository--*nom\_chemin*----------------------------><

#### **Paramètres**

nom\_chemin (Obligatoire)

Nom complet du chemin de téléchargement des packages de déploiement. Ce chemin spécifie également l'endroit où le serveur place les fichiers représentant les volumes de stockage de la classe d'unités de déploiement du client. Vous pouvez supprimer le nom de chemin en émettant la commande sans indiquer de valeur ou en indiquant une valeur vide (""). Si vous ne spécifiez pas de nom de chemin, le serveur ne télécharge pas de packages de déploiement.

Lorsque vous modifiez l'emplacement où sont stockés les packages, ceux précédemment téléchargés sont automatiquement supprimés. Les volumes du serveur sont supprimés lorsque des données sont élaguées ou expirent. Important : Ne supprimez pas manuellement les fichiers ayant l'extension .BFS. Les fichiers BFS sont des volumes gérés par le serveur et ils contiennent des données d'archive ayant expiré ou qui sont automatiquement élaguées.

### **Exemple : Spécification d'un nom de chemin**

Spécifiez /source/packages/ comme emplacement de téléchargement des packages de déploiement. Vous pouvez utiliser ce même emplacement pour la classe d'unité IBM\_DEPLOY\_CLIENT\_IMPORT utilisée pour le déploiement du client.

set deployrepository /source/packages/

#### **Commandes associées**

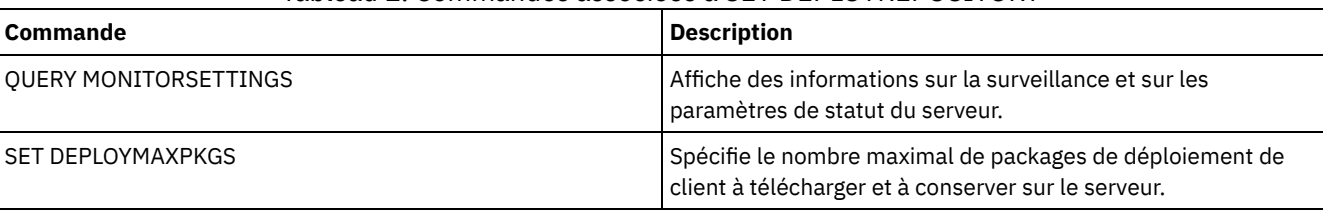

#### Tableau 1. Commandes associées à SET DEPLOYREPOSITORY

## **SET DEPLOYMAXPKGS (définit le nombre maximal de packages de déploiement de client à conserver)**

Utilisez cette commande pour spécifier le nombre maximal de packages d'installation de déploiement client installables à télécharger et stocker sur le serveur.

#### **Classe de privilèges**

Pour exécuter cette commande, vous devez avoir le privilège système.

#### **Syntaxe**

>>-SET DEPLOYMAXPkgs--*nombre*-----------------------------------><
# **Paramètres**

#### nombre

Spécifie le nombre maximal de packages de déploiement à stocker dans le référentiel de déploiement pour chaque version du produit. Nombre minimum de packages : 1, nombre maximum de packages : 4. Si vous réduisez ce nombre, les versions plus anciennes des packages sont supprimées à l'actualisation suivante des packages. Cette actualisation peut prendre jusqu'à un jour. Valeur par défaut : 4.

## **Exemple : Spécification de nombre maximal de packages de déploiement**

Spécifiez 3 comme nombre maximal de packages de déploiement à télécharger et à conserver.

set deploymaxpkgs 3

### **Commandes associées**

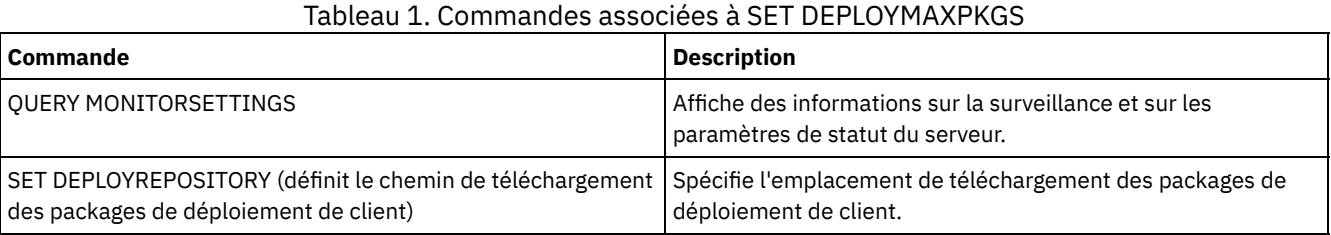

# **SET DISSIMILARPOLICIES (Activation des règles sur le serveur de réplication cible afin de gérer les données répliquées)**

La commande SET DISSIMILARPOLICIES permet d'activer les règles qui sont définies sur le serveur de réplication cible afin de gérer les données de noeud client. Si vous n'utilisez pas les règles du serveur de réplication cible, les données de noeud client répliquées sont gérées par les règles du serveur de réplication source.

Assurez-vous que IBM Spectrum Protect version 7.1.1ou une version ultérieure est installé sur les serveurs de réplication source et cible avant d'exécuter cette commande. Vous devez exécuter la commande sur le serveur de réplication source.

Avant d'utiliser les règles définies sur un serveur de réplication cible, vous devez exécuter la commande VALIDATE REPLPOLICY de ce serveur. Cette commande affiche les différences entre les règles des noeuds client sur le serveur de réplication source et celles sur le serveur de réplication cible. Vous pouvez modifier les règles du serveur de réplication cible avant de les activer en vue de gérer les données de noeud client répliquées.

Pour connaître le nom du serveur de réplication cible à partir duquel gérer les données et vérifier si les règles du serveur de réplication cible sont définies sur ON, utilisez la commande QUERY REPLSERVER. Lors de l'installation, cette fonction est désactivée (OFF).

### **Classe de privilèges**

Pour exécuter cette commande, vous devez disposer d'un privilège système.

#### **Syntaxe**

```
.-OFf-.
>>-Set DISSIMILARPolicies--nom_serveur_cible--+-----+----------><
                                               +-OFf-+' -ON--'
```
## **Paramètres**

nom\_serveur\_cible (obligatoire) Indique le nom du serveur de réplication cible pour lequel vous voulez activer les règles. ON

- Indique que les données de noeud client répliquées sont gérées par les règles définies sur le serveur de réplication cible.
- OFf

Indique que les données de noeud client sont gérées par les règles définies sur le serveur de réplication source. Off est la valeur par défaut.

# **Exemple : Utilisation des règles sur un serveur de réplication cible**

Pour gérer les données de noeud client répliquées à partir du serveur de réplication cible, CVTCVS\_LXS\_SRV2, exécutez la commande suivante sur le serveur de réplication source :

set dissimilarpolicies CVTCVS\_LXS\_SRV2 on

### **Commandes associées**

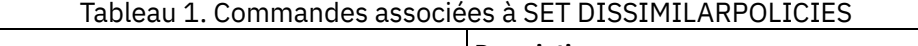

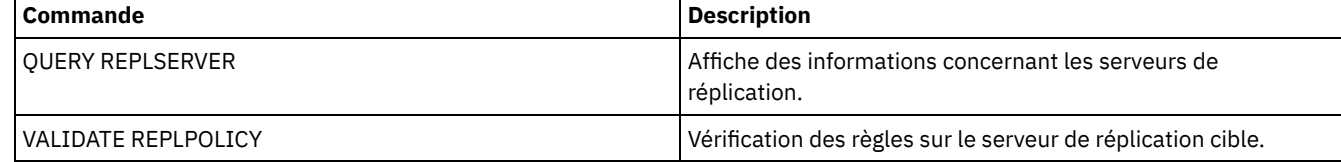

# **SET DRMACTIVEDATASTGPOOL (Spécification des pools de données actives devant être gérés par DRM)**

.-,------------------------.

Cette commande permet de spécifier les noms des pools de données actives à récupérer après incident. IBM Spectrum Protect utilise ces noms si la commande PREPARE, MOVE DRMEDIA ou QUERY DRMEDIA n'inclut pas le paramètre ACTIVEDATASTGPOOL.

Par défaut, les volumes des pools de données actives ne sont pas admissibles pour être traités par le gestionnaire de reprise après incident. Pour traiter les volumes de pool de données actives, vous devez exécuter la commande SET DRMACTIVEDATASTGPOOL ou utiliser le paramètre de ligne de commande ACTIVEDATASTGPOOL dans la commande MOVE DRMEDIA, QUERY DRMEDIA ou PREPARE.

Utilisez la commande QUERY DRMSTATUS pour afficher les paramètres en cours.

# **Classe de privilèges**

Pour exécuter cette commande, vous devez avoir le privilège système.

# **Syntaxe**

 $\mathbf V$ >>-Set DRMACTIVEDatastgpool----*nom\_pool\_données\_actives*-+------><

# **Paramètres**

nom\_pool\_données\_actives (obligatoire)

Indique les noms des pools de données actives. S'il y a plusieurs noms, séparez-les par des virgules, sans insérer d'espaces. Vous pouvez utiliser des caractères génériques. Ces noms remplacent les paramètres précédents. Si vous entrez une chaîne vide (""), tous les noms en cours sont supprimés et aucun volume de pool de données actives à l'état MOUNTABLE n'est traité s'il n'a pas été explicitement entré en tant que paramètre de la commande MOVE DRMEDIA, QUERY DRMEDIA ou PREPARE.

# **Exemple : Définition d'un pool de données actives admissible**

Définissez ACTIVEDATAPOOL1 en tant que pool de données actives admissible.

#### **Commandes associées**

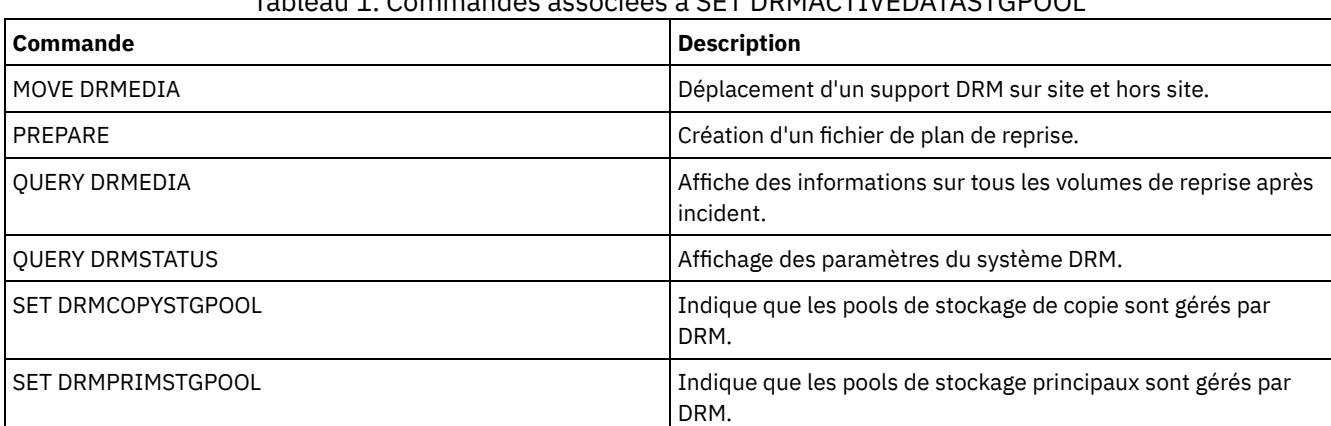

# Tableau 1. Commandes associées à SET DRMACTIVEDATASTGPOOL

# **SET DRMCHECKLABEL (Spécification de la vérification des labels)**

Cette commande permet de spécifier si IBM Spectrum Protect lit ou non les labels de support séquentiel extraits par la commande MOVE DRMEDIA. Lors de l'installation, la valeur de la commande DRMCHECKLABEL est définie sur YES.

Utilisez la commande QUERY DRMSTATUS pour vérifier le paramètre en cours.

Systèmes d'exploitation AIX Systèmes d'exploitation LinuxElle ne s'applique pas aux types d'unités 349X.

### **Classe de privilèges**

Pour exécuter cette commande, vous devez avoir le privilège système.

#### **Syntaxe**

```
.-Yes-.
>>-Set DRMCHECKLabel--+-----+----------------------------------><
                      +-Yes-+'-No--'
```
## **Paramètres**

#### Yes

Indique que IBM Spectrum Protect lit les labels de supports séquentiels extraits par la commande MOVE DRMEDIA.

No

Indique que IBM Spectrum Protect ne lit pas les labels de support séquentiel extraits par la commande MOVE DRMEDIA.

### **Exemple : Spécification d'aucun contrôle de label**

Spécifiez qu'aucun contrôle de label n'est effectué.

set drmchecklabel no

### **Commandes associées**

#### Tableau 1. Commandes associées à SET DRMCHECKLABEL

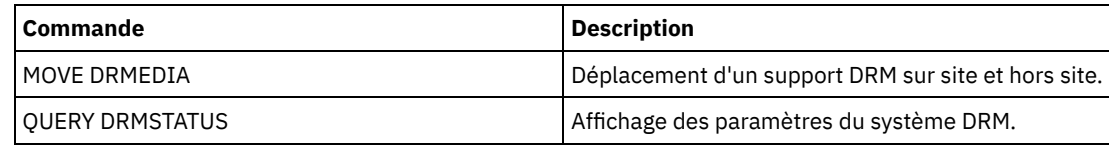

# **SET DRMCMDFILENAME (Spécification du nom d'un fichier contenant des commandes)**

Cette commande permet de nommer un fichier contenant des commandes créées lors de l'exécution des commandes MOVE DRMEDIA ou QUERY DRMEDIA. Si la commande SET DRMCMDFILENAME n'est pas exécutée, la commande MOVE DRMEDIA ou QUERY DRMEDIA génère un nom de fichier.

Utilisez la commande QUERY DRMSTATUS pour afficher le nom du fichier de commandes actuel.

# **Classe de privilèges**

Pour exécuter cette commande, vous devez avoir le privilège système.

# **Syntaxe**

>>-Set DRMCMDFilename--*nom\_fichier*-----------------------------><

## **Paramètres**

nom\_fichier (Obligatoire)

Systèmes d'exploitation AIX Systèmes d'exploitation LinuxIndique le chemin d'accès complet d'un fichier destiné à contenir les commandes créées par la commande MOVE DRMEDIA ou QUERY DRMEDIA.

Systèmes d'exploitation WindowsIndique le chemin d'accès complet d'un fichier destiné à contenir les commandes créées par la commande MOVE DRMEDIA ou QUERY DRMEDIA. Le nom de fichier peut comporter jusqu'à 259 caractères.

Avertissement : Si un fichier de même nom existe déjà, la commande MOVE DRMEDIA ou QUERY DRMEDIA tente de l'utiliser et les données existantes sont remplacées.

# **Exemple : Spécification d'un nom de fichier pouvant contenir les commandes DRMEDIA**

Systèmes d'exploitation AIX Systèmes d'exploitation LinuxSpécifiez le nom de fichier /adsm/drm/orm/exec.cmds.

set drmcmdfilename /adsm/drm/orm/exec.cmds

Systèmes d'exploitation WindowsSpécifiez le nom de fichier c:\drm\orm\exec.cmd.

set drmcmdfilename c:\drm\orm\exec.cmd

# **Commandes associées**

#### Tableau 1. Commandes associées à SET DRMCMDFILENAME

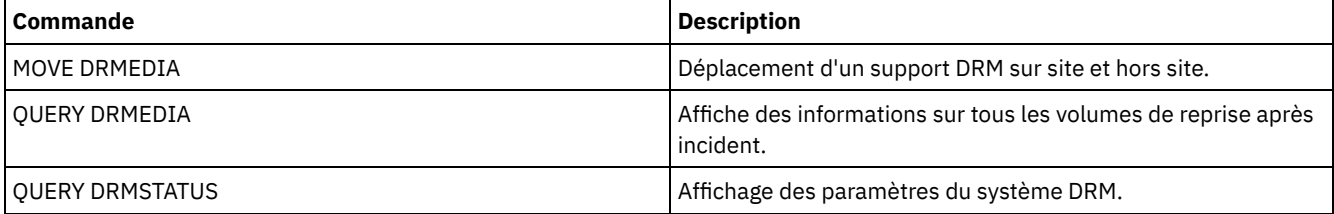

Systèmes d'exploitation AIX Systèmes d'exploitation Linux Systèmes d'exploitation Windows

# **SET DRMCOPYCONTAINERSTGPOOL (Spécification des pools de stockage de copie de conteneur devant être traités par les commandes DRM)**

Cette commande permet de spécifier les pools de stockage de copie de conteneur qui doivent être traités par la commande MOVE DRMEDIA ou QUERY DRMEDIA lorsque cette dernière n'inclut pas le paramètre COPYCONTAINERSTGPOOL.

Par défaut, les volumes des pools de stockage de copie de conteneur ne sont pas traités par les commandes MOVE DRMEDIA et QUERY DRMEDIA. Pour traiter les volumes, vous devez exécuter la commande SET DRMCOPYCONTAINERSTGPOOL ou utiliser le paramètre COPYCONTAINERSTGPOOL dans la commande MOVE DRMEDIA ou QUERY DRMEDIA.

Conseil : Pour afficher les paramètres en cours, utilisez la commande QUERY DRMSTATUS.

# **Classe de privilège**

Pour exécuter cette commande, vous devez disposer d'un privilège système.

#### **Syntaxe**

.-,--------. V | >>-Set DRMCOPYCONtainerstgpool----*nom\_pool*-+-------------------><

## **Paramètres**

nom\_pool (obligatoire)

Indique les noms des pools de stockage de copie de conteneur. Si vous entrez plusieurs noms, séparez-les par une virgule, sans ajouter d'espaces. Vous pouvez utiliser des caractères génériques. Ces noms remplacent les paramètres précédents. Si vous entrez une chaîne nulle (""), tous les noms actuels sont supprimés.

# **Exemple : Spécification des pools de stockage à faire traiter par les commandes MOVE DRMEDIA et QUERY DRMEDIA**

Désigner CONTCOPY1 et CONTCOPY2 comme pools de stockage de copie de conteneur à traiter.

set drmcopycontainerstgpool contcopy1, contcopy2

#### **Commandes associées**

#### Tableau 1. Commandes associées à SET DRMCOPYCONTAINERSTGPOOL

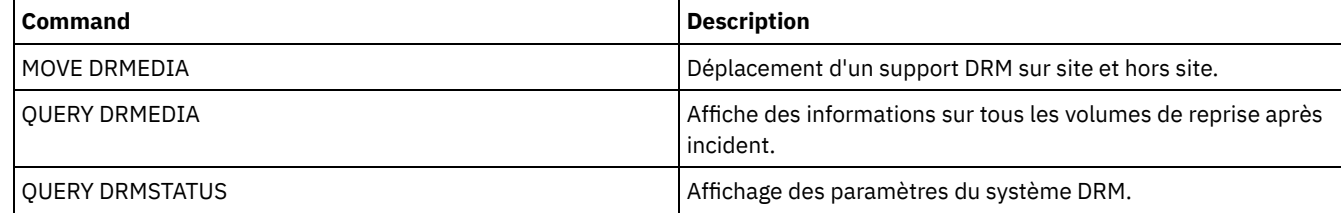

# **SET DRMCOPYSTGPOOL (Spécification des pools de stockage de copie devant être gérés par le gestionnaire de reprise)**

Cette commande permet de spécifier les noms des pools de stockage de copie à récupérer après incident. IBM Spectrum Protect utilise ces noms si la commande PREPARE ne contient pas le paramètre COPYSTGPOOL.

Si la commande MOVE DRMEDIA ou QUERY DRMEDIA ne contient pas le paramètre COPYSTGPOOL, elle traite les volumes dont l'état est MOUNTABLE et qui figurent dans le pool de stockage de copie nommé par la commande SET DRMCOPYSTGPOOL. Lors de l'installation, tous les pools de stockage peuvent être traités par le gestionnaire de reprise.

Utilisez la commande QUERY DRMSTATUS pour afficher les paramètres en cours.

# **Classe de privilèges**

Pour exécuter cette commande, vous devez avoir le privilège système.

#### **Syntaxe**

.-,--------------. V | >>-Set DRMCOPYstgpool----*nom\_pool\_copie*-+----------------------><

### **Paramètres**

nom\_pool\_copie (Obligatoire)

Indique les noms des pools de stockage de copie. Si vous entrez plusieurs noms, séparez-les par une virgule, sans ajouter d'espaces. Vous pouvez utiliser des caractères génériques. Ces noms remplacent les paramètres précédents. Si vous entrez une chaîne nulle (""), tous les noms en cours sont supprimés et tous les pools de stockage de copie peuvent être traités.

### **Exemple : Définition d'un pool de stockage de copie pouvant être traité**

Définissez COPYSTGPOOL1 comme le pool de stockage de copie pouvant être traité.

set drmcopystgpool copystgpool1

#### **Commandes associées**

#### Tableau 1. Commandes associées à SET DRMCOPYSTGPOOL

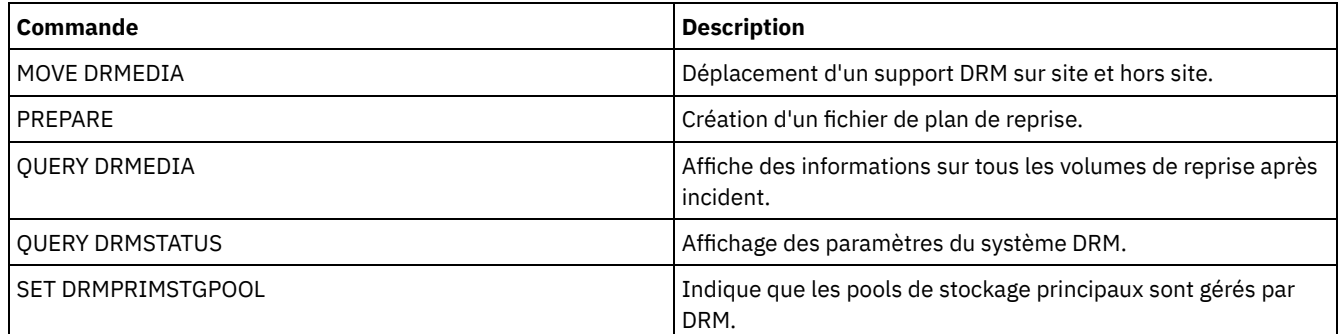

# **SET DRMCOURIERNAME (Spécification du nom de la messagerie)**

Cette commande permet de spécifier le nom du site de messagerie. Lors de l'installation, ce nom est COURIER. La commande MOVE DRMEDIA utilise le nom du site de messagerie pour définir l'emplacement des volumes qui passent à l'état COURIER.

Vous pouvez utiliser la commande QUERY DRMSTATUS pour afficher le nom du site de messagerie.

### **Classe de privilèges**

Pour exécuter cette commande, vous devez avoir le privilège système.

#### **Syntaxe**

>>-Set DRMCOUriername--*nom\_messagerie*--------------------------><

# **Paramètres**

nom\_site\_messagerie (obligatoire)

Indique le nom du site de messagerie. Vous pouvez saisir jusqu'à 255 caractères. Délimitez le nom par des guillemets s'il contient des espaces.

### **Exemple : Définition d'un nom de messagerie**

Affectez au service de messagerie le nom Service de messagerie de Gilles.

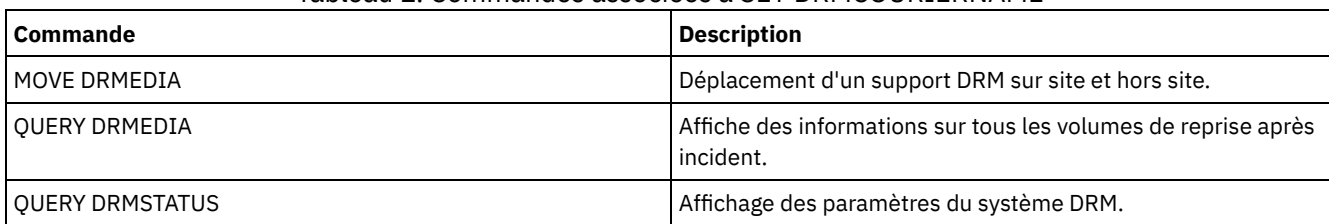

## Tableau 1. Commandes associées à SET DRMCOURIERNAME

# **SET DRMDBBACKUPEXPIREDAYS (Spécification de l'expiration de la série de sauvegardes de base de données)**

Cette commande permet de spécifier à quel moment une série de sauvegardes de la base de données peut expirer.

La valeur définie par cette commande s'applique autant à une série de sauvegardes instantanées qu'à une série de sauvegardes intégrales et incrémentielles de la base de données. Toute série de sauvegardes de base de données peut faire l'objet d'une expiration, si toutes les conditions suivantes sont remplies :

- L'âge du dernier volume de la série dépasse la valeur d'expiration définie avec la commande SET DRMDBBACKUPEXPIREDAYS et la valeur spécifiée pour le paramètre DELgraceperiod dans la commande DEFINE SERVER. Le paramètre DELgraceperiod s'applique uniquement aux sauvegardes de base de données à distance. La valeur par défaut du paramètre DELgraceperiod est de 5 jours. Définissez, par exemple, la valeur de la commande SET DRMDBBACKUPEXPIREDAYS sur 7 jours et la valeur du paramètre DELgraceperiod sur 6 jours. Dans ce cas, la série de sauvegardes de base de données à distance n'expirera pas avant 13 jours.
- Hormis les volumes virtuels, tous les volumes de la série ont l'état VAULT.
- Le volume ne fait pas partie de la dernière série de sauvegardes de la base de données.

A faire : La dernière série de sauvegardes, de l'un ou l'autre type, n'est pas supprimée. Reportez-vous à la commande MOVE DRMEDIA pour plus d'informations sur l'expiration des volumes de sauvegarde non virtuels de la base de données. Reportez-vous à la commande EXPIRE INVENTORY pour plus d'informations sur l'expiration des volumes de sauvegarde virtuels de la base de données.

La commande QUERY DRMSTATUS permet d'afficher le nombre de jours spécifié.

### **Classe de privilèges**

Pour exécuter cette commande, vous devez avoir le privilège système.

#### **Syntaxe**

>>-Set DRMDBBackupexpiredays--*jours*----------------------------><

### **Paramètres**

jours (obligatoire)

Indique le nombre de jours qui doit s'écouler entre la création d'une série de sauvegardes de base de données et le moment où elle peut être soumise à expiration. Le nombre de jours doit correspondre au délai de réutilisation du volume pour les pools de stockage de copie gérés par le gestionnaire de reprise. Spécifiez une valeur entière comprise entre 0 et 9999.

# **Exemple : Définition de l'expiration de la série de sauvegardes de base de données**

Définissez pour la série de sauvegardes de la base de données une valeur d'expiration égale à 60.

set drmdbbackupexpiredays 60

### **Commandes associées**

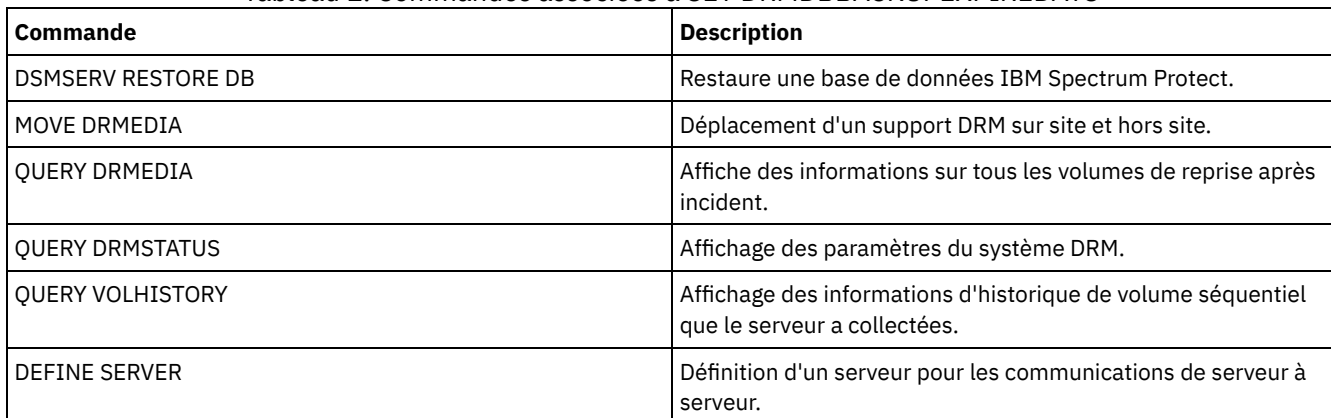

### Tableau 1. Commandes associées à SET DRMDBBACKUPEXPIREDAYS

# **SET DRMFILEPROCESS (Spécification du traitement du fichier)**

Cette commande permet de spécifier si la commande MOVE DRMEDIA ou QUERY DRMEDIA doit traiter les volumes de sauvegarde de base de données et les volumes de pool de stockage de copie associés à une classe d'unités de type FILE. Lors de l'installation, la valeur est définie sur NO. Utilisez la commande QUERY DRMSTATUS pour déterminer le paramètre en cours.

# **Classe de privilèges**

Pour exécuter cette commande, vous devez avoir le privilège système.

## **Syntaxe**

 $. -N_0--$ . >>-Set DRMFILEProcess--+-----+---------------------------------><  $+-NO--+$ '-Yes-'

# **Paramètres**

#### No

Indique que la commande MOVE DRMEDIA ou QUERY DRMEDIA ne traite pas les volumes de sauvegarde de base de données ou de pool de stockage de copie associés à une classe d'unités de type FILE. Il s'agit de la valeur par défaut.

#### Yes

Indique que la commande MOVE DRMEDIA ou QUERY DRMEDIA traite les volumes de sauvegarde de base de données ou de pool de stockage de copie associés à une classe d'unités de type FILE.

# **Exemple : Procédure visant à indiquer les commandes DRMEDIA ne comprennent pas de classes d'unités de type FILE.**

Définissez la valeur de traitement du fichier sur No.

set drmfileprocess no

### **Commandes associées**

#### Tableau 1. Commandes associées à SET DRMFILEPROCESS

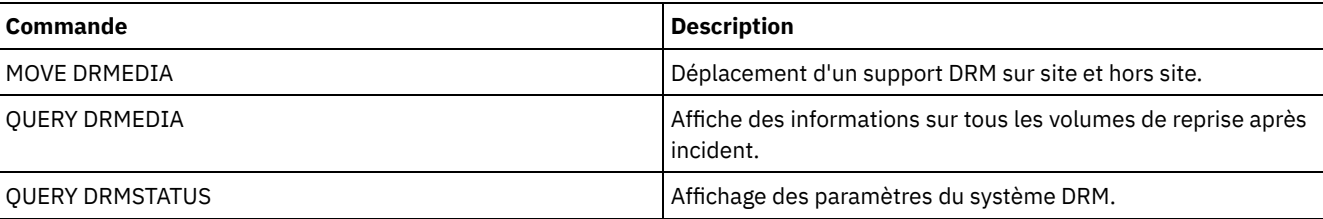

# **SET DRMINSTRPREFIX (Spécification du préfixe pour les noms de fichier d'instructions de reprise)**

Cette commande permet de spécifier un préfixe pour le nom du fichier d'instructions de reprise. Si vous l'exécutez, IBM Spectrum Protect utilise le préfixe spécifié si la commande PREPARE est lancée sans le paramètre INSTRPREFIX.

Utilisez la commande QUERY DRMSTATUS pour afficher la valeur actuelle du préfixe.

Systèmes d'exploitation AIX Systèmes d'exploitation LinuxLe préfixe est le répertoire de travail du serveur IBM Spectrum Protect en cours.

Systèmes d'exploitation WindowsSi aucun préfixe n'est défini, le préfixe utilisé est le répertoire qui représente l'instance en cours du serveur, en général, le répertoire à partir duquel le serveur a été installé à l'origine.

## **Classe de privilèges**

Pour exécuter cette commande, vous devez avoir le privilège système.

#### **Syntaxe**

>>-Set DRMINSTRPrefix--*préfixe*---------------------------------><

## **Paramètres**

Systèmes d'exploitation AIX Systèmes d'exploitation Linuxprefix (obligatoire) Systèmes d'exploitation AIX Systèmes d'exploitation Linux

Indique un préfixe de chemin d'accès pour les fichiers contenant les instructions de reprise. Lorsqu'il traite la commande PREPARE, IBM Spectrum Protect ajoute le nom de section de fichier de plan de reprise approprié pour trouver le fichier. Le nombre de caractères est limité à 250.

Le préfixe peut être l'un des éléments suivants :

**Chemin du répertoire :** Le préfixe se termine par une barre oblique (/). Par exemple :

/adsmsrv/recinstr/

Pour le fichier RECOVERY.INSTRUCTIONS.GENERAL, vous obtiendriez le nom de fichier suivant :

/adsmsrv/recinstr/RECOVERY.INSTRUCTIONS.GENERAL

**Chemin du répertoire suivi d'une chaîne :** IBM Spectrum Protect traite la chaîne comme partie intégrante du nom de fichier. Par exemple :

/adsmsrv/recinstr/accounts

Pour le fichier RECOVERY.INSTRUCTIONS.GENERAL, vous obtiendriez le nom de fichier suivant :

/adsmsrv/recinstr/accounts.RECOVERY.INSTRUCTIONS.GENERAL

- **Chaîne uniquement :** IBM Spectrum Protect indique le chemin du répertoire et ajoute le nom de section de fichier de plan de reprise approprié.
	- IBM Spectrum Protect utilise le nom du répertoire de travail en cours. Par exemple, le répertoire de travail en cours est /opt/tivoli/tsm/server/bin. Vous pouvez indiquer l'élément suivant :

shipping

Pour le fichier RECOVERY.INSTRUCTIONS.GENERAL, vous obtiendriez le nom de fichier suivant :

/opt/tivoli/tsm/server/bin/shipping.RECOVERY.INSTRUCTIONS.GENERAL

Systèmes d'exploitation Windowsprefix (obligatoire) Systèmes d'exploitation Windows

Indique un préfixe de chemin d'accès pour les fichiers contenant les instructions de reprise. Lorsqu'il traite la commande PREPARE, IBM Spectrum Protect ajoute le nom de section de fichier de plan de reprise approprié pour trouver le fichier. La longueur maximale admise est de 200 caractères.

Le préfixe peut être l'un des éléments suivants :

**Chemin du répertoire :** Le préfixe se termine par une barre oblique inverse (\). Par exemple :

c:\adsmsrv\recinstr\

Pour le fichier RECOVERY.INSTRUCTIONS.GENERAL, vous obtiendriez le nom de fichier suivant :

c:\adsmsrv\recinstr\RECOVERY.INSTRUCTIONS.GENERAL

**Chemin du répertoire suivi d'une chaîne :** IBM Spectrum Protect traite la chaîne comme partie intégrante du nom de fichier. Par exemple :

c:\adsmsrv\recinstr\accounts

Pour le fichier RECOVERY.INSTRUCTIONS.GENERAL, vous obtiendriez le nom de fichier suivant :

c:\adsmsrv\recinstr\accounts.RECOVERY.INSTRUCTIONS.GENERAL

**Chaîne uniquement :** IBM Spectrum Protect indique le chemin du répertoire et ajoute le nom de section de fichier de plan de reprise approprié. Le chemin du répertoire est le répertoire représentant cette instance de IBM Spectrum Protect Server (généralement le répertoire d'installation d'origine du serveur IBM Spectrum Protect). Par exemple, si le répertoire représentant cette instance du serveur est c:\Program Files\Tivoli\TSM;\server2, et que vous définissez le préfixe suivant :

shipping

Le nom de fichier de plan de reprise qui en résulte est alors :

c:\Program Files\Tivoli\TSM;\server2\shipping.19971115.051421

#### **Exemple : Spécification du préfixe du plan de reprise après incident**

Systèmes d'exploitation AIX Systèmes d'exploitation LinuxSpécifiez que la lecture des instructions du plan de reprise après incident s'effectue depuis le répertoire /drmplan/primesrv.

set drminstrprefix /drmplan/primesrv/

Systèmes d'exploitation WindowsSpécifiez que la lecture des instructions du plan de reprise après incident s'effectue depuis le répertoire c:\win32app\ibm\adsm\server2\.

set drminstrprefix c:\win32app\ibm\adsm\server2\

#### **Commandes associées**

#### Tableau 1. Commandes associées à SET DRMINSTRPREFIX

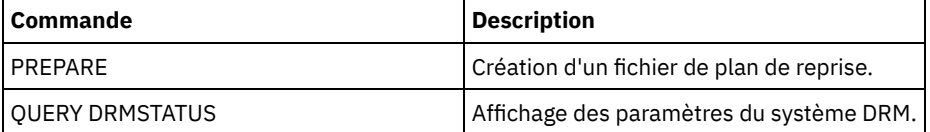

# **SET DRMNOTMOUNTABLENAME (Spécification du nom d'emplacement non montable)**

Utilisez cette commande pour spécifier le nom de l'emplacement sur site où stocker les supports. A l'installation, ce nom est NOTMOUNTABLE. Utilisez la commande QUERY DRMSTATUS pour afficher le nom de l'emplacement.

La commande MOVE DRMEDIA utilise le nom de l'emplacement pour définir l'emplacement des volumes qui adoptent l'état NOTMOUNTABLE.

## **Classe de privilèges**

Pour exécuter cette commande, vous devez avoir le privilège système.

#### **Syntaxe**

>>-Set DRMNOTMOuntablename--*emplacement*------------------------><

#### **Paramètres**

emplacement (obligatoire)

Spécifie le nom de l'emplacement sur site où stocker les supports. Vous pouvez saisir jusqu'à 255 caractères. Délimitez le nom par des guillemets s'il contient des espaces.

#### **Exemple : Définition du nom de l'emplacement sur site**

Définissez room 123/31 comme nom d'emplacement.

set drmnotmountablename "room 123/31"

#### **Commandes associées**

#### Tableau 1. Commandes associées à SET DRMNOTMOUNTABLENAME

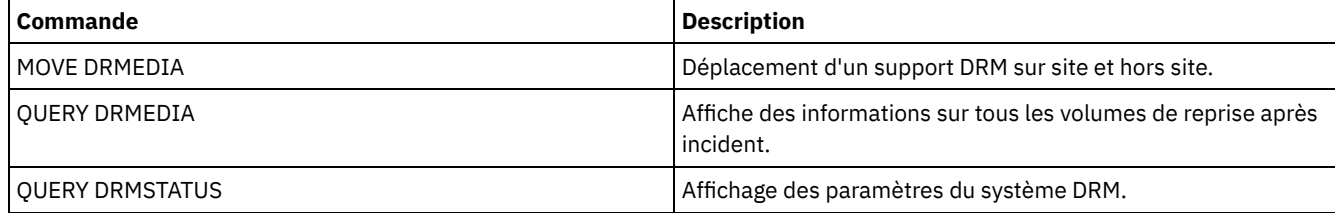

# **SET DRMPLANPREFIX (Spécification d'un préfixe pour les noms de fichier de plan de reprise)**

Cette commande permet de spécifier un préfixe pour un nom de fichier de plan de reprise.

Si vous l'exécutez, IBM Spectrum Protect utilise le préfixe spécifié si la commande PREPARE ne comprend pas le paramètre PLANPREFIX.

Utilisez la commande QUERY DRMSTATUS pour afficher la valeur en cours du préfixe du plan de reprise.

# **Classe de privilèges**

Pour exécuter cette commande, vous devez avoir le privilège système.

#### **Syntaxe**

>>-Set DRMPLANPrefix--*préfixe*----------------------------------><

#### **Paramètres**

Systèmes d'exploitation AIX Systèmes d'exploitation Linuxprefix (obligatoire)

Systèmes d'exploitation AIX Systèmes d'exploitation LinuxIndique le préfixe d'un nom de fichier de plan de reprise. La longueur maximale admise pour le préfixe est de 250 caractères. Si vous entrez une chaîne vide (""), le préfixe en cours est supprimé et le serveur utilise l'algorithme décrit dans le paramètre PLANPREFIX de la commande PREPARE. Vous pouvez spécifier un préfixe de type :

**Chemin de répertoire suivi d'une barre oblique (/) :** IBM Spectrum Protect ajoute la date et l'heure au préfixe dans le format aaaammjj.hhmmss. A titre d'exemple, si SET DRMPLANPREFIX est défini comme suit :

/adsmsrv/recplans/

Le nom de fichier de plan de reprise qui en résulte est alors :

/adsmsrv/recplans/19971115.051421

**Un chemin de répertoire suivi d'une chaîne :** IBM Spectrum Protect traite la chaîne comme faisant partie intégrante du nom de fichier. IBM Spectrum Protect ajoute au préfixe la date et l'heure dans le format . aaaammjj.hhmmss (notez le point qui précède la date et l'heure). A titre d'exemple, si SET DRMPLANPREFIX est définie comme suit :

/adsmsrv/recplans/accounting

Le nom de fichier de plan de reprise qui en résulte est alors :

/adsmsrv/recplans/accounting.19971115.051421

- **Une chaîne non précédée d'un chemin de répertoire :** IBM Spectrum Protect ajoute au préfixe la date et l'heure dans le format .aaaammjj.hhmmss (notez le point qui précède la date et l'heure). IBM Spectrum Protect détermine le chemin du répertoire comme suit :
	- IBM Spectrum Protect utilise le chemin du répertoire de travail en cours du serveur IBM Spectrum Protect. Par exemple, le répertoire de travail en cours de IBM Spectrum Protect est /opt/tivoli/tsm/server/bin. La commande SET DRMPLANPREFIX est définie comme suit :

shipping

Le nom de fichier de plan de reprise qui en résulte est alors :

/opt/tivoli/tsm/server/bin/shipping.19971115.051421

#### Systèmes d'exploitation Windowsprefix (obligatoire)

Systèmes d'exploitation WindowsDésigne un préfixe pour le chemin servant à générer le nom du fichier de plan de reprise. Le préfixe peut comporter jusqu'à 200 caractères. IBM Spectrum Protect l'utilise si la commande PREPARE est exécutée sans le paramètre PLANPREFIX. IBM Spectrum Protectcrée un nom de fichier de plan de reprise unique en ajoutant au préfixe la date et l'heure dans le format :aaaammjj.hhmmss (par exemple, 19951115.051421). Si vous entrez une chaîne vide (""), le préfixe en cours est supprimé et le serveur utilise l'algorithme décrit dans le paramètre PLANPREFIX de la commande PREPARE.

Vous pouvez spécifier un préfixe de type :

- 1. Chemin de répertoire
- 2. Chemin de répertoire suivi d'une chaîne
- 3. Chaîne

Les règles relatives aux spécifications de préfixe admises sont décrites ci-dessous :

1. Si le préfixe est un chemin de répertoire, il se termine par une barre oblique inverse (\). IBM Spectrum Protect ajoute au préfixe la date et l'heure dans le format . aaaammjj.hhmmss. A titre d'exemple, si SET DRMPLANPREFIX est défini comme suit :

c:\adsmsrv\recplans\

Le nom de fichier de plan de reprise qui en résulte est alors :

c:\adsmsrv\recplans\19951115.051421

Important : Si vous exécutez la commande SET DRMPLANPREFIX à partir de la ligne commande du client et que le dernier caractère de la ligne est une barre oblique inverse, IBM Spectrum Protect l'interprète comme un caractère de suite. Pour éviter ce problème, placez le préfixe entre guillemets. Par exemple : "c:\adsmsrv\recplans\"

2. Si le préfixe est un chemin de répertoire suivi d'une chaîne, IBM Spectrum Protect traite la chaîne comme partie intégrante du nom de fichier. IBM Spectrum Protect ajoute au préfixe la date et l'heure dans le format .aaaammjj.hhmmss (notez le point qui précède la date et l'heure). A titre d'exemple, si SET DRMPLANPREFIX est défini comme suit :

```
c:\adsmsrv\recplans\accounting
```
Le nom de fichier de plan de reprise qui en résulte est alors :

```
c:\adsmsrv\recplans\accounting.19951115.051421
```
3. Si le préfixe est une chaîne non précédée d'un chemin de répertoire : IBM Spectrum Protect ajoute au préfixe la date et l'heure dans le format .aaaammjj.hhmmss (notez le point qui précède la date et l'heure). Le chemin de répertoire utilisé par IBM Spectrum Protect est le chemin de répertoire qui représente cette instance du serveur IBM Spectrum Protect (généralement le répertoire d'installation d'origine du serveur IBM Spectrum Protect). Par exemple, si le répertoire représentant cette instance du serveur est c:\Program Files\Tivoli\TSM;\server2, et que vous définissez le préfixe.

shipping

Le nom de fichier de plan de reprise qui en résulte est alors :

c:\Program Files\Tivoli\TSM;\server2\shipping.19951115.051421

# **Exemple : Spécification d'un préfixe pour les noms de fichier de plan de reprise**

Spécifiez un préfixe de manière à ce que les fichiers de plan de reprise générés soient stockés dans le répertoire suivant :

- Systèmes d'exploitation AIX Systèmes d'exploitation Linux/drmplan/primsrv
- Systèmes d'exploitation Windowsc:\drmtest\prepare\

Exécutez la commande : Systèmes d'exploitation AIX Systèmes d'exploitation Linux

set drmplanprefix /drmplan/primsrv/

Systèmes d'exploitation Windows

set drmplanprefix c:\drmtest\prepare\

### **Commandes associées**

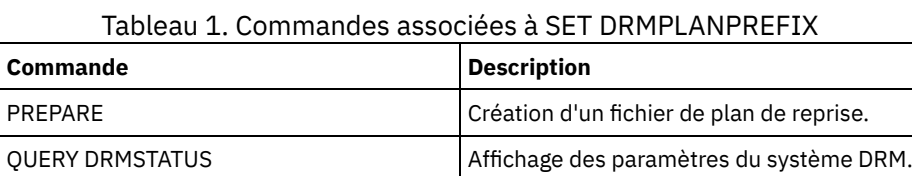

# **SET DRMPLANVPOSTFIX (Spécification des noms de volume de remplacement)**

Cette commande permet d'indiquer le caractère à ajouter au nom des volumes de substitution dans le fichier du plan de reprise. Ce caractère peut vous aider à trouver ou à générer des noms de volume de remplacement lorsque vous utilisez le fichier de plan de reprise.

A l'installation, il a la valeur @. IBM Spectrum Protect génère des noms de substitution pour les volumes du pool de stockage principal qui ont été ajoutés par la commande DEFINE VOLUME. Utilisez le caractère ajouté pour :

- Trouver les noms des volumes de substitution dans les sections du plan de reprise de manière à pouvoir les modifier au moment de la reprise. Il se peut, par exemple, que vous ignoriez les noms des volumes de bande disponibles sur le site de reprise.
- Générer des noms de volumes de substitution. Vous avez besoin d'une convention d'attribution de nom fonctionnant avec n'importe quelle unité de votre pool de stockage principal. Considérez les points suivants :
	- La longueur du nom généré pour le volume de substitution
	- Les caractères admis dans le nom du volume de substitution
	- Les conflits entre des noms de volumes existants
	- Le nom d'un volume de remplacement doit être différent du nom de tout volume détruit, existant ou nouveau.

Utilisez la commande QUERY DRMSTATUS pour afficher le caractère ajouté à la fin des noms des volumes de substitution.

# **Classe de privilèges**

Pour exécuter cette commande, vous devez avoir le privilège système.

#### **Syntaxe**

# **Paramètres**

caractère (obligatoire)

Indique le caractère ajouté aux noms des volumes de substitution dans le fichier du plan de reprise. Entrez un caractère alphanumérique ou spécial.

Systèmes d'exploitation AIXAvertissement : Un caractère spécial peut générer des résultats imprévus dans l'environnement de l'interpréteur de commandes AIX ou de ligne de commande.

Systèmes d'exploitation WindowsAvertissement : Un caractère spécial peut générer des résultats imprévus dans l'environnement de ligne de commande/de traitement par lotsWindows.

# **Exemple : Spécification du caractère ajouté pour les noms des volumes de substitution**

Choisissez R comme caractère ajouté aux noms des volumes de substitution.

set drmplanvpostfix R

#### **Commandes associées**

#### Tableau 1. Commandes associées à SET DRMPLANVPOSTFIX

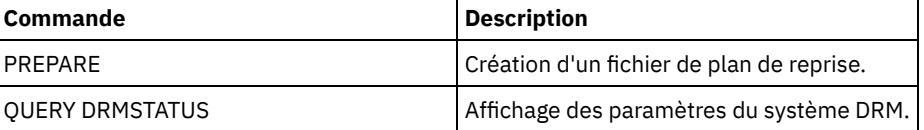

# **SET DRMPRIMSTGPOOL (Spécification des principaux pools de stockage devant être gérés par le gestionnaire de reprise)**

Cette commande permet de spécifier les noms des pools de stockage principaux pour lesquels vous voulez effectuer une reprise. Si la commande PREPARE ne contient pas le paramètre PRIMSTGPOOL, DRM traite les noms spécifiés dans cette commande.

Utilisez la commande QUERY DRMSTATUS pour afficher les paramètres en cours. Lors de l'installation, tous les pools de stockage principaux définis pour le serveur peuvent être traités par DRM.

### **Classe de privilèges**

Pour exécuter cette commande, vous devez avoir le privilège système.

#### **Syntaxe**

.-,------------------. V | >>-Set DRMPRIMstgpool----*nom\_pool\_principal*-+------------------><

# **Paramètres**

nom\_pool\_principal (obligatoire)

Permet d'indiquer les noms des pool de stockage principaux à récupérer. Si vous entrez plusieurs noms, séparez-les par une virgule, sans ajouter d'espaces. Vous pouvez utiliser des caractères génériques dans les noms. Ces noms remplacent les paramètres précédents. Si vous entrez une chaîne nulle (""), tous les noms en cours sont supprimés et tous les pools de stockage principaux peuvent être traités par DRM.

# **Exemple : Définition d'un pool de stockage principal devant être traité par DRM**

Définissez le pool de stockage principal devant être traité par DRM sur PRIMSTGPOOL1.

## **Commandes associées**

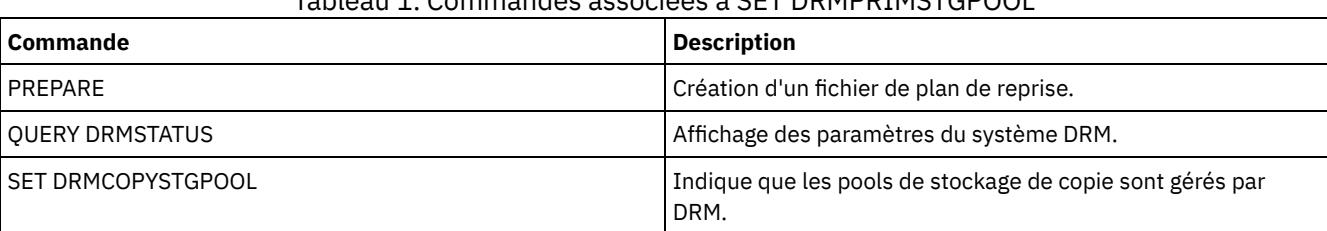

## Tableau 1. Commandes associées à SET DRMPRIMSTGPOOL

# **SET DRMRPFEXPIREDAYS (Définition des critères d'expiration du fichier de plan de reprise)**

Cette commande permet d'indiquer quand les fichiers de plan de reprise peuvent faire l'objet d'une expiration. Cette commande et ce processus d'expiration s'appliquent uniquement aux fichiers de plan de reprise créés avec le paramètre DEVCLASS, spécifié dans la commande PREPARE (c'est-à-dire les volumes virtuels de type RPFILE et RPSNAPSHOT). Le processus d'expiration du serveur source fait expirer les fichiers de plan stocké sur le serveur cible. Les fichiers de plan de reprise créés au niveau local ne sont pas expirés.

Un fichier RPFILE est associé à une série de sauvegardes intégrales et incrémentielles. Un fichier RPFSNAPSHOT est associé à une série de sauvegardes instantanées de la base de données.

Avertissement : Les fichiers RPFILE et RPFSNAPSHOT les plus récents ne sont jamais supprimés. Un fichier de plan de reprise peut être expiré à partir du moment où les deux postulats suivants se vérifient :

- Le dernier fichier de plan de reprise de la série dépasse la valeur d'expiration spécifiée avec la commande SET DRMRPFEXPIREDAYS et la valeur spécifiée pour le paramètre DELgraceperiod dans la commande DEFINE SERVER. La valeur par défaut du paramètre DELgraceperiod est de 5 jours. Par exemple, si vous définissez la valeur de la commande SET DRMRPFEXPIREDAYS sur 80 jours et la valeur du paramètre DELgraceperiod sur 6 jours, le fichier de plan de reprise n'expirera pas avant 86 jours.
- Le fichier de plan de reprise le plus récent n'est pas associé à la série de sauvegardes de la base de données la plus récente.

Pour plus d'informations sur le traitement à l'expiration, voir la commande EXPIRE INVENTORY.

# **Classe de privilèges**

Pour exécuter cette commande, vous devez avoir le privilège système.

### **Syntaxe**

>>-Set DRMRPFEXpiredays--*jours*---------------------------------><

# **Paramètres**

jours (obligatoire)

Indique le nombre de jours devant s'écouler avant expiration d'un fichier de plan de reprise. Vous pouvez spécifier un nombre compris entre 0 et 9 999. A l'installation, cette valeur est 60.

# **Exemple : Définition de l'expiration du plan de reprise**

Définissez la valeur d'expiration du fichier de plan de reprise sur 30.

set drmrpfexpiredays 30

#### **Commandes associées**

| Commande                  | <b>Description</b>                                                                           |
|---------------------------|----------------------------------------------------------------------------------------------|
| PREPARE                   | Création d'un fichier de plan de reprise.                                                    |
| <b>OUERY DRMSTATUS</b>    | Affichage des paramètres du système DRM.                                                     |
| <b>OUERY RPFCONTENT</b>   | Affichage des contenus d'un fichier de plan de reprise.                                      |
| <b>OUERY RPFILE</b>       | Affichage d'informations sur les fichiers de plan de reprise.                                |
| <b>OUERY VOLHISTORY</b>   | Affichage des informations d'historique de volume séquentiel<br>que le serveur a collectées. |
| SET DRMDBBACKUPEXPIREDAYS | Indication des critères d'expiration des séries de sauvegarde<br>de la base de données.      |
| <b>DEFINE SERVER</b>      | Définition d'un serveur pour les communications de serveur à<br>serveur.                     |

Tableau 1. Commandes associées à SET DRMRPFEXPIREDAYS

# **SET DRMVAULTNAME (Spécification du nom du site protégé)**

Cette commande permet de spécifier le nom du site protégé. A l'installation, ce nom est VAULT. Utilisez la commande QUERY DRMSTATUS pour afficher le nom du site protégé.

# **Classe de privilèges**

Pour exécuter cette commande, vous devez avoir le privilège système.

## **Syntaxe**

>>-SET DRMVAultname--*nom\_coffre*--------------------------------><

# **Paramètres**

nom\_site\_protégé (Obligatoire)

Désigne le nom du site protégé. Vous pouvez saisir jusqu'à 255 caractères. Délimitez le nom par des guillemets s'il contient des espaces.

# **Exemple : Spécification d'un nom de coffre**

Spécifiez ironmountain comme nom de coffre.

set drmvaultname ironmountain

# **Commandes associées**

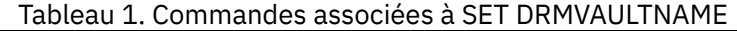

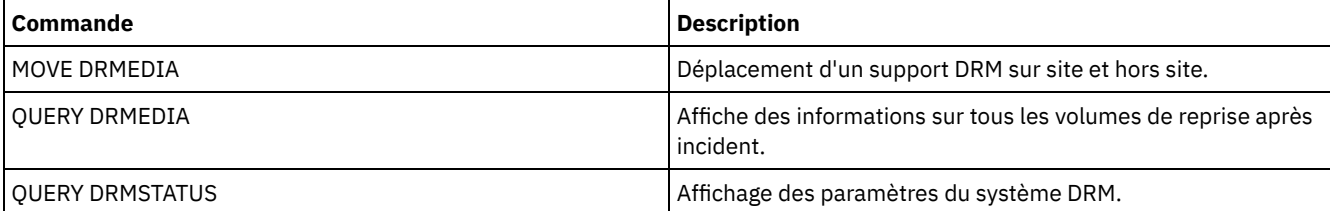

# **SET EVENTRETENTION (Définition de la durée de conservation des enregistrements d'événement)**

Cette commande permet de définir le délai de conservation des enregistrements d'événements de la base de données du serveur, pour contrôler les plannings réalisés. Un enregistrement d'événements est créé chaque fois qu'une commande planifiée est

lancée ou manquante.

Vous pouvez ajuster la durée de conservation des informations d'événements, pour éviter que les données ne deviennent insuffisantes ou obsolètes. Le serveur supprime automatiquement les enregistrements d'événements de la base de données dès que le délai de conservation est dépassé et que la fenêtre de démarrage de l'événement est passée.

Vous pouvez exécuter une commande QUERY EVENT pour afficher les informations relatives aux événements planifiés et aux événements réalisés.

Pour supprimer les enregistrements, que leur délai de conservation soit expiré ou non, utilisez la commande DELETE EVENT.

Vous pouvez exécuter la commande QUERY STATUS pour afficher la valeur du délai de conservation d'un événement. A l'installation, cette valeur est définie sur 10 jours.

## **Classe de privilèges**

Pour exécuter cette commande, vous devez avoir le privilège système.

### **Syntaxe**

>>-Set EVentretention--*jours*-----------------------------------><

## **Paramètres**

jours (obligatoire)

Indique le nombre de jours pendant lesquels les enregistrements d'événements sont conservés dans la base de données. Vous pouvez spécifier un nombre entier compris entre 0 et 9999. La valeur 0 indique que seuls les enregistrements d'événement du jour sont conservés.

### **Exemple : Définition du délai de conservation des enregistrements d'événements**

Définissez le délai de conservation sur 15 jours.

set eventretention 15

#### **Commandes associées**

#### Tableau 1. Commandes associées à SET EVENTRETENTION

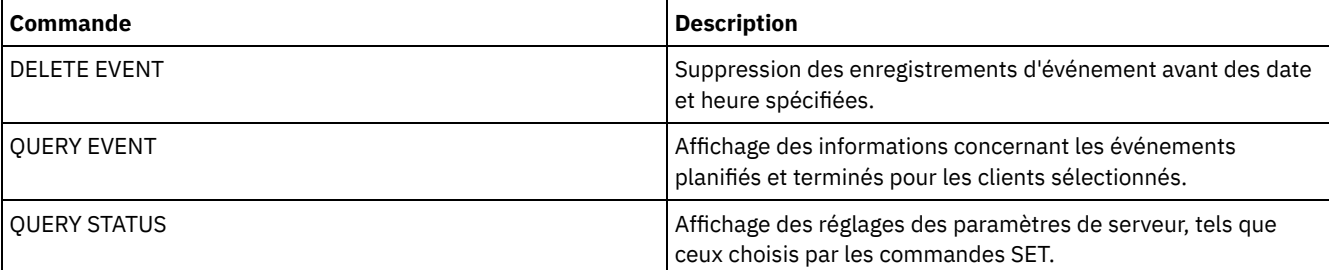

# **SET FAILOVERHLADDRESS (Définition d'une adresse de niveau supérieur de reprise en ligne)**

Cette commande vous permet d'indiquer l'adresse IP utilisée par un client pour se connecter à ce serveur en tant que serveur de réplication secondaire lors de la reprise en ligne, si l'adresse ne correspond pas à l'adresse IP spécifiée pour le processus de réplication.

Vous devez indiquer l'adresse du serveur qui est utilisée si l'adresse de niveau supérieur (HLA) est différente. Cette commande est obligatoire uniquement si vous utilisez des réseaux dédiés distincts pour la communication de serveur à serveur et l'accès client.

### **Classe de privilèges**

Pour lancer cette commande, vous devez disposer d'un privilège système.

#### **Syntaxe**

>>-SET FAILOVERHladdress--*adresse\_niveau\_supérieur*-------------><

#### **Paramètres**

adresse\_niveau\_supérieur (Obligatoire)

Indique une adresse de niveau supérieur de serveur sous la forme d'un nom numérique avec point décimal ou sous la forme d'un nom d'hôte au cours de la reprise en ligne. Si un nom d'hôte est spécifié, il est nécessaire d'utiliser un serveur capable résoudre ce nom sous la forme d'un nombre avec point décimal.

Pour supprimer l'adresse IP de reprise en ligne, exécutez la commande sans spécifier de valeur.

### **Exemple : Définition d'une adresse de niveau supérieur de reprise en ligne**

Le nom de l'adresse de niveau supérieur que vous souhaitez définir pour les opérations de reprise en ligne sur ce serveur.

set failoverhladdress server1

### **Exemple : Suppression d'une adresse de niveau supérieur**

Pour supprimer une adresse de niveau supérieur pour un serveur de reprise en ligne, exécutez la commande suivante :

set failoverhladdress

# **Commandes associées**

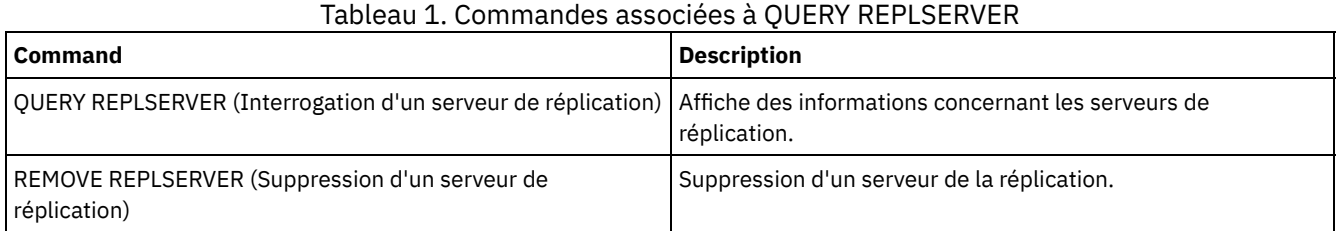

# **SET INVALIDPWLIMIT (Définition du nombre de tentatives de connexion non valides)**

Cette commande permet de définir le nombre de tentatives de connexion non valides autorisées avant qu'un noeud ne soit verrouillé.

La commande SET INVALIDPWLIMIT s'applique aux serveurs d'annuaire LDAP qui stockent des mots de passe de noeud complexes. Les serveurs d'annuaire LDAP peuvent limiter le nombre de tentatives de mot de passes non valides indépendamment du serveur IBM Spectrum Protect. Il n'est pas conseillé de configurer le serveur d'annuaire LDAP pour des tentatives non valides pour l'espace-noms IBM Spectrum Protect si vous utilisez la commande SET INVALIDPWLIMIT.

### **Classe de privilèges**

Pour exécuter cette commande, vous devez avoir le privilège système.

#### **Syntaxe**

>>-Set--INVALIDPwlimit--*nombre*---------------------------------><

#### nombre (Obligatoire)

Indique le nombre de tentatives de connexion incorrectes autorisé avant le verrouillage d'un noeud.

Vous pouvez indiquer un nombre entier compris entre 0 et 9999. La valeur 0 signifie que les tentatives de connexion non valides ne sont pas contrôlées. La valeur 1 signifie que si un utilisateur entre une fois un mot de passe incorrect, le serveur verrouille le noeud. La valeur par défaut est 0.

Important : Si votre mot de passe est authentifié auprès d'un serveur d'annuaire LDAP, il peut être géré par le serveur LDAP et le serveur IBM Spectrum Protect. Toutes les commandes de serveur IBM Spectrum Protect n'affectent pas les mots de passe qui sont authentifiés auprès d'un serveur LDAP. Par exemple, les commandes SET PASSEXP et RESET PASSEXP n'affectent pas les mots de passe authentifiés auprès d'un serveur d'annuaire LDAP. Vous pouvez gérer vos fonctions de mot de passe via le serveur IBM Spectrum Protect. Si vous avez émis la commande SET INVALIDPWLIMIT, tous les mots de passe IBM Spectrum Protect sont contrôlés par la limite que vous définissez. Si vous configurez le serveur d'annuaire LDAP pour limiter le nombre de tentatives de mot de passe non valides, un conflit peut se produire.

# **Exemple : Définition du nombre de tentatives de connexion non valides autorisées**

Définissez le nombre de tentatives de connexion non valides autorisées.

set invalidpwlimit 6

## **Commandes associées**

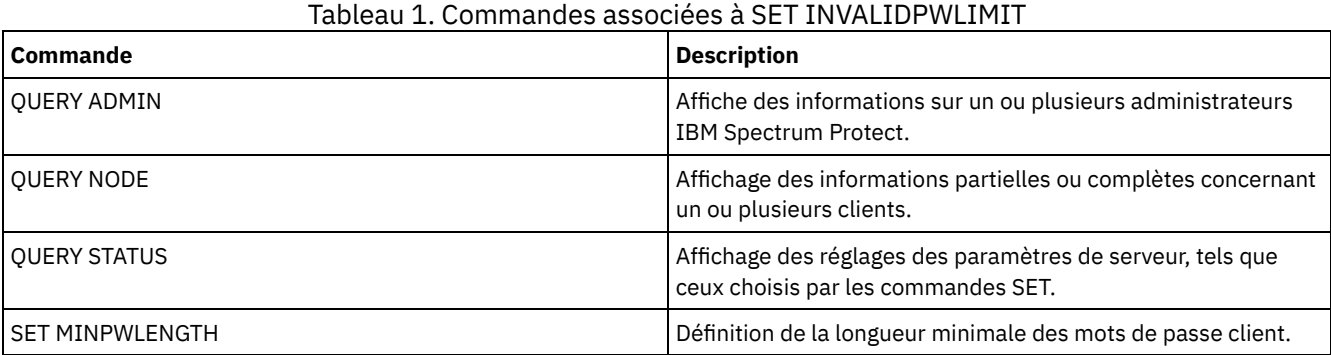

# <span id="page-1926-0"></span>**SET LDAPPASSWORD (configurez le mot de passe LDAP pour le serveur)**

Utilisez cette commande pour définir un mot de passe associé à l'utilisateur ou à l'ID de compte que vous avez indiqué à l'aide de la commande SET LDAPUSER.

Exigence : Vous devez définir l'option LDAPURL et émettre la commande SET LDAPUSER avant d'exécuter la commande SET LDAPPASSWORD. Si l'option LDAPURL n'est pas définie lorsque vous configurez le mot de passe utilisateur pour le serveur LDAP, vous devez redémarrer le serveur IBM Spectrum Protect après avoir défini l'option LDAPURL.

# **Classe de privilèges**

Pour exécuter cette commande, vous devez disposer d'un privilège système.

### **Syntaxe**

>>-Set LDAPPassword--*mot\_de\_passe\_utilisateur\_ldap*-------------><

# **Paramètres**

#### mot\_de\_passe\_utilisateur\_ldap

Indique le mot de passe utilisé par le serveur IBM Spectrum Protect lorsqu'il s'authentifie auprès du serveur LDAP. La longueur minimale du mot de passe est de 8 caractères, sauf si une valeur différente est spécifiée à l'aide de la commande

SET MINPWLENGTH. Ce mot de passe ne doit pas comprendre plus de 64 caractères. Si votre mot de passe contient des signes égal, vous devez placer la totalité du mot de passe entre guillemets. Vous pouvez utiliser les caractères suivants :

a b c d e f g h i j k l m n o p q r s t u v w x y z A B C D E F G H I J K L M N O P Q R S T U V W X Y Z  $0 1 2 3 4 5 6 7 8 9 . ! @ # $ % ^{6} % _{1} + = ' ( )$  $| \{ \}$   $| \{ \}$   $| \{ \}$  : ; < > , ? / ~

### **Exemple : définition d'un mot de passe LDAP**

set ldappassword LdAp20&12PaSsWoRd

# **Exemple : définition d'un mot de passe LDAP possédant un signe égal**

set ldappassword "LdAp=LastWoRd"

#### **Commandes associées**

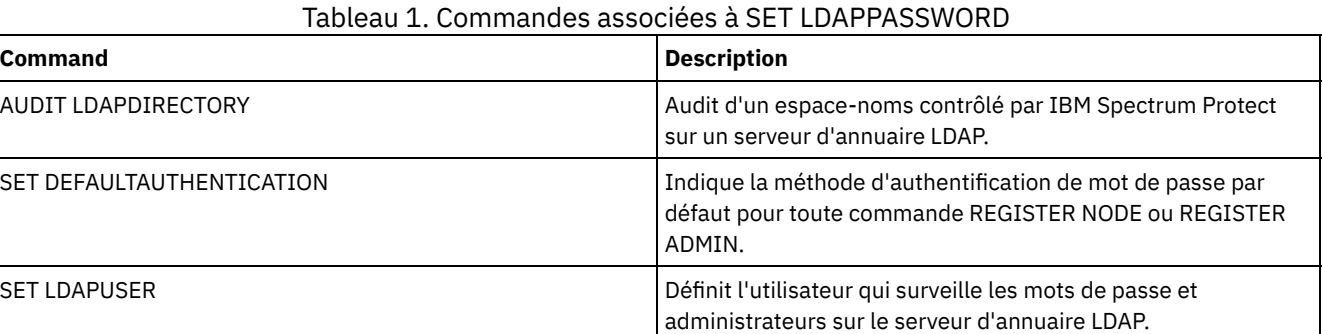

# **SET LDAPUSER (Définition d'un ID pour un serveur d'annuaire LDAP)**

Utilisez cette commande pour spécifier l'ID d'un utilisateur ou d'un compte qui peut accéder à un serveur LDAP.

L'ID indiqué doit disposer d'un accès en lecture aux comptes qui sont utilisés pour l'authentification sur le serveur LDAP. Pour modifier des ID LDAP ou réinitialiser les mots de passe d'ID LDAP, l'ID spécifié doit disposer d'un droit d'accès en écriture pour les comptes sur le serveur LDAP.

Conseil : Les informations contenues dans cette documentation s'appliquent à la méthode d'authentification LDAP qui est privilégiée pour les serveurs IBM Spectrum Protect V7.1.7 ou version ultérieure. Pour obtenir des instructions sur l'utilisation de la méthode d'authentification LDAP précédente, reportez-vous à la section Managing passwords and logon [procedures.](http://www.ibm.com/support/knowledgecenter/SSGSG7_7.1.1/com.ibm.itsm.srv.doc/c_mgclinod_managepwlogin.html)

# **Classe de privilèges**

Pour exécuter cette commande, vous devez disposer d'un privilège système.

#### **Syntaxe**

>>-Set LDAPUser--nd utilisateur ldap-----------

### **Paramètres**

nd\_utilisateur\_ldap

Spécifie l'ID d'un utilisateur ou d'un compte qui peut accéder à un serveur LDAP.

# **Exemple : Spécification d'un ID administrateur pour l'exécution d'opérations sur un serveur LDAP**

Pour spécifier un administrateur à l'aide de l'ID utilisateur JACKSPRATT, qui représente une société américaine appelée EXAMPLE, exécutez la commande suivante :

#### **Commandes associées**

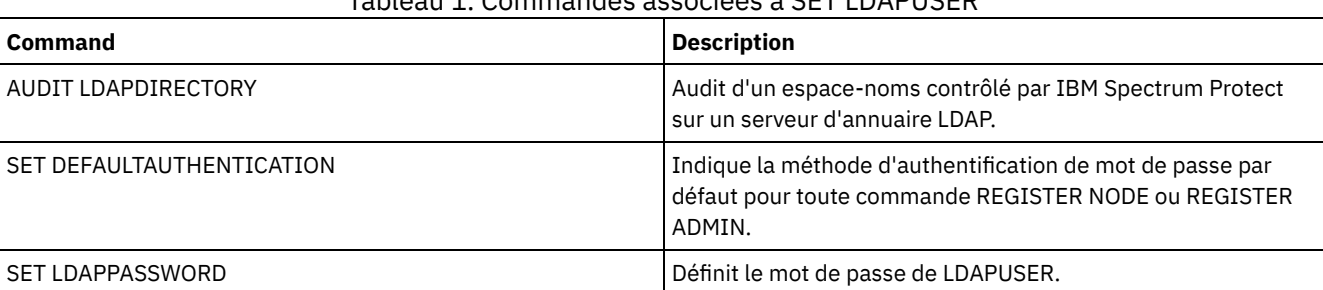

## Tableau 1. Commandes associées à SET LDAPUSER

# **SET LICENSEAUDITPERIOD (Définition d'un intervalle entre les audits de licence)**

Cette commande permet de préciser, en nombre de jours, l'intervalle souhaité entre les audits de licence automatiques effectués par IBM Spectrum Protect.

# **Classe de privilèges**

Pour exécuter cette commande, vous devez avoir le privilège système.

#### **Syntaxe**

```
. -30---.
>>-Set--LICenseauditperiod--+-------+--------------------------><
                            '-jours-'
```
# **Paramètres**

jours

Indique le nombre de jours entre les audits de licence automatiques. Ce paramètre est facultatif. La valeur par défaut est 30. Vous pouvez indiquer un entier compris entre 1 et 30.

# **Exemple : Spécification d'un audit de licence du serveur tous les 14 jours**

Indiquez que le serveur doit effectuer l'audit des licences tous les 14 jours.

set licenseauditperiod 14

### **Commandes associées**

# Tableau 1. Commandes associées à SET LICENSEAUDITPERIOD

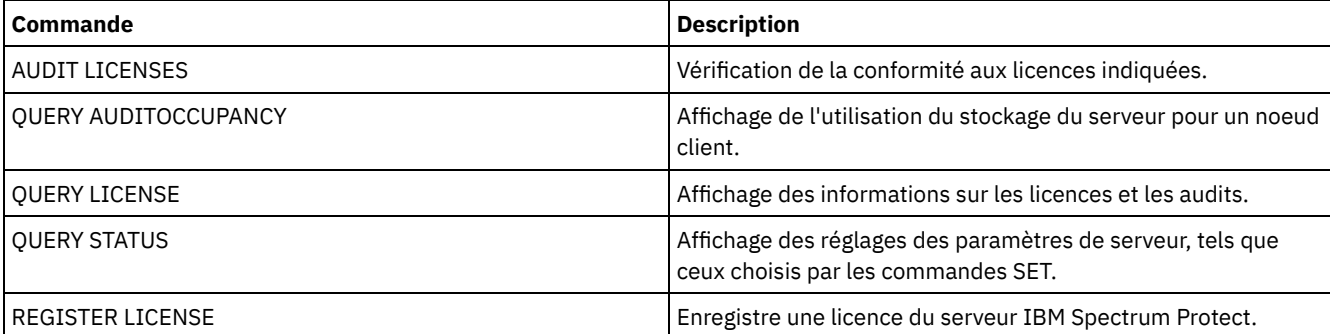

# **SET MAXCMDRETRIES (Définition du nombre maximal de tentatives d'exécution d'une commande)**

Cette commande permet de définir le nombre maximal de tentatives qu'un planificateur peut effectuer sur un noeud client pour exécuter une commande planifiée qui échoue.

Elle permet de remplacer le nombre maximal de tentatives spécifié par le noeud client. La valeur d'un client n'est remplacée que si ce dernier peut se connecter au serveur.

Cette commande est utilisée avec la commande SET RETRYPERIOD pour réguler le délai d'attente et le nombre de tentatives pour exécuter de nouveau une commande ayant échoué.

Vous pouvez exécuter la commande QUERY STATUS pour afficher la valeur de la tentative en cours. A l'installation, IBM Spectrum Protect est configuré de telle sorte que chaque client détermine sa propre valeur de tentative.

# **Classe de privilèges**

Pour exécuter cette commande, vous devez avoir le privilège système.

### **Syntaxe**

>>-Set MAXCMDRetries--+--------+------------------------------->< '-*nombre*-'

# **Paramètres**

#### nombre

Indique le nombre maximal de tentatives que le planificateur peut effectuer sur un noeud client pour exécuter une commande planifiée qui échoue. Ce paramètre est facultatif.

Par défaut, chaque client lui attribue une valeur propre. Vous pouvez spécifier un nombre entier compris entre 0 et 9999. Pour obtenir de plus amples informations sur la définition du nombre maximal de tentatives d'exécution d'une commande, reportez-vous à la documentation client appropriée.

## **Exemple : Définition du nombre maximal de tentatives d'exécution d'une commande à 2**

Faites uniquement deux tentatives pour ré-exécuter le processus de commande planifiée.

set maxcmdretries 2

### **Commandes associées**

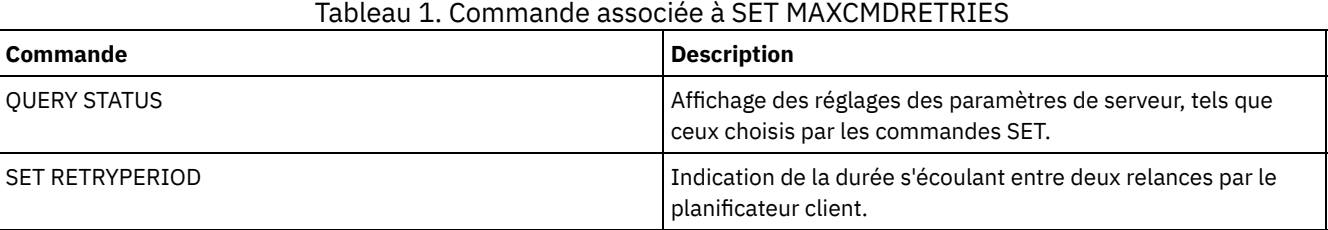

# **SET MAXSCHEDSESSIONS (Définition du nombre maximal de sessions planifiées)**

Cette commande permet de définir le nombre de sessions que le serveur peut utiliser pour traiter les opérations planifiées. Elle indique le nombre maximal de sessions planifiées comme pourcentage du nombre total de sessions de serveur disponibles.

La limitation du nombre de sessions permet d'assurer la disponibilité de certaines sessions pour les opérations non planifiées, telles que la sauvegarde ou l'archivage. Vous pouvez augmenter soit le nombre total de sessions (via le paramètre

MAXSESSIONS), soit le pourcentage maximal de sessions planifiées. L'augmentation du nombre total de sessions disponibles peut toutefois avoir un impact sur les performances de serveur. L'augmentation du pourcentage maximal de sessions planifiées risque de réduire la disponibilité des sessions pour les opérations non planifiées.

### **Classe de privilèges**

Pour exécuter cette commande, vous devez avoir le privilège système.

#### **Syntaxe**

>>-Set MAXSCHedsessions--*pourcent*------------------------------><

## **Paramètres**

pourcentage (Obligatoire)

Indique le pourcentage de sessions de serveur pouvant être utilisées pour les opérations planifiées. Entrez un entier compris entre 0 et 100. Dans le fichier d'options du serveur, le paramètre MAXSESSIONS détermine le nombre maximal de sessions de serveur totales disponibles.

Si vous paramétrez le pourcentage maximal de sessions planifiées sur 0, aucun événement planifié ne peut démarrer. Si vous paramétrez le pourcentage maximal de sessions planifiées sur 100, le nombre maximal de sessions planifiées correspond à la valeur de l'option MAXSESSIONS.

Conseil : Si le nombre maximal de sessions planifiées ne correspond pas au pourcentage défini dans la commande SET MAXSCHEDSESSIONS, exécutez à nouveau la commande SET MAXSCHEDSESSIONS. Vérifiez l'option MAXSESSIONS et déterminez le nombre indiqué ici. Si le nombre de l'option MAXSESSIONS a été modifié et que vous n'avez pas exécuté la commande SET MAXSCHEDSESSIONS depuis ce changement, le nombre maximal de sessions peut changer.

## **Définition d'un maximum de 20 sessions pour les activités planifiées**

L'option MAXSESSIONS est définie sur 80. Si vous souhaitez que 20 sessions au maximum soient disponibles pour l'activité planifiée, définissez le pourcentage sur 25.

set maxschedsessions 25

#### **Commandes associées**

#### Tableau 1. Commandes associées à SET MAXSCHEDSESSIONS

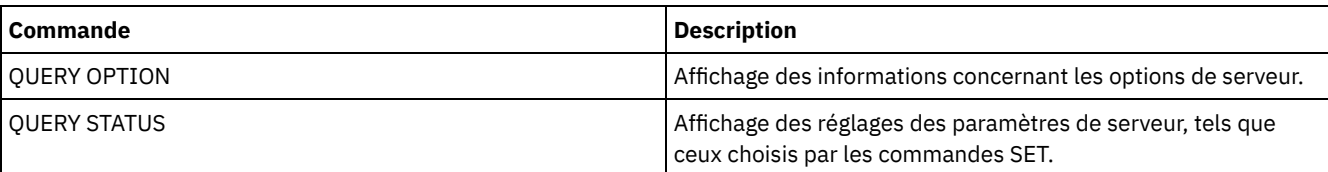

# **SET MINPWLENGTH (Définition d'une longueur minimale de mot de passe)**

Cette commande permet d'indiquer la longueur minimale d'un mot de passe.

### **Classe de privilèges**

Pour exécuter cette commande, vous devez avoir le privilège système.

### **Syntaxe**

.-8--------.

>>-Set--MINPwlength--+----------+------------------------------><

## **Paramètres**

#### longueur (obligatoire)

Indique la longueur minimale d'un mot de passe. Ce paramètre est optionnel. Vous pouvez spécifier un entier compris entre 1 et 64. La valeur par défaut est 8.

### **Exemple : réglage de la longueur minimale du mot de passe**

Réglage à 12 du nombre minimal de caractères pour le mot de passe.

set minpwlength 12

## **Commandes associées**

#### Tableau 1. Commandes associées à SET MINPWLENGTH

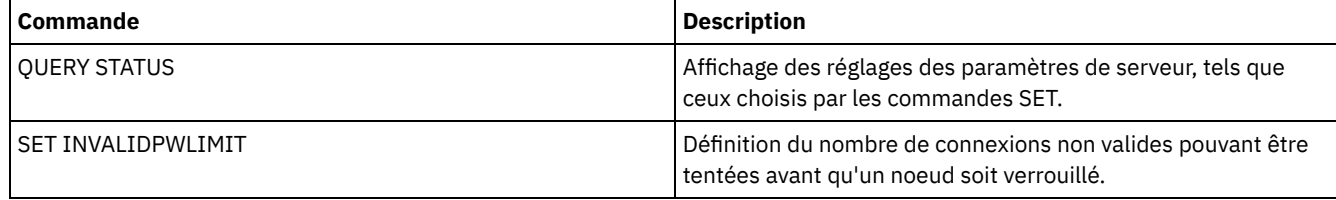

#### **Référence associée**:

SET [SERVERPASSWORD](#page-1948-0) (Définition du mot de passe du serveur) DEFINE SERVER (Définition d'un serveur pour les [communications](#page-1246-0) de serveur à serveur) UPDATE SERVER (Mise à jour d'un serveur pour les [communications](#page-2120-0) de serveur à serveur) REGISTER ADMIN [\(Enregistrement](#page-1809-0) d'un ID administrateur) UPDATE ADMIN (Mise à jour d'un [administrateur\)](#page-1969-0) REGISTER NODE [\(Enregistrement](#page-1814-0) d'un noeud) UPDATE NODE (Mise à jour des [attributs](#page-2071-0) d'un noeud) SET [LDAPPASSWORD](#page-1926-0) (configurez le mot de passe LDAP pour le serveur) BACKUP DB [\(Sauvegarde](#page-1034-0) de la base de données) SET DBRECOVERY (Définition de la classe d'unités pour les sauvegardes [automatiques\)](#page-1901-0)

# <span id="page-1931-0"></span>**SET MONITOREDSERVERGROUP (Définition du groupe de serveurs surveillés)**

Cette commande vous permet de définir le groupe de serveurs dont les alertes et les états sont actuellement surveillés. Elle vous permet également de modifier ou de supprimer le groupe de serveurs surveillés.

# **Classe de privilèges**

Pour lancer cette commande, vous devez disposer d'un privilège système.

#### **Syntaxe**

>>-Set MONITOREDSERVERGroup--'-*nom\_groupe*-'

# **Paramètres**

nom\_groupe

Indique le nom de groupe de serveurs IBM Spectrum Protect contenant tous les serveurs surveillés. Vous pouvez supprimer un nom de groupe de serveurs surveillés en émettant cette même commande sans indiquer de valeur, ou en indiquant une valeur vide (""). Toute surveillance existante des alertes et états de serveurs distants s'arrête.

Définissez le nom d'un groupe de serveurs surveillés SUBS à l'aide de la commande suivante :

set monitoredservergroup subs

# **Suppression du nom d'un groupe de serveurs surveillés**

Supprimez le nom du groupe de serveurs surveillés à l'aide de la commande suivante :

set monitoredservergroup

# **Commandes associées**

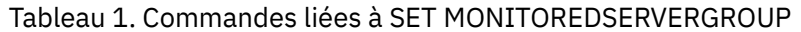

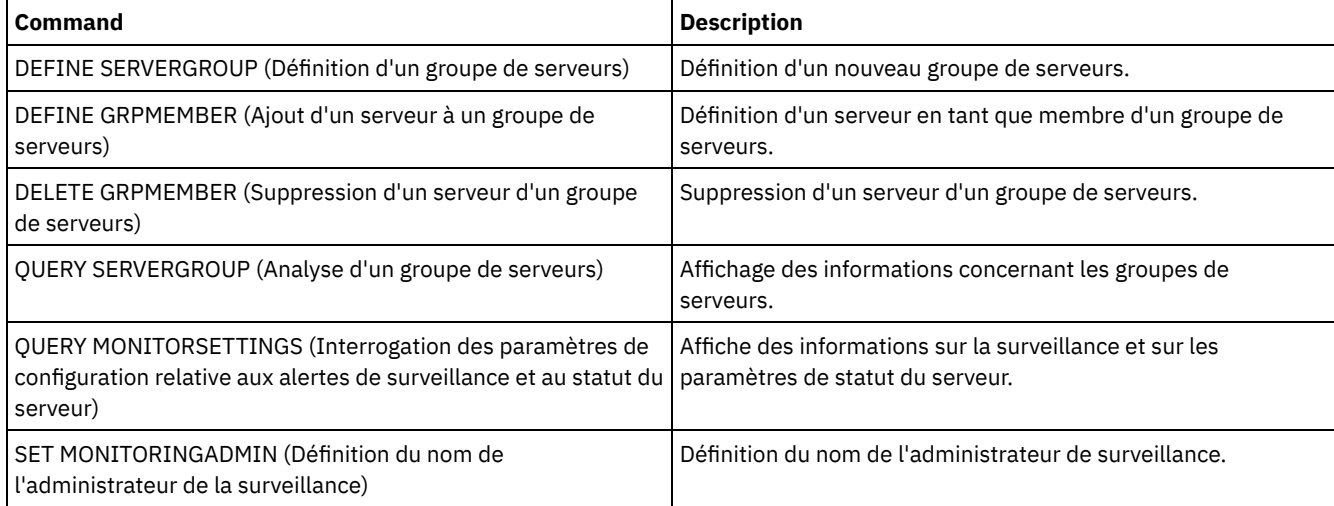

# <span id="page-1932-0"></span>**SET MONITORINGADMIN (Définition du nom de l'administrateur de la surveillance)**

Cette commande vous permet de définir le nom de l'administrateur de la surveillance pour la connexion aux serveurs du groupe de serveurs surveillés.

Pour afficher le nom du groupe de serveurs surveillés, émettez la commande QUERY MONITORSETTINGS.

Le nom d'administrateur que vous indiquez doit être un nom d'administrateur existant, sinon, la commande échoue.

# **Classe de privilèges**

Pour lancer cette commande, vous devez disposer d'un privilège système.

### **Syntaxe**

>>-Set MONITORINGADMIN--+--------'-*nom\_admin*-'

### **Paramètres**

nom\_admin

Indique les noms d'administrateurs. Vous pouvez supprimer des noms en émettant la commande sans indiquer de valeur ou ne indiquant une valeur vide ("").

# **Définition du nom de l'administrateur de surveillance**

Définissez le nom de l'administrateur de surveillance sur MONADMIN à l'aide de la commande suivante :

set monitoringadmin monadmin

#### **Suppression du nom de l'administrateur de surveillance**

Supprimez l'administrateur de surveillance à l'aide de la commande suivante :

set monitoringadmin ""

#### **Commandes associées**

#### Tableau 1. Commandes liées à SET MONITORINGADMIN

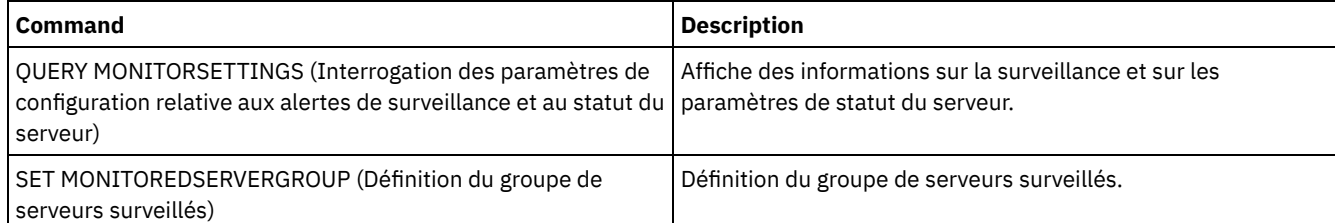

# **SET NODEATRISKINTERVAL (Indique un mode à risque pour un noeud individuel)**

Utilisez cette commande pour adapter le mode d'évaluation à risque à un noeud individuel.

#### **Classe de privilèges**

Pour exécuter cette commande, vous devez détenir un privilège système, un privilège de règles pour le domaine auquel le noeud est affecté, ou des droits de propriétaire sur ce noeud.

#### **Syntaxe**

>>---Set NODEATRISKINTERVAL--*nom\_noeud*-------------------------->

```
>--TYPE--=--+-DEFAULT---------------------+--------------------><
            +-BYPASSED--------------------+
            '-CUSTOM--Interval--=--valeur-'
```
## **Paramètres**

nom\_noeud (Obligatoire)

Indique le nom d'un noeud client que vous souhaitez mettre à jour.

TYPE (Obligatoire)

Indique le type d'évaluation à risque. Vous pouvez indiquer l'une des valeurs suivantes :

#### DEFAULT

Indique que le noeud est évalué selon l'intervalle qui a été spécifié pour la classification de noeuds par la commande SET STATUSATRISKINTERVAL. La valeur est celle du système ou des applications, ou encore de la machine virtuelle, et est déterminée par le moniteur d'état.

Par exemple, vous pouvez indiquer TYPE = DEFAULT, ce qui permet au moniteur d'état de poursuivre et de classifier le noeud automatiquement. L'intervalle utilisé correspond alors à celui qui a été défini pour cette classification par la commande SET STATUSATRISKINTERVAL.

#### BYPASSED

Indique que le noeud n'est pas évalué par rapport à un statut à risque par le moniteur d'état. Le statut à risque est également signalé comme désactivé dans le Centre d'opérations.

CUSTOM

Indique que le noeud est évalué selon l'intervalle spécifié, plutôt que celui indiqué par la commande SET STATUSATRISKINTERVAL.

Interval

Indique la durée, en heures, entre les activités de sauvegarde du client avant que le moniteur d'état considère que le client est à risque. Vous pouvez spécifier un entier compris entre 6 et 8 808. Vous devez indiquer ce paramètre lorsque TYPE = CUSTOM. Vous ne devez pas spécifier ce paramètre lorsque TYPE = BYPASSED ou TYPE = DEFAULT. La valeur d'intervalle de tous les types de clients est définie sur 24 lors de l'installation du serveur.

## **Définition du nom de noeud afin d'utiliser un intervalle à risque personnalisé de 90 jours**

#### Définissez l'intervalle à risque pour un noeud appelé *fred* sur 90 jours.

set nodeatriskinterval fred type=custom interval=2160

# **Désactivation de l'évaluation de l'intervalle à risque**

Désactivez la vérification de l'intervalle à risque pour un noeud appelé *bob*.

set nodeatriskinterval bob type=bypassed

### **Commandes associées**

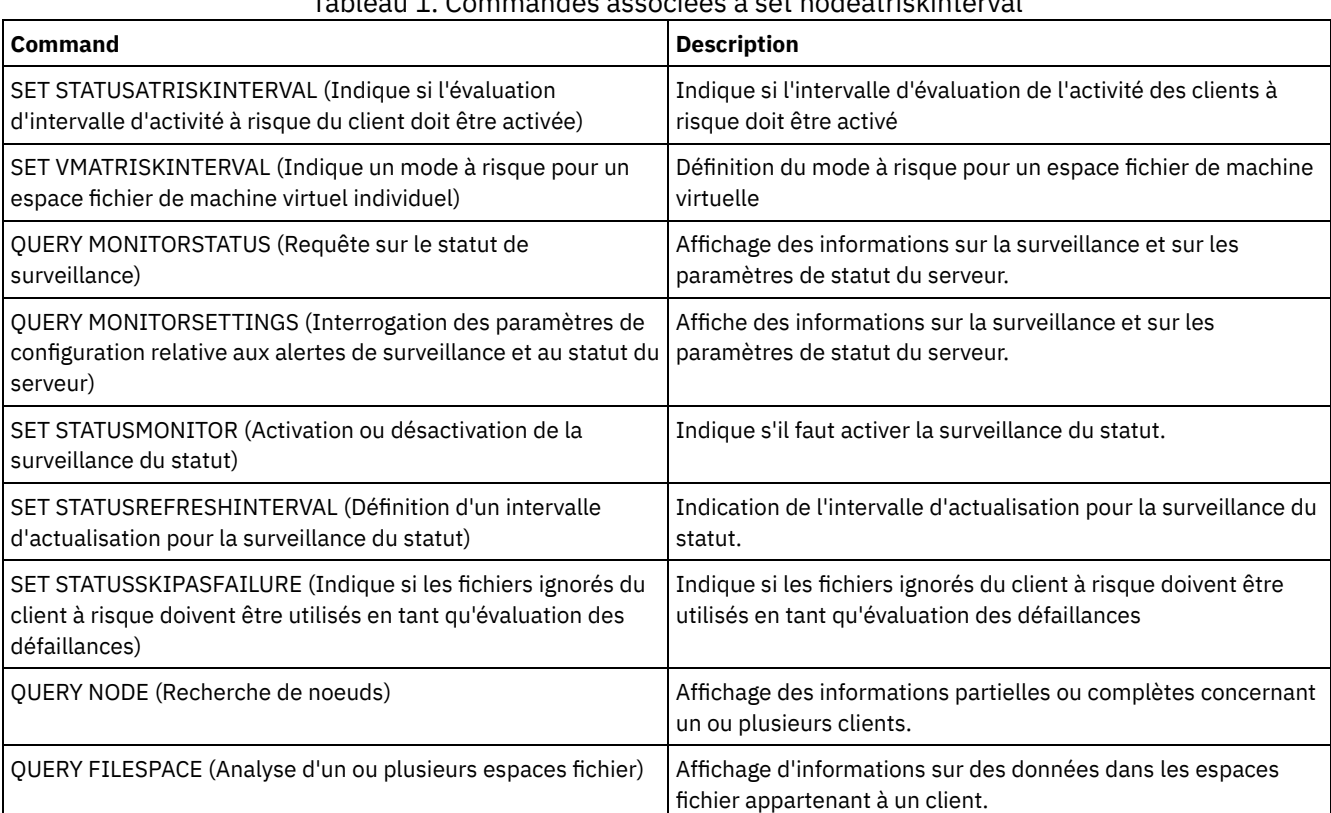

# Tableau 1. Commandes associées à set nodeatriskinterval

# **SET PASSEXP (Définition de la date d'expiration du mot de passe)**

Cette commande permet de déterminer la date d'expiration des mots de passe des administrateurs et des noeuds client. Vous pouvez soit définir un délai d'expiration de mot de passe commun à tous les administrateurs et noeuds client soit définir de façon sélective des délais d'expiration de mot de passe.

Restriction : La commande SET PASSEXP ne s'applique pas aux mots de passe qui s'authentifient auprès d'un serveur d'annuaire LDAP.

Vous pouvez remplacer le paramétrage de la commande SET PASSEXP pour un ou plusieurs noeuds en exécutant la commande REGISTER NODE ou UPDATE NODE avec le paramètre PASSEXP.

Vous devez définir les paramètres NODE ou ADMIN pour pouvoir modifier le délai d'expiration du mot de passe des noeuds client ou des administrateurs dont les délais d'expiration ont été définis de façon sélective. Si vous ne spécifiez pas le paramètre NODE ou ADMIN, *tous* les mots de passe d'administrateur et de noeud client utiliseront le nouveau délai d'expiration de mot de passe. Si vous définissez une date d'expiration de mot de passe de manière sélective pour un noeud client ou un administrateur, le mot de passe n'est pas modifié si vous déterminez ultérieurement une date d'expiration pour tous les utilisateurs.

# **Classe de privilèges**

Pour exécuter cette commande, vous devez avoir le privilège système.

# **Syntaxe**

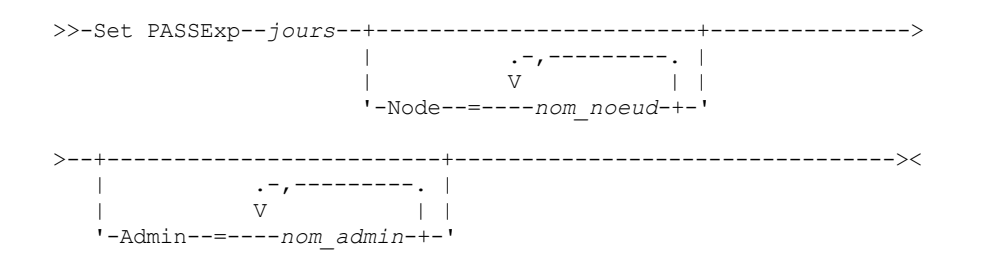

# **Paramètres**

#### jours (obligatoire)

Indique le nombre de jours pendant lesquels un mot de passe est valide.

Vous pouvez indiquer une valeur comprise entre 1 et 9999 si vous ne définissez pas le paramètre NODE ou ADMIN. Si vous indiquez le paramètre NODE ou ADMIN, la valeur peut être comprise entre 0 et 9999. La valeur 0 signifie qu'aucun délai d'expiration n'est défini pour le mot de passe. Si un mot de passe expire, le serveur demande un nouveau mot de passe lorsque l'administrateur ou le noeud client le contacte.

#### Node

Indique le nom du noeud pour lequel vous définissez le délai d'expiration du mot de passe. Si vous entrez plusieurs noms de noeud, séparez-les par une virgule, sans ajouter d'espaces. Ce paramètre est facultatif.

#### Admin

Indique le nom de l'administrateur dont vous souhaitez définir la période de validité du mot de passe. Si vous entrez plusieurs noms d'administrateur, séparez-les par une virgule, sans ajouter d'espaces. Ce paramètre est facultatif.

# **Exemple : Définition du délai d'expiration de mot de passe du noeud client et de l'administrateur**

Définissez une période de validité de 45 jours pour les mots de passe du noeud client et de l'administrateur.

set passexp 45

# **Exemple : Définition de l'expiration de mot de passe d'un administrateur**

Définissez à 120 jours la période de validité du mot de passe de l'administrateur LARRY.

set passexp 120 admin=larry

# **Commandes associées**

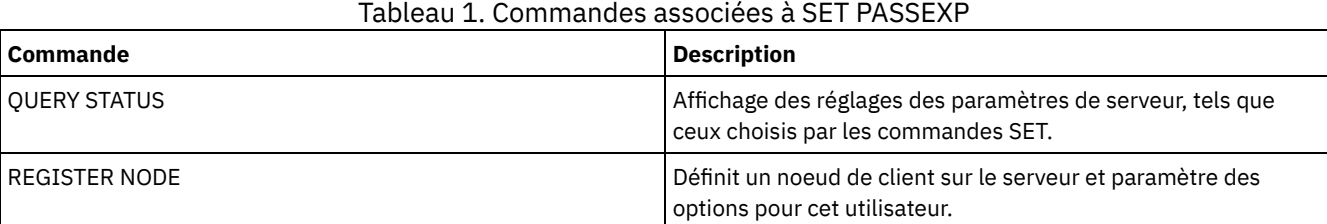

### IBM Spectrum Protect Knowledge Center Version 8.1.4 **1879**

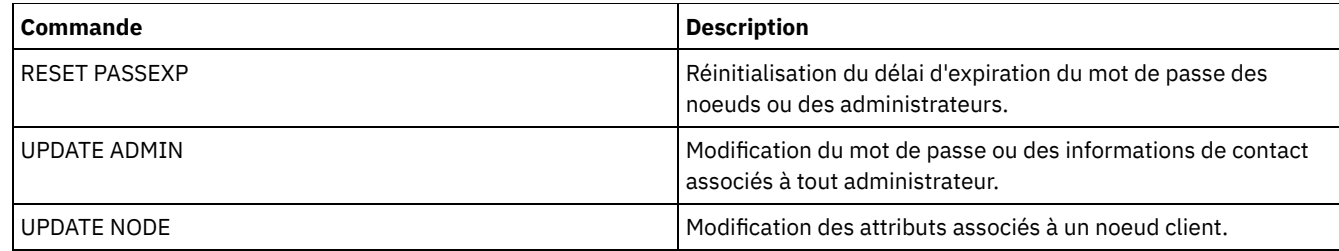

# **SET PRODUCTOFFERING (Définition de l'offre de produit sous licence pour votre entreprise)**

La commande SET PRODUCTOFFERING permet de définir l'offre de produit IBM Spectrum Protect qui est sous licence pour votre entreprise.

La définition est utilisée pour déterminer si des calculs de mesure de capacité de stockage automatique sont requis et mis à la disposition de l'outil IBM® License Metric Tool (ILMT) pour être utilisés par ce dernier. Exécutez cette commande uniquement si vous utilisez l'outil ILMT pour déterminer la consommation de licences.

Pour les offres de produit où les calculs de mesure de capacité de stockage automatique sont mis à la disposition de l'outil ILMT pour être utilisés par ce dernier, le paramètre définit également l'approche de mesure de capacité qui est utilisée pour ces calculs.

Cette méthode de mesure de capacité est définie par les termes de la licence de votre offre de produit spécifique. Pour déterminer la capacité de stockage actuellement calculée pour votre offre de produit, voir Vérification de votre conformité de licence.

Les mêmes informations de capacité de stockage sont mises à la disposition de l'outil ILMT une fois par semaine. Une fois qu'une offre de produit applicable est définie à l'aide de cette commande, IBM Spectrum Protect met le calcul de capacité en cours pour cette offre à la disposition de l'outil ILMT. Une fois le calcul de capacité initial mis à la disposition de l'outil ILMT, IBM Spectrum Protect met la valeur à jour une fois par semaine.

# **Classe de privilèges**

Pour exécuter cette commande, vous devez disposer du privilège système.

# **Syntaxe**

>>-SET PRODUCTOFFERING--*offre\_produit*--------------------------><

# **Paramètres**

offre\_produit (obligatoire)

Spécifie une offre de produit. La longueur maximale de la chaîne de texte est de 255 caractères. Vous avez le choix entre les options suivantes :

ENTry

Indique que l'offre de produit sous licence dans votre entreprise est IBM Spectrum Protect Entry. Cette offre de produit utilise une mesure de licence Par serveur géré. Les mesures de capacité pour cette offre de produit ne sont pas applicables.

DATARet

Indique que l'offre de produit sous licence dans votre entreprise est IBM Spectrum Protect for Data Retention. Les mesures de capacité pour cette offre de produit ne sont pas calculées automatiquement ni mises à la disposition de l'outil ILMT pour être utilisées par ce dernier.

**BASIC** 

Indique que l'offre de produit sous licence dans votre entreprise est IBM Spectrum Protect. Cette offre de produit utilise une mesure de licence PVU. Les mesures de capacité pour cette offre de produit ne sont pas applicables.

EE

Indique que l'offre de produit sous licence dans votre entreprise est IBM Spectrum Protect Extended Edition. Cette offre de produit utilise une mesure de licence PVU. Les mesures de capacité pour cette offre de produit ne sont pas applicables.

#### SUIte

Indique que l'offre de produit sous licence dans votre entreprise est IBM Spectrum Protect Suite. Les mesures de capacité pour cette offre de produit sont calculées automatiquement et mises à la disposition de l'outil ILMT pour être utilisées par ce dernier.

#### SUITECloud

Indique que l'offre de produit sous licence dans votre entreprise est IBM Spectrum Protect Suite - IBM Cloud Object Storage Option. Les mesures de capacité pour cette offre de produit sont calculées automatiquement et mises à la disposition de l'outil ILMT pour être utilisées par ce dernier.

#### **SUITEEntry**

Indique que l'offre de produit sous licence dans votre entreprise est IBM Spectrum Protect Suite Entry. Les mesures de capacité pour cette offre de produit sont calculées automatiquement et mises à la disposition de l'outil ILMT pour être utilisées par ce dernier.

#### SUITEArchive

Indique que l'offre de produit sous licence dans votre entreprise est IBM Spectrum Protect Suite - Archive. Les mesures de capacité pour cette offre de produit sont calculées automatiquement et mises à la disposition de l'outil ILMT pour être utilisées par ce dernier.

#### **SUITEProtectier**

Indique que l'offre de produit sous licence dans votre entreprise est IBM Spectrum Protect Suite - ProtecTier. Les mesures de capacité pour cette offre de produit sont calculées automatiquement et mises à la disposition de l'outil ILMT pour être utilisées par ce dernier.

#### SUITEFrontend

Indique que l'offre de produit sous licence dans votre entreprise est IBM Spectrum Protect Suite - FrontEnd. Les mesures de capacité pour cette offre de produit sont calculées automatiquement et mises à la disposition de l'outil ILMT pour être utilisées par ce dernier.

#### SUITEENTRYFrontend

Indique que l'offre de produit sous licence dans votre entreprise est IBM Spectrum Protect Suite Entry - FrontEnd. Les mesures de capacité pour cette offre de produit sont calculées automatiquement et mises à la disposition de l'outil ILMT pour être utilisées par ce dernier.

#### CLEAR

Aucune offre de produit n'est spécifiée.

### **Exemple : Définition de l'offre produit à IBM Spectrum Protect (BASIC)**

set productoffering BASIC

#### **Commandes associées**

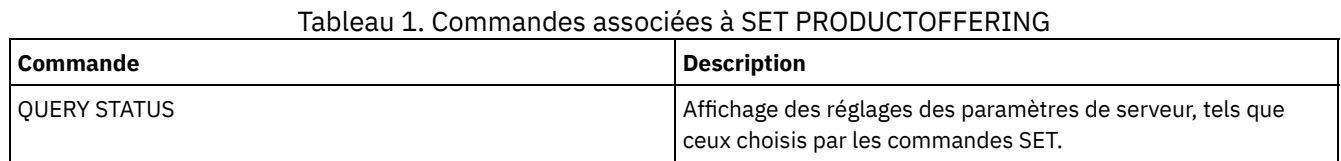

# **SET QUERYSCHEDPERIOD (Mise en oeuvre de périodes d'exécution des noeuds client en mode d'interrogation)**

Cette commande permet de déterminer la fréquence à laquelle les noeuds client contactent le serveur pour exécuter une tâche planifiée en mode de planification des interrogations par le client.

Chaque client peut définir son propre intervalle entre les tentatives au moment où son planificateur est lancé. Cette commande permet de remplacer la valeur indiquée par tous les clients pouvant se connecter au serveur.

Si les noeuds client interrogent plus fréquemment les plannings, ils reçoivent les modifications des plannings plus rapidement. L'augmentation du nombre d'interrogations a cependant pour effet d'augmenter aussi le trafic sur le réseau.

Vous pouvez lancer la commande QUERY STATUS pour afficher la valeur d'intervalle de temps entre deux requêtes de planning. A l'installation, IBM Spectrum Protect est configuré de telle sorte que chaque noeud client puisse déterminer sa propre valeur pour ce paramètre.

#### **Classe de privilèges**

Pour exécuter cette commande, vous devez avoir le privilège système.

#### **Syntaxe**

>>-Set QUERYSCHedperiod--+--------+---------------------------->< '-*heures*-'

## **Paramètres**

heures

Indique le nombre maximal d'heures pendant lesquelles le planificateur d'un noeud client attend entre deux tentatives pour contacter le serveur afin d'obtenir un planning. Ce paramètre est facultatif. Entrez un nombre entier compris entre 1 et 9999. Si aucune valeur n'est affectée à ce paramètre, chaque client définit sa propre valeur.

# **Exemple : Définition de la période d'interrogation pour tous les noeuds client**

Faites en sorte que tous les clients utilisent le mode de planification des interrogations de façon à contacter le serveur toutes les 24 heures.

set queryschedperiod 24

### **Commandes associées**

#### Tableau 1. Commandes associées à SET QUERYSCHEDPERIOD

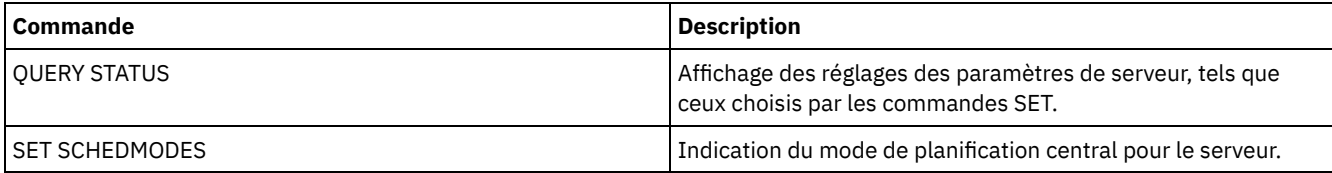

# **SET RANDOMIZE (Attribution aléatoire d'heures de démarrages planifiés)**

Cette commande permet de définir les heures de démarrage aléatoires dans la fenêtre de démarrage de chaque planning pour les clients utilisant le mode de planification des interrogations par le client. La fenêtre de démarrage correspond à l'heure de démarrage et à la durée d'initialisation d'un planning. Le mode de planification des interrogations par le client est une technique de communication client/serveur par laquelle le client interroge le serveur pour effectuer des opérations.

A chaque planning correspond l'affichage d'une fenêtre, pendant lequel l'exécution peut exécuté. Pour équilibrer les charges entre le réseau et le serveur, les heures de démarrage des clients peuvent être réparties dans cette fenêtre. Cette commande permet d'indiquer comment répartir les heures de démarrage des clients dans la fenêtre.

La randomisation s'effectue au début, pour permettre de nouvelles tentatives si nécessaire. Lorsque le mode de planification n'est pas défini sur l'interrogation, la randomisation ne s'effectue pas si le premier contact du client avec le serveur se produit après l'heure de démarrage de l'événement.

Vous pouvez lancer la commande QUERY STATUS pour afficher la valeur du pourcentage d'ordre aléatoire des plannings. A l'installation, cette valeur est de 25 pour cent.

Attribuez au pourcentage de randomisation une valeur supérieure à 0 afin d'éviter les erreurs de communication, qui risquent de se produire si un nombre important de clients tentent de contacter le serveur simultanément. En cas d'erreur de communication, vous pouvez augmenter le pourcentage de randomisation de façon à répartir les contacts du client, et diminuer ainsi le risque de surcharge ou d'échec de la communication.

# **Classe de privilèges**

Pour exécuter cette commande, vous devez avoir le privilège système.

### **Syntaxe**

>>-Set RANDomize--*pourcent*-------------------------------------><

# **Paramètres**

pourcentage (Obligatoire)

Indique le pourcentage de la fenêtre de lancement déterminant l'heure de démarrage de la distribution vers les clients individuels. Entrez un entier compris entre 0 et 50.

La valeur 0 indique qu'aucun ordre aléatoire n'a lieu et que tous les clients exécutent les plannings au début des fenêtres de démarrage.

La valeur 50 indique que des heures de démarrage sont attribuées aux clients, réparties aléatoirement dans la première moitié de chaque fenêtre de lancement.

A l'installation, cette valeur est définie sur 25, indiquant que les premiers 25 pour cent de la fenêtre sont consacrés à la randomisation.

Si vous avez indiqué DURUNITS=INDEFINITE dans la commande DEFINE SCHEDULE, le pourcentage est appliqué sur une période de 24 heures. Par exemple, une valeur de 25 pour cent correspondrait à une fenêtre de 6 heures.

# **Exemple : Définition de l'ordre aléatoire des heures de début planifiées**

Définissez l'ordre aléatoire sur 50 pour cent.

set randomize 50

### **Commandes associées**

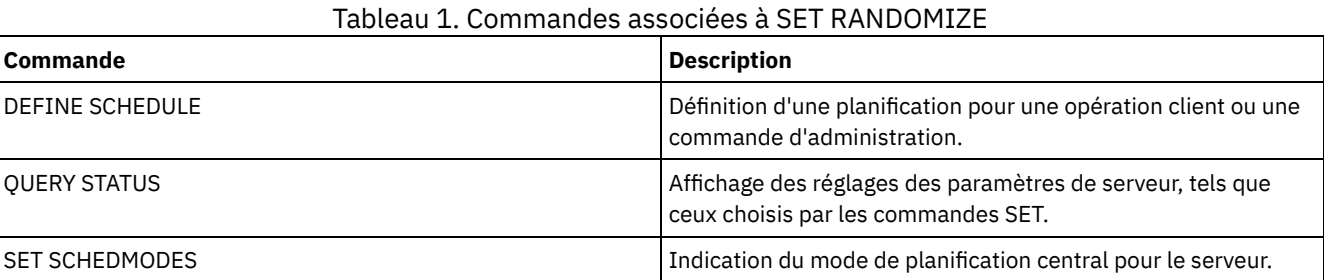

# **SET REPLRECOVERDAMAGED (Récupération ou non des fichiers endommagés à partir d'un serveur de réplication)**

Utilisez cette commande pour mettre à jour la récupération des fichiers endommagés de l'ensemble du serveur à partir d'un serveur de réplication cible. Lorsque ce paramètre est activé, vous pouvez configurer le processus de réplication de noeud de manière à détecter les fichiers endommagés sur le serveur de réplication source et à les remplacer depuis le serveur de réplication cible.

Le paramètre système REPLRECOVERDAMAGED a une incidence sur l'ensemble des processus de récupération de fichiers pour toutes les réplications de noeuds et d'espaces fichiers. La récupération de fichiers n'est possible que si la version 7.1.1, ou

ultérieure, du logiciel serveur est installée sur les serveurs de réplication source et cible et que les données du noeud ont été répliquées avant que les fichiers n'aient été endommagés.

Pour afficher le paramètre en cours, utilisez la commande QUERY STATUS.

Lorsque vous installez le serveur, le paramétrage par défaut est ON.

Si vous mettez à niveau le serveur et si aucun fichier endommagé n'est détecté, le paramétrage par défaut est ON.

Si vous mettez à niveau le serveur et si des fichiers endommagés sont détectés, le paramètre est désactivé et un message signalant que la restauration des fichiers est désactivée est envoyé. Le paramètre de désactivation empêche le serveur d'analyser les tables de base de données pour les objets endommagés susceptibles d'être restaurés. Le blocage de l'analyse est nécessaire lorsque plusieurs fichiers endommagés sont détectés. Dans ce cas, une analyse est extrêmement longue et doit être planifiée à un moment où les ressources serveur sont peu utilisées. Lorsque vous êtes prêt à lancer l'analyse et à récupérer les fichiers endommagés, exécutez la commande SET REPLRECOVERDAMAGED et activez le paramètre. Une fois l'analyse terminée, le paramètre système REPLRECOVERDAMAGED est activé.

Le tableau ci-dessous décrit l'incidence du paramètre système REPLRECOVERDAMAGED et d'autres paramètres sur la récupération de fichiers répliqués endommagés.

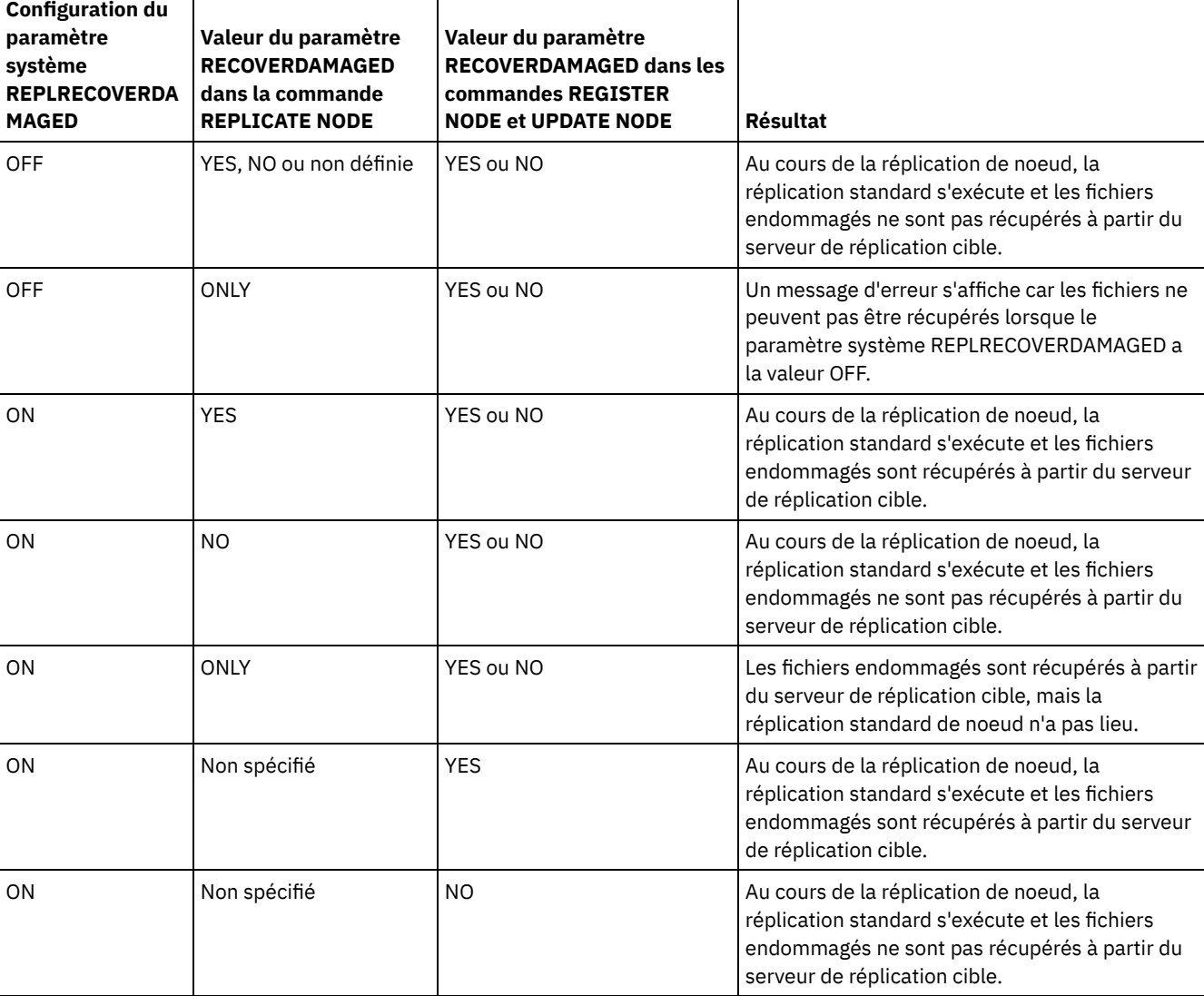

Tableau 1. Paramètres qui affectent la récupération des fichiers endommagés

# **Classe de privilèges**

Pour exécuter cette commande, vous devez disposer d'un privilège système.

#### **Syntaxe**

```
.-Set REPLRECOVERDamaged--=--ON------.
>>-+------------------------------------+----------------------><
   '-Set REPLRECOVERDamaged--=--+-OFf-+-'
                                '-ON--'
```
# **Paramètres**

ON

Indique que la réplication de noeud est activée pour la récupération de fichiers endommagés à partir d'un serveur de réplication cible.

OFf

Indique que la réplication de noeud n'est pas activée pour la récupération de fichiers endommagés à partir d'un serveur de réplication cible.

# **Exemple : Activation de la récupération de fichiers endommagés**

Pour configurer un paramètre système de manière à récupérer les fichiers endommagés à partir d'un serveur de réplication cible, exécutez la commande suivante :

set replrecoverdamaged on

## **Commandes associées**

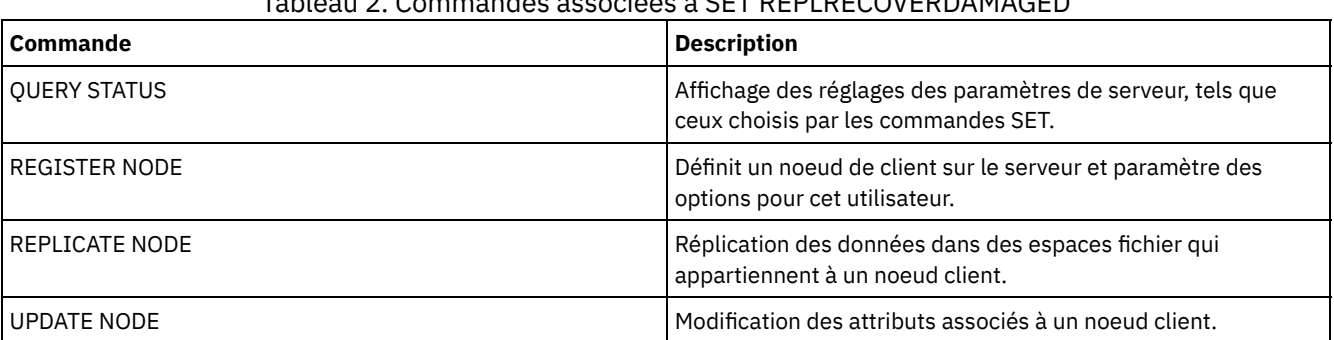

# Tableau 2. Commandes associées à SET REPLRECOVERDAMAGED

# **SET REPLRETENTION (Définition de la période de conservation pour les enregistrements de réplication)**

Afin de conserver des informations correctes sur les processus de réplication, vous pouvez utiliser cette commande pour régler la durée pendant laquelle le serveur de réplication source garde les enregistrements dans sa base de données. La commande SET REPLRETENTION spécifie la période de conservation des enregistrements de réplication de noeud client dans la base de données du serveur de réplication source. Vous pouvez utiliser les enregistrements de réplication de noeud client pour surveiller les processus en cours d'exécution et terminés.

Un enregistrement de réplication est créé lorsque le traitement de la commande REPLICATE NODE est démarré. Par défaut, IBM Spectrum Protect conserve les enregistrements de réplication de noeud client pendant 30 jours de calendrier. Un jour calendaire est constitué de 24 heures, de minuit à minuit. Supposons par exemple que la période de conservation soit de deux jours calendaires. Si un processus de réplication se termine à 23 h le jour *n*, un enregistrement de ce processus est conservé pendant 25 heures, jusqu'à minuit le jour *n+1*. Pour afficher la durée de conservation pour les enregistrements de réplication, exécutez la commande QUERY STATUS sur le serveur de réplication source.

Lancez la commande SET REPLRETENTION sur le serveur qui sert de source pour les données répliquées.

# **Classe de privilèges**

Pour exécuter cette commande, vous devez disposer d'un privilège système.

**Syntaxe**

 $. -30---$ >>-Set REPLRETention--+-----------------+---------------------->< '-*nombre\_de\_jours*-'

## **Paramètres**

nombre\_de\_jours (obligatoire)

Le nombre de jours pendant lesquels le serveur de réplication source conserve les enregistrements de réplication. Vous pouvez indiquer un nombre entier compris entre 0 et 9999. La valeur par défaut est 30.

# **Exemple : Définition du délai de conservation des enregistrements de réplication de noeud client**

Vous souhaitez conserver les enregistrements de réplication de noeud client pendant 10 jours.

set replretention 10

### **Commandes associées**

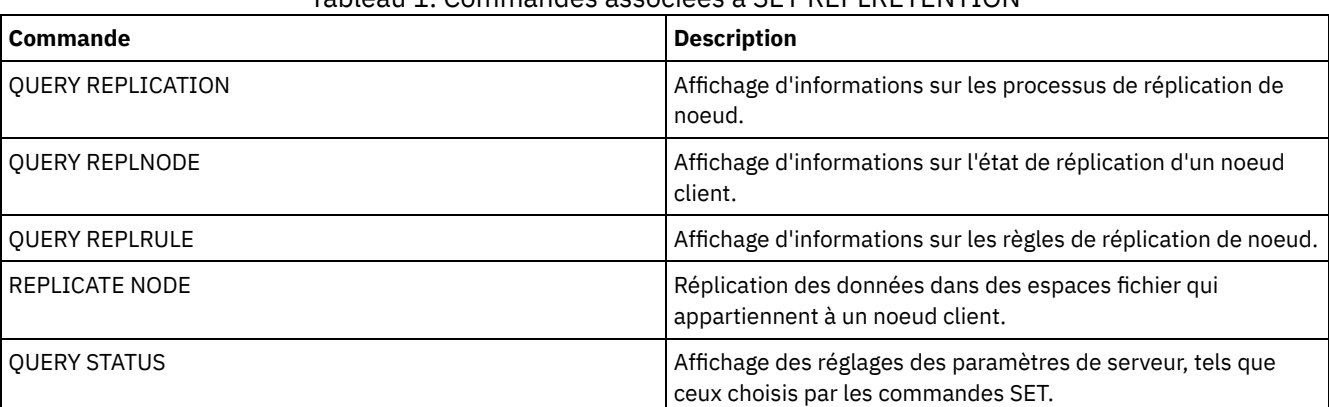

#### Tableau 1. Commandes associées à SET REPLRETENTION

# **SET REPLSERVER (Définition du serveur de réplication cible)**

Cette commande permet de définir le nom d'un serveur de réplication cible. Vous pouvez également utiliser cette commande pour modifier ou supprimer un serveur de réplication cible.

Lancez cette commande sur le serveur qui sert de source pour les données répliquées.

Pour afficher le nom d'un serveur de réplication cible, lancez la commande QUERY STATUS sur un serveur de réplication source.

Important :

- Le nom de serveur que vous spécifiez avec cette commande doit correspondre au nom d'une définition de serveur existant. Il doit également s'agir du nom du serveur à utiliser comme serveur de réplication cible. Si le nom de serveur spécifié par cette commande ne correspond pas au nom de serveur d'une définition de serveur existant, la commande échoue.
- Prenez des précautions lorsque vous modifiez ou supprimez un serveur de réplication cible. Si vous modifiez un serveur de réplication cible, les données de noeud client répliquées sont envoyées à un autre serveur de réplication cible. Si vous supprimez un serveur de réplication cible, les données de noeud client ne sont pas répliquées.

# **Classe de privilèges**

Pour exécuter cette commande, vous devez disposer d'un privilège système.

### **Syntaxe**

>>-Set REPLSERVer--+-------------------+-----------------------><

# **Paramètres**

#### nom\_serveur\_cible

Spécifie le nom du serveur de réplication cible. Le nom que vous spécifiez doit correspondre au nom d'un serveur existant. La longueur maximale d'un nom est de 64 caractères.

Pour supprimer un serveur de réplication cible, lancez la commande sans spécifier de valeur. Remarque : Si vous ne souhaitez pas poursuivre la réplication des données, vous pouvez supprimer la configuration de réplication de noeud une fois que vous avez supprimé le serveur de réplication cible.

### **Exemple : Définition d'un serveur de réplication cible**

Le nom du serveur que vous souhaitez définir comme serveur de réplication cible est SERVER1.

set replserver server1

## **Commandes associées**

#### Tableau 1. Commandes associées à SET REPLSERVER

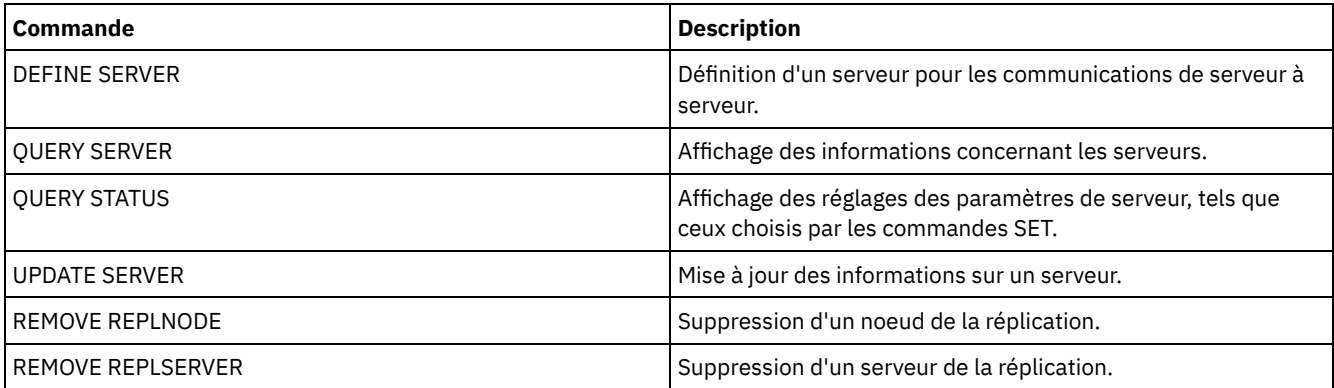

# **SET RETRYPERIOD (Définition du délai entre deux tentatives de relance)**

Cette commande permet de définir le délai d'attente en minutes du planificateur d'un noeud client, avant d'effectuer de nouvelles tentatives pour contacter à nouveau le serveur ou pour réexécuter une commande programmée qui a échoué.

Chaque client peut définir son propre intervalle entre les tentatives au moment où son planificateur est lancé. Cette commande permet de remplacer les valeurs indiquées par tous les clients pouvant se connecter au serveur.

Elle est utilisée avec la commande SET MAXCMDRETRIES pour réguler le délai d'attente et le nombre de tentatives pour exécuter une commande ayant échoué.

Vous pouvez exécuter la commande QUERY STATUS pour afficher la valeur du délai entre deux tentatives. A l'installation, IBM Spectrum Protect autorise chaque client à déterminer son propre intervalle entre deux tentatives.

# **Classe de privilèges**

Pour exécuter cette commande, vous devez avoir le privilège système.

#### **Syntaxe**

>>-Set RETRYPeriod--+---------+-------------------------------->< '-*minutes*-'

**Paramètres**
minutes

Indique le délai d'attente en minutes du planificateur d'un noeud client, avant d'effectuer de nouvelles tentatives pour contacter à nouveau le serveur ou pour réexécuter une commande programmée qui a échoué. Définissez l'intervalle entre deux tentatives de relance façon à ce que plusieurs tentatives soient possibles dans une fenêtre de démarrage. Entrez un nombre entier compris entre 1 et 9999.

## **Exemple : Définition d'un délai de quinze minutes entre les tentatives**

Définissez le planificateur client de manière à ce qu'il retente de contacter le serveur ou de traiter les commandes planifiées toutes les quinze minutes.

set retryperiod 15

#### **Commandes associées**

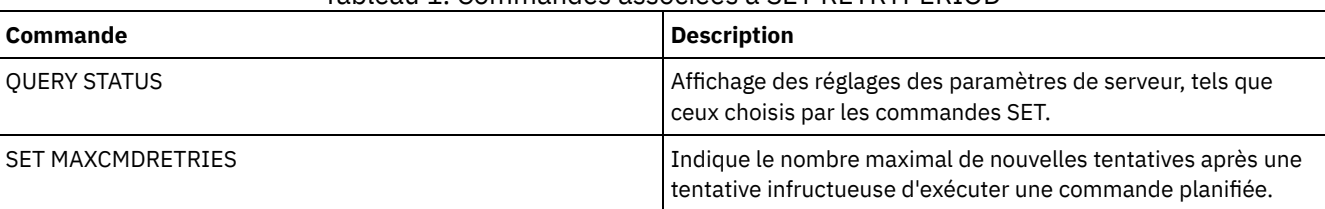

#### Tableau 1. Commandes associées à SET RETRYPERIOD

# **SET SCHEDMODES (Sélection d'un mode de planning centralisé)**

Cette commande permet de définir la façon dont les clients et le serveur communiquent pour lancer un travail planifié. Chaque client doit être configuré de manière à sélectionner le mode de planning approprié.

Utilisez cette commande avec SET RETRYPERIOD pour déterminer le nombre de nouvelles tentatives autorisées lorsqu'une commande échoue et le délai entre ces tentatives.

Vous pouvez exécuter la commande QUERY STATUS pour connaître le mode de planning pris en charge. Lors de l'installation, la valeur par défaut est ANY.

#### **Classe de privilèges**

Pour exécuter cette commande, vous devez avoir le privilège système.

#### **Syntaxe**

```
>>-Set SCHEDMODes--+-ANY------+-
                   +-POlling--+
                   '-PRompted-'
```
### **Paramètres**

ANY

Indique que les clients peuvent s'exécuter en mode d'interrogation par le client ou d'appel par le serveur.

POlling

Indique que seul le mode d'interrogation par le client peut être utilisé. Les noeuds client interrogent le serveur à intervalles définis en vue de l'exécution des travaux planifiés.

PRompted

Indique que seul le mode d'appel par le serveur peut être utilisé. Ce mode n'est disponible que pour les clients communiquant via TCP⁄IP. Les noeuds client attendent que le serveur les contacte lorsque des travaux planifiés doivent être exécutés et qu'une session est disponible.

### **Exemple : Restriction des opérations planifiées vers des clients par appel sélectif**

Les clients peuvent s'exécuter à la fois par le serveur et par appel sélectif. Vous souhaitez limiter provisoirement les opérations planifiées aux clients utilisant le mode d'interrogation. Si vous activez le mode du planificateur POLLING, le serveur cesse de contacter les clients pour l'exécution des commandes planifiées. Par conséquent, tout planificateur client utilisant le mode d'appel par le serveur est mis en attente jusqu'à ce que le mode de planning soit à nouveau défini sur ANY ou PROMPTED.

set schedmodes polling

### **Commandes associées**

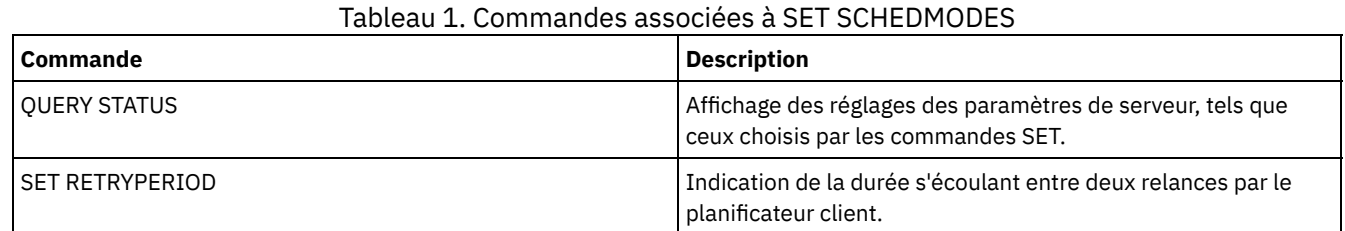

# **SET SCRATCHPADRETENTION (Définition de la durée de conservation de la mémoire auxiliaire)**

Cette commande permet de définir la durée pendant laquelle les entrées de la mémoire auxiliaire sont conservées.

### **Classe de privilèges**

Pour exécuter cette commande, vous devez disposer d'un privilège système.

#### **Syntaxe**

>>-SET SCRATCHPADRETENTION--*jours*------------------------------><

## **Paramètres**

jours (obligatoire)

Indique le nombre de jours pendant lesquels une entrée de la mémoire auxiliaire est conservée après sa dernière mise à jour. Vous pouvez spécifier un entier compris entre 1 et 9 999.

# **Exemple : Conservation des entrées de la mémoire auxiliaire pendant 367 jours après leur mise à jour**

set scratchpadretention 367

#### **Commandes associées**

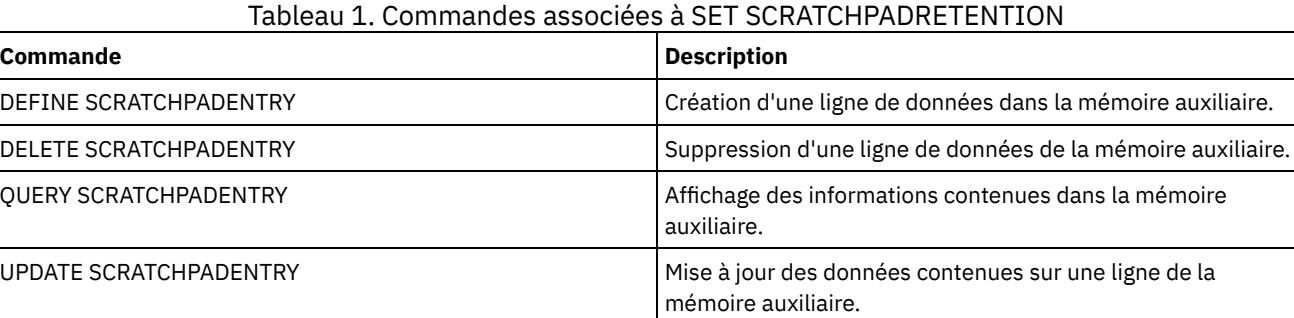

# **SET SERVERHLADDRESS (Définition de l'adresse de niveau supérieur d'un serveur)**

Cette commande permet de définir l'adresse de niveau supérieur (IP) d'un serveur. IBM Spectrum Protect utilise l'adresse lorsque vous exécutez une commande DEFINE SERVER avec CROSSDEFINE=YES. Vous devez utiliser la commande SET SERVERHLADDRESS pour tous les déploiements automatiques de clients.

### **Classe de privilèges**

Pour exécuter cette commande, vous devez disposer d'un privilège système.

#### **Syntaxe**

>>-Set SERVERHladdress--*adresse\_IP*-----------------------------><

### **Paramètres**

adresse\_IP (Obligatoire)

Indique une adresse de niveau supérieur de serveur sous la forme d'un nom numérique avec point décimal ou sous la forme d'un nom d'hôte. Si un nom d'hôte est spécifié, il est nécessaire d'utiliser un serveur capable résoudre ce nom sous la forme d'un nombre avec point décimal.

#### **Exemple : Définition de l'adresse de niveau supérieur d'un serveur**

Définissez l'adresse de niveau supérieur de HQ\_SERVER to 9.230.99.66.

set serverhladdress 9.230.99.66

### **Commandes associées**

#### Tableau 1. Commande associée à SET SERVERHLADDRESS

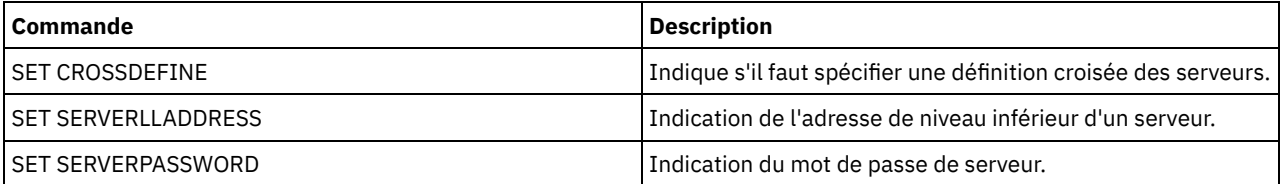

# **SET SERVERLLADDRESS (Définition de l'adresse de niveau inférieur d'un serveur)**

Cette commande permet de définir l'adresse de niveau inférieur d'un serveur. IBM Spectrum Protect utilise l'adresse lorsque vous exécutez une commande DEFINE SERVER avec CROSSDEFINE=YES.

## **Classe de privilèges**

Pour exécuter cette commande, vous devez avoir le privilège système.

#### **Syntaxe**

>>-Set SERVERLladdress--*port\_TCP*-------------------------------><

### **Paramètres**

port\_tcp (obligatoire)

Désigne l'adresse de niveau inférieur du serveur. Cette adresse est généralement identique à l'option TCPPORT contenue dans le fichier d'options serveur du serveur.

Définissez l'adresse de niveau inférieur de HQ\_SERVER to 1500.

set serverlladdress 1500

## **Commandes associées**

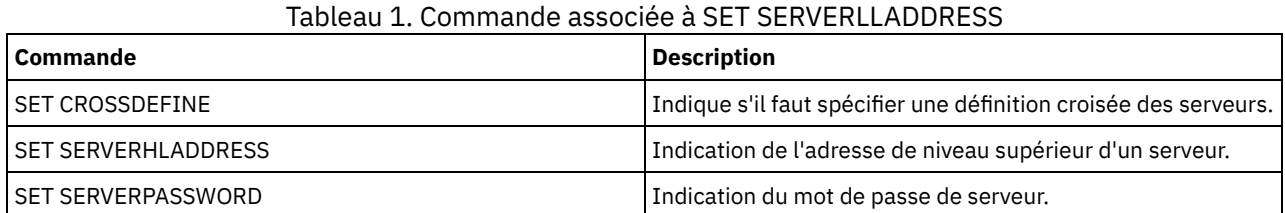

# **SET SERVERNAME (Spécification d'un nom de serveur)**

Cette commande permet de modifier le nom du serveur. Lorsque vous installez IBM Spectrum Protect Server, le nom est défini sur SERVER1 au cours de ce processus.

Utilisez la commande QUERY STATUS pour afficher le nom du serveur.

Si vous migrez à partir de ADSM vers IBM Spectrum Protect, le nom est défini sur ADSM ou sur le dernier nom indiqué pour ADSM à l'aide de la commande SET SERVERNAME.

Important :

- Si une opération de volume virtuel est exécutée sur un serveur source et que vous modifiez son nom, la capacité du serveur source à accéder et à gérer les données stockées sur le serveur cible correspondant peut être compromise.
- Pour éviter les incidents relatifs à la propriété de volume, ne modifiez pas le nom d'un serveur si c'est un client de bibliothèque.

Lorsque vous modifiez le nom d'un serveur, respectez les restrictions suivantes :

- Les clients Windows utilisent le nom du serveur pour identifier les mots de passe associés aux serveurs. Si vous modifiez le nom du serveur après la connexion des clients, ces derniers sont obligés d'entrer à nouveau leur mot de passe.
- Vous devez donner des noms uniques aux serveurs communiquant les uns avec les autres. Si, sur votre réseau, les clients se connectent à plusieurs serveurs, il est préférable que tous les serveurs aient un nom unique.

#### **Classe de privilèges**

Pour exécuter cette commande, vous devez avoir le privilège système.

#### **Syntaxe**

>>-Set SERVername--*nom\_serveur*---------------------------------><

## **Paramètres**

nom\_serveur (Obligatoire)

Indique le nouveau nom du serveur. Ce nom doit être unique sur un réseau de serveur pour la consignation des événements d'entreprise, la configuration d'entreprise, le routage des commandes ou les volumes virtuels. Ce nom ne doit pas comporter plus de 64 caractères.

#### **Exemple : Dénomination du serveur**

Nommez le serveur WELLS\_DESIGN\_DEPT.

```
set servername wells design dept
```
## **Commandes associées**

#### Tableau 1. Commande associée à SET SERVERNAME

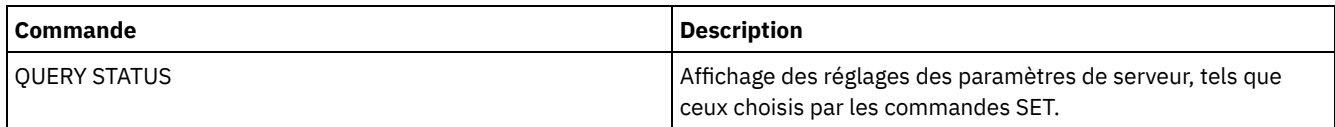

# **SET SERVERPASSWORD (Définition du mot de passe du serveur)**

Cette commande permet de définir le mot de passe pour que la communication entre les serveurs prenne en charge l'administration d'entreprise ainsi que la consignation et le contrôle des événements.

### **Classe de privilèges**

Pour exécuter cette commande, vous devez avoir le privilège système.

#### **Syntaxe**

>>-Set SERVERPAssword--*mot\_passe*-------------------------------><

### **Paramètres**

mot de passe (Obligatoire)

Indique un mot de passe pour le serveur. Les autres serveurs doivent avoir le même mot de passe dans leurs définitions de ce serveur. La longueur minimale du mot de passe est de 8 caractères, sauf si une valeur différente est spécifiée à l'aide de la commande SET MINPWLENGTH. Ce mot de passe ne doit pas comprendre plus de 64 caractères.

#### **Exemple : définition du mot de passe d'un serveur**

Définir le mot de passe pour HQ\_SERVER sur agave234.

set serverpassword agave234

#### **Commandes associées**

#### Tableau 1. Commande associée à SET SERVERPASSWORD

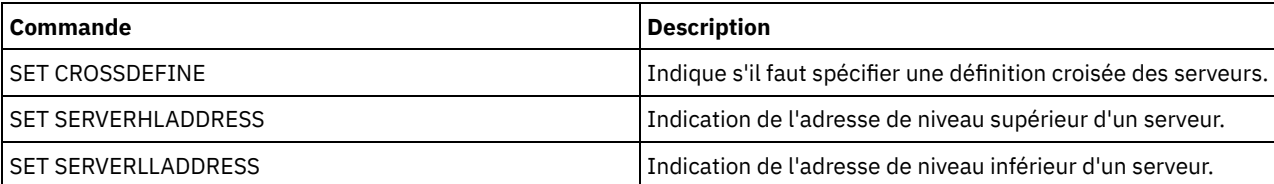

# **SET SPREPLRULEDEFAULT (Définition de la règle de réplication de serveur pour les données gérées par HSM)**

Cette commande permet de définir la règle de réplication de serveur pour les données gérées par HSM.

Restriction : La règle de réplication que vous définissez à l'aide de cette commande s'applique uniquement si les règles d'espace fichier et de noeud client des données gérées par HSM sont définies sur DEFAULT.

Lancez cette commande sur le serveur qui sert de source pour les données répliquées.

Vous pouvez spécifier une règle de réplication de priorité normale ou une règle de réplication de priorité élevée. Dans un processus de reproduction incluant des données de priorité normale et de priorité élevée, les données de priorité élevée sont reproduites en premier. Avant de spécifier une règle, tenez compte de l'ordre dans lequel vous souhaitez que les données soient répliquées.

Par exemple, supposons que vos noeuds client contiennent des données gérées par HSM et des données de sauvegarde. La réplication des données gérées par HSM est d'une priorité plus élevée que les données de sauvegarde. Pour rendre prioritaires les données gérées par HSM, lancez la commande SET SPREPLRULEDEFAULT et spécifiez la règle de réplication ALL\_DATA\_HIGH\_PRIORITY. Pour donner la priorité aux données de sauvegarde, exécutez la commande SET BKREPLRULEDEFAULT et indiquez la règle de reproduction ALL\_DATA pour les données de sauvegarde. La règle ALL\_DATA réplique les données de sauvegarde avec une priorité normale.

## **Classe de privilèges**

Pour exécuter cette commande, vous devez disposer d'un privilège système.

### **Syntaxe**

```
>>-Set SPREPLRuledefault--+-ALL_DATA---------------+-----------><
                         +-ALL_DATA_HIGH_PRIORITY-+
                          '-NONE-------------------'
```
## **Paramètres**

ALL\_DATA

Réplique les données gérées par HSM avec une priorité normale.

ALL\_DATA\_HIGH\_PRIORITY

Réplique les données gérées par HSM avec une priorité élevée.

NONE

Les données gérées par HSM ne sont pas répliquées.

## **Exemple : Définition de la règle de réplication de serveur pour les données gérées par HSM**

Définissez la règle par défaut pour les données gérées par HSM sur la réplication avec une priorité élevée.

set spreplruledefault all data high priority

## **Commandes associées**

#### Tableau 1. Commandes associées à SET BKREPLRULEDEFAULT

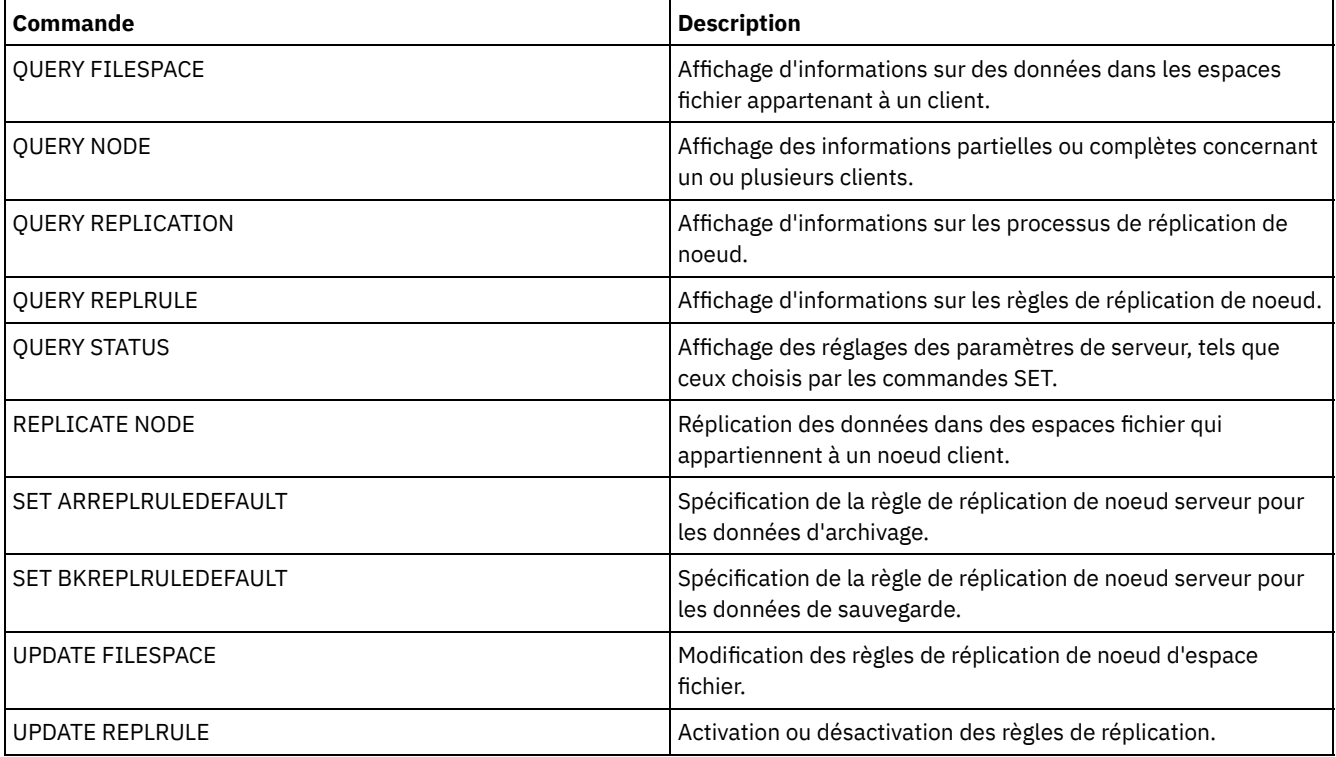

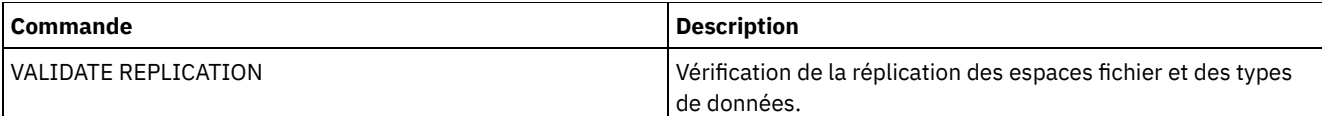

# <span id="page-1950-0"></span>**SET STATUSATRISKINTERVAL (Indique si l'évaluation d'intervalle d'activité à risque du client doit être activée)**

Cette commande vous permet d'ajuster l'intervalle d'activité de sauvegarde utilisé lorsque le moniteur évalue si les clients sont à risque.

+-VM-----------+

### **Classe de privilèges**

Pour lancer cette commande, vous devez disposer d'un privilège système.

#### **Syntaxe**

>>---Set STATUSATRISKINTERVAL--TYPE--=----+-ALl----------+------> +-APplications-+

```
'-SYstems------'
```
>----Interval--=--*valeur*---------------------------------------><

# **Paramètres**

#### TYPE (Obligatoire)

Indique le type de client devant être évalué. Vous pouvez indiquer l'une des valeurs suivantes :

ALl

Indiquez ce paramètre pour tous les types de clients.

APplications

Indiquez ce paramètre pour les types de clients d'application uniquement.

VM

Indiquez ce paramètre pour les types de clients de système virtuel.

SYstems

Indiquez ce paramètre pour les types de clients de systèmes.

Interval (obligatoire)

Indique la durée, en heures, entre les activités de sauvegarde du client avant que le moniteur d'état considère que le client est à risque. Vous pouvez spécifier un entier compris entre 6 et 8 808. La valeur d'intervalle de tous les types de client est définie sur 24 lors de l'installation du serveur.

## **Définition des systèmes pour l'utilisation d'un intervalle à risque de deux semaines**

Définissez la vérification de l'intervalle à risque pour les types de client système sur 2 semaines.

```
set statusriskinterval type=systems interval=336
```
### **Commandes associées**

#### Tableau 1. Commandes associées à

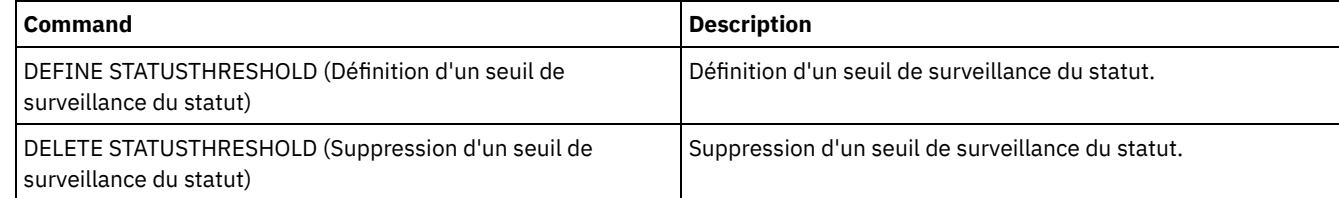

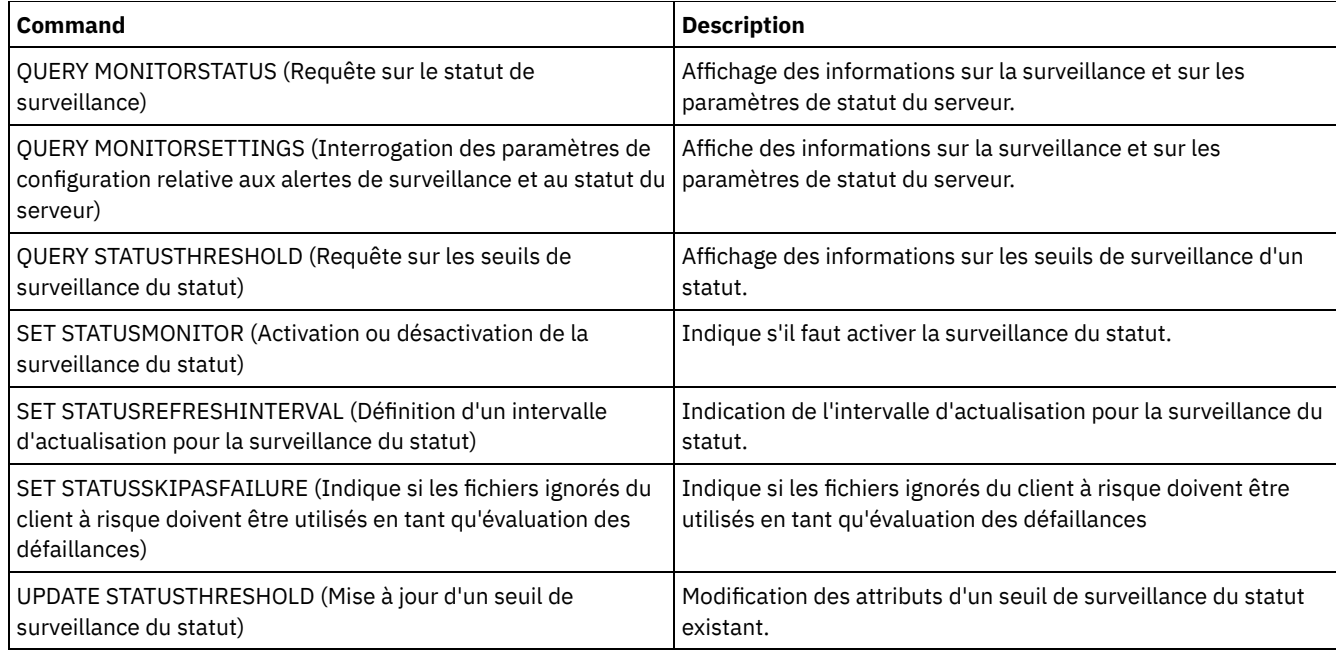

# <span id="page-1951-0"></span>**SET STATUSMONITOR (Activation ou désactivation de la surveillance du statut)**

Cette commande permet d'activer ou de désactiver la surveillance du statut. La première activation permet également de définir les valeurs de seuil par défaut, et allonge la période de conservation des enregistrements d'événements à 14 jours au minimum.

## **Classe de privilèges**

Pour lancer cette commande, vous devez disposer d'un privilège système.

#### **Syntaxe**

```
.-Set STATUSMonitor--=--OFf-----.
>>-+-------------------------------+---------------------------><
   '-Set STATUSMonitor--=--+-ON--+-'
                          '-OFf-'
```
### **Paramètres**

#### **ON**

Indique que la surveillance du statut est désactivée. La première fois que vous définissez la surveillance du statut sur ON, toutes les valeurs de seuil par défaut spécifiées dans les commandes DEFINE STATUSTHRESHOLD et UPDATE STATUSTHRESHOLD sont définies. Cette opération définit également la valeur de conservation des enregistrements d'événements à 14 jours au minimum. Par exemple, quand vous activez la surveillance du statut, les valeurs par défaut pour l'utilisation du pool de stockage principal sont définies automatiquement de sorte qu'un avertissement s'affiche lorsque la valeur de seuil atteint 80 %, et qu'une erreur s'affiche lorsque le seuil atteint une utilisation de 90 %.

#### OFF

Indique que la surveillance d'état est désactivée. Off est la valeur par défaut.

#### **Activation de la surveillance du statut**

Définissez la surveillance du statut sur ON pour activer la surveillance du statut.

set statusmonitor on

### **Commandes associées**

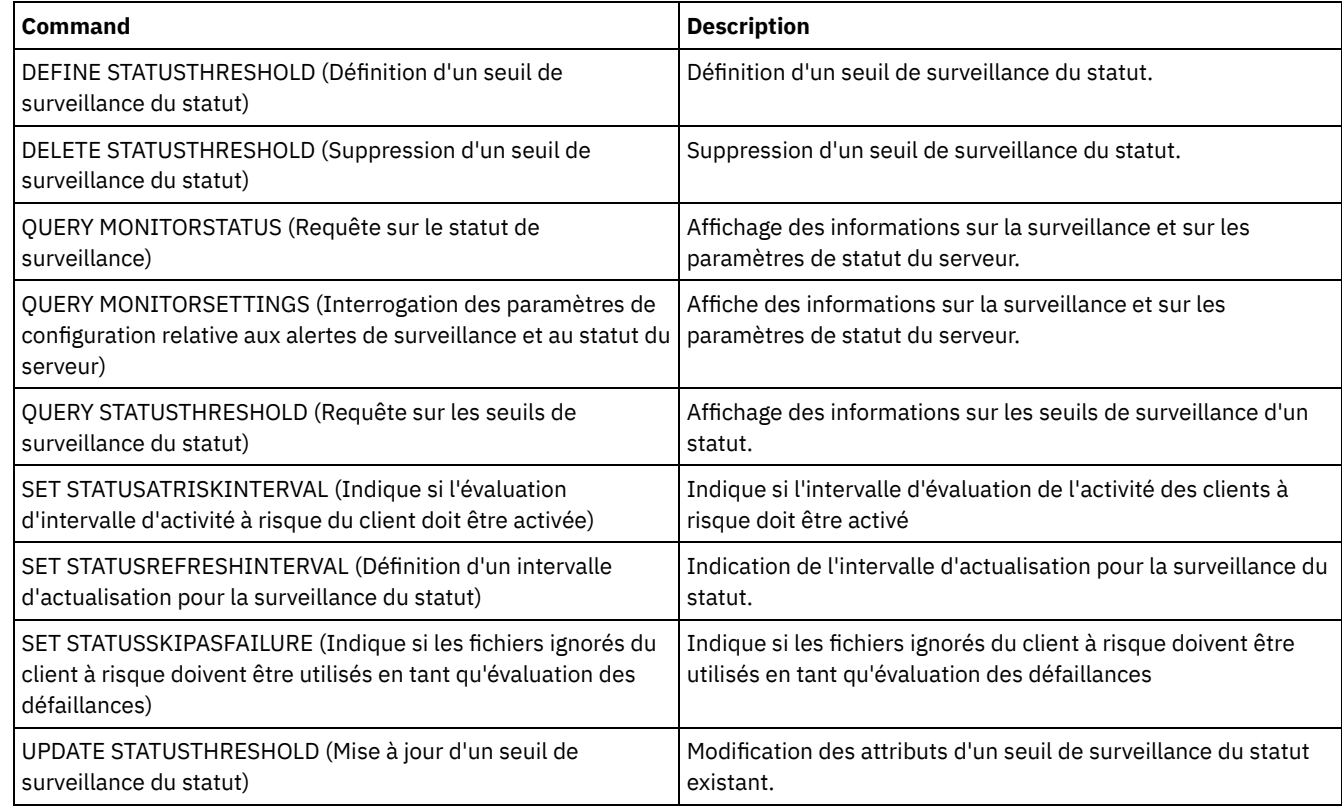

#### Tableau 1. Commandes associées à SET STATUSMONITOR

# <span id="page-1952-0"></span>**SET STATUSREFRESHINTERVAL (Définition d'un intervalle d'actualisation pour la surveillance du statut)**

Cette commande permet d'indiquer le nombre de minutes entre les requêtes de surveillance du statut sur le serveur.

## **Classe de privilèges**

Pour lancer cette commande, vous devez disposer d'un privilège système.

## **Syntaxe**

>>-Set STATUSREFreshinterval--*minutes*--------------------------><

## **Paramètres**

minutes (obligatoire)

Indique le nombre approximatif de minutes entre les requêtes de surveillance du statut sur le serveur. Vous pouvez spécifier un entier compris entre 1 et 2440. La valeur par défaut est 5. Restrictions :

- Dans un environnement de stockage qui est surveillé par le Centre d'opérations, définissez le même intervalle d'actualisation sur le concentrateur et sur les serveurs satellite. Si vous utilisez des intervalles différents, le Centre d'opérations peut afficher des informations inexactes pour ces serveurs.
- Les intervalles d'actualisation courts utilisent davantage d'espace dans la base de données du serveur et peuvent nécessiter davantage de ressources en termes de processeurs et de disques. Par exemple, en réduisant de moitié l'intervalle, vous doublez l'espace nécessaire pour le journal d'archivage et la base de données. Les longs intervalles réduisent l'actualisation des données du Centre d'opérations mais sont plus adaptés à une configuration de réseau à forte latence.
- Un intervalle d'actualisation de l'état inférieur à 5 minutes peut entraîner les problèmes suivants :
- Les données du Centre d'opérations, qui sont censées être actualisées après l'intervalle défini, le sont en fait plus tard.
- Les données du Centre d'opérations, qui sont censées être actualisées presqu'immédiatement après une modification de l'environnement de stockage, sont également mises à jour avec un délai plus long.

## **Définition de l'intervalle d'actualisation pour la surveillance du statut**

Définissez un intervalle d'interrogation de l'état du serveur de 6 minutes à l'aide de la commande suivante :

set statusrefreshinterval 6

## **Commandes associées**

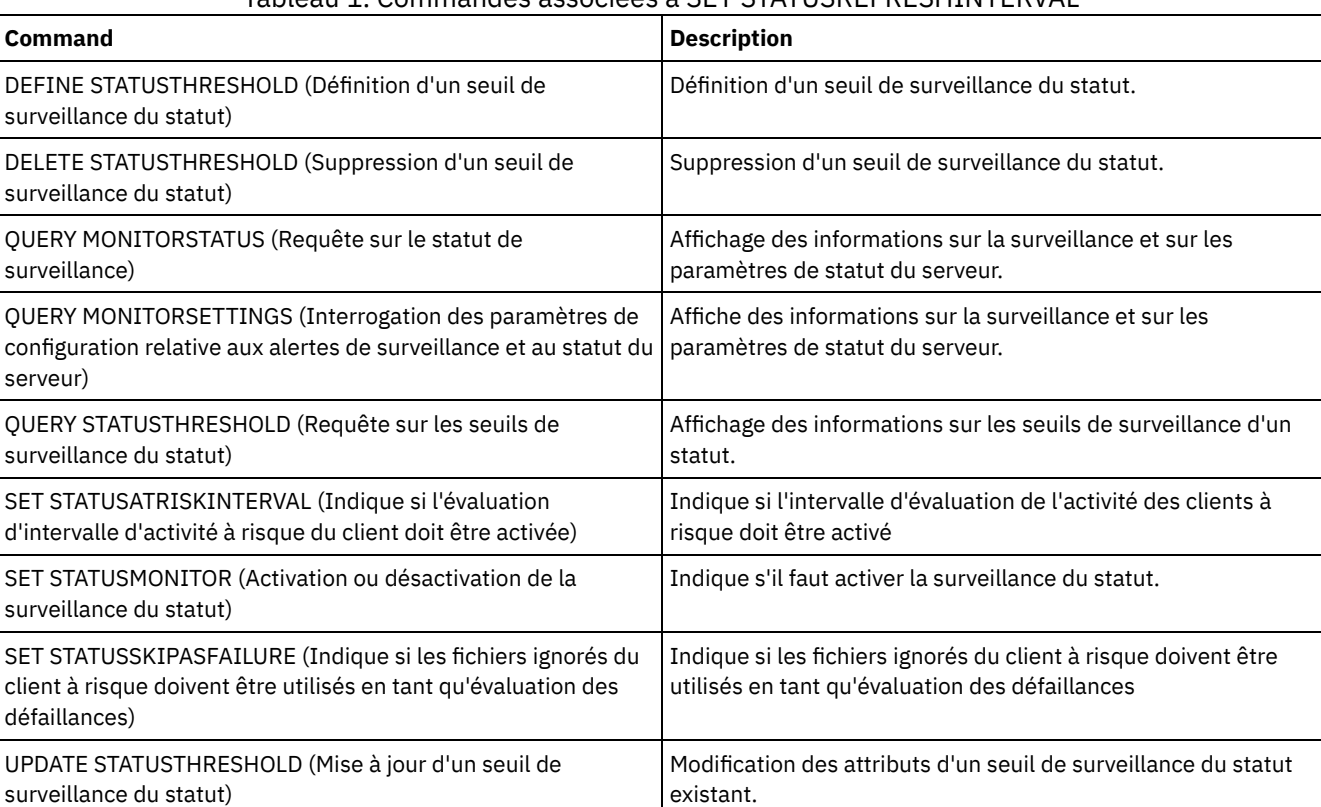

#### Tableau 1. Commandes associées à SET STATUSREFRESHINTERVAL

# <span id="page-1953-0"></span>**SET STATUSSKIPASFAILURE (Indique si les fichiers ignorés du client à risque doivent être utilisés en tant qu'évaluation des défaillances)**

Cette commande permet au moniteur d'état de considérer les clients comme étant à risque lors de l'évaluation du statut de chaque client.

## **Classe de privilèges**

Pour lancer cette commande, vous devez disposer d'un privilège système.

#### **Syntaxe**

```
>>-Set STATUSSKIPASFAILURE--+-Yes-+----------------------------->
                            '-No--'
>--TYPE--=--+-ALl----------+-----------------------------------><
           +-APplications-+
            +-VM-----------+
            '-SYstems------'
```
## **Paramètres**

#### State (obligatoire)

Indique s'il convient d'activer la vérification pour les fichiers ignorés lors de la dernière sauvegarde. Cette vérification signifie que le client est à risque si des fichiers ont été ignorés. Les données client ignorées ou non sauvegardées correctement sont considérées comme étant à risque.

Yes

Indique que le serveur évalue si un client est à risque.

No

Indique que le serveur n'évalue pas si un client est à risque.

#### TYPE (Obligatoire)

Indique le type de client devant être évalué. Vous pouvez indiquer l'une des valeurs suivantes :

ALl

Indiquez ce paramètre pour tous les types de clients.

APplications

Indiquez ce paramètre pour les types de clients d'application uniquement.

VM

Indiquez ce paramètre pour les types de clients de système virtuel.

SYstems

Indiquez ce paramètre pour les types de clients de systèmes.

## **Désactivation de l'évaluation "à risque" pour les types de clients de systèmes virtuels**

Désactivez l'évaluation "à risque" pour les types de clients de systèmes virtuels en exécutant la commande suivante :

set statusskipasfailure off type=vm

### **Commandes associées**

#### Tableau 1. Commandes associées à SET STATUSSKIPASFAILURE

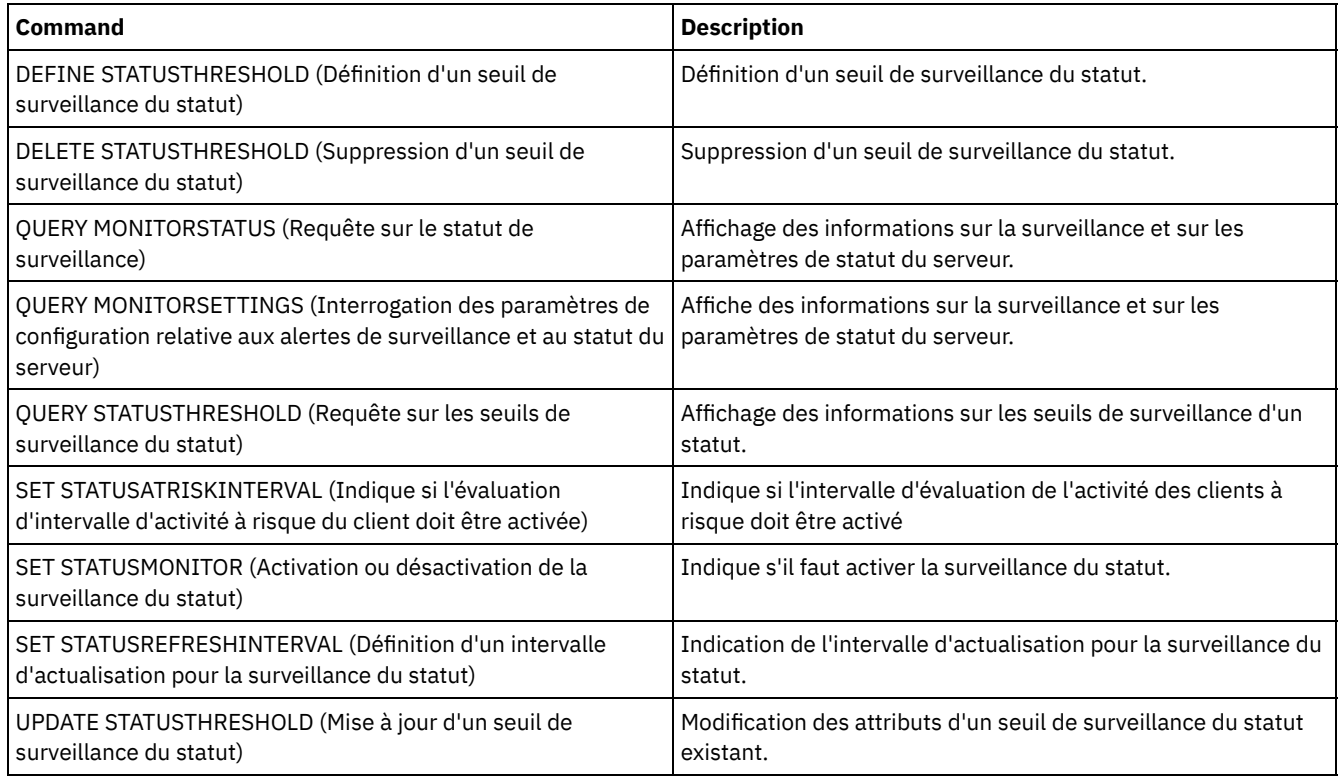

# **SET SUBFILE (Sauvegarde des sous-fichiers sur les noeuds client)**

Cette commande permet de configurer le serveur de sorte que les clients puissent sauvegarder les sous-fichiers. Sur le poste de travail client, les options SUBFILECACHEPATH et SUBFILECACHESIZE doivent être spécifiées dans le fichier des options du client (dsm.opt). Si vous utilisez un client Windows, vous devez également spécifier l'option SUBFILEBACKUP.

Dans le cadre des sauvegardes de sous-fichiers, lorsqu'un fichier client a été sauvegardé précédemment, toutes les sauvegardes suivantes s'appliquent généralement à la partie (sous-fichier) du fichier du client qui a été modifiée, plutôt qu'au fichier entier.

La commande QUERY STATUS permet de déterminer si des sous-fichiers peuvent être sauvegardés par le serveur qui exécute cette commande.

#### **Classe de privilèges**

Pour exécuter cette commande, vous devez disposer d'un privilège système.

#### **Syntaxe**

>>-Set SUBFILE--+-Client-+--------'-No-----'

#### **Paramètres**

Client

Indique que le noeud client peut déterminer si la sauvegarde des sous-fichiers peut être utilisée.

No

Indique que les sauvegardes de sous-fichiers ne doivent pas être utilisées. Lors de l'installation, cette valeur est No.

#### **Exemple : Définition d'une sauvegarde de sous-fichiers pour les noeuds client**

Autorisez le noeud client à sauvegarder les sous-fichiers sur le serveur.

set subfile client

#### **Commandes associées**

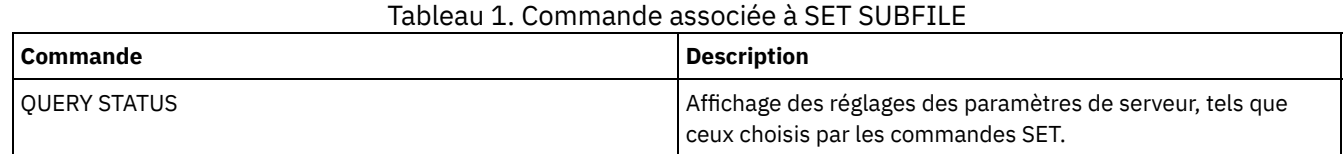

# **SET SUMMARYRETENTION (Définition du nombre de jours de conservation des données dans une table récapitulative des activités)**

Cette commande permet d'indiquer le nombre de jours pendant lesquels les informations doivent être conservées dans la table de résumé d'activités SQL.

La table de résumé d'activités SQL contient des statistiques sur toutes les sessions client et processus du serveur. Pour obtenir une description des informations contenues dans la table de résumé des activités SQL, exécutez la commande suivante :

select colname, remarks from columns where tabname='SUMMARY'

Exécutez la commande QUERY STATUS pour afficher le nombre de jours pendant lesquels les informations sont conservées. A l'installation, IBM Spectrum Protect autorise chaque serveur à déterminer le nombre de jours pendant lesquels il conservera les informations dans la table de résumé des activités SQL.

### **Classe de privilèges**

Pour exécuter cette commande, vous devez avoir le privilège système.

**Syntaxe**

# **Paramètres**

#### jours

Indique le nombre de jours pendant lesquels les informations doivent être conservées dans la table de résumé d'activités. Vous pouvez indiquer une valeur comprise entre 0 et 9999. La valeur 0 signifie que les informations de la table de résumé d'activités ne seront pas conservées. Avec la valeur 1, le résumé d'activités est conservé pour la journée en cours.

# **Exemple : Spécification du nombre de jours de conservation des informations dans la table récapitulative des activités SQL**

Définissez le serveur de manière à ce que les informations de la table récapitulative des activités soient conservées pendant 15 jours.

set summaryretention 15

#### **Commandes associées**

#### Tableau 1. Commandes associées à SET SUMMARYRETENTION

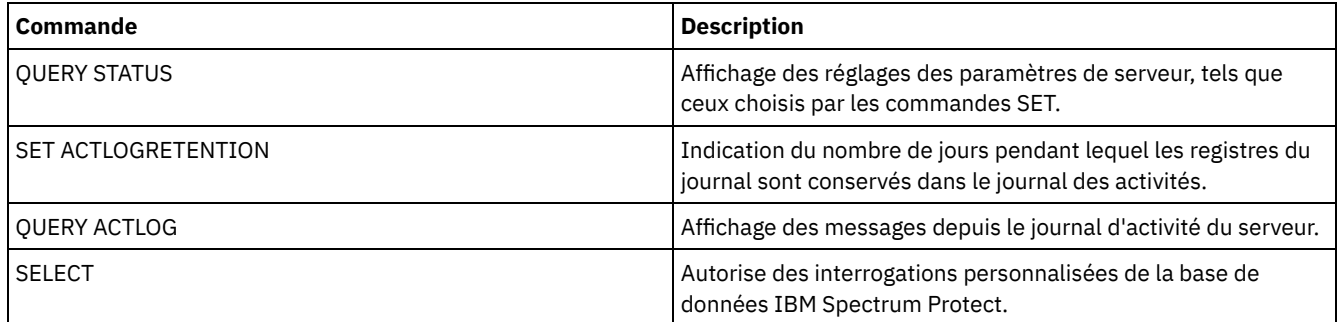

# **SET TAPEALERTMSG (Activation ou désactivation des messages d'alerte relatifs aux bandes)**

Cette commande permet de faire en sorte que le serveur IBM Spectrum Protect consigne les informations de diagnostic provenant des bibliothèques ou des unités. A l'installation, cette valeur est réglée sur OFF. Lorsqu'elle est réglée sur ON, le serveur peut récupérer les informations de diagnostic à partir d'une unité de bande ou de bibliothèque et les afficher à l'aide de messages ANR. Lorsqu'elle est réglée sur OFF, le serveur n'émet pas de requête à destination d'une unité pour récupérer ces informations.

## **Classe de privilèges**

Pour exécuter cette commande, vous devez disposer de privilèges système ou de privilèges de stockage illimités.

#### **Syntaxe**

>>-Set TAPEAlertmsg--+-ON--+-----------------------------------><  $'$ -OFf- $'$ 

## **Paramètres**

ON

Indique que les informations de diagnostic seront rapportées au serveur.

OFf

Indique que les informations de diagnostic ne seront pas rapportées au serveur.

## **Exemple : Activation des messages d'alerte de bande**

Activez la réception des messages d'information de diagnostic sur le serveur.

set tapealertmsg on

## **Commandes associées**

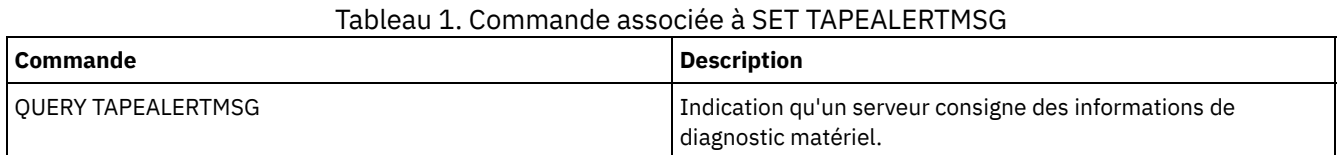

# **SET TOCLOADRETENTION (Définition du délai de conservation du chargement des tables des matières)**

Cette commande permet de définir la durée approximative, en minutes, pendant laquelle les données des tables des matières non référencées resteront chargées dans la base de données du serveur.

Au cours des opérations de sauvegarde des systèmes de fichiers NAS contrôlées par NDMP, le serveur peut collecter des informations sur les fichiers et les répertoires de l'image et stocker ces informations dans une table des matières au sein d'un pool de stockage. Vous pouvez alors utiliser le client Web pour examiner les fichiers et répertoires dans une ou plusieurs images de système de fichiers en affichant les entrées des tables des matières. Le serveur charge les données de table des matières requises dans une table de base de données temporaire.

L'utilisateur peut alors sélectionner les fichiers et répertoires à restaurer. Cette table de base de données étant temporaire, les données qu'elle contient ne resteront chargées que pendant une durée déterminée en fonction de la dernière référence à ces données. A l'installation, cette valeur est définie à 120 minutes. La commande QUERY STATUS permet de connaître la durée de conservation du chargement des tables des matières.

## **Classe de privilèges**

Pour exécuter cette commande, vous devez disposer du privilège système.

#### **Syntaxe**

>>-Set TOCLOADRetention--*minutes*-------------------------------><

## **Paramètres**

minutes (obligatoire)

Définit la durée approximative, en minutes, pendant laquelle des données de table des matières non référencées sont conservées dans la base de données. Entrez un nombre entier compris entre 30 et 1000.

## **Exemple : Définition de la durée de conservation du chargement pour la table des matières**

Utilisez la commande SET TOCLOADRETENTION pour indiquer que des données de table des matières non référencées doivent être conservées dans la base de données pendant 45 minutes.

set tocloadretention 45

#### **Commandes associées**

#### Tableau 1. Commandes associées à SET TOCLOADRETENTION

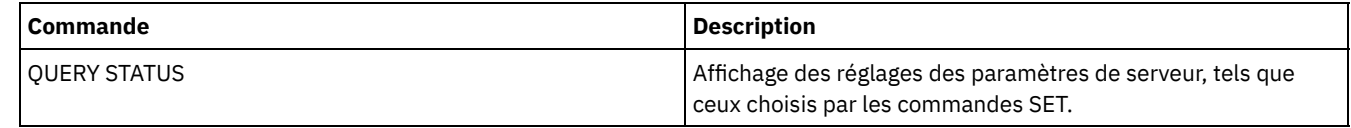

# **SET VMATRISKINTERVAL (Indique un mode à risque pour un espace fichier de machine virtuel individuel)**

Utilisez cette commande pour adapter le mode d'évaluation à risque à un espace fichier individuel.

#### **Classe de privilèges**

Pour exécuter cette commande, vous devez détenir un privilège système, un privilège de règles pour le domaine auquel le noeud est affecté, ou des droits de propriétaire sur ce noeud.

#### **Syntaxe**

```
>>---Set VMATRISKINTERVAL--nom_noeud--fsid---------------------->
>--TYPE--=--+-DEFAULT--+--+---------------------+--------------><
           +-BYPASSED-+ '-Interval--=--valeur-'
            '-CUSTOM---'
```
## **Paramètres**

nom\_noeud (Obligatoire)

Indique le nom d'un noeud client, propriétaire de l'espace fichier de machine virtuelle, que vous souhaitez mettre à jour. fsid (Obligatoire)

Indique l'identificateur de l'espace fichier du noeud client que vous souhaitez mettre à jour.

#### TYPE (Obligatoire)

Indique le mode d'évaluation à risque que le moniteur d'état doit utiliser lorsqu'il évalue la classification à risque de l'espace fichier de machine virtuelle des noeuds spécifiés. Vous pouvez indiquer l'une des valeurs suivantes :

#### DEFAULT

Indique que l'espace fichier de machine virtuelle est évalué selon l'intervalle qui a été spécifié pour la commande SET STATUSATRISKINTERVAL.

#### BYPASSED

Indique que l'espace fichier n'est pas évalué par rapport à un statut à risque par le moniteur d'état. Le statut à risque est également signalé comme désactivé dans le Centre d'opérations.

#### CUSTOM

Indique que l'espace fichier de machine virtuelle est évalué selon l'intervalle spécifié, plutôt que celui indiqué pour la commande SET STATUSATRISKINTERVAL.

#### Interval

Indique la durée, en heures, entre les activités de sauvegarde du client avant que le moniteur d'état considère que le client est à risque. Vous pouvez spécifier un entier compris entre 6 et 8 808. Vous devez indiquer ce paramètre lorsque TYPE = CUSTOM. Vous ne devez pas spécifier ce paramètre lorsque TYPE = BYPASSED ou TYPE = DEFAULT. La valeur d'intervalle de tous les types de clients est définie sur 24 lors de l'installation du serveur.

### **Définition du nom de noeud afin d'utiliser un intervalle à risque personnalisé de 90 jours**

Définissez l'intervalle à risque pour un noeud appelé *charlievm* (ID d'espace fichier 50) sur le noeud de centre de données appelé *alice* afin d'utiliser un intervalle à risque de 90 jours. Vous pouvez exécuter la commande QUERY FILESPACE pour déterminer l'ID d'espace fichier de la machine virtuelle.

set vmatriskinterval alice 50 type=custom interval=2160

### **Désactivation de l'évaluation de l'intervalle à risque**

Excluez la machine virtuelle appelée *davevm* (ID d'espace fichier 213) sur le noeud du centre de données appelé *erin* de l'évaluation de l'intervalle à risque. Vous pouvez exécuter la commande QUERY FILESPACE pour déterminer l'ID d'espace fichier de la machine virtuelle appelée *davevm*. Définissez alors la vérification de l'intervalle à risque de la machine virtuelle comme désactivée.

set vmatriskinterval erin 213 type=bypassed

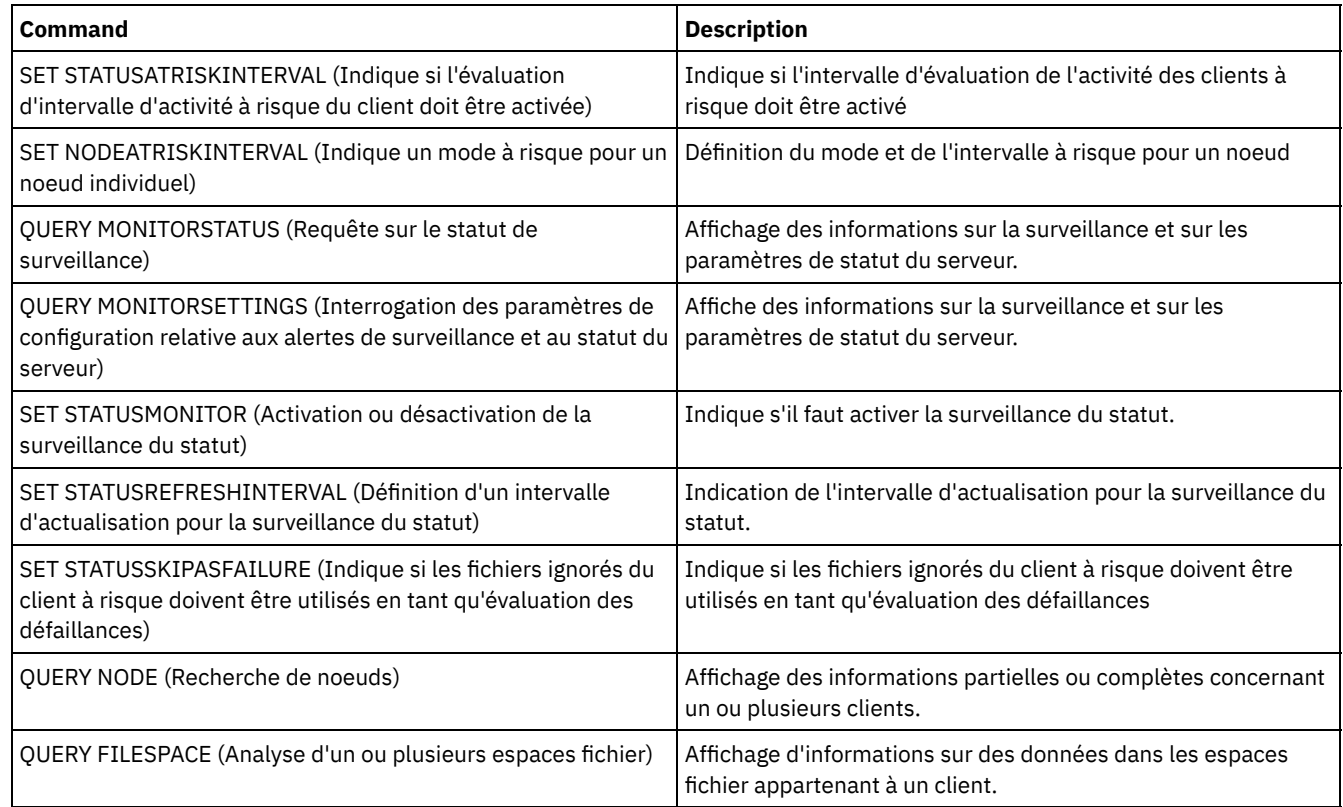

#### Tableau 1. Commandes associées à set vmatriskinterval

# **SETOPT (Option du serveur pour une mise à jour dynamique)**

Vous pouvez utiliser la commande SETOPT pour mettre à jour la plupart des options de serveur de manière dynamique sans arrêter et redémarrer le serveur. Pour l'option DBDIAGLOGSIZE, vous devez arrêter et démarrer le serveur. Si elle se trouve dans une macro ou dans un script, la commande SETOPT ne peut pas être annulée.

# **Classe de privilèges**

Pour exécuter cette commande, vous devez avoir le privilège système.

## **Syntaxe**

>>-SETOPT--*nom\_option*--*valeur\_option*---------------------------><

## **Paramètres**

nom\_option (obligatoire)

Précise la chaîne d'informations identifiant l'option du serveur à mettre à jour. La longueur maximale de la chaîne de texte est de 255 caractères. Vous avez le choix entre les options suivantes :

- ADMINCOMMTimeout
- ADMINIDLETIMEOUT
- ALLOWREORGINDEX
- ALLOWREORGTABLE
- ARCHLOGCOMPress
- BACKUPINITIATIONROOT
- CHECKTAPEPOS
- CLIENTDEDUPTXNlimit
- CLIENTDEPLOYCATALOGURL
- CLIENTDEPLOYUSELOCALCATALOG
- COMMTimeout
- Systèmes d'exploitation WindowsDATEFORMAT
- DBDIAGLOGSize
- DBDIAGPATHFSTHreshold
- DEDUPTIER2FILESIZE
- DEDUPTIER3FILESIZE
- DEDUPREQUIRESBACKUP
- DNSLOOKUP
- EXPINterval
- EXPQUiet
- FSUSEDTHreshold
- IDLETimeout
- **LDAPCACHEDURATION**
- MAXSessions
- MOVEBatchsize
- MOVESizethresh
- · NDMPPREFDATAINTERFACE
- Systèmes d'exploitation WindowsNUMBERFORMAT
- NUMOPENVOLSallowed
- RECLAIMDELAY
- RECLAIMPERIOD
- REORGBEGINTime
- REORGDURation
- RESOURCETimeout
- **RESTOREINTERVAL**
- RETENTIONEXTENSION
- Systèmes d'exploitation AIX Systèmes d'exploitation Linux Systèmes d'exploitation WindowsSANDISCOVERY
- Systèmes d'exploitation AIX Systèmes d'exploitation Linux Systèmes d'exploitation Windows SANREFRESHTIME
- SERVERDEDUPTXNlimit
- SHREDding
- Systèmes d'exploitation WindowsTCPPORT
- THROUGHPUTDatathreshold
- THROUGHPUTTimethreshold
- Systèmes d'exploitation WindowsTIMEFORMAT
- TXNGroupmax

valeur\_option (obligatoire)

Indique la valeur affectée à l'option du serveur.

## **Exemple : Définition du nombre maximal de sessions client**

Mettez à jour l'option du serveur correspondant au nombre maximal de sessions client en lui affectant la valeur 40.

setopt maxsessions 40

## **Commandes associées**

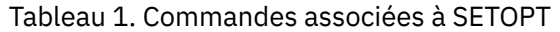

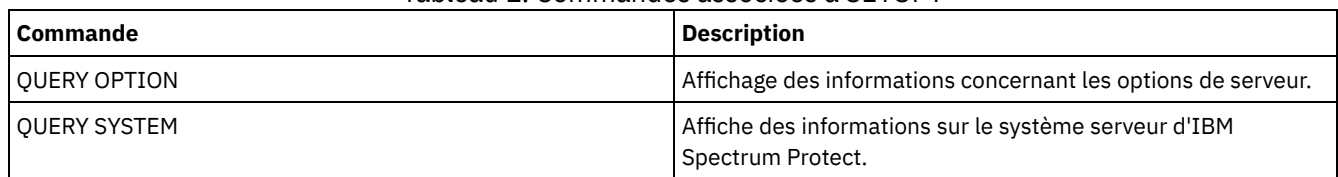

# **SHRED DATA (vidage de données)**

Utilisez cette commande pour lancer manuellement le processus de vidage des données sensibles. le vidage manuel n'est possible que si le vidage automatique est désactivé.

Vous pouvez contrôler le traitement de vidage automatique à l'aide de l'option du serveur SHREDDING.

Cette commande génère un processus d'arrière-plan qui peut être annulé à l'aide de la commande CANCEL PROCESS. Pour afficher des informations sur les processus d'arrière-plan, utilisez la commande QUERY PROCESS.

Si des données provenant d'un pool de stockage qui applique le vidage sont supprimées pendant l'exécution d'un processus de vidage manuel, elles seront ajoutées au processus en cours.

#### **Classe de privilèges**

Pour exécuter cette commande, vous devez disposer du privilège système.

#### **Syntaxe**

```
.-Wait--=--No------.
>>-SHRED DATA--+----------------------+--+------------------+--->
               '-DUration--=--minutes-' '-Wait--=--+-No--+-'
                                                    '-Yes-'
   .-IOERROR--=--SHREDFailure-----.
>--+------------------------------+----------------------------><
   '-IOERROR--=--+-SHREDFailure-+-'
                '-SHREDSuccess-'
```
## **Paramètres**

#### DURATION

Spécifie le nombre maximum de minutes de la durée d'exécution d'un processus de vidage avant qu'il ne soit automatiquement annulé. A l'expiration du nombre de minutes spécifié, le serveur annule le processus de vidage. Dès que le processus reconnaît l'annulation, il se termine. C'est la raison pour laquelle le processus peut durer plus longtemps que la valeur spécifiée par ce paramètre. Vous pouvez indiquer une valeur comprise entre 1 et 9999. Ce paramètre est facultatif. S'il n'est pas spécifié, le serveur s'arrêtera une fois que toutes les données sensibles auront été détruites.

#### Wait

Indique s'il faut attendre que le serveur termine le traitement de cette commande en avant-plan. Ce paramètre est facultatif. La valeur par défaut est No. Les valeurs possibles sont :

#### No

Le serveur traite la commande en arrière-plan. Vous pouvez ainsi exécuter d'autres tâches simultanément. Les messages créés à partir du processus d'arrière-plan s'affichent soit dans le journal des activités, soir sur la console du serveur, soit les deux, selon l'endroit où les messages sont stockés. Pour annuler un processus d'arrière-plan, lancez la commande CANCEL PROCESS. Si vous annulez ce processus, certains fichiers peuvent déjà avoir été vidés avant l'annulation. Il s'agit de la valeur par défaut.

Yes

Indique que le serveur traite cette commande en avant-plan. Vous devez donc attendre qu'elle ait fini de s'exécuter pour pouvoir exécuter d'autres tâches. Une fois l'opération terminée, le serveur affiche les messages de sortie sur le client d'administration. Les messages s'affichent également soit dans le journal des activités, soit sur la console du serveur, soit les deux, selon l'endroit où les messages sont consignés.

Systèmes d'exploitation AIX Systèmes d'exploitation LinuxRemarque : Vous ne pouvez pas entrer WAIT=YES à partir de la console de serveur.

#### IOERROR

Spécifie si une erreur d'E/S rencontrée au cours du vidage des données doit être considérée comme un vidage réussi. Ce paramètre est facultatif. La valeur par défaut est SHREDFAILURE. Les valeurs admises sont les suivantes :

#### **SHREDFailure**

Spécifie que si le serveur rencontre une erreur d'E/S au cours du vidage, les données ne seront pas considérées comme détruites et le fichier propriétaire sera marqué comme endommagé. Le serveur tentera à nouveau de détruire les données la prochaine fois que le processus de vidage sera exécuté, ce qui vous donnera l'occasion de corriger l'erreur et de garantir que les données peuvent être détruites correctement.

#### **SHREDSuccess**

Spécifie que si le serveur rencontre une erreur d'E/S lors du vidage et que le fichier propriétaire a été précédemment marqué comme endommagé, les données seront considérées comme détruites avec succès. Vous devez utiliser

cette option uniquement après que le serveur ait signalé des erreurs d'E/S au cours du vidage et si vous ne parvenez pas à corriger l'erreur.

## **Exemple : Vidage des données**

Démarrez manuellement le vidage de toutes les données sensibles qui ont été effacées. Poursuivez le processus pendant six heures au maximum avant de l'arrêter automatiquement.

shred data duration=360

#### **Commandes associées**

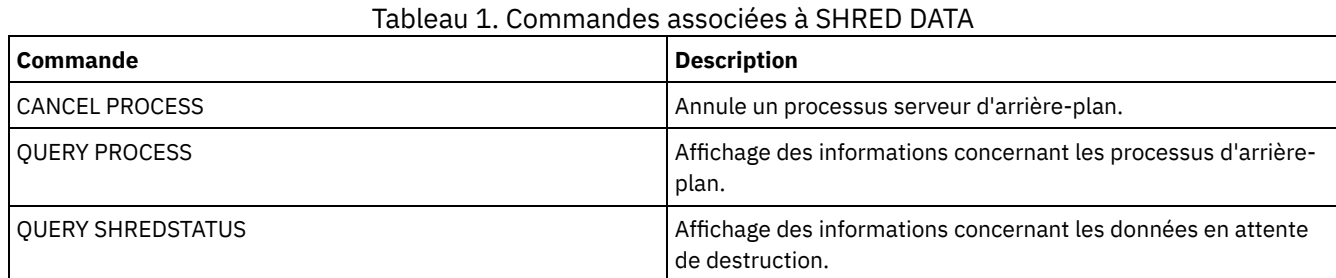

# **SUSPEND EXPORT (Interruption d'une opération d'exportation en cours)**

Cette commande permet d'interrompre une opération d'exportation de serveur à serveur en cours d'exécution qui comporte une valeur FILEDATA définie sur NONE. L'opération d'exportation que vous souhaitez mettre en suspens doit faire partie de la phase d'initialisation pour pouvoir être interrompue. L'état de l'opération d'exportation est sauvegardé. L'opération peut être redémarrée en émettant la commande RESTART EXPORT.

#### **Classe de privilèges**

Vous devez disposer de privilèges système pour émettre cette commande.

#### **Syntaxe**

.-\*------------------------------. >>-SUSPend EXPOrt -+--------------------------------+---------->< '---*identificateur\_exportation*---'

### **Paramètres**

#### EXPORTIDentifier

Ce paramètre facultatif indique le nom de l'opération d'exportation. Vous pouvez rechercher un nom en lançant la commande QUERY EXPORT permettant de répertorier toutes les opérations d'exportation de serveur à serveur en cours pouvant être interrompues. Le nom peut également être spécifié à l'aide de caractères génériques.

### **Exemple : Interruption d'une opération d'exportation spécifique**

Interrompez l'opération d'exportation EXPORTALLACCTNODES en cours d'exécution. Aucun résultat n'est généré lorsque vous émettez la commande SUSPEND EXPORT. Vous devez exécuter la commande QUERY EXPORT pour vérifier que l'opération EXPORTALLACCTNODES a été interrompue.

suspend export exportallacctnodes

#### **Exemple : Interruption de toutes les opérations d'exportation en cours d'exécution**

Interrompez toutes les opérations d'exportation à l'état RUNNING (en cours d'exécution).

suspend export \*

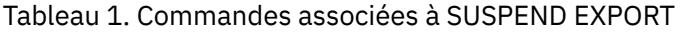

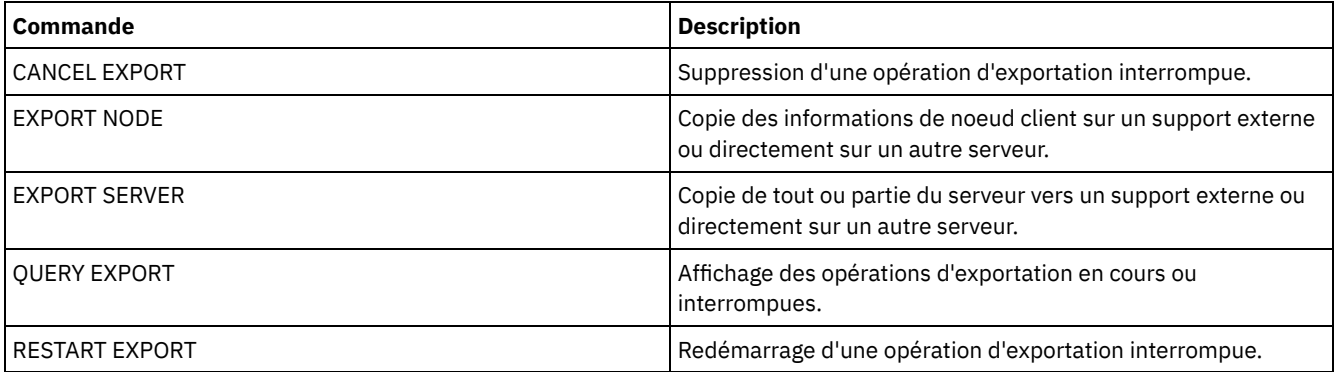

# **Commandes UNLOCK**

Les commandes UNLOCK permettent de rétablir un accès après verrouillage d'un objet.

- UNLOCK ADMIN (Déverrouillage d'un administrateur)
- UNLOCK NODE (Déverrouillage d'un noeud client)
- UNLOCK PROFILE (Déverrouillage d'un profil)

# **UNLOCK ADMIN (Déverrouillage d'un administrateur)**

La commande UNLOCK ADMIN permet d'autoriser un administrateur verrouillé à accéder de nouveau au serveur. Vous pouvez également déverrouiller plusieurs administrateurs qui s'authentifient avec la même méthode.

## **Classe de privilèges**

Pour exécuter cette commande, vous devez avoir le privilège système.

## **Syntaxe**

>>-UNLOCK Admin--+-*\**---------+--+------------------------------+->< '-*nom\_admin*-' '-AUTHentication--=--+-LOcal-+-' '-LDap--'

## **Paramètres**

nom\_admin (Obligatoire)

Indique le nom de l'administrateur à déverrouiller. Vous pouvez utiliser des caractères génériques pour indiquer un nom d'administrateur. Vous ne devez pas entrer de nom d'administrateur si vous souhaitez déverrouiller tous les administrateurs selon leur méthode d'authentification. Utilisez le caractère générique avec une méthode d'authentification pour déverrouiller plusieurs administrateurs. Le paramètre est obligatoire (pas de caractère générique par défaut).

#### AUTHentication

Indique la méthode d'authentification par mot de passe nécessaire pour qu'un administrateur puisse se connecter.

LOcal

Indique que vous voulez débloquer les ID administrateur qui authentifient leurs mots de passe avec le serveur IBM Spectrum Protect.

LDap

Indique que vous voulez débloquer les ID administrateur qui authentifient leurs mots de passe avec un serveur d'annuaire LDAP.

## **Exemple : déverrouillage d'un ID administrateur**

L'ID administrateur JOE est verrouillé pour IBM Spectrum Protect. Autorisez JOE à accéder au serveur. Exécutez la commande suivante :

unlock admin joe

## **Exemple : déverrouillage de tous les ID administrateur qui authentifient leurs mots de passe auprès d'un serveur d'annuaire LDAP**

L'ID administrateur qui utilise les mots de passe authentifiés auprès d'un serveur d'annuaire LDAP doit être déverrouillé de sorte que les ID puissent communiquer avec le serveur IBM Spectrum Protect.

unlock admin \* authentication=ldap

#### **Commandes associées**

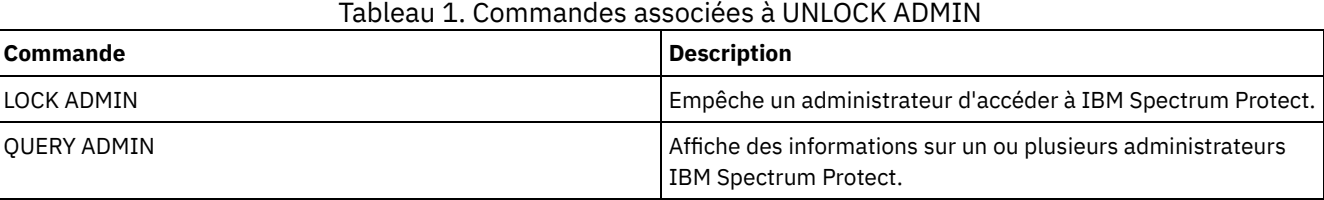

# **UNLOCK NODE (Déverrouillage d'un noeud client)**

Cette commande permet d'autoriser un noeud client verrouillé à accéder de nouveau au serveur. Vous pouvez également déverrouiller plusieurs noeuds qui utilisent la même méthode d'authentification.

#### **Classe de privilèges**

Pour exécuter cette commande, vous devez disposer du privilège système, du privilège de règle illimité, ou du privilège de règle restreint au domaine de règles auquel le noeud client est affecté.

#### **Syntaxe**

>>-UNLOCK Node--+-*\**---------+--+------------------------------+->< '-*nom\_noeud*-' '-AUTHentication--=--+-LOcal-+-' '-LDap--'

## **Paramètres**

nom\_noeud (obligatoire)

Désigne le nom du noeud client à déverrouiller. Vous pouvez utiliser des caractères génériques pour préciser le nom du noeud. Vous ne devez pas entrer de nom de noeud si vous souhaitez déverrouiller tous les noeuds selon leur méthode d'authentification. Utilisez le caractère générique avec une méthode d'authentification pour déverrouiller des groupes de noeuds. Le paramètre est obligatoire. Il n'existe pas de caractères génériques par défaut.

AUTHentication

Indique la méthode d'authentification par mot de passe du noeud. Ce paramètre est facultatif.

LOcal

Indique que vous souhaitez déverrouiller les noeuds qui authentifient les mots de passe auprès du serveur IBM Spectrum Protect.

LDap

Indique que vous souhaitez déverrouiller les noeuds qui authentifient les mots de passe auprès d'un serveur d'annuaire LDAP.

## **Exemple : Déverrouillage d'un noeud**

Le noeud client MARTIN est verrouillé pour IBM Spectrum Protect. Autorisez SMITH à accéder au serveur.

unlock node smith

# **Exemple : déverrouillage de tous les noeuds qui s'authentifient auprès du serveur IBM Spectrum Protect**

Les noeuds qui n'authentifient pas leurs mots de passe auprès des serveurs d'annuaire LDAP doivent être déverrouillés.

unlock node \* authentication=local

## **Commandes associées**

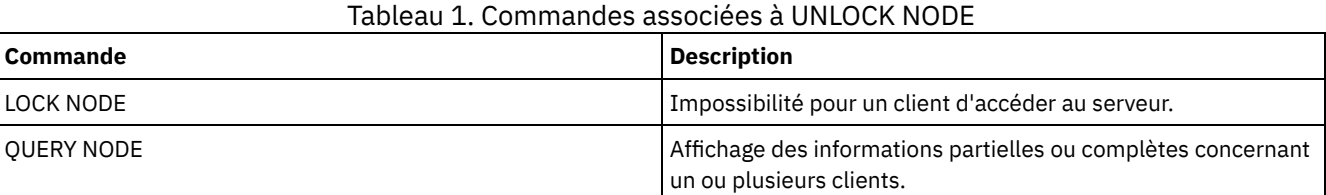

# **UNLOCK PROFILE (Déverrouillage d'un profil)**

Utilisez cette commande sur un gestionnaire de configuration pour déverrouiller un profil de configuration de sorte qu'il puisse être communiqué aux serveurs gérés abonnés.

## **Classe de privilèges**

Pour exécuter cette commande, vous devez avoir le privilège système.

#### **Syntaxe**

>>-UNLOCK PROFIle--*nom\_profil*----------------------------------><

#### **Paramètres**

nom\_profil (Obligatoire) Désigne le profil à déverrouiller. Vous pouvez utiliser des caractères génériques pour indiquer plusieurs noms.

## **Exemple : Déverrouillage d'un profil**

Déverrouillez le profil appelé TOM.

unlock profile tom

### **Commandes associées**

## Tableau 1. Commandes associées à UNLOCK PROFILE

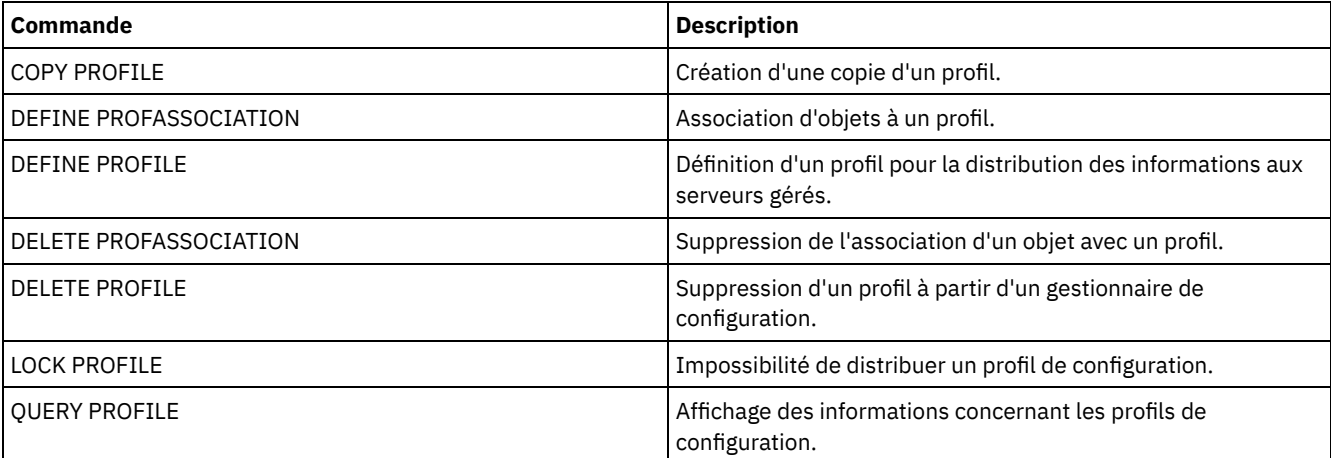

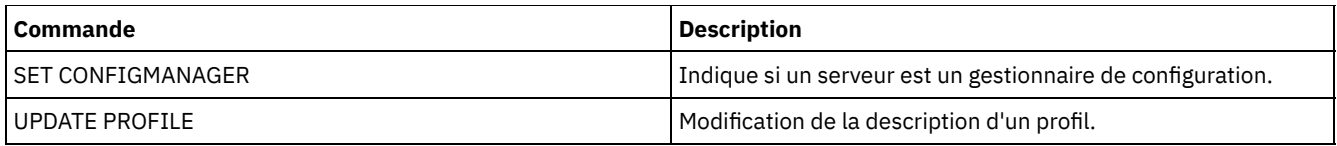

# **Commandes UPDATE**

La commande UPDATE permet de modifier un ou plusieurs attributs d'un objet IBM Spectrum Protect existant.

- UPDATE ADMIN (Mise à jour d'un administrateur)
- UPDATE ALERTTRIGGER (Mise à jour d'un déclencheur d'alerte défini)
- UPDATE ALERTSTATUS (Mise à jour du statut d'une alerte)
- UPDATE BACKUPSET (Mise à jour d'une valeur de conservation affectée à un groupe de sauvegarde)
- UPDATE CLIENTOPT (Mise à jour du numéro de séquence d'une option client)
- UPDATE CLOPTSET (Mise à jour de la description d'un jeu d'options client)
- UPDATE COLLOCGROUP (Mise à jour d'un groupe de données colocalisées)
- UPDATE COPYGROUP (Mise à jour d'un groupe de copie)
- UPDATE DATAMOVER (Mise à jour d'un dispositif de transfert de données)
- UPDATE DEVCLASS (Mise à jour des attributs d'une classe d'unités)
- UPDATE DOMAIN (Mise à jour d'un domaine de règles)
- UPDATE DRIVE (Mise à jour d'une unité)
- UPDATE FILESPACE (Mise à jour des règles de reproduction de noeud d'espace fichier)
- UPDATE LIBRARY (Mise à jour d'une bibliothèque)
- UPDATE LIBVOLUME [\(Modification](#page-2067-0) de l'état d'un volume de stockage)
- UPDATE MACHINE (Mise à jour des informations relatives à une machine)
- UPDATE MGMTCLASS (Mise à jour d'une classe de gestion)
- UPDATE NODE (Mise à jour des attributs d'un noeud)
- UPDATE NODEGROUP (Mise à jour d'un groupe de noeuds)
- UPDATE PATH (Modification d'un chemin d'accès)
- UPDATE POLICYSET (Mise à jour de la description d'un jeu de règles)
- UPDATE PROFILE (Mise à jour de la description d'un profil)
- UPDATE RECOVERYMEDIA (Mise à jour d'un support de reprise)
- UPDATE REPLRULE (Mise à jour des règles de réplication)
- UPDATE SCHEDULE (Mise à jour d'un planning)
- UPDATE SCRIPT (met à jour un script IBM Spectrum Protect)
- UPDATE SERVER (Mise à jour d'un serveur pour les communications de serveur à serveur)
- UPDATE SERVERGROUP (Mise à jour de la description d'un groupe de serveurs)
- UPDATE SPACETRIGGER (Mise à jour des déclencheurs d'extension de capacité)
- UPDATE [STATUSTHRESHOLD](#page-2127-0) (Mise à jour d'un seuil de surveillance du statut)
- UPDATE STGRULE (Mise à jour d'une règle de stockage pour un ou plusieurs pools de stockage)
- UPDATE STGPOOL (Mise à jour d'un pool de stockage)
- Systèmes d'exploitation AIX Systèmes d'exploitation Linux Systèmes d'exploitation WindowsUPDATE STGPOOLDIRECTORY (Mise à jour d'un répertoire de pool de stockage)
- UPDATE VIRTUALFSMAPPING (Mise à jour d'un mappage d'espace fichier virtuel)
- UPDATE VOLHISTORY (Mise à jour des données de l'historique des volumes séquentiels)
- <span id="page-1966-0"></span>UPDATE VOLUME (Modification d'un volume de pool de stockage)

# **UPDATE ALERTTRIGGER (Mise à jour d'un déclencheur d'alerte défini)**

Cette commande permet de mettre à jour les attributs d'un ou plusieurs déclencheurs d'alerte.

## **Classe de privilèges**

Pour lancer cette commande, vous devez disposer d'un privilège système.

#### **Syntaxe**

.-,-----------------. V | >>-UPDate ALERTTrigger----+--*numéro\_message*-+-------------------> .-CAtegory--=--SErver----------. >--+------------------------------+-----------------------------> '-CAtegory--=--+-APplication-+-' +-INventory---+ +-CLient------+ +-DEvice------+ +-SErver------+ +-STorage-----+ +-SYstem------+ '-VMclient----' >--+----------------------------+--+----------------------------+->< | .-,---------. | | .-,---------. | | V | | | V | | '-ADDadmin--=----*nom\_admin*-+-' '-DELadmin--=----*nom\_admin*-+-'

## **Paramètres**

#### numéro\_message (obligatoire)

Indique le numéro du message que vous souhaitez associer à ce déclencheur d'alerte. Indiquez plusieurs numéros de messages en les séparant par des virgules, sans espace intermédiaire. La longueur maximale des numéros de messages est de huit caractères.

#### CATegory

Indique le type de catégorie de l'alerte, déterminé par les types de message. La valeur par défaut est SERVER. Remarque : Le changement de catégorie d'un déclencheur d'alerte ne modifie pas la catégorie des alertes existantes sur le serveur. Les nouvelles alertes sont classifiées avec la nouvelle catégorie. Vous pouvez indiquer l'une des valeurs suivantes :

#### APplication

L'alerte est classifiée dans la catégorie application. Par exemple, vous pouvez indiquer cette catégorie pour les messages associés à des clients d'application (TDP).

#### INventory

L'alerte est classifiée dans la catégorie inventaire. Par exemple, vous pouvez indiquer cette catégorie pour les messages associés à la base de données, au fichier journal actif ou au fichier journal d'archivage.

#### CLient

L'alerte est classifiée dans la catégorie client. Par exemple, vous pouvez indiquer cette catégorie pour les messages associés à des activités client générales.

#### DEvice

L'alerte est classifiée dans la catégorie de périphérique. Par exemple, vous pouvez indiquer cette catégorie pour les messages associées à des classes d'unités, des bibliothèques, des unités ou des chemins d'accès.

#### SErver

L'alerte est classifiée dans la catégorie de serveur générale. Par exemple, vous pouvez indiquer cette catégorie pour les messages associés à des activités ou événements serveur généraux.

#### STorage

L'alerte est classifiée dans la catégorie stockage. Par exemple, vous pouvez indiquer cette catégorie pour les messages associés à des pools de stockage.

#### SYstems

L'alerte est classifiée dans la catégorie clients système. Par exemple, vous pouvez indiquer cette catégorie pour les messages associés à des clients de sauvegarde-archivage système ou des clients de sauvegarde-archivage HSM.

#### VMclient

L'alerte est classifiée dans la catégorie VMclient. Par exemple, vous pouvez indiquer cette catégorie pour les messages associés aux clients de machine virtuelle.

#### ADmin

Ce paramètre facultatif indique le nom de l'administrateur ayant reçu la notification par courrier électronique de cette alerte. Le déclencheur d'alerte est défini même si aucun nom d'administrateur n'est spécifié.

#### ADDadmin

Indique le nom de l'administrateur à ajouter à la liste des administrateurs qui reçoivent les alertes par courrier

électronique. Indiquez plusieurs noms d'administrateurs en les séparant par des virgules, sans espace intermédiaire. DELadmin

Indique le nom de l'administrateur à supprimer de la liste des administrateurs qui reçoivent les alertes par courrier électronique. Indiquez plusieurs noms d'administrateurs en les séparant par des virgules, sans espace intermédiaire. Ajoutez les noms des administrateurs qui souhaitent être informés en cas d'alertes ANR1073E, ANR1074E et supprimez le nom d'un administrateur qui ne souhaite plus recevoir de notification à l'aide de la commande suivante :

update alerttrigger ANR1073E,ANR1074E ADDadmin=djee,cdawson,mhaye deladmin=harryh

#### **Commandes associées**

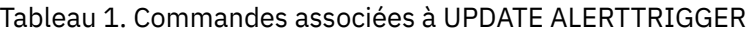

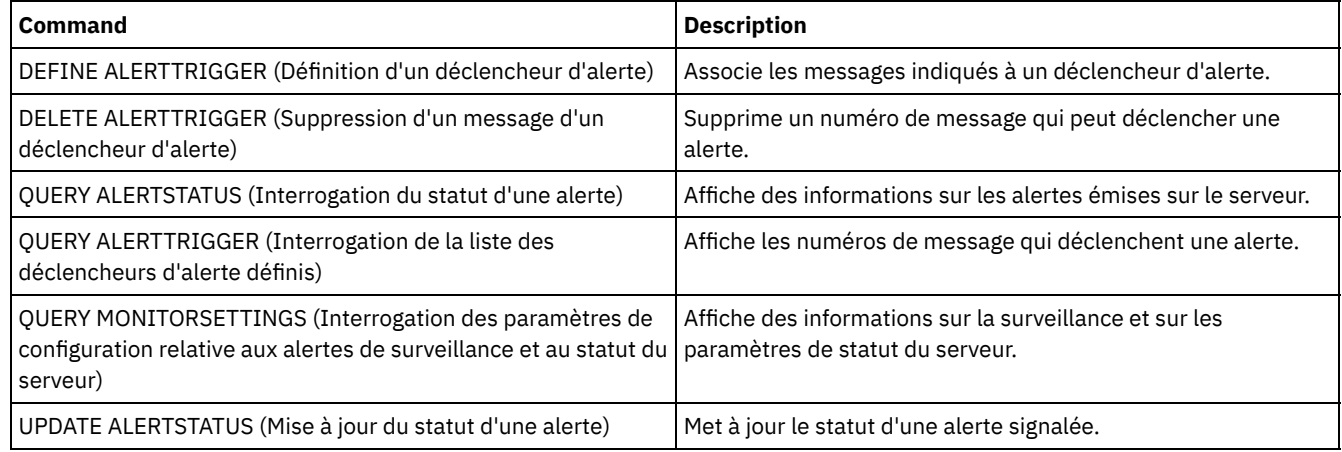

# <span id="page-1968-0"></span>**UPDATE ALERTSTATUS (Mise à jour du statut d'une alerte)**

Cette commande permet de mettre à jour le statut d'une alerte signalée.

### **Classe de privilèges**

Tout administrateur peut émettre cette commande.

## **Syntaxe**

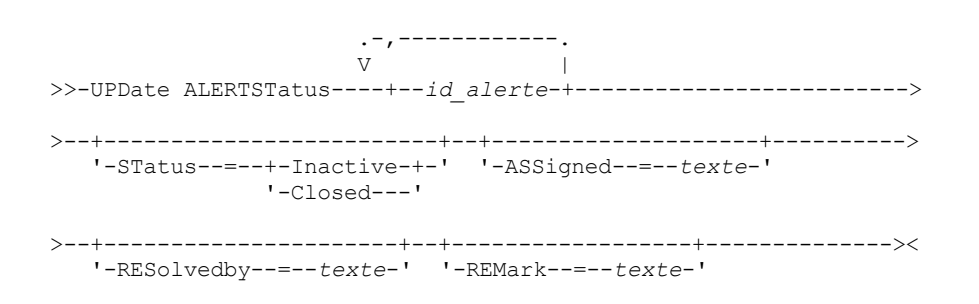

### **Paramètres**

ID\_alerte (obligatoire)

Indique l'alerte à mettre à jour. Vous pouvez définir plusieurs numéros de message en les séparant par des virgules, sans insérer d'espace.

**STatus** 

Indique le type de statut à mettre à jour. Vous pouvez définir des alertes actives comme inactives ou fermées, ou des alertes inactives comme fermées. Les valeurs admises sont les suivantes :

Inactif

Le statut des alertes actives devient inactif.

Fermé

Le statut des alertes actives et inactives devient fermé.

ASSigned

Indique le nom de l'administrateur affecté à l'alerte à interroger. RESolvedby

Indique le nom de l'administrateur qui a résolu l'alerte à interroger.

REMark

Ce paramètre indique le texte de commentaire. La longueur maximale du texte de commentaire est de 255 caractères. Si la description contient des espaces vides, placez l'intégralité du texte entre guillemets (""). Supprimez le texte précédemment défini en indiquant une chaîne vide ("").

## **Mise à jour du texte de commentaire d'une alerte**

Pour mettre à jour le texte de commentaire pour l'ID d'alerte 25 et indiquer que *DJADMIN* fonctionne sur l'alerte, exécutez la commande suivante :

update alertstatus 25 assigned=DJADMIN

### **Mise à jour du statut de l'alerte**

Emettez la commande suivante pour clôturer l'alerte numéro 72 et ajouter une remarque sur la résolution de l'alerte :

update alertstatus 72 status=closed remark="Increased the file system size for the active log"

#### **Commandes associées**

#### Tableau 1. Commandes associées à UPDATE ALERTSTATUS

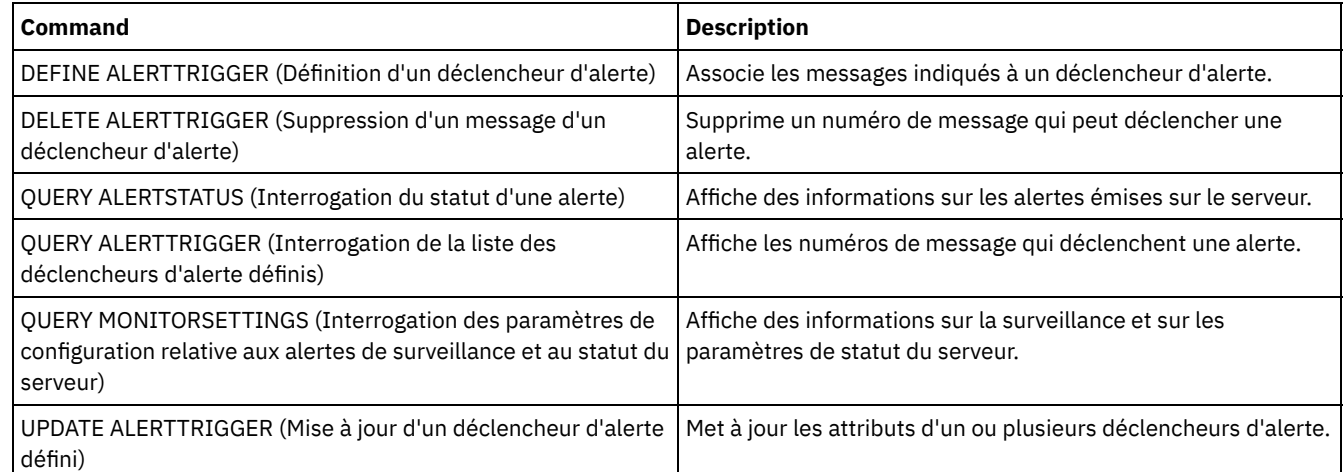

# **UPDATE ADMIN (Mise à jour d'un administrateur)**

Cette commande permet de modifier le mot de passe ou les informations de contact d'un administrateur. Toutefois, vous ne pouvez pas mettre à jour le nom de l'administrateur SERVER\_CONSOLE.

Systèmes d'exploitation AIX Systèmes d'exploitation LinuxLes mots de passe des administrateurs doivent être modifiés au bout d'une période déterminée par la commande SET PASSEXP. La commande SET PASSEXP n'affecte pas les mots de passe qui s'authentifient avec un serveur LDAP.

Restriction : Vous ne pouvez pas mettre à jour la méthode d'authentification pour votre propre ID utilisateur. Si nécessaire, un autre administrateur doit effectuer ce changement. De plus, lorsque vous mettez à jour un mot de passe avec la commande UPDATE ADMIN, vous ne pouvez pas utiliser de caractère générique avec le paramètre admin\_name.

Les administrateurs portant le même nom qu'un noeud peuvent être créés au cours d'une commande REGISTER NODE. Pour que le noeud et l'administrateur du même nom restent synchronisés, la méthode d'authentification et le paramètre SSLREQUIRED du noeud sont mis à jour pour correspondre à l'administrateur. Si la méthode d'authentification de l'administrateur est passée de LOCAL à LDAP et qu'aucun mot de passe n'est fourni, le noeud reçoit le statut "LDAP pending". Un mot de passe est ensuite demandé à l'ouverture de session suivante. Les mots de passe entre les noeuds et les administrateurs du même nom sont synchronisés via tout changement d'authentification.

Vous devez utiliser la commande RENAME ADMIN pour modifier le nom d'un administrateur enregistré.

Pour les utilisateurs de serveurs LDAP (Lightweight Directory Access Protocol) :

- Les informations contenues dans cette documentation s'appliquent à la méthode d'authentification LDAP qui est privilégiée pour les serveurs IBM Spectrum Protect V7.1.7 ou version ultérieure. Pour obtenir des instructions sur l'utilisation de la méthode d'authentification LDAP précédente, reportez-vous à la section Managing passwords and logon [procedures.](http://www.ibm.com/support/knowledgecenter/SSGSG7_7.1.1/com.ibm.itsm.srv.doc/c_mgclinod_managepwlogin.html)
- Si un ID utilisateur correspond à un nom de noeud, ne mettez pas à jour la méthode d'authentification afin d'utiliser le protocole ldap. Si vous le faites, vous pourriez rencontrer un comportement inattendu en raison de certaines modifications de mot de passe automatiques qui mettent à jour le même mot de passe deux fois. Par conséquent, le mot de passe peut ne pas être reconnu par l'ID administrateur. Il est aussi possible que l'opération de mise à jour du mot de passe échoue.

## **Classe de privilèges**

Pour exécuter cette commande afin de modifier un autre mot de passe administrateur ou des informations de contact, vous devez disposer des privilèges système. Tous les administrateurs peuvent exécuter cette commande pour mettre à jour leur mot de passe ou leurs coordonnées.

#### **Syntaxe**

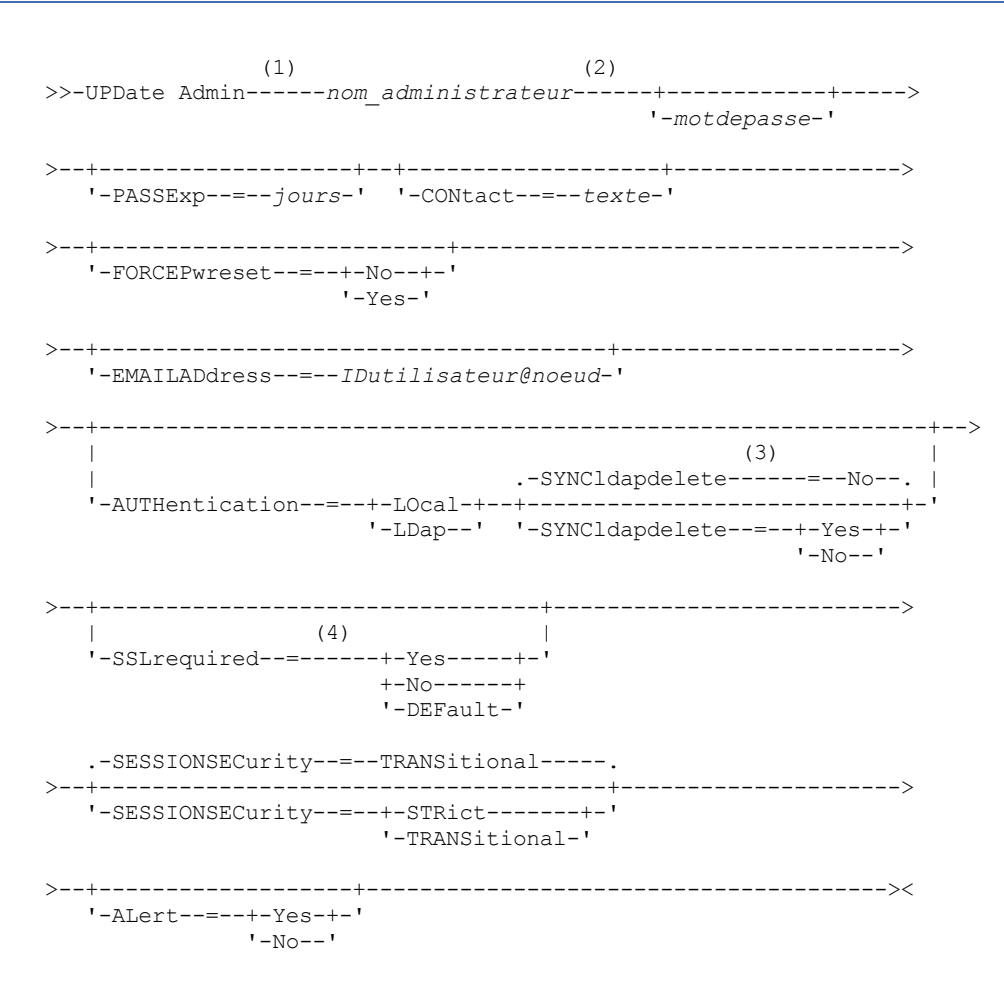

Remarques:

- 1. Vous devez spécifier au moins un paramètre optionnel sur cette commande.
- 2. Les mots de passe sont facultatifs pour cette commande, sauf lorsque vous changez la méthode d'authentification de LDAP à LOCAL.
- 3. Le paramètre SYNCldapdelete s'applique uniquement si un administrateur s'authentifiant à un serveur d'annuaire LDAP repasse à l'authentification locale.
- 4. Le paramètre SSLREQUIRED est obsolète.

#### **Paramètres**

nom\_admin (Obligatoire)

Indique le nom de l'administrateur à mettre à jour.

#### mot de passe

Spécifie le mot de passe de l'administrateur. La longueur minimale du mot de passe est de 8 caractères, sauf si une valeur différente est spécifiée à l'aide de la commande SET MINPWLENGTH. Ce mot de passe ne doit pas comprendre plus de 64 caractères. Ce paramètre est facultatif dans la plupart des cas. Si la méthode d'authentification de l'administrateur passe de LDAP à LOCAL, un mot de passe est obligatoire. Si un serveur LDAP est utilisé pour authentifier des administrateurs, n'indiquez pas de mot de passe à l'aide de la commande UPDATE ADMIN.

#### PASSExp

Indique le nombre de jours pendant lesquels le mot de passe reste valide. La valeur du délai d'expiration du mot de passe peut être comprise entre 0 et 9 999. La valeur 0 signifie qu'aucun délai d'expiration n'est défini pour le mot de passe. Ce paramètre est facultatif. Si vous n'indiquez pas ce paramètre, la durée de validité du mot de passe n'est pas modifiée. Ce paramètre ne s'applique pas aux mots de passe stockés sur un serveur d'annuaire LDAP.

#### CONtact

Désigne une chaîne de texte qui identifie l'administrateur. Ce paramètre est facultatif. Si la chaîne de texte contient des espaces, placez-la entre guillemets. Pour supprimer des coordonnées définies précédemment, insérez une chaîne vide (""). FORCEPwreset

Indique si l'administrateur doit modifier ou réinitialiser le mot de passe. Ce paramètre est facultatif. Les valeurs admises sont les suivantes :

#### No

Indique que l'administrateur n'a pas besoin de modifier ou de réinitialiser le mot de passe lors de ses tentatives de connexion au serveur. Le délai d'expiration du mot de passe est défini par la commande SET PASSEXP.

#### Yes

Indique que le mot de passe de l'administrateur va expirer à la prochaine connexion. L'administrateur devra alors modifier ou réinitialiser le mot de passe. Si aucun mot de passe n'est indiqué, une erreur de syntaxe s'affiche. Restrictions :

- Pour les ID administrateur qui s'authentifient auprès d'un serveur LDAP, l'expiration du mot de passe est définie à l'aide des utilitaires du serveur LDAP. C'est la raison pour laquelle vous ne devez pas indiquer FORCEPWRESET=YES si vous prévoyez de spécifier AUTHENTICATION=LDAP.
- Si vous planifiez de mettre à jour un ID administrateur pour qu'il s'authentifie auprès d'un serveur LDAP et que vous avez spécifié FORCEPWRESET=YES, vous devez modifier le mot de passe avant d'indiquer FORCEPWRESET=NO et AUTHENTICATION=LDAP.

#### EMAILADdress

Ce paramètre permet d'obtenir des coordonnées supplémentaires. Les informations spécifiées par ce paramètre ne sont pas traitées par IBM Spectrum Protect.

#### AUTHentication

Ce paramètre détermine la méthode d'authentification par mot de passe que l'ID administrateur utilise, LDAP ou LOCAL.

#### LOcal

Indique que l'administrateur utilise la base de données de serveur IBM Spectrum Protect locale pour stocker des mots de passe pour l'authentification.

LDap

Indique que l'administrateur utilise un serveur d'annuaire LDAP pour l'authentification par mot de passe.

#### SYNCldapdelete

Ce paramètre s'applique uniquement si un administrateur qui s'authentifie à un serveur LDAP souhaite repasser à l'authentification locale.

Yes

Indique que l'administrateur est supprimé du serveur LDAP. Restriction : Ne spécifiez pas la valeur YES. (La valeur YES est uniquement appropriée pour les utilisateurs de la méthode [d'authentification](http://www.ibm.com/support/knowledgecenter/SSGSG7_7.1.1/com.ibm.itsm.srv.doc/c_mgclinod_managepwlogin.html) LDAP précédente, qui est décrite dans la section Managing passwords and logon procedures.)

No

Indique que l'administrateur n'est pas supprimé du serveur LDAP. Il s'agit de la valeur par défaut.

#### SSLrequired (obsolète)

Indique si l'ID administrateur doit utiliser le protocole SSL (Secure Sockets Layer) pour communiquer entre le serveur IBM Spectrum Protect et le client de sauvegarde-archivage. Lorsque vous authentifiez des mots de passe auprès d'un serveur d'annuaire LDAP, vous devez protéger les sessions à l'aide de SSL ou d'une autre méthode de sécurité des réseaux.

Important : A compter de IBM Spectrum Protect version 8.1.2 et de Tivoli Storage Manager version 7.1.8, ce paramètre est obsolète. La validation activée par ce paramètre est remplacée par le protocole TLS 1.2, qui est appliqué par le paramètre SESSIONSECURITY. Le paramètre SSLREQUIRED est ignoré. Mettez à jour votre configuration pour qu'elle utilise le paramètre SESSIONSECURITY.

#### SESSIONSECurity

Indique si l'administrateur doit utiliser les paramètres les plus sécurisés pour communiquer avec un serveur IBM Spectrum Protect. Ce paramètre est facultatif.

Vous pouvez spécifier l'une des valeurs suivantes :

**STRict** 

Indique que les paramètres de sécurité les plus stricts sont appliqués pour l'administrateur. La valeur STRICT utilise le protocole de communication le plus sécurisé disponible, qui est actuellement TLS 1.2. Le protocole TLS 1.2 est utilisé pour les sessions SSL entre le serveur et l'administrateur. Pour indiquer si le serveur utilise TLS 1.2 pour l'ensemble de la session ou uniquement pour l'authentification, consultez l'option client SSL. Pour utiliser la valeur STRICT, les conditions requises suivantes doivent être vérifiées afin que l'administrateur puisse s'authentifier sur le serveur :

- L'administrateur et le serveur doivent utiliser le logiciel IBM Spectrum Protect prenant en charge le paramètre SESSIONSECURITY.
- L'administrateur doit être configuré pour utiliser le protocole TLS 1.2 pour les sessions SSL entre le serveur et l'administrateur.

Les administrateurs pour lesquels le paramètre est défini sur STRICT et qui ne répondent pas à ces exigences ne peuvent pas s'authentifier sur le serveur.

#### TRANSitional

Indique que les paramètres de sécurité existants sont appliqués pour l'administrateur. Il s'agit de la valeur par défaut. Cette valeur est destinée à être utilisée de manière temporaire lorsque vous mettez à jour vos paramètres de sécurité afin de répondre aux exigences pour la valeur STRICT.

Si SESSIONSECURITY=TRANSITIONAL et que l'administrateur n'a jamais rempli les conditions requises pour la valeur STRICT, l'administrateur continuera à s'authentifier à l'aide de la valeur TRANSITIONAL. Toutefois, une fois qu'un administrateur répond aux exigences pour la valeur STRICT, la valeur du paramètre SESSIONSECURITY est automatiquement mise à jour de TRANSITIONAL vers STRICT. Ensuite, l'administrateur ne peut plus s'authentifier à l'aide d'une version du client ou d'un protocole SSL/TLS qui ne répond pas aux exigences pour STRICT. En outre, une fois qu'un administrateur s'authentifie correctement à l'aide d'un protocole de communication plus sécurisé, il ne peut plus s'authentifier à l'aide d'un protocole qui l'est moins. Par exemple, si un administrateur qui n'utilise pas SSL est mis à jour et s'authentifie correctement à l'aide de TLS 1.2, l'administrateur ne peut plus s'authentifier sans protocole SSL ou à l'aide de TLS 1.1. Cette restriction s'applique également lorsque vous utilisez des fonctions telles que le routage de commandes ou l'exportation de serveur à serveur, si l'administrateur s'authentifie sur le serveur IBM Spectrum Protect en tant qu'administrateur à partir d'un autre serveur.

#### ALert

Indique si les alertes sont envoyées à une adresse électronique d'administrateur.

Yes

Indique que les alertes sont envoyées à l'adresse électronique de l'administrateur spécifié.

No

Indique que les alertes ne sont pas envoyées à l'adresse électronique de l'administrateur spécifié. Il s'agit de la valeur par défaut.

Conseil : La surveillance des alertes doit être activée et les paramètres de courrier électronique doivent être définis de manière appropriée de sorte à recevoir correctement les alertes par courrier électronique. Pour afficher les paramètres en cours, exécutez la commande QUERY MONITORSETTINGS.

## **Exemple : Mise à jour d'un mot de passe et de la période de validité du mot de passe**

Mettez à jour l'administrateur LARRY de sorte que son mot de passe soit SECRETWORD et qu'il ait une période de validité de 120 jours. L'administrateur de cet exemple est authentifié au serveur IBM Spectrum Protect.

update admin larry secretword passexp=120

## **Exemple : mise à jour de tous les administrateurs pour communiquer avec un serveur à l'aide de la sécurité de session stricte**

Mettez à jour tous les administrateurs pour qu'ils utilisent les paramètres de sécurité les plus stricts pour s'authentifier sur le serveur.

update admin \* sessionsecurity=strict

## **Commandes associées**

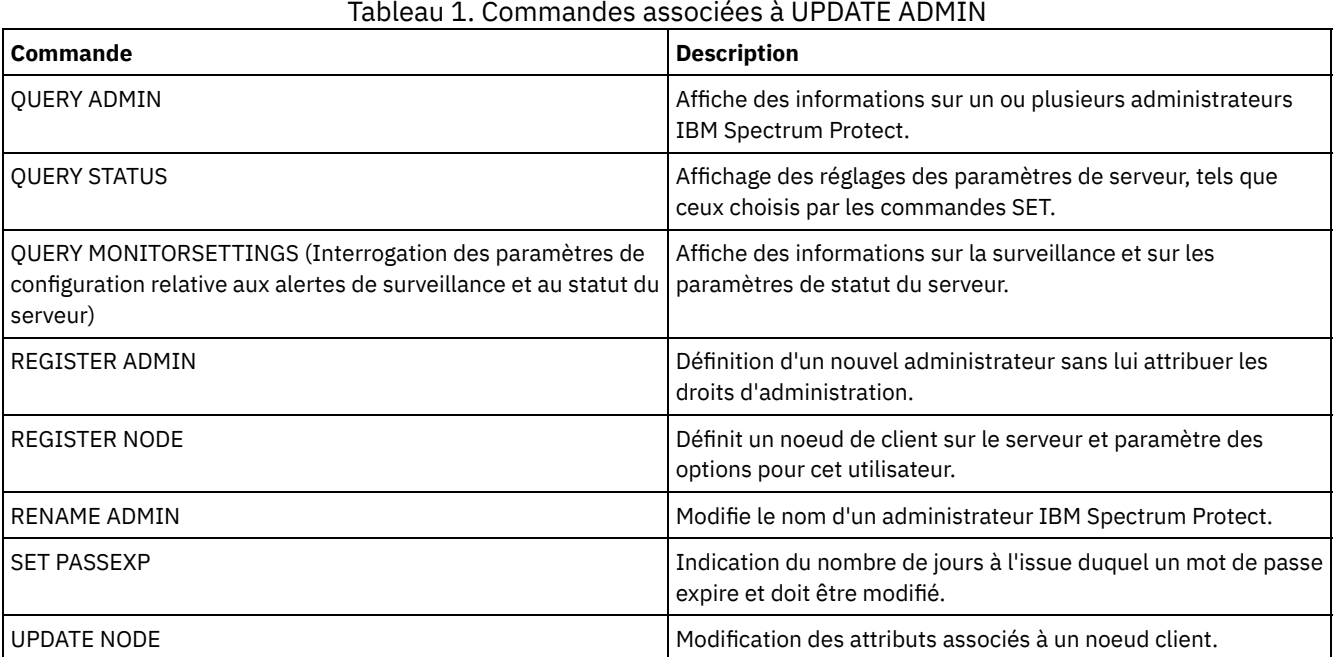

**Tâches associées**:

[Désignation](#page-996-0) des objets Tivoli Storage Manager

**Référence associée**:

**■**[Option](http://www.ibm.com/support/knowledgecenter/en/SSEQVQ_8.1.2/client/r_opt_ssl.html) client SSL

# **UPDATE BACKUPSET (Mise à jour d'une valeur de conservation affectée à un groupe de sauvegarde)**

Cette commande permet de mettre à jour la valeur de conservation associée au groupe de sauvegarde d'un client.

## **Classe de privilèges**

Pour exécuter cette commande, vous devez détenir un privilège système, ou un privilège de règles sur le domaine auquel le noeud client est attribué.

## **Syntaxe**

.-,---------------------.  $\mathsf V$ >>-UPDate BACKUPSET----+-*nom\_noeud*---------+-+------------------> '-*nom\_groupe\_noeuds*-' .-,---------------------. V | >----*nom\_groupe\_sauvegarde*-+--RETention--=--+-*jours*---+---------> '-NOLimit-' >--+--------------------+--+---------------------+--------------> '-BEGINDate--=--*date*-' '-BEGINTime--=--*heure*-' >--+------------------+--+-------------------+------------------> '-ENDDate--=--*date*-' '-ENDTime--=--*heure*-' >--+--------------------------------+--------------------------->

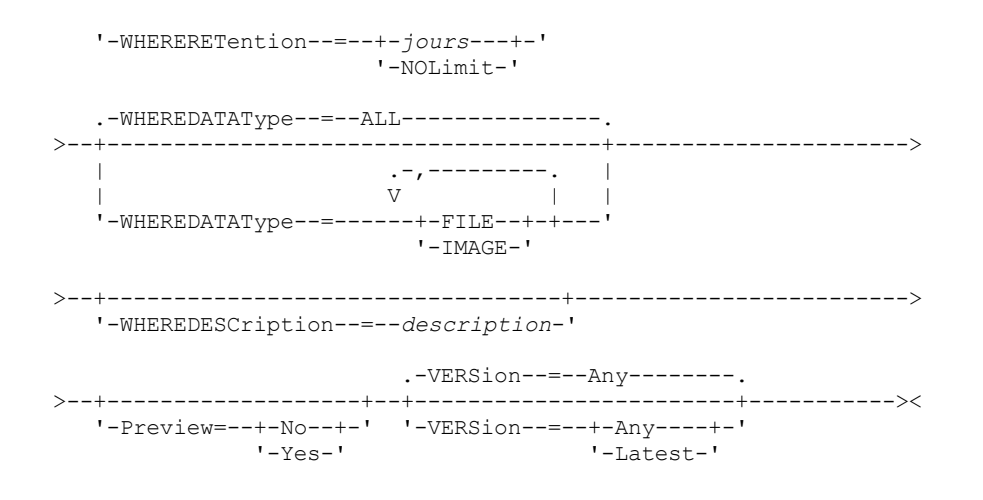

## **Paramètres**

nom\_noeud ou nom\_groupe\_noeuds (obligatoire)

Spécifie les noms des noeuds client ou des groupes de noeuds dont les données figurent dans le groupe de sauvegarde à mettre à jour. Pour spécifier plusieurs noms de noeuds et de groupes de noeuds, séparez les noms par des virgules, sans insérer d'espace. Les noms de noeuds que vous spécifiez peuvent contenir des caractères génériques ; en revanche, les noms de groupes de noeuds ne doivent pas contenir de caractères génériques.

#### nom\_ensemble\_sauvegarde (Obligatoire)

Désigne le nom du groupe de sauvegarde à mettre à jour. Le nom du groupe de sauvegarde peut contenir des caractères génériques. Vous pouvez indiquer plusieurs noms de groupes en séparant chaque nom par une virgule, sans espace intermédiaire.

#### RETention (obligatoire)

Indique le nombre de jours actualisé pendant lesquels le groupe de sauvegarde doit être conservé sur le serveur. Vous pouvez indiquer un nombre entier compris entre 0 et 30000. Les valeurs sont les suivantes :

#### iours

Indique le nombre de jours actualisé pendant lesquels le groupe de sauvegarde doit être conservé. NOLimit

Indique que le groupe de sauvegarde est conservé sur le serveur indéfiniment. Si vous spécifiez NOLIMIT, le serveur conservera toujours les volumes contenant le groupe de sauvegarde, sauf si un utilisateur ou un administrateur supprime les volumes de la mémoire du serveur.

Avertissement : La mise à jour de la période de conservation d'un groupe de sauvegarde peut provoquer son expiration à une heure différente de celle de l'expiration des autres groupes de sauvegarde pouvant être stockés sur le même support en sortie. Dans les deux cas, le support ne sera pas disponible pour d'autres utilisations avant que tous ses groupes de sauvegarde n'aient expiré.

#### BEGINDate

Indique la date de début de création du groupe de sauvegarde à mettre à jour. Ce paramètre est facultatif. La valeur par défaut est la date actuelle. Vous pouvez l'utiliser avec le paramètre BEGINTIME pour indiquer une plage de dates et d'heures. Si vous indiquez une date de début sans heure de début, l'heure considérée sera 00:00 (minuit) à la date spécifiée.

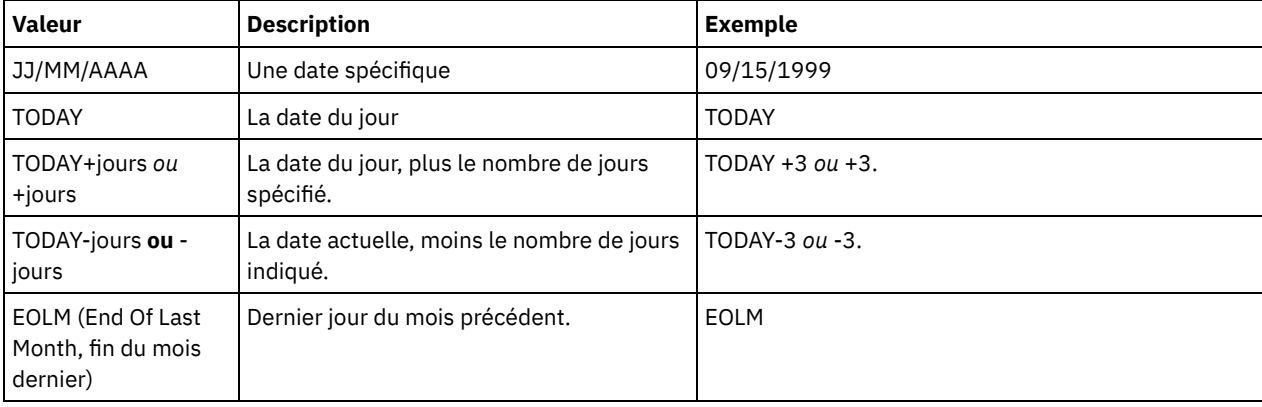

Vous pouvez définir cette date à l'aide de l'une des valeurs suivantes :

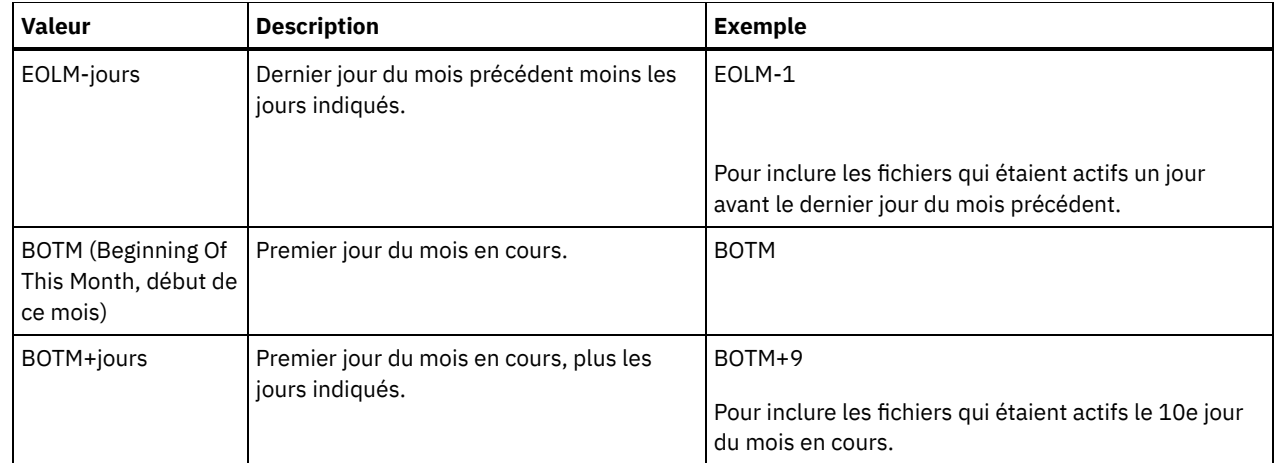

#### BEGINTime

Indique l'heure de début de création du groupe de sauvegarde à mettre à jour. Ce paramètre est facultatif. La valeur par défaut est l'heure actuelle. Vous pouvez l'utiliser avec le paramètre BEGINDATE pour indiquer une plage de dates et d'heures. Si vous indiquez une heure de début sans spécifier de date de début, la date correspondra à la date actuelle, à l'heure indiquée.

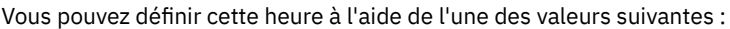

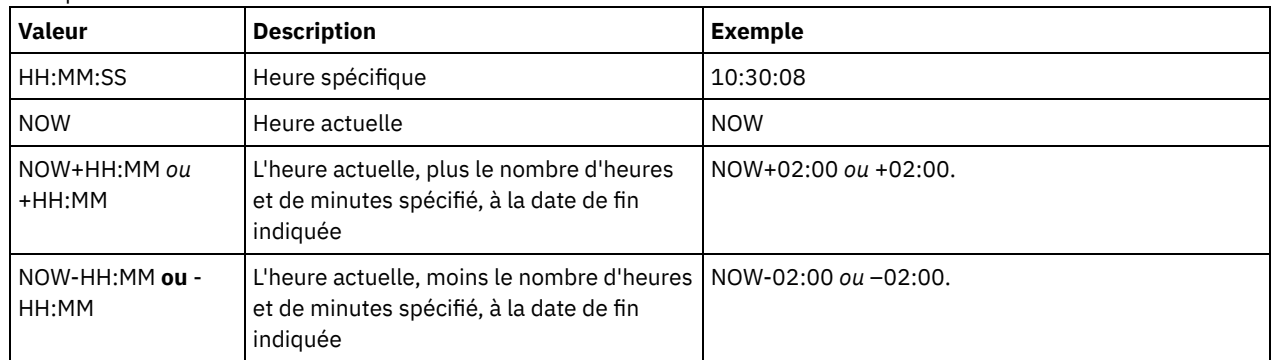

#### ENDDate

Indique la date de fin de création du groupe de sauvegarde à mettre à jour. Ce paramètre est facultatif. Vous pouvez l'utiliser avec le paramètre ENDTIME pour indiquer une plage de dates et d'heures. Si vous indiquez une date de fin sans spécifier d'heure de fin, l'heure sera fixée à 11:59:59 p.m., à la date de fin indiquée.

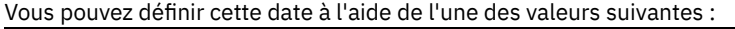

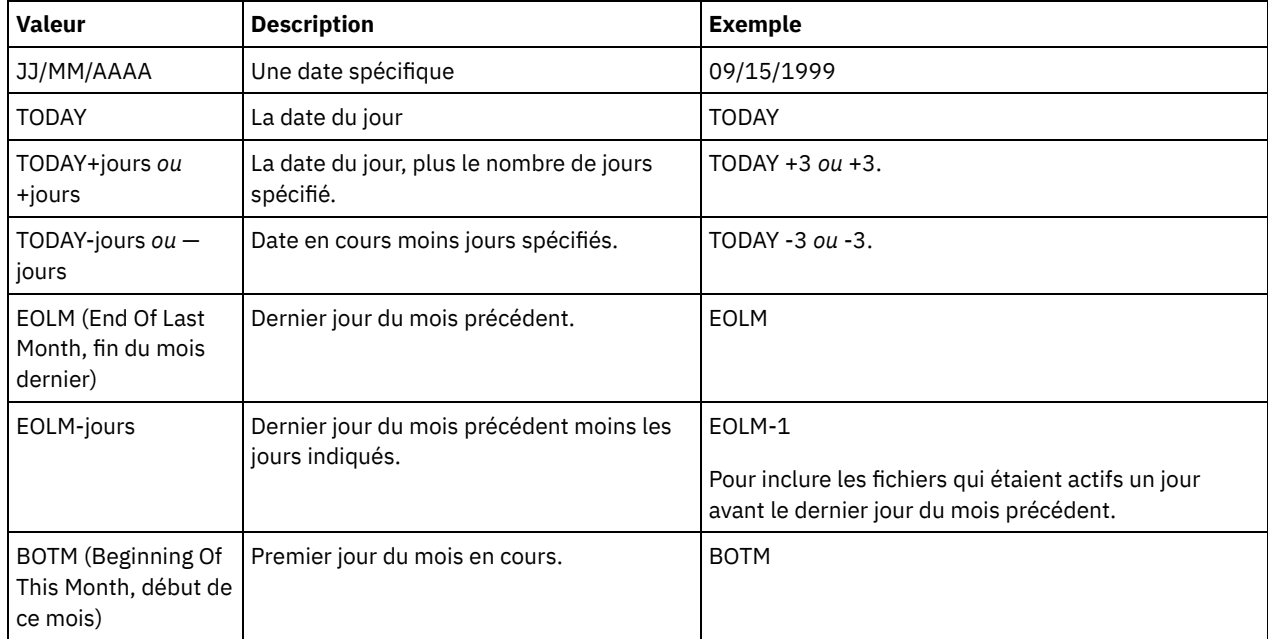

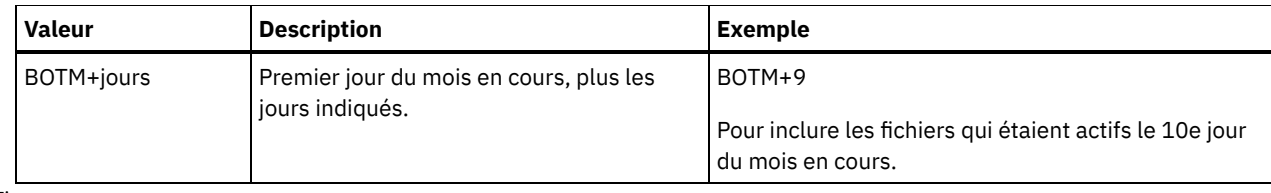

#### ENDTime

Indique la date de fin de création du groupe de sauvegarde à mettre à jour. Ce paramètre est facultatif. Vous pouvez l'utiliser avec le paramètre ENDDATE pour indiquer une plage de dates et d'heures. Si vous indiquez une heure de fin sans spécifier de date de fin, la date correspondra à la date actuelle, à l'heure indiquée. Vous pouvez définir cette heure à l'aide de l'une des valeurs suivantes :

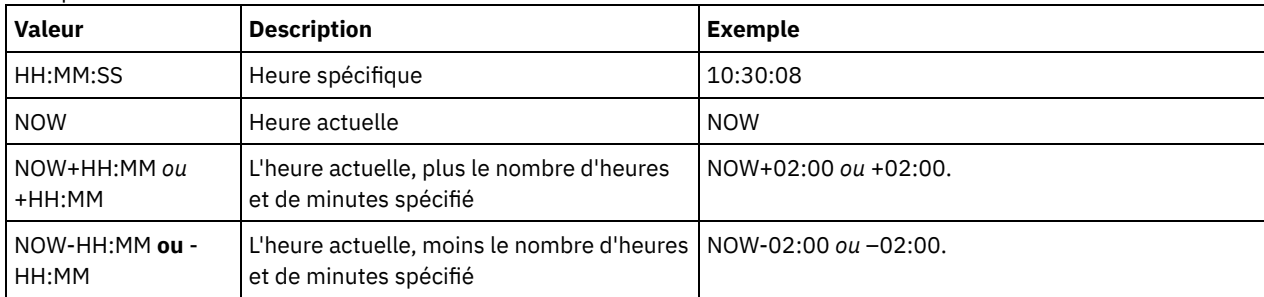

#### WHERERETention

Indique la valeur de conservation, spécifiée en jours, associée au groupe de sauvegarde à mettre à jour. Les valeurs sont les suivantes :

#### jours

Indique que le groupe de sauvegarde conservé pendant ce nombre de jours a été mis à jour.

### NOLimit

Indique que le groupe de sauvegarde conservé indéfiniment a été mis à jour.

#### WHEREDESCription

Indique la description associée au groupe de sauvegarde devant être mis à jour. Ce paramètre est facultatif. La description peut contenir des caractères génériques. Placez la description entre guillemets si elle contient des caractères vides.

#### WHEREDATAType

Spécifie que les groupes de sauvegarde contenant les types de données spécifiés doivent être mis à jour. Ce paramètre est facultatif. Par défaut les groupes de sauvegarde pour tout type de données (niveau fichier, image et application) doivent être mis à jour. Pour spécifier plusieurs types de données, séparez chaque type de données par un virgule, sans insérer d'espace. Les valeurs admises sont les suivantes :

#### ALL

Spécifie que les groupes de sauvegarde pour tous les types de données (niveau fichier, image et application) doivent être mis à jour. Il s'agit de la valeur par défaut.

#### FILE

Spécifie qu'un groupe de sauvegarde de niveau fichier doit être mis à jour. Ce dernier contient des fichiers et des répertoires sauvegardés par le client de sauvegarde-archivage.

#### IMAGE

Spécifie qu'un groupe de sauvegarde de type image doit être mis à jour. Ce dernier contient des images créées par la commande BACKUP IMAGE du client de sauvegarde-archivage.

#### Preview

Indique s'il faut prévisualiser la liste des groupes de sauvegarde à mettre à jour, sans réellement effectuer leur mise à jour. Ce paramètre est facultatif. La valeur par défaut est No. Les valeurs sont :

#### No

Indique que les groupes de sauvegarde doivent être mis à jour.

#### Yes

Indique que le serveur affiche les groupes de sauvegarde à mettre à jour sans réellement effectuer leur mise à jour.

#### VERSion

Spécifie la version du groupe de sauvegarde à mettre à jour. Les groupes de sauvegarde portant le même nom de préfixe sont considérés comme des versions différentes du même groupe de sauvegarde. Ce paramètre est facultatif. Par défaut, toute version correspondant aux critères spécifiés dans la commande est mise à jour. Les valeurs sont les suivantes :

Any

Spécifie que toute version correspondant aux critères spécifiés dans la commande doivent être mis à jour.

Latest

Spécifie que seule la version la plus récente du groupe de sauvegarde doit être mise à jour. Si les autres critères spécifiés dans la commande (par exemple, ENDDATE ou WHERERETENTION) excluent la version la plus récente du groupe de sauvegarde, aucun groupe de sauvegarde ne sera mis à jour.

# **Exemple : Mise à jour d'une période de conservation**

Mettez à jour la période de conservation dont la description est Healthy Computers. La période de conservation est affectée au groupe de sauvegarde PERS\_DATA.3099 contenant les données du noeud client JANE. Attribuez un nouveau délai de conservation de 70 jours.

update backupset jane pers\_data.3099 retention=70 wheredescription="healthy computers"

## **Commandes associées**

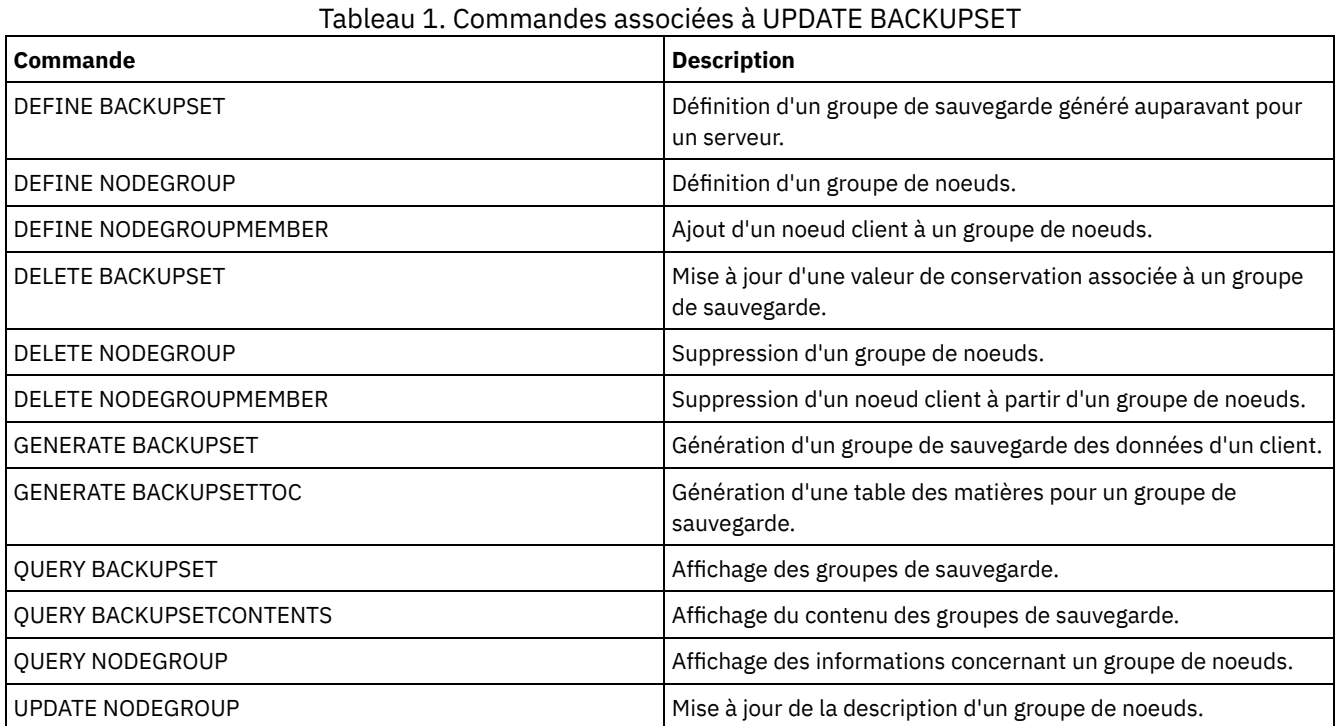

# **UPDATE CLIENTOPT (Mise à jour du numéro de séquence d'une option client)**

Cette commande permet de mettre à jour le numéro de séquence d'une option client d'un jeu d'options client.

## **Classe de privilèges**

Pour exécuter cette commande, vous devez disposer du privilège système ou d'un privilège de règle illimité.

## **Syntaxe**

>>-UPDate CLIENTOpt--*nom\_jeu\_options*--*nom\_option*---------------->

>--*numéro\_séquence\_encours*--*nouveau\_numéro\_séquence*------------><

# **Paramètres**

nom\_jeu\_options (obligatoire) Désigne le nom du jeu d'options. nom\_option (obligatoire) Indique une option client correcte. numéro\_séquence\_en\_cours (obligatoire) Indique le numéro de séquence en cours de l'option. nouveau\_numéro\_séquence (Obligatoire) Indique le nouveau numéro de séquence de l'option.

## **Exemple : Mise à jour du numéro de séquence d'une option client**

Mettez à jour le numéro de séquence de l'option client en exécutant la commande suivante :

update clientopt eng dateformat 0 9

## **Commandes associées**

#### Tableau 1. Commandes associées à UPDATE CLIENTOPT

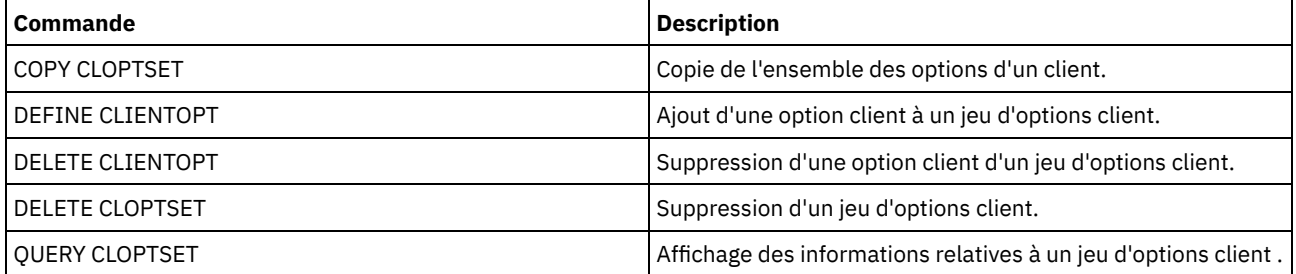

# **UPDATE CLOPTSET (Mise à jour de la description d'un jeu d'options client)**

Cette commande permet de mettre à jour la description d'un jeu d'options client.

## **Classe de privilèges**

Pour exécuter cette commande, vous devez disposer du privilège système, du privilège de règle illimité, ou du privilège de règle restreint au domaine de règles auquel le noeud client est affecté.

#### **Syntaxe**

```
>>-UPDate CLOptset--nom_jeu_options----------------------------->
>--DESCription--=--description---------------------------------><
```
## **Paramètres**

nom\_jeu\_options (obligatoire)

Désigne le nom du jeu d'options.

DESCription (obligatoire)

Désigne une description du jeu d'options client. Cette description ne doit pas comprendre plus de 255 caractères. Placez la description entre guillemets si elle contient des espaces.

## **Exemple : Mise à jour d'une description de jeu d'options client**

Mettez à jour un jeu d'options client nommé ENG.

```
update cloptset eng description="unix"
```
### **Commandes associées**

**1922** IBM Spectrum Protect Knowledge Center Version 8.1.4

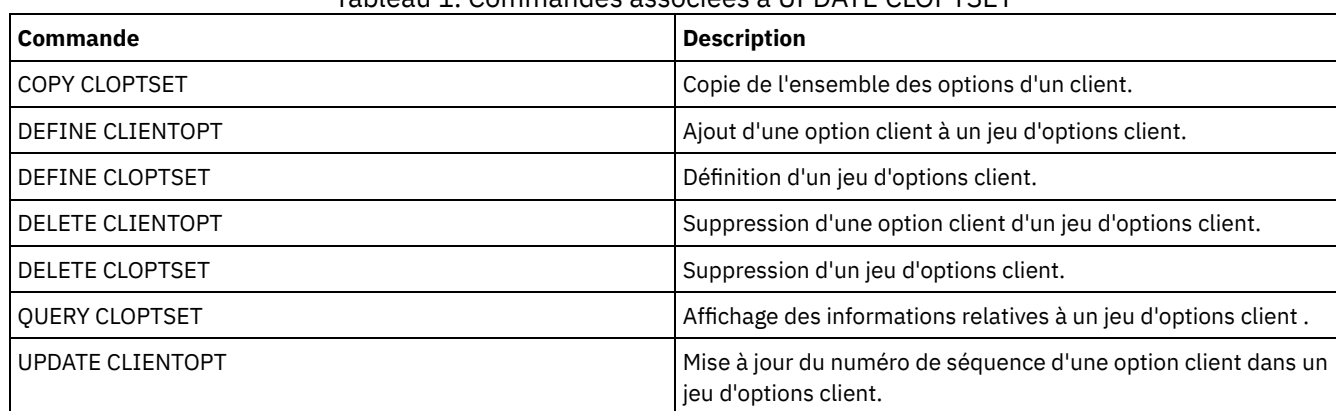

#### Tableau 1. Commandes associées à UPDATE CLOPTSET

# **UPDATE COLLOCGROUP (Mise à jour d'un groupe de données colocalisées)**

Cette commande permet de modifier la description d'un groupe de données colocalisées.

## **Classe de privilèges**

Pour exécuter cette commande, vous devez disposer du privilège système ou d'un privilège de stockage illimité.

## **Syntaxe**

>>-UPDate COLLOCGroup--*nom\_groupe*------------------------------->

>--DESCription--=--*description*---------------------------------><

## **Paramètres**

nom\_groupe

Spécifie le nom du groupe de données colocalisées dont vous voulez mettre à jour la description.

DESCription (obligatoire)

Correspond à la description du groupe de données colocalisées. Ce paramètre est obligatoire. Cette description ne doit pas comprendre plus de 255 caractères. Si elle contient des espaces, encadrez toute la description de guillemets.

## **Exemple : Mise à jour d'un groupe de données colocalisées**

Mettez à jour le groupe de données colocalisées GROUP1 avec une nouvelle description.

update collocgroup group1 "Human Resources"

#### **Commandes associées**

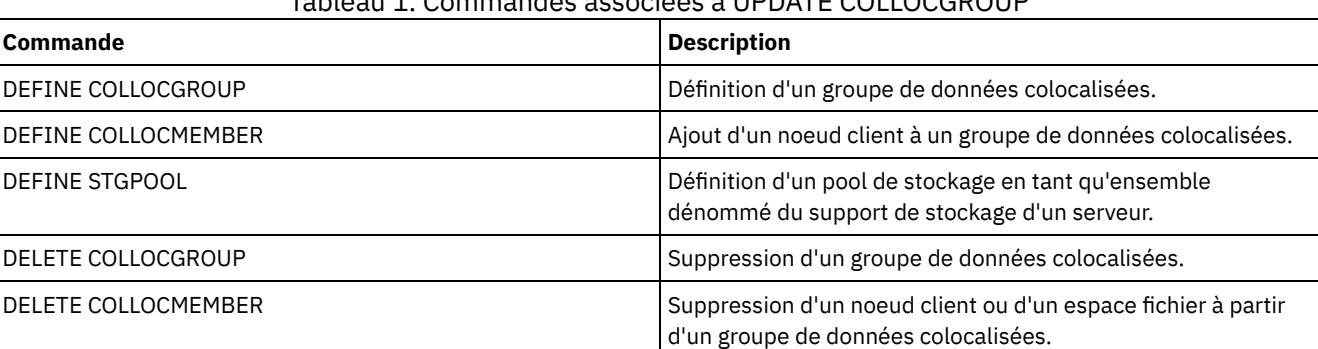

#### Tableau 1. Commandes associées à UPDATE COLLOCGROUP
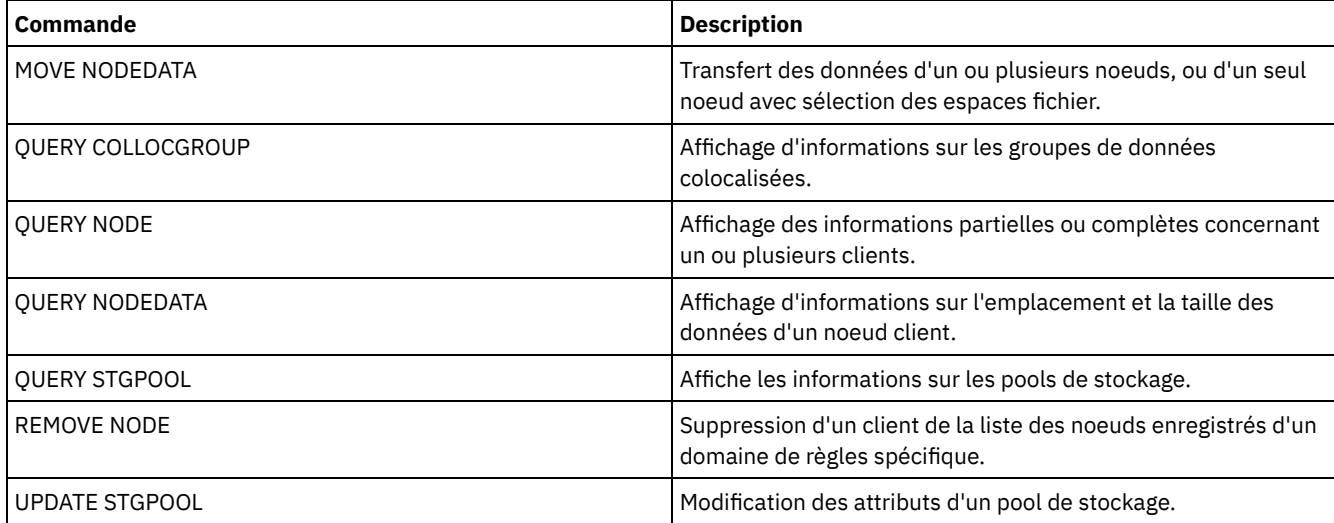

# **UPDATE COPYGROUP (Mise à jour d'un groupe de copie)**

Cette commande permet de mettre à jour un groupe de copie de sauvegarde ou d'archivage. Pour que les clients puissent utiliser le groupe de copie mis à jour, vous devez activer le jeu de règles dans lequel il se trouve.

Conseil : La commande UPDATE COPYGROUP échoue si vous indiquez un pool de stockage de type copie comme destination.

La commande UPDATE COPYGROUP se présente sous deux formes, selon que la mise à jour concerne un groupe de copie de sauvegarde ou un groupe de copie d'archivage. La syntaxe et les paramètres sont également définis sous deux formes distinctes.

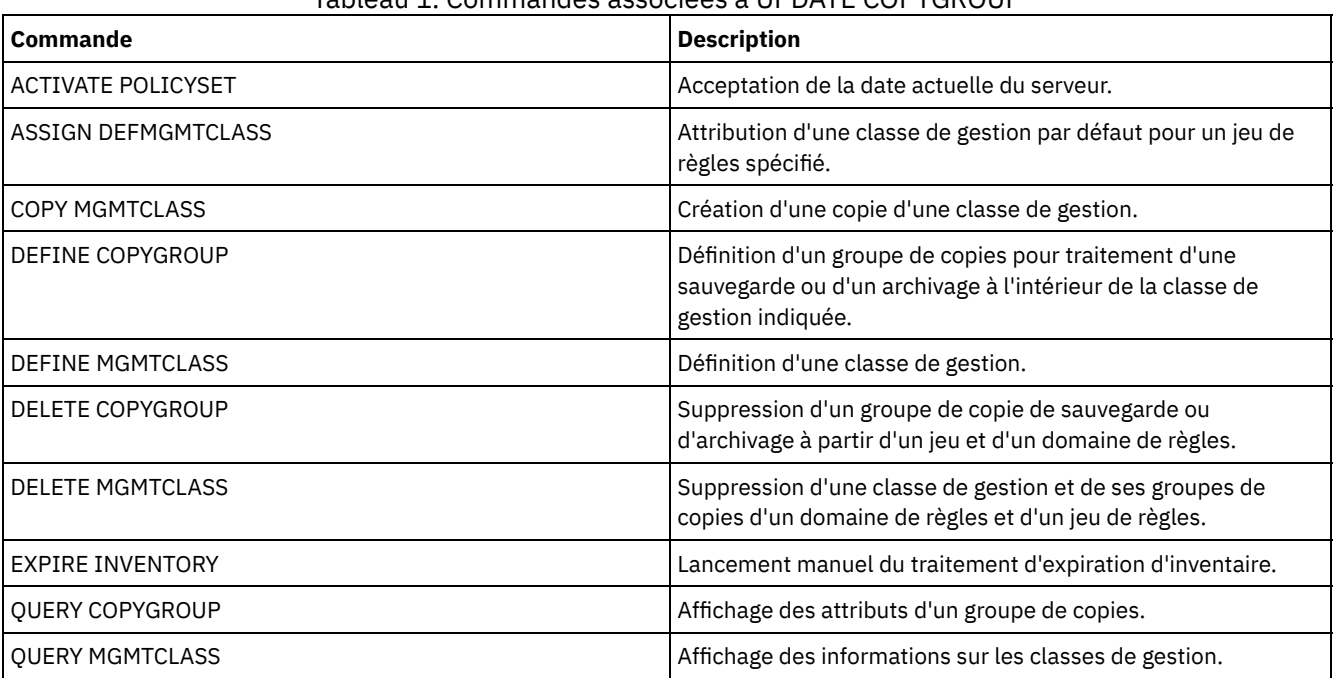

## Tableau 1. Commandes associées à UPDATE COPYGROUP

- UPDATE [COPYGROUP](#page-1980-0) (Mise à jour d'un groupe de copie de sauvegarde)
	- Cette commande permet de mettre à jour un groupe de copie de sauvegarde défini.
- UPDATE [COPYGROUP](#page-1984-0) (Mise à jour d'un groupe de copie d'archivage défini) Cette commande permet de mettre à jour un groupe de copie d'archivage défini.

# <span id="page-1980-0"></span>**UPDATE COPYGROUP (Mise à jour d'un groupe de copie de sauvegarde)**

Cette commande permet de mettre à jour un groupe de copie de sauvegarde défini.

# **Classe de privilèges**

Pour exécuter cette commande, vous devez disposer des privilèges système, des privilèges de règles non restreints ou restreints pour le domaine de règles auquel le groupe de copie appartient.

## **Syntaxe**

```
>>-UPDate COpygroup--nom_domaine--nom_jeu_règles--nom_classe---->
>--+----------+--+-----------------+---------------------------->
   '-STANDARD-' '-Type--=--Backup-'
>--+--------------------------+--+---------------------+-------->
  '-DESTination--=--nom_pool-' '-FREQuency--=--jours-'
>--+---------------------------+-------------------------------->
   '-VERExists--=--+-nombre--+-'
                  '-NOLimit-'
>--+----------------------------+------------------------------->
   '-VERDeleted--=--+-nombre--+-'
                   '-NOLimit-'
>--+--------------------------+--+-------------------------+---->
   '-RETExtra--=--+-jours---+-' '-RETOnly--=--+-jours---+-'
                 '-NOLimit-' '-NOLimit-'
>--+-----------------------+------------------------------------>
   '-MODE--=--+-MODified-+-'
             '-ABSolute-'
>--+----------------------------------+------------------------->
   '-SERialization--=--+-SHRSTatic--+-'
                      +-STatic-----+
                      +-SHRDYnamic-+
                      '-DYnamic----'
>--+---------------------------------+-------------------------><
   '-TOCDestination--=----nom_pool---'
```
# **Paramètres**

nom\_domaine (obligatoire)

Désigne le domaine de règles auquel le groupe de copie appartient.

nom\_ensemble\_politique (obligatoire)

Désigne le jeu de règles auquel le groupe de copie appartient. Il est impossible de mettre à jour un groupe de copie dans le jeu de règles ACTIVE.

nom\_classe (obligatoire)

Désigne la classe de gestion à laquelle le groupe de copie appartient.

STANDARD

Indique le groupe de copie, qui doit être STANDARD. Ce paramètre est facultatif.

Type=Backup

Indique que vous souhaitez mettre à jour un groupe de copie de sauvegarde. Ce paramètre est facultatif.

## DESTination

Désigne le pool de stockage principal dans lequel le serveur commence par stocker les données de sauvegarde. Ce paramètre est facultatif. Un pool de stockage de type copie ne peut pas être indiqué comme destination.

**FREQuency** 

Indique la fréquence à laquelle le serveur peut sauvegarder un fichier. Ce paramètre est facultatif. Le serveur ne sauvegarde un fichier qu'une fois que le délai en jours spécifié depuis la dernière sauvegarde est écoulé. La valeur FREQUENCY est utilisée uniquement lors d'une sauvegarde incrémentielle complète. Cette valeur n'est pas prise en compte lors d'une sauvegarde sélective ou d'une sauvegarde incrémentielle partielle. Vous pouvez indiquer un nombre entier compris entre 0 et 9999. La valeur 0 signifie que le serveur peut effectuer la sauvegarde quelque soit le moment de la dernière sauvegarde du fichier.

**VERExists** 

Permet de définir le nombre maximal de versions de sauvegarde à conserver pour les fichiers résidant dans le système de fichiers client. Ce paramètre est facultatif.

Si une sauvegarde incrémentielle entraîne le dépassement de la limite, le serveur fait expirer la version la plus ancienne figurant dans l'espace de stockage du serveur. Les valeurs admises sont les suivantes :

#### nombre

Désigne le nombre de versions de sauvegarde à conserver pour les fichiers figurant dans le système de fichiers client. Entrez un nombre entier compris entre 1 et 9999.

Conseil : Pour garantir que des fichiers puissent être restaurés après une attaque malveillante (par exemple, une demande de rançon), spécifiez au minimum la valeur 2. De préférence, spécifiez comme valeur 3, 4, voire plus.

## NOLimit

Permet d'indiquer au serveur de conserver toutes les versions de sauvegarde.

Le nombre de versions de sauvegarde à conserver est contrôlé par ce paramètre jusqu'à ce que les versions dépassent le délai de conservation défini avec le paramètre RETEXTRA.

#### VERDeleted

Indique le nombre maximal de versions de sauvegarde à conserver pour les fichiers qui ont été supprimés du système de fichiers client après avoir été sauvegardés via le serveur. Ce paramètre est facultatif.

Si un utilisateur supprime un fichier dans le système de fichiers client, le serveur désactive, lors de la sauvegarde incrémentielle suivante, la version de sauvegarde active du fichier et fait expirer les sauvegardes les plus anciennes dépassant ce nombre. La date d'expiration des versions restantes est déterminée par la durée de conservation définie par le paramètre RETEXTRA ou RETONLY. Les valeurs admises sont les suivantes :

#### nombre

Désigne le nombre de versions de sauvegarde à conserver pour les fichiers qui sont supprimés du système de fichiers client après avoir été sauvegardés. Entrez une valeur comprise entre 0 et 9999.

#### NOLimit

Permet d'indiquer au serveur de conserver toutes les versions de sauvegarde pour les fichiers qui sont supprimés du système de fichiers client après avoir été sauvegardés.

#### RETExtra

Indique le nombre de jours pendant lesquels le serveur conserve une version de sauvegarde après que cette version soit devenue inactive. Une version de fichier devient inactive lorsque le client stocke une version de sauvegarde plus récente ou que celui-ci supprime le fichier du poste de travail, puis exécute une sauvegarde incrémentielle complète. Le serveur supprime les versions devenues inactives à la fin du délai de conservation même si le nombre de versions inactives ne dépasse pas le nombre admis par les paramètres VEREXISTS ou VERDELETED. Ce paramètre est facultatif. Les valeurs admises sont les suivantes :

#### jours

Désigne le délai de conservation des versions de sauvegarde inactives. Vous pouvez spécifier un nombre entier compris entre 0 et 9999.

Conseil : Pour garantir que des fichiers puissent être restaurés après une attaque malveillante (par exemple, une demande de rançon), spécifiez comme valeur 14 jours au minimum. De préférence, spécifiez 30 jours, voire plus.

## NOLimit

Permet d'indiquer que vous souhaitez conserver indéfiniment les versions de sauvegarde inactives.

Si vous spécifiez NOLIMIT, le serveur supprime les versions de sauvegarde supplémentaires en fonction du paramètre VEREXISTS (si le fichier existe toujours sur le système de fichiers client) ou du paramètre VERDELETED (si le fichier n'existe plus sur le système de fichiers client).

## RETOnly

Permet d'indiquer le délai de conservation de la dernière version de sauvegarde d'un fichier qui a été supprimé dans le système de fichiers client. Ce paramètre est facultatif. Les valeurs admises sont les suivantes :

jours

Entrez le nombre de jours de conservation de la dernière copie inactive d'un fichier. Vous pouvez spécifier un nombre entier compris entre 0 et 9999.

Conseil : Pour garantir que des fichiers puissent être restaurés après une attaque malveillante (par exemple, une demande de rançon), spécifiez comme valeur les 30 derniers jours, au minimum.

#### NOLimit

Permet d'indiquer que vous souhaitez conserver indéfiniment la dernière version inactive restante d'un fichier.

Si vous indiquez NOLIMIT, le serveur conserve indéfiniment la dernière version de sauvegarde restante, à moins qu'un utilisateur ou un administrateur ne supprime le fichier dans l'espace de stockage du serveur.

#### MODE

Indique si le serveur sauvegarde un fichier uniquement si celui-ci a été modifié depuis la dernière sauvegarde, ou à chaque fois qu'un client en fait la demande. Ce paramètre est facultatif. Les valeurs admises sont les suivantes :

#### MODified

Indique que le fichier est sauvegardé uniquement s'il a été modifié depuis la dernière sauvegarde. Un fichier est considéré comme modifié à partir du moment où :

- la date de la dernière modification est différente ;
- la taille du fichier est différente ;
- le propriétaire du fichier est différent ;
- les droits d'accès au fichier sont différents.

#### ABSolute

Indique que le fichier est sauvegardé dans tous les cas.

La valeur MODE ne s'applique qu'à une sauvegarde incrémentielle. Cette valeur n'est pas prise en compte lors d'une sauvegarde incrémentielle partielle ou d'une sauvegarde sélective.

## SERialization

Indique la façon dont le serveur gère les fichiers ou répertoires qui sont modifiés pendant le processus de sauvegarde. Ce paramètre est facultatif. Les valeurs admises sont les suivantes :

#### **SHRSTatic**

Indique que le serveur sauvegarde un fichier ou répertoire uniquement si celui-ci n'est pas modifié pendant la sauvegarde. Le serveur tente d'effectuer une sauvegarde quatre fois au maximum, en fonction de la valeur définie pour l'option client CHANGINGRETRIES. Si le fichier ou répertoire est modifié lors d'une opération de sauvegarde, le serveur ne le sauvegarde pas.

#### **STatic**

Indique que le serveur sauvegarde un fichier ou répertoire uniquement si celui-ci n'est pas modifié pendant la sauvegarde. Le serveur n'effectue qu'une seule tentative de sauvegarde.

Les plateformes qui ne prennent pas en charge l'option STATIC utilisent l'option SHRSTATIC par défaut.

#### SHRDYnamic

Indique que si le fichier ou répertoire est modifié pendant une tentative de sauvegarde, le serveur procède à la sauvegarde lors de la dernière tentative, même si le fichier ou répertoire est en cours de modification. Le serveur tente d'effectuer une sauvegarde quatre fois au maximum, en fonction de la valeur définie pour l'option client CHANGINGRETRIES.

#### DYnamic

Indique que le serveur sauvegarde un fichier ou répertoire lors de la première tentative, sans tenir compte d'une éventuelle modification pendant le traitement de la sauvegarde.

Important : Utilisez les valeurs SHRDYNAMIC et DYNAMIC avec prudence. IBM Spectrum Protect utilise ces valeurs pour déterminer s'il sauvegarde un fichier ou un répertoire lorsque celui-ci est en cours de modification. La sauvegarde réalisée peut alors être imprécise. Lorsque la sauvegarde est imprécise, le contenu d'un fichier ou d'un répertoire n'est pas reproduit avec précision, car la totalité des modifications n'a pas été intégrée. Si un fichier contenant une sauvegarde imprécise est restauré, celui-ci sera peut-être inutilisable pour certaines applications. Si une sauvegarde partielle n'est pas acceptée, définissez SERIALIZATION sur SHRSTATIC ou STATIC afin que IBM Spectrum Protect puisse créer une version de sauvegarde uniquement si le fichier ou le répertoire n'est pas en cours de modification.

## TOCDestination

Indique le pool de stockage principal dans lequel une table des matières (TOC) sera d'abord stockée pour toute opération de sauvegarde NDMP ou de groupe de sauvegarde pour laquelle une table des matières est générée. Ce paramètre est facultatif. Un pool de stockage de type copie ne peut pas être indiqué comme destination. Le pool de stockage indiqué pour la destination doit avoir le format NATIVE ou NONBLOCK. Pour raccourcir les délais de montage, assurez-vous que la classe d'unités de ce pool de stockage spécifie DISK ou DEVTYPE=FILE. La création d'une table des matières est facultative pour les opérations de sauvegarde NDMP, mais elle n'est pas prise en charge dans le cadre des autres opérations de sauvegarde par image.

Pour supprimer une destination de table des matières d'un groupe de copie, indiquez une chaîne vide nulle ("") pour cette valeur.

Si la création d'une table des matières est demandée dans le cadre d'une sauvegarde utilisant le protocole NDMP et que l'image est liée à une classe de gestion dont le groupe de copie de sauvegarde ne précise pas de destination pour cette table des matières, le résultat dépendra du paramètre TOC défini pour l'opération de sauvegarde.

- Si TOC=PREFERRED (valeur par défaut), aucune table des matières n'est créée au cours de la sauvegarde.
- Si TOC=YES, l'ensemble de la sauvegarde échoue car aucune table des matières ne peut être créée.

# **Exemple : Mise à jour d'un groupe de copie de sauvegarde**

Mettez à jour le groupe de copie de sauvegarde (STANDARD) du domaine de règles EMPLOYEE\_RECORDS, du jeu de règles VACATION, de la classe de gestion ACTIVEFILES. Indiquez DISKPOOL comme destination, avec au minimum un intervalle de sept jours entre les sauvegardes, que les fichiers aient été modifiés ou non. Trois versions de sauvegarde au maximum doivent être conservées tant qu'il existe toujours un fichier sur le système de fichiers client.

update copygroup employee\_records vacation activefiles type=backup destination=diskpool frequency=7 verexists=3 mode=absolute

# <span id="page-1984-0"></span>**UPDATE COPYGROUP (Mise à jour d'un groupe de copie d'archivage défini)**

Cette commande permet de mettre à jour un groupe de copie d'archivage défini.

# **Classe de privilèges**

Pour exécuter cette commande, vous devez disposer des privilèges système, des privilèges de règles non restreints ou restreints pour le domaine de règles auquel le groupe de copie appartient.

## **Syntaxe**

```
>>-UPDate COpygroup--nom_domaine--nom_jeu_règles--nom_classe---->
>--+----------+--Type--=--Archive------------------------------->
   '-STANDARD-'
>--+--------------------------+--+-------------------+---------->
   '-DESTination--=--nom_pool-' '-FREQuency--=--Cmd-'
>--+------------------------+--+-------------------+------------>
   '-RETVer--=--+-jours---+-' '-MODE--=--ABSolute-'
               '-NOLimit-'
>--+----------------------+------------------------------------->
   '-RETMin--=----jours---'
>--+----------------------------------+------------------------><
   '-SERialization--=--+-SHRSTatic--+-'
                      +-STatic-----+
                      +-SHRDYnamic-+
                       '-DYnamic----'
```
# **Paramètres**

nom\_domaine (obligatoire)

Désigne le domaine de règles auquel le groupe de copie appartient.

nom\_ensemble\_politique (obligatoire)

Désigne le jeu de règles auquel le groupe de copie appartient. Il est impossible de mettre à jour un groupe de copie dans le jeu de règles ACTIVE.

```
nom_classe (obligatoire)
```
Désigne la classe de gestion à laquelle le groupe de copie appartient.

#### STANDARD

Indique le groupe de copie, qui doit être STANDARD. Ce paramètre est facultatif.

#### Type=Archive (obligatoire)

Indique que vous souhaitez mettre à jour un groupe de copie d'archivage. Ce paramètre est obligatoire.

#### DESTination

Permet d'indiquer le pool de stockage principal dans lequel le serveur stocke au départ la copie d'archivage. Ce paramètre est facultatif. Un pool de stockage de type copie ne peut pas être indiqué comme destination.

#### FREQuency=Cmd

Indique la fréquence de copie, qui doit être CMD. Ce paramètre est facultatif.

#### RETVer

Indique le délai de conservation d'une copie d'archivage. Ce paramètre est facultatif. Les valeurs admises sont les suivantes :

#### jours

Indique le délai de conservation d'une copie d'archivage. Vous pouvez indiquer un nombre entier compris entre 0 et 30000.

Conseil : Pour garantir que vos données puissent être restaurées après une attaque malveillante (par exemple, une demande de rançon), spécifiez comme valeur les 30 derniers jours, au minimum.

#### NOLimit

Indique que la copie d'archivage doit être conservée indéfiniment.

Si vous choisissez NOLIMIT, le serveur conserve indéfiniment les copies d'archive, à moins qu'un utilisateur ou un administrateur ne supprime le fichier dans l'espace de stockage du serveur.

La valeur du paramètre RETVER peut changer la classe de gestion à laquelle le serveur lie un répertoire archivé. Si le client n'utilise pas l'option ARCHMC, le serveur lie les répertoires archivés à la classe de gestion par défaut. Si la classe de gestion par défaut ne comporte aucun groupe de copie d'archivage, le serveur lie les répertoires archivés à la classe de gestion dotée de la durée de conservation la plus courte.

#### MODE=ABSolute

Indique qu'un fichier est toujours archivé lorsque le client demande son archivage. MODE doit avoir la valeur ABSOLUTE. Ce paramètre est facultatif.

#### RETMin

Indique le nombre minimal de jours de conservation d'une copie archivée à compter de l'archivage. Ce paramètre est facultatif. La valeur par défaut est 365.

#### SERialization

Indique la façon dont le serveur gère les fichiers qui sont modifiés pendant l'archivage. Ce paramètre est facultatif. Les valeurs admises sont les suivantes :

#### SHRSTatic

Indique que le serveur n'archive pas un fichier en cours de modification. Le serveur procède à quatre tentatives d'archivage ; ce chiffre dépend de la valeur associée au paramètre CHANGINGRETRIES de l'option client. Si le fichier est modifié à l'une de ces occasions, le serveur n'archive pas le fichier.

#### STatic

Indique que le serveur n'archive pas un fichier en cours de modification. Si un fichier est modifié à l'une de ces occasions, le serveur n'archive pas le fichier.

Les plateformes qui ne prennent pas en charge l'option STATIC utilisent l'option SHRSTATIC par défaut.

#### SHRDYnamic

Indique que si le fichier est modifié pendant une opération d'archivage, le serveur archive le fichier lors de sa dernière tentative, même si le fichier est en cours de modification. Le serveur procède à quatre tentatives d'archivage ; ce chiffre dépend de la valeur associée au paramètre CHANGINGRETRIES de l'option client.

### DYnamic

Indique que le serveur archive un fichier lors de la première tentative, sans tenir compte d'une éventuelle modification pendant le traitement de l'archivage.

Important : Utilisez les valeurs SHRDYNAMIC et DYNAMIC avec prudence. IBM Spectrum Protect utilise ces valeurs pour déterminer s'il archive un fichier en cours de modification. La sauvegarde réalisée lors de l'archivage peut être imprécise. Lorsque la sauvegarde est imprécise, le contenu d'un fichier n'est pas reproduit avec précision, car la totalité des modifications n'a pas été intégrée. Si un fichier contenant une sauvegarde imprécise est extrait, celui-ci sera peut-être inutilisable pour certaines applications. Si une sauvegarde partielle n'est pas acceptée, définissez SERIALIZATION sur SHRSTATIC ou STATIC afin que IBM Spectrum Protect puisse créer une copie d'archivage uniquement si le fichier n'est pas en cours de modification.

Conseil : Soyez prudent lors de la sélection des valeurs de conservation des pools de stockage principaux de type RECLAMATIONTYPE=SNAPLOCK. Les volumes appartenant à ces types de pools de stockage ne peuvent pas être

supprimés tant que leur date de conservation n'est pas passée.

# **Exemple : Mise à jour de plusieurs éléments d'un groupe de copie**

Mettez à jour le groupe de copie d'archivage (STANDARD) du domaine de règles EMPLOYEE\_RECORDS, du jeu de règles VACATION, de la classe de gestion ACTIVEFILES. Indiquez TAPEPOOL comme destination. Conservez les copies d'archivage pendant 190 jours.

```
update copygroup employee_records vacation
activefiles standard type=archive
destination=tapepool retver=190
```
# **UPDATE DATAMOVER (Mise à jour d'un dispositif de transfert de données)**

Cette commande permet de mettre à jour la définition d'un dispositif de transfert de données ou de configurer ce dernier à l'état hors ligne au cours de la maintenance du matériel.

# **Classe de privilèges**

Pour exécuter cette commande, vous devez disposer de privilèges système ou de privilèges de stockage illimités.

## **Syntaxe**

```
>>-UPDate DATAMover--nom_dispositif_transfert_données----------->
>--+-----------------------+--+------------------------+-------->
   '-HLAddress--=--adresse-' '-LLAddress--=--port_TCP-'
>--+--------------------------+--------------------------------->
   '-USERid--=--IDutilisateur-'
>--+---------------------------+--+--------------------+-------><
   '-PASsword--=--mot_de_passe-' '-ONLine--=--+-Yes-+-'
                                               ' -No--'
```
# **Paramètres**

nom dispositif transfert données (obligatoire)

Indique le nom du dispositif de transfert de données.

#### HLAddress

Indique la nouvelle adresse IP numérique ou le nouveau nom de domaine, qui est utilisé pour accéder au serveur de fichiers NAS. Ce paramètre est facultatif.

#### LLAddress

Désigne le nouveau numéro de port TCP permettant d'accéder au serveur de fichiers NAS lors de sessions NDMP (Network Data Management Protocol). Ce paramètre est facultatif.

USERid

Désigne l'ID utilisateur permettant de lancer une session NDMP avec le serveur de fichiers NAS. Par exemple, entrez l'ID administratif d'un serveur de fichiers NetApp. Ce paramètre est facultatif.

#### PASsword

Indique le nouveau mot de passe utilisé par l'ID utilisateur pour se connecter au serveur de fichiers NAS. Ce paramètre est facultatif.

### ONLine

Indique si le dispositif de transfert de données est disponible. Ce paramètre est facultatif.

Yes

Indique que le dispositif de transfert de données est disponible.

No

Indique que le dispositif de transfert de données n'est pas disponible.

Avertissement : Si la bibliothèque utilise le chemin d'accès du dispositif de transfert de données vers la bibliothèque et que le dispositif en question est hors ligne, le serveur ne pourra pas accéder à la bibliothèque. Si le serveur est arrêté puis redémarré lorsque le dispositif de transfert de données est déconnecté, la bibliothèque ne sera pas initialisée.

# **Exemple : Mise à jour d'une adresse IP de dispositif de transfert de données**

Mettez à jour le dispositif de transfert de données pour le noeud NAS1. Remplacez l'adresse IP 9.67.97.103 par 9.67.97.109.

update datamover nas1 hladdress=9.67.97.109

# **Exemple : Mise à jour d'un nom de domaine de dispositif de transfert de données**

Mettez à jour le dispositif de transfert de données pour le noeud NAS1. Remplacez l'adresse IP 9.67.97.109 par le nom de domaine NETAPP2.TUCSON.IBM.COM.

update datamover nas1 hladdress=netapp2.tucson.ibm.com

# **Commandes associées**

## Tableau 1. Commandes associées à UPDATE DATAMOVER

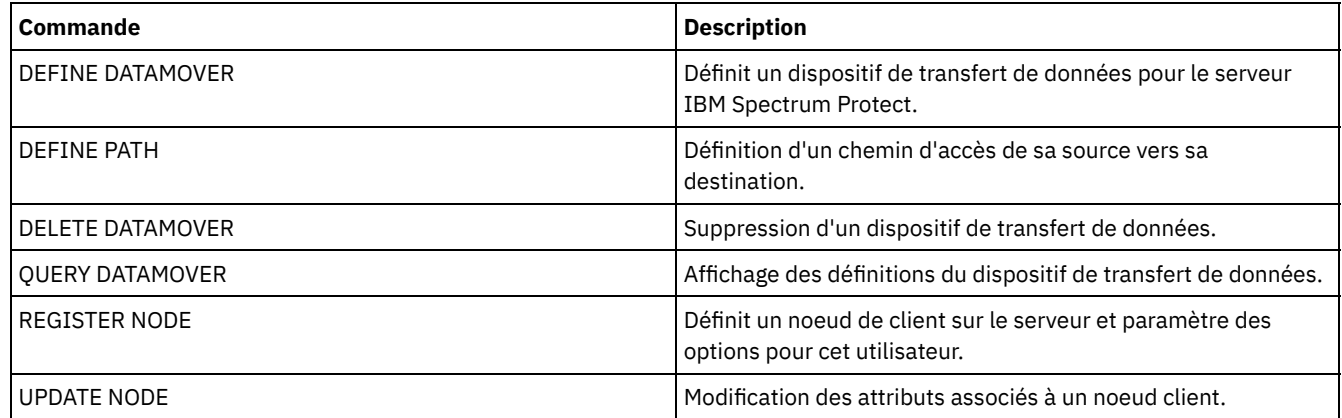

# **UPDATE DEVCLASS (Mise à jour des attributs d'une classe d'unités)**

Utilisez cette commande pour mettre à jour une classe d'unités définie.

Remarque : La classe d'unités DISK est prédéfinie par IBM Spectrum Protect et ne peut pas être modifiée à l'aide de la commande UPDATE DEVCLASS.

Systèmes d'exploitation AIX Systèmes d'exploitation LinuxSi vous mettez à jour une classe d'unités pour les unités qui seront accessibles via un Serveur multimédia z/OS, voir UPDATE DEVCLASS - Serveur multimédia z/OS (Mise à jour d'une classe d'unités pour un Serveur multimédia z/OS).

Les descriptions fournies pour la syntaxe et les paramètres dépendent du type d'unité. Ces informations sont présentées dans l'ordre suivant.

- UPDATE DEVCLASS (Mise à jour d'une classe d'unités 3590)
- UPDATE DEVCLASS (Mise à jour d'une classe d'unités 3592)
- UPDATE DEVCLASS (Mise à jour d'une classe d'unités 4MM)
- UPDATE DEVCLASS (Mise à jour d'une classe d'unités 8MM)
- UPDATE DEVCLASS (Mise à jour d'une classe d'unités de CENTERA)
- UPDATE DEVCLASS (Mise à jour d'une classe d'unités DLT)
- UPDATE DEVCLASS (Mise à jour d'une classe d'unités ECARTRIDGE)
- UPDATE DEVCLASS (Mise à jour d'une classe d'unités FILE)
- Systèmes d'exploitation AIX Systèmes d'exploitation WindowsUPDATE DEVCLASS (Mise à jour d'une classe d'unités GENERICTAPE)
- UPDATE DEVCLASS (Mise à jour d'une classe d'unités LTO)
- UPDATE DEVCLASS (Mise à jour d'une classe d'unités NAS)
- UPDATE DEVCLASS (Mise à jour d'une classe d'unités REMOVABLEFILE)
- UPDATE DEVCLASS (Mise à jour d'une classe d'unités SERVER)
- UPDATE DEVCLASS (Mise à jour d'une classe d'unités VOLSAFE)

## Tableau 1. Commandes associées à UPDATE DEVCLASS

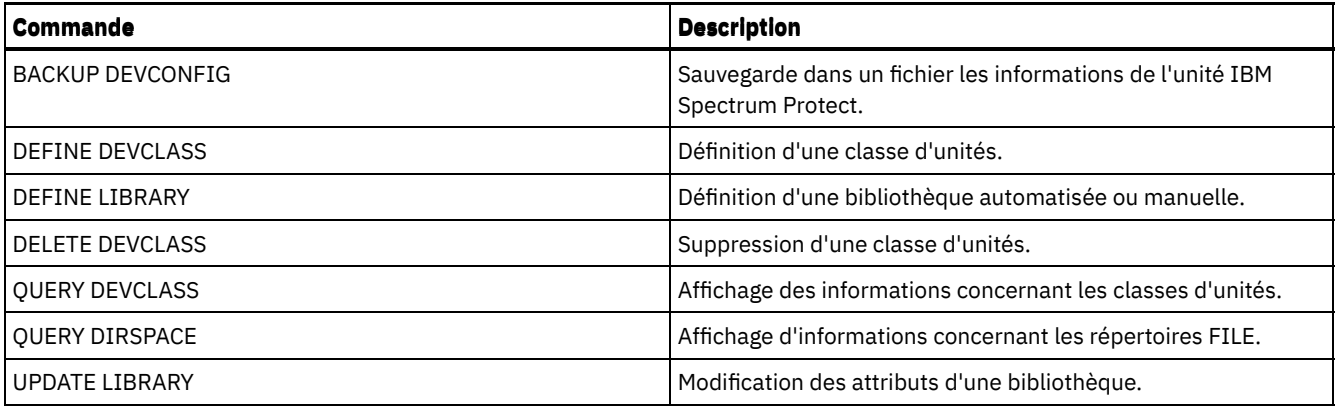

# **UPDATE DEVCLASS (Mise à jour d'une classe d'unités 3590)**

Utilisez la classe d'unités 3590 lorsque vous utilisez des unités de bande 3590.

Systèmes d'exploitation AIX Systèmes d'exploitation LinuxSi vous définissez une classe d'unités pour les unités qui seront accessibles via un Serveur multimédia z/OS, voir UPDATE DEVCLASS (Mise à jour d'une classe d'unités 3590 pour un Serveur multimédia z/OS).

# **Classe de privilèges**

Pour exécuter cette commande, vous devez disposer de privilèges système ou de privilèges de stockage illimité.

# **Syntaxe**

```
>>-UPDate DEVclass--nom_classe_unités--------------------------->
>--+------------------------------+----------------------------->
   '-LIBRary--=--nom_bibliothèque-'
>--+------------------------+--+------------------------+------->
   '-FORMAT--=--+-DRIVE---+-' '-ESTCAPacity--=--taille-'
               +-3590B---+
               +-3590C---+
                +-3590E-B-+
                +-3590E-C-+
                +-3590H-B-+
                '-3590H-C-'
  >--+------------------------------------------------+----------->
   '-PREFIX--=--+-ADSM----------------------------+-'
                '-préfixe_volume_bande_magnétique-'
>--+----------------------------+--+-----------------------+---->
   '-MOUNTRetention--=--minutes-' '-MOUNTWait--=--minutes-'
>--+---------------------------+-------------------------------><
   '-MOUNTLimit--=--+-DRIVES-+-'
                    +-nombre-+
                    1 - 0 - - - - - - 1
```
# **Paramètres**

nom\_classe\_périphérique (obligatoire) Désigne le nom de la classe d'unités à définir. LIBRary

Désigne le nom de l'objet de bibliothèque défini contenant les unités de bande que cette classe d'unités peut utiliser.

Ce paramètre est facultatif.

Pour plus d'informations sur la définition d'un objet de bibliothèque, reportez-vous à la commande DEFINE LIBRARY.

#### FORMAT

Indique le format d'enregistrement à utiliser pour l'écriture de données sur un support à accès séquentiel. Ce paramètre est facultatif.

Si les unités se trouvent dans une bibliothèque contenant des unités mettant en oeuvre des technologies de bande différentes, n'utilisez pas la valeur DRIVE. Indiquez à la place le format utilisé par les unités.

Le tableau ci-dessous indique les formats d'enregistrement des unités 3590 et les options correspondantes, ainsi que les capacités estimées pour ces unités.

| <b>Format</b> | Capacité estimée                                                                                        | <b>Description</b>                                                                                                    |
|---------------|----------------------------------------------------------------------------------------------------|----------------------------------------------------------------------------------------------------|
| <b>DRIVE</b>  |                                                                                                    | Le serveur sélectionne le plus grand format pouvant être pris en charge<br>par l'unité sur laquelle le volume est monté.<br>Avertissement : Evitez de définir la valeur DRIVE lorsque des unités de<br>différents types sont utilisées dans la même bibliothèque. Par exemple,<br>n'utilisez pas cette option pour une bibliothèque contenant des unités<br>prenant en charge des formats d'enregistrement supérieurs à ceux<br>d'autres unités. |
| 3590B         | 10.0 Go                                                                                                 | Format non compressé (de base)                                                                                                    |
| 3590C         | Voir la remarque.<br>20 Go                                                                              | Format compressé                                                                                                    |
| 3590E-B       | 10.0 Go                                                                                                 | Format non compressé (de base), similaire au format 3590B                                                                                                    |
| 3590E-C       | Voir la remarque.<br>20 Go                                                                              | Format compressé, similaire au format 3590C                                                                                                    |
| 3590H-B       | 30.0 Go (cartouche J -<br>longueur standard)<br>60.0 Go (cartouche K -<br>longue)                       | Format non compressé (de base), similaire au format 3590B                                                                                                    |
| 3590H-C       | Voir la remarque.<br>60.0 Go (cartouche J -<br>longueur standard)<br>120.0 Go (cartouche K<br>- longue) | Format compressé, similaire au format 3590C                                                                                                    |

Tableau 1. Formats d'enregistrement et capacités estimées par défaut des unités 3590

Remarque : Si ce format utilise la compression matérielle du dérouleur de bande, la capacité réelle peut être supérieure à la valeur répertoriée, en fonction de la capacité de la compression.

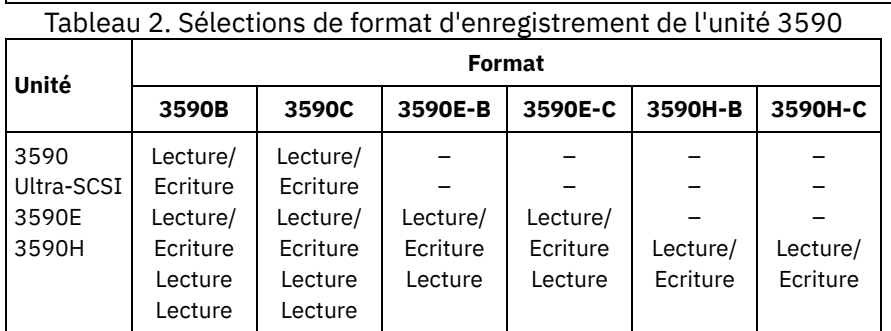

**ESTCAPacity** 

Indique la capacité estimée des volumes d'accès séquentiel répertoriés par cette classe d'unités. Ce paramètre est facultatif.

Vous pouvez indiquer ce paramètre si la capacité estimée par défaut pour cette classe d'unités est inexacte en raison de la compression des données.

Vous devez spécifier cette valeur sous la forme d'un entier suivi de l'un des indicateurs d'unité suivants : K (kilooctets), M (mégaoctets), G (gigaoctets) ou T (téraoctets). La plus petite valeur autorisée est 1 Mo (ESTCAPACITY=1M).

Par exemple, spécifiez que la capacité estimée est de 9 Go à l'aide du paramètre ESTCAPACITY=9G.

Pour obliger le serveur IBM Spectrum Protect à déterminer la capacité estimée des volumes alloués à cette classe d'unités, spécifiez ESTCAPACITY="".

#### PREFIX

Indique le qualificatif de niveau supérieur du nom de fichier que le serveur inscrit dans les libellés de support à accès séquentiel. Pour chaque volume à accès séquentiel affecté à cette classe d'unités, le serveur utilise ce préfixe pour créer le nom de fichier. Ce paramètre est facultatif. La longueur maximale de ce préfixe est 8 caractères.

Si vous avez établi pour les libellés de support une convention de dénomination adaptée à votre système de gestion actuel, utilisez un préfixe de volume conforme à cette convention.

Les valeurs spécifiées pour ce paramètre doivent respecter les conditions suivantes :

La valeur doit être composée de qualificatifs pouvant contenir jusqu'à huit caractères (y compris les points). Par exemple, la valeur suivante est admise :

AB.CD2.E

- Les qualificatifs doivent être séparés par un point.
- La première lettre de chaque qualificatif doit être un caractère alphabétique ou national (@,#,\$), suivi par un caractère alphabétique, un caractère national, un trait d'union ou un caractère numérique.

ADSM.BFS est un exemple de nom de fichier de volume de bande utilisant le préfixe par défaut.

#### MOUNTRetention

Indique le nombre de minutes pendant lesquelles un volume à accès séquentiel inactif est conservé avant d'être démonté. Ce paramètre est facultatif. Vous pouvez spécifier un nombre compris entre 0 et 9 999.

Ce paramètre contribue à améliorer les temps de réponse pour le montage des supports à accès séquentiel en permettant de garder en ligne les volumes déjà montés.

Toutefois, pour les bibliothèques de type EXTERNAL, l'attribution d'une valeur basse (par exemple, deux minutes) à ce paramètre permet d'optimiser le partage d'unités entre les applications.

Remarque : Pour les environnements dans lesquels les unités doivent être partagées entre plusieurs applications de stockage, le paramètre MOUNTRETENTION doit être soigneusement pris en compte. En effet, il détermine la durée de conservation d'un volume inactif dans l'unité. Certains gestionnaires de supports ne démontent pas une unité affectée pour satisfaire les demandes en attente. Vous pouvez avoir besoin d'ajuster ce paramètre pour satisfaire les demandes de montage tout en conservant des performances système optimales. En général, les problèmes surviennent plus fréquemment lorsque le paramètre MOUNTRETENTION est défini sur une valeur trop faible (zéro, par exemple).

#### MOUNTWait

Spécifie le nombre maximum de minutes durant lequel le serveur attend qu'un opérateur réponde à une demande de montage d'un volume dans une unité au sein d'une bibliothèque manuelle ou enregistre un volume à monter dans une bibliothèque automatisée. Ce paramètre est facultatif. Si la demande de montage n'aboutit pas dans le délai spécifié, elle est annulée. Vous pouvez spécifier un nombre compris entre 0 et 9 999.

Restriction : Si la bibliothèque qui est associée à cette classe d'unités est externe (LIBTYPE=EXTERNAL), n'indiquez pas le paramètre MOUNTWAIT.

### MOUNTLimit

Indique le nombre maximal de volumes d'accès séquentiel pouvant être montés simultanément pour la classe d'unités. Ce paramètre est facultatif. Vous pouvez spécifier un nombre de 0 à 4096.

Si vous prévoyez d'utiliser la fonction d'écriture simultanée, assurez-vous qu'un nombre suffisant d'unités est disponible pour cette opération. Si le nombre d'unités nécessaires pour une opération d'écriture simultanée est supérieur à la valeur du paramètre MOUNTLIMIT pour une classe d'unités, la transaction échoue.

Les valeurs admises sont les suivantes :

### DRIVES

Spécifie que lors de chaque allocation de point de montage, le nombre d'unités défini pour la bibliothèque est utilisé pour le calcul de la valeur réelle (incluant le statut en ligne).

Remarque : Pour les bibliothèques de type EXTERNAL, DRIVES ne doit pas être spécifié pour la valeur MOUNTLIMIT. Pour la valeur MOUNTLIMIT, indiquez le nombre d'unités de la bibliothèque.

nombre

Indique le nombre maximal d'unités utilisées simultanément dans cette classe d'unités par le serveur. Cette valeur ne doit jamais dépasser le nombre d'unités définies et en ligne dans la bibliothèque dédiée à cette classe d'unités.

0 (zéro)

Indique qu'aucune nouvelle transaction ne peut obtenir l'accès au pool de stockage. Toute transactions en cours se poursuit et s'achève, mais les nouvelles transactions sont effectuées.

# **UPDATE DEVCLASS (Mise à jour d'une classe d'unités 3592)**

Systèmes d'exploitation AIX Systèmes d'exploitation LinuxSi vous définissez une classe d'unités pour les unités qui seront accessibles via un Serveur multimédia z/OS, voir UPDATE DEVCLASS (Mise à jour d'une classe d'unités 3592 pour un Serveur multimédia z/OS).

# **Classe de privilèges**

Pour exécuter cette commande, vous devez disposer de privilèges système ou de privilèges de stockage illimité.

## **Syntaxe**

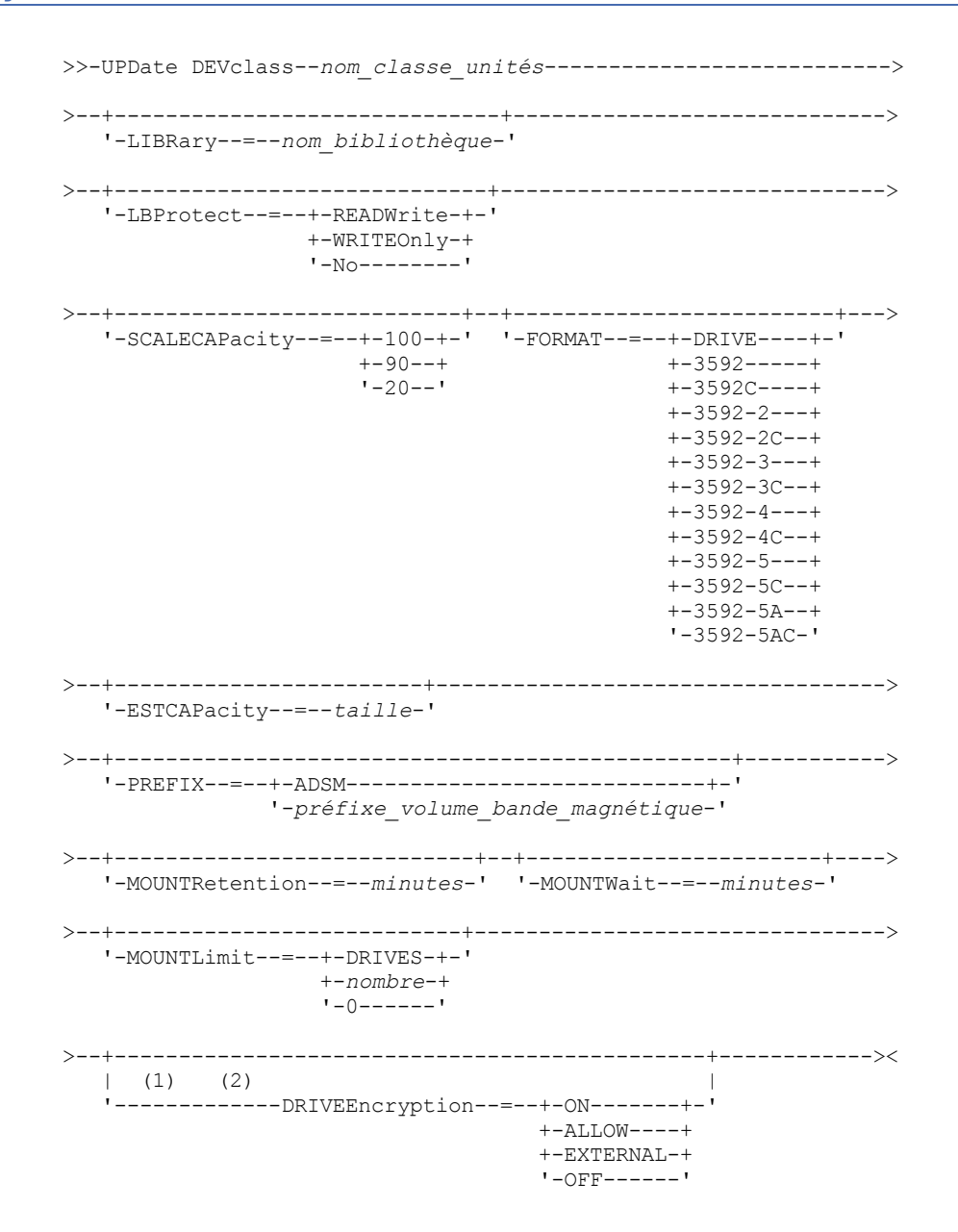

Remarques:

1. Vous ne pouvez pas spécifier à la fois WORM=Yes et DRIVEENCRYPTION=ON.

2. Le chiffrement d'unité est pris en charge uniquement pour les unités 3592 Generation 2 et versions supérieures.

# **Paramètres**

nom\_classe\_périphérique (obligatoire)

Désigne le nom de la classe d'unités à mettre à jour. Le nom de la classe d'unités ne doit pas dépasser 30 caractères. LIBRary

Désigne le nom de l'objet de bibliothèque défini contenant les unités de bande que cette classe d'unités peut utiliser.

Ce paramètre est facultatif.

Pour plus d'informations sur la définition d'un objet de bibliothèque, reportez-vous à la commande DEFINE LIBRARY.

#### LBProtect

Indique si la protection de bloc logique est utilisée pour assurer l'intégrité des données stockées sur bande magnétique. Lorsque LBPROTECT est défini sur READWRITE ou WRITEONLY, le serveur utilise cette fonction de l'unité de bande pour la fonction de protection de bloc logique et génère des informations de protection CRC pour chaque bloc de données écrit sur la bande. Le serveur valide également les informations de protection CRC lorsque des données sont lues depuis la bande.

Les valeurs suivantes sont possibles :

#### **READWrite**

Indique que la protection de bloc logique est activée dans le serveur et l'unité de bande pour les opérations de lecture et d'écriture. Les données sont stockées avec les informations CRC dans chaque bloc. Ce mode affecte la performance car une utilisation supplémentaire du processeur est requise pour IBM Spectrum Protect et l'unité de bande, pour calculer et comparer les valeurs CRC. La valeur READWRITE n'affecte pas les groupes de sauvegarde ou les données qui sont générés par la commande BACKUP DB.

Lorsque le paramètre LBPROTECT est défini sur READWRITE, il est inutile de spécifier le paramètre CRCDATA dans une définition de pool de stockage, car la protection de bloc logique offre une meilleure protection contre la corruption des données.

#### WRITEOnly

Indique que la protection de bloc logique est activée dans le serveur et l'unité de bande pour les opérations d'écriture uniquement. Les données sont stockées avec les informations CRC dans chaque bloc. Pour les opérations de lecture, le serveur et l'unité de bande ne valident pas le CRC. Ce mode affecte la performance car une utilisation supplémentaire du processeur est requise pour IBM Spectrum Protect pour générer le CRC et pour l'unité de bande, pour calculer et comparer les valeurs CRC pour les opérations d'écriture. La valeur WRITEONLY n'affecte pas les groupes de sauvegarde ou les données qui sont générés par la commande BACKUP DB.

No

Indique que la protection de bloc logique n'est pas activée dans le serveur et l'unité de bande pour les opérations de lecture et d'écriture. Cependant, le serveur active la protection de bloc logique pour les opérations d'écriture pour un volume de remplissage qui possède déjà des données avec protection de bloc logique.

Restriction : La protection de bloc logique est prise en charge uniquement sur les unités IBM® 3592 Generation 3 et ultérieurs avec support 3592 Generation 2 et ultérieurs.

Voir la note technique 1634851, Additional [information](http://www.ibm.com/support/docview.wss?uid=swg21634851) on the Tivoli Storage Manager LBProtect option, pour savoir quand utiliser le paramètre LBProtect.

#### **SCALECAPacity**

Permet d'indiquer quel pourcentage de la capacité du support peut être utilisé pour le stockage des données. Ce paramètre est facultatif. Les valeurs admises sont 20, 90 ou 100.

Si vous affectez la valeur 100 au paramètre SCALECAPacity, vous bénéficiez de la capacité de stockage maximale. Si vous lui affectez la valeur 20, vous obtenez des temps d'accès plus rapides.

Remarque : La valeur du paramètre SCALECAPacity prend effet lors de la première consignation des données sur un volume. Toute mise à jour de la classe d'unités au niveau de cette valeur n'a aucune répercussion sur les volumes contenant déjà des données, à moins que le volume ne retrouve l'état scratch.

FORMAT

Indique le format d'enregistrement à utiliser pour l'écriture de données sur un support à accès séquentiel. Ce paramètre est facultatif.

Si les unités se trouvent dans une bibliothèque contenant des unités mettant en oeuvre des technologies de bande différentes, n'utilisez pas la valeur DRIVE. Indiquez à la place le format utilisé par les unités.

Le tableau ci-dessous répertorie les formats d'enregistrement, les capacités estimées, ainsi que les options de format d'enregistrement pour les unités 3592.

Conseil : Le nom de format est spécifié, par exemple, sous la forme 3592-X, 3592-XC, 3592-XA ou 3592-XAC, où X indique la génération de l'unité, C indique un format compressé et A désigne une unité d'archivage.

| <b>Format</b>                                                                      | Capacité estimée                                             | <b>Description</b>                                                                                                    |
|------------------------------------------------------------------------------------|--------------------------------------------------------------|----------------------------------------------------------------------------------------------------|
| <b>DRIVE</b>                                                                       | -                                                            | Le serveur sélectionne le plus grand format pouvant être pris en charge<br>par l'unité sur laquelle le volume est monté.<br>Avertissement : Evitez de définir la valeur DRIVE lorsque des unités de<br>différents types sont utilisées dans la même bibliothèque. Par exemple,<br>n'utilisez pas cette option pour une bibliothèque contenant des unités<br>prenant en charge des formats d'enregistrement supérieurs à ceux<br>d'autres unités. |
| 3592                                                                               | 300 Go                                                       | Format non compressé (de base)                                                                                                    |
| 3592C                                                                              | Voir remarque.                                               | Format compressé                                                                                                    |
| 3592-2                                                                             | 500 Go                                                       | Bandes JA au format non compressé (de base)                                                                                                    |
|                                                                                    | 700 Go                                                       | Bandes JB au format non compressé (de base)                                                                                                    |
| 3592-2C                                                                            | $1,5$ To                                                     | Bandes JA au format compressé                                                                                                    |
|                                                                                    | $2,1$ To                                                     | Bandes JB au format compressé                                                                                                    |
| $3592 - 3$                                                                         | 640 Go                                                       | Bandes JA au format non compressé (de base)                                                                                                    |
|                                                                                    | 1 To                                                         | Bandes JB au format non compressé (de base)                                                                                                    |
| 3592-3C                                                                            | $1,9$ To                                                     | Bandes JA au format compressé                                                                                                    |
|                                                                                    | 3 To                                                         | Bandes JB au format compressé                                                                                                    |
| 3592-4                                                                             | 400 Go                                                       | Bandes JK au format non compressé (de base)                                                                                                    |
|                                                                                    | $1,5$ To                                                     | Bandes JB au format non compressé (de base)                                                                                                    |
|                                                                                    | $3,1$ To                                                     | Bandes JC au format non compressé (de base)                                                                                                    |
| 3592-4C                                                                            | $1,2$ To                                                     | Bandes JK au format compressé                                                                                                    |
|                                                                                    | 4,4 To                                                       | Bandes JB au format compressé                                                                                                    |
|                                                                                    | 9,4 To                                                       | Bandes JC au format compressé                                                                                                    |
| 3592-5                                                                             | 900 Go                                                       | Bandes JK au format non compressé (de base)                                                                                                    |
| (Pour les unités IBM<br>TS1150 Model 3592<br>E08 avec l'ID de<br>produit 03592E08) | 7 To                                                         | Bandes JC/JY au format non compressé (de base)                                                                                                    |
|                                                                                    | 2 To                                                         | Bandes JL au format non compressé (de base)                                                                                                    |
|                                                                                    | 10 To                                                        | Bandes JD/JZ au format non compressé (de base)                                                                                                    |
| 3592-5C                                                                            | Dépend de la<br>possibilité de<br>compression des<br>données | Bandes JK au format compressé                                                                                                    |
| (Pour les unités IBM<br>TS1150 Model 3592<br>E08 avec l'ID de<br>produit 03592E08) |                                                              | Bandes JC/JY au format compressé                                                                                                    |
|                                                                                    |                                                              | Bandes JL au format compressé                                                                                                    |
|                                                                                    |                                                              | Bandes JD/JZ au format compressé                                                                                                    |

Tableau 1. Formats d'enregistrement et capacités estimées par défaut des unités 3592

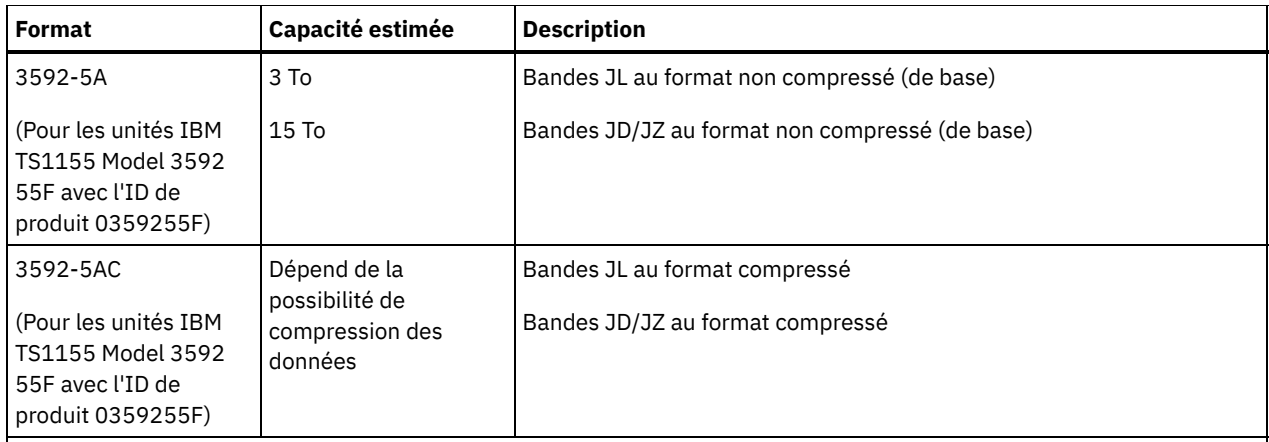

Remarque : Si ce format utilise la fonction de compression pour unités de bande, suivant l'efficacité de la compression, la capacité réelle peut être différente de la capacité estimée.

Important : Pour des performances optimales, évitez de mélanger différentes générations d'unités dans une même bibliothèque SCSI.

Les configurations spéciales sont également requises pour mélanger différentes générations d'unités 3592 dans des bibliothèques 349x et ACSLS.

#### **ESTCAPacity**

Indique la capacité estimée des volumes affectés à cette classe d'unités. Ce paramètre est facultatif.

Vous pouvez indiquer ce paramètre si la capacité estimée par défaut pour cette classe d'unités est inexacte en raison de la compression des données.

Vous devez spécifier cette valeur sous la forme d'un entier suivi de l'un des indicateurs d'unité suivants : K (kilooctets), M (mégaoctets), G (gigaoctets) ou T (téraoctets). La plus petite valeur autorisée est 1 Mo (ESTCAPACITY=1M).

Par exemple, spécifiez que la capacité estimée est de 9 Go à l'aide du paramètre ESTCAPACITY=9G.

Pour obliger le serveur IBM Spectrum Protect à déterminer la capacité estimée des volumes alloués à cette classe d'unités, spécifiez ESTCAPACITY="".

#### PREFIX

Indique le qualificatif de niveau supérieur du nom de fichier que le serveur inscrit dans les libellés de support à accès séquentiel. Pour chaque volume à accès séquentiel affecté à cette classe d'unités, le serveur utilise ce préfixe pour créer le nom de fichier. Ce paramètre est facultatif. La longueur maximale de ce préfixe est 8 caractères.

Si vous avez établi pour les libellés de support une convention de dénomination adaptée à votre système de gestion actuel, utilisez un préfixe de volume conforme à cette convention.

Les valeurs spécifiées pour ce paramètre doivent respecter les conditions suivantes :

La valeur doit être composée de qualificatifs pouvant contenir jusqu'à huit caractères (y compris les points). Par exemple, la valeur suivante est admise :

AB.CD2.E

- Les qualificatifs doivent être séparés par un point.
- La première lettre de chaque qualificatif doit être un caractère alphabétique ou national (@,#,\$), suivi par un caractère alphabétique, un caractère national, un trait d'union ou un caractère numérique.

ADSM.BFS est un exemple de nom de fichier de volume de bande utilisant le préfixe par défaut.

#### MOUNTRetention

Indique le nombre de minutes pendant lesquelles un volume à accès séquentiel inactif est conservé avant d'être démonté. Ce paramètre est facultatif. Vous pouvez spécifier un nombre compris entre 0 et 9 999.

Ce paramètre contribue à améliorer les temps de réponse pour le montage des supports à accès séquentiel en permettant de garder en ligne les volumes déjà montés.

Toutefois, pour les bibliothèques de type EXTERNAL, l'attribution d'une valeur basse (par exemple, deux minutes) à ce paramètre permet d'optimiser le partage d'unités entre les applications.

Remarque : Pour les environnements dans lesquels les unités doivent être partagées entre plusieurs applications de stockage, le paramètre MOUNTRETENTION doit être soigneusement pris en compte. En effet, il détermine la durée de conservation d'un volume inactif dans l'unité. Certains gestionnaires de supports ne démontent pas une unité affectée pour satisfaire les demandes en attente. Vous pouvez avoir besoin d'ajuster ce paramètre pour satisfaire les demandes de montage tout en conservant des performances système optimales. En général, les problèmes surviennent plus fréquemment lorsque le paramètre MOUNTRETENTION est défini sur une valeur trop faible (zéro, par exemple).

## MOUNTWait

Spécifie le nombre maximum de minutes durant lequel le serveur attend qu'un opérateur réponde à une demande de montage d'un volume dans une unité au sein d'une bibliothèque manuelle ou enregistre un volume à monter dans une bibliothèque automatisée. Ce paramètre est facultatif. Si la demande de montage n'aboutit pas dans le délai spécifié, elle est annulée. Vous pouvez spécifier un nombre compris entre 0 et 9 999.

Restriction : Si la bibliothèque qui est associée à cette classe d'unités est externe (LIBTYPE=EXTERNAL), n'indiquez pas le paramètre MOUNTWAIT.

### MOUNTLimit

Indique le nombre maximal de volumes d'accès séquentiel pouvant être montés simultanément pour la classe d'unités. Ce paramètre est facultatif. Vous pouvez spécifier un nombre de 0 à 4096.

Si vous prévoyez d'utiliser la fonction d'écriture simultanée, assurez-vous qu'un nombre suffisant d'unités est disponible pour cette opération. Si le nombre d'unités nécessaires pour une opération d'écriture simultanée est supérieur à la valeur du paramètre MOUNTLIMIT pour une classe d'unités, la transaction échoue.

Les valeurs admises sont les suivantes :

#### DRIVES

Spécifie que lors de chaque allocation de point de montage, le nombre d'unités défini pour la bibliothèque est utilisé pour le calcul de la valeur réelle (incluant le statut en ligne).

Remarque : Pour les bibliothèques de type EXTERNAL, DRIVES ne doit pas être spécifié pour la valeur MOUNTLIMIT. Pour la valeur MOUNTLIMIT, indiquez le nombre d'unités de la bibliothèque.

#### nombre

Indique le nombre maximal d'unités utilisées simultanément dans cette classe d'unités par le serveur. Cette valeur ne doit jamais dépasser le nombre d'unités définies et en ligne dans la bibliothèque dédiée à cette classe d'unités.

#### 0 (zéro)

Indique qu'aucune nouvelle transaction ne peut obtenir l'accès au pool de stockage. Toute transactions en cours se poursuit et s'achève, mais les nouvelles transactions sont effectuées.

#### DRIVEEncryption

Spécifie si le chiffrement est autorisé. Ce paramètre est facultatif.

La mise à jour de ce paramètre n'affecte que les volumes vides. Si un volume en cours de remplissage a été chiffré précédemment ou est chiffré et que vous mettez à jour le paramètre DRIVEENCRYPTION, le volume concerne son statut chiffré ou non chiffré d'origine. Le volume de remplissage conserve également son statut initial de gestion des clés.

#### ON

Indique que IBM Spectrum Protect est le gestionnaire de clés du chiffrement d'unités et qu'il n'autorise pas le chiffrement des unités pour les volumes de pool de stockage vides que si la méthode d'application est activée (les autres types de volumes, par exemple : les groupes de sauvegarde, les volumes d'exportation et les volumes de sauvegarde de base de données, ne seront pas chiffrés). Si vous spécifiez ON et que vous activez la méthode système de chiffrement bibliothèque ou système, le chiffrement de l'unité n'est pas autorisé et les opérations de sauvegarde échouent.

#### ALLOW

Spécifie que IBM Spectrum Protect ne gère pas les clés pour le chiffrement des unités. Toutefois, le chiffrement des unités pour les volumes vides est autorisé si la méthode de chiffrement bibliothèque ou système est activée.

EXTERNAL

Spécifie que IBM Spectrum Protect ne gère pas les clés pour le chiffrement des unités. Utilisez ce paramètre avec une méthodologie de chiffrement fournie par un autre vendeur et qui est utilisée avec Application Method Encryption (AME) activé sur l'unité.

Lorsque vous spécifiez EXTERNAL et que IBM Spectrum Protect détecte que le chiffrement AME est activé, IBM Spectrum Protectne désactive pas le chiffrement.

En revanche, lorsque vous spécifiez ALLOW et que IBM Spectrum Protect détecte que le chiffrement AME est activé, IBM Spectrum Protect désactive le chiffrement.

Indique que le chiffrement de l'unité n'est pas autorisé. Si vous activez la méthode système de chiffrement bibliothèque ou système, la sauvegarde échoue. Si vous activez la méthode d'application, IBM Spectrum Protect désactive le chiffrement et les sauvegardes sont tentées.

# **UPDATE DEVCLASS (Mise à jour d'une classe d'unités 4MM)**

Utilisez la classe d'unités 4MM lorsque vous utilisez des unités de bande de 4 mm.

## **Classe de privilèges**

Pour exécuter cette commande, vous devez disposer de privilèges système ou de privilèges de stockage illimité.

## **Syntaxe**

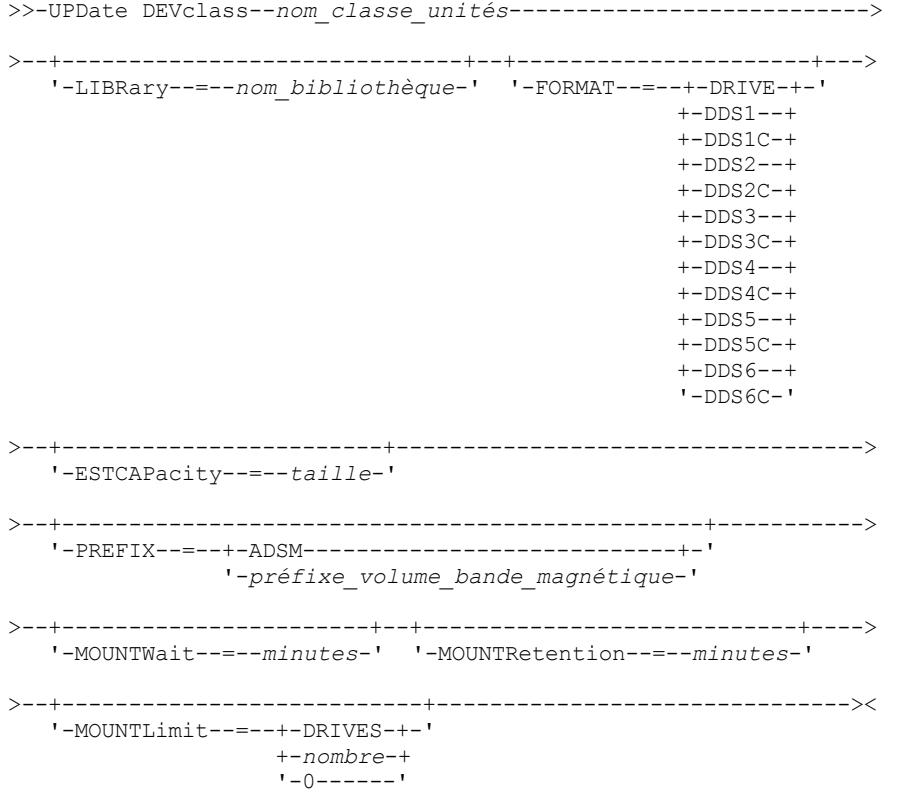

# **Paramètres**

nom\_classe\_périphérique (obligatoire)

Désigne le nom de la classe d'unités à définir.

## LIBRary

Spécifie le nom de l'objet bibliothèque défini qui contient les unités de bande 4 mm utilisées par cette classe d'unités. Ce paramètre est facultatif. Pour plus d'informations sur la définition d'un objet de bibliothèque, reportez-vous à la commande DEFINE LIBRARY.

#### FORMAT

Indique le format d'enregistrement à utiliser pour l'écriture de données sur un support à accès séquentiel. Ce paramètre est facultatif.

Si les unités se trouvent dans une bibliothèque contenant des unités mettant en oeuvre des technologies de bande différentes, n'utilisez pas la valeur DRIVE. Indiquez à la place le format utilisé par les unités.

Le tableau ci-dessous indique les formats d'enregistrement des unités 4 mm, ainsi que les capacités estimées pour ces unités.

Tableau 1. Bandes 4MM - Formats d'enregistrement et capacités par défaut estimées

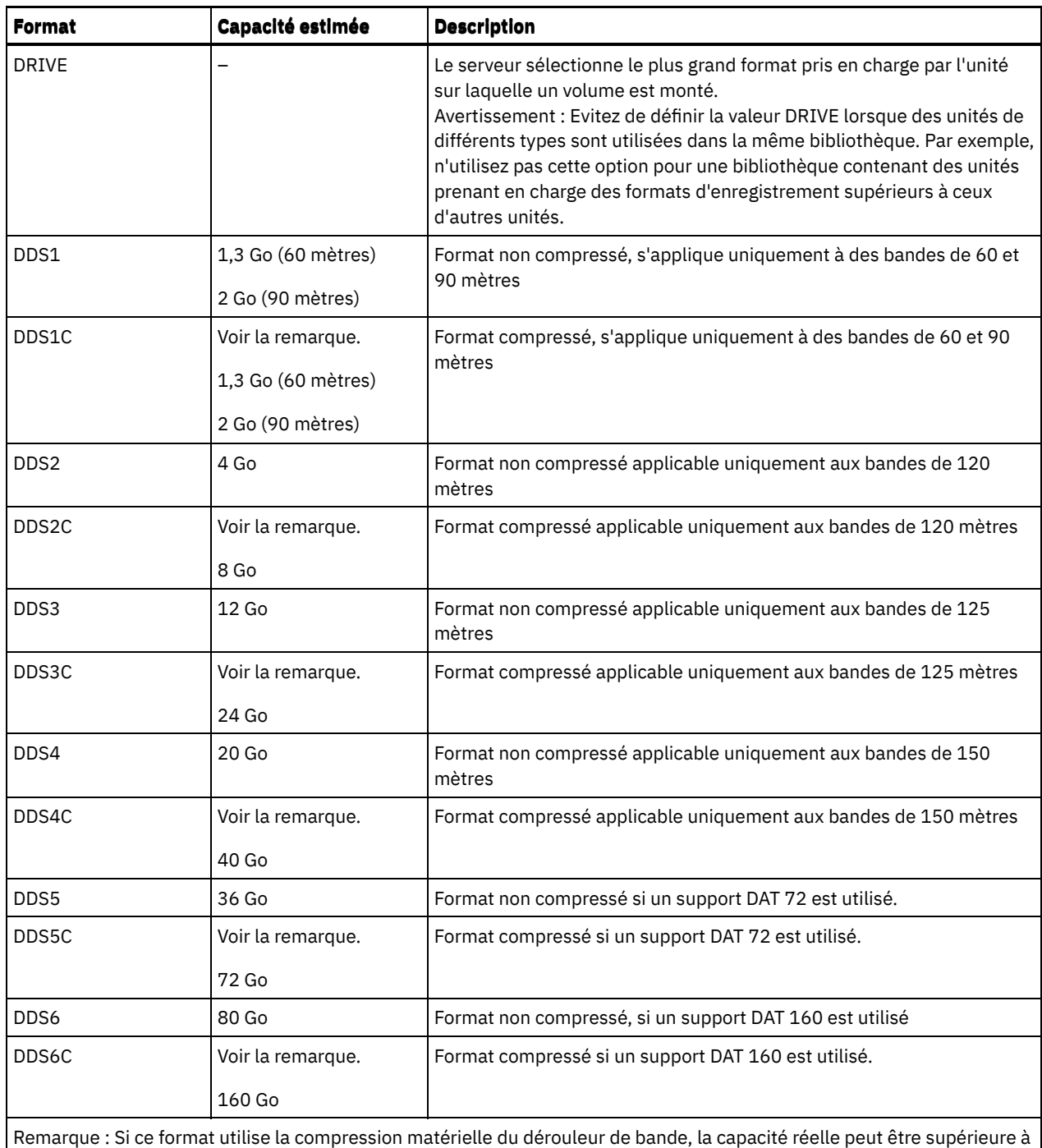

la valeur répertoriée, en fonction de la capacité de la compression.

## **ESTCAPacity**

Indique la capacité estimée des volumes d'accès séquentiel répertoriés par cette classe d'unités. Ce paramètre est facultatif.

Vous pouvez indiquer ce paramètre si la capacité estimée par défaut pour cette classe d'unités est inexacte en raison de la compression des données.

Vous devez spécifier cette valeur sous la forme d'un entier suivi de l'un des indicateurs d'unité suivants : K (kilooctets), M (mégaoctets), G (gigaoctets) ou T (téraoctets). La plus petite valeur autorisée est 1 Mo (ESTCAPACITY=1M).

Par exemple, spécifiez que la capacité estimée est de 9 Go à l'aide du paramètre ESTCAPACITY=9G.

Pour obliger le serveur IBM Spectrum Protect à déterminer la capacité estimée des volumes alloués à cette classe d'unités, spécifiez ESTCAPACITY="".

Pour plus d'informations sur la capacité par défaut estimée des bandes 4 mm, reportez-vous au Tableau 1.

Indique le qualificatif de niveau supérieur du nom de fichier que le serveur inscrit dans les libellés de support à accès séquentiel. Pour chaque volume à accès séquentiel affecté à cette classe d'unités, le serveur utilise ce préfixe pour créer le nom de fichier. Ce paramètre est facultatif. La longueur maximale de ce préfixe est 8 caractères.

Si vous avez établi pour les libellés de support une convention de dénomination adaptée à votre système de gestion actuel, utilisez un préfixe de volume conforme à cette convention.

Les valeurs spécifiées pour ce paramètre doivent respecter les conditions suivantes :

La valeur doit être composée de qualificatifs pouvant contenir jusqu'à huit caractères (y compris les points). Par exemple, la valeur suivante est admise :

AB.CD2.E

- Les qualificatifs doivent être séparés par un point.
- La première lettre de chaque qualificatif doit être un caractère alphabétique ou national (@,#,\$), suivi par un caractère alphabétique, un caractère national, un trait d'union ou un caractère numérique.

ADSM.BFS est un exemple de nom de fichier de volume de bande utilisant le préfixe par défaut.

#### MOUNTRetention

Indique le nombre de minutes pendant lesquelles un volume à accès séquentiel inactif est conservé avant d'être démonté. Ce paramètre est facultatif. Vous pouvez spécifier un nombre compris entre 0 et 9 999.

Ce paramètre contribue à améliorer les temps de réponse pour le montage des supports à accès séquentiel en permettant de garder en ligne les volumes déjà montés.

Toutefois, pour les bibliothèques de type EXTERNAL, qui sont contrôlées par un gestionnaire de supports externes, attribuez une valeur basse (par exemple, deux minutes) à ce paramètre de façon à optimiser le partage d'unités entre les applications.

Remarque : Pour les environnements dans lesquels les unités doivent être partagées entre plusieurs applications de stockage, le paramètre MOUNTRETENTION doit être soigneusement pris en compte. En effet, il détermine la durée de conservation d'un volume inactif dans l'unité. Certains gestionnaires de supports ne démontent pas une unité affectée pour satisfaire les demandes en attente. Vous pouvez avoir besoin d'ajuster ce paramètre pour satisfaire les demandes de montage tout en conservant des performances système optimales. En général, les problèmes surviennent plus fréquemment lorsque le paramètre MOUNTRETENTION est défini sur une valeur trop faible (zéro, par exemple).

#### MOUNTWait

Spécifie le nombre maximum de minutes durant lequel le serveur attend qu'un opérateur réponde à une demande de montage d'un volume dans une unité au sein d'une bibliothèque manuelle ou enregistre un volume à monter dans une bibliothèque automatisée. Ce paramètre est facultatif. Si la demande de montage n'aboutit pas dans le délai spécifié, elle est annulée. Vous pouvez spécifier un nombre compris entre 0 et 9 999.

Restriction : Si la bibliothèque qui est associée à cette classe d'unités est externe (LIBTYPE=EXTERNAL), n'indiquez pas le paramètre MOUNTWAIT.

#### MOUNTLimit

Indique le nombre maximal de volumes d'accès séquentiel pouvant être montés simultanément pour la classe d'unités. Ce paramètre est facultatif. Vous pouvez spécifier un nombre de 0 à 4096.

Si vous prévoyez d'utiliser la fonction d'écriture simultanée, assurez-vous qu'un nombre suffisant d'unités est disponible pour cette opération. Si le nombre d'unités nécessaires pour une opération d'écriture simultanée est supérieur à la valeur du paramètre MOUNTLIMIT pour une classe d'unités, la transaction échoue.

Les valeurs admises sont les suivantes :

#### DRIVES

Spécifie que lors de chaque allocation de point de montage, le nombre d'unités défini pour la bibliothèque est utilisé pour le calcul de la valeur réelle (incluant le statut en ligne).

Remarque : Pour les bibliothèques de type EXTERNAL, DRIVES ne doit pas être spécifié pour la valeur MOUNTLIMIT. Pour la valeur MOUNTLIMIT, indiquez le nombre d'unités de la bibliothèque.

nombre

Indique le nombre maximal d'unités utilisées simultanément dans cette classe d'unités par le serveur. Cette valeur ne doit jamais dépasser le nombre d'unités définies et en ligne dans la bibliothèque dédiée à cette classe d'unités.

0 (zéro)

Indique qu'aucune nouvelle transaction ne peut obtenir l'accès au pool de stockage. Toute transactions en cours se poursuit et s'achève, mais les nouvelles transactions sont effectuées.

# **UPDATE DEVCLASS (Mise à jour d'une classe d'unités 8MM)**

Utilisez la classe d'unités 8MM lorsque vous utilisez des unités de bande de 8 mm.

## **Classe de privilèges**

Pour exécuter cette commande, vous devez disposer de privilèges système ou de privilèges de stockage illimité.

## **Syntaxe**

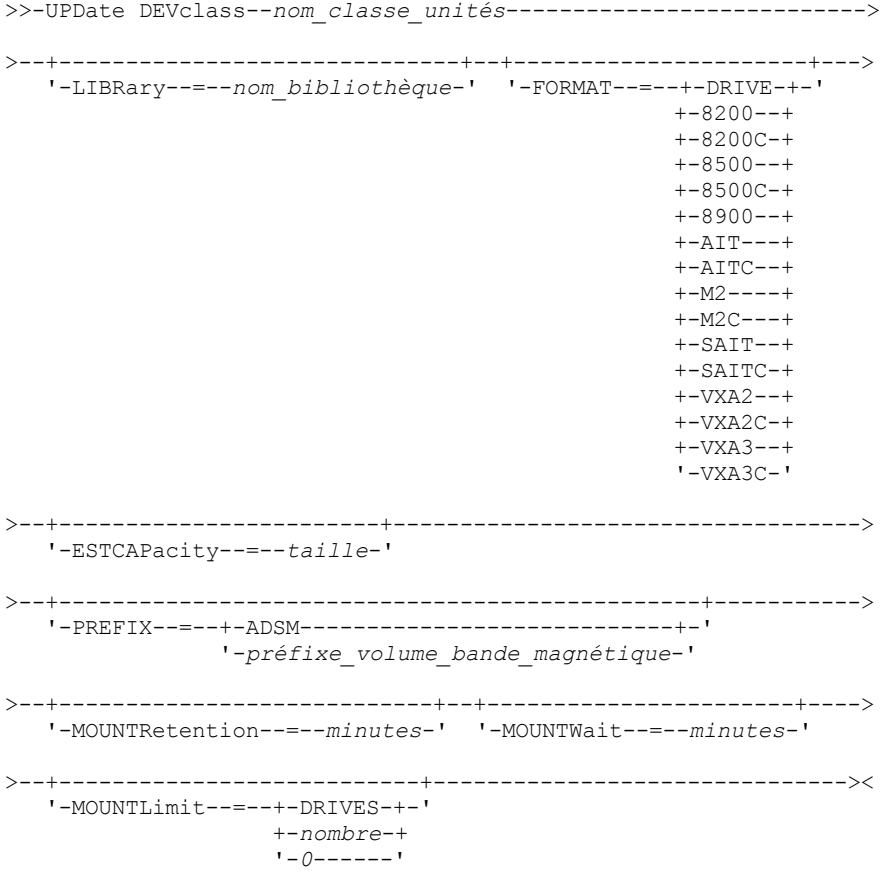

# **Paramètres**

nom\_classe\_périphérique (obligatoire)

Désigne le nom de la classe d'unités à mettre à jour.

## LIBRary

Désigne le nom de l'objet de bibliothèque défini qui contient les unités de bande 8 mm pouvant être utilisées par cette classe d'unités. Pour plus d'informations sur la définition d'un objet de bibliothèque, reportez-vous à la commande DEFINE LIBRARY.

## FORMAT

Indique le format d'enregistrement à utiliser pour l'écriture de données sur un support à accès séquentiel. Ce paramètre est facultatif.

Si les unités se trouvent dans une bibliothèque contenant des unités mettant en oeuvre des technologies de bande différentes, n'utilisez pas la valeur DRIVE. Indiquez à la place le format utilisé par les unités.

Le tableau ci-dessous indique les formats d'enregistrement des unités 8 mm, ainsi que les capacités estimées pour ces unités.

# Tableau 1. Format d'enregistrement et capacité estimée par défaut pour les bandes magnétiques de 8 mm

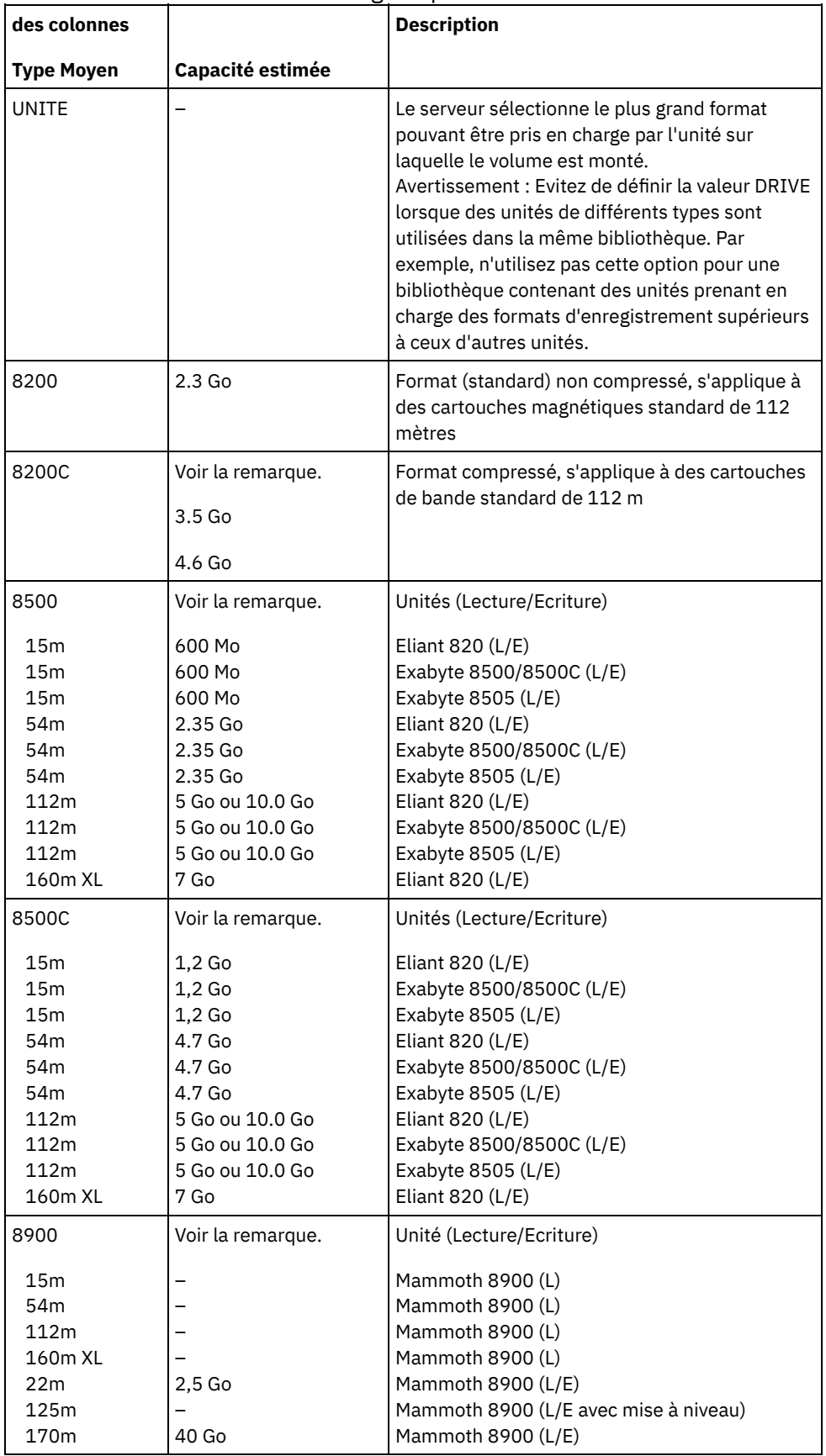

 $\equiv$ 

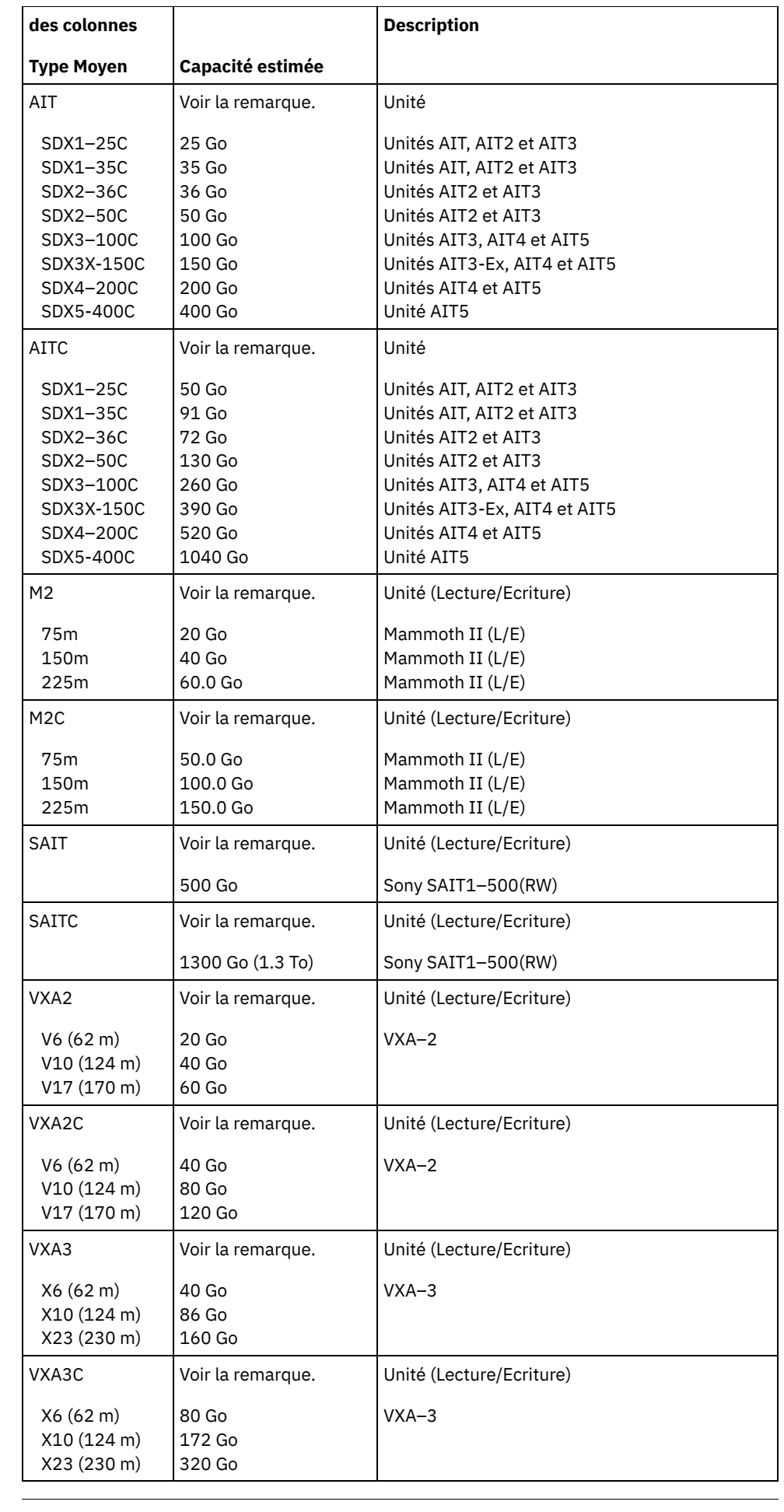

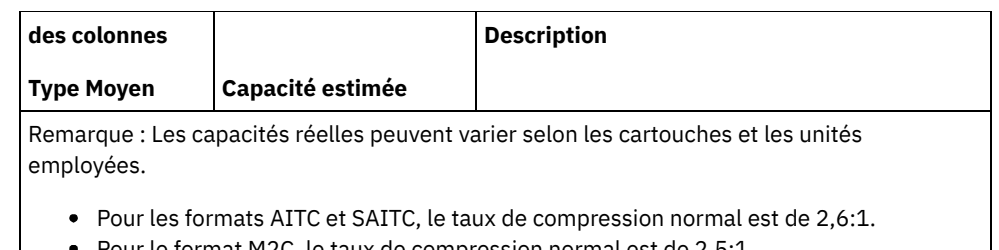

Pour le format M2C, le taux de compression normal est de 2,5:1.

### **ESTCAPacity**

Indique la capacité estimée des volumes affectés à cette classe d'unités. Ce paramètre est facultatif.

Vous pouvez indiquer ce paramètre si la capacité estimée par défaut pour cette classe d'unités est inexacte en raison de la compression des données.

Vous devez spécifier cette valeur sous la forme d'un entier suivi de l'un des indicateurs d'unité suivants : K (kilooctets), M (mégaoctets), G (gigaoctets) ou T (téraoctets). La plus petite valeur autorisée est 1 Mo (ESTCAPACITY=1M).

Par exemple, spécifiez que la capacité estimée est de 9 Go à l'aide du paramètre ESTCAPACITY=9G.

Pour obliger le serveur IBM Spectrum Protect à déterminer la capacité estimée des volumes alloués à cette classe d'unités, spécifiez ESTCAPACITY="".

Pour plus d'informations concernant la capacité par défaut estimée pour les bandes 8, reportez-vous au Tableau 1.

#### PREFIX

Indique le qualificatif de niveau supérieur du nom de fichier que le serveur inscrit dans les libellés de support à accès séquentiel. Pour chaque volume à accès séquentiel affecté à cette classe d'unités, le serveur utilise ce préfixe pour créer le nom de fichier. Ce paramètre est facultatif. La longueur maximale de ce préfixe est 8 caractères.

Si vous avez établi pour les libellés de support une convention de dénomination adaptée à votre système de gestion actuel, utilisez un préfixe de volume conforme à cette convention.

Les valeurs spécifiées pour ce paramètre doivent respecter les conditions suivantes :

La valeur doit être composée de qualificatifs pouvant contenir jusqu'à huit caractères (y compris les points). Par exemple, la valeur suivante est admise :

AB.CD2.E

- Les qualificatifs doivent être séparés par un point.
- La première lettre de chaque qualificatif doit être un caractère alphabétique ou national (@,#,\$), suivi par un caractère alphabétique, un caractère national, un trait d'union ou un caractère numérique.

ADSM.BFS est un exemple de nom de fichier de volume de bande utilisant le préfixe par défaut.

#### MOUNTRetention

Indique le nombre de minutes pendant lesquelles un volume à accès séquentiel inactif est conservé avant d'être démonté. Ce paramètre est facultatif. Vous pouvez spécifier un nombre compris entre 0 et 9 999.

Ce paramètre contribue à améliorer les temps de réponse pour le montage des supports à accès séquentiel en permettant de garder en ligne les volumes déjà montés.

Toutefois, pour les bibliothèques de type EXTERNAL, qui sont contrôlées par un gestionnaire de supports externes, attribuez une valeur basse (par exemple, deux minutes) à ce paramètre de façon à optimiser le partage d'unités entre les applications.

Remarque : Pour les environnements dans lesquels les unités doivent être partagées entre plusieurs applications de stockage, le paramètre MOUNTRETENTION doit être soigneusement pris en compte. En effet, il détermine la durée de conservation d'un volume inactif dans l'unité. Certains gestionnaires de supports ne démontent pas une unité affectée pour satisfaire les demandes en attente. Vous pouvez avoir besoin d'ajuster ce paramètre pour satisfaire les demandes de montage tout en conservant des performances système optimales. En général, les problèmes surviennent plus fréquemment lorsque le paramètre MOUNTRETENTION est défini sur une valeur trop faible (zéro, par exemple).

#### MOUNTWait

Spécifie le nombre maximum de minutes durant lequel le serveur attend qu'un opérateur réponde à une demande de montage d'un volume dans une unité au sein d'une bibliothèque manuelle ou enregistre un volume à monter dans une bibliothèque automatisée. Ce paramètre est facultatif. Si la demande de montage n'aboutit pas dans le délai spécifié, elle est annulée. Vous pouvez spécifier un nombre compris entre 0 et 9 999.

Restriction : Si la bibliothèque qui est associée à cette classe d'unités est externe (LIBTYPE=EXTERNAL), n'indiquez pas le paramètre MOUNTWAIT.

MOUNTLimit

Indique le nombre maximal de volumes d'accès séquentiel pouvant être montés simultanément pour la classe d'unités. Ce paramètre est facultatif. Vous pouvez spécifier un nombre de 0 à 4096.

Si vous prévoyez d'utiliser la fonction d'écriture simultanée, assurez-vous qu'un nombre suffisant d'unités est disponible pour cette opération. Si le nombre d'unités nécessaires pour une opération d'écriture simultanée est supérieur à la valeur du paramètre MOUNTLIMIT pour une classe d'unités, la transaction échoue.

Les valeurs admises sont les suivantes :

DRIVES

Spécifie que lors de chaque allocation de point de montage, le nombre d'unités défini pour la bibliothèque est utilisé pour le calcul de la valeur réelle (incluant le statut en ligne).

Remarque : Pour les bibliothèques de type EXTERNAL, DRIVES ne doit pas être spécifié pour la valeur MOUNTLIMIT. Pour la valeur MOUNTLIMIT, indiquez le nombre d'unités de la bibliothèque.

nombre

Indique le nombre maximal d'unités utilisées simultanément dans cette classe d'unités par le serveur. Cette valeur ne doit jamais dépasser le nombre d'unités définies et en ligne dans la bibliothèque dédiée à cette classe d'unités.

0 (zéro)

Indique qu'aucune nouvelle transaction ne peut obtenir l'accès au pool de stockage. Toute transactions en cours se poursuit et s'achève, mais les nouvelles transactions sont effectuées.

# **Exemple : Mise à jour de la limite de montage et de la capacité d'une classe d'unités 8 mm**

Mettez à jour une classe d'unités nommée 8MMTAPE. Faites passer la limite de montage à 3 et la capacité estimée à 10 Go.

update devclass 8mmtape mountlimit=3 estcapacity=10G

# **Exemple : Mise à jour de la période de rétention de montage d'une classe d'unités 8 mm**

Mettez à jour la classe d'unités de 8 mm nommée 8MMTAPE sur une période de rétention de montage de 15 minutes.

update devclass 8mmtape mountretention=15

# **UPDATE DEVCLASS (Mise à jour d'une classe d'unités de CENTERA)**

Utilisez la classe d'unités CENTERA pour les unités de stockage EMC Centera. Le type d'unité Centera utilise des fichiers comme volumes de stockage séquentiel des données. La classe d'unités CENTERA est similaire à la classe d'unités FILE.

## **Classe de privilèges**

Pour exécuter cette commande, vous devez disposer de privilèges système ou de privilèges de stockage illimités.

## **Syntaxe**

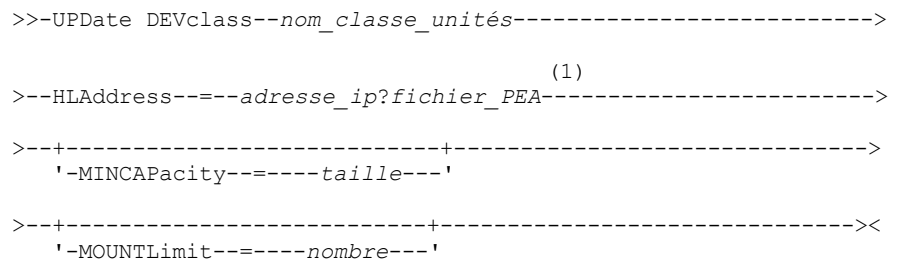

Remarques:

1. Pour chaque classe d'unités Centera, vous devez spécifier une adresse IP. Toutefois, le nom de fichier et le chemin PEA (Pool Entry Authorization) sont facultatifs, et la spécification du fichier PEA doit suivre l'adresse IP. Séparez le chemin et le nom de fichier PEA des adresses IP caractère pour séparer le nom de fichier et le chemin PEA de l'adresse IP.

# **Paramètres**

nom\_classe\_périphérique (obligatoire)

Désigne le nom de la classe d'unités à mettre à jour. Le nom de la classe d'unités ne doit pas dépasser 30 caractères. HLAddress

Spécifie l'adresse IP de l'unité de stockage Centera et, en option, le nom et le chemin d'un fichier PEA (Pool Entry Authorization). Spécifiez l'adresse IP selon la notation décimale à points (par exemple, 9.10.111.222). Un périphérique Centera peut avoir plusieurs adresses IP. Toutefois, vous devez en spécifier une comme valeur pour ce paramètre.

Systèmes d'exploitation AIXNotez que la distinction entre les majuscules et les minuscules s'applique pour le chemin et le nom du fichier PEA.

Si vous ajoutez le nom et le chemin d'un fichier PEA, vérifiez que le fichier se trouve dans un répertoire se trouvant sur le système exécutant le serveur IBM Spectrum Protect. Séparez le chemin et le nom du fichier PEA de l'adresse ou des adresses IP à l'aide du symbole "?", par exemple : Systèmes d'exploitation Windows

```
HLADDRESS=9.10.111.222?c:\controlFiles\TSM.PEA
```
Systèmes d'exploitation AIX

HLADDRESS=9.10.111.222?/user/ControlFiles/TSM.PEA

Spécifiez un seul chemin et nom de fichier PEA pour chaque définition de classe d'unités. Si vous précisez deux classes d'unités Centera différentes pointant sur la même unité de stockage Centera et que les définitions de classe d'unités contiennent des chemins et des noms de fichier PEA différents, le serveur utilise le fichier PEA spécifié dans le paramètre HLADDRESS de la classe d'unités qui a permis le premier d'ouvrir l'unité de stockage Centera. Remarque :

- 1. Le serveur n'inclut pas de fichier PEA lors de l'installation. Si vous ne créez pas de fichier PEA, le serveur utilise le profil Centera par défaut, qui peut permettre aux applications de lire, écrire, supprimer, purger et rechercher des données sur une unité de stockage Centera. Pour resserrer le contrôle, créer un fichier PEA à l'aide de l'interface de ligne de commande fournie par EMC Centera. Pour plus de détails sur l'authentification et l'autorisation Centera, voir EMC Centera *Programmer's Guide*.
- 2. Vous pouvez également préciser le chemin et le nom du fichier PEA dans une variable d'environnement à l'aide de la syntaxe CENTERA\_PEA\_LOCATION=*chemin\_ nom du fichier*. Le chemin et le nom du fichier PEA spécifiés à l'aide de cette variable d'environnement s'appliquent à toutes les clusters Centera. Si vous utilisez cette variable, vous n'avez pas besoin de spécifier le chemin et le nom du fichier PEA à l'aide du paramètre HLADDRESS.
- 3. La mise à jour de la classe d'unités avec un nom et un emplacement de fichier PEA nouveaux ou modifiés peut nécessiter un redémarrage du serveur si le périphérique de stockage Centera identifié par l'adresse IP a déjà été utilisé dans l'instance actuelle du serveur.

## MINCAPacity

Indique la nouvelle taille minimale des volumes Centera affectés à un pool de stockage de cette classe d'unités. Cette valeur représente la quantité minimale de données devant être stockée sur un volume Centera pour que le serveur marque ce volume comme étant plein. Les volumes Centera continuent d'accepter des données jusqu'à ce que le montant minimal de données soit stocké. Ce paramètre est facultatif.

#### taille

Indiquez cette valeur sous la forme d'un entier suivi de K (kilooctets), M (mégaoctets), G (gigaoctets) ou T (téraoctets). La valeur minimale autorisée est 1 Mo (MINCAPACITY=1M). La valeur maximale autorisée est 128 Go (MINCAPacity=128G).

#### MOUNTLimit

Indique le nouveau nombre maximal de sessions accédant à l'unité Centera. Ce paramètre est facultatif. Vous pouvez indiquer n'importe quelle valeur supérieure ou égale à 0. Toutefois, la somme de toutes les valeurs de limite de montage pour toutes les classes d'unités affectées à la même unité Centera ne doit pas être supérieure au nombre maximal de sessions autorisé par cette unité.

# **UPDATE DEVCLASS (Mise à jour d'une classe d'unités DLT)**

Utilisez la classe d'unités DLT lorsque vous utilisez des unités de bande DLT.

# **Classe de privilèges**

Pour exécuter cette commande, vous devez disposer de privilèges système ou de privilèges de stockage illimité.

## **Syntaxe**

```
>>-UPDate DEVclass--nom_classe_unités--------------------------->
>--+------------------------------+----------------------------->
   '-LIBRary--=--nom_bibliothèque-'
>--+-------------------------+--+------------------------+------>
   '-FORMAT--=--+-DRIVE----+-' '-ESTCAPacity--=--taille-'
               +-DLT1-----+
                +-DLT1C----+
                +-DLT10----+
                +-DLT10C---+
                +-DLT15----+
                +-DLT15C---+
                +-DLT20----+
                +-DLT20C---+
                +-DLT35----+
                +-DLT35C---+
                +-DLT40----+
                +-DLT40C---+
                +-DLT2-----+
                +-DLT2C----+
                +-DLT4-----+
                +-DLT4C----+
                +-SDLT-----+
                +-SDLTC---++-SDLT320--+
                +-SDLT320C-+
                +-SDLT600--+
                +-SDLT600C-+
                +-DLTS4----+
                '-DLTS4C---'
>--+------------------------------------------------+----------->
   '-PREFIX--=--+-ADSM----------------------------+-'
               '-préfixe_volume_bande_magnétique-'
>--+----------------------------+--+-----------------------+---->
   '-MOUNTRetention--=--minutes-' '-MOUNTWait--=--minutes-'
>--+---------------------------+-------------------------------><
   '-MOUNTLimit--=--+-DRIVES-+-'
                    +-nombre-+
                    1 - 0 - - - - - - 1
```
## **Paramètres**

nom\_classe\_périphérique (obligatoire)

Désigne le nom de la classe d'unités à mettre à jour.

LIBRary

Désigne le nom de l'objet de bibliothèque défini contenant les unités de bande DLT utilisées par cette classe d'unités. Pour plus d'informations sur la définition d'un objet de bibliothèque, reportez-vous à la commande DEFINE LIBRARY.

FORMAT

Indique le format d'enregistrement à utiliser pour l'écriture de données sur un support à accès séquentiel. Ce paramètre est facultatif.

Si les unités se trouvent dans une bibliothèque contenant des unités mettant en oeuvre des technologies de bande différentes, n'utilisez pas la valeur DRIVE. Indiquez à la place le format utilisé par les unités.

Le tableau ci-dessous indique les formats d'enregistrement des unités DLT, ainsi que les capacités estimées pour ces unités.

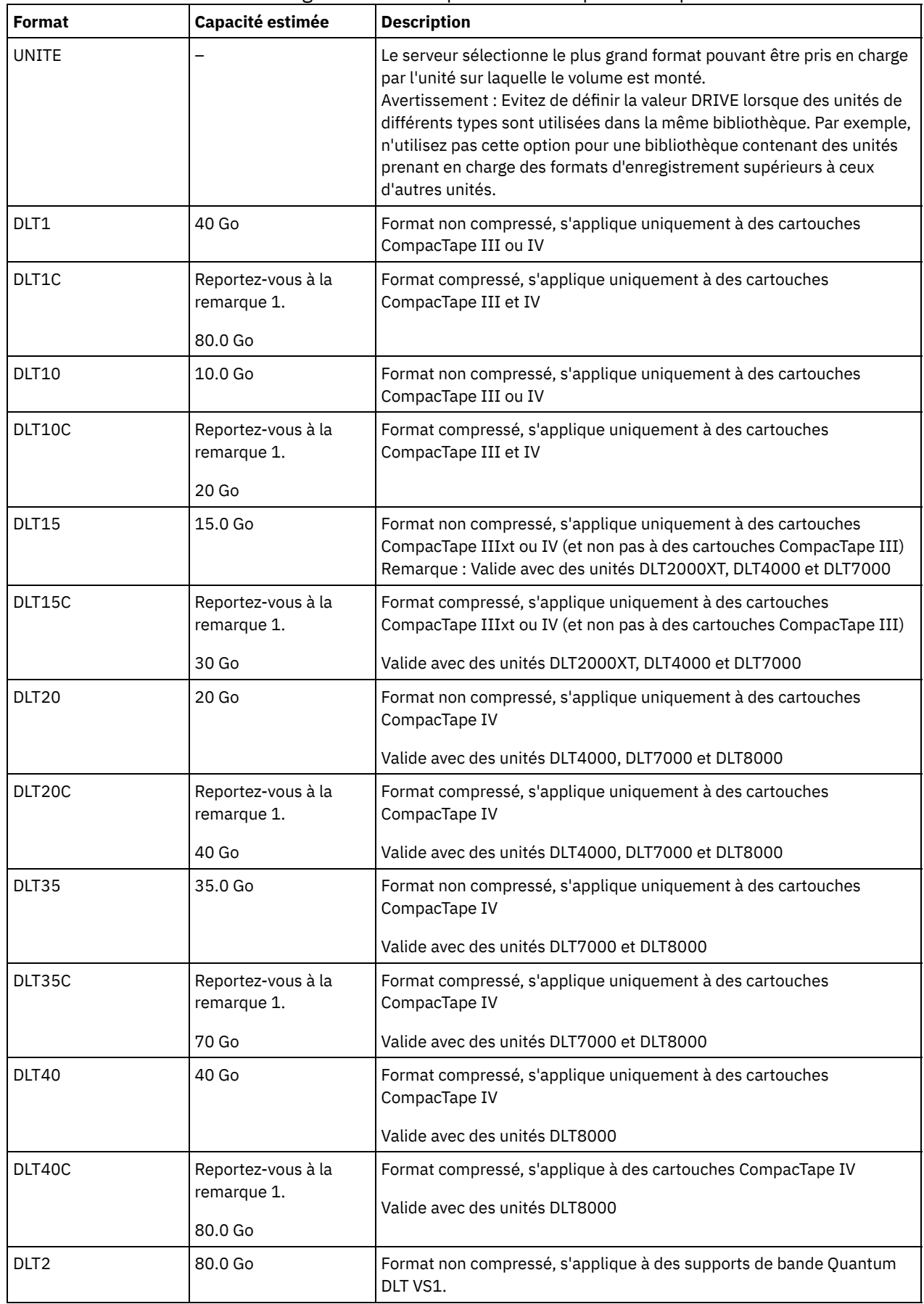

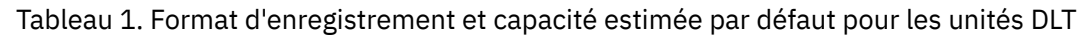

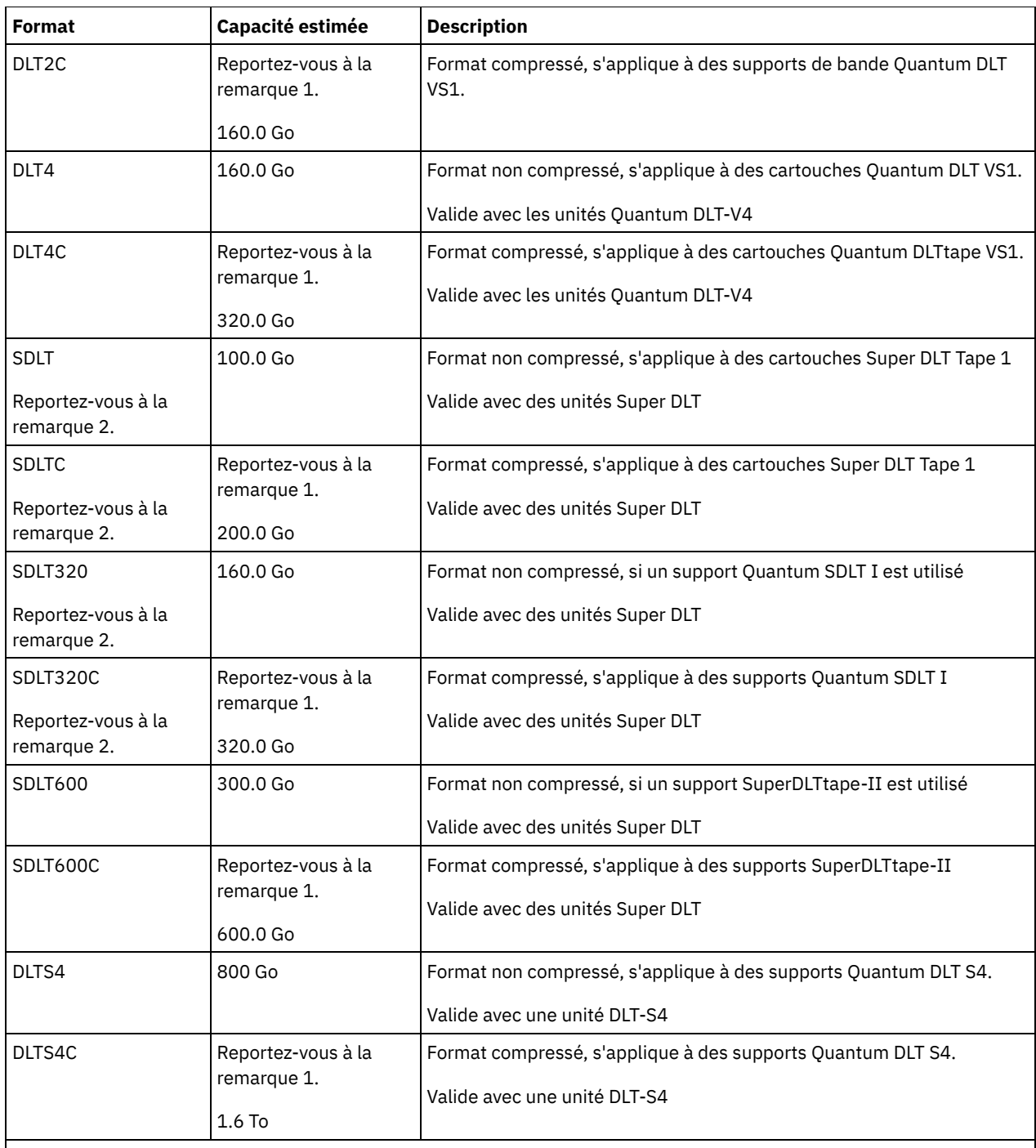

Remarque :

1. En fonction de l'efficacité de la compression, la capacité réelle peut être supérieure à cette valeur.

2. IBM Spectrum Protect ne prend pas en charge les bibliothèques contenant les unités SDLT Backward Read Compatible (BRC) et Non-Backward Read Compatible (NBRC).

## ESTCAPacity

Indique la capacité estimée des volumes affectés à cette classe d'unités. Ce paramètre est facultatif.

Vous pouvez indiquer ce paramètre si la capacité estimée par défaut pour cette classe d'unités est inexacte en raison de la compression des données.

Vous devez spécifier cette valeur sous la forme d'un entier suivi de l'un des indicateurs d'unité suivants : K (kilooctets), M (mégaoctets), G (gigaoctets) ou T (téraoctets). La plus petite valeur autorisée est 1 Mo (ESTCAPACITY=1M).

Par exemple, spécifiez que la capacité estimée est de 9 Go à l'aide du paramètre ESTCAPACITY=9G.

Pour obliger le serveur IBM Spectrum Protect à déterminer la capacité estimée des volumes alloués à cette classe d'unités, spécifiez ESTCAPACITY="".

Pour plus d'informations concernant les capacités estimées, reportez-vous au Tableau 1.

#### PREFIX

Indique le qualificatif de niveau supérieur du nom de fichier que le serveur inscrit dans les libellés de support à accès séquentiel. Pour chaque volume à accès séquentiel affecté à cette classe d'unités, le serveur utilise ce préfixe pour créer le nom de fichier. Ce paramètre est facultatif. La longueur maximale de ce préfixe est 8 caractères.

Si vous avez établi pour les libellés de support une convention de dénomination adaptée à votre système de gestion actuel, utilisez un préfixe de volume conforme à cette convention.

Les valeurs spécifiées pour ce paramètre doivent respecter les conditions suivantes :

La valeur doit être composée de qualificatifs pouvant contenir jusqu'à huit caractères (y compris les points). Par exemple, la valeur suivante est admise :

AB.CD2.E

- Les qualificatifs doivent être séparés par un point.
- La première lettre de chaque qualificatif doit être un caractère alphabétique ou national (@,#,\$), suivi par un caractère alphabétique, un caractère national, un trait d'union ou un caractère numérique.

ADSM.BFS est un exemple de nom de fichier de volume de bande utilisant le préfixe par défaut.

### MOUNTRetention

Indique le nombre de minutes pendant lesquelles un volume à accès séquentiel inactif est conservé avant d'être démonté. Ce paramètre est facultatif. Vous pouvez spécifier un nombre compris entre 0 et 9 999.

Ce paramètre contribue à améliorer les temps de réponse pour le montage des supports à accès séquentiel en permettant de garder en ligne les volumes déjà montés.

Toutefois, pour les bibliothèques de type EXTERNAL, qui sont contrôlées par un gestionnaire de supports externes, attribuez une valeur basse (par exemple, deux minutes) à ce paramètre de façon à optimiser le partage d'unités entre les applications.

Remarque : Pour les environnements dans lesquels les unités doivent être partagées entre plusieurs applications de stockage, le paramètre MOUNTRETENTION doit être soigneusement pris en compte. En effet, il détermine la durée de conservation d'un volume inactif dans l'unité. Certains gestionnaires de supports ne démontent pas une unité affectée pour satisfaire les demandes en attente. Vous pouvez avoir besoin d'ajuster ce paramètre pour satisfaire les demandes de montage tout en conservant des performances système optimales. En général, les problèmes surviennent plus fréquemment lorsque le paramètre MOUNTRETENTION est défini sur une valeur trop faible (zéro, par exemple).

#### MOUNTWait

Spécifie le nombre maximum de minutes durant lequel le serveur attend qu'un opérateur réponde à une demande de montage d'un volume dans une unité au sein d'une bibliothèque manuelle ou enregistre un volume à monter dans une bibliothèque automatisée. Ce paramètre est facultatif. Si la demande de montage n'aboutit pas dans le délai spécifié, elle est annulée. Vous pouvez spécifier un nombre compris entre 0 et 9 999.

Restriction : Si la bibliothèque qui est associée à cette classe d'unités est externe (LIBTYPE=EXTERNAL), n'indiquez pas le paramètre MOUNTWAIT.

## MOUNTLimit

Indique le nombre maximal de volumes d'accès séquentiel pouvant être montés simultanément pour la classe d'unités. Ce paramètre est facultatif. Vous pouvez spécifier un nombre de 0 à 4096.

Si vous prévoyez d'utiliser la fonction d'écriture simultanée, assurez-vous qu'un nombre suffisant d'unités est disponible pour cette opération. Si le nombre d'unités nécessaires pour une opération d'écriture simultanée est supérieur à la valeur du paramètre MOUNTLIMIT pour une classe d'unités, la transaction échoue.

Les valeurs admises sont les suivantes :

#### DRIVES

Spécifie que lors de chaque allocation de point de montage, le nombre d'unités défini pour la bibliothèque est utilisé pour le calcul de la valeur réelle (incluant le statut en ligne).

Remarque : Pour les bibliothèques de type EXTERNAL, DRIVES ne doit pas être spécifié pour la valeur MOUNTLIMIT. Pour la valeur MOUNTLIMIT, indiquez le nombre d'unités de la bibliothèque.

nombre

Indique le nombre maximal d'unités utilisées simultanément dans cette classe d'unités par le serveur. Cette valeur ne doit jamais dépasser le nombre d'unités définies et en ligne dans la bibliothèque dédiée à cette classe d'unités.

0 (zéro)

Indique qu'aucune nouvelle transaction ne peut obtenir l'accès au pool de stockage. Toute transactions en cours se poursuit et s'achève, mais les nouvelles transactions sont effectuées.

# **UPDATE DEVCLASS (Mise à jour d'une classe d'unités ECARTRIDGE)**

Servez-vous de la classe d'unités ECARTRIDGE lorsque vous utilisez des unités StorageTek, telles que StorageTek T9840 ou T10000.

Systèmes d'exploitation AIX Systèmes d'exploitation LinuxSi vous définissez une classe d'unités pour les unités qui seront accessibles via un Serveur multimédia z/OS, voir UPDATE DEVCLASS (Mise à jour d'une classe d'unités ECARTRIDGE pour un Serveur multimédia z/OS).

# **Classe de privilèges**

Pour exécuter cette commande, vous devez disposer de privilèges système ou de privilèges de stockage illimité.

# **Syntaxe**

```
>>-UPDate DEVclass--nom_classe_unités--------------------------->
>--+------------------------------+----------------------------->
   '-LIBRary--=--nom_bibliothèque-'
>--+-----------------------------+------------------------------>
   '-LBProtect--=--+-READWrite-+-'
                  +-WRITEOnly-+
                  '-No--------'
>--+--------------------------+--+------------------------+----->
   '-FORMAT--=--+-DRIVE-----+-' '-ESTCAPacity--=--taille-'
               +-T9840C----+
                + - 79840C - C - - ++-T9840D----+
                +-T9840D-C--+
                +-T10000A---+
                +-T10000A-C-+
                +-T10000B---+
                +-T10000B-C-+
                +-T10000C---+
                +-T10000C-C-+
                +-T10000D---+
                '-T10000D-C-'
>--+------------------------------------------------+----------->
   '-PREFIX--=--+-ADSM----------------------------+-'
                '-préfixe_volume_bande_magnétique-'
>--+----------------------------+--+-----------------------+---->
   '-MOUNTRetention--=--minutes-' '-MOUNTWait--=--minutes-'
>--+---------------------------+-------------------------------->
   '-MOUNTLimit--=--+-DRIVES-+-'
                    +-nombre-+
                    1 - 0 - - - - - - 1>--+----------------------------------------------+------------><
  (1) (2)'-------------DRIVEEncryption--=--+-ON-------+-'
                                     +-ALLOW----+
                                     +-EXTERNAL-+
                                     '-OFF------'
```
Remarques:

- 1. Le chiffrement d'unités est uniquement pris en charge pour les unités Oracle StorageTek T10000B dotées de la valeur de format DRIVE, T10000B ou T10000B-C, pour les unités Oracle StorageTek T10000C dotées de la valeur de format DRIVE, T10000C ou T10000C-C, et pour les unités Oracle StorageTek T10000D dotées de la valeur de format DRIVE, T10000D et T10000D-C.
- 2. Vous ne pouvez pas spécifier à la fois WORM=YES et DRIVEENCRYPTION=ON.

# **Paramètres**

nom\_classe\_périphérique (obligatoire)

Désigne le nom de la classe d'unités à mettre à jour.

LIBRary

Désigne le nom de l'objet de bibliothèque défini contenant les unités de bande ECARTRIDGE pouvant être utilisées par cette classe d'unité. Pour plus d'informations sur la définition d'un objet de bibliothèque, reportez-vous à la commande DEFINE LIBRARY.

## LBProtect

Indique si la protection de bloc logique est utilisée pour assurer l'intégrité des données stockées sur bande magnétique. Lorsque LBPROTECT est défini sur READWRITE ou WRITEONLY, le serveur utilise cette fonction de l'unité de bande pour la fonction de protection de bloc logique et génère des informations de protection CRC pour chaque bloc de données écrit sur la bande. Le serveur valide également les informations de protection CRC lorsque des données sont lues depuis la bande.

Les valeurs suivantes sont possibles :

### **RFADWrite**

Indique que la protection de bloc logique est activée dans le serveur et l'unité de bande pour les opérations de lecture et d'écriture. Les données sont stockées avec les informations CRC dans chaque bloc. Ce mode affecte la performance car une utilisation supplémentaire du processeur est requise pour IBM Spectrum Protect et l'unité de bande, pour calculer et comparer les valeurs CRC. La valeur READWRITE n'affecte pas les groupes de sauvegarde ou les données qui sont générés par la commande BACKUP DB.

Lorsque le paramètre LBPROTECT est défini sur READWRITE, il est inutile de spécifier le paramètre CRCDATA dans une définition de pool de stockage, car la protection de bloc logique offre une meilleure protection contre la corruption des données.

## WRITEOnly

Indique que la protection de bloc logique est activée dans le serveur et l'unité de bande pour les opérations d'écriture uniquement. Les données sont stockées avec les informations CRC dans chaque bloc. Pour les opérations de lecture, le serveur et l'unité de bande ne valident pas le CRC. Ce mode affecte la performance car une utilisation supplémentaire du processeur est requise pour IBM Spectrum Protect pour générer le CRC et pour l'unité de bande, pour calculer et comparer les valeurs CRC pour les opérations d'écriture. La valeur WRITEONLY n'affecte pas les groupes de sauvegarde ou les données qui sont générés par la commande BACKUP DB.

No

Indique que la protection de bloc logique n'est pas activée dans le serveur et l'unité de bande pour les opérations de lecture et d'écriture. Cependant, le serveur active la protection de bloc logique pour les opérations d'écriture pour un volume de remplissage qui possède déjà des données avec protection de bloc logique.

Restriction : La protection de bloc logique est prise en charge uniquement sur les unités Oracle StorageTek T10000C et T10000D.

## FORMAT

Indique le format d'enregistrement à utiliser pour l'écriture de données sur un support à accès séquentiel. Ce paramètre est facultatif.

Si les unités se trouvent dans une bibliothèque contenant des unités mettant en oeuvre des technologies de bande différentes, n'utilisez pas la valeur DRIVE. Indiquez à la place le format utilisé par les unités.

Important : Si vous indiquez la valeur DRIVE pour une classe d'unités comportant des unités à accès séquentiel non compatibles, vous devez monter des volumes sur des unités capables de lire ou d'écrire au format établi lorsque le volume a été monté pour la première fois. Cette opération peut entraîner des retards si la seule unité à accès séquentiel pouvant accéder au volume est déjà en cours d'utilisation.

Le tableau ci-dessous indique les formats d'enregistrement des unités ECARTRIDGE, ainsi que les capacités estimées pour ces unités.

Tableau 1. Formats d'enregistrement et capacités estimées par défaut pour les bandes magnétiques ECARTRIDGE

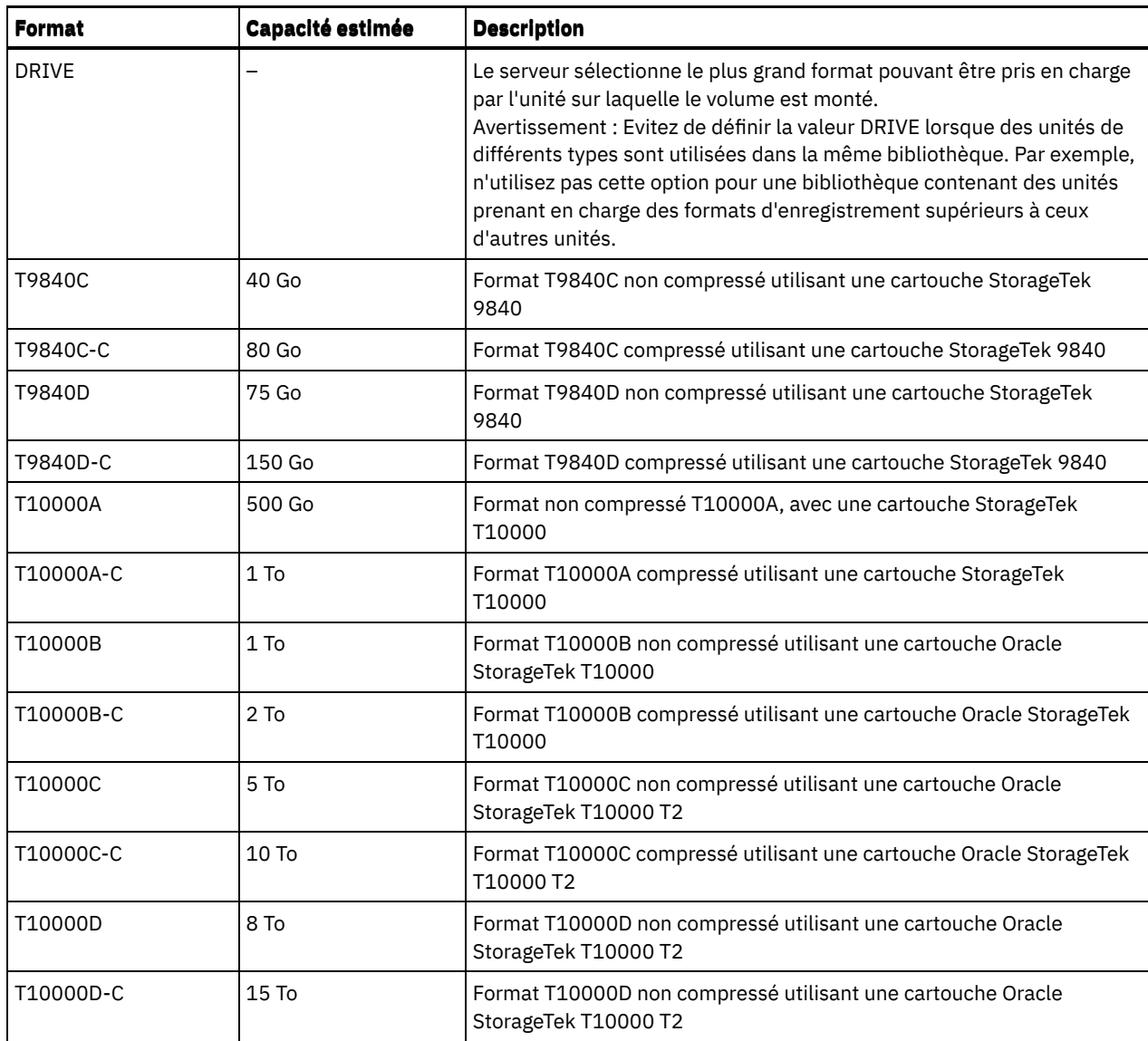

Remarques :

Certains formats exploitent le dispositif de compression matérielle de l'unité de bande. En fonction de l'efficacité de la compression, la capacité réelle peut être plusieurs fois supérieure à cette valeur.

Les unités T10000A peuvent lire et écrire uniquement au format T10000A. Les unités T10000B peuvent lire mais ne peuvent pas écrire au format T10000A. Les unités T10000C peuvent lire mais ne peuvent pas écrire aux formats T10000A et T10000B. Les unités T10000D peuvent lire mais ne peuvent pas écrire aux formats T10000A, T10000B et T10000C.

## **ESTCAPacity**

Indique la capacité estimée des volumes affectés à cette classe d'unités. Ce paramètre est facultatif.

Vous pouvez indiquer ce paramètre si la capacité estimée par défaut pour cette classe d'unités est inexacte en raison de la compression des données.

Vous devez spécifier cette valeur sous la forme d'un entier suivi de l'un des indicateurs d'unité suivants : K (kilooctets), M (mégaoctets), G (gigaoctets) ou T (téraoctets). La plus petite valeur autorisée est 1 Mo (ESTCAPACITY=1M).

Par exemple, spécifiez que la capacité estimée est de 9 Go à l'aide du paramètre ESTCAPACITY=9G.

Pour obliger le serveur IBM Spectrum Protect à déterminer la capacité estimée des volumes alloués à cette classe d'unités, spécifiez ESTCAPACITY="".

Pour plus d'informations sur la capacité estimée par défaut pour les bandes de cartouche, voir Tableau 1. PREFIX

Indique le qualificatif de niveau supérieur du nom de fichier que le serveur inscrit dans les libellés de support à accès séquentiel. Pour chaque volume à accès séquentiel affecté à cette classe d'unités, le serveur utilise ce préfixe pour créer le nom de fichier. Ce paramètre est facultatif. La longueur maximale de ce préfixe est 8 caractères.

Si vous avez établi pour les libellés de support une convention de dénomination adaptée à votre système de gestion actuel, utilisez un préfixe de volume conforme à cette convention.

Les valeurs spécifiées pour ce paramètre doivent respecter les conditions suivantes :

La valeur doit être composée de qualificatifs pouvant contenir jusqu'à huit caractères (y compris les points). Par exemple, la valeur suivante est admise :

AB.CD2.E

- Les qualificatifs doivent être séparés par un point.
- La première lettre de chaque qualificatif doit être un caractère alphabétique ou national (@,#,\$), suivi par un caractère alphabétique, un caractère national, un trait d'union ou un caractère numérique.

ADSM.BFS est un exemple de nom de fichier de volume de bande utilisant le préfixe par défaut.

#### MOUNTRetention

Indique le nombre de minutes pendant lesquelles un volume à accès séquentiel inactif est conservé avant d'être démonté. Ce paramètre est facultatif. Vous pouvez spécifier un nombre compris entre 0 et 9 999.

Ce paramètre contribue à améliorer les temps de réponse pour le montage des supports à accès séquentiel en permettant de garder en ligne les volumes déjà montés.

Toutefois, pour les bibliothèques de type EXTERNAL, qui sont contrôlées par un gestionnaire de supports externes, attribuez une valeur basse (par exemple, deux minutes) à ce paramètre de façon à optimiser le partage d'unités entre les applications.

Remarque : Pour les environnements dans lesquels les unités doivent être partagées entre plusieurs applications de stockage, le paramètre MOUNTRETENTION doit être soigneusement pris en compte. En effet, il détermine la durée de conservation d'un volume inactif dans l'unité. Certains gestionnaires de supports ne démontent pas une unité affectée pour satisfaire les demandes en attente. Vous pouvez avoir besoin d'ajuster ce paramètre pour satisfaire les demandes de montage tout en conservant des performances système optimales. En général, les problèmes surviennent plus fréquemment lorsque le paramètre MOUNTRETENTION est défini sur une valeur trop faible (zéro, par exemple).

#### MOUNTWait

Spécifie le nombre maximum de minutes durant lequel le serveur attend qu'un opérateur réponde à une demande de montage d'un volume dans une unité au sein d'une bibliothèque manuelle ou enregistre un volume à monter dans une bibliothèque automatisée. Ce paramètre est facultatif. Si la demande de montage n'aboutit pas dans le délai spécifié, elle est annulée. Vous pouvez spécifier un nombre compris entre 0 et 9 999.

Restriction : Si la bibliothèque qui est associée à cette classe d'unités est externe (LIBTYPE=EXTERNAL), n'indiquez pas le paramètre MOUNTWAIT.

### MOUNTLimit

Indique le nombre maximal de volumes d'accès séquentiel pouvant être montés simultanément pour la classe d'unités. Ce paramètre est facultatif. Vous pouvez spécifier un nombre de 0 à 4096.

Si vous prévoyez d'utiliser la fonction d'écriture simultanée, assurez-vous qu'un nombre suffisant d'unités est disponible pour cette opération. Si le nombre d'unités nécessaires pour une opération d'écriture simultanée est supérieur à la valeur du paramètre MOUNTLIMIT pour une classe d'unités, la transaction échoue.

Les valeurs admises sont les suivantes :

DRIVES

Spécifie que lors de chaque allocation de point de montage, le nombre d'unités défini pour la bibliothèque est utilisé pour le calcul de la valeur réelle (incluant le statut en ligne).

Remarque : Pour les bibliothèques de type EXTERNAL, DRIVES ne doit pas être spécifié pour la valeur MOUNTLIMIT. Pour la valeur MOUNTLIMIT, indiquez le nombre d'unités de la bibliothèque.

nombre

Indique le nombre maximal d'unités utilisées simultanément dans cette classe d'unités par le serveur. Cette valeur ne doit jamais dépasser le nombre d'unités définies et en ligne dans la bibliothèque dédiée à cette classe d'unités.

0 (zéro)

Indique qu'aucune nouvelle transaction ne peut obtenir l'accès au pool de stockage. Toute transactions en cours se poursuit et s'achève, mais les nouvelles transactions sont effectuées.

Spécifie si le chiffrement est autorisé. Ce paramètre est facultatif. Restriction :

1. Vous pouvez utiliser le chiffrement d'unité pour les unités suivantes uniquement :

- Les unités Oracle StorageTek T10000B dotées d'une valeur de format DRIVE, T10000B ou T10000B-C
- Les unités Oracle StorageTek T10000C dotées d'une valeur de format DRIVE, T10000C ou T10000C-C
- Les unités Oracle StorageTek T10000D dotées d'une valeur de format DRIVE, T10000D ou T10000D-C
- 2. Vous ne pouvez pas spécifier IBM Spectrum Protect en tant que gestionnaire de clés pour le chiffrement d'unité de supports non réinscriptibles (la spécification de WORM=YES et DRIVEENCRYPTION=ON à la fois n'est pas prise en charge).
- 3. Si le chiffrement est activé pour une classe d'unités et que la classe d'unités est associée à un pool de stockage, le pool de stockage ne doit pas partager un pool de travail avec d'autres classes d'unités qui ne peuvent être chiffrés. Si une bande magnétique est chiffrée, et que vous prévoyez de l'utiliser sur un lecteur qui ne peut être chiffré, vous devez manuellement relibeller la bande avant qu'elle puisse être utilisée sur ce lecteur.

#### ON

Indique que IBM Spectrum Protect est le gestionnaire de clés du chiffrement d'unités et qu'il n'autorise pas le chiffrement des unités pour les volumes de pool de stockage vides que si la méthode d'application est activée (d'autres types de volumes ne sont pas chiffrés, comme les groupes de sauvegarde, les volumes d'exportation et les volumes de sauvegarde de base de données). Si vous spécifiez ON et que vous activez une autre méthode de chiffrement, le chiffrement d'unités ne sera pas autorisé et les opérations de sauvegarde échoueront.

ALLOW

Spécifie que IBM Spectrum Protect ne gère pas les clés pour le chiffrement des unités. Toutefois, le chiffrement d'unité pour les volumes vides est autorisé si une autre méthode de chiffrement est activée.

EXTERNAL

Spécifie que IBM Spectrum Protect ne gère pas les clés pour le chiffrement des unités. Utilisez ce paramètre avec une méthodologie de chiffrement fournie par un autre vendeur et qui est utilisée avec Application Method Encryption (AME) activé sur l'unité. Lorsque vous spécifiez EXTERNAL et que IBM Spectrum Protect détecte que le chiffrement AME est activé, IBM Spectrum Protectne désactive pas le chiffrement. En revanche, lorsque vous spécifiez ALLOW et que IBM Spectrum Protect détecte que le chiffrement AME est activé, IBM Spectrum Protect désactive le chiffrement.

OFF

Indique que le chiffrement de l'unité n'est pas autorisé. Si vous activez une autre méthode de chiffrement, la sauvegarde échouera. Si vous activez la méthode d'application, IBM Spectrum Protect désactive le chiffrement et les sauvegardes sont tentées.

# **UPDATE DEVCLASS (Mise à jour d'une classe d'unités FILE)**

Utilisez la classe d'unités FILE si vous employez les fichiers stockés dans le pool de stockage sur disque magnétique comme volumes de stockage de données séquentiel (comme sur bande).

Systèmes d'exploitation AIX Systèmes d'exploitation LinuxLa classe d'unités FILE ne prend pas en charge les bibliothèques EXTERNAL.

Systèmes d'exploitation WindowsLa classe d'unités FILE ne prend pas en charge les bibliothèques EXTERNAL.

Systèmes d'exploitation AIX Systèmes d'exploitation LinuxSi vous définissez une classe d'unités pour les unités qui seront accessibles via un Serveur multimédia z/OS, voir UPDATE DEVCLASS (Mise à jour d'une classe d'unités FILE pour un Serveur multimédia z/OS).

# **Classe de privilèges**

Pour exécuter cette commande, vous devez disposer de privilèges système ou de privilèges de stockage illimité.

# **Syntaxe**

```
>>-UPDate DEVclass--nom_classe_unités--------------------------->
>--+-----------------------+--+------------------------+-------->
   '-MOUNTLimit--=--nombre-' '-MAXCAPacity--=--taille-'
```
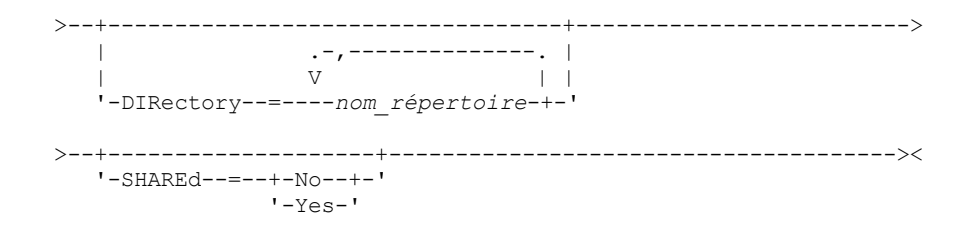

# **Paramètres**

nom\_classe\_périphérique (obligatoire)

Désigne le nom de la classe d'unités à mettre à jour.

### MOUNTLimit

Spécifie le nombre maximal de fichiers pouvant être simultanément ouverts en entrée et en sortie. Ce paramètre est facultatif. Vous pouvez indiquer une valeur comprise entre 0 et 4096.

Systèmes d'exploitation WindowsSi la classe d'unités est partagée avec un agent de stockage (en spécifiant le paramètre SHARED=YES), les unités sont définies ou supprimées afin de correspondre à la valeur MOUNTLIMIT.

Si vous prévoyez d'utiliser la fonction d'écriture simultanée, assurez-vous qu'un nombre suffisant d'unités est disponible pour cette opération. Si le nombre d'unités nécessaires pour une opération d'écriture simultanée est supérieur à la valeur du paramètre MOUNTLIMIT pour une classe d'unités, la transaction échoue.

### MAXCAPacity

Indique la taille maximale de tous les fichiers de stockage des données répertoriés par cette classe d'unités. Ce paramètre est facultatif.

Indiquez cette valeur sous la forme d'un entier suivi de K (kilooctets), M (mégaoctets), G (gigaoctets) ou T (téraoctets). La taille maximale est de 1 Mo (MAXCAPACITY=1M). Si vous définissez une classe d'unités FILE pour des volumes de sauvegarde de base de données, indiquez une valeur pour MAXCAPACITY qui soit appropriée à la taille de la base de données et qui minimise le nombre des volumes de base de données.

Par exemple, MAXCAPACITY=5G spécifie que la capacité maximale pour un volume de cette classe d'unités est de 5 Go. La valeur spécifiée doit être inférieure ou égale à la taille maximale de fichier prise en charge dans le système de fichiers cible.

Systèmes d'exploitation AIX Systèmes d'exploitation LinuxN'attribuez pas à MAXCAPACITY une valeur supérieure à 640M lorsqu'un fichier concerne le support CD-ROM REMOVABLEFILE. Une valeur inférieure à l'espace utilisable d'un CD (650 Mo) permet d'obtenir une occurrence un à un entre les fichiers de la classe d'unités FILE et de les copier tels quels sur CD.

#### **DIRectory**

Indique l'emplacement du répertoire ou des fichiers utilisés dans cette classe d'unités. Placez toute la liste de répertoires entre guillemets, en séparant les noms de répertoire par des virgules. Les caractères spéciaux (espace par exemple) sont autorisés dans les noms de répertoire. Par exemple, la liste "abc def,xyz" contient deux répertoires : abc def et xyz. Ce paramètre est facultatif.

En indiquant un ou plusieurs noms de répertoire, vous identifiez l'endroit où le serveur place les fichiers représentant les volumes de stockage de cette classe d'unités.

Systèmes d'exploitation AIX Systèmes d'exploitation LinuxEn exécutant la commande, le serveur étend le nom ou les noms de répertoire indiqué sous sa forme intégrale, en commençant par le répertoire racine.

Important : Si vous utilisez des agents de stockage pour un accès partagé aux volumes FILE, vous devez utiliser la commande DEFINE PATH pour définir un chemin pour chaque agent de stockage. La définition du chemin inclut les noms de répertoire utilisés par l'agent de stockage pour accéder à chaque répertoire.

Par la suite, si le serveur doit allouer un volume utilisable, il crée un nouveau fichier dans l'un de ces répertoires (le serveur peut choisir n'importe lequel des répertoires pour y créer de nouveaux volumes utilisables). Pour les volumes utilisables employés pour stocker les données client, le fichier créé par le serveur porte une extension de nom de fichier en .bfs. Pour les volumes utilisables employés pour stocker les données d'exportation, une extension de nom de fichier en .exp est attribuée.

Systèmes d'exploitation AIX Systèmes d'exploitation LinuxPar exemple, si vous définissez une classe d'unités associée au répertoire tsmstor et qu'un volume utilisable doit figurer dans cette classe pour que le serveur puisse y exporter des

données, le fichier créé par le serveur peut se nommer ⁄tsmstor⁄00566497.exp.

Systèmes d'exploitation WindowsPar exemple, si vous définissez une classe d'unités associée au répertoire c:\server et qu'un volume utilisable doit figurer dans cette classe pour que le serveur puisse y exporter des données, le fichier créé par le serveur peut se nommer c:\server\00566497.exp.

Conseil : Si vous spécifiez plusieurs répertoires pour une classe d'unités, vérifiez qu'ils sont associés à des systèmes de fichiers distincts. Les fonctions de déclencheur de gain de place et de calcul de l'espace disponible dans le pool de stockage tiennent compte de l'espace restant dans chaque répertoire. Si vous spécifiez plusieurs répertoires pour une classe d'unités et que ces répertoires se trouvent dans le même système de fichiers, le serveur calcule l'espace en additionnant les valeurs représentant l'espace restant dans chaque répertoire. Ces calculs d'espace sont imprécis. Au lieu de choisir un pool de stockage contenant suffisamment d'espace pour une opération, le serveur pourrait choisir un pool de stockage inapproprié et manquer d'espace prématurément. En ce qui concerne les déclencheurs d'espace, un calcul imprécis pourrait provoquer l'impossibilité d'étendre l'espace disponible dans un pool de stockage. L'impossibilité de développer l'espace d'un pool de stockage est l'une des conditions pouvant aboutir à la désactivation d'un déclencheur. Si un déclencheur est désactivé parce que l'espace d'un pool de stockage n'a pas pu être étendu, vous pouvez le réactiver en exécutant la commande suivante : update spacetrigger stg. Aucun autre changement n'est requis pour le déclencheur de capacité.

Restriction : Pour modifier une liste de répertoires, vous devez remplacer la liste entière.

#### SHAREd

Indique que cette classe d'unités FILE est partagée par le serveur et un ou plusieurs agents de stockage. Pour permettre le partage, une bibliothèque, ainsi que le nombre d'unités correspondant au paramètre MOUNTLIMIT associé à cette classe, sont automatiquement définis. Si la bibliothèque et les unités existent et que la valeur MOUNTLIMIT est modifiée, les unités sont soit créées pour atteindre une valeur de MOUNTLIMIT supérieure, soit supprimées pour revenir à une valeur inférieure.

# **Agents de stockage utilisant des volumes FILE**

Vous devez vous assurer que les agents de stockage peuvent accéder aux volumes FILE nouvellement créés. Pour accéder aux volumes FILE, les agents de stockage remplacent les noms de la liste de répertoires de la définition de la classe d'unités par ceux de la liste de répertoires de la définition de chemin d'accès associée. L'exemple ci-dessous illustre l'importance de la concordance des classes d'unités et des chemins d'accès afin de s'assurer que les agents de stockage puissent accéder aux volumes FILE nouvellement créés.

Supposons que vous souhaitiez utiliser ces trois répertoires pour une bibliothèque FILE :

Systèmes d'exploitation Windows

- c:\server
- d:\server
- e:\server

Systèmes d'exploitation AIX

- /usr/tivoli1
- /usr/tivoli2
- /usr/tivoli3

Systèmes d'exploitation Linux

- /opt/tivoli1
- /opt/tivoli2
- /opt/tivoli3
- 1. Vous utilisez la commande suivante pour définir une bibliothèque FILE nommée CLASSA avec une unité nommée CLASSA1 sur SERVER1 :

Systèmes d'exploitation Windows

```
define devclass classa devtype=file
directory="c:\server,d:\server,e:\server"
shared=yes mountlimit=1
```
Systèmes d'exploitation AIX
```
define devclass classa devtype=file
directory="/usr/tivoli1,/usr/tivoli2,/usr/tivoli3"
shared=yes mountlimit=1
```
#### Systèmes d'exploitation Linux

```
define devclass classa devtype=file
directory="/opt/tivoli1,/opt/tivoli2,/opt/tivoli3"
shared=yes mountlimit=1
```
- 2. Comme vous souhaitez que l'agent de stockage STA1 puisse utiliser la bibliothèque FILE, vous définissez pour cet agent le chemin d'accès suivant :
	- o Systèmes d'exploitation Windows

```
define path server1 sta1 srctype=server desttype=drive device=file
directory="\\192.168.1.10\c\server,\\192.168.1.10\d\server,
\\192.168.1.10\e\server" library=classa
```
Dans ce scénario, l'agent de stockage, STA1, remplace le nom de répertoire c:\server par \\192.168.1.10\c\server pour accéder aux volumes FILE qui se trouvent dans le répertoire c:\server sur le serveur.

Systèmes d'exploitation AIX

```
define path server1 sta1 srctype=server desttype=drive device=file
directory="/usr/ibm1,/usr/ibm2,/usr/ibm3" library=classa
```
Dans ce scénario, l'agent de stockage, STA1, remplace le nom de répertoire /usr/tivoli1 par le nom de répertoire /usr/ibm1 afin d'accéder aux volumes FILE qui se trouvent dans le répertoire /usr/tivoli1 sur le serveur.

Systèmes d'exploitation Linux

```
define path server1 sta1 srctype=server desttype=drive device=file
directory="/opt/ibm1,/opt/ibm2,/opt/ibm3" library=classa
```
Dans ce scénario, l'agent de stockage, STA1, remplace le nom de répertoire /opt/tivoli1 par /opt/ibm1/ pour accéder aux volumes FILE qui se trouvent dans le répertoire /opt/tivoli1 sur le serveur.

Les résultats sont les suivants :

Systèmes d'exploitation WindowsLe volume de fichier c:\server\file1.dsm est créé par SERVER1. Si par la suite vous modifiez le premier répertoire de la classe d'unités à l'aide la commande suivante :

update devclass classa directory="c:\otherdir,d:\server,e:\server"

SERVER1 peut toujours accéder au volume de fichier c:\server\file1.dsm, mais l'agent de stockage STA1 ne peut pas y accéder car il n'existe plus de nom de répertoire correspondant dans la liste de répertoires PATH. Si un nom de répertoire n'est pas disponible dans la liste de répertoires associée à la classe d'unités, l'agent de stockage risque de perdre l'accès à un volume FILE dans ce répertoire. Bien que le volume reste accessible en lecture à partir du serveur, l'échec de l'accès au volume FILE par l'agent de stockage peut entraîner la relance des opérations sur un chemin en réseau local uniquement ou l'échec de ces opérations.

Systèmes d'exploitation AIXSi le volume de fichier /usr/tivoli1/file1.dsm est créé sur SERVER1, et que la commande ciaprès est lancée,

```
update devclass classa directory="/usr/otherdir,/usr/tivoli2,
/usr/tivoli3"
```
SERVER1 peut toujours accéder au volume de fichier /usr/tivoli1/file1.dsm, mais l'agent de stockage STA1 ne peut pas y accéder car il n'existe plus de nom de répertoire correspondant dans la liste de répertoires PATH. Si un nom de répertoire n'est pas disponible dans la liste de répertoires associée à la classe d'unités, l'agent de stockage risque de perdre l'accès à un volume FILE dans ce répertoire. Bien que le volume reste accessible en lecture à partir du serveur, l'échec de l'accès au volume FILE par l'agent de stockage peut entraîner la relance des opérations sur un chemin en réseau local uniquement ou l'échec de ces opérations.

Systèmes d'exploitation LinuxSi le volume de fichier /opt/tivoli1/file1.dsm est créé sur SERVER1, et que la commande ciaprès est lancée,

```
update devclass classa directory="/opt/otherdir,/opt/tivoli2,
/opt/tivoli3"
```
SERVER1 peut toujours accéder au volume de fichier /opt/tivoli1/file1.dsm, mais l'agent de stockage STA1 ne peut pas y accéder car il n'existe plus de nom de répertoire correspondant dans la liste de répertoires PATH. Si un nom de répertoire n'est pas disponible dans la liste de répertoires associée à la classe d'unités, l'agent de stockage risque de perdre l'accès à un volume FILE dans ce répertoire. Bien que le volume reste accessible en lecture à partir du serveur, l'échec de l'accès au volume FILE par l'agent de stockage peut entraîner la relance des opérations sur un chemin en réseau local uniquement ou l'échec de ces opérations.

## **Exemple : Mise à jour d'une classe d'unités FILE pour le partage**

Préparez une classe d'unités FILE (nommée PLAINFILES) pour partage avec un agent de stockage IBM Spectrum Protect.

update devclass plainfiles shared=yes

## **Exemple : Mise à jour de la capacité d'une classe d'unités FILE**

Mettez à jour une classe d'unités de fichier nommée STORFILES avec une capacité maximale de 25 Mo.

update devclass storfiles maxcap=25m

Systèmes d'exploitation AIX

## **Exemple : Ajout d'un répertoire à une classe d'unités FILE**

Mettez à jour la classe d'unités FILE, CLASSA, en ajoutant le répertoire /usr/otherdir, à la liste des répertoires. Les répertoires /opt/tivoli2 et /opt/tivoli3 ont été spécifiés lors de la première définition de la classe d'unités.

```
update devclass classa
directory="/opt/tivoli2,/opt/tivoli3,/usr/otherdir"
```
Systèmes d'exploitation Linux

## **Exemple : Ajout d'un répertoire à une classe d'unités FILE**

Mettez à jour la classe d'unités FILE, CLASSA, en ajoutant le répertoire /usr/otherdir, à la liste des répertoires. Les répertoires /usr/tivoli2 et /usr/tivoli3 ont été spécifiés lors de la première définition de la classe d'unités.

```
update devclass classa
directory="/usr/tivoli2,/usr/tivoli3,/usr/otherdir"
```
Systèmes d'exploitation Windows

## **Exemple : Ajout d'un répertoire à une classe d'unités FILE**

Mettez à jour la classe d'unités FILE, CLASSA, en ajoutant un répertoire c:\otherdir, à la liste des répertoires. Les répertoires d:\server et e:\server ont été spécifiés lors de la première définition de la classe d'unités.

```
update devclass classa
directory="d:\server,e:\server,c:\otherdir"
```
Systèmes d'exploitation AIX Systèmes d'exploitation Windows

## **UPDATE DEVCLASS (Mise à jour d'une classe d'unités GENERICTAPE)**

Utilisez la classe d'unités GENERICTAPE pour les unités de bande prises en charge par les pilotes du système d'exploitation.

Lorsque vous utilisez ces d'unités, le serveur ne reconnaît ni le type d'unité, ni le format d'enregistrement des cartouches. Etant donné que le serveur n'identifie pas le type d'unité, les informations relatives aux erreurs d'E-S sont moins détaillées que les descriptions d'erreurs liées à un type d'unité spécifique (par exemple, 8 mm). Lorsque vous définissez des unités pour le serveur, n'incluez pas divers types d'unités dans un même type d'unité.

## **Classe de privilèges**

Pour exécuter cette commande, vous devez disposer de privilèges système ou de privilèges de stockage illimité.

```
>>-UPDate DEVclass--nom_classe unités----------------------------->
>--+------------------------------+----------------------------->
   '-LIBRary--=--nom_bibliothèque-'
>--+------------------------+--+----------------------------+--->
   '-ESTCAPacity--=--taille-' '-MOUNTRetention--=--minutes-'
>--+-----------------------+--+---------------------------+----><
   '-MOUNTWait--=--minutes-' '-MOUNTLimit--=--+-DRIVES-+-'
                                                +-nombre-+
                                                1 - 0 - - - - - - 1
```
## **Paramètres**

nom\_classe\_périphérique (obligatoire)

Désigne le nom de la classe d'unités à mettre à jour.

#### LIBRary

Désigne le nom de l'objet de bibliothèque défini contenant les unités de bande que cette classe d'unités peut utiliser.

Ce paramètre est facultatif.

Pour plus d'informations sur la définition d'un objet de bibliothèque, reportez-vous à la commande DEFINE LIBRARY.

#### **ESTCAPacity**

Indique la capacité estimée des volumes affectés à cette classe d'unités. Ce paramètre est facultatif.

Vous pouvez indiquer ce paramètre si la capacité estimée par défaut pour cette classe d'unités est inexacte en raison de la compression des données.

Indiquez une capacité adaptée à l'unité de bande utilisée.

Vous devez spécifier cette valeur sous la forme d'un entier suivi de l'un des indicateurs d'unité suivants : K (kilooctets), M (mégaoctets), G (gigaoctets) ou T (téraoctets). La plus petite valeur autorisée est 1 Mo (ESTCAPACITY=1M).

Par exemple, spécifiez que la capacité estimée est de 9 Go à l'aide du paramètre ESTCAPACITY=9G.

Pour obliger le serveur IBM Spectrum Protect à déterminer la capacité estimée des volumes alloués à cette classe d'unités, spécifiez ESTCAPACITY="".

#### MOUNTRetention

Indique le nombre de minutes pendant lesquelles un volume à accès séquentiel inactif est conservé avant d'être démonté. Ce paramètre est facultatif. Vous pouvez spécifier un nombre compris entre 0 et 9 999.

Ce paramètre contribue à améliorer les temps de réponse pour le montage des supports à accès séquentiel en permettant de garder en ligne les volumes déjà montés.

Toutefois, pour les bibliothèques de type EXTERNAL, l'attribution d'une valeur basse (par exemple, deux minutes) à ce paramètre permet d'optimiser le partage d'unités entre les applications.

Remarque : Pour les environnements dans lesquels les unités doivent être partagées entre plusieurs applications de stockage, le paramètre MOUNTRETENTION doit être soigneusement pris en compte. En effet, il détermine la durée de conservation d'un volume inactif dans l'unité. Certains gestionnaires de supports ne démontent pas une unité affectée pour satisfaire les demandes en attente. Vous pouvez avoir besoin d'ajuster ce paramètre pour satisfaire les demandes de montage tout en conservant des performances système optimales. En général, les problèmes surviennent plus fréquemment lorsque le paramètre MOUNTRETENTION est défini sur une valeur trop faible (zéro, par exemple).

#### MOUNTWait

Spécifie le nombre maximum de minutes durant lequel le serveur attend qu'un opérateur réponde à une demande de montage d'un volume dans une unité au sein d'une bibliothèque manuelle ou enregistre un volume à monter dans une bibliothèque automatisée. Ce paramètre est facultatif. Si la demande de montage n'aboutit pas dans le délai spécifié, elle est annulée. Vous pouvez spécifier un nombre compris entre 0 et 9 999.

Restriction : Si la bibliothèque qui est associée à cette classe d'unités est externe (LIBTYPE=EXTERNAL), n'indiquez pas le paramètre MOUNTWAIT.

MOUNTLimit

Indique le nombre maximal de volumes d'accès séquentiel pouvant être montés simultanément pour la classe d'unités. Ce paramètre est facultatif. Vous pouvez spécifier un nombre de 0 à 4096.

Si vous prévoyez d'utiliser la fonction d'écriture simultanée, assurez-vous qu'un nombre suffisant d'unités est disponible pour cette opération. Si le nombre d'unités nécessaires pour une opération d'écriture simultanée est supérieur à la valeur du paramètre MOUNTLIMIT pour une classe d'unités, la transaction échoue.

Les valeurs admises sont les suivantes :

DRIVES

Spécifie que lors de chaque allocation de point de montage, le nombre d'unités défini pour la bibliothèque est utilisé pour le calcul de la valeur réelle (incluant le statut en ligne).

Remarque : Pour les bibliothèques de type EXTERNAL, DRIVES ne doit pas être spécifié pour la valeur MOUNTLIMIT. Pour la valeur MOUNTLIMIT, indiquez le nombre d'unités de la bibliothèque.

nombre

Indique le nombre maximal d'unités utilisées simultanément dans cette classe d'unités par le serveur. Cette valeur ne doit jamais dépasser le nombre d'unités définies et en ligne dans la bibliothèque dédiée à cette classe d'unités.

0 (zéro)

Indique qu'aucune nouvelle transaction ne peut obtenir l'accès au pool de stockage. Toute transactions en cours se poursuit et s'achève, mais les nouvelles transactions sont effectuées.

## **UPDATE DEVCLASS (Mise à jour d'une classe d'unités LTO)**

Utilisez la classe d'unités LTO lorsque vous utilisez des unités de bande LTO.

## **Classe de privilèges**

Pour exécuter cette commande, vous devez disposer de privilèges système ou de privilèges de stockage illimité.

#### **Syntaxe**

```
>>-UPDate DEVclass--nom_classe_unités--------------------------->
>--+------------------------------+----------------------------->
   '-LIBRary--=--nom_bibliothèque-'
>--+-----------------------------+------------------------------>
   '-LBProtect--=--+-READWrite-+-'
                  +-WRITEOnly-+
                   '-No--------'
>--+--------------------------+--+------------------------+----->
   '-FORMAT--=--+-DRIVE-----+-' '-ESTCAPacity--=--taille-'
               +-UIT.TRTIIM3-+++-ULTRIUM3C-+
                +-ULTRIUM4--+
               +-ULTRIUM4C-++-ULTRIUM5--+
               +-ULTRIUM5C-+
               +-ULTRIUM6--+
                +-ULTRIUM6C-+
                +-ULTRIUM7--+
                +-ULTRIUM7C-+
                +-ULTRIUM8--+
                '-ULTRIUM8C-'
>--+------------------------------------------------+----------->
   '-PREFIX--=--+-ADSM----------------------------+-'
               '-préfixe_volume_bande_magnétique-'
>--+----------------------------+--+-----------------------+---->
   '-MOUNTRetention--=--minutes-' '-MOUNTWait--=--minutes-'
```
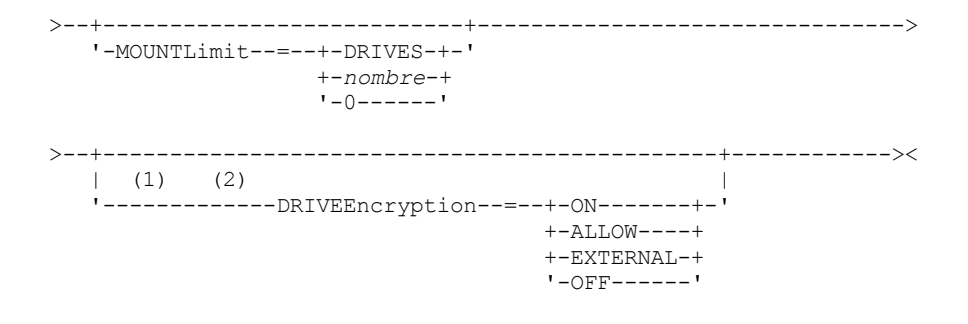

Remarques:

1. Vous ne pouvez pas spécifier DRIVEENCRYPTION=ON si vos unités utilisent des supports non réinscriptibles.

2. Le chiffrement d'unité est pris en charge uniquement pour les unités et les supports Ultrium 4, Ultrium 5 et Ultrium 6.

## **Paramètres**

nom\_classe\_périphérique (obligatoire)

Désigne le nom de la classe d'unités à mettre à jour. Le nom de la classe d'unités ne doit pas dépasser 30 caractères. LIBRary

Spécifie le nom de l'objet bibliothèque défini qui contient les unités de bande LTO utilisées par cette classe d'unités. Pour plus d'informations sur la définition d'un objet de bibliothèque, reportez-vous à la commande DEFINE LIBRARY.

#### LBProtect

Indique si la protection de bloc logique est utilisée pour assurer l'intégrité des données stockées sur bande magnétique. Lorsque LBPROTECT est défini sur READWRITE ou WRITEONLY, le serveur utilise cette fonction de l'unité de bande pour la fonction de protection de bloc logique et génère des informations de protection CRC pour chaque bloc de données écrit sur la bande. Le serveur valide également les informations de protection CRC lorsque des données sont lues depuis la bande.

Les valeurs suivantes sont possibles :

#### **READWrite**

Indique que la protection de bloc logique est activée dans le serveur et l'unité de bande pour les opérations de lecture et d'écriture. Les données sont stockées avec les informations CRC dans chaque bloc. Ce mode affecte la performance car une utilisation supplémentaire du processeur est requise pour IBM Spectrum Protect et l'unité de bande, pour calculer et comparer les valeurs CRC. La valeur READWRITE n'affecte pas les groupes de sauvegarde ou les données qui sont générés par la commande BACKUP DB.

Lorsque le paramètre LBPROTECT est défini sur READWRITE, il est inutile de spécifier le paramètre CRCDATA dans une définition de pool de stockage, car la protection de bloc logique offre une meilleure protection contre la corruption des données.

#### WRITEOnly

Indique que la protection de bloc logique est activée dans le serveur et l'unité de bande pour les opérations d'écriture uniquement. Les données sont stockées avec les informations CRC dans chaque bloc. Pour les opérations de lecture, le serveur et l'unité de bande ne valident pas le CRC. Ce mode affecte la performance car une utilisation supplémentaire du processeur est requise pour IBM Spectrum Protect pour générer le CRC et pour l'unité de bande, pour calculer et comparer les valeurs CRC pour les opérations d'écriture. La valeur WRITEONLY n'affecte pas les groupes de sauvegarde ou les données qui sont générés par la commande BACKUP DB.

#### No

Indique que la protection de bloc logique n'est pas activée dans le serveur et l'unité de bande pour les opérations de lecture et d'écriture. Cependant, le serveur active la protection de bloc logique pour les opérations d'écriture pour un volume de remplissage qui possède déjà des données avec protection de bloc logique.

Restriction : La protection de bloc logique est prise en charge uniquement sur IBM® LTO5 et sur les unités LTO6 prises en charge.

FORMAT

Indique le format d'enregistrement à utiliser pour l'écriture de données sur un support à accès séquentiel. Ce paramètre est facultatif.

Si les unités se trouvent dans une bibliothèque contenant des unités mettant en oeuvre des technologies de bande différentes, n'utilisez pas la valeur DRIVE. Indiquez à la place le format utilisé par les unités.

Lorsque vous migrez toutes les unités depuis des périphériques Ultrium vers des périphériques Ultrium 2 :

- Supprimez toutes les définitions d'unité Ultrium existantes, ainsi que les chemins d'accès qui leur sont associés.
- Définissez les nouvelles unités et les nouveaux chemins d'accès Ultrium 2.

Si vous envisagez de combiner différentes générations de supports et d'unités LTO, tenez compte des restrictions suivantes :

| <b>Unités</b>             | Support de<br>génération 3 | Support de<br>génération 4 | Support de<br>génération 5 | Support de<br>génération 6 | Support de<br>génération 7 | Support de<br>génération 8 |
|---------------------------|----------------------------|----------------------------|----------------------------|----------------------------|----------------------------|----------------------------|
| Génération 3 $1$          | Lecture et<br>écriture     | n/a                        | n/a                        | n/a                        | n/a                        | n/a                        |
| Génération 4 <sup>2</sup> | Lecture et<br>écriture     | Lecture et<br>écriture     | n/a                        | n/a                        | n/a                        | n/a                        |
| Génération 5 <sup>3</sup> | Lecture seule              | Lecture et<br>écriture     | Lecture et<br>écriture     | n/a                        | n/a                        | n/a                        |
| Génération 6 <sup>4</sup> | n/a                        | Lecture seule              | Lecture et<br>écriture     | Lecture et<br>écriture     | n/a                        | n/a                        |
| Génération 53             |                            |                            | Lecture seule              | Lecture et<br>écriture     | Lecture et<br>écriture     | n/a                        |
| Génération 8 <sup>6</sup> | n/a                        | n/a                        | n/a                        | n/a                        | Lecture et<br>écriture     | Lecture et<br>écriture     |

Tableau 1. Capacités de lecture-écriture de différentes générations d'unités LTO

 $1$  Dans une bibliothèque équipée d'une unité de génération 3, tous les volumes utilisables de génération 1 doivent être réservés et tous les volumes de pool de stockage de génération 1 doivent être mis à jour en lecture seule.

 $2$  Dans une bibliothèque équipée d'une unité de génération 4, tous les volumes utilisables de génération 2 doivent être réservés et tous les volumes de pool de stockage de génération 2 doivent être mis à jour en lecture seule.

 $3$  Dans une bibliothèque équipée d'une unité de génération 5, tous les volumes utilisables de génération 3 doivent être réservés et tous les volumes de pool de stockage de génération 3 doivent être mis à jour en lecture seule.

 $4$  Dans une bibliothèque équipée d'une unité de génération 6, tous les volumes utilisables de génération 4 doivent être réservés et tous les volumes de pool de stockage de génération 4 doivent être mis à jour en lecture seule.

<sup>5</sup> Dans une bibliothèque équipée d'une unité de génération 7, tous les volumes utilisables de génération 5 doivent être réservés et tous les volumes de pool de stockage de génération 5 doivent être mis à jour en lecture seule.

<sup>6</sup> Les unités LTO 8 possèdent deux types de support : le support LTO 8M et le support LTO 8. Ces deux types de support ne sont utilisés que sur les unités de bande LTO 8.

Le tableau ci-dessous répertorie les formats d'enregistrement des unités LTO, ainsi que les capacités estimées pour ces unités.

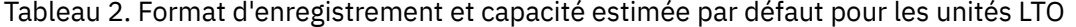

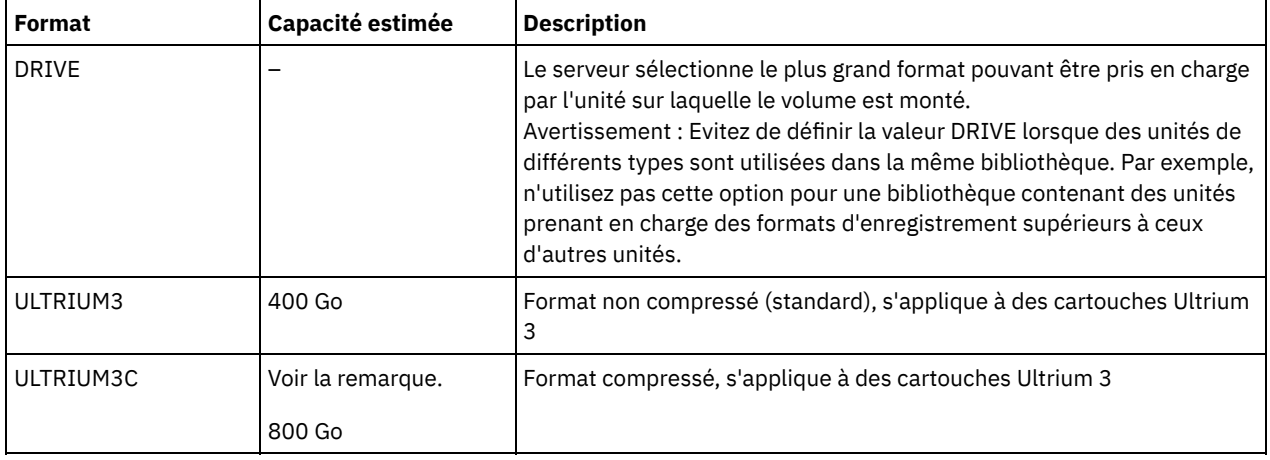

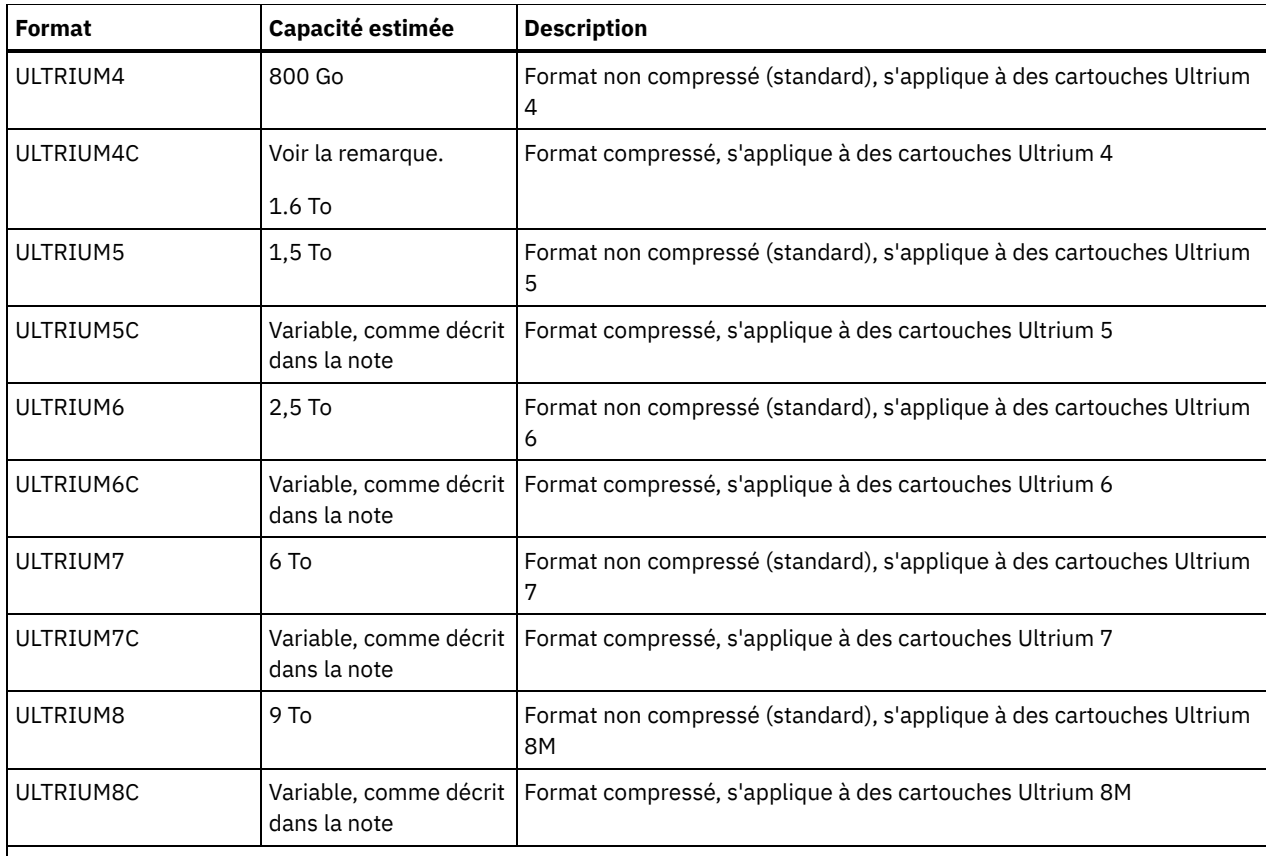

Remarque : Si ce format utilise une fonction de compression matérielle des unités de bande, la capacité réelle varie en fonction de l'efficacité de la compression.

#### **ESTCAPacity**

Indique la capacité estimée des volumes d'accès séquentiel répertoriés par cette classe d'unités. Ce paramètre est facultatif.

Vous pouvez indiquer ce paramètre si la capacité estimée par défaut pour cette classe d'unités est inexacte en raison de la compression des données.

Vous devez spécifier cette valeur sous la forme d'un entier suivi de l'un des indicateurs d'unité suivants : K (kilooctets), M (mégaoctets), G (gigaoctets) ou T (téraoctets). La plus petite valeur autorisée est 1 Mo (ESTCAPACITY=1M).

Par exemple, spécifiez que la capacité estimée est de 9 Go à l'aide du paramètre ESTCAPACITY=9G.

Pour obliger le serveur IBM Spectrum Protect à déterminer la capacité estimée des volumes alloués à cette classe d'unités, spécifiez ESTCAPACITY="".

Pour plus d'informations concernant les capacités estimées, reportez-vous au Tableau 2.

#### PREFIX

Indique le qualificatif de niveau supérieur du nom de fichier que le serveur inscrit dans les libellés de support à accès séquentiel. Pour chaque volume à accès séquentiel affecté à cette classe d'unités, le serveur utilise ce préfixe pour créer le nom de fichier. Ce paramètre est facultatif. La longueur maximale de ce préfixe est 8 caractères.

Si vous avez établi pour les libellés de support une convention de dénomination adaptée à votre système de gestion actuel, utilisez un préfixe de volume conforme à cette convention.

Les valeurs spécifiées pour ce paramètre doivent respecter les conditions suivantes :

La valeur doit être composée de qualificatifs pouvant contenir jusqu'à huit caractères (y compris les points). Par exemple, la valeur suivante est admise :

AB.CD2.E

- Les qualificatifs doivent être séparés par un point.
- La première lettre de chaque qualificatif doit être un caractère alphabétique ou national (@,#,\$), suivi par un caractère alphabétique, un caractère national, un trait d'union ou un caractère numérique.

ADSM.BFS est un exemple de nom de fichier de volume de bande utilisant le préfixe par défaut.

#### MOUNTRetention

Indique le nombre de minutes pendant lesquelles un volume à accès séquentiel inactif est conservé avant d'être démonté. Ce paramètre est facultatif. Vous pouvez spécifier un nombre compris entre 0 et 9 999.

Ce paramètre contribue à améliorer les temps de réponse pour le montage des supports à accès séquentiel en permettant de garder en ligne les volumes déjà montés.

Toutefois, pour les bibliothèques de type EXTERNAL, l'attribution d'une valeur basse (par exemple, deux minutes) à ce paramètre permet d'optimiser le partage d'unités entre les applications.

Remarque : Pour les environnements dans lesquels les unités doivent être partagées entre plusieurs applications de stockage, le paramètre MOUNTRETENTION doit être soigneusement pris en compte. En effet, il détermine la durée de conservation d'un volume inactif dans l'unité. Certains gestionnaires de supports ne démontent pas une unité affectée pour satisfaire les demandes en attente. Vous pouvez avoir besoin d'ajuster ce paramètre pour satisfaire les demandes de montage tout en conservant des performances système optimales. En général, les problèmes surviennent plus fréquemment lorsque le paramètre MOUNTRETENTION est défini sur une valeur trop faible (zéro, par exemple).

#### MOUNTWait

Spécifie le nombre maximum de minutes durant lequel le serveur attend qu'un opérateur réponde à une demande de montage d'un volume dans une unité au sein d'une bibliothèque manuelle ou enregistre un volume à monter dans une bibliothèque automatisée. Ce paramètre est facultatif. Si la demande de montage n'aboutit pas dans le délai spécifié, elle est annulée. Vous pouvez spécifier un nombre compris entre 0 et 9 999.

Restriction : Si la bibliothèque qui est associée à cette classe d'unités est externe (LIBTYPE=EXTERNAL), n'indiquez pas le paramètre MOUNTWAIT.

#### MOUNTLimit

Indique le nombre maximal de volumes d'accès séquentiel pouvant être montés simultanément pour la classe d'unités. Ce paramètre est facultatif. Vous pouvez spécifier un nombre de 0 à 4096.

Si vous prévoyez d'utiliser la fonction d'écriture simultanée, assurez-vous qu'un nombre suffisant d'unités est disponible pour cette opération. Si le nombre d'unités nécessaires pour une opération d'écriture simultanée est supérieur à la valeur du paramètre MOUNTLIMIT pour une classe d'unités, la transaction échoue.

Les valeurs admises sont les suivantes :

#### DRIVES

Spécifie que lors de chaque allocation de point de montage, le nombre d'unités défini pour la bibliothèque est utilisé pour le calcul de la valeur réelle (incluant le statut en ligne).

Remarque : Pour les bibliothèques de type EXTERNAL, DRIVES ne doit pas être spécifié pour la valeur MOUNTLIMIT. Pour la valeur MOUNTLIMIT, indiquez le nombre d'unités de la bibliothèque.

#### nombre

Indique le nombre maximal d'unités utilisées simultanément dans cette classe d'unités par le serveur. Cette valeur ne doit jamais dépasser le nombre d'unités définies et en ligne dans la bibliothèque dédiée à cette classe d'unités.

0 (zéro)

Indique qu'aucune nouvelle transaction ne peut obtenir l'accès au pool de stockage. Toute transactions en cours se poursuit et s'achève, mais les nouvelles transactions sont effectuées.

#### DRIVEEncryption

Spécifie si le chiffrement est autorisé. Ce paramètre est facultatif. Le chiffrement d'unité est pris en charge uniquement pour les unités et les supports Ultrium 4, Ultrium 5 et Ultrium 6.

Restriction : Si le chiffrement est activé pour une classe d'unités et que la classe d'unités est associée à un pool de stockage, le pool de stockage ne doit pas partager un pool de travail avec d'autres classes d'unités qui ne peuvent être chiffrés. Si une bande magnétique est chiffrée, et que vous prévoyez de l'utiliser sur un lecteur qui ne peut être chiffré, vous devez manuellement relibeller la bande avant qu'elle puisse être utilisée sur ce lecteur.

#### ON

Indique que IBM Spectrum Protect est le gestionnaire de clés du chiffrement d'unités et qu'il n'autorise pas le chiffrement des unités pour les volumes de pool de stockage vides que si la méthode d'application est activée (d'autres types de volumes ne sont pas chiffrés, comme les groupes de sauvegarde, les volumes d'exportation et les volumes de sauvegarde de base de données). Si vous spécifiez ON et que vous activez une autre méthode de chiffrement, le chiffrement d'unités ne sera pas autorisé et les opérations de sauvegarde échoueront. Remarque : Vous ne pouvez pas spécifier IBM Spectrum Protect en tant que gestionnaire de clés pour le chiffrement d'unité de supports non réinscriptibles (si vous utilisez un support non réinscriptible, vous ne pouvez pas spécifier DRIVEENCRYPTION=ON).

#### ALLOW

Spécifie que IBM Spectrum Protect ne gère pas les clés pour le chiffrement des unités. Toutefois, le chiffrement d'unité pour les volumes vides est autorisé si une autre méthode de chiffrement est activée.

EXTERNAL

Spécifie que IBM Spectrum Protect ne gère pas les clés pour le chiffrement des unités. Utilisez ce paramètre avec une méthodologie de chiffrement fournie par un autre vendeur et qui est utilisée avec Application Method Encryption (AME) activé sur l'unité. Lorsque vous spécifiez EXTERNAL et que IBM Spectrum Protect détecte que le chiffrement AME est activé, IBM Spectrum Protectne désactive pas le chiffrement. En revanche, lorsque vous spécifiez ALLOW et que IBM Spectrum Protect détecte que le chiffrement AME est activé, IBM Spectrum Protect désactive le chiffrement.

OFF

Indique que le chiffrement de l'unité n'est pas autorisé. Si vous activez une autre méthode de chiffrement, la sauvegarde échouera. Si vous activez la méthode d'application, IBM Spectrum Protect désactive le chiffrement et les sauvegardes sont tentées.

## **Exemple : Mise à jour de la limite de montage d'une classe d'unités LTO**

Mettre à jour une classe d'unités nommée LTOTAPE. Faites passer la limite de montage à 2.

update devclass ltotape mountlimit=2

## **UPDATE DEVCLASS (Mise à jour d'une classe d'unités NAS)**

Utilisez la classe d'unités NAS lorsque vous utilisez des opérations NDMP pour sauvegarder des serveurs de fichiers NAS (stockage réseau). La classe d'unités est dédiée aux unités prises en charge par le serveur de fichiers NAS pour les sauvegardes.

Systèmes d'exploitation AIX Systèmes d'exploitation Linuxla classe d'unités NAS ne prend pas en charge les bibliothèques EXTERNAL.

Systèmes d'exploitation Windowsla classe d'unités NAS ne prend pas en charge les bibliothèques EXTERNAL.

### **Classe de privilèges**

Pour exécuter cette commande, vous devez disposer de privilèges système ou de privilèges de stockage illimité.

#### **Syntaxe**

```
>>-UPDate DEVclass--nom_classe_unités--------------------------->
>--+------------------------------+--+----------------------+--->
   '-LIBRary--=--nom_bibliothèque-' '-MOUNTRetention--=--0-'
>--+-----------------------+--+---------------------------+----->
   '-MOUNTWait--=--minutes-' '-MOUNTLimit--=--+-DRIVES-+-'
                                                   +-nombre-+
                                                   1 - 0 - - - - - ->--+------------------------+----------------------------------->
   '-ESTCAPacity--=--taille-'
>--+--------------------------------------------+--------------><
   '-PREFIX--=--préfixe_volume_bande_magnétique-'
```
### **Paramètres**

nom\_classe\_périphérique (obligatoire)

Désigne le nom de la classe d'unités à définir. Le nom de la classe d'unités ne doit pas dépasser 30 caractères. LIBRary

Spécifie le nom de l'objet bibliothèque défini qui contient les unités de bande SCSI utilisées par cette classe d'unités. Pour plus d'informations sur la définition d'un objet de bibliothèque, reportez-vous à la commande DEFINE LIBRARY. MOUNTRetention=0

Indique le nombre de minutes pendant lesquelles un volume à accès séquentiel inactif est conservé avant d'être démonté. La valeur zéro (0) est la seule valeur prise en charge par les classes d'unités de type DEVType=NAS.

#### MOUNTWait

Spécifie le nombre maximum de minutes durant lequel le serveur attend qu'un opérateur réponde à une demande de montage d'un volume dans une unité au sein d'une bibliothèque manuelle ou enregistre un volume à monter dans une bibliothèque automatisée. Ce paramètre est facultatif. Si la demande de montage n'aboutit pas dans le délai spécifié, elle est annulée. Vous pouvez spécifier un nombre compris entre 0 et 9 999.

Restriction : Si la bibliothèque qui est associée à cette classe d'unités est externe (LIBTYPE=EXTERNAL), n'indiquez pas le paramètre MOUNTWAIT.

#### MOUNTLimit

Indique le nombre maximal de volumes d'accès séquentiel pouvant être montés simultanément pour la classe d'unités. Ce paramètre est facultatif. Vous pouvez spécifier un nombre de 0 à 4096.

Si vous prévoyez d'utiliser la fonction d'écriture simultanée, assurez-vous qu'un nombre suffisant d'unités est disponible pour cette opération. Si le nombre d'unités nécessaires pour une opération d'écriture simultanée est supérieur à la valeur du paramètre MOUNTLIMIT pour une classe d'unités, la transaction échoue.

Les valeurs admises sont les suivantes :

#### DRIVES

Spécifie que lors de chaque allocation de point de montage, le nombre d'unités défini pour la bibliothèque est utilisé pour le calcul de la valeur réelle (incluant le statut en ligne).

Remarque : Pour les bibliothèques de type EXTERNAL, DRIVES ne doit pas être spécifié pour la valeur MOUNTLIMIT. Pour la valeur MOUNTLIMIT, indiquez le nombre d'unités de la bibliothèque.

nombre

Indique le nombre maximal d'unités utilisées simultanément dans cette classe d'unités par le serveur. Cette valeur ne doit jamais dépasser le nombre d'unités définies et en ligne dans la bibliothèque dédiée à cette classe d'unités.

#### 0 (zéro)

Indique qu'aucune nouvelle transaction ne peut obtenir l'accès au pool de stockage. Toute transactions en cours se poursuit et s'achève, mais les nouvelles transactions sont effectuées.

#### **ESTCAPacity**

Indique la capacité estimée des volumes affectés à cette classe d'unités. Ce paramètre est facultatif.

Vous devez spécifier cette valeur sous la forme d'un entier suivi de l'un des indicateurs d'unité suivants : K (kilooctets), M (mégaoctets), G (gigaoctets) ou T (téraoctets). La plus petite valeur autorisée est 1 Mo (ESTCAPACITY=1M).

Par exemple, spécifiez que la capacité estimée est de 9 Go à l'aide du paramètre ESTCAPACITY=9G.

Pour obliger le serveur IBM Spectrum Protect à déterminer la capacité estimée des volumes alloués à cette classe d'unités, spécifiez ESTCAPACITY="".

#### PREFIX

Indique le qualificatif de niveau supérieur du nom de fichier que le serveur inscrit dans les libellés de support à accès séquentiel. Pour chaque volume à accès séquentiel affecté à cette classe d'unités, le serveur utilise ce préfixe pour créer le nom de fichier. Ce paramètre est facultatif. La longueur maximale de ce préfixe est 8 caractères.

Si vous avez établi pour les libellés de support une convention de dénomination adaptée à votre système de gestion actuel, utilisez un préfixe de volume conforme à cette convention.

Les valeurs spécifiées pour ce paramètre doivent respecter les conditions suivantes :

La valeur doit être composée de qualificatifs pouvant contenir jusqu'à huit caractères (y compris les points). Par exemple, la valeur suivante est admise :

AB.CD2.E

- Les qualificatifs doivent être séparés par un point.
- La première lettre de chaque qualificatif doit être un caractère alphabétique ou national (@,#,\$), suivi par un caractère alphabétique, un caractère national, un trait d'union ou un caractère numérique.

ADSM.BFS est un exemple de nom de fichier de volume de bande utilisant le préfixe par défaut.

## **Exemple : Mise à jour de la capacité estimée d'une classe d'unités NAS**

Mettez à jour une classe d'unités nommée NASTAPE. Modifiez la capacité estimée et donnez-lui la valeur de 200 Go.

update devclass nastape library=naslib estcapacity=200G

## **UPDATE DEVCLASS (Mise à jour d'une classe d'unités REMOVABLEFILE)**

Utilisez la classe d'unités REMOVABLEFILE pour les unités amovibles connectées en tant que systèmes de fichiers amovibles locaux.

### **Classe de privilèges**

Pour exécuter cette commande, vous devez disposer de privilèges système ou de privilèges de stockage illimité.

### **Syntaxe**

```
>>-UPDate DEVclass--nom_classe_unités--------------------------->
>--+------------------------------+----------------------------->
   '-LIBRary--=--nom_bibliothèque-'
>--+------------------------+--+----------------------------+--->
   '-MAXCAPacity--=--taille-' '-MOUNTRetention--=--minutes-'
>--+-----------------------+--+---------------------------+----><
   '-MOUNTWait--=--minutes-' '-MOUNTLimit--=--+-DRIVES-+-'
                                               +-nombre-+
                                               ! -0------'
```
## **Paramètres**

nom\_classe\_périphérique (obligatoire)

Désigne le nom de la classe d'unités à mettre à jour.

#### LIBRary

Spécifie le nom de l'objet bibliothèque défini qui contient les unités à support amovible utilisées par cette classe d'unités. Ce paramètre est facultatif. Pour plus d'informations sur la définition d'un objet de bibliothèque, reportez-vous à la commande DEFINE LIBRARY.

#### MAXCAPacity

Indique la taille maximale des volumes définis pour un pool de stockage de cette classe d'unités. Ce paramètre est facultatif.

Systèmes d'exploitation AIX Systèmes d'exploitation WindowsEtant donné que le serveur n'ouvre qu'un fichier pour chaque support physique amovible, indiquez une valeur qui permette à un fichier d'utiliser toute la capacité de ce support.

Vous devez indiquer cette valeur sous la forme d'un entier suivi de K (kilooctets), M (mégaoctets), G (gigaoctets) ou T (téraoctets).

Par exemple, MAXCAPACITY=5M indique que la capacité maximale d'un volume de cette classe d'unités est de 5 Mo. La plus petite valeur autorisée est 1 Mo (c'est-à-dire, MAXCAPACITY=1M).

#### MOUNTRetention

Indique le nombre de minutes pendant lesquelles un volume à accès séquentiel inactif est conservé avant d'être démonté. Ce paramètre est facultatif. Vous pouvez spécifier un nombre compris entre 0 et 9 999.

Ce paramètre contribue à améliorer les temps de réponse pour le montage des supports à accès séquentiel en permettant de garder en ligne les volumes déjà montés.

Remarque : Pour les environnements dans lesquels les unités doivent être partagées entre plusieurs applications de stockage, le paramètre MOUNTRETENTION doit être soigneusement pris en compte. En effet, il détermine la durée de conservation d'un volume inactif dans l'unité. Certains gestionnaires de supports ne démontent pas une unité affectée pour satisfaire les demandes en attente. Vous pouvez avoir besoin d'ajuster ce paramètre pour satisfaire les demandes de montage tout en conservant des performances système optimales. En général, les problèmes surviennent plus fréquemment lorsque le paramètre MOUNTRETENTION est défini sur une valeur trop faible (zéro, par exemple).

MOUNTWait

Spécifie le nombre maximum de minutes durant lequel le serveur attend qu'un opérateur réponde à une demande de montage d'un volume dans une unité au sein d'une bibliothèque manuelle ou enregistre un volume à monter dans une bibliothèque automatisée. Ce paramètre est facultatif. Si la demande de montage n'aboutit pas dans le délai spécifié, elle est annulée. Vous pouvez spécifier un nombre compris entre 0 et 9 999.

Restriction : Si la bibliothèque qui est associée à cette classe d'unités est externe (LIBTYPE=EXTERNAL), n'indiquez pas le paramètre MOUNTWAIT.

MOUNTLimit

Indique le nombre maximal de volumes d'accès séquentiel pouvant être montés simultanément pour la classe d'unités. Ce paramètre est facultatif. Vous pouvez spécifier un nombre de 0 à 4096.

Si vous prévoyez d'utiliser la fonction d'écriture simultanée, assurez-vous qu'un nombre suffisant d'unités est disponible pour cette opération. Si le nombre d'unités nécessaires pour une opération d'écriture simultanée est supérieur à la valeur du paramètre MOUNTLIMIT pour une classe d'unités, la transaction échoue.

Les valeurs admises sont les suivantes :

DRIVES

Spécifie que lors de chaque allocation de point de montage, le nombre d'unités défini pour la bibliothèque est utilisé pour le calcul de la valeur réelle (incluant le statut en ligne).

Remarque : Pour les bibliothèques de type EXTERNAL, DRIVES ne doit pas être spécifié pour la valeur MOUNTLIMIT. Pour la valeur MOUNTLIMIT, indiquez le nombre d'unités de la bibliothèque.

nombre

Indique le nombre maximal d'unités utilisées simultanément dans cette classe d'unités par le serveur. Cette valeur ne doit jamais dépasser le nombre d'unités définies et en ligne dans la bibliothèque dédiée à cette classe d'unités.

0 (zéro)

Indique qu'aucune nouvelle transaction ne peut obtenir l'accès au pool de stockage. Toute transactions en cours se poursuit et s'achève, mais les nouvelles transactions sont effectuées.

## **UPDATE DEVCLASS (Mise à jour d'une classe d'unités SERVER)**

Utilisez la classe d'unités SERVER pour utiliser les volumes ou les fichiers de stockage archivés sur un autre serveur IBM Spectrum Protect.

### **Classe de privilèges**

Pour exécuter cette commande, vous devez disposer de privilèges système ou de privilèges de stockage illimités.

### **Syntaxe**

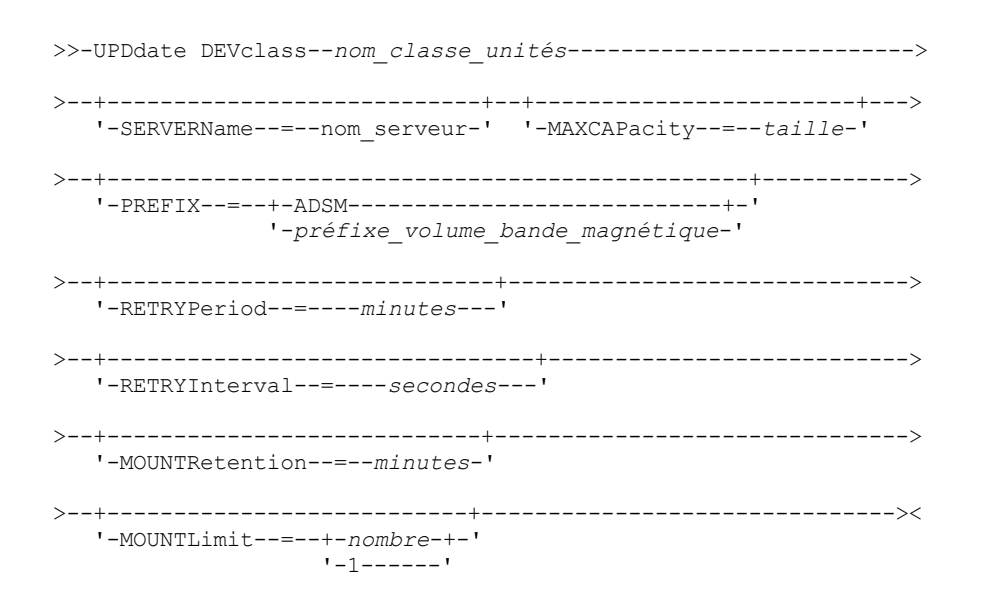

**Paramètres**

#### nom\_classe\_périphérique (obligatoire)

Désigne le nom de la classe d'unités à mettre à jour.

#### SERVERName

Indique le nom du serveur. Le paramètre SERVERNAME doit correspondre à un serveur défini.

Remarque : Si vous changez le paramètre SERVERNAME d'un serveur existant, les données des volumes associés à l'ancien nom de serveur (SERVERNAME) ne sont plus accessibles avec cette classe d'unités.

#### MAXCAPacity

Spécifie la taille maximale autorisée pour les objets créés sur le serveur cible. Ce paramètre est facultatif.

Indiquez cette valeur sous la forme d'un entier suivi de K (kilooctets), M (mégaoctets), G (gigaoctets) ou T (téraoctets). La valeur minimale autorisée est 1 Mo (MAXCAPACITY=1M).

#### PREFIX

Indique la première partie du nom du fichier d'archivage de niveau supérieur situé sur le serveur cible. Ce paramètre est facultatif. La longueur maximale de ce préfixe est 8 caractères.

Si vous avez établi pour les libellés de support une convention de dénomination adaptée à votre système de gestion actuel, utilisez un préfixe de volume conforme à cette convention.

Les valeurs spécifiées pour ce paramètre doivent respecter les conditions suivantes :

La valeur doit être composée de qualificatifs pouvant contenir jusqu'à huit caractères (y compris les points). Par exemple, la valeur suivante est admise :

AB.CD2.E

- Les qualificatifs doivent être séparés par un point.
- La première lettre de chaque qualificatif doit être un caractère alphabétique ou national (@,#,\$), suivi par un caractère alphabétique, un caractère national, un trait d'union ou un caractère numérique.

Par exemple, un nom de fichier archive de haut niveau utilisant le préfixe par défaut est ADSM.volume1.

#### RETRYPeriod

Spécifie le délai accordé pour une nouvelle tentative, en minutes. Ce délai correspond à la période pendant laquelle le serveur tente de contacter un serveur cible dans le cas où un échec des communications est suspecté. Ce paramètre est facultatif. Vous pouvez spécifier un nombre compris entre 0 et 9 999.

#### RETRYInterval

Spécifie l'intervalle entre deux tentatives, en secondes. L'intervalle entre les nouvelles tentatives indique la fréquence des tentatives au cours d'une plage de temps déterminée. Ce paramètre est facultatif. Vous pouvez spécifier un nombre compris entre 1 et 9 999.

#### MOUNTRetention

Indique le nombre de minutes au cours duquel une connexion en attente avec le serveur cible est maintenue avant l'interruption de la connexion. Ce paramètre est facultatif. Vous pouvez spécifier un nombre compris entre 0 et 9 999. Remarque : Pour les environnements dans lesquels les unités doivent être partagées entre plusieurs applications de stockage, le paramètre MOUNTRETENTION doit être soigneusement pris en compte. En effet, il détermine la durée de conservation d'un volume inactif dans l'unité. Certains gestionnaires de supports ne démontent pas une unité affectée pour satisfaire les demandes en attente. Vous pouvez avoir besoin d'ajuster ce paramètre pour satisfaire les demandes de montage tout en conservant des performances système optimales. En général, les problèmes surviennent plus fréquemment lorsque le paramètre MOUNTRETENTION est défini sur une valeur trop faible (zéro, par exemple).

#### MOUNTLimit

Définit le nombre maximal de sessions simultanées entre le serveur source et le serveur cible. Toutes les tentatives d'accéder à plus de sessions que la limite de montage autorisée engendreront l'attente du demandeur. Ce paramètre est facultatif. Vous pouvez spécifier un nombre compris entre 1 et 4 096. Les valeurs admises sont les suivantes :

nombre

Définit le nombre maximal de sessions simultanées entre le serveur source et le serveur cible.

1

Définit le nombre de sessions simultanées entre le serveur source et le serveur cible.

## **UPDATE DEVCLASS (Mise à jour d'une classe d'unités VOLSAFE)**

Utilisez le type d'unité VOLSAFE pour travailler avec des supports et des unités de la marque StorageTek VolSafe. Cette technologie fait appel à des supports sur lesquels il n'est pas possible d'écraser des données. Pour cette raison, vous ne devez pas utiliser ces supports pour des sauvegardes à court terme de fichiers client ou de la base de données du serveur, ni pour exporter des données sur bande.

## **Classe de privilèges**

Pour exécuter cette commande, vous devez disposer de privilèges système ou de privilèges de stockage illimité.

#### **Syntaxe**

```
>>-UPDate DEVclass--nom_classe_unités--------------------------->
>--+------------------------------+----------------------------->
   '-LIBRary--=--nom_bibliothèque-'
>--+--------------------------+--+------------------------+----->
   '-FORMAT--=--+-DRIVE-----+-' '-ESTCAPacity--=--taille-'
               +-9840------+
               +-9840-C---++-T9840C----+
                +-T9840C-C--+
               +-T9840D----+
               +-T9840D-C--+
               +-T10000A---+
               +-T10000A-C-+
                +-T10000B---+
                +-T10000B-C-+
                +-T10000C---+
                +-T10000C-C-+
                +-T10000D---+
                '-T10000D-C-'
>--+------------------------------------------------+----------->
   '-PREFIX--=--+-ADSM----------------------------+-'
               '-préfixe_volume_bande_magnétique-'
>--+----------------------------+--+-----------------------+---->
   '-MOUNTRetention--=--minutes-' '-MOUNTWait--=--minutes-'
>--+---------------------------+-------------------------------><
   '-MOUNTLimit--=--+-DRIVES-+-'
                   +-nombre-+
                    1 - (1 - 1 - 1)
```
## **Paramètres**

nom\_classe\_périphérique (obligatoire)

Désigne le nom de la classe d'unités à mettre à jour. Le nom de la classe d'unités ne doit pas dépasser 30 caractères. LIBRary

Désigne le nom de l'objet de bibliothèque défini contenant les unités VolSafe pouvant être utilisées par cette classe d'unités. Si certaines unités de la bibliothèque sont de type VolSafe, toutes les autres unités doivent l'être aussi. Pour plus d'informations sur le type d'unité VolSafe, voir DEFINE DEVCLASS (Définition d'une classe d'unités VOLSAFE).

#### FORMAT

Indique le format d'enregistrement à utiliser pour l'écriture de données sur un support à accès séquentiel. Ce paramètre est facultatif. La valeur par défaut est DRIVE.

Avertissement : Si vous indiquez la valeur DRIVE pour une classe d'unités comportant des unités à accès séquentiel non compatibles, vous devez monter des volumes sur des unités capables de lire ou d'écrire au format établi lorsque le volume a été monté pour la première fois. Cette opération peut entraîner des retards si la seule unité à accès séquentiel pouvant accéder au volume est déjà en cours d'utilisation.

Le tableau ci-dessous indique les formats d'enregistrement des unités VolSafe, ainsi que les capacités estimées pour ces unités.

Tableau 1. Formats d'enregistrement et capacités estimées par défaut pour les bandes magnétiques volsafe

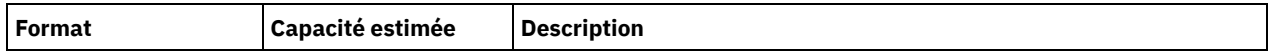

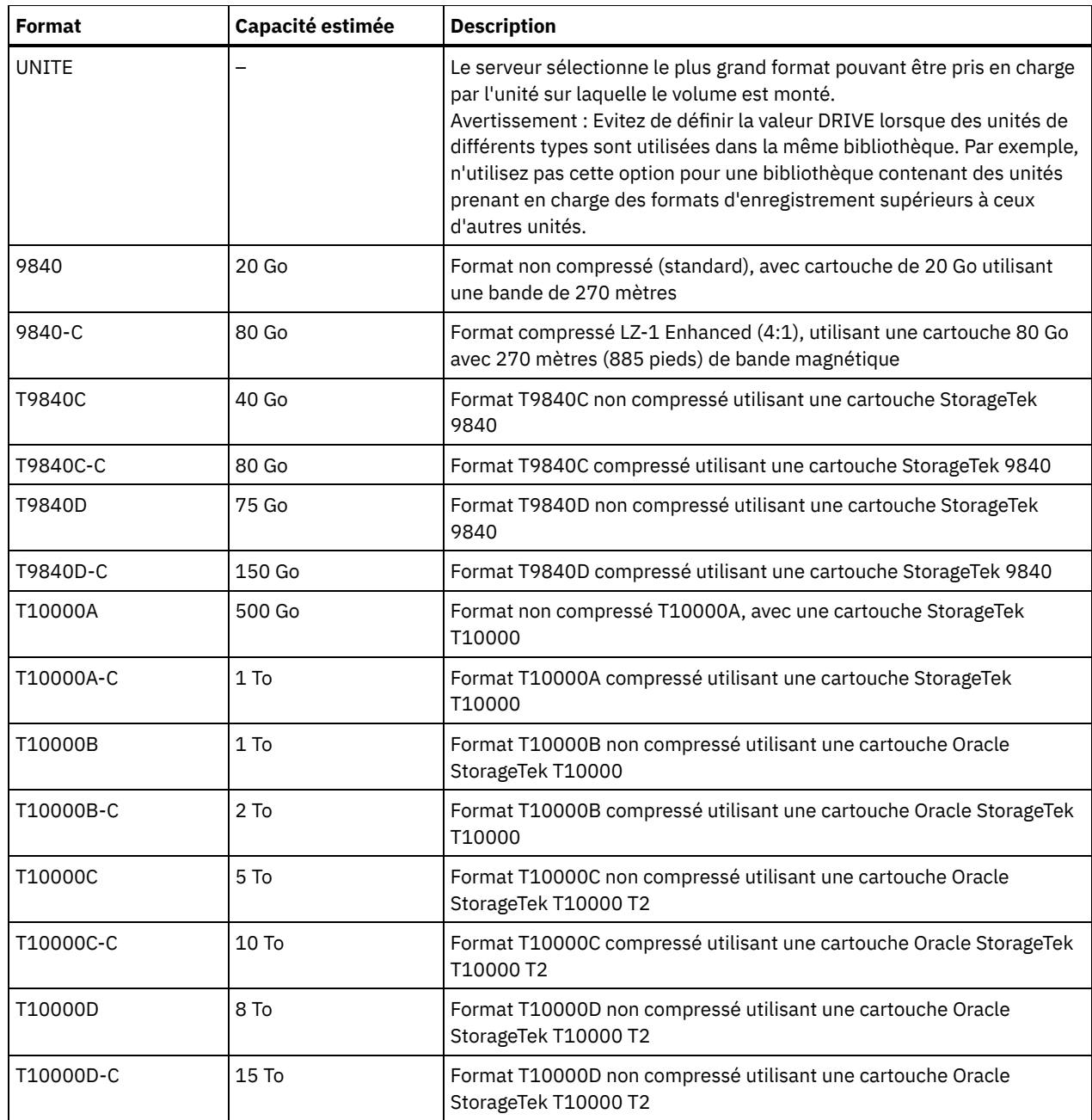

### **ESTCAPacity**

Indique la capacité estimée des volumes affectés à cette classe d'unités. Ce paramètre est facultatif.

Vous pouvez indiquer ce paramètre si la capacité estimée par défaut pour cette classe d'unités est inexacte en raison de la compression des données.

Vous devez spécifier cette valeur sous la forme d'un entier suivi de l'un des indicateurs d'unité suivants : K (kilooctets), M (mégaoctets), G (gigaoctets) ou T (téraoctets). La plus petite valeur autorisée est 1 Mo (ESTCAPACITY=1M).

Par exemple, spécifiez que la capacité estimée est de 9 Go à l'aide du paramètre ESTCAPACITY=9G.

Pour obliger le serveur IBM Spectrum Protect à déterminer la capacité estimée des volumes alloués à cette classe d'unités, spécifiez ESTCAPACITY="".

Pour plus d'informations sur la capacité estimée par défaut pour les bandes de cartouche, voir Tableau 1. PREFIX

Indique la première partie du nom du fichier d'archivage de niveau supérieur situé sur le serveur cible. Ce paramètre est facultatif. La longueur maximale de ce préfixe est 8 caractères.

Si vous avez établi pour les libellés de support une convention de dénomination adaptée à votre système de gestion actuel, utilisez un préfixe de volume conforme à cette convention.

Les valeurs spécifiées pour ce paramètre doivent respecter les conditions suivantes :

La valeur doit être composée de qualificatifs pouvant contenir jusqu'à huit caractères (y compris les points). Par exemple, la valeur suivante est admise :

AB.CD2.E

- Les qualificatifs doivent être séparés par un point.
- La première lettre de chaque qualificatif doit être un caractère alphabétique ou national (@,#,\$), suivi par un caractère alphabétique, un caractère national, un trait d'union ou un caractère numérique.

Par exemple, un nom de fichier archive de haut niveau utilisant le préfixe par défaut est ADSM.volume1.

#### MOUNTRetention

Indique le nombre de minutes pendant lesquelles un volume à accès séquentiel inactif est conservé avant d'être démonté. Ce paramètre est facultatif. Vous pouvez spécifier un nombre compris entre 0 et 9 999.

Ce paramètre contribue à améliorer les temps de réponse pour le montage des supports à accès séquentiel en permettant de garder en ligne les volumes déjà montés.

Toutefois, pour les bibliothèques de type EXTERNAL, qui sont contrôlées par un gestionnaire de supports externes, attribuez une valeur basse (par exemple, deux minutes) à ce paramètre de façon à optimiser le partage d'unités entre les applications.

Remarque : Pour les environnements dans lesquels les unités doivent être partagées entre plusieurs applications de stockage, le paramètre MOUNTRETENTION doit être soigneusement pris en compte. En effet, il détermine la durée de conservation d'un volume inactif dans l'unité. Certains gestionnaires de supports ne démontent pas une unité affectée pour satisfaire les demandes en attente. Vous pouvez avoir besoin d'ajuster ce paramètre pour satisfaire les demandes de montage tout en conservant des performances système optimales. En général, les problèmes surviennent plus fréquemment lorsque le paramètre MOUNTRETENTION est défini sur une valeur trop faible (zéro, par exemple).

#### MOUNTWait

Spécifie le nombre maximum de minutes durant lequel le serveur attend qu'un opérateur réponde à une demande de montage d'un volume dans une unité au sein d'une bibliothèque manuelle ou enregistre un volume à monter dans une bibliothèque automatisée. Ce paramètre est facultatif. Si la demande de montage n'aboutit pas dans le délai spécifié, elle est annulée. Vous pouvez spécifier un nombre compris entre 0 et 9 999.

Restriction : Si la bibliothèque qui est associée à cette classe d'unités est externe (LIBTYPE=EXTERNAL), n'indiquez pas le paramètre MOUNTWAIT.

#### MOUNTLimit

Indique le nombre maximal de volumes d'accès séquentiel pouvant être montés simultanément pour la classe d'unités. Ce paramètre est facultatif. Vous pouvez spécifier un nombre de 0 à 4096.

Si vous prévoyez d'utiliser la fonction d'écriture simultanée, assurez-vous qu'un nombre suffisant d'unités est disponible pour cette opération. Si le nombre d'unités nécessaires pour une opération d'écriture simultanée est supérieur à la valeur du paramètre MOUNTLIMIT pour une classe d'unités, la transaction échoue.

Les valeurs admises sont les suivantes :

#### DRIVES

Spécifie que lors de chaque allocation de point de montage, le nombre d'unités défini pour la bibliothèque est utilisé pour le calcul de la valeur réelle (incluant le statut en ligne).

Remarque : Pour les bibliothèques de type EXTERNAL, DRIVES ne doit pas être spécifié pour la valeur MOUNTLIMIT. Pour la valeur MOUNTLIMIT, indiquez le nombre d'unités de la bibliothèque.

nombre

Indique le nombre maximal d'unités utilisées simultanément dans cette classe d'unités par le serveur. Cette valeur ne doit jamais dépasser le nombre d'unités définies et en ligne dans la bibliothèque dédiée à cette classe d'unités.

0 (zéro)

Indique qu'aucune nouvelle transaction ne peut obtenir l'accès au pool de stockage. Toute transactions en cours se poursuit et s'achève, mais les nouvelles transactions sont effectuées.

Systèmes d'exploitation AIX Systèmes d'exploitation Linux

# **UPDATE DEVCLASS - Serveur multimédia z/OS (Mise à jour d'une classe d'unités pour un Serveur multimédia z/OS)**

Utilisez cette commande pour mettre à jour une classe d'unités. Un ensemble de types de classe d'unités restreint est disponible pour les unités accessibles via un Serveur multimédia z/OS.

- UPDATE DEVCLASS (Mise à jour d'une classe d'unités 3590 pour un Serveur multimédia z/OS)
- UPDATE DEVCLASS (Mise à jour d'une classe d'unités 3592 pour un Serveur multimédia z/OS)
- UPDATE DEVCLASS (Mise à jour d'une classe d'unités ECARTRIDGE pour un Serveur multimédia z/OS)
- UPDATE DEVCLASS (Mise à jour d'une classe d'unités FILE pour un Serveur multimédia z/OS)

#### Tableau 1. Commandes associées à UPDATE DEVCLASS

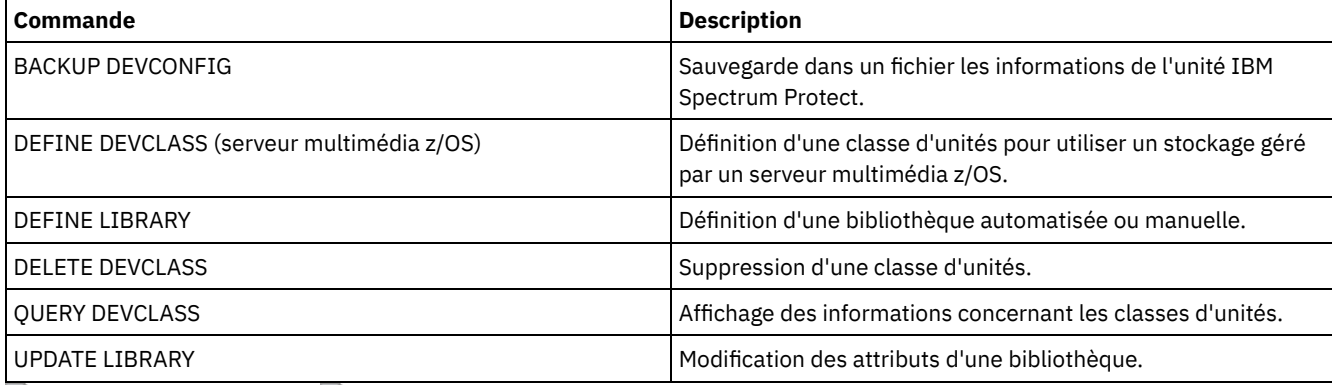

Systèmes d'exploitation AIX Systèmes d'exploitation Linux

## **UPDATE DEVCLASS (Mise à jour d'une classe d'unités 3590 pour un Serveur multimédia z/OS)**

Cette commande permet de mettre à jour une classe d'unités que vous avez définie pour utiliser un Serveur multimédia z/OS afin d'accéder aux unités 3590. La classe d'unités qui cible le stockage pour Serveur multimédia z/OS requiert une définition de bibliothèque de type ZOSMEDIA.

## **Classe de privilèges**

Pour exécuter cette commande, vous devez disposer de privilèges système ou de privilèges de stockage illimité.

### **Syntaxe**

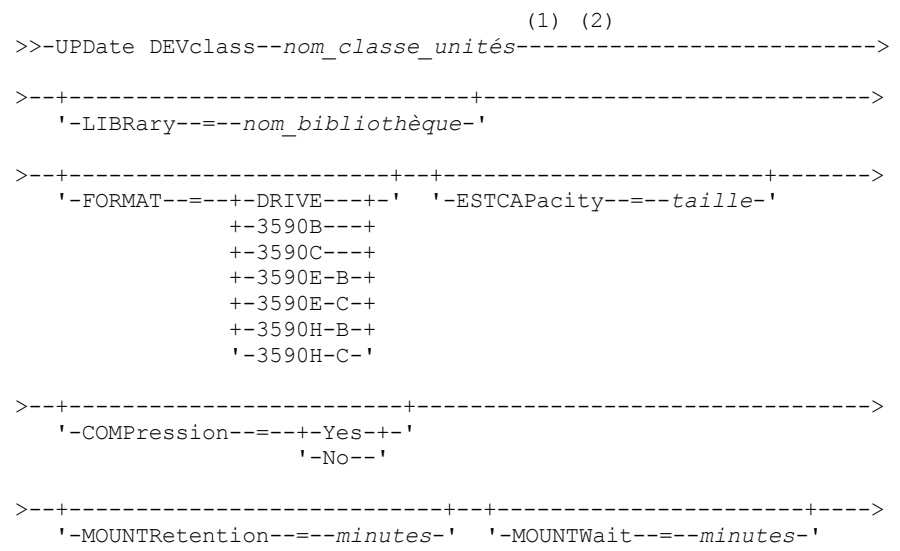

```
>--+---------------------------+--+------------------------+---->
   '-MOUNTLimit--=--+-DRIVES-+-' '-EXPiration--=--aaaajjj-'
                       +-nombre-+
                       1 - 0 - - - - - - 1>--+---------------------+--+------------------------------+---->
   '-RETention--=--jours-' '-PROtection--=--+-No--------+-'
                                                    +-Yes-------+
                                                     '-Automatic-'
                        >--+--------------------+--------------------------------------><
   '-UNIT--=--nom_unité-'
```
#### Remarques:

- 1. Vous devez spécifier au moins un paramètre optionnel sur cette commande.
- 2. Vous ne pouvez pas mettre à jour le paramètre PREFIX via cette commande. Vous devez créer une classe d'unités en utilisant la valeur requise pour le paramètre PREFIX.

## **Paramètres**

nom\_classe\_périphérique (obligatoire)

Désigne le nom de la classe d'unités à mettre à jour.

LIBRary

Spécifie le nom d'une bibliothèque qui a été définie avec le paramètre LIBTYPE=ZOSMEDIA. La bibliothèque et les unités de bande qui peuvent être utilisées par cette classe d'unités sont contrôlées par le Serveur multimédia z/OS.

Ce paramètre est facultatif.

Pour plus d'informations sur la définition d'une bibliothèque, voir la commande DEFINE LIBRARY.

#### FORMAT

Indique le format d'enregistrement à utiliser pour l'écriture de données sur un support à accès séquentiel. Ce paramètre est facultatif.

Le tableau ci-dessous indique les options de format d'enregistrement des unités 3590 :

Tableau 1. Formats d'enregistrement pour les unités 3590

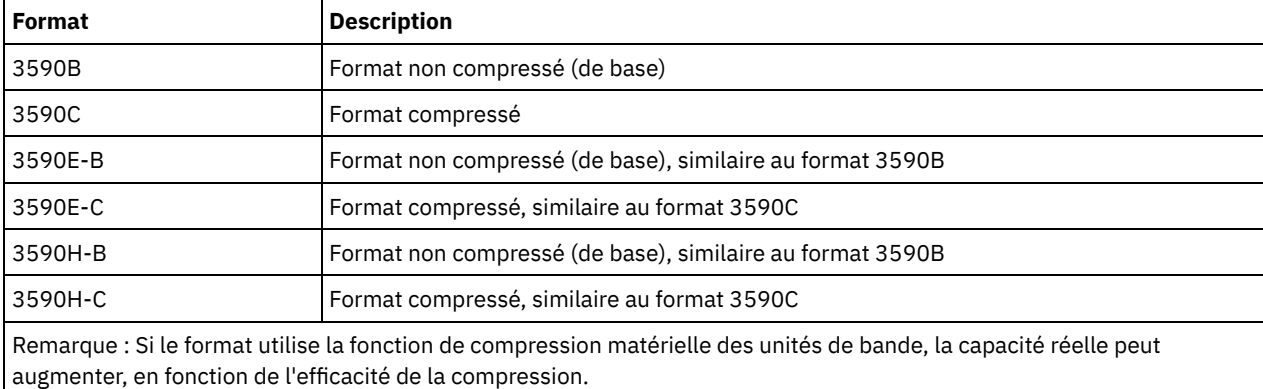

#### **ESTCAPacity**

Indique la capacité estimée des volumes d'accès séquentiel répertoriés par cette classe d'unités. Ce paramètre est facultatif.

Vous pouvez indiquer ce paramètre si la capacité estimée par défaut pour cette classe d'unités est inexacte en raison de la compression des données. Cette valeur ne détermine pas la quantité de données stockées sur un volume. Le serveur utilise la valeur pour estimer l'utilisation avant qu'un volume soit rempli. Une fois qu'un volume est saturé, la quantité réelle de données stockées sur une bande magnétique permet d'effectuer le calcul de l'utilisation.

Spécifiez la valeur sous forme d'entier avec l'un des indicateurs d'unité suivants : K (Ko), M (Mo), G (Go), ou T (To). Par exemple, spécifiez que la capacité estimée est de 9 Go à l'aide du paramètre ESTCAPACITY=9G. La valeur minimale autorisée est 100 ko (ESTCAPACITY=100K).

#### COMPression

Spécifie si la compression de fichier est utilisée pour cette classe d'unités. Ce paramètre est facultatif.

Vous pouvez spécifier l'une des valeurs suivantes :

Yes

Indique que les données de chaque volume de bande sont compressées.

No

Indique que les données de chaque volume de bande ne sont pas compressées.

#### MOUNTRetention

Indique le nombre de minutes pendant lequel un volume de bande inactif est maintenu avant d'être démonté. Le temps d'attente de montage débute après l'expiration de la période d'inactivité. Ce paramètre est facultatif. Spécifiez un nombre de 0 à 9999.

Ce paramètre contribue à améliorer les temps de réponse pour le montage des supports à accès séquentiel en permettant de garder en ligne les volumes déjà montés.

#### MOUNTWait

Indique le délai maximal, en minutes, pendant lequel le Serveur multimédia z/OS attend un montage de volume. Si la demande de montage n'aboutit pas dans le délai spécifié, elle échoue. Si une unité est correctement attribuée et que la demande d'ouverture d'unité n'aboutit pas dans le délai spécifié, la demande d'ouverture d'unité prend fin et la demande de montage échoue.

Ce paramètre est facultatif. Spécifiez un nombre de 1 à 9999.

Restriction : Si la bibliothèque qui est associée à cette classe d'unités est externe (LIBTYPE=EXTERNAL), n'indiquez pas le paramètre MOUNTWAIT.

#### MOUNTLimit

Indique le nombre maximal de volumes d'accès séquentiel pouvant être montés simultanément pour la classe d'unités. Ce paramètre est facultatif.

Si vous prévoyez d'utiliser la fonction d'écriture simultanée, assurez-vous qu'un nombre suffisant d'unités est disponible pour cette opération. Si le nombre d'unités nécessaires pour une opération d'écriture simultanée est supérieur à la valeur du paramètre MOUNTLIMIT pour une classe d'unités, la transaction échoue.

Vous pouvez spécifier l'une des valeurs suivantes :

#### DRIVES

Spécifie que lors de chaque allocation de point de montage, le nombre d'unités défini pour la bibliothèque est utilisé pour le calcul de la valeur réelle (incluant le statut en ligne).

nombre

Indique le nombre maximal d'unités utilisées simultanément dans cette classe d'unités par le serveur. Cette valeur ne doit jamais dépasser le nombre d'unités définies et en ligne dans la bibliothèque qui traite cette classe d'unités. Vous pouvez spécifier un nombre de 0 à 4096.

#### 0 (zéro)

Indique qu'aucune nouvelle transaction ne peut obtenir l'accès au pool de stockage.

#### EXPiration

Indique la date d'expiration qui va figurer sur les libellés de bande de cette classe d'unités. Ce paramètre est facultatif.

Spécifiez la date à laquelle le serveur n'a plus besoin de la bande magnétique. Le serveur n'utilise pas cette information, mais celle-ci est transmise au Serveur multimédia z/OS afin d'être utilisée par z/OS ou par les systèmes de gestion de bandes.

Spécifiez la date d'expiration en utilisant le format, *aaaajjj* (quatre chiffres pour l'année et trois chiffres pour le jour). Par exemple, le 7 janvier 2014 est spécifié sous la forme 2014007 (le septième jour de l'année 2014).

Si vous spécifiez le paramètre EXPIRATION, vous ne pouvez pas spécifier le paramètre RETENTION.

#### **RETention**

Indique le nombre de jours pendant lequel la bande doit être conservée. Ce paramètre est facultatif.

Spécifiez le nombre de jours (de 1 à 9999) égal à la durée pendant laquelle le serveur va utiliser la bande. Le serveur n'utilise pas cette information, mais celle-ci est transmise au Serveur multimédia z/OS afin d'être utilisée par z/OS ou par les systèmes de gestion de bandes.

Si vous spécifiez le paramètre RETENTION, vous ne pouvez pas spécifier le paramètre EXPIRATION.

Conseil : Vous pouvez spécifier une valeur de zéro pour ce paramètre. Toutefois, ne le faites que si vous avez également l'intention de spécifier une valeur pour le paramètre EXPIRATION. Vous ne pouvez pas spécifier une valeur pour le paramètre EXPIRATION si vous spécifiez une valeur autre que zéro pour le paramètre RETENTION.

#### PROtection

Indique si le programme RACF, s'il est installé, protège les volumes affectés à cette classe d'unités. Si une protection est fournie, des profils RACF sont créés lors de la première utilisation des volumes. Ce paramètre est facultatif. Vous pouvez spécifier l'une des valeurs suivantes :

No

Indique que le programme RACF ne protège pas les volumes qui sont affectés à cette classe d'unités.

Yes

Indique que le programme RACF protège les volumes qui sont affectés à cette classe d'unités. Les profils RACF sont créés pour les volumes lorsque le serveur utilise ces derniers pour la première fois, mais les profils ne sont pas supprimés lors de la suppression des volumes du serveur. Les profils doivent être supprimés manuellement. Conseil : Si des données sensible sont stockées sur des volumes affectés à cette classe d'unités, utilisez PROTECTION=YES et supprimez manuellement les profils RACF une fois que les volumes de bande ont été effacés.

Les profils créés pour les volumes dépendent des paramètres RACF du système. La protection fournie est la même que lorsque vous utilisez PROTECT=YES dans JCL. Si le programme RACF est actif et que TAPEVOL et TAPEDSN sont inactives, l'allocation des bandes échoue.

#### Automatic

Indique que le programme RACF protège les volumes qui sont affectés à cette classe d'unités. Les profils RACF sont créés pour les volumes lorsque le serveur utilise ces derniers pour la première fois. Les profils RACF sont supprimés lors de la suppression des volumes du serveur.

Les profils créés pour les volumes dépendent des paramètres RACF du système. La protection fournie est la même que lorsque vous utilisez PROTECT=YES dans JCL. Si le programme RACF est actif et que TAPEVOL et TAPEDSN sont inactives, l'allocation des bandes échoue.

Important : Si vous spécifiez PROTECTION=AUTOMATIC, lorsqu'un volume est supprimé, son profil RACF est supprimé. Par conséquent, le volume n'est plus protégé par le programme RACF. D'autres utilisateurs peuvent accéder aux données sur ces volumes.

Si vous spécifiez PROTECTION=AUTOMATIC, le Serveur multimédia z/OS lance les commandes RACROUTE pour supprimer des profils lorsqu'un volume est supprimé du serveur. Les commandes de suppression qui sont lancées dépendent des paramètres système en cours pour TAPEVOL et TAPEDSN. En cas de modification des paramètres système, le Serveur multimédia z/OS risque de ne pas supprimer les profils existants.

Ne remplacez pas le paramètre par PROTECTION=AUTOMATIC pour une classe d'unité définie sur PROTECTION=NO. Il peut exister des volumes sans profil et des messages d'erreur sont générés lorsque des volumes de ce type sont supprimés. Si une autre valeur est requise pour PROTECTION, définissez une nouvelle classe d'unités.

La création et la suppression d'un profil s'effectuent conformément aux paramètres de protection lors de la première utilisation du volume et lorsque ce dernier est supprimé. Le serveur ne tente pas de créer des profils pour les volumes qu'il a déjà utilisés. Si la valeur AUTOMATIC est définie pour la protection, le serveur tente de supprimer les profils lors de la suppression des volumes.

Voir la documentation relative au programme RACF pour plus de détails sur les paramètres TAPEVOL et TAPEDSN et les profils qui sont créés lorsque ces paramètres sont actifs.

#### UNIT

Indique un nom d'unité ésotérique qui va servir à désigner un groupe d'unités de bande prenant en charge des bandes 3590. Ce paramètre est facultatif. Le nom de l'unité peut comporter jusqu'à 8 caractères.

Systèmes d'exploitation AIX Systèmes d'exploitation Linux

## **UPDATE DEVCLASS (Mise à jour d'une classe d'unités 3592 pour un Serveur multimédia z/OS)**

Cette commande permet de mettre à jour une classe d'unités que vous avez définie pour utiliser un Serveur multimédia z/OS afin d'accéder aux unités 3592. La classe d'unités qui cible le stockage pour le Serveur multimédia z/OS requiert une définition de

bibliothèque de type ZOSMEDIA.

## **Classe de privilèges**

Pour exécuter cette commande, vous devez disposer de privilèges système ou de privilèges de stockage illimité.

#### **Syntaxe**

```
(1) (2)
>>-UPDate DEVclass--nom_classe_unités--------------------------->
>--+--------------------------------------+--------------------->
   '-LIBRary--=--bibliothèque_support_zos-'
>--+------------------------+--+------------------------+------->
   '-FORMAT--=--+-DRIVE---+-' '-ESTCAPacity--=--taille-'
               +-3592----+
                +-3592C---+
                +-3592-2--++-3592-2C-+
               +-3592-3--+
               +-3592-3C-+
                +-3592-4--+
                '-3592-4C-'
>--+-------------------------+---------------------------------->
   '-COMPression--=--+-Yes-+-'
                     '-No--'
>--+----------------------------+--+-----------------------+---->
   '-MOUNTRetention--=--minutes-' '-MOUNTWait--=--minutes-'
>--+---------------------------+--+------------------------+---->
   '-MOUNTLimit--=--+-DRIVES-+-' '-EXPiration--=--aaaajjj-'
                    +-nombre-+
                    '-0------'
>--+---------------------+--+------------------------------+---->
   '-RETention--=--jours-' '-PROtection--=--+-No--------+-'
                                             +-Yes-------+
                                             '-Automatic-'
>--+--------------------+--------------------------------------><
   '-UNIT--=--nom_unité-'
```
Remarques:

- 1. Vous devez spécifier au moins un paramètre optionnel sur cette commande.
- 2. Vous ne pouvez pas mettre à jour le paramètre PREFIX via cette commande. Vous devez créer une classe d'unités en utilisant la valeur requise pour le paramètre PREFIX.

## **Paramètres**

nom\_classe\_périphérique (obligatoire)

Désigne le nom de la classe d'unités à mettre à jour. Le nom de la classe d'unités ne doit pas dépasser 30 caractères. LIBRary

Spécifie le nom d'une bibliothèque qui a été définie avec le paramètre LIBTYPE=ZOSMEDIA. La bibliothèque et les unités de bande qui peuvent être utilisées par cette classe d'unités sont contrôlées par le Serveur multimédia z/OS.

Ce paramètre est facultatif.

Pour plus d'informations sur la définition d'une bibliothèque, voir la commande DEFINE LIBRARY.

FORMAT

Indique le format d'enregistrement à utiliser pour l'écriture de données sur un support à accès séquentiel. Ce paramètre est facultatif. La valeur par défaut est DRIVE.

Reportez-vous au tableau ci-après pour les formats d'enregistrement.

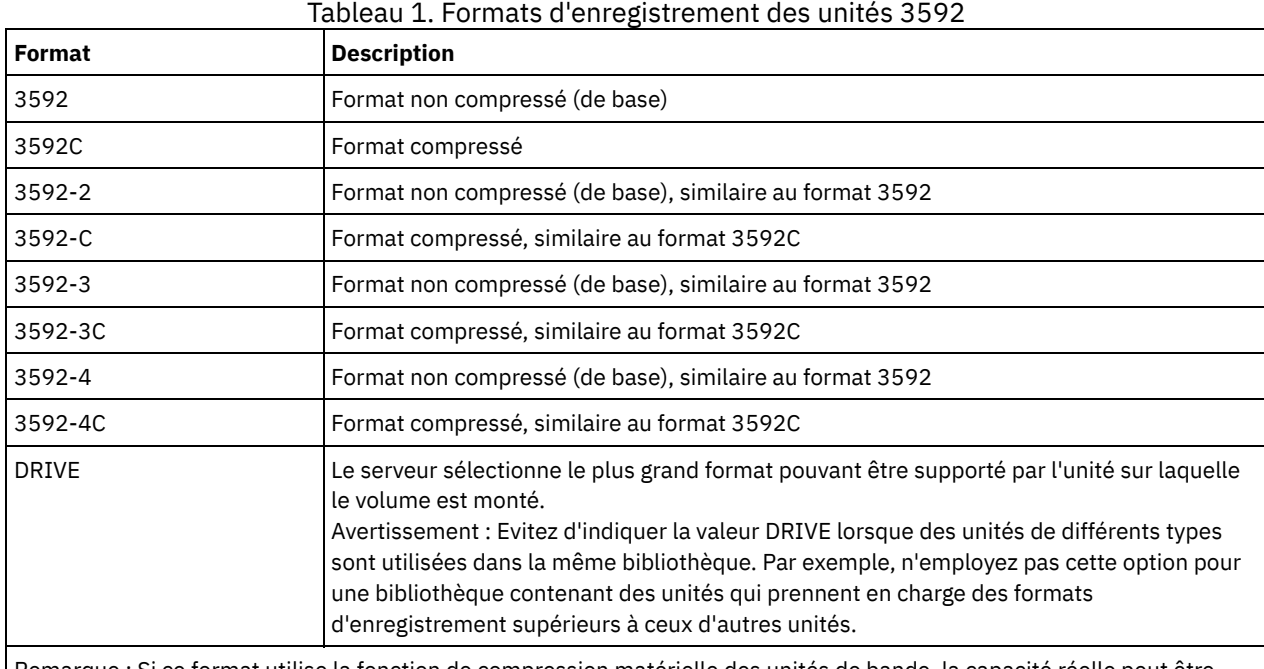

Remarque : Si ce format utilise la fonction de compression matérielle des unités de bande, la capacité réelle peut être différente de la valeur indiquée en fonction de l'efficacité de la compression.

Si les unités se trouvent dans une bibliothèque contenant des unités mettant en oeuvre des technologies de bande différentes, n'utilisez pas la valeur DRIVE. Utilisez le format spécifique utilisé par l'unité. Pour des résultats optimaux, évitez d'associer les deux générations d'unités au sein de la même bibliothèque. Si une bibliothèque contient plusieurs générations, des incidents liés au support peuvent se produire. (par exemple, des unités de génération 1 et de génération 2 ne peuvent pas lire de support de génération 3). Si possible, passez toutes les unités en 3592 génération 3. Si cela s'avère impossible, vous devez utiliser une configuration spéciale.

#### **ESTCAPacity**

Indique la capacité estimée des volumes affectés à cette classe d'unités. Ce paramètre est facultatif.

Vous pouvez indiquer ce paramètre si la capacité estimée par défaut pour cette classe d'unités est inexacte en raison de la compression des données. Cette valeur ne détermine pas la quantité de données stockées sur un volume. Le serveur utilise la valeur pour estimer l'utilisation avant qu'un volume soit rempli. Une fois qu'un volume est saturé, la quantité réelle de données stockées sur une bande magnétique permet d'effectuer le calcul de l'utilisation.

Spécifiez la valeur sous forme d'entier avec l'un des indicateurs d'unité suivants : K (Ko), M (Mo), G (Go), ou T (To). Par exemple, spécifiez que la capacité estimée est de 9 Go à l'aide du paramètre ESTCAPACITY=9G. La valeur minimale autorisée est 100 ko (ESTCAPACITY=100K).

#### COMPression

Spécifie si la compression de fichier est utilisée pour cette classe d'unités. Ce paramètre est facultatif. La valeur par défaut est YES.

Vous pouvez spécifier l'une des valeurs suivantes :

#### Yes

No

Indique que les données de chaque volume de bande sont compressées.

Indique que les données de chaque volume de bande ne sont pas compressées.

### MOUNTRetention

Indique le nombre de minutes pendant lequel un volume de bande inactif est maintenu avant d'être démonté. Le temps d'attente de montage débute après l'expiration de la période d'inactivité. Ce paramètre est facultatif. Spécifiez un nombre de 0 à 9999.

Ce paramètre contribue à améliorer les temps de réponse pour le montage des supports à accès séquentiel en permettant de garder en ligne les volumes déjà montés.

MOUNTWait

Indique le délai maximal, en minutes, pendant lequel le Serveur multimédia z/OS attend un montage de volume. Si la demande de montage n'aboutit pas dans le délai spécifié, elle échoue. Si une unité est correctement attribuée et que la demande d'ouverture d'unité n'aboutit pas dans le délai spécifié, la demande d'ouverture d'unité prend fin et la demande de montage échoue.

Ce paramètre est facultatif. Spécifiez un nombre de 1 à 9999.

Restriction : Si la bibliothèque qui est associée à cette classe d'unités est externe (LIBTYPE=EXTERNAL), n'indiquez pas le paramètre MOUNTWAIT.

#### MOUNTLimit

Indique le nombre maximal de volumes d'accès séquentiel pouvant être montés simultanément pour la classe d'unités. Ce paramètre est facultatif.

Si vous prévoyez d'utiliser la fonction d'écriture simultanée, assurez-vous qu'un nombre suffisant d'unités est disponible pour cette opération. Si le nombre d'unités nécessaires pour une opération d'écriture simultanée est supérieur à la valeur du paramètre MOUNTLIMIT pour une classe d'unités, la transaction échoue.

Vous pouvez spécifier l'une des valeurs suivantes :

#### DRIVES

Spécifie que lors de chaque allocation de point de montage, le nombre d'unités défini pour la bibliothèque est utilisé pour le calcul de la valeur réelle (incluant le statut en ligne).

#### nombre

Indique le nombre maximal d'unités utilisées simultanément dans cette classe d'unités par le serveur. Cette valeur ne doit jamais dépasser le nombre d'unités définies et en ligne dans la bibliothèque qui traite cette classe d'unités. Vous pouvez spécifier un nombre de 0 à 4096.

#### 0 (zéro)

Indique qu'aucune nouvelle transaction ne peut obtenir l'accès au pool de stockage.

#### EXPiration

Indique la date d'expiration qui va figurer sur les libellés de bande de cette classe d'unités. Ce paramètre est facultatif.

Spécifiez la date à laquelle le serveur n'a plus besoin de la bande magnétique. Le serveur n'utilise pas cette information, mais celle-ci est transmise au Serveur multimédia z/OS afin d'être utilisée par z/OS ou par les systèmes de gestion de bandes.

Spécifiez la date d'expiration en utilisant le format, *aaaajjj* (quatre chiffres pour l'année et trois chiffres pour le jour). Par exemple, le 7 janvier 2014 est spécifié sous la forme 2014007 (le septième jour de l'année 2014).

Si vous spécifiez le paramètre EXPIRATION, vous ne pouvez pas spécifier le paramètre RETENTION.

#### RETention

Indique le nombre de jours pendant lequel la bande doit être conservée. Ce paramètre est facultatif.

Spécifiez le nombre de jours (de 1 à 9999) égal à la durée pendant laquelle le serveur va utiliser la bande. Le serveur n'utilise pas cette information, mais celle-ci est transmise au Serveur multimédia z/OS afin d'être utilisée par z/OS ou par les systèmes de gestion de bandes.

Si vous spécifiez le paramètre RETENTION, vous ne pouvez pas spécifier le paramètre EXPIRATION.

Conseil : Vous pouvez spécifier une valeur de zéro pour ce paramètre. Toutefois, ne le faites que si vous avez également l'intention de spécifier une valeur pour le paramètre EXPIRATION. Vous ne pouvez pas spécifier une valeur pour le paramètre EXPIRATION si vous spécifiez une valeur autre que zéro pour le paramètre RETENTION.

#### PROtection

Indique si le programme RACF, s'il est installé, protège les volumes affectés à cette classe d'unités. Si une protection est fournie, des profils RACF sont créés lors de la première utilisation des volumes. Ce paramètre est facultatif. Vous pouvez spécifier l'une des valeurs suivantes :

No

Indique que le programme RACF ne protège pas les volumes qui sont affectés à cette classe d'unités.

Yes

Indique que le programme RACF protège les volumes qui sont affectés à cette classe d'unités. Les profils RACF sont créés pour les volumes lorsque le serveur utilise ces derniers pour la première fois, mais les profils ne sont pas supprimés lors de la suppression des volumes du serveur. Les profils doivent être supprimés manuellement.

Conseil : Si des données sensible sont stockées sur des volumes affectés à cette classe d'unités, utilisez PROTECTION=YES et supprimez manuellement les profils RACF une fois que les volumes de bande ont été effacés.

Les profils créés pour les volumes dépendent des paramètres RACF du système. La protection fournie est la même que lorsque vous utilisez PROTECT=YES dans JCL. Si le programme RACF est actif et que TAPEVOL et TAPEDSN sont inactives, l'allocation des bandes échoue.

Automatic

Indique que le programme RACF protège les volumes qui sont affectés à cette classe d'unités. Les profils RACF sont créés pour les volumes lorsque le serveur utilise ces derniers pour la première fois. Les profils RACF sont supprimés lors de la suppression des volumes du serveur.

Les profils créés pour les volumes dépendent des paramètres RACF du système. La protection fournie est la même que lorsque vous utilisez PROTECT=YES dans JCL. Si le programme RACF est actif et que TAPEVOL et TAPEDSN sont inactives, l'allocation des bandes échoue.

Important : Si vous spécifiez PROTECTION=AUTOMATIC, lorsqu'un volume est supprimé, son profil RACF est supprimé. Par conséquent, le volume n'est plus protégé par le programme RACF. D'autres utilisateurs peuvent accéder aux données sur ces volumes.

Si vous spécifiez PROTECTION=AUTOMATIC, le Serveur multimédia z/OS lance les commandes RACROUTE pour supprimer des profils lorsqu'un volume est supprimé du serveur. Les commandes de suppression qui sont lancées dépendent des paramètres système en cours pour TAPEVOL et TAPEDSN. En cas de modification des paramètres système, le Serveur multimédia z/OS risque de ne pas supprimer les profils existants.

Ne remplacez pas le paramètre par PROTECTION=AUTOMATIC pour une classe d'unité définie sur PROTECTION=NO. Il peut exister des volumes sans profil et des messages d'erreur sont générés lorsque des volumes de ce type sont supprimés. Si une autre valeur est requise pour PROTECTION, définissez une nouvelle classe d'unités.

La création et la suppression d'un profil s'effectuent conformément aux paramètres de protection lors de la première utilisation du volume et lorsque ce dernier est supprimé. Le serveur ne tente pas de créer des profils pour les volumes qu'il a déjà utilisés. Si la valeur AUTOMATIC est définie pour la protection, le serveur tente de supprimer les profils lors de la suppression des volumes.

Voir la documentation relative au programme RACF pour plus de détails sur les paramètres TAPEVOL et TAPEDSN et les profils qui sont créés lorsque ces paramètres sont actifs.

#### UNIT

Indique un nom d'unité ésotérique qui va servir à désigner un groupe d'unités de bande prenant en charge des bandes 3592. Ce paramètre est facultatif. Ce nom peut contenir jusqu'à 8 caractères.

Systèmes d'exploitation AIX Systèmes d'exploitation Linux

## **UPDATE DEVCLASS (Mise à jour d'une classe d'unités ECARTRIDGE pour un Serveur multimédia z/OS)**

Cette commande permet de mettre à jour une classe d'unités que vous avez définie pour utiliser un Serveur multimédia z/OS afin d'accéder aux unités StorageTek, telles que StorageTek T9840 ou T10000. La classe d'unités qui cible le stockage pour Serveur multimédia z/OS requiert une définition de bibliothèque de type ZOSMEDIA.

## **Classe de privilèges**

Pour exécuter cette commande, vous devez disposer de privilèges système ou de privilèges de stockage illimités.

### **Syntaxe**

(1) (2) >>-UPDate DEVclass--*nom\_classe\_unités*---------------------------> >--+--------------------------------------+---------------------> '-LIBRary--=--*bibliothèque\_support\_zos*-'

```
>--+--------------------------+--+------------------------+----->
   '-FORMAT--=--+-DRIVE-----+-' '-ESTCAPacity--=--taille-'
               +-T9840C----+
                +-T9840C-C--+
                +-T9840D----+
                +-T9840D-C--+
                +-T10000A---+
                +-T10000A-C-+
                +-T10000B---+
                +-T10000B-C-+
                +-T10000C---+
                +-T10000C-C-+
                +-T10000D---+
                '-T10000D-C-'
>--+----------------------------+--+-----------------------+---->
   '-MOUNTRetention--=--minutes-' '-MOUNTWait--=--minutes-'
>--+---------------------------+--+-------------------------+--->
   '-MOUNTLimit--=--+-DRIVES-+-' '-COMPression--=--+-Yes-+-'
                    +-nombre-+ '-No--'
                    1 - 0 - - - - - - 1>--+------------------------+--+---------------------+---------->
   '-EXPiration--=--aaaajjj-' '-RETention--=--jours-'
>--+------------------------------+--+--------------------+----><
   '-PROtection--=--+-No--------+-' '-UNIT--=--nom_unité-'
                    +-Yes-------+
                    '-Automatic-'
```
#### Remarques:

- 1. Vous devez spécifier au moins un paramètre optionnel sur cette commande.
- 2. Vous ne pouvez pas mettre à jour le paramètre PREFIX via cette commande. Vous devez créer une classe d'unités en utilisant la valeur requise pour le paramètre PREFIX.

## **Paramètres**

nom\_classe\_périphérique (obligatoire)

Désigne le nom de la classe d'unités à mettre à jour.

#### LIBRary

Spécifie le nom d'une bibliothèque qui a été définie avec le paramètre LIBTYPE=ZOSMEDIA. La bibliothèque et les unités de bande qui peuvent être utilisées par cette classe d'unités sont contrôlées par le Serveur multimédia z/OS.

Ce paramètre est facultatif.

Pour plus d'informations sur la définition d'une bibliothèque, voir la commande DEFINE LIBRARY.

FORMAT

Indique le format d'enregistrement à utiliser pour l'écriture de données sur un support à accès séquentiel. Ce paramètre est facultatif.

Reportez-vous au tableau ci-après pour les formats d'enregistrement.

#### Tableau 1. Formats d'enregistrement des bandes ECARTRIDGE

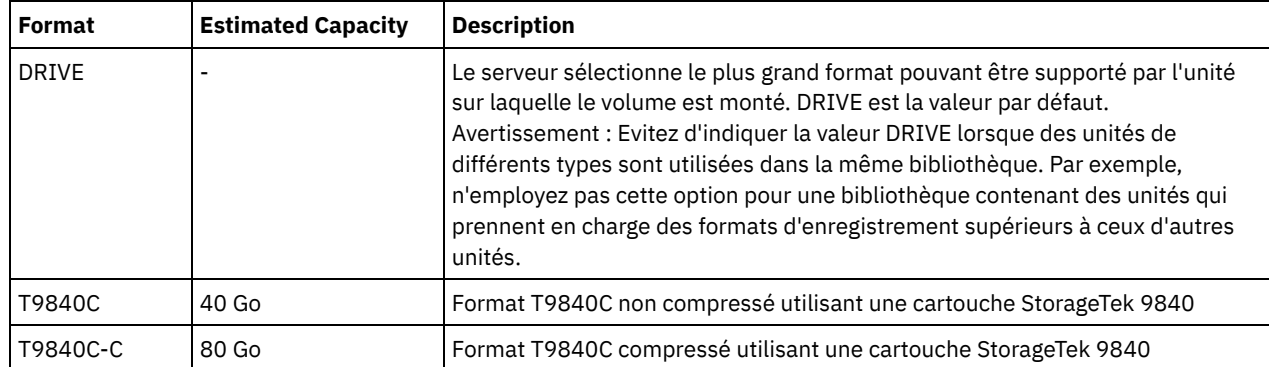

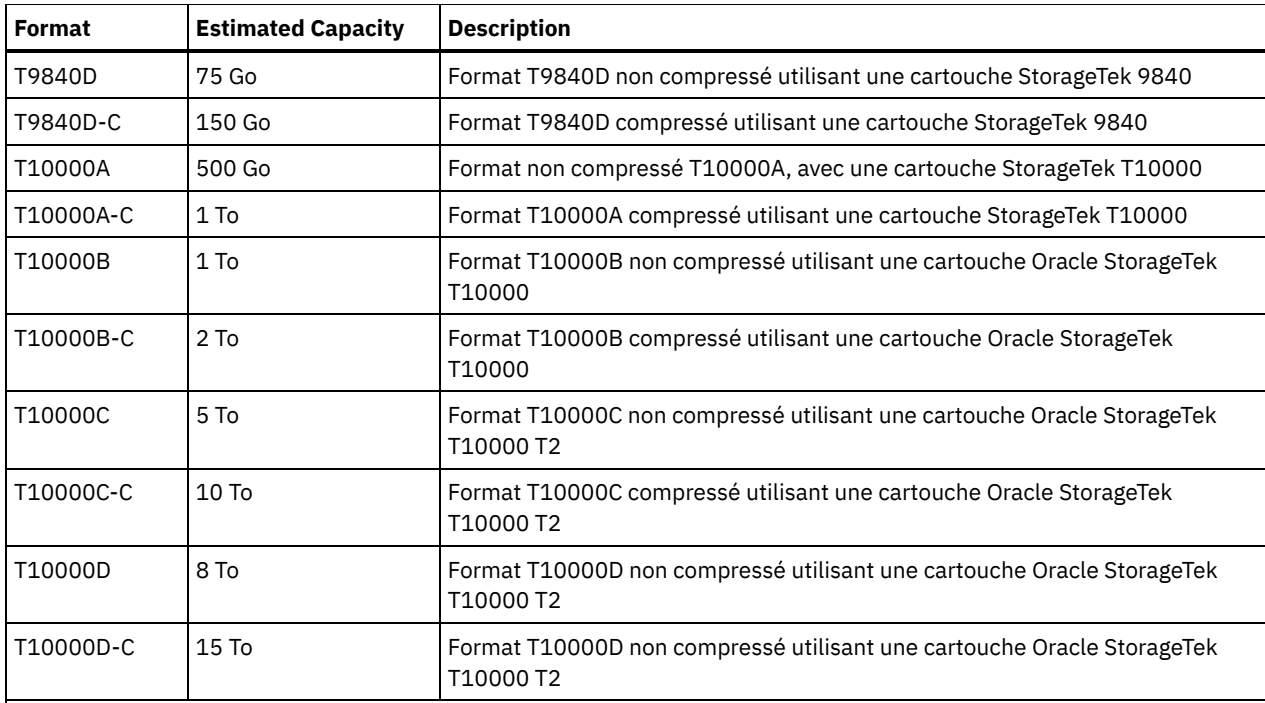

Remarque :

- Certains formats utilisent une fonction de compression matérielle d'unité de bande. En fonction de l'efficacité de la compression, la capacité réelle peut être plusieurs fois supérieure à cette valeur.
- Les unités T10000A peuvent lire et écrire uniquement au format T10000A. Les unités T10000B peuvent lire mais ne peuvent pas écrire au format T10000A. Les unités T10000C peuvent lire mais ne peuvent pas écrire aux formats T10000A et T10000B. Les unités T10000D peuvent lire mais ne peuvent pas écrire aux formats T10000A, T10000B et T10000C.

#### **ESTCAPacity**

Indique la capacité estimée des volumes à accès séquentiel affectés à cette classe d'unités. Ce paramètre est facultatif.

Vous pouvez indiquer ce paramètre si la capacité estimée par défaut pour cette classe d'unités est inexacte en raison de la compression des données. Cette valeur ne détermine pas la quantité de données stockées sur un volume. Le serveur utilise la valeur pour estimer l'utilisation avant qu'un volume soit rempli. Une fois qu'un volume est saturé, la quantité réelle de données stockées sur une bande magnétique permet d'effectuer le calcul de l'utilisation.

Spécifiez la valeur sous forme d'entier avec l'un des indicateurs d'unité suivants : K (Ko), M (Mo), G (Go), ou T (To). Par exemple, spécifiez que la capacité estimée est de 9 Go à l'aide du paramètre ESTCAPACITY=9G. La valeur minimale autorisée est 100 ko (ESTCAPACITY=100K).

#### MOUNTRetention

Indique le nombre de minutes pendant lequel un volume de bande inactif est maintenu avant d'être démonté. Le temps d'attente de montage débute après l'expiration de la période d'inactivité. Ce paramètre est facultatif. Spécifiez un nombre de 0 à 9999.

Ce paramètre contribue à améliorer les temps de réponse pour le montage des supports à accès séquentiel en permettant de garder en ligne les volumes déjà montés.

#### MOUNTWait

Indique le délai maximal, en minutes, pendant lequel le Serveur multimédia z/OS attend un montage de volume. Si la demande de montage n'aboutit pas dans le délai spécifié, elle échoue. Si une unité est correctement attribuée et que la demande d'ouverture d'unité n'aboutit pas dans le délai spécifié, la demande d'ouverture d'unité prend fin et la demande de montage échoue.

Ce paramètre est facultatif. Spécifiez un nombre de 1 à 9999.

Restriction : Si la bibliothèque qui est associée à cette classe d'unités est externe (LIBTYPE=EXTERNAL), n'indiquez pas le paramètre MOUNTWAIT.

MOUNTLimit

Indique le nombre maximal de volumes d'accès séquentiel pouvant être montés simultanément pour la classe d'unités. Ce paramètre est facultatif.

Si vous prévoyez d'utiliser la fonction d'écriture simultanée, assurez-vous qu'un nombre suffisant d'unités est disponible pour cette opération. Si le nombre d'unités nécessaires pour une opération d'écriture simultanée est supérieur à la valeur du paramètre MOUNTLIMIT pour une classe d'unités, la transaction échoue.

Vous pouvez spécifier l'une des valeurs suivantes :

#### DRIVES

Spécifie que lors de chaque allocation de point de montage, le nombre d'unités défini pour la bibliothèque est utilisé pour le calcul de la valeur réelle (incluant le statut en ligne).

nombre

Indique le nombre maximal d'unités utilisées simultanément dans cette classe d'unités par le serveur. Cette valeur ne doit jamais dépasser le nombre d'unités définies et en ligne dans la bibliothèque qui traite cette classe d'unités. Vous pouvez spécifier un nombre de 0 à 4096.

#### 0 (zéro)

Indique qu'aucune nouvelle transaction ne peut obtenir l'accès au pool de stockage.

#### COMPression

Spécifie si la compression de fichier est utilisée pour cette classe d'unités. Ce paramètre est facultatif. Vous pouvez spécifier l'une des valeurs suivantes :

#### Yes

Indique que les données de chaque volume de bande sont compressées.

No

Indique que les données de chaque volume de bande ne sont pas compressées.

#### EXPiration

Indique la date d'expiration qui va figurer sur les libellés de bande de cette classe d'unités. Ce paramètre est facultatif.

Spécifiez la date à laquelle le serveur n'a plus besoin de la bande magnétique. Le serveur n'utilise pas cette information, mais celle-ci est transmise au Serveur multimédia z/OS afin d'être utilisée par z/OS ou par les systèmes de gestion de bandes.

Spécifiez la date d'expiration en utilisant le format, *aaaajjj* (quatre chiffres pour l'année et trois chiffres pour le jour). Par exemple, le 7 janvier 2014 est spécifié sous la forme 2014007 (le septième jour de l'année 2014).

Si vous spécifiez le paramètre EXPIRATION, vous ne pouvez pas spécifier le paramètre RETENTION.

#### RETention

Indique le nombre de jours pendant lequel la bande doit être conservée. Ce paramètre est facultatif.

Spécifiez le nombre de jours (de 1 à 9999) égal à la durée pendant laquelle le serveur va utiliser la bande. Le serveur n'utilise pas cette information, mais celle-ci est transmise au Serveur multimédia z/OS afin d'être utilisée par z/OS ou par les systèmes de gestion de bandes.

Si vous spécifiez le paramètre RETENTION, vous ne pouvez pas spécifier le paramètre EXPIRATION.

Conseil : Vous pouvez spécifier une valeur de zéro pour ce paramètre. Toutefois, ne le faites que si vous avez également l'intention de spécifier une valeur pour le paramètre EXPIRATION. Vous ne pouvez pas spécifier une valeur pour le paramètre EXPIRATION si vous spécifiez une valeur autre que zéro pour le paramètre RETENTION.

#### PROtection

Indique si le programme RACF, s'il est installé, protège les volumes affectés à cette classe d'unités. Si une protection est fournie, des profils RACF sont créés lors de la première utilisation des volumes. Ce paramètre est facultatif. Vous pouvez spécifier l'une des valeurs suivantes :

No

Indique que le programme RACF ne protège pas les volumes qui sont affectés à cette classe d'unités.

Yes

Indique que le programme RACF protège les volumes qui sont affectés à cette classe d'unités. Les profils RACF sont créés pour les volumes lorsque le serveur utilise ces derniers pour la première fois, mais les profils ne sont pas supprimés lors de la suppression des volumes du serveur. Les profils doivent être supprimés manuellement. Conseil : Si des données sensible sont stockées sur des volumes affectés à cette classe d'unités, utilisez PROTECTION=YES et supprimez manuellement les profils RACF une fois que les volumes de bande ont été effacés.

Les profils créés pour les volumes dépendent des paramètres RACF du système. La protection fournie est la même que lorsque vous utilisez PROTECT=YES dans JCL. Si le programme RACF est actif et que TAPEVOL et TAPEDSN sont inactives, l'allocation des bandes échoue.

#### Automatic

Indique que le programme RACF protège les volumes qui sont affectés à cette classe d'unités. Les profils RACF sont créés pour les volumes lorsque le serveur utilise ces derniers pour la première fois. Les profils RACF sont supprimés lors de la suppression des volumes du serveur.

Les profils créés pour les volumes dépendent des paramètres RACF du système. La protection fournie est la même que lorsque vous utilisez PROTECT=YES dans JCL. Si le programme RACF est actif et que TAPEVOL et TAPEDSN sont inactives, l'allocation des bandes échoue.

Important : Si vous spécifiez PROTECTION=AUTOMATIC, lorsqu'un volume est supprimé, son profil RACF est supprimé. Par conséquent, le volume n'est plus protégé par le programme RACF. D'autres utilisateurs peuvent accéder aux données sur ces volumes.

Si vous spécifiez PROTECTION=AUTOMATIC, le Serveur multimédia z/OS lance les commandes RACROUTE pour supprimer des profils lorsqu'un volume est supprimé du serveur. Les commandes de suppression qui sont lancées dépendent des paramètres système en cours pour TAPEVOL et TAPEDSN. En cas de modification des paramètres système, le Serveur multimédia z/OS risque de ne pas supprimer les profils existants.

Ne remplacez pas le paramètre par PROTECTION=AUTOMATIC pour une classe d'unité définie sur PROTECTION=NO. Il peut exister des volumes sans profil et des messages d'erreur sont générés lorsque des volumes de ce type sont supprimés. Si une autre valeur est requise pour PROTECTION, définissez une nouvelle classe d'unités.

La création et la suppression d'un profil s'effectuent conformément aux paramètres de protection lors de la première utilisation du volume et lorsque ce dernier est supprimé. Le serveur ne tente pas de créer des profils pour les volumes qu'il a déjà utilisés. Si la valeur AUTOMATIC est définie pour la protection, le serveur tente de supprimer les profils lors de la suppression des volumes.

Voir la documentation relative au programme RACF pour plus de détails sur les paramètres TAPEVOL et TAPEDSN et les profils qui sont créés lorsque ces paramètres sont actifs.

#### UNIT

Indique un nom d'unité ésotérique qui va servir à désigner un groupe d'unités de bande prenant en charge les bandes ECARTRIDGE. Utilisez le nom d'unité qui représente le sous-ensemble d'unités de la bibliothèque connectées au système z/OS. Ce paramètre est facultatif. Le nom de l'unité peut comporter jusqu'à 8 caractères.

Systèmes d'exploitation AIX Systèmes d'exploitation Linux

## **UPDATE DEVCLASS (Mise à jour d'une classe d'unités FILE pour un Serveur multimédia z/OS)**

Cette commande permet de mettre à jour une classe d'unités que vous avez définie pour utiliser un Serveur multimédia z/OS afin d'accéder aux fichiers d'un stockage sur disque magnétique comme les volumes à accès séquentiel (une bande par exemple). La classe d'unités qui cible le stockage pour Serveur multimédia z/OS requiert une définition de bibliothèque de type ZOSMEDIA.

Un volume de cette classe d'unités est un fichier linéaire VSAM accessible depuis le Serveur multimédia z/OS. Les volumes utilisables peuvent être utilisés avec une classe d'unités et le Serveur multimédia z/OS alloue dynamiquement le fichier linéaire VSAM. Il n'est pas nécessaire de définir des volumes pour que le serveur utilise la classe d'unités. Si vous définissez des volumes, définissez le qualificatif de haut niveau pour que le service SMS reconnaisse la demande d'allocation par le Serveur multimédia z/OS. Si vous utilisez des volumes définis, la fonction du volume de format n'est pas prise en charge pour le serveur lorsque vous utilisez cette classe d'unités. Le serveur multimédia Serveur multimédia z/OS z/OS utilise une fonction FormatWrite de DFSMS Media Manager lors du remplissage de volumes FILE.

Vous pouvez définir des volumes pour la classe d'unités FILE à l'aide de la commande DEFINE VOLUME. Cependant, le Serveur multimédia z/OS n'alloue aucun espace à un volume défini tant que le volume n'est pas ouvert pour une première utilisation.

## **Classe de privilèges**

Pour exécuter cette commande, vous devez disposer de privilèges système ou de privilèges de stockage illimité.

```
>>-UPDate DEVclass--nom_classe_unités--------------------------->
         >--+------------------------+--+-------------------------+------>
   '-MAXCAPacity--=--taille-' '-PRIMARYalloc--=--taille-'
>--+---------------------------+-------------------------------->
   '-SECONDARYalloc--=--taille-'
>--+-----------------------------------+------------------------>
   '-PREFIX--=--préfixe_volume_fichier-'
>--+-----------------------+-----------------------------------><
   '-MOUNTLimit--=--nombre-'
```
## **Paramètres**

#### nom\_classe\_périphérique (obligatoire)

Désigne le nom de la classe d'unités à définir. Le nom de la classe d'unités ne doit pas dépasser 30 caractères.

MAXCAPacity

Indique la taille maximale des volumes de fichier définis pour un pool de stockage de cette classe d'unités. Ce paramètre est facultatif.

Indiquez cette valeur sous la forme d'un entier suivi de K (Ko), M (Mo), G (Go) ou T (To). La taille maximale est de 1 Mo (MAXCAPACITY=1M). La taille maximale est de 16384 Go (MAXCAPACITY=16384G).

### PRIMARYalloc

Spécifie la quantité d'espace initial alloué dynamiquement lorsqu'un nouveau volume est ouvert. L'espace disponible doit être suffisant pour respecter la quantité d'allocation principale. La règle SMS (Storage Management Subsystem) détermine si plusieurs volumes physiques peuvent être utilisés pour répondre à la demande d'allocation principale.

Ce paramètre est facultatif. Indiquez cette valeur sous la forme d'un entier suivi de K (Ko), M (Mo), G (Go) ou T (To). La taille minimale est 100 ko (PRIMARYALLOC=100K). La taille maximale est de 16384 Go (MAXCAPACITY=16384G). Toutes les valeurs sont arrondies au multiple de 256 Ko suivant.

Pour éviter une perte d'espace, l'opération d'allocation dynamique utilise la plus petite des valeurs spécifiées dans les deux paramètres, PRIMARYALLOC et MAXCAPACITY.

Les routines de sélection automatique des classes de SMS peuvent affecter le choix de l'utilisation des valeurs PRIMARYALLOC et SECONDARYALLOC.

#### SECONDARYalloc

Spécifie la quantité d'espace par lequel un volume de fichier est étendu lorsque l'espace déjà alloué au volume de fichier est utilisé. Le fichier d'un volume de fichier est étendu à la taille définie par le paramètre MAXCAPACITY, le volume est ensuite marqué comme plein.

Etant donné qu'une seconde allocation d'un fichier linéaire ne peut pas étendre un volume physique, songez à la taille du volume physique lorsque vous sélectionnez une taille d'allocation secondaire. Par exemple, les volumes physiques d'un modèle 3390 3 sont environ de 2,8 Go. Pour vous assurer que chaque demande d'extension occupe la quasi totalité d'un volume physique mais ne l'excède pas, utilisez une taille d'allocation secondaire juste inférieure à 2,8 Go. Une allocation secondaire de 2600 Mo alloue suffisamment d'espace pour le VVDS (VSAM volume data set), le label de volume et la table des matières du volume (VTOC).

Ce paramètre est facultatif. Indiquez cette valeur sous la forme d'un entier suivi de K (Ko), M (Mo), G (Go) ou T (To). La valeur minimale est de 0 Ko (SECONDARYALLOC=0K). La valeur maximum est de 16384 Go. A l'exception de 0, toutes les valeurs sont arrondies au multiple de 256 Ko suivant.

Si vous indiquez 0 (SECONDARYALLOC=0), le volume de fichier ne peut pas être étendu au-delà de la quantité d'allocation principale.

Les routines de sélection automatique des classes de SMS peuvent affecter le choix de l'utilisation des valeurs PRIMARYALLOC et SECONDARYALLOC.

Si vous indiquez une valeur pour le paramètre SECONDARYALLOCATION différente de 0, ou si vous autorisez la valeur à se régler par défaut à 2600M, l'attribut de capacité d'adressage étendue (EA) doit être spécifié pour le DATACLAS SMS associé à l'identificateur PREFIX (par exemple, qualificatif de haut niveau). Sans l'attribut EA, le DATACLAS SMS limite l'allocation du volume FILE LDS VSAM à l'extension principale. (Reportez-vous à la description du paramètre PRIMARYALLOCATION). Si le jeu de données est limité à la taille d'allocation principale, il ne peut pas être agrandi par le Serveur multimédia z/OS, et le volume est marqué comme FULL avant que la capacité maximale ne soit atteinte.

Restriction : Vérifiez que les valeurs que vous spécifiez pour les paramètres PRIMARYALLOC et SECONDARYALLOC se situent dans les limites pratiques de l'unité de stockage. Le serveur ne peut pas vérifier si les valeurs excèdent les limites d'unité pratiques et ne vérifie pas si les deux valeurs réunies excèdent le paramètre MAXCAPACITY actuel. Conseil : Pour remplir les volumes lorsque vous spécifiez une valeur importante pour le paramètre MAXCAPACITY, indiquez des grandes valeurs pour les paramètres PRIMARYALLOC et SECONDARYALLOC. Utilisez des tailles de volume MVS plus importantes pour diminuer le risque d'échec de l'extension.

#### PREFIX

Indique le qualificatif de niveau supérieur du nom de fichier utilisé pour l'allocation des fichiers des volumes utilisables. Pour tous les volumes utilisables créés dans cette classe d'unités, le serveur utilise ce préfixe pour créer le nom de fichier. Ce paramètre est facultatif. La longueur maximale admise pour le préfixe est de 32 caractères (y compris les points). Les valeurs spécifiées pour ce paramètre doivent respecter les conditions suivantes :

La valeur doit être composée de qualificatifs pouvant contenir jusqu'à huit caractères (y compris les points). Par exemple, la valeur suivante est admise :

AB.CD2.E

- Les qualificatifs doivent être séparés par un point.
- La première lettre de chaque qualificatif doit être un caractère alphabétique ou national (@,#,\$), suivi par un caractère alphabétique, un caractère national, un trait d'union ou un caractère numérique.

Voici un exemple de nom de fichier de volume utilisant le préfixe par défaut : ADSM.B0000021.BFS.

Si vous avez établi une convention de dénomination pour les fichiers, utilisez un préfixe qui s'y conforme. Par exemple, la valeur suivante est admise : TSM.SERVER2.VSAMFILE.

Si vous exécutez plusieurs instances de serveur pour IBM Spectrum Protect ou Tivoli Storage Manager for z/OS Media, vous devez utiliser une valeur unique pour le paramètre PREFIX pour chaque classe d'unités que vous mettez à jour.

#### MOUNTLimit

Spécifie le nombre maximal de volumes FILE pouvant être simultanément ouverts pour cette classe d'unités. Ce paramètre est facultatif. Pour les unités 3995 permettant l'émulation d'unités 3390, cette valeur ne doit pas être supérieure au nombre possible de flux d'entrée et de sortie simultanés sur le support stockant les volumes.

La valeur que vous attribuez à ce paramètre est importante en cas de changement élevé de pénalité d'un volume à l'autre (ce changement peut avoir lieu lorsque vous utilisez des unités IBM® 3995 qui émulent des unités 3390). La valeur spécifiée ne doit pas être plus élevée que le nombre d'unités physiques disponibles sur l'unité.

Si vous prévoyez d'utiliser la fonction d'écriture simultanée, assurez-vous qu'un nombre suffisant d'unités est disponible pour cette opération. Si le nombre d'unités nécessaires pour une opération d'écriture simultanée est supérieur à la valeur du paramètre MOUNTLIMIT pour une classe d'unités, la transaction échoue.

## **UPDATE DOMAIN (Mise à jour d'un domaine de règles)**

Cette commande permet de modifier un domaine de règles.

## **Classe de privilèges**

Pour exécuter cette commande, vous devez disposer des privilèges système et des privilèges de règles non restreints ou restreints pour le domaine de règles indiqué.

### **Syntaxe**

>>-UPDate DOmain--*nom\_domaine*----------------------------------->

>--+-----------------------------+------------------------------>

'-DESCription--=--*description*-'

```
>--+-------------------------+--+-------------------------+----->
   '-BACKRETention--=--jours-' '-ARCHRETention--=--jours-'
>--+--------------------------------------------------------+--><
                         .-,------------------------<br>V
   \mathbf V \mathbf V \mathbf V \mathbf V \mathbf V'-ACTIVEDESTination--=------nom_pool_données_actives---+-'
```
## **Paramètres**

nom\_domaine (obligatoire)

Désigne le nom du domaine de règles.

#### DESCription

Décrit le domaine de règles à l'aide d'une chaîne de texte. Ce paramètre est facultatif. Cette description ne doit pas comprendre plus de 255 caractères. Si la description contient des espaces, placez-la entre guillemets. Pour supprimer une description précédemment définie, entrez une chaîne nulle ("").

#### BACKRETention

Indique le nombre de jours, à partir de la date à laquelle les versions de sauvegarde sont devenues inactives, pendant lesquels les versions de sauvegarde qui ne se trouvent plus sur le système de fichiers client doivent être conservées. Ce paramètre est facultatif. Vous pouvez spécifier un entier compris entre 0 et 9 999. Le serveur utilise la valeur de validité de la sauvegarde pour gérer les versions inactives des fichiers lorsque les conditions suivantes sont remplies :

- Un fichier est lié à nouveau à une classe de gestion mais la nouvelle classe de gestion et la classe de gestion par défaut ne contiennent pas un groupe de copie de sauvegarde.
- La classe de gestion à laquelle un fichier est lié n'existe plus. La classe de gestion par défaut ne contient pas de groupe de copies de sauvegarde.
- Le groupe de copie de sauvegarde est supprimé de la classe de gestion à laquelle un fichier est lié. La classe de gestion par défaut ne contient pas de groupe de copies de sauvegarde.

#### ARCHRETention

Indique le nombre de jours, à partir de la date de l'archivage, pendant lesquels les copies d'archivage doivent être conservées. Ce paramètre est facultatif. Vous pouvez indiquer un nombre entier compris entre 0 et 30000. Le serveur utilise la valeur de validité de l'archivage pour gérer les copies d'archivage des fichiers lorsque les conditions suivantes sont remplies :

- La classe de gestion à laquelle un fichier est lié n'existe plus. La classe de gestion par défaut ne contient pas de groupe de copie d'archivage.
- Le groupe de copie d'archivage est supprimé de la classe de gestion à laquelle un fichier est lié. La classe de gestion par défaut ne contient pas de groupe de copie d'archivage.

#### ACTIVEDESTination

Spécifie les noms des pools de données actives qui stockent des versions actives des données de sauvegarde pour les noeuds affectés au domaine. Ce paramètre est facultatif. Il ne doit pas y avoir d'espaces entre les noms des pools de données actives. Vous ne pouvez entrer que 10 pools de données actives au maximum pour un domaine donné.

Avant que le serveur IBM Spectrum Protect ne transcrive des données dans un pool de données actives, il vérifie que le noeud propriétaire de ces données est affecté à un domaine dont le pool de données actives est dans la liste ACTIVEDESTINATION. Si le serveur vérifie que le noeud répond à ces critères, les données sont stockées dans le pool de données actives. Si le noeud ne répond pas à ces critères, les données ne sont pas stockées dans le pool de données actives. Si la sauvegarde est effectuée avec une écriture simultanée dans un pool de données actives, le serveur procède à la vérification au cours des opérations de sauvegarde par les IBM Spectrum Protect clients de sauvegarde-archivage ou par les clients applications à l'aide de l'API IBM Spectrum Protect. La vérification est également effectuée lors de la copie de données actives à l'aide de la commande COPY ACTIVEDATA.

## **Exemple : Mise à jour du délai de conservation des fichiers sauvegardés pour un domaine de règles**

Mettez à jour le domaine de règles ENGPOLDOM de sorte que le délai de conservation des sauvegardes s'étende à 90 jours et la durée de conservation des archives s'étende à deux ans. Indiquez un pool de données actives comme destination des versions actives des données de sauvegarde appartenant aux noeuds qui sont affectés au domaine. Utilisez *engactivedata* comme nom de pool de données actives. Exécutez la commande suivante :

## **Commandes associées**

#### Tableau 1. Commandes associées à UPDATE DOMAIN

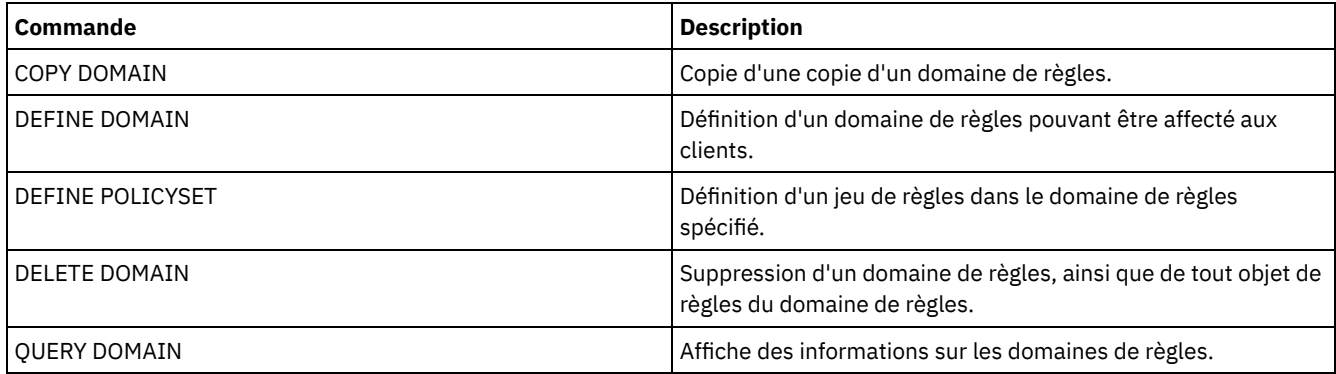

## **UPDATE DRIVE (Mise à jour d'une unité)**

Cette commande permet de mettre à jour une unité.

## **Classe de privilèges**

Pour obtenir des informations détaillées et actuelles sur la prise en charge des unités, voir le site Web relatif aux unités prises en charge pour votre système d'exploitation :

- Systèmes d'exploitation AIX Systèmes d'exploitation Window[sSupported](http://www.ibm.com/software/sysmgmt/products/support/IBM_TSM_Supported_Devices_for_AIXHPSUNWIN.html) devices for AIX and Windows
- Systèmes d'exploitation Linu[xSupported](http://www.ibm.com/software/sysmgmt/products/support/IBM_TSM_Supported_Devices_for_Linux.html) devices for Linux

Pour exécuter cette commande, vous devez disposer de privilèges système ou de privilèges de stockage illimité.

## **Syntaxe**

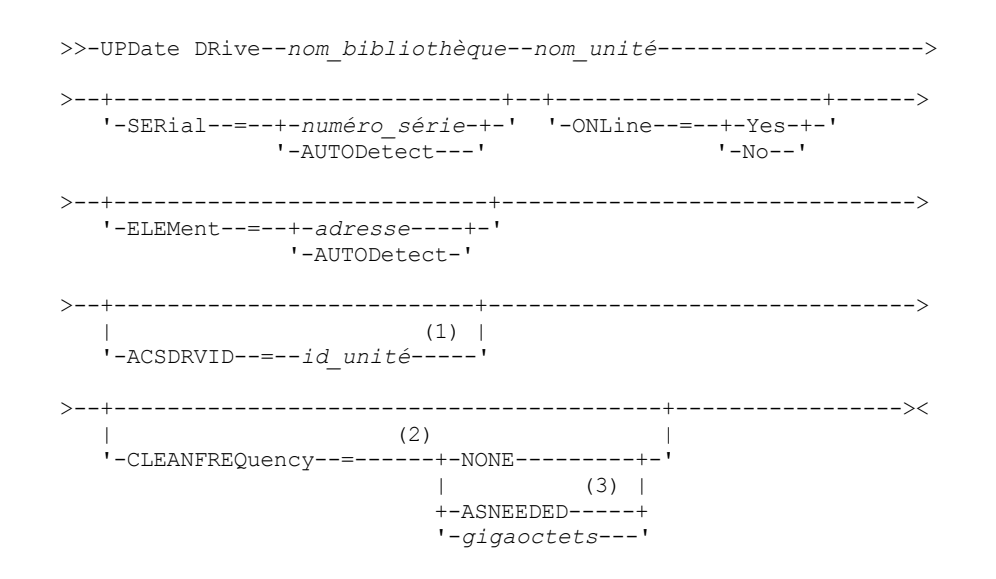

Remarques:

- 1. Le paramètre ACSDRVID est uniquement valide pour les unités des bibliothèques ACSLS.
- 2. Le paramètre CLEANFREQUENCY s'applique uniquement aux unités des bibliothèques SCSI.
- 3. La valeur de paramètre CLEANFREQUENCY=ASNEEDED ne fonctionne pas pour toutes les unités de bande. Pour plus d'informations, voir la description de paramètre.

nom\_bibliothèque (obligatoire)

Désigne le nom de la bibliothèque à laquelle l'unité est attribuée.

nom\_unité (obligatoire)

Désigne le nom attribué à l'unité.

#### SERial

Indique le numéro de série des unités en cours de mise à jour. Ce paramètre s'applique uniquement aux unités de bibliothèques SCSI ou virtuelles. Ce paramètre est facultatif. Les valeurs admises sont les suivantes :

#### numéro\_série

Indique le numéro de série de l'unité en cours de mise à jour.

Remarque : Si un chemin d'accès à cette unité est déjà défini, le numéro entré ici est comparé au numéro détecté par IBM Spectrum Protect. Si ces numéros ne correspondent pas, la commande échoue.

#### AUTODETECT

Indique que le numéro de série est automatiquement détecté et utilisé par IBM Spectrum Protect si un chemin d'accès à cette unité est déjà défini.

Dans le cas contraire, le numéro de série n'est pas détecté.

#### ONLine

Indique si l'unité est utilisable. Ce paramètre indique si les unités peuvent être mises hors ligne et utilisées pour une autre activité, telle que la maintenance. Ce paramètre est facultatif.

Il est possible d'exécuter cette commande lorsque l'unité est impliquée dans un processus actif ou une session active, mais cela n'est pas recommandé. Si vous exécutez une commande pour mettre l'unité hors ligne alors qu'elle est en cours d'utilisation, un message d'erreur s'affiche. Le volume monté termine son processus en cours. Si ce volume fait partie d'une série de volumes pour une transaction spécifique, l'unité n'est pas disponible pour terminer le montage de la série. Si aucune autre unité n'est disponible, le processus risque d'échouer.

Avertissement : Lorsqu'une unité est en cours d'utilisation, ne définissez pas le paramètre ELEMENT avec le paramètre ONLINE. L'unité n'est pas mise à jour et la commande échoue.

L'état de l'unité est conservé même lorsque le serveur est arrêté puis redémarré. Si une unité est hors ligne au moment du redémarrage, un message d'avertissement s'affiche, indiquant que l'unité doit être mise en ligne manuellement. Si toutes les unités d'une bibliothèque sont actualisées pour être mises hors ligne, les processus nécessitant un point de montage échouent, au lieu d'en attendre un.

#### YES

Indique que l'unité peut être utilisée (en ligne).

No

Indique que l'unité ne peut pas être utilisée (hors ligne).

#### ELEMent

Indique l'adresse d'élément de l'unité pour une bibliothèque SCSI ou virtuelle. Le serveur utilise l'adresse d'élément pour connecter l'emplacement physique de l'unité à l'adresse SCSI de celle-ci. Cette commande n'est valide que pour une unité d'une bibliothèque SCSI ou VTL lorsque la commande est émise depuis un serveur de gestionnaire de bibliothèque IBM Spectrum Protect. Les valeurs admises sont les suivantes :

#### address

Indique l'adresse d'élément de l'unité en cours de mise à jour.

Pour connaître l'adresse d'élément de votre bibliothèque, reportez-vous aux informations indiquées par votre fournisseur.

A faire : Si un chemin d'accès à cette unité est déjà défini, le numéro entré ici est comparé au numéro détecté par IBM Spectrum Protect. Si ces numéros ne correspondent pas, la commande échoue.

#### AUTODETECT

Indique que le numéro d'élément est automatiquement détecté et utilisé par IBM Spectrum Protect si un chemin d'accès à cette unité est déjà défini.

Dans le cas contraire, le numéro d'élément n'est pas détecté.

Restriction : Si la bibliothèque dans laquelle réside l'unité ne prend pas en charge la commande SCSI Read Element Status et que ELEMENT=AUTODETECT est défini, la commande échoue et un message d'erreur IBM Spectrum

#### Protect est émis.

#### ACSDRVID

Indique l'ID de l'unité en cours d'accès dans une bibliothèque ACSLS. Cet ID est composé d'un groupe de numéros qui indique l'emplacement physique d'une unité dans une bibliothèque ACSLS. Cet ID d'unité doit être entré sous la forme *a,l,p,d,* où *a* est l'ID ACS, *l* le LSM (module de stockage de bibliothèque), *p* le numéro de panneau et *d* l'ID d'unité. Le serveur a besoin de l'ID de l'unité pour connecter l'emplacement physique de l'unité à l'adresse SCSI de l'unité. Pour plus de détails, reportez-vous à la documentation StorageTek.

#### CLEANFREQuency

Indique la fréquence avec laquelle le serveur active le nettoyage de l'unité. Ce paramètre est facultatif. Pour obtenir l'automatisation complète du nettoyage dans une bibliothèque automatique, vous devez insérer une cartouche de nettoyage dans l'inventaire des volumes de la bibliothèque. Si vous utilisez le nettoyage basé sur une bibliothèque, NONE est la valeur recommandée lorsque votre type de bibliothèque prend en charge cette fonction. Ce paramètre est valide uniquement pour les unités de bibliothèques SCSI, et non pour les bibliothèques gérées de façon externe, telles que les bibliothèques 3494 ou StorageTek qui sont gérées sous ACSLS.

Important : Plusieurs conditions sont à prévoir si vous voulez que le serveur active le nettoyage de l'unité avec une bibliothèque SCSI qui dispose d'une assistance automatique de nettoyage d'unité.

#### NONE

Indique que le serveur n'assure pas le suivi du nettoyage de cette unité. Vous pouvez utiliser ce paramètre avec les bibliothèques qui disposent de leur propre fonction de nettoyage automatique.

#### ASNEEDED

Indique que le serveur introduit une cartouche dans l'unité uniquement si celle-ci signale au pilote d'unité qu'elle a besoin d'être nettoyée.

La valeur de paramètre CLEANFREQUENCY=ASNEEDED ne fonctionne pas pour toutes les unités de bande. Pour obtenir des informations détaillées sur les unités, voir le site Web relatif aux unités prises en charge pour votre système d'exploitation. Si ASNEEDED n'est pas pris en charge, vous pouvez utiliser la valeur en gigaoctets pour un nettoyage automatique.

Pour les unités IBM 3592 et LTO, le nettoyage basé sur une bibliothèque est recommandé. Si le nettoyage basé sur une bibliothèque n'est pas pris en charge, le paramètre ASNEEDED doit être utilisé. L'élément Gigaoctets n'est pas recommandé.

Restriction : IBM Spectrum Protect ne contrôle pas les unités connectées au serveur de fichiers NAS. Dans le cas où une unité est attachée seulement à un serveur de fichiers NAS (sans connexion à un agent de stockage ou un serveur), n'indiquez pas ASNEEDED comme fréquence de nettoyage.

#### gigaoctets

Indiquez, en gigaoctets, le volume de données traitées sur l'unité avant que le serveur charge une cartouche de nettoyage. Le serveur réinitialise le compteur chaque fois qu'il introduit une cartouche de nettoyage dans l'unité. Important : Lorsque CLEANFREQUENCY=gigabyte, le nettoyage d'unité peut se produire avant que le paramètre de gigaoctet soit atteint, si l'unité informe le pilote qu'un nettoyage est nécessaire.

Consultez les informations du fabricant de l'unité pour les conseils de nettoyage. Si ces informations contiennent des conseils relatifs à la fréquence de nettoyage calculée en fonction du nombre d'heures d'utilisation, convertissez la quantité de données en gigaoctets en suivant la procédure ci-après.

- 1. Utilisez le débit de l'unité en octets par seconde pour déterminer le débit en gigaoctets par heure.
- 2. Multipliez le nombre de gigaoctets ainsi obtenu par le nombre d'heures d'utilisation conseillé entre deux nettoyages.
- 3. Le résultat obtenu est la valeur de la fréquence de nettoyage.

Conseil : Pour IBM 3590, spécifiez une valeur de fréquence de nettoyage afin d'assurer un nettoyage adéquat des unités. Consultez les informations du fabricant de l'unité pour les conseils de nettoyage. L'utilisation de la fréquence de nettoyage recommandée par IBM permet d'éviter tout nettoyage excessif des unités.

## **Exemple : Mise à jour de l'adresse d'élément d'une unité**

Mettez à jour DRIVE3, dans la bibliothèque nommée AUTO, en modifiant l'adresse d'élément sur 119.

update drive auto drive3 element=119

## **Exemple : Mise hors ligne d'une unité**

Mettez à jour DRIVE3, dans la bibliothèque nommée MANLIB, afin de la mettre hors ligne.

update drive manlib drive3 online=no

### **Commandes associées**

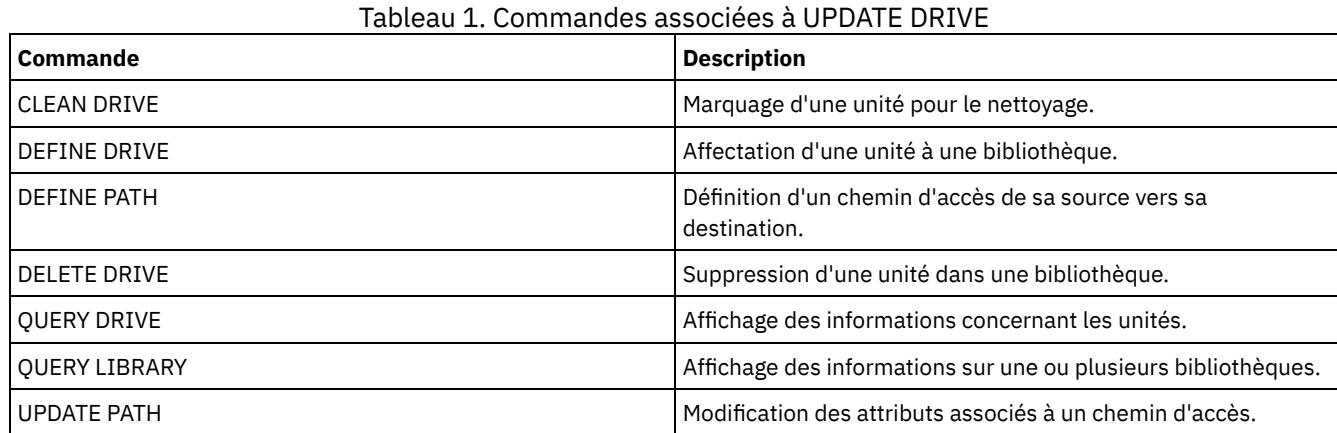

## **UPDATE FILESPACE (Mise à jour des règles de reproduction de noeud d'espace fichier)**

Cette commande permet de mettre à jour les règles de reproduction d'espace fichier. Vous pouvez également activer ou désactiver la reproduction des données à laquelle s'applique une règle d'espace fichier.

Lancez cette commande sur le serveur qui sert de source pour les données répliquées.

## **Classe de privilèges**

Pour exécuter cette commande, vous devez disposer de privilèges système, de privilèges de règles illimités, ou de privilèges de règles limités sur le domaine de règles auquel le noeud client doté de l'espace fichier à mettre à jour appartient.

### **Syntaxe**

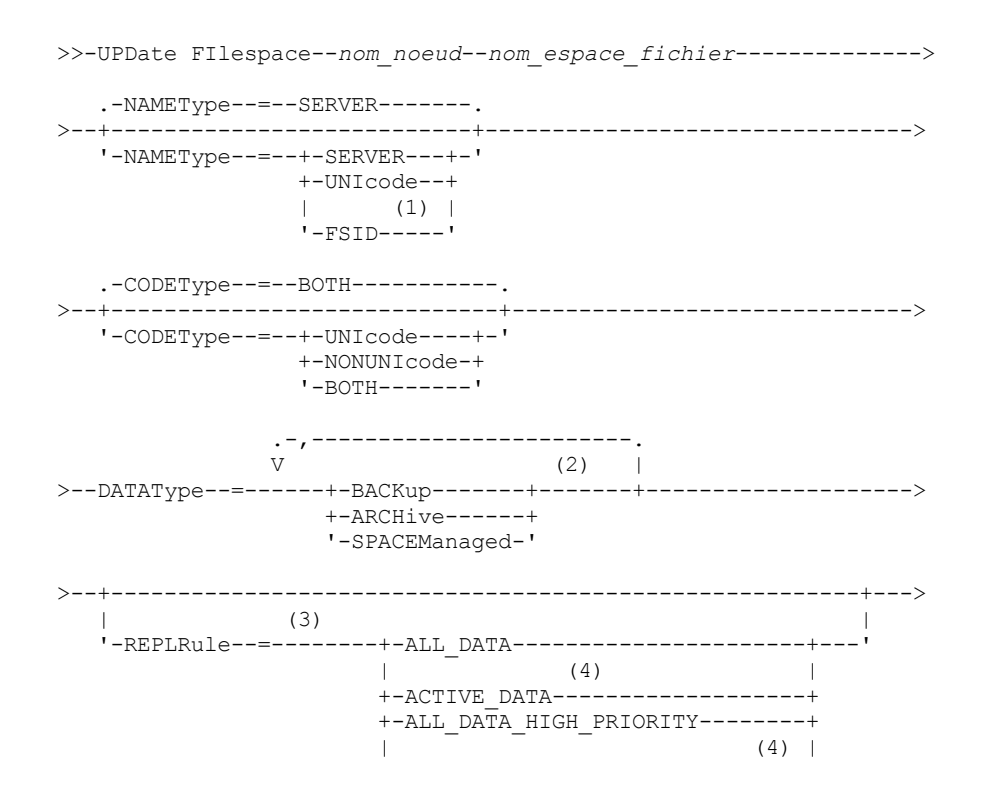

```
+-ACTIVE DATA HIGH PRIORITY-
                       +-DEFAULT-----------------------+
                       '-NONE--------------------------'
            >--+-------------------------------------+---------------------><
                                  (3) |
'-REPLState--=----+-ENabled---+-------'
                 +-DISabled--+
                    '-PURGEdata-'
```
Remarques:

- 1. Vous ne pouvez pas spécifier d'identifiant d'espace fichier (FSID) lorsque vous utilisez des caractères génériques pour le nom du noeud client.
- 2. Vous pouvez spécifier chaque règle une seule fois.
- 3. Vous devez indiquer le paramètre REPLRULE ou le paramètre REPLSTATE sur cette commande.
- 4. Les règles ACTIVE\_DATA et ACTIVE\_DATA\_HIGH\_PRIORITY sont valides seulement si vous spécifiez DATATYPE=BACKUP.

## **Paramètres**

nom\_noeud (obligatoire)

Désigne le noeud client auquel l'espace fichier appartient. Vous pouvez utiliser des caractères génériques pour indiquer ce nom. Cependant, les identifiants d'espace fichier peuvent être différents selon les noeuds client pour le même espace fichier. Vous ne pouvez donc pas spécifier de caractères génériques pour le nom de noeud client et le FSID comme valeur du paramètre NAMETYPE.

nom\_espace\_fichier (obligatoire)

Désigne le nom de l'espace fichier à mettre à jour. Vous pouvez utiliser des caractères génériques ou une liste séparée par des virgules pour spécifier les noms.

Si le serveur est associé à des clients possédant des espaces fichier au format Unicode, il se peut que vous ayez à convertir le nom d'espace fichier indiqué. Il lui faudra peut-être, par exemple, convertir au format Unicode le nom de la page de codes. Pour plus de détails, voir le paramètre NAMETYPE. Si vous spécifiez un caractère générique uniquement pour le nom, vous pouvez utiliser le paramètre CODETYPE pour limiter l'opération aux espaces fichier Unicode ou non Unicode.

La distinction majuscules/minuscules s'applique aux noms d'espace fichier. Pour déterminer les majuscules et minuscules du nom de l'espace fichier à mettre à jour, utilisez la commande QUERY FILESPACE.

#### NAMEType

Indique comment le serveur doit interpréter les noms d'espace fichier que vous indiquez. Vous pouvez utiliser ce paramètre pour les clients Unicode IBM Spectrum Protect utilisant les systèmes d'exploitation Windows, Macintosh OS X ou NetWare.

Utilisez ce paramètre uniquement pour indiquer un nom d'espace fichier partiel ou complet. La valeur par défaut est SERVER. Vous pouvez spécifier l'une des valeurs suivantes :

#### SERVER

Le serveur utilise sa page de codes pour interpréter les noms d'espace fichier.

UNIcode

Le serveur convertit les noms d'espace fichier utilisant sa page de codes dans la page de codes UTF-8. La réussite de la conversion dépend du système d'exploitation, des caractères réels figurant dans le nom d'espace fichier et de la page de codes du serveur. La conversion peut échouer si la chaîne inclut des caractères qui ne sont pas disponibles dans cette page de codes ou si le serveur ne parvient pas à accéder aux routines de conversion du système. Si la conversion échoue, le nom peut contenir des points d'interrogation, des vides ou des points de suspension (...).

#### FSID

Le serveur interprète les noms d'espace fichier comme des identifiants d'espace fichier.

#### CODEType

Indique le type d'espace fichier à inclure dans le traitement de la reproduction de noeud. La valeur par défaut est BOTH, qui signifie que les espaces fichier sont inclus quel que soit le type de page de codes. Utilisez ce paramètre uniquement si vous souhaitez entrer un caractère générique pour le nom d'espace fichier. Vous pouvez spécifier l'une des valeurs suivantes :

#### UNIcode

Indique uniquement les espaces fichier au format Unicode.

### NONUNIcode

Indique seulement les espaces fichier non Unicode.
### BOTH

Indique les espaces fichier, quel que soit le type de page de codes.

### DATAType (obligatoire)

Indique le type de données auquel s'applique une règle de reproduction. Pour désigner plusieurs types de données, séparez les noms par des virgules en veillant à ne pas ajouter d'espace. Vous pouvez spécifier les valeurs suivantes :

### **BACKup**

Indique le type de données de sauvegarde.

ARCHive

Indique le type de données d'archive.

SPACEManaged

Indique le type de données gérées par HSM.

### REPLRule

Indique la règle de reproduction qui s'applique à un type de données. Vous ne pouvez pas utiliser de caractères génériques. Si vous spécifiez plusieurs types de données, la règle de reproduction s'applique à chaque type de données. Par exemple, si vous spécifiez DATATYPE=BACKUP, ARCHIVE, la règle de reproduction s'applique aux données de sauvegarde et aux données d'archive.

Restriction : Le paramètre REPLRULE est facultatif. Cependant, si vous ne le spécifiez pas, vous devez indiquer le paramètre REPLSTATE.

Vous pouvez spécifier des règles de réplication de priorité normale ou élevée. Dans un processus de réplication qui inclut à la fois des données de priorité normale et élevée, les données de priorité élevée sont répliquées en premier. Avant de spécifier une règle, tenez compte de l'ordre dans lequel vous souhaitez que les données soient répliquées.

Par exemple, supposons qu'un espace fichier contienne des données de sauvegarde actives et des données d'archive. La reproduction des données de sauvegarde actives a une priorité plus élevée que celles des données d'archives. Pour donner la priorité aux données de sauvegarde active, spécifiez DATATYPE=BACKUP REPLRULE=ACTIVE\_DATA\_HIGH\_PRIORITY. Pour affecter une priorité normale aux données d'archives, exécutez à nouveau la commande UPDATE FILESPACE et spécifiez DATATYPE=ARCHIVE REPLRULE=ALL\_DATA.

Vous pouvez spécifier les règles suivantes :

### ALL\_DATA

Réplique les données de sauvegarde, d'archivage ou gérées par HSM. Les données sont répliquées avec une priorité normale.

### ACTIVE\_DATA

Réplique uniquement les données de sauvegarde actives dans un espace fichier. Les données sont répliquées avec une priorité normale.

Avertissement : Si vous spécifiez ACTIVE\_DATA et si une ou plusieurs des conditions suivantes sont vraies, les données de sauvegarde inactive sur le serveur de réplication cible sont supprimées, et les données de sauvegarde inactive sur le serveur de réplication source ne sont pas supprimées.

- Lorsqu'une version de serveur antérieure à la version 7.1.1 est installée sur le serveur de réplication source ou cible.
- Lorsque vous utilisez la commande REPLICATE NODE avec le paramètre FORCERECONCILE=YES.
- Lorsque vous exécutez la réplication initiale d'un espace fichier après avoir configuré la réplication, restauré la base de données ou mis à jour les serveurs de réplication source et cible depuis une version de serveur antérieure à la version 7.1.1.

Si les conditions précédentes ne sont pas respectées, tous les fichiers nouveaux et modifiés depuis la dernière réplication sont répliqués, y compris les fichiers inactifs, et les fichiers sont supprimés lorsqu'ils arrivent à expiration.

## ALL\_DATA\_HIGH\_PRIORITY

Réplique les données de sauvegarde, d'archivage ou gérées par HSM. Les données sont répliquées avec une priorité élevée.

### ACTIVE\_DATA\_HIGH\_PRIORITY

Cette règle est identique à la règle de réplication ACTIVE\_DATA, à la différence près que les données sont répliquées avec une priorité élevée.

### DEFAULT

Les données sont répliquées en fonction de la règle de noeud client correspondant au type de données.

Par exemple, supposons que vous vouliez reproduire les données d'archive dans tous les espaces fichier appartenant au noeud client. La réplication des données d'archivage est d'une priorité élevée. Une méthode pour effectuer cette tâche consiste à spécifier DATATYPE=ARCHIVE REPLRULE=DEFAULT pour chaque espace fichier. Vérifiez que la règle de reproduction client pour les données d'archive est définie sur ALL\_DATA\_HIGH\_PRIORITY ou sur DEFAULT. Si la règle de reproduction client est DEFAULT, la règle de reproduction du serveur pour les données d'archive doit être définie sur ALL\_DATA\_HIGH\_PRIORITY.

### NONE

Les données ne sont pas répliquées. Par exemple, si vous ne voulez pas reproduire les données gérées par HSM dans un espace fichier, spécifiez DATATYPE=SPACEMANAGED REPLRULE=NONE.

### REPLState

Indique l'état de reproduction d'un type de données. Si vous spécifiez plusieurs types de données, l'état s'applique à tous les types de données. Par exemple, si vous avez spécifié DATATYPE=BACKUP, ARCHIVE, l'état s'applique aux données de sauvegarde et aux données d'archive.

Le paramètre REPLSTATE est facultatif. Cependant, si vous ne le spécifiez pas, vous devez indiquer le paramètre REPLRULE. Vous pouvez spécifier l'une des valeurs suivantes pour le paramètre REPLSTATE :

#### ENabled

Indique que le type de données est prêt pour la reproduction.

DISabled

Indique que la réplication ne se produit pas tant que vous ne l'activez pas.

PURGEdata

Indique que les données sont supprimées du serveur de réplication cible. Le type de données supprimé est le type de données spécifié par le paramètre DATATYPE. Par exemple, si vous spécifiez DATATYPE=BACKUP,ARCHIVE et REPLSTATE=PURGEDATA, les données d'archive et de sauvegarde sont supprimées de l'espace fichier sur le serveur de réplication cible.

Une fois que les données sont supprimées, le paramètre REPLSTATE est défini sur DISABLED, empêchant toute reproduction ultérieure du ou des type(s) de données. La règle de reproduction pour le type de données est définie sur DEFAULT.

A faire : Le traitement PURGEDATA ne supprime pas les espaces fichier. Seules les données sont supprimées. L'espace fichier s'affiche vide dans la sortie de la commande QUERY OCCUPANCY.

## **Exemple : Mise à jour des règles de reproduction de deux types de données**

NODE1 possède trois espaces fichier : /a, /b, et /c. Les règles de reproduction pour tous les espaces fichier sont définis sur ALL\_DATA. Cependant, vous voulez reproduire les données d'archive et de sauvegarde de l'espace fichier /a avant que les données des autres espaces fichier ne soient reproduites.

update filespace node1 /a datatype=backup,archive replrule= all data high priority

## **Exemple : Mise à jour des règles de reproduction de deux types de données**

NODE2 possède deux espaces fichier : /a et /b. Vous voulez interrompre temporairement la reproduction de toutes les données de l'espace fichier /b.

update filespace node2 /b datatype=backup, archive, spacemanaged replstate=disabled

## **Commandes associées**

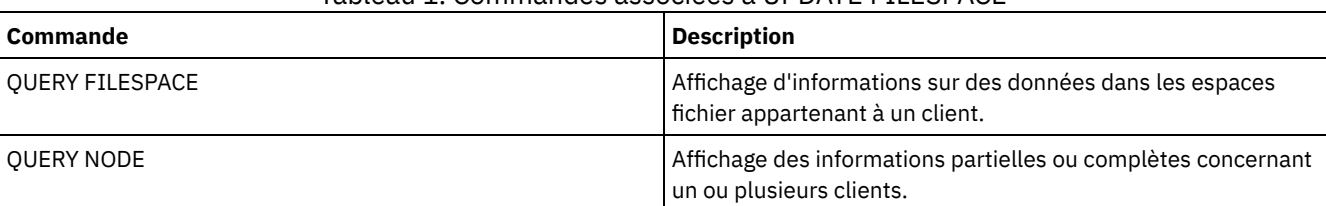

## Tableau 1. Commandes associées à UPDATE FILESPACE

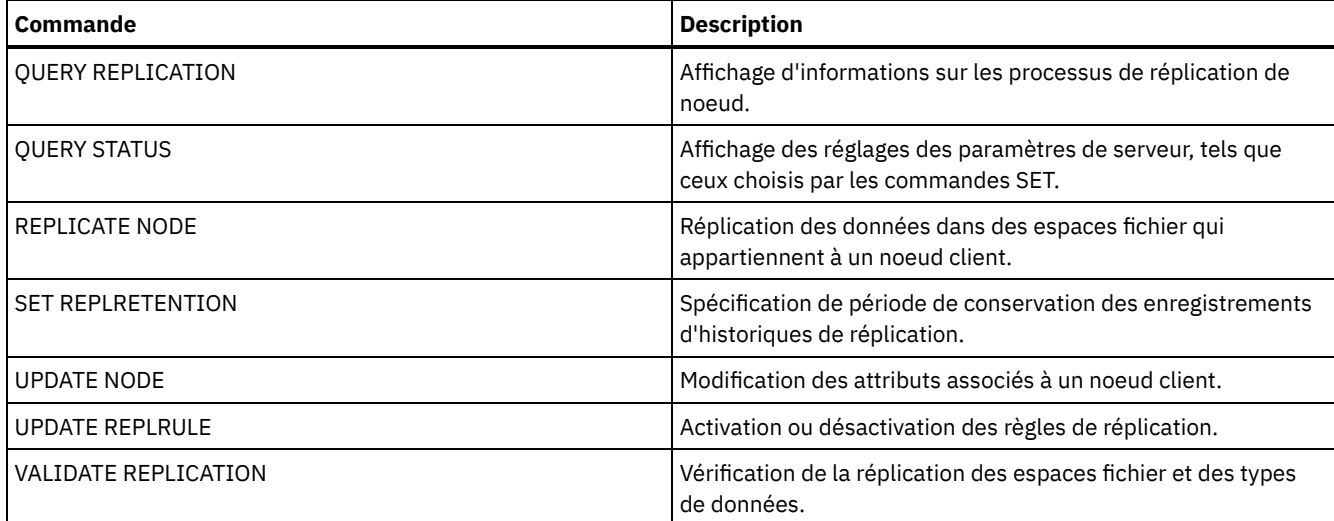

# **UPDATE LIBRARY (Mise à jour d'une bibliothèque)**

Cette commande permet de mettre à jour une définition de bibliothèque.

Systèmes d'exploitation AIX Systèmes d'exploitation WindowsPour mettre à jour le nom d'unité, le numéro ACS ou le nom du chemin d'accès du gestionnaire externe d'une bibliothèque, vous devez utiliser la commande UPDATE PATH.

Systèmes d'exploitation LinuxPour mettre à jour le nom d'unité ou le nom du chemin d'accès du gestionnaire externe d'une bibliothèque, vous devez utiliser la commande UPDATE PATH.

Les descriptions de syntaxe et de paramètre sont disponibles pour les types de bibliothèque suivants.

- UPDATE LIBRARY (Mise à jour d'une [bibliothèque](#page-2055-0) 349X)
- UPDATE LIBRARY (Mise à jour d'une [bibliothèque](#page-2057-0) ACSLS)
- UPDATE LIBRARY (Mise à jour d'une [bibliothèque](#page-2059-0) EXTERNAL)
- UPDATE LIBRARY (Mise à jour d'une [bibliothèque](#page-2060-0) FILE)
- UPDATE LIBRARY (Mise à jour d'une [bibliothèque](#page-2060-1) de type manuelle)
- UPDATE LIBRARY (Mise à jour d'une [bibliothèque](#page-2061-0) SCSI)
- UPDATE LIBRARY (Mise à jour d'une [bibliothèque](#page-2064-0) de type partagée)
- UPDATE LIBRARY (Mise à jour d'une [bibliothèque](#page-2065-0) VTL)

Pour obtenir des informations détaillées et actuelles sur la prise en charge des bibliothèques, voir le site Web relatif aux unités prises en charge pour votre système d'exploitation :

- Systèmes d'exploitation AIX Systèmes d'exploitation Window[sSupported](http://www.ibm.com/software/sysmgmt/products/support/IBM_TSM_Supported_Devices_for_AIXHPSUNWIN.html) devices for AIX and Windows
- Systèmes d'exploitation Linu[xSupported](http://www.ibm.com/software/sysmgmt/products/support/IBM_TSM_Supported_Devices_for_Linux.html) devices for Linux

### Systèmes d'exploitation Windows

Pour étiqueter automatiquement des volumes de bande dans des bandothèques SCSI, utilisez le paramètre AUTOLABEL dans les commandes DEFINE LIBRARY et UPDATE LIBRARY. Cela permet d'éviter le pré-étiquetage d'un ensemble de bandes. Cette méthode est également plus efficace que celle qui consiste à utiliser la commande LABEL LIBVOLUME, qui vous oblige à monter les volumes séparément. Si vous utilisez le paramètre AUTOLABEL, vous devez restituer les bandes en définissant le paramètre CHECKLABEL=BARCODE dans la commande CHECKIN LIBVOLUME.

Une étiquette ne peut pas contenir d'espace ni de point et doit être valide lorsqu'elle est utilisée en tant que nom de fichier sur le support.

Vous devez étiqueter les volumes de CD-ROM, ainsi que les volumes Zip ou Jaz, à l'aide des utilitaires du fabricant du périphérique ou des utilitaires Windows, car IBM Spectrum Protect ne fournit aucun utilitaire pour le formatage et l'étiquetage de ces types de support. Les utilitaires du système d'exploitation contiennent le programme Disk Administrator (une interface graphique) et la commande d'étiquetage.

## **Commandes associées**

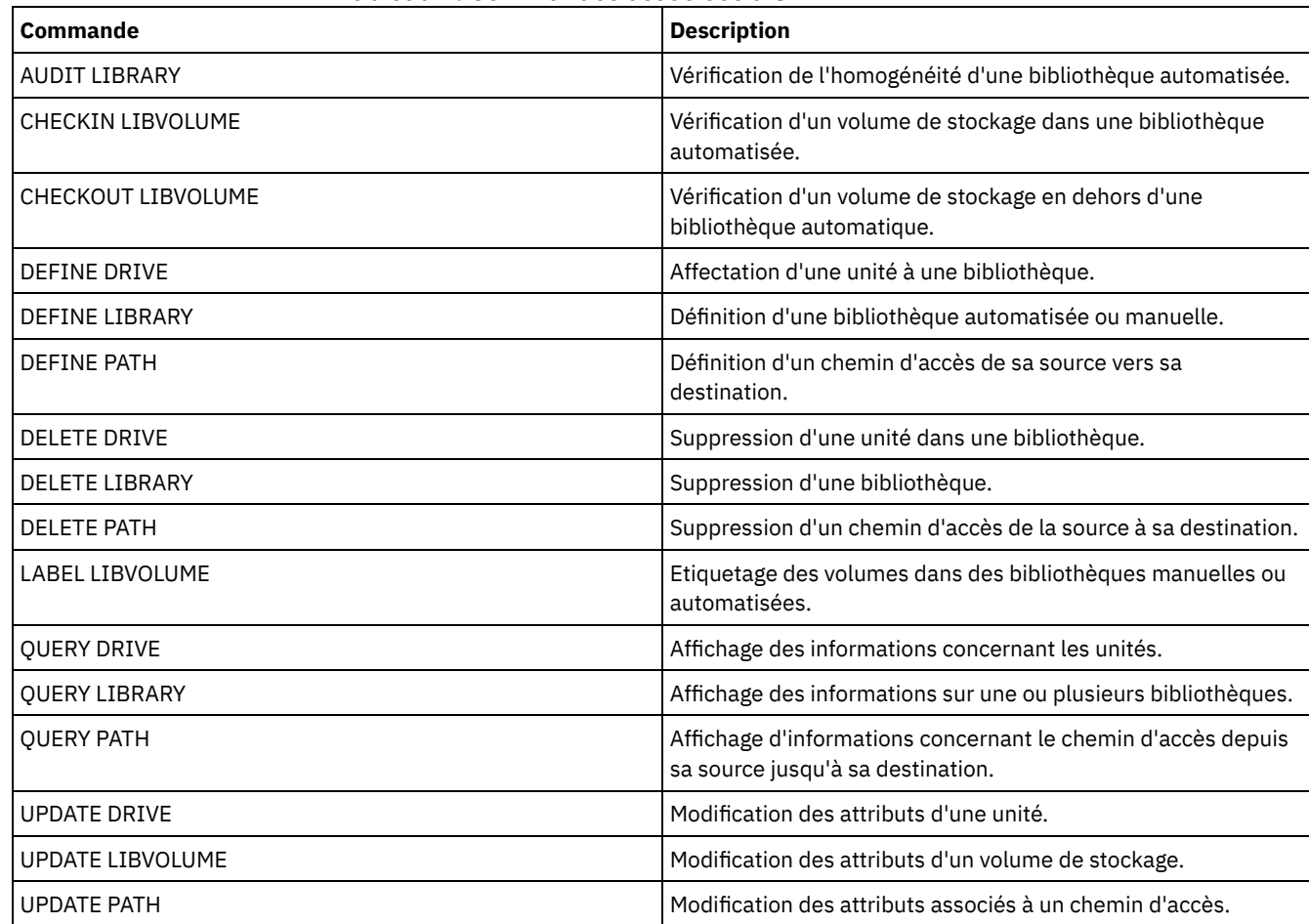

# <span id="page-2055-0"></span>**UPDATE LIBRARY (Mise à jour d'une bibliothèque 349X)**

Utilisez cette syntaxe pour mettre à jour une bibliothèque 349X.

# **Classe de privilèges**

Pour exécuter cette commande, vous devez disposer du privilège système ou d'un privilège de stockage illimité.

# **Syntaxe**

```
>>-UPDate LIBRary--nom_bibliothèque--+--------------------+----->
                                     '-SHAREd--=----Yes---'
>--+-------------------------+---------------------------------->
   '-RESETDrives--=--+-Yes-+-'
                     ' -No--'>--+-----------------------------+------------------------------>
   '-AUTOLabel--=--+-No--------+-'
                 +-Yes-------+
                   '-OVERWRITE-'
>--+--------------------------------+--------------------------><
   '-WORMSCRatchcategory--=--nombre-'
```
# **Paramètres**

nom\_bibliothèque (obligatoire) Désigne le nom de la bibliothèque à mettre à jour.

### SHAREd

Indique si cette bibliothèque est partagée avec d'autres serveurs sur un réseau local de stockage (SAN). Cette commande doit être lancée à partir du serveur défini comme gestionnaire de bibliothèque primaire pour la bibliothèque partagée. Ce paramètre est requis pour les bibliothèques définies dans un gestionnaire de bibliothèque et pour les bibliothèques destinées aux opérations NDMP. Indiquez SHARED=YES pour mettre à jour une bibliothèque qui n'est pas actuellement partagée.

Important : Si une bibliothèque possède un chemin d'accès provenant d'un dispositif de transfert de données (tel qu'un serveur de fichiers NAS) mais aucune connexion au serveur, la bibliothèque ne peut pas être partagée avec un autre serveur.

### AUTOLabel

Indique si le serveur tente d'attribuer automatiquement un label aux volumes de bande. Ce paramètre est facultatif.

Pour utiliser cette option, vous devez insérer les bandes en définissant CHECKLABEL=BARCODE avec la commande CHECKIN LIBVOLUME.

No

Indique que le serveur ne tente pas d'attribuer de label aux volumes.

Yes

Le serveur n'attribue un label qu'aux volumes n'en ayant pas.

**OVERWRITE** 

Indique que le serveur tente d'écraser un label existant. Le serveur n'écrase des labels existants *que si* le label existant et le label de code à barres ne sont encore définis dans aucun pool de stockage ni dans aucune liste d'historique de volume.

### WORMSCRatchcategory

Spécifie le numéro de catégorie pour les volumes utilisables non réinscriptibles de la bibliothèque. Ce paramètre est obligatoire si vous utilisez des volumes non réinscriptibles. Vous pouvez indiquer une valeur comprise entre 1 et 65279. Ce nombre doit être unique. Il ne peut être partagé avec d'autres applications ni bibliothèques définies et doit être différent des autres numéros de catégorie de cette bibliothèque. Ce paramètre est valide uniquement lorsque les volumes non réinscriptibles LIBTYPE=349X et 3592 sont utilisés.

Restriction : Ce paramètre peut être mis à jour uniquement si le paramètre WORM de la classe d'unités est défini sur YES et que WORMSCRATCHCATEGORY ne possède actuellement pas de valeur définie.

RESETDrives

Indique si le serveur anticipe une réservation d'unité avec réserve permanente lorsque le serveur est redémarré ou qu'une nouvelle connexion avec un client de bibliothèque ou d'un agent de stockage est établie.

Systèmes d'exploitation AIX Systèmes d'exploitation WindowsSi la réserve permanente n'est pas prise en charge, le serveur réinitialise le chemin d'accès à l'unité cible.

Systèmes d'exploitation LinuxSi la réserve permanente n'est pas prise en charge, le serveur ne peut pas réinitialiser le chemin d'accès à l'unité cible.

Les limitations suivantes s'appliquent pour la réservation permanente :

- Si vous utilisez le pilote d'unité IBM Spectrum Protect, la réserve permanente est prise en charge sur certaines unités de bande uniquement. Pour plus de détails, voir la note [technique](http://www.ibm.com/support/docview.wss?uid=swg21470319) 1470319.
- Si vous utilisez le pilote d'unité IBM®, la réserve permanente doit être activée au niveau du pilote d'unité. Pour plus d'informations sur la configuration de pilote, voir le manuel *IBM Tape Device Drivers - [Installation](http://www.ibm.com/support/docview.wss?uid=ssg1S7002972) and User's Guide*.
- Si vous utilisez une bandothèque virtuelle qui émule une unité prise en charge, elle pourrait ne pas prendre en charge la réserve permanente.

Le tableau suivant répertorie les trois configurations possibles pour les unités connectées à des unités de stockage réseau (NAS).

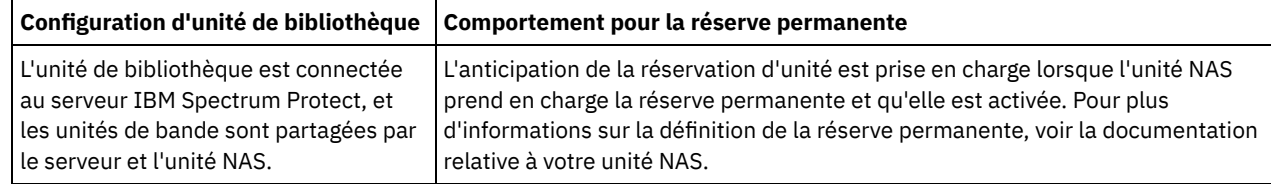

### Tableau 1. Configurations pour les unités connectées à des unités de stockage réseau

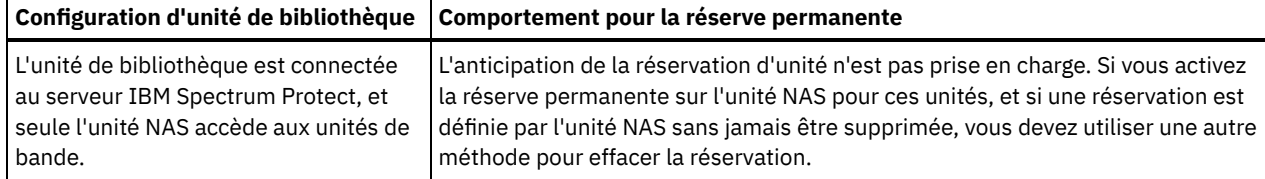

Systèmes d'exploitation AIX Systèmes d'exploitation Windows

Yes

Indique qu'une anticipation d'unité via la réserve permanente ou une réinitialisation de la cible sont utilisées.

No

Indique qu'une anticipation d'unité via la réserve permanente ou une réinitialisation de la cible ne sont pas utilisées. Le paramètre RESETDRIVES doit être défini sur YES dans un environnement de cluster lorsque SHARED=NO.

Systèmes d'exploitation Linux

Yes

Indique qu'une anticipation d'unité via la réserve permanente est utilisée.

No

Indique qu'une anticipation d'unité via la réserve permanente n'est pas utilisée.

Remarque : Un gestionnaire de bibliothèque ne pourra pas interrompre une réservation d'unité si le système qui possède la réservation d'unité n'est pas configuré pour utiliser la réservation permanente.

## **Exemple : Ajout de nouvelles unités à une bibliothèque partagée**

Mettez à jour la bibliothèque partagée 3494 3494LIB2 en indiquant de nouveaux noms d'unité. Systèmes d'exploitation AIX Systèmes d'exploitation Linux

update library 3494lib2 device=/dev/lmcp1,/dev/lmcp2,/dev/lmcp3

Systèmes d'exploitation Windows

<span id="page-2057-0"></span>update library 3494lib device=lb3.0.0.0,lb4.0.0.0,lb5.0.0.0

# **UPDATE LIBRARY (Mise à jour d'une bibliothèque ACSLS)**

Utilisez cette syntaxe pour mettre à jour une bibliothèque ACSLS.

## **Classe de privilèges**

Systèmes d'exploitation WindowsPour utiliser les fonctions ACSLS, l'installation du logiciel StorageTek Library Attach est obligatoire.

Pour exécuter cette commande, vous devez disposer de privilèges système ou de privilèges de stockage illimités.

## **Syntaxe**

```
>>-UPDate LIBRary--nom bibliothèque--+----
                                      '-SHAREd--=----Yes---'
>--+-------------------------+---------------------------------->
   '-RESETDrives--=--+-Yes-+-'
                     '-No--'
       >--+-----------------------------+--+------------------+-------><
   '-AUTOLabel--=--+-No--------+-' '-ACSID--=--numéro-'
                   +-Yes-------+
                   '-OVERWRITE-'
```
## **Paramètres**

nom\_bibliothèque (obligatoire)

Désigne le nom de la bibliothèque à mettre à jour.

SHAREd

Indique si cette bibliothèque est partagée avec d'autres serveurs sur un réseau local de stockage (SAN). Cette commande doit être lancée à partir du serveur défini comme gestionnaire de bibliothèque primaire pour la bibliothèque partagée. Ce paramètre est requis pour les bibliothèques définies dans un gestionnaire de bibliothèque et pour les bibliothèques destinées aux opérations NDMP. Indiquez SHARED=YES pour mettre à jour une bibliothèque qui n'est pas actuellement partagée.

Important : Si une bibliothèque possède un chemin d'accès provenant d'un dispositif de transfert de données (tel qu'un serveur de fichiers NAS) mais aucune connexion au serveur, la bibliothèque ne peut pas être partagée avec un autre serveur.

**RESETDrives** 

Indique si le serveur anticipe une réservation d'unité avec réserve permanente lorsque le serveur est redémarré ou qu'une nouvelle connexion avec un client de bibliothèque ou d'un agent de stockage est établie.

Systèmes d'exploitation AIX Systèmes d'exploitation WindowsSi la réserve permanente n'est pas prise en charge, le serveur réinitialise le chemin d'accès à l'unité cible.

Systèmes d'exploitation LinuxSi la réserve permanente n'est pas prise en charge, le serveur ne peut pas réinitialiser le chemin d'accès à l'unité cible.

Les limitations suivantes s'appliquent pour la réservation permanente :

- Si vous utilisez le pilote d'unité IBM Spectrum Protect, la réserve permanente est prise en charge sur certaines unités de bande uniquement. Pour plus de détails, voir la note [technique](http://www.ibm.com/support/docview.wss?uid=swg21470319) 1470319.
- Si vous utilisez le pilote d'unité IBM®, la réserve permanente doit être activée au niveau du pilote d'unité. Pour plus d'informations sur la configuration de pilote, voir le manuel *IBM Tape Device Drivers - [Installation](http://www.ibm.com/support/docview.wss?uid=ssg1S7002972) and User's Guide*.
- Si vous utilisez une bandothèque virtuelle qui émule une unité prise en charge, elle pourrait ne pas prendre en charge la réserve permanente.

Le tableau suivant répertorie les trois configurations possibles pour les unités connectées à des unités de stockage réseau (NAS).

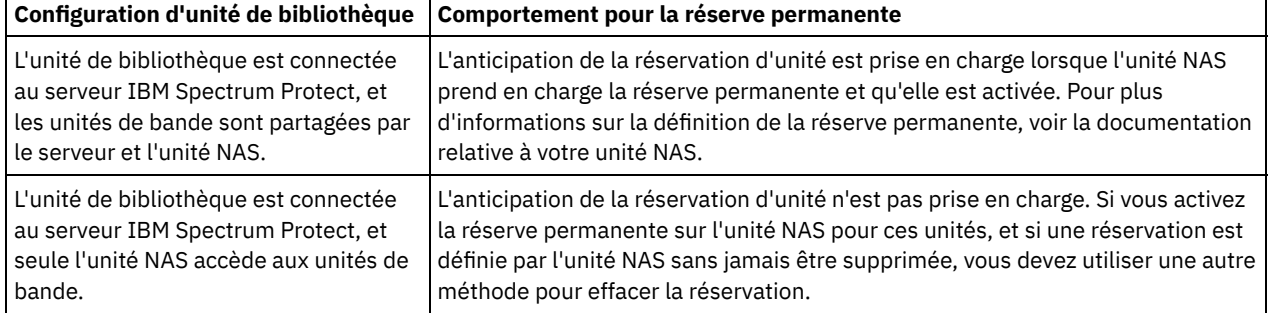

### Tableau 1. Configurations pour les unités connectées à des unités de stockage réseau

Systèmes d'exploitation AIX Systèmes d'exploitation Windows

Yes

Indique qu'une anticipation d'unité via la réserve permanente ou une réinitialisation de la cible sont utilisées.

No

Indique qu'une anticipation d'unité via la réserve permanente ou une réinitialisation de la cible ne sont pas utilisées. Le paramètre RESETDRIVES doit être défini sur YES dans un environnement de cluster lorsque SHARED=NO.

Systèmes d'exploitation Linux

Yes

Indique qu'une anticipation d'unité via la réserve permanente est utilisée.

No

Indique qu'une anticipation d'unité via la réserve permanente n'est pas utilisée.

Remarque : Un gestionnaire de bibliothèque ne pourra pas interrompre une réservation d'unité si le système qui possède la réservation d'unité n'est pas configuré pour utiliser la réservation permanente.

AUTOLabel

Indique si le serveur tente d'attribuer automatiquement un label aux volumes de bande. Ce paramètre est facultatif.

Pour utiliser cette option, vous devez insérer les bandes en définissant CHECKLABEL=BARCODE avec la commande CHECKIN LIBVOLUME.

No

Indique que le serveur ne tente pas d'attribuer de label aux volumes.

Yes

Le serveur n'attribue un label qu'aux volumes n'en ayant pas.

### **OVERWRITE**

Indique que le serveur tente d'écraser un label existant. Le serveur n'écrase des labels existants *que si* le label existant et le label de code à barres ne sont encore définis dans aucun pool de stockage ni dans aucune liste d'historique de volume.

ACSID (obligatoire)

Indique le numéro de la bibliothèque StorageTek qui a été attribué par l'administrateur du système ACS (Automatic Cartridge System). Il peut s'agir d'un numéro compris entre 0 et 126. Exécutez QUERY ACS sur votre système pour obtenir le numéro de votre ID de bibliothèque. Ce paramètre est obligatoire.

Pour plus de détails, reportez-vous à la documentation StorageTek.

## **Exemple : Mise à jour du numéro d'ID d'une bibliothèque ACSLS**

Mettez à jour la bibliothèque ACSLS ACSLSLIB en indiquant la valeur d'un nouvel ID.

<span id="page-2059-0"></span>update library acslslib acsid=1

# **UPDATE LIBRARY (Mise à jour d'une bibliothèque EXTERNAL)**

Utilisez cette syntaxe pour mettre à jour une bibliothèque externe.

## **Classe de privilèges**

Pour exécuter cette commande, vous devez disposer du privilège système ou d'un privilège de stockage illimité.

### **Syntaxe**

>>-UPDate LIBRary--*nom\_bibliothèque*----------------------------->

```
>--+-----------------------------+-----------------------------><
   '-AUTOLabel--=--+-No--------+-'
                   +-Yes-------+
                   '-OVERWRITE-'
```
## **Paramètres**

nom\_bibliothèque (obligatoire)

Désigne le nom de la bibliothèque à mettre à jour.

### AUTOLabel

Indique si le serveur tente d'attribuer automatiquement un label aux volumes de bande. Ce paramètre est facultatif.

Pour utiliser cette option, vous devez insérer les bandes en définissant CHECKLABEL=BARCODE avec la commande CHECKIN LIBVOLUME.

No

Indique que le serveur ne tente pas d'attribuer de label aux volumes.

Yes

Le serveur n'attribue un label qu'aux volumes n'en ayant pas.

OVERWRITE

Indique que le serveur tente d'écraser un label existant. Le serveur n'écrase des labels existants *que si* le label existant et le label de code à barres ne sont encore définis dans aucun pool de stockage ni dans aucune liste d'historique de volume.

## **Exemple : Mise à jour d'un nom de chemin pour une bibliothèque externe**

Mettez à jour la bibliothèque externe EXTLIB en indiquant le chemin d'accès d'un nouveau gestionnaire de supports. Systèmes d'exploitation AIX Systèmes d'exploitation Linux

update library extlib externalmanager=/v/server/mediamanager

Systèmes d'exploitation Windows

<span id="page-2060-0"></span>update library extlib externalmanager=c:\server\mediamanager

# **UPDATE LIBRARY (Mise à jour d'une bibliothèque FILE)**

Utilisez cette syntaxe pour mettre à jour une bibliothèque FILE.

## **Classe de privilèges**

Pour exécuter cette commande, vous devez disposer de privilèges système ou de privilèges de stockage illimité.

### **Syntaxe**

>>-UPDate LIBRary--*nom\_bibliothèque*--+--------------------+---->< '-SHAREd--=----Oui---'

## **Paramètres**

nom\_bibliothèque (obligatoire)

Désigne le nom de la bibliothèque à mettre à jour.

SHAREd

Indique si cette bibliothèque est partagée avec d'autres serveurs sur un réseau local de stockage (SAN). Cette commande doit être lancée à partir du serveur défini comme gestionnaire de bibliothèque primaire pour la bibliothèque partagée. Ce paramètre est requis pour les bibliothèques définies dans un gestionnaire de bibliothèque et pour les bibliothèques destinées aux opérations NDMP. Indiquez SHARED=YES pour mettre à jour une bibliothèque qui n'est pas actuellement partagée.

Important : Si une bibliothèque possède un chemin d'accès provenant d'un dispositif de transfert de données (tel qu'un serveur de fichiers NAS) mais aucune connexion au serveur, la bibliothèque ne peut pas être partagée avec un autre serveur.

## **Exemple : Mise à jour d'une bibliothèque FILE à partager**

Mettez à jour une bibliothèque de type fichier nommée FILE2 pour qu'elle soit partagée :

<span id="page-2060-1"></span>update library file2 shared=yes

# **UPDATE LIBRARY (Mise à jour d'une bibliothèque de type manuelle)**

Utilisez cette syntaxe pour mettre à jour une bibliothèque de type manuelle.

## **Classe de privilèges**

Pour exécuter cette commande, vous devez disposer du privilège système ou d'un privilège de stockage illimité.

### **Syntaxe**

```
>>-UPDate LIBRary--nom_bibliothèque----------------------------->
>--+-------------------------+---------------------------------->
   '-RESETDrives--=--+-Yes-+-'
                     '-No--'
```

```
>--+-----------------------------+-----------------------------><
   '-AUTOLabel--=--+-No--------+-'
                   +-Yes-------+
                   '-OVERWRITE-'
```
# **Paramètres**

nom\_bibliothèque (obligatoire)

Désigne le nom de la bibliothèque à mettre à jour.

### RESETDrives

Indique si le serveur anticipe une réservation d'unité avec réserve permanente lorsque le serveur est redémarré ou qu'une nouvelle connexion avec un client de bibliothèque ou d'un agent de stockage est établie.

Systèmes d'exploitation AIX Systèmes d'exploitation WindowsSi la réserve permanente n'est pas prise en charge, le serveur réinitialise le chemin d'accès à l'unité cible.

Systèmes d'exploitation LinuxSi la réserve permanente n'est pas prise en charge, le serveur ne peut pas réinitialiser le chemin d'accès à l'unité cible.

Les limitations suivantes s'appliquent pour la réservation permanente :

- Si vous utilisez le pilote d'unité IBM Spectrum Protect, la réserve permanente est prise en charge sur certaines unités de bande uniquement. Pour plus de détails, voir la note [technique](http://www.ibm.com/support/docview.wss?uid=swg21470319) 1470319.
- Si vous utilisez le pilote d'unité IBM®, la réserve permanente doit être activée au niveau du pilote d'unité. Pour plus d'informations sur la configuration de pilote, voir le manuel *IBM Tape Device Drivers - [Installation](http://www.ibm.com/support/docview.wss?uid=ssg1S7002972) and User's Guide*.
- Si vous utilisez une bandothèque virtuelle qui émule une unité prise en charge, elle pourrait ne pas prendre en charge la réserve permanente.

Systèmes d'exploitation AIX Systèmes d'exploitation Windows

Yes

Indique qu'une anticipation d'unité via la réserve permanente ou une réinitialisation de la cible sont utilisées.

No

Indique qu'une anticipation d'unité via la réserve permanente ou une réinitialisation de la cible ne sont pas utilisées. Le paramètre RESETDRIVES doit être défini sur YES dans un environnement de cluster lorsque SHARED=NO.

Systèmes d'exploitation Linux

Yes

Indique qu'une anticipation d'unité via la réserve permanente est utilisée.

No

Indique qu'une anticipation d'unité via la réserve permanente n'est pas utilisée.

Remarque : Un gestionnaire de bibliothèque ne pourra pas interrompre une réservation d'unité si le système qui possède la réservation d'unité n'est pas configuré pour utiliser la réservation permanente.

AUTOLabel

Indique si le serveur tente d'attribuer automatiquement un label aux volumes de bande. Ce paramètre est facultatif.

Pour utiliser cette option, vous devez insérer les bandes en définissant CHECKLABEL=BARCODE avec la commande CHECKIN LIBVOLUME.

No

Indique que le serveur ne tente pas d'attribuer de label aux volumes.

Yes

Le serveur n'attribue un label qu'aux volumes n'en ayant pas.

### OVERWRITE

Indique que le serveur tente d'écraser un label existant. Le serveur n'écrase des labels existants *que si* le label existant et le label de code à barres ne sont encore définis dans aucun pool de stockage ni dans aucune liste d'historique de volume.

# <span id="page-2061-0"></span>**UPDATE LIBRARY (Mise à jour d'une bibliothèque SCSI)**

Utilisez cette syntaxe pour mettre à jour une bibliothèque SCSI.

# **Classe de privilèges**

Pour exécuter cette commande, vous devez disposer de privilèges système ou de privilèges de stockage illimité.

### **Syntaxe**

```
>>-UPDate LIBRary--nom_bibliothèque----LIBType--=--+-SCSI-+----->
                                                   ' -VTL-'
>--+--------------------+--+-------------------------+---------->
   '-SHAREd--=----Yes---' '-RESETDrives--=--+-Yes-+-'
                                             '-No--'
>--+-----------------------------+------------------------------>
   '-AUTOLabel--=--+-No--------+-'
                  +-Yes-------+
                   '-OVERWRITE-'
>--+----------------------------+------------------------------->
   '-RELABELSCRatch--=--+-No--+-'
                        '-Yes-'
>--+-----------------------------+-----------------------------><
   '-SERial--=--+-numéro_série-+-'
               '-AUTODetect---'
```
## **Paramètres**

### nom\_bibliothèque (obligatoire)

Désigne le nom de la bibliothèque à mettre à jour.

LIBType (obligatoire)

Indique le type de bibliothèque vers lequel vous souhaitez effectuer une mise à jour. Les valeurs admises sont les suivantes :

### VTL

Indique que la bibliothèque est équipée d'un changeur de support contrôlé par l'interface de connexion SCSI représentée par une bibliothèque VTL. Pour monter des volumes sur des unités résidant dans ce type de bibliothèque, IBM Spectrum Protect utilise un changeur de support. Cette valeur est effective lorsqu'elle est spécifiée pour les bibliothèques dont le type de bibliothèque en cours est SCSI.

Remarque : La sélection d'un type de bibliothèque VTL suppose que les conditions suivantes sont vérifiées :

- Votre environnement ne contient pas de médias mixtes
- Les chemins sont définis entre toutes les unités de la bibliothèque et tous les serveurs définis, y compris les agents de stockage, qui utilisent la bibliothèque

Si les deux conditions ne sont pas réunies, la performance peut régresser aux mêmes niveaux que le type de bibliothèque SCSI, particulièrement pendant les temps de contrainte élevée, lorsque la plupart des unités sont utilisées simultanément.

**SCSI** 

Indique que la bibliothèque est équipée d'un changeur de support contrôlé par l'interface de connexion SCSI. Pour monter des volumes sur des unités résidant dans ce type de bibliothèque, IBM Spectrum Protect utilise un changeur de support. Cette valeur est effective lorsqu'elle est spécifiée pour les bibliothèques dont le type de bibliothèque en cours est VTL.

### SHAREd

Indique si cette bibliothèque est partagée avec d'autres serveurs sur un réseau local de stockage (SAN). Cette commande doit être lancée à partir du serveur défini comme gestionnaire de bibliothèque primaire pour la bibliothèque partagée. Ce paramètre est requis pour les bibliothèques définies dans un gestionnaire de bibliothèque et pour les bibliothèques destinées aux opérations NDMP. Indiquez SHARED=YES pour mettre à jour une bibliothèque qui n'est pas actuellement partagée.

Important : Si une bibliothèque possède un chemin d'accès provenant d'un dispositif de transfert de données (tel qu'un serveur de fichiers NAS) mais aucune connexion au serveur, la bibliothèque ne peut pas être partagée avec un autre serveur.

RESETDrives

Indique si le serveur anticipe une réservation d'unité avec réserve permanente lorsque le serveur est redémarré ou qu'une nouvelle connexion avec un client de bibliothèque ou d'un agent de stockage est établie.

Systèmes d'exploitation AIX Systèmes d'exploitation WindowsSi la réserve permanente n'est pas prise en charge, le serveur réinitialise le chemin d'accès à l'unité cible.

Systèmes d'exploitation LinuxSi la réserve permanente n'est pas prise en charge, le serveur ne peut pas réinitialiser le chemin d'accès à l'unité cible.

Les limitations suivantes s'appliquent pour la réservation permanente :

- Si vous utilisez le pilote d'unité IBM Spectrum Protect, la réserve permanente est prise en charge sur certaines unités de bande uniquement. Pour plus de détails, voir la note [technique](http://www.ibm.com/support/docview.wss?uid=swg21470319) 1470319.
- Si vous utilisez le pilote d'unité IBM®, la réserve permanente doit être activée au niveau du pilote d'unité. Pour plus d'informations sur la configuration de pilote, voir le manuel *IBM Tape Device Drivers - [Installation](http://www.ibm.com/support/docview.wss?uid=ssg1S7002972) and User's Guide*.
- Si vous utilisez une bandothèque virtuelle qui émule une unité prise en charge, elle pourrait ne pas prendre en charge la réserve permanente.

Le tableau suivant répertorie les trois configurations possibles pour les unités connectées à des unités de stockage réseau (NAS).

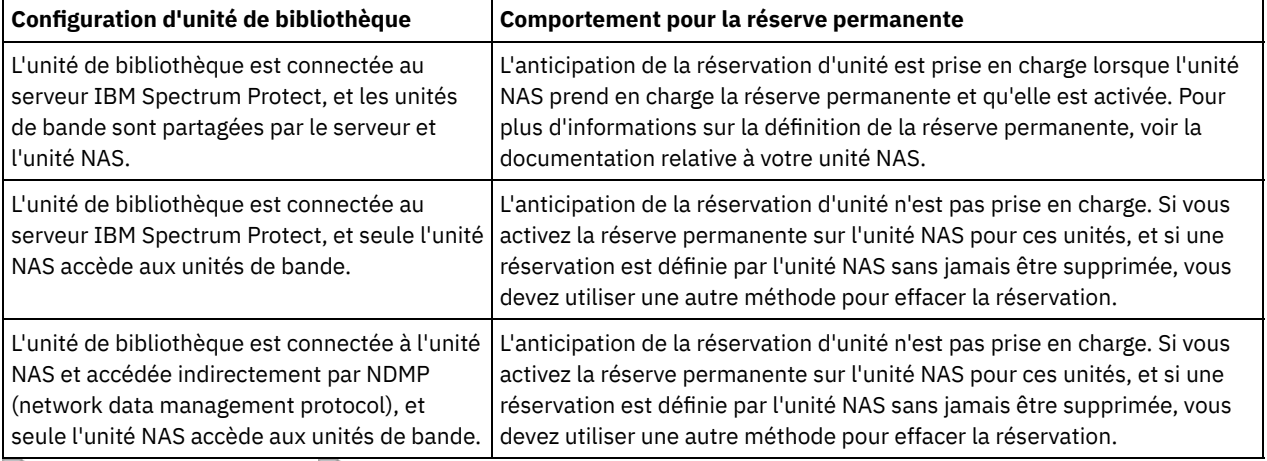

### Tableau 1. Configurations pour les unités connectées à des unités de stockage réseau

Systèmes d'exploitation AIX Systèmes d'exploitation Windows

Yes

Indique qu'une anticipation d'unité via la réserve permanente ou une réinitialisation de la cible sont utilisées.

No

Indique qu'une anticipation d'unité via la réserve permanente ou une réinitialisation de la cible ne sont pas utilisées. Le paramètre RESETDRIVES doit être défini sur YES dans un environnement de cluster lorsque SHARED=NO.

Systèmes d'exploitation Linux

Yes

Indique qu'une anticipation d'unité via la réserve permanente est utilisée.

No

Indique qu'une anticipation d'unité via la réserve permanente n'est pas utilisée.

Remarque : Un gestionnaire de bibliothèque ne pourra pas interrompre une réservation d'unité si le système qui possède la réservation d'unité n'est pas configuré pour utiliser la réservation permanente.

AUTOLabel

Indique si le serveur tente d'attribuer automatiquement un label aux volumes de bande.

Pour utiliser cette option, vous devez insérer les bandes en définissant CHECKLABEL=BARCODE avec la commande CHECKIN LIBVOLUME.

No

Indique que le serveur ne tente pas d'attribuer de label aux volumes.

Yes

Le serveur n'attribue un label qu'aux volumes n'en ayant pas. OVERWRITE

Indique que le serveur tente d'écraser un label existant. Le serveur n'écrase des labels existants *que si* le label existant et le label de code à barres ne sont encore définis dans aucun pool de stockage ni dans aucune liste d'historique de volume.

### **SERial**

Indique le numéro de série de la bibliothèque mise à jour. Ce paramètre est facultatif. Les valeurs admises sont les suivantes :

#### numéro\_série

Indique le numéro de série de la bibliothèque mise à jour.

Si un chemin d'accès à cette bibliothèque a déjà été défini, le numéro que vous indiquez ici est comparé au numéro détecté par IBM Spectrum Protect. Si ces numéros ne correspondent pas, la commande échoue. Si aucun chemin d'accès n'est défini, ce numéro de série est vérifié lorsqu'un chemin sera défini.

### AUTODetect

Indique que le numéro de série est automatiquement détecté et utilisé par IBM Spectrum Protect si un chemin d'accès à cette bibliothèque a déjà été défini.

Si aucun chemin d'accès à cette bibliothèque n'a été défini, le numéro de série n'est pas détecté.

#### RELABELSCRatch

Indique si le serveur réattribue les volumes qui ont été supprimés et qui sont redevenus utilisables. Lorsque ce paramètre est défini sur YES, une opération LABEL LIBVOLUME est lancée et le label de volume existant est écrasé. Ce paramètre est facultatif et son utilisation est prévue avec une bibliothèque (VTL).

Remarque : Si vous disposez de volumes virtuels et réels dans votre bibliothèque VTL, les deux types voient leurs labels réattribués une fois ce paramètre activé. Si la bibliothèque VTL contient des volumes réels, la définition de cette option pourrait affecter les performances.

No

Indique que le serveur ne réattribue pas les volumes qui ont été supprimés et qui sont redevenus utilisables.

Yes

Indique que le serveur réattribue les volumes qui ont été supprimés et qui sont redevenus utilisables.

# <span id="page-2064-0"></span>**UPDATE LIBRARY (Mise à jour d'une bibliothèque de type partagée)**

Utilisez cette syntaxe pour mettre à jour une bibliothèque de type partagée.

## **Classe de privilèges**

Pour exécuter cette commande, vous devez disposer du privilège système ou d'un privilège de stockage illimité.

### **Syntaxe**

>>-UPDate LIBRary--*nom\_bibliothèque*----------------------------->

>--PRIMarylibmanager--=--*nom\_serveur*---------------------------><

## **Paramètres**

nom\_bibliothèque (obligatoire)

Indique le nom de la bibliothèque à définir. Ce nom peut comporter jusqu'à 30 caractères.

PRIMarylibmanager

Indique le nom du serveur chargé de contrôler l'accès aux ressources de la bibliothèque. Vous devez définir ce serveur avec la commande DEFINE SERVER avant de pouvoir l'utiliser comme gestionnaire de bibliothèque.

## **Exemple : Modification du serveur du gestionnaire de bibliothèque d'une bibliothèque**

Pour un serveur de client de bibliothèque, remplacez le nom du serveur de gestionnaire de bibliothèque par CASTOR.

update library ltolib primarylibmanager=castor

# <span id="page-2065-0"></span>**UPDATE LIBRARY (Mise à jour d'une bibliothèque VTL)**

Utilisez cette syntaxe pour mettre à jour une bibliothèque VTL.

## **Classe de privilèges**

Pour exécuter cette commande, vous devez disposer de privilèges système ou de privilèges de stockage illimité.

### **Syntaxe**

```
>>-UPDate LIBRary--nom_bibliothèque----LIBType--=--+-VTL--+----->
                                                  '-SCSI-'>--+--------------------+--+-------------------------+---------->
   '-SHAREd--=----Yes---' '-RESETDrives--=--+-Yes-+-'
                                             '-No--'>--+-----------------------------+------------------------------>
   '-AUTOLabel--=--+-No--------+-'
                  +-Yes-------+
                   '-OVERWRITE-'
>--+----------------------------+------------------------------->
   '-RELABELSCRatch--=--+-No--+-'
                        '-Yes-'
>--+-----------------------------+-----------------------------><
   '-SERial--=--+-numéro_série-+-'
               '-AUTODetect---'
```
## **Paramètres**

nom\_bibliothèque (obligatoire)

Indique le nom de la bibliothèque à définir. Ce nom peut comporter jusqu'à 30 caractères.

### LIBType (obligatoire)

Indique le type de la bibliothèque à définir. Les valeurs admises sont les suivantes :

**SCSI** 

Indique que la bibliothèque est équipée d'un changeur de support contrôlé par l'interface de connexion SCSI. Pour monter des volumes sur des unités résidant dans ce type de bibliothèque, IBM Spectrum Protect utilise un changeur de support. Cette valeur est effective lorsqu'elle est spécifiée pour les bibliothèques dont le type de bibliothèque en cours est VTL.

VTL

Indique que la bibliothèque est équipée d'un changeur de support contrôlé par l'interface de connexion SCSI représentée par une bibliothèque VTL. Pour monter des volumes sur des unités résidant dans ce type de bibliothèque, IBM Spectrum Protect utilise un changeur de support. Cette valeur est effective lorsqu'elle est spécifiée pour les bibliothèques dont le type de bibliothèque en cours est SCSI.

Remarque : Sélectionnez le type de bibliothèque VTL uniquement si les conditions suivantes sont vérifiées :

- Votre environnement ne contient pas de médias mixtes
- Les chemins sont définis entre toutes les unités de la bibliothèque et tous les serveurs définis, y compris les agents de stockage, qui utilisent la bibliothèque

Si les deux conditions ne sont pas réunies, la performance peut régresser aux mêmes niveaux que le type de bibliothèque SCSI, particulièrement pendant les temps de contrainte élevée, lorsque la plupart des unités sont utilisées simultanément.

### SHAREd

Indique si cette bibliothèque est partagée avec d'autres serveurs sur un réseau local de stockage (SAN). Cette commande doit être lancée à partir du serveur défini comme gestionnaire de bibliothèque primaire pour la bibliothèque partagée. Ce paramètre est requis pour les bibliothèques définies dans un gestionnaire de bibliothèque et pour les bibliothèques destinées aux opérations NDMP. Indiquez SHARED=YES pour mettre à jour une bibliothèque qui n'est pas actuellement partagée.

Important : Si une bibliothèque possède un chemin d'accès provenant d'un dispositif de transfert de données (tel qu'un serveur de fichiers NAS) mais aucune connexion au serveur, la bibliothèque ne peut pas être partagée avec un autre serveur.

**RESETDrives** 

Indique si le serveur anticipe une réservation d'unité avec réserve permanente lorsque le serveur est redémarré ou qu'une nouvelle connexion avec un client de bibliothèque ou d'un agent de stockage est établie.

Systèmes d'exploitation AIX Systèmes d'exploitation WindowsSi la réserve permanente n'est pas prise en charge, le serveur réinitialise le chemin d'accès à l'unité cible.

Systèmes d'exploitation LinuxSi la réserve permanente n'est pas prise en charge, le serveur ne peut pas réinitialiser le chemin d'accès à l'unité cible.

Les limitations suivantes s'appliquent pour la réservation permanente :

- Si vous utilisez le pilote d'unité IBM Spectrum Protect, la réserve permanente est prise en charge sur certaines unités de bande uniquement. Pour plus de détails, voir la note [technique](http://www.ibm.com/support/docview.wss?uid=swg21470319) 1470319.
- Si vous utilisez le pilote d'unité IBM®, la réserve permanente doit être activée au niveau du pilote d'unité. Pour plus d'informations sur la configuration de pilote, voir le manuel *IBM Tape Device Drivers - [Installation](http://www.ibm.com/support/docview.wss?uid=ssg1S7002972) and User's Guide*.
- Si vous utilisez une bandothèque virtuelle qui émule une unité prise en charge, elle pourrait ne pas prendre en charge la réserve permanente.

Systèmes d'exploitation AIX Systèmes d'exploitation Windows

Yes

Indique qu'une anticipation d'unité via la réserve permanente ou une réinitialisation de la cible sont utilisées.

No

Indique qu'une anticipation d'unité via la réserve permanente ou une réinitialisation de la cible ne sont pas utilisées. Le paramètre RESETDRIVES doit être défini sur YES dans un environnement de cluster lorsque SHARED=NO.

Systèmes d'exploitation Linux

Yes

Indique qu'une anticipation d'unité via la réserve permanente est utilisée.

No

Indique qu'une anticipation d'unité via la réserve permanente n'est pas utilisée.

Remarque : Un gestionnaire de bibliothèque ne pourra pas interrompre une réservation d'unité si le système qui possède la réservation d'unité n'est pas configuré pour utiliser la réservation permanente.

### AUTOLabel

Indique si le serveur tente d'attribuer automatiquement un label aux volumes de bande. Ce paramètre est facultatif.

Pour utiliser cette option, vous devez insérer les bandes en définissant CHECKLABEL=BARCODE avec la commande CHECKIN LIBVOLUME.

No

Indique que le serveur ne tente pas d'attribuer de label aux volumes.

Yes

Le serveur n'attribue un label qu'aux volumes n'en ayant pas.

OVERWRITE

Indique que le serveur tente d'écraser un label existant. Le serveur n'écrase des labels existants *que si* le label existant et le label de code à barres ne sont encore définis dans aucun pool de stockage ni dans aucune liste d'historique de volume.

### RELABELSCRatch

Indique si le serveur réattribue les volumes qui ont été supprimés et qui sont redevenus utilisables. Lorsque ce paramètre est défini sur YES, une opération LABEL LIBVOLUME est lancée et le label de volume existant est écrasé. Remarque : Si vous disposez de volumes virtuels et réels dans votre bibliothèque VTL, les deux types voient leurs labels réattribués une fois ce paramètre activé. Si la bibliothèque VTL contient des volumes réels, la définition de cette option pourrait affecter les performances.

Yes

Indique que le serveur réattribue les volumes qui ont été supprimés et qui sont redevenus utilisables.

No

Indique que le serveur ne réattribue pas les volumes qui ont été supprimés et qui sont redevenus utilisables.

#### SERial

Indique le numéro de série de la bibliothèque mise à jour. Ce paramètre est facultatif. Les valeurs possibles sont les suivantes :

### numéro\_série

Indique le numéro de série de la bibliothèque mise à jour.

Si un chemin d'accès à cette bibliothèque a déjà été défini, le numéro que vous indiquez ici est comparé au numéro détecté par IBM Spectrum Protect. Si ces numéros ne correspondent pas, la commande échoue. Si aucun chemin d'accès n'est défini, ce numéro de série est vérifié lorsqu'un chemin sera défini.

### AUTODetect

Indique que le numéro de série est automatiquement détecté et utilisé par IBM Spectrum Protect si un chemin d'accès à cette bibliothèque a déjà été défini.

Si aucun chemin d'accès à cette bibliothèque n'a été défini, le numéro de série n'est pas détecté.

# **UPDATE LIBVOLUME (Modification de l'état d'un volume de stockage)**

Cette commande permet de modifier le statut d'un volume de stockage à accès séquentiel d'une bibliothèque.

## **Classe de privilèges**

Pour exécuter cette commande, vous devez disposer de privilèges système ou de privilèges de stockage illimités.

## **Syntaxe**

```
>>-UPDate LIBVolume--nom_bibliothèque--nom_volume--STATus--=--+-PRIvate-+-->
                                                              '-SCRatch-'
```

```
>--+-----------------------+-----------------------------------><
```
### '-OWNer--=--*nom\_serveur*-'

## **Paramètres**

```
nom_bibliothèque (obligatoire)
      Désigne le nom de la bibliothèque.
nom_volume (obligatoire)
      Désigne le nom de volume du volume de stockage.
STATus (obligatoire)
      Indique une modification du statut d'un volume de stockage. Les valeurs possibles sont les suivantes :
      PRIvate
             Indique que le serveur met à jour le volume de stockage en le transformant en volume privé.
      SCRatch
             Indique que le serveur met à jour le volume de stockage en le transformant en volume utilisable.
      Restriction : Vous ne pouvez pas transformer un volume privé en volume utilisable si ce dernier appartient à un pool de
      stockage ou s'il est défini dans le fichier historique des volumes. Vous pouvez changer le statut d'un volume si vous faites
      une erreur quand vous restituez les volumes dans la bibliothèque en leur affectant un statut incorrect.
Systèmes d'exploitation AIX Systèmes d'exploitation Linux Systèmes d'exploitation WindowsOWNer
      Systèmes d'exploitation AIX Systèmes d'exploitation Linux Systèmes d'exploitation WindowsIndique le serveur
      détenant un volume privé dans une bibliothèque partagée via un réseau SAN. Vous pouvez changer le propriétaire d'un
      volume privé d'une bibliothèque partagée (SAN) lorsque vous lancez la commande à partir du serveur du gestionnaire de
      bibliothèque. Si ce paramètre n'est pas indiqué, le volume privé appartient au serveur du gestionnaire de bibliothèque.
      Important : Ne pas utiliser la valeur OWNER pour les volumes utilisables. Vous pouvez toutefois vous servir de OWNER pour
      passer d'un volume utilisable à un volume privé.
```
## **Exemple : Mise à jour de l'état d'un volume**

Mettez à jour le volume intitulé WPDV00 dans la bibliothèque AUTO de façon à ce qu'il indique un statut de PRIVATE.

## **Commandes associées**

### Tableau 1. Commandes associées à UPDATE LIBVOLUME

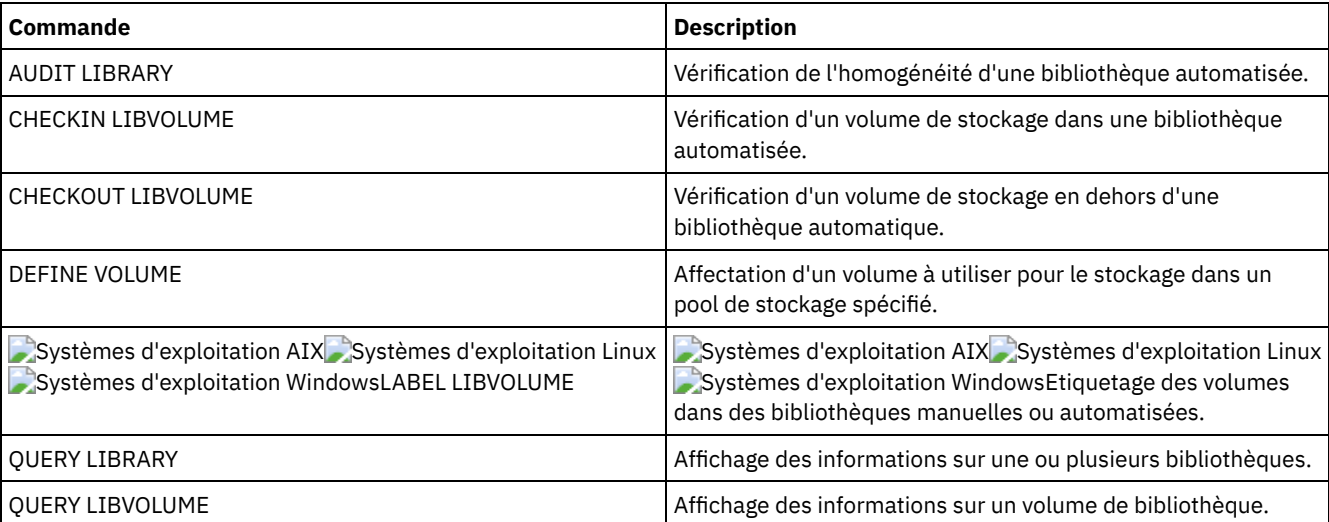

# **UPDATE MACHINE (Mise à jour des informations relatives à une machine)**

Cette commande permet de mettre à jour les informations relatives à une machine. Ces informations seront intégrées au fichier de plan de reprise des machines client.

## **Classe de privilèges**

Pour exécuter cette commande, vous devez avoir le privilège système.

## **Syntaxe**

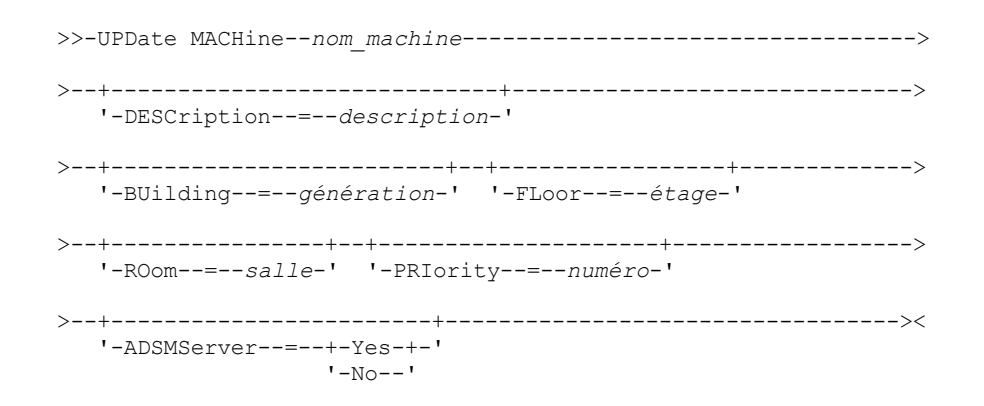

## **Paramètres**

nom\_machine (obligatoire)

Désigne le nom de la machine à mettre à jour.

DESCription

Indique la description de la machine. Ce paramètre est facultatif. Le texte à saisir ne doit pas dépasser 255 caractères. Placez le texte entre guillemets s'il contient des espaces. Pour supprimer le texte existant, indiquez une chaîne vide ("").

BUilding

Désigne le nom ou le numéro du bâtiment dans lequel se trouve cette machine. Ce paramètre est facultatif. Le texte est limité à 16 caractères. Placez le texte entre guillemets s'il contient des espaces. Pour supprimer le texte existant, indiquez une chaîne vide ("").

FLoor

Désigne le nom ou le numéro de l'étage auquel se trouve cette machine. Ce paramètre est facultatif. Le texte est limité à 16 caractères. Placez le texte entre guillemets s'il contient des espaces. Pour supprimer le texte existant, indiquez une chaîne vide ("").

ROom

Désigne le nom ou le numéro de la pièce dans laquelle se trouve cette machine. Ce paramètre est facultatif. Le texte est limité à 16 caractères. Placez le texte entre guillemets s'il contient des espaces. Pour supprimer le texte existant, indiquez une chaîne vide ("").

PRIority

Indique le niveau de priorité de restauration de la machine, sous forme d'un entier compris entre 1 et 99. Le niveau de priorité le plus élevé est 1. Ce paramètre est facultatif. Utilisez cette valeur pour établir l'ordre de priorité pour la restauration des machines client.

ADSMServer

Indique si la machine contient un serveur IBM Spectrum Protect. Ce paramètre est facultatif. Les valeurs admises sont les suivantes :

No

Indique que cette machine ne contient pas de serveur IBM Spectrum Protect.

Yes

Indique que cette machine contient un serveur IBM Spectrum Protect. Une seule machine peut être indiquée comme contenant un serveur IBM Spectrum Protect.

## **Exemple : Mise à jour des informations relatives à une machine spécifique**

Mettez à jour les informations de la machine DISTRICT5, en intégrant le fait qu'elle ne contient pas de serveur.

update machine district5 adsmserver=yes

## **Commandes associées**

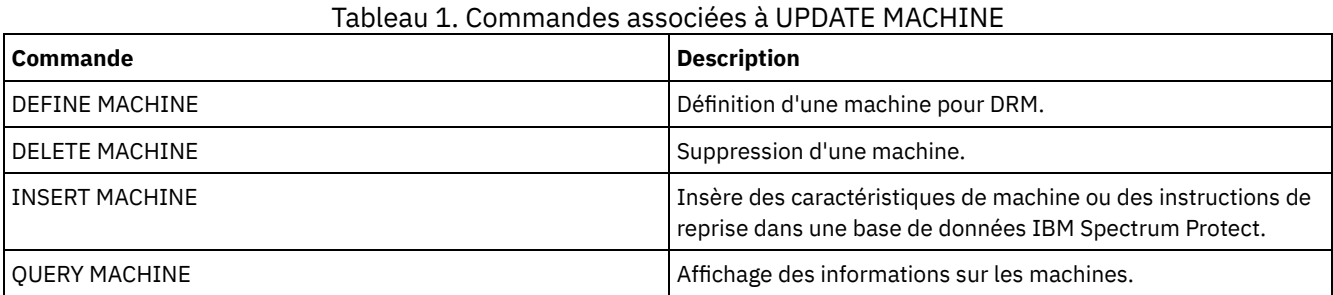

# **UPDATE MGMTCLASS (Mise à jour d'une classe de gestion)**

Cette commande permet de modifier une classe de gestion. Pour que les clients puissent utiliser la classe de gestion mise à jour, vous devez activer le jeu de règles dans lequel elle se trouve.

Important : La commande UPDATE MGMTCLASS échoue si un pool de stockage de copie est défini comme destination pour les fichiers migrés par un client IBM Spectrum Protect for Space Management.

## **Classe de privilèges**

Pour exécuter cette commande, vous devez disposer des privilèges système, des privilèges de règles illimités ou restreints pour le domaine de règles auquel le jeu de règles appartient.

## **Syntaxe**

```
>>-UPDate MGmtclass--nom_domaine--nom_jeu_règles--nom_classe---->
          >--+------------------------------------+----------------------->
    '-SPACEMGTECHnique--=--+-AUTOmatic-+-'
                               +-SELective-+
```
'-NONE------'

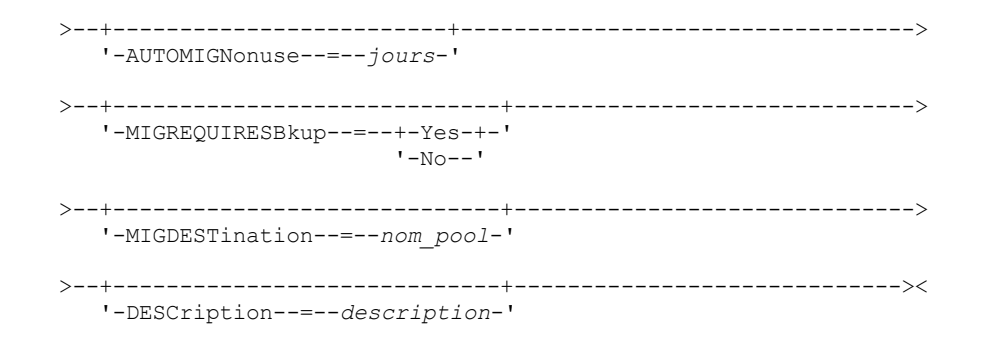

# **Paramètres**

### nom\_domaine (obligatoire)

Désigne le domaine de règles auquel la classe de gestion appartient.

nom\_ensemble\_politique (obligatoire)

Désigne le jeu de règles auquel la classe de gestion appartient. Il est impossible de modifier une classe de gestion appartenant au jeu de règles ACTIVE.

nom\_classe (obligatoire)

Indique la classe de gestion à mettre à jour.

### SPACEMGTECHnique

Indique si un fichier utilisant la classe de gestion est éligible pour la migration. Ce paramètre est facultatif. Ce paramètre ne s'applique qu'aux clients IBM Spectrum Protect for Space Management et non pas aux clients de sauvegarde-archivage ou aux clients d'application. Les valeurs admises sont les suivantes :

### AUTOmatic

Indique que le fichier est éligible pour la migration automatique et pour la migration sélective.

## **SELective**

Indique que le fichier est disponible pour une migration sélective uniquement.

### NONE

Indique que le fichier n'est pas disponible pour la migration.

### AUTOMIGNonuse

Indique le nombre de jours qui doivent s'écouler entre la dernière utilisation d'un fichier et le moment où il peut être soumis à une migration. Ce paramètre est facultatif. Si la valeur de SPACEMGTECHNIQUE n'est pas AUTOMATIC, le serveur ignore cet attribut. Vous pouvez indiquer un nombre entier compris entre 0 et 9999.

Ce paramètre ne s'applique qu'aux clients IBM Spectrum Protect for Space Management et non pas aux clients de sauvegarde-archivage ou aux clients d'application.

### MIGREQUIRESBkup

Indique si une version de sauvegarde d'un fichier doit exister pour que ce fichier puisse être soumis à une migration. Ce paramètre est facultatif. Ce paramètre ne s'applique qu'aux clients IBM Spectrum Protect for Space Management et non pas aux clients de sauvegarde-archivage ou aux clients d'application. Les valeurs admises sont les suivantes :

Yes

Indique qu'une version de sauvegarde doit exister.

No

Indique que la version de sauvegarde est facultative.

### MIGDESTination

Indique le pool de stockage principal dans lequel le serveur stocke d'abord les fichiers migrés par les clients IBM Spectrum Protect for Space Management. Ce paramètre ne s'applique qu'aux clients IBM Spectrum Protect for Space Management et non pas aux clients de sauvegarde-archivage ou aux clients d'application.

La commande échoue si vous indiquez un pool de stockage de type copie comme destination.

**DESCription** 

Indique une description de la classe de gestion. Ce paramètre est facultatif. Cette description ne doit pas comprendre plus de 255 caractères. Si la description contient des espaces, placez-la entre guillemets. Pour supprimer une description précédemment définie, indiquez une chaîne vide ("").

# **Exemple : Mise à jour du domaine de règles et du pool de stockage d'une classe de gestion spécifique**

Pour la classe de gestion ACTIVEFILES appartenant au le jeu de règles VACATION du domaine de règles EMPLOYEE\_RECORDS, modifiez le pool de stockage des fichiers migrés.

update mgmtclass employee\_records vacation activefiles migdestination=diskpool2

# **Commandes associées**

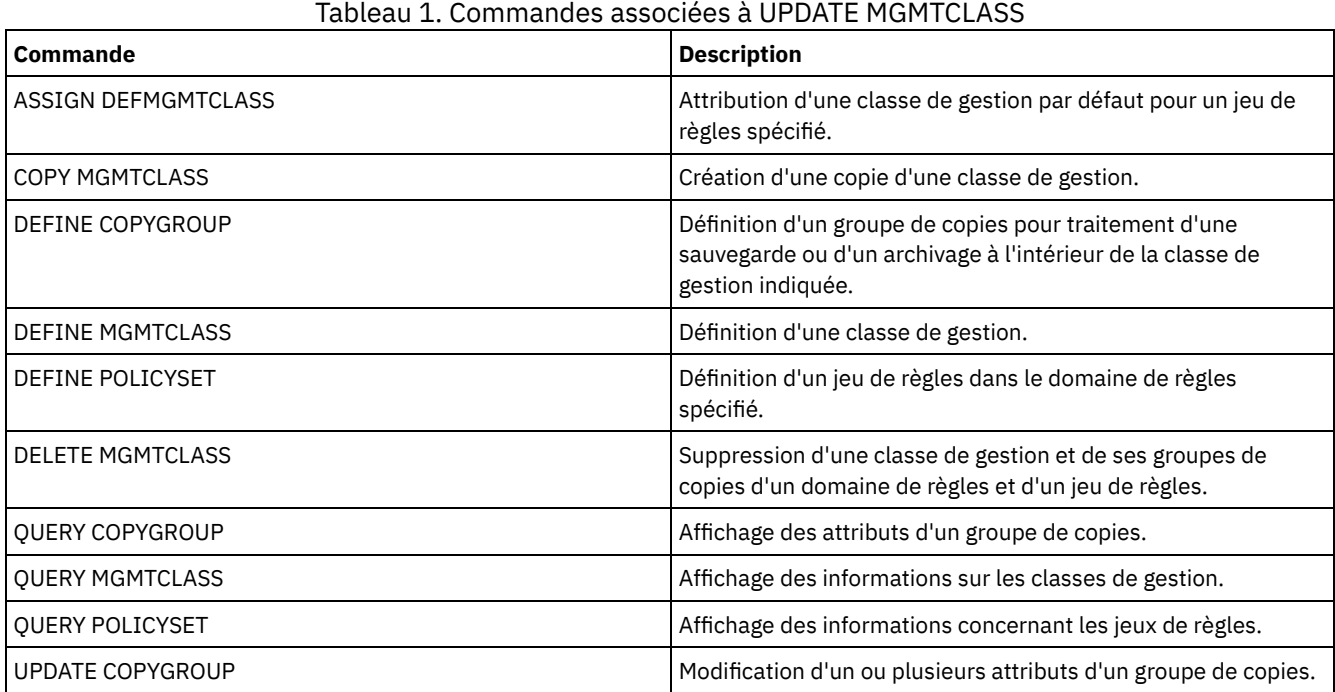

# **UPDATE NODE (Mise à jour des attributs d'un noeud)**

Cette commande permet de modifier les attributs d'un noeud enregistré.

Utilisez la commande RENAME NODE pour changer le nom d'un noeud enregistré.

Si vous mettez à jour la méthode d'authentification de noeud ou le paramètre de noeud SSLREQUIRED et qu'il existe un administrateur du même nom, les paramètres de cet ID administrateur changent.

Vous devez avoir des droits d'accès de niveau système pour mettre à jour la méthode d'authentification du noeud ou le paramètre de noeud SSLREQUIRED et mettre à jour l'ID administrateur du même nom. Si l'ID administrateur du même nom possède des droits propriétaire client sur le noeud mis à jour, les droits d'accès de niveau système ne sont pas obligatoires. Vous devez disposez d'un privilège de règles illimité ou d'un privilège de règles limité pour le domaine de règles auquel le noeud client appartient.

Pour les utilisateurs de serveurs LDAP (Lightweight Directory Access Protocol) :

- Les informations contenues dans cette documentation s'appliquent à la méthode d'authentification LDAP qui est privilégiée pour les serveurs IBM Spectrum Protect V7.1.7 ou version ultérieure. Pour obtenir des instructions sur l'utilisation de la méthode d'authentification LDAP précédente, reportez-vous à la section Managing passwords and logon [procedures.](http://www.ibm.com/support/knowledgecenter/SSGSG7_7.1.1/com.ibm.itsm.srv.doc/c_mgclinod_managepwlogin.html)
- Si vous modifiez le mode d'authentification afin d'utiliser LDAP et que le nom du noeud correspond à un ID administrateur, vous pouvez rencontrer un comportement inattendu lorsqu'une modification automatique du mot de passe survient vu qu'il doit être modifié par deux fois. Par conséquent, le mot de passe peut ne pas être reconnu par l'ID administrateur. Il est aussi possible que l'opération de mise à jour du mot de passe échoue.

Lorsque vous enregistrez ou mettez à jour un noeud, vous pouvez spécifier si des fichiers endommagés sur le noeud peuvent être récupérés à partir d'un serveur de réplication cible. Les fichiers ne peuvent être restaurés que si toutes les conditions suivantes sont remplies :

- La version 7.1.1, ou ultérieure, est installée sur les serveurs de réplication source et cible.
- Le paramètre système REPLRECOVERDAMAGED est défini sur ON. Ce paramètre peut être défini à l'aide de la commande SET REPLRECOVERDAMAGED.
- Le serveur source inclut au moins un fichier signalé comme endommagé sur le noeud en cours de réplication.
- Les données du noeud ont été répliquées avant d'avoir été endommagées.

Le tableau ci-dessous décrit l'incidence des paramètres sur la récupération de fichiers répliqués endommagés.

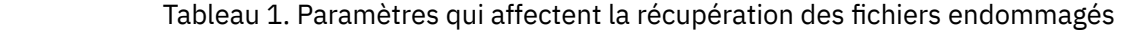

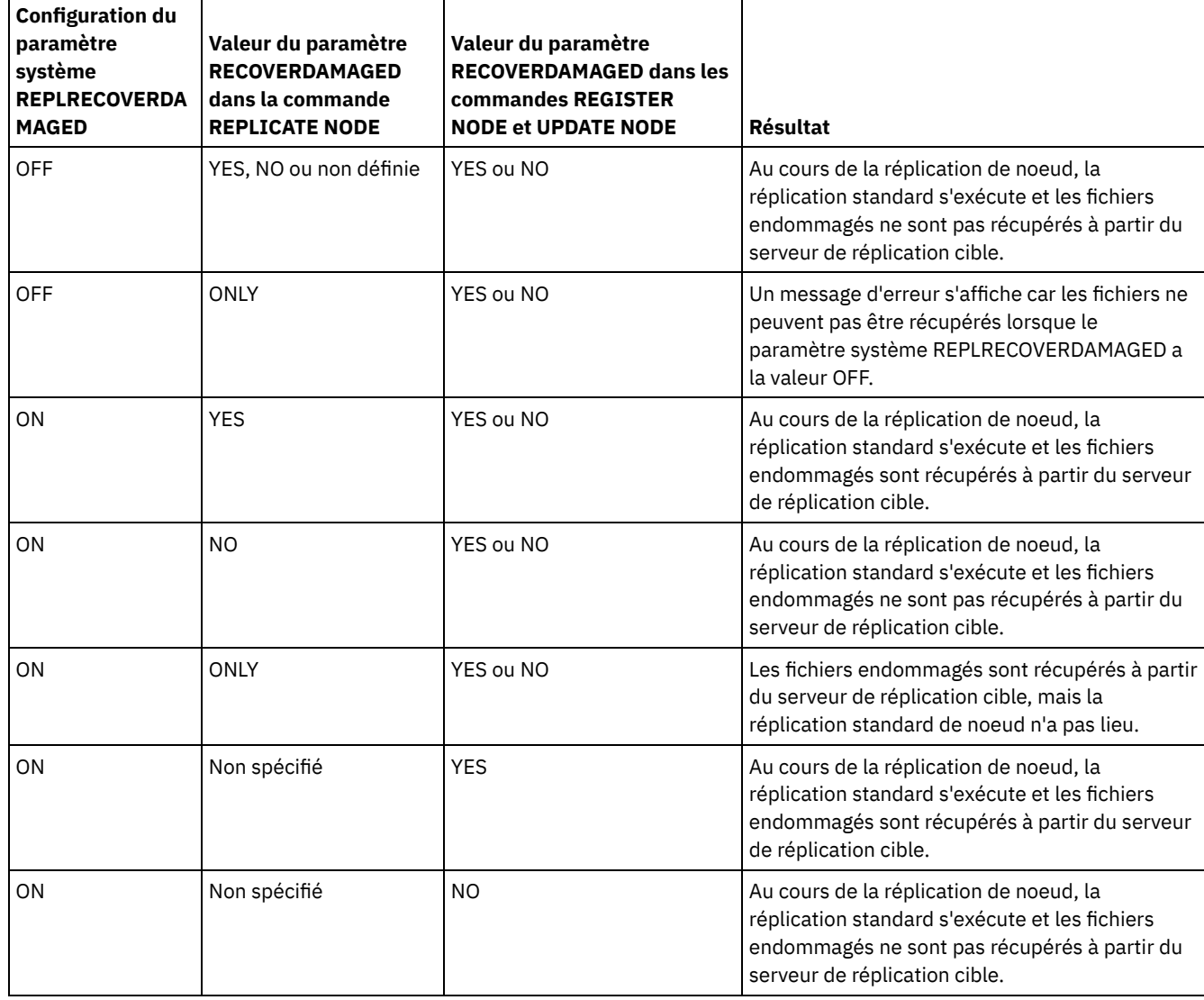

## **Classe de privilèges**

Pour exécuter cette commande, vous devez détenir un privilège système, un privilège de règles illimité, ou un privilège de règles limité sur le domaine de règles auquel le noeud client appartient.

## **Syntaxe**

(1) >>-UPDate Node------*nom\_noeud*-----------------------------------> >--+--------------------------------------------------+--------->  $\vert$  (2) +-------*mot\_de\_passe*--+--------------------------+-+ | '-FORCEPwreset--=--+-No--+-' |  $'$ -Yes-' | '-FORCEPwreset--=--Yes-----------------------------' >--+-------------------+--+------------------------------+------>

'-PASSExp--=--jours-' '-CLOptset--=--nom\_jeu\_options-' '-CONtact--=--texte-' '-DOmain--=--nom domaine-' '-COMPression--=--+-Client-+-' '-ARCHDELete--=--+-Yes-+-'  $+-Yes---+$  $I-NO=-1$  $' - N_0 - - - - '-\texttt{BACKDELete}\texttt{---}\texttt{---}+\texttt{-No}\texttt{---}$  $-Yes-1$ '-WHEREDOmain--=--nom domaine-' '-WHEREPLatform--=--nom\_plateforme\_client-' '-MAXNUMMP--=--numéro-' '-KEEPMP--=--+-No--+-'  $-Yes-1$ '-URL--=--adresse URL-' '-UTILITYUrl--=--url utilitaire-'  $(3)$ --------------------------> '-AUTOFSRename--=--+-Yes----+-'  $+-NO---++$ '-Client-' '-VALIdateprotocol--=--+-No-------+-' +-Dataonly-+ '-All------'  $'-\texttt{TXNGroupmax---}---+0------+-$ '-numéro-' .-DATAWritepath--=--ANY---------. '-DATAWritepath--=--+-ANY-----+-'  $+-$ LAN $---+$ '-LANFree-' .-DATAReadpath--=--ANY---------. '-DATAReadpath--=--+-ANY-----+-'  $+-LAN---++$ '-LANFree-'  $'-\texttt{TARGETLevel---}--V.R.M.F-'$  $(4)$  | '-SERVEROnly--HLAddress--=--ip address--LLAddress--=--tcp port----'-HLAddress--=--adresse IP-'  $(4)$ '-LLAddress--=--port TCP-----' '-EMAILADdress--=--IDutilisateur@noeud-' 

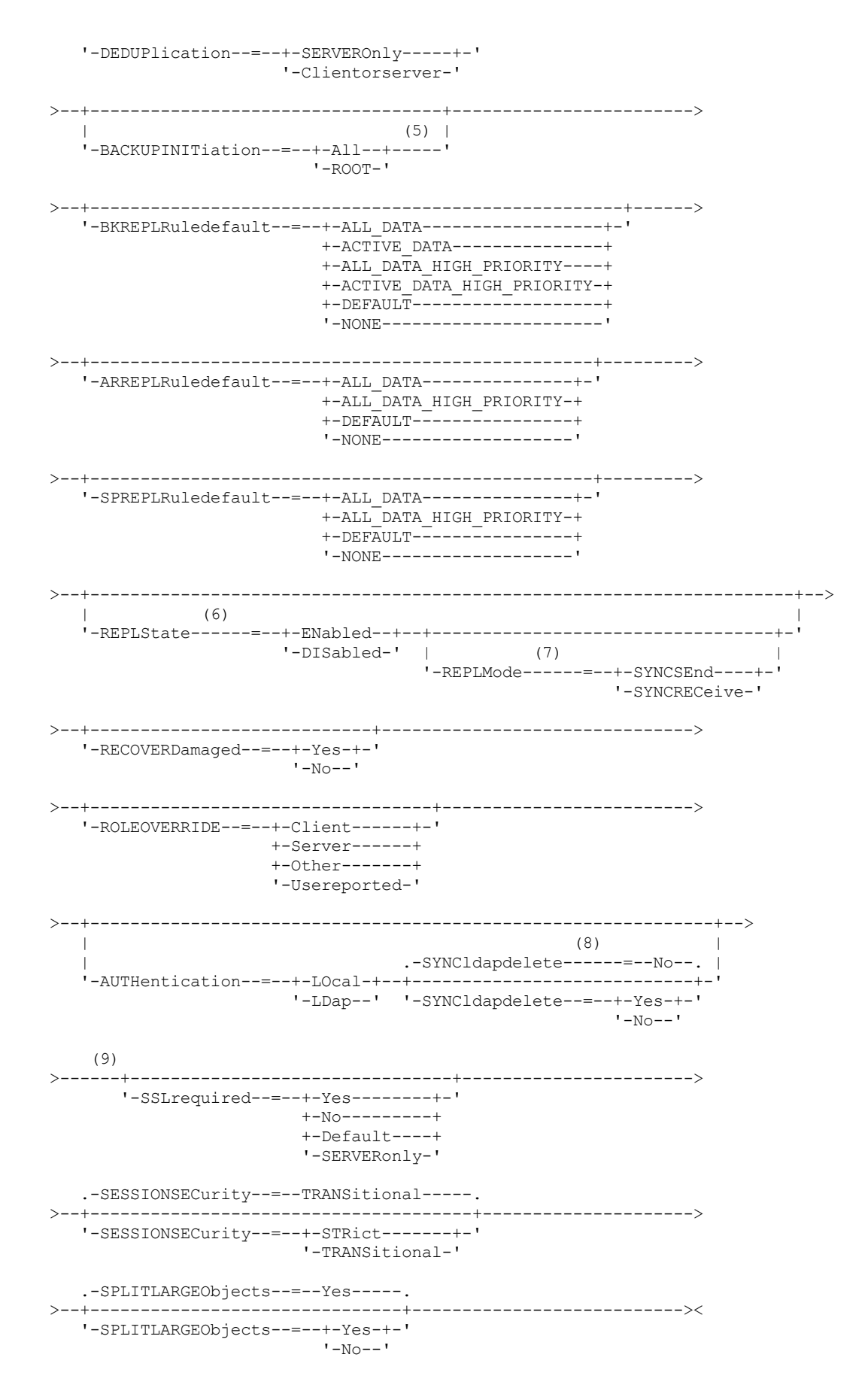

Remarques:

1. Vous devez spécifier au moins un paramètre optionnel sur cette commande.

- 2. Les mots de passe sont facultatifs pour cette commande, sauf lorsque vous changez la méthode d'authentification de LDAP à LOCAL.
- 3. Le paramètre VALIDATEPROTOCOL est obsolète.
- 4. HLADDRESS et LLADDRESS doivent être précédemment définis ou indiqués dans les commandes UPDATE NODE ou REGISTER NODE pour utiliser SESSIONINITIATION=SERVERONLY.
- 5. Le paramètre BACKUPINITIATION est ignoré si le système d'exploitation du noeud client n'est pas pris en charge.
- 6. Si vous spécifiez le paramètre REPLSTATE mais pas le paramètre REPLMODE, le mode de réplication du noeud est défini sur SEND.
- 7. Si vous spécifiez REPLMODE, vous devez également spécifier le paramètre REPLSTATE.
- 8. Le paramètre SYNCLDAPDELETE s'applique uniquement si un noeud s'authentifiant à un serveur LDAP repasse à l'authentification locale.
- 9. Le paramètre SSLREQUIRED est obsolète.

# **Paramètres**

### nom\_noeud (obligatoire)

Désigne le nom du noeud client à mettre à jour. Vous pouvez utiliser des caractères génériques pour indiquer ce nom. Restriction : Lorsque vous mettez à jour un mot de passe avec la commande UPDATE NODE, vous ne pouvez pas utiliser de caractère générique avec le paramètre node name.

### mot de passe

Désigne le nouveau mot de passe du noeud client. La longueur minimale du mot de passe est de 8 caractères, sauf si une valeur différente est spécifiée à l'aide de la commande SET MINPWLENGTH. Ce mot de passe ne doit pas comprendre plus de 64 caractères. Ce paramètre est facultatif dans la plupart des cas. Si la méthode d'authentification du noeud est passée de LDAP à LOCAL, un mot de passe est obligatoire. Si la méthode d'authentification du noeud est LDAP, n'indiquez pas de mot de passe à l'aide de la commande UPDATE NODE. Les mots de passe restent valides pendant un certain temps, déterminé par le délai d'expiration du mot de passe.

### FORCEPwreset

Indique s'il faut forcer un client à modifier ou restaurer le mot de passe. Ce paramètre est facultatif. Vous pouvez spécifier l'une des valeurs suivantes :

No

Indique que le délai d'expiration du mot de passe est défini par la commande SET PASSEXP. N'obligez pas le client à modifier ou redéfinir le mot de passe lorsqu'il tente de se connecter au serveur.

Yes

Spécifie que le mot de passe du noeud client ou de l'administrateur expirera à la prochaine connexion. Le client devra modifier ou redéfinir le mot de passe lors de la prochaine connexion. Restrictions :

- Pour les noeuds qui s'authentifient auprès d'un serveur LDAP, l'expiration du mot de passe est définie à l'aide des utilitaires du serveur LDAP. C'est la raison pour laquelle vous ne devez pas indiquer FORCEPWRESET=YES si vous prévoyez de spécifier AUTHENTICATION=LDAP.
- Si vous planifiez de mettre à jour un noeud pour qu'il s'authentifie auprès d'un serveur LDAP et que vous avez spécifié FORCEPWRESET=YES, vous devez modifier le mot de passe avant d'indiquer FORCEPWRESET=NO et AUTHENTICATION=LDAP.

### PASSExp

Indique le nombre de jours pendant lesquels le mot de passe reste valide. La valeur du délai d'expiration du mot de passe peut être comprise entre 0 et 9 999 jours. La valeur 0 signifie qu'aucun délai d'expiration n'est défini pour le mot de passe. Ce paramètre est facultatif. Si vous n'indiquez pas ce paramètre, la durée de validité du mot de passe n'est pas modifiée.

Vous pouvez modifier le délai d'expiration du mot de passe en exécutant les commandes UPDATE NODE ou SET PASSEXP. Pour définir un délai d'expiration commun pour tous les administrateurs et noeuds client, lancez la commande SET PASSEXP. Vous pouvez également utiliser la commande SET PASSEXP pour définir de façon sélective des délais d'expiration de mot de passe. Si vous définissez de façon sélective un délai d'expiration de mot de passe à l'aide de la commande REGISTER NODE, UPDATE NODE ou SET PASSEXP, le délai d'expiration est exclu des délais d'expiration de mot de passe communs créés avec la commande SET PASSEXP.

Vous pouvez utiliser la commande RESET PASSEXP pour réinitialiser le délai d'expiration des mots de passe et lui attribuer la valeur du délai d'expiration commun. Ce paramètre ne s'applique pas aux mots de passe qui s'authentifient auprès d'un serveur d'annuaire LDAP.

CLOptset

Nom du jeu d'options que le client doit utiliser. Ce paramètre est facultatif. Pour supprimer un ensemble d'options client, spécifiez le paramètre CLOPTSET avec une chaîne possédant la valeur null ("").

### CONtact

Définit la chaîne de texte d'identification du noeud. Ce paramètre est facultatif. La longueur maximale de la chaîne de texte est de 255 caractères. Si les informations de contact contiennent des espaces, placez-les entre guillemets. Pour supprimer des coordonnées définies précédemment, insérez une chaîne vide ("").

### DOmain

Indique le nom du domaine de règles vers lequel vous souhaitez enregistrer le noeud client. Ce paramètre est facultatif. Restriction : Dans le cas de serveurs sur lesquels la protection des données archivées pendant la période de conservation est activée, un noeud enregistré archivé ne peut pas être réaffecté à un domaine de règles différent.

### COMPression

Indique si le noeud client compresse ses fichiers avant de les envoyer au serveur pour sauvegarde et archivage. Ce paramètre est facultatif.

Restriction : Ce paramètre ne peut pas être spécifié pour un noeud NAS.

Vous pouvez spécifier l'une des valeurs suivantes :

#### Client

Indique que le client détermine si les fichiers seront ou non compressés.

## Yes

Indique si le noeud client compresse ses fichiers avant de les envoyer au serveur pour sauvegarde et archivage.

No

Indique si le noeud client compresse ses fichiers avant de les envoyer au serveur pour sauvegarde et archivage.

#### ARCHDELete

Indique si le noeud client peut supprimer du serveur ses propres fichiers d'archivage. Ce paramètre est facultatif. Vous pouvez spécifier l'une des valeurs suivantes :

#### Yes

Le noeud peut supprimer du serveur ses fichiers archivés.

No

Le noeud ne peut pas supprimer du serveur ses fichiers archivés.

#### BACKDELete

Indique si le noeud client peut supprimer du serveur ses propres fichiers de sauvegarde. Ce paramètre est facultatif. Vous pouvez spécifier l'une des valeurs suivantes :

### No

Le noeud ne peut pas supprimer du serveur ses fichiers de sauvegarde.

### Yes

Le noeud peut supprimer du serveur ses fichiers de sauvegarde.

#### WHEREDOmain

Nom du domaine de règles à utiliser comme filtre en combinaison avec le nom du noeud pour sélectionner les noeuds à modifier. Ce paramètre est facultatif.

### WHEREPLatform

Nom de la plateforme client à utiliser comme filtre en combinaison avec le nom du noeud pour sélectionner les noeuds à modifier. Ce paramètre est facultatif.

### MAXNUMMP

Indique le nombre maximal de points de montage qu'un noeud peut utiliser sur le serveur ou l'agent de stockage uniquement pour les opérations telles que la sauvegarde, l'archivage et la migration de IBM Spectrum Protect for Space Management. Le paramètre est facultatif et il ne s'applique pas aux noeuds de type NAS ou SERVER. La valeur par défaut est 1. Vous pouvez indiquer un nombre entier compris entre 0 et 999. Une valeur de 0 indique qu'un noeud ne peut pas acquérir de point de montage pour une opération de stockage de données client. La valeur MAXNUMMP n'est pas évaluée ou appliquée au cours des opérations de lecture de données client telles que la restauration, la récupération et le rappel IBM Spectrum Protect for Space Management. Toutefois, les points de montage utilisés pour les opérations de lecture de données sont évalués par rapport aux tentatives simultanées d'opération de stockage de données pour le même noeud client et peuvent empêcher les opérations de stockage de données d'acquérir des points de montage.

Pour les volumes d'un pool de stockage associés au type d'unité FILE ou CENTERA, le serveur peut avoir simultanément plusieurs sessions de lecture et un seul processus d'écriture dans le même volume. Pour améliorer l'accès concurrent et fournir un accès efficace aux noeuds contenant des données dans les pools de stockage FILE ou CENTERA, augmentez la valeur du paramètre MAXNUMMP.

Pour les noeuds qui stockent les données dans les pools de stockage principaux tout en utilisant la fonction d'écriture simultanée, vous pouvez avoir besoin de régler la valeur du paramètre MAXNUMMP afin d'indiquer le nombre correct de points de montage pour chaque session client. Une session client nécessite un point de montage pour le pool de stockage principal et un point de montage pour chaque pool de stockage de copie et chaque pool de données actives.

### URL

Indique l'URL du client Web IBM Spectrum Protect configuré sur le système client. Vous pouvez utiliser l'URL dans un navigateur Web et dans le Centre d'opérations pour gérer à distance le noeud client.

Ce paramètre est facultatif. L'URL doit inclure le nom DNS ou l'adresse IP du système client, ainsi que le numéro de port défini sur le système client pour le client Web IBM Spectrum Protect. Par exemple, http://client.mycorp.com:1581

Pour supprimer la valeur de ce paramètre, entrez deux apostrophes ou deux guillemets sans espace ('' ou "").

### UTILITYUrl

Spécifie l'adresse des services de gestion du client IBM Spectrum Protect qui sont configurés sur le système client. Cette URL est utilisée par le Centre d'opérations pour accéder aux fichiers journaux du client pour le diagnostic à distance des problèmes que celui-ci rencontre.

Ce paramètre est facultatif. Vous pouvez entrer une URL comportant jusqu'à 200 caractères. Celle-ci doit commencer par https. Elle comprend le nom DNS ou l'adresse IP du système client, ainsi que le numéro de port défini sur le système client pour les services de gestion du client IBM Spectrum Protect. Par exemple, https://client.mycorp.com:9028

Si vous n'indiquez pas le numéro de port, le Centre d'opérations utilise le numéro de port 9028, qui est le numéro de port par défaut lorsque vous installez les services de gestion sur le système client.

### KEEPMP

Indique si le noeud client conserve le même point de montage pour toute la durée de la session. Ce paramètre est facultatif. Vous pouvez spécifier l'une des valeurs suivantes :

No

Indique que le noeud client libère le point de montage en cours de session. Si des définitions de règles induisent le stockage de données sur un pool de stockage sur disque après leur stockage sur un pool de stockage à accès séquentiel, les points de montage éventuels détenus par la session seront libérés.

Yes

Indique que le noeud client doit conserver le même point de montage pour toute la durée de la session. Si des définitions de règles induisent le stockage de données sur un pool de stockage sur disque après leur stockage sur un pool de stockage à accès séquentiel, les points de montage éventuels détenus par la session ne seront pas libérés.

### AUTOFSRename

Indique si le client est invité à renommer les espaces fichier lorsque le système client effectue une mise à jour vers un client prenant en charge le format Unicode. L'invite et le changement de nom, s'ils sont autorisés, ne se produisent que lorsque le client exécute l'une des opérations suivantes : archivage, sauvegarde sélective, sauvegarde incrémentielle intégrale ou sauvegarde incrémentielle partielle. Le changement de nom affecte les espaces fichier sauvegardés existants qui ne sont pas en Unicode dans l'espace de stockage du serveur. Les espaces fichier sont alors sauvegardés en format Unicode. Vous pouvez utiliser ce paramètre pour les clients Unicode IBM Spectrum Protect utilisant les systèmes d'exploitation Windows, Macintosh OS X et NetWare.

Important : Une fois le client prenant en charge le format Unicode installé, tous les nouveaux espaces fichier que le client sauvegarde sont enregistrés dans l'espace de stockage, avec la page de codesUTF-8. UTF-8 est un format de codage en octets spécifié par la norme Unicode.

Vous pouvez spécifier l'une des valeurs suivantes :

Yes

Le serveur renomme automatiquement les espaces fichier existants lorsque le système client est mis à niveau avec un client prenant en charge le format Unicode et que ce client exécute l'une des opérations suivantes : archivage, sauvegarde sélective, sauvegarde incrémentielle intégrale ou sauvegarde incrémentielle partielle. Le changement de nom s'effectue, que le client utilise l'interface utilisateur graphique, l'interface en ligne de commande ou le planificateur client.

Par exemple, le serveur renomme une unité de la manière suivante :

- Original name: D\_DRIVE
- New name: D\_DRIVE\_OLD

Le nouveau nom indique que l'espace fichier est stocké sur le serveur dans un format différent de Unicode.

No

Le serveur ne renomme pas automatiquement les espaces fichier existants lorsque le système client passe à une version qui prend en charge le format Unicode et qu'il exécute l'une des opérations suivantes : archivage, sauvegarde sélective, sauvegarde incrémentielle intégrale, sauvegarde incrémentielle partielle.

### Client

L'option AUTOFSRENAME dans le fichier d'options du client détermine si les espaces fichier sont renommés.

Par défaut, l'option client est définie sur PROMPT. Lorsque le système client est mis à niveau vers un client prenant en charge Unicode et qu'une opération IBM Spectrum Protect est exécutée avec l'interface utilisateur graphique ou via la ligne de commande, le programme demande à l'utilisateur si les espaces fichier doivent être renommés.

Lorsque le planificateur client exécute une opération, le programme ne propose pas de choisir un nouveau nom et ne renomme pas les espaces fichier. Les sauvegardes des espaces fichier existants sont envoyées comme auparavant (pas en Unicode).

### VALIdateprotocol (obsolète)

Indique si IBM Spectrum Protect effectue un contrôle de redondance cyclique pour valider les données échangées entre le client et le serveur. Ce paramètre est facultatif.

Important : A compter de IBM Spectrum Protect version 8.1.2 et de Tivoli Storage Manager version 7.1.8, ce paramètre est obsolète. La validation activée par ce paramètre est remplacée par le protocole TLS 1.2, qui est appliqué par le paramètre SESSIONSECURITY. Le paramètre VALIDATEPROTOCOL est ignoré. Mettez à jour votre configuration pour qu'elle utilise le paramètre SESSIONSECURITY.

### **TXNGroupmax**

Définit le nombre de fichiers pouvant être transférés en tant que groupe entre un client et un serveur, entre les points de validation d'une transaction. L'attribution d'une valeur plus élevée à cette option permet d'améliorer les performances du client.

Si vous définissez la valeur 0, le noeud utilisera la valeur globale du serveur définie dans le fichier d'options de ce serveur. Si vous voulez définir une autre valeur, indiquez un chiffre compris entre 4 et 65 000. La valeur du noeud l'emporte sur celle du serveur.

Conseil : L'augmentation de la valeur TXNGROUPMAX entraîne l'augmentation de l'utilisation du journal de reprise. Une plus grande utilisation du journal de reprise peut augmenter le risque de manquer d'espace de journal. Evaluez les performances de chaque noeud avant de modifier ce paramètre.

### DATAWritepath

Désigne le chemin de transfert utilisé par le client lorsqu'il envoie des données au serveur, à l'agent de stockage, ou aux deux au cours d'opérations de stockage telles que la sauvegarde ou l'archivage. Ce paramètre est facultatif. A faire : Si un chemin n'est pas disponible, le noeud ne peut pas envoyer de données. Par exemple, si vous sélectionnez l'option hors réseau local (LAN-free) mais qu'aucun chemin d'accès hors réseau local n'est défini, l'opération échouera.

Vous pouvez spécifier l'une des valeurs suivantes :

ANY

Indique que les données sont envoyées au serveur et/ou à l'agent de stockage par n'importe quel chemin d'accès disponible. Si un chemin d'accès hors réseau local est disponible, il sera utilisé. Si aucun chemin hors réseau local n'est disponible, les données sont transférées à l'aide du réseau local.

LAN

Spécifie que les données sont envoyées à l'aide du réseau local.

LANFree

Spécifie que les données sont envoyées à l'aide d'un chemin d'accès hors réseau local.

### DATAReadpath

Désigne le chemin de transfert utilisé par le serveur, l'agent de stockage ou les deux lorsqu'ils lisent des données pour un client, au cours d'opérations telles que la restauration ou la récupération. Ce paramètre est facultatif. A faire : Si un chemin n'est pas disponible, les données ne peuvent pas être lues. Par exemple, si vous sélectionnez l'option hors réseau local (LAN-free) mais qu'aucun chemin d'accès hors réseau local n'est défini, l'opération échouera. La valeur du chemin de transfert s'applique également aux connexions de basculement. Si la valeur est définie sur LANFree, le basculement ne peut pas s'effectuer pour le noeud sur le serveur secondaire.

Vous pouvez spécifier l'une des valeurs suivantes :

ANY

Indique que le serveur, l'agent de stockage ou les deux utilisent n'importe quel chemin d'accès disponible pour lire les données. Si un chemin d'accès hors réseau local est disponible, il sera utilisé. Si aucun chemin hors réseau local n'est disponible, les données sont lues à l'aide du réseau local.

### LAN

Indique que les données sont lues à l'aide du réseau local.

### LANFree

Indique que les données sont lues à l'aide d'un chemin d'accès hors réseau local.

### SESSIONINITiation

Indique si c'est le serveur ou le client qui démarre les sessions. Ce paramètre est facultatif.

### Clientorserver

Indique que le client peut démarrer des sessions avec le serveur en communiquant sur le port TCP/IP défini pour l'option de serveur TCPPORT. Vous pouvez également utiliser la fonction de planification à l'invite du serveur pour inviter le client à se connecter au serveur.

### **SERVEROnly**

Indique que le serveur n'acceptera pas les demandes de sessions provenant de clients. Toutes les sessions doivent être lancées par planification à l'invite du serveur sur le port attribué au client à l'aide des commandes REGISTER ou UPDATE NODE. Vous ne pouvez pas utiliser l'accepteur client ,dsmcad, pour démarrer le planificateur lorsque la valeur SERVERONLY est attribuée à SESSIONINITIATION.

#### HLAddress

Indique l'adresse IP du client que le serveur contacte pour initier des événements planifiés. Ce paramètre facultatif est utilisé uniquement lorsque SESSIONINITIATION est défini sur SERVERONLY, quelques soient les adresses précédemment utilisées par le client pour entrer en contact avec le serveur.

L'adresse peut être indiquée au format numérique ou sous forme de nom d'hôte. Si vous utilisez le format numérique, l'adresse sera sauvegardée sans être vérifiée par un serveur de noms de domaine. Si elle est incorrecte, des erreurs peuvent se produire lorsque le serveur tente d'entrer en contact avec le client. Les adresses au format nom d'hôte sont vérifiées par un serveur de noms de domaine. Les noms ainsi vérifiés sont sauvegardés et résolus par les services DNS lorsque le serveur entre en contact avec le client.

### LLAddress

Indique le numéro de port client sur lequel le client est à l'écoute des sessions provenant du serveur. Ce paramètre facultatif est utilisé uniquement lorsque SESSIONINITIATION est défini sur SERVERONLY, quelques soient les adresses précédemment utilisées par le client pour entrer en contact avec le serveur.

La valeur de ce paramètre doit correspondre à la valeur de l'option client TCPCLIENTPORT. La valeur par défaut est 1501.

### **HLAddress**

Indique l'adresse IP du client que le serveur contacte pour initier des événements planifiés. Ce paramètre facultatif est utilisé uniquement lorsque SESSIONINITIATION est défini sur SERVERONLY, quelles que soient les adresses précédemment utilisées par le client pour entrer en contact avec le serveur. Si SESSIONINITIATION SERVERONLY n'est pas utilisé, cette option n'a aucun effet.

L'adresse peut être indiquée au format numérique ou sous forme de nom d'hôte. Si vous utilisez le format numérique, l'adresse sera sauvegardée sans être vérifiée par un serveur de noms de domaine. Si elle est incorrecte, des erreurs peuvent se produire lorsque le serveur tente d'entrer en contact avec le client. Les adresses au format nom d'hôte sont vérifiées par un serveur de noms de domaine. Les noms ainsi vérifiés sont sauvegardés et résolus par les services DNS lorsque le serveur entre en contact avec le client.

### LLAddress

Indique le numéro de port client sur lequel le client est à l'écoute des sessions provenant du serveur. Ce paramètre facultatif est utilisé uniquement lorsque SESSIONINITIATION est défini sur SERVERONLY, quelles que soient les adresses précédemment utilisées par le client pour entrer en contact avec le serveur. Si SESSIONINITIATION SERVERONLY n'est pas utilisé, cette option n'a aucun effet.

La valeur de ce paramètre doit correspondre à la valeur de l'option client TCPCLIENTPORT. La valeur par défaut est 1501.

### EMAILADdress

Ce paramètre permet d'obtenir des coordonnées supplémentaires. Les informations spécifiées par ce paramètre ne sont pas traitées par IBM Spectrum Protect.

### DEDUPlication

Indique l'emplacement du dédoublonnage de ce noeud. Vous pouvez spécifier l'une des valeurs suivantes :

### **SERVEROnly**

Indique que les données stockées par ce noeud peuvent être dédoublonnées uniquement sur le serveur. Clientorserver

Indique que les données stockées par ce noeud peuvent être dédoublonnées sur le client ou le serveur. Pour que le dédoublonnage s'effectue sur le client, vous devez également spécifier la valeur YES dans l'option DEDUPLICATION du client. Vous pouvez définir cette option dans le fichier d'options client ou dans le jeu d'options client du serveur IBM Spectrum Protect.

### **TARGETLevel**

Indique le module de déploiement client ciblé pour ce noeud. Vous pouvez remplacer un package d'éditions applicable par V.R.M.F. (soit Version.Release.Modification.Fix Level). Par exemple : TARGETLevel=6.2.0.0.

Vous devez spécifier chaque segment avec un numéro applicable à un module de déploiement. Vous ne pouvez pas utiliser d'astérisque dans les zones pour remplacer un numéro valide. Pour supprimer une valeur existante, spécifiez une chaîne vide (" "). Ce paramètre est facultatif.

Restriction : Le paramètre TARGETLEVEL ne s'applique pas aux noeuds de type NAS ou SERVER.

### BACKUPINITiation

Spécifie si un ID utilisateur non root sur le noeud client peut sauvegarder des fichiers sur le serveur. Ce paramètre est facultatif. La valeur par défaut est ALL, ce qui indique que les ID utilisateur non superutilisateur peuvent sauvegarder des données sur le serveur. Vous pouvez sélectionner l'une des valeurs suivantes :

### All

Spécifie que des ID utilisateur non root peuvent sauvegarder des fichiers sur le serveur. ALL est la valeur par défaut si BACKUPINITIATION n'est pas spécifié.

### ROOT

Spécifie que seul l'ID utilisateur superutilisateur peut sauvegarder les fichiers sur le serveur. Restriction : L'attribut est ignoré par le serveur si le client de sauvegarde-archivage se connecte à partir d'un système d'exploitation autre qu'AIX, Linux ou Mac OS.

### BKREPLRuledefault, ARREPLRuledefault, et SPREPLRuledefault

Spécifie la règle de réplication qui s'applique à un type de données si les règles d'espace fichier pour le type de données sont définies sur DEFAULT :

#### BKREPLRuledefault

Spécifie la règle de réplication pour les données de sauvegarde.

ARREPLRuledefault

Spécifie la règle de réplication pour les données d'archivage.

SPREPLRuledefault

Spécifie la règle de réplication pour les données gérées par HSM.

Vous pouvez spécifier des règles de réplication de priorité normale ou élevée. Dans un processus de réplication qui inclut à la fois des données de priorité normale et élevée, les données de priorité élevée sont répliquées en premier. Avant de spécifier une règle, tenez compte de l'ordre dans lequel vous souhaitez que les données soient répliquées.

Par exemple, supposons qu'un noeud client contienne des données de sauvegarde actives et des données d'archivage. La réplication des données de sauvegarde actives a une priorité plus élevée que celles des données d'archivage. Pour classer par priorité ces deux types de données, spécifiez BKREPLRULEDEFAULT=ACTIVE\_DATA\_HIGH\_PRIORITY ARREPLRULEDEFAULT=ALL\_DATA.

Vous pouvez spécifier les règles suivantes :

### ALL\_DATA

Réplique les données de sauvegarde actives et inactives, les données d'archivage ou les données gérées par HSM. Les données sont répliquées avec une priorité normale.

### ACTIVE\_DATA

Réplique uniquement les données de sauvegarde active. Les données sont répliquées avec une priorité normale. Cette règle est valide uniquement pour BKREPLRULEDEFAULT. Avertissement :

Si vous spécifiez ACTIVE\_DATA et si une ou plusieurs des conditions suivantes sont vraies, les données de sauvegarde inactive sur le serveur de réplication cible sont supprimées, et les données de sauvegarde inactive sur le serveur de réplication source ne sont pas supprimées.

- Lorsqu'une version antérieure à la version 7.1.1 est installée sur des serveurs de réplication source ou cible.
- Lorsque vous utilisez la commande REPLICATE NODE avec le paramètre FORCERECONCILE=YES.
- Lorsque vous exécutez la réplication initiale d'un espace fichier après avoir configuré la réplication, restauré la base de données ou mis à jour les serveurs de réplication source et cible à partir d'une version antérieure à la version 7.1.1.

Si ces conditions ne sont pas satisfaites, tous les fichiers nouveaux ou modifiés depuis la dernière réplication sont répliqués, y compris les fichiers inactifs, et ils sont supprimés lorsqu'ils arrivent à expiration.

### ALL\_DATA\_HIGH\_PRIORITY

Réplique les données de sauvegarde actives et inactives, les données d'archivage ou les données gérées par HSM. Les données sont répliquées avec une priorité élevée.

### ACTIVE\_DATA\_HIGH\_PRIORITY

Cette règle est identique à la règle de réplication ACTIVE\_DATA, à la différence près que les données sont répliquées avec une priorité élevée. Cette règle est valide uniquement pour BKREPLRULEDEFAULT.

### DEFAULT

Réplique les données en fonction de la règle de réplication du serveur pour les données de sauvegarde.

Par exemple, supposons que vous vouliez répliquer les données d'archivage dans tous les espaces fichier qui appartiennent à un noeud client. La réplication des données d'archivage est d'une priorité élevée. Une méthode pour accomplir cette tâche est de spécifier ARREPLRULEDEFAULT=DEFAULT. Assurez-vous que les règles d'espace fichier pour les données d'archivage sont également définies par DEFAULT et que la règle de serveur pour les données d'archivage est définie sur ALL\_DATA\_HIGH\_PRIORITY.

Restriction : Si un noeud est configuré pour la réplication, les règles d'espace fichier sont définies sur DEFAULT après que le noeud stocke les données sur le serveur de réplication source.

### NONE

Les données du type spécifié ne sont pas répliquées.

Par exemple, si vous ne souhaitez pas répliquer des données gérées par HSM qui appartiennent à un noeud client, spécifiez SPREPLRULEDEFAULT=NONE

### REPLState

Spécifie si les données qui appartiennent au noeud client sont prêtes à être répliquées. Ce paramètre est facultatif. Vous pouvez spécifier l'une des valeurs suivantes :

### ENabled

Spécifie que le noeud client est prêt pour la réplication.

### DISabled

Indique que la réplication ne se produit pas tant que vous ne l'activez pas.

La réponse du système à ces paramètres dépend des facteurs suivants :

Si ou non la définition du noeud client existe sur le serveur de réplication source et que vous configurez le noeud client pour la réplication pour la première fois

Si vous définissez l'état de réplication sur ENABLED ou DISABLED, le mode de réplication du noeud sur le serveur de réplication source est automatiquement défini sur SEND une fois la commande UPDATE NODE exécutée. Lorsque la réplication se produit pour la première fois, une définition de noeud client sur le serveur cible est automatiquement créée. L'état de réplication du noeud client sur le serveur cible est automatiquement défini par ENABLED. Le mode de réplication est défini par RECEIVE.

Si la définition de noeud client existe sur les serveurs de réplication source et cible et les données de noeud ont été précédemment répliquées

Pour que la réplication ait lieu, l'état de réplication du noeud client à la fois sur les serveurs source et cible doit être défini sur ENABLED. Par exemple, si l'état de réplication d'un noeud client sur le serveur source est ENABLED et que l'état de réplication sur le serveur cible est DISABLED, la réplication n'a pas lieu.

Si la définition de noeud client existe sur les serveurs de réplication source et cible et que les données de noeud ont été exportées précédemment du serveur de réplication source et importées sur le serveur de réplication cible Dans ce cas, vous configurez les noeuds client pour synchroniser les données entre les deux serveurs. Lorsque la réplication se produit pour la première fois, l'état de réplication du noeud client sur le serveur cible est automatiquement défini par ENABLED. Les données sur les serveurs source et cible sont synchronisées. Restriction : Pour synchroniser les données, vous devez spécifier le paramètre REPLMODE en plus du paramètre REPLSTATE.

Vous pouvez spécifiez le paramètre REPLMODE uniquement si le noeud client n'a jamais été répliqué :

- Si la définition du noeud client existe uniquement sur le serveur de réplication source, le mode de réplication du noeud sur le serveur de réplication source est automatiquement défini sur SEND lorsque la commande UPDATE NODE est émise. Le mode de réplication du noeud sur le serveur de réplication cible est automatiquement défini par RECEIVE.
- Si les données qui appartiennent au noeud ont été répliquées précédemment, le mode de réplication du noeud sur le serveur de réplication source est SEND. Le mode de réplication du noeud sur le serveur de réplication cible est RECEIVE.

### REPLMode

Spécifie de synchroniser les données qui appartiennent à ce noeud client. Spécifiez ce paramètre uniquement si les données qui appartiennent au noeud client ont été exportées du serveur de réplication source et importées sur le serveur de réplication cible. La synchronisation se produit pendant la réplication.

Pour synchroniser les données, vous devez lancer la commande UPDATE NODE à la fois sur les serveurs de réplication source et cible et spécifier les paramètres REPLMODE et REPLSTATE. La valeur que vous spécifiez pour le paramètre REPLMODE dépend si le serveur est une source ou une cible des données répliquées.

Vous pouvez spécifier l'une des valeurs suivantes :

### SYNCSEnd

Spécifie que les données qui appartiennent à ce noeud client sont synchronisées aux données d'un serveur cible lors de la réplication. Spécifiez cette valeur uniquement sur le serveur qui a exporté les données. Lorsque la synchronisation est terminée, le mode de réplication du noeud client sur le serveur source est automatiquement défini par SEND. Le mode de réplication reste SEND, sauf si vous supprimez le noeud en émettant la commande REMOVE REPLNODE.

### SYNCRECeive

Spécifie que les données qui appartiennent à ce noeud client sont synchronisées avec les données sur un serveur source lors de la réplication. Spécifiez cette valeur uniquement sur le serveur qui a importé les données. Lorsque la synchronisation est terminée, le mode de réplication du noeud client sur le serveur cible est automatiquement défini par RECEIVE. Le mode de réplication reste RECEIVE, sauf si vous supprimez le noeud en émettant la commande REMOVE REPLNODE.

Restrictions :

- Vous pouvez définir le paramètre REPLMODE uniquement si l'état de réplication initial est NONE. Pour synchroniser les données, attribuez l'état de réplication ENABLED ou DISABLED et spécifiez une valeur pour le paramètre REPLMODE.
- Les données peuvent être synchronisées uniquement si vous avez spécifié DATES=ABSOLUTE sur la commande IMPORT NODE. Si vous avez spécifié DATES=RELATIVE pour importer les données, vous devez renommer le noeud ou supprimer ses données avant la réplication. Si vous n'exécutez pas ces étapes, vous risquez de perdre des données.
- Si le paramètre REPLMODE a été défini de façon incorrecte, vous devez lancer la commande REMOVE REPLNODE avant de mettre à jour la définition de noeud client. Par exemple, supposons que vous ayez mis à jour la définition d'un noeud client dont vous souhaitez répliquer les données. Les données qui appartiennent au noeud ont été exportées précédemment sur le serveur de réplication cible. Vous avez spécifié ENABLED comme valeur du paramètre REPLSTATE. Toutefois, vous n'avez pas spécifié SYNCSEND comme mode de réplication sur le serveur de réplication source. Par conséquent, le paramètre REPLMODE a été automatiquement défini sur SEND et les données appartenant au noeud n'ont été ni synchronisées, ni répliquées.

L'exécution de REMOVE REPLNODE définit l'état de réplication et le mode de réplication par NONE. Une fois que la commande REMOVE REPLNODE s'est exécutée, relancez la commande UPDATE NODE avec les paramètres et valeurs corrects.

RECOVERDamaged

Indique si les fichiers endommagés peuvent être récupérés pour ce noeud à partir du serveur de réplication cible. Ce paramètre est facultatif. La valeur par défaut est YES. Vous pouvez spécifier l'une des valeurs suivantes :

Yes

La récupération des fichiers endommagés à partir d'un serveur de réplication cible est activée sur ce noeud.

No

La récupération des fichiers endommagés à partir d'un serveur de réplication cible n'est pas activée sur ce noeud. Conseil : La valeur du paramètre RECOVERDAMAGED à elle seule ne suffit pas à déterminer si les fichiers endommagés doivent être restaurés. Pour plus d'informations sur la manière de définir les paramètres, voir Paramètres qui affectent la récupération des fichiers endommagés.

### ROLEOVERRIDE

Spécifie d'écraser le rôle signalé du client pour la génération de rapports sur l'estimation de valeur par coeur de processeur du client. La valeur par défaut est USEREPORTED.

Le rôle signalé par le client est soit une unité client (par exemple, un poste de travail), soit une unité serveur (par exemple, un serveur de fichier/d'impression, un serveur d'applications, une base de données). Par défaut, le client signale son rôle en fonction du type de client et du système d'exploitation. Tous les clients signalent initialement leur rôle comme unité serveur, à l'exception des clients de sauvegarde-archivage IBM Spectrum Protect exécutant des distributions de postes de travail Microsoft Windows (Windows Vista) et Macintosh OS X.

Vous pouvez indiquer l'une des valeurs suivantes :

### Client

Spécifie une unité client.

Server

Spécifie une unité serveur.

Other

Spécifie que ce noeud ne doit pas être utilisé pour la génération de rapports d'estimation de PVU. La valeur Other peut être utile lorsque plusieurs noeuds sont déployés pour un système physique (par exemple, des environnements virtuels, des noeuds de test, des noeuds retirés et des noeuds ne se trouvant pas en production ou en cluster).

### Usereported

Utilisez le rôle signalé fourni par le client.

### AUTHentication

Ce paramètre détermine la méthode d'authentification par mot de passe que vous utilisez, LDAP ou LOCAL.

### LOcal

Indique que le noeud utilise la base de données de serveur IBM Spectrum Protect locale pour stocker des mots de passe.

LDap

Indique que le noeud utilise un serveur d'annuaire LDAP pour authentifier des mots de passe. Les mots de passe ne sont pas stockés dans la base de données IBM Spectrum Protect.

### SYNCldapdelete

Ce paramètre s'applique uniquement si vous souhaitez qu'un noeud qui s'authentifie auprès d'un serveur LDAP passe à l'authentification auprès du serveur IBM Spectrum Protect. Ce paramètre indique si le noeud doit être supprimé du serveur LDAP.

### Yes

Indique que le noeud est supprimé.

Restriction : Ne spécifiez pas la valeur YES. (La valeur YES est uniquement appropriée pour les utilisateurs de la méthode [d'authentification](http://www.ibm.com/support/knowledgecenter/SSGSG7_7.1.1/com.ibm.itsm.srv.doc/c_mgclinod_managepwlogin.html) LDAP précédente, qui est décrite dans la section Managing passwords and logon procedures.)

No

Indique que le noeud n'est pas supprimé. Il s'agit de la valeur par défaut.

### SSLrequired (obsolète)

Indique si le noeud doit utiliser le protocole SSL (Secure Sockets Layer) pour communiquer avec le serveur IBM Spectrum Protect. Ce paramètre est facultatif. Lorsque vous authentifiez des mots de passe auprès d'un serveur d'annuaire LDAP, vous devez protéger les sessions à l'aide de SSL ou d'une autre méthode de sécurité des réseaux.

Important : A compter de IBM Spectrum Protect version 8.1.2 et de Tivoli Storage Manager version 7.1.8, ce paramètre est obsolète. La validation activée par ce paramètre est remplacée par le protocole TLS 1.2, qui est appliqué par le paramètre SESSIONSECURITY. Le paramètre SSLREQUIRED est ignoré. Mettez à jour votre configuration pour qu'elle utilise le paramètre SESSIONSECURITY.

### SESSIONSECurity

Indique si le noeud doit utiliser les paramètres les plus sécurisés pour communiquer avec un serveur IBM Spectrum Protect. Ce paramètre est facultatif.

Vous pouvez spécifier l'une des valeurs suivantes :

**STRict** 

Indique que les paramètres de sécurité les plus stricts sont appliqués pour le noeud. La valeur STRICT utilise le protocole de communication le plus sécurisé disponible, qui est actuellement TLS 1.2. Le protocole TLS 1.2 est utilisé pour les sessions SSL entre le serveur et le noeud. Pour indiquer si le serveur utilise TLS 1.2 pour l'ensemble de la session ou uniquement pour l'authentification, consultez l'option client SSL.

Pour utiliser la valeur STRICT, les conditions requises suivantes doivent être vérifiées afin que le noeud puisse s'authentifier sur le serveur :

- Le noeud et le serveur doivent utiliser le logiciel IBM Spectrum Protect prenant en charge le paramètre SESSIONSECURITY.
- Le noeud doit être configuré pour utiliser le protocole TLS 1.2 pour les sessions SSL entre le serveur et le noeud.

Les noeuds pour lesquels le paramètre est défini sur STRICT et qui ne répondent pas à ces exigences ne peuvent pas s'authentifier sur le serveur.

### **TRANSitional**

Indique que les paramètres de sécurité existants sont appliqués pour le noeud. Il s'agit de la valeur par défaut. Cette valeur est destinée à être utilisée de manière temporaire lorsque vous mettez à jour vos paramètres de sécurité afin de répondre aux exigences pour la valeur STRICT.

Si SESSIONSECURITY=TRANSITIONAL et que le noeud n'a jamais rempli les conditions requises pour la valeur STRICT, le noeud continuera à s'authentifier à l'aide de la valeur TRANSITIONAL. Toutefois, une fois qu'un noeud répond aux exigences pour la valeur STRICT, la valeur du paramètre SESSIONSECURITY est automatiquement mise à jour de TRANSITIONAL vers STRICT. Ensuite, le noeud ne peut plus s'authentifier à l'aide d'une version du client ou d'un protocole SSL/TLS qui ne répond pas aux exigences pour STRICT. En outre, une fois qu'un noeud s'authentifie correctement à l'aide d'un protocole de communication plus sécurisé, il ne peut plus s'authentifier à l'aide d'un protocole qui l'est moins. Par exemple, si un noeud qui n'utilise pas SSL est mis à jour et s'authentifie correctement à l'aide de TLS 1.2, le noeud ne peut plus s'authentifier sans protocole SSL ou à l'aide de TLS 1.1. Cette restriction s'applique également lorsque vous utilisez des fonctions telles que des volumes virtuels, si le noeud s'authentifie sur le serveur IBM Spectrum Protect en tant que noeud à partir d'un autre serveur.

### SPLITLARGEObjects

Indique si les objets LOB stockés sur ce noeud sont automatiquement divisés en éléments plus petits par le serveur afin d'optimiser le traitement de serveur. Si Yes est indiqué, le serveur divise les objets LOB (au-delà de 10 Go) en éléments plus petits lorsqu'ils sont stockés par un noeud client. Si No est indiqué, ce processus est ignoré. Indiquez No seulement si votre objectif principal consiste à accroître la capacité de traitement des sauvegardes directement sur la bande magnétique. La valeur par défaut est Yes.

# **Exemple : mise à jour du noeud SIMON pour l'authentification auprès d'un serveur d'annuaire LDAP et la connexion via SSL**

update node simon authentication=ldap sslrequired=yes

Lorsque vous spécifiez le paramètre SSLREQUIRED, le serveur n'est pas automatiquement configuré pour SSL. Vous devez suivre les instructions pour la connexion à SSL afin que l'exemple fonctionne.

# **Exemple : mise à jour de tous les noeuds pour communiquer avec un serveur à l'aide de la sécurité de session stricte**

Mettez à jour tous les noeuds pour qu'ils utilisent les paramètres de sécurité les plus stricts pour s'authentifier sur le serveur.

update node \* sessionsecurity=strict

# **Exemple : Mise à jour d'un noeud avec des informations d'édition de logiciel pour un déploiement futur**

La fonction de déploiement de client vous aide à mettre à jour un client de sauvegarde-archivage vers une nouvelle édition. Les informations qui sont générées à partir de la commande UPDATE NODE peuvent vous aider lorsque vous prévoyez un déploiement. Les informations sont stockées pour un déploiement futur et peuvent être visualisées par l'exécution de la commande QUERY NODE. Après un déploiement, vous pouvez lancer la commande QUERY NODE pour visualiser le niveau en cours et le niveau cible, par exemple, pour mettre à jour le noeud LARRY vers le client de sauvegarde-archivage version 6.3.0.0.

update node LARRY targetlevel=6.3.0.0

# **Exemple : Mise à jour d'une sauvegarde de noeud pour compresser les données et empêcher le client de supprimer les fichiers archivés**

Mettez à jour le noeud LARRY de sorte que les données sur le noeud LARRY soient compressées lorsqu'elles sont sauvegardées ou archivées par IBM Spectrum Protect et que le client ne puisse pas supprimer les fichiers archivés.

update node larry compression=yes archdelete=no

# **Exemple : Mise à jour d'un certain nombre de fichiers du noeud pouvant être transférés en tant que groupe**

Mettez à jour le noeud LARRY et augmentez la valeur de TXNGroupmax à 1000.

update node larry txngroupmax=1000

# **Exemple : Mise à jour d'un noeud et autorisation pour ce noeud de se dédoublonner sur le client**

Mettez à jour un noeud BOB de sorte qu'il puisse effectuer un dédoublonnage sur le client.

update node bob deduplication=clientorserver

# **Exemple : Mise à jour du noeud BOB sur une unité serveur pour la génération de rapports d'estimation de PVU**

Si vous souhaitez accumuler les valeurs de PVU, seuls les rôles d'unité serveur sont enregistrés. Vous pouvez mettre à jour un noeud d'une unité client vers une unité serveur en lançant la commande UPDATE NODE. Pour cet exemple, le noeud BOB est mis à niveau vers une unité serveur.

update node bob role=server

## **Exemple : Mise à jour d'une définition de noeud sur un serveur de réplication source**

NODE1 est défini comme serveur de réplication source. Les données qui appartiennent à NODE1 ont été précédemment exportées vers un serveur de réplication cible. Mettez à jour la règle de réplication pour les données de sauvegarde qui appartiennent à NODE1 de sorte que les données de sauvegarde actives soient répliquées avec une priorité élevée. Activez la réplication pour le noeud. Configurez la synchronisation des données avec le serveur de réplication cible.

update node node1 bkreplruledefault=active\_data\_high\_priority replstate=enabled replmode=syncsend

# **Exemple : Mise à jour d'une définition de noeud pour activer la récupération de fichiers endommagés**

Mettez à jour le noeud PAYROLL pour activer la récupération des fichiers endommagés à partir d'un serveur de réplication cible.

update node payroll recoverdamaged=yes

## **Commandes associées**

Tableau 2. Commandes associées à UPDATE NODE

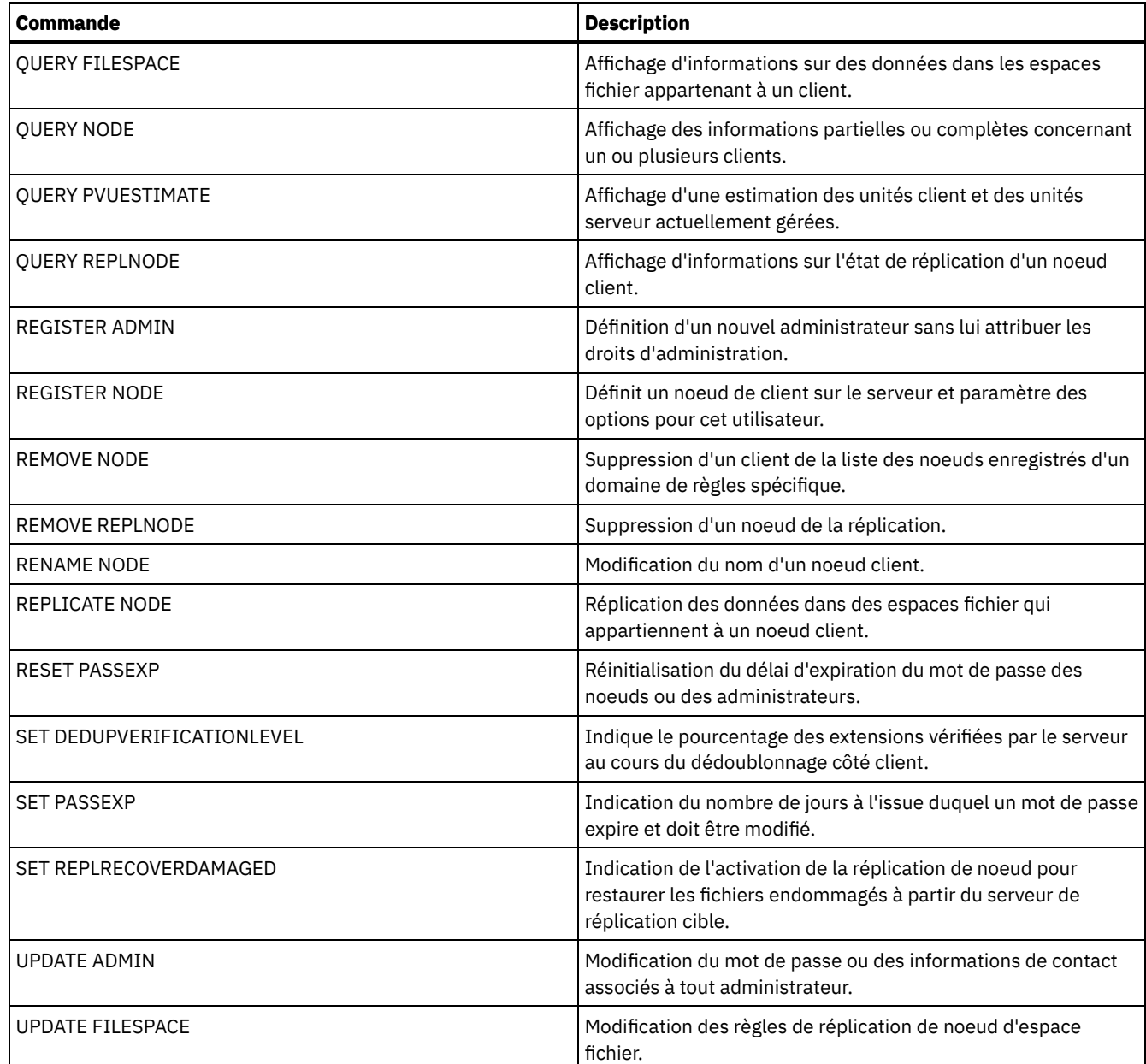

**Référence associée**:

**■**[Option](http://www.ibm.com/support/knowledgecenter/en/SSEQVQ_8.1.2/client/r_opt_ssl.html) client SSL

# **UPDATE NODEGROUP (Mise à jour d'un groupe de noeuds)**

Utilisez cette commande pour modifier la description d'un groupe de noeuds.

# **Classe de privilèges**

Pour émettre cette commande, vous devez posséder des droits d'accès sans restriction au système ou aux règles d'administration.

## **Syntaxe**

>>-UPDate NODEGroup--*nom\_groupe*--DESCription--=--*description*---><

# **Paramètres**

nom\_groupe

Indique le nom du groupe de noeuds dont vous souhaitez mettre à jour la description.

DESCription (obligatoire)

Fournit une description du groupe de noeuds. Ce paramètre est obligatoire. Cette description ne doit pas comprendre plus de 255 caractères. Si elle contient des espaces, encadrez toute la description de guillemets.

# **Exemple : Mise à jour de la description d'un groupe de noeuds**

Mettez à jour le groupe de noeuds group1 en lui associant une nouvelle description.

update nodegroup group1 description="Human Resources"

## **Commandes associées**

**Commande** 

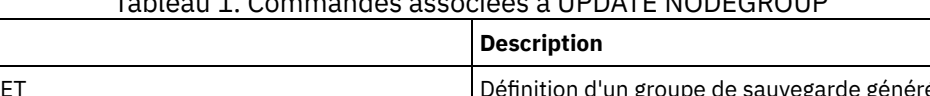

Tableau 1. Commandes associées à UPDATE NODEGROUP

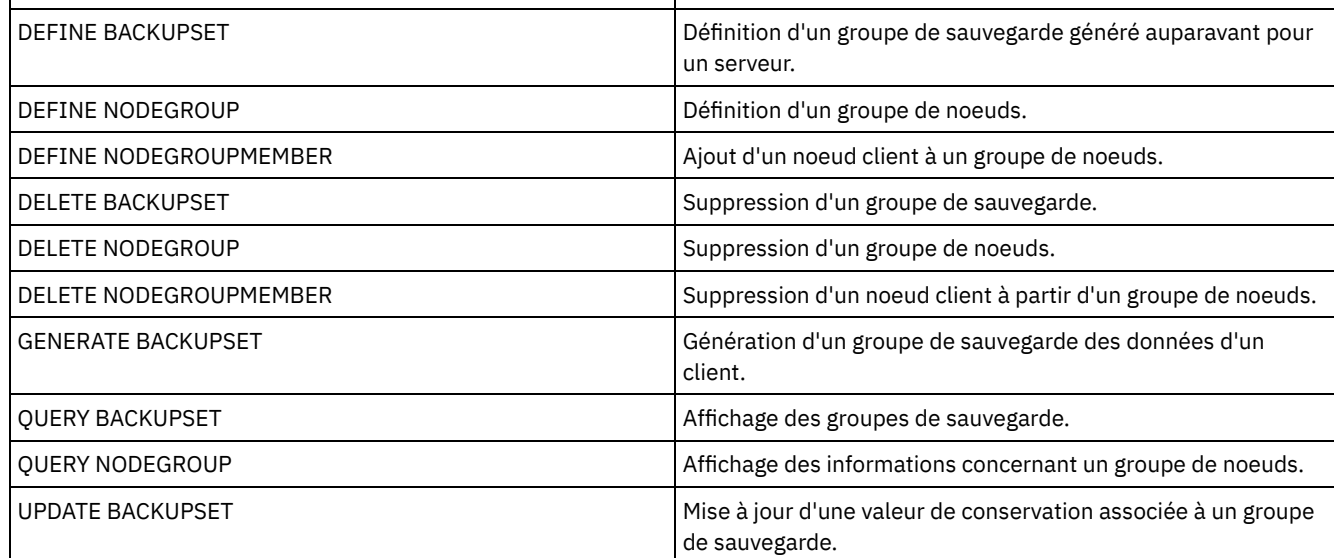

# **UPDATE PATH (Modification d'un chemin d'accès)**

Cette commande permet de mettre à jour une définition de chemin d'accès.

La syntaxe et des descriptions de paramètre sont disponibles pour les types de chemin suivants.

- UPDATE PATH [\(Modification](#page-2088-0) d'un chemin lorsque la destination est une unité)
- UPDATE PATH (Modification d'un chemin lorsque la destination est une [bibliothèque\)](#page-2092-0)
- Systèmes [d'exploitation](#page-2094-0) AIX Systèmes d'exploitation LinuxUPDATE PATH (Mise à jour d'un chemin lorsque la destination est une bibliothèque ZOSMEDIA)

Pour obtenir des informations détaillées et actuelles sur la prise en charge des périphériques, voir le site Web relatif aux unités prises en charge pour votre système d'exploitation :

- $\sim$ Systèmes d'exploitation AIX $\sim$ Systèmes d'exploitation Window[sSupported](http://www.ibm.com/software/sysmgmt/products/support/IBM_TSM_Supported_Devices_for_AIXHPSUNWIN.html) devices for AIX and Windows
- Systèmes d'exploitation Linu[xSupported](http://www.ibm.com/software/sysmgmt/products/support/IBM_TSM_Supported_Devices_for_Linux.html) devices for Linux

# **Commandes associées**

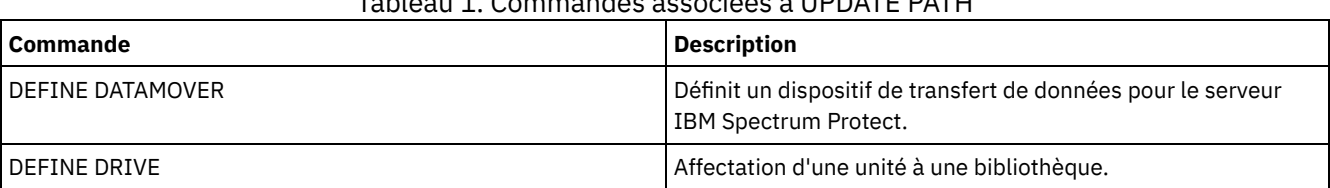

# Tableau 1. Commandes associées à UPDATE PATH
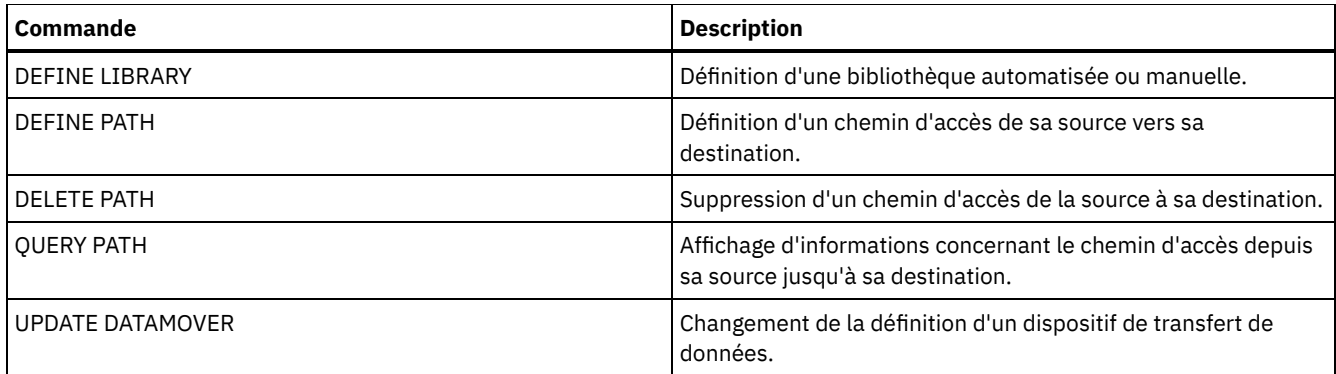

# **UPDATE PATH (Modification d'un chemin lorsque la destination est une unité)**

Utilisez cette syntaxe lorsque vous mettez à jour une définition de chemin vers une unité.

# **Classe de privilèges**

Pour exécuter cette commande, vous devez disposer de privilèges système ou de privilèges de stockage illimités.

# **Syntaxe**

```
>>-UPDate PATH--nom_source--nom_destination--------------------->
>--SRCType--=--+-DATAMover-+--+------------------------+-------->
               '-SERVer----' '-AUTODetect--=--+-No--+-'
                                                 '-Yes-'
>--DESTType--=--DRive--LIBRary--=--nom_bibliothèque------------->
>--+----------------------+--+--------------------+------------->
   '-DEVIce--=--nom_unité-' '-ONLine--=--+-Yes-+-'
                                            ' -No--'>--+----------------------------------+------------------------><
                  | .-,--------------. |
   \mathbf V \mathbf V \mathbf V'-DIRectory--=----nom_répertoire-+-'
```
# **Paramètres**

nom\_source (obligatoire)

Indique le nom de la source du chemin d'accès. Ce paramètre est obligatoire.

nom\_destination (obligatoire)

Désigne le nom de la destination. Ce paramètre est obligatoire.

SRCType (obligatoire)

Indique le type de source. Ce paramètre est obligatoire. Les valeurs possibles sont les suivantes :

#### DATAMover

Indique que le dispositif de transfert de données est la source.

SERVer

Indique qu'un serveur ou un agent de stockage est la source.

## AUTODetect

Indique si le numéro de série d'une unité ou d'une bibliothèque sera automatiquement détecté, signalé et mis à jour dans IBM Spectrum Protect. Ce paramètre est facultatif. Il ne s'applique qu'aux chemins d'accès définis entre le serveur local et une unité ou une bibliothèque. Les valeurs possibles sont les suivantes :

No

Indique que le numéro de série n'est pas automatiquement mis à jour.

Yes

Indique que le numéro de série est automatiquement mis à jour pour refléter le même numéro de série que l'unité signale à IBM Spectrum Protect.

Important :

- 1. Si vous n'aviez pas indiqué de numéro de série, la valeur par défaut de AUTODETECT est YES. Dans le cas contraire, la valeur par défaut de AUTODETECT est NO.
- 2. AUTODETECT=YES dans cette commande remplace le numéro de série défini dans la commande DEFINE DRIVE.
- 3. Si vous définissez DESTTYPE=DRIVE et AUTODETECT=YES, le numéro de l'élément d'unité dans la base de données IBM Spectrum Protect sera automatiquement modifié pour refléter le même numéro d'élément qui correspond au numéro de série de cette unité. Ce principe s'applique aux unités d'une bibliothèque SCSI. Pour plus d'informations sur le numéro d'élément, reportez-vous à la section relative à la commande DEFINE DRIVE.
- 4. Selon les caractéristiques de l'unité, le paramètre AUTODETECT peut ne pas être pris en charge.

DESTType=DRive (obligatoire)

Indique que la destination est une unité. Lorsque la destination correspond à une unité, vous devez spécifier un nom de bibliothèque. Ce paramètre est obligatoire.

LIBRary

Désigne le nom de la bibliothèque à laquelle l'unité est affectée. La bibliothèque et ses unités doivent avoir été préalablement définies au serveur. Si le chemin d'accès sépare un dispositif de transfert NAS et une bibliothèque, la bibliothèque doit être de type LIBTYPE SCSI, 349x ou ACSLS.

### DEVIce

Indique le nom de l'unité connu de la source, ou FILE si l'unité est une unité logique dans une bibliothèque de type FILE. Systèmes d'exploitation AIXLa source utilise le nom d'unité pour accéder à l'unité. Vous trouverez des exemples dans le Tableau 1.

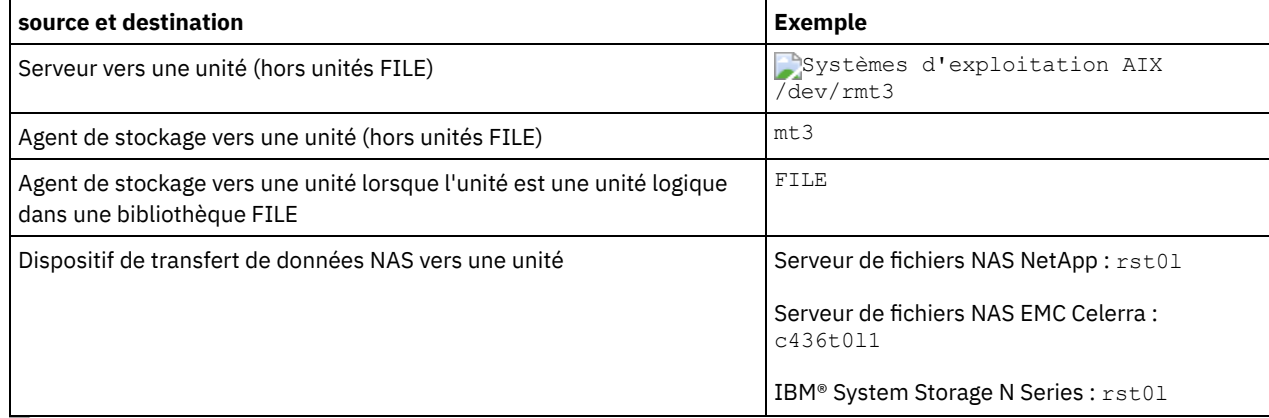

## Tableau 1. Exemples de noms d'unité

Systèmes d'exploitation LinuxLa source utilise le nom de l'unité permettant d'accéder à l'unité. Vous trouverez des exemples dans le Tableau 2.

## Tableau 2. Exemples de noms d'unité

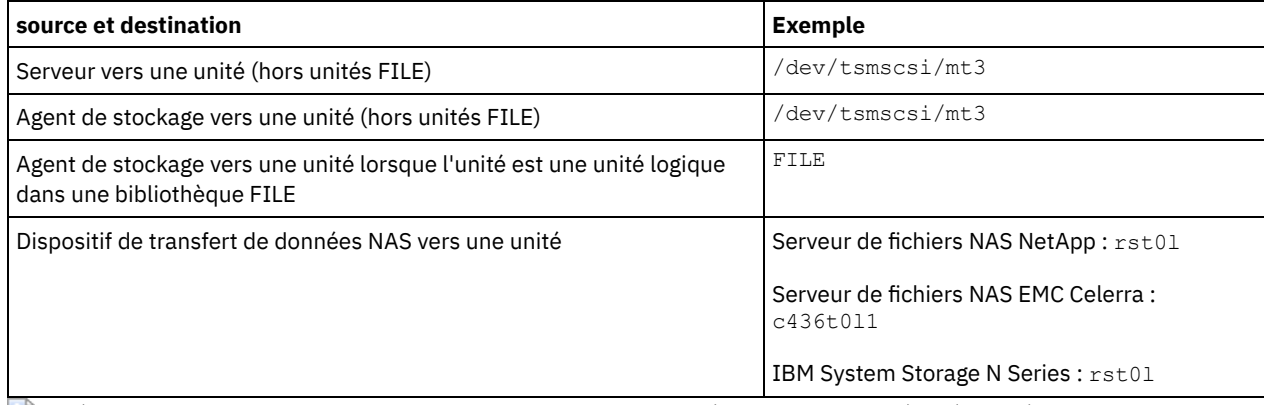

Systèmes d'exploitation WindowsLa source utilise le nom de l'unité permettant d'accéder à l'unité. Vous trouverez des exemples dans Tableau 3.

## Tableau 3. Exemples de noms d'unité

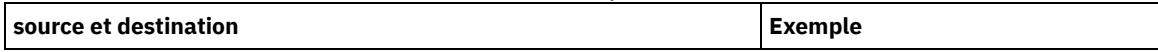

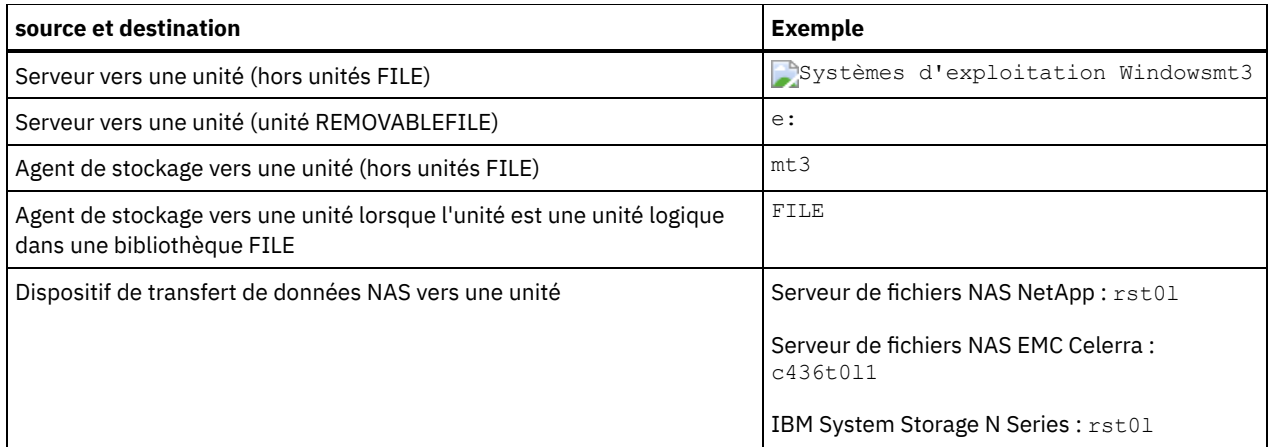

Important :

- Dans le cas des bibliothèques 349X, l'alias est un nom symbolique défini dans le fichier /etc/ibmatl.conf. Pour plus d'informations, voir le manuel *IBM Tape Device Drivers Installation and User's Guide* que vous pouvez télécharger depuis le site de support d'IBM Systems à l'adresse [http://www.ibm.com/support/docview.wss?uid=ssg1S7002972.](http://www.ibm.com/support/docview.wss?uid=ssg1S7002972)
- Pour savoir comment obtenir les noms des unités qui sont connectées au serveur de fichiers NAS, consultez la documentation produit du serveur de fichiers. Par exemple, pour un serveur de fichiers NetApp, connectez-vous au serveur de fichiers via Telnet, puis exécutez la commande SYSCONFIG. Cette commande permet de déterminer le nom des unités pour une unité :

sysconfig -t

#### ONLine

Indique si le chemin d'accès est disponible. Ce paramètre est facultatif. Les valeurs possibles sont les suivantes :

Yes

Indique que le chemin d'accès est disponible.

No

Indique que le chemin d'accès n'est pas disponible.

La source et la destination doivent être disponibles pour pouvoir utiliser le chemin d'accès.

Par exemple, si le chemin d'accès entre un dispositif de transfert de données et une unité est en ligne, mais que le dispositif ou l'unité est hors ligne, vous ne pouvez pas utiliser ce chemin d'accès.

## **DIRectory**

Indique le ou les emplacements du répertoire permettant à un agent de stockage d'accéder aux fichiers d'une bibliothèque FILE. Le paramètre DIRECTORY s'utilise également pour les unités de type REMOVABLEFILE. Pour les unités REMOVABLEFILE, le paramètre DIRECTORY fournit des informations pour le serveur (pas un agent de stockage) en même temps que le paramètre DRIVE afin de décrire l'accès à l'unité. Ce paramètre est facultatif. Sur les agents de stockage, ce paramètre est valide uniquement lorsque *toutes* les conditions suivantes sont remplies :

- Le type de source est SERVER (c'est-à-dire, un agent de stockage qui a été défini comme serveur pour ce serveur).
- Le nom de la source est le nom de l'agent de stockage, *pas* du serveur.
- La destination est une unité logique qui fait partie de la bibliothèque FILE.
- Si vous avez spécifié plusieurs répertoires pour la classe d'unités associée à la bibliothèque FILE, vous devez indiquer le même nombre de répertoires pour chaque unité de la bibliothèque FILE, avec le paramètre DIRectory de la commande DEFINE PATH. Les répertoires d'agent de stockage ne sont pas validés sur le serveur. Toute indication de répertoires incorrects risque de provoquer une anomalie d'exécution.

Le ou les noms de répertoire identifient les emplacements où l'agent de stockage lit et écrit les fichiers représentant les volumes de stockage pour la classe d'unités FILE associée à la bibliothèque FILE. La valeur par défaut est le répertoire du serveur lors de l'exécution de la commande.

Utilisez une convention de dénomination permettant d'associer le répertoire à une unité physique particulière. De cette façon, vous êtes sûrs qu'avec la configuration utilisée, le serveur et l'agent de stockage peuvent partager des bibliothèques de type FILE. Si l'agent de stockage tourne sur un système Windows, utilisez un nom universel (UNC). Si l'agent de stockage est dépourvu du droit d'accès aux stockages distants, il subira des anomalies de montage.

Systèmes d'exploitation WindowsLe compte associé avec le service d'agent de stockage doit être un compte soit du groupe de l'administrateur local, soit du groupe de l'administrateur de domaine. Si le compte se trouve dans le groupe de l'administrateur local, l'ID utilisateur et le mot de passe doivent correspondre à ceux d'un compte possédant le droit d'accès au stockage tel que fourni par le poste qui administre le partage distant. Par exemple, si un serveur SAMBA fournit l'accès au stockage distant, l'ID utilisateur et le mot de passe dans la configuration SAMBA doivent correspondre à l'ID utilisateur et au mot de passe d'administrateur local associés avec le service d'agent de stockage.

```
define devclass file devtype=file shared=yes mountlimit=1
directory=d:\filedir\dir1
define path sta1 file1 srctype=server desttype=drive
library=file1 device=file directory=\\192.168.1.10\filedir\dir1
```
Dans l'exemple précédent, la commande DEFINE DEVCLASS crée le système de fichiers partagé dans le répertoire D:\FILEDIR\DIR1, accessible par le serveur. Toutefois, l'agent de stockage utilise le nom universel \\192.168.1.10\FILEDIR\DIR1. Cela signifie que le poste dont l'adresse TCP/IP est 192.168.1.10 partage le même répertoire, en utilisant FILEDIR comme nom partagé. En outre, le service d'agent de stockage dispose d'un compte qui peut accéder à ce stockage. Il peut y accéder parce qu'il est associé soit à un compte local doté des mêmes ID utilisateur et mot de passe que l'adresse 192.168.1.10, soit à un compte de domaines disponible à la fois sur l'agent de stockage et à l'adresse 192.168.1.10. Si l'installation s'y prête, vous pouvez remplacer l'adresse 192.168.1.10 par un nom plus parlant de ce type :

example.yourcompany.com

Important :

- IBM Spectrum Protect ne crée pas de partages ni de droits et ne monte pas le système de fichiers cible. Ces actions doivent être effectuées avant le lancement de l'agent de stockage.
- Vous ne pouvez modifier la liste des répertoires qu'en remplaçant toute la liste.
- Vous devez vous assurer que les agents de stockage peuvent accéder aux volumes FILE nouvellement créés. Pour accéder aux volumes FILE, les agents de stockage remplacent les noms de la liste de répertoires de la définition de la classe d'unités par ceux de la liste de répertoires de la définition de chemin d'accès associée. L'exemple cidessous illustre l'importance de la concordance des classes d'unités et des chemins d'accès afin de s'assurer que les agents de stockage puissent accéder aux volumes FILE nouvellement créés.

Supposons que vous souhaitiez utiliser ces trois répertoires pour une bibliothèque FILE :

Systèmes d'exploitation Windows

- c:\server
- d:\server
- e:\server

Systèmes d'exploitation AIX Systèmes d'exploitation Linux

- /opt/tivoli1
- /opt/tivoli2
- /opt/tivoli3
- 1. Vous utilisez la commande suivante pour définir une bibliothèque FILE nommée CLASSA avec une unité nommée *CLASSA1* sur *SERVER1* : Systèmes d'exploitation Windows

```
define devclass classa devtype=file
directory="c:\server,d:\server,e:\server"
shared=yes mountlimit=1
```
Systèmes d'exploitation AIX Systèmes d'exploitation Linux

```
define devclass classa devtype=file
directory="/opt/tivoli1,/opt/tivoli2,/opt/tivoli3"
shared=yes mountlimit=1
```
2. Comme vous souhaitez que l'agent de stockage STA1 puisse utiliser la bibliothèque FILE, vous définissez pour cet agent STA1 le chemin d'accès suivant : Systèmes d'exploitation Windows

```
define path server1 sta1 srctype=server desttype=drive device=file
directory="\\192.168.1.10\c\server,\\192.168.1.10\d\server,
\\192.168.1.10\e\server" library=classa
```
Systèmes d'exploitation WindowsDans ce scénario, l'agent de stockage STA1 remplace le nom de répertoire c:\server par \\192.168.1.10\c\server afin d'accéder aux volumes FILE se trouvant dans le répertoire c:\server sur le serveur.

Systèmes d'exploitation AIX Systèmes d'exploitation Linux

Systèmes d'exploitation AIX Systèmes d'exploitation LinuxDans ce scénario, l'agent de stockage STA1 remplace le nom de répertoire /opt/tivoli1 par /opt/ibm1/ pour accéder aux volumes FILE se trouvant dans le répertoire /opt/tivoli1 sur le serveur.

3. Systèmes d'exploitation WindowsLe volume de fichier c:\server\file1.dsm est créé par SERVER1. Si par la suite vous modifiez le premier répertoire de la classe d'unités à l'aide la commande suivante :

update devclass classa directory="c:\otherdir,d:\server,e:\server"

*SERVER1* peut toujours accéder au volume de fichier c:\server\file1.dsm, mais l'agent de stockage STA1 ne peut pas y accéder car il n'existe plus de nom de répertoire correspondant dans le répertoire PATH. Si un nom de répertoire n'est pas disponible dans la liste associée à la classe d'unités, l'agent de stockage risque de perdre l'accès à un volume FILE dans ce répertoire. Bien que le volume reste accessible en lecture à partir du serveur, l'échec de l'accès au volume FILE par l'agent de stockage peut entraîner la relance des opérations sur un chemin en réseau local uniquement ou l'échec de ces opérations.

4. Systèmes d'exploitation AIX Systèmes d'exploitation LinuxSi le volume de fichier /opt/tivoli1/file1.dsm est créé sur *SERVER1*, et que la commande ci-après est lancée,

update devclass classa directory="/opt/otherdir,/opt/tivoli2, /opt/tivoli3"

*SERVER1* peut toujours accéder au volume de fichier /opt/tivoli1/file1.dsm, mais l'agent de stockage STA1 ne peut pas y accéder car il n'existe plus de nom de répertoire correspondant dans le répertoire PATH. Si un nom de répertoire n'est pas disponible dans la liste associée à la classe d'unités, l'agent de stockage risque de perdre l'accès à un volume FILE dans ce répertoire. Bien que le volume reste accessible en lecture à partir du serveur, l'échec de l'accès au volume FILE par l'agent de stockage peut entraîner la relance des opérations sur un chemin en réseau local uniquement ou l'échec de ces opérations.

# **Exemple : Mise à jour d'un chemin entre le serveur de fichiers NAS d'un dispositif de transfert de données et une unité de bande**

Mettez à jour un chemin d'accès du dispositif de transfert de données (ici, un serveur de fichiers NAS) à l'unité *TAPEDRV2* utilisée par le dispositif pour effectuer des sauvegardes et des restaurations. Dans cet exemple, le dispositif de transfert de données NAS est *NAS1*, la bibliothèque est *NASLIB* et le nom de l'unité est *rst0l*.

update path nas1 tapedrv2 srctype=datamover desttype=drive library=naslib device=rst0l

# **UPDATE PATH (Modification d'un chemin lorsque la destination est une bibliothèque)**

Utilisez cette syntaxe lorsque vous mettez à jour une définition de chemin vers une bibliothèque.

## **Classe de privilèges**

Pour exécuter cette commande, vous devez disposer de privilèges système ou de privilèges de stockage illimité.

## **Syntaxe**

```
>>-UPDate PATH--nom_source--nom_destination--------------------->
>--SRCType--=--+-DATAMover-+--+------------------------+-------->
               '-SERVer----' '-AUTODetect--=--+-No--+-'
                                               '-Yes-'
>--DESTType--=--LIBRary--+--------------------------------+----->
                         +-DEVIce--=--nom_unité-----------+
                         '-EXTERNALManager--=--nom_chemin-'
>--+--------------------+--------------------------------------><
   '-ONLine--=--+-Yes-+-'
```
# **Paramètres**

## nom\_source (obligatoire)

Indique le nom de la source du chemin d'accès. Ce paramètre est obligatoire.

nom\_destination (obligatoire)

Désigne le nom de la destination. Ce paramètre est obligatoire.

Important : Pour définir un chemin à partir d'un dispositif de transfert de données NAS vers une bibliothèque, la

bibliothèque doit avoir un LIBTYPE SCSI, 349X ou ACSLS (Automated Cartridge System Library Software). SRCType (obligatoire)

Indique le type de source. Ce paramètre est obligatoire. Les valeurs possibles sont les suivantes :

## DATAMover

Indique que le dispositif de transfert de données est la source.

SERVer

Indique qu'un serveur ou un agent de stockage est la source.

## AUTODetect

Indique si le numéro de série d'une unité ou d'une bibliothèque sera automatiquement détecté, signalé et mis à jour dans IBM Spectrum Protect. Ce paramètre est facultatif. Ce paramètre est uniquement valide pour les chemins définis à partir du serveur local vers une bibliothèque. Les valeurs possibles sont les suivantes :

### No

Indique que le numéro de série n'est pas automatiquement mis à jour.

## Yes

Indique que le numéro de série est automatiquement mis à jour pour refléter le même numéro de série que l'unité signale à IBM Spectrum Protect.

Important :

- 1. Si vous n'aviez pas indiqué de numéro de série, la valeur par défaut de AUTODETECT est YES. Dans le cas contraire, la valeur par défaut de AUTODETECT est NO.
- 2. AUTODETECT=YES dans cette commande remplace le numéro de série défini dans la commande DEFINE DRIVE.
- 3. Selon les caractéristiques de l'unité, le paramètre AUTODETECT peut ne pas être pris en charge.

## DESTType=LIBRary (obligatoire)

Indique que la destination est une bibliothèque. Ce paramètre est obligatoire.

## DEVIce

Indique le nom de l'unité connu de la source, ou FILE si l'unité est une unité logique dans une bibliothèque de type FILE. Systèmes d'exploitation AIXLa source utilise le nom de l'unité permettant d'accéder à l'unité ou à la bibliothèque. Vous trouverez des exemples dans le Tableau 1.

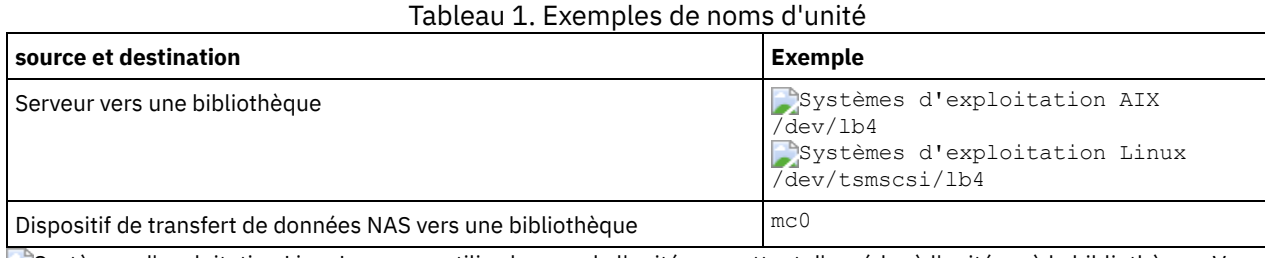

Systèmes d'exploitation LinuxLa source utilise le nom de l'unité permettant d'accéder à l'unité ou à la bibliothèque. Vous trouverez des exemples dans le Tableau 2.

Tableau 2. Exemples de noms d'unité

| source et destination                                              | Exemple          |
|--------------------------------------------------------------------|------------------|
| Serveur vers une bibliothèque                                      | /dev/tsmscsi/lb4 |
| Dispositif de transfert de données NAS vers une bibliothèque   mc0 |                  |

Systèmes d'exploitation WindowsLa source utilise le nom de l'unité permettant d'accéder à l'unité ou à la bibliothèque. Vous trouverez des exemples dans le Tableau 3.

Tableau 3. Exemples de noms d'unité

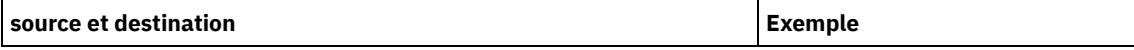

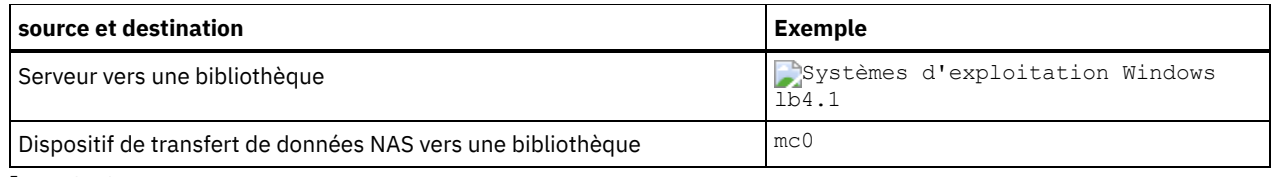

Important :

- Dans le cas des bibliothèques 349X, l'alias est un nom symbolique défini dans le fichier /etc/ibmatl.conf. Pour plus d'informations, voir le manuel *IBM Tape Device Drivers Installation and User's Guide* que vous pouvez télécharger depuis le site de support d'IBM® Systems à l'adresse [http://www.ibm.com/support/docview.wss?](http://www.ibm.com/support/docview.wss?uid=ssg1S7002972) uid=ssg1S7002972.
- Pour savoir comment obtenir les noms des unités qui sont connectées au serveur de fichiers NAS, consultez la documentation produit du serveur de fichiers. Par exemple, pour un serveur de fichiers NetApp, connectez-vous au serveur de fichiers via Telnet, puis exécutez la commande SYSCONFIG. Cette commande permet de déterminer le nom de l'unité pour une bibliothèque :

sysconfig -m

#### EXTERNALManager

Indique l'emplacement du gestionnaire de bibliothèque externe auquel IBM Spectrum Protect peut adresser les requêtes d'accès au support. Placez ce paramètre entre apostrophes. Par exemple, entrez : Systèmes d'exploitation AIX

/usr/lpp/GESedt-acsls/bin/elmdt

Systèmes d'exploitation Linux

/opt/GESedt-acsls/bin/elmdt

Systèmes d'exploitation Windows

C:\Program Files\GES\EDT-ACSLS\bin\elmdt.exe

Ce paramètre est obligatoire lorsque la bibliothèque est une bibliothèque externe.

#### ONLine

Indique si le chemin d'accès est disponible. Ce paramètre est facultatif. Les valeurs possibles sont les suivantes :

Yes

Indique que le chemin d'accès est disponible.

No

Indique que le chemin d'accès n'est pas disponible.

La source et la destination doivent être disponibles pour pouvoir utiliser le chemin d'accès.

Important : Si le chemin d'accès à la bibliothèque est hors ligne, le serveur ne pourra pas accéder à la bibliothèque. Si le serveur est arrêté puis redémarré alors que le chemin d'accès à la bibliothèque est hors ligne, la bibliothèque ne pourra pas être initialisée.

Systèmes d'exploitation AIX Systèmes d'exploitation Linux

# **UPDATE PATH (Mise à jour d'un chemin lorsque la destination est une bibliothèque ZOSMEDIA)**

Utilisez cette syntaxe lors de la mise à jour d'un chemin d'accès vers une bibliothèque ZOSMEDIA.

# **Classe de privilèges**

Pour exécuter cette commande, vous devez disposer du privilège système ou d'un privilège de stockage illimité.

# **Syntaxe**

>>-UPDate PATH--*nom\_source*--*nom\_destination*--------------------->

>--SRCType--=--SERVer--DESTType--=--LIBRary--------------------->

 $'$ -No--'

# **Paramètres**

nom\_source (obligatoire) Indique le nom de la source du chemin d'accès. nom\_destination (obligatoire) Désigne le nom de la destination. SRCType=SERVer (obligatoire) Indique que le serveur IBM Spectrum Protect ou un agent de stockage est la source. DESTType=LIBRary (obligatoire) Indique que la destination est une bibliothèque. ZOSMEDIAServer (obligatoire) Indique le nom de serveur qui représente un serveur Tivoli Storage Manager for z/OS Media. ONLine Indique si le chemin d'accès est disponible. Ce paramètre est facultatif. Les valeurs possibles sont les suivantes : Yes Indique que le chemin d'accès est disponible. No

Indique que le chemin d'accès n'est pas disponible.

La source et la destination doivent être disponibles pour pouvoir utiliser le chemin d'accès.

Important : Si le chemin d'accès à une bibliothèque est hors ligne, le serveur ne peut pas accéder à la bibliothèque. Si le serveur est arrêté puis redémarré alors que le chemin d'accès à la bibliothèque est hors ligne, la bibliothèque ne pourra pas être initialisée au cours de l'initialisation de serveur. Le chemin d'accès doit être mis à jour sur ONLINE=YES pour rendre possible l'accès à la bibliothèque.

# **UPDATE POLICYSET (Mise à jour de la description d'un jeu de règles)**

Cette commande permet de modifier la description d'un jeu de règles. Vous ne pouvez pas modifier la description du jeu de règles ACTIVE.

# **Classe de privilèges**

Pour exécuter cette commande, vous devez disposer des privilèges système, des privilèges de règles illimités ou restreints pour le domaine de règles auquel le jeu de règles appartient.

# **Syntaxe**

>>-UPDate POlicyset--*nom\_domaine*--*nom\_jeu\_règles*----------------> >--DESCription--=--*description*---------------------------------><

# **Paramètres**

nom\_domaine (obligatoire)

Désigne le domaine de règles auquel appartient le jeu de règles.

nom\_ensemble\_politique (obligatoire)

Désigne le jeu de règles à mettre à jour. Vous ne pouvez pas modifier le jeu de règles ACTIVE.

DESCription (obligatoire)

Désigne le texte qui décrit le jeu de règles. Cette description ne doit pas comprendre plus de 255 caractères. Si la description contient des espaces, placez-la entre guillemets. Pour supprimer une description précédemment définie, entrez une chaîne nulle ("").

# **Exemple : Mise à jour d'un jeu de règles**

Mettez à jour le jeu de règles appelé VACATION pour le domaine de règles EMPLOYEE\_RECORDS avec la description "Schedule Planning Information (Informations de planification)."

update policyset employee\_records vacation description="schedule planning information"

# **Commandes associées**

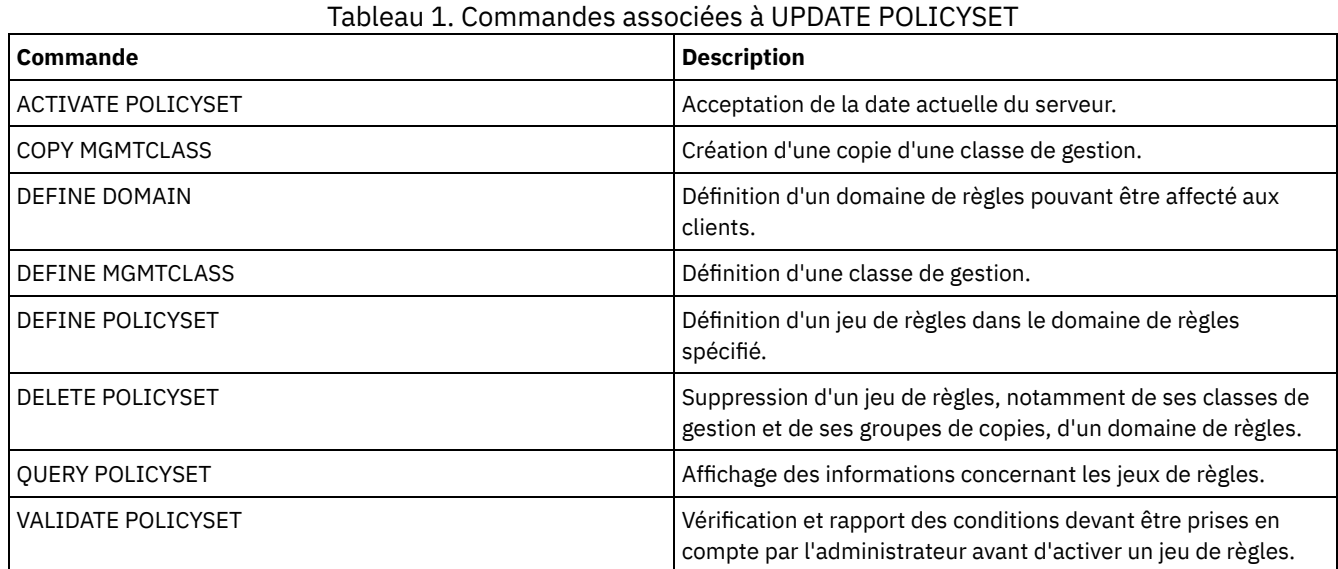

# **UPDATE PROFILE (Mise à jour de la description d'un profil)**

Utilisez cette commande sur un gestionnaire de configuration pour mettre à jour la description d'un profil.

# **Classe de privilèges**

Pour exécuter cette commande, vous devez avoir le privilège système.

# **Syntaxe**

>>-UPDate PROFIle--*nom\_profil*--DESCription--=--*description*-----><

# **Paramètres**

nom\_profil (Obligatoire) Désigne le profil à mettre à jour. DESCription (obligatoire) Désigne une description du profil. Cette description ne doit pas comprendre plus de 255 caractères. Si la description contient des espaces, placez-la entre guillemets. Pour supprimer une description, entrez une chaîne vide ("").

# **Exemple : Mise à jour de la description d'un profil**

Mettez à jour la description du profil DELTA.

update profile delta description="PAYROLL domain"

# **Commandes associées**

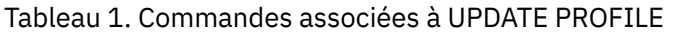

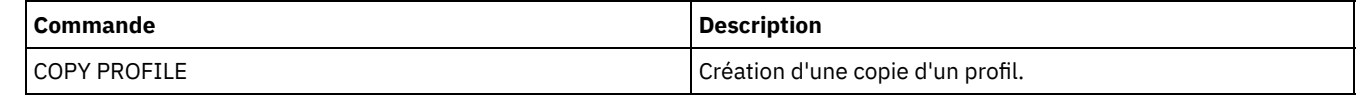

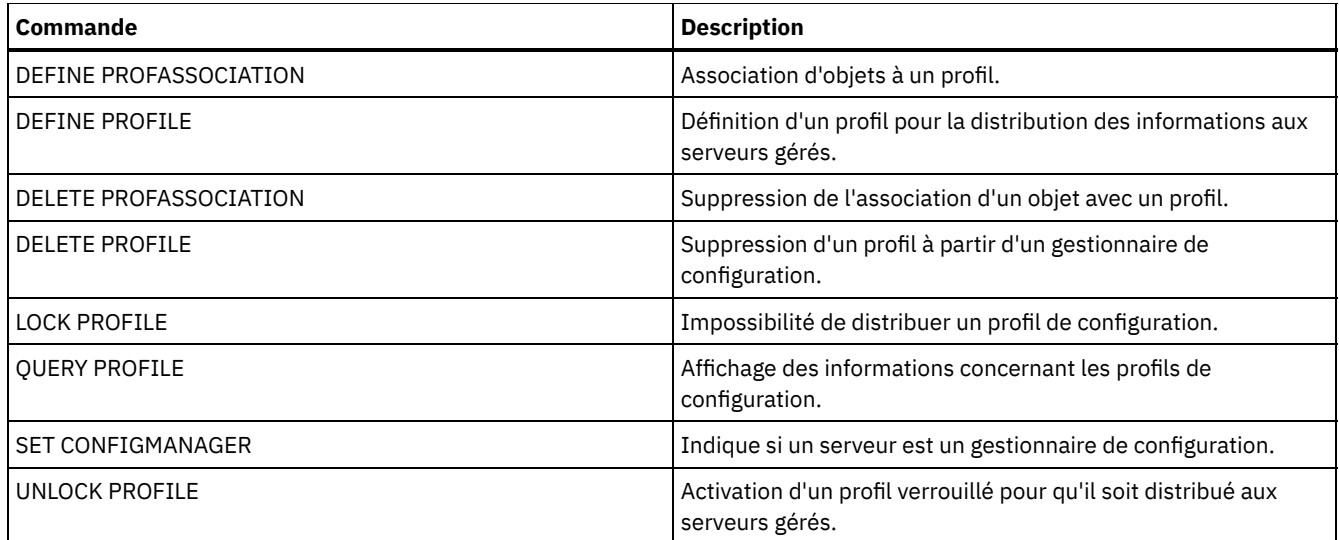

# **UPDATE RECOVERYMEDIA (Mise à jour d'un support de reprise)**

Cette commande permet de mettre à jour les informations relatives au support de reprise.

# **Classe de privilèges**

Pour exécuter cette commande, vous devez avoir le privilège système.

## **Syntaxe**

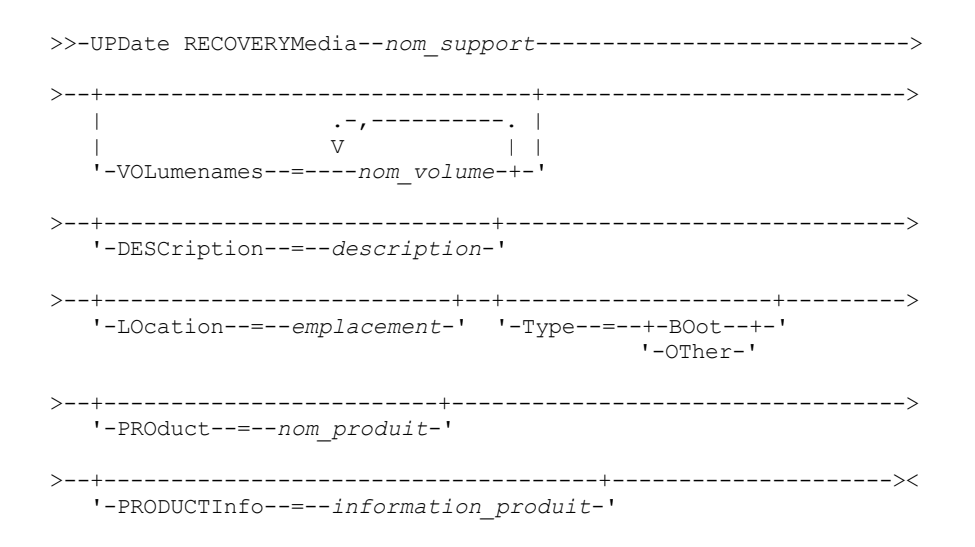

## **Paramètres**

nom\_support (Obligatoire)

Désigne le nom du support de reprise à mettre à jour.

VOLumenames

Désigne les noms de volumes contenant les données récupérables (par exemple, les copies images du système d'exploitation). Si vous définissez le paramètre TYPE=BOOT, vous devez spécifier les noms de volumes du support d'amorce suivant l'ordre dans lequel ils doivent être chargés au moment de la reprise. La liste des noms de volumes ne doit pas dépasser 255 caractères. Placez la liste entre guillemets si elle comporte des espaces. Pour supprimer tous les noms de volumes, entrez une chaîne vide ("").

DESCription

Désigne la description du support de reprise. Ce paramètre est facultatif. Vous pouvez utiliser jusqu'à 255 caractères. Placez le texte entre guillemets s'il contient des espaces.

LOcation

Désigne l'emplacement du support de reprise. Ce paramètre est facultatif. Vous pouvez utiliser jusqu'à 255 caractères. Placez le texte entre guillemets s'il contient des espaces. Pour supprimer une description d'emplacement, entrez une chaîne vide ("").

## Type

Désigne le type du support de reprise. Ce paramètre est facultatif. Les valeurs admises sont les suivantes :

BOot

Indique qu'il s'agit d'un support d'amorce. Vous devez indiquer des noms de volumes si le type est BOOT.

**OTher** 

Indique qu'il ne s'agit pas d'un support d'amorce. Par exemple, un CD qui contient des manuels de système d'exploitation.

PROduct

Indique le nom du produit qui a écrit des données sur le support. Ce paramètre est facultatif. Vous pouvez utiliser jusqu'à 16 caractères. Placez le texte entre guillemets s'il contient des espaces. Pour supprimer un nom d'emplacement, entrez une chaîne vide ("").

PRODUCTInfo

Désigne les informations sur le produit ayant indiqué au support que la machine devra peut-être être restaurée. Ce paramètre est facultatif. Vous pouvez utiliser jusqu'à 255 caractères. Placez le texte entre guillemets s'il contient des espaces. Pour supprimer des informations produit définies antérieurement, entrez une chaîne vide ("").

## **Exemple : Mise à jour de la description de l'emplacement d'un support de reprise**

Remplacez la définition de l'emplacement du support de reprise DIST5RM par "Corporate Headquarters Data Vault".

update recoverymedia dist5rm location="Corporate Headquarters Data Vault"

## **Commandes associées**

## Tableau 1. Commandes associées à UPDATE RECOVERYMEDIA

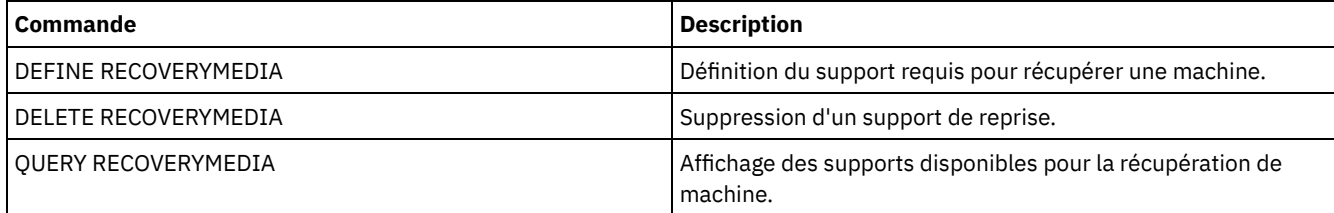

# **UPDATE REPLRULE (Mise à jour des règles de réplication)**

Cette commande permet d'activer ou de désactiver une règle de réplication.

Lancez cette commande sur le serveur qui sert de source pour les données répliquées.

# **Classe de privilèges**

Pour exécuter cette commande, vous devez disposer d'un privilège système.

### **Syntaxe**

>>-UPDate REPLRule--*nom\_règle*----STate--=--+-ENabled--+-------->< '-DISabled-'

# **Paramètres**

nom\_règle (obligatoire)

Spécifie le nom de la règle de réplication à mettre à jour. Vous pouvez utiliser des caractères génériques pour spécifier une ou plusieurs règles. Vous pouvez spécifier l'une des règles suivantes :

- ALL\_DATA
- ACTIVE\_DATA
- ALL\_DATA\_HIGH\_PRIORITY
- ACTIVE\_DATA\_HIGH\_PRIORITY

### STate (obligatoire)

Spécifie si la réplication est autorisée pour la règle. Vous pouvez spécifier l'une des valeurs suivantes :

ENabled

Spécifie que les données auxquelles la règle s'applique sont prêtes à être répliquées

DISabled

Spécifie que la réplication ne se produit pas avant que vous ne l'activiez.

# **Exemple : Désactivation de la réplication pour les données de sauvegarde**

Désactivez la réplication des données de sauvegarde actives de priorité normale pour tous les espaces fichier dans tous les noeuds client qui sont configurés pour la réplication :

update replrule active\_data state=disabled

# **Commandes associées**

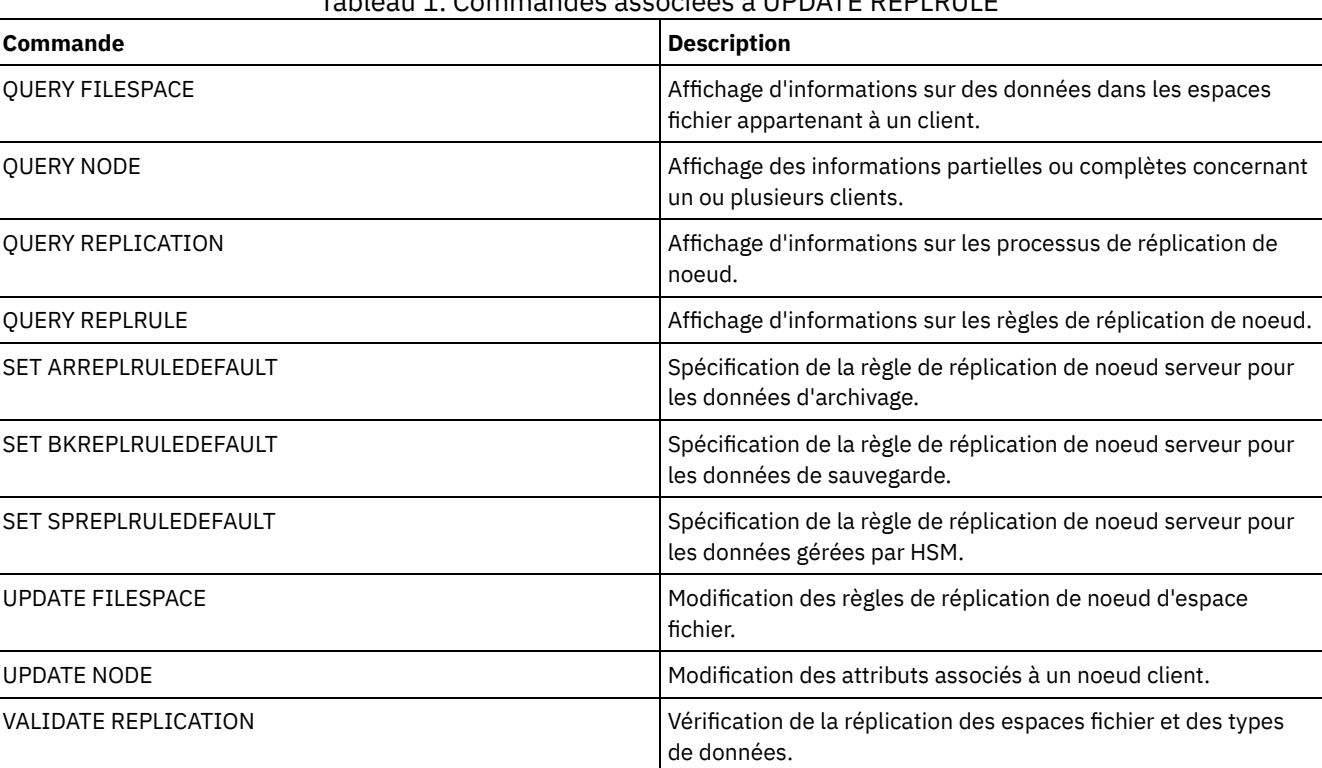

# Tableau 1. Commandes associées à UPDATE REPLRULE

# **UPDATE SCHEDULE (Mise à jour d'un planning)**

Cette commande permet de mettre à jour un planning de commandes de client ou d'administration.

La commande UPDATE SCHEDULE est disponible sous deux formes, selon que le planning s'applique aux opérations d'un client ou à des commandes d'administration. Dans ces deux formes, vous pouvez sélectionner des plannings de type classique ou amélioré. La syntaxe et les paramètres de la commande sous ses deux formes sont définis séparément.

## Tableau 1. Commandes associées à UPDATE SCHEDULE

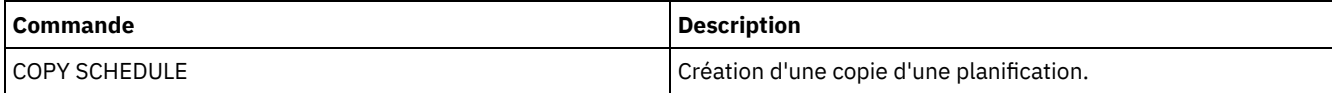

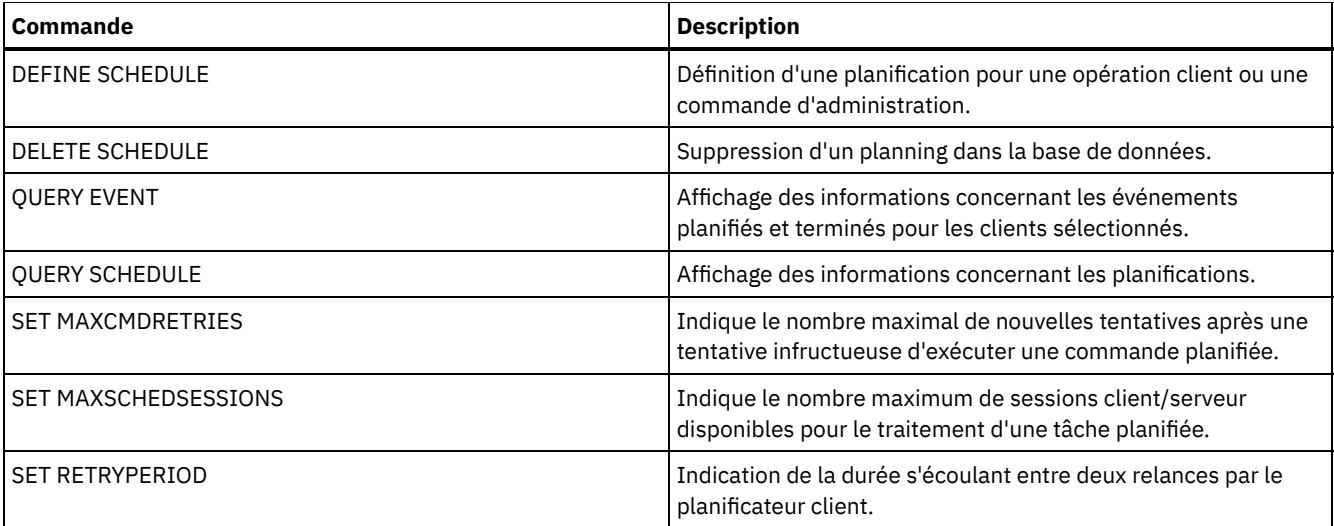

- UPDATE SCHEDULE (Mise à jour d'une [planification](#page-2100-0) client) Utilisez la commande UPDATE SCHEDULE pour mettre à jour les paramètres sélectionnés pour une planification client. UPDATE SCHEDULE (Mise à jour d'un planning [d'administration\)](#page-2110-0)
	- Cette commande permet de mettre à jour des paramètres sélectionnés pour un planning de commandes d'administration.

# <span id="page-2100-0"></span>**UPDATE SCHEDULE (Mise à jour d'une planification client)**

Utilisez la commande UPDATE SCHEDULE pour mettre à jour les paramètres sélectionnés pour une planification client.

Cette commande ne modifie pas les associations de client qui ont été définies pour ce planning. Tous les clients associés au planning initial traitent le planning modifié.

Les clients ne peuvent pas tous effectuer l'ensemble des opérations planifiées même si vous pouvez définir le planning sur le serveur et l'associer au client. Par exemple, un client Macintosh ne peut pas lancer de planning lorsque l'opération correspondante consiste à restaurer ou extraire des fichiers ou à lancer un script exécutable. Un script exécutable peut correspondre à un fichier de commandes ou à un script lancé sur différents systèmes d'exploitation client.

# **Classe de privilèges**

Pour modifier un planning client, vous devez disposer des privilèges système, des privilèges de règles non restreints ou restreints pour le domaine de règles auquel le planning appartient.

# **Syntaxe d'un planning client classique**

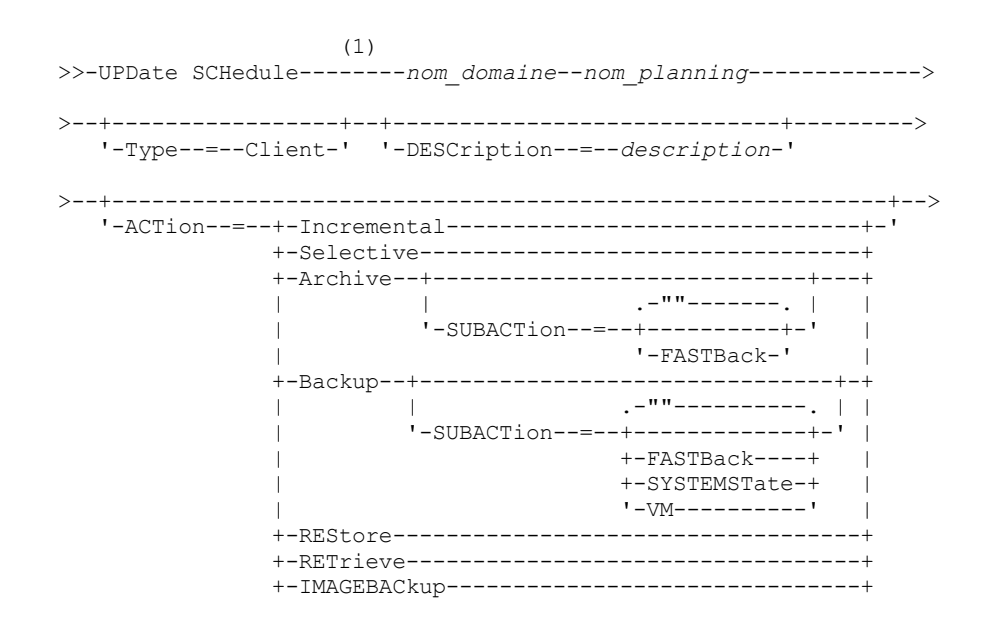

```
+-IMAGEREStore------------------------------+
                +-Command-----------------------------------+
                +-Macro-------------------------------------+
                '-Deploy------------------------------------'
>--+---------------------------+-------------------------------->
   '-OPTions--=--chaîne_option-'
>--+--------------------------+--+---------------------+-------->
   '-OBJects--=--chaîne_objet-' '-PRIority--=--numéro-'
>--+--------------------+--+---------------------+-------------->
   '-STARTDate--=--date-' '-STARTTime--=--heure-'
>--+---------------------+--+-----------------------------+----->
   '-DURation--=--numéro-' '-DURUnits--=--+-Minutes----+-'
                                           +-Hours------+
                                           +-Days-------+
                                           '-INDefinite-'
>--+-----------------------+--+------------------------+-------->
   '-MAXRUNtime--=--nombre-' '-SCHEDStyle--=--Classic-'
>--+-------------------+--+--------------------------+---------->
   '-PERiod--=--nombre-' '-PERUnits--=--+-Hours---+-'
                                         +-Days----+
                                         +-Weeks---+
                                         +-Months--+
                                         +-Years---+
                                         '-Onetime-'
>--+-----------------------------+------------------------------>
   '-DAYofweek--=--+-ANY-------+-'
                  +-WEEKDay---+
                   +-WEEKEnd---+
                   +-SUnday----+
                   +-Monday----+
                   +-TUesday---+
                   +-Wednesday-+
                   +-THursday--+
                   +-Friday----+
                   '-SAturday--'
>--+--------------------------+--------------------------------><
   '-EXPiration--=--+-Never-+-'
                   '-date--'
```
Remarques:

1. Vous devez spécifier au moins un paramètre optionnel sur cette commande.

# **Syntaxe d'un planning client amélioré**

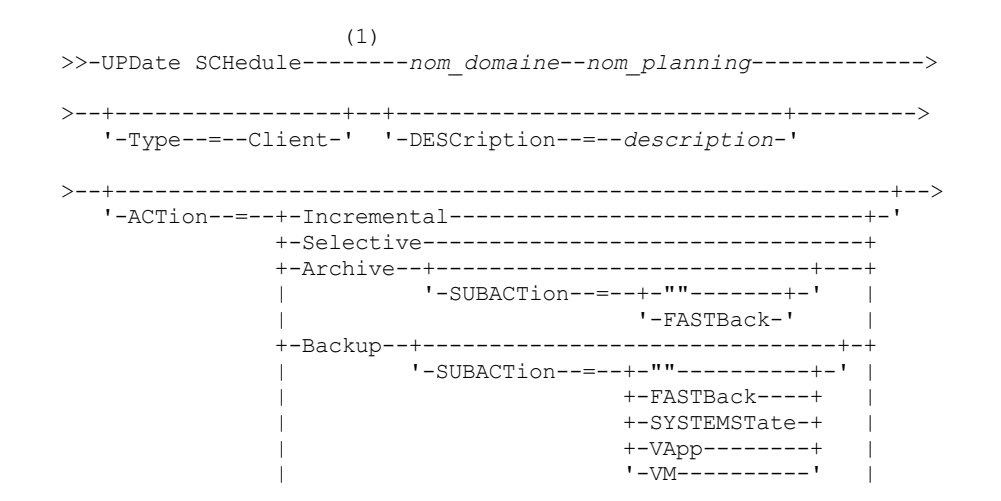

```
+-REStore-----------------------------------+
                +-RETrieve----------------------------------+
                +-IMAGEBACkup-------------------------------+
                +-IMAGEREStore------------------------------+
                +-Command-----------------------------------+
                '-Macro-------------------------------------'
>--+---------------------------+-------------------------------->
   '-OPTions--=--chaîne_option-'
>--+--------------------------+--+---------------------+-------->
   '-OBJects--=--chaîne_objet-' '-PRIority--=--numéro-'
>--+--------------------+--+---------------------+-------------->
   '-STARTDate--=--date-' '-STARTTime--=--heure-'
>--+---------------------+--+--------------------------+-------->
   '-DURation--=--numéro-' '-DURUnits--=--+-Minutes-+-'
                                           +-Hours---+
                                           '-Days----'
       >--+-----------------------+--+-------------------------+------->
   '-MAXRUNtime--=--nombre-' '-SCHEDStyle--=--Enhanced-'
>--+-------------------------+--+------------------------+------>
   '-MONth--=--+-ANY-------+-' '-DAYOFMonth--=--+-ANY-+-'
               +-JAnuary--++-February--+
               +-MARch-----+
               +-APril-----+
               +-May-------+
               +-JUNe------+
               +-JULy------+
               +-AUgust----+
               +-September-+
               +-October---+
               +-November--+
               '-December--'
>--+----------------------------+------------------------------->
   '-WEEKofmonth--=--+-ANY----+-'
                    +-FIrst--+
                     +-Second-+
                     +-Third--+
                     +-FOurth-+
                     '-Last---'
>--+-----------------------------+------------------------------>
   '-DAYofweek--=--+-ANY-------+-'
                   +-WEEKDay---+
                   +-WEEKEnd---+
                   +-SUnday----+
                   +-Monday----+
                   +-TUesday---+
                   +-Wednesday-+
                   +-THursday--+
                   +-Friday----+
                   '-SAturday--'
>--+--------------------------+--------------------------------><
   '-EXPiration--=--+-Never-+-'
                    '-date--'
```
Remarques:

1. Vous devez spécifier au moins un paramètre optionnel sur cette commande.

# **Paramètres**

nom\_domaine (obligatoire) Désigne le nom du domaine de règles auquel cette planification appartient. nom\_planification (obligatoire)

Désigne le nom de la planification à mettre à jour.

#### Type=Client

Indique qu'une planification client doit être mise à jour. Ce paramètre est facultatif. La valeur par défaut est CLIENT. DESCription

Permet d'indiquer la description d'une planification. Ce paramètre est facultatif. Vous pouvez indiquer 255 caractères au maximum. Si la description comprend des espaces, placez-la entre guillemets. Pour supprimer une description précédemment définie, entrez une chaîne vide ("").

#### ACTion

Indique l'action exécutée lorsque cette planification est traitée. Les valeurs possibles sont les suivantes :

#### Incremental

Le planning effectue une sauvegarde de tous les fichiers nouveaux ou modifiés depuis la dernière sauvegarde incrémentielle. Ce paramètre permet également de sauvegarder tout fichier pour lequel toutes les sauvegardes existantes sont susceptibles d'avoir expiré.

#### Selective

Le planning sauvegarde uniquement les fichiers spécifiés avec le paramètre OBJECTS.

## Archive

Le planning archive les fichiers spécifiés avec le paramètre OBJECTS.

#### Backup

Indique que le planning sauvegarde les fichiers spécifiés avec le paramètre OBJECTS.

#### REStore

Le planning restaure les fichiers spécifiés avec le paramètre OBJECTS.

Si vous indiquez ACTION=RESTORE pour une opération planifiée et que l'option REPLACE a la valeur PROMPT, aucune invite ne se produit. Si vous attribuez la valeur PROMPT à l'option, les fichiers sont ignorés.

Si vous indiquez une seconde spécification de fichier, celle-ci joue le rôle de la destination de la restauration. Si vous devez restaurer plusieurs groupes de fichiers, planifiez-en un pour chaque spécification de fichier à restaurer.

#### **RETrieve**

Indique que le planning récupère les fichiers spécifiés avec le paramètre OBJECTS.

A faire : Un deuxième fichier spécifié sert de destination de récupération. Si vous devez récupérer plusieurs groupes de fichiers, créez un planning distinct pour chaque groupe de fichiers.

#### IMAGEBACkup

Le planning sauvegarde les volumes logiques spécifiés avec le paramètre OBJECTS.

#### IMAGEREStore

Le planning restaure les volumes logiques spécifiés avec le paramètre OBJECTS.

## Command

Indique que le planning traite un système de commande client ou un script spécifiés avec le paramètre OBJECTS. Macro

Un client traite une macro dont le nom de fichier est spécifié avec le paramètre OBJECTS.

#### SUBACTion

Vous pouvez spécifier l'une des valeurs suivantes :

#### $^{\mathrm{m}}$

Lorsqu'une chaîne nulle (deux guillemets) est spécifiée avec ACTION=BACKUP, la sauvegarde est de type incrémentiel.

### FASTBAck

Indique qu'une opération client FastBack identifiée par le paramètre ACTION doit être planifiée en vue de son traitement. Le paramètre ACTION doit être défini sur ARCHIVE ou BACKUP.

## **SYSTEMSTate**

Indique qu'une sauvegarde Systemstate client est planifiée.

#### VApp

Indique qu'une opération de sauvegarde vApp client est planifiée. Une sauvegarde vApp est une collection de machines virtuelles prédéployées.

VM

Indique qu'une opération de sauvegarde VMware client est planifiée.

#### Deploy

Indique de mettre à jour les postes de travail client avec les modules de déploiement qui sont spécifiés avec le paramètre OBJECTS. Le paramètre OBJECTS doit contenir deux spécifications : les fichiers du module à récupérer et l'emplacement à partir duquel ils seront récupérés. Vérifiez que les objets se trouvent à l'emplacement *emplacement des fichiers* indiqué. Par exemple :

```
define schedule standard deploy 1 action=DEPLOY objects=
"\\IBM_ANR_WIN\c$\tsm\maintenance\client\v6r2\Windows\X32\v620\v6200\*
..\IBM_ANR_WIN\"
```
#### Les valeurs des options suivantes sont restreintes lorsque vous spécifiez ACTION=DEPLOY:

#### PERUNITS

Spécifiez PERUNITS=ONETIME. Si vous spécifiez PERUNITS=PERIOD, le paramètre est ignoré. DURUNITS

Spécifiez MINUTES, HOURS ou DAYS pour le paramètre DURUNITS. Ne spécifiez pas INDEFINITE. **SCHEDSTYLE** 

Spécifiez le style pas défaut (CLASSIC).

La commande SCHEDULE échoue si les paramètres ne respectent pas les valeurs de paramètres requises (par exemple, V.R.M.F.).

#### **OPTions**

Options client que vous associez à la commande planifiée lorsque le planning est traité. Ce paramètre est facultatif. Seules les options admises dans la commande planifiée peuvent être spécifiées pour ce paramètre. Reportez-vous au document client approprié pour obtenir des informations concernant les options valides à partir de la ligne de commande. Toutes les options décrites ici comme étant valides uniquement sur la ligne de commande initiale déclencheront une erreur ou seront ignorées lors de l'exécution de la planification à partir du serveur. Par exemple, n'utilisez pas les options suivantes car elles sont sans effet lorsque le client traite la commande planifiée :

- MAXCMDRETRIES
- OPTFILE
- QUERYSCHEDPERIOD
- RETRYPERIOD
- SCHEDLOGNAME
- SCHEDMODE
- SERVERNAME
- TCPCLIENTADDRESS
- TCPCLIENTPORT

Systèmes d'exploitation WindowsLorsque vous définissez un service de planificateur à l'aide de la commande DSMCUTIL de l'assistant dans l'interface utilisateur graphique du client de sauvegarde-archivage, spécifiez un fichier d'options. Vous ne pouvez pas remplacer les options à l'aide de la commande planifiée. Vous devez modifier les options dans le service de planificateur.

Si la chaîne d'options contient plusieurs options ou si des options contiennent des espaces imbriqués, placez l'ensemble de la chaîne d'options entre apostrophes. Placez les options individuelles contenant des espaces entre guillemets. Un signe moins doit être placé devant l'option. Si la chaîne d'options contient des espaces qui ne sont pas correctement encadrés, des erreurs risquent de survenir.

Les exemples suivants indiquent comment spécifier certaines options client :

- Pour spécifier subdir=yes et domain all-local -systemobject, entrez: options='-subdir=yes -domain="all-local -c: -systemobject"'
- Pour spécifier domain all-local -c: -d:, entrez : options='-domain="all-local -c: -d:"'

Systèmes d'exploitation WindowsConseil :

Pour les clients Windows exécutés en mode de traitement par lots, si l'utilisation des guillemets est nécessaire, utilisez le mode interactif ou les caractères d'échappement du système d'exploitation. Pour plus d'informations, reportez-vous aux rubriques suivantes :

- Exécution d'une série de commandes à partir du client d'administration
- Traitement de commandes individuelles depuis le client d'administration

**OBJects** 

Indique pour quels objets l'action spécifiée est effectuée. Séparez chaque objet par un seul espace. Ce paramètre est obligatoire excepté avec ACTION=INCREMENTAL. Si l'action est une opération de sauvegarde, d'archivage, de récupération ou de restauration, les objets sont des espaces fichier, des répertoires ou des volumes logiques. Si l'action est d'exécuter une commande ou une macro, l'objet est le nom de la commande ou de la macro a exécuter.

Lorsque vous indiquez ACTION=INCREMENTAL sans préciser de valeur pour ce paramètre, la commande planifiée est appelée sans qu'aucun objet ne soit spécifié et tente de traiter les objets selon la définition qui figure dans le fichier d'options du client. Pour sélectionner tous les espaces fichier ou répertoires en vue d'une action, dressez-en explicitement la liste dans la chaîne-objet. Lorsque vous entrez uniquement un astérisque dans la chaîne-objet, une sauvegarde du répertoire dans lequel la planification a été démarrée, est effectuée.

Important :

Si vous indiquez une seconde spécification de fichier, et qu'il s'agit d'une destination incorrecte, vous recevez ce message d'erreur :

ANS1082E Invalid destination file specification <filespec> entered.

Si vous indiquez plusieurs spécifications de fichier, vous recevez ce message d'erreur :

ANS1102E Le nombre d'arguments de ligne de commande transmis au programme est trop élevé !

Lorsque vous attribuez à ce paramètre la valeur ACTION=ARCHIVE, INCREMENTAL ou SELECTIVE, vous pouvez afficher 20 spécifications de fichier au maximum.

Placez la chaîne d'objets entre guillemets si elle contient des espaces, puis placez des apostrophes autour des guillemets. Si la chaîne d'objets contient plusieurs noms de fichier, chacun d'eux doit être placé entre guillemets, l'ensemble de ces fichiers étant placé entre apostrophes. Des erreurs peuvent se produire si les noms de fichier contiennent des espaces qui ne sont pas placés entre guillemets.

Systèmes d'exploitation WindowsSi vous utilisez des caractères qui ont une signification spéciale pour les utilisateurs Windows, tels que des virgules, entourez l'argument entier par deux paires de guillemets, puis entourez la chaîne entière par des apostrophes. Les exemples suivants vous montrent comment spécifier certains noms de fichier :

- Pour spécifier C:\FILE 2, D:\GIF FILES et E:\MY TEST FILE, entrez :
	- OBJECTS='"C:\FILE 2" "D:\GIF FILES" "E:\MY TEST FILE"'
- Pour spécifier D:\TEST FILE, entrez :
	- OBJECTS='"D:\TEST FILE"'
- Pour spécifier D:TEST, FILE:
	- OBJECTS='""D:\TEST,FILE""'

Systèmes d'exploitation AIX Systèmes d'exploitation LinuxLes exemples suivants indiquent comment spécifier certains noms de fichier :

- Pour spécifier les fichiers /home/file 2, /home/gif et le fichier /home/my test, entrez : OBJECTS='"/home/file 2" "/home/gif files" "/home/my test file"'
- Pour spécifier le fichier /home/test, entrez :
	- OBJECTS='"/home/test file"'

Systèmes d'exploitation WindowsConseil :

Pour les clients Windows exécutés en mode de traitement par lots, si l'utilisation des guillemets est nécessaire, utilisez le mode interactif ou les caractères d'échappement du système d'exploitation. Pour plus d'informations, reportez-vous aux rubriques suivantes :

- Exécution d'une série de commandes à partir du client d'administration
- Traitement de commandes individuelles depuis le client d'administration

## PRIority

Indique la valeur de priorité d'un planning. Ce paramètre est facultatif. Entrez un nombre entier compris entre 1 et 10 inclus, 1 correspondant au niveau de priorité le plus élevé et 10 au plus faible. La valeur par défaut est 5.

Si plusieurs plannings ont le même horaire de lancement de fenêtre, la valeur que vous indiquez ici détermine à quel moment IBM Spectrum Protect traite le planning. Le planning ayant le niveau de priorité le plus élevé démarre en premier. A titre d'exemple, un planning pour lequel PRIORITY=3 démarre avant un planning pour lequel PRIORITY=5.

#### STARTDate

Indique la date d'initialisation de la fenêtre dans laquelle le planning s'exécutera en premier. Ce paramètre est facultatif. La valeur par défaut est la date du jour. Utilisez ce paramètre avec le paramètre STARTTIME pour indiquer à quel moment la fenêtre de démarrage initiale du planning doit être initialisée.

Vous pouvez définir cette date à l'aide de l'une des valeurs suivantes :

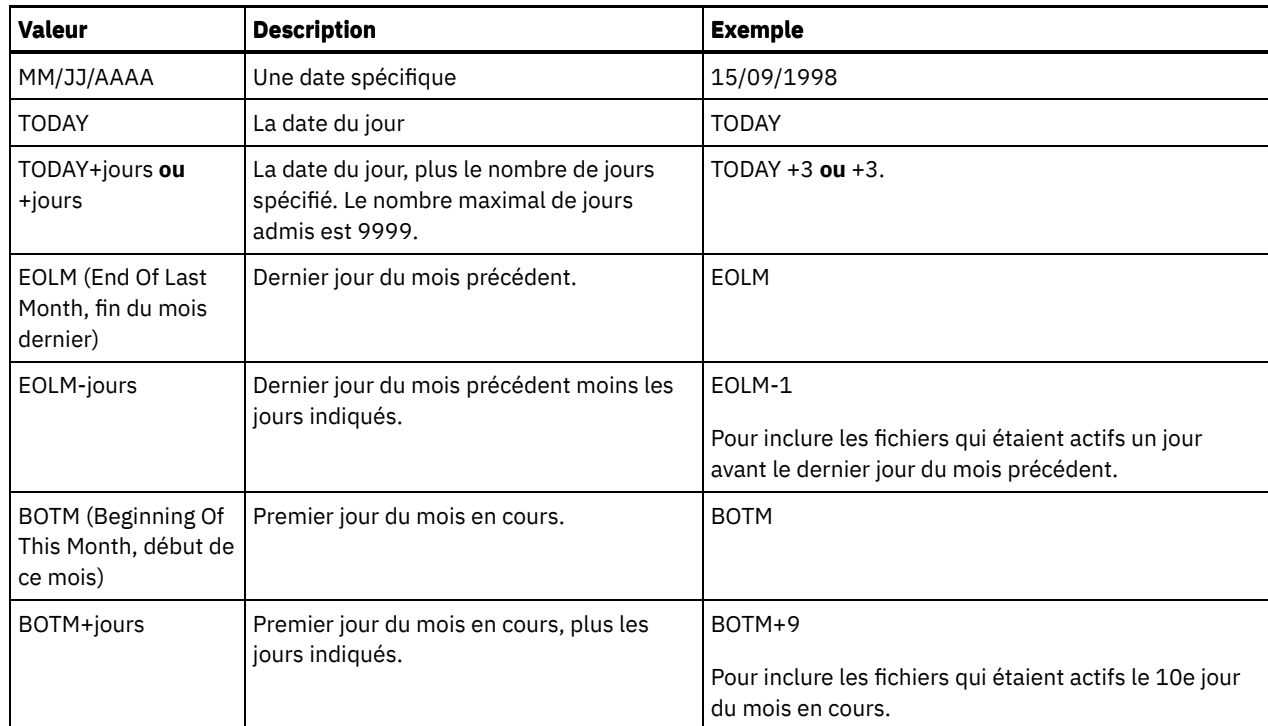

## STARTTime

Indique l'heure d'initialisation de la fenêtre dans laquelle le planning s'exécutera en premier. Ce paramètre est facultatif. La valeur par défaut est l'heure actuelle. Ce paramètre est utilisé conjointement à STARTDATE pour indiquer à quel moment la fenêtre de démarrage initiale doit être initialisée.

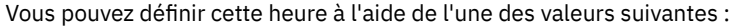

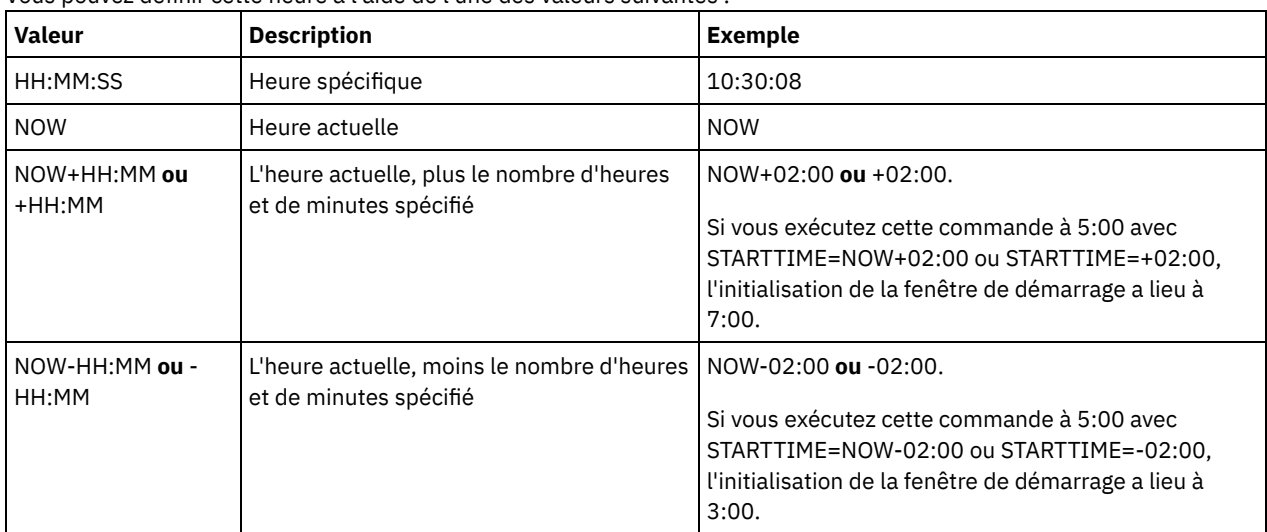

## DURation

Indique le nombre d'unités définissant la durée de la fenêtre de démarrage de l'opération planifiée. Ce paramètre est facultatif. Sa valeur doit être comprise entre 1 et 999. La valeur par défaut est 1.

Utilisez ce paramètre conjointement à DURUNITS pour indiquer la durée de la fenêtre de démarrage. A titre d'exemple, si vous spécifiez DURATION=20 et DURUNITS=MINUTES, la planification doit être lancée dans les 20 minutes qui suivent la date et l'heure de début. Par défaut, la durée de la fenêtre de démarrage est une heure. La durée de la fenêtre doit être inférieure à l'intervalle entre les fenêtres.

Cette valeur est ignorée si vous spécifiez DURUNITS=INDEFINITE.

Conseil : Définissez les planifications avec des durées supérieures à 10 minutes. Cela donnera au planificateur IBM Spectrum Protect assez de temps pour traiter l'agenda et interroger le client.

DURUnits

Indique l'unité de temps utilisée pour déterminer la durée de la fenêtre dans laquelle le planning peut démarrer. Ce paramètre est facultatif. La valeur par défaut est HOURS.

Utilisez ce paramètre conjointement à DURATION pour préciser combien de temps la fenêtre de démarrage reste ouverte pour traiter le planning. A titre d'exemple, si DURATION=20 et DURUNITS=MINUTES, le planning doit être lancé dans les 20 minutes qui suivent la date et l'heure de début. Le traitement du planning ne doit pas nécessairement s'achever dans cette fenêtre. Si, pour une raison ou une autre, le planning doit être relancé, les tentatives de relance doivent débuter avant l'expiration de la fenêtre de démarrage, sinon l'opération ne peut pas redémarrer.

Par défaut, la durée de la fenêtre de démarrage est une heure. Vous pouvez spécifier l'une des valeurs suivantes :

#### Minutes

La durée de la fenêtre se définit en minutes.

**Hours** 

La durée de la fenêtre se définit en heures.

Days

La durée de la fenêtre se définit en jours.

INDefinite

La durée de la fenêtre de démarrage pour l'opération planifiée n'est pas définie. L'action planifiée peut démarrer à tout moment entre l'heure d'initialisation programmée et l'expiration du planning. Vous ne pouvez pas spécifier DURUNITS=INDEFINITE, à moins d'avoir spécifié PERUNITS=ONETIME. La valeur INDEFINITE n'est pas permise dans les plannings améliorés.

## MAXRUNtime

Indique le nombre maximal de minutes pendant lesquelles toutes les sessions client démarrées par l'opération planifiée doivent être terminées. Si des sessions sont toujours en cours d'exécution une fois le délai passé, le serveur émet un message d'avertissement, mais les sessions continuent de s'exécuter.

Conseil : Le délai d'exécution maximal est calculé à partir du début de la fenêtre de démarrage et non de l'heure de démarrage des sessions dans la fenêtre de démarrage.

Restrictions :

- La valeur du paramètre n'est pas distribuée aux serveurs gérés par un gestionnaire de configuration d'entreprise.
- La valeur du paramètre n'est pas exportée par la commande EXPORT.

Ce paramètre est facultatif. Vous pouvez spécifier un nombre compris entre 0 et 1 440. La valeur 0 signifie que le délai d'exécution maximal est indéfini, et qu'aucun message d'avertissement n'est envoyé. Le délai d'exécution maximal doit être supérieur à la durée de la fenêtre de démarrage, qui est définie par les paramètres DURATION et DURUNITS.

Par exemple, si le début d'une opération est planifié à 21:00 et que la durée de la fenêtre de démarrage est de 2 heures, la fenêtre de démarrage est comprise entre 21:00 et 23:00. Si le délai d'exécution maximal est de 240 minutes, soit 4 heures, toutes les sessions client liées à cette opération doivent être terminées à 1:00. Si une ou plusieurs sessions sont toujours en cours d'exécution au delà de 1:00, le serveur émet un message d'avertissement.

Conseil : Vous pouvez également spécifier 13h comme valeur d'*Alerte d'exécution* dans le Centre d'opérations IBM Spectrum Protect.

#### **SCHEDStyle**

Ce paramètre est facultatif. SCHEDSTYLE définit soit l'intervalle entre les moments où une planification doit s'exécuter, soit les jours où il doit s'exécuter. Le style peut être soit classic, soit enhanced. Vous devez spécifier ce paramètre lorsque vous passez de classique à amélioré et inversement. Sinon, la valeur de la planification existante est appliquée.

Pour les planifications classiques, les paramètres suivants sont autorisés : PERIOD, PERUNITS et DAYOFWEEK. Les paramètres suivants ne sont pas autorisés : MONTH, DAYOFMONTH et WEEKOFMONTH. Si le style de planification précédent était "enhanced", les paramètres MONTH, DAYOFMONTH, WEEKOFMONTH et DAYOFWEEK sont réinitialisés. DAYOFWEEK, PERIOD et PERUNITS seront définis sur des valeurs par défaut, à moins qu'ils ne soient spécifiés avec la commande UPDATE.

Pour les planifications avancées, les paramètres suivants sont autorisés : MONTH, DAYOFMONTH, WEEKOFMONTH et DAYOFWEEK. Les paramètres suivants ne sont pas autorisés : PERIOD et PERUNITS. Si le style de planification précédent était "classic", les paramètres DAYOFWEEK, PERIOD et PERUNITS sont réinitialisés. MONTH, DAYOFMONTH, WEEKOFMONTH et DAYOFWEEK seront définis sur des valeurs par défaut, à moins qu'ils ne soient spécifiés avec la commande UPDATE.

#### PERiod

Indique le délai séparant les fenêtres de démarrage pour ce planning. Ce paramètre est facultatif. Ce paramètre ne concerne que les plannings classiques. Cette valeur est comprise entre 1 et 999. La valeur par défaut est 1.

Utilisez ce paramètre conjointement à PERUNITS pour préciser le délai séparant les fenêtres de démarrage. Par exemple, si vous entrez PERIOD=5 et PERUNITS=DAYS (lorsque DAYOFWEEK=ANY), l'opération est programmée tous les cinq jours

après les premières date et heure d'initialisation. Le délai entre les fenêtres de démarrage doit dépasser la durée propre à chaque fenêtre. La valeur par défaut est un jour.

Cette valeur est ignorée si vous entrez PERUNITS=ONETIME.

**PERUnits** 

Indique l'unité de temps utilisée pour définir le délai séparant les fenêtres de démarrage pour ce planning. Ce paramètre est facultatif. Ce paramètre ne concerne que les plannings classiques. La valeur par défaut est DAYS. Utilisez ce paramètre conjointement à PERIOD pour définir le délai séparant les fenêtres de démarrage. A titre d'exemple, si vous indiquez PERIOD=5 et PERUNITS=DAYS (lorsque DAYOFWEEK=ANY), l'opération est programmée tous les cinq jours après les premières date et heure d'initialisation. La valeur par défaut est un jour. Vous pouvez spécifier l'une des valeurs suivantes :

**Hours** 

Le délai entre les fenêtres de démarrage se définit en heures.

Days

Le délai entre les fenêtres de démarrage se définit en jours.

Weeks

Le délai entre les fenêtres de démarrage se définit en semaines.

Months

Le délai entre les fenêtres de démarrage se définit en mois.

Lorsque vous spécifiez PERUNITS=MONTHS, l'opération planifiée est traitée chaque mois à la même date. Par exemple, si la date de démarrage de l'opération planifiée est le 02/04/1998, le planning sera traité le 4 de chaque mois suivant. Toutefois, si la date n'est pas valide pour le mois suivant, l'opération planifiée sera traitée à la dernière date valide du mois. Par la suite, les opérations ultérieures seront basées sur cette nouvelle date. Par exemple, si la date de début est 03/31/1998, l'opération du mois suivant sera planifiée pour le 04/30/1998. Par la suite, toutes les opérations ultérieures auront lieu le 30 du mois jusqu'en février. Février ne comportant que 28 jours, l'opération sera planifiée pour le 02/28/1999. Les opérations suivantes seront donc traitées le 28 du mois.

#### Years

Le délai entre les fenêtres de démarrage du planning se définit en années.

Lorsque vous spécifiez PERUNITS=YEARS, l'opération planifiée est traitée chaque année, le même mois à la même date. A titre d'exemple, si la date de début de l'opération planifiée est 02/29/2004, l'opération planifiée de l'année suivante aura lieu le 02/28/2005 car février ne comporte que 28 jours. Par la suite, les opérations seront planifiés pour le 28 février.

#### Onetime

Le planning est traité une fois. Cette valeur annule la valeur que vous avez spécifiée pour le paramètre PERIOD.

#### DAYofweek

Indique le jour de la semaine retenu pour l'initialisation de la fenêtre de démarrage du planning. Ce paramètre est facultatif. Vous pouvez spécifier différentes options pour le paramètre DAYofweek selon que le style du planning est défini comme étant classique ou amélioré :

## Planning classique

Indique le jour de la semaine retenu pour l'initialisation de la fenêtre de démarrage du planning. Ce paramètre est facultatif. Vous pouvez au choix spécifier un jour de la semaine, WEEKDAY, WEEKEND ou ANY. Si la date et l'heure d'initialisation correspondent à un jour qui est différent du jour spécifié, ces dernières sont retardées par incréments de 24 heures jusqu'à ce que le paramètre DAYOFWEEK soit satisfait.

Si vous sélectionnez une valeur autre que ANY pour DAYOFWEEK, et selon les valeurs de PERIOD et de PERUNITS, les plannings peuvent ne pas être traités au moment prévu. La valeur par défaut est ANY.

### Planning amélioré

Indique quels jours de la semaine exécuter le planning. Vous pouvez indiquer plusieurs jours en les séparant par des virgules, sans espace, ou spécifier WEEKDAY, WEEKEND ou ANY. Si vous spécifiez plusieurs jours, le planning sera exécuté à chacun des jours indiqués. Si vous spécifiez WEEKDAY ou WEEKEND, vous devez également préciser WEEKOFMONTH=FIRST ou WEEKOFMONTH=LAST, et la planification ne sera exécutée qu'une seule fois par mois.

La valeur par défaut est ANY, c'est-à-dire que la planification sera exécutée soit chaque jour de la semaine, soit les jours déterminés par d'autres paramètres de la planification amélioré. DAYOFWEEK doit avoir la valeur ANY (soit par défaut, soit spécifiée par la commande) en cas d'utilisation avec le paramètre DAYOFMONTH.

Les valeurs admises du paramètre DAYofweek sont les suivantes :

#### ANY

La fenêtre de démarrage peut s'initialiser n'importe quel jour de la semaine.

WEEKDay

La fenêtre de démarrage peut s'initialiser n'importe quel jour entre le lundi et le vendredi.

WEEKEnd

La fenêtre de démarrage peut s'initialiser le samedi ou le dimanche.

SUnday

La fenêtre de démarrage s'initialise le dimanche.

Monday

La fenêtre de démarrage s'initialise le lundi.

TUesday

La fenêtre de démarrage s'initialise le mardi.

Wednesday

La fenêtre de démarrage s'initialise le mercredi.

**THursday** 

La fenêtre de démarrage s'initialise le jeudi.

Friday

La fenêtre de démarrage s'initialise le vendredi.

SAturday

La fenêtre de démarrage s'initialise le samedi.

## MONth

Indique quels mois de l'année exécuter la planification. Ce paramètre ne concerne que les planifications améliorées. Si vous indiquez plusieurs valeurs, séparez-les par des virgules, sans espace. La valeur par défaut est ANY, ce qui signifie que la planification s'exécute tous les mois de l'année.

#### DAYOFMonth

Indique quel jour du mois exécuter le planning. Ce paramètre ne concerne que les planifications améliorées. Vous pouvez spécifier ANY ou un nombre de -31 à 31, zéro exclus. Les valeurs négatives représentent un jour à partir de la fin du mois, en comptant à rebours. Par exemple, le dernier jour du mois est -1, l'avant-dernier jour du mois est -2, etc. Si vous indiquez plusieurs valeurs, séparez-les par des virgules, sans espace. S'il y a plusieurs valeurs, la planification sera exécutée chaque jour spécifié du mois. Si plusieurs valeurs correspondent au même jour, la planification ne sera exécutée qu'une seule fois ce jour-là.

La valeur par défaut est ANY, c'est-à-dire que la planification sera exécutée soit tous les jours du mois, soit les jours déterminés par d'autres paramètres de la planification améliorée. DAYOFMONTH doit avoir la valeur ANY (soit par défaut, soit spécifiée par la commande) en cas d'utilisation avec les paramètres DAYOFWEEK ou WEEKOFMONTH.

Si une planification existante spécifie une valeur autre que ANY pour DAYOFWEEK et WEEKOFMONTH, et que DAYOFMONTH est mis à jour, DAYOFWEEK et WEEKOFMONTH sont réinitialisés sur ANY.

#### WEEKofmonth

Indique quelle semaine du mois exécuter la planification. Ce paramètre ne concerne que les planifications améliorées. Une semaine est considérée comme une période de sept jours ne commençant pas un jour particulier. Vous pouvez préciser FIRST, SECOND, THIRD, FOURTH, LAST ou ANY. Si vous indiquez plusieurs valeurs, séparez-les par des virgules, sans espace. S'il y a plusieurs valeurs, la planification sera exécutée chacune des semaines spécifiées du mois. Si plusieurs valeurs correspondent à la même semaine, la planification ne sera exécutée qu'une seule fois cette semaine-là.

La valeur par défaut est ANY, ce qui signifie que la planification sera exécutée toutes les semaines du mois ou le(s) jour(s) déterminé(s) par d'autres paramètres de la planification améliorée. WEEKOFMONTH doit avoir la valeur ANY (soit par défaut, soit spécifiée par la commande) en cas d'utilisation avec le paramètre DAYOFMONTH.

### EXPiration

Date après laquelle le planning ne sera plus utilisé. Ce paramètre est facultatif. La valeur par défaut est NEVER. Vous pouvez spécifier l'une des valeurs suivantes :

#### Never

Indique que le planning n'a aucun délai d'expiration.

#### date\_expiration

Date à laquelle le planning ne sera plus utilisé, spécifiée dans le format JJ/MM/AAAA. Si vous indiquez une date d'expiration, le planning arrivera à expiration à 23 heures 59 minutes et 59 secondes à cette date.

# **Exemple : Mise à jour de la priorité d'un planning**

Mettez à jour la planification MONTHLY\_BACKUP appartenant au domaine de règles STANDARD en définissant sa valeur de priorité sur 1.

update schedule standard monthly backup priority=1

## **Exemple : Mise à jour de la date d'expiration d'une planification**

Modifiez la planification WEEKLY\_BACKUP appartenant au domaine de règles EMPLOYEE\_RECORDS de manière à ce qu'il expire le 29 mars 1999 (03/29/1999).

update schedule employee\_records weekly\_backup expiration=03/29/1999

# **Exemple : Mise à jour d'une planification à archiver le dernier vendredi du mois**

Mettez à jour une planification qui archive les fichiers chaque trimestre, le dernier vendredi du mois de façon qu'il les archive le dernier jour des mois spécifiés.

update schedule employee\_records quarterly\_archive dayofmonth=-1

<span id="page-2110-0"></span>WEEKOFMONTH et DAYOFWEEK sont réinitialisés sur ANY.

# **UPDATE SCHEDULE (Mise à jour d'un planning d'administration)**

Cette commande permet de mettre à jour des paramètres sélectionnés pour un planning de commandes d'administration.

Vous ne pouvez pas planifier la commande MACRO ou QUERY ACTLOG.

Un planning d'administration géré mis à jour par un gestionnaire de configuration est défini à l'état inactif sur les serveurs gérés lors du processus d'actualisation de la configuration. Il reste inactif tant qu'il n'est pas mis à jour à l'état actif sur ces serveurs.

## **Classe de privilèges**

Pour mettre à jour un planning d'administration, vous devez disposer des privilèges système.

## **Syntaxe**

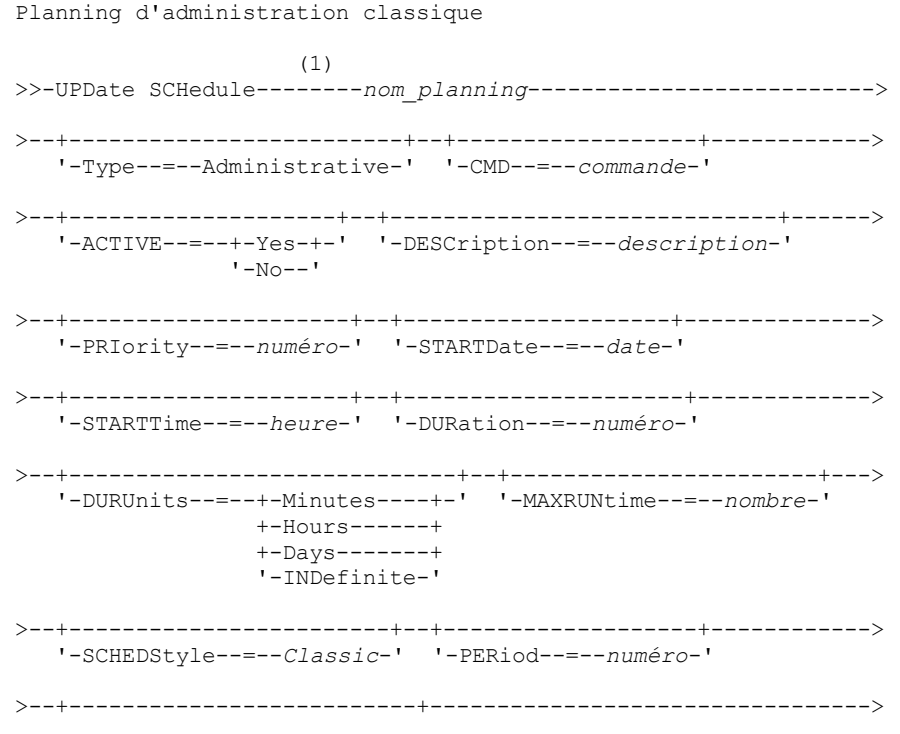

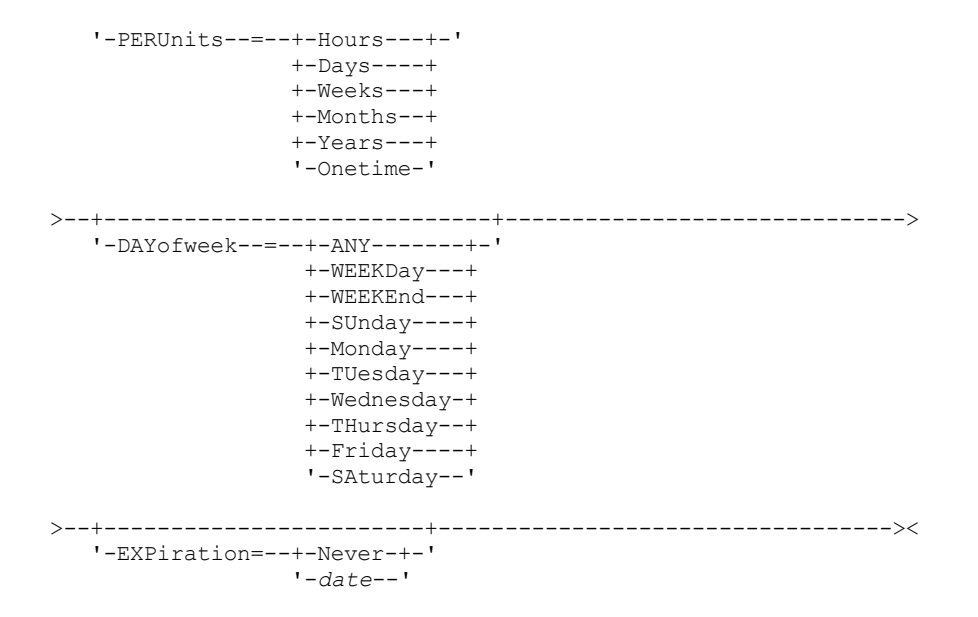

Remarques:

1. Vous devez spécifier au moins un paramètre optionnel sur cette commande.

## **Syntaxe**

```
Planning d'administration amélioré
                    (1)
>>-UPDate SCHedule--------nom_planning-------------------------->
>--+-------------------------+--+------------------+------------>
   '-Type--=--Administrative-' '-CMD--=--commande-'
>--+--------------------+--+-----------------------------+------>
   '-ACTIVE--=--+-Yes-+-' '-DESCription--=--description-'
               '-No--'
>--+---------------------+--+--------------------+-------------->
   '-PRIority--=--numéro-' '-STARTDate--=--date-'
>--+---------------------+--+---------------------+------------->
   '-STARTTime--=--heure-' '-DURation--=--numéro-'
>--+--------------------------+--+-----------------------+------>
   '-DURUnits--=--+-Minutes-+-' '-MAXRUNtime--=--nombre-'
                 +-Hours---+
                 '-Days----'
>--+-------------------------+--+-------------------------+----->
   '-SCHEDStyle--=--Enhanced-' '-MONth--=--+-ANY-------+-'
                                           +-JAnuary---+
                                           +-February--+
                                           +-MARch-----+
                                           +-APril-----+
                                           +-May-------+
                                           +-JUNe------+
                                           +-JULy------+
                                           +-AUgust----+
                                           +-September-+
                                           +-October---+
                                           +-November--+
                                           '-December--'
>--+------------------------+--+----------------------------+--->
   '-DAYOFMonth--=--+-ANY-+-' '-WEEKofmonth--=--+-ANY----+-'
                    '-Day-' +-FIrst--+
                                                +-Second-+
```

```
+-Third--+
+-FOurth-+
'-Last---'
```
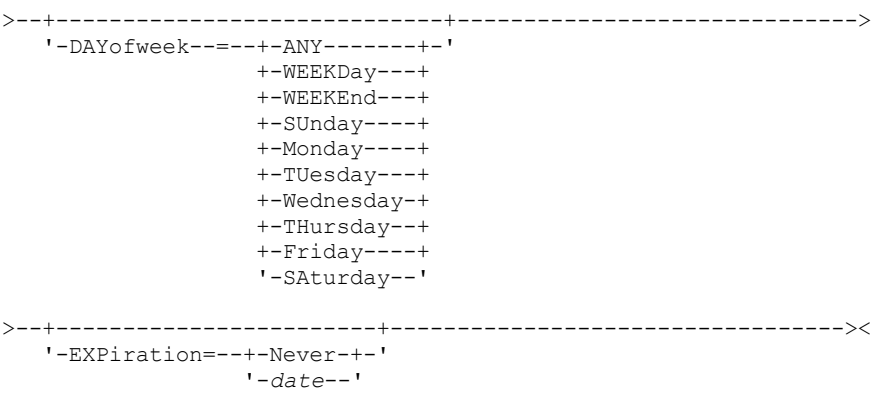

#### Remarques:

1. Vous devez spécifier au moins un paramètre optionnel sur cette commande.

## **Paramètres**

nom\_planification (obligatoire)

Désigne le nom du planning à mettre à jour.

Type=Administrative (obligatoire)

Indique qu'un planning de commandes d'administration doit être mis à jour.

CMD

Permet d'indiquer la commande d'administration dont l'exécution doit être planifiée. Ce paramètre est facultatif. La commande indiquée ne doit pas contenir plus de 512 caractères. Si la commande comprend des espaces, placez-la entre guillemets.

Vous ne pouvez pas inclure de caractères de réacheminement dans ce paramètre.

#### ACTIVE

Permet d'indiquer si la commande d'administration est disponible pour être traitée. Ce paramètre est facultatif. Un planning de commande d'administration ne peut être traité que si son état est actif. Les valeurs admises sont les suivantes :

#### YES

Indique que la commande d'administration est disponible pour être traitée.

## NO

Indique que la commande d'administration n'est pas disponible pour être traitée.

#### **DESCription**

Permet d'indiquer la description d'un planning. Ce paramètre est facultatif. Vous pouvez indiquer 255 caractères au maximum. Si la description comprend des espaces, placez-la entre guillemets. Pour supprimer une description précédemment définie, entrez une chaîne vide ("").

## PRIority

Indique la valeur de priorité d'un planning. Ce paramètre est facultatif. Entrez un nombre entier compris entre 1 et 10 inclus, 1 correspondant au niveau de priorité le plus élevé et 10 au plus faible. La valeur par défaut est 5.

Si plusieurs plannings ont le même horaire de lancement de fenêtre, la valeur que vous indiquez ici détermine à quel moment IBM Spectrum Protect traite le planning. Le planning ayant le niveau de priorité le plus élevé démarre en premier. A titre d'exemple, un planning pour lequel PRIORITY=3 démarre avant un planning pour lequel PRIORITY=5.

#### STARTDate

Indique la date d'initialisation de la fenêtre dans laquelle le planning s'exécutera en premier. Ce paramètre est facultatif. La valeur par défaut est la date du jour. Utilisez ce paramètre avec le paramètre STARTTIME pour indiquer à quel moment la fenêtre de démarrage initiale du planning doit être initialisée.

Vous pouvez définir cette date à l'aide de l'une des valeurs suivantes :

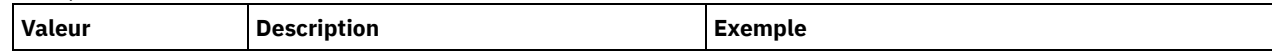

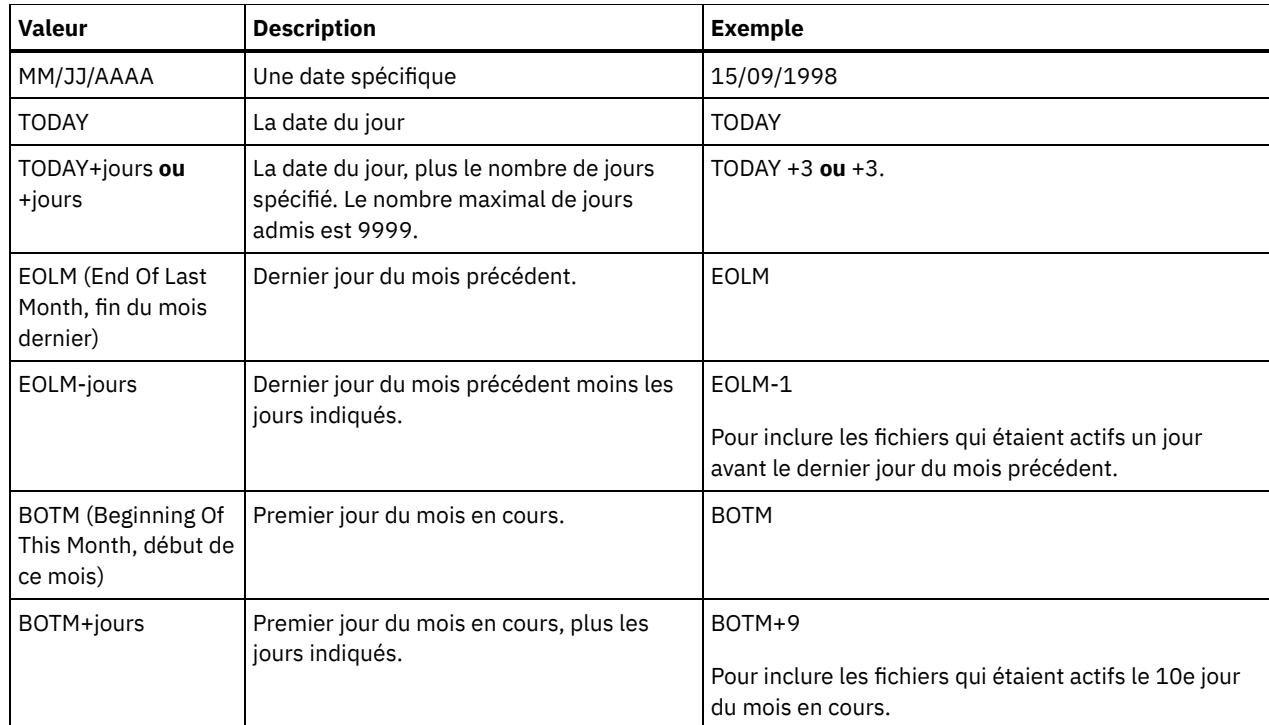

## STARTTime

Indique l'heure d'initialisation de la fenêtre dans laquelle le planning s'exécutera en premier. Ce paramètre est facultatif. La valeur par défaut est l'heure actuelle. Ce paramètre est utilisé conjointement à STARTDATE pour indiquer à quel moment la fenêtre de démarrage initiale doit être initialisée.

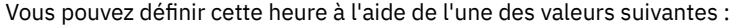

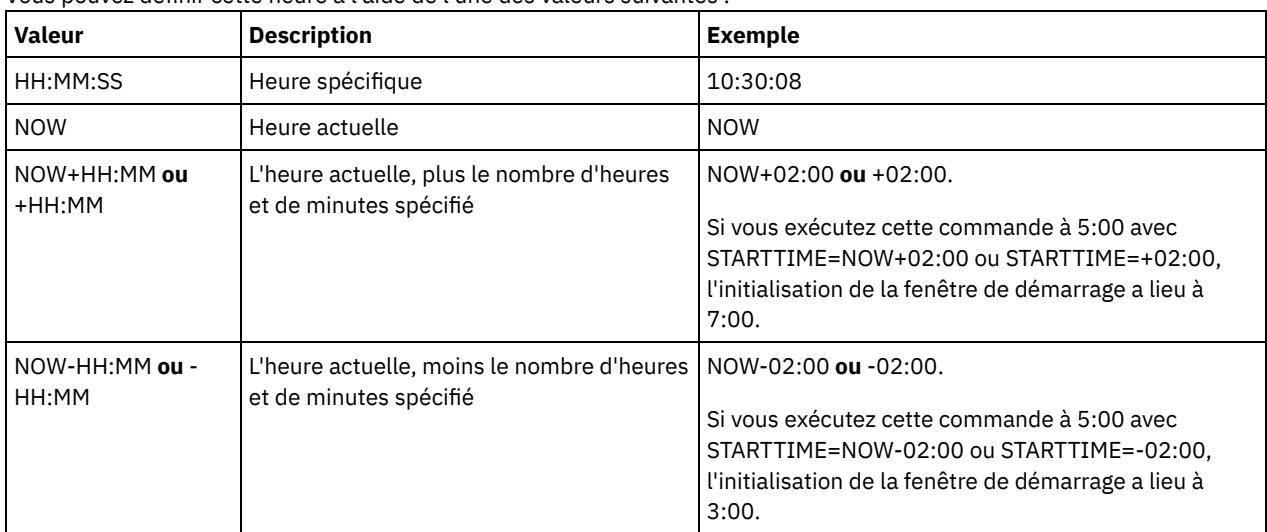

## DURation

Indique le nombre d'unités définissant la durée de la fenêtre de démarrage de l'opération planifiée. Ce paramètre est facultatif. Sa valeur doit être comprise entre 1 et 999. La valeur par défaut est 1.

Utilisez ce paramètre conjointement à DURUNITS pour indiquer la durée de la fenêtre de démarrage. A titre d'exemple, si vous spécifiez DURATION=20 et DURUNITS=MINUTES, la planification doit être lancée dans les 20 minutes qui suivent la date et l'heure de début. Par défaut, la durée de la fenêtre de démarrage est une heure. La durée de la fenêtre doit être inférieure à l'intervalle entre les fenêtres.

Cette valeur est ignorée si vous spécifiez DURUNITS=INDEFINITE.

**DURUnits** 

Indique l'unité de temps utilisée pour déterminer la durée de la fenêtre dans laquelle le planning peut démarrer. Ce paramètre est facultatif. La valeur par défaut est HOURS.

Utilisez ce paramètre conjointement à DURATION pour préciser combien de temps la fenêtre de démarrage reste ouverte pour traiter le planning. A titre d'exemple, si DURATION=20 et DURUNITS=MINUTES, le planning doit être lancé dans les

20 minutes qui suivent la date et l'heure de début. Le traitement du planning ne doit pas nécessairement s'achever dans cette fenêtre. Si, pour une raison ou une autre, le planning doit être relancé, les tentatives de relance doivent débuter avant l'expiration de la fenêtre de démarrage, sinon l'opération ne peut pas redémarrer.

Par défaut, la durée de la fenêtre de démarrage est une heure. Vous pouvez spécifier l'une des valeurs suivantes :

### Minutes

La durée de la fenêtre se définit en minutes.

**Hours** 

La durée de la fenêtre se définit en heures.

Days

La durée de la fenêtre se définit en jours.

## INDefinite

La durée de la fenêtre de démarrage pour l'opération planifiée n'est pas définie. L'action planifiée peut démarrer à tout moment entre l'heure d'initialisation programmée et l'expiration du planning. Vous ne pouvez pas spécifier DURUNITS=INDEFINITE, à moins d'avoir spécifié PERUNITS=ONETIME. La valeur INDEFINITE n'est pas permise dans les plannings améliorés.

## MAXRUNtime

Indique le délai d'exécution maximal, à savoir le nombre de minutes pendant lesquelles les processus serveur démarrés par les commandes planifiées doivent être terminés. Si des processus sont toujours en cours d'exécution une fois le délai passé, le planificateur central annule les processus. Conseils :

- Il se peut que les processus ne s'achèvent pas immédiatement lorsque le planificateur central les annule. Les processus se terminent lorsqu'ils enregistrent la notification d'annulation du planificateur central.
- Le nombre d'exécutions maximal est calculé à partir du moment où le processus serveur est démarré. Si la commande de planification démarre plusieurs processus, le nombre maximal d'exécutions de chaque processus est calculé à partir du moment où le processus démarre.
- Ce paramètre ne s'applique pas à certains processus, tels que les processus d'identification de doublon, qui continuent à s'exécuter une fois le délai écoulé.
- Ce paramètre ne s'applique pas si la commande planifiée ne démarre pas un processus serveur.
- Vous pouvez associer une autre heure d'annulation à l'aide de certaines commandes. Par exemple, la commande MIGRATE STGPOOL permet d'inclure un paramètre qui spécifie la durée d'exécution de la migration du pool de stockage avant que la migration ne soit automatiquement annulée. Si vous planifiez une commande pour laquelle est définie une heure d'annulation et que vous configurez également un délai maximal d'exécution de la planification, les processus sont annulés à la première heure d'annulation rencontrée.

## Restrictions :

- La valeur du paramètre n'est pas distribuée aux serveurs gérés par un gestionnaire de configuration d'entreprise.
- La valeur du paramètre n'est pas exportée par la commande EXPORT.

Ce paramètre est facultatif. Vous pouvez spécifier un nombre compris entre 0 et 1 440. La valeur 0 signifie que le délai d'exécution est indéfini et que le planificateur central n'annule pas les processus. Le délai d'exécution maximal doit être supérieur à la durée de la fenêtre de démarrage, qui est définie par les paramètres DURATION et DURUNITS.

Par exemple, si le début d'une commande est planifié à 21:00 et que la durée de la fenêtre de démarrage est de 2 heures, la fenêtre de démarrage est comprise entre 21:00 et 23:00. Si le délai d'exécution maximal est de 240 minutes, soit 4 heures, tous les processus serveurs applicables ayant été démarrés par la commande doivent être terminés à 1:00. Si un ou plusieurs processus applicables sont toujours en cours d'exécution après 1:00, le planificateur central annule les processus.

Conseil : Vous pouvez également spécifier 13h comme *heure de fin* dans le Centre d'opérations IBM Spectrum Protect.

## **SCHEDStyle**

Ce paramètre est facultatif. SCHEDSTYLE définit soit l'intervalle entre les moments où un planning doit s'exécuter, soit les jours où il doit s'exécuter. Le style peut être soit classic, soit enhanced. Vous devez spécifier ce paramètre lorsque vous passez de classique à amélioré et inversement. Sinon, la valeur du planning existant est appliquée.

Pour les plannings classiques, les paramètres suivants sont autorisés : PERIOD, PERUNITS et DAYOFWEEK. Les paramètres suivants ne sont pas autorisés : MONTH, DAYOFMONTH et WEEKOFMONTH. Si le type de planning précédent était Amélioré, les paramètres MONTH, DAYOFMONTH, WEEKOFMONTH et DAYOFWEEK sont réinitialisés. A moins d'être spécifiés par la commande UPDATE, les paramètres DAYOFWEEK, PERIOD et PERUNITS seront réglés sur les valeurs par défaut.

Pour les plannings avancés, les paramètres suivants sont autorisés : MONTH, DAYOFMONTH, WEEKOFMONTH et DAYOFWEEK. Les paramètres suivants ne sont pas autorisés : PERIOD et PERUNITS. Si le type de planning précédent était Classique, les paramètres DAYOFWEEK, PERIOD, et PERUNITS sont réinitialisés. A moins d'être spécifiés par la commande UPDATE, les paramètres MONTH, DAYOFMONTH, WEEKOFMONTH et DAYOFWEEK seront réglés sur les valeurs par défaut.

#### PERiod

Indique le délai séparant les fenêtres de démarrage pour ce planning. Ce paramètre est facultatif. Ce paramètre ne concerne que les plannings classiques. Cette valeur est comprise entre 1 et 999. La valeur par défaut est 1.

Utilisez ce paramètre conjointement à PERUNITS pour préciser le délai séparant les fenêtres de démarrage. Par exemple, si vous entrez PERIOD=5 et PERUNITS=DAYS (lorsque DAYOFWEEK=ANY), l'opération est programmée tous les cinq jours après les premières date et heure d'initialisation. Le délai entre les fenêtres de démarrage doit dépasser la durée propre à chaque fenêtre. La valeur par défaut est un jour.

Cette valeur est ignorée si vous entrez PERUNITS=ONETIME.

#### **PERUnits**

Indique l'unité de temps utilisée pour définir le délai séparant les fenêtres de démarrage pour ce planning. Ce paramètre est facultatif. Ce paramètre ne concerne que les plannings classiques. La valeur par défaut est DAYS. Utilisez ce paramètre conjointement à PERIOD pour définir le délai séparant les fenêtres de démarrage. A titre d'exemple, si vous indiquez PERIOD=5 et PERUNITS=DAYS (lorsque DAYOFWEEK=ANY), l'opération est programmée tous les cinq jours après les premières date et heure d'initialisation. La valeur par défaut est un jour. Vous pouvez spécifier l'une des valeurs suivantes :

#### **Hours**

Le délai entre les fenêtres de démarrage se définit en heures.

Days

Le délai entre les fenêtres de démarrage se définit en jours.

Weeks

Le délai entre les fenêtres de démarrage se définit en semaines.

Months

Le délai entre les fenêtres de démarrage se définit en mois.

Lorsque vous spécifiez PERUNITS=MONTHS, l'opération planifiée est traitée chaque mois à la même date. Par exemple, si la date de démarrage de l'opération planifiée est le 02/04/1998, le planning sera traité le 4 de chaque mois suivant. Toutefois, si la date n'est pas valide pour le mois suivant, l'opération planifiée sera traitée à la dernière date valide du mois. Par la suite, les opérations ultérieures seront basées sur cette nouvelle date. Par exemple, si la date de début est 03/31/1998, l'opération du mois suivant sera planifiée pour le 04/30/1998. Par la suite, toutes les opérations ultérieures auront lieu le 30 du mois jusqu'en février. Février ne comportant que 28 jours, l'opération sera planifiée pour le 02/28/1999. Les opérations suivantes seront donc traitées le 28 du mois.

#### Years

Le délai entre les fenêtres de démarrage du planning se définit en années.

Lorsque vous spécifiez PERUNITS=YEARS, l'opération planifiée est traitée chaque année, le même mois à la même date. A titre d'exemple, si la date de début de l'opération planifiée est 02/29/2004, l'opération planifiée de l'année suivante aura lieu le 02/28/2005 car février ne comporte que 28 jours. Par la suite, les opérations seront planifiés pour le 28 février.

#### Onetime

Le planning est traité une fois. Cette valeur annule la valeur que vous avez spécifiée pour le paramètre PERIOD.

#### DAYofweek

Indique le jour de la semaine retenu pour l'initialisation de la fenêtre de démarrage du planning. Ce paramètre est facultatif. Vous pouvez spécifier différentes options pour le paramètre DAYofweek selon que le style du planning est défini comme étant classique ou amélioré :

#### Planning classique

Indique le jour de la semaine retenu pour l'initialisation de la fenêtre de démarrage du planning. Ce paramètre est facultatif. Vous pouvez au choix spécifier un jour de la semaine, WEEKDAY, WEEKEND ou ANY. Si la date et l'heure d'initialisation correspondent à un jour qui est différent du jour spécifié, ces dernières sont retardées par incréments de 24 heures jusqu'à ce que le paramètre DAYOFWEEK soit satisfait.

Si vous sélectionnez une valeur autre que ANY pour DAYOFWEEK, et selon les valeurs de PERIOD et de PERUNITS, les plannings peuvent ne pas être traités au moment prévu. La valeur par défaut est ANY.

#### Planning amélioré

Indique quels jours de la semaine exécuter le planning. Vous pouvez indiquer plusieurs jours en les séparant par des virgules, sans espace, ou spécifier WEEKDAY, WEEKEND ou ANY. Si vous spécifiez plusieurs jours, le planning sera exécuté à chacun des jours indiqués. Si vous spécifiez WEEKDAY ou WEEKEND, vous devez également préciser WEEKOFMONTH=FIRST ou WEEKOFMONTH=LAST, et la planification ne sera exécutée qu'une seule fois par mois.

La valeur par défaut est ANY, c'est-à-dire que la planification sera exécutée soit chaque jour de la semaine, soit les jours déterminés par d'autres paramètres de la planification amélioré. DAYOFWEEK doit avoir la valeur ANY (soit par défaut, soit spécifiée par la commande) en cas d'utilisation avec le paramètre DAYOFMONTH.

Les valeurs admises du paramètre DAYofweek sont les suivantes :

#### ANY

La fenêtre de démarrage peut s'initialiser n'importe quel jour de la semaine.

#### WEEKDay

La fenêtre de démarrage peut s'initialiser n'importe quel jour entre le lundi et le vendredi.

## WEEKEnd

La fenêtre de démarrage peut s'initialiser le samedi ou le dimanche.

SUnday

La fenêtre de démarrage s'initialise le dimanche.

Monday

La fenêtre de démarrage s'initialise le lundi.

## TUesday

La fenêtre de démarrage s'initialise le mardi.

Wednesday

La fenêtre de démarrage s'initialise le mercredi.

THursday

La fenêtre de démarrage s'initialise le jeudi.

Friday

La fenêtre de démarrage s'initialise le vendredi.

SAturday

La fenêtre de démarrage s'initialise le samedi.

#### MONth

Indique quels mois de l'année exécuter le planning. Ce paramètre ne concerne que les planifications améliorées. Si vous indiquez plusieurs valeurs, séparez-les par des virgules, sans espace. La valeur par défaut est ANY. Cela signifie que le planning sera exécuté chaque mois de l'année.

## DAYOFMonth

Indique quel jour du mois exécuter le planning. Ce paramètre ne concerne que les plannings améliorés. Vous pouvez spécifier ANY ou un nombre de -31 à 31, zéro exclus. Les valeurs négatives représentent un jour à partir de la fin du mois, en comptant à rebours. Par exemple, le dernier jour du mois est -1, l'avant-dernier jour du mois est -2, etc. Vous pouvez spécifier plusieurs valeurs en les séparant par des virgules, sans insérer d'espace. S'il y a plusieurs valeurs, la planification sera exécutée à chacun des jours indiqués du mois. Si plusieurs valeurs correspondent au même jour, la planification ne sera exécutée qu'une seule fois ce jour-là.

La valeur par défaut est ANY, Cela signifie que le planning sera exécuté soit tous les jours du mois, soit les jours déterminés par d'autres paramètres du planning amélioré. DAYOFMONTH doit avoir la valeur ANY (soit par défaut, soit spécifiée par la commande) en cas d'utilisation avec les paramètres DAYOFWEEK ou WEEKOFMONTH.

#### WEEKofmonth

Indique quelle semaine du mois exécuter la planification. Ce paramètre ne concerne que les plannings améliorés. Une semaine est considérée comme une période de sept jours ne commençant pas un jour particulier. Vous pouvez préciser FIRST, SECOND, THIRD, FOURTH, LAST ou ANY. Si vous indiquez plusieurs valeurs, séparez-les par des virgules, sans espace. S'il y a plusieurs valeurs, le planning sera exécuté à chacune des semaines indiquées du mois. Si plusieurs valeurs correspondent à la même semaine, le planning ne sera exécuté qu'une seule fois cette semaine-là.

La valeur par défaut est ANY, c'est-à-dire que le planning sera exécuté soit chaque semaine du mois, soit les semaines déterminées par d'autres paramètres du planning amélioré. WEEKOFMONTH doit avoir la valeur ANY (soit par défaut, soit spécifiée par la commande) en cas d'utilisation avec le paramètre DAYOFMONTH.

#### EXPiration

Date après laquelle le planning ne sera plus utilisé. Ce paramètre est facultatif. La valeur par défaut est NEVER. Vous pouvez spécifier l'une des valeurs suivantes :

Never

Indique que le planning n'a aucun délai d'expiration.

date\_expiration

Date à laquelle le planning ne sera plus utilisé, spécifiée dans le format JJ/MM/AAAA. Si vous indiquez une date d'expiration, le planning arrivera à expiration à 23 heures 59 minutes et 59 secondes à cette date.

# **Exemple : Mise à jour d'un planning de sauvegarde tous les trois jours**

Modifiez un planning d'administration nommé BACKUP\_BACKUPPOOL de manière à ce que desormais, le pool de stockage principal BACKUPPOOL soit sauvegardé dans le pool de stockage de copie COPYSTG tous les trois jours à 22 heures.

update schedule backup\_backuppool type=administrative cmd="backup stgpool backuppool copystg" active=yes starttime=22:00 period=3

# **Exemple : Mise à jour d'un planning de sauvegarde les premier et troisième vendredi du mois**

Mettez à jour un planning nommé BACKUP\_ARCHIVEPOOL qui sauvegarde le pool de stockage principal ARCHIVEPOOL dans le pool de stockage de copie RECOVERYPOOL. Le planning existant s'exécute le premier et le dixième jour de chaque mois. Mettez-le à jour afin qu'il s'exécute le premier et le troisième vendredi de chaque mois.

```
update schedule backup_archivepool
dayofweek=friday weekofmonth=first,third
```
DAYOFMONTH sera réinitialisé sur ANY.

# **UPDATE SCRATCHPADENTRY (Mise à jour d'une entrée de mémoire auxiliaire)**

Cette commande permet de mettre à jour les données contenues sur une ligne de la mémoire auxiliaire.

# **Classe de privilèges**

Pour exécuter cette commande, vous devez disposer d'un privilège système.

# **Syntaxe**

>>-UPDate SCRATCHPadentry--*catégorie\_majeure*-------------------->

>--*catégorie\_mineure*--*objet*--Line--=--*numéro*-------------------->

>--Data--=--*données*--------------------------------------------><

# **Paramètres**

catégorie\_majeure (obligatoire)

Désigne la catégorie principale pour laquelle mettre à jour les données. Ce paramètre tient compte des majuscules et des minuscules.

catégorie mineure (obligatoire)

Désigne la catégorie secondaire pour laquelle mettre à jour les données. Ce paramètre tient compte des majuscules et des minuscules.

objet (obligatoire)

Désigne l'objet sous lequel mettre à jour les données. Ce paramètre tient compte des majuscules et des minuscules. Line (obligatoire)

Désigne le numéro de la ligne pour laquelle mettre à jour les données.

Data (obligatoire)

Désigne les nouvelles données à stocker sur la ligne. Les données précédentes sont supprimées. Vous pouvez entrer jusqu'à 1 000 caractères. Placez les données entre guillemets si elles contiennent un ou plusieurs blancs. Les données tiennent compte des majuscules et des minuscules.

# **Exemple : Mise à jour d'une entrée de mémoire auxiliaire**

Mettez à jour les données relatives aux congés de l'administrateur, Jane, dans une base de données répertoriant les informations sur l'emplacement de tous les administrateurs :

update scratchpadentry admin info location jane line=2 data= "Out of the office until 18 Nov."

## **Commandes associées**

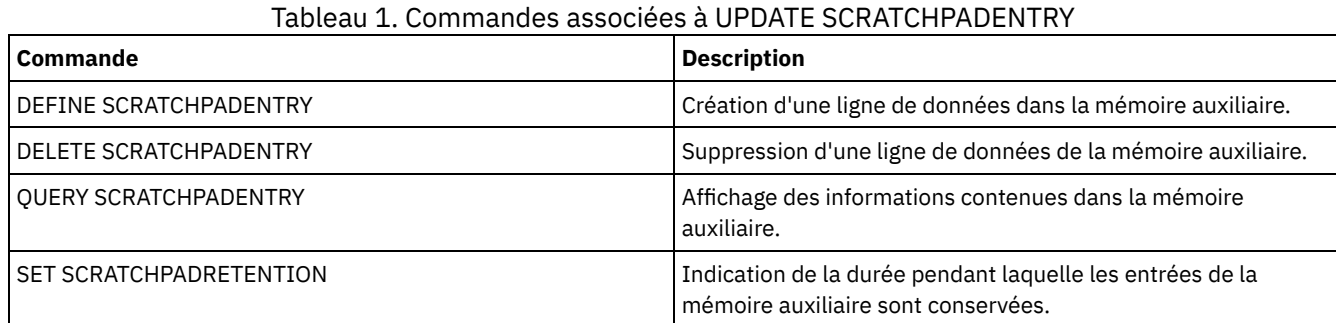

# **UPDATE SCRIPT (met à jour un script IBM Spectrum Protect)**

Cette commande permet de modifier une ligne de commande ou d'ajouter une nouvelle ligne de commande dans un script IBM Spectrum Protect.

Restriction : Vous ne pouvez pas rediriger le résultat d'une commande dans un script IBM Spectrum Protect. Au lieu de cela, exécutez le script et indiquez la redirection de commande. Par exemple, pour diriger le résultat de script1 vers le répertoire c:\temp\test.out, exécutez le script et indiquez la redirection de commande comme indiqué dans l'exemple suivant :

run script1 > c:\temp\test.out

# **Classe de privilèges**

Pour exécuter cette commande, l'administrateur doit avoir préalablement défini le script ou posséder un privilège système.

# **Syntaxe**

```
>>-UPDate SCRipt--nom_script------------------------------------>
            >--+-------------------------------------+---------------------->
   '-ligne_commande--+-----------------+-'
                      '-Line -=--numéro-'
>--+-----------------------------+-----------------------------><
   '-DESCription--=--description-'
```
# **Paramètres**

nom\_script (Obligatoire)

Désigne le nom du script à mettre à jour.

ligne\_commande

Désigne la commande nouvelle ou modifiée à traiter dans un script. Lorsque vous lancez cette commande, vous devez modifier une commande, une description ou les deux.

La commande peut contenir des variables de substitution et peut se prolonger sur plusieurs lignes si vous indiquez un caractère de suite (-) comme dernier caractère de la commande. Cette commande peut comporter jusqu'à 1200 caractères. Si la commande comprend des espaces, placez-la entre guillemets. Si vous indiquez ce paramètre, vous pouvez également indiquer de manière facultative le paramètre ci-après.

Vous pouvez exécuter des commandes en série, en parallèle, ou en série et en parallèle en indiquant les commandes de script SERIAL ou PARALLEL pour ce paramètre. Vous pouvez exécuter plusieurs commandes en parallèle et attendre

qu'elles soient terminées avant de passer à la prochaine commande. Les commandes seront exécutées en série jusqu'à ce que la commande en parallèle soit rencontrée.

Des instructions de flux logique conditionnel peuvent être utilisées. Ces instructions sont IF, EXIT et GOTO.

Line

Indique le numéro de ligne affecté à la commande. Si vous ne précisez pas de numéro de ligne, la ligne de commande est ajoutée à la série existante de lignes de commande. La ligne de commande ajoutée est affectée d'un numéro de ligne supérieur de 5 au numéro de ligne de la dernière commande de la série. Par exemple, si la dernière ligne est 015, le ligne de commande ajoutée est affectée du numéro de ligne 020.

Si vous précisez un numéro de ligne, la commande remplacera une ligne existante (si ce numéro est celui d'une ligne existante) ou insérera la ligne spécifiée (si ce numéro ne correspond pas à un numéro de ligne existant pour la séquence de lignes de commande).

DESCription

Correspond à la description du script. Vous pouvez indiquer 255 caractères au maximum. Si la description comprend des espaces, placez-la entre guillemets.

## **Exemple : Ajout d'une commande à la fin d'un script**

Supposons que vous ayez défini le script à trois lignes suivant, nommé QSAMPLE, et que vous souhaitiez ajouter la commande QUERY SESSION à la fin du script.

```
001 /* This is a sample script */
005 QUERY STATUS
010 QUERY PROCESS
```
update script qsample "query session"

Après traitement de la commande, le script se compose des lignes suivantes :

```
001 /* This is a sample script */
005 QUERY STATUS
010 QUERY PROCESS
```
015 QUERY SESSION

# **Exemple : Mise à jour d'une ligne particulière d'un script**

A l'aide du script de l'exemple précédent, modifiez la ligne 010 de sorte qu'elle traite la commande QUERY STGPOOL à la place de la commande QUERY PROCESS :

update script qsample "query stgpool" line=010

Après traitement de la commande, le script se compose des lignes suivantes :

```
001 /* This is a sample script */
005 QUERY STATUS
010 QUERY STGPOOL
015 QUERY SESSION
```
## **Exemple : Insertion d'une commande au milieu d'un script**

A l'aide du script de l'exemple précédent, insérez une nouvelle ligne de commande (QUERY NODE) après la ligne de commande QUERY STATUS dans le script QSAMPLE :

update script qsample "query node" line=007

Après traitement de la commande, le script se compose des lignes suivantes :

 /\* This is a sample script \*/ QUERY STATUS QUERY NODE QUERY STGPOOL QUERY SESSION

# **Commandes associées**

## Tableau 1. Commandes associées à UPDATE SCRIPT

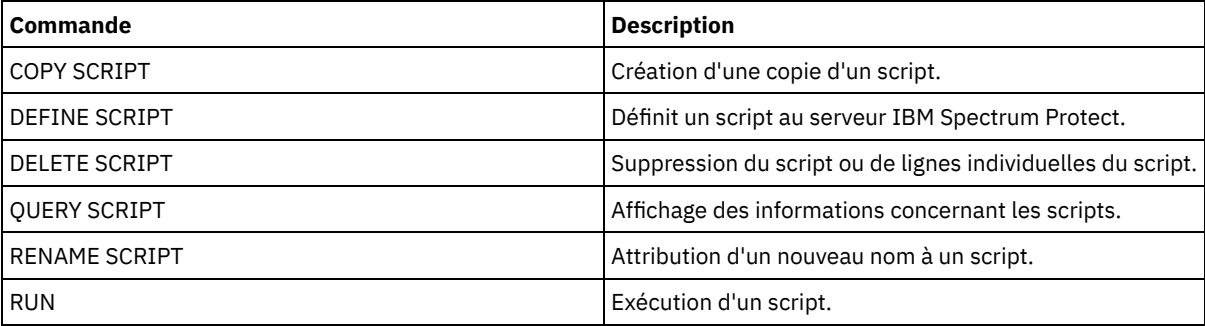

#### **Tâches associées**:

Exécution de [commandes](#page-2313-0) en parallèle ou en série Inclusion [d'instructions](#page-2315-0) de flux logique dans un script

Réalisation de tâches sur plusieurs serveurs [simultanément](#page-1000-0) [Définition](#page-2312-0) d'un script de serveur

# **Référence associée**:

Codes retour à utiliser dans les scripts IBM [Spectrum](#page-2323-0) Protect

# **UPDATE SERVER (Mise à jour d'un serveur pour les communications de serveur à serveur)**

Utilisez cette commande pour actualiser une définition de serveur.

Restriction : Si ce serveur est un serveur source pour une opération de volume virtuel, modifier l'une de ces valeurs peut affecter la capacité du serveur source à accéder aux données qui sont stockées sur le serveur cible correspondant et à les gérer. La modification du nom du serveur à l'aide de la commande SET SERVERNAME peut avoir d'autres incidences selon les systèmes d'exploitation. Voici quelques exemples :

- Les mots de passe peuvent être invalidés.
- Les informations des unités peuvent être corrompues.
- Les informations de registre concernant les systèmes d'exploitation Windows peuvent changer.

# **Classe de privilèges**

Pour exécuter cette commande, vous devez disposer d'un privilège système.

# **Syntaxe de :**

- **Configuration d'entreprise**
- **Journalisation d'événements d'entreprise**
- **Routage des commandes**
- **Agent de stockage**
- **Serveurs source et cible de réplication de noeud**
- Systèmes d'exploitation AIX Systèmes d'exploitation Linux**Serveur multimédia z/OS**

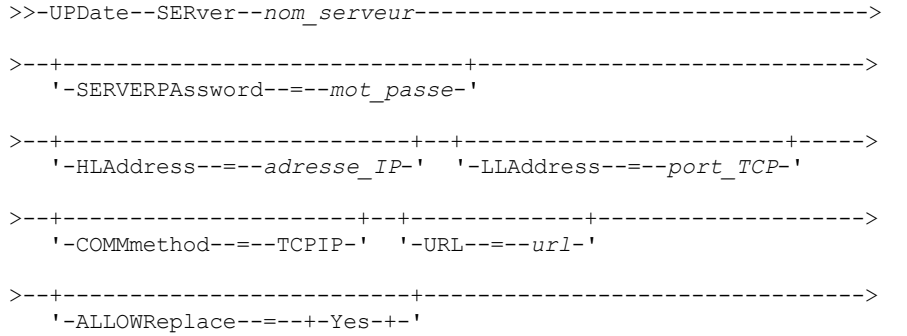

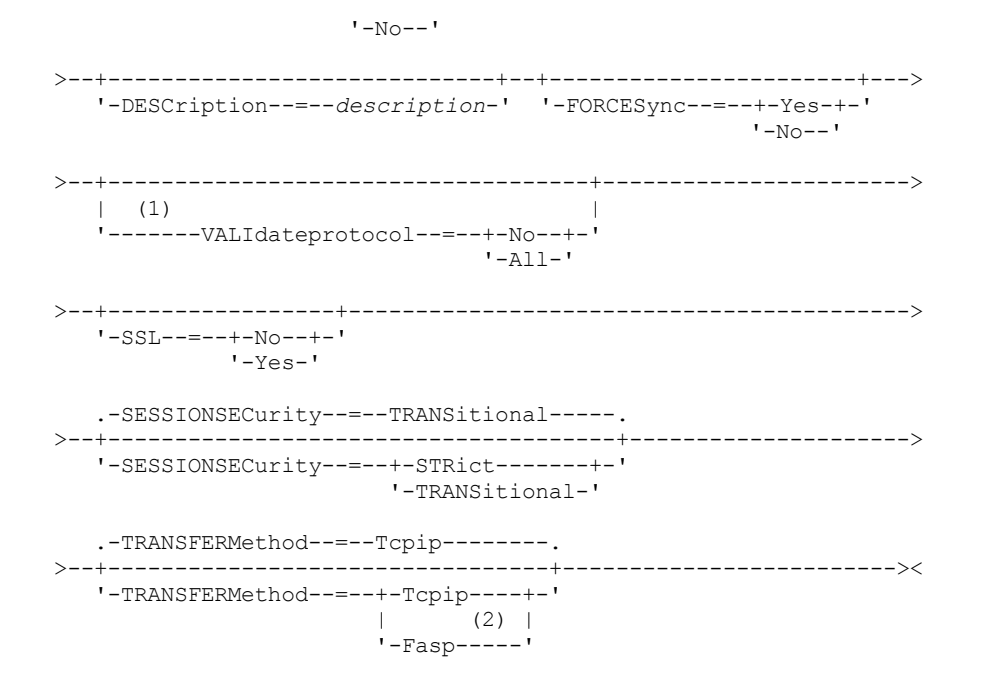

Remarques:

- 1. Le paramètre VALIDATEPROTOCOL est obsolète et s'applique uniquement aux définitions d'agent de stockage.
- 2. Systèmes d'exploitation LinuxLe paramètre TRANSFERMETHOD est disponible uniquement sur les systèmes d'exploitation Linux x86\_64 .

## **Syntaxe des volumes virtuels**

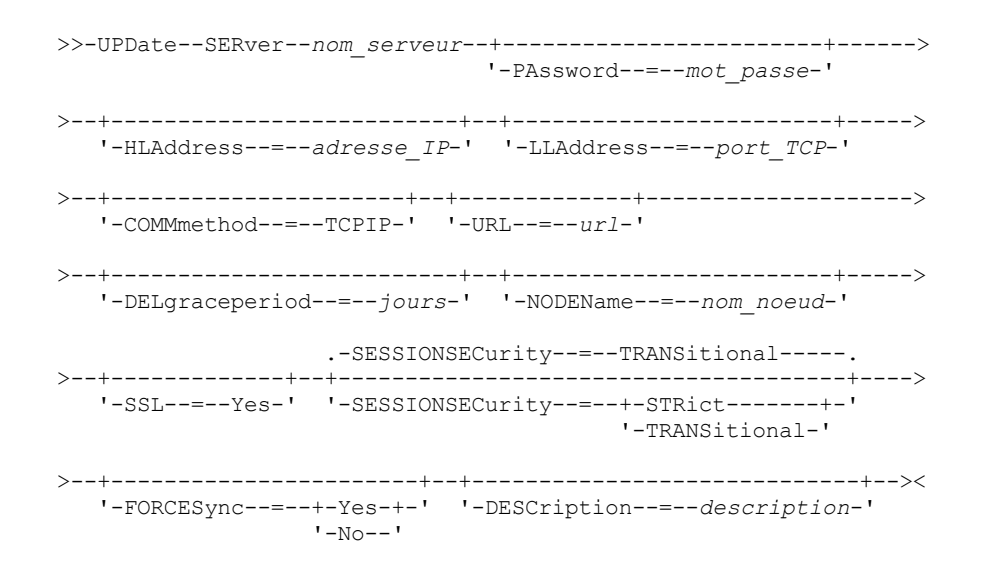

# **Paramètres**

nom\_serveur (Obligatoire)

Désigne le nom du serveur à mettre à jour. Ce paramètre est obligatoire.

PAssword

Désigne le mot de passe requis pour se connecter au serveur cible pour les volumes virtuels. Ce paramètre est facultatif. Si vous indiquez un mot de passe, sa longueur minimale est de 8 caractères, sauf si une valeur différente est spécifiée à l'aide de la commande SET MINPWLENGTH. Ce mot de passe ne doit pas comprendre plus de 64 caractères.

#### **SERVERPAssword**

Désigne le mot de passe du serveur, qui est utilisé pour la configuration d'entreprise, le routage des commandes et la consignation des événements de serveur à serveur. Ce mot de passe doit être identique au mot de passe de serveur défini dans la commande SET SERVERPASSWORD. Ce paramètre est facultatif. La longueur minimale du mot de passe est de 8

caractères, sauf si une valeur différente est spécifiée à l'aide de la commande SET MINPWLENGTH. Ce mot de passe ne doit pas comprendre plus de 64 caractères.

## HLAddress

Désigne l'adresse IP (en notation décimale à points) du serveur. Ce paramètre est facultatif.

# LLAddress

Désigne l'adresse de niveau inférieur du serveur. Cette adresse est généralement la même que l'adresse dans l'option de serveur TCPPORT du serveur cible. Lorsque SSL=YES, le port doit déjà être désigné pour les communications SSL sur le serveur cible.

### COMMmethod

Désigne la méthode de communication utilisée pour la connexion au serveur. Ce paramètre est facultatif.

### URL

Indique l'adresse URL qui est utilisée pour accéder à ce serveur à partir d'un centre d'administration. Ce paramètre est facultatif.

## DELgraceperiod

Indique le nombre de jours pendant lesquels un objet est conservé sur le serveur cible après avoir été affecté d'une marque de suppression. Vous pouvez spécifier une valeur de 0 à 9999. La valeur par défaut est 5. Ce paramètre est facultatif.

### NODEName

Nom du noeud devant être utilisé par le serveur pour la connexion au serveur cible. Ce paramètre est facultatif. **DESCription** 

Correspond à la description du serveur. Ce paramètre est facultatif. La description ne doit pas comporter plus de 255 caractères. Si la description comprend des espaces, placez-la entre guillemets. Pour supprimer une description existante, insérez une chaîne vide ('').

## FORCESync

Indique si la clé de vérification du serveur doit être réinitialisée lorsque le serveur source se connecte au serveur cible. Si la clé de vérification est correcte, le serveur source transfère les objets sur le serveur cible, gère l'échéance de suppression des données et met à jour le mot de passe, si le mot de passe utilisé est connu et que la clé de vérification est correcte. Ce paramètre est facultatif. Vous pouvez spécifier l'une des valeurs suivantes :

Yes

Indique qu'une nouvelle clé de vérification sera transmise au serveur cible et acceptée par celui-ci en échange d'un mot de passe valide.

No

Indique qu'une nouvelle clé de vérification ne sera pas transmise au serveur cible.

## VALIdateprotocol (obsolète)

Indique si un contrôle de redondance cyclique valide les données envoyées entre l'agent de stockage et le serveur IBM Spectrum Protect. Ce paramètre est facultatif. La valeur par défaut est NO.

Important : A compter de IBM Spectrum Protect version 8.1.2 et de Tivoli Storage Manager version 7.1.8, la validation activée par ce paramètre est remplacée par le protocole TLS 1.2, mis en oeuvre par le paramètre SESSIONSECURITY. Le paramètre VALIDATEPROTOCOL est ignoré. Mettez à jour votre configuration pour qu'elle utilise le paramètre SESSIONSECURITY.

### ALLOWReplace

Indique si une définition de serveur provenant d'un serveur géré peut être remplacée par une définition provenant d'un gestionnaire de configuration. Ce paramètre est facultatif. Vous pouvez spécifier l'une des valeurs suivantes :

Yes

Indique qu'une définition de serveur peut être remplacée par une définition issue du gestionnaire de configuration.

No

Indique qu'une définition de serveur ne peut pas être remplacée par la définition provenant du gestionnaire de configuration.

SSL

Spécifie le mode de communication du serveur.

Important : A compter de IBM Spectrum Protect version 8.1.2 et de Tivoli Storage Manager version 7.1.8, SSL est utilisé pour le chiffrement de certaines communications avec le serveur indiqué même si vous spécifiez NO. Les conditions et considérations suivantes s'appliquent lorsque vous spécifiez le paramètre SSL :

- Avant de démarrer les serveurs, les certificats autosignés des serveurs partenaires doivent se trouver dans le fichier de la base de données de clés (cert.kdb) de chaque serveur.
- Vous pouvez définir plusieurs noms de serveur avec différents paramètres pour le même serveur cible.

Vous pouvez spécifier l'une des valeurs suivantes :

No

Spécifie une session SSL pour toutes les communications avec le serveur indiqué, sauf lorsque le serveur envoie ou reçoit des données objet. Les données objet sont envoyées et reçues à l'aide de TCP/IP. Lorsque vous choisissez de ne pas chiffrer les données objet, les performances du serveur sont similaires aux communications via une session TCP/IP et la session est sécurisée.

Yes

Spécifie une session SSL pour toutes les communications avec le serveur indiqué, même lorsque le serveur envoie et reçoit des données objet.

### SESSIONSECurity

Indique si le serveur que vous définissez doit utiliser les paramètres les plus sécurisés pour communiquer avec un serveur IBM Spectrum Protect. Ce paramètre est facultatif.

Vous pouvez spécifier l'une des valeurs suivantes :

#### **STRict**

Indique que les paramètres de sécurité les plus stricts sont appliqués pour le serveur que vous définissez. La valeur STRICT utilise le protocole de communication le plus sécurisé disponible, qui est actuellement TLS 1.2. Le protocole TLS 1.2 est utilisé pour les sessions SSL entre le serveur spécifié et un serveur IBM Spectrum Protect. Pour utiliser la valeur STRICT, les conditions requises suivantes doivent être vérifiées afin que le serveur spécifié puisse s'authentifier sur le serveur IBM Spectrum Protect :

- Le serveur que vous définissez et le serveur IBM Spectrum Protect doivent utiliser le logiciel IBM Spectrum Protect prenant en charge le paramètre SESSIONSECURITY.
- Le serveur que vous définissez doit être configuré pour utiliser le protocole TLS 1.2 pour les sessions SSL entre le serveur lui-même et le serveur IBM Spectrum Protect.

Les serveurs pour lesquels le paramètre est défini sur STRICT et qui ne répondent pas à ces exigences ne peuvent pas s'authentifier sur le serveur IBM Spectrum Protect.

#### **TRANSitional**

Indique que les paramètres de sécurité existants sont appliqués pour le serveur. Il s'agit de la valeur par défaut. Cette valeur est destinée à être utilisée de manière temporaire lorsque vous mettez à jour vos paramètres de sécurité afin de répondre aux exigences pour la valeur STRICT.

Si SESSIONSECURITY=TRANSITIONAL et que le serveur n'a jamais rempli les conditions requises pour la valeur STRICT, le serveur continuera à s'authentifier à l'aide de la valeur TRANSITIONAL. Toutefois, une fois qu'un serveur répond aux exigences pour la valeur STRICT, la valeur du paramètre SESSIONSECURITY est automatiquement mise à jour de TRANSITIONAL vers STRICT. Ensuite, le serveur ne peut plus s'authentifier à l'aide d'une version du client ou d'un protocole SSL/TLS qui ne répond pas aux exigences pour STRICT. En outre, une fois qu'un serveur s'authentifie correctement à l'aide d'un protocole de communication plus sécurisé, il ne peut plus s'authentifier à l'aide d'un protocole qui l'est moins. Par exemple, si un serveur qui n'utilise pas SSL est mis à jour et s'authentifie correctement à l'aide de TLS 1.2, le serveur ne peut plus s'authentifier sans protocole SSL ou à l'aide de TLS 1.1. Cette restriction s'applique également lorsque vous utilisez des fonctions telles que des volumes virtuels, le routage de commandes ou l'exportation de serveur à serveur, si un noeud ou un administrateur s'authentifie sur le serveur IBM Spectrum Protect en tant que noeud ou administrateur à partir d'un autre serveur.

## Systèmes d'exploitation LinuxTRANSFERMethod

Systèmes d'exploitation LinuxIndique la méthode utilisée pour le transfert de données de serveur à serveur. Ce paramètre est facultatif. Vous pouvez spécifier l'une des valeurs suivantes :

#### **Tcpip**

Indique que TCP/IP est utiliser pour transférer les données. Il s'agit de la valeur par défaut.

Fasp

Indique que la technologie Aspera FASP (Fast Adaptive Secure Protocol) est utilisée pour transférer des données. La technologie Aspera FASP peut vous aider à optimiser le transfert de données dans un réseau longue distance. Restrictions :

- Avant d'activer la technologie Aspera FASP, déterminez si elle est appropriée à votre environnement système et installez les licences requises. Pour obtenir des instructions, voir Impact de la technologie Aspera FASP sur l'optimisation du transfert de données dans votre [environnement](http://www.ibm.com/support/knowledgecenter/SSEQVQ_8.1.4/srv.admin/t_config_fasp_prereq.html) système. Si les licences sont manquantes ou ont expiré, les opérations de transfert de données échouent.
- Si les performances du réseau longue distance répondent à vos besoins d'affaires, n'activez pas la technologie Aspera FASP.
Si vous spécifiez le paramètre TRANSFERMETHOD=FASP dans la commande PROTECT STGPOOL ou REPLICATE NODE, cette valeur remplace le paramètre TRANSFERMETHOD dans les commandes DEFINE SERVER et UPDATE SERVER.

# **Exemple : Mise à jour d'un délai de conservation avant suppression pour un serveur**

Actualisez la définition de SERVER2 de manière à indiquer que les objets doivent être conservés sur le serveur cible pendant 10 jours après l'indication de suppression.

update server server2 delgraceperiod=10

# **Exemple : Mise à jour de l'URL d'un serveur**

Actualisez la définition de NEWSERVER de manière à indiquer que son URL doit être http://newserver:1580/.

update server newserver url=http://newserver:1580/

# **Exemple : mise à jour de tous les serveurs pour communiquer avec un serveur IBM Spectrum Protect à l'aide de la sécurité de session stricte**

Mettez à jour la définition de tous les serveurs pour qu'ils utilisent les paramètres de sécurité les plus stricts pour s'authentifier sur le serveur IBM Spectrum Protect.

update server \* sessionsecurity=strict

# **Commandes associées**

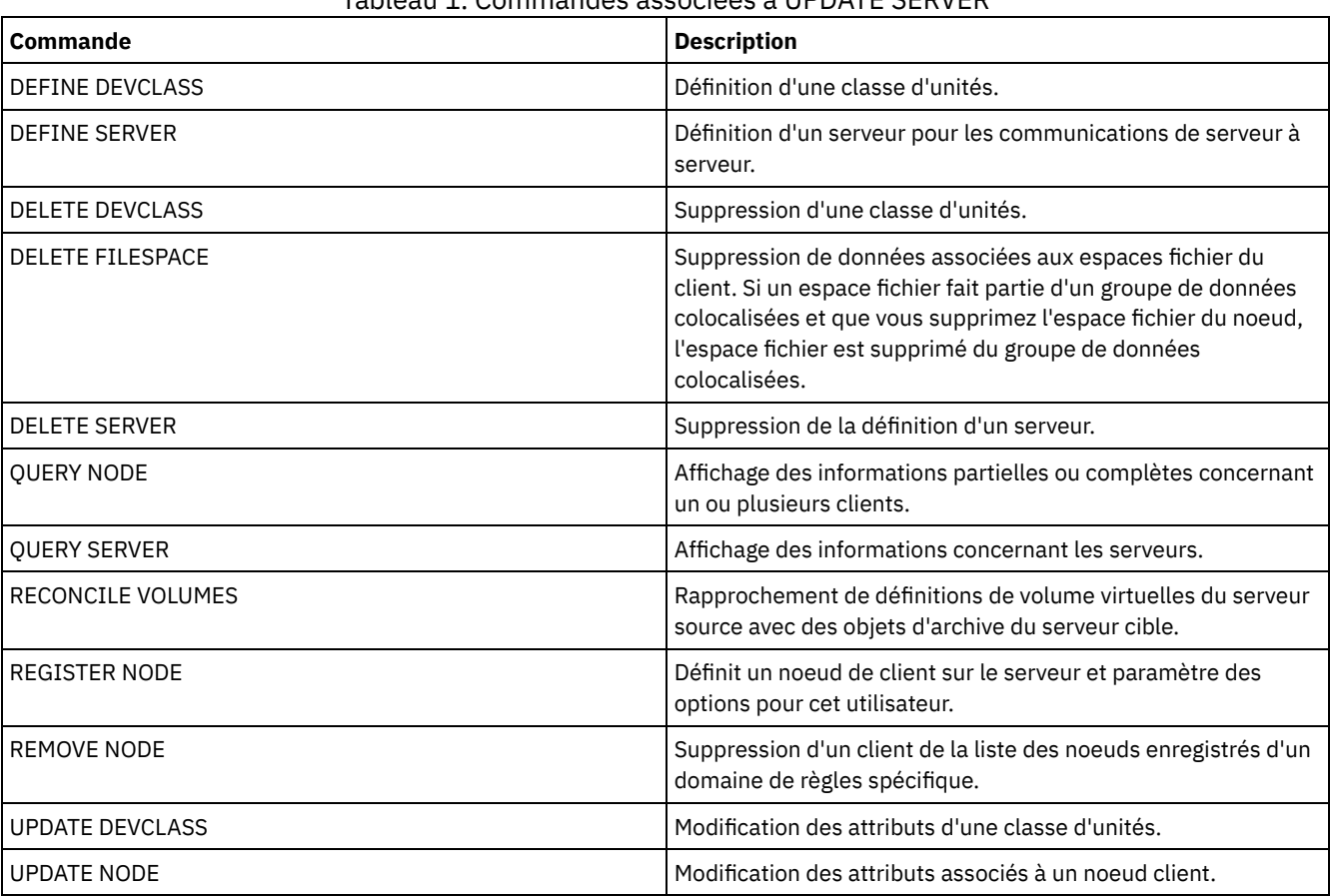

# Tableau 1. Commandes associées à UPDATE SERVER

# **UPDATE SERVERGROUP (Mise à jour de la description d'un groupe de serveurs)**

Cette commande permet de mettre à jour la description d'un groupe de serveurs.

# **Classe de privilèges**

Pour exécuter cette commande, vous devez avoir le privilège système.

# **Syntaxe**

>>-UPDate SERVERGroup--*nom\_groupe*------------------------------->

>--DESCription--=--*description*---------------------------------><

# **Paramètres**

nom\_groupe (Obligatoire)

Désigne le groupe de serveurs à mettre à jour.

DESCription (obligatoire)

Correspond à la description du groupe de serveurs. Cette description ne doit pas comprendre plus de 255 caractères. Placez la description entre guillemets si elle contient des espaces.

# **Exemple : Mise à jour de la description d'un groupe de serveurs**

Remplacez la description du groupe de serveurs nommé WEST\_COMPLEX par "Western Region Complex" (complexe de la région ouest).

update servergroup west\_complex description="western region complex"

# **Commandes associées**

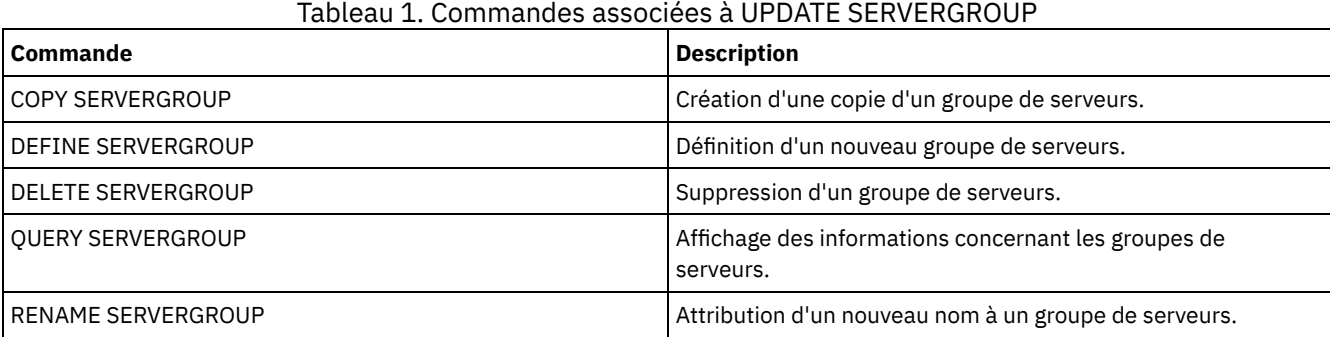

# **UPDATE SPACETRIGGER (Mise à jour des déclencheurs d'extension de capacité)**

Cette commande permet de mettre à jour les paramètres des déclencheurs qui déterminent quand et comment le serveur résout le manque d'espace dans les pools de stockage qui utilisent des classes d'unités FILE à accès séquentiel et DISK à accès aléatoire.

Pour les pools de stockage paramétrés sur RECLAMATIONTYPE=SNAPLOCK, les déclencheurs de capacité ne sont pas activés.

Important : Les fonctions de déclencheur de gain de place et de calcul de l'espace disponible dans le pool de stockage tiennent compte de l'espace restant dans chaque répertoire. Dans l'idéal, associez chaque répertoire à un système de fichiers distinct. Si vous spécifiez plusieurs répertoires pour une classe d'unités et que ces répertoires résident dans le même système de fichiers, le serveur calcule l'espace en additionnant les valeurs représentant l'espace restant dans chaque répertoire. Ces calculs d'espace seront imprécis. Au lieu de choisir un pool de stockage contenant suffisamment d'espace pour une opération, le serveur pourrait choisir un pool de stockage inapproprié et manquer d'espace prématurément. En ce qui concerne les déclencheurs d'espace, un calcul imprécis pourrait provoquer l'impossibilité d'étendre l'espace disponible dans un pool de stockage. L'impossibilité de développer l'espace d'un pool de stockage est l'une des conditions pouvant aboutir à la désactivation d'un déclencheur. Si un

déclencheur est désactivé parce que l'espace d'un pool de stockage n'a pas pu être étendu, vous pouvez le réactiver en émettant la commande suivante : update spacetrigger stg. Aucun autre changement n'est requis pour le déclencheur de capacité.

Reportez-vous à la commande DEFINE SPACETRIGGER pour plus d'informations.

# **Classe de privilèges**

Pour exécuter cette commande, vous devez disposer de privilèges système ou de privilèges de stockage illimités.

# **Syntaxe**

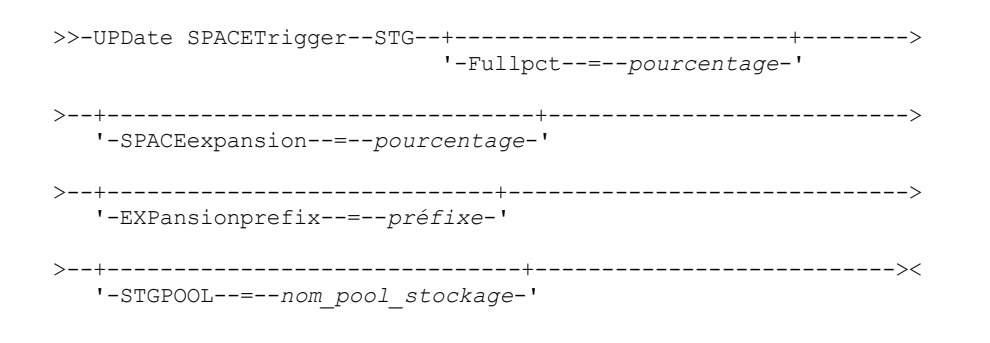

# **Paramètres**

### STG (obligatoire)

Indique un déclencheur de capacité du pool de stockage.

### Fullpct

Ce paramètre indique le pourcentage d'utilisation du pool de stockage.

Lorsque cette valeur est dépassée, le déclencheur de capacité crée de nouveaux volumes.

Vous pouvez déterminer l'utilisation du pool de stockage en émettant la commande QUERY STGPOOL avec FORMAT=DETAILED. Le pourcentage d'utilisation du pool de stockage apparaît dans lé zone "Util. déclencheur de capacité". Le calcul de ce pourcentage n'inclut pas les éventuels volumes utilisables. Cependant, le calcul du pourcentage utilisé pour la migration et la récupération inclut les volumes utilisables potentiels.

#### SPACEexpansion

Pour les déclencheurs d'extension de capacité sur les pools de stockage type FILE à accès séquentiel, ce paramètre est utilisé dans la définition du nombre de volumes supplémentaires créés dans le pool de stockage. Les volumes sont créés à l'aide de la valeur MAXCAPACITY de la classe d'unités du pool de stockage. Dans le cas des déclencheurs de capacité des pools de stockage DISK à accès aléatoire, le déclencheur de capacité crée un seul volume à l'aide de EXPANSIONPREFIX.

### EXPansionprefix

Ce paramètre indique le préfixe utilisé par le serveur pour créer des fichiers de pool de stockage. Ce paramètre est facultatif et s'applique uniquement aux classes d'unités DISK à accès aléatoire. Le préfixe par défaut est le répertoire d'installation du serveur.

Le préfixe peut inclure un ou plusieurs caractères séparateurs de répertoire, par exemple : Systèmes d'exploitation AIX Systèmes d'exploitation Linux

/opt/tivoli/tsm/server/bin/

Systèmes d'exploitation Windows

c:\program files\tivoli\tsm\

Systèmes d'exploitation AIX Systèmes d'exploitation LinuxVous pouvez indiquer jusqu'à 250 caractères. Si vous indiquez un préfixe non valide, l'expansion automatique peut échouer.

Systèmes d'exploitation WindowsVous pouvez indiquer jusqu'à 200 caractères. Si le serveur s'exécute en tant que service Windows, le préfixe par défaut est le répertoire c:\wnnt\system32. Si vous indiquez un préfixe non valide, l'expansion automatique peut échouer.

Ce paramètre ne s'applique pas aux déclencheurs de capacité des pools de stockage FILE à accès séquentiel. Les préfixes proviennent des répertoires indiqués avec la classe d'unités associée.

**STGPOOL** 

Indique le pool de stockage associé à ce déclencheur de capacité. Si le paramètre STGPOOL n'est pas spécifié, déclencheur d'extension de capacité du pool de stockage par défaut est mis à jour.

Ce paramètre ne s'applique pas aux pools de stockage paramétrés sur RECLAMATIONTYPE=SNAPLOCK.

# **Exemple : Augmentation du volume d'espace pour un pool de stockage**

Augmentez le volume d'espace dans un pool de stockage de 50 % lorsque le pourcentage d'utilisation des volumes existants atteint 80 %. De l'espace est créé dans les répertoires associés à la classe d'unités.

update spacetrigger stg spaceexpansion=50 stgpool=file

# **Commandes associées**

# Tableau 1. Commandes associées à UPDATE SPACETRIGGER

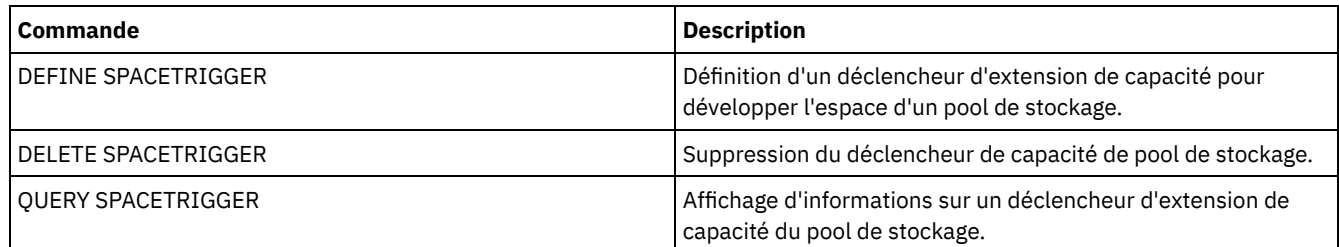

# <span id="page-2127-0"></span>**UPDATE STATUSTHRESHOLD (Mise à jour d'un seuil de surveillance du statut)**

Cette commande permet de mettre à jour le seuil de surveillance d'un statut existant.

Les seuils de surveillance du statut comparent les conditions définies aux requêtes de surveillance du statut du serveur et intègrent les résultats au tableau de surveillance du statut.

Plusieurs seuils peuvent être définis pour une activité. Par exemple, vous pouvez créer un seuil qui fournit un état d'avertissement si l'utilisation de la capacité du pool de stockage dépasse 80 %. Vous pouvez ensuite créer un autre seuil fournissant un état d'erreur si l'utilisation de la capacité du pool de stockage dépasse 90 %.

Remarque : Si un seuil est déjà défini pour une condition EXISTS, vous ne pouvez pas définir un autre seuil pour l'un des autres types de condition.

# **Syntaxe**

```
>>-UPDate STAtusthreshold--nom_seuil--+---------------------------+-->
                                      '-Activity--=--nom_activité-'
>--+--------------------------+--+------------------+----------->
   '-Condition--=--+-EXists-+-' '-Value--=--valeur-'
                  +-GT-----+
                  +-GE---+++-LT-----+
                  +-LE---++'-EQual--'
>--+------------------------+----------------------------------><
   '-STatus--=--+-Normal--+-'
               +-Warning-+
               '-Error---'
```
# **Paramètres**

#### nom\_seuil (obligatoire)

Indique le nom du seuil à mettre à jour. La longueur maximale du nom est de 48 caractères.

#### activité

Cette valeur permet de modifier l'activité d'un seuil existant. Ce paramètre est facultatif. Vous pouvez indiquer l'une des valeurs suivantes :

#### PROCESSSUMMARY

Indique le nombre de processus actuellement actifs.

SESSIONSUMMARY

Indique le nombre de sessions actuellement actives.

### CLIENTSESSIONSUMMARY

Indique le nombre de sessions client actuellement actives.

### SCHEDCLIENTSESSIONSUMMARY

Indique le nombre de sessions de clients planifiées.

#### DBUTIL

Indique le pourcentage d'utilisation de la base de données. La valeur par défaut du seuil d'avertissement est de 80 %, et celle du seuil d'erreur est de 90 %.

### DBFREESPACE

Indique l'espace disponible dans la base de données, en gigaoctets.

### DBUSEDSPACE

Indique la quantité d'espace de base de données utilisé, en gigaoctets.

### ARCHIVELOGFREESPACE

Indique l'espace disponible dans le journal d'archivage, en gigaoctets.

## **STGPOOLUTIL**

Indique le pourcentage d'utilisation du pool de stockage. La valeur par défaut du seuil d'avertissement est de 80 %, et celle du seuil d'erreur est de 90 %.

#### STGPOOLCAPACITY

Indique la capacité du pool de stockage, en gigaoctets.

#### AVGSTGPOOLUTIL

Indique le pourcentage d'utilisation moyen des pools de stockage parmi tous les pools de stockage. La valeur par défaut du seuil d'avertissement est de 80 %, et celle du seuil d'erreur est de 90 %.

#### TOTSTGPOOLCAPACITY

Indique la capacité totale des pools de stockage, en gigaoctets, pour tous les pools de stockage disponibles.

#### TOTSTGPOOLS

Indique le nombre de pools de stockage définis.

#### TOTRWSTGPOOLS

Indique le nombre de pools de stockage définis accessibles en écriture ou en lecture.

#### TOTNOTRWSTGPOOLS

Indique le nombre de pools de stockage définis non accessibles en écriture ou en lecture.

# STGPOOLINUSEANDDEFINED

indique le nombre total de volumes définis utilisés.

### ACTIVELOGUTIL

Indique le pourcentage d'utilisation actuel des journaux actifs. La valeur par défaut du seuil d'avertissement est de 80 %, et celle du seuil d'erreur est de 90 %.

# ARCHLOGUTIL

Indique le pourcentage d'utilisation actuel du journal d'archivage. La valeur par défaut du seuil d'avertissement est de 80 %, et celle du seuil d'erreur est de 90 %.

### CPYSTGPOOLUTIL

Indique le pourcentage d'utilisation d'un pool de stockage de copie. La valeur par défaut du seuil d'avertissement est de 80 %, et celle du seuil d'erreur est de 90 %.

### PMRYSTGPOOLUTIL

Indique le pourcentage d'utilisation d'un pool de stockage principal. La valeur par défaut du seuil d'avertissement est de 80 %, et celle du seuil d'erreur est de 90 %.

#### DEVCLASSPCTDRVOFFLINE

Indique le pourcentage d'utilisation des unités hors ligne par classe d'unités. La valeur par défaut du seuil d'avertissement est de 25 %, et celle du seuil d'erreur est de 50 %.

### DEVCLASSPCTDRVPOLLING

Indique les unités en cours d'interrogation, par classe d'unités. La valeur par défaut du seuil d'avertissement est de 25 %, et celle du seuil d'erreur est de 50 %.

#### DEVCLASSPCTLIBPATHSOFFLINE

Indique les chemin d'accès à la bibliothèque hors ligne, par classe d'unités. La valeur par défaut du seuil d'avertissement est de 25 %, et celle du seuil d'erreur est de 50 %.

### DEVCLASSPCTPATHSOFFLINE

Indique le pourcentage de chemins d'accès de classe d'unités qui sont hors ligne, par classe d'unités. La valeur par défaut du seuil d'avertissement est de 25 %, et celle du seuil d'erreur est de 50 %.

### DEVCLASSPCTDISKSNOTRW

Indique le pourcentage de disques non inscriptibles pour la classe d'unités disk. La valeur par défaut du seuil d'avertissement est de 25 %, et celle du seuil d'erreur est de 50 %.

### DEVCLASSPCTDISKSUNAVAILABLE

Indique le pourcentage de volumes de disque non disponibles, par classe d'unités. La valeur par défaut du seuil d'avertissement est de 25 %, et celle du seuil d'erreur est de 50 %.

### FILEDEVCLASSPCTSCRUNALLOCATABLE

Indique le pourcentage de volume utilisable que le serveur ne peut pas attribuer à une classe d'unités de fichiers non partagés donnée. La valeur par défaut du seuil d'avertissement est de 25 %, et celle du seuil d'erreur est de 50 %.

#### Condition

Cette valeur permet de modifier la condition d'un seuil existant. Ce paramètre est facultatif. Vous pouvez indiquer l'une des valeurs suivantes :

### **EXists**

Permet de créer un indicateur de surveillance du statut si l'activité existe.

GT GE

Permet de créer un indicateur de surveillance du statut si le résultat de l'activité est supérieur à la valeur spécifiée.

Permet de créer un indicateur de surveillance du statut si le résultat de l'activité est supérieur ou égal à la valeur spécifiée.

LT

Permet de créer un indicateur de surveillance du statut si le résultat de l'activité est inférieur à la valeur spécifiée.

### LE

Permet de créer un indicateur de surveillance du statut si le résultat de l'activité est inférieur ou égal à la valeur spécifiée.

### EQual

Permet de créer un indicateur de surveillance du statut si le résultat de l'activité est égal à la valeur spécifiée.

#### Value

Spécifiez ce paramètre pour changer la valeur comparée à la sortie de l'activité pour la condition spécifiée. Vous pouvez indiquer un nombre entier compris entre 0 et 999999999999999.

### **STatus**

Cette valeur permet de modifier le statut de l'indicateur créé dans la surveillance du statut si la condition évaluée est transmise. Ce paramètre est facultatif. Vous pouvez indiquer l'une des valeurs suivantes :

#### Normal

Spécifie que l'indicateur de statut possède une valeur de statut normale.

Avertissement

Spécifie que l'indicateur de statut possède une valeur de statut avertissement.

### Error

Spécifie que l'indicateur de statut possède une valeur de statut erreur.

# **Mise à jour d'un seuil de statut existant**

Mettez à jour un seuil de statut avec le pourcentage moyen d'utilisation du pool de stockage à l'aide de la commande suivante :

update statusthreshold avgstgpl "AVGSTGPOOLUTIL" value=90 condition=gt status=error

# **Commandes associées**

## Tableau 1. Commandes associées à UPDATE STATUSTHRESHOLD

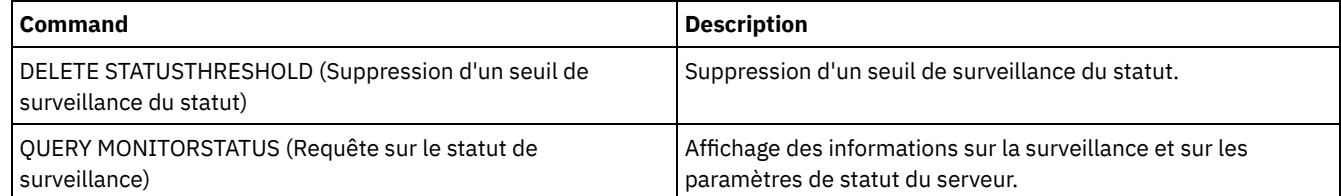

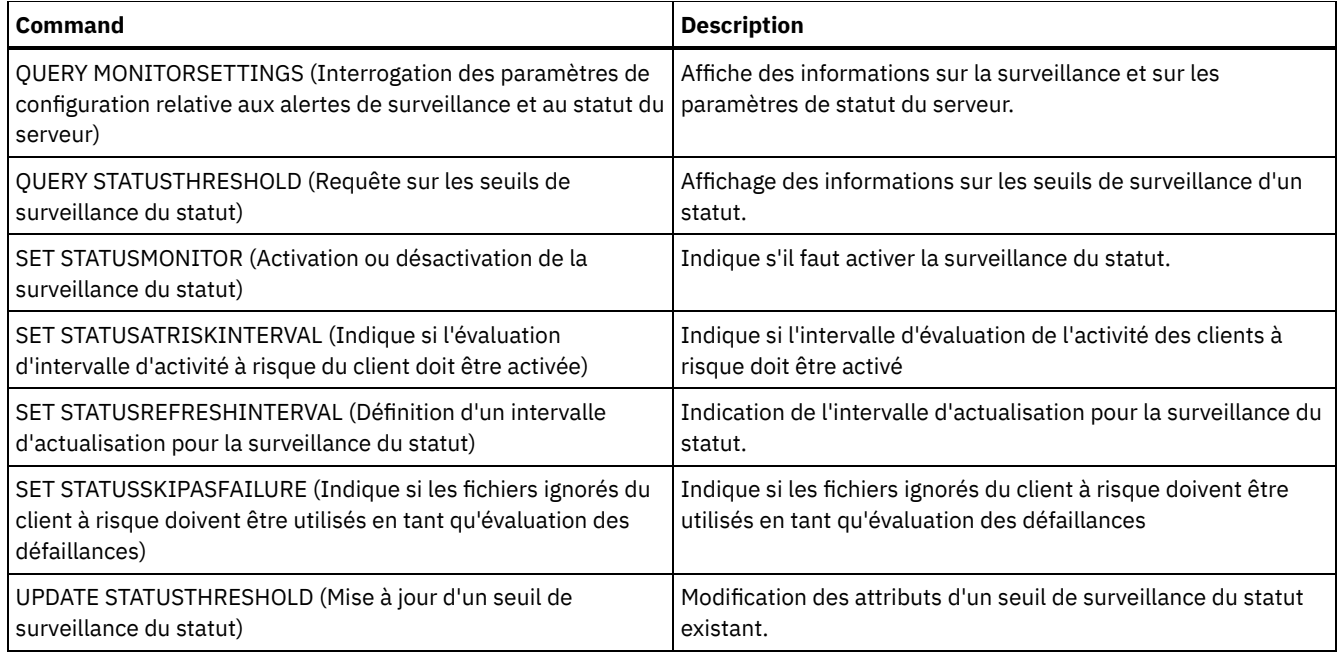

# **UPDATE STGPOOL (Mise à jour d'un pool de stockage)**

Cette commande permet de mettre à jour un pool de stockage.

Restriction : Si un client utilise la fonction d'écriture simultanée et de dédoublonnage de données, la fonction de dédoublonnage de données est désactivée pendant les sauvegardes vers un pool de stockage.

La commande UPDATE STGPOOL peut prendre sept formes différentes. La syntaxe et les paramètres sont définis séparément pour chacune des formes de la commande.

# Tableau 1. Commandes associées à UPDATE STGPOOL

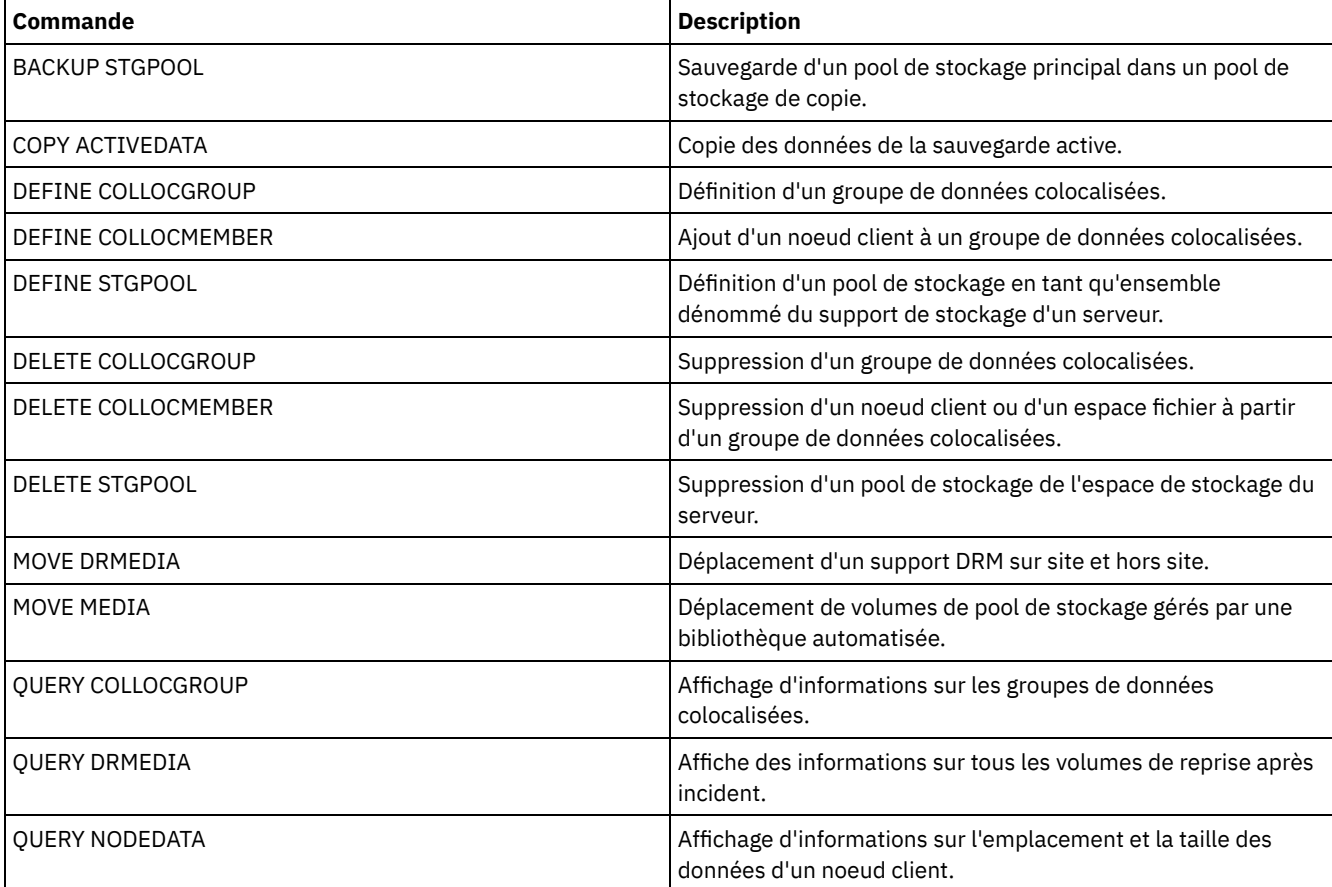

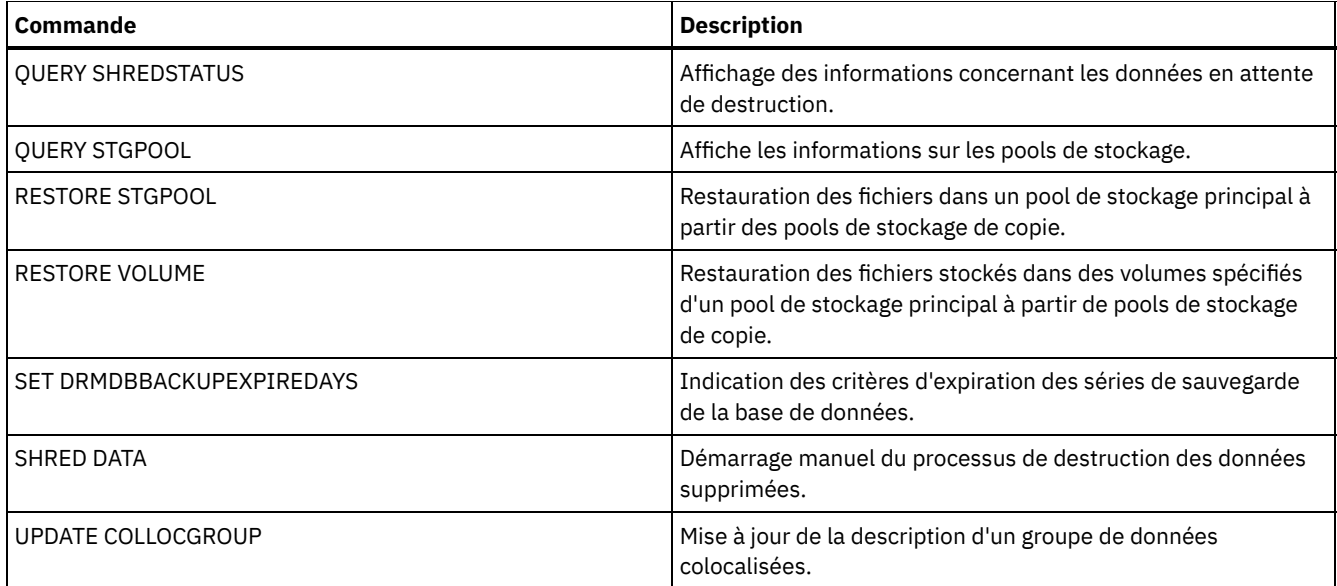

- UPDATE STGPOOL (Mise à jour d'un pool de stockage de [conteneur](#page-2131-0) cloud) Cette commande permet de mettre à jour un pool de stockage de conteneur dans un environnement de cloud. Les pools de stockage en cloud ne sont pas pris en charge sous Linux on System z.
- UPDATE STGPOOL (Mise à jour d'un pool de stockage de conteneur de [répertoire\)](#page-2135-0) Utilisez cette commande pour mettre à jour un pool de stockage de conteneur de répertoire.
- UPDATE STGPOOL (Mise à jour d'un pool de stockage de copie de [conteneur\)](#page-2138-0) Utilisez cette commande pour mettre à jour un pool de stockage de copie de conteneur.
- UPDATE [STGPOOL](#page-2141-0) (Mise à jour d'un pool de stockage principal à accès aléatoire) Utilisez cette commande pour actualiser un pool de stockage à accès direct.
- UPDATE STGPOOL (Mise à jour d'un pool principal à accès [séquentiel\)](#page-2148-0) Utilisez cette commande pour actualiser un pool de stockage principal à accès séquentiel.
- UPDATE STGPOOL (Mise à jour d'un pool de stockage de copie à accès [séquentiel\)](#page-2160-0) Utilisez cette commande pour actualiser un pool de stockage de copie à accès séquentiel.
- UPDATE STGPOOL (Mise à jour d'un accès [séquentiel](#page-2165-0) aux données actives) Utilisez cette commande pour mettre à jour un pool de données actives.

# <span id="page-2131-0"></span>**UPDATE STGPOOL (Mise à jour d'un pool de stockage de conteneur cloud)**

Cette commande permet de mettre à jour un pool de stockage de conteneur dans un environnement de cloud. Les pools de stockage en cloud ne sont pas pris en charge sous Linux on System z.

La méthode privilégiée pour définir et configurer un pool de stockage de conteneur cloud consiste à utiliser le Centre d'opérations. Pour des instructions et des conseils concernant Centre d'opérations et l'interface de ligne de commande, voir [Configuration](#page-865-0) d'un pool de stockage de conteneur cloud pour le stockage de données.

# **Classe de privilèges**

Pour émettre cette commande, vous devez disposer de privilèges système et de privilèges de stockage non restreints ou restreints.

# **Syntaxe**

```
>>-UPDate STGpool--nom_pool--+-----------------------------+---->
                             '-DESCription--=--description-'
>--+-------------------------------------+---------------------->
   | (1) |
   '-CLOUDType--=--+-SWift---------+-----'
                  +-IBMCLoudswift-+
                   '-V1Swift-------'
                             >--+------------------------+----------------------------------->
```

```
'-CLOUDUrl--=--url_cloud-'
>--+---------------------------------+-------------------------->
   | (2) |
   '-IDentity--=--identité_cloud-----'
>--+---------------------------+-------------------------------->
  '-PAssword--=--mot_de_passe-'
>--+----------------------------------+------------------------->
   '-CLOUDLocation--=--+-OFfpremise-+-'
                     '-ONpremise--'
>--+-------------------------------------+---------------------->
                                   (3) |
   '-BUCKETName--=--nom_compartiment-----'
>--+----------------------------+------------------------------->
   '-ACCess--=--+-READWrite---+-'
              +-READOnly----+
               +-UNAVailable-+
               '-DESTroyed---'
 >--+-------------------------------------------------------+---->
   '-MAXWriters--=--+-NOLimit----------------------------+-'
                  '-nombre_maximal_programmes_écriture-'
>--+----------------------+------------------------------------->
   '-REUsedelay--=--jours-'
>--+--------------------------------------------------+--------><
                        | .-COMPRession--=--Yes-----. |
   '-ENCRypt--=--+-Yes-+--+-------------------------+-'
               '-No--' '-COMPRession--=--+-Yes-+-'
                                         I-N=I
```
Remarques:

- 1. CLOUDTYPE=S3 et CLOUDTYPE=AZURE ne peuvent pas être changés.
- 2. Pour les pools de stockage Azure, il est nécessaire de spécifier le paramètre IDENTITY.

3. Ce paramètre est valide uniquement si vous spécifiez CLOUDTYPE=S3.

# **Paramètres**

nom\_pool (obligatoire)

Indique le nom du pool de stockage à mettre à jour. Ce paramètre est obligatoire.

**DESCription** 

Spécifie une description du pool de stockage. Ce paramètre est facultatif. La description est limitée à 255 caractères. Si la description comprend des espaces, placez-la entre guillemets. Pour supprimer une description existante, insérez une chaîne vide ("").

**CLOUDTvpe** 

Spécifie le type d'environnement de cloud sur lequel vous configurez un pool de stockage. Ce paramètre est facultatif. Vous pouvez indiquer l'une des valeurs suivantes :

IBMCLoudswift

Indique que le pool de stockage utilise un système Cloud Computing IBM® Cloud (anciennement SoftLayer) avec un système Cloud Computing OpenStack Swift.

SWift

Indique que le pool de stockage utilise un système Cloud Computing OpenStack Swift. Cette valeur indique également que le pool de stockage utilise la version 2 du protocole pour l'authentification auprès du cloud. L'URL du cloud contient généralement le numéro de version du protocole qu'elle utilise.

V1Swift

Indique que le pool de stockage utilise un système Cloud Computing OpenStack Swift. Cette valeur indique également que le pool de stockage utilise la version 1 du protocole pour l'authentification auprès du cloud. L'URL du cloud contient généralement le numéro de version du protocole qu'elle utilise.

Restriction : Si vous avez utilisé la commande DEFINE STGPOOL pour définir un pool de stockage avec CLOUDTYPE=S3 (service de stockage simple) ou CLOUDTYPE=AZURE, vous ne pouvez pas basculer vers un autre type de cloud à l'aide de la

commande UPDATE STGPOOL. En outre, vous ne pouvez pas remplacer les types de cloud suivants à l'aide de la commande UPDATE STGPOOL :

- Un pool de stockage non S3 vers un pool S3
- Un pool de stockage non Azure vers un pool Azure

### CLOUDUrl

Spécifie l'URL de l'environnement de cloud sur lequel vous configurez le pool de stockage. Selon votre fournisseur de cloud, vous pouvez utiliser une URL de point d'extrémité de région, une adresse IP d'accès, un point d'extrémité d'authentification publique ou une valeur similaire pour ce paramètre. Prenez soin d'inclure le protocole, comme https:// ou http://, au début de l'URL. La longueur maximale de l'adresse Web est de 870 caractères. Le paramètre CLOUDURL n'est pas validé tant que la première sauvegarde n'a pas commencé.

Pour plus d'informations sur la localisation de ces valeurs, sélectionnez votre fournisseur de service de cloud dans la liste sur la page [Configuration](#page-865-0) d'un pool de stockage de conteneur cloud pour le stockage de données.

Conseil : Pour utiliser plusieurs adresses IP d'accès IBM Cloud Object Storage, répertoriez ces adresses en les séparant par une barre verticale (|), sans espace. Par exemple :

CLOUDURL=<accesser\_URL1>|<accesser\_URL2>|<accesser\_URL3>

Utilisez plusieurs adresses IP d'accès pour améliorer les performances. Si vous utilisez la solution IBM Cloud (anciennement SoftLayer) S3, une seule méthode d'accès est nécessaire.

#### **IDentity**

Indique l'ID utilisateur pour le cloud spécifié dans le paramètre STGTYPE=CLOUD. Ce paramètre est obligatoire pour tous les systèmes de cloud computing pris en charge, à l'exception d'Azure. Si vous avez spécifié CLOUDTYPE=AZURE, n'indiquez pas le paramètre IDENTITY. Selon votre fournisseur de cloud, vous pouvez utiliser un ID de clé d'accès, un nom d'utilisateur, un nom de locataire et un nom d'utilisateur, ou une valeur similaire pour ce paramètre. La longueur maximale de l'ID utilisateur est 255 caractères.

### PAssword(obligatoire)

Indique le mot de passe pour le cloud spécifié dans le paramètre STGTYPE=CLOUD. Selon votre fournisseur de cloud, vous pouvez utiliser un jeton de signature d'accès partagé (SAS), une clé d'accès confidentielle, une clé d'interface de programmation, un mot de passe ou une valeur similaire pour ce paramètre. Ce paramètre est obligatoire. La longueur maximale du mot de passe est 255 caractères. Les paramètres IDENTITY et PASSWORD ne sont pas validés tant que la première sauvegarde n'a pas commencé.

### CLOUDLocation

Indique l'emplacement physique du cloud qui est spécifié au paramètre CLOUD. Ce paramètre est facultatif. Vous pouvez spécifier l'une des valeurs suivantes :

- OFfpremise
- ONpremise

### BUCKETName

Indique le nom d'un compartiment Amazon Web Services (AWS) ou d'un site protégé IBM Cloud Object Storage à utiliser avec ce pool de stockage. Les compartiments AWS et les sites protégés IBM Cloud Object Storage sont utilisés de la même manière que les conteneurs dans un pool de stockage de conteneur cloud. Ce paramètre est facultatif, et est valide uniquement si ce pool de stockage possède un cloud de type S3. Si le nom que vous indiquez n'existe pas, le serveur crée un compartiment ou un site protégé avec le nom spécifié avant d'utiliser le compartiment ou le site protégé. Suivez les règles de dénomination de votre fournisseur de cloud lorsque vous spécifiez ce paramètre. Consultez les droits pour le compartiment ou le site protégé et vérifiez que les données d'identification pour ce pool de stockage sont autorisées à lire, écrire, répertorier et supprimer des objets dans ce compartiment ou ce site protégé.

Restriction : Vous ne pouvez pas modifier le compartiment ou le site protégési des conteneurs cloud se trouvent dans ce pool de stockage.

#### ACCess

Spécifie la manière dont les noeuds client et les processus serveur accèdent au pool de stockage. Ce paramètre est facultatif. Vous pouvez spécifier l'une des valeurs suivantes :

### **READWrite**

Indique que les noeuds client et les processus serveur peuvent lire et écrire des données sur le pool de stockage. READOnly

Indique que les noeuds client et les processus serveur peuvent uniquement lire des données du pool de stockage. UNAVailable

Indique que les noeuds client et les processus serveur ne peuvent pas accéder au pool de stockage. En conséquence, les sauvegardes et la restauration échouent pour ce pool de stockage. Vous pouvez utiliser cette valeur pour spécifier que le fournisseur de service de cloud est temporairement indisponible.

Indique que les noeuds client et les processus serveur ne peuvent pas accéder au pool de stockage car le fournisseur de service de cloud n'est définitivement plus disponible. Les sauvegardes et restaurations échouent pour ce pool de stockage mais toutes les tentatives de suppression d'objets et de conteneurs dans ce pool de stockage aboutissent.

### MAXWriters

Indique le nombre maximal de sessions d'écriture que vous pouvez exécuter simultanément sur le pool de stockage. Spécifiez une valeur pour ce paramètre pour contrôler les performances du pool de stockage en cloud afin qu'elles n'aient pas un impact négatif sur les autres ressources système. Ce paramètre est facultatif. Vous pouvez spécifier l'une des valeurs suivantes :

NOLimit

Indique qu'aucune limite n'est imposée au nombre maximal de programmes d'écriture que vous pouvez utiliser. Il s'agit de la valeur par défaut.

nombre\_maximal\_programmes écriture

Limite le nombre maximal de programmes d'écriture que vous pouvez utiliser. Spécifiez un entier compris entre 1 et 99999.

### REUsedelay

Spécifie le délai en jours devant s'écouler après la suppression de toutes les extensions dédoublonnées d'un pool de stockage en cloud. Ce paramètre contrôle la durée pendant laquelle les extensions dédoublonnées sont associées à un pool de stockage en cloud. Lorsque la valeur spécifiée pour le paramètre arrive à expiration, les extensions dédoublonnées sont supprimées du pool de stockage en cloud. Ce paramètre est facultatif. Vous pouvez spécifier l'une des valeurs suivantes :

#### 1

Indique que des extensions dédoublonnées sont supprimées d'un pool de stockage en cloud au bout d'un jour.

jours

Vous pouvez spécifier un entier compris entre 0 et 9 999.

Conseil : Affectez à ce paramètre une valeur supérieure au nombre indiqué dans la commande SET DRMDBBACKUPEXPIREDAYS. En affectant une valeur supérieure à ce paramètre, vous vous assurez que lorsque la base de

données est restaurée à un niveau antérieur, les références aux fichiers du pool de stockage sont toujours valides. ENCRypt

Indique si le serveur chiffre les données client avant de les écrire dans le pool de stockage. Vous pouvez spécifier les valeurs suivantes :

Yes

Indique que les données client sont chiffrées par le serveur.

No

Indique que les données client ne sont pas chiffrées par le serveur.

Ce paramètre est facultatif. La valeur par défaut dépend de l'emplacement physique du cloud, qui est spécifié par le paramètre CLOUDLOCATION. Si le cloud est hors site, le serveur chiffre les données par défaut. Si le cloud est sur site, le serveur ne chiffre pas les données par défaut.

# COMPRession

Spécifie si les données sont compressées dans le pool de stockage. Ce paramètre est facultatif. Vous pouvez spécifier l'une des valeurs suivantes :

No

Indique que les données ne sont pas compressées dans le pool de stockage.

Yes

Indique que les données sont compressées dans le pool de stockage. Il s'agit de la valeur par défaut.

# **Exemple 1 : Mise à jour d'un pool de stockage en cloud pour spécifier un nombre maximal de sessions de données**

Mettez à jour un pool de stockage en cloud nommé STGPOOL1 et spécifiez 10 sessions de données au maximum.

update stgpool stgpool1 maxwriters=10

# **Exemple : Mise à jour de la description d'un pool de stockage de conteneur cloud**

Mettez à jour un pool de stockage de conteneur cloud nommé STGPOOL2. Retirez la description qui existe dans le pool de stockage.

update stgpool stgpool2 cloudurl=http://123.234.123.234:5000/v2.0 identity=admin:admin password=protect8991 description=""

### **Tâches associées**:

<span id="page-2135-0"></span>[Configuration](#page-865-0) d'un pool de stockage de conteneur cloud pour le stockage de données Systèmes d'exploitation AIX Systèmes d'exploitation Linux Systèmes d'exploitation Windows

# **UPDATE STGPOOL (Mise à jour d'un pool de stockage de conteneur de répertoire)**

Utilisez cette commande pour mettre à jour un pool de stockage de conteneur de répertoire.

# **Classe de privilèges**

Pour émettre cette commande, vous devez disposer de privilèges système et de privilèges de stockage non restreints ou restreints.

# **Syntaxe**

```
>>-UPDate STGpool--nom_pool--+-----------------------------+---->
                           '-DESCription--=--description-'
   .-ACCess--=--READWrite-------.
>--+----------------------------+------------------------------->
   '-ACCess--=--+-READWrite---+-'
              +-READOnly----+
               '-UNAVailable-'
   .-MAXSIze--=--NOLimit----------------------.
>--+-----------------------------------------+------------------>
  '-MAXSIze--=--+-taille_fichier_maximale-+-'
               '-NOLimit-----------------'
   .-MAXWriters--=--NOLimit--------------------------------.
>--+-------------------------------------------------------+---->
   '-MAXWriters--=--+-nombre_maximal_programmes écriture-+-'
                   '-NOLimit----------------------------'
>--+--------------------------+--------------------------------->
  '-NEXTstgpool--=--nom_pool-'
>--+----------------------------------------+------------------->
   '-PROTECTstgpool--=--pool_stockage_cible-'
>--+--------------------------------------------------+--------->
   | .-,-------------------. |
                                | V | |
   '-PROTECTLOCalstgpools--=----poolstk_cible_local-+-'
  .-REUsedelay--=--1-----.
>--+----------------------+--+---------------------+------------>
  '-REUsedelay--=--jours-' '-ENCRypt--=--+-Yes-+-'
                                         ' -No--'.-COMPRession--=--Yes-----.
>--+-------------------------+---------------------------------><
   '-COMPRession--=--+-Yes-+-'
                    '-No--'
```
# **Paramètres**

nom\_pool (obligatoire)

Indique le nom du pool de stockage à mettre à jour. Ce paramètre est obligatoire. Ce nom ne doit pas dépasser 30 caractères.

### DESCription

Spécifie une description du pool de stockage. Ce paramètre est facultatif. Cette description ne doit pas comprendre plus de 255 caractères. Si la description contient des espaces, placez-la entre guillemets. Pour supprimer une description existante, insérez une chaîne vide ("").

### ACCess

Spécifie la manière dont les noeuds client et les processus serveur accèdent aux fichiers du pool de stockage. Ce paramètre est facultatif. Vous pouvez spécifier l'une des valeurs suivantes :

### **READWrite**

Indique que les noeuds client et les processus serveur peuvent lire et écrire des données sur le pool de stockage. Il s'agit de la valeur par défaut.

### READOnly

Spécifie que les noeuds client et les processus serveur peuvent uniquement lire des données du pool de stockage. UNAVailable

Indique que les noeuds client et les processus serveur ne peuvent pas accéder au pool de stockage.

### MAXSIze

Indique la taille maximale de fichier physique que le serveur peut enregistrer dans le pool de stockage. Ce paramètre est facultatif. La valeur par défaut est NOLIMIT. Vous pouvez indiquer l'une des valeurs suivantes :

### NOLimit

Aucune limite supérieure de taille n'est fixée pour les fichiers physiques stockés dans le pool de stockage. taille fichier maximale

Limite la taille physique maximale des fichiers. Spécifiez un entier compris entre 1 et 999999, suivi d'un facteur d'échelle. Par exemple, MAXSIZE=5G spécifie que la taille maximale de fichier pour ce pool de stockage est de 5 Go. Utilisez l'un des facteurs d'échelle suivants :

# Tableau 1. Facteur d'échelle

# pour la taille maximale de fichier

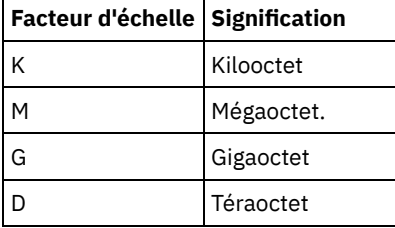

Conseil : Si vous ne spécifiez pas d'unité de mesure pour la taille maximale de fichier, la valeur est indiquée en octets.

Lorsque la taille physique du pool de stockage dépasse la valeur spécifiée au paramètre MAXSIZE, le tableau ci-après indique l'emplacement de stockage du fichier.

# Tableau 2. Emplacement de stockage d'un fichier en fonction de sa taille et du pool qui est indiqué

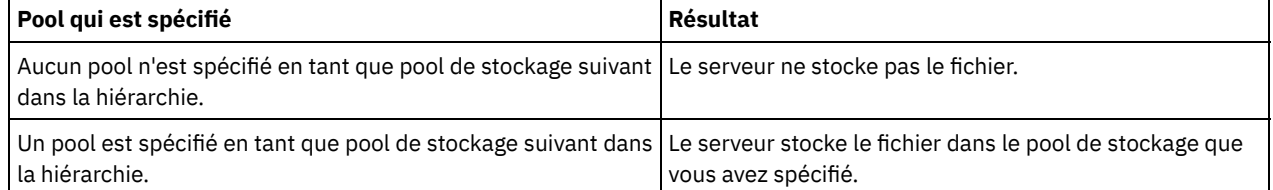

Conseil : Si vous indiquez également le paramètre NEXTstgpool, mettez à jour un pool de stockage dans votre hiérarchie qui ne fait l'objet d'aucune limite maximale de taille de fichier en spécifiant le paramètre MAXSIze=NOLimit. Ainsi, lorsque vous disposez d'au moins un pool pour lequel aucune taille limite n'est définie, vous êtes certain qu'il peut être stocké sur le serveur.

Lorsque plusieurs fichiers sont envoyés lors d'un processus de dédoublonnage de données, le serveur considère que la taille des fichiers est celle de ce processus. Si la taille totale de tous les fichiers inclus dans le processus est supérieure à la taille limite maximale, le serveur ne stocke pas les fichiers dans le pool de stockage.

## MAXWriters

Indique le nombre maximal d'unités d'exécution d'E-S que vous pouvez exécuter simultanément sur le pool de stockage. Spécifiez un nombre maximal d'unités d'exécution d'E-S pour contrôler le nombre d'unités d'exécution d'E-S qui sont

écrites simultanément dans le pool de stockage de conteneur de répertoire. Ce paramètre est facultatif. Il est conseillé d'utiliser la valeur par défaut pour le paramètre NOLIMIT. Vous pouvez spécifier l'une des valeurs suivantes :

### NOLimit

Indique qu'aucun nombre maximal d'unités d'exécution d'E-S n'est écrit dans le pool de stockage.

nombre\_maximal\_programmes écriture

Limite le nombre maximal d'unités d'exécution d'E-S que vous pouvez utiliser. Spécifiez un entier compris entre 1 et 99999.

# **NEXTstgpool**

Indique le nom du pool de stockage à accès séquentiel ou à accès aléatoire principal sur lequel les fichiers sont stockés lorsque le pool de stockage de conteneur de répertoire arrive à saturation. Ce paramètre est facultatif. Restrictions :

- Pour vous assurer que vous ne créez pas une chaîne de pools de stockage qui mène à une boucle sans fin, indiquez au moins un pool de stockage dans la hiérarchie sans valeur.
- Si vous indiquez un pool à accès séquentiel comme pool de stockage suivant, son format de données doit être NATIVE ou NONBLOCK.
- N'indiquez pas de pool de stockage de conteneur de répertoire, ni de pool de stockage de conteneur cloud.
- N'utilisez pas ce paramètre pour indiquer un pool de stockage pour la migration des données.

### PROTECTstgpool

Indique le nom du pool de stockage de conteneur de répertoire sur le serveur cible sur lequel les données sont sauvegardées, lorsque vous utilisez la commande PROTECT STGPOOL pour ce pool de stockage. Ce paramètre est facultatif.

### PROTECTLOCalstgpools

Indique le nom du pool de stockage de copie de conteneur sur une unité locale où les données sont sauvegardées. Ce pool de stockage de copie de conteneur est une cible locale lorsque vous utilisez la commande PROTECT STGPOOL. Vous pouvez spécifier un maximum de deux noms de pool de stockage de copie de conteneur à mettre à jour. Si vous entrez plusieurs noms, séparez-les par une virgule, sans ajouter d'espaces. Chaque nom ne peut pas comporter plus de 30 caractères. Ce paramètre est facultatif.

Pour ajouter ou retirer des pools de stockage de copie de conteneur, spécifiez les noms des pools à inclure. Par exemple, si le pool existant est COPY1 et que vous souhaitiez lui adjoindre un autre pool nommé COPY2, spécifiez PROTECTLOCALSTGPOOLS=COPY1,COPY2. Pour supprimer tous les pools de stockage de copie de conteneur existants associés au pool de stockage principal, spécifiez une chaîne nulle (""). Par exemple, COPYSTGPOOLS="".

#### REUsedelay

Spécifie le délai en jours devant s'écouler avant la suppression de toutes les extensions dédoublonnées d'un pool de stockage de conteneur de répertoire. Ce paramètre contrôle la durée pendant laquelle les extensions dédoublonnées sont associées à un pool de stockage de conteneur de répertoire. Lorsque la valeur spécifiée pour le paramètre arrive à expiration, les extensions dédoublonnées sont supprimées du pool de stockage de conteneur de répertoire. La valeur par défaut est 1. Indiquez l'une des valeurs suivantes :

#### jours

Spécifiez un entier compris entre 0 et 9999.

1

Indique que des extensions dédoublonnées sont supprimées d'un pool de stockage de conteneur de répertoire au bout d'un jour.

Conseil : Affectez à ce paramètre une valeur supérieure au nombre indiqué comme période de sauvegarde de base de données, pour vous assurer que les extensions de données sont toujours valides lorsque vous restaurez la base de données à un autre niveau.

### ENCRypt

Indique si le serveur chiffre les données client avant de les écrire sur le pool de stockage. Vous pouvez spécifier les valeurs suivantes :

Yes

Indique que les données sont chiffrées par le serveur.

No

Indique que les données client ne sont pas chiffrées par le serveur.

#### COMPRession

Spécifie si les données sont compressées dans le pool de stockage. Ce paramètre est facultatif. Vous pouvez spécifier l'une des valeurs suivantes :

No

Indique que les données ne sont pas compressées dans le pool de stockage.

Yes

Indique que les données sont compressées dans le pool de stockage. Il s'agit de la valeur par défaut.

# **Exemple : Mise à jour d'un pool de stockage pour spécifier un nombre maximal de sessions de données**

Mettez à jour un pool de stockage nommé STGPOOL1 et spécifiez 10 sessions de données au maximum.

update stgpool stgpool1 maxwriters=10

# **Exemple : Mise à jour d'un pool de stockage pour spécifier la taille maximale**

Mettez à jour un pool de stockage nommé STGPOOL2. Celui-ci indique 100 mégaoctets comme taille maximale de fichier que le serveur peut stocker dans le pool de stockage.

update stgpool stgpool2 maxsize=100M

# **Exemple : Mise à jour de la description d'un pool de stockage**

Mettez à jour un pool de stockage nommé STGPOOL3. Retirez la description qui existe dans le pool de stockage.

update stgpool stgpool3 description=""

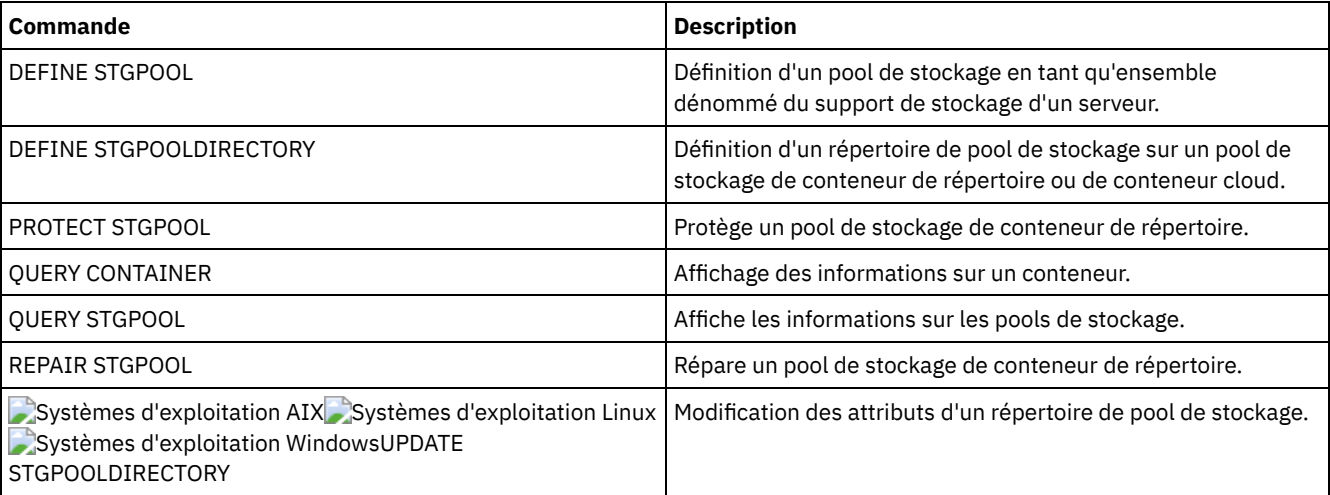

# Tableau 3. Commandes associées à UPDATE STGPOOL

<span id="page-2138-0"></span>Systèmes d'exploitation AIX Systèmes d'exploitation Linux Systèmes d'exploitation Windows

# **UPDATE STGPOOL (Mise à jour d'un pool de stockage de copie de conteneur)**

Utilisez cette commande pour mettre à jour un pool de stockage de copie de conteneur.

# **Classe de privilège**

Vous devez disposer de privilèges système, ou de privilèges de stockage restreints ou illimités, pour exécuter cette commande et mettre à jour le pool de stockage.

# **Syntaxe**

>>-UPDate STGpool--*nom\_pool*--+-----------------------+----------> '-MAXSCRatch--=--*numéro*-'

>--+-----------------------------+------------------------------>

'-DESCription--=--*description*-'

```
>--+----------------------------+------------------------------->
   '-ACCess--=--+-READWrite---+-'
               +-READOnly----+
               '-UNAVailable-'
>--+---------------------------+--+-------------------------+--->
   '-PROTECTPRocess--=--nombre-' '-REClaim--=--pourcentage-'
>--+--------------------------------+--------------------------->
   '-RECLAIMLIMit--=--+-NOLimit---+-'
                     '-vol_limit-'
>--+----------------------+------------------------------------><
   '-REUsedelay--=--jours-'
```
# **Paramètres**

### nom\_pool (obligatoire)

Nom du pool de stockage à mettre à jour.

### MAXSCRatch

Spécifie le nombre maximal de volumes utilisables que le serveur peut demander pour ce pool de stockage. Vous pouvez indiquer un nombre entier compris entre 0 et 100000000. Si le serveur peut demander des volumes utilisables en fonction des besoins, vous n'avez pas à définir chaque volume à utiliser.

La valeur de ce paramètre permet d'estimer le nombre total de volumes disponibles dans le pool de stockage et la capacité correspondante.

### DESCription

Spécifie une description du pool de stockage. Ce paramètre est facultatif. La description ne doit pas dépasser 255 caractères. Si la description contient des espaces, placez-la entre guillemets. Pour supprimer une description existante, insérez une chaîne vide ("").

#### ACCess

Spécifie comment les processus du serveur tels que la protection et la réparation des pools de stockage peuvent accéder aux données dans le pool de stockage. Ce paramètre est facultatif. Vous pouvez spécifier l'une des valeurs suivantes :

### **READWrite**

Indique que le serveur peut lire et écrire sur les volumes du pool de stockage.

## READOnly

Indique que le serveur peut seulement lire les volumes du pool de stockage. Il peut utiliser les données du pool de stockage pour restaurer les extensions sur les pools de stockage de conteneur de répertoire. Aucune opération écrivant sur le pool de stockage de copie de conteneur n'est autorisée.

#### UNAVailable

Indique que le serveur n'a pas accès aux données stockées sur les volumes du pool de stockage.

### PROTECTPRocess

Spécifie le nombre maximal de processus parallèles utilisables lorsque vous exécutez la commande PROTECT STGPOOL pour copier les données vers ce pool à partir d'un pool de stockage de conteneur de répertoire. Ce paramètre est facultatif. Entrez une valeur comprise entre 1 et 20.

Le temps nécessaire à la copie peut être réduit en utilisant plusieurs processus en parallèle. Cependant, lorsque plusieurs processus sont lancés en parallèle, dès lors que l'un d'eux utilise un volume, les autres processus doivent attendre leur tour pour pouvoir utiliser ce volume.

Au moment de choisir cette valeur, tenez compte du nombre d'unités logiques et physiques pouvant être allouées à cette opération. Pour accéder à un volume de bande, le serveur utilise un point de montage et une unité. Le nombre de points de montage et d'unités disponibles dépend de la limite de montage de la classe d'unités du pool de stockage et des autres activités du serveur et du système.

Si vous utilisez l'option de prévisualisation avec la commande PROTECT STGPOOL, un seul processus est utilisé. Vous n'avez pas besoin de point de montage ni d'unité.

### REClaim

Indique à partir de quand un volume devient éligible à la récupération et à la réutilisation. Spécifiez l'éligibilité d'un volume en pourcentage de l'espace occupé par les extensions qui ne sont plus stockées dans le pool de stockage de conteneur de

répertoire associé. La récupération déplace les éventuelles extensions encore stockées dans le pool de stockage de conteneur de répertoire, des volumes devenus éligibles vers d'autres volumes. Elle n'intervient que lorsque la commande PROTECT STGPOOL stocke des données dans ce pool de stockage.

Ce paramètre est facultatif. Vous pouvez spécifier un entier compris entre 1 et 100. La valeur 100 indique que les volumes de ce pool de stockage ne sont pas récupérés.

Le serveur détermine que le volume est disponible pour la récupération si le pourcentage d'espace récupérable sur un volume est supérieur au seuil de récupération du pool de stockage.

Si vous réglez le seuil de récupération (REClaim) à 50 % ou plus, les données transférées à partir de deux volumes récupérés n'utilisent pas plus de l'équivalent d'un seul nouveau volume.

Prenez garde si vous utilisez la récupération avec des pools de stockage de copie de conteneur dont les volumes sont hors site. Lorsqu'un volume hors site devient éligible à la récupération, les extensions qu'il contient sont replacées sur site par le serveur. En cas de sinistre sur site, le serveur doit pouvoir obtenir les extensions à partir du volume hors site si la base de données restaurée fait référence à des extensions sur ce volume. Par conséquent, à des fins de reprise après incident, vérifiez que vous planifiez l'exécution des sauvegardes de base de données après celle des planifications de protection de pool de stockage et des planifications de déplacement DRM, et assurez-vous que tous les volumes de sauvegarde de base de données sont pris hors site conjointement avec les volumes DRM.

Conseil : Définissez les différentes valeurs de récupération pour les pools de stockage de copie de conteneur hors site et sur site. Etant donné que les pools de stockage de copie de conteneur stockent des données dédoublonnées, les extensions de données sont réparties sur plusieurs volumes de bande. Lorsque vous choisissez un seuil de récupération pour une copie hors site, tenez compte du nombre de points de montage disponibles et du nombre de volumes de bande que vous devez extraire en cas d'incident. Si vous définissez un seuil plus élevé, vous devrez extraire un nombre plus élevé de volumes que si vous aviez défini un seuil plus faible. L'utilisation d'un seuil plus faible réduit le nombre de points de montage requis en cas d'incident. La méthode recommandée consiste à définir à 60 la valeur de récupération pour les copies hors site et à une valeur comprise entre 90 et 100 pour les copies sur site.

### RECLAIMLIMit

Spécifie le nombre maximal de volumes récupérés par le serveur lorsque vous lancez la commande PROTECT STGPOOL et spécifiez l'option RECLAIM=YESLIMITED ou RECLAIM=ONLYLIMITED. Ce paramètre n'est valide que pour les pools de stockage de copie de conteneur. Ce paramètre est facultatif. Vous pouvez spécifier l'une des valeurs suivantes :

### NOLimit

Spécifie de traiter tous les volumes du pool de conteneur en vue de leur récupération.

# limite\_volumes

Spécifie le nombre maximal de volumes dans le pool de stockage de copie de conteneur qui doivent être récupérés. La valeur que vous indiquez ici détermine le nombre de nouvelles bandes magnétiques disponibles à l'issue du processus de récupération. Vous pouvez spécifier un nombre compris entre 1 et 100000.

### REUsedelay

Spécifie le délai en jours devant s'écouler entre le moment où toutes les extensions d'un volume sont supprimées et celui où il devient possible d'y réinscrire des données ou de lui redonner le statut de volume utilisable. Ce paramètre est facultatif. Vous pouvez spécifier un entier compris entre 0 et 9 999. La valeur 0 signifie qu'un volume peut être réécrit ou reprendre le statut de volume utilisable dès que toutes les extensions qu'il contenait ont été supprimées. Conseil : Utilisez ce paramètre pour vous assurer que, lorsque vous restaurez la base de données à un niveau antérieur, les références de la base de données à des extensions du pool de stockage sont toujours valides. Vous devez attribuer à ce paramètre une valeur supérieure au nombre de jours pendant lesquels vous envisagez de conserver l'ancienne sauvegarde de base de données. Si vous utilisez gestionnaire de reprise, le nombre de jours indiqué pour ce paramètre doit être identique au nombre indiqué pour la commande SET DRMDBBACKUPEXPIREDAYS.

# **Exemple : Mise à jour d'un pool de stockage de copie de conteneur pour fixer un délai de réutilisation des volumes de 30 jours**

Mettre à jour le pool de stockage nommé CONTAINER1\_COPY2 pour fixer à 30 jours le délai de réutilisation des volumes.

update stgpool container1\_copy2 reusedelay=30

# **Exemple : Mise à jour d'un pool de stockage de copie de conteneur afin de limiter à 10 le nombre de volumes de bande récupérés**

Mettez à jour le pool de stockage nommé CONTAINER1\_COPY2 en plafonnant la récupération à 10 volumes.

Tableau 1. Commandes liées à UPDATE STGPOOL (Mise à jour d'un pool de stockage de copie de conteneur)

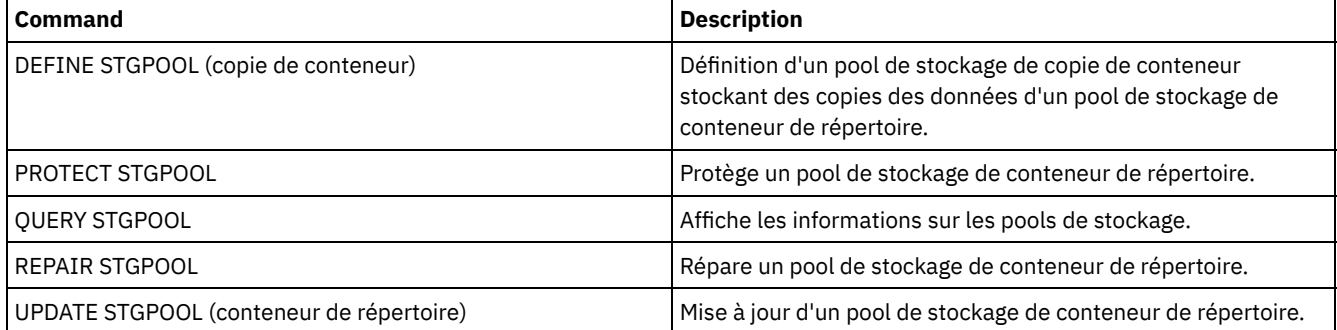

# <span id="page-2141-0"></span>**UPDATE STGPOOL (Mise à jour d'un pool de stockage principal à accès aléatoire)**

Utilisez cette commande pour actualiser un pool de stockage à accès direct.

# **Classe de privilèges**

Vous devez disposer de privilèges système, ou de privilèges de stockage restreints ou illimités, pour exécuter cette commande et mettre à jour le pool de stockage.

# **Syntaxe**

```
>>-UPDate STGpool--nom_pool--+-----------------------------+---->
                            '-DESCription--=--description-'
       >--+----------------------------+------------------------------->
   '-ACCess--=--+-READWrite---+-'
               +-READOnly----+
               '-UNAVailable-'
>--+-----------------------------------------+------------------>
   '-MAXSIze--=--+-taille_fichier_maximale-+-'
               '-NOLimit-----------------'
>--+---------------------+--+--------------------------+-------->
   '-CRCData--=--+-Yes-+-' '-NEXTstgpool--=--nom_pool-'
                ' -No--'>--+-------------------------+--+------------------------+------>
   '-HIghmig--=--pourcentage-' '-LOwmig--=--pourcentage-'
>--+-------------------+--+-----------------------+------------->
   '-CAChe--=--+-Yes-+-' '-MIGPRocess--=--numéro-'
              ' -No--'>--+--------------------+--+-------------------------+---------->
   '-MIGDelay--=--jours-' '-MIGContinue--=--+-Yes-+-'
                                            ' -No--'>--+----------------------------+------------------------------->
   '-AUTOCopy--=--+-None------+-'
                 +-CLient----+
                 +-MIGRation-+
                 '-All-------'
  >--+-------------------------------------+---------------------->
   | .-,--------------. |
   \mathbf V \mathbf V \mathbf V'-COPYSTGpools--=----nom_pool_copie-+-'
>--+--------------------------+--------------------------------->
```
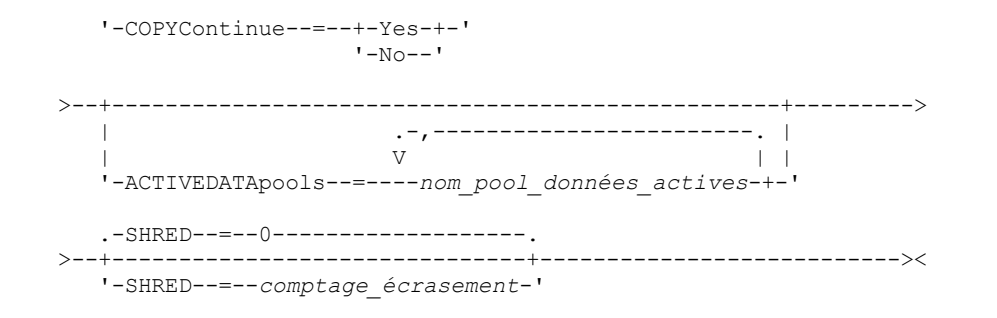

# **Paramètres**

nom\_pool (obligatoire)

Indique le nom du pool de stockage à mettre à jour. Ce paramètre est obligatoire.

### **DESCription**

Spécifie une description du pool de stockage. Ce paramètre est facultatif. Cette description ne doit pas comprendre plus de 255 caractères. Si la description contient des espaces, placez-la entre guillemets. Pour supprimer une description existante, insérez une chaîne vide ("").

### ACCess

Indique comment les noeuds client et les processus du serveur (comme la migration et la récupération) peuvent accéder aux fichiers dans le pool de stockage. Ce paramètre est facultatif. Vous pouvez spécifier les valeurs suivantes :

#### **READWrite**

Indique que les noeuds client et les processus du serveur peuvent accéder aux fichiers des volumes du pool de stockage en lecture et écriture.

### READOnly

Indique que les noeuds client peuvent uniquement accéder aux fichiers des volumes du pool de stockage en lecture.

Les processus serveur peuvent déplacer les fichiers au sein de ces volumes. Cependant, aucune nouvelle opération d'écriture n'est autorisée sur les volumes du pool de stockage à partir des volumes situés à l'extérieur du pool.

Si ce pool a été défini comme pool secondaire (par le biais du paramètre NEXTSTGPOOL) et qu'il est en *lecture seule*, il n'est pas pris en compte lorsque le serveur tente d'écrire des fichiers.

### UNAVailable

Indique que les noeuds client n'ont pas accès aux fichiers des volumes du pool de stockage.

Les processus du serveur peuvent déplacer les fichiers entre les volumes du pool de stockage mais également les déplacer ou les copier de ce pool de stockage dans un autre. Cependant, aucune nouvelle opération d'écriture n'est autorisée sur les volumes du pool de stockage à partir des volumes situés à l'extérieur du pool.

Si ce pool a été défini comme pool secondaire (par le biais du paramètre NEXTSTGPOOL) et qu'il est *indisponible*, il n'est pas pris en compte lorsque le serveur tente d'écrire des fichiers.

### MAXSIze

Indique la taille maximale de fichier physique que le serveur peut enregistrer dans le pool de stockage. Ce paramètre est facultatif. Vous pouvez spécifier les valeurs suivantes :

### NOLimit

Aucune limite supérieure de taille n'est fixée pour les fichiers physiques stockés dans le pool de stockage. taille\_fichier\_maximale

Limite la taille physique maximale des fichiers. Entrez un entier compris entre 1 et 999999 téraoctets, suivi d'un facteur d'échelle. Par exemple, MAXSIZE=5G indique que la taille de fichier maximale pour ce pool de stockage est 5 gigaoctets. Les facteurs d'échelle sont les suivants :

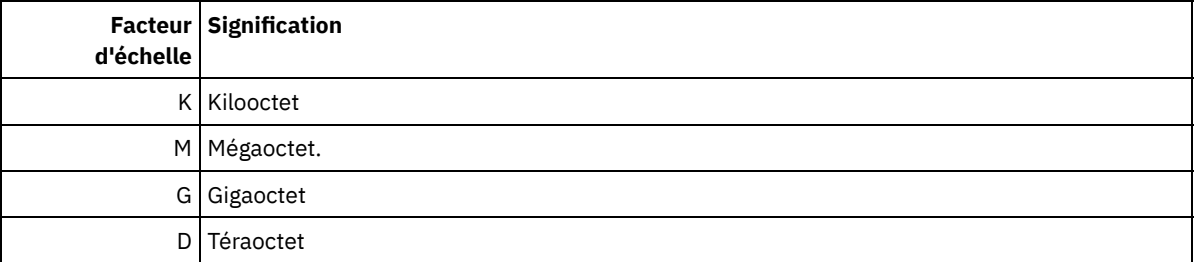

Le client estime la taille des fichiers envoyés au serveur. L'estimation du client est utilisée plutôt que la quantité réelle de données envoyées au serveur. Les options client, notamment le dédoublonnage, la compression et le chiffrement, peuvent induire une quantité supérieure ou inférieure à l'estimation. Par exemple, la taille de compression d'un fichier peut être inférieure à l'estimation, ce qui implique qu'un nombre de données moins important de données est envoyé. De plus, la taille d'un fichier binaire peut être supérieure une fois le traitement de compression terminé, ce qui implique qu'un nombre de données plus important est envoyé.

Voir le tableau suivant pour plus d'informations sur l'emplacement de stockage d'un fichier lorsque sa taille dépasse le paramètre MAXSIZE.

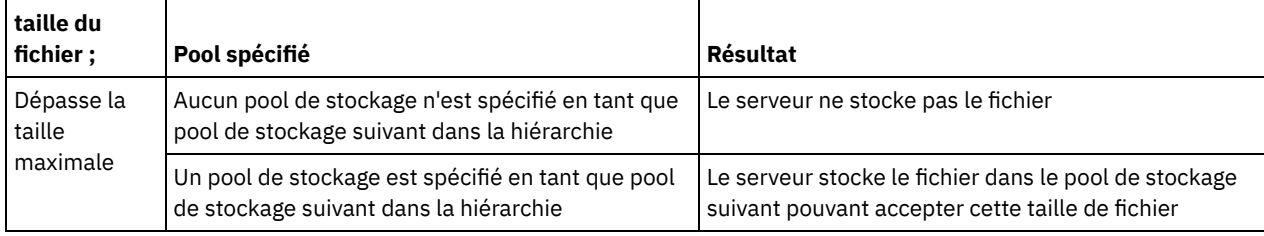

# Tableau 1. L'emplacement de stockage d'un fichier en fonction de sa taille et du pool qui est indiqué

Si vous définissez le paramètre du pool de stockage suivant, au moins un pool de stockage de votre hiérarchie ne doit pas faire l'objet d'aucune limite supérieure de taille de fichier. Vous êtes ainsi certain que, quelle que soit la taille du fichier, le serveur peut le stocker.

Lorsque plusieurs fichiers sont envoyés via une seule transaction, le serveur considère que la taille des fichiers est celle de cette transaction. Si la taille totale de tous les fichiers inclus dans la transaction est supérieure à la taille limite maximale, le serveur ne stocke pas les fichiers dans le pool de stockage.

### CRCData

Indique si un contrôle de redondance cyclique (CRC) doit valider les données du pool de stockage lorsque le processus d'audit de volume est effectué sur le serveur. Ce paramètre est facultatif. La valeur par défaut est NO. En affectant la valeur YES au paramètre CRCDATA et en planifiant une commande AUDIT VOLUME, vous assurez l'intégrité constante des données qui sont stockées dans votre hiérarchie de stockage. Vous pouvez spécifier les valeurs suivantes :

Yes

Indique que les données sont stockées avec des informations relatives au contrôle de redondance cyclique, ce qui permet la validation des données des pools de stockage lors du processus d'audit de volume. Ce mode affecte les performances étant donné qu'il requiert plus de dépenses pour calculer et comparer les valeurs CRC du pool de stockage et du serveur.

No

Indique que les données sont stockées sans informations relatives au contrôle de redondance cyclique.

# **NEXTstgpool**

Désigne un pool de stockage principal vers lequel les fichiers sont migrés. Ce paramètre est facultatif.

Pour supprimer un pool de stockage de la hiérarchie, entrez une chaîne nulle ("").

Si vous n'indiquez pas un pool de stockage suivant, les actions ci-dessous se produisent :

- Le serveur ne peut pas migrer les fichiers à partir de ce pool de stockage
- Le serveur ne peut pas stocker les fichiers qui dépassent la taille maximale pour ce pool de stockage dans un autre pool de stockage

# Restrictions :

- Pour vous assurer que vous ne créez pas une chaîne de pools de stockage qui mène à une boucle sans fin, indiquez au moins un pool de stockage dans la hiérarchie sans valeur.
- Si vous indiquez un pool à accès séquentiel comme pool de stockage suivant, son format de données doit être NATIVE ou NONBLOCK.
- N'indiquez pas de pool de stockage de conteneur de répertoire, ni de pool de stockage de conteneur cloud.
- N'utilisez pas ce paramètre pour indiquer un pool de stockage pour la migration des données.

HIghmig

Spécifie que le serveur doit lancer la migration de ce pool de stockage lorsque la quantité de données contenue dans celuici atteint le pourcentage indiqué de capacité estimée du pool. Ce paramètre est facultatif. Vous pouvez spécifier un entier

compris entre 0 et 100.

Lorsque le pool de stockage dépasse le seuil supérieur de migration, le serveur peut commencer la migration des fichiers par noeud vers le plafond de migration suivant, tel que défini avec le paramètre NEXTSTGPOOL. Vous pouvez spécifier pour HIGHMIG=la valeur 100 afin d'empêcher toute migration pour ce pool de stockage.

### LOwmig

Spécifie que le serveur doit arrêter la migration de ce pool de stockage lorsque la quantité de données contenue dans celui-ci atteint le pourcentage indiqué de capacité estimée du pool. Vous pouvez indiquer un entier compris entre 0 et 99 pour ce paramètre facultatif.

Lorsque la migration est réalisée par noeud ou par espace fichier, en fonction de la colocalisation, le niveau du pool de stockage peut passer sous la valeur spécifiée pour ce paramètre. Pour vider le pool de stockage, définissez LOWMIG=0.

### CAChe

Spécifie si le processus de migration laisse une copie (placée dans la mémoire cache) d'un fichier de ce pool de stockage après la migration de ce fichier vers le pool de stockage suivant. Ce paramètre est facultatif. Vous pouvez spécifier les valeurs suivantes :

Yes

Spécifie que le stockage en mémoire cache est activé.

No

Spécifie que le stockage en mémoire cache est désactivé.

L'utilisation de la mémoire cache peut améliorer la capacité d'extraction des fichiers, mais risque d'affecter les performances d'autres processus.

#### MIGPRocess

Nombre de processus utilisés pour la migration des fichiers de ce pool de stockage. Ce paramètre est facultatif. Vous pouvez spécifier un entier compris entre 1 et 999.

Ces processus sont exécutés en parallèle pendant la migration pour améliorer la vitesse de transfert.

Conseils :

- Le nombre de processus de migration dépend des paramètres suivants :
	- La configuration du paramètre MIGPROCESS
	- Configuration de la colocalisation du pool suivant
	- Nombre de noeuds ou de groupes de données colocalisées avec des données dans le pool de stockage en cours de migration

Pour cet exemple, MIGPROCESS = 6, le paramètre COLLOCATE du pool suivant est NODE, mais il existe seulement deux noeuds avec des données dans le pool de stockage. Le traitement de la migration est composé uniquement de deux (et non six) processus. Si le paramètre COLLOCATE est le groupe GROUP et que les deux noeuds se trouvent dans le même groupe, le traitement de la migration sera effectué en un seul processus. Si le paramètre COLLOCATE est le groupe NO ou FILESPACE, et que chaque noeud dispose de deux espaces fichier avec des données de sauvegarde, alors le traitement de la migration est composé de quatre processus.

Lorsque ce paramètre est indiqué, vérifiez si l'écriture simultanée au cours de la migration des données de serveur est activée. Chaque processus de migration exige un point de montage et une unité pour chaque pool de stockage de copie, ainsi qu'un pool de données actives défini dans le pool de stockage cible.

### MIGDelay

Indique le nombre minimum de jours pendant lequel un fichier doit rester dans un pool de stockage avant d'être habilité pour la migration. Pour calculer une valeur à comparer à la valeur MIGDELAY spécifiée, le serveur compte les éléments suivants :

- le nombre de jours écoulé depuis que le fichier se trouve dans le pool de stockage
- Le nombre de jours, le cas échéant, depuis que le fichier a été extrait par un client

La valeur la moins élevée des deux est comparée à la valeur MIGDELAY spécifiée. Par exemple, si toutes les conditions suivantes sont vraies, un fichier ne migre pas :

- Un fichier se trouvait dans un pool de stockage depuis cinq jours.
- Un client a accédé au fichier au cours des trois derniers jours.
- La valeur spécifiée pour le paramètre MIGDELAY est de quatre jours.

Ce paramètre est facultatif. Vous pouvez indiquer un nombre entier compris entre 0 et 9999. La valeur par défaut est 0, ce qui implique que la migration s'opère sans délai d'attente.

Si vous souhaitez que le serveur calcule le nombre de jours à partir de la date de stockage du fichier et non pas depuis sa date de récupération, utilisez l'option de serveur NORETRIEVEDATE.

#### MIGContinue

Permet d'indiquer si vous autorisez le serveur à migrer les fichiers qui ne satisfont pas au critère du délai avant migration. Ce paramètre est facultatif.

Etant donné que les fichiers peuvent rester dans le pool de stockage pendant un nombre minimal de jours, le serveur peut migrer tous les fichiers appropriés vers le pool de stockage suivant sans atteindre le seuil de migration inférieur. Ce paramètre permet d'indiquer si le serveur est autorisé à poursuivre le processus de migration en traitant les fichiers qui ne répondent pas au critère du délai avant migration.

Vous pouvez spécifier l'une des valeurs suivantes :

Yes

Lorsque le seuil de migration inférieur doit être atteint, le serveur continue à migrer les fichiers qui ne répondent pas au critère du délai avant migration.

Si vous autorisez plusieurs processus de migration pour le pool de stockage, certains fichiers ne répondant pas au critère du délai avant migration risquent d'être migrés inutilement. Un processus migre les fichiers qui satisfont au critère du délai de migration, tandis qu'un second commence à migrer les fichiers qui n'y satisfont pas, afin de répondre au seuil de migration inférieur. Le premier processus qui continue de migrer les fichiers qui satisfont au critère du délai avant migration, peut, à lui seul, avoir atteint le seuil de migration inférieur.

No

Le serveur arrête la migration lorsqu'il ne reste plus de fichier concerné, même si le seuil de migration inférieur n'a pas encore été atteint. Le serveur ne migre pas les fichiers tant qu'ils ne correspondent pas au délai avant migration.

#### AUTOCopy

Précise quand IBM Spectrum Protect exécute des opérations d'écriture simultanées pour copier les pools de stockage et les pools de données actives. Ce paramètre a une incidence sur les opérations suivantes :

- Sessions de stockage du client
- Processus d'importation du serveur
- Processus de migration des données du serveur

Si une erreur se produit lors de l'écriture simultanée des données dans un pool de stockage de copie ou de données actives au cours d'une opération de migration, le serveur arrête l'écriture dans les pools de stockage défaillants pendant le reste de l'opération. Toutefois, le serveur continue de stocker les fichiers dans le pool de stockage principal et dans les pools de stockage de copie ou de données actives restants. Ces pools restent actifs pendant la durée de l'opération de migration. Les pools de stockage de copie sont spécifiés à l'aide du paramètre COPYSTGPOOLS. Les pools de données actives sont spécifiés à l'aide du paramètre ACTIVEDATAPOOLS.

Vous pouvez spécifier l'une des valeurs suivantes :

None

Indique que l'écriture simultanée est désactivée.

CLient

Indique que l'écriture simultanée dans les pools de stockage de copie et les pools de données actives déroule au cours des sessions de stockage ou des opérations d'importation du serveur. Lors des opérations d'importation du serveur, les données sont écrites de façon simultanée dans les pools de stockage de copie. Les données ne sont pas écrites dans les pools de données actives au cours d'opérations d'importation du serveur.

MIGRation

Indique que l'écriture simultanée dans les pools de stockage de copie ou les pools de données actives se déroule uniquement lors de la migration vers ce pool de stockage. Lors des opérations de migration des données du serveur, les données sont écrites de façon simultanée dans les pools de stockage de copie et dans les pools de données actives si ces pools ne contiennent aucune donnée. Les noeuds dont les données sont migrées doivent être dans un domaine associé à un pool de données actives. Si les noeuds ne sont pas dans un domaine associé à un pool actif, les données ne peuvent pas être écrites dans le pool.

All

Indique que l'écriture simultanée dans les pools de stockage de copie ou les pools de données actives se déroule au cours des sessions de stockage du client, des opérations d'importation du serveur ou des opérations de migration de

données du serveur. Si vous spécifiez cette valeur, elle permet d'assurer que l'écriture simultanée se déroule chaque fois que ce pool représente une cible pour l'une des opérations admissibles.

## **COPYSTGpools**

Désigne les noms des pools de stockage de copie dans lesquels le serveur écrit simultanément des données. Vous pouvez définir trois pools de copie au maximum, en séparant leur nom par une virgule Aucun espace entre les noms de pools de copie n'est autorisé. Pour ajouter ou supprimer des pools de stockage de copie, spécifiez les noms de pool à inclure dans la liste mise à jour. Par exemple, si la liste existante comprend COPY1 et COPY2 et vous souhaitez y ajouter COPY3, spécifiez COPYSTGPOOLS=COPY1,COPY2,COPY3. Pour supprimer tous les pools de stockage de copie existants associés au pool de stockage principal, spécifiez une chaîne nulle ("") pour cette valeur (par exemple, COPYSTGPOOLS="").

Lorsque vous attribuez une valeur à ce paramètre COPYSTGPOOLS, vous pouvez également attribuer une valeur au paramètre COPYCONTINUE. Pour plus d'informations, voir le paramètre COPYCONTINUE.

Le nombre total combiné de pools de stockage spécifié dans les paramètres COPYSGTPOOLS et ACTIVEDATAPOOLS ne doit pas dépasser trois.

Lorsqu'une opération de stockage de données passe d'un pool de stockage principal au pool suivant, ce dernier hérite de la liste des pools de stockage de copie et de la valeur COPYCONTINUE du pool principal. Le pool de stockage principal est spécifié par le groupe de copie de la classe de gestion liée aux données.

Le serveur peut écrire des données simultanément dans les pools de stockage de copie pendant les opérations suivantes :

- Les opérations de sauvegarde et d'archivage par les IBM Spectrum Protect clients sauvegarde-archivage ou des clients applications utilisant l'application API IBM Spectrum Protect
- Opérations de migration par les clients IBM Spectrum Protect for Space Management
- Opérations d'importation qui impliquent la copie de données d'un fichier d'exportation à partir d'un support externe sur un pool de stockage principal associé à une liste de pool de stockage de copie.

Restrictions : L'écriture simultanée n'est pas prise en charge pour les opérations de stockage suivantes :

- En cas de transfert de données hors réseau local. L'écriture simultanée a la priorité sur les opérations de transfert hors réseau local, ces dernières passent alors via le réseau local. Toutefois, la configuration d'écriture simultanée est acceptée.
- Opérations de sauvegarde NAS. Si le pool de stockage principal spécifié dans le paramètre DESTINATION ou TOCDESTINATION dans le groupe de copie de la classe de gestion dispose de pools de stockage de copie définis :
	- Les pools de stockage de copie sont ignorés
	- Les données sont stockées dans le pool de stockage principal uniquement

Avertissement : La fonction assurée par le paramètre COPYSTGPOOLS n'est pas destinée à remplacer la commande BACKUP STGPOOL. Si vous utilisez le paramètre COPYSTGPOOLS, continuez à utiliser la commande BACKUP STGPOOL pour vous assurer que les pools de stockage de type copie sont des copies complètes du pool de stockage principal. Dans certains cas, les copies risquent de ne pas être créées. Pour plus d'informations, voir la description du paramètre COPYCONTINUE.

### COPYContinue

Indique comment le serveur doit réagir à une erreur d'écriture dans les pools de stockage de copie inclus dans le paramètre COPYSTGPOOLS. Ce paramètre est facultatif. Lorsque vous spécifiez le paramètre COPYCONTINUE, une liste COPYSTGPOOLS doit exister ou le paramètre COPYSTGPOOLS doit également être spécifié. Vous pouvez spécifier les valeurs suivantes :

Yes

Si le paramètre COPYCONTINUE est défini sur YES, le serveur arrêtera d'écrire sur les pools de copie défaillants pour le reste de la session, mais il continuera de stocker les fichiers dans le pool principal et dans les pools de copie restants. La liste des pools de stockage de copie demeure active uniquement pendant la session du client et s'applique à tous les pools de stockage principaux d'une hiérarchie de pools de stockage spécifique.

No

Si le paramètre COPYCONTINUE est défini sur NO, le serveur n'effectuera pas la transaction en cours et cessera l'opération de stockage.

## Restrictions :

Le paramètre COPYCONTINUE n'affecte pas les pools de données actives. Si un échec d'écriture se produit sur un pool de données actives, le serveur arrête l'écriture dans le pool de données actives défaillant pendant le reste de la session, mais continue de stocker les fichiers dans le pool principal et dans les pools de données actives et de

stockage de copie restants. La liste des pools de données actives demeure active uniquement pendant la session et s'applique à tous les pools de stockage principaux d'une hiérarchie de pools de stockage spécifique.

- Le paramètre COPYCONTINUE n'affecte pas l'écriture simultanée pendant l'importation du serveur. Si les données sont écrites simultanément et qu'un échec d'écriture se produit dans le pool de stockage principal ou un pool de stockage de copie, l'opération d'importation du serveur échoue.
- Le paramètre COPYCONTINUE n'affecte pas l'écriture simultanée pendant la migration des données du serveur. Si les données sont écrites simultanément et qu'un échec d'écriture se produit dans le pool de stockage de copie ou un pool de données actives, le pool de stockage défaillant est supprimé et l'opération de migration des données continue. Les échecs d'écriture dans le pool de stockage principal provoquent l'échec de l'opération de migration.

### ACTIVEDATApools

Spécifie les noms des pools de données actives où le serveur écrit simultanément des données pendant une opération de sauvegarde client. Le paramètre ACTIVEDATAPOOLS est facultatif. Il ne doit pas y avoir d'espaces entre les noms des pools de données actives.

Le nombre total combiné de pools de stockage spécifié dans les paramètres COPYSGTPOOLS et ACTIVEDATAPOOLS ne doit pas dépasser trois.

Lorsqu'une opération de stockage de données commute entre un pool de stockage principal et le pool suivant, le pool de stockage suivant hérite de la liste des pools de données actives du pool de stockage de destination spécifié dans le groupe de copie. Le pool de stockage principal est spécifié par le groupe de copie de la classe de gestion liée aux données.

Le serveur peut effectuer des opérations d'écriture simultanée vers des pools de données actives uniquement au cours des opérations de sauvegarde réalisées par les clients de sauvegarde-archivage de IBM Spectrum Protect utilisant l'API IBM Spectrum Protect.

# Restrictions :

- 1. Ce paramètre s'applique aux pools de stockage principaux utilisant les formats de données "NATIVE" ou "NONBLOCK". Ce paramètre n'est pas disponible pour les pools de stockage utilisant les formats de données suivants :
	- o NETAPPDUMP
	- o CELERRADUMP
	- o NDMPDUMP
- 2. L'écriture simultanée dans les pools de données actives n'est pas prise en charge lorsque l'opération utilise le transfert de données hors réseau local. L'écriture simultanée a la priorité sur les opérations de transfert hors réseau local, ces dernières passent alors via le réseau local. Toutefois, la configuration d'écriture simultanée est respectée.
- 3. L'écriture simultanée n'est pas prise en charge lorsqu'une opération de sauvegarde NAS écrit un fichier de table des matières. Si le pool de stockage principal spécifié dans le paramètre TOCDESTINATION dans le groupe de copie de la classe de gestion dispose de pools de stockage de copie définis :
	- Les pools de données actives sont ignorés
	- Les données sont stockées dans le pool de stockage principal uniquement
- 4. Vous ne pouvez pas utiliser la fonction d'écriture simultanée avec les unités de stockage CENTERA.
- 5. Les données en cours d'importation ne sont pas stockées dans les pools de données actives. Après une opération d'importation, utilisez la commande COPY ACTIVEDATA pour stocker les données importées dans un pool de données actives.

Avertissement : La fonction fournie par le paramètre ACTIVEDATAPOOLS n'est pas destinée à remplacer la commande COPY ACTIVEDATA. Si vous utilisez le paramètre ACTIVEDATAPOOLS, utilisez la commande COPY ACTIVEDATA pour vous assurer que les pools de données actives contiennent toutes les données actives du pool de stockage principal.

#### SHRED

Indique si les données sont physiquement écrasées lorsqu'elles sont supprimées. Ce paramètre est facultatif. Vous pouvez spécifier un entier compris entre 0 et 10.

Si vous indiquez la valeur 0 (zéro), le serveur efface les données de la base de données. Toutefois, le stockage utilisé pour accueillir les données ne sera pas écrasé et les données existeront encore dans le stockage jusqu'à ce que le stockage soit réutilisé pour d'autres données. Il serait peut-être possible de retrouver et de reconstituer les données après leur suppression. La modification de la valeur (par exemple, sa définition sur 0) n'affecte pas les données qui ont été supprimées et qui attendent d'être écrasées.

Si vous spécifiez une valeur supérieure à 0, le serveur efface les données logiquement et physiquement. Le serveur écrase le stockage utilisé pour accueillir les données le nombre de fois spécifié. Ceci accentue la difficulté de retrouver et reconstituer les données après leur effacement.

Pour garantir que toutes les copies des données seront détruites, affectez au paramètre SHRED une valeur supérieure à zéro pour le pool de stockage qui est spécifié au paramètre NEXTSTGPOOL. Ne spécifiez pas COPYSTGPOOLS ou ACTIVEDATAPOOLS. L'indication de valeurs relativement élevées pour le compte d'écrasement améliorera le niveau de sécurité général, mais pourrait avoir une incidence négative sur les performances.

L'écrasement des données supprimées est effectué de manière asynchrone une fois l'opération de suppression terminée. Par conséquent, l'espace occupé par les données supprimées reste occupé pendant un certain temps. L'espace n'est pas disponible en tant qu'espace libre pour de nouvelles données.

Une valeur supérieure à zéro ne peut pas être attribuée au paramètre SHRED si le valeur du paramètre CACHE est YES. Si vous souhaitez activer le broyage pour un pool de stockage existant pour lequel la mise en cache est déjà activée, vous devez remplacer par NO la valeur du paramètre CACHE. Notez que les fichiers actuellement en cache restent stockés de sorte que les demandes de récupération ultérieures puissent être satisfaites rapidement. Si vous avez besoin d'espace pour stocker de nouvelles données, les fichiers actuellement en cache sont effacés afin que l'espace qu'ils occupaient puisse être utilisé pour les nouvelles données. Les fichiers actuellement en cache ne sont pas détruits lorsqu'ils sont effacés.

Important : Lorsqu'une opération d'exportation se termine et identifie les fichiers pour exportation, toute modification apportée au paramètre SHRED du pool de stockage est ignorée. Une opération d'exportation interrompue conserve la valeur affectée initialement au paramètre SHRED tout au long de l'opération. Vous souhaiterez peut-être annuler l'opération d'exportation si des modifications apportées à la valeur du paramètre SHRED du pool de stockage mettent l'opération en péril. Vous pouvez réexécuter la commande d'exportation après avoir effectué un nettoyage.

# **Exemple : Mise à jour d'un pool de stockage à accès aléatoire pour autoriser la mise en cache**

Mettez à jour le pool de stockage à accès aléatoire BACKUPPOOL afin d'autoriser le placement en mémoire cache lorsque le serveur migre des fichiers vers le pool de stockage suivant.

<span id="page-2148-0"></span>update stgpool backuppool cache=yes

# **UPDATE STGPOOL (Mise à jour d'un pool principal à accès séquentiel)**

Utilisez cette commande pour actualiser un pool de stockage principal à accès séquentiel.

### Restrictions :

- 1. Cette commande ne permet pas de modifier le format des données d'un pool de stockage.
- 2. Si la valeur de DATAFORMAT est NETAPPDUMP, CELERRADUMP ou NDMPDUMP, vous pouvez uniquement modifier les attributs suivants :
	- o DESCRIPTION
	- o ACCESS
	- o COLLOCATE
	- o MAXSCRATCH
	- o REUSEDELAY

# **Classe de privilèges**

Vous devez disposer de privilèges système, ou de privilèges de stockage restreints ou illimités, pour exécuter cette commande et mettre à jour le pool de stockage.

# **Syntaxe**

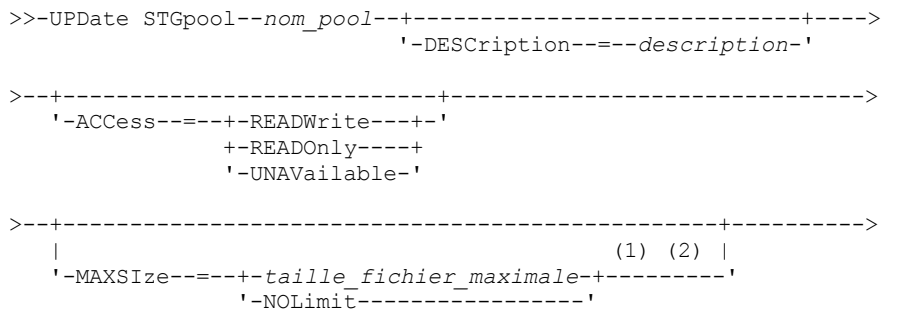

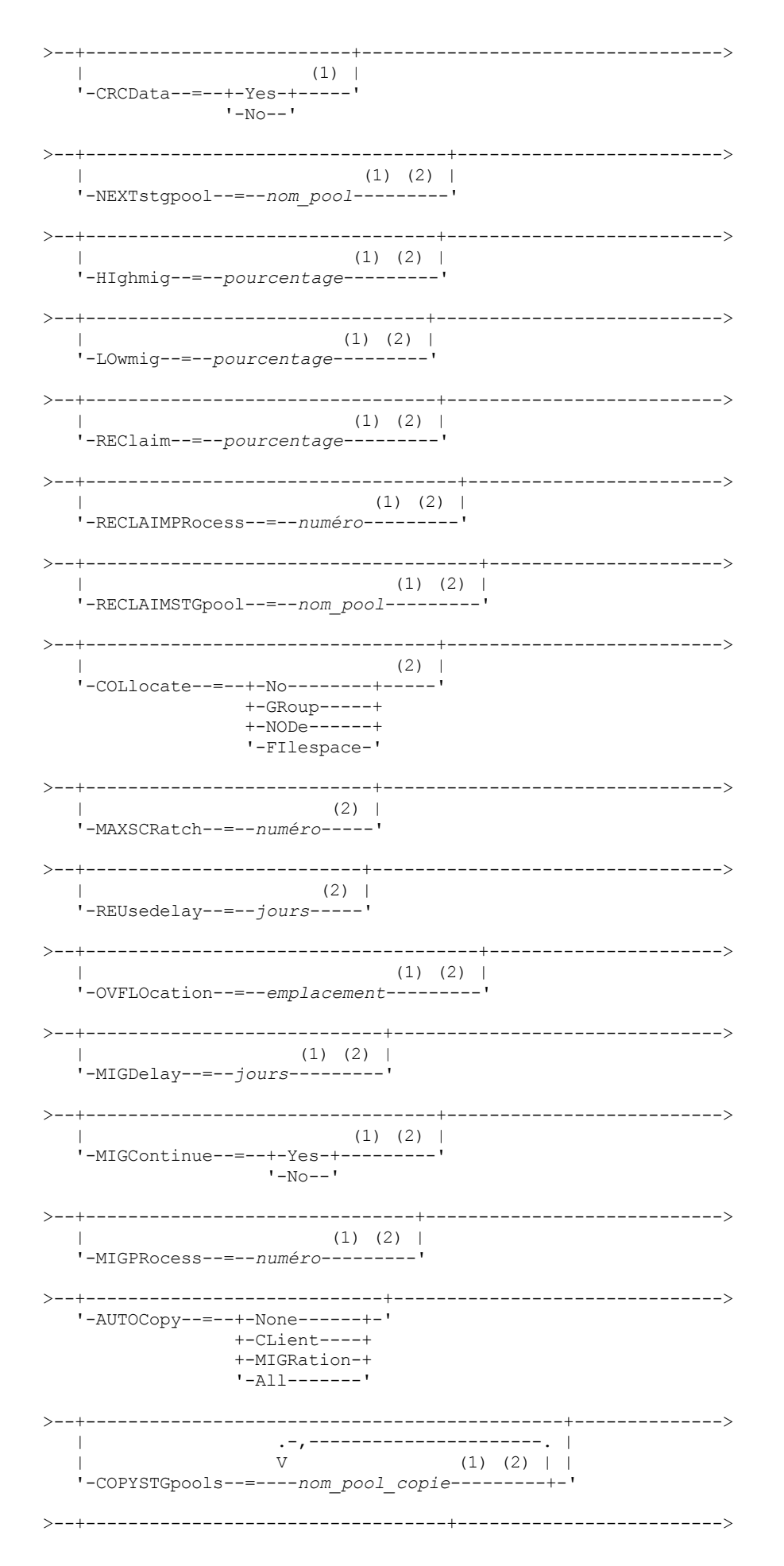

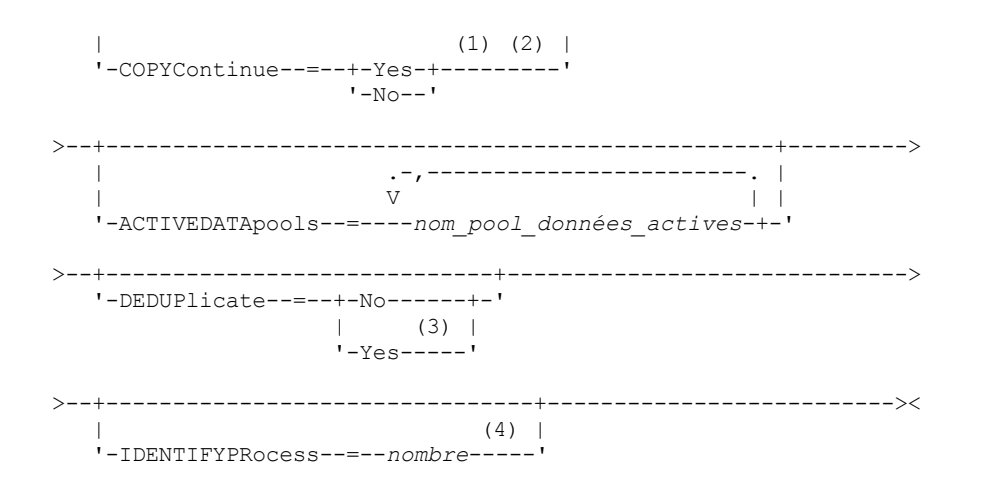

Remarques:

- 1. Ce paramètre est n'est pas disponible pour les pools de stockage aux formats NETAPPDUMP, CELERRADUMP ou NDMPDUMP.
- 2. Ce paramètre n'est pas disponible pour les pools de stockage CENTERA.
- 3. Ce paramètre est valide uniquement pour les pools de stockage définis avec une classe d'unités de type FILE.
- 4. Ce paramètre est uniquement disponible si la valeur du paramètre DEDUPLICATE est YES.

# **Paramètres**

### nom\_pool (obligatoire)

Nom du pool de stockage à mettre à jour.

DESCription

Spécifie une description du pool de stockage. Ce paramètre est facultatif. Cette description ne doit pas comprendre plus de 255 caractères. Si la description contient des espaces, placez-la entre guillemets. Pour supprimer une description existante, insérez une chaîne vide ("").

### ACCess

Indique comment les noeuds client et les processus du serveur (comme la migration et la récupération) peuvent accéder aux fichiers dans le pool de stockage. Ce paramètre est facultatif. Vous pouvez spécifier les valeurs suivantes :

### READWrite

Indique que les noeuds client et les processus du serveur peuvent accéder aux fichiers des volumes du pool de stockage en lecture et écriture.

#### READOnly

Indique que les noeuds client peuvent uniquement accéder aux fichiers des volumes du pool de stockage en lecture.

Les processus serveur peuvent déplacer les fichiers au sein de ces volumes. Cependant, aucune nouvelle opération d'écriture n'est autorisée sur les volumes du pool de stockage à partir des volumes situés à l'extérieur du pool.

Si ce pool a été défini comme pool secondaire (par le biais du paramètre NEXTSTGPOOL) et qu'il est en *lecture seule*, il n'est pas pris en compte lorsque le serveur tente d'écrire des fichiers.

#### UNAVailable

Indique que les noeuds client n'ont pas accès aux fichiers des volumes du pool de stockage.

Les processus du serveur peuvent déplacer les fichiers entre les volumes du pool de stockage mais également les déplacer ou les copier de ce pool de stockage dans un autre. Cependant, aucune nouvelle opération d'écriture n'est autorisée sur les volumes du pool de stockage à partir des volumes situés à l'extérieur du pool.

Si ce pool a été défini comme pool secondaire (par le biais du paramètre NEXTSTGPOOL) et qu'il est *indisponible*, il n'est pas pris en compte lorsque le serveur tente d'écrire des fichiers.

### MAXSIze

Indique la taille maximale de fichier physique que le serveur peut enregistrer dans le pool de stockage. Ce paramètre est facultatif. Vous pouvez spécifier les valeurs suivantes :

#### NOLimit

Aucune limite supérieure de taille n'est fixée pour les fichiers physiques stockés dans le pool de stockage.

# taille\_fichier\_maximale

Limite la taille physique maximale des fichiers. Entrez un entier compris entre 1 et 999999 téraoctets, suivi d'un facteur d'échelle. Par exemple, MAXSIZE=5G indique que la taille de fichier maximale pour ce pool de stockage est 5 gigaoctets. Les facteurs d'échelle sont les suivants :

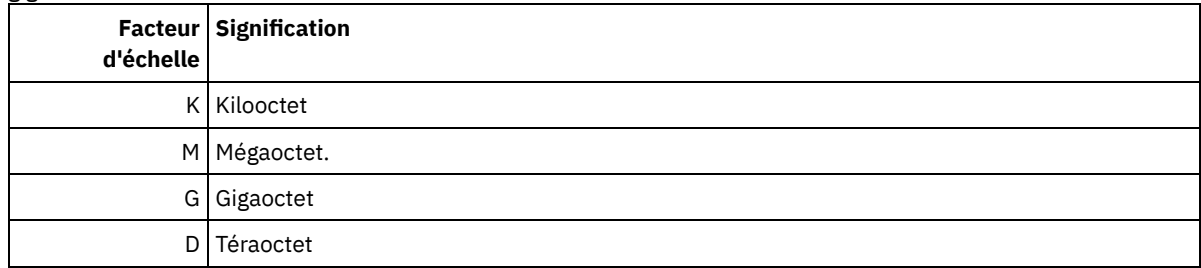

Le client estime la taille des fichiers envoyés au serveur. L'estimation du client est utilisée plutôt que la quantité réelle de données envoyées au serveur. Les options client, notamment le dédoublonnage, la compression et le chiffrement, peuvent induire une quantité supérieure ou inférieure à l'estimation. Par exemple, la taille de compression d'un fichier peut être inférieure à l'estimation, ce qui implique qu'un nombre de données moins important de données est envoyé. De plus, la taille d'un fichier binaire peut être supérieure une fois le traitement de compression terminé, ce qui implique qu'un nombre de données plus important est envoyé.

Lorsque la taille physique du pool de stockage dépasse la valeur spécifiée au paramètre MAXSIZE, le tableau ci-après indique l'emplacement de stockage du fichier.

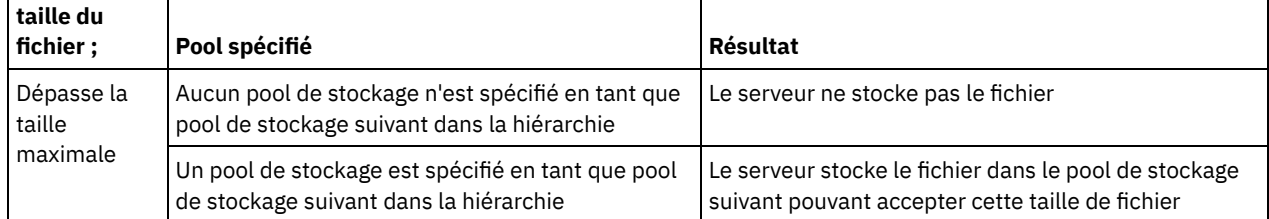

# Tableau 1. Emplacement de stockage d'un fichier en fonction de sa taille et du pool indiqué

Conseil : Si vous indiquez également le paramètre NEXTstgpool, définissez un pool de stockage dans votre hiérarchie qui ne fait l'objet d'aucune limite maximale de taille de fichier en spécifiant le paramètre MAXSIze=NOLimit. Ainsi, lorsque vous disposez d'au moins un pool pour lequel aucune taille limite n'est définie, vous êtes certain qu'il peut être stocké sur le serveur.

Lorsque plusieurs fichiers sont envoyés via une seule transaction, le serveur considère que la taille des fichiers est celle de cette transaction. Si la taille totale de tous les fichiers inclus dans la transaction est supérieure à la taille limite maximale, le serveur ne stocke pas les fichiers dans le pool de stockage.

Restriction : Ce paramètre n'est pas disponible pour les pools de stockage utilisant les formats de données suivants :

- NETAPPDUMP
- CELERRADUMP
- NDMPDUMP

# CRCData

Indique si un contrôle de redondance cyclique (CRC) doit valider les données du pool de stockage lorsque le processus d'audit de volume est effectué sur le serveur. Ce paramètre est admis uniquement pour les pools de stockage dont le format de données est NATIVE. Ce paramètre est facultatif. La valeur par défaut est NO. En affectant la valeur YES au paramètre CRCDATA et en planifiant une commande AUDIT VOLUME, vous assurez l'intégrité constante des données qui sont stockées dans votre hiérarchie de stockage. Vous pouvez spécifier les valeurs suivantes :

Yes

Indique que les données sont stockées avec des informations relatives au contrôle de redondance cyclique, ce qui permet la validation des données des pools de stockage lors du processus d'audit de volume. Ce mode affecte les performances étant donné qu'il requiert un traitement supplémentaire pour calculer et comparer les valeurs CRC du pool de stockage et du serveur.

No

Indique que les données sont stockées sans informations relatives au contrôle de redondance cyclique.

Conseil :

Pour les pools de stockage associés au type d'unité 3592, LTO ou ECARTRIDGE, la protection de bloc logique fournit une meilleure protection contre la corruption des données que la validation CRC pour un pool de stockage. Si vous spécifiez la validation CRC pour un pool de stockage, les données sont validées uniquement au cours des opérations d'audit de volume. Les erreurs sont identifiées après que les données ont été écrites sur bande magnétique.

Pour activer la protection de bloc logique, spécifiez une valeur de READWRITE pour le paramètre LBPROTECT dans les commandes DEFINE DEVCLASS et UPDATE DEVCLASS pour les types d'unités 3592, LTO ou ECARTRIDGE. La protection de bloc logique n'est prise en charge que sur les types d'unités et de supports suivants :

- IBM® LTO5 et ultérieurs.
- unités IBM 3592 Generation 3 et ultérieures avec support 3592 Generation 2 et ultérieurs.
- unités Oracle StorageTek T10000C et T10000D.

### **NEXTstgpool**

Désigne un pool de stockage principal vers lequel les fichiers sont migrés. Il est impossible de migrer des données d'un pool de stockage à accès séquentiel à un pool de stockage à accès aléatoire. Ce paramètre est facultatif. Le pool de stockage suivant doit être un pool de stockage principal.

Pour supprimer une valeur existante, insérez une chaîne vide ("").

Si ce pool de stockage n'est pas suivi d'un autre pool de stockage, le serveur ne peut pas faire migrer les fichiers à partir de ce pool de stockage et ne peut enregistrer dans un autre pool de stockage les fichiers excédant la taille maximale définie pour ce pool de stockage.

Lorsque que l'espace disponible dans le pool de stockage en cours est insuffisant, le paramètre NEXTSTGPOOL des pools de stockage à accès séquentiel ne permet pas le stockage des données dans le pool suivant. Dans ce cas, le serveur émet un message et la transaction échoue.

Pour les pools de stockage suivants dont le type d'unité est FILE, le serveur effectue une vérification préliminaire pour déterminer si un espace suffisant est disponible. Si l'espace n'est pas disponible, le serveur passe au pool de stockage suivant dans la hiérarchie. Si l'espace est disponible, le serveur tente d'y stocker des données. Toutefois, il est possible que l'opération de stockage échoue si l'espace n'est plus disponible au moment où l'opération de stockage proprement dite est tentée.

### Restrictions :

- Pour vous assurer que vous ne créez pas une chaîne de pools de stockage qui mène à une boucle sans fin, indiquez au moins un pool de stockage dans la hiérarchie sans valeur.
- Si vous indiquez un pool à accès séquentiel comme pool de stockage suivant, son format de données doit être NATIVE ou NONBLOCK.
- N'indiquez pas de pool de stockage de conteneur de répertoire, ni de pool de stockage de conteneur cloud.
- N'utilisez pas ce paramètre pour indiquer un pool de stockage pour la migration des données.
- Ce paramètre n'est pas disponible pour les pools de stockage utilisant les formats de données suivants :
	- o NETAPPDUMP
	- o CELERRADUMP
	- o NDMPDUMP

### HIghmig

Indique que le serveur démarre la migration lorsque l'utilisation du pool de stockage atteint ce pourcentage. L'utilisation des pools de stockage sur disque à accès séquentiel (FILE) est calculée par le rapport des données du pool de stockage sur la capacité totale estimée (qui comprend la capacité de tous les volumes utilisables définis pour le pool). Pour les pools de stockage utilisant un support de bande, l'utilisation correspond au rapport des volumes contenant des données sur le nombre total de volumes du pool de stockage. Le nombre total de volumes inclut le nombre maximal de volumes utilisables. Ce paramètre est facultatif. Vous pouvez spécifier un entier compris entre 0 et 100.

Lorsque le taux de remplissage du pool de stockage dépasse le seuil de migration supérieur, le serveur peut déclencher la migration des fichiers par volume vers le pool de stockage suivant défini. Vous pouvez définir le seuil supérieur de migration à 100 afin d'empêcher la migration du pool de stockage.

Restriction : Ce paramètre n'est pas disponible pour les pools de stockage utilisant les formats de données suivants :

- NETAPPDUMP
- CELERRADUMP
- NDMPDUMP

## LOwmig

Indique que le serveur démarre la migration lorsque l'utilisation du pool de stockage atteint (ou est inférieur à) ce pourcentage. L'utilisation des pools de stockage sur disque à accès séquentiel (FILE) est calculée par le rapport des données du pool de stockage sur la capacité totale estimée (qui comprend la capacité de tous les volumes utilisables définis pour le pool). Pour les pools de stockage utilisant un support de bande, l'utilisation correspond au rapport des volumes contenant des données sur le nombre total de volumes du pool de stockage. Le nombre total de volumes inclut le nombre maximal de volumes utilisables. Ce paramètre est facultatif. Vous pouvez indiquer un nombre entier compris entre 0 et 99.

Lorsque le pool de stockage atteint le seuil inférieur de migration, le serveur ne lance pas la migration des fichiers d'un autre volume. Vous pouvez spécifier la valeur 0 pour le seuil inférieur de migration, afin que la migration vide le pool de stockage.

Restriction : Ce paramètre n'est pas disponible pour les pools de stockage utilisant les formats de données suivants :

- NETAPPDUMP
- CELERRADUMP
- NDMPDUMP

### REClaim

Indique si le serveur récupère un volume, sur la base du pourcentage d'espace récupérable d'un volume. L'espace récupérable correspond à la quantité d'espace occupé par les fichiers arrivés à expiration ou supprimés de la base de données IBM Spectrum Protect database.

Grâce au processus de récupération, l'espace fragmenté de volumes est de nouveau utilisable au moyen du déplacement des fichiers d'un volume dont la date d'expiration n'est pas atteinte vers un autre volume, ce qui permet de conserver la disponibilité du volume d'origine en vue d'une réutilisation. Ce paramètre est facultatif. Vous pouvez spécifier un entier compris entre 1 et 100.

Le serveur détermine que le volume est disponible pour la récupération si le pourcentage d'espace récupérable sur un volume est supérieur au seuil de récupération du pool de stockage.

Spécifiez une valeur supérieure ou égale à 50 pour cent pour ce paramètre, afin que les fichiers stockés sur deux volumes puissent être combinés en un seul volume de sortie.

Systèmes d'exploitation AIX Systèmes d'exploitation WindowsPour les pools de stockage utilisant une classe d'unités WORM, vous pouvez diminuer la valeur par défaut qui est de 100. Diminuer cette valeur permet au serveur de regrouper les données sur un moins grand nombre de volumes lorsque le besoin s'en fait sentir. Les volumes vidés par récupération peuvent être sortis de la bibliothèque, ce qui libère des emplacements pour de nouveaux volumes. Les volumes n'étant pas réinscriptibles, ils ne peuvent pas être réutilisés.

Restriction : Ce paramètre n'est pas disponible pour les pools de stockage utilisant les formats de données suivants :

- NETAPPDUMP
- CELERRADUMP
- NDMPDUMP

### RECLAIMPRocess

Indique le nombre de processus parallèles à utiliser pour récupérer les volumes dans ce pool de stockage. Ce paramètre est facultatif. Entrez une valeur comprise entre 1 et 999. Vous pouvez spécifier un ou plusieurs processus de récupération pour chaque pool de stockage à accès séquentiel principal.

Lorsque vous calculez la valeur de ce paramètre, examinez les ressources suivantes requises pour le traitement de récupération :

- Nombre de pools de stockage à accès séquentiel.
- Nombre d'unités logiques et physiques pouvant être allouées à l'opération.

Pour accéder à des volumes séquentiels, IBM Spectrum Protect utilise un point de montage, ou bien une unité physique si le type d'unité n'est pas de type FILE.

Par exemple, si vous voulez récupérer simultanément les volumes de deux pools de stockage à accès séquentiel et spécifier quatre processus pour chacun des pools. Les pools de stockage possèdent la même classe d'unités. Dans l'hypothèse où le paramètre RECLAIMSTGPOOL n'est pas spécifié ou que le pool de stockage de récupération possède la même classe d'unités que le pool de stockage en cours de récupération, chaque processus exige deux points de montage et, si le type d'unité n'est pas FILE, deux unités. (l'une des unités est destinée au volume d'entrée, l'autre au volume de

sortie). Pour lancer 8 processus de récupération simultanément, vous avez besoin d'au moins 16 points de montage et 16 unités. La limite de montage de la classe d'unités pour chaque pool de stockage doit être d'au moins 16.

Restriction : Ce paramètre n'est pas disponible pour les pools de stockage utilisant les formats de données suivants :

- NETAPPDUMP
- CELERRADUMP
- NDMPDUMP

### RECLAIMSTGpool

Spécifie un autre pool de stockage principal comme cible pour les données récupérées à partir de ce pool. Ce paramètre est facultatif. Lorsque le serveur récupère des volumes pour le pool de stockage, les données non arrivées à expiration sont déplacées des volumes récupérés vers le pool de stockage désigné par ce paramètre.

Pour supprimer une valeur existante, insérez une chaîne vide ("").

Un pool de stockage de récupération est d'une grande utilité pour les pools de stockage qui possèdent uniquement une unité dans leur bibliothèque. Lorsque vous spécifiez ce paramètre, le serveur déplace toutes les données des volumes récupérés vers le pool de stockage de récupération, quel que soit le nombre d'unités incluses dans la bandothèque.

Pour déplacer des données du pool de stockage de récupération dans celui d'origine, utilisez la hiérarchie des pools de stockage. Spécifiez le pool de stockage d'origine en tant que pool de stockage suivant pour le pool de stockage de récupération.

Restriction : Ce paramètre n'est pas disponible pour les pools de stockage utilisant les formats de données suivants :

- NETAPPDUMP
- CELERRADUMP
- NDMPDUMP

### COLlocate

Indique si le serveur essaie de conserver des données (stockées sur un nombre de volumes limité) relatives à l'un des candidats suivants :

- Noeud client unique
- Groupe d'espaces fichier
- Groupe de noeuds client
- Espace fichier client

Ce paramètre est facultatif.

La colocalisation réduit le nombre de montages de support à accès séquentiel pour les opérations de restauration, de récupération et de rappel. Elle augmente toutefois le temps nécessaire au serveur pour colocaliser les fichiers pour le stockage ainsi que le nombre de volumes requis. La colocalisation peut également avoir un impact sur le nombre de processus migrant des disques vers un pool séquentiel.

Vous pouvez spécifier l'une des options suivantes :

No

La colocalisation est désactivée. Au cours de la migration à partir du disque, les processus sont créés au niveau de l'espace fichier.

GRoup

Indique que la colocalisation est activée au niveau du groupe pour les noeuds client ou les espaces fichier. Pour les groupes de données colocalisées, le serveur tente de regrouper les données des noeuds appartenant au même groupe de données colocalisées sur le plus petit nombre de volumes possible.

Si vous précisez COLLOCATE=GROUP sans toutefois définir des groupes de données colocalisées ou si vous n'ajoutez pas de noeuds ou des espaces fichier vers un groupe de données colocalisées, les données son t collectées par un noeud. N'oubliez pas d'utiliser une bande magnétique lorsque vous organisez les noeuds client ou les espaces fichier en groupes de données colocalisées.

Par exemple, si un pool de stockage basé sur une bande magnétique se compose de données issues de noeuds et si vous spécifiez COLLOCATE=GROUP, le serveur effectue les actions suivantes :

Colocalise les données par groupes pour les noeuds groupés. Chaque fois qu'il le peut, le serveur colocalise les données appartenant à un groupe de noeuds sur une seule bande magnétique ou sur aussi peu de bandes magnétiques que possible. Les données pour un noeud simple peuvent également se propager à travers plusieurs bandes magnétiques associées à ce groupe.

- Colocalise les données par noeud pour les noeuds non groupés. Chaque fois qu'il le peut, le serveur stocke les données pour un noeud simple sur une bande magnétique simple. Toutes les bandes magnétiques disponibles qui possèdent déjà des données pour le noeud sont utilisées avant que l'espace disponible sur une autre bande magnétique soit utilisé.
- Au cours de la migration à partir du disque, le serveur crée des processus de migration au niveau du groupe de données colocalisées pour les noeuds groupés, et au niveau du noeud pour les noeuds non groupés.

Si un pool de stockage basé sur une bande magnétique se compose de données issues d'espaces fichier groupés et si vous spécifiez COLLOCATE=GROUP, le serveur effectue les actions suivantes :

- Colocalise par groupe, les données pour les espaces de fichier groupés uniquement. Chaque fois qu'il le peut, le serveur colocalise les données appartenant à un groupe d'espaces fichier sur une seule bande magnétique ou sur un nombre de bandes magnétiques aussi réduit que possible. Les données pour un poste simple peuvent également se propager à travers plusieurs bandes magnétiques associées à ce groupe.
- Colocalise les données par noeud (pour les espaces fichier non explicitement définis dans un groupe de données colocalisées d'espace fichier). Par exemple, node1 possède des espaces fichier A, B, C, D et E. Les espaces fichier A et B appartiennent à un groupe de données colocalisées d'espace fichier, mais ce n'est pas le cas de C, D ni E. Les espaces fichier A et B sont colocalisés par groupe de données colocalisées d'espace fichier, tandis que C, D et E sont colocalisés par noeud.
- Au cours de la migration à partir du disque, le serveur crée des processus de migration au niveau du groupe de données colocalisées pour les espaces fichier groupés.

Les données sont colocalisées dans le plus petit nombre de volumes à accès séquentiel.

### NODe

La colocalisation est activée au niveau du noeud client. Pour les groupes de données colocalisées, le serveur tente de placer les données d'un noeud sur le plus petit nombre de volumes possible. Si le noeud comporte plusieurs espaces fichier, le serveur n'essaie pas de colocaliser ces derniers. Pour la compatibilité avec une version antérieure, COLLOCATE=YES est toujours accepté par le serveur pour spécifier la colocalisation au niveau du noeud client.

Si un pool de stockage contient des données pour un noeud membre d'un groupe de données colocalisées et si vous spécifiez COLLOCATE=NODE, les données sont colocalisées par noeud.

Pour COLLOCATE=NODE, le serveur crée des processus au niveau du noeud lorsque vous migrez des données à partir du disque.

### FIlespace

Spécifie que la colocalisation est activée au niveau de l'espace fichier définis pour les noeuds client. Le serveur tente de regrouper les données d'un noeud et d'un espace fichier sur le plus petit nombre de volumes possible. Si plusieurs espaces fichier sont définis pour le noeud, le serveur essaie de regrouper leurs données sur des volumes distincts.

Pour COLLOCATE=FILESPACE, le serveur crée des processus au niveau du poste lorsque vous migrez des données à partir du disque.

#### MAXSCRatch

Nombre maximum de volumes utilisables que peut demander le serveur. Ce paramètre est facultatif. Vous pouvez spécifier un entier compris entre 0 et 100 000 000. En permettant au serveur de demander des volumes utilisables, vous évitez de devoir définir chaque volume à utiliser.

La valeur de ce paramètre permet d'estimer le nombre total de volumes disponibles dans le pool de stockage et la capacité correspondante.

Les volumes utilisables sont automatiquement supprimés du pool de stockage lorsqu'ils sont vides. Lors de la suppression de volumes utilisables portant le type d'unité FILE, l'espace qu'ils occupaient est libéré par le serveur et réattribué au système de fichiers.

Conseil : Pour les opérations de serveur à serveur qui utilisent des volumes virtuels et stockent une quantité réduite de données, définissez le paramètre MAXSCRATCH sur une valeur supérieure à celle que vous indiquez habituellement pour les opérations d'écriture sur d'autres types de volumes. Après une opération d'écriture sur un volume virtuel, IBM Spectrum Protect marque le volume comme FULL, même si la valeur du paramètre MAXCAPACITY sur la définition de classe d'unités n'est pas atteinte. Le serveur ne conserve pas les volumes virtuels à l'état FILLING et n'y ajoute pas de données. Si la valeur du paramètre MAXSCRATCH est trop basse, les opérations de serveur à serveur peuvent échouer.

### REUsedelay

Spécifie le délai en jours devant s'écouler après la suppression de tous les fichiers d'un volume, avant que l'on puisse y réenregistrer des données ou le réintégrer dans le pool de volumes utilisables. Ce paramètre est facultatif. Vous pouvez indiquer un nombre entier compris entre 0 et 9999. la valeur 0 signifie qu'un volume peut revenir dans le pool de travail dès que les fichiers qu'il contenait ont été supprimés.

Ce paramètre garantit qu'un état antérieur de la base de données peut être restauré et que les références aux fichiers du pool de stockage restent valides.

## OVFLOcation

Spécifie l'emplacement de dépassement de capacité associé au pool de stockage. Le serveur associe ce nom d'emplacement à un volume exclu de la bibliothèque au moyen de la commande MOVE MEDIA. Ce paramètre est facultatif. Ce nom d'emplacement ne doit pas dépasser 255 caractères. Placez le nom d'emplacement entre guillemets s'il contient des espaces.

Pour supprimer une valeur existante, insérez une chaîne vide ("").

Restriction : Ce paramètre n'est pas disponible pour les pools de stockage utilisant les formats de données suivants :

- NETAPPDUMP
- CELERRADUMP
- NDMPDUMP

### MIGDelay

Indique le nombre minimum de jours pendant lequel un fichier doit rester dans un pool de stockage avant d'être habilité pour la migration. Tous les fichiers d'un volume doivent être admissibles pour la migration avant que le serveur sélectionne le volume pour la migration. Pour calculer une valeur à comparer à la valeur MIGDELAY spécifiée, le serveur compte le nombre de jours écoulé depuis que le fichier se trouve dans le pool de stockage.

Ce paramètre est facultatif. Vous pouvez indiquer un nombre entier compris entre 0 et 9999.

Si vous souhaitez que le serveur calcule le nombre de jours à partir de la date de stockage du fichier et non pas depuis sa date de récupération, utilisez l'option de serveur NORETRIEVEDATE.

Restriction : Ce paramètre n'est pas disponible pour les pools de stockage utilisant les formats de données suivants :

- NETAPPDUMP
- CELERRADUMP
- NDMPDUMP

### MIGContinue

Permet d'indiquer si vous autorisez le serveur à migrer les fichiers qui ne satisfont pas au critère du délai avant migration. Ce paramètre est facultatif.

Etant donné que les fichiers peuvent rester dans le pool de stockage pendant un nombre minimal de jours, le serveur peut migrer tous les fichiers appropriés vers le pool de stockage suivant sans atteindre le seuil de migration inférieur. Ce paramètre permet d'indiquer si le serveur est autorisé à poursuivre le processus de migration en traitant les fichiers qui ne répondent pas au critère du délai avant migration.

Vous pouvez spécifier l'une des valeurs suivantes :

Yes

Lorsque le seuil de migration inférieur doit être atteint, le serveur continue à migrer les fichiers qui ne sont pas restés dans le pool de stockage le nombre de jours indiqué par le délai avant migration.

No

Le serveur arrête la migration lorsqu'il ne reste plus de fichier concerné, même si le seuil de migration inférieur n'a pas encore été atteint. Le serveur ne migre pas les fichiers qui ne sont pas restés dans le pool de stockage le nombre de jours indiqué par le délai avant migration.

Restriction : Ce paramètre n'est pas disponible pour les pools de stockage utilisant les formats de données suivants :

- NETAPPDUMP
- CELERRADUMP
- NDMPDUMP

MIGPRocess

Indique le nombre de processus parallèles à utiliser pour faire migrer les fichiers à partir des volumes dans ce pool de stockage. Ce paramètre est facultatif. Entrez une valeur comprise entre 1 et 999.

Lorsque vous calculez la valeur de ce paramètre, tenez compte du nombre de pools de stockage séquentiels impliqués dans la migration, ainsi que du nombre d'unités logiques et physiques pouvant être allouées à cette opération. Pour accéder à un volume à accès séquentiel, IBM Spectrum Protect utilise un point de montage, ou bien une unité physique si l'unité n'est pas de type FILE. Le nombre de points de montage et d'unités disponibles dépend des autres activités du système et de IBM Spectrum Protect. Il varie aussi selon le nombre maximal de points de montage défini pour les classes d'unité des pools de stockage à accès séquentiel impliqués dans la migration.

Par exemple, si vous voulez faire migrer simultanément les fichiers provenant des volumes des deux principaux pools de stockage à accès séquentiel et spécifier trois processus pour chacun des pools. Les pools de stockage possèdent la même classe d'unités. Dans l'hypothèse où le pool de stockage, vers lequel les fichiers sont migrés, possède la même classe d'unités que le pool de stockage à partir duquel les fichiers sont migrés, chaque processus exige deux points de montage et, si le type d'unité n'est pas FILE, deux unités (une pour le volume d'entrée et une autre pour le volume de sortie). Pour lancer six processus de migration simultanément, vous avez besoin d'un total d'au moins 12 points de montage et de 12 unités. La classe d'unités pour les pools de stockage doit avoir une limite de montage d'au moins 12.

Si le nombre de processus de migration spécifié est supérieur au nombre de points de montage ou d'unités disponibles, les processus n'obtenant pas les points de montage ou les unités attendent qu'ils se libèrent. Si les points de montage ou les unités ne sont pas disponibles dans le délai MOUNTWAIT, les processus de migration sont interrompus. Pour savoir comment fixer le délai MOUNTWAIT, voir DEFINE DEVCLASS (Définition d'une classe d'unités).

Le serveur IBM Spectrum Protect démarre le nombre spécifié de processus de migration, quel que soit le nombre de volumes susceptibles d'être migrés. Par exemple, si vous demandez 10 processus de migration et que seuls 6 volumes sont disponibles pour la migration, le serveur démarrera 10 processus et 4 d'entre eux se termineront sans avoir traité un volume.

Remarque : Lorsque ce paramètre est indiqué, vérifiez si l'écriture simultanée au cours de la migration est activée. Chaque processus de migration exige un point de montage et une unité pour chaque pool de stockage de copie, ainsi qu'un pool de données actives défini dans le pool de stockage cible.

### AUTOCopy

Indique à quel moment IBM Spectrum Protect procède à des opérations d'écriture simultanée. Ce paramètre a une incidence sur les opérations suivantes :

- Sessions de stockage du client
- Processus d'importation du serveur
- Processus de migration des données du serveur

Si l'option AUTOCOPY est définie sur ALL ou CLIENT, et qu'au moins un pool de stockage figure dans la liste des options COPYSTGPOOLS ou ACTIVEDATAPOOLS, tous les dédoublonnages côté client sont désactivés.

Si une erreur se produit lors de l'écriture simultanée des données dans un pool de stockage de copie ou de données actives au cours d'une opération de migration, le serveur arrête l'écriture dans les pools de stockage défaillants pendant le reste de l'opération. Toutefois, le serveur continue de stocker les fichiers dans le pool de stockage principal et dans les pools de stockage de copie ou de données actives restants. Ces pools restent actifs pendant la durée de l'opération de migration. Les pools de stockage de copie sont spécifiés à l'aide du paramètre COPYSTGPOOLS. Les pools de données actives sont spécifiés à l'aide du paramètre ACTIVEDATAPOOLS.

Vous pouvez spécifier l'une des valeurs suivantes :

#### None

Indique que l'écriture simultanée est désactivée.

CLient

Indique que l'écriture simultanée dans les pools de stockage de copie et les pools de données actives déroule au cours des sessions de stockage ou des opérations d'importation du serveur. Lors des opérations d'importation du serveur, les données sont écrites de façon simultanée dans les pools de stockage de copie. Les données ne sont pas écrites dans les pools de données actives au cours d'opérations d'importation du serveur.

### MIGRation

Indique que l'écriture simultanée dans les pools de stockage de copie ou les pools de données actives se déroule uniquement lors de la migration vers ce pool de stockage. Lors des opérations de migration des données du serveur, les données sont écrites de façon simultanée dans les pools de stockage de copie et dans les pools de données actives si ces pools ne contiennent aucune donnée. Les noeuds dont les données sont migrées doivent être dans un

domaine associé à un pool de données actives. Si les noeuds ne sont pas dans un domaine associé à un pool actif, les données ne peuvent pas être écrites dans le pool.

All

Indique que l'écriture simultanée dans les pools de stockage de copie ou les pools de données actives se déroule au cours des sessions de stockage du client, des opérations d'importation du serveur ou des opérations de migration de données du serveur. Si vous spécifiez cette valeur, elle permet d'assurer que l'écriture simultanée se déroule chaque fois que ce pool représente une cible pour l'une des opérations admissibles.

### **COPYSTGpools**

Désigne les noms des pools de stockage de copie dans lesquels le serveur écrit simultanément des données. Vous pouvez définir trois pools de copie au maximum, en séparant leur nom par une virgule Aucun espace entre les noms de pools de copie n'est autorisé. Pour ajouter ou supprimer des pools de stockage de copie, spécifiez les noms de pool à inclure dans la liste mise à jour. Par exemple, si la liste existante comprend COPY1 et COPY2 et vous souhaitez y ajouter COPY3, spécifiez COPYSTGPOOLS=COPY1,COPY2,COPY3. Pour supprimer tous les pools de stockage de copie existants associés au pool de stockage principal, spécifiez une chaîne nulle ("") pour cette valeur (par exemple, COPYSTGPOOLS="").

Lorsque vous attribuez une valeur à ce paramètre COPYSTGPOOLS, vous pouvez également attribuer une valeur au paramètre COPYCONTINUE. Pour plus d'informations, voir le paramètre COPYCONTINUE.

Le nombre total combiné de pools de stockage spécifié dans les paramètres COPYSGTPOOLS et ACTIVEDATAPOOLS ne doit pas dépasser trois.

Lorsqu'une opération de stockage de données passe d'un pool de stockage principal au pool suivant, ce dernier hérite de la liste des pools de stockage de copie et de la valeur COPYCONTINUE du pool principal. Le pool de stockage principal est spécifié par le groupe de copie de la classe de gestion liée aux données.

Le serveur peut écrire des données simultanément dans les pools de stockage de copie pendant les opérations suivantes :

- Opérations de sauvegarde et d'archivage par les clients de sauvegarde-archivage IBM Spectrum Protect ou les clients d'application utilisant l'interface de programme d'application IBM Spectrum Protect
- Opérations de migration par les clients IBM Spectrum Protect for Space Management
- Opérations d'importation qui impliquent la copie de données d'un fichier d'exportation à partir d'un support externe sur un pool de stockage principal associé à une liste de pool de stockage de copie.

### Restrictions :

- 1. Ce paramètre s'applique aux pools de stockage principaux utilisant les formats de données NATIVE ou NONBLOCK. Ce paramètre n'est pas disponible pour les pools de stockage utilisant les formats de données suivants :
	- **O** NETAPPDUMP
	- o CELERRADUMP
	- o NDMPDUMP
- 2. L'écriture simultanée a la priorité sur les opérations de transfert hors réseau local, ces dernières passent alors via le réseau local. Toutefois, la configuration d'écriture simultanée est acceptée.
- 3. L'écriture simultanée n'est pas prise en charge pour les opérations de sauvegarde NAS. Si le pool de stockage principal spécifié dans le paramètre DESTINATION ou TOCDESTINATION dans le groupe de copie de la classe de gestion dispose de pools de stockage de copie définis, les pools de stockage définis sont ignorés et les données sont uniquement stockées dans le pool de stockage principal.
- 4. Vous ne pouvez pas utiliser la fonction d'écriture simultanée avec les unités de stockage CENTERA.

Avertissement : La fonction assurée par le paramètre COPYSTGPOOLS n'est pas destinée à remplacer la commande BACKUP STGPOOL. Si vous utilisez le paramètre COPYSTGPOOLS, continuez à utiliser la commande BACKUP STGPOOL pour vous assurer que les pools de stockage de type copie sont des copies complètes du pool de stockage principal. Dans certains cas, les copies risquent de ne pas être créées. Pour plus d'informations, voir la description du paramètre COPYCONTINUE.

### COPYContinue

Indique comment le serveur doit réagir à une erreur d'écriture dans les pools de stockage de copie inclus dans le paramètre COPYSTGPOOLS. Ce paramètre est facultatif. Sa valeur par défaut est YES. Lorsque vous spécifiez le paramètre COPYCONTINUE, une liste COPYSTGPOOLS doit exister ou le paramètre COPYSTGPOOLS doit également être spécifié.

Le paramètre COPYCONTINUE n'a aucune influence sur la fonction d'écriture simultanée au cours de la migration.

Vous pouvez spécifier les valeurs suivantes :

Yes

Si le paramètre COPYCONTINUE est défini sur YES, le serveur arrêtera d'écrire sur les pools de copie défaillants pour le reste de la session, mais il continuera de stocker les fichiers dans le pool principal et dans les pools de copie restants. La liste des pools de stockage de copie demeure active uniquement pendant la session du client et s'applique à tous les pools de stockage principaux d'une hiérarchie de pools de stockage spécifique.

No

Si le paramètre COPYCONTINUE est défini sur NO, le serveur n'effectuera pas la transaction en cours et cessera l'opération de stockage.

### Restrictions :

- Le paramètre COPYCONTINUE n'affecte pas les pools de données actives. Si un échec d'écriture se produit sur un pool de données actives, le serveur arrête l'écriture dans le pool de données actives défaillant pendant le reste de la session, mais continue de stocker les fichiers dans le pool principal et dans les pools de données actives et de stockage de copie restants. La liste des pools de données actives demeure active uniquement pendant la session et s'applique à tous les pools de stockage principaux d'une hiérarchie de pools de stockage spécifique.
- Le paramètre COPYCONTINUE n'affecte pas l'écriture simultanée pendant l'importation du serveur. Si les données sont écrites simultanément et qu'un échec d'écriture se produit dans le pool de stockage principal ou un pool de stockage de copie, l'opération d'importation du serveur échoue.
- Le paramètre COPYCONTINUE n'affecte pas l'écriture simultanée pendant la migration des données du serveur. Si les données sont écrites simultanément et qu'un échec d'écriture se produit dans le pool de stockage de copie ou un pool de données actives, le pool de stockage défaillant est supprimé et l'opération de migration des données continue. Les échecs d'écriture dans le pool de stockage principal provoquent l'échec de l'opération de migration.

# ACTIVEDATApools

Spécifie les noms des pools de données actives où le serveur écrit simultanément des données pendant une opération de sauvegarde client. Le paramètre ACTIVEDATAPOOLS est facultatif. Il ne doit pas y avoir d'espaces entre les noms des pools de données actives.

Le nombre total combiné de pools de stockage spécifié dans les paramètres COPYSGTPOOLS et ACTIVEDATAPOOLS ne doit pas dépasser trois.

Lorsqu'une opération de stockage de données commute entre un pool de stockage principal et le pool suivant, le pool de stockage suivant hérite de la liste des pools de données actives du pool de stockage de destination spécifié dans le groupe de copie. Le pool de stockage principal est spécifié par le groupe de copie de la classe de gestion liée aux données.

Le serveur peut effectuer des opérations d'écriture simultanée vers des pools de données actives uniquement au cours des opérations de sauvegarde réalisées par les clients de sauvegarde-archivage de IBM Spectrum Protect utilisant l'API IBM Spectrum Protect.

Restrictions :

- 1. Ce paramètre s'applique aux pools de stockage principaux utilisant les formats de données NATIVE ou NONBLOCK. Ce paramètre n'est pas disponible pour les pools de stockage utilisant les formats de données suivants :
	- o NETAPPDUMP
	- o CELERRADUMP
	- o NDMPDUMP
- 2. L'écriture simultanée dans des pools de données actives n'est pas prise en charge lorsque l'opération utilise un transfert de données hors réseau local. L'écriture simultanée a la priorité sur les opérations de transfert hors réseau local, ces dernières passent alors via le réseau local. Toutefois, la configuration d'écriture simultanée est acceptée.
- 3. L'écriture simultanée n'est pas prise en charge lorsqu'une opération de sauvegarde NAS écrit un fichier de table des matières. Si le pool de stockage principal spécifié dans le paramètre TOCDESTINATION du groupe de copie de la classe de gestion dispose de pools de données actives définis, ceux-ci sont ignorés et les données sont uniquement stockées dans le pool de stockage principal.
- 4. Vous ne pouvez pas utiliser la fonction d'écriture simultanée avec les unités de stockage CENTERA.
- 5. Les données en cours d'importation ne peuvent pas être stockées dans les pools de données actives. Après une opération d'importation, utilisez la commande COPY ACTIVEDATA pour stocker les données importées dans un pool de données actives.

Avertissement : La fonction fournie par le paramètre ACTIVEDATAPOOLS n'est pas destinée à remplacer la commande COPY ACTIVEDATA. Si vous utilisez le paramètre ACTIVEDATAPOOLS, utilisez la commande COPY ACTIVEDATA pour vous assurer que les pools de données actives contiennent toutes les données actives du pool de stockage principal.

### DEDUPlicate

Indique si les données stockées dans ce pool de stockage sont dédoublonnées. Ce paramètre est facultatif et valide uniquement pour les pools de stockage définis avec une classe d'unités FILE.
Indique le nombre de processus parallèles à utiliser pour le dédoublonnage de données côté serveur. Ce paramètre est facultatif et valide uniquement pour les pools de stockage définis avec une classe d'unités associée au type d'unité FILE. Entrez une valeur comprise entre 1 et 50.

A faire : Les processus de dédoublonnage de données peuvent être actifs ou en veille. Les processus s'exécutant sur les fichiers sont actifs. Les processus attendant des fichiers à traiter sont en veille. Les processus restent en veille jusqu'à ce que des volumes dont les données doivent être dédoublonnées deviennent indisponibles. La sortie de la commande QUERY PROCESS pour le dédoublonnage de données inclut le nombre total d'octets et de fichiers traités depuis le premier lancement du processus. Par exemple, si un processus de dédoublonnage de données traite quatre fichiers, qu'il passe en veille, puis qu'il traite cinq fichiers supplémentaires, alors le nombre total de fichiers traité est de neuf. Les processus se terminent uniquement lorsqu'ils sont annulés ou lorsque le nombre de processus de dédoublonnage de données pour le pool de stockage passe à une valeur inférieure à celle actuellement spécifiée.

# **Exemple : Mise à jour des volumes utilisables montables du pool de stockage principal séquentiel**

Mettez à jour le pool de stockage à accès séquentiel principal TAPEPOOL1 pour autoriser le montage d'un maximum de 10 volumes utilisables.

update stgpool tapepool1 maxscratch=10

# **UPDATE STGPOOL (Mise à jour d'un pool de stockage de copie à accès séquentiel)**

Utilisez cette commande pour actualiser un pool de stockage de copie à accès séquentiel.

# **Classe de privilèges**

Vous devez disposer de privilèges système, ou de privilèges de stockage restreints ou illimités, pour exécuter cette commande et mettre à jour le pool de stockage.

### **Syntaxe**

```
>>-UPDate STGpool--nom_pool--+-----------------------------+---->
                             '-DESCription--=--description-'
>--+----------------------------+------------------------------->
   '-ACCess--=--+-READWrite---+-'
              +-READOnly----+
                '-UNAVailable-'
  >--+-----------------------------+--+----------------------+---->
   '-COLlocate--=--+-No--------+-' '-REClaim--=--pourcent-'
                 +-GRoup-----+
                  +-NODe------+
                   '-FIlespace-'
>--+---------------------------+-------------------------------->
   '-RECLAIMPRocess--=--numéro-'
>--+-------------------------------------+---------------------->
   '-OFFSITERECLAIMLimit--=--+-NOLimit-+-'
                             '-numéro--'
>--+-----------------------+--+----------------------+---------->
   '-MAXSCRatch--=--numéro-' '-REUsedelay--=--jours-'
>--+-----------------------------+--+---------------------+----->
   '-OVFLOcation--=--emplacement-' '-CRCData--=--+-Yes-+-'
                                                  '-No--'
>--+-----------------------------+------------------------------>
   '-DEDUPlicate--=--+-No------+-'
                     | (1) |
                     '-Yes-----'
```
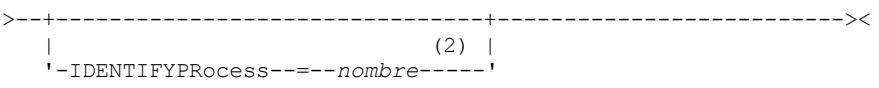

#### Remarques:

- 1. Ce paramètre est valide uniquement pour les pools de stockage définis avec une classe d'unités de type FILE.
- 2. Ce paramètre est uniquement disponible si la valeur du paramètre DEDUPLICATE est YES.

## **Paramètres**

nom\_pool (obligatoire)

Nom du pool de stockage de copie à mettre à jour.

#### DESCription

Spécifie une description du pool de stockage de copie. Ce paramètre est facultatif. Cette description ne doit pas comprendre plus de 255 caractères. Si la description contient des espaces, placez-la entre guillemets. Pour supprimer une description existante, insérez une chaîne vide ("").

#### ACCess

Spécifie l'accès des noeuds client et des processus serveur (tels que les récupérations) aux fichiers du pool de stockage de copie. Ce paramètre est facultatif. Vous pouvez spécifier les valeurs suivantes :

#### **READWrite**

Spécifie que les fichiers peuvent être lus et écrits à partir des volumes du pool de stockage de copie.

#### READOnly

Indique que les noeuds client peuvent lire uniquement les fichiers stockés sur les volumes du pool de stockage de copie.

Les processus serveur peuvent déplacer les fichiers au sein de ces volumes. Le serveur peut utiliser les fichiers du pool de stockage de copie pour restaurer les fichiers vers les pools de stockage principaux. Toutefois, les nouvelles écritures ne sont pas autorisées dans les volumes contenus dans le pool de stockage de copie à partir des volumes situés hors de ce dernier. Les pools de stockage ne peuvent pas être sauvegardés dans des pools de stockage de copie.

#### UNAVailable

Indique que les noeuds client ne peuvent pas accéder aux fichiers stockés sur les volumes du pool de stockage de copie.

Les processus serveur peuvent déplacer les fichiers au sein de ces volumes. Le serveur peut utiliser les fichiers du pool de stockage de copie pour restaurer les fichiers vers les pools de stockage principaux. Toutefois, les nouvelles écritures ne sont pas autorisées dans les volumes contenus dans le pool de stockage de copie à partir des volumes situés hors de ce dernier. Les pools de stockage ne peuvent pas être sauvegardés dans des pools de stockage de copie.

#### COLlocate

Indique si le serveur essaie de conserver des données (stockées sur un nombre de volumes limité) relatives à l'un des candidats suivants :

- Noeud client unique
- Groupe d'espaces fichier
- Groupe de noeuds client
- Espace fichier client

#### Ce paramètre est facultatif.

La colocalisation réduit le nombre de montages de support à accès séquentiel pour les opérations de restauration, de récupération et de rappel. Elle augmente toutefois le temps nécessaire au serveur pour colocaliser les fichiers pour le stockage ainsi que le nombre de volumes requis.

Vous pouvez spécifier l'une des options suivantes :

No

La colocalisation est désactivée.

**GRoup** 

Indique que la colocalisation est activée au niveau du groupe pour les noeuds client ou les espaces fichier. Pour les groupes de données colocalisées, le serveur tente de regrouper les données des noeuds appartenant au même groupe de données colocalisées sur le plus petit nombre de volumes possible.

Si vous précisez COLLOCATE=GROUP sans toutefois définir des groupes de données colocalisées ou si vous n'ajoutez pas de noeuds ou des espaces fichier vers un groupe de données colocalisées, les données sont collectées par noeud. N'oubliez pas d'utiliser une bande magnétique lorsque vous organisez les noeuds client ou les espaces fichier en groupes de données colocalisées.

Par exemple, si un pool de stockage basé sur une bande magnétique se compose de données issues de noeuds et si vous spécifiez COLLOCATE=GROUP, le serveur effectue les actions suivantes :

- Colocalise les données par groupes pour les noeuds groupés. Chaque fois qu'il le peut, le serveur colocalise les données appartenant à un groupe de noeuds sur une seule bande magnétique ou sur aussi peu de bandes magnétiques que possible. Les données pour un noeud simple peuvent également se propager à travers plusieurs bandes magnétiques associées à ce groupe.
- Colocalise les données par noeud pour les noeuds non groupés. Chaque fois qu'il le peut, le serveur stocke les données pour un noeud simple sur une bande magnétique simple. Toutes les bandes magnétiques disponibles qui possèdent déjà des données pour le noeud sont utilisées avant que l'espace disponible sur une autre bande magnétique soit utilisé.

Si un pool de stockage basé sur une bande magnétique se compose de données issues d'espaces fichier groupés et si vous spécifiez COLLOCATE=GROUP, le serveur effectue les actions suivantes :

- Colocalise par groupe, les données pour les espaces de fichier groupés uniquement. Chaque fois qu'il le peut, le serveur colocalise les données appartenant à un groupe d'espaces fichier sur une seule bande magnétique ou sur un nombre de bandes magnétiques aussi réduit que possible. Les données pour un poste simple peuvent également se propager à travers plusieurs bandes magnétiques associées à ce groupe.
- Colocalise les données par noeud (pour les espaces fichier non explicitement définis dans un groupe de données colocalisées d'espace fichier). Par exemple, node1 possède des espaces fichier appelés A, B, C, D et E. Les espaces fichier A et B appartiennent à un groupe de données colocalisées d'espace fichier mais ce n'est pas le cas de C, D et E. Les espaces fichier A et B sont colocalisés par groupe de données colocalisées d'espace fichier, tandis que C, D et E sont colocalisés par noeud.

Les données sont colocalisées dans le volume à accès séquentiel le plus réduit.

#### NODe

La colocalisation est activée au niveau du noeud client. Pour les groupes de données colocalisées, le serveur tente de placer les données d'un noeud sur le plus petit nombre de volumes possible. Si le noeud comporte plusieurs espaces fichier, le serveur n'essaie pas de colocaliser ces derniers. Pour la compatibilité avec une version antérieure, COLLOCATE=YES est toujours accepté par le serveur pour spécifier la colocalisation au niveau du noeud client.

Si un pool de stockage contient des données pour un noeud membre d'un groupe de données colocalisées et si vous spécifiez COLLOCATE=NODE, les données sont colocalisées par noeud.

#### FIlespace

Spécifie que la colocalisation est activée au niveau de l'espace fichier définis pour les noeuds client. Le serveur tente de regrouper les données d'un noeud et d'un espace fichier sur le plus petit nombre de volumes possible. Si plusieurs espaces fichier sont définis pour le noeud, le serveur essaie de regrouper leurs données sur des volumes distincts.

#### REClaim

Indique si le serveur récupère un volume, sur la base du pourcentage d'espace récupérable d'un volume. L'espace récupérable correspond à la quantité d'espace occupé par les fichiers arrivés à expiration ou supprimés de la base de données IBM Spectrum Protect database.

Le processus de récupération permet de réutiliser l'espace fragmenté sur les différents volumes en déplaçant les fichiers encore actifs d'un volume sur un autre, pour libérer ainsi le volume d'origine qui redevient exploitable. Ce paramètre est facultatif. Vous pouvez spécifier un entier compris entre 1 et 100. La valeur 100 signifie que la récupération n'est pas terminée.

Le serveur détermine que le volume est disponible pour la récupération si le pourcentage d'espace récupérable sur un volume est supérieur au seuil de récupération du pool de stockage.

Si vous modifiez la valeur par défaut (100), indiquez une valeur supérieure ou égale à 50 pour-cent pour que les fichiers enregistrés sur deux volumes puissent être regroupés sur un seul volume en sortie.

Lorsqu'un volume de pool de copie hors site devient disponible pour la récupération, le processus de récupération tente d'obtenir les fichiers actifs du volume disponible à partir d'un pool de stockage de copie ou principal qui se trouve sur site. Ce processus écrit ensuite ces fichiers dans un volume disponible du pool de stockage de copie d'origine. Ces fichiers sont ensuite renvoyés vers l'emplacement situé sur site. Toutefois, les fichiers peuvent être obtenus à partir du volume hors site après un sinistre, dans le cas où une sauvegarde de base de données référençant les fichiers sur le volume hors site est utilisée. En raison du fonctionnement des tâches de récupération avec les volumes situés hors site, utilisez ces dernières prudemment avec les pools de stockage de copie.

#### RECLAIMPRocess

Indique le nombre de processus parallèles à utiliser pour récupérer les volumes dans ce pool de stockage. Ce paramètre est facultatif. Entrez une valeur comprise entre 1 et 999.

Lorsque vous calculez la valeur de ce paramètre, examinez les ressources suivantes requises pour le traitement de récupération :

- Nombre de pools de stockage à accès séquentiel.
- Nombre d'unités logiques et physiques pouvant être allouées à l'opération.

Pour accéder à des volumes séquentiels, IBM Spectrum Protect utilise un point de montage, ou bien une unité physique si le type d'unité n'est pas de type FILE.

Par exemple, si vous voulez récupérer simultanément les volumes de deux pools de stockage à accès séquentiel et spécifier quatre processus pour chacun des pools. Les pools de stockage possèdent la même classe d'unités. Chaque processus exige deux points de montage, et, si le type d'unité n'est pas FILE, deux unités (l'une des unités est destinée au volume d'entrée, l'autre au volume de sortie). Pour lancer 8 processus de récupération simultanément, vous avez besoin d'au moins 16 points de montage et 16 unités. La limite de montage de la classe d'unités pour chaque pool de stockage doit être d'au moins 8.

Vous pouvez spécifier un ou plusieurs processus de récupération pour chaque pool de stockage de copie. Vous pouvez spécifier plusieurs processus de récupération simultanés pour un pool de stockage de copie, ce qui vous permet de faire un meilleur usage de vos unités de bande ou volume FILE disponibles. Si plusieurs processus de récupération simultanés ne sont pas nécessaires, indiquez la valeur 1 au paramètre RECLAIMPROCESS.

#### OFFSITERECLAIMLimit

Indique le nombre de volumes hors site dont l'espace est récupéré lors d'une opération de récupération pour ce pool de stockage. Ce paramètre est facultatif. Vous pouvez spécifier les valeurs suivantes :

#### NOLimit

Indique que vous souhaitez récupérer l'espace dans tous les volumes hors site.

nombre

Indique le nombre de volumes hors site dont l'espace doit être récupéré. Vous pouvez indiquer un entier compris entre 0 et 99999. La valeur zéro signifie que la récupération ne porte sur aucune des volumes hors site. Conseil :

Pour déterminer la valeur du paramètre OFFSITERECLAIMLIMIT, utilisez les informations statistiques contenues dans le message émis à la fin de l'opération de récupération de volume hors site. Les informations statistiques portent sur les éléments suivants :

- Nombre de volumes hors site traités
- Nombre de processus parallèles utilisés
- Durée totale de temps requis pour le traitement

L'ordre dans lequel les volumes hors site sont récupérés repose sur la quantité d'espace inutilisé dans un volume (l'espace inutilisé comprend à la fois l'espace qui n'a jamais été utilisé sur le volume et l'espace libéré en raison de suppression de fichiers). Les volumes dotés de la plus grande quantité d'espace inutilisé sont récupérés en premier.

Soit par exemple un pool de stockage de copie contenant trois volumes : VOL1, VOL2 et VOL3. VOL1 possède la plus grande quantité d'espace inutilisé, tandis que VOL3 possède la plus petite. Supposons en outre que le pourcentage d'espace inutilisé sur chacun des trois volumes est supérieur à la valeur du paramètre RECLAIM. Si aucune valeur n'est spécifiée pour le paramètre OFFSITERECLAIMLIMIT, les volumes seront tous trois récupérés lors de l'exécution de la récupération. Si la valeur spécifiée est 2, seuls les volumes VOL1 et VOL2 seront récupérés lors de l'exécution de la récupération. Si la valeur spécifiée est 1, seul le volume VOL1 sera récupéré.

#### MAXSCRatch

Spécifie le nombre maximal de volumes utilisables que le serveur peut demander pour ce pool de stockage. Ce paramètre est facultatif. Vous pouvez spécifier un entier compris entre 0 et 100 000 000. En permettant au serveur de demander des volumes utilisables en fonction des besoins, vous évitez de devoir définir chaque volume à utiliser.

La valeur de ce paramètre permet d'estimer le nombre total de volumes disponibles dans le pool de stockage de copie et la capacité correspondante.

Les volumes utilisables sont automatiquement supprimés du pool de stockage lorsqu'ils sont vides. Toutefois, si le mode d'accès associé à un volume utilisable est OFFSITE, ce volume n'est pas supprimé du pool de stockage de copie tant que le mode d'accès n'est pas modifié. Cela permet à un administrateur d'obtenir du serveur les noms des volumes utilisables vides situés hors site, et de les renvoyer à l'emplacement situé sur site.

Lors de la suppression de volumes utilisables portant le type d'unité FILE, l'espace qu'ils occupaient est libéré par le serveur et réattribué au système de fichiers.

Conseil : Pour les opérations de serveur à serveur qui utilisent des volumes virtuels et stockent une quantité réduite de données, définissez le paramètre MAXSCRATCH sur une valeur supérieure à celle que vous indiquez habituellement pour les opérations d'écriture sur d'autres types de volumes. Après une opération d'écriture sur un volume virtuel, IBM Spectrum Protect marque le volume comme FULL, même si la valeur du paramètre MAXCAPACITY sur la définition de classe d'unités n'est pas atteinte. IBM Spectrum Protect Server ne conserve pas les volumes virtuels à l'état FILLING et ne les ajoute pas. Si la valeur du paramètre MAXSCRATCH est trop basse, les opérations de serveur à serveur peuvent échouer.

#### REUsedelay

Spécifie le délai en jours devant s'écouler après la suppression de tous les fichiers d'un volume, avant que l'on puisse y réenregistrer des données ou le réintégrer dans le pool de volumes utilisables. Ce paramètre est facultatif. Vous pouvez indiquer un nombre entier compris entre 0 et 9999. La valeur 0 signifie qu'un volume peut être réécrit ou replacé dans le pool de travail dès que les fichiers qu'il contenait ont été supprimés.

Conseil : Ce paramètre vous permet de vous assurer que lorsque la base de données est restaurée à un niveau antérieur, les références de base de données aux fichiers du pool de stockage de copie sont toujours valides. Vous devez attribuer à ce paramètre une valeur supérieure au nombre de jours pendant lesquels vous envisagez de conserver l'ancienne sauvegarde de base de données. Le nombre de jours indiqué pour ce paramètre doit être identique au nombre indiqué pour la commande SET DRMDBBACKUPEXPIREDAYS.

#### OVFLOcation

Spécifie l'emplacement de dépassement de capacité associé au pool de stockage. Le serveur associe ce nom d'emplacement à un volume exclu de la bibliothèque au moyen de la commande MOVE MEDIA. Ce paramètre est facultatif. Ce nom d'emplacement ne doit pas dépasser 255 caractères. Placez le nom d'emplacement entre guillemets s'il contient des espaces.

Pour supprimer une valeur existante, insérez une chaîne vide ("").

#### CRCData

Indique si un contrôle de redondance cyclique (CRC) doit valider les données du pool de stockage lorsque le processus d'audit de volume est effectué sur le serveur. Ce paramètre est admis uniquement pour les pools de stockage dont le format de données est NATIVE. Ce paramètre est facultatif. La valeur par défaut est NO. En affectant la valeur YES au paramètre CRCDATA et en planifiant une commande AUDIT VOLUME, vous assurez l'intégralité constante des données qui sont stockées dans votre hiérarchie de stockage. Vous pouvez spécifier les valeurs suivantes :

Yes

Indique que les données sont stockées avec des informations relatives au contrôle de redondance cyclique, ce qui permet la validation des données des pools de stockage lors du processus d'audit de volume. Ce mode affecte les performances étant donné qu'il requiert un traitement supplémentaire pour calculer et comparer les valeurs CRC du pool de stockage et du serveur.

No

Indique que les données sont stockées sans informations relatives au contrôle de redondance cyclique.

#### Conseil :

Pour les pools de stockage associés au type d'unité 3592, LTO ou ECARTRIDGE, la protection de bloc logique fournit une meilleure protection contre la corruption des données que la validation CRC pour un pool de stockage. Si vous spécifiez la validation CRC pour un pool de stockage, les données sont validées uniquement au cours des opérations d'audit de volume. Les erreurs sont identifiées après que les données ont été écrites sur bande magnétique.

Pour activer la protection de bloc logique, spécifiez une valeur de READWRITE pour le paramètre LBPROTECT dans les commandes DEFINE DEVCLASS et UPDATE DEVCLASS pour les types d'unités 3592, LTO ou ECARTRIDGE. La protection de bloc logique n'est prise en charge que sur les types d'unités et de supports suivants :

- IBM® LTO5 et ultérieurs.
- unités IBM 3592 Generation 3 et ultérieures avec support 3592 Generation 2 et ultérieurs.
- unités Oracle StorageTek T10000C et T10000D.

#### DEDUPlicate

Indique si les données stockées dans ce pool de stockage sont dédoublonnées. Ce paramètre est facultatif et est uniquement valide pour les pools de stockage qui sont définis avec une classe d'unités de type FILE.

#### IDENTIFYPRocess

Indique le nombre de processus parallèles à utiliser pour le dédoublonnage de données côté serveur. Ce paramètre est facultatif et valide uniquement pour les pools de stockage définis avec une classe d'unités FILE. Entrez une valeur comprise entre 1 et 50.

A faire : Les processus de dédoublonnage de données peuvent être actifs ou en veille. Les processus s'exécutant sur les fichiers sont actifs. Les processus attendant des fichiers à traiter sont en veille. Les processus restent en veille jusqu'à ce que des volumes dont les données doivent être dédoublonnées deviennent indisponibles. La sortie de la commande QUERY PROCESS pour le dédoublonnage de données inclut le nombre total d'octets et de fichiers traités depuis le premier lancement du processus. Par exemple, si un processus de dédoublonnage de données traite quatre fichiers, qu'il passe en veille, puis qu'il traite cinq fichiers supplémentaires, alors le nombre total de fichiers traité est de neuf. Les processus se terminent uniquement lorsqu'ils sont annulés ou lorsque le nombre de processus de dédoublonnage de données pour le pool de stockage passe à une valeur inférieure à celle actuellement spécifiée.

# Exemple : Mise à jour d'un pool de stockage de copie sur un délai de réutilisation du volume de **30 jours et sur les fichiers de collocation par le noeud client**

Mettez à jour le pool de stockage de copie nommé TAPEPOOL2 pour fixer à 30 jours le délai de réutilisation du volume et regrouper les fichiers par noeud client.

update stgpool tapepool2 reusedelay=30 collocate=node

#### **Référence associée**:

SET [DRMDBBACKUPEXPIREDAYS](#page-1914-0) (Spécification de l'expiration de la série de sauvegardes de base de données)

# **UPDATE STGPOOL (Mise à jour d'un accès séquentiel aux données actives)**

Utilisez cette commande pour mettre à jour un pool de données actives.

## **Classe de privilèges**

Vous devez disposer de privilèges système, ou de privilèges de stockage restreints ou illimités, pour exécuter cette commande et mettre à jour le pool de stockage.

## **Syntaxe**

```
>>-UPDate STGpool--nom_pool--+-----------------------------+---->
                              '-DESCription--=--description-'
                      >--+----------------------------+------------------------------->
   '-ACCess--=--+-READWrite---+-'
                +-READOnly----+
                '-UNAVailable-'
  >--+-----------------------------+--+----------------------+---->
   '-COLlocate--=--+-No--------+-' '-REClaim--=--pourcent-'
                   +-GRoup-----+
                    +-NODe------+
                    '-FIlespace-'
 >--+---------------------------+-------------------------------->
```
'-RECLAIMPRocess--=--*numéro*-'

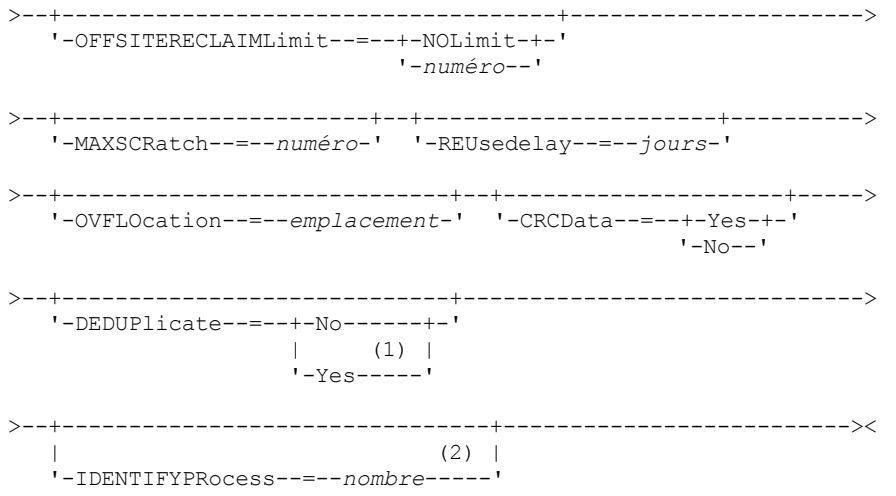

#### Remarques:

- 1. Ce paramètre est valide uniquement pour les pools de stockage définis avec une classe d'unités de type FILE.
- 2. Ce paramètre est uniquement disponible si la valeur du paramètre DEDUPLICATE est YES.

## **Paramètres**

#### nom\_pool (obligatoire)

Spécifie le nom du pool de données actives à mettre à jour.

DESCription

Spécifie une description du pool de données actives. Ce paramètre est facultatif. Cette description ne doit pas comprendre plus de 255 caractères. Si la description contient des espaces, placez-la entre guillemets. Pour supprimer une description existante, insérez une chaîne vide ("").

#### ACCess

Spécifie la manière dont les noeuds client et les processus du serveur (tels que la récupération) peuvent accéder à des fichiers présents dans le pool de données actives. Ce paramètre est facultatif. Vous pouvez spécifier les valeurs suivantes :

#### **READWrite**

Spécifie que les fichiers peuvent être lus et enregistrés dans les volumes figurant dans le pool de données actives. READOnly

Indique que les noeuds client peuvent lire uniquement les fichiers stockés sur les volumes du pool de données actives.

Les processus serveur peuvent déplacer les fichiers au sein de ces volumes. Le serveur peut utiliser les fichiers du pool de données actives pour restaurer des versions actives de fichiers sauvegardés vers des pools de stockage principaux. Toutefois, aucune nouvelle écriture n'est autorisée dans les volumes du pool de données actives à partir de volumes extérieurs au pool de données actives. Un pool de stockage ne peut pas être copié vers le pool de données actives.

#### UNAVailable

Indique que les noeuds client ne peuvent pas accéder aux fichiers stockés sur les volumes du pool de données actives.

Les processus serveur peuvent déplacer les fichiers au sein de ces volumes. Le serveur peut utiliser les fichiers du pool de données actives pour restaurer des versions actives de fichiers sauvegardés vers des pools de stockage principaux. Toutefois, aucune nouvelle écriture n'est autorisée dans les volumes du pool de données actives à partir de volumes extérieurs au pool de données actives. Un pool de stockage ne peut pas être copié vers le pool de données actives.

#### COLlocate

Indique si le serveur essaie de conserver des données (stockées sur un nombre de volumes limité) relatives à l'un des candidats suivants :

- Noeud client unique
- Groupe d'espaces fichier
- Groupe de noeuds client
- Espace fichier client

#### Ce paramètre est facultatif.

La colocalisation réduit le nombre de montages de support à accès séquentiel pour les opérations de restauration, de récupération et de rappel. Elle augmente toutefois le temps nécessaire au serveur pour colocaliser les fichiers pour le stockage ainsi que le nombre de volumes requis.

Vous pouvez spécifier l'une des options suivantes :

No

La colocalisation est désactivée.

**GRoup** 

Indique que la colocalisation est activée au niveau du groupe pour les noeuds client ou les espaces fichier. Pour les groupes de données colocalisées, le serveur tente de regrouper les données des noeuds appartenant au même groupe de données colocalisées sur le plus petit nombre de volumes possible.

Si vous précisez COLLOCATE=GROUP sans toutefois définir des groupes de données colocalisées ou si vous n'ajoutez pas de noeuds ou des espaces fichier vers un groupe de données colocalisées, les données sont collectées par noeud. N'oubliez pas d'utiliser une bande magnétique lorsque vous organisez les noeuds client ou les espaces fichier en groupes de données colocalisées.

Par exemple, si un pool de stockage basé sur une bande magnétique se compose de données issues de noeuds et si vous spécifiez COLLOCATE=GROUP, le serveur effectue les actions suivantes :

- Colocalise les données par groupes pour les noeuds groupés. Chaque fois qu'il le peut, le serveur colocalise les données appartenant à un groupe de noeuds sur une seule bande magnétique ou sur aussi peu de bandes magnétiques que possible. Les données pour un noeud simple peuvent également se propager à travers plusieurs bandes magnétiques associées à ce groupe.
- Colocalise les données par noeud pour les noeuds non groupés. Chaque fois qu'il le peut, le serveur stocke les données pour un noeud simple sur une bande magnétique simple. Toutes les bandes magnétiques disponibles qui possèdent déjà des données pour le noeud sont utilisées avant que l'espace disponible sur une autre bande magnétique soit utilisé.

Si un pool de stockage basé sur une bande magnétique se compose de données issues d'espaces fichier groupés et si vous spécifiez COLLOCATE=GROUP, le serveur effectue les actions suivantes :

- Colocalise par groupe, les données pour les espaces de fichier groupés uniquement. Chaque fois qu'il le peut, le serveur colocalise les données appartenant à un groupe d'espaces fichier sur une seule bande magnétique ou sur un nombre de bandes magnétiques aussi réduit que possible. Les données pour un poste simple peuvent également se propager à travers plusieurs bandes magnétiques associées à ce groupe.
- Colocalise les données par noeud (pour les espaces fichier non explicitement définis dans un groupe de données colocalisées d'espace fichier). Par exemple, node1 possède des espaces fichier appelés A, B, C, D et E. Les espaces fichier A et B appartiennent à un groupe de données colocalisées d'espace fichier mais ce n'est pas le cas de C, D et E. Les espaces fichier A et B sont colocalisés par groupe de données colocalisées d'espace fichier, tandis que C, D et E sont colocalisés par noeud.

Les données sont colocalisées dans le volume à accès séquentiel le plus réduit.

#### NODe

La colocalisation est activée au niveau du noeud client. Pour les groupes de données colocalisées, le serveur tente de placer les données d'un noeud sur le plus petit nombre de volumes possible. Si le noeud comporte plusieurs espaces fichier, le serveur n'essaie pas de colocaliser ces derniers. Pour la compatibilité avec une version antérieure, COLLOCATE=YES est toujours accepté par le serveur pour spécifier la colocalisation au niveau du noeud client.

Si un pool de stockage contient des données pour un noeud membre d'un groupe de données colocalisées et si vous spécifiez COLLOCATE=NODE, les données sont colocalisées par noeud.

#### FIlespace

Spécifie que la colocalisation est activée au niveau de l'espace fichier définis pour les noeuds client. Le serveur tente de regrouper les données d'un noeud et d'un espace fichier sur le plus petit nombre de volumes possible. Si plusieurs espaces fichier sont définis pour le noeud, le serveur essaie de regrouper leurs données sur des volumes distincts.

#### REClaim

Indique si le serveur récupère un volume, sur la base du pourcentage d'espace récupérable d'un volume. L'espace récupérable correspond à la quantité d'espace occupé par les fichiers arrivés à expiration ou supprimés de la base de données IBM Spectrum Protect database.

Grâce au processus de récupération, l'espace fragmenté ainsi que l'espace occupé par des fichiers de sauvegarde inactifs sont de nouveau utilisables ou moyen du déplacement des fichiers non-expirés et des fichiers de sauvegarde actifs d'un volume vers un autre. ce qui permet de conserver la disponibilité du volume d'origine en vue d'une réutilisation. Ce paramètre est facultatif. Vous pouvez spécifier un entier compris entre 1 et 100. La valeur 100 signifie que la récupération n'est pas terminée.

Le serveur détermine que le volume est disponible pour la récupération si le pourcentage d'espace récupérable sur un volume est supérieur au seuil de récupération du pool de stockage.

Si vous modifiez la valeur par défaut (60), indiquez une valeur supérieure ou égale à 50 pour-cent pour que les fichiers enregistrés sur deux volumes puissent être regroupés sur un seul volume en sortie.

Lorsqu'un volume de pool de données actives qui est hors site devient admissible pour récupération, le processus de récupération tente d'obtenir les données actives sur le volume récupérable à partir d'un pool de données principal ou de données actives qui se trouve sur site. Le processus enregistre ensuite ces fichiers sur un volume disponible dans le pool de données actives d'origine. Ces fichiers sont ensuite renvoyés vers l'emplacement situé sur site. Toutefois, les fichiers peuvent être obtenus à partir du volume hors site après un sinistre, dans le cas où une sauvegarde de base de données référençant les fichiers sur le volume hors site est utilisée. En raison du fonctionnement des tâches de récupération avec les volumes situés hors site, utilisez ces dernières prudemment avec les pools de données actives.

#### RECLAIMPRocess

Indique le nombre de processus parallèles à utiliser pour récupérer les volumes dans ce pool de stockage. Ce paramètre est facultatif. Entrez une valeur comprise entre 1 et 999.

Lorsque vous calculez la valeur de ce paramètre, examinez les ressources suivantes requises pour le traitement de récupération :

- Nombre de pools de stockage à accès séquentiel.
- Nombre d'unités logiques et physiques pouvant être allouées à l'opération.

Pour accéder à des volumes séquentiels, IBM Spectrum Protect utilise un point de montage, ou bien une unité physique si le type d'unité n'est pas de type FILE.

Par exemple, si vous voulez récupérer simultanément les volumes de deux pools de stockage à accès séquentiel et spécifier quatre processus pour chacun des pools. Les pools de stockage possèdent la même classe d'unités. Chaque processus exige deux points de montage, et, si le type d'unité n'est pas FILE, deux unités (l'une des unités est destinée au volume d'entrée, l'autre au volume de sortie). Pour lancer 8 processus de récupération simultanément, vous avez besoin d'au moins 16 points de montage et 16 unités. La limite de montage de la classe d'unités pour chaque pool de stockage doit être d'au moins 8.

Vous pouvez spécifier un ou plusieurs processus de récupération pour chaque pool de données actives. Vous pouvez spécifier plusieurs processus de récupération simultanés pour un pool de données actives, ce qui vous permet de faire un meilleur usage de vos unités de bande ou volume FILE disponibles. Si plusieurs processus de récupération simultanés ne sont pas nécessaires, indiquez la valeur 1 au paramètre RECLAIMPROCESS.

#### OFFSITERECLAIMLimit

Indique le nombre de volumes hors site dont l'espace est récupéré lors d'une opération de récupération pour ce pool de stockage. Ce paramètre est facultatif. Vous pouvez spécifier les valeurs suivantes :

#### NOLimit

Indique que vous souhaitez récupérer l'espace dans tous les volumes hors site.

nombre

Indique le nombre de volumes hors site dont l'espace doit être récupéré. Vous pouvez indiquer un entier compris entre 0 et 99999. La valeur zéro signifie que la récupération ne porte sur aucune des volumes hors site. Conseil :

Pour déterminer la valeur du paramètre OFFSITERECLAIMLIMIT, utilisez les informations statistiques contenues dans le message émis à la fin de l'opération de récupération de volume hors site. Les informations statistiques portent sur les éléments suivants :

Nombre de volumes hors site traités

- Nombre de processus parallèles utilisés
- Durée totale de temps requis pour le traitement

L'ordre dans lequel les volumes hors site sont récupérés repose sur la quantité d'espace inutilisé dans un volume (l'espace inutilisé comprend à la fois l'espace qui n'a jamais été utilisé sur le volume et l'espace libéré en raison de suppression de fichiers). Les volumes dotés de la plus grande quantité d'espace inutilisé sont récupérés en premier.

Soit par exemple un pool de données actives contenant trois volumes : VOL1, VOL2 et VOL3. VOL1 possède la plus grande quantité d'espace inutilisé, tandis que VOL3 possède la plus petite. Supposons en outre que le pourcentage d'espace inutilisé sur chacun des trois volumes est supérieur à la valeur du paramètre RECLAIM. Si aucune valeur n'est spécifiée pour le paramètre OFFSITERECLAIMLIMIT, les volumes sont tous les trois récupérés lors de l'exécution de la récupération. Si la valeur indiquée est 2, seuls les volumes VOL1 et VOL2 sont récupérés lors de l'exécution de la récupération. Si la valeur indiquée est 1, seul le volume VOL1 est récupéré.

#### MAXSCRatch

Spécifie le nombre maximal de volumes utilisables que le serveur peut demander pour ce pool de stockage. Ce paramètre est facultatif. Vous pouvez spécifier un entier compris entre 0 et 100 000 000. En permettant au serveur de demander des volumes utilisables en fonction des besoins, vous évitez de devoir définir chaque volume à utiliser.

La valeur spécifiée pour ce paramètre permet d'estimer le nombre total de volumes disponibles dans le pool de données actives et la capacité correspondante estimée du pool de données actives.

Les volumes utilisables sont automatiquement supprimés du pool de stockage lorsqu'ils sont vides. Toutefois, si le mode d'accès à un volume utilisable est OFFSITE, le volume n'est pas supprimé du pool de données actives tant que le mode d'accès n'est pas modifié. Cela permet à un administrateur d'obtenir du serveur les noms des volumes utilisables vides situés hors site, et de les renvoyer à l'emplacement situé sur site.

Lors de la suppression de volumes utilisables portant le type d'unité FILE, l'espace qu'ils occupaient est libéré par le serveur et réattribué au système de fichiers.

Conseil : Pour les opérations de serveur à serveur qui utilisent des volumes virtuels et stockent une quantité réduite de données, définissez le paramètre MAXSCRATCH sur une valeur supérieure à celle que vous indiquez habituellement pour les opérations d'écriture sur d'autres types de volumes. Après une opération d'écriture sur un volume virtuel, IBM Spectrum Protect marque le volume comme FULL, même si la valeur du paramètre MAXCAPACITY sur la définition de classe d'unités n'est pas atteinte. IBM Spectrum Protect Server ne conserve pas les volumes virtuels à l'état FILLING et ne les ajoute pas. Si la valeur du paramètre MAXSCRATCH est trop basse, les opérations de serveur à serveur peuvent échouer.

#### REUsedelay

Spécifie le délai en jours devant s'écouler après la suppression de tous les fichiers d'un volume, avant que l'on puisse y réenregistrer des données ou le réintégrer dans le pool de volumes utilisables. Ce paramètre est facultatif. Vous pouvez indiquer un nombre entier compris entre 0 et 9999. La valeur 0 signifie qu'un volume peut être réécrit ou replacé dans le pool de travail dès que les fichiers qu'il contenait ont été supprimés.

Conseil : Utilisez ce paramètre pour vous assurer que, lorsque vous restaurez la base de données à un niveau antérieur, les références de la base de données à des fichiers du pool de données actives sont toujours valides. Vous devez attribuer à ce paramètre une valeur supérieure au nombre de jours pendant lesquels vous envisagez de conserver l'ancienne sauvegarde de base de données. Le nombre de jours indiqué pour ce paramètre doit être identique au nombre indiqué pour la commande SET DRMDBBACKUPEXPIREDAYS.

#### **OVFLOcation**

Spécifie l'emplacement de dépassement de capacité associé au pool de stockage. Le serveur associe ce nom d'emplacement à un volume exclu de la bibliothèque au moyen de la commande MOVE MEDIA. Ce paramètre est facultatif. Ce nom d'emplacement ne doit pas dépasser 255 caractères. Placez le nom d'emplacement entre guillemets s'il contient des espaces.

Pour supprimer une valeur existante, insérez une chaîne vide ("").

#### CRCData

Indique si un contrôle de redondance cyclique (CRC) doit valider les données du pool de stockage lorsque le processus d'audit de volume est effectué sur le serveur. Ce paramètre est admis uniquement pour les pools de stockage dont le format de données est NATIVE. Ce paramètre est facultatif. La valeur par défaut est NO. En affectant la valeur YES au paramètre CRCDATA et en planifiant une commande AUDIT VOLUME, vous assurez l'intégrité constante des données qui sont stockées dans votre hiérarchie de stockage. Vous pouvez spécifier les valeurs suivantes :

Indique que les données sont stockées avec des informations relatives au contrôle de redondance cyclique, ce qui permet la validation des données des pools de stockage lors du processus d'audit de volume. Ce mode affecte les performances étant donné qu'il requiert un traitement supplémentaire pour calculer et comparer les valeurs CRC du pool de stockage et du serveur.

No

Indique que les données sont stockées sans informations relatives au contrôle de redondance cyclique.

#### Conseil :

Pour les pools de stockage associés au type d'unité 3592, LTO ou ECARTRIDGE, la protection de bloc logique fournit une meilleure protection contre la corruption des données que la validation CRC pour un pool de stockage. Si vous spécifiez la validation CRC pour un pool de stockage, les données sont validées uniquement au cours des opérations d'audit de volume. Les erreurs sont identifiées après que les données ont été écrites sur bande magnétique.

Pour activer la protection de bloc logique, spécifiez une valeur de READWRITE pour le paramètre LBPROTECT dans les commandes DEFINE DEVCLASS et UPDATE DEVCLASS pour les types d'unités 3592, LTO ou ECARTRIDGE. La protection de bloc logique n'est prise en charge que sur les types d'unités et de supports suivants :

- IBM® LTO5 et ultérieurs.
- unités IBM 3592 Generation 3 et ultérieures avec support 3592 Generation 2 et ultérieurs.
- unités Oracle StorageTek T10000C et T10000D.

#### **DEDUPlicate**

Indique si les données stockées dans ce pool de stockage sont dédoublonnées. Ce paramètre est facultatif et est uniquement valide pour les pools de stockage qui sont définis avec une classe d'unités de type FILE.

#### IDENTIFYPRocess

Indique le nombre de processus parallèles à utiliser pour le dédoublonnage de données côté serveur. Ce paramètre est facultatif et valide uniquement pour les pools de stockage définis avec une classe d'unités FILE. Entrez une valeur comprise entre 1 et 50.

A faire : Les processus de dédoublonnage de données peuvent être actifs ou en veille. Les processus s'exécutant sur les fichiers sont actifs. Les processus attendant des fichiers à traiter sont en veille. Les processus restent en veille jusqu'à ce que des volumes dont les données doivent être dédoublonnées deviennent indisponibles. La sortie de la commande QUERY PROCESS pour le dédoublonnage de données inclut le nombre total d'octets et de fichiers traités depuis le premier lancement du processus. Par exemple, si un processus de dédoublonnage de données traite quatre fichiers, qu'il passe en veille, puis qu'il traite cinq fichiers supplémentaires, alors le nombre total de fichiers traité est de neuf. Les processus se terminent uniquement lorsqu'ils sont annulés ou lorsque le nombre de processus de dédoublonnage de données pour le pool de stockage passe à une valeur inférieure à celle actuellement spécifiée.

## **Exemple : Mise à jour d'un pool de données actives**

Mettez à jour le pool de données actives nommé TAPEPOOL2 pour fixer à 30 jours le délai de réutilisation du volume et regroupez les fichiers par noeud client.

update stgpool tapepool3 reusedelay=30 collocate=node

#### **Référence associée**:

SET [DRMDBBACKUPEXPIREDAYS](#page-1914-0) (Spécification de l'expiration de la série de sauvegardes de base de données) Systèmes d'exploitation AIX Systèmes d'exploitation Linux Systèmes d'exploitation Windows

# **UPDATE STGPOOLDIRECTORY (Mise à jour d'un répertoire de pool de stockage)**

Cette commande permet de mettre à jour un répertoire de pool de stockage.

# **Classe de privilèges**

Pour émettre cette commande, vous devez disposer de privilèges système et de privilèges de stockage non restreints ou restreints.

#### **Syntaxe**

```
>>-UPDate STGPOOLDIRectory--nom_pool--répertoire---------------->
```

```
.-MAXPRocess--=--4------.
>----ACCess--=--+-READWrite---+----+-----------------------+---->
                                     +-READOnly----+ '-MAXProcess--=--nombre-'
                +-DEStroyed---+
                '-UNAVailable-'
   .-Wait--=--No------.
 >--+------------------+----------------------------------------><
   '-Wait--=--+-No--+-'
             '-Yes-'
```
# **Paramètres**

nom\_pool (obligatoire)

Indique le pool de stockage qui contient le répertoire à mettre à jour. Ce paramètre est obligatoire.

## répertoire (obligatoire)

Indique un répertoire de système de fichiers du pool de stockage. Ce paramètre est obligatoire.

#### ACCess (obligatoire)

Indique la manière dont les noeuds client et les processus serveur peuvent accéder aux fichiers du répertoire de pool de stockage. Ce paramètre est obligatoire. Les valeurs suivantes sont possibles :

#### **READWrite**

Spécifie que les fichiers peuvent être lus et enregistrés dans le répertoire de pool de stockage.

### READOnly

Spécifie que les fichiers peuvent être lus depuis le répertoire de pool de stockage.

#### DEStroyed

Spécifie que les fichiers sont endommagés définitivement et doivent être détruits dans le répertoire de pool de stockage. Utilisez ce mode d'accès pour indiquer que la totalité d'un répertoire de pool de stockage doit être récupérée.

Conseils :

- Marquez les répertoires de pool de stockage comme DESTROYED avant la récupération de données. Lorsque le répertoire du pool de stockage est marqué comme détruit, vous pouvez récupérer les extensions de données sur le serveur de réplication cible.
- Utilisez le paramètre MAXPROCESS pour spécifier le nombre de processus parallèles pouvant être utilisé pour mettre à jour un répertoire de pool de stockage.

#### UNAVailable

Indique que les fichiers ne sont pas accessibles sur le répertoire de pool de stockage dans le pool de stockage.

#### MAXPRocess

Spécifie le nombre maximal de processus parallèles pouvant être utilisé pour mettre à jour un répertoire de pool de stockage. Ce paramètre est facultatif. Vous pouvez spécifier une valeur comprise entre 1 et 99. La valeur par défaut est 4. Restriction : Vous ne pouvez utiliser ce paramètre que si vous spécifiez le paramètre ACCESS=DESTROYED.

Lorsque vous spécifiez le paramètre ACCESS=DESTROYED, chaque conteneur dans le répertoire de pool de stockage est mis à jour par un seul processus. Si le nombre maximal de processus parallèles dépasse ou est égal au nombre de conteneurs devant être mis à jour, un seul processus est créé pour chaque conteneur. Si le nombre de conteneurs dépasse la valeur du paramètre MAXPROCESS, la commande attend l'achèvement des processus enfants avant que de nouveaux processus puissent commencer.

#### Wait

Ce paramètre facultatif indique s'il faut attendre que le serveur IBM Spectrum Protect termine le traitement de cette commande en avant-plan. La valeur par défaut est NO. Vous pouvez spécifier les valeurs suivantes :

No

Le serveur traite cette commande en arrière-plan et vous pouvez continuer avec d'autres tâches tant que la commande est en cours de traitement. Les messages associés au processus d'arrière-plan s'affichent dans le fichier journal d'activité ou sur la console serveur, en fonction de l'endroit où ils ont été consignés.

Yes

Le serveur traite la commande en avant-plan. L'opération doit se terminer avant de pouvoir passer au traitement d'autres tâches. Les messages s'affichent dans le fichier journal d'activité ou sur la console serveur, ou les deux,

# **Exemple : Mise à jour d'un répertoire de pool de stockage à détruire**

Mettez à jour un répertoire de pool de stockage nommé DIR1 dans le pool de stockage POOL1 afin de le marquer comme détruit.

update stgpooldirectory pool1 dir1 access=destroyed

# **Exemple : Mise à jour d'un répertoire de pool de stockage pour le détruire dans un pool de stockage de conteneur cloud**

Mettez à jour un répertoire de pool de stockage nommé DIR3 dans le pool de stockage de conteneur cloud CLOUDLOCALDISK1 afin de le marquer comme détruit.

update stgpooldirectory cloudlocaldisk1 dir3 access=destroyed

## **Exemple : Mise à jour d'un répertoire de pool de stockage afin de le rendre indisponible**

Lorsque le répertoire du pool de stockage n'est pas disponible, le serveur ne tente pas d'y lire ou d'y écrire des données. Pour actualiser en indisponible le mode d'accès d'un répertoire de pool de stockage dir1 dans un pool de stockage nommé pool1, exécutez la commande suivante :

update stgpooldirectory pool1 dir1 access=unavailable

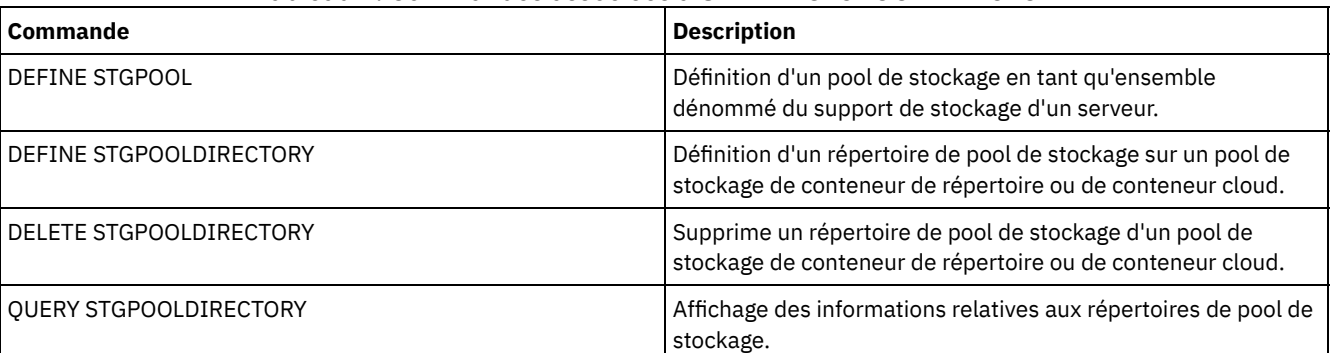

#### Tableau 1. Commandes associées à UPDATE STGPOOLDIRECTORY

# **UPDATE STGRULE (Mise à jour d'une règle de stockage pour un ou plusieurs pools de stockage)**

Cette commande permet de mettre à jour une règle de stockage pour un ou plusieurs pools de stockage. La règle de stockage planifie la hiérarchisation entre les pools de stockage de conteneur. Vous pouvez mettre à jour la ou les règles de stockage d'un pool de stockage de conteneur.

## **Classe de privilèges**

Pour émettre cette commande, vous devez disposer de privilèges système et de privilèges de stockage non restreints ou restreints.

## **Syntaxe**

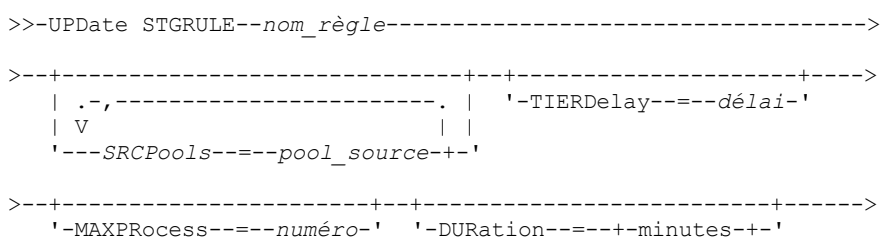

```
'-NOLimit-'
```

```
>--+---------------------+--+--------------------+-------------->
   '-STARTTime--=--heure-' '-ACTIVE--=--+-No--+-'
                                         '-Yes-'
>--+-----------------------------+-----------------------------><
   '-DESCription--=--description-'
```
# **Paramètres**

nom\_règle(obligatoire)

Spécifie le nom de la règle de stockage. Ce nom ne doit pas dépasser 30 caractères.

**SRCPools** 

Nom d'un ou de plusieurs pools de stockage de conteneur de répertoire depuis lesquels des objets sont hiérarchisées vers le pool de stockage cible. Pour spécifier plusieurs pools de stockage, séparez-les par des virgules, sans inclure d'espaces.

TIERDelay

Spécifie le nombre de jours devant s'écouler avant que la règle de stockage ne hiérarchise les objets vers le pool de stockage suivant. Vous pouvez spécifier un entier compris entre 0 et 9 999. La valeur de ce paramètre s'applique à tous les fichiers dans le pool de stockage.

MAXProcess

Spécifie le nombre maximal de processus parallèles pouvant être utilisé pour exécuter la règle de stockage pour chaque pool de stockage source spécifié. Ce paramètre est facultatif. Entrez une valeur comprise entre 1 et 99. Par exemple, si vous disposez de 4 pools de stockage source et spécifiez la valeur par défaut (8) pour ce paramètre, 32 processus sont lancés.

DUration

Spécifie le nombre maximal de minutes alloué pour l'exécution de la règle de stockage avant son annulation automatique. Vous pouvez spécifier une valeur sur la plage 60 à 1440. Si vous spécifiez NOLimit pour la valeur, la règle de stockage s'exécute jusqu'à son achèvement. Ce paramètre est facultatif.

#### **STARTTime**

Spécifie l'heure de début de la fenêtre pour le premier traitement de la règle de stockage. Ce paramètre est facultatif. La règle de stockage s'exécute quotidiennement dans les 5 minutes suivant l'heure planifiée. Vous pouvez indiquer l'une des valeurs suivantes :

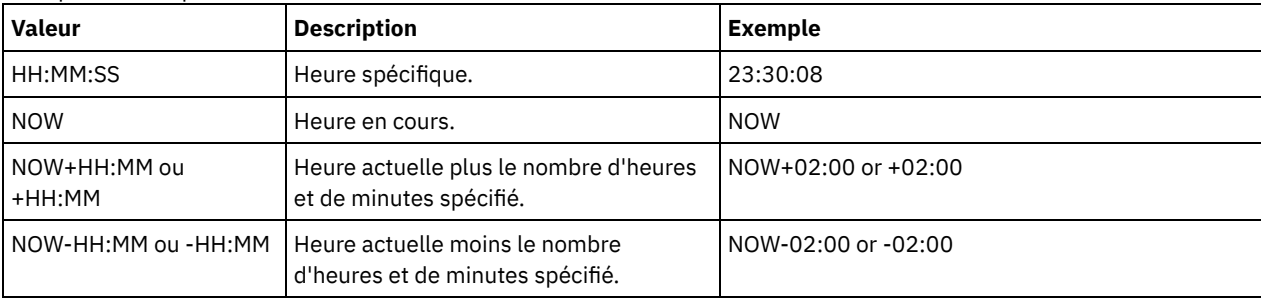

ACTIVE

Spécifie si le traitement de la règle de stockage doit intervenir. Ce paramètre est facultatif. Les valeurs suivantes sont possibles :

No

Spécifie que la règle de stockage définie est inactive. La règle de stockage n'est pas traitée à l'heure planifiée.

Yes

Spécifie que la règle de stockage définie est active. La règle de stockage est traitée à l'heure planifiée.

#### DESCription

Description de la règle de stockage. Ce paramètre est facultatif.

# **Mise à jour d'une règle de stockage**

Mettez à jour une règle de stockage nommée tieraction pour déplacer les données depuis les pools de stockage de répertoire de conteneur dirpool1 et dirpool2 vers le pool de stockage de conteneur cloud cloudpool1. Spécifiez comme heure de début 23:30:08 et un maximum de 16 processus :

```
update stgrule tieraction srcpools=dirpool1,dirpool2
maxprocess=16 starttime=23:30:08
```
# **Commandes associées**

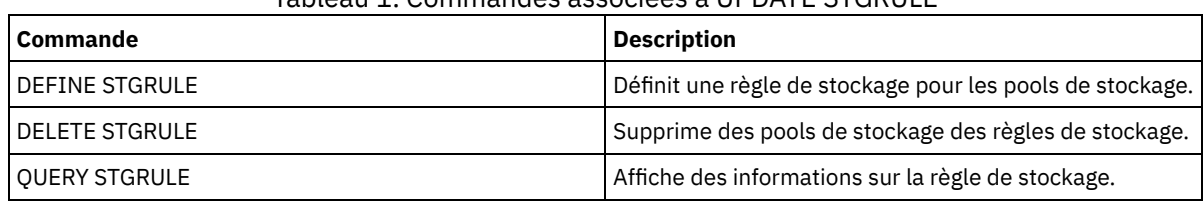

## Tableau 1. Commandes associées à UPDATE STGRULE

# **UPDATE VIRTUALFSMAPPING (Mise à jour d'un mappage d'espace fichier virtuel)**

Cette commande permet de mettre à jour une définition de mappage d'un espace fichier virtuel.

Restriction : Vous ne pouvez pas utiliser la commande UPDATE VIRTUALFSMAPPING pour mettre à jour un mappage d'espace virtuel pour une unité EMC Celerra ou EMC VNX NAS. Vous devez utiliser la commande DEFINE VIRTUALFSMAPPING.

L'unité NAS doit être associée à une définition de dispositif de transfert car, lors de la mise à jour d'un mappage de l'espace fichier virtuel, le serveur contacte l'unité NAS pour valider le système de fichiers virtuel et son nom.

# **Classe de privilèges**

Pour exécuter cette commande, vous devez détenir un privilège appartenant à l'une des classes suivantes :

- Privilèges système
- Privilège de règles illimité
- Privilège de règle limité au domaine auquel le noeud NAS est affecté

### **Syntaxe**

```
>>-UPDate VIRTUALFSMapping--nom_noeud--nom_espace_fichier_virtuel-->
                          >--+--------------------------------------------+--------------->
   '-FILESystem--=--nouveau_nom_système_fichier-'
>--+---------------------------------------------------------------+-><
                                       | .-NAMEType--=--SERVER----------. |
   '-PATH--=--nouveau_nom_chemin--+------------------------------+-'
                                        '-NAMEType--=--+-SERVER------+-'
                                                          '-HEXadecimal-'
```
# **Paramètres**

nom\_noeud (obligatoire)

Indique le noeud NAS sur lequel résident le système de fichiers et le chemin. Vous ne pouvez pas utiliser de caractères génériques ou spécifier une liste de noms.

#### nom\_espace\_fichier\_virtuel (obligatoire)

Indique le mappage de l'espace fichier virtuel à mettre à jour. Vous ne pouvez pas utiliser de caractères génériques ou spécifier une liste de noms.

#### FILESystem

Désigne le nouveau nom du système de fichiers dans lequel se trouve le chemin. Ce nom doit exister sur le noeud NAS spécifié. Ce nom ne peut pas contenir de caractère générique et ne doit être modifié que lorsque le nom du système de fichiers est modifié sur l'unité NAS ou, par exemple, le répertoire est déplacé dans un autre système de fichiers. Ce paramètre est facultatif.

#### PATH

Désigne le nouveau chemin depuis la racine du système de fichiers jusqu'au répertoire. Le chemin peut uniquement faire référence à un répertoire. Il ne doit être modifié que lorsque le chemin sur l'unité NAS change ; par exemple, le répertoire est déplacé dans un autre chemin. La longueur maximale du chemin est 1024 caractères. La distinction entre les majuscules et les minuscules s'applique au nom du chemin. Ce paramètre est facultatif.

#### NAMEType

Indique comment le serveur doit interpréter le nom du chemin spécifié. Ce paramètre est valide uniquement si vous spécifiez un chemin. Ce paramètre est pratique lorsqu'un chemin contient des caractères ne faisant pas partie de la page de codes dans laquelle s'exécute le serveur. La valeur par défaut est SERVER.

Les valeurs admises sont les suivantes :

SERVER

La page de codes dans laquelle le serveur est exécuté sert à interpréter le chemin.

HEXadecimal

Le serveur interprète le chemin que vous entrez comme la représentation hexadécimale du chemin. Utilisez cette option lorsqu'un chemin contient des caractères ne pouvant pas être saisis. C'est le cas lorsque le système de fichiers NAS est défini pour une autre langue que celle dans laquelle le serveur s'exécute.

## **Exemple : Modification du chemin d'un mappage d'espace fichier virtuel**

Mettez à jour le mappage de l'espace fichier virtuel /mikeshomedir pour le noeud NAS, NAS1, en modifiant le chemin.

update virtualfsmapping nas1 /mikeshomedir path=/new/home/mike

# **Commandes associées**

#### Tableau 1. Commandes associées à UPDATE VIRTUALFSMAPPING

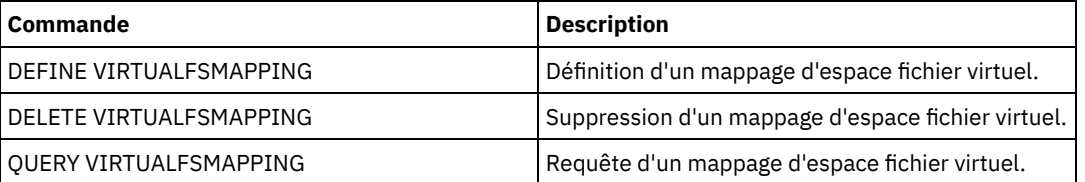

# **UPDATE VOLHISTORY (Mise à jour des données de l'historique des volumes séquentiels)**

Cette commande permet de mettre à jour les informations d'historique de volume d'un volume produit par une opération d'export ou de sauvegarde de base de données. Elle ne s'applique pas aux volumes de pool de stockage.

Utilisez la commande UPDATE BACKUPSET pour mettre à jour des informations de volume d'un groupe de sauvegarde dans le fichier contenant l'historique des volumes. N'utilisez pas la commande UPDATE VOLHISTORY pour effectuer ce type d'opération.

## **Classe de privilèges**

Pour exécuter cette commande, vous devez disposer de privilèges système ou de privilèges de stockage non restreints.

## **Syntaxe**

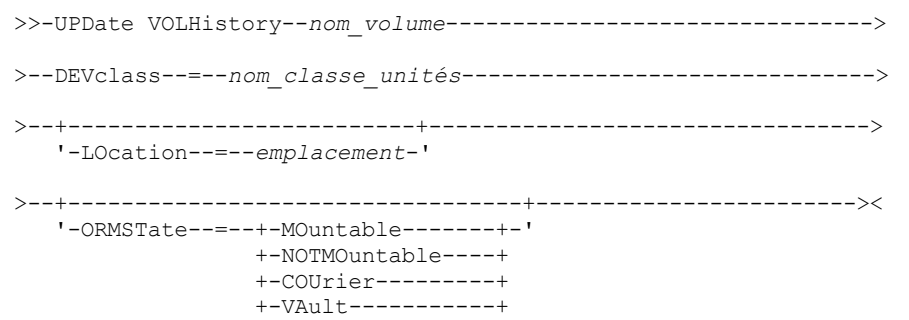

# **Paramètres**

nom\_volume (obligatoire)

Désigne le nom du volume. Le volume doit avoir été utilisé pour une opération d'export ou de sauvegarde de base de données.

DEVclass (obligatoire)

Désigne le nom de la classe d'unités associée au volume.

LOcation

Précise l'emplacement du volume. Ce paramètre est obligatoire si le paramètre ORMSTATE n'est pas précisé. La longueur maximale du texte est de 255 caractères. Placez le texte entre guillemets s'il contient des espaces.

Conseil : La commande UPDATE VOLHISTORY prend en charge les mises à jour des informations d'emplacement et ORMSTATE pour les volumes de sauvegarde instantanée de la base de données.

**ORMSTate** 

Indique un changement de l'état d'un volume de sauvegarde de base de données. Ce paramètre est obligatoire si le paramètre LOCATION n'est pas spécifié. Ce paramètre n'est pris en charge que sur les systèmes disposant d'une licence Disaster Recovery Manager. Les états possibles sont les suivants :

#### MOuntable

Le volume contient des données valides et est accessible pour des traitements sur site.

## NOTMOuntable

Le volume est sur site, contient des données valides et n'est pas accessible pour des traitements sur site. COUrier

Le volume est déplacé hors du site.

VAult

Le volume réside hors du site, contient des données valides et n'est pas accessible pour des traitements sur site. COURIERRetrieve

Le volume est déplacé sur le site.

# **Exemple : Mise à jour de l'emplacement d'un volume utilisé pour la sauvegarde de base de données**

Mettez à jour l'emplacement d'un volume utilisé pour la sauvegarde d'une base de données, BACKUP1, afin d'indiquer qu'il a été déplacé vers un emplacement hors site.

```
update volhistory backup1 devclass=tapebkup
location="700 w. magee rd."
```
## **Commandes associées**

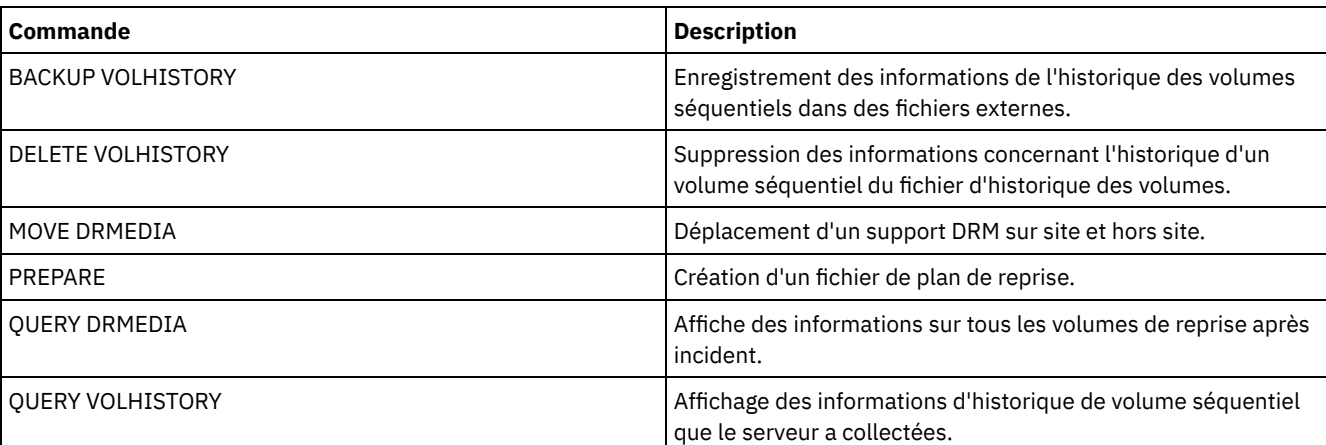

## Tableau 1. Commandes associées à UPDATE VOLHISTORY

# **UPDATE VOLUME (Modification d'un volume de pool de stockage)**

Cette commande permet de modifier le mode d'accès d'un ou plusieurs volumes de pools de stockage.

Vous pouvez corriger une condition d'erreur associée à un volume en modifiant le mode d'accès de ce volume en READWRITE (lecture-écriture). Cette commande permet également de modifier les informations d'emplacement pour un ou plusieurs volumes situés dans des pools de stockage à accès séquentiel.

## **Classe de privilèges**

Pour exécuter cette commande, vous devez disposer du privilège système ou du privilège opérateur.

## **Syntaxe**

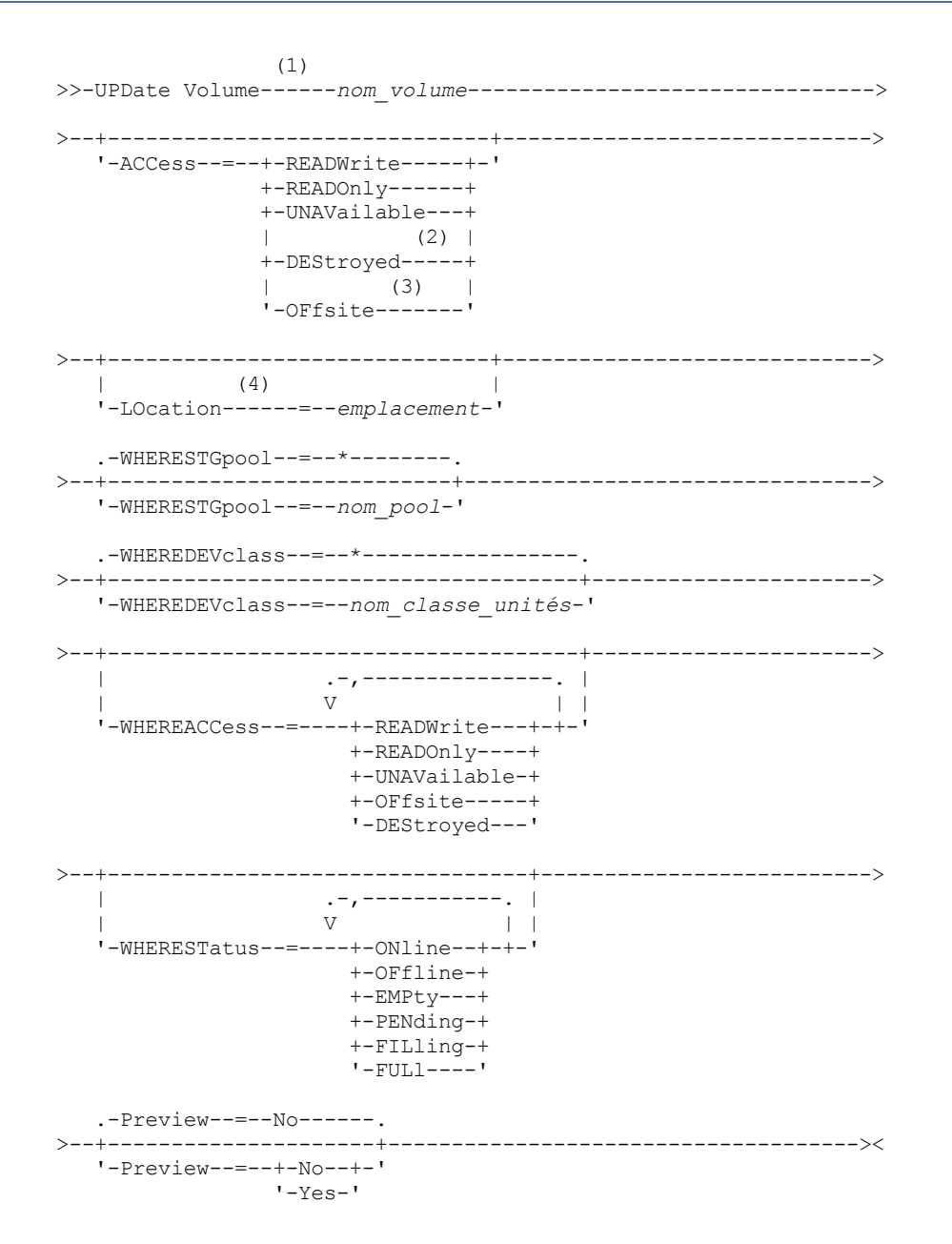

Remarques:

- 1. Vous devez modifier au moins un attribut (ACCESS ou LOCATION).
- 2. Cette valeur est valide seulement pour les volumes des pools de stockage principaux.
- 3. Cette valeur est valide seulement pour les volumes de pools de stockage de type copie.
- 4. Ce paramètre est valide seulement pour les volumes des pools de stockage à accès séquentiel.

# **Paramètres**

nom\_volume (obligatoire)

Indique le volume de pool de stockage à mettre à jour. Vous pouvez utiliser les caractères génériques pour spécifier les noms.

#### ACCess

Indique comment les noeuds client et les processus du serveur (tels que la migration) peuvent accéder à des fichiers dans le volume du pool de stockage. Ce paramètre est facultatif. Les valeurs admises sont les suivantes :

#### **READWrite**

Les noeuds client et les processus du serveur peuvent accéder aux fichiers du volume en lecture et écriture.

Si le volume modifié est un volume utilisable vide dont le mode d'accès est hors site, le serveur supprime le volume de la base de données.

#### READOnly

Les noeuds client et les processus du serveur peuvent accéder aux fichiers du volume en lecture seule.

Si le volume modifié est un volume utilisable vide dont le mode d'accès est hors site, le serveur supprime le volume de la base de données.

#### UNAVailable

Indique que les noeuds client et les processus du serveur ne peuvent pas accéder en lecture seule aux fichiers stockés sur le volume.

Avant de rendre un volume à accès sélectif indisponible, vous devez mettre ce volume hors ligne. Après avoir rendu un volume à accès sélectif indisponible, vous ne pouvez pas mettre ce volume en ligne.

Si vous rendez un volume à accès séquentiel indisponible, le serveur ne tente pas d'accéder à ce volume.

Si le volume modifié est un volume utilisable vide dont le mode d'accès est hors site, le serveur supprime le volume de la base de données.

#### DEStroyed

Indique qu'un volume de pool de stockage principal a été définitivement endommagé. Ni les noeuds client ni les processus du serveur ne peuvent accéder aux fichiers stockés sur ce volume. Utilisez ce mode d'accès pour indiquer qu'un volume entier doit être restauré à l'aide de la commande RESTORE STGPOOL. Une fois que tous les fichiers d'un volume détruit ont été restaurés sur d'autres volumes, le serveur supprime automatiquement le volume détruit de la base de données.

Seuls les volumes de pools de stockage principaux peuvent être affectés du statut DESTROYED.

Avant de modifier un volume à accès sélectif pour rendre son accès DESTROYED, vous devez mettre ce volume hors ligne. Après avoir défini un volume à accès sélectif comme DESTROYED, vous ne pouvez pas mettre ce volume en ligne.

Si vous modifiez un volume à accès sélectif en le définissant comme DESTROYED, le serveur ne tente pas de monter ce volume.

Si un volume ne contient aucun fichier et que vous redéfinissez le mode d'accès comme DESTROYED, le serveur supprime ce volume de la base de données.

#### **OFfsite**

Indique que le volume de pool de stockage de type copie ou données actives se trouve à un emplacement hors site à partir duquel il ne peut pas être monté. Le mode d'accès OFFSITE peut uniquement être affecté aux volumes de pools de stockage de type copie ou données actives.

Si vous spécifiez des valeurs à la fois pour les paramètres ACCESS et LOCATION et que le mode d'accès ne peut pas être modifié pour un volume particulier, l'attribut d'emplacement n'est pas non plus modifié pour ce volume. Par exemple, si vous spécifiez ACCESS=OFFSITE et une valeur LOCATION pour un volume de pool de stockage principal, ni la valeur d'accès ni la valeur d'emplacement ne sont modifiées car un volume de pool de stockage principal ne peut être affecté d'un mode d'accès OFFSITE.

#### LOcation

Désigne l'emplacement du volume. Ce paramètre est facultatif. Il ne peut être spécifié que pour les volumes résidant dans des pools de stockage à accès séquentiel. La longueur maximale de l'emplacement est de 255 caractères. Si l'emplacement contient des espaces, placez cette valeur entre guillemets. Pour supprimer un emplacement précédemment défini, indiquez une chaîne nulle ("").

WHERESTGpool

Désigne le nom du pool de stockage des volumes à mettre à jour. Utilisez ce paramètre pour limiter la mise à jour par pool de stockage. Ce paramètre est facultatif. Vous pouvez utiliser des caractères génériques dans les noms. Si vous n'indiquez aucun nom de pool de stockage, les volumes de tous les pools de stockage sont mis à jour.

#### WHEREDEVclass

Désigne le nom de la classe d'unités des volumes à mettre à jour. Utilisez ce paramètre pour limiter la mise à jour par classe d'unités. Ce paramètre est facultatif. Vous pouvez utiliser des caractères génériques dans les noms. Si vous n'indiquez pas de nom de classe d'unités, les volumes de toutes les classes d'unité sont mis à jour.

#### WHEREACCess

Indique le mode d'accès actuel des volumes à mettre à jour. Utilisez ce paramètre pour limiter la mise à jour aux volumes actuellement affectés du mode d'accès spécifié. Ce paramètre est facultatif. Vous pouvez indiquer plusieurs modes d'accès. Séparez-les par des virgules sans insérer aucun espace intermédiaire. Si vous n'indiquez aucune valeur pour ce paramètre, la mise à jour n'est pas limitée par le mode d'accès d'un volume. Les valeurs admises sont les suivantes :

#### **READWrite**

Met à jour les volumes dont le mode d'accès est READWRITE.

#### READOnly

Met à jour les volumes dont le mode d'accès est READONLY.

#### UNAVailable

Met à jour les volumes dont le mode d'accès est UNAVAILABLE.

#### **OFfsite**

Met à jour les volumes dont le mode d'accès est OFFSITE.

#### DEStroyed

Met à jour les volumes dont le mode d'accès est DESTROYED.

#### WHERESTatus

Indique le statut des volumes à mettre à jour. Utilisez ce paramètre pour limiter la mise à jour aux volumes affectés d'un statut déterminé. Ce paramètre est facultatif. Vous pouvez indiquer plusieurs valeurs d'état. Séparez-les par des virgules sans insérer aucun espace intermédiaire. Si vous n'indiquez aucune valeur pour ce paramètre, la mise à jour n'est pas limitée par le statut du volume. Les valeurs admises sont les suivantes :

#### ONline

Met à jour les volumes dont le statut est ONLINE.

#### **OFfline**

Met à jour les volumes dont le statut est OFFLINE.

#### EMPty

Met à jour les volumes dont le statut est EMPTY.

#### PENding

Met à jour les volumes dont le statut est PENDING. Il s'agit de volumes dont tous les fichiers ont été supprimés, mais pour lesquels la durée spécifiée par le paramètre REUSEDELAY ne s'est pas écoulée.

#### FILling

Met à jour les volumes dont le statut est FILLING.

#### FULl

Met à jour les volumes dont le statut est FULL.

#### Preview

Permet d'indiquer si vous souhaitez prévisualiser le résultat de la mise à jour sans mettre à jour réellement les volumes. Ce paramètre est facultatif. La valeur par défaut est NO. Les valeurs possibles sont les suivantes :

#### No

Spécifie que les volumes sont réellement mis à jour.

### Yes

Indique que vous souhaitez seulement prévisualiser la mise à jour. Cette option affiche les volumes qui seront mis à jour si vous effectuez réellement la mise à jour.

## **Exemple : Rendre un volume de bande non disponible**

Mettez à jour un volume de bande appelé DSMT20 pour que les noeuds client et les processus du serveur ne puissent pas y avoir accès.

```
update volume dsmt20 access=unavailable
```
# Exemple : Mise à jour du mode d'accès de tous les volumes hors site dans un pool de stockage **spécifique**

Mettez à jour tous les volumes hors site vides du pool de stockage TAPEPOOL2. Définissez le mode d'accès sur READWRITE et supprimez les informations d'emplacement pour les volumes mis à jour.

update volume \* access=readwrite location="" wherestgpool=tapepool2 whereaccess=offsite wherestatus=empty

# **Commandes associées**

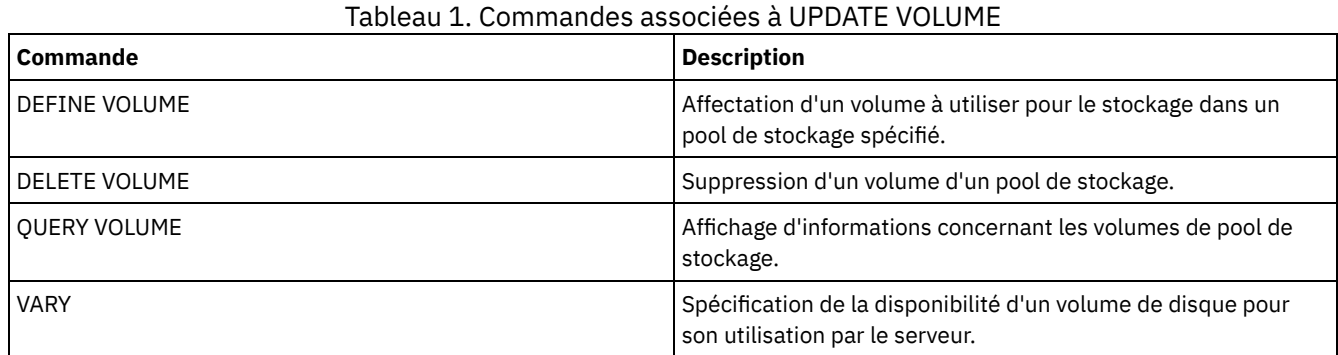

# **Commandes VALIDATE**

La commande VALIDATE permet de vérifier l'intégralité ou la validité d'un objet pour IBM Spectrum Protect.

- Systèmes d'exploitation LinuxVALIDATE ASPERA (Validation d'une [configuration](#page-2180-0) Aspera FASP)
- Systèmes d'exploitation AIX Systèmes d'exploitation Linux Systèmes d'exploitation [WindowsVALIDATE](#page-2183-0) CLOUD (Validation des données d'identification de cloud)
- VALIDATE LANFREE (Validation des chemins d'accès hors réseau local)
- VALIDATE POLICYSET (Validation d'un jeu de règles)
- VALIDATE REPLICATION (Validation de la réplication pour un noeud client)
- VALIDATE [REPLPOLICY](#page-2191-0) (Vérification des règles sur le serveur de réplication cible)

<span id="page-2180-0"></span>Systèmes d'exploitation Linux

# **VALIDATE ASPERA (Validation d'une configuration Aspera FASP)**

Cette commande permet de déterminer si la technologie Aspera FASP (Fast Adaptive Secure Protocol) peut être utilisée pour optimiser les transferts de données dans votre environnement système. Spécifiquement, vous pouvez déterminer si la technologie Aspera FASP induirait un meilleur débit réseau que la technologie TCP/IP.

Cette commande vérifie les points supplémentaires suivants :

- si l'environnement système est correctement configuré pour utiliser la technologie Aspera FASP ;
- si les licences requises pour l'activation de la technologie Aspera FASP sont installées.

La technologie Aspera FASP permet d'optimiser le transfert de données pour la réplication de noeud ou la protection de pool de stockage dans un réseau longue distance. Toutefois, vous n'êtes pas obligé de configurer votre système pour la réplication de noeud ou la protection de pool de stockage pour exécuter la commande VALIDATE ASPERA. Si votre système est configuré pour la réplication de noeud ou la protection de pool de stockage dans un environnement local, vous pouvez émettre la commande pour évaluer si les données peuvent être correctement répliquées sur un serveur distant.

Cette commande n'est disponible que sur les systèmes d'exploitation Linux x86\_64.

Avant d'émettre la commande, exécutez les tâches suivantes :

1. Vérifiez qu'au moins un serveur est défini dans votre environnement système. Exécutez la commande PING SERVER pour vérifier la connectivité au serveur défini. Par exemple, si le serveur se nomme VMRH6T, lancez la commande suivante :

ping server vmrh6t

2. Pour utiliser la commande VALIDATE ASPERA afin de déterminer la vitesse du débit réseau, installez des licences d'évaluation de 30 jours ou des licences complètes et illimitées sur les serveurs source et cible. Par exemple, installez des

licences sur les serveurs source et cible, VMRH6T VMRH6. Pour les instructions d'obtention et d'installation des licences, voir Impact de la technologie Aspera FASP sur l'optimisation du transfert de données dans votre [environnement](http://www.ibm.com/support/knowledgecenter/SSEQVQ_8.1.4/srv.admin/t_config_fasp_prereq.html) système.

Pour simuler un environnement utilisant plusieurs sessions, vous pouvez exécuter plusieurs instances de la commande VALIDATE ASPERA simultanément. Si vous prévoyez d'exécuter plusieurs sessions, vous voudrez peut-être limiter la bande passante de chaque connexion réseau pour vous assurer que la bande passante disponible est suffisante pour toutes les connexions réseau. Pour limiter la bande passante, spécifiez l'option de serveur FASPTARGETRATE comme décrit dans [FASPTARGETRATE.](http://www.ibm.com/support/knowledgecenter/SSEQVQ_8.1.4/srv.reference/r_opt_server_fasptargetrate.html)

Vous pouvez identifier le volume transféré actuellement en lançant la commande QUERY PROCESS :

query process

Vous pouvez déterminer le numéro du processus dans la sortie de la commande QUERY PROCESS. Vous pouvez annuler le processus en lançant la commande CANCEL PROCESS et en spécifiant le numéro du processus, par exemple :

cancel process 3

# **Classe de privilèges**

Tout administrateur peut exécuter cette commande.

#### **Syntaxe**

>>-VALidate ASPera--+-----------------------+-------------------> '---*nom\_serveur\_cible*---' .-Wait--=--No------. >--+-----------------------+--+------------------+------------->< '-DURation--=--*secondes*-' '-Wait--=--+-No--+-'  $'$ -Yes- $'$ 

# **Paramètres**

#### nom\_serveur\_cible

Spécifie un serveur défini précédemment. Ce paramètre est facultatif. Pour indiquer ce paramètre, suivez les instructions ci-dessous.

- Pour déterminer si Aspera FASP peut optimiser un processus de réplication de noeud, spécifiez un serveur cible configuré pour la réplication de noeud.
- Pour déterminer si Aspera FASP peut optimiser un processus de protection de pool de stockage, spécifiez un serveur cible configuré pour la protection de pool de stockage.
- Pour déterminer si Aspera FASP peut optimiser le transfert de données vers un serveur distant qui est défini mais pas configuré pour la protection de pool de stockage ou la réplication de noeud, indiquez ce serveur cible.
- Lorsque vous ne spécifiez pas de serveur cible, le résultat de la commande indique si le serveur source est correctement configuré pour la transmission de données Aspera FASP. La sortie indique également si une licence valide pour Aspera FASP est installée sur le serveur source.

#### DURation

Spécifie le délai alloué, en secondes, pour transfert de données à travers le réseau afin d'évaluer le débit. Ce paramètre est facultatif. La valeur par défaut est de 120 secondes. Vous pouvez spécifier une valeur sur la plage 120 à 3600000 secondes. Le délai alloué est divisé entre les transferts de données Aspera FASP et TCPIP.

### Wait

Indique s'il convient d'attendre que le serveur ait terminé le traitement de la commande. Ce paramètre est facultatif. La valeur par défaut est NO. Vous pouvez spécifier l'une des valeurs suivantes :

No

Indique au serveur de traiter la commande en arrière-plan. Vous pouvez ainsi exécuter d'autres tâches simultanément. Si vous spécifiez NO, les messages de sortie sont affichés dans le journal d'activité.

Yes

Indique au serveur de traiter la commande en avant-plan. L'opération doit se terminer avant de pouvoir passer au traitement d'autres tâches. Si vous spécifiez YES, les messages de sortie sont affichés dans le client de ligne de commande d'administration.

Restriction : Vous ne pouvez pas entrer WAIT=YES à partir de la console de serveur.

# **Exemple : Affichage des informations relatives au statut d'une configuration Aspera FASP**

Sur le serveur source, exécutez la commande VALIDATE ASPERA. Pour vous assurer que les messages soient affichés dans le client de ligne de commande d'administration, spécifiez WAIT=YES. Voir Descriptions de zones pour obtenir une description des zones.

validate aspera wait=yes

ANR3836I Validation of the Aspera FASP connection from VMRH6 to localhost. Amount transferred using FASP: 0 MB per second. Amount transferred using TCP/IP: 0 MB per second. Latency: 0 microseconds. Status: OK. Days until license expires: Never.

## **Exemple : Vérification de l'installation des licences requises**

Sur le serveur source, exécutez la commande VALIDATE ASPERA et indiquez le serveur de réplication cible. Pour vous assurer que les messages soient affichés dans le client de ligne de commande d'administration, spécifiez WAIT=YES. Voir Descriptions de zones pour obtenir une description des zones.

validate aspera vmrh6t wait=yes

ANR0984I Process 8 for VALIDATE ASPERA started in the FOREGROUND at 09:35:21 AM. ANR3672E The license file that is required to enable Aspera Fast Adaptive Secure Protocol (FASP) technology was not found on the VMRH6 server. ANR3836I Validation of the Aspera FASP connection from VMRH6 to localhost. Amount transferred using FASP: 0 MB per second. Amount transferred using TCP/IP: 0 MB per second. Latency: 0 microseconds. Status: Invalid configuration. Days until license expires: Expired. ANR0985I Process 8 for VALIDATE ASPERA running in the FOREGROUND completed with completion state FAILURE at 09:35:21 AM. ANR1893E Process 8 for VALIDATE ASPERA completed with a completion state of FAILURE.

## **Descriptions de zones**

#### Status (Statut)

Statut de la configuration. Les valeurs suivantes sont possibles :

- OK indique qu'aucun problème n'a été détecté.
- Invalid configuration indique qu'un fichier de configuration, un fichier de licence ou un fichier de bibliothèque Aspera FASP est manquant.
- License issue indique qu'une licence est manquante, non valide ou a expiré.
- Server failure indique que tous les ports sont utilisés, qu'une erreur de lecture/écriture réseau s'est produite ou que le fichier journal Aspera FASP n'est pas accessible en écriture.
- Invalid target configuration indique qu'un fichier de configuration, un fichier de licence ou un fichier de bibliothèque Aspera FASP est manquant sur le serveur cible.
- Failure on target server indique que tous les ports sont utilisés, qu'une erreur de lecture/écriture réseau s'est produite ou que le fichier journal Aspera FASP n'est pas accessible en écriture.
- License issue on target server indique qu'une licence n'est pas valide ou a expiré sur le serveur cible.
- Unsupported operating system indique qu'un système d'exploitation autre que Linux x86\_64 est installé sur l'un des serveurs ou sur les deux.
- Unknown indique qu'une erreur inattendue s'est produite. Pour identifier l'erreur, examinez les messages du journal.

Days until license expires (Jours avant l'expiration de la licence)

Les valeurs suivantes sont possibles :

- Never indique d'une licence complète et illimitée est installée.
- Today indique qu'une licence d'évaluation de 30 jours est installée et expire aujourd'hui.
- Expired indique qu'une licence d'évaluation de 30 jours est installée, mais est arrivée à expiration.
- *Number* indique qu'une licence d'évaluation de 30 jours est installée et expirera dans le nombre de jours indiqué.
- License not found indique qu'aucune licence n'a été trouvée.

Amount transferred using TCP/IP (Volume transféré via TCP/IP)

Vitesse de transfert des données, en mégaoctets par seconde, via la technologie TCP/IP.

#### **2126** IBM Spectrum Protect Knowledge Center Version 8.1.4

Amount transferred using FASP (Volume transféré via FASP)

Vitesse du transfert de données, en mégaoctets par seconde, à l'aide de la technologie Aspera FASP.

Latency (Temps d'attente)

Temps d'attente du transfert de données en microsecondes.

## **Commandes associées**

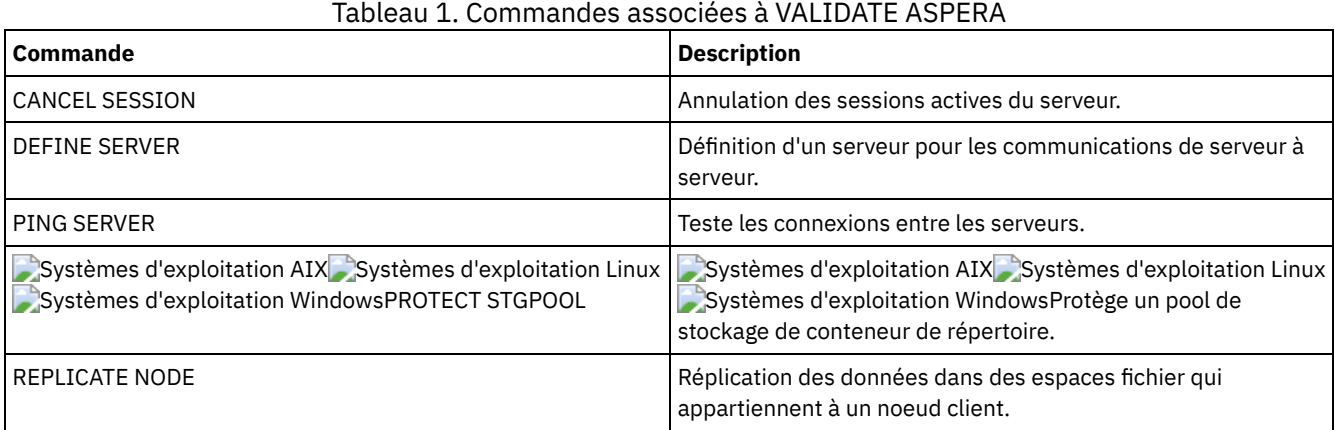

# <span id="page-2183-0"></span>**VALIDATE CLOUD (Validation des données d'identification de cloud)**

Avant de définir un pool de stockage, utilisez la commande suivante pour vous assurer que les données d'identification pour un pool de stockage de conteneur cloud sont valides et que les droits nécessaires sont octroyés à l'utilisateur.

## **Classe de privilèges**

Tout administrateur peut exécuter cette commande.

## **Syntaxe**

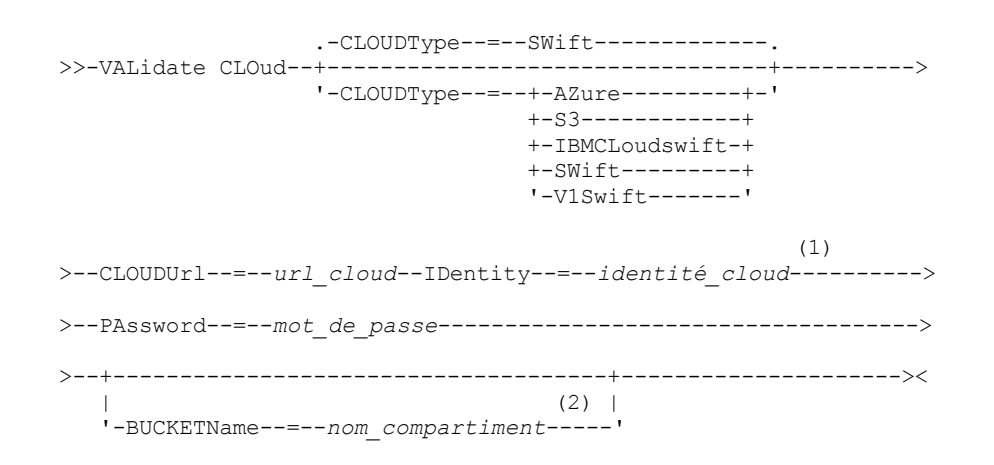

#### Remarques:

- 1. Si vous spécifiez CLOUDTYPE=AZURE, n'indiquez pas le paramètre IDENTITY.
- 2. Le paramètre BUCKETNAME est valide uniquement si vous spécifiez CLOUDTYPE=S3.

## **Paramètres**

#### CLOUDType

Spécifie le type d'environnement de cloud sur lequel vous configurez le pool de stockage. Vous pouvez spécifier l'une des valeurs suivantes :

#### AZure

Indique que le pool de stockage utilise un système Microsoft Cloud Computing Azure.

S3

Indique que le pool de stockage utilise un système Cloud Computing avec le protocole Simple Storage Service (S3), tel que IBM® Cloud Object Storage ou Amazon Web Services (AWS) S3.

#### **IBMCloudswift**

Indique que le pool de stockage utilise un système Cloud Computing IBM Cloud (anciennement SoftLayer) avec un système Cloud Computing OpenStack Swift.

**SWift** 

Indique que le pool de stockage utilise un système Cloud Computing OpenStack Swift. Cette valeur indique également que le pool de stockage utilise la version 2 du protocole pour l'authentification auprès du cloud. L'URL du cloud contient généralement le numéro de version du protocole qu'elle utilise.

#### V1Swift

Indique que le pool de stockage utilise un système Cloud Computing OpenStack Swift. Cette valeur indique également que le pool de stockage utilise la version 1 du protocole pour l'authentification auprès du cloud. L'URL du cloud contient généralement le numéro de version du protocole qu'elle utilise.

Ce paramètre est facultatif. Si vous n'indiquez pas le paramètre, la valeur par défaut SWIFT est utilisée. CLOUDUrl (obligatoire)

Spécifie l'URL de l'environnement de cloud sur lequel vous configurez le pool de stockage. Selon votre fournisseur de cloud, vous pouvez utiliser un noeud final de service d'objet BLOB, une URL de point d'extrémité de région, une adresse IP d'accès, un point d'extrémité d'authentification publique ou une valeur similaire pour ce paramètre. Prenez soin d'inclure le protocole, par exemple, https:// ou http://, au début de l'URL. La longueur maximale de l'adresse Web est de 870 caractères. Le paramètre CLOUDURL est validé lorsque la première sauvegarde commence.

#### IDentity (obligatoire)

Indique l'ID utilisateur pour le cloud. Ce paramètre est obligatoire pour tous les systèmes de cloud computing pris en charge, à l'exception d'Azure. Si vous spécifiez CLOUDTYPE=AZURE, n'indiquez pas le paramètre IDENTITY. Selon votre fournisseur de cloud, vous pouvez utiliser un ID de clé d'accès, un nom d'utilisateur, un nom de locataire et un nom d'utilisateur, ou une valeur similaire pour ce paramètre. La longueur maximale de l'ID utilisateur est 255 caractères.

## PAssword(obligatoire)

Indique le mot de passe pour le cloud. Selon votre fournisseur de cloud, vous pouvez utiliser un jeton de signature d'accès partagé (SAS), une clé d'accès confidentielle, une clé d'interface de programmation, un mot de passe ou une valeur similaire pour ce paramètre. Ce paramètre est obligatoire. La longueur maximale du mot de passe est 255 caractères.

#### BUCKETName

Indique le nom d'un compartiment AWS S3 ou d'un site protégé IBM Cloud Object Storage à utiliser avec ce pool de stockage, plutôt que le nom du site protégé ou du compartiment par défaut. Ce paramètre est facultatif, et est valide uniquement si vous spécifiez CLOUDTYPE=S3. S'il existe un compartiment ou un coffre avec le nom que vous spécifiez, ce compartiment ou ce coffre est testé pour s'assurer que les droits appropriés sont déinis. Si le compartiment ou le coffre n'existe pas, le paramètre vérifie uniquement qu'il n'existe aucun compartiment ou ce coffre de ce nom. Suivez les règles de dénomination de votre fournisseur de cloud lorsque vous spécifiez ce paramètre. Consultez les droits pour le compartiment ou le site protégé et vérifiez que les données d'identification sont autorisées à lire, écrire, répertorier et supprimer des objets dans ce compartiment ou ce site protégé.

Conseil : Si vous n'indiquez pas le paramètre BUCKETNAME, l'identificateur Replication Globally Unique ID est utilisé comme nom de compartiment par défaut. La valeur par défaut est

#### ibmsp *guid*

où *identificateur\_global\_unique* est la valeur du paramètre REPLICATION GLOBALLY UNIQUE ID moins le point, dans la sortie générée par la commande QUERY REPLSERVER. Par exemple, si l'identificateur Replication Globally Unique ID est 52.82.39.20.64.d0.11.e6.9d.77.0a.00.27.00.00.00, le nom de compartiment par défaut est ibmsp.5282392064d011e69d770a0027000000.

# **Exemple : vérification des données d'identification d'un pool de stockage de conteneur cloud S3**

Validez les données d'identification du pool de stockage de conteneur cloud.

```
validate cloud
cloudtype=s3 cloudurl=http://123.234.123.234:5000/v2.0
password=protect8991 bucketname=ibmsp.5282392064d011e69d770a0027000000
```
## **Commandes associées**

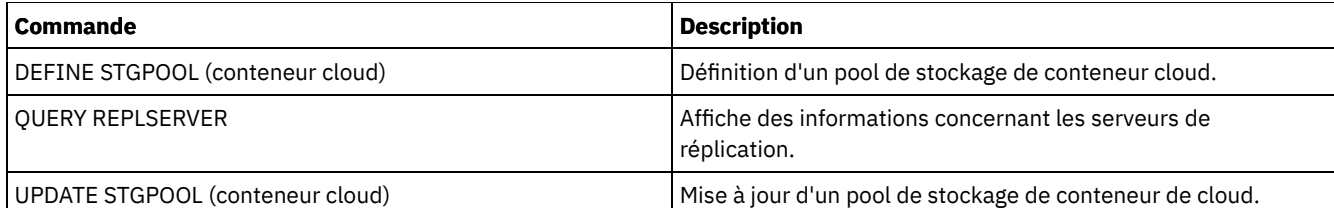

# **VALIDATE LANFREE (Validation des chemins d'accès hors réseau local)**

Cette commande permet de déterminer quelles destinations d'un noeud donné utilisant un agent de stockage spécifique sont compatibles avec le transfert de données hors réseau local.

## **Classe de privilèges**

Pour exécuter cette commande, vous devez avoir le privilège système.

### **Syntaxe**

>>-VALidate LAnfree--*nom\_noeud*--*nom\_agent\_stockage*-------------><

# **Paramètres**

nom\_noeud (obligatoire) Indique le nom du noeud à évaluer. nom\_agentst (obligatoire) Indique le nom de l'agent de stockage à évaluer.

## **Exemple : Validation de la configuration hors réseau local actuelle**

Validez les définitions et la configuration du serveur actuel pour que le noeud TIGER utilise l'agent de stockage AIX\_STA1 pour les opérations portant sur des données hors réseau local.

validate lanfree tiger aix\_sta1

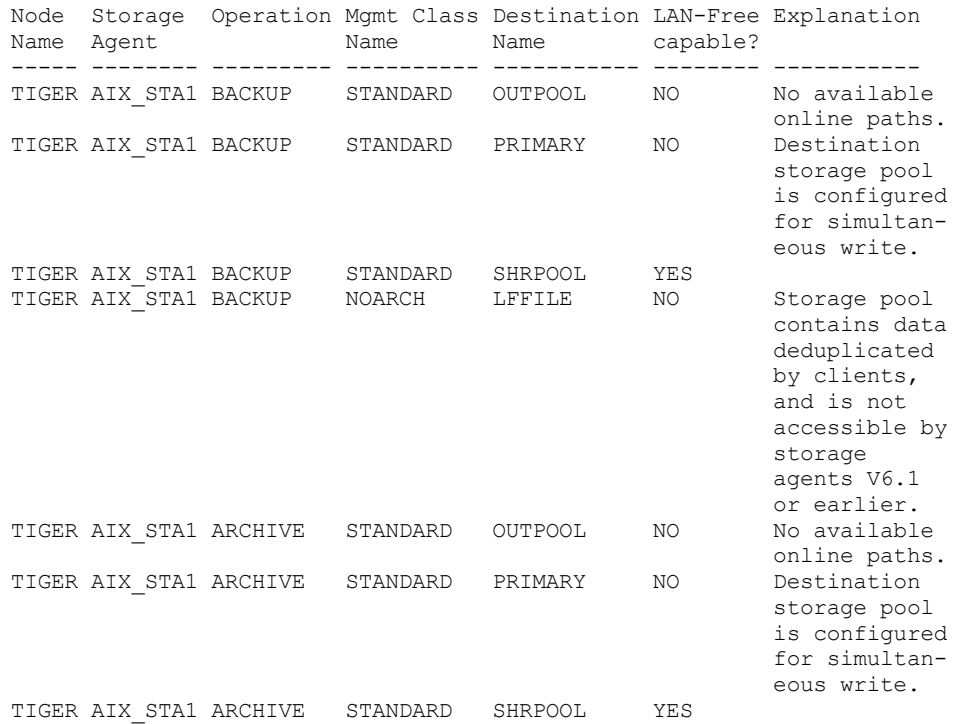

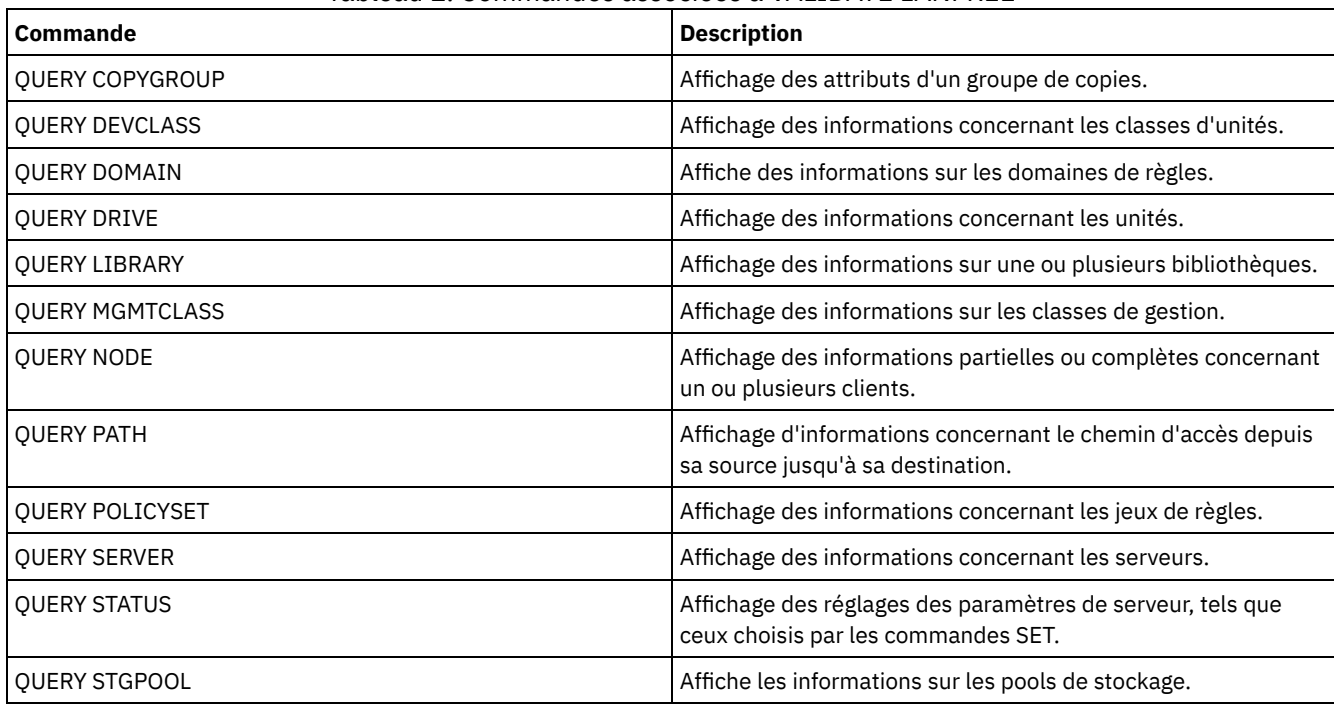

# Tableau 1. Commandes associées à VALIDATE LANFREE

# **VALIDATE POLICYSET (Validation d'un jeu de règles)**

Cette commande vous permet de vérifier qu'un jeu de règles est complet et valide avant de l'activer. Elle examine les définitions de classe de gestion et de groupe de copies dans le jeu de règles et signale les conditions à prendre en compte avant d'activer le jeu.

La commande VALIDATE POLICYSET échoue si l'une des conditions suivantes est remplie :

- Le jeu de règles ne comporte aucune classe de gestion par défaut.
- Un groupe de copies du jeu de règles désigne un pool de stockage de type copie comme destination.
- Une classe de gestion désigne un pool de stockage de copie comme destination pour les fichiers migrés par un client IBM Spectrum Protect for Space Management.
- Un paramètre TOCDESTINATION est indiqué et le pool de stockage est un pool de copie ou son format de données est différent de NATIVE ou NONBLOCK.

Le serveur affiche des messages d'avertissement dans les conditions suivantes :

Un groupe de copies désigne un pool de stockage qui n'existe pas en tant que destination pour des fichiers sauvegardés ou archivés.

Si vous activez un jeu de règles avec des groupes de copies désignant des pools de stockage inexistants, les opérations de sauvegarde ou d'archivage du client échouent.

- Une classe de gestion désigne un pool de stockage qui n'existe pas en tant que destination pour les fichiers migrés par des clients IBM Spectrum Protect for Space Management.
- Le jeu de règles ne comporte pas une ou plusieurs classes de gestion existant dans le jeu de règles actuellement actif.

Si vous activez le jeu de règles, les fichiers de sauvegarde liés aux classes de gestion supprimées sont à nouveau liés à la classe de gestion par défaut dans le nouveau jeu de règles actif.

Le jeu de règles ne comporte pas un ou plusieurs groupes de gestion existant dans le jeu de règles actuellement actif.

Si vous activez le jeu de règles, les fichiers liés aux classes de gestion dont des groupes de copies ont été supprimés ne sont plus archivés ni sauvegardés.

La classe de gestion par défaut du jeu de règles ne contient pas de groupe de copies de sauvegarde ou d'archivage.

Si vous activez le jeu de règles avec cette classe de gestion par défaut, les clients qui utilisent la classe par défaut ne peuvent pas sauvegarder ou archiver des fichiers.

Une classe de gestion stipule qu'une version de sauvegarde doit exister pour qu'un fichier puisse être migré à partir d'un noeud client (MIGREQUIRESBKUP=YES), mais la classe de gestion ne contient pas de groupe de copies de sauvegarde.

Si la protection des données pendant la période de conservation est activée sur le serveur, les conditions suivantes doivent être respectées :

- Toutes les classes de gestion du jeu de règles devant être validé doivent contenir un groupe de copies d'archivage.
- S'il existe une classe de gestion dans le jeu de règles actif, il doit également y avoir une classe de gestion du même nom dans le jeu de règles à valider.
- S'il existe un groupe de copies d'archivage dans le jeu de règles actif, le groupe de copies correspondant dans le jeu de règles à valider doit avoir une valeur RETVER supérieure ou égale aux valeurs correspondantes dans le groupe de copies actif.

## **Classe de privilèges**

Pour exécuter cette commande, vous devez disposer des privilèges système, des privilèges de règles illimités ou restreints pour le domaine de règles auquel le jeu de règles appartient.

## **Syntaxe**

>>-VALidate POlicyset--*nom\_domaine*--*nom\_jeu\_règles*-------------><

# **Paramètres**

nom\_domaine (obligatoire)

Désigne le nom du domaine de règles auquel le jeu de règles est affecté.

nom\_ensemble\_politique (obligatoire)

Désigne le nom du jeu de règles à valider.

## **Exemple : Validation d'un jeu de règles particuliers**

Validez le jeu de règles VACATION situé dans le domaine de règles EMPLOYEE\_RECORDS.

validate policyset employee records vacation

## **Commandes associées**

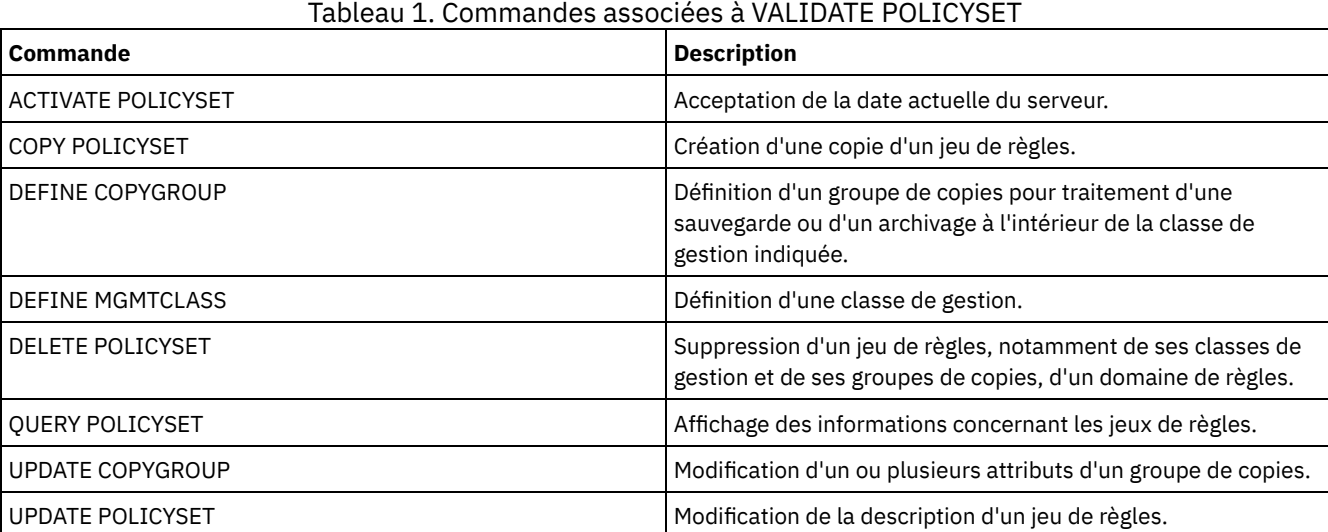

# **VALIDATE REPLICATION (Validation de la réplication pour un noeud client)**

Cette commande permet d'identifier les règles de réplication qui s'appliquent aux espaces fichier dans les noeuds client qui sont configurés pour la réplication. Vous pouvez également utiliser cette commande pour vérifier que le serveur de réplication source peut communiquer avec le serveur de réplication cible.

Avant de commencer à traiter la réplication, utilisez la commande VALIDATE REPLICATION pour déterminer si votre configuration de réplication est correcte.

Lancez cette commande sur le serveur qui sert de source pour les données répliquées.

## **Classe de privilèges**

Pour exécuter cette commande, vous devez disposer d'un privilège système.

## **Syntaxe**

```
.-,-------------.
                                                  \vee \qquad \qquad \qquad \qquad \qquad \qquad \qquad \qquad \qquad \qquad \qquad \qquad \qquad \qquad \qquad \qquad \qquad \qquad \qquad \qquad \qquad \qquad \qquad \qquad \qquad \qquad \qquad \qquad \qquad \qquad \qquad \qquad \qquad \qquad \qquad \qquad>>-VALidate REPLication------nom_noeud---+---------------------->
      .-VERIFYconnection--=--No------.
>--+------------------------------+----------------------------><
      '-VERIFYconnection--=--+-No--+-'
                                                   '-Yes-'
```
# **Paramètres**

nom\_noeud (obligatoire)

Spécifie le nom du noeud client dont vous voulez afficher les espaces fichier. Pour indiquer plusieurs noms de noeud client, séparez les noms avec des virgules sans y insérer d'espaces. Vous pouvez utiliser des caractères génériques dans les noms.

Les informations sont affichées uniquement pour les noeuds client qui sont activés ou désactivés pour la réplication. Le mode de réplication doit être SEND. Pour déterminer si un noeud client est activé ou désactivé pour la réplication et son mode, lancez la commande QUERY NODE. Recherchez les valeurs dans les zones Replication State et Replication Mode.

#### VERIFYconnection

Spécifie s'il faut vérifier la connexion à un serveur de réplication cible. La version du serveur de réplication cible est également contrôlée pour vérifier qu'il s'agit de la version 6.3 ou ultérieure. Ce paramètre est facultatif. La valeur par défaut est NO. Vous pouvez spécifier l'une des valeurs suivantes :

Non

La connexion et la version du serveur de réplication cible ne sont pas vérifiées.

Oui

La connexion et la version du serveur de réplication cible sont vérifiées.

## **Exemple : Validation de la réplication pour un noeud client**

Le nom du noeud client est NODE1. Vérifiez l'état de la connexion entre les serveurs de réplication source et cible.

validate replication node1 verifyconnection=yes

Node Name: NODE1 Filespace Name: \\node1\c\$ FSID: 1 Type: Bkup Controlling Replication Rule: ACTIVE\_DATA Replication Rule Level: System Level Server Name: DRSRV Connection Status: Valid Connection

```
Node Name: NODE1
              Filespace Name: \\node1\c$
                       FSID: 1
                        Type: Arch
Controlling Replication Rule: ALL_DATA_HIGH_PRIORITY
      Replication Rule Level: Node Level
                Server Name: DRSRV
           Connection Status: Valid Connection
                  Node Name: NODE1
              Filespace Name: \\node1\c$
                       FSID: 1
                       Type: SpMg
Controlling Replication Rule: ALL_DATA
      Replication Rule Level: System Level
                Server Name: DRSRV
           Connection Status: Valid Connection
```
La sortie s'affiche pour tous les types de données, même si un espace fichier contient les types de données. Par exemple, si un espace fichier ne contient que des données de sauvegarde et d'archive, la sortie de la commande VALIDATE REPLICATION contient également des informations pertinentes pour les données gérées par HSM.

## **Descriptions de zones**

#### Node Name

Le noeud qui possède les données répliquées. Nom d'espace fichier

Désigne le nom de l'espace fichier appartenant au noeud.

Les noms d'espace fichier peuvent se trouver dans un autre environnement local ou page de codes que le serveur. Si c'est le cas, les noms du Centre d'opérations et de l'interface de ligne de commande d'administration peuvent ne pas s'afficher correctement. Les données sont sauvegardées et peuvent être restaurées normalement, mais le nom d'espace fichier ou le nom du fichier peuvent s'afficher avec une combinaison de caractères non valides ou d'espaces blancs.

Si le nom d'espace fichier est au format Unicode, il est converti dans la page de codes du serveur pour être affiché. La réussite de la conversion dépend du système d'exploitation, des caractères du nom et de la page de codes du serveur. La conversion peut être incomplète si la chaîne inclut des caractères qui ne sont pas disponibles dans la page de codes du serveur ou si le serveur ne peut pas accéder aux routines de conversion du système. Si la conversion est incomplète, le nom peut contenir des points d'interrogation, des blancs, des caractères non imprimables ou des points de suspension (...).

#### FSID

L'identificateur de l'espace fichier. Le serveur attribue un FSID unique aux espaces fichier stockés d'abord sur le serveur.

#### Type

Indique le type de données. Les valeurs suivantes sont possibles :

Arch

Données d'archivage

Svg

Données de sauvegarde

GEsp

Données migrées par un client IBM Spectrum Protect for Space Management.

## Contrôle de la règle de réplication

Le nom de la règle de réplication qui contrôle la réplication pour un type de données dans un espace fichier. Pour déterminer si la règle de contrôle est une règle d'espace fichier, une règle client ou une règle serveur, consultez la zone Replication Rule Level.

Niveau de la règle de réplication

Le niveau de la règle de contrôle dans la hiérarchie de règles de réplication. Les valeurs suivantes sont possibles :

## Espace fichier

La règle de contrôle est affectée à un type de données dans l'espace fichier.

Noeud

La règle de contrôle est affectée à un type de données pour un noeud client.

Serveur

La règle de contrôle est affectée à un type de données pour tous les espaces fichier dans tous les noeuds client qui sont configurés pour la réplication.

Nom du serveur

Le nom du serveur de réplication cible à interroger.

Etat de la connexion

L'état de la connexion entre les serveurs de réplication source et cible. Les valeurs suivantes sont possibles :

Connexion valide

La communication avec le serveur de réplication cible a abouti et il s'agit d'un serveur V6.3.

Serveur cible non défini

Le serveur de réplication cible n'est pas défini. Pour définir le serveur de réplication cible, lancez la commande SET REPLSERVER.

Echec de la communication

Le serveur de réplication source n'a pas été capable de contacter le serveur de réplication cible. Recherchez d'éventuels messages d'erreur sur des communications ayant échoué dans le journal d'activité. Vérifiez les causes possibles suivantes :

- La configuration de réplication sur le serveur de réplication source n'est pas valide. Un ou des problèmes parmi les suivants peu(ven)t en être la cause :
	- La définition du serveur pour le serveur de réplication cible est incorrecte.
	- Si la définition du serveur de réplication cible a été supprimée et redéfinie, lancez la commande PING SERVER pour tester la connexion entre les serveurs de réplication source et cible. Si la commande PING SERVER aboutit, lancez la commande UPDATE SERVER et spécifiez FORCESYNC=YES pour réinitialiser les touches de vérification du serveur.
	- Le nom du serveur, son adresse de bas niveau et son mot de passe ne correspondent pas aux valeurs spécifiées dans la définition du serveur sur le serveur de réplication cible.
- La configuration de la réplication sur le serveur de réplication cible n'est pas valide. Un ou des problèmes parmi les suivants peu(ven)t en être la cause :
	- La version du serveur de réplication cible est antérieure à la version 6.3.
	- La définition du serveur de réplication source est incorrecte.
	- Le nom du serveur, son adresse de bas niveau, son adresse de haut niveau et son mot de passe ne correspondent pas aux valeurs spécifiées dans la définition du serveur sur le serveur de réplication source.
- Les communications réseau sont indisponibles. Pour tester la connexion entre les serveurs source et cible, lancez la commande PING SERVER .
- Le serveur de réplication cible est indisponible.
- Les sessions entre les serveurs de réplication source et cible sont désactivées. Pour vérifier l'état des sessions, lancez la commande QUERY STATUS.

Réplication interrompue

Le processus de réplication est interrompu lorsque vous restaurez la base de données du serveur de réplication source ou que vous désactivez le processus de réplication à l'aide de la commande DISABLE REPLICATION.

# **Commandes associées**

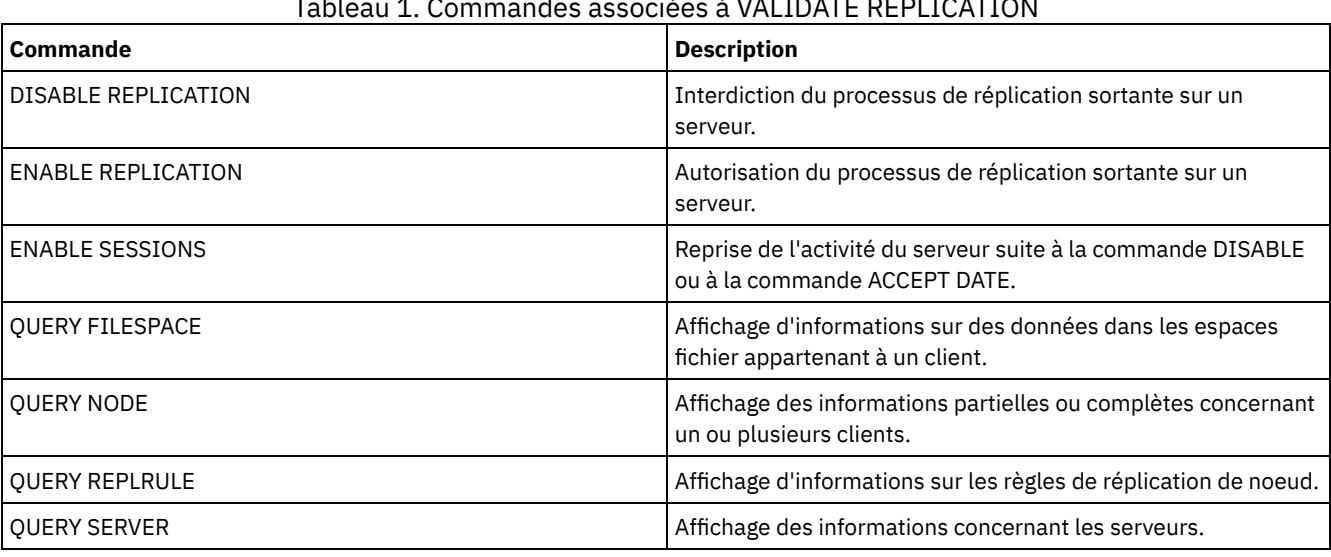

Tableau 1. Commandes associées à VALIDATE REPLICATION

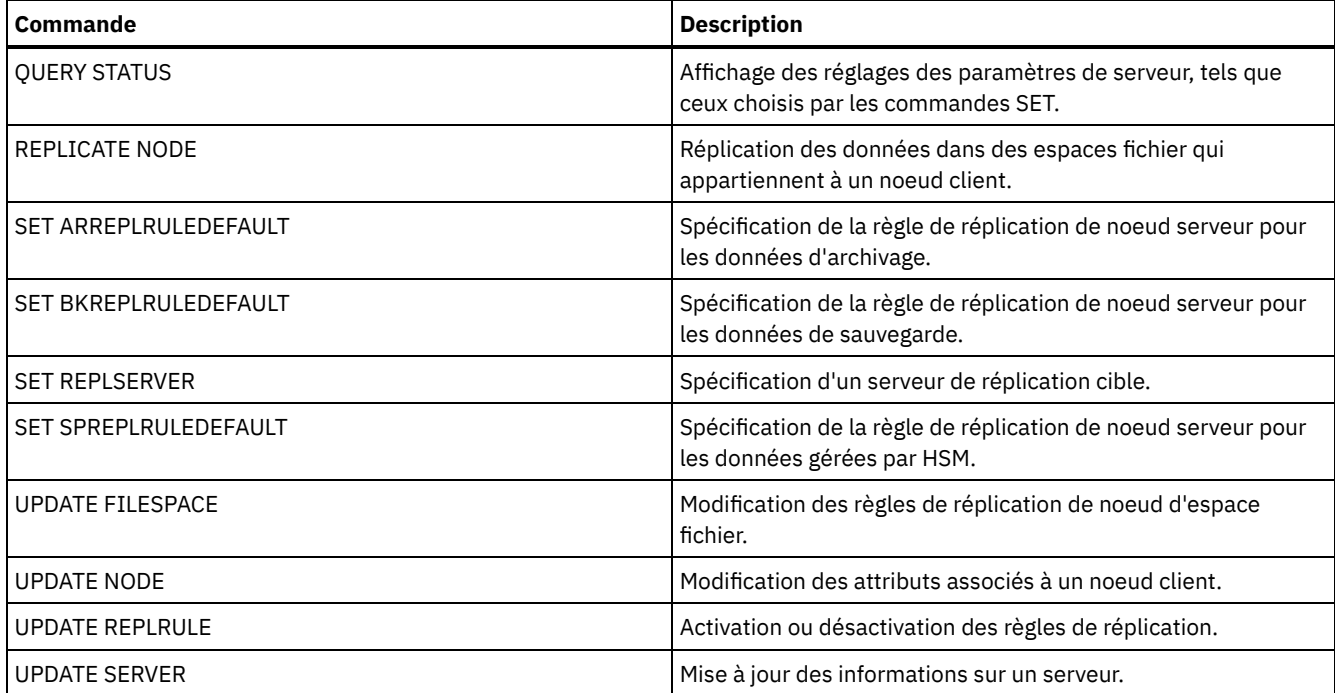

# <span id="page-2191-0"></span>**VALIDATE REPLPOLICY (Vérification des règles sur le serveur de réplication cible)**

Cette commande permet de comparer les règles des noeuds client entre le serveur de réplication source et le serveur de réplication cible sur lequel les données du noeud client sont répliquées.

La commande affiche les différences qui existent entre ces règles afin que vous puissiez en vérifier la conformité ou effectuer des modifications sur le serveur de réplication cible.

Assurez-vous que IBM Spectrum Protect version 7.1.1ou une version ultérieure est installé sur les serveurs de réplication source et cible avant d'exécuter cette commande. Vous devez exécuter la commande sur le serveur de réplication source.

## **Classe de privilèges**

Tout administrateur peut émettre cette commande.

## **Syntaxe**

>>-VALidate REPLPolicy--+-------------+------------------------>< '-*nom\_serveur*-'

# **Paramètres**

nom\_serveur

Désigne le nom du serveur de réplication cible qui comporte les règles à vérifier. Ce paramètre est facultatif. Si vous ne spécifiez pas ce paramètre, la commande définit la serveur de réplication par défaut comme serveur de réplication cible.

# **Exemple : Affichage des différences entre les règles de réplication existantes sur les serveurs de réplication source et cible**

Pour afficher les différences entre les règles présentes sur le serveur de réplication source et celles présentes sur le serveur de réplication cible, CVTCVS\_LXS\_SRV2, sur lequel les données client sont répliquées, exécutez la commande ci-dessous sur le serveur de réplication source :

VALIDATE REPLPOLICY CVTCVS\_LXS\_SRV2

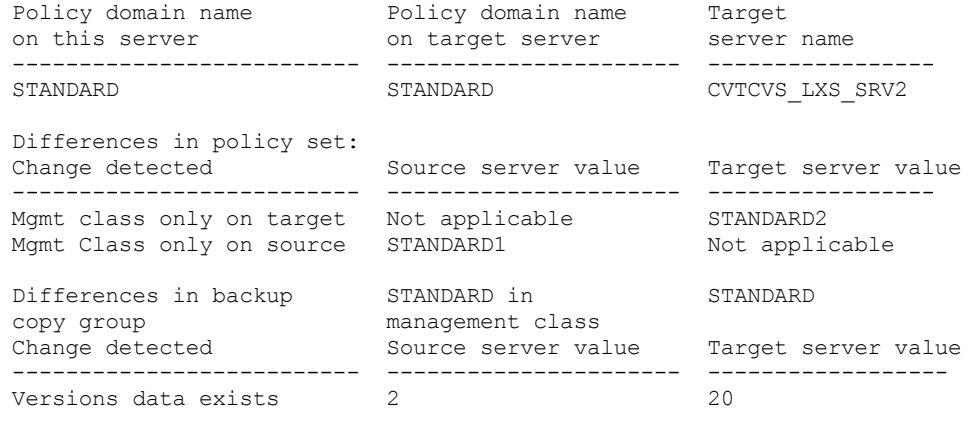

Affected nodes

----------------------------------------------------------------------

NODE1,NODE2,NODE3,NODE4,NODE5

## **Description des zones**

Policy domain name on this server

Désigne le nom du domaine de règles sur le serveur de réplication source sur lequel la commande est exécutée.

Policy domain name on target server

Désigne le nom du domaine de règles sur le serveur de réplication cible.

Target server name

Spécifie le nom du serveur de réplication cible.

Differences in policy set:

Indique les différences qui existent entre les règles définies sur les serveurs de réplication source et cible. Les différences entre ces règles sont répertoriées dans les zones suivantes :

Change detected

Indique la liste des éléments de règle qui sont différents entre les serveurs de réplication source et cible.

Source server value

Indique la valeur de l'élément de règle sur le serveur de réplication source.

Target server value

Indique la valeur de l'élément de règle sur le serveur de réplication cible.

Differences in backup copy group <backup\_copy\_group\_name> in default management class OR Differences in archive copy group <archive\_copy\_group\_name> in default management class

Indique les différences qui existent entre les groupes de copie de sauvegarde ou d'archivage de la classe de gestion. Ces différences sont répertoriées dans les zones suivantes :

Change Detected

Indique la liste des zones du groupe de copie qui sont différentes.

Source server value

Indique la valeur de la zone du groupe de copie sur le serveur de réplication source.

Target server value

Indique la valeur de la zone du groupe de copie sur le serveur de réplication cible.

#### Affected nodes

Indique le nom de tous les noeuds client concernés par les modifications affichées dans la sortie.

# **Commandes associées**

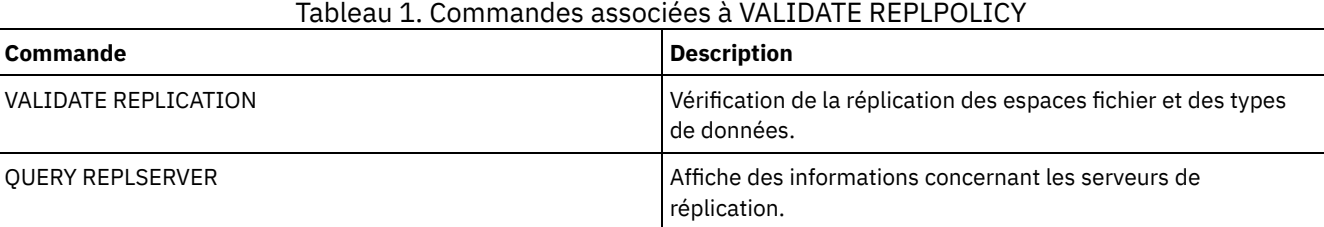

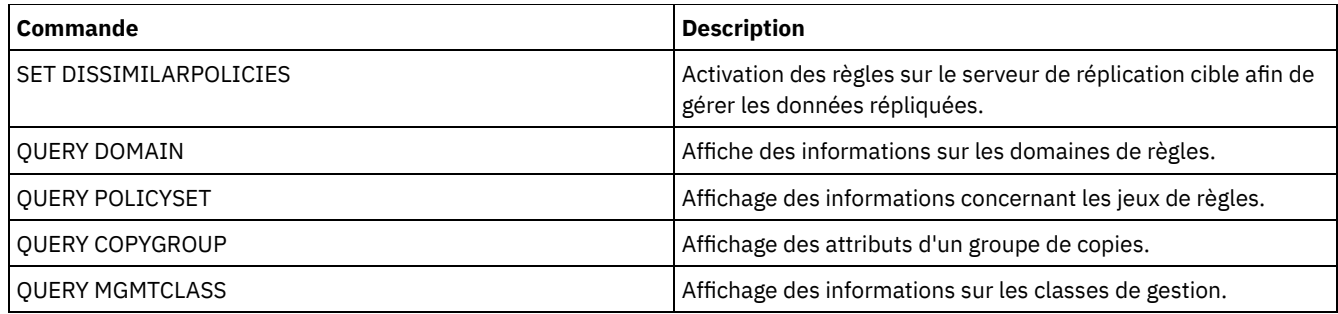

# **VARY (Connexion ou déconnexion d'un volume à accès sélectif)**

Cette commande permet de faire passer un volume de pool de stockage à accès aléatoire en ligne ou hors ligne dans le serveur.

# **Classe de privilèges**

Cette commande n'est valide que pour les volumes des unités à accès sélectif. Par exemple, utilisez cette commande lors de la maintenance ou d'une intervention sur un volume à accès sélectif. Vous ne pouvez pas mettre en ligne un volume à accès sélectif défini comme indisponible.

Pour exécuter cette commande, vous devez disposer du privilège système ou du privilège opérateur.

# **Syntaxe**

```
.-Wait--=--No-
>>-VARy--+-ONline--+--nom_volume--+------------------+---------><
                                   '-Wait--=--+-No--+-'
                                              '-Yes-'
```
# **Paramètres**

ONline

Indique que le serveur peut utiliser le volume à accès sélectif.

**OFfline** 

Indique que le serveur ne peut pas utiliser le volume.

nom\_volume (obligatoire)

Précise l'identificateur du volume. Les noms de volume ne doivent pas contenir d'espace ni de signe égal.

#### Wait

Indique s'il faut attendre que le serveur termine le traitement de cette commande en avant-plan. Ce paramètre est facultatif. La valeur par défaut est NO. Les valeurs possibles sont les suivantes :

#### No

Indique que le serveur doit traiter la commande en arrière-plan pendant que d'autres tâches s'exécutent. Le serveur affiche les messages créés à partir du processus d'arrière-plan soit dans le journal d'activité, soit dans la console serveur, en fonction de l'emplacement de consignation des messages.

Yes

Indique que le serveur traite cette commande en avant-plan. Attendez que l'exécution de la commande soit terminée avant d'effectuer d'autres tâches. Une fois que la commande a été exécutée, le serveur affiche les messages de sortie sur le client d'administration.

Systèmes d'exploitation AIX Systèmes d'exploitation Linux Systèmes d'exploitation WindowsVous ne pouvez pas entrer WAIT=YES à partir de la console de serveur.

# **Exemple : Mise en ligne d'un volume**

Systèmes d'exploitation AIX Systèmes d'exploitation LinuxRendez le volume /adsm/stgvol/1 disponible dans le serveur pour qu'il soit utilisé comme volume de pool de stockage. Systèmes d'exploitation AIX Systèmes d'exploitation Linux

Systèmes d'exploitation WindowsRendez le volume j:\storage\pool001 disponible dans le serveur pour qu'il soit utilisé comme volume de pool de stockage. Systèmes d'exploitation Windows

vary online j:\storage\pool001

## **Commandes associées**

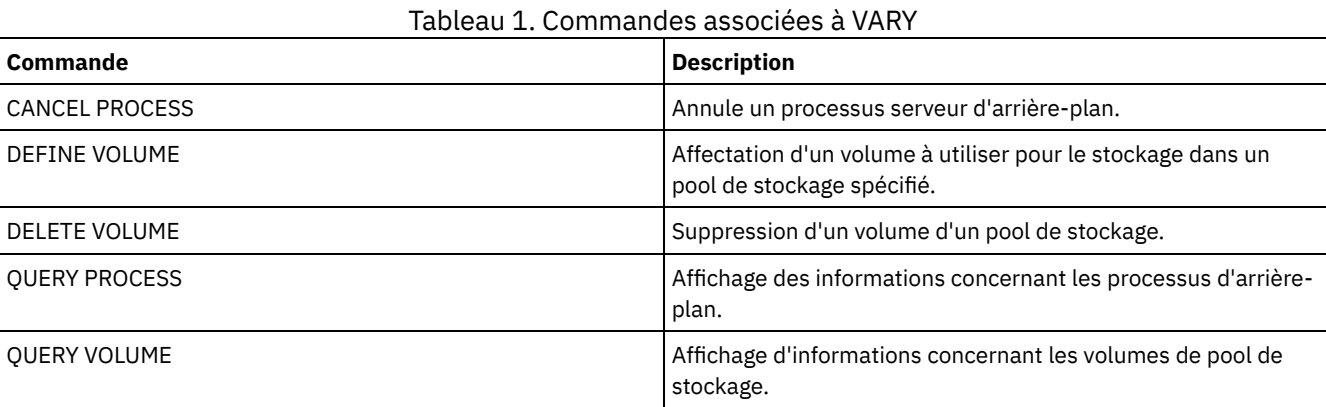

# **Options de serveur**

A l'installation, IBM Spectrum Protect fournit un fichier d'options de serveur qui contient un jeu d'options par défaut pour démarrer le serveur.

Le fichier est :

dsmserv.opt dans le répertoire d'instance du serveur

Les options du serveur permettent de personnaliser :

- la communication,
- l'espace de stockage du serveur,
- le client-serveur,
- les formats date/heure, numérique et linguistique,
- la base de données et le journal de reprise,
- le transfert de données,
- les messages,
- la consignation des événements,
- la sécurité et l'octroi de licence,

Plusieurs autres options sont disponibles à des fins diverses. Ces options non documentées sont destinées à être utilisées uniquement par le support IBM®.

Pour afficher les paramètres en cours de ces options, tapez :

query option

- [Modification](#page-2202-0) des options de serveur Lors de son démarrage, le serveur lit le fichier d'options. Si vous mettez à jour une option de serveur en éditant ce fichier, vous devrez ensuite arrêter, puis redémarrer le serveur pour que cette modification prenne effet.
- Types [d'options](#page-2202-1) de serveur
- Les options de serveur permettent de personnaliser le fonctionnement de certaines fonctions et de certains processus. [3494SHARED](#page-2210-0)
- L'option 3494SHARED indique si une bibliothèque IBM 3494 peut partager des applications autres que IBM Spectrum Protect.
- [ACSACCESSID](#page-2210-1)
- L'option ACSACCESSID indique l'ID pour le contrôle d'accès ACS d'une bibliothèque ACSLS.
- [ACSLOCKDRIVE](#page-2211-0)

L'option ACSLOCKDRIVE indique si les unités figurant dans les bibliothèques ACSLS sont verrouillées. Dans un environnement partagé, le verrouillage d'une unité garantit l'utilisation exclusive de cette unité dans la bibliothèque ACSLS. Toutefois, l'utilisation de bibliothèques non verrouillées offre de meilleures performances. Lorsque les unités IBM Spectrum Protect ne sont partagées par aucune autre application, il n'est pas nécessaire de les verrouiller.

[ACSQUICKINIT](#page-2211-1)

L'option ACSQUICKINIT indique s'il convient d'effectuer une initialisation rapide ou complète de la bibliothèque ACSLS au démarrage du serveur. Il s'agit de la valeur par défaut. Une initialisation rapide réduit le temps système associé à la synchronisation de l'inventaire du serveur IBM Spectrum Protect avec l'inventaire de la bibliothèque ACSLS (par un audit de la bibliothèque).

[ACSTIMEOUTX](#page-2212-0)

L'option ACSTIMEOUTX indique le multiple de la valeur de temporisation intégrée associée aux API ACSLS. La valeur de temporisation intégrée associée à l'API ENTER, EJECT et AUDIT ACS est de 1 800 secondes ; pour toutes les autres API ACSLS, elle est de 600 secondes. Par exemple, si le multiple spécifié est 5, la valeur de temporisation associée à l'API d'audit est de 9 000 secondes, et la valeur de toutes les autres API est de 3 000 secondes.

- [ACTIVELOGDIRECTORY](#page-2212-1) L'option ACTIVELOGDIRECTORY spécifie le nom du répertoire dans lequel tous les journaux actifs sont stockés.
- [ACTIVELOGSIZE](#page-2213-0)

L'option ACTIVELOGSIZE définit la taille totale des journaux.

• [ADMINCOMMTIMEOUT](#page-2213-1)

L'option ADMINCOMMTIMEOUT définit le délai d'attente du serveur pour l'arrivée d'un message du client d'administration lors d'une opération entraînant la mise à jour de la base de données.

- [ADMINIDLETIMEOUT](#page-2214-0) L'option ADMINIDLETIMEOUT indique le délai, en minutes, pendant lequel une session du client d'administration peut rester inactive avant d'être annulée par le serveur.
- [ADMINONCLIENTPORT](#page-2214-1)

L'option ADMINONCLIENTPORT indique si TCPPORT peut être utilisé par des sessions administratives. Sa valeur par défaut est YES.

Systèmes d'exploitation Windows[ADSMGROUPNAME](#page-2215-0)

L'option ADSMGROUPNAME indique le nom d'un groupe Windows. Un noeud client doit être membre de ce groupe pour pouvoir utiliser le serveur IBM Spectrum Protect via une procédure d'ouverture de session NT unique. Il doit en outre s'agit d'un noeud client IBM Spectrum Protect enregistré.

[ALIASHALT](#page-2215-1) L'option ALIASHALT permet aux administrateurs d'attribuer un nouveau nom à la commande IBM Spectrum Protect **HALT**. [ALLOWDESAUTH](#page-2215-2)

L'option ALLOWDESAUTH indique s'il faut autoriser l'utilisation de l'algorithme DES (Data Encryption Standard) pour l'authentification entre un serveur et un client de sauvegarde-archivage.

[ALLOWREORGINDEX](#page-2216-0)

L'option ALLOWREORGINDEX spécifie si la réorganisation d'index lancée par le serveur est activée ou désactivée.

- [ALLOWREORGTABLE](#page-2216-1) L'option ALLOWREORGTABLE spécifie si une réorganisation de table lancée par le serveur est activée ou désactivée.
- [ARCHFAILOVERLOGDIRECTORY](#page-2217-0) L'option ARCHFAILOVERLOGDIRECTORY spécifie le répertoire utilisé par le serveur pour stocker les fichiers journaux d'archivage ne pouvant pas l'être dans leur répertoire.
- [ARCHLOGCOMPRESS](#page-2217-1)

Vous pouvez activer ou désactiver la compression des journaux d'archivage sur le serveur IBM Spectrum Protect. La compression des journaux d'archivage permet de réduire la quantité d'espace requis pour le stockage.

- [ARCHLOGDIRECTORY](#page-2218-0) L'option ARCHLOGDIRECTORY spécifie un répertoire dans lequel le gestionnaire de base de données peut archiver un fichier journal une fois terminées toutes les transactions représentées dans ce journal.
- [ARCHLOGUSEDTHRESHOLD](#page-2218-1) L'option ARCHLOGUSEDTHRESHOLD indique le moment auquel il faut lancer une sauvegarde de base de données automatique en rapport avec le pourcentage d'espace fichier du journal d'archivage utilisé. La valeur par défaut est 80 pourcent.
- **[ASSISTVCRRECOVERY](#page-2219-0)**

L'option ASSISTVCRRECOVERY indique si IBM Spectrum Protect contribue à la restauration d'une unité IBM 3590 suite à la perte ou à l'altération d'enregistrements VCR (Vital Cartridge Records). Si vous spécifiez YES (la valeur par défaut) et que IBM Spectrum Protect détecte une erreur lors du processus de montage, il se place sur la dernière position lors du processus de démontage pour permettre aux unités de restaurer les enregistrements VCR. Durant le fonctionnement de la bande, cela peut avoir un léger impact sur les performances dans la mesure où l'unité ne peut pas effectuer de recherche rapide sur un enregistrement VCR perdu ou endommagé. Toutefois, il n'y a pas de perte de données.

**+ [AUDITSTORAGE](#page-2219-1)** 

Lors d'une procédure d'audit des licences, le serveur calcule, pour chaque noeud, l'espace de stockage utilisé par les fichiers de sauvegarde, d'archivage et de gestion d'espace. Sur les serveurs qui gèrent d'importants volumes de données,
ce calcul peut consommer beaucoup de temps UC et bloquer les autres activités du serveur. Vous pouvez utiliser l'option AUDITSTORAGE pour spécifier que vous ne souhaitez pas calculer l'espace de stockage lors de l'audit des licences.

- [BACKUPINITIATIONROOT](#page-2220-0) L'option BACKUPINITIATIONROOT indique si le serveur remplace les valeurs de paramètre de noeud pour les utilisateurs qui ne sont pas des utilisateurs IBM Spectrum Protect autorisés.
- [CHECKTAPEPOS](#page-2220-1)
- L'option CHECKTAPEPOS indique si le serveur IBM Spectrum Protect valide l'emplacement des données sur la bande.
- [CLIENTDEDUPTXNLIMIT](#page-2221-0) L'option CLIENTDEDUPTXNLIMIT indique la taille maximale d'une transaction lorsque les données dédoublonnées du côté client sont sauvegardées ou archivées.
- [CLIENTDEPLOYCATALOGURL](#page-2222-0) L'option CLIENTDEPLOYCATALOGURL spécifie l'emplacement du fichier catalogue utilisé pour les opérations de déploiement de client automatiques.
- [CLIENTDEPLOYUSELOCALCATALOG](#page-2223-0) L'option CLIENTDEPLOYCATALOGURL spécifie si la version locale du fichier catalogue doit être utilisée pour les opérations de déploiement de client automatiques.
- [COMMMETHOD](#page-2223-1)

L'option COMMMETHOD indique la méthode de communication devant être utilisée par le serveur.

• [COMMTIMEOUT](#page-2224-0)

L'option COMMTIMEOUT définit le délai d'attente du serveur pour l'arrivée d'un message client lors d'une opération entraînant la mise à jour de la base de données. Une fois passé ce délai, le serveur met fin à la session client. Vous pouvez augmenter la valeur du délai d'attente afin d'éviter tout dépassement de délai sur les clients, ce qui risque de se produire si le réseau est surchargé dans l'environnement ou si les clients doivent sauvegarder des fichiers de grande taille.

- [CONTAINERRESOURCETIMEOUT](#page-2224-1) L'option CONTAINERRESOURCETIMEOUT définit le délai d'attente du serveur avant de mettre fin à l'exécution d'une opération de stockage de données dans un pool de stockage de conteneur.
- Systèmes d'exploitation Windows[DATEFORMAT](#page-2225-0)

L'option DATEFORMAT indique le format dans lequel les dates sont affichées par le serveur.

• [DBDIAGLOGSIZE](#page-2225-1)

Cette option permet de contrôler la quantité d'espace utilisée par des fichiers journaux de diagnostic.

[DBDIAGPATHFSTHRESHOLD](#page-2227-0)

L'option DBDIAGPATHFSTHRESHOLD indique le seuil d'espace disponible sur le système de fichiers ou le disque qui contient le fichier db2diag.log.

[DBMEMPERCENT](#page-2227-1)

Cette option permet de spécifier le pourcentage d'espace d'adresse virtuelle dédié aux processus du gestionnaire de base de données.

[DBMTCPPORT](#page-2228-0)

L'option DBMTCPPORT définit le numéro de port sur lequel le gestionnaire de communications TCP/IP du gestionnaire de base de données doit attendre les demandes de sessions client.

[DEDUPREQUIRESBACKUP](#page-2228-1)

L'option DEDUPREQUIRESBACKUP spécifie si les volumes de pools de stockage principaux à accès séquentiel configurés pour dédoublonnage de données peuvent être récupérés et si les données en double peuvent être supprimées avant la sauvegarde des pools de stockage.

[DEDUPTIER2FILESIZE](#page-2229-0)

L'option DEDUPTIER2FILESIZE spécifie à quelle taille de fichier IBM Spectrum Protect commence à utiliser le dédoublonnage des données de niveau 2.

[DEDUPTIER3FILESIZE](#page-2229-1)

L'option DEDUPTIER3FILESIZE spécifie à quelle taille de fichier IBM Spectrum Protect commence à utiliser le dédoublonnage des données de niveau 3.

[DEVCONFIG](#page-2230-0)

L'option DEVCONFIG spécifie le nom d'un fichier dans lequel vous désirez que IBM Spectrum Protect conserve une copie de sauvegarde des informations de configuration d'une unité.

[DISABLEREORGTABLE](#page-2230-1)

L'option DISABLEREORGTABLE définit si la réorganisation de table en ligne est désactivée pour les noms de table qui figurent dans la liste des tables.

[DISABLESCHEDS](#page-2231-0)

L'option DISABLESCHEDS indique si les plannings d'administration et client sont désactivés pendant la récupération du serveur IBM Spectrum Protect.

[DISPLAYLFINFO](#page-2231-1)

L'option DISPLAYLFINFO définit la manière dont les enregistrements comptables et les entrées de la table récapitulative indiquent le nom du noeud.

• [DNSLOOKUP](#page-2232-0)

L'option DNSLOOKUP détermine si le serveur de noms de domaine (DNS) utilise les appels du système API pour indiquer les noms des systèmes qui le contactent.

· [DRIVEACQUIRERETRY](#page-2233-0)

L'option DRIVEACQUIRERETRY permet de définir le nombre de tentatives d'acquisition d'une unité par le serveur dans une bibliothèque IBM 349x. Si une bibliothèque est partagée par plusieurs applications, les unités qu'elle contient risquent d'apparaître comme disponibles pour le serveur (en raison de l'utilisation d'un processus d'appel sélectif d'arrière-plan), alors qu'elles ne le sont pas.

**• [ENABLENASDEDUP](#page-2233-1)** 

L'option de serveur ENABLENASDEDUP indique si le serveur duplique les données qui sont stockées par un serveur de fichiers de stockage en réseau NAS. Cette option s'applique uniquement aux serveurs de fichier NetApp.

[EVENTSERVER](#page-2234-0)

L'option EVENTSERVER indique si le serveur doit tenter de contacter le serveur d'événements au démarrage.

[EXPINTERVAL](#page-2234-1)

L'option EXPINTERVAL définit l'intervalle (en heures) entre chaque processus d'expiration d'inventaire automatique exécuté par IBM Spectrum Protect. Les processus d'expiration d'inventaire suppriment du serveur les copies des fichiers d'archivage et de sauvegarde client, conformément à ce qui est spécifié dans les classes de gestion auxquelles sont liés les fichiers client. Si ces processus ne sont pas exécutés périodiquement, l'espace alloué au pool de stockage n'est pas récupéré au fur et à mesure que les fichiers client arrivent à expiration, et le serveur nécessite un espace de stockage plus important que celui qui est spécifié dans la règle.

[EXPQUIET](#page-2235-0)

L'option EXPQUIET indique si IBM Spectrum Protect envoie des messages détaillés pendant le traitement d'expiration.

- Systèmes d'exploitation Linux Systèmes d'exploitation Windows[FASPBEGPORT](#page-2235-1) L'option FASPBEGPORT indique le numéro de début dans la plage des numéros de port utilisés pour les communications réseau avec la technologie Aspera Fast Adaptive Secure Protocol (technologie FASP).
- Systèmes d'exploitation Linux Systèmes d'exploitation Windows[FASPENDPORT](#page-2236-0) L'option FASPENDPORT indique le numéro de fin dans la plage des numéros de port utilisés pour les communications réseau avec la technologie Aspera Fast Adaptive Secure Protocol (FASP).
- Systèmes d'exploitation Linux Systèmes d'exploitation Windows[FASPTARGETRATE](#page-2236-1) L'option FASPTARGETRATE indique le débit cible pour le transfert de données avec la technologie Aspera Fast Adaptive Secure Protocol (FASP). En spécifiant le débit cible, vous limitez la bande passante de chaque connexion réseau utilisant la technologie Aspera FASP. Vous pouvez ainsi vous assurer que la bande passante disponible est suffisante pour toutes les connexions réseau.
- [FFDCLOGLEVEL](#page-2237-0)

L'option FFDCLOGLEVEL indique le type de messages de serveur généraux qui s'affichent dans le journal de capture de données à la première défaillance (FFDC).

[FFDCLOGNAME](#page-2237-1)

L'option FFDCLOGNAME indique un nom pour la capture de données à la première défaillance.

**• [FFDCMAXLOGSIZE](#page-2238-0)** 

L'option FFDCMAXLOGSIZE indique la taille du fichier journal FFDC.

• [FFDCNUMLOGS](#page-2238-1)

L'option FFDCNUMLOGS indique le nombre de fichiers journaux pouvant être utilisés pour la journalisation avec réutilisation automatique des journaux. La valeur par défaut est 10.

[FILEEXIT](#page-2239-0)

L'option FILEEXIT indique un fichier vers lequel les événements activés sont acheminés. A chaque événement journalisé est associé un enregistrement de ce fichier.

• [FILETEXTEXIT](#page-2240-0)

L'option FILETEXTEXIT définit un fichier vers lequel les événements activés sont acheminés. Chaque événement journalisé correspond à une ligne lisible, dont la longueur est fixe.

• [FIPSMODE](#page-2240-1)

L'option FIPSMODE indique si le mode Federal Information Processing Standards (FIPS) est effectif pour les opérations non SSL (Secure Sockets Layer).

[FSUSEDTHRESHOLD](#page-2241-0)

L'option FSUSEDTHRESHOLD indique quel pourcentage du système de fichiers peut être rempli par la base de données avant l'envoi d'un message d'alerte.

**• [IDLETIMEOUT](#page-2241-1)** 

L'option IDLETIMEOUT spécifie le délai, en minutes, pendant lequel une session client peut rester inactive avant d'être annulée par le serveur. Vous pouvez augmenter la valeur du délai d'attente afin d'éviter tout dépassement de délai sur les clients si le réseau est surchargé dans l'environnement. Sachez toutefois qu'un grand nombre de sessions inactives peut empêcher d'autres utilisateurs de se connecter au serveur.

[KEEPALIVE](#page-2242-0)

L'option KEEPALIVE spécifie si la fonction de signal de présence du protocole TCP (Transmission Control Protocol) est

activée pour les sockets TCP sortants. Cette fonction envoie une transmission d'une unité à une autre pour vérifier que le lien entre les deux unités fonctionne.

• [KEEPALIVETIME](#page-2242-1) L'option KEEPALIVETIME spécifie la fréquence d'envoi par TCP d'une transmission d'un signal de présence quand il reçoit une réponse. Cette option ne s'applique que si vous définissez l'option KEEPALIVE à YES.

**• [KEEPALIVEINTERVAL](#page-2243-0)** 

L'option KEEPALIVEINTERVAL spécifie la fréquence d'envoi d'une transmission d'un signal de présence si aucune réponse n'est reçue. Cette option ne s'applique que si vous définissez l'option KEEPALIVE à YES.

[LANGUAGE](#page-2243-1)

L'option LANGUAGE contrôle l'initialisation des paramètres nationaux. Ces paramètres incluent le format linguistique, ainsi que les formats date/heure et numériques à utiliser sur la console et le serveur.

**• [LDAPCACHEDURATION](#page-2246-0)** 

L'option LDAPCACHEDURATION détermine la durée pendant laquelle le serveur IBM Spectrum Protect met en cache les informations d'authentification par mot de passe LDAP.

• [LDAPURL](#page-2246-1)

L'option LDAPURL indique l'emplacement d'un serveur LDAP. Configurez l'option LDAPURL, après avoir configuré le serveur LDAP.

• [MAXSESSIONS](#page-2247-0)

L'option MAXSESSIONS définit le nombre maximal de sessions client pouvant se connecter simultanément au serveur.

• [MESSAGEFORMAT](#page-2247-1)

L'option MESSAGEFORMAT détermine si le numéro du message doit s'afficher sur toutes les lignes dans un message multiligne.

· [MIRRORLOGDIRECTORY](#page-2248-0)

L'option MIRRORLOGDIRECTORY spécifie le répertoire de mise en miroir du chemin de journaux actifs.

• [MOVEBATCHSIZE](#page-2248-1)

L'option MOVEBATCHSIZE définit le nombre de fichiers client à déplacer et à regrouper dans un lot à l'intérieur d'une même transaction serveur. Ce transfert de données résulte des opérations de sauvegarde et de restauration exécutées dans le pool de stockage, des procédures de migration et de récupération, ainsi que des commandes MOVE DATA. Cette option fonctionne avec l'option MOVESIZETHRESH.

• [MOVESIZETHRESH](#page-2249-0)

L'option MOVESIZETHRESH définit le volume maximal de données (en mégaoctets) pouvant être transférées par lots à l'intérieur d'une même transaction serveur. Lorsque ce volume est atteint, aucun fichier supplémentaire ne peut être ajouté au lot en cours, et une nouvelle transaction est lancée une fois que ce dernier a été transféré.

**• [MSGINTERVAL](#page-2249-1)** 

L'option MSGINTERVAL définit l'intervalle (en minutes) entre les messages invitant l'opérateur à monter une bande pour le serveur.

Systèmes d'exploitation Windows[NAMEDPIPENAME](#page-2249-2)

L'option NAMEDPIPENAME définit la méthode de communication permettant à des processus de dialoguer sans avoir besoin de connaître les emplacements respectifs des processus émetteur et destinataire. Ce nom fonctionne comme un alias, connectant indifféremment les deux processus, que ceux-ci se trouvent sur le même ordinateur ou dans des domaines interconnectés.

• [NDMPCONNECTIONTIMEOUT](#page-2250-0)

L'option de serveur NDMPCONNECTIONTIMEOUT indique la durée (en heures) pendant laquelle le serveur IBM Spectrum Protect attend de recevoir les mises à jour d'état lors d'une opération de restauration NDMP sur un réseau local. Les opérations de restauration NDMP réalisées sur des systèmes de fichiers NAS volumineux peuvent comprendre de longues périodes d'inactivité. La valeur par défaut est de 6 heures.

• [NDMPCONTROLPORT](#page-2250-1)

L'option NDMPCONTROLPORT indique le numéro de port à utiliser pour les communications internes de certaines opérations NDMP (Network Data Management Protocol). Le serveur IBM Spectrum Protect ne fonctionne pas comme un serveur de bandes NDMP générique.

[NDMPENABLEKEEPALIVE](#page-2251-0) L'option de serveur NDMPENABLEKEEPALIVE indique si le serveur IBM Spectrum Protect active le signal de présence Transmission Control Protocol (TCP) sur les connexions de contrôle NDMP aux unités NAS. La valeur par défaut est NO.

Systèmes d'exploitation AIX Systèmes d'exploitation Linux Systèmes d'exploitation Windows [NDMPKEEPIDLEMINUTES](#page-2251-1)

L'option de serveur NDMPKEEPIDLEMINUTES indique la quantité de temps, en minutes, avant que le système d'exploitation ne transmette le premier paquet de signal de présence TCP sur une connexion de contrôle NDMP. La valeur par défaut est 120 minutes.

• [NDMPPORTRANGE](#page-2252-0)

L'option NDMPPORTRANGE définit la plage de numéros de port devant être explorée par IBM Spectrum Protect pour obtenir un numéro de port afin d'accepter une session provenant d'un périphérique NAS pour le transfert des données. La valeur par défaut est 0,0 ce qui signifie que IBM Spectrum Protect permet au système d'exploitation de fournir un port (port éphémère).

• [NDMPPREFDATAINTERFACE](#page-2252-1)

Cette option indique l'adresse IP associée à l'interface dans laquelle le serveur doit recevoir toutes les données de sauvegarde NDMP (Network Data Management Protocol).

• [NOPREEMPT](#page-2253-0)

Le serveur accorde à certaines opérations la priorité sur les autres en ce qui concerne l'accès aux volumes et aux unités. Vous pouvez spécifier l'option NOPREEMPT pour désactiver les priorités. Dans ce cas, aucune opération n'est prioritaire en ce qui concerne l'accès aux volumes, et seule les opérations de sauvegarde de base de données peuvent être prioritaires en ce qui concerne l'accès aux unités.

• [NORETRIEVEDATE](#page-2253-1)

L'option NORETRIEVEDATE indique que le serveur ne doit pas mettre à jour la date d'extraction d'un fichier dans un pool de stockage sur disque lors de la restauration ou de l'extraction de ce fichier par un client. Cette option et le paramètre de pool de stockage MIGDELAY déterminent le moment où le serveur migre les fichiers.

Systèmes d'exploitation Windows[NPAUDITFAILURE](#page-2254-0)

L'option NPAUDITFAILURE détermine si un événement est consigné dans le journal d'événements lorsqu'un noeud se connecte au serveur sous un nom figurant dans le groupe Windows, mais ne correspondant pas au nom de connexion du compte Windows. Pour garantir qu'un noeud ne peut accéder qu'à ses propres données, il convient d'utiliser un seul et même nom pour le noeud et le compte Windows.

- Systèmes d'exploitation Windows[NPAUDITSUCCESS](#page-2254-1) L'option NPAUDITSUCCESS indique qu'un événement est consigné dans le journal des événements lorsque l'utilisateur d'un noeud client est authentifié pour accéder au serveur via SECUREPIPE.
- Systèmes d'exploitation Windows[NPBUFFERSIZE](#page-2255-0) L'option NPBUFFERSIZE définit la taille de la mémoire tampon de communication Named Pipes.
- Systèmes d'exploitation Windows[NUMBERFORMAT](#page-2255-1)
- L'option NUMBERFORMAT indique le format dans lequel le serveur affiche les nombres.
- [NUMOPENVOLSALLOWED](#page-2256-0)

L'option NUMOPENVOLSALLOWED indique le nombre de volumes FILE en entrée dans un pool de stockage dédoublonné pouvant être ouverts en une seule fois.

• [PUSHSTATUS](#page-2257-0)

L'option PUSHSTATUS est utilisée sur les serveurs satellite pour vérifier que les informations de statut sont envoyées au serveur concentrateur. Ne mettez à jour cette option que si vous devez restaurer la configuration du Centre d'opérations à l'état préconfiguré dans lequel les serveurs IBM Spectrum Protect ne sont pas définis en tant que serveurs satellite ou concentrateur.

**• OUERYAUTH** 

L'option QUERYAUTH définit le niveau des droits d'administration requis pour l'exécution de commandes QUERY ou SQL SELECT. Par défaut, tout administrateur peut exécuter des commandes QUERY et SELECT. Cette option permet de limiter l'utilisation de ces commandes.

• [RECLAIMDELAY](#page-2258-0)

Cette option retarde la récupération d'un volume SnapLock, permettant ainsi aux données restantes d'expirer, ce qui évite de récupérer le volume.

· [RECLAIMPERIOD](#page-2258-1)

Cette option vous permet de définir le nombre de jours pour la période de récupération d'un volume SnapLock.

• [REORGBEGINTIME](#page-2259-0)

L'option REORGBEGINTIME spécifie la première heure à laquelle le serveur IBM Spectrum Protect peut démarrer une réorganisation de table ou d'index.

• [REORGDURATION](#page-2259-1)

L'option REORGDURATION spécifie un intervalle durant lequel la réorganisation de table ou d'index lancée par le serveur peut démarrer.

[REPORTRETRIEVE](#page-2260-0)

L'option REPORTRETRIEVE fournit des informations sur les opérations de restauration ou de récupération effectuées par des noeuds client ou des administrateurs. La valeur par défaut est NO.

• [REPLBATCHSIZE](#page-2260-1)

L'option REPLBATCHSIZE indique le nombre de fichiers client à répliquer dans un lot, dans la même transaction de serveur. Cette option affecte uniquement les processus de réplication de noeud et fonctionne avec l'option REPLSIZETHRESH pour améliorer le traitement de la réplication de noeud.

• [REPLSIZETHRESH](#page-2261-0)

L'option REPLSIZETHRESH définit le volume maximal de données (en mégaoctets) pouvant être répliquées à l'intérieur d'une même transaction serveur.

· [REQSYSAUTHOUTFILE](#page-2261-1)

L'option REQSYSAUTHOUTFILE indique s'il est nécessaire de disposer de droits système pour utiliser les commandes d'administration qui amènent IBM Spectrum Protect à écrire dans un fichier externe.

**• [RESOURCETIMEOUT](#page-2262-0)** 

L'option RESOURCETIMEOUT définit le délai d'attente d'une ressource par le serveur avant que l'acquisition de la ressource en cours ne soit annulée. En cas de dépassement du délai, la requête de ressource est annulée.

[RESTHTTPSPORT](#page-2262-1)

L'option RESTHTTPSPORT spécifie le numéro de port à utiliser pour les communications HTTPS (Hypertext Transfer Protocol Secure) entre le Centre d'opérations et le serveur concentrateur.

**• [RESTOREINTERVAL](#page-2263-0)** 

L'option RESTOREINTERVAL définit le délai de stockage d'une session de restauration réitérable dans la base de données du serveur. Tant qu'elle est stockée dans la base de données, la session de restauration peut être relancée à partir du point où elle a été arrêtée.

• [RETENTIONEXTENSION](#page-2263-1)

L'option RETENTIONEXTENSION indique le nombre de jours nécessaires à l'extension de la date de conservation d'un volume SnapLock. Cette option permet au serveur d'étendre la date de conservation d'un volume SnapLock afin d'éviter les récupérations abusives.

- Systèmes d'exploitation AIX Systèmes d'exploitation Linux Systèmes d'exploitation Windows[SANDISCOVERY](#page-2264-0) L'option SANDISCOVERY indique si la fonction de reconnaissance SAN IBM Spectrum Protect est activée.
- Systèmes d'exploitation AIX Systèmes d'exploitation Linux Systèmes d'exploitation Windows [SANDISCOVERYTIMEOUT](#page-2265-0)

L'option SANDISCOVERYTIMEOUT indique le délai de réponse autorisé pour les adaptateurs de bus hôtes lorsqu'ils sont interrogés par le processus de reconnaissance SAN. Une fois que le délai indiqué pour SANDISCOVERYTIMEOUT est atteint, le processus dépasse le temps imparti.

- Systèmes d'exploitation AIX Systèmes d'exploitation Linux Systèmes d'exploitation Windows[SANREFRESHTIME](#page-2265-1) L'option SANREFRESHTIME définit le délai d'actualisation des informations de reconnaissance SAN placées dans la mémoire cache. L'option SANREFRESHTIME a la valeur par défaut 0, ce qui signifie qu'il n'y a pas de mémoire de reconnaissance SAN. A chaque fois que le serveur effectue une opération de reconnaissance SAN, les informations sont obtenues directement depuis l'adaptateur de bus hôte HBA.
- [SEARCHMPQUEUE](#page-2266-0)

L'option SEARCHMPQUEUE définit l'ordre dans lequel le serveur répond aux demandes dans la file d'attente de montage. Si cette option est spécifiée, le serveur tente d'abord de répondre aux demandes concernant les volumes déjà montés. Ces demandes peuvent être satisfaites en priorité, même si d'autres requêtes ont été soumises depuis plus longtemps. Si vous ne définissez pas cette option, le serveur répond aux demandes dans leur ordre d'arrivée.

- $\bullet$ Systèmes d'exploitation Windows[SECUREPIPES](#page-2266-1) Lorsque le protocole Named Pipes est utilisé, le fait d'activer l'option SECUREPIPES contraint le serveur à vérifier le groupe Windows défini par ADSMGROUPNAME pour authentifier un noeud client/utilisateur.
- [SERVERDEDUPTXNLIMIT](#page-2267-0)

L'option SERVERDEDUPTXNLIMIT indique la taille maximale des objets pouvant être dédoublonnés sur le serveur.

[SHMPORT](#page-2267-1)

Systèmes d'exploitation AIX Systèmes d'exploitation LinuxL'option SHMPORT indique l'adresse du port TCP/IP d'un serveur lors de l'utilisation de la mémoire partagée. Toutes les communications de mémoire partagée démarrent avec une connexion TCP/IP. Systèmes d'exploitation WindowsL'option SHMPORT définit le port sur lequel le serveur détecte les connexions de mémoire partagée.

• [SHREDDING](#page-2268-0)

L'option SHREDDING détermine si la destruction de données sensibles est effectuée automatiquement ou manuellement. La destruction s'applique uniquement aux données figurant dans des pools de stockage qui ont été explicitement configurés pour prendre en charge la destruction.

**• [SNMPHEARTBEATINTERVAL](#page-2268-1)** 

L'option SNMPHEARTBEATINTERVAL définit l'intervalle (en minutes) entre chaque requête du serveur IBM Spectrum Protect.

· [SNMPMESSAGECATEGORY](#page-2269-0)

L'option SNMPMESSAGECATEGORY indique le type d'alerte utilisé lorsque les messages sont expédiés du serveur au gestionnaire SNMP, via le sous-agent SNMP (Simple Network Management Protocol).

[SNMPSUBAGENT](#page-2269-1)

L'option SNMPSUBAGENT indique les paramètres requis pour que le sous-agent de IBM Spectrum Protect puisse communiquer avec le démon SNMP (Simple Network Management Protocol). Cette option sert uniquement à configurer le sous-agent SNMP pour lui permettre de dialoguer avec l'agent SNMP ; elle est ignorée par le serveur. • [SNMPSUBAGENTHOST](#page-2270-0)

- L'option SNMPSUBAGENTHOST indique l'emplacement du sous-agent SNMP (Simple Network Management Protocol) de IBM Spectrum Protect. L'emplacement par défaut est 127.0.0.1.
- [SNMPSUBAGENTPORT](#page-2270-1)

L'option SNMPSUBAGENTPORT indique le numéro de port du sous-agent SNMP (Simple Network Management Protocol) de IBM Spectrum Protect.

• [SSLFIPSMODE](#page-2271-0)

L'option SSLFIPSMODE indique si le mode Federal Information Processing Standards (FIPS) est effectif pour Secure Sockets Layer (SSL). La valeur par défaut est NO.

**• [SSLINITTIMEOUT](#page-2271-1)** 

L'option SSLINITTIMEOUT spécifie le délai, en minutes, pendant lequel le serveur attend qu'une session SSL (Secure Sockets Layer) soit initialisée avant de l'annuler.

• [SSLTCPADMINPORT](#page-2271-2)

L'option SSLTCPADMINPORT indique l'adresse de port sur laquelle le gestionnaire de communications TCP/IP du serveur attend les demandes pour les sessions SSL uniquement. Les sessions servent de ligne de commande au client d'administration.

• [SSLTCPPORT](#page-2272-0)

L'option SSLTCPPORT indique le numéro de port SSL (Secure Sockets Layer) pour les sessions SSL uniquement. Le gestionnaire de communication TCP/IP du serveur reçoit les demandes du client sur ce port pour les sessions SSL.

• [TCPADMINPORT](#page-2273-0)

L'option TCPADMINPORT définit le numéro de port sur lequel le gestionnaire de communications TCP/IP du serveur attend les demandes de sessions TCP/IP et SSL autres que les sessions client. Il peut s'agir de sessions d'administration, de sessions entre serveurs, de sessions d'agent de stockage, de sessions de client de bibliothèque, de sessions de serveur géré et de sessions de serveur d'événements.

Systèmes d'exploitation AIX Systèmes d'exploitation Linux[TCPBUFSIZE](#page-2274-0)

L'option TCPBUFSIZE définit la taille de la mémoire tampon utilisée pour les demandes d'envoi TCP/IP. Lors d'un processus de restauration, les données client sont transmises du composant de session IBM Spectrum Protect à un gestionnaire de communications TCP. L'option TCPBUFSIZE détermine si le serveur doit envoyer les données directement à partir de la mémoire tampon allouée à la session ou les copier dans la mémoire tampon TCP. L'utilisation d'une mémoire tampon de 32 ko contraint le serveur à copier les données dans sa mémoire tampon de communication et à vider cette dernière lorsqu'elle est saturée.

• [TCPNODELAY](#page-2274-1)

L'option TCPNODELAY définit si le serveur désactive le délai d'envoi de petits paquets successifs sur le réseau.

• [TCPPORT](#page-2275-0)

L'option TCPPORT définit le numéro du port sur lequel le gestionnaire de communications TCP/IP du serveur attend les demandes de sessions client. Le gestionnaire de communications TCP/IP du serveur écoute sur ce port à la fois les sessions TCP/IP et SSL provenant du client.

• [TCPWINDOWSIZE](#page-2275-1)

L'option TCPWINDOWSIZE définit (en kilooctets) le volume de données reçu pouvant être placé en mémoire tampon sur une connexion TCP/IP en une seule fois. Le système hôte expéditeur ne peut envoyer de nouvelles données tant qu'il n'a pas reçu d'accusé de réception et que la fenêtre de réception TCP n'a pas été mise à jour. Chaque paquet TCP contient la fenêtre de réception TCP annoncée sur la connexion. Une fenêtre de taille supérieure permet à l'expéditeur de continuer à envoyer des données et peut améliorer les performances de communication, en particulier sur les réseaux rapides comportant des délais d'attente importants.

**• [TECBEGINEVENTLOGGING](#page-2276-0)** 

L'option TECBEGINEVENTLOGGING indique si la consignation d'événements pour le destinataire TIVOLI doit être lancée au démarrage du serveur. Si l'option TECHOST est spécifiée, TECBEGINEVENTLOGGING se voit affecter par défaut la valeur YES.

• [TECHOST](#page-2276-1)

L'option TECHOST désigne le nom d'hôte ou l'adresse IP du serveur d'événements Tivoli.

• [TECPORT](#page-2277-0)

L'option TECPORT définit l'adresse du port TCP/IP sur lequel le serveur d'événements Tivoli est en mode écoute. Cette option n'est obligatoire que si le serveur d'événements Tivoli se trouve sur un système ne comportant aucun service de mappage de port actif.

• [TECUTF8EVENT](#page-2277-1)

L'option TECUTF8EVENT permet à l'administrateur IBM Spectrum Protect d'envoyer des informations au serveur Tivoli Enterprise Console (TEC) au format de données UTF–8. La valeur par défaut est No. Vous pouvez spécifier l'activation ou non de cette option en exécutant la commande QUERY OPTION.

- [THROUGHPUTDATATHRESHOLD](#page-2277-2) L'option THROUGHPUTDATATHRESHOLD définit la vitesse de transfert minimale qu'une session client doit atteindre pour éviter d'être annulée une fois le délai maximal écoulé.
- [THROUGHPUTTIMETHRESHOLD](#page-2278-0) L'option THROUGHPUTTIMETHRESHOLD définit le délai maximal au-delà duquel une session peut être annulée en cas de vitesse de transfert insuffisante.
- Systèmes d'exploitation Windows[TIMEFORMAT](#page-2278-1) L'option TIMEFORMAT définit le format d'affichage de l'heure sur le serveur.
- [TXNGROUPMAX](#page-2279-0)

L'option TXNGROUPMAX définit le nombre d'objets pouvant être transférés en tant que groupe entre un client et le serveur

se trouvant entre les points de validation d'une transaction. La valeur minimale est 4 et la valeur maximale, 65000. La valeur par défaut est 4096 objets. Les objets transférés sont des fichiers réels et/ou des répertoires. Le serveur compte chaque fichier ou répertoire comme un objet.

[UNIQUETDPTECEVENTS](#page-2280-0)

L'option UNIQUETDPTECEVENTS génère une classe d'événement Tivoli Enterprise Console (TEC) unique pour chaque message IBM Spectrum Protect individuel, y compris les messages de client, de serveur et de client IBM Spectrum Protect Data Protection. La valeur par défaut est No.

- [UNIQUETECEVENTS](#page-2280-1) L'option UNIQUETECEVENTS génère une classe d'événement TEC (Tivoli Enterprise Console) unique pour chaque message IBM Spectrum Protect. La valeur par défaut est No.
- [USEREXIT](#page-2281-0)

L'option USEREXIT détermine l'exit défini par l'utilisateur chargé de la gestion d'un événement spécifique.

• [VERBCHECK](#page-2281-1)

L'option VERBCHECK indique que le serveur effectue une vérification supplémentaire des erreurs dans la structure de commandes envoyées par le client. Cette option ne doit être activée que lorsque le client envoie des requêtes incorrectement formulées, provoquant une panne du serveur. Lorsque cette option est activée, vous recevez une erreur de protocole au lieu d'une panne de serveur.

[VOLUMEHISTORY](#page-2282-0)

L'option VOLUMEHISTORY définit la mise à jour automatique des noms de fichier chaque fois que le contenu de l'historique du volume séquentiel du serveur est modifié. Cette option ne comporte pas de valeur par défaut.

# **Modification des options de serveur**

Lors de son démarrage, le serveur lit le fichier d'options. Si vous mettez à jour une option de serveur en éditant ce fichier, vous devrez ensuite arrêter, puis redémarrer le serveur pour que cette modification prenne effet.

# **Pourquoi et quand exécuter cette tâche**

Vous pouvez modifier dynamiquement certaines options sans arrêter ni démarrer le serveur, à l'aide de la commande SETOPT. Pour plus de détails, voir SETOPT (Option du serveur pour une mise à jour dynamique).

Systèmes d'exploitation AIX Systèmes d'exploitation LinuxLe fichier dsmserv.opt.smp (également fourni lors de l'installation) contient le format du fichier d'options, ainsi que tous les paramètres par défaut. Vous pouvez modifier n'importe laquelle des options figurant dans le fichier dsmserv.opt.smp. Pour que le serveur utilise les options modifiées, vous devez renommer le fichier en dsmserv.opt. Pour activer une option figurant dans le fichier d'options du serveur, supprimez la balise \*>>> qui précède cette option. En effet, le serveur ignore toutes les options précédées de \*>>>.

Systèmes d'exploitation WindowsVous pouvez modifier les options du serveur à l'aide de l'éditeur de fichier d'options inclus dans la console IBM Spectrum Protect. Cet éditeur dispose de fonctions de détection des paramètres de communication, de validation des valeurs, ainsi qu'une rubrique d'aide concernant l'ensemble des options. S'il est recommandé d'utiliser l'éditeur de fichier d'options pour modifier les options serveur, vous pouvez néanmoins utiliser un éditeur de texte.

# **Types d'options de serveur**

Les options de serveur permettent de personnaliser le fonctionnement de certaines fonctions et de certains processus.

- Options de [communication](#page-2203-0) du serveur
- Les options de serveur permettent de définir les méthodes de communication des serveurs et leurs caractéristiques. Options de [stockage](#page-2205-0) serveur
- IBM Spectrum Protect fournit différentes options que vous pouvez spécifier pour configurer certaines opérations de stockage d'unité et de serveur.
- Options [client-serveur](#page-2206-0) Les options de serveur permettent de contrôler le traitement du client-serveur.
- Options de date, de [nombre,](#page-2207-0) d'heure et de langue Les options de serveur permettent de définir les formats d'affichage des dates, des heures, des nombres et de la langue nationale.
- Options de la base de [données](#page-2207-1) Les options du serveur permettent de contrôler certains aspects du traitement de la base de données.
- Options de [transfert](#page-2207-2) de données Les options de serveur permettent de contrôler la manière dont IBM Spectrum Protect regroupe et transfère les données.
- Options de [message](#page-2208-0)
- Les options de serveur offrent plus de souplesse dans la manière dont IBM Spectrum Protect émet des messages.
- Options de [consignation](#page-2208-1) des événements Ces options peuvent vous aider à gérer les récepteurs de journalisation d'événements.
- Options de [sécurité](#page-2209-0) et d'octroi de licence Vous pouvez utiliser les options de serveur pour personnaliser la sécurité et les audits de licence du serveur.
- Options [diverses](#page-2209-1) De nombreuses options permettent de personnaliser IBM Spectrum Protect.

# <span id="page-2203-0"></span>**Options de communication du serveur**

Les options de serveur permettent de définir les méthodes de communication des serveurs et leurs caractéristiques.

### Tableau 1. Options de communication

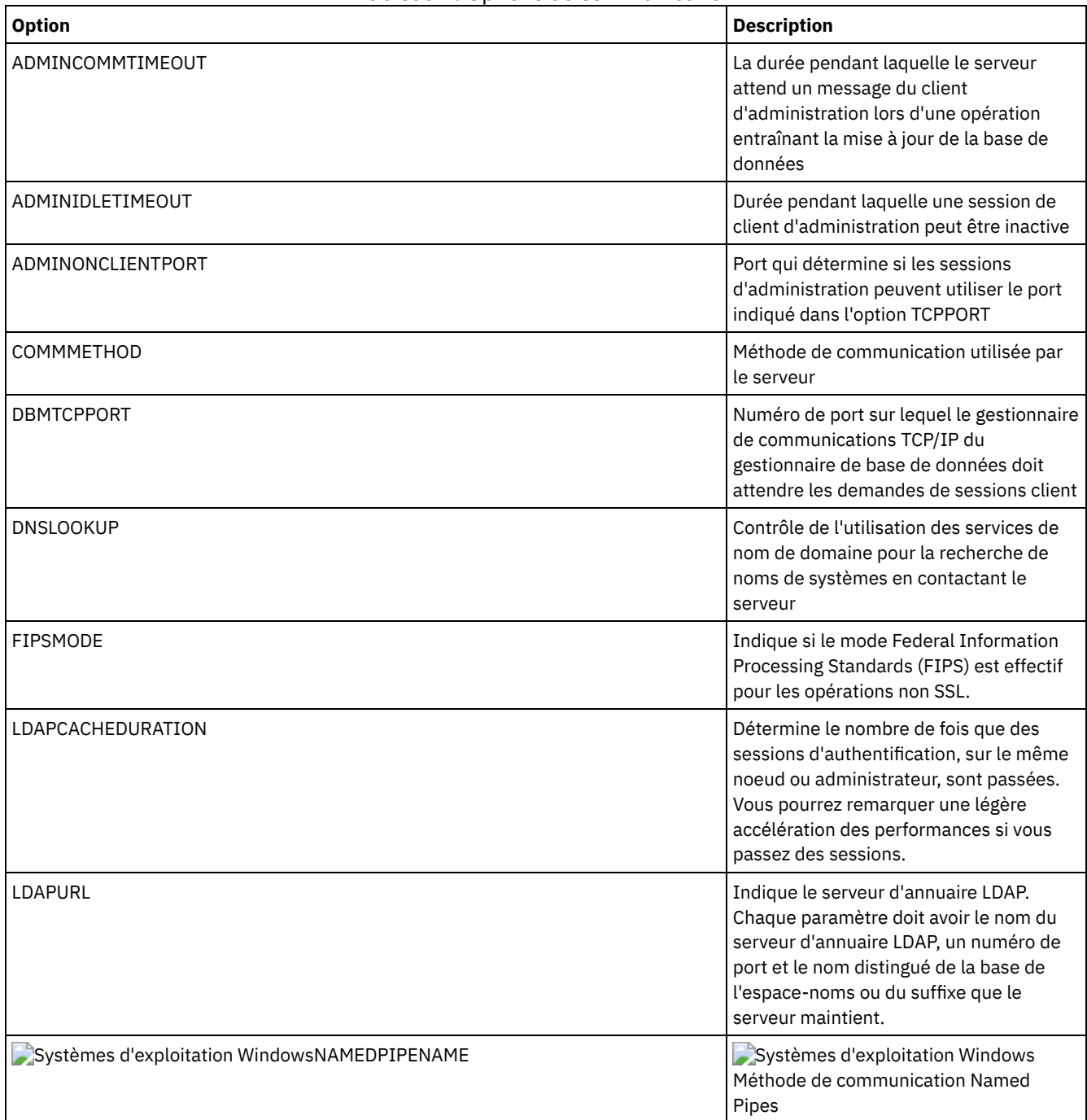

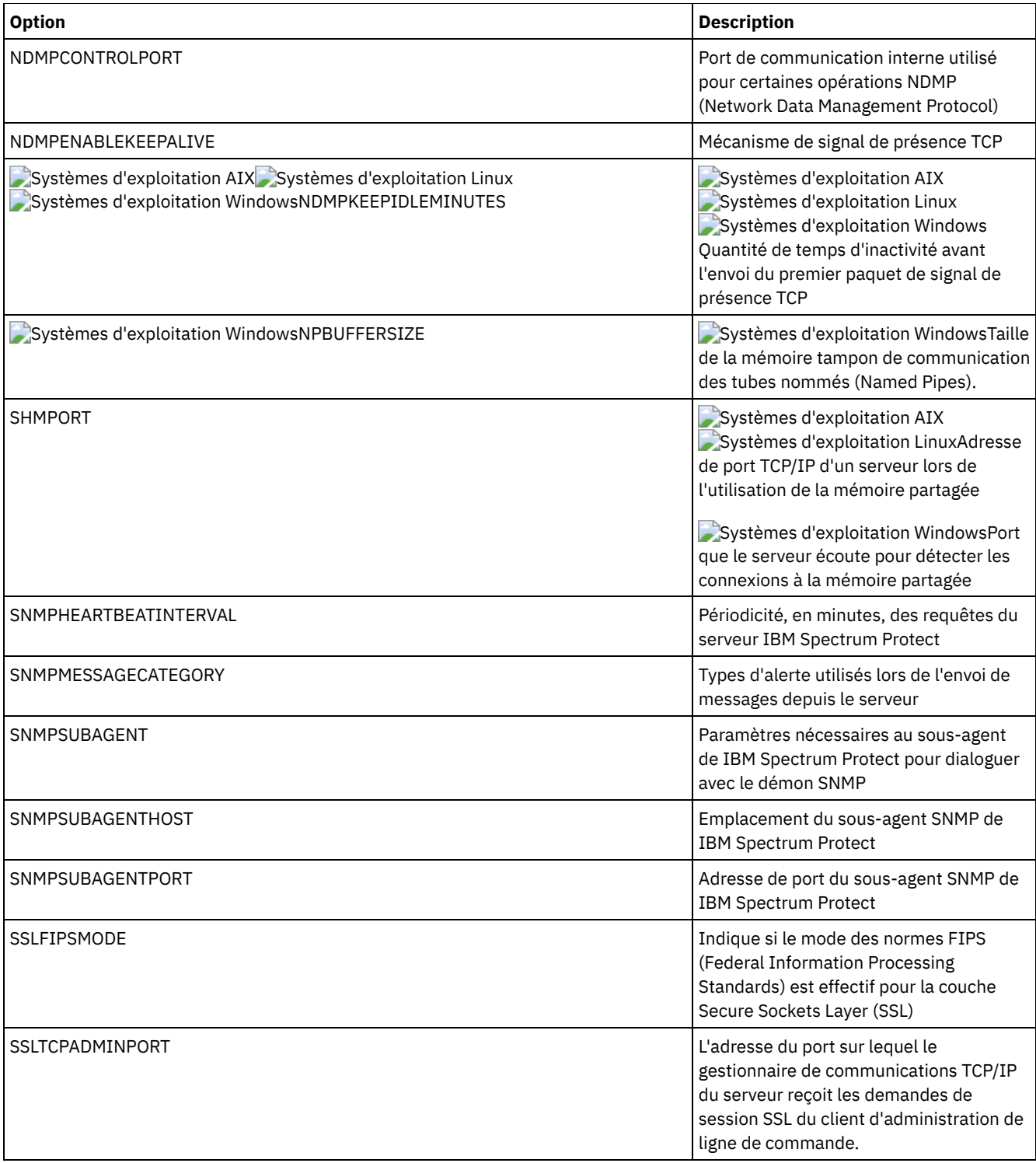

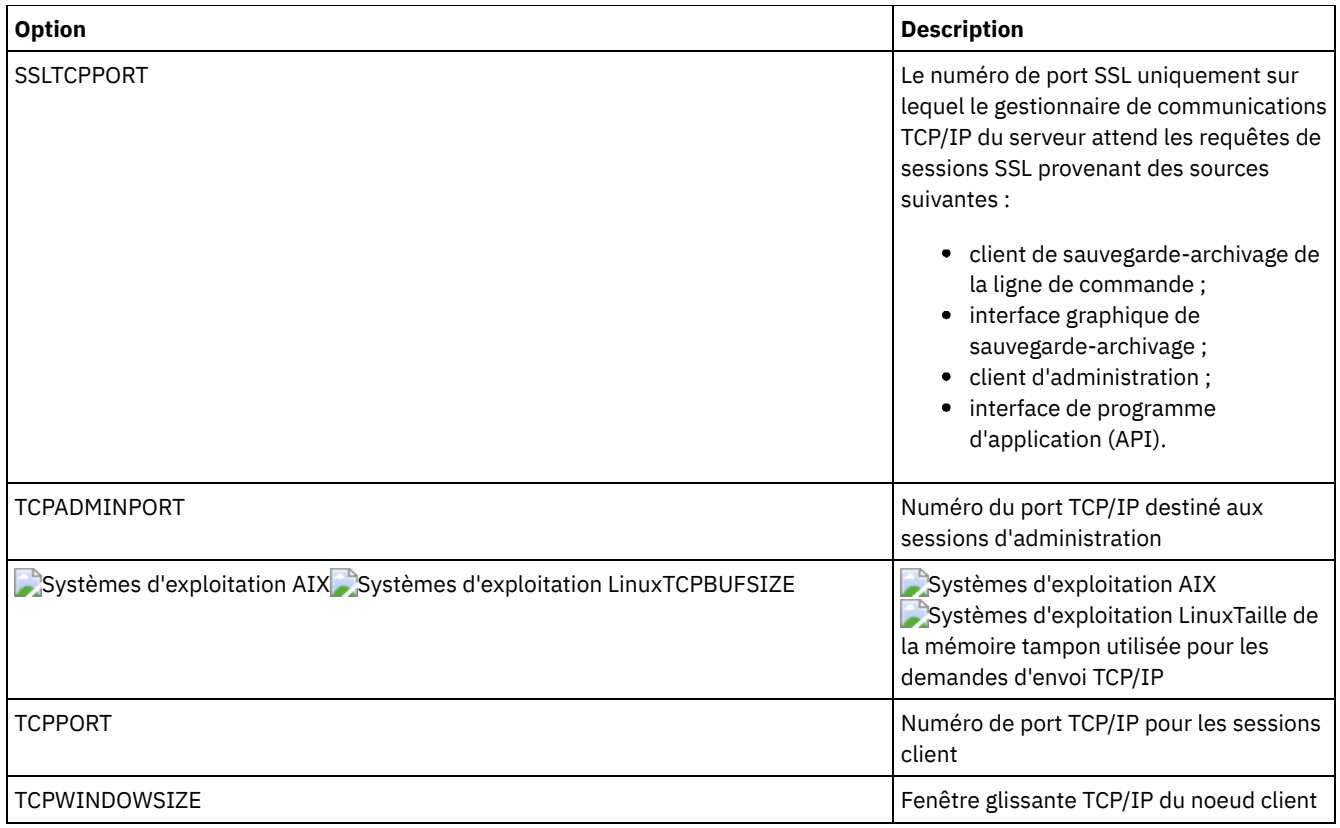

# <span id="page-2205-0"></span>**Options de stockage serveur**

IBM Spectrum Protect fournit différentes options que vous pouvez spécifier pour configurer certaines opérations de stockage d'unité et de serveur.

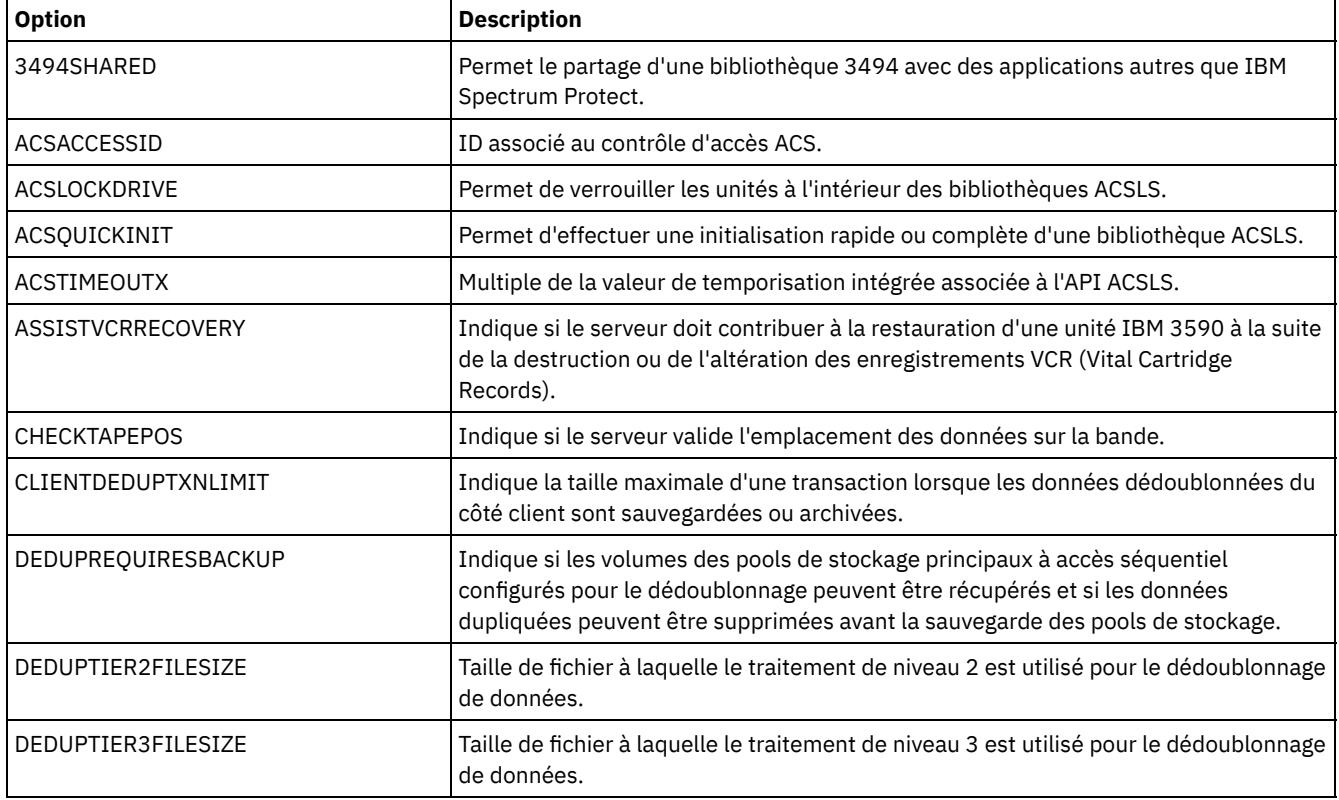

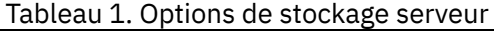

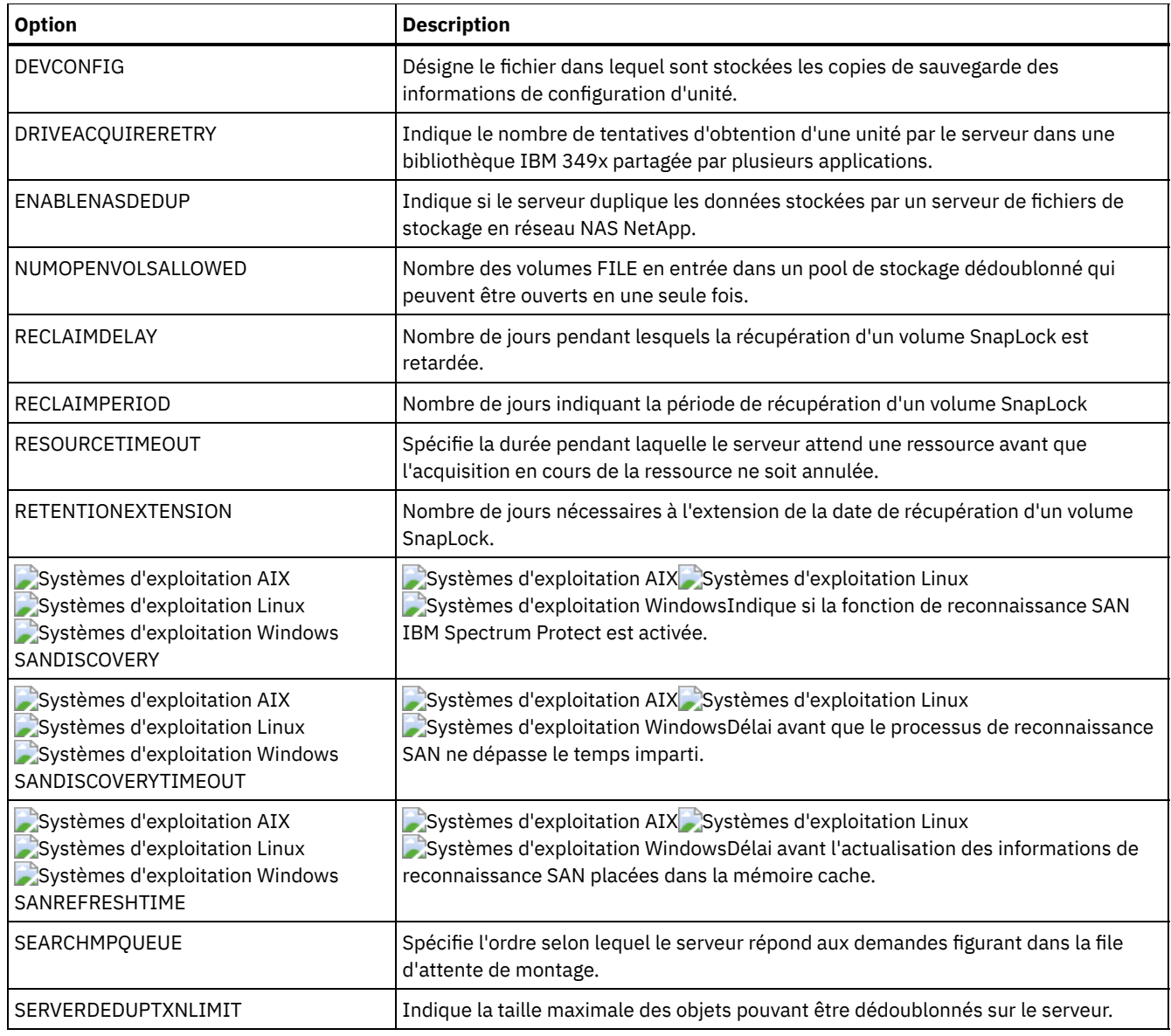

# <span id="page-2206-0"></span>**Options client-serveur**

Les options de serveur permettent de contrôler le traitement du client-serveur.

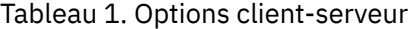

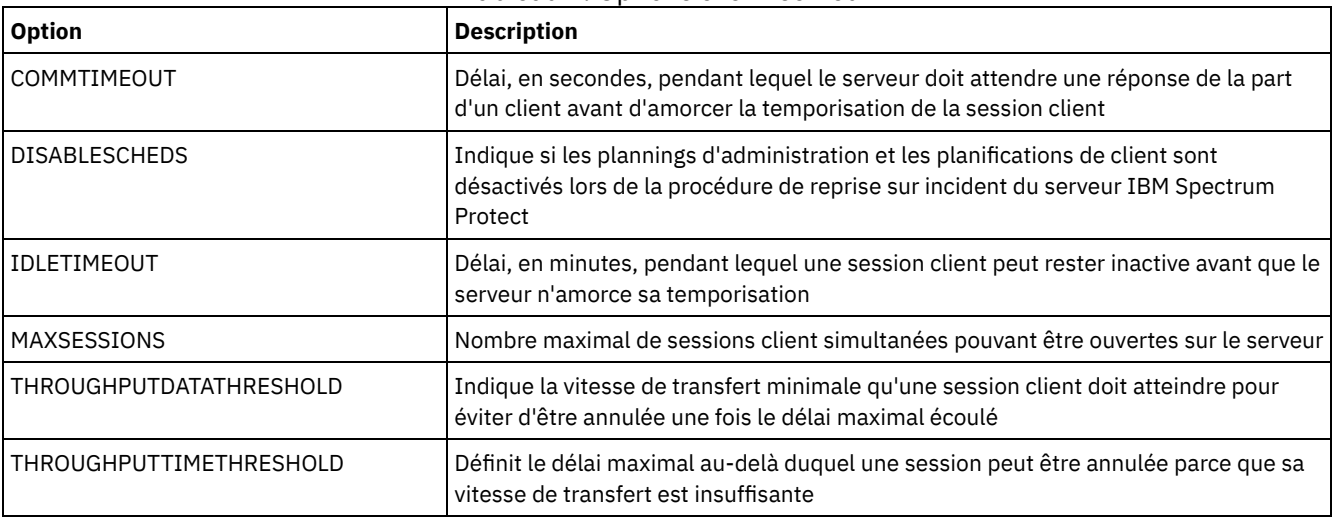

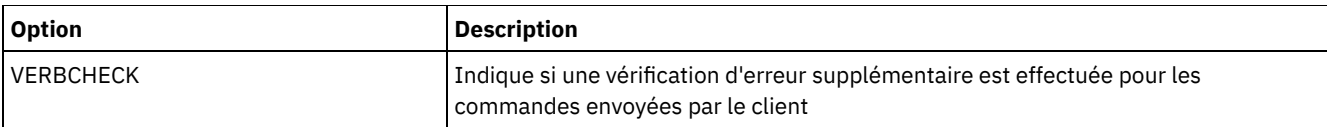

# <span id="page-2207-0"></span>**Options de date, de nombre, d'heure et de langue**

Les options de serveur permettent de définir les formats d'affichage des dates, des heures, des nombres et de la langue nationale.

### Tableau 1. Options de date, de nombre, d'heure et de langue

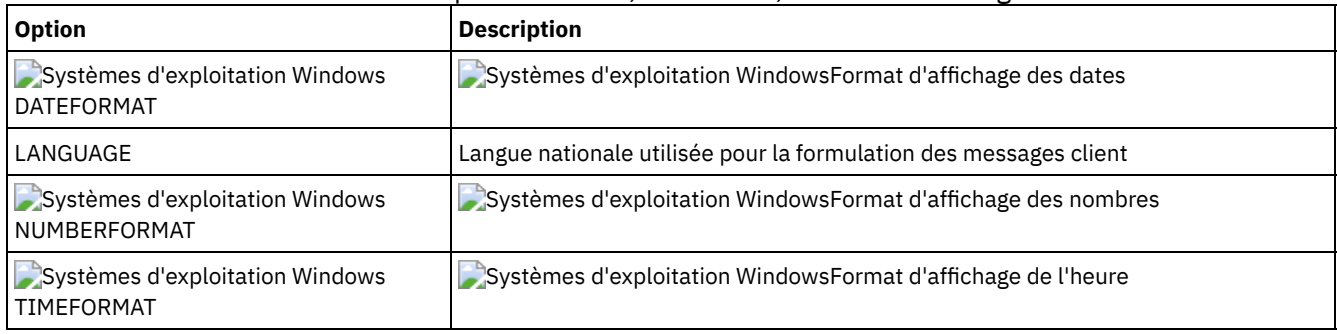

# <span id="page-2207-1"></span>**Options de la base de données**

Les options du serveur permettent de contrôler certains aspects du traitement de la base de données.

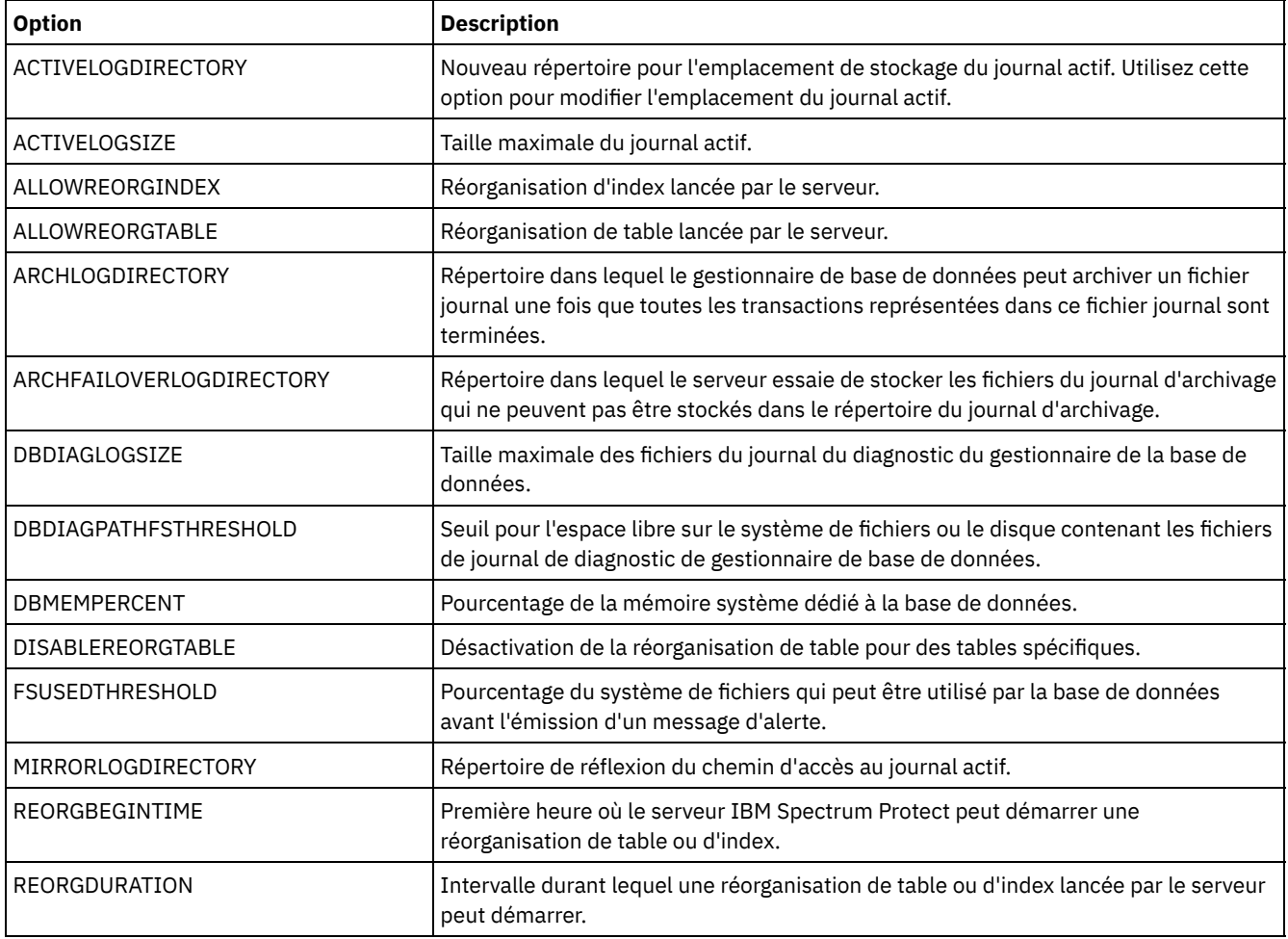

## Tableau 1. Options de la base de données

# <span id="page-2207-2"></span>**Options de transfert de données**

Les options de serveur permettent de contrôler la manière dont IBM Spectrum Protect regroupe et transfère les données.

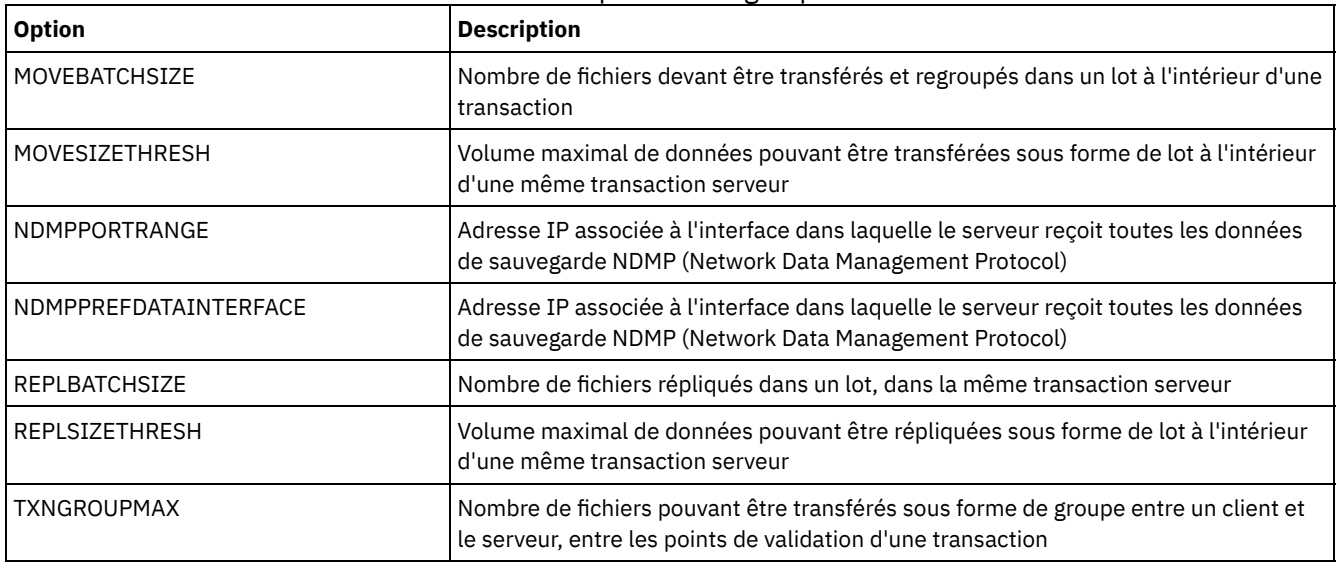

#### Tableau 1. Options de regroupement

# <span id="page-2208-0"></span>**Options de message**

Les options de serveur offrent plus de souplesse dans la manière dont IBM Spectrum Protect émet des messages.

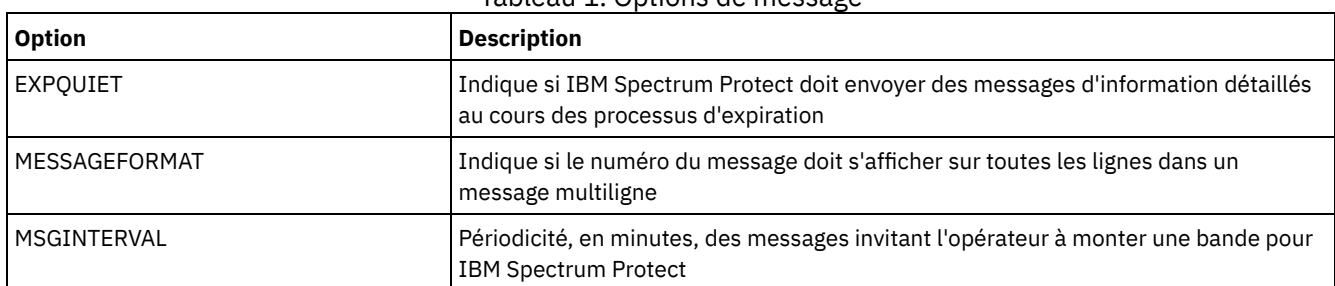

## Tableau 1. Options de message

# <span id="page-2208-1"></span>**Options de consignation des événements**

Ces options peuvent vous aider à gérer les récepteurs de journalisation d'événements.

### Tableau 1. Options de consignation des événements

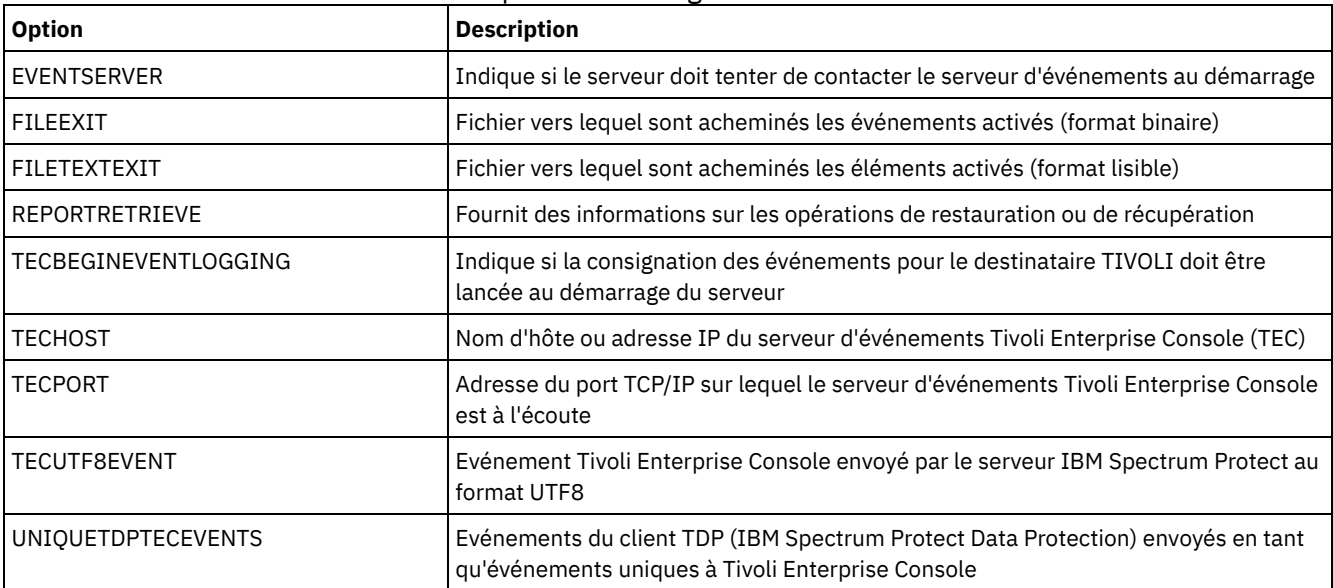

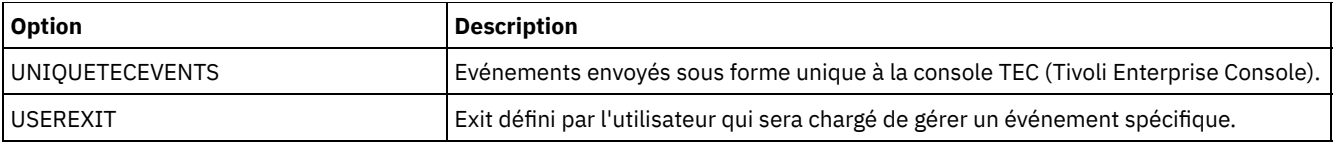

# <span id="page-2209-0"></span>**Options de sécurité et d'octroi de licence**

Vous pouvez utiliser les options de serveur pour personnaliser la sécurité et les audits de licence du serveur.

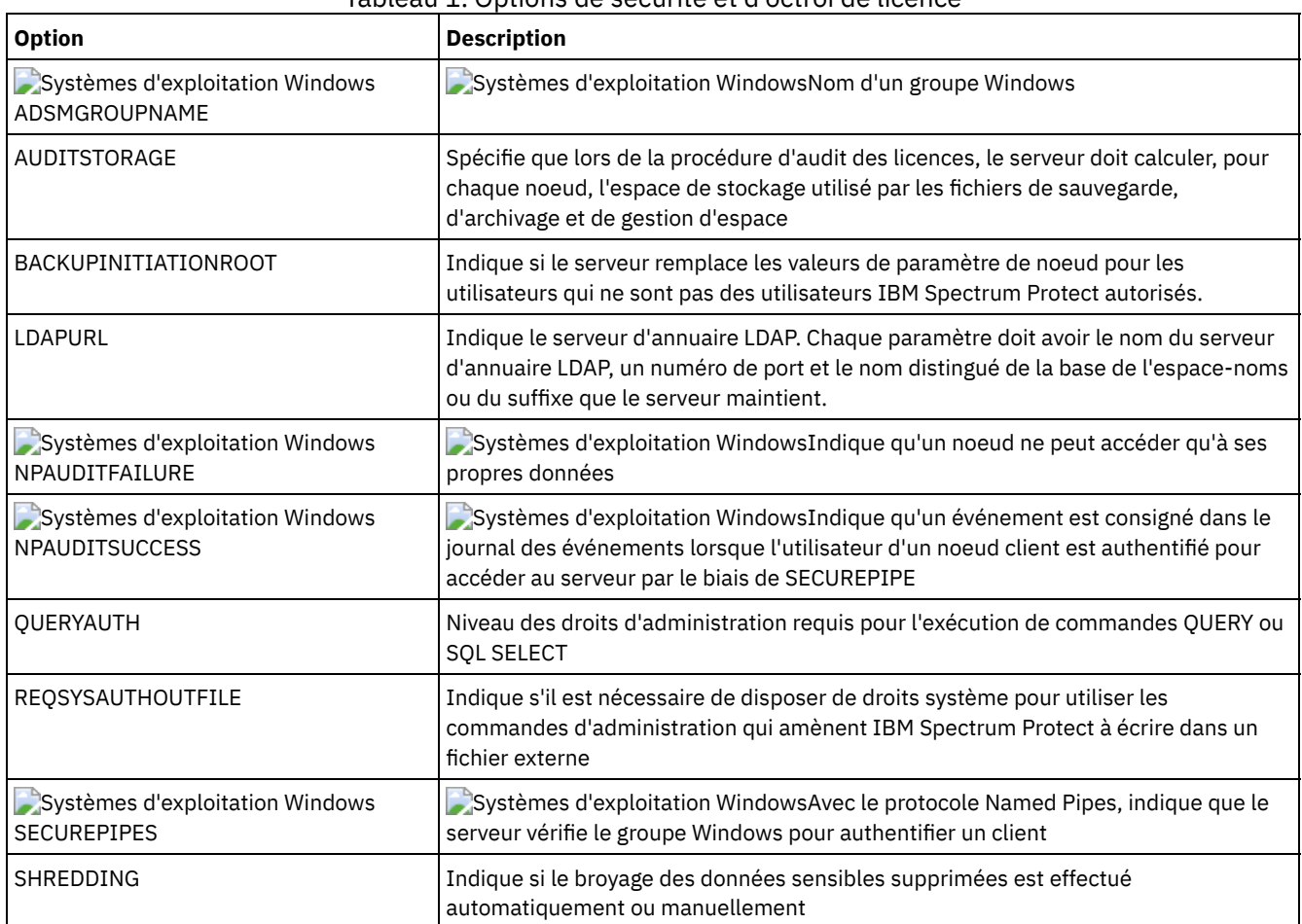

# Tableau 1. Options de sécurité et d'octroi de licence

### **Référence associée**:

<span id="page-2209-1"></span>Options de [communication](#page-2203-0) du serveur

# **Options diverses**

De nombreuses options permettent de personnaliser IBM Spectrum Protect.

## Tableau 1. Options diverses

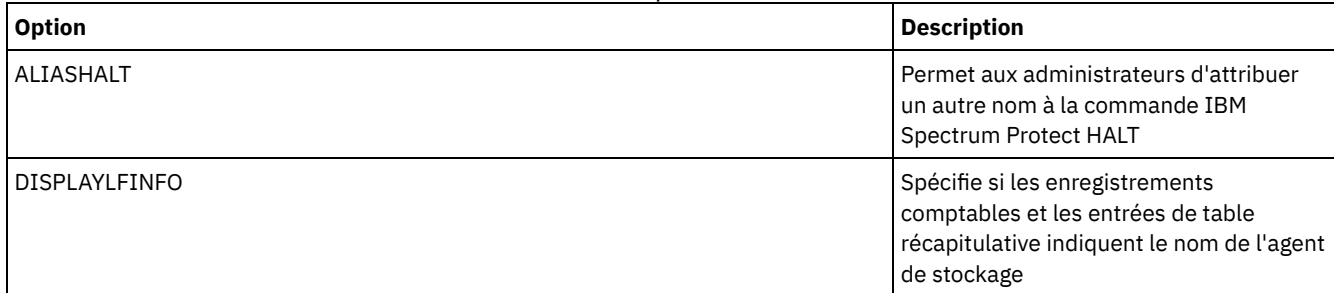

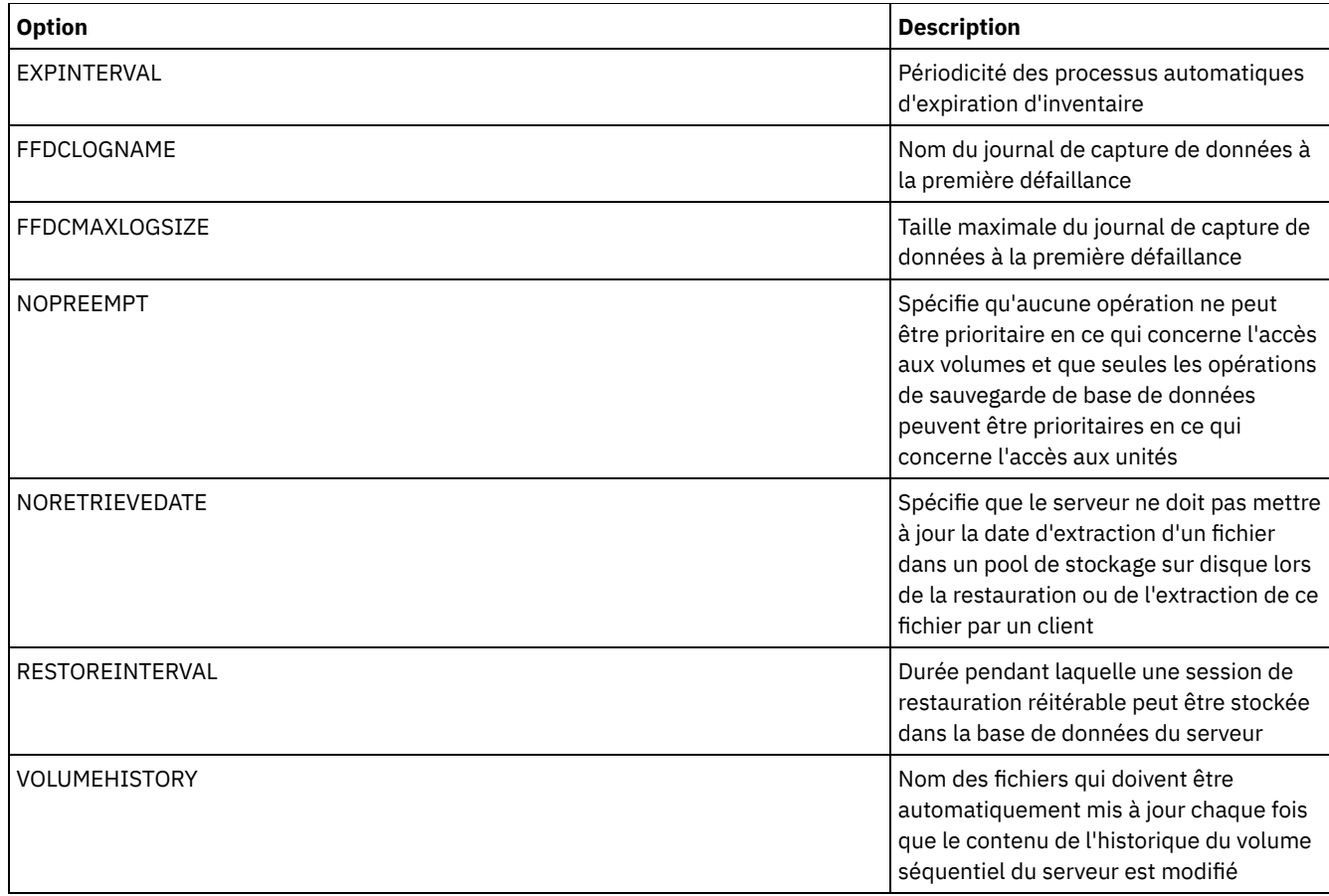

# **3494SHARED**

L'option 3494SHARED indique si une bibliothèque IBM® 3494 peut partager des applications autres que IBM Spectrum Protect.

La valeur par défaut est NO, ce qui signifie qu'aucune application autre que IBM Spectrum Protect ne peut partager la bibliothèque 3494. Lorsque vous affectez la valeur YES à cette option, à chaque demande de montage, IBM Spectrum Protect détermine si chacune des unités est utilisée. Une fois la requête exécutée, IBM Spectrum Protect sélectionne une unité disponible qui n'est pas utilisée par une autre application. Vous ne devez activer cette fonction que si la bibliothèque contient plus de deux unités. Si vous partagez une bibliothèque IBM 3494 avec d'autres applications, vous devez activer cette option.

# **Syntaxe**

```
>>-3494SHARED--+-Yes-+-----------------------------------------><
               '-No--'
```
# **Paramètres**

Yes

Indique si d'autres applications peuvent partager la bibliothèque 3494.

### No

Indique qu'aucune autre application ne peut partager la bibliothèque 3494.

# **Exemples**

Pour activer la fonction de partage d'une bibliothèque 3494 :

3494shared yes

# **ACSACCESSID**

L'option ACSACCESSID indique l'ID pour le contrôle d'accès ACS d'une bibliothèque ACSLS.

## **Syntaxe**

>>-ACSACCESSID--*nom*--------------------------------------------><

### **Paramètres**

#### nom

Définit un ID composé de 1 à 64 caractères. L'ID par défaut est le nom du système hôte local.

#### **Exemples**

acsaccessid region

# **ACSLOCKDRIVE**

L'option ACSLOCKDRIVE indique si les unités figurant dans les bibliothèques ACSLS sont verrouillées. Dans un environnement partagé, le verrouillage d'une unité garantit l'utilisation exclusive de cette unité dans la bibliothèque ACSLS. Toutefois, l'utilisation de bibliothèques non verrouillées offre de meilleures performances. Lorsque les unités IBM Spectrum Protect ne sont partagées par aucune autre application, il n'est pas nécessaire de les verrouiller.

### **Syntaxe**

>>-ACSLOCKDRIVE--+-Yes-+---------------------------------------><  $'$ -No-- $'$ 

### **Paramètres**

#### Yes

Spécifie que les unités doivent être verrouillées.

No

Spécifie que les unités ne doivent pas être verrouillées.

## **Exemples**

acslockdrive yes

# **ACSQUICKINIT**

L'option ACSQUICKINIT indique s'il convient d'effectuer une initialisation rapide ou complète de la bibliothèque ACSLS au démarrage du serveur. Il s'agit de la valeur par défaut. Une initialisation rapide réduit le temps système associé à la synchronisation de l'inventaire du serveur IBM Spectrum Protect avec l'inventaire de la bibliothèque ACSLS (par un audit de la bibliothèque).

## **Syntaxe**

>>-ACSQUICKINIT--+-Yes-+---------------------------------------><  $'$ -No--'

# **Paramètres**

Yes

Spécifie qu'une initialisation rapide de la bibliothèque ACSLS est effectuée. Lorsque l'option est définie sur Yes, IBM Spectrum Protect ignore la vérification de l'inventaire de la bibliothèque, initialise la bibliothèque en mode rapide et la met à la disposition deIBM Spectrum Protect plus rapidement qu'avec une initialisation complète.

Cette option doit être définie sur Yes lorsqu'il est établit que l'inventaire de la bibliothèque physique et l'inventaire de la bibliothèque IBM Spectrum Protect n'ont pas été modifiés et qu'aucun audit n'est nécessaire.

No

Spécifie qu'une initialisation complète de la bibliothèque ACSLS et de l'inventaire de la bibliothèque est effectuée. Lorsque l'option est définie sur No, IBM Spectrum Protect synchronise son inventaire de volumes de bibliothèque avec le résultat du rapport du gestionnaire de bibliothèque ACSLS.

### **Exemples**

acsquickinit yes

# **ACSTIMEOUTX**

L'option ACSTIMEOUTX indique le multiple de la valeur de temporisation intégrée associée aux API ACSLS. La valeur de temporisation intégrée associée à l'API ENTER, EJECT et AUDIT ACS est de 1 800 secondes ; pour toutes les autres API ACSLS, elle est de 600 secondes. Par exemple, si le multiple spécifié est 5, la valeur de temporisation associée à l'API d'audit est de 9 000 secondes, et la valeur de toutes les autres API est de 3 000 secondes.

### **Syntaxe**

>>-ACSTIMEOUTX--*valeur*-----------------------------------------><

## **Paramètres**

#### valeur

Désigne le multiple de la valeur de temporisation intégrée associée à l'API ACSLS. La plage de valeurs correctes est comprise entre 1 et 100. La valeur par défaut est 1.

### **Exemples**

acstimeoutx 1

# **ACTIVELOGDIRECTORY**

L'option ACTIVELOGDIRECTORY spécifie le nom du répertoire dans lequel tous les journaux actifs sont stockés.

Cette option est ajoutée au fichier d'options lors de l'exécution de la commande DSMSERV FORMAT. Dans le cadre de conditions de [fonctionnement](#page-2291-0) normales, l'option n'a pas besoin d'être modifiée. Voir DSMSERV FORMAT (Formatage de la base de données et du journal) pour plus d'informations sur cette option.

### **Syntaxe**

>>-ACTIVELOGDirectory--*nom\_rép*---------------------------------><

# **Paramètres**

#### nom\_rép

Indique un nom de répertoire complet qualifié. Le répertoire doit exister, il doit être vide et l'ID utilisateur doit pouvoir y accéder dans le gestionnaire de la base de données. Si vous modifiez le répertoire de journaux actifs, IBM Spectrum Protect déplace les journaux actifs existants vers l'emplacement indiqué par ce répertoire. Le nombre maximal de caractères est 175.

### **Exemples**

### Systèmes d'exploitation AIX Systèmes d'exploitation Linux

activelogdirectory /tsm/activelogdir

Systèmes d'exploitation Windows

activelogdirectory c:\tsmserv1\activelogdir

# **ACTIVELOGSIZE**

L'option ACTIVELOGSIZE définit la taille totale des journaux.

Cette option est ajoutée au fichier d'options lors de l'exécution de la commande DSMSERV FORMAT. Dans le cadre de conditions de [fonctionnement](#page-2291-0) normales, l'option n'a pas besoin d'être modifiée. Voir DSMSERV FORMAT (Formatage de la base de données et du journal) pour plus d'informations sur cette option.

## **Syntaxe**

 $-16$ Go------->>-ACTIVELOGSize--+-*mégaoctets*-+-------------------------------><

# **Paramètres**

#### mégaoctets

Indique la taille des fichiers journaux actifs en mégaoctets. La valeur minimale est 2 048 Mo (2 Go) ; la valeur maximale est 524 288 Mo (512 Go). Si vous spécifiez un nombre impair, la valeur est arrondie à la valeur paire suivante. La valeur par défaut est de 16 384 Mo (16 Go).

La taille d'un journal actif dépend de la valeur de l'option ACTIVELOGSIZE. Les règles relatives à l'espace requis figurent dans le tableau suivant :

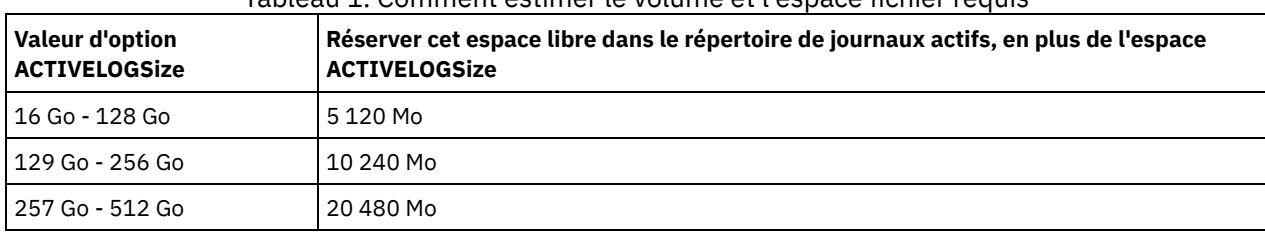

#### Tableau 1. Comment estimer le volume et l'espace fichier requis

### **Exemples**

activelogsize 8192

# **ADMINCOMMTIMEOUT**

L'option ADMINCOMMTIMEOUT définit le délai d'attente du serveur pour l'arrivée d'un message du client d'administration lors d'une opération entraînant la mise à jour de la base de données.

Une fois passé ce délai, le serveur met fin à la session du client d'administration. Vous voudrez peut-être augmenter la valeur du délai pour éviter que les sessions du client d'administration n'arrivent à expiration.

Vous pouvez mettre à jour cette option du serveur sans arrêter ni redémarrer ce dernier à l'aide de la commande SETOPT. Voir SETOPT (Option du serveur pour une mise à jour dynamique).

## **Syntaxe**

.-60-------.

>>-ADMINCOMMTimeout--+-*secondes*-+------------------------------><

# **Paramètres**

Spécifie le nombre maximal de secondes qu'un serveur attend une réponse du client d'administration. La valeur par défaut est 60. La valeur minimale est 1.

### **Exemples**

admincommtimeout 60

# **ADMINIDLETIMEOUT**

L'option ADMINIDLETIMEOUT indique le délai, en minutes, pendant lequel une session du client d'administration peut rester inactive avant d'être annulée par le serveur.

Si votre environnement comporte une charge réseau importante, vous souhaiterez peut-être augmenter la valeur du délai d'expiration pour empêcher les clients d'administration de le dépasser. Sachez toutefois qu'un grand nombre de sessions inactives peut empêcher d'autres utilisateurs de se connecter au serveur.

Vous pouvez mettre à jour cette option du serveur sans arrêter ni redémarrer ce dernier à l'aide de la commande SETOPT. Voir SETOPT (Option du serveur pour une mise à jour dynamique).

### **Syntaxe**

.-15------. >>-ADMINIDLETIMEOUT--+-*minutes*-+-------------------------------><

## **Paramètres**

#### minutes

Indique le nombre maximal de minutes pendant lequel un serveur doit attendre une réponse d'un client d'administration inactif. La valeur par défaut est 15 minutes. La valeur minimale est de 1 minute.

### **Exemples**

adminidletimeout 20

# **ADMINONCLIENTPORT**

L'option ADMINONCLIENTPORT indique si TCPPORT peut être utilisé par des sessions administratives. Sa valeur par défaut est YES.

### **Syntaxe**

>>-ADMINONCLIENTPORT--+-YES-+----------------------------------><  $'$ -NO-- $'$ 

# **Paramètres**

#### YES

Si l'option est définie sur YES, ou si les paramètres TCPPORT and TCPADMINPORT sont de même valeur (la valeur par défaut), les sessions administratives peuvent utiliser TCPPORT.

NO

Si l'option est définie sur NO et si la valeur TCPADMINPORT est différente de celle de TCPPORT, les sessions administratives ne peuvent pas utiliser TCPPORT.

### **Exemples**

Spécifiez que TCPPORT peut être utilisé par des sessions administratives.

Systèmes d'exploitation Windows

# **ADSMGROUPNAME**

L'option ADSMGROUPNAME indique le nom d'un groupe Windows. Un noeud client doit être membre de ce groupe pour pouvoir utiliser le serveur IBM Spectrum Protect via une procédure d'ouverture de session NT unique. Il doit en outre s'agit d'un noeud client IBM Spectrum Protect enregistré.

## **Syntaxe**

>>-ADSMGROUPname--*nom\_groupe*-----------------------------------><

# **Paramètres**

#### nom\_groupe

Définit un nom de groupe Windows.

## **Exemples**

Spécifiez IDD comme groupe Windows :

adsmgroup idd

# **ALIASHALT**

L'option ALIASHALT permet aux administrateurs d'attribuer un nouveau nom à la commande IBM Spectrum Protect **HALT**.

Le client d'administration doit démarrer avec l'option CHECKALIASHALT définie pour accepter un alias de la commande HALT. Pour plus de détails, voir Options client d'administration.

### **Syntaxe**

>>-ALIASHALT--nouveau nom--------------------

# **Paramètres**

nouveau\_nom

Désigne l'alias de la commande HALT pour l'arrêt du serveur IBM Spectrum Protect. La longueur de *nouveau\_nom* doit être comprise entre 1 et 16 caractères.

## **Exemples**

aliashalt tsmhalt

# **ALLOWDESAUTH**

L'option ALLOWDESAUTH indique s'il faut autoriser l'utilisation de l'algorithme DES (Data Encryption Standard) pour l'authentification entre un serveur et un client de sauvegarde-archivage.

Pour empêcher l'utilisation de DES, indiquez la valeur NO pour l'option ALLOWDESAUTH. Pour configurer le serveur IBM Spectrum Protect afin qu'il soit conforme à la norme NIST SP800-131A, définissez cette option sur NO.

Restrictions :

Le client de sauvegarde-archivage doit s'exécuter avec la version 6.3 ou une version ultérieure si vous vous authentifiez auprès d'un serveur avec l'option ALLOWDESAUTH définie sur NO.

Le déploiement automatique du client de sauvegarde-archivage échoue si cette option est définie sur NO.

# **Syntaxe**

```
.-ALLOWDESAUTH--Yes-----.
>>-+-----------------------+-----------------------------------><
   '-ALLOWDESAUTH--+-No--+-'
                   '-Yes-'
```
# **Paramètres**

#### Yes

Le serveur autorise l'authentification des clients de sauvegarde-archivage qui utilisent le chiffrement DES. La valeur par défaut est YES.

No

Le serveur rejette les clients de sauvegarde-archivage qui tentent de s'authentifier à l'aide du chiffrement DES.

### **Exemples**

Le serveur doit rejeter les clients de sauvegarde-archivage qui tentent de s'authentifier à l'aide du chiffrement DES :

allowdesauth no

Le serveur doit autoriser l'authentification des clients de sauvegarde-archivage qui utilisent le chiffrement DES :

allowdesauth yes

# **ALLOWREORGINDEX**

L'option ALLOWREORGINDEX spécifie si la réorganisation d'index lancée par le serveur est activée ou désactivée.

La valeur par défaut est YES.

#### **Syntaxe**

```
>>-ALLOWREORGINDEX--+-Yes-+------------------------------------><
                   '-No--'
```
## **Paramètres**

#### Yes

Spécifie que la réorganisation d'index lancée par le serveur est activée.

No

Spécifie que la réorganisation d'index lancée par le serveur est désactivée.

## **Exemple**

Indique que la réorganisation d'index initiée par le serveur est activée.

allowreorgindex yes

# **ALLOWREORGTABLE**

L'option ALLOWREORGTABLE spécifie si une réorganisation de table lancée par le serveur est activée ou désactivée.

La valeur par défaut est YES.

## **Syntaxe**

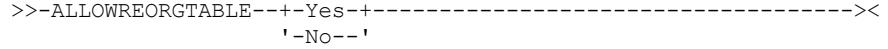

# **Paramètres**

#### Yes

Spécifie que la réorganisation de table lancée par le serveur est activée.

No

Spécifie que la réorganisation de table lancée par le serveur est désactivée.

## **Exemples**

Spécifiez que la réorganisation de table lancée par le serveur est désactivée.

allowreorgtable no

# **ARCHFAILOVERLOGDIRECTORY**

L'option ARCHFAILOVERLOGDIRECTORY spécifie le répertoire utilisé par le serveur pour stocker les fichiers journaux d'archivage ne pouvant pas l'être dans leur répertoire.

Cette option est ajoutée au fichier d'options lors de l'exécution de la commande DSMSERV FORMAT. Le répertoire n'a généralement pas besoin d'être modifié.

## **Syntaxe**

>>-ARCHFailoverlogdirectory--*nom\_rép*---------------------------><

# **Paramètres**

nom\_rép

Indique un nom de répertoire complet qualifié. Le nombre maximal de caractères est 175.

## **Exemples**

Systèmes d'exploitation AIX Systèmes d'exploitation Linux

archfailoverlogdirectory /tsm/archfailoverlog

#### Systèmes d'exploitation Windows

archfailoverlogdirectory c:\tsmserv1\archfailoverlog

# **ARCHLOGCOMPRESS**

Vous pouvez activer ou désactiver la compression des journaux d'archivage sur le serveur IBM Spectrum Protect. La compression des journaux d'archivage permet de réduire la quantité d'espace requis pour le stockage.

L'option de serveur ARCHLOGCOMPRESS indique si les fichiers journaux consignés dans le répertoire d'archivage des journaux sont compressés.

### **Syntaxe**

 $. -N<sub>O</sub>$ --. >>-ARCHLOGCOMPress--+-----+------------------------------------>< '-Yes-'

# **Paramètres**

#### No

Indique que les fichiers journaux consignés dans le répertoire de journaux archivés ne sont pas compressés. La valeur par défaut est No.

Yes

Indique que les fichiers journaux consignés dans le répertoire de journaux archivés sont compressés.

Restriction : Soyez prudent lorsque vous activez l'option de serveur ARCHLOGCOMPRESS sur des systèmes avec une utilisation régulièrement élevée des volumes et des charges de travail importantes. L'activation de cette option dans cet environnement système peut entraîner des retards dans l'archivage des fichiers journaux depuis le système de fichiers journaux actifs dans le système de fichiers des journaux archivés. De ce fait, le système de fichiers journaux actifs risque d'être à cours de place. Veillez à surveiller l'espace disponible sur le système de fichiers journaux actifs après activation de la compression des journaux d'archivage. Si l'utilisation du système de fichiers du répertoire de journaux actifs est presque plein, l'option de serveur ARCHLOGCOMPRESS doit être désactivée. La commande SETOPT permet de désactiver la compression du journal d'archivage immédiatement, sans arrêter le serveur.

## **Exemple**

Pour activer la compression des fichiers journaux consignés dans le répertoire d'archivage des journaux, spécifiez l'option suivante :

archlogcompress yes

# **ARCHLOGDIRECTORY**

L'option ARCHLOGDIRECTORY spécifie un répertoire dans lequel le gestionnaire de base de données peut archiver un fichier journal une fois terminées toutes les transactions représentées dans ce journal.

Cette option est ajoutée au fichier d'options lors de l'exécution de la commande DSMSERV FORMAT.

### **Syntaxe**

>>-ARCHLOGDirectory--nom\_rép------

# **Paramètres**

nom\_rép

Indique un nom de répertoire complet qualifié. Le nombre maximal de caractères est 175.

## **Exemples**

Systèmes d'exploitation AIX Systèmes d'exploitation Linux

archlogdirectory /tsm/archlog

Systèmes d'exploitation Windows

archlogdirectory d:\tsmserv1\archlog

# **ARCHLOGUSEDTHRESHOLD**

L'option ARCHLOGUSEDTHRESHOLD indique le moment auquel il faut lancer une sauvegarde de base de données automatique en rapport avec le pourcentage d'espace fichier du journal d'archivage utilisé. La valeur par défaut est 80 pourcent.

L'option ARCHLOGUSEDTHRESHOLD empêche les sauvegardes automatiques fréquentes. Par exemple, si le répertoire des fichiers journaux d'archivage réside sur un système de fichiers ou une unité de 400 Go, une sauvegarde de base de données est déclenchée s'il reste moins de 80 Go d'espace disponible. Les sauvegardes de base de données répétées peuvent provoquer l'utilisation d'une trop grande quantité de bandes utilisables par le serveur.

```
-80----.
>>-ARCHLOGUSEDTHRESHOLD--+-valeur-+----------------------------><
```
# **Paramètres**

#### valeur

Pourcentage d'espace fichier de journal d'archivage utilisé avant le démarrage d'une sauvegarde automatique.

Indiquez qu'une sauvegarde automatique doit démarrer lorsque 90 pour cent d'espace fichier de journal d'archivage est utilisé.

archlogusedthreshold 90

# **ASSISTVCRRECOVERY**

L'option ASSISTVCRRECOVERY indique si IBM Spectrum Protect contribue à la restauration d'une unité IBM® 3590 suite à la perte ou à l'altération d'enregistrements VCR (Vital Cartridge Records). Si vous spécifiez YES (la valeur par défaut) et que IBM Spectrum Protect détecte une erreur lors du processus de montage, il se place sur la dernière position lors du processus de démontage pour permettre aux unités de restaurer les enregistrements VCR. Durant le fonctionnement de la bande, cela peut avoir un léger impact sur les performances dans la mesure où l'unité ne peut pas effectuer de recherche rapide sur un enregistrement VCR perdu ou endommagé. Toutefois, il n'y a pas de perte de données.

## **Syntaxe**

>>-ASSISTVCRRECovery--+-Yes-+----------------------------------><  $'$ -No--'

## **Paramètres**

Yes

Spécifie que le serveur doit contribuer à la restauration de l'unité.

No

Spécifie que le serveur ne doit pas contribuer à la restauration de l'unité.

# **Exemples**

Pour désactiver cette fonction :

assistvcrrecovery no

# **AUDITSTORAGE**

Lors d'une procédure d'audit des licences, le serveur calcule, pour chaque noeud, l'espace de stockage utilisé par les fichiers de sauvegarde, d'archivage et de gestion d'espace. Sur les serveurs qui gèrent d'importants volumes de données, ce calcul peut consommer beaucoup de temps UC et bloquer les autres activités du serveur. Vous pouvez utiliser l'option AUDITSTORAGE pour spécifier que vous ne souhaitez pas calculer l'espace de stockage lors de l'audit des licences.

Remarque : Cette option se nommait précédemment NOAUDITSTORAGE.

# **Syntaxe**

>>-AUDITSTorage--+-Yes-+---------------------------------------><  $'$ -No-- $'$ 

**Paramètres**

Yes

Spécifie que l'espace de stockage doit être calculé lors de l'audit des licences. Il s'agit de la valeur par défaut.

No

Spécifie que l'espace de stockage ne doit pas être calculé lors de l'audit des licences.

### **Exemples**

<span id="page-2220-0"></span>auditstorage yes

# **BACKUPINITIATIONROOT**

L'option BACKUPINITIATIONROOT indique si le serveur remplace les valeurs de paramètre de noeud pour les utilisateurs qui ne sont pas des utilisateurs IBM Spectrum Protect autorisés.

Vous pouvez mettre à jour cette option du serveur sans arrêter ni redémarrer ce dernier à l'aide de la commande SETOPT. Voir SETOPT (Option du serveur pour une mise à jour dynamique).

## **Syntaxe**

>>-BACKUPINITIATIONROOT--+-ON--+-------------------------------><  $'$ -OFf- $'$ 

## **Paramètres**

#### ON

Indique que les sessions de clients sous les systèmes d'exploitation AIX, Linux, Mac OS X et Solaris, dans lesquelles les utilisateurs ne sont pas des utilisateurs IBM Spectrum Protect autorisés, ne sont pas habilitées à lancer des opérations de sauvegarde. Il s'agit de l'option par défaut. Le serveur remplace la valeur du paramètre BACKUPINITIATION spécifié dans les commandes REGISTER NODE et UPDATE NODE.

Conseil : Pour une présentation des utilisateurs IBM Spectrum Protect autorisés, voir Tâches des [superutilisateurs](http://www.ibm.com/support/knowledgecenter/SSEQVQ_8.1.4/client/c_cfg_rootauthunix.html) et des utilisateurs autorisés UNIX et Linux.

OFf

Indique que la valeur de noeud pour le paramètre BACKUPINITIATION est utilisée. Le paramètre BACKUPINITIATION est spécifié dans les commandes REGISTER NODE et UPDATE NODE.

## **Exemple**

Indiquer que la valeur de noeud pour le paramètre BACKUPINITIATION est utilisée.

<span id="page-2220-1"></span>backupinitiationroot off

# **CHECKTAPEPOS**

L'option CHECKTAPEPOS indique si le serveur IBM Spectrum Protect valide l'emplacement des données sur la bande.

L'option CHECKTAPEPOS s'applique uniquement aux opérations utilisant des unités de bande. Elle ne s'applique pas aux classes d'unités à accès séquentiel et hors bande, telles que FILE. Si les informations du serveur relatives à la position ne correspondent pas à celles détectées par l'unité, un message d'erreur s'affiche, la transaction est annulée et les données ne sont pas validées dans la base de données.

L'option CHECKTAPEPOS vous permet d'activer le mode d'ajout uniquement pour les unités IBM® LTO générations 5 et ultérieures, ainsi que pour toutes les unités qui prennent en charge cette fonctionnalité. Lorsqu'elle est activée, l'unité renvoie une erreur après avoir reçu les instructions pour remplacer toutes les données sur le volume actuellement monté. Le serveur IBM Spectrum Protect repositionne la bande magnétique sur le bloc correct et continue à écrire des données. Le mode d'ajout uniquement fournit une protection supplémentaire en évitant la plupart des situations d'écrasement de données. Si vous utilisez une unité qui prend en charge cette fonction, vous pouvez valider la position des données en utilisant à la fois IBM Spectrum Protect et l'unité ou vous pouvez activer l'un ou l'autre.

Remarque : Lorsque vous utilisez les fonctions d'accélération de bande SAN dans l'ensemble de noeuds, réglez CHECKTAPEPOS sur DRIVEonly ou No afin d'éviter les fausses erreurs de positionnement. L'option de serveur IBM Spectrum Protect

CHECKTAPEPOS ne nécessite pas d'unité compatible avec le mode d'ajout uniquement.

Les changements de l'option CHECKTAPEPOS n'affectent les montages qu'après l'achèvement de la mise à jour de l'unité.

La valeur par défaut est YES.

## **Syntaxe**

```
>>-CHECKTAPEPOS--+-Yes-------+-----------
                 +-No--------+
                 +-TSMonly---+
                 '-DRIVEonly-'
```
# **Paramètres**

### Yes

Spécifie que le serveur IBM Spectrum Protect valide la position des données sur la bande magnétique. Pour les unités qui prennent en charge le mode d'ajout uniquement, ce paramètre spécifie que IBM Spectrum Protect active l'unité pour valider également la position des données durant chaque opération WRITE afin d'éviter l'écrasement des données. Yes est la valeur par défaut.

No

Spécifie que la validation de la position de toutes les données est désactivée.

**TSMonly** 

Spécifie que le serveur IBM Spectrum Protect valide la position des données sur la bande magnétique. Le serveur n'utilise pas le mode d'ajout uniquement même si l'unité prend en charge cette fonction.

DRIVEonly

Spécifie que le serveur IBM Spectrum Protect active le mode d'ajout uniquement pour les unités qui prennent en charge cette fonction. Le serveur ne valide pas la position des données sur la bande magnétique.

## **Exemple**

Validez la position des données sur la bande magnétique et activez le mode d'ajout uniquement pour une unité prise en charge :

<span id="page-2221-0"></span>checktapepos yes

# **CLIENTDEDUPTXNLIMIT**

L'option CLIENTDEDUPTXNLIMIT indique la taille maximale d'une transaction lorsque les données dédoublonnées du côté client sont sauvegardées ou archivées.

Lorsque vous utilisez le dédoublonnage du côté client pour des objets volumineux, des transactions longues, nécessaires pour mettre à jour la base de données, peuvent provoquer une activité intensive de la base de données. Des niveaux élevés d'activité de la base de données peuvent générer les symptômes suivants :

- Réduction de la capacité de traitement pour les opérations de sauvegarde et d'archivage du côté client
- Conflit des ressources à la suite d'opérations de serveur simultanées
- Activité excessive du journal de reprise

L'étendue de ces symptômes dépend du nombre et de la taille des objets stockés à l'aide du dédoublonnage des données du côté client, de l'intensité et du type d'opérations simultanées ayant lieu sur le serveur IBM Spectrum Protect et de la configuration du serveur IBM Spectrum Protect.

Avec l'option de serveur CLIENTDEDUPTXNLIMIT, vous pouvez indiquer une taille maximale, en gigaoctets, pour les transactions lors de la sauvegarde ou de l'archivage de données dédoublonnées du côté client. Si un objet ou un ensemble d'objets dans une seule transaction dépasse la limite indiquée par l'option CLIENTDEDUPTXNLIMIT, les objets ne sont pas dédoublonnés par le client et la transaction peut échouer. Vous pouvez spécifier une valeur comprise entre 32 et 102400 Go. La valeur par défaut est 5120 Go.

Si un objet ou un ensemble d'objets dans une seule transaction dépasse la limite indiquée par l'option CLIENTDEDUPTXNLIMIT, les objets ou l'ensemble d'objets ne sont pas dédoublonnés par le client. Cependant, les objets sont envoyés au serveur. Ces objets peuvent être dédoublonnés sur le serveur, en fonction de si le pool de stockage de destination est configuré pour le dédoublonnage de données et de la valeur de l'option SERVERDEDUPTXNLIMIT. Les objets d'un pool de stockage activé pour le

dédoublonnage qui sont inférieurs à la valeur de l'option SERVERDEDUPTXNLIMIT sont dédoublonnés par un processus du serveur permettant d'identifier les doublons.

La valeur appropriée pour cette option dépend de la configuration du serveur IBM Spectrum Protect et de l'activité simultanée du serveur. Vous pouvez indiquer une valeur élevée pour cette option si vous souhaitez réduire les conflits de ressources. Pour réduire les conflits de ressources, exécutez les opérations telles que les sauvegardes, les archivages, les identifications des doublons (commande IDENTIFY DUPLICATES) ainsi que les réclamations à des heures différentes.

Pour mettre à jour cette option de serveur sans arrêter ni redémarrer ce dernier, utilisez la commande SETOPT.

#### **Syntaxe**

.-5120-------. >>-CLIENTDEDUPTXNlimit--+-*gigaoctets*-+-------------------------><

## **Paramètres**

#### gigaoctets

Indique la taille maximale, en gigaoctets, des objets pouvant être sauvegardés ou archivés à l'aide du dédoublonnage des données du côté client. Vous pouvez spécifier une valeur comprise entre 32 et 102400. La valeur par défaut est 5120.

### **Exemples**

Désactivez le dédoublonnage des données du côté client pour tous les objets dont la taille est supérieure à 80 Go :

<span id="page-2222-0"></span>clientdeduptxnlimit 80

# **CLIENTDEPLOYCATALOGURL**

L'option CLIENTDEPLOYCATALOGURL spécifie l'emplacement du fichier catalogue utilisé pour les opérations de déploiement de client automatiques.

Vous pouvez mettre à jour cette option du serveur sans arrêter ni redémarrer ce dernier à l'aide de la commande SETOPT. Voir SETOPT [\(Spécification](#page-1959-0) d'une option de serveur pour mise à jour dynamique).

### **Syntaxe**

```
>>-CLIENTDEPLOYCATalogurl--------------------------------------->
```
.-https://public.dhe.ibm.com/storage/tivoli-storage-management/catalog/client/catalog.json-. >--+-*url*---------

## **Paramètres**

#### URL

Spécifie l'URL depuis laquelle le serveur télécharge le fichier catalogue pour les opérations de déploiement de client automatiques. Le fichier catalogue contient des propriétés pour les opérations de déploiement de client, notamment l'emplacement des packages de déploiement. URL par défaut : https://public.dhe.ibm.com/storage/tivoli-storagemanagement/catalog/client/catalog.json.

Pour indiquer que le fichier catalogue est téléchargé depuis un autre emplacement, utilisez la commande SETOPT et spécifiez une URL personnalisée. Pour réinitialiser l'URL à sa valeur par défaut, lancez la commande SETOPT avec une chaîne vide : "". Si vous spécifiez une URL personnalisé, celle-ci est conservée après la mise à niveau du serveur.

### **Exemple**

Spécifiez l'URL personnalisée suivante : https://customAddress.

setopt clientdeploycatalogurl https://customAddress

Restaurez l'option CLIENTDEPLOYCATALOGURL à sa valeur par défaut.

<span id="page-2223-0"></span>setopt clientdeploycatalogurl ""

# **CLIENTDEPLOYUSELOCALCATALOG**

L'option CLIENTDEPLOYCATALOGURL spécifie si la version locale du fichier catalogue doit être utilisée pour les opérations de déploiement de client automatiques.

Vous pouvez mettre à jour cette option du serveur sans arrêter ni redémarrer ce dernier à l'aide de la commande SETOPT. Voir SETOPT [\(Spécification](#page-1959-0) d'une option de serveur pour mise à jour dynamique).

### **Syntaxe**

.-No--. >>-CLIENTDEPLOYUSELOCALcatalog--+-Yes-+------------------------><

# **Paramètres**

#### No

Spécifie de ne pas utiliser la version locale du fichier catalogue. A la place, le fichier catalogue est téléchargé depuis l'emplacement spécifié par l'option CLIENTDEPLOYCATALOGURL. La valeur par défaut est NO.

Oui

Spécifie d'utiliser la version locale du fichier catalogue. Les fichiers catalogue ne sont pas téléchargés dans le cadre des opérations de déploiement de client. Si vous affectez la valeur YES à cette option, cette valeur est conservée après la mise à niveau du serveur.

### **Exemple**

Spécifiez d'utiliser la version locale du fichier catalogue.

```
setopt clientdeployuselocalcatalog yes
```
# **COMMMETHOD**

L'option COMMMETHOD indique la méthode de communication devant être utilisée par le serveur.

Vous pouvez configurer le serveur de manière à utiliser plusieurs méthodes de communication. Les plus utilisées sont TCPIP, V6TCPIP et SHAREDMEM. Pour spécifier plusieurs méthodes de communication, activez chacune en ajoutant une section COMMMETHOD au fichier d'options dsmserv.opt.

Important : Lorsque vous activez une méthode de communication, vous devez également ajouter les options spécifiques à la méthode de communication dans le fichier d'options.

## **Syntaxe**

```
-TCPTP---.
>>-COMMMethod--+-NAMEDPIPE-+-----------------------------------><
               +-NONE------+
               +-SHAREDMEM-+
               +-SNMP------+
               +-TCPIP-----+
               '-V6TCPIP---'
```
## **Paramètres**

Vous pouvez choisir l'une des méthodes de communication suivantes :

Systèmes d'exploitation WindowsNAMEDPIPES

Systèmes d'exploitation WindowsDésigne la méthode de communication Named Pipes.

NONE

Spécifie qu'aucune méthode de communication ne doit être utilisée. Cette option ne permet pas aux utilisateurs de se connecter au serveur ; elle leur permet simplement de se familiariser avec les commandes de règles.

#### SHAREDMEM

Désigne la méthode de communication reposant sur la mémoire partagée. Cette méthode utilise la même zone de mémoire pour envoyer simultanément les données entre plusieurs applications. Pour que cette méthode de communication avec mémoire partagée soit possible, le serveur et le client de sauvegarde-archivage doivent être configurés à cet effet et doivent être installés sur le même ordinateur.

#### SNMP

Désigne la méthode de communication SNMP.

**TCPIP** 

Désigne la méthode de communication TCP/IP. Il s'agit de l'option par défaut. Quand TCPIP est spécifié, seul TCP/IP version 4 est utilisé.

#### V6TCPIP

Désigne la méthode de communication TCP/IP. Si TCP/IP version 4 et version 6 sont tous deux configurés, IBM Spectrum Protect utilise les deux protocoles simultanément. Si COMMMETHOD TCPIP et COMMMETHOD V6TCPIP sont définies, V6TCPIP est choisi comme spécification de TCPIP. L'existence d'un système de nom de domaine (DNS) valide conditionne l'utilisation de TCP/IP V4 ou TCP/IP V6 si cette option est spécifiée.

### **Exemples**

Exemple de spécification de plusieurs méthodes de communication utilisées par le serveur (TCP/IP et TCP/IP version 6) :

<span id="page-2224-0"></span>commmethod tcpip commmethod v6tcpip

# **COMMTIMEOUT**

L'option COMMTIMEOUT définit le délai d'attente du serveur pour l'arrivée d'un message client lors d'une opération entraînant la mise à jour de la base de données. Une fois passé ce délai, le serveur met fin à la session client. Vous pouvez augmenter la valeur du délai d'attente afin d'éviter tout dépassement de délai sur les clients, ce qui risque de se produire si le réseau est surchargé dans l'environnement ou si les clients doivent sauvegarder des fichiers de grande taille.

L'option de serveur COMMTIMEOUT est utilisée pour des sessions autres que les sessions d'administration. Voir l'option ADMINCOMMTIMEOUT pour les sessions du client d'administration.

Vous pouvez mettre à jour cette option du serveur sans arrêter ni redémarrer ce dernier à l'aide de la commande SETOPT.

### **Syntaxe**

 $. -60------$ . >>-COMMTimeout--+-secondes-+----

# **Paramètres**

secondes

Définit le délai maximal, en secondes, pendant lequel un serveur doit attendre une réponse de la part d'un client. La valeur par défaut est 60. La valeur minimale est 1.

### **Exemples**

commtimeout 60

<span id="page-2224-1"></span>Systèmes d'exploitation AIX Systèmes d'exploitation Linux Systèmes d'exploitation Windows

# **CONTAINERRESOURCETIMEOUT**

L'option CONTAINERRESOURCETIMEOUT définit le délai d'attente du serveur avant de mettre fin à l'exécution d'une opération de stockage de données dans un pool de stockage de conteneur.

## **Syntaxe**

Lorsqu'un dépassement de délai se produit, les données stockées dans le pool de stockage de conteneur restent à cet endroit. L'opération de stockage de données prend fin et la demande de ressource de conteneur est annulée.

```
. -180---.
>>-CONTAINERRESOURCETimeout--+-minutes-+-----------------------><
```
# **Paramètres**

#### minutes

Indique le nombre maximal de minutes pendant lequel un serveur doit attendre avant l'annulation d'une opération. La valeur par défaut est 180 minutes. La valeur minimale est de 1 minute.

### **Exemple**

Indiquer que le serveur attend 4 heures avant l'annulation d'une opération de stockage de données dans un pool de stockage de conteneur.

containerresourcetimeout 240

<span id="page-2225-0"></span>Systèmes d'exploitation Windows

# **DATEFORMAT**

L'option DATEFORMAT indique le format dans lequel les dates sont affichées par le serveur.

Le format défini dans les paramètres régionaux est prioritaire sur la valeur de DATEFORMAT si ces paramètres sont initialisés au démarrage du serveur. Les paramètres régionaux sont définis dans l'option LANGUAGE.

### **Syntaxe**

>>-DATEformat--*n*-----------------------------------------------><

# **Paramètres**

n

Sélectionnez un nombre compris entre 1 et 5 pour identifier le format date utilisé par le serveur. La valeur par défaut est 1.

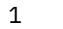

- JJ/MM/AAAA 2
- JJ-MM-AAAA
- 3 AAAA-MM-JJ
- 4

JJ.MM.AAAA 5

AAAA.MM.JJ

## **Exemples**

<span id="page-2225-1"></span>dateformat 4

# **DBDIAGLOGSIZE**

Cette option permet de contrôler la quantité d'espace utilisée par des fichiers journaux de diagnostic.

Le gestionnaire de base de données utilise des fichiers journaux de diagnostic pour consigner des messages. Vous devez contrôler la taille des fichiers journaux de sorte que ces derniers ne remplissent pas le système de fichiers. Utilisez l'option DBDIAGLOGSIZE pour définir la quantité d'espace utilisée par les fichiers journaux.

Si vous définissez une valeur comprise entre 2 et 9999, 10 fichiers journaux de diagnostic dynamiques au maximum sont conservés. Chaque nom de fichier indique l'ordre dans lequel le fichier a été créé. Une fois qu'un fichier est plein, le fichier suivant est créé. Lorsque le 10e fichier est plein, le fichier le plus ancien est supprimé et un nouveau fichier est créé. L'exemple suivant illustre des fichiers journaux dynamiques :

db2diag.14.log, db2diag.15.log, ... , db2diag.22.log, db2diag.23.log

Lorsque db2diag.23.log est plein, db2diag.14.log est supprimé et db2diag.24.log est créé.

Le serveur vérifie toutes les heures l'espace fichier qui contient les fichiers journaux de diagnostic. Les messages sont affichés toutes les 12 heures si l'une des conditions a lieu :

- L'espace disponible dans le système de fichiers dans lequel se trouve les fichiers journaux de diagnostic est inférieur à 20% de l'espace total du système de fichiers.
- L'espace disponible dans le système de fichiers dans lequel se trouve le répertoire d'instance de serveur est inférieur à 1 Go.

Si vous indiquez la valeur 0, un seul fichier journal, db2diag.log, est utilisé pour tous les messages de diagnostic. Aucune limite de taille n'est imposée pour le fichier journal.

Restriction : Vous devez contrôler la taille des fichiers journaux de diagnostic pour vous assurer que ces derniers n'utilisent pas la totalité de l'espace disponible dans le système de fichiers. Si l'espace disponible est insuffisant, le serveur risque de ne pas répondre.

## **Syntaxe**

.-1024-------. >>-DBDIAGLOGSize--+-*mégaoctets*-+-------------------------------><

# **Paramètres**

### mégaoctets

Indique (en mégaoctets) la quantité d'espace utilisée par les fichiers journaux de diagnostic. Spécifiez une valeur comprise entre 2 et 9999 ou la valeur 0. La valeur par défaut est 1024.

Si vous spécifiez une valeur comprise entre 2 et 9999, des fichiers journaux dynamiques sont utilisés, et la valeur indique la taille totale (en mégaoctets) des 10 fichiers journaux. La valeur est réinitialisée sur 1024 chaque fois que le serveur est redémarré.

Si vous spécifiez la valeur 0, un fichier journal est utilisé et aucune limite de taille n'est imposée pour ce dernier.

Si vous souhaitez archiver des messages, spécifiez la valeur 0 de sorte que le fichier db2diag.log puisse utiliser la totalité de l'espace disponible sans utiliser les fichiers journaux dynamiques.

Lorsque vous affectez la valeur 0 au paramètre megabytes à l'aide de l'option DBDIAGLOGSIZE, les messages sont consignés dans les fichiers journaux dynamiques. Lorsque le serveur est redémarré, les messages sont consignés dans le fichier db2diag.log.

Conseil : Si vous spécifiez une valeur comprise entre 2 et 9999 à l'aide du fichier d'options du serveur, dsmserv.opt, la valeur n'est pas réinitialisée automatiquement lors du démarrage du serveur. La valeur reste inchangée tant qu'elle n'est pas modifiée ou supprimée dans le fichier dsmserv.opt à l'aide de la commande SETOPT.

## **Exemple : Spécification de 5120 mégaoctets comme taille maximale**

Spécifiez 5120 mégaoctets (5 Go) comme taille des fichiers journaux de diagnostic :

dbdiaglogsize 5120

## **Exemple : Archivage de messages dans un fichier journal**

Archivez des messages en indiquant que ces derniers doivent être consignés dans le fichier db2diag.log :

dbdiaglogsize 0

#### **Information associée**:

<span id="page-2227-0"></span> $\mathbb{P}$  [Informations](http://www.ibm.com/support/knowledgecenter/SSEPGG_10.5.0) sur le produit DB2 V10.5

# **DBDIAGPATHFSTHRESHOLD**

L'option DBDIAGPATHFSTHRESHOLD indique le seuil d'espace disponible sur le système de fichiers ou le disque qui contient le fichier db2diag.log.

Lorsque le volume d'espace disponible est inférieur ou égal au seuil spécifié, le message d'erreur ANR1545W s'affiche. Par défaut, le message s'affiche lorsque le système de fichiers ou le disque possède 20 % ou moins d'espace disque libre.

Vous pouvez mettre à jour cette option du serveur sans arrêter ni redémarrer ce dernier à l'aide de la commande SETOPT. Voir SETOPT (Option du serveur pour une mise à jour [dynamique\).](#page-1959-0)

### **Syntaxe**

>>-DBDIAGPATHFSTHreshold--*pourcentage*--------------------------><

## **Paramètre**

#### pourcentage

Indique le pourcentage d'espace disponible dans le système de fichiers. Les valeurs valides sont comprises entre 0 et 100. La valeur par défaut est 20.

Conseil : Pour obtenir de meilleurs résultats, ne définissez pas une valeur faible ou élevée pour le paramètre percent. Une valeur basse pourrait provoquer la saturation du système de fichiers avant de pouvoir corriger le problème. Un système de fichiers saturé pourrait endommager la base de données du serveur. Une valeur élevée pourrait générer plusieurs messages ANR1545W dans le journal d'activité du serveur.

# **Exemple**

Définissez la valeur de seuil sur 10 %.

```
setopt DBDIAGPATHFSTH 10
```
# **DBMEMPERCENT**

Cette option permet de spécifier le pourcentage d'espace d'adresse virtuelle dédié aux processus du gestionnaire de base de données.

Si les applications autre que le serveur IBM Spectrum Protect sont exécutées sur le système, vérifiez que la valeur autorise un volume de mémoire approprié pour les autres applications.

## **Syntaxe**

>>-DBMEMPERCENT--+-*pourcent*-+---------------------------------->< '-AUTO-----'

# **Paramètres**

pourcent

Définissez une valeur comprise entre 10 et 99.

AUTO

Le gestionnaire de base de données définit automatiquement le pourcentage sur une valeur entre 75 % et 95 % de la mémoire vive du système. La valeur par défaut est AUTO.

# **Exemples**

<span id="page-2228-0"></span>dbmempercent 50

# **DBMTCPPORT**

L'option DBMTCPPORT définit le numéro de port sur lequel le gestionnaire de communications TCP/IP du gestionnaire de base de données doit attendre les demandes de sessions client.

L'utilisation du numéro de port spécifié doit être réservée au gestionnaire de base de données.

Par défaut, le serveur IBM Spectrum Protect utilise des communication interprocessus pour établir des connexions pour les deux premiers pools de connexion, avec un maximum de 480 connexions pour chaque pool. Une fois les 960 premières connexions établies, le serveur IBM Spectrum Protect utilise TCP/IP pour toutes les connexions supplémentaires.

### **Syntaxe**

>>-DBMTCPPort--numéro\_port---------

### **Paramètres**

numéro\_port

Indique le numéro de port TCP/IP sur lequel le gestionnaire de base de données attend les communications depuis le serveur. Les valeurs valides sont comprises entre 1024 et 65535.

Le numéro de port par défaut correspond à la valeur de l'option TCPPORT à laquelle est ajouté 50000. Par exemple, si l'option du serveur TCPPORT est 1500, le numéro de port DBMTCPPORT par défaut est 51500.

Si l'option de serveur TCPPORT est supérieure à 9999, ajoutez à 50000 les quatre derniers chiffres de sa valeur. Par exemple, si l'option TCPPORT est 11500, 1550 est ajouté\* à 50000, ce qui donne un numéro de port DBMTCPPORT de 51500.

### **Exemple**

<span id="page-2228-1"></span>dbmtcpport 51500

# **DEDUPREQUIRESBACKUP**

L'option DEDUPREQUIRESBACKUP spécifie si les volumes de pools de stockage principaux à accès séquentiel configurés pour dédoublonnage de données peuvent être récupérés et si les données en double peuvent être supprimées avant la sauvegarde des pools de stockage.

Si la valeur de cette option est YES (par défaut), vous devez sauvegarder des données pour copier les pools de stockage qui ne sont pas configurés pour le dédoublonnage. Utilisez la commande BACKUP STGPOOL pour sauvegarder les données dans des pools de stockage de copie.

Notez que la récupération d'un volume dans un pool de stockage configuré pour le dédoublonnage peut ne pas se produire lorsque le volume devient éligible pour la première fois. Le serveur effectue des vérifications supplémentaires afin de garantir que les données issues d'un pool de stockage configuré pour le dédoublonnage ont été sauvegardées dans un pool de stockage de copie. Ces vérifications nécessitent plusieurs instances BACKUP STGPOOL avant que le serveur n'effectue la récupération d'un volume. Le volume est récupéré après que le serveur a vérifié que les données étaient sauvegardées.

Vous pouvez modifier cette option de manière dynamique à l'aide de la commande SETOPT.

Avertissement : Pour réduire le risque de perdre des données, ne modifiez pas le paramètre par défaut de cette option de serveur. Indiquez la valeur NO uniquement si vous ne disposez d'aucun pool de stockage de copie et que vous n'effectuez pas de sauvegarde de pool de stockage.

### **Syntaxe**

>>-DEDUPREQUIRESBACKUP--+-Yes-+--------------------------------><  $'$  -No--'

# **Paramètres**

#### Yes

Indique que le pool de stockage doit être sauvegardé avant que les volumes ne puissent être récupérés et avant que les données dupliquées ne puissent être supprimées. Il s'agit de la valeur par défaut.

No

Indique que les volumes des pools de stockage principaux à accès séquentiel configurés pour le dédoublonnage peuvent être récupérés et les données dupliquées peuvent être supprimées si les pools de stockage ne sont pas sauvegardés.

## **Exemples**

Indiquez que les pools de stockage à accès séquentiel configurés pour le dédoublonnage ne doivent pas être sauvegardés.

<span id="page-2229-0"></span>deduprequiresbackup no

# **DEDUPTIER2FILESIZE**

L'option DEDUPTIER2FILESIZE spécifie à quelle taille de fichier IBM Spectrum Protect commence à utiliser le dédoublonnage des données de niveau 2.

### **Syntaxe**

>>-DEDUPTIER2FILESIZE--*nnn*-------------------------------------><

# **Paramètres**

#### nnn

Spécifie la taille de fichier, en gigaoctets, à partir de laquelle le serveur IBM Spectrum Protect commence à utiliser le traitement de niveau 2 pour le dédoublonnage de données. Vous pouvez spécifier une valeur comprise entre 20 et 9999. La valeur par défaut est 100.

Remarque : Si la valeur spécifiée ou définie par défaut pour cette option est supérieure à la valeur de l'option SERVERDEDUPTXNLIMIT, cette option est ignorée pour le dédoublonnage des données du serveur. Si la valeur spécifiée ou définie par défaut pour cette option est supérieure à la valeur de l'option CLIENTDEDUPTXNLIMIT, cette option est ignorée pour le dédoublonnage des données du client.

## **Exemples**

<span id="page-2229-1"></span>deduptier2filesize 550

# **DEDUPTIER3FILESIZE**

L'option DEDUPTIER3FILESIZE spécifie à quelle taille de fichier IBM Spectrum Protect commence à utiliser le dédoublonnage des données de niveau 3.

### **Syntaxe**

>>-DEDUPTIER3FILESIZE--*nnn*-------------------------------------><

## **Paramètres**

nnn

Spécifie la taille de fichier, en gigaoctets, à partir de laquelle le serveur IBM Spectrum Protect commence à utiliser le traitement de niveau 3 pour le dédoublonnage de données. Vous pouvez spécifier une valeur comprise entre 90 et 9999. La valeur par défaut est 400.

- Si la valeur spécifiée ou définie par défaut pour cette option est supérieure à la valeur de l'option SERVERDEDUPTXNLIMIT, cette option est ignorée pour le dédoublonnage des données du serveur.
- Si la valeur spécifiée ou définie par défaut pour cette option est supérieure à la valeur de l'option CLIENTDEDUPTXNLIMIT, cette option est ignorée pour le dédoublonnage des données du client.
- Si la valeur spécifiée ou définie par défaut pour cette option est inférieure à la valeur spécifiée ou définie par défaut pour l'option DEDUPTIER2FILESIZE, la valeur de l'option DEDUPTIER2FILESIZE est utilisée pour cette option.

# **Exemples**

<span id="page-2230-0"></span>deduptier3filesize 1150

# **DEVCONFIG**

L'option DEVCONFIG spécifie le nom d'un fichier dans lequel vous désirez que IBM Spectrum Protect conserve une copie de sauvegarde des informations de configuration d'une unité.

IBM Spectrum Protect enregistre les informations suivantes dans le fichier de configuration d'unité :

- les définitions des classes d'unité créées à l'aide de la commande DEFINE DEVCLASS ;
- les définitions de pilote créées à l'aide de la commande DEFINE DRIVE
- les définitions de bibliothèque créées à l'aide de la commande DEFINE LIBRARY ;
- Les informations d'inventaire de bibliothèque pour les bibliothèques automatisées LIBTYPE=SCSI
- les définitions de chemin d'accès créées à l'aide de la commande DEFINE PATH
- les définitions de serveur créées à l'aide de la commande DEFINE SERVER ;
- le nom de serveur créé à l'aide de la commande SET SERVERNAME ;
- le mot de passe de serveur créé à l'aide de la commande SET SERVERPASSWORD.

Remarque :

- Seules les définitions de chemin créées avec SRCTYPE=SERVER sont sauvegardées dans le fichier de configuration d'unité. Les chemins définis avec SRCTYPE=DATAMOVER ne sont pas consignés dans le fichier.
- Les informations relatives à l'emplacement des volumes de bibliothèque sont stockées en tant que commentaires (/\*...\*/) dans le fichier de configuration du périphérique chaque fois que les commandes CHECKIN LIBVOLUME, CHECKOUT LIBVOLUME et AUDIT LIBRARY sont émises pour les bibliothèques SCSI.

Avertissement : Pour restaurer la base de données suite à un incident, vous devez disposer d'une copie du fichier de configuration de l'unité en cours. Le fichier de configuration de l'unité ne peut pas être recréé.

Vous pouvez inclure une ou plusieurs options DEVCONFIG dans le fichier d'options du serveur. Si vous utilisez plusieurs options DEVCONFIG, IBM Spectrum Protect met à jour et stocke automatiquement une copie de sauvegarde de la configuration d'unité dans chaque fichier que vous spécifiez.

## **Syntaxe**

>>-DEVCONFig--*nom\_fichier*--------------------------------------><

# **Paramètres**

nom\_fichier

Indique le nom du fichier dans lequel enregistrer une copie de sauvegarde des informations sur la configuration des unités.

## **Exemples**

<span id="page-2230-1"></span>devconfig devices.sav

# **DISABLEREORGTABLE**

L'option DISABLEREORGTABLE définit si la réorganisation de table en ligne est désactivée pour les noms de table qui figurent dans la liste des tables.

Pour utiliser l'option DISABLEREORGTABLE, vous devez arrêter le serveur, mettre à jour le fichier d'options, puis redémarrer le serveur.

### **Syntaxe**

>>-DISABLEREORGTable----*liste des tables*-----------------------><

# **Paramètres**

liste des tables

Définit la liste des noms de table pour laquelle la réorganisation de table est désactivée. Si vous n'indiquez pas de noms de table avec l'option, ou si l'option ne figure pas dans le fichier d'options, aucune table n'est désactivée. Restriction : Les tables suivantes sont déjà exclues de la réorganisation de table et ne peuvent pas être saisies pour cette option :

- STAGED\_EXPIRING\_OBJECTS
- STAGED\_OBJECT\_IDS
- BF DEREFERENCED CHUNKS
- BF\_QUEUED\_CHUNKS

### **Exemple**

<span id="page-2231-0"></span>DISABLEREORGTABLE BF\_BITFILE\_EXTENTS,REPLICATING\_OBJECTS

# **DISABLESCHEDS**

L'option DISABLESCHEDS indique si les plannings d'administration et client sont désactivés pendant la récupération du serveur IBM Spectrum Protect.

#### **Syntaxe**

>>-DISABLESCheds--+-Yes-+--------------------------------------><  $'$ -No-- $'$ 

# **Paramètres**

Yes

No

Spécifie que les plannings d'administration et les planifications de client doivent être désactivés.

Spécifie que les plannings d'administration et les planifications de client doivent être activés.

### **Exemples**

<span id="page-2231-1"></span>disablescheds no

# **DISPLAYLFINFO**

L'option DISPLAYLFINFO définit la manière dont les enregistrements comptables et les entrées de la table récapitulative indiquent le nom du noeud.

Si cette option est activée,les enregistrements comptables et les entrées de table récapitulative indiquent nom\_noeud(nom\_agent\_stockage) comme nom de noeud. Si l'option n'est pas activée, les enregistrements comptables et les entrées de table récapitulative indiquent seulement nom\_noeud comme nom de noeud. La valeur par défaut est No.

**Syntaxe**
```
>>-DISPLAYLFINFO--+-Yes-+--------------------------------------><
                  '-No--'
```
## **Paramètres**

#### Yes

Spécifie que les enregistrements comptables et les entrées de table récapitulative indiqueront le nom de l'agent de stockage.

No

Spécifie que les enregistrements comptables et les entrées de table récapitulative n'indiqueront pas le nom de l'agent de stockage. Il s'agit de la valeur par défaut.

### **Exemples**

displaylfinfo yes

Le résultat affiche l'enregistrement comptable suivant, avec le nom de l'agent de stockage affiché (STA53):

```
5,0,ADSM,07/13/2004,15:35:14,COLIND-TUC(STA53),,WinNT,1,Tcp/Ip,1,0,0,0,
0,223,4063,0,0,222,7,8,3,1,4,0,0,0,0,3,0
```
La table récapitulative correspondante affiche également le nom de l'agent de stockage :

```
START_TIME: 2004-07-13 15:35:07.000000
        END_TIME: 2004-07-13 15:35:14.000000
        ACTIVITY: BACKUP
         NUMBER: 8
          ENTITY: COLIND-TUC(STA53)
        COMMMETH: Tcp/Ip
         ADDRESS: colind-tuc:2229
   SCHEDULE_NAME:
       EXAMINED: 0
        AFFECTED: 223
         FAILED: 0
          BYTES: 4160875
            IDLE: 8
         MEDIAW: 1
      PROCESSES: 1
      SUCCESSFUL: YES
     VOLUME_NAME:
     DRIVE_NAME:
    LIBRARY_NAME:
       LAST USE:
       COMM WAIT: 3
NUM_OFFSITE_VOLS:
```
# **DNSLOOKUP**

L'option DNSLOOKUP détermine si le serveur de noms de domaine (DNS) utilise les appels du système API pour indiquer les noms des systèmes qui le contactent.

### **Syntaxe**

```
>>-DNSLOOKUP--+-Yes-+------------------------------------------><
              '-No--'
```
### **Paramètres**

Yes

Indique que le serveur obtient les noms DNS des systèmes qui le contactent. Yes est la valeur par défaut.

No

Indique que le serveur n'obtient pas les noms DNS des systèmes qui le contactent.

## **Exemples**

dnslookup yes

# **DRIVEACQUIRERETRY**

L'option DRIVEACQUIRERETRY permet de définir le nombre de tentatives d'acquisition d'une unité par le serveur dans une bibliothèque IBM® 349x. Si une bibliothèque est partagée par plusieurs applications, les unités qu'elle contient risquent d'apparaître comme disponibles pour le serveur (en raison de l'utilisation d'un processus d'appel sélectif d'arrière-plan), alors qu'elles ne le sont pas.

Elle n'est valide que si vous avez spécifié l'option 3494SHARED YES dans le fichier dsmserv.opt. Si vous avez spécifié DRIVEACQUIRERETRY NEVER, vous devrez surveiller la durée d'attente des unités par les travaux et la durée d'interrogation des unités par le serveur. Vous devrez peut-être également vérifier l'état de ces unités sur les autres serveurs IBM Spectrum Protect. Il peut y avoir des cartouches coincées dans les unités, et les autres serveurs IBM Spectrum Protect ont pu marquer ces unités *hors ligne*. Si tel est le cas, vous devez également marquer ces unités *hors ligne* sur le serveur IBM Spectrum Protect interrogeant les unités. Au besoin, vous pouvez également annuler les travaux en attente.

### **Syntaxe**

>>-DRIVEACQuireretry--+-Forever-----------+-------------------->< +-Never-------------+ '-*nombre\_tentatives*-'

## **Paramètres**

Indéfiniment

Le serveur renouvelle les tentatives jusqu'à ce qu'une unité ait été obtenue. Il s'agit de la valeur par défaut.

Jamais

Le serveur ne renouvelle pas la tentative d'obtention d'une unité, et l'opération échoue.

nombre\_tentatives

Indique le nombre maximal de tentatives d'obtention d'une unité (de 1 à 9 999) de la part du serveur.

### **Exemples**

Pour limiter à 10 le nombre maximal de tentatives d'obtention d'une unité de la part du serveur :

driveacquireretry 10

## **ENABLENASDEDUP**

L'option de serveur ENABLENASDEDUP indique si le serveur duplique les données qui sont stockées par un serveur de fichiers de stockage en réseau NAS. Cette option s'applique uniquement aux serveurs de fichier NetApp.

Si la valeur de cette option est NO, les données stockées par le serveur de fichiers sont ignorées au cours du processus d'identification et de duplication. Si la valeur de cette option est YES, la valeur du paramètre DEDUPLICATE dans la définition du pool de stockage doit être YES.

### **Syntaxe**

 $>>-ENABLENASDEDUP--+-No--+-$ '-Yes-'

## **Paramètres**

Yes

Indique que le serveur IBM Spectrum Protect duplique les données stockées par un serveur de fichiers NetApp.

No

Indique que le serveur ne duplique pas les données stockées par un serveur de fichiers NetApp.

### **Exemple**

Indique que le serveur duplique les données stockées par un serveur de fichiers NetApp.

enablenasdedup yes

## **EVENTSERVER**

L'option EVENTSERVER indique si le serveur doit tenter de contacter le serveur d'événements au démarrage.

#### **Syntaxe**

```
>>-EVENTSERVer--+-Yes-+----------------------------------------><
                '-No--'
```
### **Paramètres**

Yes

Spécifie que le serveur doit tenter de contacter le serveur d'événements au démarrage. Le contact n'est établi que si une commande DEFINE EVENTSERVER a déjà été exécutée. Il s'agit de la valeur par défaut.

No

Spécifie que le serveur ne doit pas tenter de contacter le serveur d'événements au démarrage.

### **Exemples**

eventserver yes

## **EXPINTERVAL**

L'option EXPINTERVAL définit l'intervalle (en heures) entre chaque processus d'expiration d'inventaire automatique exécuté par IBM Spectrum Protect. Les processus d'expiration d'inventaire suppriment du serveur les copies des fichiers d'archivage et de sauvegarde client, conformément à ce qui est spécifié dans les classes de gestion auxquelles sont liés les fichiers client. Si ces processus ne sont pas exécutés périodiquement, l'espace alloué au pool de stockage n'est pas récupéré au fur et à mesure que les fichiers client arrivent à expiration, et le serveur nécessite un espace de stockage plus important que celui qui est spécifié dans la règle.

Vous pouvez également utiliser la commande EXPIRE INVENTORY pour lancer l'expiration d'inventaire. Ce processus permet de libérer de la place dans les pools de stockage afin de stocker de nouveaux fichiers d'archivage ou de sauvegarde client.

Vous pouvez mettre à jour cette option du serveur sans arrêter ni redémarrer ce dernier à l'aide de la commande SETOPT. Voir SETOPT (Option du serveur pour une mise à jour dynamique).

### **Syntaxe**

 $-24----$ . >>-EXPINterval--+-*heures*-+-------------------------------------><

## **Paramètres**

heures

Indique la périodicité, en heures, des processus automatiques d'expiration d'inventaire. Vous pouvez spécifier une valeur comprise entre 0 et 336 (soit 14 jours). La valeur 0 signifie que le processus d'expiration doit être lancé à l'aide de la commande EXPIRE INVENTORY. La valeur par défaut est 24.

#### **Exemples**

# **EXPQUIET**

L'option EXPQUIET indique si IBM Spectrum Protect envoie des messages détaillés pendant le traitement d'expiration.

Vous pouvez mettre à jour cette option du serveur sans arrêter ni redémarrer ce dernier à l'aide de la commande SETOPT. Voir SETOPT (Option du serveur pour une mise à jour dynamique).

### **Syntaxe**

>>-EXPQUiet--+- --No--+----------------------------------------><  $'$  -  $Yes-'$ 

### **Paramètres**

#### No

Spécifie que le serveur doit envoyer des messages détaillés. Il s'agit de la valeur par défaut.

Yes

Spécifie que le serveur ne doit envoyer que les messages minimaux. Ces messages sont envoyés uniquement pour les fichiers dont l'expiration est liée au groupe de copies figurant dans la classe de gestion par défaut ou au délai de conservation qui a été défini pour le domaine.

### **Exemples**

expquiet no

<span id="page-2235-0"></span>Systèmes d'exploitation Linux

# **FASPBEGPORT**

L'option FASPBEGPORT indique le numéro de début dans la plage des numéros de port utilisés pour les communications réseau avec la technologie Aspera Fast Adaptive Secure Protocol (technologie FASP).

Pour définir la plage des numéros de port, indiquez à la fois les options FASPBEGPORT et FASPENDPORT.

### **Syntaxe**

```
.-15100-------------.
>>-FASPBEGPort--+-numéro_port_début-+--------------------------><
```
### **Paramètres**

numéro\_port\_début

Indique le numéro de port de début pour les communications réseau qui utilisent la technologie Aspera FASP. La valeur par défaut est 15100.

Demandez à votre administrateur de réseau de vous aider à définir la plage des numéros de port :

- Si vous n'avez pas activé le protocole SSL (Secure Sockets Layer) pour la paire de serveurs, vérifiez que les ports peuvent être utilisés pour les sockets TCP (Transmission Control Protocol).
- Vérifiez que les ports peuvent être utilisés pour les connexions UDP (User Datagram Protocol).
- Vérifiez que les ports sont compatibles avec les règles de pare-feu.

## **Exemple**

Si les règles de pare-feu imposent des numéros de port supérieurs à 1800, vous devez spécifier au minimum le numéro de port 1801 :

faspbegport 1801

# <span id="page-2236-0"></span>**FASPENDPORT**

L'option FASPENDPORT indique le numéro de fin dans la plage des numéros de port utilisés pour les communications réseau avec la technologie Aspera Fast Adaptive Secure Protocol (FASP).

Pour définir la plage des numéros de port, indiquez à la fois les options FASPBEGPORT et FASPENDPORT.

### **Syntaxe**

```
.-15199-----------.
>>-FASPENDPort--+-numéro_port_fin-+----------------------------><
```
## **Paramètres**

numéro\_port\_fin

Indique le numéro de port de fin pour les communications réseau qui utilisent la technologie Aspera FASP. La valeur par défaut est 15199.

Demandez à votre administrateur de réseau de vous aider à définir la plage des numéros de port :

- Si vous n'avez pas activé le protocole SSL (Secure Sockets Layer) pour la paire de serveurs, vérifiez que les ports peuvent être utilisés pour les sockets TCP (Transmission Control Protocol).
- Vérifiez que les ports peuvent être utilisés pour les connexions UDP (User Datagram Protocol).
- Vérifiez que les ports sont compatibles avec les règles de pare-feu.

### **Exemple**

Si les règles de pare-feu imposent des numéros de port inférieurs à 1900, spécifiez le numéro de port maximum 1899 :

faspendport 1899

#### **Référence associée**:

[FASPBEGPORT](#page-2235-0) Systèmes d'exploitation Linux

# **FASPTARGETRATE**

L'option FASPTARGETRATE indique le débit cible pour le transfert de données avec la technologie Aspera Fast Adaptive Secure Protocol (FASP). En spécifiant le débit cible, vous limitez la bande passante de chaque connexion réseau utilisant la technologie Aspera FASP. Vous pouvez ainsi vous assurer que la bande passante disponible est suffisante pour toutes les connexions réseau.

### **Syntaxe**

.-250000------. >>-FaspTargetRate--+-*débit\_cible*-+-----------------------------><

## **Paramètres**

débit\_cible

Indique le débit maximal, en kilobits par seconde, pour le transfert de données au cours d'une session. La valeur par défaut est 250 000. Vous pouvez spécifier des valeurs comprises entre 100 et 100 000 000.

Par exemple, si vous émettez la commande PROTECT STGPOOL pour exécuter deux opérations parallèles au débit cible par défaut, le débit agrégé ne dépasse pas 500 000 kbits/s. Si votre système de fichiers peut prendre en charge deux opérations pour protéger les pools de stockage à des débits agrégés bien supérieurs à 500 000 kbits/s et que la bande passante du réseau disponible est suffisante, vous pouvez augmenter le débit cible.

Pour déterminer le débit cible approprié, consultez votre administrateur de réseau.

### **Exemples**

Si la bande passante du réseau allouée est égale à 150 000 kbits/s, vous pouvez définir le débit cible sur 75 000 et utiliser le nombre de sessions par défaut (deux) pour la commande PROTECT STGPOOL.

fasptargetrate 75000

Dans une configuration de plan directeur volumineuse, si la bande passante du réseau allouée est égale à 6 000 000 kbits/s, vous pouvez définir le débit cible sur 750 000 et utiliser huit sessions pour la commande PROTECT STGPOOL.

fasptargetrate 750000

## **FFDCLOGLEVEL**

L'option FFDCLOGLEVEL indique le type de messages de serveur généraux qui s'affichent dans le journal de capture de données à la première défaillance (FFDC).

Le journal FFDC contient trois catégories de messages de serveur généraux. La définition de l'option FFDCLOGLEVEL affecte les catégories suivantes :

- FFDC GENERAL SERVER INFO
- FFDC\_GENERAL\_SERVER\_WARNING
- **FFDC GENERAL SERVER ERROR**

### **Syntaxe**

```
.-FFDCLOGLevel--=--ALL-------.
>>-+-FFDCLOGLevel--=--+-ALL---+-+------------------------------><
                      +-WARN--+'-ERRor-'
```
### **Paramètres**

#### ALL

Indique que tous les messages généraux du journal serveur FFDC figurent dans le journal. Il s'agit de la valeur par défaut.

#### WARN

Indique que les messages FFDC\_GENERAL\_SERVER\_WARNING et FFDC\_GENERAL\_SERVER\_ERROR s'affichent dans le journal.

ERRor

Indique que seuls les messages FFDC\_GENERAL\_SERVER\_ERROR s'affichent dans le journal.

### **Exemple**

<span id="page-2237-0"></span>ffdcloglevel warn

## **FFDCLOGNAME**

L'option FFDCLOGNAME indique un nom pour la capture de données à la première défaillance.

Le fichier journal FFDC est utilisé pour rassembler des informations de diagnostic sur le serveur. Lorsqu'une erreur se produit, les données sur l'erreur sont écrites dans le fichier journal FFDC. Ces informations peuvent être fournies au support IBM pour aider à diagnostiquer les problèmes. Le fichier journal FFDC se trouve dans le répertoire d'instance du serveur.

#### **Syntaxe**

.-dsmffdc.log-.

>>-FFDCLOGNAME--+-*nom\_fichier*-+--------------------------------><

## **Paramètres**

#### nom\_fichier

Indique un nom de fichier pour le fichier journal FFDC. Le nom de fichier peut correspondre au nom de fichier qualifié complet ou à un nom de fichier associé au répertoire d'instance du serveur. La valeur par défaut est dsmffdc.log.

### **Exemples**

ffdclogname /tsminst1/tsmffdc.log ffdclogname tsmffdc.log ffdclogname c:\tsmserv1\tsmffdc.log

**Référence associée**: [FFDCMAXLOGSIZE](#page-2238-0) [FFDCNUMLOGS](#page-2238-1)

## <span id="page-2238-0"></span>**FFDCMAXLOGSIZE**

L'option FFDCMAXLOGSIZE indique la taille du fichier journal FFDC.

Le fichier journal FFDC est utilisé pour rassembler des informations de diagnostic sur le serveur. Lorsqu'une erreur se produit, les données sur l'erreur sont écrites dans le fichier journal FFDC. Ces informations peuvent être fournies au support IBM pour aider à diagnostiquer les problèmes.

### **Syntaxe**

.-1024-------. >>-FFDCMAXLOGSIZE--+-*kilooctets*-+------------------------------><

### **Paramètres**

#### kilooctets

Indique la taille que le journal FFDC peut atteindre avant l'encapsulage. La valeur minimale est 500. La valeur maximale est 2097151. La valeur par défaut est 1024.

Pour autoriser la croissance indéfinie de la taille du fichier journal, indiquez la valeur -1. Pour désactiver le journal, indiquez 0.

### **Exemples**

ffdcmaxlogsize 2000

**Référence associée**: [FFDCLOGNAME](#page-2237-0) [FFDCNUMLOGS](#page-2238-1)

# <span id="page-2238-1"></span>**FFDCNUMLOGS**

L'option FFDCNUMLOGS indique le nombre de fichiers journaux pouvant être utilisés pour la journalisation avec réutilisation automatique des journaux. La valeur par défaut est 10.

La journalisation avec réutilisation automatique des journaux utilise un anneau de fichiers journaux pour permettre la reprise suite à des échecs de transaction et des pannes système. Par exemple, lorsque le fichier dsmffcd.log est complet, il est renommé dsmffdc.log.1. S'il existe un fichier appelé dsmffdc.log.1, le fichier dsmffdc.log.1 est renommé dsmffdc.log.2. S'il existe un fichier appelé dsmffdc.log.2, le fichier dsmffdc.log.2 est renommé dsmffdc.log.3, etc., jusqu'à ce que la valeur FFDCNUMLOGS soit atteinte. Si un fichier journal est renommé alors que la valeur FFDCNUMLOGS a été atteinte, ce fichier est supprimé.

La valeur minimale est 1. La valeur maximale est 100. La valeur par défaut est 10.

### **Syntaxe**

```
. -10----.
>>-FFDCNUMLOGS--+-valeur-+-------------------------------------><
```
## **Paramètres**

#### valeur

Indique le nombre de fichiers journaux utilisés pour la journalisation avec réutilisation automatique des journaux.

Si la valeur spécifiée est 1 et que la taille du fichier journal atteint la valeur FFDCMAXLOGSIZE, le serveur poursuit l'écriture sur le fichier journal. Toutes les informations de journalisation sont écrasées et le serveur poursuit l'écriture sur le fichier journal.

### **Exemples**

ffdcnumlogs 20

## **FILEEXIT**

L'option FILEEXIT indique un fichier vers lequel les événements activés sont acheminés. A chaque événement journalisé est associé un enregistrement de ce fichier.

### **Syntaxe**

```
>>-FILEEXIT--+-No--+--nom_fichier--+-REPLACE--+----------------><
                                   +-APPEND---+
                                   '-PRESERVE-'
```
## **Paramètres**

Yes

Indique que la consignation d'événements du récepteur de sortie du fichier débute automatiquement au lancement du serveur.

No

Indique que la consignation d'événements du récepteur de sortie du fichier n'est pas lancée automatiquement au démarrage du serveur. Si ce paramètre est indiqué, vous devez consigner manuellement les événements à l'aide de la commande BEGIN EVENTLOGGING.

nom\_fichier

Nom du fichier où sont conservés les événements.

REPLACE

Indique d'écraser le fichier s'il existe déjà.

APPEND

Indique que les données doivent être annexées au fichier s'il existe déjà.

PRESERVE

Indique de ne pas écraser le fichier s'il existe déjà.

### **Exemples**

Systèmes d'exploitation Windows

fileexit yes \tsm\server\data replace

Systèmes d'exploitation AIX Systèmes d'exploitation Linux

```
fileexit yes /tsm/server/data replace
```
# **FILETEXTEXIT**

L'option FILETEXTEXIT définit un fichier vers lequel les événements activés sont acheminés. Chaque événement journalisé correspond à une ligne lisible, dont la longueur est fixe.

### **Syntaxe**

```
>>-FILETEXTEXIT--+-No--+--nom_fichier--+-REPLACE--+------------><
                                      +-APPEND---+
                                      '-PRESERVE-'
```
## **Paramètres**

#### Yes

Indique que la consignation d'événements du récepteur de sortie du fichier débute automatiquement au lancement du serveur.

No

Indique que la consignation d'événements du récepteur de sortie du fichier n'est pas lancée automatiquement au démarrage du serveur. Si ce paramètre est indiqué, vous devez consigner manuellement les événements à l'aide de la commande BEGIN EVENTLOGGING.

nom\_fichier

Nom du fichier où sont conservés les événements.

REPLACE

Indique d'écraser le fichier s'il existe déjà.

APPEND

Indique d'annexer les données au fichier s'il existe déjà.

#### PRESERVE

Indique de ne pas écraser le fichier s'il existe déjà.

### **Exemples**

Systèmes d'exploitation Windows

filetextexit yes \tsm\server\data replace

Systèmes d'exploitation AIX Systèmes d'exploitation Linux

filetextexit yes /tsm/server/data replace

# **FIPSMODE**

L'option FIPSMODE indique si le mode Federal Information Processing Standards (FIPS) est effectif pour les opérations non SSL (Secure Sockets Layer).

### **Syntaxe**

```
.-FIPSMODE--=--No------.<br>+---------------------+-
                                             >>-+----------------------+------------------------------------><
'-FIPSMODE--=--+-No--+-'
                         '-Yes-'
```
### **Paramètres**

No

Indique que le mode FIPS n'est pas appliqué sur le serveur pour les opérations non SSL. La valeur par défaut est NO.

Yes

La valeur YES indique que le mode FIPS est appliqué sur le serveur. Ce paramètre restreint les opérations de chiffrement impliquant des données d'objet, l'authentification et les mots de passe qui utilisent des suites de chiffrement approuvées par FIPS. La valeur n'a pas d'impact sur les opérations de session SSL qui sont contrôlées avec l'option SSLFIPSMODE.

fipsmode yes

### **Exemple : Activation du mode FIPS et du mode SSLFIPS sur le serveur**

fipsmode yes sslfipsmode yes

# **FSUSEDTHRESHOLD**

L'option FSUSEDTHRESHOLD indique quel pourcentage du système de fichiers peut être rempli par la base de données avant l'envoi d'un message d'alerte.

Vous pouvez mettre à jour cette option du serveur sans arrêter ni redémarrer ce dernier à l'aide de la commande SETOPT.

Si cette valeur est définie sur un nombre faible, le journal d'activité peut être inondé de messages indiquant que l'espace de la base de données est rempli, même si de l'espace est encore disponible. Si la valeur est trop élevée, l'espace de la base de données risque d'être rempli avant que vous ne puissiez ajouter davantage d'espace au système de fichiers.

### **Syntaxe**

>>-FSUSEDTHreshold--*pourcentage*--------------------------------><

## **Paramètres**

pourcent

Indique la valeur de l'espace utilisé dans la base de données. Vous pouvez indiquer une valeur de 0 à 100. La valeur par défaut est 90.

### **Exemples**

fsusedthreshold 70

# **IDLETIMEOUT**

L'option IDLETIMEOUT spécifie le délai, en minutes, pendant lequel une session client peut rester inactive avant d'être annulée par le serveur. Vous pouvez augmenter la valeur du délai d'attente afin d'éviter tout dépassement de délai sur les clients si le réseau est surchargé dans l'environnement. Sachez toutefois qu'un grand nombre de sessions inactives peut empêcher d'autres utilisateurs de se connecter au serveur.

L'option de serveur IDLETIMEOUT est utilisée pour les sessions autres que les sessions d'administration. Voir l'option ADMINIDLETIMEOUT pour les sessions du client d'administration.

Vous pouvez mettre à jour cette option du serveur sans arrêter ni redémarrer ce dernier à l'aide de la commande SETOPT.

### **Syntaxe**

 $-15$ ------. >>-IDLETimeout--+-minutes-+----

## **Paramètres**

minutes

Indique le délai maximal, en minutes, pendant lequel un serveur doit attendre une réponse de la part d'un client inactif. La valeur par défaut est de 15 minutes. La valeur minimale est de 1 minute.

## **Exemples**

# <span id="page-2242-1"></span>**KEEPALIVE**

L'option KEEPALIVE spécifie si la fonction de signal de présence du protocole TCP (Transmission Control Protocol) est activée pour les sockets TCP sortants. Cette fonction envoie une transmission d'une unité à une autre pour vérifier que le lien entre les deux unités fonctionne.

Si vous utilisez une réplication de noeud, vous pouvez vous servir de l'option KEEPALIVE sur le serveur de réplication source pour activer la fonction de signal de présence TCP. L'option KEEPALIVE n'est pas obligatoire sur le serveur de réplication cible à moins vous ne spécifiiez une réplication bidirectionnelle, auquel cas le serveur cible devient le serveur de réplication source.

#### **Syntaxe**

.-Yes-. >>-KEEPALIVE--+-No--+------------------------------------------><

**Paramètres**

Yes

Spécifie que la fonction de signal de présence TCP est activée pour les sockets TCP sortants. Il s'agit de la valeur par défaut.

Si l'option KEEPALIVE est activée, les valeurs par défaut sont utilisées pour les options KEEPALIVETIME et KEEPALIVEINTERVAL.

#### No

Spécifie que la fonction de signal de présence TCP n'est pas activée pour les sockets TCP sortants. Si vous spécifiez une valeur de NO, ceci n'affecte pas les connexions de socket TCP actuelles qui proviennent de demandes de connexion sortantes qui ont été exécutées quand l'option KEEPALIVE était définie à YES. La valeur YES s'applique à ces sockets jusqu'à ce que la session associée se termine et que le socket soit fermé.

#### **Exemple**

Utiliser la commande SETOPT pour activer la fonction de signal de présence sans désactiver ou arrêter le serveur :

setopt keepalive yes

**Référence associée**:

[KEEPALIVEINTERVAL](#page-2243-0) [KEEPALIVETIME](#page-2242-0)

## <span id="page-2242-0"></span>**KEEPALIVETIME**

L'option KEEPALIVETIME spécifie la fréquence d'envoi par TCP d'une transmission d'un signal de présence quand il reçoit une réponse. Cette option ne s'applique que si vous définissez l'option KEEPALIVE à YES.

#### **Syntaxe**

.-300------. >>-KEEPALIVETIME--+-*secondes*-+---------------------------------><

## **Paramètres**

secondes

Spécifie la fréquence d'envoi par TCP de transmissions d'un signal de présence pour vérifier qu'une connexion en veille est toujours active. La valeur est spécifiée en secondes.

Vous pouvez spécifier une valeur comprise entre 1 et 4294967. La valeur par défaut est 300 (5 minutes).

Définir l'option KEEPALIVETIME à 120 secondes :

keepalivetime 120

**Référence associée**: [KEEPALIVE](#page-2242-1) [KEEPALIVEINTERVAL](#page-2243-0)

# <span id="page-2243-0"></span>**KEEPALIVEINTERVAL**

L'option KEEPALIVEINTERVAL spécifie la fréquence d'envoi d'une transmission d'un signal de présence si aucune réponse n'est reçue. Cette option ne s'applique que si vous définissez l'option KEEPALIVE à YES.

### **Syntaxe**

```
. -30------.
>>-KEEPALIVEINTERVAL--+-secondes-+-----------------------------><
```
## **Paramètres**

#### secondes

Spécifie le délai, en secondes, entre deux transmissions d'un signal de présence quand aucune réponse n'est reçue. La valeur est spécifiée en secondes.

Vous pouvez spécifier une valeur comprise entre 1 et 4294967. La valeur par défaut est de 30 secondes.

### **Exemple**

Définir l'option KEEPALIVEINTERVAL à 45 secondes :

keepaliveinterval 45

**Référence associée**: [KEEPALIVE](#page-2242-1) [KEEPALIVETIME](#page-2242-0)

# **LANGUAGE**

L'option LANGUAGE contrôle l'initialisation des paramètres nationaux. Ces paramètres incluent le format linguistique, ainsi que les formats date/heure et numériques à utiliser sur la console et le serveur.

Si votre client et serveur utilisent des langues différentes, les messages générés risquent d'être incompréhensibles lorsqu'ils sont envoyés du client vers le serveur ou si le serveur envoie une sortie au client.

Systèmes d'exploitation AIX Systèmes d'exploitation LinuxSi l'initialisation des paramètres régionaux échoue, le serveur utilise par défaut la langue Anglais (Etats-Unis).

Systèmes d'exploitation WindowsSi l'initialisation de l'environnement local échoue, le serveur utilise par défaut la langue Anglais (Etats-Unis), ainsi que les formats date/heure et le format numérique qui sont définis dans les options de serveur DATEFORMAT, TIMEFORMAT et NUMBERFORMAT.

### **Syntaxe**

(1) >>-LANGuage--+-AMENG--------------------+----------------------><  $(2)$ +-en\_US--------------------+  $(3)$  | '-*paramètres\_régionaux*-----'

Remarques:

- 1. AMENG est disponible uniquement sur HP-UX, Solaris et Windows.
- 2. en\_US est disponible uniquement sur AIX et Linux.
- 3. L'*environnement local* est disponible uniquement sur les systèmes AIX, HP-UX, Solaris, Linux et Windows.

## **Paramètres**

Systèmes d'exploitation WindowsAMENG

Systèmes d'exploitation WindowsSpécifie que l'anglais (Etats-Unis) est utilisé comme langue par défaut sur le serveur. Systèmes d'exploitation AIX Systèmes d'exploitation Linuxen\_US

Systèmes d'exploitation AIX Systèmes d'exploitation LinuxSpécifie que l'anglais (Etats-Unis) est utilisé comme langue par défaut sur le serveur.

environnement\_local

Indique le nom de l'environnement local pris en charge par le serveur. Pour plus d'informations sur les paramètres régionaux pris en charge par le système d'exploitation, reportez-vous aux tableaux suivants.

Remarque : IBM Spectrum Protect s'exécute dans n'importe quel environnement local, mais par défaut dans

l'environnement Anglais (Etats-Unis). Pour les paramètres régionaux répertoriés, le support linguistique est disponible.

Systèmes d'exploitation AIX

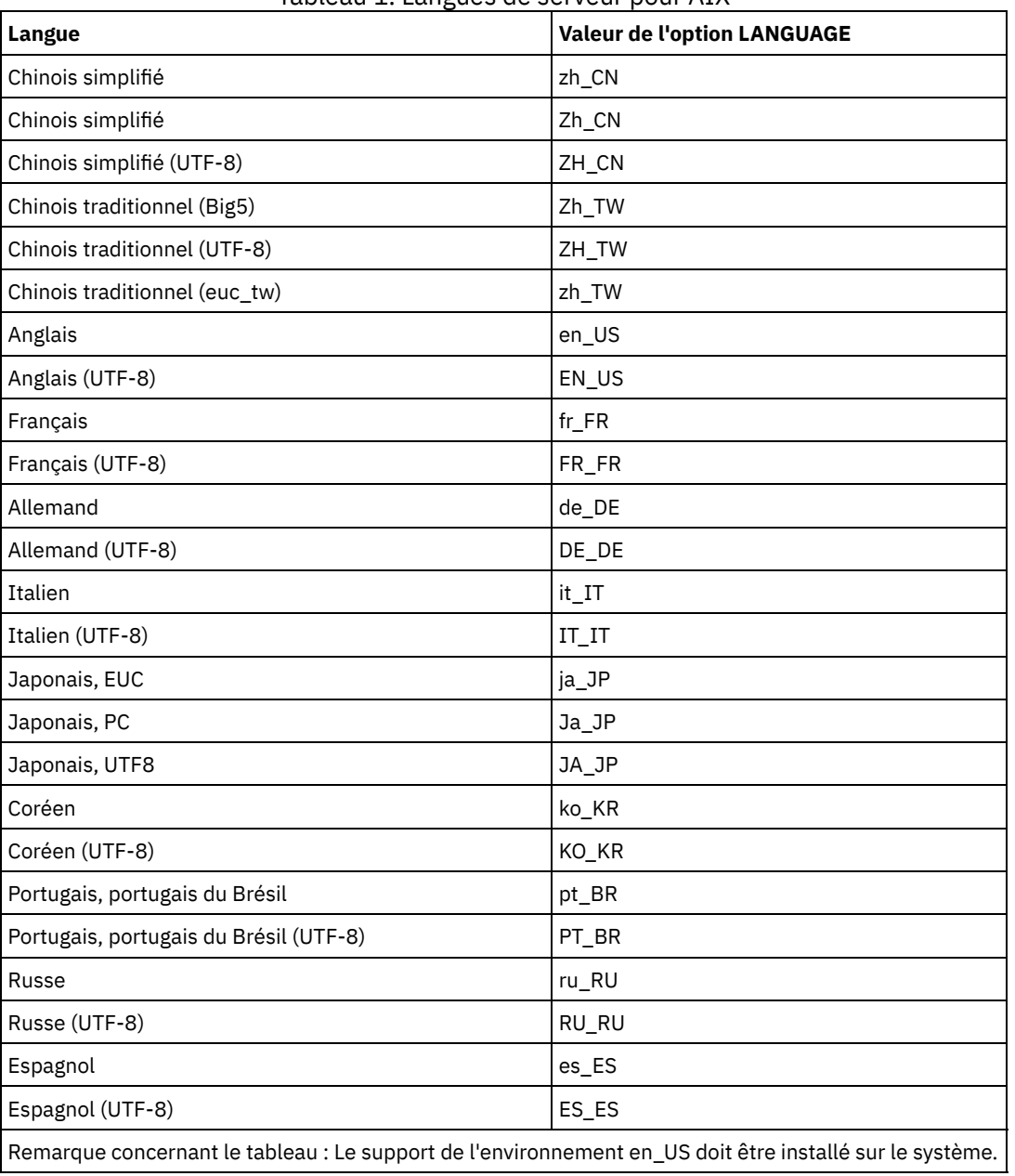

Tableau 1. Langues de serveur pour AIX

Systèmes d'exploitation Linux

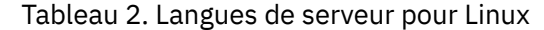

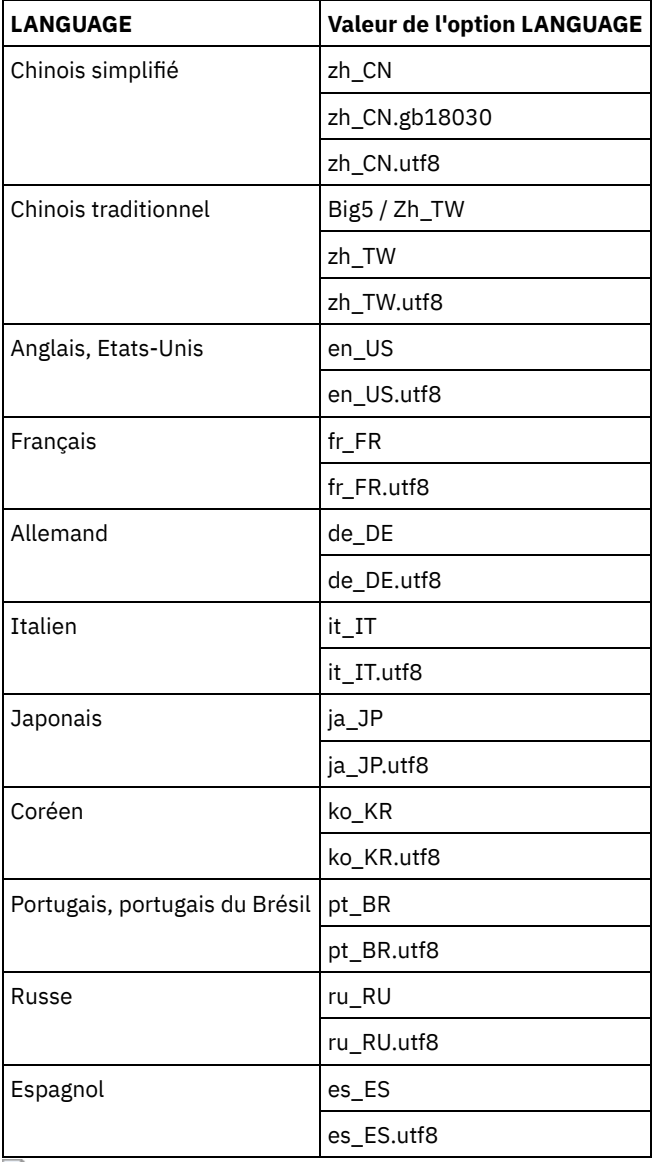

Systèmes d'exploitation Windows

Tableau 3. Langues de serveur pour Windows

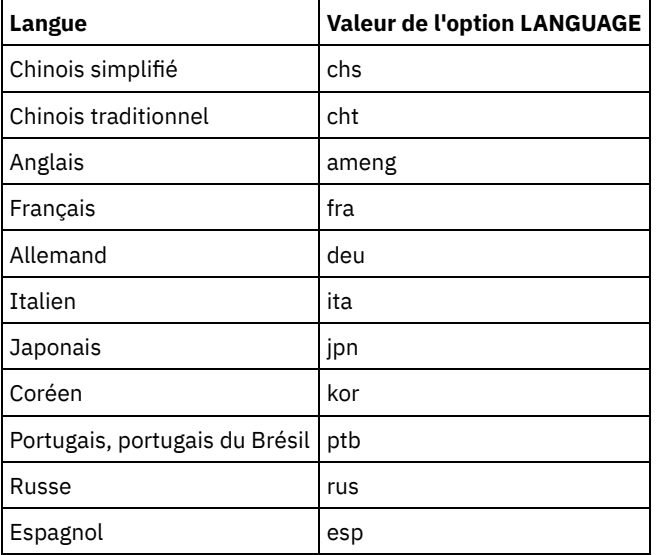

Systèmes d'exploitation AIX Systèmes d'exploitation Linux

lang ja\_JP

Systèmes d'exploitation Windows

lang jpn

# **LDAPCACHEDURATION**

L'option LDAPCACHEDURATION détermine la durée pendant laquelle le serveur IBM Spectrum Protect met en cache les informations d'authentification par mot de passe LDAP.

A l'issue de la liaison LDAP, la valeur que vous saisissez détermine la durée pendant laquelle les informations relatives au serveur d'annuaire LDAP sont disponibles. Plus la valeur est élevée, plus le serveur d'annuaire LDAP est performant. Au cours de la période de mise en cache, les changements apportés au serveur d'annuaire LDAP ne prennent toutefois pas effet immédiatement sur le noeud. Par exemple, les anciens mots de passe peuvent être disponibles pour une certaine durée, même après avoir été modifiés ou verrouillés sur le serveur LDAP.

Incluez l'option LDAPCACHEDURATION dans une commande SETOPT pour que cette option prenne effet immédiatement.

Restriction : L'option LDAPCACHEDURATION ne s'applique pas aux agents de stockage.

### **Syntaxe**

>>-LDAPCACHEDURATION--*minutes*----------------------------------><

## **Paramètres**

#### minutes

Indique la durée maximale à l'issue d'une liaison LDAP réussie, pendant laquelle les sessions suivantes sur le même noeud ou administrateur ignorent les opérations de liaison LDAP secondaires. Les valeurs sont comprises entre 0 et 360 minutes.

### **Exemple : définition de la valeur de LDAPCACHEDURATION sur 6 heures (maximum)**

Dans le fichier dsmserv.opt, indiquez la valeur suivante :

ldapcacheduration 360

Une fois qu'un noeud ou qu'un administrateur s'est authentifié auprès d'un serveur d'annuaire externe, la liaison LDAP est ignorée pendant 360 minutes pour toutes les sessions.

## **LDAPURL**

L'option LDAPURL indique l'emplacement d'un serveur LDAP. Configurez l'option LDAPURL, après avoir configuré le serveur LDAP.

Conseil : Les informations contenues dans cette documentation s'appliquent à la méthode d'authentification LDAP qui est privilégiée pour les serveurs IBM Spectrum Protect V7.1.7 ou version ultérieure. Pour obtenir des instructions sur l'utilisation de la méthode d'authentification LDAP précédente, reportez-vous à la section Managing passwords and logon [procedures.](http://www.ibm.com/support/knowledgecenter/SSGSG7_7.1.1/com.ibm.itsm.srv.doc/c_mgclinod_managepwlogin.html) Les restrictions suivantes s'appliquent :

- L'option LDAPURL ne peut pas être combinée avec la commande SETOPT.
- L'option LDAPURL ne s'applique pas aux agents de stockage.

### **Syntaxe**

>>-LDAPURL--*valeur\_url\_ldap*------------------------------------><

### **Paramètres**

#### valeur\_url\_ldap

Indique l'URL d'un serveur LDAP, ou les URL de plusieurs serveurs LDAP. Vous pouvez saisir plusieurs valeurs, mais chaque valeur d'URL doit contenir 1024 caractères au maximum. Le numéro de port est facultatif et prend la valeur 389 par défaut. Chaque valeur d'URL doit contenir un nom de serveur LDAP. Par exemple, le format du nom de serveur est server1.storage.us.ibm.com et le port LDAP est 341. La valeur de l'option LDAPURL doit être conforme aux spécifications suivantes :

- Si vous indiquez plusieurs URL, chaque URL doit se trouver sur une ligne distincte.
- Si vous indiquez plusieurs URL, chaque URL doit pointer vers un répertoire externe différent et tous les répertoires externes doivent contenir les mêmes données.
- Chaque URL doit commencer par ldap://. Restriction : L'URL que vous désignez ne peut pas commencer par ldaps://.

IBM Spectrum Protect prend en charge les connexions LDAP sécurisées via l'opération LDAPv3 StartTLS standard, qui établit un échange Transport Layer Security (TLS) sécurisé sur une connexion LDAP existante. L'opération de liaison simple LDAP utilisée par IBM Spectrum Protect ne protège pas le mot de passe lorsqu'il est envoyé. Une connexion TLS sécurisée est nécessaire pour protéger le mot de passe.

### **Exemple : Définition de la valeur de port pour un serveur LDAP**

Dans le fichier dsmserv.opt, indiquer la valeur de port 341 pour un serveur LDAP :

ldapurl ldap://server1.storage.us.ibm.com:341/dc=storage,dc=us,dc=ibm,dc=com

## **MAXSESSIONS**

L'option MAXSESSIONS définit le nombre maximal de sessions client pouvant se connecter simultanément au serveur.

Vous pouvez mettre à jour cette option du serveur sans arrêter ni redémarrer ce dernier à l'aide de la commande SETOPT. Voir SETOPT (Option du serveur pour une mise à jour dynamique).

### **Syntaxe**

.-25-----------------. >>-MAXSessions--+-*nombre\_de\_sessions*-+-------------------------><

## **Paramètres**

nombre\_sessions

Définit le nombre maximal de sessions client simultanées. La valeur par défaut est 25. La valeur minimale est 2. La valeur maximale n'est limitée que par la quantité de mémoire virtuelle ou par les ressources de communication disponibles.

### **Exemples**

maxsessions 25

# **MESSAGEFORMAT**

L'option MESSAGEFORMAT détermine si le numéro du message doit s'afficher sur toutes les lignes dans un message multiligne.

### **Syntaxe**

>>-MESsageformat--*numéro*---------------------------------------><

## **Paramètres**

nombre

Sélectionnez la valeur appropriée selon que vous souhaitez voir afficher le numéro du message sur la première ligne seulement ou sur toutes les lignes d'un message multiligne.

1

Le numéro du message n'est affiché que sur la première ligne. Il s'agit de la valeur par défaut.

2

Le numéro du message est affiché sur toutes les lignes.

### **Exemples**

messageformat 2

# **MIRRORLOGDIRECTORY**

L'option MIRRORLOGDIRECTORY spécifie le répertoire de mise en miroir du chemin de journaux actifs.

Toutes les modifications effectuées dans le répertoire du journal actif sont également écrites dans ce répertoire miroir. Cette option est ajoutée au fichier d'options lors de l'exécution de la commande DSMSERV FORMAT. Le répertoire n'a généralement pas besoin d'être modifié.

### **Syntaxe**

>>-MIRRorlogdirectory--*nom\_rép*---------------------------------><

## **Paramètres**

nom\_rép

Indique un nom de répertoire complet qualifié pour la copie du journal actif. Le nombre maximal de caractères est 175.

#### **Exemples**

Systèmes d'exploitation AIX Systèmes d'exploitation Linux

mirrorlogdirectory /tsm/mirrorlog

Systèmes d'exploitation Windows

mirrorlogdirectory c:\tsmserv1\mirrorlog

## **MOVEBATCHSIZE**

L'option MOVEBATCHSIZE définit le nombre de fichiers client à déplacer et à regrouper dans un lot à l'intérieur d'une même transaction serveur. Ce transfert de données résulte des opérations de sauvegarde et de restauration exécutées dans le pool de stockage, des procédures de migration et de récupération, ainsi que des commandes MOVE DATA. Cette option fonctionne avec l'option MOVESIZETHRESH.

### **Syntaxe**

.-1000------------. >>-MOVEBatchsize--+-*nombre\_fichiers*-+--------------------------><

### **Paramètres**

nombre\_fichiers

Définit un nombre de fichiers compris entre 1 et 1 000. La valeur par défaut est 1000.

## **Exemples**

movebatchsize 100

# **MOVESIZETHRESH**

L'option MOVESIZETHRESH définit le volume maximal de données (en mégaoctets) pouvant être transférées par lots à l'intérieur d'une même transaction serveur. Lorsque ce volume est atteint, aucun fichier supplémentaire ne peut être ajouté au lot en cours, et une nouvelle transaction est lancée une fois que ce dernier a été transféré.

### **Syntaxe**

.-4096--------. >>-MOVESizethresh--+- *mégaoctets*-+-----------------------------><

### **Paramètres**

### mégaoctets

Indique le nombre de mégaoctets sous la forme d'un nombre entier compris entre 1 et 32768. La valeur par défaut est 4096. Cette option est utilisée avec l'option MOVEBATCHSIZE.

### **Exemples**

movesizethresh 500

## **MSGINTERVAL**

L'option MSGINTERVAL définit l'intervalle (en minutes) entre les messages invitant l'opérateur à monter une bande pour le serveur.

### **Syntaxe**

 $-1$ ------->>-MSGINTerval--+-*minutes*-+------------------------------------><

## **Paramètres**

#### minutes

Définit la fréquence à laquelle l'opérateur est invité à monter une bande par le serveur. La valeur par défaut est de 1 minute. La valeur minimale est de 1 minute.

### **Exemples**

```
msginterval 2
```
Systèmes d'exploitation Windows

# **NAMEDPIPENAME**

L'option NAMEDPIPENAME définit la méthode de communication permettant à des processus de dialoguer sans avoir besoin de connaître les emplacements respectifs des processus émetteur et destinataire. Ce nom fonctionne comme un alias, connectant indifféremment les deux processus, que ceux-ci se trouvent sur le même ordinateur ou dans des domaines interconnectés.

### **Syntaxe**

>>-NAMEDpipename--*nom*------------------------------------------><

## **Paramètres**

nom

Indique le nom des tubes nommés qui doivent être utilisés par le serveur. Les tubes nommés sont conçus pour être exécutés dans les environnements où le client et le serveur se trouvent sur la même machine. Aucun logiciel de communication et aucune configuration ne sont nécessaires.

### **Exemples**

namedpipename \\.\PIPE\TSMPIPE

Systèmes d'exploitation AIX Systèmes d'exploitation Linux Systèmes d'exploitation Windows

# **NDMPCONNECTIONTIMEOUT**

L'option de serveur NDMPCONNECTIONTIMEOUT indique la durée (en heures) pendant laquelle le serveur IBM Spectrum Protect attend de recevoir les mises à jour d'état lors d'une opération de restauration NDMP sur un réseau local. Les opérations de restauration NDMP réalisées sur des systèmes de fichiers NAS volumineux peuvent comprendre de longues périodes d'inactivité. La valeur par défaut est de 6 heures.

### **Syntaxe**

 $-6-----$ . >>-NDMPCONNECTIONTIMEOUT--+-*heures*-+---------------------------><

### **Paramètres**

#### heures

Nombre d'heures passées par le serveur IBM Spectrum Protect à attendre les mises à jour d'état lors d'une opération de restauration NDMP sur le réseau local. La valeur par défaut est 6. La valeur minimale est de 1 heure. La valeur maximal est de 48 heures.

### **Exemple**

Pour spécifier un délai de 10 heures avant que la connexion NDMP n'expire :

ndmpconnectiontimeout 10

## **NDMPCONTROLPORT**

L'option NDMPCONTROLPORT indique le numéro de port à utiliser pour les communications internes de certaines opérations NDMP (Network Data Management Protocol). Le serveur IBM Spectrum Protect ne fonctionne pas comme un serveur de bandes NDMP générique.

### **Syntaxe**

.-10000-------. >>-NDMPControlport--+-*numéro\_port*-+----------------------------><

## **Paramètres**

numéro\_port

Le numéro de port à utiliser pour les communications internes pour certaines opérations NDMP. Le numéro de port doit se situer entre 1024 et 32767. La valeur par défaut est 10000.

### **Exemples**

ndmpcontrolport 9999

# **NDMPENABLEKEEPALIVE**

L'option de serveur NDMPENABLEKEEPALIVE indique si le serveur IBM Spectrum Protect active le signal de présence Transmission Control Protocol (TCP) sur les connexions de contrôle NDMP aux unités NAS. La valeur par défaut est NO.

Le signal de présence TCP est implémenté dans la prise en charge de réseau d'un système d'exploitation. Le signal de présence TCP empêche la fermeture d'une connexion à exécution longue et inactive à l'aide du logiciel pare-feu qui détecte et ferme les connexions inactives.

Restriction : Pour empêcher les erreurs, n'activez pas le signal de présence TCP dans certains types d'environnements. Par exemple, cela concerne les environnements qui n'ont pas de pare-feu entre le serveur IBM Spectrum Protect et une unité NAS. Cela concerne également les environnements dont les pare-feu tolèrent les connexions à exécution longue et inactives. L'activation du signal de présence TCP dans ce type d'environnement peut causer la fermeture d'une connexion inactive si le partenaire de connexion ne peut pas répondre aux paquets de signal de présence TCP.

### **Syntaxe**

>>-NDMPENABLEKEEPALIVES--+-NO--+--------'-YES-'

### **Paramètres**

NO

Désactiver le signal de présence TCP sur toutes les connexions de contrôle NDMP. NO est la valeur par défaut.

YES

Activer le signal de présence TCP sur toutes les connexions de contrôle NDMP. Le temps d'inactivité avant l'envoi du premier paquet de signal de présence TCP est de 120 minutes.

Systèmes d'exploitation AIX Systèmes d'exploitation Linux Systèmes d'exploitation WindowsPour changer le temps d'inactivité, utilisez l'option de serveur NDMPKEEPIDLEMINUTES.

### **Exemple**

Activer le signal de présence TCP sur toutes les connexions de contrôle NDMP afin que toutes les connexion NDMP inactives ne soient pas fermées :

ndmpenablekeepalive yes

Systèmes d'exploitation AIX Systèmes d'exploitation Linux Systèmes d'exploitation Windows

## **NDMPKEEPIDLEMINUTES**

L'option de serveur NDMPKEEPIDLEMINUTES indique la quantité de temps, en minutes, avant que le système d'exploitation ne transmette le premier paquet de signal de présence TCP sur une connexion de contrôle NDMP. La valeur par défaut est 120 minutes.

Condition prérequise : Utilisez cette option uniquement après avoir défini la valeur de l'option de serveur NDMPENABLEKEEPALIVES sur YES.

### **Syntaxe**

```
. -120----.
>>-NDMPKEEPIDLEMINUTES--+-minutes-+----------------------------><
```
## **Paramètres**

minutes

Nombre de minutes d'inactivité sur les connexions de contrôle NDMP avant que les paquets de signal de présence TCP ne soient transmis. La valeur par défaut est 120. La valeur minimum est de 1 minute. Le maximum est 600 minutes.

## **Exemple**

Indiquer un temps d'inactivité de 15 minutes avant l'envoi du premier paquet de signal de présence TCP :

ndmpkeepidleminutes 15

# **NDMPPORTRANGE**

L'option NDMPPORTRANGE définit la plage de numéros de port devant être explorée par IBM Spectrum Protect pour obtenir un numéro de port afin d'accepter une session provenant d'un périphérique NAS pour le transfert des données. La valeur par défaut est 0,0 ce qui signifie que IBM Spectrum Protect permet au système d'exploitation de fournir un port (port éphémère).

Si tous les ports spécifiés sont utilisés lorsqu'un périphérique NAS tente de se connecter au serveur, l'opération échoue. Si un seul numéro de port est sélectionné (pas de virgule ni de numéro de port pour la valeur supérieure), la valeur par défaut pour le numéro de port supérieur correspond à la valeur du numéro de port inférieur plus 100.

Si les données NDMP (Network Data Management Protocol) sont dirigées vers un pool natif IBM Spectrum Protect, la communication peut être établie depuis des systèmes NDMP ou depuis le serveur IBM Spectrum Protect server. Dans le cas où un pare-feu sépare le serveur des périphériques NAS, il peut être nécessaire de définir des numéros de port dans les règles du parefeu, afin de permettre la communication avec les périphériques NAS. Les périphériques NAS communiquent au serveur IBM Spectrum Protect les numéros de port qu'ils vont utiliser, lorsqu'ils entrent en contact avec le serveur. Les options de NDMPPortrange permettent de contrôler les numéros de port du serveur. Le contrôle du numéro de port pour les périphériques NAS est propre à chaque fournisseur. Voir la documentation fournisseur.

### **Syntaxe**

>>-NDMPPortrange------------------------------------------------>

>--*numéro\_port\_inférieur*-+------------------------+------------>< '-,*numéro\_port\_supérieur*-'

## **Paramètres**

numéro\_port\_inférieur

Le numéro de port inférieur à partir duquel IBM Spectrum Protect commence sa recherche lorsqu'il a besoin d'un numéro de port pour accepter une session pour un périphérique NAS pour le transfert de données. Le numéro de port minimal est 1024.

numéro\_port\_supérieur

Le numéro de port supérieur à partir duquel IBM Spectrum Protect commence sa recherche lorsqu'il a besoin d'un numéro de port pour accepter une session pour un périphérique NAS pour le transfert de données. La valeur maximale du numéro de port est 32767. Le numéro de port supérieur doit être égal ou supérieur au numéro de port inférieur.

### **Exemples**

Indiquez que IBM Spectrum Protect peut chercher dans les numéros de port de 1 024 à 2 024.

ndmpportrange 1024,2024

# **NDMPPREFDATAINTERFACE**

Cette option indique l'adresse IP associée à l'interface dans laquelle le serveur doit recevoir toutes les données de sauvegarde NDMP (Network Data Management Protocol).

Cette option affecte toutes les opérations NDMP gestionnaire de fichiers à serveur, mais n'affecte pas les connexions de contrôle NDMP, qui utilisent l'interface réseau par défaut du système. La valeur de cette option est un nom d'hôte ou une adresse IPV4 associé à l'une des interfaces réseau actives du système sur lequel le serveur IBM Spectrum Protect s'exécute. Cette interface doit être compatible IPV4.

Vous pouvez mettre à jour cette option du serveur sans arrêter ni redémarrer ce dernier à l'aide de la commande SETOPT.

>>-NDMPPREFDATAINTERFACE--*adresse\_IP*---------------------------><

## **Paramètres**

#### *adresse\_IP*

Spécifiez une adresse en notation décimale à points ou sous forme de nom d'hôte. Si vous spécifiez une adresse décimale à points, celle-ci n'est pas vérifiée par un serveur de noms de domaine. Si elle est incorrecte, des erreurs peuvent se produire lorsque le serveur tente d'ouvrir un socket au début d'une sauvegarde NDMP gestionnaire de fichier à serveur.

Les adresses au format nom d'hôte sont vérifiées par un serveur de noms de domaine. Il n'existe aucune valeur par défaut. Si la valeur n'est pas définie, toutes les opérations NDMP utilisent l'interface réseau du serveur IBM Spectrum Protect pour la réception des données de sauvegarde lors d'opérations de sauvegarde NDMP gestionnaire de fichiers à serveur.

Pour supprimer la valeur de l'option, utilisez la commande SETOPT avec une valeur NULL, "".

### **Exemples :**

ndmpprefdatainterface net1.tucson.ibm.com

ndmpprefdatainterface 9.11.152.89

## **NOPREEMPT**

Le serveur accorde à certaines opérations la priorité sur les autres en ce qui concerne l'accès aux volumes et aux unités. Vous pouvez spécifier l'option NOPREEMPT pour désactiver les priorités. Dans ce cas, aucune opération n'est prioritaire en ce qui concerne l'accès aux volumes, et seule les opérations de sauvegarde de base de données peuvent être prioritaires en ce qui concerne l'accès aux unités.

Par exemple, la restauration des données client est prioritaire sur la sauvegarde des données client en ce qui concerne l'utilisation d'une unité ou l'accès à un volume spécifique.

### **Syntaxe**

>>-NOPREEMPT---------------------------------------------------><

### **Paramètres**

None

### **Exemples**

Pour désactiver les priorités entre les opérations serveur :

nopreempt

## **NORETRIEVEDATE**

L'option NORETRIEVEDATE indique que le serveur ne doit pas mettre à jour la date d'extraction d'un fichier dans un pool de stockage sur disque lors de la restauration ou de l'extraction de ce fichier par un client. Cette option et le paramètre de pool de stockage MIGDELAY déterminent le moment où le serveur migre les fichiers.

Si vous ne spécifiez pas NORETRIEVEDATE, le serveur migre les fichiers dès lors que le délai de conservation des fichiers dans le pool de stockage qu'indique le paramètre MIGDELAY est écoulé. Ce délai est calculé à partir du jour où le fichier a été enregistré dans le pool de stockage ou récupéré par un client, selon l'opération la plus récente. Si vous spécifiez NORETRIEVEDATE, le serveur ne met pas à jour la date d'extraction d'un fichier, et le délai est calculé à partir du jour où le fichier a été intégré dans le pool de stockage sur disque.

Si vous définissez cette option et que la mise en mémoire cache est activée pour un pool de stockage sur disque, le processus de récupération d'espace en mémoire cache est affecté. Lorsque l'espace disponible dans un pool de stockage sur disque contenant des fichiers en mémoire cache est insuffisant, le serveur libère de l'espace en effaçant de façon sélective des copies placées dans cette mémoire. Les fichiers associés aux dates d'extraction les plus anciennes et occupant le plus d'espace sont sélectionnés en vue d'être supprimés. Lorsque vous spécifiez NORETRIEVEDATE, le serveur ne met pas à jour la date d'extraction lors de l'extraction d'un fichier. Par conséquent, des copies mises en mémoire cache risquent d'être supprimées même si elles ont été récemment récupérées par un client.

### **Syntaxe**

>>-NORETRIEVEDATE----------------------------------------------><

## **Paramètres**

#### Aucun.

### **Exemples**

Indiquez que les dates d'extraction de fichiers de pools de stockage sur disque ne doivent pas être mises à jour lorsque les clients restaurent et récupèrent les fichiers.

noretrievedate

Systèmes d'exploitation Windows

# **NPAUDITFAILURE**

L'option NPAUDITFAILURE détermine si un événement est consigné dans le journal d'événements lorsqu'un noeud se connecte au serveur sous un nom figurant dans le groupe Windows, mais ne correspondant pas au nom de connexion du compte Windows. Pour garantir qu'un noeud ne peut accéder qu'à ses propres données, il convient d'utiliser un seul et même nom pour le noeud et le compte Windows.

### **Syntaxe**

>>-NPAUDITFailure--+-Yes-+-------------------------------------><  $'$ -No-- $'$ 

## **Paramètres**

#### Yes

Spécifie qu'un événement doit être consigné dans le journal d'événements lorsqu'un noeud se connecte au serveur sous un nom qui figure dans le groupe Windows, mais qui ne correspond pas au nom du compte Windows sous lequel ce poste est connecté.

No

Spécifie qu'aucun événement AUDITFailure ne doit être consigné dans le journal d'événements.

### **Exemples**

Spécifiez qu'un événement doit être consigné dans le journal d'événements lorsqu'un noeud se connecte au serveur sous un nom qui figure dans le groupe Windows, mais qui ne correspond pas au nom du compte Windows sous lequel ce poste est connecté.

npauditfailure yes

Systèmes d'exploitation Windows

# **NPAUDITSUCCESS**

L'option NPAUDITSUCCESS indique qu'un événement est consigné dans le journal des événements lorsque l'utilisateur d'un noeud client est authentifié pour accéder au serveur via SECUREPIPE.

### **Syntaxe**

```
>>-NPAUDITSuccess--+-Yes-+-------------------------------------><
                   '-No--'
```
## **Paramètres**

#### Yes

Spécifie qu'un événement doit être consigné dans le journal d'événements lorsqu'un noeud client est authentifié pour accéder au serveur via SECUREPIPES.

No

Spécifie qu'aucun événement ne doit être consigné dans le journal de Windows.

### **Exemples**

Pour spécifier qu'un événement doit être consigné dans le journal d'événements lorsqu'un noeud client est authentifié pour accéder au serveur :

npauditsuccess yes

Systèmes d'exploitation Windows

## **NPBUFFERSIZE**

L'option NPBUFFERSIZE définit la taille de la mémoire tampon de communication Named Pipes.

#### **Syntaxe**

.-8----------. >>-NPBUFfersize--+-*kilooctets*-+--------------------------------><

## **Paramètres**

#### kilooctets

Définit la taille, en kilooctets, de la mémoire tampon de communication Named Pipes. La valeur par défaut est 8.

#### **Exemples**

Indiquez une mémoire tampon de communication de type tubes nommés 16 ko :

npbuffersize 16

Systèmes d'exploitation Windows

## **NUMBERFORMAT**

L'option NUMBERFORMAT indique le format dans lequel le serveur affiche les nombres.

Le format numérique qui a été défini dans les paramètres régionaux est prioritaire sur la valeur de NUMBERFORMAT si ces paramètres sont correctement initialisés au démarrage du serveur. Les paramètres régionaux sont définis dans l'option LANGUAGE.

### **Syntaxe**

>>-NUMberformat--*numéro*----------------------------------------><

## **Paramètres**

#### nombre

Sélectionnez un nombre compris entre 1 et 6 pour identifier le format numérique utilisé par le serveur. La valeur par défaut est 1.

1 1,000.00 2 1,000,00 3 1 000,00 4 1 000.00 5 1.000,00 6 1'000,00

### **Exemples**

numberformat 4

# **NUMOPENVOLSALLOWED**

L'option NUMOPENVOLSALLOWED indique le nombre de volumes FILE en entrée dans un pool de stockage dédoublonné pouvant être ouverts en une seule fois.

Les volumes en entrée contiennent des données à lire au cours des opérations de restauration client et des processus serveur, telles que la récupération et la migration. Cette option permet d'améliorer les performances en réduisant la fréquence à laquelle les volumes sont ouverts et fermés.

Chaque session d'une opération client ou d'un processus serveur peut avoir autant de volumes FILE ouverts que spécifié par cette option. Une session est lancée par une opération client ou un processus serveur. Plusieurs sessions peuvent être lancées simultanément.

Lors d'une opération de restauration client, les volumes peuvent rester ouverts pendant toute la durée de l'opération tant que la session client reste active. Lors d'une opération de restauration sans requête, les volumes restent ouverts tant que l'opération n'est pas terminée. Lorsqu'elle se termine, les volumes sont fermés et libérés. Toutefois, pour une opération de restauration classique démarrée en mode interactif, les volumes peuvent rester ouverts à la fin de l'opération de restauration. Les volumes sont fermés et libérés lors d'une nouvelle demande d'opération de restauration classique.

Définissez cette valeur dans le fichier d'options du serveur ou utilisez la commande SETOPT.

Conseil : Cette option peut augmenter de manière significative le nombre de volumes et de points de montage utilisés en une fois. Pour optimiser les performances, procédez comme suit :

- Pour définir NUMOPENVOLSALLOWED, sélectionnez une valeur de début (la valeur par défaut est recommandée). Surveillez les sessions client et les processus serveur. Notez le plus grand nombre de volumes ouverts pour une seule session ou un seul processus. Augmentez le paramètre de NUMOPENVOLSALLOWED si le plus grand nombre de volumes ouverts est égal à la valeur spécifiée par NUMOPENVOLSALLOWED.
- Pour éviter que les sessions ou les processus n'attendent un point de montage, augmentez la valeur du paramètre MOUNTLIMIT dans la définition de classe d'unités. Affectez une valeur suffisamment élevée au paramètre MOUNTLIMIT pour permettre à toutes les sessions client et à tous les processus serveur d'utiliser des pools de stockage dédoublonnés afin d'ouvrir le nombre de volumes spécifiés par l'option NUMOPENVOLSALLOWED. Pour les sessions client, vérifiez la destination dans la définition de groupe de copie afin de déterminer le nombre de noeuds stockés dans le pool de stockage dédoublonné. Pour les processus serveur, vérifiez le nombre de processus autorisés pour chaque processus du pool de stockage.
- Il peut arriver qu'un noeud sauvegarde et restaure ou archive et extrait simultanément les données vers et depuis un pool de stockage dédoublonné. Tous les points de montage nécessaires pour ces opérations augmentent le nombre total de points de montage dont a besoin le noeud.

Par conséquent, le noeud peut ne pas pouvoir démarrer d'autres sessions de sauvegarde s'il dispose d'un nombre de points de montage ouverts supérieur à la valeur du paramètre MAXNUMMP dans la définition du noeud client. Cette situation se produit, même si la valeur du paramètre MOUNTLIMIT de la classe d'unités n'est pas dépassée.

Pour que la sauvegarde et l'extraction aboutissent, affectez au paramètre MAXNUMMP de la définition du noeud client une valeur au moins égale à celle de l'option NUMOPENVOLSALLOWED. Augmentez cette valeur si vous constatez que le noeud ne parvient pas à sauvegarder ou extraire les données du fait du dépassement de la valeur de MAXNUMMP.

### **Syntaxe**

>>-NUMOPENVOLSallowed--*nombre\_de\_volumes\_ouverts*---------------><

### **Paramètres**

nombre\_de\_volumes\_ouverts

Indique le nombre de volumes FILE en entrée dans un pool de stockage dédoublonné pouvant être ouverts en une seule fois. La valeur par défaut est 10. La valeur minimale est 3. La valeur maximale est 999.

#### **Exemples**

Spécifiez que 5 volumes au maximum peuvent être ouverts à la fois dans un pool de stockage dédoublonné.

numopenvolsallowed 5

Systèmes d'exploitation AIX Systèmes d'exploitation Linux Systèmes d'exploitation Windows

## **PUSHSTATUS**

L'option PUSHSTATUS est utilisée sur les serveurs satellite pour vérifier que les informations de statut sont envoyées au serveur concentrateur. Ne mettez à jour cette option que si vous devez restaurer la configuration du Centre d'opérations à l'état préconfiguré dans lequel les serveurs IBM Spectrum Protect ne sont pas définis en tant que serveurs satellite ou concentrateur.

Si vous devez restaurer la configuration du Centre d'opérations à l'état préconfiguré, exécutez la commande ci-dessous sur chaque serveur satellite :

SETOPT PUSHSTATUS NO

# **QUERYAUTH**

L'option QUERYAUTH définit le niveau des droits d'administration requis pour l'exécution de commandes QUERY ou SQL SELECT. Par défaut, tout administrateur peut exécuter des commandes QUERY et SELECT. Cette option permet de limiter l'utilisation de ces commandes.

### **Syntaxe**

>>-QUERYAuth--+-NOne-----+-------------------------------------><

```
+-SYstem---+
+-POlicy---+
+-STorage--+
'-OPerator-'
```
## **Paramètres**

NOne

Tout administrateur peut exécuter des commandes QUERY ou SELECT sans disposer de droits d'administration. SYstem

Les administrateurs doivent disposer du privilège système pour exécuter des commandes QUERY ou SELECT. POlicy

Les administrateurs doivent disposer du privilège de règle pour un ou plusieurs domaines de règles ou du privilège système pour exécuter des commandes QUERY ou SELECT.

#### STorage

Les administrateurs doivent disposer du privilège de stockage pour un ou plusieurs pools de stockage ou du privilège système pour exécuter des commandes QUERY ou SELECT.

#### **OPerator**

Les administrateurs doivent disposer du privilège d'opérateur ou du privilège système pour exécuter des commandes QUERY ou SELECT.

#### **Exemples**

Pour que seuls les administrateurs disposant du privilège système ou du privilège de stockage puissent utiliser les commandes QUERY et SELECT, entrez :

queryauth storage

## **RECLAIMDELAY**

Cette option retarde la récupération d'un volume SnapLock, permettant ainsi aux données restantes d'expirer, ce qui évite de récupérer le volume.

### **Syntaxe**

.-4---------------. >>-RECLAIMDELAY--+-*nombre\_de\_jours*-+---------------------------><

## **Paramètres**

#### nombre\_de\_jours

Indique le nombre de jours nécessaires pour retarder la récupération d'un volume SnapLock. Avant une récupération de volume SnapLock, le serveur IBM Spectrum Protect laisse s'écouler le nombre de jours spécifié de sorte que les fichiers restant sur le volume aient une chance d'arriver à expiration. La période de retard de récupération par défaut est de 4 jours et peut durer entre 1 et 120 jours.

#### **Exemples**

Indiquez que le nombre de jours permettant de retarder une récupération est de 30 jours :

reclaimdelay 30

## **RECLAIMPERIOD**

Cette option vous permet de définir le nombre de jours pour la période de récupération d'un volume SnapLock.

### **Syntaxe**

.-30--------------. >>-RECLAIMPERIOD--+-nombre de jours-+-------

## **Paramètres**

nombre\_de\_jours

Indique le nombre de jours autorisés pour la période de récupération d'un volume SnapLock. Après la rétention d'un volume SnapLock, le serveur IBM Spectrum Protect procède à la récupération du volume au cours du nombre de jours spécifié si des données sont toujours présentes sur le volume. La période de récupération par défaut est de 30 jours et peut durer entre 7 et 365 jours.

La période de récupération ne commence pas avant l'expiration de la période RECLAIMDELAY.

Indique que la période de récupération dure 45 jours :

reclaimperiod 45

## **REORGBEGINTIME**

L'option REORGBEGINTIME spécifie la première heure à laquelle le serveur IBM Spectrum Protect peut démarrer une réorganisation de table ou d'index.

Planifiez les réorganisations lancées par le serveur pour qu'elles commencent durant les périodes pendant lesquelles l'activité du serveur est faible. Utilisez cette option conjointement avec l'option REORGDURATION. REORGDURATION spécifie un intervalle durant lequel la réorganisation peut commencer.

### **Syntaxe**

>>-REORGBEGINTime--hh:mm-------------

### **Paramètres**

hh:mm

Spécifie l'heure à laquelle le serveur peut commencer une réorganisation : l'heure de début par défaut est 6:00 a.m. Utilisez un format de 24 heures pour spécifier l'heure.

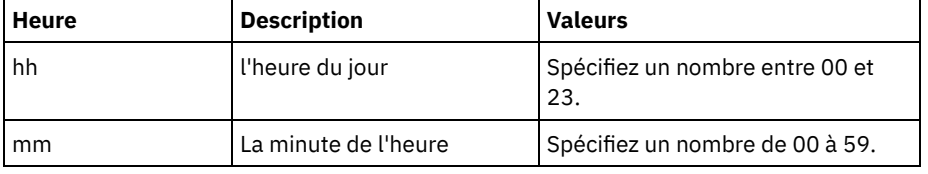

### **Exemples**

Spécifiez 6:00 a.m. comme première heure à laquelle une réorganisation peut commencer.

reorgbegintime 06:00

Spécifiez 8:30 p.m. comme première heure à laquelle une réorganisation peut commencer.

reorgbegintime 20:30

Spécifiez midi comme première heure à laquelle une réorganisation peut commencer.

reorgbegintime 12:00

Spécifiez 3:30 p.m. comme première heure à laquelle une réorganisation peut commencer.

reorgbegintime 15:30

Spécifiez minuit comme première heure à laquelle une réorganisation peut commencer.

reorgbegintime 00:00

# **REORGDURATION**

L'option REORGDURATION spécifie un intervalle durant lequel la réorganisation de table ou d'index lancée par le serveur peut démarrer.

Planifiez les réorganisations lancées par le serveur pour qu'elles commencent durant les périodes pendant lesquelles l'activité du serveur est faible. Utilisez cette option conjointement avec l'option REORGBEGINTIME. L'option REORGBEGINTIME spécifie la première heure à laquelle le serveur peut démarrer une réorganisation.

>>-REORGDURation--*nn*----------------------

### **Paramètres**

#### nn

Spécifie le nombre d'heure durant lesquelles une réorganisation peut démarrer. La valeur minimale est 1, la valeur maximale est 24. La valeur par défaut est 24.

### **Exemple**

Spécifiez un intervalle de quatre heures durant lequel une réorganisation peut démarrer.

reorgduration 4

## **REPORTRETRIEVE**

L'option REPORTRETRIEVE fournit des informations sur les opérations de restauration ou de récupération effectuées par des noeuds client ou des administrateurs. La valeur par défaut est NO.

### **Syntaxe**

>>-REPORTRETRIEVE--+-YES-+-------------------------------------><  $'$  -NO-- $'$ 

## **Paramètres**

#### YES

Indique que des messages seront envoyés sur la console de serveur et consignés dans le journal des activités à chaque fois que des fichiers seront restaurés ou récupérés à partir du serveur IBM Spectrum Protect. Ces messages comprendront le nom des objets restaurés ou récupérés, ainsi que le noeud client ou l'administrateur à l'origine de l'opération.

NO

Indique qu'aucun message ne sera émis.

### **Exemples**

Indiquez que les messages seront envoyés et consignés dans le journal des activités chaque fois que des fichiers seront restaurés ou récupérés à partir de IBM Spectrum Protect Server :

reportretrieve yes

Le message suivant est émis pour une session client administrateur :

ANR0411I Session 8 for administrator COLIND-TUC logged in as node COLIND-TUC restored or retrieved Backup object: node COLIND-TUC, filespace \\colind-tuc\c\$, object\CODE\TESTDATA\ XXX.OUT

## **REPLBATCHSIZE**

L'option REPLBATCHSIZE indique le nombre de fichiers client à répliquer dans un lot, dans la même transaction de serveur. Cette option affecte uniquement les processus de réplication de noeud et fonctionne avec l'option REPLSIZETHRESH pour améliorer le traitement de la réplication de noeud.

L'option REPLBATCHSIZE limite le nombre de fichiers dans une transaction et l'option REPLSIZETHRESH y limite le nombre d'octets. La transaction se termine lorsque le seuil REPLBATCHSIZE ou le seuil REPLSIZETHRESH est atteint.

#### **Syntaxe**

## **Paramètres**

nombre\_fichiers

Définit un nombre de fichiers compris entre 1 et 32 768. La valeur par défaut est 4096.

### **Exemples**

replbatchsize 25000

# **REPLSIZETHRESH**

L'option REPLSIZETHRESH définit le volume maximal de données (en mégaoctets) pouvant être répliquées à l'intérieur d'une même transaction serveur.

La quantité de données est basée sur la taille non dupliquée du fichier, qui correspond à la taille d'origine du fichier. Le volume de données répliquées est contrôlé par le seuil. Lorsque le volume de données dépasse le seuil, le serveur termine la transaction et plus aucun fichier n'est ajouté au lot en cours. Une nouvelle transaction est lancée une fois que le lot en cours est répliqué. Cette option est utilisée avec l'option REPLBATCHSIZE.

Par exemple, supposons qu'un fichier fait 10 Mo et qu'il est stocké dans un pool de stockage à dédoublonnage de données et que seuls 2 Mo du fichier sont transférés au cours de la réplication. Le volume de données répliquées inclut les 10 Mo du fichier, mais exclut les 2 Mo transférés. Lorsque le volume de données répliquées dépasse la valeur spécifiée pour le seuil REPLSIZETHRESH, la transaction prend fin.

Conseil : Si vous répliquez des données depuis un serveur source dans le cloud et rencontrez fréquemment un message serveur ANR1880W sur le serveur cible, réduisez la valeur de l'option REPLSIZETHRESH sur le serveur source.

### **Syntaxe**

 $-4096------$ >>-REPLSizethresh--+- *mégaoctets*-+-----------------------------><

## **Paramètres**

mégaoctets

Indique le nombre de mégaoctets sous la forme d'un nombre entier compris entre 1 et 32768. La valeur par défaut est 4096.

### **Exemples**

replsizethresh 2000

# **REQSYSAUTHOUTFILE**

L'option REQSYSAUTHOUTFILE indique s'il est nécessaire de disposer de droits système pour utiliser les commandes d'administration qui amènent IBM Spectrum Protect à écrire dans un fichier externe.

Cette option s'applique aux commandes suivantes :

- BACKUP DEVCONFIG utilisée avec le paramètre FILENAMES ;
- BACKUP VOLHISTORY utilisée avec le paramètre FILENAMES ;
- DEFINE BACKUPSET
- DELETE BACKUPSET
- GENERATE BACKUPSET
- MOVE DRMEDIA utilisée avec le paramètre CMD ;
- MOVE MEDIA utilisée avec le paramètre CMD ;
- QUERY DRMEDIA utilisée avec le paramètre CMD ;
- QUERY MEDIA utilisée avec le paramètre CMD.
- QUERY SCRIPT utilisée avec le paramètre OUTPUTFILE

#### **Syntaxe**

>>-REQSYSauthoutfile--+-Yes-+----------------------------------><  $'$ -No--'

### **Paramètres**

#### Yes

Il est nécessaire de disposer de droits système pour utiliser les commandes d'administration qui amènent IBM Spectrum Protect à écrire dans un fichier externe.

No

Il n'est pas nécessaire de disposer de droits système pour utiliser les commandes d'administration qui amènent IBM Spectrum Protect à écrire dans un fichier externe. Autrement dit, le niveau de droits requis pour pouvoir exécuter la commande reste inchangé.

### **Exemples**

reqsysauthoutfile no

## **RESOURCETIMEOUT**

L'option RESOURCETIMEOUT définit le délai d'attente d'une ressource par le serveur avant que l'acquisition de la ressource en cours ne soit annulée. En cas de dépassement du délai, la requête de ressource est annulée.

Remarque : Si vous gérez un ensemble de ressources de bibliothèques partagées, par exemple des serveurs désignés comme gestionnaires et clients de bibliothèque, vous pouvez affecter à cette option le même délai pour toutes les ressources participant à la configuration partagée. En cas de reprise sur incident, IBM Spectrum Protect appliquera toujours le délai le plus long.

### **Syntaxe**

 $. -60----$ . >>-RESOURCETimeout--+-*minutes*-+--------------------------------><

### **Paramètres**

minutes

Indique le délai maximal, en minutes, pendant lequel un serveur doit attendre une ressource. La valeur par défaut est fixée à 60 minutes. La valeur minimale est de 1 minute.

#### **Exemples**

Indique que le serveur attendra pendant 15 minutes la libération d'une ressource du serveur :

resourcetimeout 15

## **RESTHTTPSPORT**

L'option RESTHTTPSPORT spécifie le numéro de port à utiliser pour les communications HTTPS (Hypertext Transfer Protocol Secure) entre le Centre d'opérations et le serveur concentrateur.

#### **Syntaxe**

 $. -8443-$ ---------

### **Paramètres**

#### port\_sécurisé

Spécifie le numéro de utilisé pour sécuriser les communications entre le serveur et le Centre d'opérations. Plage de valeurs : 1025 à 32767 ; valeur par défaut : 8443.

### **Exemple**

Spécifiez d'utiliser le port 8444 pour les communications HTTPS.

resthttpsport 8444

## **RESTOREINTERVAL**

L'option RESTOREINTERVAL définit le délai de stockage d'une session de restauration réitérable dans la base de données du serveur. Tant qu'elle est stockée dans la base de données, la session de restauration peut être relancée à partir du point où elle a été arrêtée.

Vous pouvez mettre à jour cette option du serveur sans arrêter ni redémarrer ce dernier à l'aide de la commande SETOPT. Voir SETOPT (Option du serveur pour une mise à jour dynamique).

#### **Syntaxe**

 $-1440---$ . >>-RESTOREINTERVAL--+-*minutes*-+--------------------------------><

### **Paramètres**

#### minutes

Définit le délai, en minutes, pendant lequel une session de restauration réitérable peut résider dans la base de données avant expiration. Le délai minimal est de 0 minute et le délai maximal, de 10 080 minutes (soit une semaine). Le délai par défaut est de 1 440 minutes (soit 24 heures). Si le délai est fixé à 0 et que la restauration est interrompue ou qu'elle échoue, elle demeure à l'état réitérable. Toutefois, elle est peut-être soumise immédiatement à expiration.

### **Exemples**

restoreinterval 1440

## **RETENTIONEXTENSION**

L'option RETENTIONEXTENSION indique le nombre de jours nécessaires à l'extension de la date de conservation d'un volume SnapLock. Cette option permet au serveur d'étendre la date de conservation d'un volume SnapLock afin d'éviter les récupérations abusives.

#### **Syntaxe**

>>-RETENTIONEXTENSION--*nombre\_de\_jours*-------------------------><

## **Paramètres**

nombre\_de\_jours

Indique le nombre de jours nécessaires à l'extension de la date de conservation d'un volume SnapLock. La valeur minimale est 30 jours ; la valeur maximale est 9999 jours ; la valeur par défaut est 365 jours.

Si vous définissez la valeur 0 (zéro) pour le paramètre RETVER d'un groupe de copie d'archivage, la valeur utilisée pour RETVER correspond à la valeur de l'option RETENTIONEXTENSION, si les conditions suivantes sont également vraies :

- Le pool de stockage de destination du groupe de copie d'archivage est un pool de stockage SnapLock.
- Le pool de stockage qui correspond à la cible d'une migration de pool de stockage ou d'une commande MOVE DATA ou MOVE NODEDATA est un pool de stockage SnapLock.

Si un volume SnapLock est le volume de stockage cible des données d'un autre volume SnapLock et que le volume de conservation des données restant est inférieur à la valeur indiquée, la date de conservation est définie à l'aide de la valeur indiquée. Dans le cas contraire, le volume de conservation des données restant est utilisé pour définir le volume de conservation.

Si un volume SnapLock entre dans la période de récupération et que le pourcentage d'espace récupérable du volume n'a pas dépassé le seuil de récupération du pool de stockage ou la valeur définie dans le paramètre THRESHOLD de la commande RECLAIM STGPOOL, la date de conservation du volume SnapLock est alors augmentée de la valeur indiquée dans l'option RETENTIONEXTENSION.

### **Exemples**

Indiquer que la date de conservation est augmentée de 60 jours :

retentionextension 60

Systèmes d'exploitation AIX Systèmes d'exploitation Linux Systèmes d'exploitation Windows

# **SANDISCOVERY**

L'option SANDISCOVERY indique si la fonction de reconnaissance SAN IBM Spectrum Protect est activée.

Pour utiliser une reconnaissance SAN, toutes les unités SAN doivent disposer d'un numéro de série d'unité unique. Lorsque ce paramètre est défini sur ON, le serveur procède à une reconnaissance SAN dans les instances suivantes :

- Lorsque le chemin d'accès d'unité est modifié
- Lorsque la commande QUERY SAN est exécutée.

La reconnaissance SAN permet au serveur de corriger automatiquement le nom de fichier spécial de l'unité s'il est remplacé par une unité de bande spécifiée.

Le serveur IBM Spectrum Protect ne requiert pas l'activation de la liaison persistante avec la fonction de reconnaissance SAN. Pour afficher une liste des unités détectées par le serveur, vous pouvez exécuter la commande QUERY SAN.

### **Syntaxe**

```
.-SANDISCOVERY--=--OFF--------
>>-+---------------------------------------+-------------------><
   '-SANDISCOVERY--=--+-ON---------------+-'
                      '-UNSCANNEDPATHOFF-'
```
### **Paramètres**

#### ON

Indique que le serveur procède à une reconnaissance SAN lorsque le chemin de l'unité est modifié ou lorsque la commande QUERY SAN est exécutée.

OFF

Indique que le serveur ne procède pas à une reconnaissance SAN lorsque le chemin de l'unité est modifié ou lorsque la commande QUERY SAN est exécutée. Si le serveur IBM Spectrum Protect ne parvient pas à ouvrir une unité, un message est envoyé mais le chemin associé à l'unité n'est pas déconnecté. Il s'agit de la valeur par défaut.

### UNSCANNEDPATHOFF

Indique que le serveur ne procède pas à une reconnaissance SAN lorsque le chemin de l'unité est modifié ou lorsque la commande QUERY SAN est exécutée. Si le serveur IBM Spectrum Protect ne parvient pas à ouvrir une unité, un message est envoyé et le chemin à l'unité est déconnecté.

### **Exemples**

sandiscovery on

#### Tableau 1. Commandes associées à SANDISCOVERY

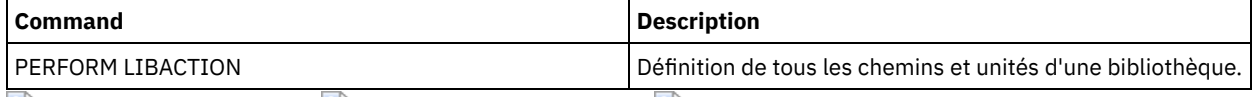

Systèmes d'exploitation AIX Systèmes d'exploitation Linux Systèmes d'exploitation Windows

# **SANDISCOVERYTIMEOUT**

L'option SANDISCOVERYTIMEOUT indique le délai de réponse autorisé pour les adaptateurs de bus hôtes lorsqu'ils sont interrogés par le processus de reconnaissance SAN. Une fois que le délai indiqué pour SANDISCOVERYTIMEOUT est atteint, le processus dépasse le temps imparti.

### **Syntaxe**

>>-SANDISCOVERYTIMEOUT--*valeur*---------------------------------><

## **Paramètres**

valeur

Indique le délai écoulé avant que le processus de reconnaissance SAN ne dépasse le temps imparti. La plage autorisée est de 15 à 1800 secondes. La valeur par défaut est fixée à 15 secondes.

### **Exemples**

sandiscoverytimeout 45

Systèmes d'exploitation AIX Systèmes d'exploitation Linux Systèmes d'exploitation Windows

# **SANREFRESHTIME**

L'option SANREFRESHTIME définit le délai d'actualisation des informations de reconnaissance SAN placées dans la mémoire cache. L'option SANREFRESHTIME a la valeur par défaut 0, ce qui signifie qu'il n'y a pas de mémoire de reconnaissance SAN. A chaque fois que le serveur effectue une opération de reconnaissance SAN, les informations sont obtenues directement depuis l'adaptateur de bus hôte HBA.

Remarque : La commande de serveur QUERY SAN reçoit toujours les informations SAN au moment où la commande est lancée et ne tient pas compte des valeurs définies pour SANREFRESHTIME.

## **Syntaxe**

 $. -0----$ . >>-SANREFRESHTIME--+-*heure*-+-----------------------------------><

## **Paramètres**

heure

Délai, en secondes, avant l'actualisation des informations de reconnaissance SAN contenues dans la mémoire cache. La valeur par défaut est 0 et signifie que les informations de reconnaissance SAN ne sont pas placées dans la mémoire cache. Si une valeur autre que 0 est indiquée, par exemple, 100 secondes, les informations de reconnaissance SAN sont actualisées 100 secondes après la dernière opération de reconnaissance SAN.

## **Exemples**

Actualiser les informations de reconnaissance SAN après 100 secondes.

sanrefreshtime 100

Annuler la mise en cache des informations de reconnaissance SAN.

sanrefreshtime 0

# **SEARCHMPQUEUE**

L'option SEARCHMPQUEUE définit l'ordre dans lequel le serveur répond aux demandes dans la file d'attente de montage. Si cette option est spécifiée, le serveur tente d'abord de répondre aux demandes concernant les volumes déjà montés. Ces demandes peuvent être satisfaites en priorité, même si d'autres requêtes ont été soumises depuis plus longtemps. Si vous ne définissez pas cette option, le serveur répond aux demandes dans leur ordre d'arrivée.

### **Syntaxe**

>>-SEARCHMPQUEUE-----------------------------------------------><

### **Paramètres**

None

### **Exemples**

Indiquez que le serveur doit d'abord tenter de répondre à une demande concernant un volume déjà monté.

searchmpqueue

Systèmes d'exploitation Windows

# **SECUREPIPES**

Lorsque le protocole Named Pipes est utilisé, le fait d'activer l'option SECUREPIPES contraint le serveur à vérifier le groupe Windows défini par ADSMGROUPNAME pour authentifier un noeud client/utilisateur.

Le nom d'utilisateur et le mot de passe définis dans le groupe Windows sont utilisés pour authentifier le noeud/utilisateur avant de lui permettre d'accéder aux données. De plus, le noeud doit être un noeud client IBM Spectrum Protect enregistré. Toutefois, le mot de passe du noeud client IBM Spectrum Protect est ignoré et le mot de passe Windows associé à l'utilisateur est utilisé à la place.

### **Syntaxe**

>>-SECUREPipes--+-Yes-+----------------------------------------><  $'$  -No-- $'$ 

### **Paramètres**

#### Yes

Indique que IBM Spectrum Protect doit vérifier le groupe Windowsdéfini par ADSMGROUPNAME pour authentifier un noeud client/utilisateur.

No

Indique que IBM Spectrum Protect n'a pas à vérifier le groupe Windowsdéfini par ADSMGROUPNAME pour authentifier un noeud client/utilisateur.

### **Exemples**

Indique que IBM Spectrum Protect doit vérifier le groupe Windows pour authentifier les noeuds client.

securepipes yes

L'option SERVERDEDUPTXNLIMIT indique la taille maximale des objets pouvant être dédoublonnés sur le serveur.

Lorsque vous utilisez les processus d'identification des doublons (commande IDENTIFY DUPLICATES) pour des objets volumineux, des transactions à exécution longue, nécessaires pour mettre à jour la base de données, peuvent provoquer une activité intensive de la base de données. Des niveaux élevés d'activité de la base de données peuvent générer les symptômes suivants :

- Réduction de la capacité de traitement pour les opérations de sauvegarde et d'archivage du côté client
- Conflit des ressources à la suite d'opérations de serveur simultanées
- Activité excessive du journal de reprise

L'étendue de ces symptômes dépend du nombre et de la taille des objets traités, de l'intensité et du type d'opérations simultanées ayant lieu sur le serveur IBM Spectrum Protect et de la configuration du serveur IBM Spectrum Protect.

Avec l'option de serveur SERVERDEDUPTXNLIMIT, vous pouvez indiquer une taille maximale, en gigaoctets, pour les objets pouvant être dédoublonnés sur le serveur. Si un objet ou un ensemble d'objets dans une seule transaction dépasse la limité indiquée par l'option SERVERDEDUPTXNLIMIT, les objets ne sont pas dédoublonnés par le serveur. Vous pouvez spécifier une valeur comprise entre 32 et 102400 Go. La valeur par défaut est 5120 Go.

L'augmentation de la valeur de cette option force le serveur IBM Spectrum Protect à rechercher des objets précédemment différés, dont la taille est inférieure à la nouvelle limite de transaction.

A faire : La recherche des objets précédemment différés peut prendre un certain temps. Faites attention lorsque vous augmentez la valeur de l'option SERVERDEDUPTXNLIMIT. La réduction de la valeur de cette option ne force pas IBM Spectrum Protect à rechercher des objets différés.

La valeur appropriée pour cette option dépend de la configuration du serveur IBM Spectrum Protect et de l'activité simultanée du serveur. Vous pouvez indiquer une valeur élevée pour cette option si vous souhaitez réduire les conflits de ressources. Pour réduire les conflits de ressources, exécutez les opérations telles que les sauvegardes, les archivages, les identifications des doublons ainsi que les réclamations à des heures différentes.

Pour mettre à jour cette option de serveur sans arrêter ni redémarrer ce dernier, utilisez la commande SETOPT.

### **Syntaxe**

 $-5120-----$ >>-SERVERDEDUPTXNlimit--+-*qiqaoctets*-+-

### **Paramètres**

#### gigaoctets

Indique la taille maximale, en gigaoctets, des objets pouvant être dédoublonnés sur le serveur. Vous pouvez spécifier une valeur comprise entre 32 et 102400. La valeur par défaut est 5120.

## **Exemples**

Désactivez le dédoublonnage du côté serveur pour tous les objets dont la taille est supérieure à 120 Go :

```
serverdeduptxnlimit 120
```
# **SHMPORT**

Systèmes d'exploitation AIX Systèmes d'exploitation LinuxL'option SHMPORT indique l'adresse du port TCP/IP d'un serveur lors de l'utilisation de la mémoire partagée. Toutes les communications de mémoire partagée démarrent avec une connexion TCP/IP. Systèmes d'exploitation WindowsL'option SHMPORT définit le port sur lequel le serveur détecte les connexions de mémoire partagée.

## **Syntaxe**
#### numéro\_port

Indique le numéro de port. Systèmes d'exploitation AIX Systèmes d'exploitation LinuxVous pouvez spécifier une valeur compriss entre 1024 et 32 767. La valeur par défaut est 1510. Systèmes d'exploitation WindowsVous pouvez spécifier une valeur comprise entre 1 et 32 767. La valeur par défaut est 1.

## **Exemples**

Systèmes d'exploitation AIX Systèmes d'exploitation Linux

shmport 1580

Systèmes d'exploitation Windows

shmport 1

## **SHREDDING**

L'option SHREDDING détermine si la destruction de données sensibles est effectuée automatiquement ou manuellement. La destruction s'applique uniquement aux données figurant dans des pools de stockage qui ont été explicitement configurés pour prendre en charge la destruction.

#### **Syntaxe**

```
>>-SHREDding--+-AUTOmatic-+------
              '-MANual----'
```
#### **Paramètres**

#### AUTOmatic

Spécifie que la destruction est effectuée automatiquement dès que des données sensibles sont supprimées. Utilisez cette option pour détruire les données sensibles dès que possible après leur suppression. Si l'option SHREDDING n'est pas spécifiée, il s'agit du comportement par défaut. En cas d'erreur d'E/S au cours de la destruction automatique, l'erreur est rapportée, et la destruction de l'objet en cours s'interrompt. Si l'erreur d'E/S ne peut pas être corrigée, vous devrez peutêtre effectuer la destruction manuellement et utiliser le mot clé IOERROR.

#### MANual

Spécifie que la destruction est effectuée manuellement, seulement lorsque la commande SHRED DATA est émise. Utilisez cette option pour contrôler le moment des destructions, afin de vous assurer que ces opérations ne perturbent pas les autres activités du serveur.

Conseil : Si vous spécifiez une destruction manuelle des données, exécutez la commande SHRED DATA régulièrement, aussi souvent que vous exécutez d'autres tâches routinières de maintenance du serveur (par exemple, expiration, récupération, etc.). Cette procédure peut empêcher une dégradation des performances de certains processus serveur (en particulier, la migration). Pour de meilleurs résultats, exécutez SHRED DATA après toute opération (par exemple, expiration et migration) destinée à supprimer des fichiers d'un pool de destruction.

#### **Exemples**

Spécifie que IBM Spectrum Protect broie automatiquement les données dans un pool de stockage configuré pour le vidage après que les données sont effacées :

shredding automatic

## **SNMPHEARTBEATINTERVAL**

L'option SNMPHEARTBEATINTERVAL définit l'intervalle (en minutes) entre chaque requête du serveur IBM Spectrum Protect.

```
.-5-------.
>>-SNMPHEARTBEATINTERVAL--+-minutes-+--------------------------><
```
minutes

Définit l'intervalle, en minutes, entre les signaux de présence. Les valeurs correctes sont comprises entre 0 et 1 440 (soit une journée). L'intervalle par défaut est de 5 minutes.

## **Exemples**

snmpheartbeatinterval 20

# **SNMPMESSAGECATEGORY**

L'option SNMPMESSAGECATEGORY indique le type d'alerte utilisé lorsque les messages sont expédiés du serveur au gestionnaire SNMP, via le sous-agent SNMP (Simple Network Management Protocol).

#### **Syntaxe**

```
>>-SNMPMESSAGECATEGORY--+-SEVERITY---+-------------------------><
                        '-INDIVIDUAL-'
```
## **Paramètres**

#### **SEVERITY**

Indique qu'il existe quatre types d'alerte en fonction du niveau de gravité des messages :

1

2

3

- Erreur grave (Severe)
- Erreur (Error)

Avertissement (Warning)

4

Informations (Information)

Il s'agit de la valeur par défaut.

#### INDIVIDUAL

Spécifie l'utilisation d'un type d'alerte distinct pour chaque message. La partie numérique de l'identificateur du message indique le type d'alerte.

#### **Exemples**

snmpmessagecategory individual

# **SNMPSUBAGENT**

L'option SNMPSUBAGENT indique les paramètres requis pour que le sous-agent de IBM Spectrum Protect puisse communiquer avec le démon SNMP (Simple Network Management Protocol). Cette option sert uniquement à configurer le sous-agent SNMP pour lui permettre de dialoguer avec l'agent SNMP ; elle est ignorée par le serveur.

### **Syntaxe**

>>-SNMPSUBAGENT--+--------------------+------------------------->

```
'-HOSTname -nom_hôte-'
```

```
>--+-------------------------------+--+-------------------+----><
   '-COMMunityname -nom_communauté-' '-TIMEOUT -secondes-'
```
HOSTname nom\_hôte

Indique le nom TCP/IP ou le numéro de l'hôte qui exécute l'agent SNMP auquel se connecte le sous-agent SNMP de IBM Spectrum Protect. Ce paramètre est facultatif. Le nom par défaut est *localhost*.

COMMunityname nom\_communauté

Désigne le nom de communauté configuré sur le système qui exécute l'agent SNMP. Ce paramètre est facultatif. Le nom par défaut est *public*.

#### TIMEOUT secondes

Définit le délai, en secondes, dans lequel une demande doit être reçue. Ce paramètre est facultatif. Le délai par défaut est de 600 secondes.

## **Exemples**

snmpsubagent hostname jimbo communityname public timeout 2600

# **SNMPSUBAGENTHOST**

L'option SNMPSUBAGENTHOST indique l'emplacement du sous-agent SNMP (Simple Network Management Protocol) de IBM Spectrum Protect. L'emplacement par défaut est 127.0.0.1.

## **Syntaxe**

>>-SNMPSUBAGENTHOST--*nom\_hôte*----------------------------------><

## **Paramètres**

nom\_hôte

Indique le nom d'hôte TCP/IP ou l'adresse à laquelle se trouve le sous-agent SNMP de IBM Spectrum Protect. Le sousagent et le serveur doivent résider sur le même noeud.

## **Exemples**

snmpsubagenthost 9.116.23.450

## **SNMPSUBAGENTPORT**

L'option SNMPSUBAGENTPORT indique le numéro de port du sous-agent SNMP (Simple Network Management Protocol) de IBM Spectrum Protect.

### **Syntaxe**

>>-SNMPSUBAGENTPORT--*numéro\_port*-------------------------------><

## **Paramètres**

numéro\_port

Définit le numéro de port du sous-agent SNMP de IBM Spectrum Protect. Les valeurs valides sont comprises entre 1 000 et 32 767. La valeur par défaut est 1521.

### **Exemples**

## **SSLFIPSMODE**

L'option SSLFIPSMODE indique si le mode Federal Information Processing Standards (FIPS) est effectif pour Secure Sockets Layer (SSL). La valeur par défaut est NO.

SSLv3 n'étant pas pris en charge par le mode FIPS, vous devez désactiver le mode FIPS lorsque vous utilisez SSL avec des clients de version 6.1 ou 5.5 5.5.

#### **Syntaxe**

```
.-SSLFIPSMODE--=--No------.
                                              >>-+-------------------------+---------------------------------><
    '-SSLFIPSMODE--=--+-No--+-'
                            '-Yes-'
```
## **Paramètres**

Non

Indique que le mode SSL FIPS n'est pas actif sur le serveur. Ce paramètre est nécessaire lorsque les versions de client de sauvegarde-archivage antérieures à la version IBM Spectrum Protect 6.3 doivent se connecter au serveur via SSL.

Oui

Une valeur YES indique que le mode SSL FIPS est actif sur le serveur. Ce paramètre limite la négociation de sessions SSL à l'utilisation d'algorithmes de cryptage approuvés FIPS. Il est recommandé de spécifier YES lorsque la communication SSL est activée et que tous les clients de sauvegarde-archivage utilisent la version 6.3 ou ultérieure.

### **Exemple : Activation du mode SSL FIPS sur le serveur**

sslfipsmode yes

## **SSLINITTIMEOUT**

L'option SSLINITTIMEOUT spécifie le délai, en minutes, pendant lequel le serveur attend qu'une session SSL (Secure Sockets Layer) soit initialisée avant de l'annuler.

Lorsque vous spécifiez cette option, une session SSL est annulée si un client, un serveur ou un agent de stockage n'est pas configuré pour SSL et tente de démarrer une session SSL. De même, une session SSL est annulée si une session SSL de client et un serveur ne sont pas configurés avec la même version TLS (Transport Layer Security). Dans ces situations, il se peut que l'initialisation de la session SSL échoue. Le serveur annule la session lorsque le délai spécifié est atteint.

#### **Syntaxe**

.-2-------. >>-SSLINITTIMEout--+-*minutes*-+---------------------------------><

## **Paramètres**

minutes

Indique le nombre maximal de minutes pendant lequel un serveur attend qu'une session SSL soit initialisée. La valeur par défaut est de 2 minutes. La valeur minimale est de 1 minute.

#### **Exemple**

sslinittimeout 1

# **SSLTCPADMINPORT**

L'option SSLTCPADMINPORT indique l'adresse de port sur laquelle le gestionnaire de communications TCP/IP du serveur attend les demandes pour les sessions SSL uniquement. Les sessions servent de ligne de commande au client d'administration.

Remarque : A compter de IBM Spectrum Protect version 8.1.2 et de Tivoli Storage Manager version 7.1.8, vous n'avez plus besoin d'utiliser l'option SSLTCPPORT or SSLTCPADMINPORT pour autoriser l'ouverture de sessions SSL depuis le client. Le numéro de port indiqué dans l'option TCPPORT ou TCPADMINPORT écoute à la fois les sessions client SSL et TCP/IP. Les types de sessions suivants n'utilisent pas le protocole SSL (Secure Sockets Layer) :

- protocole NDMP (Network Data Management Protocol)
- Automated Cartridge System Library Software (ACSLS)
- Opérations de restauration de base de données

Si l'option ADMINONCLIENTPORT est définie sur NO, les sessions SSL du client d'administration requièrent des numéros de port différents pour les options SSLTCPADMINPORT et SSLTCPPORT.

```
Restrictions :
```
Les restrictions suivantes s'appliquent lorsque vous spécifiez les ports serveur pour SSL uniquement (SSLTCPPORT et SSLTCPADMINPORT):

- Lorsque vous spécifiez le port serveur pour SSL uniquement pour LLADDRESS sur la commande DEFINE SERVER ou UPDATE SERVER, vous devez également spécifier le paramètre SSL=YES.
- Lorsque vous spécifiez le port serveur pour SSL uniquement pour l'option TCPPORT du client, vous devez également spécifier YES pour l'option client SSL.

Le gestionnaire de communications TCP/IP doit être activé avec COMMMETHOD TCPIP ou COMMMETHOD V6TCPIP.

### **Syntaxe**

>>-SSLTCPADMINPort--*port\_number*--------------------------------><

## **Paramètres**

numéro\_port

Désigne le numéro de port du serveur. Les valeurs valides sont comprises entre 1024 et 32 767. Il n'existe aucune valeur par défaut.

### **Exemples**

ssltcpadminport 1543

# **SSLTCPPORT**

L'option SSLTCPPORT indique le numéro de port SSL (Secure Sockets Layer) pour les sessions SSL uniquement. Le gestionnaire de communication TCP/IP du serveur reçoit les demandes du client sur ce port pour les sessions SSL.

Important : A compter de IBM Spectrum Protect version 8.1.2 et de Tivoli Storage Manager version 7.1.8, vous n'avez plus besoin d'utiliser l'option SSLTCPPORT or SSLTCPADMINPORT pour autoriser l'ouverture de sessions SSL depuis le client. Le numéro de port indiqué dans l'option TCPPORT ou TCPADMINPORT écoute à la fois les sessions client SSL et TCP/IP. Les types de sessions suivants n'utilisent pas SSL :

- protocole NDMP (Network Data Management Protocol)
- Automated Cartridge System Library Software (ACSLS)
- Opérations de restauration de base de données

Si l'option ADMINONCLIENTPORT est définie sur NO, les sessions SSL du client d'administration requièrent des numéros de port différents pour les options SSLTCPADMINPORT et SSLTCPPORT.

Si vous indiquez le même numéro de port pour les options SSLTCPPORT et TCPPORT, seules les connexions SSL sont acceptées et les connexions TCP/IP sont désactivées pour le port.

Restrictions :

Les restrictions suivantes s'appliquent lorsque vous spécifiez les ports serveur pour SSL uniquement (SSLTCPPORT et SSLTCPADMINPORT):

- Lorsque vous spécifiez le port serveur pour SSL uniquement pour LLADDRESS sur la commande DEFINE SERVER ou UPDATE SERVER, vous devez également spécifier le paramètre SSL=YES.
- Lorsque vous spécifiez le port serveur pour SSL uniquement pour l'option TCPPORT du client, vous devez également spécifier YES pour l'option client SSL.

Le gestionnaire de communications TCP/IP doit être activé avec COMMMETHOD TCPIP ou COMMMETHOD V6TCPIP.

#### **Syntaxe**

>>-SSLTCPPort--*numéro\_port*-------------------------------------><

#### **Paramètres**

numéro\_port

Désigne le numéro de port du serveur. Les valeurs valides sont comprises entre 1024 et 32 767. Il n'existe aucune valeur par défaut.

#### **Exemples**

ssltcpport 1542

# **TCPADMINPORT**

L'option TCPADMINPORT définit le numéro de port sur lequel le gestionnaire de communications TCP/IP du serveur attend les demandes de sessions TCP/IP et SSL autres que les sessions client. Il peut s'agir de sessions d'administration, de sessions entre serveurs, de sessions d'agent de stockage, de sessions de client de bibliothèque, de sessions de serveur géré et de sessions de serveur d'événements.

Si vous utilisez des numéros de port différents pour les options TCPPORT et TCPADMINPORT, vous pouvez créer un jeu de règles de pare-feu pour les sessions client et un autre jeu pour les types de session cités plus haut. Le paramètre SESSIONINITIATION des commandes REGISTER NODE et UPDATE NODE permet de fermer le port défini par l'option TCPPORT sur le pare-feu et d'indiquer les noeuds dont les sessions planifiées seront lancées à partir du serveur. Si les deux numéros de port sont différents, des unités d'exécution distinctes sont utilisées pour les sessions client et les autres types de session. Si vous définissez le même numéro de port pour les deux options (par défaut ou de façon explicite), une seule unité d'exécution est utilisée pour traiter toutes les demandes de session.

Les sessions client qui essaient d'utiliser le port spécifié par l'option TCPADMINPORT sont arrêtées (si des ports différents sont associés aux paramètres TCPPORT et TCPADMINPORT). Les sessions d'administration peuvent utiliser n'importe quel port (sauf si l'option ADMINONCLIENTPORT est définie sur NO), mais elles utilisent par défaut celui défini à l'aide de l'option TCPADMINPORT.

Les sessions SSL qui utilisent l'option TCPADMINPORT sont soumises aux mêmes limitations que l'option SSLTCPADMINPORT. Les types de sessions suivants n'utilisent pas le protocole SSL (Secure Sockets Layer) :

- protocole NDMP (Network Data Management Protocol)
- Automated Cartridge System Library Software (ACSLS)
- Opérations de restauration de base de données

Si l'option ADMINONCLIENTPORT est définie sur NO, les sessions SSL du client d'administration requièrent des numéros de port différents pour les options TCPADMINPORT et TCPPORT.

#### **Syntaxe**

>>-TCPADMINPort--*nombre\_ports*----------------------------------><

## **Paramètres**

numéro\_port

Désigne le numéro de port du serveur. Les valeurs valides sont comprises entre 1024 et 32 767. La valeur par défaut est TCPPORT.

## **Exemples**

tcpadminport 1502

Systèmes d'exploitation AIX Systèmes d'exploitation Linux

## **TCPBUFSIZE**

L'option TCPBUFSIZE définit la taille de la mémoire tampon utilisée pour les demandes d'envoi TCP/IP. Lors d'un processus de restauration, les données client sont transmises du composant de session IBM Spectrum Protect à un gestionnaire de communications TCP. L'option TCPBUFSIZE détermine si le serveur doit envoyer les données directement à partir de la mémoire tampon allouée à la session ou les copier dans la mémoire tampon TCP. L'utilisation d'une mémoire tampon de 32 ko contraint le serveur à copier les données dans sa mémoire tampon de communication et à vider cette dernière lorsqu'elle est saturée.

Remarque : Cette option est indépendante de l'option TCPWINDOWSIZE.

#### **Syntaxe**

>>-TCPBufsize--*kilooctets*--------------------------------------><

## **Paramètres**

#### kilooctets

Définit la taille, en kilooctets, de la mémoire tampon utilisée pour les demandes d'envoi TCP/IP.

Systèmes d'exploitation AIXLa plage de valeurs est comprise entre 1 et 64. La valeur par défaut est 32.

Systèmes d'exploitation LinuxLa plage de valeurs est comprise entre 1 et 64. La valeur par défaut est 16.

## **Exemples**

tcpbufsize 5

# **TCPNODELAY**

L'option TCPNODELAY définit si le serveur désactive le délai d'envoi de petits paquets successifs sur le réseau.

Ne modifiez la valeur par défaut YES que dans les cas suivants :

- Votre technicien de maintenance vous demande de le faire.
- Vous comprenez parfaitement les effets de l'algorithme TCP Nagle sur les transmissions de réseau. L'attribution de la valeur NO à cette option active en effet l'algorithme Nagle, qui retarde l'envoi de petits paquets successifs.

#### **Syntaxe**

 $>>-TCPNodelay---+-Yes-+$  $'$  -No-- $'$ 

#### **Paramètres**

#### Yes

Indique que le serveur autorise l'envoi immédiat de petits paquets successifs sur le réseau. Le fait d'affecter la valeur YES à cette option peut améliorer les performances sur les réseaux rapides. La valeur par défaut est YES.

No

Indique que le serveur n'autorise pas l'envoi immédiat de petits paquets successifs sur le réseau.

#### **Exemples**

tcpnodelay no

# **TCPPORT**

L'option TCPPORT définit le numéro du port sur lequel le gestionnaire de communications TCP/IP du serveur attend les demandes de sessions client. Le gestionnaire de communications TCP/IP du serveur écoute sur ce port à la fois les sessions TCP/IP et SSL provenant du client.

Si vous utilisez des numéros de port différents pour les options TCPPORT et TCPADMINPORT, vous pouvez créer un jeu de règles de pare-feu pour les sessions client et un autre jeu pour les autres types de session (sessions d'administration, sessions entre serveurs, sessions d'agent de stockage, sessions de client de bibliothèque, sessions de serveur géré et sessions de serveur d'événements). Si les deux numéros de port sont différents, des unités d'exécution distinctes sont utilisées pour les sessions client et les autres types de session. Si vous définissez le même numéro de port pour les deux options (par défaut ou de façon explicite), une seule unité d'exécution est utilisée pour traiter toutes les demandes de session.

Les sessions client SSL qui utilisent l'option TCPPORT sont soumises aux mêmes limitations que l'option SSLTCPPORT. Les types de sessions suivants n'utilisent pas SSL :

- protocole NDMP (Network Data Management Protocol)
- Automated Cartridge System Library Software (ACSLS)
- Opérations de restauration de base de données

Si l'option ADMINONCLIENTPORT est définie sur NO, les sessions SSL du client d'administration requièrent des numéros de port différents pour les options TCPADMINPORT et TCPPORT.

Si vous indiquez le même numéro de port pour les options SSLTCPPORT et TCPPORT, seules les connexions SSL sont acceptées et les connexions TCP/IP sont désactivées pour le port.

Systèmes d'exploitation WindowsVous pouvez modifier cette option à l'aide de la commande SETOPT. Lorsque vous modifiez un port, le serveur IBM Spectrum Protect commence à écouter le nouveau port immédiatement. Toutes les connexions en cours restent utilisées tant qu'elles ne sont pas fermées.

## **Syntaxe**

>>-TCPPort--*numéro\_port*----------------------------------------><

## **Paramètres**

numéro\_port

Désigne le numéro de port du serveur. Les valeurs valides sont comprises entre 1024 et 32 767. La valeur par défaut est 1500.

tcpport 1500

# **TCPWINDOWSIZE**

L'option TCPWINDOWSIZE définit (en kilooctets) le volume de données reçu pouvant être placé en mémoire tampon sur une connexion TCP/IP en une seule fois. Le système hôte expéditeur ne peut envoyer de nouvelles données tant qu'il n'a pas reçu d'accusé de réception et que la fenêtre de réception TCP n'a pas été mise à jour. Chaque paquet TCP contient la fenêtre de réception TCP annoncée sur la connexion. Une fenêtre de taille supérieure permet à l'expéditeur de continuer à envoyer des données et peut améliorer les performances de communication, en particulier sur les réseaux rapides comportant des délais d'attente importants.

Remarque :

- Pour améliorer les performances en matière de sauvegarde, augmentez la valeur du paramètre TCPWINDOWSIZE sur le serveur. Pour améliorer les performances en matière de restauration, augmentez les performances du paramètre TCPWINDOWSIZE sur le client.
- La fenêtre TCP joue le rôle de mémoire tampon sur le réseau.
- Une fenêtre dont la taille est supérieure à l'espace alloué aux mémoires tampons sur la carte réseau peut entraîner une réduction de la vitesse de transfert en raison du renvoi des paquets perdus sur la carte.
- Systèmes d'exploitation AIX Systèmes d'exploitation LinuxL'option TCPWINDOWSIZE n'est ni associée à l'option TCPBUFFSIZE, ni aux mémoires tampon d'envoi et de réception allouées dans la mémoire client ou serveur.

>>-TCPWindowsize--*kilooctets*-----------------------------------><

## **Paramètres**

#### kilooctets

Définit la taille, en kilooctets, que vous voulez affecter à la fenêtre glissante TCP/IP du noeud client. Vous pouvez indiquer une valeur comprise entre 0 et 2048. La valeur par défaut est 63. Si vous spécifiez 0, le serveur utilise la taille de fenêtre par défaut définie par le système d'exploitation. Les valeurs comprises entre 1 et 2048 indiquent que la taille de la fenêtre est comprise entre 1 ko et 2 Mo.

#### **Exemples**

tcpwindowsize 63

## **TECBEGINEVENTLOGGING**

L'option TECBEGINEVENTLOGGING indique si la consignation d'événements pour le destinataire TIVOLI doit être lancée au démarrage du serveur. Si l'option TECHOST est spécifiée, TECBEGINEVENTLOGGING se voit affecter par défaut la valeur YES.

#### **Syntaxe**

>>-TECBegineventlogging--+-Yes-+-------------------------------><  $'$  -No-- $'$ 

## **Paramètres**

#### Yes

Indique que la consignation des événements doit être lancée au démarrage du serveur si l'option TECHOST est spécifiée.

No

Indique que la consignation des événements ne doit pas être lancée au démarrage du serveur. Pour lancer ultérieurement la consignation des événements pour le destinataire TIVOLI (si l'option TECHOST a été spécifiée), vous devez exécuter la commande BEGIN EVENTLOGGING.

#### **Exemples**

tecbegineventlogging yes

## **TECHOST**

L'option TECHOST désigne le nom d'hôte ou l'adresse IP du serveur d'événements Tivoli.

#### **Syntaxe**

>>-TECHost--*nom\_hôte*-------------------------------------------><

#### **Paramètres**

nom\_hôte

Désigne le nom d'hôte ou l'adresse IP du serveur d'événements Tivoli.

#### **Exemples**

techost 9.114.22.345

# **TECPORT**

L'option TECPORT définit l'adresse du port TCP/IP sur lequel le serveur d'événements Tivoli est en mode écoute. Cette option n'est obligatoire que si le serveur d'événements Tivoli se trouve sur un système ne comportant aucun service de mappage de port actif.

#### **Syntaxe**

>>-TECPort--numéro\_port---------------------------

## **Paramètres**

numéro\_port

Indique l'adresse du port utilisé par le serveur d'événements Tivoli. Cette adresse doit être comprise entre 0 et 32 767. Systèmes d'exploitation AIX Systèmes d'exploitation LinuxCette option n'est pas obligatoire.

## **Exemples**

tecport 1555

# **TECUTF8EVENT**

L'option TECUTF8EVENT permet à l'administrateur IBM Spectrum Protect d'envoyer des informations au serveur Tivoli Enterprise Console (TEC) au format de données UTF–8. La valeur par défaut est No. Vous pouvez spécifier l'activation ou non de cette option en exécutant la commande QUERY OPTION.

### **Syntaxe**

```
>>-TECUTF8event--+-Yes-+---------------------------------------><
                 ' -No ---'
```
## **Paramètres**

Yes

Indique que le serveur IBM Spectrum Protect codera l'événement TEC au format UTF-8 avant de l'envoyer au serveur TEC.

No

Indique que le serveur IBM Spectrum Protect ne codera pas l'événement TEC au format UTF-8 et qu'il l'enverra au serveur TEC au format ASCII.

### **Exemples**

tecutf8event yes

# **THROUGHPUTDATATHRESHOLD**

L'option THROUGHPUTDATATHRESHOLD définit la vitesse de transfert minimale qu'une session client doit atteindre pour éviter d'être annulée une fois le délai maximal écoulé.

L'option est utilisée avec l'option de serveur THROUGHPUTTIMETHRESHOLD, qui définit la valeur du seuil horaire et la durée d'attente du support. La temporisation démarre au moment où le client commence à envoyer des données de stockage au serveur (et non des données de configuration ou des données liées à la gestion interne de la session).

Vous pouvez mettre à jour cette option du serveur sans arrêter ni redémarrer ce dernier à l'aide de la commande SETOPT. Voir SETOPT (Option du serveur pour une mise à jour dynamique).

**Syntaxe**

#### kilooctets\_par\_seconde

Indique la vitesse de transfert que les sessions client doivent atteindre pour éviter d'être annulées une fois que le délai en minutes qui est défini dans l'option THROUGHPUTTIMETHRESHOLD est écoulé. Cette valeur n'inclut pas le délai d'attente pour montage de support. La valeur 0 empêche l'examen des sessions clients visant à identifier celles qui offrent une vitesse insuffisante. La vitesse de transfert est calculée via l'ajout du nombre d'octets d'envoi et de réception et la division du résultat par la durée de la session. Cette durée n'inclut pas le temps d'attente pour montage de support la session commence lorsqu'un client envoie des données de stockage au serveur. La valeur par défaut est 0. La valeur minimale est 0 et la valeur maximale est 99999999.

#### **Exemples**

Spécifiez que le serveur doit attendre 90 minutes, plus le temps nécessaire au montage du support, après qu'une session a commencé à envoyer des données de stockage, avant de considérer cette session comme susceptible d'être annulée en raison de sa faible vitesse de transfert. Si elle n'atteint pas une vitesse de transfert de 50 ko par seconde, la session est annulée.

```
throughputtimethreshold 90
Throughputdatathreshold 50
```
## **THROUGHPUTTIMETHRESHOLD**

L'option THROUGHPUTTIMETHRESHOLD définit le délai maximal au-delà duquel une session peut être annulée en cas de vitesse de transfert insuffisante.

Vous pouvez mettre à jour cette option du serveur sans arrêter ni redémarrer ce dernier à l'aide de la commande SETOPT. Voir SETOPT (Option du serveur pour une mise à jour dynamique).

#### **Syntaxe**

>>-THROUGHPUTTimethreshold--*minutes*----------------------------><

## **Paramètres**

#### minutes

Définit le délai maximal au-delà duquel les sessions client sont examinées et annulées si la vitesse minimale de transfert de données n'est pas atteinte (voir l'option serveur THROUGHPUTDATATHRESHOLD). Cette valeur n'inclut pas le délai d'attente pour montage de support. La temporisation démarre au moment où le client commence à envoyer des données de stockage au serveur (et non des données de configuration ou des données liées à la gestion interne de la session). La valeur 0 empêche l'examen des sessions client visant à identifier celles qui offrent une vitesse de transfert insuffisante. La valeur par défaut est 0. La valeur minimale est 0 la valeur maximale est 99999999.

#### **Exemples**

Spécifiez que le serveur doit attendre 90 minutes, plus le temps nécessaire au montage du support, après qu'une session a commencé à envoyer des données, avant de considérer cette session comme susceptible d'être annulée. Si elle n'atteint pas une vitesse de transfert de 50 ko par seconde, la session est annulée.

```
throughputtimethreshold 90
Throughputdatathreshold 50
```
Systèmes d'exploitation Windows

## **TIMEFORMAT**

L'option TIMEFORMAT définit le format d'affichage de l'heure sur le serveur.

Le format heure qui a été défini dans les paramètres régionaux est prioritaire sur la valeur de l'option TIMEFORMAT si ces paramètres sont correctement initialisés au démarrage du serveur. Les paramètres régionaux sont définis dans l'option LANGUAGE.

#### **Syntaxe**

>>-TIMEformat--*numéro\_format*-----------------------------------><

## **Paramètres**

#### type\_format

Sélectionnez un nombre compris entre 1 et 4 pour identifier le format heure utilisé par le serveur. La valeur par défaut est 1.

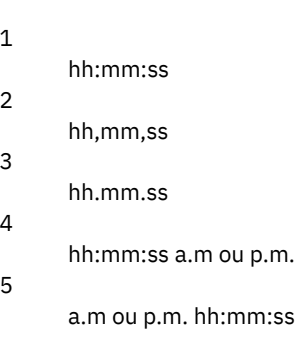

### **Exemples**

timeformat 4

# **TXNGROUPMAX**

L'option TXNGROUPMAX définit le nombre d'objets pouvant être transférés en tant que groupe entre un client et le serveur se trouvant entre les points de validation d'une transaction. La valeur minimale est 4 et la valeur maximale, 65000. La valeur par défaut est 4096 objets. Les objets transférés sont des fichiers réels et/ou des répertoires. Le serveur compte chaque fichier ou répertoire comme un objet.

Il est possible de modifier les performances des opérations de sauvegarde, d'archivage, de restauration et de récupération client en attribuant une valeur plus élevée à cette option :

- 1. L'attribution d'une valeur élevée à cette option peut avoir une incidence sur le journal de reprise. En effet, elle peut augmenter le taux d'utilisation de ce journal, ainsi que la durée de validation des transactions. Dans les cas extrêmes, cela peut entraîner un dysfonctionnement du serveur.
- 2. L'augmentation de la valeur de l'option TXNGROUPMAX peut améliorer le débit des opérations stockant directement les données sur bande, notamment lors du stockage d'un grand nombre d'objets. Toutefois, une valeur élevée de l'option TXNGROUPMAX peut également augmenter le nombre d'objets devant être renvoyés si la transaction est arrêtée soit parce qu'un fichier d'entrée a changé durant la sauvegarde, soit parce qu'un nouveau volume de stockage a été nécessaire. Plus la valeur de l'option TXNGROUPMAX est élevée, plus il faudra renvoyer de données.
- 3. L'augmentation de la valeur de l'option TXNGROUPMAX affecte la réactivité de l'arrêt de l'opération, et le client risque de devoir attendre davantage pour que la transaction soit terminée.

Vous pouvez remplacer la valeur de cette option pour certains noeuds client. Pour plus de détails, reportez-vous à la section relative au paramètre TXNGROUPMAX dans les sections REGISTER NODE (Enregistrement d'un noeud) et UPDATE NODE (Mise à jour des attributs d'un noeud).

Cette option dépend de l'option TXNBYTELIMIT figurant dans le fichier d'options client. Cette dernière contrôle le nombre d'octets, et non le nombre d'objets, qui sont transférés entre les points de validation d'une transaction. Une fois le transfert d'un objet terminé, le client valide la transaction si le nombre d'octets transférés au cours de cette dernière est supérieur ou égal à la valeur de l'option TXNBYTELIMIT et ce, quel que soit le nombre d'objets transférés.

### **Syntaxe**

nombre\_objets

Définit un nombre compris entre 4 et 65000 comme nombre maximal d'objets par transaction. La valeur par défaut est 4096.

#### **Exemples**

txngroupmax 4096

## **UNIQUETDPTECEVENTS**

L'option UNIQUETDPTECEVENTS génère une classe d'événement Tivoli Enterprise Console (TEC) unique pour chaque message IBM Spectrum Protect individuel, y compris les messages de client, de serveur et de client IBM Spectrum Protect Data Protection. La valeur par défaut est No.

#### **Syntaxe**

>>-UNIQUETDPtecevents--+-Yes-+---------------------------------><  $'$  -No-- $'$ 

## **Paramètres**

Yes

Indique d'envoyer les messages TDP (IBM Spectrum Protect Data Protection) uniques au serveur d'événement TEC. Cette option attribut la valeur YES au paramètre UNIQUETECevents de façon dynamique.

No

Indique que les messages généraux sont envoyés au serveur d'événements TEC.

#### **Exemples**

uniquetdptecevents yes

## **UNIQUETECEVENTS**

L'option UNIQUETECEVENTS génère une classe d'événement TEC (Tivoli Enterprise Console) unique pour chaque message IBM Spectrum Protect. La valeur par défaut est No.

#### **Syntaxe**

>>-UNIQUETECevents--+-Yes-+-- $'$ -No--'

#### **Paramètres**

## Yes

Indique que des messages uniques sont envoyés au serveur d'événements TEC.

No

Indique que les messages généraux sont envoyés au serveur d'événements TEC.

#### **Exemples**

uniquetecevents yes

# **USEREXIT**

L'option USEREXIT détermine l'exit défini par l'utilisateur chargé de la gestion d'un événement spécifique.

#### **Syntaxe**

 $(1)$   $(2)$ >>-USEREXIT--+-Yes-+--*nom\_module*------*nom\_DLL*------------------->  $'$ -No--' (3) >--*fonction*----------------------------------------------------><

#### Remarques:

- 1. *nom\_module* est disponible uniquement sur AIX, HP-UX, Linux, Solaris et z/OS.
- 2. *Nom\_DLL* est disponible uniquement sur Windows.
- 3. *Function* est disponible uniquement sur Windows.

### **Paramètres**

#### Yes

Spécifie que la consignation des événements pour le destinataire user-exit doit être lancée automatiquement au démarrage du serveur.

No

Spécifie que la consignation des événements pour le destinataire user-exit ne doit pas être lancée automatiquement au démarrage du serveur. Si ce paramètre est indiqué, vous devez consigner manuellement les événements à l'aide de la commande BEGIN EVENTLOGGING.

Systèmes d'exploitation AIX Systèmes d'exploitation Linuxnom\_module

Systèmes d'exploitation AIX Systèmes d'exploitation LinuxIndique le nom de la routine user-exit.

Systèmes d'exploitation AIX Systèmes d'exploitation LinuxIl s'agit du nom d'une bibliothèque partagée contenant cet exit. Ce nom peut être soit un nom de chemin entièrement qualifié, soit le nom de la routine proprement dite. S'il s'agit uniquement du nom de module, il est chargé à partir du répertoire de travail.

Systèmes d'exploitation Windowsnom\_DLL

Systèmes d'exploitation WindowsDésigne le nom de la DLL contenant la fonction d'exit utilisateur.

Systèmes d'exploitation Windowsfonction

Systèmes d'exploitation WindowsDéfinit le nom de la fonction d'exit utilisateur à l'intérieur de la DLL.

### **Exemples**

Systèmes d'exploitation Windows

userexit yes dllname.dll dllmodulename

Systèmes d'exploitation AIX Systèmes d'exploitation Linux

userexit yes fevent.exit

# **VERBCHECK**

L'option VERBCHECK indique que le serveur effectue une vérification supplémentaire des erreurs dans la structure de commandes envoyées par le client. Cette option ne doit être activée que lorsque le client envoie des requêtes incorrectement formulées, provoquant une panne du serveur. Lorsque cette option est activée, vous recevez une erreur de protocole au lieu d'une panne de serveur.

### **Syntaxe**

>>-VERBCHECK---------------------------------------------------><

Aucun(e)

## **Exemples**

Activez la vérification d'erreur supplémentaire pour les commandes envoyées par le client :

verbcheck

# **VOLUMEHISTORY**

L'option VOLUMEHISTORY définit la mise à jour automatique des noms de fichier chaque fois que le contenu de l'historique du volume séquentiel du serveur est modifié. Cette option ne comporte pas de valeur par défaut.

Vous pouvez inclure une ou plusieurs options VOLUMEHISTORY dans le fichier d'options serveur. Lorsque vous utilisez plusieurs options VOLUMEHISTORY, le serveur met automatiquement à jour le contenu de l'historique du volume et en enregistre une copie de sauvegarde dans chacun des fichiers spécifiés.

## **Syntaxe**

>>-VOLUMEHistory--*nom\_fichier*----------------------------------><

## **Paramètres**

nom\_fichier

Indique le nom du fichier dans lequel vous voulez enregistrer une copie de sauvegarde des informations contenues dans l'historique du volume qui sont collectées par le serveur.

## **Exemples**

volumehistory volhist.out

# **Utilitaires de serveur**

Utilisez les utilitaires de serveur pour exécuter des tâches spéciales sur le serveur lorsqu'il n'est pas en cours d'exécution.

- Systèmes d'exploitation WindowsDSMMAXSG [\(Augmentation](#page-2283-0) de la taille de bloc pour l'écriture des données) L'utilitaire DSMMAXSG permet d'augmenter la longueur maximale de transfert pour les adaptateurs de bus hôte (HBA). Par conséquent, la taille de bloc utilisée par IBM Spectrum Protect Server pour l'écriture des données sur certains types d'unité de bande et leur récupération augmente.
- DSMSERV [\(Démarrage](#page-2284-0) du serveur)
- Cet utilitaire permet de démarrer le serveur IBM Spectrum Protect.
- Systèmes d'exploitation AIX Systèmes d'exploitation LinuxScript de démarrage du serveur : [rc.dsmserv](#page-2286-0) Le script de démarrage rc.dsmserv peut être utilisé au démarrage du système pour démarrer automatiquement une instance de serveur sous un ID utilisateur spécifique.
- Systèmes d'exploitation LinuxScript de démarrage du serveur : [dsmserv.rc](#page-2286-1) Le script dsmserv.rc permet d'arrêter une instance de serveur ou de démarrer un serveur manuellement ou automatiquement.
- DSMSERV DISPLAY DBSPACE (Affichage des [informations](#page-2287-0) d'espace de stockage de base de données) Cet utilitaire permet d'afficher les informations relatives à l'espace de stockage défini pour la base de données. La sortie de cet utilitaire est la même que celle de la commande QUERY DBSPACE, sauf que vous pouvez utiliser cet utilitaire alors que le serveur n'est pas en opération.
- DSMSERV DISPLAY LOG (Affichage des [informations](#page-2288-0) du journal de reprise) Cet utilitaire permet d'afficher les informations relatives aux journaux de reprise, y compris les journaux actifs, la copie des journaux actifs, le répertoire de reprise en ligne pour le journal d'archivage et l'emplacement de dépassement de capacité des journaux. Utilisez cet utilitaire lorsque le serveur n'est pas en cours d'exécution.
- DSMSERV EXTEND DBSPACE [\(Augmentation](#page-2290-0) de l'espace pour la base de données) Cet utilitaire permet d'augmenter l'espace de la base de données en ajoutant des répertoires que celle-ci peut utiliser. Cet

utilitaire exécute la même fonction que la commande EXTEND DBSPACE, mais vous pouvez l'utiliser lorsque le serveur n'est pas en cours d'exécution.

- DSMSERV FORMAT [\(Formatage](#page-2291-0) de la base de données et du journal) L'utilitaire DSMSERV FORMAT permet d'initialiser le journal de reprise et la base de données du serveur. Aucune autre activité n'est autorisée sur le serveur lors de l'initialisation de la base de données et du journal de reprise.
- DSMSERV INSERTDB [\(Déplacement](#page-2294-0) d'une base de données de serveur vers une base de données vide) L'utilitaire DSMSERV INSERTDB permet de déplacer une base de données de serveur dans une nouvelle base de données. La base de données peut être extraite du serveur d'origine et insérée dans une nouvelle base de données sur le nouveau serveur à l'aide d'une connexion réseau entre les deux serveurs. Elle peut également être insérée depuis un support contenant la base de données extraite.
- DSMSERV [LOADFORMAT](#page-2296-0) (Formatage d'une base de données) Utilisez l'utilitaire DSMSERV LOADFORMAT lors de la mise à niveau vers la version 5. Il met en forme une base de données vide en vue d'y insérer une base de données extraite.
- DSMSERV REMOVEDB [\(Suppression](#page-2297-0) d'une base de données) L'utilitaire DSMSERV REMOVEDB permet de supprimer une base de données de serveur IBM Spectrum Protect.
- DSMSERV RESTORE DB [\(Restauration](#page-2299-0) de la base de données) Cet utilitaire permet de restaurer une base de données à l'aide d'une sauvegarde de base de données.
- Systèmes d'exploitation Windows[DSMSERV](#page-2306-0) UPDATE (Création d'entrées de registre pour une instance de serveur) Cet utilitaire vous permet de créer des entrées de registre pour une instance de serveur IBM Spectrum Protect au cas où elles auraient été supprimées par inadvertance.
- Systèmes d'exploitation AIX Systèmes d'exploitation [LinuxDSMULOG](#page-2306-1) (Capture de messages du serveur IBM Spectrum Protect dans un fichier journal d'utilisateur) Cette commande permet de consigner les messages de la console de IBM Spectrum Protect Server dans un fichier journal utilisateur. Vous pouvez indiquer que IBM Spectrum Protect écrit les messages dans plusieurs fichiers journaux d'utilisateur.

<span id="page-2283-0"></span>Systèmes d'exploitation Windows

# **DSMMAXSG (Augmentation de la taille de bloc pour l'écriture des données)**

L'utilitaire DSMMAXSG permet d'augmenter la longueur maximale de transfert pour les adaptateurs de bus hôte (HBA). Par conséquent, la taille de bloc utilisée par IBM Spectrum Protect Server pour l'écriture des données sur certains types d'unité de bande et leur récupération augmente.

Avec cet utilitaire, la taille de bloc maximale que vous pouvez spécifier est de 256 ko. En fonction de votre environnement système, l'augmentation de la taille de bloc peut améliorer le débit auquel IBM Spectrum Protect traite les données pour les opérations de sauvegarde et de restauration ainsi que d'archivage et d'extraction. Toutefois, l'utilitaire n'a pas d'impact sur la génération de jeux de sauvegarde.

Vous pouvez uniquement utiliser des unités de bande associées à des adaptateurs de bus hôte SCSI ou Fibre Channel présentant les types d'unités suivants :

- 3590
- 3592
- $\bullet$  DIT
- **ECARTRIDGE**
- LTO

L'utilitaire s'exécute automatiquement dans le cadre de l'installation de l'agent de stockage et du serveur IBM Spectrum Protect. Toutefois, si vous installez un nouvel adaptateur de bus hôte sur votre système après avoir installé un serveur ou un agent de stockage, ou si vous installez une nouvelle version d'un pilote de périphérique d'adaptateur de bus hôte existant qui réinitialise la valeur de la taille de transfert maximale, vous devez exécuter l'utilitaire manuellement pour profiter de la taille de bloc supérieure.

Lors de son exécution, cet utilitaire modifie une clé de registre pour chaque pilote HBA sur le système. Le nom de la clé est MaximumSGList.

Restriction : Si les données sont sauvegardées ou archivées sur bande avec une taille de bloc de 256 ko, il n'est pas possible d'utiliser une carte HBA ne prenant pas en charge cette taille de bloc pour ajouter des données ou en lire sur la bande. Par exemple, si vous utilisez un système Windows de 256 ko pour sauvegarder des données client sur le serveur IBM Spectrum Protect, vous ne pouvez pas restaurer les données à l'aide d'un système Windows prenant en charge une longueur de transfert différente. Pour lire une bande écrite à l'aide d'une longueur de transfert de 256 ko ou lui ajouter des données, vous devez installer un adaptateur de bus hôte prenant en charge des transferts de 256 ko.

#### **Syntaxe**

>>-dsmmaxsg----------------------------------------------------><

## **Exemple : Augmentation de la taille de bloc pour l'écriture de données**

Exécutez l'utilitaire DSMMAXSG pour augmenter la taille de bloc utilisée par IBM Spectrum Protect.

<span id="page-2284-0"></span>dsmmaxsg

## **DSMSERV (Démarrage du serveur)**

Cet utilitaire permet de démarrer le serveur IBM Spectrum Protect.

Restrictions :

- N'entrez pas plus de 1 022 caractères dans l'interface de ligne de commande de la console DSMSERV. Tout texte dépassant 1 022 caractères est tronqué.
- Systèmes d'exploitation WindowsLes paramètres suivants sont mutuellement exclusifs :
	- **O** NOEXPIRE
	- RUNFILE
	- o MAINTENANCE

Systèmes d'exploitation AIX Systèmes d'exploitation Linux Systèmes d'exploitation Windows

#### **Syntaxe**

```
>>-DSMSERV--+------
          \vert (1) \vert'------- -u--nom_utilisateur-'
                           (2).- -k--Server1-.
>--+-------------------------+------+--------------+------------>
  | (1) | '- -k--nom_clé-'
     '------- -i--rép_instance-'
>--+------------------+--+----------------+--------------------->
  | (1) | (3)'------- -noexpire-' '-------NOEXPIRE-'
>--+----------------------+--+---------------+------------------>
   '- -o--fichier_options-' | (1) |
                         '------- -quiet-'
>--+----------------------+------------------------------------><
  +-RUNFILE--nom_fichier-+
  (4)'-MAINTenance----------'
```
Remarques:

1. Ce paramètre s'applique uniquement aux serveurs AIX et Linux.

- 2. Ce paramètre s'applique uniquement aux serveurs Windows.
- 3. Ce paramètre s'applique uniquement aux serveurs Windows.
- 4. Ce paramètre s'applique uniquement aux serveurs AIX, Linux, et Windows.

Systèmes d'exploitation AIX Systèmes d'exploitation Linux Systèmes d'exploitation Windows

#### **Paramètres**

Systèmes d'exploitation AIX Systèmes d'exploitation Linux-u nom\_utilisateur

Systèmes d'exploitation AIX Systèmes d'exploitation LinuxIndique un nom d'utilisateur vers lequel basculer avant de démarrer le serveur. Pour démarrer le serveur à partir de l'ID superutilisateur, vous devez spécifier le paramètre -u et suivre les instructions de la rubrique Démarrage du serveur à partir de l'ID [superutilisateur.](http://www.ibm.com/support/knowledgecenter/SSGSG7_7.1.1/com.ibm.itsm.srv.doc/t_srv_mng_startsrv_root.html)

Systèmes d'exploitation AIX Systèmes d'exploitation Linux-i rép\_instance

Systèmes d'exploitation AIX Systèmes d'exploitation LinuxIndique un répertoire d'instance à utiliser. Il devient le répertoire de travail en cours du serveur.

Systèmes d'exploitation Windows-k nom\_clé

Systèmes d'exploitation WindowsIndique le nom de la clé de registre Windows d'où extraire les informations sur le serveur. La valeur par défaut est Server1.

Systèmes d'exploitation AIX Systèmes d'exploitation Linux-noexpire

Systèmes d'exploitation AIX Systèmes d'exploitation LinuxSpécifie que le serveur ne retire pas les fichiers expirés de la base de données du serveur. Les fichiers ne sont pas supprimés de l'espace de stockage du serveur quand vous démarrez le serveur.

Systèmes d'exploitation WindowsNOEXPIRE

Systèmes d'exploitation WindowsSpécifie que le serveur ne retire pas les fichiers expirés de la base de données du serveur. Les fichiers ne sont pas supprimés de l'espace de stockage du serveur quand vous démarrez le serveur.

-o fichier\_options

Indique un fichier d'options à utiliser.

Systèmes d'exploitation AIX Systèmes d'exploitation Linux-quiet

Systèmes d'exploitation AIX Systèmes d'exploitation LinuxIndique que les messages à la console sont supprimés. Systèmes d'exploitation AIX Systèmes d'exploitation Linux Systèmes d'exploitation WindowsMAINTenance

Systèmes d'exploitation AIX Systèmes d'exploitation Linux Systèmes d'exploitation WindowsIndique que le serveur est démarré en mode maintenance et que les planifications de commandes d'administration, les planifications client, les sessions de client, la récupération d'espace de stockage, l'expiration d'inventaire et la migration de pool de stockage sont désactivées.

Conseil : Le mode maintenance est la méthode privilégiée pour exécuter le serveur lors des tâches de maintenance ou de reconfiguration. Lorsque vous exécutez le serveur en mode maintenance, les opérations qui risquent de perturber les tâches de maintenance ou de reconfiguration sont automatiquement désactivées.

RUNFILEnom\_fichier

Indique le nom d'un fichier texte à exécuter sur le serveur. Ce fichier contient la liste de commandes du serveur. Avertissement : Chaque fois que le paramètre RUNFILE est utilisé, le serveur s'arrête à la fin du traitement. Vous devez redémarrer le serveur à l'aide de l'utilitaire DSMSERV.

#### **Exemple : Démarrage du serveur**

Démarrez le serveur en mode normal de fonctionnement. Exécutez la commande suivante sur une ligne :

Systèmes d'exploitation AIX

LDR\_CNTRL=TEXTPSIZE=64K@DATAPSIZE=64K@STACKPSIZE=64K@SHMPSIZE=64K usr/bin/dsmserv

 $S<sub>SS</sub>$ ystèmes d'exploitation AIXVeillez à inclure un espace après  $SHMPSIZE=64K$ . En démarrant le serveur à l'aide de cette commande, vous activez les pages de mémoire 63 ko pour le serveur. Ce paramètre permet d'optimiser les performances du serveur.

Systèmes d'exploitation Linux

/opt/tivoli/tsm/server/bin/dsmserv

Systèmes d'exploitation Windows

C:\Program Files\Tivoli\TSM\bin\dsmserv -k server2

Systèmes d'exploitation Windows

### **Exemple : Démarrage d'un serveur supplémentaire**

Démarrez un serveur supplémentaire à l'aide de la clé de registre nommée SERVER2.

dsmserv -k server2

Systèmes d'exploitation AIX Systèmes d'exploitation Linux Systèmes d'exploitation Windows

## **Exemple : Chargement du modèle de script**

Chargez le modèle de fichier script fourni avec le serveur.

dsmserv runfile scripts.smp

Systèmes d'exploitation AIX Systèmes d'exploitation Linux Systèmes d'exploitation Windows

#### **Exemple : Démarrage du serveur en mode maintenance**

Avant de commencer des tâches de maintenance ou de reconfiguration, démarrez le serveur en mode maintenance.

dsmserv maintenance

**Tâches associées**:

<span id="page-2286-0"></span>Démarrage du serveur en mode maintenance Systèmes d'exploitation AIX

## **Script de démarrage du serveur : rc.dsmserv**

Le script de démarrage rc.dsmserv peut être utilisé au démarrage du système pour démarrer automatiquement une instance de serveur sous un ID utilisateur spécifique.

#### **Syntaxe**

```
>>-rc.dsmserv--+- -u--nom_utilisateur-+
               '- -U--nom_utilisateur-'
 >--+-------------------+---------------------------------------><
```
'- -i--*rép\_instance*-'

## **Paramètres**

-u nom\_utilisateur

Indique l'ID utilisateur d'instance pour lequel l'environnement est configuré. Le serveur s'exécutera sous cet ID utilisateur. -U nom\_utilisateur

Indique l'ID utilisateur d'instance pour lequel l'environnement est configuré. Le serveur s'exécutera sous l'ID utilisateur de l'appelant de la commande.

-i rép\_instance

Spécifie un répertoire d'instance, qui devient le répertoire de travail du serveur.

#### **Tâches associées**:

<span id="page-2286-1"></span>AIX : Démarrage [automatique](http://www.ibm.com/support/knowledgecenter/SSEQVQ_8.1.4/srv.install/t_srv_startsrv_auto-aix.html) des serveurs Systèmes d'exploitation Linux

## **Script de démarrage du serveur : dsmserv.rc**

Le script dsmserv.rc permet d'arrêter une instance de serveur ou de démarrer un serveur manuellement ou automatiquement.

#### **Prérequis**

Avant d'exécuter la commande DSMSERV.RC, suivez la procédure suivante :

- 1. Assurez-vous que l'instance de serveur s'exécute sous un ID utilisateur non root avec le même nom que le propriétaire de l'instance.
- 2. Copiez le script dsmserv.rc dans le répertoire /etc/rc.d/init.d. Le script dsmserv.rc se trouve dans le répertoire d'installation du serveur, par exemple, /opt/tivoli/tsm/server/bin.
- 3. Renommez le script en y incluant le nom du propriétaire d'instance de serveur, par exemple, tsminst1.
- 4. Si le répertoire de l'instance de serveur n'est pas rép\_base/tsminst1, cherchez la ligne suivante dans la copie du script :

instance\_dir="\${instance\_home}/tsminst1"

Modifiez la ligne de sorte qu'elle pointe vers le répertoire de votre instance de serveur, par exemple :

instance\_dir="/tsminst1"

5. Dans la copie du script, recherchez la ligne suivante :

# pidfile: /var/run/dsmserv\_instancename.pid

Remplacez la valeur du nom d'instance par le nom du propriétaire de l'instance de serveur. Par exemple, si le propriétaire de l'instance de serveur est tsminst1, mettez à jour la ligne comme indiqué :

# pidfile: /var/run/dsmserv\_tsminst1.pid

6. Vous pouvez utiliser un outil tel que l'utilitaire CHKCONFIG pour configurer le niveau d'exécution dans lequel le serveur démarre automatiquement. Indiquez une valeur qui correspond à un mode multi-utilisateur, réseau activé. Généralement, le niveau d'exécution à utiliser est 3 ou 5, en fonction du système d'exploitation et de sa configuration. Consultez la documentation de votre système d'exploitation pour plus de détails sur les niveaux d'exécution.

```
Syntaxe
```

```
>>-dsmserv.rc--+------------+----------------------------------><
               +-démarrer---+
               +-arrêter----+
               +-statut-----+
               '-redémarrer-'
```
## **Paramètres**

démarrer

Démarre le serveur.

arrêter

Arrête le serveur.

statut

Affiche le statut du serveur. Si le statut est démarré, l'ID de processus du serveur s'affiche également.

redémarrer

Arrête le serveur et le redémarre.

#### **Tâches associées**:

<span id="page-2287-0"></span>Linux : Démarrage [automatique](http://www.ibm.com/support/knowledgecenter/SSEQVQ_8.1.4/srv.install/t_srv_startsrv_autolnx-linux.html) des serveurs sur des systèmes Linux

# **DSMSERV DISPLAY DBSPACE (Affichage des informations d'espace de stockage de base de données)**

Cet utilitaire permet d'afficher les informations relatives à l'espace de stockage défini pour la base de données. La sortie de cet utilitaire est la même que celle de la commande QUERY DBSPACE, sauf que vous pouvez utiliser cet utilitaire alors que le serveur n'est pas en opération.

#### **Syntaxe**

```
>>-DSMSERV -+----------------------------+---------------------->
           \vert (1) \vert'------- -u--nom_utilisateur-'
                               (2).- -k--Server1-.
>--+-------------------------+------+--------------+------------>
           | (1) | '- -k--nom_clé-'
   '------- -i--rép_instance-'
>--+----------------------+--+------------+--+---------+-------->
  '- -o--fichier_options-' '- -noexpire-' '- -quiet-'
>--DISPlay DBSPace---------------------------------------------><
```
Remarques:

- 1. Ce paramètre s'applique uniquement aux serveurs AIX et Linux.
- 2. Ce paramètre s'applique uniquement aux serveurs Windows.

#### **Paramètres**

Systèmes d'exploitation AIX Systèmes d'exploitation Linux-u nom\_utilisateur

Systèmes d'exploitation AIX Systèmes d'exploitation LinuxIndique un nom d'utilisateur vers lequel basculer avant d'initialiser le serveur.

Systèmes d'exploitation AIX Systèmes d'exploitation Linux-i rép\_instance

Systèmes d'exploitation AIX Systèmes d'exploitation LinuxIndique un répertoire d'instance à utiliser. Celui-ci devient le répertoire de travail en cours du serveur.

Systèmes d'exploitation Windows-knom\_clé

Systèmes d'exploitation WindowsIndique le nom d'une clé de registre Windows tilisée pour stocker des informations sur ce serveur. N'utilisez ce paramètre que lorsqu'il y a plus d'un serveur sur le même système. La valeur par défaut est SERVER1.

-o fichier\_options

Indique un fichier d'options à utiliser.

-noexpire

Indique que le traitement à l'expiration est supprimé au démarrage.

-quiet

Indique que les messages à la console sont supprimés.

#### **Exemple : Affichage des informations relatives à l'espace de la base de données**

Affichez les informations relatives à l'espace de stockage de la base de données. Voir Descriptions des zones pour plus d'informations sur les informations affichées dans la sortie. Exécutez la commande.

dsmserv display dbspace

Systèmes d'exploitation AIX Systèmes d'exploitation Linux

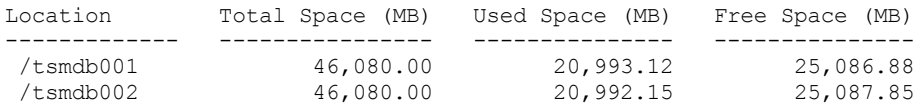

Systèmes d'exploitation Windows

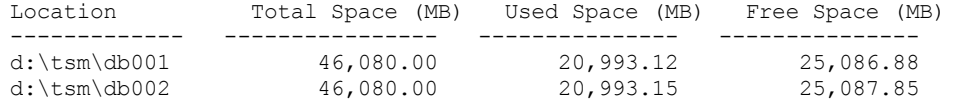

#### **Descriptions des zones**

#### Location

Répertoire ou chemin utilisé pour le stockage de la base de données

Total Space (MB)

Nombre total de mégaoctets de l'emplacement

Used Space (MB)

Nombre de mégaoctets en cours d'utilisation à l'emplacement

Free Space (MB)

Systèmes d'exploitation AIX Systèmes d'exploitation LinuxEspace restant dans le système de fichiers où se trouve le chemin

Systèmes d'exploitation WindowsEspace restant sur l'unité dans laquelle se trouve le répertoire

# <span id="page-2288-0"></span>**DSMSERV DISPLAY LOG (Affichage des informations du journal de reprise)**

Cet utilitaire permet d'afficher les informations relatives aux journaux de reprise, y compris les journaux actifs, la copie des journaux actifs, le répertoire de reprise en ligne pour le journal d'archivage et l'emplacement de dépassement de capacité des

#### **Syntaxe**

```
>>-DSMSERV -+----------------------------+---------------------->
          \vert (1) \vert'------- -u--nom_utilisateur-'
                             (2).- -k--Server1-.
>--+-------------------------+------+--------------+------------>
  | (1) | '- -k--nom_clé-'
   '------- -i--rép_instance-'
>--+----------------------+--+------------+--+---------+-------->
  '- -o--fichier_options-' '- -noexpire-' '- -quiet-'
>--DISPLAY LOG-------------------------------------------------><
```
#### Remarques:

- 1. Ce paramètre s'applique uniquement aux serveurs AIX et Linux.
- 2. Ce paramètre s'applique uniquement aux serveurs Windows.

#### **Paramètres**

Systèmes d'exploitation AIX Systèmes d'exploitation Linux-u nom\_utilisateur

Systèmes d'exploitation AIX Systèmes d'exploitation LinuxIndique un nom d'utilisateur vers lequel basculer avant d'initialiser le serveur.

Systèmes d'exploitation AIX Systèmes d'exploitation Linux-i rép\_instance

Systèmes d'exploitation AIX Systèmes d'exploitation LinuxIndique un répertoire d'instance à utiliser. Celui-ci devient le répertoire de travail en cours du serveur.

Systèmes d'exploitation Windows-k nom\_clé

Systèmes d'exploitation WindowsIndique le nom de la clé de registre Windows d'où extraire les informations sur le serveur. N'utilisez ce paramètre que lorsqu'il y a plus d'un serveur sur le même système. La valeur par défaut est SERVER1.

-o fichier\_options

Indique un fichier d'options à utiliser.

-noexpire

Indique que le traitement à l'expiration est supprimé au démarrage.

-quiet

Indique que les messages à la console sont supprimés.

#### **Exemples : Affichage des informations relatives au journal de reprise**

Affichez les informations relatives aux journaux de reprise. Voir Descriptions des zones pour plus d'informations sur les informations affichées dans la sortie.

dsmserv display log

Systèmes d'exploitation AIX Systèmes d'exploitation Linux

```
Total Space(MB): 38,912
               Used Space(MB): 401.34
               Free Space(MB): 38,358.65
         Active Log Directory: /activelog
        Archive Log Directory: /archivelog
         Mirror Log Directory: /mirrorlog
Archive Failover Log Directory: /archfailoverlog
```
Systèmes d'exploitation Windows

```
Total Space(MB): 38,912
      Used Space(MB): 401.34
      Free Space(MB): 38,358.65
Active Log Directory: h:\tsm\activelog
Archive Log Directory: k:\tsm\archivelog
```
#### **Descriptions des zones**

Total Space

Indique la taille maximale du journal actif.

Used Space

Indique l'espace total du journal actif actuellement utilisé dans la base de données (en Mo).

Free Space

Indique le volume d'espace du journal actif non utilisé par les transactions non validées dans la base de données (en Mo). Active Log Directory

Indique l'emplacement où les fichiers des journaux actifs sont stockés. Lorsque vous modifiez le répertoire de journaux actifs, le serveur déplace tous les journaux archivés dans le répertoire des journaux d'archivage et tous les journaux actifs dans un nouveau répertoire de journaux actifs.

#### Mirror Log Directory

Indique l'emplacement de conservation de la copie des journaux actifs.

Archive Failover Log Directory

Indique l'emplacement dans lequel le serveur enregistre les journaux d'archivage si les journaux ne peuvent être archivés dans la destination de journal d'archivage.

# <span id="page-2290-0"></span>**DSMSERV EXTEND DBSPACE (Augmentation de l'espace pour la base de données)**

Cet utilitaire permet d'augmenter l'espace de la base de données en ajoutant des répertoires que celle-ci peut utiliser. Cet utilitaire exécute la même fonction que la commande EXTEND DBSPACE, mais vous pouvez l'utiliser lorsque le serveur n'est pas en cours d'exécution.

Restriction : La redistribution des données et la récupération de l'espace dans le cadre d'une opération d'extension de l'espace de base de données ne fonctionne qu'avec des espaces table DB2 version 9.7, ou ultérieure, créés lorsque vous formatez un nouveau serveur version 6.3, ou ultérieure.

#### **Syntaxe**

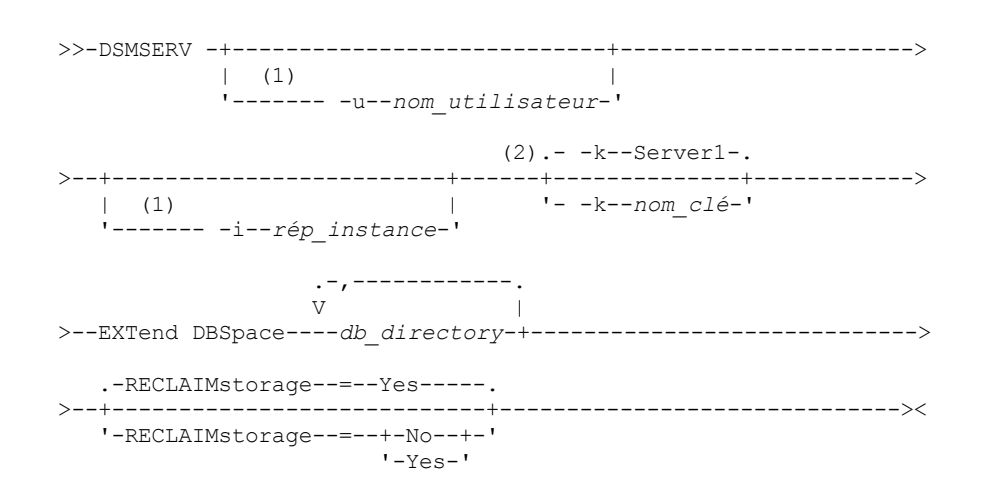

#### Remarques:

- 1. Ce paramètre s'applique uniquement aux serveurs AIX et Linux.
- 2. Ce paramètre s'applique uniquement aux serveurs Windows.

### **Paramètres**

Systèmes d'exploitation AIX Systèmes d'exploitation Linux-u nom\_utilisateur

Systèmes d'exploitation AIX Systèmes d'exploitation LinuxIndique un nom d'utilisateur vers lequel basculer avant d'initialiser le serveur.

Systèmes d'exploitation AIX Systèmes d'exploitation Linux-i rép\_instance

Systèmes d'exploitation AIX Systèmes d'exploitation LinuxIndique un répertoire d'instance à utiliser. Celui-ci devient le répertoire de travail en cours du serveur.

Systèmes d'exploitation Windows-knom\_clé

Systèmes d'exploitation Windows Indique le nom d'une clé de registre Windows tilisée pour stocker des informations sur ce serveur. N'utilisez ce paramètre que lorsqu'il y a plus d'un serveur sur le même système. La valeur par défaut est SERVER1.

db\_directory (obligatoire)

Spécifie les répertoires pour le stockage de la base de données. L'ID utilisateur doit pouvoir accéder aux répertoires vides du gestionnaire de la base de données. Le nom du répertoire doit être un nom qualifié complet et ne doit pas contenir plus de 175 caractères. Placez le nom entre guillemets s'il comporte des espaces, un signe égal ou d'autres caractères spéciaux. Si vous indiquez une liste de répertoires pour le stockage de base de données, la longueur de cette liste ne doit pas excéder 1400 caractères.

Systèmes d'exploitation WindowsRestriction : Vous ne pouvez pas spécifier de chemins UNC (Universal Naming Convention).

Conseil : Spécifiez des répertoires ayant la même taille que les répertoires existants afin de garantir la cohérence du degré de parallélisme pour les opérations de base de données. Si un ou plusieurs répertoires de la base de données sont plus petits que les autres, ils réduisent les risques de lecture anticipée et de distribution en parallèle optimisées de la base de données.

#### RECLAIMstorage

Indique si les données sont redistribuées entre les répertoires de base de données récemment créés et si de l'espace est récupéré à partir des anciens chemins de stockage lors de l'ajout d'espace à la base de données. Ce paramètre est facultatif. La valeur par défaut est Yes.

Yes

Indique que les données sont redistribuées de façon à ce que les nouveaux répertoires soient disponibles pour une utilisation immédiate.

Important : Le processus de redistribution utilise un nombre considérable de ressources système ; vous devez donc être prévoyant. De plus, le serveur risque d'être hors ligne momentanément, jusqu'à la fin du processus.

No

Indique que les données ne sont pas redistribuées entre les répertoires de bases de données et que l'espace de stockage n'est pas récupéré.

Systèmes d'exploitation AIX Systèmes d'exploitation Linux

### **Exemple : Augmentation de l'espace de la base de données**

Ajoutez un répertoire appelé stg1 dans le répertoire tsm\_db de l'espace de stockage de la base de données, puis redistribuez les données et récupérez de l'espace en exécutant la commande suivante :

dsmserv extend dbspace /tsm\_db/stg1

Systèmes d'exploitation Windows

## **Exemple : Augmentation de l'espace de la base de données**

Ajoutez une unité D à l'espace de stockage de la base de données, puis redistribuez les données et récupérez de l'espace en exécutant la commande suivante :

dsmserv extend dbspace D:

**Référence associée**:

<span id="page-2291-0"></span>EXTEND DBSPACE [\(Augmentation](#page-1433-0) de l'espace pour la base de données)

# **DSMSERV FORMAT (Formatage de la base de données et du journal)**

L'utilitaire DSMSERV FORMAT permet d'initialiser le journal de reprise et la base de données du serveur. Aucune autre activité n'est autorisée sur le serveur lors de l'initialisation de la base de données et du journal de reprise.

Les répertoires spécifiés dans cet utilitaire doivent être stockés à un emplacement rapide et fiable. Ne placez pas les répertoires dans des systèmes de fichiers pouvant manquer d'espace. Si certains répertoires (par exemple le répertoire des journaux actifs) ne sont pas disponibles ou pleins, le serveur s'arrête.

Systèmes d'exploitation WindowsRestriction : Si vous utilisez un format FAT ou FAT32 ou NTFS, vous ne pouvez pas spécifier le répertoire racine de ce système comme emplacement d'un répertoire de bases de données ou de répertoire de journaux. Au lieu de cela, vous devez créer un ou plusieurs sous-répertoires du répertoire racine. Ensuite, vous créez les répertoires de bases de données et les répertoires de journaux dans ces sous-répertoires.

Systèmes d'exploitation WindowsImportant : Le programme d'installation crée un jeu de clés de registre. L'une de ces clés renvoie au répertoire dans lequel un serveur par défaut, nommé SERVER1, est créé. Pour installer un serveur supplémentaire, vous créez un répertoire et vous exécutez l'utilitaire DSMSERV FORMAT, avec le paramètre -k, à partir de ce répertoire. Ce répertoire devient l'emplacement du serveur. Le registre dépiste les serveurs installés.

Lors de la création initiale d'un serveur à l'aide de l'utilitaire DSMSERV FORMAT ou de l'assistant de configuration, une base de données de serveur et un journal de reprise sont créés. De plus, des fichiers sont créés pour conserver les informations de base de données utilisées par le gestionnaire de base de données.

### **Syntaxe**

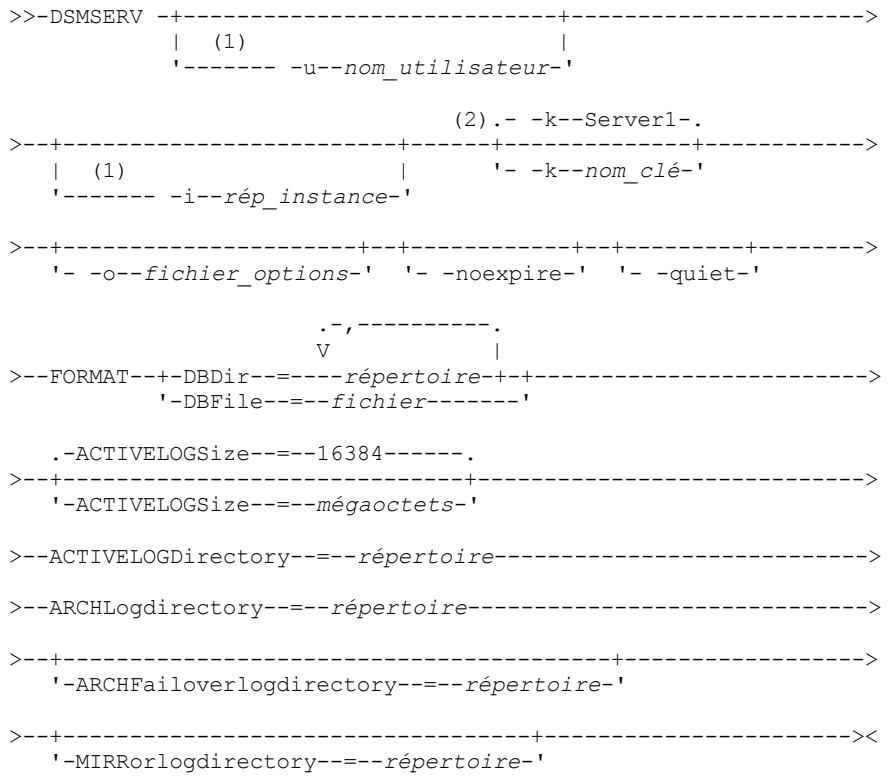

Remarques:

- 1. Ce paramètre s'applique uniquement aux serveurs AIX et Linux.
- 2. Ce paramètre s'applique uniquement aux serveurs Windows.

### **Paramètres**

- Systèmes d'exploitation AIX Systèmes d'exploitation Linux-u nom\_utilisateur
	- Systèmes d'exploitation AIX Systèmes d'exploitation LinuxIndique un nom d'utilisateur vers lequel basculer avant d'initialiser le serveur. Ce paramètre est facultatif.
- Systèmes d'exploitation AIX Systèmes d'exploitation Linux-i rép\_instance
	- Systèmes d'exploitation AIX Systèmes d'exploitation LinuxIndique un répertoire d'instance à utiliser. Il devient le répertoire de travail en cours du serveur. Ce paramètre est facultatif.
- Systèmes d'exploitation Windows-k nom\_clé

Systèmes d'exploitation WindowsIndique le nom d'une clé de registre Windows utilisée pour stocker des informations sur ce serveur. N'utilisez ce paramètre que pour installer des serveurs supplémentaires sur le même système. Une fois que le serveur a été installé au moyen de ce paramètre, vous devez toujours le lancer avec la valeur de ce paramètre. Ce paramètre est facultatif. La valeur par défaut est SERVER1.

Restriction : Les instances supplémentaires du serveur IBM Spectrum Protect qui sont en cours d'exécution sur le même système seront en concurrence pour les ressources et auront un impact sur la performance globale de chaque serveur IBM Spectrum Protect.

-o fichier\_options

Indique un fichier d'options à utiliser. Ce paramètre est facultatif.

-noexpire

Indique que le traitement à l'expiration est supprimé au démarrage. Ce paramètre est facultatif.

-quiet

Indique que les messages à la console sont supprimés. Ce paramètre est facultatif.

DBDir

Spécifie les noms de chemin relatif d'un ou de plusieurs répertoires utilisés pour stocker des objets de base de données. Les noms de répertoire doivent être séparés par des virgules sans espace. Vous pouvez spécifier jusqu'à 128 noms de répertoire. Vous devez indiquer le paramètre DBDIR ou le paramètre DBFILE.

Conseil : Si vous spécifiez plusieurs répertoires, vérifiez que les systèmes de fichiers sous-jacents sont de même taille, afin de garantir la cohérence du degré de parallélisme pour les opérations de base de données. Si un ou plusieurs répertoires de la base de données sont plus petits que les autres, ils réduisent les risques de lecture anticipée et de distribution en parallèle optimisées de la base de données.

DBFile

Spécifie le nom d'un fichier contenant les noms de chemin relatif d'un ou de plusieurs répertoires utilisés pour stocker des objets de base de données. Chaque nom de répertoire doit figurer sur une ligne distincte du fichier. Vous pouvez spécifier jusqu'à 128 noms de répertoire. Vous devez indiquer le paramètre DBDIR ou le paramètre DBFILE.

#### ACTIVELOGSize

Indique la taille du fichier journal actif en mégaoctets. Ce paramètre est facultatif. La valeur minimale est 2 048 Mo (2 Go) ; la valeur maximale est 524 288 Mo (512 Go). Si un nombre impair est spécifié, la valeur est arrondie à la valeur paire suivante. La valeur par défaut est de 16 384 Mo.

La taille d'un journal actif dépend de la valeur de l'option ACTIVELOGSIZE. Les règles relatives à l'espace requis figurent dans le tableau suivant :

| <b>Valeur d'option</b><br><b>ACTIVELOGSize</b> | Réserver cet espace libre dans le répertoire de journaux actifs, en plus de l'espace<br><b>ACTIVELOGSize</b> |
|------------------------------------------------|----------------------------------------------------------------------------------------------------|
| 16 Go - 128 Go                                 | 5120 Mo                                                                                                    |
| 129 Go - 256 Go                                | 10 240 Mo                                                                                                    |
| 257 Go - 512 Go                                | 20 480 Mo                                                                                                    |

Tableau 1. Comment estimer le volume et l'espace fichier requis

#### ACTIVELOGDirectory (obligatoire)

Indique le répertoire dans lequel le serveur écrit et stocke les fichiers des journaux actifs. Il n'y a qu'un seul emplacement de journaux actifs. Le nom doit être un nom de répertoire qualifié complet. Le répertoire doit exister, il doit être vide et l'ID utilisateur doit pouvoir y accéder dans le gestionnaire de la base de données. Le nombre maximal de caractères est 175.

#### ARCHLogdirectory (obligatoire)

Indique le répertoire des fichiers journaux d'archivage. Le nom doit être un nom de répertoire qualifié complet. Le nombre maximal de caractères est 175.

#### ARCHFailoverlogdirectory

Indique le répertoire à utiliser comme emplacement de stockage secondaire si le répertoire ARCHLOGDIRECTORY est saturé. Ce paramètre est facultatif. Le nombre maximal de caractères est 175.

#### MIRRorlogdirectory

Indique le répertoire dans lequel le serveur réplique le journal actif (les fichiers figurant dans le répertoire ACTIVELOGDIRECTORY). Ce paramètre est facultatif. Le répertoire doit avoir un nom de répertoire qualifié complet. Le nombre maximal de caractères est 175.

## **Exemple : Formatage d'une base de données**

Systèmes d'exploitation AIX Systèmes d'exploitation Linux

```
dsmserv format dbdir=/tsmdb001 activelogsize=8192
activelogdirectory=/activelog archlogdirectory=/archlog
archfailoverlogdirectory=/archfaillog mirrorlogdirectory=/mirrorlog
```
#### Systèmes d'exploitation Windows

```
dsmserv -k server2 format dbdir=d:\tsm\db001 activelogsize=8192
activelogdirectory=e:\tsm\activelog archlogdirectory=f:\tsm\archlog
archfailoverlogdirectory=g:\tsm\archfaillog mirrorlogdirectory=h:\tsm\mirrorlog
```
# <span id="page-2294-0"></span>**DSMSERV INSERTDB (Déplacement d'une base de données de serveur vers une base de données vide)**

L'utilitaire DSMSERV INSERTDB permet de déplacer une base de données de serveur dans une nouvelle base de données. La base de données peut être extraite du serveur d'origine et insérée dans une nouvelle base de données sur le nouveau serveur à l'aide d'une connexion réseau entre les deux serveurs. Elle peut également être insérée depuis un support contenant la base de données extraite.

Avant d'utiliser l'utilitaire DSMSERV INSERTDB, effectuez les tâches de planification et de préparation nécessaires, telles que la sauvegarde de la base de données et des informations de configuration. Veillez à respecter toutes les exigences avant de déplacer la base de données du serveur.

## **Conditions pour l'insertion à l'aide d'un support**

Avant d'exécuter l'utilitaire permettant d'insérer la base de données du serveur dans une base de données vide, vérifiez que votre système remplit les conditions suivantes.

- Le fichier manifeste de l'opération DSMUPGRD EXTRACTDB doit être disponible.
- Si le fichier manifeste ne contient pas les informations de configuration de l'unité ou si vous spécifiez le paramètre CONFIGINFO=DEVCONFIG, les instructions suivantes doivent être vérifiées :
	- Le fichier d'options du serveur doit contenir une entrée pour le fichier de configuration d'unité.
	- Le fichier de configuration d'unité doit disposer des informations sur la classe d'unités spécifiée dans le fichier manifeste.
- Le support contenant la base de données extraite doit être disponible pour le serveur version 8. Les autorisations doivent être également définies pour permettre à l'ID utilisateur propriétaire de l'instance de serveur version 8 d'accéder au support.

### **Syntaxe**

```
>>-DSMSERV -+----------------------------+---------------------->
           \vert (1) \vert'------- -u--nom_utilisateur-'
                               (2).- -k--Server1-.
>--+-------------------------+------+--------------+------------>
   | (1) | '- -k--nom_clé-'
   '------- -i--rép_instance-'
>--+----------------------+--+------------+--+---------+-------->
   '- -o--fichier_options-' '- -noexpire-' '- -quiet-'
>--INSERTDB--+-| A: Insertion depuis un support |-+------------->
           '-| B: Insertion sur un réseau |-----'
   .-PREview--=--No------.
>--+---------------------+-------------------------------------><
   '-PREview--=--+-Yes-+-'
               ' -No--'A: Insertion depuis un support
|--+--------------------------------+--------------------------->
   '-DEVclass--=--nom_classe_unités-'
   .-CONFiginfo--=--MANifest------.
>--+------------------------------+--MANifest--=--nom_fichier---|
   '-CONFiginfo--=--+-MANifest--+-'
                  '-DEVconfig-'
B: Insertion sur un réseau
   .-SESSWait--=--60------.
|--+----------------------+-------------------------------------|
  '-SESSWait--=--minutes-'
```
Remarques:

1. Ce paramètre s'applique uniquement aux serveurs AIX et Linux.

2. Ce paramètre s'applique uniquement aux serveurs Windows.

## **Paramètres**

Systèmes d'exploitation AIX Systèmes d'exploitation Linux-u nom\_utilisateur

Systèmes d'exploitation AIX Systèmes d'exploitation LinuxIndique un nom d'utilisateur vers lequel basculer avant d'initialiser le serveur. Ce paramètre est facultatif.

Systèmes d'exploitation AIX Systèmes d'exploitation Linux-i rép\_instance

Systèmes d'exploitation AIX Systèmes d'exploitation LinuxIndique un répertoire d'instance à utiliser. Il devient le répertoire de travail en cours du serveur. Ce paramètre est facultatif.

#### Systèmes d'exploitation Windows-k nom\_clé

Systèmes d'exploitation WindowsIndique le nom de la clé de registre Windows d'où extraire les informations sur le serveur. Ce paramètre est facultatif. La valeur par défaut est SERVER1.

#### -o fichier\_options

Indique un fichier d'options à utiliser. Ce paramètre est facultatif.

#### -noexpire

Indique que le traitement à l'expiration est supprimé au démarrage. Ce paramètre est facultatif.

#### -quiet

Indique que les messages à la console sont supprimés. Ce paramètre est facultatif.

#### DEVclass

Indique une classe d'unités à accès séquentiel. Vous pouvez spécifier toute classe d'unités souhaitée à l'exception de la classe d'unités DISK. La définition de la classe d'unités doit exister dans le fichier manifeste ou le fichier de configuration d'unité.

Ce paramètre est facultatif et utilisé uniquement lorsque la base de données à insérer dans la base de données version 8 vide a été extraite vers un support. Si la base de données se trouve sur un support et que vous ne spécifiez aucune classe d'unité, c'est la classe d'unité indiquée dans le fichier manifeste qui sera utilisée.

Restriction : Vous ne pouvez pas utiliser de classe d'unités de type NAS ou CENTERA.

#### MANifest

Indique l'emplacement du fichier manifeste. Utilisez un nom qualifié complet du fichier ou placez-le dans un répertoire local. Par exemple : ./manifest.txt

Ce paramètre est obligatoire lorsque la base de données à insérer dans la base de données version 8 vide a été extraite vers un support.

#### CONFiginfo

Indique la source des informations de configuration de l'unité utilisée par l'opération DSMSERV INSERTDB. La valeur par défaut de ce paramètre est MANIFEST. Les valeurs possibles sont les suivantes :

#### MANifest

Indique que les informations de configuration de l'unité sont lues à partir du fichier manifeste. Si le fichier manifeste ne les contient pas, le fichier de configuration de l'unité est utilisé à la place.

#### DEVConfig

Indique que les informations de configuration de l'unité sont lues à partir du fichier de configuration de l'unité.

#### SESSWait

Indique le nombre de minutes pendant lesquelles le serveur de la version 8 attend que le serveur d'origine le contacte. La valeur par défaut est fixée à 60 minutes.

Utilisez ce paramètre uniquement si les données insérées dans la base de données version 8 vide sont transmises depuis le serveur source via une connexion réseau.

#### PREview

Indique si vous souhaitez ou non prévisualiser l'opération d'insertion. Ce paramètre est facultatif. La valeur par défaut est NO.

Utilisez le paramètre PREVIEW=YES pour tester une base de données. Lorsque vous utilisez ce paramètre, l'opération inclut toute les étapes du processus, sauf l'insertion des données dans la nouvelle base de données. Lorsque vous prévisualisez l'opération d'insertion, vous pouvez rapidement vérifier que la base de données source est lisible. Vous pouvez également identifier toute violation de contrainte de données susceptible d'empêcher une base de données mise à niveau d'être placée en production.

# <span id="page-2296-0"></span>**DSMSERV LOADFORMAT (Formatage d'une base de données)**

Utilisez l'utilitaire DSMSERV LOADFORMAT lors de la mise à niveau vers la version 5. Il met en forme une base de données vide en vue d'y insérer une base de données extraite.

#### **Syntaxe**

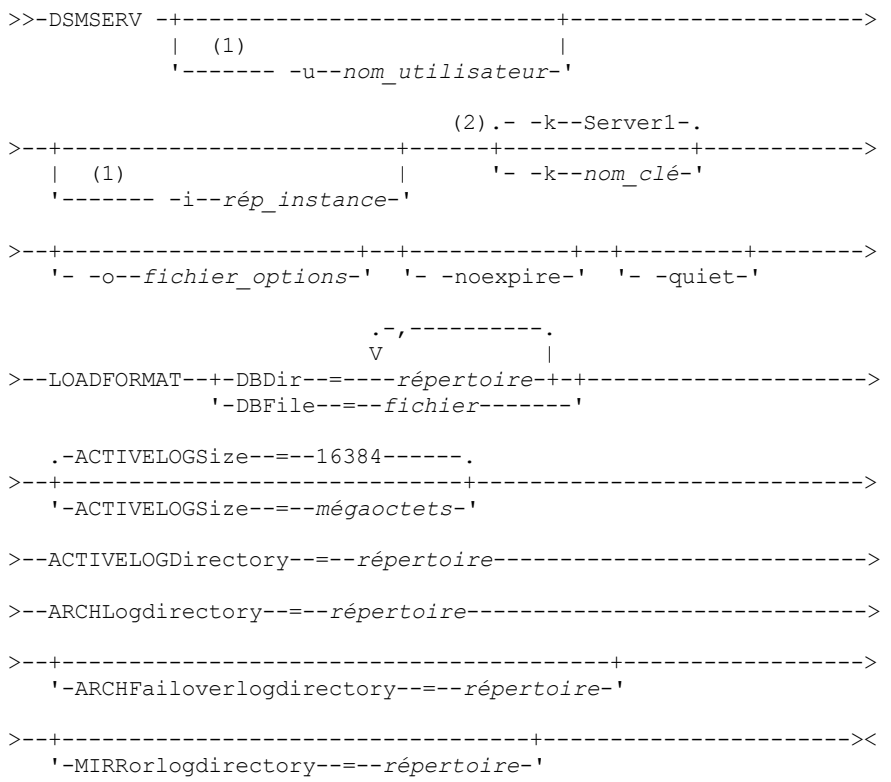

Remarques:

1. Ce paramètre s'applique uniquement aux serveurs AIX et Linux.

2. Ce paramètre s'applique uniquement aux serveurs Windows.

## **Paramètres**

Systèmes d'exploitation AIX Systèmes d'exploitation Linux-u nom\_utilisateur

Systèmes d'exploitation AIX Systèmes d'exploitation LinuxIndique un nom d'utilisateur vers lequel basculer avant d'initialiser le serveur. Ce paramètre est facultatif.

Systèmes d'exploitation AIX Systèmes d'exploitation Linux-i rép\_instance

Systèmes d'exploitation AIX Systèmes d'exploitation LinuxIndique un répertoire d'instance à utiliser. Il devient le répertoire de travail en cours du serveur. Ce paramètre est facultatif.

Systèmes d'exploitation Windows-k nom\_clé

Systèmes d'exploitation WindowsIndique le nom d'une clé de registre Windows tilisée pour stocker des informations sur ce serveur. N'utilisez ce paramètre que pour installer des serveurs supplémentaires sur le même système. Une fois que le serveur a été installé au moyen de ce paramètre, vous devez toujours le lancer avec la valeur de ce paramètre. La valeur par défaut est SERVER1.

-o fichier\_options

Indique un fichier d'options à utiliser. Ce paramètre est facultatif.

-noexpire

Indique que le traitement à l'expiration est supprimé au démarrage du serveur. Ce paramètre est facultatif.

-quiet

Indique que les messages à la console sont supprimés. Ce paramètre est facultatif.

DBDir

Spécifie les noms de chemin relatif d'un ou de plusieurs répertoires utilisés pour stocker des objets de base de données. Les noms de répertoire doivent être séparés par des virgules sans espace. Vous pouvez spécifier jusqu'à 128 noms de

répertoire. Vous devez indiquer le paramètre DBDIR ou le paramètre DBFILE.

Conseil : Si vous spécifiez plusieurs répertoires, vérifiez que les systèmes de fichiers sous-jacents sont de même taille, afin de garantir la cohérence du degré de parallélisme pour les opérations de base de données. Si un ou plusieurs répertoires de la base de données sont plus petits que les autres, ils réduisent les risques de lecture anticipée et de distribution en parallèle optimisées de la base de données.

DBFile

Spécifie le nom d'un fichier contenant les noms de chemin relatif d'un ou de plusieurs répertoires utilisés pour stocker des objets de base de données. Chaque nom de répertoire doit figurer sur une ligne distincte du fichier. Vous pouvez spécifier jusqu'à 128 noms de répertoire. Vous devez indiquer le paramètre DBDIR ou le paramètre DBFILE.

#### ACTIVELOGSize

Indique la taille du fichier journal actif en mégaoctets. Ce paramètre est facultatif. La valeur minimale est 2 048 Mo (2 Go) ; la valeur maximale est 524 288 Mo (512 Go). Si un nombre impair est spécifié, la valeur est arrondie à la valeur paire suivante. La valeur par défaut est de 16 384 Mo.

La taille d'un journal actif dépend de la valeur de l'option ACTIVELOGSIZE. Les règles relatives à l'espace requis figurent dans le tableau suivant :

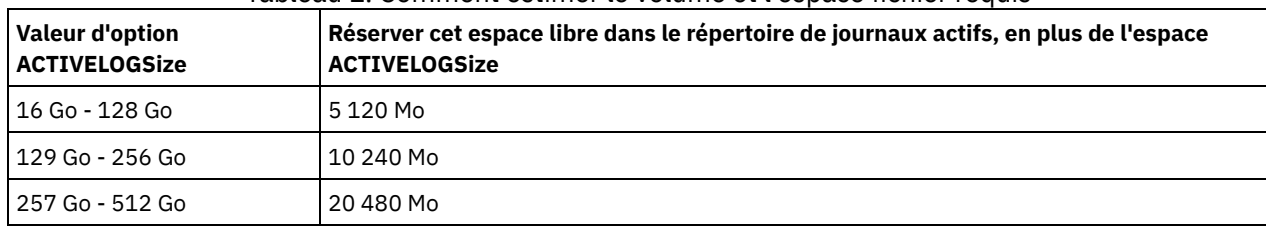

#### Tableau 1. Comment estimer le volume et l'espace fichier requis

ACTIVELOGDirectory (obligatoire)

Indique le répertoire dans lequel le serveur écrit et stocke les fichiers des journaux actifs. Il n'y a qu'un seul emplacement de journaux actifs. Le nom doit être un nom de répertoire qualifié complet. Le répertoire doit exister, il doit être vide et l'ID utilisateur doit pouvoir y accéder dans le gestionnaire de la base de données. Le nombre maximal de caractères est 175.

#### ARCHLogdirectory (obligatoire)

Indique le répertoire des fichiers journaux d'archivage. Le nom doit être un nom de répertoire qualifié complet. Le nombre maximal de caractères est 175.

#### ARCHFailoverlogdirectory

Indique le répertoire à utiliser comme emplacement de stockage secondaire si le répertoire ARCHLOGDIRECTORY est saturé. Ce paramètre est facultatif. Le nombre maximal de caractères est 175.

#### MIRRorlogdirectory

Indique le répertoire dans lequel le serveur réplique le journal actif (les fichiers figurant dans le répertoire ACTIVELOGDIRECTORY). Ce paramètre est facultatif. Le répertoire doit avoir un nom de répertoire qualifié complet. Le nombre maximal de caractères est 175.

## **Exemple : Formatage d'une base de données**

#### Systèmes d'exploitation AIX Systèmes d'exploitation Linux

dsmserv loadformat dbdir=/tsmdb001 activelogsize=8192 activelogdirectory=/activelog archlogdirectory=/archlog archfailoverlogdirectory=/archfaillog mirrorlogdirectory=/mirrorlog

#### Systèmes d'exploitation Windows

dsmserv -k server2 loadformat dbdir=d:\tsm\db001 activelogsize=8192 activelogdirectory=e:\tsm\activelog archlogdirectory=f:\tsm\archlog archfailoverlogdirectory=g:\tsm\archfaillog mirrorlogdirectory=h:\tsm\mirrorlog

# <span id="page-2297-0"></span>**DSMSERV REMOVEDB (Suppression d'une base de données)**

L'utilitaire DSMSERV REMOVEDB permet de supprimer une base de données de serveur IBM Spectrum Protect.

Quand vous exécutez cet utilitaire, vous supprimez la base de données de serveur, les fichiers journaux actifs et les fichiers miroir des journaux actifs. Toutefois, les fichiers journaux d'archivage et les fichiers journaux de reprise en ligne d'archivage sont supprimés uniquement après le démarrage d'une restauration de base de données correspondant à un point dans le temps.

Vous devez stopper le serveur IBM Spectrum Protect avant d'exécuter cette commande.

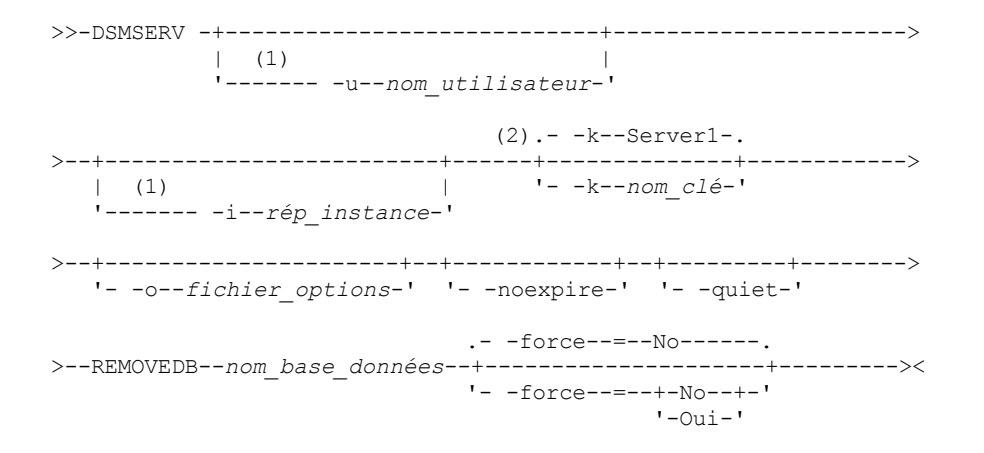

Remarques:

- 1. Ce paramètre s'applique uniquement aux serveurs AIX et Linux.
- 2. Ce paramètre s'applique uniquement aux serveurs Windows.

### **Paramètres**

Systèmes d'exploitation AIX Systèmes d'exploitation Linux -u nom\_utilisateur

Systèmes d'exploitation AIX Systèmes d'exploitation LinuxIndique un nom d'utilisateur vers lequel basculer avant d'initialiser le serveur.

Systèmes d'exploitation AIX Systèmes d'exploitation Linux-i rép\_instance

Systèmes d'exploitation AIX Systèmes d'exploitation LinuxIndique un répertoire d'instance à utiliser. Celui-ci devient le répertoire de travail en cours du serveur.

Systèmes d'exploitation Windows-k nom\_clé

Systèmes d'exploitation WindowsIndique le nom de la clé de registre Windows d'où extraire les informations sur le serveur. La valeur par défaut est SERVER1.

-o fichier\_options

Indique un fichier d'options à utiliser.

-noexpire

Indique que le traitement à l'expiration est supprimé au démarrage.

-quiet

Indique que les messages à la console sont supprimés.

nom\_base\_données

Nom de la base de données saisi au cours de l'installation. Si la base de données a été formatée manuellement, il s'agit alors du paramètre du nom de la base de données figurant dans l'utilitaire DSMSERV FORMAT ou DSMSERV LOADFORMAT. Ce nom de base de données se trouve également dans le fichier dsmserv.opt. Ce paramètre est obligatoire.

-force

Spécifie si la base de données est retirée quand il y a des connexions ouvertes. La valeur par défaut est No. Ce paramètre est facultatif. Les valeurs admises sont les suivantes :

Yes

Spécifie que la base de données est retirée sans tenir compte des connexions ouvertes

No

Spécifie que la base de données n'est retirée que si toutes les connexions sont fermées.

### **Exemple : suppression d'une base de données**

Supprimez la base de données du serveur IBM Spectrum Protect TSMDB1 et toutes ses références.

dsmserv removedb TSMDB1

#### **Exemple : retrait d'une base de données avec le paramètre force**

Retirez la base de données du serveur IBM Spectrum Protect TSMDB1 et toutes ses références, même si elle a des connexions ouvertes :

dsmserv removedb TSMDB1 force=yes

# <span id="page-2299-0"></span>**DSMSERV RESTORE DB (Restauration de la base de données)**

Cet utilitaire permet de restaurer une base de données à l'aide d'une sauvegarde de base de données.

Restriction : Vous ne pouvez pas restaurer une base de données du serveur si le niveau d'édition de la sauvegarde de la base de données de serveur est différent du niveau d'édition du serveur en cours de restauration. Par exemple, une erreur se produit lorsque vous restaurez une base de données version 7.1.3 et que vous utilisez un serveur IBM Spectrum Protect version 8.1.

L'opération de restauration utilise les sauvegardes de base de données créées via la commande BACKUP DB.

Important : Après une restauration à un point de cohérence, lancez la commande AUDIT VOLUME pour réaliser un audit de tous les volumes DISK et résoudre les incohérences éventuelles entre les informations de la base de données et les volumes de pool de stockage. Avant de restaurer la base de données, examinez le fichier historique des volumes pour identifier les volumes de pool de stockage à accès séquentiel qui ont été supprimés ou réutilisés depuis la date choisie pour la restauration de la base de données.

- DSMSERV RESTORE DB [\(Restauration](#page-2299-1) d'une base de données dans son état le plus récent) L'utilitaire DSMSERV RESTORE DB permet, sous certaines conditions, de restaurer une base de données vers son état le plus récent.
- DSMSERV RESTORE DB [\(Restauration](#page-2302-0) d'une base de données à un point dans le temps) Utilisez cette commande pour restaurer une base de données à un point de cohérence précis. Un fichier historique des volumes et un fichier de configuration d'unité doit être disponible.

# <span id="page-2299-1"></span>**DSMSERV RESTORE DB (Restauration d'une base de données dans son état le plus récent)**

L'utilitaire DSMSERV RESTORE DB permet, sous certaines conditions, de restaurer une base de données vers son état le plus récent.

Les conditions suivantes doivent être remplies :

- Un fichier historique des volumes intact est disponible.
- Les journaux de reprise sont disponibles.
- Un fichier de configuration d'unité contenant les informations des unités applicables est disponible.

Restriction : Vous ne pouvez pas restaurer une base de données du serveur si le niveau d'édition de la sauvegarde de la base de données de serveur est différent du niveau d'édition du serveur en cours de restauration. Par exemple, une erreur se produit lorsque vous restaurez une base de données version 7.1.3 et que vous utilisez un serveur IBM Spectrum Protect version 8.1.

IBM Spectrum Protect soumet des demandes de montage pour charger la série de sauvegardes la plus récente, puis utilise les journaux de reprise pour mettre à jour la base de données en tenant compte des dernières modifications.

Les sauvegardes instantanées ne permettent pas de restaurer une base de données à son état le plus récent.

#### **Syntaxe**

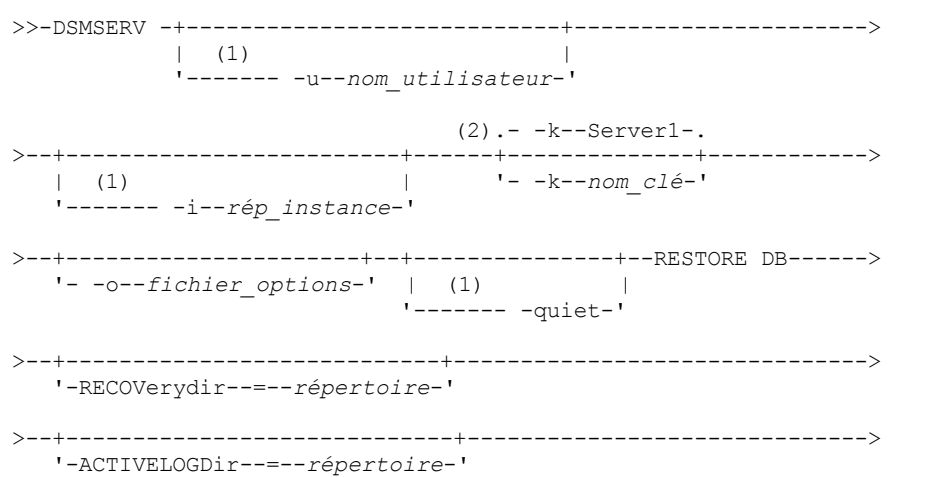

```
>--+---------------------------------+-------------------------->
   '-ON--=--fichier_répertoire_cible-'
  .-PReview--=--No------. .-RESTOREKeys--=--No-------.
   >--+---------------------+--+--------------------------+-------->
   '-PReview--=--+-Yes-+-' '-RESTOREKeys--=--+-No---+-'
                                            +-YES-+'-ONLY-'
 >--+----------------------------+------------------------------><
```
'-PASSword--=--*nom\_mot\_passe*-'

#### Remarques:

- 1. Ce paramètre s'applique uniquement aux serveurs AIX et Linux.
- 2. Ce paramètre s'applique uniquement aux serveurs Windows.

### **Paramètres**

Systèmes d'exploitation AIX Systèmes d'exploitation Linux-u nom\_utilisateur

Systèmes d'exploitation AIX Systèmes d'exploitation LinuxIndique un nom d'utilisateur vers lequel basculer avant d'initialiser le serveur.

Systèmes d'exploitation AIX Systèmes d'exploitation Linux-i rép\_instance

Systèmes d'exploitation AIX Systèmes d'exploitation LinuxIndique un répertoire d'instance à utiliser. Il devient le répertoire de travail en cours du serveur.

Systèmes d'exploitation Windows-k nom\_clé

Systèmes d'exploitation WindowsIndique le nom de la clé de registre Windows d'où extraire les informations sur le serveur. La valeur par défaut est SERVER1.

-o fichier\_options

Indique un fichier d'options à utiliser.

Systèmes d'exploitation AIX Systèmes d'exploitation Linux-quiet

Systèmes d'exploitation AIX Systèmes d'exploitation LinuxIndique que les messages à la console sont supprimés. RECOVerydir

Indique un répertoire dans lequel les informations du journal de reprise sont stockées à partir du support de sauvegarde de la base de données. Ce répertoire doit disposer d'un espace suffisant pour contenir les informations de reprise de cette transaction et doit être vide. Si ce paramètre n'est pas spécifié, le répertoire par défaut correspond à celui spécifié par l'un des paramètres suivants dans l'utilitaire DSMSERV FORMAT ou DSMSERV LOADFORMAT :

- ARCHFAILOVERLOGDIRECTORY, si l'option est spécifiée
- ARCHLOGDIRECTORY, si ARCHFAILOVERLOGDIRECTORY n'a pas été spécifié

#### ACTIVELOGDir

Indique un répertoire dans lequel sont stockés les fichiers journaux utilisés pour effectuer un suivi des opérations de la base de données active. Ce répertoire doit être spécifié uniquement si vous avez l'intention de basculer vers un répertoire du journal actif différent de celui qui a déjà été configuré.

On

Indique un fichier affichant les répertoires sur lesquels la base de données est restaurée. Indiquez chaque répertoire sur une ligne séparée du fichier. Par exemple, le paramètre ON spécifie le fichier restorelist.txt, qui contient la liste suivante : Systèmes d'exploitation AIX Systèmes d'exploitation Linux

```
/tsmdb001
/tsmdb002
/tsmdb003
```
#### Systèmes d'exploitation Windows

```
e:\tsm\db001
f:\tsm\db002
g:\tsm\db003
```
Si ce paramètre n'est pas spécifié, les répertoires d'origine qui étaient enregistrés dans la sauvegarde de la base de données sont utilisés.

Conseil : Si vous spécifiez plusieurs répertoires, vérifiez que les systèmes de fichiers sous-jacents sont de même taille, afin de garantir la cohérence du degré de parallélisme pour les opérations de base de données. Si un ou plusieurs répertoires

de la base de données sont plus petits que les autres, ils réduisent les risques de lecture anticipée et de distribution en parallèle optimisées de la base de données.

#### PReview

Indique que les fichiers historique des volumes doivent être examinés et les volumes de sauvegarde de base de données du fichier historique des volumes évalués.

- 1. Quel ensemble de volumes de sauvegarde de base de données satisfait le mieux les critères les plus récents spécifiés pour le traitement de la restauration ? Les informations relatives à l'historique des volumes fournissent des détails sur les ID de la série de sauvegarde, l'ID d'opération (complète, incrémentielle 1, incrémentielle 2, etc.), la date de sauvegarde de la base de données et la classe d'unités. Ces informations et les paramètres spécifiés au niveau de la commande DSMSERV RESTORE DB déterminent quels éléments utiliser pour procéder à la restauration. Le fichier historique des volumes est examiné en vue d'identifier la sauvegarde de base de données la plus récente puis de restaurer les données à l'aide de cette dernière.
- 2. Les données auto-descriptives sont-elles disponibles pour l'ensemble de volumes de sauvegarde de base de données spécifié ? Revérifiez les informations relatives à l'historique des volumes pour cette série de sauvegardes. La synchronisation indique le contenu des données auto-descriptives par rapport aux informations acquises via les entrées de l'historique des volumes. La revérification implique qu'un ou plusieurs des volumes spécifiés par l'historique des volumes soient montés. L'utilisation des données auto-descriptives incluses dans les volumes de sauvegarde de base de données permet ensuite de synchroniser ces informations avec le contenu de l'historique des volumes pour la sauvegarde de base de données. Si les informations issues du fichier historique des volumes sont incohérentes avec les données auto-descriptives, des messages sont alors émis pour identifier le problème. Par exemple, certaines valeurs ne sont pas spécifiées ni disponibles, et les données auto-descriptives sont introuvables.

Si les informations relatives à l'historique des volumes sont cohérentes avec les données auto-descriptives de la sauvegarde de base de données, un message signalant que la sauvegarde peut être utilisée pour la restauration est alors émis.

Si elles sont incohérentes ou si les données auto-descriptives de la sauvegarde sont introuvables, des messages d'erreur indiquant les éléments vérifiés et les éléments manquants sont émis.

Si le paramètre PREVIEW n'a pas été spécifié ou a été défini à NO, et que l'historique du volume et les données autodescriptives de la sauvegarde de la base de données sont cohérentes, l'opération de restauration s'exécute.

Si le paramètre PREVIEW n'est pas spécifié ou est défini à NO, et que la reconciliation et la validation échouent, la restauration de la base de données n'est pas effectuée. Mettez les volumes supplémentaires à disposition et référencez-les dans le fichier historique des volumes ou supprimez les séries ou opérations de sauvegardes incomplètes pour que le serveur IBM Spectrum Protect sélectionne une autre série ou opération privilégiée et continue le traitement.

Si le paramètre PREVIEW est défini à YES, la procédure effectue uniquement l'évaluation du fichier historique des volumes et la réconciliation et la validation vis à vis de la sauvegarde de base de données sélectionnée.

Systèmes d'exploitation AIX Systèmes d'exploitation Linux Systèmes d'exploitation WindowsRESTOREKeys

Systèmes d'exploitation AIX Systèmes d'exploitation Linux Systèmes d'exploitation WindowsIndique s'il faut restaurer la clé de chiffrement principale du serveur qui est utilisée pour chiffrer les données de pool de stockage lors de la restauration de la base de données. Ce paramètre est facultatif et ne s'applique que si vous utilisez des pools de stockage de conteneur chiffrés dans un environnement de cloud. Si la clé principale du serveur est protégée lors de la restauration, la valeur par défaut est YES. Si la clé principale du serveur n'est pas protégée lors de la restauration, la valeur par défaut est YES. Vous pouvez spécifier l'une des valeurs suivantes :

#### No

Indique que la clé principale du serveur n'est pas restaurée lors de la restauration de la base de données.

Yes

Indique que la clé principale du serveur est restaurée lors de la restauration de la base de données. Vous devez indiquer un mot de passe avec ce paramètre.

Only

Indique que seule la clé principale du serveur est restaurée. La base de données n'est pas restaurée.

Systèmes d'exploitation AIX Systèmes d'exploitation Linux Systèmes d'exploitation WindowsPASSword

Systèmes d'exploitation AIX Systèmes d'exploitation Linux Systèmes d'exploitation WindowsIndique le mot de passe qui est utilisé pour protéger la sauvegarde de base de données. Ce paramètre ne s'applique que si vous utilisez des pools de stockage de conteneur chiffrés dans un environnement de cloud. Si vous indiquez un mot de passe pour la base de données de sauvegarde, vous devez indiquez le même mot de passe dans la commande RESTORE DB pour restaurer la base de données. Vous devez utiliser un mot de passe si vous spécifiez le paramètre RESTOREKEYS=YES ou RESTOREKEYS=ONLY.

## **Exemple : Restauration de la base de données dans son état le plus récent**

Restaurez la base de données dans son état le plus récent à l'aide du répertoire de journaux actifs déjà configuré.

dsmserv restore db

## **Exemple : Restauration de la clé principale du serveur sans restauration de la base de données**

Pour restaurer la clé principale du serveur sans restaurer la base de données, exécutez la commande suivante :

<span id="page-2302-0"></span>dsmserv restore db restorekeys=only

# **DSMSERV RESTORE DB (Restauration d'une base de données à un point dans le temps)**

Utilisez cette commande pour restaurer une base de données à un point de cohérence précis. Un fichier historique des volumes et un fichier de configuration d'unité doit être disponible.

Restriction : Vous ne pouvez pas restaurer une base de données du serveur si le niveau d'édition de la sauvegarde de la base de données de serveur est différent du niveau d'édition du serveur en cours de restauration. Par exemple, une erreur se produit lorsque vous restaurez une base de données version 7.1.3 et que vous utilisez un serveur IBM Spectrum Protect version 8.1.

Vous pouvez utiliser des sauvegardes complètes et incrémentielles de base de données ou encore des sauvegardes instantanées de base de données pour restaurer une base de données à un moment précis.

Conseil : Lorsque vous restaurez une base de données de serveur IBM Spectrum Protect de la version 7 ou ultérieure à un point de cohérence spécifique, la méthode privilégiée consiste à lancer la commande DSMSERV REMOVE DB avant de lancer la commande DSMSERV RESTORE DB. Cela permet de garantir que le système est à l'état nettoyé. Le système supprime et efface du catalogue la base de données à l'arrière-plan. Lorsque vous restaurez des données à un moment précis, tous les journaux obligatoires et les images de base de données sont récupérés depuis le support de sauvegarde.

#### **Syntaxe**

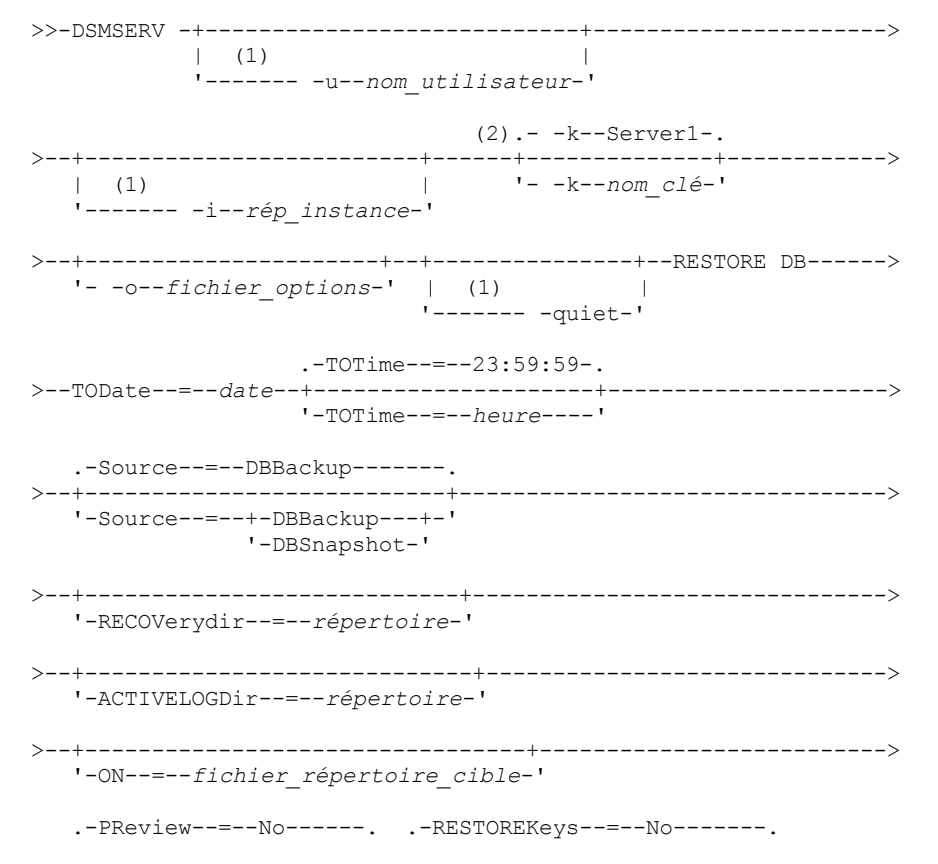

```
>--+---------------------+--+--------------------------+-------->
   '-PReview--=--+-Yes-+-' '-RESTOREKeys--=--+-No---+-'
                  ' - No - -' +-YES--+
                                                 '-ONLY-'
                                      >--+----------------------------+------------------------------><
   '-PASSword--=--nom_mot_passe-'
```
Remarques:

- 1. Ce paramètre s'applique uniquement aux serveurs AIX et Linux.
- 2. Ce paramètre s'applique uniquement aux serveurs Windows.

#### **Paramètres**

Systèmes d'exploitation AIX Systèmes d'exploitation Linux-u nom\_utilisateur

Systèmes d'exploitation AIX Systèmes d'exploitation LinuxIndique un nom d'utilisateur vers lequel basculer avant d'initialiser le serveur.

Systèmes d'exploitation AIX Systèmes d'exploitation Linux-i rép\_instance

Systèmes d'exploitation AIX Systèmes d'exploitation LinuxIndique un répertoire d'instance à utiliser. Celui-ci devient le répertoire de travail en cours du serveur.

Systèmes d'exploitation Windows-k nom\_clé

Systèmes d'exploitation WindowsIndique le nom de la clé de registre Windows d'où extraire les informations sur le serveur. La valeur par défaut est SERVER1.

#### -o fichier\_options

Indique un fichier d'options à utiliser.

Systèmes d'exploitation AIX Systèmes d'exploitation Linux-quiet

Systèmes d'exploitation AIX Systèmes d'exploitation LinuxIndique que les messages à la console sont supprimés. TODate (obligatoire)

Indique la date choisie pour la restauration de la base de données. Les valeurs possibles sont les suivantes :

#### JJ/MM/AAAA

Indique que vous souhaitez restaurer la base de données au moyen de la dernière série de sauvegardes créée avant la date spécifiée.

#### TODAY

Indique que vous souhaitez restaurer la base de données au moyen de la dernière série de sauvegardes créée avant la date du jour.

TODAY-numdays ou -numdays

Précise que vous voulez restaurer la base de données au moyen de la dernière série de sauvegardes créée avant la date spécifiée, qui correspond à la date du jour, moins le nombre de jours indiqué.

#### TOTime

Indique l'heure choisie pour la restauration de la base de données. Ce paramètre est facultatif. La valeur par défaut est la fin de la journée (23:59:59). Les valeurs admises sont les suivantes :

#### HH:MM:SS

Indique que vous souhaitez restaurer la base de données à l'aide de la dernière série de sauvegardes créée à la date et à l'heure spécifiées dans le paramètre TODATE ou avant celles-ci.

NOW

Indique que vous souhaitez restaurer la base de données à l'aide d'une série de sauvegardes créée à la date et à l'heure courantes spécifiées dans le paramètre TODATE ou avant celles-ci.

Par exemple, si vous exécutez l'utilitaire DSMSERV RESTORE DB à 9:00 à l'aide de TOTIME=NOW, la base de données est restaurée au moyen de la dernière série de sauvegardes créée au plus tard à 9:00 à la date spécifiée dans le paramètre TODATE.

#### NOW-numhours:numminutes ou -numhours:numminutes

Indique que vous souhaitez restaurer la base de données à l'aide d'une série de sauvegardes créée à l'heure en cours ou avant celle-ci moins un nombre défini d'heures, voire de minutes, à la date indiquée dans le paramètre TODATE.

Par exemple, si vous exécutez l'utilitaire DSMSERV RESTORE DB à 9:00 avec TOTIME=NOW-3:30 ou TOTIME+-3:30, la base de données est restaurée à l'aide de la dernière série de sauvegardes créée à 5:30 ou avant à la date spécifiée dans le paramètre TODATE.
#### Source

Indique si la base de données est restaurée au moyen de volumes de sauvegarde complète ou incrémentielle, ou encore de volumes de sauvegarde instantanée. Ce paramètre est facultatif. La valeur par défaut est DBBackup. Les valeurs possibles sont les suivantes :

#### DBBackup

Indique que la base de données est restaurée comme suit :

- 1. lecture du fichier historique des volumes permettant de localiser les volumes de sauvegarde complète ou incrémentale requis ;
- 2. soumission de demandes de montage et chargement des données des volumes de sauvegarde complète ou incrémentale de façon à restaurer le volume à la date et à l'heure spécifiées.

#### DBSnapshot

Indique que la base de données est restaurée comme suit :

- 1. lecture du fichier historique des volumes permettant de localiser les volumes de sauvegarde instantanée requis ;
- 2. soumission de demandes de montage et chargement des données des volumes de sauvegarde instantanée de façon à restaurer le volume à la date et à l'heure spécifiées.

#### RECOVerydir

Indique un répertoire dans lequel les informations du journal de reprise sont stockées à partir d'un support de sauvegarde de la base de données. Ces informations du journal permettent d'établir la cohérence des transactions de la base de données du serveur dans le cadre du traitement de la reprise. Ce répertoire doit disposer d'un espace suffisant pour contenir les informations de reprise de cette transaction et doit être vide. Si ce paramètre n'est pas spécifié, le répertoire par défaut correspond à celui spécifié par l'un des paramètres suivants dans l'utilitaire DSMSERV FORMAT ou DSMSERV LOADFORMAT :

- ARCHFAILOVERLOGDIRECTORY, si l'option est spécifiée
- ARCHLOGDIRECTORY, si ARCHFAILOVERLOGDIRECTORY n'a pas été spécifié

### ACTIVELOGDir

Indique un répertoire dans lequel sont stockés les fichiers journaux utilisés pour effectuer un suivi des opérations de la base de données active. Indiquez ce répertoire uniquement si vous avez l'intention de basculer vers un répertoire de journaux actifs différent de celui qui a déjà été configuré.

#### On

Indique un fichier affichant les répertoires sur lesquels la base de données est restaurée. Indiquez chaque répertoire sur une ligne séparée du fichier. Par exemple, le paramètre ON spécifie le fichier restorelist.txt, qui contient la liste suivante : Systèmes d'exploitation AIX Systèmes d'exploitation Linux

/tsmdb001 /tsmdb002 /tsmdb003

Systèmes d'exploitation Windows

```
e:\tsm\db001
f:\tsm\db002
g:\tsm\db003
```
Si ce paramètre n'est pas spécifié, les répertoires d'origine qui étaient enregistrés dans la sauvegarde de la base de données sont utilisés.

Conseil : Si vous spécifiez plusieurs répertoires, vérifiez que les systèmes de fichiers sous-jacents sont de même taille, afin de garantir la cohérence du degré de parallélisme pour les opérations de base de données. Si un ou plusieurs répertoires de la base de données sont plus petits que les autres, ils réduisent les risques de lecture anticipée et de distribution en parallèle optimisées de la base de données.

#### PReview

Indique que les fichiers historique des volumes doivent être examinés et les volumes de sauvegarde de base de données du fichier historique des volumes évalués.

1. Quel ensemble de volumes de sauvegarde de base de données satisfait le mieux les critères liés à un moment donné spécifiés pour le traitement de la restauration ? Les informations relatives à l'historique des volumes fournissent des détails sur les ID de la série de sauvegarde, l'ID d'opération (complète, incrémentielle 1, incrémentielle 2, etc.), la date de sauvegarde de la base de données et la classe d'unités. Ces informations et les paramètres spécifiés au niveau de la commande DSMSERV RESTORE DB déterminent quels éléments utiliser pour procéder à la restauration.

Le fichier historique des volumes est examiné en vue d'identifier la sauvegarde de base de données satisfaisant au mieux les critères spécifiques à un moment donné et ainsi exécuter la restauration à l'aide de cette dernière.

2. Les données auto-descriptives sont-elles disponibles pour l'ensemble de volumes de sauvegarde de base de données spécifié ? Revérifiez les informations relatives à l'historique des volumes pour cette série de sauvegardes. La synchronisation indique le contenu des données auto-descriptives par rapport aux informations acquises via les entrées de l'historique des volumes. La revérification implique qu'un ou plusieurs des volumes spécifiés par l'historique des volumes soient montés. L'utilisation des données auto-descriptives incluses dans les volumes de sauvegarde de base de données permet ensuite de synchroniser ces informations avec le contenu de l'historique des volumes pour la sauvegarde de base de données. Si les informations issues du fichier historique des volumes sont incohérentes avec les données auto-descriptives, des messages sont alors émis pour identifier le problème. Par exemple, certaines valeurs ne sont pas spécifiées ni disponibles, et les données auto-descriptives sont introuvables.

Si les informations relatives à l'historique des volumes sont cohérentes avec les données auto-descriptives de la sauvegarde de base de données, un message signalant que la sauvegarde peut être utilisée pour la restauration est alors émis.

Si les informations de l'historique des volumes sont incohérentes avec les données auto-descriptives de la sauvegarde de la base de données ou si les données auto-descriptives pour la sauvegarde sont introuvables, des messages d'erreur indiquant les éléments vérifiés et les éléments manquants sont émis.

Si le paramètre PREVIEW n'a pas été spécifié ou a été défini à NO, et que l'historique du volume et les données autodescriptives de la sauvegarde de la base de données sont cohérentes, l'opération de restauration s'exécute.

Si le paramètre PREVIEW n'est pas spécifié ou est défini à NO, et que la reconciliation et la validation échouent, la restauration de la base de données n'est pas effectuée. Mettez les volumes supplémentaires à disposition et référencez-les dans le fichier historique des volumes ou supprimez les séries ou opérations de sauvegardes incomplètes pour que le serveur IBM Spectrum Protect sélectionne une autre série ou opération privilégiée et continue le traitement.

Si le paramètre PREVIEW est défini à YES, la procédure effectue uniquement l'évaluation du fichier historique des volumes et la réconciliation et la validation vis à vis de la sauvegarde de base de données sélectionnée.

Systèmes d'exploitation AIX Systèmes d'exploitation Linux Systèmes d'exploitation WindowsRESTOREKeys

Systèmes d'exploitation AIX Systèmes d'exploitation Linux Systèmes d'exploitation WindowsIndique s'il faut restaurer la clé de chiffrement principale du serveur qui est utilisée pour chiffrer les données de pool de stockage lors de la restauration de la base de données. Ce paramètre est facultatif et ne s'applique que si vous utilisez des pools de stockage de conteneur chiffrés dans un environnement de cloud. Si la clé principale du serveur est protégée lors de la restauration, la valeur par défaut est YES. Si la clé principale du serveur n'est pas protégée lors de la restauration, la valeur par défaut est YES. Vous pouvez spécifier l'une des valeurs suivantes :

No

Indique que la clé principale du serveur n'est pas restaurée lors de la restauration de la base de données.

Yes

Indique que la clé principale du serveur est restaurée lors de la restauration de la base de données. Vous devez indiquer un mot de passe avec ce paramètre.

Only

Indique que seule la clé principale de serveur est restaurée. La base de données n'est pas restaurée.

Systèmes d'exploitation AIX Systèmes d'exploitation Linux Systèmes d'exploitation WindowsPASSword

Systèmes d'exploitation AIX Systèmes d'exploitation Linux Systèmes d'exploitation WindowsDésigne le mot de passe utilisé pour la protection de la sauvegarde de base de données. Ce paramètre ne s'applique que si vous utilisez des pools de stockage de conteneur chiffrés dans un environnement de cloud. Si vous indiquez un mot de passe pour la base de données de sauvegarde, vous devez indiquez le même mot de passe dans la commande RESTORE DB pour restaurer la base de données. Vous devez utiliser un mot de passe si vous spécifiez le paramètre RESTOREKEYS=YES ou RESTOREKEYS=ONLY.

## **Exemple : Restauration de la base de données à un moment spécifique**

Restaurez la base de données telle qu'elle était le 12 mai 2011 à 14h45.

dsmserv restore db todate=05/12/2011 totime=14:45

## **Exemple : Restauration de la clé principale de serveur sans restaurer la base de données**

Restaurez la clé principale de serveur sans restaurer la base de données en exécutant la commande suivante :

Systèmes d'exploitation Windows

# **DSMSERV UPDATE (Création d'entrées de registre pour une instance de serveur)**

Cet utilitaire vous permet de créer des entrées de registre pour une instance de serveur IBM Spectrum Protect au cas où elles auraient été supprimées par inadvertance.

Exécutez cet utilitaire à partir du répertoire d'instances pour la base de données (dans laquelle les fichiers comme dsmserv.dsk sont stockés pour le serveur). L'utilitaire recrée les entrées de registre d'origine pour le serveur.

### **Syntaxe**

```
.- -k--Server1-.
>>-DSMSERV--+--------------+--UPDATE---------------------------><
           '- -k--nom_clé-'
```
### **Paramètres**

-k nom\_clé

Indique le nom de la clé de registre Windows dans laquelle doivent être stockées les informations sur le serveur. La valeur par défaut est Server1.

### **Exemple : Recréation des entrées de registre pour une instance de serveur**

Lancez l'utilitaire pour recréer les entrées de registre pour l'instance serveur Server2.

"c:\Program Files\Tivoli\TSM\server\bin\dsmserv" -k server2 update

Systèmes d'exploitation AIX Systèmes d'exploitation Linux

# **DSMULOG (Capture de messages du serveur IBM Spectrum Protect dans un fichier journal d'utilisateur)**

Cette commande permet de consigner les messages de la console de IBM Spectrum Protect Server dans un fichier journal utilisateur. Vous pouvez indiquer que IBM Spectrum Protect écrit les messages dans plusieurs fichiers journaux d'utilisateur.

Important : Ne placez pas les journaux d'utilisateur dans les systèmes de fichier /usr ou /opt car les contraintes d'espace dans le système de fichiers peuvent empêcher le démarrage du serveur.

### **Syntaxe**

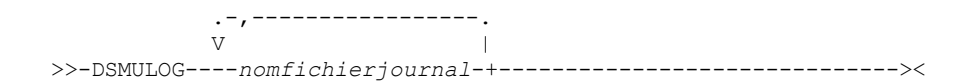

## **Paramètres**

logfilename (obligatoire)

Indique le nom d'un ou plusieurs fichiers journal utilisateur dans lesquels IBM Spectrum Protect consigne les messages de la console de serveur. Lorsque vous spécifiez plusieurs noms de fichier, chaque fichier est écrit pour un jour, puis le serveur passer au fichier suivant pour capturer les messages du journal. Lorsque tous les fichiers de la liste ont été écrits, le serveur commence à ré-écrire dans le premier fichier et tous les messages qu'il contient sont écrasés.

## **Exemple : Capture quotidienne des messages de console du serveur dans un fichier journal d'utilisateur**

Spécifiez les fichiers journaux d'utilisateur dans lesquels vous souhaitez consigner les messages de console. Dans cet exemple, si vous appelez cet utilitaire un vendredi, les messages du serveur seront capturés le vendredi dans log1, le samedi dans log2 et le dimanche dans log3. Le lundi, les messages seront capturés dans log1 et les messages du vendredi précédent seront écrasés.

```
/opt/tivoli/tsm/server/bin/dsmserv -u tsminst1 -i
/tsmserv/tsminst1/tsminst1 2>&1 | dsmulog /tsmserv/tsminst1/tsminst1/log1
/tsmserv/tsminst1/tsminst1/log2
/tsmserv/tsminst1/tsminst1/log3 &
```
# **Utilitaires d'unité du serveur IBM Spectrum Protect**

Vous pouvez utiliser des utilitaires d'unité de service pour les tâches qui sont liées à la configuration d'unités de stockage pour le serveur.

### **Utilitaires d'unité**

- Systèmes d'exploitation AIXtsmdlst (affichage d'informations sur les [périphériques\)](#page-2307-0)  $\bullet$
- Systèmes d'exploitation Linuxautoconf (configuration automatique de [périphériques\)](#page-2308-0)
- Systèmes d'exploitation Windowstsmdlst (affichage d'informations sur les [périphériques\)](#page-2309-0)

<span id="page-2307-0"></span>Systèmes d'exploitation AIX

# **tsmdlst (affichage d'informations sur les périphériques)**

Utilisez l'utilitaire tsmdlst pour afficher les noms des unités et d'autres informations sur le changeur de support et les unités de bande qui sont contrôlés par le pilote d'unité IBM Spectrum Protect.

L'utilitaire tsmdlst fait partie du module du pilote d'unité IBM Spectrum Protect, qui est le même pour le serveur et l'agent de stockage. Vous devez installer le pilote d'unité IBM Spectrum Protect pour exécuter l'utilitaire tsmdlst pour l'agent de stockage.

Une fois les unités configurées, vous pouvez exécuter l'utilitaire tsmdlst pour afficher des informations sur l'unité. L'utilitaire enregistre ces informations dans des fichiers que vous pouvez extraire. Les fichiers s'appellent lbinfo pour les unités de changeur de support et mtinfo pour les unités de bande. Après l'ajout ou la reconfiguration d'une unité, vous pouvez mettre à jour ces fichiers en exécutant à nouveau l'utilitaire tsmdlst.

L'utilitaire tsmdlst et les fichiers de sortie qu'il génère se trouvent dans le répertoire devices/bin, c'est-à-dire /opt/tivoli/tsm/devices/bin par défaut. Avant de lancer l'utilitaire tsmdlst, assurez-vous que le serveur IBM Spectrum Protect est arrêté ou que toutes les activités de l'unité sont interrompues. Si un périphérique est utilisé par le serveur IBM Spectrum Protect lorsque l'utilitaire tsmdlst est en cours d'exécution, une erreur d'unité occupée est émise.

### **Options**

### /t

Affiche les messages de trace pour l'utilitaire tsmdlst.

/?

Affiche des informations d'utilisation sur tsmdlst et ses paramètres.

Systèmes d'exploitation AIX

## **Exemple : affichage d'informations sur toutes les unités**

Affichage d'informations relatives à toutes les unités ayant été configurées par le pilote de périphérique : IBM Spectrum Protect

tsmdlst

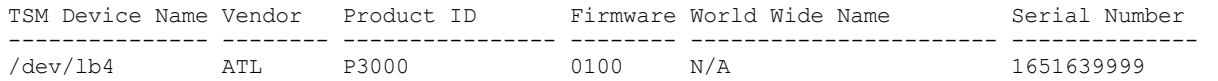

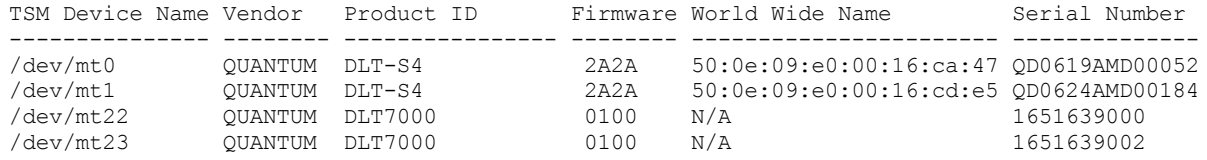

<span id="page-2308-0"></span>Systèmes d'exploitation Linux

# **autoconf (configuration automatique de périphériques)**

Utilisez l'utilitaire autoconf pour configurer les périphériques à utiliser avec le serveur IBM Spectrum Protect.

L'utilitaire autoconf effectue les tâches suivantes :

- Charge le pilote vers le noyau
- Crée les fichiers nécessaires pour le pilote de périphérique IBM Spectrum Protect
- Crée des fichiers d'informations sur les périphériques pour les bibliothèques et les périphériques de bande

L'utilitaire autoconf est inclus dans le package du pilote de périphérique et est installé dans le répertoire /opt/tivoli/tsm/devices/bin.

### **Options**

#### -a

Ajoute des droits en lecture et en écriture pour les fichiers de périphérique IBM Spectrum Protect afin d'autoriser l'accès de tous les utilisateurs aux périphériques. Indiquez cette valeur pour configurer des périphériques si le serveur IBM Spectrum Protect est démarré par un utilisateur non superutilisateur.

#### -g

Ajoute des droits en lecture et en écriture pour les fichiers de périphérique IBM Spectrum Protect afin de permettre à toute personne du même groupe d'utiliser les périphériques, en tant que superutilisateur.

-t

-?

Active le traçage de l'utilitaire autoconf.

Affiche des informations sur l'utilitaire autoconf et ses paramètres.

## **Exemple : Configuration de périphériques à l'aide de l'utilitaire autoconf**

Exécutez l'utilitaire autoconf pour configurer les périphériques IBM Spectrum Protect :

> /opt/tivoli/tsm/devices/bin/autoconf

Systèmes d'exploitation Linux

## **Exemple : Pour un serveur qui est démarré à l'aide d'un ID utilisateur non superutilisateur, configurez les périphériques à l'aide de l'utilitaire autoconf.**

Exécutez autoconf pour configurer les périphériques IBM Spectrum Protect. Utilisez l'option a car le serveur est démarré à l'aide d'un ID utilisateur non superutilisateur.

> /opt/tivoli/tsm/devices/bin/autoconf -a

```
Added the read and write permissions for all users to /dev/sg4.
Added the read and write permissions for all users to /dev/sg5.
Added the read and write permissions for all users to /dev/sg6.
Added the read and write permissions for all users to /dev/sg7.
Added the read and write permissions for all users to /dev/sg8.
Added the read and write permissions for all users to /dev/sg9.
Added the read and write permissions for all users to /dev/sg10.
Added the read and write permissions for all users to /dev/sg11.
Added the read and write permissions for all users to /dev/sg12.
Added the read and write permissions for all users to /dev/sg13.
Added the read and write permissions for all users to /dev/sg14.
Added the read and write permissions for all users to /dev/sg15.
Added the read and write permissions for all users to /dev/sg16.
Added the read and write permissions for all users to /dev/sg17.
```
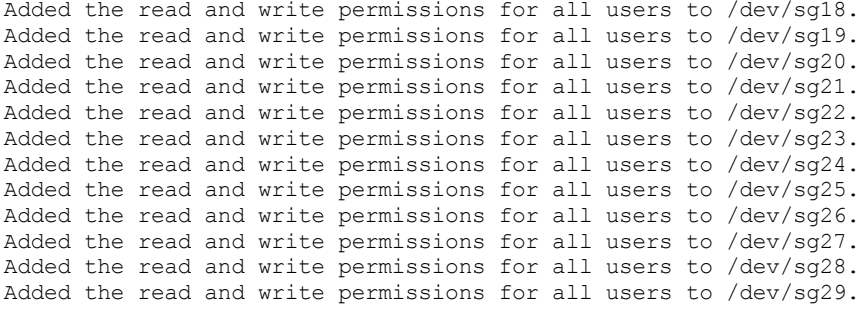

Tape Drives:

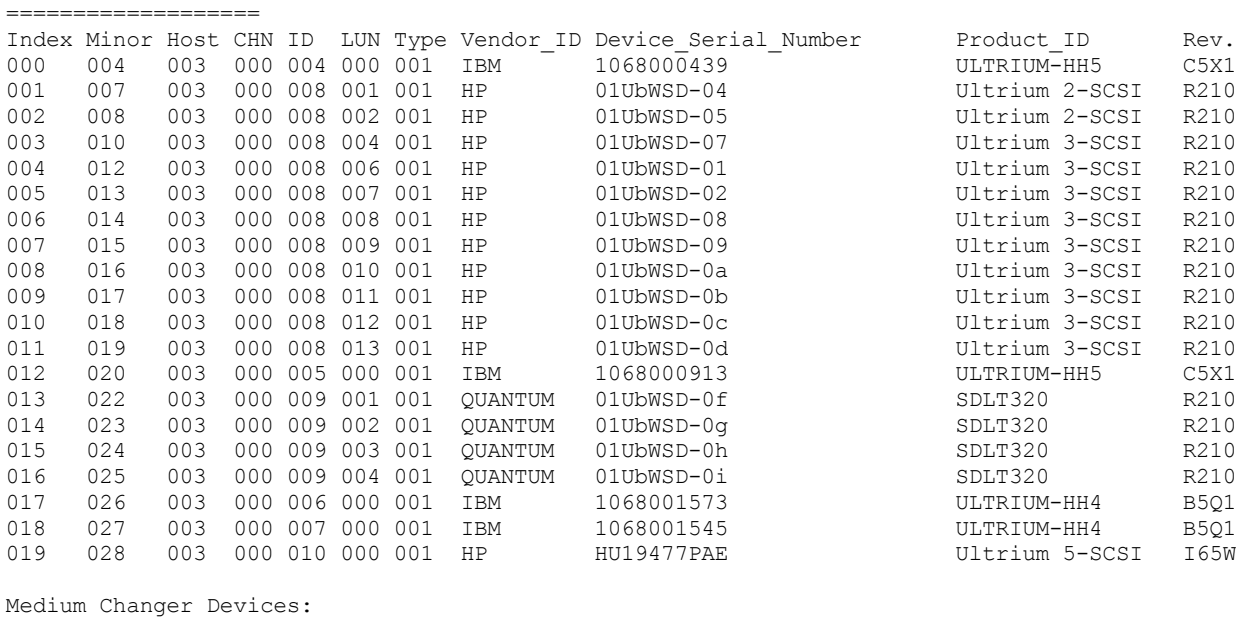

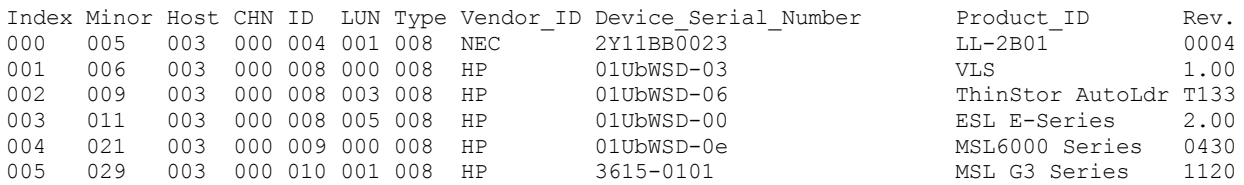

<span id="page-2309-0"></span>Systèmes d'exploitation Windows

==================================

# **tsmdlst (affichage d'informations sur les périphériques)**

Utilisez l'utilitaire tsmdlst pour afficher les noms d'unité et d'autres informations sur le changeur de support et les unités de bande du système.

### **Options**

Une fois les unités configurées, vous pouvez exécuter l'utilitaire tsmdlst pour afficher des informations sur l'unité. L'utilitaire se trouve dans le répertoire bin des unités, qui est \Program Files\Tivoli\TSM\server par défaut.

/computer=nom\_ordinateur

Indique le nom de l'ordinateur pour lequel les unités sont répertoriées. Par défaut, il s'agit du système local.

/detail

Affiche des détails sur les unités de la liste. Un résumé est présenté par défaut.

/all

Affiche des informations sur tous les types d'unités. Par défaut, seules les unités de bande et les bandothèques apparaissent dans les résultats.

/nogenerictapecheck

Ignore l'étape permettant d'ouvrir les unités détectées afin de voir si elles sont prises en charge pour le type d'unité GENERICTAPE de IBM Spectrum Protect.

#### /nohbacheck

Ignore l'étape de détection de l'API HBA, ce qui peut accélérer le traitement. Cette option peut être utile lorsqu'un débogage est nécessaire.

/trace

Utilisé à des fins de diagnostic. Stocke la sortie de trace dans le fichier tsmdlst\_trace.txt.

/?

Affiche des informations d'utilisation sur tsmdlst et ses paramètres.

/xinquiry

Fournit une méthode alternative permettant d'obtenir le numéro de série et les informations de nom WWN. Cette option est utilisée uniquement pour les unités qui sont prises en charge par le pilote d'unité de bande IBM®. Les paramètres suivants sont spécifiques de l'option /xinquiry :

#### /processAll

Indique que le processus tourne en boucle jusqu'à ce que tous les périphériques soient traités.

### /maxRetries=#

Indique le nombre maximal de tentatives pour ouvrir chaque unité. Cette option nécessite l'option /processAll. /genpathfile

Cette option permet de générer une liste d'unités et de numéros de série. Le fichier tsmdlst\_pathfile.txt est écrit à l'aide d'informations relatives aux options /genmacropathsync et /genmacropathoffline.

/includelib

Si ce paramètre est spécifié avec l'option /genpathfile, la liste des unités comprend des bibliothèques en plus des unités.

#### /genmacropathsync

Génère une macro permettant de synchroniser IBM Spectrum Protect pour l'agent de stockage basé sur le numéro de série. Une unité doit comporter un numéro de série défini pour IBM Spectrum Protect pour que cette option fonctionne.

#### /genmacropathoffline

Génère une macro pour mettre à jour des chemins IBM Spectrum Protect pour l'agent de stockage sur le statut en ligne ou hors ligne, d'après l'accessibilité d'unité. Une unité est accessible si un appel d'ouverture de système d'exploitation génère ERROR\_SUCCESS, ERROR\_BUSY ou ERROR\_ACCESS\_DENIED. Cette option ne fonctionne que pour les unités qui utilisent le pilote d'unité IBM. Un nom symbolique, tel que \\.\tape0, est requis pour ouvrir une unité.

Les options suivantes ne sont utilisées qu'avec les options /genmacropathsync et /genmacropathoffline :

#### /server=nom\_serveur

Désigne le nom du serveur utilisé par l'agent de stockage.

#### /stagent=nom\_agent\_st

Spécifie le nom de l'agent de stockage.

#### /tcps=adresse

Désigne l'adresse du serveur IBM Spectrum Protect.

#### /tcpp=port

Désigne le port du serveur IBM Spectrum Protect. Valeur par défaut : 1500.

/id=id

Désigne l'ID d'administration de IBM Spectrum Protect.

/pass=mot\_de\_passe

Indique le mot de passe d'administration IBM Spectrum Protect.

### /devicetype=type\_unité

Indique le type d'unité de l'unité, par exemple, LTO. Cette option est sensible à la case et facultative.

### /libraryname=nom\_bib

Filtres sur le nom de la bibliothèque de l'unité, par exemple, LTO3584. Cette option est sensible à la case et facultative.

#### /execmacropathsync

Emet la macro de synchronisation de chemin sur le serveur IBM Spectrum Protect.

### /execmacropathoffline

Emet la macro hors ligne de chemin sur le serveur IBM Spectrum Protect.

/addpaths

Ajoute des instructions de définition et de mise à jour de chemin. Cette option est utilisée avec l'option /genmacropathsync.

#### /verbose

Répertorie les informations d'unités et de chemin renvoyées par le serveur IBM Spectrum Protect et le contenu du fichier de chemins.

### /encodednames

Si un chemin est défini sur online=no, le nom d'unité encode l'horodatage, l'erreur et l'unité comme nom d'unité mise à jour.

#### **2254** IBM Spectrum Protect Knowledge Center Version 8.1.4

Affichez des informations sur les unités de bande et les bandothèques pour un système local, WANTON, en exécutant l'utilitaire tsmdlst :

tsmdlst

Le nom du périphérique qui s'affiche correspond au nom d'alias utilisé dans les commandes DEFINE PATH et UPDATE PATH. Le nom d'alias ne correspond pas au nom du périphérique réel.

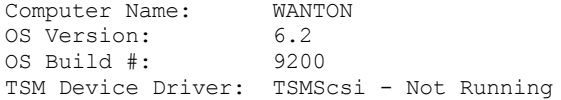

4 HBAs were detected.

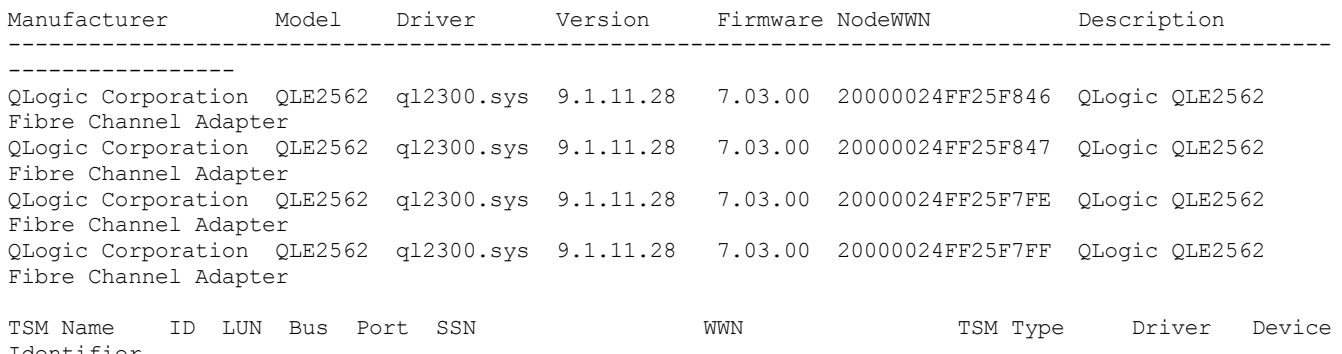

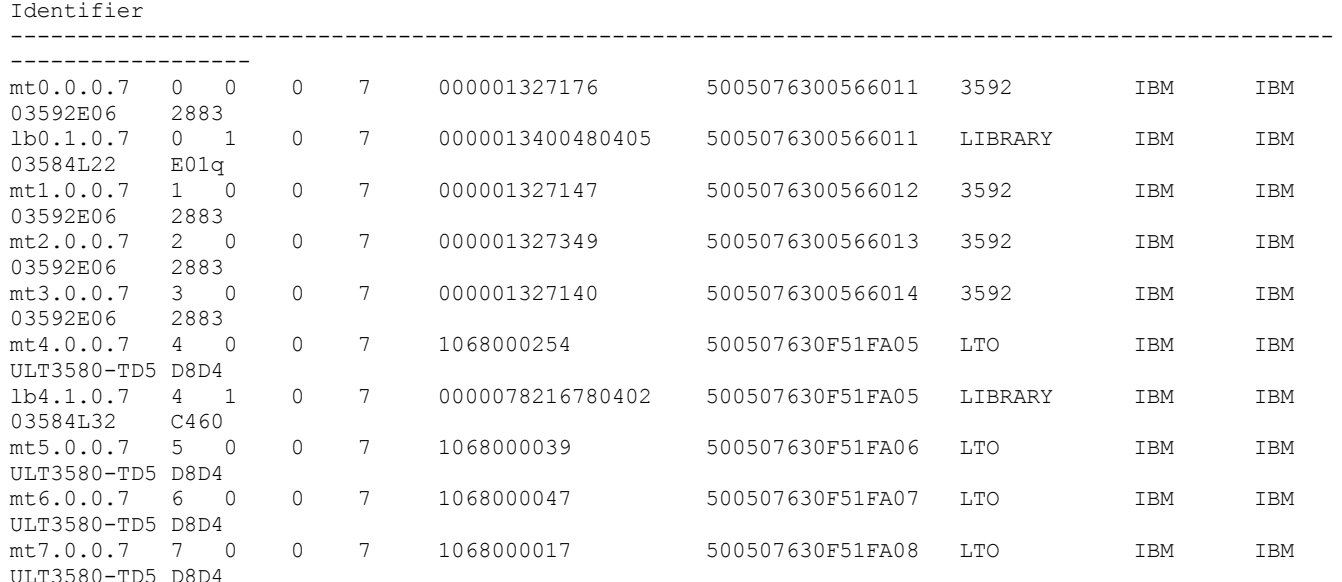

# **Scripts de serveur et macros pour l'automatisation**

Vous pouvez automatiser des tâches administratives courantes en créant des scripts de serveur ou des macros de client d'administration IBM Spectrum Protect. Les scripts de serveur sont stockés dans la base de données du serveur et leur exécution peut être planifiée avec une commande de planning d'administration. Les macros de client d'administration sont stockées sous forme de fichiers dans le client d'administration. Elles ne sont pas réparties sur les serveurs et ne peuvent pas être programmées sur le serveur.

Scripts de [serveur](#page-2312-0)

Vous pouvez automatiser les tâches administratives courantes à l'aide des scripts qui sont stockés dans la base de données du serveur. Vous pouvez planifier l'exécution d'un script à l'aide du planificateur de commande d'administration sur le serveur.

Macros du client [d'administration](#page-2319-0)

Une macro est un fichier contenant une ou plusieurs commandes client d'administration. Vous pouvez exécuter une macro à partir du client d'administration uniquement en mode de traitement par lots ou en mode interactif. Les macros sont

stockées comme un fichier sur le client d'administration. Les macros ne sont pas réparties sur les serveurs et ne peuvent pas être programmées sur le serveur.

## <span id="page-2312-0"></span>**Scripts de serveur**

Vous pouvez automatiser les tâches administratives courantes à l'aide des scripts qui sont stockés dans la base de données du serveur. Vous pouvez planifier l'exécution d'un script à l'aide du planificateur de commande d'administration sur le serveur.

Les fonctions et les instructions des scripts IBM Spectrum Protect sont décrites ci-dessous :

- Substitution de paramètre de commande.
- Commandes SELECT que vous spécifiez lorsque le script est exécuté.
- Contrôle de l'exécution de commande, tel que les options de traitement PARALLEL et SERIAL.
- Instructions conditionnelles de flux logique. Ces instructions sont les suivantes :
	- Clause IF, qui détermine la manière de procéder à l'exécution en fonction de la valeur en cours du code retour.
	- Instruction EXIT, qui met fin à l'exécution du script.
	- Instructions GOTO et LABEL. Ces instructions indiquent au flux logique de continuer l'exécution à partir de la ligne commençant par le libellé spécifié.
- Lignes de commentaires.

Des exemples de scripts sont fournis dans le fichier scripts.smp. Ces scripts fournissent un ordre d'exécution de la planification des commandes d'administration comme exemple.

Si l'une des commandes indiquées dans le script n'aboutit pas, les commandes restantes ne sont pas exécutées.

- [Définition](#page-2312-1) d'un script de serveur Vous pouvez définir un script de serveur ligne par ligne, créer un fichier contenant des lignes de commandes ou copier un script existant.
- Mise à jour d'un [script](#page-2317-0)
- Vous pouvez mettre à jour un script pour modifier une ligne de commande existante ou y ajouter une ligne de commande. [Analyse](#page-2318-0) d'un script de serveur pour créer un autre script de serveur
- Vous pouvez créer des scripts de serveur supplémentaires en interrogeant un script et en spécifiant les paramètres FORMAT=RAW et OUTPUTFILE. Vous pouvez utiliser le résultat de l'analyse comme référence dans un autre script sans avoir à créer un script ligne par ligne.
- [Exécution](#page-2318-1) d'un script de serveur Pour exécuter un script, utilisez la commande RUN. Vous pouvez exécuter un script qui contient des variables de substitution en spécifiant ces dernières avec la commande RUN.

## <span id="page-2312-1"></span>**Définition d'un script de serveur**

Vous pouvez définir un script de serveur ligne par ligne, créer un fichier contenant des lignes de commandes ou copier un script existant.

### **Pourquoi et quand exécuter cette tâche**

Restriction : Vous ne pouvez pas rediriger la sortie d'une commande dans un script de serveur. Au lieu de cela, exécutez le script et indiquez la redirection de commande. Par exemple, pour diriger le résultat de script1 vers le répertoire c:\temp\test.out, exécutez le script et indiquez la redirection de commande comme indiqué dans l'exemple suivant :

```
run script1 > c:\temp\test.out
```
### **Procédure**

1. Définissez un script à l'aide de la commande DEFINE SCRIPT. Vous pouvez commencer par définir la première ligne du script à l'aide de cette commande. Par exemple :

define script qaixc "select node\_name from nodes where platform='aix'" desc='Display AIX clients'

Cet exemple définit le script comme QAIXC. Lorsque vous exécutez ce script, tous les clients AIX s'affichent.

2. Définissez des lignes supplémentaires dans le script à l'aide de la commande UPDATE SCRIPT. Si vous voulez par exemple ajouter une commande QUERY SESSION , entrez :

update script qaixc "query session \*"

- 3. Facultatif : Vous pouvez désigner un paramètre WAIT à l'aide de la commande DEFINE CLIENTACTION. L'utilisation de ce paramètre vous permet d'indiquer que l'action client doit être terminée avant le traitement de l'étape suivante dans le script de commande ou la macro.
- 4. Facultatif : Vous pouvez utiliser la commande ISSUE MESSAGE afin de déterminer où se situe un problème dans une commande de script.
- Exécution de [commandes](#page-2313-0) en parallèle ou en série
	- Vous avez la possibilité d'exécuter des commandes en série, en parallèle ou en série et en parallèle. Pour cela, exécutez les commandes de script SERIAL ou PARALLEL du paramètre COMMAND\_LINE des commandes DEFINE et UPDATE SCRIPT. Par conséquent, il est possible d'exécuter plusieurs commandes en parallèle et d'attendre qu'elles soient terminées avant de passer à la prochaine commande.
- Poursuite de [commandes](#page-2314-0) sur plusieurs lignes de commande Les longues commandes peuvent se prolonger sur plusieurs lignes si vous indiquez un caractère de continuation (-) comme dernier caractère de la commande à prolonger.
- Inclusion de variables de [remplacement](#page-2314-1) dans un script Vous pouvez inclure des variables de remplacement dans un script. Elles sont indiquées par le signe \$, suivi d'un nombre correspondant à la position du paramètre lorsque le script est traité.
- Inclusion [d'instructions](#page-2315-0) de flux logique dans un script Vous pouvez utiliser des instructions conditionnelles de flux logique en fonction des codes retour émis par l'exécution de la commande précédente. Grâce à ces instructions logiques, vous pouvez traiter vos scripts en fonction du résultat de certaines commandes. Vous pouvez utiliser les instructions (label) IF, EXIT ou GOTO.
- Utilisation des [commandes](#page-2316-0) SELECT dans un script Un script IBM Spectrum Protect correspond à une ou plusieurs commandes stockées en tant qu'objet dans la base de données. Vous pouvez définir un script qui contient une ou plusieurs commandes SELECT.

# <span id="page-2313-0"></span>**Exécution de commandes en parallèle ou en série**

Vous avez la possibilité d'exécuter des commandes en série, en parallèle ou en série et en parallèle. Pour cela, exécutez les commandes de script SERIAL ou PARALLEL du paramètre COMMAND\_LINE des commandes DEFINE et UPDATE SCRIPT. Par conséquent, il est possible d'exécuter plusieurs commandes en parallèle et d'attendre qu'elles soient terminées avant de passer à la prochaine commande.

## **Pourquoi et quand exécuter cette tâche**

L'exécution de commandes en série dans un script garantit que toutes les commandes précédentes sont terminées et s'assure que les commandes suivantes sont exécutées en série. Au démarrage d'un script, toutes les commandes s'exécutent en série jusqu'à la détection d'une commande PARALLEL. Les multiples commandes parallèles qui accèdent à des ressources communes , comme les unités de bande, peuvent s'exécuter en série.

Les codes retour de script restent les mêmes avant et après l'exécution d'une commande PARALLEL. Lorsqu'une commande SERIAL est détectée, le code retour du script est défini sur le code retour maximal provenant d'une des commandes précédentes exécutées en parallèle.

A l'appel des commandes prenant en charge le paramètre WAIT après une commande PARALLEL, le comportement est le suivant :

- Si vous indiquez le paramètre WAIT=NO (ou utilisez la valeur par défaut), un script n'attend pas la fin de la commande lorsqu'une autre commande SERIAL est détectée. Le code retour provenant de cette commande indique que le traitement s'est poursuivi jusqu'au moment où la commande a démarré un processus en arrière-plan. Le code retour final de la commande n'est pas disponible pour votre script.
- Si vous indiquez le paramètre WAIT=YES, votre script attend la fin de la commande lorsqu'une autre commande SERIAL est détectée. Le code retour provenant de cette commande indique le traitement pour toute la commande.

Dans la plupart des cas, vous pouvez utiliser WAIT=YES sur les commandes qui sont exécutées en parallèle.

Restriction : Si la commande démarre un processus d'arrière-plan qui n'a pas le paramètre WAIT, la commande est considérée comme terminée une fois l'unité d'exécution en arrière plan démarrée. Par conséquent, la commande ne peut s'exécuter qu'en parallèle.

L'exemple ci-après illustre l'utilisation de la commande PARALLEL pour sauvegarder, migrer et récupérer des pools de stockage.

```
/*run multiple commands in parallel and wait for
them to complete before proceeding*/
PARALLEL
/*back up four storage pools simultaneously*/
BACKUP STGPOOL PRIMPOOL1 COPYPOOL1 WAIT=YES
BACKUP STGPOOL PRIMPOOL2 COPYPOOL2 WAIT=YES
BACKUP STGPOOL PRIMPOOL3 COPYPOOL3 WAIT=YES
BACKUP STGPOOL PRIMPOOL4 COPYPOOL4 WAIT=YES
/*wait for all previous commands to finish*/
SERIAL
/*after the backups complete, migrate stgpools
simultaneously*/
PARALLEL
MIGRATE STGPOOL PRIMPOOL1 DURATION=90 WAIT=YES
MIGRATE STGPOOL PRIMPOOL2 DURATION=90 WAIT=YES
MIGRATE STGPOOL PRIMPOOL3 DURATION=90 WAIT=YES
MIGRATE STGPOOL PRIMPOOL4 DURATION=90 WAIT=YES
/*wait for all previous commands to finish*/
SERIAL
/*after migration completes, relcaim storage
pools simultaneously*/
PARALLEL
RECLAIM STGPOOL PRIMPOOL1 DURATION=120 WAIT=YES
RECLAIM STGPOOL PRIMPOOL2 DURATION=120 WAIT=YES
RECLAIM STGPOOL PRIMPOOL3 DURATION=120 WAIT=YES
RECLAIM STGPOOL PRIMPOOL4 DURATION=120 WAIT=YES
```
### **Référence associée**:

<span id="page-2314-0"></span>DEFINE SCRIPT (Définir un script de [serveur\)](#page-1244-0) UPDATE SCRIPT (Mettre à jour un script de [serveur\)](#page-2118-0)

## **Poursuite de commandes sur plusieurs lignes de commande**

Les longues commandes peuvent se prolonger sur plusieurs lignes si vous indiquez un caractère de continuation (-) comme dernier caractère de la commande à prolonger.

### **Pourquoi et quand exécuter cette tâche**

Dans l'exemple suivant, une instruction SQL se prolonge sur plusieurs lignes :

```
/*-----------------------------*/
/* Sample continuation example */
SELECT-
* FROM-
NODE WHERE-
PLATFORM='win32'
```
Lorsque cette commande est exécutée, voici ce qui apparaît :

<span id="page-2314-1"></span>select \* from nodes where platform='win32'

# **Inclusion de variables de remplacement dans un script**

Vous pouvez inclure des variables de remplacement dans un script. Elles sont indiquées par le signe \$, suivi d'un nombre correspondant à la position du paramètre lorsque le script est traité.

### **Pourquoi et quand exécuter cette tâche**

Dans l'exemple suivant, le script SQLSAMPLE désigne les variables de remplacement \$1 et \$2 :

```
/*----------------------------------------------*/
/* Sample substitution example */
        /* ---------------------------------------------*/
SELECT-
$1 FROM-
NODES WHERE-
PLATFORM='$2'
```
Lorsque vous lancez le script, vous devez indiquer deux valeurs : une pour \$1 et une autre pour \$2. Par exemple :

run sqlsample node\_name aix

La commande exécutée lors du lancement du script SQLSAMPLE est la suivante :

<span id="page-2315-0"></span>select node name from nodes where platform='aix'

# **Inclusion d'instructions de flux logique dans un script**

Vous pouvez utiliser des instructions conditionnelles de flux logique en fonction des codes retour émis par l'exécution de la commande précédente. Grâce à ces instructions logiques, vous pouvez traiter vos scripts en fonction du résultat de certaines commandes. Vous pouvez utiliser les instructions (label) IF, EXIT ou GOTO.

Chacune des commandes étant exécutée dans un script, le code retour est enregistré pour permettre une évaluation avant que la prochaine commande ne soit exécutée. Le code retour peut correspondre à l'une des trois niveaux de gravité suivants : OK, [WARNING](#page-2323-0) ou ERROR. Pour obtenir une liste de codes retour et de niveaux de gravité corrects, voir Codes retour à utiliser dans les scripts.

• [Indication](#page-2315-1) de la clause IF

Vous pouvez utiliser la clause IF au début d'une ligne de commande pour déterminer la manière de procéder à l'exécution du script en fonction de la valeur courante du code de retour. Dans la clause IF, il vous faut indiquer la valeur ou la gravité symbolique du code de retour.

- Indication de [l'instruction](#page-2315-2) EXIT Utilisez l'instruction EXIT pour mettre fin à l'exécution du script.
- Indication de [l'instruction](#page-2316-1) GOTO L'instruction GOTO s'utilise avec une instruction de label. L'instruction de label est la cible de l'instruction GOTO. Cette dernière achemine l'exécution du script vers la ligne contenant l'instruction de label afin de reprendre l'exécution à partir de cet endroit.

# <span id="page-2315-1"></span>**Indication de la clause IF**

Vous pouvez utiliser la clause IF au début d'une ligne de commande pour déterminer la manière de procéder à l'exécution du script en fonction de la valeur courante du code de retour. Dans la clause IF, il vous faut indiquer la valeur ou la gravité symbolique du code de retour.

### **Pourquoi et quand exécuter cette tâche**

Le serveur attribue tout d'abord au code de retour la valeur RC\_OK au début du script. Ce code de retour est mis à jour par chacune des commandes exécutées. Si le code de retour courant de la commande exécutée correspond à l'un des codes de retour ou à l'une des gravités de la clause IF, le reste de la ligne est exécuté. Si, par contre, le code de retour courant ne correspond pas à l'une des valeurs énumérées, la ligne est ignorée.

Dans l'exemple suivant, le script sauvegarde le pool de stockage BACKUPPOOL uniquement si aucune session n'accède au serveur. La sauvegarde se produit uniquement après réception du code de retour RC\_NOTFOUND :

```
/* Backup storage pools if clients are not accessing the server */
select * from sessions
/* There are no sessions if rc notfound is received */if(rc_notfound) backup stg backuppool copypool
```
Dans l'exemple suivant, le script sauvegarde le pool de stockage BACKUPPOOL s'il trouve un code de retour comprenant un message d'avertissement :

```
/* Backup storage pools if clients are not accessing the server */
select * from sessions
/* There are no sessions if rc notfound is received */
if(warning) backup stg backuppool copypool
```
# <span id="page-2315-2"></span>**Indication de l'instruction EXIT**

Utilisez l'instruction EXIT pour mettre fin à l'exécution du script.

### **Pourquoi et quand exécuter cette tâche**

L'exemple suivant utilise à la fois la clause IF et le code de retour RC\_OK pour déterminer si les clients accèdent au serveur. La réception d'un code de retour RC\_OK indique que des sessions client accèdent au serveur. Le script poursuit l'instruction EXIT et la sauvegarde ne démarre pas.

```
/* Back up storage pools if clients are not accessing the server */
select * from sessions
/* There are sessions if rc ok is received */if(rc_ok) exit
backup stg backuppool copypool
```
# <span id="page-2316-1"></span>**Indication de l'instruction GOTO**

L'instruction GOTO s'utilise avec une instruction de label. L'instruction de label est la cible de l'instruction GOTO. Cette dernière achemine l'exécution du script vers la ligne contenant l'instruction de label afin de reprendre l'exécution à partir de cet endroit.

### **Pourquoi et quand exécuter cette tâche**

L'instruction de label est toujours suivie de deux points (:) et éventuellement d'un espace après ces deux points. Dans l'exemple suivant, l'instruction GOTO est utilisée pour sauvegarder le pool de stockage uniquement si aucune session n'accède au serveur. Le code de retour RC\_OK ci-dessous indique que des clients accèdent au serveur. L'instruction GOTO achemine l'exécution vers le label done: contenant l'instruction EXIT qui met fin à l'exécution du script :

```
/* Back up storage pools if clients are not accessing the server */
select * from sessions
/* There are sessions if rc ok is received */
if(rc_ok) goto done
backup stg backuppool copypool
done:exit
```
# <span id="page-2316-0"></span>**Utilisation des commandes SELECT dans un script**

Un script IBM Spectrum Protect correspond à une ou plusieurs commandes stockées en tant qu'objet dans la base de données. Vous pouvez définir un script qui contient une ou plusieurs commandes SELECT.

### **Pourquoi et quand exécuter cette tâche**

Un script peut être exécuté à partir d'un client d'administration ou de la console du serveur. Vous pouvez également l'inclure dans un planning de commandes d'administration pour qu'il s'exécute automatiquement. Voir Scripts de [serveur](#page-2312-0) pour plus d'informations.

Un fichier contenant des modèles de script est fourni avec IBM Spectrum Protect. Ce fichier, scripts.smp, se trouve dans le répertoire du serveur. Pour créer et stocker les scripts en tant qu'objets dans la base de données de votre serveur, exécutez la commande DSMSERV RUNFILE :

> dsmserv runfile scripts.smp

Vous pouvez également exécuter le fichier comme une macro à partir d'un client de ligne de commande d'administration :

```
macro scripts.smp
```
Le fichier d'exemples de script contient des commandes. Ces commandes suppriment d'abord tous les scripts ayant le même nom que ceux devant être définis, puis définissent ces scripts. La plupart des exemples crée des commandes SELECT, mais les autres exemples permettent, entre autres, de sauvegarder les pools de stockage. Vous pouvez également copier et modifier le fichier des modèles de scripts afin de créer vos propres scripts.

Voici quelques exemples contenus dans le fichier de modèles de scripts :

```
def script q_inactive_days '/* --------------------------------------------*/'
upd script q_inactive_days '/* Script Name: Q_INACTIVE
upd script q<sup>-</sup>inactive<sup>-</sup>days '/* Description: Display nodes that have not \binom{*}{'}' upd script q inactive days '/* accessed the backup server for a \binom{*}{'}'
upd script q_inactive_days '/* accessed the backup server for a */'
upd script q_inactive_days '/* specified number of days */'
upd script q_inactive_days '/* Parameter 1: days */' */'
```

```
upd script q inactive days '/* Example: run q_inactive_days 5
upd script q_inactive_days '/* --------------------------------------------*/'
upd script q_inactive_days "select node_name,lastacc_time from nodes where -"
upd script q_inactive_days " cast((current_timestamp-lastacc_time)days as -"
upd script q inactive days " decimal) >= $1 "
/* Display messages in the activity log of severity X or Y */
def script q msg sev desc='Show msgs in the activity log of severity X or Y'
upd script q_msg_sev '/* ------------------------------------------------*/'
upd script q_msg_sev '/* Script Name: Q_MSG_SEV */'
upd script q msg sev '/* Description: Display messages in the */'
upd script q_msg_sev '/* activity log that have either */'
upd script q_msg_sev '/* \qquad \qquad of two specified severities. \qquad \qquad \qquad \qquad \qquad \qquad \qquad \qquad \qquad \qquad \qquad \qquadupd script q_msg_sev '/* of two specified severities. */'<br>upd script q_msg_sev '/* Parameter 1: severity 1 */'<br>und script q_msq_sev '/* Parameter 2: severity 2 */'
upd script q_msg_sev '/* Parameter 2: severity 2 */'<br>upd script q_msg_sev '/* where severity is I, W, E, S, or D */'
upd script \overline{q} msg<sup>-</sup>sev '/* where severity is I, W, E, S, or D */'<br>upd script q msq sev '/* Example: run q msq sev S E */'
upd script q_msg_sev '/* Example: run q_msg_sev S E */'
upd script q_msg_sev '/* ------------------------------------------------*/'
upd script q_msg_sev "select date_time, msgno, message from actlog -"
upd script q msg sev " where severity=upper('$1') or severity=upper('$2')"
```
# <span id="page-2317-0"></span>**Mise à jour d'un script**

Vous pouvez mettre à jour un script pour modifier une ligne de commande existante ou y ajouter une ligne de commande.

Ajout d'une nouvelle [commande](#page-2317-1)

Pour ajouter une ligne de commande à un script existant, exécutez la commande UPDATE SCRIPT sans utiliser le paramètre LINE=. La ligne de commande ajoutée est affectée d'un numéro de ligne supérieur de 5 au numéro de ligne de la dernière commande de la série. Par exemple, si la dernière ligne de votre script est 010, le ligne de commande ajoutée est affectée du numéro de ligne 015.

- [Remplacement](#page-2317-2) d'une commande existante
- Vous pouvez modifier une ligne de commande existante en spécifiant le paramètre LINE=.
- Ajout d'une [commande](#page-2318-2) et d'un numéro de ligne
	- Vous pouvez modifier un script existant en ajoutant de nouvelles lignes.

[Suppression](#page-2318-3) d'une commande dans le script de serveur Vous pouvez supprimer une ligne de commande individuelle dans un script. Lorsque vous désignez un numéro de ligne, seule la ligne de commande correspondante est supprimée du script.

## <span id="page-2317-1"></span>**Ajout d'une nouvelle commande**

Pour ajouter une ligne de commande à un script existant, exécutez la commande UPDATE SCRIPT sans utiliser le paramètre LINE=. La ligne de commande ajoutée est affectée d'un numéro de ligne supérieur de 5 au numéro de ligne de la dernière commande de la série. Par exemple, si la dernière ligne de votre script est 010, le ligne de commande ajoutée est affectée du numéro de ligne 015.

### **Pourquoi et quand exécuter cette tâche**

Voici l'exemple du script QSTATUS. Ce script possède les lignes 001, 005 et 010 comme suit :

```
001 /* This is the QSTATUS script */
005 QUERY STATUS
010 QUERY PROCESS
```
Pour ajouter la commande QUERY SESSION à la fin du script, exécutez la commande suivante :

update script qstatus "query session"

La commande QUERY SESSION est affectée du numéro de ligne de commande 015 et le script mis à jour se présente comme suit :

 /\* This is the QSTATUS script \*/ QUERY STATUS QUERY PROCESS QUERY SESSION

# <span id="page-2317-2"></span>**Remplacement d'une commande existante**

Vous pouvez modifier une ligne de commande existante en spécifiant le paramètre LINE=.

### **Pourquoi et quand exécuter cette tâche**

Le numéro de ligne 010 du script QSTATUS contient une commande QUERY PROCESS. Pour remplacer la commande QUERY PROCESS par la commande QUERY STGPOOL, spécifiez le paramètre LINE= comme suit :

update script qstatus "query stgpool" line=10

Le script QSTATUS est mis à jour et se présente avec les lignes suivantes :

 /\* This is the QSTATUS script \*/ QUERY STATUS QUERY STGPOOL QUERY SESSION

## <span id="page-2318-2"></span>**Ajout d'une commande et d'un numéro de ligne**

Vous pouvez modifier un script existant en ajoutant de nouvelles lignes.

### **Pourquoi et quand exécuter cette tâche**

Pour ajouter la commande QUERY NODE comme nouvelle ligne 007 dans le script QSTATUS, exécutez la commande suivante :

update script qstatus "query node" line=7

Le script QSTATUS est mis à jour et se présente avec les lignes suivantes :

 /\* This is the QSTATUS script \*/ QUERY STATUS QUERY NODE QUERY STGPOOL QUERY SESSION

## <span id="page-2318-3"></span>**Suppression d'une commande dans le script de serveur**

Vous pouvez supprimer une ligne de commande individuelle dans un script. Lorsque vous désignez un numéro de ligne, seule la ligne de commande correspondante est supprimée du script.

## **Pourquoi et quand exécuter cette tâche**

Si vous souhaitez, par exemple, supprimer la ligne de commande 007 du script QSTATUS, exécutez la commande suivante :

<span id="page-2318-0"></span>delete script qstatus line=7

# **Analyse d'un script de serveur pour créer un autre script de serveur**

Vous pouvez créer des scripts de serveur supplémentaires en interrogeant un script et en spécifiant les paramètres FORMAT=RAW et OUTPUTFILE. Vous pouvez utiliser le résultat de l'analyse comme référence dans un autre script sans avoir à créer un script ligne par ligne.

### **Pourquoi et quand exécuter cette tâche**

L'exemple suivant démontre comment analyser le script SRTL2 et diriger la sortie vers newscript.script :

query script srtl2 format=raw outputfile=newscript.script

Vous pouvez ensuite éditer le fichier newscript.script à l'aide d'un éditeur disponible sur votre système. Pour créer un nouveau script à l'aide du résultat émis lors de l'analyse, exécutez la commande suivante :

<span id="page-2318-1"></span>define script srtnew file=newscript.script

## **Exécution d'un script de serveur**

Pour exécuter un script, utilisez la commande RUN. Vous pouvez exécuter un script qui contient des variables de substitution en spécifiant ces dernières avec la commande RUN.

## **Pourquoi et quand exécuter cette tâche**

Pour interrompre l'exécution d'un script, un administrateur doit arrêter le serveur. Vous ne pouvez pas annuler un script une fois qu'il est démarré à l'aide d'une commande IBM Spectrum Protect.

### **Procédure**

- Prévisualisez les commandes d'un script afin d'évaluer celui-ci avant de l'exécuter. Pour prévisualiser le script sans exécuter les commandes qu'il contient, entrez la commande RUN avec le paramètre PREVIEW=YES. Si le script contient des variables de substitution, les commandes sont affichées avec les variables substituées.
- Exécutez un script qui ne contient pas de variable en entrant la commande suivante : run qaixc où qaixc est le nom du script.
- Exécutez un script qui contient des variables de substitution en spécifiant les valeurs des variables avec la commande. Contenu du script :

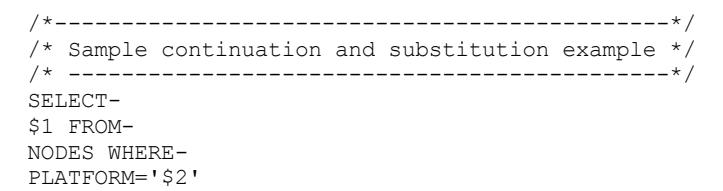

Pour exécuter ce script, entrez la commande suivante :

run qaixc node\_name aix

Où nom noeud est la valeur de la variable \$1 et aix est la valeur de la variable \$2.

#### **Référence associée**:

<span id="page-2319-0"></span>RUN [\(Exécuter](#page-1871-0) un script de serveur)

# **Macros du client d'administration**

Une macro est un fichier contenant une ou plusieurs commandes client d'administration. Vous pouvez exécuter une macro à partir du client d'administration uniquement en mode de traitement par lots ou en mode interactif. Les macros sont stockées comme un fichier sur le client d'administration. Les macros ne sont pas réparties sur les serveurs et ne peuvent pas être programmées sur le serveur.

Les macros peuvent inclure ce qui suit :

- Des commandes de serveur d'administration
- Des commentaires
- Des caractères de continuation
- Des variables

Le nom attribué à une macro doit respecter les conventions de dénomination du client d'administration s'exécutant sur votre système d'exploitation.

Dans une macro qui contient plusieurs commandes, utilisez les commandes COMMIT et ROLLBACK pour contrôler le traitement des commandes au sein de la macro.

Vous pouvez ajouter la commande MACRO dans un fichier de macros pour appeler d'autres macros jusqu'à 10 niveaux. Une macro appelée depuis la ligne de commande du client d'administration est qualifiée de macro de niveau supérieur. Toutes les macros appelées depuis la macro de niveau supérieur sont qualifiées de macros *imbriquées*.

- Ecriture de [commandes](#page-2320-0) dans une macro Ajout de commandes d'administration à une macro. Les lignes vides contenues dans votre macro sont ignorées par le client d'administration. Toutefois, une ligne vide termine une commande qui se prolonge (par un caractère de continuation).
- Ecriture de [commentaires](#page-2320-1) dans une macro Ajoutez des commentaires à votre fichier de macros pour en décrire l'objet ou les commandes qu'il contient.
- Inclusion de caractères de [continuation](#page-2321-0) dans une macro Vous pouvez utiliser des caractères de continuation dans un fichier de macros si vous souhaitez exécuter une commande dont la longueur dépasse votre écran ou la largeur de la fenêtre.
- Inclusion de variables de [remplacement](#page-2321-1) dans une macro Vous pouvez utiliser des variables de remplacement dans une macro de manière à pouvoir fournir des valeurs pour des éléments, tels que des paramètres de commande, lorsque vous exécutez cette macro. Une variable de remplacement permet de réexécuter une macro chaque fois que vous devez effectuer la même tâche pour différents objets ou avec différentes valeurs de paramètres.
- [Exécution](#page-2322-0) d'une macro Utilisez la commande MACRO lorsque vous souhaitez exécuter une macro. Vous pouvez entrer la commande MACRO en mode de traitement par lots ou en mode interactif.
- Traitement des [commandes](#page-2322-1) dans une macro Lorsque vous exécutez une commande MACRO, le serveur traite toutes les commandes du fichier de macros, dans l'ordre, y compris celles qui se trouvent dans les macros imbriquées. Une fois l'exécution terminée pour les macros de niveau supérieur, le serveur valide toutes les commandes dans une macro.

# <span id="page-2320-0"></span>**Ecriture de commandes dans une macro**

Ajout de commandes d'administration à une macro. Les lignes vides contenues dans votre macro sont ignorées par le client d'administration. Toutefois, une ligne vide termine une commande qui se prolonge (par un caractère de continuation).

## **Pourquoi et quand exécuter cette tâche**

Voici l'exemple d'une macro appelée REG.MAC qui enregistre et accorde des droits à un nouvel administrateur :

```
register admin pease mypasswd -
 contact='david pease, x1234'
grant authority pease -
  classes=policy, storage -
  domains=domain1,domain2 -
  stgpools=stgpool1,stgpool2
```
Cet exemple utilise les caractères de continuation du fichier de macros. Pour plus d'informations concernant les caractères de continuation, voir Inclusion de caractères de continuation dans une macro.

<span id="page-2320-1"></span>Après avoir créé un fichier de macros, vous pouvez mettre à jour les données qu'il contient et l'utiliser de nouveau. Vous pouvez également copier le fichier de macros. Une fois que vous disposez d'une copie de la macro, vous pouvez la modifier et l'exécuter.

# **Ecriture de commentaires dans une macro**

Ajoutez des commentaires à votre fichier de macros pour en décrire l'objet ou les commandes qu'il contient.

## **Pourquoi et quand exécuter cette tâche**

Pour ce faire, procédez comme suit :

- $\bullet$  Entrez une barre oblique et un astérisque  $(1^*)$  pour symboliser le début du commentaire.
- Ecrivez le commentaire.
- Entrez un astérisque et une barre oblique (\*/) pour symboliser la fin du commentaire.

Vous pouvez insérer un commentaire sur une ligne vierge ou l'insérer sur une ligne contenant une commande ou une partie d'une commande.

Si vous voulez, par exemple, utiliser un commentaire pour identifier l'utilité d'une macro, écrivez ce qui suit :

/\* auth.mac-register new nodes \*/

Par contre, si vous souhaitez écrire un commentaire d'explication relatif à une commande ou à une partie d'une commande, écrivez ce qui suit :

domain=domain1  $\overline{\hspace{1em}}$  /\*assign node to domain1 \*/

Les commandes ne peuvent ni être imbriquées ni s'étendre sur plusieurs lignes. Chacune des lignes d'un commentaire doit comprendre des délimiteurs.

# <span id="page-2321-0"></span>**Inclusion de caractères de continuation dans une macro**

Vous pouvez utiliser des caractères de continuation dans un fichier de macros si vous souhaitez exécuter une commande dont la longueur dépasse votre écran ou la largeur de la fenêtre.

## **Pourquoi et quand exécuter cette tâche**

Si vous n'utilisez pas de caractères de continuation, vous pouvez entrer jusqu'à 256 caractères. Avec les caractères de continuation, vous pouvez entrer jusqu'à 1500 caractères. Dans la commande MACRO, les variables de substitution sont incluses dans le nombre de caractères.

Pour utiliser un caractère de continuation, entrez un tiret ou une barre oblique inverse à la fin de la ligne que vous souhaitez prolonger. Avec les caractères de continuation, vous pouvez prolonger les lignes suivantes d'une macro.

### **Exemples**

• Prolongez une commande. Par exemple :

```
register admin pease mypasswd -
contact="david, ext1234"
```
Prolongez une liste de valeurs en entrant un tiret ou une barre oblique inverse, sans espace avant, après la dernière virgule de la liste entrée sur la première ligne. Ensuite, entrez les éléments restants de la liste sur la ligne suivante sans aucun espace avant. Dans l'exemple suivant, une liste de noms de pool de stockage se prolonge sur plusieurs lignes :

```
stgpools=stg1, stg2, stg3,-
stg4,stg5,stg6
```
Prolongez une chaîne de valeurs placée entre guillemets en entrant la première partie de chaîne entre guillemets suivie d'un tiret ou d'une barre oblique inverse à la fin de la ligne. Ensuite, entrez le reste de la chaîne sur la ligne suivante. Entrez le reste de la chaîne incluse dans le même type de guillemets. L'exemple suivant illustre une chaîne qui se prolonge sur plusieurs lignes :

contact="david pease, bldg. 100, room 2b, san jose,"- "ext. 1234, alternate contact-norm pass,ext 2345"

Les deux chaînes sont concaténées qu'aucun caractère d'espacement ne soit inséré. Vous devez utiliser cette méthode uniquement pour continuer une chaîne de valeurs entre guillemets disposée sur plusieurs lignes.

## <span id="page-2321-1"></span>**Inclusion de variables de remplacement dans une macro**

Vous pouvez utiliser des variables de remplacement dans une macro de manière à pouvoir fournir des valeurs pour des éléments, tels que des paramètres de commande, lorsque vous exécutez cette macro. Une variable de remplacement permet de réexécuter une macro chaque fois que vous devez effectuer la même tâche pour différents objets ou avec différentes valeurs de paramètres.

## **Pourquoi et quand exécuter cette tâche**

Une variable de remplacement se compose du signe du pourcentage (%), suivi d'un nombre unique qui identifie la variable de remplacement. Lorsque vous exécutez le fichier à l'aide de la commande MACRO, vous devez spécifier des valeurs pour les variables.

Restrictions :

- Si votre système utilise le signe de pourcentage en tant que caractère générique, le client d'administration interprète cela comme une expression de caractères génériques dans une macro dans laquelle le signe de pourcentage est immédiatement suivi d'un caractère numérique considéré comme variable de remplacement.
- La variable de remplacement ne peut être placée entre guillemets. Toutefois, la valeur que vous entrez comme valeur de remplacement pour la variable peut correspondre à une chaîne de caractères entre guillemets.

### **Exemple**

Créez une macro appelée AUTH.MAC pour enregistrer de nouveaux noeuds. La macro comporte quatre variables de remplacement pour les paramètres de la commande :

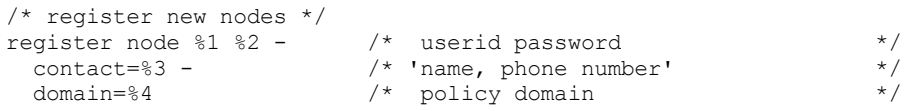

Lorsque vous exécutez la macro, vous devez entrer les valeurs que vous souhaitez transmettre au serveur pour traiter la commande.

Par exemple, pour utiliser la macro afin d'enregistrer le noeud nommé DAVID avec le mot de passe DAVIDPW, ajouter le nom et le numéro de téléphone de la personne à contacter, et affecter ce noeud au domaine de règles DOMAIN1, entrez la commande suivante :

<span id="page-2322-0"></span>macro auth.mac david davidpw "david pease, x1234" domain1

# **Exécution d'une macro**

Utilisez la commande MACRO lorsque vous souhaitez exécuter une macro. Vous pouvez entrer la commande MACRO en mode de traitement par lots ou en mode interactif.

### **Pourquoi et quand exécuter cette tâche**

Si la macro ne contient aucune variable de substitution, exécutez la macro en entrant la commande MACRO avec le nom du fichier de macros. Par exemple :

macro reg.mac

Si la macro contient des variables de substitution, ajoutez les valeurs que vous souhaitez fournir à la suite du nom de la macro. Chaque valeur est délimitée par un espace. Par exemple :

macro auth.mac pease mypasswd "david pease, x1234" domain1

Si vous entrez moins de valeurs qu'il n'existe de variables de remplacement dans la macro, le client d'administration remplace les variables restantes par des chaînes vides.

Si vous souhaitez omettre une ou plusieurs valeurs entre des valeurs, entrez une chaîne vide (" ") pour chaque valeur omise. Si, par exemple, vous omettez d'indiquer la personne à contacter dans l'exemple précédent, vous devez entrer :

macro auth.mac pease mypasswd "" domain1

#### **Référence associée**:

<span id="page-2322-1"></span>[MACRO](#page-1484-0) (Appel d'une macro)

# **Traitement des commandes dans une macro**

Lorsque vous exécutez une commande MACRO, le serveur traite toutes les commandes du fichier de macros, dans l'ordre, y compris celles qui se trouvent dans les macros imbriquées. Une fois l'exécution terminée pour les macros de niveau supérieur, le serveur valide toutes les commandes dans une macro.

Si une erreur survient dans l'une des commandes de la macro ou dans l'une des macros imbriquées, le serveur achève l'exécution et annule toutes les modifications occasionnées par les commandes précédentes.

Si vous indiquez l'option ITEMCOMMIT lorsque vous entrez la commande DSMADMC, le serveur valide les commandes une par une dans un script ou une macro après leur exécution. Si une erreur survient, le serveur poursuit l'exécution et annule uniquement les modifications occasionnées par la commande ayant échoué.

A l'aide de la commande COMMIT, vous pouvez contrôler de manière précise à quel moment les commandes sont validées. Si une erreur survient au cours du traitement des commandes dans une macro, le serveur poursuit l'exécution de cette dernière et annule toutes les modifications non validées. Les modifications non validées correspondent aux commandes exécutées depuis la dernière commande COMMIT. Si vous souhaitez contrôler le traitement des commandes à l'aide de la commande COMMIT, vérifiez que l'option ITEMCOMMIT n'est pas définie pour la session de votre client d'administration.

Avant d'exécuter une macro, vous pouvez la tester à l'aide de la commande ROLLBACK. Vous pouvez entrer les commandes que vous souhaitez exécuter dans la macro (à l'exception de la commande COMMIT), puis entrer la commande ROLLBACK en tant que dernière commande. Vous pouvez ensuite lancer la macro pour vérifier que toutes les commandes s'exécutent correctement. Toute modification apportée à la base de données et générée par les commandes est annulée grâce à la commande ROLLBACK.

N'oubliez pas de supprimer la commande ROLLBACK avant de mettre la macro à disposition en vue d'être utilisée. Si vous souhaitez contrôler le traitement des commandes à l'aide de la commande ROLLBACK, vérifiez également que l'option ITEMCOMMIT n'est pas définie pour la session du client d'administration.

Conseil : Les commandes démarrant les processus en arrière-plan ne peuvent pas être annulées.

Si vous possédez une série de commandes qui s'exécutent correctement depuis la ligne de commande mais qui échouent lorsqu'elles sont exécutées dans une macro, cela peut provenir d'une dépendance entre les commandes. Il est possible qu'une commande exécutée dans une macro ne puisse aboutir jusqu'à ce que la commande précédente, exécutée dans la même macro, soit validée. Les deux actions suivantes permettent l'exécution de ces commandes dans une macro :

Insérez une commande COMMIT avant la commande dépendant d'une commande précédente. Par exemple, si la commande C est dépendante de la commande B, vous devez insérer une commande COMMIT avant la commande C.

```
command a
command b
commit
command c/
```
Démarrez la session client d'administration à l'aide de l'option ITEMCOMMIT. Cette option entraîne la validation de chaque commande dans une macro avant que la commande suivante ne soit exécutée.

### **Référence associée**:

COMMIT (Contrôle de la validation des [commandes](#page-1068-0) d'une macro) ROLLBACK [\(Restauration](#page-1870-0) non actualisée d'une macro)

# <span id="page-2323-0"></span>**Codes retour à utiliser dans les scripts IBM Spectrum Protect**

Vous pouvez rédiger des scripts IBM Spectrum Protect utilisant des codes de retour pour déterminer comment fonctionne le traitement des scripts. Ils peuvent être associés à trois gravités : OK, WARNING (avertissement) et ERROR (erreur).

Les scripts IBM Spectrum Protect utilisent le code de retour symbolique pour le traitement, et non la valeur numérique. Le client d'administration affiche ces valeurs numériques lors de l'exécution d'une commande. Les différents codes retour sont répertoriés dans le tableau suivant :

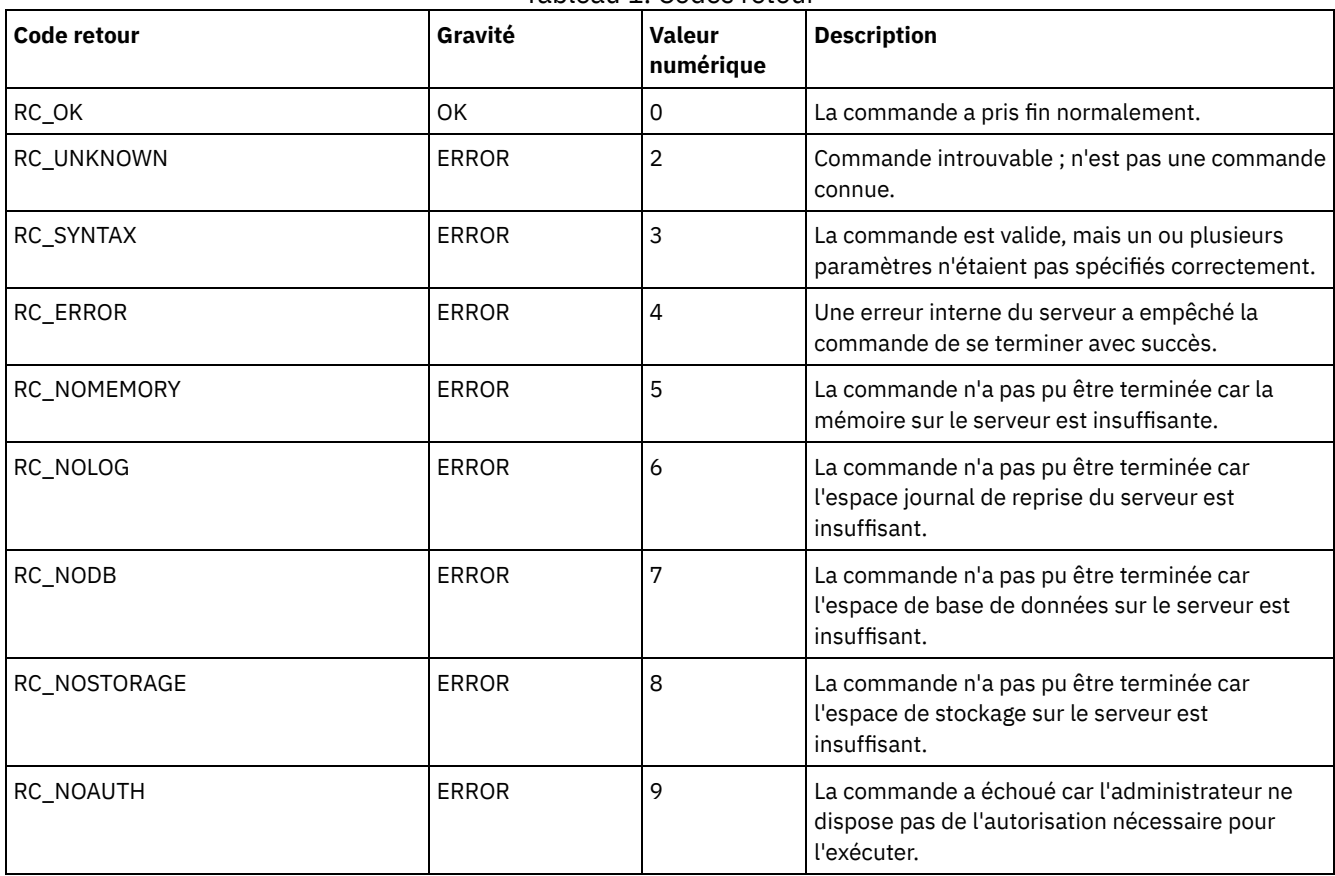

Tableau 1. Codes retour

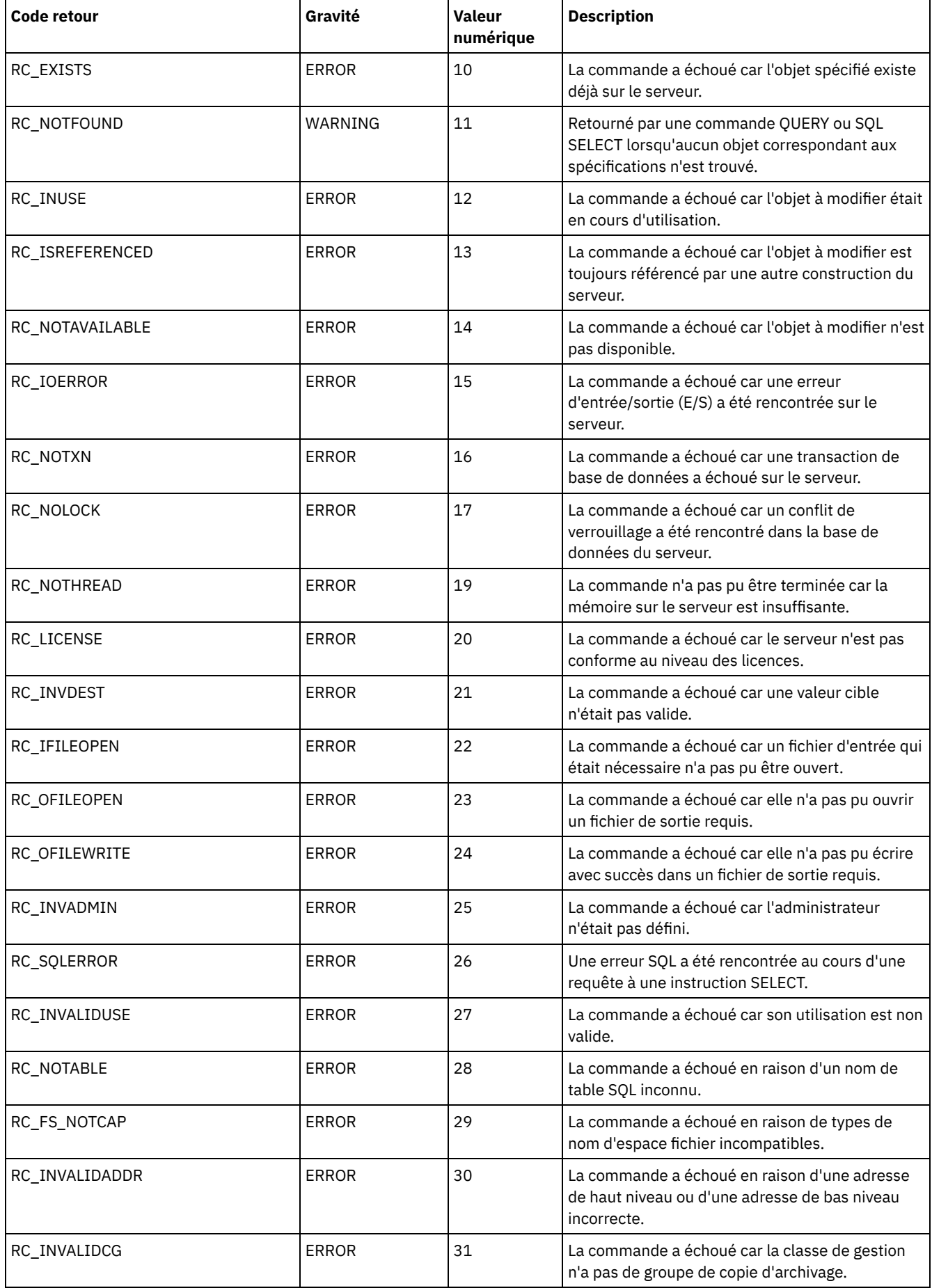

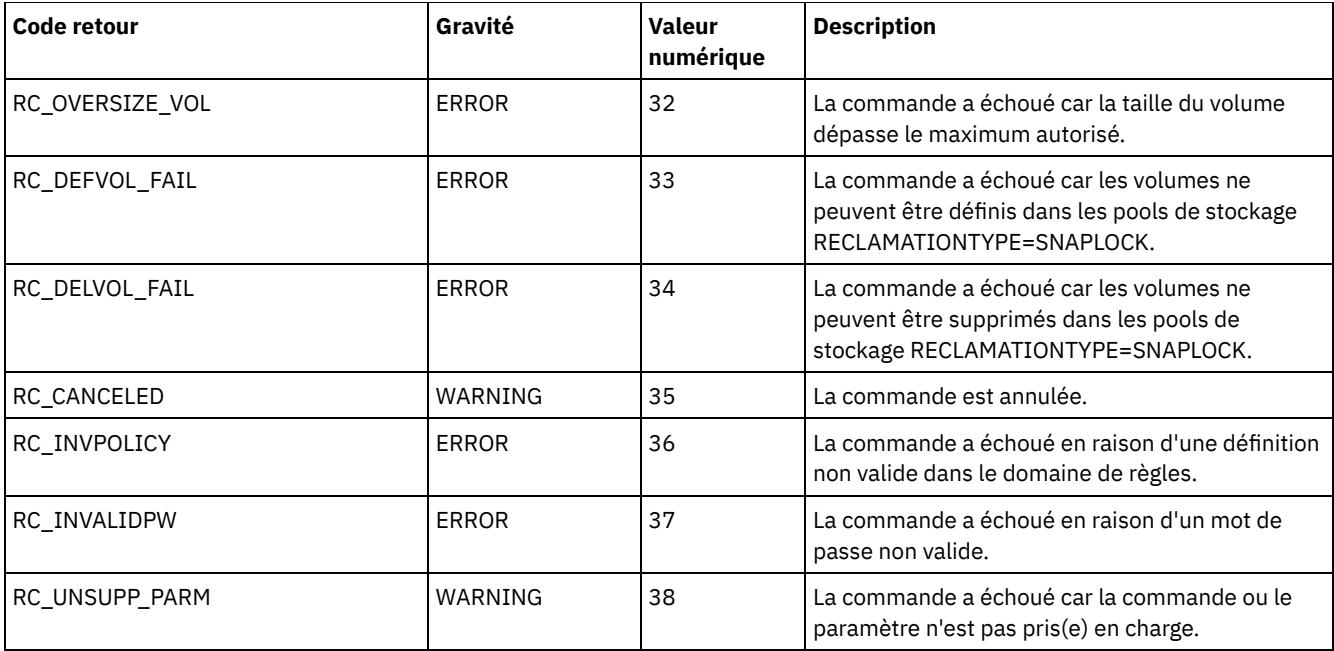

### **Référence associée**:

DEFINE SCRIPT (définit un script IBM [Spectrum](#page-1244-0) Protect) UPDATE SCRIPT (met à jour un script IBM [Spectrum](#page-2118-0) Protect) RUN (lance un script IBM [Spectrum](#page-1871-0) Protect)

# **Documentation sur le serveur au format PDF**

Les fichiers PDF de la documentation de IBM Spectrum Protect sont disponibles en téléchargement.

Conseil : A compter de la version 7.1.3 d'IBM® Tivoli Storage Manager, les rubriques du *Guide d'administration* ne sont plus disponibles au format PDF. La documentation est révisée pour vous aider à accomplir des tâches spécifiques :

- Pour implémenter une nouvelle solution de protection de données, consultez Solutions de protection de données IBM Spectrum Protect. Présenté à la manière d'un livre de recettes, ce guide vous aide à planifier, implémenter et gérer une solution.
- Pour administrer une solution existante, consultez Configuration des serveurs.

Pour plus d'informations sur la réalisation des tâches de déploiement et d'administration, consultez les fichiers PDF répertoriés dans le tableau suivant.

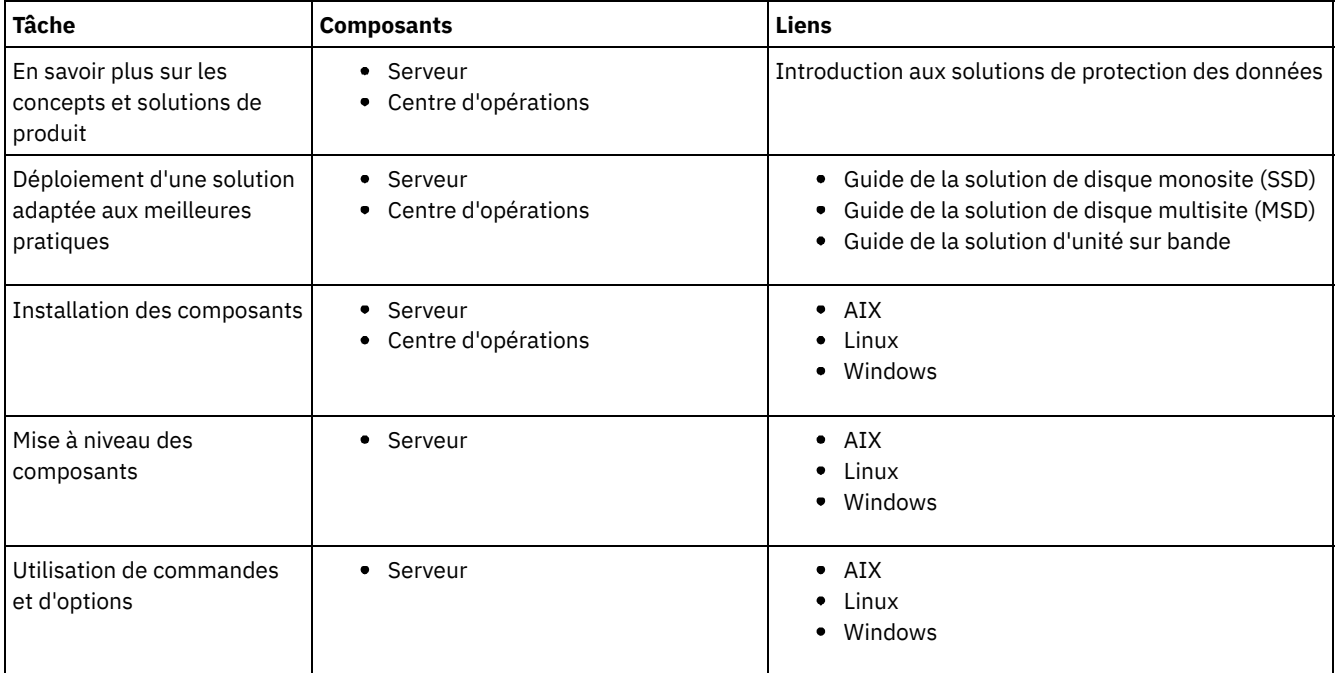

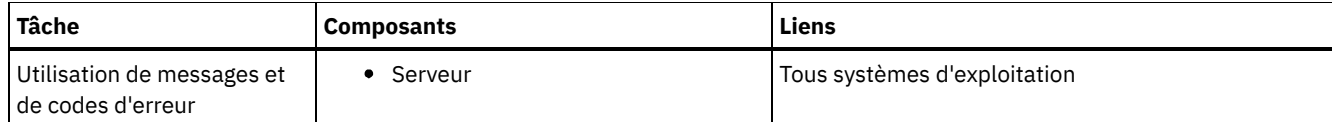

# **Clients de sauvegarde-archivage IBM Spectrum Protect**

Pour enregistrer des copies de fichiers et de répertoires sur des postes de travail et des serveurs de fichiers, utilisez le client de sauvegarde-archivage IBM Spectrum Protect pour stocker les données sur le serveur IBM Spectrum Protect. Vous pouvez ensuite récupérer ces copies si les originaux ont été endommagés ou perdus. Selon les raisons pour lesquelles vous enregistrez les données, vous pouvez sauvegarder ou archiver les données.

- Nouveautés des clients de [sauvegarde-archivage](#page-2326-0) IBM Spectrum Protect Renseignez-vous sur les nouvelles fonctions et fonctions modifiées. Consultez les notes sur l'édition avant d'installer le produit.
- [Protection](#page-2336-0) des postes de travail et des serveurs de fichiers IBM Spectrum Protect est un produit client/serveur sous licence qui offre des services de gestion de l'espace de stockage dans un environnement multiplateforme.
- Installation des clients de [sauvegarde-archivage](#page-2337-0) IBM Spectrum Protect (UNIX, Linux et Windows) Le client de sauvegarde-archivage IBM Spectrum Protect vous permet de protéger les informations de vos postes de travail.
- Configuration des clients de [sauvegarde-archivage](#page-2394-0) Vous pouvez configurer le client de sauvegarde-archivage pour utiliser la majorité des fonctions client disponibles. Des informations relatives à la configuration du client de sauvegarde-archivage sont fournies.
- Sauvegarde et restauration des données à l'aide des clients de [sauvegarde-archivage](#page-2518-0) Si vous souhaitez sauvegarder la copie d'un fichier de votre ordinateur sur le serveur IBM Spectrum Protect, utilisez la fonction *backup*. Si le fichier d'origine a été endommagé ou perdu, vous pouvez *restaurer* la version de sauvegarde du serveur.
- Archivage et extraction des données à l'aide des clients de [sauvegarde-archivage](#page-2677-0) Si vous souhaitez sauvegarder la copie d'un fichier en vue d'un stockage à long terme sur le serveur IBM Spectrum Protect à des fins d'archivage, utilisez la fonction *archive*.
- Planification d'opérations pour les clients de [sauvegarde-archivage](#page-2693-0) Vous pouvez planifier les opérations de sauvegarde qui protègent les données client pour s'assurer qu'elles s'exécutent régulièrement.
- Règles de gestion de l'espace de [stockage](#page-2712-0) L'administrateur définit des règles de gestion de la mémoire externe pour gérer les sauvegardes et les archives sur le serveur.
- Options et commandes du client de [sauvegarde-archivage](#page-2722-0) A l'aide des options client, adaptez le traitement client de sauvegarde-archivage à vos besoins. L'interface de ligne de commande (CLI) offre une alternative à l'interface utilisateur graphique (GUI). Des informations de référence sur les options client, les commandes, et autres compléments sont fournies.
- Messages ANS [0000-9999](#page-3295-0)

**Tâches associées**: [API](#page-3292-0) **Référence associée**: Fichiers PDF pour [impression](#page-3291-0)

# <span id="page-2326-0"></span>**Nouveautés des clients de sauvegarde-archivage IBM Spectrum Protect**

Renseignez-vous sur les nouvelles fonctions et fonctions modifiées. Consultez les notes sur l'édition avant d'installer le produit.

- Mises à jour du client de [sauvegarde-archivage](#page-2327-0) Nouveautés et mises à jour du client de sauvegarde-archivage dans IBM Spectrum Protect version 8.1.
- Notes sur l'édition du client de [sauvegarde-archivage](#page-2334-0) IBM Spectrum Protect version 8.1 Le client de sauvegarde-archivage IBM Spectrum Protect version 8.1 est disponible. Lisez le présent document pour prendre connaissance d'informations importantes relatives à l'installation. Vous y trouverez également des informations sur les problèmes de compatibilité, les mises à jour du produit, les limitations et les problèmes recensés.
- Fichiers README des groupes de correctifs du client de [sauvegarde-archivage](#page-2336-1) IBM Spectrum Protect version 8.1 Les fichiers README des groupes de correctifs du client de sauvegarde-archivage IBM Spectrum Protect version 8.1 sont placés dans la base de connaissances Support lorsqu'un groupe de correctifs est disponible.

Dernières mises à jour apportées à la [documentation](#page-2336-2) Des mises à jour peuvent être apportées à la documentation du client de sauvegarde-archivage IBM Spectrum Protect après que celle-ci a été publiée dans IBM® Knowledge Center.

# <span id="page-2327-0"></span>**Mises à jour du client de sauvegarde-archivage**

Nouveautés et mises à jour du client de sauvegarde-archivage dans IBM Spectrum Protect version 8.1.

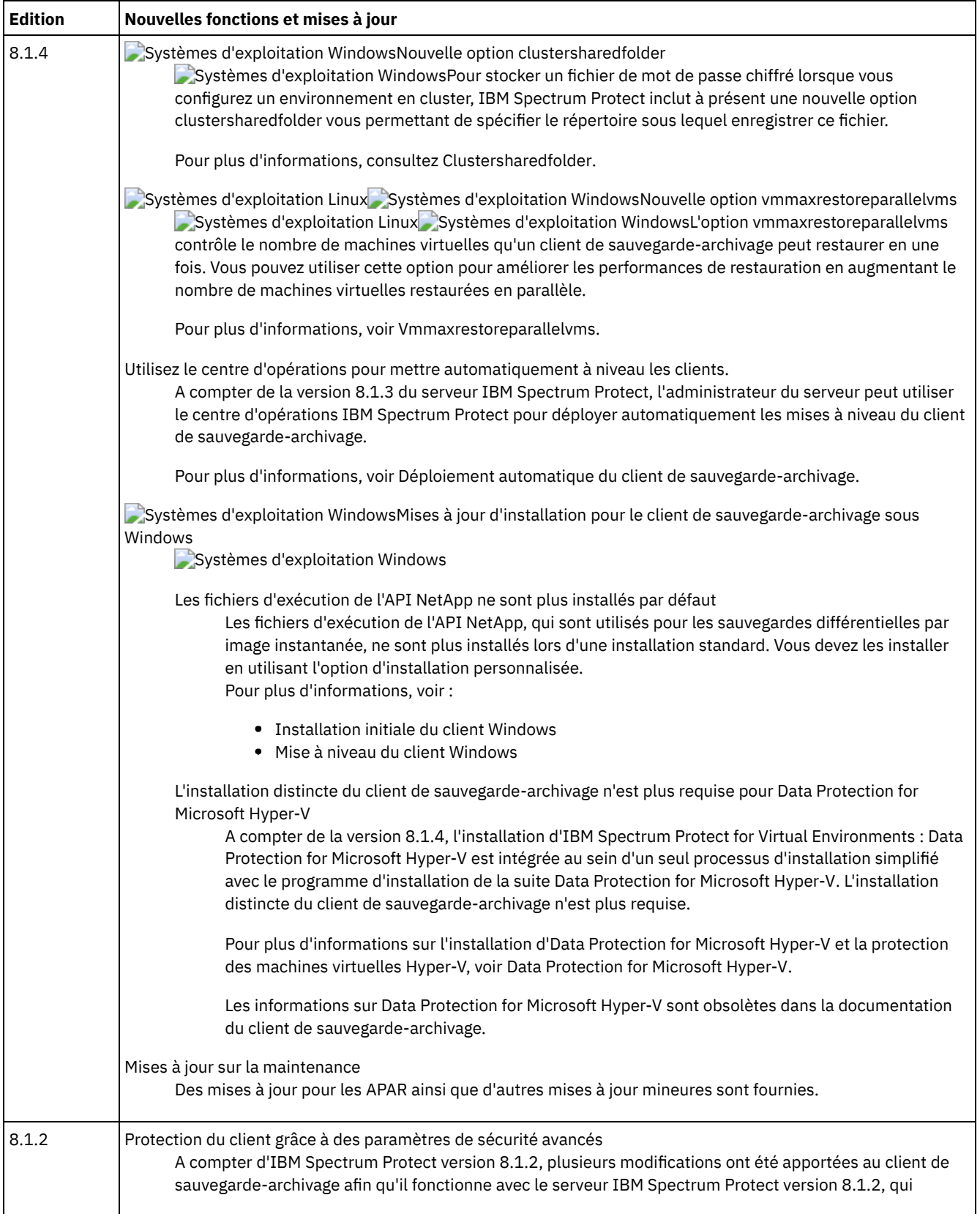

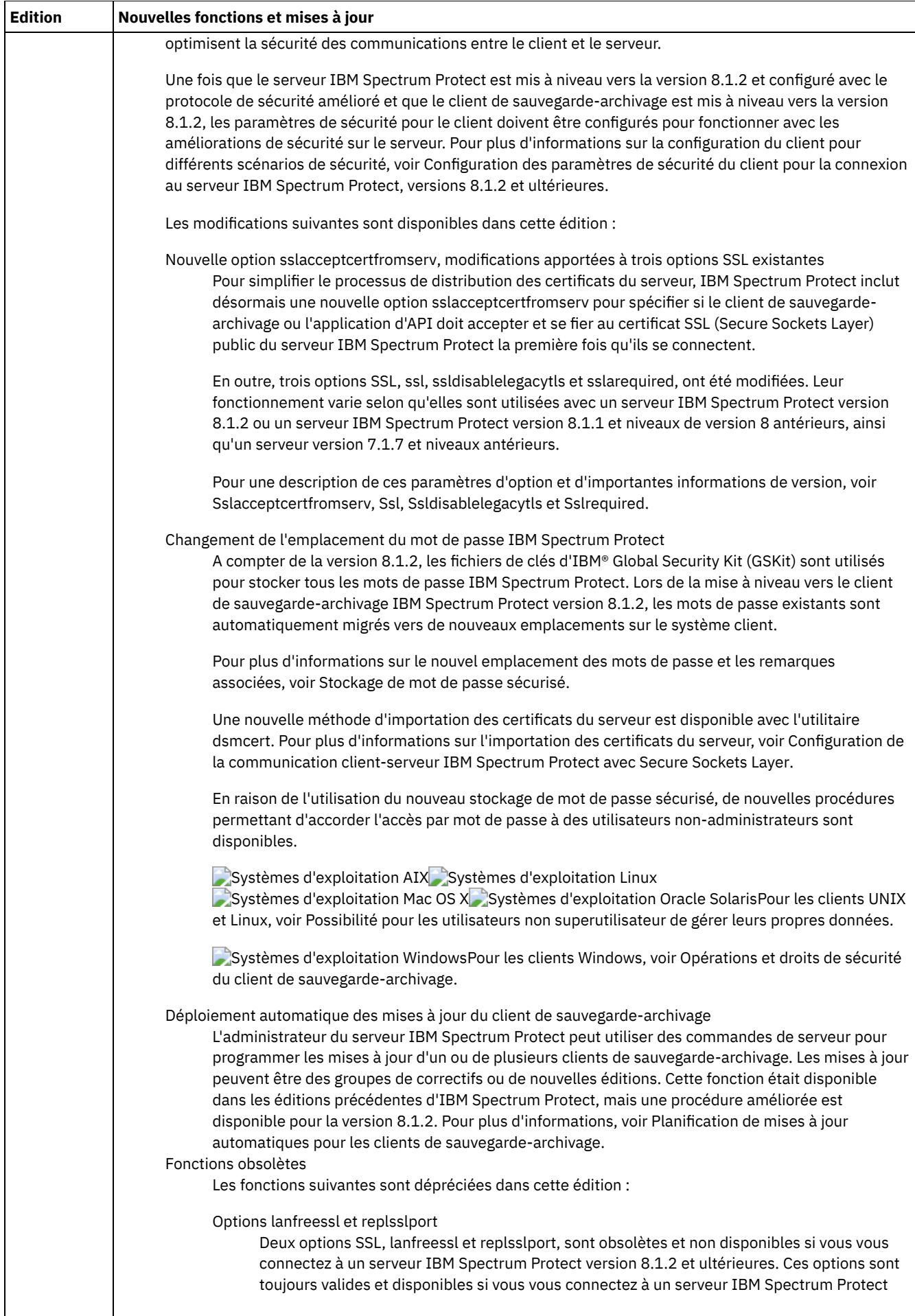

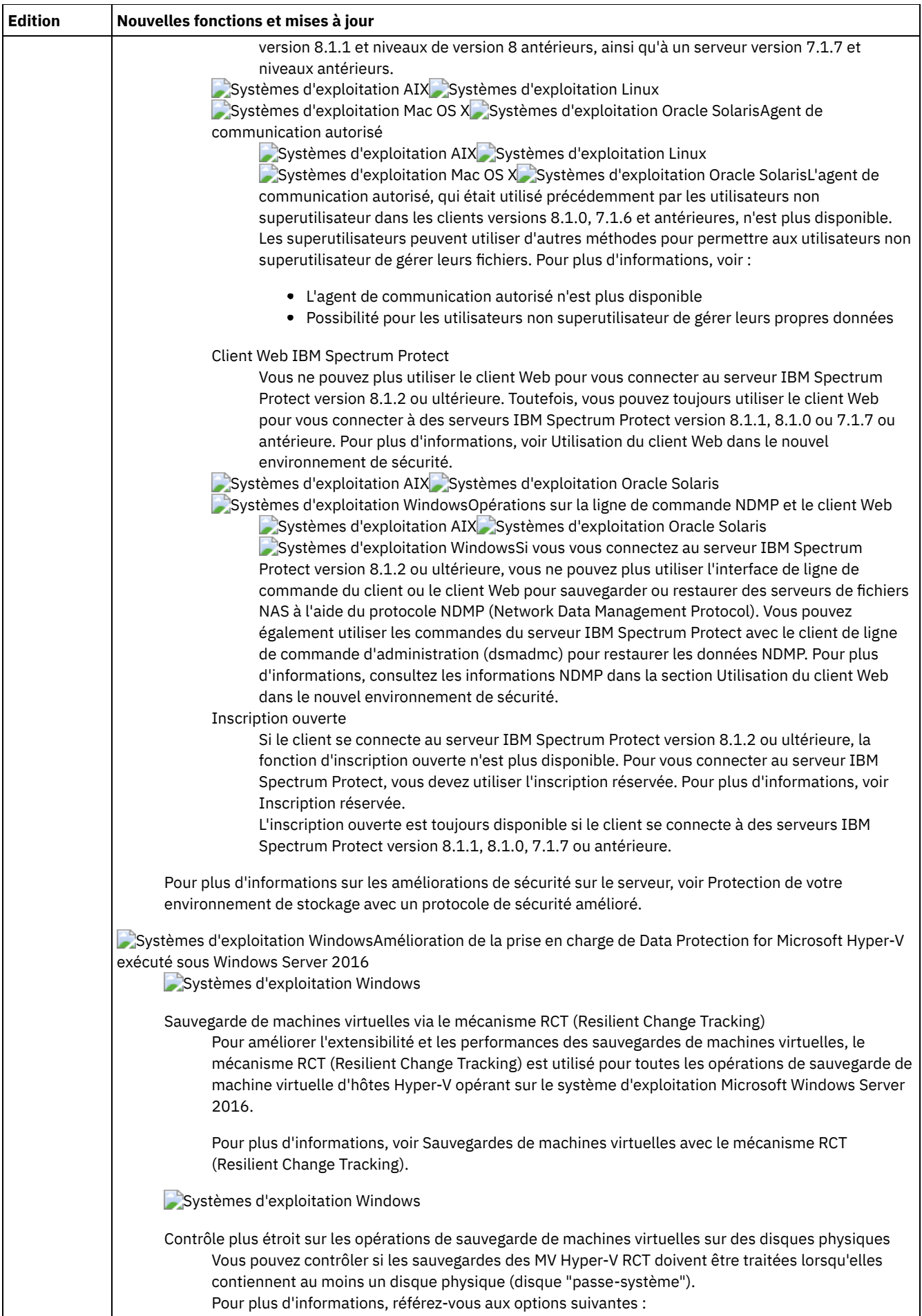

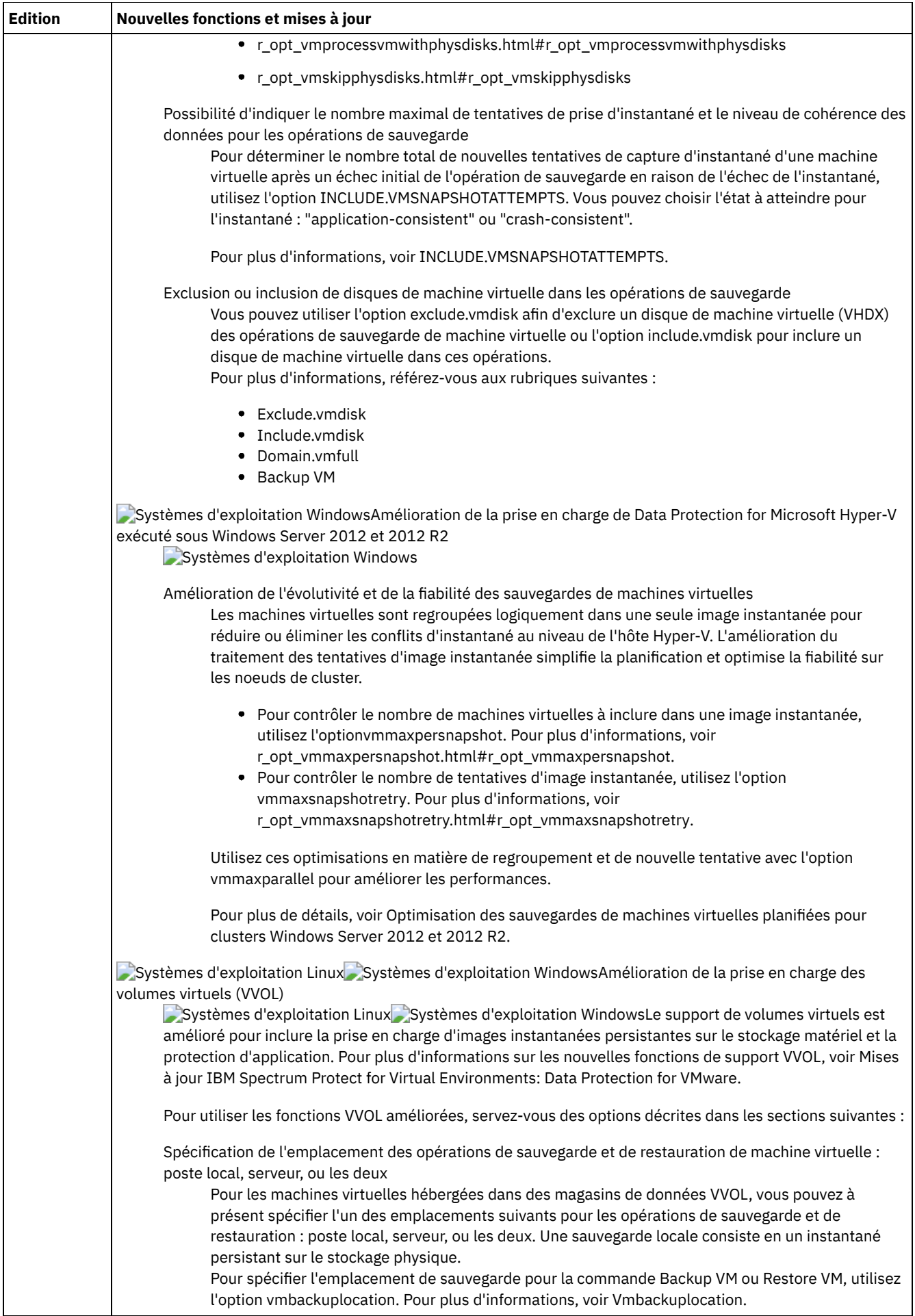

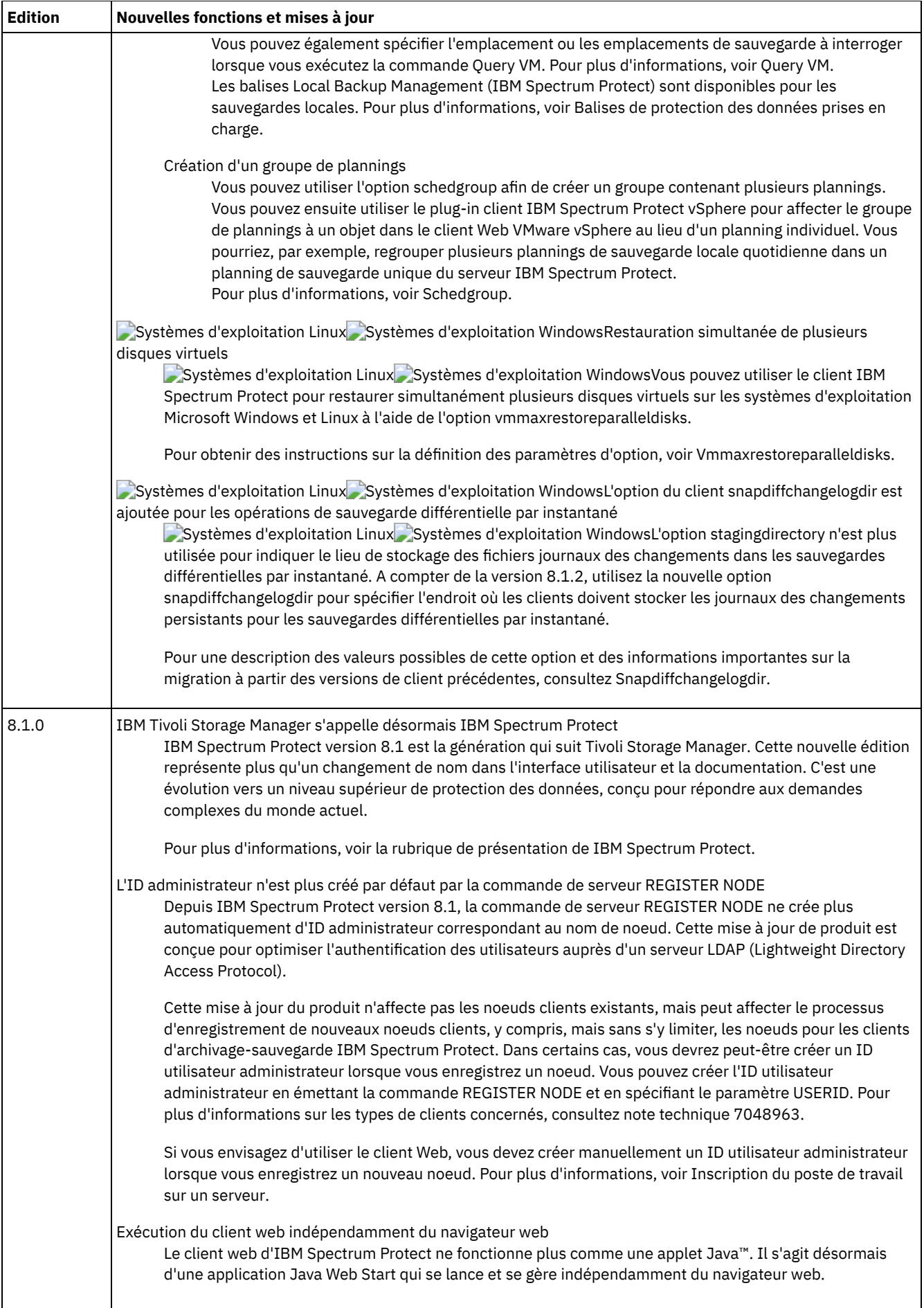

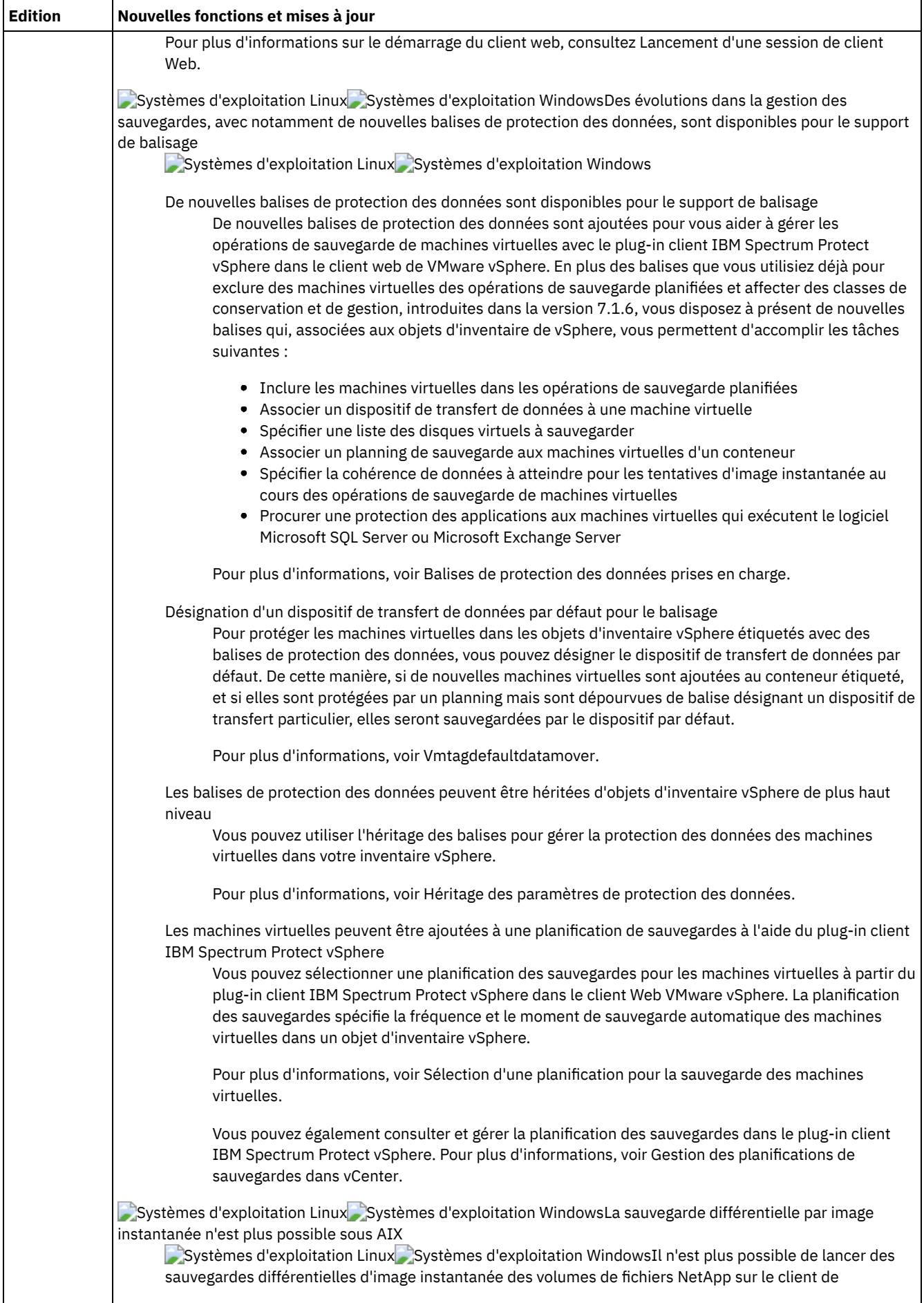

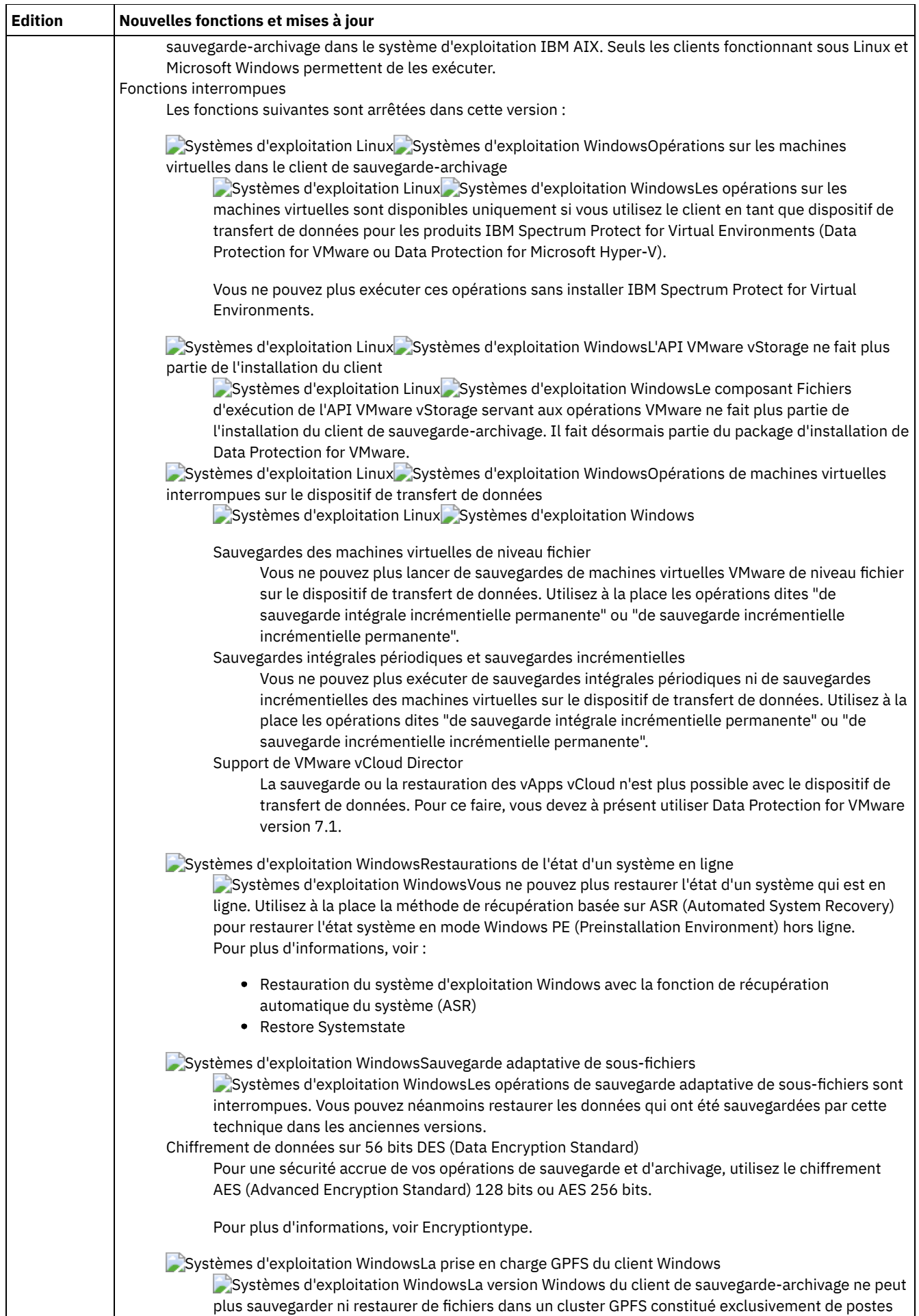

plus sauvegarder ni restaurer de fichiers dans un cluster GPFS constitué exclusivement de postes

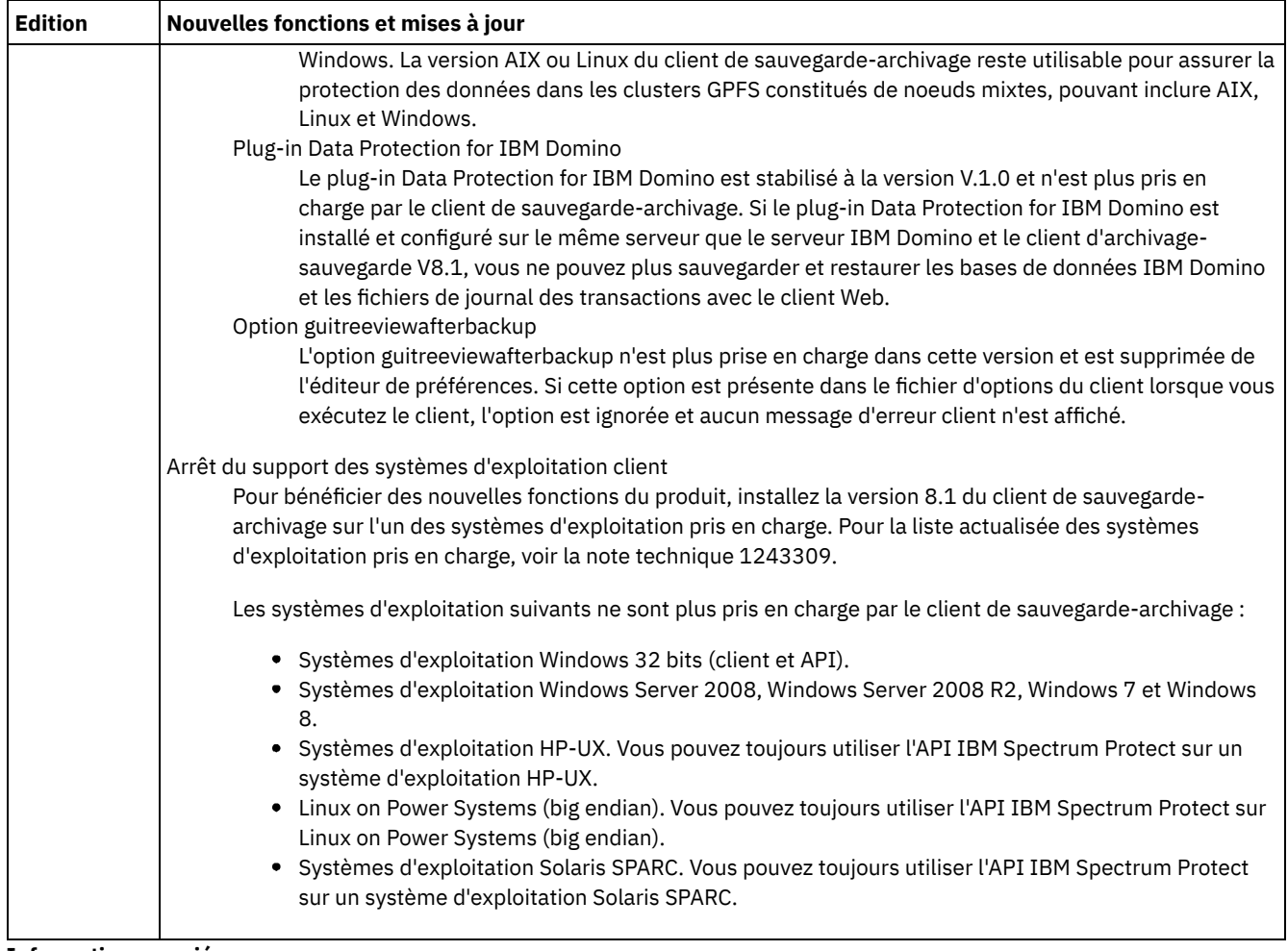

### **Information associée**:

<span id="page-2334-0"></span>[Protection](#page-2336-0) des postes de travail et des serveurs de fichiers

# **Notes sur l'édition du client de sauvegarde-archivage IBM Spectrum Protect version 8.1**

Le client de sauvegarde-archivage IBM Spectrum Protect version 8.1 est disponible. Lisez le présent document pour prendre connaissance d'informations importantes relatives à l'installation. Vous y trouverez également des informations sur les problèmes de compatibilité, les mises à jour du produit, les limitations et les problèmes recensés.

## **Contenu**

- Description
- Présentation
- Compatibilité avec des niveaux de version antérieurs
- Configuration système requise
- Installation du client de sauvegarde-archivage
- Mises à jour, limitations et problèmes recensés

### **Description**

IBM Spectrum Protect est un produit client/serveur sous licence qui offre des services de gestion de l'espace de stockage dans un environnement multiplateforme. Le client de sauvegarde-archivage permet aux utilisateurs de sauvegarder et d'archiver des fichiers à partir du poste de travail ou des serveurs de fichiers dans la mémoire, et restaurer et récupérer les versions de sauvegarde et les copies d'archivage des fichiers sur le poste de travail local.

Pour obtenir la liste des APAR corrigés dans cette édition, voir la note [technique](http://www.ibm.com/support/docview.wss?uid=swg21993247) 1993247.

## **Présentation**

L'annonce de la famille de produits IBM Spectrum Protect V8.1 comprend les informations suivantes :

- Description détaillée du produit et des nouvelles fonctions
- Déclaration de positionnement de produit
- Détails sur le conditionnement et la commande
- Informations de compatibilité internationale

Pour rechercher l'annonce de produit, procédez comme suit :

- 1. Accédez au site Web [d'annonce](http://www.ibm.com/common/ssi) de produit.
- 2. Dans la zone Search for, entrez l'ID (PID) correspondant à votre produit. L'ID de produit pour IBM Spectrum Protect est 5725-W98.
- 3. Dans la zone Information Type, sélectionnez Announcement letters, puis cliquez sur Search.
- 4. Dans la liste Search in, sélectionnez Product Number.
- 5. Facultatif : Dans le panneau Refine Your Search situé à gauche de l'écran, sélectionnez le pays dans lequel vous résidez.
- 6. Dans la section Sort by, sélectionnez Newest first.

### **Compatibilité avec des niveaux de version antérieurs**

Pour la compatibilité avec les versions antérieures, voir IBM Spectrum Protect Server/Client Compatibility and Upgrade [Considerations.](http://www.ibm.com/support/docview.wss?uid=swg21053218)

### **Configuration système requise**

Pour obtenir des informations relatives à la compatibilité matérielle et logicielle, voir le document sur la configuration requise détaillée sur les sites Web suivants :

Configuration requise pour le client Apple Macintosh Note [technique](http://www.ibm.com/support/docview.wss?uid=swg21053584) 053584 Configuration requise pour le client IBM® AIX Note [technique](http://www.ibm.com/support/docview.wss?uid=swg21052226) 1052226 Configuration requise pour le client Linux on Power Note [technique](http://www.ibm.com/support/docview.wss?uid=swg21169963) 1169963 Configuration requise pour le client Linux x86\_64 Note [technique](http://www.ibm.com/support/docview.wss?uid=swg21052223) 1052223 Configuration requise pour le client Linux on z Systems Note [technique](http://www.ibm.com/support/docview.wss?uid=swg21066436) 1066436 Configuration requise pour le client Microsoft Windows Note [technique](http://www.ibm.com/support/docview.wss?uid=swg21197133) 1197133 Configuration requise pour le client Oracle Solaris x86\_64 Note [technique](http://www.ibm.com/support/docview.wss?uid=swg21232956) 1232956

### **Installation du client de sauvegarde-archivage**

Si vous téléchargez le produit à partir d'IBM Passport Advantage, suivez les instructions du document de [téléchargement](http://www.ibm.com/support/docview.wss?&uid=swg24042940) sur note technique 4042940.

Pour des instructions d'installation, voir Installation des clients de [sauvegarde-archivage](#page-2337-0) IBM Spectrum Protect (UNIX, Linux et Windows).

### **Mises à jour, limitations et problèmes recensés**

Vous trouverez des informations sur les mises à jour du produit, les limitations et les problèmes recensés sous la forme de notes techniques dans la base de connaissances du support à l'adresse suivante : Portail de support IBM pour IBM [Spectrum](https://www.ibm.com/support/home/product/10000601/IBM_Spectrum_Protect) Protect. A mesure que les problèmes sont détectés et résolus, le service de support logiciel IBM met à jour la base de connaissances. En effectuant une recherche dans la base de connaissances, vous pouvez trouver rapidement des solutions palliatives ou définitives aux problèmes.

### Limitations et problèmes recensés

Au moment de la publication, les limitations et problèmes connus étaient recensés dans les notes techniques suivantes :

- Pour les systèmes d'exploitation AIX, Linux, Mac OS X et Oracle Solaris, voir la note [technique](http://www.ibm.com/support/docview.wss?uid=swg21993251) 1993251.
- Pour les systèmes d'exploitation Windows, voir la note [technique](http://www.ibm.com/support/docview.wss?uid=swg21993250) 1993250.

#### Mises à jour de la documentation

Pour obtenir des informations qui n'étaient pas disponibles au moment de la publication, des mises à jour de la documentation sont disponibles dans les documents techniques suivants :

- Pour les systèmes d'exploitation AIX, Linux, Mac OS X et Oracle Solaris, voir la note [technique](http://www.ibm.com/support/docview.wss?uid=swg27048955) 7048955.
- Pour les systèmes d'exploitation Windows, voir la note [technique](http://www.ibm.com/support/docview.wss?uid=swg27048956) 7048956.

# <span id="page-2336-1"></span>**Fichiers README des groupes de correctifs du client de sauvegardearchivage IBM Spectrum Protect version 8.1**

Les fichiers README des groupes de correctifs du client de sauvegarde-archivage IBM Spectrum Protect version 8.1 sont placés dans la base de connaissances Support lorsqu'un groupe de correctifs est disponible.

<span id="page-2336-2"></span>Afficher les fichiers README des groupes de correctifs du client de [sauvegarde-archivage](http://www.ibm.com/support/docview.wss?uid=swg27048724) IBM Spectrum Protect version 8.1

# **Dernières mises à jour apportées à la documentation**

Des mises à jour peuvent être apportées à la documentation du client de sauvegarde-archivage IBM Spectrum Protect après que celle-ci a été publiée dans IBM® Knowledge Center.

Les dernières mises à jour apportées à la documentation sont disponibles dans les documents suivants sur le portail de support IBM :

- Pour les clients AIX, Linux, Mac OS X et Oracle Solaris, voir la note [technique](http://www.ibm.com/support/docview.wss?uid=swg27048955) 7048955.
- <span id="page-2336-0"></span>Pour les clients Windows, voir la note [technique](http://www.ibm.com/support/docview.wss?uid=swg27048956) 7048956.

# **Protection des postes de travail et des serveurs de fichiers**

IBM Spectrum Protect est un produit client/serveur sous licence qui offre des services de gestion de l'espace de stockage dans un environnement multiplateforme.

Le client de sauvegarde-archivage permet aux utilisateurs de sauvegarder et d'archiver des fichiers à partir de leur poste de travail ou d'un serveur de fichiers vers la mémoire externe, et de restaurer et de récupérer des versions de sauvegarde, ainsi que des copies archivées de fichiers sur leur poste de travail local.

Outre l'application client de sauvegarde-archivage, IBM Spectrum Protect contient les composants suivants :

Un programme serveur fonctionnant en tant que serveur de sauvegarde et d'archivage pour des postes de travail et des serveurs de fichiers répartis.

Systèmes d'exploitation AIX Systèmes d'exploitation Linux Systèmes d'exploitation Oracle SolarisLe programme serveur propose également des services de gestion de mémoire hiérarchisée (HSM) et permet aux systèmes de fonctionner comme un serveur de migration.

- Un programme client d'administration auquel vous pouvez accéder à partir d'un navigateur web ou de la ligne de commande. Ce programme permet à l'administrateur IBM Spectrum Protect de contrôler et de gérer les activités du serveur, de définir les règles de gestion de la mémoire pour la sauvegarde, l'archivage et les services de gestion de l'espace, et de configurer des programmes pour exécuter ces services à intervalles réguliers.
- Une interface de programme d'application (API) permettant d'améliorer une application existante grâce à des services de gestion de la mémoire externe. Lorsqu'une application est enregistrée sur un serveur comme poste client, elle peut sauvegarder, restaurer, archiver et récupérer des objets dans la mémoire.
- Un client Web de sauvegarde-archivage permettant à un administrateur autorisé, à une personne chargée de l'assistance ou à un utilisateur final de sauvegarder, de restaurer, d'archiver et de récupérer des services via un navigateur Web sur un système distant.

Systèmes d'exploitation AIX Systèmes d'exploitation Linux Systèmes d'exploitation Oracle SolarisLes programmes client IBM Spectrum Protect for Space Management et IBM Spectrum Protect HSM for Windows sont associés à IBM Spectrum Protect mais sont vendus séparément. Ces produits migrent automatiquement les fichiers éligibles vers la mémoire afin de conserver

suffisamment d'espace libre sur les systèmes locaux et rappellent automatiquement les fichiers migrés lorsque ces derniers font l'objet d'une demande d'accès. Ce programme permet aussi aux utilisateurs de transférer et de rappeler des fichiers spécifiques.

Systèmes d'exploitation AIX Systèmes d'exploitation Linux Systèmes d'exploitation Oracle SolarisLes termes *gestion de mémoire hiérarchisée* et *gestion de l'espace* ont la même signification dans l'ensemble de cette publication.

### **Concepts associés**:

 $\blacktriangleright$ Systèmes d'exploitation AIX $\blacktriangleright$ Systèmes d'exploitation Linux $\blacktriangleright$ Systèmes d'exploitation Mac OS X

Systèmes d'exploitation Oracle Solari[sPlanification](#page-2521-0) des sauvegardes

Systèmes d'exploitation WindowsPlanification des [sauvegardes](#page-2521-1) (Windows)

Mises à jour du client de [sauvegarde-archivage](#page-2327-0)

Installation des clients de [sauvegarde-archivage](#page-2337-0) IBM Spectrum Protect (UNIX, Linux et Windows)

### **Tâches associées**:

Configuration des clients de [sauvegarde-archivage](#page-2394-0)

Sauvegarde et restauration des données à l'aide des clients de [sauvegarde-archivage](#page-2518-0)

Archivage et extraction des données à l'aide des clients de [sauvegarde-archivage](#page-2677-0)

<span id="page-2337-0"></span>Systèmes d'exploitation AIX Systèmes d'exploitation Mac OS X Systèmes d'exploitation Linux

Systèmes d'exploitation Oracle Solaris Systèmes d'exploitation Windows

# **Installation des clients de sauvegarde-archivage IBM Spectrum Protect (UNIX, Linux et Windows)**

Le client de sauvegarde-archivage IBM Spectrum Protect vous permet de protéger les informations de vos postes de travail.

Vous pouvez gérer des versions de sauvegarde de vos fichiers que vous pouvez restaurer si les fichiers d'origine sont endommagés ou perdus. Vous pouvez également archiver les fichiers que vous n'utilisez pas fréquemment, les conserver dans leur état actuel et les récupérer lorsque vous en avez besoin.

Le client de sauvegarde-archivage collabore avec le serveur IBM Spectrum Protect. Pour obtenir les droits d'accès au serveur pour la sauvegarde ou l'archivage, prenez contact avec l'administrateur de votre serveur IBM Spectrum Protect, ou bien consultez les publications relatives au serveur pour l'installation et la configuration du serveur IBM Spectrum Protect.

- Mise à niveau du client de [sauvegarde-archivage](#page-2338-0) Les sections suivantes expliquent les opérations que vous devez effectuer si vous passez à la version du client de sauvegarde-archivage IBM Spectrum Protect 8.1.4 à partir d'une version antérieure.
- Conditions requises pour [l'environnement](#page-2339-0) client Chacun des clients IBM Spectrum Protect doit disposer d'une configuration matérielle et logicielle spécifique.
- Systèmes d'exploitation AIX Systèmes d'exploitation Oracle Solaris Systèmes d'exploitation [WindowsConditions](#page-2348-0) requises pour la prise en charge du protocole NDMP (Extended Edition uniquement) Vous pouvez utiliser le protocole NDMP (Network Data Management Protocol) pour sauvegarder et restaurer des systèmes de fichiers NAS sur des unités de bande ou dans des bibliothèques connectées en local à des serveurs de fichiers NAS Network Appliance et EMC Celerra.
- Systèmes d'exploitation Linux Systèmes d'exploitation [WindowsConditions](#page-2349-0) d'installation requises pour la sauvegarde et l'archivage des données client Tivoli Storage Manager FastBack
- Avant de pouvoir sauvegarder ou archiver vos données client FastBack, vous devez installer les logiciels requis. Systèmes d'exploitation WindowsAssistant de [configuration](#page-2349-1) client pour Tivoli Storage Manager FastBack Le client de sauvegarde-archivage dispose d'un assistant permettant de le configurer pour Tivoli Storage Manager FastBack.
- Systèmes d'exploitation AIX Systèmes d'exploitation Linux Systèmes d'exploitation Oracle Solaris  $\Box$ Systèmes d'exploitation Mac OS XInstallation des clients de [sauvegarde-archivage](#page-2350-0) UNIX et Linux Cette section contient les instructions relatives à l'installation et à la configuration des clients IBM Spectrum Protect UNIX et Linux.
- Systèmes d'exploitation WindowsPrésentation de l'installation du client de [sauvegarde-archivage](#page-2382-0) Windows Vous pouvez installer le client de sauvegarde-archivage IBM Spectrum Protect Windows depuis le support d'installation.
- Systèmes d'exploitation Linux Systèmes d'exploitation [WindowsInstallation](#page-2394-1) du service de gestion des clients pour collecter des informations de diagnostic

Vous pouvez installer les services de gestion des clients IBM Spectrum Protect pour collecter des informations de diagnostic sur le client de sauvegarde-archivage. Le service de gestion des clients met les informations à la disposition du centre d'opérations IBM Spectrum Protect pour la fonction de surveillance de base.

#### **Concepts associés**:

Mises à jour du client de [sauvegarde-archivage](#page-2327-0)

 $\sum$ Systèmes d'exploitation AIX  $\sum$ Systèmes d'exploitation Linux  $\sum$ Systèmes d'exploitation Mac OS X Systèmes d'exploitation Oracle Solari[sPlanification](#page-2521-0) des sauvegardes Systèmes d'exploitation WindowsPlanification des [sauvegardes](#page-2521-1) (Windows) **Tâches associées**: Configuration des clients de [sauvegarde-archivage](#page-2394-0)

Sauvegarde et restauration des données à l'aide des clients de [sauvegarde-archivage](#page-2518-0) Archivage et extraction des données à l'aide des clients de [sauvegarde-archivage](#page-2677-0)

# <span id="page-2338-0"></span>**Mise à niveau du client de sauvegarde-archivage**

Les sections suivantes expliquent les opérations que vous devez effectuer si vous passez à la version du client de sauvegardearchivage IBM Spectrum Protect 8.1.4 à partir d'une version antérieure.

- Mise à niveau des clients et des [serveurs](#page-2338-1) Vous pouvez mettre à niveau les clients et les serveurs IBM Spectrum Protect à des moments différents. Les différents serveurs et clients que vous déployez doivent être compatibles les uns avec les autres.
- Autres [informations](#page-2338-2) relatives à la mise à niveau Lorsque vous mettez à niveau le client de sauvegarde-archivage, vous devez prendre en compte des informations supplémentaires avant d'utiliser le nouveau logiciel client.
- Déploiement automatique du client de [sauvegarde-archivage](#page-2339-1) L'administrateur du serveur IBM Spectrum Protect peut déployer automatiquement un client de sauvegarde-archivage pour mettre à jour des postes de travail sur lesquels le client de sauvegarde-archivage est déjà installé.

# <span id="page-2338-1"></span>**Mise à niveau des clients et des serveurs**

Vous pouvez mettre à niveau les clients et les serveurs IBM Spectrum Protect à des moments différents. Les différents serveurs et clients que vous déployez doivent être compatibles les uns avec les autres.

Pour éviter l'interruption des opérations de sauvegarde et d'archivage lors de la mise à niveau d'une version, suivez les règles de compatibilité des clients et des serveurs IBM Spectrum Protect dans la note [technique](http://www.ibm.com/support/docview.wss?uid=swg21053218) 1053218.

Systèmes d'exploitation AIXPour plus d'informations sur la mise à niveau de vos configurations AIX IBM® PowerHA SystemMirror, reportez-vous à la rubrique Migration des [configurations](#page-2461-0) AIXIBM PowerHA SystemMirror existantes.

# <span id="page-2338-2"></span>**Autres informations relatives à la mise à niveau**

Lorsque vous mettez à niveau le client de sauvegarde-archivage, vous devez prendre en compte des informations supplémentaires avant d'utiliser le nouveau logiciel client.

Tenez compte des informations suivantes lorsque vous effectuez une mise à niveau d'un client de sauvegarde-archivage :

- Systèmes d'exploitation Linux Systèmes d'exploitation Oracle SolarisSi vous effectuez une mise à niveau à partir du client de sauvegarde-archivage IBM® Tivoli Storage Manager version 7.1.2 ou antérieure sur le système d'exploitation Oracle Solaris, vous devez désinstaller les modules de langue déjà installés avant de poursuivre la mise à niveau.
- Systèmes d'exploitation Mac OS XPour les utilisateurs de Mac, les mises à jour du client Mac OS X incluses dans IBM Spectrum Protect V6.3 requièrent la prise en compte des éléments suivants :
	- Lorsque vous utilisez le client Mac OS X fourni dans cette édition, vérifiez que les fichiers dsm.sys et dsm.opt utilisent Unicode (UTF-8). Le codage UTF-8 permet d'utiliser les caractères de n'importe quelle langue dans les fichiers d'options. Si vos fichiers dsm.sys ou dsm.opt étaient précédemment codés avec MacRoman (ou tout autre format que UTF-8), ouvrez-les dans un éditeur de texte tel que TextEdit et sauvegardez-les avec le codage UTF-8 et sans l'extension .txt. Les listes d'inclusion-exclusion peuvent être codées avec UTF-8 ou UTF-16. Pour plus d'informations sur l'utilisation d'Unicode, reportez-vous à la rubrique Remarques concernant les clients compatibles Unicode.
	- Les espaces fichier de serveur IBM Spectrum Protect ayant été créés par des clients Mac OS ne peuvent pas être gérés par le client Mac OS X fourni dans IBM Spectrum Protect version 6.3. Utilisez q file *node* f=d sur le serveur afin de répertorier les fichiers stockés pour un poste. Les fichiers Mac qui ne commencent pas pas une barre oblique (/) ont probablement été créés par un client Mac de niveau antérieur. Vous ne pouvez pas restaurer ou gérer ces fichiers à l'aide du client Mac OS X fourni dans cette édition. Vous pouvez gérer ces fichiers, mais vous devez utiliser un client Mac installé sur un poste client version 6.2.2 ou antérieure.
- Systèmes d'exploitation WindowsLa capacité de la mémoire tampon pour enregistrer les notifications relatives aux modifications pour un système de fichiers journalisé déterminé (DirNotifyBufferSize) a changé. La valeur par défaut est 16

ko.

Pour connaître la liste des nouveaux messages et des messages modifiés depuis la dernière édition de IBM Spectrum Protect, voir le fichier client\_message.chg dans le module client.

# <span id="page-2339-1"></span>**Déploiement automatique du client de sauvegarde-archivage**

L'administrateur du serveur IBM Spectrum Protect peut déployer automatiquement un client de sauvegarde-archivage pour mettre à jour des postes de travail sur lesquels le client de sauvegarde-archivage est déjà installé.

Le serveur IBM Spectrum Protect peut être configuré pour mettre automatiquement à niveau des clients de sauvegarde-archivage sur des postes de travail client. Les clients de sauvegarde-archivage existants doivent avoir la version 6.4.3 ou ultérieure.

La procédure de déploiement automatique des mises à niveau client dépend de la version du serveur IBM Spectrum Protect depuis laquelle s'effectue cette mise à niveau. Le tableau suivant présente les procédures de mise à niveau client pour différentes versions du serveur.

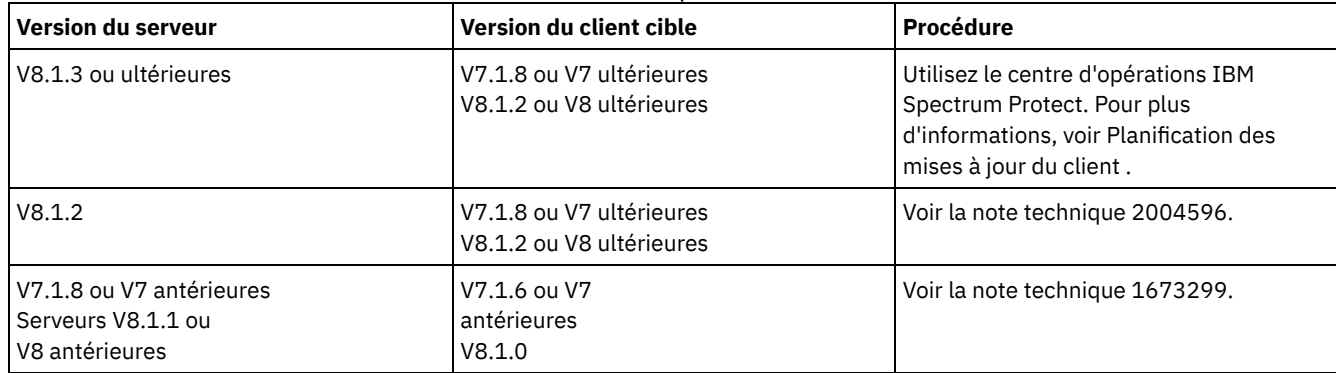

### Tableau 1. Mise à niveau du client depuis différentes versions du serveur

Restrictions : Les restrictions suivantes s'appliquent au déploiement automatique de client :

- L'environnement de services de cluster Windows n'est pas pris en charge.
- Seul le client de sauvegarde-archivage peut être déployé à partir du serveur IBM Spectrum Protect. Les autres produits associés, tels qu'IBM Spectrum Protect for Space Management, IBM Spectrum Protect HSM for Windows, IBM Spectrum Protect for Virtual Environments et les autres produits de protection des données ne sont pas pris en charge. En cas de tentative de déploiement d'un produit non pris en charge, le processus de déploiement s'arrête avec un message d'échec.
- Ne planifiez pas des déploiements automatiques de client sur des systèmes sur lesquels les applications ci-après sont installées :
	- IBM Spectrum Protect for Virtual Environments
	- IBM Spectrum Protect for Databases
	- IBM Spectrum Protect for Mail
	- o IBM Spectrum Protect for Enterprise Resource Planning

### **Référence associée**:

<span id="page-2339-0"></span>[Autodeploy](#page-2783-0)

# **Conditions requises pour l'environnement client**

Chacun des clients IBM Spectrum Protect doit disposer d'une configuration matérielle et logicielle spécifique.

La liste suivante répertorie les emplacements des composants prérequis de l'environnement pour chaque plateforme prise en charge.

Pour connaître les dernières informations disponibles sur les éléments prérequis dans l'environnement du client sur toutes les plateformes du client de sauvegarde-archivage, consultez la note [technique](http://www.ibm.com/support/docview.wss?uid=swg21243309) 1243309.

- Systèmes d'exploitation AI[XEnvironnement](#page-2340-0) client AIX Cette section contient des informations relatives à l'environnement du client, aux composants du client de sauvegardearchivage et aux configurations matérielle et logicielle requises pour la plateforme AIX.
- [Environnement](#page-2341-0) d'API HP-UX Itanium 2 Examinez les informations d'environnement d'API, les composants installables et les exigences matérielles et logicielles pour la plateforme HP-UX Itanium 2.
- Systèmes d'exploitation Linu[xEnvironnement](#page-2342-0) client Linux on Power Systems Cette section contient des informations relatives à l'environnement du client, aux composants du client de sauvegardearchivage et aux configurations matérielle et logicielle requises pour les plateformes Linux on Power Systems.
- Systèmes d'exploitation Linu[xEnvironnement](#page-2343-0) client Linux x86\_64 Cette section contient des informations relatives à l'environnement du client, aux composants du client de sauvegardearchivage et aux configurations matérielle et logicielle requises pour la plateforme Linux on Intel (Linux x86\_64) .
- Systèmes d'exploitation Linu[xEnvironnement](#page-2344-0) client Linux on System z Cette section contient des informations relatives à l'environnement du client, aux composants du client de sauvegardearchivage et aux conditions matérielles et logicielles requises pour la plateforme Linux on System z.
- Systèmes d'exploitation Mac OS [XEnvironnement](#page-2345-0) client Mac OS X La présente section contient des informations relatives à l'environnement client, aux composants du client de sauvegardearchivage et à la configuration matérielle et logicielle requise pour le client Mac OS X.
- Systèmes d'exploitation Oracle Solari[sEnvironnement](#page-2346-0) client Oracle Solaris  $\bullet$ Consultez des informations relatives à l'environnement du client, aux composants du client et aux conditions matérielles et logicielles requises pour la plateforme Oracle Solaris.

Systèmes d'exploitation WindowsConfiguration requise de [l'environnement](#page-2347-0) client Windows Cette section contient des informations relatives à l'environnement client, aux composants du client de sauvegardearchivage et aux configurations matérielle et logicielle requises pour les plateformes Windows prises en charge.

#### **Concepts associés**:

Systèmes d'exploitation AIX Systèmes d'exploitation Oracle Solaris Systèmes d'exploitation WindowsConditions requises pour la prise en charge du protocole NDMP (Extended Edition uniquement) Systèmes d'exploitation AIX

### **Environnement client AIX**

Cette section contient des informations relatives à l'environnement du client, aux composants du client de sauvegarde-archivage et aux configurations matérielle et logicielle requises pour la plateforme AIX.

- Systèmes d'exploitation AI[XComposants](#page-2340-0) installables du client AIX Le client de sauvegarde-archivage est constitué de plusieurs composants installables.
- Systèmes d'exploitation AI[XConfiguration](#page-2340-1) requise pour le client AIX Le client IBM Spectrum Protect AIX exige certains composants matériels et logiciels, ainsi qu'un minimum d'espace disque et de mémoire.
- Systèmes d'exploitation AIXMéthodes de [communication](#page-2341-0) client AIX Les méthodes de communication TCP/IP et en mémoire partagée sont disponibles pour le client de sauvegarde-archivage AIX.
- Systèmes d'exploitation AIXFonctions client de [sauvegarde-archivage](#page-2341-1) disponibles sous AIX Cette rubrique présente les fonctions prises en charge sous AIX..

<span id="page-2340-0"></span>Systèmes d'exploitation AIX

## **Composants installables du client AIX**

Le client de sauvegarde-archivage est constitué de plusieurs composants installables.

Les composants installables pour le client AIX sont les suivants :

- client en ligne de commande de sauvegarde-archivage;
- Client d'administration
- Interface graphique du client de sauvegarde-archivage, utilisant la technologie Oracle Java™
- Client Web de sauvegarde-archivage
- Interface de programme d'application IBM Spectrum Protect 64 bits

L'interface de programme d'application peut être installée séparément. Les autres composants sont tous installés lors de l'installation du module AIX (tivoli.tsm.client.api.64bit).

<span id="page-2340-1"></span>Systèmes d'exploitation AIX

## **Configuration requise pour le client AIX**

Le client IBM Spectrum Protect AIX exige certains composants matériels et logiciels, ainsi qu'un minimum d'espace disque et de mémoire.

Pour connaître les configurations logicielles et matérielles applicables à toutes les versions prises en charge des clients AIX, y compris les groupes de correctifs les plus récents, voir note [technique](http://www.ibm.com/support/docview.wss?uid=swg21052226) 1052226.

<span id="page-2341-0"></span>Systèmes d'exploitation AIX

### **Méthodes de communication client AIX**

Les méthodes de communication TCP/IP et en mémoire partagée sont disponibles pour le client de sauvegarde-archivage AIX.

Vous pouvez utiliser les méthodes de communication suivantes avec le client AIX IBM Spectrum Protect version 8.1.4 : Tableau 1. Méthodes de communication client AIX

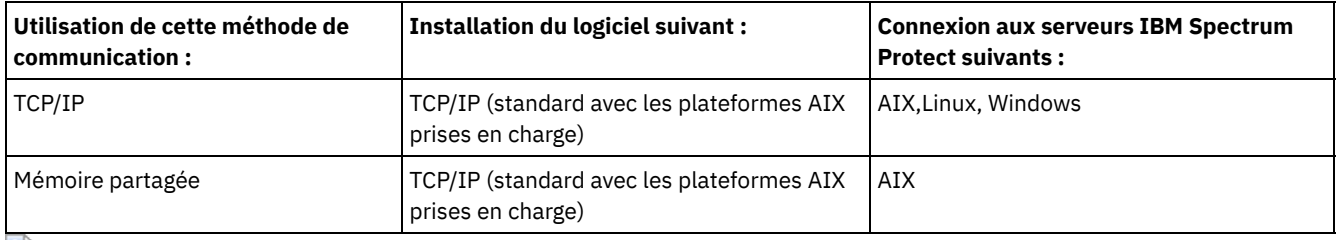

<span id="page-2341-1"></span>Systèmes d'exploitation AIX

## **Fonctions client de sauvegarde-archivage disponibles sous AIX**

Cette rubrique présente les fonctions prises en charge sous AIX..

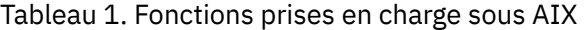

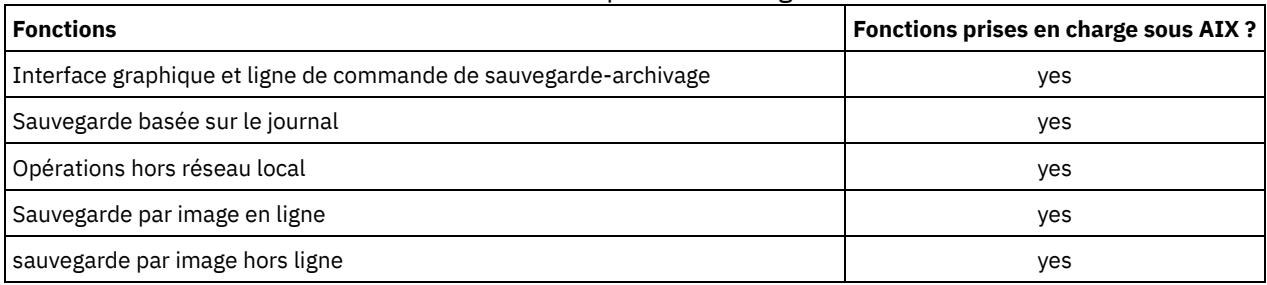

## **Environnement d'API HP-UX Itanium 2**

Examinez les informations d'environnement d'API, les composants installables et les exigences matérielles et logicielles pour la plateforme HP-UX Itanium 2.

- [Composant](#page-2341-2) installable d'API HP-UX Itanium 2 Vous pouvez installer uniquement l'API HP-UX Itanium 2 dans IBM Spectrum Protect version 8.1.4.
- [Configuration](#page-2341-3) système requise pour l'API HP-UX Itanium 2 L'API IBM Spectrum Protect HP-UX Itanium 2 nécessite une quantité minimale de matériel, d'espace disque, de mémoire et de logiciels.
- Méthodes de [communication](#page-2342-1) de l'API HP-UX Itanium 2 Les méthodes de communication TCP/IP et de mémoire partagée sont disponibles pour l'API HP-UX Itanium 2 API.

## <span id="page-2341-2"></span>**Composant installable d'API HP-UX Itanium 2**

<span id="page-2341-3"></span>Vous pouvez installer uniquement l'API HP-UX Itanium 2 dans IBM Spectrum Protect version 8.1.4.

## **Configuration système requise pour l'API HP-UX Itanium 2**

L'API IBM Spectrum Protect HP-UX Itanium 2 nécessite une quantité minimale de matériel, d'espace disque, de mémoire et de logiciels.

Pour connaître les configurations requises logicielles et matérielles applicables à toutes les versions prises en charge de l'API HP-UX Itanium 2, y compris les derniers correctifs, reportez-vous à la note [technique](http://www.ibm.com/support/docview.wss?uid=swg21197146) 1197146.

### <span id="page-2342-1"></span>**Méthodes de communication de l'API HP-UX Itanium 2**

Les méthodes de communication TCP/IP et de mémoire partagée sont disponibles pour l'API HP-UX Itanium 2 API.

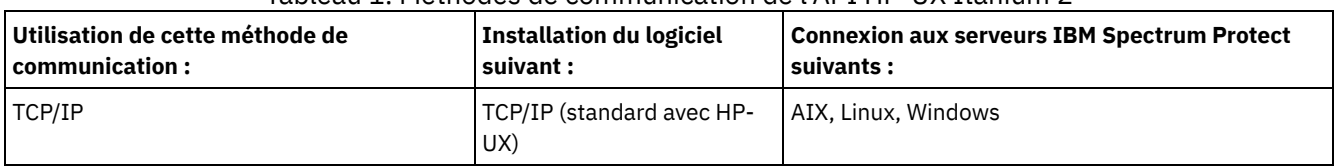

#### Tableau 1. Méthodes de communication de l'API HP-UX Itanium 2

<span id="page-2342-0"></span>Systèmes d'exploitation Linux

# **Environnement client Linux on Power Systems**

Cette section contient des informations relatives à l'environnement du client, aux composants du client de sauvegarde-archivage et aux configurations matérielle et logicielle requises pour les plateformes Linux on Power Systems.

- Systèmes d'exploitation Linu[xComposants](#page-2342-2) installables du client Linux on Power Systems La ligne de commande du client de sauvegarde-archivage, l'interface graphique Java™, l'archive de sauvegarde Web et l'interface de programme d'application comprennent les composants installables du client de sauvegarde-archivage Linux on Power Systems.
- Systèmes d'exploitation Linu[xConfiguration](#page-2342-3) requise pour les clients sur Linux on Power Systems Les clients IBM Spectrum Protect sur Linux on Power Systems requièrent un minimum de matériel, d'espace disque, de mémoire et de logiciels.
- Systèmes d'exploitation LinuxMéthodes de [communication](#page-2342-4) du client Linux on Power Systems Les clients de sauvegarde-archivage sur Linux on Power Systems peuvent utiliser le protocole TCP/IP ou la mémoire partagée comme méthode de communication pour les communications client-serveur.

<span id="page-2342-2"></span>Systèmes d'exploitation Linux

# **Composants installables du client Linux on Power Systems**

La ligne de commande du client de sauvegarde-archivage, l'interface graphique Java™, l'archive de sauvegarde Web et l'interface de programme d'application comprennent les composants installables du client de sauvegarde-archivage Linux on Power Systems.

Vous pouvez installer les composants suivants avec la version 8.1.4 de IBM Spectrum Protect :

- Client de sauvegarde-archivage
- Client d'administration
- Interface graphique Java de sauvegarde-archivage
- Client de sauvegarde-archivage Web
- Interface de programme d'application IBM Spectrum Protect (64 bits)

<span id="page-2342-3"></span>Systèmes d'exploitation Linux

## **Configuration requise pour les clients sur Linux on Power Systems**

Les clients IBM Spectrum Protect Linux on Power Systems requièrent un minimum de matériel, d'espace disque, de mémoire et de logiciels.

Pour connaître les configurations logicielles et matérielles applicables à toutes les versions prises en charge des clients Linux on Power Systems, y compris les derniers correctifs, reportez-vous à la note [technique](http://www.ibm.com/support/docview.wss?uid=swg21169963) 1169963.

<span id="page-2342-4"></span>Systèmes d'exploitation Linux

# **Méthodes de communication du client Linux on Power Systems**

Les clients de sauvegarde-archivage sur Linux on Power Systems peuvent utiliser le protocole TCP/IP ou la mémoire partagée comme méthode de communication pour les communications client-serveur.

Le Tableau 1 répertorie les méthodes de communication Linux disponibles sur Power Systems et les systèmes d'exploitation de serveur IBM Spectrum Protect avec lesquels vous pouvez les utiliser.

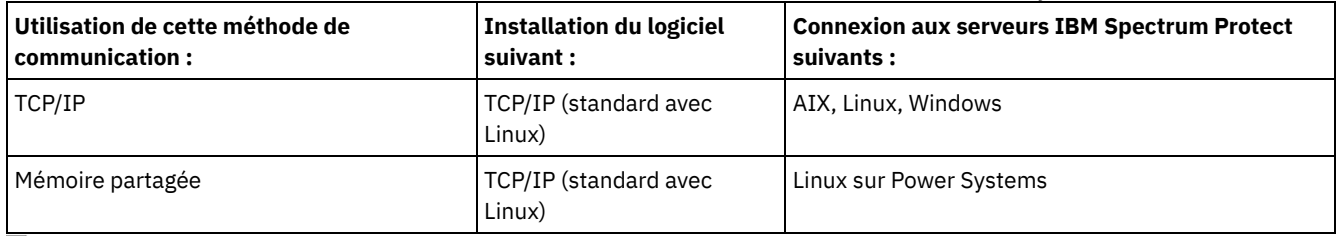

#### Tableau 1. Méthodes de communication du client Linux on Power Systems

<span id="page-2343-0"></span>Systèmes d'exploitation Linux

## **Environnement client Linux x86\_64**

Cette section contient des informations relatives à l'environnement du client, aux composants du client de sauvegarde-archivage et aux configurations matérielle et logicielle requises pour la plateforme Linux on Intel (Linux x86\_64) .

- Systèmes d'exploitation Linu[xComposants](#page-2343-1) installables du client Linux x86\_64 La ligne de commande du client de sauvegarde-archivage, l'interface graphique Java™, l'opération de sauvegarde-archivage Web, le client d'administration et l'API constituent les composants installables du client de sauvegarde-archivage Linux on Intel (Linux x86\_64).
- Systèmes d'exploitation Linu[xConfiguration](#page-2343-2) requise pour les clients Linux x86\_64 Les clients IBM Spectrum Protect Linux x86\_64 requièrent un minimum de matériel, d'espace disque, de mémoire et de logiciels.
- Systèmes d'exploitation LinuxMéthodes de [communication](#page-2343-3) du client Linux x86\_64 Les méthodes de communication TCP/IP et en mémoire partagée sont disponibles pour le client de sauvegarde-archivage Linux on Intel (Linux x86\_64).

<span id="page-2343-1"></span>Systèmes d'exploitation Linux

# **Composants installables du client Linux x86\_64**

La ligne de commande du client de sauvegarde-archivage, l'interface graphique Java™, l'opération de sauvegarde-archivage Web, le client d'administration et l'API constituent les composants installables du client de sauvegarde-archivage Linux on Intel (Linux x86\_64).

Vous pouvez installer les composants suivants avec la version 8.1.4 de IBM Spectrum Protect :

- Client de sauvegarde-archivage
- Client d'administration
- Interface graphique Java de sauvegarde-archivage
- Client de sauvegarde-archivage Web
- API IBM Spectrum Protect

<span id="page-2343-2"></span>Systèmes d'exploitation Linux

### **Configuration requise pour les clients Linux x86\_64**

Les clients IBM Spectrum Protect Linux x86\_64 requièrent un minimum de matériel, d'espace disque, de mémoire et de logiciels.

Pour connaître les configurations logicielles et matérielles applicables à toutes les versions prises en charge des clients Linux x86\_64, y compris les groupes de correctifs les plus récents, consultez la note [technique](http://www.ibm.com/support/docview.wss?uid=swg21052223) 1052223.

<span id="page-2343-3"></span>Systèmes d'exploitation Linux

## **Méthodes de communication du client Linux x86\_64**

Les méthodes de communication TCP/IP et en mémoire partagée sont disponibles pour le client de sauvegarde-archivage Linux on Intel (Linux x86\_64).

Vous pouvez utiliser les méthodes de communication suivantes avec le client IBM Spectrum Protect version 8.1.4 Linux on Intel (Linux x86\_64) :

| Utilisation de cette méthode de<br>communication: | Installation du logiciel<br>suivant : | <b>Connexion aux serveurs IBM Spectrum Protect</b><br>suivants : |
|---------------------------------------------------|---------------------------------------|------------------------------------------------------------------|
| TCP/IP                                            | TCP/IP (standard avec<br>Linux)       | AIX, Linux, Windows                                              |
| Mémoire partagée                                  | TCP/IP (standard avec<br>Linux)       | Linux $x86$ 64                                                   |

Tableau 1. Méthodes de communication du client Linux on Intel x86\_64

<span id="page-2344-0"></span>Systèmes d'exploitation Linux

## **Environnement client Linux on System z**

Cette section contient des informations relatives à l'environnement du client, aux composants du client de sauvegarde-archivage et aux conditions matérielles et logicielles requises pour la plateforme Linux on System z.

- Systèmes d'exploitation Linu[xComposants](#page-2344-1) installables du client Linux on System z La ligne de commande du client de sauvegarde-archivage, le client d'administration, le client de sauvegarde-archivage Web et l'interface de programme d'application constituent les composants installables du client de sauvegarde-archivage Linux sur System z.
- Systèmes d'exploitation Linu[xConfiguration](#page-2344-2) requise pour les clients Linux on System z Les clients IBM Spectrum Protect Linux System z requièrent un minimum de matériel, d'espace disque, de mémoire et de logiciels.
- Systèmes d'exploitation LinuxMéthodes de [communication](#page-2344-3) du client Linux on System z Les méthodes de communication TCP/IP et en mémoire partagée sont disponibles pour le client de sauvegarde-archivage Linux on System z.

<span id="page-2344-1"></span>Systèmes d'exploitation Linux

# **Composants installables du client Linux on System z**

La ligne de commande du client de sauvegarde-archivage, le client d'administration, le client de sauvegarde-archivage Web et l'interface de programme d'application constituent les composants installables du client de sauvegarde-archivage Linux sur System z.

Vous pouvez installer les composants suivants avec la version 8.1.4 de IBM Spectrum Protect :

- Client de sauvegarde-archivage
- Client d'administration
- Client de sauvegarde-archivage Web
- API IBM Spectrum Protect

<span id="page-2344-2"></span>Systèmes d'exploitation Linux

## **Configuration requise pour les clients Linux on System z**

Les clients IBM Spectrum Protect Linux System z requièrent un minimum de matériel, d'espace disque, de mémoire et de logiciels.

Pour connaître les configurations logicielles et matérielles applicables à toutes les versions prises en charge des clients Linux System z, y compris les derniers correctifs, reportez-vous à la note [technique](http://www.ibm.com/support/docview.wss?uid=swg21066436) 1066436.

<span id="page-2344-3"></span>Systèmes d'exploitation Linux

## **Méthodes de communication du client Linux on System z**

Les méthodes de communication TCP/IP et en mémoire partagée sont disponibles pour le client de sauvegarde-archivage Linux on System z.

Vous pouvez utiliser les méthodes de communication suivantes avec le client IBM Spectrum Protect version 8.1.4 Linux on System z :

| Utilisation de cette méthode de<br>communication: | Installation du logiciel<br>suivant: | <b>Connexion aux serveurs IBM Spectrum Protect</b><br>suivants: |
|---------------------------------------------------|--------------------------------------|-----------------------------------------------------------------|
| <b>TCP/IP</b>                                     | TCP/IP (standard avec<br>Linux)      | AIX, Linux, Windows                                             |
| Mémoire partagée                                  | TCP/IP (standard avec<br>Linux)      | Linux on System z                                               |

Tableau 1. Méthodes de communication du client Linux on System z

<span id="page-2345-0"></span>Systèmes d'exploitation Mac OS X

## **Environnement client Mac OS X**

La présente section contient des informations relatives à l'environnement client, aux composants du client de sauvegardearchivage et à la configuration matérielle et logicielle requise pour le client Mac OS X.

- Systèmes d'exploitation Mac OS [XComposants](#page-2345-1) installables du client Mac OS X La ligne de commande du client de sauvegarde-archivage, l'interface graphique Java™, le client de sauvegarde-archivage Web et l'API constituent les composants installables du client de sauvegarde-archivage Mac OS X.
- Systèmes d'exploitation Mac OS [XConfiguration](#page-2345-2) requise pour les clients Mac OS X Les clients IBM Spectrum Protect Mac OS X exigent certains composants matériels et logiciels, ainsi qu'un minimum d'espace disque et de mémoire.
- Systèmes d'exploitation Mac OS XMéthodes de [communication](#page-2345-3) du client Mac OS X Les méthodes de communication TCP/IP sont disponibles pour le client de sauvegarde-archivage Mac OS X.

<span id="page-2345-1"></span>Systèmes d'exploitation Mac OS X

## **Composants installables du client Mac OS X**

La ligne de commande du client de sauvegarde-archivage, l'interface graphique Java™, le client de sauvegarde-archivage Web et l'API constituent les composants installables du client de sauvegarde-archivage Mac OS X.

Les composants suivants sont installés avec IBM Spectrum Protect version 8.1.4 :

- Client de sauvegarde-archivage
- Client d'administration
- Client de sauvegarde-archivage Web
- API IBM Spectrum Protect
- Interface graphique Java de sauvegarde-archivage

Conseil : Le fichier de script de shell dsmj pour l'interface graphique Java est installé à l'emplacement suivant :

/Library/Application Support/tivoli/tsm/client/ba/bin

<span id="page-2345-2"></span>Systèmes d'exploitation Mac OS X

## **Configuration requise pour les clients Mac OS X**

Les clients IBM Spectrum Protect Mac OS X exigent certains composants matériels et logiciels, ainsi qu'un minimum d'espace disque et de mémoire.

Pour connaître les configurations logicielles et matérielles applicables à toutes les versions prises en charge des clients Mac OS X, y compris les groupes de correctifs les plus récents, consultez la note [technique](http://www.ibm.com/support/docview.wss?uid=swg21053584) 1053584.

<span id="page-2345-3"></span>Systèmes d'exploitation Mac OS X

# **Méthodes de communication du client Mac OS X**

Les méthodes de communication TCP/IP sont disponibles pour le client de sauvegarde-archivage Mac OS X.

Vous pouvez utilisr les méthodes de communication suivantes avec le client Mac OS X IBM Spectrum Protect version 8.1.4 :

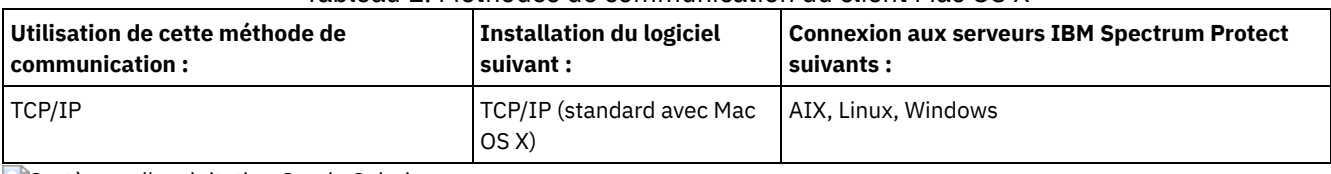

Tableau 1. Méthodes de communication du client Mac OS X

<span id="page-2346-0"></span>Systèmes d'exploitation Oracle Solaris

### **Environnement client Oracle Solaris**

Consultez des informations relatives à l'environnement du client, aux composants du client et aux conditions matérielles et logicielles requises pour la plateforme Oracle Solaris.

A compter d'IBM Spectrum Protect version 8.1.0, le client de sauvegarde-archivage Oracle Solaris est disponible uniquement sur la plateforme Oracle Solaris x86 64. L'API Oracle Solaris est disponible sur les plateformes Oracle Solaris x86 64 et Oracle Solaris SPARC.

- Systèmes d'exploitation Oracle Solari[sComposants](#page-2346-1) installables du client Oracle Solaris La ligne de commande IBM Spectrum Protect, l'interface graphique Java™, le client de sauvegarde-archivage Web et l'interface de programme d'application constituent les composants installables du client de sauvegarde-archivage Solaris.
- Systèmes d'exploitation Oracle Solari[sConfiguration](#page-2346-2) requise pour les clients Oracle Solaris Les clients IBM Spectrum Protect Oracle Solaris exigent certains composants matériels et logiciels, ainsi qu'un minimum d'espace disque et de mémoire.
- Systèmes d'exploitation Oracle SolarisMéthodes de [communication](#page-2346-3) du client Oracle Solaris Les méthodes de communication TCP/IP et en mémoire partagée sont disponibles pour le client de sauvegarde-archivage Oracle Solaris.

<span id="page-2346-1"></span>Systèmes d'exploitation Oracle Solaris

## **Composants installables du client Oracle Solaris**

La ligne de commande IBM Spectrum Protect, l'interface graphique Java™, le client de sauvegarde-archivage Web et l'interface de programme d'application constituent les composants installables du client de sauvegarde-archivage Solaris.

Vous pouvez installer les composants client suivants sur Oracle Solaris x86\_64 :

- Client de sauvegarde-archivage
- Client d'administration
- Interface graphique Java de sauvegarde-archivage
- Client de sauvegarde-archivage Web
- API IBM Spectrum Protect

Vous pouvez installer l'API IBM Spectrum Protect sur Oracle Solaris SPARC.

<span id="page-2346-2"></span>Systèmes d'exploitation Oracle Solaris

### **Configuration requise pour les clients Oracle Solaris**

Les clients IBM Spectrum Protect Oracle Solaris exigent certains composants matériels et logiciels, ainsi qu'un minimum d'espace disque et de mémoire.

Pour connaître les configurations logicielles et matérielles applicables à toutes les versions prises en charge des clients IBM Spectrum Protect Oracle Solaris, y compris les derniers correctifs,consultez les pages de support IBM® suivantes :

- Pour les exigences du client Oracle Solaris x86\_64, voir la note [technique](http://www.ibm.com/support/docview.wss?uid=swg21232956) 1232956.
- Pour connaître la configuration requise pour l'API Oracle Solaris SPARC, voir la note [technique](http://www.ibm.com/support/docview.wss?uid=swg21052211) 1052211.

<span id="page-2346-3"></span>Systèmes d'exploitation Oracle Solaris

Les méthodes de communication TCP/IP et en mémoire partagée sont disponibles pour le client de sauvegarde-archivage Oracle Solaris.

Vous pouvez utiliser les méthodes de communication présentées ci-dessous avec le client Oracle Solaris.

Tableau 1. Méthodes de communication du client Oracle Solaris

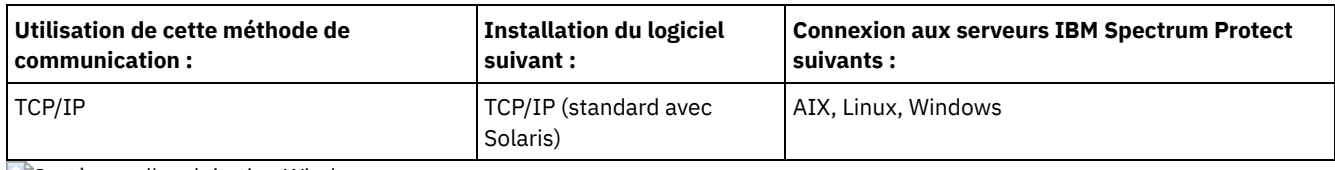

<span id="page-2347-0"></span>Systèmes d'exploitation Windows

# **Configuration requise de l'environnement client Windows**

Cette section contient des informations relatives à l'environnement client, aux composants du client de sauvegarde-archivage et aux configurations matérielle et logicielle requises pour les plateformes Windows prises en charge.

- Systèmes d'exploitation Windows[Composants](#page-2347-1) installables du client Windows Le client de sauvegarde-archivage est constitué de plusieurs composants installables.
- Systèmes d'exploitation Windows[Configuration](#page-2347-2) requise pour les clients Windows Le client de sauvegarde-archivage sur Windows nécessite un volume d'espace disque minimal pour l'installation ainsi qu'un système d'exploitation pris en charge.
- Systèmes d'exploitation WindowsMéthodes de [communication](#page-2347-3) du client Windows Les méthodes de communication TCP/IP et en mémoire partagée sont disponibles pour le client de sauvegarde-archivage Windows.
- Systèmes d'exploitation WindowsFonctions client de [sauvegarde-archivage](#page-2348-0) disponibles sur les plateformes Windows Cette rubrique répertorie les fonctions prises en charge ou non prises en charge sur les différentes plateformes Windows.
- Systèmes d'exploitation Windows[Systèmes](#page-2348-1) de fichiers pris en charge par Windows Le client de sauvegarde-archivage IBM Spectrum Protect Windows est pris en charge sur des systèmes de fichiers spécifiques.

<span id="page-2347-1"></span>Systèmes d'exploitation Windows

### **Composants installables du client Windows**

Le client de sauvegarde-archivage est constitué de plusieurs composants installables.

Les composants installables pour le client de sauvegarde-archivage Windows sont les suivants :

- Client de ligne de commande de sauvegarde-archivage
- Client d'administration
- Interface graphique du client de sauvegarde-archivage, utilisant la technologie Oracle Java™
- Client Web de sauvegarde-archivage
- Interface de programme d'application IBM Spectrum Protect (64 bits)

<span id="page-2347-2"></span>Systèmes d'exploitation Windows

## **Configuration requise pour les clients Windows**

Le client de sauvegarde-archivage sur Windows nécessite un volume d'espace disque minimal pour l'installation ainsi qu'un système d'exploitation pris en charge.

Pour connaître les configurations logicielles et matérielles applicables à toutes les versions prises en charge des clients Windows, y compris les groupes de correctifs les plus récents, voir note [technique](http://www.ibm.com/support/docview.wss?uid=swg21197133) 1197133.

<span id="page-2347-3"></span>Systèmes d'exploitation Windows

# **Méthodes de communication du client Windows**

Les méthodes de communication TCP/IP et en mémoire partagée sont disponibles pour le client de sauvegarde-archivage Windows.

Vous pouvez utiliser les méthodes de communication présentées ci-dessous avec le client de sauvegarde-archivage Windows. Tableau 1. Méthodes de communication du client Windows

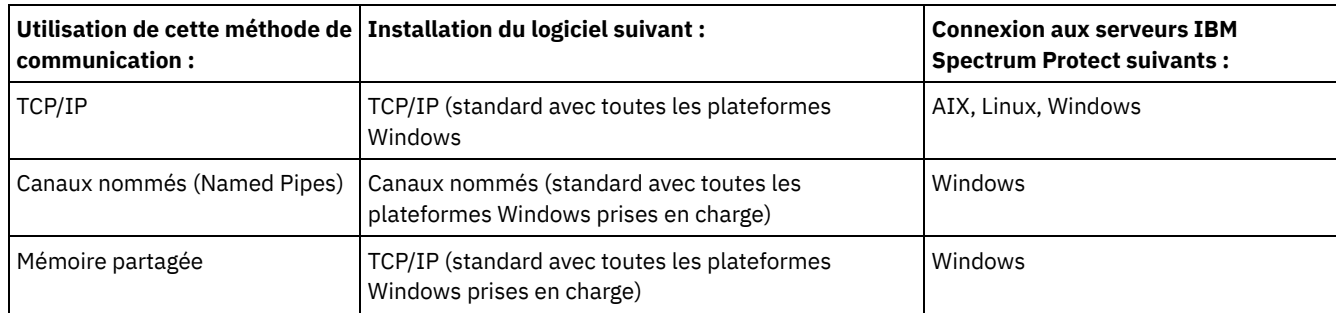

<span id="page-2348-0"></span>Systèmes d'exploitation Windows

# **Fonctions client de sauvegarde-archivage disponibles sur les plateformes Windows**

Cette rubrique répertorie les fonctions prises en charge ou non prises en charge sur les différentes plateformes Windows.

Tableau 1 affiche les fonctions prises en charge ou non sur différentes plateformes Windows.

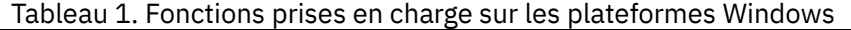

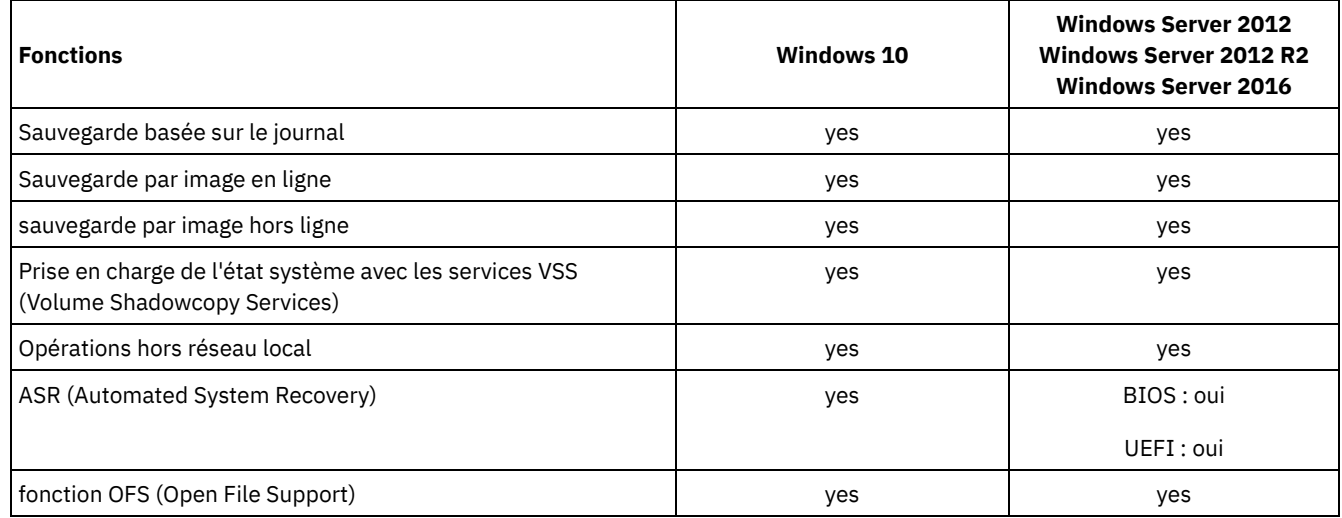

<span id="page-2348-1"></span>Systèmes d'exploitation Windows

## **Systèmes de fichiers pris en charge par Windows**

Le client de sauvegarde-archivage IBM Spectrum Protect Windows est pris en charge sur des systèmes de fichiers spécifiques.

Le client de sauvegarde-archivage Windows prend en charge les types de système de fichiers suivants :

- Table d'allocation de fichiers (FAT et FAT32)
- NTFS (New Technology File System) de Microsoft
- ReFS (Resilient File System) de Microsoft. ReFS a été introduit sur les systèmes Windows Server 2012.

Systèmes d'exploitation AIX Systèmes d'exploitation Oracle Solaris Systèmes d'exploitation Windows

# **Conditions requises pour la prise en charge du protocole NDMP (Extended Edition uniquement)**

Vous pouvez utiliser le protocole NDMP (Network Data Management Protocol) pour sauvegarder et restaurer des systèmes de fichiers NAS sur des unités de bande ou dans des bibliothèques connectées en local à des serveurs de fichiers NAS Network Appliance et EMC Celerra.

*La prise en charge du protocole NDMP est disponible uniquement dans IBM Spectrum Protect Extended Edition*.

La prise en charge du protocole NDMP requiert les composants matériels et logiciels suivants :

- IBM Spectrum Protect Extended Edition
- une unité de bande et une bandothèque. Pour les combinaisons prises en charge, voir : [Informations](http://www.ibm.com/software/products/spectrum-protect-family) sur le produit

Systèmes d'exploitation Linux Systèmes d'exploitation Windows

# **Conditions d'installation requises pour la sauvegarde et l'archivage des données client Tivoli Storage Manager FastBack**

Avant de pouvoir sauvegarder ou archiver vos données client FastBack, vous devez installer les logiciels requis.

Vous devez installer les logiciels suivants :

- Tivoli Storage Manager FastBack Version 6.1
- Client Tivoli Storage Manager version 6.1.3.x (où x correspond à 1 ou à une valeur supérieure) ou version 6.2 (ou ultérieure)
- Serveur Tivoli Storage Manager version 6.1.3 ou ultérieure
- Tivoli Storage Manager Administration Center version 6.1.3
	- Requis uniquement si vous voulez utiliser la fonction d'administration intégrée de Tivoli Storage Manager FastBack.

Depuis la V7.1, le composant Administration Center n'est plus inclus dans les distributions Tivoli Storage Manager ou IBM Spectrum Protect. Les utilisateurs FastBack dotés d'un composant Administration Center d'une version précédente du serveur peuvent continuer à l'utiliser pour créer et modifier des planifications FastBack.

Si le composant Administration Center n'a pas encore été installé, vous pouvez télécharger la version précédente à l'adresse ftp://public.dhe.ibm.com/storage/tivoli-storage-management/maintenance/admincenter/v6r3/. Si vous ne disposez pas déjà d'un composant Administration Center, vous devez créer et modifier les planifications FastBack sur le serveur IBM Spectrum Protect. Pour plus d'informations sur la création de planifications sur le serveur, reportez-vous à la documentation du serveur IBM Spectrum Protect.

L'environnement Tivoli Storage Manager FastBack doit être opérationnel. Pour toute information sur l'installation et la configuration de Tivoli Storage Manager FastBack, voir les informations produit sur la page Tivoli Storage Manager [FastBack.](http://www.ibm.com/support/knowledgecenter/SS9NU9/)

Pour plus [d'informations](http://www.ibm.com/support/knowledgecenter/SSGSG7_6.4.0/com.ibm.itsm.srv.fbint.doc/t_fbint.html) sur l'intégration de IBM Spectrum Protect et de Tivoli Storage Manager FastBack, voir Intégration de Tivoli Storage Manager FastBack et IBM Spectrum Protect.

Vous pouvez installer le client IBM Spectrum Protect de l'une des façons suivantes :

- Systèmes d'exploitation WindowsInstallez le client de sauvegarde-archivage sur un poste de travail sur lequel le serveur FastBack est installé. Dans ce cas, les conditions prérequises suivantes s'appliquent : installation du serveur FastBack, du shell FastBack et du montage FastBack.
- Systèmes d'exploitation LinuxInstallez le client de sauvegarde-archivage sur un poste de travail sur lequel le concentrateur FastBack Disaster Recovery Hub est installé. Dans ce cas, les conditions prérequises suivantes s'appliquent : configuration du concentrateur FastBack Disaster Recovery Hub et shell FastBack.
- Systèmes d'exploitation WindowsInstallez le client de sauvegarde-archivage sur un poste de travail sur lequel le concentrateur FastBack Disaster Recovery Hub est installé. Dans ce cas, les conditions prérequises suivantes s'appliquent : configuration du concentrateur FastBack Disaster Recovery Hub, shell FastBack et montage FastBack.
- Systèmes d'exploitation LinuxInstallez le client de sauvegarde-archivage sur un poste de travail où le serveur FastBack ou le concentrateur FastBack Disaster Recovery Hub est installé. Dans ce cas, le shell FastBack est malgré tout exigé.
- Systèmes d'exploitation WindowsInstallez le client de sauvegarde-archivage sur un poste de travail où le serveur FastBack ou le concentrateur FastBack Disaster Recovery Hub est installé. Dans ce cas, assurez-vous que le shell FastBack et le montage FastBack sont installés.

#### **Concepts associés**:

[Configuration](#page-2451-0) du client pour sauvegarder et archiver les données Tivoli Storage Manager FastBack Systèmes d'exploitation Windows

# **Assistant de configuration client pour Tivoli Storage Manager FastBack**

Le client de sauvegarde-archivage dispose d'un assistant permettant de le configurer pour Tivoli Storage Manager FastBack.

L'assistant est disponible dans une application distante (le client web) et dans une application locale (l'interface graphique Java™). Il vous permet de définir les options relatives à l'envoi planifié des données du client FastBack au serveur IBM Spectrum Protect.

#### **Concepts associés**:

Configuration du client de [sauvegarde-archivage](#page-2452-0) pour protéger les données de client FastBack Systèmes d'exploitation AIX Systèmes d'exploitation Linux Systèmes d'exploitation Oracle Solaris Systèmes d'exploitation Mac OS X

## **Installation des clients de sauvegarde-archivage UNIX et Linux**

Cette section contient les instructions relatives à l'installation et à la configuration des clients IBM Spectrum Protect UNIX et Linux.

Remarque : Vous devez vous connecter en tant que superutilisateur pour installer le client de sauvegarde-archivage sur un poste de travail UNIX ou Linux.

Les clients UNIX et Linux pris en charge et clients l'emplacement des instructions d'installation de chacun d'eux sont répertoriés ici.

- Systèmes d'exploitation AI[XInstallation](#page-2351-0) du client AIX Vous pouvez installer le client de sauvegarde-archivage AIX à partir du support d'installation du produit.
- Systèmes d'exploitation AI[XDésinstallation](#page-2353-0) du client AIX Vous pouvez suivre les procédures présentées ci-dessous pour désinstaller le client de sauvegarde-archivage AIX IBM Spectrum Protect.
- $\bullet$  [Installation](#page-2354-0) de l'API HP-UX Itanium 2 Vous pouvez installer l'API HP-UX Itanium 2 à partir d'un autre support d'installation du produit.
- [Désinstallation](#page-2355-0) de l'API HP-UX Itanium 2 Vous pouvez utiliser les procédures suivantes pour désinstaller l'API IBM Spectrum Protect HP-UX Itanium 2.
- Systèmes d'exploitation LinuxInstallation du client de [sauvegarde-archivage](#page-2356-0) sur Linux on Power Systems (Little Endian) Vous pouvez installer le client de sauvegarde-archivage depuis le support d'installation du produit.
- Systèmes d'exploitation LinuxDésinstallation du client de [sauvegarde-archivage](#page-2358-0) sur Linux on Power Systems (Little Endian)

Vous pouvez désinstaller le client IBM Spectrum Protect sur Linux on Power Systems (Little Endian).

Systèmes d'exploitation LinuxInstallation du client de [sauvegarde-archivage](#page-2359-0) sur Ubuntu Linux on Power Systems (Little Endian)

Vous pouvez installer le client de sauvegarde-archivage depuis le support d'installation du produit.

- Systèmes d'exploitation Linu[xDésinstallation](#page-2361-0) du client sur Ubuntu Linux on Power Systems (Little Endian) Vous pouvez désinstaller le client de sauvegarde-archivage IBM Spectrum Protect sur Ubuntu Linux on Power Systems (Little Endian).
- Systèmes d'exploitation Linu[xInstallation](#page-2362-0) de l'API sur Linux on Power Systems (Big Endian) Vous pouvez installer l'API IBM Spectrum Protect depuis le support d'installation du produit.
- Systèmes d'exploitation Linu[xDésinstallation](#page-2364-0) de l'API sur Linux on Power Systems (Big Endian) Vous pouvez désinstaller l'API IBM Spectrum Protect depuis IBM Spectrum Protect Linux on Power Systems (Big Endian).
- Systèmes d'exploitation Linu[xInstallation](#page-2365-0) du client Linux x86\_64 Vous pouvez installer le client de sauvegarde-archivage Linux x86\_64 à partir du support d'installation du produit.
- Systèmes d'exploitation Linu[xDésinstallation](#page-2368-0) du client Linux x86\_64 Vous pouvez utiliser la procédure suivante pour désinstaller le client IBM Spectrum Protect Linux x86\_64.
- Systèmes d'exploitation Linu[xInstallation](#page-2369-0) du client Ubuntu Linux x86\_64 Vous pouvez installer le client de sauvegarde-archivage Ubuntu Linux 64 bits à partir du support d'installation du produit.
- Systèmes d'exploitation Linu[xDésinstallation](#page-2371-0) du client Ubuntu Linux x86\_64 La procédure décrite ci-après permet de désinstaller le client IBM Spectrum Protect Ubuntu Linux 64 bits.
- Systèmes d'exploitation Linu[xInstallation](#page-2373-0) du client Linux on System z Vous pouvez installer le client de sauvegarde-archivage Linux on System z à partir du support d'installation du produit.
- Systèmes d'exploitation Linu[xDésinstallation](#page-2375-0) du client Linux on System z Vous pouvez utiliser les procédures suivantes pour désinstaller le client IBM Spectrum Protect Linux on System z.
- Systèmes d'exploitation Mac OS [XInstallation](#page-2376-0) du client Mac OS X Vous pouvez installer le client de sauvegarde-archivage IBM Spectrum Protect Mac OS X à partir du support d'installation du produit.
- Systèmes d'exploitation Mac OS [XDésinstallation](#page-2377-0) du client Mac OS X Vous pouvez désinstaller le client IBM Spectrum Protect Mac OS X si vous ne l'utilisez plus.
- Systèmes d'exploitation Oracle Solari[sInstallation](#page-2378-0) du client Oracle Solaris x86\_64 Vous pouvez installer le client de sauvegarde-archivage IBM Spectrum Protect Oracle Solaris x86\_64 à partir du support d'installation du produit.
- Systèmes d'exploitation Oracle Solari[sDésinstallation](#page-2380-0) du client Oracle Solaris x86\_64 Vous pouvez désinstaller tous les modules relatifs au client IBM Spectrum Protect Oracle Solaris x86\_64, y compris les composants du client de ligne de commande, d'interface graphique, d'interface graphique Web ou du client d'administration.
- Systèmes d'exploitation Oracle Solari[sInstallation](#page-2380-1) de l'API Oracle SPARC Vous pouvez installer l'API IBM Spectrum Protect Oracle Solaris SPARC à partir du support d'installation du produit.
- Systèmes d'exploitation Oracle Solari[sDésinstallation](#page-2382-0) de l'API Oracle Solaris SPARC Vous pouvez désinstaller tous les modules relatifs à l'API IBM Spectrum Protect Oracle Solaris SPARC.
- Systèmes d'exploitation AIX Systèmes d'exploitation Linux Systèmes d'exploitation Mac OS X Systèmes d'exploitation Oracle SolarisMises à jour de [logiciels](#page-2382-1)

IBM® peut être amené à mettre régulièrement à votre disposition des mises à jours de logiciels à télécharger.

#### **Concepts associés**:

<span id="page-2351-0"></span>Configuration du client IBM Spectrum Protect Systèmes d'exploitation AIX

### **Installation du client AIX**

Vous pouvez installer le client de sauvegarde-archivage AIX à partir du support d'installation du produit.

### **Pourquoi et quand exécuter cette tâche**

Dans IBM Spectrum Protect version 8.1.4, une version 64 bits du client AIX est fournie dans les bibliothèques de distribution.

Vous ne pouvez pas mettre à jour un client AIX 32 bits précédemment installé vers un nouveau client AIX 64 bits. Si vous disposez d'un client 32 bits installé à partir d'une version précédente de IBM Spectrum Protect, utilisez SMIT pour exécuter les étapes suivantes :

- 1. Désinstallez le client 32 bits (tivoli.tsm.client.ba).
- 2. Désinstallez tout fichier de langue nationale précédemment installé.
- 3. Désinstallez l'API (tivoli.tsm.client.api.32bit).

Ensuite, utilisez SMIT pour installer les modules suivants dans les bibliothèques de distribution IBM Spectrum Protect V8.1.4, dans l'ordre suivant :

- 1. Installez l'API 64 bits (tivoli.tsm.client.api.64bit).
- 2. Installez le client 64 bits (tivoli.tsm.client.ba.64bit).

Si vous disposez déjà d'un client IBM Spectrum Protect 64 bits version 6.3 (ou ultérieure), vous pouvez le mettre à niveau au lieu de le désinstaller et de le réinstaller.

Si vous disposez d'un client 64 bits d'une version IBM Spectrum Protect antérieure (par exemple, la version 6.1 ou 6.2), vous devez désinstaller le client, les modules de langue et l'API. Installez ensuite la nouvelle API et le nouveau client IBM Spectrum Protect.

Tous les modules nécessaires à l'installation du client sont inclus dans le module client AIX et remplacent les anciennes applications d'exécution de votre système lors de l'installation. La bibliothèque d'exécution LibC (C Set ++) est nécessaire.

Lorsque vous utilisez la commande installp pour installer ce client, ne modifiez pas les valeurs par défaut indiquées dans les zones pour les deux options suivantes :

- AUTOMATICALLY install requisite software?
- OVERWRITE same or newer versions?

La désactivation ou le changement des valeurs permet d'installer un composant client de niveau inférieur sur un composant installé supérieur. Dans ces circonstances, les appels de fonction entre composants à différents niveaux ne seront plus valides. Installez les modules suivants. Ils sont tous fournis sur le support d'installation. Vous avez besoin de la licence d'édition étendue pour utiliser le client NAS.

Les fichiers sont répertoriés ci-après par ordre de dépendance. Par exemple, l'API dépend de Global Security Kit (GSKit). Lorsque vous les installez tous à l'aide de SMIT, vous pouvez les sélectionner (F7) dans n'importe quel ordre.

GSKit8.gskcrypt64.ppc.rte et GSKit8.gskssl64.ppc.rte

IBM® GSKit 64 bits (requis par l'API client 64 bits).

tivoli.tsm.client.api.64bit

Installe l'API 64 bits.

tivoli tsm.client.ba.64bit.

Installe les fichiers client 64 bits suivants :

- Client Java™ de sauvegarde-archivage (interface graphique)
- Client Web de sauvegarde-archivage
- Client de sauvegarde NAS

tivoli.tsm.filepath\_aix

Installe l'extension du noyau de chemin d'accès au fichier qui est requise pour la sauvegarde basée sur le journal. tivoli.tsm.client.jbb.64bit

Installe le composant de sauvegarde basé sur le journal.

Chaque module est installé dans le répertoire d'installation par défaut suivant :

- Les fichiers 64 bits du client d'administration (dsmadmc), du client Web, du client de sauvegarde-archivage sont installés dans le répertoire /usr/tivoli/tsm/client/ba/bin64.
- Les fichiers de l'interface de programme d'application 64 bits IBM Spectrum Protect sont installés dans le répertoire /usr/tivoli/tsm/client/api/bin64.
- Le fichier d'options système contenant des exemples, dsm.sys.smp, est placé dans le répertoire d'installation.

Cette procédure d'installation peut être utilisée pour installer de nouvelles distributions ou des mises à jour à partir du support d'installation téléchargé. Les fichiers téléchargés que vous utilisez pour installer le client peuvent être compressés. En fonction du format des fichiers du module, copiez ou extrayez les fichiers sur le disque et suivez les instructions décrites ci-après pour installer les composants.

Vous pouvez télécharger le fichier de module approprié depuis l'un des sites Web suivants :

- Téléchargez le module client depuis Passport [Advantage](http://www.ibm.com/software/passportadvantage/) ou Fix [Central.](http://www.ibm.com/support/fixcentral/)
- Pour prendre connaissance des informations les plus récentes et obtenir les mises à jour et les derniers correctifs disponibles, accédez au portail de [support](http://www.ibm.com/support/entry/portal/support) IBM.

Si vous commencez par copier les fichiers du client dans un répertoire local, la commande installp crée automatiquement un fichier .toc. Vous pouvez créer manuellement un fichier .toc en exécutant /usr/sbin/inutoc dans le répertoire local dans lequel vous avez copié l'image de IBM Spectrum Protect. A partir de la ligne de commande AIX, entrez :

/usr/sbin/inutoc /usr/sys/inst.images

Un fichier .toc est créé dans ce répertoire.

### **Procédure**

- 1. Connectez-vous en tant que superutilisateur.
- 2. Montez le volume à partir duquel vous effectuez l'installation.
- 3. A partir de la ligne de commande AIX, entrez smitty install, puis appuyez sur Entrée.
- 4. Sélectionnez Installation et mise à jour du logiciel, puis appuyez sur Entrée.
- 5. Sélectionnez Installation et mise à jour à partir de tous les logiciels disponibles, puis appuyez sur Entrée.
- 6. A l'invite Unité/répertoire d'entrée pour logiciel, appuyez sur la touche F4 et spécifiez le répertoire contenant les images d'installation, puis appuyez sur Entrée.
- 7. A l'invite Logiciel à installer, appuyez sur la touche F4. Sélectionnez les ensembles de fichiers IBM Spectrum Protect que vous souhaitez installer en appuyant sur la touche F7. Appuyez ensuite sur Entrée.
- 8. Dans le panneau Installation et mise à jour à partir de tous les logiciels disponibles, appuyez sur la touche F4 pour modifier les zones de saisie ou utilisez les zones par défaut. Appuyez deux fois sur Entrée pour commencer l'installation.
- 9. Une fois l'installation terminée, appuyez sur F10 pour sortir.

### **Résultats**

Une fois les ensembles de fichiers installés, ils sont automatiquement validés par le système. La version précédente du logiciel du client de sauvegarde-archivage est remplacée par la dernière version installée.

Les fichiers du client de sauvegarde-archivage sont installés dans le répertoire /usr/tivoli/tsm/client/ba/bin64. Si vous déplacez les fichiers du client vers un autre répertoire, vous devez exécuter les étapes suivantes :

- 1. Vérifiez que les droits d'accès des fichiers installés n'ont pas changé.
- 2. Mettez à jour les liens symboliques pour les fichiers installés dans les répertoires suivants :
	- le répertoire /usr/bin ;
	- le répertoire /usr/lib pour les bibliothèques IBM Spectrum Protect ;
- 3. Assurez-vous que tous les utilisateurs du client de sauvegarde-archivage ont défini la variable d'environnement DSM\_DIR en indiquant le nouveau répertoire.

### **Que faire ensuite**

Une fois l'installation terminée, reportez-vous à la rubrique Configuration du client IBM Spectrum Protect pour plus d'informations sur les tâches obligatoires et facultatives à exécuter avant d'utiliser le client de sauvegarde-archivage.

Remarque :

- Les partitions de charge de travail AIX (WPAR) sont prises en charge de la manière suivante :
	- Prise en charge dans des environnements globaux
	- Prise en charge avec des partitions de charge de travail système non partagées
	- Prise en charge avec des partitions de charge de travail partagées (les fichiers de configuration et les journaux du client de sauvegarde-archivage doivent être définis en indiquant des emplacements autres que ceux par défaut)
	- Pas de prise en charge des partitions de charge de travail d'application
	- Pas de prise en charge de la sauvegarde par image
	- Pas de prise en charge de la restauration du groupe de sauvegarde à partir d'une bande
- Sous AIX version 6.1, si vous utilisez les systèmes de fichiers chiffrés (EFS) avec le client de sauvegarde-archivage et si le mot de passe du fichier de clés de l'utilisateur EFS est différent du mot de passe de connexion de l'utilisateur, le fichier de clés n'est pas automatiquement ouvert lorsque vous ouvrez une session. Si le fichier de clés EFS n'est pas ouvert lorsque vous ouvrez une session, le client peut ne pas restaurer un fichier non EFS dans un système de fichiers EFS. Vous pouvez éviter le problème de restauration du système de fichiers EFS de l'une des façons suivantes :
	- Démarrez le client de sauvegarde-archivage à l'aide de la commande efskeymgr -o. Par exemple : efskeymgr -o ./dsmj
	- Synchronisez le mot de passe du fichier de clés avec le mot de passe de connexion de l'utilisateur à l'aide de la commande efskeymgr -n. Par exemple : efskeymgr -n

<span id="page-2353-0"></span>Systèmes d'exploitation AIX

## **Désinstallation du client AIX**

Vous pouvez suivre les procédures présentées ci-dessous pour désinstaller le client de sauvegarde-archivage AIX IBM Spectrum Protect.

### **Avant de commencer**

Les modules et composants de client IBM Spectrum Protect sont intégrés et les ensembles de fichiers installés sont automatiquement validés. Il n'existe aucune option permettant d'annuler la désinstallation de composants.

### **Procédure**

- 1. Entrez la commande AIX suivante : smitty remove.
- 2. Appuyez sur ENTREE.
- 3. Dans la zone de nom SOFTWARE, appuyez sur F4 pour afficher la liste des ensembles de fichiers IBM Spectrum Protect que vous souhaitez désinstaller et appuyez sur la touche ENTREE.
- 4. Sélectionnez les ensembles de fichiers IBM Spectrum Protect à désinstaller, puis appuyez sur ENTREE. Remarque : La fonction de sauvegarde basée sur le journal est contenue dans deux ensembles de fichiers. Sélectionnez tivoli.tsm.client.jbb.64bit et tivoli.tsm.filepath\_aix. Si vous désinstallez les ensembles de fichiers un par un, désinstallez tout d'abord l'ensemble de fichiers tivoli.tsm.client.jbb.64bit.
- 5. Dans la zone PREVIEW only? (l'opération de retrait n'a pas lieu), sélectionnez No et appuyez sur la touche ENTREE.

## <span id="page-2354-0"></span>**Installation de l'API HP-UX Itanium 2**

Vous pouvez installer l'API HP-UX Itanium 2 à partir d'un autre support d'installation du produit.

### **Pourquoi et quand exécuter cette tâche**

Les modules sources suivants sont disponibles sur les supports d'installation :

```
tsmcli/hp11ia64/gskcrypt64-8.x.x.x.hpux.ia64.tar.Z et tsmcli/hp11ia64/gskssl64-
```
8.x.x.x.hpux.ia64.tar.Z

Contient GSKit. Si vous disposez d'une version antérieure de GSKit, désinstallez-la avant d'installer la nouvelle version.

```
tsmcli/hp11ia64/TIVsmCapi64
```
Dans ce module, le nom de sélection du logiciel utilisé par swlist pour le nom de produit de niveau supérieur est TIVsm64. Le composant situé sous TIVsm64 est TIVsm. CLIENT API64.

#### **Répertoires d'installation par défaut**

Voici les répertoires par défaut dans lesquels certains fichiers sont stockés dans le cadre de l'installation du client :

- Les fichiers de l'API IBM Spectrum Protect sont installés dans le répertoire /opt/tivoli/tsm/client/api/bin64 .
- Le fichier d'options système contenant des exemples, dsm.sys.smp, est placé dans le répertoire d'installation.

Pour supprimer les versions précédentes du client de sauvegarde-archivage, connectez-vous en tant que superutilisateur et entrez la commande suivante :

/usr/sbin/swremove -x mount\_all\_filesystems=false -v TIVsm64

Si vous avez installé des langues supplémentaires dans un client version 7.1.2 ou antérieure, exécutez la commande suivante pour les supprimer :

/usr/sbin/swremove -x mount\_all\_filesystems=false -v TIVsm64.CLIENT\_msg\_*lang*

Remplacez *langue* par le code de langue approprié figurant dans le Tableau 1.

Tableau 1. Client HP-UX Itanium 2 : codes de langue

pour les modules d'installation

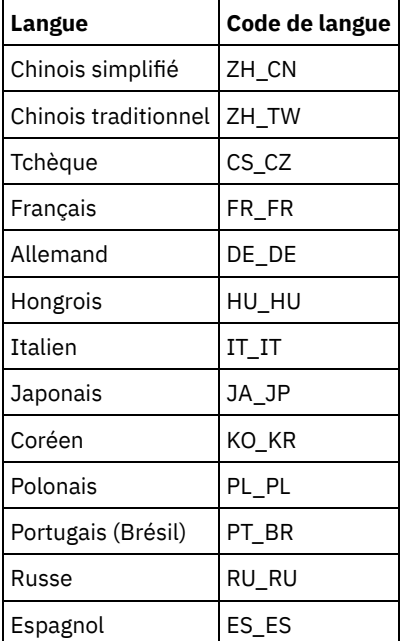

Cette procédure d'installation peut être utilisée pour installer de nouvelles distributions ou des mises à jour à partir du support d'installation téléchargé. Les fichiers téléchargés que vous utilisez pour installer le client peuvent être compressés. En fonction du format des fichiers du module, copiez ou extrayez les fichiers sur le disque et suivez les instructions décrites ci-après pour installer les composants.

Vous pouvez télécharger le fichier de module approprié depuis l'un des sites Web suivants :

- Téléchargez le module client depuis Passport [Advantage](http://www.ibm.com/software/passportadvantage/) ou Fix [Central.](http://www.ibm.com/support/fixcentral/)
- Pour prendre connaissance des informations les plus récentes et obtenir les mises à jour et les derniers correctifs disponibles, accédez au portail de [support](http://www.ibm.com/support/entry/portal/support) IBM.

#### **Procédure**

- 1. Connectez-vous en tant que superutilisateur.
- 2. Montez le volume à partir duquel vous effectuez l'installation.
- 3. Pour installer GSKit : si vous disposez d'une version antérieure de GSKit, désinstallez-la avant d'installer la nouvelle version. Extrayez le contenu des fichiers gskcrypt64-8.x.x.x.hpux.ia64.tar.Z et gskssl64-8.x.x.x.hpux.ia64.tar.Z dans un répertoire de votre disque dur. Entrez les commandes suivantes pour installer les modules :

```
/usr/sbin/swinstall -x mount all filesystems=false -v -s `pwd`
 /gskcrypt64 gskcrypt64
/usr/sbin/swinstall -x mount all filesystems=false -v -s `pwd`
 /gskssl64 gskssl64
```
4. Si vous avez téléchargé à partir de FTP, accédez au répertoire qui contient l'image installable. Entrez la commande suivante :

```
/usr/sbin/swinstall -x mount_all_filesystems=false -v -s `pwd`/TIVsmCapi64 TIVsm64
```
Vous pouvez remplacer `pwd` par le nom absolu du répertoire courant.

Augmentation de la limite par défaut pour la taille des segments de données La limite par défaut pour la taille d'un segment de données d'un processus sous HP-UX 11i v2 est égale à 64 Mo. Lors de la sauvegarde de grands systèmes de fichiers, l'API peut dépasser cette limite et manquer de mémoire.

#### **Concepts associés**:

<span id="page-2355-0"></span>Configuration du client IBM Spectrum Protect

### **Désinstallation de l'API HP-UX Itanium 2**

Vous pouvez utiliser les procédures suivantes pour désinstaller l'API IBM Spectrum Protect HP-UX Itanium 2.

#### **Avant de commencer**

Important : Veillez à désinstaller les modules dans l'ordre indiqué.

#### **Procédure**

1. Pour supprimer le jeu de fichiers CLIENT\_API, entrez la commande suivante :

```
/usr/sbin/swremove -x mount_all_filesystems=false -v TIVsm64
```
2. Pour supprimer GSKit (Global Security Kit), entrez les commandes suivantes :

```
/usr/sbin/swremove -x mount_all_filesystems=false gskssl64
/usr/sbin/swremoveswremove -x mount_all_filesystems=false gskcrypt64
```
### **Que faire ensuite**

Après désinstallation de l'API HP-UX, plusieurs répertoires vides demeurent sur le système de fichiers, notamment les répertoires suivants :

- Le répertoire des licences (/opt/tivoli/tsm/license)
- Un ou plusieurs répertoires de langue (/opt/tivoli/tsm/client/ba/bin/xx\_XX), où xx\_XX représente l'un des codes de langue suivants : cs\_CZ, de\_DE, es\_ES, it\_IT, fr\_FR, hu\_HU, ja\_JP, ko\_KR, pl\_PL, pt\_BR, ru\_RU, zh\_CN et zh\_TW
- /opt/tivoli/tsm/client/ba/bin/cit
- /opt/tivoli/tsm/client/ba/bin/images
- /opt/tivoli/tsm/client/ba/bin/plugin

Si vous voulez supprimer ces répertoires vides, vous devez le faire manuellement.

<span id="page-2356-0"></span>Systèmes d'exploitation Linux

# **Installation du client de sauvegarde-archivage sur Linux on Power Systems (Little Endian)**

Vous pouvez installer le client de sauvegarde-archivage depuis le support d'installation du produit.

### **Avant de commencer**

Vous devez être connecté en tant que superutilisateur pour pouvoir installer le produit.

Cette procédure d'installation peut être utilisée pour installer de nouvelles distributions ou des mises à jour à partir du support d'installation téléchargé. Les fichiers téléchargés que vous utilisez pour installer le client peuvent être compressés. En fonction du format des fichiers du module, copiez ou extrayez les fichiers sur le disque et suivez les instructions décrites ci-après pour installer les composants.

Vous pouvez télécharger le fichier de module approprié depuis l'un des sites Web suivants :

- Téléchargez le module client depuis Passport [Advantage](http://www.ibm.com/software/passportadvantage/) ou Fix [Central.](http://www.ibm.com/support/fixcentral/)
- Pour prendre connaissance des informations les plus récentes et obtenir les mises à jour et les derniers correctifs disponibles, accédez au portail de [support](http://www.ibm.com/support/entry/portal/support) IBM.

### **Pourquoi et quand exécuter cette tâche**

Les options d'installation ci-dessous sont disponibles dans des modules non compressés sur le support d'installation.

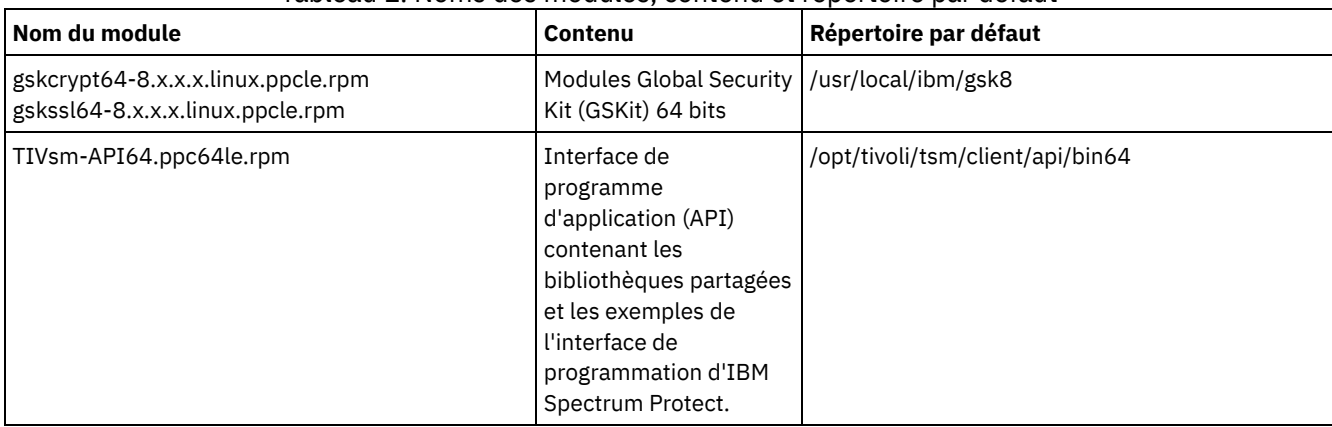

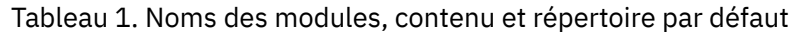

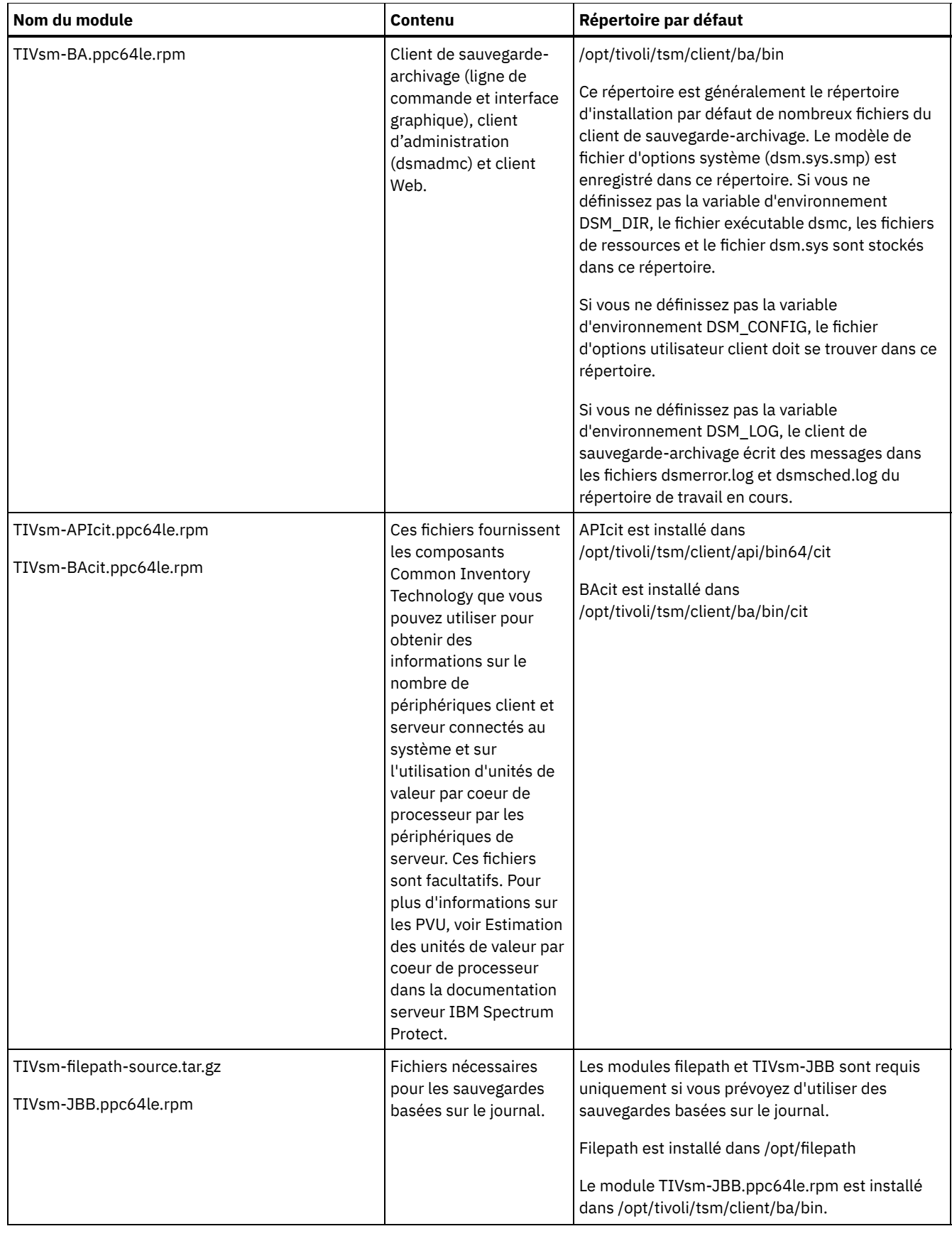

### **Procédure**

1. Montez le volume à partir duquel vous installez les modules.

2. Accédez au répertoire où les modules d'installation sont stockés.

3. Installez les modules GSKit 64 bits. Dans l'exemple de commande suivant, les caractères "8.x.x.x" représentent la version de GSKit :

rpm -U gskcrypt64-8.x.x.x.linux.ppcle.rpm gskssl64-8.x.x.x.linux.ppcle.rpm

4. Installez l'API IBM Spectrum Protect et éventuellement le package Common Inventory Technology qui est requis pour prise en charge des calculs d'unité de valeur par coeur de processeur.

a. Obligatoire : Installez l'API :

```
rpm -ivh TIVsm-API64.ppc64le.rpm
```
b. Facultatif : Installez le package Common Inventory Technology utilisé par l'API. Ce package est dépendant de l'API et doit donc être installé après l'installation du package de l'API.

```
rpm -ivh TIVsm-APIcit.ppc64le.rpm
```
Conseil : Si vous effectuez une mise à niveau de l'API et que le module Common Inventory Technology était précédemment installé, vous devez mettre à niveau l'API et les modules Common Inventory Technology. Par exemple, vous pouvez exécuter la commande suivante :

rpm -U TIVsm-API64.ppc64le.rpm TIVsm-APIcit.ppc64le.rpm

Si vous n'avez besoin que de l'interface de programme d'application, vous pouvez arrêter la procédure ici. Les étapes suivantes décrivent comment installer les composants du client de sauvegarde-archivage et un module client facultatif nécessaire uniquement si vous souhaitez que le client envoie des métriques PVU au serveur. Elles décrivent également l'installation des modules nécessaires si vous souhaitez exécuter des sauvegardes basées sur le journal.

- 5. Installez le client de sauvegarde-archivage et éventuellement le package Common Inventory Technology qui est requis pour prise en charge des calculs d'unité de valeur par coeur de processeur.
	- a. Installez les composants du client de sauvegarde-archivage.

```
rpm -ivh TIVsm-BA.ppc64le.rpm
```
b. Facultatif : Installez le package Common Inventory Technology qu'utilise le client pour envoyer des métriques d'unités de valeur par processeur au serveur. Ce module dépend du module client et doit donc être installé après l'installation de ce dernier.

```
rpm -ivh TIVsm-BAcit.ppc64le.rpm
```
- 6. Facultatif : Si vous souhaitez utiliser des sauvegardes basées sur le journal, installez les modules nécessaires au composant du chemin d'accès au fichier et des sauvegardes basées sur le journal.
	- a. Extrayez le fichier TIVsm-filepath-source.tar.gz et consultez les instructions de compilation et d'installation dans le fichier README. Le module de noyau de chemin d'accès au fichier est sous contrat de licence selon les termes de la Licence Publique Générale GNU ("GPL").
	- b. Installez les modules de sauvegarde basée sur le journal :

rpm -ivh TIVsm-JBB.ppc64le.rpm

#### **Concepts associés**:

<span id="page-2358-0"></span>Configuration du client IBM Spectrum Protect Systèmes d'exploitation Linux

## **Désinstallation du client de sauvegarde-archivage sur Linux on Power Systems (Little Endian)**

Vous pouvez désinstaller le client IBM Spectrum Protect Linux on Power Systems (Little Endian).

### **Avant de commencer**

Vous devez être connecté en tant qu'utilisateur racine pour pouvoir désinstaller le produit. Vous devez désinstaller les modules dans l'ordre affiché, sinon la désinstallation échoue.

### **Procédure**

Pour désinstaller le client de sauvegarde-archivage, entrez les commandes suivantes pour retirer le module de sauvegarde basée sur le journal, le composant de chemin d'accès au fichier, le client de sauvegarde-archivage, l'API et IBM Global Security Kit (GSKit).

Conseil : Le numéro de version des modules n'est pas requis.

1. Pour désinstaller uniquement les composants de sauvegarde basée sur le journal, supprimez les deux modules (sauvegarde basée sur le journal et chemin d'accès au fichier). Le module TIVsm-JBB est dépendant du module de chemin d'accès au fichier. Si vous utilisez deux commandes rpm -e distinctes pour désinstaller les composants un par un, commencez par désinstaller le module TIVsm-JBB.

rpm -e TIVsm-JBB TIVsm-filepath

2. Désinstallez le module de client de sauvegarde-archivage :

rpm -e TIVsm-BA

3. Désinstallez les modules de client de sauvegarde-archivage :

a. Si vous avez installé le module d'inventaire commun du client (TIVsmBAcit), désinstallez-le :

rpm -e TIVsm-BAcit

b. Désinstallez le module de client de sauvegarde-archivage :

rpm -e TIVsm-BA

- 4. Désinstallez les produits dépendants de l'API, tels IBM Spectrum Protect for Databases et IBM Spectrum Protect for Mail. Tous les produits dépendants de l'interface de programme d'application doivent être désinstallés avant la désinstallation du module de l'interface de programme d'application. Si vous désinstallez un produit dépendant de l'API, vous devez le réinstaller après avoir installé une version plus récente des modules de client de sauvegarde-archivage et d'API. Suivez les instructions des produits dépendants de l'interface de programmation pour savoir quelles sont les actions à mener pour empêcher la perte de données lors de la désinstallation et de la réinstallation des produits.
- 5. Désinstallez le module d'API en exécutant la commande suivante :

rpm -e TIVsm-API64

- 6. Désinstallez les pacakges d'API :
	- a. Si vous avez installé le module d'inventaire commun d'API (TIVsm-APIcit), désinstallez-le :

```
rpm -e TIVsm-APIcit
```
b. Désinstallez le module d'API en exécutant la commande suivante :

rpm -e TIVsm-API64

7. Désinstallez GSKit à l'aide de la commande suivante :

rpm -e gskcrypt64 gskssl64

#### **Tâches associées**:

<span id="page-2359-0"></span>Installation du client de [sauvegarde-archivage](#page-2356-0) sur Linux on Power Systems (Little Endian) Systèmes d'exploitation Linux

## **Installation du client de sauvegarde-archivage sur Ubuntu Linux on Power Systems (Little Endian)**

Vous pouvez installer le client de sauvegarde-archivage depuis le support d'installation du produit.

### **Avant de commencer**

Vous devez être connecté en tant que superutilisateur pour pouvoir installer le produit.

Cette procédure d'installation peut être utilisée pour installer de nouvelles distributions ou des mises à jour à partir du support d'installation téléchargé. Les fichiers téléchargés que vous utilisez pour installer le client peuvent être compressés. En fonction du format des fichiers du module, copiez ou extrayez les fichiers sur le disque et suivez les instructions décrites ci-après pour installer les composants.

Vous pouvez télécharger le fichier de module approprié depuis l'un des sites Web suivants :

- Téléchargez le module client depuis Passport [Advantage](http://www.ibm.com/software/passportadvantage/) ou Fix [Central.](http://www.ibm.com/support/fixcentral/)
- Pour prendre connaissance des informations les plus récentes et obtenir les mises à jour et les derniers correctifs disponibles, accédez au portail de [support](http://www.ibm.com/support/entry/portal/support) IBM.

### **Pourquoi et quand exécuter cette tâche**

Les modules d'installation ci-après sont disponibles sur le support d'installation.

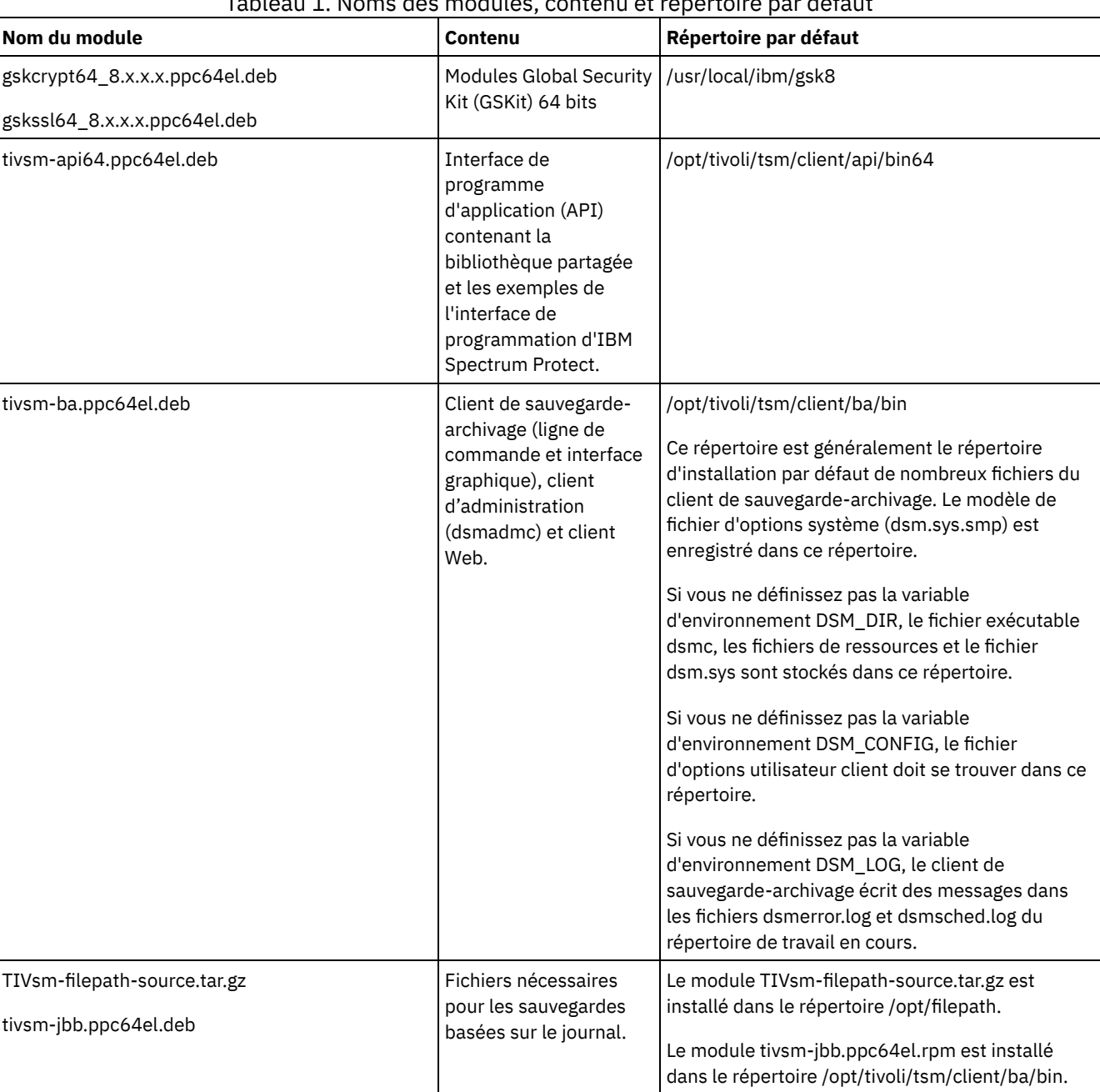

### Tableau 1. Noms des modules, contenu et répertoire par défaut

### **Procédure**

- 1. Montez le volume à partir duquel vous installez les modules.
- 2. Accédez au répertoire où les modules d'installation sont stockés.
- 3. Installez les modules GSKit 64 bits. Dans l'exemple de commande suivant, les caractères "8.x.x.x" représentent la version de GSKit :

dpkg -i gskcrypt64\_8.x.x.x.ppc64el.deb gskssl64\_8.x.x.x.ppc64el.deb

4. Installez l'API IBM Spectrum Protect :

dpkg -i tivsm-api64.ppc64el.deb

Si vous n'avez besoin de n'installer que l'API, vous pouvez arrêter la procédure ici. Suivez la procédure ci-dessous pour installer le client de sauvegarde-archivage et les modules requis pour exécuter les sauvegardes basées sur le journal.

5. Installez le client de sauvegarde-archivage :

dpkg -i tivsm-ba.ppc64el.deb

- 6. Facultatif : Si vous souhaitez utiliser des sauvegardes basées sur le journal, installez les modules suivants :
	- a. Extrayez le fichier TIVsm-filepath-source.tar.gz et recherchez dans le fichier README des instructions indiquant comment compiler et installer le logiciel. Le module du noyau Linux Filepath est sous contrat de licence selon les termes de la Licence Publique Générale GNU ("GPL").
	- b. Installez les modules de sauvegarde basée sur le journal :

dpkg -i tivsm-jbb.ppc64el.deb

#### **Concepts associés**:

<span id="page-2361-0"></span>Configuration du client IBM Spectrum Protect Systèmes d'exploitation Linux

# **Désinstallation du client sur Ubuntu Linux on Power Systems (Little Endian)**

Vous pouvez désinstaller le client de sauvegarde-archivage IBM Spectrum Protect sur Linux on Power Systems (Little Endian).

### **Avant de commencer**

Vous devez être connecté en tant que superutilisateur pour pouvoir désinstaller le produit. Condition requise : Vous devez désinstaller les modules dans l'ordre affiché, sinon la désinstallation échoue.

#### **Procédure**

Pour désinstaller le client de sauvegarde-archivage, entrez les commandes suivantes pour retirer les modules pour la sauvegarde basée sur le journal, le client de sauvegarde-archivage, l'API et IBM Global Security Kit (GSKit). Les instructions relatives à la désinstallation du composant de chemin d'accès au fichier sont fournies avec le code source de ce composant lorsque vous vous procurez le logiciel auprès d'IBM®.

Conseil : Le numéro de version des modules n'est pas requis.

1. Pour désinstaller uniquement les composants de sauvegarde basée sur le journal, retirez les modules tivsm-jbb et filepath. Le module tivsm-jbb dépend du module de chemin d'accès au fichier. Commencez par désinstaller le module tivsm-jbb.

```
a. dpkg -r tivsm-jbb
```

```
b. dpkg -r TIVsm-filepath
```
2. Désinstallez le module de client de sauvegarde-archivage :

dpkg -r tivsm-ba

3. Désinstallez les produits dépendants de l'API, tels IBM Spectrum Protect for Databases et IBM Spectrum Protect for Mail.

Si vous désinstallez un produit dépendant de l'API, vous devez le réinstaller après avoir installé une version plus récente des modules de client de sauvegarde-archivage et d'API. Suivez les instructions des produits dépendants de l'interface de programmation pour savoir quelles sont les actions à mener pour empêcher la perte de données lors de la désinstallation et de la réinstallation des produits.

4. Désinstallez le module d'API en exécutant la commande suivante :

dpkg -r tivsm-api64

5. Supprimez les modules GSKit :

```
dpkg -r gskcrypt64 gskssl64
```
<span id="page-2362-0"></span>**Tâches associées**: Installation du client de [sauvegarde-archivage](#page-2359-0) sur Ubuntu Linux on Power Systems (Little Endian) Systèmes d'exploitation Linux

## **Installation de l'API sur Linux on Power Systems (Big Endian)**

Vous pouvez installer l'API IBM Spectrum Protect depuis le support d'installation du produit.

### **Avant de commencer**

Vous devez être connecté en tant que superutilisateur pour pouvoir installer le produit.

### **Pourquoi et quand exécuter cette tâche**

Si IBM Spectrum Protect version 6.2 (ou une version antérieure) est installé, supprimez-le (rpm -e), ainsi que tous les autres programmes logiciels dépendants avant d'installer une nouvelle version.

Si vous disposez de IBM Spectrum Protect version 6.2 (ou d'une version suivante), vous pouvez utiliser l'option de mise à niveau rpm (rpm -U) ou l'option de rafraîchissement rpm (rpm -F) pour effectuer la mise à niveau du logiciel existant vers une version plus récente. La commande rpm -U peut être utilisée pour installer de nouveaux modules ou mettre à niveau des modules existants ; la commande rpm -F peut uniquement mettre à jour des modules déjà installés.

Arrêtez les processus client en cours d'exécution avant de désinstaller ou de mettre à niveau l'API IBM Spectrum Protect ou le client de sauvegarde-archivage. Si vous exécutez un client version 7.1.2 ou antérieure, vous devez désinstaller les modules de langue avant de procéder à la mise à niveau.

Tableau 1 présente les options d'installation disponibles dans les modules non compressés sur le support d'installation.

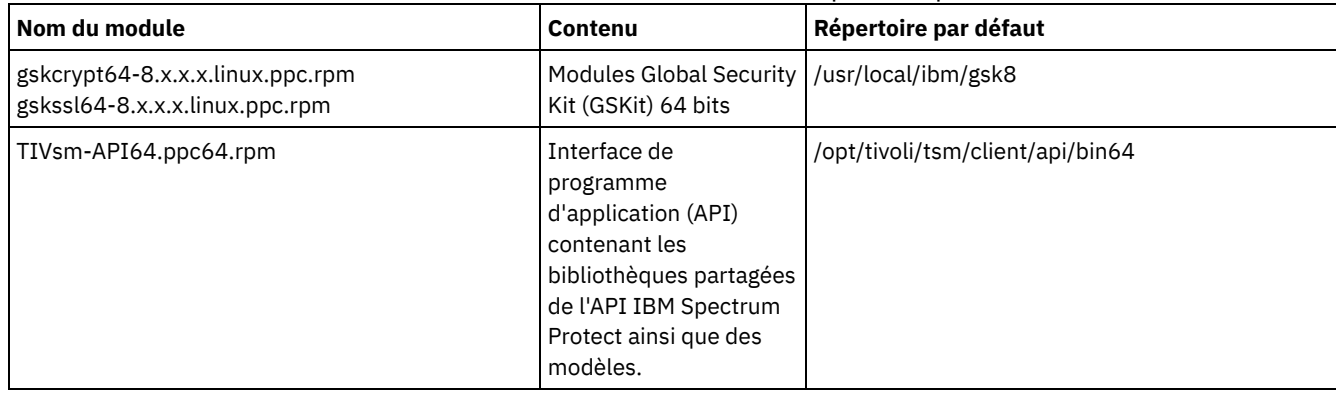

#### Tableau 1. Noms des modules, contenu et répertoire par défaut

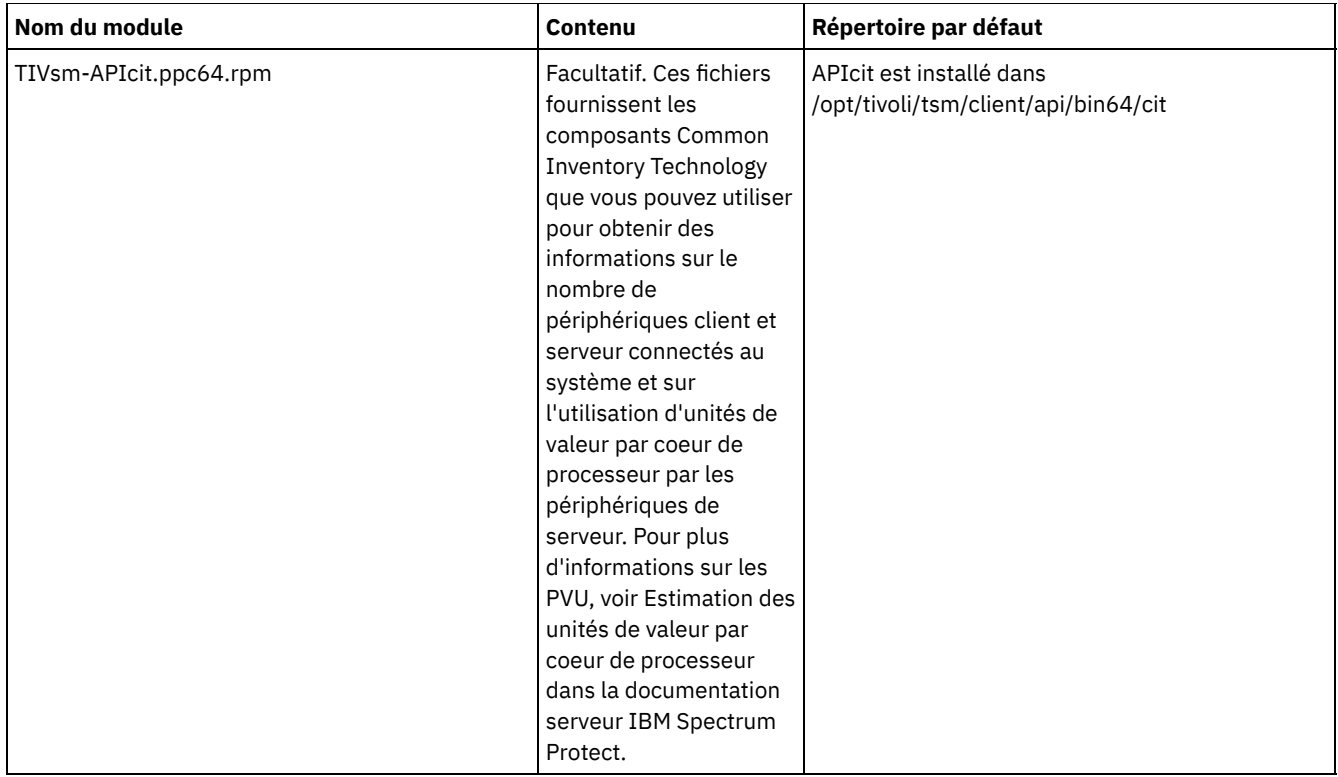

Cette procédure d'installation peut être utilisée pour installer de nouvelles distributions ou des mises à jour à partir du support d'installation téléchargé. Les fichiers téléchargés que vous utilisez pour installer le client peuvent être compressés. En fonction du format des fichiers du module, copiez ou extrayez les fichiers sur le disque et suivez les instructions décrites ci-après pour installer les composants.

Vous pouvez télécharger le fichier de module approprié depuis l'un des sites Web suivants :

- Téléchargez le module client depuis Passport [Advantage](http://www.ibm.com/software/passportadvantage/) ou Fix [Central.](http://www.ibm.com/support/fixcentral/)
- Pour prendre connaissance des informations les plus récentes et obtenir les mises à jour et les derniers correctifs disponibles, accédez au portail de [support](http://www.ibm.com/support/entry/portal/support) IBM.

### **Procédure**

- 1. Montez le volume à partir duquel vous effectuez l'installation.
- 2. Accédez au répertoire où les modules d'installation sont stockés.
- 3. Installez les modules GSKit 64 bits. Dans cet exemple, les caractères "8.x.x.x" représentent la version de GSKit :

rpm -U gskcrypt64-8.x.x.x.linux.ppc.rpm gskssl64-8.x.x.x.linux.ppc.rpm

- 4. Installez l'API IBM Spectrum Protect et, éventuellement, installez le module Common Inventory Technology nécessaire pour la prise en charge des calculs d'unité de valeur par coeur de processeur.
	- a. Obligatoire : Installez l'API :

```
rpm -i TIVsm-API64.ppc64.rpm
```
b. Facultatif : Installez le package Common Inventory Technology utilisé par l'API. Ce module dépend de l'interface de programme d'application et doit donc être installé après installation du module de l'interface de programme d'application.

```
rpm -i TIVsm-APIcit.ppc64.rpm
```
Conseil : Si vous effectuez une mise à niveau de l'API et que le module Common Inventory Technology était précédemment installé, vous devez mettre à niveau l'API et les modules Common Inventory Technology. Par exemple, vous pouvez exécuter la commande suivante :

```
rpm -U TIVsm-API64.ppc64.rpm TIVsm-APIcit.ppc64.rpm
```
#### **Concepts associés**:

Configuration du client IBM Spectrum Protect

## <span id="page-2364-0"></span>**Désinstallation de l'API sur Linux on Power Systems (Big Endian)**

Vous pouvez désinstaller l'API IBM Spectrum Protect depuis IBM Spectrum Protect Linux on Power Systems (Big Endian).

### **Avant de commencer**

Vous devez être connecté en tant qu'utilisateur racine pour pouvoir désinstaller le produit. Désinstallez les modules dans l'ordre indiqué.

### **Procédure**

Afin de désinstaller un module IBM Spectrum Protect installé précédemment, entrez les commandes suivantes pour retirer les modules de sauvegarde basée sur le journal, le composant de chemin d'accès au fichier, le client de sauvegarde-archivage (si applicable), l'API et IBM Global Security Kit (GSKit).

Conseil : Le numéro de version des modules n'est pas requis pour la désinstallation.

1. Effectuez cette étape si une version 7.1 ou antérieure du client a été installée précédemment.

Pour désinstaller uniquement les composants de sauvegarde basée sur le journal, supprimez les deux modules (sauvegarde basée sur le journal et chemin d'accès au fichier). Le module TIVsm-JBB est dépendant du module de chemin d'accès au fichier. Si vous utilisez deux commandes rpm -e distinctes pour désinstaller les composants un par un, commencez par désinstaller le module TIVsm-JBB.

rpm -e TIVsm-JBB TIVsm-filepath

2. Si un client de version 7.1 ou antérieure a été installé précédemment, désinstallez les modules de client de sauvegardearchivage.

a. Si vous avez installé le module TIVsmBAcit facultatif, désinstallez-le avec la commande suivante :

rpm -e TIVsm-BAcit

b. Désinstallez le module de client de sauvegarde-archivage :

rpm -e TIVsm-BA

Remarque : Si des modules de langue sont installés dans un client version 7.1.2 ou antérieure, vous devez les retirer avant de retirer le module d'API. Entrez la commande suivante et remplacez *xx\_xx* par le code de langue de chaque langue supplémentaire que vous avez installée. Pour obtenir une liste des identificateurs de codes de langue, voir Tableau 1.

```
rpm -e TIVsm-BA.msg.xx_xx
```
Tableau 1. Identificateurs de module de

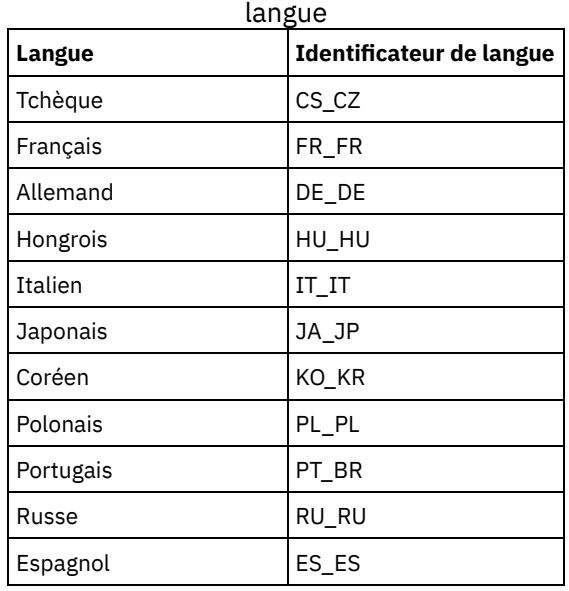

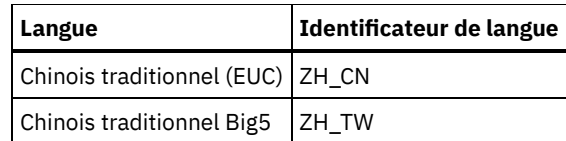

- 3. Désinstallez les produits dépendants de l'API, tels IBM Spectrum Protect for Databases et IBM Spectrum Protect for Mail. Tous les produits dépendants de l'interface de programme d'application doivent être désinstallés avant la désinstallation du module de l'interface de programme d'application. Si vous désinstallez un produit dépendant de l'API, vous devez le réinstaller après avoir installé une version plus récente du module d'API. Consultez la documentation du produit dépendant pour savoir quelles sont les actions à mener pour empêcher la perte de données lors de la désinstallation et de la réinstallation des produits.
- 4. Si vous avez installé le module d'inventaire commun d'API facultatif (TIVsm-APIcit), utilisez la commande suivante pour le désinstaller :

rpm -e TIVsm-APIcit

5. Désinstallez le module d'API en exécutant la commande suivante :

rpm -e TIVsm-API64

6. Désinstallez GSKit avec la commande suivante :

rpm -e gskcrypt64 gskssl64

#### **Tâches associées**:

<span id="page-2365-0"></span>[Installation](#page-2362-0) de l'API sur Linux on Power Systems (Big Endian) Systèmes d'exploitation Linux

# **Installation du client Linux x86\_64**

Vous pouvez installer le client de sauvegarde-archivage Linux x86\_64 à partir du support d'installation du produit.

### **Avant de commencer**

- Vous devez être connecté en tant que superutilisateur pour pouvoir installer le produit.
- Si IBM Spectrum Protect version 6.2 (ou une version antérieure) est installé, supprimez-le (rpm -e), ainsi que tous les autres programmes logiciels dépendants avant d'installer une nouvelle version.
- Si vous disposez de IBM Spectrum Protect version 6.3 (ou une version suivante), vous pouvez utiliser l'option de mise à niveau rpm (rpm -U) ou l'option de rafraîchissement rpm (rpm -F) pour effectuer la mise à niveau du logiciel existant vers une version plus récente. La commande rpm -U peut être utilisée pour installer de nouveaux modules ou mettre à niveau des modules existants uniquement si vous n'avez pas déjà installé des modules de langue. La commande rpm -F peut mettre à jour uniquement les modules qui sont déjà installés.
- Arrêtez les processus client en cours d'exécution avant de désinstaller ou de mettre à niveau l'API IBM Spectrum Protect ou le client de sauvegarde-archivage.
- Si des modules de langue sont installés, vous devez les désinstaller avant d'installer ou de mettre à niveau l'API ou le client de sauvegarde-archivage IBM Spectrum Protect.

### **Pourquoi et quand exécuter cette tâche**

Les options d'installation ci-dessous sont disponibles dans des modules non compressés sur le support d'installation.

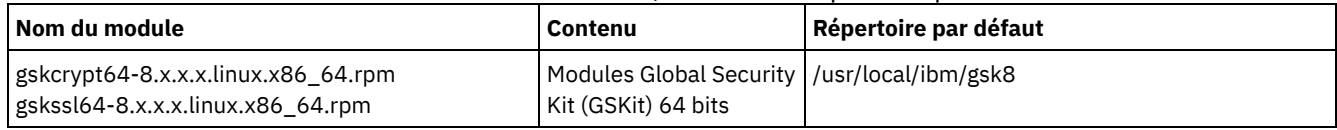

#### Tableau 1. Noms des modules, contenu et répertoire par défaut

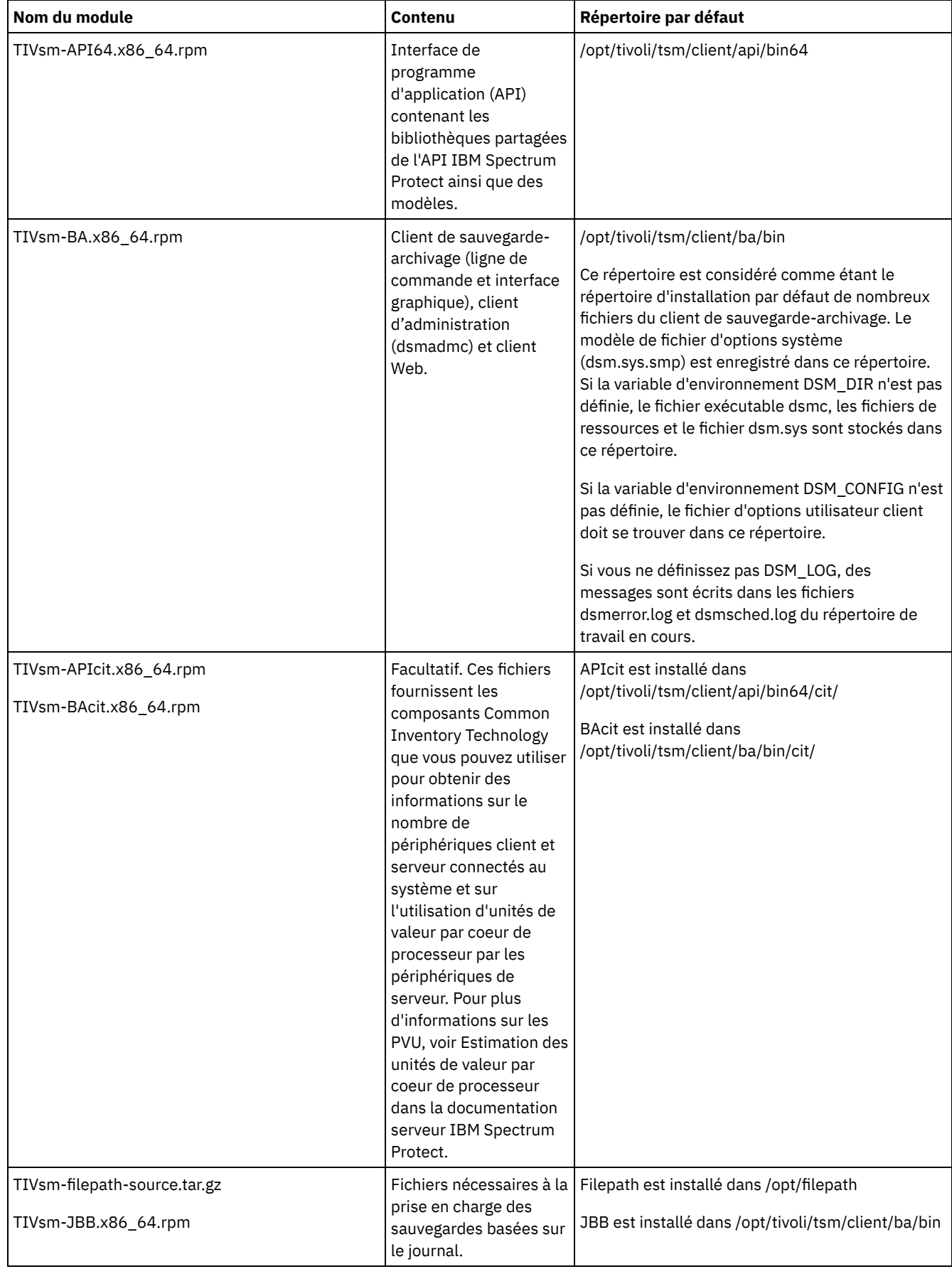

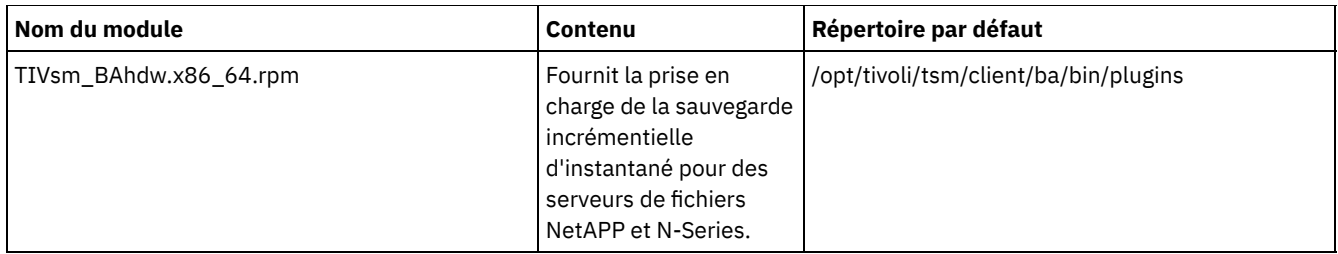

Cette procédure d'installation peut être utilisée pour installer de nouvelles distributions ou des mises à jour à partir du support d'installation téléchargé. Les fichiers téléchargés que vous utilisez pour installer le client peuvent être compressés. En fonction du format des fichiers du module, copiez ou extrayez les fichiers sur le disque et suivez les instructions décrites ci-après pour installer les composants.

Vous pouvez télécharger le fichier de module approprié depuis l'un des sites Web suivants :

- Téléchargez le module client depuis Passport [Advantage](http://www.ibm.com/software/passportadvantage/) ou Fix [Central.](http://www.ibm.com/support/fixcentral/)
- Pour prendre connaissance des informations les plus récentes et obtenir les mises à jour et les derniers correctifs disponibles, accédez au portail de [support](http://www.ibm.com/support/entry/portal/support) IBM.

### **Procédure**

Pour installer le client de sauvegarde-archivage Linux x86\_64, procédez comme suit :

- 1. Montez le volume à partir duquel vous effectuez l'installation.
- 2. Accédez au répertoire où les modules d'installation sont stockés.
- 3. Installez les modules GSKit 64 bits. Dans cet exemple, les caractères "8.x.x.x" représentent la version du GSKit :

rpm -U gskcrypt64-8.x.x.x.linux.x86\_64.rpm gskssl64-8.x.x.x.linux.x86\_64.rpm

4. Installez l'API IBM Spectrum Protect et éventuellement le package Common Inventory Technology qui est requis pour prise en charge des calculs d'unité de valeur par coeur de processeur.

a. Obligatoire : Installez l'API :

```
rpm -i TIVsm-API64.x86_64.rpm
```
b. Facultatif : Installez le package Common Inventory Technology utilisé par l'API. Ce package est dépendant de l'API et doit donc être installé après l'installation du package de l'API.

```
rpm -i TIVsm-APIcit.x86_64.rpm
```
Conseil : Si vous effectuez une mise à niveau de l'API et que le module Common Inventory Technology était précédemment installé, vous devez mettre à niveau l'API et les modules Common Inventory Technology. Par exemple, vous pouvez exécuter la commande suivante :

rpm -U TIVsm-API64.x86\_64.rpm TIVsm-APIcit.x86\_64.rpm

Si vous n'avez besoin que de l'interface de programme d'application, vous pouvez arrêter la procédure ici. Les étapes suivantes décrivent comment installer les composants du client de sauvegarde-archivage et un module client facultatif nécessaire uniquement si vous souhaitez que le client envoie des métriques PVU au serveur. Elles décrivent également l'installation des modules nécessaires si vous souhaitez exécuter des sauvegardes basées sur le journal.

5. Installez le client de sauvegarde-archivage et éventuellement le package Common Inventory Technology qui est requis pour prise en charge des calculs d'unité de valeur par coeur de processeur.

a. Installez les composants du client de sauvegarde-archivage.

rpm -i TIVsm-BA.x86\_64.rpm

b. Facultatif : Installez le package Common Inventory Technology qu'utilise le client pour envoyer des métriques d'unités de valeur par processeur au serveur. Ce module dépend du module client et doit donc être installé après l'installation de ce dernier.

```
rpm -i TIVsm-BAcit.x86_64.rpm
```
6. Facultatif : Si vous souhaitez utiliser des sauvegardes basées sur le journal, vous devez compiler et installer le composant de chemin qui correspond au noyau Linux sur votre ordinateur client. Extrayez le fichier TIVsm-filepath-source.tar.gz et

consultez les instructions de compilation et d'installation dans le fichier README. Le module du noyau Linux filepath est sous contrat de licence selon les termes de la Licence Publique Générale GNU ("GPL").

7. Installez le support de sauvegarde incrémentielle différentielle par image instantanée pour les serveurs de fichiers NetApp et N-Series en entrant la commande suivante :

rpm -i TIVsm-BAhdw.x86\_64.rpm

#### **Concepts associés**:

<span id="page-2368-0"></span>Configuration du client IBM Spectrum Protect Systèmes d'exploitation Linux

### **Désinstallation du client Linux x86\_64**

Vous pouvez utiliser la procédure suivante pour désinstaller le client IBM Spectrum Protect Linux x86\_64.

#### **Avant de commencer**

Vous devez être connecté en tant qu'utilisateur racine pour pouvoir désinstaller le produit. Désinstallez les modules dans l'ordre indiqué.

### **Procédure**

Pour désinstaller un module client IBM Spectrum Protect, entrez les commandes suivantes pour retirer le module de sauvegarde basée sur le journal, le composant de chemin d'accès au fichier, le client de sauvegarde-archivage, l'API et IBM Global Security Kit (GSKit).

Conseil : Le numéro de version des modules n'est pas requis pour la désinstallation.

1. Pour désinstaller uniquement les composants de sauvegarde basée sur le journal, supprimez les deux modules (sauvegarde basée sur le journal et chemin d'accès au fichier). Le module TIVsm-JBB dépend du module de chemin d'accès au fichier. Si vous utilisez deux commandes rpm -e distinctes pour désinstaller les composants un par un, commencez par désinstaller le module TIVsm-JBB.

rpm -e TIVsm-JBB TIVsm-filepath

- 2. Désinstallez les modules de client de sauvegarde-archivage :
	- a. Si vous avez déjà installé le module TIVsm-BAcit facultatif, désinstallez-le avant de désinstaller le client :

```
rpm -e TIVsm-BAcit
```
b. Désinstallez le client de sauvegarde-archivage.

rpm -e TIVsm-BA

Remarque : Si des modules de langue sont installés dans un client version 7.1.2 ou antérieure, vous devez les retirer avant de retirer le module d'API. Entrez la commande suivante et remplacez *xx\_xx* par le code de langue de chaque langue supplémentaire que vous avez installée. Pour obtenir une liste des identificateurs de codes de langue, voir Tableau 1.

rpm -e TIVsm-msg.xx\_xx

Tableau 1. Identificateurs de module de

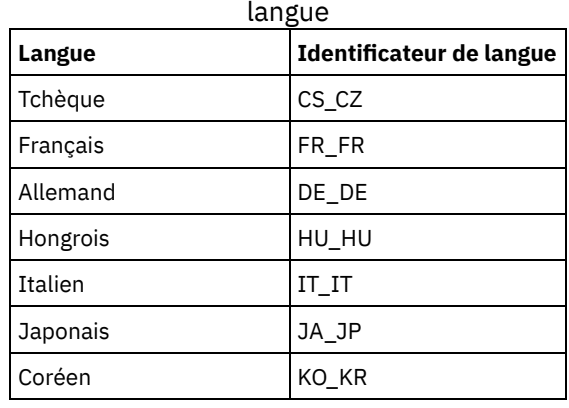

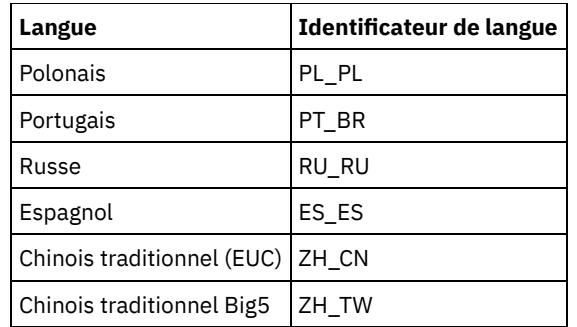

- 3. Désinstallez les produits dépendants de l'API, tels IBM Spectrum Protect for Databases et IBM Spectrum Protect for Mail. Tous les produits dépendants de l'interface de programme d'application doivent être désinstallés avant la désinstallation du module de l'interface de programme d'application. Si vous désinstallez un produit dépendant de l'API, vous devez le réinstaller après avoir installé une version plus récente des modules de client de sauvegarde-archivage et d'API. Consultez la documentation du produit dépendant pour savoir quelles sont les actions à mener pour empêcher la perte de données lors de la désinstallation et de la réinstallation des produits.
	- a. Si vous avez installé le module d'inventaire commun d'API facultatif (TIVsm-APIcit), désinstallez-le avant de désinstaller le module d'API. Utilisez la commande suivante pour désinstaller le module :

rpm -e TIVsm-APIcit

b. Désinstallez le module d'API en exécutant la commande suivante :

rpm -e TIVsm-API64

4. Pour supprimer le module GSKit 64 bits, entrez la commande suivante :

```
rpm -e gskcrypt64 gskssl64
```
#### **Tâches associées**:

<span id="page-2369-0"></span>[Installation](#page-2365-0) du client Linux x86\_64 Systèmes d'exploitation Linux

### **Installation du client Ubuntu Linux x86\_64**

Vous pouvez installer le client de sauvegarde-archivage Ubuntu Linux 64 bits à partir du support d'installation du produit.

### **Pourquoi et quand exécuter cette tâche**

Les options d'installation ci-dessous sont disponibles dans des modules non compressés sur le support d'installation.

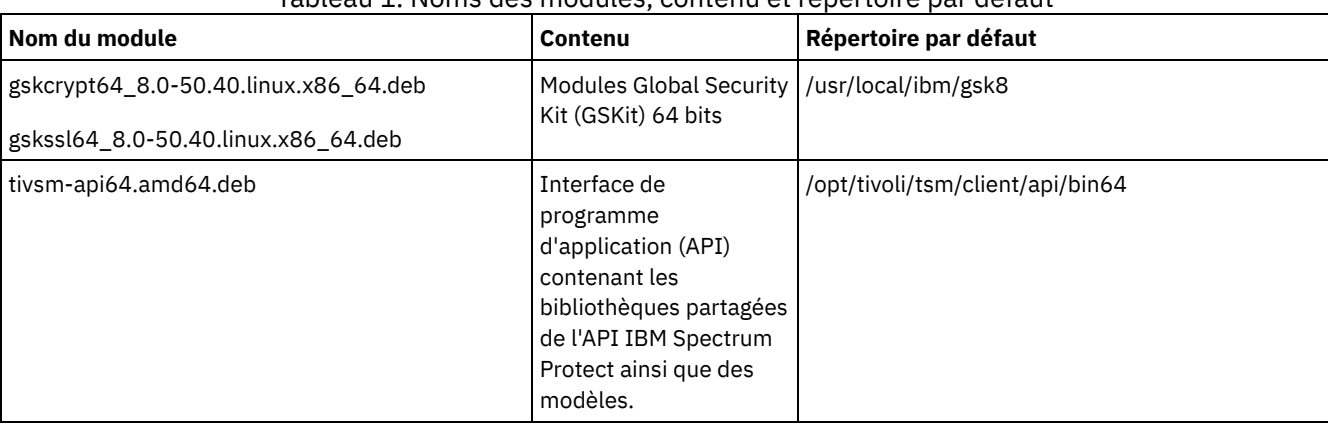

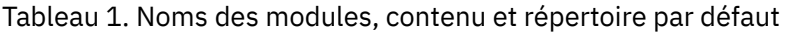

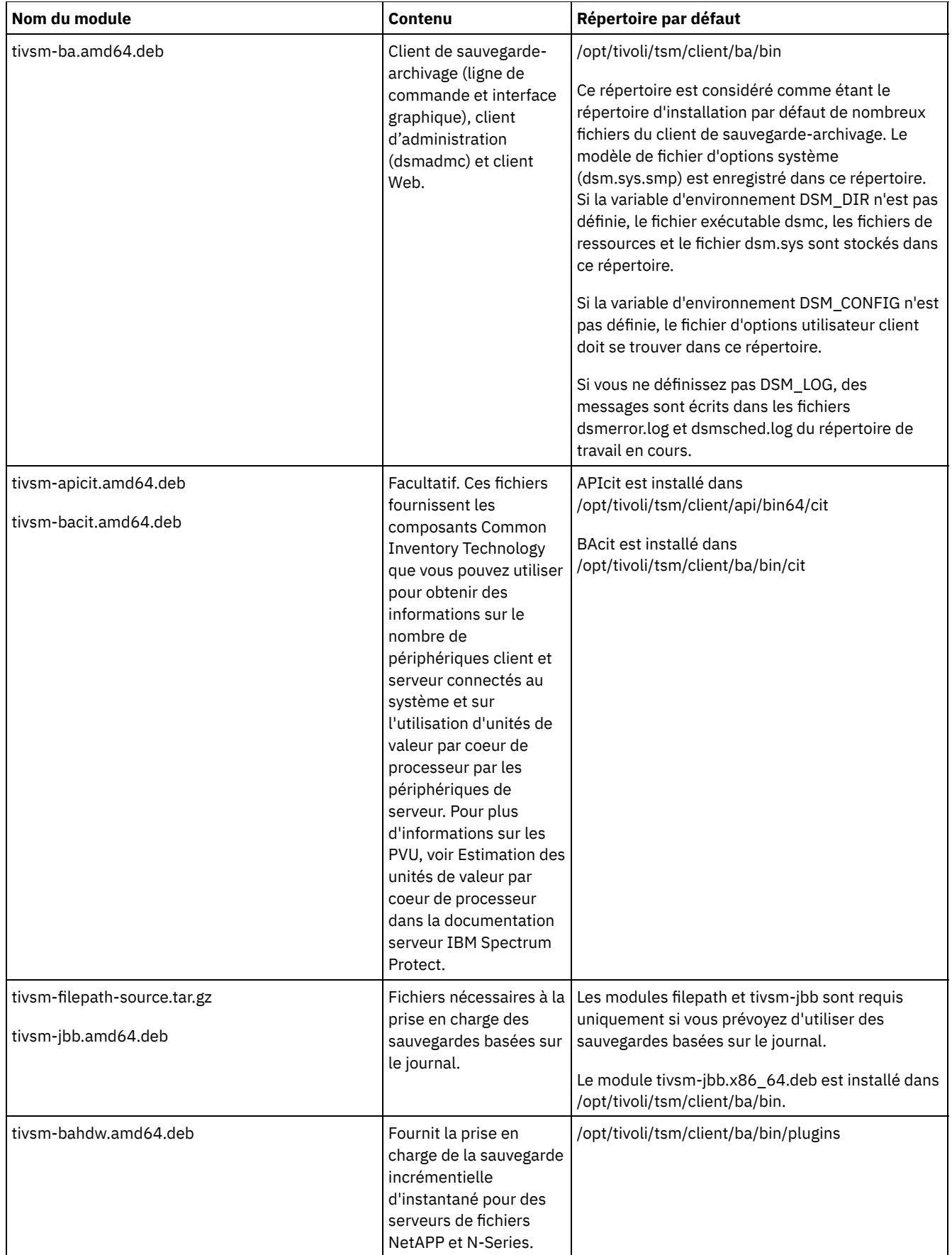

Cette procédure d'installation peut être utilisée pour installer de nouvelles distributions ou des mises à jour à partir du support d'installation téléchargé. Les fichiers téléchargés que vous utilisez pour installer le client peuvent être compressés. En fonction du format des fichiers du module, copiez ou extrayez les fichiers sur le disque et suivez les instructions décrites ci-après pour installer les composants.

Vous pouvez télécharger le fichier de module approprié depuis l'un des sites Web suivants :

- Téléchargez le module client depuis Passport [Advantage](http://www.ibm.com/software/passportadvantage/) ou Fix [Central.](http://www.ibm.com/support/fixcentral/)
- Pour prendre connaissance des informations les plus récentes et obtenir les mises à jour et les derniers correctifs disponibles, accédez au portail de [support](http://www.ibm.com/support/entry/portal/support) IBM.

### **Procédure**

Pour installer le client de sauvegarde-archivage Ubuntu Linux x86\_64, procédez comme suit.

- 1. Montez le volume à partir duquel vous effectuez l'installation.
- 2. Accédez au répertoire où les modules d'installation sont stockés.
- 3. Installez les modules GSKit 64 bits.

```
sudo dpkg -i gskcrypt64_8.0-50.40.linux.x86_64.deb gskssl64_8.0-50.40.linux.x86_64.deb
```
- 4. Installez l'API IBM Spectrum Protect et éventuellement le package Common Inventory Technology qui est requis pour prise en charge des calculs d'unité de valeur par coeur de processeur.
	- a. Obligatoire : Installez l'API :

```
sudo dpkg -i tivsm-api64.amd64.deb
```
b. Facultatif : Installez le package Common Inventory Technology utilisé par l'API. Ce package est dépendant de l'API et doit donc être installé après l'installation du package de l'API.

sudo dpkg -i tivsm-apicit.amd64.deb

Si vous n'avez besoin que de l'interface de programme d'application, vous pouvez arrêter la procédure ici. Les étapes suivantes décrivent comment installer les composants du client de sauvegarde-archivage et un module client facultatif nécessaire uniquement si vous souhaitez que le client envoie des métriques PVU au serveur. Elles décrivent également l'installation des modules nécessaires si vous souhaitez exécuter des sauvegardes basées sur le journal.

- 5. Installez le client de sauvegarde-archivage et éventuellement le package Common Inventory Technology qui est requis pour prise en charge des calculs d'unité de valeur par coeur de processeur.
	- a. Installez les composants du client de sauvegarde-archivage.

```
sudo dpkg -i tivsm-ba.amd64.deb
```
b. Facultatif : Installez le module Common Inventory Technology que le client utilise pour envoyer des métriques d'unité de valeur par processeur au serveur. Ce module dépend du module client et doit donc être installé après l'installation de ce dernier.

```
sudo dpkg -i tivsm-bacit.amd64.deb
```
- 6. Facultatif : Effectuez cette étape uniquement si vous prévoyez d'utiliser des sauvegardes basées sur le journal.
	- a. Extrayez le fichier tivsm-filepath-source.tar.gz et consultez les instructions de compilation et d'installation dans le fichier README. Le module de noyau de chemin d'accès au fichier est sous contrat de licence selon les termes de la Licence Publique Générale GNU ("GPL").
	- b. Installez le module de sauvegarde basée sur le journal : dpkg -i tivsm-jbb.amd64.deb.
- 7. Installez le support de sauvegarde incrémentielle différentielle par image instantanée pour les serveurs de fichiers NetApp et N-Series en entrant la commande suivante :

```
sudo dpkg -i tivsm-bahdw.amd64.deb
```
#### **Concepts associés**:

<span id="page-2371-0"></span>Configuration du client IBM Spectrum Protect Systèmes d'exploitation Linux

### **Désinstallation du client Ubuntu Linux x86\_64**

La procédure décrite ci-après permet de désinstaller le client IBM Spectrum Protect Linux 64 bits.

**Procédure**

Pour désinstaller un module client IBM Spectrum Protect, entrez les commandes suivantes pour retirer le module de sauvegarde basée sur le journal, le client de sauvegarde-archivage, l'API et IBM Global Security Kit (GSKit). Les instructions relatives à la désinstallation du composant de chemin d'accès au fichier sont fournies avec le code source de ce composant lorsque vous vous procurez le logiciel auprès d'IBM®.

1. Pour désinstaller uniquement les composants de sauvegarde basée sur le journal, retirez le module tivsm-jbb et le composant de chemin d'accès au fichier. Le module tivsm-jbb dépend du module de chemin d'accès au fichier. Commencez par désinstaller le module tivsm-jbb.

```
a. sudo dpkg -r tivsm-jbb
```

```
b. sudo dpkg -r tivsm-filepath
```
2. Désinstallez les modules de client de sauvegarde-archivage :

a. Si vous avez installé le module tivsm-bacit facultatif, désinstallez-le avant de désinstaller le client :

```
sudo dpkg -r tivsm-bacit
```
b. Désinstallez le client de sauvegarde-archivage.

sudo dpkg -r tivsm-ba

Remarque : Si des modules de langue sont installés dans un client version 7.1.2 ou antérieure, vous devez les retirer avant de retirer le module d'API. Entrez la commande suivante et remplacez *xx-xx* par le code de langue de chaque langue supplémentaire que vous avez installée. Pour obtenir une liste des identificateurs de codes de langue, voir Tableau 1.

dpkg -r tivsm-msg.xx-xx

Tableau 1. Identificateurs de module de

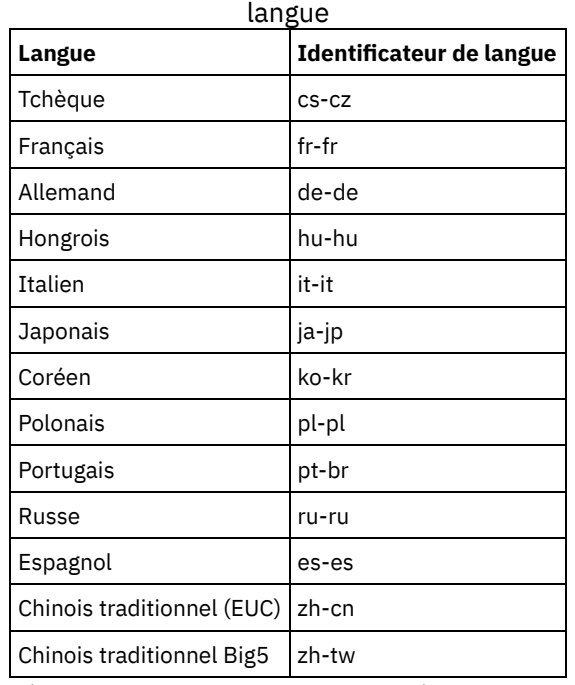

- 3. Désinstallez tous les produits qui sont dépendants de l'API, par exemple, les produits IBM Spectrum Protect Data Protection. Tous les produits dépendants de l'interface de programme d'application doivent être désinstallés avant la désinstallation du module de l'interface de programme d'application. Si vous désinstallez un produit dépendant de l'API, vous devez le réinstaller après avoir installé une version plus récente des modules de client de sauvegarde-archivage et d'API. Consultez la documentation du produit dépendant pour savoir quelles sont les actions à mener pour empêcher la perte de données lors de la désinstallation et de la réinstallation des produits.
	- a. Si vous avez installé le module d'inventaire commun d'API facultatif (tivsm-apicit), désinstallez-le avant de désinstaller le module d'API. Utilisez la commande suivante pour désinstaller le module :

sudo dpkg -r tivsm-apicit

b. Désinstallez le module d'API en exécutant la commande suivante :

sudo dpkg -r tivsm-api64

4. Pour retirer les modules GSKit 64 bits, entrez la commande suivante :

sudo dpkg -r gskcrypt64 gskssl64

# <span id="page-2373-0"></span>**Installation du client Linux on System z**

Vous pouvez installer le client de sauvegarde-archivage Linux on System z à partir du support d'installation du produit.

### **Avant de commencer**

Vous devez être connecté en tant que superutilisateur pour pouvoir installer le produit.

### **Pourquoi et quand exécuter cette tâche**

Si IBM Spectrum Protect version 6.2 (ou une version antérieure) est installé, supprimez-le (rpm -e), ainsi que tous les autres programmes logiciels dépendants avant d'installer une nouvelle version.

Si vous disposez de IBM Spectrum Protect version 6.2 (ou d'une version suivante), vous pouvez utiliser l'option de mise à niveau rpm (rpm -U) ou l'option de rafraîchissement rpm (rpm -F) pour effectuer la mise à niveau du logiciel existant vers une version plus récente. La commande rpm -U peut être utilisée pour installer de nouveaux modules ou mettre à niveau des modules existants ; la commande rpm -F peut uniquement mettre à jour des modules déjà installés.

Arrêtez les processus client en cours d'exécution avant de désinstaller ou de mettre à niveau l'API IBM Spectrum Protect ou le client de sauvegarde-archivage. Si vous exécutez un client version 7.1.2 ou antérieure, vous devez désinstaller les modules de langue avant de procéder à la mise à niveau.

Les options d'installation ci-dessous sont disponibles dans des modules non compressés sur le support d'installation.

| Nom du module                                                          | Contenu                                                                                                    | Répertoire par défaut                                                                                                    |
|------------------------------------------------------------------------|----------------------------------------------------------------------------------------------------|----------------------------------------------------------------------------------------------------|
| gskcrypt64-8.x.x.x.linux.s390x.rpm<br>gskssl64-8.x.x.x.linux.s390x.rpm | <b>Modules Global Security</b><br>Kit (GSKit) 64 bits                                                                                                    | /usr/local/ibm/gsk8                                                                                                    |
| TIVsm-API64.s390x.rpm                                                  | Interface de<br>programme<br>d'application (API)<br>contenant les<br>bibliothèques partagées<br>de l'API IBM Spectrum<br>Protect ainsi que des<br>modèles. | /opt/tivoli/tsm/client/api/bin64                                                                                                    |
| TIVsm-BA.s390x.rpm                                                     | Client de sauvegarde-<br>archivage (ligne de<br>commande et interface<br>graphique), client<br>d'administration<br>(dsmadmc) et client<br>Web.             | /opt/tivoli/tsm/client/ba<br>Ce répertoire est considéré comme étant le<br>répertoire d'installation par défaut de nombreux<br>fichiers du client de sauvegarde-archivage. Le<br>modèle de fichier d'options système<br>(dsm.sys.smp) est enregistré dans ce répertoire.<br>Si la variable d'environnement DSM_DIR n'est pas<br>définie, le fichier exécutable dsmc, les fichiers de<br>ressources et le fichier dsm.sys sont stockés dans<br>ce répertoire.<br>Si la variable d'environnement DSM_CONFIG n'est<br>pas définie, le fichier d'options utilisateur client<br>doit se trouver dans ce répertoire.<br>Si vous ne définissez pas DSM_LOG, le client de<br>sauvegarde-archivage écrit des messages dans<br>les fichiers dsmerror.log et dsmsched.log du<br>répertoire de travail en cours. |

Tableau 1. Noms des modules, contenu et répertoire par défaut

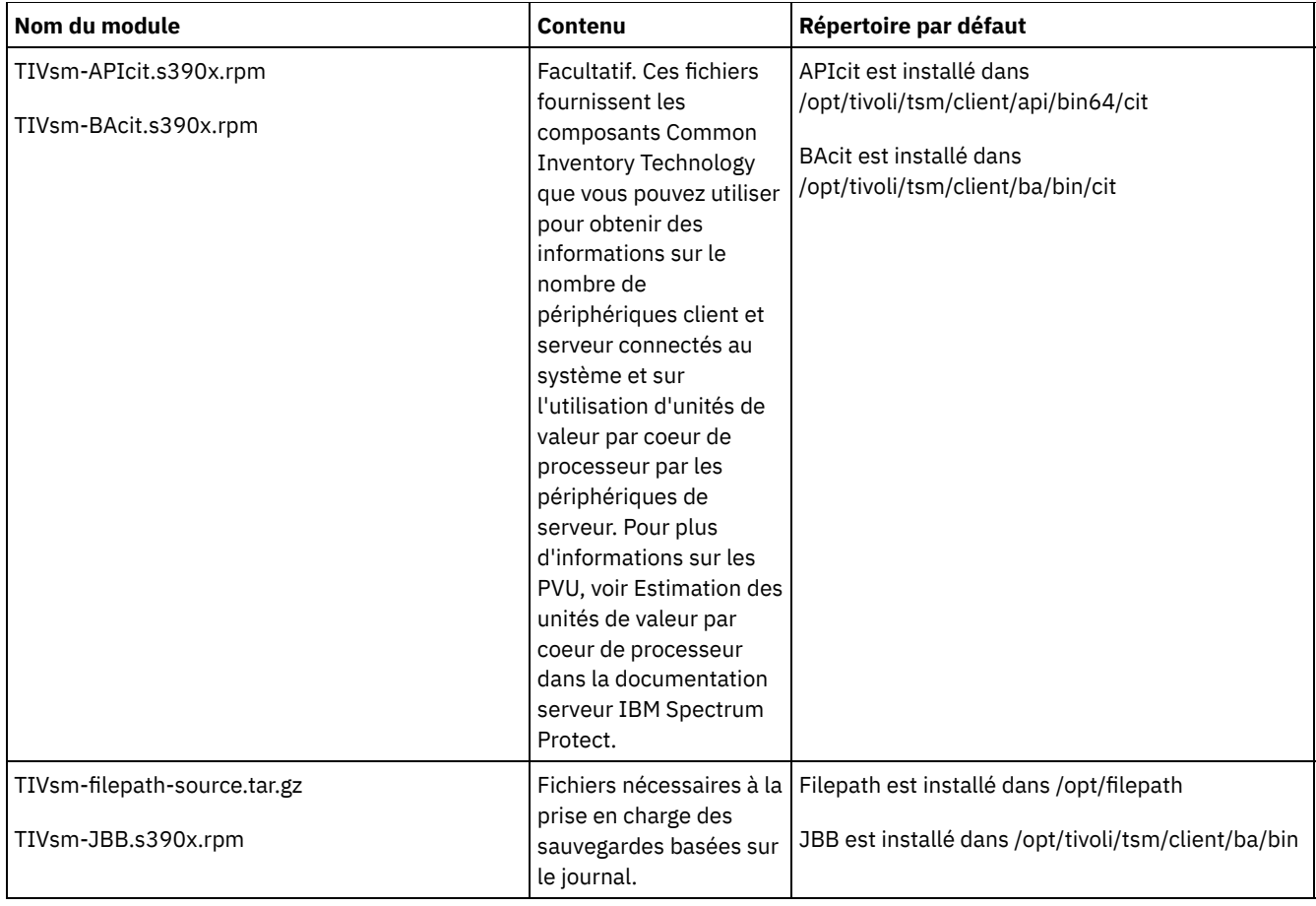

Cette procédure d'installation peut être utilisée pour installer de nouvelles distributions ou des mises à jour à partir du support d'installation téléchargé. Les fichiers téléchargés que vous utilisez pour installer le client peuvent être compressés. En fonction du format des fichiers du module, copiez ou extrayez les fichiers sur le disque et suivez les instructions décrites ci-après pour installer les composants.

Vous pouvez télécharger le fichier de module approprié depuis l'un des sites Web suivants :

- Téléchargez le module client depuis Passport [Advantage](http://www.ibm.com/software/passportadvantage/) ou Fix [Central.](http://www.ibm.com/support/fixcentral/)
- Pour prendre connaissance des informations les plus récentes et obtenir les mises à jour et les derniers correctifs disponibles, accédez au portail de [support](http://www.ibm.com/support/entry/portal/support) IBM.

### **Procédure**

- 1. Montez le volume à partir duquel vous effectuez l'installation.
- 2. Accédez au répertoire où les modules sont stockés.
- 3. Installez les modules GSKit 64 bits. Dans cet exemple, les caractères "8.x.x.x" représentent la version du GSKit :

rpm -U gskcrypt64-8.x.x.x.linux.s390x.rpm gskssl64-8.x.x.x.linux.s390x.rpm

4. Installez l'API IBM Spectrum Protect et, éventuellement, installez le module Common Inventory Technology nécessaire pour la prise en charge des calculs d'unité de valeur par coeur de processeur.

```
a. Obligatoire : Installez l'API :
```
rpm -i TIVsm-API64.s390x.rpm

b. Facultatif : Installez le package Common Inventory Technology utilisé par l'API. Ce module dépend de l'interface de programme d'application et doit donc être installé après installation du module de l'interface de programme d'application.

```
rpm -i TIVsm-APIcit.s390x.rpm
```
Conseil : Si vous effectuez une mise à niveau de l'API et que le module Common Inventory Technology était précédemment installé, vous devez mettre à niveau l'API et les modules Common Inventory Technology. Par exemple, vous pouvez exécuter la commande suivante :

rpm -U TIVsm-API64.s390x.rpm TIVsm-APIcit.s390x.rpm

Si vous n'avez besoin que de l'interface de programme d'application, vous pouvez arrêter la procédure ici. Les étapes suivantes décrivent comment installer les composants du client de sauvegarde-archivage et un module client facultatif nécessaire uniquement si vous souhaitez que le client envoie des métriques PVU au serveur. Elles décrivent également l'installation des modules nécessaires si vous souhaitez exécuter des sauvegardes basées sur le journal.

- 5. Installez le client de sauvegarde-archivage et éventuellement le package Common Inventory Technology qui est requis pour prise en charge des calculs d'unité de valeur par coeur de processeur.
	- a. Installez les composants du client de sauvegarde-archivage.

rpm -i TIVsm-BA.s390x.rpm

b. Facultatif : Installez le package Common Inventory Technology qu'utilise le client pour envoyer des métriques d'unités de valeur par processeur au serveur. Ce module dépend du module client et doit donc être installé après installation de ce dernier.

```
rpm -i TIVsm-BAcit.s390x.rpm
```
6. Facultatif : Si vous souhaitez utiliser des sauvegardes basées sur le journal, vous devez compiler et installer le composant de chemin qui correspond au noyau Linux sur votre ordinateur client. Extrayez le fichier TIVsm-filepath-source.tar.gz et consultez les instructions de compilation et d'installation dans le fichier README. Le module du noyau Linux filepath est sous contrat de licence selon les termes de la Licence Publique Générale GNU ("GPL").

#### **Concepts associés**:

<span id="page-2375-0"></span>Configuration du client IBM Spectrum Protect Systèmes d'exploitation Linux

### **Désinstallation du client Linux on System z**

Vous pouvez utiliser les procédures suivantes pour désinstaller le client IBM Spectrum Protect Linux on System z.

#### **Avant de commencer**

Vous devez être connecté en tant que superutilisateur pour pouvoir installer le produit. Désinstallez les modules dans l'ordre indiqué.

### **Pourquoi et quand exécuter cette tâche**

Pour désinstaller un module client IBM Spectrum Protect, entrez les commandes suivantes pour retirer le module de sauvegarde basée sur le journal, le composant de chemin d'accès au fichier, le client de sauvegarde-archivage, l'API et IBM® Global Security Kit (GSKit).

Conseil : Le numéro de version des modules n'est pas requis pour la désinstallation.

### **Procédure**

1. Pour désinstaller uniquement les composants de sauvegarde basée sur le journal, supprimez les deux modules (sauvegarde basée sur le journal et chemin d'accès au fichier). Le module TIVsm-JBB est dépendant du module de chemin d'accès au fichier. Si vous utilisez deux commandes rpm -e distinctes pour désinstaller les composants un par un, commencez par désinstaller le module TIVsm-JBB.

```
rpm -e TIVsm-JBB TIVsm-filepath
```
- 2. Désinstallez les modules de client de sauvegarde-archivage :
	- a. Si vous avez déjà installé le module TIVsm-BAcit facultatif, désinstallez-le avant de désinstaller le client :

rpm -e TIVsm-BAcit

b. Désinstallez le client de sauvegarde-archivage.

rpm -e TIVsm-BA

Remarque : Si des modules de langue sont installés dans un client version 7.1.2 ou antérieure, vous devez les retirer avant de retirer le module d'API. Entrez la commande suivante et remplacez *xx\_xx* par le code de langue de chaque langue
supplémentaire que vous avez installée. Pour obtenir une liste des identificateurs de codes de langue, voir Tableau 1.

rpm -e TIVsm-msg.xx\_xx

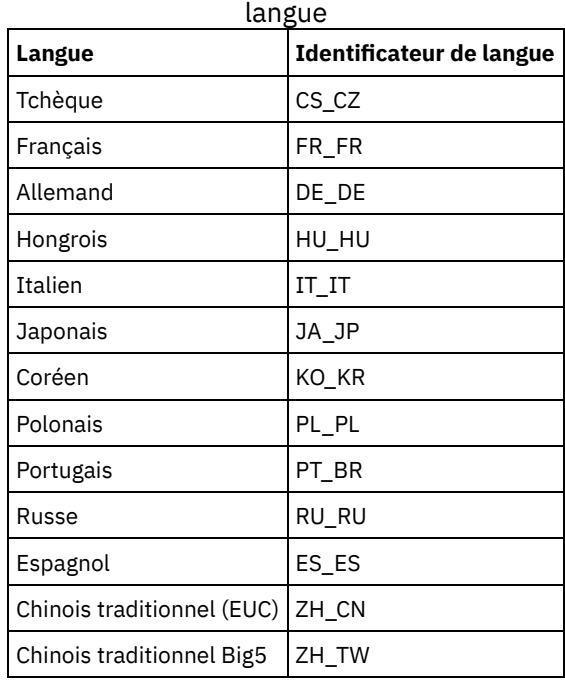

## Tableau 1. Identificateurs de module de

3. Désinstallez les produits dépendants de l'API, tels IBM Spectrum Protect for Databases et IBM Spectrum Protect for Mail. Tous les produits dépendants de l'interface de programme d'application doivent être désinstallés avant la désinstallation du module de l'interface de programme d'application. Si vous désinstallez un produit dépendant de l'API, vous devez le réinstaller après avoir installé une version plus récente des modules de client de sauvegarde-archivage et d'API. Consultez la documentation du produit dépendant pour savoir quelles sont les actions à mener pour empêcher la perte de données lors de la désinstallation et de la réinstallation des produits.

a. Si vous avez installé le module d'inventaire commun d'API facultatif (TIVsm-APIcit), désinstallez-le avant de désinstaller le module d'API. Utilisez la commande suivante pour désinstaller le module :

rpm -e TIVsm-APIcit

b. Désinstallez le module d'API en exécutant la commande suivante :

rpm -e TIVsm-API64

4. Pour supprimer le module GSKit 64 bits, entrez la commande suivante :

rpm -e gskcryp64 gskssl64

#### **Tâches associées**:

Installation du client Linux on System z Systèmes d'exploitation Mac OS X

## **Installation du client Mac OS X**

Vous pouvez installer le client de sauvegarde-archivage IBM Spectrum Protect Mac OS X à partir du support d'installation du produit.

### **Avant de commencer**

Pour pouvoir installer le client de sauvegarde-archivage, vous devez être administrateur système.

### **Pourquoi et quand exécuter cette tâche**

Cette procédure d'installation peut être utilisée pour installer de nouvelles distributions ou des mises à jour à partir du support d'installation téléchargé. Les fichiers téléchargés que vous utilisez pour installer le client peuvent être compressés. En fonction du format des fichiers du module, copiez ou extrayez les fichiers sur le disque et suivez les instructions décrites ci-après pour installer les composants.

Vous pouvez télécharger le fichier de module approprié depuis l'un des sites Web suivants :

- Téléchargez le module client depuis Passport [Advantage](http://www.ibm.com/software/passportadvantage/) ou Fix [Central.](http://www.ibm.com/support/fixcentral/)
- Pour prendre connaissance des informations les plus récentes et obtenir les mises à jour et les derniers correctifs disponibles, accédez au portail de [support](http://www.ibm.com/support/entry/portal/support) IBM.

Pour les clients MAC OS X, vous pouvez utiliser un assistant d'installation qui vous invite à entrer des informations au cours de l'installation du produit ou vous pouvez installer le client à partir de la ligne de commande. Lorsque vous installez le client à l'aide de la ligne de commande, la procédure d'installation s'exécute sans l'intervention de l'utilisateur. Cette procédure est utile si vous souhaitez créer un script pour effectuer l'installation et l'exécuter sur de nombreux postes ou si vous devez installer les logiciels sur un système qui n'a pas d'écran.

### **Procédure**

Sélectionnez une méthode d'installation et installez le client. Utilisez l'assistant d'installation ou la ligne de commande.

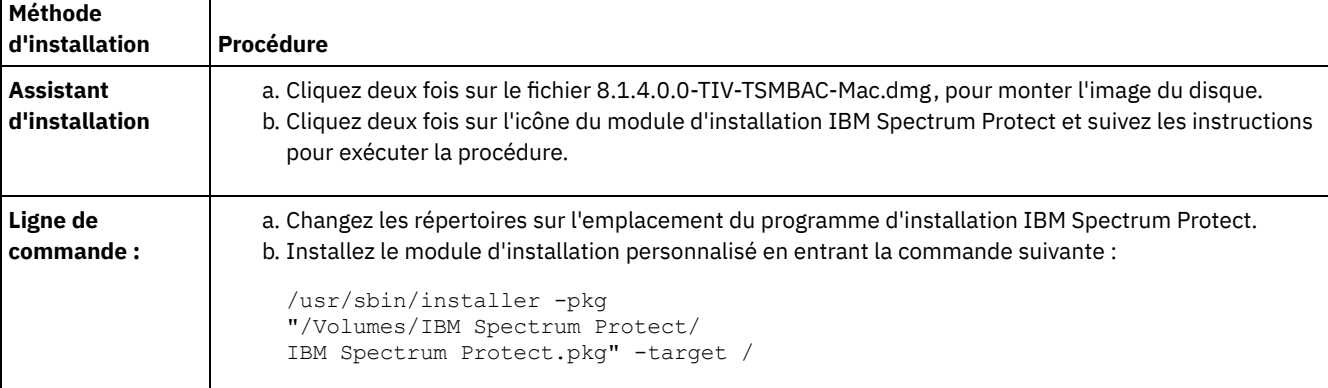

## **Que faire ensuite**

Un exemple de fichier d'options système du client, appelé dsm.sys.smp, est créé dans le répertoire d'installation. Vous pouvez copier ce fichier et le modifier pour créer le fichier d'options système du client pour votre poste. Le nom par défaut du fichier d'options système du client est dsm.sys.

Après avoir installé le client, vous pouvez être amené à définir des variables d'environnement avant de l'utiliser. Pour plus d'informations sur la définition des variables [d'environnement,](#page-2410-0) reportez-vous à la rubrique Définition des variables d'environnement de traitement.

Systèmes d'exploitation Mac OS X

# **Désinstallation du client Mac OS X**

Vous pouvez désinstaller le client IBM Spectrum Protect Mac OS X si vous ne l'utilisez plus.

### **Avant de commencer**

Si le planificateur IBM Spectrum Protect est configuré en tant qu'élément de démarrage, utilisez la fonction IBM Spectrum Protect Tools for Administrators ou le script shell StopCad.sh pour l'arrêter et le désinstaller avant de lancer cette procédure.

## **Pourquoi et quand exécuter cette tâche**

Vous pouvez utiliser un script shell pour désinstaller le client de sauvegarde-archivage. Ce script shell s'appelle uninstall.sh et se trouve dans le répertoire d'installation par défaut : /Library/Application Support/tivoli/tsm/client/ba/bin. Utilisez la commande sudo pour exécuter le script.

Vous pouvez aussi exécuter les étapes suivantes au lieu d'utiliser le script :

- 1. Déplacez les dossiers suivants vers la corbeille :
	- /Applications/IBM Spectrum Protect
	- /Library/Application Support/tivoli
- 2. Supprimez les liens symboliques suivants :
	- /usr/bin/dsmc
	- /usr/bin/dsmcad
	- /usr/bin/dsmadmc
	- /usr/bin/dsmtrace
	- /usr/bin/dsmagent
	- /usr/lib/libxmlutil-6.2.0.dylib
	- /usr/lib/libtsm620xerces-c1\_6\_0.dylib
- 3. Facultatif : Supprimez les fichiers journaux et les fichiers d'options si vous ne souhaitez pas les conserver. La procédure de désinstallation les laisse sur le disque afin de conserver les paramètres si vous êtes amené à réinstaller le produit ultérieurement.

Le client de sauvegarde-archivage peut avoir créé des fichiers journaux aux emplacements suivants :

a. /Library/Logs/tivoli

b. ~/Library/Logs/tivoli

Les fichiers d'options du client (dsm.opt et dsm.sys) sont généralement sauvegardés dans les répertoires suivants :

a. /Library/Preferences/Tivoli Storage Manager

b. ~/Library/Preferences/Tivoli Storage Manager

Systèmes d'exploitation Oracle Solaris

# **Installation du client Oracle Solaris x86\_64**

Vous pouvez installer le client de sauvegarde-archivage IBM Spectrum Protect Oracle Solaris x86\_64 à partir du support d'installation du produit.

## **Avant de commencer**

A compter d'IBM Spectrum Protect version 8.1.0, le client de sauvegarde-archivage Oracle Solaris est disponible uniquement sur la plateforme Oracle Solaris x86\_64. Le client de sauvegarde-archivage n'est plus disponible sur la plateforme Oracle Solaris SPARC ; seule l'API IBM Spectrum Protect est disponible sous Oracle Solaris SPARC. Pour plus d'informations sur l'installation de l'API Solaris SPARC, voir Installation de l'API Oracle SPARC.

## **Pourquoi et quand exécuter cette tâche**

Si une version antérieure du client de sauvegarde-archivage est déjà installée, retirez-la avant d'installer une nouvelle version. Pour plus d'informations sur la suppression des modules client Solaris précédents, voir Désinstallation du client Oracle Solaris x86\_64.

Le fichier d'administration d'installation IBM Spectrum Protect (tsmadmin) est utilisé à la place du fichier d'administration par défaut (/var/sadm/install/admin). Ainsi, il n'est pas nécessaire d'indiquer les autorisations setuid, setgid ou superutilisateur lors de l'installation. Si vous souhaitez néanmoins utiliser le fichier d'administration par défaut, supprimez l'option -a ./tsmadmin dans les commandes indiquées et répondez par Y aux questions relatives aux autorisations setuid, setgid ou superutilisateur lors de l'installation.

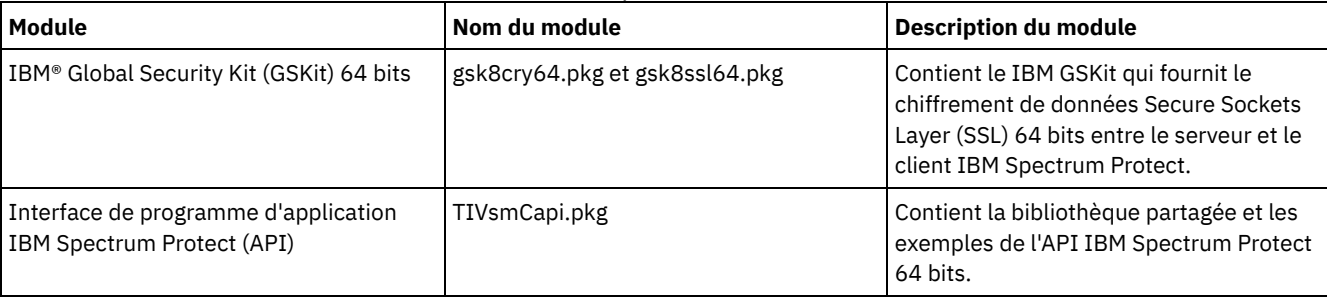

### Tableau 1. Noms et descriptions des modules d'installation

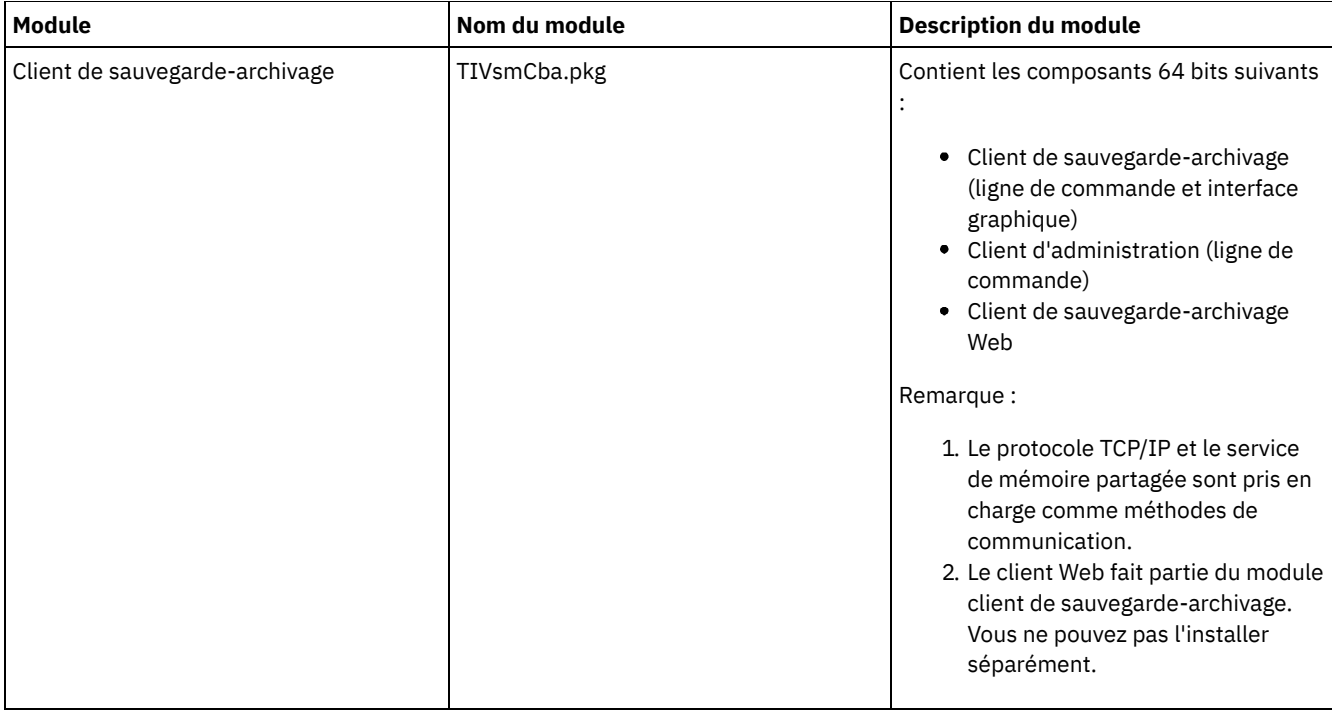

Cette procédure d'installation peut être utilisée pour installer de nouvelles distributions ou des mises à jour à partir du support d'installation téléchargé. Les fichiers téléchargés que vous utilisez pour installer le client peuvent être compressés. En fonction du format des fichiers du module, copiez ou extrayez les fichiers sur le disque et suivez les instructions décrites ci-après pour installer les composants.

Vous pouvez télécharger le fichier de module approprié depuis l'un des sites Web suivants :

- Téléchargez le module client depuis Passport [Advantage](http://www.ibm.com/software/passportadvantage/) ou Fix [Central.](http://www.ibm.com/support/fixcentral/)
- Pour prendre connaissance des informations les plus récentes et obtenir les mises à jour et les derniers correctifs disponibles, accédez au portail de [support](http://www.ibm.com/support/entry/portal/support) IBM.

Installez les modules dans l'ordre indiqué ; certains d'entre eux dépendent de la présence d'autres modules. Par exemple, GSKit est un composant prérequis de l'API et l'API est un composant prérequis du module Client de sauvegarde-archivage.

## **Procédure**

- 1. Connectez-vous en tant que superutilisateur.
- 2. Montez le volume à partir duquel vous effectuez l'installation.
- 3. Accédez au répertoire où les modules sont stockés.
- 4. IBM GSKit est une condition prérequise du module API IBM Spectrum Protect. Installez GSKit en lançant les commandes suivantes :

```
pkgadd -n -a ./tsmadmin -d ./gsk8cry64.pkg gsk8cry64
pkgadd -n -a ./tsmadmin -d ./gsk8ssl64.pkg gsk8ssl64
```
Remarque : Sur Solaris 10, ces commandes installent la version 64 bits de GSKit dans la zone globale et dans toutes les zones non globales en opération. Pour installer le client dans une zone non globale de type sparse root uniquement, GSKit doit tout d'abord être installé dans la zone globale. Sur Solaris 11, les packages sont uniquement installés dans la zone où ces commandes sont exécutées.

5. Utilisez la commande suivante pour installer l'interface de programme d'application IBM Spectrum Protect :

pkgadd -n -a ./tsmadmin -d ./TIVsmCapi.pkg TIVsmCapi

Remarque : Sur Solaris 10, cette commande installe la version 64 bit de l'API IBM Spectrum Protect dans la zone globale et dans toutes les zones non globales en opération. Si vous souhaitez l'installer dans la zone globale uniquement, utilisez le paramètre -G de la commande pkgadd. Sur Solaris 11, l'API est installée uniquement dans la zone où cette commande est exécutée.

6. Utilisez la commande suivante pour installer le client de sauvegarde-archivage :

pkgadd -n -a ./tsmadmin -d ./TIVsmCba.pkg TIVsmCba

Remarque : Sur Solaris 10, cette commande installe les composants du client de sauvegarde-archivage dans la zone globale et dans toutes les zones non globales en opération. Si vous souhaitez les installer dans la zone globale uniquement, utilisez le paramètre -G de la commande pkgadd. Sur Solaris 11, les composants du client sont installés uniquement dans la zone où cette commande est exécutée.

### **Résultats**

Important : Pour une zone non globale de type sparse root Solaris 10, le système de fichiers /usr est généralement monté en lecture seulement (LOFS) depuis la zone globale et les conditions suivantes s'appliquent :

- Si le client n'est pas installé dans la zone globale, un message d'avertissement s'affiche à la fin de l'installation. Le message demande à l'administrateur global de créer les liens nécessaires fournis dans les messages d'avertissement.
- Si le client est déjà installé dans la zone globale, la création de ces liens n'est pas nécessaire. Les liens sont déjà présents et pointent vers les fichiers exécutables et les bibliothèques corrects.

### **Concepts associés**:

Configuration du client IBM Spectrum Protect Systèmes d'exploitation Oracle Solaris

## **Désinstallation du client Oracle Solaris x86\_64**

Vous pouvez désinstaller tous les modules relatifs au client IBM Spectrum Protect Oracle Solaris x86\_64, y compris les composants du client de ligne de commande, d'interface graphique, d'interface graphique Web ou du client d'administration.

## **Pourquoi et quand exécuter cette tâche**

Important : Veillez à désinstaller les modules dans l'ordre indiqué.

Le fichier d'administration d'installation IBM Spectrum Protect (tsmadmin) est utilisé à la place du fichier d'administration par défaut (/var/sadm/install/admin). Ainsi, il n'est pas nécessaire d'indiquer les autorisations setuid, setgid ou superutilisateur lors de l'installation. Si vous souhaitez utiliser le fichier d'administration par défaut, supprimez l'option -a ./tsmadmin des commandes indiquées ci-après et répondez chaque fois aux questions relatives aux autorisations setuid, setgid ou superuser par y lors de l'installation.

### **Procédure**

1. Entrez la commande suivante pour désinstaller le client de sauvegarde-archivage :

```
pkgrm -n -a ./tsmadmin TIVsmCba
```
Cette commande permet de désinstaller tous les composants du client de sauvegarde-archivage (ligne de commande, interface graphique, client Web et client d'administration). Vous ne pouvez pas désinstaller des composants individuels de ce module (par exemple, le client de ligne de commande).

Remarque : Si un ou plusieurs modules de messages de langue sont installés dans un client version 7.1.2 ou antérieure, vous devez les retirer avant de désinstaller le module d'API. Entrez la commande suivante en tant que superutilisateur :

```
pkgrm -n -a ./tsmadmin TIVsmClCs TIVsmClDe TIVsmClEs TIVsmClFr \
                       TIVsmClHu TIVsmClIt TIVsmClJa TIVsmClKo \
                       TIVsmClPl TIVsmClPt TIVsmClRu TIVsmClSc TIVsmClTc
```
2. Entrez la commande suivante pour désinstaller l'API IBM Spectrum Protect :

pkgrm -n -a ./tsmadmin TIVsmCapi

Lorsque le client de sauvegarde-archivage est installé, vous ne pouvez pas supprimer l'API. Le client de sauvegardearchivage doit être désinstallé en premier.

3. Entrez les commandes suivantes pour désinstaller GSKit :

```
pkgrm -n -a ./tsmadmin gsk8ssl64
pkgrm -n -a ./tsmadmin gsk8cry64
```
Systèmes d'exploitation Oracle Solaris

Vous pouvez installer l'API IBM Spectrum Protect Oracle Solaris SPARC à partir du support d'installation du produit.

## **Pourquoi et quand exécuter cette tâche**

Si une version antérieure de l'API est déjà installée, retirez-la avant d'installer une nouvelle version. Pour plus d'informations sur la suppression des modules d'API Solaris précédents, voir Désinstallation de l'API Oracle Solaris SPARC.

Le fichier d'administration d'installation IBM Spectrum Protect (tsmadmin) est utilisé à la place du fichier d'administration par défaut (/var/sadm/install/admin). Ainsi, il n'est pas nécessaire d'indiquer les autorisations setuid, setgid ou superutilisateur lors de l'installation. Si vous souhaitez néanmoins utiliser le fichier d'administration par défaut, supprimez l'option -a ./tsmadmin dans les commandes indiquées et répondez par Y aux questions relatives aux autorisations setuid, setgid ou superutilisateur lors de l'installation.

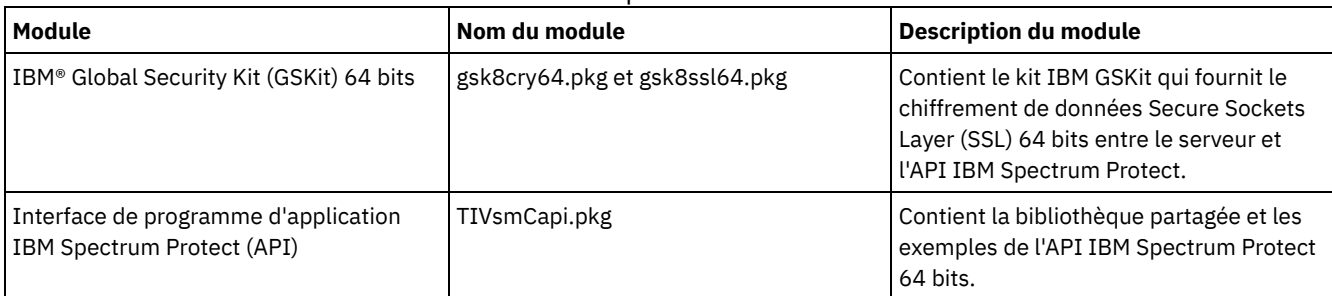

### Tableau 1. Noms et descriptions des modules d'installation

Cette procédure d'installation peut être utilisée pour installer de nouvelles distributions ou des mises à jour à partir du support d'installation téléchargé. Les fichiers téléchargés que vous utilisez pour installer le client peuvent être compressés. En fonction du format des fichiers du module, copiez ou extrayez les fichiers sur le disque et suivez les instructions décrites ci-après pour installer les composants.

Vous pouvez télécharger le fichier de module approprié depuis l'un des sites Web suivants :

- Téléchargez le module client depuis Passport [Advantage](http://www.ibm.com/software/passportadvantage/) ou Fix [Central.](http://www.ibm.com/support/fixcentral/)
- Pour prendre connaissance des informations les plus récentes et obtenir les mises à jour et les derniers correctifs disponibles, accédez au portail de [support](http://www.ibm.com/support/entry/portal/support) IBM.

Installez les modules dans l'ordre indiqué.

## **Procédure**

- 1. Connectez-vous en tant que superutilisateur.
- 2. Montez le volume à partir duquel vous effectuez l'installation.
- 3. Accédez au répertoire où les modules sont stockés.
- 4. IBM GSKit est une condition prérequise du module API IBM Spectrum Protect. Installez GSKit en lançant les commandes suivantes :

```
pkgadd -n -a ./tsmadmin -d ./gsk8cry64.pkg gsk8cry64
pkgadd -n -a ./tsmadmin -d ./gsk8ssl64.pkg gsk8ssl64
```
Remarque : Sur Solaris 10, ces commandes installent la version 64 bits de GSKit dans la zone globale et dans toutes les zones non globales en opération. Pour installer l'API dans une zone non globale de type sparse root uniquement, GSKit doit tout d'abord être installé dans la zone globale. Sur Solaris 11, les packages sont uniquement installés dans la zone où ces commandes sont exécutées.

5. Utilisez la commande suivante pour installer l'interface de programme d'application IBM Spectrum Protect :

```
pkgadd -n -a ./tsmadmin -d ./TIVsmCapi.pkg TIVsmCapi
```
Remarque : Sur Solaris 10, cette commande installe la version 64 bit de l'API IBM Spectrum Protect dans la zone globale et dans toutes les zones non globales en opération. Si vous souhaitez l'installer dans la zone globale uniquement, utilisez le paramètre -G de la commande pkgadd. Sur Solaris 11, l'API est installée uniquement dans la zone où cette commande est exécutée.

Important : Pour une zone non globale de type sparse root Solaris 10, le système de fichiers /usr est généralement monté en lecture seulement (LOFS) depuis la zone globale et les conditions suivantes s'appliquent :

- Si l'API n'est pas installée dans la zone globale, un message d'avertissement s'affiche à la fin de l'installation. Le message demande à l'administrateur global de créer les liens nécessaires fournis dans les messages d'avertissement.
- Si l'API est déjà installée dans la zone globale, la création de ces liens n'est pas nécessaire. Les liens sont déjà présents et pointent vers les fichiers exécutables et les bibliothèques corrects.

#### **Concepts associés**:

Configuration du client IBM Spectrum Protect Systèmes d'exploitation Oracle Solaris

## **Désinstallation de l'API Oracle Solaris SPARC**

Vous pouvez désinstaller tous les modules relatifs à l'API IBM Spectrum Protect Oracle Solaris SPARC.

### **Pourquoi et quand exécuter cette tâche**

Important : Veillez à désinstaller les modules dans l'ordre indiqué.

Le fichier d'administration d'installation IBM Spectrum Protect (tsmadmin) est utilisé à la place du fichier d'administration par défaut (/var/sadm/install/admin). Ainsi, il n'est pas nécessaire d'indiquer les autorisations setuid, setgid ou superutilisateur lors de l'installation. Si vous souhaitez utiliser le fichier d'administration par défaut, supprimez l'option -a ./tsmadmin des commandes indiquées ci-après et répondez chaque fois aux questions relatives aux autorisations setuid, setgid ou superuser par y lors de l'installation.

### **Procédure**

1. Entrez la commande suivante pour désinstaller l'API IBM Spectrum Protect :

pkgrm -n -a ./tsmadmin TIVsmCapi

2. Entrez les commandes suivantes pour désinstaller GSKit :

```
pkgrm -n -a ./tsmadmin gsk8ssl64
pkgrm -n -a ./tsmadmin gsk8cry64
```
Systèmes d'exploitation AIX Systèmes d'exploitation Linux Systèmes d'exploitation Mac OS X Systèmes d'exploitation Oracle Solaris

## **Mises à jour de logiciels**

IBM® peut être amené à mettre régulièrement à votre disposition des mises à jours de logiciels à télécharger.

Pour prendre connaissance des informations les plus récentes et obtenir les mises à jour et les derniers correctifs disponibles, voir le Portail de support IBM pour IBM [Spectrum](https://www.ibm.com/support/home/product/10000601/IBM_Spectrum_Protect) Protect.

Systèmes d'exploitation Windows

# **Présentation de l'installation du client de sauvegarde-archivage Windows**

Vous pouvez installer le client de sauvegarde-archivage IBM Spectrum Protect Windows depuis le support d'installation.

### **Avant de commencer**

Avant de procéder à l'installation d'un client Windows, vérifiez que le système sur lequel vous souhaitez installer ce client satisfait aux exigences de celui-ci. Déterminez ensuite le type d'installation requis, puis suivez les étapes de la procédure correspondante.

Pour connaître les exigences matérielles et logicielles requises pour le client Windows, consultez la note [technique](http://www.ibm.com/support/docview.wss?uid=swg21197133) 1197133.

- Systèmes d'exploitation Windows[Redémarrage](#page-2383-0) après installation du client Windows Le processus d'installation du client Windows implique l'installation d'un ou de plusieurs modules redistribuables Microsoft C++, s'ils ne figurent pas déjà sur le poste de travail Windows. Ces modules peuvent également être automatiquement mis à jour par le service de mise à jour Windows. Si ces modules sont mis à jour, l'opération peut entraîner le redémarrage du système au lancement du programme d'installation du client Windows.
- Systèmes d'exploitation WindowsProcédures [d'installation](#page-2383-1) La procédure d'installation du client de sauvegarde-archivage Windows de IBM Spectrum Protect pour varie en fonction du type d'installation souhaité.
- Systèmes d'exploitation Windows[Identification](#page-2393-0) et résolution des problèmes lors de l'installation (Windows) Si vous effectuez une mise à niveau à partir d'une version précédente du client de sauvegarde-archivage et que des services client sont en cours d'exécution (par exemple, Client Acceptor ou Scheduler), une erreur risque de se produire durant l'installation.
- $\bullet$ Systèmes d'exploitation WindowsMises à jour de [logiciels](#page-2394-0) Il est possible qu'IBM® mette régulièrement à votre disposition des mises à jours de logiciels à télécharger.

### **Concepts associés**:

Systèmes d'exploitation WindowsDéploiement automatique du client de [sauvegarde-archivage](#page-2339-0) **Tâches associées**:

Systèmes d'exploitation WindowsCréation et [modification](#page-2403-0) du fichier d'options client

Lancement d'une session de client Web

<span id="page-2383-0"></span>Systèmes d'exploitation Windows

# **Redémarrage après installation du client Windows**

Le processus d'installation du client Windows implique l'installation d'un ou de plusieurs modules redistribuables Microsoft C++, s'ils ne figurent pas déjà sur le poste de travail Windows. Ces modules peuvent également être automatiquement mis à jour par le service de mise à jour Windows. Si ces modules sont mis à jour, l'opération peut entraîner le redémarrage du système au lancement du programme d'installation du client Windows.

Le redémarrage déclenché lors de la mise à jour des modules redistribuables C++ peut intervenir même dans les conditions suivantes :

- Un déploiement automatique du client pousse une mise à niveau du client sur un poste, et le client ou le planificateur définit l'option AUTODEPLOY=NOREBOOT.
- L'installation ou la mise à niveau du client est effectuée manuellement.
- Une installation automatique du client est effectuée, même lorsque des options sont définies pour supprimer les invites de réamorçage et le réamorçage du client lui-même.

En outre, étant donné que le pack redistribuable Microsoft Visual Studio C++ est un composant Windows partagé, d'autres applications ayant des dépendances sur le package peuvent être arrêtées ou redémarrées par Windows pendant l'installation ou la mise à niveau du pack redistribuable C++. Les installations et mises à niveau pendant une fenêtre de maintenance, lorsque d'autres applications sont en cours, ne seront pas affectées si elles sont arrêtées ou redémarrées lorsque le pack redistribuable C++ est installé. Surveillez d'autres applications après que le client est installé pour détecter si l'une d'entre elles a été arrêtée mais pas redémarrée.

<span id="page-2383-1"></span>Systèmes d'exploitation Windows

# **Procédures d'installation**

La procédure d'installation du client de sauvegarde-archivage Windows de IBM Spectrum Protect pour varie en fonction du type d'installation souhaité.

| <b>Type d'installation</b>                          | Description de l'installation                                                                                                    |  |  |
|-----------------------------------------------------|----------------------------------------------------------------------------------------------------|--|--|
| l Installation initiale du<br><b>client Windows</b> | Explique comment installer le client de sauvegarde-archivage Windows pour la première fois. Cette<br>procédure suppose qu'aucune version précédente du client n'a été installée sur l'ordinateur Windows<br>sur lequel vous souhaitez installer le client. |  |  |
| Mise à niveau du client<br>Windows                  | Explique comment mettre à niveau une version antérieure du client de sauvegarde-archivage Windows<br>vers la version la plus récente.                                                                                                    |  |  |
|                                                     |                                                                                                    |  |  |

A chaque type d'installation est associée une procédure différente :

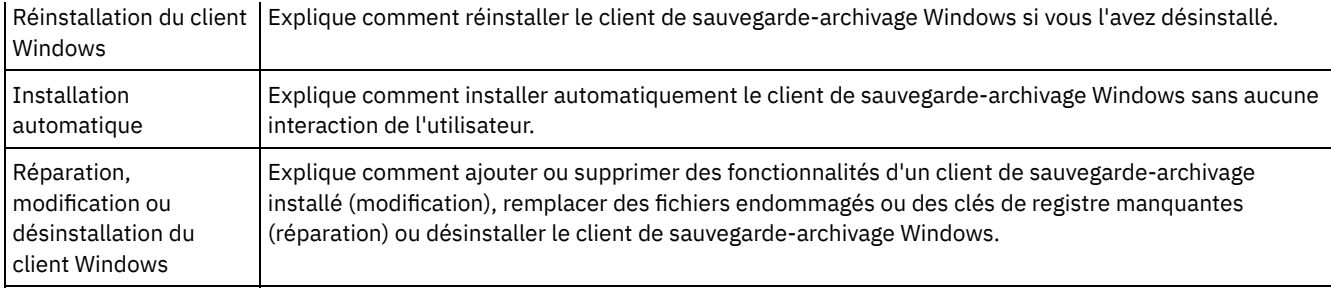

- Systèmes d'exploitation Windows[Installation](#page-2384-0) initiale du client Windows
	- Suivez cette procédure pour effectuer l'installation initiale du client de sauvegarde-archivage Windows.
- Systèmes d'exploitation WindowsMise à niveau du client [Windows](#page-2386-0) Vous pouvez mettre à jour une version antérieure du client de sauvegarde-archivage IBM Spectrum Protect Windows vers la version 8.1.4. Les paramètres de configuration définis sont conservés, lorsque cela s'avère possible. Cependant, les améliorations offertes par la dernière version du client peuvent empêcher ou rendre inutiles l'utilisation d'options disponibles dans les versions précédentes.
- Systèmes d'exploitation Windows[Réinstallation](#page-2388-0) du client Windows Une fois désinstallé, il est possible de réinstaller le client Windows version 8.1.4, si nécessaire.
- Systèmes d'exploitation WindowsInstallation [automatique](#page-2389-0) Le programme d'installation du client de sauvegarde-archivage prend en charge les installations automatisées, sans intervention de l'utilisateur.
- Systèmes d'exploitation WindowsModification, réparation ou [désinstallation](#page-2392-0) du client Windows Vous pouvez modifier, réparer ou désinstaller un client Windows existant.

<span id="page-2384-0"></span>Systèmes d'exploitation Windows

# **Installation initiale du client Windows**

Suivez cette procédure pour effectuer l'installation initiale du client de sauvegarde-archivage Windows.

## **Avant de commencer**

Si vous disposez d'une version antérieure du client de sauvegarde-archivage Windows sur un poste et que vous souhaitez la mettre à niveau vers la version 8.1.4, reportez-vous à Mise à niveau du client [Windows.](#page-2386-0)

Important : Vous devez connaître le nom d'hôte ou l'adresse IP du serveur IBM Spectrum Protect, le numéro de port sur lequel le serveur écoute les communications client, ainsi que le mode de communication utilisé pour les communications entre le client et le serveur. Demandez ces informations à l'administrateur du serveur IBM Spectrum Protect avant de commencer.

## **Procédure**

- 1. Téléchargez le fichier de module approprié depuis l'un des sites Web ci-dessous.
	- Téléchargez le module client depuis Passport [Advantage](http://www.ibm.com/software/passportadvantage/) ou Fix [Central.](http://www.ibm.com/support/fixcentral/)
	- Pour prendre connaissance des informations les plus récentes et obtenir les mises à jour et les derniers correctifs disponibles, accédez au portail de [support](http://www.ibm.com/support/entry/portal/support) IBM.
- 2. Installez le produit à l'aide du fichier d'installation compressé que vous téléchargez depuis Passport Advantage.
	- a. Copiez le module d'installation compressé téléchargé sur un disque local ou dans un emplacement partagé accessible sur le réseau. Veillez à extraire les fichiers d'installation dans un répertoire vide.
	- b. Pour extraire les fichiers d'installation dans le même répertoire, cliquez deux fois sur le module d'installation compressé.
	- c. Par défaut, les fichiers non compressés sont stockés sur l'unité de disque en cours, dans le répertoire *répertoire\_téléchargement*\TSMClient. Si le programme d'installation détecte dans ce répertoire des fichiers issus d'une précédente tentative d'installation du client, vous devez indiquer si vous voulez ou non écraser les anciens fichiers. Dans ce cas, entrez A pour écraser les fichiers existants. Ainsi, seuls les fichiers nécessaires à l'installation en cours seront utilisés.
	- d. Cliquez deux fois sur le fichier spinstall.exe pour lancer le programme d'installation du client.
- 3. Sélectionnez la langue à utiliser pour l'installation, puis cliquez sur OK.
- 4. Si l'assistant d'installation requiert l'installation d'un ou de plusieurs fichiers redistribuables Microsoft C++, cliquez sur Installer. Ces fichiers sont nécessaires à l'exécution du client Windows.
- 5. Dans l'écran de bienvenue du client IBM Spectrum Protect, cliquez sur Suivant pour lancer l'installation du logiciel client.

6. Validez le répertoire d'installation par défaut en cliquant sur Suivant ou spécifiez le répertoire de votre choix. Le répertoire d'installation par défaut est C:\Program Files\Tivoli\TSM.

7. Sélectionnez le type d'installation Classique ou Personnalisée.

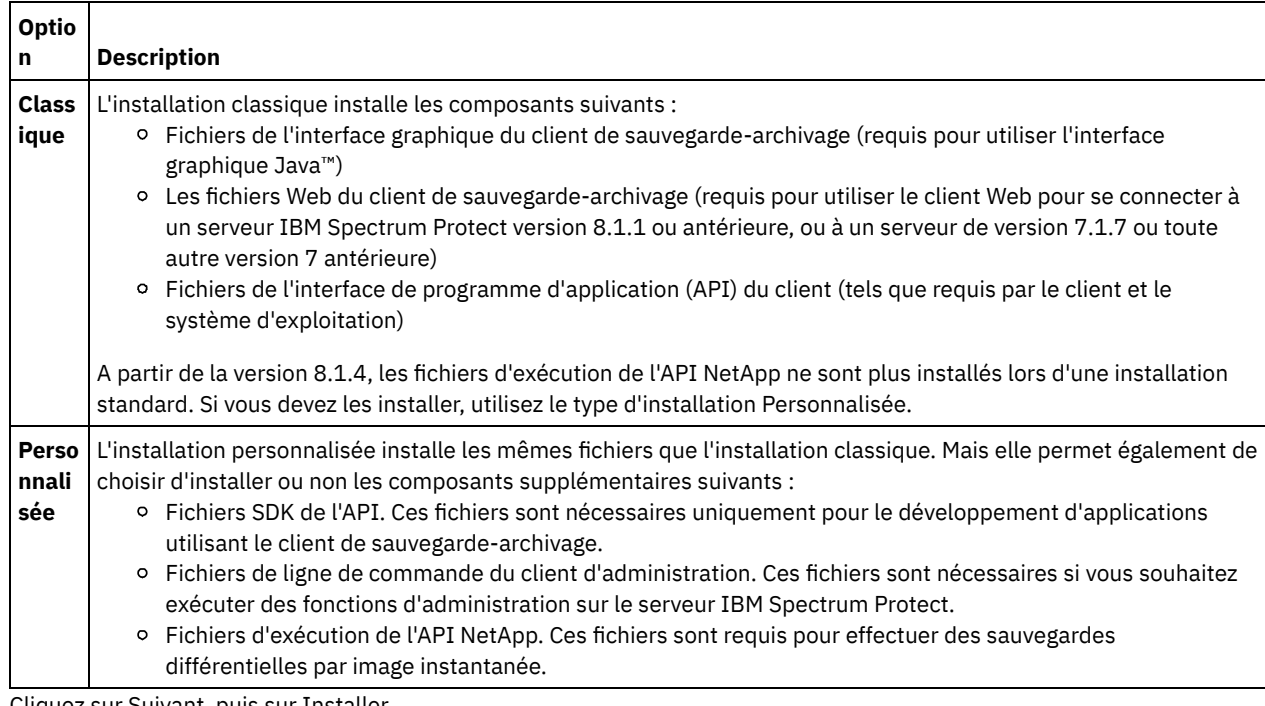

8. Cliquez sur Suivant, puis sur Installer.

9. Une fois l'installation terminée, cliquez sur Terminer.

- 10. Vérifiez l'installation. Cliquez sur Démarrer > Tous les programmes > IBM Spectrum Protect. Les composants installés s'affichent dans la liste des programmes IBM Spectrum Protect amorçables. Le client de ligne de commande d'administration, le client de ligne de commande de sauvegarde-archivage et l'interface graphique de sauvegardearchivage doivent être les seuls composants de la liste. Le client de ligne de commande d'administration n'apparaît que si vous avez réalisé une installation personnalisée et que vous l'avez sélectionné. Si vous avez installé d'autres composants, comme l'exécution de l'API et le logiciel SDK, ceux-ci ne figurent pas dans la liste.
- 11. Cliquez sur Interface graphique de sauvegarde-archivage pour lancer l'interface graphique du client. L'assistant de configuration du fichier d'options client s'affiche alors. Cliquez sur Suivant pour lancer l'assistant.
- 12. Dans l'écran Tâche du fichier d'options, sélectionnez Créer un fichier d'options, puis cliquez sur Suivant.
- 13. Dans l'écran Nom du poste client, indiquez un nom de poste. Un nom de poste permet d'identifier de manière unique un poste sur le serveur IBM Spectrum Protect. Le nom de poste par défaut correspond au nom d'hôte abrégé de l'ordinateur Windows sur lequel vous installez le client. Validez ce nom de poste par défaut ou spécifiez le nom de poste de votre choix. Cliquez sur Suivant.
- 14. Dans l'écran Communications Client/Serveur IBM Spectrum Protect, spécifiez le mode de communication à utiliser pour les communications entre le client et le serveur, puis cliquez sur Suivant. Demandez cette information à l'administrateur du serveur IBM Spectrum Protect. Si vous n'êtes pas sûr, acceptez le paramètre par défaut (TCP/IP). Si cela ne fonctionne pas lorsque le client tente de se connecter au serveur, contactez l'administrateur du serveur afin de déterminer le mode de communication à spécifier.
- 15. Dans l'écran Options TCP/IP, indiquez les informations de port et d'adresse du serveur qui vous ont été précédemment communiquées par l'administrateur IBM Spectrum Protect. Dans la zone Adresse du serveur, spécifiez l'adresse IP ou le nom de domaine qualifié complet du serveur IBM Spectrum Protect. Dans la zone Numéro de port (Numéro de port), indiquez le numéro de port sur lequel le serveur écoute les communications client. Le numéro de port par défaut est 1500. Cliquez sur Suivant.
- 16. L'écran Liste inclusive-exclusive recommandée inclut la liste des répertoires et fichiers système généralement inclus, ou exclus, des opérations du client. Les fichiers exclus ne sont généralement pas nécessaires pour la restauration du système. Vous pouvez sélectionner ou supprimer tous les choix par défaut. Vous pouvez également utiliser les touches Maj et Ctrl pour inclure des objets. Pour simplifier le processus d'installation, cliquez sur Sélectionner tout. Si nécessaire, vous pourrez ajouter ou supprimer des fichiers de cette liste ultérieurement. Cliquez sur Suivant.
- 17. L'écran Sélection des fichiers généralement exclus fournit une liste par défaut des extensions correspondant aux fichiers pouvant être exclus des opérations du client. Les extensions répertoriées dans cette liste correspondent généralement à des fichiers volumineux, tels que des graphiques ou des contenus multimédia. Ces fichiers consomment de l'espace disque sur le serveur mais peuvent ne pas être nécessaires pour la restauration des données critiques. Vous pouvez cliquer sur Sélectionner tout pour exclure tous les fichiers correspondant aux extensions par défaut ou utiliser les touches Maj et Ctrl pour sélectionner les extensions de fichier à exclure des opérations du client. Vous pouvez également cliquer sur Effacer

tout pour supprimer toutes les extensions sélectionnées. Si nécessaire, vous pourrez modifier ces extensions ultérieurement. Cliquez sur Suivant.

- 18. L'écran Domaine de sauvegarde répertorie les objets et les systèmes de fichiers par défaut à inclure dans les opérations de sauvegarde incrémentielle et par image du client.
	- a. Pour configurer les systèmes de fichiers par défaut pour les sauvegardes incrémentielles, dans la zone Type de sauvegarde, sélectionnez Incrémentielle. Notez que la case Sauvegarde de tous les systèmes de fichiers locaux est cochée par défaut. Si vous ne souhaitez pas sauvegarder par défaut tous les systèmes de fichiers locaux lors des sauvegardes incrémentielles, décochez cette case et sélectionnez les systèmes de fichiers à inclure. Vous pourrez modifier la sélection par défaut au lancement des opérations de sauvegarde incrémentielle.
	- b. Pour configurer les systèmes de fichiers par défaut pour les sauvegardes par image, dans la zone Type de sauvegarde, sélectionnez Image. Notez que la case Sauvegarde de tous les systèmes de fichiers locaux est cochée par défaut. Si vous ne souhaitez pas sauvegarder par défaut tous les systèmes de fichiers locaux lors des sauvegardes par image, décochez cette case et sélectionnez les systèmes de fichiers à inclure. Vous pourrez modifier la sélection par défaut au lancement des opérations de sauvegarde par image.
	- c. Cliquez sur Suivant.
- 19. Dans l'écran Confirmation et application de votre configuration, cliquez sur Appliquer. Il se peut que vous soyez invité à entrer un ID utilisateur et un mot de passe pour vous connecter au serveur IBM Spectrum Protect. L'ID utilisateur correspond par défaut au nom de poste spécifié à l'étape 13.
- 20. Acceptez l'ID utilisateur par défaut ou spécifiez l'ID utilisateur de votre choix. Spécifiez ensuite le mot de passe que vous souhaitez utiliser pour vous connecter au serveur, puis cliquez sur Connexion. L'écran qui s'affiche ensuite dépend de si le serveur IBM Spectrum Protect est configuré pour les enregistrements ouverts ou fermés.

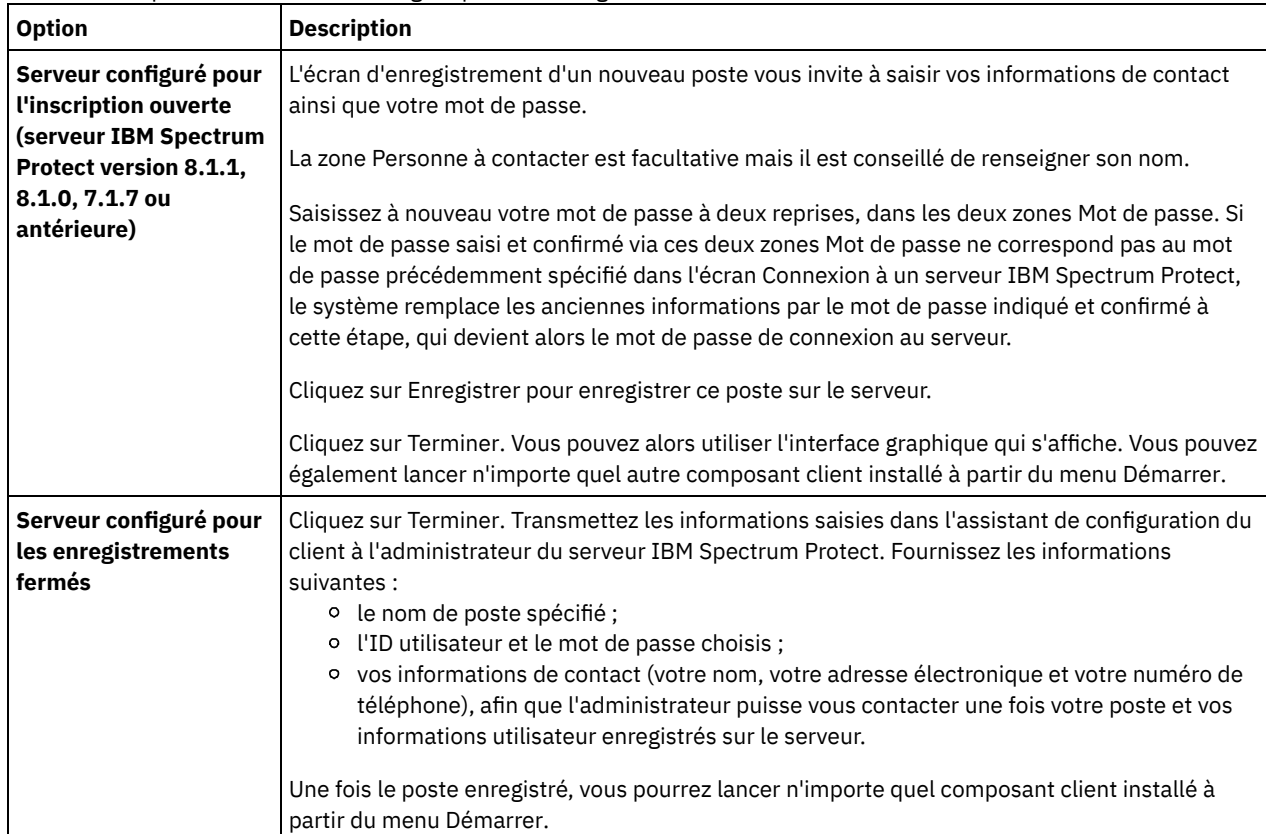

### **Concepts associés**:

<span id="page-2386-0"></span>[Identification](#page-2393-0) et résolution des problèmes lors de l'installation (Windows) Systèmes d'exploitation Windows

# **Mise à niveau du client Windows**

Vous pouvez mettre à jour une version antérieure du client de sauvegarde-archivage IBM Spectrum Protect Windows vers la version 8.1.4. Les paramètres de configuration définis sont conservés, lorsque cela s'avère possible. Cependant, les améliorations offertes par la dernière version du client peuvent empêcher ou rendre inutiles l'utilisation d'options disponibles dans les versions précédentes.

### **Avant de commencer**

Assurez-vous qu'aucune tâche du client de sauvegarde-archivage (sauvegarde, restauration, archivage, récupération) ne soit en cours d'exécution avant de mettre à jour un poste client.

## **Pourquoi et quand exécuter cette tâche**

Pour effectuer la mise à niveau vers la version 8.1.4 du client Windows, il suffit simplement d'installer cette version ; il est inutile de désinstaller la version installée sur le poste. Le programme d'installation de la version 8.1.4 conserve les options et paramètres définis (fichier dsm.opt), et ne nécessite pas d'écraser ou de supprimer les fichiers dsmerror.log, dsmsched.log et dsmwebcl.log en cas d'installation de la nouvelle version au même emplacement que celui utilisé pour la précédente installation.

Le composant LVSA (Logical Volume Snapshot Agent) a été abandonné dans IBM Spectrum Protect version 6.4. Si vous aviez configuré l'agent LVSA en tant que fournisseur d'images instantanées, installez la version 8.1.4, puis configurez le client pour utiliser le service de copie miroir Microsoft VSS (Volume Shadow Copy Service) comme nouveau fournisseur d'images instantanées. Si l'agent LVSA était installé, le client redémarre une fois la mise à niveau terminée afin de supprimer les entrées LVSA du registre.

Le programme d'installation arrête tous les services client en cours d'exécution avant de procéder à la mise à niveau du client. Si vous le souhaitez, vous pouvez les arrêter manuellement via le panneau de configuration ou la ligne de commande. Le Tableau 1 répertorie les services pouvant être arrêtés à partir du panneau de configuration, tels qu'ils apparaissent dans la liste Panneau de configuration > Outils d'administration > Services. Il fournit également les commandes à exécuter pour les arrêter à partir d'une invite de commande ou d'un script.

Remarque : Les noms de service indiqués dans ce tableau correspondent aux noms par défaut définis par le programme d'installation. Certains de ces noms peuvent être modifiés lors de la configuration des services à l'aide de l'un des assistants de configuration disponibles dans le menu Utilitaires > Assistant de configuration. Si vous choisissez de renommer un service, n'oubliez pas d'enregistrer le nom spécifié et recherchez-le lors de l'arrêt des services.

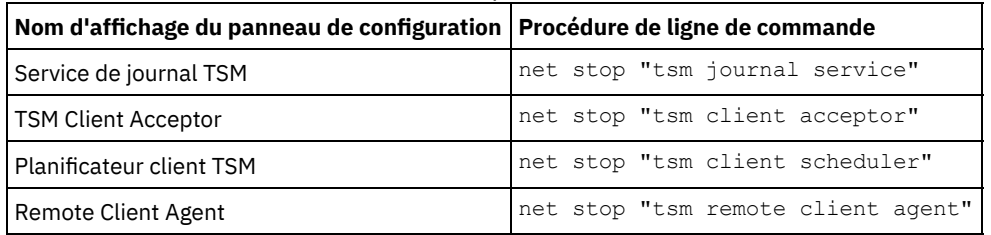

Tableau 1. Services pouvant être arrêtés

Procédez comme suit pour mettre à niveau une version antérieure du client de sauvegarde-archivage Windows vers la version 8.1.4 :

## **Procédure**

- 1. Téléchargez le fichier de module approprié depuis l'un des sites Web ci-dessous.
	- Téléchargez le module client depuis Passport [Advantage](http://www.ibm.com/software/passportadvantage/) ou Fix [Central.](http://www.ibm.com/support/fixcentral/)
	- Pour prendre connaissance des informations les plus récentes et obtenir les mises à jour et les derniers correctifs disponibles, accédez au portail de [support](http://www.ibm.com/support/entry/portal/support) IBM.
- 2. Installez le produit à l'aide du fichier d'installation compressé que vous téléchargez depuis Passport Advantage.
	- a. Copiez le module d'installation compressé téléchargé sur un disque local ou dans un emplacement partagé accessible sur le réseau. Veillez à extraire les fichiers d'installation dans un répertoire vide.
	- b. Pour extraire les fichiers d'installation dans le même répertoire, cliquez deux fois sur le module d'installation compressé.
	- c. Par défaut, les fichiers non compressés sont stockés sur l'unité de disque en cours, dans le répertoire *répertoire\_téléchargement*\TSMClient. Si le programme d'installation détecte dans ce répertoire des fichiers issus d'une précédente tentative d'installation du client, vous devez indiquer si vous voulez ou non écraser les anciens fichiers. Dans ce cas, entrez A pour écraser les fichiers existants. Ainsi, seuls les fichiers nécessaires à l'installation en cours seront utilisés.
	- d. Cliquez deux fois sur le fichier spinstall.exe pour lancer le programme d'installation du client.
- 3. Sélectionnez la langue à utiliser pour l'installation, puis cliquez sur OK.
- 4. Lorsque le programme requiert l'installation d'un ou de plusieurs fichiers redistribuables Microsoft C++, une invite apparaît, indiquant que le poste ne dispose pas des fichiers C++ requis par le client de sauvegarde-archivage Windows. Cliquez sur Installer pour installer les fichiers et poursuivre ou sur Annuler pour interrompre le processus d'installation.
- 5. Le programme d'installation du client de sauvegarde-archivage démarre. Dans l'écran de bienvenue, cliquez sur Suivant pour lancer l'installation du logiciel client.
- 6. Validez le répertoire d'installation proposé par défaut ou indiquez le répertoire de votre choix.
- <span id="page-2387-0"></span>7. Sélectionnez le type d'installation Classique ou Personnalisée.

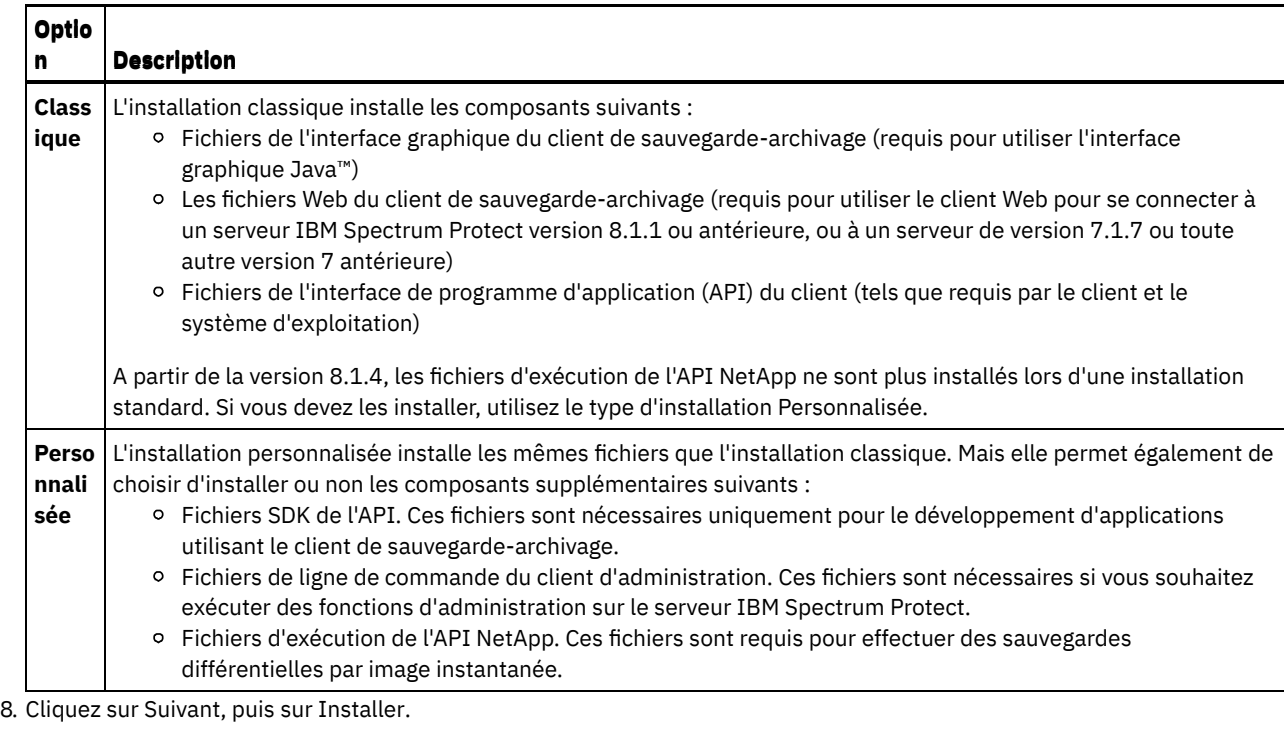

- 9. Une fois l'installation terminée, cliquez sur Terminer.
- 10. Vérifiez l'installation. Cliquez sur Démarrer > Tous les programmes > IBM Spectrum Protect. Les composants installés s'affichent dans la liste des programmes IBM Spectrum Protect amorçables. Le client de ligne de commande d'administration, le client de ligne de commande de sauvegarde-archivage et l'interface graphique de sauvegardearchivage doivent être les seuls composants de la liste. Les autres composants installables (les fichiers d'exécution de l'API et du logiciel SDK) ne figurent pas dans cette liste.
- 11. Cliquez sur Interface graphique de sauvegarde-archivage dans la liste des programmes amorçables.
	- a. A l'invite, entrez votre ID utilisateur et votre mot de passe, puis cliquez sur Connexion.
	- b. Dans l'interface graphique, sélectionnez Aide > A propos de IBM Spectrum Protect. Vérifiez que la version affichée est la version 8.1.4.

## **Que faire ensuite**

Notez que les anciens paramètres de configuration sont conservés dans le fichier dsm.opt. Si vous utilisez l'agent LVSA comme fournisseur d'images instantanées des messages d'avertissement s'affichent au lancement du client de ligne de commande afin de vous indiquer comment modifier le fichier dsm.opt pour supprimer les options relatives à l'agent LVSA. La suppression de ces options inutilisées n'est pas obligatoire, mais cela peut faciliter l'identification et la résolution des problèmes. Si vous utilisez l'interface graphique, ces messages ne s'affichent pas, mais sont tout de même consignés dans le fichier dsmerror.log, situé dans le répertoire d'installation du client, dans le répertoire baclient. Ces messages s'affichent dès lors que le fichier dsm.opt contient l'une des options suivantes. Notez que certaines de ces options fonctionnent pour VSS. Dans ce cas, les messages ne s'affichent et ne sont consignés que si elles incluent des paramètres spécifiques à l'agent LVSA.

- snapshotcachelocation
- snapshotfsidleretries
- snapshotproviderimage
- snapshotproviderfs
- snapshotcachesize

Vous pouvez définir les options VSS dans l'onglet Image instantanée de l'éditeur de préférences, ou via les assistants de configuration de la prise en charge d'images en ligne et de la prise en charge des fichiers ouverts. Pour utiliser ces assistants, sélectionnez Utilitaires > Assistant de configuration dans l'interface graphique. Sélectionnez l'assistant de votre choix, cliquez sur Suivant, puis suivez les invites qui s'affichent.

### **Concepts associés**:

<span id="page-2388-0"></span>[Identification](#page-2393-0) et résolution des problèmes lors de l'installation (Windows) Systèmes d'exploitation Windows

# **Réinstallation du client Windows**

Une fois désinstallé, il est possible de réinstaller le client Windows version 8.1.4, si nécessaire.

### **Pourquoi et quand exécuter cette tâche**

Si vous choisissez de réinstaller le client Windows au même emplacement que précédemment, les précédentes informations de configuration sont automatiquement détectées par le programme d'installation. Dans ce cas, le processus d'installation est similaire au processus de mise à niveau. Suivez la procédure décrite à la rubrique Mise à niveau du client [Windows](#page-2386-0) pour réinstaller le client Windows.

Si vous ne souhaitez pas conserver les anciennes informations de configuration, vous pouvez les supprimer. Pour plus d'informations sur la suppression complète des paramètres et des fichiers du client, consultez l'article IBM® developerWorks, How to completely remove the [Backup-Archive](https://www.ibm.com/developerworks/community/wikis/home/wiki/Tivoli%20Storage%20Manager/page/How%20to%20completely%20remove%20the%20Backup-Archive%20client%20from%20Microsoft%20Windows) client from Microsoft Windows.

Une fois les paramètres de configuration supprimés, pour réinstaller le client Windows, suivez la procédure décrite à la rubrique [Installation](#page-2384-0) initiale du client Windows. Il s'agit de la procédure permettant de réinstaller le logiciel à un emplacement différent ou sur un système ne contenant encore aucune information de configuration.

<span id="page-2389-0"></span>Systèmes d'exploitation Windows

## **Installation automatique**

Le programme d'installation du client de sauvegarde-archivage prend en charge les installations automatisées, sans intervention de l'utilisateur.

Remarque : Les modules redistribuables Microsoft Visual C++ 2010 et 2012 sont requis pour l'utilisation du client de sauvegardearchivage. Le programme d'installation graphique installe ces modules pour vous. Si vous effectuez une installation en mode silencieux du client à l'aide de MSIEXEC, vous devez installer les modules redistribuables Microsoft Visual C++ 2010 et 2012 séparément. Les modules peuvent être installés avant ou après l'installation en mode silencieux du client. Toutefois, il doivent être installés avant l'utilisation du client de sauvegarde-archivage.

Utilisez les fichiers exécutables suivants pour installer les modules redistribuables C++ 2010 et 2012. Dans les chemins affichés, la chaîne de texte *rep* représente l'unité et le répertoire dans lesquels vous avez enregistré les fichiers lors de leur extraction du module d'installation.

Fichiers exécutables Windows pour l'installation de modules redistribuables C++

*rep*\ISSetupPrerequisites\{270b0954-35ca-4324-bbc6-ba5db9072dad} (contient MS 2010 x86 C++ Runtime vcredist\_x86.exe)

*rep*\ISSetupPrerequisites\{BF2F04CD-3D1F-444e-8960-D08EBD285C3F} (contient MS 2012 x86 C++ Runtime vcredist\_x86.exe)

*rep*\ISSetupPrerequisites\{7f66a156-bc3b-479d-9703-65db354235cc} (contient MS 2010 x64 C++ Runtime vcredist\_x64.exe)

rep\ISSetupPrerequisites\{3A3AF437-A9CD-472f-9BC9-8EEDD7505A02} (contient MS 2012 x64 C++ Runtime vcredist\_x64.exe)

Pour installer un fichier dsm.opt prédéfini (personnalisé), utilisez les instructions décrites ci-après avant de démarrer l'installation en mode silencieux.

Placez la copie personnalisée du fichier dsm.opt dans le répertoire ...\CONFIG se trouvant dans l'image d'installation, par exemple :

C:\tsm\_images\TSMClient\Program Files 64\Tivoli\TSM\config

- Le nom du fichier doit être *dsm.opt*.
- Le programme d'installation copie le fichier dsm.opt prédéfini dans le répertoire ..\BACLIENT lorsque les DEUX conditions suivantes sont réunies :
	- dsm.opt n'existe PAS dans le répertoire ..\BACLIENT. Le programme d'installation n'écrase pas le fichier dsm.opt qui s'y trouve déjà.
	- Le fichier dsm.opt figure dans le répertoire ..\CONFIG de l'image d'installation, comme décrit précédemment.

Pour effectuer une installation en mode silencieux des modules redistribuables C++ ou du client de sauvegarde-archivage, vous devez désactiver le contrôle de compte utilisateur (UAC).

Pour désactiver UAC, utilisez le Panneau de configuration Windows ou l'utilitaire MSCONFIG.

Pour désactiver UAC à partir du Panneau de configuration, accédez à ce dernier et recherchez les paramètres de contrôle de compte utilisateur puis attribuez le niveau de notification Ne jamais m'avertir.

Pour désactiver UAC à l'aide de l'utilitaire MSCONFIG, ouvrez une fenêtre d'invite de commande et entrez msconfig. Sélectionnez l'outil Contrôle de compte d'utilisateur et définissez le niveau de notification sur Ne jamais m'avertir.

Après avoir installé les modules redistribuables C++ et le client Windows, n'oubliez pas d'activer UAC.

L'installation des modules redistribuables C++ nécessite des privilèges élevés. Ouvrez une fenêtre d'invite de commande comme suit :

- 1. Cliquez sur le menu Démarrer > Tous les programmes > Accessoires > Invite de commandes.
- 2. Cliquez avec le bouton droit de la souris sur l'icône Invite de commandes pour afficher les propriétés.
- 3. Cliquez sur Exécuter en tant que Administrateur.
- 4. Cliquez sur Continuer dans la fenêtre des autorisations.
- 5. Lancez l'installation du produit à l'aide de la fenêtre Invite de commandes.

Installation en mode silencieux des modules redistribuables C++

Facultatif : Exécutez la commande suivante deux fois. Exécutez-la une première fois à partir du répertoire dans lequel se trouve le fichier C++ 2010 vcredist\_x86.exe. Exécutez-la une seconde fois à partir du répertoire dans lequel se trouve le fichier C++ 2012 vcredist\_x86.exe.

vcredist\_x86.exe /install /quiet /norestart /log *logfilename*

Pour plus d'informations sur la commande vcredist\_x86.exe, exécutez la commande suivante :

vcredist\_x86.exe /?

Remarque : L'installation des modules redistribuables x86 C++ n'est pas requise pour les clients Windows 64 bits. Exécutez la commande suivante deux fois. Exécutez-la une première fois à partir du répertoire dans lequel se trouve le fichier C++ 2010 vcredist\_x64.exe. Exécutez-la à nouveau à partir du répertoire dans lequel se trouve le fichier C++ 2012 vcredist\_x64.exe.

vcredist\_x64.exe /install /quiet /norestart /log *logfilename*

Pour plus d'informations sur la commande vcredist\_x64.exe, exécutez la commande suivante :

vcredist\_x64.exe /?

Installez le client de sauvegarde-archivage Windows. UAC doit toujours être désactivé. S'il n'est pas désactivé, désactivez-le maintenant. Ouvrez une invite de commande ayant des privilèges élevés.

- 1. Cliquez sur le menu Démarrer > Tous les programmes > Accessoires > Invite de commandes.
- 2. Cliquez avec le bouton droit de la souris sur l'icône Invite de commandes pour afficher les propriétés.
- 3. Cliquez sur Exécuter en tant que Administrateur.
- 4. Cliquez sur Continuer dans la fenêtre des droits.
- 5. Démarrez l'installation en mode silencieux du client de sauvegarde-archivage Windows à l'aide de la fenêtre d'invite de commande. Suivez les instructions ci-après pour installer le client Windows et l'API en mode silencieux.

Installation en mode silencieux du client Windows

Lorsque vous placez une version personnalisée de la commande msiexec (qui appelle le programme Microsoft Software Installer) dans un script ou un fichier de traitement par lots, vous pouvez effectuer des installations sur plusieurs systèmes Windows. Vous trouverez ci-dessous un exemple de commande qui permet d'installer le client de ligne de commande de sauvegarde-archivage, l'interface graphique client, le client Web, l'interface de programme d'application et le client de ligne de commande d'administration. Vous pouvez personnaliser cette commande en fonction de votre système. Bien que la commande puisse s'étendre sur plusieurs lignes dans l'exemple suivant, entrez-la sur une seule ligne de commande.

```
msiexec /i "Z:\tsm_images\TSMClient\IBM Tivoli Storage Manager Client.msi" RebootYesNo="No"
REBOOT="Suppress" ALLUSERS=1 INSTALLDIR="C:\Program Files\Tivoli\Tsm"
ADDLOCAL="BackupArchiveGUI,BackupArchiveWeb,Api64Runtime, AdministrativeCmd"
TRANSFORMS=1033.mst /qn /l*v "C:\log.txt"
```
Les descriptions des paramètres d'installation automatique sont les suivants :

msiexec

Démarre le programme Microsoft Software Installer (MSI).

/i

Installe le module source indiqué (pour désinstaller le module, remplacez par /x). "*Z:*\tsm\_images\TSMClient\IBM Tivoli Storage Manager Client.msi"

Il s'agit du chemin d'accès complet au module source. Cet exemple utilise la lettre Z comme identificateur d'unité. Indiquez l'identificateur d'unité de l'unité de disque contenant l'image d'installation dans votre configuration.

RebootYesNo="No" REBOOT="Suppress"

Dans certains cas, vous devez réamorcer le système pour que l'installation se dérouler correctement. Lorsque cette option est activée, le programme d'installation ne réamorce pas le système, même si les circonstances auraient dû entraîner son réamorçage. Cette option est pratique, utilisez-la avec précaution car le fait de supprimer le réamorçage peut entraîner un comportement imprévisible du programme. Généralement, un redémarrage est requis lorsque l'installation a consisté à mettre à niveau un client de sauvegarde-archivage existant et que cette opération a été effectuée alors que les programmes client étaient en cours d'exécution. Par conséquent, fermez tous les programmes et services sur le client de sauvegarde-archivage avant de procéder à l'installation.

ALLUSERS=1

Indique que le module est destiné à tous les utilisateurs. Cette option est obligatoire.

INSTALLDIR="C:\Program Files\Tivoli\TSM"

Désigne le chemin de destination. Si vous avez déjà installé ce produit ou l'une de ses versions précédentes sur votre poste de travail, utilisez le répertoire d'installation en cours comme chemin de destination de ce module.

ADDLOCAL="BackupArchiveGUI,BackupArchiveWeb,Api64Runtime"

Indique les composants à installer. Place tous les composants d'une seule ligne entre guillemets, séparés par des virgules, sans espace avant ou après les virgules. Les fonctions client installables sont indiquées dans le tableau suivant :

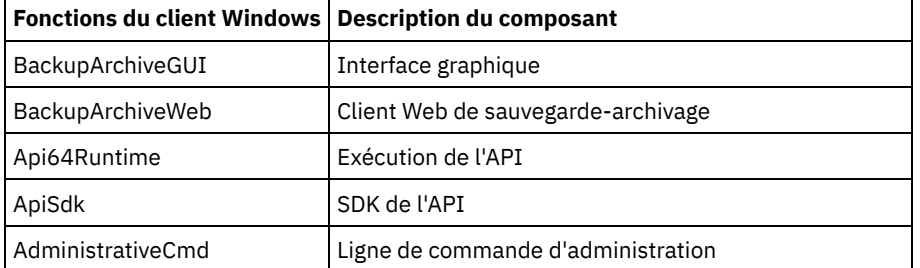

### TRANSFORMS=1033.mst

Indique les conversions de langue à utiliser. Les conversions de langue suivantes sont disponibles :

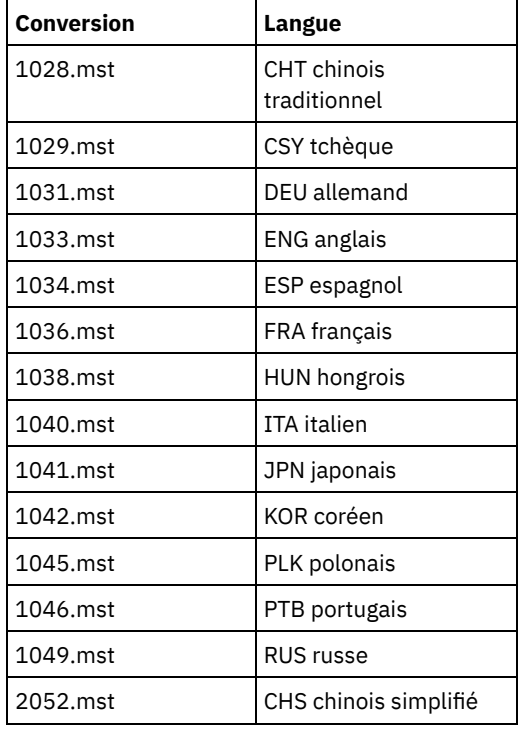

/qn

Indique que l'installation doit être exécutée automatiquement.

/l\*v "C:\log.txt"

Indique la consignation prolixe ainsi que le nom et l'emplacement du fichier journal.

La procédure d'installation crée le dossier IBM Spectrum Protect dans le dossier Programmes du menu Démarrer de Windows. Pour démarrer le client de sauvegarde-archivage, cliquez sur l'une des icônes de ce dossier.

### **Concepts associés**:

[Identification](#page-2393-0) et résolution des problèmes lors de l'installation (Windows)

# <span id="page-2392-0"></span>**Modification, réparation ou désinstallation du client Windows**

Vous pouvez modifier, réparer ou désinstaller un client Windows existant.

## **Pourquoi et quand exécuter cette tâche**

Utilisez le panneau de configuration Windows pour modifier, réparer ou désinstaller le client Windows.

### **Procédure**

- 1. Sélectionnez Démarrer > Panneau de configuration > Désinstaller un programme.
- 2. Sélectionnez le client IBM Spectrum Protect dans la liste des programmes installés.
- 3. Sélectionnez ensuite l'option de votre choix : Réparer, Modifier ou Désinstaller.

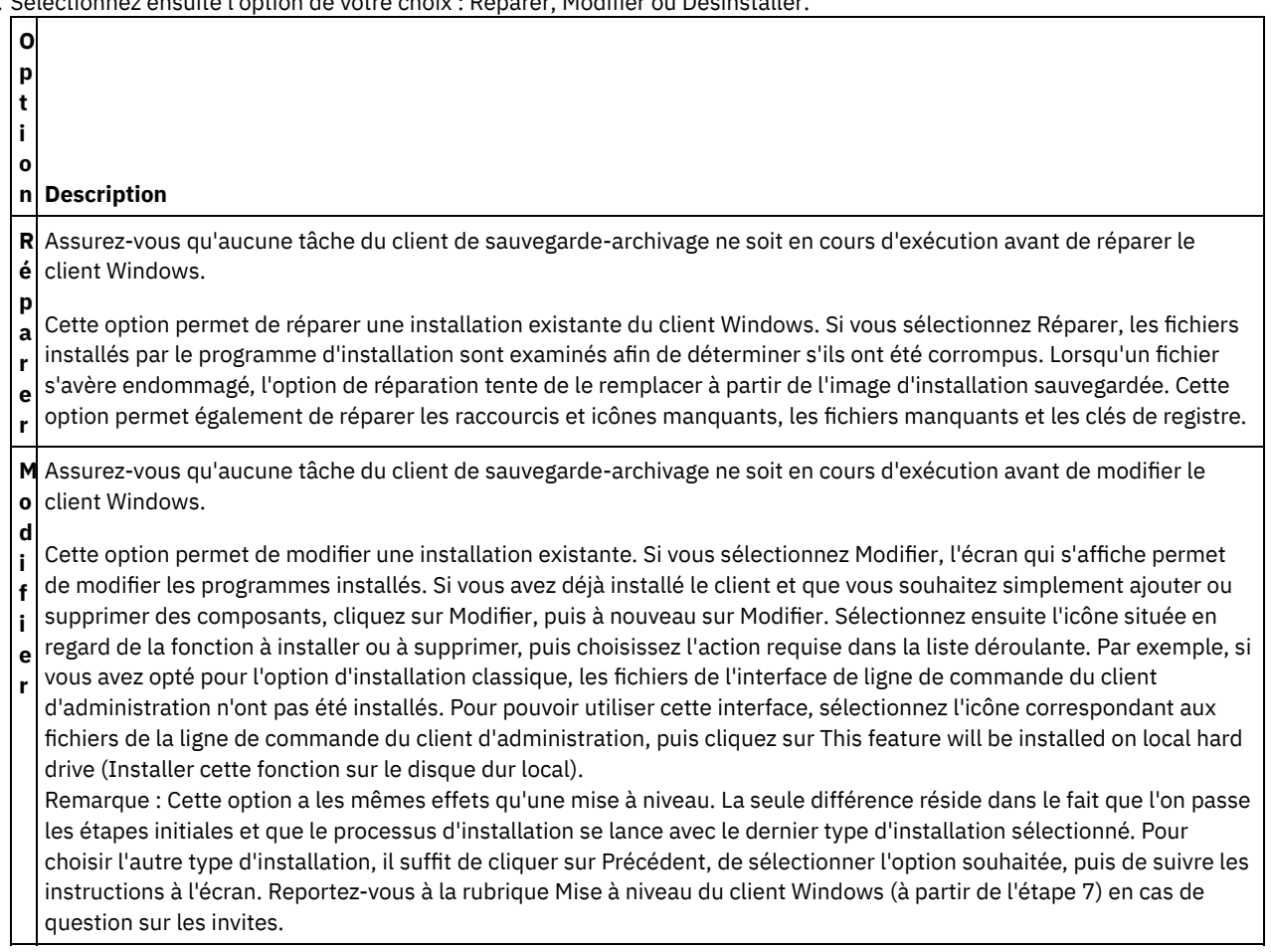

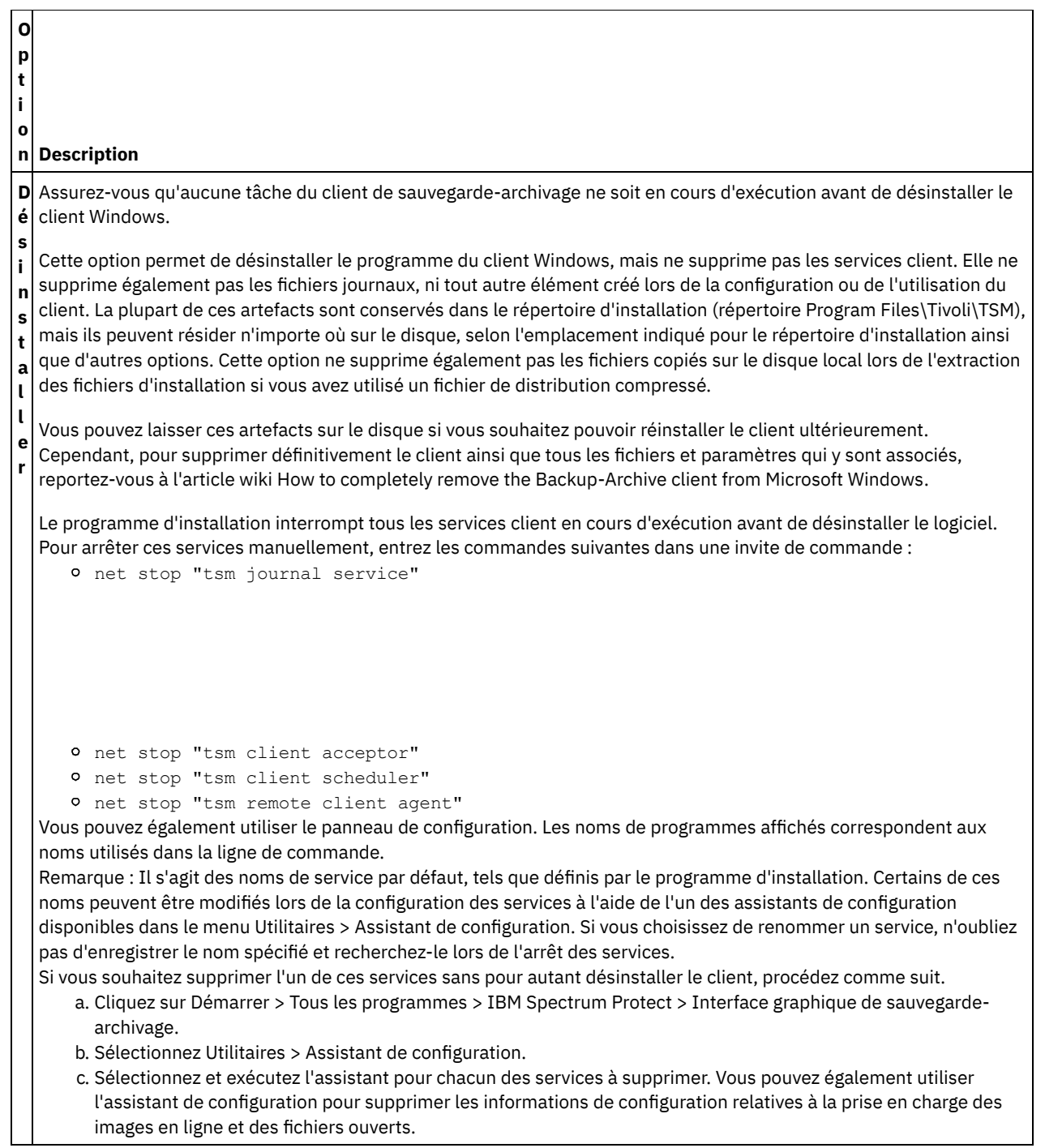

<span id="page-2393-0"></span>Systèmes d'exploitation Windows

# **Identification et résolution des problèmes lors de l'installation (Windows)**

Si vous effectuez une mise à niveau à partir d'une version précédente du client de sauvegarde-archivage et que des services client sont en cours d'exécution (par exemple, Client Acceptor ou Scheduler), une erreur risque de se produire durant l'installation.

Si d'autres services client IBM Spectrum Protect sont en cours d'exécution sur un compte (par exemple, l'accepteur client ou le planificateur), une demande de relance du système lors de l'installation s'affichera peut-être. Vous devez arrêter toutes les instances du client IBM Spectrum Protect sur tous les comptes avant de lancer l'installation.

Vous pouvez obtenir l'erreur suivante lors de l'installation :

Error 1303. The installer has insufficient privileges to access this directory: (Install Drive):\Program Files\Tivoli\TSM\baclient\plugins. The installation cannot continue. Log on as an administrator or contact your system administrator.

Lorsque cette erreur se produit, vous devez interrompre l'installation. Lorsque vous interrompez le processus d'installation, la version précédente n'est plus installée. Arrêtez les services client et relancez le processus d'installation.

<span id="page-2394-0"></span>Systèmes d'exploitation Windows

# **Mises à jour de logiciels**

Il est possible qu'IBM® mette régulièrement à votre disposition des mises à jours de logiciels à télécharger.

Pour prendre connaissance des informations les plus récentes et obtenir les mises à jour et les derniers correctifs disponibles, voir le Portail de support IBM pour IBM [Spectrum](https://www.ibm.com/support/home/product/10000601/IBM_Spectrum_Protect) Protect.

Systèmes d'exploitation Linux Systèmes d'exploitation Windows

# **Installation du service de gestion des clients pour collecter des informations de diagnostic**

Vous pouvez installer les services de gestion des clients IBM Spectrum Protect pour collecter des informations de diagnostic sur le client de sauvegarde-archivage. Le service de gestion des clients met les informations à la disposition du centre d'opérations IBM Spectrum Protect pour la fonction de surveillance de base.

## **Pourquoi et quand exécuter cette tâche**

Après avoir installé le client de sauvegarde-archivage, installez le service de gestion des clients sur le même ordinateur de sorte que l'administrateur serveur IBM Spectrum Protect puisse afficher les informations de diagnostic à partir du centre d'opérations.

Pour obtenir des instructions d'installation et pour plus [d'informations](#page-763-0) sur le service de gestion des clients, voir Collecte des informations de diagnostic avec services de gestion des clients IBM Spectrum Protect.

## **Configuration des clients de sauvegarde-archivage**

Vous pouvez configurer le client de sauvegarde-archivage pour utiliser la majorité des fonctions client disponibles. Des informations relatives à la configuration du client de sauvegarde-archivage sont fournies.

- [Configuration](#page-2394-1) du client IBM Spectrum Protect Après avoir installé le client de sauvegarde-archivage, vous devez le configurer avant d'exécuter toute opération.
- [Initiation](#page-2496-0)

Avant d'utiliser le client de sauvegarde-archivage IBM Spectrum Protect, vous devez apprendre à démarrer une session d'interface graphique ou de ligne de commande et à lancer le planificateur client automatiquement. Vous pouvez également découvrir d'autres tâches courantes.

### **Concepts associés**:

Installation des clients de [sauvegarde-archivage](#page-2337-0) IBM Spectrum Protect (UNIX, Linux et Windows) **Tâches associées**: Sauvegarde et restauration des données à l'aide des clients de [sauvegarde-archivage](#page-2518-0)

Archivage et extraction des données à l'aide des clients de [sauvegarde-archivage](#page-2677-0)

Planification d'opérations pour les clients de [sauvegarde-archivage](#page-2693-0)

### **Référence associée**:

<span id="page-2394-1"></span>Options et commandes du client de [sauvegarde-archivage](#page-2722-0)

# **Configuration du client IBM Spectrum Protect**

Après avoir installé le client de sauvegarde-archivage, vous devez le configurer avant d'exécuter toute opération.

Systèmes d'exploitation AIX Systèmes d'exploitation Linux Systèmes d'exploitation Oracle Solaris Systèmes d'exploitation Mac OS XSi vous mettez à niveau le client de sauvegarde-archivage, vous n'avez pas besoin de reconfigurer le planificateur, le client Web ou d'autres paramètres de configuration. Si les fichiers dsm.opt et dsm.sys utilisés par l'installation client précédente sont disponibles dans le répertoire d'installation par défaut ou dans le répertoire ou le fichier désigné par les variables d'environnement DSM\_CONFIG et DSM\_DIR, le client accède à ces fichiers pour obtenir des informations de configuration.

Systèmes d'exploitation WindowsSi vous mettez à niveau le client de sauvegarde-archivage, vous n'avez pas besoin de reconfigurer le planificateur, le client Web ou d'autres paramètres de configuration. Si le fichier dsm.opt utilisé par l'installation client précédente est disponible dans le répertoire d'installation par défaut ou dans le répertoire ou le fichier désigné par les variables d'environnement DSM\_CONFIG et DSM\_DIR, le client accède à ce fichier pour obtenir des informations de configuration.

Certaines tâches de configuration sont requises et d'autres sont facultatives. Les tâches de configuration requises sont les suivantes :

- Systèmes d'exploitation Mac OS X Systèmes d'exploitation AIX Systèmes d'exploitation Linux
- Systèmes d'exploitation Oracle SolarisCréation et modification du fichier d'options système client
- Systèmes d'exploitation WindowsCréation et modification du fichier d'options client
- Inscription du poste de travail sur un serveur

Les tâches de configuration facultatives sont les suivantes :

- Systèmes d'exploitation AIX Systèmes d'exploitation Linux Systèmes d'exploitation Oracle SolarisCréation d'un fichier d'options utilisateur client par défaut
- Systèmes d'exploitation AIX Systèmes d'exploitation Linux Systèmes d'exploitation Oracle SolarisCréation d'un fichier d'options utilisateur client personnalisé
- Systèmes d'exploitation AIX Systèmes d'exploitation Linux Systèmes d'exploitation Oracle SolarisVariables d'environnement
- Systèmes d'exploitation WindowsCréation d'un fichier d'options dans un répertoire partagé
- Systèmes d'exploitation WindowsCréation de plusieurs fichiers d'options client
- Systèmes d'exploitation WindowsVariables d'environnement
- Systèmes d'exploitation WindowsConfiguration de la langue pour l'affichage de l'interface graphique Java
- Systèmes d'exploitation Windows[Configuration](#page-2414-0) du client Web sur les systèmes Windows
- Systèmes d'exploitation AIX Systèmes d'exploitation Linux Systèmes d'exploitation Mac OS X
- Systèmes d'exploitation Oracle Solari[sConfiguration](#page-2414-1) du client Web sur les systèmes AIX, Linux, Mac et Solaris Configuration du planificateur
- Systèmes d'exploitation WindowsConfiguration du service de moteur de journalisation
- Systèmes d'exploitation WindowsConfiguration de la prise en charge de la sauvegarde par image en ligne
- Systèmes d'exploitation WindowsConfiguration de la fonction OFS (Open File Support)
- Création d'une liste d'inclusion-exclusion
- Systèmes d'exploitation Linux Systèmes d'exploitation WindowsConfiguration des sauvegardes parallèles des  $\bullet$ machines virtuelles VMware. Voir [Sauvegardes](#page-2602-0) parallèles de machines virtuelles

Systèmes d'exploitation Mac OS X Systèmes d'exploitation AIX Systèmes d'exploitation Linux Systèmes d'exploitation Oracle SolarisTâches des [superutilisateurs](#page-2397-0) et des utilisateurs autorisés UNIX et Linux Un utilisateur autorisé est un utilisateur non superutilisateur qui dispose d'un accès en lecture et en écriture au mot de passe enregistré (fichier TSM.sth) ou un utilisateur qui connaît le mot de passe et l'entre de manière interactive. Les utilisateurs autorisés utilisent l'option passworddir pour définir le répertoire dans lequel leur copie du fichier de mot de passe est sauvegardée.

Systèmes d'exploitation AIX Systèmes d'exploitation Linux Systèmes d'exploitation Mac OS X Systèmes d'exploitation Oracle [SolarisPossibilité](#page-2399-0) pour les utilisateurs non superutilisateur de gérer leurs propres données

Pour permettre aux utilisateurs non superutilisateur d'utiliser le client de sauvegarde-archivage pour gérer leurs propres données, l'administrateur système doit exécuter les opérations suivantes en plus des étapes de configuration normales pour configurer les utilisateurs autorisés initiaux en utilisateurs non superutilisateur.

- [Présentation](#page-2400-0) du fichier d'options client Vous définissez (spécifiez) des options et des valeurs client dans un fichier d'options client. Les options client peuvent également être définies sur le serveur dans un *jeu d'options client*. Les options client définies sur le serveur dans un jeu d'options client remplacent les options client définies dans le fichiers d'options client.
- Systèmes d'exploitation WindowsVariables [d'environnement](#page-2408-0) En général, le paramétrage des variables d'environnement n'est pas une tâche obligatoire. Il facilite l'utilisation de la ligne de commande.
- Systèmes d'exploitation Mac OS X Systèmes d'exploitation AIX Systèmes d'exploitation Linux Systèmes d'exploitation Oracle SolarisVariables [d'environnement](#page-2409-0)

En général, le paramétrage des variables d'environnement n'est pas une tâche obligatoire. Il facilite l'utilisation de la ligne de commande.

- Systèmes d'exploitation Windows[Configuration](#page-2412-0) de la langue pour l'affichage de l'interface graphique Java  $\bullet$ Vous pouvez sélectionner la langue à utiliser pour l'affichage de l'interface graphique Java du client de sauvegardearchivage.
- Présentation de la [configuration](#page-2413-0) de client Web

Le client Web IBM Spectrum Protect fournit la gestion à distance d'un poste client à partir d'un navigateur Web.. Les procédures permettant de configurer le client Web varient en fonction du système d'exploitation installé sur le poste client. [Configuration](#page-2416-0) du planificateur

- Votre administrateur IBM Spectrum Protect peut programmer le client pour qu'il exécute automatiquement des tâches. Pour que les événements planifiés aient lieu sur le client, vous devez configurer le planificateur client afin qu'il communique avec le serveur IBM Spectrum Protect.
- Systèmes d'exploitation Mac OS X Systèmes d'exploitation AIX Systèmes d'exploitation Linux Systèmes d'exploitation Oracle SolarisLancement du [planificateur](#page-2418-0) client Cette tâche vous guide tout au long des étapes pour planifier des événements à l'aide de l'interface graphique et du client de ligne de commande.
- Systèmes d'exploitation WindowsDémarrage du [planificateur](#page-2419-0) client Pour démarrer le planificateur client, utilisez la fonction Services du Panneau de configuration ou la commande **net start**.
- Configuration de la [communication](#page-2419-1) client-serveur IBM Spectrum Protect à travers un pare-feu Dans la plupart des cas, les clients et le serveur IBM Spectrum Protect peuvent communiquer à travers un pare-feu.
- Systèmes d'exploitation AIX Systèmes d'exploitation Linux Systèmes d'exploitation Oracle Solaris Systèmes d'exploitation [WindowsConfiguration](#page-2421-0) de la communication client-serveur IBM Spectrum Protect avec Secure Sockets Layer

Le protocole Secure Sockets Layer (SSL) permet d'établir des communications sécurisées SSL basées sur les normes de l'industrie entre le client et le serveur IBM Spectrum Protect.

Systèmes d'exploitation AIX Systèmes d'exploitation Windows Systèmes d'exploitation [LinuxConfiguration](#page-2425-0) de votre système pour une sauvegarde basée sur un journal

Vous devez installer et configurer le démon de journalisation (Linux) ou le service du moteur du journal (Windows) pour pouvoir exécuter des sauvegardes basées sur le journal.

- [Dédoublonnage](#page-2438-0) des données côté client Le *dédoublonnage de données* est une méthode permettant de réduire les besoins de stockage en éliminant les données redondantes.
- [Configuration](#page-2444-0) et utilisation de la reprise en ligne de client automatisée Le client de sauvegarde-archivage peut basculer automatiquement sur un serveur secondaire pour permettre la récupération des données lorsque le serveur IBM Spectrum Protect est indisponible. Vous pouvez configurer le client pour appliquer ou désactiver la reprise en ligne du client automatisée. Vous pouvez également identifier l'état de la réplication de vos données sur le serveur secondaire avant de restaurer ou de récupérer les données répliquées.
- Systèmes d'exploitation Linux Systèmes d'exploitation [WindowsConfiguration](#page-2451-0) du client pour sauvegarder et archiver les données Tivoli Storage Manager FastBack Avant de pouvoir sauvegarder ou archiver les données client Tivoli Storage Manager FastBack, vous devez effectuer les tâches de configuration.
- Systèmes d'exploitation [WindowsConfiguration](#page-2452-0) du client de sauvegarde-archivage pour protéger les données de client FastBack

Vous pouvez configurer le client de sauvegarde-archivage pour protéger les données du client FastBack à l'aide de l'assistant de configuration du client.

- Systèmes d'exploitation Mac OS X Systèmes d'exploitation AIX Systèmes d'exploitation Linux Systèmes d'exploitation Oracle SolarisConfiguration et utilisation de [l'environnement](#page-2453-0) en cluster Le terme *cluster* n'a pas la même signification selon l'environnement. Il peut signifier haute disponibilité, haute performance, équilibrage de charge, informatique distribuée ou bien la combinaison de certains de ces termes.
- Systèmes d'exploitation [WindowsConfiguration](#page-2462-0) du client de sauvegarde-archivage dans un environnement serveur en clusters

Vous pouvez installer le logiciel du client de sauvegarde-archivage en local sur chacun des postes dans un environnement de cluster MSCS (Microsoft Cluster Server) ou VCS (Veritas Cluster).

- Systèmes d'exploitation Windows[Configuration](#page-2465-0) de la prise en charge de la sauvegarde par image en ligne Si la fonctionnalité de sauvegarde par image en ligne est configurée, le client de sauvegarde-archivage effectue une sauvegarde par image instantanée au cours de laquelle le volume réel reste disponible pour les autres applications système.
- Systèmes d'exploitation Windows[Configuration](#page-2465-1) de la fonction OFS (Open File Support) Vous configurez Open File Support (OFS) après l'installation du client Windows.
- Systèmes d'exploitation AIXRemarques sur la configuration AIX avant l'exécution d'opérations de [sauvegarde-archivage](#page-2466-0) de fichiers par images instantanées

Si vous configurez votre client IBM Spectrum Protect AIX pour effectuer des opérations de sauvegarde et d'archivage de fichiers par images instantanées, vous devez prendre en considération certains éléments.

- Systèmes d'exploitation Linux Systèmes d'exploitation [WindowsConfiguration](#page-2466-1) de NetApp et IBM Spectrum Protect pour des sauvegardes incrémentielles basée sur les différences entre images instantanées Vous devez configurer les informations de connexion du serveur de fichiers NetApp pour exécuter la commande de sauvegarde incrémentielle par image instantanée sur le client de sauvegarde-archivage. Vous devez également utiliser la commande set password pour indiquer le nom d'hôte du serveur de fichiers, et le mot de passe et le nom d'utilisateur permettant d'accéder au serveur de fichiers.
- [Inscription](#page-2474-0) du poste de travail sur un serveur Avant de pouvoir utiliser IBM Spectrum Protect, vous devez définir un nom de poste et un mot de passe et inscrire votre poste auprès du serveur.
- Création d'une liste [d'inclusion-exclusion](#page-2475-0) Si vous ne créez pas de liste inclusive-exclusive, le client de sauvegarde-archivage prend en compte tous les fichiers pour les services de sauvegarde et utilise la classe de gestion par défaut pour les services de sauvegarde et d'archivage.

<span id="page-2397-0"></span>Systèmes d'exploitation Mac OS X Systèmes d'exploitation AIX Systèmes d'exploitation Linux Systèmes d'exploitation Oracle Solaris

# **Tâches des superutilisateurs et des utilisateurs autorisés UNIX et Linux**

Un utilisateur autorisé est un utilisateur non superutilisateur qui dispose d'un accès en lecture et en écriture au mot de passe enregistré (fichier TSM.sth) ou un utilisateur qui connaît le mot de passe et l'entre de manière interactive. Les utilisateurs autorisés utilisent l'option passworddir pour définir le répertoire dans lequel leur copie du fichier de mot de passe est sauvegardée.

Tableau 1 présente les tâches qui peuvent être effectuées ou non par le superutilisateur, les utilisateurs autorisés et d'autres utilisateurs.

| <b>Tâche</b>                 | Superutilisateur | Utilisateur autorisé |
|------------------------------|------------------|----------------------|
| $\operatorname{\mathsf{Se}}$ | Oui              | Oui                  |
| connecter                    |                  |                      |
| au serveur                   |                  |                      |
| IBM                          |                  |                      |
| Spectrum                     |                  |                      |
| Protect, à                   |                  |                      |
| l'aide d'un                  |                  |                      |
| serveur                      |                  |                      |
| LDAP pour                    |                  |                      |
| authentifier                 |                  |                      |
| les                          |                  |                      |
| données                      |                  |                      |
| d'identificat                |                  |                      |
| ion.                         |                  |                      |
| Enregistrer                  | Oui              | Oui                  |
| de                           |                  |                      |
| nouveaux                     |                  |                      |
| postes avec                  |                  |                      |
| le serveur                   |                  |                      |
| IBM                          |                  |                      |
| Spectrum                     |                  |                      |
| Protect (si                  |                  |                      |
| l'enregistre                 |                  |                      |
| ment est                     |                  |                      |
| défini sur le                |                  |                      |
| serveur).                    |                  |                      |

Tableau 1. Tâches des superutilisateurs et des utilisateurs autorisés

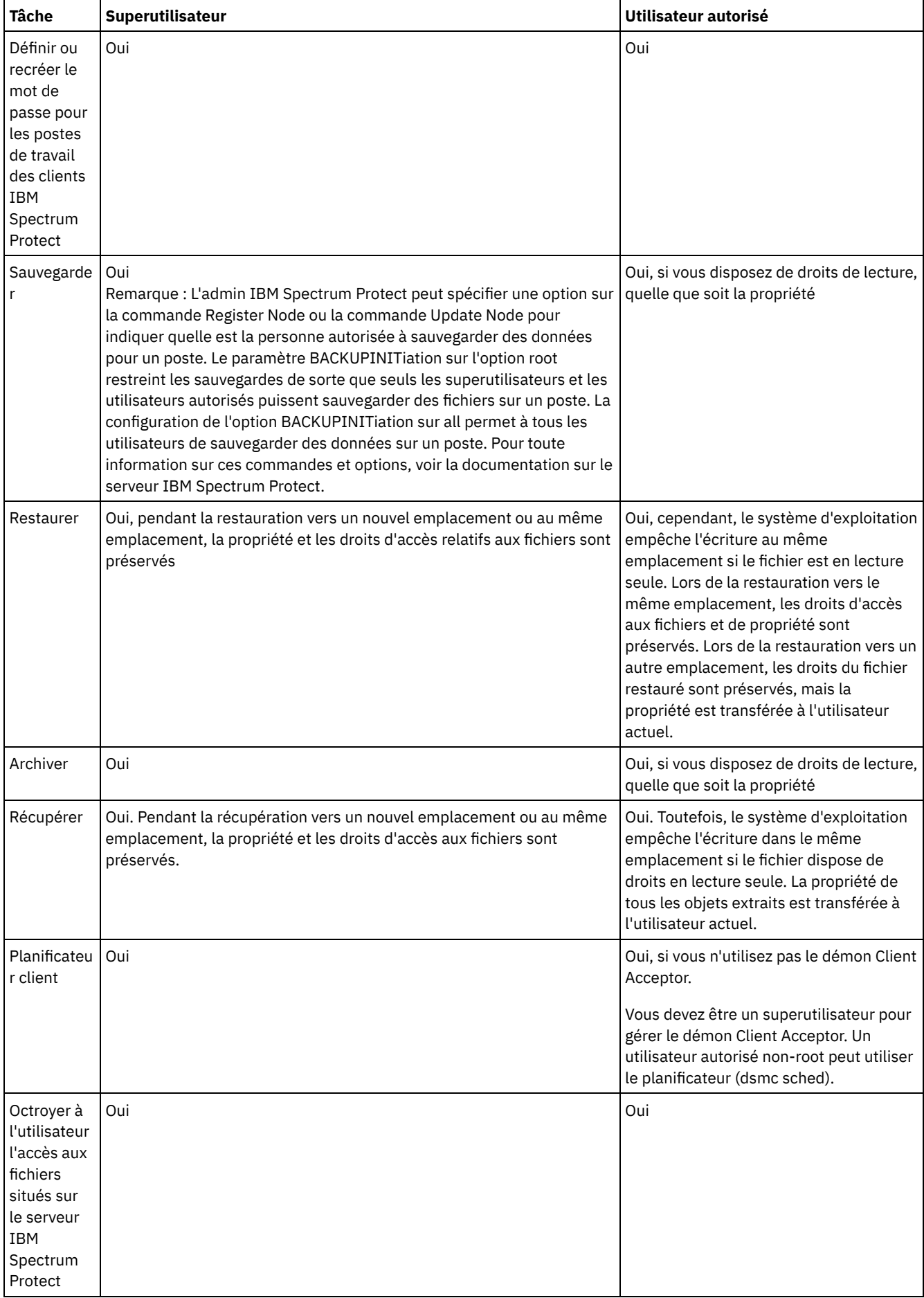

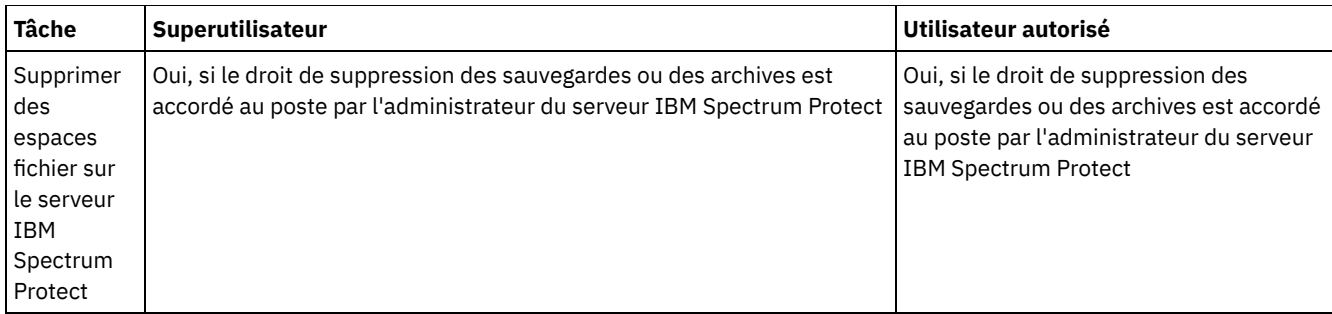

Sous Mac OS X, tout utilisateur autorisé à administrer le système est un administrateur système. Vous pouvez vérifier le type de votre compte à l'aide de l'outil Préférences système > Comptes. Les administrateurs système ont un type de compte Admin.

Systèmes d'exploitation Mac OS XL'administrateur système est chargé de configurer le client de sauvegarde-archivage pour permettre aux personnes autres que les administrateurs de gérer leurs propres données. Les non-administrateurs (ou utilisateurs non autorisés) répondent aux critères suivants :

Systèmes d'exploitation Mac OS X

sudo de la contrata de la contrata de la contrata de la contrata de la contrata de la contrata de la contrata d

- Ils ne possèdent pas d'ID utilisateur défini sur 0. Ils ne sont pas des utilisateurs root.
- Ils ont un compte utilisateur qui n'a pas été configuré en tant qu'administrateur système.

Systèmes d'exploitation Mac OS XLorsqu'une tâche requiert des droits supplémentaires pour s'exécuter, vous devez utiliser l'application d'autorisation pour lancer le client de sauvegarde-archivage. Ceci permet au client d'opérer avec les privilèges système requis pour compléter la tâche. Le tableau suivant répertorie les outils d'authentification à utiliser. Tableau 2. Outils d'authentification Mac OS X et applications IBM Spectrum

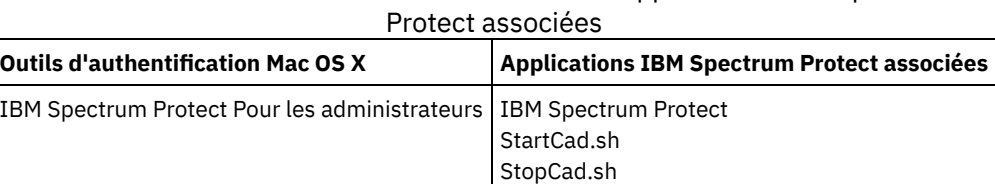

<span id="page-2399-0"></span>Systèmes d'exploitation AIX Systèmes d'exploitation Linux Systèmes d'exploitation Mac OS X Systèmes d'exploitation Oracle Solaris

# **Possibilité pour les utilisateurs non superutilisateur de gérer leurs propres données**

Pour permettre aux utilisateurs non superutilisateur d'utiliser le client de sauvegarde-archivage pour gérer leurs propres données, l'administrateur système doit exécuter les opérations suivantes en plus des étapes de configuration normales pour configurer les utilisateurs autorisés initiaux en utilisateurs non superutilisateur.

Outre les étapes de configuration normales, l'administrateur système doit suivre la procédure présentée ci-dessous pour configurer les utilisateurs autorisés en utilisateurs non superutilisateur.

- 1. Ajoutez une section dans le fichier d'options système client, dsm.sys, pour l'utilisateur non superutilisateur.
- 2. Dans cette section, utilisez l'option passworddir pour pointer vers un répertoire appartenant à l'utilisateur non superutilisateur. Cet utilisateur peut ensuite créer un fichier dans le répertoire passworddir.
- 3. Affectez un nom de poste TSM à l'utilisateur non superutilisateur.
- 4. Vérifiez qu'un fichier TSM.PWD antérieur qui n'appartient pas à l'utilisateur non superutilisateur ne se trouve pas dans le répertoire passworddir. Sinon, modifiez la propriété de ce fichier pour qu'il appartienne à l'utilisateur non superutilisateur, ou supprimez le fichier.
- 5. Vérifiez que les fichiers TSM.KDB, TSM.IDX ou TSM.sth qui n'appartiennent pas à l'utilisateur non superutilisateur ne se trouvent pas dans le répertoire passworddir. Sinon, supprimez-les.

Une fois ces étapes exécutées par l'administrateur système, l'utilisateur non superutilisateur doit procéder comme suit.

- 1. Créer un fichier d'options système client, dsm.opt, et utiliser l'option servername pour spécifier le nom de section.
- 2. Vérifier que le fichier dsm.opt peut être lu par défaut par la variable d'environnement DSM\_CONFIG. Il doit exécuter la commande export DSM\_CONFIG=<dsm.opt> à partir d'une fenêtre de commande shell pour s'en assurer.
- 3. Exécuter la commande dsmc q f pour utiliser les fichiers de mot de passe vers lesquels pointe l'option passworddir. S'il n'existe pas de fichier de mot de passe, l'utilisateur en est informé.
- Systèmes d'exploitation AIX Systèmes d'exploitation Linux Systèmes d'exploitation Mac OS X Systèmes d'exploitation Oracle SolarisActivation du chiffrement pour les utilisateurs du client de sauvegarde-archivage Si vous configurez le client de sauvegarde-archivage pour le chiffrement de données lors d'opérations de sauvegarde et d'archivage, et si vous spécifiez l'option permettant d'enregistrer le mot de passe de clé de chiffrement (encryptkey save), par défaut, seuls les utilisateurs racine et IBM Spectrum Protect autorisés peuvent utiliser le mot de passe enregistré pour procéder au chiffrement ou au déchiffrement des fichiers. Les utilisateurs autorisés sont les utilisateurs non superutilisateur qui disposent d'un accès en lecture et en écriture au mot de passe enregistré (fichier TSM.sth) ou les utilisateurs qui connaissent le mot de passe et l'entrent de manière interactive.

# <span id="page-2400-0"></span>**Présentation du fichier d'options client**

Vous définissez (spécifiez) des options et des valeurs client dans un fichier d'options client. Les options client peuvent également être définies sur le serveur dans un *jeu d'options client*. Les options client définies sur le serveur dans un jeu d'options client remplacent les options client définies dans le fichiers d'options client.

Systèmes d'exploitation WindowsSur les systèmes Windows, le fichier d'options client s'appelle dsm.opt.

Systèmes d'exploitation AIX Systèmes d'exploitation Linux Systèmes d'exploitation Mac OS X Systèmes d'exploitation Oracle SolarisSur les systèmes AIX, Linux, Mac et Solaris, le fichier d'options client par défaut est appelé dsm.opt. Pour ces systèmes d'exploitation, deux fichiers contiennent des options de client de sauvegarde-archivage :

- Le fichier d'*options utilisateur client*. Le nom par défaut de ce fichier est dsm.opt. Par souci de concision, ce fichier est souvent appelé *fichier d'options client*.
- Le fichier d'*options système client*. Le nom par défaut de ce fichier est dsm.sys. Le fichier d'options système client est un fichier modifiable qui identifie le serveur et la méthode de communication et fournit la configuration de la sauvegarde, de l'archivage, de la gestion hiérarchique du stockage et de la planification. Par souci de concision, ce fichier est souvent appelé *fichier d'options système*.

Vous pouvez créer plusieurs fichiers d'options client. Si votre fichier d'options client ne s'appelle pas dsm.opt ou si dsm.opt ne figure pas dans le répertoire par défaut, utilisez l'option client OPTFILE pour indiquer au client de sauvegarde-archivage quel fichier d'options et de paramètres il doit utiliser lorsqu'il démarre.

Systèmes d'exploitation AIX Systèmes d'exploitation Linux Systèmes d'exploitation Mac OS X Systèmes d'exploitation Oracle SolarisVous ne pouvez pas modifier le nom du fichier d'options système client. Il doit obligatoirement s'appeler dsm.sys.

Vous pouvez utiliser une application d'éditeur de texte pour éditer directement le fichier d'options client. Vous pouvez également définir des options à l'aide de l'interface graphique du client de sauvegarde-archivage. Dans l'interface graphique, sélectionnez Editer > Préférences et utilisez l'éditeur de préférences pour définir les options client. Les options que vous définissez dans l'éditeur de préférences sont stockées dans le fichier d'options client. Les options client ne peuvent pas toutes être définies à l'aide de l'éditeur de préférences.

Systèmes d'exploitation Mac OS XRestriction : Pour la plateforme Mac OS X, le fichier d'options utilisateur client et le fichier d'options système client doivent être des fichiers en texte clair codés en Unicode (UTF-8). Par défaut, TextEdit ne sauvegarde pas les fichiers en texte en clair. Sélectionnez Format > Make Plain Text pour enregistrer les fichiers en tant que fichiers en texte clair. Sélectionnez Unicode (UTF-8) dans la liste déroulante Plain Text Encoding. N'ajoutez pas l'extension .txt lorsque vous enregistrez le fichier.

Vous pouvez utiliser la commande query options pour afficher vos options, en totalité ou en partie, et leurs paramètres actuels. Cette commande accepte un argument de spécification d'un sous-ensemble d'options. Par défaut, toutes les options sont affichées.

Certaines options ne se composent que du nom de l'option lui-même, par exemple verbose et quiet. Vous pouvez entrer le nom complet ou abrégé de l'option. Par exemple, vous pouvez spécifier l'option verbose de l'une des manières suivantes :

verbose ve

Appliquez les règles suivantes lorsque vous ajoutez des options à votre fichier d'options :

Vous pouvez annoter des paramètres d'option en ajoutant des commentaires au fichier d'options. Insérez un astérisque (\*) au début de chaque ligne de commentaire.

- Ne spécifiez pas d'options sur une ligne qui contient un commentaire.
- Vous pouvez éventuellement mettre des options en retrait à l'aide d'espaces ou de tabulations, afin de rendre les options et les valeurs plus lisibles dans le fichier.
- Entrez chaque option sur une ligne distincte et entrez tous les paramètres d'une option sur la même ligne, comme illustré dans les exemples suivants :

Systèmes d'exploitation AIX Systèmes d'exploitation Linux Systèmes d'exploitation Mac OS X Systèmes d'exploitation Oracle Solaris

domain /home /mfg /planning /mrkting /mgmt domain / /Volumes/fs2 /Volumes/fs2 /Volumes/fs3 /Volumes/fs4

### Systèmes d'exploitation Windows

```
domain="c: d:"
domain="ALL-LOCAL -c: -systemstate"
```
- Pour définir une option dans ce fichier, entrez le nom de l'option suivi d'un ou de plusieurs espaces, puis de sa valeur.
- Entrez un ou plusieurs espaces entre les paramètres.
- Les longueurs des noms de fichier et de chemin dans les fichiers d'options client ne peuvent pas dépasser les limites suivantes :
	- o Systèmes d'exploitation AIX Systèmes d'exploitation Linux Systèmes d'exploitation Mac OS X Systèmes d'exploitation Oracle SolarisSous AIX, Mac OS et Solaris, la longueur maximale d'un nom de fichier est de 255 octets. La longueur maximale du nom de fichier avec le nom de chemin est de 1024 caractères. La représentation Unicode d'un caractère pouvant occuper plusieurs octets, le nombre maximal de caractères contenus dans un nom de fichier peut varier.
	- Systèmes d'exploitation LinuxSous Linux, la longueur maximale d'un nom de fichier est fixée à 255 octets. La longueur maximale combinée du nom de fichier et du chemin est fixée à 4096 octets. Cela correspond à la valeur PATH\_MAX prise en charge par le système d'exploitation. La représentation Unicode d'un caractère pouvant occuper plusieurs octets, le nombre maximal de caractères contenus dans un nom de fichier et de chemin peut varier. La limite dépend du nombre d'octets des composants de chemin et de fichier, qui peut ou non correspondre à un nombre égal de caractères.
	- Systèmes d'exploitation WindowsSous Windows, un nom de fichier ne peut pas dépasser 255 octets. De plus, les noms de répertoire, y compris le délimiteur de répertoire, sont limités à 255 octets. La longueur maximale combinée du nom de fichier et du nom de chemin est fixée à 5192 octets. La représentation Unicode d'un caractère pouvant occuper plusieurs octets, le nombre maximal de caractères contenus dans un nom de fichier peut varier.

Les limites des chemins et noms de fichier sont illustrées dans Tableau 1.

Pour les opérations d'archivage ou d'extraction, la longueur maximale pouvant être spécifiée pour un nom de chemin et un nom de fichier combinés est de 1024 octets.

### Systèmes d'exploitation Windows

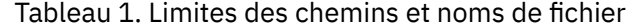

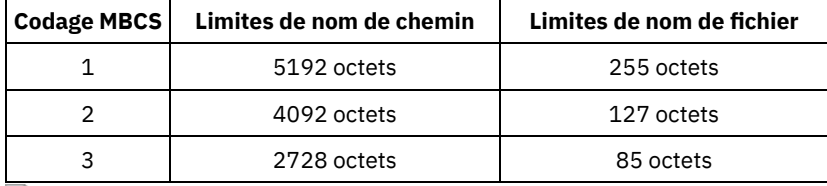

Systèmes d'exploitation WindowsDans le tableau, le codage MBCS a trois significations :

### Latin de base

Les caractères, nombres, symboles et caractères de commande anglais américains qui sont généralement représentés en code ASCII 7 bits, ont un rapport d'octets de 1:1 aux caractères.

### Extensions du latin

Les caractères latin dotés de tildes, d'accents graves ou aigus, etc., ainsi que les caractères issus des alphabets grecs, copte, cyrillique, arménien, hébreu et arabe, disposent généralement d'un rapport d'octets de 2:1 aux caractères.

Chinois, japonais, coréen et vietnamien

Ces caractères et d'autres caractères issus de langues est-asiatiques ont généralement un rapport d'octets de 3:1 aux caractères.

Systèmes d'exploitation WindowsSi vous mettez à jour le fichier d'options client alors qu'une session est active, redémarrez la session pour que les modifications soient prises en compte. Si vous effectuez les modifications à l'aide de l'assistant de configuration de l'interface graphique client, elles prennent effet immédiatement. Si vous n'utilisez pas le service Client Acceptor pour gérer le planificateur, vous devez également redémarrer celui-ci.

Systèmes d'exploitation Mac OS X Systèmes d'exploitation AIX Systèmes d'exploitation Linux Systèmes d'exploitation Oracle SolarisSi vous mettez à jour le fichier d'options client-user alors qu'une session est active, vous devez redémarrer la session pour que les modifications soient prises en compte.

- Systèmes d'exploitation Mac OS X Systèmes d'exploitation AIX Systèmes d'exploitation Linux Systèmes d'exploitation Oracle SolarisCréation et [modification](#page-2402-0) du fichier d'options système client Le fichier d'options système client peut être modifié. Il identifie le serveur et la méthode de communication et fournit la configuration de sauvegarde, d'archivage, de gestion hiérarchique de la mémoire et de planification.
- Systèmes d'exploitation WindowsCréation et [modification](#page-2403-0) du fichier d'options client Le fichier d'options client est un fichier texte modifiable qui contient des informations pour le client de sauvegardearchivage.
- Systèmes d'exploitation Mac OS X Systèmes d'exploitation AIX Systèmes d'exploitation Linux Systèmes d'exploitation Oracle SolarisCréation d'un fichier d'options [utilisateur](#page-2405-0) client par défaut Un fichier d'options utilisateur client stocke les options de traitement de client de sauvegarde-archivage. Le programme d'installation du client de sauvegarde-archivage place un exemple de fichier d'options utilisateur client sur un disque lorsqu'il s'exécute. Un administrateur système ou un superutilisateur peut éditer ce fichier pour créer un fichier d'options client par défaut et met le fichier à la disposition des utilisateurs de poste de travail qui utilisent le client de sauvegardearchivage. Chaque utilisateur peut créer et utiliser son propre fichier d'options client.
- Systèmes d'exploitation Mac OS X Systèmes d'exploitation AIX Systèmes d'exploitation Linux Systèmes d'exploitation Oracle SolarisCréation d'un fichier d'options utilisateur client [personnalisé](#page-2406-0) Si vous souhaitez utiliser d'autres options que celles spécifiées dans le fichier d'options utilisateur client par défaut (dsm.opt), vous pouvez créer votre propre fichier d'options utilisateur client.
- Systèmes d'exploitation WindowsCréation d'un fichier d'options dans un [répertoire](#page-2407-0) partagé L'administrateur de serveur IBM Spectrum Protect peut créer des fichiers d'options client dans un répertoire partagé.
- Systèmes d'exploitation WindowsCréation de plusieurs fichiers [d'options](#page-2407-1) client Vous pouvez créer plusieurs fichiers d'options client si vous devez travailler sur plusieurs serveurs ou que vous avez besoin de plusieurs jeux de paramètres pour exécuter des tâches de sauvegarde ou d'archivage.

### **Référence associée**:

**[Optfile](#page-2942-0)** 

Query [Options](#page-3206-0)

<span id="page-2402-0"></span>Systèmes d'exploitation Mac OS X Systèmes d'exploitation AIX Systèmes d'exploitation Linux Systèmes d'exploitation Oracle Solaris

# **Création et modification du fichier d'options système client**

Le fichier d'options système client peut être modifié. Il identifie le serveur et la méthode de communication et fournit la configuration de sauvegarde, d'archivage, de gestion hiérarchique de la mémoire et de planification.

## **Pourquoi et quand exécuter cette tâche**

La création et la modification des options-système client (dsm.sys) sont des tâches obligatoires.

L'interface graphique du client de sauvegarde-archivage dispose d'un assistant de configuration qui permet de créer des fichiers de configuration de base et de tester la connexion au serveur IBM Spectrum Protect. L'assistant de configuration démarre automatiquement si les fichiers de configuration sont introuvables au démarrage de l'interface graphique. Si vous souhaitez modifier les fichiers de configuration après leur création, cliquez sur Assistant de configuration dans le menu Outils de l'interface graphique.

Si vous n'utilisez pas l'assistant de configuration, vous pouvez créer et modifier le fichier d'options système client manuellement.

Systèmes d'exploitation Mac OS XPour Mac OS X, copiez le fichier dsm.sys.smp dans dsm.sys dans l'un des emplacements suivants. La liste des emplacements par défaut est dressée dans l'ordre dans lequel ces derniers sont recherchés.

- 1. Un emplacement par la variable d'environnement DSM\_DIR
- 2. /Library/Application Support/tivoli/tsm/client/ba/bin/
- 3. /Library/Preferences/Tivoli Storage Manager/

Le client utilise le premier fichier d'options trouvé. Vous devez utiliser le nom dsm.sys pour ce fichier. L'administrateur contrôle le fichier dsm.sys.

Systèmes d'exploitation Oracle SolarisPour les systèmes Oracle Solaris, la copie de dsm.sys.smp dans dsm.sys n'est pas requise. Les fichiers d'options client (dsm.opt et dsm.sys) sont automatiquement créés dans /usr/bin, s'ils n'existent pas déjà, et sont liés au répertoire d'installation du client lorsque vous installez le client. Notez que les fichiers ne sont pas supprimés si vous désinstallez le client ; vous pouvez donc réutiliser vos paramètres si vous mettez à niveau ou réinstallez le client.

Systèmes d'exploitation Mac OS X Systèmes d'exploitation AIX Systèmes d'exploitation LinuxPour les autres plateformes, en tant qu'utilisateur racine, copiez le fichier dsm.sys.smp dans dsm.sys et éditez ce fichier pour configurer vos paramètres. Le client recherche dsm.sys dans le répertoire indiqué par la variable d'environnement DSM\_DIR (s'il est défini et exporté), puis dans le répertoire d'installation.

Important : Si vous effectuez une réinstallation et que vous souhaitez que le fichier dsm.sys existant reste intact, ne copiez pas le fichier dsm.sys.smp dans dsm.sys.

Utilisez le fichier dsm.sys pour spécifier un ou plusieurs serveurs afin de contacter les services et les options de communication de chaque serveur. Ce fichier peut également contenir des options d'autorisation, des options de traitement des sauvegardes et d'archivage, ainsi que des options de planification.

Editez le fichier dsm.sys afin d'inclure le(s) serveur(s) au(x)quel(s) vous souhaitez vous connecter. L'exemple suivant est une section du fichier d'options système client qui contient les options requises applicables à un serveur et auquel vous souhaitez que les utilisateurs se connectent. Vous pouvez spécifier des options pour plusieurs serveurs :

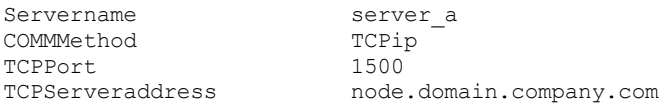

Important : Si vous souhaitez utiliser le client Web, vous devez également spécifier l'option passwordaccess=generate et vous connecter au client pour enregistrer le mot de passe.

Par défaut, votre poste client contacte le premier serveur identifié dans le fichier dsm.sys. Vous pouvez spécifier un autre serveur à contacter en entrant l'option servername dans votre propre fichier d'options utilisateur client (dsm.opt) ou en entrant cette option à l'aide d'une commande.

Systèmes d'exploitation AIX Systèmes d'exploitation Linux Systèmes d'exploitation Oracle SolarisVous pouvez également spécifier un serveur par défaut et un serveur de migration (si le client HSM est installé sur votre poste de travail) dans votre fichier dsm.sys.

Le fichier dsm.sys peut aussi contenir les catégories d'options suivantes :

- Options de communication
- Options de traitement de sauvegarde et archivage
- Options de traitement de restauration et extraction
- Options de planification
- Options d'autorisation
- Options de traitement des erreurs
- Options de traitement des transactions
- Options de client Web

Vous pouvez modifier votre fichier dsm.sys à l'aide de l'une des méthodes suivantes :

- A partir de la fenêtre principale de l'interface graphique Java™ du client, sélectionnez Editer > Préférences du client.
- Utilisez votre éditeur de texte favori.

Systèmes d'exploitation Mac OS XImportant : Pour Mac OS X, le fichier d'options système doit être un fichier en texte clair Unicode (UTF-8). Par défaut, TextEdit ne sauvegarde pas les fichiers en texte en clair. Sélectionnez Format > Make PlainText pour sauvegarder le fichier d'options de l'utilisateur sous forme de fichier texte normal. Définissez la zone Codage en texte en clair sur Unicode (UTF-8). N'ajoutez pas l'extension .txt.

Si vous mettez à jour le fichier dsm.sys lors de l'exécution du client, vous devez redémarrer le processus afin que les modifications soient appliquées.

<span id="page-2403-0"></span>**Concepts associés**: [Présentation](#page-2400-0) du fichier d'options client Options de [traitement](#page-2725-0) **Référence associée**: [Defaultserver](#page-2814-0) [Passwordaccess](#page-2945-0) Systèmes d'exploitation Windows

# **Création et modification du fichier d'options client**

Le fichier d'options client est un fichier texte modifiable qui contient des informations pour le client de sauvegarde-archivage.

### **Pourquoi et quand exécuter cette tâche**

La première fois que vous démarrez l'interface graphique du client de sauvegarde-archivage Windows, le programme d'installation recherche un fichier d'options client existant, appelé dsm.opt. Si ce fichier n'est pas détecté, un assistant de configuration du fichier d'options client démarre et vous invite à définir les paramètres de configuration initiale du client. Lorsque l'assistant termine, il sauvegarde les informations que vous avez spécifiées dans le fichier dsm.opt. Par défaut, le fichier dsm.opt est sauvegardé dans C:\Program Files\Tivoli\TSM\baclient.

Le fichier d'options doit contenir les informations suivantes afin de communiquer avec le serveur :

- Le nom d'hôte ou les adresses IP du serveur IBM Spectrum Protect.
- Le nom de port que le serveur écoute pour les communications clients. Un numéro de port par défaut est configuré par l'assistant de configuration du fichier d'options client. Vous n'avez pas besoin de redéfinir ce numéro de port par défaut, sauf si votre serveur est configuré pour écouter sur un port différent.
- Le nom de votre poste client. Le nom de poste est un nom qui identifie uniquement votre poste client. Le nom de poste par défaut est, par défaut, le nom d'hôte abrégé dans l'ordinateur où le client est installé.

Des options client supplémentaires peuvent être spécifiées, en fonction des besoins.

Remarque : Les options client peuvent également être définies sur le serveur dans un *jeu d'options client*. Les options client définies sur le serveur dans un jeu d'options client remplacent les options client définies dans le fichiers d'options client.

Un exemple de fichier d'options est copié sur votre disque lorsque vous installez le client de sauvegarde-archivage. Le fichier est nommé dsm.smp. Par défaut, le fichier dsm.smp est copié dans C:\Program Files\Tivoli\TSM\config\. Vous pouvez afficher le contenu de ce fichier pour voir des exemples des différentes options et la manière dont elles sont définies. Le fichier contient également des commentaires expliquant les conventions de syntaxe pour les listes d'inclusion, les listes d'inclusion-exclusion, et l'utilisation des caractères génériques. Vous pouvez également utiliser ce fichier comme modèle pour votre fichier d'options client en le modifiant et en le sauvegardant sous dsm.opt dans le répertoire C:\Program Files\Tivoli\TSM\baclient.

Une fois le fichier d'options client initial créé, vous pouvez modifier les options client en ajoutant ou en changeant les options client selon vos besoins. Vous pouvez modifier le fichier dsm.opt en procédant de l'une des manières suivantes :

- En exécutant le fichier d'options de configuration de l'assistant de configuration du client
- A l'aide de l'éditeur de préférences de client
- En éditant le fichier dsm.opt avec un programme éditeur de texte, tel que le Bloc-notes

Suivez les étapes suivantes pour modifier les options de client :

## **Procédure**

1. Sélectionnez une méthode afin de modifier le fichier.

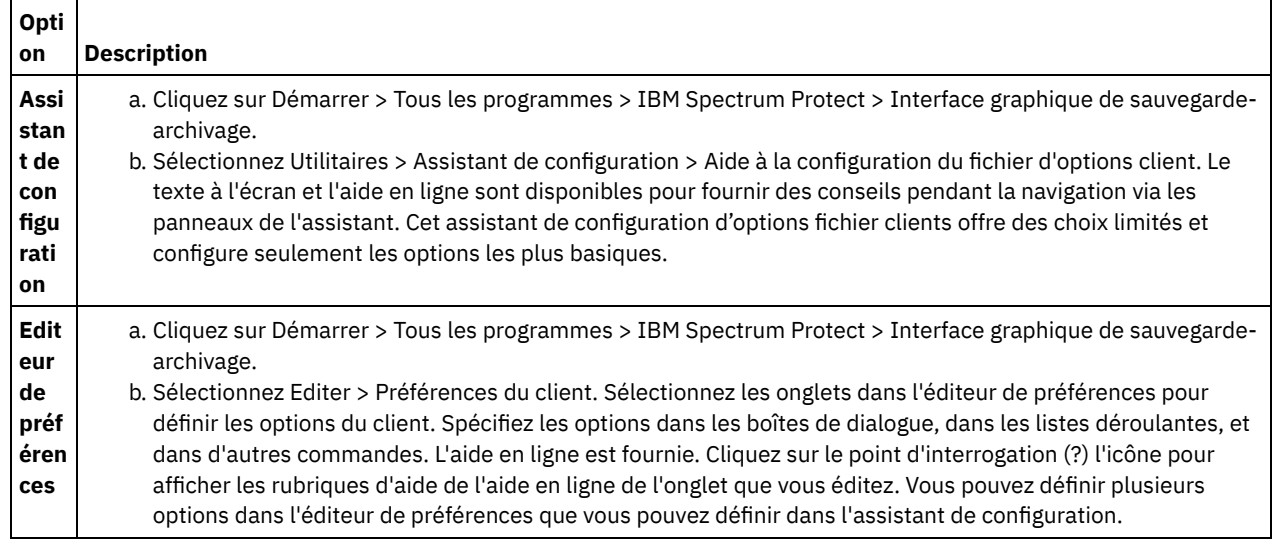

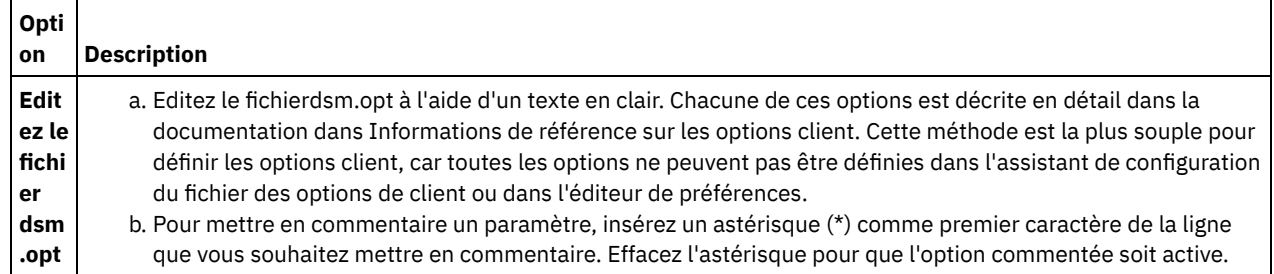

2. Sauvegardez les changements.

- a. Les changements effectués dans l'assistant de configuration du fichier options de client dans l'éditeur de préférence sont enregistrés et reconnus par le client, ou lorsque l'assistant termine et lorsque vous sortez de l'éditeur de préférences
- b. Si vous éditez le fichier client options avec un éditeur de texte alors que le client est en cours d'exécution, vous devez sauvegarder le fichier et redémarrer le client afin que les changements soient détectés.

<span id="page-2405-0"></span>Systèmes d'exploitation Mac OS X Systèmes d'exploitation AIX Systèmes d'exploitation Linux Systèmes d'exploitation Oracle Solaris

# **Création d'un fichier d'options utilisateur client par défaut**

Un fichier d'options utilisateur client stocke les options de traitement de client de sauvegarde-archivage. Le programme d'installation du client de sauvegarde-archivage place un exemple de fichier d'options utilisateur client sur un disque lorsqu'il s'exécute. Un administrateur système ou un superutilisateur peut éditer ce fichier pour créer un fichier d'options client par défaut et met le fichier à la disposition des utilisateurs de poste de travail qui utilisent le client de sauvegarde-archivage. Chaque utilisateur peut créer et utiliser son propre fichier d'options client.

### **Avant de commencer**

Vous devez être un superutilisateur ou un administrateur système pour exécuter cette procédure.

## **Pourquoi et quand exécuter cette tâche**

La création d'un fichier d'options utilisateur client par défaut est une tâche facultative.

Par défaut, le fichier d'options utilisateur client s'appelle dsm.opt et contient les types d'options client suivants :

- Options de traitement de sauvegarde et archivage
- Options de traitement de restauration et extraction
- Options de planification
- Options de format
- Options de traitement des commandes
- Options d'autorisation
- Options de traitement des erreurs
- Options de traitement des transactions
- Options de client Web

Pour les clients Mac, le programme d'installation client place un exemple de fichier d'options utilisateur client nommé dsm.opt.smp dans/Libraries/Preferences/Tivoli Storage Manager/. Ce répertoire est le même que celui dans lequel le programme d'installation place un exemple de fichier d'options système client (dsm.sys.smp).

Pour les clients AIX et Linux, le programme d'installation client place un exemple de fichier d'options utilisateur-client nommé dsm.opt.smp dans le répertoire d'installation par défaut du client. Ce répertoire est le même que celui dans lequel le programme d'installation place un exemple de fichier d'options système client (dsm.sys.smp).

Pour les clients Oracle Solaris, le programme d'installation place un fichier d'options utilisateur client initial nommé dsm.opt dans le répertoire /usr/bin. Ce répertoire est le même que celui dans lequel le programme d'installation place un exemple de fichier d'options système client (dsm.sys).

Pour tous les systèmes d'exploitation client, la procédure décrite ci-après explique comment éditer l'exemple de fichier d'options utilisateur client et l'enregistrer sous le nom par défaut dsm.opt. Vous pouvez enregistrer le fichier sous un autre nom ou dans un autre chemin, mais si vous modifiez le nom de fichier ou si vous déplacez le fichier en dehors du répertoire d'installation par défaut, vous devez utiliser l'une des méthodes suivantes pour spécifier le chemin et nom du fichier d'options utilisateur client :

- Définissez la variable d'environnement DSM\_CONFIG pour indiquer le chemin et le nom du fichier d'options utilisateur client (dsm.opt). Définissez la variable d'environnement DSM\_DIR pour indiquer le chemin et le nom du fichier d'options système client (dsm.sys). Pour plus d'informations sur les variables [d'environnement,](#page-2410-0) reportez-vous à la rubrique Définition des variables d'environnement de traitement.
- Spécifiez l'option optfile du client de sauvegarde-archivage pour indiquer le chemin et le nom du fichier d'options utilisateur client.

Remarque : Tous les utilisateurs de poste doivent disposer d'un accès en lecture sur le disque où le fichier d'options utilisateur client est stocké.

## **Procédure**

- 1. Accédez au répertoire qui contient l'exemple de fichier d'options utilisateur client.
- 2. Copiez le fichier dans dsm.opt.
- 3. Ajoutez des options pour votre poste au fichier dsm.opt. Utilisez l'une des méthodes suivantes pour définir les options utilisateur client :
	- Editez le fichier dsm.opt à l'aide d'un éditeur de texte pour ajouter les options nécessaires dans le poste. Remarque : En environnement Mac OS X, le fichier dsm.opt doit être enregistré en tant que fichier en texte clair et utiliser Unicode (UTF-8) comme schéma de codage. Par défaut, TextEdit ne sauvegarde pas les fichiers en texte en clair. Pour enregistrer dsm.opt, dans TextEdit, sélectionnez Format > Make Plain Text. Dans la liste déroulante Plain Text Encoding, sélectionnez Unicode (UTF-8). N'ajoutez pas l'extension .txt au nom de fichier.
	- Définissez les options client à l'aide de l'éditeur de préférences. Dans l'interface graphique du client de sauvegardearchivage, cliquez sur Editer > Préférences client et sélectionnez les options que vous souhaitez configurer. L'éditeur de préférences met à jour les fichiers de configuration client dsm.opt et dsm.sys si vous ajoutez, modifiez ou retirez des options. Si vous mettez à jour le fichier dsm.opt alors que le client de sauvegarde-archivage est en cours d'exécution, vous devez redémarrer celui-ci de sorte que les mises à jour soient reconnues.

L'éditeur de préférences utilise la variable d'environnement DSM\_DIR pour localiser le fichier d'options système client (dsm.sys) et la variable d'environnement DSM\_CONFIG pour localiser le fichier d'options utilisateur client (dsm.opt). Si vous souhaitez placer le fichier dsm.opt dans un autre répertoire que celui défini par défaut, définissez DSM\_CONFIG avant de démarrer le client de sauvegarde-archivage, puis utilisez l'éditeur de préférences pour définir les options. L'éditeur de préférences demande l'accès aux options stockées sur le serveur, mais ne peut pas modifier le fichier d'options de ce serveur.

### **Concepts associés**:

<span id="page-2406-0"></span>Options de traitement Définition des variables d'environnement de traitement **Tâches associées**: Création et modification du fichier d'options système client Systèmes d'exploitation Mac OS X Systèmes d'exploitation AIX Systèmes d'exploitation Linux Systèmes d'exploitation Oracle Solaris

# **Création d'un fichier d'options utilisateur client personnalisé**

Si vous souhaitez utiliser d'autres options que celles spécifiées dans le fichier d'options utilisateur client par défaut (dsm.opt), vous pouvez créer votre propre fichier d'options utilisateur client.

## **Pourquoi et quand exécuter cette tâche**

Vous pouvez définir toutes les options définissables dans le fichier des options utilisateur par défaut. La création d'un fichier d'options utilisateur client personnalisé (dsm.opt) est une tâche facultative. Pour créer ou modifier un fichier d'options utilisateur client, utilisez l'une des méthodes suivantes :

### **Procédure**

- 1. Contactez l'administrateur IBM Spectrum Protect sur votre poste de travail pour déterminer l'emplacement du modèle de fichier d'options utilisateur client (dsm.opt.smp) et pour obtenir l'adresse TCP/IP du serveur de sauvegarde auquel vous vous connectez et le port sur lequel il est en mode écoute.
- 2. Copiez dsm.opt.smp dans votre répertoire de base sous le nom dsm.opt ou sous un autre nom de fichier de votre choix. Stockez le fichier d'options utilisateur client dans tous les répertoires auxquels vous avez accès en écriture.
- 3. Paramétrez la variable d'environnement DSM\_CONFIG de sorte qu'elle désigne le nouveau fichier d'options utilisateur client.

4. Editez votre fichier dsm.opt en fonction de votre système ou utilisez l'éditeur de préférences en sélectionnant Editer > Préférences client dans l'interface graphique du client de sauvegarde-archivage.

### **Résultats**

Une fois que vous avez créé le fichier d'options, vous pouvez l'éditer en procédant de la manière suivante à partir de l'interface graphique :

- 1. Dans le menu Edition, sélectionnez Préférences client.
- 2. Effectuez les modifications nécessaires, puis cliquez sur OK pour les sauvegarder.

Systèmes d'exploitation Mac OS XImportant : Pour Mac OS X, le fichier d'options système doit être un fichier en texte clair Unicode (UTF-8). Par défaut, TextEdit ne sauvegarde pas les fichiers en texte en clair. Sélectionnez Format > Make PlainText pour enregistrer le fichier d'options utilisateur en tant que fichier en texte clair. Sélectionnez Unicode (UTF-8) dans la liste déroulante Plain Text Encoding. N'ajoutez pas l'extension .txt.

#### **Concepts associés**:

Variables d'environnement

[Présentation](#page-2400-0) du fichier d'options client

<span id="page-2407-0"></span>Systèmes d'exploitation Windows

# **Création d'un fichier d'options dans un répertoire partagé**

L'administrateur de serveur IBM Spectrum Protect peut créer des fichiers d'options client dans un répertoire partagé.

Les clients Windows peuvent accéder au répertoire partagé et utiliser les fichiers qui s'y trouvent pour créer leur propre fichier d'options client.

La création d'un fichier d'options du répertoire partagé est une tâche facultatif du superutilisateur ou de l'utilisateur autorisé.

<span id="page-2407-1"></span>Systèmes d'exploitation Windows

## **Création de plusieurs fichiers d'options client**

Vous pouvez créer plusieurs fichiers d'options client si vous devez travailler sur plusieurs serveurs ou que vous avez besoin de plusieurs jeux de paramètres pour exécuter des tâches de sauvegarde ou d'archivage.

### **Pourquoi et quand exécuter cette tâche**

Supposons que vous vouliez sauvegarder vos fichiers sur un serveur (serveur a) et les archiver sur un autre serveur (serveur b). Plutôt que d'éditer le fichier dsm.opt chaque fois que vous voulez vous connecter à un serveur différent, vous pouvez créer deux fichiers d'options. Par exemple, créez les fichiers d'options a.opt pour le serveur a et le fichier d'options b.opt pour le serveur b.

### **Procédure**

Utilisez l'une des méthodes suivantes pour spécifier ou utiliser un autre fichier d'options client :

Remplacez le fichier dsm.opt par le fichier d'options approprié avant de démarrer le client de sauvegarde-archivage. Par exemple, exécutez les commandes suivantes pour copier le fichier a.opt dans dsm.opt, puis démarrez l'interface graphique du client de sauvegarde-archivage :

```
copy a.opt dsm.opt
dsm
```
Démarrez le client de sauvegarde-archivage à partir de la ligne de commande et utilisez l'option optfile pour spécifier le fichier d'options que vous souhaitez utiliser. Par exemple :

dsm -optfile=b.opt

Avant de démarrer une session de client de sauvegarde-archivage, définissez la variable d'environnement DSM\_CONFIG de sorte qu'elle indique le fichier d'options à utiliser : Par exemple :

### **Que faire ensuite**

Si vous exécutez le client de sauvegarde-archivage à partir de la ligne de commande, il peut également être nécessaire de configurer les variables d'environnement DSM\_DIR et DSM\_LOG comme suit :

Définissez la variable d'environnement DSM\_DIR de sorte qu'elle renvoie au répertoire dans lequel résident tous les autres fichiers exécutables :

SET DSM DIR=C:\Program Files\Tivoli\TSM\baclient

Définissez la variable d'environnement DSM\_LOG de sorte qu'elle pointe vers le répertoire dans lequel réside dsmerror.log :

SET DSM\_LOG=C:\Program Files\Tivoli\TSM\baclient

<span id="page-2408-0"></span>Remarque : Vous devez inclure, dans la variable d'environnement PATH, le chemin d'accès du répertoire dans lequel résident les fichiers exécutables du client, ou entrer un chemin d'accès complet. Systèmes d'exploitation Windows

## **Variables d'environnement**

En général, le paramétrage des variables d'environnement n'est pas une tâche obligatoire. Il facilite l'utilisation de la ligne de commande.

### **Pourquoi et quand exécuter cette tâche**

Vous devez paramétrer les variables d'environnement dans les cas suivants :

- Lorsque vous souhaitez appeler le client de sauvegarde-archivage à partir d'un répertoire autre que celui dans lequel il est installé.
- Lorsque vous souhaitez indiquer un fichier d'options différent pour le client de sauvegarde-archivage, pour le client d'administration, ou pour les deux.

Remarque : Vous pouvez aussi indiquer un autre fichier d'options client pour le client en ligne de commande (pas le client d'administration) à l'aide de l'option *optfile*.

Vous devez paramétrer quatre variables d'environnement :

PATH

Il s'agit du chemin de recherche par défaut que le système d'exploitation utilise pour localiser des fichiers exécutables. Définissez cette variable de sorte qu'elle inclue les chemins d'accès complets des répertoires d'installation du client.

DSM\_CONFIG

Définissez cette variable d'environnement par le chemin d'accès complet et le nom du fichier d'options client.

DSM\_DIR

Définissez cette variable d'environnement dans le répertoire dans lequel se trouve le fichier des messages client, file dsc\*.txt.

DSM\_LOG

Définissez cette variable d'environnement dans le répertoire dans lequel se trouvent les fichiers-journaux.

Vérifiez que les variables d'environnement respectent les conditions suivantes :

Dans la variable d'environnement PATH, ajoutez le répertoire dans lequel les fichiers exécutables résident (par exemple dsm.exe). Si vous avez accepté le répertoire d'installation par défaut sur l'unité C:, vous pouvez définir la variable à partir d'une invite de commande en tapant :

SET PATH=C:\Program Files\Tivoli\TSM\baclient

Indiquez le nom de chemin d'accès complet de votre fichier d'options client (dsm.opt) à l'aide de la variable d'environnement DSM\_CONFIG :

SET DSM\_CONFIG=C:\Program Files\Tivoli\TSM\baclient\dsm.opt

Définissez la variable d'environnement DSM\_DIR de sorte qu'elle pointe vers le répertoire dans lequel se trouve le fichier des messages client, dsc\*.txt :

### **Référence associée**:

<span id="page-2409-0"></span>Optfile  $S$ ystèmes d'exploitation AIX $S$ systèmes d'exploitation Linux $S$ systèmes d'exploitation Mac OS X Systèmes d'exploitation Oracle Solaris

## **Variables d'environnement**

En général, le paramétrage des variables d'environnement n'est pas une tâche obligatoire. Il facilite l'utilisation de la ligne de commande.

- Systèmes d'exploitation Mac OS X Systèmes d'exploitation AIX Systèmes d'exploitation Linux Systèmes d'exploitation Oracle SolarisDéfinition des variables [d'environnement](#page-2409-1) de langue Le client de sauvegarde-archivage détecte automatiquement la langue associée à l'environnement local et l'affiche dans cette langue.
- Systèmes d'exploitation Mac OS X Systèmes d'exploitation AIX Systèmes d'exploitation Linux Systèmes d'exploitation Oracle SolarisDéfinition des variables [d'environnement](#page-2410-0) de traitement Dans certaines situations, vous devez définir des variables d'environnement pour permettre aux applications IBM Spectrum Protect de repérer les fichiers nécessaires pour effectuer des opérations sur les clients et de créer des journaux qui consignent les événements et les erreurs survenus lors des opérations du client.
- Systèmes d'exploitation Mac OS X Systèmes d'exploitation AIX Systèmes d'exploitation Linux Systèmes d'exploitation Oracle SolarisDéfinition des variables [d'environnement](#page-2411-0) de shell Bourne et Korn Entrez les variables d'environnement dans le fichier .profile (shell Korn) ou dans le fichier .bash\_profile (shell Bourne) de votre répertoire \$HOME.
- Systèmes d'exploitation Mac OS X Systèmes d'exploitation AIX Systèmes d'exploitation Linux Systèmes d'exploitation Oracle Solari[sDéfinition](#page-2412-1) des variables de shell C Pour le shell C, ajoutez les variables DSM\_CONFIG, DSM\_LOG et DSM\_DIR au fichier . cshrc dans votre répertoire \$HOME.
- Systèmes d'exploitation Mac OS X Systèmes d'exploitation AIX Systèmes d'exploitation Linux Systèmes d'exploitation Oracle SolarisDéfinition des variables [d'environnement](#page-2412-2) d'API Si vous avez installé l'API IBM Spectrum Protect, définissez les variables d'environnement suivantes.

<span id="page-2409-1"></span>Systèmes d'exploitation AIX Systèmes d'exploitation Linux Systèmes d'exploitation Oracle Solaris

# **Définition des variables d'environnement de langue**

Le client de sauvegarde-archivage détecte automatiquement la langue associée à l'environnement local et l'affiche dans cette langue.

Par exemple, un système d'exploitation français affiche par défaut le client de sauvegarde-archivage en français. Si ce dernier ne peut pas charger le catalogue de messages en français, il utilise par défaut le catalogue de messages en anglais (Etats-Unis). Par exemple, si le client utilise une combinaison langue/environnement local non prise en charge, telle que Français/Canada ou Espagnol/Mexique, le client utilise par défaut l'anglais (Etats-Unis).

La variable d'environnement LANG permet d'indiquer la langue des clients UNIX et Linux.

Remarque : L'environnement local du système d'exploitation, le jeu de caractères du terminal et le codage du jeu de caractères du nom de fichier doivent concorder pour que les noms de fichier puissent apparaître ou être saisis correctement. Pour affecter le français à la variable d'environnement LANG, tapez l'instruction suivante :

export LANG=fr\_FR

Remarque :

- Cette tâche ne s'applique pas à l'environnement Mac OS X.
- Pour afficher les menus du navigateur d'aide de IBM Spectrum Protect dans la langue de votre environnement local en cours, assurez-vous que la variable d'environnement NLSPATH du fichier /etc/profile contient le chemin suivant :

NLSPATH=/usr/dt/lib/nls/msg/%L/%N.cat:\$NLSPATH export NLSPATH

Si l'environnement local du client de sauvegarde-archivage est le même que le codage de caractères des noms de fichier, tous ces fichiers sont sauvegardés ou restaurés correctement. Si vous utilisez un jeu de caractères mono-octet (SBCS), tous les noms de fichier sont valides et sauvegardés ou restaurés par le client de sauvegarde-archivage.

Si vous utilisez un environnement local DBCS ou UTF-8, les noms de fichier composés de caractères non valides dans cet environnement ne peuvent pas être entrés sur la ligne de commande du client de sauvegarde-archivage. Les fichiers peuvent être ignorés lors de l'exécution d'une sauvegarde dans laquelle une spécification de caractère générique ( "\*" ) est utilisée. Si les fichiers sont ignorés, un message d'erreur tel que le suivant s'affiche :

ANS4042E Object name '/testData/en\_US\_files/file3?' contains one or more unrecognized characters and is not valid.

Si tous les répertoires et fichiers ne sont pas créés avec le même environnement local, exécutez vos sauvegardes planifiées à l'aide d'un environnement local à jeu de caractères à simple octet. Cela garantit que les fichiers ne sont pas ignorés si leur nom contient des caractères qui ne sont pas définis dans l'environnement local en cours. Lorsque vous restaurez des fichiers, utilisez le même environnement local que celui qui correspond au codage d'environnement local du nom de fichier.

Par exemple, les noms de fichier constitués de caractères japonais peuvent contenir des caractères multi-octet non valides s'ils sont affichés dans un environnement local chinois. Ces fichiers ne sont pas sauvegardés et ne sont pas affichés dans l'interface graphique. Si de tels fichiers sont détectés pendant la sauvegarde, le fichier dsmerror.log dresse la liste des fichiers ignorés.

Conseil : Lorsque vous utilisez le mode de planification du client de sauvegarde-archivage pour sauvegarder un système entier, affectez à la variable d'environnement LANG la valeur en US (ou une valeur correspondant à une autre langue SBCS) pour éviter que des fichiers soient ignorés.

<span id="page-2410-0"></span>Systèmes d'exploitation Mac OS X Systèmes d'exploitation AIX Systèmes d'exploitation Linux Systèmes d'exploitation Oracle Solaris

# **Définition des variables d'environnement de traitement**

Dans certaines situations, vous devez définir des variables d'environnement pour permettre aux applications IBM Spectrum Protect de repérer les fichiers nécessaires pour effectuer des opérations sur les clients et de créer des journaux qui consignent les événements et les erreurs survenus lors des opérations du client.

Vous devez définir des variables d'environnement dans l'une des situations suivantes :

- Vous souhaitez appeler le client de sauvegarde-archivage à partir d'un répertoire autre que celui dans lequel il est installé
- Vous souhaitez indiquer un fichier d'options différent pour le client de sauvegarde-archivage, pour le client d'administration, ou pour les deux.
- Vous souhaitez créer des fichiers journaux dans un autre répertoire que le répertoire d'installation par défaut.

Conseil : Vous pouvez aussi indiquer un autre fichier d'options client pour le client en ligne de commande (pas le client d'administration) à l'aide de l'option optfile.

Quatre des variables d'environnement que vous pouvez définir affectent le traitement du client de sauvegarde-archivage :

PATH

Comprend le répertoire dans lequel se trouve le fichier exécutable des exécutables du client (dsmc, dsmadmc, dsmj). DSM\_DIR

Indique le répertoire où se trouvent le fichier des exécutables du client (dsmc, dsmadmc, dsmj), les fichiers de ressource et le fichier dsm.sys. Vous ne pouvez pas spécifier le répertoire racine (/) pour DSM\_DIR.

Reportez-vous à la section relative à l'installation pour votre système d'exploitation afin d'obtenir des informations sur le répertoire d'installation par défaut.

Systèmes d'exploitation Mac OS X Systèmes d'exploitation AIX Systèmes d'exploitation Linux Systèmes d'exploitation Oracle SolarisLorsque vous demandez la sauvegarde ou la restauration d'une image, la sauvegarde d'un fichier instantané ou la sauvegarde ou la restauration d'un stockage réseau, le client utilise la variable d'environnement DSM\_DIR pour localiser la bibliothèque de plug-ins correspondante. Si DSM\_DIR n'est pas défini, le client recherche la bibliothèque de plug-ins dans les répertoires suivants :

AIX

/usr/tivoli/tsm/client/ba/bin/plugins Oracle Solaris et tous les clients Linux /opt/tivoli/tsm/client/ba/bin/plugins

### DSM\_CONFIG

Indique le chemin qualifié complet et le nom de fichier du fichier d'options utilisateur du client pour les utilisateurs qui créent leur fichier d'options personnalisé. Si DSM\_CONFIG n'est pas défini ou que vous n'utilisez pas l'option optfile, le fichier d'options utilisateur du client doit satisfaire aux conditions suivantes :

- 1. Le fichier d'options doit s'appeler dsm.opt.
- 2. Pour les clients UNIX autres que Mac OS X, si DSM\_DIR n'est *pas* défini, le fichier doit figurer dans le répertoire d'installation par défaut. Si DSM\_DIR *est* défini, le fichier doit se trouver dans le répertoire indiqué par DSM\_DIR.
- 3. Systèmes d'exploitation Mac OS XPour Mac OS X, le fichier peut se trouver à l'un des emplacements suivants. Ces répertoires sont explorés dans l'ordre et le premier fichier d'options trouvé est utilisé. ~/Library Preferences/Tivoli Storage Manager, /Library Preferences/Tivoli Storage Manager ou /Library/Application Support/tivoli/tsm/client/ba/bin.

Reportez-vous à la section relative à l'installation pour votre système d'exploitation afin d'obtenir des informations sur le répertoire d'installation par défaut.

### DSM\_LOG

Pointe vers le répertoire dans lequel vous souhaitez que résident les fichiers journaux IBM Spectrum Protect. Vous ne pouvez pas spécifier le répertoire racine (/) pour DSM\_LOG. Les fichiers journaux contiennent des informations sur les erreurs et les événements qui se produisent lors du traitement. Le client crée les journaux pour aider l'équipe du support technique à diagnostiquer les erreurs graves.

Reportez-vous à la section relative à l'installation pour votre système d'exploitation afin d'obtenir des informations sur le répertoire d'installation par défaut.

Important : Définissez la variable d'environnement DSM\_LOG pour nommer un répertoire dans lequel les accès en lectureécriture permettent à l'utilisateur de créer un fichier journal et d'y consigner des entrées. Cela permet d'éviter les défaillances lors des écritures dans le journal et l'interruption des processus. A l'aide de la commande chmod ou setacl, attribuez les droits d'accès en lecture et en écriture aux fichiers à tous les ID utilisateur. Si les noms de journaux sont les noms par défaut, il suffit de définir la variable d'environnement DSM\_LOG pour l'associer au répertoire où ils se trouvent. Lorsque le client ne peut pas accéder à un fichier journal, il transmet un message d'erreur à stderror et au démon syslog. Le démon syslog doit être actif et configuré pour traiter les messages dotés d'une priorité LOG\_ERR lorsqu'ils sont enregistrés dans le journal système. La procédure d'activation et de configuration du démon est propre au système. Pour savoir comment démarrer le démon syslog, utilisez la commande man syslogd. Pour savoir comment configurer le démon syslog, utilisez la commande man syslog.conf.

Remarque :

- 1. Les options errorlogname et schedlogname remplacent DSM\_LOG. Si vous indiquez l'option client errorlogname, le fichier est stocké dans le répertoire indiqué par l'option errorlogname et pas à l'emplacement spécifié par DSM\_LOG. Si vous indiquez l'option client schedlogname, le fichier est stocké dans le répertoire indiqué par l'option schedlogname et pas à l'emplacement spécifié par DSM\_LOG.
- 2. Les fichiers journaux ne peuvent pas être des liens symboliques. Le client détecte ces liens, les supprime, puis quitte l'opération. Cette action empêche le client d'écraser des données protégées. Les journaux affectés sont créés en tant que fichiers lors d'une opération ultérieure.

Pour utiliser l'interface graphique Java™ du client de sauvegarde-archivage, vous devez exporter le répertoire où vous avez installé le fichier binaire Java. Par exemple, entrez la commande suivante :

export PATH=\$PATH:*java\_bin\_dir*

où *répertoire\_bin\_java* est le chemin du fichier Java exécutable sur le système de fichiers.

#### **Référence associée**:

**Optfile** 

<span id="page-2411-0"></span> $S$ ystèmes d'exploitation Mac OS X $S$  Systèmes d'exploitation AIX Systèmes d'exploitation Linux Systèmes d'exploitation Oracle Solaris

## **Définition des variables d'environnement de shell Bourne et Korn**

Entrez les variables d'environnement dans le fichier .profile (shell Korn) ou dans le fichier .bash\_profile (shell Bourne) de votre répertoire \$HOME.

Voici un exemple où /home/davehil/dsm.opt correspond au chemin et au nom de votre fichier d'options utilisateur client et /home/davehil au répertoire dans lequel vous souhaitez stocker le fichier dsmerror.log, le fichier exécutable, les fichiers de ressources et le fichier dsm.sys.

DSM\_DIR=/home/davehil DSM\_CONFIG=/home/davehil/dsm.opt DSM\_LOG=/home/davehil export DSM\_DIR DSM\_CONFIG DSM\_LOG
Systèmes d'exploitation Mac OS X Systèmes d'exploitation AIX Systèmes d'exploitation Linux Systèmes d'exploitation Oracle Solaris

## **Définition des variables de shell C**

Pour le shell C, ajoutez les variables DSM\_CONFIG, DSM\_LOG et DSM\_DIR au fichier .cshrc dans votre répertoire \$HOME.

Voici un exemple où /home/davehil/dsm.opt correspond au chemin et au nom de votre fichier d'options utilisateur client et /home/davehil au répertoire dans lequel vous souhaitez stocker le fichier dsmerror.log, le fichier exécutable, les fichiers de ressources et le fichier dsm.sys.

setenv DSM\_DIR /home/davehil setenv DSM\_CONFIG /home/davehil/dsm.opt setenv DSM\_LOG /home/davehil

Systèmes d'exploitation Mac OS X Systèmes d'exploitation AIX Systèmes d'exploitation Linux Systèmes d'exploitation Oracle Solaris

## **Définition des variables d'environnement d'API**

Si vous avez installé l'API IBM Spectrum Protect, définissez les variables d'environnement suivantes.

DSMI\_DIR

Pointe vers le répertoire d'installation. Le fichier dsm.sys doit résider dans le répertoire vers lequel pointe la variable DSMI\_DIR. Cette variable d'environnement est obligatoire.

DSMI\_CONFIG

Chemin d'accès complet de votre fichier d'options utilisateur client (dsm.opt).

DSMI\_LOG

Chemin d'accès au fichier dsierror.log (ce fichier ne peut pas être un lien symbolique).

Remarque : Les utilisateurs finaux des applications développées avec l'API peuvent consulter les instructions d'installation relatives à cette application pour les noms de chemins spéciaux ou les instructions concernant les options.

Pour plus d'informations sur les variables [d'environnement,](#page-2410-0) reportez-vous à la rubrique Définition des variables d'environnement de traitement.

Pour plus d'informations sur l'API IBM Spectrum Protect, voir [API.](#page-3292-0)

Systèmes d'exploitation Windows

## **Configuration de la langue pour l'affichage de l'interface graphique Java**

Vous pouvez sélectionner la langue à utiliser pour l'affichage de l'interface graphique Java™ du client de sauvegarde-archivage.

### **Pourquoi et quand exécuter cette tâche**

La langue affichée par l'interface graphique Java du client de sauvegarde-archivage est définie par l'environnement local d'affichage Windows et non par l'environnement local Windows. Par exemple, si l'environnement local d'entrée et système Windows est en français, mais que l'environnement local d'affichage est en russe, la langue affichée par défaut par l'interface graphique Java est le russe si l'option language n'est pas utilisée.

Si vous souhaitez afficher l'interface graphique Java en anglais (Etats-Unis) ou dans une autre langue, vous pouvez remplacer la langue d'affichage en spécifiant l'option language.

Conseil : L'option language n'affecte pas le client Web. Le client Web s'affiche dans la langue associée à l'environnement local du navigateur. Si le navigateur s'exécute dans un environnement local que le client ne prend pas en charge, le client Web s'affiche en anglais (Etats-Unis).

### **Procédure**

Utilisez une des méthodes suivantes pour configurer la langue pour l'affichage de l'interface graphique Java :

Ajoutez l'option language *langue* au fichier d'options client (dsm.opt). Par exemple, pour que la langue d'affichage soit l'anglais (Etats-Unis), ajoutez l'instruction suivante :

language enu

- Dans l'interface graphique Java du client de sauvegarde-archivage, suivez la procédure décrite ci-dessous.
	- 1. Dans la fenêtre principale de l'interface graphique Java, cliquez sur Editer > Préférences du client.
	- 2. Cliquez sur l'onglet Paramètres régionaux.
	- 3. Cliquez sur la liste déroulante Langue et sélectionnez une langue.
	- 4. Cliquez sur OK.

### **Référence associée**:

<span id="page-2413-0"></span>Language

## **Présentation de la configuration de client Web**

Le client Web IBM Spectrum Protect fournit la gestion à distance d'un poste client à partir d'un navigateur Web.. Les procédures permettant de configurer le client Web varient en fonction du système d'exploitation installé sur le poste client.

A compter d'IBM Spectrum Protect version 8.1.2, vous ne pouvez plus utiliser le client Web pour vous connecter au serveur IBM Spectrum Protect version 8.1.2 ou ultérieure. Toutefois, vous pouvez toujours utiliser le client Web pour vous connecter à des serveurs IBM Spectrum Protect version 8.1.1, 8.1.0 ou 7.1.7 ou antérieure. Pour plus d'informations, voir Utilisation du client Web dans le nouvel environnement de sécurité.

Les options du client de sauvegarde-archivage permettent de configurer les paramètres de client Web. Ces options sont notamment httpport, managedservices, webports et revokeremoteaccess.

Systèmes d'exploitation WindowsSur les postes client Windows, un assistant de configuration de client Web est fourni dans l'interface graphique du client de sauvegarde-archivage. Vous pouvez utiliser l'assistant de configuration pour configurer le client Web. Les options que vous sélectionnez dans l'assistant sont copiées dans le fichier d'options utilisateur client (dsm.opt). Vous pouvez également ajouter les options directement dans le fichier dsm.opt en éditant celui-ci et en y ajoutant les options client Web.

Systèmes d'exploitation AIX Systèmes d'exploitation Linux Systèmes d'exploitation Mac OS X Systèmes d'exploitation Oracle SolarisSur les postes client AIX, Linux, Mac et Solaris, ajoutez les options client Web au fichier d'options système client (dsm.sys).

Pour utiliser le client Web à partir de l'interface centre d'opérations IBM Spectrum Protect, indiquez l'adresse du client Web dans le paramètre d'URL de la commande REGISTER NODE ou UPDATE NODE. L'adresse Web doit inclure le nom DNS ou l'adresse IP du poste, ainsi que le numéro de port utilisé par le client Web. Par exemple, http://node.example.com:1581. Remplacez cet exemple de nom d'hôte par l'adresse IP ou le nom d'hôte de votre poste client. Lorsque vous accédez au client Web en utilisant un navigateur Web, entrez la même syntaxe d'URL dans la barre d'adresse du navigateur.

Tous les messages du client Web sont consignés dans le fichier journal du client Web nommé dsmwebcl.log. Par défaut, le fichier dsmwebcl.log et le fichier journal d'erreurs du client de sauvegarde-archivage (dsmerror.log) sont créés dans le répertoire d'installation client. Vous pouvez utiliser la variable d'environnement DSM\_LOG pour remplacer les emplacements par défaut des journaux d'erreurs. Si vous définissez la variable d'environnement DSM\_LOG, n'indiquez pas le répertoire racine comme emplacement des journaux d'erreurs. Vous pouvez également utiliser l'option errorlogname du client de sauvegarde-archivage pour modifier l'emplacement des fichiers journaux d'erreurs. Si vous l'indiquez, cette option remplace la valeur de la variable d'environnement DSM\_LOG.

- Systèmes d'exploitation AIX Systèmes d'exploitation Linux Systèmes d'exploitation Mac OS X Systèmes d'exploitation Oracle Solari[sConfiguration](#page-2414-0) du client Web sur les systèmes AIX, Linux, Mac et Solaris Pour configurer le client Web, éditez le fichier d'options système client (dsm.sys) pour spécifier les options requises, puis démarrez le démon Client Acceptor.
- Systèmes d'exploitation Windows[Configuration](#page-2414-1) du client Web sur les systèmes Windows Sur les systèmes Windows, vous pouvez configurer et démarrer le client Web à l'aide d'un assistant qui est disponible dans l'interface graphique du client de sauvegarde-archivage ou en utilisant des commandes IBM Spectrum Protect et Windows.

### **Concepts associés**:

Options de client Web

#### **Tâches associées**:

Systèmes d'exploitation AIX Systèmes d'exploitation Linux Systèmes d'exploitation Mac OS X Systèmes d'exploitation Oracle SolarisConfiguration du client Web sur les systèmes AIX, Linux, Mac et Solaris

<span id="page-2414-0"></span>Systèmes d'exploitation Window[sConfiguration](#page-2414-1) du client Web sur les systèmes Windows  $S$ ystèmes d'exploitation AIX $S$ systèmes d'exploitation Linux $S$ systèmes d'exploitation Mac OS X Systèmes d'exploitation Oracle Solaris

# **Configuration du client Web sur les systèmes AIX, Linux, Mac et Solaris**

Pour configurer le client Web, éditez le fichier d'options système client (dsm.sys) pour spécifier les options requises, puis démarrez le démon Client Acceptor.

### **Procédure**

- 1. Définissez les options suivantes dans le fichier dsm.sys : managedservices webclient schedule et passwordaccess generate.
- 2. Générez le mot de passe IBM Spectrum Protect. Entrez dsmc query session. Lorsque le système vous invite à entrer des données d'identification, saisissez le nom d'utilisateur et le mot de passe associés à IBM Spectrum Protect.

Systèmes d'exploitation Mac OS XSur les systèmes Mac OS X, vous pouvez également générer le mot de passe à l'aide de l'application IBM Spectrum Protect Tools for Administrators. Dans l'application, sélectionnez IBM Spectrum Protect pour démarrer le client.

3. Démarrez le démon Client Acceptor. Entrez dsmcad.

Systèmes d'exploitation Mac OS XSur les systèmes Mac OS X, vous pouvez également démarrer le démon Client Acceptor à l'aide de l'application IBM Spectrum Protect Tools for Administrators. Dans l'application, sélectionnez Démarrer le démon Client Acceptor.

4. Pour accéder au client Web à partir d'un navigateur, spécifiez le nom d'hôte ou l'adresse IP du poste client dans la barre d'adresse du navigateur, suivie du numéro de port du client Web. Le numéro du port HTTP par défaut est 1581. Par exemple, pour accéder au client Web sur le poste myserver.example.com, spécifiez : http://myserver.example.com:1581

Si vous devez modifier le numéro de port client Web par défaut, utilisez l'option httpport du client de sauvegarde-archivage pour affecter un autre numéro de port.

## **Que faire ensuite**

Après avoir configuré le client Web, vous pouvez utiliser le centre d'opérations IBM Spectrum Protect ou un navigateur pour sauvegarder ou restaurer, ou archiver ou extraire des données sur un poste.

**Concepts associés**: Options de planification Options de client Web **Tâches associées**: Lancement d'une session de client Web **Référence associée**: Httpport Passwordaccess Systèmes d'exploitation Windows

# <span id="page-2414-1"></span>**Configuration du client Web sur les systèmes Windows**

Sur les systèmes Windows, vous pouvez configurer et démarrer le client Web à l'aide d'un assistant qui est disponible dans l'interface graphique du client de sauvegarde-archivage ou en utilisant des commandes IBM Spectrum Protect et Windows.

### **Procédure**

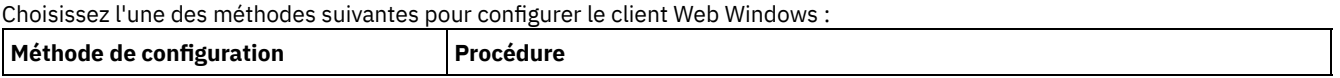

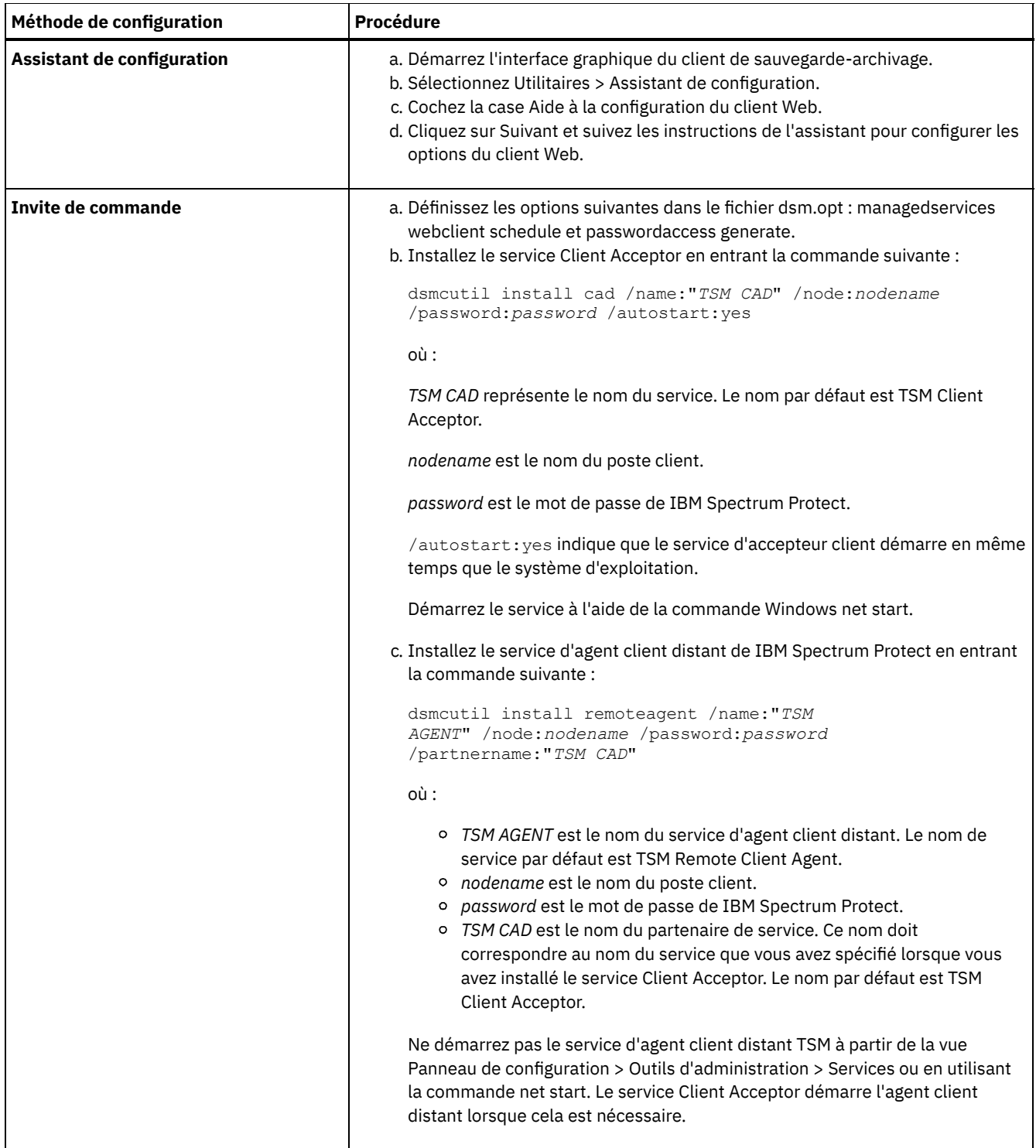

## **Que faire ensuite**

Après avoir configuré le client Web, vous pouvez utiliser le centre d'opérations IBM Spectrum Protect ou un navigateur pour sauvegarder ou restaurer, ou archiver ou extraire des données sur un poste. **Concepts associés**: Options de planification Options de client Web **Tâches associées**:

Lancement d'une session de client Web **Référence associée**: Httpport Passwordaccess

# **Configuration du planificateur**

Votre administrateur IBM Spectrum Protect peut programmer le client pour qu'il exécute automatiquement des tâches. Pour que les événements planifiés aient lieu sur le client, vous devez configurer le planificateur client afin qu'il communique avec le serveur IBM Spectrum Protect.

## **Pourquoi et quand exécuter cette tâche**

Par exemple, vous pouvez sauvegarder automatiquement des fichiers à chaque fin de journée ou archiver certains fichiers tous les vendredis. Cette procédure, appelée planification centrale, est mise en oeuvre conjointement par le serveur et le poste client. L'administrateur associe des clients avec une ou plusieurs planifications qui font partie du domaine de règles conservé dans la base de données du serveur. L'administrateur IBM Spectrum Protect définit une planification centrale sur le serveur et vous pouvez lancer le planificateur client sur votre poste de travail. Après avoir démarré le planificateur client, aucune autre intervention n'est nécessaire.

Grâce à la planification client, vous pouvez effectuer les tâches suivantes :

- afficher les informations relatives aux planifications disponibles ;
- afficher les informations relatives aux tâches accomplies par le planificateur ;
- Systèmes d'exploitation WindowsModifiez les options de planification dans le fichier d'options client (dsm.opt).
- $\sim$ Systèmes d'exploitation Mac OS X  $\sim$ Systèmes d'exploitation AIX  $\sim$ Systèmes d'exploitation Linux Systèmes d'exploitation Oracle SolarisModifiez les options de planification dans le fichier (dsm.opt).

La manière la plus efficace d'utiliser le planificateur client est d'utiliser le service d'accepteur client. Vous pouvez lire une comparaison entre l'utilisation de services de planificateur traditionnels et l'accepteur client pour gérer le planificateur. Vous pouvez également apprendre à configurer le client pour utiliser l'accepteur client pour gérer le planificateur.

- [Comparaison](#page-2416-0) entre les services gérés par accepteur client et les services de planificateur traditionnels Vous pouvez utiliser soit le service d'accepteur client, soit le service de planificateur traditionnel, pour gérer le planificateur IBM Spectrum Protect. Une comparaison de ces méthodes suit.
- [Configuration](#page-2417-0) du client afin d'utiliser le service d'accepteur client pour gérer le planificateur L'une des façons les plus efficaces de gérer le planificateur client consiste à utiliser le service d'accepteur client. Vous devez configurer le client de telle sorte qu'il utilise l'accepteur client pour gérer le planificateur.

# <span id="page-2416-0"></span>**Comparaison entre les services gérés par accepteur client et les services de planificateur traditionnels**

Vous pouvez utiliser soit le service d'accepteur client, soit le service de planificateur traditionnel, pour gérer le planificateur IBM Spectrum Protect. Une comparaison de ces méthodes suit.

Le tableau suivant présente les différences entre les méthodes des services gérés par accepteur client et des services du planificateur traditionnel par défaut.

Tableau 1. Comparaison des services gérés par accepteur client et des services de planificateur traditionnel

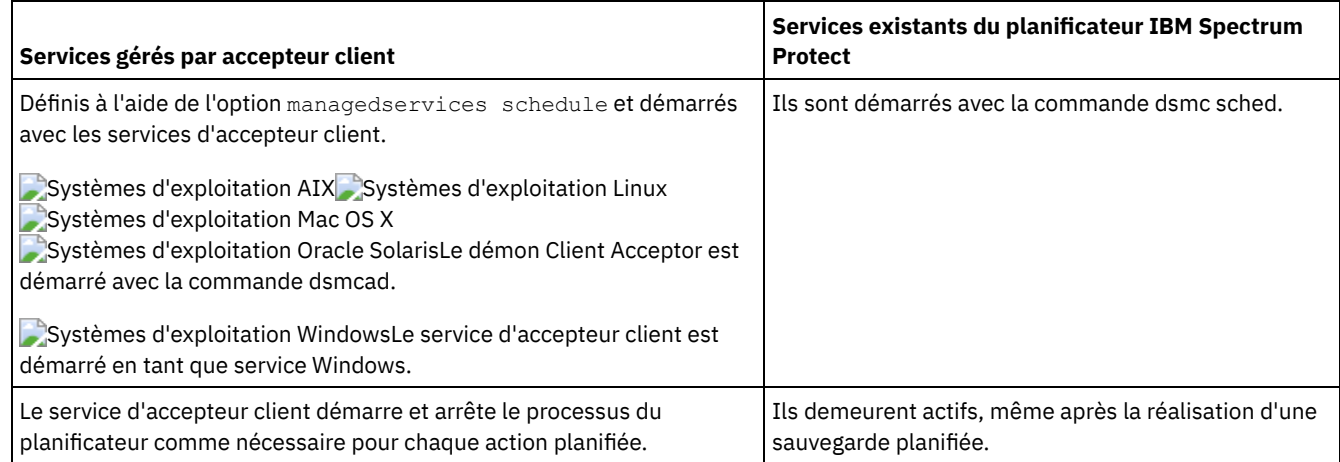

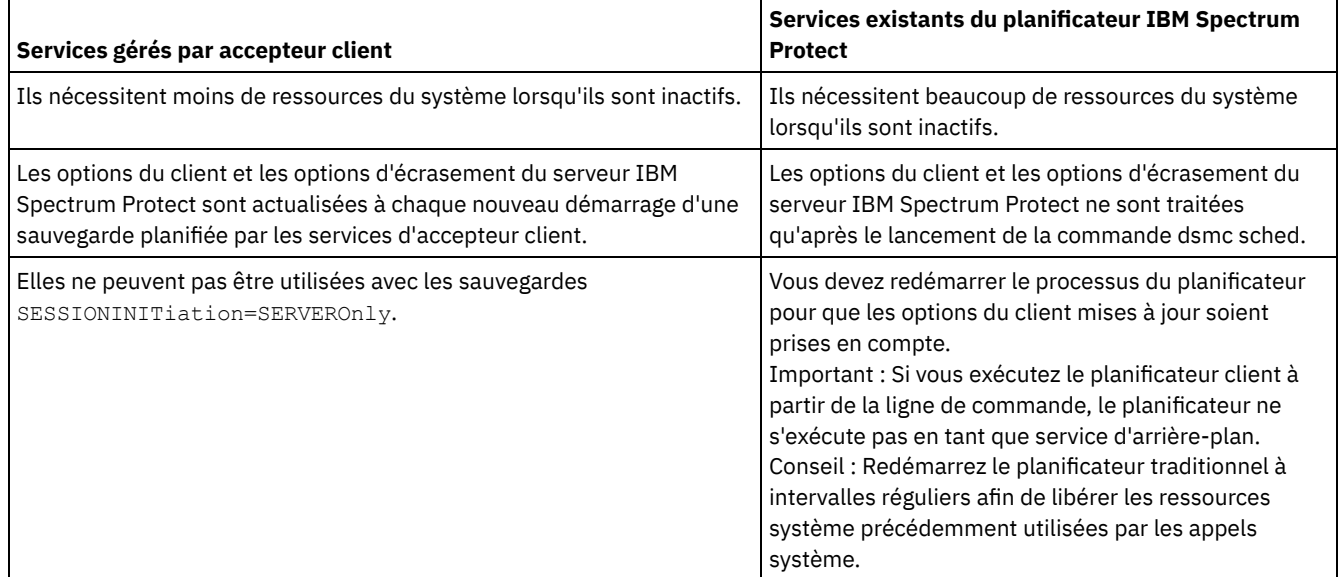

# <span id="page-2417-0"></span>**Configuration du client afin d'utiliser le service d'accepteur client pour gérer le planificateur**

L'une des façons les plus efficaces de gérer le planificateur client consiste à utiliser le service d'accepteur client. Vous devez configurer le client de telle sorte qu'il utilise l'accepteur client pour gérer le planificateur.

## **Avant de commencer**

- Si vous incluez des fichiers à chiffrer, vérifiez que l'option encryptkey a pour valeur save dans le fichier d'options. Cette option est définie en sélectionnant Sauvegarde du mot de passe de la clé de chiffrement au niveau local dans l'onglet Autorisation de l'éditeur des préférences. La définition de cette option active les services planifiés automatisés. Si la clé de chiffrement n'a pas été enregistrée auparavant, vous devez exécuter une sauvegarde assistée d'au moins un fichier pour obtenir l'invite de chiffrement à la sauvegarde de la clé.
- Vous ne pouvez pas utiliser l'accepteur client pour les opérations de planification lorsque la valeur serveronly est affectée à l'option sessioninitiation.

## **Pourquoi et quand exécuter cette tâche**

L'accepteur client agit en tant qu'horloge externe pour le planificateur. Lorsque le planificateur est lancé, il interroge le serveur pour connaître le prochain événement planifié. Soit l'événement est exécuté immédiatement, soit le planificateur s'arrête. L'accepteur client redémarre le planificateur lorsque le moment est venu d'exécuter l'événement planifié. Cette opération permet de réduire le nombre de processus d'arrière-plan sur votre poste de travail et de résoudre les problèmes de conservation en mémoire qui peuvent se produire lors de l'exécution du planificateur sans gestion par l'accepteur client.

Le service d'accepteur client est également dénommé démon Client Acceptor .

## **Procédure**

Systèmes d'exploitation AIX Systèmes d'exploitation Linux Systèmes d'exploitation Mac OS X

Systèmes d'exploitation Oracle SolarisProcédez comme suit afin d'utiliser l'accepteur client pour gérer le planificateur client :

- 1. Dans l'interface graphique du client de sauvegarde-archivage, sélectionnez Editer > Préférences.
- 2. Cliquez sur l'onglet Client Web.
- 3. Dans la zone Options des services gérés, cliquez sur Planification. Si vous désirez que l'accepteur client gère également le client Web, sélectionnez l'option Les deux.
- 4. Démarrez le démon Client Acceptor en lançant la commande suivante depuis la ligne de commande :

dsmcad

Conseil :

- Vous pouvez également utiliser l'option managedservices dans le fichier d'options système du client (dsm.sys) pour définir si l'accepteur client doit gérer le planificateur.
- S'il est nécessaire que l'accepteur client gère le planificateur en mode d'interrogation sans ouvrir les ports d'écoute, utilisez l'option cadlistenonport dans le fichier dsm.sys.
- Systèmes d'exploitation WindowsProcédez comme suit afin d'utiliser l'accepteur client pour gérer le planificateur sur le client Windows :
	- 1. Dans l'interface graphique du client de sauvegarde-archivage, cliquez sur Utilitaires > Assistant de configuration > Aide à la configuration du planificateur du client, puis sur Suivant.
	- 2. Consultez les informations de la page Assistant du planificateur et cliquez sur Suivant.
	- 3. Sur la page Tâche du planificateur, sélectionnez Installer un planificateur nouveau ou supplémentaire et cliquez sur Suivant.
	- 4. Sur la page Nom et emplacement du planificateur, indiquez un nom pour le service d'accepteur client devant gérer le planificateur. Sélectionnez ensuite Utiliser l'accepteur client pour gérer le planificateur et cliquez sur Suivant.
	- 5. Si l'accepteur client est déjà installé afin d'être utilisé par le client Web, sélectionnez son nom dans la liste déroulante de la page Nom de service Web. Sinon, entrez le nom que vous souhaitez attribuer à cet accepteur client. Le nom par défaut est TSM Client Acceptor. Cliquez sur Suivant.
	- 6. Suivez les instructions indiquées dans les écrans restants pour terminer la configuration.

Utilisez les informations suivantes pour vous aider à renseigner les pages de l'assistant :

- Si l'option sessioninitiation est définie à serveronly dans le fichier d'options du client (dsm.opt), il se peut que l'assistant de configuration du client et le service du planificateur ne puissent pas s'authentifier auprès du serveur IBM Spectrum Protect. Pour éviter ceci, assurez-vous que la case Contactez le serveur IBM Spectrum Protect pour valider le mot de passe est désélectionnée dans la page d'authentification IBM Spectrum Protect.
- Pour le planificateur géré par accepteur client, sélectionnez Manuellement lorsque je démarre explicitement le service sur la page Options de connexion du service.
- 7. Démarrez le service d'accepteur client depuis le Panneau de contrôle des services, mais sans lancer le service du planificateur. Le service du planificateur est démarré et arrêté automatiquement par le service d'accepteur client en temps utile.

Conseil :

- Vous pouvez également utiliser l'option managedservices dans le fichier d'options du client (dsm.opt) pour indiquer si l'accepteur client doit gérer le planificateur.
- S'il est nécessaire que l'accepteur client gère le planificateur en mode d'interrogation sans ouvrir les ports d'écoute, utilisez l'option cadlistenonport dans le fichier dsm.opt.
- Si vous n'utilisez pas l'accepteur client pour gérer le planificateur, sélectionnez Automatiquement au démarrage de Windows dans la fenêtre Options de connexion du service. Cette option lance automatiquement le service au démarrage de Windows de sorte que vos planifications sont exécutées automatiquement. Vous pouvez aussi utiliser le Panneau de contrôle des services ou la commande net start pour lancer le service du planificateur.
- Vous pouvez également utiliser l'utilitaire Configuration du service de planificateur (dsmcutil.exe) pour configurer le planificateur. Cet utilitaire doit être exécuté à partir d'un compte appartenant à l'administrateur/au groupe de l'administrateur du domaine. Vous pouvez lancer plusieurs planificateurs clients sur votre système.

### **Concepts associés**:

Présentation de la [configuration](#page-2413-0) de client Web Activation ou désactivation des commandes planifiées Options de planification

### **Tâches associées**:

Configuration du processus du planificateur client pour une exécution en tant que tâche en arrière-plan et un lancement automatiquement au démarrage

### **Référence associée**:

Cadlistenonport

Managedservices

Sessioninitiation

Systèmes d'exploitation AIX Systèmes d'exploitation Linux Systèmes d'exploitation Mac OS X Systèmes d'exploitation Oracle Solaris

## **Lancement du planificateur client**

Cette tâche vous guide tout au long des étapes pour planifier des événements à l'aide de l'interface graphique et du client de ligne de commande.

Systèmes d'exploitation Mac OS X Systèmes d'exploitation AIX Systèmes d'exploitation Linux Systèmes d'exploitation Oracle SolarisPlanification des événements à l'aide du client de ligne de commande Cette tâche vous guide tout au long des étapes pour planifier des événements à l'aide du client de ligne de commande.

Systèmes d'exploitation Windows

# **Démarrage du planificateur client**

Pour démarrer le planificateur client, utilisez la fonction Services du Panneau de configuration ou la commande **net start**.

## **Pourquoi et quand exécuter cette tâche**

Pour éviter tout problème, n'exécutez pas le planificateur client depuis la ligne de commande. La ligne de commande n'exécute pas le planificateur en tant que service d'arrière-plan.

Une fois le planificateur client lancé, il s'exécute jusqu'à ce que vous fermiez la fenêtre, arrêtiez le système ou vous déconnectiez du système. Si vous exécutez le service du planificateur, le planificateur s'exécute tant que le système n'est pas arrêté ou que vous ne l'arrêtez pas vous-même à l'aide des services du Panneau de configuration.

Systèmes d'exploitation WindowsPlanification des événement à l'aide de l'interface graphique Cette tâche vous guide tout au long des étapes pour planifier des événements à l'aide de l'interface graphique.

**Concepts associés**: Options de traitement

# **Configuration de la communication client-serveur IBM Spectrum Protect à travers un pare-feu**

Dans la plupart des cas, les clients et le serveur IBM Spectrum Protect peuvent communiquer à travers un pare-feu.

## **Pourquoi et quand exécuter cette tâche**

Chaque pare-feu étant différent, l'administrateur de pare-feu devra peut-être consulter les instructions propres au logiciel ou au matériel du pare-feu utilisé.

Il existe deux méthodes permettant d'activer les opérations client et serveur via un pare-feu :

### Méthode 1 :

Pour permettre aux clients de communiquer avec un serveur à travers un pare-feu, l'administrateur du pare-feu doit ouvrir les ports suivants sur le pare-feu :

### Port TCP/IP

Pour permettre au client de sauvegarde-archivage, au client d'administration de la ligne de commande et au planificateur de s'exécuter en dehors d'un pare-feu, le port spécifié par l'option du serveur *tcpport* (dont la valeur par défaut est 1500) doit être ouvert par l'administrateur du pare-feu. Ce port est défini sur le serveur et sur le client à l'aide de l'option *tcpport*. Le client et le serveur doivent être paramétrés de manière identique. Cela rend ainsi possible les communications du planificateur IBM Spectrum Protect en mode *par interrogation des clients* et en mode *sur invite du serveur*, les opérations associées aux planificateurs gérés par l'accepteur client et les opérations client standard de sauvegarde-archivage.

**Remarque :** Le client peut ne pas utiliser le même port que celui défini par l'option *tcpadminport* (sur le serveur) pour la session client. Ce port peut être réservé aux sessions d'administration.

Port HTTP

Pour permettre au client Web de communiquer avec des postes de travail distants à travers un pare-feu, le port HTTP pour le poste de travail distant doit être ouvert. Utilisez l'option *httpport* dans le fichier d'options client du poste de travail distant afin de spécifier ce port. Le numéro du port HTTP par défaut est 1581.

Ports TCP/IP pour le poste de travail distant

Les deux ports TCP/IP pour le poste de travail distant doivent être ouverts. Utilisez l'option *webports* dans le fichier d'options client du poste de travail distant afin de spécifier ces ports. Si vous n'indiquez pas de valeur pour l'option *webports*, la valeur par défaut zéro (0) entraîne l'attribution aléatoire de deux numéros de ports libres par TCP/IP. Port TCP/IP pour les sessions d'administration

Indique un numéro de port TCP/IP distinct sur lequel le serveur attend les demandes de sessions client administratives, gage de sessions administratives sécurisées au sein d'un réseau privé.

#### **Méthode 2 :**

Pour le planificateur client en mode de planification sur invite du serveur, *aucun* port ne nécessite d'être ouvert sur le parefeu. Si vous paramétrez l'option *sessioninitiation* sur *serveronly*, le client ne tentera pas de contacter le serveur. *Toutes les sessions sont démarrées par la fonction de planification à l'invite du serveur* sur le port défini sur le client à l'aide de l'option *tcpclientport*. L'option *sessioninitiation* n'affecte que le comportement du planificateur client exécuté en mode de planification à l'invite du serveur.

Le serveur IBM Spectrum Protect doit définir le paramètre SESSIONINITiation dans les commandes **register node** et **update node** pour chaque poste. S'il indique SESSIONINITiation=*clientorserver*, la valeur définie par défaut, le client peut choisir la méthode à utiliser. Si le serveur indique l'option SESSIONINITiation=*serveronly*, toutes les sessions sont lancées par le serveur.

#### Remarque :

- 1. Si l'option *sessioninitiation* est paramétrée sur *serveronly*, la valeur de l'option client *tcpclientaddress* doit être identique à celle de l'option *HLAddress* de la commande serveur **update node** ou **register node**. La valeur de l'option client *tcpclientport* doit être identique à celle de l'option *LLAddress* de la commande serveur **update node** ou **register node**.
- 2. Systèmes d'exploitation AIX Systèmes d'exploitation Linux Systèmes d'exploitation Mac OS X Systèmes d'exploitation Oracle SolarisSi vous affectez la valeur *serveronly* à l'option *sessioninitiation*, à l'exception des planificateurs gérés par l'accepteur client, le client de ligne de commande, le client de sauvegardearchivage, l'interface graphique Java™ et l'interface graphique client Web continuent d'essayer d'initier des sessions, mais sont bloqués par le serveur IBM Spectrum Protect à cause des postes pour lesquels l'option *sessioninitiation* a pour valeur *serveronly*.
- 3. Systèmes d'exploitation WindowsSi vous affectez la valeur *serveronly* à l'option *sessioninitiation*, à l'exception des planificateurs gérés par l'accepteur client, le client de ligne de commande, l'interface graphique du client de sauvegarde-archivage et l'interface graphique du client Web continuent d'essayer d'initier des sessions, mais sont bloqués par le serveur IBM Spectrum Protect à cause des postes pour lesquels l'option *sessioninitiation* a pour valeur *serveronly*.
- 4. Systèmes d'exploitation WindowsLorsque vous installez le planificateur à l'aide de l'assistant de configuration ou de la commande dsmcutil et que le serveur IBM Spectrum Protect se trouve derrière un pare-feu, le mot de passe du poste n'est pas enregistré sur le poste de travail client. Ainsi, il est possible que le service du planificateur soit incapable de s'authentifier auprès du serveur lorsque le serveur contacte le client pour exécuter une planification. Dans ce cas, vous pouvez exécuter le planificateur à partir de la ligne de commande (dsmc schedule), attendre que l'opération planifiée démarre et entrer le mot de passe de votre poste à l'invite. Une fois le mot de passe saisi, relancez le service du planificateur. Vous pouvez également utiliser la commande **dsmcutil** suivante pour enregistrer le mot de passe:

dsmcutil updatepw /node:nnn /password:ppp /validate:no

Si vous attribuez la valeur *serveronly* à l'option *sessioninitiation* dans le fichier d'options client (dsm.opt), il se peut que l'assistant de configuration du client et le service du planificateur ne puissent pas s'authentifier auprès du serveur IBM Spectrum Protect. Pour éviter cela, veillez à désactiver la case Contactez le serveur IBM Spectrum Protect pour valider le mot de passe sur la page d'authentification IBM Spectrum Protect lors de la configuration du planificateur client à l'aide de l'assistant de configuration.

Un incident similaire peut se produire si une clé de chiffrement est requise pour les opérations de sauvegarde. Dans ce cas, vous pouvez exécuter le planificateur à partir de la ligne de commande (dsmc schedule), attendre que l'opération planifiée démarre et saisir la clé de chiffrement à l'invite. Une fois le mot de passe et la clé de chiffrement mis à jour, vous devez redémarrer le planificateur.

- 5. Lors de la première configuration du planificateur sur un poste de travail client, il est possible que le service du planificateur soit incapable de s'authentifier auprès du serveur lorsque le serveur contacte le planificateur client pour exécuter une planification. Cela peut se produire lorsque l'option *passwordaccess* a la valeur generate et que le serveur IBM Spectrum Protect se trouve derrière un pare-feu : le mot de passe chiffré ne peut alors être stocké localement avant le lancement du planificateur. Pour résoudre ce problème, vous devez exécuter le planificateur à partir de la ligne de commande (dsmc schedule), attendre qu'une opération planifiée démarre, puis entrer le mot de passe associé à votre poste lorsqu'il vous est demandé.
- 6. Le client ne peut pas demander la saisie du mot de passe associé à la clé de chiffrement en mode planificateur. Si vous utilisez le chiffrement de données IBM Spectrum Protect, vous devez exécuter une sauvegarde interactive initiale pour configurer la clé de chiffrement en ouvrant la connexion TCP/IP du poste de travail client vers le poste

de travail serveur. Pour plus d'informations sur la configuration de cette communication, voir **Méthode 1**. Après avoir défini la clé de chiffrement, vous pouvez utiliser les sessions initiées par le serveur pour sauvegarder les fichiers à l'aide du chiffrement.

Si vous paramétrez l'option *sessioninitiation* sur *client*, le client démarre les sessions avec le serveur (**Méthode 1**) en communiquant via le port TCP/IP défini pour l'option *tcpport* du *serveur*. Il s'agit de la valeur par défaut. Vous pouvez utiliser la fonction de planification à l'invite du serveur pour inviter le client à se connecter au serveur.

Lors de l'utilisation du client de sauvegarde-archivage via un pare-feu en mode de *planification à l'invite du serveur*, le serveur IBM Spectrum Protect doit contacter le client. L'exécution de cette action peut nécessiter l'installation de certains logiciels sur le serveur IBM Spectrum Protect afin de permettre l'acheminement de la demande au travers du pare-feu. Ce logiciel permet d'acheminer la demande du serveur via un port sécurisé par socket sur le pare-feu. On parle généralement de méthode de *définition d'un socket* pour un système. Ce serveur ne prend pas en charge les serveurs proxy, étant donné qu'ils n'acheminent que certains types de protocoles de communication (HTTP, FTP, GOPHER). De plus, IBM Spectrum Protect ne fait pas partie de ces protocoles. Comme vous pouvez le constater, le client crée une nouvelle connexion au serveur IBM Spectrum Protect dès l'apparition de l'invite. Cela signifie que la configuration du pare-feu auquel il est fait référence ci-dessus, doit être effectuée.

## **Tâches associées**:

Configuration du planificateur **Référence associée**: Sessioninitiation Tcpadminport **Tcpport** Webports

# **Configuration de la communication client-serveur IBM Spectrum Protect avec Secure Sockets Layer**

Le protocole Secure Sockets Layer (SSL) permet d'établir des communications sécurisées SSL basées sur les normes de l'industrie entre le client et le serveur IBM Spectrum Protect.

## **Pourquoi et quand exécuter cette tâche**

Les composants client suivants prennent en charge le protocole SSL :

- Client de ligne de commande
- Client de ligne de commande d'administration
- Interface graphique client
- API client

Seules les connexions client-serveur sortantes prennent en charge le protocole SSL. Un client de version 8.1.2 qui communique avec des serveurs de niveau inférieur prend en charge le protocole SSL. Un client de version 8.1.2 qui communique avec un serveur de version 8.1.2 doit utiliser le protocole SSL. Les connexions entrantes (par exemple, accepteur client, connexions planifiées à l'invite du serveur) ne prennent pas en charge le protocole SSL. Les communications client-client prennent en charge le protocole SSL. L'interface utilisateur Web ne prend pas en charge le protocole SSL et n'est plus prise en charge lors de la communication avec un serveur de version 8.1.2.

Chaque serveur IBM Spectrum Protect activé pour SSL doit posséder un certificat unique. Le certificat peut être de l'un des types suivants :

- Un certificat autosigné par IBM Spectrum Protect.
- Un certificat qui est émis par l'autorité de certification (CA). L'autorité de certification peut émaner d'une société, telle que VeriSign ou Thawte, ou d'une autorité de certification interne gérée par votre société.

Pour activer la communication SSL avec un certificat autosigné, procédez comme suit.

- 1. Procurez-vous le certificat autosigné du serveur IBM Spectrum Protect (cert256.arm). Utilisez le fichier certificat cert.arm lorsque le serveur n'est pas configuré pour utiliser TLS (Transport Layer Security) 1.2 ; sinon, utilisez le fichier cert256.arm. Le fichier certificat client doit être identique au fichier certificat utilisé par le serveur.
- 2. Configurez les clients. Pour utiliser le protocole SSL, chaque client doit importer le certificat serveur autosigné.

Servez-vous de l'utilitaire dsmcert pour importer le certificat.

3. Pour une reprise après incident du serveur IBM Spectrum Protect, si le certificat a été perdu, un nouveau est automatiquement généré par le serveur. Chaque client doit obtenir et importer le nouveau certificat.

Pour un raccourci pour la communication entre un client de version 8.1.2 et un serveur de version 8.1.2, vous pouvez utiliser l'option SSLACCEPTCERTFROMSERV afin d'accepter automatiquement un certificat autosigné. Pour plus de détails, voir [Configuration](#page-2498-0) en utilisant les paramètres de sécurité par défaut (scénario raccourci).

Pour activer la communication SSL avec un certificat signé par l'autorité de certification, procédez comme suit.

- 1. Procurez-vous le certificat racine de l'autorité de certification.
- 2. Configurez les clients. Pour utiliser le protocole SSL, chaque client doit importer le certificat serveur autosigné.

Servez-vous de l'utilitaire dsmcert pour importer le certificat.

Conseil : Une fois cette étape exécutée, si le serveur obtient un nouveau certificat signé par la même autorité autorité de certification, le client n'a pas besoin de réimporter le certificat racine.

3. Si vous récupérez le client de sauvegarde-archivage lors d'une reprise après incident, vous devez installer à nouveau le certificat SSL sur le serveur. Si le certificat a été perdu, vous devez en obtenir un nouveau. Vous n'avez pas besoin de reconfigurer le client si le nouveau certificat a été signé par une autorité de certification.

Systèmes d'exploitation WindowsL'utilitaire dsmcert est fourni par le client de sauvegarde-archivage et l'installe automatiquement dans C:\Program Files\Tivoli\TSM\baclient.

Systèmes d'exploitation WindowsAvant de configurer le certificat serveur sur le client, procédez comme suit.

- 1. Ouvrez une invite de commande et placez-vous dans le répertoire du client de sauvegarde-archivage. Exemple : cd "C:\Program Files\Tivoli\TSM\baclient"
- 2. Ajoutez le chemin d'accès à la bibliothèque et le chemin d'accès aux fichiers binaires GSKit dans la variable d'environnement PATH. Exemple :

set PATH=C:\Program Files\Common Files\Tivoli\TSM\api64\gsk8\bin\; C:\Program Files\Common Files\Tivoli\TSM\api64\gsk8\lib64;%PATH%

Voir Création d'un lien symbolique pour accéder à la [bibliothèque](#page-2424-0) GSKit la plus récente et Codes retour d'IBM Global Security Kit pour des détails sur les [bibliothèques](#page-3412-0) GSKit.

Vous devez ensuite importer le certificat serveur ou le certificat racine de autorité de certification.

Si vous utilisez un certificat autosigné

Systèmes d'exploitation AIX Systèmes d'exploitation Linux Systèmes d'exploitation Mac OS X Systèmes d'exploitation Oracle SolarisChaque serveur IBM Spectrum Protect génère son propre certificat. Le certificat porte le nom de fichier fixe cert.arm ou cert256.arm. Le fichier certificat est stocké sur le poste de travail serveur dans le répertoire d'instance de serveur, par exemple, /opt/tivoli/tsm/server/bin/cert256.arm. Si le fichier certificat n'existe pas lorsque vous indiquez l'option de serveur SSLTCPPORT ou SSLTCPADMINPORT, le fichier certificat est créé lorsque vous redémarrez le serveur avec ce jeu d'options. Les serveurs IBM Spectrum Protect version 6.3 6.3 (et nouvelles versions) génèrent des fichiers nommés cert256.arm et cert.arm. Les serveurs IBM Spectrum Protect antérieurs à la version 6.3 génèrent uniquement des fichiers de certificat nommés cert.arm. Vous devez choisir le certificat défini par défaut sur le serveur.

Systèmes d'exploitation WindowsChaque serveur IBM Spectrum Protect génère son propre certificat. Le certificat porte le nom de fichier fixe cert.arm ou cert256.arm. Le fichier certificat est stocké sur le poste de travail serveur dans le répertoire d'instance serveur, par exemple, C:\Program Files\tivoli\tsm\server1\cert256.arm. Si le fichier certificat n'existe pas lorsque vous indiquez l'option de serveur SSLTCPPORT ou SSLTCPADMINPORT, le fichier certificat est créé lorsque vous redémarrez le serveur avec ce jeu d'options. Les serveurs IBM Spectrum Protect version 6.3 6.3 (et nouvelles versions) génèrent des fichiers nommés cert256.arm et cert.arm. Les serveurs IBM Spectrum Protect antérieurs à la version 6.3 génèrent uniquement des fichiers de certificat nommés cert.arm. Vous devez choisir le certificat défini par défaut sur le serveur.

Systèmes d'exploitation AIX Systèmes d'exploitation Linux Systèmes d'exploitation Mac OS X Systèmes d'exploitation Oracle Solaris Systèmes d'exploitation WindowsPour configurer la connexion SSL sur un serveur, procédez comme suit.

- 1. Procurez-vous le certificat auprès de l'administrateur de serveur.
- 2. Importez le certificat dans la base de données de clés client à l'aide de la commande suivante :

```
dsmcert -add -server <servername> -file <path to cert256.arm>
```
Si vous utilisez un certificat d'une autorité de certification

Si le certificat émane d'une autorité de certification telle que VeriSign ou Thawte, le client est opérationnel pour SSL et vous pouvez ignorer les étapes suivantes.

Pour connaître la liste des certificats racine préinstallés provenant d'autorités de certification externes, reportez-vous à la rubrique Certificats racine des autorités de [certification](#page-2425-0).

Si le certificat ne provient pas de l'une des autorités de certification répertoriées, procédez comme suit.

- 1. Procurez-vous le certificat racine de l'autorité de certification signataire.
- 2. Importez le certificat dans la base de données de clés client à l'aide de la commande suivante :

dsmcert -add -server <servername> -file <path to cert256.arm>

Important :

- 1. Un mot de passe aléatoire est utilisé pour chiffrer la base de données de clés. Le mot de passe est automatiquement enregistré de manière chiffrée dans le fichier de dissimulation (dsmcert.sth). Le fichier de dissimulation permet au client de sauvegarde-archivage de récupérer le mot de passe de la base de données de clés.
- 2. Plusieurs certificats serveur peuvent être ajoutés à la base de données de clés client afin que le client puisse se connecter à différents serveurs. De plus, plusieurs certificats racine de l'autorité de certification peuvent être ajoutés à la base de données de clés client.
- 3. Systèmes d'exploitation AIX Systèmes d'exploitation Linux Systèmes d'exploitation Mac OS X Systèmes d'exploitation Oracle SolarisSi vous n'exécutez pas les commandes ci-dessus à partir du répertoire du client de sauvegarde-archivage, vous devez copier dsmcert.kdb et dsmcert.sth dans ce répertoire.
- 4. Systèmes d'exploitation AIX Systèmes d'exploitation Linux Systèmes d'exploitation Mac OS X Systèmes d'exploitation Oracle SolarisPar défaut, les superutilisateurs disposent de la propriété et de droits sur les fichiers de base de données de clés locale et les autres utilisateurs ne peuvent pas les lire. Si vous prévoyez d'exécuter le client en tant qu'utilisateur non superutilisateur, vous devez mettre à jour les droits. Par exemple, pour accorder un accès en lecture à tous les utilisateurs et groupes, exécutez la commande suivante :

# chmod go+r dsmcert.\*

- 5. Systèmes d'exploitation WindowsSi vous n'exécutez pas les commandes ci-dessus à partir du répertoire du client de sauvegarde-archivage, vous devez copier dsmcert. kdb et dsmcert.sth dans ce répertoire.
- 6. Pour des raisons de performances, utilisez le protocole SSL uniquement lorsque cela s'avère nécessaire. Un client de version 8.1.2 qui communique avec un serveur de version 8.1.2 doit utiliser le protocole SSL. SSL No (valeur par défaut) indique que le chiffrement n'est pas utilisé lorsque des données sont transférées entre le client et un serveur dont la version est antérieure à la version 8.1.2. Lorsque le client se connecte à un serveur de version 8.1.2 ou ultérieure, la valeur par défaut No indique que les données objet ne sont pas chiffrées. Les autres informations sont toutes chiffrées lorsque le client communique avec le serveur. Lorsque le client se connecte à un serveur de version 8.1.2 ou ultérieure, la valeur Yes indique que le protocole SSL est utilisé pour chiffrer toutes les informations, y compris les données objet, lorsque le client communique avec le serveur. Pensez à ajouter des ressources processeur supplémentaires au système serveur IBM Spectrum Protect afin de gérer les exigences croissantes.
- 7. Pour qu'un client puisse se connecter à un serveur à l'aide de TLS (Transport Layer Security) version 1.2, l'algorithme de signature du certificat doit être SHA-1 ou un algorithme plus sécurisé. Si vous utilisez un certificat autosigné, vous devez utiliser le certificat cert256.arm. Votre administrateur TSM peut avoir besoin de modifier le certificat par défaut sur le serveur IBM Spectrum Protect.

Détails supplémentaires pour un client de version 8.1.2 qui communique avec un serveur de version 8.1.1 et à des niveaux de version 8 antérieurs, et un serveur de version 7.1.7 et à des niveaux antérieurs

Une fois le certificat serveur ajouté à la base de données de clés client, ajoutez l'option SSL Yes au fichier d'options client et mettez à jour la valeur de l'option TCPPORT. Sachez que le serveur est généralement configuré pour les connexions SSL sur un port différent. En d'autres termes, deux ports sont ouverts sur le serveur :

- 1. Un port accepte les connexions client non SSL classiques
- 2. Un autre port accepte uniquement les connexions SSL

Vous ne pouvez pas vous connecter à un port non-SSL avec un client compatible avec SSL, et inversement.

Si la valeur tcpport est incorrecte, le client ne peut pas se connecter au serveur. Indiquez le numéro de port approprié avec l'option tcpport.

Pour désactiver les protocoles de sécurité inférieurs à TLS 1.2, ajoutez l'option SSLDISABLELEGACYtls yes au fichier d'options client ou, dans l'interface graphique Java™, sélectionnez la case à cocher Nécessite TLS 1.2 ou version supérieure sur l'onglet Communication de l'éditeur de préférences. Ces actions vous permettent de vous prémunir contre toute attaque d'un programme malveillant.

- Systèmes d'exploitation AIX Systèmes d'exploitation Linux Systèmes d'exploitation Oracle Solaris Systèmes d'exploitation WindowsCréation d'un lien symbolique pour accéder à la [bibliothèque](#page-2424-0) GSKit la plus récente Vous pouvez créer un lien symbolique pour que le répertoire dans lequel l'ancienne version de GSKit est installée pointe vers l'emplacement des bibliothèques GSKit les plus récentes sur le système.
- Systèmes d'exploitation AIX Systèmes d'exploitation Linux Systèmes d'exploitation Oracle Solaris Systèmes d'exploitation WindowsCertificats racine des autorités de [certification](#page-2425-0) Le client de sauvegarde-archivage inclut une liste de certificats racine pour un certain nombre d'autorités de certification couramment utilisées.

### **Référence associée**:

Ssl [Sslfipsmode](#page-3029-0)

# <span id="page-2424-0"></span>**Création d'un lien symbolique pour accéder à la bibliothèque GSKit la plus récente**

Vous pouvez créer un lien symbolique pour que le répertoire dans lequel l'ancienne version de GSKit est installée pointe vers l'emplacement des bibliothèques GSKit les plus récentes sur le système.

## **Pourquoi et quand exécuter cette tâche**

Lorsque vous installez DB2 for Linux, UNIX and Windows, sous UNIX et Linux, les bibliothèques GSKit locales sont également installées. Celles-ci sont stockées dans <chemin\_install\_db2>/lib64/gskit\_db2 ou <chemin\_install\_db2>/lib32/gskit\_db2. Sous Windows, l'emplacement par défaut est C:\Program Files\ibm\gsk8.

Au cours de l'installation d'autres produits IBM, comme IBM Spectrum Protect, il se peut qu'une autre copie des bibliothèques GSKit soit installée. Selon le produit, ces bibliothèques peuvent être locales ou globales. Lorsque DB2 for Linux, UNIX and Windows ainsi qu'un autre produit IBM incluant des bibliothèques GSKit sont installés sur un même système, des problèmes d'interopérabilité peuvent survenir. En effet, pour GSKit, seules des bibliothèques provenant d'une source GSKit unique peuvent exister dans un processus. Ces problèmes d'interopérabilité peuvent générer un comportement imprévisible et des erreurs d'exécution.

Pour garantir qu'une source unique de bibliothèques GSKit est utilisée, vous pouvez utiliser un lien symbolique. Au cours d'une installation initiale de DB2 for Linux, UNIX and Windows, le programme d'installation crée un lien symbolique <chemin\_install\_db2>/lib64/gskit ou <chemin\_install\_db2>/lib32/gskit vers <chemin\_install\_db2>/lib64/gskit\_db2 ou <chemin\_install\_db2>/lib32/gskit\_db2. Ces liens symboliques représentent les emplacements par défaut depuis lesquels les bibliothèques GSKit sont chargées. Les produits qui incluent DB2 for Linux, UNIX and Windows et changent le lien symbolique en remplaçant le répertoire par défaut par le répertoire des bibliothèques d'une autre copie de GSKit doivent s'assurer que le niveau de GSKit nouvellement installé est identique ou ultérieur. Cette restriction s'applique, que les bibliothèques soient globales ou locales. Au cours de la mise à niveau ou de la mise à jour de DB2 for Linux, UNIX and Windows, le lien symbolique est préservé. Si la copie nouvellement installée comporte un lien symbolique vers l'emplacement par défaut, le lien symbolique qui est associé à l'ancienne copie d'installation est préservé. Si la copie nouvellement installée ne comporte pas de lien symbolique vers l'emplacement par défaut, le lien symbolique qui est associé à la copie d'installation plus récente est préservé.

Il existe des limitations car le lien symbolique <chemin\_install\_db2>/lib64/gskit ou <chemin\_install\_db2>/lib32/gskit se trouve dans le chemin de la copie d'installation de DB2 for Linux, UNIX and Windows. Par exemple, si plusieurs instances sont créées pour une copie DB2, les modifications du lien symbolique ont un impact sur toutes les instances.

De la même manière, vous pouvez modifier un GSKit de serveur Domino. Un serveur Domino ne possède pas de dossier GSKit, mais dispose des dossiers C et N et de la bibliothèque libgsk8iccs\_64.so. D'abord, créez des liens lointains pour ces dossiers et fichiers pointant vers les dossiers correspondants dans le module GSKit, où le client de sauvegarde-archivage IBM Spectrum Protect version 8.1.2 est installé, comme suit :

- ln -s /usr/local/ibm/gsk8\_64/lib64/C /opt/ibm/lotus/notes/90010/zlinux
- ln -s /usr/local/ibm/gsk8\_64/lib64/N /opt/ibm/lotus/notes/90010/zlinux
- ln -s /usr/local/ibm/gsk8\_64/lib64/libgsk8iccs\_64.so /opt/ibm/lotus/notes/90010/zlinux

Ensuite, remplacez le mot de passe du poste DPD par domdsmc CHANGEADSMPwd tvt1054\_domnote2 tvt1054\_domnote2 tvt1054\_domnote2. Enfin, exécutez la commande domdsmc query adsm.

### **Procédure**

1. Créez un lien symbolique sous Windows, si vous disposez de privilèges d'administrateur. Renommez la copie DB2 de GSKit qui se trouve dans le répertoire lib64 dans l'emplacement par défaut, C:\Program Files\ibm\gsk8. Démarrez un shell DOS, accédez à l'emplacement de GSKit de DB2, et renommez le répertoire comme suit :

```
cd C:\Program Files\ibm\gsk8
rename lib64 lib64-db2
```
2. Créez un lien symbolique à l'emplacement de la copie DB2 de GSKit et désignez l'emplacement de la copie TSM de GSKit en exécutant les commandes ci-dessous dans le shell DOS. Accédez à l'emplacement de la copie DB2 de GSKit, puis créez le lien symbolique comme suit :

cd C:\Program Files\ibm\gsk8

mklink /d lib64 "c:\Program Files\Common Files\Tivoli\TSM\api64\gsk8\lib64"

3. Redémarrez DB2 pour que les modifications soient appliquées. Au démarrage, DB2 charge GSKit à partir du nouvel emplacement, qui désigne la copie IBM Spectrum Protect de GSKit. Dans l'invite de commande DB2, entrez les commandes suivantes :

db2stop

db2start

<span id="page-2425-0"></span>Systèmes d'exploitation AIX Systèmes d'exploitation Linux Systèmes d'exploitation Oracle Solaris Systèmes d'exploitation Windows

## **Certificats racine des autorités de certification**

Le client de sauvegarde-archivage inclut une liste de certificats racine pour un certain nombre d'autorités de certification couramment utilisées.

Voici la liste des certificats racine relatifs aux autorités de certification courantes qui sont fournis avec le client :

- Entrust.net Global Secure Server Certification Authority
- Entrust.net Global Client Certification Authority
- Entrust.net Client Certification Authority
- Entrust.net Certification Authority (2048)
- Entrust.net Secure Server Certification Authority
- VeriSign Class 3 Public Primary Certification Authority
- VeriSign Class 2 Public Primary Certification Authority
- VeriSign Class 1 Public Primary Certification Authority
- VeriSign Class 4 Public Primary Certification Authority G2
- VeriSign Class 3 Public Primary Certification Authority G2
- VeriSign Class 2 Public Primary Certification Authority G2
- VeriSign Class 1 Public Primary Certification Authority G2
- VeriSign Class 4 Public Primary Certification Authority G3
- VeriSign Class 3 Public Primary Certification Authority G3
- VeriSign Class 2 Public Primary Certification Authority G3
- VeriSign Class 1 Public Primary Certification Authority G3
- Thawte Personal Premium CA
- Thawte Personal Freemail CA
- Thawte Personal Basic CA
- Thawte Premium Server CA
- Thawte Server CA
- RSA Secure Server Certification Authority

Pour utiliser les certificats émis par une autre autorité de certification, vous devez installer le certificat racine de l'autorité de certification sur tous les clients lors de leur configuration.

Systèmes d'exploitation AIX Systèmes d'exploitation Windows Systèmes d'exploitation Linux

# **Configuration de votre système pour une sauvegarde basée sur un journal**

Vous devez installer et configurer le démon de journalisation (Linux) ou le service du moteur du journal (Windows) pour pouvoir exécuter des sauvegardes basées sur le journal.

- Systèmes d'exploitation WindowsConfiguration du service de moteur de [journalisation](#page-2426-0) La sauvegarde basée sur le journal peut être utilisée pour tous les systèmes clients Windows. Si vous installez le service de moteur de journalisation et qu'il est en cours d'exécution, par défaut, la commande incremental effectue automatiquement une sauvegarde basée sur le journal des systèmes de fichiers qui sont contrôlés par ce service.
- Systèmes d'exploitation AIX Systèmes d'exploitation LinuxConfiguration du démon de [journalisation](#page-2432-0) Vous pouvez activer la fonction de sauvegarde basée sur le journal en installant et en configurant le démon de journalisation IBM Spectrum Protect.

<span id="page-2426-0"></span>Systèmes d'exploitation Windows

# **Configuration du service de moteur de journalisation**

La sauvegarde basée sur le journal peut être utilisée pour tous les systèmes clients Windows. Si vous installez le service de moteur de journalisation et qu'il est en cours d'exécution, par défaut, la commande incremental effectue automatiquement une sauvegarde basée sur le journal des systèmes de fichiers qui sont contrôlés par ce service.

### **Pourquoi et quand exécuter cette tâche**

Vous pouvez activer la fonction de sauvegarde basée sur le journal en installant et en configurant le service de journal IBM Spectrum Protect. Le service de journal peut être installé à l'aide de l'assistant de configuration de l'interface graphique ou à l'aide de la commande dsmcutil. L'assistant permet d'effectuer une configuration de base du service de journalisation. Pour une configuration plus poussée, vous pouvez éditer le fichier de configuration tsmjbbd.ini.

Conseil : L'emplacement par défaut du fichier de configuration du service de journal est C:\Program

Files\Tivoli\TSM\baclient\tsmjbbd.ini. Si vous configurez le service du moteur de journal pour la première fois et que le fichier tsmjbbd.ini n'existe pas, copiez l'exemple de fichier C:\Program Files\Tivoli\TSM\config\tsmjbbd.ini.smp dans C:\Program Files\Tivoli\TSM\baclient\tsmjbbd.ini.

Pour installer et configurer ce service à l'aide de l'assistant de configuration de l'interface graphique du client Java™, procédez comme suit.

### **Procédure**

- 1. Dans la fenêtre principale, sélectionnez Assistant de configuration dans le menu Utilitaires.
- 2. Cochez la case Aide à la configuration du moteur de journal.
- 3. Sélectionnez une tâche à effectuer. Vous pouvez installer un nouveau moteur de journal, en mettre un à jour ou en supprimer un de votre système.
- 4. Remplissez tous les panneaux de l'assistant, puis cliquez sur le bouton Suivant pour continuer. Pour revenir au panneau précédent, appuyez sur le bouton Précédent. Pour obtenir des informations sur un panneau, cliquez sur le bouton Aide.

### **Résultats**

Les paramètres de configuration du service de journalisation sont stockés dans le fichier de configuration du journal tsmjbbd.ini. Ce fichier peut être installé et configuré à l'aide de l'assistant de configuration de l'interface graphique ou être édité manuellement.

Pour installer plusieurs services de journalisation, suivez les étapes ci-après :

- 1. Créez et configurez un fichier de configuration de journal (tsmjbbd.ini) pour chaque service de journal à installer. Chaque fichier de configuration doit spécifier une valeur JournalPipe différente et doit également préciser différentes unités à journaliser de sorte qu'il n'y ait pas d'interférence entre deux services. Plusieurs services journalisant la même unité peuvent provoquer des incidents. Ils tentent d'écrire sur la même base journal à moins qu'ils soient spécifiquement remplacés en indiquant différents répertoires dans les différents fichiers de configuration.
- 2. Installez les services de journal à l'aide de l'outil dsmcutil.exe. Utilisez des noms différents pour chaque service et indiquez l'option /JBBCONFIGFILE pour identifier le fichier tsmjbbd.ini à utiliser pour cette instance de journal particulière. Par exemple :

dsmcutil install journal /name:"TSM Journal Service 1" /JBBCONFIGFILE:c:\journalconfig\tsmjbbd1.ini

Remarque : Dans le format UNC (Uniform Naming Convention), le chemin jbbconfigfile doit inclure une lettre d'unité. Dans l'exemple suivant au format UNC, le chemin contient la lettre d'unité D\$ : \\computer7\D\$\journalconfig\tsmjbbd1.ini.

3. Différents clients de sauvegarde (basés sur chaque fichier dsm.opt utilisé) peuvent désormais se connecter au service de journal souhaité en indiquant l'option JournalPipe appropriée dans le fichier dsm.opt, qui correspond au paramètre de service de journal JournalPipe mentionné ci-dessus.

Remarque :

- 1. Chaque instance de service de journal est associée à un seul nom de poste client de sauvegarde-archivage. Pour changer l'association, il faut redémarrer le service de journal afin que la nouvelle association soit reconnue.
- 2. Vous ne pouvez pas utiliser de systèmes de fichiers réseau et amovibles.

Les paramètres de configuration que vous appliquez lors du démarrage du service de journalisation et toutes les modifications que vous effectuez lors de l'exécution de celui-ci sont appliqués sans que vous ayez à relancer le service. Ceci s'applique également à la liste d'exclusion du journal. Cependant, certains paramètres pour les systèmes de fichiers journalisés ne prennent effet que lorsque le système de fichiers est mis hors ligne, puis de nouveau en ligne.

Vous pouvez mettre les systèmes de fichiers en ligne (ajoutés) ou hors ligne (supprimés) sans arrêter et redémarrer le service de journalisation. Pour mettre hors ligne un système de fichiers, vous pouvez le supprimer de la liste des systèmes de fichiers journalisés contenue dans le fichier de configuration du journal tsmjbbd.ini ou arrêter le service de journalisation. Pour remettre en ligne un système de fichiers, vous pouvez l'ajouter à la liste des systèmes de fichiers journalisés contenue dans le fichier de configuration du journal  $t$ smjbbd.ini ou démarrer (redémarrer) le service de journalisation.

Avertissement : Si vous mettez un système de fichiers hors ligne sans affecter la valeur 1 à PreserveDbOnExit, la base de données de journalisation des systèmes de fichiers journalisés est supprimée. PreserveDbOnExit=1 indique que la base de données de journalisation des systèmes de fichiers journalisés n'est pas supprimée lorsque le système de fichiers journalisé est mis hors ligne. La base de données est également valide lorsque le système de fichiers journalisé est à nouveau en ligne. Voici la syntaxe des sections et celle des paramètres des sections :

Syntaxe des sections : [*StanzaName*] Syntaxe des paramètres de la section : *stanzaSetting*=*value*

Remarque :

- 1. Vous pouvez définir des commentaires dans le fichier en commençant la ligne correspondante par un signe point-virgule.
- 2. Les noms de section et de valeur ne font pas de distinction entre les majuscules et les minuscules.
- 3. Vous pouvez indiquer les valeurs numériques en hexadécimales, en faisant précéder la valeur de  $0x$ . Sinon, elles sont interprétées comme des décimales.
- 4. Il n'existe pas de corrélation entre ces paramètres et ceux contenus dans le fichiers d'options du client de sauvegardearchivage. Le service de journalisation est un processus entièrement indépendant, qui ne traite pas les options du client de sauvegarde-archivage.
- Systèmes d'exploitation WindowsStrophe [JournalSettings](#page-2427-0) (Windows) Les paramètres de cette section sont génériques et s'appliquent à l'ensemble du service de journalisation.
- Systèmes d'exploitation WindowsStrophe [JournalExcludeList](#page-2429-0) Cette liste d'instructions d'exclusion filtre les modifications qui doivent être enregistrées dans la base de données de journalisation. Les modifications apportées à des objets, qui correspondent aux instructions de cette section, sont ignorées. Elles ne sont pas enregistrées dans la base de données de journalisation.
- Systèmes d'exploitation WindowsStrophe [JournaledFileSystemSettings](#page-2429-1) Les paramètres de cette section s'appliquent à chaque système de fichiers journalisé spécifié à moins qu'ils aient été remplacés pour des systèmes de fichiers particuliers dans une section de substitution.
- Systèmes d'exploitation WindowsStrophes de [substitution](#page-2432-1) Tous les paramètres contenus dans la section *JournaledFileSystemSettings* peuvent être remplacés pour un système de fichiers journalisé particulier. Pour cela, vous devez créer une section de substitution.

### **Concepts associés**:

<span id="page-2427-0"></span>Sauvegarde basée sur le journal Systèmes d'exploitation Windows Les paramètres de cette section sont génériques et s'appliquent à l'ensemble du service de journalisation.

Voici la syntaxe de la section JournalSettings :

```
Syntaxe de la section JournalSettings :
      [JournalSettings]
Syntaxe des paramètres de la section :
      JournalSettings=value
```
Vous pouvez indiquer les valeurs suivantes pour JournalSettings :

#### JournalPipe=*pipename*

Indique le nom du canal du gestionnaire de sessions du service de journalisation auquel les clients de sauvegarde se connectent en premier lors de l'ouverture d'une session de sauvegarde basée sur le journal. Ce paramètre est employé en même temps que l'option du client de sauvegarde du même nom. Le nom du canal par défaut est \\.\pipe\jnlSessionMgr1. Par exemple, dans dsm.opt :

```
JournalPipe \\.\pipe\jnlSessionMgr1
```
Sous la section tsmjbbd.ini [JournalSettings] :

JournalPipe=\\.\pipe\jnlSessionMgr1

Remarque : Le client doit désigner le même nom de canal via l'option JournalPipe.

NlsRepos

Désigne le référentiel de support de la langue nationale que le service de journalisation utilise pour générer des messages. Etant donné que le service de journalisation n'est pas interactif, ceci s'applique uniquement aux messages enregistrés dans le journal des erreurs. La valeur par défaut est dscameng.txt. Par exemple :

NlsRepos=dscenu.txt

#### ErrorLog

Désigne le fichier journal dans lequel sont enregistrés les messages d'erreur détaillés que le service de journalisation génère. Notez que des messages d'information et d'erreur moins détaillés sont également enregistrés dans le journal des événements des applications Windows. La valeur par défaut est jbberror.log. Par exemple :

ErrorLog=jbberror.log

Dans le format UNC (Uniform Naming Convention), le chemin doit inclure une lettre d'unité. Dans l'exemple suivant au format UNC, le chemin contient la lettre d'unité D\$ : \\computer7\D\$\temp\jbberror.log

JournalDir

Désigne le répertoire dans lequel sont enregistrés les fichiers de base de données de journalisation. Le répertoire par défaut est le répertoire d'installation du service de journalisation. Vous pouvez indiquer des emplacements de journalisation différents pour chaque système de fichiers journalisé. Ceci est utile lorsque vous travaillez dans un environnement de cluster, car l'emplacement de la journalisation doit être accessible par chaque poste de travail contenue dans le cluster qui exécute le service de journalisation. En général, le journal des ressources locales en cours de journalisation réside au même emplacement, et le journal des ressources de cluster partagées (qui peut se déplacer d'un poste de travail à l'autre) se trouve sur la ressource partagée, afin d'être accessible par les deux postes de travail.

Par défaut, cette configuration s'applique à tous les systèmes de fichiers journalisés. Elle peut toutefois être remplacée par une section de substitution pour chaque système de fichiers journalisé. Si la valeur par défaut est un chemin d'accès complet (par exemple c:\tsmjournal), tous les fichiers de base de données de journalisation sont enregistrés dans le répertoire indiqué. Si la valeur par défaut ne désigne pas une lettre d'unité (par exemple \tsmjournal), les fichiers de base de données de journalisation pour chaque système de fichiers sont enregistrés dans le répertoire indiqué qui réside sur chaque système de fichiers de journalisation.

Dans le format UNC (Uniform Naming Convention), le chemin doit inclure une lettre d'unité. Dans l'exemple suivant au format UNC, le chemin contient la lettre d'unité D\$ : \\computer7\D\$\temp\tsmjournal.

Voici un exemple de section de configuration :

```
[JournalSettings]
;
; Store all resources in one location unless overridden
```

```
; by an override stanza
;
JournalDir=c:\tsmjournal
;
;
[JournaledFileSystemSettings.D:\]
;
; Journal for d: only is in location specified below
;
JournalDir=d:\tsmjournal
```
Remarque : Les modifications apportées à ces paramètres ne prennent pas effet tant que les systèmes de fichiers journalisés ne sont pas mis en ligne.

<span id="page-2429-0"></span>Systèmes d'exploitation Windows

# **Strophe JournalExcludeList**

Cette liste d'instructions d'exclusion filtre les modifications qui doivent être enregistrées dans la base de données de journalisation. Les modifications apportées à des objets, qui correspondent aux instructions de cette section, sont ignorées. Elles ne sont pas enregistrées dans la base de données de journalisation.

Remarque :

- 1. L'exclusion de fichiers du journal n'a pas d'incidence sur ceux qui sont exclus par le client de sauvegarde. Ces fichiers ne peuvent pas être transmis au client de sauvegarde pour être traités lors d'une sauvegarde basée sur le journal. Un fichier qui n'a pas été exclus du journal peut toujours être exclus par le client de sauvegarde-archivage s'il existe une instruction correspondante dans le fichier d'options du client.
- 2. Le service de journal ne fournit qu'un sous-ensemble de la fonction INCLUDE/EXCLUDE du client de sauvegarde-archivage. Il ne tient pas compte des instructions INCLUDE et de l'option *exclude.dir*.

Il n'existe pas de corrélation entre la liste d'exclusion de la journalisation et la liste d'exclusion du client de sauvegarde-archivage.

Les exemples ci-après décrivent des instructions équivalentes :

dsm.opt: tsmjbbd.ini

```
EXCLUDE c:\testdir\...\* c:\testdir\*
EXCLUDE.DIR c:\testdir\test* c:\testdir\test*\*
```
Les schémas suivants correspondant à des métacaractères sont pris en charge :

%

Correspond exactement à un caractère.

\*

Correspond à 0 ou plusieurs caractères.

%EnvVar%

Développe la variable d'environnement.

Voici un exemple de syntaxe d'une instruction d'exclusion :

```
[JournalExcludeList]
%SystemRoot%\System32\Config\*
C:\Program Files\Tivoli\TSM\baclient\adsm.sys\*
%TEMP%\*
%TMP%\*
c:\excludedir\*
c:\dir1\excludefile
*.: \*.tmp
```
<span id="page-2429-1"></span>Remarque : L'instruction c:\excludedir\\* correspond à l'arborescence complète, y compris les sous-répertoires et les fichiers. Systèmes d'exploitation Windows

# **Strophe JournaledFileSystemSettings**

Les paramètres de cette section s'appliquent à chaque système de fichiers journalisé spécifié à moins qu'ils aient été remplacés pour des systèmes de fichiers particuliers dans une section de substitution.

Voici la syntaxe de la section JournaledFileSystemSettings :

Syntaxe de la section *JournaledFileSystemSettings* :

**[***JournaledFileSystemSettings***]**

Syntaxe des paramètres de la section :

*JournaledFileSystemSetting*=*value*

Vous pouvez indiquer les valeurs suivantes pour *JournaledFileSystemSettings* :

#### *DirNotifyBufferSize*

Indique la capacité de la mémoire tampon pour enregistrer les notifications relatives aux modifications pour un système de fichiers journalisé déterminé. Vous devrez peut-être augmenter cette valeur pour les systèmes de fichiers journalisés qui génèrent un très gros volume de modifications. La taille de la mémoire tampon est limitée. La valeur par défaut est 16 ko. *JournaledFileSystems*

Désigne la liste, délimitée par des espaces, des systèmes de fichiers de la journalisation. Les spécifications complètes de système de fichiers et les jonctions Windows sont prises en charge. Il n'existe aucune valeur par défaut. Vous devez indiquer au moins un système de fichiers journalisé pour le service de journalisation à exécuter. De même, des systèmes de fichiers journalisés peuvent être ajoutés ou supprimés en ligne sans que vous ayez à relancer le service. Par exemple :

JournaledFileSystems=c: d:

#### *JournalDbSize*

Indique la taille maximale que la base de données de journalisation ne doit pas dépasser. Elle est exprimée en octets. La valeur zéro (0) indique que la taille de la base de données est limitée uniquement par la capacité du système de fichiers contenant cette base de données de journalisation. La valeur par défaut est 0 (illimitée). Par exemple :

JournalDBSize=0x10000000

#### *NotifyBufferSize*

Indique la taille de la mémoire tampon qui reçoit les notifications de modification pour un système de fichiers journalisé déterminé. Vous devrez peut-être augmenter cette valeur pour les systèmes de fichiers journalisés qui génèrent un très gros volume de modifications. La taille de la mémoire tampon est limitée. La valeur par défaut est 32 ko. Par exemple :

NotifyBufferSize=0x00008000

#### *NotifyFilter*

Indique quelles modifications apportées à un système de fichiers ont généré des notifications au service de journalisation. *NotifyFilter* s'applique aux modifications de fichier et de répertoire. Les modifications de nom de répertoire, telles que les suppression et les créations, font toujours l'objet d'un suivi quelle que soit la valeur du filtre. Plusieurs actions peuvent être contrôlées en regroupant les valeurs. La valeur par défaut est 0x11F (nom du fichier et du répertoire, attribut, taille, dernier enregistrement et modifications de la sécurité). Vous pouvez également utiliser l'assistant du moteur de journalisation IBM Spectrum Protect pour indiquer que l'une ou l'ensemble de ces actions sont contrôlées. Les valeurs prises en charge sont les suivantes :

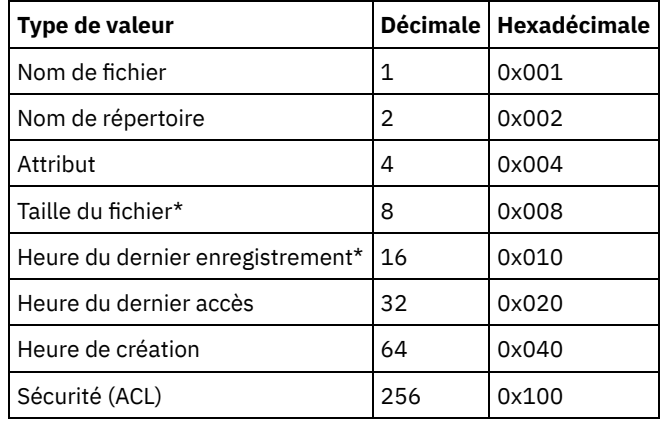

L'astérisque (\*) indique que la notification peut être différée jusqu'à ce que l'antémémoire d'écriture du disque soit vidée. Les modifications des noms correspondent à des créations, des suppressions ou des attributions de nouveaux noms.

#### Exemple :

NotifyFilter=0x107

#### *Paramètre PreserveDbOnExit*

Ce paramètre permet à un journal de rester valide lorsqu'un système de fichiers journalisé est mis hors ligne, puis à nouveau en ligne. Cela permet de protéger le journal lors du redémarrage du système, de la reprise en ligne dans les clusters et du déplacement des ressources.

Les systèmes de fichiers sont mis hors ligne lorsqu'ils sont supprimés du fichier de configuration ou lorsque le service de journalisation s'arrête. Les systèmes de fichiers sont de nouveau en ligne lorsqu'ils sont ajouté au fichier de configuration ou lorsque le service de journalisation démarre.

Ce paramètre permet à une sauvegarde basée sur le journal de poursuivre son exécution lorsque le service est redémarré ou que le système de fichier est de nouveau en ligne, sans avoir à effectuer une sauvegarde incrémentielle complète.

Remarque : Toutes les modifications effectuées alors que le service de journalisation n'est pas en cours d'exécution ou alors que le système de fichiers est hors ligne ne sont pas enregistrées dans le journal.

Dans un environnement de cluster, les ressources partagées peuvent se déplacer vers d'autres postes de travail faisant partie du cluster. Le service de journalisation qui s'exécute sur chaque poste de travail du cluster doit ajouter ces ressources partagées à la liste des systèmes de fichiers journalisés. Le service de journalisation en cours d'exécution sur le poste de travail qui possède actuellement la ressource journalise activement la ressource partagée. En revanche, les autres services de journalisation situés sur des postes de travail du cluster qui ne possèdent pas les ressources doivent différer la journalisation jusqu'à ce que la ressource soit disponible ou déplacée vers ce poste de travail. Les paramètres de configuration *deferFSMonStart*, *deferRetryInterval* et *logFSErrors* permettent de différer la journalisation d'un fichier système jusqu'à ce que ce dernier soit disponible et accessible.

La valeur 1 indique que la base de données de journalisation des systèmes de fichiers journalisés n'est pas supprimée lorsque le système de fichiers journalisé est mis hors ligne. La base de données est également valide lorsque le système de fichiers journalisé est à nouveau en ligne. Vous devez utiliser cette valeur avec précaution, car toutes les modifications apportées à un système de fichiers alors que le système de fichiers journalisé est hors ligne ne sont pas reflétées dans la base de données de journalisation. La valeur par défaut 0 supprime la base de données de journalisation des systèmes de fichiers journalisés.

Remarque : Le journal est conservé uniquement lorsqu'un système de fichiers journalisé est mis hors ligne selon la procédure normale, ou lorsque la ressource n'est plus disponible et que vous indiquez le paramètre deferFsMonStart. Si un système de fichiers est mis hors ligne suite à une erreur, telle qu'un dépassement de la mémoire-tampon de notification, le journal n'est pas conservé.

Dans cet exemple, la base de données de journalisation n'est pas supprimée au moment où vous la quittez :

```
[JournaledFileSystemSettings.D:\]
;
; Do not delete the journal when D:\ goes offline
;
PreserveDbOnExit=1
```
### *Paramètre deferFSMonStart*

Ce paramètre diffère le début du contrôle d'un système de fichiers dans les cas suivants :

- Le système de fichiers journalisé que vous avez indiqué n'est pas valide ou n'est pas disponible.
- Le répertoire de journalisation du système de fichiers journalisé que vous avez indiqué n'est pas accessible ou ne peut pas être créé.

Les ressources sont vérifiées selon la fréquence que vous indiquez à l'aide du paramètre *deferRetryInterval*.

Le paramètre *deferFSMonStart* est principalement utilisé dans un environnement de cluster, dans lequel les ressources partagées sont susceptibles d'être déplacées vers différents postes de travail au sein du cluster.

La valeur 1 indique que le paramètre est activé. La valeur 0 indique que le paramètre est désactivé. La valeur par défaut est 0 (désactivé).

#### *Paramètre deferRetryInterval*

Ce paramètre définit la valeur en secondes de la fréquence à laquelle un système de fichiers différé, avec le paramètre *deferRetryInterval* activé, est vérifié pour sa disponibilité et mis en ligne. La valeur par défaut est 1 seconde.

### *Paramètre logFSErrors*

Ce paramètre indique si les erreurs détectées lors de l'accès à un système de fichiers journalisé ou à un répertoire de journal sont consignées dans jbberror. log et dans le journal des événements.

Utilisez le paramètre *logFSErrors* conjointement avec le paramètre *deferFSMonStart* pour éviter qu'un trop grand nombre de messages *Système de fichiers non disponible* ne soit consigné lorsque la mise en ligne d'un système de fichiers journalisé

est différée. La première erreur entraînant la mise en différé du système de fichiers est consignée. Les erreurs ultérieures ne sont pas consignées. La valeur 1 indique que le paramètre est activé. Une valeur à 0 indique que le paramètre est désactivé.

Voici un exemple de mise en différé de la journalisation jusqu'à ce que les répertoires du système de fichiers soient valides :

```
[JournalSettings]
;
; Place journal files in directory on each journaled file system
;
journalDir=\tsmjournal
[JournaledFileSystemSettings]
;
;journal c:, d:, and f:
;
JournaledFileSystems=c: d: d:\mountpoint f:
;
; Override stanza to defer starting journaling for f:\
; until it is a valid file system
[JournalFileSystemSettings.f:\]
;
; Keep database valid if file system goes offline
;
PreserveDBOnExit=1
;
; Defer journaling until file system and journal directory
; are valid
;
deferFSMonStart=1
;
; Attempt to start journaling every 120 seconds when deferred
;
deferRetryInterval=120
;
;Do not log excessive resource unavailable messages
;
logFsErrors=0
```
### **Concepts associés**:

<span id="page-2432-1"></span>Strophes de substitution Systèmes d'exploitation Windows

## **Strophes de substitution**

Tous les paramètres contenus dans la section *JournaledFileSystemSettings* peuvent être remplacés pour un système de fichiers journalisé particulier. Pour cela, vous devez créer une section de substitution.

Voici la syntaxe de la section *JournaledFileSystemSettings* :

```
Syntaxe de la section JournaledFileSystemSettings :
      [JournaledFileSystemSettings.fs]
Syntaxe des paramètres de la section :
      JournaledFileSystemSetting=valeur de substitution
```
Exemple :

```
[JournalFileSystemSettings.C:\]
NotifyBuffer=0x0020000
NotifyFilter=0x107
```
<span id="page-2432-0"></span>Systèmes d'exploitation AIX Systèmes d'exploitation Linux

# **Configuration du démon de journalisation**

Vous pouvez activer la fonction de sauvegarde basée sur le journal en installant et en configurant le démon de journalisation IBM Spectrum Protect.

Configurez le démon du journal en éditant le fichier modèle de configuration du démon de journalisation tsmjbbd.ini.smp et en le sauvegardant sous le nom tsmjbbd.ini. Les deux fichiers doivent se trouver dans le répertoire d'installation par défaut.

Après avoir configuré le fichier tsmjbbd.ini, démarrez le démon du journal en démarrant le fichier exécutable tsmjbbd.

Systèmes d'exploitation AIXPour lancer le démon de journalisation après le redémarrage de votre système sous AIX, exécutez le fichier script jbbinittab pour ajouter une entrée au fichier /etc/inittab. Le fichier exécutable tsmjbbd et le fichier script jbbinittab doivent se trouver dans le répertoire d'installation par défaut.

Systèmes d'exploitation AIXPour arrêter le démon de journalisation sous AIX, émettez la commande kill *nnnn*, où *nnnn* représente l'ID de processus de tsmjbbd. Avant que le processus du démon de journalisation (tsmjbbd) s'arrête, il demande à l'extension du noyau de chemin d'arrêter la mise en mémoire tampon des modifications de fichier.

Important : N'utilisez pas la commande kill -9 *nnnn*, car elle met immédiatement fin au processus sans demander au chemin d'arrêter la mise en mémoire tampon des modifications de fichier.

Systèmes d'exploitation LinuxSous Linux, le programme d'installation crée le service tsmjbbd dans /etc/init.d. Pour contrôler le service, exécutez la commande suivante en tant que racine pour arrêter, démarrer ou redémarrer le service ou pour en vérifier le statut :

```
>>-service tsmjbbd--+-démarrer---+-----------------------------><
                    +-arrêter----+
                    +-redémarrer-+
                    '-statut-----'
```
Si le système d'exploitation Linux exécute le service d'initialisation systemd, procédez comme suit pour démarrer le démon de journalisation :

- 1. Copiez le fichier d'unité systemd /opt/tivoli/tsm/client/ba/bin/tsmjbbd.service dans le répertoire /etc/systemd/system/.
- 2. Exécutez la commande suivante pour actualiser la liste d'unités systemd :

systemctl daemon-reload

3. Exécutez la commande suivante pour démarrer le démon de journalisation lors de l'initialisation du système :

systemctl enable tsmjbbd.service

4. Exécutez la commande suivante pour démarrer le démon de journalisation :

systemctl start tsmjbbd.service

Remarque :

- 1. Les systèmes de fichiers réseau et amovibles ne sont pas pris en charge.
- 2. Des sauvegardes incrémentielles complètes doivent être exécutées périodiquement pour compléter les sauvegardes quotidiennes basées sur le journal. L'exécution des sauvegardes incrémentielles progressives complètes peut durer plus longtemps que celle d'une sauvegarde basée sur le journal. Tenez-en compte lorsque vous les planifiez, par exemple en prévoyant les sauvegardes incrémentielles pendant les heures creuses. Equilibrez ces deux techniques de sauvegarde en fonction de vos besoins. Par exemple, vous pouvez choisir de planifier des sauvegardes basées sur le journal pendant la nuit ainsi qu'une sauvegarde incrémentielle progressive complète toutes les semaines.
- 3. La sauvegarde basée sur le journal utilise l'extension de noyau de chemin pour surveiller les changements du système de fichiers. Pour améliorer la performance des sauvegardes basées sur le journal, les modifications des répertoires ne contenant pas de fichiers utilisateur ne sont pas surveillées et ces répertoires ne sont pas inclus aux sauvegardes basées sur le journal. La liste suivante répertorie les répertoires qui ne sont pas inclus aux sauvegardes basées sur le journal sous AIX et Linux. Les modifications de ces répertoires sont traitées si vous exécutez régulièrement des sauvegardes incrémentielles complètes à l'aide de la commande incremental avec l'option -nojournal.

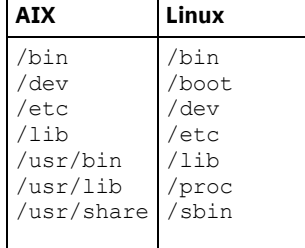

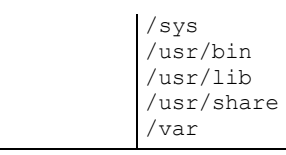

Le fichier de configuration du démon de journalisation est régulièrement consulté pour les mises à jour de la liste des systèmes de fichier journalisés. Vous pouvez ajouter ou supprimer des systèmes de fichiers de la liste des systèmes de fichiers surveillés sans arrêter le démon de journalisation.

Avertissement : Si vous ajoutez un système de fichiers qui est surveillé par le démon de journalisation hors ligne, la base de données du journal de ce système de fichiers est supprimée. Pour conserver la base de données, définissez PreserveDbOnExit=1 dans la strophe des paramètres des systèmes de fichiers journalisés. Ce paramètre permet de conserver la base de données du journal lorsqu'elle est mise hors ligne et de s'assurer qu'elle est valide lorsque le système de fichiers est à nouveau en ligne. Pour plus d'informations, voir Strophe [JournaledFileSystemSettings](#page-2435-0).

La syntaxe de la strophe et des paramètres de strophe est la suivante :

Syntaxe des sections : [*StanzaName*]

Syntaxe des paramètres de la section : *stanzaSetting*=value

Remarque :

- 1. Vous pouvez définir des commentaires dans le fichier en commençant la ligne correspondante par un signe point-virgule.
- 2. Les noms de section et de valeur ne font pas de distinction entre les majuscules et les minuscules.
- 3. Vous pouvez indiquer les valeurs numériques en hexadécimales, en faisant précéder la valeur de  $0x$ ; sinon, elles sont interprétées comme des décimales.
- 4. Il n'existe aucune corrélation entre les paramètres du système de fichiers journalisé et les paramètres du fichier d'options du client. Le démon de journalisation est un processus indépendant qui ne traite pas les options dans le fichier d'options client.
- Systèmes d'exploitation AIX Systèmes d'exploitation LinuxStrophe [JournalSettings](#page-2434-0) Les paramètres de cette section sont génériques et s'appliquent à l'ensemble du démon de journalisation.
- Systèmes d'exploitation AIX Systèmes d'exploitation LinuxStrophe [JournalExcludeList](#page-2435-1) Cette liste d'instructions d'exclusion filtre les modifications qui doivent être enregistrées dans la base de données de journalisation.
- Systèmes d'exploitation AIX Systèmes d'exploitation LinuxStrophe [JournaledFileSystemSettings](#page-2435-0) Les paramètres de cette section s'appliquent à chaque système de fichiers journalisé spécifié à moins qu'ils aient été remplacés pour des systèmes de fichiers particuliers dans une section de substitution.
- Systèmes d'exploitation AIX Systèmes d'exploitation LinuxStrophes de [substitution](#page-2437-0) Tous les paramètres contenus dans la section JournaledFileSystemSettings peuvent être remplacés pour un système de fichiers journalisé particulier. Pour cela, vous devez créer une section de substitution.

<span id="page-2434-0"></span>Systèmes d'exploitation AIX Systèmes d'exploitation Linux

# **Strophe JournalSettings**

Les paramètres de cette section sont génériques et s'appliquent à l'ensemble du démon de journalisation.

Voici la syntaxe de la section JournalSettings :

```
Syntaxe de la section JournalSettings :
      [JournalSettings]
Syntaxe des paramètres de la section :
      JournalSettings=value
```
Vous pouvez indiquer les valeurs suivantes pour JournalSettings :

ErrorLog

Désigne le fichier journal dans lequel sont enregistrés les messages d'erreur détaillés que le démon de journalisation génère. La valeur par défaut est jbberror.log dans le répertoire de l'exécutable du démon. Par exemple :

ErrorLog=/logs/jbberror.log

**JournalDir** 

Répertoire dans lequel sont enregistrés les fichiers de base de données de journalisation.

Si le chemin d'accès est un pathname absolu (par exemple, commençant par un délimiteur  $\text{dir}$ ), il s'agit du répertoire utilisé. Si le chemin donné est un nom de répertoire relatif, il est ajouté à chaque nom de système de fichiers et le nom de chemin qui est résulte est utilisé.

Le répertoire par défaut est .tSm JoUrNaL (utilisé dans chaque système de fichiers journalisé).

L'avantage d'avoir la base de données journalisée sur le système de fichiers contrôlé est qu'elle reste avec le système de fichiers. L'inconvénient est que les mises à jour de la base de données doivent être effectuées et éliminées. Important : Orienter la base de données vers un système de fichiers non journalisé, à moins que ce système de fichiers ne soit partagé dans un environnement de cluster.

Ce paramètre s'applique à tous les systèmes de fichiers journalisés. Il peut toutefois être remplacé par une section de substitution pour chaque système de fichiers journalisé.

<span id="page-2435-1"></span>Systèmes d'exploitation AIX

# **Strophe JournalExcludeList**

Cette liste d'instructions d'exclusion filtre les modifications qui doivent être enregistrées dans la base de données de journalisation.

Les modifications apportées à des objets, qui correspondent aux instructions de cette section, sont ignorées. Elles ne sont pas enregistrées dans la base de données de journalisation.

Remarque :

- 1. L'exclusion de fichiers du journal n'a pas d'incidence sur ceux qui sont exclus par le client de sauvegarde. Ces noms de fichier ne peuvent pas être transmis au client de sauvegarde pour être traités lors d'une sauvegarde basée sur le journal. Un fichier qui n'a pas été exclus du journal peut toujours être exclus par le client de sauvegarde-archivage s'il existe une instruction correspondante dans le fichier d'options du client.
- 2. Le démon de journalisation ne fournit qu'un sous-ensemble de la fonction INCLUDE/EXCLUDE du client de sauvegardearchivage. Il ne tient pas compte des instructions INCLUDE et de l'option *exclude.dir*.

Il n'existe pas de corrélation entre la liste d'exclusion de la journalisation et la liste d'exclusion du client de sauvegarde-archivage.

Les schémas suivants correspondant à des métacaractères sont pris en charge :

%

Correspond exactement à un caractère.

\*

Correspond à 0 ou plusieurs caractères.

```
%EnvVar%
```
Développe la variable d'environnement.

Voici un exemple de syntaxe d'une instruction d'exclusion :

[JournalExcludeList] \*.jbb.jbbdb \*.jbbInc.jbbdb

<span id="page-2435-0"></span>Systèmes d'exploitation AIX Systèmes d'exploitation Linux

# **Strophe JournaledFileSystemSettings**

Les paramètres de cette section s'appliquent à chaque système de fichiers journalisé spécifié à moins qu'ils aient été remplacés pour des systèmes de fichiers particuliers dans une section de substitution.

Les systèmes de fichiers que vous spécifiez dans la strophe JournalFileSystems.Extended remplacent les systèmes de fichiers spécifiés dans la liste des systèmes de fichiers journalisés pouvant avoir été précédemment spécifiés dans la strophe JournaledFileSystemSettings. Toutes les autres options que vous avez spécifiées dans la strophe JournaledFileSystemsSettings sont conservées.

La syntaxe de la strophe JournaledFileSystemSettings est la suivante :

Syntaxe de la section *JournaledFileSystemSettings* :

**[***JournaledFileSystemSettings***]**

Syntaxe des paramètres de la section :

*JournaledFileSystemSetting*=*value*

Vous pouvez indiquer les valeurs suivantes pour *JournaledFileSystemSettings* :

*JournaledFileSystems*

Désigne la liste, délimitée par des espaces, des systèmes de fichiers de la journalisation. Les spécifications complètes de système de fichiers et les jonctions Windows sont prises en charge. Il n'existe aucune valeur par défaut. Vous devez indiquer au moins un système de fichiers journalisé pour le démon de journalisation à exécuter. Des systèmes de fichiers journalisés peuvent être ajoutés ou supprimés en ligne sans que vous ayez à relancer le démon. Par exemple :

JournaledFileSystems=/home /other

Important : Le journal sélectionne des noms d'objet strictement en fonction d'une correspondance de chaîne. L'utilisateur doit prêter attention lors de la sélection des systèmes de fichiers pour la journalisation. Supposons, par exemple, que vous ayez un système de fichier appelé/jbb et un autre /jbb/mnt1. Si vous demandez au journal de ne contrôler que /jbb, toutes les modifications de /jbb/mnt1 correspondent également à cette chaîne et sont entrées dans la base de données. Si, toutefois, vous faites une sauvegarde sur le client, il analyse le nom basé sur les systèmes de fichiers, se rend compte que le journal ne contrôle pas ce système de fichiers et indique alors au journal de supprimer les fichiers /jbb/mnt1 de la base de données. La solution consiste à contrôler les deux ou à utiliser JournalExcludeList. Cela est également vrai pour les options de point de montage virtuel. Vous devez respecter cette liste. Par exemple, si vous spécifiez /home/student1 comme point de montage virtuel dans le fichier d'option dsm.sys et que vous voulez journaliser /home, vous devez spécifier JournaledFileSystems=/home /home/student1. Dans ce cas, deux bases de données sont créées.

#### *JournalDbSize*

Indique la taille maximale que la base de données de journalisation ne doit pas dépasser. Elle est exprimée en octets. La valeur zéro (0) indique que la taille de la base de données est limitée uniquement par la capacité du système de fichiers contenant cette base de données de journalisation. La valeur par défaut est 0 (illimitée). Par exemple :

JournalDBSize=0x10000000

#### *NotifyBufferSize*, *DirNotifyBufferSize*

Notification de modification de la taille de la mémoire tampon pour un système de fichier journalisé. Une forte activité de changement d'un système de fichiers journalisé peut requérir l'augmentation de cette valeur. La valeur par défaut est 0x00020000 (128 k) pour les fichiers et 0x00010000 (64 k) pour les répertoires.

NotifyBufferSize=0x00200000

#### *Paramètre PreserveDbOnExit*

Ce paramètre permet à un journal de rester valide lorsqu'un système de fichiers journalisé est mis hors ligne, puis à nouveau en ligne. Ceci est utile pour protéger le journal pendant les réamorçages du système et le déplacement des ressources.

Ce paramètre permet à une sauvegarde basée sur le journal de poursuivre son exécution lorsque le démon est redémarré ou que le système de fichier est de nouveau en ligne, sans avoir à effectuer une sauvegarde incrémentielle complète.

Remarque : Toutes les modifications effectuées alors que le démon de journalisation n'est pas en cours d'exécution ou alors que le système de fichiers est hors ligne ne sont pas enregistrées dans le journal.

La valeur 1 indique que la base de données de journalisation des systèmes de fichiers journalisés n'est pas supprimée lorsque le système de fichiers journalisé est mis hors ligne. La base de données est également valide lorsque le système de fichiers journalisé est à nouveau en ligne. Vous devez utiliser cette valeur avec précaution, car toutes les modifications apportées à un système de fichiers alors que le système de fichiers journalisé est hors ligne ne sont pas reflétées dans la base de données de journalisation. La valeur par défaut 0 supprime la base de données de journalisation des systèmes de fichiers journalisés.

Remarque : Le journal est conservé uniquement lorsqu'un système de fichiers journalisé est mis hors ligne selon la procédure normale, ou lorsque la ressource n'est plus disponible et que vous indiquez le paramètre deferFsMonStart. Si un système de fichiers est mis hors ligne suite à une erreur, telle qu'un dépassement de la mémoire-tampon de notification, le journal n'est pas conservé.

Remarque : Définissez PreserveDBonExit uniquement lorsque vous pouvez garantir un arrêt contrôlé du service de journalisation. La portée de "l'arrêt contrôlé" inclut l'arrêt du service de journalisation afin de redémarrer le système, la reprise en ligne d'une ressource de cluster ou la suppression d'une ressource de cluster. La base de données de

journalisation peut être corrompue si l'arrêt n'est pas contrôlé. Par conséquent, procédez comme suit si le service de journalisation n'a pas été arrêté de manière contrôlée ou si la base de données de journalisation a été mise hors ligne de manière incontrôlée.

- 1. Arrêtez le service de journalisation (s'il est en cours d'exécution)
- 2. Supprimez les base de données de journalisation corrompues
- 3. Redémarrez le service de journalisation
- 4. Exécutez une sauvegarde incrémentielle

Dans cet exemple, la base de données de journalisation n'est pas supprimée au moment où vous la quittez :

preserveDBOnExit=1

### *Paramètre deferFSMonStart*

Ce paramètre diffère le début du contrôle d'un système de fichiers dans les cas suivants :

- Le système de fichiers journalisé que vous avez indiqué n'est pas valide ou n'est pas disponible.
- Le répertoire de journalisation du système de fichiers journalisé que vous avez indiqué n'est pas accessible ou ne peut pas être créé.

Les ressources sont vérifiées selon la fréquence que vous indiquez à l'aide du paramètre *deferRetryInterval*.

La valeur 1 indique que le paramètre est activé. La valeur 0 indique que le paramètre est désactivé. La valeur par défaut est 0 (désactivé).

#### *Paramètre deferRetryInterval*

Ce paramètre définit la valeur en secondes de la fréquence à laquelle un système de fichiers différé, avec le paramètre *deferRetryInterval* activé, est vérifié pour sa disponibilité et mis en ligne. La valeur par défaut est 5 secondes.

### *Paramètre logFSErrors*

La valeur 1 indique que toutes les erreurs rencontrées lors de l'accès à un système de fichiers journalisé ou à un répertoire de journaux doivent être consignées. La valeur zéro indique que la consignation des erreurs rencontrées pendant le contrôle de différents systèmes de fichiers et répertoires de journaux est supprimée. Elle est généralement utilisée conjointement avec le paramètre *deferFSMonStart* pour éviter qu'un trop grand nombre de messages Système de fichiers non disponible ne soit consigné lorsque la mise en ligne d'un système de fichiers journalisé est différée. La valeur par défaut est 1 (consignation de toutes les erreurs).

Systèmes d'exploitation Linux Systèmes d'exploitation AIXStrophe JournaledFileSystems.Extended La strophe JournaledFileSystems.Extended remplace tous les systèmes de fichiers inclus à la strophe JournaledFileSystems. Elle supprime également la limitation à 1023 caractères imposée par la strophe JournaledFileSystem.

### **Concepts associés**:

<span id="page-2437-0"></span>Strophes de substitution Strophe JournaledFileSystems.Extended Systèmes d'exploitation AIX Systèmes d'exploitation Linux

## **Strophes de substitution**

Tous les paramètres contenus dans la section JournaledFileSystemSettings peuvent être remplacés pour un système de fichiers journalisé particulier. Pour cela, vous devez créer une section de substitution.

#### HookFileName

Pour que le journal commence à contrôler un système de fichiers, il doit connaître le nom d'un fichier de ce système. Ce paramètre spécifie un fichier existant. L'accès à ce fichier est alors utilisé comme test pour voir si le système de fichiers est en ligne. La définition du système monté ne peut pas être utilisée car l'utilisation de points de montage virtuels est autorisée dans le client de sauvegarde-archivage. Cela signifie que le système du client de sauvegarde-archivage peut traiter un répertoire comme un système de fichiers (virtuel).

Par conséquent, si ce système de fichiers peut être monté et démonté, un HookFileName doit être fourni.

Si aucun HookFileName n'est entré, le démon de journalisation essaie de créer un fichier temporaire dans le répertoire le plus élevé, l'utilise pour commencer le contrôle, puis le supprime.

Voici la syntaxe de la section JournaledFileSystemSettings :

Syntaxe de la section JournaledFileSystemSettings :

#### **[***JournaledFileSystemSettings*.*fs***]**

Syntaxe des paramètres de la section : *JournaledFileSystemSetting*=*valeur de substitution*

Par exemple, le nom de la section de substitution pour /home serait :

<span id="page-2438-0"></span>JournaledFileSystemSettings./home HookFileName=/home/doNotDeleteThisFile

# **Dédoublonnage des données côté client**

Le *dédoublonnage de données* est une méthode permettant de réduire les besoins de stockage en éliminant les données redondantes.

## **Présentation**

Deux types de dédoublonnage de données sont disponibles : le *dédoublonnage de données côté client* et le *dédoublonnage de données côté serveur*.

Le *dédoublonnage de données coté client* est une technique de dédoublonnage de données utilisée sur le client de sauvegardearchivage pour supprimer les données redondantes lors du processus de sauvegarde et d'archivage, avant que les données soient transférées sur le serveur IBM Spectrum Protect. Il permet de réduire la quantité de données envoyées via le réseau local.

Le *dédoublonnage de données côté serveur* est une technique de dédoublonnage de données appliquée par le serveur. L'administrateur IBM Spectrum Protect peut spécifier l'emplacement de dédoublonnage de données (client ou serveur) à utiliser avec le paramètre DEDUP dans la commande REGISTER NODE ou UPDATE NODE.

## **Améliorations**

Le dédoublonnage de données côté client permet les opérations suivantes :

- Exclure des fichiers spécifiques d'un client du dédoublonnage de données.
- Activer un cache de dédoublonnage de données pour réduire le trafic réseau entre le client et le serveur. Le cache contient les extensions envoyées au serveur lors d'opérations de sauvegarde incrémentielle précédentes. Au lieu d'interroger le serveur pour savoir si une extension existe, le client interroge son cache.

Indiquez une taille et un emplacement pour un cache client. En cas d'incohérence entre le serveur et le cache local, le cache local est supprimé et reconstruit.

Remarque : Pour les applications utilisant l'interface de programme d'application IBM Spectrum Protect, le cache de dédoublonnage de données ne doit pas être utilisé en raison du risque d'échec de sauvegarde, car il n'est pas synchronisé avec le serveur IBM Spectrum Protect. Si plusieurs sessions de clients de sauvegarde-archivages simultanées sont configurées, un cache séparé doit être configuré pour chaque session.

Activez le dédoublonnage de données côté client et la compression pour réduire la quantité de données stockées par le serveur. Chaque extension est compressée avant d'être envoyée au serveur. Il s'agit d'un compromis entre économie en espace de stockage et puissance de traitement utilisée pour la compression des données client. En règle générale, si vous compressez et dédoublonnez les données sur le système client, vous utilisez environ deux fois plus de puissance de traitement que pour le dédoublonnage seul.

Le serveur peut utiliser des données compressées et dédoublonnées. De plus, les clients de sauvegarde-archivage antérieurs à la version 6.2 peuvent restaurer des données dédoublonnées et compressées.

Le dédoublonnage de données côté client utilise le processus suivant :

- Le client crée des extensions. Les *extensions* sont des éléments de fichier qui sont comparés aux autres extensions de fichier pour identifier les doublons.
- Le client et le serveur travaillent ensemble pour identifier les extensions dupliquées. Le client envoie les extensions non dupliquées vers le serveur.
- Les opérations de dédoublonnage des données client suivantes créent de nouvelles extensions. Toutes ou partie de ces extensions peuvent correspondre aux extensions créées au cours des opérations de dédoublonnage de données précédentes et sont envoyées vers le serveur. Les extensions correspondantes ne sont pas à nouveau envoyées vers le serveur.

Le dédoublonnage de données côté client présente plusieurs avantages :

- Il permet de réduire la quantité de données envoyées sur le réseau local.
- La puissance de traitement nécessaire pour identifier les données en double est déchargée du serveur aux postes client. Le dédoublonnage de données côté serveur est toujours activé pour les pools de stockage activés pour le dédoublonnage. Toutefois, les fichiers se trouvant dans les pools de stockage activés pour le dédoublonnage et ayant été dédoublonnés par le client ne nécessitent pas de traitement supplémentaire.
- La puissance de traitement nécessaire pour supprimer les données en double sur le serveur est éliminée, ce qui permet d'économiser immédiatement de l'espace sur le serveur.

Le dédoublonnage de données coté client peut présenter un inconvénient. Le serveur ne dispose pas d'exemplaires complets des fichiers client *tant que* vous n'avez pas sauvegardé les pools de stockage principaux qui contiennent les extensions client sur un pool de stockage de copie non dédoublonné. (Les *extensions* font partie d'un fichier créé lors du processus de dédoublonnage des données.) Au cours de la sauvegarde du pool de stockage dans un pool de stockage non dédoublonné, les extensions client sont regroupées dans des fichiers contigus.

Par défaut, les pools de stockage à accès séquentiel principaux configurés pour le dédoublonnage de données doivent être sauvegardés sur des pools de stockage de copie non dédoublonnés avant de pouvoir être récupérés et avant que des données en double ne puissent être supprimées. La valeur par défaut assure que le serveur dispose de copies de tous les fichiers à la fois, soit dans un pool de stockage principal, soit dans un pool de stockage de copie.

Important : Pour réduire plus encore les données, vous pouvez activer le dédoublonnage de données côté client et la compression. Chaque extension est compressée avant d'être envoyée au serveur. La compression permet de de libérer de l'espace, mais augmente le temps de traitement sur le poste de travail client.

Dans un pool de stockage activé pour le dédoublonnage de données (pool de fichiers), seule une instance d'une extension de données est conservée. Les autres instances de la même extension de données sont remplacées par un pointeur vers l'instance conservée.

Lorsque le dédoublonnage côté client est activé et que le pool de destination du serveur est plein, mais qu'un pool de stockage suivant est défini, le serveur arrête la transaction. Le client de sauvegarde-archivage relance la transaction sans dédoublonnage de données côté client. Pour reprendre, l'administrateur de IBM Spectrum Protect doit ajouter des volumes utilisables au pool de fichiers d'origine ou relancer l'opération avec le dédoublonnage désactivé.

Pour le dédoublonnage de données côté client, le serveur IBM Spectrum Protect version 6.2 ou ultérieure doit être utilisé.

### **Configuration requise**

Lors de la configuration du dédoublonnage de données côté client, les conditions suivantes doivent être remplies :

- Le client et le serveur doivent être de version 6.2.0 ou de version ultérieure. Vous devez toujours utiliser la version de maintenance la plus récente.
- Lorsqu'un client sauvegarde ou archive un fichier, les données sont écrites dans le pool de stockage principal qui est spécifié par le groupe de copie de la classe de gestion liée aux données. Pour dédoublonner les données client, le pool de stockage principal doit être un pool de stockage sur disque à accès séquentiel (FILE) activé pour le dédoublonnage de données.
- La valeur de l'option DEDUPLICATION sur le client doit être définie sur YES. Vous pouvez définir l'option DEDUPLICATION dans le fichier d'options client, dans l'éditeur de préférence de l'interface graphique du client de sauvegarde-archivage, ou dans l'option client définie sur le serveur IBM Spectrum Protect. Utilisez la commande DEFINE CLIENTOPT pour définir l'option DEDUPLICATION dans un jeu d'options client. Pour empêcher le client de remplacer cette valeur dans le jeu d'options client, spécifiez FORCE=YES.
- Le dédoublonnage de données côté client doit être activé sur le serveur. Pour activer le dédoublonnage de données côté client, utilisez le paramètre DEDUPLICATION dans la commande serveur REGISTER NODE ou UPDATE NODE. Définissez la valeur du paramètre sur CLIENTORSERVER.
- Vérifiez que les fichiers du client ne sont pas exclus du traitement du dédoublonnage de données côté client. Par défaut, tous les fichiers sont inclus. Vous pouvez éventuellement exclure des fichiers spécifiques du dédoublonnage de données côté client à l'aide de l'option client exclude.dedup.
- Les fichiers du client ne doivent pas être chiffrés. Les fichiers chiffrés et les fichiers de systèmes de fichiers chiffrés ne peuvent pas être dédoublonnés.
- La taille des fichiers doit être supérieure à 2 ko et celle des transactions ne doit pas dépasser la valeur indiquée par l'option CLIENTDEDUPTXNLIMIT. Les fichiers de 2 ko maximum ne sont pas dédoublonnés.

Le serveur peut limiter la taille de transaction maximale pour le dédoublonnage de données en définissant l'option CLIENTDEDUPTXNLIMIT sur le serveur. Pour plus d'informations sur cette option, voir la documentation sur le serveur IBM Spectrum Protect.

Les opérations suivantes prévalent sur un dédoublonnage côté client :

- transfert de données hors réseau local
- Opérations d'écriture simultanée
- Chiffrement de données

Important : Ne planifiez pas et n'activez aucune de ces opérations lors d'un dédoublonnage côté client. Si l'un de ces processus se produit au cours d'un dédoublonnage côté client, le dédoublonnage côté client est désactivé et un message est écrit dans le journal des erreurs.

Ce sont les paramètres du serveur qui, au final, déterminent si le dédoublonnage de données côté client est activé. Voir Tableau 1.

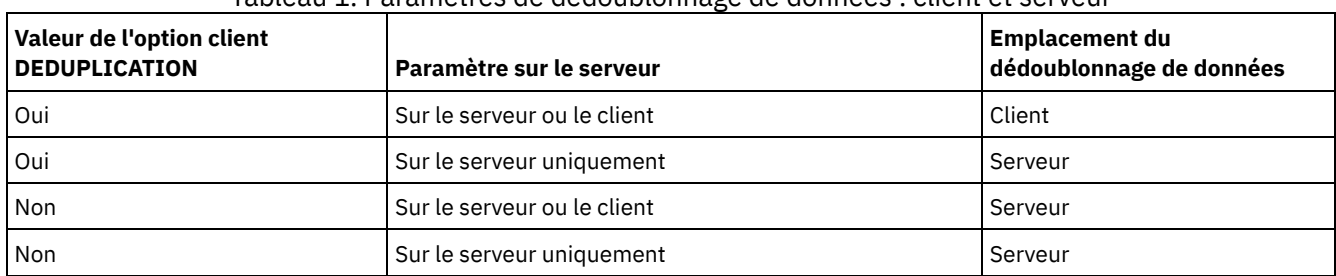

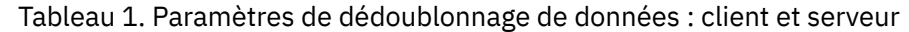

## **Fichiers chiffrés**

Le serveur IBM Spectrum Protect et le client de sauvegarde-archivage ne peuvent pas dédoublonner les fichiers chiffrés. Si le processus de dédoublonnage de données rencontre un fichier chiffré, ce fichier est ignoré et un message est consigné. Conseil : Vous n'êtes pas obligé de traiter les fichiers chiffrés séparément des fichiers admissibles pour le dédoublonnage de données côté client. Les deux types de fichiers peuvent être traités au cours d'une même opération. Cependant, ils sont envoyés vers le serveur au cours de différentes transactions.

Par mesure de sécurité, vous pouvez réaliser une ou plusieurs des opérations suivantes :

- Activez le chiffrement des périphériques de stockage et le dédoublonnage de données côté client.
- Utilisez le dédoublonnage de données côté client uniquement pour les postes sécurisés.
- Si vous n'êtes pas certain de la sécurité du réseau, activez la couche Secure Sockets Layer (SSL).
- Si vous ne souhaitez pas que certains objets (par exemple, les objets image) soient traités par dédoublonnage de données coté client, vous pouvez les exclure du client. Si un objet est exclu du dédoublonnage côté client et est envoyé dans un pool de stockage configuré pour le dédoublonnage, l'objet est dédoublonné sur le serveur.
- Utilisez la commande SET DEDUPVERIFICATIONLEVEL pour détecter les attaques de sécurité possibles sur le serveur lors du dédoublonnage de données côté client. Grâce à cette commande, vous pouvez définir un pourcentage d'extensions client pour le serveur à vérifier. Si le serveur détecte une attaque de sécurité éventuelle, un message s'affiche.
- Configuration du client pour le [dédoublonnage](#page-2440-0) de données Configurez le client afin de pouvoir utiliser le dédoublonnage de données pour sauvegarder ou archiver vos fichiers.
- Exclusion de fichiers du [dédoublonnage](#page-2443-0) de données Vous pouvez exclure un fichier du dédoublonnage de données lors du traitement de sauvegarde ou d'archivage.

### **Tâches associées**:

Configuration du client pour le [dédoublonnage](#page-2440-0) de données **Référence associée**:

[Deduplication](#page-2813-0) Options [exclude](#page-2853-0) [Dedupcachepath](#page-2812-0) [Dedupcachesize](#page-2813-1) [Enablededupcache](#page-2843-0) [Ieobjtype](#page-2883-0)

# <span id="page-2440-0"></span>**Configuration du client pour le dédoublonnage de données**

Configurez le client afin de pouvoir utiliser le dédoublonnage de données pour sauvegarder ou archiver vos fichiers.

### **Avant de commencer**

Avant de configurer votre client pour qu'il utilise le dédoublonnage de données, assurez-vous que les exigences répertoriées dans la section [Dédoublonnage](#page-2438-0) des données côté client sont satisfaites :

- Le serveur activer le dédoublonnage de données côté client à l'aide du paramètre DEDUP=CLIENTORSERVER depuis la commande REGISTER NODE ou UPDATE NODE.
- Le pool de destination des données doit être un pool de stockage activé pour le dédoublonnage de données.
- Assurez-vous que vos fichiers sont liés à la classe de gestion appropriée.
- Les fichiers doivent être supérieurs à 2 ko.

Vous pouvez exclure des fichiers du processus de dédoublonnage de données côté client. Par défaut, tous les fichiers sont inclus. Consultez l'option exclude.dedup pour plus de détails.

Le serveur peut limiter la taille de transaction maximale pour le dédoublonnage de données en définissant l'option CLIENTDEDUPTXNLIMIT sur le serveur.

### **Procédure**

Utilisez l'une des méthodes suivantes pour activer le dédoublonnage de données sur le client :

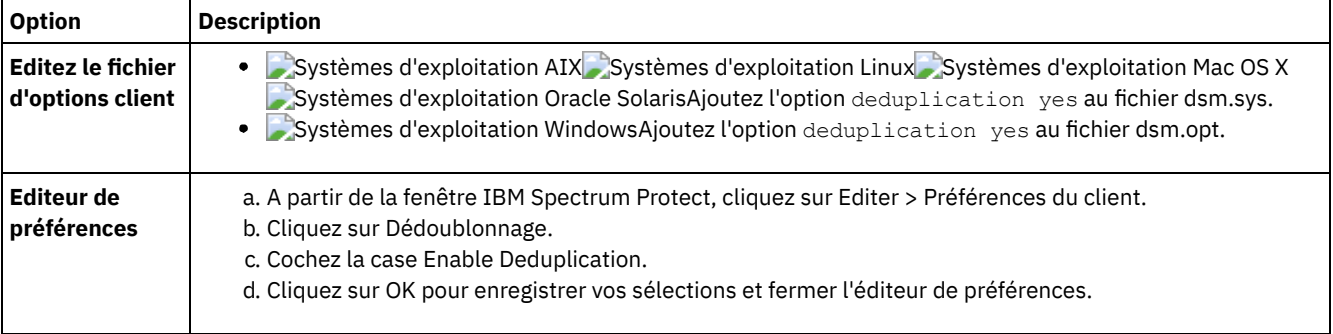

### **Résultats**

Une fois le client configuré pour le dédoublonnage de données, lancez une opération de sauvegarde ou d'archivage. Une fois l'opération terminée, le rapport de sauvegarde ou d'archivage indique le volume de données dédoublonnées lors de cette opération et le nombre de fichiers traités par le dédoublonnage de données côté client.

Si vous ne disposez pas de suffisamment d'espace disque pour l'opération de sauvegarde ou d'archivage, vous pouvez activer le dédoublonnage de données côté client, sans cache de dédoublonnage de données locales, en procédant comme suit :

1. Ajoutez l'option deduplication yes au fichier d'options client.

- Systèmes d'exploitation AIX Systèmes d'exploitation Linux Systèmes d'exploitation Mac OS X Systèmes d'exploitation Oracle SolarisAjoutez l'option deduplication yes au fichier dsm.sys. Vous pouvez également définir cette option à l'aide de l'interface graphique.
- Systèmes d'exploitation WindowsAjoutez l'option deduplication yes au fichier dsm.opt. Vous pouvez également définir cette option à l'aide de l'interface graphique.
- 2. Désactivez le cache de dédoublonnage de données locales en exécutant l'une des étapes suivantes :
	- o Systèmes d'exploitation AIX Systèmes d'exploitation Linux Systèmes d'exploitation Mac OS X Systèmes d'exploitation Oracle SolarisAjoutez l'option ENABLEDEDUPCACHE NO au fichier dsm.sys.
	- Systèmes d'exploitation WindowsAjoutez l'option ENABLEDEDUPCACHE NO au fichier dsm.opt.

Vous pouvez également définir cette option dans l'éditeur de préférences du client de sauvegarde-archivage en désélectionnant la case à cocher Activer la mémoire cache de dédoublonnage.

### **Exemple**

Dans l'exemple suivant, la commande de session d'interrogation est utilisée pour afficher le type des données traitées dans le cadre du dédoublonnage de données :

Protect> q sess IBM Spectrum Protect Server Connection Information

```
Server Name.............: SERVER1
Server Type.............: Windows
Archive Retain Protect..: "No"
Server Version.........: Ver. 6, Rel. 2, Lev. 0.0
Last Access Date........: 08/25/2009 13:38:18
Delete Backup Files.....: "No"
Delete Archive Files....: "Yes"
Deduplication...........: "Client Or Server"
```
Node Name................ AVI User Name..............:

Dans l'exemple suivant, la commande de classe de gestion des requêtes est utilisée pour afficher le type des données traitées dans le cadre du dédoublonnage de données :

Protect> q mgmt -det **Domain Name : DEDUP Activated Policy Set Name : DEDUP** Activation date/time : 08/24/2009 07:26:09 **Default Mgmt Class Name : DEDUP** Grace Period Backup Retn. : 30 day(s) Grace Period Archive Retn.: 365 day(s)

#### **MgmtClass Name : DEDUP Description : dedup - values like standard** Space Management Technique : None Auto Migrate on Non-Usage : 0 Backup Required Before Migration: YES Destination for Migrated Files : SPACEMGPOOL Copy Group Copy Group Name........: STANDARD Copy Type..............: Backup Copy Frequency.........: 0 day(s) Versions Data Exists...: 2 version(s)

Retain Extra Versions..: 30 day(s) Retain Only Version....: 60 day(s) Copy Serialization.....: Shared Static Copy Mode..............: Modified Copy Destination.......: AVIFILEPOOL Lan Free Destination...: NO **Deduplicate Data.......: YES**

Versions Data Deleted..: 1 version(s)

```
Copy Group Name........: STANDARD
Copy Type..............: Archive
Copy Frequency.........: Cmd
Retain Version.........: 365 day(s)
Copy Serialization.....: Shared Static
Copy Mode..............: Absolute
Retain Initiation......: Create
Retain Minimum.........: 65534 day(s)
Copy Destination.......: FILEPOOL
Lan Free Destination...: NO
Deduplicate Data.......: YES
```
ANS1900I Return code is 0.

### **Concepts associés**: [Dédoublonnage](#page-2438-0) des données côté client **Référence associée**: Option [CLIENTDEDUPTXNLIMIT](#page-2221-0) [Commande](#page-1814-0) REGISTER NODE [Commande](#page-2071-0) UPDATE NODE [Deduplication](#page-2813-0) [Enablededupcache](#page-2843-0) Options [exclude](#page-2853-0)

# <span id="page-2443-0"></span>**Exclusion de fichiers du dédoublonnage de données**

Vous pouvez exclure un fichier du dédoublonnage de données lors du traitement de sauvegarde ou d'archivage.

## **Pourquoi et quand exécuter cette tâche**

Systèmes d'exploitation AIX Systèmes d'exploitation Linux Systèmes d'exploitation Mac OS X Systèmes d'exploitation Oracle SolarisVous ne pouvez exclure que des fichiers du dédoublonnage de données dans le cadre du processus d'archivage. Vous pouvez exclure des fichiers et des images (le cas échéant) du dédoublonnage de données dans le cadre du processus de sauvegarde.

Systèmes d'exploitation WindowsVous ne pouvez exclure que des fichiers du dédoublonnage de données dans le cadre du processus d'archivage. Vous pouvez exclure des fichiers, des images, des objets d'état du système et des ASR du dédoublonnage de données dans le cadre du processus de sauvegarde.

## **Procédure**

Si vous ne souhaitez pas que certains fichiers soient traités par le dédoublonnage côté client, vous pouvez les exclure du dédoublonnage de données à l'aide de l'interface graphique :

- 1. Cliquez sur Edition > Préférences client.
- 2. Cliquez sur l'onglet Inclusion-Exclusion.
- 3. Cliquez sur Ajouter pour ouvrir la fenêtre Définition des options d'inclusion/exclusion.
- 4. Sélectionnez une catégorie pour le traitement.
	- Pour exclure un fichier du dédoublonnage de données lors du traitement d'archivage, sélectionnez Archivage dans la liste Catégorie.
	- Pour exclure un fichier du dédoublonnage de données lors du traitement de sauvegarde, sélectionnez Sauvegarde dans la liste Catégorie.
- 5. Sélectionnez Exclude.Dedup dans la liste Type.
- 6. Sélectionnez un élément dans la liste Object Type (Type d'objet).
	- Pour le processus d'archivage, seul le type d'objet File est disponible.
	- Pour le processus de sauvegarde, sélectionnez l'un des types d'objet suivants :
		- **Fichier**
		- **I** Image
		- Systèmes d'exploitation WindowsEtat système
		- Systèmes d'exploitation WindowsASR
- 7. Indiquez un fichier ou un modèle dans la zone Fichier ou modèle. Les caractères génériques sont autorisés. Si vous ne souhaitez pas entrer un fichier ou un modèle, cliquez sur Parcourir pour ouvrir une fenêtre de sélection et sélectionnez un fichier. Pour des espaces fichier montés, vous pouvez choisir le point de montage du répertoire à partir de la fenêtre de sélection.

Systèmes d'exploitation WindowsPour l'ASR et l'état du système, cette zone est automatiquement renseignée. Lorsque vous spécifiez le type d'objet image, l'identificateur d'unité doit être suivi de :\\*\\* . Par exemple, pour exclure l'unité E:, entrez le modèle suivant :

 $E: \&$ 

- 8. Cliquez sur OK pour fermer la fermer Define Include-Exclude Options (Définition des options d'inclusion/exclusion). Les options d'exclusion que vous avez définies figurent dans une instruction d'exclusion en haut de la zone de liste Statements (Instructions) dans l'onglet Include-Exclude Preferences (Préférences d'inclusion/exclusion).
- 9. Cliquez sur OK pour enregistrer vos sélections et fermer l'éditeur de préférences.

### **Que faire ensuite**

Systèmes d'exploitation AIX Systèmes d'exploitation Linux Systèmes d'exploitation Mac OS X Systèmes d'exploitation Oracle SolarisVous pouvez également exclure des fichiers du dédoublonnage de données dans le fichier dsm.sys :

- 1. Ajoutez l'option deduplication yes.
- 2. Excluez du dédoublonnage de données les fichiers d'un répertoire. Par exemple, pour exclure les fichiers dans le répertoire /Users/Administrator/Documents/Taxes/, ajoutez EXCLUDE.dedup /Users/Administrator/Documents/Taxes/.../\*
- 3. Excluez le dédoublonnage de données coté client pour la sauvegarde par image d'un système de fichiers. Par exemple, pour exclure le système de fichiers /home, ajoutez l'instruction suivante : EXCLUDE. DEDUP /home/\*/\*

Systèmes d'exploitation WindowsVous pouvez également exclure des fichiers du dédoublonnage de données dans le fichier dsm.opt :

1. Ajoutez l'option deduplication yes.

2. Excluez le dédoublonnage de données coté client pour la sauvegarde par image d'une unité. Par exemple, pour exclure le l'unité E:, ajoutez l'instruction suivante : EXCLUDE. DEDUP  $E:\forall\forall\forall$  IEOBJTYPE=Image to dsm.opt.

Important : Si un objet est envoyé à un pool de dédoublonnage de données, le dédoublonnage de données est assuré sur le serveur, même si l'objet est exclu du dédoublonnage de données côté client.

**Concepts associés**: [Dédoublonnage](#page-2438-0) des données côté client **Référence associée**: [Deduplication](#page-2813-0) [Enablededupcache](#page-2843-0) Options [exclude](#page-2853-0)

## **Configuration et utilisation de la reprise en ligne de client automatisée**

Le client de sauvegarde-archivage peut basculer automatiquement sur un serveur secondaire pour permettre la récupération des données lorsque le serveur IBM Spectrum Protect est indisponible. Vous pouvez configurer le client pour appliquer ou désactiver la reprise en ligne du client automatisée. Vous pouvez également identifier l'état de la réplication de vos données sur le serveur secondaire avant de restaurer ou de récupérer les données répliquées.

- [Présentation](#page-2444-0) de la reprise en ligne de client automatisée En cas d'interruption du serveur IBM Spectrum Protect, le client de sauvegarde-archivage peut basculer automatiquement sur un serveur secondaire pour permettre la récupération des données.
- [Configuration](#page-2447-0) du client pour la reprise en ligne automatisée Vous pouvez configurer manuellement le client pour lui permettre de basculer automatiquement sur le serveur secondaire.
- [Identification](#page-2449-0) de l'état des données répliquées du client Vous pouvez vérifier si la dernière mise à jour du client a été répliquée sur le serveur secondaire avant de restaurer ou de récupérer les données du client à partir du serveur secondaire.
- [Désactivation](#page-2450-0) de la reprise en ligne du client automatisée Vous pouvez configurer le client pour empêcher la reprise en ligne du client automatisée sur le serveur secondaire.
- [Reprise](#page-2450-1) en ligne forcée du client Le client peut basculer immédiatement sur le serveur secondaire même si le serveur principal est opérationnel. Par exemple, vous pouvez utiliser ce mécanisme pour vérifier que le client bascule sur le serveur secondaire approprié.

### **Tâches associées**:

<span id="page-2444-0"></span>Restauration ou [récupération](#page-2655-0) des données lors d'une reprise en ligne

# **Présentation de la reprise en ligne de client automatisée**

En cas d'interruption du serveur IBM Spectrum Protect, le client de sauvegarde-archivage peut basculer automatiquement sur un serveur secondaire pour permettre la récupération des données.

Le serveur IBM Spectrum Protect auquel le client se connecte lors de processus de production normaux est appelé *serveur principal*. Lorsque le serveur principal et les postes des clients sont configurés pour une réplication des postes, ce serveur est également appelé le *serveur de réplication source*.

Les données client du serveur de réplication source peuvent être répliquées vers un autre serveur IBM Spectrum Protect, appelé *serveur de réplication cible*. Ce serveur est également appelé *serveur secondaire*, et correspond au serveur sur lequel le client bascule automatiquement lorsque le serveur principal échoue.

Pour permettre au client de basculer automatiquement sur le serveur secondaire, vous devez mettre à sa disposition les informations de connexion de ce serveur. Lors des opérations normales, les informations de connexion du serveur secondaire sont automatiquement envoyées au client à partir du serveur principal lors du processus de connexion. Les informations du serveur secondaire sont automatiquement sauvegardées dans le fichier d'options client. Aucune intervention manuelle n'est nécessaire pour ajouter les informations relatives à ce serveur.

A chaque fois que le client se connecte au serveur, il tente de contacter le serveur principal. Si le serveur principal n'est pas disponible, le client bascule automatiquement sur le serveur secondaire, en fonction des informations du serveur secondaire indiquées dans le fichier d'options du client.

Dans ce mode de reprise en ligne, vous pouvez restaurer ou récupérer des données client répliquées. Lorsque le serveur principal est de nouveau en ligne, le client bascule automatiquement sur le serveur principal lors du prochain démarrage du client.

Systèmes d'exploitation WindowsPar exemple, la section ci-après présente les informations de connexion sur le serveur secondaire envoyées au client et sauvegardées dans le fichier d'options du client (dsm.opt) :

```
*** These options should not be changed manually
REPLSERVERNAME TARGET
   REPLTCPSERVERADDRESS 192.0.2.9
   REPLTCPPORT 1501<br>REPLSSLPORT 1502
  REPLSSLPORT<br>REPLSERVERGUID
                        REPLSERVERGUID 60.4a.c3.e1.85.ba.11.e2.af.ce.00.0c.29.2f.07.d3
MYREPLICATIONServer TARGET
MYPRIMARYServer SERVER1
```
\*\*\* end of automatically updated options

Systèmes d'exploitation AIX Systèmes d'exploitation Linux Systèmes d'exploitation Mac OS X Systèmes d'exploitation Oracle SolarisPar exemple, la section suivante présente les informations de connexion que le serveur secondaire envoie au client et qui sont sauvegardées dans le fichier d'options du système client (dsm.sys) :

```
*** These options should not be changed manually
```

```
REPLSERVERNAME TARGET
  REPLTCPSERVERADDRESS 192.0.2.9
  REPLTCPPORT 1501
  REPLSSLPORT 1502
  REPLSERVERGUID 60.4a.c3.e1.85.ba.11.e2.af.ce.00.0c.29.2f.07.d3
```

```
MYREPLICATIONServer TARGET
*** end of automatically updated options
```
- [Configuration](#page-2445-0) requise pour la reprise en ligne du client automatisée Avant de configurer et d'utiliser le client pour une reprise en ligne automatisée, vous devez disposer de la configuration requise pour le client de sauvegarde-archivage et le serveur IBM Spectrum Protect.
- Limitations de la fonction de reprise en ligne du client [automatisée](#page-2446-0) Les sections ci-après permettent de mieux comprendre le processus et les limitations applicables à la fonction de reprise en ligne du client automatisée.
- [Fonctionnalités](#page-2447-1) de reprise en ligne des composants IBM Spectrum Protect Les composants et les produits IBM Spectrum Protect s'appuient sur le client de sauvegarde-archivage ou l'API pour sauvegarder les données sur le serveur IBM Spectrum Protect principal. Lorsque le serveur principal n'est pas disponible, certains de ces produits et composants peuvent basculer sur le serveur secondaire mais d'autres ne peuvent pas effectuer cette opération.

# <span id="page-2445-0"></span>**Configuration requise pour la reprise en ligne du client automatisée**

Avant de configurer et d'utiliser le client pour une reprise en ligne automatisée, vous devez disposer de la configuration requise pour le client de sauvegarde-archivage et le serveur IBM Spectrum Protect.

Vérifiez que le client respecte les exigences suivantes pour la reprise en ligne de client automatisée :

- Le serveur principal, le serveur secondaire et le client de sauvegarde-archivage doivent exécuter la version 7.1 ou une version ultérieure de IBM Spectrum Protect.
- Le serveur principal et le serveur secondaire doivent être configurés pour la réplication des postes.
- Le poste du client doit être configuré pour la réplication des postes sur le serveur de réplication source à l'aide des commandes serveur REGISTER NODE REPLSTATE=ENABLED ou UPDATE NODE REPLSTATE=ENABLED.
- Par défaut, le client est activé pour la reprise en ligne de client automatisée. Toutefois, si l'option usereplicationfailover no est indiquée dans le fichier d'options du client, vous devez indiquer la valeur yes ou supprimer l'option.
- Des informations de connexion valides du serveur secondaire doivent exister dans le fichier d'options client. Lors des opérations normales, ces informations sont automatiquement envoyées au client depuis le serveur principal.
- Pour sauvegarder les informations de connexion du serveur secondaire envoyées par le serveur principal, le client doit avoir un accès en écriture dans le fichier dsm.opt sur les clients Windows et dans le fichier dsm.sys sur les clients AIX, Linux, Mac OS X et Oracle Solaris. Si le client n'a pas de droits en écriture dans ces fichiers, les informations du serveur secondaire ne sont pas sauvegardées dans le fichier d'options du client et une erreur est consignée dans le journal des erreurs.
- Les utilisateurs non root ne peuvent pas utiliser l'emplacement par défaut de la table de réplication des postes. Vous devez indiquer un autre emplacement en ajoutant l'option nrtablepath au fichier dsm.sys. Pour plus d'informations, reportez-vous à la rubrique [Nrtablepath](#page-2939-0).
- Les processus suivants doivent être effectués avant que les informations de connexion du serveur secondaire soient envoyées au fichier d'options :
	- Le client doit être sauvegardé sur le serveur de réplication source au moins une fois.
	- Le noeud client doit être répliqué sur le serveur de réplication cible au moins une fois.
- La reprise en ligne s'applique aux postes client sauvegardés à l'aide du support de proxy poste-client lorsque les postes cible et les postes d'agent sont configurés pour la réplication sur le serveur de réplication cible. Lorsque le poste cible est explicitement répliqué, le poste d'agent est implicitement répliqué sur le serveur de réplication cible, avec la relation de proxy.

Par exemple, Node B est autorisé à effectuer des opérations sur le client au nom de Node A avec la commande serveur suivante :

grant proxynode target=Node\_A agent=Node\_B

Si les deux postes sont configurés pour une réplication avec l'option replstate=enabled dans la définition du poste, lorsque Node\_A est répliqué, Node\_B et la relation de proxy sont également répliqués.

# <span id="page-2446-0"></span>**Limitations de la fonction de reprise en ligne du client automatisée**

Les sections ci-après permettent de mieux comprendre le processus et les limitations applicables à la fonction de reprise en ligne du client automatisée.

Les limitations suivantes s'appliquent à la fonction de reprise en ligne du client automatisée :

- Lorsque le client est en mode Reprise en ligne, vous ne pouvez pas utiliser les fonctions nécessitant le stockage des données sur le serveur secondaire, telles que les opérations de sauvegarde ou d'archivage. Vous pouvez utiliser uniquement les fonctions de récupération des données, telles que les opérations de restauration, de récupération ou d'interrogation. Vous pouvez également modifier les options du client et redéfinir le mot de passe du client IBM Spectrum Protect.
- Les planifications ne sont pas répliquées sur le serveur secondaire. Elles ne sont donc pas exécutées lorsque le serveur principal est indisponible.
- Une fois qu'un client se connecte au serveur secondaire en mode Reprise en ligne, il ne tente pas de se connecter au serveur principal jusqu'à la prochaine connexion initiale au serveur. Le client tente de basculer sur le serveur secondaire en cas d'échec de la connexion initiale au serveur principal. La connexion initiale représente la première connexion que le client établit avec le serveur.

Si le serveur principal n'est pas disponible lors d'une opération du client, celui-ci ne bascule pas sur le serveur secondaire et l'opération échoue. Vous devez redémarrer le client pour lui permettre de basculer sur le serveur secondaire, puis réexécuter l'opération que le client doit effectuer.

Les opérations de restauration interrompues lors de l'arrêt du serveur principal ne peuvent pas être redémarrées après le basculement du client. Vous devez réexécuter l'opération de restauration dans son intégralité après le basculement du client sur le serveur secondaire.

Si le mot de passe IBM Spectrum Protect est changé avant la réplication du poste du client, il ne sera pas synchronisé sur le serveur principal et le serveur secondaire. Si le basculement est effectué à ce moment là, vous devez redéfinir manuellement le mot de passe sur le serveur secondaire et le client. Lorsque le serveur principal est à nouveau en ligne, le mot de passe doit être redéfini pour permettre au client de se connecter au serveur principal.

Si le mot de passe est redéfini lorsque le client est connecté au serveur secondaire, vous devez le redéfinir sur le serveur principal pour permettre au client de se connecter au serveur principal. Cette limitation s'applique si l'option passwordaccess a pour valeur generate ou si le mot de passe est redéfini manuellement.

- Si vous avez sauvegardé ou archivé les données du client mais que le serveur principal s'arrête avant d'avoir répliqué le poste du client, les données de la dernière sauvegarde ou du dernier archivage ne sont pas répliquées sur le serveur secondaire. La réplication de l'espace fichier n'est pas à l'état A jour (Actuel). Si vous tentez de restaurer ou de récupérer les données en mode Reprise en ligne et que la réplication n'est pas à l'état A jour (Actuel), un message s'affiche pour indiquer que les données que vous vous apprêtez à récupérer sont obsolètes. Vous pouvez décider de continuer la récupération ou attendre la remise en ligne du serveur principal.
- Si un ID administrateur doté de droits de propriétaire se trouve sur le serveur de réplication source et que l'ID possède le même nom que le poste du client, l'ID administrateur est répliqué lors de la procédure de réplication du poste sur le

serveur. Si cet ID utilisateur n'existe pas sur le serveur de réplication source, la procédure de réplication ne crée pas la définition d'administration correspondante sur le serveur de réplication cible.

Si d'autres ID administrateur sont affectés au poste, l'administrateur IBM Spectrum Protect doit les configurer manuellement sur le serveur de réplication cible. Sinon, l'administrateur ne peut pas se connecter au serveur de réplication cible (serveur secondaire) avec le client Web.

- Si vous restaurez un fichier à partir de IBM Spectrum Protect et que le système de fichiers est géré par IBM Spectrum Protect for Space Management, vous ne devez pas restaurer le fichier en tant que fichier de raccord. Vous devez restaurer l'ensemble du fichier. Pour ce faire, utilisez l'option restoremigstate=no. Si vous restaurez le fichier en tant que fichier de raccord depuis le serveur cible, les conséquences peuvent être les suivantes :
	- Vous ne pouvez pas rappeler le fichier depuis le serveur source IBM Spectrum Protect à l'aide du client IBM Spectrum Protect for Space Management.
	- Le processus de synchronisation IBM Spectrum Protect for Space Management qui s'exécute sur le serveur source IBM Spectrum Protect fait expirer le fichier. Dans ce cas, vous pouvez restaurer l'ensemble du fichier à l'aide du client de sauvegarde-archivage et de l'option restoremigstate=no.

# <span id="page-2447-1"></span>**Fonctionnalités de reprise en ligne des composants IBM Spectrum Protect**

Les composants et les produits IBM Spectrum Protect s'appuient sur le client de sauvegarde-archivage ou l'API pour sauvegarder les données sur le serveur IBM Spectrum Protect principal. Lorsque le serveur principal n'est pas disponible, certains de ces produits et composants peuvent basculer sur le serveur secondaire mais d'autres ne peuvent pas effectuer cette opération.

Pour en savoir plus sur les fonctions de reprise en ligne des [composants](http://www.ibm.com/support/docview.wss?uid=swg21649484) et des produits IBM Spectrum Protect, consultez la note technique 1649484.

### **Tâches associées**:

<span id="page-2447-0"></span>[Identification](#page-2449-0) de l'état des données répliquées du client

# **Configuration du client pour la reprise en ligne automatisée**

Vous pouvez configurer manuellement le client pour lui permettre de basculer automatiquement sur le serveur secondaire.

### **Avant de commencer**

Avant de commencer la configuration :

- Vérifiez que le poste du client participe à la réplication des postes sur le serveur principal.
- Vérifiez que le client dispose de la [configuration](#page-2445-0) requise pour la reprise en ligne du client automatisée.
- Utilisez cette procédure uniquement si les informations de connexion du serveur secondaire ne sont pas à jour ou si elles ne figurent pas dans le fichier d'options du client.

## **Pourquoi et quand exécuter cette tâche**

Vous pouvez configurer manuellement le client pour la reprise en ligne du client automatisée dans les situations suivantes :

- La configuration du serveur secondaire a été modifiée et le serveur principal est arrêté avant la connexion du client au serveur. Lorsque vous ajoutez manuellement les informations de connexion, le client est activé pour basculer sur le serveur secondaire.
- Vous avez effacé par erreur une partie ou l'ensemble des informations de connexion du serveur secondaire dans le fichier d'options du client.
	- Conseil : Au lieu de configurer manuellement le fichier d'options du client, vous pouvez exécuter la commande dsmc q session, qui vous invite à vous connecter au serveur principal. Les informations de connexion du serveur secondaire sont automatiquement placées dans le fichier d'options du client.

### **Procédure**

Si vous souhaitez configurer manuellement le client pour la reprise en ligne automatisée, procédez comme suit.
- 1. Assurez-vous que le client est activé pour la reprise en ligne automatisée en vérifiant que l'option usereplicationfailover ne figure pas dans le fichier d'options du client ou a pour valeur yes. Par défaut, le client est activé pour la reprise en ligne automatisée et l'option usereplicationfailover n'est pas nécessaire dans le fichier d'options du client.
- 2. Procurez-vous les informations de connexion du serveur secondaire auprès de l'administrateur du serveur IBM Spectrum Protect et ajoutez-les au début du fichier d'options du client. Regroupez les instructions au sein d'une section sous l'instruction replservername.

Systèmes d'exploitation AIX Systèmes d'exploitation Linux Systèmes d'exploitation Mac OS X Systèmes d'exploitation Oracle SolarisPar exemple, ajoutez les instructions suivantes dans le fichier dsm.sys :

```
REPLSERVERNAME TARGET
  REPLTCPSERVERADDRESS 192.0.2.9
  REPLTCPPORT 1501
  REPLSSLPORT 1502
  REPLSERVERGUID 60.4a.c3.e1.85.ba.11.e2.af.ce.00.0c.29.2f.07.d3
SErvername server a
  COMMethod TCP TCPip<br>TCPPort 1500
  ICFICLU<br>TCPServeraddress
                       server hostname1.example.com
  PASSWORDAccess prompt
  MYREPLICATIONServer TARGET
```
Systèmes d'exploitation WindowsPar exemple, ajoutez les instructions suivantes dans le fichier dsm.opt :

```
REPLSERVERNAME TARGET
  REPLTCPSERVERADDRESS 192.0.2.9
  REPLTCPPORT 1501
  REPLSSLPORT 1502
  REPLSERVERGUID 60.4a.c3.e1.85.ba.11.e2.af.ce.00.0c.29.2f.07.d3
MYREPLICATIONServer TARGET
```
MYPRIMARYSERVERNAME SERVER1

3. Systèmes d'exploitation AIX Systèmes d'exploitation Linux Systèmes d'exploitation Mac OS X Systèmes d'exploitation Oracle SolarisLes utilisateurs non root doivent indiquer l'emplacement de la table de réplication du poste en ajoutant l'option nrtablepath au fichier dsm.sys. Le client de sauvegarde-archivage utilise ce tableau pour stocker des informations sur chaque opération de sauvegarde ou d'archivage effectuée sur le serveur IBM Spectrum Protect.

Vous devez indiquer un emplacement dans lequel l'ID utilisateur dispose d'un accès en écriture. Par exemple :

nrtablepath /Volumes/nrtbl

Restriction : N'indiquez pas le répertoire racine (/) pour l'emplacement de la table de réplication du poste.

- 4. Sauvegardez et fermez le fichier d'options du client.
- 5. Redémarrez l'interface graphique du client de sauvegarde-archivage ou connectez-vous au serveur IBM Spectrum Protect à partir de l'interface de ligne de commande. Le client est connecté au serveur secondaire.

### **Exemple**

Une fois que vous avez configuré le client pour la reprise en ligne automatisée et que le client tente de se connecter au serveur, les données suivantes sont générées par la commande :

```
IBM Spectrum Protect
Command Line Backup-Archive Client Interface
 Client Version 8, Release 1, Level 0.0
  Client date/time: 12/16/2016 12:05:35
(c) Copyright by IBM Corporation and other(s) 1990, 2016. All Rights Reserved.
Node Name: MY_NODE_NAME
ANS2106I Connection to primary IBM Spectrum Protect server 192.0.2.1 failed
ANS2107I Attempting to connect to secondary server TARGET at 192.0.2.9 : 1501
Node Name: MY_NODE_NAME
Session established with server TARGET: Windows
  Server Version 8, Release 1, Level 0.0
  Server date/time: 12/16/2016 12:05:35 Last access: 12/15/2016 09:55:56
```
Session established in failover mode to secondary server ANS2108I Connected to secondary server TARGET.

### **Que faire ensuite**

Vous pouvez restaurer ou récupérer toutes les données répliquées en mode Reprise en ligne.

**Concepts associés**: [Présentation](#page-2444-0) de la reprise en ligne de client automatisée **Tâches associées**: Restauration ou [récupération](#page-2655-0) des données lors d'une reprise en ligne **Référence associée**: [Forcefailover](#page-2876-0) Systèmes d'exploitation Window[sMyprimaryserver](#page-2930-0) [Myreplicationserver](#page-2931-0) [Nrtablepath](#page-2939-0) [Replserverguid](#page-2969-0) [Replservername](#page-2971-0) [Replsslport](#page-2973-0) [Repltcpport](#page-2975-0) [Repltcpserveraddress](#page-2977-0) [Usereplicationfailover](#page-3054-0)

# <span id="page-2449-0"></span>**Identification de l'état des données répliquées du client**

Vous pouvez vérifier si la dernière mise à jour du client a été répliquée sur le serveur secondaire avant de restaurer ou de récupérer les données du client à partir du serveur secondaire.

### **Pourquoi et quand exécuter cette tâche**

Vous pouvez obtenir l'état des données répliquées du client pour déterminer si la dernière mise à jour a été répliquée sur le serveur secondaire.

Si l'horodatage de la dernière opération de sauvegarde du client correspond à l'horodatage de la sauvegarde sur le serveur secondaire, l'état de la réplication est A jour (Current).

Si l'horodatage de la dernière opération de sauvegarde est différent de celui de la sauvegarde stockée sur le serveur secondaire, l'état de la réplication n'est pas A jour (Not Current). Cette situation peut se produire si vous avez sauvegardé le client mais que le serveur principal s'arrête avant que le poste client ne soit répliqué.

### **Procédure**

Pour identifier l'état des données répliquées du client, entrez la commande suivante à l'invite de commande :

dsmc query filespace -detail

L'exemple de sortie ci-après indique que les horodatages du serveur et du client sont identiques et donc que l'état de la réplication est A jour (Current) :

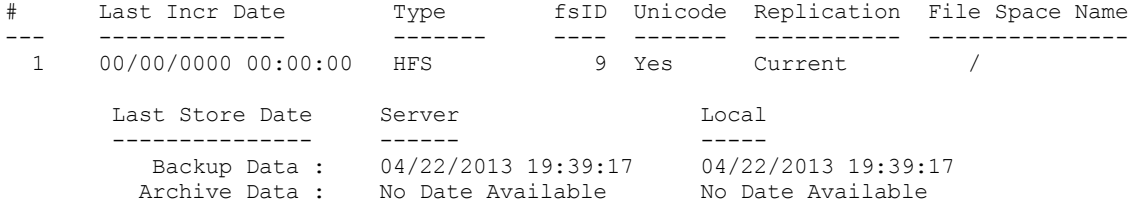

L'exemple de sortie ci-après indique que les horodatages du serveur et du client ne sont pas identiques et que l'état de la réplication n'est pas A jour (Not Current) :

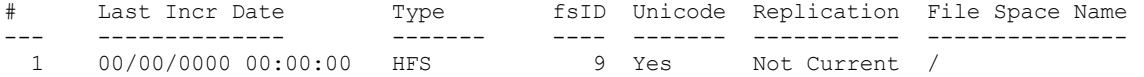

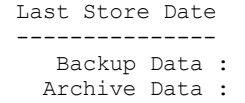

Last Store Date Server Local --------------- ------ ----- 04/22/2013 19:39:17 04/24/2013 19:35:41 No Date Available Mo Date Available

### **Que faire ensuite**

Si vous tentez de restaurer les données en mode Reprise en ligne et que l'état de la réplication n'est pas A jour (Not Current), un message s'affiche pour indiquer que les données que vous allez restaurer sont anciennes. Vous pouvez décider de poursuivre la restauration ou attendre la mise en ligne du serveur principal.

#### **Tâches associées**:

Restauration ou [récupération](#page-2655-0) des données lors d'une reprise en ligne **Référence associée**: [Nrtablepath](#page-2939-0)

# **Désactivation de la reprise en ligne du client automatisée**

Vous pouvez configurer le client pour empêcher la reprise en ligne du client automatisée sur le serveur secondaire.

### **Pourquoi et quand exécuter cette tâche**

Vous pouvez être amené à empêcher la reprise en ligne du client automatisée, par exemple si vous savez que les données stockées sur le poste client n'ont pas été répliquées sur le serveur secondaire avant la mise hors ligne du serveur serveur principal. Dans ce cas, vous ne souhaitez pas récupérer les données répliquées sur le serveur secondaire car elles ne sont probablement pas à jour.

### **Procédure**

Pour empêcher le poste client de basculer sur le serveur secondaire, ajoutez l'instruction suivante au fichier d'options du client :

usereplicationfailover no

Ce paramètre remplace la configuration fournie par l'administrateur du serveur IBM Spectrum Protect sur le serveur principal.

### **Résultats**

Le poste client ne bascule pas automatiquement sur le serveur secondaire la prochaine fois qu'il tente de se connecter au serveur principal hors ligne.

**Tâches associées**: [Identification](#page-2449-0) de l'état des données répliquées du client **Référence associée**: [Usereplicationfailover](#page-3054-0)

# **Reprise en ligne forcée du client**

Le client peut basculer immédiatement sur le serveur secondaire même si le serveur principal est opérationnel. Par exemple, vous pouvez utiliser ce mécanisme pour vérifier que le client bascule sur le serveur secondaire approprié.

### **Procédure**

Pour contraindre le client à basculer immédiatement sur le serveur secondaire, procédez comme suit.

- 1. Systèmes d'exploitation AIX Systèmes d'exploitation Linux Systèmes d'exploitation Mac OS X Systèmes d'exploitation Oracle SolarisAjoutez l'option forcefailover yes dans le fichier d'options client-système (dsm.sys).
- 2. Systèmes d'exploitation WindowsAjoutez l'option forcefailover yes dans le fichier d'options du client (dsm.opt).
- 3. Connectez-vous au serveur secondaire en redémarrant l'interface graphique du client de sauvegarde-archivage ou en ouvrant une session de commande avec la commande dsmc.
- 4. Facultatif : Au lieu de mettre à jour le fichier d'options, vous pouvez établir une connexion avec le serveur secondaire en indiquant l'option -forcefailover=yes avec une commande. Par exemple :

### **Que faire ensuite**

Vous pouvez vérifier que vous êtes connecté à un serveur secondaire en suivant l'une des méthodes ci-après.

- Vérifiez la zone Informations du serveur secondaire dans la fenêtre Informations de connexion de l'interface graphique du client de sauvegarde-archivage.
- Vérifiez les données générées par la commande lorsque vous ouvrez une session de commande. L'état du serveur secondaire est affiché dans les données de sortie.

Systèmes d'exploitation Linux Systèmes d'exploitation Windows

# **Configuration du client pour sauvegarder et archiver les données Tivoli Storage Manager FastBack**

Avant de pouvoir sauvegarder ou archiver les données client Tivoli Storage Manager FastBack, vous devez effectuer les tâches de configuration.

Assurez-vous tout d'abord que vous avez configuré le client de sauvegarde-archivage et que vous avez installé le client Tivoli Storage Manager FastBack.

Installez le client FastBack en utilisant les informations disponibles sur la page Tivoli Storage Manager [FastBack](http://www.ibm.com/support/knowledgecenter/SS9NU9/).

Systèmes d'exploitation LinuxAprès avoir installé le client FastBack, exécutez les tâches suivantes :

Systèmes d'exploitation WindowsAprès avoir installé le client FastBack, exécutez les tâches suivantes. Vous pouvez également utiliser l'assistant de configuration client pour Tivoli Storage Manager FastBack.

1. Enregistrez un poste pour chaque client FastBack sur lequel les données sont sauvegardées ou archivées. Le nom du poste doit correspondre à la version courte du nom d'hôte du client FastBack.

Il s'agit d'une configuration unique réalisée en une seule fois pour chaque client FastBack pour lequel les volumes doivent être sauvegardés ou archivés.

Cette étape d'enregistrement doit être effectuée manuellement uniquement dans le cas où le client de sauvegardearchivage est utilisé en tant qu'application autonome.

Le centre d'administration enregistre automatiquement le poste lorsque l'utilisateur crée des calendriers pour l'archivage et la sauvegarde des données FastBack à l'aide du centre d'administration. Depuis la version 7.1, le composant Administration Center n'est plus inclus dans les distributions Tivoli Storage Manager ou IBM Spectrum Protect.

Les utilisateurs FastBack qui disposent d'un composant Administration Center provenant d'une édition précédente du serveur peuvent continuer à l'utiliser pour créer et modifier des calendriers FastBack. Si le composant Administration Center n'a pas encore été installé, vous pouvez télécharger la version précédente à l'adresse ftp://public.dhe.ibm.com/storage/tivoli-storage-management/maintenance/admincenter/v6r3/. Si vous ne disposez pas d'un composant Administration Center, vous devez créer et modifier les planifications FastBack sur le serveur IBM Spectrum Protect. Pour plus d'informations sur la création de planifications sur le serveur, reportez-vous à la documentation du serveur IBM Spectrum Protect.

2. Utilisez la commande GRANT PROXY du serveur afin d'accorder l'autorité de proxy à votre poste client de sauvegardearchivage actuel pour chaque poste représentant le client FastBack créé à l'étape 1. Le poste FastBack doit constituer la cible et le poste client actuel doit être le proxy.

Il s'agit d'une configuration réalisée en une seule fois par le composant Administration Center lorsque la sauvegarde ou l'archivage a été lancé à partir de celui-ci.

- 3. Exécutez la commande set password pour stocker les données d'identification des référentiels FastBack auxquels le client de sauvegarde-archivage se connecte. Exécutez une seule fois la commande set password -type=fastback pour chaque référentiel auquel le client de sauvegarde-archivage est susceptible de se connecter. Les données d'identification stockées dépendent des configurations suivantes :
	- Client de sauvegarde-archivage sur le serveur FastBack
	- Client de sauvegarde-archivage sur le concentrateur FastBack Disaster Recovery Hub
	- Client de sauvegarde-archivage sur un poste de travail proxy dédié

Pour plus [d'informations](http://www.ibm.com/support/knowledgecenter/SSGSG7_6.4.0/com.ibm.itsm.srv.fbint.doc/t_fbint.html) sur l'intégration de IBM Spectrum Protect et de Tivoli Storage Manager FastBack, voir Intégration de Tivoli Storage Manager FastBack et IBM Spectrum Protect.

#### **Concepts associés**:

Conditions [d'installation](#page-2349-0) requises pour la sauvegarde et l'archivage des données client Tivoli Storage Manager FastBack Systèmes d'exploitation WindowsAssistant de [configuration](#page-2349-1) client pour Tivoli Storage Manager FastBack Systèmes d'exploitation [WindowsConfiguration](#page-2452-0) du client de sauvegarde-archivage pour protéger les données de client FastBack

### **Référence associée**:

Set [Password](#page-3273-0)

<span id="page-2452-0"></span>Systèmes d'exploitation Windows

# **Configuration du client de sauvegarde-archivage pour protéger les données de client FastBack**

Vous pouvez configurer le client de sauvegarde-archivage pour protéger les données du client FastBack à l'aide de l'assistant de configuration du client.

Avant de pouvoir utiliser l'assistant de configuration du client IBM Spectrum Protect pour FastBack, vous devez exécuter les tâches suivantes :

- Vérifiez que soit le serveur FastBack, soit le concentrateur FastBack Disaster Recovery Hub, est installé et configuré pour la conservation de données à court terme.
- Vérifiez également qu'au moins une image instantanée a été prise.
- Vérifiez que le client de sauvegarde-archivage est configuré de façon appropriée avec le serveur IBM Spectrum Protect. Assurez-vous également que le service d'accepteur client (dsmcad.exe) fonctionne. Vous pouvez utiliser l'assistant de configuration du client IBM Spectrum Protect dans l'interface graphique du client de sauvegarde-archivage après avoir installé ce dernier.
- Exécutez une configuration unique de post-installation aux fins suivantes :
	- Pour spécifier le nom d'utilisateur FastBack et un mot de passe que l'assistant devra utiliser pour interroger et monter des volumes à partir de référentiel FastBack
	- Pour exécuter des scripts du planificateur IBM Spectrum Protect
- Configurez le fichier de droits FastBack. L'ID utilisateur que vous indiquez doit disposer des droits d'administration Tivoli Storage Manager FastBack.
	- 1. Configurez l'ID utilisateur et le mot de passe. Exécutez la commande suivante sur le poste de travail où le client de sauvegarde-archivage et le serveur FastBack ou le concentrateur DR sont installés :
		- cd <TSM\_FastBack\_install\_location>\FastBack\shell

où <TSM\_FastBack\_install\_location> est l'emplacement du répertoire dans lequel le client Tivoli Storage Manager FastBack est installé.

2. S'il n'existe pas, créez un dossier appelé FastbackTSMScripts sous le lecteur système du poste de travail, à l'aide de la commande suivante :

mkdir <machine\_system\_drive>:\FastbackTSMScripts

3. Exécutez la commande fastbackshell :

```
FastBackShell -c encrypt -u userName -d domain -p password -f
<machine_system_drive>:\FastbackTSMScripts\credential.txt
```
Les options suivantes sont utilisées dans l'exemple précédent de commande :

- -u indique le nom de l'administrateur Tivoli Storage Manager FastBack.
- -p indique le mot de passe administrateur Tivoli Storage Manager FastBack.
- -d indique le domaine Tivoli Storage Manager FastBack pour le nom d'utilisateur.
- -f indique le fichier de sortie dans lequel les droits chiffrés doivent être écrits.

Important : Le fichier de droits généré doit avoir pour nom "credential.txt". Il doit se trouver également dans le répertoire FastbackTSMScripts du lecteur système du poste de travail pour que l'assistant puisse fonctionner correctement.

Vous pouvez utiliser l'assistant de configuration client de l'interface graphique Java™ du client de sauvegarde-archivage ou le client Web de sauvegarde-archivage.

Pour utiliser l'assistant de configuration client de l'interface graphique Java, procédez comme suit.

- 1. Vérifiez que le client de sauvegarde-archivage est configuré de façon appropriée avec le serveur IBM Spectrum Protect.
- 2. L'assistant de configuration démarre automatiquement pour créer le fichier de configuration.
- 3. Suivez les instructions du panneau pour exécuter l'assistant.
- 4. Dans la fenêtre principale de l'interface graphique du client de sauvegarde-archivage, sélectionnez Utilitaires > Assistant de configuration.
- 5. Dans la page d'accueil, sélectionnez Aide à la configuration du client pour protéger des données du client FastBack, puis cliquez sur Suivant.
- 6. Utilisez l'assistant pour exécuter la procédure de configuration.

Pour démarrer l'assistant de configuration client dans le client Web, procédez comme suit.

1. Vérifiez que le client web est correctement configuré avec le serveur IBM Spectrum Protect, et que le service IBM Spectrum Protect Client Acceptor fonctionne.

Pour configurer le client Web, procédez comme suit.

- a. Dans la fenêtre principale de l'interface graphique du client de sauvegarde-archivage de l'interface graphique Java, cliquez sur Utilitaires > Assistant de configuration.
- b. Dans la page d'accueil, sélectionnez Aide à la configuration du client Web, puis cliquez sur Suivant. Suivez les instructions du panneau pour exécuter l'assistant.
- 2. Démarrez le client Web. Dans votre navigateur Web, indiquez le nom de poste et le numéro de port du client dans lequel le service d'accepteur client est en cours d'exécution.

Par exemple: http://<machine\_name\_or\_ip\_address>:1585

- 3. Dans la fenêtre principale de l'interface graphique du client de sauvegarde-archivage, cliquez sur Utilitaires > Assistant de configuration.
- 4. Dans la page d'accueil, sélectionnez Aide à la configuration du client pour protéger des données du client FastBack, puis cliquez sur Suivant.
- 5. Utilisez l'assistant pour exécuter la procédure de configuration.

#### **Concepts associés**:

Assistant de [configuration](#page-2349-1) client pour Tivoli Storage Manager FastBack

Systèmes d'exploitation AIX Systèmes d'exploitation Linux Systèmes d'exploitation Oracle Solaris

Systèmes d'exploitation Mac OS X

# **Configuration et utilisation de l'environnement en cluster**

Le terme *cluster* n'a pas la même signification selon l'environnement. Il peut signifier haute disponibilité, haute performance, équilibrage de charge, informatique distribuée ou bien la combinaison de certains de ces termes.

Il existe actuellement plusieurs produits de groupement disponibles pour UNIX et Linux. Cette section définit les éléments d'un environnement en clusters nécessaires au fonctionnement de cette méthode de sauvegarde. Vous devez comprendre les bases de fonctionnement de votre logiciel cluster. Cette section ne décrit pas les activités liées au logiciel cluster, telles que le développement d'applications qui démarrent et arrêtent des scripts.

Un environnement en clusters désigne un environnement UNIX ou Linux qui présente les caractéristiques suivantes :

- Les disques sont partagés entre les postes de travail physiques, soit en mode exclusif (un seul hôte peut accéder au disque logique), soit en mode simultané.
- Les disques apparaissent en tant que disques locaux pour l'hôte et non en tant que ressources du réseau. Important : Montez les systèmes de fichiers en local sur le système, et non via un protocole de partage de fichiers basé sur le réseau local, tel que le système NFS.
- Les points de montage des disques locaux sont identiques sur chaque hôte physique de l'environnement (si le système de fichiers /group1\_disk1 échoue à partir de NodeA to NodeB, il est monté sur NodeB en tant que /group1\_disk1).
- Systèmes d'exploitation Mac OS X Systèmes d'exploitation AIX Systèmes d'exploitation Linux Systèmes d'exploitation Oracle SolarisPrésentation des [environnements](#page-2454-0) en clusters Les environnements en clusters peuvent être configurés de différentes manières. Cette section décrit les configurationw en clusters les plus courantes.
- Systèmes d'exploitation Mac OS X Systèmes d'exploitation AIX Systèmes d'exploitation Linux Systèmes d'exploitation Oracle SolarisConfiguration du client de [sauvegarde-archivage](#page-2455-0) dans un environnement en

[clusters](#page-2455-0)

Le client de sauvegarde-archivage est conçu pour gérer la sauvegarde des unités de cluster en plaçant le client de sauvegarde-archivage dans le contexte des groupes de ressources du cluster.

- $S$ ystèmes d'exploitation Mac OS X  $S$  Systèmes d'exploitation AIX  $S$ Systèmes d'exploitation Linux Systèmes d'exploitation Oracle SolarisActivation de l'accès au client Web dans un [environnement](#page-2459-0) de cluster Si l'accès au client Web IBM Spectrum Protect est nécessaire en cas de reprise en ligne, vous devez configurer le démon d'accepteur client Web associé au cluster pour effectuer une reprise en ligne avec la ressource du cluster.
- Systèmes d'exploitation AIXMigration des [configurations](#page-2461-0) AIXIBM PowerHA SystemMirror existantes  $\bullet$ Si vous utilisez actuellement le client de sauvegarde-archivage dans un environnement IBM® PowerHA SystemMirror utilisant l'option clusternode, vous devez mettre à jour vos configuration en cours. L'option clusternode n'est plus prise en charge.

<span id="page-2454-0"></span>Systèmes d'exploitation AIX Systèmes d'exploitation Linux Systèmes d'exploitation Oracle Solaris Systèmes d'exploitation Mac OS X

# **Présentation des environnements en clusters**

Les environnements en clusters peuvent être configurés de différentes manières. Cette section décrit les configurationw en clusters les plus courantes.

- Systèmes d'exploitation Mac OS X Systèmes d'exploitation AIX Systèmes d'exploitation Linux Systèmes d'exploitation Oracle Solari[sConfiguration](#page-2454-1) active/active : ressources en cluster du pool Dans une configuration active/active, chaque poste gère activement au moins une ressource et est configuré comme sauvegarde pour une ou plusieurs ressources du cluster. La configuration active/active est le format le plus courant d'un environnement en clusters.
- $\bullet$ Systèmes d'exploitation Mac OS X Systèmes d'exploitation AIX Systèmes d'exploitation Linux Systèmes d'exploitation Oracle SolarisConfiguration [active/passive](#page-2454-2) : tolérance aux pannes Dans une configuration active/passive, un seul poste gère activement la ressource.
- $S$ ystèmes d'exploitation Mac OS X  $S$  Systèmes d'exploitation AIX  $S$ Systèmes d'exploitation Linux Systèmes d'exploitation Oracle SolarisAccès [simultané](#page-2454-3) Dans une configuration simultanée, plusieurs postes gèrent une ressource. Lorsqu'un problème se produit, les autres postes continuent à gérer la ressource.

<span id="page-2454-1"></span>Systèmes d'exploitation AIX Systèmes d'exploitation Linux Systèmes d'exploitation Oracle Solaris Systèmes d'exploitation Mac OS X

# **Configuration active/active : ressources en cluster du pool**

Dans une configuration active/active, chaque poste gère activement au moins une ressource et est configuré comme sauvegarde pour une ou plusieurs ressources du cluster. La configuration active/active est le format le plus courant d'un environnement en clusters.

<span id="page-2454-2"></span>Systèmes d'exploitation AIX Systèmes d'exploitation Linux Systèmes d'exploitation Oracle Solaris Systèmes d'exploitation Mac OS X

# **Configuration active/passive : tolérance aux pannes**

Dans une configuration active/passive, un seul poste gère activement la ressource.

L'autre est utilisé uniquement si un problème se produit sur le premier poste et si la ressource échoue. Un cluster actif/passif est un sous-type du cluster actif/actif.

<span id="page-2454-3"></span>Systèmes d'exploitation AIX Systèmes d'exploitation Linux Systèmes d'exploitation Oracle Solaris Systèmes d'exploitation Mac OS X

# **Accès simultané**

Dans une configuration simultanée, plusieurs postes gèrent une ressource. Lorsqu'un problème se produit, les autres postes continuent à gérer la ressource.

# <span id="page-2455-0"></span>**Configuration du client de sauvegarde-archivage dans un environnement en clusters**

Le client de sauvegarde-archivage est conçu pour gérer la sauvegarde des unités de cluster en plaçant le client de sauvegardearchivage dans le contexte des groupes de ressources du cluster.

## **Pourquoi et quand exécuter cette tâche**

Cela permet de sauvegarder des données à partir de ressources locales (et non d'accéder aux données via le réseau) pour augmenter les performances de l'opération de sauvegarde et pour gérer les données de sauvegarde relatives au groupe de ressources. Par conséquent, le client de sauvegarde-archivage peut toujours augmenter les performances de la sauvegarde et sauvegarder des données sur les ressources du cluster comme si ces données étaient des données locales. Cela garantit la sauvegarde des données vitales malgré les échecs du système.

Par exemple, un environnement en clusters actif/actif possède trois hôtes physiques dans le cluster, soit NodeA, NodeB et NodeC.

Les postes ont les qualités suivantes :

- XNodeA possède la ressource du cluster avec les systèmes de fichiers /A1 et /A2
- $\bullet$  NodeB possède les ressources du cluster avec les systèmes de fichiers /B1 et /B2
- $\bullet$  NodeC possède les ressources du cluster avec les systèmes de fichiers /C1 et /C2

Remarque : NodeA peut également disposer de deux volumes non groupés, /fs1 et /fs2, qui doivent être sauvegardés.

Pour de meilleures performances en matière de sauvegarde, vous pouvez faire en sorte que tous les postes du cluster exécutent les sauvegardes des systèmes de fichiers partagés qu'ils détiennent. Lorsqu'un problème se produit sur un poste, les tâches de sauvegarde du poste en question se déplacent vers le poste sur lequel la reprise en ligne s'est produite. Par exemple, lorsque NodeA échoue sur NodeB, la sauvegarde de /A1 et /A2 se déplace vers NodeB.

Voici la liste des conditions préalables à la configuration du client de sauvegarde-archivage pour sauvegarder des volumes avec ou sans clusters :

- Un processus de planification du client de sauvegarde-archivage distinct doit être exécuté pour chaque groupe de ressources protégé. En temps normal, chaque poste exécute deux processus de planification : un pour les ressources du cluster et un pour les systèmes de fichiers locaux. Après un échec, des processus de planification supplémentaires sont exécutés sur un poste afin de protéger les ressources qui ont été déplacées vers un autre poste.
- Les fichiers de mots de passe du client de sauvegarde-archivage doivent être stockés sur les disques du cluster afin qu'après un échec, le mot de passe du client de sauvegarde-archivage généré soit disponible sur le poste récupéré.
- Les systèmes de fichiers à protéger en tant que groupes de ressources sont définis à l'aide de l'option de domaine du client de sauvegarde-archivage. L'option de domaine est spécifiée dans le fichier dsm.sys, qui doit également être stocké sur un disque du cluster, afin que le poste récupéré puisse y accéder.

Pour configurer le client de sauvegarde-archivage dans un environnement de cluster, procédez comme suit.

### **Procédure**

- 1. Enregistrez les définitions de poste client de sauvegarde-archivage sur le serveur IBM Spectrum Protect. Tous les postes du cluster doivent être définis sur le serveur IBM Spectrum Protect. Si plusieurs ressources du cluster sont définies dans un environnement en clusters dans lequel la fonction de secours sera exécutée indépendamment, vous devez définir des noms de poste distincts pour chaque groupe de ressources. Pour l'exemple de configuration en clusters active/active à trois voies ci-dessus, définissez trois postes (un par ressource), comme indiqué ci-après. (1) Protect: IBM>register node nodeA nodeApw domain=standard, (2) Protect: IBM>register node nodeB nodeBpw domain=standard, (3) Protect: IBM>register node nodeC nodeCpw domain=standard.
- 2. Configurez le fichier d'options système du client de sauvegarde-archivage. Chaque poste du cluster doit avoir des sections de serveur différentes pour chaque groupe de ressources du cluster afin qu'elles soient sauvegardées dans les fichiers dsm.sys respectifs. Vous devez vous assurer que les sections de serveur sont identiques sur chaque poste des fichiers d'options système. Sinon, vous pouvez placer le fichier dsm.sys dans un emplacement partagé du cluster. Les sections du serveur définies pour sauvegarder les volumes de cluster doivent avoir les caractéristiques suivantes :
- L'option nodename doit faire référence au nom de poste client enregistré sur le serveur IBM Spectrum Protect. Si le nom du poste client n'est pas défini, le poste prend, par défaut, le nom d'hôte du poste, qui peut entrer en conflit avec les autres noms de poste utilisés pour le même système client.
- Important : Utilisez l'option nodename pour définir de façon explicité le poste client.
- L'option tcpclientaddress doit désigner l'adresse IP du service du poste cluster.
- L'option passworddir doit désigner un répertoire situé sur les volumes partagés qui font partie du groupe de ressources du cluster.
- Les options errorlogname et schedlogname doivent désigner des fichiers situés sur les volumes partagés qui font partie du groupe de ressources du cluster pour gérer un seul fichier journal continu.
- Toutes les instructions include exclude doivent désigner des fichiers sur les volumes partagés qui font partie du groupe de ressources du cluster.
- Si vous utilisez l'option inclexcl, elle doit désigner un chemin sur les volumes partagés qui font partie du groupe de clusters.
- Les noms de section identifiés avec l'option servername doivent être identiques sur tous les systèmes.
- 3. Vous pouvez définir les autres options du client de sauvegarde-archivage selon votre choix. Dans l'exemple suivant, les trois postes, NodeA, NodeB et NodeC, doivent posséder les trois sections de serveur suivantes dans leur fichier dsm.sys :

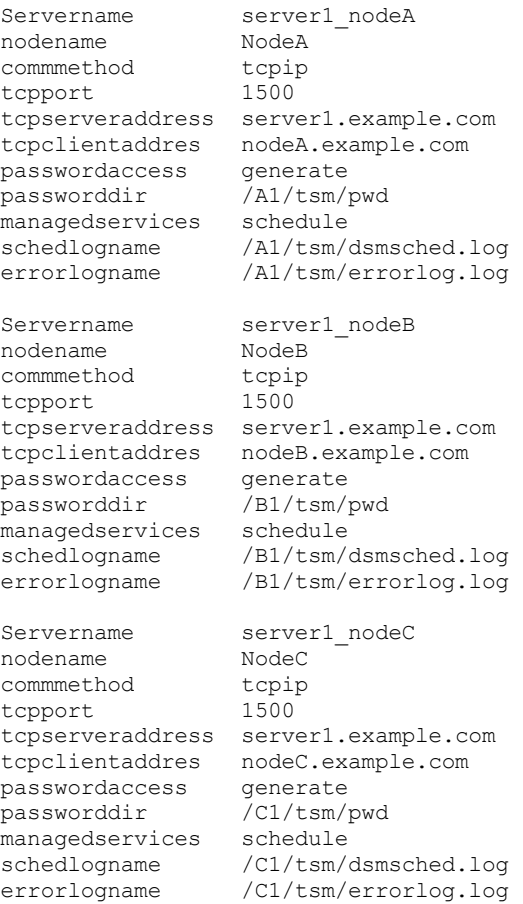

- 4. Configurez le fichier d'options utilisateur du client de sauvegarde-archivage. Le fichier d'options (dsm.opt) doit résider sur les volumes partagés situés dans le groupe de ressources du cluster. Définissez la variable d'environnement DSM\_CONFIG de sorte qu'elle désigne ce fichier. Assurez-vous que le fichier dsm.opt contient les paramètres suivants :
	- La valeur de l'option servername doit correspondre à la section de serveur, située dans le fichier dsm.sys, qui définit les paramètres de la sauvegarde des volumes de cluster.
	- Définissez les systèmes de fichiers en cluster à sauvegarder avec l'option domain. Remarque : Définissez l'option domain dans le fichier dsm. opt ou spécifiez-la dans la planification ou sur la ligne de commande du client de sauvegarde-archivage. Cela vise à restreindre les opérations en cluster aux ressources du cluster et les opérations qui ne sont pas en cluster aux ressources qui ne font pas partie du cluster.

Dans l'exemple, les postes NodeA, NodeB et NodeC configurent leur fichier dsm.opt correspondant et la variable d'environnement DSM\_CONFIG comme suit :

#### **NodeA:**

1) Set up the /A1/tsm/dsm.opt file:

servername server1 nodeA domain /A1 /A2

2) Issue the following command or include it in your user profile:

export DSM\_CONFIG=/A1/tsm/dsm.opt

#### **NodeB:**

1) Set up the /B1/tsm/dsm.opt file:

servername server1 nodeB domain /B1 /B2

2) Issue the following command or include it in your user profile:

export DSM\_CONFIG=/B1/tsm/dsm.opt

**NodeC:**

1) Set up the /C1/tsm/dsm.opt file:

servername server1 nodeC domain /C1 /C2

2) Issue the following command or include it in your user profile:

export DSM\_CONFIG=/C1/tsm/dsm.opt

- 5. Configurez les définitions du calendrier pour chaque groupe de ressources du cluster. Une fois la configuration de base terminée, définissez les calendriers automatisés pour sauvegarder les ressources du cluster et satisfaire les besoins de la sauvegarde. La procédure illustre la configuration du calendrier en utilisant le planificateur intégré de IBM Spectrum Protect. Si vous utilisez un planificateur acquis auprès d'un fournisseur, reportez-vous à la documentation fournie par ce fournisseur.
	- Définissez un calendrier dans le domaine de règles dans lequel les postes de cluster sont définis. Assurez-vous que la fenêtre de démarrage du calendrier est suffisamment grande pour redémarrer le calendrier sur le poste de secours en cas d'échec et de redémarrage. Cela signifie que la durée du calendrier que vous définissez doit être plus longue que le temps nécessaire à l'exécution de la sauvegarde des données du cluster pour ce poste, dans des conditions normales.

Si la reconnexion se produit dans la plage de démarrage de cet événement, la commande planifiée est redémarrée. Cette sauvegarde incrémentielle planifiée réexamine les fichiers envoyés au serveur avant l'incident. La sauvegarde est alors réintégrée à l'emplacement où elle s'était interrompue avant l'incident.

Dans l'exemple suivant, le calendrier clus backup est défini dans le domaine standard afin de démarrer la sauvegarde à 12 heures 30 tous les jours pour une durée de deux heures (ce qui correspond au temps de sauvegarde normal pour les données de chaque poste).

```
Protect: IBM>define schedule standard clus backup action=incr
starttime=00:30 startdate=TODAY Duration=\overline{2}
```
- Associez la planification à l'ensemble des postes clients de sauvegarde-archivage définis pour sauvegarder les ressources du cluster, comme indiqué ci-après. (1) Protect: IBM>define association standard clus backup nodeA, (2) Protect: IBM>define association standard clus backup nodeB, (3) Protect: IBM>define association standard clus\_backup nodeC.
- 6. Configurez le service du planificateur pour la sauvegarde. Sur chaque poste client, vous devez configurer un service du planificateur pour chaque ressource pour laquelle le poste est responsable de la sauvegarde, dans des conditions normales. La variable d'environnement DSM\_CONFIG pour chaque service du planificateur de la ressource doit être défini afin de désigner le fichier dsm.opt correspondant à cette ressource. Pour la configuration de l'échantillon, les scripts de shell suivants doivent être créés pour permettre aux processus dsmcad d'être démarrés, comme vous le souhaitez, à partir de n'importe quel poste du cluster.

NodeA: /A1/tsm/startsched #!/bin/ksh export DSM\_CONFIG=/A1/tsm/dsm.opt dsmcad NodeB: /B1/tsm/startsched #!/bin/ksh export DSM\_CONFIG=/B1/tsm/dsm.opt dsmcad NodeC: /C1/tsm/startsched #!/bin/ksh export DSM\_CONFIG=/C1/tsm/dsm.opt dsmcad

- 7. Définissez le client de sauvegarde-archivage sur l'application en cluster. Pour continuer la sauvegarde de la ressource après une reprise en ligne, le service du planificateur de IBM Spectrum Protect (pour chaque poste client du cluster) doit être défini en tant que ressource dans l'application en cluster afin de participer au traitement de la reprise en ligne. Cela est nécessaire pour continuer la sauvegarde des ressources à partir du poste qui récupère la ressource. En cas d'échec, la sauvegarde de la ressource reste incomplète. Les exemples de scripts présentés dans l'étape 5 peuvent être associés aux ressources du cluster pour vérifier qu'ils démarrent sur des postes du cluster alors que les ressources du disque protégées passent d'un poste à un autre. Ces étapes-ci, nécessaires à la configuration du service du planificateur en tant que ressource du cluster, sont spécifiques au logiciel cluster. Pour plus d'informations, reportez-vous à la documentation de l'application du cluster.
- 8. Vérifiez que le mot de passe de chaque poste est correctement généré et placé en mémoire cache à l'emplacement indiqué via l'option passworddir. Cela peut être validé en procédant comme suit :
	- a. Vérifiez que chaque poste peut se connecter au serveur IBM Spectrum Protect sans mot de passe. Pour cela, exécutez l'interface de ligne de commande du client de sauvegarde-archivage et tapez la commande suivante sur chaque poste :

#dsmc query session

Si l'on vous y invite, entrez le mot de passe pour exécuter la commande correctement et la réexécuter. La deuxième fois, la commande doit s'exécuter sans le mot de passe. Si l'on vous demande d'entrer le mot de passe, vérifiez le démarrage de votre configuration.

b. Vérifiez que les autres postes du cluster peuvent démarrer des sessions sur le serveur IBM Spectrum Protect pour le poste ayant fait l'objet d'une reprise en ligne. Pour cela, exécutez les commandes décrites dans l'étape précédente sur les postes de secours. Par exemple, pour savoir si NodeB et NodeC peuvent démarrer une session en tant que NodeA sans mot de passe, exécutez les commandes suivantes sur NodeB et NodeC

#export DSM\_CONFIG=/A1/tsm/dsm.opt #dsmc query session

Normalement, c'est à ce moment que l'on vous invite à entrer le mot de passe, mais cela est peu probable. Le cas échéant, le mot de passe n'a pas été correctement stocké dans l'emplacement partagé. Vérifiez le paramètre de l'option passworddir utilisé pour NodeA et effectuez de nouveau les étapes de configuration.

c. Assurez-vous que les calendriers sont correctement exécutés par chaque poste. Vous pouvez déclencher un calendrier en définissant son heure de début sur now. N'oubliez pas de réinitialiser l'heure de début après le test.

Protect: IBM>update sched standard clus\_backup starttime=now

- d. Echec et redémarrage entre nodeA et nodeB, alors que nodeA se trouve au milieu de la sauvegarde et que la fenêtre de démarrage du calendrier est toujours valide. Vérifiez que la sauvegarde incrémentielle continue à s'exécuter et se termine correctement après l'incident et le redémarrage.
- e. Exécutez la commande ci-après pour que le mot de passe d'un poste (nodeA) expire. Assurez-vous que la sauvegarde continue normalement pendant les opérations normales du cluster, ainsi que pendant l'incident et le redémarrage :

Protect: IBM>update node nodeA forcep=yes

- 9. Configurez le client de sauvegarde-archivage pour sauvegarder les ressources locales.
	- a. Définissez des postes client sur le serveur IBM Spectrum Protect. Vous ne devez jamais sauvegarder ou archiver les ressources locales avec des noms de postes définis pour sauvegarder les données du cluster. Si les volumes locaux non définis en tant que ressources du cluster sont sauvegardés, vous devez utiliser des noms de poste distincts (et des instances client distinctes) pour les volumes en cluster et ceux qui ne sont pas en cluster.

Dans l'exemple suivant, supposons que seul NodeA dispose des systèmes de fichiers locaux /fs1 et /fs2 à sauvegarder. Pour gérer les ressources locales, enregistrez un poste NodeA\_local sur le serveur IBM Spectrum Protect: Protect: IBM>register node nodeA\_local nodeA\_localpw domain=standard.

- b. Ajoutez une section différente dans chaque fichier d'options système (dsm.sys) du poste devant sauvegarder les ressources locales avec les caractéristiques suivantes :
	- La valeur de l'option tcpclientaddress doit correspondre au nom de l'hôte local ou à l'adresse IP. Il s'agit de l'adresse IP utilisée pour le trafic primaire, depuis et vers le poste.

Si le client sauvegarde et restaure des volumes qui ne sont pas en cluster, alors qu'il n'est pas connecté au cluster, la valeur de l'option tcpclientaddress doit correspondre à l'adresse IP de l'initialisation. Il s'agit de l'adresse IP utilisée pour démarrer le système (le poste) avant qu'il ne rejoigne le cluster :

Example stanza for NodeA\_local: Servername server1\_nodeA\_local  $nodename$   $nodeA\_local$ commmethod tcpip

```
tcpport 1500
tcpserveraddress server1.example.com
tcpclientaddres nodeA_host.example.com
passwordaccess generate
managedservices schedule
```
- c. Définissez le fichier d'options utilisateur dsm.opt dans un chemin d'accès se trouvant sur une ressource qui ne fait pas partie du cluster.
	- La valeur de l'option servername doit correspondre à la section de serveur du fichier dsm.sys, qui définit les paramètres pour la sauvegarde de volumes qui ne sont pas en cluster.
	- Utilisez l'option domain pour définir les systèmes de fichiers qui ne sont pas en cluster à sauvegarder.

Remarque : Définissez l'option domain dans le fichier dsm. opt ou spécifiez-la dans la planification ou sur la ligne de commande du client de sauvegarde-archivage pour restreindre les opérations de sauvegarde-archivage aux volumes qui ne sont pas en cluster.

Dans l'exemple suivant, nodeA utilise le fichier /home/admin/dsm.opt et configure l'environnement DSM\_CONFIG pour désigner /home/admin/A1.dsm.opt.

Contenu de /home/admin/A1.dsm.opt

```
servername ibm_nodeA_local
domain /fs1 /fs2
```
export DSM\_CONFIG=/home/admin/A1.dsm.opt

d. Définissez et configurez un calendrier afin d'exécuter la sauvegarde incrémentielle pour les systèmes de fichiers qui ne sont pas en cluster.

```
Protect: IBM>define schedule standard local_backup action=incr
starttime=00:30 startdate=TODAY Duration=2
```
Associez le calendrier à l'ensemble des postes du client de sauvegarde-archivage définis pour sauvegarder les ressources qui ne font pas partie du cluster.

Protect: IBM>define association standard nodeA\_local

- 10. Restaurez les données du système de fichiers du cluster. Tous les volumes de la ressource du cluster sont sauvegardées sur le poste cible défini pour cette ressource. Si vous devez restaurer les données qui résident sur un volume en cluster, celles-ci peuvent être restaurées à partir du poste client qui détient la ressource du cluster au moment de la restauration. Le client de sauvegarde-archivage doit utiliser le même fichier d'options utilisateur (dsm.opt) utilisé lors de la sauvegarde pour restaurer les données. Aucune exigence de configuration supplémentaire n'est requise pour restaurer des données sur des volumes en cluster.
- 11. Restaurez les données du système de fichiers local. Les volumes qui ne sont pas en cluster sont sauvegardés sous l'autre nom de poste configuré pour les opérations qui ne sont pas en cluster. Pour restaurer ces données, le client de sauvegardearchivage doit utiliser le même fichier d'options utilisateur (dsm.opt) que celui utilisé lors de la sauvegarde. Dans l'exemple, définissez la variable d'environnement DSM\_CONFIG afin de désigner /home/admin/A1.dsm.opt avant d'effectuer une restauration du client pour le poste local nodeA\_local.

#### **Concepts associés**:

<span id="page-2459-0"></span>Restauration des données Systèmes d'exploitation AIX Systèmes d'exploitation Linux Systèmes d'exploitation Oracle Solaris Systèmes d'exploitation Mac OS X

## **Activation de l'accès au client Web dans un environnement de cluster**

Si l'accès au client Web IBM Spectrum Protect est nécessaire en cas de reprise en ligne, vous devez configurer le démon d'accepteur client Web associé au cluster pour effectuer une reprise en ligne avec la ressource du cluster.

### **Avant de commencer**

A compter d'IBM Spectrum Protect version 8.1.2, vous ne pouvez plus utiliser le client Web pour vous connecter au serveur IBM Spectrum Protect version 8.1.2 ou ultérieure. Toutefois, vous pouvez toujours utiliser le client Web pour vous connecter à des serveurs IBM Spectrum Protect version 8.1.1, 8.1.0 ou 7.1.7 ou antérieure. Pour plus d'informations, voir Utilisation du client Web dans le nouvel environnement de sécurité.

### **Pourquoi et quand exécuter cette tâche**

Après avoir suivi les étapes de configuration décrites dans la section *Configuration du client de sauvegarde-archivage dans un environnement en cluster*, effectuez les étapes ci-après pour terminer la configuration de l'accès au client Web :

### **Procédure**

- 1. Configurez le démon d'accepteur client pour gérer le client Web et le planificateur. Le démon d'accepteur client doit être configuré pour gérer les planificateurs et l'accès au client Web. Cette procédure permet de réduire le nombre de démons à configurer en tant qu'applications en cluster, et donc de simplifier la configuration et la gestion. En cas de reprise en ligne, l'accepteur client démarre sur le poste qui gère la reprise.
- 2. Mettez à jour l'option managedservices dans le fichier d'options système dsm.sys, sur chaque poste et pour chaque section de serveur, comme indiqué ci-après pour NodeA

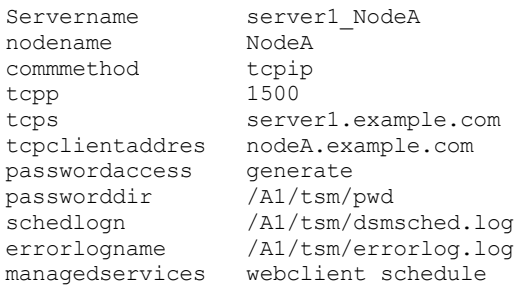

3. Configurez le démon d'accepteur client en vue d'utiliser un port HTTP connu. Par défaut, le démon d'accepteur client utilise le port HTTP 1581, lorsqu'il est disponible, pour accéder au client Web. Si ce port n'est pas disponible, l'accepteur client recherche le premier port disponible, en commençant par 1581. En cas d'incident sur une configuration en clusters activeactive, le système hôte du cluster est censé exécuter plusieurs instances de l'accepteur client. Si vous utilisez des paramètres par défaut pour le port HTTP, le noeud de basculement utilise n'importe quel port disponible pour la reprise de l'accepteur client car le port par défaut est probablement utilisé par les processus de l'accepteur client en cours de l'hôte de reprise en ligne. Cette configuration crée des problèmes pour le client Web associé à l'accepteur client qui a effectué la reprise car les utilisateurs du client Web ne connaissent pas le nouveau port HTTP. Vous devez utiliser l'option httpport pour indiquer des ports spécifiques afin que le client Web accède à chaque ressource. Cela vous permet de toujours utiliser le même port lorsque vous vous connectez à partir d'un navigateur Web, indépendamment du poste qui prend en charge la ressource du cluster. Ajoutez l'option httpport dans le fichier d'options système (dsm. sys), sur chaque poste et pour chaque section de serveur, comme suit, en vous assurant que chaque section utilise une seule valeur :

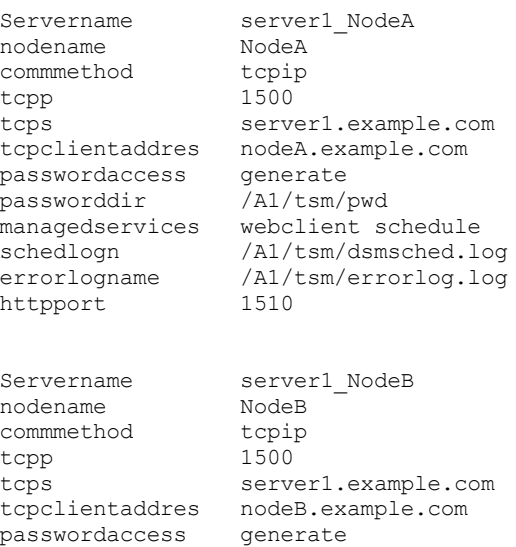

passworddir /B1/tsm/pwd

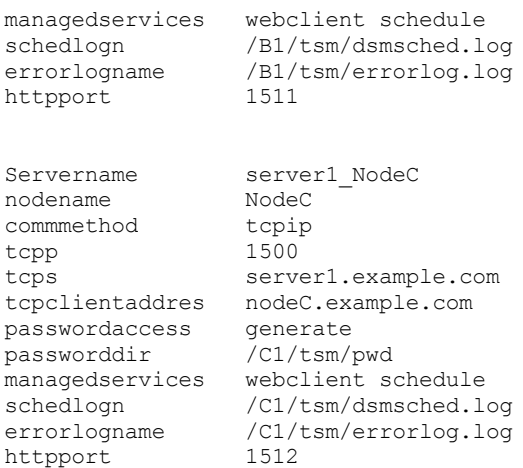

<span id="page-2461-0"></span>Systèmes d'exploitation AIX

# **Migration des configurations AIXIBM PowerHA SystemMirror existantes**

Si vous utilisez actuellement le client de sauvegarde-archivage dans un environnement IBM® PowerHA SystemMirror utilisant l'option clusternode, vous devez mettre à jour vos configuration en cours. L'option clusternode n'est plus prise en charge.

### **Pourquoi et quand exécuter cette tâche**

Exécutez la procédure suivante pour mettre à jour vos configurations actuelles :

### **Procédure**

1. Mettez à jour le fichier d'options système du client de sauvegarde-archivage. Comme pour l'option clusternode, chaque poste du cluster doit continuer à posséder différentes sections de serveur pour chaque groupe de ressources du cluster à sauvegarder dans les fichiers dsm.sys correspondants. Le fichier dsm.sys existant pour NodeA doit s'afficher comme suit :

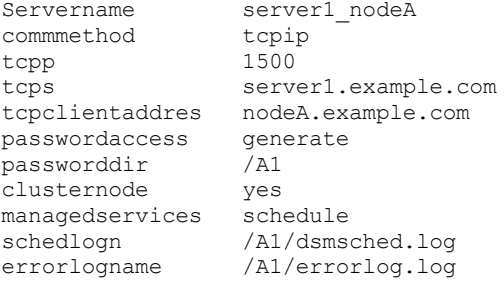

2. Notez qu'aucune option nodename n'est utilisée dans cet exemple. Effectuez les modifications suivantes sur le fichier

dsm.sys existant pour NodeA.

- Supprimez l'option clusternode.
- Indiquez l'option nodename si ce n'est pas déjà fait.

3. Le nouveau fichier dsm.sys pour NodeA doit s'afficher comme suit :

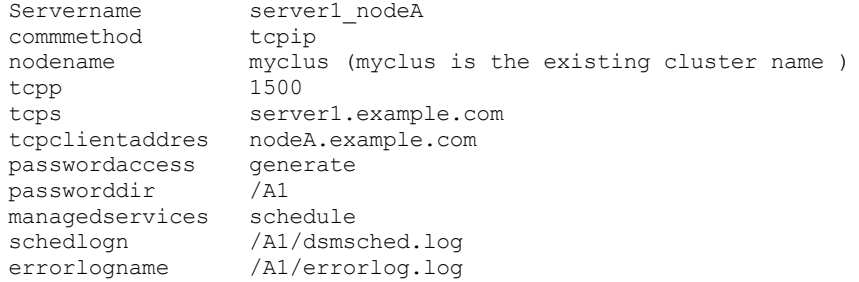

4. Enregistrez les postes client de sauvegarde-archivage sur le serveur IBM Spectrum Protect. Si de nouveaux postes de client de sauvegarde-archivage sont ajoutés lors de la première étape, pour remplacer la valeur par défaut en cours du nom de poste de cluster, enregistrez ces postes sur le serveur IBM Spectrum Protect.

- 5. Mettez à jour les définitions du calendrier. Si de nouveaux postes sont ajoutés dans l'étape précédente, assurez-vous que les définitions du calendrier de sauvegarde utilisées précédemment pour sauvegarder les données de ce poste sont désormais associées aux nouveaux noms de poste client.
- 6. Validez la configuration. Pour plus d'informations, voir Configuration du client de sauvegarde-archivage dans un environnement en clusters

Systèmes d'exploitation Windows

# **Configuration du client de sauvegarde-archivage dans un environnement serveur en clusters**

Vous pouvez installer le logiciel du client de sauvegarde-archivage en local sur chacun des postes dans un environnement de cluster MSCS (Microsoft Cluster Server) ou VCS (Veritas Cluster).

Vous pouvez utiliser le client de sauvegarde-archivage dans un environnement VCS sur les plateformes Windows Server prises en charge.

Vous pouvez également installer et configurer le service du planificateur pour que chaque poste de cluster gère tous les disques locaux et chacun des groupes de clusters contenant des ressources de disque physique.

Par exemple, le cluster MSCS mscs-cluster contient deux postes : node-1 et node-2, et deux groupes de clusters contenant des ressources du disque physique : group-a et group-b. Dans ce cas, vous devez installer une instance du service du planificateur de sauvegarde-archivage IBM Spectrum Protect pour node-1, node-2, group-a et group-b. Ceci permet de s'assurer que le client de sauvegarde-archivage a accès aux ressources appropriées lorsque les disques se déplacent ou échouent entre les postes de cluster.

L'option clusternode permet de vérifier que le client gère les données de sauvegarde de façon logique et ce, quel que soit le poste de cluster qui sauvegarde une ressource de disque de cluster. Utilisez cette option pour les postes client qui traitent les ressources de disque de cluster et non les ressources locales.

Remarque : Vous devez attribuer la valeur yes à l'option clusternode: pour toutes les opérations de cluster gérées par IBM Spectrum Protect. Une utilisation incohérente de l'option clusternode pour un nom de poste de cluster IBM Spectrum Protect donné peut amener le client à rendre non valide le mot de passe chiffré associé au nom de poste de cluster et à demander à l'utilisateur d'entrer à nouveau son mot de passe lors de l'appel suivant du programme du client de sauvegarde-archivage.

Utilisez l'option optfile pour appeler correctement le fichier dsm.opt (cluster) approprié pour tous les programmes client afin d'assurer des fonctionnalités correctes pour les opérations relatives au cluster.

La manière dont vous installez et configurez le client de sauvegarde-archivage dans un environnement cluster dépend de la technologie de serveur cluster utilisée (MSCS ou VCS) ainsi que du système d'exploitation utilisé par les postes du cluster.

- Systèmes d'exploitation Windows[Protection](#page-2462-0) de données dans des clusters MSCS (clients Windows Server) Un assistant de configuration client est utilisé sur des postes dans un environnement cluster MSCS pour automatiser et simplifier la configuration du client de sauvegarde-archivage afin de protéger des groupes de disques de cluster. L'assistant peut uniquement être utilisé sur des postes exécutant des clients Windows Server comme système d'exploitation.
- Systèmes d'exploitation WindowsConfiguration du client Web dans un [environnement](#page-2463-0) de cluster Pour utiliser le client Web dans un environnement de cluster, vous devez configurer l'interface graphique du client de sauvegarde-archivage afin qu'elle s'exécute dans un environnement de cluster.
- Systèmes d'exploitation Windows[Questions](#page-2463-1) courantes Cette section contient les questions courantes sur l'utilisation des services de cluster et des réponses.

#### **Référence associée**:

<span id="page-2462-0"></span>Optfile Systèmes d'exploitation Windows

# **Protection de données dans des clusters MSCS (clients Windows Server)**

Un assistant de configuration client est utilisé sur des postes dans un environnement cluster MSCS pour automatiser et simplifier la configuration du client de sauvegarde-archivage afin de protéger des groupes de disques de cluster. L'assistant peut uniquement être utilisé sur des postes exécutant des clients Windows Server comme système d'exploitation.

Systèmes d'exploitation WindowsConfiguration de la protection du cluster (clients Windows Server) Utilisez l'assistant du cluster IBM Spectrum Protect afin de configurer le client de sauvegarde-archivage pour protéger les ressources du cluster. L'assistant collecte les informations nécessaires au client de sauvegarde-archivage pour qu'il puisse protéger les ressources du cluster et se connecter au serveur.

<span id="page-2463-0"></span>Systèmes d'exploitation Windows

## **Configuration du client Web dans un environnement de cluster**

Pour utiliser le client Web dans un environnement de cluster, vous devez configurer l'interface graphique du client de sauvegardearchivage afin qu'elle s'exécute dans un environnement de cluster.

A compter d'IBM Spectrum Protect version 8.1.2, vous ne pouvez plus utiliser le client Web pour vous connecter au serveur IBM Spectrum Protect version 8.1.2 ou ultérieure. Toutefois, vous pouvez toujours utiliser le client Web pour vous connecter à des serveurs IBM Spectrum Protect version 8.1.1, 8.1.0 ou 7.1.7 ou antérieure. Pour plus d'informations, voir Utilisation du client Web dans le nouvel environnement de sécurité.

Voir Systèmes d'exploitation WindowsConfiguration de la protection du cluster (clients Windows Server) pour plus d'informations sur l'installation et la configuration du client de sauvegarde-archivage dans un environnement MSCS ou VCS.

Systèmes d'exploitation WindowsConfiguration du client Web pour le traitement des ressources de disque de cluster Une fois que vous avez installé et configuré le client de sauvegarde-archivage dans un environnement MSCS ou VCS, vous devez procéder à certaines opérations pour traiter les ressources disques du cluster.

<span id="page-2463-1"></span>Systèmes d'exploitation Windows

# **Questions courantes**

Cette section contient les questions courantes sur l'utilisation des services de cluster et des réponses.

## **Pourquoi et quand exécuter cette tâche**

Q : Comment configurer un raccourci vers l'interface graphique du client de sauvegarde-archivage dans un environnement de cluster ?

R : Pour configurer une icône pour l'interface graphique du client de sauvegarde-archivage (par exemple, sur le bureau Windows), permettant de gérer des opérations liées à un groupe de ressources de cluster dans un cluster Windows, procédez comme suit.

### **Procédure**

- 1. Cliquez avec le bouton droit de la souris sur le bureau et sélectionnez Nouveau > Raccourci.
- 2. Dans la fenêtre qui s'affiche, recherchez le chemin du fichier exécutable dsm.exe (situé par défaut dans le répertoire C:\program files\tivoli\tsm\baclient\). Si vous tapez le mot de passe au lieu d'utiliser le bouton Parcourir, vous devez l'entrer entre guillemets. Par exemple : "C:\Program Files\tivoli\tsm\baclient\dsm.exe"
- 3. Une fois que vous avez entré le chemin d'accès et le fichier exécutable dans la zone de texte, ajoutez les informations suivantes après les guillemets de fin (ajoutez un espace entre les guillemets et ce qui suit) : optfile="x:\path\to\cluster\dsm.opt". Ceci identifie le fichier d'options du cluster IBM Spectrum Protect approprié que vous souhaitez utiliser. Cet exemple suppose que le fichier d'options du cluster soit situé dans le dossier "x:\path\to\cluster\" et qu'il soit nommé dsm.opt.
- 4. La ligne complète dans la zone de texte doit maintenant apparaître comme suit : "C:\Program Files\tivoli\tsm\baclient\dsm.exe" -optfile="x:\path\to\cluster\ dsm.opt".
- 5. Cliquez sur Suivant et nommez ce raccourci de façon explicite, par exemple Interface de sauvegarde-archivage : Groupes de clusters X.
- 6. Cliquez sur Terminer. Une icône doit maintenant apparaître sur le bureau. Les propriétés de cette icône indiquent la cible correcte suivante, comme mentionné dans l'étape 4 : "C:\Program Files\tivoli\tsm\baclient\dsm.exe" optfile="x:\path\to\cluster\ dsm.opt".

## **Résultats**

Q : Comment vérifier qu'un service du planificateur configuré dans un environnement de cluster fonctionne correctement ?

R : la configuration d'un service du planificateur pour un groupe de ressources en cluster Microsoft peut prendre du temps et peut être ralentie par des erreurs dans la syntaxe des commandes utilisées pour la configuration. Soyez attentif lorsque vous entrez les commandes et que vous enregistrez des informations importantes sur la configuration du cluster ; vous pourrez ainsi réduire la durée de la configuration. Pour configurer un service du planificateur pour les environnements de cluster Microsoft , procédez comme suit.

- 1. Lisez attentivement les informations contenues dans cette annexe afin de connaître la syntaxe correcte pour la configuration d'un service du planificateur pour un groupe de clusters.
- 2. Vérifiez que les fichiers dsm.opt corrects sont utilisés pour le cluster. Sur un poste de travail classique, un seul fichier dsm.opt est utilisé. Dans un environnement de cluster, des fichiers dsm.opt supplémentaires sont requis. Chaque groupe de clusters sauvegardé doit avoir son propre fichier dsm.opt. Un groupe de clusters correspond à n'importe quel groupe répertorié dans le dossier GROUPES de l'arborescence de clusters contenue dans l'utilitaire Microsoft Cluster Administrator ou dans l'éditeur de configuration VCS.
- 3. Consultez les informations sur la signification des options dsmcutil.exe et sur les cas dans lesquels les utiliser. (1) /clustername:*nom\_cluster* - Indique le nom du cluster Microsoft, où *nom\_cluster* est le nom situé dans la partie supérieure de l'arborescence contenue dans l'utilitaire Microsoft Cluster Administrator ou dans l'éditeur de configuration VCS. Utilisez cette option avec dsmcutil.exe, uniquement lorsque vous installez un service du planificateur pour un groupe de clusters. Les noms de cluster ne doivent pas dépasser 64 caractères. Si vous spécifiez plus de 256 caractères et que vous utilisez Veritas Storage Foundation avec haute disponibilité ou une configuration Microsoft Cluster Server, l'installation ou le démarrage du service planificateur de IBM Spectrum Protect risque d'échouer et (2) /clusternode:yes - Indique que vous souhaitez activer la prise en charge des ressources de cluster. Utilisez cette option dans le fichier dsm.opt pour chaque groupe de clusters ou avec dsmcutil.exe lorsque vous installez un service du planificateur pour un groupe de clusters.
- 4. Des erreurs se produisent souvent lors de l'entrée de la syntaxe de la commande dsmcutil.exe. Une manière simple d'éviter ce type d'erreurs de syntaxe consiste à créer un fichier texte temporaire accessible pour le groupe de clusters (par exemple, placez-le sur une unité de cluster appartenant à ce groupe de clusters) et à saisir la syntaxe dans ce fichier. Le cas échéant, copiez cette syntaxe à partir du fichier et collez-la dans l'invite DOS, puis appuyez sur la touche Entrée. Cette opération assure la cohérence de la syntaxe de la commande, quel que soit l'ordinateur sur lequel vous l'avez entrée.
- 5. Si le redémarrage du service du planificateur échoue après la reprise en ligne du groupe de clusters (par exemple, à l'aide de l'option MOVE GROUP du programme Cluster Administrator), des problèmes relatifs à la synchronisation des mots de passe peuvent se produire entre deux postes de cluster. Pour vérifier si les mots de passe sont identiques, accédez à la clé de registre de chacun des postes de travail et à comparer la valeur des mots de passe chiffrés : HKEY\_LOCAL\_MACHINE\SOFTWARE\IBM\ADSM\CurrentVersion\Nodes\ *nom\_poste*\*nom\_serveur*.

Si les clés chiffrées pour ce poste ne correspondent pas sur les deux postes de cluster, une disparité de mot de passe existe sur une ou sur les deux postes de travail. Pour résoudre ce problème, utilisez le programme dsmc.exe afin de mettre à jour le mot de passe manuellement sur les deux postes de travail.

Par exemple, supposons que l'unité Y: fasse partie du groupe de clusters en cours de sauvegarde via un service du planificateur concerné par ces problèmes. Le répertoire Y:\tsm contient le fichier dsm.opt pour ce groupe de clusters. Pour mettre à jour le mot de passe manuellement, entrez la commande suivante sur les deux postes de travail : dsmc -optfile=Y:\tsm\dsm.opt -clusternode=yes et tapez la commande suivante pour afficher l'invite qui permet de saisir le nom de poste et le mot de passe : dsmc q se -optfile=Y:\tsm\dsm.opt clusternode=yes.

Vérifiez que les mots de passe sont synchronisés et redémarrez le service du planificateur pour vous assurer que le mot de passe reste cohérent. Si la disparité des mots de passe persiste, elle peut provenir d'une erreur de syntaxe dans la commande dsmcutil.exe d'origine utilisée pour installer le service du planificateur. Dans ce cas, désinstallez le service du planificateur (à l'aide de la commande dsmcutil remove /name:*nom\_planification*) et réinstallez-le (avec la syntaxe du fichier texte partagé, comme indiqué précédemment).

Q : Comment ajouter une unité de cluster à une ressource du service de planificateur de cluster existante en vue d'une sauvegarde ?

R : Pour ajouter une ressource d'unité de cluster supplémentaire à un service du planificateur de cluster du client existant, vous devez modifier ou mettre à jour les composants suivants afin de refléter correctement cette modification :

- 1. La ressource d'unité de cluster et tous les partages de ressource associés doivent exister et résider dans le groupe de clusters indiqué, comme défini dans l'utilitaire Microsoft Cluster Administrator ou dans l'éditeur de configuration VCS. Le groupe de clusters indiqué doit déjà contenir la ressource du service du planificateur de cluster pour laquelle cette nouvelle unité est ajoutée.
- 2. Vous devez modifier le fichier dsm.opt utilisé par la ressource du service du planificateur de cluster indiquée pour qu'il inclue la ressource d'unité de cluster supplémentaire dans l'option domain. Par exemple, si vous souhaitez

ajouter l'unité  $R:\ A$  et que l'option domain identifie actuellement les unités  $\mathcal{Q}:$  et  $S:$ , vous devez mettre à jour l'option domain dans votre fichier dsm.opt comme suit : domain Q: S: R:.

3. Vous devez modifier les propriétés de la ressource de service du planificateur de cluster de manière à inclure ce fichier dans la liste des ressources dépendantes nécessaires pour mettre cette ressource en ligne. Ceci permet de garantir que la ressource d'unité de cluster ajoutée est incluse dans les nouvelles sauvegardes et que les sauvegardes effectuées après une reprise en ligne s'exécutent.

Après l'exécution de ces modifications, mettez la ressource de service du planificateur de cluster hors ligne, puis remettezla en ligne. Le planification traite maintenant cette ressource supplémentaire pour les sauvegardes.

Q : Le service d'accepteur client a été supprimé et la ressource du service générique du groupe de clusters échoue. Comment résoudre ce problème ?

R : Vous pouvez utiliser l'accepteur client afin de contrôler le planificateur et/ou le client web pour un environnement de cluster. Si l'accepteur client est supprimé sans que la ressource de cluster générique ne soit mise à jour, la ressource échoue. Pour résoudre ce problème, procédez comme suit :

- 1. Vérifiez quel service du planificateur était contrôlé par l'accepteur client.
- 2. A l'aide de l'utilitaire Microsoft Cluster Administrator ou de l'éditeur de configuration VCS, accédez à la fenêtre des propriétés de la ressource de service, sélectionnez l'onglet Paramètres et entrez le nom du service du planificateur correct à utiliser.
- 3. Répétez les étapes 1 et 2 pour chaque groupe de clusters géré par l'accepteur client spécifique.
- 4. Pour tester la ressource de service mise à jour, initialisez un échec de la ressource. Si la ressource revient en ligne sans échec, la mise à jour a abouti.

Remarque : Pour désactiver complètement l'accepteur client, supprimez l'option managedservices du fichier dsm.opt du groupe de clusters ou mettez-la en commentaires.

Systèmes d'exploitation Windows

# **Configuration de la prise en charge de la sauvegarde par image en ligne**

Si la fonctionnalité de sauvegarde par image en ligne est configurée, le client de sauvegarde-archivage effectue une sauvegarde par image instantanée au cours de laquelle le volume réel reste disponible pour les autres applications système.

### **Pourquoi et quand exécuter cette tâche**

Une image cohérente du volume est conservée lors de la sauvegarde par image en ligne.

Pour configurer la sauvegarde par image en ligne, procédez comme suit.

### **Procédure**

- 1. Sélectionnez Utilitaires > Assistant de configuration dans la fenêtre principale de l'interface graphique du client de sauvegarde-archivage. Le panneau Assistant de configuration du client s'affiche.
- 2. Sélectionnez Aide à la configuration du support d'images en ligne , puis cliquez sur Suivant. Le panneau de l'Assistant de prise en charge d'image en ligne s'affiche.
- 3. Cliquez sur Volume Shadowcopy Services (VSS) puis cliquez sur Suivant. Pour désactiver la prise en charge d'image en ligne, cliquez sur Aucune (Désactive la prise en charge des images en ligne).
- 4. Cliquez sur Terminer afin de compléter la configuration.
- 5. Remplissez tous les panneaux de l'assistant, puis cliquez sur le bouton Suivant pour continuer. Pour revenir au panneau précédent, cliquez sur Précédent. Pour obtenir des informations sur un panneau, cliquez sur l'icône Aide.

### **Résultats**

Pour définir les préférences en matière de support de fichiers ouverts, utilisez l'onglet Inclusion-Exclusion de l'Editeur de préférences IBM Spectrum Protect. Vous pouvez définir ces options pour tous les volumes ou pour des volumes individuels à l'aide de l'option include.fs : snapshotproviderfs, presnapshotcmd, postsnapshotcmd.

#### **Concepts associés**:

Informations de référence sur les options client Sauvegarde d'image Systèmes d'exploitation Windows

# **Configuration de la fonction OFS (Open File Support)**

Vous configurez Open File Support (OFS) après l'installation du client Windows.

### **Pourquoi et quand exécuter cette tâche**

Si la fonctionnalité Open File Support est configurée, le client de sauvegarde-archivage effectue une opération de niveau fichier basée sur des images instantanées, au cours de laquelle le volume réel reste disponible pour les autres applications système. Une image cohérente du volume est conservée lors de l'opération.

Pour configurer la fonction OFS, procédez comme suit.

### **Procédure**

- 1. Démarrez l'interface graphique Java du client Windows (exécutez la commande dsm.exe).
- 2. Sélectionnez Utilitaires > Assistant de configuration.
- 3. Sélectionnez Aide à la configuration du support d'images en ligne ensuite cliquez sur Suivant.
- 4. Cliquez à nouveau sur Suivant.
- 5. Sélectionnez le fournisseur d'image instantanées VSS pour activer Open File Support ou sélectionnez Aucun pour effectuer des sauvegardes de fichiers normales (non instantanées)sur votre système ; ensuite,\* cliquez sur Suivant.
- 6. Cliquez sur Appliquer, puis sur Terminer.

### **Résultats**

Pour définir les préférences en matière de support de fichiers ouverts, utilisez l'onglet Inclusion-Exclusion de l'Editeur de préférences. Vous pouvez définir ces options pour tous les volumes ou pour les volumes individuels à l'aide de l'option include.fs :snapshotproviderfs, presnapshotcmd, postsnapshotcmd

#### **Concepts associés**:

Informations de référence sur les options client Systèmes d'exploitation AIX

# **Remarques sur la configuration AIX avant l'exécution d'opérations de sauvegarde-archivage de fichiers par images instantanées**

Si vous configurez votre client IBM Spectrum Protect AIX pour effectuer des opérations de sauvegarde et d'archivage de fichiers par images instantanées, vous devez prendre en considération certains éléments.

- Assurez-vous que le groupe de volumes contenant le système de fichiers à transformer en images instantanées comporte un espace disque suffisant pour permettre la création d'images instantanées JFS2 externes pour le système de fichiers.
- Le client utilise par défaut la la taille du système de fichiers pour les images instantanées. Cette valeur s'avère la plus appropriée pour les systèmes de fichiers ayant une activité de système de fichiers modérée. Si vous avez besoin de réduire cette valeur en fonction de l'activité de votre système de fichiers, vous pouvez utiliser l'option snapshotcachesize pour affiner cette valeur.
- N'activez pas d'images instantanées internes lors de la création de systèmes de fichiers JFS2 sous AIX 6.1 ou plus pour tous les systèmes de fichiers gérés par IBM Spectrum Protect. Le client utilise des images instantanées externes et JFS2 n'autorise pas la création simultanée d'images instantanées externes et internes pour le même système de fichiers.

### **Référence associée**:

<span id="page-2466-0"></span>Snapshotcachesize Systèmes d'exploitation Linux Systèmes d'exploitation Windows

# **Configuration de NetApp et IBM Spectrum Protect pour des sauvegardes incrémentielles basée sur les différences entre images instantanées**

Vous devez configurer les informations de connexion du serveur de fichiers NetApp pour exécuter la commande de sauvegarde incrémentielle par image instantanée sur le client de sauvegarde-archivage. Vous devez également utiliser la commande set password pour indiquer le nom d'hôte du serveur de fichiers, et le mot de passe et le nom d'utilisateur permettant d'accéder au serveur de fichiers.

- 1. Etablissez une session de console sur le gestionnaire de fichiers de NetApp et définissez un nouvel utilisateur sur le serveur de fichiers en suivant les étapes ci-après.
	- a. Ajoutez l'ID utilisateur à un groupe permettant aux utilisateurs de se connecter à un serveur de fichiers à l'aide du protocole HTTP et en exécutant des commandes d'API.
	- b. A partir du serveur de fichiers, entrez la commande suivante pour afficher l'ID utilisateur afin d'en vérifier les paramètres et de vérifier que la sortie est semblable à celle-ci :

```
useradmin user list snapdiff_user
Name: snapdiff user
Info:
Rid: 131077
Groups: snapdiff_group
Full Name:
```
Pour les serveurs de fichiers NetApp mode 7 :

Allowed Capabilities: login-http-admin,api-\*

Pour les serveurs de fichiers NetApp ONTAP de données en cluster, la seule fonction requise est ontapapi avec le rôle admin.

c. Si l'option security.passwd.firstlogin.enable de l'ID d'utilisateur sur le serveur NetApp est définie sur on, assurezvous que tous les groupes disposent des fonctions login-telnet et cli–passwd\*.

Conseil : Lorsque l'option security.passwd.firstlogin.enable est activée, l'ID d'utilisateur est définie sur expired lorsqu'elle est créée. L'utilisateur ne peut exécuter aucune commande, y compris les sauvegardes incrémentielles différentielles par image instantanée, tant que son mot de passe n'est pas modifié. Les utilisateurs des groupes ne possédant pas ces fonctions ne peuvent pas se connecter au système de stockage. Pour plus d'informations sur la définition d'un ID utilisateur et d'un mot de passe sur le serveur de fichiers NetApp, voir la documentation sur NetApp.

- 2. Configurez le serveur HTTP intégré à NetApp Data ONTAP pour autoriser l'établissement de sessions d'administration à distance avec le gestionnaire de fichiers NetApp.
	- a. Si vous prévoyez d'utiliser une connexion HTTP ordinaire pour les sauvegardes différentielles par image instantanée, activez l'option httpd.admin.enable sur le gestionnaire de fichiers NetApp.
	- b. Si vous prévoyez d'utiliser une connexion HTTPS sécurisée pour les sauvegardes différentielles par image instantanée (en spécifiant l'option -snapdiffhttps), activez l'option httpd.admin.ssl.enable sur le gestionnaire de fichiers NetApp.
	- c. A partir du poste client IBM Spectrum Protect, testez la connexion entre l'ordinateur client IBM Spectrum Protect et le serveur ONTAP NetApp pour vous assurer que les pare-feux ou d'autres options de configuration NetApp ne vous empêchent pas de vous connecter au serveur NetApp.

Conseil : Voir la documentation NetApp Data ONTAP pour des instructions relatives à la manière de tester la connexion.

3. Systèmes d'exploitation WindowsExportez les volumes NetApp et examinez les paramètres ci-après.

Conseil : Pour plus d'informations sur l'exportation des volumes NetApp pour une utilisation avec Windows, reportez-vous à la documentation de NetApp.

- Mappez les volumes NetApp à l'aide de CIFS.
- Vérifiez que les volumes NetApp possèdent le paramètre de sécurité NTFS.
- 4. Systèmes d'exploitation LinuxExportez les volumes NetApp et examinez les paramètres ci-après.

Conseil : Pour plus d'informations sur l'exportation des volumes NetApp pour une utilisation avec des hôtes Linux, reportez-vous à la documentation de NetApp.

- Mappez les volumes NetApp à l'aide d'un montage NFS.
- Vérifiez que les volumes NetApp possèdent le paramètre de sécurité UNIX
- 5. Sur le client de sauvegarde-archivage, procédez comme suit pour définir l'ID et le mot de passe de l'ID utilisateur créé à l'étape 1 :
	- a. Systèmes d'exploitation LinuxConnectez-vous en tant que superutilisateur.
	- b. Systèmes d'exploitation WindowsConnectez-vous en tant qu'utilisateur possédant des droits d'accès en lecture/ écriture sur le partage CIFS.
	- c. A partir de la ligne de commande du client de sauvegarde-archivage, entrez la commande suivante :

dsmc set password –type=filer *my\_file\_server snapdiff\_user newPassword*

Remplacez une des valeurs suivantes :

*my\_file\_server* Cette valeur correspond au nom d'hôte complet du serveur de fichiers NetApp. *snapdiff\_user*

Cette valeur correspond à l'ID utilisateur créé à l'étape 1.

*newPassword*

Cette valeur correspond au mot de passe de l'ID utilisateur créé à l'étape 1.

Systèmes d'exploitation Linux Systèmes d'exploitation [WindowsProtection](#page-2468-0) des volumes de serveur de fichiers ONTAP NetApp de données de cluster

Vous pouvez créer une sauvegarde incrémentielle basée sur les différences entre images instantanées d'un volume figurant sur un serveur de fichiers NetApp qui fait partie d'une configuration ONTAP de données de cluster (serveur de fichiers en mode cluster).

Systèmes d'exploitation Linux Systèmes d'exploitation WindowsPrise en charge SnapMirror de la sauvegarde de l'image [instantanée-assistée](#page-2471-0) incrémentielle progressive (snapdiff) NetApp Vous pouvez utiliser la sauvegarde NetApp de SnapDiff en conjonction avec la réplication SnapMirror de NetApp pour sauvegarder la source NetApp ou les volumes du gestionnaire de fichiers de destination.

#### **Tâches associées**:

Protection des volumes de serveur de fichiers ONTAP NetApp de données de cluster **Référence associée**: [Snapdiff](#page-3005-0) [Snapdiffhttps](#page-3016-0) [Createnewbase](#page-2806-0) Systèmes d'exploitation Linux Systèmes d'exploitation Windows

# <span id="page-2468-0"></span>**Protection des volumes de serveur de fichiers ONTAP NetApp de données de cluster**

Vous pouvez créer une sauvegarde incrémentielle basée sur les différences entre images instantanées d'un volume figurant sur un serveur de fichiers NetApp qui fait partie d'une configuration ONTAP de données de cluster (serveur de fichiers en mode cluster).

### **Avant de commencer**

- Exécutez la procédure détaillée dans la section Configuration de NetApp et IBM Spectrum Protect pour des sauvegardes [incrémentielles](#page-2466-0) basée sur les différences entre images instantanées.
- Vérifiez que l'environnement ONTAP de données de cluster est correctement configuré par l'administrateur de la machine virtuelle de stockage NetApp.

Restriction : La prise en charge par IBM Spectrum Protect des sauvegardes incrémentielles basées sur les différences entre images instantanées de volumes ONTAP de données de cluster ne s'applique qu'à NetApp ONTAP version 8.2.1 et plus.

### **Pourquoi et quand exécuter cette tâche**

Dans un environnement ONTAP de données de cluster, les machines virtuelles de stockage (également appelées vServer de données) contiennent des volumes de données pouvant être protégés par le client de sauvegarde-archivage.

Une machine virtuelle de stockage est constituée d'un volume infini et d'un ou de plusieurs volumes flexibles. Les volumes sont accessibles à distance à l'aide du partage de fichiers (CIFS sur les systèmes d'exploitation Windows, NFS sur les systèmes d'exploitation Linux).

Les machines virtuelles de stockage sont prises en charge par le serveur de fichiers permettant la gestion des clusters, qui constitue le gestionnaire physique (c-mode) sur lequel se trouvent les machines virtuelles. Le client de sauvegarde est installé sur la machine virtuelle qui accède aux volumes.

Le client de sauvegarde-archivage doit être configuré avec des données d'identification pour les serveurs de fichiers c-mode NetApp auxquels on accède pour les opérations de sauvegarde.

Conditions requises :

- Les informations suivantes sont requises pour cette procédure :
	- Nom d'hôte ou adresse IP du gestionnaire de clusters.
	- Nom d'hôte ou adresse IP de la machine virtuelle de stockage.
- o Nom de la machine virtuelle de stockage.
- Données d'identification du serveur de fichiers permettant la gestion des clusters (nom d'utilisateur et mot de passe).
- L'utilisateur du serveur de fichiers de gestion de cluster qui est configuré par le client doit se voir attribuer la fonction ontapapi avec le rôle admin.

La fonction ontapapi ne permet pas l'accès interactif au serveur de fichiers avec des méthodes telles que telnet, ssh ou http/https. Aucune autre fonction utilisateur n'est requise pour exécuter des sauvegardes incrémentielles différentielles d'image instantanée.

### **Procédure**

Procédez comme suit sur la machine distante où le client de sauvegarde-archivage est installé :

1. Configurez le client de sauvegarde-archivage avec les données d'identification du serveur de fichiers de gestion de cluster. Utilisez la commande dsmc set password pour stocker les données d'identification du serveur de gestion associé à la machine virtuelle de stockage. Par exemple, entrez la commande suivante :

```
dsmc set password –type=filer management_filer_hostname
  management_filer_username management_filer_password
```
où :

*nom\_hôte\_serveur\_fichiers\_gestion*

Nom d'hôte ou adresse IP du gestionnaire de clusters.

*nom\_utilisateur\_serveur\_fichiers\_gestion*

Nom d'utilisateur du serveur de fichiers permettant la gestion des clusters.

*mot\_passe\_serveur\_fichiers\_gestion*

Mot de passe du serveur de fichiers de gestion.

Conseil : Le mot de passe du serveur de gestion de cluster est chiffré lorsqu'il est stocké par le client de sauvegardearchivage.

2. Associez chaque machine virtuelle de stockage au serveur de fichiers de gestion à l'aide de la commande dsmc set netappsvm. Par exemple, entrez la commande suivante :

```
dsmc set netappsvm storage_virtual_machine_hostname
management_filer_hostname storage_virtual_machine_name
```
où :

*nom\_hôte\_machine\_virtuelle\_stockage*

Nom d'hôte ou adresse IP de la machine virtuelle de stockage utilisée pour monter les volumes à sauvegarder. *nom\_hôte\_serveur\_fichiers\_gestion*

Nom d'hôte ou adresse IP du gestionnaire de clusters.

*nom\_machine\_virtuelle\_stockage*

Nom de la machine virtuelle de stockage.

Remarque : Le nom d'hôte ou l'adresse IP de la machine virtuelle de stockage utilisée pour monter des volumes doit correspondre aux données définies à l'aide de la commande dsmc set. Par exemple, si les volumes sont montés avec une adresse IP de machine virtuelle de stockage, l'adresse IP (non le nom d'hôte) doit être utilisée dans les commandes dsmc set. Sinon, l'authentification client avec le serveur de fichiers permettant la gestion des clusters échoue.

Vous devez spécifier la commande dsmc set netappsvm une seule fois pour chaque machine virtuelle de stockage. Si la machine virtuelle de stockage est déplacée dans un serveur de fichiers permettant la gestion des clusters, vous devez utiliser la commande pour mettre à jour le nom d'hôte de ce serveur.

3. Systèmes d'exploitation WindowsAssociez les volumes à des lettres d'unité. Par exemple, entrez la commande suivante pour chaque machine virtuelle de stockage :

```
net use y: \\storage_virtual_machine_hostname domain_name\CIFS_share_name
```
où :

y:

Unité à laquelle associer le volume.

*nom\_hôte\_machine\_virtuelle\_stockage*

Nom d'hôte ou adresse IP de la machine virtuelle de stockage.

*nom\_domaine\nom\_partage\_CIFS*

Partage CIFS défini sur le serveur de fichiers du volume sauvegardé.

4. Systèmes d'exploitation LinuxMontez la machine virtuelle de stockage distante sur un système de fichiers local. Par exemple, entrez la commande suivante pour chaque machine virtuelle de stockage :

```
mount storage_virtual_machine_hostname /tmp/fs1
```
où :

*nom\_hôte\_machine\_virtuelle\_stockage*

Nom d'hôte ou adresse IP de la machine virtuelle de stockage.

/tmp/fs1

Exemple de système de fichiers sur lequel monter le volume de la machine virtuelle de stockage.

5. Démarrez une sauvegarde incrémentielle progressive complète d'un volume flexible ou infini.

Par défaut, l'accès HTTP au serveur de fichiers NetApp est désactivé. Si vous n'avez pas configuré l'accès à votre serveur de fichiers via HTTP, utilisez l'option snapdiffhttps du client de sauvegarde-archivage pour activer l'accès au serveur de gestion de clusters à l'aide du protocole HTTPS.

Systèmes d'exploitation WindowsPar exemple, sur les clients Windows, entrez la commande suivante :

dsmc incr y: -snapdiff -snapdiffhttps

Systèmes d'exploitation LinuxPar exemple, sur les clients Linux, entrez la commande suivante :

dsmc incr /tmp/fs1 -snapdiff -snapdiffhttps

Conseil : L'exécution de la sauvegarde incrémentielle complète n'est requise qu'une seule fois. Une fois cette sauvegarde terminée, exécutez ultérieurement des sauvegardes différentielles.

6. Démarrez une sauvegarde différentielle par image instantanée du volume flexible ou infini. Systèmes d'exploitation WindowsPar exemple, sur les clients Windows, entrez la commande suivante :

dsmc incr y: -snapdiff -snapdiffhttps

Systèmes d'exploitation LinuxPar exemple, sur les clients Linux, entrez la commande suivante :

```
dsmc incr /tmp/fs1 -snapdiff -snapdiffhttps
```
### **Exemple**

Un utilisateur du client de sauvegarde-archivage souhaite effectuer une sauvegarde incrémentielle basée sur les différences entre images instantanées des volumes sur un serveur de fichiers en mode cluster. L'utilisateur a recours à un client de sauvegardearchivage Windows pour effectuer la sauvegarde et les volumes sont montés en tant que partages CIFS. La configuration du serveur de fichiers c-mode est la suivante :

Serveur de fichiers de gestion ONTAP 8.31

```
Hostname: netapp1mgmt.example.com
User: netapp1mgmt_user
Password: pass4netapp1mgmt
CIFS Domain Controller: WINDC
Domain User: domainuser
```
Machine virtuelle de stockage du volume flexible

Hostname: netapp1-v1.example.com Storage virtual machine name: netapp1-client1 CIFS share: demovol Volume name: demovol

Machine virtuelle de stockage du volume infini

```
Hostname: netapp1-v4.example.com
Storage virtual machine name: netapp1-infiniteVolume1
CIFS Share: InfiniteVol
```
L'utilisateur applique la procédure suivante sur le client de sauvegarde-archivage :

1. Configurez le client avec les données d'identification du serveur de fichiers de gestion en émettant la commande suivante :

dsmc set password –type=filer netapp1mgmt.example.com netapp1mgmt\_user pass4netapp1mgmt

2. Définissez les associations de machine virtuelle de stockage pour chaque machine en utilisant les commandes suivantes :

dsmc set netappsvm netapp1-v1.example.com netapp1mgmt.example.com netapp1-client1

dsmc set netappsvm netapp1-v4.example.com netapp1mgmt.example.com netapp1-infiniteVolume1

3. Associez les volumes distants à des lettres d'unité pour chaque machine virtuelle de stockage :

net use y: \\netapp1-v1.example.com\demovol WINDC\domainuser

net use z: \\netapp1-v4.example.com\InfiniteVol WINDC\domainuser

4. Exécutez une sauvegarde incrémentielle progressive du volume flexible et du volume infini :

dsmc incr y: -snapdiff -snapdiffhttps dsmc incr z: -snapdiff -snapdiffhttps

L'exécution de la sauvegarde incrémentielle complète n'est requise qu'une seule fois. Une fois cette sauvegarde terminée, exécutez ultérieurement des sauvegardes différentielles.

5. Exécutez une sauvegarde différentielle par image instantanée du volume flexible et du volume infini :

dsmc incr y: -snapdiff -snapdiffhttps dsmc incr z: -snapdiff -snapdiffhttps

<span id="page-2471-0"></span>Systèmes d'exploitation Linux Systèmes d'exploitation Windows

# **Prise en charge SnapMirror de la sauvegarde de l'image instantanéeassistée incrémentielle progressive (snapdiff) NetApp**

Vous pouvez utiliser la sauvegarde NetApp de SnapDiff en conjonction avec la réplication SnapMirror de NetApp pour sauvegarder la source NetApp ou les volumes du gestionnaire de fichiers de destination.

Dans l'environnement NetApp SnapMirror, les données qui sont sur des volumes associés au centre de données principal sont en miroir des volumes reliés à un serveur distant sur un site de reprise après incident. Le gestionnaire de fichiers NetApp dans le centre de données principal est nommé gestionnaire de fichiers source ; le gestionnaire de fichiers NetApp sur le site de reprise après incident est nommé gestionnaire de fichiers de destination. Vous pouvez utiliser le client de sauvegarde-archivage pour créer des sauvegardes différentielles par image instantanée sur les volumes du gestionnaire de fichiers source ou cible.

### **Scénario : sauvegarde des données sur un volume de fichiers source**

Systèmes d'exploitation LinuxVous pouvez configurer le client de sauvegarde-archivage pour sauvegarder les données à partir des volumes du gestionnaire de fichiers source. Ce scénario nécessite la configuration d'un poste du client de sauvegardearchivage de telle sorte qu'il ait accès à des volumes du serveur de fichiers source NetApp en utilisant des partages NFS exportés pour monter les volumes du serveur de fichiers.

Systèmes d'exploitation WindowsVous pouvez configurer le client de sauvegarde-archivage pour sauvegarder les données à partir des volumes du gestionnaire de fichiers source. Ce scénario nécessite la configuration d'un poste du client de sauvegardearchivage de telle sorte qu'il ait accès à des volumes du gestionnaire de fichiers source NetApp en utilisant des partages CIFS pour monter les volumes du gestionnaire de fichiers.

Systèmes d'exploitation LinuxPar exemple, supposons l'existence d'une configuration dans laquelle le gestionnaire de fichiers source est nommé ProdFiler. Supposons qu'un volume nommé UserDataVol existe sur le gestionnaire de fichiers ProdFiler et que le volume est accessible en utilisant NFS à partir d'un poste du client de sauvegarde-archivage. Supposons que le partage est monté en tant que UserDataVol\_Share.

Systèmes d'exploitation WindowsPar exemple, supposons l'existence d'une configuration dans laquelle le gestionnaire de fichiers source est nommé ProdFiler. Supposons qu'un volume nommé UserDataVol existe sur le gestionnaire de fichiers ProdFiler et que le volume est accessible en utilisant CIFS à partir d'un poste du client de sauvegarde-archivage. Supposons que le partage est monté en tant que UserDataVol\_Share.

Lorsque vous lancez une sauvegarde différentielle de l'image instantanée, le gestionnaire de fichiers NetApp crée une image instantanée différentielle sur le volume qui est sauvegardé. Cette image instantanée différentielle est comparée à l'image instantanée (précédente) de base. Le nom de l'image instantanée de base a été enregistré sur le serveur IBM Spectrum Protect lorsque la dernière sauvegarde a été effectuée. Les contenus de cette image instantanée de base sont comparés aux images instantanées différentielles qui sont créées sur le volume du gestionnaire de fichiers source. Les différences entre les deux images instantanées sont sauvegardées sur le serveur.

La commande suivante est utilisée pour lancer la sauvegarde différentielle par image instantanée. La commande est entrée sur la console d'un poste qui est configuré pour accéder aux volumes du gestionnaire de fichiers source et les protéger. Etant donné que cette commande est émise pour sauvegarder des volumes sur un serveur source, une nouvelle image instantanée (image instantanée différentielle) est créée et l'image instantanée enregistrée sur le serveur IBM Spectrum Protect est utilisée en tant qu'image instantanée de base. La création des deux images différentielles et de base est le comportement par défaut ; l'option diffsnapshot=create est une valeur par défaut, qui n'a pas besoin d'être explicitement spécifiée sur cette commande.

dsmc incr \\ProdFiler\UserDataVol\_Share -snapdiff -diffsnapshot=create

### **Sauvegardez les données sur le gestionnaire de fichiers de destination**

Une configuration plus classique consiste à décharger les sauvegardes à partir du serveur source en créant des sauvegardes des volumes source à l'aide des images instantanées de volumes répliqués stockées sur le serveur de destination. Normalement, la sauvegarde d'un serveur de destination pose problème, car la création d'une sauvegarde différentielle par image instantanée requiert la création d'une nouvelle image instantanée sur le volume que vous sauvegardez. Les volumes du gestionnaire de fichiers de destination qui reflètent le contenu des volumes source sont des volumes en lecture seule, afin que les images instantanées ne puissent pas être créées sur eux.

Pour contourner cette restriction en lecture seule, des options de configuration du client sont disponibles qui vous permettent d'utiliser la base existante et les images instantanées différentielles sur le volume cible en lecture seule pour sauvegarder les modifications apportées au serveur IBM Spectrum Protect.

Systèmes d'exploitation AIX Systèmes d'exploitation LinuxComme dans le scénario de fichiers source, les volumes du gestionnaire de fichiers de destination sont accessibles via les partages exportés sur NFS.

Systèmes d'exploitation WindowsComme dans le scénario de fichiers source, les volumes du gestionnaire de fichiers de destination sont accessibles via les partages CIFS.

### **Récapitulatif des options de l'image instantanée différentielle**

L'option useexistingbase entraîne l'utilisation de l'image instantanée la plus récente sur le volume comme image instantanée de base, quand une image instantanée de base doit être établie. Une nouvelle image instantanée de base est établie lorsque l'une des conditions suivantes est remplie :

- Lorsque cette sauvegarde est la sauvegarde initiale.
- Lorsque createnewbase=yes est spécifié.
- Lorsque l'image instantanée de base qui a été enregistrée par l'image instantanée différentielle précédente n'existe plus et qu'il n'existe pas d'image instantanée existante plus ancienne que l'image instantanée de base.

Si cette option n'est pas spécifiée, une nouvelle image instantanée est créée sur le volume en cours de sauvegarde. Les volumes du gestionnaire de fichiers de destination étant en lecture seule, l'option useexistingbase doit être spécifiée lors de la création des sauvegardes de l'image instantanée de l'image différentielle des volumes du gestionnaire de fichiers de destination. Si l'option useexistingbase n'est pas spécifiée, la sauvegarde différentielle par image instantanée du volume du gestionnaire de fichiers de destination échoue car la nouvelle image instantanée ne peut pas être créée sur le volume en lecture seule.

Lors de la sauvegarde des volumes du gestionnaire de fichiers de destination, utilisez l'option useexistingbase et l'option diffsnapshot=latest pour vous assurer que les images instantanée de base et les images instantanée différentielles les plus récentes sont utilisées lors de la sauvegarde du volume.

Utilisez l'option basesnapshotname pour spécifier quelle image instantanée, sur le volume de gestionnaire de fichiers de destination, doit être utilisée comme image instantanée de base. Si vous ne spécifiez pas cette option, l'image instantanée la plus récente sur le volume du gestionnaire de fichiers de destination est utilisée comme image instantanée de base. Vous pouvez utiliser des caractères génériques pour indiquer le nom de l'image instantanée de base.

Utilisez l'option diffsnapshotname pour spécifier quelle image instantanée différentielle, sur le volume du gestionnaire de fichiers de destination, doit être utilisée durant la sauvegarde différentielle de l'image instantanée. Cette option est spécifiée uniquement si l'option diffsnapshot=latest est spécifiée. Vous pouvez utiliser des caractères génériques pour spécifier le nom de l'image instantanée différentielle.

L'option diffsnapshot=latest indique que vous souhaitez utiliser la dernière image instantanée qui se trouve sur le serveur de fichiers en tant qu'image instantanée source.

Des informations [supplémentaires](#page-2755-0) sur chacune de ces options sont fournies dans les rubriques Informations de référence sur les options client.

### **Exemples de commande de sauvegarde différentielle de l'image instantanée**

Dans les exemples qui suivent, supposons que les volumes sur le gestionnaire de fichiers source sont copiés, en utilisant la technologie SnapMirror de NetApp, vers un gestionnaire de reprise de fichiers après incident (le nom d'hôte est DRFiler). Etant donné que les volumes DRFiler sont en lecture seule, vous utilisez les options pour spécifier les images instantanées reproduites que vous souhaitez utiliser en tant qu'image instantanée de base, et l'image instantanée que vous souhaitez utiliser en tant qu'image instantanée différentielle. En indiquant les images instantanées à utiliser lors de la création de la sauvegarde différentielle de l'image instantanée du gestionnaire de fichiers de destination, aucune tentative n'est faite pour créer une image instantanée des volumes en lecture seule.

Les commandes suivantes sont utilisées pour initier la sauvegarde différentielle de l'image instantanée. La plupart de ces commandes créent des sauvegardes différentielles instantanées en utilisant des images instantanées stockées sur les volumes du gestionnaire de fichiers de destination. Lors de la sauvegarde d'un volume du gestionnaire de fichiers de destination, veillez à inclure l'option -useexistingbase car cette option empêche toute tentative de création d'une image instantanée sur les volumes du gestionnaire de fichiers de destination en lecture seule.

Exemple 1. Sauvegarde d'un gestionnaire de fichiers de destination en utilisant les sauvegardes nocturnes qui ont été créées par défaut par le planificateur d'images instantanées NetApp

```
dsmc incr \\DRFiler\UserDataVol Share -snapdiff -useexistingbase
 -diffsnappshot=latest -basesnapshotname="nightly.?"
```
Vous pouvez utiliser le point d'interrogation (?) pour rechercher un seul caractère. Dans cet exemple, basesnapshotname=nightly.? utilise l'image instantanée de base la plus récente qui est appelée "nightly.", suivie d'un seul caractère (par exemple : nightly.0, nightly.1, et ainsi de suite).

Exemple 2. Sauvegarde d'un volume du gestionnaire de fichiers en utilisant des images instantanées créées manuellement (et non via le planificateur d'images instantanées NetApp)

```
dsmc incr \\DRFiler\UserDataVol_Share –snapdiff –useexistingbase
 –diffsnapshot=latest –basesnapshotname="share_vol_base?"
  -diffsnapshotname="share vol diff?"
```
Cet exemple utilise aussi un point d'interrogation (?) en caractère générique pour illustrer la syntaxe si les noms de l'image instantanée de base et différentielle ont un nombre différent considéré en tant que partie du nom.

Exemple 3. Sauvegarde d'un volume du gestionnaire de fichiers de destination et spécification des images instantanées à utiliser pour les images instantanées de base et différentielles

```
dsmc incr \\DRFiler\UserDataVol Share -snapdiff -useexistingbase
 -diffsnapshot=latest -basesnapshotname="share_vol_base"
 –diffsnapshotname="share_vol_diff_snap"
```
Exemple 4. Sauvegarde des images instantanées des scripts générés qui utilisent la convention d'attribution de noms Dans cet exemple, un script qui s'exécute sur le gestionnaire de fichiers NetApp ajoute une date et une heure pour les noms de l'image instantanée. Par exemple, une image instantanée créée le 3 Novembre 2012 à 11:36:33 PM est nommée UserDataVol\_20121103233633\_snapshot. Vous pouvez utiliser des caractères génériques avec les options pour sélectionner les images instantanées de base et différentielles les plus récentes. Par exemple :

```
dsmc incr \\DRFiler\UserDataVol_Share -snapdiff -useexistingbase
  -basesnapshotname="UserDataVol_Share_*_snapshot" –diffsnapshot=latest
  -diffnsnapshotname="UserDataVol_Share_*snapshot
```
l'option -useexistingbase sélectionne l'image instantanée de base la plus récente. L'ajout d'un caractère générique astérisque (\*) -basesnapshotname sélectionne l'image instantanée de base la plus récente qui suit la convention du script de dénomination. L'option -diffsnapshot=latest supprime la création d'une nouvelle image instantanée différentielle et l'option -diffsnapshotname= sélectionne l'image instantanée différentielle existante la plus récente qui suit la convention du script de dénomination. (Les caractères génériques astérisques correspondent à une chaîne).

Exemple 5. Effectuer une sauvegarde par image instantanée différentielle à l'aide d'une image instantanée différentielle existante qui existe sur le gestionnaire de fichiers source

Pour utiliser une image instantanée différentielle existante sur le gestionnaire de fichiers source, utilisez l'option diffsnapshot=latest pour empêcher la création d'une nouvelle image instantanée différentielle. Utilisez également l'optiondiffsnapshotname pour spécifier quelle image différentielle existante doit être utilisée. L'image instantanée que vous spécifiez est comparée à l'image instantanée de base, qui a été enregistrée dans le serveur de base de données IBM Spectrum Protect lorsque la dernière sauvegarde a été créée. Par exemple :

dsmc incr \\ProdFiler\UserDataVol\_Share -snapdiff -diffsnapshot=latest  $-diff$ shotname="share vol diff snap"

## **Inscription du poste de travail sur un serveur**

Avant de pouvoir utiliser IBM Spectrum Protect, vous devez définir un nom de poste et un mot de passe et inscrire votre poste auprès du serveur.

Le processus de configuration d'un nom de poste et d'un mot de passe est appelé *inscription*. Deux types d'inscription sont disponibles : *ouvert* et *fermé*.

L'administrateur de votre serveur IBM Spectrum Protect choisit le type d'inscription de votre site.

Restriction : A compter du serveur IBM Spectrum Protect version 8.1.2, l'inscription ouverte n'est plus disponible. Vous devez utiliser l'inscription réservée. L'inscription ouverte est disponible uniquement pour le serveur IBM Spectrum Protect version 8.1.1, 8.1.0, 7.1.7 ou antérieure.

 $S$ ystèmes d'exploitation AIX $\hat{S}$ Systèmes d'exploitation Linux $\hat{S}$ Systèmes d'exploitation Mac OS X Systèmes d'exploitation Oracle SolarisVous devez être un utilisateur root ou un utilisateur autorisé pour exécuter cette tâche obligatoire.

Si vous prévoyez d'utiliser le client Web, vous devez posséder un ID utilisateur d'administration accompagnés de privilèges système, de privilèges de gestion de règles, de droits d'accès au client ou des droits de propriétaire du client. Lorsqu'un nouveau poste est enregistré, l'administrateur du serveur doit créer un ID d'administrateur de serveur correspondant au nom de poste. Par défaut, ce poste possède les droits de propriétaire client.

L'administrateur du serveur IBM Spectrum Protect doit spécifier le paramètre userid avec la commande de serveur REGISTER NODE :

REGISTER NODE *node\_name password* userid=*user\_id*

où le nom de noeud et l'ID administrateur doivent être identiques. Exemple :

REGISTER NODE node\_a mypassw0rd userid=node\_a

• [Inscription](#page-2474-0) réservée

Avec l'inscription réservée, l'administrateur IBM Spectrum Protect doit inscrire votre poste de travail comme poste client sur le serveur. Si votre entreprise utilise l'inscription réservée, vous devez fournir certaines informations à votre administrateur IBM Spectrum Protect.

• [Inscription](#page-2475-0) ouverte Avec l'inscription ouverte, un administrateur système peut inscrire votre poste de travail en tant que poste client sur le serveur IBM Spectrum Protect version 8.1.1, 8.1.0, 7.1.7 ou antérieure.

# <span id="page-2474-0"></span>**Inscription réservée**

Avec l'inscription réservée, l'administrateur IBM Spectrum Protect doit inscrire votre poste de travail comme poste client sur le serveur. Si votre entreprise utilise l'inscription réservée, vous devez fournir certaines informations à votre administrateur IBM Spectrum Protect.

## **Pourquoi et quand exécuter cette tâche**

Vous devez fournir les éléments suivants à votre administrateur IBM Spectrum Protect :

- Votre nom de poste (la valeur retournée par la commande **hostname**, le nom de votre poste de travail ou le nom de poste que vous avez spécifié avec l'option *nodename*). Si vous n'indiquez aucun nom de poste avec l'option *nodename*, l'ID de connexion par défaut est le nom que renvoie la commande **hostname**.
- Le mot de passe initial que vous voulez utiliser, le cas échéant ;
- Les informations pour vous contacter, comme votre nom, votre ID utilisateur, et votre numéro de téléphone.

Votre administrateur IBM Spectrum Protect définit les éléments suivants pour vous :

- le domaine de règles auquel votre poste client appartient. Un domaine de règles contient un ensemble de règles et des classes de gestion qui contrôlent comment IBM Spectrum Protect gère les fichiers sauvegardés et archivés.
- si les fichiers doivent être compressés avant d'être envoyés au serveur ;
- <span id="page-2475-0"></span>si vous pouvez supprimer de la mémoire du serveur les données sauvegardées et archivées.

## **Inscription ouverte**

Avec l'inscription ouverte, un administrateur système peut inscrire votre poste de travail en tant que poste client sur le serveur IBM Spectrum Protect version 8.1.1, 8.1.0, 7.1.7 ou antérieure.

## **Pourquoi et quand exécuter cette tâche**

Lors du démarrage d'une session, vous êtes invité à entrer les informations nécessaires à l'inscription de votre poste de travail auprès du serveur IBM Spectrum Protect identifié dans votre fichier d'options client. Vous devez fournir votre nom de poste, un mot de passe et les informations pour vous contacter.

Lorsque vous utilisez l'inscription ouverte :

- Votre poste client est affecté à un domaine de règles appelé **standard**.
- Vous pouvez supprimer de la mémoire des copies archivées de fichiers, mais pas des versions de sauvegarde de fichiers.

Votre administrateur IBM Spectrum Protect peut toujours modifier ces valeurs par défaut plus tard si nécessaire.

# **Création d'une liste d'inclusion-exclusion**

Si vous ne créez pas de liste inclusive-exclusive, le client de sauvegarde-archivage prend en compte tous les fichiers pour les services de sauvegarde et utilise la classe de gestion par défaut pour les services de sauvegarde et d'archivage.

## **Pourquoi et quand exécuter cette tâche**

Il s'agit d'une tâche facultative mais néanmoins importante.

Vous pouvez créer une liste d'inclusion-exclusion pour exclure un fichier ou des groupes de fichiers des services de sauvegarde et pour affecter des classes de gestion spécifiques aux fichiers. Le client sauvegarde tout fichier qui n'est pas explicitement exclu. Vous pouvez exclure les répertoires du client IBM Spectrum Protect des services de sauvegarde. Vous pouvez utiliser la commande query inclexcl pour afficher une liste d'instructions d'inclusion-exclusion dans leur ordre d'apparition lors d'une spécification d'objet à inclure.

Systèmes d'exploitation WindowsPlacez la liste d'inclusion-exclusion dans le fichier d'options client (dsm.opt). Cette liste peut être insérée dans un fichier distinct qui est référencé par l'option inclexcl. Les instructions d'inclusion-exclusion ne sont pas sensibles à la casse.

Systèmes d'exploitation WindowsLe fichier d'options client, dsm.opt, doit être dans un format non Unicode. Toutefois, si vous utilisez un fichier d'inclusion-exclusion distinct, il peut être au format Unicode ou non Unicode.

Systèmes d'exploitation AIX Systèmes d'exploitation Linux Systèmes d'exploitation Oracle Solaris Systèmes d'exploitation Mac OS XDéfinissez la liste d'inclusion-exclusion dans le fichier dsm.sys. Si vous définissez plusieurs serveurs dans votre fichier dsm.sys, chaque serveur doit disposer de sa propre liste d'inclusion-exclusion. Cette liste peut également contenir des instructions d'inclusion-exclusion obtenues à partir des fichiers d'inclusion-exclusion spécifiés à l'aide de l'option inclexcl.

Systèmes d'exploitation WindowsLorsque le client traite des instructions d'inclusion-exclusion, celles-ci sont placées, dans le fichier d'inclusion-exclusion, à la position occupée par l'option inclexcl dans dsm.opt, dans le même ordre, et sont traitées de même.

Systèmes d'exploitation AIX Systèmes d'exploitation Linux Systèmes d'exploitation Oracle Solaris Systèmes d'exploitation Mac OS XLorsque le client traite des instructions d'inclusion-exclusion, celles-ci sont placées, dans le fichier d'inclusion-exclusion, à la position occupée par l'option inclexcl dans dsm.sys, dans le même ordre, et sont traitées de même.

## **Procédure**

Vous pouvez utiliser les méthodes suivantes pour créer une liste d'inclusion-exclusion ou pour spécifier un fichier d'inclusionexclusion :

- Vous pouvez ajouter des instructions d'inclusion-exclusion dans l'interface graphique du client de sauvegarde-archivage ou dans l'arborescence de répertoires du client Web. L'aide en ligne fournit des instructions précises.
	- 1. Dans le menu Edition, sélectionnez Préférences client. Dans la boîte de dialogue Préférences, sélectionnez l'onglet Inclusion/Exclusion. Vous pouvez spécifier un fichier INCLEXCL à l'aide de l'éditeur de préférences. En revanche, cet éditeur ne vous permet pas de créer le fichier INCLEXCL.
	- 2. Créez la liste d'inclusion-exclusion manuellement en procédant conformément aux étapes indiquées.
- La procédure suivante permet de créer manuellement une liste d'inclusion-exclusion :
	- 1. Déterminez vos besoins en inclusion et exclusion.
	- 2. Systèmes d'exploitation WindowsRepérez le fichier d'options client.
	- 3. Systèmes d'exploitation AIX Systèmes d'exploitation Linux Systèmes d'exploitation Mac OS X Systèmes d'exploitation Oracle SolarisRepérez la section de serveur dans votre fichier dsm.sys. Chaque section du serveur doit disposer de sa propre liste d'inclusion-exclusion.
	- 4. Systèmes d'exploitation Windows**Important :** regroupez vos options d'inclusion-exclusion dans votre fichier d'options client.
	- 5. Systèmes d'exploitation AIX Systèmes d'exploitation Linux Systèmes d'exploitation Mac OS X

Systèmes d'exploitation Oracle SolarisEntrez vos instructions include et exclude. Le client évalue *d'abord* toutes les instructions exclude.fs et exclude.dir (quelle que soit leur position dans la liste inclusive-exclusive) et supprime les espaces fichier, répertoires et fichiers exclus de la liste des objets disponibles pour traitement. Toutes les autres instructions d'inclusion-exclusion sont traitées de bas en haut de la liste. Par conséquent, il est important d'entrer toutes les instructions d'inclusion-exclusion dans l'ordre adéquat. Par exemple, dans la liste d'inclusion-exclusion suivante, le fichier includefile.cpp *n'est pas* sauvegardé :

```
include /Users/user01/Documents/includefile.cpp
exclude /Users/user01/Documents/.../*
```
Cependant, dans la liste d'inclusion-exclusion suivante, le fichier includefile.cpp est sauvegardé :

```
exclude /Users/user01/Documents/.../*
include /Users/user01/Documents/includefile.cpp
```
6. Systèmes d'exploitation WindowsEntrez vos instructions include et exclude. Le client évalue *d'abord* toutes les instructions exclude.dir (quelle que soit leur position dans la liste d'inclusion-exclusion) et supprime les répertoires et fichiers exclus de la liste des objets disponibles pour traitement. Toutes les autres instructions d'inclusionexclusion sont traitées de bas en haut de la liste. Par conséquent, il est important d'entrer toutes les instructions d'inclusion-exclusion dans l'ordre adéquat. Par exemple, dans la liste d'inclusion-exclusion suivante, le fichier includefile.txt *n'est pas* sauvegardé :

```
include c:\test\includefile.txt
exclude c:\test\...\*
```
Cependant, dans la liste d'inclusion-exclusion suivante, le fichier includefile.txt *est* sauvegardé :

```
exclude c:\test\...\*
include c:\test\includefile.txt
```
7. Enregistrez le fichier et fermez-le.

Systèmes d'exploitation Mac OS XPour Mac OS X, assurez-vous de sauvegarder le fichier en tant que fichier texte en clair Unicode (UTF-8 ou UTF-16). N'ajoutez pas l'extension . txt.

- 8. Systèmes d'exploitation WindowsRedémarrez le client ainsi que le service d'accepteur client et le service du planificateur pour activer votre liste inclusive-exclusive.
- 9. Systèmes d'exploitation AIX Systèmes d'exploitation Linux Systèmes d'exploitation Mac OS X Systèmes d'exploitation Oracle SolarisRedémarrez le client afin d'activer votre liste inclusive-exclusive.
- Options [d'inclusion-exclusion](#page-2477-0)

Cette rubrique propose de brèves descriptions des options include et exclude que vous pouvez spécifier dans votre fichier d'options client, une liste d'inclusion-exclusion minimale qui exclut les fichiers système, une liste des caractères génériques pris en charge et des exemples d'utilisation des caractères génériques avec les modèles include et exclude.

 $\mathbb S$ systèmes d'exploitation Mac OS X $\mathbb S$ systèmes d'exploitation AIX $\mathbb S$ systèmes d'exploitation Linux  $\bullet$ Systèmes d'exploitation Oracle SolarisTraitement des liens [symboliques](#page-2490-0) et alias

Le client de sauvegarde-archivage évalue toutes les instructions exclude.fs et exclude.dir et supprime les espaces fichier et les répertoires exclus.

- [Identification](#page-2490-1) du processus de compression et de chiffrement Le client de sauvegarde-archivage évalue exclude.dir et toute autre option d'inclusion-exclusion qui contrôle le traitement de la sauvegarde et de l'archivage, puis détermine quels fichiers doivent subir le processus de compression et de chiffrement.
- Prévisualisation de fichiers de liste [inclusive-exclusive](#page-2491-0) Vous pouvez afficher les objets à sauvegarder ou à archiver en fonction de la liste d'inclusion-exclusion avant d'envoyer les données au serveur.
- Traitement des options d'inclusion et [d'exclusion](#page-2492-0) Le serveur IBM Spectrum Protect peut définir les options d'inclusion-exclusion à l'aide du paramètre inclexcl défini dans un jeu d'options client.
- Systèmes d'exploitation WindowsRègles de [traitement](#page-2495-0) pour les noms UNC Lors du traitement de fichier avec des noms UNC, certaines règles doivent être respectées.

### **Concepts associés**:

Systèmes d'exploitation AIX Systèmes d'exploitation Linux Systèmes d'exploitation Oracle Solaris Systèmes d'exploitation Mac OS XRemarques concernant les clients compatibles Unicode Fichiers système à exclure Règles de gestion de l'espace de stockage **Référence associée**: Inclexcl

# <span id="page-2477-0"></span>**Options d'inclusion-exclusion**

Cette rubrique propose de brèves descriptions des options include et exclude que vous pouvez spécifier dans votre fichier d'options client, une liste d'inclusion-exclusion minimale qui exclut les fichiers système, une liste des caractères génériques pris en charge et des exemples d'utilisation des caractères génériques avec les modèles include et exclude.

- Exclusion des espaces fichier et des [répertoires](#page-2477-1)
- Utilisez les instructions exclude.dir pour exclure du traitement tous les fichiers et sous-répertoires du répertoire indiqué.
- Systèmes d'exploitation WindowsInstructions [d'inclusion-exclusion](#page-2479-0) des systèmes de fichiers en réseau Les instructions d'inclusion-exclusion qui concernent des systèmes de fichiers en réseau (unités distantes) doivent être écrites au format UNC.
- Systèmes d'exploitation AIX Systèmes d'exploitation [WindowsExclusion](#page-2480-0) de fichiers et de répertoires d'une sauvegarde basée sur le journal

Il existe deux méthodes permettant d'exclure des fichiers et des répertoires d'une sauvegarde basée sur le journal. Processus de contrôle avec des [instructions](#page-2480-1) d'exclusion

- Après avoir évalué toutes les instructions d'exclusion, le client évalue les options suivantes par rapport à la liste finale des objets disponibles pour le traitement.
- Fichiers [système](#page-2482-0) à exclure Certains fichiers systèmes doivent être placés dans le fichier des options client afin d'être exclus.
- Systèmes d'exploitation Windows[Exclusion](#page-2483-0) de fichiers avec noms UNC Pour exclure des fichiers accédés à distance, indiquez leur nom UNC (convention de dénomination universelle) dans votre instruction d'exclusion.
- Inclusion et exclusion de fichiers contenant des caractères [génériques](#page-2484-0) Vous devez utiliser des caractères d'échappement spéciaux lors de l'inclusion ou de l'exclusion de fichiers et de répertoires contenant des caractères génériques.
- Inclusion et exclusion de groupes de fichiers avec des caractères [génériques](#page-2485-0) Vous pouvez utiliser des caractères génériques pour inclure ou exclure des groupes de fichiers.
- Exemples [d'utilisation](#page-2487-0) de caractères génériques dans des modèles d'inclusion et d'exclusion Le client de sauvegarde-archivage accepte l'option exclude.dir qui permet d'exclure des répertoires. Toutefois, les options include et exclude.dir ne peuvent pas être utilisées simultanément.

# <span id="page-2477-1"></span>**Exclusion des espaces fichier et des répertoires**

Utilisez les instructions exclude.dir pour exclure du traitement tous les fichiers et sous-répertoires du répertoire indiqué.

Le client de sauvegarde-archivage évalue *d'abord* toutes les instructions exclude.dir (quelle que soit leur position dans la liste d'inclusion-exclusion) et supprime les répertoires et fichiers exclus de la liste des objets disponibles pour traitement. Les instructions exclude.dir remplacent toutes les instructions d'inclusion correspondant au modèle.

| <b>Option</b>                                                                                                    | <b>Description</b>                                                                                                    |
|----------------------------------------------------------------------------------------------------|----------------------------------------------------------------------------------------------------|
| Systèmes<br>d'exploitation AIX<br>Systèmes<br>d'exploitation Linux<br>Systèmes<br>d'exploitation Oracle<br>Solaris<br>Systèmes<br>d'exploitation Mac OS X<br>exclude.fs Options<br>exclude | Systèmes d'exploitation AIX Systèmes d'exploitation Linux<br>Systèmes d'exploitation Oracle Solaris Systèmes d'exploitation Mac OS XExclut les espaces<br>fichier correspondant au modèle. Le client considère l'espace fichier spécifié comme ne devant pas<br>être traité et le processus habituel d'expiration de fichier supprimé ne peut pas être exécuté. Si vous<br>excluez un espace fichier qui était auparavant inclus, les versions de sauvegarde existantes restent<br>sur le serveur en fonction des règles de conservation spécifiées dans la définition de la classe de<br>gestion associée.                                                                                                    |
| Systèmes<br>d'exploitation Mac OS X<br>Systèmes<br>d'exploitation AIX<br>Systèmes<br>d'exploitation Linux<br>Systèmes<br>d'exploitation Oracle<br>Solaris<br>exclude.dir Options           | Systèmes d'exploitation Mac OS X Systèmes d'exploitation AIX Systèmes d'exploitation Linux<br>Systèmes d'exploitation Oracle Solaris Exclut des opérations de sauvegarde un répertoire, ses<br>fichiers, ainsi que tous ses sous-répertoires et leurs fichiers. Par exemple, l'instruction exclude. dir<br>/test/dan/data1 exclut le répertoire /test/dan/data1, ses fichiers et tous ses sous-répertoires<br>et leurs fichiers. Il est préférable d'utiliser l'option exclude.dir plutôt que l'option exclude standard<br>pour exclure des répertoires volumineux contenant un grand nombre de fichiers que vous ne<br>souhaitez pas sauvegarder. Vous ne pouvez pas utiliser les options include pour supprimer une<br>instruction exclude.dir. Utilisez uniquement exclude.dir lorsque vous excluez une branche de<br>répertoire complète. |
| exclude                                                                                                    | • Utilisez les instructions suivantes pour exclure les volumes /Volumes/disk2 du processus<br>de sauvegarde. Sachez que le volume (/Volumes/disk2) est sauvegardé, mais tous les<br>autres répertoires contenus dans / Volumes/disk2 sont exclus.<br>exclude /Volumes/disk2/*<br>exclude.dir /Volumes/disk2/*<br>Une autre méthode permettant d'exclure un volume toute entier d'une sauvegarde<br>incrémentielle de domaine consiste à utiliser une instruction de domaine. Par exemple :<br>domain "-/Volumes/disk2"<br>Cette solution autorise le traitement de sauvegarde sélectif des fichiers placés dans<br>/Volumes/disk2.                                                                                                    |

Tableau 1. Options d'exclusion des espaces fichier et des répertoires

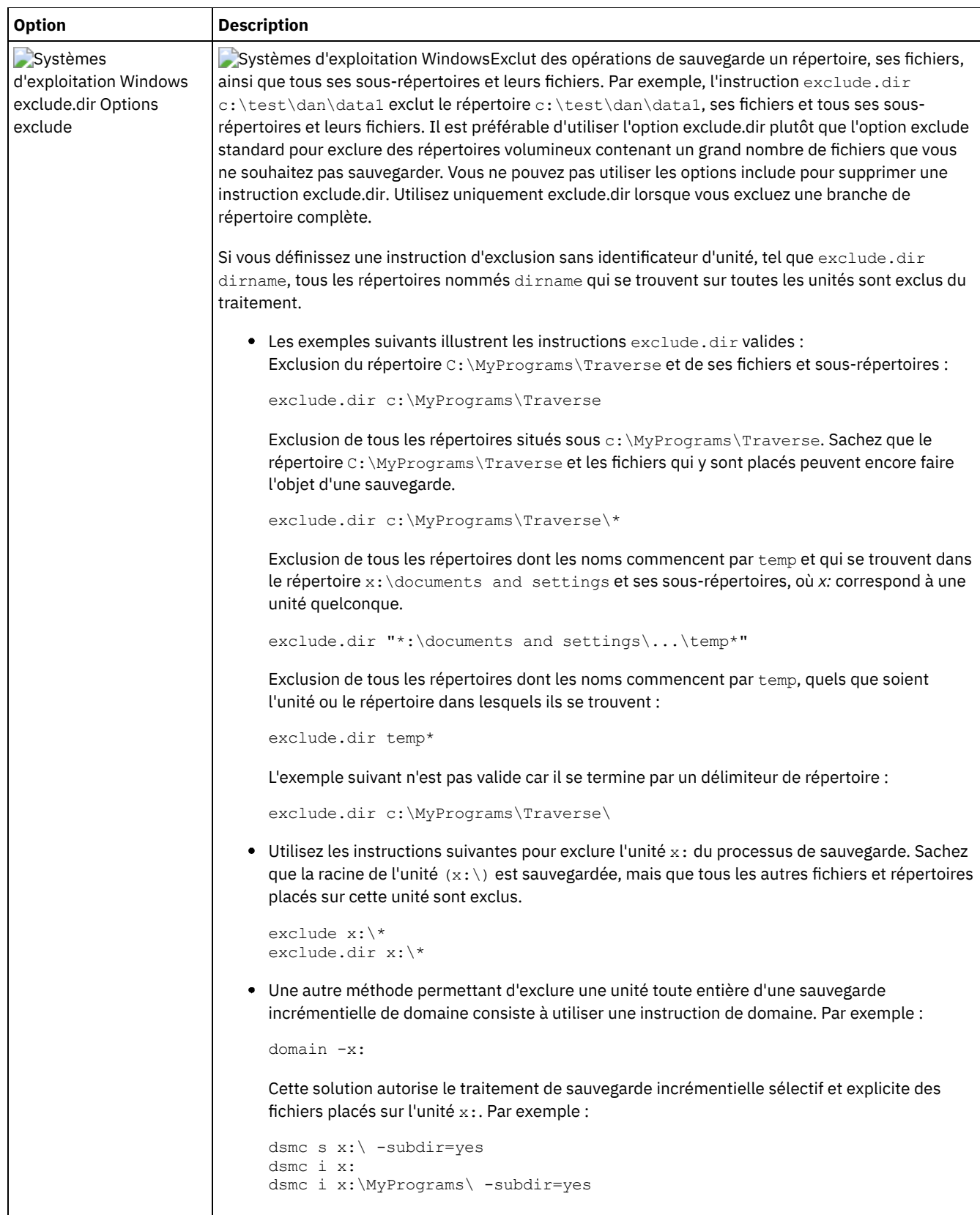

<span id="page-2479-0"></span>Systèmes d'exploitation Windows

# **Instructions d'inclusion-exclusion des systèmes de fichiers en réseau**

Les instructions d'inclusion-exclusion qui concernent des systèmes de fichiers en réseau (unités distantes) doivent être écrites au format UNC.

Dans l'exemple ci-après,  $z$ : est une unité mappée à un système de fichiers distant sur vista.example.com.

Selon l'ancien format,  $\dir\dir2$  est exclu du système de fichiers distant, comme dans l'exemple suivant :

EXCLUDE.DIR "Z:\dir1\dir2"

Voici un exemple du nouveau format conforme à la convention de dénomination universelle (UNC) :

EXCLUDE.DIR "\\vista.example.com\d\$\dir1\dir2"

Les instructions d'inclusion-exclusion écrites selon l'ancien format ne sont pas reconnues par le client.

<span id="page-2480-0"></span>Systèmes d'exploitation AIX Systèmes d'exploitation Windows Systèmes d'exploitation Linux

# **Exclusion de fichiers et de répertoires d'une sauvegarde basée sur le journal**

Il existe deux méthodes permettant d'exclure des fichiers et des répertoires d'une sauvegarde basée sur le journal.

Systèmes d'exploitation AIX Systèmes d'exploitation Linux

- Sous AIX et Linux, l'une des méthodes consiste à ajouter des instructions d'exclusion au fichier d'options client afin d'empêcher la sauvegarde des fichiers ou des répertoires lors du traitement d'une sauvegarde.
- Sous AIX et Linux, l'autre méthode consiste à ajouter des instructions d'exclusion au fichier de configuration de journal tsmjbbd.ini afin d'empêcher l'ajout d'entrées de journal pour les fichiers ou les répertoires, de sorte qu'elles soient exclues lors d'une sauvegarde basée sur le journal.

Systèmes d'exploitation AIXSi vous exécutez AIX version 6.1 ou ultérieure, ajoutez une instruction exclude . snapshot au fichier tsmjbbd.ini pour empêcher les répertoires d'images instantanées internes JFS2 d'être surveillés par le démon de sauvegarde basée sur le journal.

Systèmes d'exploitation Windows

- La première consiste à insérer des instructions d'exclusion dans le fichier pour empêcher la sauvegarde des fichiers et des répertoires pendant le traitement.
- La deuxième consiste à insérer des instructions d'exclusion dans le fichier de configuration du journal tsmjbbd.ini pour exclure les entrées du journal associées aux fichiers et aux répertoires. Elles sont donc exclues du traitement lors de la sauvegarde basée sur le journal.

Remarque : Il n'y a pas de corrélation entre ces deux instructions d'exclusion. L'emplacement idéal pour les instructions d'exclusion est dans tsmjbbd.ini pour les empêcher d'entrer dans la base de données du journal et d'être traitées lors de la sauvegarde basée sur le journal.

## <span id="page-2480-1"></span>**Processus de contrôle avec des instructions d'exclusion**

Après avoir évalué toutes les instructions d'exclusion, le client évalue les options suivantes par rapport à la liste finale des objets disponibles pour le traitement.

Le Tableau 1 liste les options que vous pouvez utiliser pour piloter le traitement avec des instructions d'inclusion et d'exclusion.

#### Tableau 1. Options de contrôle du traitement à l'aide des instructions d'inclusion et d'exclusion

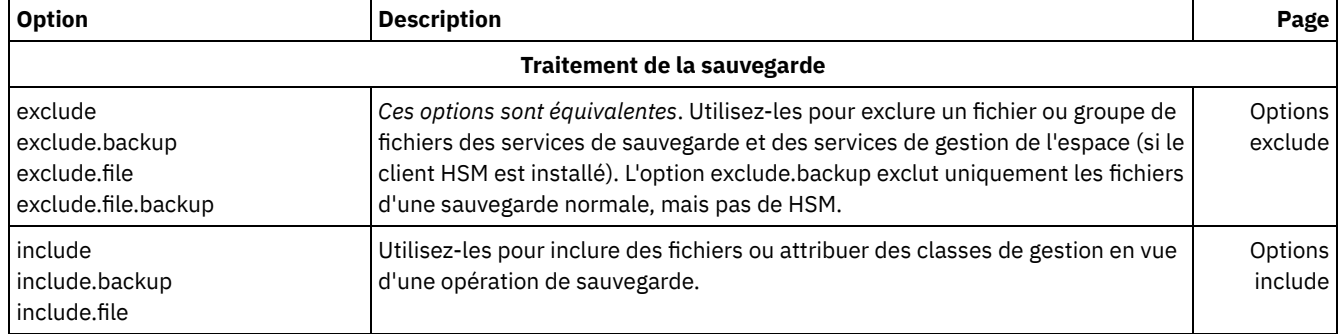

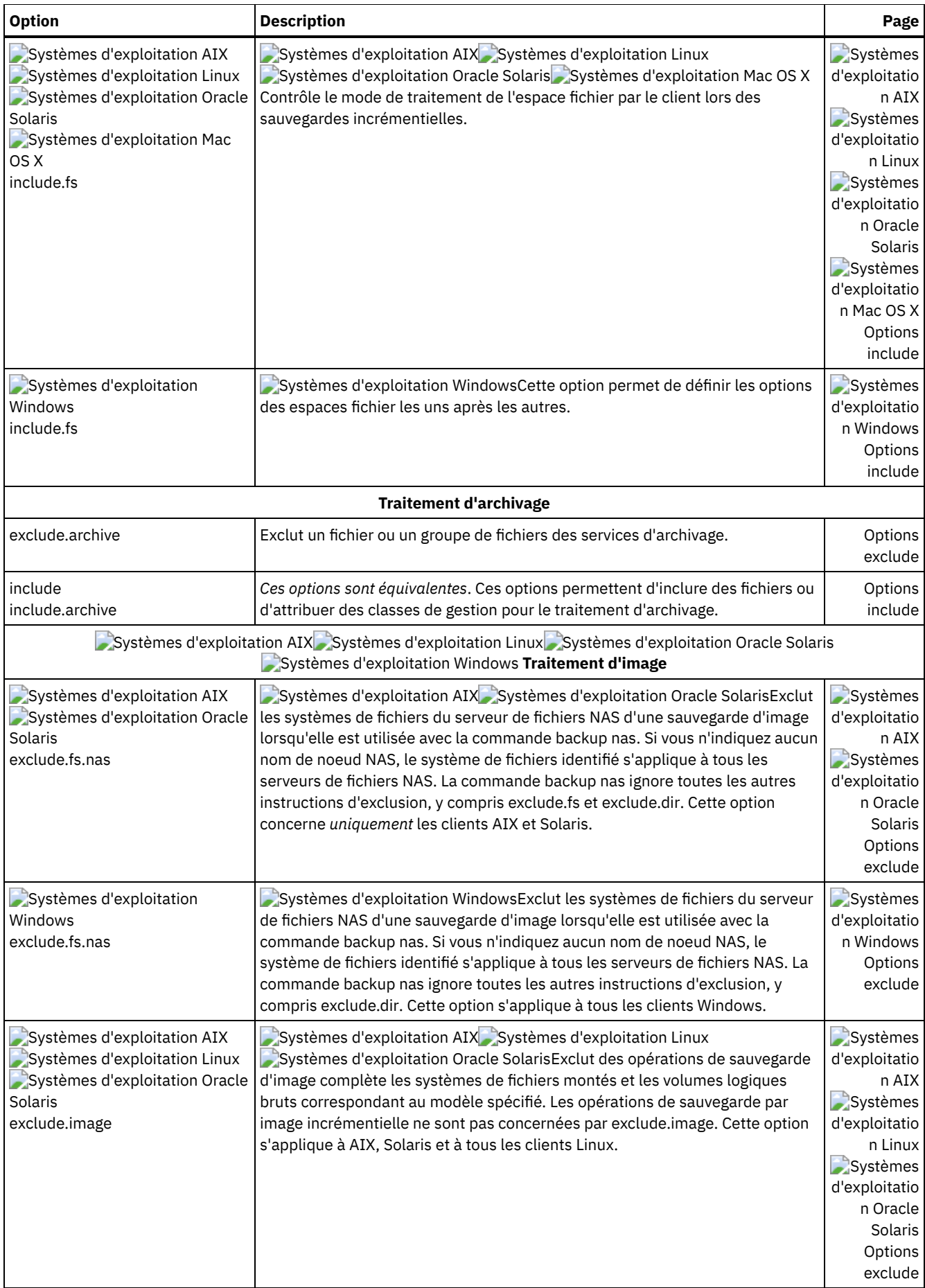

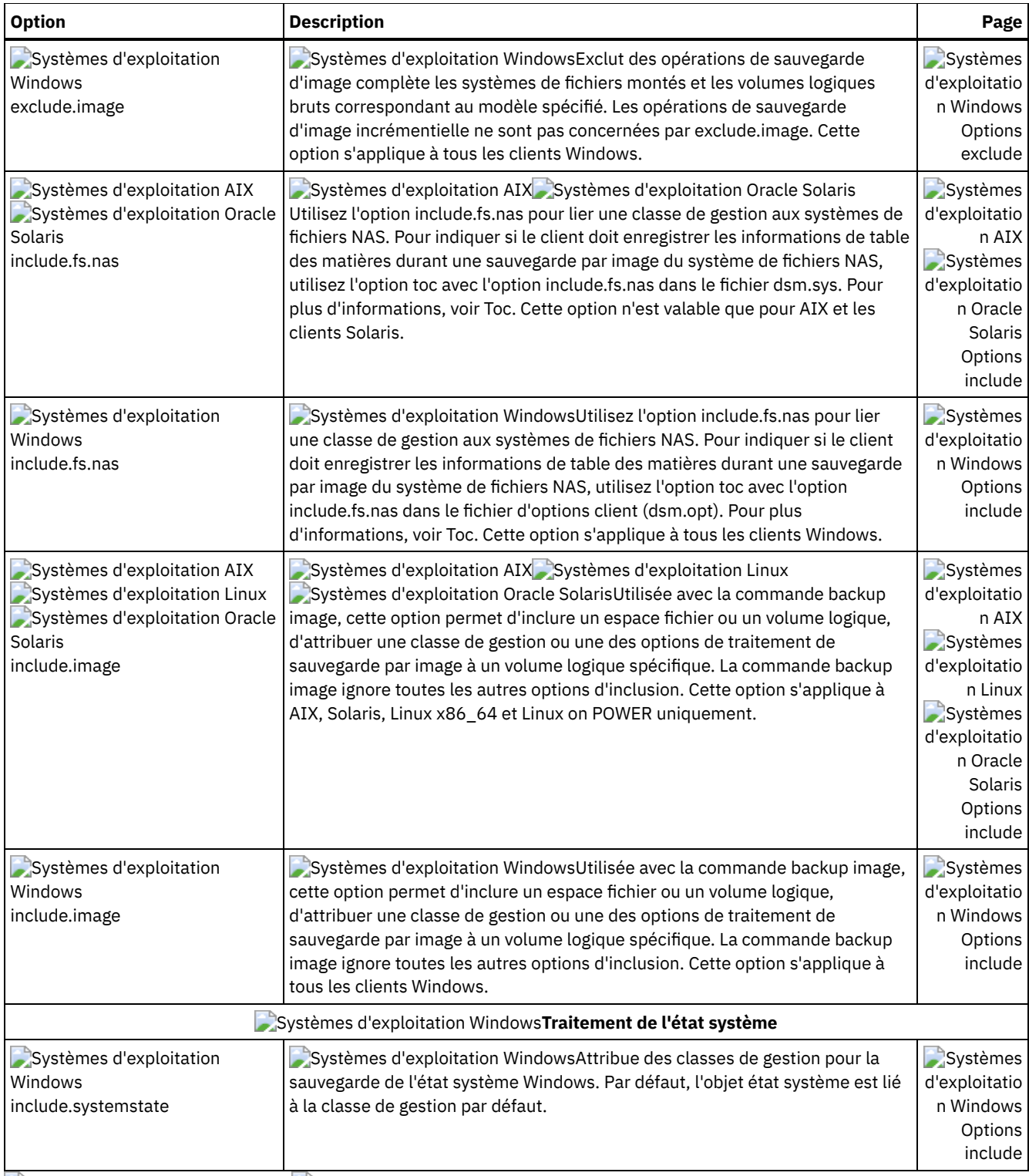

<span id="page-2482-0"></span>Systèmes d'exploitation Mac OS X Systèmes d'exploitation Windows

# **Fichiers système à exclure**

Certains fichiers systèmes doivent être placés dans le fichier des options client afin d'être exclus.

Avertissement : Ces fichiers système sont verrouillés par le système d'exploitation ou ils peuvent provoquer des incidents lors de la restauration. Ils correspondent à des fichiers système qui ne peuvent pas être récupérés sans risque d'endommager le système d'exploitation ou à des fichiers temporaires dont les données peuvent être facilement recréées.

Les instructions générées de manière implicite apparaissent dans les résultats obtenus via la commande query inclexcl avec le "système d'exploitation" source.

Systèmes d'exploitation WindowsUtilisez l'exemple de liste d'inclusion-exclusion fourni dans le fichier dsm.smp comme point de départ pour votre liste d'inclusion-exclusion. Il s'agit de la liste d'inclusion-exclusion minimale recommandée dont vous devez disposer. Le fichier dsm.smp se trouve dans le dossier de configuration du répertoire d'installation. Si vous avez accepté les valeurs par défaut, le chemin d'accès à ce fichier est C:\Program Files\Tivoli\TSM\config\dsm.smp

Systèmes d'exploitation WindowsIl existe des instructions d'exclusion générées à partir d'une liste définie dans le registre Windows du système d'exploitation Windows. Ces instructions implicites apparaissent dans les résultats obtenus via la commande query inclexcl avec le "système d'exploitation" source.

Systèmes d'exploitation Mac OS XLe client de sauvegarde-archivage ajoute les instructions d'exclusion suivantes à la liste d'inclusion-exclusion du fichier dsm.sys. Veillez donc à n'insérer aucune de ces instructions dans le fichier dsm.sys afin d'éviter les doublons.

EXCLUDE.ARCHIVE "/.../Desktop DB" EXCLUDE.BACKUP "/.../Desktop DB" EXCLUDE.ARCHIVE "/.../Desktop DF" EXCLUDE.BACKUP "/.../Desktop DF" EXCLUDE.ARCHIVE /.vol EXCLUDE.BACKUP /.vol EXCLUDE.ARCHIVE /automount EXCLUDE.BACKUP /automount EXCLUDE.ARCHIVE /Network EXCLUDE.BACKUP /Network EXCLUDE.ARCHIVE /dev EXCLUDE.BACKUP /dev EXCLUDE.BACKUP /.vol/.../\* EXCLUDE.ARCHIVE /.vol/.../\* EXCLUDE.BACKUP /automount/.../\* EXCLUDE.ARCHIVE /automount/.../\* EXCLUDE.BACKUP /Network/.../\* EXCLUDE.ARCHIVE /Network/.../\* EXCLUDE.BACKUP /dev/.../\* EXCLUDE.ARCHIVE /dev/.../\* EXCLUDE.DIR /.vol EXCLUDE.DIR /automount EXCLUDE.DIR /Network EXCLUDE.DIR /dev

Systèmes d'exploitation Mac OS XRemarque :

- 1. Ne mettez pas de points dans les noms de volume (...). Le client de sauvegarde-archivage considère que la séquence de points de suspension fait partie du traitement de l'inclusion-exclusion. Il signale que l'instruction d'inclusion-exclusion n'est pas valide lorsque le nom d'un volume contient une séquence de points. Le volume *doit* alors être renommé.
- 2. Les objets dont le type est rhap et le créateur lcmt sont exclus du traitement. En général, il s'agit d'objets de système de fichiers spéciaux qui peuvent également être créés à l'aide de la commande mknod ou de points de montage UNIX. Les objets ou les points de montage doivent être recréés manuellement dans le cadre d'une restauration système intégrale.

Systèmes d'exploitation Mac OS XVous devez disposer de la liste d'inclusion-exclusion minimale suivante dans votre fichier d'options d'inclusion-exclusion :

```
EXCLUDE /.../dsmsched.log
EXCLUDE /.../dsmprune.log<br>EXCLUDE /.../dsmj.log
EXCLUDE /.../dsmj.log
EXCLUDE /.../dsmerror.log
EXCLUDE /.../.hotfiles.bTree
EXCLUDE.DIR /private/tmp
EXCLUDE.DIR /private/var/vm
EXCLUDE.DIR /private/var/tmp
EXCLUDE.DIR /private/var/db/netinfo/local.nidb
EXCLUDE.DIR /.../.Trashes
EXCLUDE.DIR /.../.Spotlight-*
EXCLUDE.DIR /.../Library/Caches
EXCLUDE.DIR /.../.fseventsd
```
<span id="page-2483-0"></span>Systèmes d'exploitation Windows

## **Exclusion de fichiers avec noms UNC**
Pour exclure des fichiers accédés à distance, indiquez leur nom UNC (convention de dénomination universelle) dans votre instruction d'exclusion.

L'exemple suivant suppose que l'identificateur d'unité locale  $q$  soit appliqué au point de partage distant :

\\remote\books

Vous souhaitez exclure des sauvegardes tous les fichiers qui se trouvent à la racine de ce point de partage et qui portent l'extension .txt. Pour ce faire, exécutez l'une des commandes suivantes :

```
exclude g:\*.txt
exclude \\remote\books\*.txt
```
Il est impossible de spécifier des noms universels pour les unités amovibles, telles que les DVD, disques ZIP ou disquettes. Par exemple, la commande suivante *n'est pas valide* :

```
exclude \\ocean\a$\winnt\system32\...\*
```
## **Inclusion et exclusion de fichiers contenant des caractères génériques**

Vous devez utiliser des caractères d'échappement spéciaux lors de l'inclusion ou de l'exclusion de fichiers et de répertoires contenant des caractères génériques.

Le client de sauvegarde-archivage traite différemment les caractères génériques selon les plateformes utilisées.

Le nom des répertoires et des fichiers peut contenir des symboles différents. Les types de symbole autorisés dépendent du système d'exploitation.

Systèmes d'exploitation AIX Systèmes d'exploitation Linux Systèmes d'exploitation Mac OS X Systèmes d'exploitation Oracle SolarisPar exemple, sur AIX, le nom des répertoires ou des fichiers peut contenir :

\* ? : [ ]

Systèmes d'exploitation WindowsPar exemple, sur Windows, le nom des répertoires ou des fichiers ne doit pas contenir les symboles suivants :

 $? * < > " / \ \ . \ :$ 

Systèmes d'exploitation WindowsCependant, il accepte les symboles :

 $[\ ]$ 

Pour spécifier des fichiers et des répertoires dans des instructions d'inclusion et d'exclusion, vous devez utiliser le caractère d'échappement "\" pour spécifier les caractères génériques. Toutefois, le caractère d'échappement peut uniquement être utilisé au sein des classes de caractères "[ ]".

Les exemples suivants indiquent comment spécifier les fichiers et les répertoires contenant des caractères génériques à l'aide du caractère d'échappement et des classes de caractères dans les instructions d'inclusion-exclusion.

Systèmes d'exploitation AIX Systèmes d'exploitation Linux Systèmes d'exploitation Mac OS X Systèmes d'exploitation Oracle SolarisPour exclure le répertoire unique /usr1/[dir2] du traitement de sauvegarde, entrez les données suivants dans le fichier dsm.sys ou dans le fichier inclusif-exclusif :

exclude.dir "/usr1/[\[]dir2[\]]"

 $S$ ystèmes d'exploitation AIX Systèmes d'exploitation Linux Systèmes d'exploitation Mac OS X Systèmes d'exploitation Oracle SolarisPour exclure le fichier unique /usr1/fi\*le1 du traitement de sauvegarde, entrez l'instruction suivante dans le fichier dsm.sys ou dans le fichier inclusif-exclusif :

```
exclude "/usr1/fi[\*]le1"
```
Systèmes d'exploitation AIX Systèmes d'exploitation Linux Systèmes d'exploitation Mac OS X

Systèmes d'exploitation Oracle SolarisConseil : Si vous incluez ou excluez un fichier ou répertoire unique contenant des caractères génériques à l'aide de l'éditeur de préférences, vous devez modifier manuellement l'instruction d'inclusion ou d'exclusion afin qu'elle ignore les caractères génériques. L'éditeur de préférences ne le fait pas automatiquement. Consultez les exemples précédents pour modifier les instructions d'inclusion ou d'exclusion dans le fichier dsm.sys ou dans le fichier d'inclusion-exclusion.

Systèmes d'exploitation WindowsPour exclure le répertoire unique C: \ [dir2] du traitement de sauvegarde, entrez les données suivantes dans le fichier dsm.opt :

exclude.dir "C:\[\[]dir2[\]]"

 $S$ systèmes d'exploitation WindowsPour exclure le fichier unique  $c:\text{file[}.txt]$  du traitement de sauvegarde, entrez les données suivantes dans le fichier dsm.opt :

exclude.dir "C:\file[\[].txt"

Systèmes d'exploitation WindowsConseil : Si vous incluez ou excluez un fichier ou répertoire unique contenant des caractères génériques à l'aide de l'éditeur de préférences, vous devez modifier manuellement l'instruction d'inclusion ou d'exclusion afin qu'elle ignore les caractères génériques. L'éditeur de préférences ne le fait pas automatiquement. Consultez les exemples précédents pour modifier les instructions d'inclusion ou d'exclusion dans le fichier dsm.opt ou dans le fichier d'inclusionexclusion.

**Concepts associés**:

Caractères génériques

# **Inclusion et exclusion de groupes de fichiers avec des caractères génériques**

Vous pouvez utiliser des caractères génériques pour inclure ou exclure des groupes de fichiers.

Pour indiquer les groupes de fichiers à inclure ou exclure, utilisez les caractères génériques répertoriés dans le tableau suivant. Ce dernier s'applique *uniquement* aux instructions d'inclusion et d'exclusion.

Une liste d'inclusion-exclusion très volumineuse risque d'affecter les performances de sauvegarde. Pour garder la liste aussi courte que possible, utilisez des caractères génériques et éliminez les instructions d'inclusion inutiles.

| <b>Caractère</b>                           | <b>Fonction</b>                                                                                                    |
|--------------------------------------------|----------------------------------------------------------------------------------------------------|
| ?                                          | Le caractère de correspondance unique correspond à un caractère, quel qu'il soit, à <i>l'exception</i> du séparateur<br>de répertoire ; il ne correspond pas à la fin de la chaîne. Par exemple :              |
|                                            | La chaîne ab? peut remplacer abc, mais pas ab, abab ou abzzz.                                                                                                    |
|                                            | La chaîne ab?rs peut remplacer abfrs, mais pas abrs ou abllrs.                                                                                                    |
|                                            | La chaîne ab?ef?rs peut remplacer abdefirs, mais pas abefrs, abdefrs ou abefirs.                                                                                                    |
|                                            | La chaîne ab??rs peut remplacer abcdrs, abzzrs, mais pas abrs, abjrs ou abkkkrs.                                                                                                    |
| $\star$                                    | Caractère générique. Par exemple :                                                                                                    |
|                                            | La chaîne ab* peut remplacer ab, abb, abxxx, mais pas a, b, aa, bb.                                                                                                    |
|                                            | La chaîne ab*rs peut remplacer abrs, abtrs, abrsrs, mais pas ars ou aabrs, abrss.                                                                                                    |
|                                            | La chaîne ab*ef*rs peut remplacer abefrs et abefghrs, mais pas abefr, abers.                                                                                                    |
|                                            | La chaîne abcd.* peut remplacer abcd.c et abcd.txt, mais pas abcd, abcdc ou abcdtxt.                                                                                                    |
| Systèmes<br>d'exploitation<br>Windows<br>\ | Systèmes d'exploitation WindowsRemplace n caractères correspondant à zéro ou plusieurs répertoire(s).<br>Le modèle suivant spécifie tous les fichiers du répertoire racine de l'unité C :<br>$c:\mathcal{R}^*$ |
|                                            | Le modèle suivant spécifie tous les fichiers et tous les répertoires de l'unité C :                                                                                                    |
|                                            |                                                                                                    |
|                                            | $c:\langle \ldots \rangle^*$                                                                                                    |

Tableau 1. Caractères génériques et autres caractères spéciaux

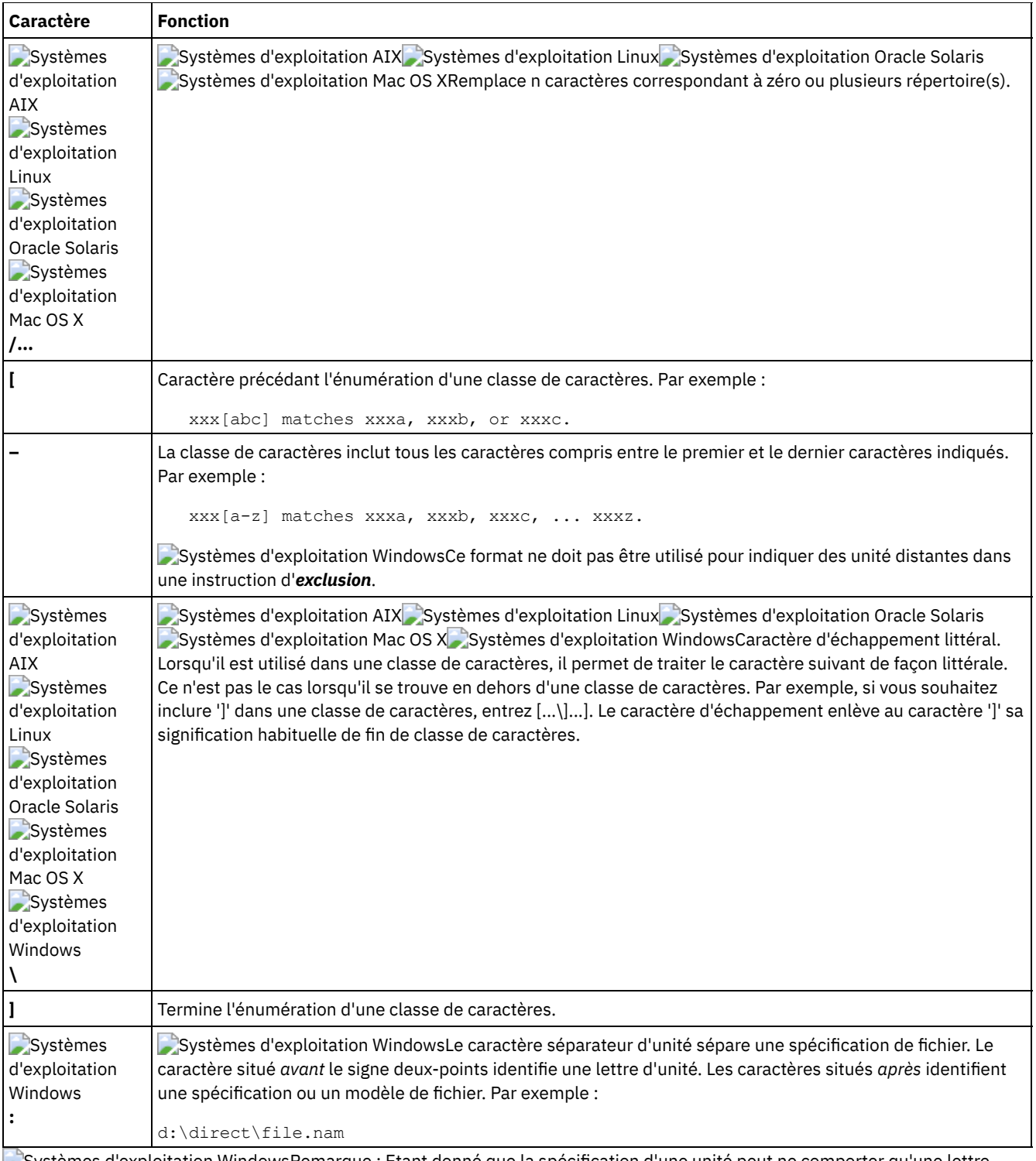

Systèmes d'exploitation WindowsRemarque : Etant donné que la spécification d'une unité peut ne comporter qu'une lettre, utilisez un seul caractère générique ou la combinaison d'un caractère générique et d'une lettre pour désigner une spécification d'unité. Les modèles suivants ne sont pas admis et provoquent un arrêt immédiat du programme client après son lancement si vous les spécifiez dans le fichier d'options client (dsm.opt) :

Systèmes d'exploitation Windows

- ?\*:\test.txt
- \*?:\...\pagefile.sys
- H\*:\test.\*
- \*H:\test.txt
- myvolume\*:\
- myvolume?\*:\

Systèmes d'exploitation WindowsSi vous utilisez des noms universels, le Tableau 2 vous indique comment spécifier correctement des unités partagées.

Tableau 2. Exemples de spécification d'unité à l'aide de caractères génériques

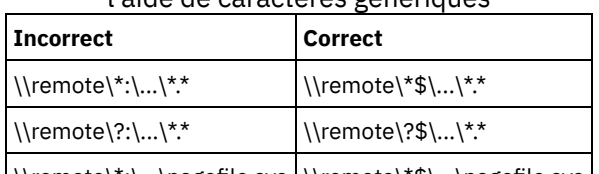

\\remote\\*:\...\pagefile.sys \\\remote\\*\$\...\pagefile.sys \

**Concepts associés**:

<span id="page-2487-0"></span>Caractères génériques

# **Exemples d'utilisation de caractères génériques dans des modèles d'inclusion et d'exclusion**

Le client de sauvegarde-archivage accepte l'option exclude.dir qui permet d'exclure des répertoires. Toutefois, les options include et exclude.dir ne peuvent pas être utilisées simultanément.

Systèmes d'exploitation Mac OS X Systèmes d'exploitation AIX Systèmes d'exploitation Linux

Systèmes d'exploitation Oracle Solaris Systèmes d'exploitation Mac OS XRemarque : Dans le fichier dsm.sys, les options include et exclude ne fonctionnent pas avec des liens symboliques vers les répertoires. Par exemple, n'utilisez pas le caractère / $u$ dans vos instructions d'inclusion-exclusion car /u est un lien symbolique vers le répertoire /home. Par exemple, au lieu d'entrer :

include /u/tmp/save.fil

entrez :

include /home/tmp/save.fil

Systèmes d'exploitation AIX Systèmes d'exploitation Linux Systèmes d'exploitation Oracle Solaris Systèmes d'exploitation Mac OS XToutefois, l'option exclude fonctionne avec les liens symboliques vers les répertoires lorsque vous entrez une commande backup avec le chemin d'accès absolu qui contient le lien symbolique.

Tableau 1 indique comment utiliser des caractères génériques pour inclure ou exclure des fichiers.

### Tableau 1. Utilisation des caractères génériques dans les modèles d'inclusion et d'exclusion

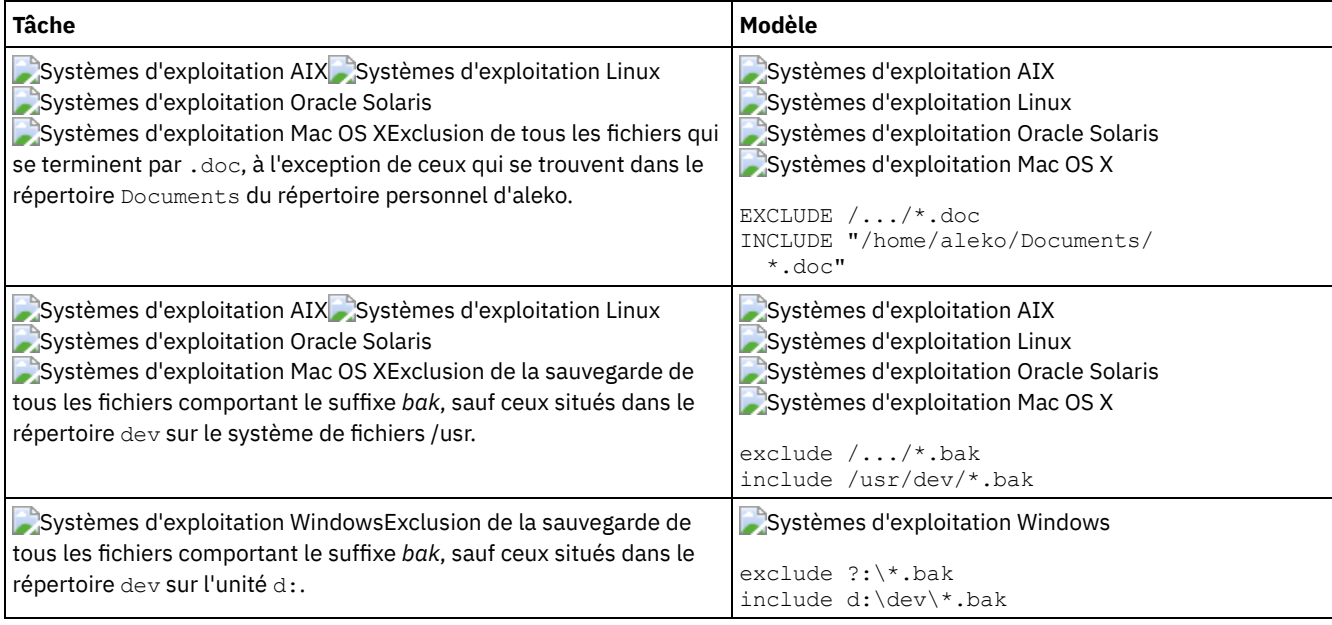

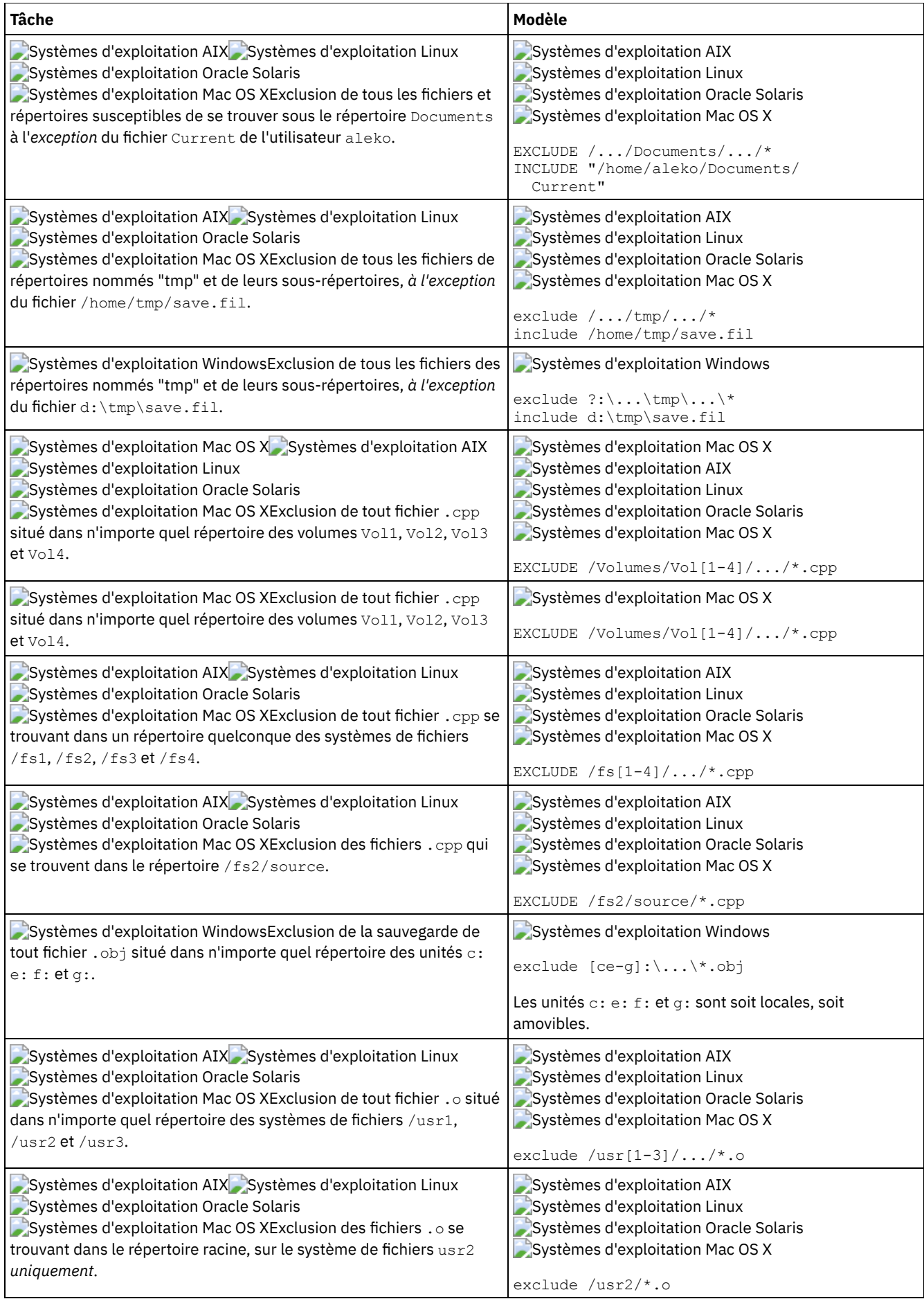

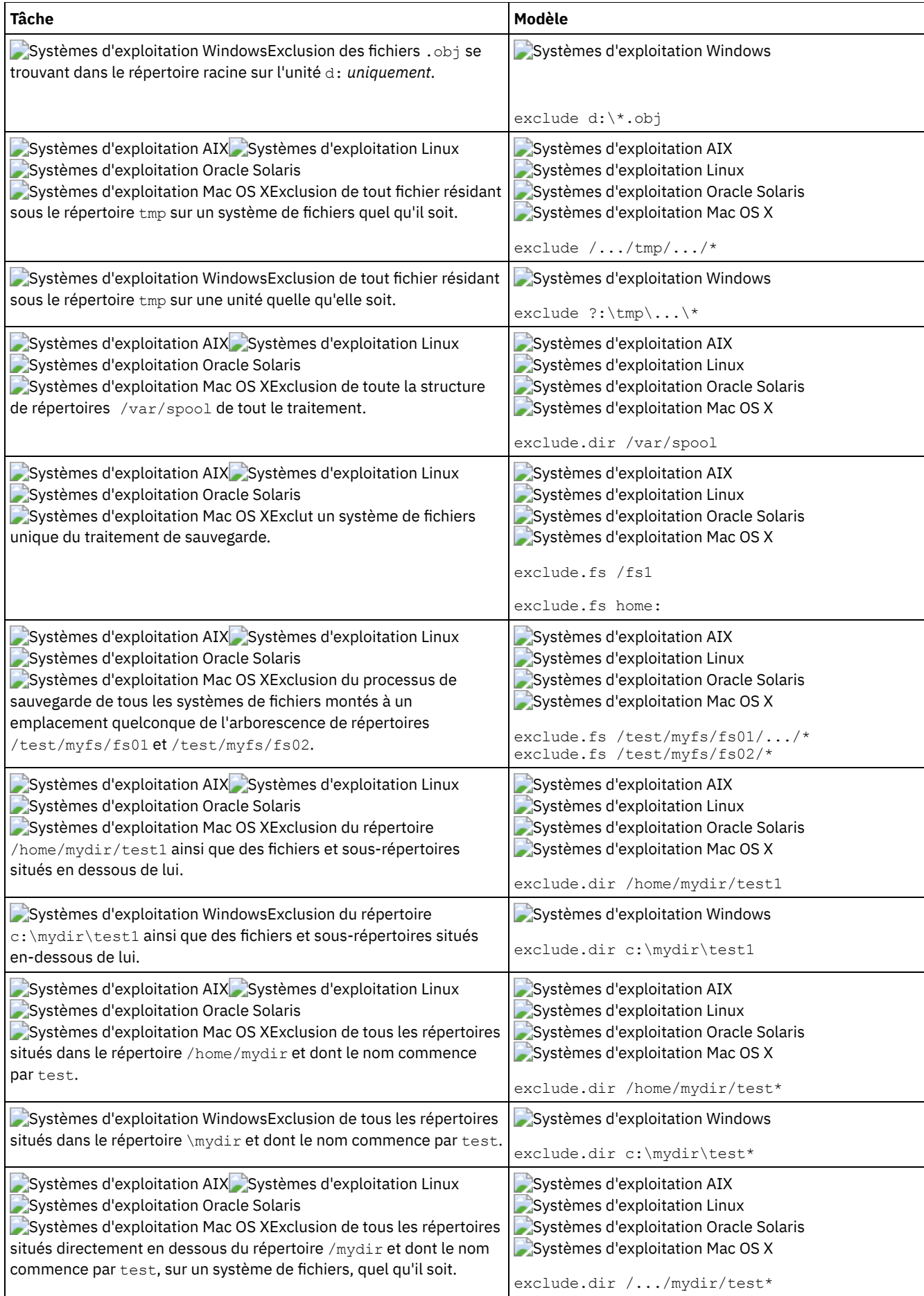

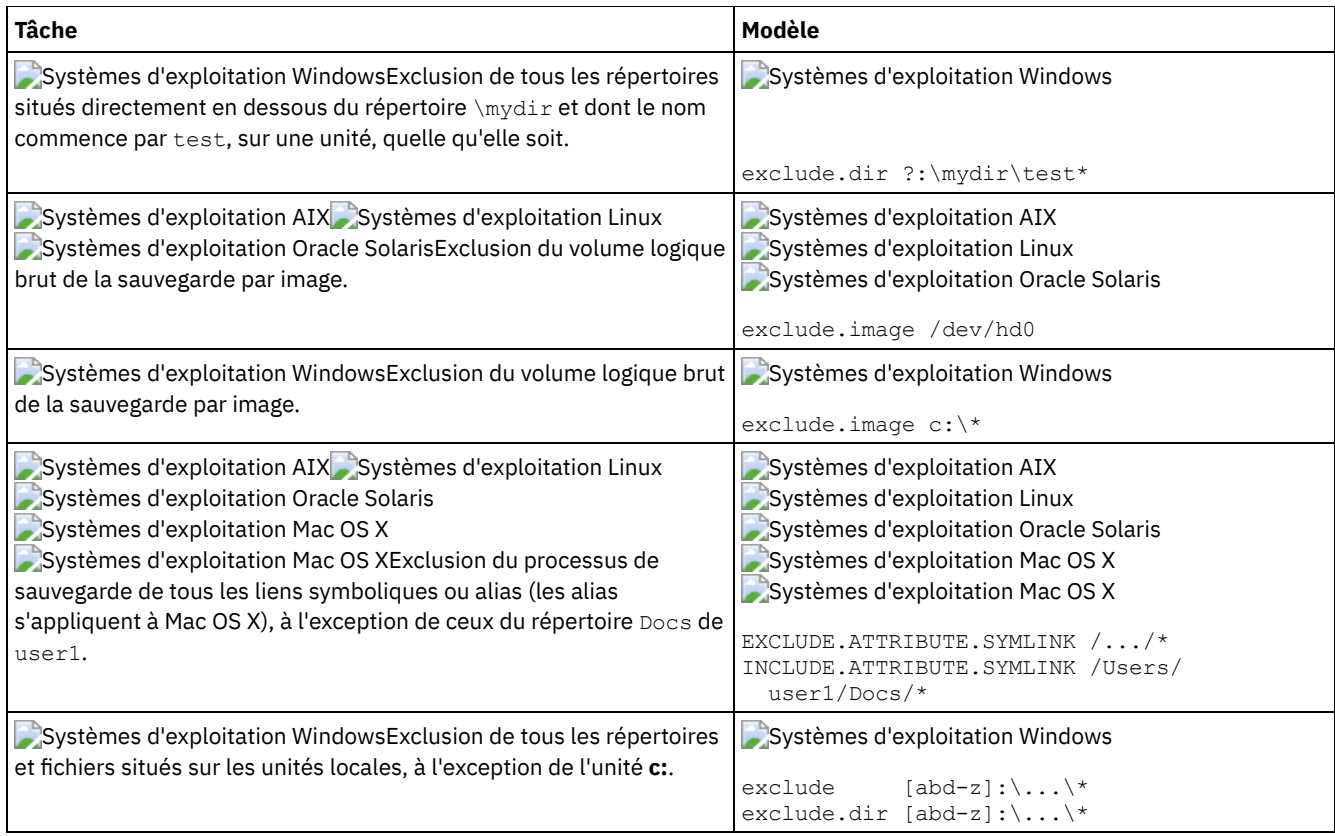

### **Concepts associés**:

Exemples [d'utilisation](#page-2487-0) de caractères génériques dans des modèles d'inclusion et d'exclusion

**Référence associée**:

### Options exclude

Systèmes d'exploitation Mac OS X Systèmes d'exploitation AIX Systèmes d'exploitation Linux

Systèmes d'exploitation Oracle Solaris

## **Traitement des liens symboliques et alias**

Le client de sauvegarde-archivage évalue toutes les instructions exclude.fs et exclude.dir et supprime les espaces fichier et les répertoires exclus.

Après cette évaluation initiale, le client évalue toutes les instructions d'inclusion-exclusion pour le contrôle du traitement des liens symboliques et des alias (exclude.attribute.symlink et include.attribute.symlink) par rapport à la liste des objets restant disponibles pour le traitement.

Le traitement des alias s'applique à Mac OS X.

Le Tableau 1 définit les options de contrôle du traitement du lien symbolique et de l'alias.

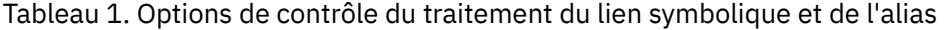

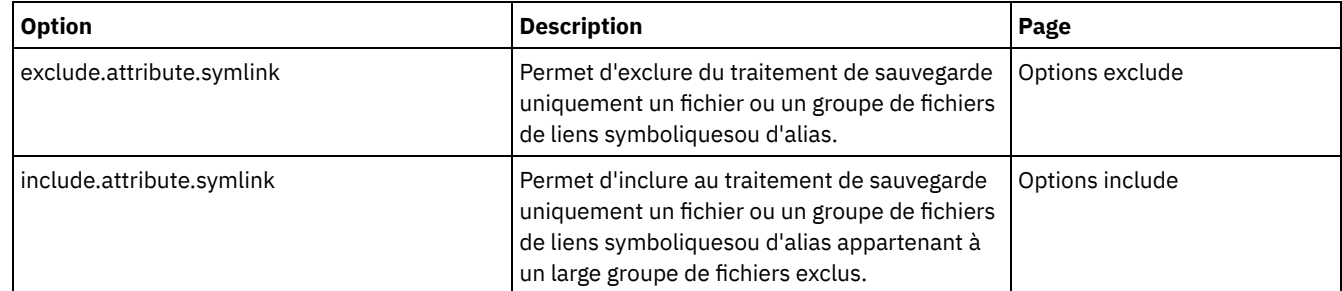

## **Identification du processus de compression et de chiffrement**

Le client de sauvegarde-archivage évalue exclude.dir et toute autre option d'inclusion-exclusion qui contrôle le traitement de la sauvegarde et de l'archivage, puis détermine quels fichiers doivent subir le processus de compression et de chiffrement.

Les options suivantes déterminent les fichiers qui doivent subir le processus de compression et de chiffrement.

Systèmes d'exploitation Windows

Tableau 1. Options de contrôle du processus de compression et de chiffrement

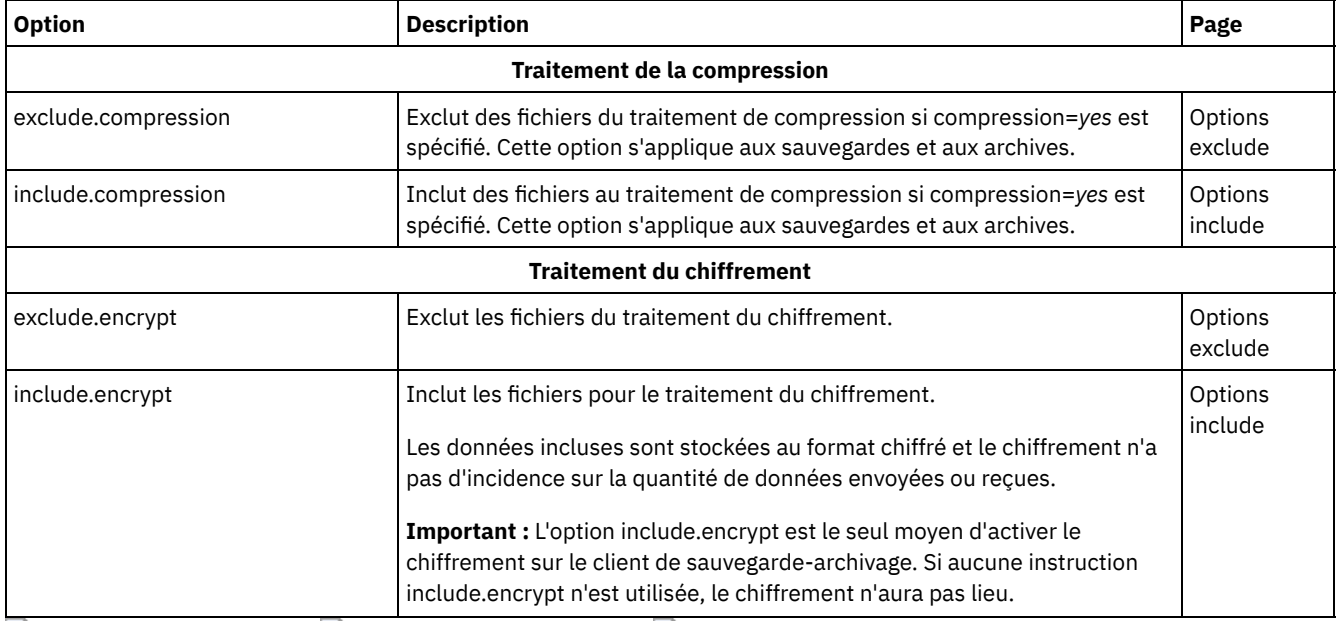

Systèmes d'exploitation AIX Systèmes d'exploitation Linux Systèmes d'exploitation Oracle Solaris

Tableau 2. Options de contrôle de la compression et du chiffrement

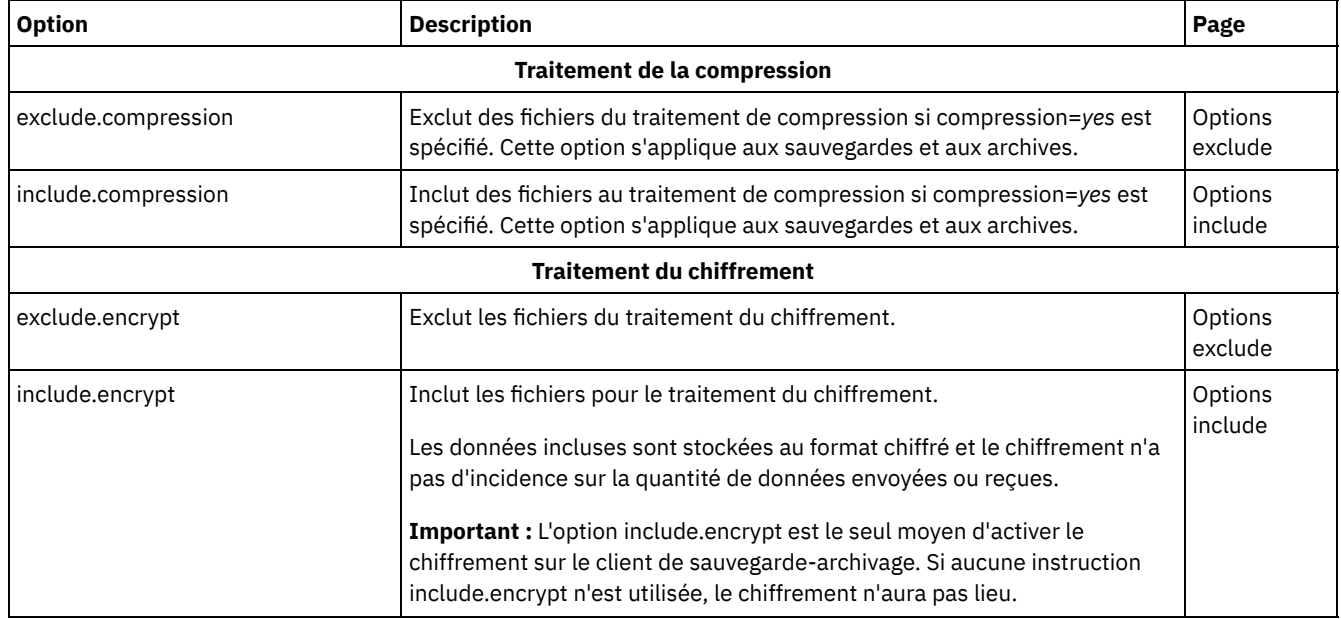

## **Prévisualisation de fichiers de liste inclusive-exclusive**

Vous pouvez afficher les objets à sauvegarder ou à archiver en fonction de la liste d'inclusion-exclusion avant d'envoyer les données au serveur.

L'arborescence de répertoires de l'interface graphique du client de sauvegarde-archivage présente des informations détaillées sur les objets inclus et exclus. Les fenêtres de l'arborescence de répertoires dans l'interface graphique du client de sauvegardearchivage vous permettent de sélectionner des fichiers et des répertoires à inclure ou à exclure. La commande preview permet de vérifier que vous incluez ou excluez les fichiers appropriés. Le scénario ci-dessous explique comment utiliser la fonction de prévisualisation des objets inclus-exclus.

Par exemple, procédez comme suit pour sauvegarder les fichiers dans votre espace fichier /Users/home :

- 1. Démarrez l'interface graphique du client de sauvegarde-archivage et ouvrez l'arborescence de sauvegarde. Vous pouvez voir tous les répertoires et les fichiers qui ont été exclus du fichier d'options ou d'autres sources.
- 2. En faisant défiler l'arborescence vers le bas, vous pouvez constater que tous les fichiers \*. o du répertoire /Volumes/home/mary/myobjdir sont sauvegardés.
- 3. Si vous ne souhaitez pas sauvegarder tous les fichiers \*.o, cliquez avec le bouton droit de la souris sur un fichier .o et sélectionnez "Détails du fichier" dans le menu en incrustation.
- 4. La boîte de dialogue indique que ces fichiers sont inclus, cliquez sur le bouton "Avancé" et créez une règle qui exclut tous les fichiers .o de l'espace fichier DATA:\home.
- 5. La règle est créée à la fin du fichier d'options. Le répertoire en cours est actualisé dans l'arborescence de sauvegarde et les fichiers . o sont désignés par un 'X' rouge qui indique qu'ils sont exclus.
- 6. Les autres répertoires font apparaître les nouveaux objets exclus. Cliquez sur "Sauvegarder" et sauvegardez les fichiers de l'espace fichier /home.

#### **Référence associée**:

<span id="page-2492-0"></span>[Preview](#page-3181-0) Archive [Preview](#page-3182-0) Backup

## **Traitement des options d'inclusion et d'exclusion**

Le serveur IBM Spectrum Protect peut définir les options d'inclusion-exclusion à l'aide du paramètre inclexcl défini dans un jeu d'options client.

Les instructions d'inclusion-exclusion spécifiées par le serveur sont évaluées avec celles qui se trouvent dans le fichier d'options du client. Les instructions d'inclusion-exclusion du serveur sont toujours mises en oeuvre et placées à la fin de la liste des inclusions-exclusions, puis évaluées avant celles du client.

Systèmes d'exploitation WindowsSi la liste d'inclusion-exclusion du fichier d'options client contient une ou plusieurs options inclexcl qui indiquent des fichiers d'inclusion-exclusion, les instructions d'inclusion-exclusion contenues dans ces fichiers sont placées à l'emplacement occupé par l'option inclexcl et traitées en conséquence.

Systèmes d'exploitation AIX Systèmes d'exploitation Linux Systèmes d'exploitation Oracle Solaris Systèmes d'exploitation Mac OS XSi la liste d'inclusion-exclusion du fichier dsm.sys contient une ou plusieurs options inclexcl qui indiquent des fichiers d'inclusion-exclusion, les instructions d'inclusion-exclusion contenues dans ces fichiers sont placées à l'emplacement occupé par l'option inclexcl et traitées en conséquence.

Une liste d'inclusion-exclusion très volumineuse risque d'affecter les performances de sauvegarde. Pour garder la liste aussi courte que possible, utilisez des caractères génériques et éliminez les instructions d'inclusion inutiles.

Systèmes d'exploitation WindowsLors d'une sauvegarde incrémentielle, le client évalue d'abord toutes les instructions exclude.dir, puis supprime les répertoires et les fichiers exclus de la liste des objets disponibles pour traitement.

Systèmes d'exploitation AIX Systèmes d'exploitation Linux Systèmes d'exploitation Oracle Solaris Systèmes d'exploitation Mac OS XLors d'une sauvegarde incrémentielle, le client évalue d'abord toutes les instructions exclude.fs et exclude.dir, puis supprime les espaces fichier, les répertoires et les fichiers exclus de la liste des objets disponibles pour traitement.

Systèmes d'exploitation WindowsAprès avoir évalué toutes les instructions exclude.dir, le client évalue la liste d'inclusionexclusion de bas en haut et s'arrête à chaque instruction d'inclusion ou d'exclusion correspondant au fichier en cours de traitement. L'ordre dans lequel les options d'inclusion et d'exclusion sont entrées a donc un impact sur les fichiers inclus et exclus.

### Systèmes d'exploitation AIX Systèmes d'exploitation Linux Systèmes d'exploitation Oracle Solaris

Systèmes d'exploitation Mac OS XAprès avoir évalué toutes les instructions exclude.fs et exclude.dir, le client évalue les instructions d'inclusion-exclusion permettant de contrôler le traitement du lien symbolique ou de l'alias (exclude.attribute.symlink et include.attribute.symlink) de bas en haut et s'arrête à chaque instruction d'inclusion ou d'exclusion correspondant au fichier en cours de traitement. Une fois l'évaluation des instructions d'inclusion-exclusion permettant le contrôle du traitement du lien symbolique ou de l'alias terminée, le client évalue la liste d'inclusion-exclusion finale de bas en haut et s'arrête à chaque instruction d'inclusion ou d'exclusion correspondant au fichier en cours de traitement. L'ordre dans lequel les options d'inclusion et d'exclusion sont entrées a donc un impact sur les fichiers inclus et exclus.

Pour afficher la liste des instructions d'inclusion-exclusion actives sur votre poste de travail client, dans l'ordre réel de leur traitement, utilisez la commande query inclexcl.

Le programme client traite la liste des instructions d'inclusion-exclusion en fonction des règles suivantes :

- 1. Les fichiers sont vérifiés ; les répertoires sont vérifiés uniquement si l'option exclude.dir est spécifiée.
- 2. Les noms de fichier sont comparés aux modèles dans la liste d'inclusion-exclusion de bas en haut. En cas de correspondance, le traitement est interrompu et le système vérifie s'il s'agit d'une option d'inclusion ou d'exclusion. S'il s'agit d'une option d'inclusion, le fichier est sauvegardé. S'il s'agit d'une option d'exclusion, le fichier n'est pas sauvegardé. Remarque : Si aucune correspondance n'est trouvée, les fichiers sont implicitement inclus et sauvegardés.
- 3. Lorsqu'un fichier est sauvegardé, il est lié à la classe de gestion par défaut sauf s'il correspond à une instruction include spécifiant un nom de classe de gestion différent, auquel cas le fichier est associé à cette classe de gestion.

Les exemples suivants illustrent le traitement de bas en haut. Systèmes d'exploitation Mac OS X Systèmes d'exploitation AIX Systèmes d'exploitation Linux Systèmes d'exploitation Oracle Solaris

#### Exemple 1

La Pomme n'est pas considéré comme étant le disque de démarrage.

```
EXCLUDE /.../*.cpp
INCLUDE "/Volumes/La Pomme/Foo/.../*.cpp"
EXCLUDE "/Volumes/La Pomme/Foo/Junk/*.cpp"
```
Le fichier en cours de traitement est : /Volumes/La Pomme/Foo/Dev/test.cpp. Le traitement se déroule comme suit :

- 1. Conformément au principe du traitement de bas en haut, la troisième instruction (la dernière instruction include ou exclude définie) est examinée en premier. Le modèle /Volumes/La Pomme/Foo/Junk/\*.cpp ne correspond pas au nom du fichier en cours de traitement.
- 2. Le traitement passe ensuite à la deuxième instruction et l'examine. Cette fois, le modèle /Volumes/La Pomme/Foo/.../\*.cpp correspond au nom du fichier en cours de traitement. Le traitement s'arrête et le nom de l'option est vérifié. Il est inclus.
- 3. Le fichier /Volumes/La Pomme/Foo/Dev/test.cpp est sauvegardé.

#### Exemple 2

La Pomme n'est pas considéré comme étant le disque de démarrage.

```
EXCLUDE /.../*.cpp
INCLUDE "/Volumes/La Pomme/Foo/.../*.cpp"
EXCLUDE "/Volumes/La Pomme/Foo/Junk/*.cpp"
```
Le fichier en cours de traitement est : /Volumes/La Pomme/Widget/Sample File. Le traitement se déroule comme suit :

- 1. La troisième instruction est examinée, mais aucune correspondance n'est trouvée.
- 2. La deuxième instruction est examinée, mais aucune correspondance n'est trouvée.
- 3. La première instruction est examinée mais, là encore, aucune correspondance n'est trouvée.
- 4. Etant donné qu'aucune correspondance n'a été trouvée, Volumes/La Pomme/Widget/Sample File est inclus implicitement et sauvegardé.

#### Exemple 3

Supposons que vous ayez défini les instructions suivantes pour les options d'inclusion et d'exclusion :

```
exclude *.o
include /home/foo/.../*.o
exclude /home/foo/junk/*.o
```
Le fichier en cours de traitement est : /home/foo/dev/test.o. Le traitement se déroule comme suit :

- 1. Conformément au principe du traitement de bas en haut, la troisième instruction (la dernière instruction définie) est examinée en premier. Le modèle /home/foo/junk/\*.o ne correspond pas au nom du fichier en cours de traitement.
- 2. Le traitement passe ensuite à la deuxième instruction et l'examine. Cette fois, le modèle /home/foo/.../\*.o correspond au nom du fichier en cours de traitement. Le traitement s'arrête et le nom de l'option est vérifié. Il s'agit d'include.
- 3. Le fichier /home/foo/dev/test.o est sauvegardé.

#### Exemple 4

Supposons que vous ayez défini les instructions suivantes pour les options d'inclusion et d'exclusion :

```
exclude *.obj
include /home/foo/.../*.o
exclude /home/foo/junk/*.o
```
Le fichier en cours de traitement est : /home/widg/copyit.txt . Le traitement se déroule comme suit :

- 1. La troisième instruction est examinée, mais aucune correspondance n'est trouvée.
- 2. La deuxième instruction est examinée, mais aucune correspondance n'est trouvée.
- 3. La première instruction est examinée mais, là encore, aucune correspondance n'est trouvée.
- 4. Etant donné qu'aucune correspondance n'a été trouvée, le fichier /home/widg/copyit.txt est implicitement inclus et sauvegardé.

#### Exemple 5

Supposons que vous ayez défini les instructions suivantes pour les options d'inclusion et d'exclusion :

```
exclude /.../*.o
include /home/foo/.../*.o
exclude /home/foo/junk/*.o
```
Le fichier en cours de traitement est : /home/lib/objs/printf.o. Le traitement se déroule comme suit :

- 1. La troisième instruction est examinée, mais aucune correspondance n'est trouvée.
- 2. La deuxième instruction est examinée, mais aucune correspondance n'est trouvée.
- 3. La première instruction est examinée et une correspondance est trouvée.
- 4. Le traitement s'arrête et le nom de l'option est vérifié. Il est exclu.
- 5. Le fichier /home/lib/objs/printf.o n'est pas sauvegardé.

#### Exemple 6

Supposons que vous ayez défini les instructions suivantes pour les options d'inclusion et d'exclusion :

```
exclude.attribute.symlink /.../*
exclude /.../*.o
include /home/foo/.../*.o
exclude /home/foo/junk/*.o
```
Le fichier en cours de traitement est : /home/lib/objs/printf.o. Le traitement se déroule comme suit :

- 1. L'instruction exclude.attribute.symlink est traitée en premier. Si le fichier printf.o correspond à un lien symbolique, il est exclu. Dans le cas contraire, le traitement se poursuit. Notez que les instructions exclude.attribute.symlink sont toujours traitées avant les autres instructions d'inclusion-exclusion, quelle que soit leur position dans la liste d'inclusion-exclusion.
- 2. La troisième instruction est examinée, mais aucune correspondance n'est trouvée.
- 3. La deuxième instruction est examinée, mais aucune correspondance n'est trouvée.
- 4. La première instruction est examinée et une correspondance est trouvée.
- 5. Le traitement s'arrête et le nom de l'option est vérifié. Il est exclu.
- 6. Le fichier /home/lib/objs/printf.o n'est pas sauvegardé.

#### Systèmes d'exploitation Windows

#### Exemple 1

Supposons que vous ayez défini les instructions suivantes pour les options d'inclusion et d'exclusion :

```
exclude ?:\*.obj
include c:\foo\...\*.obj
exclude c:\foo\junk\*.obj
```
Le fichier en cours de traitement est : c:\foo\dev\test.obj. Le traitement se déroule comme suit :

- 1. Conformément au principe du traitement de bas en haut, la troisième instruction (la dernière instruction définie) est examinée en premier. Le modèle  $c:\footnotesize{\text{foot} |unk\text{'s} \cdot \text{obj} }$  ne correspond pas au nom du fichier en cours de traitement.
- 2. Le traitement passe ensuite à la deuxième instruction et l'examine. Cette fois, le modèle  $c:\f{o}\circ\ldots\ast.o$  i correspond au nom du fichier en cours de traitement. Le traitement s'arrête et le nom de l'option est vérifié. Il est inclus.
- 3. Le fichier c:\foo\dev\test.obj est sauvegardé.

#### Exemple 2

Supposons que vous ayez défini les instructions suivantes pour les options d'inclusion et d'exclusion :

exclude ?:\\*.obj include c:\foo\...\\*.obj exclude c:\foo\junk\\*.obj Le fichier en cours de traitement est :  $c:\widetilde{\otimes} \zeta$  :  $\cdots$  bat. Le traitement se déroule comme suit :

- 1. La troisième instruction est examinée, mais aucune correspondance n'est trouvée.
- 2. La deuxième instruction est examinée, mais aucune correspondance n'est trouvée.
- 3. La première instruction est examinée mais, là encore, aucune correspondance n'est trouvée.
- 4. Etant donné qu'aucune correspondance n'a été trouvée, le fichier  $c:\widetilde{\csc} \zeta$ copyit.bat est inclus implicitement et sauvegardé.

#### Exemple 3

Supposons que vous ayez défini les instructions suivantes pour les options d'inclusion et d'exclusion :

exclude ?:\...\\*.obj include c:\foo\...\\*.obj exclude c:\foo\junk\\*.obj

Le fichier en cours de traitement est : c:\lib\objs\printf.obj. Le traitement se déroule comme suit :

- 1. La troisième instruction est examinée, mais aucune correspondance n'est trouvée.
- 2. La deuxième instruction est examinée, mais aucune correspondance n'est trouvée.
- 3. La première instruction est examinée et une correspondance est trouvée.
- 4. Le traitement s'arrête et le nom de l'option est vérifié. Il est exclu.
- 5. Le fichier c:\lib\objs\printf.obj n'est pas sauvegardé.

#### **Concepts associés**:

Exclusion des espaces fichier et des répertoires Options de traitement **Référence associée**: Options exclude Query Inclexcl Systèmes d'exploitation Windows

### **Règles de traitement pour les noms UNC**

Lors du traitement de fichier avec des noms UNC, certaines règles doivent être respectées.

Le client de sauvegarde-archivage utilise les règles décrites à la section Traitement des options d'inclusion et [d'exclusion.](#page-2492-0) Les règles présentées dans la section [Utilisation](#page-2495-0) explicite des noms UNC pour les unités distantes s'appliquent également.

- Systèmes d'exploitation Windows[Utilisation](#page-2495-0) explicite des noms UNC pour les unités distantes Le client de sauvegarde-archivage reconnaît les noms UNC utilisés de façon explicite pour les unités distantes.
- Systèmes d'exploitation Windows[Conversion](#page-2496-0) des noms de chemin DOS pour les unités fixes et distantes Le client de sauvegarde-archivage convertit les noms de chemin d'accès DOS mappés en points de partage distants.
- Systèmes d'exploitation WindowsExemples de [correspondance](#page-2496-1) de classes de caractères Cette rubrique présente des exemples de correspondances établies au moyen des classes de caractères.

<span id="page-2495-0"></span>Systèmes d'exploitation Windows

## **Utilisation explicite des noms UNC pour les unités distantes**

Le client de sauvegarde-archivage reconnaît les noms UNC utilisés de façon explicite pour les unités distantes.

Par exemple, comme le montre le Tableau 1, le modèle de nom UNC peut remplacer le modèle DOS.

Supposons que l'identificateur d'unité locale r: soit appliqué au point de partage distant \\remote\c\$, s: à \\remote\share4 et t:  $\hat{a} \backslash \text{share2}.$ 

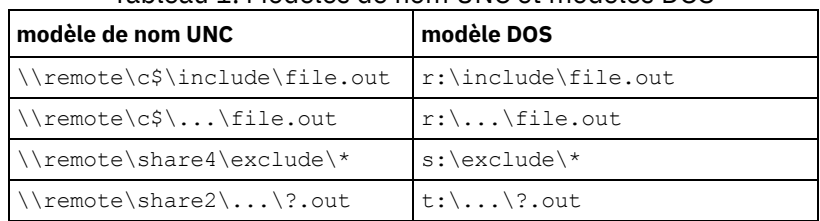

### Tableau 1. Modèles de nom UNC et modèles DOS

## <span id="page-2496-0"></span>**Conversion des noms de chemin DOS pour les unités fixes et distantes**

Le client de sauvegarde-archivage convertit les noms de chemin d'accès DOS mappés en points de partage distants.

Par exemple, un point de partage distant mappé de r:\test\...\exclude.out à \\remote\share\test\...\exclude.out est converti. Ni les points de partage distants non mappés, ni les fichiers stockés sur des supports amovibles ne sont convertis.

<span id="page-2496-1"></span>Systèmes d'exploitation Windows

## **Exemples de correspondance de classes de caractères**

Cette rubrique présente des exemples de correspondances établies au moyen des classes de caractères.

```
\\remote[a-z]\share\file.txt
matches \\remotea\share\file.txt
\\remote\share[a-z]\file.txt
matches \\remote\sharex\file.txt
\\remote\share\file[a-z].txt<br>matches \\remote\share\fi
         \\remote\share\fileg.txt
```
# **Initiation**

Avant d'utiliser le client de sauvegarde-archivage IBM Spectrum Protect, vous devez apprendre à démarrer une session d'interface graphique ou de ligne de commande et à lancer le planificateur client automatiquement. Vous pouvez également découvrir d'autres tâches courantes.

Avant d'utiliser le client de sauvegarde-archivage, exécutez les tâches suivantes :

- Lancement d'une session de l'interface graphique Java
- Lancement d'une session de ligne de commande
- Lancement d'une session de client Web
- Démarrage automatique du planificateur client
- Modification de votre mot de passe

Vous pouvez également effectuer les opérations suivantes :

- Tri des listes de fichiers à l'aide de l'interface utilisateur graphique du client de sauvegarde-archivage
- Affichage de l'aide en ligne
- Fermeture d'une session
- [Configuration](#page-2497-0) des paramètres de sécurité du client pour la connexion au serveur IBM Spectrum Protect, versions 8.1.2 et ultérieures

Plusieurs options de configuration relatives aux paramètres de sécurité du client IBM Spectrum Protect sont disponibles lors de la connexion au serveur IBM Spectrum Protect, versions 8.1.2 et ultérieures. Si vous acceptez les valeurs par défaut pour ces options, ce qui est recommandé dans la plupart des cas d'utilisation, le client est configuré de façon transparente pour une sécurité étendue.

- [Stockage](#page-2501-0) de mot de passe sécurisé A compter d'IBM Spectrum Protect versions 8.1.2 et 7.1.8, l'emplacement du mot de passe IBM Spectrum Protect a changé.
- Systèmes d'exploitation WindowsOpérations et droits de sécurité du client de [sauvegarde-archivage](#page-2503-0) Cette section décrit les différents types d'opération pouvant être exécutées par le client de sauvegarde-archivage IBM Spectrum Protect, ainsi que les droits de sécurité nécessaires.
- Systèmes d'exploitation [WindowsDroits](#page-2505-0) requis pour la restauration des fichiers utilisant la sauvegarde adaptative de sous-fichier

La sauvegarde adaptative de sous-fichier est obsolète, mais vous pouvez toujours restaurer les données de sauvegarde de sous-fichiers créées avec la version 7.1 ou un client antérieur. Pour restaurer des fichiers traités avec la sauvegarde adaptative de sous-fichiers, vous devez soit être propriétaire du fichier, soit avoir l'accès en lecture.

Systèmes d'exploitation [WindowsAutorisations](#page-2506-0) requises pour sauvegarder, archiver, restaurer ou récupérer des fichiers dans des ressources de cluster

Pour sauvegarder, restaurer, archiver ou récupérer des données stockées dans des ressources de cluster de Microsoft

Cluster Server (MSCS) ou de Veritas Cluster Server, votre compte Windows doit figurer dans le groupe Administrateurs, Administrateurs de domaines ou Opérateurs de sauvegarde.

- [authentification](#page-2506-1) client IBM Spectrum Protect
- Lorsque vous utilisez l'interface graphique ou l'interface de ligne de commande du client IBM Spectrum Protect, vous pouvez vous connecter en utilisant un nom de poste et un mot de passe *ou* un ID et un mot de passe administrateur.
- Systèmes d'exploitation WindowsContrôle de compte [d'utilisateur](#page-2507-0) Le contrôle de compte utilisateur est une fonctionnalité Windows qui permet d'empêcher un logiciel malveillant de porter atteinte au système d'exploitation. Il confine les programmes aux droits utilisateur standard.
- [Lancement](#page-2507-1) d'une session de l'interface graphique Java Les étapes à suivre pour lancer l'interface graphique du client de sauvegarde-archivage varient en fonction du système d'exploitation.
- Lancement d'une session de ligne de [commande](#page-2508-0)
- Pour lancer une session de ligne de commande, appelez la commande dsmc.
- [Spécification](#page-2511-0) de chaînes d'entrée contenant des espaces ou des guillemets Vous devez respecter certaines règles lorsque vous spécifiez une chaîne d'entrée contenant des espaces ou des guillemets.
- Systèmes d'exploitation Mac OS X Systèmes d'exploitation AIX Systèmes d'exploitation Linux Systèmes d'exploitation Oracle SolarisDémarrage : informations [complémentaires](#page-2512-0) Vous pouvez inclure des options en tant qu'arguments pour les commandes **dsmj** et **dsmc**. Par exemple, vous pouvez ajouter des options pour modifier l'affichage de la date, de l'heure et des chiffres, ou enregistrer votre mot de passe pour que le client de sauvegarde-archivage ne vous le redemande pas à chaque fois.
- Utilisation du client Web dans le nouvel [environnement](#page-2512-1) de sécurité A compter d'IBM Spectrum Protect version 8.1.2, vous ne pouvez plus utiliser le client Web pour vous connecter au serveur IBM Spectrum Protect version 8.1.2 ou édition ultérieure à la version 8, ou version 7.1.8 ou édition ultérieure à la version 7.
- Systèmes d'exploitation Mac OS X Systèmes d'exploitation AIX Systèmes d'exploitation Linux Systèmes d'exploitation Oracle Solaris Systèmes d'exploitation [WindowsDémarrage](#page-2513-0) automatique du planificateur client

Vous pouvez démarrer le planificateur client automatiquement en même temps que votre poste de travail.

- [Modification](#page-2513-1) de votre mot de passe Votre administrateur IBM Spectrum Protect peut vous demander d'utiliser un mot de passe pour vous connecter au serveur.
- Tri des listes de fichiers à l'aide de l'interface utilisateur graphique du client de [sauvegarde-archivage](#page-2515-0)
- Vous pouvez utiliser l'interface graphique du client de sauvegarde-archivage pour afficher, trier ou sélectionner des fichiers. [Affichage](#page-2516-0) de l'aide en ligne
- Vous pouvez afficher l'aide en ligne à partir de l'interface graphique du client de sauvegarde-archivage, du client Web ou de la ligne de commande dsmc.
- [Fermeture](#page-2516-1) d'une session Vous pouvez fermer une session client à partir de l'interface graphique de sauvegarde-archive ou à partir de la ligne de commande dsmc.
- [Forums](#page-2517-0) en ligne Pour pouvoir dialoguer avec d'autres utilisateurs des produits IBM Spectrum Protect, vous pouvez vous inscrire sur le serveur de listes ADSM-L.

# <span id="page-2497-0"></span>**Configuration des paramètres de sécurité du client pour la connexion au serveur IBM Spectrum Protect, versions 8.1.2 et ultérieures**

Plusieurs options de configuration relatives aux paramètres de sécurité du client IBM Spectrum Protect sont disponibles lors de la connexion au serveur IBM Spectrum Protect, versions 8.1.2 et ultérieures. Si vous acceptez les valeurs par défaut pour ces options, ce qui est recommandé dans la plupart des cas d'utilisation, le client est configuré de façon transparente pour une sécurité étendue.

- [Configuration](#page-2498-0) en utilisant les paramètres de sécurité par défaut (scénario raccourci) Le raccourci présente en détail les options de configuration ayant un impact sur la sécurité de la connexion client au serveur et le comportement dans divers cas d'utilisation lorsque les valeurs par défaut sont acceptées. Ce scénario réduit les étapes du processus de configuration aux points d'extrémité.
- [Configuration](#page-2499-0) sans distribution automatique des certificats Ce scénario présente en détail les options de configuration ayant un impact sur la sécurité du client lorsque la distribution automatique des certificats depuis le serveur n'est pas admise. Par exemple, la distribution automatique des certificats depuis le serveur n'est pas admise si le serveur est configuré pour utiliser l'authentification LDAP ou si les certificats doivent être signés par une autorité de certification.

# <span id="page-2498-0"></span>**Configuration en utilisant les paramètres de sécurité par défaut (scénario raccourci)**

Le raccourci présente en détail les options de configuration ayant un impact sur la sécurité de la connexion client au serveur et le comportement dans divers cas d'utilisation lorsque les valeurs par défaut sont acceptées. Ce scénario réduit les étapes du processus de configuration aux points d'extrémité.

Ce scénario obtient automatiquement des certificats auprès du serveur à la première connexion du client en supposant que le paramètre SESSIONSECURITY du serveur IBM Spectrum Protect a pour valeur TRANSITIONAL, qui est la valeur par défaut lors de la première connexion. Vous pouvez suivre ce scénario si vous mettez d'abord à niveau IBM Spectrum Protect vers la version 8.1.2 et les éditions ultérieures de la version 8, puis mettez à niveau le client vers ces éditions, ou inversement.

Avertissement : Vous ne pouvez pas suivre ce scénario si le serveur IBM Spectrum Protect est configuré pour l'authentification LDAP. Si LDAP est utilisé, vous pouvez importer manuellement les certificats nécessaires à l'aide de l'utilitaire dsmcert. Pour plus d'informations, voir [Configuration](#page-2499-0) sans distribution automatique des certificats.

### **Options client ayant un impact sur la sécurité de la session**

Les options dsmc suivantes spécifient les paramètres de sécurité pour le client. Pour plus d'informations sur ces options, voir [Informations](https://www.ibm.com/support/knowledgecenter/en/SSEQVQ_8.1.4/client/c_opt_clioptref.html) de référence sur les options client.

- SSLREQUIRED. La valeur par défaut Default active les connexions compatibles avec la sécurité de la session existantes aux serveurs dont la version est antérieure à la version 8.1.2 et configure automatiquement le client pour qu'il se connecte de manière sécurisée à un serveur de version 8.1.2 ou ultérieure avec le protocole TLS en vue de l'authentification.
- SSLACCEPTCERTFROMSERV. La valeur par défaut Yes permet au client d'accepter automatiquement un certificat public autosigné du serveur, et permet de configurer automatiquement le client pour qu'il utilise le certificat lorsqu'il se connecte à un serveur de version 8.1.2 ou ultérieure.
- SSL. La valeur par défaut No indique que le chiffrement n'est pas utilisé lorsque des données sont transférées entre le client et un serveur dont la version est antérieure à la version 8.1.2. Lorsque le client se connecte à un serveur de version 8.1.2 ou ultérieure, la valeur par défaut No indique que les données objet ne sont pas chiffrées. Les autres informations sont toutes chiffrées lorsque le client communique avec le serveur. La valeur Yes indique que le protocole SSL est utilisé pour chiffrer toutes les informations, y compris les données objet, lorsque le client communique avec le serveur.
- SSLFIPSMODE. La valeur par défaut No indique qu'une bibliothèque SSL certifiée conforme à la norme FIPS (Federal Information Processing Standards (FIPS) n'est pas nécessaire.

De plus, les options ci-dessous s'appliquent uniquement lorsque le client utilise des connexions SSL à un serveur dont la version est antérieure à la version 8.1.2. Elles sont ignorées si cette connexion s'effectue vers un serveur ultérieur.

- SSLDISABLELEGACYTLS. Si l'option a la valeur Non, le client ne requiert pas TLS 1.2 pour les sessions SSL. Il autorise la connexion via le protocole TLS 1.1 et les protocoles SSL inférieurs. Lorsque le client communique avec un serveur IBM Spectrum Protect version 8.1.1 ou précédente, No est la valeur par défaut.
- LANFREESSL. La valeur par défaut No indique que le client n'utilise pas SSL lorsqu'il communique avec l'agent de stockage si le transfert de données sans réseau local est configuré.
- REPLSSLPORT. Spécifie l'adresse de port TCP/IP qui est activée pour SSL lorsque le client communique avec le serveur cible de réplication.

### **Cas d'utilisation pour les paramètres de sécurité par défaut**

- Le serveur est d'abord mis à niveau vers la version 8.1.2 ou ultérieure. Puis le client est mis à niveau. Le client existant n'utilise *pas* les communications SSL :
	- Les options de sécurité pour le client n'ont pas besoin d'être modifiées.
	- La configuration est mise à jour automatiquement pour utiliser le protocole TLS lorsque le client s'authentifie auprès du serveur.
- Le serveur est d'abord mis à niveau vers la version 8.1.2 ou ultérieure. Puis le client est mis à niveau. Le client existant *utilise* les communications SSL :
	- Les options de sécurité pour le client n'ont pas besoin d'être modifiées.
	- La communication SSL avec le certificat public du serveur existant continue d'être utilisée.
- Les communications SSL sont automatiquement renforcées pour utiliser le niveau TLS qui est requis par le serveur. Le client est d'abord mis à niveau vers la version 8.1.2 ou ultérieure. Le serveur est mis à niveau ultérieurement. Le client
	- existant n'utilise *pas* les communications SSL :
		- Les options de sécurité pour le client n'ont pas besoin d'être modifiées.
- Le protocole d'authentification existant continue d'être utilisé sur les serveurs dont les niveaux sont antérieurs à la version 8.1.2.
- La configuration est mise à jour automatiquement pour utiliser le protocole TLS lorsque le client s'authentifie auprès du serveur, un fois le serveur mis à jour vers la version 8.1.2 ou une version ultérieure.
- Le client est d'abord mis à niveau vers la version 8.1.2 ou ultérieure. Le serveur est mis à niveau ultérieurement. Le client existant *utilise* les communications SSL :
	- Les options de sécurité pour le client n'ont pas besoin d'être modifiées.
	- La communication SSL avec le certificat public du serveur existant continue d'être utilisée sur les serveurs dont le niveau est antérieur à la version 8.1.2.
	- La communication SSL est étendue automatiquement pour utiliser le niveau TLS requis par le serveur, une fois le serveur mis à jour vers la version 8.1.2 ou une version ultérieure.
- Le client est d'abord mis à niveau vers la version 8.1.2 ou ultérieure. Ensuite, le client se connecte à plusieurs serveurs. Les serveurs sont mis à niveau à différents moments.
	- Les options de sécurité pour le client n'ont pas besoin d'être modifiées.
	- Le client utilise le protocole d'authentification et de sécurité de la session existant sur les serveurs dont la version est antérieure à la version 8.1.2, et est mis à niveau automatiquement pour utiliser l'authentification TLS lorsqu'il se connecte pour la première fois à un serveur dont la version est 8.1.2 ou une version ultérieure. La sécurité de la session est gérée par le serveur.
- Dans une nouvelle installation client, la version du serveur est 8.1.2 ou une version ultérieure :
	- Configurez le client en fonction d'une nouvelle installation.
	- Les valeurs par défaut pour les options de sécurité configurent automatiquement le client pour l'authentification de session chiffrée par TLS.
	- Définissez le paramètre SSL à Oui si un chiffrement est requis pour tous les transferts de données entre le client et le serveur.
- Dans une nouvelle installation client, la version du serveur est antérieure à 8.1.2 :
	- Configurez le client en fonction d'une nouvelle installation client.
	- Acceptez les valeurs par défaut pour les paramètres de sécurité de session client si le chiffrement SSL de tous les transferts de données n'est pas requis.
		- Un protocole d'authentification autre que SSL est utilisé jusqu'à ce que le serveur soit mis à niveau vers la version 8.1.2 ou une version ultérieure.
	- Définissez le paramètre SSL sur Oui si un chiffrement est requis pour tous les transferts de données entre le client et le serveur, puis effectuez une configuration manuelle pour SSL.
		- Voir la rubrique traitant de la configuration des [communications](https://www.ibm.com/support/knowledgecenter/en/SSEQVQ_8.1.4/client/t_cfg_ssl.html) client/serveur Tivoli Storage Manager avec Secure Sockets Layer pour des instructions de configuration.
		- La communication SSL est étendue automatiquement pour utiliser le niveau TLS requis par le serveur, une fois le serveur mis à jour vers la version 8.1.2 ou une version ultérieure.

#### **Référence associée**:

[Sslrequired](#page-3029-0) [Sslacceptcertfromserv](#page-3027-0) [Ssl](#page-3026-0) [Sslfipsmode](#page-3029-1) [Ssldisablelegacytls](#page-3028-0) [Lanfreessl](#page-2915-0) [Replsslport](#page-2973-0)

## <span id="page-2499-0"></span>**Configuration sans distribution automatique des certificats**

Ce scénario présente en détail les options de configuration ayant un impact sur la sécurité du client lorsque la distribution automatique des certificats depuis le serveur n'est pas admise. Par exemple, la distribution automatique des certificats depuis le serveur n'est pas admise si le serveur est configuré pour utiliser l'authentification LDAP ou si les certificats doivent être signés par une autorité de certification.

### **Options affectant la sécurité de session**

Les options des paramètres de sécurité sont identiques à celles décrites à la section Configuration en utilisant les paramètres de sécurité par défaut (scénario raccourci) mais vous devez définir la valeur No pour le paramètre [SSLACCEPTCERTFROMSERV](#page-2498-0) afin que le client n'accepte pas automatiquement un certificat public autosigné du serveur lorsqu'il se connecte pour la première fois à un serveur version 8.1.2 ou ultérieure.

### **Cas d'utilisation pour la configuration du client sans distribution automatique des certificats**

Si une distribution automatique des certificats n'est pas possible ou souhaitée, servez-vous de l'utilitaire dsmcert pour importer le certificat. Procurez-vous le certificat nécessaire auprès du serveur IBM Spectrum Protect ou d'une autorité de certification. L'autorité de certification peut provenir d'une société comme VeriSign ou Thawte ou il peut s'agir d'une autorité de certification interne qui est gérée au sein de votre société.

- D'abord, le serveur est mis à niveau vers la version 8.1.2. Puis le client est mis à niveau. Le client existant n'utilise *pas* les communications SSL :
	- Définissez l'option SSLACCEPTCERTFROMSERV sur la valeur Non.
	- Procurez-vous le certificat nécessaire auprès du serveur IBM Spectrum Protect ou d'une autorité de certification et servez-vous de l'utilitaire dsmcert pour importer le certificat. Voir la rubrique traitant de la configuration des [communications](https://www.ibm.com/support/knowledgecenter/en/SSEQVQ_8.1.4/client/t_cfg_ssl.html) client/serveur Tivoli Storage Manager avec Secure Sockets Layer pour des instructions de configuration.
- Le serveur est d'abord mis à niveau vers la version 8.1.2 ou ultérieure. Puis le client est mis à niveau. Le client existant *utilise* les communications SSL :
	- Les options de sécurité pour le client n'ont pas besoin d'être modifiées. Si le client dispose déjà d'un certificat serveur pour la communication SSL, l'option SSLACCEPTCERTFROMSERV ne s'applique pas.
	- La communication SSL avec le certificat public du serveur existant continue d'être utilisée.
	- Les communications SSL sont automatiquement renforcées pour utiliser le niveau TLS qui est requis par le serveur.
- Le client est d'abord mis à niveau vers la version 8.1.2 ou ultérieure. Le serveur est mis à niveau ultérieurement. Le client existant n'utilise *pas* les communications SSL :
	- Définissez l'option SSLACCEPTCERTFROMSERV sur la valeur Non.
	- Le protocole d'authentification existant continue d'être utilisé sur les serveurs dont les niveaux sont antérieurs à la version 8.1.2.
	- Avant que le client ne se connecte à un serveur version 8.1.2 ou ultérieure :
		- Procurez-vous le certificat nécessaire auprès du serveur IBM Spectrum Protect ou d'une autorité de certification et servez-vous de l'utilitaire dsmcert pour importer le certificat. Voir la rubrique traitant de la configuration des [communications](https://www.ibm.com/support/knowledgecenter/en/SSEQVQ_8.1.4/client/t_cfg_ssl.html) client/serveur Tivoli Storage Manager avec Secure Sockets Layer pour des instructions de configuration.
- Le client est d'abord mis à niveau vers la version 8.1.2 ou ultérieure. Le serveur est mis à niveau ultérieurement. Le client existant *utilise* les communications SSL
	- Les options de sécurité pour le client n'ont pas besoin d'être modifiées. Si le client dispose déjà d'un certificat serveur pour la communication SSL, l'option SSLACCEPTCERTFROMSERV ne s'applique pas.
	- La communication SSL avec le certificat public du serveur existant continue d'être utilisée sur les serveurs dont le niveau est antérieur à la version 8.1.2.
	- La communication SSL est étendue automatiquement pour utiliser le niveau TLS requis par le serveur, une fois le serveur mis à jour vers la version 8.1.2 ou une version ultérieure.
- Le client est d'abord mis à niveau vers la version 8.1.2 ou ultérieure. Ensuite, le client se connecte à plusieurs serveurs. Les serveurs sont mis à niveau à différents moments.
	- Définissez l'option SSLACCEPTCERTFROMSERV sur la valeur Non.
	- Le protocole d'authentification existant continue d'être utilisé sur les serveurs dont les niveaux sont antérieurs à la version 8.1.2.
	- Avant que le client ne se connecte à un serveur version 8.1.2 ou ultérieure, ou si la communication SSL est requise à n'importe quel niveau de serveur :
		- Procurez-vous le certificat nécessaire auprès du serveur IBM Spectrum Protect ou d'une autorité de certification et servez-vous de l'utilitaire dsmcert pour importer le certificat. Voir la rubrique traitant de la configuration des [communications](https://www.ibm.com/support/knowledgecenter/en/SSEQVQ_8.1.4/client/t_cfg_ssl.html) client/serveur Tivoli Storage Manager avec Secure Sockets Layer pour des instructions de configuration.
	- Le client utilise le protocole d'authentification et de sécurité de la session existant sur les serveurs dont la version est antérieure à la version 8.1.2, et est mis à niveau automatiquement pour utiliser l'authentification TLS lorsqu'il se connecte pour la première fois à un serveur dont la version est 8.1.2 ou une version ultérieure. La sécurité de la session est gérée par le serveur.
- Dans une nouvelle installation client, la version du serveur est 8.1.2 ou une version ultérieure :
	- Configurez le client en fonction d'une nouvelle installation.
	- Définissez l'option SSLACCEPTCERTFROMSERV sur la valeur Non.
	- Procurez-vous le certificat nécessaire auprès du serveur IBM Spectrum Protect ou d'une autorité de certification et servez-vous de l'utilitaire dsmcert pour importer le certificat. Voir la rubrique traitant de la configuration des [communications](https://www.ibm.com/support/knowledgecenter/en/SSEQVQ_8.1.4/client/t_cfg_ssl.html) client/serveur Tivoli Storage Manager avec Secure Sockets Layer pour des instructions de configuration.
	- Définissez le paramètre SSL à Oui si un chiffrement est requis pour tous les transferts de données entre le client et le serveur.
- Dans une nouvelle installation client, la version du serveur est antérieure à 8.1.2 et des sessions chiffrées par SSL sont *requises* :
- Configurez le client en fonction d'une nouvelle installation.
- Définissez la valeur Yes pour le paramètre SSL.
- Procurez-vous le certificat nécessaire auprès du serveur IBM Spectrum Protect ou d'une autorité de certification et servez-vous de l'utilitaire dsmcert pour importer le certificat. Voir la rubrique traitant de la configuration des [communications](https://www.ibm.com/support/knowledgecenter/en/SSEQVQ_8.1.4/client/t_cfg_ssl.html) client/serveur Tivoli Storage Manager avec Secure Sockets Layer pour des instructions de configuration.
- Dans une nouvelle installation client, la version du serveur est antérieure à la version 8.1.2 et des sessions chiffrées par SSL *ne sont pas* requises :
	- Configurez le client en fonction d'une nouvelle installation.
	- Définissez l'option SSLACCEPTCERTFROMSERV sur la valeur Non. Un protocole d'authentification autre que SSL est utilisé jusqu'à ce que le serveur soit mis à niveau vers la version 8.1.2 ou une version ultérieure.
	- Avant que le client ne se connecte à un serveur version 8.1.2 ou ultérieure :
		- Procurez-vous le certificat nécessaire auprès du serveur IBM Spectrum Protect ou d'une autorité de certification et servez-vous de l'utilitaire dsmcert pour importer le certificat. Voir la rubrique traitant de la configuration des [communications](https://www.ibm.com/support/knowledgecenter/en/SSEQVQ_8.1.4/client/t_cfg_ssl.html) client/serveur Tivoli Storage Manager avec Secure Sockets Layer pour des instructions de configuration.

#### **Référence associée**:

[Sslrequired](#page-3029-0) [Sslacceptcertfromserv](#page-3027-0) [Ssl](#page-3026-0) [Sslfipsmode](#page-3029-1) [Ssldisablelegacytls](#page-3028-0) [Lanfreessl](#page-2915-0) [Replsslport](#page-2973-0)

## <span id="page-2501-0"></span>**Stockage de mot de passe sécurisé**

A compter d'IBM Spectrum Protect versions 8.1.2 et 7.1.8, l'emplacement du mot de passe IBM Spectrum Protect a changé.

Dans les clients versions 8.1.0, 7.1.6 et antérieures, le mot de passe IBM Spectrum Protect était stocké dans le registre Windows pour les clients Windows, et dans le fichier TSM.PWD sur les clients UNIX et Linux.

A compter des versions 8.1.2 et 7.1.8, les fichiers de clés d'IBM® Global Security Kit (GSKit) sont utilisés pour stocker tous les mots de passe IBM Spectrum Protect. Le processus d'importation des certificats du serveur est simplifié. Pour plus d'informations sur l'importation des certificats du serveur, voir Configuration de la communication client-serveur IBM Spectrum Protect avec Secure Sockets Layer.

Lors de la mise à niveau vers le client de sauvegarde-archivage IBM Spectrum Protect version 8.1.2 ou ultérieure, les mots de passe existants sont migrés vers les fichiers suivants dans le nouveau fichier de stockage des mots de passe :

TSM.KDB

Fichier qui stocke les mots de passe chiffrés.

TSM.sth

Fichier qui stocke la clé de chiffrement aléatoire qui est utilisée pour chiffrer les mots de passe dans le fichier TSM.KDB. Ce fichier est protégé par le système de fichiers. Ce fichier est nécessaire pour les opérations automatisées.

TSM.IDX

Fichier index qui est utilisé pour le suivi des mots de passe dans le fichier TSM.KDB.

Systèmes d'exploitation Linux Systèmes d'exploitation WindowsPour les clients Data Protection for VMware, le mot de passe d'administration du serveur de l'interface graphique Data Protection for VMware est migré vers un magasin de clés.

Systèmes d'exploitation Windows

### **Emplacements des mots de passe sur les clients Windows**

Sur les clients Windows, les mots de passe dans les clés de registre SOFTWARE\IBM\ADSM\CurrentVersion\BackupClient\Nodes et SOFTWARE\IBM\ADSM\CurrentVersion\Nodes sont migrés vers le nouveau fichier de stockage des mots de passe.

Les entrées de mot de passe dans ces clés de registre sont supprimées après la migration.

Les mots de passe de chiffrement et du serveur migré sont stockés dans les fichiers de stockage des mots de passe dans des sous-répertoires distincts du répertoire C:\ProgramData\Tivoli\TSM\baclient (répertoire masqué). Un tel cloisonnement des mots de passe du serveur permet à un administrateur d'accorder à un utilisateur non-administrateur un accès à des mots de passe individuels sans lui donner accès à tous les autres mots de passe. Les répertoires suivants sont des exemples d'emplacements de fichier de mot de passe :

- C:\ProgramData\Tivoli\TSM\BAClient\NodeName\ServerName
- C:\ProgramData\Tivoli\TSM\BAClient\(VCB)\ServerName
- C:\ProgramData\Tivoli\TSM\BAClient\(DOMAIN)\ServerName
- C:\ProgramData\Tivoli\TSM\BAClient\(FILER)\ServerName

L'accès aux fichiers de mot de passe secret (TSM.sth) est limité au créateur du magasin de clés, aux administrateurs et au système. Un utilitaire (dsmcutil addace) permet aux utilisateurs Windows de modifier facilement les listes de contrôle d'accès des fichiers de mot de passe. Pour plus d'informations, voir [ADDACE](#page-3287-0) et [DELETEACE](#page-3288-0).

Systèmes d'exploitation AIX Systèmes d'exploitation Linux Systèmes d'exploitation Mac OS X Systèmes d'exploitation Oracle Solaris

### **Emplacements des mots de passe sur les clients UNIX et Linux**

Sur les clients UNIX et Linux, les mots de passe existants qui figurent dans les fichiers TSM.PWD sont migrés vers le nouveau fichier de stockage des mots de passe au même emplacement. Pour les superutilisateurs, l'emplacement par défaut du fichier de stockage des mots de passe est /etc/adsm. Pour les utilisateurs non superutilisateur, l'emplacement du fichier de stockage des mots de passe est spécifié par l'option passworddir.

Le fichier TSM.PWD est supprimé après la migration.

Remarque : Le nouveau fichier de stockage des mots de passe ne sera pas dans l'emplacement par défaut (/etc/adsm) dans les situations suivantes :

- Le fichier TSM.PWD n'existait pas dans le répertoire /etc/adsm.
- Le fichier d'options spécifie une option passworddir qui pointe vers un emplacement différent.

Systèmes d'exploitation AIX Systèmes d'exploitation Linux Systèmes d'exploitation Mac OS X Systèmes d'exploitation Oracle Solaris

### **L'agent de communication autorisé n'est plus disponible**

L'agent de communication autorisé, qui était utilisé précédemment par les utilisateurs non superutilisateur sur les clients versions 8.1.0, 7.1.6 et antérieures, n'est plus disponible. Les superutilisateurs peuvent utiliser les méthodes suivantes pour permettre aux utilisateurs non superutilisateur de gérer leurs fichiers :

#### Méthode du centre d'assistance

Grâce à cette méthode, le superutilisateur exécute toutes les opérations de sauvegarde et de restauration. L'utilisateur non superutilisateur doit contacter le superutilisateur pour lui demander de sauvegarder ou restaurer certains fichiers.

#### Méthode de l'utilisateur autorisé

Grâce à cette méthode, un utilisateur non superutilisateur dispose d'un accès en lecture et en écriture au fichier de stockage des mots de passe en utilisant l'option passworddir pour pointer vers un emplacement de mot de passe auquel l'utilisateur non superutilisateur a accès en lecture et en écriture. Cette méthode permet à des utilisateurs non superutilisateur de sauvegarder et de restaurer leurs propres fichiers, d'utiliser le chiffrement et de gérer leurs mots de passe à l'aide de l'option passwordaccess generate.

Pour plus d'informations, voir Possibilité pour les utilisateurs non superutilisateur de gérer leurs propres données.

Si aucune de ces méthodes ne vous satisfait, vous devez utiliser les clients antérieurs qui incluaient l'agent de communication autorisé.

Systèmes d'exploitation Windows

### **Emplacements des mots de passe dans les environnements de cluster**

Si vous exécutez le client dans un environnement de cluster (CLUSTERNODE YES dans le fichier d'options client), les fichiers de mot de passe sont stockés dans un sous-répertoire de l'emplacement du fichier d'options client. Le nom du sous-répertoire est :

NODES\*NodeName*\*ServerName*

Pour stocker un fichier de mot de passe chiffré quand vous configurez un environnement en cluster, utilisez l'option clustersharedfolder pour spécifier l'emplacement du répertoire où stocker le fichier de mot de passe chiffré. Pour plus d'informations, consultez [Clustersharedfolder.](#page-2796-0)

Dans une configuration en clusters, le fichier d'options est stocké sur un disque de cluster afin d'être accessible par le poste récupéré. Les fichiers de mot de passe doivent également être stockés sur un disque de cluster de sorte qu'après un échec, le mot de passe du client de sauvegarde-archivage généré soit disponible sur le poste récupéré.

Par exemple, si le fichier dsm.opt se trouve dans le répertoire c:\ClusterStorage\Volume1\SPData, le nom de poste est Cluster-B, le nom de serveur est Bigdata et l'emplacement des fichiers de mot de passe est :

C:\ClusterStorage\Volume1\SPdata\Nodes\Cluster-B\Bigdata

<span id="page-2503-0"></span>Systèmes d'exploitation Windows

## **Opérations et droits de sécurité du client de sauvegarde-archivage**

Cette section décrit les différents types d'opération pouvant être exécutées par le client de sauvegarde-archivage IBM Spectrum Protect, ainsi que les droits de sécurité nécessaires.

Pour installer et configurer des services sur un client IBM Spectrum Protect, vous devez disposer des droits d'administrateur local ou de domaine.

Le Tableau 1 répertorie les droits de sécurité utilisateur requis pour les opérations de sauvegarde et de restauration. Les informations du tableau supposent que les privilèges par défaut du groupe Administrateurs de Microsoft Windows, du groupe Opérateurs de sauvegarde et du groupe Utilisateurs n'ont pas été modifiés.

<span id="page-2503-1"></span>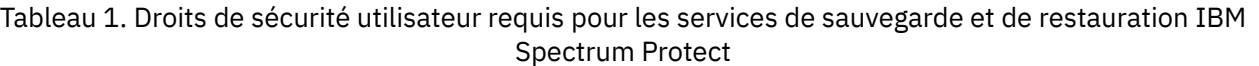

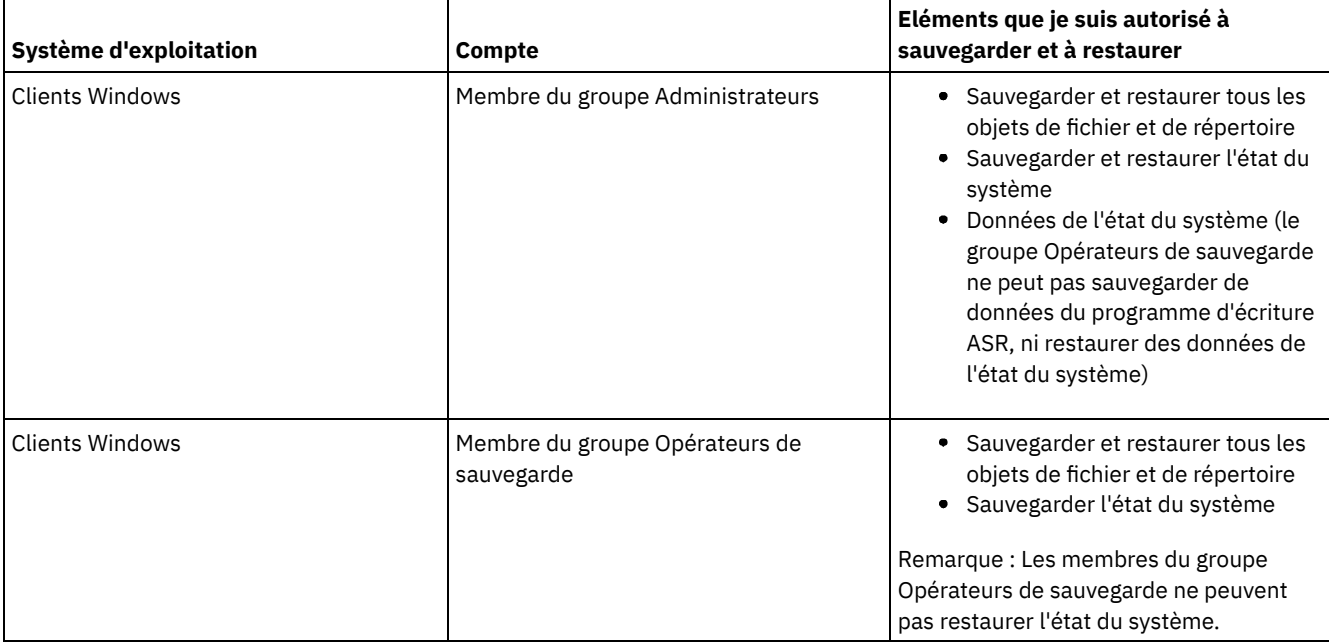

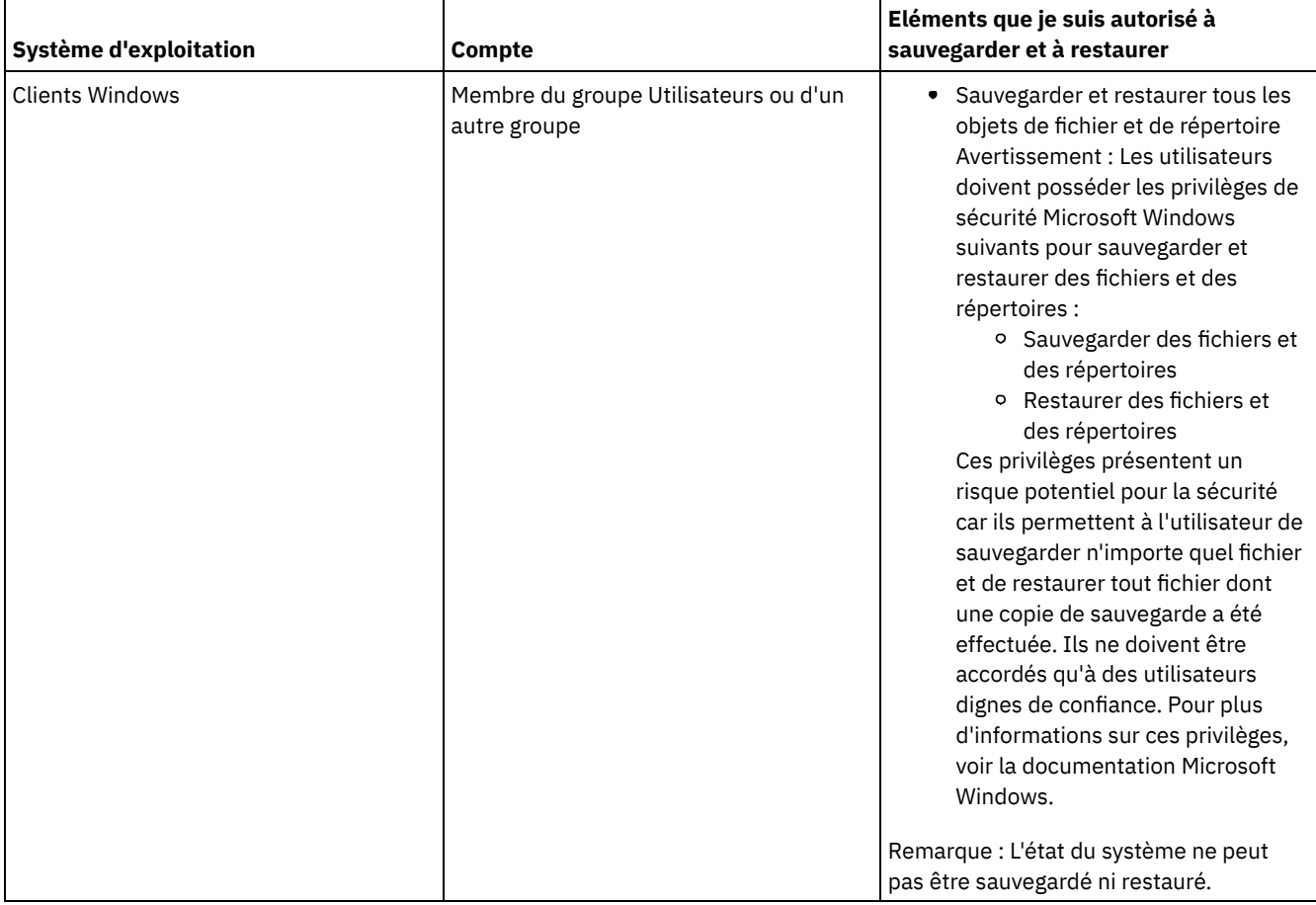

Par défaut, les services client IBM Spectrum Protect s'exécutent sous le compte système local. Cependant, les droits affectés au compte système local ne permettent pas d'accéder aux unités connectées au réseau et sont différents de ceux d'un poste utilisateur connecté au système. Si vous avez constaté la différence entre une sauvegarde initialisée par l'utilisateur et une sauvegarde planifiée à l'aide du compte système local, changez de compte afin d'exécuter les services sous le compte utilisateur.

Conseil : En plus des droits de sécurité utilisateur appropriés, le client de sauvegarde-archivage IBM Spectrum Protect exige que l'utilisateur dispose de droits d'accès en écriture sur la racine de toute unité à sauvegarder ou à restaurer. Si vous utilisez le compte système pour vous connecter au service du planificateur IBM Spectrum Protect, prenez soin d'affecter au compte système (SYSTEM) des droits d'accès en écriture à la racine de l'unité. Des droits d'accès en lecture Everyone à la racine de l'unité ne sont pas suffisants.

Les ressources de domaine, telles que les unités réseau, sont uniquement accessibles par des services configurés pour être exécutés sous un compte de domaine autorisé en utilisant dsmcutil ou le panneau de configuration des services.

A compter d'IBM Spectrum Protect version 8.1.2, un contrôle d'accès plus strict est appliqué pour le stockage des mots de passe IBM Spectrum Protect sur les systèmes d'exploitation Windows. Par défaut, seul le compte Administrateur, SYSTEME ou Système local dispose d'un accès au fichier de stockage des mots de passe et aux certificats SSL.

Vous pouvez utiliser la commande dsmcutil addace pour modifier la liste de contrôle d'accès afin d'autoriser des utilisateurs supplémentaires, tels que des utilisateurs non-administrateurs, ou des processus tels que les processus client IBM Spectrum Protect Data Protection, à accéder au fichier de stockage des mots de passe et aux certificats SSL.

Vous pouvez utiliser la commande dsmcutil deleteace pour modifier la liste de contrôle d'accès afin de supprimer l'accès au fichier de stockage des mots de passe et aux certificats client pour les utilisateurs, tels que les utilisateurs non-administrateurs, ou les processus, tels que les processus client IBM Spectrum Protect Data Protection.

Pour plus d'informations, voir [ADDACE](#page-3287-0) et [DELETEACE](#page-3288-0).

- Systèmes d'exploitation WindowsOpérations du groupe Opérateurs de [sauvegarde](#page-2505-1) Le groupe Opérateurs de sauvegarde permet aux utilisateurs de sauvegarder et restaurer des fichiers sans condition d'accès en lecture ou écrire aux fichiers.
- Systèmes d'exploitation WindowsOpérations préalables à l'utilisation d'un compte du groupe Opérateurs de [sauvegarde](#page-2505-2) Il existe quelques éléments que vous devez prendre en compte avant d'utiliser un compte du groupe Opérateurs de

sauvegarde pour sauvegarder, archiver, restaurer ou récupérer vos données.

<span id="page-2505-1"></span>Systèmes d'exploitation Windows

# **Opérations du groupe Opérateurs de sauvegarde**

Le groupe Opérateurs de sauvegarde permet aux utilisateurs de sauvegarder et restaurer des fichiers sans condition d'accès en lecture ou écrire aux fichiers.

Ce groupe ayant des droits utilisateur en nombre limité, ses membres n'ont pas accès à certaines fonctions.

La liste suivante contient les opérations du client de sauvegarde-archivage pouvant être exécutées par un membre du groupe Opérateurs de sauvegarde :

- Sauvegarde et restauration des fichiers (voir [Tableau](#page-2503-1) 1)
- Sauvegarde de l'état du système

Vous devez appartenir au groupe Administrateurs pour sauvegarder les données d'écriture ASR.

Démarrer le service du planificateur

La liste suivante contient les opérations du client de sauvegarde-archivage ne pouvant pas être exécutées par un membre du groupe Opérateurs de sauvegarde :

- Démarrage d'autres services (accepteur client, agent de client distant et service de journal)
- Installation et configuration des services client
- Utilisation du support de fichiers ouverts (OFS)
- Sauvegarde et restauration d'images
- Sauvegarder et restauration des partages de fichiers Windows

<span id="page-2505-2"></span>Systèmes d'exploitation Windows

# **Opérations préalables à l'utilisation d'un compte du groupe Opérateurs de sauvegarde**

Il existe quelques éléments que vous devez prendre en compte avant d'utiliser un compte du groupe Opérateurs de sauvegarde pour sauvegarder, archiver, restaurer ou récupérer vos données.

Avant d'utiliser un compte du groupe Opérateurs de sauvegarde pour sauvegarder, archiver, restaurer ou récupérer vos données, vous devez tenir compte de ces éléments :

- Si vous utilisez déjà le client de sauvegarde-archivage avec un compte utilisateur du groupe Administrateurs, le fait de ne pas pouvoir ouvrir les fichiers journaux (tels que dsmerror.log) peut vous empêcher de lancer ce produit. Pour remédier à ce problème, vous pouvez affecter au groupe Opérateurs de sauvegarde des droits en lecture et écriture aux fichiers journaux ou aux répertoires qui contiennent ces fichiers journaux.
- Si vous disposez déjà de sauvegardes effectuées à partir d'un client de sauvegarde-archivage, version 5.2 ou antérieure, et que vous tentez d'effectuer une sauvegarde incrémentielle sur un espace fichier existant dont l'un des membres fait partie du groupe Opérateurs de sauvegarde, toutes les données apparaissent comme étant modifiées et sont renvoyées au serveur IBM Spectrum Protect.
- Les membres du groupe Opérateurs de sauvegarde ne pourront peut-être pas sauvegarder ni restaurer les données d'un fichier qui ont été chiffrées par un compte Administrateur à l'aide du système de fichiers de cryptage (EFS) Windows.
- Les membres du groupe Opérateurs de sauvegarde ne disposent pas des droits nécessaires pour mettre à jour l'heure du dernier accès aux fichiers chiffrés à l'aide du système de fichiers de cryptage (EFS) Windows. Si les fichiers EFS sont restaurés par un membre de ce groupe, l'heure du dernier accès n'est pas conservée.

<span id="page-2505-0"></span>Systèmes d'exploitation Windows

# **Droits requis pour la restauration des fichiers utilisant la sauvegarde adaptative de sous-fichier**

La sauvegarde adaptative de sous-fichier est obsolète, mais vous pouvez toujours restaurer les données de sauvegarde de sousfichiers créées avec la version 7.1 ou un client antérieur. Pour restaurer des fichiers traités avec la sauvegarde adaptative de sousfichiers, vous devez soit être propriétaire du fichier, soit avoir l'accès en lecture.

Ces droits d'accès s'ajoutent à ceux qui sont requis pour effectuer une restauration normale.

Pour plus d'informations sur la sauvegarde adaptative des sous-fichiers, consultez Exécution d'une sauvegarde avec une largeur de bande limitée dans la documentation du client de [sauvegarde-archivage](http://www.ibm.com/support/knowledgecenter/SSGSG7_7.1.6/client/t_bac_bandlimitwin.html) version 7.1.

<span id="page-2506-0"></span>Systèmes d'exploitation Windows

# **Autorisations requises pour sauvegarder, archiver, restaurer ou récupérer des fichiers dans des ressources de cluster**

Pour sauvegarder, restaurer, archiver ou récupérer des données stockées dans des ressources de cluster de Microsoft Cluster Server (MSCS) ou de Veritas Cluster Server, votre compte Windows doit figurer dans le groupe Administrateurs, Administrateurs de domaines ou Opérateurs de sauvegarde.

Par défaut, les opérateurs de sauvegarde n'ont pas les autorisations requises pour effectuer ces opérations sur un poste de cluster. Ils peuvent néanmoins exécuter cette procédure si le groupe est associé au descripteur de sécurité du service de cluster. Pour ce faire, vous devez utiliser l'utilitaire Cluster Administrator ou le fichier cluster.exe.

## <span id="page-2506-1"></span>**authentification client IBM Spectrum Protect**

Lorsque vous utilisez l'interface graphique ou l'interface de ligne de commande du client IBM Spectrum Protect, vous pouvez vous connecter en utilisant un nom de poste et un mot de passe *ou* un ID et un mot de passe administrateur.

Le client demande votre ID utilisateur et le compare au nom du noeud configuré. S'ils concordent, il essaie d'authentifier l'ID utilisateur en tant que nom de noeud. Si l'authentification échoue ou si l'ID utilisateur ne correspond pas au nom du noeud configuré, le client tente d'authentifier l'ID utilisateur en tant qu'ID administrateur.

Pour utiliser un ID administrateur avec tous les clients de sauvegarde-archivage, l'utilisateur doit avoir l'un des droits d'accès suivants :

#### *Privilèges système*

Droit d'accès sur tout le système. Un administrateur qui possède le privilège système est autorisé à effectuer toutes les tâches d'administration.

#### *Privilège de règles*

Droit d'accès sur le domaine de règles du poste. Permet à un administrateur de gérer des objets règle, d'enregistrer des postes client et de planifier des tâches client sur ceux-ci.

#### *Propriétaire du client*

Droit d'accès sur le poste client IBM Spectrum Protect enregistré. Vous pouvez accéder au client via le client Web ou un client de sauvegarde-archivage. Vous êtes propriétaire des données et disposez d'un droit d'accès physique aux données à distance. Vous pouvez sauvegarder et restaurer des fichiers sur le même sytème ou sur un système différent, supprimer les espaces fichiers et archiver des données.

#### *Accès client*

Pour sauvegarder et restaurer des fichiers sur un système client distant à l'aide du client Web, vous devez posséder un ID administrateur ainsi qu'un droit d'accès client sur le nom du système client distant. Si vous ne voulez pas que des administrateurs IBM Spectrum Protect possédant des droits d'accès client sur votre nom de poste puissent sauvegarder et restaurer des fichiers sur votre système, spécifiez l'option revokeremoteaccess dans votre fichier d'options client.

Les droits d'accès client permettent uniquement aux administrateurs IBM Spectrum Protect de sauvegarder et de restaurer les fichiers sur des systèmes distants. Ils n'ont pas physiquement accès aux données. En d'autres termes, ces droits ne permettent pas aux administrateurs de restaurer les données du système distant sur leur propre système. Pour restaurer des données appartenant au système distant sur votre système, vous devez posséder au moins les droits de propriétaire client.

Pour déterminer les droits dont vous disposez, vous pouvez utiliser les méthodes suivantes :

Dans la fenêtre principale de l'interface graphique de IBM Spectrum Protect, sélectionnez **Fichier** → **Informations sur la connexion**.

Utilisez la commande QUERY ADMIN du serveur IBM Spectrum Protect à partir du client de la ligne de commande d'administration.

<span id="page-2507-0"></span>**Référence associée**: [Revokeremoteaccess](#page-2983-0) [Commande](#page-1543-0) QUERY ADMIN Systèmes d'exploitation Windows

# **Contrôle de compte d'utilisateur**

Le contrôle de compte utilisateur est une fonctionnalité Windows qui permet d'empêcher un logiciel malveillant de porter atteinte au système d'exploitation. Il confine les programmes aux droits utilisateur standard.

Lorsque le contrôle de compte utilisateur est activé, les programmes qui requièrent des droits utilisateurs accrus ne peuvent s'exécuter votre permission.

Le client de sauvegarde-archivage exige des droits utilisateur élevés. Si le contrôle de compte utilisateur est activé lorsque vous exécutez le client, une boîte de dialogue Contrôle de compte utilisateur est affichée. Elle vous demande si vous désirez autoriser le programme à s'exécuter. Si vous n'êtes pas connecté en tant qu'administrateur, elle vous demande également données vos données d'identification au compte.

Systèmes d'exploitation WindowsAccès du client aux partages réseau lorsque la fonction Contrôle de compte d'utilisateur est activée

Lorsque la fonction Contrôle de compte d'utilisateur de Windows est activée, le client de sauvegarde-archivage ne peut pas accéder aux mappages des partages réseau existants. La solution consiste à mapper les partages réseau à partir d'une invite de commande élevée avant de démarrer le client.

# <span id="page-2507-1"></span>**Lancement d'une session de l'interface graphique Java**

Les étapes à suivre pour lancer l'interface graphique du client de sauvegarde-archivage varient en fonction du système d'exploitation.

### **Procédure**

Pour démarrer l'interface graphique Java™, exécutez la procédure correspondant à votre système d'exploitation.

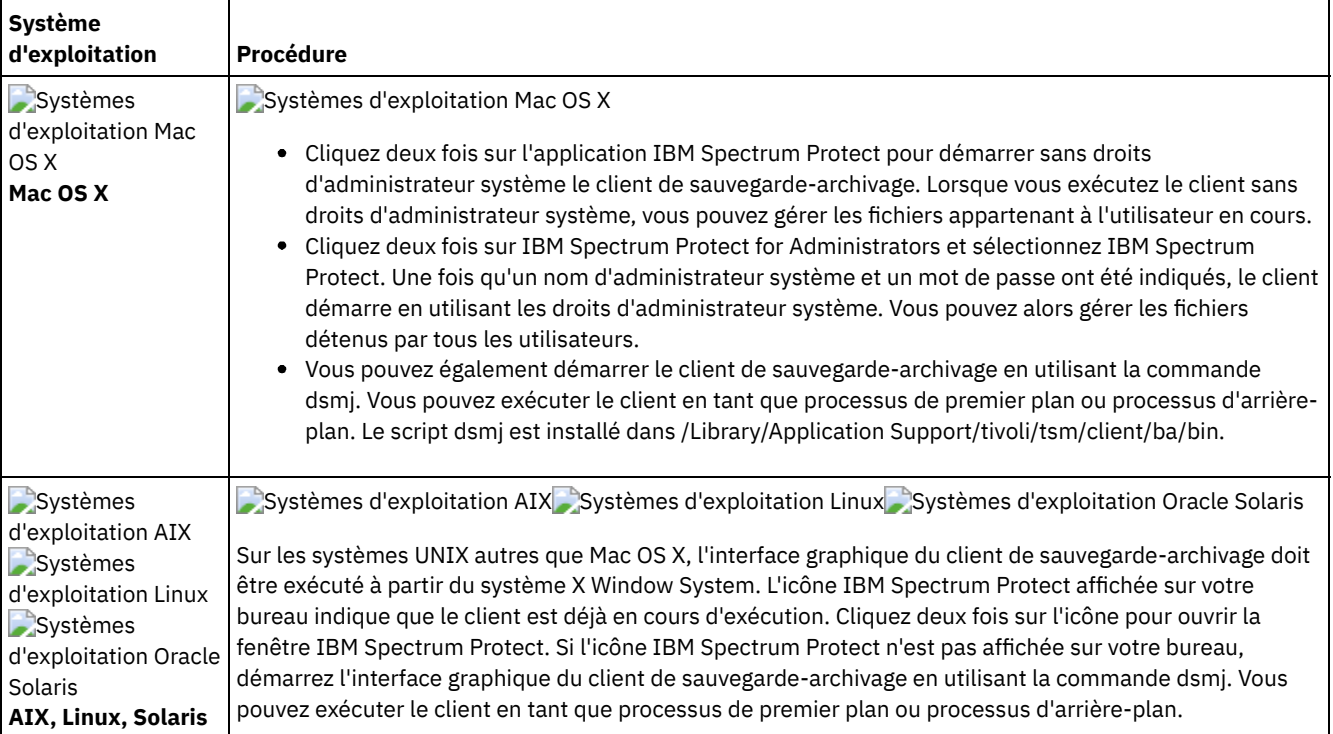

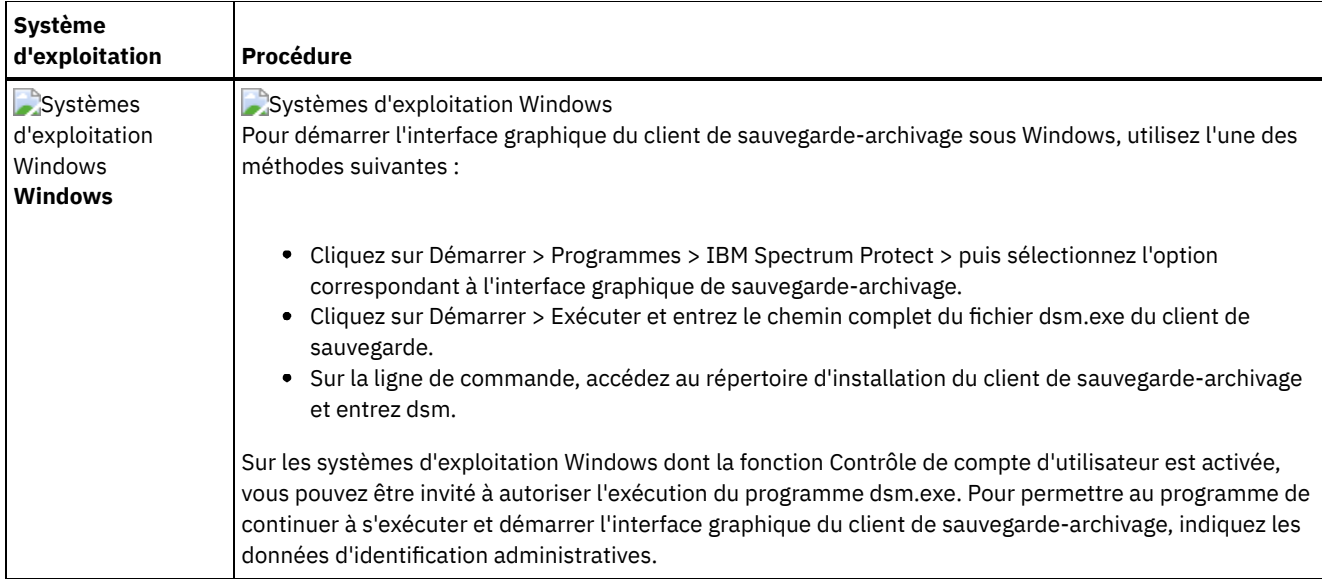

Systèmes d'exploitation WindowsLe client de sauvegarde-archivage recherche et utilise les options indiquées dans le fichier d'options du client (dsm.opt).

Systèmes d'exploitation AIX Systèmes d'exploitation Linux Systèmes d'exploitation Mac OS X Systèmes d'exploitation Oracle SolarisLe client de sauvegarde-archivage recherche et utilise les options indiquées dans le fichier d'options système (dsm.sys) et le fichier d'options du client (dsm.opt).

- mot de passe IBM [Spectrum](#page-2508-1) Protect Votre administrateur IBM Spectrum Protect peut vous demander d'utiliser un mot de passe pour vous connecter au serveur.
- Assistant de [configuration](#page-2508-2)
	- Lorsque l'interface graphique du client démarre, elle s'assure de la présence d'un fichier d'options client.

#### **Tâches associées**:

<span id="page-2508-1"></span>Systèmes d'exploitation Window[sConfiguration](#page-2412-0) de la langue pour l'affichage de l'interface graphique Java

### **mot de passe IBM Spectrum Protect**

Votre administrateur IBM Spectrum Protect peut vous demander d'utiliser un mot de passe pour vous connecter au serveur.

Le client IBM Spectrum Protect vous demande votre mot de passe s'il est nécessaire. Si vous ne le connaissez pas, contactez l'administrateur IBM Spectrum Protect.

#### **Tâches associées**:

<span id="page-2508-2"></span>Modification de votre mot de passe

## **Assistant de configuration**

Lorsque l'interface graphique du client démarre, elle s'assure de la présence d'un fichier d'options client.

Si ce dernier n'existe pas (ce qui est généralement le cas lorsque vous installez le client pour la première fois sur votre système), l'assistant de configuration démarre automatiquement et vous guide à travers le processus de configuration.

Systèmes d'exploitation Mac OS X Systèmes d'exploitation AIX Systèmes d'exploitation Linux Systèmes d'exploitation Oracle SolarisLe fichier d'options client est dsm.sys.

Systèmes d'exploitation WindowsVous pouvez lancer l'assistant de options à tout moment afin de modifier le fichier d'options du client.

<span id="page-2508-0"></span>Systèmes d'exploitation WindowsLe fichier d'options client est dsm.opt.

### **Lancement d'une session de ligne de commande**

Pour lancer une session de ligne de commande, appelez la commande dsmc.

Systèmes d'exploitation AIX Systèmes d'exploitation Linux Systèmes d'exploitation Oracle Solaris

Systèmes d'exploitation Mac OS XRemarque : Si le répertoire /usr/bin contient un lien symbolique vers l'exécutable IBM Spectrum Protect et que toutes les variables de l'environnement DSM sont définies, vous pouvez entrer la commande dsmc à partir de n'importe quel répertoire. Sinon, entrez le chemin d'accès complet de la commande.

Systèmes d'exploitation Mac OS XRemarque : Sous Mac OS X, les administrateurs système peuvent utiliser la commande sudo pour obtenir des droits supplémentaires afin de permettre au client de sauvegarde-archivage d'accéder aux fichiers pour tous les utilisateurs du système.

Systèmes d'exploitation Mac OS X Systèmes d'exploitation AIX Systèmes d'exploitation Linux

Systèmes d'exploitation Oracle SolarisSur la ligne de commande, entrez dsmc suivi de la commande *(mode de traitement par lots)*. Si le répertoire /usr/bin ou opt/bin contient un lien symbolique vers le répertoire d'installation IBM Spectrum Protect, vous pouvez entrez la commande dsmc à partir de n'importe quel répertoire. Dans le cas contraire, vous pouvez entrer le nom qualifié complet.

Systèmes d'exploitation WindowsRemarque : Si la variable d'environnement PATH est définie sur le répertoire d'installation du client, vous pouvez entrer la commande dsmc à partir de n'importe quel répertoire. Sinon, entrez le chemin complet.

Vous pouvez démarrer le client avec la commande "dsmc" uniquement dans le cas où la variable d'environnement PATH est mise à jour avec le chemin vers l'emplacement du client.

Systèmes d'exploitation WindowsVous pouvez ouvrir le menu Démarrer de Windows, cliquer sur Programmes > IBM Spectrum Protect > puis sur l'option correspondant à la ligne de commande de sauvegarde-archivage.

Votre administrateur IBM Spectrum Protect peut vous demander d'utiliser un mot de passe pour vous connecter au serveur. Le client vous invite à entrer un mot de passe, si nécessaire. Si vous ne le connaissez pas, contactez votre administrateur.

- Utilisation du mode de [traitement](#page-2509-0) par lots Choisissez le mode de *traitement par lots* pour entrer une seule commande client. Lorsque vous utilisez le mode de traitement par lots, vous devez entrer la commande en la faisant précéder de **dsmc**.
- Traitement d'une série de [commandes](#page-2510-0) en mode interactif
- Choisissez le mode *interactif* s'il s'agit de lancer une série de commandes.
- Systèmes d'exploitation WindowsAffichage des caractères Euro à l'invite d'une ligne de [commande](#page-2510-1) Cette rubrique explique comment afficher le caractère Euro à l'invite de commande Windows (fenêtre de la console).
- Systèmes d'exploitation WindowsUtilisation des options dans la [commande](#page-2511-1) DSMC Cette rubrique présente des exemples d'utilisation des options pour la commande dsmc.

#### **Concepts associés**:

Systèmes d'exploitation WindowsOpérations et droits de sécurité du client de sauvegarde-archivage Traitement des options en mode interactif

Systèmes d'exploitation WindowsOuverture et fermeture d'une session de commandes client

 $\Box$ Systèmes d'exploitation Mac OS XTâches des superutilisateurs et des utilisateurs autorisés UNIX et Linux Utilisation des commandes

### <span id="page-2509-0"></span>**Utilisation du mode de traitement par lots**

Choisissez le mode de *traitement par lots* pour entrer une seule commande client. Lorsque vous utilisez le mode de traitement par lots, vous devez entrer la commande en la faisant précéder de **dsmc**.

### **Pourquoi et quand exécuter cette tâche**

Par exemple, pour exécuter la commande incremental, entrez ce qui suit à l'invite de commande :

dsmc incremental

Certaines commandes requièrent un ou plusieurs arguments. Par exemple, pour archiver un fichier :

Systèmes d'exploitation AIX Systèmes d'exploitation Linux Systèmes d'exploitation Oracle Solaris Systèmes d'exploitation Mac OS X

dsmc archive /home/proj1/file1.txt

Systèmes d'exploitation Windows

Selon la définition de l'option passwordaccess, le client vous demandera peut-être un mot de passe avant de traiter la commande dans une session en mode de traitement par lots.

Lorsque vous entrez votre mot de passe, celui-ci ne s'affiche pas à l'écran.

#### **Référence associée**:

<span id="page-2510-0"></span>Passwordaccess

### **Traitement d'une série de commandes en mode interactif**

Choisissez le mode *interactif* s'il s'agit de lancer une série de commandes.

### **Pourquoi et quand exécuter cette tâche**

La connexion au serveur n'est établie qu'une seule fois en mode interactif, vous pouvez exécuter une série de commandes plus rapidement en mode interactif qu'en mode de traitement par lots.

Pour lancer une session de commande client en mode interactif, entrez l'une des commandes suivantes :

```
• dsmc
```
dsmc loop

L'invite suivante s'affiche à l'écran :

Protect>

Systèmes d'exploitation WindowsLorsque vous vous connectez avec un ID administrateur, vous pouvez effectuer des tâches utilisateur standard.. Si vous n'êtes pas connecté avant de commencer à exécuter une tâche à partir d'une fenêtre d'invite de commande, vous êtes invité à le faire..

Lorsque vous êtes en mode interactif, ne faites pas précéder les commandes de dsmc. Par exemple, au lieu de taper dsmc archive pour archiver un fichier, tapez uniquement **archive**.

Par exemple, pour archiver un fichier, entrez la commande avec la spécification de fichier :

Systèmes d'exploitation AIX Systèmes d'exploitation Linux Systèmes d'exploitation Oracle Solaris Systèmes d'exploitation Mac OS X

archive /home/proj1/file1.txt

Systèmes d'exploitation Windows

archive c:\myfiles\file1.dat

Selon la définition de l'option passwordaccess, le client vous demandera peut-être un mot de passe pour que vous puissiez saisir une commande dans une session interactive.

Lorsque vous entrez votre mot de passe, celui-ci ne s'affiche pas à l'écran.

<span id="page-2510-1"></span>Systèmes d'exploitation Windows

## **Affichage des caractères Euro à l'invite d'une ligne de commande**

Cette rubrique explique comment afficher le caractère Euro à l'invite de commande Windows (fenêtre de la console).

### **Procédure**

- 1. Contactez votre responsable Microsoft concernant la page de codes 858 (le nom du fichier est  $c-858.nls$ ). Copiez le fichier dans le répertoire Windows system32 (par exemple, C: \WINNT\system32).
- 2. Editez la clé du registre Windows à l'aide de la commande : HKEY\_LOCAL\_MACHINE\SYSTEM\CurrentControlSet\Control\Nls\CodePage\850 et définissez-la sur la valeur c\_858.nls. **Les modifications que vous apportez à l'éditeur de registre Windows ne peuvent pas être annulées**. Des erreurs survenues au cours de l'édition du registre Windows peuvent entraîner un dysfonctionnement du système ; vous

risquez même de ne plus pouvoir le redémarrer. **Soyez extrêmement prudent** lorsque vous modifiez le registre Windows. Si vous n'avez jamais utilisé l'éditeur de registre Windows, demandez conseil auprès d'une personne expérimentée.

- 3. Dans Paramètres régionaux, sélectionnez un pays d'Europe de l'Ouest (Allemagne, France, Italie, etc.) comme paramètre régional.
- 4. Quittez l'application et réamorcez le système.

### **Résultats**

Assurez-vous que la police de caractères de la fenêtre de console utilisée prend en charge le symbole Euro (telle que la console Lucida).

<span id="page-2511-1"></span>Systèmes d'exploitation Windows

### **Utilisation des options dans la commande DSMC**

Cette rubrique présente des exemples d'utilisation des options pour la commande dsmc.

### **Pourquoi et quand exécuter cette tâche**

Admettons que vous possédez un poste de travail nommé galaxy1 et un autre poste de travail nommé galaxy2 et que vous souhaitez restaurer les données du poste galaxy1 sur le système galaxy2. Pour récupérer un fichier à partir d'un poste de travail (galaxy1) alors que vous vous trouvez sur l'autre poste de travail (galaxy2 ), vous devez accéder à galaxy1. Utilisez la commande set access pour obtenir un accès.

Supposons, par exemple, que le fichier à récupérer sur galaxy1 soit c:\universe\saturn.planet. Le propriétaire de galaxy1 entre la commande suivante :

dsmc set access archive c:\universe\saturn.planet galaxy2

Une fois les droits d'accès accordés, vous pouvez extraire le fichier en entrant la commande suivante :

dsmc retrieve -fromnode=galaxy1 \\galaxy1\universe\saturn.planet c:\

Remarque : L'accès aux fichiers d'un autre utilisateur peut également être accordé via l'interface graphique. Si vous possédez plusieurs serveurs de sauvegarde dans votre entreprise, vous pouvez facilement passer de l'un à l'autre à l'aide d'une option de ligne de commande. Pour remplacer le serveur spécifié dans le fichier dsm.opt, vous pouvez par exemple entrer cette commande :

dsmc -tcpserveraddress=myserver -node=mynode -tcpport=1599

**Référence associée**: Fromnode Set Access

# <span id="page-2511-0"></span>**Spécification de chaînes d'entrée contenant des espaces ou des guillemets**

Vous devez respecter certaines règles lorsque vous spécifiez une chaîne d'entrée contenant des espaces ou des guillemets.

Respectez les règles suivantes lorsque vous spécifiez une chaîne d'entrée contenant des espaces ou des guillemets :

- Si la chaîne d'entrée comporte un ou plusieurs espaces, mettez-la entre guillemets simples ou doubles. Vous pouvez utiliser des guillemets simples ou doubles, tant qu'ils correspondent.
- Si la chaîne d'entrée possède des guillemets simples, mettez la chaîne entre guillemets double, comme par exemple : -description="Annual backup of the accounting department's monthly reports"
- Si la chaîne d'entrée possède des guillemets doubles, mettez la chaîne entre guillemets simples, comme par exemple :

-description='New translations of "The Odyssey" and "The Iliad"'

Si la chaîne d'entrée possède des espaces et des guillemets doubles, mettez la chaîne entre guillemets simples. Les guillemets extérieurs doivent être différents des guillemets à l'intérieur de la chaîne.

Restriction : Une chaîne d'entrée comprenant des guillemets doubles et simples n'est pas valide.

Les règles ci-après s'appliquent aux types de données suivants :

- Noms qualifiés complets
- La description spécifiée dans la commande archive
- Toute valeur d'une option pouvant inclure des espaces ou guillemets

Important : Vous ne pouvez pas utiliser de caractère d'échappement dans les chaînes d'entrée. Les caractères d'échappement sont traités comme tous les autres caractères. Voici quelques exemples dans lesquels les caractères d'échappement ne sont pas reconnus :

- Si la chaîne de caractères se trouve dans un fichier d'options
- Si la chaîne de caractères se trouve dans un fichier de liste
- Si la chaîne de caractères est entrée en mode interactif

<span id="page-2512-0"></span>Systèmes d'exploitation Mac OS X Systèmes d'exploitation AIX Systèmes d'exploitation Linux Systèmes d'exploitation Oracle Solaris

## **Démarrage : informations complémentaires**

Vous pouvez inclure des options en tant qu'arguments pour les commandes **dsmj** et **dsmc**. Par exemple, vous pouvez ajouter des options pour modifier l'affichage de la date, de l'heure et des chiffres, ou enregistrer votre mot de passe pour que le client de sauvegarde-archivage ne vous le redemande pas à chaque fois.

### **Pourquoi et quand exécuter cette tâche**

De plus, si vous avez accès à plusieurs serveurs définis dans le fichier dsm.sys et que vous voulez contacter un serveur différent pour les services de sauvegarde-archivage (autre que celui indiqué dans le fichier d'options utilisateur client dsm.opt), désignez le serveur avec l'option servername.

Par exemple :

dsmj -servername=server\_b

Systèmes d'exploitation AIX Systèmes d'exploitation Linux Systèmes d'exploitation Oracle Solaris Systèmes d'exploitation Mac OS XL'interface graphique Java™ (dsmj) accepte les paramètres de ligne de commande, tels que les options -X Java. C'est pourquoi vous pouvez également modifier la taille des segments de mémoire Java. Par exemple :

Systèmes d'exploitation AIX Systèmes d'exploitation Linux Systèmes d'exploitation Oracle Solaris Systèmes d'exploitation Mac OS X

<span id="page-2512-1"></span>dsmj -Xmx512M

### **Utilisation du client Web dans le nouvel environnement de sécurité**

A compter d'IBM Spectrum Protect version 8.1.2, vous ne pouvez plus utiliser le client Web pour vous connecter au serveur IBM Spectrum Protect version 8.1.2 ou édition ultérieure à la version 8, ou version 7.1.8 ou édition ultérieure à la version 7.

Toutefois, vous pouvez toujours utiliser le client Web pour vous connecter à des serveurs IBM Spectrum Protect version 8.1.1, 8.1.0, 7.1.7 ou antérieure.

Si vous êtes connecté au serveur IBM Spectrum Protect version 8.1.2 (ou éditions ultérieures à la version 8) ou version 7.1.8 (ou éditions ultérieures à la version 7), utilisez les alternatives suivantes pour le client Web :

- Pour restaurer des données sauvegardées à l'aide du client de sauvegarde-archivage, utilisez l'interface graphique Java du client de sauvegarde-archivage (dsmj) ou le client de ligne de commande (dsmc). Pour plus d'informations, voir :
	- Sauvegarde des données
	- Restauration des données
- Systèmes d'exploitation AIX Systèmes d'exploitation Oracle Solaris Systèmes d'exploitation WindowsPour sauvegarder et restaurer des serveurs de fichiers NAS à l'aide du protocole NDMP, utilisez les commandes du serveur IBM Spectrum Protect sur le client de ligne de commande d'administration (dsmadmc). Pour plus d'informations, consultez la documentation serveur suivante :
	- [Protection](#page-925-0) des serveurs de fichiers NAS
- Sauvegarde et [restauration](#page-961-0) des serveurs de fichiers NAS via NDMP
- Sauvegarde et [restauration](#page-963-0) au niveau fichier pour opérations NDMP

Conseil : Si vous avez déjà mis à niveau le client de sauvegarde-archivage vers la version 8.1.2 ou une version ultérieure, vous pouvez le désinstaller et réinstaller le client version 8.1.0 pour continuer à utiliser le client Web. L'administrateur du serveur IBM Spectrum Protect doit rétablir la valeur TRANSITIONAL pour le paramètre SESSIONSECURITY sur le noeud. Pour plus d'informations, voir UPDATE NODE (Mise à jour des [attributs](#page-2071-0) d'un poste).

Lancement d'une session de client Web

Le client Web est une application Java™ Web Start qui peut être lancée et gérée indépendamment du logiciel de navigateur Web. Après avoir installé et configuré le client Web sur le poste de travail, vous pouvez l'utiliser pour effectuer à distance des opérations de sauvegarde, de restauration, d'archivage ou de récupération de données sur le poste client. Le client Web facilite l'utilisation des unités d'assistance pour les utilisateurs handicapés et comprend la navigation améliorée par clavier.

<span id="page-2513-0"></span>Systèmes d'exploitation Mac OS X Systèmes d'exploitation AIX Systèmes d'exploitation Linux Systèmes d'exploitation Oracle Solaris Systèmes d'exploitation Windows

## **Démarrage automatique du planificateur client**

Vous pouvez démarrer le planificateur client automatiquement en même temps que votre poste de travail.

Si l'administrateur IBM Spectrum Protect a défini des opérations planifiées pour votre poste, le lancement du planificateur client vous permet de sauvegarder automatiquement votre poste de travail (ou d'exécuter d'autres actions planifiées).

Vous pouvez également utiliser le service Client Acceptor de IBM Spectrum Protect pour gérer le planificateur.

Systèmes d'exploitation WindowsIBM Spectrum Protect prend en charge des connexions réseau à distance à un serveur. Avec une connexion réseau à distance, les utilisateurs mobiles n'ont plus besoin de se connecter au réseau de leur société lorsqu'une sauvegarde est planifiée. IBM Spectrum Protect établit automatiquement une connexion avant que la sauvegarde planifiée ne s'exécute. Si la connexion échoue, IBM Spectrum Protect la rétablit avant de procéder à la sauvegarde.

#### **Tâches associées**:

<span id="page-2513-1"></span>Configuration du processus du planificateur client pour une exécution en tant que tâche en arrière-plan et un lancement automatiquement au démarrage

### **Modification de votre mot de passe**

Votre administrateur IBM Spectrum Protect peut vous demander d'utiliser un mot de passe pour vous connecter au serveur.

### **Pourquoi et quand exécuter cette tâche**

Le client de sauvegarde-archivage vous demande votre mot de passe s'il est nécessaire. Si vous ne le connaissez pas, contactez l'administrateur IBM Spectrum Protect.

Important : Le mot de passe indiqué dans cette rubrique est différent du mot de passe utilisé pour chiffrer les fichiers.

Pour modifier un mot de passe à partir de l'interface graphique :

### **Procédure**

- 1. Systèmes d'exploitation Mac OS XSur les clients Mac OS X, démarrez le client de sauvegarde-archivage avec IBM Spectrum Protect Tools for Administrators.
- 2. Systèmes d'exploitation AIX Systèmes d'exploitation Linux Systèmes d'exploitation Oracle Solaris Systèmes d'exploitation Mac OS X Systèmes d'exploitation WindowsA partir de la fenêtre principale, ouvrez le menu **Utilitaires**, puis sélectionnez **Assistant de configuration**.
- 3. Entrez votre mot de passe courant et votre nouveau mot de passe, puis entrez à nouveau votre nouveau mot de passe dans la zone **Vérification du mot de passe**.
- 4. Cliquez sur **Modifier**.

### **Résultats**

Pour modifier un mot de passe à partir du client en ligne de commande, entrez cette commande :

Systèmes d'exploitation AIX Systèmes d'exploitation Linux Systèmes d'exploitation Oracle Solaris Systèmes d'exploitation Mac OS X Systèmes d'exploitation WindowsPour les clients UNIX, Linux, et Windows :

dsmc set password

Systèmes d'exploitation Mac OS XPour les clients Mac OS X, entrez cette commande pour modifier votre mot de passe à partir du client en ligne de commande :

sudo dsmc set password

Puis entrez votre ancien mot de passe et votre nouveau mot de passe dès l'apparition de l'invite.

Les mots de passe peuvent contenir jusqu'à 63 caractères. Les contraintes de mot de passe varient en fonction de l'emplacement de stockage et de gestion des mots de passe ainsi que de la version du serveur IBM Spectrum Protect auquel le client est connecté.

Si votre serveur IBM Spectrum Protect est celui de la version 6.3.3 ou d'une version ultérieure, et si vous utilisez un serveur d'annuaire LDAP pour authentifier les mots de passe

Utilisez les caractères suivants pour créer un mot de passe :

a b c d e f g h i j k l m n o p q r s t u v w x y z A B C D E F G H I J K L M N O P Q R S T U V W X Y Z 0 1 2 3 4 5 6 7 8 9 . ! @ # \$ % ^ & \* \_ - + = ` ( )  $| \{ \} [ ] : ; < > , ? / ~$ 

Les mots de passe sont sensibles à la casse et sont sujets aux restrictions supplémentaires qui peuvent être imposées par les règles LDAP.

Si la version de votre serveur IBM Spectrum Protect est 6.3.3 (ou supérieure) et si vous n'utilisez pas de serveur LDAP pour authentifier les mots de passe

Utilisez les caractères suivants pour créer un mot de passe :

a b c d e f g h i j k l m n o p q r s t u v w x y z A B C D E F G H I J K L M N O P Q R S T U V W X Y Z  $0 1 2 3 4 5 6 7 8 9$  . ! @ # \$ % ^ & \* - + = ` ( )  $| \{ \}$   $[ \; ]$  : ; < > , ? / ~

Les mots de passe sont stockés dans la base de données du serveur IBM Spectrum Protect et ne sont pas sensibles à la casse.

Si la version de votre serveur IBM Spectrum Protect est antérieure à 6.3.3 Utilisez les caractères suivants pour créer un mot de passe :

```
a b c d e f g h i j k l m n o p q r s t u v w x y z
A B C D E F G H I J K L M N O P Q R S T U V W X Y Z
0 1 2 3 4 5 6 7 8 9
- - \& + .
```
Les mots de passe sont stockés dans la base de données du serveur IBM Spectrum Protect et ne sont pas sensibles à la casse.

Systèmes d'exploitation AIX Systèmes d'exploitation Linux Systèmes d'exploitation Mac OS X Systèmes d'exploitation Oracle Solaris Systèmes d'exploitation WindowsA faire :

Sur la ligne de commande, placez tous les paramètres contenant un ou plusieurs caractères spéciaux entre guillemets. Si vous ne les utilisez pas, les caractères spéciaux peuvent être interprétés comme des caractères d'échappement de l'interpréteur de commandes, des caractères de redirection de fichier ou d'autres caractères présentant une signification pour le système d'exploitation.

Systèmes d'exploitation Windows

Systèmes Windows :

Placez les paramètres de commande entre guillemets doubles (").

```
Par exemple :
     dsmc set password "t67@#$%^&" "pass2><w0rd"
```
Systèmes d'exploitation AIX Systèmes d'exploitation Linux Systèmes d'exploitation Oracle Solaris

Systèmes AIX, Linux et Solaris :

Placez les paramètres de commande entre guillemets simples (').

Exemple de ligne de commande : dsmc set password -type=vmguest 'Win 2012 SQL' 'tsml2dag\administrator' '7@#\$%^&7'

Les guillemets doubles ne sont pas obligatoires lorsque vous saisissez un mot de passe contenant des caractères spéciaux dans un fichier d'options.

**Concepts associés**: Démarrage automatique du planificateur client **Tâches associées**: Systèmes d'exploitation Mac OS X Systèmes d'exploitation AIX Systèmes d'exploitation Linux Systèmes d'exploitation Oracle SolarisDémarrage : informations complémentaires **Référence associée**: Password Set Password

# <span id="page-2515-0"></span>**Tri des listes de fichiers à l'aide de l'interface utilisateur graphique du client de sauvegarde-archivage**

Vous pouvez utiliser l'interface graphique du client de sauvegarde-archivage pour afficher, trier ou sélectionner des fichiers.

### **Pourquoi et quand exécuter cette tâche**

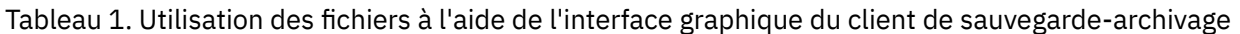

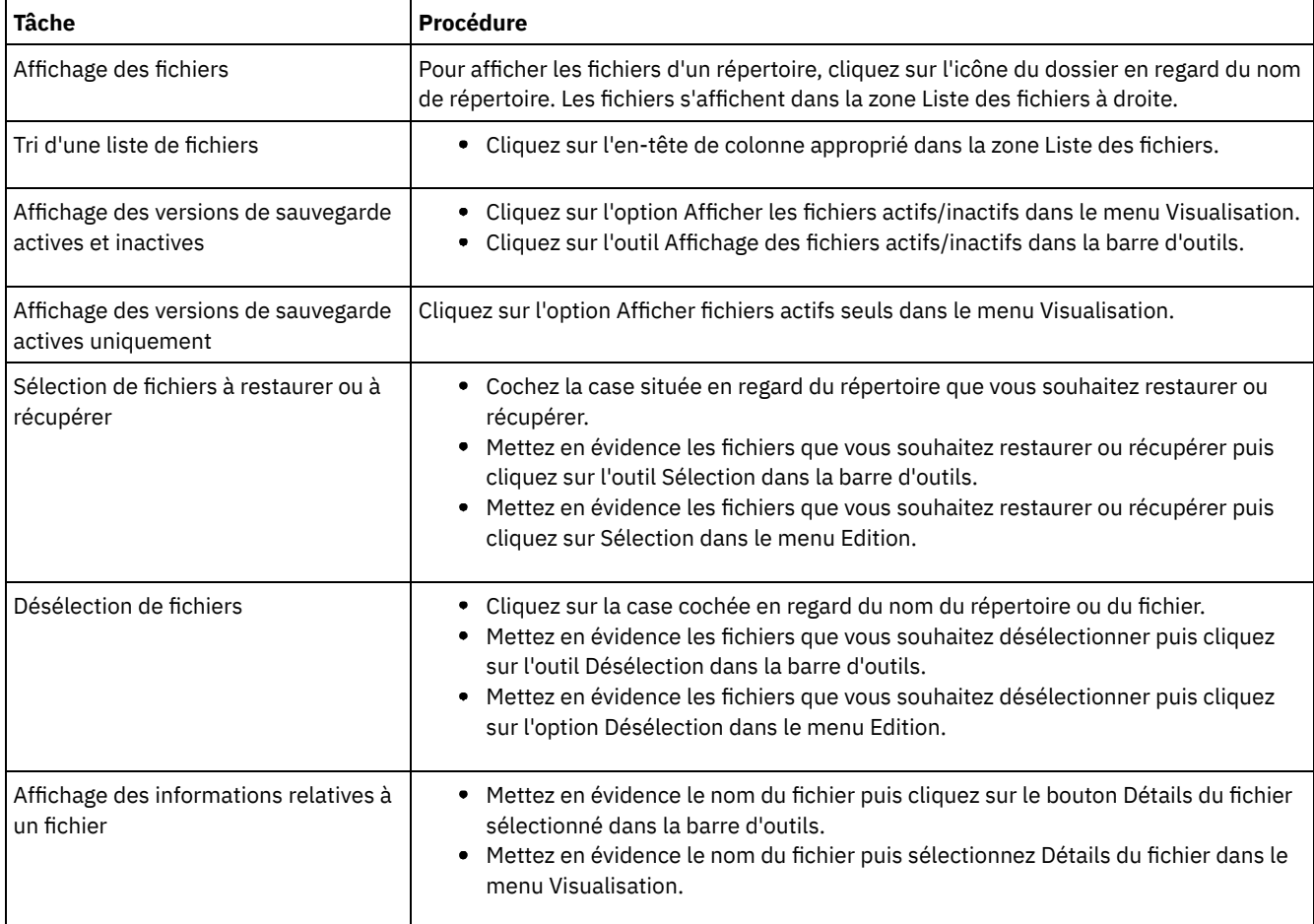

Remarque :

1. Sauf indication contraire, les tâches et les procédures du tableau ci-dessus s'appliquent à toutes les interfaces graphiques du client.

- 2. A l'aide des interfaces graphiques du client, vous pouvez trier une liste de fichiers en fonction d'attributs divers, tel que le nom, le répertoire, la taille ou la date de modification. Il peut être utile de trier les fichiers par date de dernière restauration, pour connaître la date et l'heure à utiliser pour la fonction de restauration avec point de cohérence.
- 3. Un fichier *actif* correspond à la version de sauvegarde du fichier la plus récente qui se trouvait sur votre poste de travail au moment où vous avez exécuté la dernière sauvegarde. Toutes les autres versions de sauvegarde de ce fichier sont *inactives*. Seules les versions de sauvegarde actives des fichiers sont affichées, à moins que vous ne sélectionniez l'option de menu Affichage des fichiers actifs/inactifs. Si vous supprimez le fichier de votre poste de travail, la version active deviendra inactive lors de la prochaine exécution d'une sauvegarde incrémentielle.

A partir du client de la ligne de commande, vous pouvez utiliser les commandes query avec l'option inactive pour afficher les objets actifs et inactifs. Vous pouvez utiliser les commandes restore avec les options pick et inactive pour produire la liste de sélection de sauvegardes actives et inactives.

#### **Référence associée**:

<span id="page-2516-0"></span>Inactive Pick

# **Affichage de l'aide en ligne**

Vous pouvez afficher l'aide en ligne à partir de l'interface graphique du client de sauvegarde-archivage, du client Web ou de la ligne de commande dsmc.

### **Pourquoi et quand exécuter cette tâche**

- Dans l'interface graphique du client de sauvegarde-archivage :
	- Ouvrez le menu d'aide. Cliquez sur Aide ou appuyez sur F1.
	- Cliquez sur le bouton Aide dans la fenêtre active.
	- Systèmes d'exploitation Mac OS XSur les systèmes MAC, cliquez sur l'icône en forme de point d'interrogation (?) de l'interface pour afficher les informations en ligne concernant l'opération en cours.
- A partir de la ligne de commande dsmc, entrez la commande help. La table des matières complète de l'aide disponible s'affiche.

#### **Référence associée**:

<span id="page-2516-1"></span>Help

### **Fermeture d'une session**

Vous pouvez fermer une session client à partir de l'interface graphique de sauvegarde-archive ou à partir de la ligne de commande dsmc.

### **Pourquoi et quand exécuter cette tâche**

Systèmes d'exploitation AIX Systèmes d'exploitation Linux Systèmes d'exploitation Oracle Solaris Systèmes d'exploitation Mac OS X

- Dans l'interface du client de sauvegarde-archivage :
	- o Systèmes d'exploitation Mac OS XDans le menu Fichier, sélectionnez Quitter.
	- Systèmes d'exploitation Mac OS XAppuyez sur Commande+Q.
	- Systèmes d'exploitation AIX Systèmes d'exploitation Linux Systèmes d'exploitation Oracle Solaris Systèmes d'exploitation Mac OS X Systèmes d'exploitation WindowsDans le menu Fichier, sélectionnez Quitter.
	- $\circ$ Systèmes d'exploitation WindowsCliquez sur l'icône X dans l'angle supérieur droit.
	- Systèmes d'exploitation AIX Systèmes d'exploitation Linux Systèmes d'exploitation Oracle Solaris Systèmes d'exploitation Mac OS X Systèmes d'exploitation WindowsDans le menu Système, sélectionnez Fermer.
	- Systèmes d'exploitation WindowsAppuyez sur Alt+F4.
	- Systèmes d'exploitation AIX Systèmes d'exploitation Linux Systèmes d'exploitation Oracle Solaris Systèmes d'exploitation Mac OS X Systèmes d'exploitation WindowsPour le client Web : ouvrez une autre URL ou fermez le navigateur.
- A partir de la ligne de commande DSMC :
	- En mode de traitement par lots, chaque commande dsmc que vous entrez correspond à une session complète. Le client ferme la session une fois que la commande a été exécutée.
- Pour fermer une session interactive, entrez quit à l'invite Protect>.
- Pour interrompre une commande dsmc avant la fin de son traitement par le client, entrez QQ sur la console IBM Spectrum Protect. Dans de nombreux cas, mais pas tous, la commande s'interrompt. Si la commande ne peut pas être interrompue, utilisez la commande UNIX kill -9 à partir d'une invite de commande disponible. N'appuyez pas sur les touches Ctrl-C ou n'utilisez pas la commande UNIX kill -15 car des résultats non désirés peuvent être générés.

Systèmes d'exploitation Windows

- Dans la fenêtre principale de l'interface graphique du client de sauvegarde-archivage :
	- Cliquez sur Fichier > Quitter.
	- Appuyez sur Alt-X.
	- Pour le client Web : ouvrez une autre URL ou fermez le navigateur.
- A partir de la ligne de commande DSMC :
	- En mode de traitement par lots, chaque commande dsmc que vous entrez correspond à une session complète. Le client ferme la session une fois que la commande a été exécutée.
	- o Pour fermer une session interactive, entrez quit à l'invite protect>.
	- © Pour interrompre une commande dsmc avant la fin de son traitement par le client, entrez QQ sur la console IBM Spectrum Protect. Dans de nombreux cas, mais pas tous, la commande s'interrompt. Si la commande ne peut pas être interrompue, utilisez le gestionnaire des tâches Windows pour mettre fin au processus dsmc. N'appuyez pas sur la combinaison de touches Ctrl-C car, lorsque la session est en cours de fermeture, des résultats non désirés peuvent être générés.

#### **Référence associée**:

<span id="page-2517-0"></span>Loop

### **Forums en ligne**

Pour pouvoir dialoguer avec d'autres utilisateurs des produits IBM Spectrum Protect, vous pouvez vous inscrire sur le serveur de listes ADSM-L.

### **Pourquoi et quand exécuter cette tâche**

Ce forum d'utilisateurs est géré par le Marist College. Bien qu'il ne soit pas officiellement pris en charge par IBM®, les développeurs des produits ainsi que le personnel d'assistance d'IBM y participent activement de manière informelle. Etant donné que ce serveur de listes n'est pas officiellement reconnu comme support clientèle IBM, contactez directement l'assistance technique d'IBM pour toute question concernant les produits IBM. Il n'est en effet pas certain que vous obteniez une réponse d'IBM à partir du serveur de listes.

Vous pouvez vous inscrire en envoyant un courrier électronique à l'adresse suivante :

listserv@vm.marist.edu

Le corps du message doit contenir les éléments suivants :

SUBSCRIBE ADSM-L yourfirstname yourlastname

Vous recevrez ensuite une réponse du serveur de listes vous demandant de confirmer votre demande d'inscription. Après avoir confirmé votre demande d'inscription, vous recevrez d'autres instructions de la part du serveur de listes. Vous pourrez alors transmettre vos messages au serveur de listes en envoyant vos courriers électroniques à l'adresse suivante :

ADSM-L@vm.marist.edu

Si vous souhaitez ultérieurement arrêter votre abonnement à ADSM-L, envoyez un message à l'adresse de messagerie suivante :

listserv@vm.marist.edu

Le corps du message doit contenir les éléments suivants :

SIGNOFF ADSM-L

Vous pouvez également rechercher et consulter les archives de ADSM-L, participer à des forums de discussion et accéder à d'autres ressources à l'adresse URL suivante :

```
http://www.adsm.org
```
# **Sauvegarde et restauration des données à l'aide des clients de sauvegarde-archivage**

Si vous souhaitez sauvegarder la copie d'un fichier de votre ordinateur sur le serveur IBM Spectrum Protect, utilisez la fonction *backup*. Si le fichier d'origine a été endommagé ou perdu, vous pouvez *restaurer* la version de sauvegarde du serveur.

[Sauvegarde](#page-2518-0) des données

Le client de sauvegarde-archivage permet de stocker, sur un serveur IBM Spectrum Protect, les versions de sauvegarde de vos fichiers. Vous pouvez restaurer ces versions de sauvegarde de travail dans le cas où les fichiers d'origine sont perdus ou endommagés.

[Restauration](#page-2621-0) des données

Vous pouvez utiliser IBM Spectrum Protect pour restaurer des versions de sauvegarde de fichiers spécifiques, un groupe de fichiers portant des noms similaires ou des répertoires entiers.

# <span id="page-2518-0"></span>**Sauvegarde des données**

Le client de sauvegarde-archivage permet de stocker, sur un serveur IBM Spectrum Protect, les versions de sauvegarde de vos fichiers. Vous pouvez restaurer ces versions de sauvegarde de travail dans le cas où les fichiers d'origine sont perdus ou endommagés.

Systèmes d'exploitation AIX Systèmes d'exploitation Linux Systèmes d'exploitation Mac OS X

Systèmes d'exploitation Oracle SolarisToutes les procédures de sauvegarde et de restauration du client s'appliquent également au client Web.

Restriction : Le client Web ne fournit pas d'éditeur de préférences permettant de définir les options client.

Systèmes d'exploitation WindowsToutes les procédures de sauvegarde et de restauration du client s'appliquent également au client Web.

Restriction : Le client Web ne fournit pas d'éditeur de préférences permettant de définir les options client. Le client Web n'inclut pas d'assistant d'installation contrairement à l'interface graphique du client de sauvegarde-archivage sur les clients Windows. Le client Web ne peut pas parcourir les ressources réseau.

Systèmes d'exploitation WindowsSauf indication contraire, les références à Windows s'appliquent à tous les systèmes d'exploitation Windows pris en charge.

Systèmes d'exploitation WindowsLe client fournit des services de sauvegarde et d'archivage pour tous les fichiers sur les systèmes de fichiers FAT, FAT 32, NTFS et ReFS.

Voici une liste des principales tâches de sauvegarde.

- Systèmes d'exploitation WindowsPlanification des sauvegardes (Windows)
- Systèmes d'exploitation Mac OS X Systèmes d'exploitation AIX Systèmes d'exploitation Linux Systèmes d'exploitation Oracle SolarisPlanification des sauvegardes
- Systèmes d'exploitation WindowsRemarques préalables à la sauvegarde Windows
- Systèmes d'exploitation Mac OS X Systèmes d'exploitation AIX Systèmes d'exploitation Linux Systèmes d'exploitation Oracle SolarisRemarques préalables à la sauvegarde (UNIX et Linux)
- Systèmes d'exploitation WindowsSauvegardes incrémentielles, sélectives ou incrémentielles par date (Windows)
- Systèmes d'exploitation Mac OS X Systèmes d'exploitation AIX Systèmes d'exploitation Linux
- Systèmes d'exploitation Oracle SolarisExécution d'une sauvegarde incrémentielle, sélective ou incrémentielle par date (UNIX et Linux)
- Systèmes d'exploitation WindowsSuppression des fichiers sauvegardés
- Systèmes d'exploitation Mac OS X Systèmes d'exploitation AIX Systèmes d'exploitation Linux Systèmes d'exploitation Oracle SolarisSuppression des fichiers sauvegardés
- Systèmes d'exploitation WindowsSauvegarde de fichiers à partir d'un ou plusieurs espaces fichier pour une sauvegarde de groupe (Windows)
- Systèmes d'exploitation Mac OS X Systèmes d'exploitation AIX Systèmes d'exploitation Linux Systèmes d'exploitation Oracle SolarisSauvegarde de fichiers provenant d'un ou plusieurs espaces fichier pour une sauvegarde de groupe (UNIX et Linux)
- Systèmes d'exploitation WindowsSauvegarde de l'état système Windows
- Systèmes d'exploitation WindowsSauvegarde des fichiers ASR
- Systèmes d'exploitation AIX Systèmes d'exploitation Linux Systèmes d'exploitation Oracle Solaris Systèmes d'exploitation WindowsSauvegarde d'image
- [Sauvegarde](#page-2587-0) de systèmes de fichiers NAS à l'aide du protocole NDMP
- Systèmes d'exploitation WindowsPréparation de l'environnement des sauvegardes intégrales des machines virtuelles VMware.
- Systèmes d'exploitation WindowsSauvegarde des définitions de partage Net Appliance CIFS
- Systèmes d'exploitation WindowsPlanification des [sauvegardes](#page-2521-0) (Windows) Si vous êtes un utilisateur novice, ou si vous ne sauvegardez qu'occasionnellement des fichiers, vous pouvez utiliser le tableau de cette rubrique comme liste de contrôle des tâches préliminaires à effectuer avant de procéder à une sauvegarde.
- Systèmes d'exploitation Mac OS X Systèmes d'exploitation AIX Systèmes d'exploitation Linux Systèmes d'exploitation Oracle SolarisPlanification des [sauvegardes](#page-2521-1) Si vous êtes un utilisateur novice, ou si vous ne sauvegardez qu'occasionnellement des fichiers, vous pouvez utiliser le tableau de cette rubrique comme liste de contrôle des tâches préliminaires à effectuer avant de sauvegarder des données.
- Sélection des fichiers [sauvegardés](#page-2522-0) Lorsque vous demandez une sauvegarde, le client effectue cette action si certains critères sont remplis.
- Systèmes d'exploitation WindowsFonction OFS (Open File Support) pour les opérations de [sauvegarde](#page-2522-1) Le fournisseur d'image instantanée VSS est utilisé pour la prise en charge des fichiers ouverts.
- Systèmes d'exploitation Windows[Sauvegarde](#page-2524-0) des données à l'aide de l'interface graphique Vous pouvez utiliser l'interface graphique du client de sauvegarde-archivage pour sauvegarder des fichiers spécifiques, un groupe de fichiers portant des noms similaires ou des répertoires entiers.
- Systèmes d'exploitation Windows[Sauvegarde](#page-2525-0) des données via la ligne de commande Vous pouvez utiliser les commandes incremental ou selective pour exécuter des sauvegardes. Le tableau suivant contient des exemples de l'utilisation de commandes permettant d'effectuer différentes tâches.
- Systèmes d'exploitation WindowsSuppression des fichiers [sauvegardés](#page-2527-0) Si votre administrateur vous en a donné le droit, vous pouvez supprimer des copies de sauvegardes individuelles du serveur IBM Spectrum Protect sans supprimer la totalité de l'espace fichier.
- Quand faut-il [sauvegarder](#page-2528-0) et archiver des fichiers Lorsque le client de sauvegarde-archivage sauvegarde ou archive un fichier, il en envoie une copie au serveur, avec les attributs associés. Toutefois, les versions de sauvegarde et d'archivage ont des objectifs différents.
- Systèmes d'exploitation WindowsRemarques préalables à la [sauvegarde](#page-2528-1) Windows Différents facteurs de votre système ou de votre environnement peuvent affecter la façon dont le client de sauvegardearchivage traite les données. Passez en revue ces considérations avant de sauvegarder vos données.
- Systèmes d'exploitation Mac OS X Systèmes d'exploitation AIX Systèmes d'exploitation Linux Systèmes d'exploitation Oracle SolarisRemarques préalables à la [sauvegarde](#page-2533-0) (UNIX et Linux) Différents facteurs de votre système ou de votre environnement peuvent affecter la façon dont le client de sauvegardearchivage traite les données. Passez en revue ces considérations avant de sauvegarder vos données.
- Systèmes d'exploitation WindowsSauvegardes [incrémentielles,](#page-2544-0) sélectives ou incrémentielles par date (Windows) Votre administrateur peut définir des planifications pour sauvegarder automatiquement les fichiers. Cette section contient des informations sur la manière de sauvegarder des fichiers sans utiliser de planifications.
- Systèmes d'exploitation AIX Systèmes d'exploitation Linux Systèmes d'exploitation Mac OS X Systèmes d'exploitation Oracle [SolarisExécution](#page-2550-0) d'une sauvegarde incrémentielle, sélective ou incrémentielle par date (UNIX et Linux)

L'administrateur peut avoir planifié la sauvegarde automatique de fichiers sur votre poste de travail. Les sections suivantes expliquent comment sauvegarder des fichiers sans utiliser de planifications.

Systèmes d'exploitation [WindowsSauvegarde](#page-2562-0) de fichiers à partir d'un ou plusieurs espaces fichier pour une sauvegarde de groupe (Windows)

Utilisez la commande backup group pour créer et sauvegarder un groupe à partir d'une liste de fichiers provenant d'un ou de plusieurs espaces fichier sur un espace fichier virtuel du serveur IBM Spectrum Protect.

Systèmes d'exploitation Mac OS X Systèmes d'exploitation AIX Systèmes d'exploitation Linux Systèmes d'exploitation Oracle [SolarisSauvegarde](#page-2563-0) de fichiers provenant d'un ou plusieurs espaces fichier pour une sauvegarde de groupe (UNIX et Linux)

La commande backup group permet de créer et de sauvegarder un groupe contenant la liste des fichiers d'un ou plusieurs espaces fichier, sur un espace fichier virtuel du serveur IBM Spectrum Protect.

- Systèmes d'exploitation Windows[Sauvegarde](#page-2563-1) de données avec la prise en charge du proxy sur le poste client (Windows) Les sauvegardes de plusieurs postes qui partagent un espace de stockage peuvent être regroupées sous un nom de poste cible commun sur le serveur IBM Spectrum Protect.
- Systèmes d'exploitation Mac OS X Systèmes d'exploitation AIX Systèmes d'exploitation Linux Systèmes d'exploitation Oracle [SolarisSauvegarde](#page-2566-0) des données avec la prise en charge du proxy sur le poste client (UNIX et Linux)

Les sauvegardes de plusieurs postes qui partagent un espace de stockage peuvent être regroupées sous un nom de poste cible commun sur le serveur IBM Spectrum Protect.

Systèmes d'exploitation WindowsAssociation d'une image [instantanée](#page-2572-0) locale à un espace fichier de serveur (Windows) Utilisez l'option snapshotroot avec la commande incremental et selective, en conjonction avec une application tierce
fournissant une image instantanée d'un volume logique, pour associer les données de l'instantané local avec celles de l'espace fichier réel stockées sur le serveur IBM Spectrum Protect.

Systèmes d'exploitation Mac OS X Systèmes d'exploitation AIX Systèmes d'exploitation Linux Systèmes d'exploitation Oracle [SolarisAssociation](#page-2572-0) d'une image instantanée locale à un espace fichier de serveur (UNIX et Linux)

Utilisez l'option snapshotroot avec la commande incremental et selective, en conjonction avec une application tierce fournissant une image instantanée d'un volume logique, pour associer les données de l'instantané local avec celles de l'espace fichier réel stockées sur le serveur IBM Spectrum Protect.

Systèmes d'exploitation Windows[Sauvegarde](#page-2572-1) de l'état système Windows

Le client de sauvegarde-archivage utilise VSS pour sauvegarder comme objet unique tous les composants de l'état système et procurer ainsi une image instantanée avec point de cohérence constant de l'état du système. L'état système comprend tous les composants amorçables de l'état système et les services système.

- $\bullet$ Systèmes d'exploitation Windows[Sauvegarde](#page-2573-0) des fichiers ASR Vous pouvez sauvegarder les fichiers ASR (récupération automatique du système) pour récupérer les informations de configuration des disques et l'état du système Windows en cas de défaillance brutale du système ou du matériel.
- Systèmes d'exploitation Windows[Préparation](#page-2574-0) pour la fonction ASR Des sauvegardes et supports spécifiques sont requis pour la récupération automatique du système (ASR) sous Windows.
- Systèmes d'exploitation AIX Systèmes d'exploitation Linux Systèmes d'exploitation Oracle Solaris Systèmes d'exploitation Windows[Sauvegarde](#page-2576-0) d'image A partir de votre poste de travail local, vous pouvez sauvegarder un volume logique en tant qu'objet unique (sauvegarde d'image) sur le système.
- Systèmes d'exploitation [AIXOpérations](#page-2584-0) de sauvegarde et d'archivage de fichiers instantanés et de sauvegarde par image instantanée

Pour les clients de sauvegarde-archivage qui s'exécutent dans des systèmes de fichiers JFS2 sous AIX 5.3 ou versions ultérieures en tant que superutilisateur, une sauvegarde par image instantanée est créée à l'aide d'images instantanées par défaut.

Systèmes d'exploitation Linu[xProtection](#page-2584-1) des systèmes de fichiers Btrfs

Les systèmes de fichiers Btrfs peuvent être inclus en tant que spécifications de fichiers dans les commandes backup et restore, archive et retrieve et dans les commandes backup image et restore image. Vous pouvez également indiquer des sous-volumes Btrfs sous la forme de spécifications de fichiers pour les fonctions de sauvegarde et de restauration et les fonctions d'archivage et de récupération. Vous ne pouvez pas utiliser les commandes image backup ou image restore sur un sous-volume Btrfs.

Systèmes d'exploitation AIX Systèmes d'exploitation Oracle Solaris Systèmes d'exploitation [WindowsSauvegarde](#page-2587-0) de systèmes de fichiers NAS à l'aide du protocole NDMP

Les clients de sauvegarde-archivage Windows, AIX et Solaris peuvent utiliser le protocole NDMP (Network Data Management Protocol) pour sauvegarder et restaurer efficacement les images de systèmes de fichiers NAS. Ces images peuvent être sauvegardées ou restaurées à partir d'unités de bande automatisées ou de bibliothèques connectées localement aux serveurs de fichiers Network Appliance ou EMC Celerra NAS ou au serveur IBM Spectrum Protect.

- $\bullet$ Systèmes d'exploitation WindowsPrise en charge de CDP [Persistent](#page-2592-0) Storage Manager PSM (Persistent Storage Manager) est la technologie des images instantanées fournie avec plusieurs autres solutions de stockage réseau NAS basées sur Microsoft Server Appliance Kit, y compris IBM® TotalStorage NAS 200, 300 et 300G.
- $\sim$ Systèmes d'exploitation Mac OS X  $\sim$ Systèmes d'exploitation AIX  $\sim$ Systèmes d'exploitation Linux Systèmes d'exploitation Oracle Solari[sSauvegarde](#page-2592-1) de systèmes de fichiers NFS (Network File System) Vous pouvez configurer le client de sauvegarde-archivage pour protéger les fichiers accessibles via des protocoles NFS (Network File System) ou (Common Internet File System).
- Systèmes d'exploitation AI[XSauvegarde](#page-2593-0) de systèmes de fichiers de partition de charge de travail AIX Le client de sauvegarde-archivage sous AIX permet de sauvegarder et de restaurer les données des fichiers d'une partition locale au sein de la partition globale à l'aide de l'espace de nom de la partition locale, disponible dans la partition globale.
- Systèmes d'exploitation Oracle Solari[sSauvegarde](#page-2594-0) de systèmes de fichiers ZFS (Zettabyte File System) Solaris Sur les systèmes Solaris SPARC et Solaris x86, vous pouvez sauvegarder des systèmes de fichiers ZFS à l'aide d'images instantanées ZFS. Avec cette approche, et contrairement aux sauvegardes sélectives ou incrémentielles classiques, les fichiers et dossiers contenus dans une image instantanée sont toujours accessibles en lecture seule, ce qui rend leur modification impossible pendant une sauvegarde.
- Systèmes d'exploitation AI[XSauvegarde](#page-2595-0) de systèmes de fichiers chiffrés AIX JFS2 Utilisez le système de fichiers chiffré (EFS) JFS2 AIX pour sauvegarder des fichiers au format texte en clair ou au format brut. Avec le format texte en clair, le fichier est déchiffré par EFS au cours de la lecture. Avec le format brut, les données ne sont pas déchiffrées. Par défaut, le format est brut, mais lorsque vous définissez yes pour l'option efsdecrypt, vous obtenez des sauvegardes en texte clair.
- Systèmes d'exploitation AI[XSauvegarde](#page-2596-0) des attributs AIX JFS2 étendus Le système de fichiers AIX Enhanced Journal File System (JFS2) fournit une sauvegarde pour les attributs étendus nommés sur AIX 5.3 pour tous les systèmes de fichiers prenant en charge les attributs étendus nommés.
- Systèmes d'exploitation Linux Systèmes d'exploitation Windows[Sauvegarde](#page-2596-1) de machines virtuelles VMware Vous pouvez utiliser le client de sauvegarde-archivage pour sauvegarder et restaurer une machine virtuelle VMware (VM). Les sauvegardes intégrales de la machine virtuelle fonctionnent au niveau de l'image du disque. Les sauvegardes incrémentielles copient uniquement les données qui ont été modifiées depuis la sauvegarde intégrale précédente.
- Systèmes d'exploitation Windows[Sauvegarde](#page-2602-0) de machines virtuelles sur un système Hyper-V Pour sauvegarder les machines virtuelles gérées par un serveur Microsoft Hyper-V, utilisez IBM Spectrum Protect for Virtual Environments : Data Protection for Microsoft Hyper-V.
- Systèmes d'exploitation Linux Systèmes d'exploitation [WindowsSauvegarde](#page-2602-1) et archivage des données Tivoli Storage Manager FastBack

Utilisez Tivoli Storage Manager FastBack pour sauvegarder et archiver les dernières images instantanées pour une conservation à court terme.

- Systèmes d'exploitation Windows[Sauvegarde](#page-2603-0) des définitions de partage Net Appliance CIFS Les définitions de partage CIFS NetApp comprennent des autorisations de partage définies sur le serveur de fichiers.
- Affichage de l'état du traitement de la [sauvegarde](#page-2603-1)
- Lors d'une sauvegarde, le client de sauvegarde-archivage affiche par défaut l'état de chaque fichier qu'il tente de sauvegarder.
- Systèmes d'exploitation WindowsSauvegarde (Windows) : Informations [complémentaires](#page-2607-0) Dans cette section, vous trouverez des informations complémentaires vous permettant de décider du moment opportun pour sauvegarder les données.
- Systèmes d'exploitation Mac OS X Systèmes d'exploitation AIX Systèmes d'exploitation Linux Systèmes d'exploitation Oracle SolarisSauvegarde (UNIX et Linux) : Informations [complémentaires](#page-2613-0) Vous devez prendre en compte certaines situations spécifiques avant desauvegarder vos données.

Systèmes d'exploitation Windows

┯

# **Planification des sauvegardes (Windows)**

Si vous êtes un utilisateur novice, ou si vous ne sauvegardez qu'occasionnellement des fichiers, vous pouvez utiliser le tableau de cette rubrique comme liste de contrôle des tâches préliminaires à effectuer avant de procéder à une sauvegarde.

Lisez les tâches répertoriées dans ce tableau pour savoir si vous êtes prêt à sauvegarder vos données.

### Tableau 1. Planification des sauvegardes

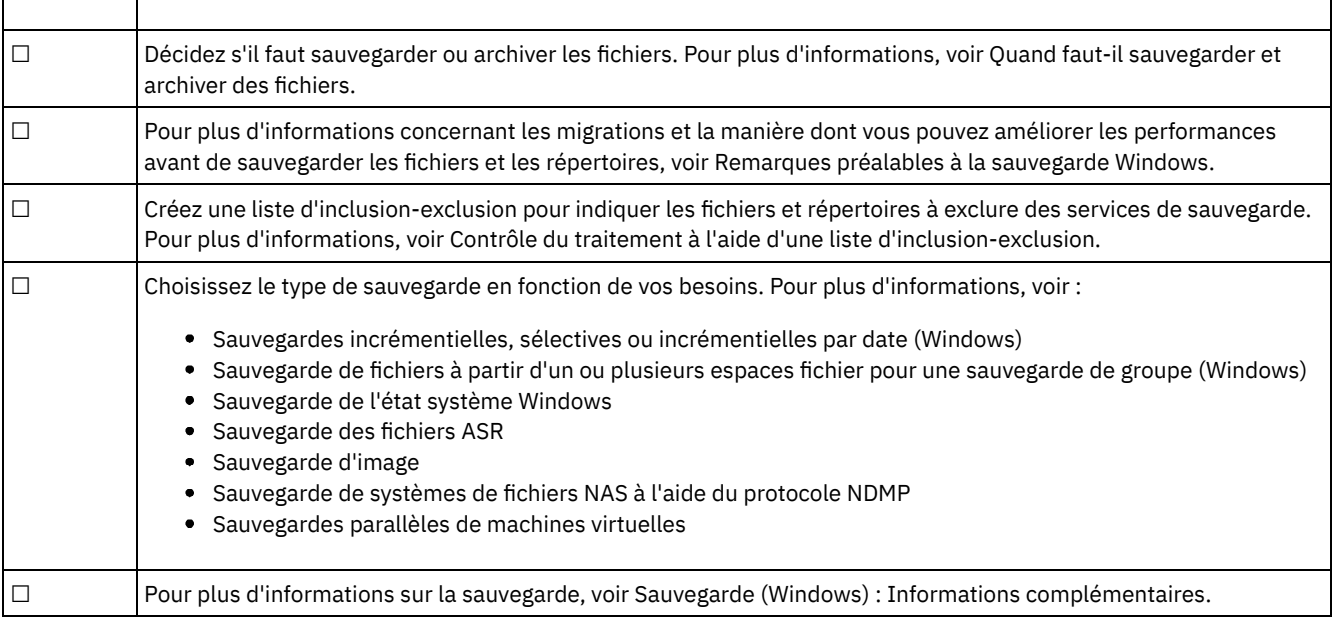

#### **Concepts associés**:

Installation des clients de [sauvegarde-archivage](#page-2337-0) IBM Spectrum Protect (UNIX, Linux et Windows)

#### **Tâches associées**:

Configuration des clients de [sauvegarde-archivage](#page-2394-0)

 $\Box$ Systèmes d'exploitation Mac OS X $\Box$ Systèmes d'exploitation AIX $\Box$ Systèmes d'exploitation Linux

Systèmes d'exploitation Oracle Solaris

Si vous êtes un utilisateur novice, ou si vous ne sauvegardez qu'occasionnellement des fichiers, vous pouvez utiliser le tableau de cette rubrique comme liste de contrôle des tâches préliminaires à effectuer avant de sauvegarder des données.

Lisez la liste des tâches pour savoir si vous êtes prêt à sauvegarder vos données.

- Décidez s'il faut sauvegarder ou archiver les fichiers. Pour plus d'informations, voir Quand faut-il sauvegarder et archiver des fichiers.
- Pour plus d'informations sur la sauvegarde des fichiers et des répertoires, voir Remarques préalables à la sauvegarde (UNIX et Linux).
- Souhaitez-vous exclure des fichiers des services de sauvegarde ? Pour plus d'informations, voir Options d'inclusionexclusion pour le contrôle du traitement.

#### **Concepts associés**:

Installation des clients de [sauvegarde-archivage](#page-2337-0) IBM Spectrum Protect (UNIX, Linux et Windows) **Tâches associées**:

Configuration des clients de [sauvegarde-archivage](#page-2394-0)

# **Sélection des fichiers sauvegardés**

Lorsque vous demandez une sauvegarde, le client effectue cette action si certains critères sont remplis.

Pour sauvegarder un fichier, le client doit répondre aux exigences suivantes :

- La classe de gestion sélectionnée contient un groupe de paramètres de sauvegarde.
- Le fichier remplit les conditions de sérialisation définies dans le groupe de paramètres de sauvegarde. Si le paramètre de sérialisation est static ou shrstatic et que le fichier change pendant la sauvegarde, il n'est pas sauvegardé.
- Le fichier remplit les conditions de mode définies dans le groupe de paramètres de sauvegarde. Si le paramètre mode est modifié, le fichier doit avoir été modifié depuis la dernière sauvegarde. Si le mode est absolu, le fichier peut être sauvegardé même s'il ne change pas.
- Le fichier remplit les conditions de fréquence définies dans le groupe de paramètres de sauvegarde. Le nombre minimum de jours indiqué depuis la dernière sauvegarde doit être dépassé avant qu'un fichier soit sauvegardé.
- Le fichier n'est pas exclu de la sauvegarde par une instruction d'exclusion.
- Le fichier n'est pas exclu de la sauvegarde par le système d'exploitation. Vous pouvez trouver ces fichiers exclus dans la sous-clé de registre HKEY\_LOCAL\_MACHINE\SYSTEM\CurrentControlSet\Control\BackupRestore\FilesNotToBackup.

Les fichiers faisant partie de l'état du système Windows peuvent être sauvegardés uniquement lorsque l'état du système est sauvegardé. En raison des dépendances entre les composants de l'état système, vous ne pouvez sauvegarder l'état du système qu'en tant qu'entité unique. Vous ne pouvez pas sauvegarder ou restaurer les fichiers séparément. Par exemple, comme C:\windows\system32\ntoskrnl.exe fait partie de l'état système Windows, il n'est pas sauvegardé lors d'une sauvegarde sélective ou incrémentielle de l'unité C:\.

Systèmes d'exploitation Windows

# **Fonction OFS (Open File Support) pour les opérations de sauvegarde**

Le fournisseur d'image instantanée VSS est utilisé pour la prise en charge des fichiers ouverts.

VSS est le fournisseur d'image instantanée pour Windows.

Certaines applications peuvent créer des fichiers et les ouvrir de manière à refuser l'accès à tous les autres processus sur un système d'exploitation Microsoft Windows. Bien qu'il ne s'agisse pas d'une technique répandue, elle est parfois utilisée par les fournisseurs de base de données ou par d'autres applications qui souhaitent limiter l'accès à certains fichiers. En limitant l'accès à ces fichiers, vous empêchez les logiciels de sauvegarde de sauvegarder les données. Ces fichiers verrouillés ne sont pas comparables à des fichiers ouverts ou en cours d'utilisation. Le client de sauvegarde-archivage, exécuté sans la fonction OFS, peut sauvegarder les fichiers ouverts ou en cours d'utilisation, y compris les fichiers ouverts pour lecture ou écriture, les fichiers modifiés pendant la sauvegarde, les exécutables et les fichiers dll en cours d'exécution, les fichiers journaux auxquels des données sont ajoutés, etc.

Vous pouvez créer des sauvegardes OFS ou des sauvegardes par image en ligne sur des postes de travail à l'aide d'une unité C:\ NTFS ou ReFS.

Le message d'erreur suivant apparaît dans le fichier dsmerror.log lorsque le client détecte l'un de ces fichiers verrouillés alors que la fonction OFS n'est pas activée :

ANS4987E Error processing '\\machine1\d\$\dir1\lockedfile.xyz': the object is in use by another process

ANS1228E Sending of object '\\machine1\d\$\dir1\lockedfile.xyz' failed

N'utilisez pas OFS pour sauvegarder des fichiers système Windows verrouillés, tels que l'état du système Windows. Le client possède des fonctions avancées pour la sauvegarde des données contenues dans ces fichiers. La sauvegarde des données système contenues dans ces fichiers nécessite un traitement supplémentaire. Celles-ci doivent être sauvegardées dans un groupe pour permettre la restauration. Ces fichiers sont exclus de la sauvegarde de niveau fichier IBM Spectrum Protect.

Pour les applications de base de données utilisant certains fichiers pour la cohérence transactionnelle (par exemple, un fichier journal de reprise), il ne sera peut-être pas possible de sauvegarder et de restaurer ces fichiers sans coordination de la base de données. Dans ce cas, ne sauvegardez pas ces fichiers de base de données avec la sauvegarde de niveau fichier classique. Pour exclure ces fichiers de l'opération de sauvegarde, utilisez l'instruction exclude ou exclude.dir. Plusieurs clients Data Protection (IBM Spectrum Protect for Databases, IBM Spectrum Protect for Mail, etc.) permettent d'effectuer ces opérations de coordination et de sauvegarde ainsi que d'autres fonctions de sauvegarde de bases de données avancées. Pour obtenir la liste à jour des clients Data Protection, visitez le site [http://www.ibm.com/systems/storage/spectrum/protect/.](http://www.ibm.com/systems/storage/spectrum/protect/)

Pour les applications privées ou d'autres produits de base de données pour lesquels aucun client Data Protection n'est disponible, vous pouvez utiliser l'option preschedulecmd afin de demander à la base de données ou à l'application d'effectuer les opérations suivantes :

- Suivre les étapes nécessaires pour que ces fichiers aient un état cohérent et fermé.
- Mettre hors ligne la base de données avant que la sauvegarde de niveau fichier ne démarre.
- Programmer ou créer une autre méthode pour sauvegarder ces données et exclure ces fichiers de la sauvegarde de niveau fichier. Dans ce cas, la fonction OFS n'est pas nécessaire puisque ces fichiers ne sont plus disponibles ou sont verrouillés par l'application. Une fois la sauvegarde de niveau fichier terminée, utilisez l'option postschedulecmd pour remettre la base de données en ligne ou redémarrer l'application.

Si la durée de la sauvegarde de niveau fichier est trop longue pour conserver les fichiers ouverts hors ligne (par exemple, mettre hors ligne la base de données ou interrompre les transactions), utilisez la fonction OFS pour créer une image instantanée avec point de cohérence du volume. Dans ce cas, utilisez les options presnapshotcmd et postsnapshotcmd pour demander à la base de données ou à l'application de coordonner la sauvegarde de ces fichiers ouverts. La création de l'image instantanée, qui est effectuée entre la commande exécutée avant et après une image instantanée, ne prend généralement que quelques secondes. Cette opération permet à la base de données ou à l'application d'assurer la reprise rapide des opérations tout en permettant encore au client d'exécuter une sauvegarde incrémentielle complète du volume, y compris les fichiers verrouillés. Il existe d'autres cas dans lesquels ces fichiers verrouillés d'application peuvent être sauvegardés et restaurés en toute sécurité, fichier par fichier. Dans ces cas de figure, vous pouvez activer la fonction OFS pour le volume contenant les fichiers ouverts. Le client a ensuite accès à ces fichiers et les sauvegarde à l'aide d'opérations de sauvegarde et d'archivage de niveau fichier.

Pour plus d'informations sur les restrictions et les éventuels problèmes liés à la fonction de prise en charge des fichiers ouverts, voir la note [technique](http://www.ibm.com/support/docview.wss?uid=swg21248971) 1248971.

Si la prise en charge Open File a été configurée, le client procède à la sauvegarde ou à l'archivage par image instantanée des fichiers verrouillés (ou "en cours d'utilisation") par d'autres applications. L'image instantanée permet de récupérer la sauvegarde d'une copie à un instant donné qui représente le système de fichiers au moment où l'instantané est effectué. Les modifications apportées ultérieurement au système de fichiers ne sont pas intégrées à la sauvegarde. Vous pouvez définir le paramètre snapshotproviderfs de l'option include.fs sur none pour désigner les unités qui n'utilisent pas la prise en charge des fichiers ouverts.

Pour contrôler une opération OFS, indiquez les options supplémentaires suivantes dans le fichier dsm.opt ou comme valeurs de l'option include.fs : snapshotproviderfs, presnapshotcmd et postsnapshotcmd.

Remarque :

- 1. Utilisez l'option include.fs pour définir des options d'instantané par système de fichiers.
- 2. La fonction OFS est fournie pour la sauvegarde et l'archivage. Pour la sauvegarde, elle inclut la sauvegarde incrémentielle, la sauvegarde incrémentielle par date, la sauvegarde sélective, la sauvegarde par image incrémentielle et la sauvegarde basée sur le journal.
- 3. La fonction OFS est uniquement disponible pour des volumes fixes locaux (montés sur des identificateurs d'unités ou des points de montage de volumes) qui sont formatés avec des systèmes de fichiers FAT, FAT32, NTFS ou ReFS. Il inclut des volumes liés à SAN et qui remplissent ces conditions.

4. Pour activer la fonction OFS dans un environnement en clusters, elle doit être configurée sur tous les postes de travail du cluster. Définissez VSS comme fournisseur d'images instantanées sur l'option snapshotproviderfs.

### **Concepts associés**: Options de traitement **Tâches associées**: Sauvegarde de l'état système Windows Configuration de la fonction OFS (Open File Support) Systèmes d'exploitation Windows

**Sauvegarde des données à l'aide de l'interface graphique**

Vous pouvez utiliser l'interface graphique du client de sauvegarde-archivage pour sauvegarder des fichiers spécifiques, un groupe de fichiers portant des noms similaires ou des répertoires entiers.

### **Pourquoi et quand exécuter cette tâche**

Les fonctions de recherche et de filtrage vous permettent de localiser les fichiers à sauvegarder. La fonction de filtrage n'affiche que les fichiers répondant aux critères de filtrage indiqués pour la sauvegarde. Ceux qui ne correspondent pas aux critères de filtrage ne s'affichent pas.

Pour effectuer une sauvegarde à partir de l'interface utilisateur graphique, procédez comme suit.

### **Procédure**

- 1. Cliquez sur Sauvegarder dans la fenêtre principale de l'interface utilisateur graphique. La fenêtre Sauvegarder s'ouvre.
- 2. Développez l'arborescence des répertoires en cliquant sur le signe +. Pour afficher les fichiers d'un dossier, cliquez sur
- l'icône Dossier. Pour rechercher ou filtrer des fichiers, cliquez sur l'icône Rechercher située dans la barre d'outils.
- 3. Cliquez sur la case de sélection pour y placer les objets que vous souhaitez sauvegarder.
- 4. Sélectionnez le mode de sauvegarde dans le menu déroulant :
	- a. Pour exécuter une sauvegarde incrémentielle, cliquez sur incrémentielle (complète).
	- b. Pour exécuter une sauvegarde incrémentielle par date, cliquez sur incrémentielle (par date).
	- c. Pour exécuter une sauvegarde sélective, cliquez sur Toujours sauvegarder.
	- d. Pour exécuter une sauvegarde incrémentielle sans utiliser la base de données de journalisation, sélectionnez Incrémentale (sans journal). Si vous avez installé le service de moteur de journalisation et qu'il est en cours d'exécution, par défaut, la commande Incremental effectue automatiquement une sauvegarde basée sur le journal des systèmes de fichiers qui sont contrôlés par ce service. Cette option vous permet également d'effectuer une sauvegarde incrémentielle complète traditionnelle, à la place de la sauvegarde par défaut basée sur le journal.
- 5. Cliquez sur Sauvegarder. La fenêtre de la liste des tâches de sauvegarde affiche la progression de la sauvegarde. Lorsque l'opération est terminée, la fenêtre Rapport de sauvegarde affiche les détails de l'opération.

### **Résultats**

Voici certains éléments à prendre en considération lorsque vous utilisez l'interface graphique pour sauvegarder vos données.

- IBM Spectrum Protect utilise des classes de gestion pour déterminer la méthode de gestion des sauvegardes sur le serveur. Chaque fois que vous sauvegardez un fichier, une classe de gestion lui est affectée. La classe de gestion utilisée est une classe par défaut sélectionnée pour vous ou une classe que vous affectez au fichier à l'aide d'une option include, dans la liste des options d'inclusion-exclusion. Sélectionnez Utilitaires → Affichage des informations sur les règles de gestion à partir de l'interface graphique du client de sauvegarde-archivage ou Web pour visualiser les règles de sauvegarde définies par le serveur IBM Spectrum Protect pour le poste client. Cliquez sur Edition → Préférences du client dans l'interface utilisateur graphique du client de sauvegarde-archivage ou du client Web et sélectionnez l'onglet Inclusion-Exclusion dans l'Editeur de préférences pour afficher la liste d'inclusion-exclusion.
- Pour modifier des options de sauvegarde spécifiques, cliquez sur le bouton Options. Les options que vous modifiez sont appliquées uniquement à la session en cours.
- Pour exécuter les sauvegardes incrémentielles suivantes, ouvrez le menu Actions et sélectionnez Sauvegarde du domaine dans la fenêtre principale IBM Spectrum Protect.
- L'interface graphique utilisateur du client Web ne peut pas parcourir les ressources réseau pour effectuer une sauvegarde. Aucune valeur n'est répertoriée si vous développez la branche Réseau. Il est possible de sauvegarder une ressource réseau à partir du client Web tant que l'ensemble du fichier est traité. Pour cela, le système de fichiers est spécifié à l'aide de l'option domain dans dsm.opt. Par exemple, domain all-local \\server\share. Pour terminer la sauvegarde,

sélectionnez Sauvegarde du domaine dans le menu Action. Ainsi, tous les systèmes de fichiers spécifiés avec l'option domain sont traités. Vous pouvez également utiliser le client d'interface graphique utilisateur pour effectuer la sauvegarde.

Systèmes d'exploitation WindowsDésignation des unités dans votre domaine Lorsque vous démarrez le client, votre domaine par défaut est constitué des unités que vous définissez via l'option domain du fichier dsm.opt.

### **Concepts associés**:

Règles de gestion de l'espace de stockage **Tâches associées**: [Restauration](#page-2625-0) de données à l'aide de l'interface graphique Configuration du processus du planificateur client pour une exécution en tant que tâche en arrière-plan et un lancement automatiquement au démarrage Systèmes d'exploitation Windows

## **Sauvegarde des données via la ligne de commande**

Vous pouvez utiliser les commandes incremental ou selective pour exécuter des sauvegardes. Le tableau suivant contient des exemples de l'utilisation de commandes permettant d'effectuer différentes tâches.

### **Pourquoi et quand exécuter cette tâche**

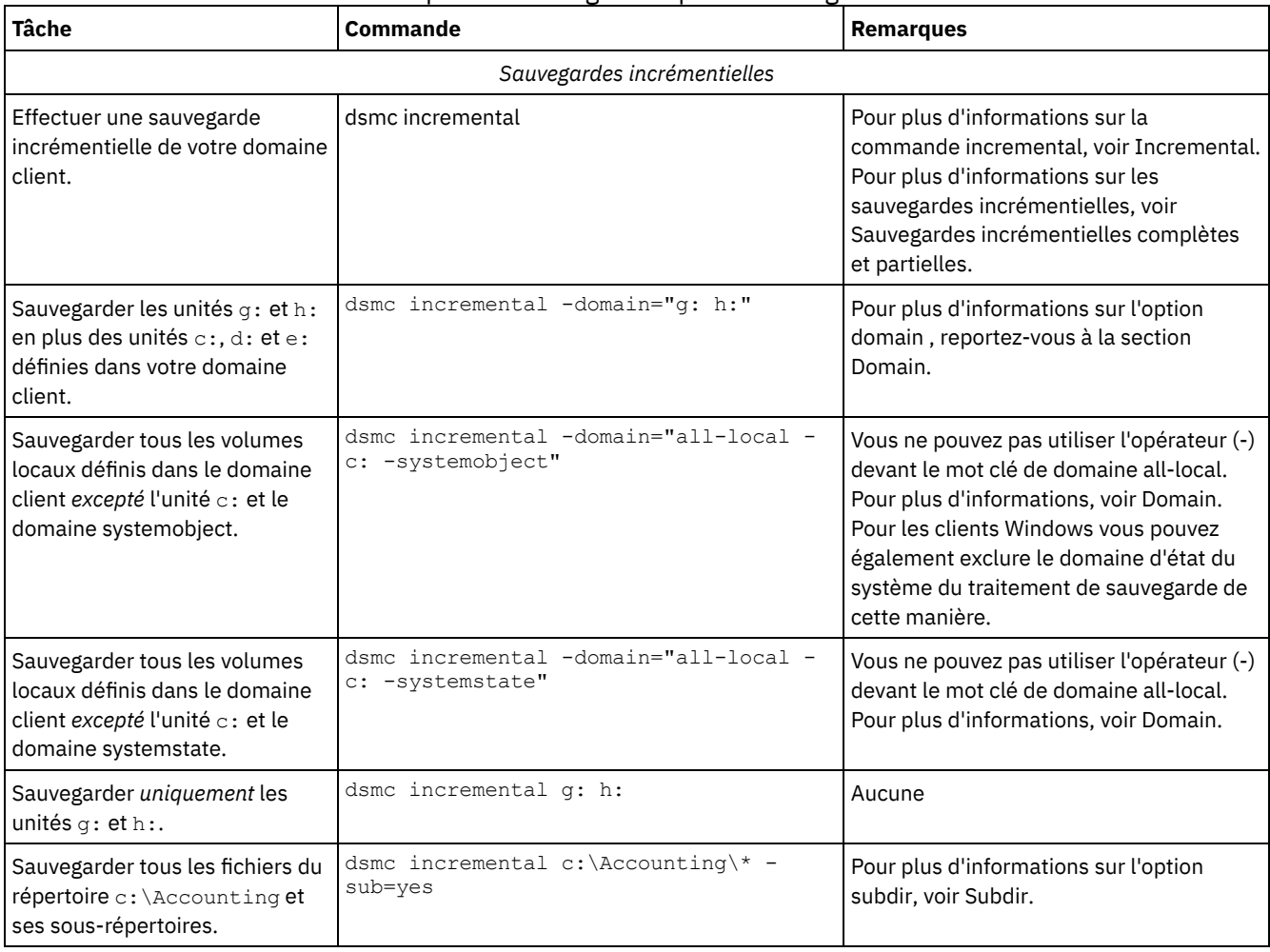

### Tableau 1. Exemples de sauvegarde à partir de la ligne de commande

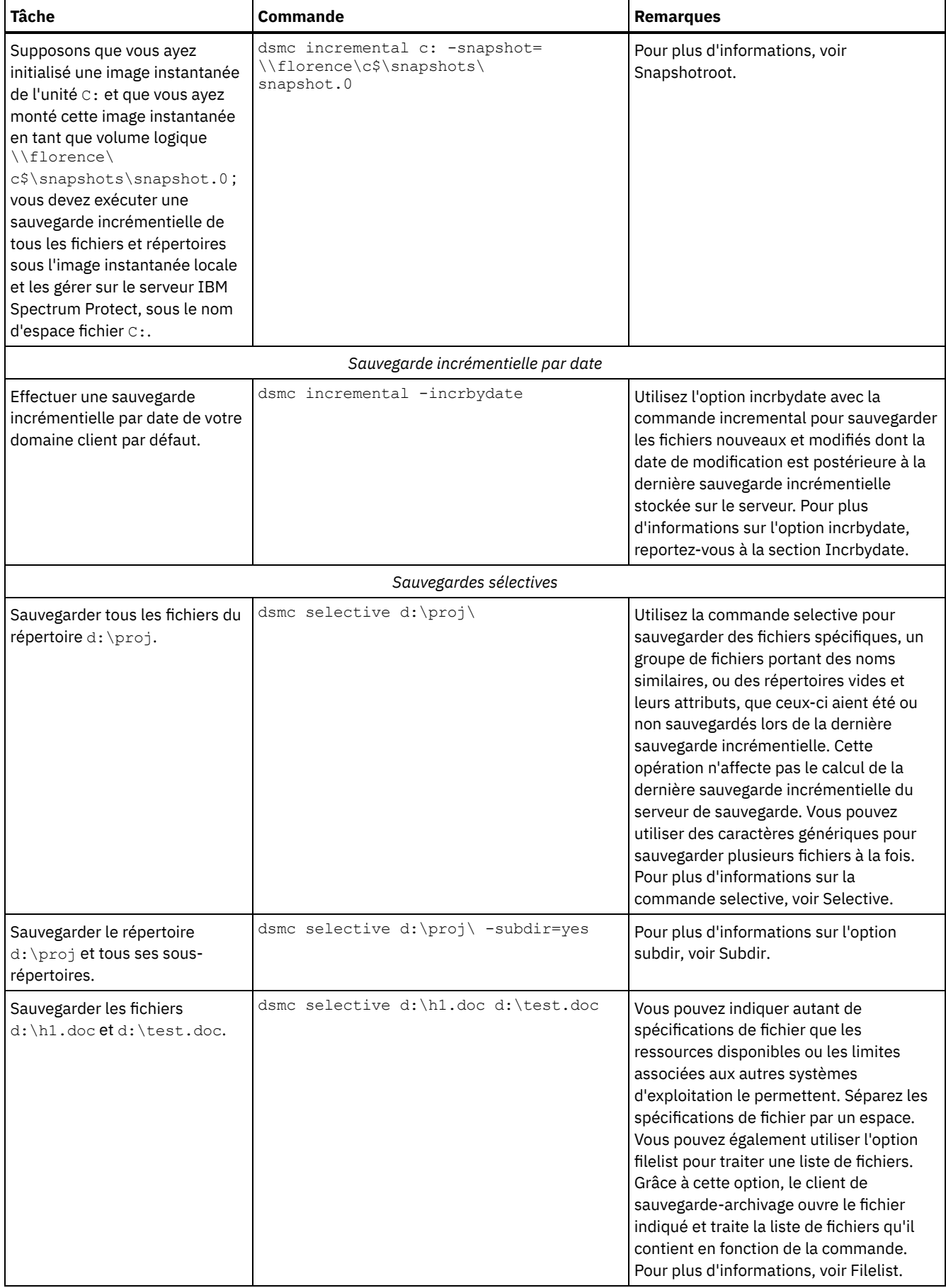

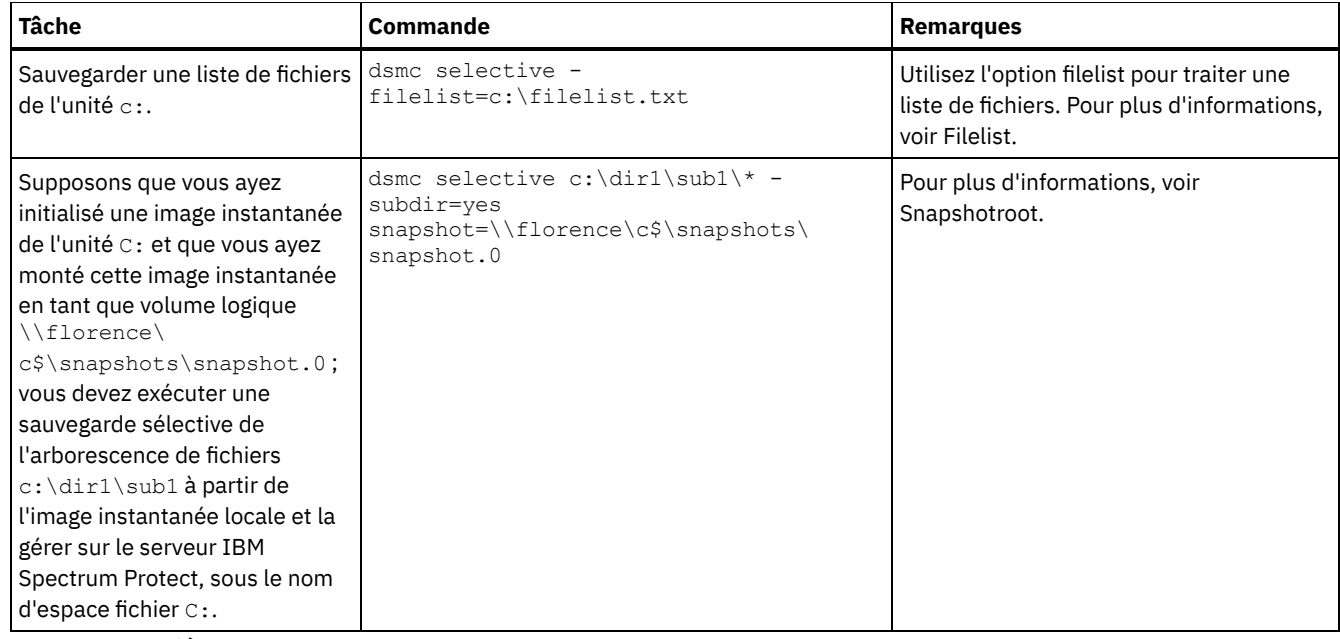

### **Concepts associés**:

Sauvegarde (Windows) : Informations complémentaires Utilisation des commandes Systèmes d'exploitation Windows

## **Suppression des fichiers sauvegardés**

Si votre administrateur vous en a donné le droit, vous pouvez supprimer des copies de sauvegardes individuelles du serveur IBM Spectrum Protect sans supprimer la totalité de l'espace fichier.

### **Pourquoi et quand exécuter cette tâche**

Si vous le souhaitez, vous pouvez par exemple supprimer des données confidentielles qui ont été sauvegardées (intentionnellement ou non). Vous pouvez également être amené à supprimer des fichiers sauvegardés lorsque vous vous apercevez qu'ils sont infectés par un virus. Pour savoir si vous pouvez supprimer des copies de sauvegarde individuelles du serveur IBM Spectrum Protect sans supprimer la totalité d'un espace fichier, sélectionnez **Fichier** → **Informations sur la connexion** dans l'interface graphique du client de sauvegarde-archivage ou dans le menu principal du client Web. Ces informations figurent dans la zone Suppression des fichiers de sauvegarde.

**Important :** Une fois supprimés, *les fichiers sauvegardés ne peuvent plus être restaurés.* Assurez-vous que les fichiers sont obsolètes avant de les supprimer. IBM Spectrum Protect vous invite alors à confirmer la suppression. Si vous indiquez *yes*, les fichiers sauvegardés spécifiés sont immédiatement supprimés de la mémoire du serveur IBM Spectrum Protect.

Pour supprimer des copies de sauvegarde via l'interface graphique ou le client Web de IBM Spectrum Protect :

### **Procédure**

- 1. Dans le menu **Utilitaires**, sélectionnez **Suppression des fichiers sauvegardés**. La fenêtre Suppression de la sauvegarde s'affiche.
- 2. Développez l'arborescence en cliquant sur le signe plus **(+)** ou sur l'icône de dossier située en regard de l'objet que vous souhaitez développer.
- 3. Sélectionnez une option dans la liste déroulante située dans la partie supérieure de la fenêtre **Suppression de la sauvegarde** pour sélectionner le type de suppression à effectuer. Vous pouvez supprimer des versions de sauvegarde actives, inactives ou tous les objets que vous avez sélectionnés dans l'arborescence. Un répertoire n'est supprimé que si vous sélectionnez l'option **Suppression de tous les objets**.

### **Résultats**

Pour supprimer des copies de sauvegarde via le client en ligne de commande IBM Spectrum Protect, employez la commande delete backup.

# **Quand faut-il sauvegarder et archiver des fichiers**

Lorsque le client de sauvegarde-archivage sauvegarde ou archive un fichier, il en envoie une copie au serveur, avec les attributs associés. Toutefois, les versions de sauvegarde et d'archivage ont des objectifs différents.

Utilisez les sauvegardes pour protéger vos fichiers contre d'éventuels problèmes et utilisez les archives pour une conservation à long terme de vos fichiers.

Les données de sauvegarde sont gérées par version à l'aide de règles prédéfinies. En utilisant ces règles, l'administrateur de IBM Spectrum Protect peut contrôler les procédures suivantes :

- Le nombre de versions gérées sur le serveur IBM Spectrum Protect
- Le nombre de jours pendant lesquels chaque copie de sauvegarde complémentaire est conservée
- Les conséquences de la suppression d'un fichier sur la machine client au niveau des versions de sauvegarde

Chaque copie du fichier stocké sur le serveur est traitée comme une version distincte et unique du fichier.

L'archivage est un mécanisme de pointe très performant qui permet de conserver des données à long terme. Les données archivées, appelées copies d'archivage, sont conservées pendant un nombre de jours déterminé. L'archivage ne prend pas en compte les versions. L'utilisateur ou l'administrateur est le seul à pouvoir déterminer les fichiers à ajouter dans une archive.

Conseil : Si un fichier est archivé plusieurs fois avec la même description d'archivage, le système ajoute à chaque fois une copie du fichier dans l'archive. Pour simplifier l'opération de récupération, stockez une seule copie du fichier dans chaque archive.

Les sauvegardes permettent d'éviter qu'un fichier soit endommagé ou perdu en cas de suppression accidentelle, d'altération ou de pannes de disque. Le serveur conserve plusieurs versions de sauvegarde pour chaque fichier que vous sauvegardez. Les anciennes versions sont supprimées au fur et à mesure que les versions plus récentes sont créées. Le nombre de versions de sauvegarde conservées par le serveur est défini par l'administrateur.

Systèmes d'exploitation AIX Systèmes d'exploitation Linux Systèmes d'exploitation Oracle Solaris Systèmes d'exploitation Mac OS X Systèmes d'exploitation WindowsLes copies d'archivage sont stockées à longue terme. L'administrateur peut limiter la durée de conservation des copies d'archivage. Le serveur peut stocker un nombre illimité de versions d'archivage pour un fichier. Ces archives sont utiles si vous devez récupérer une version précise de vos fichiers ou si vous souhaitez supprimer un fichier de votre poste de travail tout en ayant la possibilité de le récupérer ultérieurement. Par exemple, vous voulez sauvegarder des feuilles de calcul en relation avec des calculs d'impôts, mais comme vous ne les utilisez pas actuellement, vous ne voulez pas les conserver sur votre poste de travail.

### **Concepts associés**:

Systèmes d'exploitation Mac OS X Systèmes d'exploitation AIX Systèmes d'exploitation Linux Systèmes d'exploitation Oracle SolarisArchivage et extraction des données (UNIX et Linux) Restauration de données à partir d'un groupe de sauvegarde Systèmes d'exploitation Windows

# **Remarques préalables à la sauvegarde Windows**

Différents facteurs de votre système ou de votre environnement peuvent affecter la façon dont le client de sauvegarde-archivage traite les données. Passez en revue ces considérations avant de sauvegarder vos données.

- Systèmes d'exploitation Windows[transfert](#page-2529-0) de données hors réseau local Le transfert de données hors réseau local déplace le transfert des données client du réseau de communication vers un réseau de stockage. Cette opération permet de réduire la charge du serveur IBM Spectrum Protect.
- Systèmes d'exploitation WindowsEspaces fichier Unicode [\(Windows\)](#page-2530-0) Le client Windows est compatible Unicode. Cependant, les versions du client antérieures à la version 4.2 ne l'étaient pas.
- Systèmes d'exploitation WindowsSauvegarde [incrémentielles](#page-2530-1) sur des systèmes soumis à des contraintes de mémoire Les performances d'une sauvegarde incrémentielle sont affectées si la mémoire disponible avant le début de la sauvegarde sur votre système est limitée.
- Systèmes d'exploitation [WindowsSauvegardes](#page-2530-2) incrémentielles sur des systèmes comprenant un grand nombre de fichiers

Le client peut utiliser beaucoup de mémoire pour effectuer des sauvegardes incrémentielles, notamment sur les systèmes de fichiers contenant un grand nombre de fichiers.

- Systèmes d'exploitation WindowsContrôle du traitement à l'aide d'une liste [d'inclusion-exclusion](#page-2531-0) Votre système peut contenir des fichiers que vous ne souhaitez pas sauvegarder. Il peut s'agir de fichiers système ou d'applications que vous pourrez aisément récupérer en réinstallant le programme, ou de tout autre fichier facilement reconstituable.
- Systèmes d'exploitation Windows[Chiffrement](#page-2532-0) de données pendant des opérations de sauvegarde ou d'archivage Pour un chiffrement le plus robuste possible, utilisez le chiffrement de données AES (Advanced Encryption Standard) 256 bits, avec l'option encryptiontype. Le chiffrement AES 128 bits est actuellement celui par défaut.
- Systèmes d'exploitation WindowsTaille de fichier maximale pour les [opérations](#page-2533-0) La taille maximale des fichiers utilisés pour les opérations d'archivage et de restauration et les opérations d'archivage et de récupération varie en fonction du système de fichiers Windows utilisé.
- Systèmes d'exploitation WindowsGestion des longs noms [d'utilisateur](#page-2533-1) et de groupe par le client Le client de sauvegarde-archivage peut gérer sans difficulté les noms de groupe et d'utilisateur pouvant comporter jusqu'à 64 caractères. En revanche, les noms plus longs requièrent un traitement spécial.

<span id="page-2529-0"></span>Systèmes d'exploitation AIX Systèmes d'exploitation Linux Systèmes d'exploitation Oracle Solaris Systèmes d'exploitation Windows

# **transfert de données hors réseau local**

Le transfert de données hors réseau local déplace le transfert des données client du réseau de communication vers un réseau de stockage. Cette opération permet de réduire la charge du serveur IBM Spectrum Protect.

Le réseau SAN fournit un chemin d'accès qui vous permet de sauvegarder, restaurer, archiver et récupérer des données vers et depuis une unité de stockage associée à un réseau SAN. Les données du client sont déplacées du réseau SAN vers l'unité de stockage via l'agent de stockage IBM Spectrum Protect. L'agent de stockage doit être installé sur le même système que le client.

Systèmes d'exploitation AIX Systèmes d'exploitation Linux Systèmes d'exploitation Oracle SolarisLes clients AIX, Linux et Solaris prennent en charge le transfert de données hors réseau local.

Systèmes d'exploitation WindowsTous les clients Windows prennent en charge le transfert de données hors réseau local.

- Systèmes d'exploitation Windows[Configuration](#page-2529-1) hors réseau local Pour activer la prise en charge du transfert hors réseau local, vous devez installer et configurer l'agent de stockage IBM Spectrum Protect for SAN sur le poste de travail client.
- Systèmes d'exploitation WindowsOptions de [transfert](#page-2529-2) de données hors réseau local Pour activer le transfert de données hors réseau local, vous pouvez utiliser plusieurs options client. Vous devez tout d'abord installer et configurer l'agent de stockage IBM Spectrum Protect for SAN sur le poste de travail client.

<span id="page-2529-1"></span>Systèmes d'exploitation AIX Systèmes d'exploitation Linux Systèmes d'exploitation Oracle Solaris Systèmes d'exploitation Windows

## **Configuration hors réseau local**

Pour activer la prise en charge du transfert hors réseau local, vous devez installer et configurer l'agent de stockage IBM Spectrum Protect for SAN sur le poste de travail client.

IBM Spectrum Protect for SAN est un produit distinct.

Pour plus d'informations sur l'installation et la configuration de l'agent de stockage, voir la documentation sur IBM Spectrum Protect for SAN.

<span id="page-2529-2"></span>Systèmes d'exploitation AIX Systèmes d'exploitation Linux Systèmes d'exploitation Oracle Solaris Systèmes d'exploitation Windows

# **Options de transfert de données hors réseau local**

Pour activer le transfert de données hors réseau local, vous pouvez utiliser plusieurs options client. Vous devez tout d'abord installer et configurer l'agent de stockage IBM Spectrum Protect for SAN sur le poste de travail client.

Les options suivantes permettent d'activer le transfert de données hors réseau local :

*enablelanfree*

Spécifie si un chemin d'accès hors réseau local disponible doit être activé pour l'unité de stockage associée au réseau SAN. *lanfreecommmethod*

Indique un protocole de communication entre le client et l'agent de stockage.

*lanfreeshmport*

Indique le numéro unique utilisé par le client et l'agent de stockage pour identifier la zone de mémoire partagée utilisée pour les communications.

*lanfreetcpport*

Indique le numéro de port TCP/IP sur lequel l'agent de stockage écoute.

*lanfreetcpserveraddress*

Indique l'adresse TCP/IP de l'agent de stockage.

**Référence associée**:

[Enablelanfree](#page-2845-0) [Lanfreecommmethod](#page-2912-0) [Lanfreeshmport](#page-2913-0) [Lanfreessl](#page-2915-0) [Lanfreetcpport](#page-2914-0) [Lanfreetcpserveraddress](#page-2916-0) Systèmes d'exploitation Windows

## <span id="page-2530-0"></span>**Espaces fichier Unicode (Windows)**

Le client Windows est compatible Unicode. Cependant, les versions du client antérieures à la version 4.2 ne l'étaient pas.

Si vous sauvegardez un système qui a, à un moment donné, utilisé une version du client antérieure à la version 4.2, et que les espaces fichier n'ont pas encore été convertis en Unicode, alors vous devez prévoir la conversion des espaces fichier en Unicode. Cette migration implique de renommer vos espaces fichier sur le serveur et de créer, sur ce dernier, des espaces fichier Unicode à l'aide de l'option autofsrename.

#### **Concepts associés**:

Remarques concernant les clients compatibles Unicode

**Référence associée**: Autofsrename Detail Query Filespace Restore Retrieve Systèmes d'exploitation Mac OS X Systèmes d'exploitation AIX Systèmes d'exploitation Linux Systèmes d'exploitation Oracle Solaris Systèmes d'exploitation Windows

# <span id="page-2530-1"></span>**Sauvegarde incrémentielles sur des systèmes soumis à des contraintes de mémoire**

Les performances d'une sauvegarde incrémentielle sont affectées si la mémoire disponible avant le début de la sauvegarde sur votre système est limitée.

Si la mémoire de votre système est limitée, indiquez l'option memoryefficientbackup *yes* dans votre fichier d'options client. Lorsque cette option est spécifiée, le client de sauvegarde-archivage traite les répertoires un par un, ce qui réduit l'utilisation de mémoire, mais augmente la durée de la sauvegarde. Lorsque vous indiquez la valeur *yes*, le client analyse les répertoires un par un à des fins de sauvegarde. Si les performances restent faibles, vérifiez les paramètres de la mémoire tampon de communication, ainsi que la liaison entre votre système et le serveur IBM Spectrum Protect. Si la mémoire de votre système n'est pas limitée, le choix de la valeur *yes* pour l'option memoryefficientbackup affectera les performances de vos sauvegardes.

**Référence associée**: Memoryefficientbackup

# <span id="page-2530-2"></span>**Sauvegardes incrémentielles sur des systèmes comprenant un grand nombre de fichiers**

Le client peut utiliser beaucoup de mémoire pour effectuer des sauvegardes incrémentielles, notamment sur les systèmes de fichiers contenant un grand nombre de fichiers.

Le terme *mémoire* utilisé ici désigne la mémoire adressable disponible pour le processus client. La mémoire adressable est une combinaison de RAM physique et de mémoire virtuelle.

En moyenne, le client utilise 300 octets de mémoire par objet (fichier ou répertoire). Par conséquent, pour un système de fichiers qui comporte un million de fichiers et de répertoires, le client nécessite, en moyenne, 300 Mo de mémoire. La quantité de mémoire exacte utilisée par objet varie en fonction de la longueur du chemin et du nom de l'objet ou de la profondeur d'imbrication des répertoires. Le nombre d'octets de données n'est pas un facteur important dans l'identification des besoins en mémoire du client de sauvegarde-archivage.

Le nombre maximal de fichiers peut être déterminé en divisant la quantité maximale de mémoire disponible pour un processus par la quantité moyenne de mémoire requise pour un objet.

La mémoire requise totale peut être réduite à l'aide de l'une des méthodes suivantes :

- Utilisez l'option client memoryefficientbackup diskcachemethod. Cette option permet de réduire l'utilisation de la mémoire aux dépens des performances, et l'espace disque requis pour la sauvegarde augmente. Les données de description des fichiers émanant du serveur sont stockées dans une base de données temporaire enregistrée sur disque et non pas en mémoire. Au cours du balayage des répertoires du poste de travail, la base de données est consultée pour déterminer si chaque objet doit être sauvegardé, mis à jour ou déclaré comme étant arrivé à expiration. Une fois la sauvegarde terminée, le fichier de base de données est supprimé.
- Utilisez l'option client memoryefficientbackup yes. La quantité moyenne de mémoire utilisée par le client devient 300 octets fois le nombre de répertoires plus 300 octets par fichier dans le répertoire en cours de traitement. Pour les systèmes de fichiers contenant un grand nombre de répertoires (des millions), il est possible que le client n'alloue pas suffisamment de mémoire pour l'exécution de la sauvegarde incrémentielle avec l'option memoryefficientbackup yes.
- Systèmes d'exploitation AIX Systèmes d'exploitation Linux Systèmes d'exploitation Oracle SolarisLes clients UNIX et Linux peuvent utiliser l'option de client virtualmountpoint pour définir plusieurs points de montage virtuels dans un même système de fichiers, chacun d'entre eux pouvant être sauvegardé indépendamment par le client.
- Si l'option client resourceutilization a une valeur supérieure à 4 et que plusieurs systèmes de fichiers sont sauvegardés, la spécification d'une valeur inférieure ou égale à 4 pour l'option resourceutilization permet de limiter le processus à la sauvegarde incrémentielle d'un seul système de fichiers à la fois. Ce paramètre réduit la quantité de mémoire requise. Si la sauvegarde de plusieurs systèmes de fichiers en parallèle est requise pour des raisons de performances et que la quantité de mémoire requise totale dépasse les limites du processus, plusieurs instances du client de sauvegarde peuvent être utilisées pour sauvegarder plusieurs systèmes de fichiers simultanément. Par exemple, si vous souhaitez sauvegarder simultanément deux systèmes de fichiers mais que la mémoire requise dépasse les limites d'un seul processus. Vous devez alors démarrer une instance du client pour sauvegarder l'un des systèmes de fichiers, et démarrer une deuxième instance du client pour sauvegarder l'autre système de fichiers.
- Utilisez l'option incrbydate du client pour effectuer une sauvegarde "incrémentielle par date".
- Utilisez l'option exclude.dir du client pour éviter que le client n'explore et ne sauvegarde des répertoires qui n'ont pas besoin de l'être.
- Systèmes d'exploitation AIX Systèmes d'exploitation Linux Systèmes d'exploitation Oracle SolarisSauf pour la plateforme Mac OS X, utilisez la fonction de sauvegarde par image du client pour sauvegarder le volume dans son intégralité. Une sauvegarde par image peut utiliser moins de ressources système et s'exécuter plus rapidement que la sauvegarde incrémentielle de certains systèmes de fichiers incluant un grand nombre de petits fichiers.
- Réduisez le nombre de fichiers par système de fichiers en répartissant les données sur plusieurs systèmes de fichiers.

### **Référence associée**:

[Snapdiff](#page-3005-0) Options exclude Incrbydate Memoryefficientbackup Resourceutilization

<span id="page-2531-0"></span>Systèmes d'exploitation AIX Systèmes d'exploitation Linux Systèmes d'exploitation Oracle SolarisVirtualmountpoint Systèmes d'exploitation Windows

# **Contrôle du traitement à l'aide d'une liste d'inclusion-exclusion**

Votre système peut contenir des fichiers que vous ne souhaitez pas sauvegarder. Il peut s'agir de fichiers système ou d'applications que vous pourrez aisément récupérer en réinstallant le programme, ou de tout autre fichier facilement reconstituable.

Utilisez les options include et exclude du fichier d'options du client dsm.opt pour définir les fichiers à inclure ou à exclure dans la sauvegarde. Un fichier peut être sauvegardé ou archivé, sauf s'il est exclu par l'option exclude. Il n'est pas nécessaire d'utiliser une option include pour inclure des fichiers spécifiques à moins que ces fichiers figurent dans un répertoire contenant d'autres fichiers que vous souhaitez exclure.

La liste d'inclusion-exclusion peut contenir des éléments spécifiés par le serveur. Pour afficher le contenu de cette liste, utilisez la commande query inclexcl.

IBM Spectrum Protect utilise des *classes de gestion* pour déterminer la méthode de gestion des sauvegardes sur le serveur. Chaque fois que vous sauvegardez un fichier, une classe de gestion lui est affectée. La classe de gestion est une classe par défaut sélectionnée pour vous ou une classe que vous affectez au fichier à l'aide de l'option include dans la liste des options d'inclusionexclusion. Si vous affectez une classe de gestion, celle-ci doit contenir un groupe de copie de sauvegarde pour que le fichier puisse être sauvegardé.

Vous pouvez également insérer des instructions d'inclusion-exclusion dans l'arborescence de répertoires de l'interface graphique du client de sauvegarde-archivage. La commande preview permet de visualiser les résultats obtenus avec la liste d'inclusionexclusion actuellement définie sans avoir à effectuer réellement une sauvegarde des données.

#### **Tâches associées**:

Création d'une liste d'inclusion-exclusion Configuration du processus du planificateur client pour une exécution en tant que tâche en arrière-plan et un lancement automatiquement au démarrage

### **Référence associée**:

<span id="page-2532-0"></span>[Preview](#page-3182-0) Backup Systèmes d'exploitation Windows

# **Chiffrement de données pendant des opérations de sauvegarde ou d'archivage**

Pour un chiffrement le plus robuste possible, utilisez le chiffrement de données AES (Advanced Encryption Standard) 256 bits, avec l'option encryptiontype. Le chiffrement AES 128 bits est actuellement celui par défaut.

Les données que vous incluez sont enregistrées sous forme chiffrée et le chiffrement n'affecte pas la quantité de données envoyées ou reçues.

Avertissement : Si le mot de passe de la clé de chiffrement n'est pas sauvegardé dans le registre Windows et que vous l'avez oublié, vos données ne pourront pas être récupérées.

L'option include.encrypt est le seul moyen d'activer le chiffrement sur le client de sauvegarde-archivage. Si aucune instruction include.encrypt n'est utilisée, le chiffrement n'aura pas lieu.

Le chiffrement n'est pas compatible avec les sauvegardes de machines virtuelles VMware qui utilisent les modes de sauvegarde incrémentielle permanente ( mode = IFIncremental et mode = IFFull ). Si le client est configuré pour le chiffrement, vous ne pouvez pas utiliser la sauvegarde incrémentielle permanente.

Pour chiffrer les données d'un fichier, vous devez sélectionner un mot de passe de clé de chiffrement ; le client utilise ce dernier pour générer la clé qui permet de chiffrer et de déchiffrer les données. L'option encryptkey vous permet d'indiquer si vous souhaitez sauvegarder le mot de passe de clé de chiffrement dans le registre Windows.

Le chiffrement du client IBM Spectrum Protect vous permet d'entrer une valeur de 63 caractères au maximum. Ce mot de passe de chiffrement doit être confirmé lors du chiffrement du fichier pour la sauvegarde et doit également être indiqué lors de la restauration des fichiers chiffrés.

Lors de la restauration d'un fichier chiffré, vous êtes invité à indiquer le mot de passe de la clé de chiffrement dans les cas suivants :

- Si l'option encryptkey a pour valeur Prompt.
- Si la clé indiquée par l'utilisateur est incorrecte.
- Si l'option encryptkey a pour valeur Save et que la clé locale disponible ne convient pas.

**Concepts associés**: Sauvegarde (Windows) : Informations complémentaires **Référence associée**: Encryptiontype

# <span id="page-2533-0"></span>**Taille de fichier maximale pour les opérations**

La taille maximale des fichiers utilisés pour les opérations d'archivage et de restauration et les opérations d'archivage et de récupération varie en fonction du système de fichiers Windows utilisé.

Le tableau ci-après indique la taille de fichier maximale, en octets, pour les données de sauvegarde, restauration et récupération.

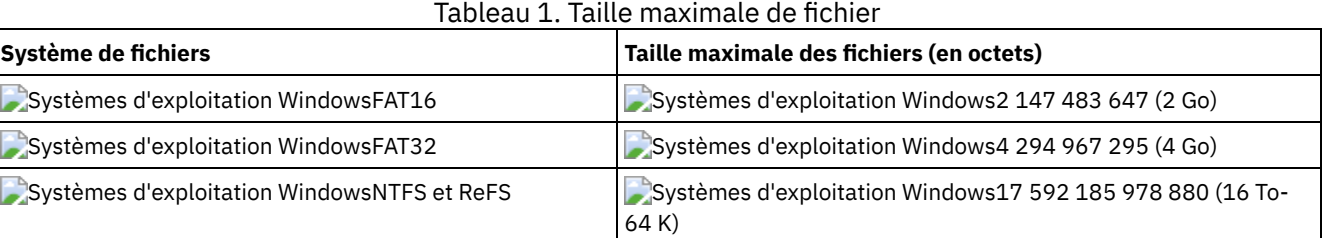

<span id="page-2533-1"></span>Systèmes d'exploitation Windows

# **Gestion des longs noms d'utilisateur et de groupe par le client**

Le client de sauvegarde-archivage peut gérer sans difficulté les noms de groupe et d'utilisateur pouvant comporter jusqu'à 64 caractères. En revanche, les noms plus longs requièrent un traitement spécial.

Restriction : Pour les noms d'utilisateur et de groupe, ne dépassez pas la limite de 64 caractères. Ils sont tronqués dans le client de la manière suivante : les 53 premiers caractères sont conservés, suivis du symbole (/) et de l'ID numérique qui se présente sous la forme d'une chaîne de caractères.

Un message d'erreur contenant le long nom et la chaîne de caractères raccourcie est consigné. Pour la plupart des fonctions, il n'est pas nécessaire de connaître le nom raccourci. Les exceptions sont les suivantes :

- La commande set access
- L'option fromowner
- Les options (d'autorisation) users et groups

Dans chacun de ces cas, lorsqu'il vous faut entrer un nom, vous devez retrouver le message d'erreur contenant la transformation ou définir le nom à l'aide de la règle indiquée ici.

Systèmes d'exploitation AIX Systèmes d'exploitation Linux Systèmes d'exploitation Mac OS X Systèmes d'exploitation Oracle Solaris

# **Remarques préalables à la sauvegarde (UNIX et Linux)**

Différents facteurs de votre système ou de votre environnement peuvent affecter la façon dont le client de sauvegarde-archivage traite les données. Passez en revue ces considérations avant de sauvegarder vos données.

Systèmes d'exploitation AIX Systèmes d'exploitation Linux Systèmes d'exploitation Oracle [Solaristransfert](#page-2534-0) de données hors réseau local

Le transfert de données hors réseau local déplace le transfert des données client du réseau de communication vers un réseau de stockage. Cette opération permet de réduire la charge du serveur IBM Spectrum Protect.

Systèmes d'exploitation Mac OS X Systèmes d'exploitation AIX Systèmes d'exploitation Linux Systèmes d'exploitation Oracle [SolarisSauvegarde](#page-2535-0) incrémentielles sur des systèmes soumis à des contraintes de mémoire

Les performances d'une sauvegarde incrémentielle sont affectées si la mémoire disponible avant le début de la sauvegarde sur votre système est limitée.

Systèmes d'exploitation Mac OS X Systèmes d'exploitation AIX Systèmes d'exploitation Linux Systèmes d'exploitation Oracle [SolarisSauvegardes](#page-2536-0) incrémentielles sur des systèmes comprenant un grand nombre de fichiers

Le client peut utiliser beaucoup de mémoire pour effectuer des sauvegardes incrémentielles, notamment sur les systèmes de fichiers contenant un grand nombre de fichiers.

- $\bullet$ Systèmes d'exploitation Mac OS X Systèmes d'exploitation AIX Systèmes d'exploitation Linux Systèmes d'exploitation Oracle SolarisOptions [d'inclusion-exclusion](#page-2536-1) pour le contrôle du traitement Vos systèmes de fichiers peuvent contenir des fichiers que vous ne souhaitez pas sauvegarder. Il peut s'agir de fichiers vitaux, d'antémémoires locales de systèmes de gestion de fichiers en réseau, de fichiers système ou d'applications que vous pourrez aisément récupérer en réinstallant le programme, ou de tout autre fichier facilement reconstituable.
- $\bullet$ Systèmes d'exploitation Mac OS X Systèmes d'exploitation AIX Systèmes d'exploitation Linux Systèmes d'exploitation Oracle Solari[sChiffrement](#page-2537-0) de données pendant des opérations de sauvegarde ou d'archivage Pour garantir la sécurité des données, il suffit de les chiffrer. Utilisez le chiffrement de données pour protéger ces dernières lors d'une opération de sauvegarde ou d'archivage. Le chiffrement AES 128 bits constitue l'option de chiffrement par défaut. Pour un chiffrement de données élevé, utilisez le chiffrement de données AES 256 bits en spécifiant l'option encryptiontype.
- Systèmes d'exploitation Mac OS X Systèmes d'exploitation AIX Systèmes d'exploitation Linux Systèmes d'exploitation Oracle Solari[sSystème](#page-2538-0) de fichiers et prise en charge des listes de contrôle d'accès (ACL) Les systèmes de fichiers spéciaux contiennent des informations dynamiques générées par le système d'exploitation. Ils ne contiennent pas de données ou de fichiers. Les clients UNIX et Linux ignorent les systèmes de fichiers spéciaux ainsi que leur contenu.
- Systèmes d'exploitation Mac OS X Systèmes d'exploitation AIX Systèmes d'exploitation Linux  $\bullet$ Systèmes d'exploitation Oracle SolarisTaille de fichier maximale pour les [opérations](#page-2541-0) La taille maximale de fichiers dépend du type du système de fichiers. Le client de sauvegarde-archivage ne vérifie pas cette taille maximale au cours des opérations de sauvegarde, d'archivage, de restauration et de récupération.
- Systèmes d'exploitation Mac OS X Systèmes d'exploitation AIX Systèmes d'exploitation Linux Systèmes d'exploitation Oracle Solaris Systèmes d'exploitation [WindowsNoms](#page-2542-0) longs pour les utilisateurs et les groupes
- Le client de sauvegarde-archivage peut gérer sans difficulté les noms de groupe et d'utilisateur pouvant comporter jusqu'à 64 caractères. En revanche, les noms plus longs requièrent un traitement spécial par IBM Spectrum Protect.
- Systèmes d'exploitation Mac OS XNoms de [volumes](#page-2542-1) Mac OS X
- Le client de sauvegarde-archivage sauvegarde les volumes en fonction du nom de leur point de montage UNIX.
- Systèmes d'exploitation Mac OS [XActivation](#page-2544-0) Unicode sous Mac OS X Le client Mac OS X est Unicode. Les nouveaux clients qui stockent pour la première fois des données sur le serveur n'ont pas besoin d'une configuration spéciale.
- Systèmes d'exploitation Mac OS XDisque de [sauvegarde](#page-2544-1) Time Machine de Mac OS X Time Machine est l'application de sauvegarde disponible avec Mac OS X.

<span id="page-2534-0"></span>Systèmes d'exploitation AIX Systèmes d'exploitation Linux Systèmes d'exploitation Oracle Solaris Systèmes d'exploitation Windows

# **transfert de données hors réseau local**

Le transfert de données hors réseau local déplace le transfert des données client du réseau de communication vers un réseau de stockage. Cette opération permet de réduire la charge du serveur IBM Spectrum Protect.

Le réseau SAN fournit un chemin d'accès qui vous permet de sauvegarder, restaurer, archiver et récupérer des données vers et depuis une unité de stockage associée à un réseau SAN. Les données du client sont déplacées du réseau SAN vers l'unité de stockage via l'agent de stockage IBM Spectrum Protect. L'agent de stockage doit être installé sur le même système que le client.

Systèmes d'exploitation AIX Systèmes d'exploitation Linux Systèmes d'exploitation Oracle SolarisLes clients AIX, Linux et Solaris prennent en charge le transfert de données hors réseau local.

Systèmes d'exploitation WindowsTous les clients Windows prennent en charge le transfert de données hors réseau local.

Systèmes d'exploitation AIX Systèmes d'exploitation Linux Systèmes d'exploitation Oracle [SolarisConfiguration](#page-2534-1) hors réseau local

Pour activer la prise en charge du transfert hors réseau local, vous devez installer et configurer l'agent de stockage IBM Spectrum Protect for SAN sur le poste de travail client.

Systèmes d'exploitation AIX Systèmes d'exploitation Linux Systèmes d'exploitation Oracle [SolarisOptions](#page-2535-1) de transfert de données hors réseau local

Pour activer le transfert de données hors réseau local, vous pouvez utiliser plusieurs options client. Vous devez tout d'abord installer et configurer l'agent de stockage IBM Spectrum Protect for SAN sur le poste de travail client.

<span id="page-2534-1"></span>Systèmes d'exploitation AIX Systèmes d'exploitation Linux Systèmes d'exploitation Oracle Solaris Systèmes d'exploitation Windows

### **2478** IBM Spectrum Protect Knowledge Center Version 8.1.4

Pour activer la prise en charge du transfert hors réseau local, vous devez installer et configurer l'agent de stockage IBM Spectrum Protect for SAN sur le poste de travail client.

IBM Spectrum Protect for SAN est un produit distinct.

Pour plus d'informations sur l'installation et la configuration de l'agent de stockage, voir la documentation sur IBM Spectrum Protect for SAN.

<span id="page-2535-1"></span>Systèmes d'exploitation AIX Systèmes d'exploitation Linux Systèmes d'exploitation Oracle Solaris Systèmes d'exploitation Windows

## **Options de transfert de données hors réseau local**

Pour activer le transfert de données hors réseau local, vous pouvez utiliser plusieurs options client. Vous devez tout d'abord installer et configurer l'agent de stockage IBM Spectrum Protect for SAN sur le poste de travail client.

Les options suivantes permettent d'activer le transfert de données hors réseau local :

*enablelanfree*

Spécifie si un chemin d'accès hors réseau local disponible doit être activé pour l'unité de stockage associée au réseau SAN. *lanfreecommmethod*

Indique un protocole de communication entre le client et l'agent de stockage.

*lanfreeshmport*

Indique le numéro unique utilisé par le client et l'agent de stockage pour identifier la zone de mémoire partagée utilisée pour les communications.

*lanfreetcpport*

Indique le numéro de port TCP/IP sur lequel l'agent de stockage écoute.

*lanfreetcpserveraddress*

Indique l'adresse TCP/IP de l'agent de stockage.

### **Référence associée**:

[Enablelanfree](#page-2845-0) [Lanfreecommmethod](#page-2912-0) [Lanfreeshmport](#page-2913-0) [Lanfreessl](#page-2915-0) [Lanfreetcpport](#page-2914-0) [Lanfreetcpserveraddress](#page-2916-0) Systèmes d'exploitation Mac OS X Systèmes d'exploitation AIX Systèmes d'exploitation Linux Systèmes d'exploitation Oracle Solaris Systèmes d'exploitation Windows

# <span id="page-2535-0"></span>**Sauvegarde incrémentielles sur des systèmes soumis à des contraintes de mémoire**

Les performances d'une sauvegarde incrémentielle sont affectées si la mémoire disponible avant le début de la sauvegarde sur votre système est limitée.

Si la mémoire de votre système est limitée, indiquez l'option memoryefficientbackup *yes* dans votre fichier d'options client. Lorsque cette option est spécifiée, le client de sauvegarde-archivage traite les répertoires un par un, ce qui réduit l'utilisation de mémoire, mais augmente la durée de la sauvegarde. Lorsque vous indiquez la valeur *yes*, le client analyse les répertoires un par un à des fins de sauvegarde. Si les performances restent faibles, vérifiez les paramètres de la mémoire tampon de communication, ainsi que la liaison entre votre système et le serveur IBM Spectrum Protect. Si la mémoire de votre système n'est pas limitée, le choix de la valeur *yes* pour l'option memoryefficientbackup affectera les performances de vos sauvegardes.

**Référence associée**: Memoryefficientbackup

# <span id="page-2536-0"></span>**Sauvegardes incrémentielles sur des systèmes comprenant un grand nombre de fichiers**

Le client peut utiliser beaucoup de mémoire pour effectuer des sauvegardes incrémentielles, notamment sur les systèmes de fichiers contenant un grand nombre de fichiers.

Le terme *mémoire* utilisé ici désigne la mémoire adressable disponible pour le processus client. La mémoire adressable est une combinaison de RAM physique et de mémoire virtuelle.

En moyenne, le client utilise 300 octets de mémoire par objet (fichier ou répertoire). Par conséquent, pour un système de fichiers qui comporte un million de fichiers et de répertoires, le client nécessite, en moyenne, 300 Mo de mémoire. La quantité de mémoire exacte utilisée par objet varie en fonction de la longueur du chemin et du nom de l'objet ou de la profondeur d'imbrication des répertoires. Le nombre d'octets de données n'est pas un facteur important dans l'identification des besoins en mémoire du client de sauvegarde-archivage.

Le nombre maximal de fichiers peut être déterminé en divisant la quantité maximale de mémoire disponible pour un processus par la quantité moyenne de mémoire requise pour un objet.

La mémoire requise totale peut être réduite à l'aide de l'une des méthodes suivantes :

- Utilisez l'option client memoryefficientbackup diskcachemethod. Cette option permet de réduire l'utilisation de la mémoire aux dépens des performances, et l'espace disque requis pour la sauvegarde augmente. Les données de description des fichiers émanant du serveur sont stockées dans une base de données temporaire enregistrée sur disque et non pas en mémoire. Au cours du balayage des répertoires du poste de travail, la base de données est consultée pour déterminer si chaque objet doit être sauvegardé, mis à jour ou déclaré comme étant arrivé à expiration. Une fois la sauvegarde terminée, le fichier de base de données est supprimé.
- Utilisez l'option client memoryefficientbackup yes. La quantité moyenne de mémoire utilisée par le client devient 300 octets fois le nombre de répertoires plus 300 octets par fichier dans le répertoire en cours de traitement. Pour les systèmes de fichiers contenant un grand nombre de répertoires (des millions), il est possible que le client n'alloue pas suffisamment de mémoire pour l'exécution de la sauvegarde incrémentielle avec l'option memoryefficientbackup yes.
- Systèmes d'exploitation AIX Systèmes d'exploitation Linux Systèmes d'exploitation Oracle SolarisLes clients UNIX et Linux peuvent utiliser l'option de client virtualmountpoint pour définir plusieurs points de montage virtuels dans un même système de fichiers, chacun d'entre eux pouvant être sauvegardé indépendamment par le client.
- Si l'option client resourceutilization a une valeur supérieure à 4 et que plusieurs systèmes de fichiers sont sauvegardés, la spécification d'une valeur inférieure ou égale à 4 pour l'option resourceutilization permet de limiter le processus à la sauvegarde incrémentielle d'un seul système de fichiers à la fois. Ce paramètre réduit la quantité de mémoire requise. Si la sauvegarde de plusieurs systèmes de fichiers en parallèle est requise pour des raisons de performances et que la quantité de mémoire requise totale dépasse les limites du processus, plusieurs instances du client de sauvegarde peuvent être utilisées pour sauvegarder plusieurs systèmes de fichiers simultanément. Par exemple, si vous souhaitez sauvegarder simultanément deux systèmes de fichiers mais que la mémoire requise dépasse les limites d'un seul processus. Vous devez alors démarrer une instance du client pour sauvegarder l'un des systèmes de fichiers, et démarrer une deuxième instance du client pour sauvegarder l'autre système de fichiers.
- Utilisez l'option incrbydate du client pour effectuer une sauvegarde "incrémentielle par date".
- Utilisez l'option exclude.dir du client pour éviter que le client n'explore et ne sauvegarde des répertoires qui n'ont pas besoin de l'être.
- Systèmes d'exploitation AIX Systèmes d'exploitation Linux Systèmes d'exploitation Oracle SolarisSauf pour la plateforme Mac OS X, utilisez la fonction de sauvegarde par image du client pour sauvegarder le volume dans son intégralité. Une sauvegarde par image peut utiliser moins de ressources système et s'exécuter plus rapidement que la sauvegarde incrémentielle de certains systèmes de fichiers incluant un grand nombre de petits fichiers.
- Réduisez le nombre de fichiers par système de fichiers en répartissant les données sur plusieurs systèmes de fichiers.

### **Référence associée**:

<span id="page-2536-1"></span>**[Snapdiff](#page-3005-0)** Options exclude Incrbydate Memoryefficientbackup Resourceutilization Systèmes d'exploitation AIX Systèmes d'exploitation Linux Systèmes d'exploitation Oracle SolarisVirtualmountpoint Systèmes d'exploitation Mac OS X Systèmes d'exploitation AIX Systèmes d'exploitation Linux Systèmes d'exploitation Oracle Solaris

Vos systèmes de fichiers peuvent contenir des fichiers que vous ne souhaitez pas sauvegarder. Il peut s'agir de fichiers vitaux, d'antémémoires locales de systèmes de gestion de fichiers en réseau, de fichiers système ou d'applications que vous pourrez aisément récupérer en réinstallant le programme, ou de tout autre fichier facilement reconstituable.

Vous pouvez utiliser les options exclude et include dans votre liste d'options d'inclusion-exclusion pour spécifier les fichiers à exclure du processus de sauvegarde.

Utilisez les options include et exclude du fichier dsm.sys pour définir les fichiers à inclure ou à exclure dans la sauvegarde incrémentale ou sélective. Un fichier peut être sauvegardé ou archivé, sauf s'il est exclu par l'option exclude. Il n'est pas nécessaire d'utiliser une option include pour inclure des fichiers spécifiques, à moins que ces derniers ne figurent dans un répertoire contenant d'autres fichiers que vous souhaitez exclure.

IBM Spectrum Protect utilise des classes de gestion pour déterminer la méthode de gestion des sauvegardes sur le serveur. Chaque fois que vous sauvegardez un fichier, une classe de gestion lui est affectée. La classe de gestion est une classe par défaut sélectionnée pour vous ou une classe que vous affectez au fichier à l'aide de l'option include dans la liste des options d'inclusionexclusion. Si vous affectez une classe de gestion, celle-ci doit contenir un groupe de paramètres de sauvegarde pour que le fichier puisse être sauvegardé.

### **Tâches associées**:

Création d'une liste d'inclusion-exclusion

Configuration du processus du planificateur client pour une exécution en tant que tâche en arrière-plan et un lancement automatiquement au démarrage

<span id="page-2537-0"></span>Systèmes d'exploitation AIX Systèmes d'exploitation Linux Systèmes d'exploitation Oracle Solaris Systèmes d'exploitation Mac OS X

# **Chiffrement de données pendant des opérations de sauvegarde ou d'archivage**

Pour garantir la sécurité des données, il suffit de les chiffrer. Utilisez le chiffrement de données pour protéger ces dernières lors d'une opération de sauvegarde ou d'archivage. Le chiffrement AES 128 bits constitue l'option de chiffrement par défaut. Pour un chiffrement de données élevé, utilisez le chiffrement de données AES 256 bits en spécifiant l'option encryptiontype.

Les données incluses sont stockées au format chiffré et le chiffrement n'a pas d'incidence sur la quantité de données envoyées ou reçues.

L'option include.encrypt est le seul moyen d'activer le chiffrement sur le client de sauvegarde-archivage. Si aucune instruction include.encrypt n'est utilisée, le chiffrement ne peut pas avoir lieu.

Systèmes d'exploitation LinuxLe chiffrement n'est pas compatible avec les sauvegardes de machines virtuelles VMware qui utilisent les modes de sauvegarde incrémentielle permanente ( mode = IFIncremental et mode = IFFull ). Si le client est configuré pour le chiffrement, vous ne pouvez pas utiliser la sauvegarde incrémentielle permanente.

Utilisez les options include et exclude du fichier dsm.sys pour définir les fichiers à inclure ou à exclure dans la sauvegarde incrémentale ou sélective. Un fichier peut être sauvegardé ou archivé, sauf s'il est exclu par l'option exclude. Il n'est pas nécessaire d'utiliser une option include pour inclure des fichiers spécifiques à moins que ces fichiers figurent dans un répertoire contenant d'autres fichiers que vous souhaitez exclure.

Pour chiffrer les données d'un fichier, vous devez sélectionner un mot de passe de clé de chiffrement ; le client utilise ce dernier pour générer la clé qui permet de chiffrer et de déchiffrer les données. Stockez le mot de passe de clé de chiffrement en vue d'une utilisation ultérieure. L'option encryptkey vous permet d'indiquer si vous souhaitez sauvegarder le mot de passe de clé de chiffrement dans un fichier appelé TSM.sth.

Le chiffrement du client IBM Spectrum Protect vous permet d'entrer une valeur de 63 caractères au maximum. Ce mot de passe de chiffrement doit être confirmé lors du chiffrement du fichier pour la sauvegarde et doit également être indiqué lors de la restauration des fichiers chiffrés.

Lors de la restauration du fichier chiffré, le client vous invite à indiquer ce mot de passe dans les cas suivants :

- L'option encryptkey a la valeur Prompt.
- La clé indiquée par l'utilisateur est incorrecte.

L'option encryptkey a pour valeur Save et la clé locale disponible ne correspond pas au fichier chiffré.

### **Référence associée**: Encryptiontype Encryptkey Options exclude Options include Systèmes d'exploitation Mac OS X Systèmes d'exploitation AIX Systèmes d'exploitation Linux Systèmes d'exploitation Oracle Solaris

# <span id="page-2538-0"></span>**Système de fichiers et prise en charge des listes de contrôle d'accès (ACL)**

Les systèmes de fichiers spéciaux contiennent des informations dynamiques générées par le système d'exploitation. Ils ne contiennent pas de données ou de fichiers. Les clients UNIX et Linux ignorent les systèmes de fichiers spéciaux ainsi que leur contenu.

Ces systèmes de fichiers spéciaux comprennent :

- Le système de fichiers /proc sur la plupart des plateformes UNIX
- Le système de fichiers /dev/fd sous Solaris
- Le système de fichiers /dev/pts sous Linux

Le client de sauvegarde-archivage peut fonctionner sur des types de systèmes de fichiers spécifiques fréquemment utilisés. Pour consulter la liste des types de systèmes de fichiers, voir Tableau 1.

Restriction : Le tableau présente une prise en charge complète de NFS sur AIX, y compris la préservation des listes de contrôle d'accès et des attributs étendus. Sur les autres systèmes d'exploitation, les sauvegardes NFS sont prises en charge, mais elles incluent uniquement les métadonnées POSIX standard (droits d'accès, date de création, etc.). Pour plus d'informations sur la sauvegarde des systèmes de fichiers NFS, voir [Sauvegarde](#page-2592-1) de systèmes de fichiers NFS (Network File System).

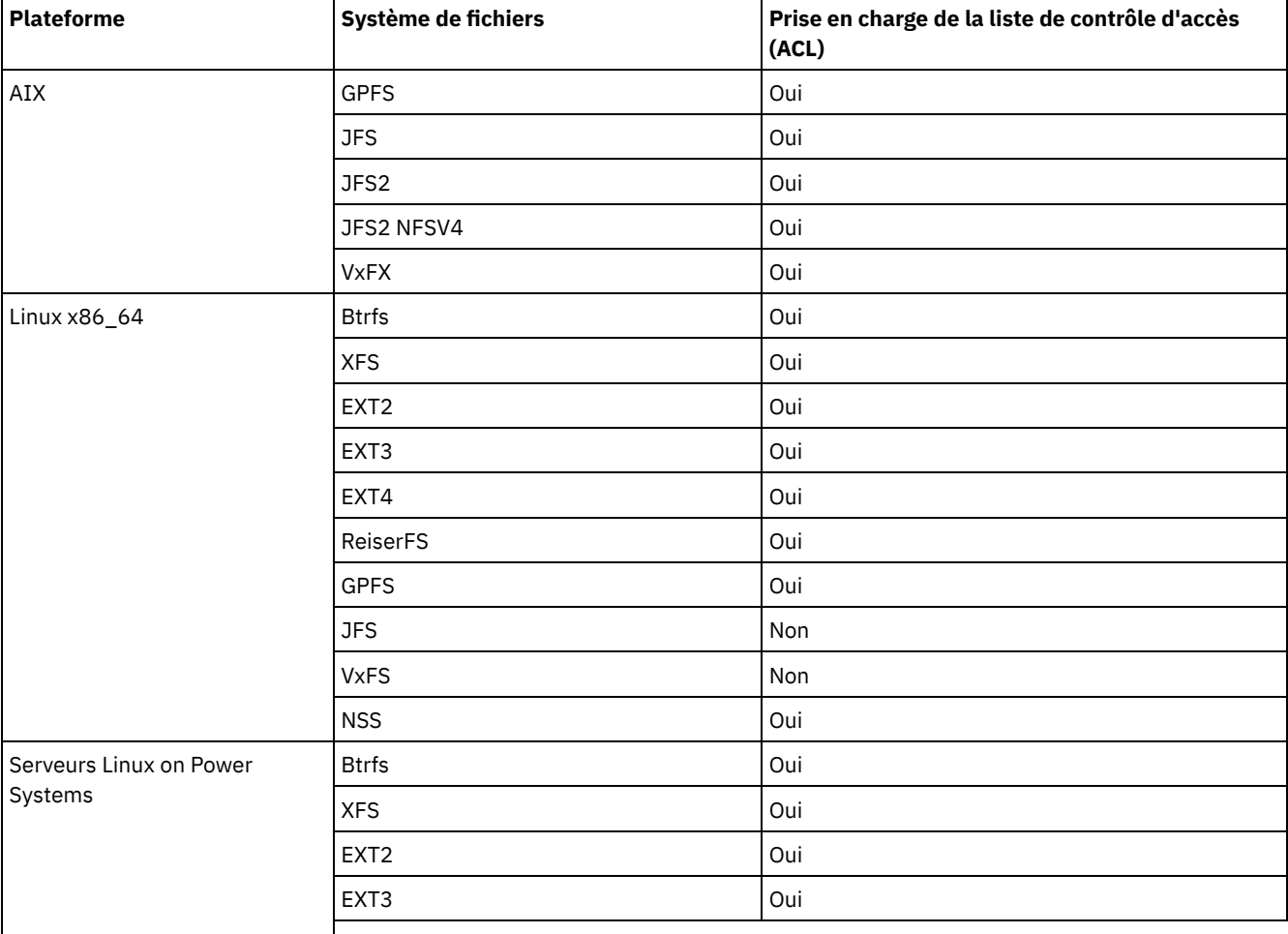

Tableau 1. Systèmes de fichiers pris en charge et prise en charge de la liste de contrôle d'accès (ACL)

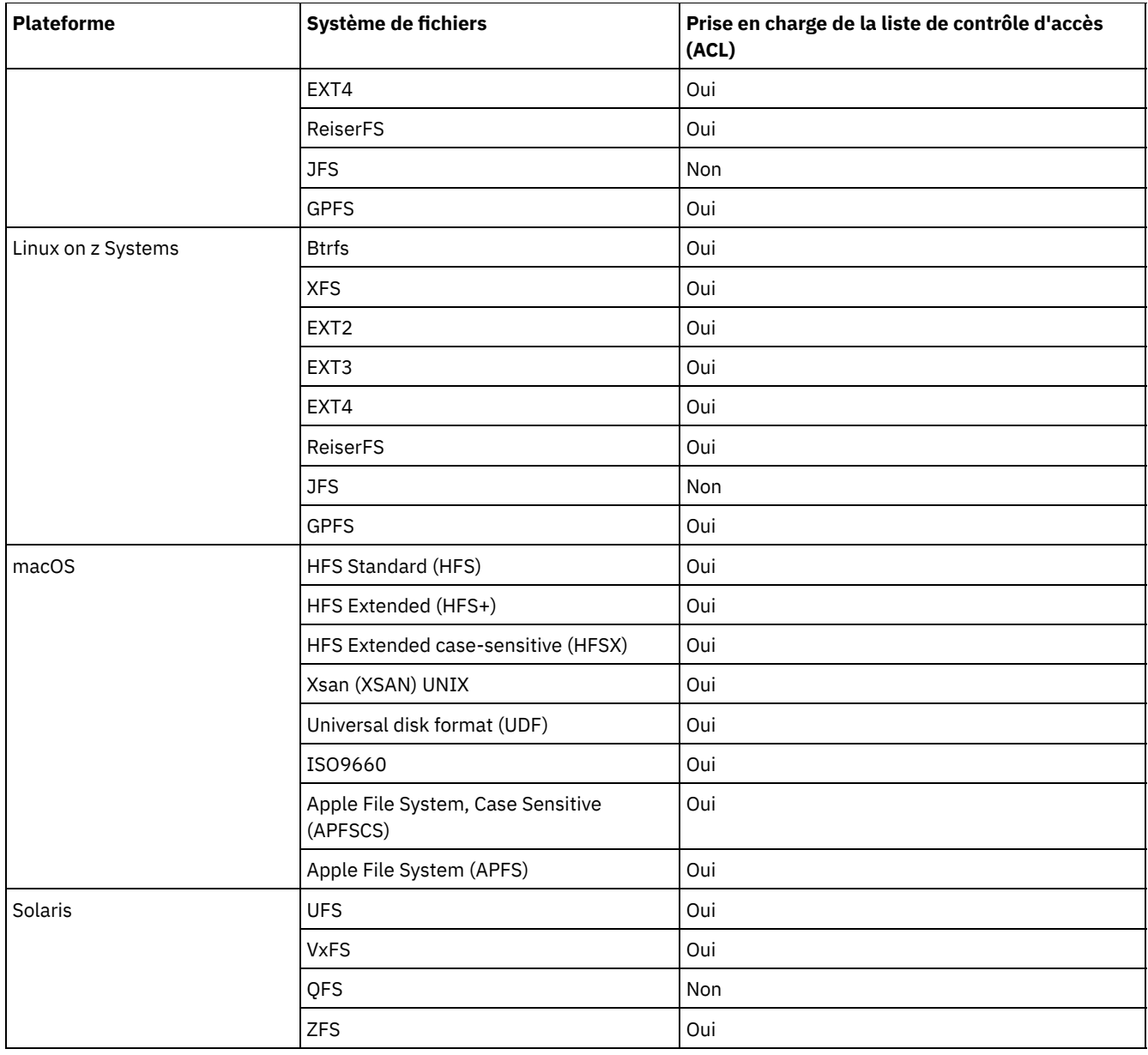

Systèmes d'exploitation AIX Systèmes d'exploitation Oracle SolarisAvec les systèmes de fichiers dans lesquels des listes de contrôle d'accès NFS V4 sont définies et utilisées (Solaris ZFS et AIX JFS2 V2), le fichier ou le répertoire est une nouvelle fois entièrement sauvegardé, même si seuls les droits d'accès UNIX standard ou les listes de contrôle d'accès ont changé (par exemple, avec la commande CHMOD). Avec les autres systèmes de fichiers, ce type de changement entraîne uniquement la mise à jour des attributs sur le serveur IBM Spectrum Protect.

Systèmes d'exploitation AIX Systèmes d'exploitation Linux Systèmes d'exploitation Oracle SolarisPour traiter les autres systèmes de fichiers, utilisez l'option virtualmountpoint de manière à prendre en charge les éléments suivants :

- Sauvegarde, restauration, archivage et récupération des données de fichier.
- Autorisations de base sous UNIX et Linux.
- Changement/accès/modification de l'horodatage et de la structure de l'arborescence de répertoires.

Aucun autre attribut spécifique au système de fichiers (tel que ACL) n'est valide. Le type de ces systèmes de fichiers est défini sur "UNKNOWN".

Systèmes d'exploitation AIX Systèmes d'exploitation Linux Systèmes d'exploitation Oracle SolarisPar exemple, si le système de fichiers /media/abc/DATA1 n'est pas pris en charge par le client, ajoutez l'instruction suivante à dsm.sys pour sauvegarder ou archiver les données dans ce système de fichiers :

VIRTUALMOUNTPOINT /media/abc/DATA1

Cette prise en charge n'est disponible que si le système de fichiers utilise des appels système POSIX de base, tels que la lecture ou l'écriture sur votre système.

La sauvegarde et la restauration inter-plateforme ne sont pas prises en charge. Par exemple, les données sauvegardées par un client AIX ne peuvent pas être restaurées par un client Windows et vice versa.

Systèmes d'exploitation Mac OS XRemarque : Les données sauvegardées et archivées par le client Mac OS X ne peuvent pas être restaurées par un autre client. De plus, le client Mac OS X ne peut ni restaurer ni extraire des données d'un autre client.

Vous pouvez utiliser la restauration de types de systèmes de fichiers différents ou la récupération des informations de liste de contrôle d'accès (ACL) à condition que le système de fichiers d'origine et le système cible prennent tous les deux en charge les listes ACL compatibles. Par exemple, sous Solaris, les informations de liste de contrôle d'accès sauvegardées à partir d'un système de fichiers VxFS sont restaurées dans un système de fichiers UFS, qui prend en charge les listes de contrôle d'accès compatibles. Ces informations ne sont pas restaurées lors des opérations de restauration ou de récupération de système de fichiers si le système d'origine et le système cible ne prennent pas en charge les listes de contrôle d'accès.

Le module autonome LSCqfs 3.5.0 correspond à la seule version prise en charge par QFS. Parallèlement, les restrictions suivantes s'appliquent également au système de fichiers QFS :

- Systèmes d'exploitation AIX Systèmes d'exploitation Linux Systèmes d'exploitation Oracle SolarisLa sauvegarde par image n'est pas prise en charge sur les systèmes de fichiers QFS.
- Le client de sauvegarde-archivage ne prend pas en charge la combinaison de fichiers QFS et SAM requise pour archiver les fichiers sur un support de stockage d'arrière-plan externe, tel qu'une bande. Au lieu de cela, il rappelle automatiquement les fichiers à partir de la bande s'il détecte des fichiers migrés pendant une sauvegarde.
- Un système de fichiers QFS contient deux systèmes de fichiers masqués et un répertoire système qui ne peuvent pas être sauvegardés. Cette configuration est acceptable car une sauvegarde de ces fichiers est inutile. Ils contiennent des données internes pour gérer le système de fichiers. Ces données sont automatiquement exclues de la sauvegarde et sont recréées automatiquement par le système de fichiers lui-même si une restauration de fichiers est effectuée dans ce système de fichiers.

Les traitements incrémentiel, sélectif, de sauvegarde de liste de fichiers, d'archivage, de restauration et de récupération du système de fichiers Veritas et de ses listes de contrôle d'accès sous AIX sont pris en charge. La restauration d'un volume Veritas sur un volume LVM (Logical Volume Manager) ou inversement est autorisée, à condition que les deux entités disposent du même type de système de fichiers.

Systèmes d'exploitation Mac OS XLes informations suivantes s'appliquent uniquement aux systèmes Mac OS X :

- Sur les systèmes Mac OS X, les systèmes de fichiers UFS et HFSX font une distinction entre les majuscules et les minuscules alors que le système de fichiers HFS+ ne la fait pas même s'il préserve la distinction. Les fichiers que vous sauvegardez à partir d'un système de fichiers UFS ou HFSX (qui fait la distinction entre les majuscules et les minuscules) ne peuvent pas être correctement restaurés sur un système de fichier HFS+ (qui ne fait pas la distinction entre les majuscules et les minuscules). Par exemple, sur un système de fichiers UFS, les fichiers Afile et afile sont considérés comme deux fichiers différents. En revanche, sur un système de fichiers HFS+, ils sont considérés comme identiques.
- Sous Mac OS X, si vous utilisez des systèmes de fichiers HFS+ ou UFS (qui font une distinction entre les majuscules et les minuscules), les données du système de fichiers HFSX ou UFS ne doivent pas être sauvegardées dans un système de fichiers HFS+ sur le serveur IBM Spectrum Protect. Vous devez utiliser un nouveau nom sur le système ou renommer l'espace fichier existant sur le serveur IBM Spectrum Protect. Par exemple, imaginez un système possédant un système de fichiers nommé /Volumes/fs2 qui serait repartitionné avec un système de fichiers HFS+ sensible à la casse. Vous devez renommer le système de fichiers /Volumes/fs2 sur le serveur IBM Spectrum Protect ou utiliser un nouveau nom sur le système local. Dans le cas contraire, les données HFSX qui font une distinction entre les majuscules et les minuscules et les données HFS+ qui ne font pas de distinction et qui sont déjà stockées sur le serveur IBM Spectrum Protect sont mélangées.
- Sous Mac OS X, les alias et les liens symboliques sont sauvegardés. Toutefois, le client ne sauvegarde pas les données désignées par les liens symboliques.
- Sous Mac OS X, lorsque les fichiers sauvegardés à partir d'un volume HFS sont restaurés sur un volume UFS, les fourches de ressources ne sont pas affectées au propriétaire approprié. Corrigez cette erreur en exécutant la commande chown sur le fichier de fourches de ressources pour modifier le propriétaire. Le fichier de fourches de ressources stocke les données structurées dans un fichier.

Systèmes d'exploitation LinuxSur Linux on POWER et Linux on System z, vous devez installer libacl.so pour le client afin de sauvegarder les listes de contrôles d'accès.

Systèmes d'exploitation AIX Systèmes d'exploitation LinuxImportant : Si vous exécutez GPFS for AIX, GPFS for Linux x86\_64 ou GPFS for Linux on z Systems dans un cluster multinoeud et que tous les noeuds partagent le même système de fichiers GPFS monté, le client traite ce système de fichiers en tant que système de fichiers local. Le client sauvegarde le système de fichiers sur chaque noeud au cours d'une sauvegarde incrémentielle. Pour éviter cela, vous pouvez effectuer l'une des opérations suivantes :

- Configurez explicitement l'instruction domain dans le fichier d'options utilisateur client (dsm.opt) pour répertorier les systèmes de fichiers que ce poste doit sauvegarder.
- Définissez l'option exclude.fs dans le fichier dsm.sys pour exclure le système de fichiers GPFS des services de sauvegarde.

Si le cluster GPFS contient différentes plateformes, vous devez utiliser des clients de sauvegarde-archivage sur une seule plateforme pour protéger un seul système de fichiers. N'utilisez pas de client de sauvegarde-archivage sur plusieurs plateformes pour protéger un système de fichiers GPFS partagé entre plusieurs plateformes.

Supposons, par exemple, qu'un cluster contient des postes sur plusieurs systèmes AIX, Linux x86 et Linux zSeries. Vous pouvez protéger le système de fichiers A à l'aide de clients de sauvegarde-archivage AIX et protéger le système de fichiers B à l'aide de clients de sauvegarde-archivage Linux zSeries. Ou, vous pouvez protéger le système de fichiers A et le système de fichiers B à l'aide de clients de sauvegarde-archivage AIX. Si vous protégez le système de fichiers A avec un client de sauvegarde-archive AIX, vous ne devez pas protéger le système de fichiers A à l'aide d'un client de sauvegarde-archivage sur toute plateforme autre qu'AIX.

### **Prise en charge de la reprise sur plusieurs systèmes d'exploitation pour les fichiers stockés dans des systèmes de fichiers IBM Spectrum Scale**

Dans un cluster IBM Spectrum Scale avec plusieurs types de systèmes d'exploitation, un fichier contenant des métadonnées d'attribut étendu ou de liste de contrôle d'accès (ACL) qui a été sauvegardé sur un système d'exploitation source peut être restauré sur un système d'exploitation cible. Les métadonnées d'attribut étendu ou d'ACL sont restaurées correctement si les deux types de systèmes d'exploitation sur la source et la cible utilisent la même version d'IBM Spectrum Scale.

Les types de systèmes d'exploitation source suivants sont pris en charge :

- AIX
- Linux for IBM® System Power big endian (pBE)
- Linux x86
- Linux for IBM System z

Les types de systèmes d'exploitation cible suivants sont pris en charge :

- Linux for IBM System Power little endian (pLE)
- Linux x86
- Linux for IBM System z

Les paramètres de sécurité pour les utilisateurs et les groupes affectés doivent être identiques sur les systèmes source et cible.

Ne mélangez pas les types de systèmes d'exploitation pour une sauvegarde. Sélectionnez un seul type de système d'exploitation disponible dans votre cluster IBM Spectrum Scale et utilisez-le pour toutes les opérations de sauvegarde.

<span id="page-2541-0"></span>Systèmes d'exploitation Mac OS X Systèmes d'exploitation AIX Systèmes d'exploitation Linux Systèmes d'exploitation Oracle Solaris

## **Taille de fichier maximale pour les opérations**

La taille maximale de fichiers dépend du type du système de fichiers. Le client de sauvegarde-archivage ne vérifie pas cette taille maximale au cours des opérations de sauvegarde, d'archivage, de restauration et de récupération.

Si le système de fichiers accepte la création du fichier, le client sauvegarde ou archive ce dernier.

Le tableau suivant indique la taille maximale des fichiers pour les systèmes de fichiers natifs situés sur les plateformes client UNIX et Linux.

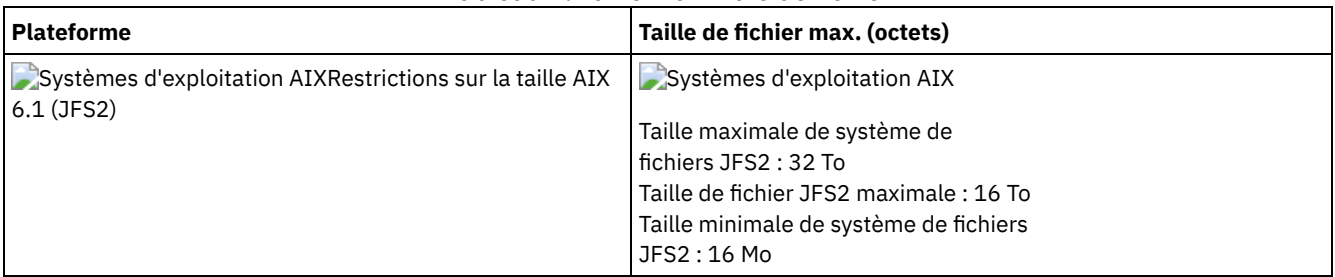

### Tableau 1. Taille maximale de fichier

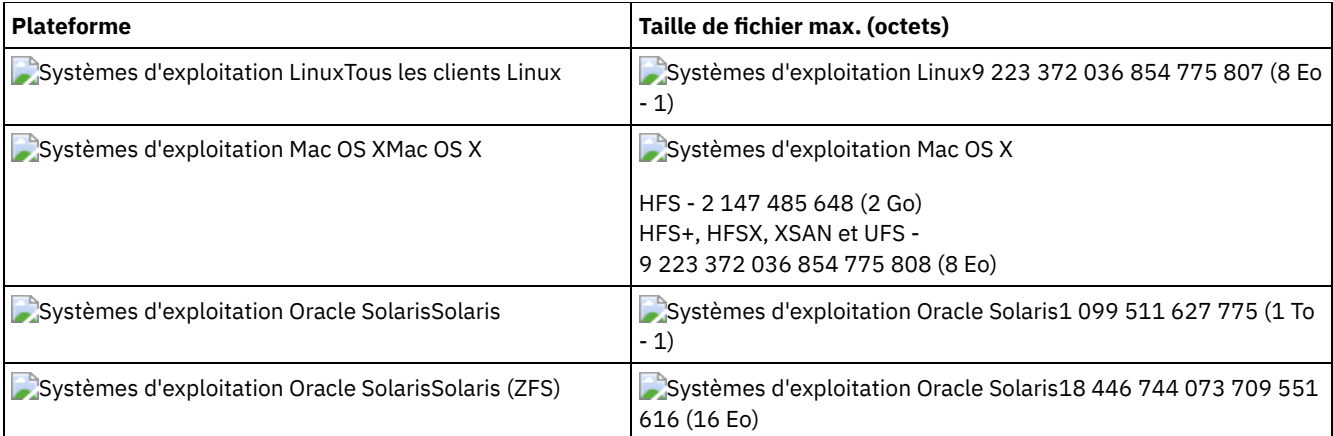

<span id="page-2542-0"></span>Systèmes d'exploitation Mac OS X Systèmes d'exploitation AIX Systèmes d'exploitation Linux Systèmes d'exploitation Oracle Solaris Systèmes d'exploitation Windows

## **Noms longs pour les utilisateurs et les groupes**

Le client de sauvegarde-archivage peut gérer sans difficulté les noms de groupe et d'utilisateur pouvant comporter jusqu'à 64 caractères. En revanche, les noms plus longs requièrent un traitement spécial par IBM Spectrum Protect.

Important : Pour les noms d'utilisateur et de groupe, ne dépassez pas la limite de 64 caractères. Dans le cas contraire, ils sont tronqués par le client de la manière suivante : les 53 premiers caractères sont conservés, suivis du symbole (/) et de l'ID numérique qui se présente sous la forme d'une chaîne de caractères.

Un message d'erreur contenant le long nom et la chaîne de caractères raccourcie est consigné. Pour la plupart des fonctions, il n'est pas nécessaire de connaître le nom raccourci. Les exceptions sont les suivantes :

- La commande set access
- L'option fromowner
- Les options (d'autorisation) users et groups

Dans chacun de ces cas, lorsqu'il vous faut entrer un nom, vous devez retrouver le message d'erreur contenant la transformation ou définir le nom à l'aide de la règle indiquée ici.

<span id="page-2542-1"></span>Systèmes d'exploitation Mac OS X

## **Noms de volumes Mac OS X**

Le client de sauvegarde-archivage sauvegarde les volumes en fonction du nom de leur point de montage UNIX.

IBM Spectrum Protect gère chaque nom de volume comme un volume de restauration ou de récupération séparé. Ces noms de volume deviennent les noms des espaces fichier sur le serveur.

Si vous modifiez le nom d'un volume déjà sauvegardé, le client considère qu'il s'agit d'un nouveau volume sans établir de rapport avec le volume précédent. Toute sauvegarde du volume sauvegarde les fichiers sous le nouveau nom. Une disparité risque d'apparaître si vous renommez vos volumes ou si vous accédez à IBM Spectrum Protect à partir d'un poste de travail autre que celui à partir duquel vous avez sauvegardé les fichiers.

- Systèmes d'exploitation Mac OS XPrécautions en matière de [dénomination](#page-2542-2) des volumes Mac OS X IBM Spectrum Protect crée tous les nouveaux espaces fichier sur le serveur avec le point de montage UNIX du volume.
- Systèmes d'exploitation Mac OS XPrécautions en matière de [dénomination](#page-2543-0) des volumes Mac OS X sur les systèmes à double amorçage

Si vous utilisez plusieurs versions de Mac OS X, vous devez absolument savoir comment le client utilise les points de montage UNIX pour les noms d'espace fichier sur le serveur IBM Spectrum Protect.

<span id="page-2542-2"></span>Systèmes d'exploitation Mac OS X

# **Précautions en matière de dénomination des volumes Mac OS X**

IBM Spectrum Protect crée tous les nouveaux espaces fichier sur le serveur avec le point de montage UNIX du volume.

S'il existe deux volumes appelés par exemple "La Pomme" et "la pomme", deux points de montage UNIX uniques sont créés.

Les exemples suivants présentent les deux points de montage qui sont crées :

/Volumes/La Pomme /Volumes/la pomme

S'il existe des volumes en double sur votre bureau, il est possible que les points de montage UNIX soient différents de ceux présents lors de la dernière sauvegarde exécutée par le client. Ce dernier peut ne pas sauvegarder les données dans le système de fichiers approprié sur le serveur IBM Spectrum Protect.

Vous pouvez vérifier le système de fichiers dans lequel le client sauvegarde les données :

- 1. Dans la fenêtre de sauvegarde, sélectionnez un système de fichiers.
- 2. Cliquez sur **Fichier** → **Afficher les informations**.

Le point de montage UNIX se trouve dans la boîte de dialogue Informations.

Le meilleur moyen d'éviter tout problème de dénomination potentiel est de vérifier que les noms de volume sont uniques.

Important :

- Le client continue d'utiliser les nom d'espace fichier existants sur le serveur IBM Spectrum Protect. Seuls les nouveaux espaces fichier utilisent le point de montage UNIX comme nom.
- Ne mettez pas de points dans les noms de volume (...). Le client considère que la séquence de points de suspension fait partie du traitement de l'inclusion-exclusion. Il signale que l'instruction d'inclusion-exclusion n'est pas valide lorsque le nom d'un volume contient une séquence de points. Le volume *doit* alors être renommé.

<span id="page-2543-0"></span>Systèmes d'exploitation Mac OS X

# **Précautions en matière de dénomination des volumes Mac OS X sur les systèmes à double amorçage**

Si vous utilisez plusieurs versions de Mac OS X, vous devez absolument savoir comment le client utilise les points de montage UNIX pour les noms d'espace fichier sur le serveur IBM Spectrum Protect.

Par exemple, imaginez un système à double amorçage avec deux volumes, El Capitan et Sierra. L'outil de recherche et l'interface graphique du client de sauvegarde-archivage affichent ces volumes comme El Capitan et Sierra. Toutefois, les points de montage UNIX dépendent de la version de Mac OS en cours d'exécution. Si El Capitan est l'unité de démarrage, les chemins d'accès UNIX sont les suivants :

/ /Volumes/Sierra

Si Sierra est l'unité de démarrage, les chemins d'accès UNIX sont les suivants :

```
/
/Volumes/El Capitan
```
Lorsqu'une opération de sauvegarde ou d'archivage est exécutée, les noms d'espace fichier dépendent également de la version de Mac OS X en cours d'exécution.

Les deux versions de Mac OS X sont sauvegardées dans le système de fichiers / sur le serveur IBM Spectrum Protect. Lorsque cela se produit, les systèmes de fichiers sont mélangés.

Pour éviter des problèmes potentiels sur les systèmes à double amorçage, exécutez l'une des tâches suivantes :

- 1. Sélectionnez une version de Mac OS X sur laquelle vous allez installer et exécuter IBM Spectrum Protect. Ainsi, les points de montage UNIX sont les mêmes à chaque exécution d'une sauvegarde par le client.
- 2. Configurez chaque version de Mac OS X avec un nom de poste IBM Spectrum Protect. Ensuite, excluez l'autre version de Mac OS X de l'opération de sauvegarde avec une instruction de domaine dans le fichier d'options système. Par exemple, si le volume Sierra est l'unité de démarrage, ajoutez cette option au fichier d'options système :

DOMAIN -/Volumes/El Capitan

Si le volume El Capitan est l'unité de démarrage, ajoutez cette option au fichier d'options système :

<span id="page-2544-0"></span>Systèmes d'exploitation Mac OS X

### **Activation Unicode sous Mac OS X**

Le client Mac OS X est Unicode. Les nouveaux clients qui stockent pour la première fois des données sur le serveur n'ont pas besoin d'une configuration spéciale.

Le serveur enregistre automatiquement les fichiers et les répertoires au format Unicode. Toutefois, si vous effectuez une mise à niveau vers le client Unicode, vous devez planifier la migration des espaces fichier existants pour qu'ils prennent en charge le format Unicode.

Vous devez renommer les espaces fichier qui sont déjà sur le serveur pour que des espaces fichier Unicode puissent être créés. Utilisez l'option autofsrename pour renommer les espaces fichier existants.

### **Référence associée**:

<span id="page-2544-1"></span>Autofsrename Systèmes d'exploitation Mac OS X

## **Disque de sauvegarde Time Machine de Mac OS X**

Time Machine est l'application de sauvegarde disponible avec Mac OS X.

IBM Spectrum Protect peut être utilisé en même temps qu'une application Mac OS X Time Machine. Cependant, étant donné le caractère spécifique de la méthode de sauvegarde des données de l'application Mac OS X Time Machine, tenez compte des éléments suivants avant d'utiliser le client de sauvegarde-archivage pour sauvegarder les données Mac OS X Time Machine :

Le disque de sauvegarde Mac OS X Time Machine utilise énormément de liens fixes de fichier et de répertoire afin de réduire l'utilisation du disque. Par exemple, si le disque sauvegardé avec l'application Mac OS X Time Machine fait 5 Go, la première sauvegarde copie 5 Go de données sur le disque de sauvegarde Mac OS X Time Machine.

Les sauvegardes suivantes copient uniquement les fichiers modifiés depuis la sauvegarde précédente. Tous les fichiers et répertoires qui n'ont pas été modifiés font l'objet d'un lien fixe avec la version copiée durant la précédente sauvegarde.

La recherche affiche chaque sauvegarde comme faisant 5 Go, pour une taille totale de 10 Go. Cependant, étant donné l'utilisation de liens fixes, l'utilisation totale du disque n'est que légèrement supérieure à 5 Go.

Tous les objets à lien fixe qui ne sont pas déjà sur le serveur IBM Spectrum Protect sont sauvegardés.

Par exemple, 10 Go de données seront envoyés au serveur IBM Spectrum Protect.

- Lorsque des fichiers restaurés sont à lien fixe, le client recrée le lien fixe d'origine. Cette recréation n'est possible que si *tous* les fichiers à lien fixe sont restaurés en même temps. La restauration de l'ensemble des fichiers à lien fixe n'est pas pratique pour des disques de sauvegarde volumineux qui utilisent l'application Mac OS X Time Machine.
- Lorsque l'application Mac OS X Time Machine copie les fichiers sur le disque de sauvegarde, les listes de contrôle d'accès sont ajoutées aux fichiers pour les protéger contre la suppression. L'opération de sauvegarde-archivage peut sauvegarder et restaurer les fichiers à l'aide des listes de contrôles d'accès. Cependant, ces listes de contrôle d'accès restrictives doivent toujours être appliquées à tout fichier restauré.

**Astuce :** afin d'optimiser vos résultats, excluez les données de sauvegarde de l'application Time Machine. Toutes les données de l'application Time Machine se trouvent dans le répertoire nommé Backups.backupdb.

#### **Concepts associés**:

Fichiers système à exclure Systèmes d'exploitation Windows

# **Sauvegardes incrémentielles, sélectives ou incrémentielles par date (Windows)**

Votre administrateur peut définir des planifications pour sauvegarder automatiquement les fichiers. Cette section contient des informations sur la manière de sauvegarder des fichiers sans utiliser de planifications.

Il existe trois types de sauvegarde incrémentielle : *sauvegarde intégrale*, *sauvegarde partielle* et *sauvegarde incrémentielle par date*.

La migration de fichiers avec IBM Spectrum Protect HSM for Windows peut avoir des conséquences sur les opérations de sauvegarde.

- Systèmes d'exploitation WindowsSauvegardes [incrémentielles](#page-2545-0) complètes et partielles Une sauvegarde incrémentielle sauvegarde uniquement les fichiers nouveaux et modifiés. Le type de sauvegarde incrémentielle varie en fonction des objets que vous avez choisi de sauvegarder.
- Systèmes d'exploitation WindowsSauvegarde [incrémentielle](#page-2547-0) par date Pour qu'un système de fichiers soit admissible dans des sauvegardes incrémentielles par date, vous devez avoir exécuté au moins une sauvegarde incrémentielle complète de ce système de fichiers. Il ne suffit pas d'avoir exécuté une sauvegarde incrémentielle d'une branche de répertoire ou d'un fichier individuel.
- Systèmes d'exploitation [WindowsComparaison](#page-2548-0) entre les sauvegardes incrémentielles par date, basées sur le journal et différentielles par image instantanée NetApp pour les sauvegardes incrémentielles complètes et partielles Les sauvegardes incrémentielles par date, basées sur le journal et différentielles par image instantanée NetApp représentent une alternative aux méthodes de sauvegarde incrémentielle partielle et complète.
- Systèmes d'exploitation WindowsSauvegarde [différentielle](#page-2549-0) par image instantanée avec connexion HTTPS Vous pouvez utiliser une connexion HTTPS sécurisée pour permettre au client de sauvegarde-archivage de communiquer avec un gestionnaire de fichiers NetApp lors d'une sauvegarde différentielle par image instantanée.
- Systèmes d'exploitation Windows[Sauvegarde](#page-2550-0) sélective Utilisez une sauvegarde sélective lorsque vous souhaitez sauvegarder des fichiers ou des répertoires spécifiques, qu'il existe ou non une copie courante de ces fichiers sur le serveur.

### **Concepts associés**:

Systèmes d'exploitation Windows Et Sauvegarde et [restauration](http://www.ibm.com/support/knowledgecenter/SSERFH_8.1.4/hsmwin/c_hsmw_ba_settings.html) des fichiers migrés

### **Tâches associées**:

Configuration du processus du planificateur client pour une exécution en tant que tâche en arrière-plan et un lancement [automatiquement](#page-2700-0) au démarrage

## <span id="page-2545-0"></span>**Sauvegardes incrémentielles complètes et partielles**

Une sauvegarde incrémentielle sauvegarde uniquement les fichiers nouveaux et modifiés. Le type de sauvegarde incrémentielle varie en fonction des objets que vous avez choisi de sauvegarder.

Systèmes d'exploitation Mac OS X Systèmes d'exploitation AIX Systèmes d'exploitation Linux

Systèmes d'exploitation Oracle SolarisSi vous sélectionnez des systèmes de fichiers entiers, la sauvegarde est une sauvegarde incrémentielle intégrale. Si vous sélectionnez une arborescence de répertoires ou des fichiers spécifiques, la sauvegarde est une sauvegarde incrémentielle partielle.

Systèmes d'exploitation WindowsSi vous sélectionnez des unités entières, la sauvegarde est une sauvegarde incrémentielle intégrale. Si vous sélectionnez une arborescence de répertoires ou des fichiers spécifiques, la sauvegarde est une sauvegarde incrémentielle partielle.

Lors de la première exécution d'une sauvegarde incrémentielle intégrale, le client de sauvegarde-archivage sauvegarde tous les fichiers et tous les répertoires que vous indiquez. Cette opération peut prendre beaucoup de temps si les fichiers sont nombreux ou si un ou plusieurs fichiers volumineux doivent être sauvegardés. Les sauvegardes incrémentielles intégrales suivantes s'appliquent uniquement aux nouveaux fichiers et aux fichiers modifiés. Le serveur de sauvegarde conserve les versions en cours des fichiers sans perdre du temps ou de l'espace en sauvegardant les fichiers qui se trouvent déjà dans la mémoire du serveur IBM Spectrum Protect.

### $\Box$ Systèmes d'exploitation Mac OS X $\Box$ Systèmes d'exploitation AIX $\Box$ Systèmes d'exploitation Linux

Systèmes d'exploitation Oracle Solaris Systèmes d'exploitation WindowsEn fonction des règles de gestion de la mémoire, le serveur IBM Spectrum Protect peut conserver plusieurs versions des fichiers dans la mémoire. Les derniers fichiers sauvegardés sont des versions de sauvegarde actives. Les copies plus anciennes des fichiers sauvegardés sont des versions inactives. Toutefois, si vous supprimez un fichier situé sur votre poste de travail, la sauvegarde incrémentielle complète suivante rend inactive la version de sauvegarde active du fichier. Vous pouvez restaurer une version inactive d'un fichier. Le nombre de versions inactives conservées par le serveur et leur durée de conservation sont déterminés par les règles de gestion définies par l'administrateur du serveur IBM Spectrum Protect. Les versions actives correspondent aux fichiers qui se trouvaient le système de fichiers lors de la dernière sauvegarde.

Systèmes d'exploitation Mac OS X Systèmes d'exploitation AIX Systèmes d'exploitation Linux Systèmes d'exploitation Oracle Solaris Systèmes d'exploitation WindowsPour effectuer une sauvegarde incrémentielle complète ou partielle à l'aide de l'interface graphique du client, sélectionnez Sauvegarde, puis Incrémentielle (complète). A partir de la ligne de commande, utilisez la commande incremental et indiquer les systèmes de fichiers, les arborescences de répertoires ou les fichiers à inclure dans la sauvegarde.

 $\sim$ Systèmes d'exploitation Mac OS X $\sim$ Systèmes d'exploitation AIX $\sim$ Systèmes d'exploitation Linux

Systèmes d'exploitation Oracle Solaris Systèmes d'exploitation WindowsLors d'une sauvegarde incrémentielle, le client interroge le serveur ou la base de données de journalisation pour déterminer l'état exact de vos fichiers depuis la dernière sauvegarde incrémentielle. Le client utilise ces informations pour effectuer les tâches suivantes :

- Sauvegarder les nouveaux fichiers.
- Sauvegarder les fichiers dont le contenu a changé depuis la dernière sauvegarde.
	- Systèmes d'exploitation WindowsLes fichiers sont sauvegardés en cas de modification des attributs suivants:
		- Taille de fichier
		- Date ou heure de la dernière modification
		- Attributs étendus ;
		- Liste de contrôle d'accès.
		- Attributs de fichier chiffré, fractionné ou de point de nouvelle analyse
		- Descripteurs de sécurité de fichiers NTFS ou ReFS : Il s'agit du SID (Security identifier) du propriétaire, du SID de groupe, de la liste de contrôle d'accès discrétionnaire et de la liste de contrôle d'accès système.
		- Attributs de répertoire

Si seuls les attributs suivants sont modifiés, les attributs sont mis à jour sur le serveur IBM Spectrum Protect mais le fichier n'est pas sauvegardé :

- En lecture seule ou en lecture/écriture
- Masqué ou non masqué
- Compressé ou non compressé

IBM Spectrum Protect n'examine pas l'attribut d'archivage lorsqu'il répertorie les fichiers modifiés.

Systèmes d'exploitation Mac OS X Systèmes d'exploitation AIX Systèmes d'exploitation Linux

Systèmes d'exploitation Oracle SolarisLes fichiers sont sauvegardés en cas de modification des attributs suivants :

- Taille de fichier
- Date ou heure de la dernière modification
- Attributs étendus ;
- Liste de contrôle d'accès.

Si seuls les attributs suivants sont modifiés, les attributs sont mis à jour sur le serveur IBM Spectrum Protect mais le fichier n'est pas sauvegardés :

- Propriétaire de fichier
- Droits d'accès aux fichiers
- I-node
- ID groupe
- Systèmes d'exploitation AIX Systèmes d'exploitation LinuxAttribut de changement d'heure (ctime) (pour les objets des systèmes de fichiers GPFS uniquement et si l'option updatectime est définie sur yes). Pour plus de détails, voir l'option updatectime.
- Emplacement de l'icône (Mac OS X uniquement)
- Type ou créateur (Mac OS X uniquement)
- Sauvegarder les répertoires

Un répertoire est sauvegardé dans l'une des situations suivantes :

- Le répertoire n'a pas encore été sauvegardé.
- Les droits d'accès au répertoire ont été modifiés depuis la dernière sauvegarde.
- La liste de contrôle d'accès au répertoire a été modifiée depuis la dernière sauvegarde.
- Les attributs étendus du répertoire ont été modifiés depuis la dernière sauvegarde.
- Systèmes d'exploitation AIX Systèmes d'exploitation LinuxL'attribut de changement d'heure (ctime) a été mis à jour depuis la dernière sauvegarde (pour les systèmes de fichiers GPFS uniquement). Pour plus de détails, voir l'option updatectime.

Systèmes d'exploitation Mac OS X Systèmes d'exploitation AIX Systèmes d'exploitation Linux Systèmes d'exploitation Oracle Solaris Systèmes d'exploitation WindowsLes répertoires sont inclus dans le nombre d'objets sauvegardés. Pour exclure de la sauvegarde des répertoires et leur contenu, utilisez l'option exclude.dir.

Systèmes d'exploitation Mac OS X Systèmes d'exploitation AIX Systèmes d'exploitation Linux Systèmes d'exploitation Oracle Solaris Systèmes d'exploitation Windowsannulation des versions de sauvegarde des fichiers sur le serveur pour lesquelles les fichiers correspondants n'existent pas sur le poste de travail. Ainsi, les fichiers qui n'existent plus sur votre poste de travail n'auront pas de version de sauvegarde active sur le serveur. Toutefois, les versions inactives sont conservées selon les règles définies par l'administrateur IBM Spectrum Protect.

Associer les versions de sauvegarde si les attributions de classes de gestion sont modifiées. Seuls les objets dont les versions de sauvegarde sont actives sont associés. Les objets pour lesquels les versions de sauvegarde sont inactives ne sont pas associés.

Lors d'une opération de sauvegarde incrémentale partielle, les objets sont liés à nouveau ou rendus à expiration comme suit:

Si la spécification de fichier correspond à tous les fichiers dans un chemin d'accès :

Le rétablissement de liaison et l'expiration interviennent pour toutes les versions de sauvegarde éligibles qui correspondent à la spécification de fichier. Ceci est le cas pour une commande incrémentielle telle que dsmc incr c:\mydir\\* -subdir=yes.

Si la spécification de fichier ne correspond pas à tous les fichiers dans un chemin d'accès :

Le rétablissement de liaison et l'expiration interviennent pour toutes les versions de sauvegarde éligibles qui correspondent à la spécification de fichier. Toutefois, les versions de sauvegarde éligibles ne sont pas liées à nouveau ou mises à expiration si elles relèvent d'un répertoire n'existant plus sur le système de fichiers client.

Vous pouvez envisager une commande incrémentielle telle que dsmc incr c:\mydir\\*.txt -subdir=yes. Supposons que certains fichiers dans c:\mydir\ n'ont pas comme type de fichier txt. Le rétablissement de liaison et l'expiration n'interviennent que pour les fichiers correspondant à la spécification \*.txt et dont les répertoires existent toujours sur le système de fichiers client.

Systèmes d'exploitation Mac OS X Systèmes d'exploitation AIX Systèmes d'exploitation Linux Systèmes d'exploitation Oracle Solaris Systèmes d'exploitation WindowsVous pouvez utiliser l'option preservelastaccessdate pour indiquer si vous souhaitez modifier la dernière date d'accès après une opération de sauvegarde ou de restauration. Par défaut, la date d'accès est modifiée après une opération de sauvegarde ou d'archivage.

Systèmes d'exploitation WindowsSauvegarde basée sur le journal La sauvegarde basée sur le journal est une autre méthode de sauvegarde qui utilise un journal des changements géré par le processus de service de journal IBM Spectrum Protect.

**Concepts associés**:

Règles de gestion de l'espace de stockage **Référence associée**:

Options exclude

- $\blacktriangleright$ Systèmes d'exploitation Mac OS X $\blacktriangleright$ Systèmes d'exploitation AIX $\blacktriangleright$ Systèmes d'exploitation Linux Systèmes d'exploitation Oracle Solaris Systèmes d'exploitation WindowsPreservelastaccessdate
- <span id="page-2547-0"></span>Systèmes d'exploitation AIX Systèmes d'exploitation LinuxUpdatectime

## **Sauvegarde incrémentielle par date**

Pour qu'un système de fichiers soit admissible dans des sauvegardes incrémentielles par date, vous devez avoir exécuté au moins une sauvegarde incrémentielle complète de ce système de fichiers. Il ne suffit pas d'avoir exécuté une sauvegarde incrémentielle d'une branche de répertoire ou d'un fichier individuel.

Systèmes d'exploitation WindowsPour exécuter une sauvegarde incrémentielle par date à l'aide de l'interface graphique, sélectionnez l'option incrémentielle (date uniquement) dans le menu déroulant *Type de sauvegarde* ou utilisez l'option incrbydate avec la commande incremental.

Le client sauvegarde uniquement les fichiers dont la date et l'heure de modification sont postérieures à la date et à l'heure de la dernière sauvegarde incrémentielle du système de fichiers sur lequel réside le fichier. Les fichiers ajoutés par le client après la dernière sauvegarde incrémentielle, mais dont la date de modification est antérieure à la dernière sauvegarde incrémentielle, ne sont pas sauvegardés.

Les fichiers qui ont été renommés après la dernière sauvegarde incrémentielle, mais qui n'ont pas été soumis à d'autres modifications, ne sont pas sauvegardés. Le fait de renommer un fichier n'entraîne pas la modification de la date et de l'heure de ce fichier. Cependant, cette opération entraîne le changement de la date de modification du répertoire dans lequel le fichier est situé. Dans ce cas, le répertoire est sauvegardé, mais les fichiers qu'il contient ne le sont pas.

Si vous exécutez une sauvegarde incrémentielle par date de tout le système de fichiers, le serveur met à jour la date et l'heure de la dernière sauvegarde incrémentielle. Si vous exécutez une sauvegarde incrémentielle par date uniquement sur une partie d'un système de fichiers, le serveur ne met pas à jour la date de la dernière sauvegarde incrémentielle complète. Dans ce cas, la sauvegarde incrémentielle par date suivante inclut à nouveau ces fichiers.

Remarque : Contrairement aux sauvegardes incrémentielles, les sauvegardes incrémentielles par date n'expirent pas les fichiers supprimés ou ne relient pas les versions de sauvegarde à une nouvelle classe de gestion si celle-ci a été modifiée.

### **Tâches associées**:

<span id="page-2548-0"></span>Systèmes d'exploitation AIX Systèmes d'exploitation Linux Systèmes d'exploitation Mac OS X Systèmes d'exploitation Oracle SolarisSauvegarde des données à l'aide de l'interface graphique Java Systèmes d'exploitation Windows Systèmes d'exploitation AIX Systèmes d'exploitation Linux

# **Comparaison entre les sauvegardes incrémentielles par date, basées sur le journal et différentielles par image instantanée NetApp pour les sauvegardes incrémentielles complètes et partielles**

Les sauvegardes incrémentielles par date, basées sur le journal et différentielles par image instantanée NetApp représentent une alternative aux méthodes de sauvegarde incrémentielle partielle et complète.

#### Sauvegarde incrémentielle par date

Une sauvegarde incrémentielle par date est plus rapide à traiter qu'une sauvegarde incrémentielle complète et nécessite moins de mémoire.

Une sauvegarde incrémentielle par date peut ne pas placer exactement les mêmes fichiers de sauvegarde dans la mémoire du serveur car elle :

- Systèmes d'exploitation Mac OS X Systèmes d'exploitation AIX Systèmes d'exploitation Linux Systèmes d'exploitation Oracle Solaris Systèmes d'exploitation Windowsne marque pas comme expirées les versions de sauvegarde des fichiers supprimés du poste de travail.
- ne relie pas les versions de sauvegarde à une autre classe de gestion si celle-ci a changé ;
- ne sauvegarde pas les fichiers dont les attributs ont été modifiés, sauf si la date et l'heure de modification ont également été modifiées ;
- Systèmes d'exploitation Mac OS X Systèmes d'exploitation AIX Systèmes d'exploitation Linux Systèmes d'exploitation Oracle Solaris Systèmes d'exploitation Windowsne tient pas compte de l'attribut de fréquence du groupe de copie des classes de gestion (Les sauvegardes basées sur le journal ignorent également cet attribut).

Sauvegarde basée sur le journal

Systèmes d'exploitation AIX Systèmes d'exploitation Linux Systèmes d'exploitation WindowsLes besoins en mémoire d'un environnement de journalisation initial sont les mêmes que pour une sauvegarde incrémentielle de l'espace fichier complet car les sauvegardes basées sur le journal doivent concerner l'intégralité de l'espace fichier afin que la base de données de journalisation soit valide et qu'une ligne de base soit établie pour la journalisation.

Systèmes d'exploitation AIX Systèmes d'exploitation Linux Systèmes d'exploitation WindowsLes besoins en mémoire pour les sauvegardes ultérieures basées sur le journal sont bien inférieurs. Les sessions de sauvegarde du journal s'exécutent en parallèle et sont régies par l'option client resourceutilization, comme pour les sessions de sauvegarde normale. La taille du fichier de base de données de journalisation revient à la normale (moins de 1 ko) une fois que la dernière entrée a été supprimée du journal. Les entrées étant supprimées du journal au fur et à mesure qu'elles sont traitées par le client, l'espace occupé par le journal sur le disque doit être minimal une fois la sauvegarde complète du journal terminée. Une sauvegarde incrémentielle intégrale avec une journalisation active prend moins de temps qu'une sauvegarde incrémentielle par date.

Systèmes d'exploitation AIX Systèmes d'exploitation LinuxSur AIX et Linux, la sauvegarde basée sur le journal présente certaines limitations. Pour plus d'informations, voir Sauvegarde basée sur le journal sous AIX et Linux.

### Sauvegarde différentielle par image instantanée NetApp

Systèmes d'exploitation Linux Systèmes d'exploitation WindowsPour des serveurs de fichiers NAS et N-Series qui exécutent ONTAP 7.3.0 ou une version ultérieure, vous pouvez utiliser l'option snapdiff pour appeler la sauvegarde différentielle par image instantanée à partir de NetApp lors d'une sauvegarde incrémentielle du volume complet. Cette option est plus rapide et réduit l'utilisation de la mémoire.

Systèmes d'exploitation Linux Systèmes d'exploitation WindowsPrenez en compte les restrictions ci-après lorsque vous exécutez une sauvegarde incrémentielle du volume complet à l'aide de l'option snapdiff afin de vous assurer que les données sont sauvegardées au moment approprié.

Un fichier est exclu à cause d'une règle d'exclusion figurant dans le fichier d'inclusion-exclusion. Le client exécute une sauvegarde de l'image instantanée en cours lorsque cette règle d'exclusion est en vigueur. Cette situation se

produit lorsque vous n'avez pas modifié le fichier et que vous avez supprimé la règle qui a exclu le fichier. NetApp ne détectera pas cette modification d'inclusion-exclusion car elle détecte uniquement les modifications apportées au fichier entre deux images instantanées.

- Si vous ajoutez une instruction d'inclusion au fichier d'options, elle n'entre en vigueur que lorsque NetApp aura détecté la modification du fichier. Le client n'inspecte pas tous les fichiers du volume au cours de la sauvegarde.
- Si vous avez utilisé la commande dsmc delete backup pour supprimer explicitement un fichier de l'inventaire IBM Spectrum Protect, NetApp ne peut pas détecter qu'un fichier a été supprimé manuellement à partir du stockage IBM Spectrum Protect. Par conséquent, le fichier va rester non protégé dans la mémoire de IBM Spectrum Protect jusqu'à ce qu'il soit modifié dans le volume et que NetApp le détecte et signale au client de le sauvegarder à nouveau.
- Les modifications de règles telles que le passage de mode=modified à mode=absolute ne sont pas détectées.
- L'espace fichier entier sera supprimé de l'inventaire d'IBM Spectrum Protect. L'option snapdiff crée ainsi un nouvel instantané à utiliser comme source, et une sauvegarde incrémentielle intégrale est réalisée.

Le logiciel NetApp détermine ce qu'est un objet modifié, contrairement à IBM Spectrum Protect.

Systèmes d'exploitation LinuxSi vous effectuez une sauvegarde intégrale d'un volume NetApp ou N-Series monté sur NFS ou mappé vers CIFS, toutes les images instantanées situées dans le répertoire d'images instantanées peuvent également être sauvegardées.

Pour éviter de sauvegarder toutes les images instantanées dans le répertoire d'image instantanée, vous devez effectuer l'une des opérations suivantes :

- Exécuter des sauvegardes NDMP
- Exécuter des sauvegardes à l'aide de l'option snapshotroot
- Exécuter des sauvegardes incrémentielles à l'aide de l'option snapdiff
- Conseil : Si vous exécutez une sauvegarde incrémentielle à l'aide de l'option snapdiff et que vous planifiez des sauvegardes incrémentielles périodiques, utilisez l'option createnewbase=yes avec l'option snapdiff pour créer une image instantanée de base et l'utiliser comme source pour exécuter une sauvegarde incrémentielle.
- Excluez le répertoire d'images instantanées des sauvegardes. Systèmes d'exploitation LinuxSous Linux, le répertoire snapshot se trouve sous .snapshot. Remarque : Le répertoire .snapshot n'est pas sauvegardé pour certaines versions de Red Hat Linux, vous n'avez donc pas besoin de l'exclure.

Systèmes d'exploitation WindowsSous Windows, le répertoire snapshot se trouve sous ~snapshot.

<span id="page-2549-0"></span>Systèmes d'exploitation Windows

## **Sauvegarde différentielle par image instantanée avec connexion HTTPS**

Vous pouvez utiliser une connexion HTTPS sécurisée pour permettre au client de sauvegarde-archivage de communiquer avec un gestionnaire de fichiers NetApp lors d'une sauvegarde différentielle par image instantanée.

Le protocole HTTPS est activé par défaut sur les gestionnaires de fichiers et il ne peut pas être désactivé.

Lorsque vous effectuez une sauvegarde différentielle par image instantanée, le client de sauvegarde-archivage ouvre une session d'administration avec un gestionnaire de fichiers NetApp. Les données d'identification du gestionnaire de fichiers, telles que le nom d'hôte et l'adresse IP, le nom d'utilisateur indiqué pour se connecter au gestionnaire et le mot de passe associé, sont stockées en local sur le client de sauvegarde-archivage. Ces informations doivent être transmises au gestionnaire de fichiers pour ouvrir une session d'administration authentifiée. Il est indispensable d'utiliser une connexion sécurisée car l'authentification de la session d'administration du gestionnaire de fichiers nécessite la transmission par le client du mot de passe du gestionnaire en texte clair.

Pour établir une connexion sécurisée à l'aide du protocole HTTPS, vous devez utiliser l'option snapdiffhttps chaque fois que vous exécutez une sauvegarde différentielle par image instantanée. Sans l'option snapdiffhttps, le client de sauvegarde-archivage peut ouvrir des sessions avec le gestionnaire de fichiers uniquement à l'aide du protocole HTTP, ce qui requiert l'activation d'un accès d'administration HTTP sur le gestionnaire de fichiers. Si vous indiquez l'option snapdiffhttps, vous pouvez ouvrir une session d'administration HTTP sécurisée avec le gestionnaire de fichiers NetApp, que l'accès d'administration HTTP soit activé ou non sur le gestionnaire de fichiers NetApp.

Restrictions :

Les restrictions suivantes s'appliquent aux sauvegardes différentielles avec HTTPS :

- La connexion HTTPS est uniquement utilisée pour la transmission sécurisée de données sur la session d'administration entre le client de sauvegarde-archivage et le gestionnaire de fichiers NetApp. Les données de la session d'administration comprennent des informations telles que les droits d'accès du gestionnaire de fichiers, les informations sur l'image instantanée ainsi que les noms et les attributs des fichiers générés par le processus de différenciation entre images instantanées. La connexion HTTPS n'est pas utilisée pour la transmission de données de fichier normales accessibles par le client sur le gestionnaire de fichiers via le partage de fichiers. La connexion HTTPS ne s'applique pas également aux données de fichiers normales transmises par le client au serveur IBM Spectrum Protect via le protocole client/serveur IBM Spectrum Protect normal.
- L'option snapdiffhttps ne s'applique pas à vFilers car le protocole HTTPS n'est pas pris en charge sur le vFiler NetApp.
- L'option snapdiffhttps est uniquement valide sur l'interface de ligne de commande. Elle n'est pas valide dans l'interface graphique du client de sauvegarde.
- Systèmes d'exploitation WindowsExécution d'une sauvegarde différentielle par image instantanée avec connexion **HTTPS**

Lorsque vous effectuez une sauvegarde différentielle par image instantanée, vous pouvez utiliser l'option snapdiffhttps pour créer une connexion HTTPS sécurisée entre le client de sauvegarde-archivage et le gestionnaire de fichiers NetApp.

#### **Concepts associés**:

Systèmes d'exploitation [WindowsComparaison](#page-2548-0) entre les sauvegardes incrémentielles par date, basées sur le journal et différentielles par image instantanée NetApp pour les sauvegardes incrémentielles complètes et partielles

### **Tâches associées**:

Configuration de NetApp et IBM Spectrum Protect pour des sauvegardes [incrémentielles](#page-2466-0) basée sur les différences entre images instantanées

Systèmes d'exploitation WindowsExécution d'une sauvegarde différentielle par image instantanée avec connexion HTTPS Systèmes d'exploitation LinuxExécution d'une sauvegarde différentielle par image instantanée avec connexion HTTPS

#### **Référence associée**:

[Snapdiffhttps](#page-3016-0) **[Snapdiff](#page-3005-0)** 

### <span id="page-2550-0"></span>**Sauvegarde sélective**

Utilisez une sauvegarde sélective lorsque vous souhaitez sauvegarder des fichiers ou des répertoires spécifiques, qu'il existe ou non une copie courante de ces fichiers sur le serveur.

En général, les sauvegardes incrémentielles font partie d'un système automatisé permettant de sauvegarder des systèmes de fichiers entiers. A l'inverse, les sauvegardes sélectives vous permettent de sélectionner manuellement un jeu de fichiers à sauvegarder, que ces fichiers aient changé ou non depuis la dernière sauvegarde incrémentielle.

A l'inverse des sauvegardes incrémentielles, la sauvegarde sélective :

- n'entraîne pas la mise à jour, par le serveur, de la date et de l'heure de la dernière sauvegarde ;
- sauvegarde les entrées de répertoire et de fichier, même si leur taille, leurs droits d'accès ou leur horodatage de modification n'ont pas changé.
- n'expire pas les fichiers supprimés.
- ne relie pas les versions de sauvegarde à une autre classe de gestion si celle-ci a changé ;

#### **Tâches associées**:

Systèmes d'exploitation WindowsSauvegarde des données à l'aide de l'interface graphique Systèmes d'exploitation Mac OS X Systèmes d'exploitation AIX Systèmes d'exploitation Linux Systèmes d'exploitation Oracle SolarisSauvegarde des données à l'aide de l'interface graphique Java **Référence associée**:

#### Selective

Systèmes d'exploitation Mac OS X Systèmes d'exploitation AIX Systèmes d'exploitation Linux Systèmes d'exploitation Oracle Solaris

# **Exécution d'une sauvegarde incrémentielle, sélective ou incrémentielle par date (UNIX et Linux)**

L'administrateur peut avoir planifié la sauvegarde automatique de fichiers sur votre poste de travail. Les sections suivantes expliquent comment sauvegarder des fichiers sans utiliser de planifications.

Il existe deux sortes de sauvegardes incrémentielles : les sauvegardes *incrémentielles complètes* et les sauvegardes *incrémentielles partielles*.

- Systèmes d'exploitation AIX Systèmes d'exploitation Linux Systèmes d'exploitation Mac OS X Systèmes d'exploitation Oracle SolarisSauvegardes [incrémentielles](#page-2552-0) complètes et partielles Une sauvegarde incrémentielle sauvegarde uniquement les fichiers nouveaux et modifiés. Le type de sauvegarde incrémentielle varie en fonction des objets que vous avez choisi de sauvegarder.
- $\bullet$ Systèmes d'exploitation AIX Systèmes d'exploitation Linux Systèmes d'exploitation Mac OS X Systèmes d'exploitation Oracle SolarisSauvegarde [incrémentielle](#page-2554-0) par date Pour qu'un système de fichiers soit admissible dans des sauvegardes incrémentielles par date, vous devez avoir exécuté au moins une sauvegarde incrémentielle complète de ce système de fichiers. Il ne suffit pas d'avoir exécuté une sauvegarde incrémentielle d'une branche de répertoire ou d'un fichier individuel.
- Systèmes d'exploitation AIX Systèmes d'exploitation Linux Systèmes d'exploitation Mac OS X Systèmes d'exploitation Oracle [SolarisComparaison](#page-2554-1) entre les sauvegardes incrémentielles par date, basées sur le journal et différentielles par image instantanée NetApp pour les sauvegardes incrémentielles complètes et partielles Les sauvegardes incrémentielles par date, basées sur le journal et différentielles par image instantanée NetApp représentent une alternative aux méthodes de sauvegarde incrémentielle partielle et complète.
- Systèmes d'exploitation AIX Systèmes d'exploitation Linux Systèmes d'exploitation Mac OS X Systèmes d'exploitation Oracle SolarisSauvegarde [différentielle](#page-2556-0) par image instantanée avec connexion HTTPS Vous pouvez utiliser une connexion HTTPS sécurisée pour permettre au client de sauvegarde-archivage de communiquer avec un gestionnaire de fichiers NetApp lors d'une sauvegarde différentielle par image instantanée.
- Systèmes d'exploitation AIX Systèmes d'exploitation Linux Systèmes d'exploitation Mac OS X Systèmes d'exploitation Oracle Solari[sSauvegarde](#page-2556-1) sélective Utilisez une sauvegarde sélective lorsque vous souhaitez sauvegarder des fichiers ou des répertoires spécifiques, qu'il existe ou non une copie courante de ces fichiers sur le serveur.
- Systèmes d'exploitation Oracle Solari[sSauvegardes](#page-2557-0) de zone Solaris globale et de zones non globales Pour les zones Solaris, effectuez des sauvegardes incrémentielles et sélectives des systèmes de fichiers dans la zone où ils ont été créés.
- Systèmes d'exploitation Mac OS X Systèmes d'exploitation AIX Systèmes d'exploitation Linux Systèmes d'exploitation Oracle Solari[sEnregistrement](#page-2557-1) des droits d'accès Lorsque vous sauvegardez des fichiers, le client de sauvegarde-archivage enregistre également les droits d'accès UNIX standard affectés à ces fichiers.
- Systèmes d'exploitation Mac OS X Systèmes d'exploitation AIX Systèmes d'exploitation Linux Systèmes d'exploitation Oracle Solari[sDéfinition](#page-2557-2) d'un point de montage virtuel Si vous êtes un utilisateur autorisé et que vous souhaitez sauvegarder des fichiers, en commençant par un répertoire spécifique contenu dans un système de fichiers, vous pouvez définir ce répertoire en tant que point de montage virtuel.
- Systèmes d'exploitation Mac OS X Systèmes d'exploitation AIX Systèmes d'exploitation Linux Systèmes d'exploitation Oracle Solari[sSauvegarde](#page-2558-0) des données à l'aide de l'interface graphique Java Vous pouvez sauvegarder des fichiers spécifiques, des répertoires entiers ou des systèmes de fichiers entiers à partir de l'arborescence de répertoires.
- Systèmes d'exploitation Mac OS X Systèmes d'exploitation AIX Systèmes d'exploitation Linux Systèmes d'exploitation Oracle Solari[sSauvegarde](#page-2558-1) des données via la ligne de commande Vous pouvez utiliser les commandes incremental ou selective pour exécuter des sauvegardes.
- Systèmes d'exploitation Mac OS X Systèmes d'exploitation AIX Systèmes d'exploitation Linux Systèmes d'exploitation Oracle SolarisSuppression des fichiers [sauvegardés](#page-2561-0) Si votre administrateur vous en a donné le droit, vous pouvez supprimer des copies de sauvegardes individuelles du serveur IBM Spectrum Protect sans supprimer la totalité de l'espace fichier. Pour déterminer si vous disposez des droits nécessaires, sélectionnez Fichier > Informations sur la connexion dans l'interface graphique du client de sauvegardearchivage ou dans le menu principal du client Web. Ces informations figurent dans la zone Suppression des fichiers de sauvegarde.
- Systèmes d'exploitation AIX Systèmes d'exploitation Linux Systèmes d'exploitation Oracle Solaris Systèmes d'exploitation Mac OS [XSuppression](#page-2562-0) des espaces fichier

Si votre administrateur IBM Spectrum Protect vous le permet, vous pouvez supprimer du serveur des espaces fichier entiers. Lorsque vous supprimez un espace fichier, vous supprimez tous les fichiers et les images qu'il contient, c'est-à-dire aussi bien les versions de sauvegarde que les copies d'archivage. Par exemple, si vous supprimez l'espace fichier /tmp, vous supprimez toutes les sauvegardes de tous les fichiers de ce système ainsi que tous les fichiers archivés à partir de celui-ci. Réfléchissez bien avant de supprimer un espace fichier.

### **Tâches associées**:

Configuration du processus du planificateur client pour une exécution en tant que tâche en arrière-plan et un lancement automatiquement au démarrage

# <span id="page-2552-0"></span>**Sauvegardes incrémentielles complètes et partielles**

Une sauvegarde incrémentielle sauvegarde uniquement les fichiers nouveaux et modifiés. Le type de sauvegarde incrémentielle varie en fonction des objets que vous avez choisi de sauvegarder.

Systèmes d'exploitation Mac OS X Systèmes d'exploitation AIX Systèmes d'exploitation Linux Systèmes d'exploitation Oracle SolarisSi vous sélectionnez des systèmes de fichiers entiers, la sauvegarde est une sauvegarde incrémentielle intégrale. Si vous sélectionnez une arborescence de répertoires ou des fichiers spécifiques, la sauvegarde est une sauvegarde incrémentielle partielle.

Systèmes d'exploitation WindowsSi vous sélectionnez des unités entières, la sauvegarde est une sauvegarde incrémentielle intégrale. Si vous sélectionnez une arborescence de répertoires ou des fichiers spécifiques, la sauvegarde est une sauvegarde incrémentielle partielle.

Lors de la première exécution d'une sauvegarde incrémentielle intégrale, le client de sauvegarde-archivage sauvegarde tous les fichiers et tous les répertoires que vous indiquez. Cette opération peut prendre beaucoup de temps si les fichiers sont nombreux ou si un ou plusieurs fichiers volumineux doivent être sauvegardés. Les sauvegardes incrémentielles intégrales suivantes s'appliquent uniquement aux nouveaux fichiers et aux fichiers modifiés. Le serveur de sauvegarde conserve les versions en cours des fichiers sans perdre du temps ou de l'espace en sauvegardant les fichiers qui se trouvent déjà dans la mémoire du serveur IBM Spectrum Protect.

### Systèmes d'exploitation Mac OS X Systèmes d'exploitation AIX Systèmes d'exploitation Linux

Systèmes d'exploitation Oracle Solaris Systèmes d'exploitation WindowsEn fonction des règles de gestion de la mémoire, le serveur IBM Spectrum Protect peut conserver plusieurs versions des fichiers dans la mémoire. Les derniers fichiers sauvegardés sont des versions de sauvegarde actives. Les copies plus anciennes des fichiers sauvegardés sont des versions inactives. Toutefois, si vous supprimez un fichier situé sur votre poste de travail, la sauvegarde incrémentielle complète suivante rend inactive la version de sauvegarde active du fichier. Vous pouvez restaurer une version inactive d'un fichier. Le nombre de versions inactives conservées par le serveur et leur durée de conservation sont déterminés par les règles de gestion définies par l'administrateur du serveur IBM Spectrum Protect. Les versions actives correspondent aux fichiers qui se trouvaient le système de fichiers lors de la dernière sauvegarde.

### Systèmes d'exploitation Mac OS X Systèmes d'exploitation AIX Systèmes d'exploitation Linux

Systèmes d'exploitation Oracle Solaris Systèmes d'exploitation WindowsPour effectuer une sauvegarde incrémentielle complète ou partielle à l'aide de l'interface graphique du client, sélectionnez Sauvegarde, puis Incrémentielle (complète). A partir de la ligne de commande, utilisez la commande incremental et indiquer les systèmes de fichiers, les arborescences de répertoires ou les fichiers à inclure dans la sauvegarde.

### Systèmes d'exploitation Mac OS X Systèmes d'exploitation AIX Systèmes d'exploitation Linux

Systèmes d'exploitation Oracle Solaris Systèmes d'exploitation WindowsLors d'une sauvegarde incrémentielle, le client interroge le serveur ou la base de données de journalisation pour déterminer l'état exact de vos fichiers depuis la dernière sauvegarde incrémentielle. Le client utilise ces informations pour effectuer les tâches suivantes :

- Sauvegarder les nouveaux fichiers.
- Sauvegarder les fichiers dont le contenu a changé depuis la dernière sauvegarde.
	- Systèmes d'exploitation WindowsLes fichiers sont sauvegardés en cas de modification des attributs suivants:
		- Taille de fichier
		- Date ou heure de la dernière modification
		- Attributs étendus ;
		- Liste de contrôle d'accès.
		- Attributs de fichier chiffré, fractionné ou de point de nouvelle analyse
		- Descripteurs de sécurité de fichiers NTFS ou ReFS : Il s'agit du SID (Security identifier) du propriétaire, du SID de groupe, de la liste de contrôle d'accès discrétionnaire et de la liste de contrôle d'accès système.
		- Attributs de répertoire

Si seuls les attributs suivants sont modifiés, les attributs sont mis à jour sur le serveur IBM Spectrum Protect mais le fichier n'est pas sauvegardé :

- En lecture seule ou en lecture/écriture
- Masqué ou non masqué
- Compressé ou non compressé

IBM Spectrum Protect n'examine pas l'attribut d'archivage lorsqu'il répertorie les fichiers modifiés.

Systèmes d'exploitation Mac OS X Systèmes d'exploitation AIX Systèmes d'exploitation Linux

- Systèmes d'exploitation Oracle SolarisLes fichiers sont sauvegardés en cas de modification des attributs suivants : Taille de fichier
	- Date ou heure de la dernière modification
- Attributs étendus ;
- Liste de contrôle d'accès.

Si seuls les attributs suivants sont modifiés, les attributs sont mis à jour sur le serveur IBM Spectrum Protect mais le fichier n'est pas sauvegardés :

- Propriétaire de fichier
- Droits d'accès aux fichiers
- I-node
- ID groupe
- Systèmes d'exploitation AIX Systèmes d'exploitation LinuxAttribut de changement d'heure (ctime) (pour les objets des systèmes de fichiers GPFS uniquement et si l'option updatectime est définie sur yes). Pour plus de détails, voir l'option updatectime.
- Emplacement de l'icône (Mac OS X uniquement)
- Type ou créateur (Mac OS X uniquement)
- Sauvegarder les répertoires

Un répertoire est sauvegardé dans l'une des situations suivantes :

- Le répertoire n'a pas encore été sauvegardé.
- Les droits d'accès au répertoire ont été modifiés depuis la dernière sauvegarde.
- La liste de contrôle d'accès au répertoire a été modifiée depuis la dernière sauvegarde.
- Les attributs étendus du répertoire ont été modifiés depuis la dernière sauvegarde.
- Systèmes d'exploitation AIX Systèmes d'exploitation LinuxL'attribut de changement d'heure (ctime) a été mis à jour depuis la dernière sauvegarde (pour les systèmes de fichiers GPFS uniquement). Pour plus de détails, voir l'option updatectime.

Systèmes d'exploitation Mac OS X Systèmes d'exploitation AIX Systèmes d'exploitation Linux Systèmes d'exploitation Oracle Solaris Systèmes d'exploitation WindowsLes répertoires sont inclus dans le nombre d'objets sauvegardés. Pour exclure de la sauvegarde des répertoires et leur contenu, utilisez l'option exclude.dir.

Systèmes d'exploitation Mac OS X Systèmes d'exploitation AIX Systèmes d'exploitation Linux

Systèmes d'exploitation Oracle Solaris Systèmes d'exploitation Windowsannulation des versions de sauvegarde des fichiers sur le serveur pour lesquelles les fichiers correspondants n'existent pas sur le poste de travail. Ainsi, les fichiers qui n'existent plus sur votre poste de travail n'auront pas de version de sauvegarde active sur le serveur. Toutefois, les versions inactives sont conservées selon les règles définies par l'administrateur IBM Spectrum Protect.

Associer les versions de sauvegarde si les attributions de classes de gestion sont modifiées. Seuls les objets dont les versions de sauvegarde sont actives sont associés. Les objets pour lesquels les versions de sauvegarde sont inactives ne sont pas associés.

Lors d'une opération de sauvegarde incrémentale partielle, les objets sont liés à nouveau ou rendus à expiration comme suit:

Si la spécification de fichier correspond à tous les fichiers dans un chemin d'accès :

Le rétablissement de liaison et l'expiration interviennent pour toutes les versions de sauvegarde éligibles qui correspondent à la spécification de fichier. Ceci est le cas pour une commande incrémentielle telle que dsmc incr c:\mydir\\* -subdir=yes.

Si la spécification de fichier ne correspond pas à tous les fichiers dans un chemin d'accès :

Le rétablissement de liaison et l'expiration interviennent pour toutes les versions de sauvegarde éligibles qui correspondent à la spécification de fichier. Toutefois, les versions de sauvegarde éligibles ne sont pas liées à nouveau ou mises à expiration si elles relèvent d'un répertoire n'existant plus sur le système de fichiers client.

Vous pouvez envisager une commande incrémentielle telle que dsmc incr c:\mydir\\*.txt -subdir=yes. Supposons que certains fichiers dans c:\mydir\ n'ont pas comme type de fichier txt. Le rétablissement de liaison et l'expiration n'interviennent que pour les fichiers correspondant à la spécification \*.txt et dont les répertoires existent toujours sur le système de fichiers client.

Systèmes d'exploitation Mac OS X Systèmes d'exploitation AIX Systèmes d'exploitation Linux Systèmes d'exploitation Oracle Solaris Systèmes d'exploitation WindowsVous pouvez utiliser l'option preservelastaccessdate

pour indiquer si vous souhaitez modifier la dernière date d'accès après une opération de sauvegarde ou de restauration. Par défaut, la date d'accès est modifiée après une opération de sauvegarde ou d'archivage.

Systèmes d'exploitation AIXSauvegarde basée sur le journal sous AIX et Linux La sauvegarde basée sur le journal est une autre méthode de sauvegarde qui utilise un journal des changements géré par le processus de démon de journalisation IBM Spectrum Protect.

**Concepts associés**: Règles de gestion de l'espace de stockage **Référence associée**:

Options exclude  $\sum$ Systèmes d'exploitation Mac OS X $\sum$ Systèmes d'exploitation AIX $\sum$ Systèmes d'exploitation Linux Systèmes d'exploitation Oracle Solaris Systèmes d'exploitation WindowsPreservelastaccessdate Systèmes d'exploitation AIX Systèmes d'exploitation LinuxUpdatectime

### <span id="page-2554-0"></span>**Sauvegarde incrémentielle par date**

Pour qu'un système de fichiers soit admissible dans des sauvegardes incrémentielles par date, vous devez avoir exécuté au moins une sauvegarde incrémentielle complète de ce système de fichiers. Il ne suffit pas d'avoir exécuté une sauvegarde incrémentielle d'une branche de répertoire ou d'un fichier individuel.

Systèmes d'exploitation WindowsPour exécuter une sauvegarde incrémentielle par date à l'aide de l'interface graphique, sélectionnez l'option incrémentielle (date uniquement) dans le menu déroulant *Type de sauvegarde* ou utilisez l'option incrbydate avec la commande incremental.

Le client sauvegarde uniquement les fichiers dont la date et l'heure de modification sont postérieures à la date et à l'heure de la dernière sauvegarde incrémentielle du système de fichiers sur lequel réside le fichier. Les fichiers ajoutés par le client après la dernière sauvegarde incrémentielle, mais dont la date de modification est antérieure à la dernière sauvegarde incrémentielle, ne sont pas sauvegardés.

Les fichiers qui ont été renommés après la dernière sauvegarde incrémentielle, mais qui n'ont pas été soumis à d'autres modifications, ne sont pas sauvegardés. Le fait de renommer un fichier n'entraîne pas la modification de la date et de l'heure de ce fichier. Cependant, cette opération entraîne le changement de la date de modification du répertoire dans lequel le fichier est situé. Dans ce cas, le répertoire est sauvegardé, mais les fichiers qu'il contient ne le sont pas.

Si vous exécutez une sauvegarde incrémentielle par date de tout le système de fichiers, le serveur met à jour la date et l'heure de la dernière sauvegarde incrémentielle. Si vous exécutez une sauvegarde incrémentielle par date uniquement sur une partie d'un système de fichiers, le serveur ne met pas à jour la date de la dernière sauvegarde incrémentielle complète. Dans ce cas, la sauvegarde incrémentielle par date suivante inclut à nouveau ces fichiers.

Remarque : Contrairement aux sauvegardes incrémentielles, les sauvegardes incrémentielles par date n'expirent pas les fichiers supprimés ou ne relient pas les versions de sauvegarde à une nouvelle classe de gestion si celle-ci a été modifiée. **Tâches associées**:

Systèmes d'exploitation AIX Systèmes d'exploitation Linux Systèmes d'exploitation Mac OS X

Systèmes d'exploitation Oracle SolarisSauvegarde des données à l'aide de l'interface graphique Java

<span id="page-2554-1"></span>Systèmes d'exploitation Windows Systèmes d'exploitation AIX Systèmes d'exploitation Linux

# **Comparaison entre les sauvegardes incrémentielles par date, basées sur le journal et différentielles par image instantanée NetApp pour les sauvegardes incrémentielles complètes et partielles**

Les sauvegardes incrémentielles par date, basées sur le journal et différentielles par image instantanée NetApp représentent une alternative aux méthodes de sauvegarde incrémentielle partielle et complète.

### Sauvegarde incrémentielle par date

Une sauvegarde incrémentielle par date est plus rapide à traiter qu'une sauvegarde incrémentielle complète et nécessite moins de mémoire.

Une sauvegarde incrémentielle par date peut ne pas placer exactement les mêmes fichiers de sauvegarde dans la mémoire du serveur car elle :

- Systèmes d'exploitation Mac OS X Systèmes d'exploitation AIX Systèmes d'exploitation Linux Systèmes d'exploitation Oracle Solaris Systèmes d'exploitation Windowsne marque pas comme expirées les versions de sauvegarde des fichiers supprimés du poste de travail.
- ne relie pas les versions de sauvegarde à une autre classe de gestion si celle-ci a changé ;
- ne sauvegarde pas les fichiers dont les attributs ont été modifiés, sauf si la date et l'heure de modification ont également été modifiées ;
- Systèmes d'exploitation Mac OS X Systèmes d'exploitation AIX Systèmes d'exploitation Linux  $S$ ystèmes d'exploitation Oracle Solaris  $S$ Systèmes d'exploitation Windowsne tient pas compte de l'attribut de fréquence du groupe de copie des classes de gestion (Les sauvegardes basées sur le journal ignorent également cet attribut).

Sauvegarde basée sur le journal

Systèmes d'exploitation AIX Systèmes d'exploitation Linux Systèmes d'exploitation WindowsLes besoins en mémoire d'un environnement de journalisation initial sont les mêmes que pour une sauvegarde incrémentielle de l'espace fichier complet car les sauvegardes basées sur le journal doivent concerner l'intégralité de l'espace fichier afin que la base de données de journalisation soit valide et qu'une ligne de base soit établie pour la journalisation.

Systèmes d'exploitation AIX Systèmes d'exploitation Linux Systèmes d'exploitation WindowsLes besoins en mémoire pour les sauvegardes ultérieures basées sur le journal sont bien inférieurs. Les sessions de sauvegarde du journal s'exécutent en parallèle et sont régies par l'option client resourceutilization, comme pour les sessions de sauvegarde normale. La taille du fichier de base de données de journalisation revient à la normale (moins de 1 ko) une fois que la dernière entrée a été supprimée du journal. Les entrées étant supprimées du journal au fur et à mesure qu'elles sont traitées par le client, l'espace occupé par le journal sur le disque doit être minimal une fois la sauvegarde complète du journal terminée. Une sauvegarde incrémentielle intégrale avec une journalisation active prend moins de temps qu'une sauvegarde incrémentielle par date.

Systèmes d'exploitation AIX Systèmes d'exploitation LinuxSur AIX et Linux, la sauvegarde basée sur le journal présente certaines limitations. Pour plus d'informations, voir Sauvegarde basée sur le journal sous AIX et Linux.

### Sauvegarde différentielle par image instantanée NetApp

Systèmes d'exploitation Linux Systèmes d'exploitation WindowsPour des serveurs de fichiers NAS et N-Series qui exécutent ONTAP 7.3.0 ou une version ultérieure, vous pouvez utiliser l'option snapdiff pour appeler la sauvegarde différentielle par image instantanée à partir de NetApp lors d'une sauvegarde incrémentielle du volume complet. Cette option est plus rapide et réduit l'utilisation de la mémoire.

Systèmes d'exploitation Linux Systèmes d'exploitation WindowsPrenez en compte les restrictions ci-après lorsque vous exécutez une sauvegarde incrémentielle du volume complet à l'aide de l'option snapdiff afin de vous assurer que les données sont sauvegardées au moment approprié.

- Un fichier est exclu à cause d'une règle d'exclusion figurant dans le fichier d'inclusion-exclusion. Le client exécute une sauvegarde de l'image instantanée en cours lorsque cette règle d'exclusion est en vigueur. Cette situation se produit lorsque vous n'avez pas modifié le fichier et que vous avez supprimé la règle qui a exclu le fichier. NetApp ne détectera pas cette modification d'inclusion-exclusion car elle détecte uniquement les modifications apportées au fichier entre deux images instantanées.
- Si vous ajoutez une instruction d'inclusion au fichier d'options, elle n'entre en vigueur que lorsque NetApp aura détecté la modification du fichier. Le client n'inspecte pas tous les fichiers du volume au cours de la sauvegarde.
- Si vous avez utilisé la commande dsmc delete backup pour supprimer explicitement un fichier de l'inventaire IBM Spectrum Protect, NetApp ne peut pas détecter qu'un fichier a été supprimé manuellement à partir du stockage IBM Spectrum Protect. Par conséquent, le fichier va rester non protégé dans la mémoire de IBM Spectrum Protect jusqu'à ce qu'il soit modifié dans le volume et que NetApp le détecte et signale au client de le sauvegarder à nouveau.
- Les modifications de règles telles que le passage de mode=modified à mode=absolute ne sont pas détectées.
- L'espace fichier entier sera supprimé de l'inventaire d'IBM Spectrum Protect. L'option snapdiff crée ainsi un nouvel instantané à utiliser comme source, et une sauvegarde incrémentielle intégrale est réalisée.

Le logiciel NetApp détermine ce qu'est un objet modifié, contrairement à IBM Spectrum Protect.

Systèmes d'exploitation LinuxSi vous effectuez une sauvegarde intégrale d'un volume NetApp ou N-Series monté sur NFS ou mappé vers CIFS, toutes les images instantanées situées dans le répertoire d'images instantanées peuvent également être sauvegardées.

Pour éviter de sauvegarder toutes les images instantanées dans le répertoire d'image instantanée, vous devez effectuer l'une des opérations suivantes :

- Exécuter des sauvegardes NDMP
- Exécuter des sauvegardes à l'aide de l'option snapshotroot
- Exécuter des sauvegardes incrémentielles à l'aide de l'option snapdiff Conseil : Si vous exécutez une sauvegarde incrémentielle à l'aide de l'option snapdiff et que vous planifiez des sauvegardes incrémentielles périodiques, utilisez l'option createnewbase=yes avec l'option snapdiff pour créer une image instantanée de base et l'utiliser comme source pour exécuter une sauvegarde incrémentielle.
- Excluez le répertoire d'images instantanées des sauvegardes. Systèmes d'exploitation LinuxSous Linux, le répertoire snapshot se trouve sous .snapshot. Remarque : Le répertoire .snapshot n'est pas sauvegardé pour certaines versions de Red Hat Linux, vous n'avez donc pas besoin de l'exclure.
Systèmes d'exploitation Linux

# **Sauvegarde différentielle par image instantanée avec connexion HTTPS**

Vous pouvez utiliser une connexion HTTPS sécurisée pour permettre au client de sauvegarde-archivage de communiquer avec un gestionnaire de fichiers NetApp lors d'une sauvegarde différentielle par image instantanée.

Le protocole HTTPS est activé par défaut sur les gestionnaires de fichiers et il ne peut pas être désactivé.

Lorsque vous effectuez une sauvegarde différentielle par image instantanée, le client de sauvegarde-archivage ouvre une session d'administration avec un gestionnaire de fichiers NetApp. Les données d'identification du gestionnaire de fichiers, telles que le nom d'hôte et l'adresse IP, le nom d'utilisateur indiqué pour se connecter au gestionnaire et le mot de passe associé, sont stockées en local sur le client de sauvegarde-archivage. Ces informations doivent être transmises au gestionnaire de fichiers pour ouvrir une session d'administration authentifiée. Il est indispensable d'utiliser une connexion sécurisée car l'authentification de la session d'administration du gestionnaire de fichiers nécessite la transmission par le client du mot de passe du gestionnaire en texte clair.

Pour établir une connexion sécurisée à l'aide du protocole HTTPS, vous devez utiliser l'option snapdiffhttps chaque fois que vous exécutez une sauvegarde différentielle par image instantanée. Sans l'option snapdiffhttps, le client de sauvegarde-archivage peut ouvrir des sessions avec le gestionnaire de fichiers uniquement à l'aide du protocole HTTP, ce qui requiert l'activation d'un accès d'administration HTTP sur le gestionnaire de fichiers. Si vous indiquez l'option snapdiffhttps, vous pouvez ouvrir une session d'administration HTTP sécurisée avec le gestionnaire de fichiers NetApp, que l'accès d'administration HTTP soit activé ou non sur le gestionnaire de fichiers NetApp.

#### Restrictions :

Les restrictions suivantes s'appliquent aux sauvegardes différentielles avec HTTPS :

- La connexion HTTPS est uniquement utilisée pour la transmission sécurisée de données sur la session d'administration entre le client de sauvegarde-archivage et le gestionnaire de fichiers NetApp. Les données de la session d'administration comprennent des informations telles que les droits d'accès du gestionnaire de fichiers, les informations sur l'image instantanée ainsi que les noms et les attributs des fichiers générés par le processus de différenciation entre images instantanées. La connexion HTTPS n'est pas utilisée pour la transmission de données de fichier normales accessibles par le client sur le gestionnaire de fichiers via le partage de fichiers. La connexion HTTPS ne s'applique pas également aux données de fichiers normales transmises par le client au serveur IBM Spectrum Protect via le protocole client/serveur IBM Spectrum Protect normal.
- L'option snapdiffhttps ne s'applique pas à vFilers car le protocole HTTPS n'est pas pris en charge sur le vFiler NetApp.
- L'option snapdiffhttps est uniquement valide sur l'interface de ligne de commande. Elle n'est pas valide dans l'interface graphique du client de sauvegarde.
- $\,$ Systèmes d'exploitation AIX $\,$ Systèmes d'exploitation Linux $\,$ Systèmes d'exploitation Mac OS X Systèmes d'exploitation Oracle SolarisExécution d'une sauvegarde différentielle par image instantanée avec connexion HTTPS

Lorsque vous effectuez une sauvegarde différentielle par image instantanée, vous pouvez utiliser l'option snapdiffhttps pour créer une connexion HTTPS sécurisée entre le client de sauvegarde-archivage et le gestionnaire de fichiers NetApp.

#### **Concepts associés**:

Systèmes d'exploitation [WindowsComparaison](#page-2548-0) entre les sauvegardes incrémentielles par date, basées sur le journal et différentielles par image instantanée NetApp pour les sauvegardes incrémentielles complètes et partielles

#### **Tâches associées**:

Configuration de NetApp et IBM Spectrum Protect pour des sauvegardes [incrémentielles](#page-2466-0) basée sur les différences entre images instantanées

Systèmes d'exploitation WindowsExécution d'une sauvegarde différentielle par image instantanée avec connexion HTTPS Systèmes d'exploitation LinuxExécution d'une sauvegarde différentielle par image instantanée avec connexion HTTPS

#### **Référence associée**:

[Snapdiffhttps](#page-3016-0) [Snapdiff](#page-3005-0)

## **Sauvegarde sélective**

Utilisez une sauvegarde sélective lorsque vous souhaitez sauvegarder des fichiers ou des répertoires spécifiques, qu'il existe ou non une copie courante de ces fichiers sur le serveur.

En général, les sauvegardes incrémentielles font partie d'un système automatisé permettant de sauvegarder des systèmes de fichiers entiers. A l'inverse, les sauvegardes sélectives vous permettent de sélectionner manuellement un jeu de fichiers à sauvegarder, que ces fichiers aient changé ou non depuis la dernière sauvegarde incrémentielle.

A l'inverse des sauvegardes incrémentielles, la sauvegarde sélective :

- n'entraîne pas la mise à jour, par le serveur, de la date et de l'heure de la dernière sauvegarde ;
- sauvegarde les entrées de répertoire et de fichier, même si leur taille, leurs droits d'accès ou leur horodatage de modification n'ont pas changé.
- n'expire pas les fichiers supprimés.
- ne relie pas les versions de sauvegarde à une autre classe de gestion si celle-ci a changé ;

#### **Tâches associées**:

Systèmes d'exploitation WindowsSauvegarde des données à l'aide de l'interface graphique Systèmes d'exploitation Mac OS X Systèmes d'exploitation AIX Systèmes d'exploitation Linux

Systèmes d'exploitation Oracle SolarisSauvegarde des données à l'aide de l'interface graphique Java

#### **Référence associée**:

Selective

Systèmes d'exploitation Oracle Solaris

# **Sauvegardes de zone Solaris globale et de zones non globales**

Pour les zones Solaris, effectuez des sauvegardes incrémentielles et sélectives des systèmes de fichiers dans la zone où ils ont été créés.

Traitez chaque zone non globale comme un système indépendant disposant de son propre nom de poste IBM Spectrum Protect et exécutez des sauvegardes dans chacune des zones.

Si vous effectuez des sauvegardes incrémentielles et sélectives de zones non globales depuis la zone globale, l'administrateur de la zone globale doit décider quels fichiers des zones non globales inclure et exclure des sauvegardes. Par exemple, les fichiers de périphérique, du système et du noyau des zones non globales ne sont pas exclus automatiquement des sauvegardes, mais ils ne doivent pas être sauvegardés. La restauration de tels fichiers peut rendre inutilisable une zone non globale.

Systèmes d'exploitation Mac OS X Systèmes d'exploitation AIX Systèmes d'exploitation Linux Systèmes d'exploitation Oracle Solaris

## **Enregistrement des droits d'accès**

Lorsque vous sauvegardez des fichiers, le client de sauvegarde-archivage enregistre également les droits d'accès UNIX standard affectés à ces fichiers.

Il enregistre également les droits d'accès étendus en fonction de votre système d'exploitation. Par exemple, pour les fichiers situés sur un poste de travail AIX, le client enregistre les listes de contrôle d'accès.

Un utilisateur autorisé peut sauvegarder des fichiers pour un autre utilisateur, à condition que cela n'entraîne pas de conflits de propriété. Le serveur de sauvegarde enregistre correctement le fichier comme appartenant au propriétaire d'origine. L'utilisateur autorisé n'a pas besoin d'octroyer au propriétaire d'origine l'accès aux versions de sauvegarde.

Systèmes d'exploitation Mac OS X Systèmes d'exploitation AIX Systèmes d'exploitation Linux Systèmes d'exploitation Oracle Solaris

## **Définition d'un point de montage virtuel**

Si vous êtes un utilisateur autorisé et que vous souhaitez sauvegarder des fichiers, en commençant par un répertoire spécifique contenu dans un système de fichiers, vous pouvez définir ce répertoire en tant que point de montage virtuel.

La définition d'un point de montage virtuel dans un système de fichiers permet de disposer d'un chemin d'accès direct aux fichiers que vous souhaitez sauvegarder. Vous gagnez ainsi du temps. Cette opération est plus efficace que de définir le système de fichiers à l'aide de l'option domain, puis d'exclure les fichiers que vous ne souhaitez pas sauvegarder à l'aide de l'option exclude.

Elle vous permet également de stocker les sauvegardes et les archives relatives à des répertoires spécifiques dans des espaces fichier séparés.

#### **Référence associée**:

 $S$ ystèmes d'exploitation AIX $S$ systèmes d'exploitation Linux $S$ systèmes d'exploitation Mac OS X Systèmes d'exploitation Oracle SolarisVirtualmountpoint

 $\blacktriangleright$ Systèmes d'exploitation Mac OS X $\blacktriangleright$ Systèmes d'exploitation AIX $\blacktriangleright$ Systèmes d'exploitation Linux Systèmes d'exploitation Oracle Solaris

# **Sauvegarde des données à l'aide de l'interface graphique Java**

Vous pouvez sauvegarder des fichiers spécifiques, des répertoires entiers ou des systèmes de fichiers entiers à partir de l'arborescence de répertoires.

## **Pourquoi et quand exécuter cette tâche**

Les fonctions de recherche et de filtrage vous permettent de localiser les fichiers à sauvegarder. La fonction de filtrage n'affiche que les fichiers répondant aux critères de filtrage indiqués pour la sauvegarde.

Utilisez l'interface graphique Java™ du client de sauvegarde-archivage pour sauvegarder vos données en procédant comme suit :

### **Procédure**

- 1. Cliquez sur **Sauvegarder** dans la fenêtre IBM Spectrum Protect. La fenêtre de sauvegarde s'ouvre.
- 2. En cas de besoin, développez l'arborescence des répertoires. Cochez les cases de sélection en regard des objets à sauvegarder. Pour rechercher ou filtrer des fichiers, cliquez sur l'icône **Rechercher** située dans la barre d'outils.
- 3. Entrez vos critères de recherche dans la fenêtre Recherche de fichiers (sauvegarde).
- 4. Cliquez sur le bouton **Rechercher**. La fenêtre Fichiers correspondants (sauvegarde) s'affiche.
- 5. Cochez les cases de sélection en regard des fichiers à sauvegarder et fermez la fenêtre Fichiers correspondants (sauvegarde).
- 6. Entrez vos critères de filtrage dans la fenêtre Recherche de fichiers (sauvegarde).
- 7. Cliquez sur le bouton **Filtre**. La fenêtre Sauvegarde affiche les fichiers filtrés.
- 8. Cochez les cases de sélection en regard des fichiers ou des répertoires filtrés à sauvegarder.
- 9. Sélectionnez l'un des types de sauvegarde suivants dans le menu déroulant : (1) Pour exécuter une sauvegarde incrémentielle, cliquez sur **Incrémentielle (complète)**, (2) Pour exécuter une sauvegarde incrémentielle par date, cliquez sur **Incrémentielle (par date)**, (3) Pour exécuter une sauvegarde sélective, cliquez sur **Toujours sauvegarder**.
- 10. Cliquez sur **Sauvegarder**. La fenêtre **Liste des tâches** affiche la progression de la sauvegarde.

### **Résultats**

Prenez en considération les éléments suivants lorsque vous sauvegardez des données à l'aide de l'interface graphique Java.

- Pour modifier des options de sauvegarde spécifiques, cliquez sur le bouton **Options**. Les options que vous sélectionnez sont effectives *uniquement* pendant la session en cours.
- IBM Spectrum Protect utilise des classes de gestion pour déterminer la méthode de gestion des sauvegardes sur le serveur. Chaque fois que vous sauvegardez un fichier, une classe de gestion lui est affectée. La classe de gestion utilisée est une classe par défaut sélectionnée pour vous ou une classe que vous affectez au fichier à l'aide d'une option *include*, dans la liste des options d'inclusion-exclusion. Sélectionnez **Utilitaires** → **Informations sur les règles de gestion** à partir de l'interface graphique du client de sauvegarde-archivage Java ou de l'interface graphique du client Web pour visualiser les règles de sauvegarde définies par le serveur IBM Spectrum Protect pour votre poste client.
- Pour exécuter une sauvegarde incrémentielle de votre domaine par défaut, sélectionnez **Actions** → **Sauvegarde du domaine**. L'option *domain* est définie pour le domaine par défaut dans le fichier d'options utilisateur client (dsm.opt). En l'absence de définition de l'option *domain*, le domaine par défaut comprend *tous les systèmes de fichiers locaux*.
- Vous pouvez utiliser l'Editeur de préférences pour exclure de l'opération de sauvegarde des systèmes de fichiers de votre domaine par défaut.

#### **Concepts associés**:

Règles de gestion de l'espace de stockage

#### **Référence associée**:

Domain

Systèmes d'exploitation Mac OS X Systèmes d'exploitation AIX Systèmes d'exploitation Linux Systèmes d'exploitation Oracle Solaris

#### **2502** IBM Spectrum Protect Knowledge Center Version 8.1.4

Vous pouvez utiliser les commandes incremental ou selective pour exécuter des sauvegardes.

Le tableau suivant contient des exemples de l'utilisation de ces commandes permettant d'effectuer différentes tâches.

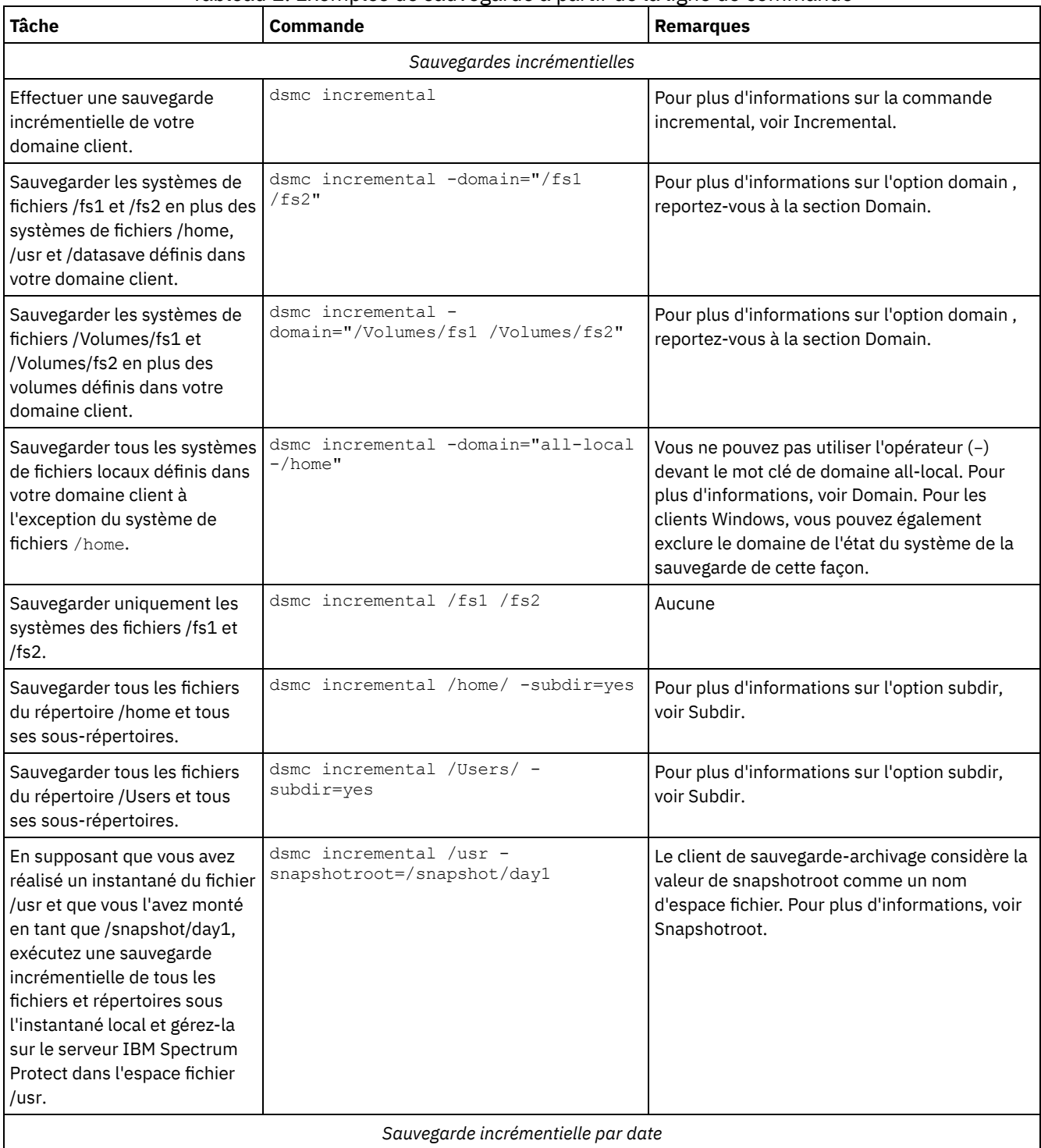

### Tableau 1. Exemples de sauvegarde à partir de la ligne de commande

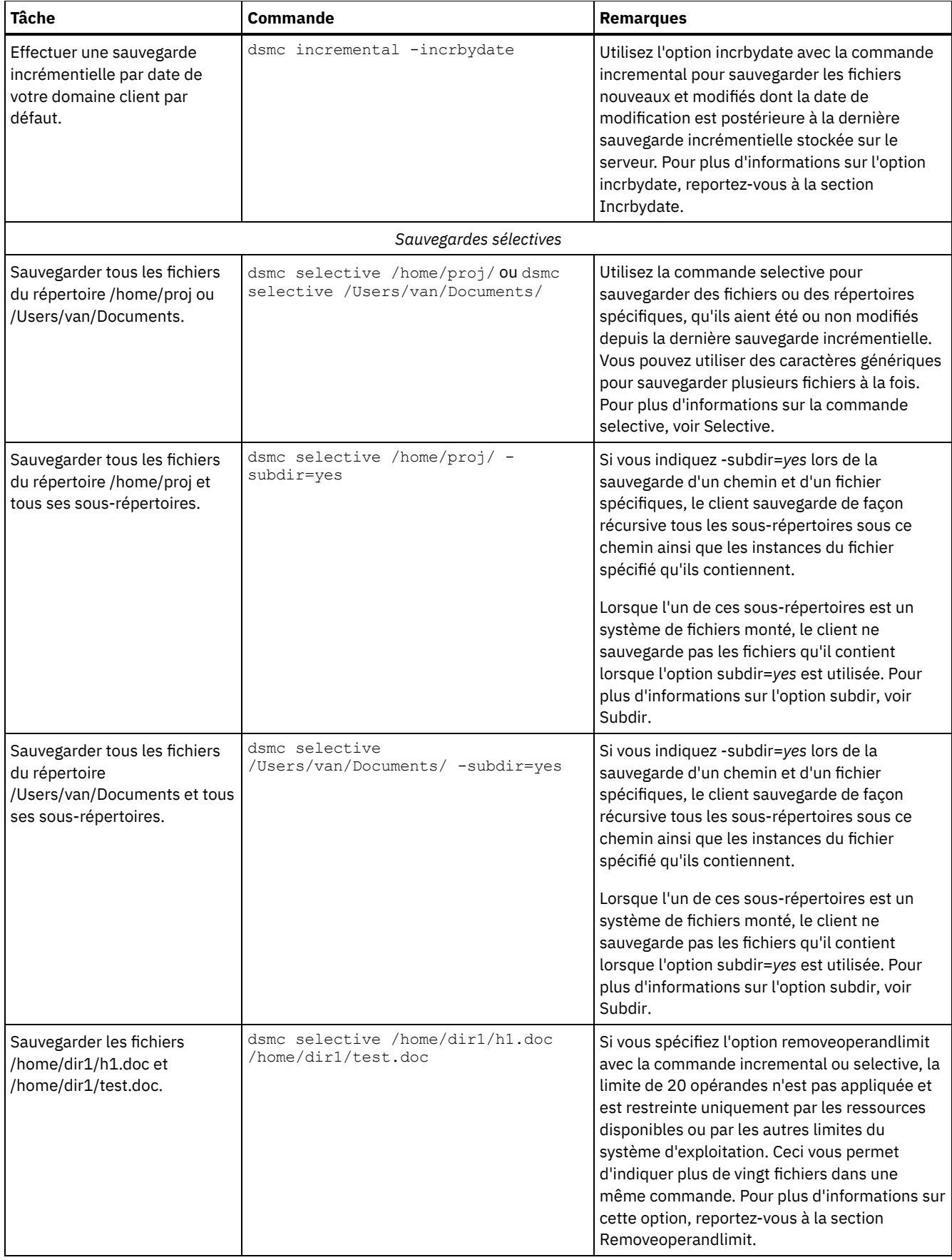

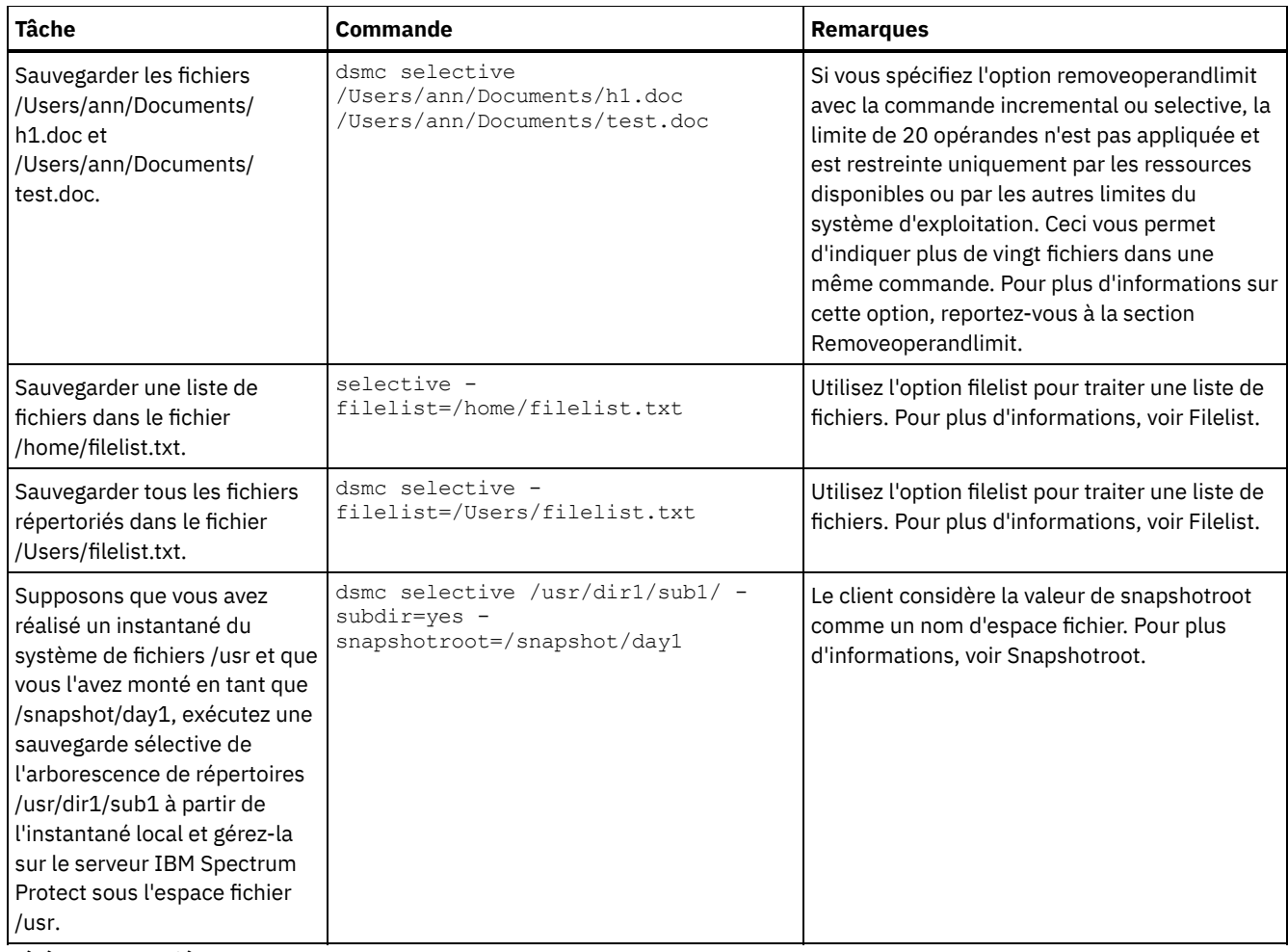

### **Référence associée**:

Incremental

Selective

Systèmes d'exploitation Mac OS X Systèmes d'exploitation AIX Systèmes d'exploitation Linux Systèmes d'exploitation Oracle Solaris

## **Suppression des fichiers sauvegardés**

Si votre administrateur vous en a donné le droit, vous pouvez supprimer des copies de sauvegardes individuelles du serveur IBM Spectrum Protect sans supprimer la totalité de l'espace fichier. Pour déterminer si vous disposez des droits nécessaires, sélectionnez Fichier > Informations sur la connexion dans l'interface graphique du client de sauvegarde-archivage ou dans le menu principal du client Web. Ces informations figurent dans la zone Suppression des fichiers de sauvegarde.

## **Pourquoi et quand exécuter cette tâche**

**Important :** Une fois supprimés, *les fichiers sauvegardés ne peuvent plus être restaurés.* Assurez-vous que les fichiers sont obsolètes avant de les supprimer. Le client vous invite alors à confirmer la suppression. Si vous indiquez *yes*, les fichiers sauvegardés spécifiés sont immédiatement supprimés de la mémoire du serveur IBM Spectrum Protect.

Pour supprimer des copies de sauvegarde via l'interface graphique du client de sauvegarde-archivage ou le client Web :

## **Procédure**

- 1. Dans le menu **Utilitaires**, sélectionnez **Suppression des fichiers sauvegardés**. La fenêtre Suppression de la sauvegarde s'affiche.
- 2. Développez l'arborescence en cliquant sur le signe plus **(+)** ou sur l'icône de dossier située en regard de l'objet que vous souhaitez développer.
- 3. Cliquez sur les cases de sélection en regard des objets à supprimer.

4. Sélectionnez une option dans la liste déroulante située dans la partie supérieure de la fenêtre **Suppression de la sauvegarde** pour sélectionner le type de suppression à effectuer. Vous pouvez supprimer des versions de sauvegarde actives, inactives ou tous les objets que vous avez sélectionnés dans l'arborescence.

## **Résultats**

Remarque :

- 1. Un répertoire n'est supprimé que si vous sélectionnez l'option **Suppression de tous les objets**.
- 2. Pour supprimer des copies de sauvegarde via le client de ligne de commande, utilisez la commande delete backup.

#### **Référence associée**:

Delete Backup

Systèmes d'exploitation Mac OS X Systèmes d'exploitation AIX Systèmes d'exploitation Linux Systèmes d'exploitation Oracle Solaris

## **Suppression des espaces fichier**

Si votre administrateur IBM Spectrum Protect vous le permet, vous pouvez supprimer du serveur des espaces fichier entiers. Lorsque vous supprimez un espace fichier, vous supprimez tous les fichiers et les images qu'il contient, c'est-à-dire aussi bien les versions de sauvegarde que les copies d'archivage. Par exemple, si vous supprimez l'espace fichier /tmp, vous supprimez toutes les sauvegardes de tous les fichiers de ce système ainsi que tous les fichiers archivés à partir de celui-ci. Réfléchissez bien avant de supprimer un espace fichier.

## **Pourquoi et quand exécuter cette tâche**

Vous pouvez également supprimer un espace fichier à l'aide de la commande delete filespace. Pour supprimer les espaces fichier NAS, utilisez l'option class avec la commande delete filespace.

Vous pouvez supprimer les versions d'une sauvegarde individuelle à l'aide de la commande delete backup.

Vous pouvez supprimer des espaces fichier à l'aide de l'interface graphique du client de sauvegarde-archivage ou des clients de ligne de commande. Pour supprimer des espaces fichier NAS, utilisez le client Web ou le client de ligne de commande.

Pour supprimer un espace fichier à l'aide de l'interface utilisateur graphique, procédez comme suit.

## **Procédure**

- 1. Sélectionnez Utilitaires > Suppression d'espaces fichier dans la fenêtre principale.
- 2. Cochez les cases de sélection en regard des espaces fichier à supprimer.
- 3. Cliquez sur le bouton Supprimer. Le client vous demande confirmation avant de supprimer l'espace fichier.

#### **Référence associée**:

Class Delete Backup Delete Filespace Systèmes d'exploitation Windows

# **Sauvegarde de fichiers à partir d'un ou plusieurs espaces fichier pour une sauvegarde de groupe (Windows)**

Utilisez la commande backup group pour créer et sauvegarder un groupe à partir d'une liste de fichiers provenant d'un ou de plusieurs espaces fichier sur un espace fichier virtuel du serveur IBM Spectrum Protect.

## **Pourquoi et quand exécuter cette tâche**

Une *sauvegarde de groupe* permet de créer une sauvegarde cohérente en un point dans le temps d'un groupe de fichiers géré comme une seule entité logique :

Tous les objets du groupe sont affectés à la même classe de gestion. Utiliser l'option include pour lier un groupe à une classe de gestion.

- Les instructions exclude existantes pour des fichiers du groupe sont ignorées.
- Tous les objets du groupe sont exportés ensemble.
- Tous les objets du groupe arrivent à expiration en même temps comme indiqué dans la classe de gestion. Aucun objet n'expire tant que les autres objets du même groupe n'arrivent pas à expiration, même si un autre groupe auquel cet objet appartient arrive à expiration.

Une sauvegarde de groupe peut être ajoutée à un groupe de sauvegarde.

Vous pouvez effectuer une sauvegarde intégrale ou différentielle à l'aide de l'option mode.

### **Procédure**

Entrez la commande backup group pour démarrer une sauvegarde de groupe. Par exemple, pour effectuer une sauvegarde intégrale de tous les fichiers répertoriés par le fichier c: \dir1\filelist1 dans l'espace virtuel \virtfs contenant le fichier c:\group1 du chef de groupe, entrez la commande suivante :

```
dsmc backup group -filelist=c:\dir1\filelist1 -groupname=group1 -virtualfsname=
\virtfs -mode=full
```
#### **Concepts associés**:

Restauration de données à partir d'un groupe de sauvegarde **Référence associée**: Backup Group Options include Mode Systèmes d'exploitation Mac OS X Systèmes d'exploitation AIX Systèmes d'exploitation Linux Systèmes d'exploitation Oracle Solaris

# **Sauvegarde de fichiers provenant d'un ou plusieurs espaces fichier pour une sauvegarde de groupe (UNIX et Linux)**

La commande backup group permet de créer et de sauvegarder un groupe contenant la liste des fichiers d'un ou plusieurs espaces fichier, sur un espace fichier virtuel du serveur IBM Spectrum Protect.

**Restriction :**La commande backup group ne s'applique pas à Mac OS X.

La *sauvegarde de groupe* vous permet de créer une sauvegarde cohérente en un point dans le temps d'un groupe de fichiers géré comme une seule entité logique :

- Tous les objets du groupe sont affectés à la même classe de gestion.
- Les instructions *exclude* existantes pour des fichiers du groupe sont ignorées.
- Tous les objets du groupe sont exportés ensemble.
- Tous les objets du groupe arrivent à expiration en même temps comme indiqué dans la classe de gestion. Aucun objet n'expire tant que les autres objets du même groupe n'arrivent pas à expiration, même si un autre groupe auquel cet objet appartient arrive à expiration.

Une sauvegarde de groupe peut être ajoutée à un groupe de sauvegarde.

Vous pouvez effectuer une sauvegarde intégrale ou différentielle à l'aide de l'option mode.

Par exemple, pour effectuer une sauvegarde intégrale de tous les fichiers répertoriés dans le fichier /home/dir1/filelist1 dans l'espace fichier virtuel /virtfs contenant le fichier /home/group1 du chef de groupe, entrez :

dsmc backup group -filelist=/home/dir1/filelist1 -groupname=group1 -virtualfsname= /virtfs -mode=full

**Concepts associés**: Restauration de données à partir d'un groupe de sauvegarde **Référence associée**: Backup Group Options include Mode Systèmes d'exploitation Windows

# **Sauvegarde de données avec la prise en charge du proxy sur le poste client (Windows)**

Les sauvegardes de plusieurs postes qui partagent un espace de stockage peuvent être regroupées sous un nom de poste cible commun sur le serveur IBM Spectrum Protect.

## **Avant de commencer**

Les remarques suivantes s'appliquent lorsque vous utilisez un noeud proxy pour sauvegarder ou restaurer des données sur d'autres noeuds :

- Une opération de proxy utilise les paramètres du noeud cible (par exemple, maxnummp et deduplication), ainsi que les planifications définies sur le serveur IBM Spectrum Protect. Les planifications et paramètres de noeud de serveur IBM Spectrum Protect pour le noeud agent sont ignorés.
- Vous ne pouvez pas utiliser l'option asnodename avec la commande backup nas.
- Vous ne pouvez pas utiliser l'option asnodename avec l'option fromnode.
- Si vous utilisez asnodename pour sauvegarder et restaurer des volumes hébergés dans une configuration en cluster, n'utilisez pas l'option clusternode yes.
- Vous ne pouvez pas utiliser l'option asnodename pour sauvegarder ni restaurer un état du système.
- Si un noeud agent restaure des données à partir d'un groupe de sauvegarde, l'objet d'état du système présent dans le groupe n'est pas restauré.
- Vous pouvez utiliser l'option asnodename avec la commande backup image, mais vous devez définir le volume par son nom UNC. Vous ne pouvez pas utiliser l'identificateur de l'unité.
- Si vous utilisez la même valeur asnodename pour sauvegarder les fichiers à partir de plusieurs machines, vous devez conserver une trace des fichiers ou volumes sauvegardés depuis chaque système pour être en mesure de les restaurer à l'emplacement correct.
- Tous les noeuds agent d'un environnement à plusieurs noeuds doivent se trouver sur le même type de plateforme.
- N'utilisez pas de noeuds cible comme noeuds classiques, notamment lorsque vous chiffrez des fichiers avant de les sauvegarder sur le serveur.

## **Pourquoi et quand exécuter cette tâche**

Un *poste agent* est un poste client dont les droits d'accès lui permettent d'effectuer des opérations client pour le compte d'un poste cible.

Un *poste cible* est un poste client autorisant un ou plusieurs postes agent à exécuter des opérations client en son nom.

L'utilisation d'un poste agent pour sauvegarder les postes cible est pratique lorsque le poste de travail chargé d'effectuer la sauvegarde peut changer au fil du temps, comme dans une configuration en cluster.

L'option asnodename permet aux données d'être restaurées depuis un autre système que celui ayant effectué la sauvegarde.

En utilisant l'option asnodename avec la commande appropriée, vous pouvez sauvegarder, archiver, restaurer et récupérer des données sous le nom du poste cible sur le serveur IBM Spectrum Protect. Cette prise en charge n'est possible que sur un serveur et un client IBM Spectrum Protect version 5.3 et plus.

## **Procédure**

Pour activer cette option, procédez comme suit :

- 1. Installez le client de sauvegarde-archivage sur tous les postes dans un environnement de données partagées.
- 2. Le cas échéant, enregistrez chaque poste sur le serveur IBM Spectrum Protect. Dans l'environnement de données partagées, enregistrez le nom de poste cible commun que vous souhaitez partager entre chaque poste agent.
- 3. Enregistrez chaque poste de l'environnement de données partagées sur le serveur IBM Spectrum Protect. Il s'agit du nom de poste agent utilisé à des fins d'authentification. Lorsque vous employez l'option asnodename, les données ne sont pas stockées avec le nom de poste.
- 4. Attribuez des droits en tant que proxy à tous les postes dans l'environnement partagé pour accéder au nom du poste cible sur le serveur IBM Spectrum Protect via la commande GRANT PROXYNODE (administrateur IBM Spectrum Protect).
- 5. La commande du client d'administration QUERY PROXYNODE permet d'afficher les postes client de l'utilisateur doté des autorisations requises, délivrées via la commande GRANT PROXYNODE.
- Systèmes d'exploitation WindowsActivation [d'opérations](#page-2565-0) multipostes à partir de l'interface graphique Pour permettre l'exécution d'opérations multipostes dans l'interface graphique, utilisez l'éditeur de préférences pour spécifier le nom du poste cible sur lequel des droits en tant que proxy vous ont été accordés.
- $\bullet$ Systèmes d'exploitation Windows[Configuration](#page-2565-1) du chiffrement Cette rubrique vous explique comment procéder pour configurer le chiffrement à l'aide de l'option encryptkey.
- Systèmes d'exploitation WindowsPlanification des [sauvegardes](#page-2565-2) avec la prise en charge du proxy sur le poste client Vous pouvez employer plusieurs postes pour effectuer des sauvegardes avec le planificateur.

#### **Référence associée**:

#### Asnodename

<span id="page-2565-0"></span>Systèmes d'exploitation Windows Systèmes d'exploitation Mac OS X Systèmes d'exploitation AIX Systèmes d'exploitation Linux Systèmes d'exploitation Oracle Solaris

# **Activation d'opérations multipostes à partir de l'interface graphique**

Pour permettre l'exécution d'opérations multipostes dans l'interface graphique, utilisez l'éditeur de préférences pour spécifier le nom du poste cible sur lequel des droits en tant que proxy vous ont été accordés.

## **Procédure**

- 1. Vérifiez que le poste client est doté des droits en tant que proxy sur un poste cible (ou qu'il est autorisé à agir en tant que poste cible) à l'aide de la commande du client d'administration QUERY PROXYNODE.
- 2. Sélectionnez Editer > Préférences client pour ouvrir la fenêtre des préférences.
- 3. Sélectionnez l'onglet Général et indiquez le nom du poste cible dans la zone En tant que nom de poste.
- 4. Cliquez sur Appliquer, puis sur OK pour fermer la fenêtre.

## **Que faire ensuite**

Effectuez l'une des étapes suivantes pour vérifier que le poste client se connecte au serveur en tant que poste cible :

- Affichez l'arborescence et vérifiez que le nom du poste cible défini dans la zone En tant que nom de poste est affiché.
- Vérifiez le nom du poste cible affiché dans la zone Accès en tant que poste client dans la fenêtre Informations de connexion.

Pour revenir en mode classique, supprimez En tant que nom de poste dans la zone Accès en tant que poste client dans l'onglet Général > Préférences.

<span id="page-2565-1"></span>Systèmes d'exploitation Windows

## **Configuration du chiffrement**

Cette rubrique vous explique comment procéder pour configurer le chiffrement à l'aide de l'option encryptkey.

## **Procédure**

- 1. Indiquez encryptkey=save dans le fichier d'options.
- 2. Sauvegardez au moins un fichier avec asnode=ProxyNodeName pour créer une clé de chiffrement locale sur chaque poste agent dans l'environnement multiposte.

## **Résultats**

Les étapes suivantes permettent de configurer le chiffrement à l'aide de l'option encryptkey=prompt :

- 1. Indiquez encryptkey=prompt dans le fichier d'options.
- 2. Assurez-vous que les utilisateurs des postes agent emploient la même clé de chiffrement.

#### **Important :**

- Si vous changez de clé de chiffrement, vous devez repasser par les étapes précédentes.
- Utilisez la même clé de chiffrement pour tous les fichiers sauvegardés dans l'environnement partagé.

<span id="page-2565-2"></span>Systèmes d'exploitation Windows

# **Planification des sauvegardes avec la prise en charge du proxy sur le poste client**

Vous pouvez employer plusieurs postes pour effectuer des sauvegardes avec le planificateur.

## **Pourquoi et quand exécuter cette tâche**

Si vous attribuez des droits de proxy aux postes agent, ils effectuent une sauvegarde planifiée pour le compte du poste cible. Chaque poste agent doit utiliser l'option asnodename dans son calendrier pour effectuer des sauvegardes multipostes.

Pour activer la planification de plusieurs postes, procédez comme suit.

- 1. Vérifiez que tous les postes agent disposent des droits de proxy pour accéder au poste cible commun
- 2. Vérifiez que tous les postes agent ont un calendrier défini sur le serveur

def sched domain name sched name options='-asnode=target'

3. Vérifiez que le calendrier de chaque poste agent est associé à un poste

def association domain name schedule name <agentnodename>

Les exemples ci-après décrivent les commandes du client-serveur d'administration en faisant intervenir le planificateur sur plusieurs postes.

- L'administrateur enregistre tous les postes à utiliser, en exécutant les commandes suivantes :
	- register node NODE-A
	- register node NODE-B
	- register node NODE-C
- L'administration accorde une autorité proxy à chaque poste agent, en exécutant les commandes suivantes :
	- grant proxynode target=NODE-Z agent=NODE-A
	- grant proxynode target=NODE-Z agent=NODE-B
	- grant proxynode target=NODE-Z agent=NODE-C
- L'administrateur définit les planifications, en exécutant les commandes suivantes :
	- define schedule standard proxy1 description="NODE-A proxy schedule" action=incremental options="-asnode=NODE-Z" objects=C: startdate=05/21/2005 starttime=01:00
	- define schedule standard proxy2 description="NODE-B proxy schedule" action=incremental options="-asnode=NODE-Z" objects=D: startdate=05/21/2005 starttime=01:00
	- define schedule standard proxy3 description="NODE-C proxy schedule" action=incremental options="-asnode=NODE-Z" objects=E: startdate=05/21/2005 starttime=01:00

Remarque : Placez les options asnodename dans la définition de planification uniquement. Vous ne devez pas l'insérer dans le fichier d'options client, sur la ligne de commande ou ailleurs.

Démarrez les planifications en configurant un service de planificateur ou en utilisant la commande client suivante : dsmc sched

Vous pouvez également utiliser l'accepteur client en définissant managedservices sur schedule dans le fichier d'options système. Important :

- Vous pouvez activer chaque planification depuis un poste de travail (ou LPAR) différent.
- Une fois que vous avez exécuté les calendriers, les clients relayés par proxy peuvent interroger ou restaurer toutes les données sauvegardées.
- Une opération de proxy utilise les paramètres du noeud cible (par exemple, maxnummp et deduplication), ainsi que les planifications définies sur le serveur IBM Spectrum Protect. Les plannings et paramètres de noeud de serveur IBM Spectrum Protect pour le noeud agent sont ignorés.

#### **Référence associée**:

[Asnodename](#page-2774-0)

Paramètres et plannings de session pour une opération de proxy [Commande](#page-1224-0) DEFINE SCHEDULE Systèmes d'exploitation Mac OS X Systèmes d'exploitation AIX Systèmes d'exploitation Linux Systèmes d'exploitation Oracle Solaris

# **Sauvegarde des données avec la prise en charge du proxy sur le poste client (UNIX et Linux)**

Les sauvegardes de plusieurs postes qui partagent un espace de stockage peuvent être regroupées sous un nom de poste cible commun sur le serveur IBM Spectrum Protect.

## **Pourquoi et quand exécuter cette tâche**

La consolidation des sauvegardes à partir de plusieurs postes sur un nom de poste cible commun sur le serveur s'avère utile lorsque le poste de travail qui est chargé de l'exécution des sauvegardes n'est pas toujours le même, par exemple au sein d'un cluster.

Un poste agent est un poste client autorisé à effectuer des opérations client pour le compte d'un poste cible.

Un noeud cible est un noeud client autorisant un ou plusieurs noeuds agent à exécuter des opérations client pour son compte.

En utilisant l'option asnodename avec la commande appropriée, vous pouvez sauvegarder, archiver, restaurer et récupérer des données sous le nom du poste cible sur le serveur.

L'option asnodename permet également de restaurer des données depuis un autre système que celui qui a permis d'effectuer la sauvegarde.

Prenez en compte les caractéristiques suivantes lorsque vous utilisez un poste proxy pour sauvegarder ou restaurer des données sur d'autres postes.

- Une opération de proxy utilise les paramètres du poste cible (par exemple, maxnummp et deduplication), ainsi que les planifications définies sur le serveur IBM Spectrum Protect. Les plannings et paramètres de noeud de serveur IBM Spectrum Protect pour le noeud agent sont ignorés.
- Dans un environnement multiposte, tous les postes agent doivent exécuter le même type de système d'exploitation.
- N'utilisez pas de poste cible comme postes classiques, notamment lorsque vous chiffrez des fichiers avant de les sauvegarder sur le serveur.
- Vous ne pouvez pas accéder à un autre poste (ni via la liste déroulante de l'interface graphique, ni via l'option fromnode).
- Vous ne pouvez pas effectuer une sauvegarde ou une restauration NAS.

## **Procédure**

- 1. Installez le client de sauvegarde-archivage sur tous les postes dans un environnement de données partagées.
- 2. Enregistrez chaque poste auprès du serveur IBM Spectrum Protect. Enregistrez le nom de poste cible commun que vous souhaitez partager entre chacun des postes agent qui sont utilisés dans votre environnement de données partagées.
- 3. Enregistrez chaque poste de l'environnement de données partagées auprès du serveur IBM Spectrum Protect. Enregistrez le nom de poste agent qui est utilisé à des fins d'authentification. Lorsque l'option asnodename est utilisée, les données ne sont pas stockées sur le serveur sous ce nom de poste.
- 4. L'administrateur de serveur IBM Spectrum Protect doit accorder des droits en tant que proxy à tous les postes de l'environnement partagé pour accéder au nom de poste cible à l'aide de la commande GRANT PROXYNODE.
- 5. Utilisez la commande de client d'administration QUERY PROXYNODE pour afficher les postes client de l'utilisateur autorisé auquel les droits requis ont été accordés via la commande GRANT PROXYNODE.
- Systèmes d'exploitation Mac OS X Systèmes d'exploitation AIX Systèmes d'exploitation Linux Systèmes d'exploitation Oracle SolarisActivation [d'opérations](#page-2565-0) multipostes à partir de l'interface graphique Pour permettre l'exécution d'opérations multipostes dans l'interface graphique, utilisez l'éditeur de préférences pour spécifier le nom du poste cible sur lequel des droits en tant que proxy vous ont été accordés.
- Systèmes d'exploitation Mac OS X Systèmes d'exploitation AIX Systèmes d'exploitation Linux Systèmes d'exploitation Oracle Solari[sConfiguration](#page-2568-0) du chiffrement Cette rubrique vous explique comment procéder pour configurer le chiffrement à l'aide de l'option encryptkey.
- Systèmes d'exploitation Mac OS X Systèmes d'exploitation AIX Systèmes d'exploitation Linux Systèmes d'exploitation Oracle SolarisPlanification des [sauvegardes](#page-2568-1) avec la prise en charge du proxy sur le poste client Vous pouvez employer plusieurs postes pour effectuer des sauvegardes avec le planificateur.

#### **Référence associée**:

#### Asnodename

Systèmes d'exploitation Windows Systèmes d'exploitation Mac OS X Systèmes d'exploitation AIX

Systèmes d'exploitation Linux Systèmes d'exploitation Oracle Solaris

# **Activation d'opérations multipostes à partir de l'interface graphique**

Pour permettre l'exécution d'opérations multipostes dans l'interface graphique, utilisez l'éditeur de préférences pour spécifier le nom du poste cible sur lequel des droits en tant que proxy vous ont été accordés.

## **Procédure**

- 1. Vérifiez que le poste client est doté des droits en tant que proxy sur un poste cible (ou qu'il est autorisé à agir en tant que poste cible) à l'aide de la commande du client d'administration QUERY PROXYNODE.
- 2. Sélectionnez Editer > Préférences client pour ouvrir la fenêtre des préférences.
- 3. Sélectionnez l'onglet Général et indiquez le nom du poste cible dans la zone En tant que nom de poste.
- 4. Cliquez sur Appliquer, puis sur OK pour fermer la fenêtre.

## **Que faire ensuite**

Effectuez l'une des étapes suivantes pour vérifier que le poste client se connecte au serveur en tant que poste cible :

- Affichez l'arborescence et vérifiez que le nom du poste cible défini dans la zone En tant que nom de poste est affiché.
- Vérifiez le nom du poste cible affiché dans la zone Accès en tant que poste client dans la fenêtre Informations de connexion.

Pour revenir en mode classique, supprimez En tant que nom de poste dans la zone Accès en tant que poste client dans l'onglet Général > Préférences.

<span id="page-2568-0"></span>Systèmes d'exploitation Mac OS X Systèmes d'exploitation AIX Systèmes d'exploitation Linux Systèmes d'exploitation Oracle Solaris

# **Configuration du chiffrement**

Cette rubrique vous explique comment procéder pour configurer le chiffrement à l'aide de l'option encryptkey.

## **Procédure**

- 1. Indiquez encryptkey=save dans le fichier d'options.
- 2. Sauvegardez au moins un fichier avec asnode=ProxyNodeName pour créer une clé de chiffrement locale sur chaque poste agent dans l'environnement multiposte.

## **Résultats**

Les étapes suivantes permettent de configurer le chiffrement à l'aide de l'option encryptkey=prompt :

- 1. Indiquez encryptkey=prompt dans le fichier d'options.
- 2. Assurez-vous que les utilisateurs des postes agent emploient la même clé de chiffrement.

Important :

- Si vous changez de clé de chiffrement, vous devez repasser par les étapes précédentes.
- Utilisez la même clé de chiffrement pour tous les fichiers sauvegardés dans l'environnement partagé.

<span id="page-2568-1"></span> $\blacktriangleright$ Systèmes d'exploitation Mac OS X $\blacktriangleright$ Systèmes d'exploitation AIX $\blacktriangleright$ Systèmes d'exploitation Linux Systèmes d'exploitation Oracle Solaris

# **Planification des sauvegardes avec la prise en charge du proxy sur le poste client**

Vous pouvez employer plusieurs postes pour effectuer des sauvegardes avec le planificateur.

## **Pourquoi et quand exécuter cette tâche**

Si vous attribuez des droits de proxy aux postes agent, ils effectuent des sauvegardes planifiées pour le compte du poste cible. Chaque poste agent doit utiliser l'option asnodename dans son calendrier pour effectuer des sauvegardes multipostes.

Démarrez les planifications à l'aide de la commande de client dsmc sched :

Les exemples ci-après décrivent les commandes du client-serveur d'administration en faisant intervenir le planificateur sur plusieurs postes.

- L'administrateur enregistre tous les postes à utiliser en exécutant les commandes suivantes :
	- register node NODE-A
	- register node NODE-B
	- register node NODE-C
- L'administrateur accorde une autorité proxy à chaque poste agent, en utilisant les commandes suivantes :
	- grant proxynode target=NODE-Z agent=NODE-A
	- grant proxynode target=NODE-Z agent=NODE-B
	- grant proxynode target=NODE-Z agent=NODE-C
- Systèmes d'exploitation Mac OS X Systèmes d'exploitation AIX Systèmes d'exploitation Linux Systèmes d'exploitation Oracle Solaris Systèmes d'exploitation Mac OS XL'administrateur définit les planifications, en utilisant les commandes suivantes :
	- define schedule standard proxy1 description="NODE-A proxy schedule" action=incremental options="-asnode=NODE-Z" objects=/Volumes/Xsan1 startdate=05/21/2005 starttime=01:00
	- define schedule standard proxy2 description="NODE-B proxy schedule" action=incremental options="-asnode=NODE-Z" objects=/Volumes/Xsan2 startdate=05/21/2005 starttime=01:00
	- define schedule standard proxy3 description="NODE-C proxy schedule" action=incremental options="-asnode=NODE-Z" objects=/Volumes/Xsan3 startdate=05/21/2005 starttime=01:00

Remarque : Placez les options asnodename dans la définition de planification uniquement. Vous ne devez pas l'insérer dans le fichier d'options client, sur la ligne de commande ou ailleurs.

Vous pouvez également utiliser le démon Client Acceptor (CAD)(dsmcad) en associant l'option schedule à la commande managedservices dans le fichier d'options systèmes.

Remarque :

- Vous pouvez activer chaque planification depuis un poste de travail (ou LPAR) différent.
- Une fois que vous avez exécuté les calendriers, les clients relayés par proxy peuvent interroger ou restaurer toutes les données sauvegardées.
- Une opération de proxy utilise les paramètres du noeud cible (par exemple, maxnummp et deduplication), ainsi que les planifications définies sur le serveur IBM Spectrum Protect. Les plannings et paramètres de noeud de serveur IBM Spectrum Protect pour le noeud agent sont ignorés.
- Systèmes d'exploitation Mac OS X Systèmes d'exploitation AIX Systèmes d'exploitation Linux Systèmes d'exploitation Oracle [SolarisExemples](#page-2569-0) de planification d'une sauvegarde d'un cluster IBM PowerHA **SystemMirror**

Cette section présente des exemples de sauvegarde d'un cluster IBM® PowerHA SystemMirror.

Systèmes d'exploitation AIX Systèmes d'exploitation [LinuxPlanification](#page-2571-0) d'une sauvegarde d'un système de fichiers GPFS

Utilisez le planificateur et les relations de proxy pour sauvegarder un système de fichiers GPFS.

#### **Référence associée**:

<span id="page-2569-0"></span>[Asnodename](#page-2773-0) Paramètres et plannings de session pour une opération de proxy [Commande](#page-1224-0) DEFINE SCHEDULE Systèmes d'exploitation Mac OS X Systèmes d'exploitation AIX Systèmes d'exploitation Linux Systèmes d'exploitation Oracle Solaris

# **Exemples de planification d'une sauvegarde d'un cluster IBM PowerHA SystemMirror**

Cette section présente des exemples de sauvegarde d'un cluster IBM® PowerHA SystemMirror.

## **Pourquoi et quand exécuter cette tâche**

Pour activer la planification de plusieurs postes, procédez comme suit.

- 1. Vérifiez que tous les postes agent disposent des droits de proxy pour accéder au poste cible commun
- 2. Vérifiez que tous les postes agent ont un calendrier défini sur le serveur

def sched domain name sched name options='-asnode=target'

3. Vérifiez que le calendrier de chaque poste agent est associé à un poste :

def association domain name schedule name <agentnodename>

Dans les exemples suivants, IBM PowerHA SystemMirror est configuré pour deux hôtes AIX, host\_a et host\_b. Outre leurs propres données gérées en local, les hôtes se partagent un espace de stockage sur disque qui comprend deux espaces fichier : /disk1 et /disk2.

L'exemple avec CLUSTERNODE explique comment l'option clusternode est utilisée dans un environnement IBM PowerHA SystemMirror en cours.

- L'administrateur définit trois postes sur le serveur IBM Spectrum Protect : host\_a, host\_b et cluster\_group à l'aide des commandes suivantes : (1) REGISTER NODE host\_a mysecretpa5s, (2) REGISTER NODE host\_b mysecretpa5s, (3) REGISTER NODE cluster group mysecretpa5s.
- L'administrateur définit un fichier dsm.opt sur host a et host b (notez bien que les fichiers opt sont distincts sur chaque hôte), à l'aide des commandes suivantes : (1) NODENAME host\_a (la valeur par défaut de l'option peut être conservée), (2) DOMAIN /home /usr... etc..
- L'administrateur définit un fichier dsm.opt stocké sur l'un des groupes du disque de cluster, par exemple, /disk1/tsm/dsm.opt, à l'aide des commandes suivantes : (1) NODENAME cluster\_group, (2) DOMAIN /disk1 /disk2, (3) CLUSTERNODE YES.
- L'administrateur définit une planification sur le serveur IBM Spectrum Protect à l'aide de la commande suivante : DEFINE SCHEDULE STANDARD CLUSTER\_BACKUP.
- L'administrateur définit les associations pour chacun des trois postes, à l'aide de la commande suivante : DEFINE ASSOC STANDARD CLUSTER BACKUP host a, host b, cluster group. Il existe toujours trois instances de la planification du client de sauvegarde-archivage en cours d'exécution (dans le cas de cluster\_group, le planificateur fait partie des ressources du cluster qui effectuent une reprise en ligne lorsque les ressources du groupe du disque de cluster font l'objet d'une reprise en ligne). Il sera donc actif sur host\_a ou host\_b, mais pas sur les deux en même temps).
- Les trois noms de poste contiennent des données relatives au serveur IBM Spectrum Protect.

L'exemple comprenant ASNODE présente une solution générique pouvant s'appliquer aux solutions de cluster UNIX ne pouvant être prises en charge, par exemple : Veritas Cluster Server pour Solaris.

• L'administrateur définit trois postes sur le serveur IBM Spectrum Protect : host a, host bet cluster group :

```
REGISTER NODE host_a mysecretpa5s
REGISTER NODE host_b mysecretpa5s
REGISTER NODE cluster group mysecretpa5s
```
• L'administrateur définit les communications relayées par proxy entre host a et host b d'une part, et hacmp\_cluster d'autre part

GRANT PROXYNODE TARGET=cluster\_group AGENT=host\_a,host\_b

L'administrateur définit un fichier dsm.opt sur host\_a et sur host\_b pour gérer les systèmes de fichiers en local :

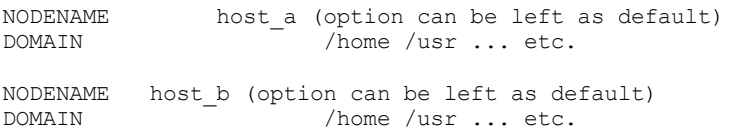

L'administrateur définit un fichier dsm.opt sur les ressources de cluster pour gérer les sauvegardes de ces ressources, par exemple, /disk1/tsm/dsmcluster.opt (le nom de poste est celui qui s'applique par défaut, à savoir host a ou host b, en fonction du poste de travail qui stocke le groupe de clusters à un moment donné) :

DOMAIN /disk1 /disk2 ASNODE cluster group

L'administrateur définit une planification sur le serveur IBM Spectrum Protect :

DEFINE SCHEDULE STANDARD CLUSTER\_BACKUP

L'administrateur définit les associations pour chacun des 3 postes :

DEFINE ASSOC STANDARD CLUSTER\_BACKUP host\_a,host\_b,cluster\_group

Il existe toujours trois instances de la planification du client de sauvegarde-archivage en cours d'exécution avec le planificateur pour le poste hacmp\_cluster sur host\_a ou host\_b, mais pas sur les deux (pris en compte dans les ressources du cluster qui font d'objet d'une reprise en ligne). Ce planificateur fera vraisemblablement le lien avec le fichier dsmcluster.opt défini sur chaque hôte. Les trois instances peuvent être activées comme suit :

[host a] dsmc sched [host b] dsmc sched [cluster group] dsmc sched -optfile=/disk/tsm/dsmcluster.opt

Les trois noms de poste contiennent des données relatives au serveur IBM Spectrum Protect.

Pour plus d'informations sur les commandes du planificateur du serveur, voir la documentation sur le serveur.

<span id="page-2571-0"></span>Systèmes d'exploitation AIX Systèmes d'exploitation Linux

## **Planification d'une sauvegarde d'un système de fichiers GPFS**

Utilisez le planificateur et les relations de proxy pour sauvegarder un système de fichiers GPFS.

#### **Pourquoi et quand exécuter cette tâche**

Supposons que trois postes d'un cluster GPFS participent à l'opération de sauvegarde. Les postes node\_1, node\_2 et node\_3 sont utilisés uniquement pour l'authentification. Les objets sont sauvegardés dans des espaces fichier appartenant au poste node\_gpfs.

## **Procédure**

1. Définissez quatre postes sur le serveur IBM Spectrum Protect.

REGISTER NODE node\_1 mysecretpa5s

REGISTER NODE node\_2 mysecretpa5s

REGISTER NODE node\_3 mysecretpa5s

REGISTER NODE node\_gpfs mysecretpa5s

2. Définissez une relation de proxy entre les postes.

GRANT PROXYNODE TARGET=node gpfs AGENT=node 1, node 2, node 3

#### 3. Définissez un planificateur.

DEFINE SCHEDULE STANDARD GPFS SCHEDULE ACTION=incremental OBJECTS="/gpfs"

DEFINE ASSOCIATION STANDARD GPFS SCHEDULE node gpfs

4. Choisissez l'un des systèmes GPFS pour exécuter le planificateur. Indiquez les options nodename et asnodename dans le fichier d'options dsm.sys de tous les systèmes du cluster GPFS. La valeur de l'option asnodename doit être la même sur tous les systèmes.

Définitions du fichier d'options dsm.sys sur le poste node\_1 :

nodename node\_1 asnodename node\_gpfs

Définitions du fichier d'options dsm.sys sur le poste node\_2:

nodename node\_2 asnodename node\_gpfs

Définitions du fichier d'options dsm.sys sur le poste node\_3:

nodename node\_3 asnodename node\_gpfs 5. Lancez le planificateur sur le système choisi pour exécuter la planification.

DSMC SCHED

#### **Information associée**:

Systèmes d'exploitation AIX Systèmes d'exploitation Linux F [Commande](http://www.ibm.com/support/knowledgecenter/en/SSFKCN_4.1.0/com.ibm.cluster.gpfs.v4r1.gpfs100.doc/bl1adm_tsmreqs.htm) mmbackup : exigences pour IBM Spectrum Protect Systèmes [d'exploitation](https://www.ibm.com/developerworks/community/wikis/home?lang=en#!/wiki/Tivoli%20Storage%20Manager/page/Configuring%20IBM%20Spectrum%20Scale%20Active%20File%20Management) AIX Systèmes d'exploitation Linux  $\mathbb{F}$  Guidance for integrating IBM Spectrum Scale AFM with IBM Spectrum Protect

Systèmes [d'exploitation](http://www.ibm.com/support/docview.wss?uid=swg21699569) AIX Systèmes d'exploitation Linux<sup>II</sup> Utilisation des options include et exclude IBM Spectrum Protect avec la commande mmbackup IBM Spectrum Scale

Systèmes d'exploitation Windows

# **Association d'une image instantanée locale à un espace fichier de serveur (Windows)**

Utilisez l'option snapshotroot avec la commande incremental et selective, en conjonction avec une application tierce fournissant une image instantanée d'un volume logique, pour associer les données de l'instantané local avec celles de l'espace fichier réel stockées sur le serveur IBM Spectrum Protect.

L'option snapshotroot n'offre pas de possibilité de prise d'image instantanée de volume, elle permet uniquement de gérer les données créées par une image instantanée de volume.

#### **Référence associée**:

Snapshotroot Systèmes d'exploitation Mac OS X Systèmes d'exploitation AIX Systèmes d'exploitation Linux Systèmes d'exploitation Oracle Solaris

# **Association d'une image instantanée locale à un espace fichier de serveur (UNIX et Linux)**

Utilisez l'option snapshotroot avec la commande incremental et selective, en conjonction avec une application tierce fournissant une image instantanée d'un volume logique, pour associer les données de l'instantané local avec celles de l'espace fichier réel stockées sur le serveur IBM Spectrum Protect.

L'option snapshotroot n'offre pas de possibilité de prise d'image instantanée de volume, elle permet uniquement de gérer les données créées par une image instantanée de volume.

#### **Référence associée**:

Snapshotroot Systèmes d'exploitation Windows

## **Sauvegarde de l'état système Windows**

Le client de sauvegarde-archivage utilise VSS pour sauvegarder comme objet unique tous les composants de l'état système et procurer ainsi une image instantanée avec point de cohérence constant de l'état du système. L'état système comprend tous les composants amorçables de l'état système et les services système.

## **Pourquoi et quand exécuter cette tâche**

Le client prend en charge le service de copie miroir VSS Microsoft sur les clients Windows pris en charge.

L'état du système est représenté par plusieurs programmes d'écriture VSS de type "état du système amorçable" et "service système". Le programme d'écriture du système constitue la majeure partie de l'état du système en termes de nombre de fichiers et de taille des données. Par défaut, la sauvegarde du programme d'écriture du système est incrémentielle. Vous pouvez utiliser l'option systemstatebackupmethod pour exécuter des sauvegardes intégrales du programme d'écriture du système. Pour plus d'informations sur cette option, consultez [Systemstatebackupmethod](#page-3034-0). Le client sauvegarde toujours intégralement les autres programmes d'écriture.

La liste des composants de l'état système amorçables et des services système est dynamique et peut varier en fonction des modules et du système d'exploitation installés. Le client permet la reconnaissance dynamique et la sauvegarde de ces

#### **2516** IBM Spectrum Protect Knowledge Center Version 8.1.4

composants.

Vous devez être un membre du groupe Administrateurs ou Opérateurs de sauvegarde pour sauvegarder les informations d'état système.

Pour sauvegarder un objet d'état système à l'aide de la ligne de commande :

- 1. A partir de la ligne de commande, exécutez la commande **backup systemstate** pour sauvegarder tous les composants d'état système ou de services systèmes sous forme d'un objet unique.
- 2. La commande **query systemstate** permet d'afficher les informations concernant une sauvegarde de l'état système sur le serveur IBM Spectrum Protect.

Pour sauvegarder un objet d'état système à l'aide de l'interface graphique :

- 1. Cliquez sur **Sauvegarder** dans la fenêtre principale de l'interface utilisateur graphique. La fenêtre de sauvegarde s'ouvre.
- 2. Développez l'arborescence des répertoires en cliquant sur le signe (+). Pour afficher les fichiers d'un dossier, cliquez sur l'icône de ce dossier.
- 3. Repérez le poste de l'état système dans l'arborescence de répertoires. Vous pouvez développer ce poste pour afficher ses composants.
- 4. Cochez la case de sélection à côté du poste Etat système pour sauvegarder tout l'objet état système. En raison des dépendances entre les composants état système, vous ne pouvez sauvegarder le poste Etat système qu'en tant qu'entité unique. Par défaut, tous les composants sont sélectionnés. Vous ne pouvez pas sauvegarder de composants état système séparés.
- 5. Cliquez sur **Sauvegarder**. La fenêtre Liste des tâches affiche la progression de la sauvegarde. Lorsque l'opération est terminée, la fenêtre Rapport de sauvegarde affiche les détails du traitement.

Les fichiers système et les fichiers d'amorçage sont sauvegardés en groupe uniquement si l'un des membres du groupe (c'est-àdire un fichier) est modifié. Si les fichiers n'ont pas été modifiés depuis la dernière sauvegarde, ils ne sont pas sauvegardés de façon redondante.

Par défaut, les sauvegardes de l'état du système sont liées à la classe de gestion par défaut. Pour les lier à une autre classe de gestion, utilisez l'option include.systemstate. Spécifiez le modèle all et indiquez le nom de la nouvelle classe de gestion.

Vous pouvez utiliser l'option domain pour exclure l'ensemble de l'état système du traitement de sauvegarde incrémentielle du domaine.

Le répertoire système dllcache est maintenant inclus dans la sauvegarde de partition d'amorçage des systèmes Windows. Si les fichiers dllcache ne sont pas disponibles lors de la restauration d'un ordinateur Windows, la reprise du système peut exiger que soit disponible le support d'installation du système d'exploitation. La sauvegarde du répertoire dllcache permet de se passer du support d'installation pendant la restauration du système.

Si vous ne souhaitez pas que le répertoire dllcache soit inclus dans la sauvegarde de la partition d'amorçage et que vous comprenez les limitations entraînées par l'exclusion du répertoire dllcache de la sauvegarde, vous pouvez utiliser une instruction exclude.dir pour supprimer la sauvegarde de ces fichiers. Par exemple :

exclude.dir c:\windows\system32\dllcache

Sur les clients Windows, backup systemstate sauvegarde également les données ASR.

**Tâches associées**: Restauration de l'état système Windows **Référence associée**: Backup Systemstate Domain Options exclude Options include Query Systemstate Restore [Systemstate](#page-3243-0) Systèmes d'exploitation Windows

## **Sauvegarde des fichiers ASR**

Vous pouvez sauvegarder les fichiers ASR (récupération automatique du système) pour récupérer les informations de configuration des disques et l'état du système Windows en cas de défaillance brutale du système ou du matériel.

## **Pourquoi et quand exécuter cette tâche**

Le client de sauvegarde-archivage sauvegarde les données ASR et sauvegarde l'état du système Windows.

## **Procédure**

Pour sauvegarder des fichiers ASR sous Windows, utilisez la commande backup systemstate.

## **Résultats**

Le client génère les fichiers de récupération dans le répertoire de transfert \adsm.sys\ASR sur l'unité système de votre poste de travail en local et stocke ces fichiers dans l'espace fichier ASR sur le serveur IBM Spectrum Protect.

#### **Concepts associés**:

Préparation pour la fonction ASR **Tâches associées**: Restauration de fichiers ASR **Référence associée**: Backup Systemstate Systèmes d'exploitation Windows

## **Préparation pour la fonction ASR**

Des sauvegardes et supports spécifiques sont requis pour la récupération automatique du système (ASR) sous Windows.

Systèmes d'exploitation [WindowsCréation](#page-2574-0) d'un fichier d'options client pour la fonction de récupération automatique du système

Pour récupérer un ordinateur Windows à l'aide de la fonction de récupération automatique du système (ASR), vous devez d'abord créer un fichier d'options. Le fichier d'options est unique pour chaque ordinateur.

Systèmes d'exploitation [WindowsSauvegarde](#page-2575-0) de l'unité d'amorçage et de l'unité système pour la fonction de récupération automatique du système (ASR) Pour pouvoir effectuer une reprise de votre système Windows via la fonction de récupération automatique du système (ASR), vous devez effectuer une sauvegarde complète de l'unité d'amorçage et de l'unité système.

<span id="page-2574-0"></span>Systèmes d'exploitation Windows

# **Création d'un fichier d'options client pour la fonction de récupération automatique du système**

Pour récupérer un ordinateur Windows à l'aide de la fonction de récupération automatique du système (ASR), vous devez d'abord créer un fichier d'options. Le fichier d'options est unique pour chaque ordinateur.

## **Pourquoi et quand exécuter cette tâche**

Cette tâche suppose que vous avez créé un CD-ROM ou DVD WinPE amorçable. Un CD-ROM WinPE amorçable générique ne contient pas de fichier d'options client (dsm.opt) car il est propre à chaque ordinateur. Cette tâche vous aide à créer un fichier d'options spécifique à l'ordinateur.

Windows Preinstallation Environment (WinPE) requiert des valeurs d'options particulières.

## **Procédure**

- 1. Recherchez une copie du fichier d'options client. Vous pouvez trouver le fichier à plusieurs endroits :
	- Un fichier d'options se trouve dans le répertoire d'installation d'un client IBM Spectrum Protect installé. L'emplacement d'installation par défaut est C:\Program Files\Tivoli\TSM\baclient\dsm.opt. Si vous disposez du fichier d'options de l'ordinateur que vous voulez restaurer, ce fichier nécessite peu de modifications.
	- Un exemple de fichier d'options se trouve dans le module d'installation du client. Le chemin du module est TSM\_BA\_Client\program files\Tivoli\TSM\config\dsm.smp. Renommez le fichier dsm.opt.
- 2. Modifiez dsm.opt.
- a. Entrez un emplacement inscriptible pour le journal des erreurs. Le client de sauvegarde-archivage crée plusieurs fichiers journaux. Utilisez l'option errorlogname pour indiquer l'emplacement du fichier journal. Par exemple, dans le fichier dsm.opt, indiquez errorlogname x:\dsmerror.log.
	- Remarque : Cet exemple utilise x: car, en mode WinPE, l'unité système par défaut est x:.
- b. Entrez le nom de poste client avec l'option nodename.
- c. Facultatif : Si vous prévoyez de restaurer l'état du système à partir de fichiers stockés sur le serveur IBM Spectrum Protect, entrez les informations de connexion du serveur. Entrez les valeurs appropriées pour les options commmethod et tcpserveraddress.
- d. Facultatif : Si vous connaissez le mot de passe du poste, entrez le mot de passe avec l'option password.
- 3. Copiez le fichier dsm.opt sur un support lisible pour l'ordinateur cible pendant la récupération ASR.
- 4. Facultatif : Copiez les informations de registre du client IBM Spectrum Protect sur un support que l'ordinateur cible peut lire pendant la récupération ASR. Utilisez l'utilitaire regedit.exe pour exporter les entrées de registre du client IBM Spectrum Protect à partir de la clé HKLM\SOFTWARE\IBM. Par exemple, à partir d'une fenêtre d'invite de commande, exécutez la commande suivante :

regedit /e tsmregistry.out "HKEY\_LOCAL\_MACHINE\SOFTWARE\IBM"

Copiez le fichier tsmregistry.out sur un support que l'ordinateur cible peut lire pendant la récupération ASR. Pendant la récupération ASR, vous pouvez importer les entrées de registre à partir du fichier tsmregistry.out. Le client de sauvegarde-archivage peut utiliser les entrées de registre dans l'environnement WinPE pour accéder aux copies de sauvegarde sur le serveur IBM Spectrum Protect.

Remarque : La sauvegarde des entrées de registre est facultative car il existe plusieurs manières d'accéder au serveur IBM Spectrum Protect protégé par mot de passe. Vous pouvez accéder au serveur en suivant les méthodes ci-après :

- Si vous connaissez le mot de passe du poste, vous pouvez l'entrer lorsque vous y êtes invité lors de la reprise.
- Demandez à l'administrateur IBM Spectrum Protect de changer le mot de passe du poste et de vous indiquer le nouveau mot de passe au moment de la reprise.
- Indiquez les informations relatives au mot de passe dans le fichier dsm.opt.

Si les fichiers que vous voulez restaurer sont inclus dans un groupe de sauvegarde sur une bande ou un CD-ROM ou DVD, il n'est pas nécessaire d'accéder au serveur IBM Spectrum Protect.

### **Résultats**

Créez un fichier d'options contenant les informations de configuration du client spécifiques à chaque ordinateur. Ces informations complètent le CD-ROM WinPE amorçable générique.

**Tâches associées**:

<span id="page-2575-0"></span>Création d'un CD-ROM WinPE amorçable Systèmes d'exploitation Windows

# **Sauvegarde de l'unité d'amorçage et de l'unité système pour la fonction de récupération automatique du système (ASR)**

Pour pouvoir effectuer une reprise de votre système Windows via la fonction de récupération automatique du système (ASR), vous devez effectuer une sauvegarde complète de l'unité d'amorçage et de l'unité système.

## **Procédure**

1. Exécutez une sauvegarde incrémentielle complète de votre système et de vos unités d'amorçage. Supposons que votre système et que vos fichiers d'amorçage sont installés sur l'unité c:. Entrez la commande suivante :

dsmc incremental c:

2. Sauvegarde de l'état du système. Pour sauvegarder l'état système, entrez la commande suivante :

dsmc backup systemstate

Pour vérifier que vous avez sauvegardé l'état système, entrez la commande suivante :

dsmc query systemstate

Vous pouvez indiquer -showmembers=yes pour afficher des informations sur les fichiers.

#### **Concepts associés**:

Sauvegardes incrémentielles complètes et partielles

**Tâches associées**: Sauvegarde de l'état système Windows Systèmes d'exploitation AIX Systèmes d'exploitation Linux Systèmes d'exploitation Oracle Solaris Systèmes d'exploitation Windows

## **Sauvegarde d'image**

A partir de votre poste de travail local, vous pouvez sauvegarder un volume logique en tant qu'objet unique (sauvegarde d'image) sur le système.

La sauvegarde par image statique traditionnelle interdit l'accès d'écriture sur le volume aux autres applications système durant l'opération.

Systèmes d'exploitation AIX Systèmes d'exploitation Linux Systèmes d'exploitation Oracle SolarisSeul un utilisateur root est autorisé à exécuter cette tâche et la sauvegarde par image ne s'applique pas à Mac OS X.

Systèmes d'exploitation WindowsCes volumes peuvent être des volumes NTFS ou ReFS ou des volumes RAW non formatés. Si un volume est formaté pour NTFS, seuls les blocs utilisés par le système de fichiers ou dont la taille est inférieure à la valeur du paramètre imagegapsize sont sauvegardés.

Systèmes d'exploitation WindowsNormalement, vous ne pouvez pas restaurer une sauvegarde par image de l'unité système sur elle-même étant donné que le verrou exclusif de l'unité système est impossible. En revanche, dans un environnement WinPE, une restauration par image de l'unité système est possible. Pour plus d'informations sur la restauration de données dans un environnement WinPE, consultez la note [technique](http://www.ibm.com/support/docview.wss?uid=swg27005028) 7005028.

Systèmes d'exploitation WindowsVous ne pouvez pas restaurer une sauvegarde par image sur le volume à partir duquel le client s'exécute. Pensez à installer le client de sauvegarde-archivage sur l'unité système.

Systèmes d'exploitation WindowsLa sauvegarde par image ne garantit pas la cohérence des objets système tels que Active Directory. Les objets système peuvent être propagés sur plusieurs volumes et doivent être sauvegardés à l'aide des commandes backup systemstate.

Une sauvegarde par image présente les avantages suivants :

- Elle sauvegarde les systèmes de fichiers contenant un grand nombre de fichiers plus rapidement qu'une sauvegarde incrémentielle portant sur un système de fichiers complet.
- Elle augmente la vitesse à laquelle le client restaure les systèmes de fichiers contenant de nombreux fichiers de petite taille.
- Elle conserve les ressources sur le serveur pendant les sauvegardes, étant donné qu'une seule entrée est requise pour l'image.
- Elle fournit une illustration avec dates de référence du volume logique, qui peut être utile si votre entreprise doit rappeler ces informations.
- Elle restaure un volume logique brut ou un système de fichiers endommagé. Les données sont restaurées dans l'état dans lequel elles étaient lors de la dernière sauvegarde du volume logique.

Systèmes d'exploitation AIX Systèmes d'exploitation Linux Systèmes d'exploitation Oracle SolarisLa sauvegarde par image statique traditionnelle empêche l'accès d'écriture au volume par les autres applications système durant l'opération. Utilisez l'option dynamicimage pour sauvegarder le volume en l'état, sans le remonter en lecture seule. Une corruption de la sauvegarde peut se produire si des applications continuent à écrire sur le volume lorsque la sauvegarde est en cours d'exécution. L'écriture de données sur un volume lors de l'exécution d'une sauvegarde par image peut générer une incohérence et une perte des données après l'exécution de la restauration. L'option dynamicimage remplace la valeur de sérialisation de copie dans la classe de gestion pour effectuer une sauvegarde par image. Une fois la restauration d'une sauvegarde par image effectuée à l'aide de l'option dynamicimage, vous devez toujours exécuter l'utilitaire chkdsk.

Systèmes d'exploitation WindowsAu cours d'une sauvegarde d'image hors ligne classique, les autres applications système n'ont pas accès en écriture au volume. Lorsque vous sauvegardez une image à l'aide du paramètre snapshotproviderimage=none, vous devez toujours exécuter l'utilitaire fsck après la restauration des données.

Pour restaurer la sauvegarde par image d'un volume, le client de sauvegarde-archivage doit être en mesure d'obtenir un verrou exclusif sur le volume en cours de restauration.

Systèmes d'exploitation AIX Systèmes d'exploitation Linux Systèmes d'exploitation Oracle SolarisRestriction : N'utilisez pas les sauvegardes par image dynamique pour les systèmes de fichiers car ces derniers pourraient générer des données

incohérentes même lorsqu'il n'y a aucune activité d'écriture. Il est également possible qu'une sauvegarde par image dynamique donne une image floue et qu'elle ne soit pas valide ou complète une fois restaurée.

Systèmes d'exploitation AIX Systèmes d'exploitation Linux Systèmes d'exploitation Oracle SolarisSi le client de sauvegarde-archivage ne parvient pas à monter le système de fichiers après la restauration de l'image, exécutez fsck. Sachez toutefois que l'exécution de la commande fsck peut avoir des incidences sur l'intégrité de grandes quantités de données. N'utilisez pas la sauvegarde par image dynamique pour les systèmes de fichiers JFS2 AIX. Le client ne prend pas en charge les sauvegardes par image dynamique pour les systèmes de fichiers JFS2 AIX. Si vous indiquez dynamicimage=yes pour un système de fichiers JFS2, le client effectue une sauvegarde par image instantanée. Si l'image instantanée ne peut pas être créée, le client effectue une sauvegarde par image statique.

Systèmes d'exploitation AIX Systèmes d'exploitation Linux Systèmes d'exploitation Oracle SolarisAvertissement : Afin d'éviter les pertes de données, n'utilisez pas l'option dynamicimage et vérifiez qu'il n'existe aucune opération en écriture sur le volume au cours de la sauvegarde.

Systèmes d'exploitation AIX Systèmes d'exploitation Linux Systèmes d'exploitation Oracle SolarisPour les systèmes de fichiers JFS2 AIX, la quantité de données sauvegardées sur le serveur IBM Spectrum Protect lors d'une sauvegarde par image instantanée ou statique est réduit. En effet, seuls les blocs utilisés par le système de fichiers ou inférieurs à la valeur de l'option imagegapsize sont sauvegardés. Cette méthode de sauvegarde de vos données améliore la performance de la sauvegarde par image. Pour plus d'informations, voir Imagegapsize.

Systèmes d'exploitation AIXPour les clients AIX uniquement : par défaut, le client effectue une sauvegarde par image instantanée en ligne des systèmes de fichiers JFS2, pendant laquelle le volume est disponible pour d'autres applications système.

Systèmes d'exploitation LinuxPour les clients Linux uniquement : le client effectue par défaut une sauvegarde par image instantanée des systèmes de fichiers se trouvant sur un volume logique créé par le gestionnaire de volumes Linux. Les autres applications système peuvent accéder au volume lors de la création de l'image instantanée de sauvegarde.

Systèmes d'exploitation LinuxPour les clients Linux : la sauvegarde par image des unités DASD avec mode d'accès brut sur Linux on z Systems n'est pas prise en charge.

Systèmes d'exploitation AIX Systèmes d'exploitation Linux Systèmes d'exploitation Oracle SolarisL'opération de sauvegarde par image n'est pas prise en charge sur les partitions qui résident sur une unité multi\_accès.

Systèmes d'exploitation WindowsSi le support d'image en ligne est configuré, le client effectue une sauvegarde d'image en ligne durant laquelle le volume est disponibles pour les autres applications système. Le fournisseur d'images instantanées, comme indiqué par l'option snapshotproviderimage, assure la cohérence de l'image d'un volume lors de la sauvegarde par image en ligne.

Systèmes d'exploitation WindowsVous pouvez utiliser l'option snapshotproviderimage avec la commande backup image ou l'option include.image pour indiquer si une sauvegarde par image en ligne ou hors ligne doit être effectuée.

Systèmes d'exploitation AIX Systèmes d'exploitation Linux Systèmes d'exploitation Oracle SolarisAvertissement : Les systèmes de fichiers gérés par IBM Spectrum Protect for Space Management ne permettent pas d'effectuer une sauvegarde par image.

- Systèmes d'exploitation AIX Systèmes d'exploitation Linux Systèmes d'exploitation Oracle Solaris Systèmes d'exploitation WindowsExécution des tâches [prérequises](#page-2578-0) avant de créer un sauvegarde par image Cette rubrique répertorie les éléments à prendre en compte avant d'effectuer une sauvegarde par image.
- Systèmes d'exploitation AIX Systèmes d'exploitation Linux Systèmes d'exploitation Oracle Solaris Systèmes d'exploitation [WindowsUtilisation](#page-2579-0) de sauvegardes d'image pour effectuer des sauvegardes incrémentielles du système de fichiers

Cette rubrique répertorie les méthodes et étapes permettant d'utiliser des sauvegardes d'image pour effectuer des sauvegardes incrémentielles de système de fichiers efficaces.

- Systèmes d'exploitation AIX Systèmes d'exploitation Linux Systèmes d'exploitation Oracle Solaris Systèmes d'exploitation Windows[Sauvegarde](#page-2582-0) par image à l'aide de l'interface graphique Si la fonctionnalité de sauvegarde par image est configurée, vous pouvez créer une sauvegarde par image dans laquelle le volume réel est mis à la disposition d'autres applications système.
- Systèmes d'exploitation AIX Systèmes d'exploitation Linux Systèmes d'exploitation Oracle Solaris Systèmes d'exploitation Windows[Sauvegarde](#page-2583-0) d'image à l'aide de la ligne de commande Utilisez les commandes backup image et restore image pour exécuter des opérations de sauvegarde et de restauration d'image sur un volume unique.

#### **Tâches associées**:

Systèmes d'exploitation WindowsConfiguration de la prise en charge de la sauvegarde par image en ligne

Systèmes d'exploitation AIX Systèmes d'exploitation Linux Systèmes d'exploitation Oracle SolarisOpérations de sauvegarde et d'archivage de fichiers instantanés et de sauvegarde par image instantanée **Référence associée**:

Systèmes d'exploitation WindowsSnapshotproviderimage

<span id="page-2578-0"></span>Systèmes d'exploitation AIX Systèmes d'exploitation Linux Systèmes d'exploitation Oracle Solaris

Systèmes d'exploitation Windows

# **Exécution des tâches prérequises avant de créer un sauvegarde par image**

Cette rubrique répertorie les éléments à prendre en compte avant d'effectuer une sauvegarde par image.

## **Pourquoi et quand exécuter cette tâche**

Voici les remarques sur la sauvegarde par image.

- Systèmes d'exploitation Windows*Pour exécuter une sauvegarde d'image hors ligne ou en ligne, vous devez disposer des droits d'administration sur le système.*
- Systèmes d'exploitation WindowsUne seule unité suffit pour effectuer une sauvegarde par image.
- Systèmes d'exploitation AIX Systèmes d'exploitation Linux Systèmes d'exploitation Oracle SolarisAvant d'effectuer une sauvegarde d'image statique, vérifiez qu'aucune autre application n'utilise le volume. Afin de garantir la cohérence de l'image lors de la sauvegarde, si un espace fichier est détecté sur le volume le client démonte puis remonte le volume en lecture seule, afin qu'aucune autre application ne puisse écrire dessus. Si le volume est en cours d'utilisation alors que le client tente de le démonter, la sauvegarde échoue. Si le client ne peut pas démonter puis remonter le volume en lecture seule car ce dernier est utilisé, et que la sauvegarde d'image instantanée n'est pas disponible, vous pouvez utiliser l'option dynamicimage pour forcer le client à effectuer une sauvegarde d'image sans démonter puis remonter le volume en lecture seule. Définissez l'option dynamicimage dans une instruction include.image ou à partir de la ligne de commande. La sauvegarde peut être altérée si des applications écrivent au volume pendant le processus de sauvegarde. Ce problème peut être résolu par l'exécution de fsck après une restauration, pour réparer tous les blocs endommagés.

Si aucun fichier n'a été détecté sur le volume en cours de sauvegarde, assurez-vous que toutes les applications d'écriture sur les volumes sont mises au repos. Le client de sauvegarde-archivage utilise la table des systèmes de fichiers et la table de montage pour détecter les systèmes de fichiers pris en charge.

*N*'incluez *pas* des systèmes de fichiers dans une sauvegarde d'image, car les systèmes de fichiers utilisés de façon active ne peuvent pas être démontés.

Sous AIX et Linux uniquement : si vous exécutez une sauvegarde par image sur un système de fichiers monté sur un autre point de montage et indiqué dans le tableau des systèmes de fichiers, toutes les options de montage de ce système de fichiers, à l'exception de celles en lecture-écriture, sont perdues après la sauvegarde par image.

**Important :** Si un système de fichiers monté contient des points de montage imbriqués, vous devez les démonter avant d'effectuer une sauvegarde. Sinon, le client ne peut pas démonter le volume. Le système de fichiers est *occupé* s'il contient des points de montage.

- Systèmes d'exploitation WindowsAvant d'effectuer une sauvegarde d'image hors ligne, vérifiez qu'aucune autre application n'utilise le volume. Afin de garantir la cohérence de l'image lors de la sauvegarde, le client verrouille le volume, afin qu'aucune autre application ne puisse écrire dessus. Si le volume est utilisé alors que le client tente de le verrouiller, la sauvegarde échoue. Si le client ne peut pas verrouiller un volume parce qu'il est en cours d'utilisation, vous pouvez exécuter une sauvegarde d'image en ligne.
- Utilisez l'option include.image pour affecter une classe de gestion à l'image du volume. Lorsqu'aucune classe de gestion n'est attribuée, la classe par défaut est appliquée à l'image. Systèmes d'exploitation WindowsRemarque : Si l'option snapshotproviderimage est définie sur *none*, les paramètres de sérialisation de la copie définis par la classe de gestion sont utilisés.
- Vous pouvez exclure un volume de la sauvegarde d'image à l'aide de l'option exclude.image.
- $\sim$ Systèmes d'exploitation AIX  $\sim$ Systèmes d'exploitation Linux  $\sim$ Systèmes d'exploitation Oracle SolarisVous devez utiliser le point de montage du volume de système de fichiers sur lequel vous souhaitez exécuter une sauvegarde d'image. Le client ne sauvegarde pas de volume de système de fichiers sans l'utilisation d'un point de montage. Sauvegardez les systèmes de fichiers à l'aide du nom de montage. Par exemple, si /dev/1v01 est formaté en tant que système de fichiers monté sur /home, entrez cette commande pour effectuer une sauvegarde par image sur ce volume :

dsmc backup image /home

Sauvegardez les volumes bruts à l'aide du nom d'unité. Par exemple, si /dev/lv02 est un volume brut, entrez cette commande pour effectuer une sauvegarde d'image de ce volume :

dsmc backup image /dev/lv02

Si vous sauvegardez un volume brut formaté en tant que système de fichiers, assurez-vous que le système de fichiers n'est pas monté et ne comporte pas d'entrée dans /etc/filesystems.

- Systèmes d'exploitation WindowsVous devez utiliser le oint de montage ou la lettre de l'unité du volume sur lequel vous souhaitez exécuter une sauvegarde d'image. Le client ne sauvegarde pas de volume sans l'utilisation d'une lettre d'unité ou d'un point de montage.
- Systèmes d'exploitation WindowsN'incluez pas l'unité système dans une sauvegarde d'image, car le client ne peut pas placer un verrou exclusif sur l'unité système lors de la restauration, et que l'image d'unité système ne peut pas être restaurée dans le même emplacement. La sauvegarde par image ne garantit pas la cohérence des objets système tels que Active Directory. Les objets système peuvent être propagés sur plusieurs volumes et doivent être sauvegardés à l'aide des commandes correspondantes. Etant donné que vous ne pouvez pas restaurer une sauvegarde d'image sur le volume à partir duquel le client s'exécute (ou sur un volume pour lequel il n'est pas possible d'obtenir un verrou exclusif), vous devez installer votre programme client sur l'unité système.

Remarque : Si vous utilisez WinPE, la restauration d'image de l'unité système est possible. Pour plus d'informations, voir IBM Spectrum Protect Recovery Techniques Using Windows [Preinstallation](http://www.ibm.com/support/docview.wss?uid=swg27005028) Environment (Windows PE).

- Systèmes d'exploitation WindowsSi des secteurs de disque endommagés sont détectés sur l'unité source lors d'une sauvegarde d'image en réseau local ou hors réseau local, des données peuvent être altérées. Dans ce cas, les secteurs défectueux sont ignorés lors de la transmission des données de l'image au serveur IBM Spectrum Protect. Si des secteurs de disque endommagés sont détectés lors de la sauvegarde d'image, un message d'avertissement est généré une fois la sauvegarde terminée.
- Systèmes d'exploitation AIX Systèmes d'exploitation Linux Systèmes d'exploitation Oracle SolarisType d'unité de volume pris en charge par une sauvegarde d'image

Cette rubrique répertorie plusieurs unités prises en charge par la commande backup image.

#### **Concepts associés**:

Règles de gestion de l'espace de stockage **Référence associée**: Options exclude Options include Systèmes d'exploitation WindowsSnapshotproviderimage Systèmes d'exploitation AIX Systèmes d'exploitation Linux Systèmes d'exploitation Oracle Solaris Systèmes d'exploitation Windows

# <span id="page-2579-0"></span>**Utilisation de sauvegardes d'image pour effectuer des sauvegardes incrémentielles du système de fichiers**

Cette rubrique répertorie les méthodes et étapes permettant d'utiliser des sauvegardes d'image pour effectuer des sauvegardes incrémentielles de système de fichiers efficaces.

Ces méthodes de sauvegarde vous permettent d'effectuer une restauration au point de cohérence de vos systèmes de fichiers ; elles améliorent également les performances de sauvegarde et de restauration. Vous ne pouvez effectuer la sauvegarde que sur des volumes formatés, et non pas sur des volumes logiques bruts.

Pour effectuer des sauvegardes d'image de volumes avec des systèmes de fichiers montés, vous pouvez utiliser l'une des méthodes suivantes :

Systèmes d'exploitation AIX Systèmes d'exploitation Linux Systèmes d'exploitation Oracle Solaris  $\Box$ Systèmes d'exploitation [WindowsMéthode](#page-2580-0) 1 : Utilisation de sauvegardes par image avec les sauvegardes incrémentielles d'un système de fichiers

Cette rubrique vous explique comment effectuer des sauvegardes par image avec sauvegarde incrémentielle du système de fichiers.

Systèmes d'exploitation AIX Systèmes d'exploitation Linux Systèmes d'exploitation Oracle Solaris Systèmes d'exploitation [WindowsMéthode](#page-2580-1) 2 : Utilisation des sauvegardes par image avec des sauvegardes par image incrémentielles par date

Cette rubrique vous explique comment effectuer des sauvegardes par image avec une sauvegarde d'image incrémentielle par date.

Systèmes d'exploitation AIX Systèmes d'exploitation Linux Systèmes d'exploitation Oracle Solaris Systèmes d'exploitation Windows[Comparaison](#page-2581-0) des méthodes 1 et 2 Cette rubrique propose une comparaison des méthodes 1 et 2 : (1) Utilisation de la sauvegarde d'image avec la sauvegarde incrémentielle d'un système de fichiers ou (2) Utilisation de la sauvegarde d'image avec une sauvegarde d'image incrémentielle par date.

<span id="page-2580-0"></span>Systèmes d'exploitation AIX Systèmes d'exploitation Linux Systèmes d'exploitation Oracle Solaris Systèmes d'exploitation Windows

# **Méthode 1 : Utilisation de sauvegardes par image avec les sauvegardes incrémentielles d'un système de fichiers**

Cette rubrique vous explique comment effectuer des sauvegardes par image avec sauvegarde incrémentielle du système de fichiers.

## **Pourquoi et quand exécuter cette tâche**

## **Procédure**

- 1. Effectuez une sauvegarde incrémentielle complète du système de fichiers. Une base est ainsi constituée pour les sauvegardes incrémentielles futures.
- 2. Effectuez une sauvegarde par image du même système de fichiers afin de rendre possibles les restaurations d'image.
- 3. Effectuez des sauvegardes incrémentielles périodiques du système de fichiers afin de vous assurer que le serveur enregistre avec précision les ajouts et les suppressions.
- 4. Effectuez périodiquement une sauvegarde par image pour garantir des restaurations plus rapides.
- 5. Restaurez vos données en effectuant une restauration incrémentielle. Assurez-vous que vous sélectionnez les options **Image, fichiers et répertoires de sauvegarde incrémentale** et **Supprimer les fichiers inactifs de l'unité locale** dans la fenêtre Options de restauration, avant de commencer la restauration. Pendant la restauration, le client effectue les opérations suivantes :

## **Résultats**

- Restaure l'image la plus récente sur le serveur.
- Supprime tous les fichiers restaurés à l'étape précédente désactivés sur le serveur. Il s'agit des fichiers existants au moment de la sauvegarde d'image, qui ont ensuite été supprimés et enregistrés par une sauvegarde incrémentielle ultérieure.
- Restaure les fichiers nouveaux et modifiés des sauvegardes incrémentielles.

Remarque : Si une sauvegarde incrémentielle est exécutée plusieurs fois après la sauvegarde d'une image, assurez-vous que le groupe de copie de sauvegarde du serveur IBM Spectrum Protect dispose de suffisamment de versions pour les fichiers existants et supprimés sur le serveur afin que l'image de restauration suivante dotée des options incremental et deletefiles puisse supprimer correctement des fichiers.

#### **Tâches associées**:

Systèmes d'exploitation AIX Systèmes d'exploitation Linux Systèmes d'exploitation Oracle Solaris

Systèmes d'exploitation Mac OS XSauvegarde des données à l'aide de l'interface graphique Java

Systèmes d'exploitation WindowsSauvegarde des données à l'aide de l'interface graphique

Sauvegarde par image à l'aide de l'interface graphique

Restauration d'image à l'aide de l'interface graphique

<span id="page-2580-1"></span>Systèmes d'exploitation AIX Systèmes d'exploitation Linux Systèmes d'exploitation Oracle Solaris

Systèmes d'exploitation Windows

# **Méthode 2 : Utilisation des sauvegardes par image avec des sauvegardes par image incrémentielles par date**

Cette rubrique vous explique comment effectuer des sauvegardes par image avec une sauvegarde d'image incrémentielle par date.

## **Procédure**

- 1. Effectuez une sauvegarde d'image du système de fichiers.
- 2. Effectuez une sauvegarde d'image incrémentielle par date du système de fichiers. Cette option autorise uniquement la transmission au serveur des fichiers qui ont été ajoutés ou modifiés depuis la dernière sauvegarde intégrale des images.
- 3. Effectuez, périodiquement, des sauvegardes d'image complètes.
- 4. Restaurez votre volume en effectuant une restauration incrémentielle. Assurez-vous que vous sélectionnez l'option **Image, fichiers et répertoires de sauvegarde incrémentale** dans la fenêtre Options de restauration, avant de commencer la sauvegarde. L'image la plus récente est restaurée en premier ; toutes les sauvegardes incrémentielles effectuées depuis cette date sont ensuite restaurées.

## **Résultats**

Remarque : Effectuez périodiquement des sauvegardes d'image complètes dans les cas suivants :

- Lorsqu'un système de fichiers subit des modifications substantielles (à raison de plus de 40%), comme indiqué à l'étape 4 de la méthode 1 et à l'étape 3 de la méthode 2. Après restauration, vous devez obtenir une image de système de fichiers proche de celle qui existait au moment de la dernière sauvegarde d'image incrémentielle par date ; en outre, la durée de restauration sera améliorée.
- Selon les besoins de votre environnement.

Le temps de restauration en est amélioré, car un moins grand nombre de modifications sont appliquées à partir des sauvegardes incrémentielles.

Lorsque vous utilisez la méthode 2, les restrictions suivantes s'appliquent :

- Il ne peut pas exister de sauvegarde incrémentielle complète pour le système de fichiers.
- La sauvegarde par image incrémentielle par date n'entraîne pas la désactivation des fichiers sur le serveur. C'est pourquoi, lorsque vous restaurez une image à l'aide de l'option incremental, les fichiers supprimés après la sauvegarde par image d'origine sont présents après la restauration.
- Si vous effectuez cette sauvegarde d'image du système de fichiers pour la première fois, une sauvegarde d'image intégrale est effectuée.
- Si des systèmes de fichiers sont utilisés au maximum de leur capacité, il peut en résulter des problèmes de saturation d'espace lors de la restauration.

#### **Tâches associées**:

<span id="page-2581-0"></span>Sauvegarde par image à l'aide de l'interface graphique Restauration d'image à l'aide de l'interface graphique Systèmes d'exploitation AIX Systèmes d'exploitation Linux Systèmes d'exploitation Oracle Solaris Systèmes d'exploitation Windows

## **Comparaison des méthodes 1 et 2**

Cette rubrique propose une comparaison des méthodes 1 et 2 : (1) Utilisation de la sauvegarde d'image avec la sauvegarde incrémentielle d'un système de fichiers ou (2) Utilisation de la sauvegarde d'image avec une sauvegarde d'image incrémentielle par date.

Pour choisir la méthode la plus appropriée à votre environnement, le tableau suivant compare les méthodes 1 et 2.

#### Tableau 1. Comparaison des méthodes de sauvegarde d'image incrémentielle

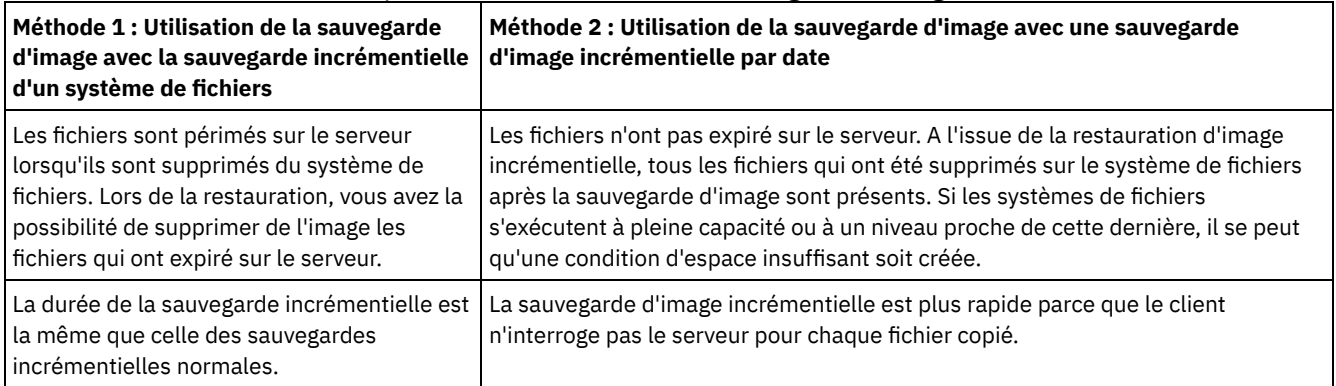

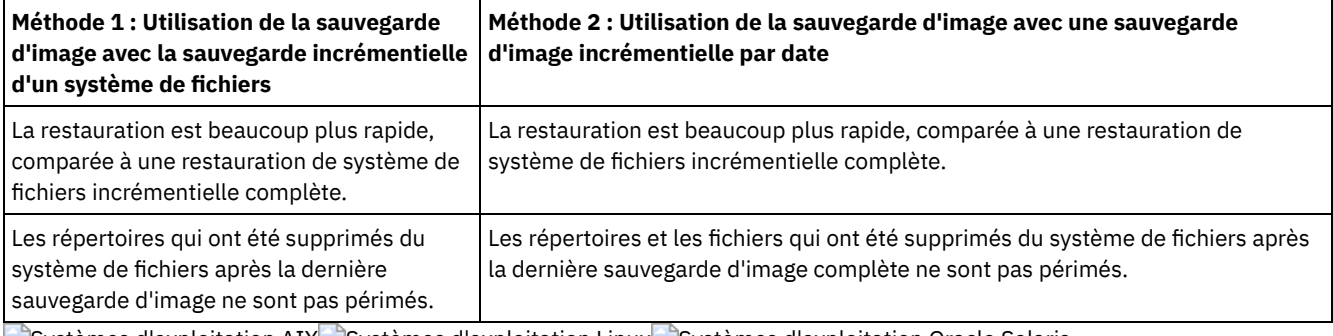

<span id="page-2582-0"></span>Systèmes d'exploitation AIX Systèmes d'exploitation Linux Systèmes d'exploitation Oracle Solaris Systèmes d'exploitation Windows

# **Sauvegarde par image à l'aide de l'interface graphique**

Si la fonctionnalité de sauvegarde par image est configurée, vous pouvez créer une sauvegarde par image dans laquelle le volume réel est mis à la disposition d'autres applications système.

## **Pourquoi et quand exécuter cette tâche**

Une image cohérente du volume est conservée lors de la sauvegarde par image.

Systèmes d'exploitation WindowsLorsque vous effectuez une sauvegarde par image à l'aide de l'option Sauvegarde par image de l'interface graphique du client, l'opération de sauvegarde est exécutée en fonction du paramètre snapshotproviderimage dans votre fichier d'options client (dsm.opt). Si le support d'image en ligne est configuré, le client effectue une sauvegarde d'image en ligne durant laquelle le volume est disponible pour les autres applications système.

Systèmes d'exploitation AIX Systèmes d'exploitation LinuxLorsque vous effectuez une sauvegarde par image à l'aide de l'option Sauvegarde par image de l'interface graphique du client de sauvegarde-archivage, l'opération de sauvegarde est exécutée en fonction du paramètre de l'option snapshotproviderimage. Par défaut, l'option snapshotproviderimage génère une image instantanée JFS2 AIX sous AIX et une image instantanée LVM Linux sous Linux. Vous pouvez remplacer le paramètre par défaut en utilisant l'Editeur de préférences, onglet Snapshot (Instantané), et les préférences Image Snapshot (Image instantanée).

Systèmes d'exploitation Oracle SolarisPour les clients Solaris, la sélection de l'option image backup effectue par défaut une sauvegarde par image statique. En cas de sauvegarde par image statique, le client démonte et remonte le volume en lecture seule, afin qu'aucune autre application ne puisse y accéder. Vous pouvez remplacer la valeur par défaut en utilisant l'option include.image et en sélectionnant dynamicimage *yes*. Pour la sauvegarde d'image dynamique, le client effectue une sauvegarde d'image sans laisser le système de fichiers en lecture seule lors de la sauvegarde.

Pour créer une sauvegarde d'image de votre système de fichiers ou de votre volume logique brut, procédez comme suit.

## **Procédure**

- 1. Cliquez sur le bouton **Précédent** dans la fenêtre principale IBM Spectrum Protect. La fenêtre de sauvegarde s'ouvre.
- 2. Développez l'arborescence de répertoires et sélectionnez les objets à sauvegarder. Pour sauvegarder un volume logique brut, recherchez et développez l'objet de l'arborescence de répertoires RAW.
- 3. Cliquez sur Sauvegarder. La fenêtre Liste des tâches affiche la progression de la sauvegarde. La fenêtre Rapport de sauvegarde contient un rapport d'état détaillé.

## **Résultats**

- Systèmes d'exploitation AIX Systèmes d'exploitation Linux Systèmes d'exploitation Oracle SolarisPour effectuer une sauvegarde d'image statique, sélectionnez **Sauvegarde d'image** dans la liste déroulante.
- Systèmes d'exploitation WindowsPour effectuer une sauvegarde d'image hors ligne, sélectionnez **Sauvegarde d'image** dans la liste déroulante.
- Systèmes d'exploitation WindowsPour effectuer une sauvegarde d'image en ligne, sélectionnez **Sauvegarde par image instantanée** dans la liste déroulante.
- Systèmes d'exploitation AIX Systèmes d'exploitation LinuxPour les clients AIX et Linux *uniquement* : pour effectuer une sauvegarde par image instantanée, utilisez l'option snapshotproviderimage.
- Pour effectuer une sauvegarde d'image incrémentielle par date, sélectionnez **Image incrémentale (par date)** dans la liste déroulante.

Systèmes d'exploitation AIX Systèmes d'exploitation Linux Systèmes d'exploitation Oracle SolarisVoici certains éléments à prendre en considération lorsque vous effectuez une sauvegarde par image instantanée :

Systèmes d'exploitation WindowsVoici certains éléments à prendre en considération lorsque vous effectuez une sauvegarde d'image en ligne :

- Pour modifier des options de sauvegarde spécifiques, cliquez sur le bouton Options. Les options que vous sélectionnez sont effectives uniquement pendant la session en cours.
- Systèmes d'exploitation WindowsUne sauvegarde par image ne permettant de sauvegarder que les blocs utilisés dans un système de fichiers, la taille d'image stockée sur le serveur IBM Spectrum Protect peut être inférieure à la taille du volume. Pour les sauvegardes d'image en ligne, la taille de l'image stockée peut être supérieure au système de fichiers compte tenu de la taille des fichiers cache. Pour déterminer la taille réelle de l'image stockée, sélectionnez Afficher > Détails du fichier. Cette valeur apparaît dans la zone Taille de stockage.
- Pour modifier des options de sauvegarde spécifiques, cliquez sur le bouton Options. Les options que vous sélectionnez sont effectives uniquement pendant la session en cours.
- Systèmes d'exploitation WindowsUne sauvegarde par image ne permettant de sauvegarder que les blocs utilisés dans un système de fichiers, la taille d'image stockée sur le serveur IBM Spectrum Protect peut être inférieure à la taille du volume. Pour les sauvegardes d'image en ligne, la taille de l'image stockée peut être supérieure au système de fichiers compte tenu de la taille des fichiers cache. Pour déterminer la taille réelle de l'image stockée, sélectionnez Afficher > Détails du fichier. Cette valeur apparaît dans la zone Taille de stockage.

Systèmes d'exploitation LinuxLinux uniquement : le client IBM Spectrum Protect version 5.4 (et plus) ne reconnaîtra aucun volume LVM1 au cours des opérations d'image. Cependant, il permet la restauration des volumes LVM1 sur les volumes LVM2 avant la sauvegarde par image. Le Tableau 1 montre les combinaisons impliquant les anciens et les nouveaux niveaux client traitant les volumes LVM1 et LVM2 pour différentes opérations d'image.

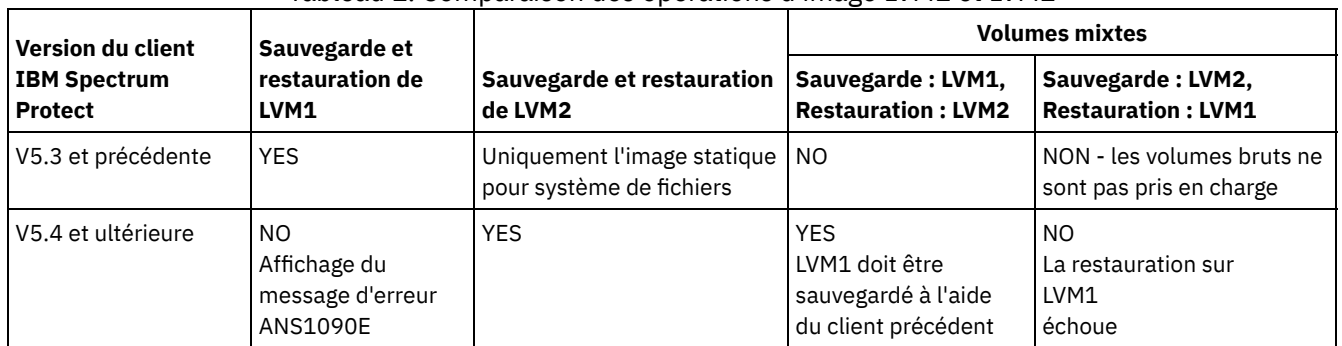

## Systèmes d'exploitation Linux

## Tableau 1. Comparaison des opérations d'image LVM1 et LVM2

**Référence associée**:

Snapshotproviderimage

<span id="page-2583-0"></span>Systèmes d'exploitation AIX Systèmes d'exploitation Linux Systèmes d'exploitation Oracle Solaris Systèmes d'exploitation Windows

# **Sauvegarde d'image à l'aide de la ligne de commande**

Utilisez les commandes backup image et restore image pour exécuter des opérations de sauvegarde et de restauration d'image sur un volume unique.

Systèmes d'exploitation WindowsVous pouvez utiliser l'option snapshotproviderimage avec la commande backup image ou l'option include.image dans votre fichier dsm.opt ou sur la ligne de commande pour indiquer si une sauvegarde par image en ligne ou hors ligne doit être effectuée.

Utilisez l'option mode avec la commande backup image pour exécuter une sauvegarde d'image incrémentielle par date ne prenant en compte que les fichiers nouveaux et modifiés après la dernière sauvegarde d'image complète. Cependant, cette opération sauvegarde uniquement les fichiers dont la date a changé, et non les fichiers dont les droits d'accès ont été modifiés.

#### **Référence associée**:

Backup Image Mode Restore Image Systèmes d'exploitation WindowsSnapshotproviderimage

# **Opérations de sauvegarde et d'archivage de fichiers instantanés et de sauvegarde par image instantanée**

Pour les clients de sauvegarde-archivage qui s'exécutent dans des systèmes de fichiers JFS2 sous AIX 5.3 ou versions ultérieures en tant que superutilisateur, une sauvegarde par image instantanée est créée à l'aide d'images instantanées par défaut.

## **Pourquoi et quand exécuter cette tâche**

Vous pouvez activer de manière facultative des opérations de sauvegarde et d'archivage de niveau de fichiers instantanés en indiquant l'option snapshotproviderfs. Si, aucune image instantanée n'a pu être réalisée, le client tente d'effectuer une sauvegarde par image statique ou une sauvegarde de fichier standard.

Si vous souhaitez indiquer la sauvegarde et l'archivage de fichiers instantanés, définissez l'option snapshotproviderfs sur JFS2. Cette procédure est applicable à tous les systèmes de fichiers JFS2 pour ce client.

Important : Utilisez la sauvegarde et l'archivage de fichiers instantanés et la sauvegarde par image instantanée pour tous vos systèmes de fichiers JFS2 AIX.

Par exemple, pour *activer* la sauvegarde et l'archivage de fichiers instantanés pour tous les systèmes de fichiers JFS2 sur le client, indiquez ce qui suit dans la section de serveur du fichier dsm.sys :

snapshotproviderfs JFS2

Pour *désactiver* explicitement la sauvegarde et l'archivage de fichiers instantanés pour tous les systèmes de fichiers JFS2 sur le client, indiquez ce qui suit dans la section de serveur du fichier dsm.sys :

snapshotproviderfs NONE

Pour *activer* explicitement la sauvegarde et l'archivage de fichiers instantanés pour tous les systèmes de fichiers JFS2 sur le client, indiquez ce qui suit dans la section de serveur du fichier dsm.sys :

snapshotproviderfs NONE include.fs /kalafs1 snapshotproviderfs=JFS2

Pour *désactiver* explicitement la sauvegarde et l'archivage de fichiers instantanés pour tous les systèmes de fichiers JFS2 sur le client, indiquez ce qui suit dans la section de serveur du fichier dsm.sys :

snapshotproviderfs JFS2 include.fs /kalafs2 snapshotproviderfs=NONE

Pour *activer* explicitement la sauvegarde et l'archivage de fichiers instantanés pour une seule opération spécifique sur le client, indiquez ce qui suit sur la ligne de commande :

dsmc incr -snapshotproviderfs=JFS2 /kalafs1

Pour *désactiver* explicitement la sauvegarde et l'archivage de fichiers instantanés pour une seule opération spécifique sur le client, indiquez ce qui suit dans la section de serveur du fichier dsm.sys :

snapshotproviderfs JFS2

Exécutez ensuite la commande backup. Par exemple :

dsmc incr -snapshotproviderfs=NONE /kalafs2

**Référence associée**: Snapshotproviderfs Systèmes d'exploitation Linux

## **Protection des systèmes de fichiers Btrfs**

Les systèmes de fichiers Btrfs peuvent être inclus en tant que spécifications de fichiers dans les commandes backup et restore, archive et retrieve et dans les commandes backup image et restore image. Vous pouvez également indiquer des sous-volumes Btrfs sous la forme de spécifications de fichiers pour les fonctions de sauvegarde et de restauration et les fonctions d'archivage et de récupération. Vous ne pouvez pas utiliser les commandes image backup ou image restore sur un sous-volume Btrfs.

Les systèmes de fichiers Btrfs sont pris en charge sur SLES 11 SP2, ou version ultérieure, sur IBM®System x, System p et System z.

Si vous souhaitez créer une sauvegarde par image statique de l'ensemble du système de fichiers Btrfs, vous devez démonter tous les sous-volumes pour permettre au client de sauvegarde-archivage de démonter ou de monter le système de fichiers Btrfs lors de la procédure de sauvegarde. Vous pouvez éviter les opérations de montage et de démontage en effectuant une sauvegarde par image instantanée du système de fichiers Btrfs au lieu d'une sauvegarde par image statique.

La fonction de sauvegarde et de restauration par image n'est pas disponible pour les sous-volumes Btrfs. Si vous tentez de sauvegarder un sous-volume à l'aide de la commande image backup, le message suivant s'affiche :

ANS1162E Filesystem could not be mounted

Vous pouvez monter un sous-volume Btrfs en utilisant le nom ou l'ID du sous-volume.

Sur les systèmes de fichiers Btrfs, la sauvegarde basée sur le journal peut être effectuée à la fois au niveau du système de fichiers et au niveau du sous-volume. Si vous effectuez des sauvegardes basées sur le journal sur un système de fichiers Btrfs, le journal créé s'applique à l'ensemble du système de fichiers. Il n'y a pas de journal distinct pour chaque sous-volume.

Restriction : Sur les systèmes Linux, certains systèmes de fichiers, tels que ext2, ext3, ext4, btrfs et xfs, utilisent un identificateur unique universel pour s'identifier auprès du système d'exploitation. Si vous créez une sauvegarde par image d'un volume et que vous le restaurez dans un autre emplacement, les deux volumes peuvent avoir le même identificateur unique universel. Si vous utilisez un identificateur unique universel pour définir vos systèmes de fichiers dans /etc/fstab, il se peut que le client de sauvegarde-archivage ne puisse pas monter correctement le système de fichiers restauré en raison du conflit d'identificateurs uniques universels. Pour éviter cela, restaurez l'image dans son emplacement d'origine. Si vous devez la restaurer dans un autre emplacement, modifiez l'identificateur unique universel du volume d'origine ou du volume restauré avant de monter le système de fichiers restauré. Pour obtenir des instructions sur la modification d'un identificateur unique universel, consultez la documentation Linux. Vous pouvez également modifier manuellement le fichier /etc/fstab afin de monter le volume d'origine, le volume restauré ou les deux.

- Systèmes d'exploitation LinuxSauvegarde et [restauration](#page-2585-0) de systèmes de fichiers Btrfs Vous pouvez sauvegarder, restaurer, archiver et récupérer les données des systèmes de fichiers Btrfs en utilisant les commandes incremental, selective, restore, archive et retrieve du client de sauvegarde-archivage.
- Systèmes d'exploitation LinuxSauvegarde et restauration de [sous-volumes](#page-2586-0) Btrfs Vous pouvez sauvegarder, restaurer, archiver ou récupérer des sous-volumes Btrfs en utilisant les commandes incremental, selective, restore, archive et retrieve du client de sauvegarde-archivage.

<span id="page-2585-0"></span>Systèmes d'exploitation Linux

## **Sauvegarde et restauration de systèmes de fichiers Btrfs**

Vous pouvez sauvegarder, restaurer, archiver et récupérer les données des systèmes de fichiers Btrfs en utilisant les commandes incremental, selective, restore, archive et retrieve du client de sauvegarde-archivage.

## **Pourquoi et quand exécuter cette tâche**

Si vous utilisiez une version du client de sauvegarde-archivage antérieure à la version 7.1 pour sauvegarder un système de fichiers Btrfs, le type de système de fichiers était considéré comme Inconnu dans les données générées par l'interface graphique et la commande du serveur IBM Spectrum Protect. Le type de système de fichiers Inconnu s'affichait car les systèmes de fichiers Btrfs n'étaient pas formellement pris en charge avant la version 7.1 de IBM Spectrum Protect. Si vous utilisez un client de sauvegardearchivage version 7.1 (ou suivante) pour sauvegarder le système de fichiers Btrfs, tous les fichiers incluant des listes de contrôle d'accès (ACL) et des attributs étendus (XATTR) sont sauvegardés même si leur contenu n'a pas été modifié depuis la dernière sauvegarde effectuée par la version antérieure du client. Une fois qu'un système de fichiers Btrfs est sauvegardé par la version 7.1 du client (ou une version ultérieure), le type de système de fichiers Btrfs apparaît correctement dans les données générées par la sortie de la commande et l'interface graphique du serveur IBM Spectrum Protect.

Même avec un client version 7.1 ou suivante, la copie d'un fichier d'un système de fichiers Btrfs risque d'entraîner l'ajout de ce fichier dans l'opération de sauvegarde suivante. Par exemple, si vous copiez un fichier en utilisant la commande cp avec l'option -p ou -preserve (mode de conservation, propriété et horodatages) et que les attributs du fichier sont modifiés, l'attribut étendu ACL

d'accès (system.posix\_acl\_access) est modifié. Comme un attribut étendu a été modifié, le client sauvegarde l'ensemble du fichier au lieu de mettre uniquement à jour les attributs du fichier.

## **Procédure**

- 1. Montez le système de fichiers que vous souhaitez protéger ou récupérer. Par exemple, utilisez la syntaxe suivante pour monter un système de fichiers : mount /dev/sdb1 on /btreefs1 type btrfs (rw)
- 2. Protégez ou récupérez le système de fichiers en effectuant l'une des opérations suivantes :

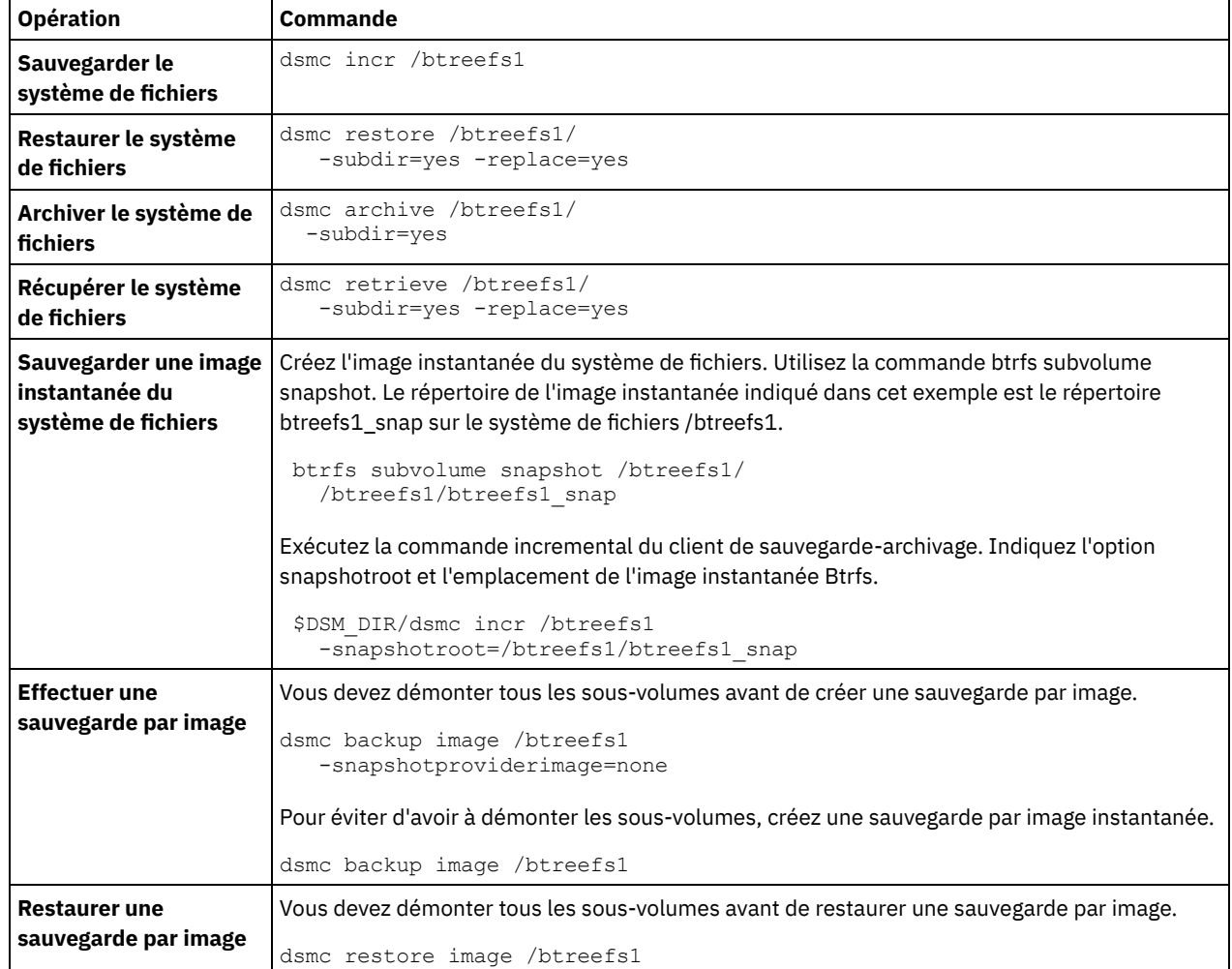

<span id="page-2586-0"></span>Systèmes d'exploitation Linux

## **Sauvegarde et restauration de sous-volumes Btrfs**

Vous pouvez sauvegarder, restaurer, archiver ou récupérer des sous-volumes Btrfs en utilisant les commandes incremental, selective, restore, archive et retrieve du client de sauvegarde-archivage.

### **Procédure**

1. Affichez la liste des sous-volumes et repérez leur ID.

```
btrfs subvolume list /btreefs1
 ID 256 top level 5 path @
 ID 262 top level 5 path @/btreefs1_sub1
```
2. Créez le répertoire à utiliser comme point de montage du sous-volume.

mkdir /btreefs1\_sub1

3. Montez le sous-volume. Par exemple, pour monter le sous-volume sur l'unité sdb1 au niveau de /btreefs1\_sub1, utilisez la syntaxe mount -t btrfs -o subvolid=262 /dev/sdb1 /btreefs1 sub1

Protégez ou récupérez le sous-volume en effectuant une ou plusieurs des opérations suivantes :

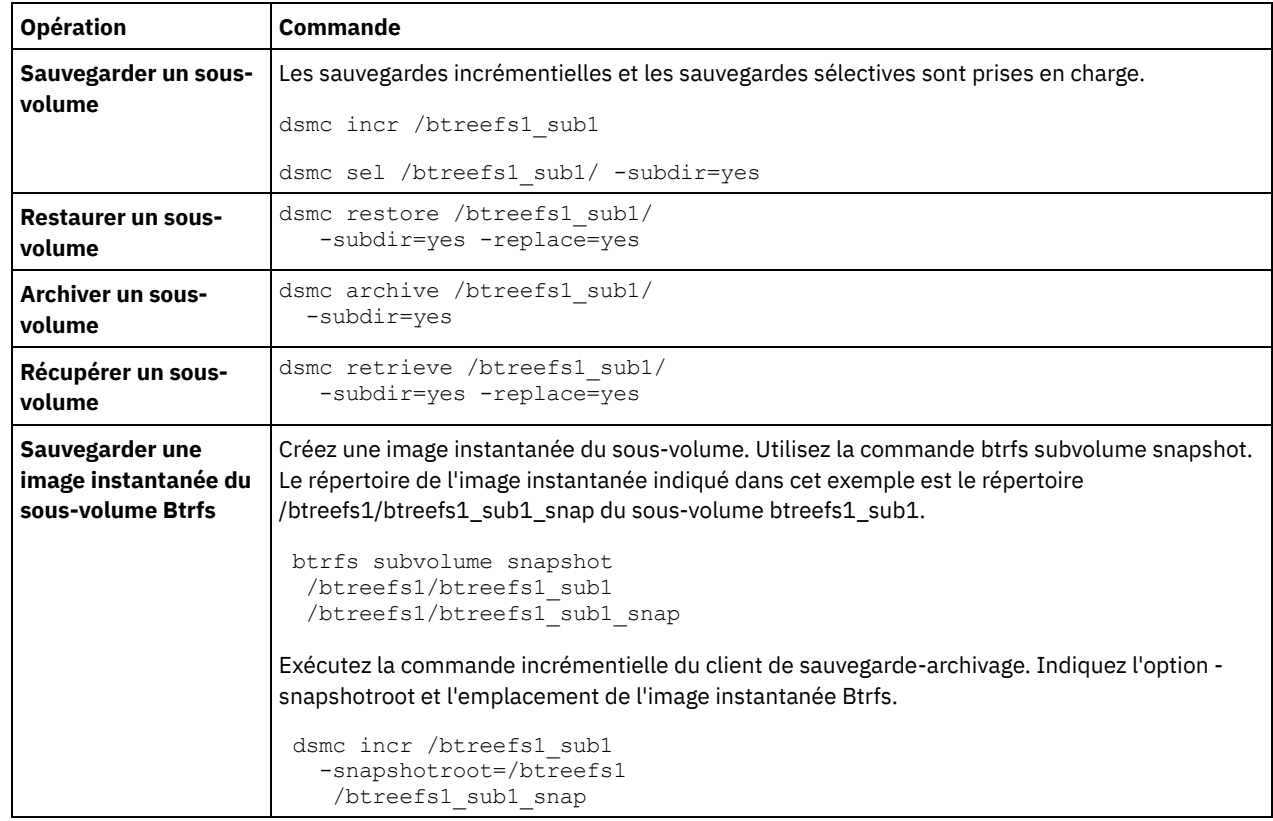

Systèmes d'exploitation AIX Systèmes d'exploitation Oracle Solaris Systèmes d'exploitation Windows

# **Sauvegarde de systèmes de fichiers NAS à l'aide du protocole NDMP**

Les clients de sauvegarde-archivage Windows, AIX et Solaris peuvent utiliser le protocole NDMP (Network Data Management Protocol) pour sauvegarder et restaurer efficacement les images de systèmes de fichiers NAS. Ces images peuvent être sauvegardées ou restaurées à partir d'unités de bande automatisées ou de bibliothèques connectées localement aux serveurs de fichiers Network Appliance ou EMC Celerra NAS ou au serveur IBM Spectrum Protect.

Le protocole NDMP est disponible uniquement sous IBM Spectrum Protect Extended Edition.

Pour les clients Linux x86\_64, la sauvegarde incrémentielle peut également être utilisée pour sauvegarder des images instantanées de système de fichiers NAS. Pour plus d'informations, voir la commande incremental et les options snapshotroot, snapdiff, createnewbase et diffsnapshot.

Une fois la prise en charge NDMP configurée, le serveur se connecte au périphérique NAS et utilise NDMP pour déclencher, contrôler et surveiller chaque opération de sauvegarde et de restauration. Le périphérique NAS exécute un transfert de données vers l'extérieur, depuis et vers le système de fichiers NAS, vers une bibliothèque connectée en local.

Le transfert des données d'un gestionnaire de fichiers à un serveur est possible pour les unités NAS prenant en charge NDMP Version 4.

L'exécution de sauvegardes à l'aide de NDMP présente les avantages suivants :

- transfert de données hors réseau local ;
- haute performance et sauvegardes et restaurations évolutives ;
- sauvegarde sur des unités de bande locales sans trafic réseau.

Tous les éléments suivants sont pris en charge :

- sauvegarde d'image de système de fichiers complète pour tous les fichiers contenus dans un fichier NAS ;
- sauvegarde d'image de système de fichiers différentielle pour tous les fichiers qui ont été modifiés depuis la dernière sauvegarde ;
- opérations de restauration et de sauvegarde parallèles pendant le traitement de plusieurs systèmes de fichiers NAS ;
- choix d'interfaces pour initialiser, contrôler ou annuler des opérations de sauvegarde et de restauration :
	- client Web (uniquement pour les connexions à des serveurs IBM Spectrum Protect version 8.1.1, 8.1.0 ou 7.1.7 ou antérieure)
	- interface de commande du client de sauvegarde-archivage (uniquement pour les connexions à des serveurs IBM Spectrum Protect version 8.1.1, 8.1.0 ou 7.1.7 ou antérieure)
	- interface de ligne de commande du client d'administration (les opérations de sauvegarde et de restauration peuvent être planifiées à l'aide du planificateur de commande d'administration) ;
	- client Web d'administration.

Les fonctions suivantes *ne* sont *pas* prises en charge :

- Archivage et récupération
- planification client ; utilisation des commandes du serveur pour planifier une sauvegarde NAS ;
- détection des fichiers endommagés ;
- opérations de transfert des données NAS stockées par IBM Spectrum Protect :
	- migration ;
	- récupération ;
	- exportation ;
	- création d'un groupe de sauvegarde.
- Systèmes d'exploitation AIX Systèmes d'exploitation Oracle Solaris Systèmes d'exploitation [WindowsSauvegarde](#page-2588-0) des systèmes de fichiers NAS avec l'interface graphique du client Web à l'aide du protocole NDMP Pour l'interface graphique du client Web et l'interface de ligne de commande du client, vous devez indiquer passwordaccess=generate (qui est actuellement une restriction du client Web pour le poste client) et set authentication=on au niveau du serveur.
- Systèmes d'exploitation AIX Systèmes d'exploitation Oracle Solaris Systèmes d'exploitation [WindowsSauvegarde](#page-2589-0) de systèmes de fichiers NAS à l'aide de la ligne de commande
- Vous pouvez utiliser la ligne de commande pour sauvegarder des images du système de fichiers.
- Systèmes d'exploitation [WindowsMéthodes](#page-2591-0) de sauvegarde et de récupération des données sur des serveurs de fichiers NAS accessibles via CIFS

Le client de sauvegarde-archivage peut traiter les données des serveurs de fichiers NAS accessibles via le protocole CIFS (Common Internet File System).

#### **Concepts associés**:

Conditions requises pour la prise en charge du protocole NDMP (Extended Edition uniquement) **Référence associée**: [Diffsnapshot](#page-2819-0) [Incremental](#page-3166-0) **[Snapdiff](#page-3005-0)** [Snapshotroot](#page-3021-0) Systèmes d'exploitation AIX Systèmes d'exploitation Oracle Solaris Systèmes d'exploitation Windows

# <span id="page-2588-0"></span>**Sauvegarde des systèmes de fichiers NAS avec l'interface graphique du client Web à l'aide du protocole NDMP**

Pour l'interface graphique du client Web et l'interface de ligne de commande du client, vous devez indiquer passwordaccess=generate (qui est actuellement une restriction du client Web pour le poste client) et set authentication=on au niveau du serveur.

Vous devez toujours indiquer un ID utilisateur et un mot de passe. Pour afficher les postes NAS et exécuter des fonctions NAS, vous devez entrer un mot de passe et un ID utilisateur d'administration autorisé. L'ID utilisateur administrateur autorisé doit au moins disposer des droits du propriétaire du client sur le poste NAS et sur le poste de travail client utilisés, que ce soit à partir de la ligne de commande ou via le Web.

Vous pouvez utiliser l'option toc avec l'option include.fs.nas dans le fichier d'options client pour indiquer si le client enregistre le contenu de la table des matières à chaque sauvegarde d'un système de fichiers. Si vous sauvegardez des informations de table des matières, vous pouvez utiliser le client Web Windows pour analyser la totalité de l'arborescence du système de fichiers et sélectionner les fichiers et répertoires à restaurer. Pour pouvoir créer une table des matières, vous devez définir l'attribut TOCDESTINATION dans le groupe de paramètres de sauvegarde correspondant à la classe de gestion à laquelle cette image de sauvegarde est reliée. Sachez que la création d'une table des matières au cours d'une opération de sauvegarde requiert un temps de traitement, des ressources réseau et un espace de pool de stockage supplémentaires, voire un point de montage.

L'interface du client Web est disponible uniquement pour les connexions aux serveurs IBM Spectrum Protect version 8.1.1, 8.1.0, 7.1.7 ou antérieure.

Pour sauvegarder des systèmes de fichiers NAS à l'aide de l'interface graphique du client Web :

- 1. Cliquez sur Sauvegarder dans la fenêtre principale. La fenêtre Sauvegarde s'affiche.
- 2. En cas de besoin, développez l'arborescence des répertoires.
	- Remarque :
		- a. Le noeud racine appelé Nodes n'est pas disponible. Ce poste n'apparaît que si une extension NAS est disponible sur le poste client.
		- b. Les postes NAS s'affichent au même niveau que celui du poste de travail client. Seuls les postes pour lesquels l'administrateur dispose de droits s'affichent.
		- c. Vous pouvez développer les postes NAS pour afficher les espaces fichier uniquement (vous ne pouvez pas afficher les noms de fichier).
- 3. Cliquez sur les zones de sélection en regard des postes ou des systèmes de fichiers à sauvegarder.
- 4. Dans le menu déroulant des types de sauvegarde, sélectionnez le type de sauvegarde que vous souhaitez exécuter. La liste des types de sauvegardes NAS est disponible uniquement si vous avez préalablement sélectionné des objets de sauvegarde NAS. L'option de sauvegarde complète (ou intégrale) permet de sauvegarder l'ensemble du système de fichiers. L'option de sauvegarde différentielle sauvegarde les modifications effectuées depuis la dernière sauvegarde intégrale.
- 5. Cliquez sur Sauvegarder. La fenêtre Liste des tâches affiche la progression de la sauvegarde NAS. La valeur numérique en regard de la barre de progression indique le nombre d'octets sauvegardés. Une fois la sauvegarde terminée, la fenêtre Rapport de sauvegarde NAS contient des détails sur le traitement, y compris la taille réelle de la sauvegarde. Remarque : Si vous êtes amené à fermer la session du navigateur Web, les opérations NAS en cours continuent après la déconnexion. Vous pouvez utiliser le bouton Ignorer situé dans la fenêtre Liste des tâches pour quitter le contrôle du traitement sans mettre fin à l'opération courante.
- 6. (Facultatif) Pour contrôler le traitement d'une opération à partir de la fenêtre principale de l'interface graphique, ouvrez le menu Actions et sélectionnez Activités IBM Spectrum Protect. Pendant une sauvegarde, la barre d'état indique la progression du traitement. Pour les sauvegardes différentielles, aucun pourcentage d'estimation ne s'affiche.

Vous devez prendre en considération les éléments suivants lorsque vous sauvegardez des systèmes de fichiers NAS à l'aide de l'interface graphique du client Web :

- Les sauvegardes de poste de travail et les sauvegardes à distance (NAS) s'excluent mutuellement dans une fenêtre Sauvegarde. Une fois que vous avez sélectionné un élément à sauvegarder, vous devez sélectionner un élément du même type (NAS ou autre que NAS).
- Aucun détail relatif aux postes ou aux systèmes de fichiers NAS ne s'affiche dans le cadre de droite de la fenêtre Sauvegarde. Pour afficher des informations sur les objets d'un poste NAS, mettez cet objet en évidence, puis sélectionnez Visualisation > Détails du fichier dans le menu.
- Pour supprimer des espaces fichier NAS, sélectionnez Utilitaires > Suppression d'espaces fichier.
- Les options de sauvegarde ne s'appliquent pas aux espaces fichier NAS et ne sont pas prises en compte au cours d'une opération de sauvegarde NAS.

#### **Concepts associés**:

Présentation de la [configuration](#page-2413-0) de client Web Restauration des systèmes de fichiers NAS **Référence associée**: Toc

<span id="page-2589-0"></span>Systèmes d'exploitation AIX Systèmes d'exploitation Oracle Solaris Systèmes d'exploitation Windows

# **Sauvegarde de systèmes de fichiers NAS à l'aide de la ligne de commande**

Vous pouvez utiliser la ligne de commande pour sauvegarder des images du système de fichiers.

Vous pouvez utiliser le client de ligne de commande uniquement si vous vous connectez aux serveurs IBM Spectrum Protect versions 8.1.1, 8.1.0 et V7.1.7 ou antérieures. Pour les serveurs IBM Spectrum Protect version 8.1.2 ou ultérieure, utilisez les commandes du serveur sur le client de ligne de commande d'administration (dsmadmc).

Tableau 1dresse la liste des commandes et options que vous pouvez utiliser pour sauvegarder des images du système de fichiers à partir de la ligne de commande.

Tableau 1. Options et commandes NAS

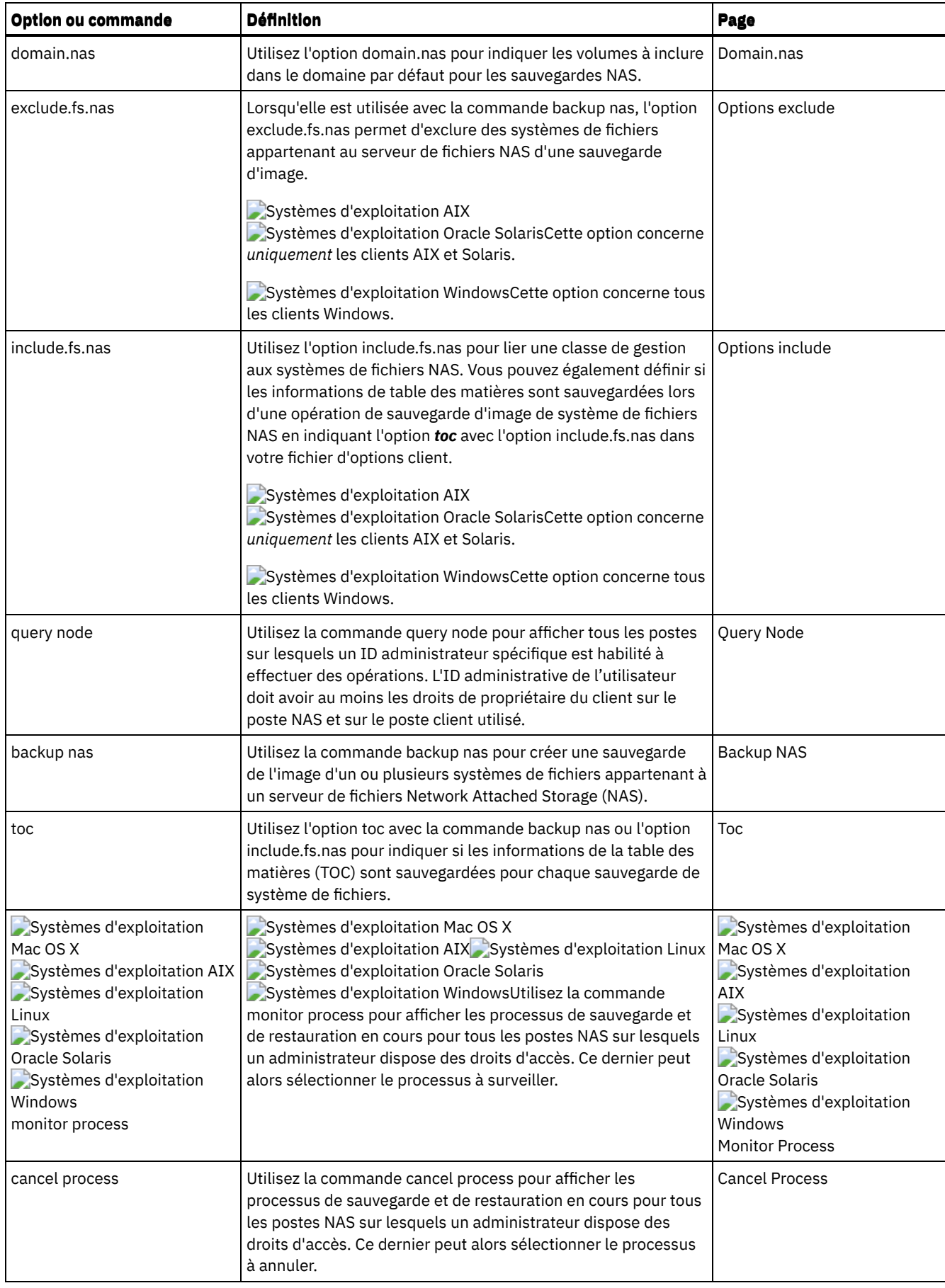

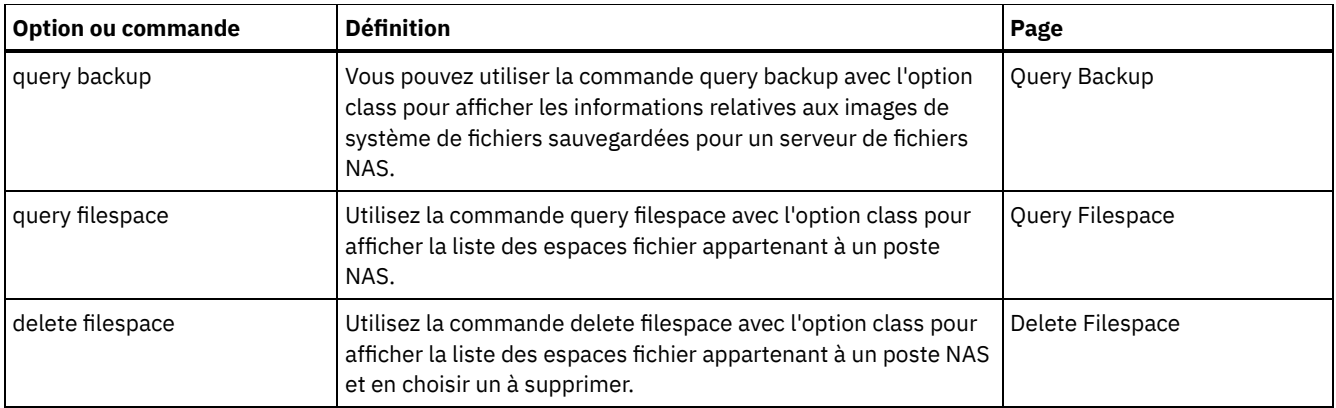

Systèmes d'exploitation WindowsLes conventions d'écriture utilisées sur un système de fichiers NAS sont les suivantes :

- Les noeuds NAS représentent un nouveau type de noeud. Le nom de poste NAS identifie un serveur de fichiers NAS et ses données de façon unique auprès de IBM Spectrum Protect. Vous pouvez ajouter en préfixe le nom de noeud NAS à la spécification de fichier afin d'indiquer le serveur de fichiers auquel l'instruction include s'applique. Si vous n'indiquez aucun nom de noeud NAS, le système de fichiers identifié s'applique à tous les serveurs de fichiers NAS.
- Quelle que soit la plateforme cliente, les spécifications de système de fichiers NAS utilisent la barre oblique (/) comme séparateur, comme le montre l'exemple suivant : /vol/vol0.
- Systèmes d'exploitation WindowsSur un système de fichiers NAS, les noms de système de fichiers définis sur la ligne de commande doivent être placés entre accolades {}, comme dans l'exemple suivant : {/vol/vol0}. N'utilisez aucune accolade dans le fichier d'options.

Remarque : Lorsque vous lancez une opération de sauvegarde NAS à l'aide de l'interface de ligne de commande du client, de l'interface graphique du client ou du client Web, le serveur démarre un processus pour initialiser, contrôler et gérer cette opération. Il peut s'écouler un certain temps avant que vous ne remarquiez une progression dans l'interface de ligne de commande du client, car le serveur doit exécuter un montage et d'autres tâches nécessaires avant le transfert des données. **Référence associée**:

Toc

<span id="page-2591-0"></span>Systèmes d'exploitation Windows

# **Méthodes de sauvegarde et de récupération des données sur des serveurs de fichiers NAS accessibles via CIFS**

Le client de sauvegarde-archivage peut traiter les données des serveurs de fichiers NAS accessibles via le protocole CIFS (Common Internet File System).

Vous pouvez utiliser les méthodes suivantes pour sauvegarder et récupérer les données sur les unités NAS :

Utilisez un client de sauvegarde-archivage pour sauvegarder et restaurer des données, en utilisant CIFS pour accéder aux fichiers du client de sauvegarde-archivage. Les données peuvent être stockées sur le serveur IBM Spectrum Protect avec une granularité de niveau fichier à l'aide de la méthode de sauvegarde incrémentielle progressive. Les données sont stockées dans la hiérarchie de stockage de IBM Spectrum Protect et peuvent être migrées, récupérées et sauvegardées dans un pool de stockage de copie.

En appliquant cette méthode, l'utilisation du processeur est plus importante lorsque le client accède aux fichiers individuels. Cette méthode nécessite un flot de données transitant via le client. Elle requiert également un flot de données transitant via le serveur IBM Spectrum Protect, sauf si vous utilisez une configuration hors réseau local.

- Utilisez l'option snapdiff pour atténuer les problèmes de performance de la sauvegarde CIFS. Cette option stocke les données avec une granularité de niveau fichier à l'aide d'une sauvegarde incrémentielle progressive pour CIFS.
- Utilisez un client de sauvegarde-archivage s'exécutant sur l'unité NAS si le système d'exploitation NAS autorise les programmes externes.

Cette méthode réduit l'utilisation du processeur de CIFS. Les données peuvent être stockées sur le serveur IBM Spectrum Protect avec une granularité de niveau fichier à l'aide de la sauvegarde incrémentielle progressive. Les données sont stockées dans la hiérarchie de stockage de IBM Spectrum Protect et peuvent être migrées, récupérées et sauvegardées dans un pool de stockage de copie. Cette méthode nécessite un flot de données transitant le client de sauvegarde-
archivage. Elle requiert également un flot de données sur un réseau et transitant via le serveur IBM Spectrum Protect, sauf si vous utilisez une configuration hors réseau local.

Utilisez NDMP avec le client de sauvegarde-archivage. Les systèmes de fichiers sont sauvegardés en tant qu'images complètes (tous les fichiers) ou différentielles (tous les fichiers modifiés depuis la dernière sauvegarde complète). Les images sauvegardées sont stockées sur une unité de bande à laquelle accède le serveur de fichiers NAS. Cette méthode permet des performances élevées, car aucun flot de données ne passe par un client de sauvegarde-archivage ou un serveur IBM Spectrum Protect. Les données sauvegardées sur le serveur à l'aide de NDMP ne peuvent pas être migrées, récupérées ou sauvegardées dans un pool de stockage de copie.

Les limitations suivantes s'appliquent aux données du serveur de fichiers NAS lorsque vous y accédez à l'aide de CIFS :

- Les informations relatives à la sécurité des fichiers et du répertoire peuvent être inaccessibles lorsque le compte Windows effectuant la sauvegarde n'est pas membre du groupe Administrateurs du domaine dont le serveur de fichiers NAS est un membre de confiance. Il est également possible que ces échecs d'accès de sécurité empêchent la sauvegarde de la totalité du fichier ou du répertoire.
- Les performances sont altérées car l'accès aux données s'effectue à distance.
- Les unités mappées sont présentées au client sous la forme de systèmes de fichiers NTFS, mais elles ne possèdent pas l'ensemble des fonctionnalités NTFS. Par exemple, l'attribut de chiffrement d'un fichier est défini, mais lorsque le client tente de sauvegarder le fichier, l'opération échoue car le paramètre de chiffrement défini au niveau du volume indique que ce volume ne prend pas en charge le chiffrement. Les systèmes de fichiers ReFS apparaissent au client sous la forme de systèmes de fichiers NTFS.

Conseil : Utilisez NDMP avec le client de sauvegarde-archivage sur un serveur de fichiers NAS pour sauvegarder et restaurer les volumes au lieu d'effectuer ces opérations à l'aide des unités mappées distantes.

### **Référence associée**:

**[Snapdiff](#page-3005-0)** Systèmes d'exploitation Windows

### **Prise en charge de CDP Persistent Storage Manager**

PSM (Persistent Storage Manager) est la technologie des images instantanées fournie avec plusieurs autres solutions de stockage réseau NAS basées sur Microsoft Server Appliance Kit, y compris IBM® TotalStorage NAS 200, 300 et 300G.

Vous pouvez utiliser le client de sauvegarde-archivage pour sauvegarder les images persistantes (PI) d'un volume créées par PSM. Vous devez d'abord vous assurer que le volume possède un label. Vous pouvez ensuite utiliser PSM pour planifier ou créer une image persistante avec un nom d'image spécifique, tel que snapshot.daily, et définir la valeur 1 pour le nombre d'images. PSM remplace les images persistantes selon les besoins. Vous pouvez utiliser ce client pour sauvegarder les images persistantes de manière incrémentielle. Dans ce cas, le client sauvegarde uniquement les fichiers qui ont été modifiés entre des instantanés. L'un des avantages de la sauvegarde d'une image persistante PSM plutôt que du volume réel est que l'image persistante ne contient pas de fichier ouvert.

Prenez en considération les éléments suivants avant d'utiliser Persistent Storage Manager :

- Par défaut, une planification PSM utilise un nom variable (*snapshot.%i*) et conserve un certain nombre d'images. Important : N'utilisez pas le client avec PSM de cette manière. Le client considère chaque image comme étant unique et en effectue une copie intégral.
- Le client nécessite que le volume utilisé pour créer l'image persistante ait un label. Dans le cas contraire, le client ne sauvegarde pas son image persistante.
- La fonction de sauvegarde par image permet de sauvegarder le volume d'origine utilisé pour créer l'image persistante. Toutefois, vous ne pouvez pas utiliser cette fonction pour sauvegarder l'image persistante.
- Pour éviter de sauvegarder des fichiers inutiles lorsque vous sauvegardez PSM, incluez les entrées suivantes dans votre fichier d'options client (dsm.opt) :

```
exclude.dir "Persistent Storage Manager State"
exclude.file "*.psm"
exclude.file "*.otm"
```
Systèmes d'exploitation AIX Systèmes d'exploitation Linux Systèmes d'exploitation Mac OS X Systèmes d'exploitation Oracle Solaris

## **Sauvegarde de systèmes de fichiers NFS (Network File System)**

Vous pouvez configurer le client de sauvegarde-archivage pour protéger les fichiers accessibles via des protocoles NFS (Network File System) ou (Common Internet File System).

Les performances de sauvegarde sont optimisées lorsque vous installez le client de sauvegarde-archivage sur lequel le système de fichiers réside physiquement. Cependant, il est parfois nécessaire d'accéder à des systèmes de fichiers via NFS ou CIFS pour des besoins de sauvegarde et de récupération de données sur des unités partagées distantes. Le client de sauvegarde-archivage sur les systèmes d'exploitation AIX, Linux, Mac OS X et Solaris peut sauvegarder, archiver, restaurer, récupérer des données de fichier sur une unité partagée montée NFS ou CIFS. Les opérations sont valides sur toutes les versions du protocole NFS, y compris les versions 2, 3 et 4.

Le client de sauvegarde-archivage peut sauvegarder et restaurer des listes de contrôle d'accès lorsqu'il est configuré pour utiliser la version 4 de NFS.

Les restrictions suivantes s'appliquent lorsque le client de sauvegarde-archivage protège des données sur des volumes NFS :

- Les clients de sauvegarde-archivage ne peuvent pas effectuer de sauvegardes par image pour des volumes NFS.
- Les clients de sauvegarde-archivage sur AIX ne peuvent ni effectuer de sauvegardes de fichiers basées sur des instantanés, ni archiver de fichiers sur des volumes NFS.
- Les clients de sauvegarde-archivage ne peuvent pas effectuer de sauvegardes basées sur le journal pour des volumes NFS.
- Il est possible que les clients de sauvegarde-archivage ne puissent pas sauvegarder d'instantanés du volume NetApp si le protocole NFS est utilisé pour y accéder. Si le gestionnaire de fichiers NetApp fournit différents identificateurs d'unité pour ses instantanés de volume, ces instantanés peuvent être exclus des sauvegardes. Le comportement dépend de la version du système d'exploitation, de la version du gestionnaire de fichiers NetApp et de ses paramètres.
- Systèmes d'exploitation Mac OS X Systèmes d'exploitation AIX Systèmes d'exploitation Linux Systèmes d'exploitation Oracle SolarisSauvegarde des systèmes de fichiers NFS avec la fonction d'espace de nom global Les clients NFS V4 peuvent sauvegarder des systèmes de fichiers NFS montés à l'aide de la fonction d'espace de nom global, connue sous le nom de *référenceur*. Tous les systèmes de fichiers de l'espace de nom global sont sauvegardés dans un seul espace de fichier.

Systèmes d'exploitation AIX

## **Sauvegarde de systèmes de fichiers de partition de charge de travail AIX**

Le client de sauvegarde-archivage sous AIX permet de sauvegarder et de restaurer les données des fichiers d'une partition locale au sein de la partition globale à l'aide de l'espace de nom de la partition locale, disponible dans la partition globale.

Chaque partition de charge de travail (WPAR) possède son propre domaine de sécurité, de manière à garantir que seul le superutilisateur global puisse accéder à l'ensemble des données.

Les WPAR sont des partitions créées intégralement dans le logiciel au sein d'une seule image système AIX et disposent des attributs suivants :

- La partition WPAR est généralement un système AIX entièrement autonome
- Elle ne nécessite aucune assistance matérielle ou configuration

Les partitions de charge de travail fournissent un environnement sécurisé et isolé pour les applications d'entreprise, en termes de traitement, de signalisation et d'espace de système de fichiers. Les logiciels exécutés dans le contexte d'une partition de charge de travail semblent donc disposer de leur propre instance d'AIX.

L'exemple suivant illustre une configuration de WPAR à partir de la WPAR globale :

```
Global partition:
     System name: shimla
     File system: /home /opt
WPAR #1 configuration:
     Name: wpar1
     File system: /home; name in global WPAR: /wpars/wpar1/home
WPAR #2 configuration:
     Name: wpar2
     File system: /data; name in global WPAR: /wpars/wpar2/data
```
La sauvegarde des données WPAR peut être effectuée de deux manières :

Sauvegardez tous les systèmes de fichiers WPAR comme espaces fichier au sein de la partition globale. Le nom d'espace fichier doit être utilisé pour identifier la partition WPAR à laquelle il appartient. Toutes les données sont gérées sur un poste unique à l'aide d'un calendrier. La section suivante présente un modèle de fichier dsm.sys comportant une section Serveur pour tous les systèmes de fichiers, à la fois au niveau global et local :

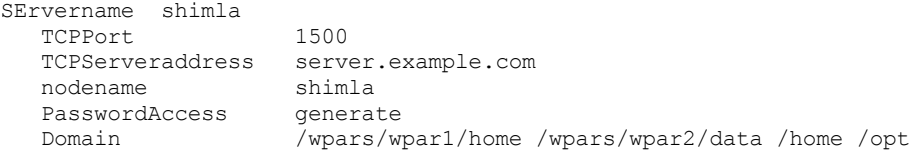

Sauvegardez chaque système de fichiers WPAR sous un nom de poste différent. Cela permet de séparer le nom d'espace fichier pour chaque WPAR. Chaque WPAR doit avoir un nom de poste distinct et un planificateur exécuté dans la partition globale. De plus, les trois services du planificateur doivent être définis, chacun d'entre eux utilisant un fichier dsm.opt différent, correspondant au nom de section du serveur. Grâce à cette méthode, chaque opération de sauvegarde de WPAR est gérée indépendamment des autres. La section ci-après présente un modèle de fichier dsm.sys qui utilise l'exemple de configuration avec trois sections serveur : une pourwpar1, une pour wpar2 et une pour la partition globale shimla :

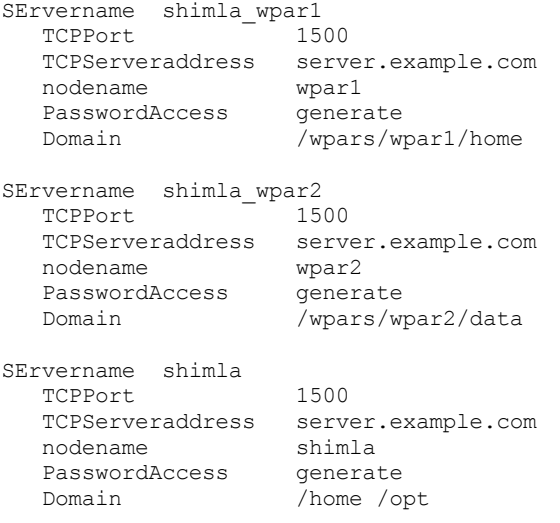

Systèmes d'exploitation Oracle Solaris

# **Sauvegarde de systèmes de fichiers ZFS (Zettabyte File System) Solaris**

Sur les systèmes Solaris SPARC et Solaris x86, vous pouvez sauvegarder des systèmes de fichiers ZFS à l'aide d'images instantanées ZFS. Avec cette approche, et contrairement aux sauvegardes sélectives ou incrémentielles classiques, les fichiers et dossiers contenus dans une image instantanée sont toujours accessibles en lecture seule, ce qui rend leur modification impossible pendant une sauvegarde.

### **Pourquoi et quand exécuter cette tâche**

Créez une image instantanée ZFS à l'aide des commandes ZFS Oracle Solaris. Par exemple :

zfs snapshot tank/myZFS@mySnapshot

Dans cet exemple, le pool ZFS a pour nom tank et le système de fichiers ZFS s'appelle myZFS. Les fichiers appartenant à cette image instantanée ZFS figurent dans le sous-répertoire tank/myZFS/.zfs/snapshot/mySnapshot/.

### **Procédure**

Utilisez l'une ou l'autre de ces méthodes pour sauvegarder une image instantanée ZFS.

Sauvegardez chaque fichier de l'image instantanée à l'aide de l'option snapshotroot. Par exemple :

dsmc inc -snapshotroot=/tank/myZFS/.zfs/snapshot/mySnapshot /tank/myZFS

Cette option permet à l'administrateur de remplacer le chemin d'accès à l'image instantanée par le chemin d'accès au système de fichiers ZFS, de sorte que les fichiers et les dossiers soient sauvegardés sous le système de fichiers d'origine. Sauvegardez la totalité de l'image instantanée à l'aide des commandes ZFS Oracle Solaris. Par exemple :

zfs send tank/myZFS@mySnapshot > /tmpdir/mySnapshotFile

L'avantage de sauvegarder l'intégralité de l'image instantanée est que tout le système de fichiers peut être restauré en cas de reprise après incident.

### **Concepts associés**: Restauration des systèmes de fichiers Solaris Zettabyte (ZFS) **Référence associée**: Snapshotroot Systèmes d'exploitation AIX

# **Sauvegarde de systèmes de fichiers chiffrés AIX JFS2**

Utilisez le système de fichiers chiffré (EFS) JFS2 AIX pour sauvegarder des fichiers au format texte en clair ou au format brut. Avec le format texte en clair, le fichier est déchiffré par EFS au cours de la lecture. Avec le format brut, les données ne sont pas déchiffrées. Par défaut, le format est brut, mais lorsque vous définissez yes pour l'option efsdecrypt, vous obtenez des sauvegardes en texte clair.

### **Pourquoi et quand exécuter cette tâche**

**Important :** chaque fois que vous effectuez une sauvegarde impliquant des fichiers chiffrés sur un système de fichiers haute performance, vous devez veiller à employer la spécification correcte de l'option efsdecrypt. Si la valeur de l'option efsdecrypt change entre deux sauvegardes incrémentielles, tous les fichiers chiffrés sur des systèmes de fichiers haute performance sont à nouveau sauvegardés, même s'ils sont identiques depuis la dernières sauvegarde. Par exemple, si vous effectuez une sauvegarde incrémentielle de fichiers chiffrés qui ont déjà été sauvegardés au format brut, assurez-vous que l'option efsdecrypt a la valeur no. Si vous modifiez la valeur de l'option efsdecrypt pour lui affecter la valeur yes, tous les fichiers sont de nouveau sauvegardés au format texte en clair, même s'ils n'ont pas été modifiés. Utilisez donc cette option avec précaution.

Si vous tentez de restaurer un fichier chiffré sur un poste de travail ne prenant pas en charge le système EFS ou dans un système de fichiers où ce dernier n'est pas actif, un message d'erreur est généré et le fichier est ignoré.

En sauvegardant le système EFS à l'aide d'un chiffrement texte en clair, vous bénéficiez des avantages suivants :

- Ce type de déchiffrement est utile si vous souhaitez utiliser le chiffrement du client de sauvegarde-archivage IBM Spectrum Protect ou un autre type de chiffrement matériel (pour les systèmes de bande, par exemple).
- Vous pouvez utiliser le texte en clair pour l'archivage de données à long terme, car les données sont stockées indépendamment du schéma de la plateforme ou du chiffrement.

Voici les éléments à prendre en compte lors de la sauvegarde d'un fichier en texte en clair :

- L'utilisateur qui a appelé le client de sauvegarde-archivage doit être capable de le déchiffrer
- L'utilisateur peut avoir un accès en lecture à un fichier, mais pas à la clé

Dans les scénarios suivants, un message d'erreur s'affiche :

### **Procédure**

- 1. L'utilisateur exécute le logiciel en mode guard root et le système EFS accepte le concept des deux types de root. Le mode admin est le mode traditionnel. Un utilisateur root en mode guard n'a pas accès aux données non chiffrées à moins d'être le propriétaire ou un membre du groupe de fichiers.
- 2. L'utilisateur s'exécute avec un ID utilisateur non root et tente d'archiver un fichier auquel il a un accès en lecture, mais l'utilisateur n'est ni propriétaire, ni membre du groupe du fichier. Le système EFS n'autorise pas le déchiffrement des données.

### **Résultats**

Voici quelques facteurs à prendre en compte lors de la sauvegarde de données EFS brutes :

Le client de sauvegarde-archivage n'autorise pas le chiffrement du client, ce qui empêche le chiffrement double sur le client uniquement. Le serveur ne sait pas que les données sont chiffrées, ce qui fait que le chiffrement effectué par une unité de bande, par exemple, peut encore s'effectuer.

- Le client n'autorise pas la compression, ce qui fait que le client ne tente même pas de compresser les données.
- Le client ne sauvegarde pas et ne restaure pas automatiquement les fichiers du magasin de clés. Lors de la restauration des fichiers chiffrés, il peut également s'avérer nécessaire de restaurer les fichiers de clés afin de déchiffrer les données.

#### **Conseils :**

- 1. Pour protéger le magasin de clés, assurez-vous que le contenu de /var/efs est inclus dans vos sauvegardes périodiques.
- 2. Pour les données du magasin de clés, utilisez les règles de stockage de IBM Spectrum Protect avec un nombre de versions non limité.
- Les fichiers du système EFS sauvegardés en mode brut (par défaut) ne peuvent pas être restaurés par un client de sauvegarde-archivage antérieur à la version 5.5 ou par un client sur une autre plateforme UNIX.

Systèmes d'exploitation AIX

## **Sauvegarde des attributs AIX JFS2 étendus**

Le système de fichiers AIX Enhanced Journal File System (JFS2) fournit une sauvegarde pour les attributs étendus nommés sur AIX 5.3 pour tous les systèmes de fichiers prenant en charge les attributs étendus nommés.

Ces attributs étendus sont sauvegardés automatiquement avec chaque objet comportant des données d'attributs étendus et aucune action supplémentaire n'est requise.

Lorsque le système de fichiers est défini au format v2, le seul système de fichiers prenant en charge les attributs étendus nommés est JFS2. Vous pouvez utiliser JFS2 pour les attributs étendus des fichiers et répertoires, mais vous ne pouvez pas l'utiliser pour les attributs étendus des liens symboliques.

Systèmes d'exploitation Linux Systèmes d'exploitation Windows

# **Sauvegarde de machines virtuelles VMware**

Vous pouvez utiliser le client de sauvegarde-archivage pour sauvegarder et restaurer une machine virtuelle VMware (VM). Les sauvegardes intégrales de la machine virtuelle fonctionnent au niveau de l'image du disque. Les sauvegardes incrémentielles copient uniquement les données qui ont été modifiées depuis la sauvegarde intégrale précédente.

 $\Box$  Cette fonction n'est disponible que si le client fait office de dispositif de transfert de données pour IBM Spectrum Protect for Virtual Environments : Data Protection for VMware.

<span id="page-2596-0"></span>Systèmes d'exploitation LinuxLe [Tableau](#page-2596-0) 1 répertorie les fonctions de sauvegarde et de restauration pour les machines virtuelles VMware que le client de sauvegarde-archivage peut mettre en oeuvre sous Linux.

Tableau 1. Capacités de sauvegarde et de restauration pour les machines virtuelles VMware sur les

plateformes Linux

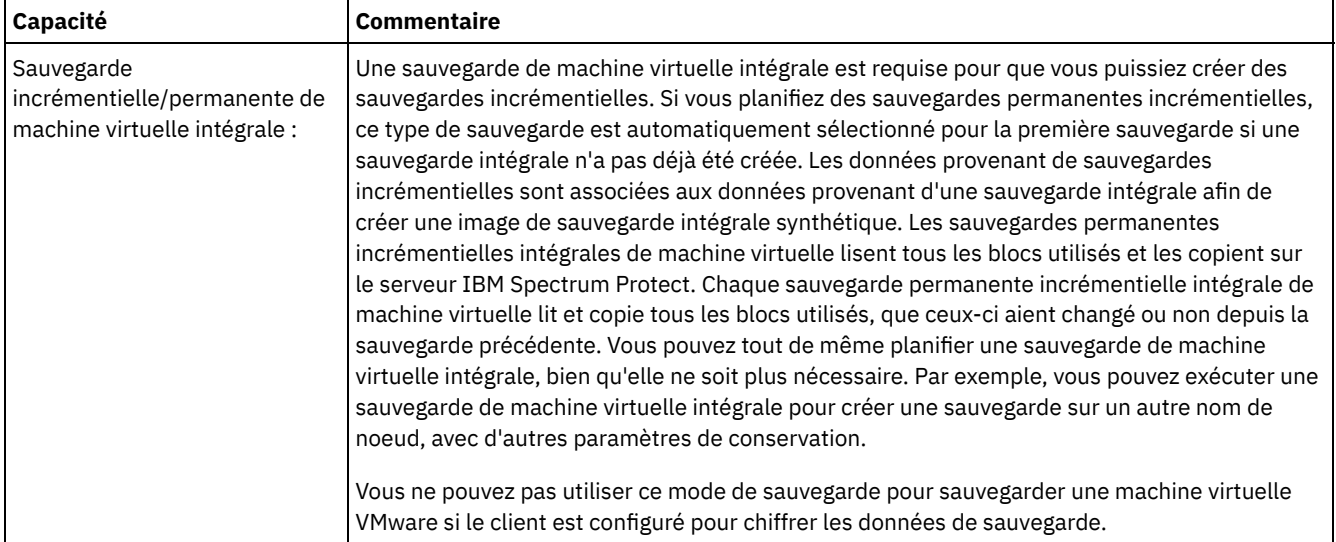

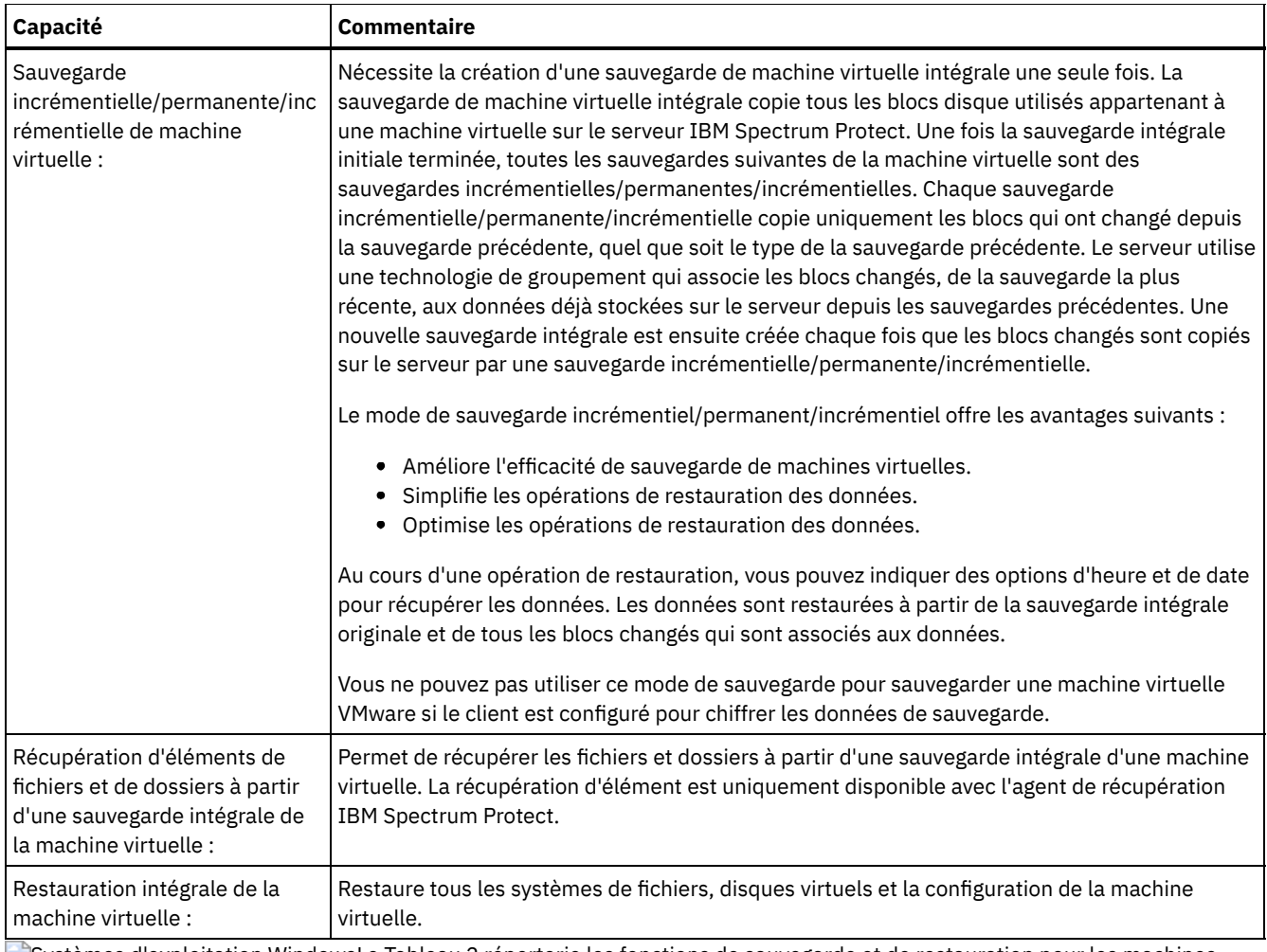

Systèmes d'exploitation WindowsLe [Tableau](#page-2597-0) 2 répertorie les fonctions de sauvegarde et de restauration pour les machines virtuelles VMware que le client de sauvegarde-archivage peut mettre en oeuvre sur les plateformes Windows.

Restriction : Vous pouvez effectuer des opérations de sauvegarde et de restauration VMware avec le client de sauvegardearchivage uniquement sur les systèmes d'exploitation Windows 64 bits.

T

<span id="page-2597-0"></span>Tableau 2. Capacités de sauvegarde et de restauration pour machines virtuelles VMware sur les plateformes Windows T

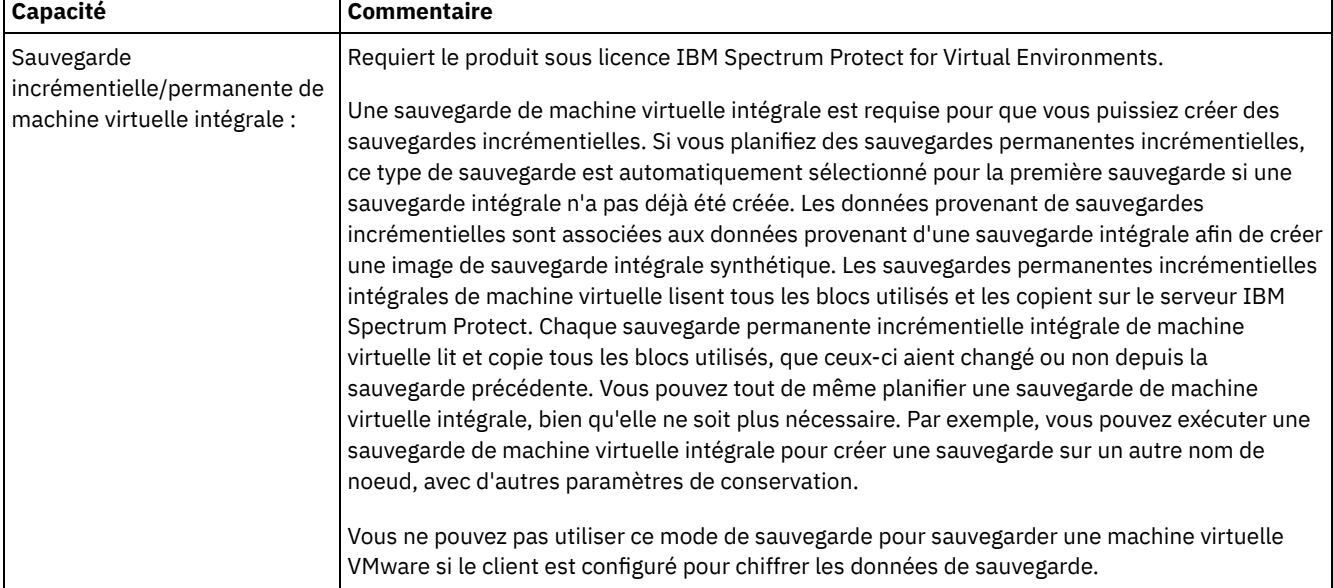

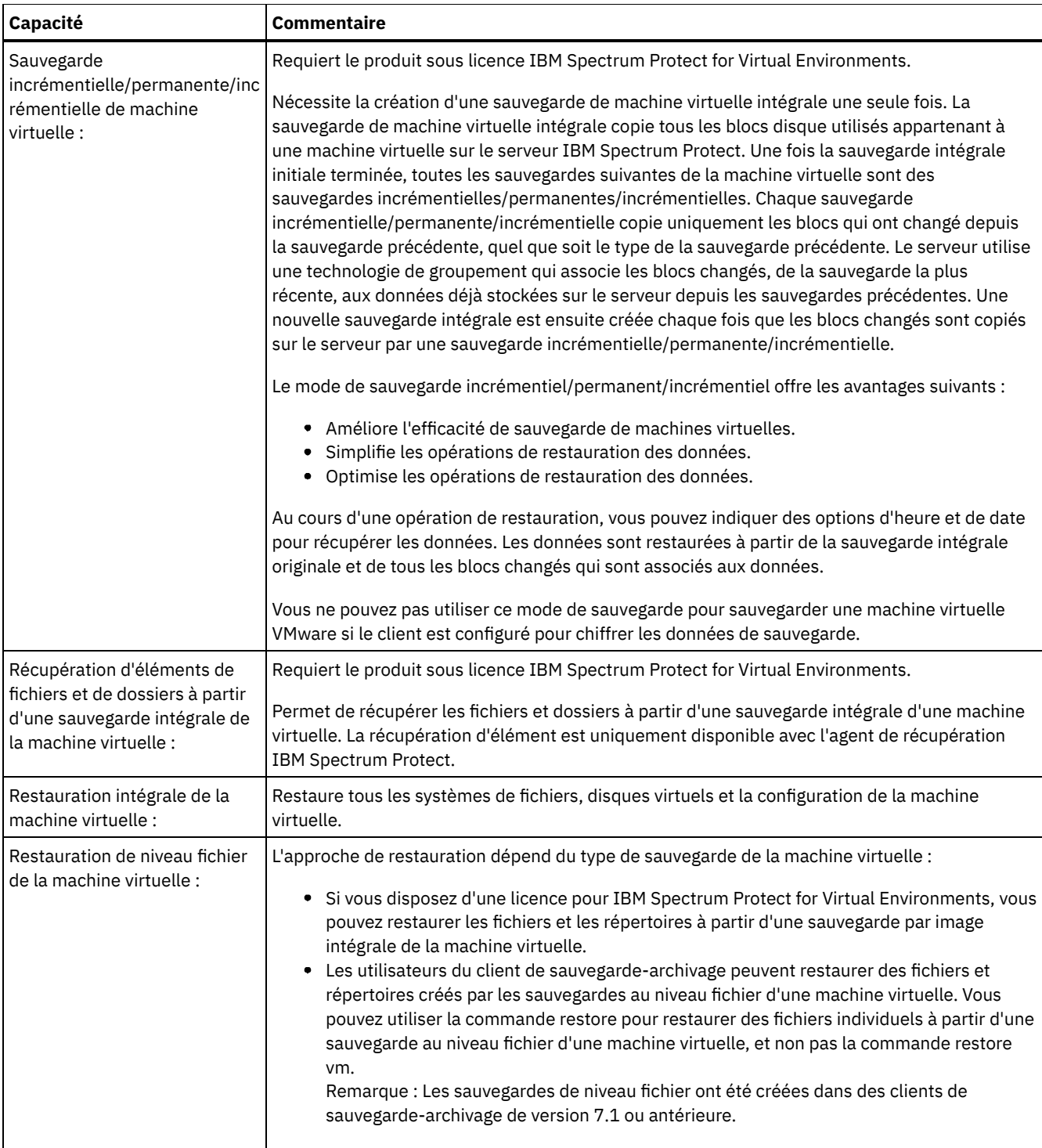

- Systèmes d'exploitation Linux Systèmes d'exploitation [WindowsPréparation](#page-2599-0) de l'environnement des sauvegardes intégrales des machines virtuelles VMware. Suivez les étapes ci-après pour préparer l'environnement VMware pour les sauvegardes intégrales des machines virtuelles VMware. Le serveur de sauvegarde vStorage peut s'exécuter sur un client Windows ou sur un client Linux. Systèmes d'exploitation Linux Systèmes d'exploitation [WindowsCréation](#page-2601-0) de sauvegardes intégrales pour des
- machines virtuelles VMware La sauvegarde intégrale d'une machine virtuelle VMware est une sauvegarde d'une machine virtuelle dans sa totalité, y compris le fichier de configuration de la machine et des disques virtuels. Ce type de sauvegarde est similaire à une sauvegarde d'image. Pour créer la sauvegarde intégrale, configurez le client de sauvegarde-archivage sur le serveur de sauvegarde vStorage. Le serveur de stockage vStorage doit exécuter un client Windows ou un client Linux.
- Systèmes d'exploitation Linux Systèmes d'exploitation Windows[Sauvegardes](#page-2602-0) parallèles de machines virtuelles Avec les sauvegardes parallèles, vous pouvez utiliser un noeud de dispositif de transfert de données unique pour sauvegarder plusieurs machines virtuelles simultanément afin d'optimiser vos performances de sauvegarde.

# <span id="page-2599-0"></span>**Préparation de l'environnement des sauvegardes intégrales des machines virtuelles VMware.**

Suivez les étapes ci-après pour préparer l'environnement VMware pour les sauvegardes intégrales des machines virtuelles VMware. Le serveur de sauvegarde vStorage peut s'exécuter sur un client Windows ou sur un client Linux.

### **Avant de commencer**

 $\Box$  Cette fonction n'est disponible que si le client fait office de dispositif de transfert de données pour IBM Spectrum Protect for Virtual Environments : Data Protection for VMware.

### **Procédure**

- 1. Pour configurer l'environnement de stockage pour la sauvegarde, suivez les étapes ci-après.
	- a. Configurez votre environnement de stockage pour que le serveur de sauvegarde vStorage puisse accéder aux volumes de stockage présents dans votre parc de serveurs ESX.
	- b. Si vous utilisez un stockage en réseau (NAS) ou un stockage à connexion directe, assurez-vous que le serveur de sauvegarde vStorage accède au volume via un transport basé sur le réseau.
	- c. Facultatif : Pour l'accès aux données, définissez les paramètres suivants :
		- Créez des zones SAN que votre serveur de sauvegarde vStorage pourra utiliser pour accéder aux unités logiques de stockage qui hébergent vos magasins de données VMware.
		- Configurez les mappages d'hôtes des sous-systèmes de disque pour permettre à tous les serveurs ESX et au proxy de sauvegarde d'accéder aux mêmes volumes de disque.
- 2. Pour configurer la sauvegarde de serveur vStorage, suivez les étapes ci-après.
	- a. Systèmes d'exploitation LinuxDéfinissez et exportez la variable d'environnement LD\_LIBRARY\_PATH pour qu'elle pointe vers le répertoire d'installation du client. Par exemple :

export LD\_LIBRARY\_PATH=/opt/tivoli/tsm/client/ba/bin

- b. Systèmes d'exploitation LinuxAjoutez le répertoire d'installation client aux chemins de chaque compte utilisant les commandes du client sauvegarde-archivage, par exemple, dsmc, dsmcad, ou dsmj.
- c. Systèmes d'exploitation WindowsLorsque le client de sauvegarde-archivage s'exécute sur un serveur de sauvegarde vStorage, cette configuration de client est nommée le IBM Spectrum Protect*noeud de dispositif de transfert de données*. Vous devez avoir installé le client Windows 64 bits sur un système Windows chargé de transférer des données. Un noeud de dispositif de transfert de données utilise généralement le SAN pour sauvegarder et restaurer les données. Si vous configurez le noeud de dispositif de transfert de données pour accéder directement aux volumes de stockage, désactivez l'affectation automatique de l'identificateur d'unité. Si vous ne désactivez pas l'affectation des lettres d'unités, le client sur le noeud de dispositif de transfert peut endommager le Raw Data Mapping (RDM) des disques. Si le RDM des disques virtuels est endommagé, les sauvegardes échoueront. Tenez compte des conditions suivantes pour la restauration des configurations :
	- Le noeud de dispositif de transfert de données est un système Windows Server 2012 ou Windows Server 2012 R2 : Si vous prévoyez d'utiliser SAN pour restaurer les données, vous devez définir la politique SAN pour WindowsOnlineAll. Exécutez diskpart.exe et entrez les commandes suivantes pour désactiver les affectations de lettres d'unités automatiques et définissez la politique SAN sur OnlineAll :

```
diskpart
  automount disable
  automount scrub
  san policy OnlineAll
  exit
```
Le client de sauvegarde-archivage est installé sur une machine virtuelle sur un système Windows Server 2012 ou un système Windows Server 2012 R2 :

Si vous prévoyez d'utiliser le transport hotadd pour restaurer des données à partir de disques ajoutés de manière dynamique, la politique de stockage SAN sur ce système doit également être définie sur OnlineAll. Si le client utilise le SAN ou le transport hotadd, la politique SAN deWindows doit être définie sur OnlineAll. Si la politique SAN n'est pas définie sur OnlineAll, les opérations de restauration échouent, et le message suivant s'affiche :

```
ANS9365E VMware vStoragee API error.
IBM Spectrum Protect function name: vddksdk Write
IBM Spectrum Protect file : vmvddkdsk.cpp (2271)
API return code : 1
API error message : Unknown error
ANS0361I DIAG: ANS1111I VmRestoreExtent(): VixDiskLib_Write
FAILURE startSector=512 sectorSize=512 byteOffset=262144,
rc=-1
```
Pour une description des paramètres de transport de vStorage et le mode de remplacement des valeurs par défaut, consultez la rubrique suivante :

Systèmes d'exploitation Linux Systèmes d'exploitation [WindowsVmvstortransport](#page-3106-0)

d. Systèmes d'exploitation WindowsInstallez le client de sauvegarde-archivage sur le serveur de sauvegarde vStorage. Sur la page de paramètres personnalisés des assistants d'installation, sélectionnez l'option des fichiers d'exécution d'API VMware vStorage.

Important : Si vous déplacez les données de sauvegarde en utilisant des sauvegardes qui ne se trouvent pas dans un LAN, le SAN doit avoir des connexions séparées pour la bande magnétique et le disque.

- 3. Pour modifier IBM Spectrum Protect, suivez les étapes suivantes :
	- a. Accédez à la ligne de commande d'administration sur le client de sauvegarde-archivage.
	- b. A partir du client de sauvegarde-archivage sur le serveur de sauvegarde vStorage, exécutez la commande suivante pour enregistrer le poste :

register node *my\_server\_name my\_password*

Où *nom\_de\_mon\_serveur* est le nom complet de l'ordinateur du serveur de sauvegarde vStorage et *mon\_mot\_de\_passe* est le mot de passe pour accéder au serveur.

Systèmes d'exploitation WindowsConseil : Sous Windows, vous pouvez obtenir le nom complet de l'ordinateur du serveur en cliquant à l'aide du bouton droit de la souris sur Mon ordinateur. Cliquez sur l'onglet Nom de l'ordinateur et regardez le nom inscrit en regard de Nom complet de l'ordinateur.

c. Systèmes d'exploitation WindowsA partir du client de sauvegarde-archivage sur le serveur de sauvegarde vStorage, exécutez la commande suivante pour enregistrer le poste :

```
register node my_vm_name my_password
```
où *nom\_de\_ma\_mv* est le nom complet de la machine virtuelle que vous sauvegardez.

4. Systèmes d'exploitation WindowsSi vous sauvegardez une machine virtuelle sur laquelle les volumes sont montés pour les répertoires plutôt que des lettres d'unité, des fichiers peuvent ne pas être stockés à l'emplacement approprié. Une erreur peut se produire parce que le point de montage ne correspond pas aux points de montage réels des fichiers de sauvegarde. Une erreur s'est produite parce que les points de montage des machines virtuelles qui exécutent Windows ne possèdent pas d'affectation de lettre d'unité. Lorsque vous utilisez les API pour la protection des données, un nom de filespace est créé et contient un numéro d'affectation. Les noms filespace créés pour les points de montage ne correspondent pas aux points de montage actuels du fichier de sauvegarde.

Pour sauvegarder ou restaurer les fichiers à leur emplacement original, procédez comme suit.

- a. Pour restaurer les fichiers dans leur emplacement d'origine, mappez l'unité ou assignez une lettre d'unité au point de montage à partir de la machine virtuelle.
- b. Si vous restaurez un fichier que l'API vStorage a renommé, sélectionnez un emplacement de restauration différent.
- c. Lorsque vous utilisez des points de montage sans affectations d'identificateur d'unité, utilisez une instruction include ou exclude pour ce volume. Voir l'exemple suivant d'une instruction exclude :

exclude \\machine\3\$\dir1\...\\*.doc

#### **Tâches associées**:

Systèmes d'exploitation Linux Systèmes d'exploitation [WindowsCréation](#page-2601-0) de sauvegardes intégrales pour des machines virtuelles VMware

### **Référence associée**:

Systèmes d'exploitation Linux Systèmes d'exploitation WindowsBackup VM

- Systèmes d'exploitation Linux Systèmes d'exploitation WindowsQuery VM
- Systèmes d'exploitation Linux Systèmes d'exploitation WindowsRestore VM
- Systèmes d'exploitation Linux Systèmes d'exploitation WindowsVmchost
- Systèmes d'exploitation Linux Systèmes d'exploitation WindowsVmcpw
- Systèmes d'exploitation Linux Systèmes d'exploitation WindowsVmcuser
- Systèmes d'exploitation Linux Systèmes d'exploitation Windows[Vmvstortransport](#page-3106-0)

# <span id="page-2601-0"></span>**Création de sauvegardes intégrales pour des machines virtuelles VMware**

La sauvegarde intégrale d'une machine virtuelle VMware est une sauvegarde d'une machine virtuelle dans sa totalité, y compris le fichier de configuration de la machine et des disques virtuels. Ce type de sauvegarde est similaire à une sauvegarde d'image. Pour créer la sauvegarde intégrale, configurez le client de sauvegarde-archivage sur le serveur de sauvegarde vStorage. Le serveur de stockage vStorage doit exécuter un client Windows ou un client Linux.

### **Avant de commencer**

 $\Box$  Cette fonction n'est disponible que si le client fait office de dispositif de transfert de données pour IBM Spectrum Protect for Virtual Environments : Data Protection for VMware.

### **Procédure**

1. Pour préparer l'environnement, suivez les étapes dans la rubrique suivante :

Préparation de [l'environnement](#page-2599-0) des sauvegardes intégrales des machines virtuelles VMware.

- 2. Pour configurer le client de sauvegarde-archivage dans le serveur de sauvegarde vStorage, suivez les étapes suivantes :
	- a. Sur la page d'accueil de l'interface graphique du client de sauvegarde-archivage, cliquez sur Editer > Préférences du client.
	- b. Sélectionnez l'onglet Sauvegarde VM.
	- c. Sélectionnez Machine virtuelle complète VMWare.
	- d. Dans la liste Types de sauvegarde de domaine, sélectionnez Domaine machine virtuelle complète.
	- e. Dans la zone Hôte, entrez le nom d'hôte de chaque serveur ESX ou le nom d'hôte du centre virtuel. Si vous indiquez le centre virtuel, vous pourrez sauvegarder les machines virtuelles à partir de n'importe quel serveur VMware géré par le centre virtuel.
	- f. Entrez l'ID d'utilisateur et le mot de passe pour l'hôte que vous indiquez dans la zone Hôte.
	- g. Facultatif : Si vous souhaitez remplacer la classe de gestion par défaut pour des sauvegardes intégrales de machine virtuelle, indiquez la classe de gestion que vous souhaitez utiliser.
	- h. Dans la zone Emplacement du magasin de données, entrez le chemin vers le répertoire dans lequel les fichiers sont stockés.
	- i. Cliquez sur OK pour sauvegarder les modifications.
- 3. Pour créer une sauvegarde de l'une des machines virtuelles, suivez les étapes ci-après.
	- a. Sur la ligne de commande du serveur de sauvegarde vStorage, exécutez la commande suivante :

dsmc backup vm *my\_vm\_name* -mode=iffull -vmbackuptype=fullvm

Où *nom\_machine\_virt* est le nom de la machine virtuelle.

b. Vérifiez que la commande se termine sans erreur. Le message suivant indique que la commande s'est terminée correctement :

```
Backup VM command complete
Total number of virtual machines backed up successfully: 1
virtual machine vmname backed up to nodename NODE
Total number of virtual machines failed: 0
Total number of virtual machines processed: 1
```
- 4. Systèmes d'exploitation LinuxPour vérifier que vous pouvez restaurer les fichiers de la machine virtuelle, suivez les étapes ci-après.
	- a. Sur l'interface de ligne de commande du serveur de sauvegarde vStorage, exécutez la commande suivante :

dsmc restore vm *my\_vm\_name*

- b. Si des erreurs se produisent lors de la restauration, consultez le journal des erreurs du client pour plus d'informations.
	- Conseil : Le fichier journal est enregistré sous /opt/ibm/Tivoli/TSM/baclient/dsmerror.log
- 5. Systèmes d'exploitation WindowsPour vérifier que vous pouvez restaurer les fichiers de la machine virtuelle, suivez les étapes ci-après.
	- a. Sur l'interface de ligne de commande du serveur de sauvegarde vStorage, exécutez la commande suivante :

dsmc restore vm *my\_vm\_name*

Systèmes d'exploitation WindowsL'emplacement par défaut de la restauration se trouve dans le répertoire suivant : c:\mnt\tsmvmbackup\*nom\_machine\_virt*\fullvm\RESTORE\_DATE\_aaaa\_mm\_jj[hh\_mm\_ss].

b. Si des erreurs se produisent lors de la restauration, consultez le journal des erreurs du client pour plus d'informations.

Conseil : Le journal des erreurs est enregistré dans le fichier suivant :

c:\Program Files\Tivoli\TSM\baclient\dsmerror.log

### **Concepts associés**:

Systèmes d'exploitation Linux Systèmes d'exploitation Windows[Sauvegardes](#page-2602-0) parallèles de machines virtuelles **Tâches associées**:

Systèmes d'exploitation Linux Systèmes d'exploitation [WindowsPréparation](#page-2599-0) de l'environnement des sauvegardes intégrales des machines virtuelles VMware.

### **Référence associée**:

Systèmes d'exploitation Linux Systèmes d'exploitation WindowsBackup VM

- Systèmes d'exploitation Linux Systèmes d'exploitation Windows[Domain.vmfull](#page-2833-0)
- Systèmes d'exploitation Linux Systèmes d'exploitation WindowsQuery VM
- Systèmes d'exploitation Linux Systèmes d'exploitation WindowsRestore VM

 $\blacktriangleright$ Systèmes d'exploitation AIX $\blacktriangleright$ Systèmes d'exploitation Linux $\blacktriangleright$ Systèmes d'exploitation Oracle Solaris

- Systèmes d'exploitation Window[sMode](#page-2926-0)
- Systèmes d'exploitation Linux Systèmes d'exploitation WindowsVmchost
- Systèmes d'exploitation Linux Systèmes d'exploitation WindowsVmcpw
- $\blacktriangleright$ Systèmes d'exploitation Linux $\blacktriangleright$ Systèmes d'exploitation WindowsVmcuser
- Systèmes d'exploitation Linux Systèmes d'exploitation Windows[Vmmc](#page-3087-0)
- Systèmes d'exploitation Linux Systèmes d'exploitation Windows[Vmvstortransport](#page-3106-0)
- <span id="page-2602-0"></span>Systèmes d'exploitation Linux Systèmes d'exploitation Windows

## **Sauvegardes parallèles de machines virtuelles**

Avec les sauvegardes parallèles, vous pouvez utiliser un noeud de dispositif de transfert de données unique pour sauvegarder plusieurs machines virtuelles simultanément afin d'optimiser vos performances de sauvegarde.

 $\Box$  Cette fonction n'est disponible que si le client fait office de dispositif de transfert de données pour IBM Spectrum Protect for Virtual Environments.

Pour des [informations](https://www.ibm.com/support/knowledgecenter/SSERB6_8.1.4/ve.user/t_ve_bup_multiplevmsdm.html) sur les opérations de sauvegarde en parallèle, voir Sauvegarde de plusieurs machines virtuelles en parallèle.

Systèmes d'exploitation Windows

## **Sauvegarde de machines virtuelles sur un système Hyper-V**

Pour sauvegarder les machines virtuelles gérées par un serveur Microsoft Hyper-V, utilisez IBM Spectrum Protect for Virtual Environments : Data Protection for Microsoft Hyper-V.

Pour des informations sur la protection des machines virtuelles Hyper-V, voir IBM Spectrum Protect for Virtual [Environments,](http://www.ibm.com/support/knowledgecenter/SSERB6_8.1.4/ve.hv/hyperv_container_topic.html) Data Protection for Microsoft Hyper-V .

Systèmes d'exploitation Linux Systèmes d'exploitation Windows

# **Sauvegarde et archivage des données Tivoli Storage Manager FastBack**

Utilisez Tivoli Storage Manager FastBack pour sauvegarder et archiver les dernières images instantanées pour une conservation à court terme.

Les commandes archive fastback et backup fastback permettent d'archiver des volumes spécifiés par les options fbpolicyname, fbclientname et fbvolumename pour une conservation à court terme.

### **Concepts associés**:

Conditions [d'installation](#page-2349-0) requises pour la sauvegarde et l'archivage des données client Tivoli Storage Manager FastBack

[Configuration](#page-2451-0) du client pour sauvegarder et archiver les données Tivoli Storage Manager FastBack **Référence associée**: [Fbclientname](#page-2863-0) [Fbpolicyname](#page-2864-0) [Fbvolumename](#page-2869-0) Systèmes d'exploitation Windows

# **Sauvegarde des définitions de partage Net Appliance CIFS**

Les définitions de partage CIFS NetApp comprennent des autorisations de partage définies sur le serveur de fichiers.

### **Pourquoi et quand exécuter cette tâche**

Le client Windows sauvegarde la définition de partage CIFS sous le répertoire principal, le partage CIFS mappé ou le nom universel. Pour ce faire, le serveur de fichiers Net Appliance doit exécuter le logiciel DATA ONTAP présentant des partages CIFS pour des clients distants sous forme de partages NTFS distants normaux.

Le répertoire principal d'un partage CIFS est sauvegardé avec une sauvegarde incrémentielle progressive complète de l'unité/nom universel mappé(e). Voir les exemples suivants :

```
net use x: \\NetAppFiler\CifsShareName
dsmc incr x:
dsmc incr \\NetAppFiler\CifsShareName
```
La sortie suivante s'affiche lorsque le répertoire principal (et la définition de partage) est sauvegardé :

Directory--> 0 \\NetAppFiler\CifsShare\ [Sent]

**Concepts associés**: Restauration de partages CIFS NetApp **Référence associée**: Snapdiff

## **Affichage de l'état du traitement de la sauvegarde**

Lors d'une sauvegarde, le client de sauvegarde-archivage affiche par défaut l'état de chaque fichier qu'il tente de sauvegarder.

Le client indique la taille, le chemin d'accès, le nom du fichier et le nombre total d'octets transférés ; il indique également si la tentative de sauvegarde a abouti pour le fichier. Ces données sont également enregistrées dans le fichier dsmsched. Log pour les commandes planifiées.

Systèmes d'exploitation Mac OS X Systèmes d'exploitation AIX Systèmes d'exploitation Linux Systèmes d'exploitation Oracle SolarisL'interface graphique du client Web et l'interface graphique du client de sauvegardearchivage Java™ proposent une fenêtre intitulée Liste de tâches dans laquelle s'affichent les informations concernant les fichiers en cours de traitement. Lorsqu'une tâche est terminée, une fenêtre Rapport de sauvegarde affiche les détails du traitement. Cliquez sur le bouton Aide dans la fenêtre de rapport de sauvegarde pour obtenir l'aide contextuelle.

Systèmes d'exploitation WindowsL'interface graphique du client Web et l'interface graphique du client de sauvegardearchivage proposent une fenêtre intitulée Liste de tâches dans laquelle s'affichent les informations concernant les fichiers en cours de traitement. Lorsqu'une tâche est terminée, une fenêtre Rapport de sauvegarde affiche les détails du traitement. Cliquez sur le bouton Aide dans la fenêtre de rapport de sauvegarde pour obtenir l'aide contextuelle.

Le nom de chaque fichier transmis au serveur s'affiche sur la ligne de commande du client de sauvegarde-archivage. L'indicateur de progression renseigne sur la progression d'ensemble.

Le Tableau 1 répertorie quelques messages d'information et explications.

Tableau 1. Messages d'informations relatifs à la ligne de commande du client

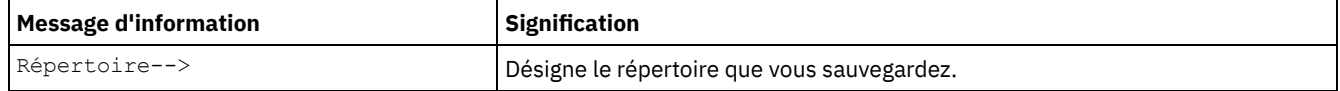

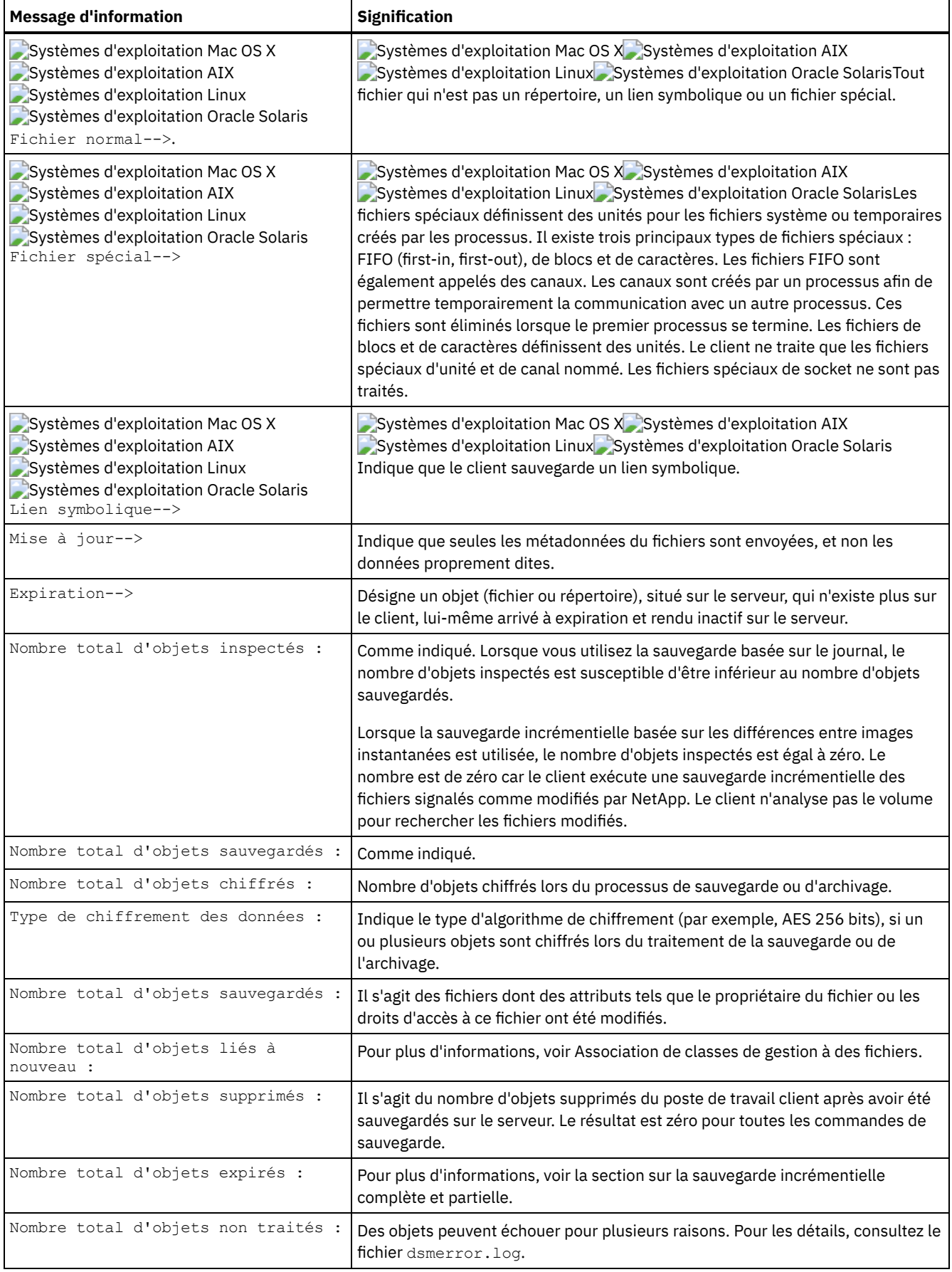

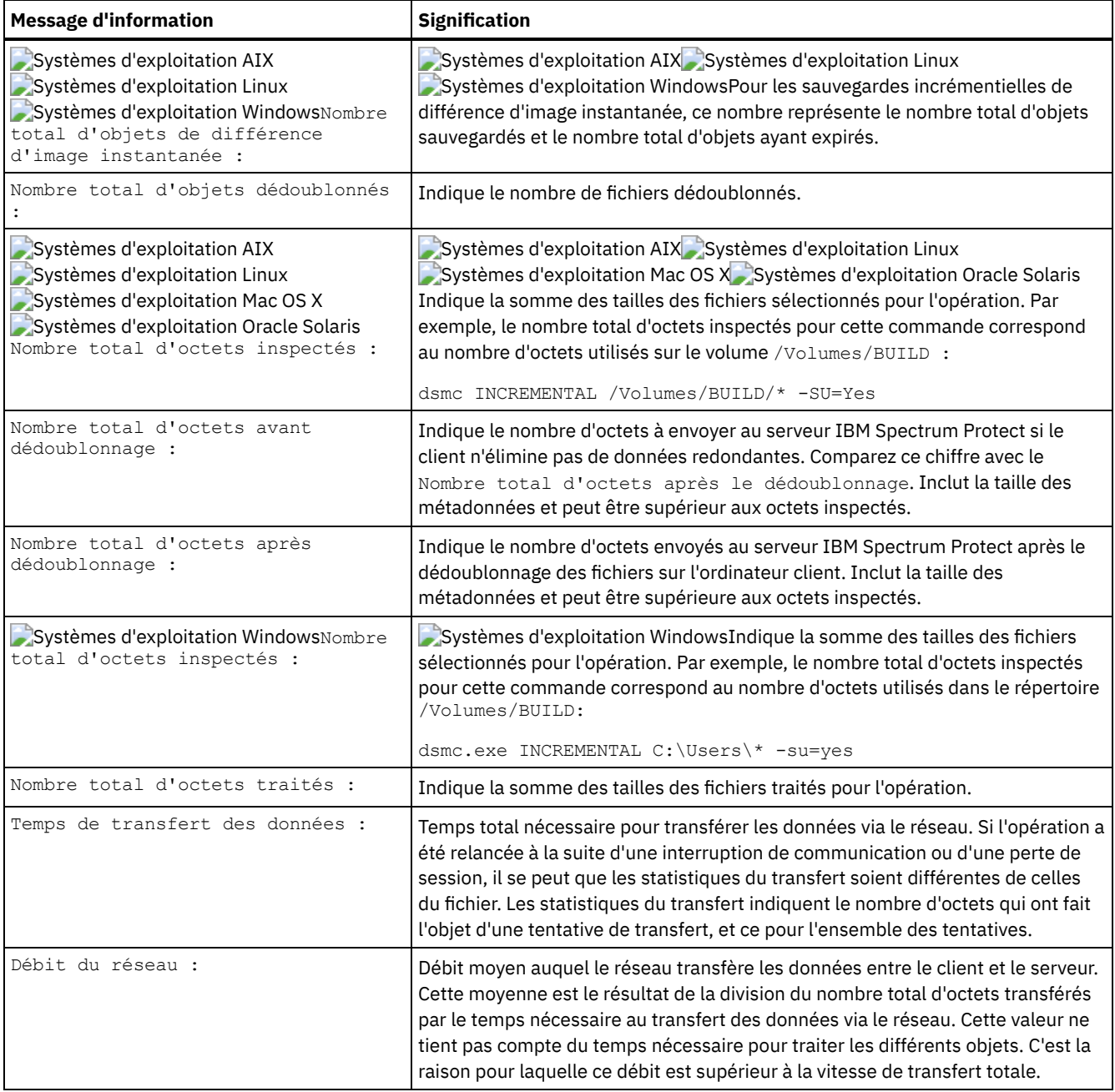

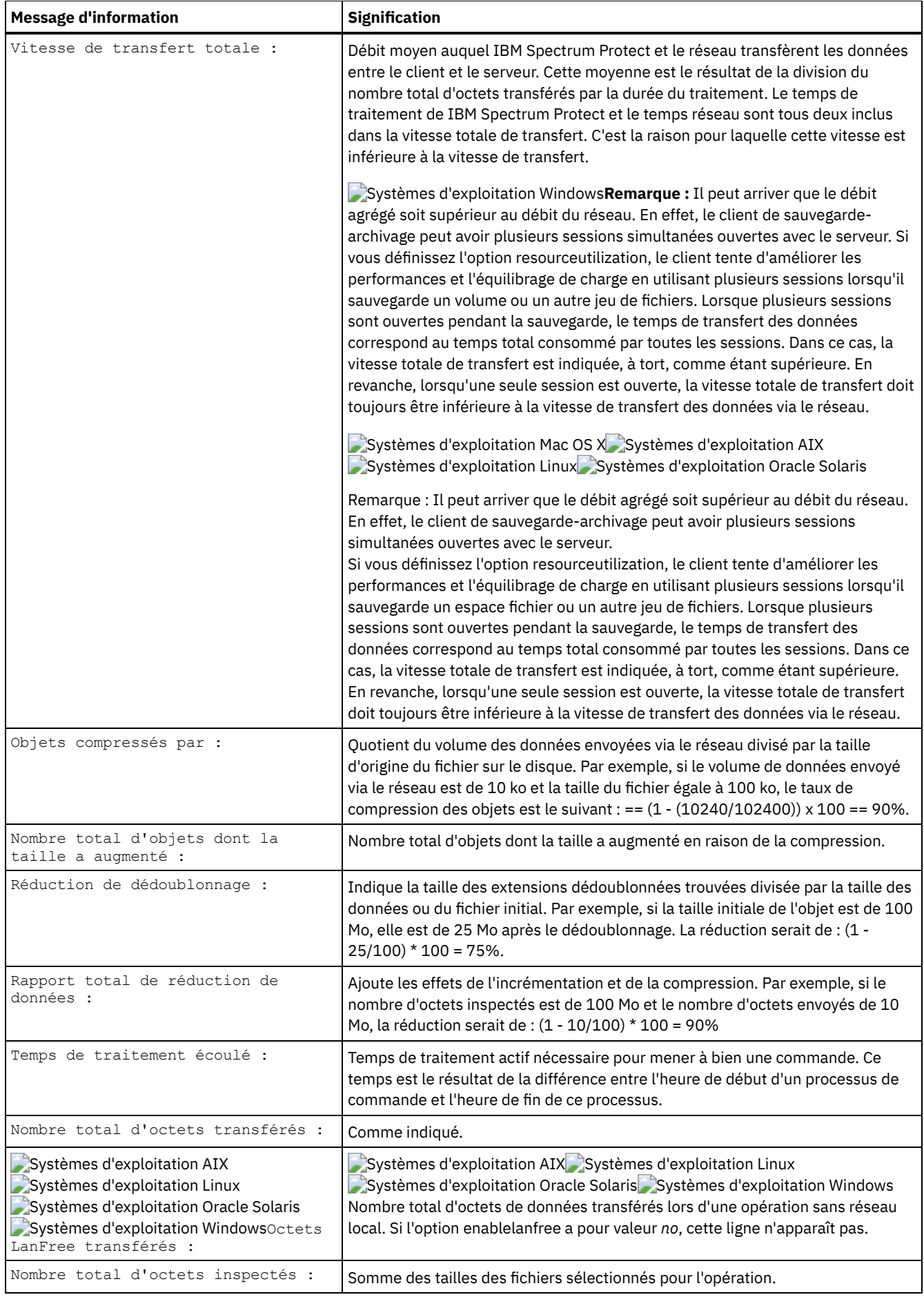

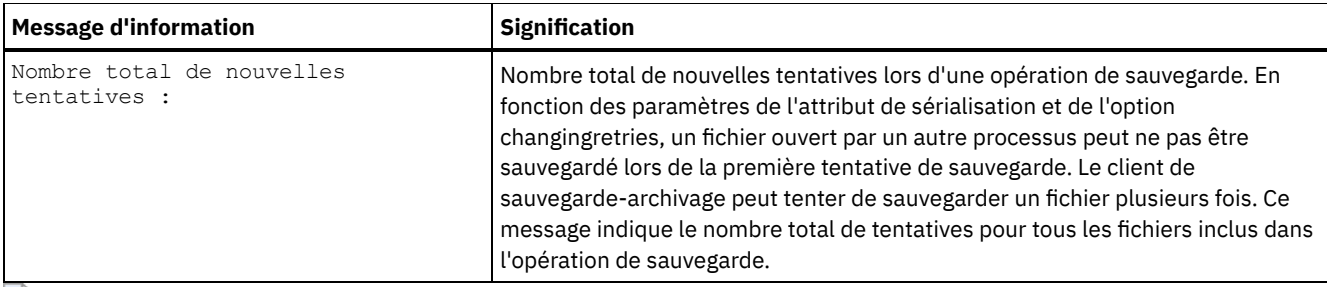

Systèmes d'exploitation Windows

# **Sauvegarde (Windows) : Informations complémentaires**

Dans cette section, vous trouverez des informations complémentaires vous permettant de décider du moment opportun pour sauvegarder les données.

- Systèmes d'exploitation Windows[Fichiers](#page-2607-0) ouverts Certains fichiers peuvent être en cours d'utilisation sur votre système lorsque vous tentez de les sauvegarder. On les appelle *fichiers ouverts* car ils sont verrouillés par une application.
- Systèmes d'exploitation WindowsNoms d'espace fichier ambigus dans les [spécifications](#page-2608-0) de fichier Si vous disposez de plusieurs espaces fichier et qu'un nom d'espace fichier est identique au début d'un autre nom d'espace fichier, il existe alors une ambiguïté lors de la restauration, de la récupération, de l'interrogation ou de l'exécution d'une autre opération nécessitant que ce nom d'espace fichier fasse partie de la spécification de fichier.
- Systèmes d'exploitation Windows[Classes](#page-2608-1) de gestion IBM Spectrum Protect utilise des classes de gestion pour déterminer la méthode de gestion des sauvegardes sur le serveur.
- Systèmes d'exploitation WindowsSystèmes de fichiers [supprimés](#page-2609-0) Lorsqu'un système de fichiers ou une unité a été supprimé, ou n'est plus sauvegardé par le client, les versions de sauvegarde existantes pour chaque fichier sont gérées selon les attributs de règle suivants : nombre de jours pendant lesquels conserver des versions de sauvegarde inactives et nombre de jours pendant lesquels conserver la dernière version de sauvegarde (s'il n'existe aucune version active).
- Systèmes d'exploitation Windows[Sauvegarde](#page-2609-1) des unités amovibles Le client de sauvegarde-archivage sauvegarde vos supports amovibles (bandes, cartouches ou disquettes) sur la base de leur libellé, et non sur la base de la lettre de l'unité.
- Systèmes d'exploitation WindowsUnités non [amovibles](#page-2610-0) Le client de sauvegarde-archivage peut sauvegarder vos disques non amovibles même s'ils n'ont pas de libellé, y compris les alias d'unité créés avec la commande DOS **subst**. Ceci s'applique aux alias d'unité et à l'unité physique sous-jacente, car l'alias et le libellé d'unité physique sont identiques.
- Systèmes d'exploitation Windows[Espaces](#page-2610-1) fichier NTFS et ReFS Lorsque vous sauvegardez des fichiers sur des partitions NTFS ou ReFs, le client sauvegarde également les informations de sécurité des fichiers et les descripteurs de fichier.
- Systèmes d'exploitation WindowsNoms au format UNC (Universal Naming [Convention\)](#page-2610-2) Il s'agit du nom d'une ressource du réseau correspondant à un point de partage sur un poste de travail.
- Systèmes d'exploitation WindowsMéthodes de [protection](#page-2612-0) des fichiers Dfs Microsoft Vous pouvez utiliser certaines méthodes pour protéger les données dans votre environnement Microsoft Dfs.

<span id="page-2607-0"></span>Systèmes d'exploitation Windows

## **Fichiers ouverts**

Certains fichiers peuvent être en cours d'utilisation sur votre système lorsque vous tentez de les sauvegarder. On les appelle *fichiers ouverts* car ils sont verrouillés par une application.

Les fichiers sont rarement ouverts en mode verrouillé. Une application peut ouvrir un fichier en mode verrouillé pour empêcher d'autres applications ou d'autres utilisateurs d'y accéder, mais cette interdiction peut s'appliquer également aux programmes de sauvegarde.

Vous pourriez ne pas toujours vouloir utiliser la fonction de fichiers ouverts pour la sauvegarde de fichiers ouverts ou verrouillés. Parfois, une application ouvre un fichier ou un groupe de fichiers dans ce mode verrouillé pour en interdire l'accès de manière imprévisible.

Pour éviter l'augmentation de l'utilisation du processeur lorsque vous créez une image instantanée pour chaque sauvegarde sur des plateformes où la fonction de fichiers ouverts n'est pas accessible ou utilisée, prenez en compte les points suivants :

- Si le fichier n'est pas important ou peut être facilement recréé (fichier temporaire, par exemple), le fait qu'il ne soit pas sauvegardé peut vous être indifférent, et vous pouvez choisir de l'exclure.
- Si le fichier est important :
	- Assurez-vous que le fichier est fermé avant d'essayer de le sauvegarder. Si les sauvegardes sont exécutées suivant une planification, utilisez l'option preschedulecmd pour entrer une commande qui ferme le fichier. Par exemple, si le fichier ouvert est une base de données, exécutez une commande pour fermer cette base de données. Vous pouvez utiliser l'option postschedulecmd pour redémarrer l'application qui utilise le fichier, une fois la sauvegarde effectuée. Si vous n'utilisez pas de planification pour la sauvegarde, fermez l'application qui utilise le fichier, avant le lancement de la sauvegarde.
	- Le client peut toutefois sauvegarder un fichier même s'il est ouvert et en cours de modification pendant la sauvegarde, ce qui n'a d'intérêt que si le fichier est utilisable malgré ces modifications. Pour sauvegarder ce type de fichier, attribuez une classe de gestion avec la sérialisation *dynamique* ou *dynamique partagée*.

Remarque : Si la fonction OFS n'est pas configurée : le client tente de sauvegarder des fichiers ouverts, mais cela n'est pas toujours possible. Certains fichiers sont ouverts exclusivement pour l'application qui les a ouverts. Si le client trouve l'un de ces fichiers, il ne peut pas le lire pour les besoins de la sauvegarde. Si vous savez que votre environnement contient ces types de fichier, vous devez exclure ces derniers de la sauvegarde pour éviter qu'un message d'erreur ne s'affiche dans le fichier journal.

### **Concepts associés**:

Affichage d'informations sur les classes de gestion et les groupes de paramètres

Choix d'une classe de gestion pour les fichiers

<span id="page-2608-0"></span>Systèmes d'exploitation Windows

## **Noms d'espace fichier ambigus dans les spécifications de fichier**

Si vous disposez de plusieurs espaces fichier et qu'un nom d'espace fichier est identique au début d'un autre nom d'espace fichier, il existe alors une ambiguïté lors de la restauration, de la récupération, de l'interrogation ou de l'exécution d'une autre opération nécessitant que ce nom d'espace fichier fasse partie de la spécification de fichier.

Par exemple, imaginons les espaces fichier suivants et les copies de sauvegarde qu'ils contiennent :

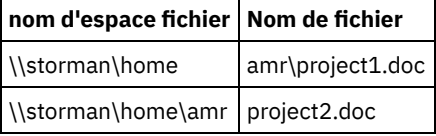

Notez que le nom du premier espace fichier, \\storman\home, correspond au début du nom du deuxième espace fichier, \\storman\home\amr. Lorsque vous utilisez l'interface de ligne de commande du client de sauvegarde-archivage pour restaurer ou interroger un fichier à partir de l'un de ces espaces fichier, par défaut le client correspond au nom d'espace fichier le plus long dans la spécification de fichier, \\storman\home\amr. Pour utiliser des fichiers dans l'espace fichier dont le nom est le plus court, \\storman\home, placez la partie du nom d'espace fichier de la spécification de fichier entre accolades.

Cela signifie que la commande de requête suivante trouve project2.doc mais pas project1.doc :

dsmc query backup "\\storman\home\amr\\*"

car le nom d'espace fichier le plus long des deux est \\storman\home\amr et que cet espace fichier contient la sauvegarde pour project2.doc.

Pour trouver project1.doc, placez le nom d'espace fichier entre accolades. La commande suivante trouve project1.doc mais pas project2.doc :

dsmc query backup "{\\storman\home}\amr\\*"

De même, la commande suivante restaure project1.doc mais pas project2.doc :

<span id="page-2608-1"></span>dsmc restore {\\storman\home}\amr\project1.doc Systèmes d'exploitation Windows

## **Classes de gestion**

IBM Spectrum Protect utilise des classes de gestion pour déterminer la méthode de gestion des sauvegardes sur le serveur.

Chaque fois que vous sauvegardez un fichier, une classe de gestion lui est affectée. La classe de gestion utilisée est une classe par défaut sélectionnée pour vous ou une classe que vous affectez au fichier à l'aide d'une option include, dans la liste des options d'inclusion-exclusion. La classe de gestion sélectionnée doit contenir un groupe de paramètres de sauvegarde pour que le fichier puisse être sauvegardé.

Sélectionnez **Utilitaires** → **Informations sur les règles de gestion** dans l'interface graphique du client de sauvegarde-archivage ou du client Web pour pour visualiser les règles de sauvegarde définies par le serveur IBM Spectrum Protect pour le poste client.

#### **Concepts associés**:

Règles de gestion de l'espace de stockage **Tâches associées**: Configuration du processus du planificateur client pour une exécution en tant que tâche en arrière-plan et un lancement automatiquement au démarrage

<span id="page-2609-0"></span>Systèmes d'exploitation Windows

## **Systèmes de fichiers supprimés**

Lorsqu'un système de fichiers ou une unité a été supprimé, ou n'est plus sauvegardé par le client, les versions de sauvegarde existantes pour chaque fichier sont gérées selon les attributs de règle suivants : nombre de jours pendant lesquels conserver des versions de sauvegarde inactives et nombre de jours pendant lesquels conserver la dernière version de sauvegarde (s'il n'existe aucune version active).

Si vous ne faites rien, les versions de sauvegarde actives sont conservées indéfiniment. Si vous ne souhaitez pas conserver les versions actives indéfiniment, utilisez la commande expire pour rendre inactives les versions actives.

Vous pouvez également utiliser la commande delete backup pour supprimer des versions de sauvegarde individuelles ou la commande delete filespace pour supprimer l'espace fichier complet. Pour utiliser ces commandes, vous devez posséder l'autorisation "delete backup" de votre administrateur de serveur IBM Spectrum Protect. Si l'espace fichier contient des versions d'archive, vous devez également posséder l'autorisation "delete archive" pour utiliser la commande delete filespace.

Utilisez la commande query session pour déterminer si vous possédez les droits permettant de supprimer les sauvegardes et les archives. Sinon, vous pouvez demander à votre administrateur de serveur IBM Spectrum Protect de supprimer l'espace fichier pour vous.

La suppression d'un système de fichiers n'a aucun effet sur les versions d'archive existantes. Toutefois, si vous n'avez plus besoin des versions d'archive, vous pouvez utiliser les commandes delete archive ou delete filespace pour les supprimer.

#### **Concepts associés**:

<span id="page-2609-1"></span>Règles de gestion de l'espace de stockage Systèmes d'exploitation Windows

## **Sauvegarde des unités amovibles**

Le client de sauvegarde-archivage sauvegarde vos supports amovibles (bandes, cartouches ou disquettes) sur la base de leur libellé, et non sur la base de la lettre de l'unité.

Si une unité n'a pas de libellé, la sauvegarde n'a pas lieu. L'utilisation des libellés permet d'effectuer, par exemple, des sauvegardes de différentes disquettes à partir de la même unité a:.

Pour une restauration ou une récupération, un espace fichier distinct pour chaque libellé est conservé. Ces libellés deviennent les noms des espaces fichier sur le serveur IBM Spectrum Protect. Si vous modifiez le libellé d'une unité déjà sauvegardée, le client considère qu'il s'agit d'une nouvelle unité sans établir de rapport avec l'unité précédente.

Le client utilisant les libellés pour gérer les sauvegardes et les archivages, vous devrez parfois les préciser dans les commandes pour localiser les données. Par exemple, si vous tentez de restaurer un fichier sur une disquette ou sur un DVD–ROM en utilisant d:\projx\file.exe comme nom de fichier, IBM Spectrum Protect remplace le libellé actuel de votre unité d: par d:. Ainsi, si le libellé de l'unité d: est d-disk, d:\projx\file.exe devient {d–disk}\projx\file.exe et le libellé est placé entre accolades.

Si le libellé de l'unité d: ne correspond pas à un nom d'espace fichier sur le serveur, IBM Spectrum Protect ne peut pas localiser vos fichiers à l'aide du libellé actuel de l'unité d:. Toutefois, le client pourra les localiser si vous utilisez le nom d'espace fichier correspondant au libellé d'unité d'origine. Une disparité entre un libellé et un nom d'espace fichier risque d'apparaître si vous modifiez à nouveau le libellé des unités, ou si vous accédez à IBM Spectrum Protect à partir d'un poste de travail autre que celui à partir duquel vous avez sauvegardé les fichiers. Si vous n'avez pas modifié le libellé de l'unité, et que vous utilisez le même poste de travail qu'au moment de la sauvegarde, vous pouvez indiquer la lettre d'unité comme version abrégée du nom de l'espace fichier.

<span id="page-2610-0"></span>Systèmes d'exploitation Windows

## **Unités non amovibles**

Le client de sauvegarde-archivage peut sauvegarder vos disques non amovibles même s'ils n'ont pas de libellé, y compris les alias d'unité créés avec la commande DOS **subst**. Ceci s'applique aux alias d'unité et à l'unité physique sous-jacente, car l'alias et le libellé d'unité physique sont identiques.

<span id="page-2610-1"></span>Systèmes d'exploitation Windows

# **Espaces fichier NTFS et ReFS**

Lorsque vous sauvegardez des fichiers sur des partitions NTFS ou ReFs, le client sauvegarde également les informations de sécurité des fichiers et les descripteurs de fichier.

Les descripteurs de fichier sont sauvegardés :

- ID de sécurité du propriétaire ;
- ID de sécurité de groupe primaire ;
- Liste de contrôle d'accès discrétionnaire
- Liste de commandes d'accès au système

Vous devez indiquer un nom d'espace fichier avec majuscule/minuscule ou uniquement en minuscule, et le placer entre des guillemets et accolades. Par exemple, {"UnitéNTFS"}. Les guillemets simples et doubles sont autorisés en mode boucle. Par exemple, les spécifications {"UnitéNTFS"} et {'UnitéNTFS'} sont correctes. En mode de traitement par lots, seuls les guillemets simples sont corrects. C'est le système d'exploitation qui est à l'origine de cette restriction.

<span id="page-2610-2"></span>Systèmes d'exploitation Windows

# **Noms au format UNC (Universal Naming Convention)**

Il s'agit du nom d'une ressource du réseau correspondant à un point de partage sur un poste de travail.

Le nom de la ressource inclut celui attribué au poste de travail et un nom que vous donnez à une unité ou à un répertoire de façon qu'il puisse être partagé. Ce dernier est aussi appelé *nom du point de partage*.

- Systèmes d'exploitation Windows[Exemples](#page-2610-3) : noms UNC dans les listes de domaines Cette rubrique contient des exemples vous exliquant comment utiliser des noms UNC pour spécifier une liste de domaines.
- Systèmes d'exploitation WindowsExemples : [Sauvegarde](#page-2611-0) de nom UNC Vous pouvez sauvegarder des fichiers partagés dans un réseau en utilisant un nom UNC. Des exemples de sauvegarde de fichiers de nom UNC sont affichés.

<span id="page-2610-3"></span>Systèmes d'exploitation Windows

## **Exemples : noms UNC dans les listes de domaines**

Cette rubrique contient des exemples vous exliquant comment utiliser des noms UNC pour spécifier une liste de domaines.

### **Pourquoi et quand exécuter cette tâche**

Vous devez fournir les informations suivantes :

- une lettre d'identification d'unité pour les supports amovibles ;
- des lettres d'identification d'unités ou un nom UNC pour les unités locales non amovibles ;
- des lettres d'identification d'unités ou des noms UNC pour les unités éloignées associées ;
- des noms UNC pour les unités éloignées non associées.

Exemple 1 : Pour indiquer que l'unité a: contient un support amovible, entrez

domain a: \\local\c\$

Exemple 2 : Pour indiquer que l'unité c: est un support non amovible, entrez

domain c: \\remote\share1 \\remote\c\$

<span id="page-2611-0"></span>Systèmes d'exploitation Windows

## **Exemples : Sauvegarde de nom UNC**

Vous pouvez sauvegarder des fichiers partagés dans un réseau en utilisant un nom UNC. Des exemples de sauvegarde de fichiers de nom UNC sont affichés.

Il s'agit du nom d'une ressource du réseau correspondant à un point de partage sur un poste de travail. Le nom de la ressource inclut celui attribué au poste de travail et un nom que vous donnez à une unité ou à un répertoire de façon qu'il puisse être partagé. Ce dernier est aussi appelé nom du point de partage.

L'utilisation d'un nom UNC vous permet de sauvegarder des répertoires partagés spécifiques dans un espace fichier distinct. Ceci vous donne, ainsi qu'à l'administrateur, la possibilité de sauvegarder une petite portion de données qui ne seraient pas accessibles autrement. Les unités ne sont pas sauvegardées dans un espace fichier distinct.

Toutes les unités locales sont accessibles à l'aide d'un nom UNC, à l'exception des unités contenant des supports amovibles (bandes, cartouches ou disquettes). Pour accéder à ces dernières, utilisez un nom de partage prédéfini, constitué du nom du poste de travail et de l'identificateur d'unité suivie du signe \$. Par exemple, pour indiquer un nom UNC sur l'unité c: pour le poste de travail ocean, entrez :

#### \\ocean\c\$

Le signe  $$$  *doit* être accolé à la lettre de l'unité.

Pour attribuer un nom UNC au poste de travail ocean et au point de partage vague, entrez :

\\ocean\wave

Lorsque vous accédez aux fichiers, il n'est pas nécessaire d'indiquer la lettre de l'unité, sauf si cette dernière contient un support amovible.

Le tableau suivant présente des exemples de sauvegarde sélective utilisant des noms UNC. Dans ces exemples on suppose que :

- le nom du poste de travail sur lequel fonctionne **dsmc** est major ;
- les noms de partage betarc et testdir du poste de travail alpha1 correspondent respectivement aux unités r et t.

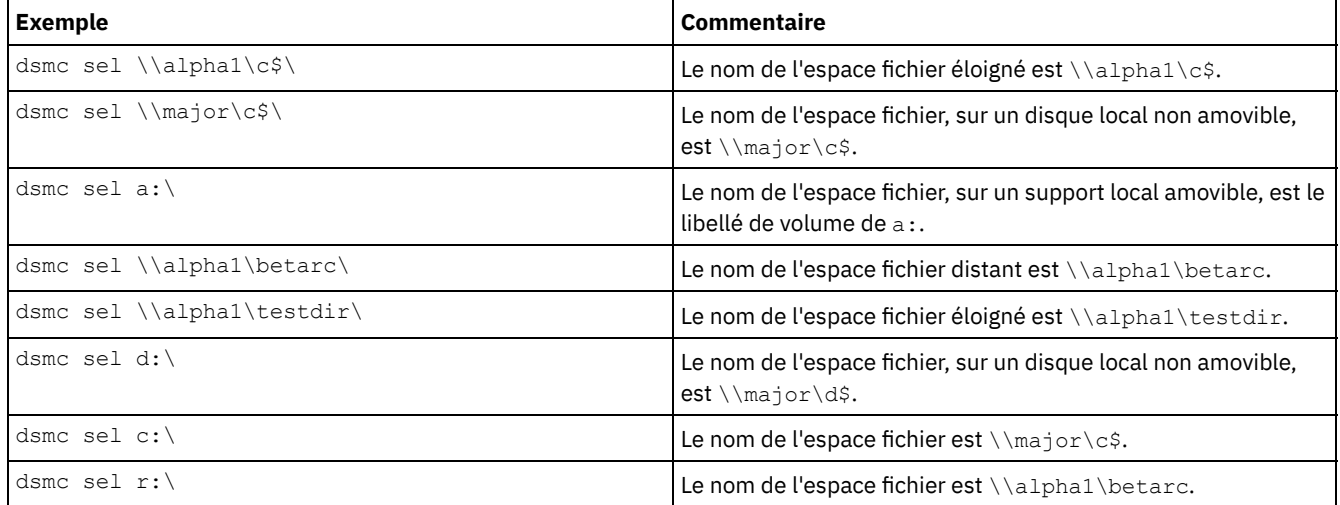

#### Tableau 1. Exemples d'utilisation de noms UNC

Les listes d'inclusion-exclusion et de domaines peuvent également contenir des noms UNC.

### **Tâches associées**: Création d'une liste d'inclusion-exclusion **Référence associée**:

## <span id="page-2612-0"></span>**Méthodes de protection des fichiers Dfs Microsoft**

Vous pouvez utiliser certaines méthodes pour protéger les données dans votre environnement Microsoft Dfs.

### **Pourquoi et quand exécuter cette tâche**

Voici les méthodes que vous devez utiliser pour protéger vos données Dfs Microsoft :

### **Procédure**

- 1. Sauvegardez les métadonnées des liaisons DFS et les données réelles sur la cible partagée de chaque liaison à partir du poste de travail hébergeant la racine DFS. Cette méthode simplifie les opérations de sauvegarde et de restauration en regroupant toutes les activités de IBM Spectrum Protect sur un seul poste de travail. L'inconvénient de cette méthode est qu'elle requiert un transfert de réseau supplémentaire lors de la sauvegarde pour accéder aux données stockées sur les cibles de liens.
- 2. Sauvegardez uniquement les métadonnées des liaisons DFS du poste de travail hébergeant la racine DFS. Sauvegardez les données sur la cible de chaque liaison à partir du ou des postes de travail sur lesquelles se trouvent les données. Cette méthode augmente les performances des opérations de sauvegarde et de restauration, car elle élimine le transfert réseau supplémentaire. En revanche, elle exige que les opérations de sauvegarde et de restauration soient coordonnées sur plusieurs postes de travail.

### **Résultats**

Remarque :

1. Consultez le fichier README du produit pour connaître les limitations actuelles de cette fonction.

Les fichiers résidant sur un composant serveur DFS sont accessibles via un nom UNC standard, tel que :

\\servername\dfsroot\

où nom\_serveur est le nom du système hôte et racine\_dfs le nom de la racine DFS.

Si vous attribuez à l'option dfsbackupmntpnt la valeur *yes* (valeur par défaut), les sauvegardes incrémentielles de racine DFS ne traversent pas les jonctions DFS. Seules les métadonnées de la jointure sont sauvegardées. Ce paramétrage doit être utilisé pour que le client puisse restaurer les liaisons DFS.

Vous pouvez utiliser l'option dfsbackupmntpnt pour indiquer si le client définit un point de montage DFS comme une jonction Microsoft DFS ou comme un répertoire.

Important : Commencez par restaurer les métadonnées de jonction DFS. Les liaisons sont ainsi recréées. Restaurez ensuite séparément chaque jointure et les données sur chaque jointure. Si vous ne commencez pas par sauvegarder les métadonnées de jonction, le client crée un répertoire sous la racine DFS, avec le même nom que le nom du point de jonction, et restaure les données dans ce répertoire.

L'exemple ci-après illustre la méthode 1 et montre comment utiliser le client pour sauvegarder et restaurer un environnement Microsoft DFS. Imaginons un environnement DFS de domaine hébergé par le poste de travail wkst1 :

Racine DFS

\\wkst1\abc64test Liaison DFS1 \\wkst1\abc64test\tools Liaison DFS2 \\wkst1\abc64test\trees

Procédure de sauvegarde :

- 1. Attribuez à l'option dfsbackupmntpnt la valeur *yes* dans le fichier d'options client (dsm.opt).
- 2. Entrez la commande suivante pour sauvegarder les informations de jonction des liaisons :

dsmc inc \\wkst1\abc64test

3. Entrez la commande suivante pour sauvegarder les données sur la liaison tools :

dsmc inc \\wkst1\abc64test\tools

4. Entrez la commande suivante pour sauvegarder les données sur la liaison trees :

dsmc inc \\wkst1\abc64test\trees

Remarque : La réplication DFS utilise des dossiers de transfert en tant que caches pour la réplication de nouveaux fichiers et de fichiers modifiés des membres émetteurs aux membres destinataires. Si vous ne souhaitez pas sauvegarder ces fichiers, vous pouvez les exclure de la sauvegarde à l'aide de l'option exclude.dir.

exclude.dir x:\...\Dfsrprivate

Procédure de restauration :

- 1. Recréez manuellement les partitions des postes de travail cibles uniquement si elles n'existent plus.
- 2. Recréez manuellement la racine DFS en utilisant exactement le même nom que lors de la sauvegarde.
- 3. Entrez la commande suivante pour récupérer les données sur la liaison tools. (Cette étape n'est pas nécessaire si les données existent toujours sur la liaison cible.)

dsmc restore \\wkst1\abc64test\tools\\* -sub=yes

4. Entrez la commande suivante pour récupérer les données sur la liaison trees. (Cette étape n'est pas nécessaire si les données existent toujours sur la liaison cible.)

dsmc restore \\wkst1\abc64test\trees\\* -sub=yes

5. Utilisez le snap-in de la console de gestion Distributed File System pour rétablir la réplication de chaque liaison, si nécessaire.

Les restrictions suivantes s'appliquent à la restauration des données DFS de Microsoft :

- Le client ne restaure la racine du système DFS. Pour recréer l'arborescence DFS, commencez par créer manuellement cette racine, puis lancez la restauration pour recréer les liaisons.
- Le client peut uniquement sauvegarder l'arborescence DFS (système DFS basé sur le domaine et système DFS autonome) hébergés sur le poste de travail local. Vous ne pouvez pas sauvegarder de DFS si le serveur hôte n'est pas votre poste de travail local.
- Le client ne peut pas recréer de dossiers partagés lors de la restauration. Par exemple, si vous supprimez la jonction et le dossier partagé vers lequel elle pointe, la restauration de la racine DFS entraîne la recréation de la jonction DFS, mais si vous restaurez une jonction, un dossier local est créé, au lieu du dossier réseau partagé d'origine qui a été sauvegardé.
- Si une liaison DFS est créée avec une réplique et que le partage de cette réplique se trouve sur un autre serveur, le client n'affiche pas les données de la réplique.
- Si une racine Dfs est ajoutée ou modifiée, le client ne la sauvegarde pas. Vous devez indiquer la racine Dfs dans l'option domain du fichier d'options client (dsm.opt), que le paramètre DOMAIN ALL-LOCAL soit spécifié ou non.

Systèmes d'exploitation Mac OS X Systèmes d'exploitation AIX Systèmes d'exploitation Linux Systèmes d'exploitation Oracle Solaris

## **Sauvegarde (UNIX et Linux) : Informations complémentaires**

Vous devez prendre en compte certaines situations spécifiques avant desauvegarder vos données.

- Systèmes d'exploitation Mac OS X Systèmes d'exploitation AIX Systèmes d'exploitation Linux Systèmes d'exploitation Oracle Solari[sFichiers](#page-2614-0) stockés Lorsque vous sauvegardez et archivez des fichiers, IBM Spectrum Protect stocke ces sauvegardes et ces archives dans un espace fichier de la mémoire externe portant le même nom que le système de fichiers ou le point de montage virtuel à partir duquel les fichiers ont été créés.
- Systèmes d'exploitation Mac OS X Systèmes d'exploitation AIX Systèmes d'exploitation Linux Systèmes d'exploitation Oracle Solari[sSystèmes](#page-2615-0) de fichiers spéciaux Les systèmes de fichiers spéciaux contiennent des informations dynamiques générées par le système d'exploitation. Ils ne contiennent pas de données ou de fichiers. Le client de sauvegarde-archivage ignore ces systèmes de fichiers et leur contenu.
- Systèmes d'exploitation Mac OS X Systèmes d'exploitation AIX Systèmes d'exploitation Linux Systèmes d'exploitation Oracle SolarisPoints de [montage](#page-2615-1) virtuels ou NFS Lorsque des fichiers sont sauvegardés et archivés à partir d'un système de fichiers ou d'un point de montage virtuel, le client ne suit pas les points de montage virtuels ou NFS imbriqués (si des points de montage sont définis sur un système de fichiers). Les points de montage virtuels ou NFS imbriqués ne seront pas sauvegardés ou archivés.
- Systèmes d'exploitation Mac OS X Systèmes d'exploitation AIX Systèmes d'exploitation Linux Systèmes d'exploitation Oracle Solari[sClasses](#page-2615-2) de gestion IBM Spectrum Protect utilise des classes de gestion pour déterminer la méthode de gestion des sauvegardes sur le
- serveur.
- Systèmes d'exploitation Mac OS X Systèmes d'exploitation AIX Systèmes d'exploitation Linux Systèmes d'exploitation Oracle SolarisSauvegarde de liens [symboliques](#page-2616-0) Le client de sauvegarde-archivage sauvegarde les liens symboliques différemment des fichiers et des répertoires normaux.
- Systèmes d'exploitation Mac OS X Systèmes d'exploitation AIX Systèmes d'exploitation Linux Systèmes d'exploitation Oracle Solari[sLiens](#page-2618-0) fixes Lorsque vous sauvegardez des fichiers dotés de liens fixes, le client de sauvegarde-archivage sauvegarde chaque instance du fichier lié.
- Systèmes d'exploitation AIX Systèmes d'exploitation Linux Systèmes d'exploitation Oracle [SolarisFichiers](#page-2618-1) fractionnés

Dans les fichiers fractionnés, de l'espace disque n'est pas alloué à chaque bloc de la totalité de l'espace adresse, ce qui donne lieu à des trous dans le fichier. Les trous sont détectés en fonction de leur contenu, toujours constitué de zéros et ceux-ci occupent de l'espace.

Systèmes d'exploitation Mac OS X Systèmes d'exploitation AIX Systèmes d'exploitation Linux Systèmes d'exploitation Oracle Solari[sMontages](#page-2618-2) fixes et souples du système de fichiers NFS Lorsque le client de sauvegarde-archivage se connecte à un système de fichiers NFS, vous pouvez utiliser un montage fixe ou souple.

Systèmes d'exploitation Mac OS X Systèmes d'exploitation AIX Systèmes d'exploitation Linux Systèmes d'exploitation Oracle SolarisSystèmes de fichiers [supprimés](#page-2619-0) Lorsqu'un système de fichiers ou une unité a été supprimé, ou n'est plus sauvegardé par le client de sauvegarde-archivage,

les versions de sauvegarde existantes pour chaque fichier sont gérées selon les attributs de règle suivants : nombre de jours pendant lesquels conserver des versions de sauvegarde inactives et nombre de jours pendant lesquels conserver la dernière version de sauvegarde (s'il n'existe aucune version active).

Systèmes d'exploitation Mac OS X Systèmes d'exploitation AIX Systèmes d'exploitation Linux Systèmes d'exploitation Oracle Solari[sFichiers](#page-2619-1) ouverts

Le client de sauvegarde-archivage recherche les fichiers qui ont été modifiés entre le début et la fin de l'opération de sauvegarde du fichier.

Systèmes d'exploitation Mac OS X Systèmes d'exploitation AIX Systèmes d'exploitation Linux Systèmes d'exploitation Oracle SolarisCaractères [génériques](#page-2620-0)

Avec le client de sauvegarde-archivage, vous pouvez utiliser les caractères génériques du système d'exploitation dans les spécifications de fichier. Ces caractères vous permettent de sélectionner des groupes de fichiers ayant des noms similaires.

<span id="page-2614-0"></span>Systèmes d'exploitation Mac OS X Systèmes d'exploitation Mac OS X Systèmes d'exploitation AIX Systèmes d'exploitation Linux Systèmes d'exploitation Oracle Solaris

# **Fichiers stockés**

Lorsque vous sauvegardez et archivez des fichiers, IBM Spectrum Protect stocke ces sauvegardes et ces archives dans un espace fichier de la mémoire externe portant le même nom que le système de fichiers ou le point de montage virtuel à partir duquel les fichiers ont été créés.

Par exemple, si vous disposez d'un système de fichiers nommé /home et que vous sauvegardez un fichier nommé doc1 dans le répertoire /home/monnett, IBM Spectrum Protect stocke le fichier dans un espace fichier nommé /home. Si vous définissez ultérieurement /home/monnett en tant que point de montage virtuel, les fichiers que vous sauvegardez à partir de l'annuaire /home/monnett, tel que doc2, sont stockés dans l'espace fichier nommé /home/monnett. Si vous entrez la commande suivante :

```
dsmc query backup "/home/monnett/*"
```
IBM Spectrum Protect recherche les fichiers dans l'espace fichier /home/monnett. Il recherche toujours un fichier dans l'espace fichier avec le nom le plus long, qui correspond à la spécification de fichier que vous indiquez dans une commande. Il localise le fichier nommé doc2 qui a été sauvegardé après que le point de montage virtuel ait été défini. Cependant, il ne localise pas le fichier nommé doc1, car celui-ci a été sauvegardé avant que le point de montage virtuel n'ait été défini, et avant que la sauvegarde n'ait été stockée dans l'espace fichier /home.

Pour répertorier ou restaurer le fichier doc1, vous devez indiquer explicitement le nom de l'espace fichier en le plaçant entre accolades. Par exemple :

```
dsmc query backup "{/home}/monnett/*"
dsmc restore {/home}/monnett/doc1
```
Si, par la suite, vous supprimez le point de montage virtuel /home/monnett, et que vous sauvegardez des fichiers supplémentaires dans l'annuaire /home/monnett, les sauvegardes sont stockées une fois de plus dans l'espace fichier /home. Par exemple, si vous sauvegardez maintenant un fichier nommé doc3 dans le répertoire /home/monnett, il est stocké dans l'espace fichier /home. Il n'est pas stocké dans l'espace fichier /home/monnett existant.

Cependant, étant donné que l'espace fichier /home/monnett existe déjà, IBM Spectrum Protect y recherche le fichier doc3 lorsque vous tentez de le rechercher ou de le restaurer, à moins que vous n'indiquiez le nom correct de l'espace fichier. Par exemple :

```
dsmc query backup "{/home}/monnett/*"
dsmc restore {/home}/monnett/doc2
```
**Remarque :** Vous devez indiquer explicitement le nom de l'espace fichier uniquement lorsqu'il existe plusieurs résolutions pour la spécification de fichier.

Par exemple, si les espaces fichier suivants existent dans la mémoire externe :

```
/home
/home/monnett
/home/monnett/project1
/home/monnett/project1/planning
```
alors, vous devez entrer ce qui suit :

dsmc query backup "/home/monnett/project1/planning/\*"

IBM Spectrum Protect recherche les fichiers uniquement dans l'espace fichier /home/monnett/project1/planning, même si un ou plusieurs des autres espaces de fichier contiennent un chemin du même nom. En revanche, lorsque vous entrez ce qui suit :

```
dsmc query backup "{/home}/monnett/project1/planning/*"
dsmc query backup "{/home/monnett}/project1/planning/*"
dsmc query backup "{/home/monnett/project1}/planning/*"
```
IBM Spectrum Protect recherche les fichiers uniquement dans les espaces fichier /home, /home/monnett ou /home/monnett/project1, en fonction du format utilisé.

<span id="page-2615-0"></span>Systèmes d'exploitation Mac OS X Systèmes d'exploitation AIX Systèmes d'exploitation Linux Systèmes d'exploitation Oracle Solaris

## **Systèmes de fichiers spéciaux**

Les systèmes de fichiers spéciaux contiennent des informations dynamiques générées par le système d'exploitation. Ils ne contiennent pas de données ou de fichiers. Le client de sauvegarde-archivage ignore ces systèmes de fichiers et leur contenu.

Ces systèmes de fichiers spéciaux comprennent :

- le système de fichiers /proc sur la plupart des plateformes UNIX
- le système de fichiers /dev/fd sous Solaris
- le système de fichiers /dev/pts sous Linux

<span id="page-2615-1"></span>Systèmes d'exploitation Mac OS X Systèmes d'exploitation AIX Systèmes d'exploitation Linux Systèmes d'exploitation Oracle Solaris

## **Points de montage virtuels ou NFS**

Lorsque des fichiers sont sauvegardés et archivés à partir d'un système de fichiers ou d'un point de montage virtuel, le client ne suit pas les points de montage virtuels ou NFS imbriqués (si des points de montage sont définis sur un système de fichiers). Les points de montage virtuels ou NFS imbriqués ne seront pas sauvegardés ou archivés.

<span id="page-2615-2"></span>Systèmes d'exploitation Mac OS X Systèmes d'exploitation AIX Systèmes d'exploitation Linux Systèmes d'exploitation Oracle Solaris

## **Classes de gestion**

IBM Spectrum Protect utilise des classes de gestion pour déterminer la méthode de gestion des sauvegardes sur le serveur.

Chaque fois que vous sauvegardez un fichier, une classe de gestion lui est affectée. La classe de gestion utilisée est soit une classe par défaut sélectionnée pour vous, soit une classe que vous affectez au fichier avec l'option include, dans la liste des options d'inclusion-exclusion. La classe de gestion sélectionnée doit contenir un groupe de paramètres de sauvegarde pour que le fichier puisse être sauvegardé.

Sélectionnez **Utilitaires** → **Informations sur les règles de gestion** à partir de l'interface graphique du client Web ou Java™ pour visualiser les règles de sauvegarde définies par le serveur IBM Spectrum Protect pour le poste client.

#### **Concepts associés**:

<span id="page-2616-0"></span>Règles de gestion de l'espace de stockage Systèmes d'exploitation AIX Systèmes d'exploitation Linux Systèmes d'exploitation Oracle Solaris

### **Sauvegarde de liens symboliques**

Le client de sauvegarde-archivage sauvegarde les liens symboliques différemment des fichiers et des répertoires normaux.

La manière dont le client sauvegarde les liens symboliques dépend de la définition des options, de l'accessibilité du répertoire cible et de la méthode de spécification des objets.

Un *lien symbolique UNIX* est un fichier contenant un pointeur vers un autre fichier ou répertoire. L'objet vers lequel pointe le lien symbolique est appelé objet cible.

Un lien symbolique peut être sauvegardé en tant qu'informations de chemin d'accès à un répertoire cible ou en tant que répertoire. Si le lien symbolique est sauvegardé en tant que répertoire, les fichiers et dossiers du répertoire cible peuvent également être sauvegardés.

Remarque : Le traitement du lien symbolique (tel que décrit ici) ne s'applique pas à Mac OS X. Les liens symboliques sont toujours sauvegardés en tant que fichiers et ne sont jamais suivis.

- Systèmes d'exploitation Mac OS X Systèmes d'exploitation AIX Systèmes d'exploitation Linux Systèmes d'exploitation Oracle SolarisExemples : sauvegarde [incrémentielle](#page-2616-1) ou sélective des liens symboliques La manière dont le client sauvegarde un lien symbolique dépend de la nature de la cible de celui-ci (fichier ou répertoire) et de la manière dont vous le spécifiez dans la commande de sauvegarde incrémentielle ou sélective.
- Systèmes d'exploitation Mac OS X Systèmes d'exploitation AIX Systèmes d'exploitation Linux Systèmes d'exploitation Oracle SolarisSauvegarde [incrémentielle](#page-2617-0) d'un domaine uniquement Le client sauvegarde un lien symbolique pendant une sauvegarde incrémentielle du domaine, si le lien symbolique est défini comme un point de montage virtuel et que l'option followsymbolic est définie sur yes.

<span id="page-2616-1"></span>**Référence associée**: Archsymlinkasfile Followsymbolic Virtualmountpoint Systèmes d'exploitation Mac OS X Systèmes d'exploitation AIX Systèmes d'exploitation Linux Systèmes d'exploitation Oracle Solaris

## **Exemples : sauvegarde incrémentielle ou sélective des liens symboliques**

La manière dont le client sauvegarde un lien symbolique dépend de la nature de la cible de celui-ci (fichier ou répertoire) et de la manière dont vous le spécifiez dans la commande de sauvegarde incrémentielle ou sélective.

Si un lien symbolique pointe vers un fichier, le client sauvegarde uniquement les informations de chemin d'accès. Le client ne sauvegarde par un fichier constituant la cible d'un lien symbolique.

Si un lien symbolique pointe vers un répertoire, la sauvegarde dépend de la manière dont le répertoire est spécifié dans la commande.

Si un répertoire est spécifié avec une barre oblique de fin dans une commande de sauvegarde sélective ou incrémentielle, le client enregistre le lien symbolique en tant que répertoire et sauvegarde le contenu du répertoire cible.

Si le lien symbolique est entré sans barre oblique de fin ou si un lien symbolique n'est pas explicitement déclaré dans une spécification de fichier de sauvegarde, le client sauvegarde uniquement les informations de chemin d'accès au répertoire cible. Le contenu du répertoire cible n'est pas sauvegardé.

Dans les exemples suivants, nous supposons que symdir est un lien symbolique vers le répertoire cible /fs1/quest/. /fs1/guest/ contient les objets suivants :

- /fs1/guest/file (un fichier)
- /fs1/guest/dir1 (un répertoire)
- /fs1/guest/dir1/file1 (un fichier)

#### Exemple 1

```
dsmc incr /home/gillis/symdir/
```
Dans cet exemple, le client sauvegarde le lien symbolique en tant que répertoire ainsi que le contenu du répertoire cible /fs1/guest/. Si vous spécifiez l'option subdir=yes, le client sauvegarde des sous-répertoires de /fs1/guest/.

#### Exemple 2

```
dsmc incr /home/gillis/symdir/dir1
Exemple 3
     dsmc incr /home/gillis/symdir/dir1/
```
Dans Exemple 2 et Exemple 3, le client sauvegarde le lien symbolique en tant que répertoire et sauvegarde le sous-répertoire /dir1/ du répertoire cible. La barre oblique de fin n'est significative que pour le lien symbolique ; elle est sans conséquences pour les sous-répertoires du lien symbolique. Si vous spécifiez l'option subdir=yes, le client sauvegarde des sous-répertoires du répertoire /fs1/guest/dir1/. Le chemin d'accès des copies de sauvegarde stockées sur le serveur IBM Spectrum Protect est /home/gillis/symdir/dir1/file1.

#### Exemple 4

```
dsmc incr /home/gillis/symdir
```
Dans Exemple 4, étant donné que le lien symbolique n'est pas suivi d'une barre oblique de fin, le client sauvegarde uniquement le chemin d'accès au répertoire cible. Le client ne sauvegarde pas le lien symbolique en tant que répertoire et ne sauvegarde ni les fichiers ni les dossiers du répertoire cible.

Exemple 5 dsmc incr /home/gillis/

Dans Exemple 5, le lien symbolique n'étant pas explicitement indiqué dans la spécification du fichier de sauvegarde, le client sauvegarde uniquement le chemin d'accès au répertoire cible. Comme dans l'exemple 3, le client ne sauvegarde pas le lien symbolique en tant que répertoire et ne sauvegarde ni les fichiers ni les dossiers du répertoire cible.

**Restriction :** Si vous sauvegardez un lien symbolique en tant que répertoire, une sauvegarde incrémentielle ultérieure ne sauvegardant pas ce lien symbolique en tant que répertoire entraîne son expiration en tant que répertoire ainsi que l'expiration des fichiers et répertoires de ce répertoire.

Par exemple, supposons que vous sauvegardiez d'abord le lien symbolique symdir en tant que répertoire et que vous sauvegardiez le contenu du répertoire cible. La commande de l'exemple 1 exécute cette action. Le client crée des copies de sauvegarde avec un chemin d'accès de haut-niveau /home/qillis/symdir/. Dans cet exemple, le client crée des copies de sauvegarde à l'aide de ces chemins :

- /home/gillis/symdir/
- /home/gillis/symdir/file
- /home/gillis/symdir/dir1
- /home/gillis/symdir/dir1/file1

Les contenus de /home/gillis sont sauvegardés à l'aide de la commande suivante :

```
dsmc inc /home/gillis/ -subdir=yes
```
Cette commande traite symdir comme un lien symbolique et ne traite pas les objets vers lesquels pointe le lien symbolique. En conséquence, le client établit que les copies de sauvegarde sont arrivées à expiration dans le répertoire /home/gillis/symdir/ qui a été créé dans Exemple 1.

<span id="page-2617-0"></span>Systèmes d'exploitation Mac OS X Systèmes d'exploitation AIX Systèmes d'exploitation Linux Systèmes d'exploitation Oracle Solaris

# **Sauvegarde incrémentielle d'un domaine uniquement**

Le client sauvegarde un lien symbolique pendant une sauvegarde incrémentielle du domaine, si le lien symbolique est défini comme un point de montage virtuel et que l'option followsymbolic est définie sur yes.

Le client sauvegarde un lien symbolique et le répertoire cible lorsque toutes les conditions suivantes sont vérifiées :

- Le client exécute une sauvegarde incrémentielle du domaine.
- Systèmes d'exploitation AIX Systèmes d'exploitation Linux Systèmes d'exploitation Oracle SolarisLe lien symbolique est défini comme un point de montage virtuel à l'aide de l'option virtualmountpoint.
- followsymbolic=yes

Systèmes d'exploitation AIX Systèmes d'exploitation Linux Systèmes d'exploitation Oracle SolarisLes optionsvirtualmountpoint et followsymbolic ajoutent le lien symbolique au domaine. La commande Incremental sauvegarde le domaine qui inclut la cible du lien symbolique.

#### **Référence associée**:

Followsymbolic

Virtualmountpoint

<span id="page-2618-0"></span>Systèmes d'exploitation Mac OS X Systèmes d'exploitation AIX Systèmes d'exploitation Linux

Systèmes d'exploitation Oracle Solaris

## **Liens fixes**

Lorsque vous sauvegardez des fichiers dotés de liens fixes, le client de sauvegarde-archivage sauvegarde chaque instance du fichier lié.

Par exemple, si vous sauvegardez deux fichiers liés entre eux par un lien fixe, le client sauvegarde les données de fichier deux fois.

Lorsque vous restaurez des fichiers dotés de liens fixes, le client tente de recréer ces liens. Par exemple, si vous possédez une paire de fichiers à lien fixe dont un seul réside sur votre poste de travail, et que vous restaurez ces deux fichiers, alors un lien fixe est créé entre eux. Les fichiers sont également à lien fixe même si aucun d'entre eux n'existe au moment de la restauration ou si les deux sont restaurés en même temps en une seule commande. Toutefois, cette action ne se produit pas si vous sauvegardez deux fichiers liés entre eux (lien fixe) et que vous rompez ensuite la connexion existante sur votre poste de travail. Si vous restaurez ces deux fichiers à partir du serveur à l'aide d'un processus de restauration standard (ou classique), le client respecte le système de fichiers en cours et ne rétablit pas le lien fixe.

Important : Si vous ne sauvegardez et ne restaurez pas tous les fichiers à lien fixe en même temps, des problèmes se produisent. Afin de vous assurer que les fichiers à lien fixe restent synchronisés, sauvegardez tous les liens fixes en même temps et restaurez ces fichiers ensemble.

<span id="page-2618-1"></span>Systèmes d'exploitation AIX Systèmes d'exploitation Linux Systèmes d'exploitation Oracle Solaris

## **Fichiers fractionnés**

Dans les fichiers fractionnés, de l'espace disque n'est pas alloué à chaque bloc de la totalité de l'espace adresse, ce qui donne lieu à des trous dans le fichier. Les trous sont détectés en fonction de leur contenu, toujours constitué de zéros et ceux-ci occupent de l'espace.

La valeur par défaut consiste à restaurer le fichier fractionné sans les trous, ce qui libérera davantage d'espace disque. Le client de sauvegarde-archivage détecte les fichiers fractionnés lors d'une opération de sauvegarde et les marque comme étant fractionnés sur le serveur IBM Spectrum Protect.

Remarque : Les fichiers fractionnés ne s'appliquent pas à Mac OS X.

Le client de sauvegarde-archivage sauvegarde un fichier fractionné de la même façon qu'un fichier normal si la compression du client est désactivée.

### <span id="page-2618-2"></span>**Référence associée**: Compression Makesparsefile Systèmes d'exploitation Mac OS X Systèmes d'exploitation Mac OS X Systèmes d'exploitation AIX Systèmes d'exploitation Linux Systèmes d'exploitation Oracle Solaris

# **Montages fixes et souples du système de fichiers NFS**

Lorsque le client de sauvegarde-archivage se connecte à un système de fichiers NFS, vous pouvez utiliser un montage fixe ou souple.

Le client utilise l'option nfstimeout pour déterminer le délai d'attente de NFS avant expiration ; cette option s'applique aux montages fixes et souples. La valeur par défaut est 0 seconde. En d'autres termes, le client utilise le comportement par défaut des appels système NFS.

Si les montages fixes et souples sont obsolètes (par exemple, si le serveur pour le système de fichiers n'est pas disponible), vous devez en mesurer les conséquences.

#### Montage fixe

Si le système de fichiers NFS est monté en mode fixe (hard), les démons NFS tentent de contacter le serveur à plusieurs reprises. Aucun délai d'expiration n'est fixé pour les démons NFS, ce qui affecte les performances du système ; vous ne pouvez pas interrompre les démons mais le client reprend le contrôle lorsque la valeur de l'option nfstimeout est atteinte.

#### Montage souple

Si le système de fichiers NFS est monté en mode souple (soft), NFS tente de contacter le serveur à plusieurs reprises jusqu'à ce que :

- la connexion soit établie ;
- le nombre maximal de tentatives autorisées pour les démons NFS soit atteint ;
- la valeur nfstimeout soit atteinte.

Lorsque l'un de ces événements se produit, le contrôle revient au programme d'appel.

Remarque : Sous UNIX et Linux, l'option nfstimeout peut échouer si le montage NFS est fixe. Si un blocage se produit, désactivez l'option nfstimeout et montez le système de fichiers NFS avec l'option soft, comme suit :

mount -o soft, timeo=5, retry=5 machine:/filesystem /mountpoint

Les paramètres sont les suivants :

soft

Génère un montage souple du système de fichiers NFS. Si une erreur se produit, la fonction stat() renvoie une erreur. Si l'option hard est utilisée, la fonction stat() ne répond pas tant que le système de fichiers n'est pas disponible.

timeo=n

Indique que le délai d'attente d'une erreur de montage de type soft est de *n* dixièmes de seconde.

retry=n

Définit le nombre de tentatives de montage, où *n* est un entier. La valeur par défaut est 10000.

<span id="page-2619-0"></span>Systèmes d'exploitation Mac OS X Systèmes d'exploitation AIX Systèmes d'exploitation Linux Systèmes d'exploitation Oracle Solaris

## **Systèmes de fichiers supprimés**

Lorsqu'un système de fichiers ou une unité a été supprimé, ou n'est plus sauvegardé par le client de sauvegarde-archivage, les versions de sauvegarde existantes pour chaque fichier sont gérées selon les attributs de règle suivants : nombre de jours pendant lesquels conserver des versions de sauvegarde inactives et nombre de jours pendant lesquels conserver la dernière version de sauvegarde (s'il n'existe aucune version active).

Si vous ne faites rien, les versions de sauvegarde actives sont conservées indéfiniment. Si vous ne souhaitez pas conserver les versions actives indéfiniment, utilisez la commande expire pour rendre inactives les versions actives.

Si vous ne souhaitez pas conserver les versions de sauvegarde, utilisez la commande delete backup pour supprimer toutes les versions de sauvegarde de l'espace fichier. Pour utiliser cette commande, vous devez avoir l'autorisation de votre administrateur de serveur IBM Spectrum Protect. Utilisez la commande query session pour déterminer si vous possédez des droits de suppression des sauvegardes. Sinon, vous pouvez demander à votre administrateur de serveur IBM Spectrum Protect de supprimer l'espace fichier pour vous.

#### **Concepts associés**:

<span id="page-2619-1"></span>Règles de gestion de l'espace de stockage  $\Box$ Systèmes d'exploitation Mac OS X $\Box$ Systèmes d'exploitation AIX $\Box$ Systèmes d'exploitation Linux Systèmes d'exploitation Oracle Solaris

## **Fichiers ouverts**

Le client de sauvegarde-archivage recherche les fichiers qui ont été modifiés entre le début et la fin de l'opération de sauvegarde du fichier.

Certains fichiers peuvent être en cours d'utilisation ou ouverts sur votre système lorsque vous tentez de les sauvegarder. Un fichier ouvert étant susceptible d'être modifié, il est possible que la sauvegarde d'un tel fichier ne reflète pas correctement son contenu à un moment donné.

Examinez l'importance du fichier et son éventuelle redéfinition. Si le fichier n'est pas important, vous ne voudrez peut-être pas le sauvegarder. Dans le cas où ce fichier est important, un superutilisateur peut, sur votre poste de travail, vérifier que le fichier est fermé avant la sauvegarde.

Si les sauvegardes sont exécutées suivant une planification, un superutilisateur peut, à l'aide de l'option preschedulecmd, entrer une commande qui ferme le fichier. Par exemple, si le fichier ouvert est une base de données, utilisez la commande quiesce pour fermer la base de données. Un superutilisateur peut utiliser l'option postschedulecmd pour redémarrer l'application qui utilise le fichier, une fois la sauvegarde effectuée. Si vous n'utilisez pas d'opération planifiée pour la sauvegarde, fermez l'application qui utilise le fichier, avant le lancement de la sauvegarde.

Le client peut toutefois sauvegarder le fichier, même si ce dernier est ouvert et qu'il est modifié pendant la sauvegarde, ce qui n'a d'intérêt que si le fichier est utilisable malgré ces modifications. Pour sauvegarder ce type de fichier, attribuez aux fichiers une classe de gestion avec la sérialisation *dynamique* ou *dynamique partagée*.

### **Concepts associés**:

Affichage d'informations sur les classes de gestion et les groupes de paramètres

Choix d'une classe de gestion pour les fichiers

- <span id="page-2620-0"></span> $\mathcal{S}$ Systèmes d'exploitation Mac OS X $\mathcal{S}$ Systèmes d'exploitation AIX $\mathcal{S}$ Systèmes d'exploitation Linux
- Systèmes d'exploitation Oracle Solaris

## **Caractères génériques**

Avec le client de sauvegarde-archivage, vous pouvez utiliser les caractères génériques du système d'exploitation dans les spécifications de fichier. Ces caractères vous permettent de sélectionner des groupes de fichiers ayant des noms similaires.

Dans une commande, les caractères génériques peuvent être utilisés uniquement dans le nom du fichier ou dans son suffixe. Ils ne peuvent pas être employés pour indiquer les fichiers de destination, les systèmes de fichiers ou les répertoires. Lorsque vous utilisez des caractères génériques en mode non récursif, comme dans dsmc sel "/home/ledger.\*", placez entre guillemets le paramètre contenant l'astérisque pour que le système n'interprète pas ce caractère générique et qu'il ne génère pas de résultats imprévus. Le tableau suivant contient les informations relatives aux caractères génériques.

Important : Utilisez un astérisque (\*) à la place d'un point d'interrogation (?) comme caractère générique lorsque vous essayez de trouver une correspondance sur une page de codes multi-octet, afin d'éviter tout résultat imprévu.

Cette table affiche quelques masques génériques et indique comment les spécifier.

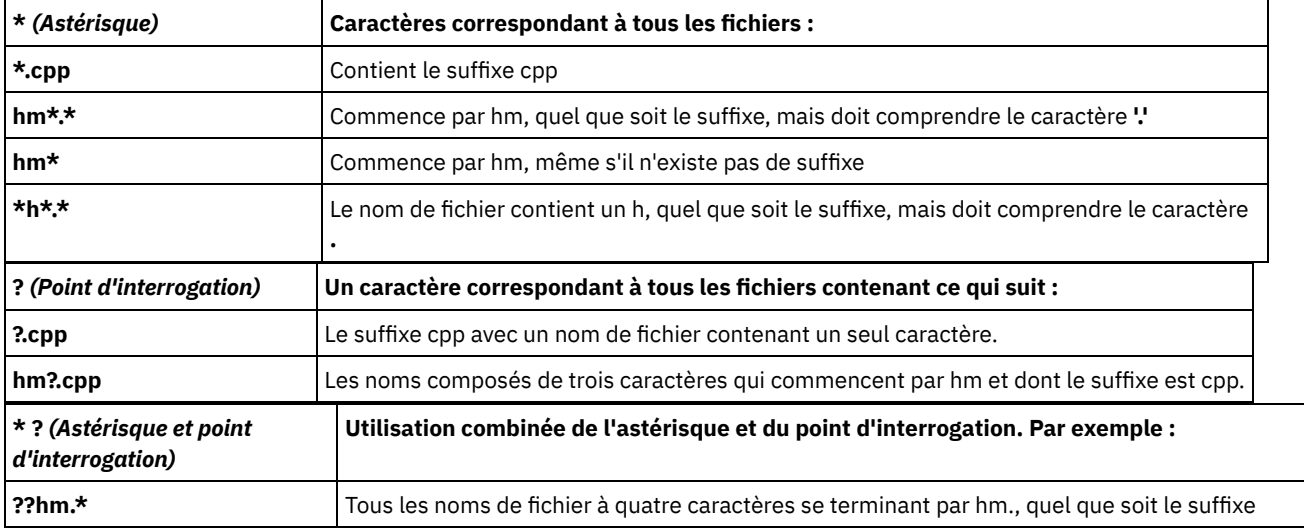

Vous ne pouvez pas indiquer, dans le chemin d'accès à un fichier, un nom de répertoire contenant un astérisque (\*) ou un point d'interrogation (?). Le client interprète ces caractères comme des caractères génériques.

## **Restauration des données**

Vous pouvez utiliser IBM Spectrum Protect pour restaurer des versions de sauvegarde de fichiers spécifiques, un groupe de fichiers portant des noms similaires ou des répertoires entiers.

Vous pouvez restaurer ces versions de sauvegarde de travail dans le cas où les fichiers d'origine sont perdus ou endommagés. Sélectionnez les fichiers à restaurer en utilisant une spécification de fichier (chemin d'accès, nom et extension du fichier), la liste des répertoires ou un chemin d'accès à un répertoire et à ses sous-répertoires.

Systèmes d'exploitation WindowsRemarque : Lorsqu'un répertoire est restauré, sa date et son heure de modification sont définies sur la date et l'heure de la restauration et non pas sur la date et l'heure associées à ce répertoire lors de sa sauvegarde. Ceci est dû au fait que IBM Spectrum Protect restaure tout d'abord les répertoires avant de leur ajouter les fichiers.

Toutes les procédures de sauvegarde et de restauration de client mentionnées dans cette rubrique s'appliquent également au client Web. Toutefois, le client Web ne fournit pas d'éditeur de préférences permettant de définir les options client.

Systèmes d'exploitation AIX Systèmes d'exploitation Linux Systèmes d'exploitation Mac OS X  $\bar{\Xi}$ Systèmes d'exploitation Oracle SolarisAvertissement : Vous ne devez pas restaurer les fichiers de système d'exploitation, tels que les répertoires système de base, les modules de noyau ou les correctifs, vers leur emplacement d'origine pendant l'exécution du système de fichiers. Cela pourrait entraîner un blocage ou une panne du système d'exploitation.

Les principales tâches de restauration sont les suivantes :

- Systèmes d'exploitation WindowsRestauration de fichiers et de répertoires
- Systèmes d'exploitation WindowsRestauration de l'état système Windows
- $\bullet$ Systèmes d'exploitation WindowsRestauration de fichiers ASR
- Systèmes d'exploitation WindowsRestauration des arborescences et fichiers Dfs Microsoft
- Systèmes d'exploitation AIX Systèmes d'exploitation Linux Systèmes d'exploitation Oracle Solaris Systèmes d'exploitation WindowsRestauration d'une image
- Systèmes d'exploitation Mac OS X Systèmes d'exploitation AIX Systèmes d'exploitation Linux<br>Systèmes d'exploitation Mac OS X Systèmes d'exploitation AIX Systèmes d'exploitation Linux Systèmes d'exploitation Oracle Solaris Systèmes d'exploitation Mac OS XRestauration des données à l'aide de l'interface graphique
- Systèmes d'exploitation Mac OS X Systèmes d'exploitation AIX Systèmes d'exploitation Linux Systèmes d'exploitation Oracle Solaris Systèmes d'exploitation Mac OS XExemples de restauration à partir de la ligne de commande
- Restauration de données à partir d'un groupe de sauvegarde
- Restauration des données à une certaine heure
- Systèmes d'exploitation AIX Systèmes d'exploitation Linux Systèmes d'exploitation Oracle Solaris  $\bar{\mathbb{S}}$ Systèmes d'exploitation Mac OS X $\bar{\mathbb{S}}$ Systèmes d'exploitation WindowsRestauration des systèmes de fichiers NAS
- Systèmes d'exploitation WindowsOctroi de droits à un autre utilisateur pour la restauration ou la récupération de vos fichiers
- Systèmes d'exploitation Mac OS X Systèmes d'exploitation AIX Systèmes d'exploitation Linux Systèmes d'exploitation Oracle Solaris Systèmes d'exploitation Mac OS XOctroi de droits à un autre utilisateur pour la restauration ou la récupération de vos fichiers
- Systèmes d'exploitation WindowsRestauration ou récupération de fichiers sur un autre poste client
- Systèmes d'exploitation AIX Systèmes d'exploitation Linux Systèmes d'exploitation Oracle Solaris
- Systèmes d'exploitation Mac OS XRestauration ou récupération de fichiers sur un autre poste client
- Systèmes d'exploitation WindowsRestauration ou récupération de fichiers sur un autre poste de travail
- Systèmes d'exploitation Mac OS X Systèmes d'exploitation AIX Systèmes d'exploitation Linux Systèmes d'exploitation Oracle Solaris Systèmes d'exploitation Mac OS XRestauration ou récupération de fichiers sur un autre poste de travail
- Systèmes d'exploitation Mac OS X Systèmes d'exploitation AIX Systèmes d'exploitation Linux Systèmes d'exploitation Oracle SolarisRestauration d'un disque en cas de perte
- Systèmes d'exploitation WindowsSuppression des espaces fichier
- Systèmes d'exploitation Mac OS X Systèmes d'exploitation AIX Systèmes d'exploitation Linux  $\blacktriangleright$ Systèmes d'exploitation Oracle Solaris $\blacktriangleright$ Systèmes d'exploitation Mac OS XSuppression des espaces fichier
- Systèmes d'exploitation WindowsRestauration de données à partir d'une sauvegarde VMware

Systèmes d'exploitation AIX Systèmes d'exploitation Linux Systèmes d'exploitation Oracle Solaris Systèmes d'exploitation Mac OS XPour plus d'informations sur la restauration des fichiers migrés et sur l'option restoremigstate, voir le manuel *IBM Spectrum Protect for Space Management for UNIX and Linux*.

- Systèmes d'exploitation WindowsNoms de [fichiers](#page-2623-0) en double Si vous tentez de restaurer ou de récupérer un fichier dont le nom est identique au nom abrégé d'un fichier existant, il se produit une collision entre noms de fichiers (existence de noms de fichiers en double).
- Systèmes d'exploitation Windows[Restauration](#page-2624-0) des noms au format UNC (Universal Naming Convention) L'utilisation d'un nom UNC vous permet de restaurer des fichiers partagés spécifiques dans un espace fichier distinct. Ceci vous donne, ainsi qu'à l'administrateur, la possibilité de restaurer une partie des données qui ne seraient pas accessibles autrement.
- Systèmes d'exploitation Windows[Restauration](#page-2624-1) de sauvegarde actives ou inactives L'administrateur détermine le nombre de versions de sauvegarde que IBM Spectrum Protect conserve pour chaque fichier sur votre poste de travail. Vous pouvez ainsi restaurer des versions plus anciennes dans le cas où la version la plus récente serait endommagée.
- Systèmes d'exploitation Windows[Restauration](#page-2624-2) de fichiers et de répertoires Les fonctions de recherche et de filtrage vous permettent de localiser les fichiers à restaurer.
- Systèmes d'exploitation Windows[Restauration](#page-2630-0) de l'état système Windows Microsoft Volume Shadowcopy Service (VSS) est pris en charge sur les clients de sauvegarde-archivage Windows. Le client utilise VSS pour restaurer l'état du système. La fonction de restauration de l'état du système est obsolète pour les opérations de restauration de l'état du système en ligne.
- Systèmes d'exploitation Windows[Restauration](#page-2630-1) de fichiers ASR Vous pouvez restaurer des fichiers ASR pour récupérer les informations de configuration des volumes du système d'exploitation Windows et l'état système en cas de défaillance système et matérielle grave.
- Systèmes d'exploitation WindowsRestauration du système [d'exploitation](#page-2631-0) lorsque l'ordinateur fonctionne Lorsque votre ordinateur fonctionne, vous pouvez restaurer le système d'exploitation à partir de fichiers sauvegardés.
- [Récupération](#page-2631-1) d'un système en cas de défaillance de Windows Si l'ordinateur connaît une panne matérielle ou logicielle, vous pouvez récupérer un système d'exploitation Windows à l'aide de la fonction de récupération automatique du système (ASR).
- Systèmes d'exploitation WindowsRestauration des [arborescences](#page-2632-0) et fichiers Dfs Microsoft Pour restaurer des jonctions DFS ainsi que les données contenues dans chaque jonction, commencez par restaurer les métadonnées des jonctions DFS, puis restaurez chaque jonction séparément.
- Systèmes d'exploitation AIX Systèmes d'exploitation Linux Systèmes d'exploitation Oracle Solaris Systèmes d'exploitation Windows[Restauration](#page-2632-1) d'une image Vous devez prendre en compte certaines éléments avant de restaurer des images sur votre système.
- [Restauration](#page-2635-0) de données à partir d'un groupe de sauvegarde L'administrateur IBM Spectrum Protect peut générer un groupe de sauvegarde, autrement dit un ensemble des fichiers résidant sur le serveur, sur un support mobile créé sur une unité utilisant un format compatible avec l'unité client.
- Systèmes d'exploitation Windows[Restauration](#page-2640-0) de partages CIFS NetApp La restauration de la définition de partage nécessite la restauration du répertoire principal de l'espace de fichier de partage qui, la plupart du temps, peut s'opérer comme suit : dsmc rest \\NetAppFiler\CifsShareName\ -dirsonly.
- Systèmes d'exploitation Windows[Restauration](#page-2641-0) de données à partir d'une sauvegarde VMware Vous pouvez utiliser plusieurs méthodes pour la restauration des données à partir des sauvegardes pour une machine virtuelle VMware. La méthode de restauration dépend du type de sauvegarde et de la version logicielle du client de sauvegarde-archivage utilisé lors de la la restauration.
- Systèmes d'exploitation Windows[Restauration](#page-2651-0) d'objets individuels Active Directory Windows Vous pouvez restaurer des objets Active Directory individuels corrompus ou supprimés accidentellement sans avoir à arrêter ni à redémarrer le serveur Active Directory.
- Restauration ou [récupération](#page-2655-0) des données lors d'une reprise en ligne Lorsque le client bascule sur le serveur secondaire, vous pouvez restaurer ou récupérer les données répliquées à partir du serveur secondaire.
- Systèmes d'exploitation [WindowsOctroi](#page-2656-0) de droits à un autre utilisateur pour la restauration ou la récupération de vos fichiers

Vous pouvez autoriser un utilisateur d'un autre poste à restaurer vos versions de sauvegarde ou à récupérer vos copies d'archivage. De cette façon, vous avez la possibilité de partager des fichiers avec d'autres personnes ou avec des postes de travail que vous utilisez avec un nom de poste différent.

- Systèmes d'exploitation WindowsRestauration ou [récupération](#page-2657-0) de fichiers sur un autre poste client Une fois que les utilisateurs vous ont octroyé des droits d'accès à leurs fichiers sur le serveur, vous pouvez restaurer ou récupérer ces fichiers sur votre système local.
- Systèmes d'exploitation WindowsRestauration ou [récupération](#page-2658-0) de fichiers sur un autre poste de travail Lorsque vous utilisez un autre poste de travail, vous pouvez restaurer ou récupérer des fichiers que vous sauvegardés ou archivés à partir du vôtre.
- Systèmes d'exploitation Windows[Suppression](#page-2659-0) des espaces fichier Si votre administrateur IBM Spectrum Protect vous le permet, vous pouvez supprimer du serveur des espaces fichier

entiers.

Systèmes d'exploitation AIX Systèmes d'exploitation Linux Systèmes d'exploitation Oracle [SolarisRestauration](#page-2659-1) d'une image dans un fichier

Lorsque vous sauvegardez une image, le client de sauvegarde-archivage sauvegarde le premier secteur, mais lors de la restauration des données, il ignore le premier secteur pour conserver le bloc de contrôle du volume logique d'origine du volume de destination.

Systèmes [d'exploitation](#page-2660-0) AIX Systèmes d'exploitation LinuxGestion des données du système de fichiers GPFS avec des pools de stockage

Grâce à la technologie GPFS (Global Parallel File Systems), vous pouvez gérer vos données à l'aide de pools de stockage. Ce dernier est une collection de disques ou de disques RAID dotés de propriétés similaires et gérés de manière groupée.

- [Restauration](#page-2661-0) des données à une certaine heure Effectuez une restauration avec *point de cohérence* pour restaurer des fichiers en l'état à une date et une heure spécifiques. Systèmes d'exploitation AI[XRestauration](#page-2662-0) de fichiers chiffrés AIX
- Lorsque des fichiers sont sauvegardés au format brut à partir d'un système de fichiers chiffrés JFS2 (EFS) AIX, vous pouvez uniquement les restaurer sur le même système ou un autre système EFS JFS2. Ils ne peuvent pas être restaurés sur n'importe quel système de fichiers ou plateforme différent.
- $\bullet$ Systèmes d'exploitation AI[XRestauration](#page-2663-0) des systèmes de fichiers de partition de charge de travail AIX Tous les fichiers créés par la partition de charge de travail locale (WPAR) et sauvegardés par le client de sauvegardearchivage installé au niveau de la partition WPAR globale peuvent être restaurés par le client installé au niveau de la partition WPAR globale.
- Systèmes d'exploitation AIX Systèmes d'exploitation Oracle Solaris Systèmes d'exploitation [WindowsRestauration](#page-2664-0) des systèmes de fichiers NAS

Pour restaurer des images de système de fichiers NAS, vous pouvez utiliser le client Web ou l'interface de ligne de commande. L'interface du client Web est disponible uniquement pour les connexions aux serveurs IBM Spectrum Protect version 8.1.1, 8.1.0, 7.1.7 ou antérieure.

- Systèmes d'exploitation Mac OS X Systèmes d'exploitation AIX Systèmes d'exploitation Linux Systèmes d'exploitation Oracle Solari[sRestauration](#page-2667-0) de sauvegardes actives ou inactives L'administrateur détermine le nombre de versions de sauvegarde que IBM Spectrum Protect conserve pour chaque fichier sur votre poste de travail.
- Systèmes d'exploitation Mac OS X Systèmes d'exploitation AIX Systèmes d'exploitation Linux Systèmes d'exploitation Oracle Solari[sRestauration](#page-2668-0) des données à l'aide de l'interface graphique Cette section répertorie la procédure à suivre pour restaurer des versions de sauvegarde de fichiers ou de sous-répertoires.
- Systèmes d'exploitation Mac OS X Systèmes d'exploitation AIX Systèmes d'exploitation Linux Systèmes d'exploitation Oracle SolarisExemples de [restauration](#page-2669-0) à partir de la ligne de commande Cette rubrique liste quelques exemples d'utilisation de la commande restore pour des tâches spécifiques.
- Systèmes d'exploitation Oracle Solari[sRestauration](#page-2673-0) des systèmes de fichiers Solaris Zettabyte (ZFS) Le système de fichiers Zettabyte (ZFS) utilise des pools de stockage pour gérer la mémoire physique.
- Systèmes d'exploitation Mac OS X Systèmes d'exploitation AIX Systèmes d'exploitation Linux Systèmes d'exploitation Oracle SolarisTâches de restauration [supplémentaires](#page-2673-1) La présente section fournit des informations supplémentaires sur la restauration de données.

### **Tâches associées**:

<span id="page-2623-0"></span>Lancement d'une session de client Web Systèmes d'exploitation Windows

# **Noms de fichiers en double**

Si vous tentez de restaurer ou de récupérer un fichier dont le nom est identique au nom abrégé d'un fichier existant, il se produit une collision entre noms de fichiers (existence de noms de fichiers en double).

Un exemple : vous tentez de restaurer ou de récupérer un fichier appelé *abcdef~1.doc* dans le même répertoire qu'un fichier appelé *abcdefghijk.doc* dont le nom abrégé est *abcdef~1.doc*. Une collision se produit car le nom du fichier que vous restaurez entre en conflit avec le nom abrégé de *abcdefghijk.doc*.

Une collision peut se produire si les fichiers sont restaurés ou récupérés dans un répertoire vide. Par exemple, les fichiers *abcdef~1.doc* et *abcdefghijk.doc* peuvent provenir d'un répertoire dans lequel ils s'appelaient *abcdefghijk.doc* et *abcdef~2.doc*. Pendant la restauration, si *abcdefghijk.doc* est restauré en premier, Windows lui attribue le nom abrégé *abcdef~1.doc*. Lorsque vous tentez de restaurer *abcdef~1.doc*, le nom du fichier existe en double.

IBM Spectrum Protect gère ces situations en fonction de la valeur de l'option replace. L'option replace permet d'indiquer si vous voulez que le système remplace un fichier existant ou qu'il vous invite à effectuer une sélection lors d'une restauration ou d'une récupération de fichiers.

Pour remédier à une collision entre noms de fichiers, vous pouvez, au choix :

- restaurer ou récupérer à un autre emplacement le fichier portant le nom abrégé ;
- arrêter l'opération de restauration ou de récupération et changer le nom du fichier existant ;
- désactiver le support des noms de fichier abrégrés sous Windows ;
- ne pas utiliser de noms de fichiers comme *abcdef~1.doc*, qui risquent d'entrer en conflit avec la convention d'attribution de noms abrégés de fichiers.

#### **Référence associée**:

<span id="page-2624-0"></span>Replace Systèmes d'exploitation Windows

# **Restauration des noms au format UNC (Universal Naming Convention)**

L'utilisation d'un nom UNC vous permet de restaurer des fichiers partagés spécifiques dans un espace fichier distinct. Ceci vous donne, ainsi qu'à l'administrateur, la possibilité de restaurer une partie des données qui ne seraient pas accessibles autrement.

A l'exception des unités contenant des supports amovibles, toutes les unités locales sont accessibles à l'aide d'un nom local UNC constitué du nom du poste de travail et de la lettre d'identification de l'unité. Par exemple, pour désigner d'un nom UNC le poste de travail ocean sur l'unité c:, entrez :

\\ocean\c\$

Le signe \$ *doit* être accolé à la lettre de l'unité.

Pour attribuer un nom UNC au poste de travail ocean et au point de partage vague, entrez :

\\ocean\wave

Il n'est pas nécessaire d'indiquer la lettre de l'unité lorsque vous accédez aux fichiers, *sauf* si cette dernière contient un support amovible.

<span id="page-2624-1"></span>Systèmes d'exploitation Windows

### **Restauration de sauvegarde actives ou inactives**

L'administrateur détermine le nombre de versions de sauvegarde que IBM Spectrum Protect conserve pour chaque fichier sur votre poste de travail. Vous pouvez ainsi restaurer des versions plus anciennes dans le cas où la version la plus récente serait endommagée.

La version *active* est la version de sauvegarde la plus récente. Toute autre version de sauvegarde est considérée comme *inactive*. Chaque fois que IBM Spectrum Protect sauvegarde les fichiers, il identifie la nouvelle version de sauvegarde comme la version active et la version précédemment définie comme active devient inactive. Lorsque le nombre maximal de versions inactives est atteint, IBM Spectrum Protect supprime la version inactive la plus ancienne.

Pour restaurer une version de sauvegarde inactive, vous devez afficher à la fois la version active et la version inactive en cliquant sur le menu **Visualisation** → option **Affichage des fichiers actifs/inactifs**. Pour afficher uniquement les versions actives (option par défaut), cliquez sur le menu **Visualisation** → option **Affichage des fichiers actifs uniquement**. Si vous tentez de restaurer en même temps la version active et la version inactive d'un fichier, seule la version active est restaurée.

A partir de la ligne de commande IBM Spectrum Protect, utilisez l'option inactive pour afficher les objets actifs et inactifs.

<span id="page-2624-2"></span>**Référence associée**: Inactive Systèmes d'exploitation Windows

## **Restauration de fichiers et de répertoires**

Les fonctions de recherche et de filtrage vous permettent de localiser les fichiers à restaurer.

La fonction de filtrage n'affiche que les fichiers répondant aux critères de filtrage donnés pour l'opération de restauration. Ceux qui ne correspondent pas aux critères de filtrage ne s'affichent pas. Le processus de filtrage recherche les fichiers dans le répertoire indiqué, mais pas dans les sous-répertoires.

- Systèmes d'exploitation Windows[Restauration](#page-2625-0) de données à l'aide de l'interface graphique Vous pouvez utiliser l'interface graphique client pour restaurer des fichiers et des répertoires.
- Systèmes d'exploitation WindowsExemples de [restauration](#page-2625-1) de données via la ligne de commande Vous pouvez utiliser les exemples fournis dans cette rubrique lorsque vous devez restaurer des objets depuis l'espace de stockage du serveur IBM Spectrum Protect.

<span id="page-2625-0"></span>Systèmes d'exploitation Windows

# **Restauration de données à l'aide de l'interface graphique**

Vous pouvez utiliser l'interface graphique client pour restaurer des fichiers et des répertoires.

### **Pourquoi et quand exécuter cette tâche**

Restriction : L'interface graphique utilisateur du client Web ne peut pas parcourir les ressources réseau pour une opération de restauration. Aucune valeur n'est répertoriée si vous développez la branche Réseau. Vous pouvez effectuer la restauration sur une ressource réseau à partir du client Web si le fichier est traité dans son intégralité. Indiquez le système de fichiers partagé dans l'option domain du fichier dsm.opt. Par exemple, domain all-local \\server\share. Pour terminer l'opération de restauration, sélectionnez l'option de partage réseau dans la boîte de dialogue Destination de la restauration. Ainsi, tous les systèmes de fichiers indiqués par l'option domain sont traités. Vous pouvez également utiliser le client d'interface graphique pour effectuer l'opération de restauration.

### **Procédure**

- 1. Cliquez sur Restaurer dans la fenêtre principale. La fenêtre Restauration s'ouvre.
- 2. Développez l'arborescence en cliquant sur le signe plus (+) ou l'icône de dossier en regard d'un objet. Sélectionnez l'objet que vous souhaitez restaurer. Pour rechercher ou filtrer des fichiers, cliquez sur l'icône Rechercher située dans la barre d'outils.
- 3. Cochez la case de sélection pour les objets que vous souhaitez restaurer.
- 4. Pour modifier des options de restauration spécifiques, cliquez sur le bouton Options. Les options que vous modifiez sont appliquées uniquement à la session en cours.
- 5. Cliquez sur Restaurer. La fenêtre Destination de restauration s'ouvre. Entrez les informations appropriées.
- 6. Cliquez sur Restaurer. La fenêtre répertoriant la liste des tâches de restauration affiche l'état du processus.

### **Tâches associées**:

<span id="page-2625-1"></span>[Sauvegarde](#page-2524-0) des données à l'aide de l'interface graphique Systèmes d'exploitation Windows

## **Exemples de restauration de données via la ligne de commande**

Vous pouvez utiliser les exemples fournis dans cette rubrique lorsque vous devez restaurer des objets depuis l'espace de stockage du serveur IBM Spectrum Protect.

Le tableau suivant vous montre comment utiliser des commandes restore pour restaurer vos objets depuis l'espace de stockage du serveur IBM Spectrum Protect.

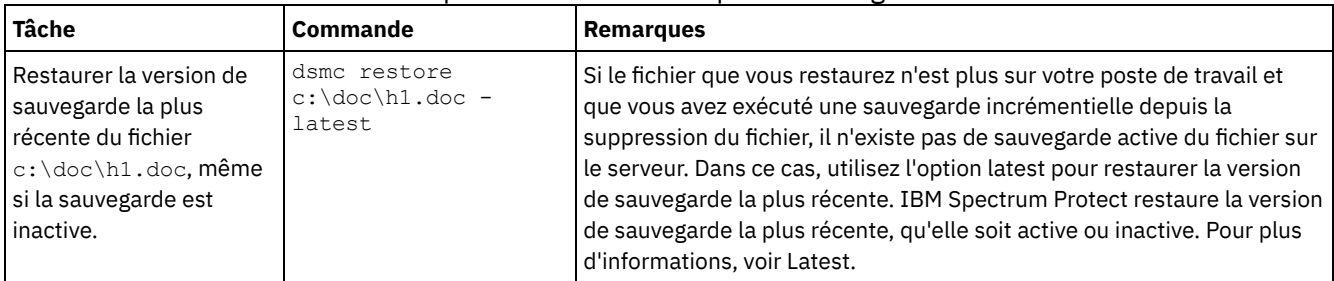

### Tableau 1. Exemples de restauration à partir de la ligne de commande

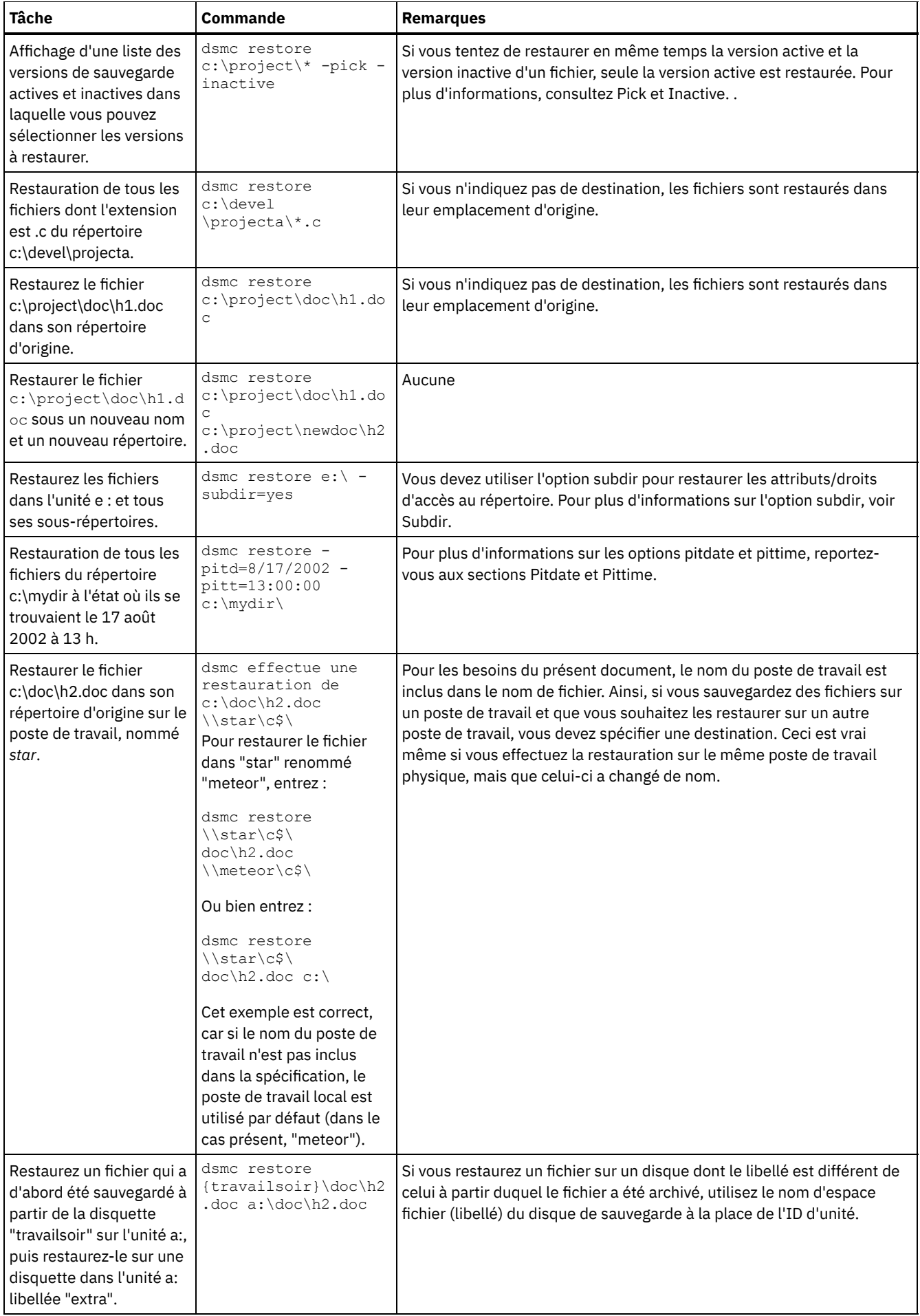

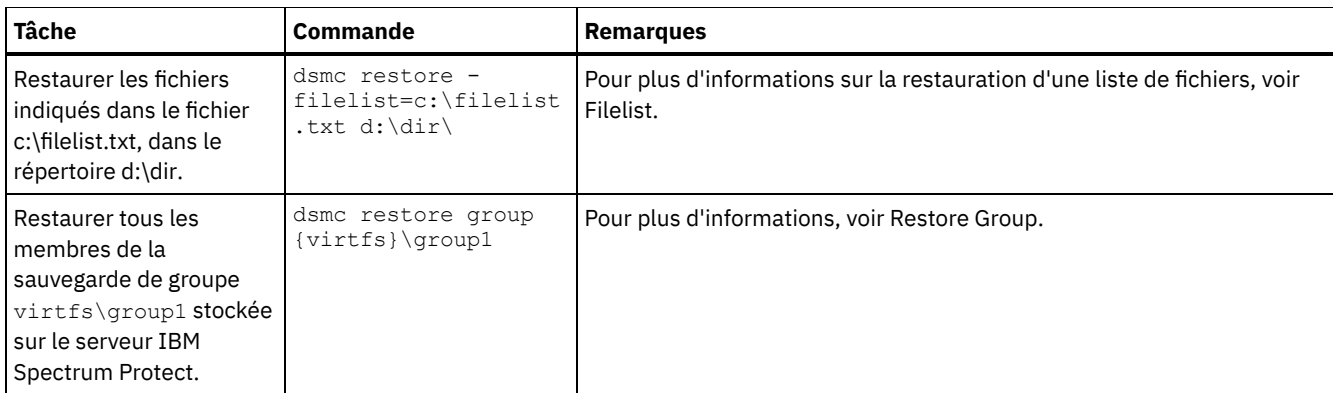

- Systèmes d'exploitation WindowsExemples : [restauration](#page-2627-0) de gros volumes de données Pour restaurer un grand nombre de fichiers, vous obtenez meilleures performances en utilisant les commandes plutôt que l'interface graphique. De plus, vous améliorez les performances si vous entrez plusieurs commandes restore à la fois.
- Systèmes d'exploitation Windows[Restauration](#page-2628-0) standard, restauration sans requête et restauration réitérable Cette rubrique décrit la méthode de restauration standard (ou classique), la méthode de restauration sans requête et la méthode de restauration réitérable.

#### **Concepts associés**:

<span id="page-2627-0"></span>Utilisation des commandes **Référence associée**: Restore Systèmes d'exploitation Windows

## **Exemples : restauration de gros volumes de données**

Pour restaurer un grand nombre de fichiers, vous obtenez meilleures performances en utilisant les commandes plutôt que l'interface graphique. De plus, vous améliorez les performances si vous entrez plusieurs commandes restore à la fois.

### **Pourquoi et quand exécuter cette tâche**

Par exemple, pour restaurer tous les fichiers de votre espace fichier c:, entrez :

dsmc restore c:\\* -subdir=yes -replace=all -tapeprompt=no

Si vous entrez plusieurs commandes pour les répertoires principaux de votre espace fichier c:, vous pouvez restaurer les fichiers plus rapidement. Par exemple, entrez les commandes suivantes :

```
dsmc restore c:\users\ -subdir=yes -replace=all -tapeprompt=no
dsmc restore c:\data1\ -subdir=yes -replace=all -tapeprompt=no
dsmc restore c:\data2\ -subdir=yes -replace=all -tapeprompt=no
```
Vous avez également la possibilité d'entrer les commandes suivantes afin de restaurer des fichiers pour plusieurs unités :

dsmc restore c:\\* -subdir=yes -replace=all -tapeprompt=no dsmc restore d:\\* -subdir=yes -replace=all -tapeprompt=no dsmc restore e:\\* -subdir=yes -replace=all -tapeprompt=no

Pour gagner du temps lors de l'exécution, vous pouvez également utiliser l'option quiet avec la commande restore. Toutefois, vous ne recevez pas de message d'information pour chaque fichier.

Remarque : Si les options subdir, replace, tapeprompt et quiet ont déjà des valeurs appropriées dans votre fichier d'options client, vous n'avez pas besoin d'inclure ces options dans les commandes.

Lorsque vous entrez plusieurs commandes pour restaurer vos fichiers, vous devez indiquer une partie unique de l'espace fichier dans chaque commande restore. N'utilisez pas de spécifications de fichier qui se recoupent entre les différentes commandes.

Pour afficher une liste des répertoires principaux dans un espace fichier, utilisez la commande query backup. Par exemple :

dsmc query backup -dirsonly -subdir=no c:\

Vous pouvez, en règle générale, émettre de deux à quatre commandes restore à la fois. Le nombre maximal de commandes que vous pouvez exécuter, sans dégradation des performances, dépend de facteurs tels que l'utilisation du réseau et la quantité de mémoire dont vous disposez. Par exemple, si \users et \data1 se trouvent sur la même bande, la restauration de \data1 doit
attendre que la restauration de \users soit terminée. Cependant, si \data2 se trouve sur une autre bande et qu'au moins deux lecteurs de bande sont disponibles, la restauration de \data2 peut commencer en même temps que celle de \users.

La vitesse à laquelle vous pouvez restaurer les fichiers dépend également du nombre de lecteurs de bande disponibles et de l'utilisation par votre administrateur du regroupement d'emplacements pour maintenir un nombre de volumes utilisé par les espaces fichier aussi restreint que possible. En cas d'utilisation du regroupement d'emplacements, le nombre de montages de supports séquentiels requis pour les restaurations est également réduit.

# **Restauration standard, restauration sans requête et restauration réitérable**

Cette rubrique décrit la méthode de restauration standard (ou classique), la méthode de restauration sans requête et la méthode de restauration réitérable.

- Systèmes d'exploitation WindowsProcessus de [restauration](#page-2628-0) standard Le processus de restauration standard est également connu comme sous le terme restauration classique. Cette rubrique explique le mode de fonctionnement d'une restauration classique.
- Systèmes d'exploitation WindowsProcessus de [restauration](#page-2628-1) sans requête Dans le processus de restauration sans requête, une seule requête de restauration est envoyée au serveur au lieu de l'interroger sur chaque objet à restaurer.
- Systèmes d'exploitation WindowsProcessus de [restauration](#page-2629-0) réitérable Si le processus de restauration est interrompu en raison d'une coupure de courant ou d'un problème sur le réseau, le serveur enregistre le moment où la panne est survenue.

## <span id="page-2628-0"></span>**Processus de restauration standard**

Le processus de restauration standard est également connu comme sous le terme restauration classique. Cette rubrique explique le mode de fonctionnement d'une restauration classique.

La restauration avec interrogation standard fonctionne comme suit :

- Le client demande au serveur la liste des fichiers sauvegardés pour l'espace fichier client à restaurer.
- Le serveur envoie une liste des fichiers sauvegardés correspondant aux critères de restauration. Si vous voulez restaurer des fichiers actifs et inactifs, le serveur envoie des informations sur tous les fichiers sauvegardés au client.
- La liste des fichiers renvoyée par le serveur est triée dans la mémoire du client, afin de déterminer l'ordre de restauration des fichiers et de réduire le nombre de montages de la bande nécessaires pour mener à bien la restauration.
- Le client demande au serveur de restaurer les objets fichiers et répertoires.
- <span id="page-2628-1"></span>Les répertoires et fichiers que vous souhaitez restaurer sont envoyés du serveur au client.

# **Processus de restauration sans requête**

Dans le processus de restauration sans requête, une seule requête de restauration est envoyée au serveur au lieu de l'interroger sur chaque objet à restaurer.

- 1. Le client indique au serveur qu'une restauration sans requête va être effectuée et lui fournit des informations sur les espaces fichier, les répertoires et les fichiers.
- 2. Le serveur utilise une table distincte pour suivre les entrées qui guident la restauration.
- 3. Les données à restaurer sont envoyées au client. Les objets fichiers et répertoires stockés sur disque sont envoyés immédiatement vu qu'il n'est pas nécessaire de trier ces données avant la restauration de l'objet.
- 4. Vous pouvez utiliser plusieurs sessions pour restaurer les données. Si ces données se trouvent sur plusieurs bandes, plusieurs points de montage sont disponibles pour le serveur. L'option resourceutilization combinée au paramètre MAXNUMMP permet d'utiliser plusieurs sessions.

Systèmes d'exploitation WindowsLorsque vous entrez une spécification de fichier source comprenant des caractères génériques non restrictifs avec la commande restore et que vous n'indiquez aucune des options suivantes : inactive, latest, pick, fromdate ou todate, le client utilise une méthode *de restauration sans requête* pour restaurer les fichiers et les répertoires à partir du serveur. Cette méthode est appelée "restauration sans requête" car au lieu d'interroger le serveur pour chaque objet à restaurer, une demande de restauration unique est envoyée au serveur. Dans ce cas, le serveur renvoie les fichiers et les répertoires au client sans autre action de sa part. Le client se contente d'accepter les données envoyées par le serveur et de les restaurer à l'emplacement cible désigné dans la commande restore.

Systèmes d'exploitation Mac OS X Systèmes d'exploitation AIX Systèmes d'exploitation Linux Systèmes d'exploitation Oracle SolarisLorsque vous entrez une spécification de fichier source comprenant des caractères génériques non restrictifs avec la commande restore et que vous n'indiquez aucune des options suivantes : inactive, latest, pick, fromdate ou todate, le client utilise une méthode de *restauration sans requête* pour restaurer les fichiers et les répertoires à partir du serveur. Cette méthode est appelée "restauration sans requête" car au lieu d'interroger le serveur pour chaque objet à restaurer, une demande de restauration unique est envoyée au serveur. Dans ce cas, le serveur renvoie les fichiers et les répertoires au client sans autre action de sa part. Le client se contente d'accepter les données envoyées par le serveur et de les restaurer à l'emplacement cible désigné dans la commande restore.

Systèmes d'exploitation Mac OS XA l'aide du client d'interface utilisateur graphique IBM Spectrum Protect, un exemple d'utilisation d'une commande avec emploi de caractères génériques non restrictifs consiste à sélectionner un dossier dans la fenêtre d'arborescence de restauration. Voici un exemple de commande avec emploi de caractères génériques en vue de sélectionner des fichiers individuels dans un dossier :

Voici un exemple de commande avec emploi de caractères génériques non restrictifs à l'aide du client en ligne de commande :

Systèmes d'exploitation Mac OS X

"/Users/user1/Documents/2004/\*"

Systèmes d'exploitation Mac OS X Systèmes d'exploitation AIX Systèmes d'exploitation Linux Systèmes d'exploitation Oracle Solaris

/home/mydocs/2004/\*

Systèmes d'exploitation Windows

c:\mydocs\2004\\*

Voici un exemple de spécification de fichier avec emploi de caractères génériques restrictifs :

Systèmes d'exploitation Mac OS X

/Users/user1/Documents/2004/sales.\*

Systèmes d'exploitation Mac OS X Systèmes d'exploitation AIX Systèmes d'exploitation Linux Systèmes d'exploitation Oracle Solaris

/home/mydocs/2004/sales.\*

Systèmes d'exploitation Windows

<span id="page-2629-0"></span>c:\mydocs\2004\sales.\*

## **Processus de restauration réitérable**

Si le processus de restauration est interrompu en raison d'une coupure de courant ou d'un problème sur le réseau, le serveur enregistre le moment où la panne est survenue.

Cet enregistrement est appelé *restauration réitérable*. Il est possible de lancer plusieurs sessions de restauration réitérable. Utilisez la commande query restore ou sélectionnez **Restaurations réitérables** dans le menu Actions pour savoir si votre client possède des sessions de restaurations réitérables dans la base de données du serveur.

Systèmes d'exploitation WindowsAttendez que la restauration réitérable exécutée se termine avant d'essayer de relancer d'autres sauvegardes du système de fichiers. Si vous tentez de relancer une restauration interrompue, ou de sauvegarder l'espace fichier de destination, votre tentative échoue, car vous n'avez pas exécuté la restauration d'origine jusqu'à la fin. Vous pouvez redémarrer la restauration au point d'interruption en entrant la commande restart restore ou la supprimer en utilisant la commande cancel restore. Si vous redémarrez la restauration interrompue, la première transaction dans laquelle un ou plusieurs fichiers n'avaient pas été complètement restaurés au moment de l'interruption est relancée. C'est la raison pour laquelle, vous pouvez recevoir des messages vous demandant de remplacer les fichiers issus de la transaction interrompue qui ont déjà été restaurés.

#### Systèmes d'exploitation Mac OS X Systèmes d'exploitation AIX Systèmes d'exploitation Linux

Systèmes d'exploitation Oracle SolarisAttendez que la restauration réitérable exécutée se termine avant d'essayer de relancer d'autres sauvegardes du système de fichiers. Si vous tentez de relancer une restauration interrompue, ou de sauvegarder l'espace fichier de destination, votre tentative échoue, car vous n'avez pas exécuté la restauration d'origine jusqu'à la fin. Vous pouvez

redémarrer la restauration au point d'interruption en entrant la commande restart restore ou la supprimer en utilisant la commande cancel restore.

Dans la boîte de dialogue **Restaurations réitérables** de l'interface graphique utilisateur de IBM Spectrum Protect, vous pouvez choisir de sélectionner la restauration interrompue pour la supprimer ou de la redémarrer. Si vous redémarrez la restauration interrompue, la première transaction dans laquelle un ou plusieurs fichiers n'avaient pas été complètement restaurés au moment de l'interruption est relancée. C'est la raison pour laquelle, vous pouvez recevoir des messages vous demandant de remplacer les fichiers issus de la transaction interrompue qui ont déjà été restaurés.

Systèmes d'exploitation Mac OS X Systèmes d'exploitation AIX Systèmes d'exploitation Linux

Systèmes d'exploitation Oracle Solaris Systèmes d'exploitation WindowsPour effectuer des restaurations réitérables à l'aide de l'interface graphique, procédez comme suit.

- 1. Sélectionnez **Actions –> Restaurations réitérables** dans la fenêtre principale.
- 2. Sélectionnez la session de restauration réitérable que vous souhaitez traiter.
- 3. Cliquez sur le bouton **Redémarrer** en bas de la fenêtre.

**Référence associée**:

Resourceutilization Restore Systèmes d'exploitation Windows

# **Restauration de l'état système Windows**

Microsoft Volume Shadowcopy Service (VSS) est pris en charge sur les clients de sauvegarde-archivage Windows. Le client utilise VSS pour restaurer l'état du système. La fonction de restauration de l'état du système est obsolète pour les opérations de restauration de l'état du système en ligne.

## **Pourquoi et quand exécuter cette tâche**

Vous ne pouvez plus restaurer l'état système sur un système encore en ligne. Utilisez à la place la méthode de récupération basée sur ASR (ASR-based System Recovery) pour restaurer l'état système en mode Windows PE hors ligne. Pour plus d'informations, voir les articles wiki IBM Spectrum Protect suivants :

- Best Practices for [Recovering](https://www.ibm.com/developerworks/community/wikis/home?lang=en#!/wiki/Tivoli%20Storage%20Manager/page/Best%20Practices%20for%20Recovering%20Windows%20Server%202012%20and%20Windows%208) Windows Server 2012 and Windows 8
- **Best Practices for [Recovering](https://www.ibm.com/developerworks/community/wikis/home?lang=en#!/wiki/Tivoli%20Storage%20Manager/page/Best%20Practices%20for%20Recovering%20Windows%20Server%202012%20R2%20and%20Windows%208.1) Windows Server 2012 R2 and Windows 8.1**

Si vous essayez de restaurer l'état du système avec la commande dsmc restore systemstate, depuis l'interface graphique du client de sauvegarde-archivage ou à partir du client Web, le message suivant s'affiche :

ANS5189E Online SystemState restore has been deprecated. Please use offline WinPE method for performing system state restore.

**Concepts associés**: Récupération d'un système en cas de défaillance de Windows **Référence associée**: Restore Systemstate Systèmes d'exploitation Windows

# **Restauration de fichiers ASR**

Vous pouvez restaurer des fichiers ASR pour récupérer les informations de configuration des volumes du système d'exploitation Windows et l'état système en cas de défaillance système et matérielle grave.

## **Avant de commencer**

Vous devez être membre du groupe Administrateurs ou Opérateurs de sauvegarde pour sauvegarder et restaurer des fichiers ASR.

## **Pourquoi et quand exécuter cette tâche**

Le client de sauvegarde-archivage restaure les données ASR en même temps que l'état du système Windows.

## **Procédure**

Pour restaurer des fichiers ASR sous Windows, utilisez la commande restore systemstate. **Concepts associés**: Récupération d'un système en cas de défaillance de Windows Systèmes d'exploitation Windows

# **Restauration du système d'exploitation lorsque l'ordinateur fonctionne**

Lorsque votre ordinateur fonctionne, vous pouvez restaurer le système d'exploitation à partir de fichiers sauvegardés.

## **Pourquoi et quand exécuter cette tâche**

Si Active Directory est installé, vous devez être en mode restauration dans Active Directory. Lorsque vous effectuez une reprise du système d'exploitation incluant l'état système, respectez l'ordre de restauration indiqué. Ne redémarrez pas l'ordinateur entre chaque étape, même si le système vous invite à le faire.

### **Procédure**

- 1. Restaurez l'unité système. Par exemple : dsmc restore c:\\* -sub=yes -rep=all.
- 2. Restaurez l'état du système. Par exemple : dsmc restore systemstate.

Systèmes d'exploitation Windows

# **Récupération d'un système en cas de défaillance de Windows**

Si l'ordinateur connaît une panne matérielle ou logicielle, vous pouvez récupérer un système d'exploitation Windows à l'aide de la fonction de récupération automatique du système (ASR).

- Création d'un CD-ROM WinPE [amorçable](#page-2631-0) Pour récupérer un système Windows à l'aide de la fonction de récupération automatique du système (ASR), vous devez d'abord créer un CD ou un DVD amorçable WinPE (Windows Preinstallation Environment).
- Restauration du système [d'exploitation](#page-2631-1) Windows avec la fonction de récupération automatique du système (ASR) Vous pouvez restaurer le système d'exploitation Windows d'un ordinateur en utilisant la fonction de récupération automatique du système (ASR).

#### **Tâches associées**:

<span id="page-2631-0"></span>Restauration du système d'exploitation lorsque l'ordinateur fonctionne Systèmes d'exploitation Windows

## **Création d'un CD-ROM WinPE amorçable**

Pour récupérer un système Windows à l'aide de la fonction de récupération automatique du système (ASR), vous devez d'abord créer un CD ou un DVD amorçable WinPE (Windows Preinstallation Environment).

### **Procédure**

Pour créer un CD ou un DVD WinPE amorçable, reportez-vous aux articles Wiki de IBM Spectrum Protect :

- Best Practices for [Recovering](https://www.ibm.com/developerworks/community/wikis/home?lang=en#!/wiki/Tivoli%20Storage%20Manager/page/Best%20Practices%20for%20Recovering%20Windows%20Server%202012%20and%20Windows%208) Windows Server 2012 and Windows 8
- Best Practices for [Recovering](https://www.ibm.com/developerworks/community/wikis/home?lang=en#!/wiki/Tivoli%20Storage%20Manager/page/Best%20Practices%20for%20Recovering%20Windows%20Server%202012%20R2%20and%20Windows%208.1) Windows Server 2012 R2 and Windows 8.1

<span id="page-2631-1"></span>Systèmes d'exploitation Windows

# **Restauration du système d'exploitation Windows avec la fonction de récupération automatique du système (ASR)**

Vous pouvez restaurer le système d'exploitation Windows d'un ordinateur en utilisant la fonction de récupération automatique du système (ASR).

Pour connaître les instructions de restauration d'un système Windows à l'aide de la fonction de récupération automatique du système, reportez-vous aux articles Wiki suivants de IBM Spectrum Protect :

- Best Practices for [Recovering](https://www.ibm.com/developerworks/community/wikis/home?lang=en#!/wiki/Tivoli%20Storage%20Manager/page/Best%20Practices%20for%20Recovering%20Windows%20Server%202012%20and%20Windows%208) Windows Server 2012 and Windows 8
- **Best Practices for [Recovering](https://www.ibm.com/developerworks/community/wikis/home?lang=en#!/wiki/Tivoli%20Storage%20Manager/page/Best%20Practices%20for%20Recovering%20Windows%20Server%202012%20R2%20and%20Windows%208.1) Windows Server 2012 R2 and Windows 8.1**

## **Que faire ensuite**

Vous pouvez désormais restaurer d'autres volumes. **Tâches associées**: Création d'un CD-ROM WinPE amorçable Création d'un fichier d'options client pour la fonction de récupération automatique du système **Référence associée**: Restore Restore Systemstate Systèmes d'exploitation Windows

## **Restauration des arborescences et fichiers Dfs Microsoft**

Pour restaurer des jonctions DFS ainsi que les données contenues dans chaque jonction, commencez par restaurer les métadonnées des jonctions DFS, puis restaurez chaque jonction séparément.

En cas d'échec de la restauration des métadonnées, IBM Spectrum Protect crée un répertoire sous la racine DFS portant le même nom que le point de jonction, puis restaure les données dans ce répertoire.

#### **Tâches associées**:

Méthodes de protection des fichiers Dfs Microsoft

Systèmes d'exploitation AIX Systèmes d'exploitation Linux Systèmes d'exploitation Oracle Solaris Systèmes d'exploitation Windows

## **Restauration d'une image**

Vous devez prendre en compte certaines éléments avant de restaurer des images sur votre système.

Avant de restaurer une image (hors ligne ou en ligne), vous devez disposer des droits d'administration sur le système.

Voici une liste des éléments à prendre en compte avant de restaurer une image :

- En restaurant l'image d'un volume, vous restaurez ses données dans l'état dans lequel elles étaient lorsque vous avez effectué la dernière sauvegarde d'image. Ne restaurez une image qu'en cas d'absolue nécessité ; en effet, une telle opération remplace la totalité de votre système de fichiers ou de votre volume logique courant par l'image se trouvant sur le serveur.
- Systèmes d'exploitation WindowsL'opération de restauration d'image remplace le label de volume du volume cible par celui qui existait sur le volume source.
- Assurez-vous que la taille du volume dans lequel vous restaurez l'image est au moins égale à celle de l'image que vous restaurez.
- Systèmes d'exploitation LinuxSur les systèmes Linux, certains systèmes de fichiers, tels que ext2, ext3, ext4, btrfs et xfs, utilisent un identificateur unique universel pour s'identifier auprès du système d'exploitation. Si vous créez une sauvegarde par image d'un volume et que vous le restaurez dans un autre emplacement, les deux volumes peuvent avoir le même identificateur unique universel. Si vous utilisez un identificateur unique universel pour définir vos systèmes de fichiers dans /etc/fstab, il se peut que le client de sauvegarde-archivage ne puisse pas monter correctement le système de fichiers restauré en raison du conflit d'identificateurs uniques universels. Pour éviter cela, restaurez l'image dans son emplacement d'origine. Si vous devez la restaurer dans un autre emplacement, modifiez l'identificateur unique universel du volume d'origine ou du volume restauré avant de monter le système de fichiers restauré. Pour obtenir des instructions sur la modification d'un identificateur unique universel, consultez la documentation Linux. Vous pouvez également modifier manuellement le fichier /etc/fstab afin de monter le volume d'origine, le volume restauré ou les deux.
- Systèmes d'exploitation AIX Systèmes d'exploitation Linux Systèmes d'exploitation Oracle SolarisLe système de fichiers ou le volume en cours de restauration doit être du même type que l'original.
- Systèmes d'exploitation WindowsLe système fichiers ou volume en cours de restauration ne doit pas nécessairement être du même type que l'original. Le volume ne doit pas non plus être forcément formaté. Le processus de restauration de l'image crée le système de fichiers formaté de manière appropriée.
- Vérifiez que le volume cible de la restauration n'est pas en cours d'utilisation. Avant de lancer la restauration, le client veille à ce qu'aucun volume ne soit verrouillé. Une fois la restauration terminée, il déverrouille le volume. Si ce dernier est en cours d'utilisation alors que le client tente de verrouiller le système de fichiers, la restauration échoue.
- Vous ne pouvez pas restaurer une image là où le programme client IBM Spectrum Protect est installé.
- $\bullet$ Systèmes d'exploitation WindowsSi vous avez créé une image de l'unité système, vous ne pouvez pas restaurer l'image au même endroit car le client ne peut pas avoir un verrouillage exclusif de l'unité. En outre, il se peut que l'image du système ne soit pas cohérente d'un composant à l'autre (par exemple, Active Directory) si les configurations des composants système sont différentes. Certains de ces composants peuvent être configurés de façon à utiliser différents volumes dont des éléments sont installés sur l'unité système, et d'autres pour utiliser des volumes non-système.
- Si vous avez exécuté des sauvegardes incrémentielles progressives *et* des sauvegardes d'image du système de fichiers, alors vous pouvez exécuter une restauration d'image incrémentielle du système de fichiers. Une fois que l'image complète est restaurée, le processus restaure des fichiers individuels. Les fichiers individuels restaurés sont ceux qui ont été sauvegardés après l'image d'origine. Si des fichiers ont été supprimés après la sauvegarde d'origine, la restauration incrémentielle peut éventuellement supprimer ces fichiers de l'image de base.

La suppression des fichiers s'effectue correctement si le groupe de copie de sauvegarde du serveur IBM Spectrum Protect comporte un nombre suffisant de versions des fichiers existants et supprimés. Vous pouvez exécuter des sauvegardes et des restaurations incrémentielles sur des systèmes de fichiers montés uniquement, et non sur des volumes logiques bruts.

Systèmes d'exploitation AIX Systèmes d'exploitation Linux Systèmes d'exploitation Oracle SolarisSi, pour un motif quelconque, l'image est endommagée, utilisez l'outil fsck pour tenter de la réparer.

Vous pouvez utiliser l'option verifyimage avec l'option restore image pour indiquer que vous voulez activer la détection des secteurs défectueux sur le volume cible. Si des secteurs défectueux sont détectés sur le volume cible, le client émet un message d'avertissement sur la console et dans le journal des erreurs.

Si le volume cible contient des secteurs défectueux, vous pouvez utiliser l'option imagetofile avec la commande restore image pour indiquer que vous voulez restaurer l'image source dans un fichier. Ensuite, vous pouvez avoir recours à un utilitaire de copie de données de votre choix pour transférer l'image du fichier sur un volume disque.

Systèmes d'exploitation WindowsSi, pour une raison quelconque, une image restaurée est endommagée, exécutez l'outil *chkdsk* pour vérifier et pour réparer les secteurs défectueux (sauf si le volume restauré est un volume brut).

Vous pouvez utiliser l'option verifyimage avec l'option restore image pour indiquer que vous voulez activer la détection des secteurs défectueux sur le volume cible. Si des secteurs défectueux sont détectés sur le volume cible, le client émet un message d'avertissement sur la console et dans le journal des erreurs.

Si le volume cible contient des secteurs défectueux, vous pouvez utiliser l'option imagetofile avec la commande restore image pour indiquer que vous voulez restaurer l'image source dans un fichier. Ensuite, vous pouvez avoir recours à un utilitaire de copie de données de votre choix pour transférer l'image du fichier sur un volume disque.

- Systèmes d'exploitation AIX Systèmes d'exploitation Linux Systèmes d'exploitation Oracle Solaris Systèmes d'exploitation Windows[Restauration](#page-2633-0) d'image à l'aide de l'interface graphique Vous pouvez utiliser l'interface graphique pour restaurer une image de votre système de fichiers ou de votre volume logique brut.
- Systèmes d'exploitation AIX Systèmes d'exploitation Linux Systèmes d'exploitation Oracle Solaris Systèmes d'exploitation Windows[Restauration](#page-2635-0) d'une image à partir de la ligne de commande Utilisez la commande restore image pour restaurer une image à l'aide du client en ligne de commande IBM Spectrum Protect.

#### **Référence associée**:

<span id="page-2633-0"></span>Imagetofile Verifyimage Systèmes d'exploitation AIX Systèmes d'exploitation Linux Systèmes d'exploitation Oracle Solaris Systèmes d'exploitation Windows

## **Restauration d'image à l'aide de l'interface graphique**

Vous pouvez utiliser l'interface graphique pour restaurer une image de votre système de fichiers ou de votre volume logique brut.

Procédez comme suit pour restaurer une image de votre système de fichiers ou de votre volume logique brut :

### **Procédure**

- 1. Cliquez sur **Restaurer** dans la fenêtre principale. La fenêtre de restauration s'ouvre.
- 2. Développez l'arborescence des répertoires.
- 3. Dans l'arborescence, recherchez l'objet appelé **Image** et ouvrez-le. Cochez la case de sélection en regard de l'image à restaurer. Pour obtenir des informations détaillées sur l'objet, vous pouvez le mettre en évidence, puis sélectionner **Afficher** → **Détails du fichier...** dans la fenêtre principale ou cliquer sur le bouton **Détails du fichier sélectionné**.
- 4. **(Facultatif)** Pour effectuer une restauration d'image incrémentielle, cliquez sur le bouton **Options** afin d'ouvrir la fenêtre Options de restauration, et sélectionnez l'option **Image, fichiers et répertoires de sauvegarde incrémentale**. Si vous souhaitez supprimer les fichiers inactifs de votre système de fichiers local, cochez la case **Supprimer les fichiers inactifs de l'unité locale**. Cliquez sur le bouton **OK**.
- 5. Systèmes d'exploitation AIX Systèmes d'exploitation Linux Systèmes d'exploitation Oracle SolarisCliquez sur **Restaurer**. La fenêtre Destination de la restauration s'affiche. Vous pouvez restaurer l'image sur le volume avec le point de montage à partir desquels elle a été initialement sauvegardée le point de montage à partir duquel elle a été initialement sauvegardée. Vous pouvez également choisir un autre volume comme emplacement de restauration.
- 6. Systèmes d'exploitation WindowsCliquez sur **Restaurer**. La fenêtre Destination de la restauration s'affiche. Vous pouvez restaurer l'image sur le volume avec la lettre de l'unité ou le point de montage à partir desquels elle a été initialement sauvegardée le point de montage à partir duquel elle a été initialement sauvegardée. Vous pouvez également choisir un autre volume comme emplacement de restauration.
- 7. Pour lancer la restauration, cliquez sur **Restaurer**. La fenêtre **Liste des tâches** s'ouvre pour afficher la progression de la restauration. La fenêtre Rapport de restauration contient un rapport d'état détaillé.

## **Résultats**

Voici certains éléments à prendre en considération lorsque vous effectuez une restauration d'image à l'aide de l'interface graphique :

- Vous pouvez sélectionner **Afficher** → **Détails du fichier** dans la fenêtre principale ou cliquer sur le bouton **Détails du fichier sélectionné** pour afficher les statistiques suivantes sur les images de système de fichiers sauvegardées par le client
	- :
- Taille de l'image Taille du volume sauvegardé.
- Systèmes d'exploitation AIX Systèmes d'exploitation Linux Systèmes d'exploitation Oracle SolarisTaille stockage - Taille réelle de l'image stockée sur le serveur. La taille de l'image stockée sur le serveur IBM Spectrum Protect équivaut à la capacité du volume.
- Systèmes d'exploitation WindowsTaille stockage Taille réelle de l'image stockée sur le serveur. Une sauvegarde par image ne permettant de sauvegarder que les blocs utilisés dans un système de fichiers, la taille d'image stockée sur le serveur IBM Spectrum Protect peut être inférieure à la taille du volume. Pour les sauvegardes d'image en ligne, la taille de l'image stockée peut être supérieure au système de fichiers compte tenu de la taille des fichiers cache.
- Type de système de fichiers o Date et heure de sauvegarde
- Classe de gestion affectée à la sauvegarde d'image
- Indique si la sauvegarde par image est active ou inactive
- Pour modifier des options de restauration spécifiques, cliquez sur le bouton **Options**. Les modifications d'options sont effectives *uniquement* pendant la session en cours.
- Dans la fenêtre Options de restauration, vous pouvez choisir de restaurer l'image uniquement, ou l'image et les fichiers de répertoires incrémentiels. Si vous choisissez **Image uniquement**, vous restaurez l'image à partir de votre dernière sauvegarde d'image uniquement. Il s'agit de la valeur par défaut.

Si vous avez exécuté une sauvegarde d'image incrémentielle par date sur un volume, ou des sauvegardes d'image sur un volume avec des incréments, vous pouvez choisir l'option **Image, fichiers et répertoires de sauvegarde incrémentale**. Si vous choisissez l'option **Image, fichiers et répertoires de sauvegarde incrémentale**, vous pouvez également sélectionner **Supprimer les fichiers inactifs de l'unité locale** pour supprimer les fichiers inactifs qui sont restaurés dans votre système de fichiers local. Si vous avez seulement effectué une sauvegarde d'image incrémentielle par date sur le système de fichiers, la suppression des fichiers ne se produit pas.

Important : Vous devez être absolument certain que vous avez besoin d'effectuer une restauration incrémentielle, car votre système de fichiers entier sera remplacé par l'image du serveur, et les fichiers que vous avez sauvegardés à l'aide de la sauvegarde d'image incrémentielle seront restaurés.

# <span id="page-2635-0"></span>**Restauration d'une image à partir de la ligne de commande**

Utilisez la commande restore image pour restaurer une image à l'aide du client en ligne de commande IBM Spectrum Protect.

Systèmes d'exploitation WindowsVous pouvez utiliser l'option verifyimage avec l'option restore image pour indiquer que vous voulez activer la détection des secteurs défectueux sur le volume cible. Si des secteurs endommagés y sont détectés, IBM Spectrum Protect émet un message d'avertissement sur la console et dans le journal des erreurs.

Systèmes d'exploitation WindowsSi le volume cible contient des secteurs défectueux, vous pouvez utiliser l'option imagetofile avec la commande restore image pour indiquer que vous voulez restaurer l'image source dans un fichier. Ensuite, vous pouvez avoir recours à un utilitaire de copie de données de votre choix pour transférer l'image du fichier sur un volume disque.

**Référence associée**: Imagetofile

Verifyimage

# **Restauration de données à partir d'un groupe de sauvegarde**

L'administrateur IBM Spectrum Protect peut générer un groupe de sauvegarde, autrement dit un ensemble des fichiers résidant sur le serveur, sur un support mobile créé sur une unité utilisant un format compatible avec l'unité client.

Vous pouvez restaurer des données à partir d'un groupe de sauvegarde du serveur IBM Spectrum Protect ou lorsque le groupe de sauvegarde est disponible en local, en tant que fichier ou sur une unité de bande.

Vous pouvez restaurer des groupes de sauvegarde à partir des emplacements suivants :

- du serveur IBM Spectrum Protect ;
- d'un support mobile sur un périphérique relié au poste de travail de votre client ;
- d'un fichier de groupe de sauvegarde sur votre poste de travail client.

Les groupes de sauvegarde peuvent contenir une fonction d'archivage instantané et de reprise rapide comme décrit dans la liste ci-après.

Archivage instantané

Cette fonction permet à un administrateur de rassembler des archives à partir de versions de sauvegarde déjà stockées sur le serveur.

Reprise rapide à l'aide de groupes de sauvegarde locaux

En général, les restaurations sont effectuées à partir de sauvegardes de fichiers normaux stockées sur le serveur IBM Spectrum Protect à l'extérieur des groupes de sauvegarde. Cette approche de la restauration vous permet de restaurer la version de sauvegarde la plus récente de chaque fichier. Il est possible qu'un groupe de sauvegarde ne contienne pas la version de sauvegarde la plus récente de vos fichiers.

Dans certains cas, la restauration de données à partir d'un groupe de sauvegarde peut être plus adaptée que la restauration de données à partir de fichiers de sauvegarde normaux sur le serveur IBM Spectrum Protect. La restauration à partir d'un groupe de sauvegarde peut être une meilleure option pour les raisons suivantes :

- Une restauration de groupe de sauvegarde peut permettre une reprise plus rapide car tous les fichiers requis pour la restauration sont rassemblés dans un nombre réduit de volumes de stockage.
- Un groupe de sauvegarde fournit une collection de fichiers avec point de cohérence. Vous pouvez effectuer une restauration à un point de cohérence plutôt que restaurer les éléments disponibles à partir d'une restauration de niveau fichier normal à partir du serveur.
- Systèmes d'exploitation WindowsVous pouvez effectuer une restauration ASR à l'aide d'un volume de groupe de sauvegarde.

La restauration d'un groupe de sauvegarde à partir du serveur IBM Spectrum Protect propose une plus large gamme d'options de restauration que la restauration à partir d'un groupe de sauvegarde local. Cependant, la restauration à partir d'un groupe de sauvegarde local peut être préférable dans certaines cas :

Vous pouvez avoir besoin de restaurer vos données lorsqu'une connexion réseau au serveur IBM Spectrum Protect est indisponible. Cette action est possible dans une situation de reprise après incident.

la restauration locale peut être plus rapide que la restauration via une connexion réseau à votre serveur IBM Spectrum Protect.

Un groupe de sauvegarde peut être restauré à partir du serveur IBM Spectrum Protect tant que le serveur peut accéder aux volumes de groupe de sauvegarde ou qu'ils peuvent être déplacés vers le système client pour une restauration de groupe de sauvegarde locale. Un groupe de sauvegarde peut être généré avec ou sans table des matières et peut contenir des données de fichier ou des données image.

Systèmes d'exploitation WindowsLe groupe de sauvegarde peut contenir des données d'état système.

La possibilité de restaurer des données à partir des groupes de sauvegarde est restreinte par l'emplacement et le type de données du groupe de sauvegarde. Le client de ligne de commande peut restaurer des données que l'interface graphique ne peut pas restaurer, mais l'interface graphique vous permet de parcourir et de sélectionner les objets à restaurer. Généralement, les groupes de sauvegarde provenant du serveur et comportant une table des matières proposent davantage d'options au cours de la restauration. Cependant, les groupes de sauvegarde locaux fournissent des options parfois préférables à la restauration à partir du serveur IBM Spectrum Protect.

Le tableau ci-après récapitule les restrictions de restauration des données effectuées à partir des groupes de sauvegarde à l'aide de l'interface graphique. Chaque cellule intérieure représente une combinaison de type de données et d'emplacement de groupe de sauvegarde. Pour chaque situation, la cellule indique si vous pouvez utiliser l'interface graphique pour restaurer uniquement le groupe de sauvegarde entier, sélectionner des objets au sein du groupe de sauvegarde ou si vous ne pouvez pas l'utiliser pour restaurer le groupe de sauvegarde.

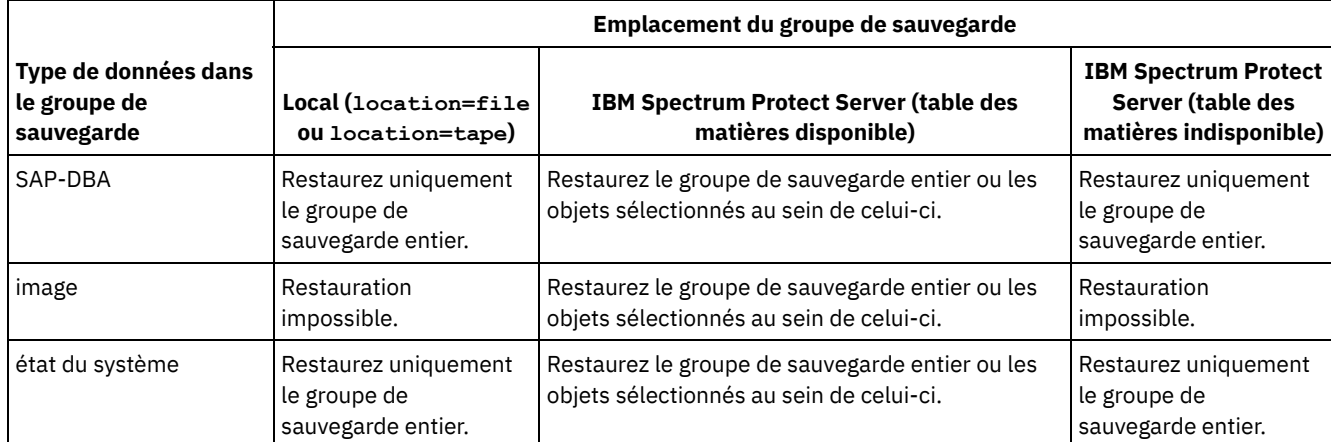

#### Tableau 1. Restrictions de restauration de l'interface graphique des groupes de sauvegarde

Le tableau ci-après récapitule les restrictions de restauration des données effectuées à partir des groupes de sauvegarde à l'aide du client de ligne de commande. Chaque cellule intérieure représente une combinaison de type de données et d'emplacement de groupe de sauvegarde. Pour chaque situation, la cellule répertorie les commandes de restauration que vous pouvez utiliser. Sauf mention contraire, vous pouvez restaurer des objets spécifiques au sein d'un groupe de sauvegarde, ainsi que le groupe de sauvegarde entier.

<span id="page-2636-0"></span>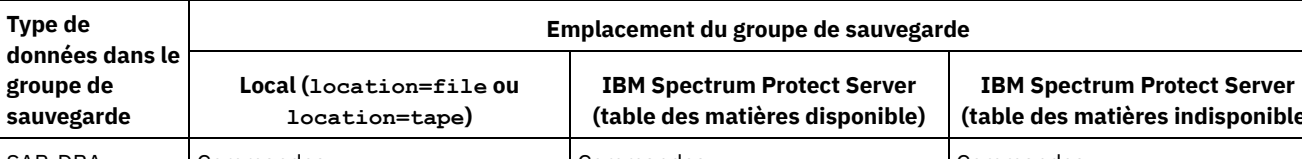

#### Tableau 2. Restrictions de restauration de la ligne de commande des groupes de sauvegarde

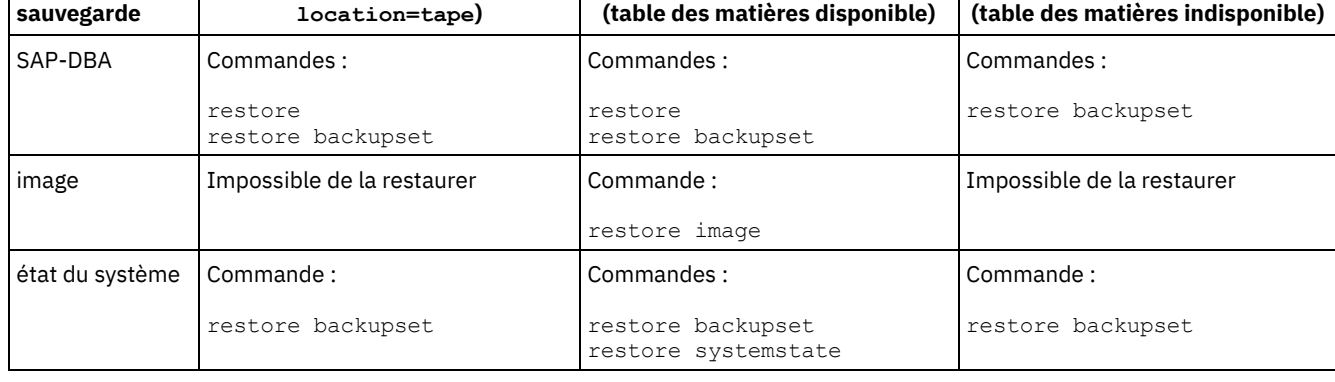

Restriction : Lors de la restauration de données d'état système à l'aide de la commande restore backupset, vous ne pouvez pas spécifier d'objets individuels. Vous pouvez uniquement restaurer l'état système complet.

- [Restauration](#page-2637-0) de groupes de sauvegarde : remarques et restrictions Vous devez prendre connaissance des remarques et restrictions concernant la restauration des groupes de sauvegarde.
- [Restauration](#page-2638-0) des groupes de sauvegarde IBM Spectrum Protect considère un groupe de sauvegarde comme étant un objet unique contenant la structure entière des fichiers. Vous pouvez restaurer tout le groupe de sauvegarde ou, dans certains cas, des portions de celui-ci. Le support du groupe de sauvegarde contient des informations sur lui-même, ainsi que les données requises pour une restauration correctement exécutée.
- [Restauration](#page-2638-1) des groupes de sauvegarde à l'aide de l'interface graphique L'interface graphique du client peut restaurer des données d'un groupe de sauvegarde à partir du serveur, d'un fichier local ou d'une unité de bande locale. Vous pouvez utiliser l'interface graphique pour restaurer des fichiers individuels à partir d'un groupe de sauvegarde du serveur IBM Spectrum Protect avec une table des matières, mais pas à partir d'un groupe de sauvegarde local ni à partir d'un groupe de sauvegarde du serveur sans table des matières.
- [Restauration](#page-2640-0) de groupes de sauvegarde à l'aide de l'interface de ligne de commande du client L'interface de ligne de commande du client peut restaurer des données d'un groupe de sauvegarde à partir du serveur, d'un fichier local ou d'une unité de bande locale. Vous pouvez utiliser l'interface de ligne de commande du client pour restaurer des fichiers individuels à partir de groupes de sauvegarde locaux et à partir de groupes de sauvegarde sans table des matières.

#### **Référence associée**:

Systèmes d'exploitation Mac OS X Systèmes d'exploitation AIX Systèmes d'exploitation Linux Systèmes d'exploitation Oracle Solaris Systèmes d'exploitation WindowsLocalbackupset Query Backupset

Systèmes d'exploitation Mac OS X Systèmes d'exploitation AIX Systèmes d'exploitation Linux Systèmes d'exploitation Oracle Solaris Systèmes d'exploitation WindowsQuery Image Restore

### Restore Backupset

Systèmes d'exploitation Mac OS X Systèmes d'exploitation AIX Systèmes d'exploitation Linux

Systèmes d'exploitation Oracle Solaris Systèmes d'exploitation WindowsRestore Image

<span id="page-2637-0"></span>Systèmes d'exploitation WindowsRestore Systemstate

# **Restauration de groupes de sauvegarde : remarques et restrictions**

Vous devez prendre connaissance des remarques et restrictions concernant la restauration des groupes de sauvegarde.

## **Remarques sur la restauration des groupes de sauvegarde**

Tenez compte des éléments suivants lorsque vous restaurez des groupes de sauvegarde :

- Si l'objet que vous souhaitez restaurer a été généré à partir d'un noeud client dont le nom est différent du noeud en cours, indiquez le nom du noeud d'origine avec le paramètre filespacename sur une des commandes de restauration.
- S'il vous est impossible de restaurer un groupe de sauvegarde à partir d'un support portable, vérifiez auprès de l'administrateur de IBM Spectrum Protect que ce support a été créé sur un périphérique utilisant un format compatible.
- Si vous utilisez la commande restore backupset sur la ligne de commande initiale avec le paramètre -location=tape ou location=file, le client ne tente pas de communiquer avec le serveur IBM Spectrum Protect.
- Lors de la restauration d'un groupe à partir d'un groupe de sauvegarde :
	- Le groupe entier, ou tous les groupes, de l'espace fichier virtuel seront restaurés. Vous ne pouvez pas restaurer un groupe unique en spécifiant le nom de groupe si plusieurs groupes se trouvent dans le même espace fichier virtuel. Vous ne pouvez pas restaurer une partie d'un groupe en indiquant un chemin d'accès au fichier.
	- Indiquez un groupe en utilisant les valeurs suivantes :
		- Indiquez le nom de l'espace fichier virtuel avec le paramètre filespacename.
		- Utilisez l'option subdir pour inclure des sous-répertoires.
- La prise en charge est limitée pour la restauration de groupes de sauvegarde à partir d'unités de bande associées au système client. Un pilote de périphérique natif fourni par le fabricant de l'unité doit toujours être utilisé. Le pilote de périphérique fourni par IBM à utiliser avec le serveur IBM Spectrum Protect ne peut pas être exécuté sur le système client pour la restauration de groupes de sauvegarde locaux.
- Systèmes d'exploitation Mac OS X Systèmes d'exploitation AIX Systèmes d'exploitation Linux Systèmes d'exploitation Oracle SolarisSi un groupe de sauvegarde contient des fichiers de plusieurs propriétaires, son propriétaire sera l'ID utilisateur root et les autres ID utilisateur non root ne pourront pas le voir. Dans ce cas, ces derniers pourront restaurer leurs fichiers en demandant le nom du groupe de sauvegarde à l'administrateur IBM Spectrum Protect. Les utilisateurs secondaires ne peuvent restaurer que leurs propres fichiers.
- Systèmes d'exploitation Mac OS X Systèmes d'exploitation AIX Systèmes d'exploitation Linux Systèmes d'exploitation Oracle Solaris Systèmes d'exploitation WindowsPour activer l'interface graphique du client afin de restaurer un groupe de sauvegarde à partir d'une unité locale sans connexion au serveur, utilisez l'option localbackupset.

## **Restrictions liées à la restauration des groupes de sauvegarde**

Tenez compte des restrictions suivantes lorsque vous restaurez des groupes de sauvegarde :

- Les données du groupe de sauvegarde sauvegardées à l'aide de l'API ne peuvent pas être restaurées ou utilisées.
- Systèmes d'exploitation AIX Systèmes d'exploitation Linux Systèmes d'exploitation Oracle Solaris Systèmes d'exploitation WindowsVous ne pouvez pas restaurer les données images d'un groupe de sauvegarde en utilisant la commande restore backupset. Vous pouvez restaurer les données images à partir d'un groupe de sauvegarde en utilisant la commande restore image.
- Systèmes d'exploitation AIX Systèmes d'exploitation Linux Systèmes d'exploitation Oracle Solaris Systèmes d'exploitation WindowsVous ne pouvez pas restaurer les données images à partir d'un groupe de sauvegarde local (location=tape ou location=file). Vous ne pouvez restaurer les données images provenant d'un groupe de sauvegarde qu'à partir du serveur IBM Spectrum Protect.

## <span id="page-2638-0"></span>**Restauration des groupes de sauvegarde**

IBM Spectrum Protect considère un groupe de sauvegarde comme étant un objet unique contenant la structure entière des fichiers. Vous pouvez restaurer tout le groupe de sauvegarde ou, dans certains cas, des portions de celui-ci. Le support du groupe de sauvegarde contient des informations sur lui-même, ainsi que les données requises pour une restauration correctement exécutée.

Si vous êtes connecté au serveur Tivoli Storage Manager version 5.4 ou supérieure, votre administrateur de serveur peut créer des groupes de sauvegarde "empilés". Ces derniers peuvent contenir les données de plusieurs postes client, ainsi que des données de type différent pour un poste client donné. Les données peuvent être de type fichier ou image.

Systèmes d'exploitation WindowsSi vous avez effectué une mise à niveau à partir de Tivoli Storage Manager Express, certaines données d'application sont également prises en charge.

Restriction : Le processus de restauration des données d'image et d'application est disponible uniquement lorsque l'opération s'effectue à partir du serveur. Vous ne pouvez pas restaurer des données d'image et d'application dans le cadre d'une restauration de groupes de sauvegarde locale du client.

Lorsqu'un jeu de sauvegardes est empilé, vous ne pouvez restaurer que les données de votre propre poste. Les données des autres postes sont ignorées. Lors de la restauration des données à partir d'un jeu de sauvegardes empilé sur une unité locale, vous ne pouvez restaurer que les données de niveau fichier de votre propre poste client. Il est important que l'option nodename soit définie de manière à correspondre au poste utilisé pour générer le groupe de sauvegarde pour l'un des postes de la pile.

Important : Du fait de la portabilité des groupes de sauvegarde locaux, vous devez prendre des mesures supplémentaires pour les sécuriser sur les supports mobiles. Les supports contenant le groupe de sauvegarde doivent être sécurisés physiquement étant donné que ce dernier peut être restauré localement sans authentification auprès du serveur. Chaque utilisateur a accès à toutes les données du jeu de sauvegardes empilé, ce qui signifie que l'utilisateur a accès aux données qu'il ne possède pas, en modifiant le nom de poste ou en affichant le jeu de sauvegarde dans son format brut. Le chiffrement ou la protection physique du support constituent les seules méthodes capables d'assurer la protection des données.

Si vous restaurez les données du jeu de sauvegarde à partir du serveur, les fichiers individuels, répertoires ou données du groupe de sauvegarde entier peuvent être restaurés dans une opération unique à partir de l'interface graphique ou de la ligne de commande. Lorsque vous restaurez les données du groupe de sauvegarde en local, l'interface graphique peut uniquement afficher et restaurer l'intégralité d'un groupe de sauvegarde. Il convient d'utiliser la ligne de commande pour restaurer des fichiers ou des répertoires particuliers stockés dans un groupe de sauvegarde en local.

# <span id="page-2638-1"></span>**Restauration des groupes de sauvegarde à l'aide de l'interface graphique**

L'interface graphique du client peut restaurer des données d'un groupe de sauvegarde à partir du serveur, d'un fichier local ou d'une unité de bande locale. Vous pouvez utiliser l'interface graphique pour restaurer des fichiers individuels à partir d'un groupe de sauvegarde du serveur IBM Spectrum Protect avec une table des matières, mais pas à partir d'un groupe de sauvegarde local ni à partir d'un groupe de sauvegarde du serveur sans table des matières.

## **Pourquoi et quand exécuter cette tâche**

Important : Avant d'effectuer restauration, sachez que des groupes de sauvegarde peuvent contenir les données de plusieurs espaces fichier. Si vous spécifiez une destination autre que l'emplacement d'origine, les données de *tous* les espaces fichier sont restaurées à l'emplacement que vous spécifiez.

Pour restaurer un groupe de sauvegarde à partir de l'interface graphique, procédez comme suit.

- 1. Systèmes d'exploitation Mac OS X Systèmes d'exploitation AIX Systèmes d'exploitation Linux Systèmes d'exploitation Oracle Solaris Systèmes d'exploitation WindowsCliquez sur Restaurer dans la fenêtre principale de l'interface utilisateur graphique. La fenêtre de restauration s'ouvre.
- 2. Localisez l'objet Jeux de sauvegardes dans l'arborescence de répertoires et développez-le en cliquant sur le signe plus (+) qui se trouve à côté.
	- Systèmes d'exploitation Mac OS X Systèmes d'exploitation AIX Systèmes d'exploitation Linux Systèmes d'exploitation Oracle Solaris Systèmes d'exploitation WindowsPour restaurer le groupe de sauvegarde à partir d'une unité locale, développez l'objet Local. La fenêtre Emplacement du groupe de sauvegarde s'affiche. Dans la fenêtre, sélectionnez Nom du fichier : ou Nom de la bande : dans la liste, puis entrez les emplacements correspondants. Vous pouvez aussi cliquer sur le bouton Parcourir pour ouvrir une fenêtre de sélection et choisir un groupe de sauvegarde.
	- $\circ$ Pour restaurer les données à partir d'un groupe de sauvegarde du serveur, développez d'abord l'objet Serveur, puis Filelevel ou Image, selon le type de restauration demandé.
- 3. Cochez la case située en regard du groupe de sauvegarde, ou du répertoire ou fichier qu'il contient, que vous souhaitez restaurer.

Vous pouvez sélectionner des fichiers à partir d'un groupe de sauvegarde si ce dernier provient du serveur et comporte une table des matières.

- 4. Cliquez sur Restaurer. La fenêtre Destination de la restauration s'affiche. Entrez les informations appropriées.
- 5. Cliquez sur Restaurer. La fenêtre Liste des tâches affiche l'état de la restauration.

Remarque :

- Si l'objet à restaurer appartient au groupe de sauvegarde généré sur un noeud et que le nom du noeud est modifié sur le serveur, aucun objet de groupe de sauvegarde ayant été généré avant cette modification ne correspondra au nouveau nom de noeud. Vérifiez que le nom du noeud est le même que celui pour lequel le groupe de sauvegarde a été généré.
- Systèmes d'exploitation Mac OS X Systèmes d'exploitation AIX Systèmes d'exploitation Linux Systèmes d'exploitation Oracle Solaris Systèmes d'exploitation WindowsLe client peut être utilisé pour restaurer un groupe de sauvegarde sur une unité associée avec ou sans connexion au serveur. Si cette dernière ne peut pas être établie, le système vous invite à continuer dans le but de restaurer un groupe de sauvegarde local. De plus, l'option localbackupset peut être utilisée pour indiquer au client de ne pas tenter d'établir une connexion au serveur.
- Systèmes d'exploitation Mac OS X Systèmes d'exploitation AIX Systèmes d'exploitation Linux Systèmes d'exploitation Oracle Solaris Systèmes d'exploitation WindowsCertaines unités locales telles que des unités de bande (non applicables à Mac OS X) requièrent l'installation de gestionnaires de périphériques avant le lancement de la restauration. Pour plus d'informations sur cette tâche, consultez le guide d'utilisation. Vous devez également connaître l'adresse d'unité afin d'effectuer la restauration.
- Systèmes d'exploitation Mac OS X Systèmes d'exploitation AIX Systèmes d'exploitation Linux Systèmes d'exploitation Oracle Solaris Systèmes d'exploitation WindowsLes fonctions suivantes d'une restauration de groupe de sauvegarde à partir du serveur ne sont pas disponibles lors d'une restauration en local :
	- 1. Systèmes d'exploitation Mac OS X Systèmes d'exploitation AIX Systèmes d'exploitation Linux
	- Systèmes d'exploitation Oracle Solaris Systèmes d'exploitation WindowsRestauration d'images.
	- 2. Systèmes d'exploitation WindowsRestauration de composants d'état système individuels.
	- 3. Systèmes d'exploitation Mac OS X Systèmes d'exploitation AIX Systèmes d'exploitation Linux Systèmes d'exploitation Oracle Solaris Systèmes d'exploitation WindowsAffichage et restauration de répertoires et fichiers individuels sur l'interface graphique. La ligne de commande peut être utilisée pour restaurer un répertoire ou un fichier individuel à partir d'un groupe de sauvegarde local.
	- 4. Systèmes d'exploitation WindowsLes données d'application sont restaurées si le serveur a migré à partir du produit Tivoli Storage Manager Express.

# <span id="page-2640-0"></span>**Restauration de groupes de sauvegarde à l'aide de l'interface de ligne de commande du client**

L'interface de ligne de commande du client peut restaurer des données d'un groupe de sauvegarde à partir du serveur, d'un fichier local ou d'une unité de bande locale. Vous pouvez utiliser l'interface de ligne de commande du client pour restaurer des fichiers individuels à partir de groupes de sauvegarde locaux et à partir de groupes de sauvegarde sans table des matières.

Pour restaurer un groupe de sauvegarde à partir de l'interface de ligne de commande du client, utilisez la commande query backupset pour afficher les données de groupe de sauvegarde disponibles, puis utilisez les commandes de restauration pour restaurer les données.

Vous pouvez utiliser les commandes suivantes pour restaurer des données à partir de groupes de sauvegarde :

- restauration
- restore backupset
- restore image
- Systèmes d'exploitation Windowsrestore systemstate

Utilisez la commande appropriée à l'emplacement du groupe de sauvegarde et aux données qu'il contient. Pour plus d'informations, voir [Tableau](#page-2636-0) 2.

#### **Référence associée**:

Query Backupset

Systèmes d'exploitation AIX Systèmes d'exploitation Linux Systèmes d'exploitation Oracle Solaris

Systèmes d'exploitation WindowsQuery Image

Restore

Restore Backupset

Systèmes d'exploitation AIX Systèmes d'exploitation Linux Systèmes d'exploitation Oracle Solaris

Systèmes d'exploitation WindowsRestore Image

Systèmes d'exploitation WindowsRestore Systemstate

Systèmes d'exploitation Windows

## **Restauration de partages CIFS NetApp**

La restauration de la définition de partage nécessite la restauration du répertoire principal de l'espace de fichier de partage qui, la plupart du temps, peut s'opérer comme suit : dsmc rest \\NetAppFiler\CifsShareName\ -dirsonly.

La sortie suivante indique que le répertoire principal (et la définition de partage) a été restauré :

Restoring 0 \\NetAppFiler\CifsShareName\ [Done]

Si la définition de partage CIFS est supprimée du serveur de fichiers NetApp, le client n'est pas en mesure de restaurer directement la définition de partage car le partage n'est plus accessible.

La définition de partage peut être restaurée indirectement en créant un partage local temporaire et en restaurant la définition de partage sur le partage temporaire, comme suit :

```
md c:\tempdir net share tempshare=c:\tempdir
 /remark:"Temporary Share for Restoring Deleted CIFS Share"
net use z: \\LocalMachineName\tempshare
dsmc res \\NetAppFiler\CifsShareName\ z:\ -dirsonly
```
Cette opération restaure la définition de partage originale (y compris les autorisation) sur le serveur de fichiers.

Les anciennes versions du serveur IBM Spectrum Protect peuvent rencontrer des problèmes empêchant la restauration du répertoire principal et de la définition de partage CIFS. Si ce problème se produit, il peut être résolu à l'aide d'une des méthodes suivantes :

1. Utilisez le testflag DISABLENQR pour restaurer le répertoire principal de la manière suivante :

```
dsmc res \\NetAppFiler\CifsShareName\ -test=disablenqr -dirsonly
```
2. Utilisez l'option de ligne de commande client -pick avec une commande de restauration et sélectionnez le répertoire principal :

#### **Tâches associées**:

<span id="page-2641-0"></span>Sauvegarde des définitions de partage Net Appliance CIFS Systèmes d'exploitation Linux Systèmes d'exploitation Windows

## **Restauration de données à partir d'une sauvegarde VMware**

Vous pouvez utiliser plusieurs méthodes pour la restauration des données à partir des sauvegardes pour une machine virtuelle VMware. La méthode de restauration dépend du type de sauvegarde et de la version logicielle du client de sauvegarde-archivage utilisé lors de la la restauration.

 $^{\boxplus}$ Cette fonction n'est disponible que si le client fait office de dispositif de transfert de données pour IBM Spectrum Protect for Virtual Environments : Data Protection for VMware.

Systèmes d'exploitation Linux Systèmes d'exploitation WindowsRestauration complète de machine virtuelle

Systèmes d'exploitation Linux Systèmes d'exploitation WindowsUtilisez la commande restore vm pour restaurer l'ensemble de la machine virtuelle à partir d'une sauvegarde MV complète. Lorsque vous restaurez une sauvegarde de machine virtuelle complète, l'image restaurée remplace la machine virtuelle ou une nouvelle machine virtuelle est créée. Dans une restauration complète de machine virtuelle, vous restaurez tous les fichiers VMware et l'état système sur les systèmes Windows. Si vous pouvez accéder à l'agent de récupération IBM Spectrum Protect, vous serez en mesure de restaurer les fichiers individuels.

Systèmes d'exploitation Linux Systèmes d'exploitation WindowsEn fonction de la version du client de sauvegardearchivage qui s'exécute sur le client VMware, utilisez la méthode appropriée pour restaurer une sauvegarde de machine virtuelle complète :

Versions du client de sauvegarde-archivage antérieures à la version 6.2.2 :

Restaurez la sauvegarde de machine virtuelle complète à l'aide de VMware Consolidated Backup. Pour plus d'informations, consultez la rubrique suivante :

Restauration de sauvegarde de machine virtuelle complète créée avec VMware [Consolidated](#page-2650-0)

Versions du client de sauvegarde-archivage de niveau 6.2.2 ou ultérieur :

Restaurez la sauvegarde de machine virtuelle complète à l'aide de l'API vStorage. IBM Spectrum Protect V6.2.2 (ou client de niveau ultérieur) peut restaurer les sauvegardes complètes VMware créées avec des versions du client antérieures à la version 6.2.2. Pour plus d'informations, consultez la rubrique suivante :

[Restauration](#page-2642-0) de sauvegardes de machine virtuelle complète

Systèmes d'exploitation WindowsRestauration de niveau fichier

Systèmes d'exploitation WindowsUtilisez la commande restore pour restaurer les fichiers individuels depuis une sauvegarde de niveau fichier VMware. Utilisez cette méthode lorsque vous ne pouvez pas restaurer une image VMware complète. Les sauvegardes de niveau fichier ont été créées dans des clients de sauvegarde-archivage de version 7.1 ou antérieure.

Les restrictions suivantes s'appliquent aux restaurations de niveau fichier :

- Vous pouvez utiliser la méthode de restauration de niveau fichier uniquement s'il existe un fichier de sauvegarde au niveau de la machine virtuelle.
- Vous ne pouvez pas restaurer une machine virtuelle complète à partir des sauvegardes de niveau fichier car la commande restore ne recrée pas les états du système Windows.
- Vous ne pouvez pas utiliser cette méthode pour restaurer des fichiers individuels à partir d'une sauvegarde de machine virtuelle complète d'une machine virtuelle.

Systèmes d'exploitation WindowsEn fonction de la configuration de la machine virtuelle sur laquelle vous pouvez restaurer les fichiers, utilisez la méthode appropriée pour restaurer des fichiers à partir d'une sauvegarde de niveau fichier :

Le client de sauvegarde-archivage n'est pas installé sur la machine virtuelle :

Restaurez les fichiers à partir du serveur de sauvegarde vStorage ayant sauvegardé la machine virtuelle.

Le client de sauvegarde-archivage est installé sur la machine virtuelle :

Restaurez le fichier à partir du client de sauvegarde-archivage installé sur la machine virtuelle.

Pour plus d'informations, consultez la rubrique suivante :

Scénario : [Restauration](#page-2648-0) des sauvegardes de machine virtuelle de niveau fichier

- Systèmes d'exploitation Windows[Restauration](#page-2642-0) de sauvegardes de machine virtuelle complète Vous pouvez restaurer une sauvegarde VMware complète pour recréer tous les fichiers pour une machine virtuelle VMware (MV) directement sur le serveur VMware. Cette méthode remplace la méthode obsolète de la restauration des sauvegardes créées à l'aide des outils de sauvegarde consolidés de VMware. Cette méthode de restauration ne vous oblige pas à utiliser l'outil de conversion VMware avant de restaurer la sauvegarde sur le serveur VMware. Vous ne pouvez pas utiliser cette méthode de restauration pour restaurer des fichiers individuels à partir d'une sauvegarde de machine virtuelle complète.
- Systèmes d'exploitation [WindowsScénarios](#page-2643-0) d'exécution d'un accès instantané à une machine virtuelle complète et d'une restauration instantanée d'une machine virtuelle complète à partir de la ligne de commande Les opérations d'accès et de restauration instantanés de machines virtuelles complètes requièrent une licence pour IBM Spectrum Protect for Virtual Environments. Vous pouvez effectuer ces deux opérations à partir de la ligne de commande du client de sauvegarde-archivage. Les options et les opérations d'accès et de restauration instantanées sont prises en charge uniquement pour les machines virtuelles VMware hébergées sur des serveurs VMware ESXi version 5.1 ou suivante.
- Systèmes d'exploitation WindowsScénario : [Restauration](#page-2648-0) des sauvegardes de machine virtuelle de niveau fichier Sur les systèmes Microsoft Windows, vous pouvez restaurer des fichiers spécifiques à partir de la sauvegarde de niveau fichier d'une machine virtuelle VMware. Une restauration de niveau fichier est utile pour la restauration des fichiers individuels pouvant être perdus ou endommagés. Vous ne pouvez pas utiliser cette méthode pour restaurer des fichiers faisant partie d'une sauvegarde intégrale d'une machine virtuelle. Avant de pouvoir restaurer les fichiers à partir du serveur de sauvegarde hors-hôte sur les machines virtuelles, le serveur de sauvegarde hors-hôte doit être configuré comme un serveur proxy.
- Systèmes d'exploitation [WindowsRestauration](#page-2650-0) de sauvegarde de machine virtuelle complète créée avec VMware Consolidated

Vous pouvez restaurer une sauvegarde VMware complète pour recréer tous les fichiers pour une machine virtuelle VMware (MV). Suivez les étapes ci-après pour restaurer des sauvegardes de machine virtuelle complète qui ont été créées à l'aide de VMware Consolidated Backup (VCB) s'exécutant sur IBM Spectrum Protect version 6.2.0 ou antérieure.

<span id="page-2642-0"></span>Systèmes d'exploitation Linux Systèmes d'exploitation Windows

# **Restauration de sauvegardes de machine virtuelle complète**

Vous pouvez restaurer une sauvegarde VMware complète pour recréer tous les fichiers pour une machine virtuelle VMware (MV) directement sur le serveur VMware. Cette méthode remplace la méthode obsolète de la restauration des sauvegardes créées à l'aide des outils de sauvegarde consolidés de VMware. Cette méthode de restauration ne vous oblige pas à utiliser l'outil de conversion VMware avant de restaurer la sauvegarde sur le serveur VMware. Vous ne pouvez pas utiliser cette méthode de restauration pour restaurer des fichiers individuels à partir d'une sauvegarde de machine virtuelle complète.

### **Avant de commencer**

 $\Box$  Cette fonction n'est disponible que si le client fait office de dispositif de transfert de données pour IBM Spectrum Protect for Virtual Environments : Data Protection for VMware.

Pour restaurer une sauvegarde VMware complète qui a été créée à l'aide d'outils VCB dans IBM Spectrum Protect version 6.2.0 ou antérieure, consultez la rubrique "Restauration de sauvegardes intégrales de machine virtuelle créées avec VMware Consolidated Backup".

## **Procédure**

- 1. Selon l'emplacement cible pour la restauration, suivez la procédure appropriée :
	- Si la restauration de la sauvegarde de machine virtuelle complète écrase la machine virtuelle VMware existante, supprimez la machine virtuelle existante.
	- Si vous restaurez la sauvegarde de machine virtuelle dans une nouvelle machine virtuelle, vous n'avez pas besoin de supprimer la machine virtuelle existante. Vous pouvez supprimer la machine virtuelle existante si vous préférez, sinon passez à l'étape suivante.
- 2. Interrogation de la machine virtuelle pour les sauvegardes VMware, en procédant comme suit :
	- a. A partir du serveur de sauvegarde hors hôte, exécutez la commande suivante :

dsmc q vm \*

La commande répertorie les sauvegardes disponibles, par exemple :

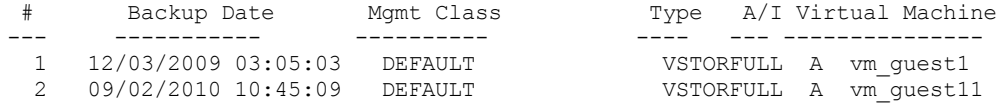

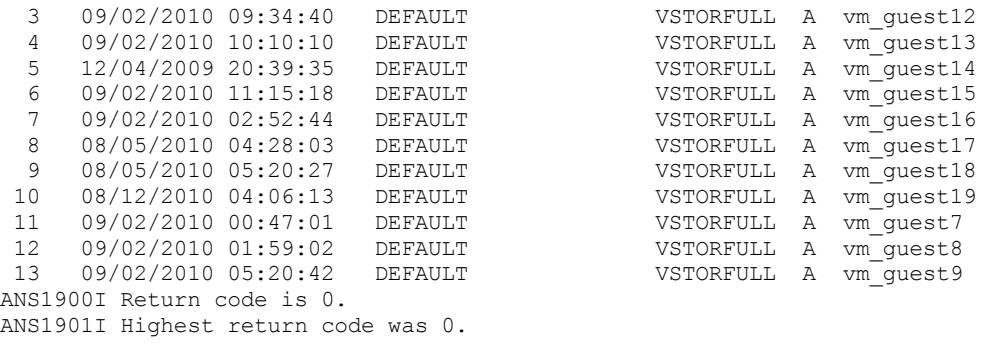

b. A partir des résultats renvoyés par la commande d'interrogation, identifiez une machine virtuelle à restaurer. 3. Restaurez la sauvegarde VMware complète à l'aide de la commande restore vm. Pour restaurer la sauvegarde sur une machine virtuelle avec un nouveau nom, utilisez l'option -vmname. Par exemple, dans la commande suivante, la machine virtuelle est restaurée et un nouveau nom est spécifié pour la machine virtuelle restaurée :

```
dsmc restore vm my_old_vmname -vmname=new_vm_name -datastore=myPath
```
4. Lorsque la restauration est terminée, la machine virtuelle est éteinte. Démarrez la machine virtuelle à partir de VMware vCenter.

Systèmes d'exploitation Windows

## **Que faire ensuite**

Si vous restaurez des sauvegardes de protection d'application, voir Remarques sur les copies miroir pour la restauration d'une sauvegarde de protection d'application à partir du dispositif de transfert de données.

Systèmes d'exploitation WindowsRemarques sur les copies miroir pour la restauration d'une sauvegarde de protection d'application à partir du dispositif de transfert de données Pour les machines virtuelles (MV) Windows VMware, si vous tentez de restaurer une sauvegarde de protection d'application à partir du dispositif de transfert de données, faites attention aux restrictions concernant les copies miroir lorsque vous restaurez la sauvegarde de protection d'application.

#### **Tâches associées**:

Restauration de sauvegarde de machine virtuelle complète créée avec VMware [Consolidated](#page-2650-0) **Référence associée**: Systèmes d'exploitation Linux Systèmes d'exploitation WindowsQuery VM Systèmes d'exploitation Linux Systèmes d'exploitation WindowsRestore VM

INCLUDE.VMSNAPSHOTATTEMPTS

<span id="page-2643-0"></span>Systèmes d'exploitation Windows

# **Scénarios d'exécution d'un accès instantané à une machine virtuelle complète et d'une restauration instantanée d'une machine virtuelle complète à partir de la ligne de commande**

Les opérations d'accès et de restauration instantanés de machines virtuelles complètes requièrent une licence pour IBM Spectrum Protect for Virtual Environments. Vous pouvez effectuer ces deux opérations à partir de la ligne de commande du client de sauvegarde-archivage. Les options et les opérations d'accès et de restauration instantanées sont prises en charge uniquement pour les machines virtuelles VMware hébergées sur des serveurs VMware ESXi version 5.1 ou suivante.

Les scénarios ci-après présentent la procédure d'accès instantané à une machine virtuelle complète et l'opération de restauration instantanée d'une machine virtuelle complète. Avant d'effectuer les opérations décrites dans les sections ci-après, vous devez configurer au moins un poste de transfert de données sur le serveur de sauvegarde vStorage afin de protéger les machines virtuelles en lançant les opérations de sauvegarde et de restauration de l'hôte. Les étapes de configuration des noeuds de dispositif de transfert de données sont décrites dans Configuration des noeuds de dispositif de transfert de données dans un [environnement](http://www.ibm.com/support/knowledgecenter/SSERB6_8.1.0/ve.inst/t_ve_cfg_setdmnodes.html) vSphere.

## **Scénario : Vous souhaitez établir un accès instantané à une machine virtuelle complète pour vérifier l'intégrité d'une image sauvegardée d'une machine virtuelle VMware sans restaurer la**

L'objectif de la procédure consiste à vérifier qu'une image de la machine virtuelle sauvegardée peut être utilisée pour restaurer un système en cas de suppression de la machine virtuelle ou de ses disques ou de l'altération de ses données.

Pour ce scénario, supposons qu'une machine virtuelle nommée Orion s'exécute sur un serveur ESX. Vous désirez vérifier que l'image sauvegardée stockée par le serveur IBM Spectrum Protect peut être utilisée pour restaurer la machine virtuelle en cas de défaillance de la machine virtuelle actuelle.

Vous allez établir un accès instantané à une machine virtuelle complète et utiliser la commande restore vm avec des options de localisation d'inventaire indiquées pour identifier l'emplacement de la machine virtuelle restaurée. Toutes les options de localisation d'inventaire, telles que vmname, datacenter, host et datastore, peuvent être utilisées avec l'option d'accès instantané (-VMRESToretype=INSTANTAccess) pour indiquer l'emplacement de la machine virtuelle restaurée (accès instantané).

Etant donné que la machine virtuelle Orion ne figure pas dans l'inventaire et est en cours d'exécution, vous devez indiquer un nouveau nom pour une machine virtuelle temporaire en ajoutant le nouveau nom à l'option vmname. Vous devez également ajouter –VMRESToretype=INSTANTAccess à la ligne de commande pour indiquer que vous effectuez une opération d'accès et de restauration instantanés.

Entrez la commande ci-après pour préparer la machine virtuelle "Orion\_verify" à un accès instantané. Vous pouvez utiliser cette machine virtuelle pour vérifier que l'image sauvegardée peut être restaurée.

dsmc restore vm Orion -vmname=Orion\_verify –Host=esxi.example.com –datacenter=mydataCenter –VMRESToretype=INSTANTAccess –VMAUTOSTARTvm=YES

L'option –VMAUTOSTARTvm=YES indique que la machine virtuelle est démarrée lors de sa restauration. Par défaut, la nouvelle machine virtuelle n'est pas automatiquement démarrée. En appliquant ce paramètre par défaut, vous pouvez reconfigurer la machine virtuelle avant de la démarrer.

Vous pouvez également afficher la liste des versions d'une machine virtuelle sauvegardée en utilisant les options inactive ou pick ou les options pittime ou pitdate pour sélectionner une sauvegarde inactive ou active à partir d'une date ou d'une heure donnée. Par exemple, pour afficher la liste des versions sauvegardées de la machine virtuelle Orion, utilisez la commande suivante :

dsmc restore vm Orion -pick

Pour une machine virtuelle restaurée à l'aide de l'option –VMRESToretype=INSTANTAccess, les données temporaires associées sont stockées dans un instantané VMware.

Après avoir restauré la machine virtuelle temporaire (Orion verify), exécutez les outils de vérification pour vérifier l'intégrité de ses disques et de ses données. Vous pouvez exécuter un utilitaire comme chkdsk ou l'utilitaire ou l'application de votre choix pour vérifier les disques et les données virtuels. Si la machine virtuelle temporaire passe les tests d'intégrité, vous pouvez supprimer les ressources temporaires créées pour effectuer l'opération d'accès et de restauration instantanés.

## **Scénario : Vous souhaitez déterminer s'il existe des machines virtuelles temporaires (accès instantané) afin d'effectuer une opération de nettoyage pour libérer les ressources associées.**

Utilisez la commande query vm avec l'une des options suivantes indiquées sur la ligne de commande :

```
-VMRESToretype=INSTANTAccess
-VMRESToretype=ALLtype
où :
```
-VMRESToretype=INSTANTAccess

Affiche toutes les machines virtuelles temporaires exécutées en mode d'accès instantané et créées par une commande restore vm -VMRESToretype=INSTANTAccess.

-VMRESToretype=ALLtype

Affiche toutes les machines virtuelles avec un accès instantané actif ou toutes les sessions de restauration lancées par une commande restore vm qui utilise les options -VMRESToretype=INSTANTAccess ouVMRESToretype=-INSTANTRestore.

Les exemples suivants présentent la syntaxe des différentes options :

query vm \* -VMREST=INSTANTA query vm \* -VMREST=ALL

Vous pouvez ajouter l'option –Detail à chacune des commandes query vm pour obtenir des informations complémentaires sur chacune des machines virtuelles temporaires.

query vm vmname –VMREST=INSTANTA –Detail

Pour supprimer les ressources créées pour la machine virtuelle temporaire "Orion\_verify", exécutez la commande suivante :

dsmc restore vm Orion –vmname=Orion\_verify –VMRESToretype=VMCLeanup

L'option –VMRESToretype=VMCLeanup supprime la machine virtuelle temporaire de l'hôte ESXi, démonte les montages iSCSI éventuellement effectués et efface la liste d'unités iSCSI de l'hôte ESX. Toutes les données temporaires de la machine virtuelle temporaire sont supprimées de l'instantané VMware.

## **Scénario : Vous désirez lancer une opération de restauration immédiate depuis une image de sauvegarde créée par IBM Spectrum Protect afin de restaurer une machine virtuelle défaillante sur un hôte ESX.**

Contrairement à la restauration classique d'une machine virtuelle complète, l'opération de restauration instantanée permet d'utiliser immédiatement la machine virtuelle, dès son démarrage. Il est inutile d'attendre la restauration de toutes les données pour pouvoir utiliser la machine virtuelle. Lors d'une opération de restauration instantanée, la machine virtuelle utilise des disques iSCSI jusqu'à la restauration complète de tous ses disques locaux. Une fois les disques locaux restaurés, la machine virtuelle fait basculer les entrées-sorties des disques iSCSI sur les disques locaux sans interruption du service.

Restaurez une machine virtuelle appelée Orion en utilisant la commande suivante :

```
dsmc restore vm Orion –Host=esxi.example.com –datacenter=mydatacenter
  –VMTEMPDAtastore=temp_datastore –VMRESToretype=INSTANTRestore
  –datastore=mydatastore
```
Cette commande indique le nom de la machine virtuelle à restaurer, l'hôte et le centre de données sur lesquels la restaurer et le type de restauration (-VMRESToretype=INSTANTRestore). L'option VMTEMPDAtastore est un paramètre obligatoire pour les opérations de restauration instantanée.

Le magasin de données temporaire est utilisé par vMotion pour stocker la configuration de la machine virtuelle restaurée lors du processus de restauration instantanée. Le nom que vous indiquez doit être unique. Il ne doit pas correspondre au nom de l'un des magasins de données utilisés initialement par la machine virtuelle lors de sa sauvegarde ni au nom spécifié à l'aide de l'option – datastore facultative. Si l'option –datastore est omise, les fichiers de machine virtuelle sont restaurés vers les magasins de données utilisés lors de la sauvegarde de la machine virtuelle.

Par défaut, les machines virtuelles instantanément restaurées sont dotées de disques volumineux. Vous pouvez modifier ce comportement et les doter de disques légers en ajoutant l'option –VMDISKProvision=THIN à partir de la ligne de commande ou dans le fichier d'options du client.

Important : Pour les opérations de restauration instantanée, vérifiez que le magasin de données temporaire indiqué par l'optionvmtempdatastore et le magasin de données VMware indiqué par l'option datastore dans la commande restore VM disposent de suffisamment d'espace de stockage pour sauvegarder la machine virtuelle que vous restaurez, ainsi que le fichier d'instantané qui contient les modifications apportées aux données. Si vous restaurez une machine virtuelle et que vous la dotez de disques à la demande ou définitifs (-vmdiskprovision=thin or -vmdiskprovision=thick), le magasin de données dans lequel vous restaurez la machine virtuelle doit disposer d'un espace disponible suffisant pour héberger la capacité totale du disque de la machine virtuelle et non pas seulement la portion du disque utilisée. Par exemple, si une machine virtuelle a une capacité totale de 300 Go pour son disque, vous ne pouvez pas la restaurer dans un magasin de données où moins de 300 Go sont disponibles, même si une portion seulement de la capacité totale est utilisée.

Systèmes d'exploitation [WindowsScénarios](#page-2645-0) de restauration, de nettoyage et de réparation instantanés de machines virtuelles complètes

Lorsqu'une opération de restauration instantanée échoue après la mise sous tension de la machine virtuelle, des opérations de nettoyage et de réparation manuelles sont nécessaires.

Systèmes d'exploitation WindowsReprise à la suite [d'erreurs](#page-2647-0) non standard Les incidents liés aux unités iSCSI peuvent vous empêcher d'effectuer une opération d'accès ou de restauration instantanée.

<span id="page-2645-0"></span>Systèmes d'exploitation Windows

# **Scénarios de restauration, de nettoyage et de réparation instantanés de machines virtuelles complètes**

Lorsqu'une opération de restauration instantanée échoue après la mise sous tension de la machine virtuelle, des opérations de nettoyage et de réparation manuelles sont nécessaires.

 $^{\boxplus}$ Cette fonction n'est disponible que si le client fait office de dispositif de transfert de données pour IBM Spectrum Protect for Virtual Environments : Data Protection for VMware.

Une opération de restauration instantanée qui échoue lors de l'exécution de storage vMotion génère l'un des événements suivants :

- L'opération de restauration instantanée génère un message d'erreur.
- L'opération de restauration instantanée est interrompue indéfiniment et la machine virtuelle ne répond plus.

Pour identifier la cause du problème, soumettez une requête détaillée de la machine virtuelle en entrant la commande suivante :

dsmc q vm \* -vmrestoretype=instantrestore -detail

Dans les données générées par cette commande, recherchez la ligne contenant la mention Action Needed (Action requise) pour chaque machine virtuelle indiquée. Utilisez les paragraphes *Action requise* ci-après pour effectuer une reprise à partir d'une opération de restauration instantanée qui a échoué, en fonction de l'état Action needed indiqué.

### **Action requise : Nettoyage**

Dans les données générées par la commande query vm \* -vmrestoretype=instantrestore -detail, vérifiez que storage vMotion a abouti (vMotion Status: Successful) et que tous les disques des machines virtuelles sont des disques physiques (Disk Type: Physical). Cet état confirme que la machine virtuelle a été restaurée et qu'un nettoyage des composants orphelins, tels que les montages iSCSI, est nécessaire.

Ce type de défaillance se produit dans l'une des situations suivantes :

- La restauration instantanée a échoué et Storage vMotion est en cours d'exécution. VMware vSphere continue d'exécuter le processus vMotion.
- L'exécution de Storage vMotion s'est terminée correctement mais le nettoyage automatique des montages iSCSI a échoué.

Pour nettoyer des composants orphelins, exécutez la commande restore vm avec le paramètre -VMRESToretype=VMCLeanup. Par exemple :

dsmc restore vm *original\_vmname* -vmname=*new\_vm\_name* -VMRESToretype=VMCLeanup

### **Action requise : Réparation**

Dans les données générées par la commande query vm \* -vmrestoretype=instantrestore -detail, vérifiez que l'unité iSCSI associée à la machine virtuelle est inactive (Disk Path: Dead).

Ce type de défaillance se produit dans l'une des trois situations suivantes :

- La machine virtuelle utilisée en tant que système de transfert de données ou système de transfert de données physique a échoué.
- Une défaillance du réseau s'est produite entre le système de transfert de données et l'hôte ESX, ou le système de transfert de données et le serveur IBM Spectrum Protect.
- Le service Data Protection for VMware Recovery Agent a échoué.

Vous devez faire revenir l'unité iSCSI à l'état actif avant tout nouvelle tentative d'opération instantanée. Pour tenter d'effectuer une reprise après une défaillance du système de transfert de données, procédez comme suit.

- 1. Analysez la cause de la défaillance et redémarrez le système de transfert de données s'il ne démarre pas automatiquement. Cette action lance une reprise automatique des disques iSCSI montés.
- 2. Dans les données générées par la commande query vm \* -vmrestoretype=instantrestore -detail, vérifiez que les disques de la machine virtuelle sont actifs (Disk Path: Active). Cet état indique que la machine virtuelle a été restaurée et peut être utilisée.
- 3. Redémarrez storage vMotion sur le client vSphere et surveillez sa progression dans la barre d'état du client vSphere.
- 4. Si le traitement de storage vMotion s'exécute correctement, exécutez la commande restore vm avec le paramètre vmrestoretype=VMCLeanup pour nettoyer les disques iSCSI. Par exemple :

dsmc restore vm *original\_vmname* -vmname=*new\_vm\_name* -VMRESToretype=VMCLeanup

Pour tenter d'effectuer une reprise après une défaillance du réseau, procédez comme suit.

- 1. Résolvez le problème réseau pour rétablir les communications entre le système de transfert de données et l'hôte ESX, et le système de transfert de données et le serveur IBM Spectrum Protect.
- 2. Dans les données générées par la commande query vm \* -vmrestoretype=instantrestore -detail, vérifiez que les disques de la machine virtuelle sont actifs (Disk Path: Active). Cet état indique que la machine virtuelle a été restaurée et peut être utilisée.
- 3. Si la défaillance du réseau n'a pas entraîné le dépassement du délai d'attente de storage vMotion, aucune action n'est requise.
- 4. Si la défaillance du réseau a entraîné le dépassement du délai d'attente de storage vMotion et que le message d'erreur indique que le disque source ne répond plus, redémarrez storage vMotion sur le client vSphere. A l'issue du traitement de storage vMotion, exécutez la commande restore vm avec le paramètre -vmrestoretype=VMCLeanup pour nettoyer les disques iSCSI. Par exemple :

dsmc restore vm *original\_vmname* -vmname=*new\_vm\_name* -VMRESToretype=VMCLeanup

Pour tenter d'effectuer une reprise après la défaillance du service Data Protection for VMware Recovery Agent, procédez comme suit.

- 1. Analysez la cause de la défaillance et redémarrez le service Data Protection for VMware Recovery Agent s'il ne démarre pas automatiquement. Cette action lance une reprise automatique des disques iSCSI montés.
- 2. Dans les données générées par la commande query vm \* -vmrestoretype=instantrestore -detail, vérifiez que les disques de la machine virtuelle sont actifs (Disk Path: Active). Cet état indique que la machine virtuelle a été restaurée et peut être utilisée.
- 3. Si la défaillance du service Data Protection for VMware Recovery Agent n'a pas entraîné le dépassement du délai d'attente de storage vMotion, aucune action n'est requise.
- 4. Si la défaillance du service Data Protection for VMware Recovery Agent a entraîné le dépassement du délai d'attente de storage vMotion et que le message d'erreur indique que le disque source ne répond plus, redémarrez storage vMotion sur le client vSphere. A l'issue du traitement de storage vMotion, exécutez la commande restore vm avec le paramètre vmrestoretype=VMCLeanup pour nettoyer les disques iSCSI. Par exemple :

dsmc restore vm *original vmname* -vmname=new vm name -VMRESToretype=VMCLeanup

### **Nettoyage complet**

Si vous ne parvenez pas à effectuer une reprise après une défaillance et que vous souhaitez supprimer la machine virtuelle et ses composants, exécutez la commande restore vm avec le paramètre -vmrestoretype=VMFULLCLeanup. Par exemple :

dsmc restore vm *original\_vmname* -vmname=*new\_vm\_name* -VMRESToretype=VMFULLCLeanup

L'opération VMFULLCLeanup contraint le système à supprimer la machine virtuelle et tous ses composants, quel que soit l'état de la machine virtuelle. Ne lancez pas une opération de nettoyage complète lorsque vMotion effectue la migration une machine virtuelle.

<span id="page-2647-0"></span>Systèmes d'exploitation Windows

## **Reprise à la suite d'erreurs non standard**

Les incidents liés aux unités iSCSI peuvent vous empêcher d'effectuer une opération d'accès ou de restauration instantanée.

## **Pourquoi et quand exécuter cette tâche**

Lorsqu'un serveur ESX ne parvient pas à accéder à un magasin de données sur un disque iSCSI, un message VMware est généré pour indiquer une erreur liée à la perte d'une unité permanente. Le système vous donne la possibilité d'annuler ou de répéter la tentative de connexion iSCSI. Essayez d'effectuer une nouvelle tentative pour déterminer si l'erreur est temporaire et si une reprise est possible. Si la nouvelle tentative échoue, essayez de suivre les instructions de résolution des incidents ci-après. Si ces instructions vous permettent de résoudre le problème, relancez l'opération d'accès ou de restauration instantanée.

 $\Box$  Cette fonction n'est disponible que si le client fait office de dispositif de transfert de données pour IBM Spectrum Protect for Virtual Environments : Data Protection for VMware.

### **Procédure**

1. Recherchez une erreur APD (All Paths Down) dans le journal des tâches et des événements du serveur ESX. La consignation de cette erreur dans les journaux peut prendre un certain temps mais vous devez attendre sa consignation avant de passer aux étapes suivantes. Dans le cas contraire, le serveur ESX risque de s'arrêter.

- 2. Mettez la machine virtuelle hors tension.
- 3. Réanalysez l'adaptateur HBA. La nouvelle analyse de l'adaptateur HBA sur le serveur ESX risque de réactiver l'unité défaillante. Si les verrous du noyau VMware vous empêchent de réanalyser l'adaptateur HBA, procédez comme suit.
	- a. Dans l'interface vCenter, sélectionnez l'hôte ESX.
	- b. Cliquez sur Configuration.
	- c. A l'aide du bouton droit de la souris, cliquez sur Adaptateur logiciel iSCSI et sélectionnez Propriétés.
	- d. Cliquez sur Reconnaissance statique.
	- e. Supprimez les adresses statiques et cliquez sur Fermer.
	- f. Réanalysez l'adaptateur HBA.

<span id="page-2648-0"></span>Systèmes d'exploitation Windows

# **Scénario : Restauration des sauvegardes de machine virtuelle de niveau fichier**

Sur les systèmes Microsoft Windows, vous pouvez restaurer des fichiers spécifiques à partir de la sauvegarde de niveau fichier d'une machine virtuelle VMware. Une restauration de niveau fichier est utile pour la restauration des fichiers individuels pouvant être perdus ou endommagés. Vous ne pouvez pas utiliser cette méthode pour restaurer des fichiers faisant partie d'une sauvegarde intégrale d'une machine virtuelle. Avant de pouvoir restaurer les fichiers à partir du serveur de sauvegarde hors-hôte sur les machines virtuelles, le serveur de sauvegarde hors-hôte doit être configuré comme un serveur proxy.

### **Avant de commencer**

Les sauvegardes de niveau fichier ont été créées dans des clients de sauvegarde-archivage de version 7.1 ou antérieure.

 $\Box$  Cette fonction n'est disponible que si le client fait office de dispositif de transfert de données pour IBM Spectrum Protect for Virtual Environments : Data Protection for VMware.

Important : Utilisez la commande restore pour exécuter une restauration de niveau fichier. N'utilisez pas la commande restore vm. Les hypothèses suivantes ont été établies pour ce scénario de la restauration de niveau fichier.

- L'objectif est de restaurer des fichiers qui ont été sauvegardés auparavant sur le serveur IBM Spectrum Protect.
- Les fichiers ont été précédemment sauvegardés sur des machines virtuelles VMware nommées Orion, avec le nom du hôte orion. Pour ce scénario, la machine virtuelle Orion échoue et certains de ces fichiers sont restaurés.
- Les fichiers sur Orion ont été sauvegardés sur des espaces de fichiers qui correspondent à la forme minuscule du nom d'hôte de l'ordinateur. Les noms des espaces de fichiers sont exprimés au format Universal Naming Convention (UNC), par exemple :
	- Les fichiers sauvegardés à partir du disque C: sur Orion, sont stockés sur l'espace du fichier \\orion\c\$.
	- o Si Orion possède un disque D:, les fichiers sauvegardés à partir du disque sont stockés dans l'espace du fichier \\orion\d\$.
- Dans ce scénario, les fichiers sont restaurés à partir du répertoire C:\mydocs sur Orion vers le répertoire C:\restore\_temp sur un ordinateur différent. L'ordinateur sur lequel vous restaurez le fichier peut être une autre machine virtuelle VMware ou un ordinateur physique.
- L'ordinateur qui exécute la restauration possède un nom d'hôte et un nom de poste différents de la machine virtuelle Orion. Pendant la restauration, vous devez indiquer la spécification du fichier source au format UNC complet et utiliser l'un des paramètres suivants pour accéder à Orion :

#### -virtualnodename

Indique le poste client pour lequel vous restaurez une sauvegarde. Utilisez ce paramètre si vous restaurez des fichiers sur l'ordinateur sur lequel vous êtes actuellement connecté.

#### -asnodename

Indique le poste client pour lequel vous restaurez une sauvegarde. Utilisez ce paramètre si vous restaurez des fichiers sur un ordinateur pour lequel vous possédez des droits de proxy.

Effectuez les étapes suivantes pour démarrer une restauration de niveau fichier pour Orion sur l'ordinateur :

## **Procédure**

1. Analysez le serveur IBM Spectrum Protect pour déterminer les espaces des fichiers enregistrés pour Orion :

dsmc query filespace -virtualnode=orion

2. Restaurez des fichiers de l'espace de fichier Orion, en exécutant l'une des commandes suivantes :

Restaurez des fichiers sur l'ordinateur sur lequel vous êtes actuellement connecté :

Supposons que vous êtes actuellement connecté à l'ordinateur appelé Orion. Exécutez l'une des commandes suivantes :

a. Si vous connaissez le mot de passe du poste que vous restaurez, utilisez l'option -virtualnodename dans la commande de restauration. Par exemple, exécutez la commande suivante pour restaurer les fichiers sur Orion :

```
dsmc restore \\orion\c$\mydocs\ c:\restore_temp\ -sub=yes
-virtualnodename=orion
```
b. Si vous possédez des droits proxy, vous pouvez restaurer des fichiers pour le compte du poste cible. Les droits Proxy doivent être accordés à partir du poste agent, en d'autres termes, le poste de l'ordinateur à partir duquel la restauration démarre. Vous devez connaître le mot de passe du poste de l'agent afin de pouvoir accéder au poste cible. Par exemple, exécutez la commande suivante pour restaurer les fichiers sur Orion :

```
dsmc restore \\orion\c$\mydocs\ c:\restore_temp\ -sub=yes
-asnodename=orion
```
Tableau 1. Composants de la commande restorer lorsque vous restaurez des fichiers sur le même ordinateur

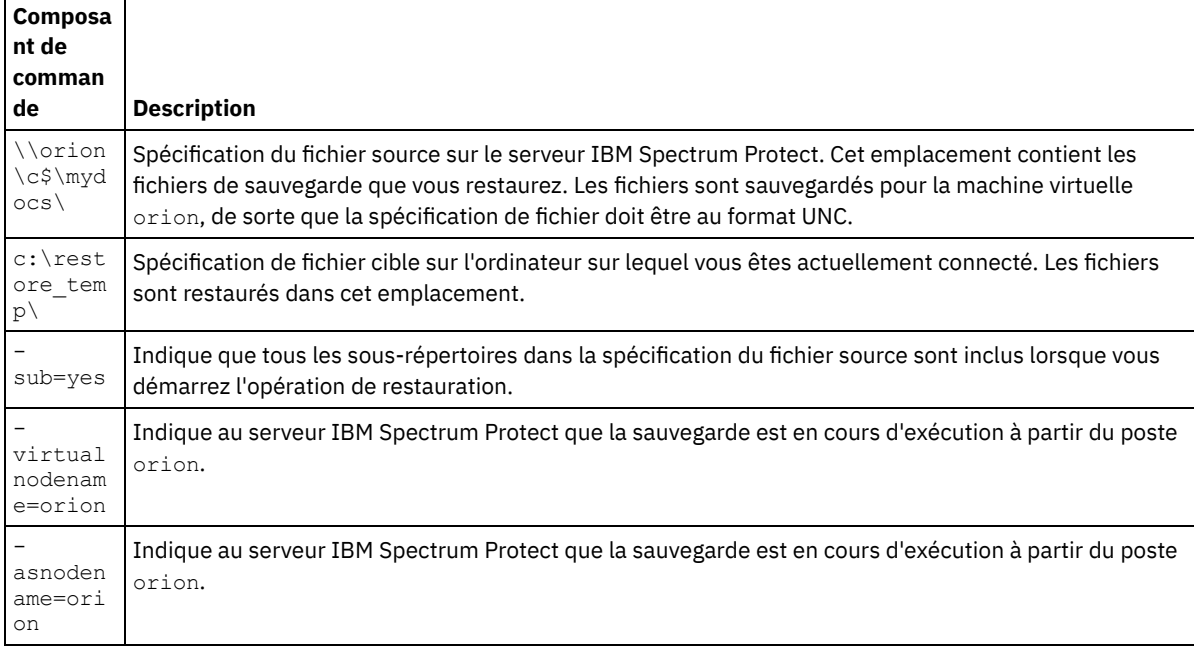

Restaurer les fichiers sur un ordinateur différent :

Pour restaurer les fichiers à partir du serveur IBM Spectrum Protect sur un ordinateur différent de celui sur lequel vous êtes connecté, exécutez la commande suivante. Vous pouvez utiliser cette commande uniquement si vous êtes connecté avec des droits en écriture sur l'ordinateur distant contrôlé par le système d'exploitation.

dsmc restore \\orion\c\$\mydocs\ \\orion\c\$\restore\_temp\ -sub=yes -virtualnode=orion

Tableau 2. Composants de la commande de restauration lorsque vous restaurez des fichiers sur un ordinateur différent.

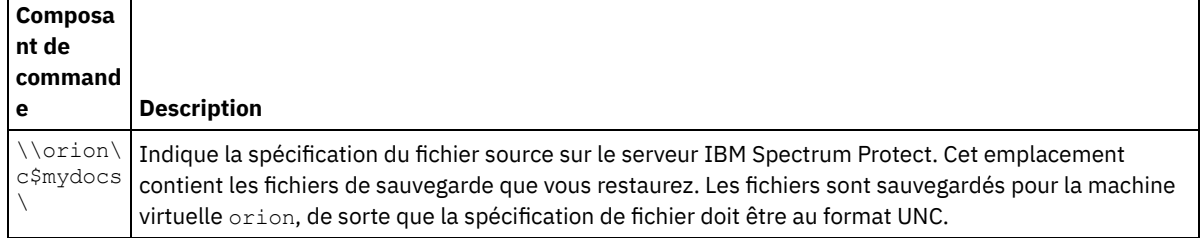

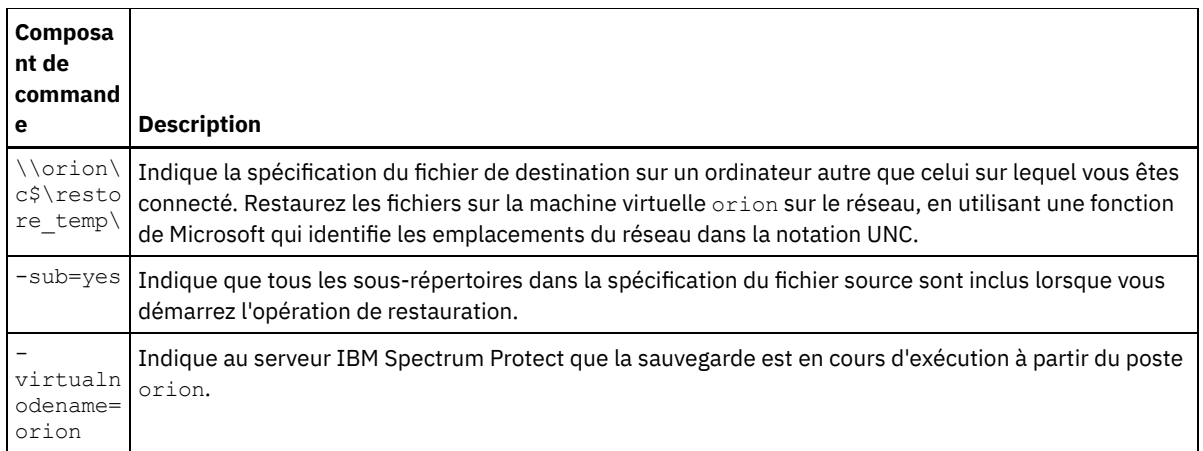

#### **Concepts associés**:

[Restauration](#page-2641-0) de données à partir d'une sauvegarde VMware

#### **Tâches associées**:

Restauration de sauvegarde de machine virtuelle complète créée avec VMware [Consolidated](#page-2650-0)

[Restauration](#page-2642-0) de sauvegardes de machine virtuelle complète

#### **Référence associée**:

Systèmes d'exploitation Linux Systèmes d'exploitation WindowsQuery Filespace

Systèmes d'exploitation Linux Systèmes d'exploitation WindowsRestore

<span id="page-2650-0"></span>Systèmes d'exploitation Windows

# **Restauration de sauvegarde de machine virtuelle complète créée avec VMware Consolidated**

Vous pouvez restaurer une sauvegarde VMware complète pour recréer tous les fichiers pour une machine virtuelle VMware (MV). Suivez les étapes ci-après pour restaurer des sauvegardes de machine virtuelle complète qui ont été créées à l'aide de VMware Consolidated Backup (VCB) s'exécutant sur IBM Spectrum Protect version 6.2.0 ou antérieure.

#### **Avant de commencer**

Pour restaurer une sauvegarde VMware complète créée à l'aide d'IBM Spectrum Protect version 6.2.2 ou ultérieure, consultez la rubrique "Restauration de sauvegardes intégrales de machine virtuelle".

 $^{\boxplus}$ Cette fonction n'est disponible que si le client fait office de dispositif de transfert de données pour IBM Spectrum Protect for Virtual Environments : Data Protection for VMware.

## **Procédure**

- 1. Selon l'emplacement de la cible pour la restauration, suivez la procédure appropriée :
	- Si la restauration de la sauvegarde de machine virtuelle complète va écraser la machine virtuelle VMware existante, supprimez la machine virtuelle existante.
	- Si vous restaurez la sauvegarde de machine virtuelle dans une nouvelle machine virtuelle, vous n'avez pas besoin de supprimer la machine virtuelle existante. Vous pouvez supprimer la machine virtuelle existante si vous préférez, sinon passez à l'étape suivante.
- 2. Interrogation de la machine virtuelle pour les sauvegardes VMware, en procédant comme suit :

a. A partir du serveur de sauvegarde hors hôte, exécutez la commande suivante :

dsmc q vm \*

La commande répertorie les sauvegardes disponibles, par exemple :

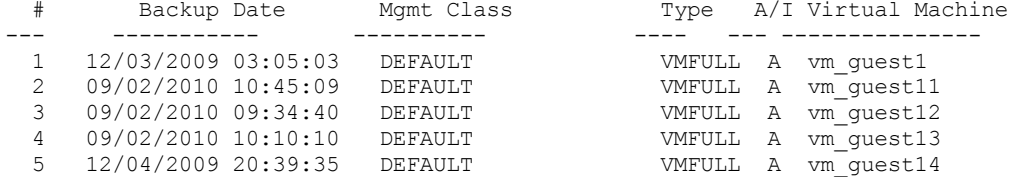

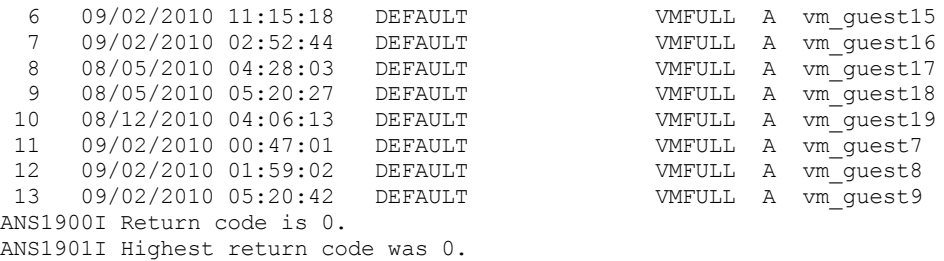

b. A partir des résultats renvoyés par la commande d'interrogation, identifiez une machine virtuelle à restaurer. 3. Restaurez la sauvegarde VMware complète à l'aide de la commande restore vm. Pour restaurer une machine virtuelle à partir d'un point spécifique dans le temps, incluez les -pitdate et -pittime options, par exemple:

dsmc restore vm *my\_vm\_name destination* -pitdate=*date* -pittime=*hh:mm:ss*

où :

*my\_vm\_name*

Nom de la machine virtuelle que vous restaurez

*destination*

Emplacement du répertoire pour le fichier vmdk restauré.

*-pitdate*

Date à laquelle la sauvegarde a été créée.

*-pittime*

Time à laquelle la sauvegarde a été créée.

4. Quand la restauration est terminée, le message suivant est renvoyé. Entrez Y.

```
Virtual Infrastructure Client ou l'outil VMware Converter
peuvent être utilisés pour redéfinir la machine virtuelle dans
l'inventaire VMware Virtual Center.
```

```
Souhaitez-vous lancer VMware Converter maintenant ? (Oui (Y)/Non (N))
```
Conseil : Si vous entrez N, la ligne de commande revient sans ouvrir VMware Converter. Toutefois, vous devez convertir l'image avant que l'image ne soit restaurée.

- 5. Pour convertir l'image de VCB restaurée dans une machine virtuelle sur un serveur VMware à l'aide de l'outil de convertisseur vCenter VMware, suivez les étapes ci-après.
	- a. Dans le menu Démarrer de Windows, ouvrez l'outil Converter.
	- b. Dans l'outil Converter, cliquez sur Convertir la machine.
	- c. Dans la zone Virtual machine file, entrez l'emplacement du fichier de restauration .vmx. Conseil : Le fichier .vmx a été restauré vers le répertoire spécifié par l'option vmbackdir de la commande restore vm.
	- d. Suivez les étapes restantes de l'assistant pour convertir la sauvegarde de machine virtuelle complète.
- 6. Lorsque la restauration est terminée, la machine virtuelle est éteinte. Démarrez la machine virtuelle à partir de VMware vCenter pour l'utiliser.

#### **Tâches associées**:

[Restauration](#page-2642-0) de sauvegardes de machine virtuelle complète

#### **Référence associée**:

- Systèmes d'exploitation Linux Systèmes d'exploitation WindowsQuery VM
- Systèmes d'exploitation Linux Systèmes d'exploitation WindowsRestore VM
- Systèmes d'exploitation Windows

## **Restauration d'objets individuels Active Directory Windows**

Vous pouvez restaurer des objets Active Directory individuels corrompus ou supprimés accidentellement sans avoir à arrêter ni à redémarrer le serveur Active Directory.

Sur le client Windows Server, utilisez la commande restore adobjects pour restaurer les objets Active Directory supprimés localement (objets tombstone). Vous pouvez également restaurer les objets individuels Active Directory depuis les sauvegardes de l'état système effectuées sur le serveur IBM Spectrum Protect.

Systèmes d'exploitation [WindowsRéanimation](#page-2652-0) d'objets tombstone ou restauration à partir d'une sauvegarde de l'état système

La réanimation des objets tombstone permet la restauration d'un objet supprimé à partir d'Active Directory. Lorsqu'un objet est supprimé à partir d'Active Directory, il n'est pas effacé physiquement mais simplement marqué comme supprimé. Il est donc ensuite possible de réanimer (restaurer) ce dernier.

Systèmes d'exploitation [WindowsRestauration](#page-2653-0) des objets Active Directory à l'aide de l'interface graphique et de la ligne de commande

Pour restaurer des objets Active Directory individuels, vous devez exécuter le client de sauvegarde-archivage sur un contrôleur de domaine et votre compte utilisateur doit être membre du groupe Administrateurs. Les objets Active Directory ne sont pas affichés dans l'arborescence de répertoires si votre compte utilisateur n'est pas membre du groupe Administrateurs.

- Systèmes d'exploitation WindowsRestrictions et limitations lors de la [restauration](#page-2653-1) d'objets Active Directory Certaines restrictions et limitations sont à prendre en compte lors de la restauration d'objets Active Directory.
- Systèmes d'exploitation Windows[Conservation](#page-2654-0) des attributs dans les objets tombstone Pour spécifier un attribut à conserver dans l'objet tombstone, localisez d'abord cet attribut dans le schéma Active Directory, puis mettez à jour l'attribut *rechercher\_indicateurs* de l'objet de schéma.
- Systèmes d'exploitation Windows[Modification](#page-2655-0) des services Client Acceptor et Agent afin d'utiliser le client Web Par défaut, vous ne pouvez pas restaurer des objets Active Directory individuels à l'aide du client Web. Les services de client Web (accepteur client et agent) sont exécutés par défaut sous le compte système local. Ce compte ne dispose pas des privilèges suffisants pour la restauration d'objets Active Directory.

#### **Tâches associées**:

<span id="page-2652-0"></span>Restauration de l'état système Windows **Référence associée**: Restore Adobjects Systèmes d'exploitation Windows

# **Réanimation d'objets tombstone ou restauration à partir d'une sauvegarde de l'état système**

La réanimation des objets tombstone permet la restauration d'un objet supprimé à partir d'Active Directory. Lorsqu'un objet est supprimé à partir d'Active Directory, il n'est pas effacé physiquement mais simplement marqué comme supprimé. Il est donc ensuite possible de réanimer (restaurer) ce dernier.

Lorsqu'un objet est réanimé, il ne conserve pas tous ses attributs. Lorsqu'il devient un objet tombstone, plusieurs attributs sont automatiquement éliminés et par conséquent définitivement perdus. Il est toutefois possible de modifier le schéma Active Directory de manière à conserver davantage d'attributs lors de la suppression de l'objet.

Les liens de groupe d'utilisateurs ne sont pas conservés dans les objets tombstone. Par exemple, lorsqu'un objet utilisateur est réanimé, le compte utilisateur n'appartient à aucun groupe. Toutes ces informations doivent être recréées manuellement par l'administrateur Active Directory.

Lorsqu'un objet Active Directory est restauré à partir d'une sauvegarde d'état système sur le serveur IBM Spectrum Protect, presque tous ses attributs et appartenances à des groupes sont restaurés. Il s'agit de la meilleure option de restauration utilisant un contrôleur de domaine Windows Server. Lorsqu'un objet est restauré à partir du serveur :

- La base de données Active Directory est extraite à partir d'une sauvegarde d'état système puis restaurée à un emplacement temporaire.
- La base de données restaurée est ouverte.
- Sélectionnez les objets à restaurer. Pour chaque objet :
	- Une recherche d'objet tombstone correspondant est effectuée. L'identificateur global unique (GUID) de l'objet restauré est utilisé pour rechercher le tombstone.
	- Si le tombstone correspondant est trouvé, il est réanimé. Dans ce cas, l'objet restauré conserve l'identificateur global unique (GUID) et l'identificateur de sécurité (SID) initiaux.
	- Si le tombstone correspondant n'est pas trouvé, un nouvel objet est créé dans la base de données. Dans ce cas, le nouvel objet possède un nouveau GUID et un nouveau SID différents de l'objet original.
- Les attributs manquants sont copiés de la sauvegarde dans l'objet réanimé ou recréé. Les attributs existants qui ont été modifiés depuis la création de la sauvegarde sont mis à jour pour correspondre à la valeur de la sauvegarde. Les attributs ajoutés depuis la création de la sauvegarde sont supprimés.
- L'appartenance au groupe est restaurée.

Bien que tous les attributs définissables et les liens de groupe soient recréés, il est possible que les objets restaurés ne soient pas disponibles immédiatement après la restauration. Un administrateur Active Directory peut avoir à mettre à jour manuellement les objets restaurés afin de les rendre disponibles. Prenez [connaissance](#page-2653-1) des Restrictions et limitations lors de la restauration d'objets Active Directory avant d'effectuer toute restauration.

#### **Concepts associés**:

Conservation des attributs dans les objets tombstone [Restauration](#page-2621-0) des données Restrictions et limitations lors de la restauration d'objets Active Directory **Tâches associées**: Restauration de l'état système Windows **Référence associée**: Restore Adobjects Systèmes d'exploitation Windows

# <span id="page-2653-0"></span>**Restauration des objets Active Directory à l'aide de l'interface graphique et de la ligne de commande**

Pour restaurer des objets Active Directory individuels, vous devez exécuter le client de sauvegarde-archivage sur un contrôleur de domaine et votre compte utilisateur doit être membre du groupe Administrateurs. Les objets Active Directory ne sont pas affichés dans l'arborescence de répertoires si votre compte utilisateur n'est pas membre du groupe Administrateurs.

Vous pouvez restaurer les objets Active Directory ou tombstone à l'aide de l'interface graphique ou de la ligne de commande.

Pour restaurer des objets individuels à partir de l'interface graphique :

- 1. Cliquez sur Restaurer dans la fenêtre IBM Spectrum Protect. La fenêtre de restauration s'ouvre.
- 2. En cas de besoin, développez l'arborescence des répertoires. Pour développer un objet de l'arborescence, cliquez sur le signe plus (+) en regard de l'objet.
- 3. Repérez le poste Active Directory dans l'arborescence de répertoires. Développez-le pour afficher Objets locaux supprimés (Objets supprimés en local). L'objet Serveur est également disponible.
	- Pour restaurer des objets tombstone, développez Local Deleted Objects (Objets supprimés en local), naviguez jusqu'aux objets tombstone à restaurer et sélectionnez les objets tombstone.
	- Pour restaurer des objets Active Directory sauvegardés sur le serveur IBM Spectrum Protect :
		- a. Développez l'objet Serveur. Une fenêtre s'ouvre et affiche une liste des sauvegardes d'état système (avec différents horodatages) sur le serveur.
		- b. Sélectionnez une sauvegarde d'état système dans la liste. La base de données Active Directory de cet état système est restaurée en arrière-plan et les objets Active Directory apparaissent dans l'arborescence. c. Naviguez jusqu'aux objets Active Directory à restaurer et sélectionnez-les.

Conseil : Pour afficher les attributs d'un objet Active Directory, continuez à développer chaque objet Active Directory dans l'arborescence jusqu'à ce que vous parveniez à l'objet souhaité. Les attributs d'un objet s'affichent dans la zone d'affichage adjacente à l'arborescence. Vous pouvez rechercher ou filtrer l'arborescence pour rechercher un objet Active Directory à partir de son nom.

4. Cliquez sur Restaurer pour lancer l'opération de restauration. La fenêtre Liste de tâches s'ouvre pour afficher la progression de l'opération de restauration.

A partir de la ligne de commande, utilisez la commande query adobjects pour effectuer une requête et la commande restore adobjects pour restaurer des objets Active Directory individuels.

#### **Référence associée**:

<span id="page-2653-1"></span>Query Adobjects Restore Adobjects Systèmes d'exploitation Windows

# **Restrictions et limitations lors de la restauration d'objets Active Directory**

Certaines restrictions et limitations sont à prendre en compte lors de la restauration d'objets Active Directory.

Présentation des restrictions avant la restauration d'objets :

- Ne restaurez pas Active Directory dans le cadre d'une restauration de l'état système, bien que cette méthode soit appropriée en cas de restauration de reprise après incident de l'Active Directory entier. Ce type de restauration nécessite l'arrêt puis le redémarrage du serveur Active Directory.
- Vous ne pouvez pas effectuer de restauration à un point de cohérence d'objets tombstone. Vous pouvez en revanche effectuer une restauration avec point de cohérence des objets Active Directory sauvegardés sur le serveur.
- Vous ne pouvez pas restaurer d'objets Active Directory à partir de groupes de sauvegarde.

Présentation des limitations avant la restauration d'objets :

- La restauration d'objets Active Directory à partir du serveur IBM Spectrum Protect nécessite un espace temporaire sur votre unité de disque dur locale. Vous pouvez utiliser l'option stagingdirectory pour indiquer un répertoire sur votre unité de disque dur locale sur lequel les données temporaires du serveur seront stockées. En fonction de la taille des données temporaires, de la bande passante du réseau et des performances du client et du serveur, cette opération peut prendre 20 secondes comme plus d'une heure. L'actualisation de la fenêtre Restauration peut être retardée lors de l'affichage de l'arborescence Active Directory.
- Les mots de passe utilisateur ne peuvent pas être restaurés par défaut. Un objet utilisateur restauré est désactivé jusqu'à ce que l'administrateur réinitialise le mot de passe et réactive le compte. De même, lorsqu'un compte est supprimé du domaine puis restauré par le client de sauvegarde-archivage, il doit être joint manuellement au domaine une fois la restauration terminée. Sinon, les utilisateurs de l'ordinateur cible ne peuvent pas se connecter au domaine.

Pour qu'un utilisateur ou un objet d'ordinateur soit entièrement opérationnel une fois la restauration terminée, modifiez l'attribut de schéma *Unicode-Pwd* tel que décrit dans **Conservation des attributs dans les objets tombstone**.

- Le schéma Active Directory n'est pas recréé lors de la restauration de l'objet Active Directory. Si le schéma a été modifié après la sauvegarde, l'objet restauré peut ne plus être compatible avec le nouveau schéma et certains attributs d'objets Active Directory peuvent ne plus être valides. Le client émet un message d'avertissement lorsque des attributs ne peuvent pas être restaurés.
- Les objet de règles de groupe ainsi que leurs liens vers des unités organisationnelles (UO) ne peuvent être restaurés.
- Les règles locales des objets Active Directory restaurés ne sont pas restaurées.
- Lorsque vous restaurez un objet à partir du serveur IBM Spectrum Protect, que l'objet cible existe déjà dans Active Directory et que vous le remplacez par sa version sauvegardée, ce dernier n'est ni supprimé ni recréé. L'objet existant est utilisé comme base et ses attributs sont écrasés par la version de sauvegarde. Certains attributs tels que, l'identificateur global unique (GUID) et l'ID de sécurité (SID), restent avec l'objet existant et ne sont pas écrasés par la version de sauvegarde.
- Lorsque plusieurs objets tombstone figurent dans le même conteneur, réanimez-les à l'aide de l'identificateur global unique de l'objet à partir de la ligne de commande du client de sauvegarde-archivage. Dans ce cas, le client de ligne de commande ne réanime que l'objet conteneur et non ses enfants. Dans l'interface graphique du client de sauvegardearchivage, vous pouvez sélectionner l'intégralité du conteneur afin de procéder à la réanimation.
- Lorsque vous restaurez un objet à partir du serveur IBM Spectrum Protect, que l'objet Active Directory actif existe et que son bit de *prévention de suppression* est activé, le client peut modifier les attributs de l'objet. Toutefois, s'il existe un objet tombstone possédant le même nom mais un identificateur global unique objet différent, Directory Services renvoie l'erreur *accès refusé*.
- Lorsque vous restaurez un objet à partir du serveur IBM Spectrum Protect et que le conteneur de l'objet a été renommé, le client recrée le conteneur à l'aide du nom d'origine qui existait lors de la sauvegarde. Lors de la restauration d'un objet tombstone, le client le place dans le conteneur renommé car l'attribut *dernier\_parent\_connu* de l'objet tombstone a été mis à jour pour refléter le nouveau nom de conteneur.

#### **Concepts associés**:

Conservation des attributs dans les objets tombstone [Restauration](#page-2621-0) des données **Référence associée**: Restore Adobjects Stagingdirectory Systèmes d'exploitation Windows

## <span id="page-2654-0"></span>**Conservation des attributs dans les objets tombstone**

Pour spécifier un attribut à conserver dans l'objet tombstone, localisez d'abord cet attribut dans le schéma Active Directory, puis mettez à jour l'attribut *rechercher\_indicateurs* de l'objet de schéma.

Un logiciel acquis auprès d'un fournisseur (par exemple ADSI Edit) permet la mise à jour de l'attribut *rechercher\_indicateurs* de l'objet de schéma.

Généralement, aucun bit du masque de contrôle des données *rechercher\_indicateurs* n'est défini (la valeur est 0). Définissez rechercher\_indicateurs sur 8 (0x00000008) si vous souhaitez qu'Active Directory sauvegarde cet attribut dans l'objet tombstone lorsque l'objet original est supprimé.

**Concepts associés**: [Restauration](#page-2621-0) des données **Référence associée**: Restore Adobjects Systèmes d'exploitation Windows

# <span id="page-2655-0"></span>**Modification des services Client Acceptor et Agent afin d'utiliser le client Web**

Par défaut, vous ne pouvez pas restaurer des objets Active Directory individuels à l'aide du client Web. Les services de client Web (accepteur client et agent) sont exécutés par défaut sous le compte système local. Ce compte ne dispose pas des privilèges suffisants pour la restauration d'objets Active Directory.

Pour activer la restauration dans le client Web, procédez comme suit :

- 1. Modifiez les services d'accepteur client et d'agent afin d'utiliser un compte administratif, par exemple, *Administrateur* lors de la connexion à Windows.
- 2. Vous pouvez modifier les propriétés des services d'accepteur client et d'agent (généralement appelés TSM Client Acceptor et TSM Remote Client Agent) dans le panneau de configuration.
- 3. Modifiez les services d'accepteur client et d'agent sur la page Options de connexion de l'assistant de configuration de IBM Spectrum Protect lorsque vous configurez le client Web.

Si le client Web est déjà configuré, procédez comme suit :

- 1. Cliquez sur Démarrer.
- 2. Cliquez sur Control Panel → Outils d'administration → Services.
- 3. Sélectionnez le planificateur dans la liste des services Windows.
- 4. Cliquez sur l'onglet Connexion.
- 5. Cliquez sur Ce compte dans la section Connexion.
- 6. Entrez un compte administratif ou cliquez sur Parcourir pour localiser le compte de domaine.
- 7. Entrez le mot de passe du domaine.
- 8. Cliquez sur OK, puis sur Démarrer.

#### **Référence associée**:

Restore Adobjects

# **Restauration ou récupération des données lors d'une reprise en ligne**

Lorsque le client bascule sur le serveur secondaire, vous pouvez restaurer ou récupérer les données répliquées à partir du serveur secondaire.

### **Avant de commencer**

Avant de commencer à restaurer ou à récupérer des données lors d'une reprise en ligne :

- Vérifiez que le client est configuré pour une reprise en ligne automatisée.
- Vérifiez que vous êtes connecté à un serveur IBM Spectrum Protect qui réplique les postes clients. Pour plus d'informations sur la configuration requise pour une reprise en ligne, [reportez-vous](#page-2445-0) à la rubrique Configuration requise pour la reprise en ligne du client automatisée.

Restriction : En mode Reprise en ligne, vous ne pouvez pas sauvegarder ou archiver des données sur le serveur secondaire.

### **Procédure**

Pour restaurer ou récupérer des données lors d'une reprise en ligne, procédez comme suit.

1. Vérifiez l'état de la réplication des données du client sur le serveur secondaire. L'état de la réplication indique si la dernière sauvegarde a été répliquée sur le serveur secondaire.

2. Restaurez ou récupérez les données comme vous le faites habituellement à partir de l'interface graphique ou de l'interface de ligne de commande du client.

Conseil : Les opérations de restauration redémarrables fonctionnent normalement lorsque vous êtes connecté au serveur secondaire. En revanche, les opérations de restauration interrompues lors de l'arrêt du serveur principal ne peuvent pas être redémarrées après la reprise en ligne du client. Vous devez réexécuter l'opération de restauration dans son intégralité après le basculement du client sur le serveur secondaire.

#### **Résultats**

Si les données répliquées sur le serveur secondaire ne sont pas à jour, vous êtes invité à continuer ou à arrêter l'opération de restauration ou de récupération.

Par exemple, pour restaurer le répertoire build.sh à partir de l'interface de ligne de commande, vous devez exécuter la commande suivante : Systèmes d'exploitation AIX Systèmes d'exploitation Linux Systèmes d'exploitation Mac OS X Systèmes d'exploitation Oracle Solaris

dsmc res /build.sh Systèmes d'exploitation Windows dsmc res C:\build.sh Les données suivantes sont générées : IBM Spectrum Protect Command Line Backup-Archive Client Interface Client Version 8, Release 1, Level 0.0 Client date/time: 11/16/2016 12:05:35 (c) Copyright by IBM Corporation and other(s) 1990, 2016. All Rights Reserved. Node Name: MY\_NODE\_NAME ANS2106I Connection to primary IBM Spectrum Protect server 192.0.2.1 failed ANS2107I Attempting to connect to secondary server TARGET at 192.0.2.9 : 1501 Node Name: MY\_NODE\_NAME Session established with server TARGET: Windows Server Version 8, Release 1, Level 0.0 Server date/time: 11/16/2016 12:05:35 Last access: 11/15/2016 14:13:32 Session established in failover mode to secondary server ANS2108I Connected to secondary server TARGET. Restore function invoked. ANS2120W The last store operation date reported by the server TARGET of 05/16/2013 22:38:23 does not match the last store operation date of 05/21/2013 21:32:20 stored by the client. Continue (Yes (Y)/No (N)) Si vous répondez N, le message suivant s'affiche : ANS1074W The operation was stopped by the user. Si vous répondez Y, la procédure de restauration continue à s'exécuter normalement mais les données restaurées risquent de ne pas être à jour. **Concepts associés**:

[Configuration](#page-2444-0) et utilisation de la reprise en ligne de client automatisée **Tâches associées**: [Identification](#page-2449-0) de l'état des données répliquées du client Systèmes d'exploitation Windows

# **Octroi de droits à un autre utilisateur pour la restauration ou la récupération de vos fichiers**

Vous pouvez autoriser un utilisateur d'un autre poste à restaurer vos versions de sauvegarde ou à récupérer vos copies d'archivage. De cette façon, vous avez la possibilité de partager des fichiers avec d'autres personnes ou avec des postes de travail que vous utilisez avec un nom de poste différent.

## **Pourquoi et quand exécuter cette tâche**

Vous pouvez également autoriser d'autres postes à accéder à l'espace fichier (ASR).

Vous pouvez utiliser un autre poste pour créer la disquette ASR, ce qui permet la reprise du poste de travail endommagé à l'aide de la fonction ASR et du client de sauvegarde-archivage. Utilisez un autre poste si un problème se produit avec le poste de travail et que la disquette ASR du poste de travail n'est pas disponible.

Pour autoriser un autre poste à restaurer ou à récupérer vos fichiers, procédez comme suit.

## **Procédure**

- 1. Cliquez sur **Utilitaires** → **Liste des accès aux postes** dans la fenêtre principale.
- 2. Dans la fenêtre **Liste des accès aux postes**, cliquez sur le bouton **Ajouter**.
- 3. Dans la fenêtre **Ajout d'une règle d'accès**, sélectionnez un élément dans la zone **Autoriser l'accès à** pour indiquer le type de données auquel peut accéder l'autre utilisateur. Vous pouvez sélectionner **Objets sauvegardés** ou **Objets archivés**.
- 4. Dans la zone **Accorder le droit d'accès au poste**, saisissez le nom du poste de l'utilisateur. Dans la zone **Accorder le droit d'accès au poste**, saisissez le nom du poste du poste de travail hôte de l'utilisateur.
- 5. Saisissez l'ID utilisateur du poste de travail hôte dans la zone **Utilisateur**.
- 6. Dans la zone **Espace fichier et répertoire**, sélectionnez l'espace fichier et le répertoire auquel l'utilisateur peut accéder. Vous ne pouvez sélectionner qu'un espace fichier et un répertoire à la fois. Si vous voulez autoriser l'utilisateur à accéder à un autre espace fichier ou répertoire, vous devez créer une autre règle d'accès.
- 7. Si vous voulez limiter l'accès de l'utilisateur à certains fichiers du répertoire, saisissez dans la zone **Nom de fichier** le nom ou le modèle des fichiers, sur le serveur, auxquels l'autre utilisateur peut accéder. Vous ne pouvez saisir qu'une entrée dans la zone **Nom de fichier**. Il peut s'agir d'un nom de fichier simple ou d'un modèle correspondant à un ou plusieurs fichiers. Vous pouvez utiliser un caractère générique dans le modèle. Votre entrée doit correspondre à des fichiers qui ont été stockés sur le serveur.
- 8. Si vous voulez autoriser l'accès à tous les fichiers du répertoire sélectionné, et de ses sous-répertoires, correspondant à la spécification de fichier définie, cliquez sur **Inclure les sous-répertoires**.
- 9. Cliquez sur le bouton **OK** pour sauvegarder la règle d'accès et fermer la fenêtre **Ajouter une règle d'accès**.
- 10. La règle d'accès créée s'affiche dans la zone de liste de la fenêtre **Liste des accès aux postes**. Lorsque vous avez fini de travailler dans cette fenêtre, cliquez sur le bouton **OK**. Si vous ne voulez pas sauvegarder vos modifications, cliquez sur **Annuler** ou fermez la fenêtre.

### **Résultats**

Par exemple, pour autoriser au poste user2 l'accès à tous les fichiers de sauvegarde du répertoire d:\user1 ainsi qu'à tous les sous-répertoires de ce dernier, créez une règle avec les valeurs suivantes :

```
Permit Access to: Backed up Objects
Grant Access to Node: user2
Filespace and Directory: d:\user1
Filename: *
Include subdirectories: Selected
```
Le poste auquel vous octroyez des droits doit être enregistré auprès du serveur IBM Spectrum Protect.

Sur le client de ligne de commande, utilisez la commande set access pour autoriser un autre poste à restaurer ou à récupérer vos fichiers. Vous pouvez également utiliser la commande query access pour afficher la liste en cours et la commande delete access afin de supprimer des utilisateurs de la liste.

#### **Référence associée**: Delete Access Query Access Set Access Systèmes d'exploitation Windows

# **Restauration ou récupération de fichiers sur un autre poste client**

Une fois que les utilisateurs vous ont octroyé des droits d'accès à leurs fichiers sur le serveur, vous pouvez restaurer ou récupérer ces fichiers sur votre système local.

Vous pouvez afficher les espaces fichier d'un autre utilisateur sur le serveur, restaurer ses versions sauvegardées de fichiers ou récupérer ses copies archivées pour les placer dans votre système de fichiers local en procédant comme suit :

### **Procédure**

- 1. Cliquez sur **Utilitaires** dans la fenêtre principale.
- 2. Cliquez sur **Accès à un autre poste**.
- 3. Saisissez le nom du poste de travail hôte de l'utilisateur dans la zone **Nom de poste client**, puis cliquez sur **Set (Définir)**.

### **Résultats**

Si vous utilisez des commandes, indiquez le poste à l'aide de l'option fromnode. Pour sélectionner l'unité de restaurationrécupération à laquelle vous voulez accéder, vous devez également indiquer le nom d'espace fichier et non la lettre de l'unité. Placez le nom d'espace fichier entre accolades, puis utilisez-le comme s'il s'agissait d'une lettre d'unité. Par exemple, pour restaurer les fichiers à partir du répertoire \projx du poste cougar de l'espace fichier du disque d, dans votre répertoire \projx, entrez :

dsmc restore -fromnode=cougar \\cougar\d\$\projx\\* d:\projx\

Utilisez la commande query filespace pour afficher la liste des espaces fichier. Par exemple, pour afficher une liste des espaces fichier de cougar, entrez :

dsmc query filespace -fromnode=cougar

Important : Le client de sauvegarde-archivage peut utiliser des informations relatives à l'espace fichier lors de la restauration de fichiers. Ces informations peuvent contenir le nom de l'ordinateur à partir duquel les fichiers ont été sauvegardés. Si vous restaurez des fichiers à partir d'un autre poste client et que vous n'indiquez pas de destination pour les fichiers restaurés, le client utilise les informations relatives à l'espace fichier pour restaurer les fichiers. Dans ce cas, le client tente de restaurer les fichiers dans l'unité de l'ordinateur d'origine. Si l'ordinateur de restauration a accès à l'unité de l'ordinateur d'origine, vous pouvez restaurer des fichiers dans l'unité d'origine. Si l'ordinateur de restauration n'a pas accès à l'unité de l'ordinateur d'origine, le client peut renvoyer un message d'erreur réseau. Si vous souhaitez restaurer la structure de répertoire d'origine, mais sur un autre ordinateur, indiquez uniquement l'unité cible sur laquelle restaurer les fichiers. Uniquement possible pour la restauration et la récupération de fichiers à partir d'un noeud différent.

**Référence associée**: Fromnode Restore Retrieve Systèmes d'exploitation Windows

## **Restauration ou récupération de fichiers sur un autre poste de travail**

Lorsque vous utilisez un autre poste de travail, vous pouvez restaurer ou récupérer des fichiers que vous sauvegardés ou archivés à partir du vôtre.

Vos copies de sauvegarde et d'archivage sont stockées en fonction du nom de votre poste, et non des coordonnées de votre poste de travail physique. Votre mot de passe IBM Spectrum Protect protège vos données.

Pour restaurer ou récupérer des fichiers sur un autre poste de travail, utilisez l'option virtualnodename afin d'indiquer le nom du poste de travail à partir duquel vous avez sauvegardé les fichiers. Vous pouvez utiliser l'option virtualnodename pour démarrer IBM Spectrum Protect ou placer l'option dans le fichier d'options dsm.opt du client situé sur votre poste de travail. Sur un poste de travail différent du vôtre, utilisez l'option virtualnodename avec la commande dsm. Par exemple, si votre nom de poste est cougar, entrez :

start dsm -virtualnodename=cougar

Vous pouvez alors restaurer ou récupérer des fichiers de la même manière que si vous étiez en train de travailler sur votre poste de travail d'origine.

Vous pouvez également utiliser l'option virtualnodename avec des commandes. Par exemple, pour restaurer les fichiers \projx dans le répertoire local c:\myfiles, entrez :

dsmc restore -virtualnodename=cougar \\cougar\d\$\projx\\*.\* c:\myfiles\

Si vous ne souhaitez pas restaurer ou récupérer les fichiers sur cet autre poste de travail sous le même nom de répertoire, entrezen un autre.

## **Restauration ou récupération de fichiers sur un autre type de poste de travail**

Vous pouvez restaurer ou récupérer des fichiers d'un type de système à l'autre. Il s'agit d'une *restauration multi-client*.

Restriction : Pour accéder à l'espace fichier de l'autre poste de travail, vous devez disposer des autorisations appropriées.

Les unités NTFS et ReFS acceptent des noms de fichier et de répertoire plus longs que ceux autorisés sur les unités FAT. Lorsque vous récupérez, sur une unité FAT, des fichiers portant des noms longs, définissez pour chacun d'eux une spécification de destination.

Lorsque vous utilisez le client Windows pour récupérer sur un disque NTFS ou ReFS des fichiers dont les noms sont longs, ces derniers sont conservés, même si vous récupérez le fichier sur un type d'unité autre que l'unité source.

#### **Tâches associées**:

Octroi de droits à un autre utilisateur pour la restauration ou la récupération de vos fichiers Restauration ou récupération de fichiers sur un autre poste client Systèmes d'exploitation Windows

## **Suppression des espaces fichier**

Si votre administrateur IBM Spectrum Protect vous le permet, vous pouvez supprimer du serveur des espaces fichier entiers.

## **Pourquoi et quand exécuter cette tâche**

Vous ne pouvez pas supprimer individuellement les copies de sauvegarde conservées sur le serveur. Lorsque vous supprimez un espace fichier, vous supprimez tous les fichiers qu'il contient, c'est-à-dire aussi bien les copies de sauvegarde que les copies d'archivage. Par exemple, si vous supprimez l'espace fichier associé à votre unité C, vous supprimez toutes les sauvegardes de tous les fichiers de ce disque, ainsi que tous les fichiers que vous avez archivés à partir de celui-ci.

Avertissement : Soyez donc très prudent lorsque vous supprimez un espace fichier.

Vous pouvez supprimer des espaces fichier à l'aide des clients GUI ou des clients de ligne de commande. Pour supprimer des espaces fichier NAS, utilisez le client Web ou le client de ligne de commande.

Pour supprimer un espace fichier à l'aide du client d'interface graphique, procédez comme suit.

### **Procédure**

- 1. Dans la fenêtre principale, cliquez sur **Utilitaires** → **Suppression d'espaces fichier**.
- 2. Sélectionnez les espaces fichier à supprimer.
- 3. Cliquez sur **Supprimer**. Le client vous demande confirmation avant de supprimer l'espace fichier.

## **Résultats**

Vous pouvez également supprimer un espace fichier à l'aide de la commande delete filespace. Pour supprimer les espaces fichier NAS, utilisez l'option class avec la commande delete filespace.

#### **Référence associée**:

Class

Delete Filespace

Systèmes d'exploitation AIX Systèmes d'exploitation Linux Systèmes d'exploitation Oracle Solaris

## **Restauration d'une image dans un fichier**

Lorsque vous sauvegardez une image, le client de sauvegarde-archivage sauvegarde le premier secteur, mais lors de la restauration des données, il ignore le premier secteur pour conserver le bloc de contrôle du volume logique d'origine du volume de destination.

Lorsque vous restaurez une image dans un fichier, le contenu du volume entier, y compris le premier secteur, est restauré dans le fichier.

Tous les volumes du gestionnaire de volume logique AIX émanant des groupes de volume d'origine contiennent un bloc de contrôle du volume logique dans le premier secteur (512 octets) du volume. Le bloc de contrôle du volume logique contient des métadonnées spécifiques du volume qui devraient être conservées par les applications utilisant le volume.

Lorsque vous copiez le fichier contenant l'image sur un volume LVM provenant du groupe du volume d'origine, vous devez ignorer le LVCB depuis le fichier et depuis le volume cible. La commande dd suivante peut être utilisée à cette fin.

dd if=<filename> of=/dev/<vol> bs=512 skip=1 seek=1

La commande dd définit la taille de bloc sur 512 octets, ce qui fait que la copie est très lente. Il est préférable d'utiliser  $bs=1m$  ou équivalente. Voici un autre moyen de copier des données d'une image :

1. Enregistrez le premier secteur original sur un fichier :

```
dd if=/dev/<vol> of=firstblk.tmp bs=512 count=1
```
- 2. Copiez l'image restaurée :
	- dd if=<filename> of=/dev/<vol> bs=1m
- 3. Restaurez le premier secteur original :

```
dd if=firstblk.tmp of=/dev/<vol> bs=512 count=1
```
Avec l'introduction de formats de groupes de volume importants et évolutifs sur AIX, il est possible que le premier secteur de volume logique ne contienne pas de LVCB et qu'il soit disponible pour les données. Si vous utilisez des groupes de volume importants et évolutifs sur votre système et que vous avez besoin de restaurer l'intégralité du volume, y compris le premier secteur, restaurez le volume dans un fichier et copiez-le dans un volume cible. La commande **dd** suivante peut être utilisée à cette fin.

dd if=<filename> of=/dev/<vol> bs=1m

**Concepts associés**: Restauration d'une image à partir de la ligne de commande **Tâches associées**: Restauration d'image à l'aide de l'interface graphique Systèmes d'exploitation AIX Systèmes d'exploitation Linux

# **Gestion des données du système de fichiers GPFS avec des pools de stockage**

Grâce à la technologie GPFS (Global Parallel File Systems), vous pouvez gérer vos données à l'aide de pools de stockage. Ce dernier est une collection de disques ou de disques RAID dotés de propriétés similaires et gérés de manière groupée.

Le groupe au sein duquel sont gérés conjointement les pools de stockage est le système de fichiers. Le placement et la gestion automatiques des fichiers au niveau du pool de stockage sont contrôlés par des règles. Ces dernières décrivent le cycle de vie des données utilisateur, sur la base des attributs du fichier.

Lorsqu'un fichier est créé, la règle de placement détermine l'emplacement initial des données du fichier et affecte ce dernier à un pool de stockage. Toutes les données enregistrées dans ce fichier sont placées dans le pool de stockage affecté. La règle de gestion détermine l'opération de gestion de fichier, telles que la migration et la suppression. Les fichiers se trouvant dans un système de fichiers GPFS sont répartis dans différents pools de stockage, en fonction des règles de migration et de positionnement activées.

Au cours de la restauration, les fichiers sont placés dans le pool de stockage correct. Le serveur IBM Spectrum Protect ne détecte pas les migrations de pool à pool ; les fichiers sont donc placés dans le pool de stockage où est enregistrée la sauvegarde. Le moteur de règles remplace les fichiers selon les règles de migration.

Si un ID de pool de stockage est enregistré dans les attributs étendus du fichier et que ce pool est disponible, le fichier y est placé automatiquement. Si le pool n'est pas disponible, la règle de placement en vigueur est déterminante. Si cette règle n'est pas adaptée au fichier, ce dernier est placé dans le pool système.

GPFS gère le positionnement des fichiers après une restauration, comme suit :

- Le fichier est placé sur le pool qui peut être sélectionné en faisant correspondre les attributs de fichier sauvegardés à une règle RESTORE
- Le fichier est placé dans le pool dans lequel il se trouvait lors de sa sauvegarde
- Il s'effectue conformément à la règle de placement en cours
- Le fichier est placé dans le pool de stockage du système

La règle GPFS RESTORE vous permet de faire correspondre les fichiers avec leurs attributs sauvegardés plutôt qu'avec les attributs de fichier en cours. Si les attributs de fichier ne correspondent pas, GPFS essaie de restaurer le fichier dans la séquence décrite ci-dessus.

Pour plus d'informations sur la règle GPFS RESTORE, lisez la documentation GPFS concernant les stratégies et les règles.

Les restrictions suivantes s'appliquent :

- La restauration des fichiers de module de remplacement ne fonctionne pas avec plusieurs pools de stockage ou avec des fichiers qui comportent des listes de contrôle d'accès (ACL)
- La suppression des liens des ensembles de fichiers n'est pas autorisée
- L'option ctime de GPFS doit être définie sur no (valeur par défaut), pour empêcher les sauvegardes-archivages non voulus de fichiers après migration d'un fichier GPFS d'un pool à un autre

Pour plus d'informations sur l'utilisation de pools de stockage, voir la documentation sur le serveur IBM Spectrum Protect.

#### **Concepts associés**:

[Stockage](#page-73-0) de données dans des pools de stockage

#### **Information associée**:

Systèmes d'exploitation AIX Systèmes d'exploitation Linux F Infos [produit](http://www.ibm.com/support/knowledgecenter/SSFKCN/) GPFS

Systèmes d'exploitation AIX Systèmes d'exploitation Linux <sup>E+</sup> [Commande](http://www.ibm.com/support/knowledgecenter/en/SSFKCN_4.1.0/com.ibm.cluster.gpfs.v4r1.gpfs100.doc/bl1adm_tsmreqs.htm) mmbackup : exigences pour IBM Spectrum Protect  $\sum$ Systèmes [d'exploitation](http://www.ibm.com/support/docview.wss?uid=swg21699569) AIX $\sum$ Systèmes d'exploitation Linux E Utilisation des options include et exclude IBM Spectrum Protect avec la commande mmbackup IBM Spectrum Scale

## **Restauration des données à une certaine heure**

Effectuez une restauration avec *point de cohérence* pour restaurer des fichiers en l'état à une date et une heure spécifiques.

## **Pourquoi et quand exécuter cette tâche**

Une restauration avec point de cohérence peut permettre d'éviter une altération des données, en restaurant ces données à leur niveau antérieur au moment de l'altération, ou de récupérer l'état antérieur d'une configuration de base.

Systèmes d'exploitation Mac OS X Systèmes d'exploitation AIX Systèmes d'exploitation Linux Systèmes d'exploitation Oracle SolarisVous pouvez restaurer au point de cohérence un espace fichier, un répertoire ou un fichier.

Systèmes d'exploitation AIX Systèmes d'exploitation Linux Systèmes d'exploitation Oracle SolarisVous pouvez également effectuer des restaurations au point de cohérence pour des sauvegardes d'image.

Systèmes d'exploitation WindowsVous pouvez restaurer au moment opportun des données d'état du système, un espace fichier, un répertoire ou un fichier. Vous pouvez également effectuer des restaurations au point de cohérence pour des sauvegardes d'image.

Effectuez des sauvegardes incrémentielles afin de prendre en charge une restauration avec point de cohérence. Pendant une sauvegarde incrémentielle, le client de sauvegarde-archivage notifie le serveur lorsque des fichiers sont supprimés d'un espace fichier client ou d'un répertoire. Le serveur n'est pas informé des opérations de suppression de fichiers lors de sauvegardes sélective et incrémentielle par date. Exécutez des sauvegardes incrémentielles régulières en essayant de remplir les conditions de restauration.

Si pour une restauration avec point de cohérence, vous spécifiez une heure et une date antérieures à la plus ancienne des versions stockées sur le serveur IBM Spectrum Protect, l'objet n'est pas restauré sur votre système. Les fichiers ayant été supprimés de votre poste de travail avant le point de cohérence spécifié ne sont pas restaurés.

#### Remarque :

1. L'administrateur doit définir un groupe de paramètres permettant d'archiver suffisamment de versions inactives d'un fichier pour garantir la restauration de ce fichier à une date et une heure données. Si le nombre de versions archivées est

insuffisant, le client ne pourra pas restaurer tous les objets à la date de référence spécifiée.

2. Si vous supprimez un fichier ou un répertoire, lors de la sauvegarde incrémentielle suivante, la version de sauvegarde active sera rendue inactive et les versions les plus anciennes ayant dépassé le nombre de *versions données supprimées* défini par le paramètre de la classe de gestion seront supprimées.

Lorsque vous effectuez une restauration avec point de cohérence, prenez en compte les informations suivantes :

- Le client restaure les versions des fichiers à partir de la sauvegarde la plus récente, avant la date de point de cohérence indiquée. Assurez-vous que la date du point de cohérence que vous indiquez ne correspond pas à l'heure et à la date d'exécution de cette sauvegarde.
- Si la date et l'heure indiquées pour l'objet à restaurer sont postérieures à la plus ancienne des versions existantes sur le serveur, le client ne sera pas en mesure de restaurer cet objet.
- Une restauration de ce type permet de restaurer des fichiers qui ont été supprimés du poste de travail client après la date du point de cohérence, mais pas les fichiers supprimés avant cette date.
- Le client ne peut pas restaurer un fichier qui a été créé après la date et l'heure du point de cohérence. Lors de l'exécution d'une restauration au point de cohérence, les fichiers qui ont été créés sur le poste client après la date de référence ne sont pas supprimés.

### **Procédure**

Pour effectuer une restauration au point de cohérence à l'aide de l'interface graphique du client , procédez comme suit.

- 1. Cliquez sur le bouton Restaurer dans la fenêtre principale. La fenêtre Restauration s'ouvre.
- 2. Cliquez sur le bouton Point de cohérence dans la fenêtre Restauration. La fenêtre Restauration à un point de cohérence s'ouvre.
- 3. Cochez la case Utiliser la date correspondant à un point de cohérence. Sélectionnez la date et l'heure, puis cliquez sur OK. Le point de cohérence que vous avez spécifié apparaît dans la zone d'affichage du point de cohérence de la fenêtre Restauration.
- 4. Affichez les objets que vous souhaitez restaurer. Vous pouvez rechercher un objet par son nom, filtrer l'arborescence de répertoires ou utiliser les répertoires de l'arborescence.
- 5. Cliquez sur les cases de sélection en regard des objets à restaurer.
- 6. Cliquez sur le bouton Restaurer. La fenêtre Destination de la restauration s'affiche. Entrez les informations appropriées.
- 7. Cliquez sur le bouton Restaurer pour lancer l'opération de restauration. La fenêtre répertoriant la liste des tâches de restauration affiche l'état du processus de restauration.

## **Résultats**

Remarque : S'il n'existe aucune version de sauvegarde d'un répertoire pour le point de cohérence que vous indiquez, les fichiers contenus dans ce répertoire ne peuvent pas être restaurés à partir de l'interface graphique du . Vous pouvez néanmoins restaurer ces fichiers à partir de la ligne de commande.

Vous pouvez lancer une restauration avec point de cohérence à partir du client en ligne de commande en utilisant les options pitdate et pittime avec les commandes query backup et restore. Par exemple, les options pitdate et pittime associées à la commande query backup vous permettent d'établir le point de cohérence pour lequel les informations de fichiers sont renvoyées. Les options pitdate et pittime avec la commande restore ainsi que les valeurs d'horodatage spécifiées vous permettent d'établir le point de cohérence pour lequel les informations de fichiers sont renvoyées. Si vous spécifiez l'option pitdate sans indiquer de valeur pour l'option pittime, l'option pittime prend par défaut la valeur 23:59:59. Si vous indiquez l'option pittime sans indiquer de valeur pour l'option pitdate, l'option est ignorée.

#### **Concepts associés**:

Règles de gestion de l'espace de stockage **Référence associée**: Systèmes d'exploitation AIX Systèmes d'exploitation Linux Systèmes d'exploitation Oracle Solaris Systèmes d'exploitation WindowsBackup Image Systèmes d'exploitation AIX

## **Restauration de fichiers chiffrés AIX**

Lorsque des fichiers sont sauvegardés au format brut à partir d'un système de fichiers chiffrés JFS2 (EFS) AIX, vous pouvez uniquement les restaurer sur le même système ou un autre système EFS JFS2. Ils ne peuvent pas être restaurés sur n'importe quel système de fichiers ou plateforme différent.

Lorsque les fichiers EFS sont sauvegardés en texte en clair, vous pouvez les restaurer à n'importe quel emplacement. Si vous les restaurez vers un système EFS JFS2, ils sont automatiquement chiffrés à nouveau uniquement si le répertoire vers lequel ils sont restaurés comporte un jeu d'options AIX "EFS inheritance".

Après avoir restauré un fichier sauvegardé au format brut, vous vous apercevrez peut-être que le fichier ne peut pas être déchiffré. La clé de chiffrement utilisée à l'origine pour le fichier risque de ne plus être disponible dans le magasin de clés de l'utilisateur. Dans ce cas, vous devez restaurer le magasin de clés au moment de la sauvegarde.

Pour des informations sur la sauvegarde des données EFS, référez-vous à [Sauvegarde](#page-2595-0) de systèmes de fichiers chiffrés AIX JFS2.

Systèmes d'exploitation AIX

# **Restauration des systèmes de fichiers de partition de charge de travail AIX**

Tous les fichiers créés par la partition de charge de travail locale (WPAR) et sauvegardés par le client de sauvegarde-archivage installé au niveau de la partition WPAR globale peuvent être restaurés par le client installé au niveau de la partition WPAR globale.

Voici quelques exemples de partitions globales et de configurations WPAR:

```
Global partition:
   system name: shimla
   file system: /home /opt
WPAR #1 configuration:
  name: wpar1
   file system: /home; name in global WPAR: /wpars/wpar1/home
WPAR #2 configuration:
  name: wpar2
   file system: /data; name in global WPAR: /wpars/wpar2/data
```
Il existe deux façons de restaurer des données WPAR, selon la méthode employée pour sauvegarder les fichiers de données WPAR :

Restaurez tous les systèmes de fichiers WPAR en tant qu'espaces fichier dans la partition globale. Le nom d'espace fichier doit être utilisé pour identifier la partition WPAR à laquelle il appartient. Toutes les données sont gérées sur un poste à l'aide d'une planification. A l'aide de l'exemple de configuration cité précédemment, voici un modèle de fichier dsm. sys comportant une section de serveur pour tous les systèmes de fichier, à la fois global et local :

```
SErvername shimla
  TCPPort 1500
  TCPServeraddress server.example.com
  nodename shimla
  PasswordAccess generate
  Domain /wpars/wpar1/home /wpars/wpar2/data /home /opt
```
Utilisez la commande suivante pour restaurer chaque espace fichier :

```
dsmc restore /wpars/wpar1/home/*
dsmc restore /wpars/wpar2/data/*
dsmc restore /home/*
dsmc restore /opt/
```
Restaurez chaque système de fichiers WPAR à partir d'un nom de poste différent, s'il est sauvegardé sous un nom de poste différent. Chaque partition WPAR doit posséder un nom de poste séparé et un planificateur en cours d'exécution dans la partition globale. De plus, les trois services du planificateur doivent être définis, chacun d'entre eux utilisant un fichier
dsm.opt différent, correspondant au nom de section du serveur. Cette méthode permet à chaque partition WPAR de restaurer une opération à gérer indépendamment des autres. A l'aide de l'exemple de configuration mentionné précédemment, voici un modèle de fichier dsm. sys comportant trois sections de serveur : une première pour wpar1, une deuxième pour wpar2 et une troisième pour la partition globale shimla :

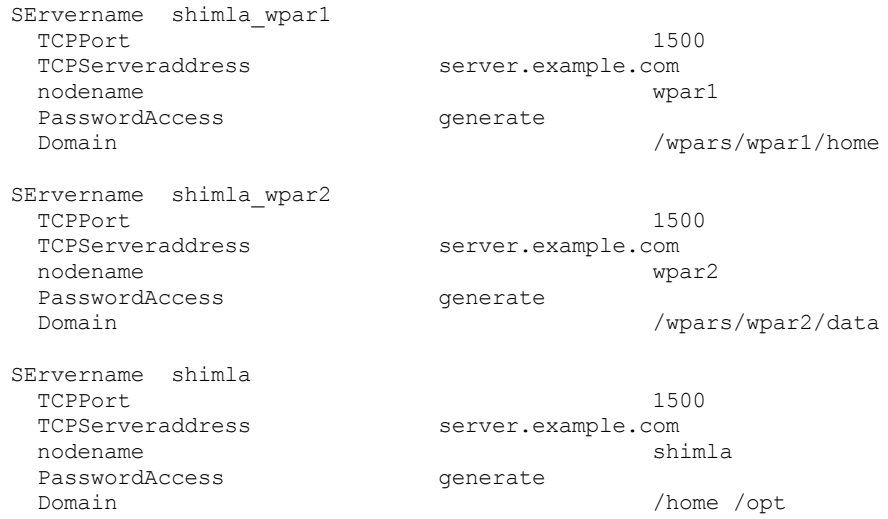

Tableau 1. Exemples de commande de restauration WPAR

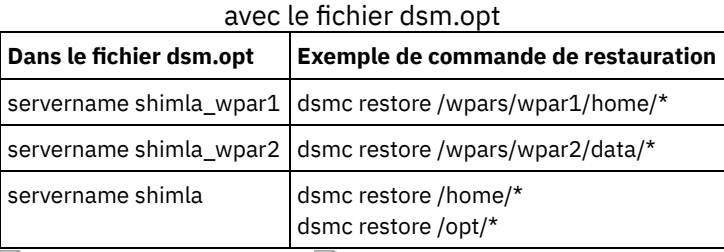

Systèmes d'exploitation AIX Systèmes d'exploitation Oracle Solaris Systèmes d'exploitation Windows

# **Restauration des systèmes de fichiers NAS**

Pour restaurer des images de système de fichiers NAS, vous pouvez utiliser le client Web ou l'interface de ligne de commande. L'interface du client Web est disponible uniquement pour les connexions aux serveurs IBM Spectrum Protect version 8.1.1, 8.1.0, 7.1.7 ou antérieure.

Vous pouvez restaurer des images de système de fichiers complètes ou différentielles qui ont été précédemment sauvegardées. Si vous restaurez une image différentielle, IBM Spectrum Protect restaure automatiquement l'image de sauvegarde complète en premier, puis l'image différentielle. Le poste client n'a pas besoin de monter un système de fichiers NAS pour pouvoir exécuter des opérations de sauvegarde ou de restauration sur ce système de fichiers.

- Systèmes d'exploitation AIX Systèmes d'exploitation Oracle Solaris Systèmes d'exploitation [WindowsRestauration](#page-2664-0) de systèmes de fichiers NAS à l'aide du client Web Cette section répertorie la procédure à suivre pour restaurer les systèmes de fichiers NAS à l'aide de l'interface graphique du client Web.
- Systèmes d'exploitation Windows[Restauration](#page-2665-0) de fichiers et de répertoires NAS à l'aide du client Web Vous pouvez utiliser l'option toc avec l'option include.fs.nas dans votre fichier d'options client pour indiquer si le client enregistre le contenu de la table des matières à chaque sauvegarde de système de fichiers.
- Systèmes d'exploitation AIX Systèmes d'exploitation Oracle Solaris Systèmes d'exploitation [WindowsOptions](#page-2666-0) et commandes permettant de restaurer des systèmes de fichiers NAS depuis la ligne de commande Cette rubrique liste quelques exemples d'options et de commandes que vous utilisez pour restaurer des images du système de fichiers NAS à partir de la ligne de commande.

#### **Concepts associés**:

<span id="page-2664-0"></span>Présentation de la [configuration](#page-2413-0) de client Web Systèmes d'exploitation AIX Systèmes d'exploitation Oracle Solaris Systèmes d'exploitation Windows

# **Restauration de systèmes de fichiers NAS à l'aide du client Web**

Cette section répertorie la procédure à suivre pour restaurer les systèmes de fichiers NAS à l'aide de l'interface graphique du client Web.

### **Avant de commencer**

L'interface du client Web est disponible uniquement pour les connexions aux serveurs IBM Spectrum Protect version 8.1.1, 8.1.0, 7.1.7 ou antérieure.

#### **Procédure**

- 1. Cliquez sur le bouton **Restaurer** dans la fenêtre principale. La fenêtre de restauration s'ouvre.
- 2. En cas de besoin, développez l'arborescence des répertoires. Pour développer un noeud de l'arborescence, cliquez sur le signe plus (+) en regard de l'objet dans l'arborescence. Les noeuds affichés sont ceux qui ont été sauvegardés et pour lesquels l'administrateur dispose de droits. Le noeud racine appelé **Nodes** n'est pas disponible. Ce poste n'apparaît que si une extension NAS est disponible sur le poste client. Les postes NAS s'affichent au même niveau que celui du poste de travail client. Seuls les noeuds pour lesquels l'administrateur dispose de droits s'affichent.
- 3. Développez le poste NAS pour faire apparaître l'objet Image.
- 4. Développez l'objet Image pour afficher les volumes que vous pouvez restaurer. Vous ne pouvez pas développer les objets Volume.
- 5. Cochez les cases en regard des volumes sous l'objet Image à restaurer. Si vous voulez restaurer une image NAS qui a été sauvegardée à une date particulière, cliquez sur le bouton **point de cohérence**. Après avoir sélectionné une date, le dernier objet sauvegardé à cette date ou avant cette dernière s'affiche, y compris les objets inactifs. Si vous voulez afficher toutes les images (actives et inactives), sélectionnez **Visualisation** → **Afficher les fichiers actifs/inactifs** dans la barre de menus avant de sélectionner ces images.
- 6. Cliquez sur **Restaurer**. La fenêtre Destination de la restauration s'affiche. Complétez les informations de cette fenêtre. Si vous choisissez une autre destination pour la restauration, vous ne pouvez restaurer qu'un volume à la fois vers cette destination. Vous pouvez restaurer des images de système de fichiers NAS pour tous les volumes situés sur le serveur de fichiers NAS à partir duquel elles ont été sauvegardées. Vous ne pouvez pas restaurer ces images sur un autre serveur de fichiers NAS.
- 7. Cliquez sur **Restaurer**. La fenêtre **Liste des tâches** affiche la progression de la restauration. Si une valeur numérique figure en regard de la barre de progression, elle indique la taille de la restauration, si elle est connue. Une fois la restauration terminée, la fenêtre Rapport de restauration NAS affiche les détails sur le traitement. S'il s'avère nécessaire de fermer la session du navigateur Web, les opérations NAS en cours continuent après la déconnexion. Vous pouvez utiliser le bouton **Ignorer** situé dans la fenêtre **Liste des tâches** pour quitter le contrôle du traitement sans mettre fin à l'opération courante.
- 8. (Facultatif) Pour contrôler le traitement d'une opération, sélectionnez Actions > IBM Spectrum ProtectActivités dans la fenêtre principale

### **Résultats**

Remarques :

- Les sauvegardes de poste de travail et les sauvegardes à distance (NAS) s'excluent mutuellement dans une fenêtre de restauration. Une fois que vous avez sélectionné un élément à restaurer, vous devez sélectionner un élément du même type (NAS ou autre que NAS).
- Aucun détail relatif aux images ou aux postes NAS ne s'affiche dans le cadre de droite de la fenêtre de restauration. Pour afficher des informations sur une image NAS, mettez cette image en évidence, puis sélectionnez Visualisation > Détails du fichier dans le menu.
- Pour supprimer des espaces fichier NAS, sélectionnez Utilitaires > Suppression d'espaces fichier. Vous pouvez supprimer des objets poste de travail et des objets distants.

<span id="page-2665-0"></span>Systèmes d'exploitation Windows

# **Restauration de fichiers et de répertoires NAS à l'aide du client Web**

Vous pouvez utiliser l'option toc avec l'option include.fs.nas dans votre fichier d'options client pour indiquer si le client enregistre le contenu de la table des matières à chaque sauvegarde de système de fichiers.

### **Pourquoi et quand exécuter cette tâche**

Si vous sauvegardez des informations de table des matières, vous pouvez utiliser le client Web pour analyser la totalité de l'arborescence du système de fichiers et sélectionner les fichiers et répertoires à restaurer. Pour pouvoir créer une table des matières, vous devez définir l'attribut TOCDESTINATION dans le groupe de paramètres de sauvegarde correspondant à la classe de gestion à laquelle cette image de sauvegarde est reliée. Sachez que la création d'une table des matières au cours d'une opération de sauvegarde requiert un temps de traitement, des ressources réseau et un espace de pool de stockage supplémentaires, voire un point de montage. Si vous n'avez pas sauvegardé la table des matières, vous pouvez néanmoins restaurer des fichiers individuels ou des arborescences de répertoires à l'aide de la commande RESTORE NODE, à condition que vous connaissiez le nom complet de chaque fichier ou répertoire et l'image dans laquelle cet objet a été sauvegardé.

Pour restaurer des fichiers et des répertoires NAS, procédez comme suit.

### **Procédure**

- 1. Cliquez sur Restaurer dans la fenêtre principale. La fenêtre de restauration s'ouvre.
- 2. En cas de besoin, développez l'arborescence des répertoires. Pour développer un noeud de l'arborescence, cliquez sur le signe plus (+) en regard de l'objet dans l'arborescence. Les noeuds affichés sont ceux qui ont été sauvegardés et pour lesquels l'administrateur dispose de droits. Le noeud racine appelé Nodes n'est pas disponible. Ce poste n'apparaît que si une extension NAS est disponible sur le poste client. Les postes NAS s'affichent au même niveau que celui du poste de travail client. Seuls les noeuds pour lesquels l'administrateur dispose de droits s'affichent.
- 3. Développez le poste NAS pour afficher l'objet Niveau fichier.
- 4. Développez l'objet Niveau de fichier pour afficher les derniers volumes, répertoires et fichiers sauvegardés. Lorsque vous développez l'objet volume et que des informations de table des matières complètes sont disponibles sur le serveur pour la dernière sauvegarde, la boîte de dialogue Chargement de la table des matières s'affiche. Si ces informations de table des matières ne sont pas disponibles pour la dernière sauvegarde, aucun objet ne s'affiche sous l'objet volume. L'étape suivante explique comment afficher des objets provenant de sauvegardes autres que la dernière. Les informations de table des matières complètes sont disponibles si vous avez effectué l'une des opérations suivantes : (1) une sauvegarde d'image différentielle avec des informations de table des matières et la sauvegarde d'image intégrale correspondante, avec informations de table des matières ou (2) une sauvegarde d'image intégrale avec informations de table des matières.
- 5. Cochez les cases en regard des répertoires ou des fichiers que vous voulez restaurer.
	- a. Si vous voulez restaurer des fichiers d'une image NAS qui a été sauvegardée à une date particulière, ou afficher des fichiers provenant de plusieurs versions antérieures, mettez-en évidence le volume à restaurer et cliquez sur le bouton Date de référence.
	- b. Si vous sélectionnez Utiliser une date de référence dans la fenêtre Restauration avec date de référence, les fichiers provenant de l'image sauvegardée à cette date et, s'il s'agit d'une image différentielle, les fichiers provenant de l'image complète correspondante, s'affichent sous l'objet Niveau fichier.
	- c. Si vous cliquez sur Utiliser les images sélectionnées dans la fenêtre Restauration avec date de référence, la fenêtre Images sélectionnées s'affiche, pour que vous y sélectionniez des images. Le contenu des images sélectionnées s'affiche dans l'objet Niveau de fichier.
- 6. Cliquez sur Restaurer. La fenêtre Destination de la restauration s'affiche. Complétez les informations de cette fenêtre. Si vous choisissez une autre destination pour la restauration, vous ne pouvez restaurer qu'un volume à la fois vers cette destination.
- 7. Cliquez sur Restaurer. La fenêtre Liste des tâches affiche la progression de la restauration. Si une valeur numérique figure en regard de la barre de progression, elle indique la taille de la restauration, si elle est connue. Une fois la restauration terminée, la fenêtre Rapport de restauration NAS affiche les détails sur le traitement. S'il s'avère nécessaire de fermer la session du navigateur Web, les opérations NAS en cours continuent après la déconnexion. Vous pouvez utiliser le bouton Ignorer situé dans la fenêtre Liste des tâches pour quitter le contrôle du traitement sans mettre fin à l'opération courante.
- 8. (Facultatif) Pour contrôler le traitement d'une opération, sélectionnez Actions > IBM Spectrum ProtectActivités dans la fenêtre principale

### **Résultats**

Remarques :

- Les sauvegardes de poste de travail et les sauvegardes à distance (NAS) s'excluent mutuellement dans une fenêtre de restauration. Une fois que vous avez sélectionné un élément à restaurer, vous devez sélectionner un élément du même type (poste de travail ou NAS).
- Pour afficher des informations sur les objets d'un poste NAS, mettez cet objet en évidence, puis sélectionnez Visualisation > Détails du fichier dans le menu.
- Pour supprimer des espaces fichier NAS, sélectionnez Utilitaires > Suppression d'espaces fichier. Vous pouvez supprimer des objets poste de travail et des objets distants.

#### **Référence associée**:

Toc

<span id="page-2666-0"></span>Systèmes d'exploitation AIX Systèmes d'exploitation Oracle Solaris Systèmes d'exploitation Windows

# **Options et commandes permettant de restaurer des systèmes de fichiers NAS depuis la ligne de commande**

Cette rubrique liste quelques exemples d'options et de commandes que vous utilisez pour restaurer des images du système de fichiers NAS à partir de la ligne de commande.

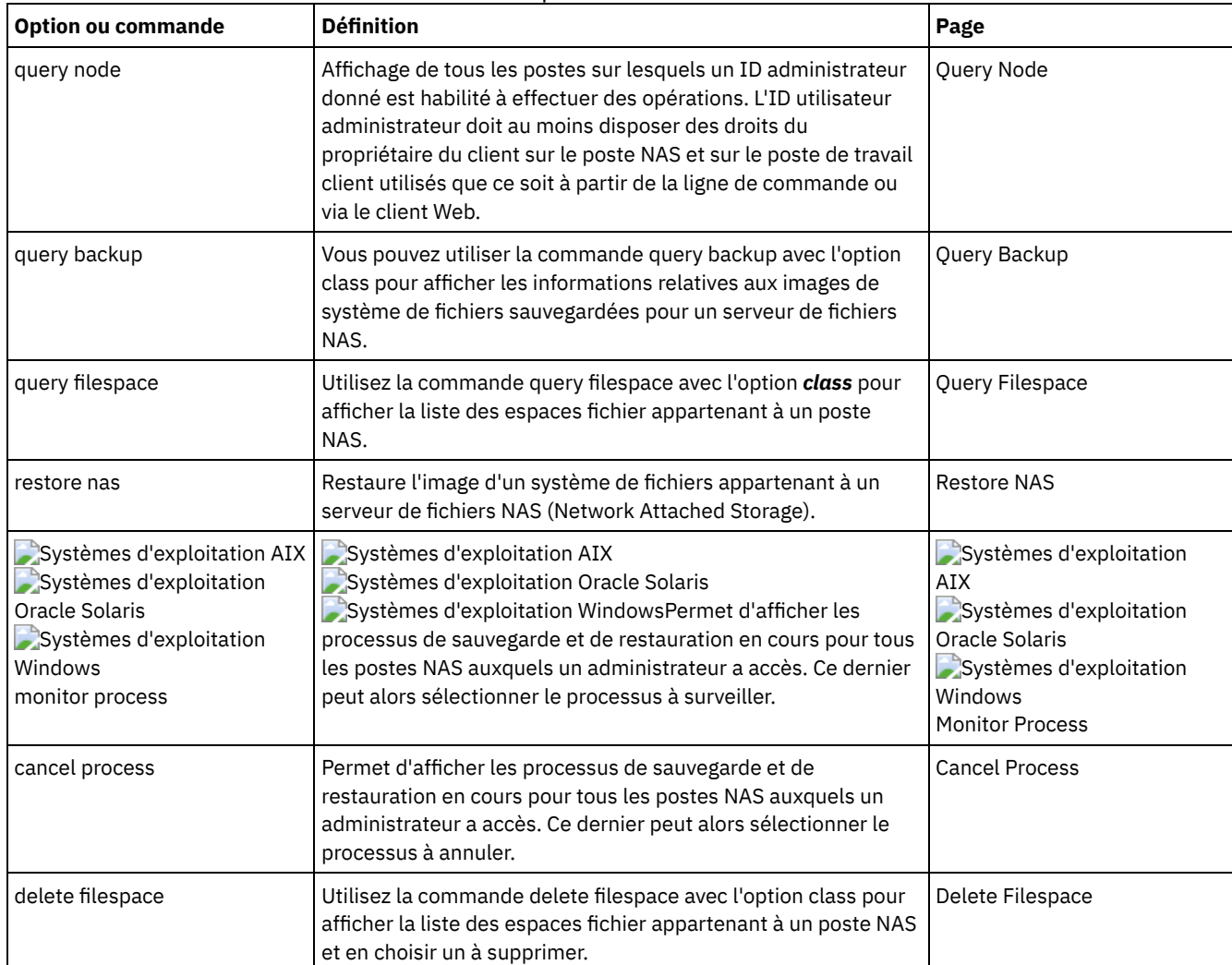

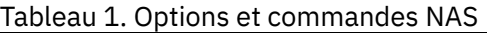

Systèmes d'exploitation AIX Systèmes d'exploitation Oracle SolarisQuelle que soit la plateforme cliente, les spécifications de système de fichiers NAS utilisent la barre oblique (/) comme séparateur, comme le montre l'exemple suivant : /vol/vol0.

Systèmes d'exploitation WindowsLes conventions d'écriture utilisées sur un système de fichiers NAS sont les suivantes :

Systèmes d'exploitation Windows

- Quelle que soit la plateforme cliente, les spécifications de système de fichiers NAS utilisent la barre oblique (/) comme séparateur, comme le montre l'exemple suivant : /vol/vol0.
- Sur un système de fichiers NAS, les noms de système de fichiers définis sur la ligne de commande doivent être placés entre accolades {}, comme dans l'exemple suivant : {/vol/vol0}.

Remarque : Lorsque vous lancez une opération de restauration NAS à l'aide du client en ligne de commande ou du client Web, le serveur démarre un processus pour initialiser, contrôler et gérer cette opération. Il peut s'écouler un certain temps avant que vous ne remarquiez une progression dans l'interface de ligne de commande du client, car le serveur doit exécuter un montage et d'autres tâches nécessaires avant le transfert des données. Il se peut que le client en ligne de commande IBM Spectrum Protect affiche un message de type Interruption... lors de l'exécution du montage. Vous pouvez ignorer ce message.

Systèmes d'exploitation Mac OS X Systèmes d'exploitation Mac OS X Systèmes d'exploitation AIX

Systèmes d'exploitation Linux Systèmes d'exploitation Oracle Solaris

## **Restauration de sauvegardes actives ou inactives**

L'administrateur détermine le nombre de versions de sauvegarde que IBM Spectrum Protect conserve pour chaque fichier sur votre poste de travail.

Vous pouvez ainsi restaurer des versions plus anciennes dans le cas où la version la plus récente serait endommagée. La version *active* est la version de sauvegarde la plus récente. Toute autre version de sauvegarde est considérée comme *inactive*.

Chaque fois que IBM Spectrum Protect sauvegarde les fichiers, il identifie la nouvelle version de sauvegarde comme la version active et la version précédemment définie comme active devient inactive. Lorsque le nombre maximal de versions inactives est atteint, IBM Spectrum Protect supprime la version inactive la plus ancienne.

Pour restaurer une version de sauvegarde inactive, vous devez afficher à la fois la version active et la version inactive en cliquant sur le menu **Visualisation** → option **Affichage des fichiers actifs/inactifs**. Pour afficher uniquement les versions actives (option par défaut), cliquez sur le menu **Visualisation** → option **Affichage des fichiers actifs uniquement**. Si vous tentez de restaurer plusieurs versions simultanément, seule la version active est restaurée.

A partir de la ligne de commande IBM Spectrum Protect, utilisez l'option inactive pour afficher les objets actifs et inactifs.

#### **Référence associée**:

Inactive

Systèmes d'exploitation Mac OS X Systèmes d'exploitation Mac OS X Systèmes d'exploitation AIX Systèmes d'exploitation Linux Systèmes d'exploitation Oracle Solaris

# **Restauration des données à l'aide de l'interface graphique**

Cette section répertorie la procédure à suivre pour restaurer des versions de sauvegarde de fichiers ou de sous-répertoires.

### **Procédure**

- 1. Cliquez sur **Restaurer** dans la fenêtre principale. La fenêtre de restauration s'ouvre.
- 2. Développez l'arborescence. Cochez les cases de sélection en regard des fichiers ou des répertoires à restaurer. Pour rechercher ou filtrer des fichiers, cliquez sur l'icône **Rechercher** située dans la barre d'outils.
- 3. Entrez vos critères de recherche dans la fenêtre Recherche de fichiers (restaurer).
- 4. Cliquez sur le bouton **Rechercher**. La fenêtre Fichiers correspondants (restauration) s'affiche.
- 5. Cochez les cases de sélection en regard des fichiers à restaurer et fermez la fenêtre Fichiers correspondants (restaurer).
- 6. Entrez vos critères de filtrage dans la fenêtre Recherche de fichiers (restaurer).
- 7. Cliquez sur le bouton **Filtre**. La fenêtre Restauration affiche les fichiers filtrés.
- 8. Cochez les cases de sélection en regard des fichiers ou répertoires filtrés à restaurer.
- 9. Pour modifier des options de restauration spécifiques, cliquez sur le bouton **Options**. Les modifications d'options sont effectives *uniquement* pendant la session en cours.
- 10. Cliquez sur **Restaurer**. La fenêtre Destination de la restauration s'affiche. Complétez les informations de cette fenêtre.
- 11. Cliquez sur **Restaurer**. La fenêtre **Liste des tâches** affiche la progression de la restauration.

### **Résultats**

Remarque : Sur Mac OS X, prenez en considération les éléments suivants lorsque vous restaurez des données à l'aide de l'interface graphique :

- 1. Lorsque les Outils IBM Spectrum Protect pour les administrateurs sont utilisés pour lancer le client, ce dernier est exécuté avec un ID utilisateur de zéro. Cela signifie que si vous créez un dossier pour restaurer vos fichiers, son propriétaire est le superutilisateur (root). Pour accéder aux fichiers, vous devez modifier les droits d'accès au dossier. Vous pouvez modifier le propriétaire du dossier à partir d'une fenêtre de terminal à l'aide de la commande sudo **chown**. Voir la documentation de votre système d'exploitation pour plus d'informations sur la manière dont procéder.
- 2. Lors de la restauration des fichiers à l'aide de l'option replace paramétrée sur *no*, les fichiers existants ne sont pas remplacés, mais les répertoires existants le sont. Pour que les répertoires existants restent intacts lors d'une opération de restauration, sélectionnez le bouton **Options**, le menu déroulant **Tous les fichiers et répertoires sélectionnés** et l'option **Fichiers uniquement**.
- 3. Lorsque les dossiers sont restaurés à partir d'un système de fichiers UFS ou HFSX vers un système de fichiers HFS et que seule leur casse est différente, le client restaure le contenu des deux dossiers dans un seul dossier.

# **Exemples de restauration à partir de la ligne de commande**

Cette rubrique liste quelques exemples d'utilisation de la commande restore pour des tâches spécifiques.

Le tableau suivant contient des exemples d'utilisation de la commande restore qui permet de restaurer des objets à partir de la mémoire du serveur IBM Spectrum Protect.

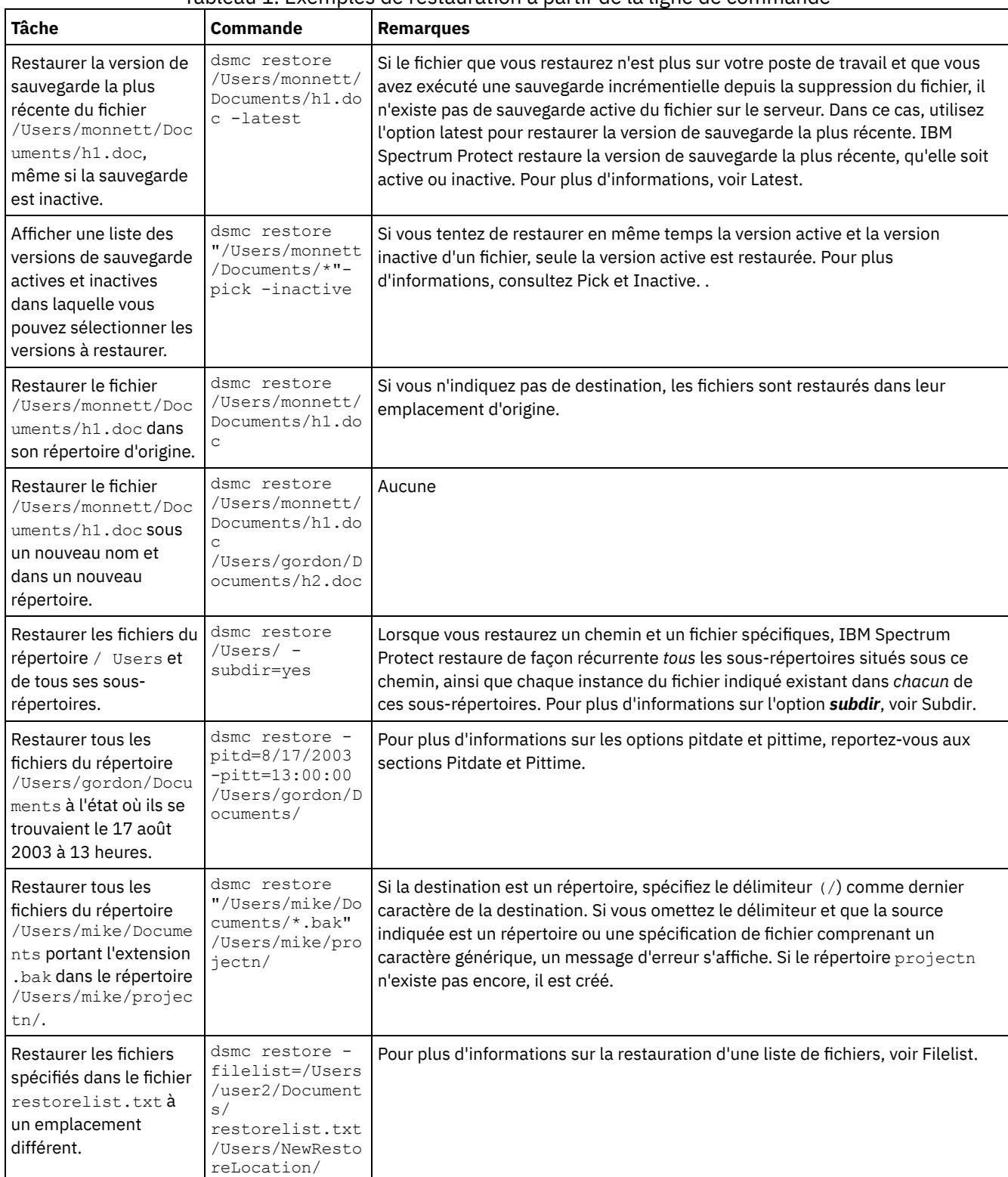

#### Tableau 1. Exemples de restauration à partir de la ligne de commande

Systèmes d'exploitation Mac OS X Systèmes d'exploitation AIX Systèmes d'exploitation Linux Systèmes d'exploitation Oracle [SolarisExemples](#page-2670-0) : restauration de grands volumes de données avec la ligne de commande

Pour restaurer un grand nombre de fichiers, utilisez la commande restore plutôt que l'interface utilisateur graphique ; vous obtiendrez de meilleures performances. Vous pouvez encore améliorer celles-ci en entrant plusieurs commandes restore en même temps.

Systèmes d'exploitation Mac OS X Systèmes d'exploitation AIX Systèmes d'exploitation Linux Systèmes d'exploitation Oracle Solari[sRestauration](#page-2671-0) standard, restauration sans requête et restauration réitérable Cette rubrique décrit la méthode de restauration standard (ou classique), la méthode de restauration sans requête et la méthode de restauration réitérable.

#### **Référence associée**:

Restore

<span id="page-2670-0"></span> $\Box$ Systèmes d'exploitation Mac OS X $\Box$ Systèmes d'exploitation Mac OS X $\Box$ Systèmes d'exploitation AIX Systèmes d'exploitation Linux Systèmes d'exploitation Oracle Solaris

# **Exemples : restauration de grands volumes de données avec la ligne de commande**

Pour restaurer un grand nombre de fichiers, utilisez la commande restore plutôt que l'interface utilisateur graphique ; vous obtiendrez de meilleures performances. Vous pouvez encore améliorer celles-ci en entrant plusieurs commandes restore en même temps.

Par exemple, pour restaurer tous les fichiers de votre système de fichiers /home, entrez ce qui suit :

```
dsmc restore /home/ -subdir=yes -replace=all -tapeprompt=no
```
Cependant, si vous lancez plusieurs commandes pour les répertoires principaux de votre espace fichier /home, vous pourrez restaurer les fichiers encore plus rapidement.

Par exemple, vous pouvez entrer les commandes suivantes :

```
dsmc restore /home/monnett/ -subdir=yes -replace=all -tapeprompt=no
dsmc restore /home/gillis/ -subdir=yes -replace=all -tapeprompt=no
dsmc restore /home/stewart/ -subdir=yes -replace=all -tapeprompt=no
```
Pour gagner du temps lors de l'exécution, vous pouvez également utiliser l'option quiet avec les commandes restore. Toutefois, vous ne recevez pas de message d'information pour chaque fichier.

**Remarque :** Si les options subdir, replace, tapeprompt et quiet ont déjà des valeurs appropriées dans votre fichier d'options client, vous n'avez pas besoin d'inclure ces options dans les commandes.

Lorsque vous entrez plusieurs commandes pour restaurer vos fichiers, vous devez indiquer une partie unique de l'espace fichier dans chaque commande restore. N'utilisez pas de spécifications de fichier qui se recoupent entre les différentes commandes.

Pour afficher la liste des répertoires dans un espace fichier, utilisez la commande query backup. Par exemple :

dsmc query backup -dirsonly -subdir=no /Users/

Vous pouvez, en règle générale, émettre de deux à quatre commandes restore à la fois. Le nombre maximal de commandes que vous pouvez exécuter, sans dégradation des performances, dépend de facteurs tels que l'utilisation du réseau et la quantité de mémoire dont vous disposez.

La vitesse à laquelle vous pouvez restaurer les fichiers dépend du nombre de lecteurs de bande disponibles sur le serveur et de l'utilisation par votre administrateur du regroupement d'emplacements pour maintenir un nombre de volumes utilisé par les espaces fichier aussi restreint que possible.

Par exemple, si /Users/user1 et /Users/user2 se trouvent sur la même bande, la restauration de /Users/user2 doit attendre que la restauration de /Users/user1 soit terminée. Cependant, si /Users/user3 se trouve sur une autre bande et qu'au moins deux lecteurs de bande sont disponibles, la restauration de /Users/user3 pourra commencer en même temps que celle de /Users/user1.

Si vous restaurez de très gros fichiers (2 Go) avec HSM ou le client de sauvegarde-archivage, affectez illimité (-1) aux valeurs ulimits du système. Le client peut restaurer ces fichiers volumineux avec suffisamment de ressources système. Si les ulimits ont des valeurs plus basses, des échecs de restauration risquent d'avoir lieu.

# <span id="page-2671-0"></span>**Restauration standard, restauration sans requête et restauration réitérable**

Cette rubrique décrit la méthode de restauration standard (ou classique), la méthode de restauration sans requête et la méthode de restauration réitérable.

- Systèmes d'exploitation Mac OS X Systèmes d'exploitation AIX Systèmes d'exploitation Linux Systèmes d'exploitation Oracle SolarisProcessus de [restauration](#page-2671-1) standard Le processus de restauration standard est également connu comme sous le terme restauration classique. Cette rubrique explique le mode de fonctionnement d'une restauration classique.
- Systèmes d'exploitation Mac OS X Systèmes d'exploitation AIX Systèmes d'exploitation Linux Systèmes d'exploitation Oracle SolarisProcessus de [restauration](#page-2671-2) sans requête Dans le processus de restauration sans requête, une seule requête de restauration est envoyée au serveur au lieu de l'interroger sur chaque objet à restaurer.
- Systèmes d'exploitation Mac OS X Systèmes d'exploitation AIX Systèmes d'exploitation Linux Systèmes d'exploitation Oracle SolarisProcessus de [restauration](#page-2672-0) réitérable Si le processus de restauration est interrompu en raison d'une coupure de courant ou d'un problème sur le réseau, le serveur enregistre le moment où la panne est survenue.

# <span id="page-2671-1"></span>**Processus de restauration standard**

Le processus de restauration standard est également connu comme sous le terme restauration classique. Cette rubrique explique le mode de fonctionnement d'une restauration classique.

La restauration avec interrogation standard fonctionne comme suit :

- Le client demande au serveur la liste des fichiers sauvegardés pour l'espace fichier client à restaurer.
- Le serveur envoie une liste des fichiers sauvegardés correspondant aux critères de restauration. Si vous voulez restaurer des fichiers actifs et inactifs, le serveur envoie des informations sur tous les fichiers sauvegardés au client.
- La liste des fichiers renvoyée par le serveur est triée dans la mémoire du client, afin de déterminer l'ordre de restauration des fichiers et de réduire le nombre de montages de la bande nécessaires pour mener à bien la restauration.
- Le client demande au serveur de restaurer les objets fichiers et répertoires.
- <span id="page-2671-2"></span>Les répertoires et fichiers que vous souhaitez restaurer sont envoyés du serveur au client.

# **Processus de restauration sans requête**

Dans le processus de restauration sans requête, une seule requête de restauration est envoyée au serveur au lieu de l'interroger sur chaque objet à restaurer.

- 1. Le client indique au serveur qu'une restauration sans requête va être effectuée et lui fournit des informations sur les espaces fichier, les répertoires et les fichiers.
- 2. Le serveur utilise une table distincte pour suivre les entrées qui guident la restauration.
- 3. Les données à restaurer sont envoyées au client. Les objets fichiers et répertoires stockés sur disque sont envoyés immédiatement vu qu'il n'est pas nécessaire de trier ces données avant la restauration de l'objet.
- 4. Vous pouvez utiliser plusieurs sessions pour restaurer les données. Si ces données se trouvent sur plusieurs bandes, plusieurs points de montage sont disponibles pour le serveur. L'option resourceutilization combinée au paramètre MAXNUMMP permet d'utiliser plusieurs sessions.

Systèmes d'exploitation WindowsLorsque vous entrez une spécification de fichier source comprenant des caractères génériques non restrictifs avec la commande restore et que vous n'indiquez aucune des options suivantes : inactive, latest, pick, fromdate ou todate, le client utilise une méthode *de restauration sans requête* pour restaurer les fichiers et les répertoires à partir du serveur. Cette méthode est appelée "restauration sans requête" car au lieu d'interroger le serveur pour chaque objet à restaurer, une demande de restauration unique est envoyée au serveur. Dans ce cas, le serveur renvoie les fichiers et les répertoires au client sans autre action de sa part. Le client se contente d'accepter les données envoyées par le serveur et de les restaurer à l'emplacement cible désigné dans la commande restore.

Systèmes d'exploitation Mac OS X Systèmes d'exploitation AIX Systèmes d'exploitation Linux

Systèmes d'exploitation Oracle SolarisLorsque vous entrez une spécification de fichier source comprenant des caractères génériques non restrictifs avec la commande restore et que vous n'indiquez aucune des options suivantes : inactive, latest, pick, fromdate ou todate, le client utilise une méthode de *restauration sans requête* pour restaurer les fichiers et les répertoires à partir du serveur. Cette méthode est appelée "restauration sans requête" car au lieu d'interroger le serveur pour chaque objet à restaurer, une demande de restauration unique est envoyée au serveur. Dans ce cas, le serveur renvoie les fichiers et les répertoires au client sans autre action de sa part. Le client se contente d'accepter les données envoyées par le serveur et de les restaurer à l'emplacement cible désigné dans la commande restore.

Systèmes d'exploitation Mac OS XA l'aide du client d'interface utilisateur graphique IBM Spectrum Protect, un exemple d'utilisation d'une commande avec emploi de caractères génériques non restrictifs consiste à sélectionner un dossier dans la fenêtre d'arborescence de restauration. Voici un exemple de commande avec emploi de caractères génériques en vue de sélectionner des fichiers individuels dans un dossier :

Voici un exemple de commande avec emploi de caractères génériques non restrictifs à l'aide du client en ligne de commande :

Systèmes d'exploitation Mac OS X

"/Users/user1/Documents/2004/\*"

Systèmes d'exploitation Mac OS X Systèmes d'exploitation AIX Systèmes d'exploitation Linux Systèmes d'exploitation Oracle Solaris

/home/mydocs/2004/\*

Systèmes d'exploitation Windows

c:\mydocs\2004\\*

Voici un exemple de spécification de fichier avec emploi de caractères génériques restrictifs :

Systèmes d'exploitation Mac OS X

/Users/user1/Documents/2004/sales.\*

 $S$ systèmes d'exploitation Mac OS X $S$ stèmes d'exploitation AIX $S$ systèmes d'exploitation Linux Systèmes d'exploitation Oracle Solaris

/home/mydocs/2004/sales.\*

Systèmes d'exploitation Windows

<span id="page-2672-0"></span>c:\mydocs\2004\sales.\*

## **Processus de restauration réitérable**

Si le processus de restauration est interrompu en raison d'une coupure de courant ou d'un problème sur le réseau, le serveur enregistre le moment où la panne est survenue.

Cet enregistrement est appelé *restauration réitérable*. Il est possible de lancer plusieurs sessions de restauration réitérable. Utilisez la commande query restore ou sélectionnez **Restaurations réitérables** dans le menu Actions pour savoir si votre client possède des sessions de restaurations réitérables dans la base de données du serveur.

Systèmes d'exploitation WindowsAttendez que la restauration réitérable exécutée se termine avant d'essayer de relancer d'autres sauvegardes du système de fichiers. Si vous tentez de relancer une restauration interrompue, ou de sauvegarder l'espace fichier de destination, votre tentative échoue, car vous n'avez pas exécuté la restauration d'origine jusqu'à la fin. Vous pouvez redémarrer la restauration au point d'interruption en entrant la commande restart restore ou la supprimer en utilisant la commande cancel restore. Si vous redémarrez la restauration interrompue, la première transaction dans laquelle un ou plusieurs fichiers n'avaient pas été complètement restaurés au moment de l'interruption est relancée. C'est la raison pour laquelle, vous pouvez recevoir des messages vous demandant de remplacer les fichiers issus de la transaction interrompue qui ont déjà été restaurés.

Systèmes d'exploitation Mac OS X Systèmes d'exploitation AIX Systèmes d'exploitation Linux

Systèmes d'exploitation Oracle SolarisAttendez que la restauration réitérable exécutée se termine avant d'essayer de relancer d'autres sauvegardes du système de fichiers. Si vous tentez de relancer une restauration interrompue, ou de sauvegarder l'espace fichier de destination, votre tentative échoue, car vous n'avez pas exécuté la restauration d'origine jusqu'à la fin. Vous pouvez redémarrer la restauration au point d'interruption en entrant la commande restart restore ou la supprimer en utilisant la commande cancel restore.

Dans la boîte de dialogue **Restaurations réitérables** de l'interface graphique utilisateur de IBM Spectrum Protect, vous pouvez choisir de sélectionner la restauration interrompue pour la supprimer ou de la redémarrer. Si vous redémarrez la restauration

interrompue, la première transaction dans laquelle un ou plusieurs fichiers n'avaient pas été complètement restaurés au moment de l'interruption est relancée. C'est la raison pour laquelle, vous pouvez recevoir des messages vous demandant de remplacer les fichiers issus de la transaction interrompue qui ont déjà été restaurés.

Systèmes d'exploitation Mac OS X Systèmes d'exploitation AIX Systèmes d'exploitation Linux

Systèmes d'exploitation Oracle Solaris Systèmes d'exploitation WindowsPour effectuer des restaurations réitérables à l'aide de l'interface graphique, procédez comme suit.

- 1. Sélectionnez **Actions –> Restaurations réitérables** dans la fenêtre principale.
- 2. Sélectionnez la session de restauration réitérable que vous souhaitez traiter.
- 3. Cliquez sur le bouton **Redémarrer** en bas de la fenêtre.

#### **Référence associée**:

Resourceutilization Restore Systèmes d'exploitation Oracle Solaris

# **Restauration des systèmes de fichiers Solaris Zettabyte (ZFS)**

Le système de fichiers Zettabyte (ZFS) utilise des pools de stockage pour gérer la mémoire physique.

La méthode employée pour restaurer un système de fichiers ZFS dépend de la façon dont celui-ci a été sauvegardé.

Si vous avez sauvegardé tous les fichiers et dossiers en tant qu'objets distincts, vous pouvez les restaurer en effectuant une restauration de niveau fichier. Par exemple :

dsmc restore /tank/myZFS/ -subdir=yes -replace=all

Vous ne devez pas effectuer une opération de restauration de niveau fichier dans un scénario de reprise après incident. Même si vous parvenez à restaurer tous les systèmes de fichiers et tous les dossiers à partir d'une sauvegarde créée par un client de sauvegarde-archivage, le système restauré peut être instable ou tomber en panne.

Si vous avez sauvegardé la totalité d'une image instantanée ZFS en tant que fichier unique, vous devez restaurer ce fichier à partir du serveur dans un emplacement temporaire. Par exemple :

dsmc restore /tmpdir/mySnapshotfile

Vous pouvez ensuite restaurer le système de fichiers à partir du fichier d'image instantanée à l'aide des commandes ZFS Oracle Solaris. Par exemple :

zfs receive tank/myZFS@mySnapshot < /tmpdir/mySnapshotFile

L'avantage de restaurer le système de fichiers ZFS à partir d'un fichier d'image instantanée est que la totalité du système de fichiers peut être restaurée en cas de reprise après incident.

Pour obtenir des informations détaillée sur la restauration de données sur des systèmes de fichiers ZFS, voir la documentation du produit disponible auprès d'Oracle. Si vous restaurez un pool racine ZFS, consultez les rubriques décrivant les procédures permettant de recréer un pool racine et de récupérer des images instantanées de pool racine.

#### **Tâches associées**:

Sauvegarde de systèmes de fichiers ZFS (Zettabyte File System) Solaris Systèmes d'exploitation Mac OS X Systèmes d'exploitation AIX Systèmes d'exploitation Linux Systèmes d'exploitation Oracle Solaris

# **Tâches de restauration supplémentaires**

La présente section fournit des informations supplémentaires sur la restauration de données.

Systèmes d'exploitation Mac OS X Systèmes d'exploitation AIX Systèmes d'exploitation Linux Systèmes [d'exploitation](#page-2674-0) Oracle SolarisOctroi de droits à un autre utilisateur pour la restauration ou la récupération de vos fichiers

Vous pouvez octroyer des droits d'accès à un autre utilisateur du même poste de travail ou d'un autre poste de travail pour qu'il puisse restaurer des versions de sauvegarde ou récupérer des copies d'archivage de vos fichiers.

 $\Gamma$ Systèmes d'exploitation Mac OS X $\Gamma$ Systèmes d'exploitation AIX $\Gamma$ Systèmes d'exploitation Linux Systèmes d'exploitation Oracle Solari[sRestauration](#page-2675-0) ou récupération de fichiers sur un autre poste client Une fois que les utilisateurs vous ont octroyé des droits d'accès à leurs fichiers sur le serveur, vous pouvez restaurer ou récupérer ces fichiers sur votre système local.

- Systèmes d'exploitation Mac OS X Systèmes d'exploitation AIX Systèmes d'exploitation Linux Systèmes d'exploitation Oracle Solari[sRestauration](#page-2675-1) ou récupération de fichiers sur un autre poste de travail Lorsque vous utilisez un autre poste de travail, vous pouvez restaurer ou récupérer des fichiers que vous avez déjà sauvegardés ou archivés à partir du vôtre. Vous devez connaître le mot de passe IBM Spectrum Protect affecté à votre poste.
- Systèmes d'exploitation Mac OS X Systèmes d'exploitation AIX Systèmes d'exploitation Linux  $\bullet$ Systèmes d'exploitation Oracle Solari[sRestauration](#page-2676-0) d'un disque en cas de perte Vous pouvez récupérer vos fichiers seulement si vous pouvez exécuter le client. Si le disque contenant ce dernier est perdu (en cas de vol ou d'incident matériel, par exemple), vous devez le réinstaller avant de pouvoir récupérer vos fichiers. Si vous avez également perdu le disque contenant le système d'exploitation et le logiciel de communication, vous devez les récupérer pour pouvoir vous connecter au serveur IBM Spectrum Protect.
- Systèmes d'exploitation Mac OS X Systèmes d'exploitation AIX Systèmes d'exploitation Linux Systèmes d'exploitation Oracle Solari[sSuppression](#page-2677-0) des espaces fichier Si votre administrateur IBM Spectrum Protect vous le permet, vous pouvez supprimer du serveur des espaces fichier entiers.
- Systèmes d'exploitation LinuxActivation de SELinux pour restaurer des fichiers sur un client Red Hat [Enterprise](#page-2677-1) Linux 5 Si vous êtes un utilisateur non root et que vous tentez de restaurer des fichiers sur le client Red Hat Enterprise Linux 5, vous devez d'abord activer SELinux.

<span id="page-2674-0"></span> $\blacksquare$ Systèmes d'exploitation Mac OS X $\blacksquare$ Systèmes d'exploitation Mac OS X $\blacksquare$ Systèmes d'exploitation AIX Systèmes d'exploitation Linux Systèmes d'exploitation Oracle Solaris

# **Octroi de droits à un autre utilisateur pour la restauration ou la récupération de vos fichiers**

Vous pouvez octroyer des droits d'accès à un autre utilisateur du même poste de travail ou d'un autre poste de travail pour qu'il puisse restaurer des versions de sauvegarde ou récupérer des copies d'archivage de vos fichiers.

## **Pourquoi et quand exécuter cette tâche**

De cette façon, vous avez la possibilité de partager des fichiers avec d'autres personnes ou avec des postes de travail que vous utilisez avec un nom de poste différent. Pour qu'un utilisateur d'un autre poste puisse accéder à vos fichiers pour les restaurer ou les récupérer, ce poste doit exécuter l'un des clients UNIX et doit être enregistré sur le serveur.

Systèmes d'exploitation Mac OS XRemarque : Mac OS X restaure *uniquement* les postes Mac OS X.

Pour octroyer ces droits d'accès à un autre utilisateur, procédez comme suit.

### **Procédure**

- 1. Cliquez sur **Utilitaires** → **Liste des accès aux postes** dans la fenêtre principale. La fenêtre Liste des accès aux postes apparaît alors.
- 2. Cliquez sur le bouton **Ajouter**. La fenêtre Ajouter une règle d'accès s'affiche.
- 3. Dans cette fenêtre, sélectionnez une option dans la zone Autoriser l'accès à, pour indiquer le type de données auquel peut accéder l'autre utilisateur. Vous pouvez sélectionner Objets sauvegardés ou Objets archivés.
- 4. Dans la zone Accorder le droit d'accès au poste, entrez le nom de poste du poste de travail hôte de l'utilisateur pouvant accéder à vos données.
- 5. Tapez le nom de l'utilisateur sur un poste pouvant accéder à vos données dans la zone Utilisateur.
- 6. Dans la zone Espace fichier et répertoire, sélectionnez l'espace fichier et le répertoire auquel l'utilisateur peut accéder. Vous ne pouvez sélectionner qu'un espace fichier et un répertoire à la fois. Si vous voulez autoriser l'utilisateur à accéder à un autre espace fichier ou répertoire, vous devez créer une autre règle d'accès.
- 7. Si vous voulez limiter l'accès de l'utilisateur à certains fichiers du répertoire, saisissez, dans la zone Nom de fichier, le nom ou le modèle des fichiers du serveur auxquels l'autre utilisateur peut accéder. Vous ne pouvez saisir qu'une entrée dans la zone Nom de fichier. Il peut s'agir d'un nom de fichier simple ou d'un modèle correspondant à un ou plusieurs fichiers. Vous pouvez utiliser un caractère générique dans le modèle. Votre entrée doit correspondre à des fichiers qui ont été stockés sur le serveur.
- 8. Pour l'interface utilisateur graphique Java™ : si vous souhaitez autoriser l'accès à tous les fichiers correspondant à la spécification de nom de fichier, dans le répertoire sélectionné et dans ses sous-répertoires, cliquez sur **Inclure les sousrépertoires**.
- 9. Cliquez sur le bouton **OK** pour sauvegarder la règle d'accès et fermer la fenêtre Ajouter une règle d'accès.
- 10. La règle d'accès créée s'affiche dans la zone de liste de la fenêtre Liste des accès aux postes. Lorsque vous avez fini de travailler dans cette fenêtre, cliquez sur le bouton **OK**. Si vous ne voulez pas sauvegarder vos modifications, cliquez sur **Annuler** ou fermez la fenêtre.

#### **Résultats**

Dans l'interface de ligne de commande du client, utilisez la commande set access pour autoriser un autre poste à restaurer ou à récupérer vos fichiers. Vous pouvez également utiliser la commande query access pour afficher la liste en cours et la commande delete access afin de supprimer des utilisateurs de la liste.

#### **Référence associée**:

<span id="page-2675-0"></span>Delete Access Query Access Set Access Systèmes d'exploitation Mac OS X Systèmes d'exploitation AIX Systèmes d'exploitation Linux Systèmes d'exploitation Oracle Solaris

## **Restauration ou récupération de fichiers sur un autre poste client**

Une fois que les utilisateurs vous ont octroyé des droits d'accès à leurs fichiers sur le serveur, vous pouvez restaurer ou récupérer ces fichiers sur votre système local.

### **Pourquoi et quand exécuter cette tâche**

Vous pouvez afficher les espaces fichier d'un autre utilisateur sur le serveur, restaurer ses versions sauvegardées ou récupérer ses copies archivées pour les placer dans votre système de fichiers local :

#### **Procédure**

- 1. Cliquez sur **Utilitaires** dans la fenêtre principale.
- 2. Cliquez sur **Accès à un autre poste**. La fenêtre correspondante s'affiche.
- 3. Saisissez le nom du poste de travail hôte de l'utilisateur dans la zone Nom de poste client. Saisissez le nom de l'utilisateur dans la zone Nom d'utilisateur.
- 4. Cliquez sur le bouton **Définir**.

### **Résultats**

Si vous utilisez des commandes, indiquez le nom du poste et le nom de l'utilisateur possédant les fichiers à l'aide des options fromnode et fromowner.

Par exemple, pour restaurer des fichiers dans l'un de vos systèmes de fichiers sauvegardés à partir d'un poste de travail appelé Poste1 et appartenant à l'utilisateur appelé Anne, entrez :

dsmc restore -fromn=node1 -fromo=ann "/home/proj/\*" /home/gillis/

Utilisez la commande query filespace pour obtenir la liste des espaces fichier. Par exemple, pour obtenir la liste des espaces fichier appartenant à Anne sur Poste1, entrez :

dsmc query filespace -fromn=node1 -fromo=ann

**Référence associée**: Fromnode Query Filespace Restore Retrieve  $S$ ystèmes d'exploitation Mac OS X $S$  Systèmes d'exploitation Mac OS X $S$  Systèmes d'exploitation AIX Systèmes d'exploitation Linux Systèmes d'exploitation Oracle Solaris

## <span id="page-2675-1"></span>**Restauration ou récupération de fichiers sur un autre poste de travail**

Lorsque vous utilisez un autre poste de travail, vous pouvez restaurer ou récupérer des fichiers que vous avez déjà sauvegardés ou archivés à partir du vôtre. Vous devez connaître le mot de passe IBM Spectrum Protect affecté à votre poste.

Pour restaurer ou récupérer des fichiers sur un autre poste de travail, utilisez l'option virtualnodename afin d'indiquer le nom du poste de travail à partir duquel vous avez sauvegardé les fichiers. L'option virtualnodename ne peut pas être utilisée comme nom d'hôte du poste de travail. Vous pouvez utiliser l'option virtualnodename lorsque vous démarrez IBM Spectrum Protect ; vous pouvez aussi ajouter l'option virtualnodename à votre fichier d'options utilisateur client, dsm.opt. Si vous empruntez le poste de travail d'un autre utilisateur et que vous ne souhaitez pas mettre à jour son fichier d'options utilisateur client, utilisez l'option virtualnodename avec la commande **dsmj**.

IBM Spectrum Protect vous demande le mot de passe de votre poste de travail d'origine. Une fois le mot de passe correct entré, les fenêtres Restauration ou Récupération affichent tous les systèmes de fichiers de votre poste de travail d'origine. Vous pouvez alors restaurer ou récupérer des fichiers de la même manière que si vous étiez en train de travailler sur votre poste de travail.

**Important :** Lorsque vous utilisez cette méthode pour accéder à des fichiers, vous avez accès à tous les fichiers sauvegardés et archivés à partir de votre poste de travail. Vous êtes considéré comme un superutilisateur virtuel.

Vous pouvez utiliser l'option virtualnodename avec une commande. Par exemple, pour restaurer les fichiers *projx*, entrez ce qui suit :

dsmc restore -virtualnodename=nodeone "**/home/monnett/projx/\***"

Si vous ne souhaitez pas restaurer ou récupérer les fichiers sur cet autre poste de travail sous le même nom de répertoire, entrezen un autre.

Les éléments à prendre en compte pour la récupération de fichiers sont les mêmes que ceux concernant la restauration de fichiers.

<span id="page-2676-0"></span>Systèmes d'exploitation Mac OS X Systèmes d'exploitation AIX Systèmes d'exploitation Linux Systèmes d'exploitation Oracle Solaris

## **Restauration d'un disque en cas de perte**

Vous pouvez récupérer vos fichiers seulement si vous pouvez exécuter le client. Si le disque contenant ce dernier est perdu (en cas de vol ou d'incident matériel, par exemple), vous devez le réinstaller avant de pouvoir récupérer vos fichiers. Si vous avez également perdu le disque contenant le système d'exploitation et le logiciel de communication, vous devez les récupérer pour pouvoir vous connecter au serveur IBM Spectrum Protect.

### **Pourquoi et quand exécuter cette tâche**

Pour éviter ce type de pertes, vous devez créer un ensemble de supports d'installation permettant de restaurer votre système de sorte qu'il puisse contacter le serveur et entamer la procédure de récupération des données. Les supports d'installation doivent comprendre :

### **Procédure**

- 1. Un système d'exploitation amorçable permettant d'effectuer des fonctions de base.
- 2. Un programme de communication correctement configuré vous permettant d'établir des communications avec le serveur ;
- 3. un client disposant de fichiers d'options personnalisés appropriés. Pour effectuer cette tâche, vous pouvez utiliser l'interface de ligne de commande du client.

### **Résultats**

Les fichiers dont vous avez besoin diffèrent selon le module de communication utilisé. Consultez les documents relatifs à votre système d'exploitation et au logiciel de communication pour en savoir plus sur la configuration de vos supports d'installation.

Si IBM Spectrum Protect for Space Management est également installé sur votre poste de travail, votre support d'installation doit inclure le client de ligne de commande HSM.

Remarque : L'administrateur peut planifier des opérations de restauration s'avérant très utiles lorsque vous devez restaurer un grand nombre de fichiers. **Concepts associés**:

Systèmes [d'exploitation](http://www.ibm.com/support/knowledgecenter/SSERBH_8.1.4/hsmul/c_bck_rstr_ovw.html) AIX Systèmes d'exploitation Linux  $\mathbb{F}$  Sauvegarde et restauration sur les systèmes de fichiers avec espace géré

<span id="page-2677-0"></span>Systèmes d'exploitation Mac OS X Systèmes d'exploitation Mac OS X Systèmes d'exploitation AIX Systèmes d'exploitation Linux Systèmes d'exploitation Oracle Solaris

## **Suppression des espaces fichier**

Si votre administrateur IBM Spectrum Protect vous le permet, vous pouvez supprimer du serveur des espaces fichier entiers.

### **Pourquoi et quand exécuter cette tâche**

Lorsque vous supprimez un espace fichier, vous supprimez tous les fichiers et les images qu'il contient, c'est-à-dire aussi bien les versions de sauvegarde que les copies d'archivage. Par exemple, si vous supprimez l'espace fichier associé à votre système de fichiers /home/monnet, vous supprimez également toutes les sauvegardes de chaque fichier de ce système de fichiers et tous les fichiers que vous avez archivés à partir de ce système de fichiers. **Réfléchissez bien avant de supprimer un espace fichier**. Vous devez être un utilisateur autorisé pour pouvoir exécuter cette tâche.

Vous pouvez supprimer les versions d'une sauvegarde individuelle à l'aide de la commande delete backup.

Vous pouvez supprimer des espaces fichier à l'aide de l'interface de ligne de commande du client ou de l'interface graphique du client de sauvegarde-archivage. Pour supprimer des espaces fichier NAS, utilisez le client Web ou l'interface de ligne de commande du client.

Pour supprimer un espace fichier à l'aide de l'interface utilisateur graphique, procédez comme suit.

#### **Procédure**

- 1. Sélectionnez **Utilitaires** → **Suppression d'espaces fichier** dans la fenêtre principale.
- 2. Cochez les cases de sélection en regard des espaces fichier à supprimer.
- 3. Cliquez sur le bouton **Supprimer**. Le client vous demande confirmation avant de supprimer l'espace fichier.

### **Résultats**

Vous pouvez également supprimer un espace fichier à l'aide de la commande delete filespace. Pour supprimer les espaces fichier NAS, utilisez l'option *class* avec la commande delete filespace.

#### **Référence associée**: Class Delete Backup

<span id="page-2677-1"></span>Delete Filespace Systèmes d'exploitation Linux

# **Activation de SELinux pour restaurer des fichiers sur un client Red Hat Enterprise Linux 5**

Si vous êtes un utilisateur non root et que vous tentez de restaurer des fichiers sur le client Red Hat Enterprise Linux 5, vous devez d'abord activer SELinux.

Si vous ne le faites pas, vous aurez des difficultés à restaurer les fichiers avec des attributs étendus modifiés.

# **Archivage et extraction des données à l'aide des clients de sauvegardearchivage**

Si vous souhaitez sauvegarder la copie d'un fichier en vue d'un stockage à long terme sur le serveur IBM Spectrum Protect à des fins d'archivage, utilisez la fonction *archive*.

### **Pourquoi et quand exécuter cette tâche**

Si le fichier d'origine a été endommagé ou perdu, utilisez la fonction *retrieve* pour récupérer la copie d'archivage du serveur.

- Systèmes d'exploitation WindowsArchivage et extraction des données [\(Windows\)](#page-2678-0) Vous pouvez archiver des fichiers peu utilisés sur le serveur IBM Spectrum Protect et les extraire lorsque vous en avez besoin. Les opérations d'archivage et de récupération de fichiers sont semblables à celles de sauvegarde et de restauration
- Systèmes d'exploitation Mac OS X Systèmes d'exploitation AIX Systèmes d'exploitation Linux Systèmes d'exploitation Oracle SolarisArchivage et [extraction](#page-2685-0) des données (UNIX et Linux) Vous pouvez archiver des fichiers peu utilisés sur le serveur IBM Spectrum Protect et les extraire lorsque vous en avez besoin. Les opérations d'archivage et d'extraction de fichiers sont semblables aux opérations de sauvegarde et de restauration : un grand nombre de fenêtres et de concepts sont similaires.

<span id="page-2678-0"></span>Systèmes d'exploitation Windows

:

# **Archivage et extraction des données (Windows)**

Vous pouvez archiver des fichiers peu utilisés sur le serveur IBM Spectrum Protect et les extraire lorsque vous en avez besoin. Les opérations d'archivage et de récupération de fichiers sont semblables à celles de sauvegarde et de restauration :

Sauf indication contraire, les références à Windows impliquent tous les systèmes d'exploitation Windows pris en charge.

Toutes les principales procédures d'archivage et d'extraction s'appliquent également au client Web, à l'exception des fonctions suivantes :

- Editeur de préférences
- Assistant de configuration

Vous pouvez exécuter les principales tâches d'archivage et d'extraction suivantes :

- Archivage des données à l'aide de l'interface graphique
- Exemples d'archivage de données via la ligne de commande
- Suppression de données archivées
- Récupération d'archives à l'aide de l'interface graphique
- Récupération de copies archivées via la ligne de commande
- Systèmes d'exploitation WindowsFichiers [d'archive](#page-2678-1) Pour archiver des fichiers, sélectionnez les fichiers à archiver. vous pouvez les sélectionner par leur nom ou leur description, ou les choisir dans une arborescence de répertoires.
- Systèmes d'exploitation Windows[Extraction](#page-2683-0) d'archives Sélectionnez la fonction Extraction pour récupérer une copie d'archivage d'un fichier ou d'un répertoire.

#### **Concepts associés**:

<span id="page-2678-1"></span>Quand faut-il sauvegarder et archiver des fichiers **Tâches associées**: Lancement d'une session de client Web Systèmes d'exploitation Windows

## **Fichiers d'archive**

Pour archiver des fichiers, sélectionnez les fichiers à archiver. vous pouvez les sélectionner par leur nom ou leur description, ou les choisir dans une arborescence de répertoires.

L'administrateur peut planifier l'archivage automatique de certains fichiers de votre poste de travail. Les sections ci-après expliquent comment archiver des fichiers sans utiliser de calendriers.

Vous devez attribuer une description à tous les fichiers archivés. Celle-ci doit identifier les données de façon significative afin de pouvoir servir ultérieurement à retrouver fichiers et répertoires. Elle peut comporter jusqu'à 254 caractères. Si vous n'entrez pas de description, la description d'archivage par défaut suivante est affectée :

Archive Date: mm/dd/yyyy

where mm/dd/yyyy is the current date.

Lorsque vous sélectionnez la fonction d'archivage à partir de l'interface graphique de sauvegarde-archivage, la liste de toutes les descriptions déjà utilisées s'affiche. Vous pourrez les utiliser pour vos archivages futurs.

La sauvegarde incrémentielle peut rappeler des fichiers migrés, alors que la sauvegarde et l'archivage sélectif rappellent toujours des fichiers migrés si vous n'utilisez pas l'option skipmigrated.

- Systèmes d'exploitation WindowsSauvegarde ou archivage d'images [instantanées](#page-2679-0) avec un support de fichiers ouverts Si la prise en charge Open File a été configurée, le client de sauvegarde-archivage effectue une sauvegarde ou l'archivage par image instantanée des fichiers verrouillés (ou "en cours d'utilisation") par d'autres applications.
- Systèmes d'exploitation WindowsArchivage des données à l'aide de [l'interface](#page-2679-1) graphique Vous pouvez archiver des fichiers spécifiques ou des répertoires entiers à partir d'une arborescence de répertoires. Vous pouvez également attribuer une description unique à chaque groupe de fichiers archivés (module d'archivage).
- Systèmes d'exploitation WindowsExemples [d'archivage](#page-2680-0) de données via la ligne de commande Vous pouvez archiver des données lorsque vous souhaitez conserver des copies de fichiers dans leur état courant, pour une utilisation ultérieure, à des fins d'historique ou pour raisons juridiques.
- Systèmes d'exploitation Windows[Archivage](#page-2681-0) des données à l'aide du proxy sur le poste client Les archivages de plusieurs postes qui partagent un espace de stockage peuvent être regroupés sous un nom de poste cible commun sur le serveur IBM Spectrum Protect.
- Systèmes d'exploitation Windows[Suppression](#page-2682-0) de données archivées Vous pouvez supprimer des objets archivés spécifiques sur le serveur IBM Spectrum Protect sans avoir à supprimer l'ensemble de l'espace fichier dont ils font partie.

#### **Concepts associés**:

Systèmes d'exploitation Windows <sup>De</sup> Options de sauvegarde des fichiers migrés : skipmigrated, [checkreparsecontent,](http://www.ibm.com/support/knowledgecenter/SSERFH_8.1.4/hsmwin/c_hsmw_ba_backup.html) stagingdirectory

#### **Tâches associées**:

Configuration du processus du planificateur client pour une exécution en tant que tâche en arrière-plan et un lancement automatiquement au démarrage

<span id="page-2679-0"></span>Systèmes d'exploitation Windows

# **Sauvegarde ou archivage d'images instantanées avec un support de fichiers ouverts**

Si la prise en charge Open File a été configurée, le client de sauvegarde-archivage effectue une sauvegarde ou l'archivage par image instantanée des fichiers verrouillés (ou "en cours d'utilisation") par d'autres applications.

L'instantané permet de récupérer l'archivage d'une copie à un instant donné qui représente le système de fichiers au moment où l'instantané est effectué. Les modifications apportées ultérieurement au système de fichiers ne sont pas intégrées à l'archivage. Vous pouvez définir le paramètre snapshotproviderfs de l'option include.fs à none pour désigner les unités qui n'utilisent pas la fonction OFS.

Remarque :

- 1. Utilisez l'option include.fs pour définir des options d'instantané par système de fichiers.
- 2. La fonction OFS est uniquement disponible pour des volumes fixes locaux (montés pour des identificateurs d'unités ou des points de montage de volumes) qui sont formatés avec des systèmes de fichiers FAT, FAT32, NTFS ou ReFS. Il inclut des volumes liés à SAN et qui remplissent ces conditions.
- 3. Si le client ne peut pas créer un instantané, une fonction de secours sur une sauvegarde non OFS est exécutée ; il s'agit de la même prise en charge des sauvegardes que celle qui serait effectuée en cas de non-installation du composant OFS.
- 4. Pour activer la fonction OFS dans un environnement en clusters, elle doit être configurée sur tous les postes de travail du cluster.
- 5. Lorsque vous utilisez la fonction de prise en charge des fichiers ouverts avec VSS, le client ajoute le nom du volume instantané à la trajectoire des objets en cours de traitement. Le nom de volume d'instantané peut contenir jusqu'à 1024 octets. Le chemin d'accès complet (nom du volume d'image instantanée plus chemin de l'objet) peut avoir une longueur maximale de 8192 octets.

Pour plus d'informations sur les restrictions et les éventuels problèmes liés à la fonction de prise en charge des fichiers ouverts, recherchez le document *TSM Client Open File Support (OFS)* sur le site Web du support [IBM®.](https://www.ibm.com/support/entry/portal/product/tivoli/tivoli_storage_manager)

<span id="page-2679-1"></span>**Concepts associés**: Options de traitement **Tâches associées**: Configuration de la fonction OFS (Open File Support) Systèmes d'exploitation Windows

# **Archivage des données à l'aide de l'interface graphique**

Vous pouvez archiver des fichiers spécifiques ou des répertoires entiers à partir d'une arborescence de répertoires. Vous pouvez également attribuer une description unique à chaque groupe de fichiers archivés (module d'archivage).

## **Pourquoi et quand exécuter cette tâche**

Pour archiver des fichiers, procédez comme suit.

### **Procédure**

- 1. Cliquez sur Archivage dans la fenêtre principale de l'interface graphique. La fenêtre Archivage s'affiche.
- 2. Développez l'arborescence des répertoires en cliquant sur le signe (+) ou une icône de dossier dans l'arborescence. Pour rechercher ou filtrer des fichiers, cliquez sur l'icône Rechercher située dans la barre d'outils.
- 3. Dans la zone Description, entrez une description, acceptez la description par défaut ou sélectionnez une description existante pour le module d'archivage.
- 4. Pour modifier des options d'archivage spécifiques, cliquez sur Options. Les options que vous modifiez sont appliquées uniquement à la session en cours.
- 5. Cliquez sur Archiver. La fenêtre Etat de l'archivage affiche la progression de l'opération d'archivage.

<span id="page-2680-0"></span>Systèmes d'exploitation Windows

# **Exemples d'archivage de données via la ligne de commande**

Vous pouvez archiver des données lorsque vous souhaitez conserver des copies de fichiers dans leur état courant, pour une utilisation ultérieure, à des fins d'historique ou pour raisons juridiques.

Vous pouvez archiver un fichier unique, un groupe de fichiers, ou tous les fichiers d'un répertoire ou d'un sous-répertoire. Une fois que vous avez archivé un fichier, vous pouvez supprimer le fichier original de votre poste de travail. Utilisez la commande archive pour archiver des fichiers.

Le tableau suivant contient des exemples d'utilisation de la commande archive pour archiver des objets.

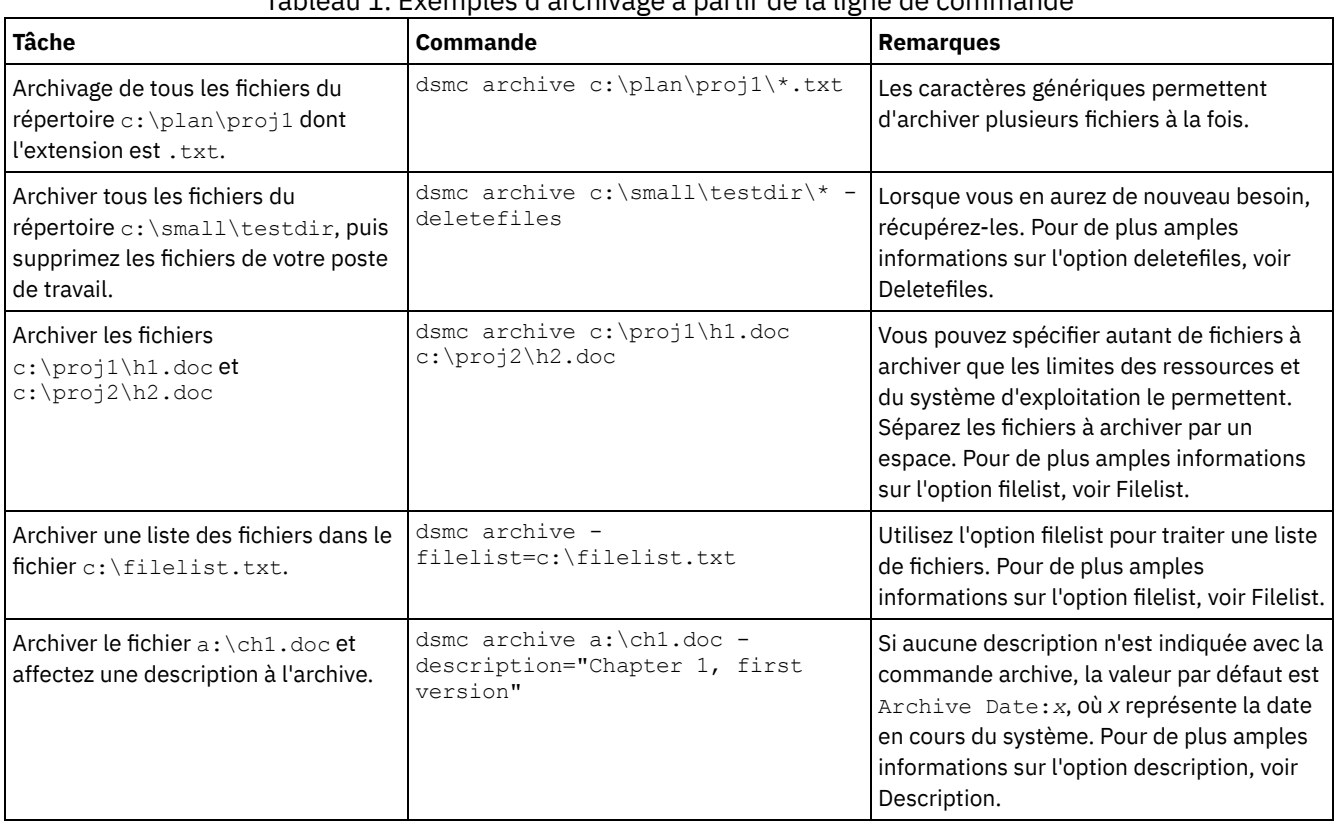

### Tableau 1. Exemples d'archivage à partir de la ligne de commande

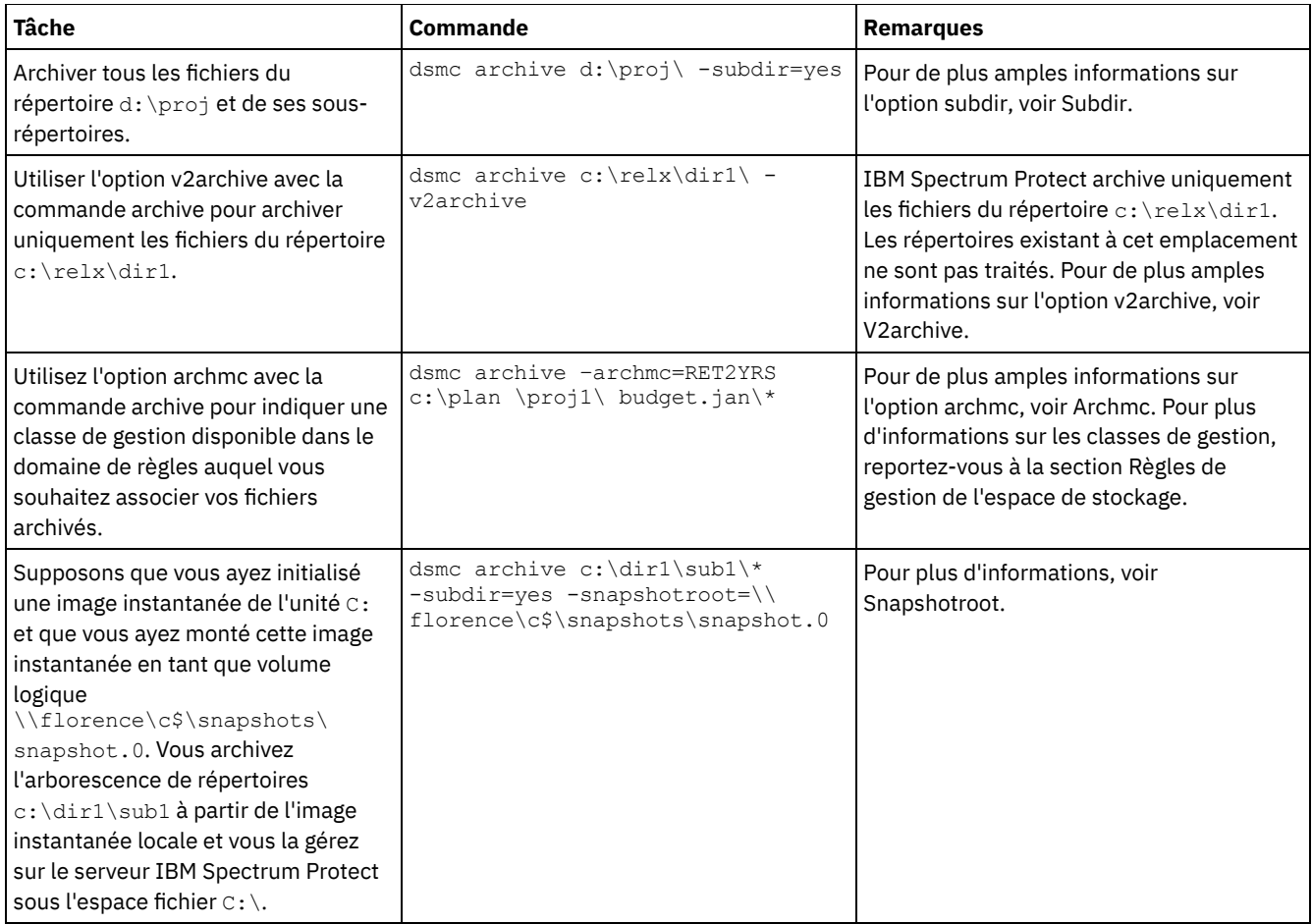

Systèmes d'exploitation WindowsAssociation d'une image instantanée locale à un espace fichier de serveur (Windows) Vous pouvez associer les données de l'image instantanée locale avec celles de l'espace fichier réel stockées sur le serveur IBM Spectrum Protect.

#### **Référence associée**:

archive

<span id="page-2681-0"></span>Systèmes d'exploitation Windows

# **Archivage des données à l'aide du proxy sur le poste client**

Les archivages de plusieurs postes qui partagent un espace de stockage peuvent être regroupés sous un nom de poste cible commun sur le serveur IBM Spectrum Protect.

### **Pourquoi et quand exécuter cette tâche**

Cette méthode est utile lorsque ce n'est pas le même poste de travail qui effectue l'archivage (en cas de changement de cluster). L'option asnodename permet également de restaurer des données depuis un autre système que celui qui a permis d'effectuer la sauvegarde. En utilisant l'option asnodename avec la commande appropriée, vous pouvez sauvegarder, archiver, restaurer et récupérer des données sous le nom du poste cible sur le serveur IBM Spectrum Protect.

Les clients Tivoli Storage Manager FastBack sont également sauvegardés à l'aide du proxy sur le poste client.

Pour activer cette option, procédez comme suit.

- 1. Installez le client de sauvegarde-archivage sur tous les postes dans un environnement de données partagées.
- 2. Le cas échéant, enregistrez chaque poste sur le serveur IBM Spectrum Protect. Dans l'environnement de données partagées, enregistrez le nom de poste cible commun que vous souhaitez partager entre chaque poste agent.
- 3. Enregistrez chaque poste de l'environnement de données partagées sur le serveur IBM Spectrum Protect. Il s'agit du nom de poste agent utilisé à des fins d'authentification. Lorsque vous employez l'option asnodename, les données ne sont pas stockées avec le nom de poste.
- 4. L'administrateur de IBM Spectrum Protect doit attribuer des droits de proxy à tous les postes dans l'environnement partagé pour accéder au nom du poste cible sur le serveur IBM Spectrum Protect via la commande de serveur GRANT PROXYNODE.
- 5. La commande du client d'administration QUERY PROXYNODE permet d'afficher les postes client de l'utilisateur doté des autorisations requises, délivrées via la commande GRANT PROXYNODE.

Les étapes suivantes permettent de configurer le chiffrement à l'aide de l'option encryptkey=save :

### **Procédure**

- 1. Indiquez encryptkey=save dans le fichier d'options.
- 2. Sauvegardez au moins un fichier avec asnode=ProxyNodeName pour créer une clé de chiffrement locale sur chaque poste agent dans l'environnement multipostes.

### **Résultats**

Les étapes suivantes permettent de configurer le chiffrement à l'aide de l'option encryptkey=prompt :

- 1. Indiquez encryptkey=prompt dans le fichier d'options.
- 2. Assurez-vous que les utilisateurs des postes agent emploient la même clé de chiffrement.
- Si vous changez de clé de chiffrement, vous devez repasser par les étapes précédentes.
- Utilisez la même clé de chiffrement pour tous les fichiers sauvegardés dans l'environnement partagé.

Suivez les étapes ci-après pour activer le mode multipostes depuis l'interface graphique utilisateur :

- 1. Vérifiez que le poste client est doté des droits proxy permettant d'accéder au poste cible (ou de remplir la fonction d'un poste cible) à l'aide de la commande du client d'administration QUERY PROXYNODE.
- 2. Sélectionnez Editer > Préférences du client.
- 3. Sélectionnez l'onglet Général et indiquez le nom du poste cible (autorisation via le proxy) dans la zone En tant que nom de poste.
- 4. Cliquez sur Appliquer, puis sur OK pour fermer la fenêtre.

Les étapes ci-après permettent de vérifier que le poste client se connecte au serveur en tant que poste cible :

- 1. Affichez l'arborescence et vérifiez que le nom du poste cible défini dans la zone En tant que nom de poste est affiché, ou bien
- 2. Vérifiez le nom du poste cible affiché dans la zone Accès en tant que poste dans la fenêtre Informations de connexion.

Pour revenir en mode classique, supprimez En tant que nom de poste dans la zone Accès en tant que poste dans l'onglet Général > Préférences.

#### **Remarques concernant une session relayée par proxy :**

- Une opération de proxy utilise les paramètres du noeud cible (par exemple, maxnummp et deduplication), ainsi que les planifications définies sur le serveur IBM Spectrum Protect. Les planifications et paramètres de poste de serveur IBM Spectrum Protect pour le poste agent sont ignorés.
- Dans un environnement multipostes, tous les postes agent doivent être associés au même type de plateforme.
- N'utilisez pas les postes cible comme s'il s'agissait de postes classiques. Utilisez-les uniquement dans le cadre d'un traitement multiposte.
- Vous ne pouvez pas sauvegarder ou restaurer un objet système ou un état de système.
- Vous ne pouvez pas accéder à un autre poste (ni via la liste déroulante de l'interface graphique utilisateur, ni via l'option fromnode).
- Vous ne pouvez pas utiliser l'option clusternode.
- Vous ne pouvez pas effectuer une sauvegarde ou une restauration NAS.

#### **Référence associée**:

#### [Asnodename](#page-2774-0)

<span id="page-2682-0"></span>Paramètres et plannings de session pour une opération de proxy Systèmes d'exploitation Windows

## **Suppression de données archivées**

Vous pouvez supprimer des objets archivés spécifiques sur le serveur IBM Spectrum Protect sans avoir à supprimer l'ensemble de l'espace fichier dont ils font partie.

#### **2626** IBM Spectrum Protect Knowledge Center Version 8.1.4

## **Avant de commencer**

L'administrateur IBM Spectrum Protect doit vous avoir accordé des droits permettant de supprimer les fichiers archivés. Pour déterminer si vous disposez des droits nécessaires, sélectionnez Fichier > Informations sur la connexion dans l'interface graphique du client de sauvegarde-archivage ou dans le menu principal du client Web. Ces informations figurent dans la zone Suppression des fichiers archivés. Si cette zone indique Non, vous ne pouvez pas supprimer les objets archivés sauf si l'administrateur vous en accorde le droit.

### **Procédure**

Pour supprimer un objet archivé sur le serveur, effectuez les opérations ci-après sur le client Web ou dans l'interface graphique. Au lieu d'utiliser le client Web ou l'interface graphique, vous pouvez supprimer des objets archivés à partir de la ligne de commande à l'aide de la commande delete archive.

- 1. Dans le menu Utilitaires, sélectionnez Suppression des données archivées.
- 2. Dans la fenêtre Suppression de fichiers archivés, développez l'arborescence en cliquant sur le signe plus (+) ou sur l'icône de dossier en regard d'un objet. Les objets sont groupés par description de module d'archivage.
- 3. Sélectionnez les objets archivés à supprimer.
- 4. Cliquez sur Supprimer. Le client vous invite à confirmer l'opération avant de lancer la suppression des objets sélectionnés. La fenêtre Liste des tâches de suppression de fichiers affiche la progression de l'opération de suppression.

#### **Référence associée**:

<span id="page-2683-0"></span>Delete Archive Systèmes d'exploitation Windows

## **Extraction d'archives**

Sélectionnez la fonction Extraction pour récupérer une copie d'archivage d'un fichier ou d'un répertoire.

Remarque : Lorsque vous procédez à l'extraction d'un répertoire, sa date et son heure de modification prennent la date et l'heure de l'extraction et non la date et l'heure associées à ce répertoire lors de son archivage. Cela est dû au fait que lors de l'extraction, les répertoires sont d'abord extraits, puis les fichiers sont ajoutés aux répertoires.

Vous pouvez également extraire des copies d'archivage à partir de l'arborescence de répertoires, filtrer cette dernière, puis extraire les copies d'archivage détenues par un autre utilisateur. Pour ce faire, cliquez sur le bouton Extraire dans la fenêtre principale de l'interface graphique du client de sauvegarde-archivage et suivez les instructions de l'aide.

Important : Lorsque vous procédez à l'extraction d'un fichier sans indiquer de spécification et qu'il existe plusieurs versions de la copie d'archivage sur le serveur, toutes les copies sont extraites. Une fois la première copie récupérée, la deuxième est récupérée à son tour. Si vous disposez d'une copie sur votre poste client, vous pouvez effectuer des opérations de remplacement, de déplacement ou d'annulation.

- Systèmes d'exploitation Windows[Récupération](#page-2683-1) d'archives à l'aide de l'interface graphique Vous pouvez récupérer vos fichiers archivés à l'aide de l'interface graphique du client de sauvegarde-archivage.
- Systèmes d'exploitation Windows[Récupération](#page-2684-0) de copies archivées via la ligne de commande Vous récupérez un fichier lorsque vous souhaitez renvoyer une copie archivée depuis le serveur vers votre poste de travail. Cette rubrique présente des exemples de récupération de fichiers archivés à l'aide de la ligne de commande.

#### **Concepts associés**:

<span id="page-2683-1"></span>Noms de fichiers en double Systèmes d'exploitation Windows

# **Récupération d'archives à l'aide de l'interface graphique**

Vous pouvez récupérer vos fichiers archivés à l'aide de l'interface graphique du client de sauvegarde-archivage.

### **Procédure**

- 1. Cliquez sur Récupérer dans la fenêtre principale de l'interface graphique. La fenêtre Récupération s'affiche.
- 2. Développez l'arborescence des répertoires en cliquant sur le signe (+) ou l'icône de dossier en regard d'un objet que vous voulez développer. Pour rechercher ou filtrer des fichiers, cliquez sur l'icône Rechercher située dans la barre d'outils.
- 3. Entrez vos critères de recherche dans la fenêtre Recherche de fichiers.
- 4. Cliquez sur Rechercher. La fenêtre Fichiers correspondants s'affiche.
- 5. Cochez les cases de sélection en regard des fichiers à récupérer et fermez la fenêtre Fichiers correspondants.
- 6. Entrez vos critères de recherche dans la fenêtre Recherche de fichiers.
- 7. Cliquez sur Filtre. La fenêtre Récupération affiche les fichiers filtrés.
- 8. Cochez les cases correspondant aux fichiers ou aux répertoires filtrés à récupérer.
- 9. Pour modifier des options de récupération spécifiques, cliquez sur Options. Les options que vous modifiez sont appliquées uniquement à la session en cours.
- 10. Cliquez sur Récupérer. La fenêtre Destination de la récupération s'affiche. Vous pouvez récupérer des fichiers dans un répertoire ou sur une unité où ils ont été initialement archivés. Vous pouvez également sélectionner la partie de la structure de répertoire parent recréées à l'emplacement de la récupération.
- 11. Cliquez sur Récupérer. La fenêtre Etat de la récupération affiche l'état du traitement.

<span id="page-2684-0"></span>Systèmes d'exploitation Windows

# **Récupération de copies archivées via la ligne de commande**

Vous récupérez un fichier lorsque vous souhaitez renvoyer une copie archivée depuis le serveur vers votre poste de travail. Cette rubrique présente des exemples de récupération de fichiers archivés à l'aide de la ligne de commande.

Vous pouvez récupérer un fichier unique, un groupe de fichiers, ou tous les fichiers d'un répertoire ou d'un sous-répertoire. Lorsque vous récupérez un fichier, le serveur IBM Spectrum Protect vous en envoie une copie. Le fichier archivé reste en mémoire.

Utilisez la commande retrieve pour récupérer des fichiers. Le tableau suivant contient des exemples d'utilisation de la commande retrieve.

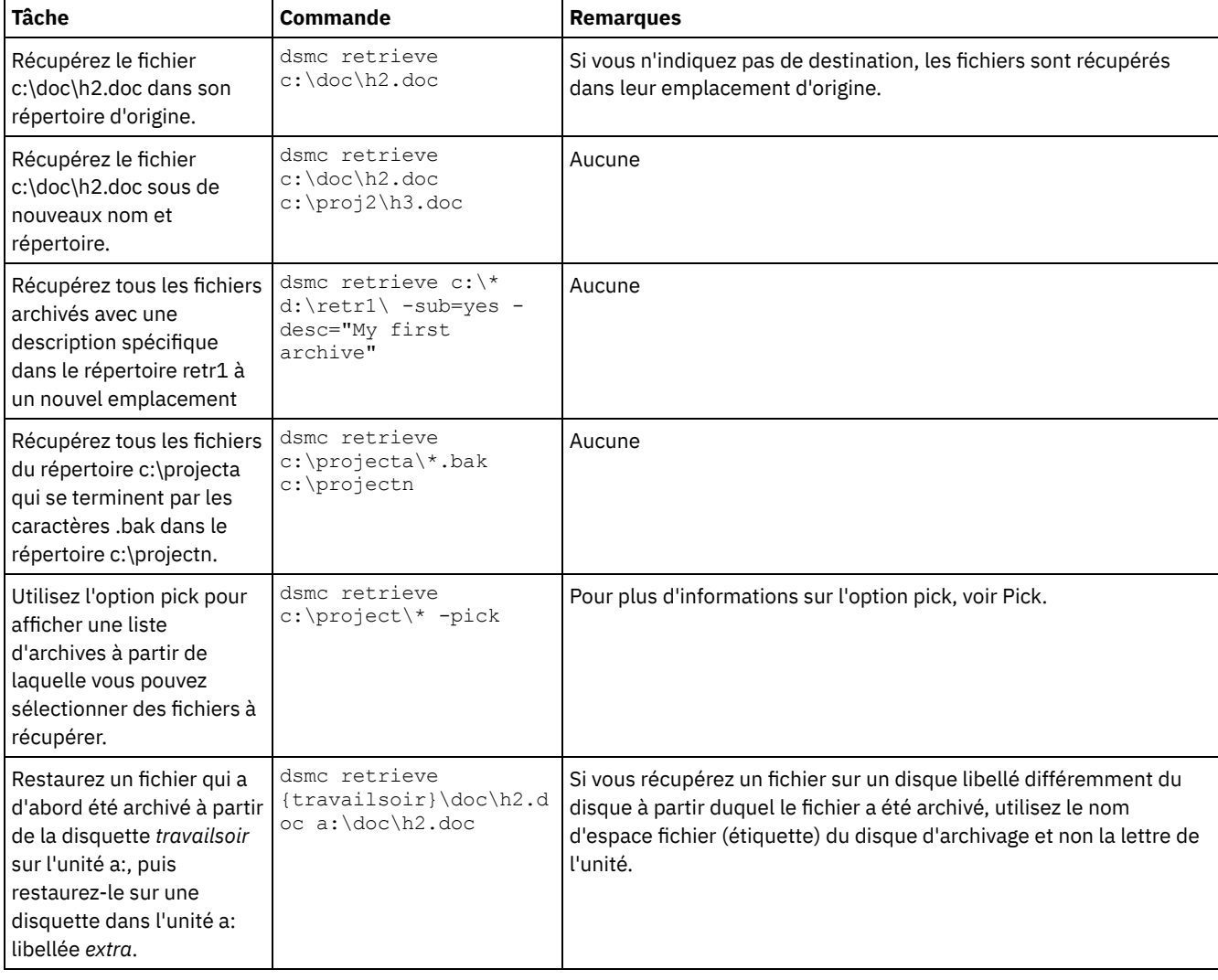

#### Tableau 1. Exemples de récupération d'archives via la ligne de commande

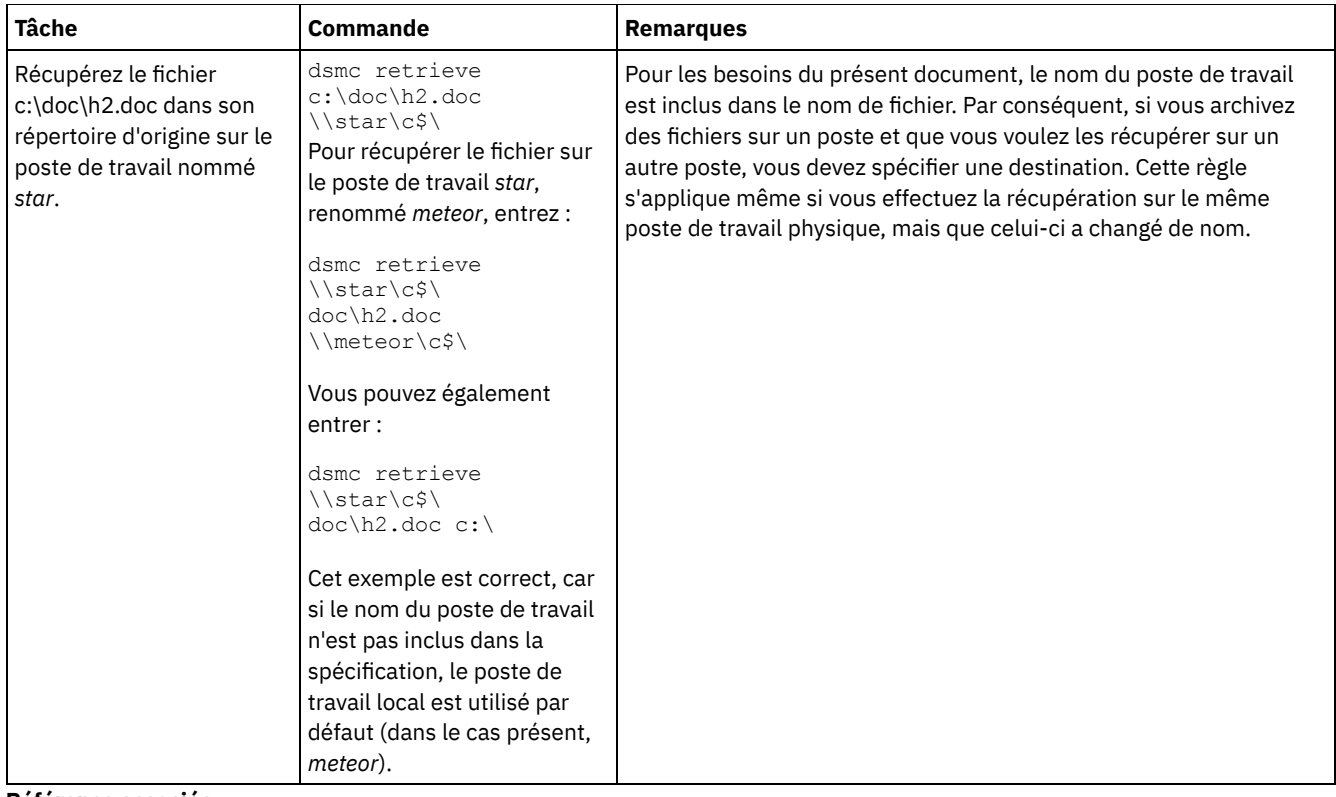

#### **Référence associée**:

Retrieve

<span id="page-2685-0"></span>Systèmes d'exploitation AIX Systèmes d'exploitation Linux Systèmes d'exploitation Mac OS X Systèmes d'exploitation Oracle Solaris

# **Archivage et extraction des données (UNIX et Linux)**

Vous pouvez archiver des fichiers peu utilisés sur le serveur IBM Spectrum Protect et les extraire lorsque vous en avez besoin. Les opérations d'archivage et d'extraction de fichiers sont semblables aux opérations de sauvegarde et de restauration : un grand nombre de fenêtres et de concepts sont similaires.

Toutes les principales procédures d'archivage et d'extraction décrites dans cette rubrique s'appliquent également au client Web, à l'exception des procédures d'éditeur de préférences suivantes :

Vous pouvez exécuter les principales tâches d'archivage et d'extraction suivantes :

- Archivage des données à l'aide de l'interface graphique
- Exemples d'archivage de données via la ligne de commande
- Suppression de données archivées
- Récupération des données à l'aide de l'interface graphique
- Exemples de récupération de données via la ligne de commande
- Systèmes d'exploitation Mac OS X Systèmes d'exploitation AIX Systèmes d'exploitation Linux Systèmes d'exploitation Oracle SolarisFichiers [d'archive](#page-2685-1) Pour archiver des fichiers, vous devez sélectionner les fichiers à archiver. Vous pouvez les sélectionner par leur spécification ou les choisir dans une arborescence de répertoires.
- Systèmes d'exploitation Mac OS X Systèmes d'exploitation AIX Systèmes d'exploitation Linux Systèmes d'exploitation Oracle Solari[sExtraction](#page-2691-0) d'archives Procédez à l'extraction d'un fichier lorsque vous souhaitez renvoyer sur votre poste de travail une copie archivée sur le serveur.

#### **Concepts associés**:

<span id="page-2685-1"></span>Sauvegarde des données **Tâches associées**: Lancement d'une session de client Web Systèmes d'exploitation Mac OS X Systèmes d'exploitation AIX Systèmes d'exploitation Linux Systèmes d'exploitation Oracle Solaris

# **Fichiers d'archive**

Pour archiver des fichiers, vous devez sélectionner les fichiers à archiver. Vous pouvez les sélectionner par leur spécification ou les choisir dans une arborescence de répertoires.

L'administrateur peut planifier l'archivage automatique de certains fichiers de votre poste de travail. Les sections suivantes expliquent comment archiver des fichiers sans utiliser de planification.

- Systèmes d'exploitation Mac OS X Systèmes d'exploitation AIX Systèmes d'exploitation Linux Systèmes d'exploitation Oracle SolarisArchivage des données à l'aide de [l'interface](#page-2686-0) graphique Vous pouvez archiver un fichier ou un groupe de fichiers à l'aide de leur nom. Vous pouvez sélectionner des fichiers correspondant à vos critères de recherche à l'aide d'une arborescence de répertoires.
- $\bullet$ Systèmes d'exploitation Mac OS X Systèmes d'exploitation AIX Systèmes d'exploitation Linux Systèmes d'exploitation Oracle SolarisExemples [d'archivage](#page-2687-0) de données via la ligne de commande Vous faites appel aux services d'archivage lorsque vous souhaitez conserver des copies de fichiers dans leur état courant, pour une utilisation ultérieure, à des fins d'historique ou pour raisons juridiques. Cette rubrique répertorie des exemples d'archivage de données effectués via la ligne de commande.
- Systèmes d'exploitation Mac OS X Systèmes d'exploitation AIX Systèmes d'exploitation Linux Systèmes d'exploitation Oracle Solari[sArchivage](#page-2688-0) des données à l'aide du proxy sur le poste client Les archivages de plusieurs postes qui partagent un espace de stockage peuvent être regroupés sous un nom de poste cible commun sur le serveur IBM Spectrum Protect.
- Systèmes d'exploitation Mac OS X Systèmes d'exploitation AIX Systèmes d'exploitation Linux Systèmes d'exploitation Oracle Solari[sSuppression](#page-2689-0) de données archivées Vous pouvez supprimer des objets archivés spécifiques sur le serveur IBM Spectrum Protect sans avoir à supprimer l'ensemble de l'espace fichier dont ils font partie.
- Systèmes d'exploitation Mac OS X Systèmes d'exploitation AIX Systèmes d'exploitation Linux Systèmes d'exploitation Oracle SolarisTâches [d'archivage](#page-2690-0) avancées Les droits d'accès, liens symboliques et liens fixes sont des fonctions avancées à prendre en compte lorsque vous archivez des données.

#### **Tâches associées**:

Configuration du processus du planificateur client pour une exécution en tant que tâche en arrière-plan et un lancement automatiquement au démarrage

<span id="page-2686-0"></span>Systèmes d'exploitation Mac OS X Systèmes d'exploitation AIX Systèmes d'exploitation Linux Systèmes d'exploitation Oracle Solaris

# **Archivage des données à l'aide de l'interface graphique**

Vous pouvez archiver un fichier ou un groupe de fichiers à l'aide de leur nom. Vous pouvez sélectionner des fichiers correspondant à vos critères de recherche à l'aide d'une arborescence de répertoires.

### **Procédure**

Pour archiver des fichiers, procédez comme suit.

- 1. Cliquez sur Archivage dans la fenêtre principale.
- 2. Dans la fenêtre Archivage, développez l'arborescence en cliquant sur le signe plus (+) ou sur l'icône de dossier en regard d'un objet. Pour rechercher ou filtrer des fichiers, cliquez sur l'icône Rechercher située dans la barre d'outils.
- 3. Entrez vos critères de recherche dans la fenêtre Recherche de fichiers.
- 4. Cliquez sur Rechercher.
- 5. Dans la fenêtre Fichiers correspondants, cochez les cases de sélection en regard des fichiers à archiver et fermez la fenêtre Fichiers correspondants.
- 6. Entrez vos critères de recherche dans la fenêtre Recherche de fichiers.
- 7. Cliquez sur Filtre. La fenêtre Archivage affiche les fichiers filtrés.
- 8. Cochez les cases de sélection en regard des fichiers ou des répertoires filtrés à archiver.
- 9. Dans la zone Description, entrez une description, validez la description par défaut ou sélectionnez une description existante. La description ne doit pas dépasser 254 caractères. Si vous utilisez une description d'archivage existante, les fichiers ou les répertoires sélectionnés sont ajoutés au module archivé. Tous les modules archivés ayant la même description sont regroupés pour les opérations de récupération, recherche et de suppression.
- 10. Pour modifier des options d'archivage spécifiques, cliquez sur Options. Les options que vous modifiez sont appliquées uniquement à la session en cours.

11. Cliquez sur Archiver. La fenêtre Liste des tâches affiche la progression de l'archivage.

<span id="page-2687-0"></span>Systèmes d'exploitation Mac OS X Systèmes d'exploitation AIX Systèmes d'exploitation Linux Systèmes d'exploitation Oracle Solaris

# **Exemples d'archivage de données via la ligne de commande**

Vous faites appel aux services d'archivage lorsque vous souhaitez conserver des copies de fichiers dans leur état courant, pour une utilisation ultérieure, à des fins d'historique ou pour raisons juridiques. Cette rubrique répertorie des exemples d'archivage de données effectués via la ligne de commande.

Vous pouvez archiver un fichier unique, un groupe de fichiers, ou tous les fichiers d'un répertoire ou d'un sous-répertoire. Une fois que vous avez archivé un fichier, vous pouvez choisir de supprimer le fichier original de votre poste de travail.

Le tableau suivant contient des exemples d'utilisation de la commande archive qui permet d'archiver des objets.

| Tâche                                                                                                    | Commande                                                                                                    | <b>Remarques</b>                                                                                                    |
|----------------------------------------------------------------------------------------------------|----------------------------------------------------------------------------------------------------|----------------------------------------------------------------------------------------------------|
| Archivage de tous les fichiers du répertoire<br>/home/proj1 dont l'extension est .txt.                                                                                                    | dsmc<br>archive<br>"/home/proj<br>$1/*$ .txt"                                                                 | Les caractères génériques permettent d'archiver plusieurs<br>fichiers à la fois.                                                                                                    |
| Archivage de tous les fichiers dans le répertoire<br>/home/jones/proj/et suppression des<br>fichiers sur le poste de travail.                                                             | dsmc<br>archive<br>/home/jones<br>/proj/ -<br>deletefiles                                                     | Lorsque vous en aurez de nouveau besoin, récupérez-les.<br>Pour de plus amples informations sur l'option deletefiles, voir<br>Deletefiles.                                                                                                    |
| Archivage des fichiers /home/jones/h1.doc<br>et/home/jones/test.doc.                                                                                                    | dsmc<br>archive<br>/home/jones<br>$/h1$ .doc<br>/home/jones<br>/test.doc                                      | Si vous indiquez l'option removeoperandlimit avec la<br>commande archive, la limite de 20 opérandes n'est pas<br>appliquée et est restreinte uniquement par les ressources<br>disponibles ou les limites associées aux autres systèmes<br>d'exploitation. Cette option permet d'indiquer plus de vingt<br>fichiers dans une même commande. Pour plus d'informations<br>sur cette option, voir Removeoperandlimit. |
| Archivage d'une liste de fichiers dans le fichier<br>/home/avi/filelist.txt.                                                                                                    | dsmc<br>archive -<br>filelist=/h<br>ome/avi/fil<br>elist.txt                                                  | Utilisez l'option filelist pour traiter une liste de fichiers. Pour<br>plus d'informations, voir Filelist.                                                                                                    |
| Archivage du fichier /home/jones/ch1.docet<br>attribution d'une description à l'archive.                                                                                                  | dsmc<br>archive<br>/home/jones<br>$/\text{ch1.doc}$ -<br>description<br>="Chapitre<br>1, première<br>version" | Si aucune description n'est indiquée avec la commande<br>$archive$ , la valeur par défaut est $Archive$ Date: $x$ , où $x$<br>représente la date en cours du système. Pour de plus amples<br>informations sur l'option description, voir Description.                                                                                                    |
| Archivage de tous les fichiers du répertoire<br>/home/jones/proj/et de ses sous-<br>répertoires.                                                                                          | dsmc<br>archive<br>/home/jones<br>/proj/ -<br>subdir=yes                                                      | Pour de plus amples informations sur l'option subdir, voir<br>Subdir.                                                                                                    |
| Utilisez l'option v2archive avec la commande<br>archive pour archiver uniquement les fichiers du<br>répertoire /home/relx/dir1, mais pas ceux<br>du répertoire relx ou dir1.              | dsmc<br>archive<br>"/home/relx<br>$\frac{\mathrm{dir1}}{}}$ . -<br>v2archive                                  | Le client de sauvegarde-archivage archive uniquement les<br>fichiers du répertoire /home/relx/dir1. Les répertoires<br>existant à cet emplacement ne sont pas traités. Pour de plus<br>amples informations sur l'option v2archive, voir V2archive.                                                                                                    |
| Utilisez l'option archmc avec la commande<br>archive pour indiquer une classe de gestion<br>disponible dans le domaine de règles auquel<br>vous souhaitez associer vos fichiers archivés. | dsmc<br>archive -<br>archmc=ret2<br><b>vrs</b><br>/home/plan/<br>proj1/budge<br>t.jan                         | Pour de plus amples informations sur l'option archmc, voir<br>Archmc. Pour plus d'informations sur les classes de gestion,<br>reportez-vous à la section Règles de gestion de l'espace de<br>stockage.                                                                                                    |

Tableau 1. Exemples d'archivage à partir de la ligne de commande

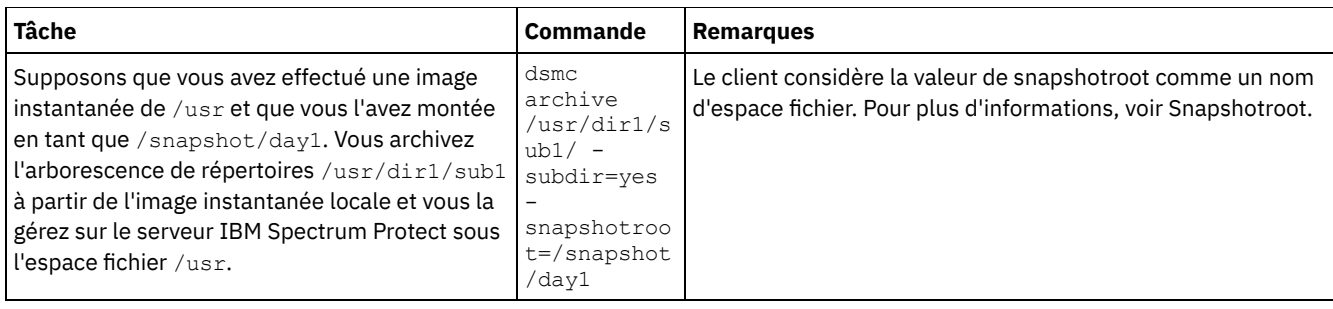

Systèmes d'exploitation Mac OS X Systèmes d'exploitation AIX Systèmes d'exploitation Linux Systèmes d'exploitation Oracle SolarisAssociation d'une image instantanée locale à un espace fichier de serveur Pour associer les données de l'image instantanée locale à celles de l'espace fichier réel stockées sur le serveur IBM Spectrum Protect, utilisez l'option snapshotroot.

#### **Référence associée**:

archive

<span id="page-2688-0"></span>Systèmes d'exploitation Mac OS X Systèmes d'exploitation AIX Systèmes d'exploitation Linux Systèmes d'exploitation Oracle Solaris

# **Archivage des données à l'aide du proxy sur le poste client**

Les archivages de plusieurs postes qui partagent un espace de stockage peuvent être regroupés sous un nom de poste cible commun sur le serveur IBM Spectrum Protect.

### **Avant de commencer**

Dans un environnement multiposte, tous les postes agent doivent être associés au même type de plateforme. N'utilisez pas les postes cible comme s'il s'agissait de postes classiques. Utilisez-les uniquement dans le cadre d'un traitement multiposte.

Prenez en compte les caractéristiques suivantes d'une session relayée par proxy :

- Une opération de proxy utilise les paramètres du noeud cible (par exemple, maxnummp et deduplication), ainsi que les planifications définies sur le serveur IBM Spectrum Protect. Les planifications et paramètres de poste de serveur IBM Spectrum Protect pour le poste agent sont ignorés.
- Vous ne pouvez pas sauvegarder ou restaurer un état de système ou des services système.
- Vous ne pouvez pas accéder à un autre poste (ni via la liste déroulante de l'interface graphique utilisateur, ni via l'option fromnode).
- Vous ne pouvez pas effectuer de sauvegarde ou de restauration NAS.

### **Pourquoi et quand exécuter cette tâche**

La consolidation des fichiers archive sur un nom de poste cible commun sur le serveur s'avère utile lorsque ce n'est pas toujours le même poste de travail qui est chargé de l'exécution de l'archivage, par exemple avec un Xsan ou un cluster. L'option asnodename permet également de restaurer des données depuis un autre système que celui qui a permis d'effectuer la sauvegarde. En utilisant l'option asnodename avec la commande appropriée, vous pouvez sauvegarder, archiver, restaurer et récupérer des données sous le nom du poste cible sur le serveur IBM Spectrum Protect. Cette prise en charge n'est possible qu'avec la version 5.3 (et versions ultérieures) de IBM Spectrum Protect.

Systèmes d'exploitation LinuxLes clients Tivoli Storage Manager FastBack sont également sauvegardés à l'aide du proxy sur le poste client.

La configuration d'un environnement pour des opérations relayées par proxy se décompose en plusieurs étapes et implique de définir des options et des commandes sur le client de sauvegarde-archivage et sur le serveur.

### **Procédure**

Effectuez les étapes 1 à 5 pour installer le client et accorder des droits en tant que proxy aux postes pouvant réaliser des procédures d'archivage pour le compte d'autres postes.

1. Installez le client de sauvegarde-archivage sur tous les postes dans un environnement de données partagées.

- 2. Le cas échéant, enregistrez chaque poste sur le serveur IBM Spectrum Protect. Dans l'environnement de données partagées, enregistrez le nom de poste cible commun que vous souhaitez partager entre chaque poste agent.
- 3. Enregistrez chaque poste de l'environnement de données partagées sur le serveur IBM Spectrum Protect. Il s'agit du nom de poste agent utilisé à des fins d'authentification. Lorsque vous employez l'option asnodename, les données ne sont pas stockées avec le nom de poste.
- 4. Attribuez des droits en tant que proxy à tous les postes dans l'environnement partagé pour accéder au nom du poste cible sur le serveur IBM Spectrum Protect via la commande GRANT PROXYNODE (administrateur IBM Spectrum Protect).
- 5. La commande du client d'administration QUERY PROXYNODE permet d'afficher les postes client de l'utilisateur doté des autorisations requises, délivrées via la commande GRANT PROXYNODE.

L'étape 6 permet de garantir que les fichiers archivés sont chiffrés sur le serveur.

6. Définissez l'option encryptkey dans le fichier d'options.

Spécifiez encryptkey=save dans le fichier d'options pour enregistrer la clé de chiffrement dans le fichier de mots de passe IBM Spectrum Protect. Sauvegardez au moins un fichier avec asnode=ProxyNodeName pour créer une clé de chiffrement locale sur chaque poste agent dans l'environnement multiposte.

Spécifiez encryptkey=prompt dans le fichier d'options pour permettre aux utilisateurs des postes de gérer la clé de chiffrement. Assurez-vous que les utilisateurs des postes agent emploient la même clé de chiffrement.

Répétez cette étape si vous modifiez la clé de chiffrement. Utilisez la même clé de chiffrement pour tous les fichiers sauvegardés dans l'environnement partagé.

Exécutez les étapes 7 à 10 pour activer une opération multiposte à partir de l'interface graphique.

- 7. Vérifiez que le poste client est doté des droits proxy permettant d'accéder au poste cible (ou de remplir la fonction d'un poste cible) à l'aide de la commande du client d'administration QUERY PROXYNODE.
- 8. Sélectionnez Editer > Préférences du client.
- 9. Sélectionnez l'onglet Général et indiquez le nom du poste cible (autorisation via le proxy) dans la zone En tant que nom de poste.
- 10. Cliquez sur Appliquer, puis sur OK pour fermer la fenêtre.

Exécutez l'étape 11 pour vérifier que le poste client accède au serveur en tant que poste cible.

- 11. Ouvrez la fenêtre d'arborescence et vérifiez que le nom de poste cible spécifié par la zone En tant que nom de poste est affiché. Vous pouvez aussi vérifier le nom de poste cible est affiché dans la zone Accès en tant que poste de la fenêtre Informations sur la connexion.
- 12. Facultatif : Pour revenir en mode classique, supprimez En tant que nom de poste dans la zone Accès en tant que poste dans l'onglet Général > Préférences.

#### **Référence associée**:

[Asnodename](#page-2773-0)

Paramètres et plannings de session pour une opération de proxy

<span id="page-2689-0"></span>Systèmes d'exploitation Mac OS X Systèmes d'exploitation AIX Systèmes d'exploitation Linux

Systèmes d'exploitation Oracle Solaris

## **Suppression de données archivées**

Vous pouvez supprimer des objets archivés spécifiques sur le serveur IBM Spectrum Protect sans avoir à supprimer l'ensemble de l'espace fichier dont ils font partie.

### **Avant de commencer**

L'administrateur IBM Spectrum Protect doit vous avoir accordé les droits permettant de supprimer les fichiers archivés. Pour déterminer si vous disposez des droits nécessaires, sélectionnez Fichier > Informations sur la connexion dans l'interface graphique du client de sauvegarde-archivage ou dans le menu principal du client Web. Ces informations figurent dans la zone Suppression des fichiers archivés. Si cette zone indique Non, vous ne pouvez pas supprimer les objets archivés sauf si l'administrateur vous en accorde le droit.

### **Procédure**

Pour supprimer un objet archivé sur le serveur, effectuez les opérations ci-après sur le client Web ou dans l'interface graphique. Au lieu d'utiliser le client Web ou l'interface graphique, vous pouvez supprimer des objets archivés à partir de la ligne de commande à l'aide de la commande delete archive.

- 1. Dans le menu Utilitaires, sélectionnez Suppression des données archivées.
- 2. Dans la fenêtre Suppression de fichiers archivés, développez l'arborescence en cliquant sur le signe plus (+) ou sur l'icône de dossier en regard d'un objet. Les objets sont groupés par description de module d'archivage.
- 3. Sélectionnez les objets archivés à supprimer.
- 4. Cliquez sur Supprimer. Le client vous invite à confirmer l'opération avant de lancer la suppression des objets sélectionnés. La fenêtre Liste des tâches de suppression de fichiers affiche la progression de l'opération de suppression.

#### **Référence associée**:

Delete Archive

<span id="page-2690-0"></span>Systèmes d'exploitation Mac OS X Systèmes d'exploitation AIX Systèmes d'exploitation Linux Systèmes d'exploitation Oracle Solaris

## **Tâches d'archivage avancées**

Les droits d'accès, liens symboliques et liens fixes sont des fonctions avancées à prendre en compte lorsque vous archivez des données.

Systèmes d'exploitation Mac OS X Systèmes d'exploitation AIX Systèmes d'exploitation Linux Systèmes d'exploitation Oracle SolarisDroits [d'accès](#page-2690-1)

Lorsque vous archivez un fichier, le client enregistre les droits d'accès UNIX standard affectés à ce fichier.

- Systèmes d'exploitation Mac OS X Systèmes d'exploitation AIX Systèmes d'exploitation Linux Systèmes d'exploitation Oracle SolarisArchivage et [récupération](#page-2690-2) des liens symboliques Le client de sauvegarde-archivage archive et récupère les liens symboliques différemment des fichiers et des répertoires normaux.
- Systèmes d'exploitation Mac OS X Systèmes d'exploitation AIX Systèmes d'exploitation Linux Systèmes d'exploitation Oracle Solari[sLiens](#page-2691-1) fixes

Lorsque vous archivez des fichiers dotés de liens fixes, le client de sauvegarde-archivage archive chaque instance du fichier lié.

<span id="page-2690-1"></span>Systèmes d'exploitation Mac OS X Systèmes d'exploitation AIX Systèmes d'exploitation Linux Systèmes d'exploitation Oracle Solaris

## **Droits d'accès**

Lorsque vous archivez un fichier, le client enregistre les droits d'accès UNIX standard affectés à ce fichier.

Il enregistre également les droits d'accès étendus en fonction de votre système d'exploitation. Par exemple, pour les fichiers se trouvant sur un poste de travail AIX, le client enregistre les listes de contrôle d'accès.

Si vous archivez un fichier auquel vous avez accès en lecture, vous êtes le propriétaire de la copie d'archivage du fichier. Vous êtes donc le seul à pouvoir récupérer cette copie, à moins d'en octroyer l'accès à un autre utilisateur.

<span id="page-2690-2"></span> $\sim$ Systèmes d'exploitation Mac OS X $\sim$ Systèmes d'exploitation AIX $\sim$ Systèmes d'exploitation Linux Systèmes d'exploitation Oracle Solaris

## **Archivage et récupération des liens symboliques**

Le client de sauvegarde-archivage archive et récupère les liens symboliques différemment des fichiers et des répertoires normaux.

La manière dont le client archive et récupère les liens symboliques dépend de la définition des options, de l'accessibilité du répertoire cible et de la méthode de spécification des objets.

Un *lien symbolique UNIX* est un fichier contenant un pointeur vers un autre fichier ou répertoire. L'objet vers lequel pointe le lien symbolique est appelé *objet cible*.

Un lien symbolique peut être sauvegardé en tant qu'informations de chemin d'accès à un répertoire cible ou en tant que répertoire. Si le lien symbolique est sauvegardé en tant que répertoire, les fichiers et dossiers du répertoire cible peuvent également être sauvegardés.

L'objet de votre restauration dépend de la manière dont le lien symbolique a été sauvegardé, de la portée de la restauration, du paramétrage de l'option followsymbolic et de l'accessibilité du répertoire cible au moment de la restauration.

Pour plus d'informations sur la manière dont les liens symboliques sont gérés pendant l'archivage, voir l'option archsymlinkasfile.

Remarque : Le traitement du lien symbolique (tel que décrit ici) ne s'applique pas à Mac OS X. Les liens symboliques sont toujours archivés en tant que fichiers et ne sont jamais suivis.

Le tableau suivant répertorie les fonctions d'archivage et de récupération du lien symbolique, et indique l'action exécutée :

#### Tableau 1. Tableau de gestion du lien symbolique pour les opérations d'archivage et de récupération

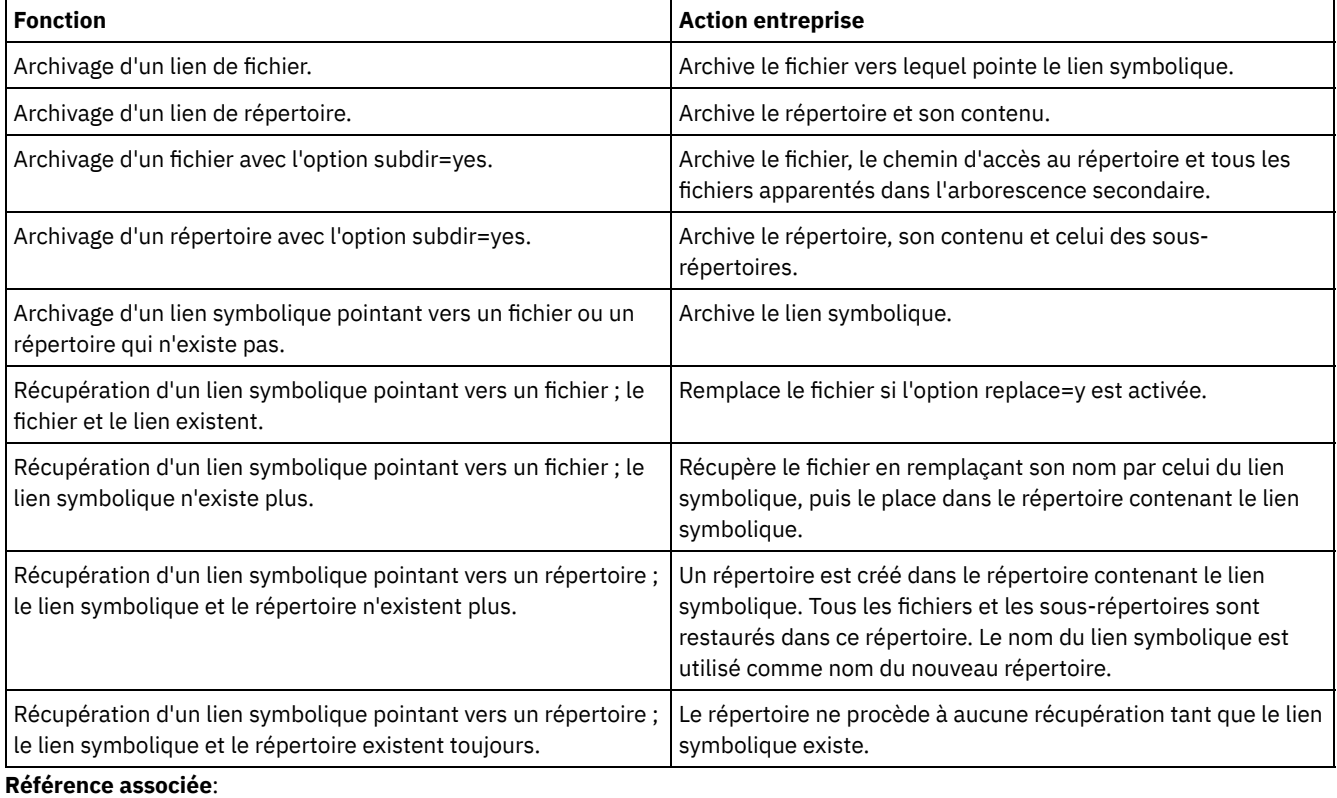

Systèmes d'exploitation AIX Systèmes d'exploitation Linux Systèmes d'exploitation Oracle SolarisArchsymlinkasfile

<span id="page-2691-1"></span>Systèmes d'exploitation Mac OS X Systèmes d'exploitation AIX Systèmes d'exploitation Linux

Systèmes d'exploitation Oracle Solaris

## **Liens fixes**

Lorsque vous archivez des fichiers dotés de liens fixes, le client de sauvegarde-archivage archive chaque instance du fichier lié.

Par exemple, si vous archivez deux fichiers dotés de liens fixes, le client archive les données des fichiers deux fois.

Lorsque vous récupérez des fichiers à lien fixe, le client recrée ces liens. Par exemple, si vous possédez une paire de fichiers à lien fixe dont un seul réside sur votre poste de travail, et que vous récupérez ces deux fichiers, alors un lien fixe est créé entre eux. Toutefois, cette action ne se produit pas si vous archivez deux fichiers liés entre eux (lien fixe) et que vous rompez ensuite la connexion existante sur votre poste de travail. Si vous récupérez ces deux fichiers à partir du serveur, le client respecte le système de fichiers en cours et ne récupère pas le lien fixe.

Conseil : Si vous n'archivez et ne récupérez pas tous les fichiers à lien fixe en même temps, des problèmes se produisent. Afin de vous assurer que les fichiers à lien fixe restent synchronisés, archivez tous les liens fixes en même temps et récupérez ces fichiers ensemble.

<span id="page-2691-0"></span>Systèmes d'exploitation Mac OS X Systèmes d'exploitation AIX Systèmes d'exploitation Linux Systèmes d'exploitation Oracle Solaris

# **Extraction d'archives**

Procédez à l'extraction d'un fichier lorsque vous souhaitez renvoyer sur votre poste de travail une copie archivée sur le serveur.

La plupart des éléments à prendre en compte pour l'extraction de fichiers sont les mêmes que ceux concernant la restauration de fichiers.

Important : Lorsque vous procédez à l'extraction d'un fichier sans indiquer de spécification et qu'il existe plusieurs versions de la copie d'archivage sur le serveur, le client extrait toutes les copies. Une fois la première copie extraite, la deuxième est extraite à son tour. Si vous disposez d'une copie sur votre poste de travail client, vous pouvez effectuer des opérations de remplacement, de déplacement ou d'annulation.

- Systèmes d'exploitation Mac OS X Systèmes d'exploitation AIX Systèmes d'exploitation Linux Systèmes d'exploitation Oracle Solari[sRécupération](#page-2692-0) des données à l'aide de l'interface graphique Vous pouvez récupérer un fichier archivé à l'aide de l'interface graphique.
- Systèmes d'exploitation Mac OS X Systèmes d'exploitation AIX Systèmes d'exploitation Linux Systèmes d'exploitation Oracle SolarisExemples de [récupération](#page-2692-1) de données via la ligne de commande Vous pouvez récupérer un fichier unique, un groupe de fichiers, ou tous les fichiers d'un répertoire ou d'un sous-répertoire.
- Systèmes d'exploitation Mac OS X Systèmes d'exploitation AIX Systèmes d'exploitation Linux Systèmes d'exploitation Oracle SolarisClasses de gestion [d'archive](#page-2693-0) Le client de sauvegarde-archivage active les options include dans la liste d'options d'inclusion-exclusion pour déterminer la classe de gestion à affecter aux fichiers archivés.

#### **Concepts associés**:

<span id="page-2692-0"></span>Restauration ou récupération de fichiers sur un autre poste de travail **Tâches associées**: Octroi de droits à un autre utilisateur pour la restauration ou la récupération de vos fichiers Restauration ou récupération de fichiers sur un autre poste client Systèmes d'exploitation Mac OS X Systèmes d'exploitation AIX Systèmes d'exploitation Linux Systèmes d'exploitation Oracle Solaris

# **Récupération des données à l'aide de l'interface graphique**

Vous pouvez récupérer un fichier archivé à l'aide de l'interface graphique.

### **Procédure**

- 1. Cliquez sur Récupérer dans la fenêtre principale de l'interface graphique utilisateur Java™ du client. La fenêtre Récupération s'affiche.
- 2. Développez l'arborescence des répertoires en cliquant sur le signe (+) ou l'icône de dossier en regard d'un objet que vous voulez développer. Pour rechercher ou filtrer des fichiers, cliquez sur l'icône Rechercher située dans la barre d'outils.
- 3. Entrez vos critères de recherche dans la fenêtre Recherche de fichier.
- 4. Cliquez sur Rechercher. La fenêtre Fichiers correspondants s'affiche.
- 5. Cochez les cases de sélection en regard des fichiers à archiver et fermez la fenêtre Fichiers correspondants.
- 6. Entrez vos critères de recherche dans la fenêtre Recherche de fichiers.
- 7. Cliquez sur Filtre. La fenêtre Récupération affiche les fichiers filtrés.
- 8. Cochez les cases correspondant aux fichiers ou aux répertoires filtrés à récupérer.
- 9. Pour modifier des options de récupération spécifiques, cliquez sur Options. Les options que vous modifiez sont appliquées uniquement à la session en cours.
- 10. Cliquez sur Récupérer. La fenêtre Destination de la récupération s'affiche. Entrez les informations appropriées dans la fenêtre Destination de la récupération.
- 11. Cliquez sur Récupérer. La fenêtre Liste des tâches affiche la progression de la récupération.

<span id="page-2692-1"></span>Systèmes d'exploitation Mac OS X Systèmes d'exploitation AIX Systèmes d'exploitation Linux Systèmes d'exploitation Oracle Solaris

## **Exemples de récupération de données via la ligne de commande**

Vous pouvez récupérer un fichier unique, un groupe de fichiers, ou tous les fichiers d'un répertoire ou d'un sous-répertoire.

Lorsque vous récupérez un fichier, le serveur IBM Spectrum Protect vous en envoie une copie. Le fichier archivé reste en mémoire.

Utilisez la commande retrieve pour récupérer des fichiers de la mémoire sur votre poste de travail. Le tableau suivant contient des exemples d'utilisation de la commande retrieve.

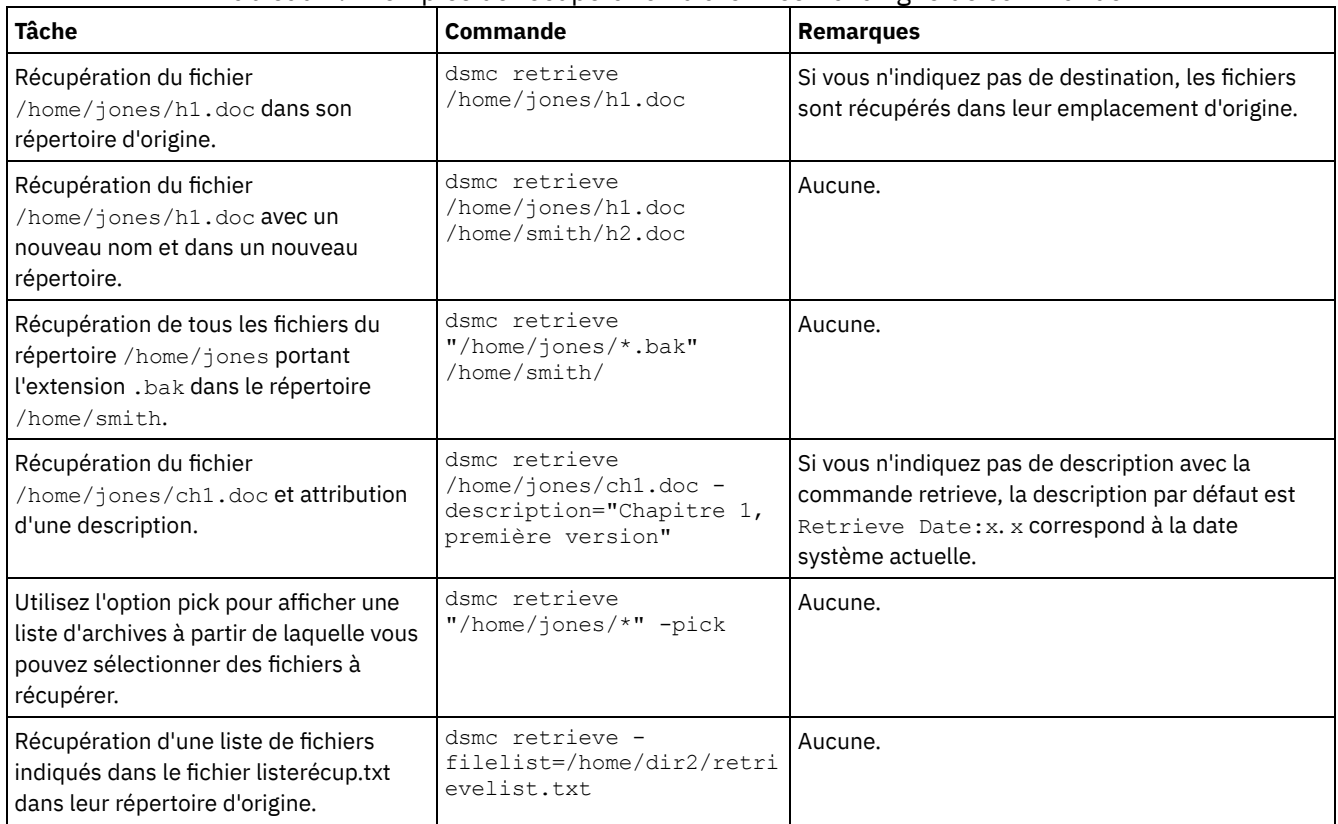

#### Tableau 1. Exemples de récupération d'archives via la ligne de commande

**Référence associée**:

Retrieve

[Description](#page-2816-0)

[Filelist](#page-2870-0)

[Pick](#page-2947-0)

<span id="page-2693-0"></span>Systèmes d'exploitation Mac OS X Systèmes d'exploitation AIX Systèmes d'exploitation Linux

Systèmes d'exploitation Oracle Solaris

# **Classes de gestion d'archive**

Le client de sauvegarde-archivage active les options include dans la liste d'options d'inclusion-exclusion pour déterminer la classe de gestion à affecter aux fichiers archivés.

Si vous n'affectez pas de classe de gestion à un fichier à l'aide de l'option include, le client lui affecte la classe par défaut. Le client ne peut archiver un fichier que si la classe de gestion sélectionnée contient un groupe de paramètres d'archivage.

Vous pouvez remplacer la classe de gestion par défaut en utilisant l'option archmc ou en cliquant sur Options dans la fenêtre Archivage de l'interface graphique, en cliquant sur Remplacement de la liste d'inclusion/exclusion et en sélectionnant la classe de gestion.

Vous pouvez également insérer des instructions d'inclusion-exclusion dans l'arborescence des répertoires du client Web ou dans l'interface graphique utilisateur Java™ du client de sauvegarde-archivage. Vous pouvez ensuite utiliser la fonction Utilities Preview Include-Exclude pour prévisualiser la liste d'inclusion-exclusion avant d'envoyer des données au serveur.

#### **Concepts associés**:

Affectation d'une classe de gestion aux fichiers Affichage d'informations sur les classes de gestion et les groupes de paramètres **Référence associée**: [Preview](#page-3181-0) Archive [Preview](#page-3182-0) Backup

# **Planification d'opérations pour les clients de sauvegarde-archivage**

Vous pouvez planifier les opérations de sauvegarde qui protègent les données client pour s'assurer qu'elles s'exécutent régulièrement.

## **Pourquoi et quand exécuter cette tâche**

Le planificateur client est disponible pour interagir avec le planificateur central du serveur IBM Spectrum Protect afin de sauvegarder automatiquement vos données.

- [Présentation](#page-2694-0) du planificateur IBM Spectrum Protect Le planificateur central IBM Spectrum Protect permet la réalisation automatique des opérations client à des heures
- spécifiées. [Codes](#page-2710-0) retour client

L'interface de ligne de commande de sauvegarde-archivage et le planificateur se ferment avec des codes retour qui reflètent précisément la réussite ou l'échec de l'opération client.

## <span id="page-2694-0"></span>**Présentation du planificateur IBM Spectrum Protect**

Le planificateur central IBM Spectrum Protect permet la réalisation automatique des opérations client à des heures spécifiées.

La compréhension du processus de planification avec IBM Spectrum Protect nécessite de définir plusieurs termes :

définition de planification

Définition de planification sur le serveur IBM Spectrum Protect qui précise les propriétés essentielles d'une activité automatisée, notamment le type d'action, l'heure à laquelle cette action doit être exécutée, ainsi que la fréquence d'exécution de cette action. De nombreuses autres propriétés peuvent être définies pour une planification. Pour plus d'informations sur la commande DEFINE SCHEDULE, voir la documentation sur le serveur IBM Spectrum Protect.

association de planification

Une association de planification est l'affectation d'une définition de planification spécifique à un poste client. Les associations de planifications permettent à plusieurs postes client d'utiliser des définitions de planification unique. Dans la mesure où les définitions de planification sont associées à des domaines de règles spécifiques, seuls les postes définis dans un certain domaine de règles peuvent être associés aux planifications définies dans ce domaine.

événement planifié

Un événement planifié est une occurrence spécifique relative à la date à laquelle une planification est exécutée pour un poste. Les conditions suivantes doivent être remplies avant que les événements planifiés puissent avoir lieu automatiquement pour un client :

- Une définition de planification doit avoir été affectée à un domaine de règles spécifique.
- Une association de planification doit avoir été affectée au poste requis appartenant à ce domaine de règles.
- Le processus du planificateur client doit être en cours d'exécution sur le système client.

Systèmes d'exploitation AIX Systèmes d'exploitation Linux Systèmes d'exploitation Mac OS X

Systèmes d'exploitation Oracle SolarisLorsque vous créez une définition de planification sur le serveur IBM Spectrum Protect, les opérations relatives à la planification que vous pouvez exécuter sont les suivantes : incremental, selective, archive, restore, retrieve, image backup (ne s'applique pas à Mac OS X), image restore (ne s'applique pas à Mac OS X), command et macro. L'opération incremental est l'opération planifiée la plus fréquemment utilisée avec le paramètre objects non défini. Avec cette configuration, le client de sauvegarde-archivage réalise une sauvegarde incrémentielle du domaine pour l'ensemble des systèmes de fichiers définis par l'option domain du client. Une définition de planification utilisant l'action command permet l'exécution d'une commande ou d'un script d'un système d'exploitation. Lors de l'automatisation de tâches pour les clients IBM Spectrum Protect for Data Protection, vous devez utiliser les définitions de planification des actions command qui appellent les utilitaires de ligne de commande pour ces applications.

Systèmes d'exploitation WindowsLorsque vous créez une définition de planification sur le serveur IBM Spectrum Protect, les opérations relatives à la planification que vous pouvez exécuter sont les suivantes : incremental, selective, archive, restore, retrieve, imagebackup, imagerestore, command et macro. L'opération incremental est l'opération planifiée la plus fréquemment utilisée avec le paramètre objects non défini. Avec cette configuration, le client IBM Spectrum Protect réalise une sauvegarde incrémentielle du domaine pour l'ensemble des unités définies par l'option domain du client. Une définition de planification utilisant l'action command permet l'exécution d'une commande ou d'un script d'un système d'exploitation. Lors de l'automatisation de tâches pour les clients IBM Spectrum Protect for Data Protection, vous devez utiliser les définitions de planification des actions command qui appellent les utilitaires de ligne de commande pour ces applications.

La *fenêtre de démarrage* de l'opération planifiée indique le délai de lancement acceptable d'un événement planifié. La fenêtre de démarrage est définie par les paramètres de définition d'opération planifiée suivants : startdate, starttime, durunits et duration. Les paramètres startdate et starttime définissent le début de la fenêtre de démarrage pour le tout premier événement planifié. Le début de la fenêtre de démarrage des événements planifiés suivants varie en fonction des valeurs définies pour les paramètres period et perunit de la définition de planification. Les paramètres duration et durunits définissent la durée de la fenêtre de démarrage. L'opération planifiée doit être lancée dans la fenêtre de démarrage. Consultez les résultats de la définition de planification suivante :

define schedule standard test1 action=incremental starttime=12:00:00 period=1 perunits=hour dur=30 duru=minutes

|      |          |          | Evénement   Lancement de la fenêtre   Fermeture de la fenêtre   Démarrage réel (il s'agit d'un exemple : les heures varient) |
|------|----------|----------|----------------------------------------------------------------------------------------------------|
|      | 12:00:00 | 12:30:00 | 12:05:33                                                                                                    |
|      | 13:00:00 | 13:30:00 | 13:15:02                                                                                                    |
|      | 14:00:00 | 14:30:00 | 14:02:00                                                                                                    |
| etc. |          |          |                                                                                                    |

Les écarts entre les heures de démarrage réel sont dus à la fonction aléatoire fournie par le planificateur central IBM Spectrum Protect qui permet d'équilibrer la charge des sessions planifiées sur le serveur IBM Spectrum Protect.

- Exemples : espaces dans les noms de fichier des définitions [d'opération](#page-2695-0) planifiée Lorsque vous définissez ou vous mettez à jour un paramètre de planification objects ou le paramètre de planification options à l'aide de spécifications de fichier contenant des espaces, placez-le entre guillemets (") autour de chaque spécification de fichier contenant des blancs, puis ajoutez des guillemets simples (') autour de la spécification complète.
- Heures de lancement [préférentielle](#page-2696-0) pour certains postes Il est parfois nécessaire de s'assurer qu'un poste particulier démarre son activité planifiée à peu près au moment du lancement de l'opération planifiée. Ce besoin se révèle généralement lors de l'utilisation du mode de planification sur invite du serveur.
- Options de traitement du [planificateur](#page-2697-0) Les options de traitement du planificateur permettent de déterminer les opérations qui sont effectuées lorsqu'un travail du planificateur est démarré.
- Services du planificateur Client Acceptor comparés aux services du planificateur [traditionnels](#page-2700-0) Vous pouvez configurer le client IBM Spectrum Protect de sorte à gérer le processus du planificateur à l'aide du démon IBM Spectrum Protect Client Acceptor.
- Configuration du processus du planificateur client pour une exécution en tant que tâche en arrière-plan et un lancement [automatiquement](#page-2700-1) au démarrage Vous pouvez configurer le planificateur client IBM Spectrum Protect de sorte qu'il s'exécute en tant que tâche système en arrière-plan lancée automatiquement lors du démarrage du système.
- Exemples : affichage [d'informations](#page-2703-0) sur les tâches planifiées
- Les opérations planifiées peuvent être classiques ou améliorées, selon l'intervalle que vous définissez entre chaque exécution.
- Affichage [d'informations](#page-2705-0) sur les tâches réalisées Lorsque vous exécutez la commande schedule en avant-plan, les résultats des commandes planifiées s'affichent sur votre écran.
- [Spécification](#page-2706-0) des options de planification
- Vous pouvez modifier les options de planification dans le fichier d'options client ou l'interface graphique.
- Systèmes d'exploitation AIX Systèmes d'exploitation Linux Systèmes d'exploitation Oracle Solaris Systèmes d'exploitation Mac OS XOptions du [planificateur](#page-2706-1) pour les commandes Le planificateur exécute les commandes sous l'ID utilisateur 0 (racine) ; cependant, certaines commandes devront parfois être exécutées sous un ID utilisateur autre que 0.
- Activation ou [désactivation](#page-2707-0) des commandes planifiées Vous pouvez utiliser l'option schedcmddisabled pour désactiver la planification de commandes par le serveur.
- Systèmes d'exploitation WindowsModification des options de traitement par le service du [planificateur](#page-2707-1) Lorsque vous configurez les services de planification centrale IBM Spectrum Protect, (le planificateur, l'accepteur client ou l'agent du client distant), certaines des options de traitement que vous spécifiez sont définies dans le registre Windows.
- Gestion des exigences de [planification](#page-2707-2) multiples sur un système Dans certaines situations, il est préférable d'avoir plusieurs activités planifiées pour chaque système client.

# <span id="page-2695-0"></span>**Exemples : espaces dans les noms de fichier des définitions d'opération planifiée**

Lorsque vous définissez ou vous mettez à jour un paramètre de planification objects ou le paramètre de planification options à l'aide de spécifications de fichier contenant des espaces, placez-le entre guillemets (") autour de chaque spécification de fichier contenant des blancs, puis ajoutez des guillemets simples (') autour de la spécification complète.

Systèmes d'exploitation AIX Systèmes d'exploitation Linux Systèmes d'exploitation Mac OS X Systèmes d'exploitation Oracle SolarisLes exemples suivants montrent la façon de délimiter les paramètres de planification object lorsque les spécifications de fichier comportent des caractères espace :

```
objects='"/home/proj1/Some file.doc"'
objects='"/home/proj1/Some file.doc" "/home/Another file.txt" /home/noblanks.txt'
objects='"/home/My Directory With Blank Spaces/"'
objects='"/Users/user1/Documents/Some file.doc"'
objects='"/Users/user1/Documents/Some file.doc"
 "/Users/user5/Documents/Another file.txt" /Users/user3/Documents/noblanks.txt'
objects='"/Users/user1/My Directory With Blank Spaces/"'
```
Cette syntaxe permet de s'assurer qu'une spécification de fichier contenant un espace, tel que /home/proj1/Some file.doc, est traité comme un seul et même nom de fichier, et non comme deux fichiers différents (/home/proj1/Some et file.doc). Systèmes d'exploitation AIX Systèmes d'exploitation Linux Systèmes d'exploitation Mac OS X

Systèmes d'exploitation Oracle SolarisLes exemples suivants montrent la façon de délimiter les paramètres de planification options lorsque les spécifications de fichier contenant des caractères espace :

```
options='-preschedulecmd="/home/me/my files/bin/myscript"
 -postschedulecmd="/home/me/my files/bin/mypostscript" -quiet'
options='-presched="/home/me/my files/bin/precmd" -postsched=finish'
```
Systèmes d'exploitation WindowsLes exemples suivants montrent la façon de délimiter les paramètres de planification object lorsque les spécifications de fichier comportent des caractères espace :

```
objects='"c:\home\proj1\Some file.doc"'
objects='"c:\home\proj1\Some file.doc" "c:\home\Another file.txt"
c:\home\noblanks.txt'
objects='"c:\home\My Directory With Blank Spaces\"'
objects='"c:\Users\user1\Documents\Some file.doc"'
objects='"c:\Users\user1\Documents\Some file.doc"
 "c:\Users\user5\Documents\ Another file.txt" c:\Users\user3\Documents\noblanks.txt'
objects='"c:\Users\user1\My Directory With Blank Spaces\"'
```
Cette syntaxe permet de s'assurer qu'une spécification de fichier contenant un espace, telle que c: \ \home\proj1\Some file.doc, est traitée comme un seul et même nom de fichier et non comme deux fichiers différents (c: \ \home\proj1\Some, et file.doc) Systèmes d'exploitation WindowsLes exemples suivants montrent la façon de délimiter les paramètres de planification options lorsque les spécifications de fichier contenant des caractères espace :

```
options='-preschedulecmd="c:\home\me\my files\bin\myscript"
  -postschedulecmd="c:\home\me\my files\bin\mypostscript" -quiet'
options='-presched="c:\home\me\my files\bin\precmd" -postsched=finish'
```
Vous pouvez également consulter les informations sur les paramètres objects et options pour les commandes DEFINE SCHEDULE et UPDATE SCHEDULE. Pour obtenir une description de ces commandes et de ces paramètres, voir la documentation sur le serveur IBM Spectrum Protect.

#### **Concepts associés**:

<span id="page-2696-0"></span>[Spécification](#page-2511-0) de chaînes d'entrée contenant des espaces ou des guillemets

## **Heures de lancement préférentielle pour certains postes**

Il est parfois nécessaire de s'assurer qu'un poste particulier démarre son activité planifiée à peu près au moment du lancement de l'opération planifiée. Ce besoin se révèle généralement lors de l'utilisation du mode de planification sur invite du serveur.

Selon le nombre de postes client associés à l'opération planifiée et de l'endroit où se trouve le poste dans la séquence de l'invite, ce dernier peut être invité beaucoup plus tard que l'heure de lancement de l'opération planifiée.

Dans ce cas, vous pouvez procéder comme suit :

- 1. Copiez l'opération planifiée pour en créer une autre et affectez-lui un nom différent (ou définissez une nouvelle opération planifiée avec vos attributs favoris).
- 2. Définissez l'attribut de priorité de la nouvelle opération planifiée de manière à ce que son niveau de priorité soit supérieur à celui de l'opération planifiée d'origine.

3. Supprimez l'association entre le poste et l'opération planifiée d'origine, puis associez le poste à la nouvelle opération planifiée.

<span id="page-2697-0"></span>A présent, le serveur IBM Spectrum Protect traite en priorité la nouvelle opération planifiée.

# **Options de traitement du planificateur**

Les options de traitement du planificateur permettent de déterminer les opérations qui sont effectuées lorsqu'un travail du planificateur est démarré.

Vous pouvez définir la plupart de ces options de traitement du planificateur dans le fichier d'options client. Toutefois, certaines de ces options peuvent être définies sur le serveur IBM Spectrum Protect et de ce fait, elles s'appliquent à tous les clients.

Le tableau ci-après indique les options définies par le client et le serveur et celles substituées par le serveur. Les *croix* correspondent aux options pouvant être définies.

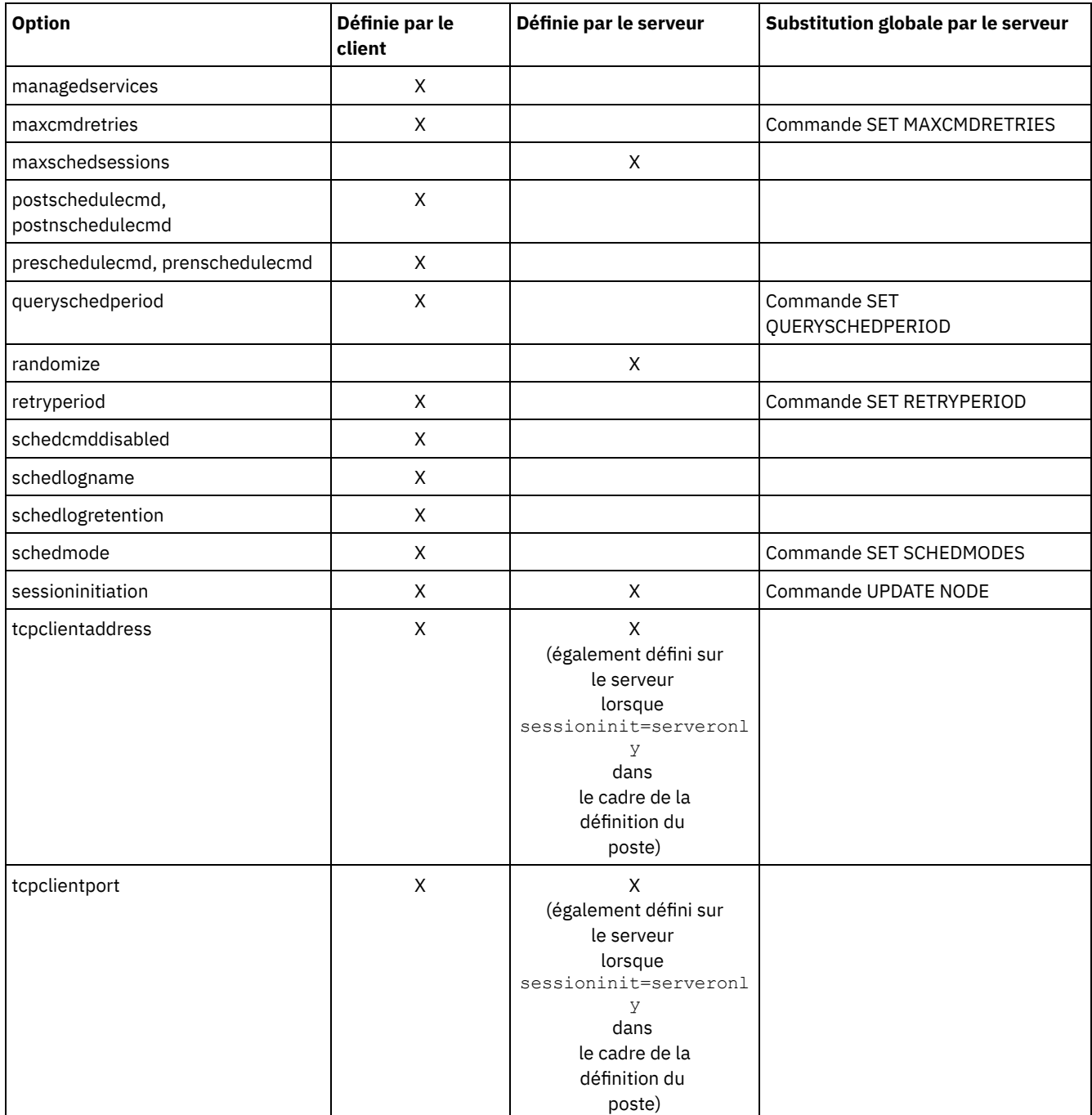

Systèmes d'exploitation WindowsLes options définies par le client sont définies dans le fichier dsm.opt. Le serveur IBM Spectrum Protect peut également définir certaines options dans un jeu d'options client, ou en tant que partie intégrante du paramètre des options de la définition d'opération planifiée. Le serveur IBM Spectrum Protect peut aussi définir certaines options globalement pour tous les clients. Par défaut, les paramètres pris en compte pour ces options sont ceux du client. Si la substitution globale est définie sur le serveur IBM Spectrum Protect, les paramètres du client pour ces options sont ignorés. Il est utile de définir les options client en tant que partie intégrante de la définition d'opération planifiée si, pour une action planifiée, vous souhaitez utiliser des options spécifiques différentes des paramètres d'option généralement utilisés par le poste client ou des options différentes pour chaque opération planifiée exécutée par le poste.

Systèmes d'exploitation AIX Systèmes d'exploitation Linux Systèmes d'exploitation Oracle Solaris

Systèmes d'exploitation Mac OS XLes options définies par le client sont définies dans le fichier dsm.sys ou dsm.opt, selon l'option et la plateforme. Le serveur IBM Spectrum Protect peut également définir certaines options dans un jeu d'options client, ou en tant que partie intégrante du paramètre des options de la définition d'opération planifiée. Le serveur IBM Spectrum Protect peut aussi définir certaines options globalement pour tous les clients. Par défaut, les paramètres pris en compte pour ces options sont ceux du client. Si la substitution globale est définie sur le serveur IBM Spectrum Protect, les paramètres du client pour ces options sont ignorés. Il est utile de définir les options client en tant que partie intégrante de la définition d'opération planifiée si, pour une action planifiée, vous souhaitez utiliser des options spécifiques différentes des paramètres d'option généralement utilisés par le poste client ou des options différentes pour chaque opération planifiée exécutée par le poste.

L'option schedmode contrôle l'interaction des communications entre le serveur et le client IBM Spectrum Protect. Il existe deux variations pour le mode de planification : *interrogation du client* et *à l'invite du serveur*. Ces variations sont décrites dans la documentation sur le serveur IBM Spectrum Protect.

- Evaluation des codes retour dans les scripts de [planification](#page-2698-0) Vous pouvez utiliser les variables d'environnement pour déterminer les codes retour IBM Spectrum Protect en cours avant d'exécuter un script en utilisant l'option client preschedulecmd ou postschedulecmd.
- Codes retour provenant des scripts preschedulecmd et [postschedulecmd](#page-2699-0) Les codes retour pouvant s'afficher lors de l'utilisation des options preschedulecmd et postschedulecmd sont décrits ciaprès.

## <span id="page-2698-0"></span>**Evaluation des codes retour dans les scripts de planification**

Vous pouvez utiliser les variables d'environnement pour déterminer les codes retour IBM Spectrum Protect en cours avant d'exécuter un script en utilisant l'option client preschedulecmd ou postschedulecmd.

Systèmes d'exploitation AIX Systèmes d'exploitation Linux Systèmes d'exploitation Oracle Solaris Systèmes d'exploitation Mac OS X Systèmes d'exploitation WindowsIBM Spectrum Protect fournit la valeur du code retour dans la variable d'environnement nommée *TSM\_PRE\_CMD\_RC*. Cette dernière correspond à la valeur en cours du code retour IBM Spectrum Protect avant l'exécution d'un script de planification. La valeur de la variable *TSM\_PRE\_CMD\_RC* n'est pas forcément identique au code retour émis par IBM Spectrum Protect suite à l'exécution du script de planification. Cette variable peut être utilisée dans les scripts de planification afin de déterminer l'état en cours de la planification.

La variable *TSM\_PRE\_CMD\_RC* est définie pour les options de planification suivantes : preschedule, prenschedule, postschedule et postnschedule. *TSM\_PRE\_CMD\_RC* affecte les planifications pour lesquelles l'option ACTION=COMMAND est spécifiée.

Exemple de variable *TSM\_PRE\_CMD\_RC* utilisée :

Systèmes d'exploitation AIX Systèmes d'exploitation Linux Systèmes d'exploitation Oracle Solaris Systèmes d'exploitation Mac OS X Systèmes d'exploitation Windows

```
if [[ -n ${TSM_PRE_CMD_RC} ]] ; then
      if [ \{ \{ TSM PRE CMD RC \} == 0 ] ; then
          echo "The TSM PRE CMD RC is 0"
      elif [ \S{TSM PRE CMD RC} == 4 ]] ; then
          echo "The TSM_PRE_CMD_RC is 4"
      elif [ \frac{1}{2} \frac{1}{2} \frac{1}{2} \frac{1}{2} \frac{1}{2} \frac{1}{2} \frac{1}{2} \frac{1}{2} \frac{1}{2} \frac{1}{2} \frac{1}{2} \frac{1}{2} \frac{1}{2} \frac{1}{2} \frac{1}{2} \frac{1}{2} \frac{1}{2} \frac{1}{2} \frac{1}{2} \frac{1}{2} \frac{1}{2} \echo "The TSM_PRE_CMD RC is 8"
      elif [ \frac{1}{2} \frac{1}{2} \frac{1}{2} \frac{1}{2} \frac{1}{2} \frac{1}{2} \frac{1}{2} \frac{1}{2} \frac{1}{2} \frac{1}{2} \frac{1}{2} \frac{1}{2} \frac{1}{2} \frac{1}{2} \frac{1}{2} \frac{1}{2} \frac{1}{2} \frac{1}{2} \frac{1}{2} \frac{1}{2} \frac{1}{2} \echo "The TSM_PRE_CMD_RC is 12"
                else
          echo "The TSM_PRE_CMD_RC is an unexpected value: ${TSM_PRE_CMD_RC}"
```

```
fi
else
   echo "The TSM_PRE_CMD_RC is not set"
fi
```
# <span id="page-2699-0"></span>**Codes retour provenant des scripts preschedulecmd et postschedulecmd**

Les codes retour pouvant s'afficher lors de l'utilisation des options preschedulecmd et postschedulecmd sont décrits ci-après.

Systèmes d'exploitation AIX Systèmes d'exploitation Linux Systèmes d'exploitation Oracle Solaris Systèmes d'exploitation Mac OS X Systèmes d'exploitation Windows

- Si la commande spécifiée par l'option preschedulecmd se termine par un code retour différent de zéro, IBM Spectrum Protect suppose que la commande a échoué. Dans ce cas, l'événement planifié et la commande postschedulecmd ou postnschedulecmd ne peuvent pas s'exécuter. La commande d'administration query event avec l'option format=detailed indique alors l'échec de l'événement avec le code retour 12.
- Si la commande spécifiée par l'option postschedulecmd se termine par un code retour différent de zéro, IBM Spectrum Protect considère que la commande a échoué. La commande d'administration query event avec l'option format=detailed indique alors la fin de l'événement avec le code retour 8 sauf si l'opération planifiée renvoie un code retour supérieur, dans ce cas le code retour le plus élevé prévaut. Par conséquent, si l'opération planifiée se termine avec le code retour 0 ou 4 et que la commande postschedulecmd échoue, la commande d'administration query event indique la fin de l'événement avec le code retour 8. Si l'opération planifiée se termine avec le code retour 12, ce dernier prévaut et la commande query event indique l'échec de l'événement avec le code retour 12.

Systèmes d'exploitation AIX Systèmes d'exploitation Linux Systèmes d'exploitation Oracle Solaris Systèmes d'exploitation Mac OS XLors de l'interprétation du code retour à partir d'une commande, IBM Spectrum Protect considère la valeur 0 comme une réussite et toute autre valeur comme un échec. Bien que ce comportement soit largement accepté dans l'industrie, il n'est pas sûr à 100%. Par exemple, le développeur de la commande widget peut définir le code retour 3 si cette commande s'exécute correctement. Par conséquent, il est possible que la commande preschedulecmd ou postschedulecmd puisse générer un code retour différent de zéro et que son exécution soit correcte malgré tout. Afin d'empêcher IBM Spectrum Protect de considérer ce type de commande comme un échec, vous pouvez rassembler ces commandes dans un script que vous coderez de manière à ce que les codes retour soient interprétés correctement. Si la commande échoue, le script se termine avec avec un code retour 0. Sinon, il se termine avec un code retour différent de zéro. Voici un exemple de logique d'un script exécutant un widget :

Systèmes d'exploitation WindowsLors de l'interprétation du code retour d'une commande, IBM Spectrum Protect considère la valeur 0 comme une réussite et toute autre valeur comme un échec. Bien que ce comportement soit largement accepté dans l'industrie, il n'est pas sûr à 100%. Par exemple, le développeur de la commande widget.exe peut définir la code retour 3 si cette commande s'exécute correctement. Par conséquent, il est possible que la commande preschedulecmd ou postschedulecmd puisse générer un code retour différent de zéro et que son exécution soit correcte malgré tout. Afin d'empêcher IBM Spectrum Protect de considérer ce type de commande comme un échec, vous pouvez rassembler ces commandes dans un script que vous coderez de manière à ce que les codes retour soient interprétés correctement. Si la commande échoue, le script doit quitter avec un code retour 0, sinon, il doit quitter avec un code retour différent de zéro. Voici un exemple de logique pour un script qui exécute widget.exe :

Systèmes d'exploitation AIX Systèmes d'exploitation Linux Systèmes d'exploitation Oracle Solaris Systèmes d'exploitation Mac OS X

```
run 'widget'
   if lastcc == 3
      exit 0
   else
      exit 1
```
Systèmes d'exploitation Windows

```
run 'widget.exe'
   if lastcc == 3
      exit 0
   else
      exit 1
```
**Référence associée**:
Systèmes d'exploitation AIX Systèmes d'exploitation Linux Systèmes d'exploitation Oracle Solaris  $\sum$ Systèmes d'exploitation Mac OS X $\sum$ Systèmes d'exploitation WindowsPostschedulecmd/Postnschedulecmd Systèmes d'exploitation AIX Systèmes d'exploitation Linux Systèmes d'exploitation Oracle Solaris Systèmes d'exploitation Mac OS X Systèmes d'exploitation WindowsPreschedulecmd/Prenschedulecmd

# **Services du planificateur Client Acceptor comparés aux services du planificateur traditionnels**

Vous pouvez configurer le client IBM Spectrum Protect de sorte à gérer le processus du planificateur à l'aide du démon IBM Spectrum Protect Client Acceptor.

Le CAD (client acceptor daemon) fournit un minuteur simple, qui démarre automatiquement et arrête le processus du planificateur à tout moment. A l'inverse, la méthode traditionnelle permet l'exécution en continue du processus du planificateur IBM Spectrum Protect. En règle générale, la méthode privilégiée consiste à utiliser CAD pour gérer le planificateur.

Les informations suivantes comparent les services gérés par CAD et les méthodes des services de planificateur traditionnels.

Services gérés par le démon Client Acceptor

- Définis à l'aide de l'option managedservices schedule et démarrés à l'aide des services CAD (dsmcad).
- CAD démarre et arrête le processus du planificateur à tout moment pour chaque action planifiée.
- Ils nécessitent moins de ressources du système lorsqu'ils sont inactifs.
- Les options client IBM Spectrum Protect et les options d'écrasement du serveur IBM Spectrum Protect sont actualisées à chaque fois que les services CAD démarrent une sauvegarde planifiée.
- Elles ne peuvent pas être utilisées avec les sauvegardes SESSIONINITiation=SERVEROnly.

Services existants du planificateur IBM Spectrum Protect

- Ils sont démarrés avec la commande dsmc sched.
- Ils demeurent actifs, même après la réalisation d'une sauvegarde planifiée.
- Ils nécessitent beaucoup de ressources du système lorsqu'ils sont inactifs.
- IBM Spectrum Protect Les options du client et les options de substitution du serveur sont traitées à une seule reprise lors du lancement de la commande IBM Spectrum Protect dsmc sched ; si vous supprimez une option de l'ensemble des options de client, vous devez redémarrer le planificateur si celui-ci prend en compte la suppression.

**Conseil :** redémarrez le planificateur traditionnel à intervalles réguliers afin de libérer les ressources système précédemment utilisées par les appels système.

# **Configuration du processus du planificateur client pour une exécution en tant que tâche en arrière-plan et un lancement automatiquement au démarrage**

Vous pouvez configurer le planificateur client IBM Spectrum Protect de sorte qu'il s'exécute en tant que tâche système en arrièreplan lancée automatiquement lors du démarrage du système.

### **Pourquoi et quand exécuter cette tâche**

Vous pouvez effectuer cette tâche, que vous utilisiez l'accepteur client pour gérer le planificateur ou que vous utilisiez la méthode traditionnelle pour démarrer le planificateur client.

Systèmes d'exploitation AIX Systèmes d'exploitation Linux Systèmes d'exploitation Oracle Solaris Systèmes d'exploitation Mac OS XLorsque vous exécutez une planification gérée par accepteur client, faites en sorte que le processus d'accepteur client démarre automatiquement en même temps que le système (non le processus du planificateur). Pour la méthode traditionnelle, faites en sorte que le processus de planificateur démarre automatiquement en même temps que le système.

Systèmes d'exploitation AIX Systèmes d'exploitation Linux Systèmes d'exploitation Oracle Solaris Systèmes d'exploitation Mac OS XVous pouvez configurer l'accepteur client de telle sorte qu'il s'exécute en tant que tâche système d'arrière-plan qui démarre automatiquement en même temps que votre système. Pour configurer le démon d'accepteur client pour gérer les sauvegardes planifiées, utilisez l'option managedservices pour indiquer si l'accepteur client gère uniquement le planificateur, uniquement le client Web ou les deux. La méthode de configuration de l'accepteur client en tant que tâche système varie en fonction de la plateforme.

Pour permettre au planificateur de démarrer automatiquement, vous devez permettre au client de stocker son mot de passe en affectant à l'option passwordaccess la valeur generate, puis stocker le mot de passe en exécutant une commande client simple telle que dsmc query session. A des fins de test, vous pouvez toujours démarrer le planificateur en avant-plan en exécutant la commande dsmc sched depuis une invite de commande (sans section managedservices).

Systèmes d'exploitation AIX Systèmes d'exploitation Linux Systèmes d'exploitation Oracle Solaris Systèmes d'exploitation Mac OS XPour lancer automatiquement le planificateur au démarrage, utilisez la méthode gérée par accepteur client ou la méthode traditionnelle.

Systèmes d'exploitation AIX Systèmes d'exploitation Linux Systèmes d'exploitation Oracle Solaris Systèmes d'exploitation Mac OS X

Méthode gérée par accepteur client

- 1. Dans votre fichier dsm.sys, définissez l'option managedservices sur schedule ou sur schedule webclient.
- 2. Démarrez l'accepteur client.
	- a. Systèmes d'exploitation AIX Systèmes d'exploitation Oracle Solaris

Sur des clients AIX et Solaris, ajoutez l'entrée suivante dans le fichier de démarrage du système (/etc/inittab pour la plupart des plateformes) :

tsm::once:/usr/bin/dsmcad > /dev/null 2>&1 # TSM Client Acceptor Daemon

b. Systèmes d'exploitation Linux

Sur les clients Linux, le programme d'installation crée un script de démarrage pour l'accepteur client (dsmcad) dans /etc/init.d. L'accepteur client (dsmcad) doit être lancé pour qu'il puisse gérer les tâches de planification ou le client Web. En tant que superutilisateur, utilisez la commande suivante pour démarrer, arrêter ou redémarrer l'accepteur client ou vérifier son statut :

```
>>-service dsmcad--+-démarrer---+------------------------------><
                  +-arrêter----+
                   +-redémarrer-+
                   '-statut-----'
```
Pour activer le démarrage automatique de l'accepteur client après un redémarrage du système, à l'invite shell, ajoutez le service en procédant comme suit :

```
# chkconfig --add dsmcad
```
Si le système d'exploitation Linux exécute le service d'initialisation systemd, procédez comme suit pour démarrer dsmcad et l'exécuter lors du démarrage du système :

- i. Copiez le fichier d'unité systemd /opt/tivoli/tsm/client/ba/bin/dsmcad.service dans le répertoire /etc/systemd/system/.
- ii. Exécutez la commande suivante pour actualiser la liste d'unités systemd :

systemctl daemon-reload

iii. Exécutez la commande suivante pour démarrer l'accepteur client lors du démarrage du système :

systemctl enable dsmcad.service

iv. Exécutez la commande suivante pour démarrer l'accepteur client :

systemctl start dsmcad.service

c. Systèmes d'exploitation Mac OS XSous Mac OS X, l'accepteur client doit être installé en tant qu'élément de démarrage. Un administrateur système doit utiliser IBM Spectrum Protect Tools for Administrators pour installer et démarrer l'accepteur client. Pour démarrer, arrêter ou redémarrer l'accepteur client, utilisez la commande suivante :

>>-sudo /sbin/SystemStarter--+-démarrer---+--dsmcad------------>< +-arrêter----+

'-redémarrer-'

- 3. Dans votre fichier dsm.sys, définissez l'option passwordaccess sur generate.
- 4. Exécutez une commande telle que dsmc query sess pour stocker le mot de passe du poste.

Systèmes d'exploitation AIX Systèmes d'exploitation Linux Systèmes d'exploitation Oracle Solaris Systèmes d'exploitation Mac OS XMéthode traditionnelle :

Systèmes d'exploitation AIX Systèmes d'exploitation Linux Systèmes d'exploitation Oracle Solaris Systèmes d'exploitation Mac OS X

1. Définissez l'option managedservices.

- o Systèmes d'exploitation AIX Systèmes d'exploitation Linux Systèmes d'exploitation Oracle SolarisSur des clients AIX, Linux et Solaris, supprimez l'option en totalité (sa valeur par défaut est webclient) ou définissez-la sur webclient.
- Systèmes d'exploitation Mac OS XSur des clients Mac OS X, définissez l'option managedservices sur webclient ou sur none. Ne définissez pas l'option à planifier.
- 2. Sur les systèmes AIX, Linux et Solaris, ajoutez l'entrée suivante au fichier de démarrage du système, par exemple, /etc/inittab, dans lequel il est pris en charge :

tsmsched::once:/usr/bin/dsmc sched > /dev/null 2>&1 # TSM scheduler

- 3. Dans votre fichier dsm.sys, définissez l'option passwordaccess sur generate.
- 4. Exécutez une commande telle que dsmc query sess pour stocker le mot de passe du poste.
- 5. Pour lancer le planificateur client sur le poste client et vous connecter au planificateur serveur, entrez la commande suivante :

dsmc schedule

Si le répertoire courant ne se trouve pas dans votre variable d'environnement PATH, entrez la commande suivante :

./dsmc schedule

Au démarrage du planificateur client, son exécution est permanente jusqu'à la fermeture de la fenêtre, la fin du processus ou la déconnexion de votre système.

Pour exécuter la commande schedule en arrière-plan tout en laissant le planificateur client s'exécuter, même si vous vous déconnectez du système, entrez ce qui suit :

nohup dsmc schedule 2> /dev/null &

Systèmes d'exploitation WindowsSur les plateformes Windows, le planificateur et l'accepteur client s'exécutent en tant que services. Vous pouvez créer et gérer ces services à l'aide de l'assistant de configuration ou de l'utilitaire de configuration de services client IBM Spectrum Protect nommé dsmcutil.exe.

Systèmes d'exploitation Windows

- Pour démarrer l'assistant de configuration, sélectionnez Utilitaires > Assistant de configuration dans l'interface graphique de sauvegarde-archivage et sélectionnez une option d'aide à la configuration pour le service approprié. Suivez les invites pour installer, configurer et démarrer le service.
- Pour démarrer l'utilitaire de configuration des services client, ouvrez une fenêtre d'invite de commande et exécutez la commande suivante pour accéder au répertoire contenant dsmcutil.exe :

cd /d "c:\program files\tivoli\tsm\baclient"

Utilisez dsmcutil pour gérer le service accepteur client ou le service du planificateur. Une documentation complète sur l'utilisation de l'utilitaire dsmcutil est disponible en entrant dsmcutil help.

Systèmes d'exploitation WindowsLe planificateur client peut être géré par l'accepteur client. Lors de la configuration des services du planificateur pour exécution avec la gestion de l'accepteur client, deux services doivent être créés : le service du planificateur et le service d'accepteur client. Lors de l'installation de ce service d'accepteur client à l'aide de l'utilitaire dsmcutil.exe, utilisez le paramètre /cadschedname: pour définir le service du planificateur que l'accepteur client doit gérer. Si vous utilisez l'assistant de configuration pour installer le planificateur, vous pouvez cocher la case Utiliser l'accepteur client pour gérer le planificateur : les deux services sont ainsi automatiquement créés et associés.

Systèmes d'exploitation WindowsL'utilisation de l'utilitaire de configuration des services client vous permet d'utiliser l'une des méthodes suivantes :

#### Systèmes d'exploitation Windows

#### Méthode gérée par accepteur client

- 1. Dans votre fichier d'options client (dsm.opt), définissez l'option managedservices sur schedule ou sur schedule webclient.
- 2. Dans votre fichier d'options client (dsm.opt), définissez l'option passwordaccess sur generate.
- 3. Créez le service du planificateur :

```
dsmcutil inst /name:"TSM Client Scheduler" /node:tsmclient1
/password:secret /autostart:no /startnow:no
```
4. Créez l'accepteur client et associez-le au service du planificateur :

```
dsmcutil inst CAD /name:"TSM Client Acceptor" /cadschedname:
"TSM Client Scheduler" /node:tsmclient1 /password:secret /autostart:yes
```
5. Démarrez manuellement le service d'accepteur client :

```
net start "TSM Client Acceptor"
```
#### Méthode traditionnelle

- 1. Dans votre fichier d'options client (dsm.opt), supprimez l'option managedservices en totalité (sa valeur par défaut est webclient) ou définissez-la sur webclient.
- 2. Dans votre fichier d'options client (dsm.opt), définissez l'option passwordaccess sur generate.
- 3. Créez le service du planificateur :

dsmcutil inst /name:"TSM Client Scheduler" /node:tsmclient1 /password:secret /autostart:yes

Systèmes d'exploitation WindowsPour améliorer la fiabilité du service du planificateur client sous Windows, vous devez définir les services de sorte à les restaurer automatiquement après un incident, comme suit :

Systèmes d'exploitation Windows

- Ouvrez la console de gestion des services Windows (Démarrer > Paramètres > Panneau de configuration > Outils d'administration > Services).
- Cliquez avec le bouton droit de la souris sur le service du planificateur client TSM et sélectionnez Propriétés.
- Cliquez sur l'onglet Récupération.
- Définissez l'action de récupération par Redémarrer le service pour les première et seconde défaillances ainsi que les défaillances suivantes.

Systèmes d'exploitation WindowsSi vous utilisez l'accepteur client pour gérer le planificateur, vous devez définir les propriétés de récupération pour le service TSM Client Acceptor mais pour le service TSM Client Scheduler conserver l'option indiquant de n'effectuer aucune action sélectionnée pour la première panne, la seconde et toutes les pannes suivantes. Les mêmes paramètres de récupération peuvent également être définis pour augmenter la fiabilité du service TSM Journal Service.

#### **Référence associée**:

Cadlistenonport

# **Exemples : affichage d'informations sur les tâches planifiées**

Les opérations planifiées peuvent être classiques ou améliorées, selon l'intervalle que vous définissez entre chaque exécution.

Dans le cas d'une opération planifiée classique, la durée peut être d'une heure. Les opérations planifiées améliorées autorisent l'exécution d'actions à des dates déterminées.

Pour afficher les opérations planifiées définies pour votre poste client, entrez : Systèmes d'exploitation AIX Systèmes d'exploitation Linux Systèmes d'exploitation Oracle Solaris Systèmes d'exploitation Mac OS X Systèmes d'exploitation Windows

dsmc query schedule

Le client de sauvegarde-archivage affiche des informations détaillées sur toutes les tâches planifiées pour votre poste client. Tableau 1 présente des exemples de résultats obtenus avec la commande query schedule.

Tableau 1. Exemples de résultats obtenus avec la commande query schedule classique

Systèmes d'exploitation AIX Systèmes d'exploitation Linux Systèmes d'exploitation Oracle Solaris Systèmes d'exploitation Mac OS X Schedule Name: DAILY\_INC Description: Daily System-wide backup Schedule Style: Classic Action: Incremental Options: QUIET Objects: Priority: 1 Next Execution: 30 minutes Duration: 4 Hours Period: 1 Day Day of Week: Any Month: Day of Month: Week of Month: Expire: Never Schedule Name: WEEKLY\_INC Description: Weekly backup for project files Schedule Style: Classic Action: Incremental Options: QUIET Objects: /proj Priority: 1 Next Execution: 60 minutes Duration: 8 Hours Period: 7 Days Day of Week: Friday Month: Day of Month: Week of Month: Expire: Never Systèmes d'exploitation Windows Schedule Name: DAILY\_INC Description: Daily System-wide backup Schedule Style: Classic Action: Incremental Options: QUIET Objects: Priority: 1 Next Execution: 30 minutes Duration: 4 Hours Period: 1 Day Day of Week: Any Month: Day of Month: Week of Month: Expire: Never Schedule Name: WEEKLY\_INC Description: Weekly backup for project files Schedule Style: Classic Action: Incremental Options: QUIET Objects: e: f: Priority: 1 Next Execution: 60 minutes Duration: 8 Hours Period: 7 Days Day of Week: Friday Month: Day of Month: Week of Month: Expire: Never

Systèmes d'exploitation AIX Systèmes d'exploitation Linux Systèmes d'exploitation Oracle Solaris

Systèmes d'exploitation Mac OS XL'opération planifiée **WEEKLY\_INC** lance une sauvegarde incrémentielle hebdomadaire pour le système de fichiers /proj.

Systèmes d'exploitation WindowsL'opération planifiée **WEEKLY\_INC** lance une sauvegarde incrémentielle hebdomadaire sur les unités e: et f:.

L'opération planifiée **QUOTI\_INC** lance une sauvegarde incrémentielle quotidienne. Le début de la prochaine sauvegarde incrémentielle est prévu dans 30 minutes. Lorsqu'aucun objet n'est indiqué, le client applique la sauvegarde incrémentielle au domaine par défaut. Aucune date d'expiration n'est fixée pour l'opération planifiée.

Pour déterminer encore plus précisément l'état des événements planifiés, la commande query schedule pour une opération planifiée améliorée, disponible sur le client IBM Spectrum Protect version 5.3 et supérieure, fait état de nouvelles zones. Ces zones s'affichent systématiquement, même lorsqu'il s'agit d'une opération planifiée classique ou d'une session client version 5.3 avec un serveur dans une version antérieure à 5.3. En revanche, elles sont vides. Notez que dans le cas d'un client antérieur à la version 5.3, le serveur indique une période indéterminée. De même, il signale que le jour de la semaine est incorrect. Tableau 2 présente des résultats obtenus avec la commande query schedule améliorée.

Tableau 2. Exemples de résultats obtenus avec la commande query schedule améliorée

```
Systèmes d'exploitation AIX Systèmes d'exploitation Linux Systèmes d'exploitation Oracle Solaris
Systèmes d'exploitation Mac OS X
Schedule Name: QUARTERLY_FULL
      Description: Quarterly full backup
   Schedule Style: Enhanced
          Action: Selective
         Options: subdir=yes
         Objects: /* /Volumes/fs2/*
          Priority: 5
  Next Execution: 1744 Hours and 26 Minutes
        Duration: 1 Day
          Period:
     Day of Week: Friday
           Month: March, June, September, December
    Day of Month: Any
    Week of Month: Last
          Expire: Never
Systèmes d'exploitation Windows
Schedule Name: QUARTERLY_FULL
     Description: Quarterly full backup
  Schedule Style: Enhanced
          Action: Selective
          Options: subdir=yes
         Objects: \* \volumes\fs2\*
        Priority: 5
  Next Execution: 1744 Hours and 26 Minutes
        Duration: 1 Day
          Period:
     Day of Week: Friday
           Month: March, June, September, December
    Day of Month: Any
    Week of Month: Last
           Expire: Never
```
# **Affichage d'informations sur les tâches réalisées**

Lorsque vous exécutez la commande schedule en avant-plan, les résultats des commandes planifiées s'affichent sur votre écran.

Ceux-ci sont également dirigés vers le fichier dsmsched.log dans le répertoire d'installation, à moins que vous ne modifiiez le répertoire et le nom du fichier à l'aide de l'option schedlogname.

Systèmes d'exploitation AIX Systèmes d'exploitation Linux Systèmes d'exploitation Oracle Solaris Systèmes d'exploitation Mac OS XLorsque vous exécutez la commande schedule en arrière-plan, les résultats des commandes planifiées sont dirigés vers le fichier dsmsched.log dans le répertoire courant, ou vers le chemin et le nom de fichier que vous avez indiqués. Le fichier dsmsched.log ne peut pas être un lien symbolique.

Systèmes d'exploitation Mac OS XRemarque : Sur Mac OS X, le journal se trouve par défaut à l'un des emplacements suivants :

~/Library/Logs/tivoli/tsm /Library/Logs/tivoli/tsm

Systèmes d'exploitation WindowsLorsque vous exécutez la commande schedule en tant que service, les résultats des commandes planifiées s'affichent dans le journal des événements des applications. Ceux-ci sont également dirigés vers le fichier dsmsched.log dans le répertoire courant, à moins que vous ne modifiiez le chemin d'accès et le nom du fichier à l'aide de l'option schedlogname. Le volume des informations consignées varie selon que l'option *verbose* ou *quiet* a été entrée dans le fichier dsm.opt. Le service du planificateur envoie également des messages au journal d'événements Windows.

Une fois la tâche terminée, vous pouvez vérifier qu'elle a été correctement exécutée dans le journal des opérations planifiées.

Lorsque vous exécutez une commande planifiée, le journal des opérations contient l'entrée suivante :

Scheduled event *eventname* completed successfully

Si l'événement planifié n'aboutit pas, un message similaire à celui-ci est émis :

ANS1512E Scheduled event *eventname* failed. Return code = *code*.

Le client indique si IBM Spectrum Protect a réussi à émettre la commande planifiée associée à l'événement *nom\_événement* (action=commande). Rien n'indique si l'exécution de la commande a réussi ou échoué. Vous pouvez connaître le statut de la commande grâce au code retour généré par la commande planifiée dans le journal des opérations. L'entrée du journal des opérations planifiées pour le code retour de la commande est précédée du texte suivant :

Finished command. Return code is:

Le volume du journal des opérations planifiées augmente régulièrement : pour le réduire, utilisez l'option schedlogretention ou indiquez une taille maximale à l'aide de l'option schedlogmax.

#### Exemples : journaux des événements

Le service du planificateur charge des informations dans le journal d'événements des applications et fournit un numéro (ID) d'événement pour chaque événement du journal. Cette rubrique contient des exemples d'événements consignés dans le journal des événements.

#### **Concepts associés**:

Spécification des options de planification

### **Spécification des options de planification**

Vous pouvez modifier les options de planification dans le fichier d'options client ou l'interface graphique.

Toutefois, les valeurs définies par l'administrateur pour ces options ont priorité sur celles indiquées dans le client.

#### **Concepts associés**:

Options de planification Systèmes d'exploitation AIX Systèmes d'exploitation Linux Systèmes d'exploitation Oracle Solaris Systèmes d'exploitation Mac OS X

### **Options du planificateur pour les commandes**

Le planificateur exécute les commandes sous l'ID utilisateur 0 (racine) ; cependant, certaines commandes devront parfois être exécutées sous un ID utilisateur autre que 0.

Dans ce cas, votre administrateur IBM Spectrum Protect peut définir des opérations planifiées pour des commandes qui seront exécutées sous un ID utilisateur différent de celui du planificateur, grâce à l'option de serveur schedcmduser.

L'option schedcmduser indique un nom d'utilisateur valide sur le système où une commande planifiée est exécutée. Cette option ne peut être définie que par l'administrateur du serveur IBM Spectrum Protect. Si cette option est spécifiée, la commande est exécutée avec l'autorisation de l'utilisateur spécifié. Dans le cas contraire, elle est exécutée avec l'autorisation du planificateur.

>>-SCHEDCMDUser----*nom\_utilisateur*-----------------------------><

nom\_utilisateur

Spécifie un nom d'utilisateur valide sur le système où est exécutée une commande planifiée.

Remarque : L'option schedcmduser n'a *pas* d'incidence sur l'ID utilisateur employé avec les commandes avant ou après le traitement. Ces commandes sont toujours exécutées en tant que racine (ID utilisateur 0).

# **Activation ou désactivation des commandes planifiées**

Vous pouvez utiliser l'option schedcmddisabled pour désactiver la planification de commandes par le serveur.

Les commandes sont planifiées grâce à l'option action=*command* de la commande de serveur DEFINE SCHEDULE.

L'option schedcmddisabled ne désactive ni la commande preschedulecmd, ni la commande postschedulecmd. Toutefois, vous pouvez associer aux commandes preschedulecmd ou postschedulecmd une chaîne vierge ou vide afin de désactiver leur planification.

Pour empêcher l'administrateur de serveur IBM Spectrum Protect d'exécuter des opérations de planification de restauration ou d'extraction, utilisez l'option schedrestretrdisabled.

Vous pouvez utiliser l'option srvprepostscheddisabled pour empêcher l'administrateur de serveur IBM Spectrum Protect de lancer des commandes exécutées avant ou après la planification lors de l'exécution d'opérations planifiées.

Systèmes d'exploitation AIX Systèmes d'exploitation Linux Systèmes d'exploitation Oracle Solaris Systèmes d'exploitation Mac OS X Systèmes d'exploitation WindowsVous pouvez utiliser l'option srvprepostsnapdisabled pour empêcher l'administrateur de serveur IBM Spectrum Protect de lancer des commandes exécutées avant ou après un instantané lors de l'exécution d'opérations de sauvegarde planifiées.

**Référence associée**: Schedcmddisabled Schedrestretrdisabled Srvprepostscheddisabled Systèmes d'exploitation AIX Systèmes d'exploitation Linux Systèmes d'exploitation Oracle Solaris  $\sim$ Systèmes d'exploitation Mac OS X  $\sim$ Systèmes d'exploitation WindowsSrvprepostsnapdisabled Systèmes d'exploitation Windows

# **Modification des options de traitement par le service du planificateur**

Lorsque vous configurez les services de planification centrale IBM Spectrum Protect, (le planificateur, l'accepteur client ou l'agent du client distant), certaines des options de traitement que vous spécifiez sont définies dans le registre Windows.

Les options suivantes peuvent également être spécifiées dans le fichier d'options client (dsm.opt).

- nomnoeud
- httpport
- tcpserveraddress
- tcpport
- webports

Lorsque le planificateur client s'exécute en tant que processus d'avant-plan à l'aide de la commande dsmc sched, les options du fichier d'options client sont utilisées. Toutefois, lorsque le planificateur s'exécute en tant que Windows, les options du registre sont utilisées à la place. Si vous utilisez le service du planificateur et modifiez une option du fichier dsm.opt, vous devez également mettre à jour la valeur correspondante dans le registre.

Pour mettre à jour la valeur de registre Windows :

Utilisez l'assistant de configuration dans l'interface graphique du client. Pour plus d'informations, voir Configuration du planificateur.

Vous pouvez également utiliser l'utilitaire dsmcutil pour modifier la valeur de registre. Par exemple : dsmcutil update scheduler /name: <nom service> /node: <nouveau nom poste> /password: <nouveau mot de passe poste>.

Remarque : Après avoir mis à jour le registre, vous devez redémarrer le service du planificateur pour que les modifications prennent effet. Si vous utilisez la planification géré par le CAD, ceci n'est pas nécessaire car le planificateur est redémarré par le CAD pour chaque sauvegarde.

## **Gestion des exigences de planification multiples sur un système**

Dans certaines situations, il est préférable d'avoir plusieurs activités planifiées pour chaque système client.

**Pourquoi et quand exécuter cette tâche**

Pour ce faire, il suffit généralement d'associer un poste à plusieurs définitions d'opération planifiée. Il s'agit de la méthode d'exécution standard pour l'exécution de plusieurs planifications sur un système.

Vous devez vous assurer que les fenêtres de chaque opération planifiée ne se chevauchent pas. Un seul processus de planificateur client n'est pas en mesure d'exécuter simultanément plusieurs opérations planifiées : ainsi, en cas de chevauchement des fenêtres, la seconde opération n'est pas lancée tant que l'opération précédente n'est pas terminée avant la fin de la fenêtre de lancement de la seconde opération.

Systèmes d'exploitation AIX Systèmes d'exploitation Linux Systèmes d'exploitation Oracle Solaris Systèmes d'exploitation Mac OS XSupposons que la plupart des systèmes de fichiers de votre système client doivent être sauvegardés quotidiennement et que l'un des systèmes de fichiers contenant des données essentielles doive être sauvegardé toutes les heures. Dans ce cas précis, vous devrez définir deux opérations planifiées pour gérer ces contraintes. Pour éviter tout conflit entre l'opération planifiée de sauvegarde quotidienne et horaire, la valeur de l'option *starttime* doit être différente pour chacune d'elle.

Systèmes d'exploitation WindowsSupposons que la plupart des unités de votre système client doivent être sauvegardées quotidiennement et que l'une des unités contenant des données essentielles doive être sauvegardée toutes les heures. Dans ce cas précis, vous devrez définir deux opérations planifiées pour gérer ces contraintes. Pour éviter tout conflit entre l'opération planifiée de sauvegarde quotidienne et horaire, la valeur de l'option *starttime* doit être différente pour chacune d'elle.

Dans certains cas, il est nécessaire de lancer plusieurs processus de planificateur sur un même système. Dans ce cas, chaque processus requiert un fichier d'options distinct et nécessite que vous indiquiez les informations suivantes :

- Définissez un nom de poste unique pour chaque processus.
- Indiquez une opération planifiée unique et des journaux d'erreurs pour chaque processus.
- En mode de planification sur invite du serveur, utilisez l'option tcpclientport pour indiquer un port unique pour chaque processus.

Systèmes d'exploitation WindowsRemarque : Lorsque le planificateur s'exécute en tant que service, les options de traitement spécifiées dans le registre Windows remplacement les mêmes options spécifiées dans le fichier d'options client.

L'utilisation de plusieurs processus de planification a des avantages :

- Vous pouvez lancer plusieurs sauvegardes planifiées en même temps.
- Vous pouvez indiquer différents critères de sauvegarde pour chaque planification démarrée, avec le fichier d'options client ou les options d'écrasement du serveur IBM Spectrum Protect.

L'utilisation de plusieurs processus de planification a quelques inconvénients :

- Un seul espace fichier est créé pour chaque nom de poste sur le serveur IBM Spectrum Protect.
- Lors de la restauration des données, vous devez utiliser le même nom de poste associé à la sauvegarde.

Systèmes d'exploitation AIX Systèmes d'exploitation Linux Systèmes d'exploitation Oracle Solaris Systèmes d'exploitation Mac OS XPlusieurs processus de planification peuvent s'exécuter sur les plateformes UNIX et Linux à l'aide de la méthode gérée par le CAD ou de la méthode standard d'exécution du planificateur. Dans les deux cas, certaines conditions de configuration doivent être respectées :

Systèmes d'exploitation AIX Systèmes d'exploitation Linux Systèmes d'exploitation Oracle Solaris Systèmes d'exploitation Mac OS X

- Chaque processus doit s'exécuter en utilisant un nom de poste différent.
- Vous devez créer plusieurs sections dans le fichier dsm.sys pour chaque processus du planificateur. Dans chaque section, vous devez définir un nom de poste unique avec des valeurs uniques pour les options errorlogname et schedlogname. Vous pouvez également choisir de définir des instructions domain, include et exclude personnalisées pour chaque section.
- Dans le fichier dsm.sys, affectez à l'option passwordaccess la valeur generate dans chaque section. Le mot de passe doit être généré pour chaque nom de poste qui sera exécuté dans un processus de planificateur, en exécutant une commande telle que dsmc query sess.
- Si le processus s'exécute avec la valeur *prompt* affectée au jeu d'options schedmode, vous devez définir une valeur tcpclientport unique pour chaque section.

#### Systèmes d'exploitation AIX Systèmes d'exploitation Linux Systèmes d'exploitation Oracle Solaris

Systèmes d'exploitation Mac OS XVous devez lancer chaque instance ou commande dsmc sched avec l'option -servername pour faire référence à son nom de section unique dans le fichier dsm.sys. Pour le programme dsmcad, il est nécessaire de définir la variable d'environnement DSM\_CONFIG pour chaque instance de dsmcad afin de faire référence à son fichier d'options unique.

Systèmes d'exploitation AIX Systèmes d'exploitation Linux Systèmes d'exploitation Oracle Solaris Systèmes d'exploitation Mac OS XLe paragraphe suivant est un exemple de configuration de deux processus de planification gérés par le CAD dans le fichier dsm.sys. Notez que vous devez utiliser les chemins d'accès complets pour les noms de fichiers journaux afin d'éviter l'écriture des fichiers dans le répertoire racine :

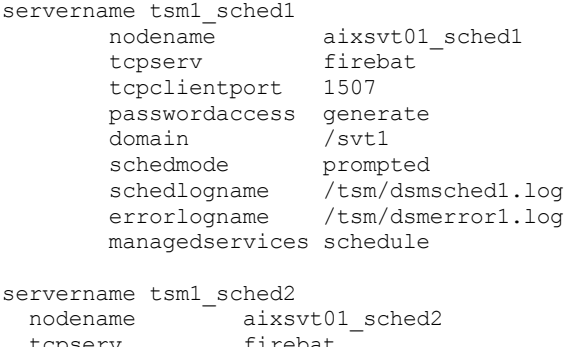

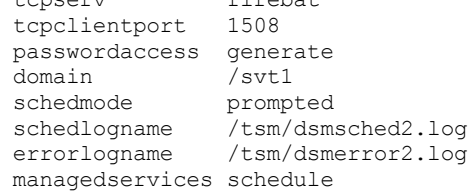

Systèmes d'exploitation AIX Systèmes d'exploitation Linux Systèmes d'exploitation Oracle Solaris Systèmes d'exploitation Mac OS XContenu de /test/dsm.opt1 :

Systèmes d'exploitation AIX Systèmes d'exploitation Linux Systèmes d'exploitation Oracle Solaris Systèmes d'exploitation Mac OS X

servername tsm1\_sched1

Systèmes d'exploitation AIX Systèmes d'exploitation Linux Systèmes d'exploitation Oracle Solaris Systèmes d'exploitation Mac OS XContenu de /test/dsm.opt2 :

Systèmes d'exploitation AIX Systèmes d'exploitation Linux Systèmes d'exploitation Oracle Solaris Systèmes d'exploitation Mac OS X

servername tsm1\_sched2

Systèmes d'exploitation Mac OS XOuverture de deux fenêtres de commande du shell :

Systèmes d'exploitation Mac OS X

Dans la fenêtre de commande du shell 1, entrez :

export DSM\_CONFIG=/test/dsm.opt1 sudo dsmcad

Dans la fenêtre de commande du shell 2, entrez :

```
export DSM_CONFIG=/test/dsm.opt2
sudo dsmcad
```
Systèmes d'exploitation AIX Systèmes d'exploitation Linux Systèmes d'exploitation Oracle Solaris

Systèmes d'exploitation Mac OS X**Remarque :** Vous devez entrer ces commandes dans un script shell si vous avez l'intention de lancer les processus dsmcad directement à partir de l'entrée /etc/inittab afin que la variable DSM\_CONFIG appropriée soit définie avant le lancement du programme dsmcad.

Systèmes d'exploitation WindowsVous devez créer un service distinct pour chaque processus d'opération planifiée. Si vous utilisez le CAD pour gérer le planificateur, un service CAD et un service de planification sont nécessaires pour chaque planification. Voici un exemple de configuration de deux processus de planification gérés par le CAD :

```
dsmcutil inst /name:"TSM Client Scheduler1"
/optfile:"c:\program files\tivoli\tsm\baclient\dsm.opt1"
/node:tsmcli_sched1 /password:secret /autostart:no /startnow:no
```

```
dsmcutil inst CAD /name:"TSM Client Acceptor1"
```

```
/optfile:"c:\program files\tivoli\tsm\baclient\dsm.opt1"
/cadschedname:"TSM Client Scheduler1" /node:tsmcli_sched1 /password:secret
/autostart:yes
dsmcutil inst /name:"TSM Client Scheduler2"
/optfile:"c:\program files\tivoli\tsm\baclient\dsm.opt2"
/node:tsmcli_sched2 /password:secret /autostart:no /startnow:no
dsmcutil inst CAD /name:"TSM Client Acceptor2"
/optfile:"c:\program files\tivoli\tsm\baclient\dsm.opt2"
/cadschedname:"TSM Client Scheduler2" /node:tsmcli_sched2 /password:secret
/autostart:yes
```
Systèmes d'exploitation WindowsDes fichiers d'options uniques sont nécessaires pour chaque instance d'opération planifiée et doivent être identifiés au moment de la création du service :

Option file #1 (c:\program files\tivoli\tsm\baclient\dsm.opt1)

```
tcps tsmserv1.example.com
nodename tsmcli sched1
passwordaccess generate
schedlogname "c:\program files\tivoli\tsm\baclient\dsmsched1.log"
errorlogname "c:\program files\tivoli\tsm\baclient\dsmerror1.log"
schedmode prompted
tcpclientport 1507
domain h:
managedservices schedule
```
Option file #2 (c:\program files\tivoli\tsm\baclient\dsm.opt2)

```
tcps tsmserv1.example.com
nodename tsmcli_sched2
passwordaccess generate
schedlogname "c:\program files\tivoli\tsm\baclient\dsmsched2.log"
errorlogname "c:\program files\tivoli\tsm\baclient\dsmerror2.log"
schedmode prompted
tcpclientport 1508
domain i:
managedservices schedule
```
#### **Concepts associés**:

Modification des options de traitement par le service du planificateur

### **Codes retour client**

L'interface de ligne de commande de sauvegarde-archivage et le planificateur se ferment avec des codes retour qui reflètent précisément la réussite ou l'échec de l'opération client.

Les scripts, fichiers de traitement par lots et autres fonctions automatiques peuvent utiliser le code de retour à partir de l'interface de ligne de commande. Pour les opérations qui utilisent le planificateur de IBM Spectrum Protect, les codes retour apparaissent dans le résultat de la commande d'administration QUERY EVENT.

En général, le code retour est déterminé en fonction du message de gravité maximale pendant l'opération client.

- Si le message de gravité maximale est indiqué à titre d'information (ANSnnnnI), le code retour est 0.
- Si le message de gravité maximale est indiqué à titre d'avertissement (ANSnnnnW), le code retour est 8.
- Si le message de gravité maximale est indiqué à titre d'erreur (ANSnnnnE ou ANSnnnnS), le code retour est 12.

Les messages d'erreur ou d'avertissement pour les fichiers individuels représentent des exceptions aux règles ci-dessus. Le code retour correspondant aux fichiers ne pouvant pas être traités est 4. Consultez le fichier dsmerror.log pour déterminer la cause des erreurs survenant lors des opérations client. Les erreurs se produisant lors des événements planifiés sont consignées dans le fichier dsmsched.log.

Le Tableau 1 répertorie les différents codes retour ainsi que leur signification.

#### Tableau 1. Codes retour client et leur signification

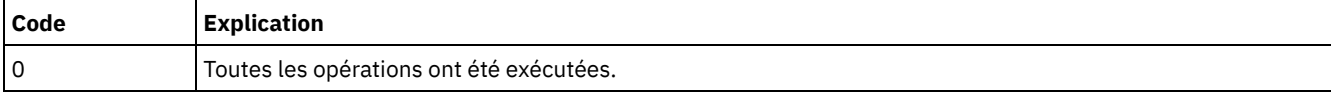

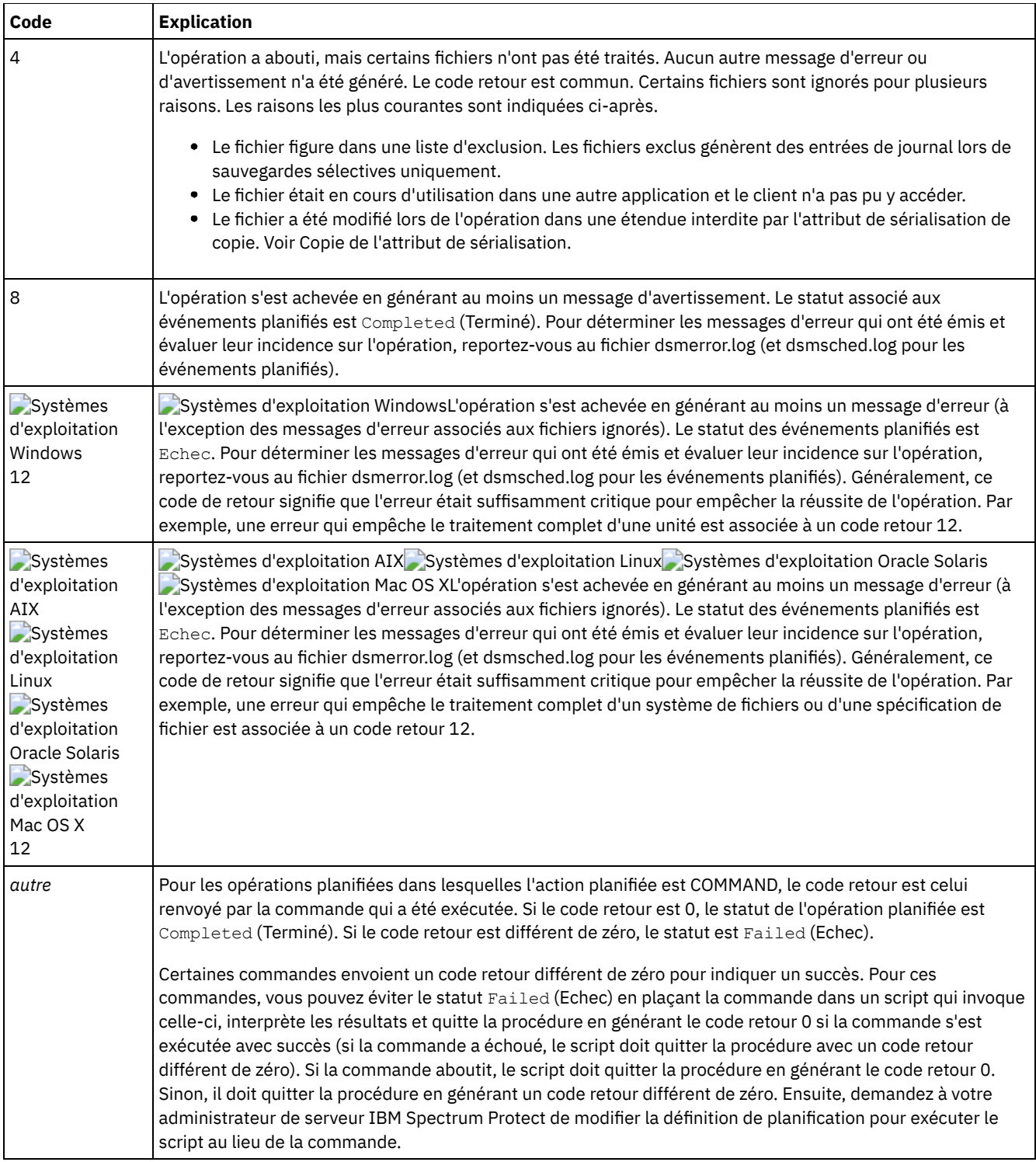

Le code retour associé à une macro de client a la valeur la plus élevée parmi les différentes commandes qui composent la macro. Supposons par exemple, qu'une macro comprenne les commandes suivantes :

```
Systèmes d'exploitation AIX Systèmes d'exploitation Linux Systèmes d'exploitation Oracle Solaris
Systèmes d'exploitation Mac OS X
```

```
selective "/home/devel/*" -subdir=yes
incremental "/home/devel/TestDriver/*" -subdir=yes
archive "/home/plan/proj1/*" -subdir=yes
```
#### Systèmes d'exploitation Windows

```
selective c:\MyTools\* -subdir=yes
incremental c:\MyPrograms\TestDriver\* -subdir=yes
archive e:\TSM\* -subdir=yes
```
Si la première commande s'exécute en générant un code retour 0, la deuxième un code retour 8 et la troisième un code retour 4, le code retour associé à la macro est 8.

Pour plus d'informations sur la commande QUERY EVENT, voir la documentation sur le serveur IBM Spectrum Protect.

#### **Concepts associés**:

Options du planificateur pour les commandes

# **Règles de gestion de l'espace de stockage**

L'administrateur définit des règles de gestion de la mémoire externe pour gérer les sauvegardes et les archives sur le serveur.

Vos données sont associées (ou reliées) à ces règles ; une fois sauvegardées ou archivées, les données sont gérées en fonction des critères définis par les règles de gestion. Ces critères comprennent un domaine de règles, un jeu de règles, un groupe de copies et une classe de gestion.

Ils déterminent :

- si un fichier peut être sauvegardé ou archivé ;
- le nombre de versions de sauvegarde à conserver ;
- le délai de conservation des versions de sauvegarde inactives et des copies d'archivage ;
- l'endroit où les copies sont stockées dans la mémoire externe.
- Pour la sauvegarde incrémentielle, les règles déterminent également :
	- la fréquence de sauvegarde d'un fichier ;
	- si un fichier doit changer avant d'être de nouveau sauvegardé.

Systèmes d'exploitation AIX Systèmes d'exploitation Linux Systèmes d'exploitation Oracle Solaris

Systèmes d'exploitation Mac OS XSi le client IBM Spectrum Protect for Space Management est installé sur votre poste de travail, l'administrateur définit également les règles déterminant les fichiers pouvant être migrés à partir des systèmes de fichiers locaux vers la mémoire externe.

Cette rubrique décrit :

- les critères des règles de gestion (domaines de règles, jeux de règles, groupes de paramètres et classes de gestion) ;
- le mode d'affichage des règles ;
- le mode d'association des données aux règles.
- [Domaines](#page-2713-0) et jeux de règles

Un *domaine de règles* est un groupe de clients ayant des besoins similaires en matière de sauvegarde et d'archivage.

- Gestion des classes et des [groupes](#page-2713-1) de copie Une *classe de gestion* est un ensemble de groupes de paramètres de sauvegarde et d'archivage déterminant le mode de gestion de la mémoire externe en fonction des besoins spécifiques liés à la sauvegarde et à l'archivage.
- Affichage [d'informations](#page-2714-0) sur les classes de gestion et les groupes de paramètres Vous pouvez afficher les informations sur les règles de gestion à l'aide de l'interface de ligne de commande ou de l'interface graphique.
- Choix d'une classe de gestion pour les [fichiers](#page-2718-0) Si la classe de gestion par défaut est conforme aux spécifications de sauvegarde et d'archivage de tous les fichiers de votre poste de travail, il n'est pas nécessaire d'associer vos fichiers à cette classe de gestion. Cette opération est effectuée automatiquement lorsque vous sauvegardez ou archivez des fichiers.
- [Affectation](#page-2719-0) d'une classe de gestion aux fichiers Une classe de gestion définit le moment où vos fichiers sont inclus dans une sauvegarde, le délai de conservation de ces derniers sur le serveur, ainsi que le nombre de versions de sauvegarde que le serveur doit conserver.
- [Remplacement](#page-2720-0) de la classe de gestion pour les fichiers archivés Lorsque vous archivez un fichier, vous pouvez remplacer la classe de gestion attribuée à l'aide de l'interface graphique ou de l'option archmc de la commande archive.
- Choix d'une classe de gestion pour les [répertoires](#page-2720-1) Si la classe de gestion du jeu de règles actif qui contient le paramètre "Conserver version seule" (RETONLY) le plus long répond à vos exigences en matière de sauvegarde des répertoires, il peut s'avérer nécessaire d'associer les répertoires à cette classe de gestion. Cette opération est effectuée automatiquement lors de la sauvegarde de vos répertoires.
- [Association](#page-2721-0) de classes de gestion à des fichiers L'*affectation des classes de gestion* est le processus qui associe un fichier à une classe de gestion.
- [Réaffectation](#page-2721-1) des versions de sauvegarde La *réaffectation* associe un fichier ou une image de volume logique à une nouvelle classe de gestion.

Délai de [conservation](#page-2721-2)

IBM Spectrum Protect permet également de définir un *délai de conservation des sauvegardes* et une *durée de conservation des archives* pour vous aider à protéger vos données sauvegardées et archivées lorsqu'il ne peut pas associer un fichier à une classe de gestion appropriée.

Protection de la [conservation](#page-2722-0) par règle basée sur l'événement Toutes les classes de gestion qui comportent un groupe de paramètres d'archivage doivent définir une période de conservation, comme par exemple le nombre de jours pendant lesquels un objet archivé reste sur le serveur avant d'être supprimé.

# <span id="page-2713-0"></span>**Domaines et jeux de règles**

Un *domaine de règles* est un groupe de clients ayant des besoins similaires en matière de sauvegarde et d'archivage.

Un domaine peut contenir un ou plusieurs jeux de règles. L'administrateur utilise des domaines de règles pour gérer un groupe de postes clients sur le plan logique.

Par exemple, un domaine de règles peut inclure :

- un département, tel que le service Comptabilité ;
- un site physique, tel qu'un immeuble ou un étage particulier ;
- un réseau local comprenant par exemple tous les postes clients reliés à un serveur de fichiers particulier.

IBM Spectrum Protect contient un domaine de règles par défaut appelé *Standard*. Votre poste client doit être initialement associé au domaine de règles par défaut. Toutefois, l'administrateur peut définir d'autres domaines de règles pour des groupes d'utilisateurs ayant des besoins spécifiques en matière de sauvegarde et d'archivage.

Un *jeu de règles* regroupe une ou plusieurs classe(s) de gestion. Chaque domaine de règles peut contenir plusieurs jeux de règles. L'administrateur utilise un jeu de règles pour définir les classes de gestion en fonction des besoins de l'entreprise et des utilisateurs. Un seul jeu de règles peut être utilisé à la fois. Il s'agit du *jeu de règles actif*. Chaque jeu de règles contient une *classe de gestion par défaut* et un nombre indéterminé de classes de gestion supplémentaires.

# <span id="page-2713-1"></span>**Gestion des classes et des groupes de copie**

Une *classe de gestion* est un ensemble de groupes de paramètres de sauvegarde et d'archivage déterminant le mode de gestion de la mémoire externe en fonction des besoins spécifiques liés à la sauvegarde et à l'archivage.

L'administrateur peut définir des classes de gestion distinctes pour permettre la sauvegarde et l'archivage de différents types de données, tels que :

- les données système ayant une importance stratégique pour l'entreprise ;
- les données d'application fréquemment modifiées ;
- les données des rapports examinées chaque mois par la direction ;
- les informations d'ordre juridique qui doivent être conservées très longtemps et requièrent un espace de stockage considérable.

#### Systèmes d'exploitation AIX Systèmes d'exploitation Linux Systèmes d'exploitation Oracle Solaris

Systèmes d'exploitation Mac OS XRemarque : Si IBM Spectrum Protect for Space Management est installé sur votre poste de travail, les classes de gestion peuvent également inclure des paramètres permettant de migrer des fichiers vers la mémoire externe.

Systèmes d'exploitation AIX Systèmes d'exploitation Linux Systèmes d'exploitation Oracle Solaris Systèmes d'exploitation Mac OS X Systèmes d'exploitation WindowsLa plupart des tâches exécutées selon les règles de gestion de la mémoire externe font appel aux classes de gestion. Chaque fichier et répertoire que vous sauvegardez et chaque fichier que vous archivez est associé (ou *relié*) à une classe de gestion, comme suit :

- Si vos données ne sont pas associées (ou reliées) à une classe de gestion, IBM Spectrum Protect utilise la classe de gestion par défaut dans le ensemble de règles actif.
- Pour les répertoires de sauvegarde, vous pouvez indiquer une classe de gestion à l'aide d'une instruction *include* ou de l'option dirmc. Si vous n'indiquez pas de classe de gestion, IBM Spectrum Protect utilise la classe de gestion du jeu de règles actif qui prévoit le délai de conservation "Retain Only" le plus long. Si plusieurs classes de gestion remplissent ces critères : IBM Spectrum Protect utilise le dernier trouvé dans l'ordre alphabétique.
- Pour les répertoires d'archivage, vous pouvez indiquer une classe de gestion à l'aide d'une instruction *include.archive* ou de l'option archmc. Si vous n'indiquez pas de classe de gestion, le serveur affecte la classe de gestion par défaut au répertoire

archivé. Si la classe de gestion par défaut ne comporte aucun groupe de paramètres d'archivage, le serveur affecte la classe de gestion actuellement dotée du groupe de paramètres d'archivage ayant la durée de conservation la plus courte.

Vous pouvez utiliser les instructions *include* contenues dans la liste d'inclusion-exclusion pour associer des fichiers à des classes de gestion. Dans votre fichier d'options client, vous pouvez associer des répertoires à une classe de gestion, à l'aide de l'option dirmc.

Dans une classe de gestion, les conditions spécifiques de sauvegarde et d'archivage se trouvent dans des *groupes de paramètres*. Ces attributs de gestion du stockage décrivent la façon dont le serveur gère les données sauvegardées ou archivées. Les groupes de paramètres comprennent les *groupes de paramètres de sauvegarde* et les *groupes de paramètres d'archivage*. Une classe de gestion peut comporter un groupe de paramètres de sauvegarde et/ou un groupe de paramètres d'archivage ; elle peut également ne contenir aucun de ces groupes de paramètres.

Un *groupe de paramètres de sauvegarde* contient les attributs dont le système a besoin au cours de la sauvegarde pour déterminer :

- le délai, en nombre de jours, devant s'écouler entre deux sauvegardes d'un fichier ;
- comment un fichier en cours d'utilisation va être traité pendant la sauvegarde.

Il contient également les attributs permettant de gérer les versions de sauvegarde des fichiers sur le serveur. Ces attributs déterminent :

- le type de support sur lequel le serveur stocke les versions de sauvegarde de vos fichiers et répertoires ;
- le nombre de versions de sauvegarde des fichiers et des répertoires conservées par le serveur ;
- le délai de conservation des versions de sauvegarde des fichiers et des répertoires ;
- le délai de conservation des versions de sauvegarde inactives ;
- Le délai de conservation de la dernière version inactive d'un fichier.

Un *groupe de paramètres d'archivage* contient les attributs qui déterminent :

- si un fichier en cours d'utilisation va être archivé ;
- le type de support sur lequel le serveur stocke les copies archivées de vos fichiers ;
- le délai de conservation des copies d'archivage des fichiers.

#### **Concepts associés**:

Choix d'une classe de gestion pour les fichiers Délai de conservation

# <span id="page-2714-0"></span>**Affichage d'informations sur les classes de gestion et les groupes de paramètres**

Vous pouvez afficher les informations sur les règles de gestion à l'aide de l'interface de ligne de commande ou de l'interface graphique.

Dans une interface graphique, cliquez sur **Affichage des informations sur les règles de gestion** dans le menu Utilitaires. La fenêtre **Informations sur les règles de gestion** affiche les classes de gestion disponibles. Dans une ligne de commande, utilisez la commande query mgmtclass pour afficher les classes de gestion disponibles. L'option detail fournit davantage d'informations.

Le Tableau 1 récapitule les valeurs par défaut définies pour les groupes de paramètres de sauvegarde et d'archivage de la classe de gestion standard.

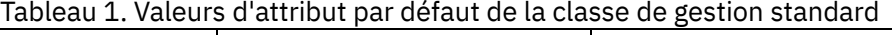

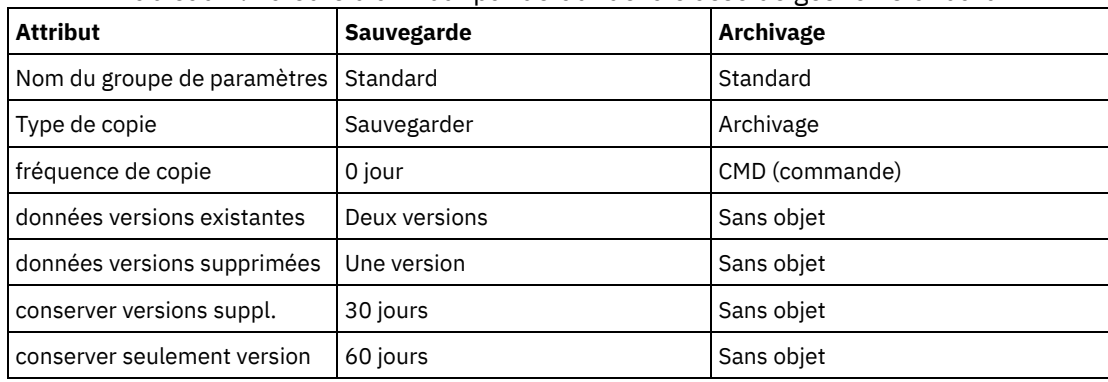

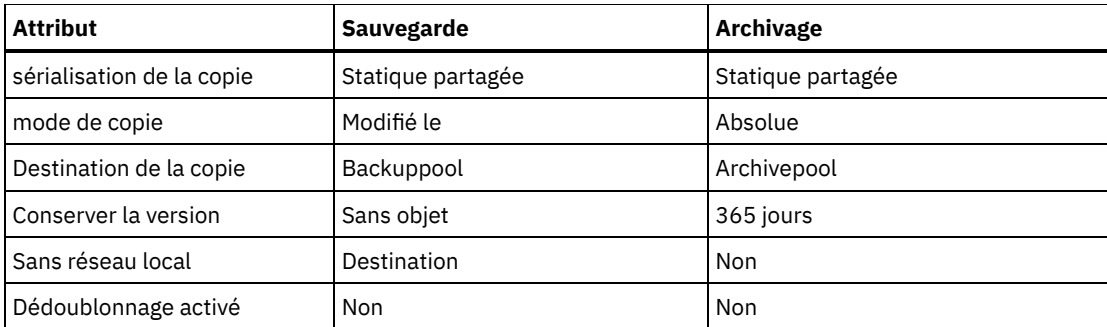

• Nom du [groupe](#page-2715-0) de copie

L'attribut *nom de groupe de copie* est le nom du groupe de copie. La valeur par défaut pour la sauvegarde et l'archivage est *standard*.

- [Attribut](#page-2715-1) de type de copie L'attribut *type de copie* est le nom du type de copie. La valeur pour la sauvegarde est toujours *sauvegarde* et celle pour l'archivage est toujours *archivage*.
- Attribut de [fréquence](#page-2715-2) de copie L'attribut de *fréquence de copie* correspond au nombre de jours minimum devant s'écouler entre deux sauvegardes incrémentielles. Utilisez cet attribut lors d'une sauvegarde incrémentielle complète.
- Attribut de données versions [existantes](#page-2716-0) L'attribut *données versions existantes* indique le nombre maximal de versions de sauvegarde différentes conservées pour les fichiers et les répertoires.
- Attribut de données versions [supprimées](#page-2716-1) L'attribut *données versions supprimées* indique le nombre maximal de versions de sauvegarde différentes conservées pour les fichiers et les répertoires que vous avez supprimés.
- Attribut [Conserver](#page-2716-2) versions suppl. L'attribut *Conserver versions suppl.* indique le délai, en nombre de jours, pendant lequel toutes les versions de sauvegarde, à l'exception de la plus récente, sont conservées.
- Attribut [Conserver](#page-2716-3) version seule L'attribut *Conserver version seule* indique le délai, en nombre de jours, pendant lequel la dernière version inactive d'un fichier ou d'un répertoire est conservée.
- Copie de l'attribut de [sérialisation](#page-2717-0) L'attribut sérialisation de copie détermine si un fichier peut être utilisé pendant une sauvegarde ou un archivage ; dans le cas où le fichier est utilisé, il indique comment le traiter.
- [Paramètre](#page-2717-1) Mode de copie Le paramètre Mode de copie détermine si un fichier ou un répertoire doit être pris en compte pour la sauvegarde incrémentielle, qu'il ait été modifié ou non depuis la dernière sauvegarde.
- Attribut de [destination](#page-2718-1) de la copie Les attributs de *destination de copie* indiquent la destination où les sauvegardes et archives sont stockées.
- Attribut [Conserver](#page-2718-2) la version L'attribut *Conserver la version* indique le délai, en nombre de jours, pendant lequel un fichier archivé est conservé dans la mémoire externe.
- Attribut de données [dédoublonnées](#page-2718-3) L'attribut *données dédoublonnées* indique si les données redondantes sont transférées au serveur IBM Spectrum Protect lors du traitement de la sauvegarde et de l'archivage.

# <span id="page-2715-0"></span>**Nom du groupe de copie**

L'attribut *nom de groupe de copie* est le nom du groupe de copie. La valeur par défaut pour la sauvegarde et l'archivage est *standard*.

# <span id="page-2715-1"></span>**Attribut de type de copie**

L'attribut *type de copie* est le nom du type de copie. La valeur pour la sauvegarde est toujours *sauvegarde* et celle pour l'archivage est toujours *archivage*.

# <span id="page-2715-2"></span>**Attribut de fréquence de copie**

L'attribut de *fréquence de copie* correspond au nombre de jours minimum devant s'écouler entre deux sauvegardes incrémentielles. Utilisez cet attribut lors d'une sauvegarde incrémentielle complète.

La fréquence de copie est associée au paramètre de mode de copie. Par example, si frequency=0 et mode=modified, un fichier ou un répertoire est sauvegardé uniquement s'il a été modifié depuis la dernière sauvegarde incrémentielle. Si frequency=0 et mode=absolute, un objet est sauvegardé chaque fois que vous exécutez une sauvegarde incrémentielle sur ce dernier. Si frequency=0 et mode=absolute, les modifications apportées et le nombre de jours écoulés depuis la dernière sauvegarde n'affectent pas l'opération de sauvegarde en cours. L'attribut de fréquence n'est pas coché pour les sauvegardes sélectives.

Pour les groupes de paramètres d'archivage, la fréquence de copie est toujours CMD (commande). Par conséquent, aucune fréquence d'archivage des objets n'est définie.

Systèmes d'exploitation AIX Systèmes d'exploitation WindowsLa fréquence de copie est ignorée au cours d'une sauvegarde basée sur le journal.

Systèmes d'exploitation Windows La sauvegarde incrémentielle basée sur le journal diffère de la sauvegarde incrémentielle complète traditionnelle car IBM Spectrum Protect n'applique pas les fréquences de copie non standard (autres que 0).

### <span id="page-2716-0"></span>**Attribut de données versions existantes**

L'attribut *données versions existantes* indique le nombre maximal de versions de sauvegarde différentes conservées pour les fichiers et les répertoires.

Si vous sélectionnez une classe de gestion qui autorise plusieurs versions de sauvegarde, la plus récente est appelée version *active*. Toutes les autres versions sont appelées versions *inactives*. Si le nombre maximal de versions autorisées est cinq et que vous exécutez une sixième sauvegarde, la version la plus ancienne est supprimée de la mémoire externe du serveur.

## <span id="page-2716-1"></span>**Attribut de données versions supprimées**

L'attribut *données versions supprimées* indique le nombre maximal de versions de sauvegarde différentes conservées pour les fichiers et les répertoires que vous avez supprimés.

Ce paramètre est ignoré jusqu'à ce que vous supprimiez le fichier ou le répertoire.

Si vous effacez le fichier ou le répertoire, lors de la sauvegarde incrémentielle suivante, la version de sauvegarde active sera rendue inactive. Le serveur IBM Spectrum Protect supprime les versions les plus anciennes en surplus par rapport au nombre spécifié par ce paramètre.

<span id="page-2716-2"></span>La date d'expiration pour les versions restantes est basée sur les paramètres des attributs *Conserver versions suppl.* et *Conserver version seule*.

### **Attribut Conserver versions suppl.**

L'attribut *Conserver versions suppl.* indique le délai, en nombre de jours, pendant lequel toutes les versions de sauvegarde, à l'exception de la plus récente, sont conservées.

La version la plus récente est la version active. Les versions actives ne sont jamais supprimées. Si la valeur *Nolimit* est indiquée, les versions supplémentaires sont conservées jusqu'à ce que le nombre de versions de sauvegarde dépasse les valeurs des paramètres *Version(s) existante(s)* ou *Version(s) supprimée(s)*. Dans ce cas, la version supplémentaire la plus ancienne est immédiatement supprimée.

### <span id="page-2716-3"></span>**Attribut Conserver version seule**

L'attribut *Conserver version seule* indique le délai, en nombre de jours, pendant lequel la dernière version inactive d'un fichier ou d'un répertoire est conservée.

Si la valeur *Nolimit* est spécifiée, la dernière version est conservée indéfiniment.

Ce paramètre est effectif lors de la sauvegarde incrémentielle suivante après la suppression d'un fichier du système client. Les mises à jour ultérieures de ce paramètre n'affecteront pas les fichiers qui sont déjà inactifs. Par exemple : si ce paramètre est défini à 10 jours lorsqu'un fichier est désactivé au cours d'une sauvegarde incrémentielle, le fichier est supprimé sur le serveur au bout de 10 jours.

<span id="page-2717-0"></span>L'attribut sérialisation de copie détermine si un fichier peut être utilisé pendant une sauvegarde ou un archivage ; dans le cas où le fichier est utilisé, il indique comment le traiter.

Les valeurs ci-après peuvent être affectées à cet attribut.

- Statique. Un fichier ou un répertoire ne doit pas être modifié pendant une sauvegarde ou un archivage. Si l'objet est modifié pendant cette opération, il n'est ni sauvegardé, ni archivé.
- Statique partagée. Un fichier ou un répertoire ne doit pas être modifié pendant une sauvegarde ou un archivage. Le client effectue jusqu'à quatre tentatives supplémentaires de sauvegarde ou d'archivage, en fonction de la valeur indiquée dans l'option changingretries de votre fichier d'options. Si l'objet est modifié pendant chaque tentative de sauvegarde ou d'archivage, l'objet n'est ni sauvegardé, ni archivé.
- Dynamique. Un fichier ou un répertoire est sauvegardé ou archivé lors de la première tentative, même s'il a été modifié lors d'une sauvegarde ou d'un archivage.
- Dynamique partagée. Un fichier ou un répertoire est sauvegardé ou archivé, qu'il ait été modifié ou non pendant une opération de sauvegarde ou d'archivage. Le client tente d'effectuer la sauvegarde ou l'archivage jusqu'à quatre fois supplémentaires. Le nombre de tentatives dépend de la valeur spécifiée pour l'option changingretries dans votre fichier d'options, sans la modification de fichier lors de la tentative. Le fichier est sauvegardé ou archivé lors de la dernière tentative, même s'il a été modifié.

Si vous sélectionnez une classe de gestion permettant de sauvegarder ou d'archiver un fichier en cours d'utilisation, la version de sauvegarde ou la copie d'archivage stockée sur le serveur sera peut-être une copie approximative. Une *copie approximative* est une version de sauvegarde ou une copie d'archivage qui ne reflète pas précisément le contenu courant du fichier, car elle n'inclut pas nécessairement toutes les modifications. Dans le cas où ce type de copie est inacceptable, sélectionnez une classe de gestion permettant de créer une version de sauvegarde ou une copie d'archivage uniquement si le fichier n'est pas modifié pendant la sauvegarde ou l'archivage. Si vous utilisez une sérialisation classique, les applications ne peuvent pas ouvrir un fichier pour un accès en écriture alors que le fichier est sauvegardé.

Si vous restaurez ou récupérez un fichier contenant une copie approximative, vous risquez de ne pas pouvoir l'utiliser. N'utilisez pas la sérialisation dynamique ou dynamique partagée pour sauvegarder des fichiers, à moins que vous ne soyez sûr qu'une copie approximative restaurée sera utilisable.

Important : Faites très attention lors de la sélection d'une classe de gestion contenant un groupe de paramètres pour lequel la sérialisation est dynamique ou dynamique partagée.

#### **Concepts associés**:

Systèmes d'exploitation WindowsFonction OFS (Open File Support) pour les opérations de sauvegarde **Tâches associées**:

Systèmes d'exploitation WindowsConfiguration de la fonction OFS (Open File Support)

**Référence associée**:

<span id="page-2717-1"></span>Snapshotproviderimage

## **Paramètre Mode de copie**

Le paramètre Mode de copie détermine si un fichier ou un répertoire doit être pris en compte pour la sauvegarde incrémentielle, qu'il ait été modifié ou non depuis la dernière sauvegarde.

Le client ne vérifie pas le paramètre Mode lors de l'exécution de sauvegardes sélectives.

Ce paramètre peut avoir l'une des valeurs suivantes :

#### modified

L'objet est pris en compte pour la sauvegarde incrémentielle uniquement s'il a été modifié depuis la dernière sauvegarde. Un objet est considéré comme modifié lorsque l'une des conditions suivantes est remplie :

- La date et l'heure de la dernière modification sont différentes.
- La taille est différente.
- Systèmes d'exploitation WindowsLes attributs, à l'exception de l'attribut d'archivage, sont différents.
- Si seules les métadonnées sont modifiées (droits d'accès par exemple), le client peut sauvegarder uniquement les métadonnées.
- Systèmes d'exploitation AIX Systèmes d'exploitation Linux Systèmes d'exploitation Oracle Solaris Systèmes d'exploitation Mac OS XLe propriétaire est différent.

absolute

L'objet est pris en compte pour la sauvegarde incrémentielle, qu'il ait été modifié ou non depuis la dernière sauvegarde. Pour les groupes de copie d'archivage, le mode est toujours absolute. Par conséquent, un objet est archivé, qu'il ait été modifié ou non depuis la dernière demande d'archivage.

# <span id="page-2718-1"></span>**Attribut de destination de la copie**

Les attributs de *destination de copie* indiquent la destination où les sauvegardes et archives sont stockées.

<span id="page-2718-2"></span>Il peut s'agir d'un pool de disques ou d'un pool d'unités acceptant des supports amovibles, tels que des bandes.

### **Attribut Conserver la version**

L'attribut *Conserver la version* indique le délai, en nombre de jours, pendant lequel un fichier archivé est conservé dans la mémoire externe.

Lorsque le nombre de jours spécifié pour une copie archivée d'un fichier est écoulé, cette dernière est supprimée de l'espace de stockage du serveur.

# <span id="page-2718-3"></span>**Attribut de données dédoublonnées**

L'attribut *données dédoublonnées* indique si les données redondantes sont transférées au serveur IBM Spectrum Protect lors du traitement de la sauvegarde et de l'archivage.

**Concepts associés**: [Dédoublonnage](#page-2438-0) des données côté client **Référence associée**: [Deduplication](#page-2813-0) [Enablededupcache](#page-2843-0) Options [exclude](#page-2853-0)

## <span id="page-2718-0"></span>**Choix d'une classe de gestion pour les fichiers**

Si la classe de gestion par défaut est conforme aux spécifications de sauvegarde et d'archivage de tous les fichiers de votre poste de travail, il n'est pas nécessaire d'associer vos fichiers à cette classe de gestion. Cette opération est effectuée automatiquement lorsque vous sauvegardez ou archivez des fichiers.

Si vous choisissez une autre classe de gestion pour vos fichiers, tenez compte de ce qui suit :

La classe de gestion contient-elle un groupe de paramètres de sauvegarde ?

Si vous tentez de sauvegarder un fichier associé à une classe de gestion ne contenant pas de groupe de paramètres de sauvegarde, le fichier n'est pas sauvegardé.

La classe de gestion contient-elle un groupe de paramètres d'archivage ?

Vous ne pouvez pas archiver un fichier associé à une classe de gestion qui ne contient pas de groupe de paramètres d'archivage.

Le groupe de paramètres de sauvegarde contient-il des attributs permettant de sauvegarder les fichiers aussi souvent qu'il le faut ?

Le mode et la fréquence de copie déterminent la fréquence à laquelle les sauvegardes incrémentielles sont effectuées pour un fichier. Cette action n'est pas effectuée pour la sauvegarde sélective.

Quelle méthode de sérialisation le groupe de copie utilise-t-il ?

La méthode de sérialisation détermine le comportement de IBM Spectrum Protect en cas de modification dans un fichier alors que ce dernier est en cours de sauvegarde.

Le groupe de paramètre de sauvegarde indique-t-il un nombre de versions de sauvegarde à conserver et un délai de conservation appropriés ?

Le groupe de paramètres d'archivage indique-t-il un délai de conservation des copies d'archivage approprié ?

#### **Concepts associés**:

<span id="page-2719-0"></span>Copie de l'attribut de [sérialisation](#page-2717-0)

### **Affectation d'une classe de gestion aux fichiers**

Une classe de gestion définit le moment où vos fichiers sont inclus dans une sauvegarde, le délai de conservation de ces derniers sur le serveur, ainsi que le nombre de versions de sauvegarde que le serveur doit conserver.

L'administrateur du serveur sélectionne une classe de gestion par défaut. Vous pouvez la remplacer par une autre classe.

Pour affecter une classe de gestion autre que la classe de gestion par défaut aux répertoires, utilisez l'option dirmc du fichier d'options.

Vous pouvez affecter une classe de gestion pour un fichier ou un groupe de fichiers en utilisant l'instruction include de votre fichier d'options. Vous pouvez également affecter une classe de gestion à l'aide de l'instruction include du fichier d'inclusion-exclusion spécifié par l'option inclexcl. Vous pouvez utiliser indifféremment des majuscules et des minuscules dans les noms des classes de gestion.

Pour associer tous les fichiers du répertoire costs à la classe de gestion budget, entrez le code suivant dans la ligne de commande :

Systèmes d'exploitation AIX Systèmes d'exploitation Linux Systèmes d'exploitation Oracle Solaris Systèmes d'exploitation Mac OS X

include /home/proj2/costs/\* budget

Systèmes d'exploitation Windows

include c:\adsm\proj2\costs\\* budget

Pour indiquer une classe de gestion nommée managall pour tous les fichiers auxquels vous n'affectez pas explicitement une classe de gestion, entrez la commande suivante :

Systèmes d'exploitation AIX Systèmes d'exploitation Linux Systèmes d'exploitation Oracle Solaris Systèmes d'exploitation Mac OS X

include /.../\* managall

Systèmes d'exploitation Windows

include ?:\...\\* managall

Les exemples suivants illustrent l'affectation d'une classe de gestion à des fichiers :

Systèmes d'exploitation AIX Systèmes d'exploitation Linux Systèmes d'exploitation Oracle Solaris Systèmes d'exploitation Mac OS X

```
exclude /.../*.sno
include /home/winter/.../*.ice mcweekly
include /home/winter/december/*.ice mcdaily
include /home/winter/january/*.ice mcmonthly
include /home/winter/february/white.sno
```
#### Systèmes d'exploitation Windows

```
exclude ?:\...\*.sno
include c:\winter\...\*.ice mcweekly
include c:\winter\december\*.ice mcdaily
include c:\winter\january\*.ice mcmonthly
include c:\winter\february\white.sno
```
#### Le traitement se déroule comme suit :

- 1. Le fichier white.sno situé dans le répertoire february, lui-même situé dans le répertoire winter, est sauvegardé conformément aux règles du traitement de bas en haut. Comme vous n'avez pas indiqué de classe de gestion dans cette instruction, le fichier est associé à la classe par défaut.
- 2. Tout fichier situé dans le répertoire january et présentant l'extension ice est associé à la classe de gestion mcmonthly.
- 3. Tout fichier situé dans le répertoire december et présentant l'extension  $\mathrm{ice}$  est associé à la classe de gestion mcdaily.
- 4. Tout fichier présentant l'extension ice et étant situé dans n'importe quel répertoire au sein du répertoire winter est associé à la classe de gestion mcweekly.
- 5. Tout fichier doté de l'extension sno dans n'importe quel répertoire est exclu de la sauvegarde. Le fichier white.sno situé dans le répertoire february, lui-même situé dans le répertoire winter, constitue l'exception à cette règle.

Pour définir votre propre classe de gestion par défaut nom classe gestion pour les fichiers non explicitement inclus, placez l'instruction suivante en haut de la liste d'inclusion :

Systèmes d'exploitation AIX Systèmes d'exploitation Linux Systèmes d'exploitation Oracle Solaris Systèmes d'exploitation Mac OS X

include /.../\* mgmt\_class\_name

Systèmes d'exploitation Windows

include ?:\...\\* mgmt\_class\_name

Systèmes d'exploitation AIX Systèmes d'exploitation Linux Systèmes d'exploitation Oracle Solaris Systèmes d'exploitation Mac OS XLorsque vous archivez un fichier à l'aide de l'interface graphique, vous pouvez remplacer la classe de gestion attribuée au fichier par la classe de votre choix.

#### **Référence associée**:

<span id="page-2720-0"></span>Dirmc Options include

# **Remplacement de la classe de gestion pour les fichiers archivés**

Lorsque vous archivez un fichier, vous pouvez remplacer la classe de gestion attribuée à l'aide de l'interface graphique ou de l'option archmc de la commande archive.

Remplacer la classe de gestion à l'aide de l'interface graphique revient à utiliser l'option archmc de la commande archive. Pour utiliser l'interface utilisateur graphique, appuyez sur le bouton **Options** dans l'arborescence de l'archivage afin de remplacer la classe de gestion et sélectionnez une autre classe.

Pour associer le fichier budget.jan à la classe de gestion **ret2yrs**, entrez la commande suivante dans la ligne de commande :

Systèmes d'exploitation AIX Systèmes d'exploitation Linux Systèmes d'exploitation Oracle Solaris Systèmes d'exploitation Mac OS X

dsmc archive –archmc=ret2yrs /home/jones/budget.jan

Systèmes d'exploitation Windows

<span id="page-2720-1"></span>dsmc archive –archmc=ret2yrs c:\plan\proj1\budget.jan

### **Choix d'une classe de gestion pour les répertoires**

Si la classe de gestion du jeu de règles actif qui contient le paramètre "Conserver version seule" (RETONLY) le plus long répond à vos exigences en matière de sauvegarde des répertoires, il peut s'avérer nécessaire d'associer les répertoires à cette classe de gestion. Cette opération est effectuée automatiquement lors de la sauvegarde de vos répertoires.

Si plusieurs classes de gestion possèdent le paramètre RETONLY le plus long, le client IBM Spectrum Protect sélectionne celle dont le nom apparaît en dernier dans l'ordre alphabétique.

Si la classe de gestion par défaut ne répond pas à vos exigences, sélectionnez une classe de gestion possédant un délai de conservation adéquat spécifié dans le paramètre Conserver version seule. Par exemple, si cette classe sauvegarde les données directement sur bande, alors que vous préférez une sauvegarde sur disque, vous devez choisir une autre classe. Vous devez conserver les répertoires au moins aussi longtemps que les fichiers qui leur sont associés.

Pour les répertoires de sauvegarde, utilisez l'option dirmc pour spécifier la classe de gestion à laquelle ils sont affectés.

Pour les répertoires d'archivage, utilisez l'option archmc avec la commande archive.

Vous pouvez visualiser les classes de gestion disponibles et leurs attributs selon plusieurs méthodes :

- Interface graphique ou client web : Sélectionnez Informations sur les règles de gestion dans le menu Utilitaires.
- Client de ligne de commande : Exécutez dsmc query mgmtclass -detail.

Remarque : Si un répertoire peut faire l'objet d'une expiration lors du processus d'expiration sur le serveur IBM Spectrum Protect, ce dernier vérifie si les fichiers archivés existants nécessitent la conservation du répertoire archivé. Le cas échéant, le répertoire archivé n'expire pas et le client de sauvegarde-archivage met à jour la date d'insertion sur le répertoire archivé afin de garantir que le répertoire n'arrivera pas à expiration avant les fichiers qu'il inclut.

# <span id="page-2721-0"></span>**Association de classes de gestion à des fichiers**

L'*affectation des classes de gestion* est le processus qui associe un fichier à une classe de gestion.

Lorsque vous sauvegardez un fichier pour la première fois, IBM Spectrum Protect l'associe à la classe de gestion par défaut ou à la classe de gestion indiquée dans la liste d'inclusion-exclusion.

Si le groupe de paramètres de sauvegarde de la classe de gestion requiert la conservation de plusieurs versions de sauvegarde du fichier et que vous demandez plusieurs sauvegardes, le serveur comporte toujours une version active (la plus récente) et une ou plusieurs version(s) inactive(s). Toutes les versions de sauvegarde d'un fichier sont associées à la même classe de gestion et sont gérées en fonction des attributs du groupe de paramètres de sauvegarde.

Lorsque vous archivez un fichier pour la première fois, IBM Spectrum Protect l'associe à la classe de gestion par défaut, à la classe de gestion indiquée dans la liste d'inclusion-exclusion ou à une classe de gestion que vous indiquez pendant un archivage, lors de la modification des options d'archivage.

Les fichiers archivés ne sont jamais réattribués à une autre classe de gestion. Si vous modifiez la classe de gestion d'un fichier à l'aide d'une instruction include.archive, de l'option archmc ou via l'interface graphique du client de sauvegarde-archivage, toutes les copies du fichier précédemment archivées demeurent liées à la classe de gestion indiquée lors de leur archivage.

Si un fichier est supprimé du système client, ses objets inactifs ne sont pas réaffectés.

Pour plus d'informations sur la procédure permettant d'associer des fichiers et des répertoires à des classes de gestion, voir la documentation sur le serveur IBM Spectrum Protect.

## <span id="page-2721-1"></span>**Réaffectation des versions de sauvegarde**

La *réaffectation* associe un fichier ou une image de volume logique à une nouvelle classe de gestion.

Les sauvegardes des fichiers sont réattribuées à une autre classe de gestion dans les cas indiqués ci-après. Dans chaque cas, les fichiers (actifs et inactifs) ne sont pas réattribués avant la prochaine sauvegarde.

- Vous spécifiez une autre classe de gestion pour le fichier dans une instruction d'inclusion. Les sauvegardes sont gérées conformément à l'ancienne classe de gestion tant que vous n'effectuez pas de nouvelle sauvegarde.
- L'administrateur supprime la classe de gestion du jeu de règles actif. La classe de gestion par défaut est utilisée pour gérer les versions de sauvegarde lorsque vous sauvegardez de nouveau le fichier.
- L'administrateur attribue le poste client à un autre domaine de règles et le jeu de règles actif de ce domaine ne contient pas de classe de gestion ayant le même nom. La classe de gestion par défaut du nouveau domaine de règles est utilisée pour gérer les versions de sauvegarde.

Pour plus d'informations sur la procédure permettant d'associer des fichiers et des répertoires à des classes de gestion, voir la documentation sur le serveur IBM Spectrum Protect.

## <span id="page-2721-2"></span>**Délai de conservation**

IBM Spectrum Protect permet également de définir un *délai de conservation des sauvegardes* et une *durée de conservation des archives* pour vous aider à protéger vos données sauvegardées et archivées lorsqu'il ne peut pas associer un fichier à une classe de gestion appropriée.

Le délai de conservation des sauvegardes s'emploie dans les cas suivants :

- Vous changez la classe de gestion d'un fichier alors que ni la classe de gestion par défaut ni la nouvelle classe de gestion ne contiennent de groupe de paramètres de sauvegarde.
- La classe de gestion à laquelle un fichier est associé n'existe plus et la classe de gestion par défaut ne contient pas de groupe de paramètres de sauvegarde.

Le délai de conservation des sauvegardes défini dans le domaine de règles débute à partir du moment où vous lancez une sauvegarde incrémentielle. La valeur par défaut est fixée à 30 jours. Toutefois, l'administrateur peut rallonger ou écourter ce délai.

Lorsque le serveur IBM Spectrum Protect utilise le délai de conservation des sauvegardes pour un fichier, il ne crée pas de version de sauvegarde de ce fichier. Toutes les versions de sauvegarde existantes du fichier expirent au bout de 30 jours (ou au bout du nombre de jours indiqué dans le domaine de règles) à compter du jour où elles deviennent inactives.

Les copies d'archivage ne sont jamais réattribuées car chaque opération d'archivage crée une copie d'archivage différente. Les copies d'archivage demeurent liées à la classe de gestion indiquée par l'utilisateur lors de leur archivage. Si la classe de gestion à laquelle est liée une copie d'archivage n'existe plus ou qu'elle ne contient plus aucun groupe de paramètres d'archivage, le serveur utilise la classe de gestion par défaut. Si, par la suite, vous modifiez ou remplacez la classe de gestion par défaut, le serveur utilise la classe de gestion par défaut mise à jour pour gérer la copie d'archivage. Si la classe de gestion par défaut ne comporte aucun groupe de paramètres d'archivage, le serveur utilise le délai de conservation des sauvegardes indiqué pour le domaine de règles.

## <span id="page-2722-0"></span>**Protection de la conservation par règle basée sur l'événement**

Toutes les classes de gestion qui comportent un groupe de paramètres d'archivage doivent définir une période de conservation, comme par exemple le nombre de jours pendant lesquels un objet archivé reste sur le serveur avant d'être supprimé.

Avec les règles basées sur des événements, il est possible de faire commencer la période de conservation à l'heure où l'objet est archivé ou à une date ultérieure correspondant au moment où un événement d'activation concernant cet objet est envoyé au serveur.

L'utilisation de la valeur RETINIT=CREATE pour le groupe de copie permet de faire commencer la période de conservation des données lorsque le fichier est archivé. L'utilisation de la valeur RETINIT=EVENT pour le groupe de copie permet de faire commencer la période de conservation des données lorsque le serveur est prévenu que l'événement a eu lieu.

Voici un exemple illustrant ce concept :

L'utilisateur possède deux fichiers, create.file et event.file. Il dispose de deux classes de gestion disponibles : CREATE, définie avec la valeur RETINIT=CREATE et EVENT, définie avec la valeur RETINIT=EVENT. Ces deux classes ont une période de conservation de 60 jours. Un jour, l'utilisateur archive ces deux fichiers :

```
dsmc archive create.file -archmc=CREATE
dsmc archive event.file -archmc=EVENT
```
Dix jours plus tard, il lance la commande set event -type=hold pour le fichier create.file afin de le supprimer. Le même jour, il lance également la commande set event -type=activate pour le fichier event.file. A cette date, la période de conservation restante est de 50 jours pour le fichier create.file et de 60 pour le fichier event.file. Si aucune autre action n'est entreprise, le fichier create. file est conservé indéfiniment sur le serveur et le fichier event.file expire 70 jours après sa date de création (60 jours après la survenue de l'événement associé). Dans un autre cas de figure, l'utilisateur peut lancer la commande set event  *type=release* pour le fichier create.file 20 jours après sa date d'archivage initiale. Trente jours se sont déjà écoulés sur sa période de conservation et le fichier arrive donc à expiration dans 30 jours (la mise en attente ne prolonge pas la période de conservation).

Pour plus d'informations sur la valeur de groupe de copie RETINIT, voir la documentation sur le serveur IBM Spectrum Protect.

Archivage des fichiers sur un serveur de conservation des données Jusqu'à maintenant, il n'était fait mention d'aucune différence entre l'archivage des fichiers sur un serveur normal et sur un serveur de conservation des données.

#### **Référence associée**:

Set Event

# **Options et commandes du client de sauvegarde-archivage**

A l'aide des options client, adaptez le traitement client de sauvegarde-archivage à vos besoins. L'interface de ligne de commande (CLI) offre une alternative à l'interface utilisateur graphique (GUI). Des informations de référence sur les options client, les commandes, et autres compléments sont fournies.

Lecture des [diagrammes](#page-2723-0) de syntaxe Pour lire un diagramme de syntaxe et entrer une commande, suivez la trajectoire de la ligne. Lisez le diagramme de gauche à droite et de haut en bas.

Options de [traitement](#page-2725-0)

Vous pouvez utiliser des valeurs par défaut pour les options client de traitement ou vous pouvez personnaliser les options de traitement en fonction de vos besoins. Lisez cette présentation des options de traitement et explorez la référence d'option qui fournit des informations détaillées sur chaque option.

- Utilisation des [commandes](#page-3112-0) Le client de sauvegarde-archivage fournit une interface de ligne de commande (interface CLI) que vous pouvez utiliser à la place de l'interface graphique. Cette rubrique décrit comment ouvrir ou fermer une session de commandes client et comment entrer ces dernières.
- Systèmes d'exploitation WindowsUtilitaire de [configuration](#page-3280-0) des services client IBM Spectrum Protect Vous pouvez installer les services client suivants lors de l'installation du client de sauvegarde-archivage, ou lors de l'utilisation de l'utilitaire de configuration des services client IBM Spectrum Protect après l'installation du client de sauvegarde-archivage :

#### **Concepts associés**:

Installation des clients de [sauvegarde-archivage](#page-2337-0) IBM Spectrum Protect (UNIX, Linux et Windows)

#### **Tâches associées**:

Configuration des clients de [sauvegarde-archivage](#page-2394-0)

<span id="page-2723-0"></span>Sauvegarde et restauration des données à l'aide des clients de [sauvegarde-archivage](#page-2518-0) Archivage et extraction des données à l'aide des clients de [sauvegarde-archivage](#page-2677-0)

## **Lecture des diagrammes de syntaxe**

Pour lire un diagramme de syntaxe et entrer une commande, suivez la trajectoire de la ligne. Lisez le diagramme de gauche à droite et de haut en bas.

- Le symbole ►►─── indique le début d'un diagramme de syntaxe.
- Le symbole ───► à la fin d'une ligne indique que le diagramme de syntaxe continue à la ligne suivante.
- Le symbole ►─── au début d'une ligne indique qu'un diagramme de syntaxe continue la ligne précédente.
- Le symbole ───►◄ indique la fin d'un diagramme de syntaxe.

Les éléments de syntaxe, tels qu'un mot clé ou une variable, peuvent être placés :

- Sur la ligne (élément obligatoire)
- Au-dessus de la ligne (élément par défaut)
- Au-dessus de la ligne (élément facultatif)

### **Symboles**

Entrez ces symboles *tels qu'ils apparaissent* dans le diagramme de syntaxe.

- *\** Astérisque
- *{ }* Accolades
- *:* Deux-points
- *,* Virgule
- *=* Signe égal
- *-* Tiret
- *()* Parenthèses
- *.* point
- Espace
- *"* Guillemet
- *'* Apostrophe

### **Variables**

Les éléments en italique et en lettres minuscules, tels que *<nom\_variable>*, indiquent des variables. Dans cet exemple, vous pouvez indiquer un élément *<nom\_variable>* lorsque vous entrez la commande **nom\_commande**.

>>-nom\_commande--*<nom\_variable>*--------------------------------><

**Répétition**

Une flèche tournée vers la gauche indique que l'élément peut être répété. Un caractère au sein de la flèche indique que vous devez séparer les éléments répétés à l'aide de ce caractère.

```
.-,----------.
  \overline{v} |
>>---répétition-+----------------------------------------------><
```
Une note de bas de page (1) à côté de la flèche fait référence à une valeur limite indiquant le nombre maximal de répétitions de l'élément.

```
.-,----------------.
  V (1) |
>>---------répétition-+----------------------------------------><
```
Remarques:

1. Indiquez répétition jusqu'à cinq fois.

#### **Options obligatoires**

Lorsque plusieurs éléments apparaissent dans une pile et que l'un d'eux se trouve sur la ligne, vous *devez* indiquer un seul élément.

Dans cet exemple, vous devez sélectionner A, B ou C.

```
>>-nom_commande--+-A-+-----------------------------------------><
                +-B-+' - C - '
```
### **Options facultatives**

Lorsqu'un élément se trouve *au-dessous* de la ligne, cet élément est facultatif. Dans le premier exemple, vous pouvez sélectionner A ou rien du tout.

```
>>-nom_commande--+---+-----------------------------------------><
                 I - A - I
```
Lorsque plusieurs éléments apparaissent dans une pile au-dessous de la ligne, ils sont tous facultatifs. Dans le second exemple, vous pouvez choisir A, B, C, ou aucun de ces éléments.

>>-nom\_commande--+---+-----------------------------------------><  $+ -A-+$  $+-B-+$  $1 - C - 1$ 

### **Options pouvant être répétées**

Une pile d'éléments suivie d'une flèche tournée vers la gauche indique que vous pouvez sélectionner plusieurs éléments, et dans certains cas, répéter un même élément.

Dans cet exemple, vous pouvez sélectionner n'importe quelle combinaison des lettres A, B ou C.

```
.-,-----.
               V |
>>-nom_commande----+-A-+-+-------------------------------------><
               +-B-+
                '-C-'
```
### **Valeurs par défaut**

Les valeurs par défaut apparaissent au-dessus de la ligne. La valeur par défaut est automatiquement sélectionnée sauf si vous décidez de la remplacer. Vous pouvez également sélectionner explicitement la valeur par défaut. Pour remplacer la valeur par défaut, incluez une option de la pile située sous la ligne.

Dans cet exemple, A est la valeur par défaut. Sélectionnez B ou C pour remplacer A.

```
. -A-.
>>-nom_commande--+---+-----------------------------------------><
                 +-B-+-C-'
```
## <span id="page-2725-0"></span>**Options de traitement**

Vous pouvez utiliser des valeurs par défaut pour les options client de traitement ou vous pouvez personnaliser les options de traitement en fonction de vos besoins. Lisez cette présentation des options de traitement et explorez la référence d'option qui fournit des informations détaillées sur chaque option.

- [Présentation](#page-2726-0) des options de traitement IBM Spectrum Protect utilise les *options de traitement* pour contrôler les communications, le traitement des opérations de sauvegarde-archivage et d'autres types de traitement.
- Options de [communication](#page-2726-1) Les options de communication servent à spécifier comment votre poste client communique avec le serveur IBM Spectrum Protect. Cette rubrique fournit des informations sur les types d'option de communication que vous pouvez utiliser.
- Systèmes d'exploitation AIX Systèmes d'exploitation Linux Systèmes d'exploitation Mac OS X Systèmes d'exploitation Oracle Solari[sOptions](#page-2728-0) du serveur Utilisez l'option servername dans votre fichier dsm.sys pour commencer un groupe d'options (sections) utilisées pour se connecter au serveur IBM Spectrum Protect.
- Options de traitement de [sauvegarde](#page-2729-0) et d'archivage Vous pouvez spécifier des options client pour contrôler certains aspects du traitement de la sauvegarde et de l'archivage.
- Options de traitement de [restauration](#page-2742-0) et extraction Vous pouvez spécifier des options client pour contrôler certains aspects du traitement de la restauration et de l'extraction.
- Options de [planification](#page-2745-0) Cette rubrique présente les options que vous pouvez utiliser pour régler la planification centrale. Le client de sauvegardearchive n'utilise les options de planification que lorsque le planificateur est activé.
- [Options](#page-2747-0) de format et de langue Les options de langue et de format vous permettent de sélectionner différents formats de date, d'heure et de nombres pour différentes langues.
- Options de traitement des [commandes](#page-2747-1)
- Cette rubrique présente les options que vous pouvez utiliser avec les commandes du client de sauvegarde-archivage. Options [d'autorisation](#page-2748-0)
	- Les options de droit d'accès contrôlent l'accès au serveur IBM Spectrum Protect.
- Options de [traitement](#page-2748-1) des erreurs Les options de traitement des erreurs spécifient le nom du fichier journal des erreurs et déterminent comment le client de sauvegarde-archivage traite les entrées de ce journal.
- Options de traitement des [transactions](#page-2749-0)
- Les options de traitement des transactions contrôlent le mode de traitement des transactions entre le client IBM Spectrum Protect et le serveur.
- [Options](#page-2750-0) de client Web
- Plusieurs options de client de sauvegarde-archivage sont utilisées pour configurer le client Web IBM Spectrum Protect.
- Utilisation d'options avec des [commandes](#page-2750-1) Vous pouvez substituer certaines options dans votre fichiers d'options client (dsm.opt) en les entrant avec les commandes appropriées du client de sauvegarde-archivage.
- [Informations](#page-2755-0) de référence sur les options client Les sections suivantes contiennent des informations détaillées sur chacune des options de traitement IBM Spectrum Protect.

#### **Concepts associés**:

Utilisation d'options avec des commandes **Référence associée**:

# <span id="page-2726-0"></span>**Présentation des options de traitement**

IBM Spectrum Protect utilise les *options de traitement* pour contrôler les communications, le traitement des opérations de sauvegarde-archivage et d'autres types de traitement.

Systèmes d'exploitation WindowsVous pouvez spécifier les options de traitement dans le fichier d'options client (dsm.opt) ou sur la ligne de commande.

Systèmes d'exploitation AIX Systèmes d'exploitation Linux Systèmes d'exploitation Oracle Solaris

Systèmes d'exploitation Mac OS XVous pouvez spécifier les options de traitement dans le fichier d'options système d'un client (dsm.sys), dans le fichier d'options utilisateur d'un client (dsm.opt) ou sur la ligne de commande.

Vous pouvez définir les types d'options suivants :

- Options de communication
- Systèmes d'exploitation WindowsOptions de poste
- Systèmes d'exploitation AIX Systèmes d'exploitation Linux Systèmes d'exploitation Oracle Solaris Systèmes d'exploitation Mac OS XOptions de serveur et de poste
- Options de traitement de sauvegarde et archivage
- Options de traitement de restauration et extraction
- Options de planification
- Systèmes d'exploitation WindowsOptions de format et de langue
- Systèmes d'exploitation AIX Systèmes d'exploitation Linux Systèmes d'exploitation Oracle Solaris Systèmes d'exploitation Mac OS XOptions de format
- Options de traitement des commandes
- Options d'autorisation
- Options de traitement des erreurs
- Options de traitement des transactions
- Options de client Web
- Options de diagnostics

Le client de sauvegarde-archivage inclut également un groupe d'options de commande client que vous pouvez uniquement entrer sur la ligne de commande avec des commandes spécifiques. Vous pouvez substituer certaines des options de votre fichier d'options en les saisissant avec les commandes de sauvegarde et archivage adéquates.

Systèmes d'exploitation WindowsRemarque : Certaines options de traitement utilisées par le planificateur central IBM Spectrum Protect sont définies dans le registre Windows lorsque les services de planification sont configurés. Elles peuvent également être spécifiées dans le fichier d'options client. Lorsque le planificateur s'exécute en tant que service, les options de traitement qui sont spécifiées dans le registre remplacent les options correspondantes définies dans le fichier d'options client. **Concepts associés**:

Saisie d'options avec une commande

#### **Tâches associées**:

Systèmes d'exploitation Mac OS X Systèmes d'exploitation AIX Systèmes d'exploitation Linux

Systèmes d'exploitation Oracle Solaris Systèmes d'exploitation Mac OS XCréation et modification du fichier d'options système client

<span id="page-2726-1"></span>Systèmes d'exploitation WindowsCréation et modification du fichier d'options client

### **Options de communication**

Les options de communication servent à spécifier comment votre poste client communique avec le serveur IBM Spectrum Protect. Cette rubrique fournit des informations sur les types d'option de communication que vous pouvez utiliser.

Systèmes d'exploitation AIX Systèmes d'exploitation Linux Systèmes d'exploitation Mac OS X Systèmes d'exploitation Oracle SolarisPour UNIX et Linux, utilisez l'un des protocoles de communication suivants :

- TCP/IP
- Systèmes d'exploitation AIX Systèmes d'exploitation LinuxMémoire partagée(AIX, Linux)

Systèmes d'exploitation WindowsPour tous les clients Windows, utilisez l'un des protocoles suivants :

Systèmes d'exploitation Windows

- TCP/IP
- Tubes nommés
- Mémoire partagée

Systèmes d'exploitation AIX Systèmes d'exploitation Linux Systèmes d'exploitation Oracle Solaris Systèmes d'exploitation Mac OS X Systèmes d'exploitation WindowsUtilisez l'option commmethod pour spécifier le protocole de communication.

Demandez à votre administrateur IBM Spectrum Protect de vous aider à configurer vos options de communication.

- [Options](#page-2727-0) TCP/IP Pour utiliser le protocole de communication TCP/IP, vous devez inclure l'option tcpserveraddress dans le fichier d'options client (dsm.sys).
- Systèmes d'exploitation WindowsOption Tubes [nommés](#page-2728-1)
- Cette rubrique fournit des informations sur l'option de communication namedpipename.
- Systèmes d'exploitation AIX Systèmes d'exploitation Linux Systèmes d'exploitation Oracle Solaris  $\bullet$ Systèmes d'exploitation Mac OS X Systèmes d'exploitation WindowsOptions de la [mémoire](#page-2728-2) partagée Cette rubrique fournit des informations sur les options de la mémoire partagée que vous pouvez utiliser.

#### **Référence associée**:

<span id="page-2727-0"></span>Commmethod

# **Options TCP/IP**

Pour utiliser le protocole de communication TCP/IP, vous devez inclure l'option tcpserveraddress dans le fichier d'options client (dsm.sys).

Les autres options TCP/IP possèdent des valeurs par défaut que vous pouvez modifier si vous souhaitez modifier la valeur par défaut. Cette rubrique fournit des informations sur les types d'option de communication que vous pouvez utiliser.

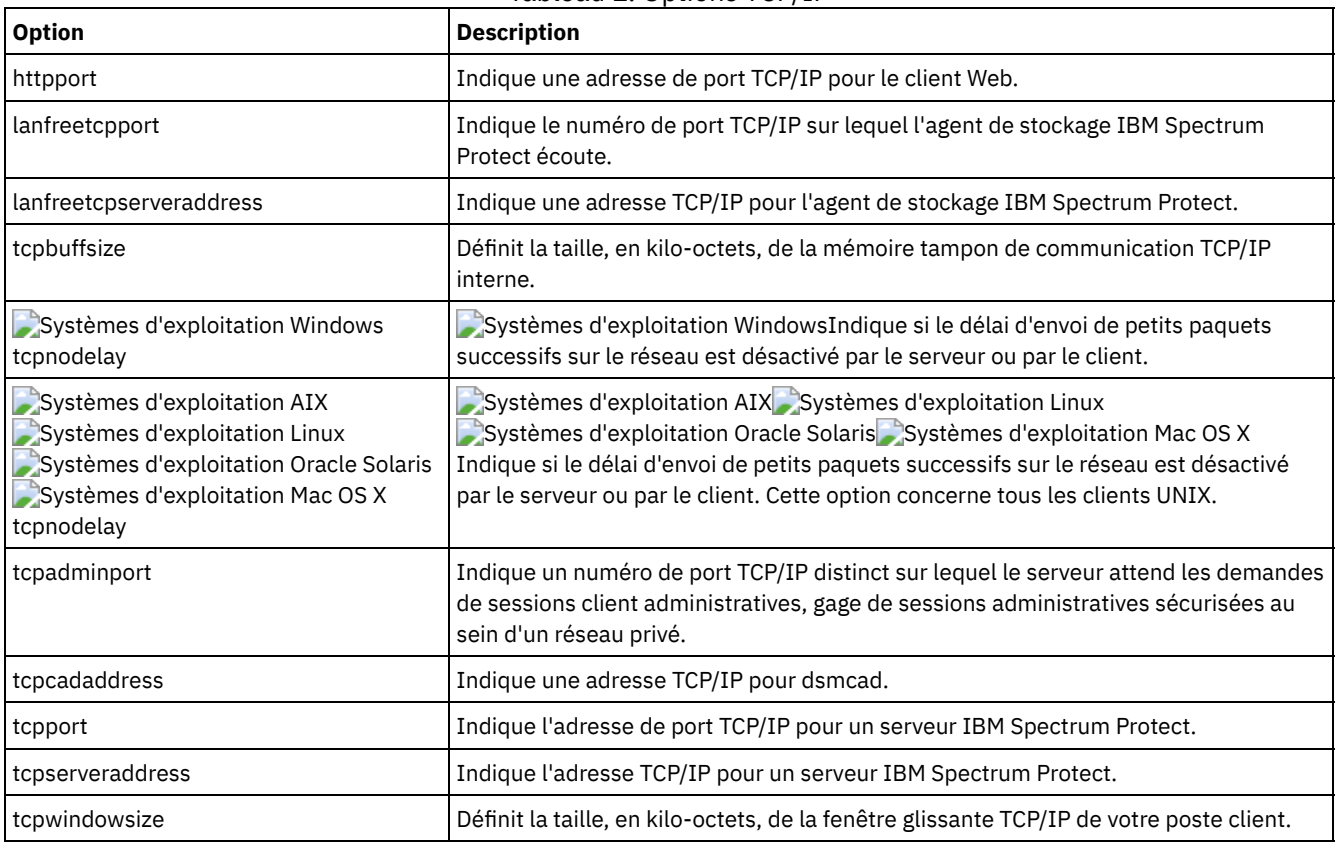

#### Tableau 1. Options TCP/IP

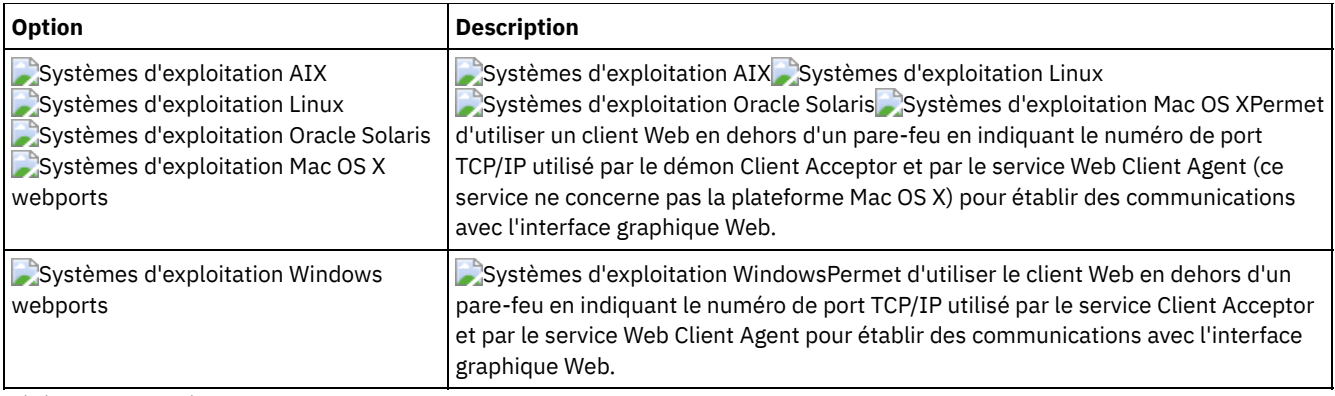

#### **Référence associée**:

Nfstimeout

<span id="page-2728-1"></span>Systèmes d'exploitation Windows

## **Option Tubes nommés**

Cette rubrique fournit des informations sur l'option de communication namedpipename.

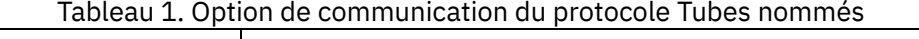

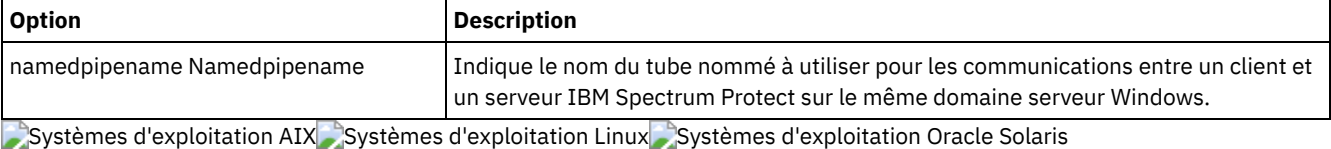

<span id="page-2728-2"></span>Systèmes d'exploitation Mac OS X Systèmes d'exploitation Windows

# **Options de la mémoire partagée**

Cette rubrique fournit des informations sur les options de la mémoire partagée que vous pouvez utiliser.

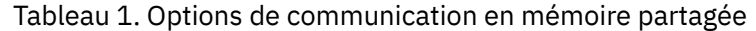

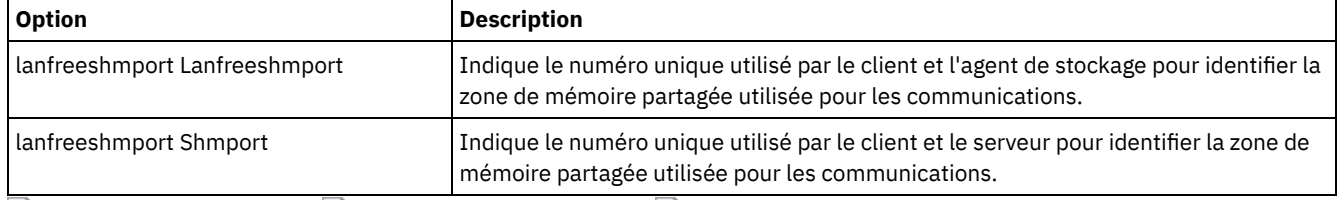

<span id="page-2728-0"></span>Systèmes d'exploitation AIX Systèmes d'exploitation Linux Systèmes d'exploitation Oracle Solaris Systèmes d'exploitation Mac OS X

## **Options du serveur**

Utilisez l'option servername dans votre fichier dsm.sys pour commencer un groupe d'options (sections) utilisées pour se connecter au serveur IBM Spectrum Protect.

Vous pouvez configurer plusieurs groupes de sections dans le fichier dsm.sys pour la connexion à différents serveurs. Chaque section nom de serveur doit être suivie d'une liste de toutes les sections client requises pour établir la communication avec un serveur. La liste de sections peut également contenir d'autres options pour les opérations de sauvegarde-archivage.

*Si votre fichier d'options système du client ne contient qu'une seule section*, le noeud client contacte pour tous les services le serveur que vous indiquez dans cette section.

*Si votre fichier d'options système du client contient plusieurs sections*, vous pouvez spécifier un serveur par défaut à l'aide de l'option defaultserver. Si vous n'indiquez aucun serveur par défaut, IBM Spectrum Protect contacte le serveur spécifié dans la première section du fichier dsm.sys.

Placez l'option defaultserver au début de votre fichier dsm.sys avant toute section de serveur. Pour plus d'informations, voir Defaultserver.

Utilisez l'option servername dans le fichier d'options de l'utilisateur client (dsm.opt) ou sur la ligne de commande pour indiquer le serveur à contacter pour les services de sauvegarde-archivage. Cette opération a pour effet de remplacer le serveur par défaut indiqué dans le fichier (dsm.sys).

**Remarque :** il est impossible d'ignorer le serveur de migration spécifié dans le fichier d'options du système client.

La Tableau 1 montre un exemple de fichier dsm.sys.

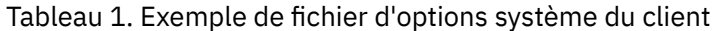

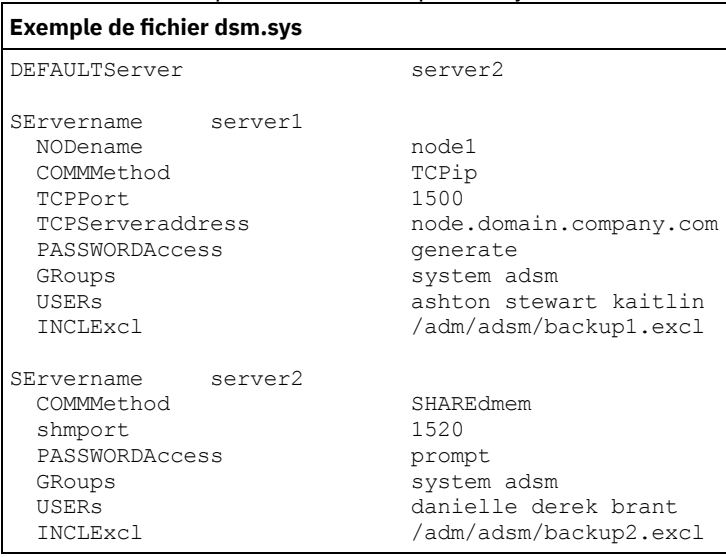

# <span id="page-2729-0"></span>**Options de traitement de sauvegarde et d'archivage**

Vous pouvez spécifier des options client pour contrôler certains aspects du traitement de la sauvegarde et de l'archivage.

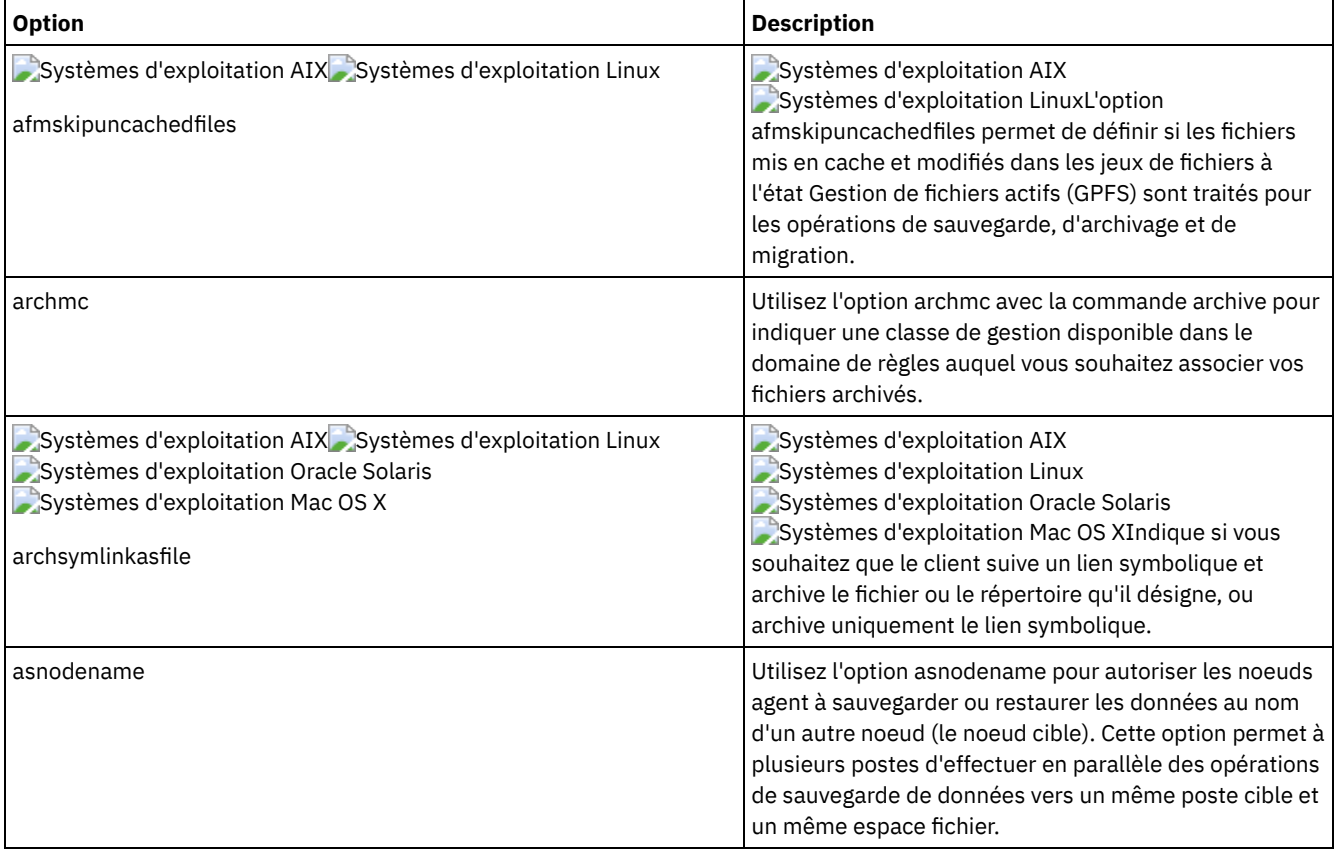

#### Tableau 1. Options de traitement de sauvegarde et d'archivage

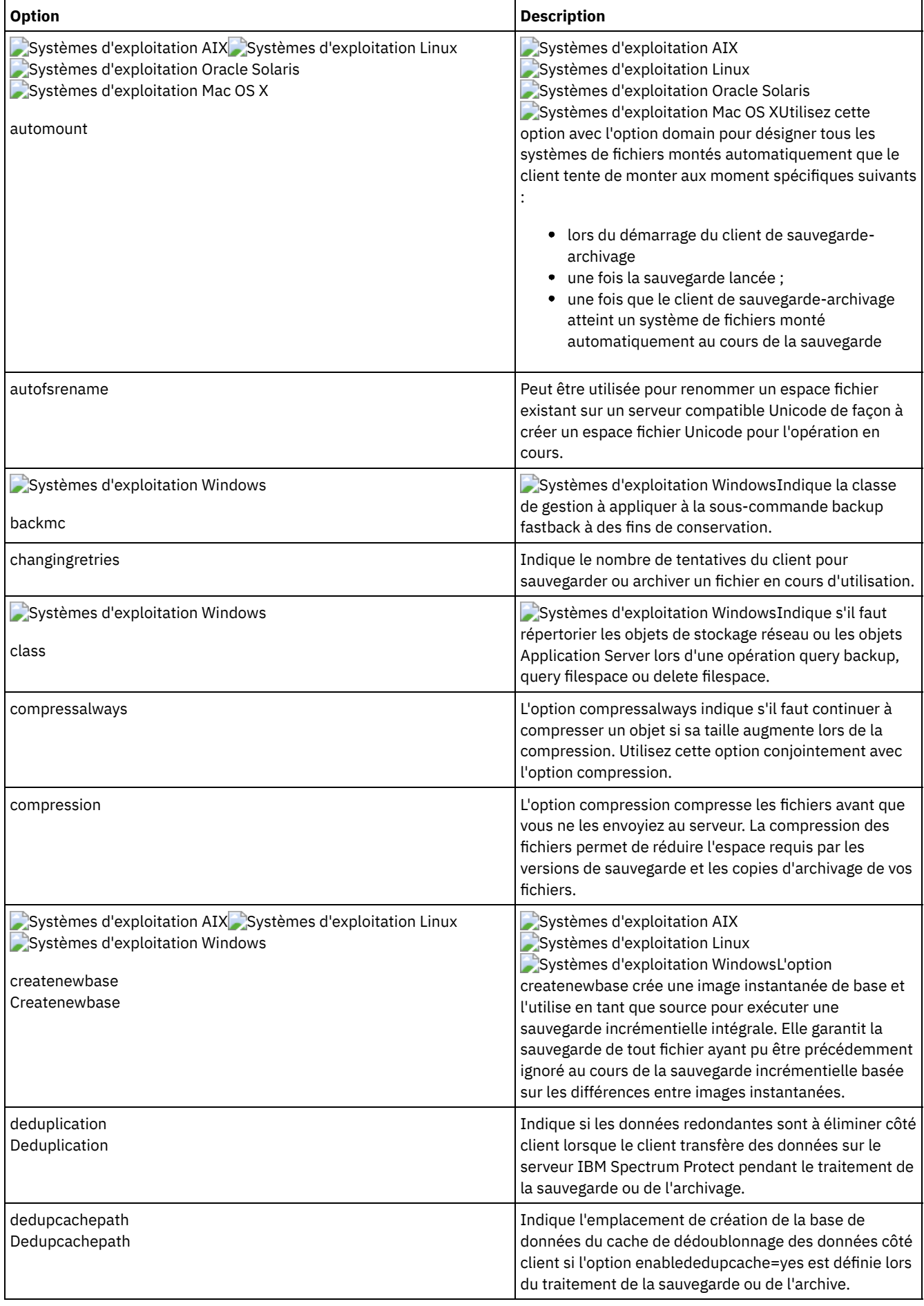

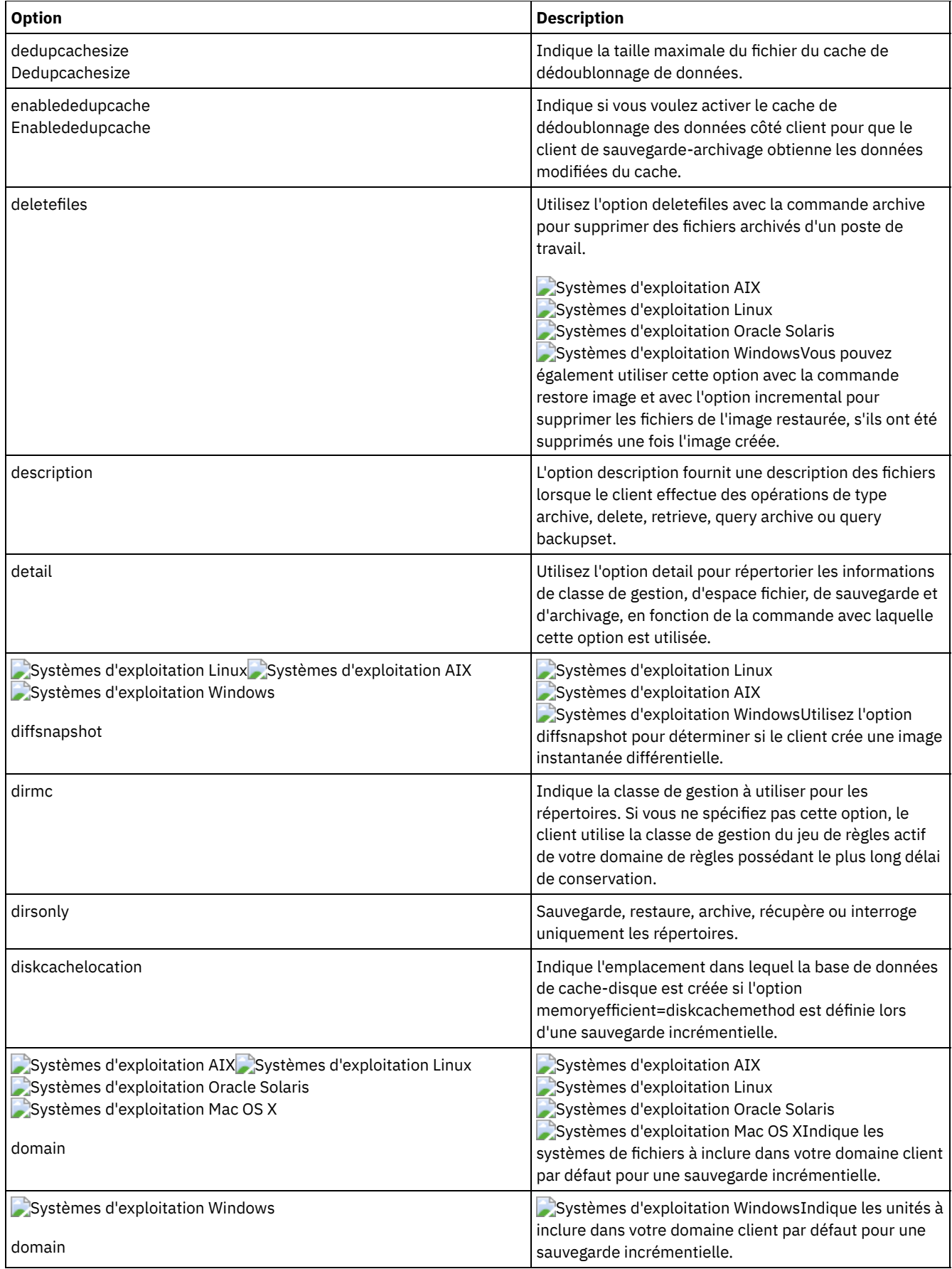

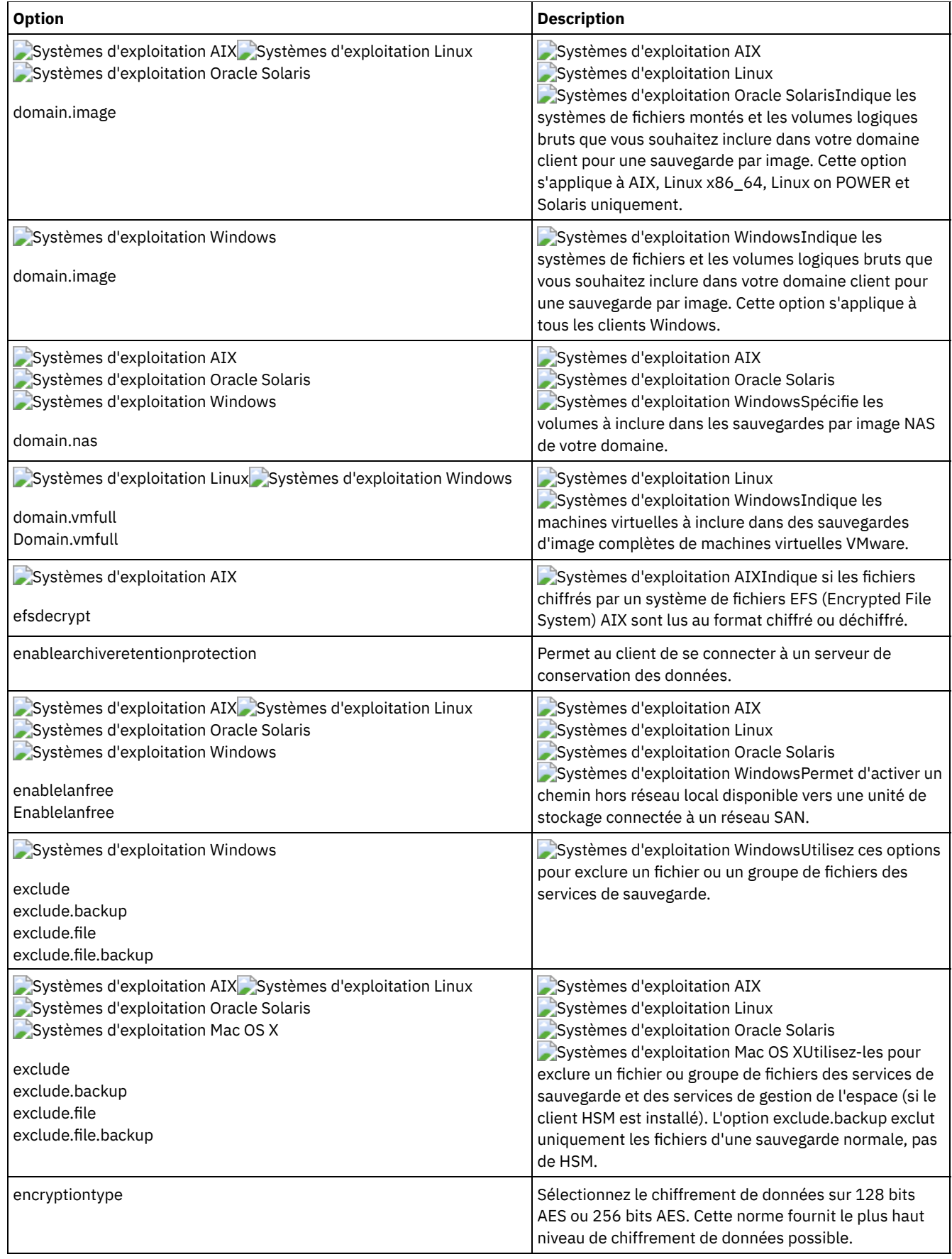

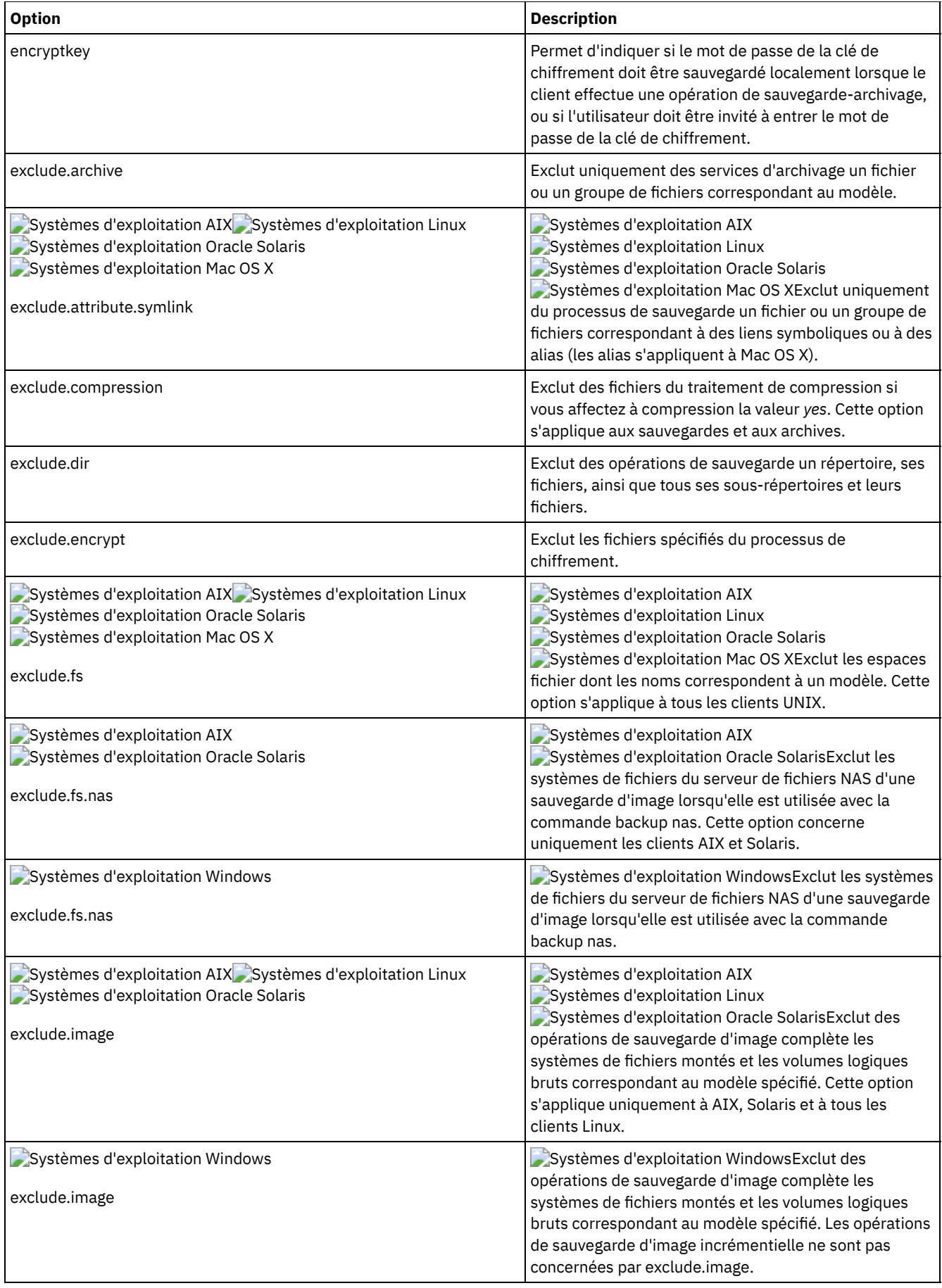

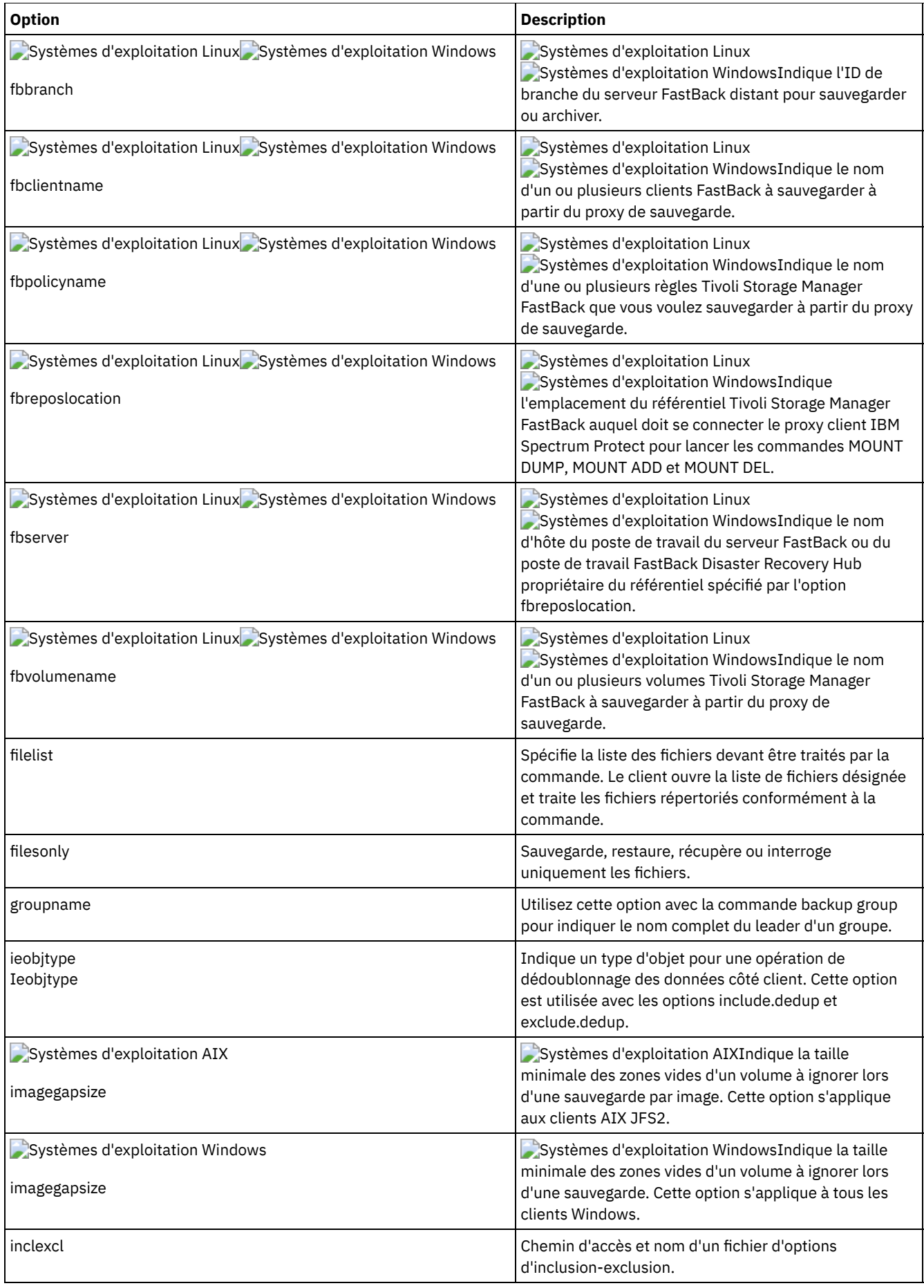

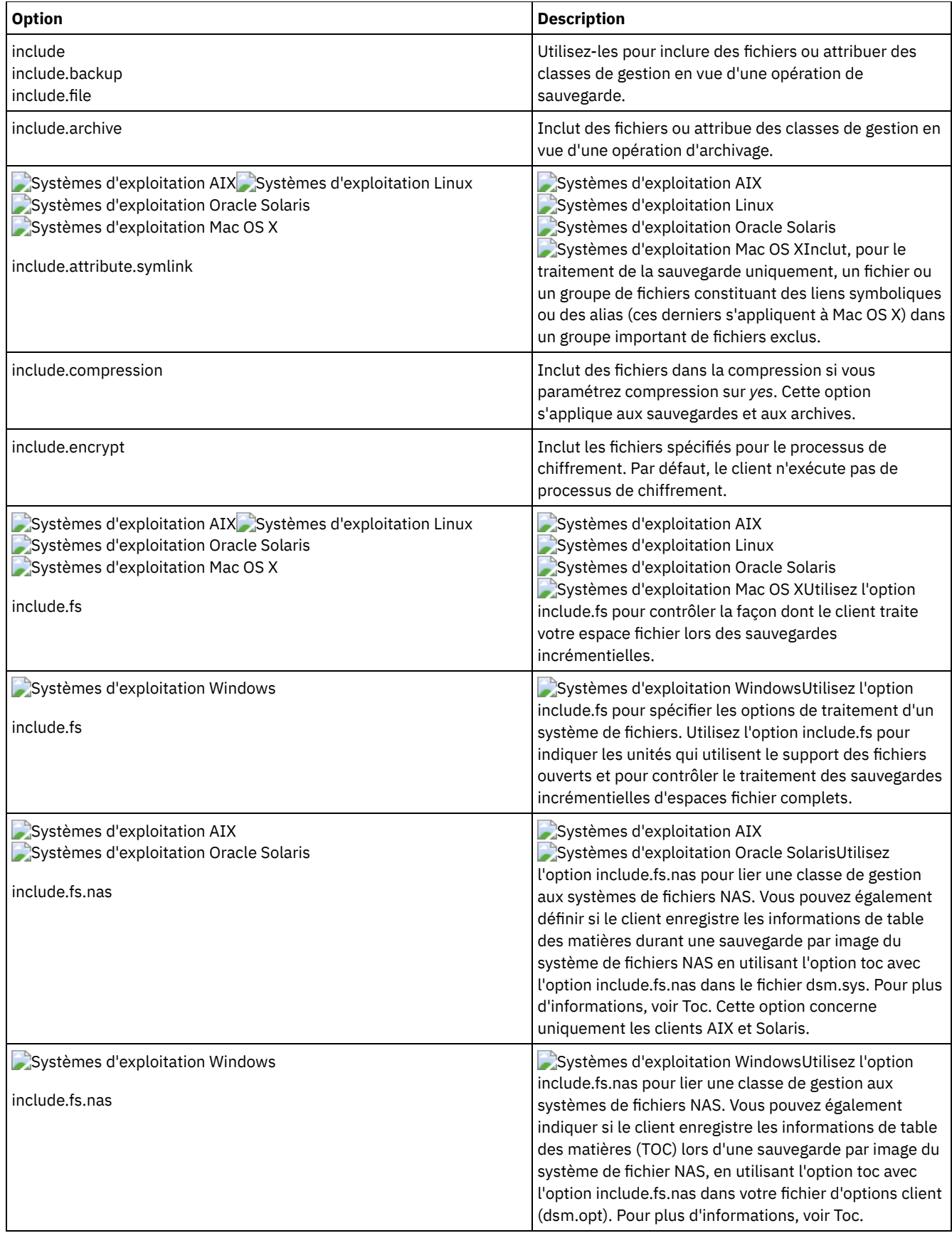
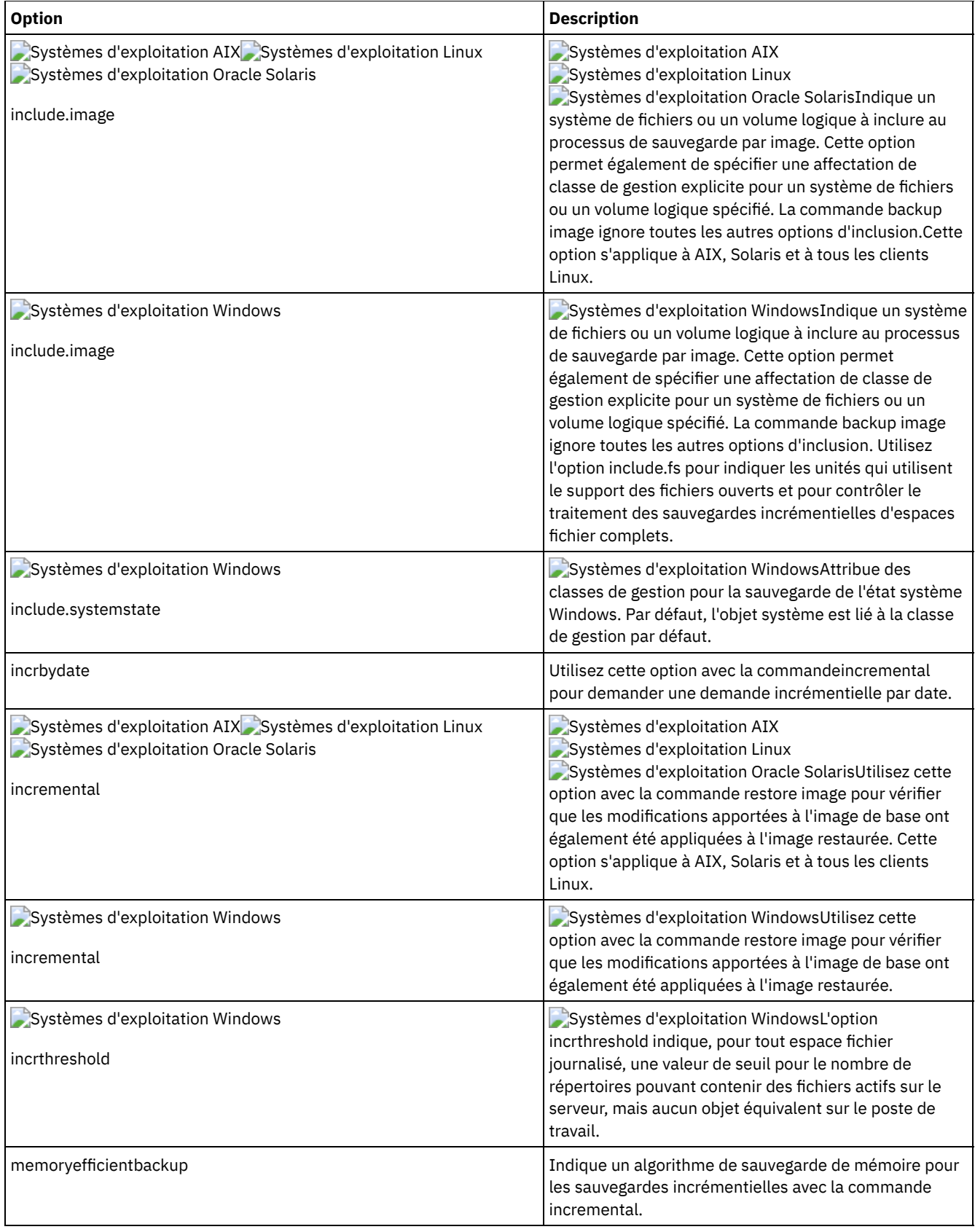

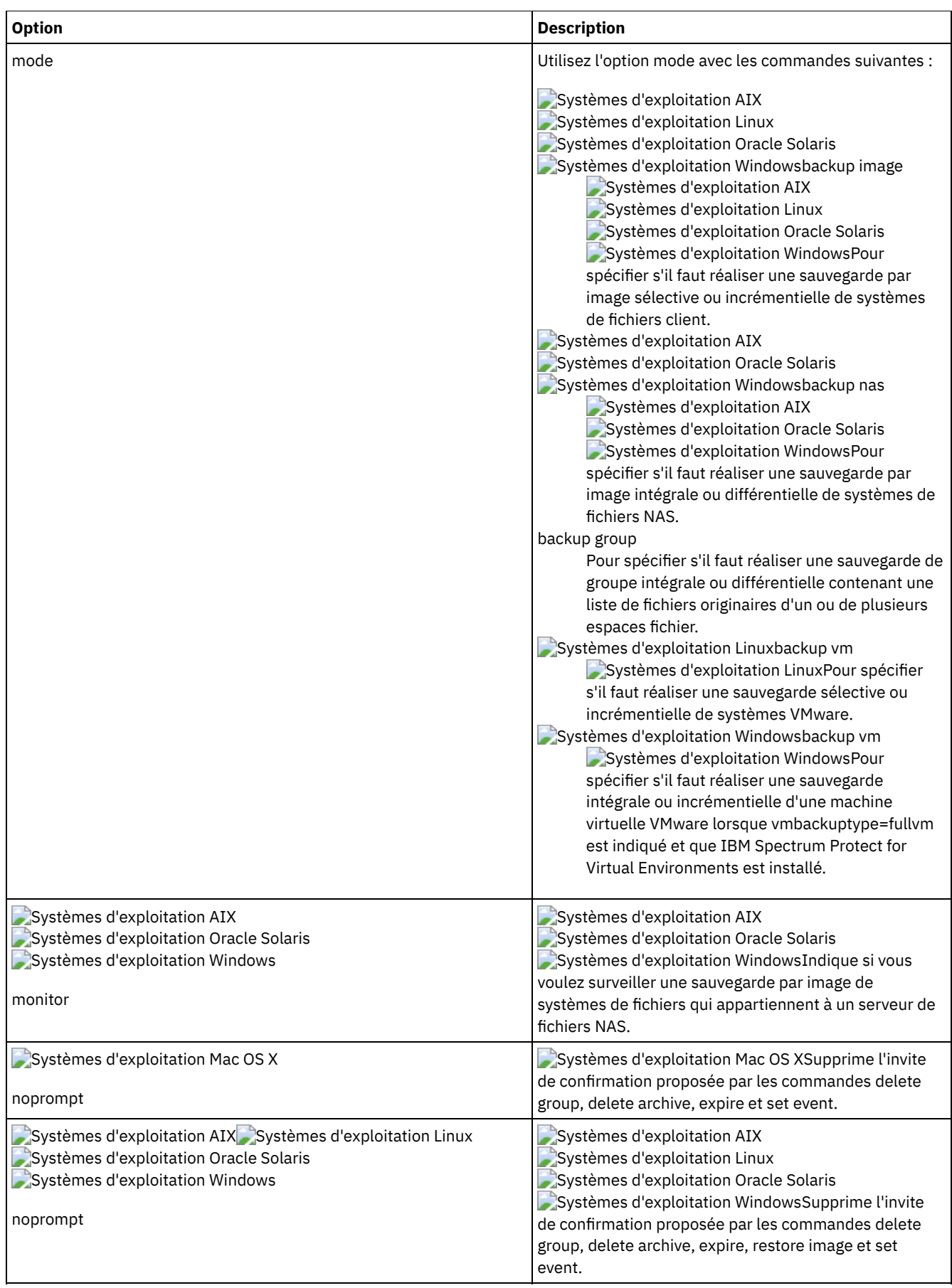

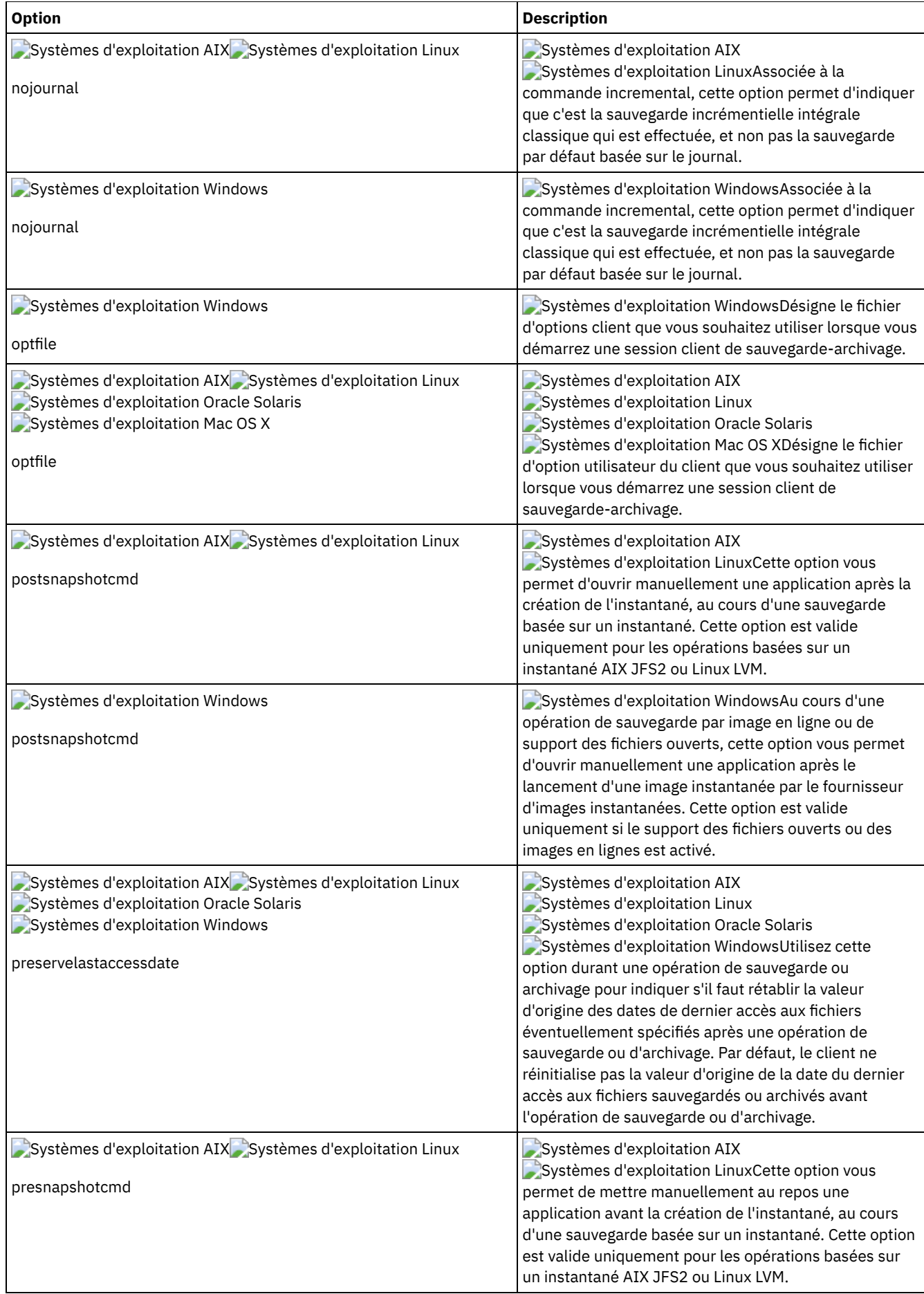

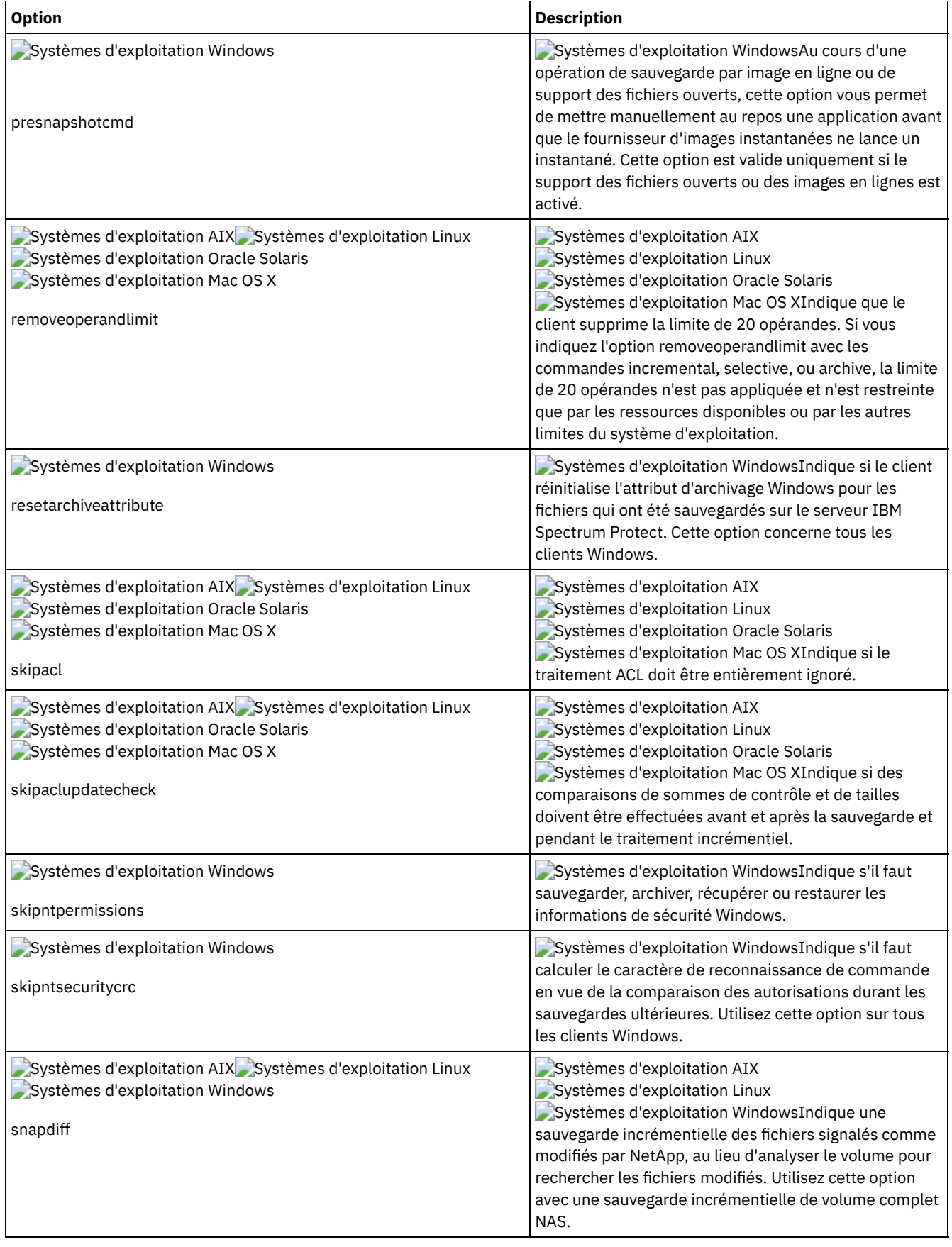

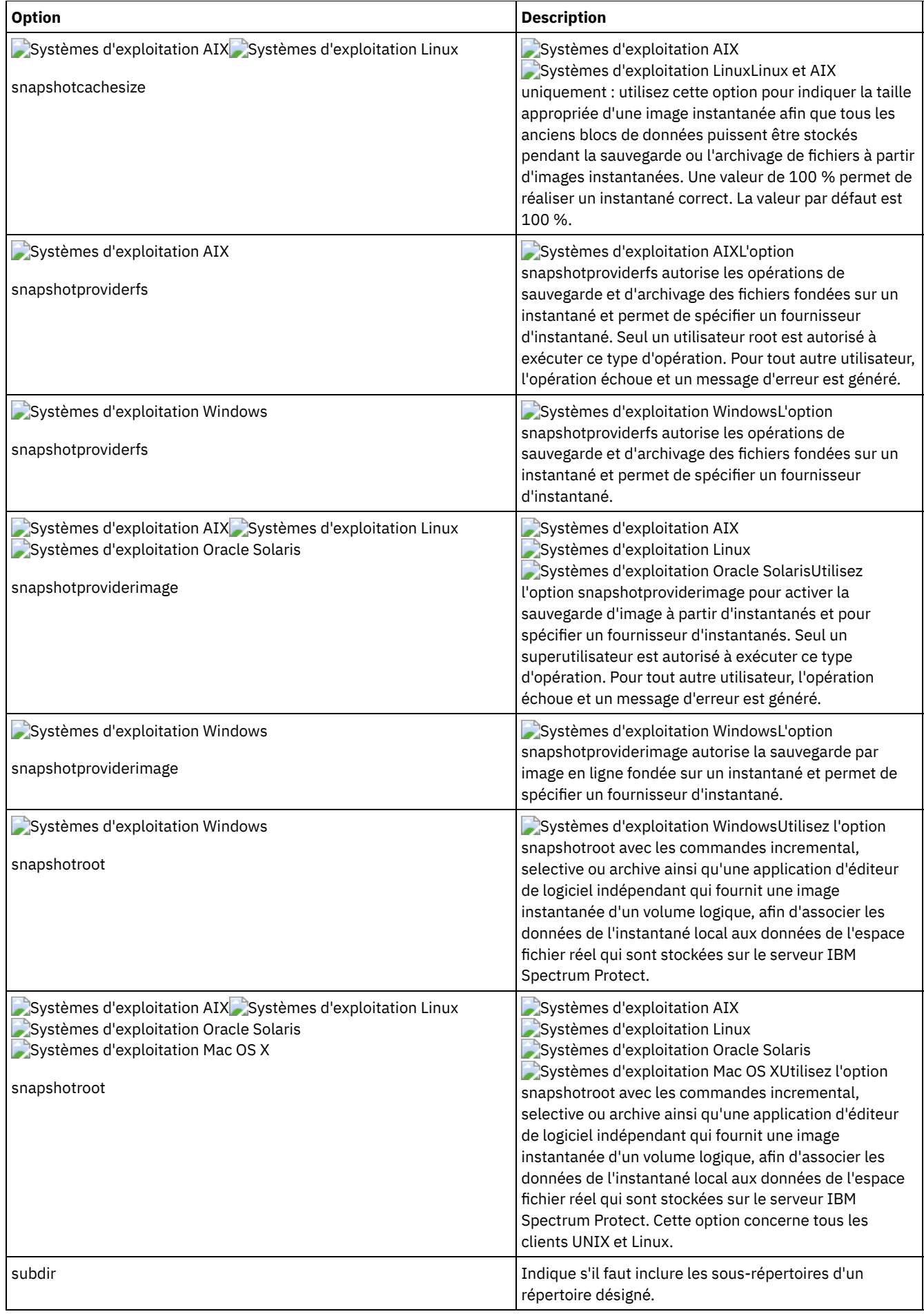

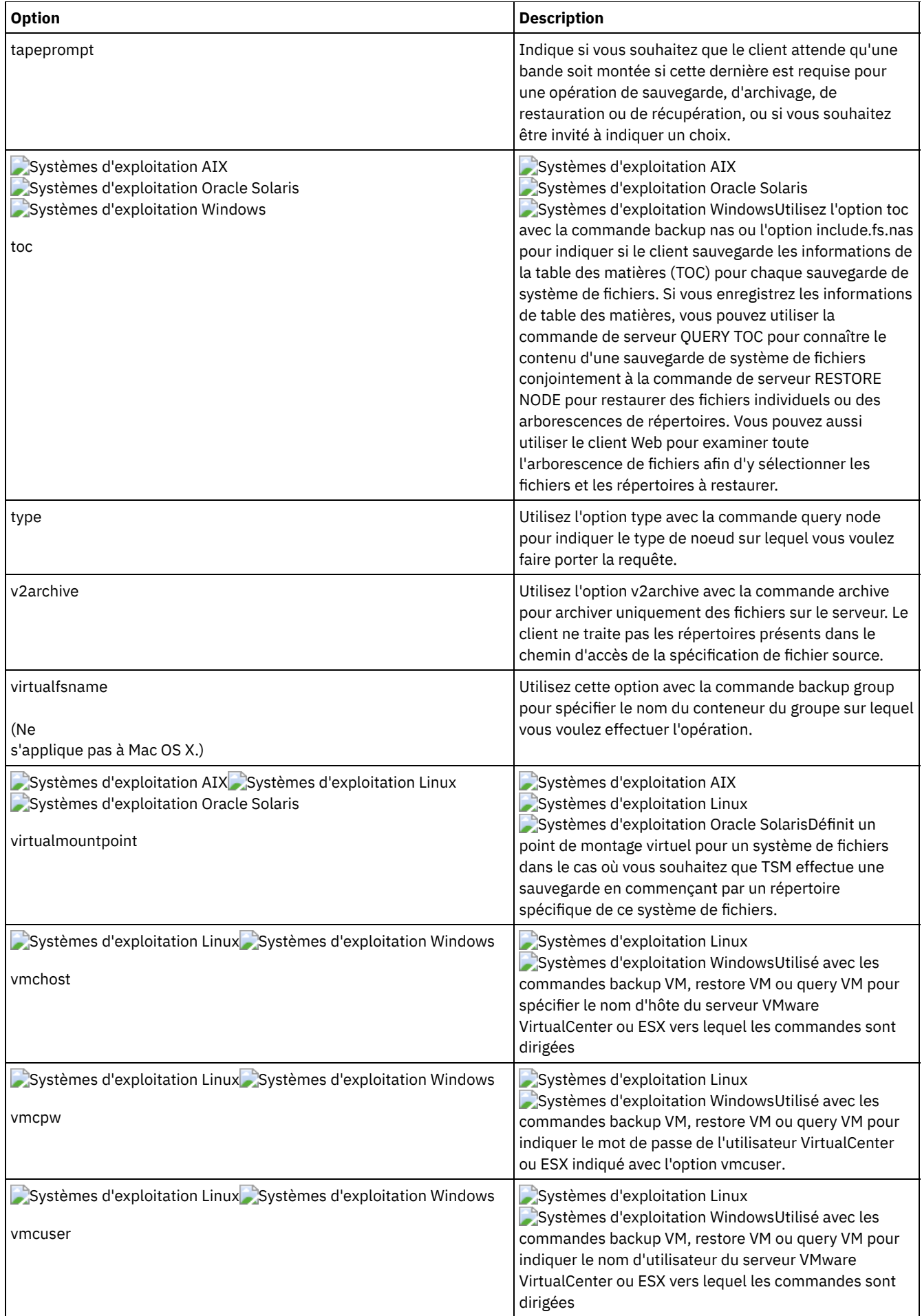

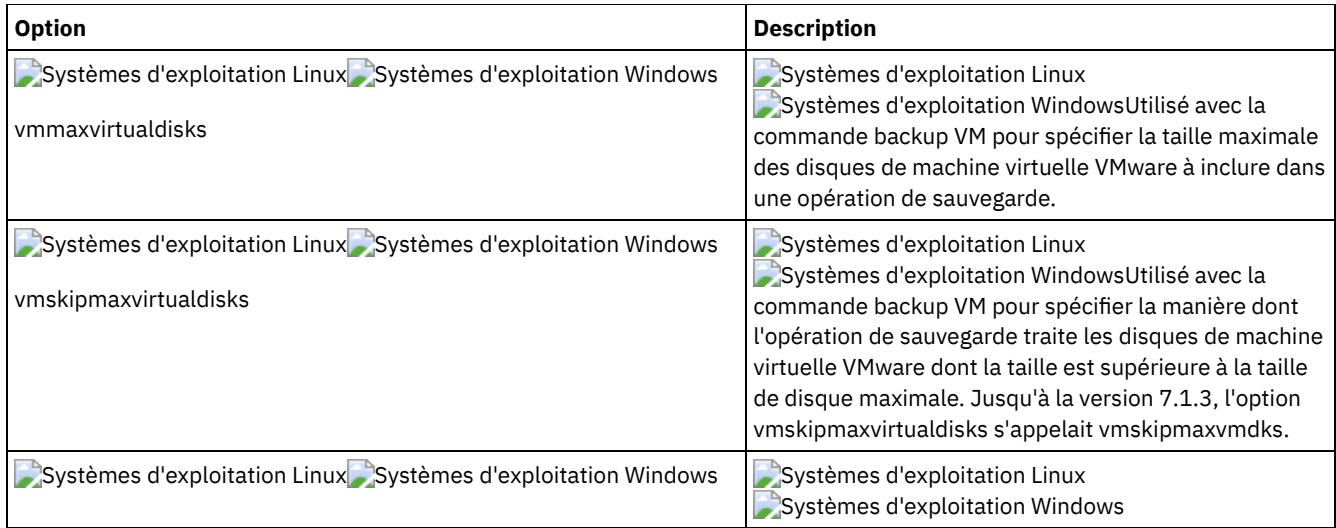

Systèmes d'exploitation WindowsLes options suivantes sont des options du client de sauvegarde-archivage qui s'appliquent uniquement aux fichiers migrés IBM Spectrum Protect HSM for Windows.

Systèmes d'exploitation Windows

- Restorecheckstubaccess
- Restoremigstate
- Skipmigrated

#### **Concepts associés**:

Systèmes d'exploitation Windows <sup>D+</sup> Options de sauvegarde des fichiers migrés : skipmigrated, [checkreparsecontent,](http://www.ibm.com/support/knowledgecenter/SSERFH_8.1.4/hsmwin/c_hsmw_ba_backup.html) stagingdirectory

Systèmes d'exploitation Windows <sup>D+</sup>Options de restauration des fichiers migrés : [restorecheckstubaccess,](http://www.ibm.com/support/knowledgecenter/SSERFH_8.1.4/hsmwin/c_hsmw_ba_restore.html) restoremigstate

### **Options de traitement de restauration et extraction**

Vous pouvez spécifier des options client pour contrôler certains aspects du traitement de la restauration et de l'extraction.

Tableau 1 liste les options de traitement de restauration et d'extraction disponibles.

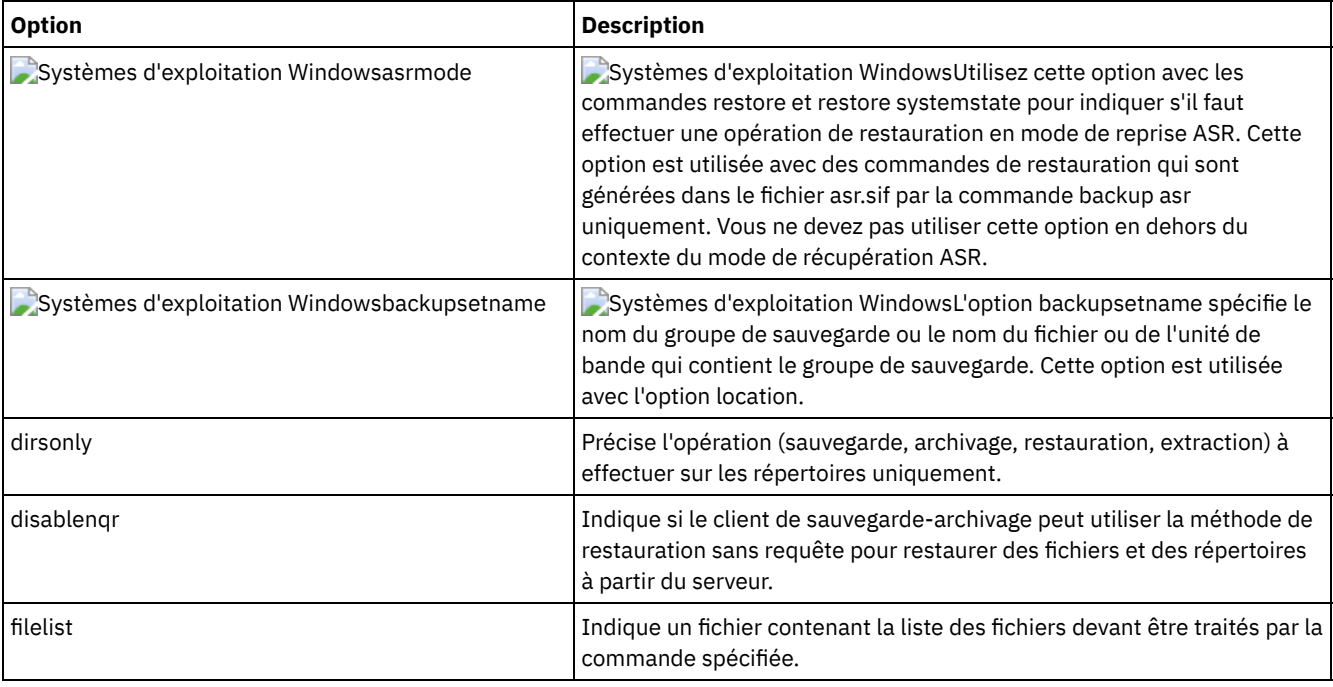

#### Tableau 1. Options de traitement de restauration et extraction

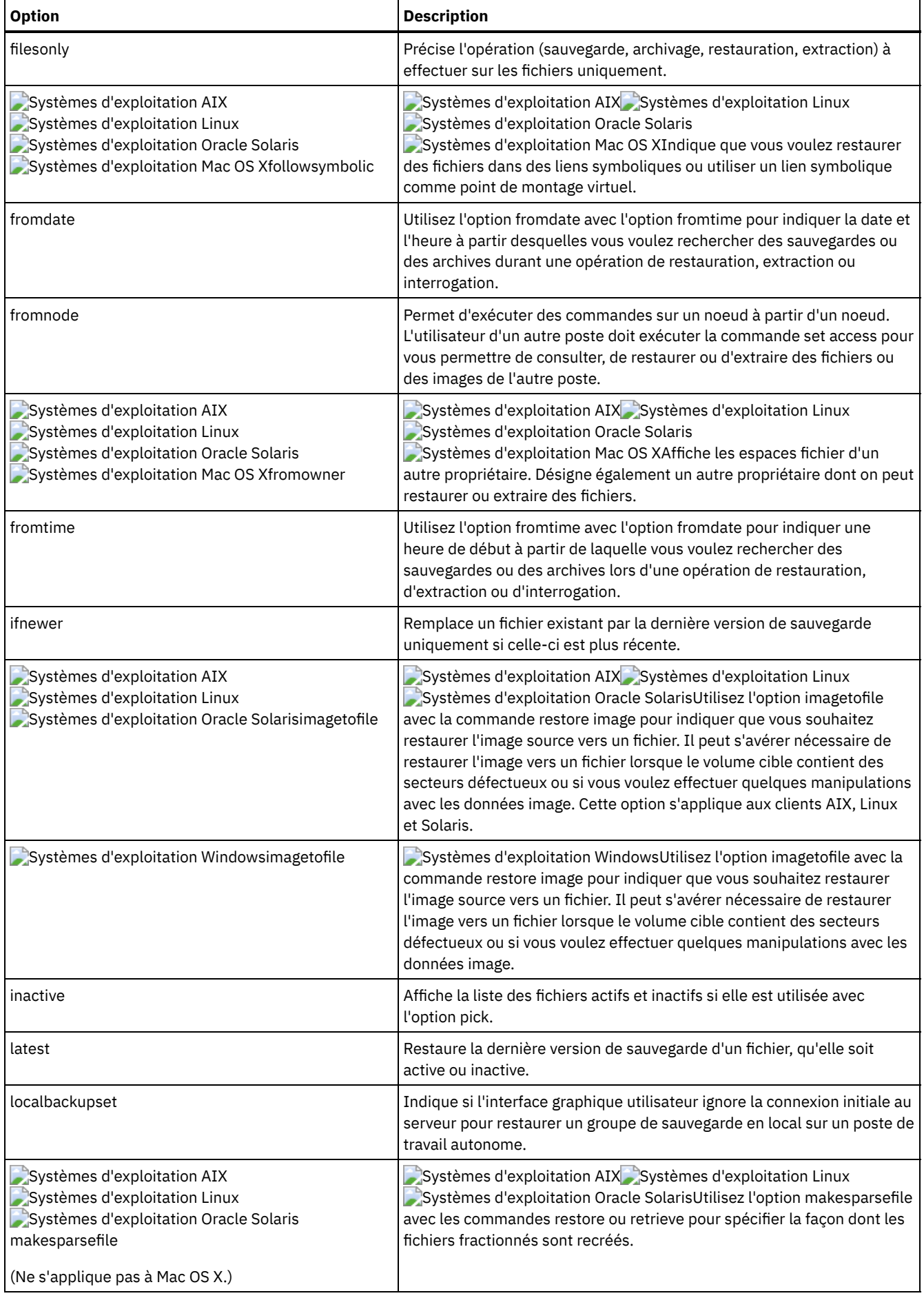

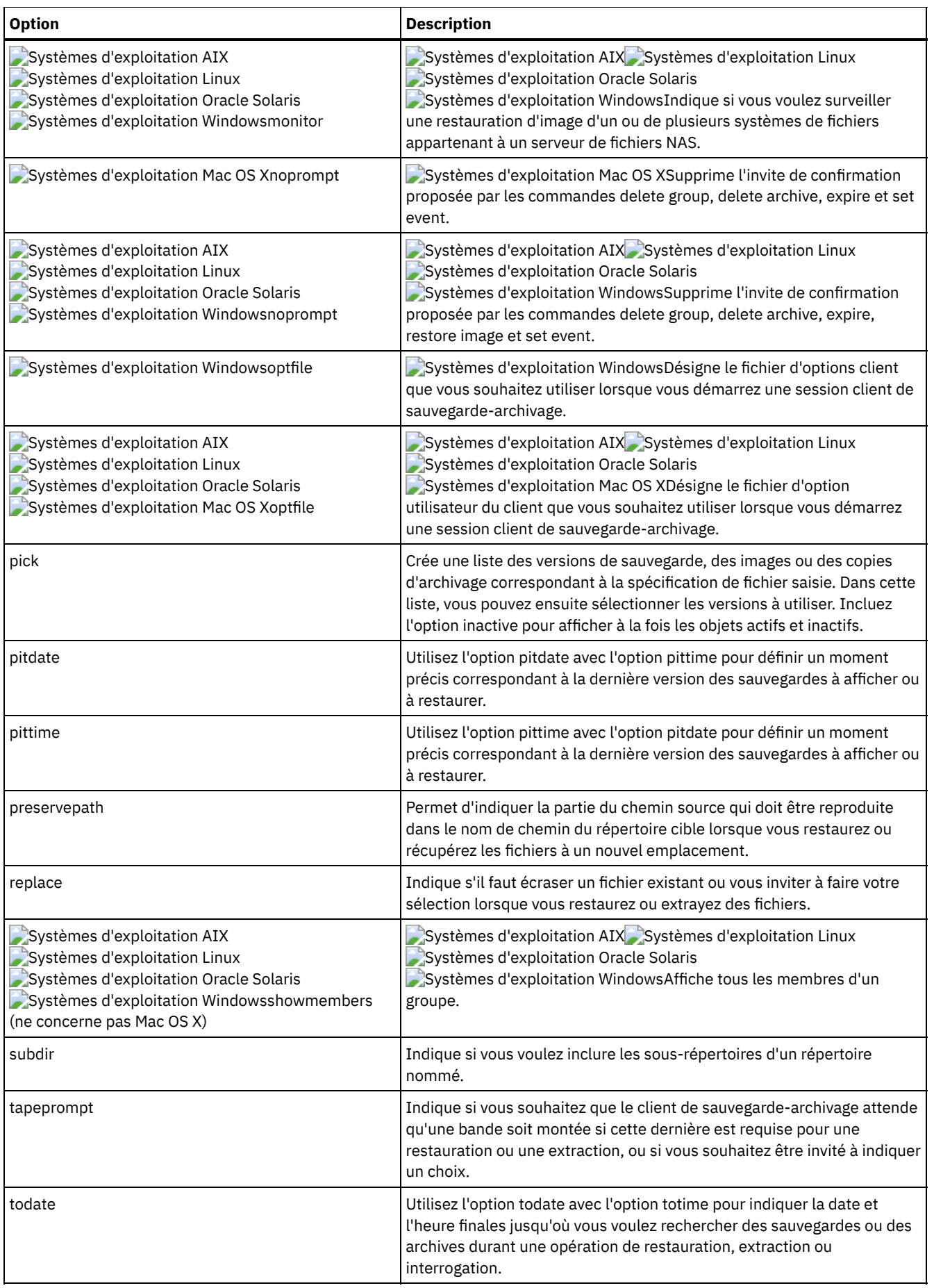

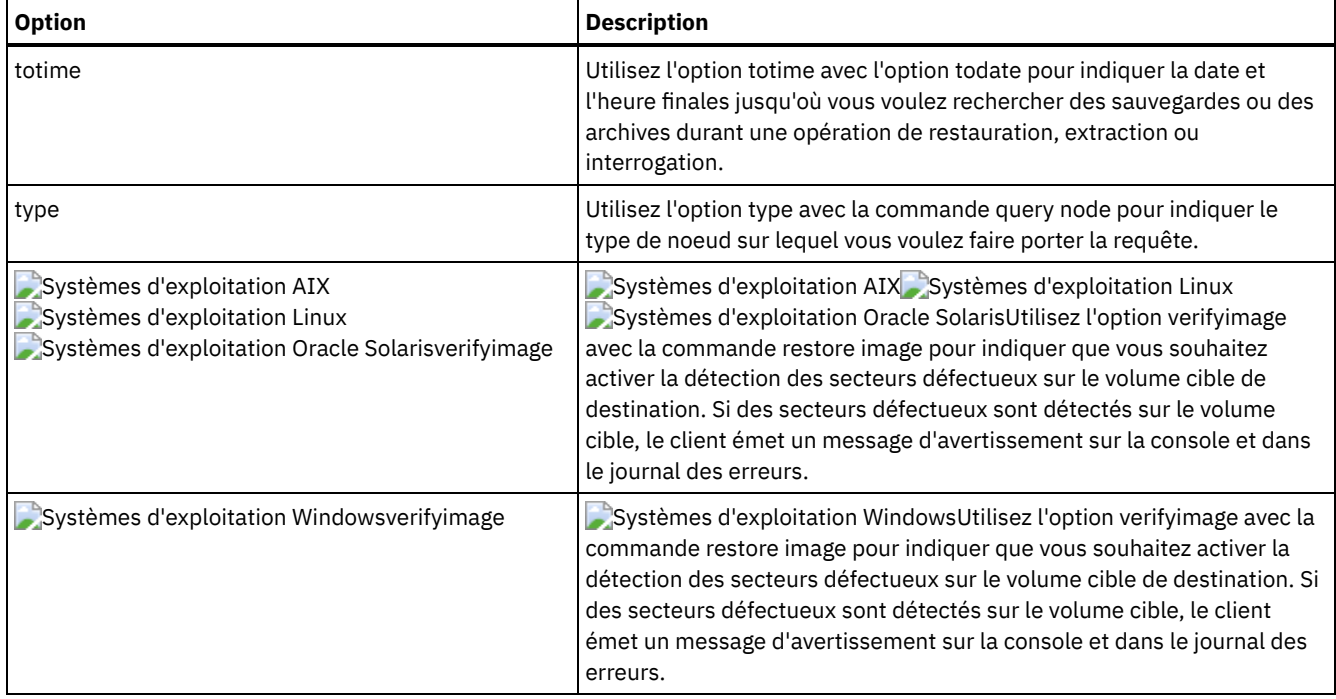

Les options suivantes sont des options du client de sauvegarde-archivage qui s'appliquent aux fichiers migrés IBM Spectrum Protect HSM for Windows. Pour plus d'informations sur ces options, voir les rubriques IBM® Knowledge Center à l'adresse [http://www.ibm.com/support/knowledgecenter/SSERFH\\_8.1.2/hsmwin/welcome.html](http://www.ibm.com/support/knowledgecenter/SSERFH_8.1.2/hsmwin/welcome.html).

- Checkreparsecontent
- Restorecheckstubaccess
- Restoremigstate
- Skipmigrated

Les options suivantes sont des options du client de sauvegarde-archivage qui s'appliquent aux fichiers migrés IBM Spectrum Protect for Space Management. Pour plus d'informations sur ces options, voir les rubriques IBM Knowledge Center à l'adresse [http://www.ibm.com/support/knowledgecenter/SSERBH\\_8.1.2/hsmul/welcome.html.](http://www.ibm.com/support/knowledgecenter/SSERBH_8.1.2/hsmul/welcome.html)

- Restoremigstate
- Skipmigrated

## **Options de planification**

Cette rubrique présente les options que vous pouvez utiliser pour régler la planification centrale. Le client de sauvegarde-archive n'utilise les options de planification que lorsque le planificateur est activé.

Le Tableau 1 répertorie les options de planification qui sont disponibles.

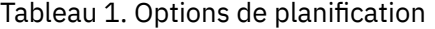

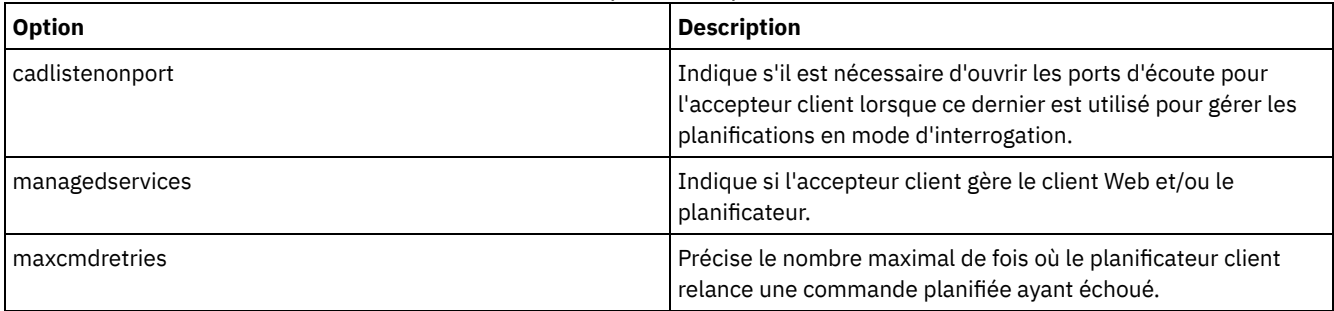

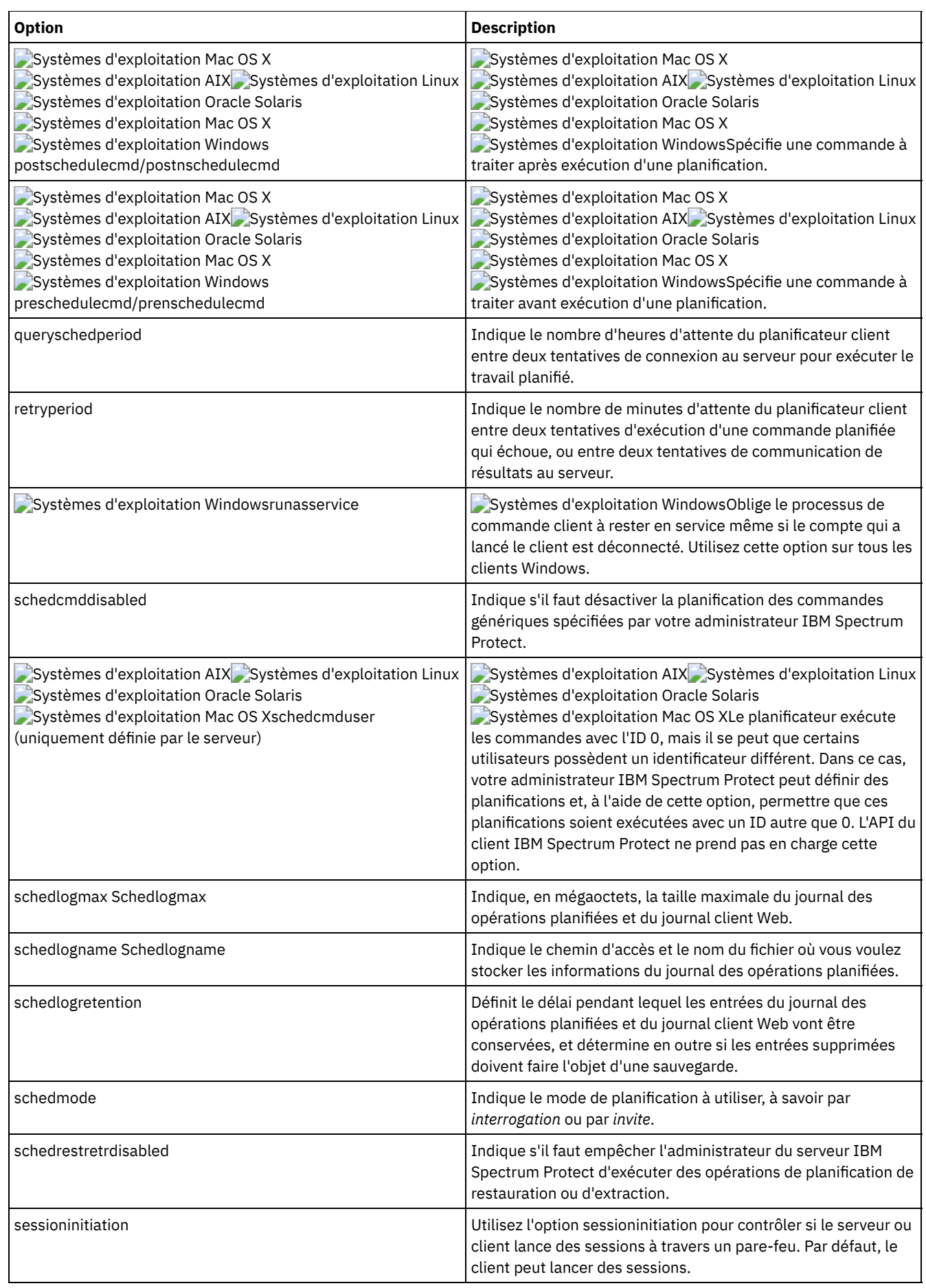

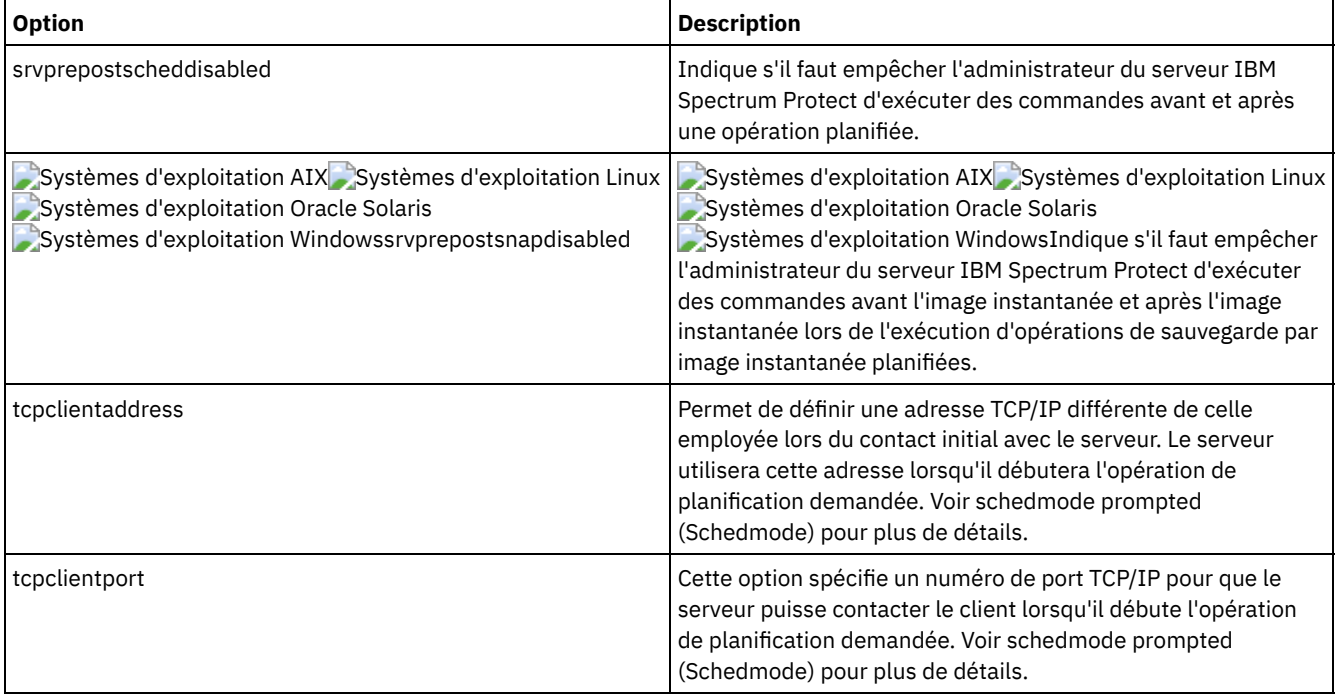

# **Options de format et de langue**

Les options de langue et de format vous permettent de sélectionner différents formats de date, d'heure et de nombres pour différentes langues.

Systèmes d'exploitation AIX Systèmes d'exploitation Linux Systèmes d'exploitation Oracle Solaris Systèmes d'exploitation Mac OS XLes options de format vous permettent de sélectionner différents formats de date, d'heure et de nombres.

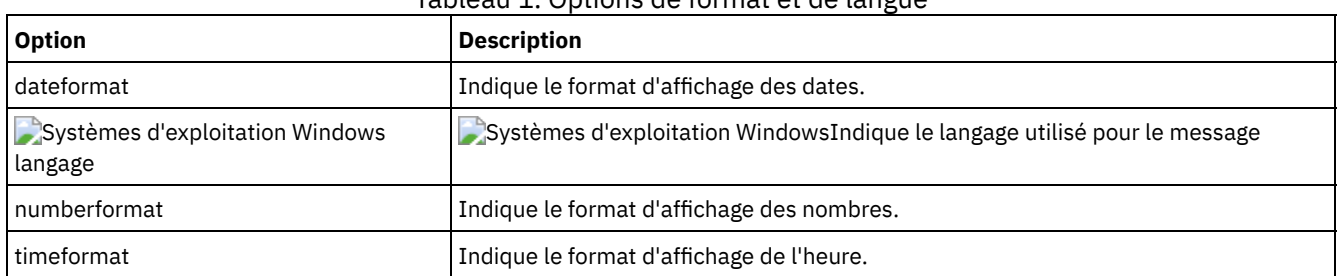

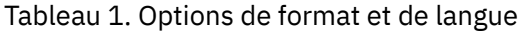

# **Options de traitement des commandes**

Cette rubrique présente les options que vous pouvez utiliser avec les commandes du client de sauvegarde-archivage.

Les options de traitement de commande vous permettent de contrôler certains formatages de données sur votre écran de terminal.

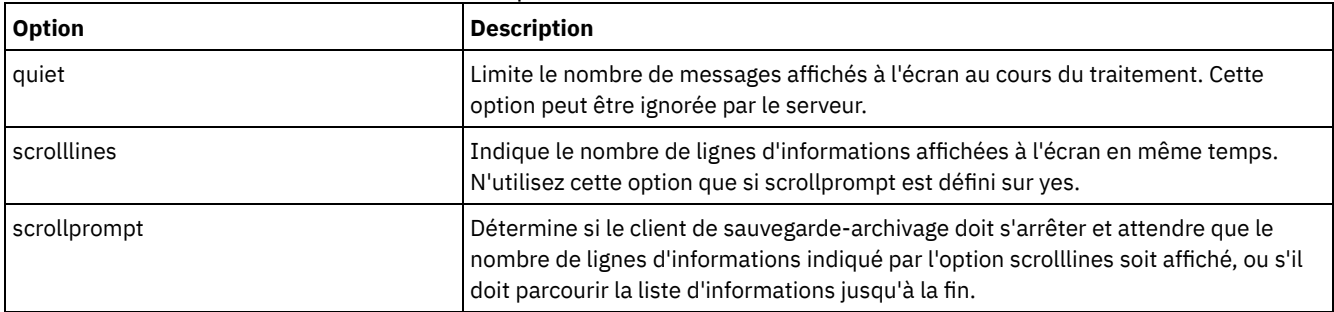

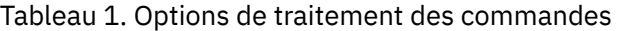

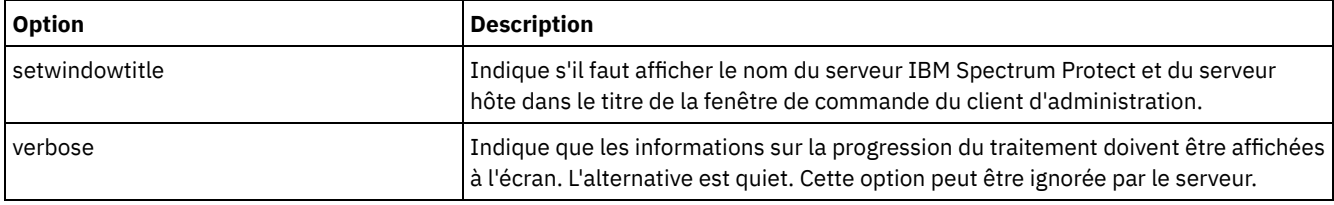

### **Options d'autorisation**

Les options de droit d'accès contrôlent l'accès au serveur IBM Spectrum Protect.

Le Tableau 1 répertorie les options d'autorisationdisponibles.

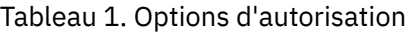

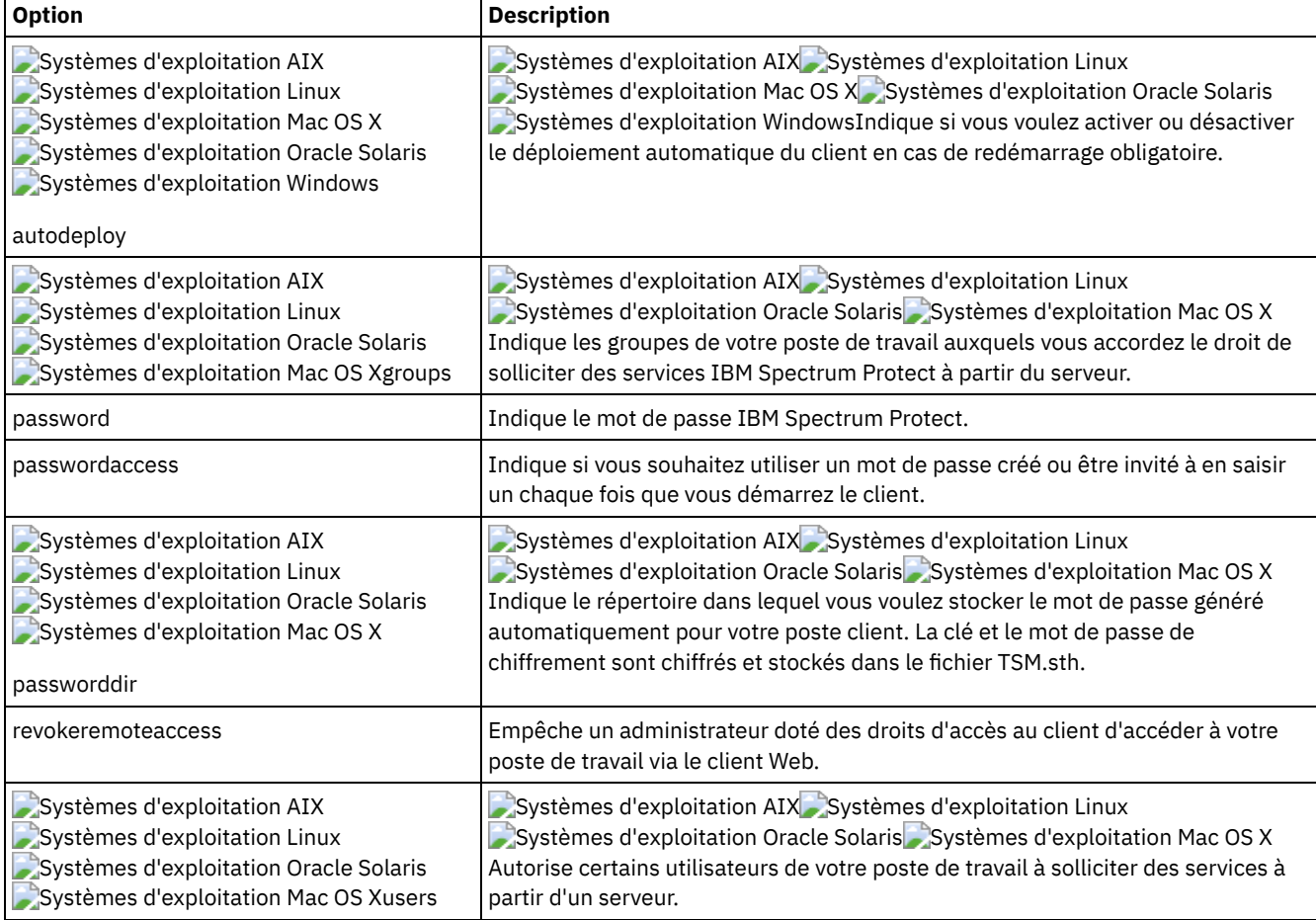

## **Options de traitement des erreurs**

Les options de traitement des erreurs spécifient le nom du fichier journal des erreurs et déterminent comment le client de sauvegarde-archivage traite les entrées de ce journal.

Le Tableau 1 répertorie les options de traitement des erreurs qui sont disponibles.

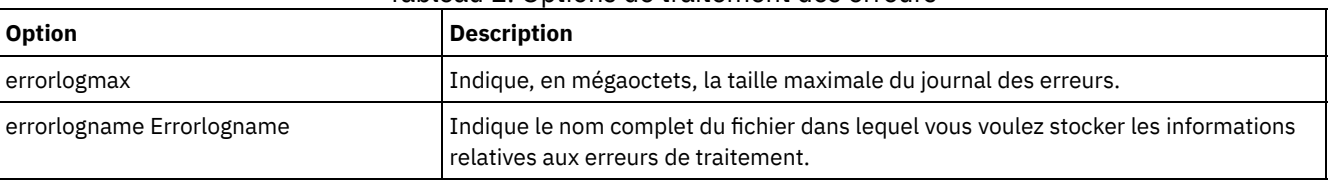

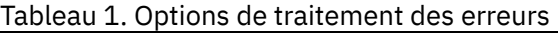

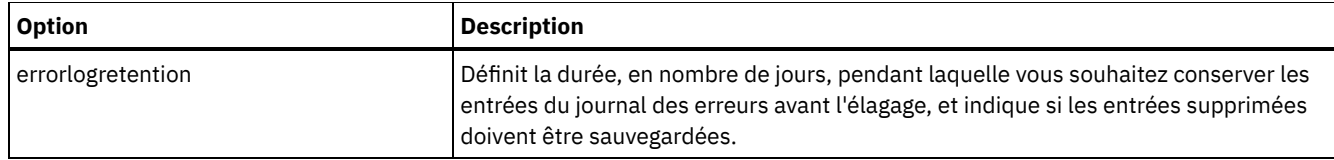

# **Options de traitement des transactions**

Les options de traitement des transactions contrôlent le mode de traitement des transactions entre le client IBM Spectrum Protect et le serveur.

Le Tableau 1 répertorie les options de traitement des transactions qui sont disponibles.

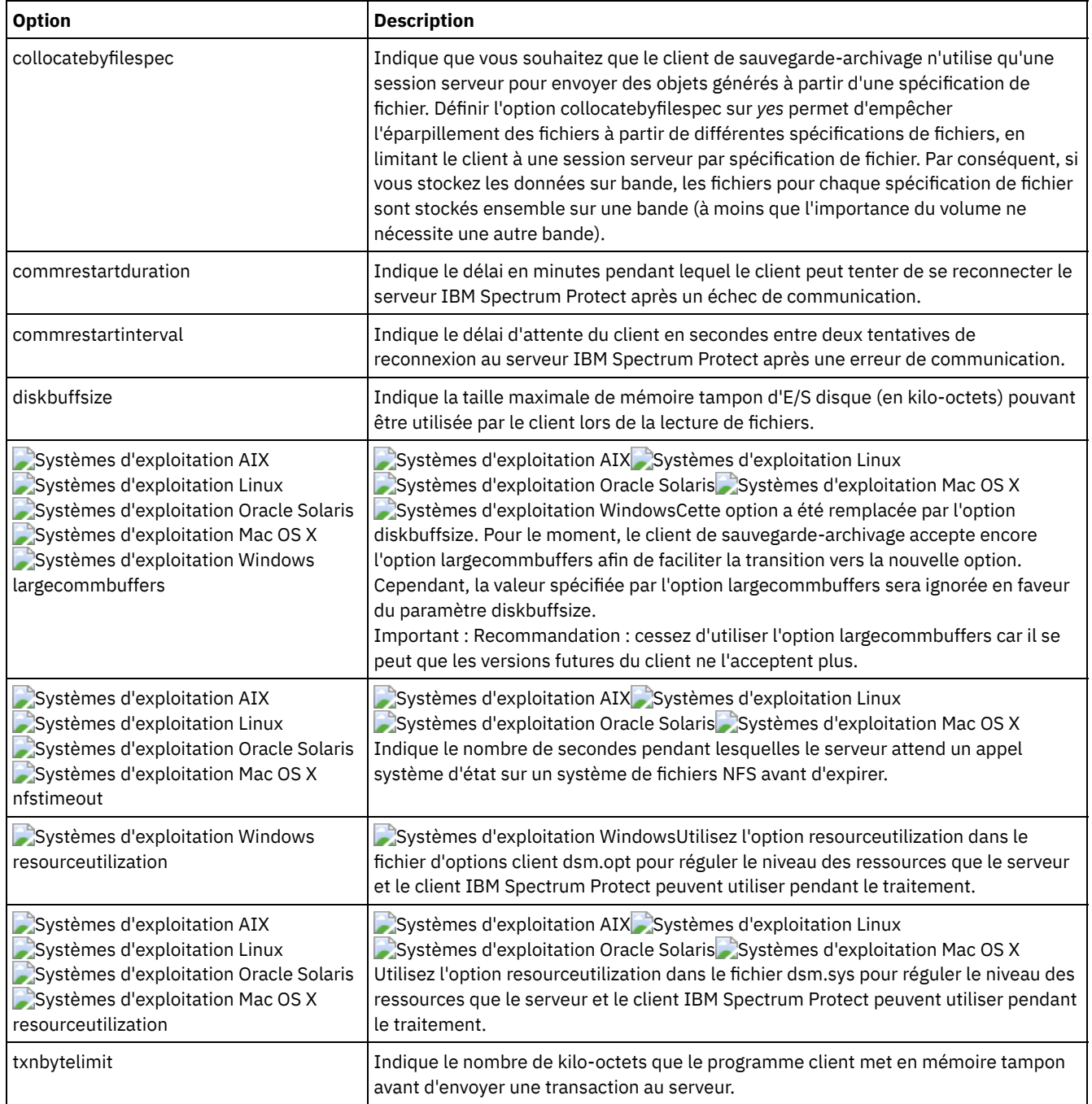

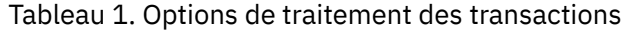

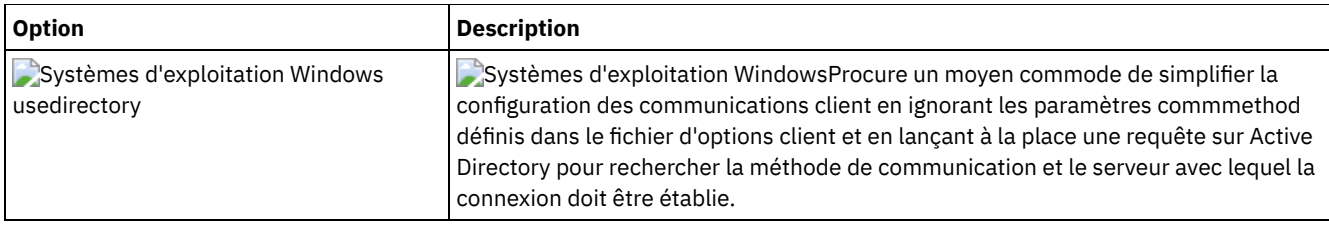

## **Options de client Web**

Plusieurs options de client de sauvegarde-archivage sont utilisées pour configurer le client Web IBM Spectrum Protect.

Tableau 1 répertorie les options de client Web disponibles.

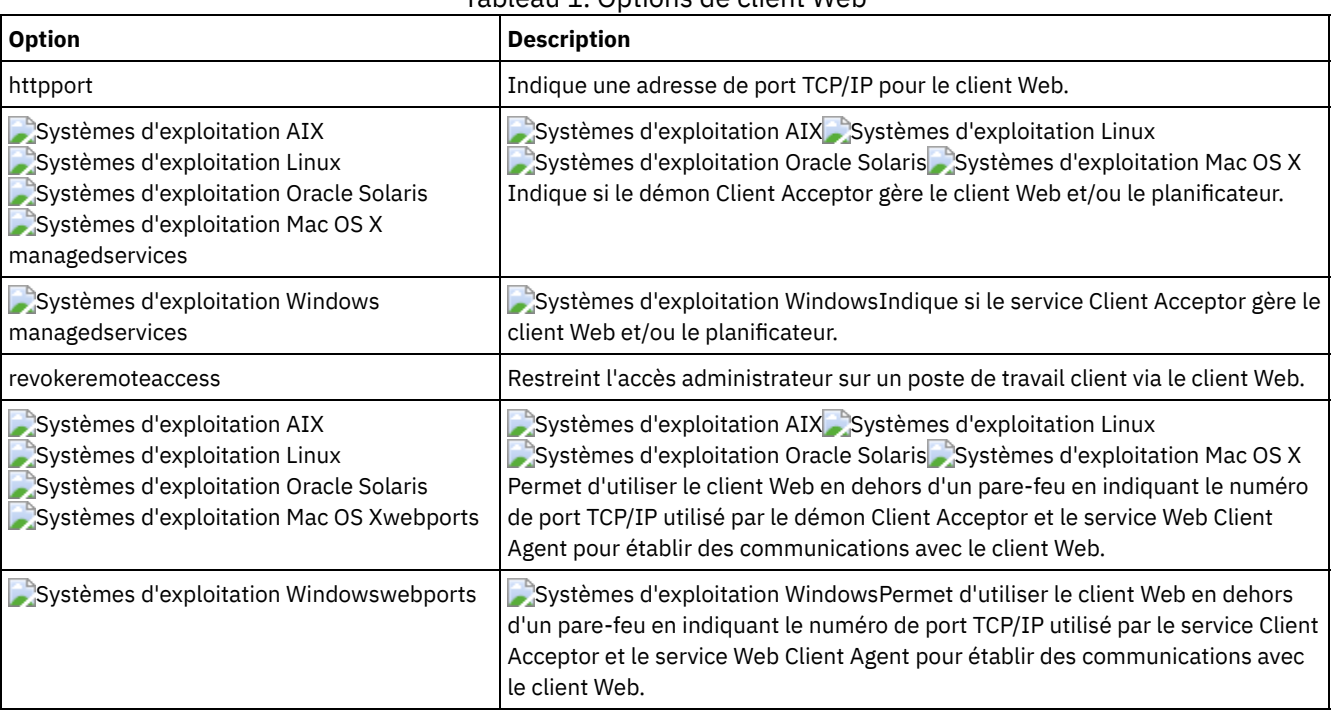

Tableau 1. Options de client Web

## **Utilisation d'options avec des commandes**

Vous pouvez substituer certaines options dans votre fichiers d'options client (dsm.opt) en les entrant avec les commandes appropriées du client de sauvegarde-archivage.

Systèmes d'exploitation AIX Systèmes d'exploitation Linux Systèmes d'exploitation Oracle Solaris

Systèmes d'exploitation Mac OS XVous pouvez substituer certaines options dans votre fichier dsm.sys ou dans votre fichier d'options utilisateur client (dsm.opt) en les entrant avec les commandes appropriées du client de sauvegarde-archivage.

Le client traite les options dans l'ordre (de priorité) suivant :

- 1. Options définies sur le serveur avec les options du client obligatoires. Le serveur ignore les valeurs du client.
- 2. Options entrées localement sur la ligne de commande.
- 3. Options définies sur le serveur pour un planning utilisant leurs paramètres.
- 4. Options entrées localement dans le fichier d'options.
- 5. Options transmises par le serveur, avec les jeux d'options du client définies comme non forcées par le serveur. Dans ce cas, le serveur *ne* remplace *pas* les valeurs du client.
- 6. Valeurs par défaut des options.
- Saisie d'options avec une [commande](#page-2751-0)
- Vous devez suivre les règles générales de saisie des options avec une commande.
- Options de ligne de commande initiale [uniquement](#page-2752-0) Un sous-ensemble d'options client est valide uniquement sur la ligne de commande initiale. Beaucoup d'entre elles

établissent l'environnement d'exécution, comme les options commmethod et optfile. Les options faisant partie de cette catégorie ne sont pas valides dans les modes interactif, macro, ou planificateur. Elles génèrent des erreurs et peuvent provoquer l'arrêt du traitement.

Options du client pouvant être définies par le serveur IBM [Spectrum](#page-2753-0) Protect Certaines options du client peuvent être définies par le serveur IBM Spectrum Protect.

### <span id="page-2751-0"></span>**Saisie d'options avec une commande**

Vous devez suivre les règles générales de saisie des options avec une commande.

Entrez une commande, puis un tiret (–), le nom de l'option, le signe égal (=) et la valeur ou le paramètre de l'option. Il ne doit y avoir aucun espace avant ou après le signe =.

Voici des exemples utilisant cette syntaxe sur différents clients :

Systèmes d'exploitation AIX Systèmes d'exploitation Linux Systèmes d'exploitation Oracle Solaris Systèmes d'exploitation Mac OS X

```
dsmc archive -description="year end 1999" /home/
```
Systèmes d'exploitation Windows

dsmc archive -description="Project A" c:\devel\proj1\\*

Pour les options sans paramètre, entrez une commande, un tiret (–) et le nom de l'option. Par exemple :

dsmc incremental -quiet

Remarque : Placez un tiret initial (-) pour signaler que le texte qui suit est le nom d'une option. Si le nom d'un objet commence par un tiret, vous devez l'entourer de guillemets simples (') ou doubles ("). La plupart des interpréteurs de ligne de commande des systèmes d'exploitation éliminent les guillemets avant de soumettre les arguments de la ligne de commande à l'application du client IBM Spectrum Protect. Dans ce cas, l'utilisation de caractères d'échappement ou le doublement des guillemets permet au client de recevoir le nom d'objet entre guillemets. En mode interactif (loop), entourez ce type d'objets avec des guillemets simples (') ou doubles (").

- Vous pouvez entrer le nom de l'option en entier ou en abrégé. Ainsi, pour entrer l'option latest, tapez au choix -lat ou latest. Les lettres en majuscules dans la syntaxe de chaque option représentent l'abréviation à utiliser à la place du nom de l'option.
- Vous pouvez saisir des options avant ou après les paramètres de commandes. Par exemple, l'option subdir peut figurer avant ou après une spécification de fichier : Systèmes d'exploitation AIX Systèmes d'exploitation Linux Systèmes d'exploitation Oracle Solaris Systèmes d'exploitation Mac OS X

```
dsmc selective -subdir=yes "/home/devel/proj1/*"
dsmc selective "/home/devel/proj1/*" -subdir=yes
```
Systèmes d'exploitation Windows

```
dsmc selective -subdir=yes c:\devel\proj1\*
dsmc selective c:\devel\proj1\* -subdir=yes
```
- Lorsque vous entrez plusieurs options sur une commande, séparez-les par un espace.
- Si une option contient un espace, indiquez-la entre guillemets (" "). Par exemple : Systèmes d'exploitation AIX Systèmes d'exploitation Linux Systèmes d'exploitation Oracle Solaris Systèmes d'exploitation Mac OS X

dsmc archive -description="Project A" "/home/devel/proj1/\*"

Systèmes d'exploitation Windows

dsmc archive -description="Project A" c:\devel\proj1\\*

- La plupart des options entrées sur la ligne de commande remplacent la valeur définie dans le fichier de préférences. Toutefois, si vous spécifiez l'option domain avec la commande incremental, la valeur, au lieu de se substituer à la valeur actuelle, s'ajoute au domaine spécifié dans votre fichier d'options client.
- Systèmes d'exploitation AIX Systèmes d'exploitation Oracle Solaris Systèmes d'exploitation Mac OS XSous AIX, Solaris, Linux on z et Mac : le nombre maximal de caractères pour un nom de fichier est 255. La longueur maximale du nom de fichier avec le nom de chemin est de 1024 caractères. La représentation Unicode d'un caractère pouvant occuper plusieurs octets, le nombre maximal de caractères contenus dans un nom de fichier peut varier.

Systèmes d'exploitation LinuxSous Linux : la longueur maximale d'un nom de fichier est de 255 octets et la longueur maximale combinée du nom de fichier et du chemin est de 4096 octets. Cela correspond à la valeur PATH\_MAX prise en charge par le système d'exploitation. La représentation Unicode d'un caractère pouvant occuper plusieurs octets, le nombre maximal de caractères contenus dans un nom de fichier et de chemin peut varier. La limite effective dépend du nombre d'octets des composants de chemin et de nom, qui peut ou non correspondre à un nombre égal de caractères.

Systèmes d'exploitation LinuxSous Linux : pour les opérations d'archivage ou d'extraction, la longueur maximale pouvant être spécifiée pour un nom de chemin et de fichier (combinés) reste de 1024 octets.

- Systèmes d'exploitation WindowsLe nombre maximal d'octets pour un nom de fichier et son chemin d'accès est de 6255. Cependant, le nom de fichier proprement dit ne peut pas comporter plus de 255 octets et le chemin d'accès au fichier plus de 6000 octets. En outre, les noms de répertoire (y compris le délimiteur de répertoire) dans un chemin d'accès sont limités à 255 octets. La représentation Unicode d'un caractère pouvant occuper plusieurs octets, le nombre maximal de caractères contenus dans un nom de fichier peut varier.
- Systèmes d'exploitation Mac OS XPour Mac OS X, la longueur maximale d'un nom de fichier est limitée à 504 octets (et non caractères). La représentation Unicode d'un caractère pouvant occuper plusieurs octets, le nombre maximal de caractères contenus dans un nom de fichier peut varier.

## <span id="page-2752-0"></span>**Options de ligne de commande initiale uniquement**

Un sous-ensemble d'options client est valide uniquement sur la ligne de commande initiale. Beaucoup d'entre elles établissent l'environnement d'exécution, comme les options commmethod et optfile. Les options faisant partie de cette catégorie ne sont pas valides dans les modes interactif, macro, ou planificateur. Elles génèrent des erreurs et peuvent provoquer l'arrêt du traitement.

Le Tableau 1 répertorie les options qui ne sont valides que sur la ligne de commande initiale.

#### Tableau 1. Options valides uniquement sur la ligne de commande initiale

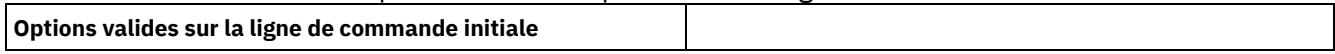

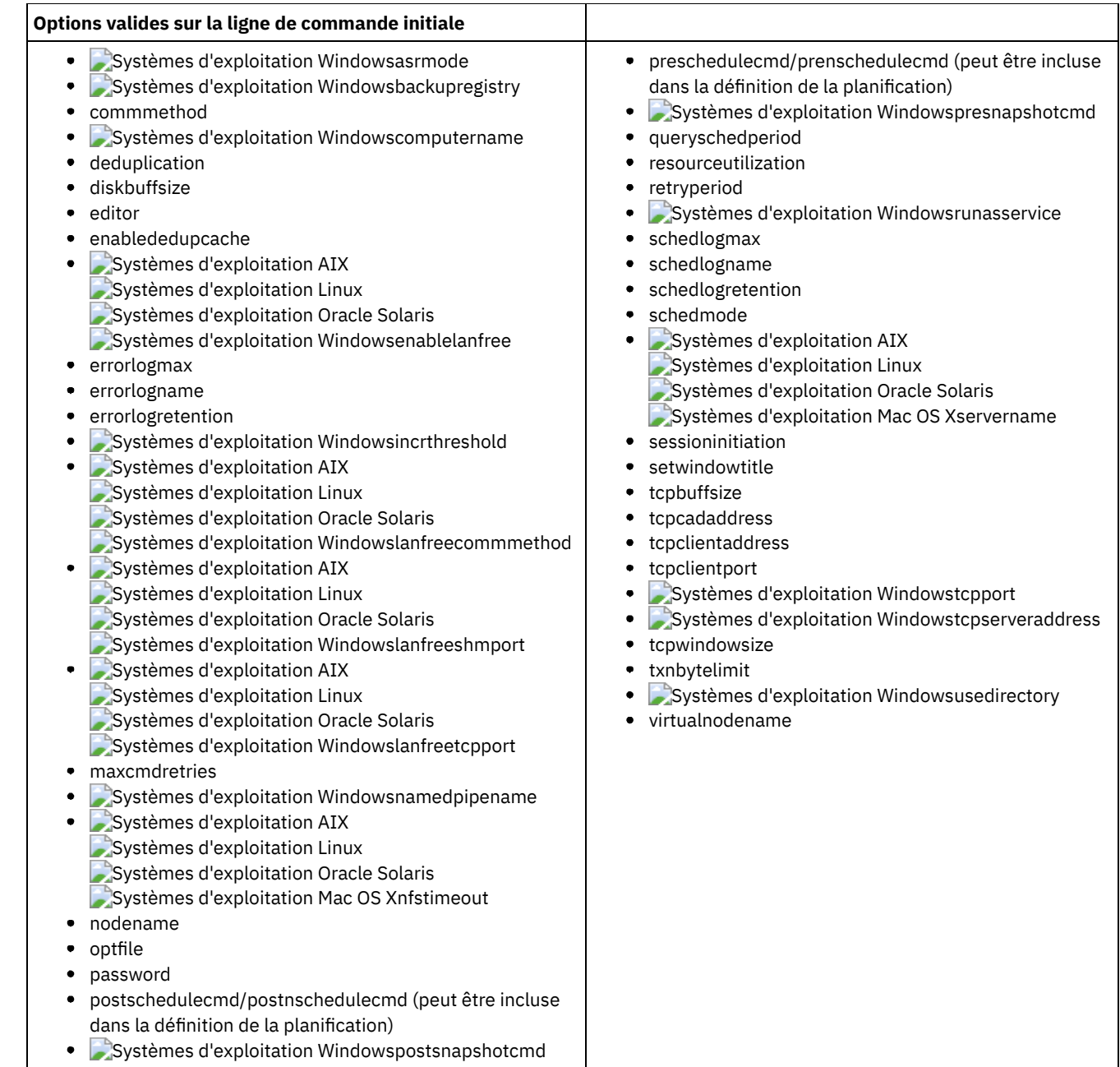

# <span id="page-2753-0"></span>**Options du client pouvant être définies par le serveur IBM Spectrum Protect**

Certaines options du client peuvent être définies par le serveur IBM Spectrum Protect.

Le Tableau 1 répertorie les options pouvant être définies par le serveur.

### Tableau 1. Options du client pouvant être définies par le serveur IBM Spectrum Protect

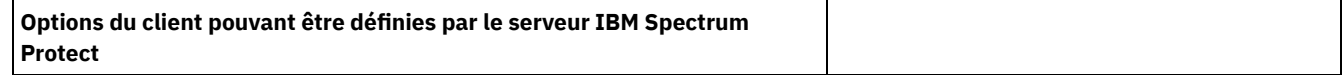

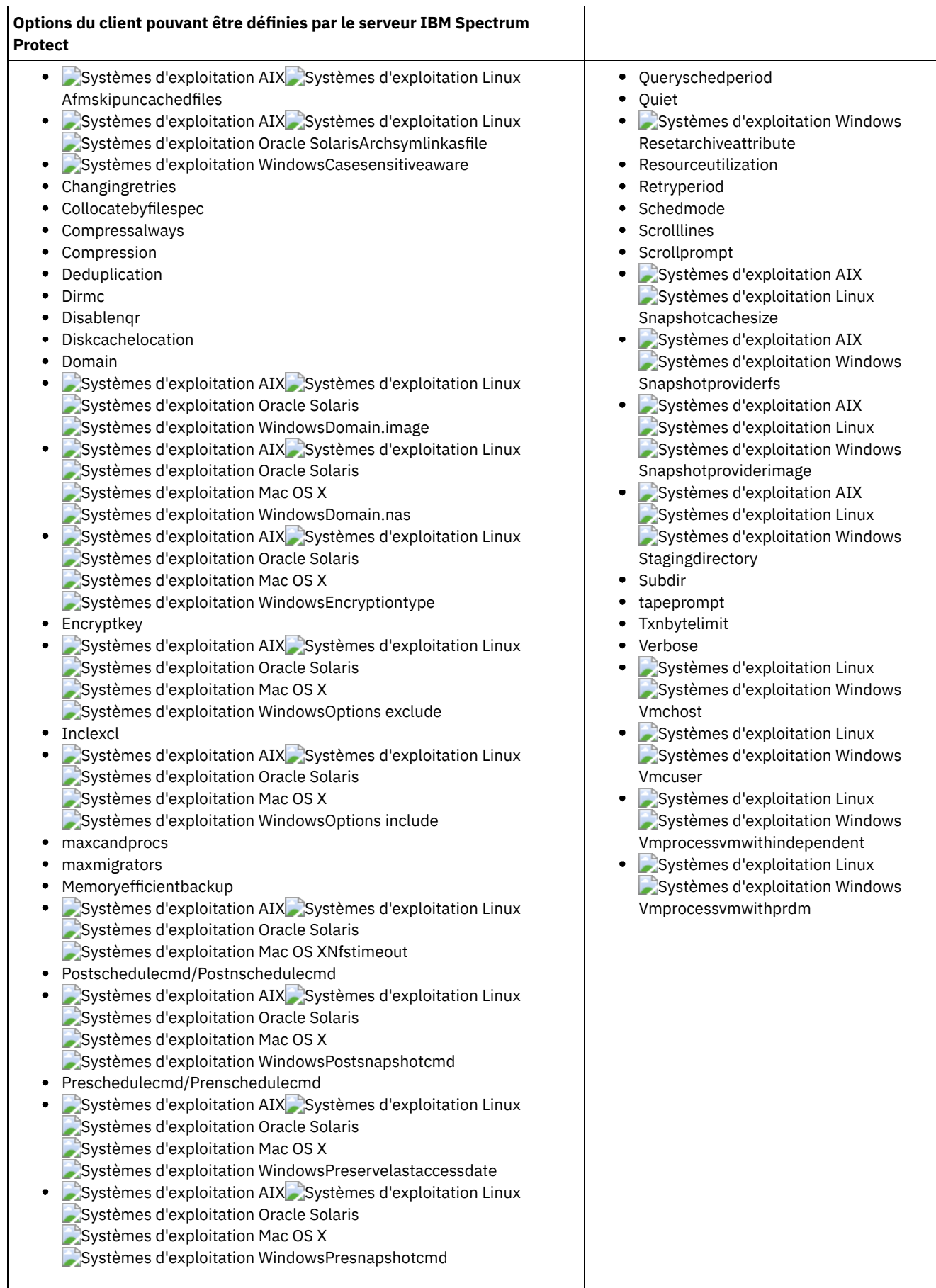

Remarque :

1. Voir la documentation du produit IBM Spectrum Protect for Mail : Data Protection for Microsoft Exchange Server sur IBM® Knowledge Center à l'adresse <http://www.ibm.com/support/knowledgecenter/SSERBW/welcome>.

#### **Tâches associées**:

Contrôle des [opérations](#page-851-0) client via des jeux d'options client

## **Informations de référence sur les options client**

Les sections suivantes contiennent des informations détaillées sur chacune des options de traitement IBM Spectrum Protect.

Les informations concernant chaque option comprennent les éléments suivants :

- Une description
- Un diagramme de syntaxe
- La description détaillée des paramètres
- Exemples d'utilisation de l'option dans le fichier d'options du client (si applicable)
- Exemples d'utilisation de l'option sur la ligne de commande (si applicable)

Les options dont l'exemple de ligne de commande est **Non pertinent** ne peuvent s'employer ni avec des commandes de ligne de commande, ni avec des commandes planifiées.

Systèmes d'exploitation Mac OS XRemarque :

1. Ne mettez pas une valeur d'option entre apostrophes ou guillemets, à moins que cette valeur ne constitue une spécification de fichier contenant des espaces ou des caractères génériques. Par exemple, l'option suivante n'est pas valide :

```
passwordaccess "generate"
```
- 2. Systèmes d'exploitation AIX Systèmes d'exploitation Linux Systèmes d'exploitation Mac OS X Systèmes d'exploitation Oracle SolarisToutes les options du fichier dsm.sys, à l'exception de l'option defaultserver, doivent figurer dans une section de serveur. Une section de serveur est une collection d'instructions d'options dans le fichier dsm.sys, qui commence par l'option SERVERName et se termine par l'option SERVERName suivante ou à la fin du fichier.
- [Absolue](#page-2769-0)

Utilisez l'option absolute avec la commande incremental pour forcer la sauvegarde de tous les fichiers correspondant à la spécification du fichier ou à l'option domain, même s'ils n'ont pas été modifiés depuis la dernière sauvegarde incrémentielle.

Systèmes d'exploitation Windows[Adlocation](#page-2770-0)

Vous pouvez utiliser l'option adlocation avec les commandes query adobjects ou restore adobjects pour indiquer si les objets Active Directory doivent être recherchés ou restaurés à partir du conteneur Objets supprimés d'Active Directory local ou d'une sauvegarde d'état système sur le serveur IBM Spectrum Protect.

- Systèmes d'exploitation AIX Systèmes d'exploitation Linux[Afmskipuncachedfiles](#page-2771-0) L'option afmskipuncachedfiles permet de spécifier si les fichiers mis en cache et modifiés dans les jeux de fichiers à l'état
- Gestion de fichiers actifs GPFS sont traités pour les opérations de sauvegarde, d'archivage et de migration.
- [Archmc](#page-2772-0)
- Utilisez l'option archmc avec la commande archive pour indiquer une classe de gestion disponible dans le domaine de règles auquel vous souhaitez associer vos fichiers et vos répertoires archivés.
- Systèmes d'exploitation AIX Systèmes d'exploitation Linux Systèmes d'exploitation Oracle Solari[sArchsymlinkasfile](#page-2773-0) L'option archsymlinkasfile indique si le client de sauvegarde-archivage suit un lien symbolique et archive le fichier ou le répertoire vers lequel il pointe, ou s'il archive uniquement le lien symbolique. Utilisez cette option avec la commande archive.
- Systèmes d'exploitation AIX Systèmes d'exploitation Linux Systèmes d'exploitation Oracle Solaris Systèmes d'exploitation Mac OS [XAsnodename](#page-2773-1) Utilisez l'option asnodename pour autoriser les noeuds agent à sauvegarder ou restaurer les données au nom d'un autre noeud (le noeud cible). Plusieurs noeuds peuvent ainsi effectuer en parallèle des opérations de sauvegarde de données vers un même noeud cible et un même espace fichier.
- Systèmes d'exploitation Windows[Asnodename](#page-2774-0) Utilisez l'option asnodename pour autoriser un noeud d'agent à sauvegarder, archiver, restaurer, récupérer et interroger des données au nom d'un noeud cible.
- Systèmes d'exploitation Windows[Asrmode](#page-2776-0) Utilisez l'option asrmode avec les commandes restore et restore systemstate pour indiquer s'il faut effectuer une opération de restauration en mode de reprise ASR.

• [Auditlogging](#page-2777-0)

L'option auditlogging permet de générer un journal d'audit qui contient une entrée pour chaque fichier traité au cours d'une opération d'archivage, de restauration ou de récupération incrémentielle ou sélective.

[Auditlogname](#page-2779-0)

L'option auditlogname indique le chemin et le nom de fichier dans lequel vous souhaitez stocker les informations du journal d'audit. Elle s'applique lorsque la fonction de journalisation d'audit est activée.

- Systèmes d'exploitation AIX Systèmes d'exploitation Linux Systèmes d'exploitation Mac OS X Systèmes d'exploitation Oracle Solaris Systèmes d'exploitation Window[sAutodeploy](#page-2783-0) Utilisez l'option autodeploy pour activer ou désactiver le déploiement automatique du client en cas de redémarrage obligatoire.
- [Autofsrename](#page-2784-0)

L'option autofsrename peut être utilisée pour renommer un espace fichier non Unicode existant sur le serveur IBM Spectrum Protect de façon à créer un espace fichier Unicode avec le nom d'origine pour l'opération en cours.

- Systèmes d'exploitation AIX Systèmes d'exploitation Linux Systèmes d'exploitation Oracle Solari[sAutomount](#page-2786-0) L'option automount ajoute un système de fichiers monté automatiquement dans le domaine. Utilisez cette option conjointement avec l'option domain.
- Systèmes d'exploitation Linux Systèmes d'exploitation Windows[Backmc](#page-2787-0)

L'option backmc spécifie la classe de gestion à appliquer à la commande backup fastback à des fins de conservation. • [Backupsetname](#page-2788-0)

L'option backupsetname indique le nom d'un groupe de sauvegarde du serveur IBM Spectrum Protect.

[Basesnapshotname](#page-2789-0)

L'option basesnapshotname spécifie l'instantané à utiliser comme l'instantané de base, lorsque vous effectuez une sauvegarde différentielle d'instantané (snapdiff) d'un volume de gestionnaire de fichiers NetApp. Si vous spécifiez cette option, vous devez également utiliser l'option snapdiff ; sinon, une erreur se produit. Si basesnapshotname n'est pas spécifié, l'option useexistingbase sélectionne l'instantané le plus récent sur le volume du gestionnaire de fichiers en tant qu'instantané de base.

[Cadlistenonport](#page-2790-0)

L'option cadlistenonport définit s'il est nécessaire d'ouvrir un port d'écoute pour l'accepteur client.

Systèmes d'exploitation Windows[Casesensitiveaware](#page-2791-0) L'option casesensitiveaware permet de spécifier si le client de sauvegarde-archivage Windows tente de filtrer les objets

fichier et répertoire présentant un conflit de noms lié à une capitalisation différente des noms d'objet.

[Changingretries](#page-2792-0) L'option changingretries indique le nombre de tentatives que le client doit effectuer pour sauvegarder ou archiver un fichier en cours d'utilisation. Utilisez cette option avec les commandes archive, incremental et selective.

- Systèmes d'exploitation AIX Systèmes d'exploitation Oracle Solaris Systèmes d'exploitation Windows[Class](#page-2793-0) L'option class permet d'indiquer si la liste des objets client ou des objets NAS doit s'afficher lors de l'utilisation des commandes delete filespace, query backup et query filespace.
- Systèmes d'exploitation Windows[Clientview](#page-2794-0) L'option clientview est disponible pour les utilisateurs qui ont effectué une mise à niveau du client de sauvegarde IBM® Tivoli Storage Manager Express vers le client de sauvegarde-archivage d'entreprise.
- Systèmes d'exploitation Windows[Clusterdisksonly](#page-2794-1) L'option clusterdisksonly spécifie si le client de sauvegarde-archivage autorise uniquement la sauvegarde de disques de cluster dans des environnements spécifiques.
- Systèmes d'exploitation AIX Systèmes d'exploitation Linux Systèmes d'exploitation Mac OS X Systèmes d'exploitation Oracle Solaris Systèmes d'exploitation Window[sClustersharedfolder](#page-2796-0) L'option clustersharedfolder permet de spécifier l'emplacement de répertoire sous lequel stocker un fichier de mot de passe chiffré lorsque vous configurez un environnement en cluster. Placez le fichier de mot de passe chiffré sur une ressource partagée entre les différents noeuds du cluster. Cet emplacement de répertoire est également utilisé pour la base de données de clés afin de stocker le certificat public du serveur dans le fichier dsmcert. kdb.
- Systèmes d'exploitation Windows[Clusternode](#page-2797-0) L'option clusternode indique comment le client de sauvegarde-archivage gère les unités en cluster.
- [Collocatebyfilespec](#page-2798-0) Utilisez l'option collocatebyfilespec pour indiquer si le client de sauvegarde-archivage utilise une seule session serveur pour envoyer les objets générés à partir d'une même spécification de fichier.
- [Commmethod](#page-2799-0)

L'option commmethod indique la méthode de communication utilisée pour la connexion entre le client et le serveur.

- [Commrestartduration](#page-2801-0) L'option commrestartduration indique le délai, en minutes, pendant lequel le client peut tenter de se reconnecter au serveur IBM Spectrum Protect après une erreur de communication.
- [Commrestartinterval](#page-2801-1)

L'option commrestartinterval indique le délai d'attente du client, en secondes, entre deux tentatives de reconnexion au serveur IBM Spectrum Protect après une erreur de communication.

- [Compressalways](#page-2802-0)
- L'option compressalways indique s'il faut continuer à compresser un objet si sa taille augmente lors de la compression.
- [Compression](#page-2803-0)
- L'option compression compresse les fichiers avant que vous ne les envoyiez au serveur.
- [Console](#page-2805-0)

Utilisez l'option console avec la commande query systeminfo pour transmettre les informations à la console.

[Createnewbase](#page-2806-0)

L'option createnewbase crée une image instantanée de base et l'utilise en tant que source pour exécuter une sauvegarde incrémentielle complète.

• [Datacenter](#page-2807-0)

Cette option permet d'indiquer l'emplacement cible du centre de données devant contenir les données de la machine restaurée.

• [Datastore](#page-2808-0)

Spécifie le magasin de données cible à utiliser lors de l'opération de restauration VMware.

[Dateformat](#page-2808-1)

L'option dateformat indique le format que vous souhaitez utiliser pour afficher ou entrer les dates.

- Systèmes d'exploitation AIX Systèmes d'exploitation Linux Systèmes d'exploitation Oracle Solaris Systèmes d'exploitation Mac OS X Systèmes d'exploitation Window[sDedupcachepath](#page-2812-0) Utilisez l'option dedupcachepath pour spécifier l'emplacement où est créée la base de données du cache de dédoublonnage des données côté client.
- Systèmes d'exploitation AIX Systèmes d'exploitation Linux Systèmes d'exploitation Oracle Solaris  $\bullet$ Systèmes d'exploitation Mac OS X Systèmes d'exploitation Window[sDedupcachesize](#page-2813-1) Utilisez l'option dedupcachesize pour déterminer la taille maximale du fichier du cache de dédoublonnage de données. Lorsque le fichier du cache atteint sa taille maximale, le contenu du cache est supprimé et de nouvelles entrées sont ajoutées.
- Systèmes d'exploitation AIX Systèmes d'exploitation Linux Systèmes d'exploitation Oracle Solaris Systèmes d'exploitation Mac OS X Systèmes d'exploitation Window[sDeduplication](#page-2813-0) Utilisez l'option deduplication pour spécifier s'il faut activer l'élimination des données redondantes côté client lorsque les données sont transférées sur le serveur IBM Spectrum Protect lors du processus de sauvegarde-archivage.
- Systèmes d'exploitation AIX Systèmes d'exploitation Linux Systèmes d'exploitation Oracle Solaris Systèmes d'exploitation Mac OS [XDefaultserver](#page-2814-0)

Utilisez l'option defaultserver pour spécifier le nom du serveur IBM Spectrum Protect à contacter pour des services de sauvegarde-archivage si plusieurs serveurs sont définis dans le fichier dsm.sys.

[Deletefiles](#page-2815-0)

Utilisez l'option deletefiles avec la commande archive pour supprimer des fichiers archivés d'un poste de travail.

• [Description](#page-2816-0)

L'option description donne une description des fichiers lors d'opérations de type archive, delete archive, retrieve, query archive ou query backupset.

• [Detail](#page-2817-0)

L'option detail permet d'afficher des informations sur la classe de gestion, l'espace fichier, la sauvegarde et l'archivage, ainsi que d'autres informations, en fonction de la commande avec laquelle est utilisée.

[Diffsnapshot](#page-2819-0)

L'option diffsnapshot permet de spécifier si le client de sauvegarde-archivage crée l'image instantanée différentielle lorsqu'il exécute une sauvegarde incrémentielle basée sur les différences entre images instantanées.

[Diffsnapshotname](#page-2820-0)

L'option diffsnapshotname permet d'indiquer quelles images instantanées différentielles du volume de gestionnaire de fichiers cible doivent être utilisées lors d'une sauvegarde différentielle par image instantanée. Cette option est spécifiée uniquement si l'option diffsnapshot=latest est spécifiée.

• [Dirmc](#page-2821-0)

L'option dirmc indique la classe de gestion que vous souhaitez utiliser pour les répertoires.

• [Dirsonly](#page-2822-1)

L'option dirsonly permet de traiter *uniquement* les répertoires. Le client ne traite pas de fichiers.

[Disablenqr](#page-2822-0)

L'option disablenqr indique si le client de sauvegarde-archivage peut utiliser la méthode no-query restore pour restaurer des fichiers et des répertoires à partir du serveur.

• [Diskbuffsize](#page-2823-0)

L'option diskbuffsize indique la taille maximale de mémoire tampon d'E/S disque (en kilooctets) pouvant être utilisée par le client lors de la lecture de fichiers. L'option diskbuffsize remplace l'option largecommbuffers.

• [Diskcachelocation](#page-2824-0)

L'option diskcachelocation indique l'emplacement dans lequel la base de données de cache-disque est créée si l'option memoryefficientbackup=diskcachemethod est définie pendant une sauvegarde incrémentielle.

- [Domain](#page-2825-0)
	- L'option domain indique ce que vous souhaitez inclure dans une sauvegarde incrémentielle.
- Systèmes d'exploitation AIX Systèmes d'exploitation Linux Systèmes d'exploitation Oracle Solaris Systèmes d'exploitation Windows[Domain.image](#page-2831-0) L'option domain.image indique ce que vous souhaitez inclure dans votre domaine client pour une sauvegarde d'image.
- Systèmes d'exploitation AIX Systèmes d'exploitation Oracle Solaris Systèmes d'exploitation Windows[Domain.nas](#page-2832-0) L'option domain.nas spécifie les volumes à inclure dans les sauvegardes d'image NAS.
- Systèmes d'exploitation Linux Systèmes d'exploitation Windows[Domain.vmfull](#page-2833-0) L'option domain.vmfull spécifie les machines virtuelles à inclure dans vos opérations de sauvegarde d'image de machine virtuelle intégrale.
- Systèmes d'exploitation Linu[xDontload](#page-2838-0) Les clients x86\_64 Linux peuvent utiliser l'option dontload pour empêcher le chargement de bibliothèques de plug-in spécifiques lors du démarrage du client de sauvegarde-archivage.
- Systèmes d'exploitation AIX Systèmes d'exploitation Linux Systèmes d'exploitation Oracle Solari[sDynamicimage](#page-2839-0) Utilisez l'option dynamicimage avec la commande backup image ou l'option include.image pour indiquer que vous souhaitez effectuer une sauvegarde d'image dynamique.
- Systèmes d'exploitation AI[XEfsdecrypt](#page-2840-0) L'option efsdecrypt permet de contrôler si les fichiers chiffrés par le biais du système de fichiers EFS (Encrypted File System) d'AIX sont lus au format chiffré ou déchiffré.
- Systèmes d'exploitation Windows[Enable8dot3namesupport](#page-2841-0) L'option enable8dot3namesupport spécifie si le client sauvegarde et restaure les noms courts 8.3 pour les fichiers dotés de noms longs sur les systèmes de fichiers NTFS.
- [Enablearchiveretentionprotection](#page-2842-0)

L'option enablearchiveretentionprotection permet au client de se connecter à un serveur IBM Spectrum Protect for Data Retention. Ceci garantit que les objets archivés ne seront pas supprimés du serveur tant que les spécifications de conservation définies par des règles ne sont pas remplies.

- Systèmes d'exploitation AIX Systèmes d'exploitation Linux Systèmes d'exploitation Oracle Solaris Systèmes d'exploitation Mac OS X Systèmes d'exploitation Window[sEnablededupcache](#page-2843-0) Utilisez l'option enablededupcache pour spécifier si vous voulez utiliser la mémoire cache lors du dédoublonnage des données côté client. L'utilisation d'une mémoire cache locale réduit le trafic réseau entre le serveur IBM Spectrum Protect et le client.
- [Enableinstrumentation](#page-2844-0)

Par défaut, les données d'instrumentation sont automatiquement collectées par le client de sauvegarde-archivage et l'API IBM Spectrum Protect afin d'identifier des goulots d'étranglement des performances durant les sauvegardes ou les restaurations. Pour désactiver ou activer ultérieurement l'instrumentation, utilisez l'option enableinstrumentation.

Systèmes d'exploitation AIX Systèmes d'exploitation Linux Systèmes d'exploitation Oracle Solaris Systèmes d'exploitation Windows[Enablelanfree](#page-2845-0)

L'option enablelanfree permet d'activer un chemin hors réseau local disponible vers une unité de stockage connectée à un réseau SAN.

Systèmes d'exploitation AIX Systèmes d'exploitation Linux Systèmes d'exploitation Oracle Solaris Systèmes d'exploitation Mac OS X Systèmes d'exploitation Window[sEncryptiontype](#page-2846-0)

L'option encryptiontype vous permet de spécifier l'algorithme de chiffrement de données.

• [Encryptkey](#page-2847-0)

Le client de sauvegarde-archivage prend en charge l'option permettant de chiffrer des fichiers sauvegardés ou archivés sur le serveur IBM Spectrum Protect. Cette option est activée avec l'option include.encrypt.

• [Errorlogmax](#page-2849-0)

L'option errorlogmax indique, en mégaoctets, la taille maximale du journal des erreurs. Le nom par défaut du journal des erreurs est dsmerror.log.

• [Errorlogname](#page-2850-0)

Cette option indique le chemin d'accès qualifié complet et le nom du fichier contenant les messages d'erreur.

• [Errorlogretention](#page-2852-0)

L'option errorlogretention définit la durée, en nombre de jours, pendant laquelle vous souhaitez conserver les entrées du journal des erreurs avant l'élagage, et indique si les entrées supprimées doivent être sauvegardées dans d'autres fichiers.

- [Options](#page-2853-0) exclude Les options exclude excluent certains objets des services de sauvegarde, d'image ou d'archivage.
- Systèmes d'exploitation Linux Systèmes d'exploitation Windows[Fbbranch](#page-2862-0)
- Utilisez l'option fbbranch avec les commandes backup fastback ou archive fastback.
- Systèmes d'exploitation Linux Systèmes d'exploitation Windows[Fbclientname](#page-2863-0) Utilisez l'option fbclientname avec les commandes backup fastback ou archive fastback.
- Systèmes d'exploitation Linux Systèmes d'exploitation Windows[Fbpolicyname](#page-2864-0) Utilisez l'option fbpolicyname avec les commandes backup fastback ou archive fastback.
- Systèmes d'exploitation Linux Systèmes d'exploitation Windows[Fbreposlocation](#page-2866-0) Utilisez l'option fbreposlocation avec les commandes backup fastback ou archive fastback.
- Systèmes d'exploitation Linux Systèmes d'exploitation Windows[Fbserver](#page-2867-0) Utilisez l'option fbserver avec les commandes backup fastback ou archive fastback.
- Systèmes d'exploitation Linux Systèmes d'exploitation Windows[Fbvolumename](#page-2869-0)
- Utilisez l'option fbvolumename avec les commandes backup fastback ou archive fastback.
- [Filelist](#page-2870-0)
	- Utilisez l'option filelist pour traiter une liste de fichiers.
- [Filename](#page-2873-0)

Utilisez l'option filename avec la commande query systeminfo pour indiquer un nom de fichier dans lequel stocker les informations.

• [Filesonly](#page-2874-0)

L'option filesonly limite les opérations de sauvegarde, de restauration, de récupération ou de requête aux fichiers *uniquement*.

- Systèmes d'exploitation AIX Systèmes d'exploitation Linux Systèmes d'exploitation Oracle Solari[sFollowsymbolic](#page-2875-0) Lors d'une opération de sauvegarde, l'option followsymbolic indique que vous voulez utiliser un lien symbolique comme point de montage virtuel. Lors d'une opération de restauration ou de récupération, l'option followsymbolic indique comment le client de sauvegarde-archivage restaure un répertoire dont le nom correspond à un lien symbolique sur le système de fichiers cible de restauration.
- [Forcefailover](#page-2876-0)
- L'option forcefailover permet au client de basculer immédiatement sur le serveur secondaire.
- [Fromdate](#page-2877-0)

Utilisez l'option fromdate avec l'option fromtime pour indiquer la date et l'heure à partir desquelles vous voulez rechercher des sauvegardes ou des archives durant une opération de restauration, extraction ou interrogation.

• [Fromnode](#page-2878-0)

L'option fromnode permet d'exécuter des commandes sur un noeud à partir d'un autre noeud. L'utilisateur d'un autre noeud doit exécuter la commande set access pour vous permettre de consulter, de restaurer ou de récupérer des fichiers de l'autre noeud.

Systèmes d'exploitation AIX Systèmes d'exploitation Linux Systèmes d'exploitation Oracle Solaris Systèmes d'exploitation Mac OS [XFromowner](#page-2879-0)

L'option fromowner permet de restaurer des versions de sauvegarde ou des fichiers archivés ou des images d'un autre propriétaire. Ce propriétaire doit donner accès à l'utilisateur pour que celui-ci puisse utiliser les fichiers ou les images.

• [Fromtime](#page-2880-0)

Utilisez l'option fromtime avec l'option fromdate pour indiquer une heure de début à partir de laquelle vous voulez rechercher des sauvegardes ou des archives lors d'une opération de restauration, d'extraction ou d'interrogation.

[Groupname](#page-2880-1)

Utilisez l'option groupname avec la commande backup group pour indiquer le nom d'un groupe. Vous pouvez effectuer des opérations uniquement sur des nouveaux groupes ou sur la version active du groupe.

- Systèmes d'exploitation AIX Systèmes d'exploitation Linux Systèmes d'exploitation Oracle Solaris Systèmes d'exploitation Mac OS XGroups [\(obsolète\)](#page-2881-0)
	- Cette option est obsolète.
- [Host](#page-2881-1)

L'option host indique l'emplacement du serveur ESX cible où la nouvelle machine virtuelle est créée au cours d'une opération de restauration VMware.

- [Httpport](#page-2881-2)
	- L'option httpport spécifie une adresse de port TCP/IP pour le client Web.
- [Hsmreparsetag](#page-2882-0)

L'option hsmreparsetag spécifie un identificateur de réanalyse unique créé par un produit HSM installé sur votre système. Systèmes d'exploitation AIX Systèmes d'exploitation Linux Systèmes d'exploitation Oracle Solaris

Systèmes d'exploitation Mac OS X Systèmes d'exploitation Window[sIeobjtype](#page-2883-0) Utilisez l'option ieobjtype pour spécifier un type d'objet au sein des instructions d'inclusion-exclusion, pour une opération de dédoublonnage des données côté client.

- [Ifnewer](#page-2884-0)
- L'option ifnewer remplace un fichier existant par sa dernière version de sauvegarde si celle-ci est plus récente.
- Systèmes d'exploitation AIX Systèmes d'exploitation Window[sImagegapsize](#page-2885-0)  $\bullet$ Utilisez l'option imagegapsize avec la commande backup image, dans le fichier d'options ou avec l'option include.image pour indiquer la taille minimale des zones vides sur un volume que vous souhaitez ignorer lors d'une sauvegarde d'image.
- Systèmes d'exploitation AIX Systèmes d'exploitation Linux Systèmes d'exploitation Oracle Solaris Systèmes d'exploitation Windows[Imagetofile](#page-2886-0)

Utilisez l'option imagetofile avec la commande restore image pour indiquer que vous souhaitez restaurer l'image source vers un fichier.

- [Inactive](#page-2887-0)
- Utilisez l'option inactive pour afficher à la fois les objets actifs et inactifs.
- [Inclexcl](#page-2888-0)
- L'option inclexcl spécifie le chemin d'accès et le nom de fichier d'un fichier d'options d'inclusion-exclusion.
- [Options](#page-2889-0) include
- Les options include indiquent les objets que vous souhaitez inclure dans les services de sauvegarde et d'archivage.

### • [Incrbydate](#page-2906-0)

- Utilisez l'option incrbydate avec la commande incremental pour sauvegarder les fichiers nouveaux et modifiés dont la date a été modifiée après la dernière sauvegarde incrémentielle sur le serveur, sauf si le fichier est exclu de la sauvegarde.
- Systèmes d'exploitation AIX Systèmes d'exploitation Linux Systèmes d'exploitation Oracle Solaris Systèmes d'exploitation Windows[Incremental](#page-2907-0) Vous pouvez utiliser l'option incremental avec la commande restore image pour vérifier que les modifications apportées à l'image de base ont également été appliquées à l'image restaurée.
- Systèmes d'exploitation Windows[Incrthreshold](#page-2908-0)

L'option incrthreshold indique, pour tout espace fichier journalisé, une valeur de seuil pour le nombre de répertoires pouvant contenir des fichiers actifs sur le serveur, mais aucun objet équivalent sur le poste de travail.

• [Instrlogmax](#page-2909-0)

L'option instrlogmax spécifie la taille maximale du journal d'instrumentation dsminstr.log), en mégaoctets. Les données de performance du client sont collectées dans le fichier dsminstr.log lors de la sauvegarde ou de la restauration si l'option enableinstrumentation est définie sur *yes*.

• [Instrlogname](#page-2910-0)

L'option instrlogname spécifie le chemin d'accès et le nom de fichier où vous souhaitez stocker les informations de performances collectées par le client de sauvegarde-archivage.

- Systèmes d'exploitation Windows[Journalpipe](#page-2911-0) L'option journalpipe indique le nom du canal de communication d'un gestionnaire de session de démon de journalisation auquel les clients de sauvegarde se connectent.
- Systèmes d'exploitation AIX Systèmes d'exploitation Linux Systèmes d'exploitation Oracle Solaris Systèmes d'exploitation Windows[Lanfreecommmethod](#page-2912-0) L'option lanfreecommmethod permet de définir le protocole de communication entre le client et l'Agent de stockage IBM

Spectrum Protect (Storage Agent). Ce protocole rend possible le traitement entre le client et l'unité de stockage connectée à un réseau SAN.

Systèmes d'exploitation AIX Systèmes d'exploitation Oracle Solaris Systèmes d'exploitation Windows [Lanfreeshmport](#page-2913-0)

Utilisez l'option lanfreeshmport lorsque lanfreecommmethod=SHAREdmem est spécifié pour la communication entre le client de sauvegarde-archivage et l'agent de stockage. Ce protocole rend possible le traitement entre le client et l'unité de stockage connectée à un réseau SAN.

- Systèmes d'exploitation AIX Systèmes d'exploitation Linux Systèmes d'exploitation Oracle Solaris Systèmes d'exploitation Windows[Lanfreetcpport](#page-2914-0) L'option lanfreetcpport permet de définir le numéro de port TCP/IP sur lequel l'agent de stockage IBM Spectrum Protect écoute.
- Systèmes d'exploitation AIX Systèmes d'exploitation Linux Systèmes d'exploitation Mac OS X Systèmes d'exploitation Oracle Solaris Systèmes d'exploitation Window[sLanfreessl](#page-2915-0) Utilisez l'option lanfreessl pour activer les couches SSL (Secure Sockets Layer) permettant des communications sécurisées entre le client et l'agent de stockage. Cette option est obsolète si vous vous connectez à un serveur IBM Spectrum Protect éditions 8.1.2 et ultérieures de la V8 et éditions 7.1.8 et ultérieures de la V7.
- Systèmes d'exploitation AIX Systèmes d'exploitation Linux Systèmes d'exploitation Oracle Solaris Systèmes d'exploitation Windows[Lanfreetcpserveraddress](#page-2916-0) L'option lanfreetcpserveraddress indique l'adresse TCP/IP de l'agent de stockage IBM Spectrum Protect.
- Systèmes d'exploitation Windows[Language](#page-2917-0)
- L'option language définit la langue nationale dans laquelle s'affichent les messages du client.
- [Latest](#page-2917-1)

Utilisez l'option latest pour restaurer la dernière sauvegarde d'un fichier, même s'il s'agit d'une sauvegarde inactive .

Systèmes d'exploitation AIX Systèmes d'exploitation Linux Systèmes d'exploitation Oracle Solaris Systèmes d'exploitation Mac OS X Systèmes d'exploitation Window[sLocalbackupset](#page-2918-0) L'option localbackupset indique si l'interface graphique utilisateur du client de sauvegarde-archivage ignore la connexion initiale au serveur IBM Spectrum Protect pour restaurer un groupe de sauvegarde en local sur un poste de travail autonome.

- Systèmes d'exploitation AIX Systèmes d'exploitation Linux Systèmes d'exploitation Oracle Solari[sMakesparsefile](#page-2919-0) Utilisez l'option makesparsefile avec les commandes restore ou retrieve pour spécifier comment les fichiers fractionnés sont recréés.
- [Managedservices](#page-2920-0) L'option managedservices spécifie si le service d'accepteur client IBM Spectrum Protect gère le planificateur et/ou le client

Web.

[Maxcmdretries](#page-2922-0)

L'option maxcmdretries indique le nombre maximal de fois où le planificateur client (de votre poste) relance une commande planifiée ayant échoué.

• [Mbobjrefreshthresh](#page-2923-0)

L'option mbobjrefreshthresh (megablock object refresh threshold) est un nombre définissant un seuil. Lorsque le nombre d'objets IBM Spectrum Protect nécessaires pour décrire un mégabloc de 128 Mo dépasse cette valeur, le mégabloc tout entier est actualisé et les objets utilisés pour représenter cette zone, dans les sauvegardes précédentes, expirent.

[Mbpctrefreshthresh](#page-2923-1)

L'option mbpctrefreshthresh (megablock percentage refresh threshold) est un nombre définissant un seuil. Lorsque le pourcentage d'objets IBM Spectrum Protect nécessaires pour décrire un mégabloc de 128 Mo dépasse cette valeur, le mégabloc tout entier est actualisé et les objets utilisés pour représenter cette zone, dans les sauvegardes précédentes, expirent.

[Memoryefficientbackup](#page-2924-0)

L'option memoryefficientbackup indique quel algorithme de conservation de mémoire utiliser pour exécuter des sauvegardes d'espace fichier complètes.

- [Mode](#page-2926-0)
- Utilisez l'option de mode pour spécifier le mode de sauvegarde à utiliser lors des opérations de sauvegarde spécifiques.
- Systèmes d'exploitation AIX Systèmes d'exploitation Oracle Solaris Systèmes d'exploitation Windows[Monitor](#page-2929-0) L'option monitor indique si une sauvegarde ou une restauration d'image des systèmes de fichiers appartenant à un serveur de fichiers NAS doit être surveillée.
- Systèmes d'exploitation Windows[Myprimaryserver](#page-2930-0) L'option myprimaryserver indique le nom du serveur principal utilisé par le client pour se connecter au serveur secondaire en mode basculement.
- [Myreplicationserver](#page-2931-0)

L'option myreplicationserver indique la section du serveur secondaire utilisée par le client lors d'un basculement.

- Systèmes d'exploitation Windows[Namedpipename](#page-2932-0) L'option namedpipename indique le nom du canal nommé à utiliser pour les communications entre un client et un serveur sur le même domaine serveur Windows.
- Systèmes d'exploitation AIX Systèmes d'exploitation Oracle Solaris Systèmes d'exploitation Windows[Nasnodename](#page-2933-0) L'option nasnodename indique le nom de noeud du serveur de fichiers NAS lors du traitement des systèmes de fichiers NAS. Le client vous invite alors à entrer un ID administrateur.
- Systèmes d'exploitation AIX Systèmes d'exploitation Linux Systèmes d'exploitation Oracle Solaris Systèmes d'exploitation Mac OS [XNfstimeout](#page-2934-0) L'option nfstimeout indique le nombre de secondes pendant lesquelles le client attend un appel système de statut sur un système de fichiers NFS avant d'expirer.
- [Nodename](#page-2935-0)

Utilisez l'option nodename dans votre fichier d'options client pour identifier votre noeud de travail auprès du serveur. Vous pouvez utiliser des noms de noeud différents pour identifier plusieurs systèmes d'exploitation sur votre poste de travail.

- Systèmes d'exploitation Windows[Nojournal](#page-2937-0) Utilisez l'option nojournal avec la commande incremental pour indiquer que vous voulez effectuer une sauvegarde incrémentielle complète classique, à la place de la sauvegarde par défaut basée sur le journal.
- Systèmes d'exploitation AI[XNojournal](#page-2937-1) Utilisez l'option nojournal avec la commande incremental pour indiquer que vous voulez effectuer une sauvegarde incrémentielle complète classique, plutôt que la sauvegarde par défaut basée sur le journal.
- [Noprompt](#page-2938-0)

L'option noprompt supprime l'invite de confirmation proposée par les commandes delete group, delete archive, expire, restore image et set event.

• [Nrtablepath](#page-2939-0)

L'option nrtablepath indique l'emplacement du tableau de réplication de noeud sur le client. Le client de sauvegardearchivage utilise ce tableau pour stocker des informations sur chaque opération de sauvegarde ou d'archivage effectuée sur le serveur IBM Spectrum Protect.

[Numberformat](#page-2940-0)

L'option numberformat indique le format que vous souhaitez utiliser pour afficher les nombres.

• [Optfile](#page-2942-0)

L'option optfile spécifie le fichier d'options client à utiliser lors du démarrage d'une session du client de sauvegardearchivage.

• [Password](#page-2943-0)

L'option password indique un mode de passe IBM Spectrum Protect.

• [Passwordaccess](#page-2945-0)

L'option passwordaccess indique si vous souhaitez que votre mot de passe soit généré automatiquement ou si vous préférez le définir comme invite utilisateur.

Systèmes d'exploitation AIX Systèmes d'exploitation Linux Systèmes d'exploitation Oracle Solaris Systèmes d'exploitation Mac OS [XPassworddir](#page-2946-0)

L'option passworddir permet de spécifier le stockage d'un fichier de mot de passe chiffré dans un répertoire spécifique.  $\bullet$  [Pick](#page-2947-0)

L'option pick crée une liste des versions de sauvegarde ou des copies d'archivage correspondant à la spécification de fichier saisie.

• [Pitdate](#page-2948-0)

Utilisez l'option pitdate avec l'option pittime pour définir un moment précis correspondant à la dernière version des sauvegardes à afficher ou à restaurer.

• [Pittime](#page-2949-0)

Utilisez l'option pittime avec l'option pitdate pour définir un moment précis correspondant à la dernière version des sauvegardes à afficher ou à restaurer.

- Systèmes d'exploitation AIX Systèmes d'exploitation Linux Systèmes d'exploitation Oracle Solaris Systèmes d'exploitation Mac OS X Systèmes d'exploitation Window[sPostschedulecmd/Postnschedulecmd](#page-2950-0) L'option postschedulecmd/postnschedulecmd indique une commande que le programme client traite après avoir exécuté une planification.
- Systèmes d'exploitation AIX Systèmes d'exploitation Linux Systèmes d'exploitation Windows[Postsnapshotcmd](#page-2952-0) L'option postsnapshotcmd vous permet d'exécuter des commandes ou des scripts d'interpréteur de commandes du système d'exploitation une fois que le client de sauvegarde-archivage a commencé à effectuer une image instantanée durant une opération de sauvegarde basée sur une image instantanée.
- Systèmes d'exploitation AIX Systèmes d'exploitation Linux Systèmes d'exploitation Oracle Solaris Systèmes d'exploitation Mac OS X Systèmes d'exploitation Window[sPreschedulecmd/Prenschedulecmd](#page-2953-0) L'option preschedulecmd indique une commande que le programme client traite avant d'exécuter un planning.
- Systèmes d'exploitation AIX Systèmes d'exploitation Linux Systèmes d'exploitation Oracle Solaris Systèmes d'exploitation Windows[Preservelastaccessdate](#page-2955-0) Utilisez l'option preservelastaccessdate pour indiquer si une opération de sauvegarde ou d'archivage modifie l'heure du dernier accès.
- [Preservepath](#page-2957-0)

L'option preservepath indique la partie du chemin source qui doit être reproduite dans le nom de chemin du répertoire cible lorsque vous restaurez ou récupérez les fichiers à un nouvel emplacement.

- Systèmes d'exploitation AIX Systèmes d'exploitation Linux Systèmes d'exploitation Windows[Presnapshotcmd](#page-2961-0) L'option presnapshotcmd vous permet d'exécuter des commandes de système d'exploitation avant que le client de sauvegarde-archivage ne commence à effectuer une image instantanée.
- [Queryschedperiod](#page-2963-0)

L'option queryschedperiod indique le nombre d'heures d'attente du planificateur client entre deux tentatives de connexion au serveur pour exécuter le travail planifié.

• [Querysummary](#page-2963-1)

L'option querysummary fournit des statistiques sur les fichiers, les répertoires et les objets renvoyés par les commandes query backup ou query archive.

• Ouiet

L'option quiet limite le nombre de messages affichés à l'écran au cours du traitement.

• [Quotesareliteral](#page-2966-0)

L'option quotesareliteral indique si les apostrophes (') ou les guillemets (") sont interprétés de manière littérale lorsqu'ils sont inclus dans une spécification de liste de fichiers avec l'option filelist.

Systèmes d'exploitation AIX Systèmes d'exploitation Linux Systèmes d'exploitation Oracle Solaris Systèmes d'exploitation Mac OS [XRemoveoperandlimit](#page-2967-0)

L'option removeoperandlimit indique que le client supprime la limite de 20 opérandes.

• [Replace](#page-2968-0)

L'option replace indique si les fichiers existants de votre poste doivent être remplacés ou si vous devez être invité à entrer votre choix lors de la restauration ou de la récupération des fichiers.

• [Replserverguid](#page-2969-0)

L'option replserverguid indique l'identificateur global unique utilisé lorsque le client se connecte au serveur secondaire lors d'un basculement. L'identificateur global unique permet de valider le serveur secondaire afin de s'assurer qu'il s'agit bien du serveur attendu.

[Replservername](#page-2971-0)

L'option replservername indique le nom du serveur secondaire auquel le client se connecte lors d'un basculement.

• [Replsslport](#page-2973-0)

L'option replsslport indique le port TCP/IP sur le serveur secondaire qui prend en charge le protocole SSL. L'option replsslport est utilisée lorsque le client se connecte au serveur secondaire lors d'un basculement. Cette option est obsolète si vous vous connectez à un serveur IBM Spectrum Protect éditions 8.1.2 et ultérieures de la V8 et éditions 7.1.8 et ultérieures de la V7.

• [Repltcpport](#page-2975-0)

L'option repltcpport indique le port TCP/IP du serveur secondaire à utiliser lorsque le client se connecte au serveur secondaire lors d'un basculement.

[Repltcpserveraddress](#page-2977-0)

L'option repltcpserveraddress indique l'adresse TCP/IP du serveur secondaire à utiliser lorsque le client se connecte au serveur secondaire lors d'un basculement.

Systèmes d'exploitation Windows[Resetarchiveattribute](#page-2979-0) Utilisez l'option resetarchiveattribute pour indiquer si le client de sauvegarde-archivage réinitialise l'attribut d'archivage Windows dans les fichiers correctement sauvegardés sur le serveur IBM Spectrum Protect.

• [Resourceutilization](#page-2980-0)

Utilisez l'option resourceutilization dans le fichier d'options pour réguler le niveau de ressources que le serveur IBM Spectrum Protect et le client peuvent utiliser pendant le traitement.

• [Retryperiod](#page-2982-0)

L'option retryperiod indique le nombre de minutes d'attente du planificateur client entre deux tentatives d'exécution d'une commande planifiée qui échoue ou entre deux tentatives de communication de résultats au serveur. Cette option est utilisée uniquement lorsque le planificateur est en cours d'exécution.

• [Revokeremoteaccess](#page-2983-0)

l'option revokeremoteaccess empêche un administrateur doté des droits d'accès au client d'accéder à un poste de travail client qui exécute le client Web.

Systèmes d'exploitation Windows[Runasservice](#page-2984-0)

L'option runasservice oblige le processus de commande client à rester en service même si le compte qui a lancé le client est déconnecté.

• [Schedcmddisabled](#page-2985-0)

L'option schedcmddisabled permet d'indiquer si la planification des commandes par le serveur doit être désactivée à l'aide de l'option action=command de la commande de serveur define schedule.

• [Schedcmdexception](#page-2985-1)

L'option schedcmexception est utilisée avec l'option schedcmddisabled pour désactiver la planification des commandes par l'option serveur action=commande dans la commande serveur DEFINE SCHEDULE, sauf pour des chaînes de commande spécifiques.

• [Schedgroup](#page-2986-0)

L'option schedgroup affecte un planning à un groupe.

• [Schedlogmax](#page-2987-0)

L'option schedlogmax indique la taille maximale du journal de planification (dsmsched.log) et du journal du client Web (dsmwebcl.log), en mégaoctets.

• [Schedlogname](#page-2989-0)

L'option schedlogname indique le chemin et le nom du fichier où vous voulez stocker les informations du journal des opérations planifiées.

• [Schedlogretention](#page-2990-0)

L'option schedlogretention indique le nombre de jours pendant lesquels conserver des entrées dans le journal de planification (dsmsched.log) et le journal du client Web (dsmwebcl.log), et s'il faut enregistrer les entrées élaguées dans un autre fichier.

• [Schedmode](#page-2991-0)

L'option schedmode détermine si vous voulez utiliser le mode de planification par appel sélectif (polling) (votre noeud client interroge périodiquement le serveur pour savoir s'il existe une tâche planifiée à exécuter), ou le mode à l'invite (prompted) (le serveur contacte votre noeud client lorsqu'il est temps de démarrer une opération planifiée).

• [Schedrestretrdisabled](#page-2993-0)

L'option schedrestretrdisabled indique si l'exécution des opérations de planification de restauration ou d'extraction doit être désactivée.

• [Scrolllines](#page-2994-0)

L'option scrolllines indique le nombre de lignes d'informations affichées à l'écran en même temps.

• [Scrollprompt](#page-2995-0)

L'option scrollprompt détermine si le client de sauvegarde-archivage doit s'arrêter et attendre une fois que le nombre de lignes d'informations indiqué par l'option scrolllines a été affiché, ou s'il doit parcourir la liste d'informations jusqu'à la fin.

Systèmes d'exploitation AIX Systèmes d'exploitation Linux Systèmes d'exploitation Oracle Solaris Systèmes d'exploitation Mac OS [XServername](#page-2996-0)

Dans votre fichier dsm.sys, l'option servername indique le nom que vous souhaitez utiliser pour identifier un serveur et commencer une section contenant les options de ce serveur. Vous pouvez attribuer un nom à plusieurs serveurs et leur affecter des options.

**•** [Sessioninitiation](#page-2997-0)

Utilisez l'option sessioninitiation pour contrôler si le serveur ou client lance des sessions à travers un pare-feu. Par défaut, c'est le client. Vous pouvez utiliser cette option avec la commande schedule.

• [Setwindowtitle](#page-2998-0)

Utilisez l'option the setwindowtitle pour modifier le titre de la fenêtre de commande du client d'administration lors du traitement.

- Systèmes d'exploitation AIX Systèmes d'exploitation Linux Systèmes d'exploitation Oracle Solaris Systèmes d'exploitation Windows[Shmport](#page-2999-0) L'option shmport indique l'adresse du port TCP/IP d'un serveur lors de l'utilisation de la mémoire partagée. Toutes les communications en mémoire partagée commencent avec une connexion TCP/IP.
- Systèmes d'exploitation AIX Systèmes d'exploitation Linux Systèmes d'exploitation Oracle Solaris  $\bullet$ Systèmes d'exploitation Windows[Showmembers](#page-3000-0) Utilisez l'option showmembers pour afficher tous les membres d'un groupe.
- Systèmes d'exploitation AIX Systèmes d'exploitation Linux Systèmes d'exploitation Oracle Solaris Systèmes d'exploitation Mac OS [XSkipacl](#page-3001-0) L'option skipacl vous permet d'inclure ou d'exclure les données de la liste de contrôle d'accès (ACL) durant une sauvegarde ou une opération d'archivage. Par défaut les données de l'ACL sont incluses.
- Systèmes d'exploitation AIX Systèmes d'exploitation Linux Systèmes d'exploitation Oracle Solaris Systèmes d'exploitation Mac OS [XSkipaclupdatecheck](#page-3001-1)
- L'option skipaclupdatecheck désactive les comparaisons de totaux de contrôle et de tailles sur les données ACL. Systèmes d'exploitation Windows[Skipmissingsyswfiles](#page-3002-0) Utilisez l'option Skipmissingsyswfiles pour indiquer si le client de sauvegarde-archivage ignore certains fichiers manquants
- du programme d'écriture VSS et poursuit la sauvegarde de l'état du système.  $\bullet$ Systèmes d'exploitation Windows[Skipntpermissions](#page-3003-0)
- L'option skipntpermissions permet de ne pas traiter les informations de sécurité du système de fichiers Windows.
- Systèmes d'exploitation Windows[Skipntsecuritycrc](#page-3004-0) L'option skipntsecuritycrc commande le calcul du contrôle de redondance cyclique (CRC) de sécurité pour une comparaison des informations de sécurité Windows NTFS ou ReFS au cours d'une opération de sauvegarde, d'archivage, de restauration ou de récupération sélective ou incrémentielle.
- Systèmes d'exploitation Windows[Skipsystemexclude](#page-3005-0) Utilisez l'option skipsystemexclude pour spécifier le mode de traitement des instructions d'exclusion relatives à certains fichiers de système d'exploitation qui sont ignorés par défaut par le client IBM Spectrum Protect for Virtual Environments.
- Systèmes d'exploitation Linux Systèmes d'exploitation Windows[Snapdiff](#page-3005-1) L'utilisation de l'option snapdiff (différence entre images instantanées) avec la commande incremental rationalise le processus de sauvegarde incrémentielle. La commande exécute une sauvegarde incrémentielle des fichiers qui ont été signalés comme ayant été modifiés par NetApp au lieu d'analyser l'intégralité du volume à la recherche des fichiers modifiés.
- Systèmes d'exploitation Linux Systèmes d'exploitation Windows[Snapdiffchangelogdir](#page-3014-0)  $\bullet$ L'option snapdiffchangelogdir définit l'emplacement dans lequel le client stocke les journaux des changements persistants qui sont ensuite utilisés pour les opérations de sauvegarde différentielle par instantané.
- Systèmes d'exploitation Linux Systèmes d'exploitation Windows[Snapdiffhttps](#page-3016-0) L'option snapdiffhttps permet d'utiliser une connexion HTTPS sécurisée pour communiquer avec un gestionnaire de fichiers NetApp lors d'une sauvegarde différentielle par image instantanée.
- Systèmes d'exploitation AIX Systèmes d'exploitation Linux[Snapshotcachesize](#page-3017-0) L'option snapshotcachesize permet de spécifier une taille adéquate pour créer l'instantané.
- Systèmes d'exploitation AIX Systèmes d'exploitation Window[sSnapshotproviderfs](#page-3018-0) L'option snapshotproviderfs autorise les opérations de sauvegarde et d'archivage des fichiers fondées sur un instantané et permet de spécifier un fournisseur d'instantané.
- Systèmes d'exploitation AIX Systèmes d'exploitation Linux Systèmes d'exploitation Windows [Snapshotproviderimage](#page-3019-0)

Utilisez l'option snapshotproviderimage pour activer la sauvegarde d'image à partir d'instantanés et pour spécifier un fournisseur d'instantanés.

- Systèmes d'exploitation AIX Systèmes d'exploitation Linux Systèmes d'exploitation Oracle Solaris  $\bullet$ Systèmes d'exploitation Windows[Snapshotroot](#page-3021-0) Utilisez l'option snapshotroot avec les commandes incremental, selective ou archive ainsi qu'une application d'éditeur de logiciel indépendant qui fournit une image instantanée d'un volume logique, afin d'associer les données de l'instantané local aux données de l'espace fichier réel qui sont stockées sur le serveur IBM Spectrum Protect.
- [Srvoptsetencryptiondisabled](#page-3024-0) L'option srvoptsetencryptiondisabled permet au client d'ignorer les options de chiffrement d'un jeu d'options client du serveur IBM Spectrum Protect.
- [Srvprepostscheddisabled](#page-3024-1) L'option srvprepostscheddisabled indique s'il faut empêcher l'exécution sur le système client des commandes avant traitement et après traitement définies par l'administrateur IBM Spectrum Protect, lors de l'exécution d'opérations planifiées.
- Systèmes d'exploitation Linux Systèmes d'exploitation Windows[Srvprepostsnapdisabled](#page-3025-0) L'option srvprepostsnapdisabled indique s'il faut empêcher l'exécution sur le système client des commandes avant image instantanée et après image instantanée définies par l'administrateur IBM Spectrum Protect, lors de l'exécution d'opérations de sauvegarde par image instantanée planifiées.
- Systèmes d'exploitation AIX Systèmes d'exploitation Linux Systèmes d'exploitation Oracle Solaris Systèmes d'exploitation Windows[Ssl](#page-3026-0)

L'option ssl permet d'activer la couche SSL pour garantir des communications sécurisées entre le client et le serveur. Lorsque le client de sauvegarde-archivage communique avec un serveur IBM Spectrum Protect version 8.1.1 et niveaux de version 8 antérieurs, ainsi qu'avec un serveur version 7.1.7 et niveaux antérieurs, il détermine si SSL est activé. Lorsque le client de sauvegarde-archivage communique avec un serveur IBM Spectrum Protect éditions 8.1.2 et ultérieures de la V8, et éditions 7.1.8 et ultérieures de la V7, SSL est toujours utilisé et cette option contrôle si les données des objets sont chiffrées ou non. A des fins de performance, il peut être souhaitable de ne pas chiffrer les données des objets.

- Systèmes d'exploitation AIX Systèmes d'exploitation Linux Systèmes d'exploitation Mac OS X Systèmes d'exploitation Oracle Solaris Systèmes d'exploitation Window[sSslacceptcertfromserv](#page-3027-0) Utilisez l'option sslacceptcertfromserv pour spécifier si le client de sauvegarde-archivage ou l'application d'API doit accepter et se fier au certificat SSL (Secure Sockets Layer) public du serveur IBM Spectrum Protect la première fois qu'ils se connectent. Cette option ne s'applique que la première fois que le client de sauvegarde-archivage ou l'application d'API se connecte au serveur IBM Spectrum Protect. Lorsque le certificat SSL public est accepté, ses modifications ultérieures éventuelles ne sont pas acceptées automatiquement et il doit alors être importé manuellement dans le client de sauvegarde-archivage. Vous pouvez utiliser cette option pour vous connecter uniquement à un serveur IBM Spectrum Protect éditions 8.1.2 et ultérieures de la V8 et éditions 7.1.8 et ultérieures de la V7.
- Systèmes d'exploitation AIX Systèmes d'exploitation Linux Systèmes d'exploitation Mac OS X  $\bullet$ Systèmes d'exploitation Oracle Solaris Systèmes d'exploitation Window[sSsldisablelegacytls](#page-3028-0) L'option ssldisablelegacytls permet de désactiver les protocoles SSL inférieurs à TLS 1.2.
- [Sslfipsmode](#page-3029-0)

L'option sslfipsmode indique si le client utilise le mode SSL FIPS (Federal Information Processing Standards) pour les communications SSL (Secure Sockets Layer) avec le serveur. La valeur par défaut est no.

- Systèmes d'exploitation AIX Systèmes d'exploitation Linux Systèmes d'exploitation Mac OS X Systèmes d'exploitation Oracle Solaris Systèmes d'exploitation Window[sSslrequired](#page-3029-1) L'option sslrequired indique les conditions nécessitant ou non la couche SSL lorsque le client se connecte aux agents de stockage ou au serveur IBM Spectrum Protect. Pour activer réellement la couche SSL afin que les communications clientserveur et client-agent de stockage soient sécurisées, vous devez configurer l'option ssl du client sur yes. Lors de la communication avec le serveur IBM Spectrum Protect éditions 8.1.2 et ultérieures de la V8, et éditions 7.1.8 et ultérieures de la V7, cette option ne s'applique plus car SSL est toujours utilisé.
- Systèmes d'exploitation AIX Systèmes d'exploitation Window[sStagingdirectory](#page-3031-0) L'option stagingdirectory définit l'emplacement dans lequel le client stocke toutes les données qu'il génère afin d'effectuer ses opérations. Les données sont supprimées une fois le traitement terminé.
- [Subdir](#page-3032-0)

L'option subdir indique si vous voulez inclure dans le traitement les sous-répertoires des répertoires nommés.

Systèmes d'exploitation Windows[Systemstatebackupmethod](#page-3034-0)

Utilisez l'option systemstatebackupmethod pour spécifier quelle méthode de sauvegarde utiliser pour sauvegarder la portion du programme d'écriture système des données d'état du système. La méthode sélectionnée est utilisée lorsque vous sauvegardez les données d'état du système.

• [tapeprompt](#page-3036-0)

L'option tapeprompt indique si vous souhaitez que le client de sauvegarde-archivage attende qu'une bande soit montée si celle-ci est requise pour une opération de sauvegarde, d'archivage, de restauration ou de récupération, ou si vous souhaitez être invité à indiquer un choix.

Systèmes d'exploitation AIX Systèmes d'exploitation Linux Systèmes d'exploitation Oracle Solaris Systèmes d'exploitation Mac OS X Systèmes d'exploitation Window[sTcpadminport](#page-3037-0) Utilisez l'option tcpadminport pour indiquer un numéro de port TCP/IP distinct sur lequel le serveur attend des demandes

de sessions client administratives, ce qui permet des sessions administratives sécurisées dans un réseau privé. • [Tcpbuffsize](#page-3037-1)

L'option tcpbuffsize définit la taille de la mémoire tampon de communication TCP/IP interne qui sert à transférer des données entre le noeud client et le serveur. Une mémoire tampon de grande taille permet d'améliorer les performances des communications, mais requiert plus de mémoire.

• [Tcpcadaddress](#page-3038-0)

L'option tcpcadaddress spécifie une adresse TCP/IP pour dsmcad. Normalement, cette option n'est pas nécessaire. Utilisez-la uniquement si votre noeud client possède plusieurs adresses TCP/IP ou si TCP/IP n'est pas la méthode de communication par défaut.

• [Tcpclientaddress](#page-3039-0)

Si votre noeud client utilise plusieurs adresses, l'option tcpclientaddress permet de définir une adresse TCP/IP différente de celle employée lors du contact initial avec le serveur.

[Tcpclientport](#page-3040-0)

L'option tcpclientport spécifie un numéro de port TCP/IP pour que le serveur puisse contacter le client lorsqu'il débute l'opération de planification demandée.

• [Tcpnodelay](#page-3041-0)

L'option tcpnodelay indique si le délai d'envoi de petits paquets successifs sur le réseau est désactivé par le client lors d'une transaction.

• [Tcpport](#page-3041-1)

L'option tcpport indique une adresse de port TCP/IP pour le serveur IBM Spectrum Protect. Vous pouvez demander cette adresse à votre administrateur.

• [Tcpserveraddress](#page-3042-0)

L'option tcpserveraddress indique l'adresse TCP/IP du serveur IBM Spectrum Protect. Vous pouvez demander l'adresse de ce serveur à votre administrateur.

• [Tcpwindowsize](#page-3043-0)

Utilisez l'option tcpwindowsize pour définir, en kilooctets, la taille que vous voulez affecter à la fenêtre de défilement TCP/IP du noeud client.

• [Timeformat](#page-3044-0)

L'option timeformat indique le format que vous souhaitez utiliser pour afficher et entrer l'heure système.

- Systèmes d'exploitation AIX Systèmes d'exploitation Oracle Solaris Systèmes d'exploitation Windows[Toc](#page-3047-0) Utilisez l'option toc avec la commande backup nas ou l'option include.fs.nas pour indiquer si le client de sauvegardearchivage sauvegarde les informations de la table des matières (TOC) pour chaque sauvegarde de système de fichiers.
- [Todate](#page-3048-0)

Utilisez l'option todate avec l'option totime pour indiquer la date et l'heure finales jusqu'où vous voulez rechercher des sauvegardes ou des archives durant une opération de restauration, extraction ou interrogation.

• [Totime](#page-3049-0)

Utilisez l'option totime avec l'option todate pour indiquer la date et l'heure finales jusqu'où vous voulez rechercher des sauvegardes ou des archives durant une opération de restauration, extraction ou interrogation. Le client de sauvegardearchivage ne tient pas compte de cette option si vous n'indiquez pas l'option todate.

• [Txnbytelimit](#page-3050-0)

L'option txnbytelimit indique le nombre de kilooctets que le programme client met en mémoire tampon avant d'envoyer une transaction au serveur.

• [Type](#page-3051-0)

Utilisez l'option type avec la commande query node pour indiquer le type de noeud sur lequel vous voulez faire porter la requête. Utilisez cette option avec la commande set event pour activer, mettre en attente ou publier.

• [Updatectime](#page-3052-0)

Utilisez l'option updatectime pour vérifier l'attribut de l'heure de changement (ctime) au cours d'une opération de sauvegarde incrémentielle.

Systèmes d'exploitation Windows[Usedirectory](#page-3052-1)

L'option usedirectory lance également une requête sur Active Directory pour rechercher la méthode de communication et le serveur avec lequel la connexion doit être établie.

[Useexistingbase](#page-3053-0)

L'option useexistingbase est utilisée lorsque vous sauvegardez des images instantanées sur des volumes de gestionnaire de fichiers NetApp. L'option useexistingbase indique que l'image instantanée la plus récente qui existe sur le volume en cours de sauvegarde doit être utilisée comme image instantanée de base lors de l'opération de sauvegarde différentielle.

- [Usereplicationfailover](#page-3054-0)
- L'option usereplicationfailover indique si un basculement client automatisé se produit sur un noeud client.
- Systèmes d'exploitation AIX Systèmes d'exploitation Linux Systèmes d'exploitation Oracle Solaris Systèmes d'exploitation Mac OS XUsers [\(obsolète\)](#page-3055-0) Cette option est obsolète.
- V<sub>2</sub>archive

Utilisez l'option v2archive avec la commande archive pour archiver uniquement des fichiers sur le serveur.

[Verbose](#page-3056-0)

L'option verbose indique que vous souhaitez afficher à l'écran les informations détaillées relatives au traitement. Il s'agit de la valeur par défaut.

Systèmes d'exploitation AIX Systèmes d'exploitation Linux Systèmes d'exploitation Oracle Solaris Systèmes d'exploitation Windows[Verifyimage](#page-3057-0)

Utilisez l'option verifyimage avec la commande restore image pour indiquer que vous souhaitez activer la détection des secteurs défectueux sur le volume cible de destination.

[Virtualfsname](#page-3058-0)

Utilisez l'option virtualfsname avec la commande backup group pour spécifier le nom de l'espace fichier virtuel correspondant au groupe sur lequel vous souhaitez effectuer l'opération. L'option virtualfsname ne peut être identique à un nom d'espace fichier existant.

- Systèmes d'exploitation AIX Systèmes d'exploitation Linux Systèmes d'exploitation Oracle Solaris Systèmes d'exploitation Mac OS [XVirtualmountpoint](#page-3058-1) L'option virtualmountpoint définit un point de montage virtuel pour un système de fichiers dans le cas où vous souhaitez que TSM effectue une sauvegarde en commençant par un répertoire spécifique de ce système de fichiers.
- [Virtualnodename](#page-3059-0) L'option virtualnodename permet d'indiquer le nom de votre noeud de travail lorsque vous voulez restaurer ou récupérer des fichiers sur un autre poste de travail.
- Systèmes d'exploitation Windows[Vmautostartvm](#page-3061-0) Utilisez l'option vmautostartvm avec la commande restore VM vmrestoretype=instantaccess pour indiquer si la machine virtuelle créée lors du traitement de l'accès instantané est mise sous tension automatiquement.
- $\bullet$ Systèmes d'exploitation Linux Systèmes d'exploitation Windows[Vmbackdir](#page-3061-1) L'option vmbackdir indique l'emplacement du disque temporaire où le client sauvegarde les fichiers de contrôle créés lors des opérations de sauvegarde et de restauration complètes de machines virtuelles.
- Systèmes d'exploitation Linux Systèmes d'exploitation Windows[Vmbackuplocation](#page-3062-0) Utilisez l'option vmbackuplocation avec les commandes backup vm ou restore vm pour spécifier l'emplacement de sauvegarde pour les opérations de sauvegarde et de restauration de machine virtuelle.
- Systèmes d'exploitation Linux Systèmes d'exploitation Windows[Vmbackupmailboxhistory](#page-3064-0) L'option vmbackupmailboxhistory indique si l'historique de la boîte aux lettres est automatiquement transféré avec la sauvegarde de la machine virtuelle (VM) si IBM Spectrum Protect for Mail : Data Protection for Microsoft Exchange Server est détecté sur une machine virtuelle.
- Systèmes d'exploitation Linux Systèmes d'exploitation Windows[Vmbackuptype](#page-3064-1)  $\bullet$ Utilisez l'option vmbackuptype avec la commande backup VM ou restore VM pour spécifier le type de sauvegarde ou de restauration à effectuer pour la machine virtuelle. Vous pouvez également utiliser cette option sur les commandes query VM pour filtrer les résultats de la requête de manière à inclure uniquement les machines virtuelles ayant été sauvegardées par un type de sauvegarde spécifique. Pour obtenir des exemples, consultez la description de la commande query VM.
- Systèmes d'exploitation Linux Systèmes d'exploitation Windows[Vmchost](#page-3066-0) Utilisez l'option vmchost avec les commandes backup VM, restore VM ou query VM pour spécifier le nom d'hôte du serveur VMware VirtualCenter ou ESX que vous souhaitez sauvegarder, restaurer, ou interroger.
- Systèmes d'exploitation Linux Systèmes d'exploitation Windows[Vmcpw](#page-3066-1) Utilisez l'option vmcpw avec les commandes backup VM, restore VM ou query VM pour spécifier le mot de passe de l'ID utilisateur VMware VirtualCenter ou ESX indiqué avec l'option vmcuser.
- [Vmctlmc](#page-3067-0)
	- Cette option indique la classe de gestion à utiliser lors de la sauvegarde des fichiers de contrôle de la machine virtuelle.
- Systèmes d'exploitation Linux Systèmes d'exploitation Windows[Vmcuser](#page-3068-0) Utilisez l'option vmcuser avec les commandes backup VM, restore VM ou query VM pour spécifier le nom d'utilisateur du serveur VMware VirtualCenter ou ESX que vous souhaitez sauvegarder, restaurer, ou interroger.
- Systèmes d'exploitation Linux Systèmes d'exploitation Windows[Vmdatastorethreshold](#page-3069-0) Utilisez l'option vmdatastorethreshold afin de définir un pourcentage de seuil d'utilisation de l'espace pour chaque magasin de données VMware d'une machine virtuelle.
- Systèmes d'exploitation Linux Systèmes d'exploitation Windows[Vmdefaultdvportgroup](#page-3071-0) Cette option permet de définir le groupe de ports que les cartes d'interface réseau (NIC) doivent utiliser pour les opérations restore vm sur une machine virtuelle ayant été connectée à un groupe de ports virtuels distribués au cours de la sauvegarde, mais dont l'hôte cible ne contient pas de groupe de ports virtuels distribués correspondant.
- $\bullet$ Systèmes d'exploitation Linux Systèmes d'exploitation Windows[Vmdefaultdvswitch](#page-3071-1) Cette option vous permet de spécifier le commutateur virtuel distribué (dvSwitch) contenant le groupe de ports que vous avez défini à l'aide de l'option vmdefaultdvportgroup. Cette option n'a d'effet que si vous spécifiez également l'option vmdefaultdvportgroup.
- Systèmes d'exploitation Linux Systèmes d'exploitation Windows[Vmdefaultnetwork](#page-3072-0) Cette option permet de définir le réseau que les cartes d'interface réseau (NIC) doivent utiliser pour les opérations restore vm sur une machine virtuelle ayant été connectée à un groupe de ports virtuels distribués au cours de sa sauvegarde, mais dont l'hôte cible de restauration ne contient aucun groupe de ports de commutation configuré.
- Systèmes d'exploitation Windows[Vmdiskprovision](#page-3073-0) Utilisez l'option vmdiskprovision pour spécifier une règle d'application des accès pour le disque virtuel qui est utilisé pour restaurer les données de la machine virtuelle VMware. Cette option est uniquement valide pour les opérations restore vm dans lesquelsvmrestoretype=instantrestore est spécifié.
- [Vmenabletemplatebackups](#page-3074-0) L'option vmenabletemplatebackups spécifie si le client sauvegarde les machines virtuelles VMware lorsqu'il protège des machines virtuelles dans un serveur vCenter. Les machines virtuelles modèles VMware ne peuvent être sauvegardées lorsqu'elles sont dans un hôte ESXi car ESXi ne prend pas en charge les modèles.
- $\bullet$ Systèmes d'exploitation Windows[Vmexpireprotect](#page-3075-0) Utilisez cette option pour protéger les images instantanées de machine virtuelle de sorte qu'elles n'arrivent pas à expiration

au cours d'une opération de restauration instantanée ou d'accès instantané (machines virtuelles VMware) ou d'une opération de restauration au niveau des fichiers (machines virtuelles VMware).

- [Vmiscsiadapter](#page-3076-0)
- Cette option indique quel adaptateur iSCSI, sur l'hôte ESX, utiliser pour les opérations de restauration instantanée et d'accès instantané pour les machines virtuelles VMware.
- Systèmes d'exploitation Windows[Vmiscsiserveraddress](#page-3077-0) Utilisez l'option vmiscsiserveraddress avec la commande restore VM pour indiquer le nom d'hôte ou l'adresse IP du serveur iSCSI qui fournit les cibles iSCSI pour les opérations de restauration et accès instantanés.
- [Vmlimitperdatastore](#page-3078-0)

L'option vmlimitperdatastore spécifie le nombre de machines virtuelles et de disques virtuels dans un magasin de données qui peuvent être traités en parallèle au cours d'une opération de sauvegarde optimisée.

[Vmlimitperhost](#page-3079-0)

L'option vmlimitperhost spécifie le nombre de machines virtuelles et de disques virtuels dans un hôte qui peuvent être traités en parallèle au cours d'une opération de sauvegarde optimisée.

- [Vmmaxbackupsessions](#page-3080-0) L'option vmmaxbackupsessions spécifie le nombre maximal de sessions de serveur IBM Spectrum Protect qui déplacent les données de machine virtuelle vers le serveur et peuvent être incluses dans une opération de sauvegarde optimisée.
- [Vmmaxparallel](#page-3081-0)

L'option vmmaxparallel est utilisée pour configurer des sauvegardes optimisées de plusieurs machines virtuelles à l'aide d'une seule instance du client de sauvegarde-archivage. Cette option indique le nombre maximum de machines virtuelles susceptibles d'être sauvegardées simultanément sur le serveur IBM Spectrum Protect.

[Vmmaxrestoresessions](#page-3083-0)

L'option vmmaxrestoresessions définit le nom agrégé de sessions qui sera alloué à l'opération de restauration optimisée du serveur IBM Spectrum Protect.

[Vmmaxrestoreparalleldisks](#page-3084-0)

L'option vmmaxrestoreparalleldisks permet à client IBM Spectrum Protect de restaurer simultanément plusieurs disques virtuels spécifiques par machine virtuelle.

[Vmmaxrestoreparallelvms](#page-3085-0)

L'option vmmaxrestoreparallelvms contrôle le nombre de machines virtuelles qu'un client IBM Spectrum Protect peut restaurer en une fois.

[Vmmaxvirtualdisks](#page-3086-0)

L'option vmmaxvirtualdisks permet de spécifier la taille maximale des disques de machine virtuelle VMware à inclure dans une opération de sauvegarde.

Systèmes d'exploitation Linux Systèmes d'exploitation Windows[Vmmc](#page-3087-0)

Utilisez l'option vmmc pour stocker les sauvegardes de machine virtuelle à l'aide d'une classe de gestion autre que la classe de gestion par défaut. Pour les sauvegardes de machines virtuelles VMware, l'option vmmc est valide uniquement si l'option vmbackuptype=fullvm est définie.

• [Vmmountage](#page-3088-0)

L'option vmmountage avec la commande restore VM "\*" -vmrestoretype=mountcleanupall vous permet de spécifier le nombre d'heures pendant lesquelles un montage de restauration au niveau des fichiers de la machine virtuelle doit être actif pour pouvoir être nettoyé.

• Systèmes d'exploitation Linux Systèmes d'exploitation Windows[Vmnoprdmdisks](#page-3089-0)

Cette option permet au client de restaurer des informations de configuration pour les volumes pRDM associés à une machine virtuelle VMware même si les numéros d'unité logique n'ont pas été trouvés. Etant donné que les volumes pRDM ne sont pas inclus dans l'instantané de machine virtuelle, seules les informations de configuration peuvent être configurées et non les données de ces volumes.

- Systèmes d'exploitation Linux Systèmes d'exploitation Windows[Vmnovrdmdisks](#page-3090-0) Cette option permet au client de restaurer des informations de configuration pour les volumes vRDM associés à une machine virtuelle VMware même si les numéros d'unité logique n'ont pas été trouvés.
- Systèmes d'exploitation Linux Systèmes d'exploitation Windows[Vmpreferdagpassive](#page-3090-1) L'option vmpreferdagpassive indique si une copie active ou passive d'une base de données faisant partie d'un groupe de disponibilité de la base de données Microsoft Exchange doit être sauvegardée.
- Systèmes d'exploitation Linux Systèmes d'exploitation Windows[Vmprocessvmwithindependent](#page-3091-0) Utilisez cette option pour contrôler si les sauvegardes de machine virtuelle VMware complètes sont traitées si la machine possède un ou plusieurs volumes de disque indépendant.
- Systèmes d'exploitation Linux Systèmes d'exploitation Windows[Vmprocessvmwithprdm](#page-3092-0) Utilisez cette option pour contrôler si les sauvegardes complètes des machines virtuelles VMware sont traitées, si la machine virtuelle possède un volume d'unité en mode brut ou plus en mode de compatibilité physique.
- Systèmes d'exploitation Windows[Vmrestoretype](#page-3093-0) Utilisez l'option vmrestoretype avec la commande query VM ou restore VM pour indiquer le type d'opération de restauration à effectuer ou à interroger.
- Systèmes d'exploitation Windows Systèmes d'exploitation Linux[Vmskipctlcompression](#page-3095-0) Utilisez l'option vmskipctlcompression pour les sauvegardes de machine virtuelle afin d'indiquer si les fichiers de contrôle (\*.ctl) sont compressés au cours de la sauvegarde de machine virtuelle. Cette option n'affecte pas la compression des fichiers de données (\*.dat)
- [Vmskipmaxvirtualdisks](#page-3096-0) L'option vmskipmaxvirtualdisks permet de spécifier la manière dont l'opération de sauvegarde traite les disques de machine virtuelle VMware dont la taille est supérieure à la taille de disque maximale.
- [Vmskipmaxvmdks](#page-3097-0) L'option vmskipmaxvmdks permet de spécifier la manière dont l'opération de sauvegarde traite les disques de machine virtuelle VMware dont la taille est supérieure à la taille de disque maximale.
- Systèmes d'exploitation Windows[Vmstoragetype](#page-3097-1) Utilisez l'option vmstoragetype avec la commande restore VM pour spécifier le type d'unité de stockage à partir duquel l'instantané est monté avec l'agent de récupération IBM Spectrum Protect.
- Systèmes d'exploitation Linux Systèmes d'exploitation Windows[Vmtagdatamover](#page-3098-0) Utilisez l'option vmtagdatamover pour activer la prise en charge du balisage dans le client de sauvegarde-archivage (dispositif de transfert de données). Lorsque cette option est activée, le client gère les sauvegardes des machines virtuelles dans les objets d'inventaire VMware en fonction des balises de protection des données qui sont définies par le biais du plug-in client IBM Spectrum Protect vSphere du client Web vSphere, ou à l'aide d'outils tels que VMware vSphere PowerCLI version 5.5 R2 ou ultérieure.
- Systèmes d'exploitation Linux Systèmes d'exploitation Windows[Vmtagdefaultdatamover](#page-3100-0) Utilisez l'option vmtagdefaultdatamover pour protéger les machines virtuelles, définies dans une planification, qui ne possèdent pas de catégorie et de balise Data Mover assignée ou héritée.
- Systèmes d'exploitation Windows[Vmtempdatastore](#page-3102-0) Utilisez l'option vmtempdatastore à l'aide de la commande restore VM pour définir un magasin de données temporaire sur l'hôte ESX pour une opération de restauration instantanée.
- [Vmverifyifaction](#page-3103-0)

Cette option permet d'indiquer l'action à exécuter lorsque le dispositif de transfert de données identifie des problèmes d'intégrité dans les fichiers CTL et bitmap les plus récents d'une machine virtuelle.

[Vmverifyiflatest](#page-3104-0)

Cette option s'applique uniquement aux opérations de sauvegarde des machines virtuelles VMware qui utilisent la sauvegarde incrémentielle/permanente/incrémentielle (à savoir, la commande backup vm avec le paramètre mode=IFIncremental). Si cette option vmverifyiflatest est activée, le dispositif de transfert des données exécute un contrôle d'intégrité sur les fichiers bitmap et CTL ayant été créés au cours de la dernière sauvegarde, si la dernière sauvegarde était de type incrémentiel/permanent/incrémentiel.

- Systèmes d'exploitation Linux Systèmes d'exploitation Windows[Vmvstortransport](#page-3106-0) L'option vmvstortransport spécifie l'ordre de transport privilégié (hiérarchie) à utiliser lors de la sauvegarde ou de la restauration de machines virtuelles VMware. Si vous n'incluez pas de transport donné à l'aide de cette option, ce transport est exclu et n'est pas utilisé pour transférer les données.
- Systèmes d'exploitation Windows[Vssaltstagingdir](#page-3107-0)  $\bullet$ L'option vssaltstagingdir indique le chemin d'accès complet qui contient le cache d'exclusion du système ainsi que les données temporaires pour la création d'images instantanées VSS.
- Systèmes d'exploitation Windows[Vssusesystemprovider](#page-3108-0) L'option vssusesystemprovider spécifie s'il faut utiliser le fournisseur de système Windows ou laisser Windows déterminer le fournisseur le plus adapté.
- Systèmes d'exploitation Linux Systèmes d'exploitation Windows[Vmtimeout](#page-3108-1) L'option VMTIMEOut permet de spécifier la durée d'attente maximale (en secondes) avant d'abandonner une opération backup vm, lorsque l'option INCLUDE.VMTSMVSS est utilisée pour fournir la protection d'application. Pour utiliser cette option, la licence IBM Spectrum Protect for Virtual Environments doit être installée.
- [Webports](#page-3109-0)
- L'option webports permet d'utiliser le client Web à l'extérieur d'un pare-feu.
- [Wildcardsareliteral](#page-3110-0)

L'option wildcardsareliteral indique si les points d'interrogations (?) et les astérisques (\*) sont interprétés de façon littérale lorsqu'ils sont inclus dans une spécification de liste de fichier sur une option filelist.

### <span id="page-2769-0"></span>**Absolue**

Utilisez l'option absolute avec la commande incremental pour forcer la sauvegarde de tous les fichiers correspondant à la spécification du fichier ou à l'option domain, même s'ils n'ont pas été modifiés depuis la dernière sauvegarde incrémentielle.

Cette option remplace le paramètre mode du groupe de copie de la classe de gestion pour les groupes de copie de sauvegarde ; elle n'affecte pas le paramètre frequency ou tout autre paramètre de groupe de copie de sauvegarde. Etant donné que cette

option ne remplace pas les instructions exclude, les objets exclus de la sauvegarde ne sont pas éligibles pour la sauvegarde et ce, même si l'option absolute est définie.

Important : Avant d'utiliser l'option absolute, tenez compte des conséquences possibles de cette option sur les opérations de serveur IBM Spectrum Protect et de sauvegarde :

- Les sauvegardes consomment davantage de ressources de base de données et d'espace de stockage du serveur.
- Les sauvegardes consomment davantage de bande passante du réseau.
- Les opérations du serveur, comme l'expiration d'inventaire, la sauvegarde de pool de stockage, la migration de pool de stockage, la réclamation et la réplication de noeud, nécessitent plus de temps. Le dédoublonnage des données peut atténuer certains de ces effets, cependant il ne permet pas d'éviter le traitement requis pour reconstituer les données dédoublonnées selon leur forme d'origine lorsque le pool de stockage est migré ou sauvegardé dans un espace de stockage non dédoublonné.

Cette option est valide uniquement en tant que paramètre de ligne de commande pour la commande incremental lorsque vous effectuez les opérations suivantes :

- Sauvegardes incrémentielles progressives intégrales ou partielles de systèmes de fichiers ou d'unités de disque.
- Sauvegardes différentielles par image instantanée lorsque createnewbase=yes est également défini.

Pour forcer la sauvegarde intégrale d'un système de fichiers utilisant la sauvegarde basée sur le journal, spécifiez les options nojournal et absolute dans la commande incremental.

Systèmes d'exploitation WindowsLors d'une sauvegarde incrémentielle du domaine, où systemstate est défini dans le cadre du domaine, l'option absolute ne force pas la sauvegarde intégrale des objets d'état du système. Pour forcer une opération de sauvegarde incrémentielle du domaine à créer une sauvegarde intégrale des objets d'état du système, vous devez ajouter systemstatebackupmethod full au fichier d'options client.

Pour utiliser l'option absolute sur des sauvegardes incrémentielles planifiées, l'administrateur de serveur IBM Spectrum Protect doit créer une planification de sauvegarde séparée incluant l'option absolute dans les paramètres options de la planification.

#### **Clients pris en charge**

Cette option est valide pour tous les clients en tant que paramètre de ligne de commande pour la commande incremental. Cette option ne peut être ajoutée à un jeu d'options client sur le serveur IBM Spectrum Protect.

#### **Syntaxe**

>>-ABSolute----------------------------------------------------><

### **Paramètres**

Cette option n'est associée à aucun paramètre.

#### **Exemples**

Ligne de commande :

Systèmes d'exploitation AIX Systèmes d'exploitation Linux Systèmes d'exploitation Mac OS X Systèmes d'exploitation Oracle Solaris

dsmc incr -absolute "/Users/sparky/source/\*.c"

Systèmes d'exploitation Windows

dsmc incr -absolute c:\foo\\*.c

<span id="page-2770-0"></span>Systèmes d'exploitation Windows

### **Adlocation**

Vous pouvez utiliser l'option adlocation avec les commandes query adobjects ou restore adobjects pour indiquer si les objets Active Directory doivent être recherchés ou restaurés à partir du conteneur Objets supprimés d'Active Directory local ou d'une sauvegarde d'état système sur le serveur IBM Spectrum Protect.

#### **Clients pris en charge**

Cette option est valide pour tous les clients Windows Server pris en charge. L'API IBM Spectrum Protect ne prend pas en charge cette option.

#### **Syntaxe**

.-*local*---. >>-ADLOCation--+----------+-'-*serveur*-'

### **Paramètres**

#### server

Indique que les objets Active doivent être recherchés ou restaurés à partir d'une sauvegarde d'état système sur le serveur IBM Spectrum Protect. Valide pour tous les clients Windows Server pris en charge.

local

Indique que les objets Active Directory doivent être recherchés ou restaurés à partir du conteneur Objets supprimés d'Active Directory local. Il s'agit de la valeur par défaut.

#### **Exemple**

Ligne de commande :

query adobjects "cn=Jim Smith" -adlocation=server

<span id="page-2771-0"></span>Systèmes d'exploitation AIX Systèmes d'exploitation Linux

### **Afmskipuncachedfiles**

L'option afmskipuncachedfiles permet de spécifier si les fichiers mis en cache et modifiés dans les jeux de fichiers à l'état Gestion de fichiers actifs GPFS sont traités pour les opérations de sauvegarde, d'archivage et de migration.

Les états de fichier Gestion de fichiers actifs GPFS, *non mis en cache* et *modifiés* sont décrits dans la section Infos [produit](http://www.ibm.com/support/knowledgecenter/SSFKCN/) GPFS.

L'exécution de HSM sur des systèmes de fichiers GPFS qui utilisent les jeux de fichiers à l'état Gestion de fichiers actifs est décrite dans la section Guidance for [integrating](https://www.ibm.com/developerworks/community/wikis/home?lang=en#!/wiki/Tivoli%20Storage%20Manager/page/Configuring%20IBM%20Spectrum%20Scale%20Active%20File%20Management) IBM Spectrum Scale AFM with IBM Spectrum Protect .

Si vous effectuez la sauvegarde, l'archivage ou la migration de fichiers à partir d'un système de fichiers qui contient des jeux de fichiers à l'état Gestion de fichiers actifs, définissez l'option afmskipuncachedfiles=yes.

Restriction : Si Active File Management est en cours d'exécution en mode LU (Local Update, mise à jour locale), l'option afmskipuncachedfiles du fichier cache doit être définie sur No.

#### **Clients pris en charge**

Cette option est valide pour les clients de sauvegarde-archivage qui s'exécutent sur des systèmes AIX et Linux.

### **Fichier d'options**

Placez cette option dans le fichier dsm.sys avant toute section serveur.

#### **Syntaxe**

 $. -NO---$ >>-AFMSKIPUNCACHEDFILES--+-----+------------------------------->< '-YES-'
#### NO

L'état de fichier Gestion de fichiers actifs est ignoré lors des opérations de sauvegarde, d'archivage et de migration. Les opérations de migration sur des fichiers non mis en cache ou modifiés échouent et génèrent le message d'erreur ANS9525E. Les opérations de sauvegarde et d'archivage sur des fichiers non mis en cache nécessitent des opérations d'extraction de fichiers à l'état Gestion de fichiers actifs. Les opérations d'extraction peuvent entraîner un trafic réseau important entre la base et le cache de la gestion de fichiers actifs. Ce paramètre est la valeur par défaut.

YES

Les fichiers non mis en cache ou modifiés dans les jeux de fichiers à l'état Gestion de fichiers actifs sont ignorés lors du traitement des opérations de sauvegarde, d'archivage et de migration.

# **Archmc**

Utilisez l'option archmc avec la commande archive pour indiquer une classe de gestion disponible dans le domaine de règles auquel vous souhaitez associer vos fichiers et vos répertoires archivés.

Lorsque vous archivez un fichier, vous pouvez remplacer la classe de gestion qui lui a été affectée en utilisant l'option archmc de la commande archive ou en utilisant le client Web. Remplacer la classe de gestion à l'aide du client Web revient à utiliser l'option archmc de la commande archive.

Si vous n'utilisez pas l'option archmc, le serveur associe les répertoires archivés à la classe de gestion par défaut. Si la classe de gestion par défaut ne comporte aucun groupe de paramètres d'archivage, le serveur associe les répertoires archivés à la classe de gestion dotée de la durée de conservation la plus courte.

Systèmes d'exploitation AIX Systèmes d'exploitation Linux Systèmes d'exploitation Oracle Solaris Systèmes d'exploitation Mac OS X Systèmes d'exploitation Windows

## **Clients pris en charge**

Systèmes d'exploitation AIX Systèmes d'exploitation Linux Systèmes d'exploitation Oracle Solaris Systèmes d'exploitation Mac OS XCette option concerne tous les clients UNIX et Linux. L'API IBM Spectrum Protect ne prend pas en charge cette option.

Systèmes d'exploitation WindowsCette option concerne tous les clients Windows. L'API IBM Spectrum Protect ne prend pas en charge cette option.

#### **Syntaxe**

>>-ARCHMc = -*classe\_gestion*------------------------------------><

### **Paramètres**

classe\_gestion

Indique une classe de gestion disponible dans le jeu de règles actif de votre domaine de règles, qui remplacera la classe de gestion par défaut et toute instruction include pour les fichiers et les répertoires que vous archivez.

#### **Exemples**

Ligne de commande :

Systèmes d'exploitation Mac OS X

dsmc archive –archmc=ret2yrs /Users/van/Documents/budget.jan

Systèmes d'exploitation AIX Systèmes d'exploitation Linux Systèmes d'exploitation Oracle Solaris Systèmes d'exploitation Mac OS X

dsmc archive –archmc=ret2yrs /home/plan/proj1/budget.jan

#### Systèmes d'exploitation Windows

dsmc archive –archmc=ret2yrs c:\plan\proj1\budget.jan\\*

#### **2716** IBM Spectrum Protect Knowledge Center Version 8.1.4

Systèmes d'exploitation AIX Systèmes d'exploitation Linux Systèmes d'exploitation Oracle Solaris

# **Archsymlinkasfile**

L'option archsymlinkasfile indique si le client de sauvegarde-archivage suit un lien symbolique et archive le fichier ou le répertoire vers lequel il pointe, ou s'il archive uniquement le lien symbolique. Utilisez cette option avec la commande archive.

#### **Clients pris en charge**

Cette option est valide pour tous les clients UNIX sauf Mac OS X. Le serveur peut également définir cette option.

#### **Fichier d'options**

Placez cette option dans le fichier d'options de l'utilisateur client (dsm.opt).

#### **Syntaxe**

.-*Yes*-. >>-ARCHSYMLinkasfile--+-----+----------------------------------><  $' - N_O - -'$ 

## **Paramètres**

#### Yes

Indique que le client suit un lien symbolique et archive le fichier ou le répertoire qui lui est associé. Il s'agit de la valeur par défaut.

No

Indique que le client archive le lien symbolique mais pas le fichier ou le répertoire qui lui est associé.

#### **Exemples**

Fichier d'options : archsymlinkasfile no Ligne de commande : -archsyml=no

Systèmes d'exploitation AIX Systèmes d'exploitation Linux Systèmes d'exploitation Oracle Solaris Systèmes d'exploitation Mac OS X

# **Asnodename**

Utilisez l'option asnodename pour autoriser les noeuds agent à sauvegarder ou restaurer les données au nom d'un autre noeud (le noeud cible). Plusieurs noeuds peuvent ainsi effectuer en parallèle des opérations de sauvegarde de données vers un même noeud cible et un même espace fichier.

Votre noeud client doit avoir accès au noeud cible grâce à la commande grant proxynode du client d'administration du serveur IBM Spectrum Protect et vous devez être un superutilisateur pour pouvoir utiliser l'option asnodename.

Lorsque l'administrateur IBM Spectrum Protect accorde des droits en tant que proxy à un noeud et que vous utilisez l'option asnodename pour devenir ce noeud, vous devez rechercher et restaurer tous les fichiers comme si vous disposiez des droits d'accès root.

Un noeud agent est un noeud client autorisé à effectuer des opérations client pour le compte d'un noeud cible.

Un noeud cible est un noeud client autorisant un ou plusieurs noeuds agent à exécuter des opérations client pour son compte.

Une opération de proxy utilise les paramètres du noeud cible (maxnummp et deduplication, par exemple) ainsi que les plannings définis sur le serveur. Les plannings et paramètres de noeud de serveur IBM Spectrum Protect pour le noeud agent sont ignorés.

Par exemple, vous pouvez utiliser la commande suivante pour sauvegarder des données partagées pour l'espace fichier stocké sous le nom de noeud MyCluster :

/cluster1/mydata

dsmc incremental /Users -asnodenodename=MyCluster

Vous pouvez également utiliser l'option asnodename pour restaurer les données sous un autre nom de noeud sur le serveur. Vous pouvez uniquement restaurer les données qui vous appartiennent.

Les différences qui existent entre l'option asnodename et l'option nodename sont les suivantes :

- Lors de l'utilisation de l'option nodename, vous devez entrer le mot de passe du nom de noeud spécifié.
- Lors de l'utilisation de l'option asnodename, vous devez entrer le mot de passe de votre noeud d'agent client afin d'accéder aux données stockées pour le noeud client cible.

**Restrictions :** Vous ne pouvez pas utiliser l'option asnodename avec -fromnode et vous ne pouvez pas effectuer de sauvegarde NAS avec asnodename. De plus, bien qu'aucun logiciel en cluster spécifique ne soit pris en charge, l'option asnodename peut être utilisée pour les systèmes en cluster.

### **Clients pris en charge**

Cette option concerne tous les clients UNIX et Linux.

## **Fichier d'options**

Placez cette option dans le fichier dsm.sys *à l'intérieur* d'une section de serveur. Vous pouvez définir cette option dans l'onglet **Général** de l'éditeur de préférences.

### **Syntaxe**

>>-ASNODEname- --*noeudcible----------------*

## **Paramètres**

noeudcible

Indique le nom de noeud situé sur le serveur IBM Spectrum Protect sous lequel vous souhaitez sauvegarder ou restaurer les données.

## **Exemples**

Fichier d'options : asnodename mycluster Ligne de commande : -asnodename=mycluster

Cette option n'est pas valide en mode interactif mais elle peut être définie dans la partie relative aux options d'une définition de planification.

Systèmes d'exploitation AIX Systèmes d'exploitation Linux Systèmes d'exploitation Oracle Solaris Systèmes d'exploitation Mac OS XParamètres et plannings de session pour une opération de proxy Une opération de proxy se produit lorsqu'un noeud agent utilise l'option asnodename *nom\_noeud\_cible* pour exécuter des opérations au nom du noeud cible spécifié.

Systèmes d'exploitation Windows

# **Asnodename**

Utilisez l'option asnodename pour autoriser un noeud d'agent à sauvegarder, archiver, restaurer, récupérer et interroger des données au nom d'un noeud cible.

Un *noeud agent* est un noeud client autorisé par l'administrateur de IBM Spectrum Protect à effectuer des opérations client pour le compte d'un *noeud cible*. Le noeud cible correspond au noeud client pour lequel le noeud agent exécute les actions. Pour accorder cette autorisation, l'administrateur utilise la commande grant proxynode sur le serveur IBM Spectrum Protect.

Les noeuds agent peuvent être utilisés pour distribuer la charge de travail de sauvegarde des volumes de l'ordinateur sur plusieurs systèmes client. Chaque système concerné par la sauvegarde fait appel à son propre nom de noeud agent, mais les données de sauvegarde sont stockées dans un espace de fichiers commun qui est détenu par le noeud cible.

Par exemple, supposons que vous prévoyez de sauvegarder quatre volumes appartenant à un noeud appelé SCORPIO, mais que l'opération de sauvegarde soit trop longue. Vous pouvez distribuer une partie de la charge de travail vers trois autres machines : TAURUS, ARIES et LEO. SCORPIO et les trois autres machines sauvegardent chacune l'un des volumes de SCORPIO. Chaque noeud impliqué dans la sauvegarde se connecte au serveur via son propre nom de noeud agent et chaque noeud indique une valeur unique pour l'option asnodename. Ne définissez pas la valeur asnodename sur un nom d'ordinateur ni de cluster. Le tableau ci-après propose un exemple de configuration.

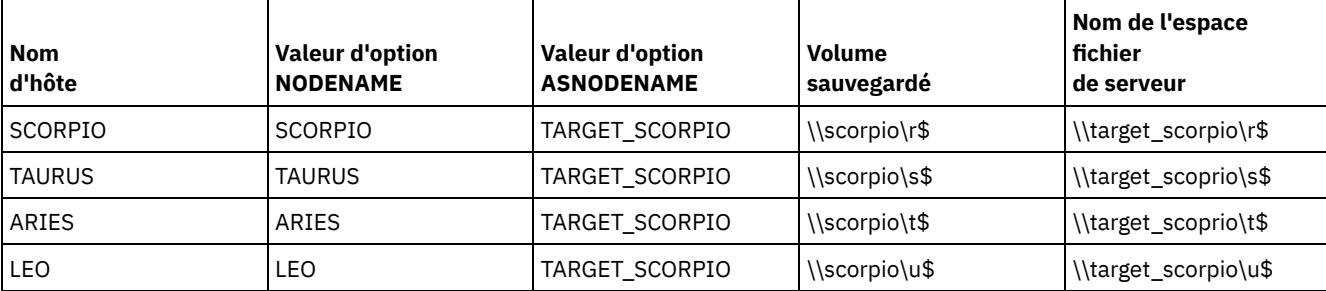

Tableau 1. Définition de la valeur de l'option asnodename pour la distribution des sauvegardes

Pour créer les relations entre le noeud agent et les noeuds proxy, l'administrateur de serveur IBM Spectrum Protect doit effectuer les actions suivantes :

- 1. Enregistrer les noeuds SCORPIO, TAURUS, ARIES, LEO et TARGET\_SCORPIO.
- 2. Accorder des droits en tant que proxy SCORPIO, TAURUS, ARIES et LEO au noeud TARGET\_SCORPIO

Lorsque vous sauvegardez ou archivez des données sans l'aide de l'option asnodename, les données sauvegardées sont stockées dans un espace fichier sur le serveur correspondant au nom UNC du lecteur sur lequel résident les données d'origine.

Lorsque vous utilisez l'option asnodename pour sauvegarder les données au nom d'un noeud cible, les données sont stockées dans un espace fichier détenu par le noeud cible. Toutefois, au lieu d'utiliser le nom d'hôte dans le nom d'espace fichier, le nom du noeud cible est utilisé. Par exemple, si le noeud TAURUS sauvegarde des données sur le lecteur S de SCORPIO et qu'il définit la valeur d'option asnodename sur -asnodename=target scorpio, les données sauvegardées sont stockées dans un espace fichier appelé \\target\_scorpio\s\$. Cet espace fichier est détenu par le noeud TARGET\_SCORPIO.

Lorsque vous restaurez ou lorsque vous récupérez des données, le comportement par défaut consiste à restaurer ou à récupérer les données vers un emplacement correspondant au nom de l'espace fichier.

En reprenant l'exemple précédent, si le noeud SCORPIO utilise l'option -asnodename=target\_scorpio pour restaurer les données depuis \\target\_scorpio\s\$, le client tente de restaurer les données sur le lecteur S de l'ordinateur TARGET\_SCORPIO. Cette opération ne génère pas le résultat escompté, car dans cet exemple de configuration, aucun ordinateur ne s'appelle TARGET\_SCORPIO.

Dans l'exemple ci-après, la commande restore est entrée sur le noeud SCORPIO. Elle restaure l'ensemble des fichiers et sousrépertoires à partir du répertoire Users\andy\education de l'espace fichier \\target\_scorpio\s\$ vers le lecteur S de l'ordinateur SCORPIO :

```
dsmc restore \\target_scorpio\s$\users\andy\education\* s:\
  -subdir=yes -asnodename=target_scorpio
```
Les remarques suivantes s'appliquent lorsque vous utilisez un noeud proxy pour sauvegarder ou restaurer des données sur d'autres noeuds :

- Une opération de proxy utilise les paramètres du noeud cible (par exemple, maxnummp et deduplication), ainsi que les planifications définies sur le serveur IBM Spectrum Protect. Les planifications et paramètres de noeud de serveur IBM Spectrum Protect pour le noeud agent sont ignorés.
- Vous ne pouvez pas utiliser l'option asnodename avec la commande backup nas.
- Vous ne pouvez pas utiliser l'option asnodename avec l'option fromnode.
- Si vous utilisez asnodename pour sauvegarder et restaurer des volumes hébergés dans une configuration en cluster, n'utilisez pas l'option clusternode yes.
- Vous ne pouvez pas utiliser l'option asnodename pour sauvegarder ni restaurer un état du système.
- Si un noeud agent restaure des données à partir d'un groupe de sauvegarde, l'objet d'état du système présent dans le groupe n'est pas restauré.
- Vous pouvez utiliser l'option asnodename avec la commande backup image, mais vous devez définir le volume par son nom UNC. Vous ne pouvez pas utiliser l'identificateur de l'unité.
- Si vous utilisez la même valeur asnodename pour sauvegarder les fichiers à partir de plusieurs machines, vous devez conserver une trace des fichiers ou volumes sauvegardés depuis chaque système pour être en mesure de les restaurer à l'emplacement correct.
- Tous les noeuds agent d'un environnement à plusieurs noeuds doivent se trouver sur le même type de plateforme.
- N'utilisez pas de noeuds cible comme noeuds classiques, notamment lorsque vous chiffrez des fichiers avant de les sauvegarder sur le serveur.

## **Clients pris en charge**

Cette option concerne tous les clients Windows.

## **Fichier d'options**

Placez cette option dans le fichier dsm.opt. Vous pouvez définir cette option dans l'onglet Général de l'éditeur de préférences.

#### **Syntaxe**

>>-ASNODEname- --*noeudcible------------------*

## **Paramètres**

noeudcible

Indique le nom de noeud situé sur le serveur IBM Spectrum Protect sous lequel vous souhaitez sauvegarder ou restaurer les données.

## **Exemples**

Fichier d'options : asnodename target\_scorpio

#### Ligne de commande :

Cette commande sauvegarde l'intégralité du lecteur F: sur l'espace fichier de serveur \\target\_scorpio\f\$.

```
dsmc incremental f: -asnodename=target_scorpio
```
Cette option n'est pas valide en mode interactif mais elle peut être définie dans la partie relative aux options d'une définition de planification.

Systèmes d'exploitation WindowsParamètres et plannings de session pour une opération de proxy Une opération de proxy se produit lorsqu'un noeud agent utilise l'option asnodename *nom\_noeud\_cible* pour exécuter des opérations au nom du noeud cible spécifié.

Systèmes d'exploitation Windows

# **Asrmode**

Utilisez l'option asrmode avec les commandes restore et restore systemstate pour indiquer s'il faut effectuer une opération de restauration en mode de reprise ASR.

Cette option s'utilise avec des commandes restore générées dans le fichier asr.sif par la commande backup asr uniquement.

#### **Clients pris en charge**

Cette option est valide pour les clients Windows pris en charge qui s'exécutent dans un environnement de préinstallation Windows. Les architectures d'amorçage BIOS et UEFI sont prises en charge.

```
>>-ASRMODE = -+-----+------------------------------------------><
              +-No--+
              '-Yes-'
```
No

Indique que le client n'effectue pas l'opération de restauration en mode de reprise ASR système.

Yes

Indique que le client effectue l'opération de restauration en mode de reprise ASR. Il s'agit de la valeur par défaut pour les clients Windows pendant la reprise ASR. Ces clients s'exécutent dans Windows Preinstallation Environment (WinPE) au cours de la reprise ASR.

#### **Exemples**

Ligne de commande :

```
restore systemstate -asrmode=yes
restore systemstate -asrmode=yes -inactive -pick
```
Cette option est autorisée pour une session interactive, mais ne peut pas être modifiée en spécifiant l'option pendant l'exécution d'une session interactive.

# **Auditlogging**

L'option auditlogging permet de générer un journal d'audit qui contient une entrée pour chaque fichier traité au cours d'une opération d'archivage, de restauration ou de récupération incrémentielle ou sélective.

Le journal d'audit peut être configuré pour capturer un niveau d'informations de base ou plus complet.

La fonction de journalisation d'audit configurée au niveau de base capture les informations figurant dans le journal des opérations planifiées et enregistre le fait qu'un fichier est sauvegardé, archivé, mis à jour, restauré, récupéré, arrivé à expiration, supprimé ou a échoué au cours d'une opération de sauvegarde (incrémentielle ou sélective), d'archivage, de restauration ou de récupération. Est également capturée la commande d'entrée des commandes exécutées par le biais de la ligne de commande du client de sauvegarde-archivage ou du planificateur.

Au niveau de journalisation d'audit complet, une action est enregistrée pour chaque fichier traité par le client de sauvegardearchivage. En plus de tous les événements enregistrés au niveau de base, des informations sont enregistrées pour un fichier qui a été exclu ou non envoyé au cours d'une opération de sauvegarde incrémentielle progressive en raison du fait que le fichier n'a pas été modifié.

Voici un exemple des messages émis lorsque le journal d'audit est configuré pour capturer les informations au niveau de base :

Systèmes d'exploitation AIX Systèmes d'exploitation Linux Systèmes d'exploitation Oracle Solaris Systèmes d'exploitation Mac OS X

04/21/07 15:25:05 ANS1650I Command: sel /home/spike/test/\* 04/21/07 15:25:05 ANS1651I Backed Up: /home/spike/test/file.txt 04/21/07 15:25:05 ANS1652I Archived: /home/spike/test/file.txt 04/21/07 15:25:05 ANS1653I Updated: /home/spike/test/file.txt 04/21/07 15:25:05 ANS1654E Failed: /home/spike/test/file.txt 04/21/07 15:25:05 ANS1655I Restored: /home/spike/test/file.txt 04/21/07 15:25:05 ANS1656I Retrieved: /home/spike/test/file.txt 04/21/07 15:25:05 ANS1657I Expired: /home/spike/test/file.txt 04/21/07 15:25:05 ANS1658I Deleted:

```
/home/spike/test/file.txt
04/21/07 15:25:05 ANS1659I Skipped:
  /home/spike/test/file.txt
```
#### Systèmes d'exploitation Windows

```
04/21/07 15:25:05 ANS1650I Command:
 sel c:\test\file.txt
04/21/07 15:25:05 ANS1651I Backed Up:
  \\spike\c$\test\file.txt
04/21/07 15:25:05 ANS1652I Archived:
  \\spike\c$\test\file.txt
04/21/07 15:25:05 ANS1653I Updated:
  \\spike\c$\test\file.txt
04/21/07 15:25:05 ANS1654E Failed:
  \\spike\c$\test\file.txt
04/21/07 15:25:05 ANS1655I Restored:
  \\spike\c$\test\file.txt
04/21/07 15:25:05 ANS1656I Retrieved:
  \\spike\c$\test\file.txt
04/21/07 15:25:05 ANS1657I Expired:
  \\spike\c$\test\file.txt
04/21/07 15:25:05 ANS1658I Deleted:
 \\spike\c$\test\file.txt
04/21/07 15:25:05 ANS1659I Skipped:
  \\spike\c$\test\file.txt
```
Systèmes d'exploitation AIX Systèmes d'exploitation Linux Systèmes d'exploitation Oracle Solaris Systèmes d'exploitation Mac OS XLes messages suivants peuvent être émis lorsque le journal d'audit est configuré pour capturer le niveau d'informations complet (en plus de tous les messages émis au niveau de journalisation d'audit de base) :

Systèmes d'exploitation AIX Systèmes d'exploitation Linux Systèmes d'exploitation Oracle Solaris Systèmes d'exploitation Mac OS X

```
04/21/07 15:25:05 ANS1660I Excluded:
  /home/spike/test/file.txt
04/21/07 15:25:05 ANS1661I Unchanged:
  /home/spike/test/file.txt
```
Systèmes d'exploitation WindowsL'exemple suivant présente les messages émis lorsque le journal d'audit est configuré pour capturer le niveau d'informations complet (en plus de tous les messages émis au niveau de journalisation d'audit de base) :

#### Systèmes d'exploitation Windows

```
04/21/07 15:25:05 ANS1660I Excluded:
 \\spike\c$\test\file.txt
04/21/07 15:25:05 ANS1661I Unchanged:
  \\spike\c$\test\file.txt
```
Le journal d'audit ne remplace le journal des erreurs standard (dsmerror.log) ni le journal de planification (dsmsched.log). Si une erreur empêchant le traitement d'un fichier se produit, un message signalant l'erreur est enregistré dans le journal d'audit, mais aucune information concernant la nature de l'erreur n'est fournie. Le journal des erreurs standard doit être utilisé pour diagnostiquer les incidents.

Les entrées du journal d'audit contiennent uniquement un horodatage et un nom d'objet. Aucune information permettant d'établir une distinction entre les fichiers et les répertoires ni d'identifier la taille d'un objet n'est fournie.

Systèmes d'exploitation Mac OS XLe client de sauvegarde-archivage Mac OS X crée le journal d'audit sous la forme d'un fichier Unicode (UTF-16) .

Systèmes d'exploitation WindowsLorsque le client de sauvegarde-archivage Windows est utilisé, tous les noms d'objet sont écrits au format UNC. Le client de sauvegarde-archivage Windows crée le journal d'audit sous la forme d'un fichier Unicode.

Par défaut, le nom du journal d'audit est dsmaudit.log et il se trouve dans le même répertoire que le journal des erreurs, dsmerror.log. Le nom et l'emplacement du journal d'audit peuvent être configurés à l'aide de l'option auditlogname. Aucun paramètre permettant de contrôler sa taille ni de supprimer une partie de son contenu n'est disponible. L'option auditlogname ne peut pas être définie en tant qu'option dans un groupe d'options client serveur IBM Spectrum Protect .

Systèmes d'exploitation Mac OS XLa commande auditlogging est compatible avec les commandes de sauvegarde qui interagissent avec des objets de niveau fichier, telles que backup groups.

Systèmes d'exploitation AIX Systèmes d'exploitation Linux Systèmes d'exploitation Oracle SolarisLa commande auditlogging n'est pas compatible avec les commandes de sauvegarde qui interagissent avec des objets de niveau image telles que backup image ou restore image. La commande auditlogging est compatible avec les commandes de sauvegarde qui interagissent avec des objets de niveau fichier, telles que backup groups.

Systèmes d'exploitation WindowsLa commande auditlogging n'est pas compatible avec les commandes de sauvegarde qui interagissent avec des objets de niveau image telles que backup image ou restore image. La commande auditlogging est compatible avec les commandes de sauvegarde qui interagissent avec des objets de niveau fichier, telles que backup groups et backup systemstate.

Si vous avez activé la journalisation dans le journal d'audit pour une opération et qu'il n'a pas été possible d'écrire dans ce journal (par exemple, le disque sur lequel se trouve le journal d'audit manque d'espace), la journalisation dans le journal d'audit est désactivée pour le reste de l'opération et le code retour de l'opération est défini sur 12, quel que soit le résultat de l'opération.

### **Clients pris en charge**

Cette option s'applique à tous les clients.

# **Fichier d'options**

Systèmes d'exploitation WindowsPlacez cette option dans le fichier dsm.opt.

Systèmes d'exploitation AIX Systèmes d'exploitation Linux Systèmes d'exploitation Oracle Solaris Systèmes d'exploitation Mac OS XPlacez cette option dans le fichier d'options système d'un client (dsm.sys) dans une section serveur.

## **Syntaxe**

```
.-off---.
>>-AUDITLOGGing--+-------+-------------------------------------><
                 +-basic-+
                 '-full--'
```
# **Paramètres**

off

Indique que la fonction de journalisation d'audit n'est pas activée. Il s'agit de la valeur par défaut.

basic

Indique que le journal d'audit capture un niveau d'informations de base.

full

Indique que le journal d'audit capture un niveau d'informations plus complet.

### **Exemples**

Exécution d'une sauvegarde incrémentielle en activant la journalisation d'audit.

Ligne de commande :

dsmc i -auditlogging=basic

Sauvegardez une liste de fichiers avec le niveau d'audit maximal, ce qui permet d'activer une application distincte telle qu'un script Perl, pour vérifier les résultats.

Systèmes d'exploitation Windows

```
dsmc i -filelist=file.lst -auditlogging=full
  -auditlogname="c:\program files\tivoli\tsm\baclient\
 temp_audit001.log"
```
# **Auditlogname**

L'option auditlogname indique le chemin et le nom de fichier dans lequel vous souhaitez stocker les informations du journal d'audit. Elle s'applique lorsque la fonction de journalisation d'audit est activée.

## **Clients pris en charge**

Cette option s'applique à tous les clients.

#### **Fichier d'options**

Systèmes d'exploitation WindowsPlacez cette option dans le fichier dsm.opt.

Systèmes d'exploitation AIX Systèmes d'exploitation Linux Systèmes d'exploitation Oracle Solaris Systèmes d'exploitation Mac OS XPlacez cette option dans le fichier d'options système d'un client (dsm.sys) dans une section serveur.

#### **Syntaxe**

>>-AUDITLOGName--*spéc\_fichier*----------------------------------><

# **Paramètres**

#### spéc\_fichier

Indique le chemin d'accès et le nom du fichier où vous souhaitez que le client de sauvegarde-archivage stocke les informations du journal d'audit.

Si vous indiquez uniquement un nom de fichier, le fichier est stocké dans votre répertoire en cours. Par défaut il s'agit du répertoire d'installation et le nom du fichier est dsmaudit.log. Le fichier dsmaudit.log ne doit pas être un lien symbolique.

Systèmes d'exploitation WindowsDans le format UNC (Uniform Naming Convention), le chemin doit inclure une lettre d'unité. Dans l'exemple ci-après, le chemin contient l'identificateur d'unité D\$ : \\computer7\D\$\logs\tsmaudit.log.

#### **Exemples**

Exécution d'une sauvegarde incrémentielle en activant la journalisation d'audit.

Systèmes d'exploitation AIX Systèmes d'exploitation Linux Systèmes d'exploitation Oracle Solaris Systèmes d'exploitation Mac OS XExemple de sortie<br>Systèmes d'exploitation Mac OS XExemple de sortie Systèmes d'exploitation AIX Systèmes d'exploitation Linux Systèmes d'exploitation Oracle Solaris Systèmes d'exploitation Mac OS XVoici un exemple d'exécution et de fichier de sortie :

```
> dsmc inc /SMSVT/mfs1 -auditlogging=full
  -auditlogname=/home/cliv3/audit.log
IBM Spectrum Protect
Command Line Backup-Archive Client Interface
  Client Version 8, Release 1, Level 0.0
  Client date/time: 11/16/2016 12:05:35
(c) Copyright by IBM Corporation and other(s) 1990, 2016.
   All Rights Reserved.
Node Name: NAXOS_CLUSTER
Session established with server
  ODINHSMSERV: AIX-RS/6000
  Server Version 8, Release 1, Level 0.0
  Server date/time: 11/16/2016 12:05:35
 Last access: 11/15/2016 12:01:57
Incremental backup of volume '/SMSVT/mfs1'
Directory-->
 /mfs1/ [Sent]
Normal File--> 32,768 /SMSVT
 /mfs1/test0 [Sent]
Normal File--> 32,768 /SMSVT
  /mfs1/test1 [Sent]
Normal File--> 32,768 /SMSVT
  /mfs1/test2 [Sent]
```
Normal File--> 32,768 /SMSVT /mfs1/test3 [Sent] Normal File--> 32,768 /SMSVT /mfs1/test4 [Sent] Normal File--> 32,768 /SMSVT /mfs1/test5 [Sent] Normal File--> 32,768 /SMSVT /mfs1/test6 [Sent] Normal File--> 32,768 /SMSVT /mfs1/test7 [Sent] Normal File--> 32,768 /SMSVT /mfs1/test8 [Sent] Normal File--> 32,768 /SMSVT /mfs1/test9 [Sent] Successful incremental backup of '/SMSVT/mfs1'

```
Total number of objects inspected: 11<br>Total number of objects backed up: 11
Total number of objects backed up:
Total number of objects updated: 0
Total number of objects rebound: 0
Total number of objects deleted: 0
Total number of objects expired: 0
Total number of objects failed: 0
Total number or objects fallow.<br>Total number of bytes transferred: 320.31 KB<br>note transfer time: 0.01 sec
Data transfer time: 0.01 sec
Network data transfer rate: 17,141.84 KB/sec
Aggregate data transfer rate: 297.43 KB/sec
Objects compressed by: 0%
Elapsed processing time: 00:00:01
```
#### Voici le contenu du journal d'audit :

07/03/07 12:05:14 ANS1650I Command: inc /SMSVT/mfs1 07/03/07 12:05:15 ANS1651I Backed Up: /SMSVT/mfs1/ 07/03/07 12:05:15 ANS1651I Backed Up: /SMSVT/mfs1/test0 07/03/07 12:05:15 ANS1651I Backed Up: /SMSVT/mfs1/test1 07/03/07 12:05:15 ANS1651I Backed Up: /SMSVT/mfs1/test2 07/03/07 12:05:15 ANS1651I Backed Up: /SMSVT/mfs1/test3 07/03/07 12:05:15 ANS1651I Backed Up: /SMSVT/mfs1/test4 07/03/07 12:05:15 ANS1651I Backed Up: /SMSVT/mfs1/test5 07/03/07 12:05:15 ANS1651I Backed Up: /SMSVT/mfs1/test6 07/03/07 12:05:15 ANS1651I Backed Up: /SMSVT/mfs1/test7 07/03/07 12:05:15 ANS1651I Backed Up: /SMSVT/mfs1/test8 07/03/07 12:05:15 ANS1651I Backed Up: /SMSVT/mfs1/test9

#### Systèmes d'exploitation WindowsFichier d'options :

Systèmes d'exploitation WindowsStockez le journal d'audit dans un chemin différent de celui par défaut.

auditlogname c:\mypath\myaudit.log

Systèmes d'exploitation WindowsLigne de commande :

Systèmes d'exploitation WindowsSauvegardez une liste de fichiers avec le niveau d'audit maximal, ce qui permet d'activer une application distincte telle qu'un script Perl, pour vérifier les résultats :

```
dsmc i -filelist=file.lst -auditlogging=full
 -auditlogname="c:\program files\tivoli\tsm\baclient\
  temp_audit001.log"
```
#### Systèmes d'exploitation WindowsExemple de sortie

Systèmes d'exploitation WindowsVoici un exemple d'exécution et de fichier de sortie :

```
c:\test\* -sub=yes -auditlogging=full
IBM Spectrum Protect
Command Line Backup-Archive Client Interface
  Client Version 8, Release 1, Level 0.0
 Client date/time: 11/16/2016 12:05:35
(c) Copyright by IBM Corporation and other(s) 1990, 2016.
   All Rights Reserved.
Node Name: PATMOS
Session established with server PATMOS_5331: Windows
 Server Version 8, Release 1, Level 0.0
 Server date/time: 11/16/2016 12:05:35
 Last access: 11/15/2016 15:52:06
Incremental backup of volume 'c:\test\*'
Normal File--> 1,048,576 \\patmos\c$\test
 \dir1\file1 [Sent]
Normal File--> 1,048,576 \\patmos\c$\test
\dir1\file2 [Sent]<br>Normal File-->
                          1,024 \backslash\path\dir1\file3 [Sent]
Normal File--> 1,048,576 \\patmos\c$\test
 \dir2\file1 [Sent]
Normal File--> 1,048,576 \\patmos\c$\test
\dir2\file2 [Sent]<br>Normal File-->
                          1,024 \backslash\path\dir2\file3 [Sent]
Successful incremental backup of '\\patmos\c$\test\*'
Total number of objects inspected: 12
Total number of objects backed up: 6
Total number of objects updated: 0<br>
Total number of objects rebound: 0
Total number of objects rebound: 0<br>Total number of objects deleted: 0
Total number of objects deleted: 0
Total number of objects expired: 0
Total number of objects failed: 0
Total number of bytes transferred: 400.85 KB
Data transfer time: 0.00 sec
Network data transfer rate: 0.00 KB/sec
Aggregate data transfer rate: 382.85 KB/sec
Objects compressed by: 91%
Elapsed processing time: 00:00:01
ANS1900I Return code is 0.
ANS1901I Highest return code was 0.
Voici le contenu du journal d'audit :
04/21/2007 15:52:25 ANS1650I Command:
 i c:\test\*
04/21/2007 15:52:26 ANS1661I Unchanged:
 \\patmos\c$\test
04/21/2007 15:52:26 ANS1661I Unchanged:
  \\patmos\c$\test\dir1
04/21/2007 15:52:26 ANS1661I Unchanged:
  \\patmos\c$\test\dir2
04/21/2007 15:52:26 ANS1661I Unchanged:
 \\patmos\c$\test\file1
04/21/2007 15:52:26 ANS1661I Unchanged:
  \\patmos\c$\test\file2
04/21/2007 15:52:26 ANS1661I Unchanged:
  \\patmos\c$\test\file3
04/21/2007 15:52:26 ANS1651I Backed Up:
 \\patmos\c$\test\dir1\file1
04/21/2007 15:52:26 ANS1651I Backed Up:
  \\patmos\c$\test\dir1\file2
04/21/2007 15:52:26 ANS1651I Backed Up:
  \\patmos\c$\test\dir1\file3
04/21/2007 15:52:26 ANS1651I Backed Up:
 \\patmos\c$\test\dir2\file1
04/21/2007 15:52:26 ANS1651I Backed Up:
  \\patmos\c$\test\dir2\file2
```
C:\Program Files\Tivoli\TSM\baclient>dsmc i

```
04/21/2007 15:52:26 ANS1651I Backed Up:
 \\patmos\c$\test\dir2\file3
```
# **Autodeploy**

Utilisez l'option autodeploy pour activer ou désactiver le déploiement automatique du client en cas de redémarrage obligatoire.

## **Clients pris en charge**

Systèmes d'exploitation AIX Systèmes d'exploitation Linux Systèmes d'exploitation Mac OS X Systèmes d'exploitation Oracle SolarisCette option concerne les clients AIX, Linux, Mac et Solaris.

Systèmes d'exploitation WindowsCette option s'applique aux clients Windows.

## **Fichier d'options**

Vous pouvez définir cette option en l'incluant dans le fichier d'options du client ou via l'interface utilisateur Java en sélectionnant Editer > Préférences client, puis en cliquant sur l'option appropriée dans l'onglet Général.

Systèmes d'exploitation Windows

## **Syntaxe**

.-*Yes*------. >>-AUTODEPLOY--+----------+------------------------------------>< +-*No*-------+ '-*NOReboot*-'

Systèmes d'exploitation Windows

## **Paramètres**

Yes

Indique que le client est automatiquement déployé à partir du serveur. Yes est la valeur par défaut. Important :

- Lorsque l'option autodeploy est définie sur yes, vous ne pouvez pas désactiver le redémarrage du poste de travail client s'il est obligatoire pour terminer le déploiement. Le poste de travail client sera redémarré. S'il est important que le poste de travail ne soit pas redémarré automatiquement, définissez autodeploy sur noreboot. Le déploiement est alors annulé si un redémarrage est obligatoire. Le client en cours n'en est pas affecté.
- Si un redémarrage est requis, le gestionnaire de déploiement génère un redémarrage pour l'ordinateur client et s'arrête. Il est toutefois possible d'annuler ou d'interrompre le redémarrage. Etant donné que le gestionnaire de déploiement est déjà arrêté, aucun message n'est envoyé au serveur pour indiquer l'échec du redémarrage. Le déploiement est tout de même réussi. Vous devez redémarrer l'ordinateur pour terminer le déploiement du nouveau client.

No

Indique que le client n'est pas déployé automatiquement à partir du serveur.

NOReboot

Indique que le gestionnaire de déploiement ne redémarre jamais automatiquement l'ordinateur client, même si un redémarrage est obligatoire. Si un redémarrage est obligatoire, le déploiement automatique sur plusieurs machines à l'aide du paramètre NOReboot peut aboutir à une mise à jour partielle d'un grand nombre de clients.

Pour résoudre cet incident, le gestionnaire de déploiement tente de déterminer si un redémarrage est obligatoire. Si c'est le cas, le gestionnaire de déploiement annule le déploiement avant l'installation du nouveau client. Cela permet de garantir que l'ordinateur client possède toujours un client de sauvegarde-archivage fonctionnel et que le déploiement du nouveau client peut être replanifié.

Dans de rares cas, le gestionnaire de déploiement ne parvient pas à détecter le redémarrage, par exemple, lorsque les processus client sont démarrés à partir d'un script. Dans ces cas, l'installation du nouveau client se poursuit, mais un redémarrage manuel de l'ordinateur client est obligatoire.

 $\sum$ Systèmes d'exploitation AIX  $\sum$ Systèmes d'exploitation Linux  $\sum$ Systèmes d'exploitation Mac OS X Systèmes d'exploitation Oracle Solaris

```
.-Yes-.
>>-AUTODEPLOY--+---
                '-No--'
```
Systèmes d'exploitation AIX Systèmes d'exploitation Linux Systèmes d'exploitation Mac OS X Systèmes d'exploitation Oracle Solaris

# **Paramètres**

Yes

Indique que le client est automatiquement déployé à partir du serveur. Yes est la valeur par défaut.

No

Indique que le client n'est pas déployé automatiquement à partir du serveur.

## **Exemples**

Systèmes d'exploitation AIX Systèmes d'exploitation Linux Systèmes d'exploitation Mac OS X Systèmes d'exploitation Oracle Solaris Systèmes d'exploitation Windows

Fichier d'options : autodeploy no Ligne de commande :

Non applicable

Systèmes d'exploitation Windows

Fichier d'options : autodeploy noreboot Ligne de commande :

Non applicable

Systèmes d'exploitation AIX Systèmes d'exploitation Linux Systèmes d'exploitation Mac OS X Systèmes d'exploitation Oracle Solaris Systèmes d'exploitation Windows

Important : Utilisez schedmode prompted avec l'option autodeploy pour permettre au planificateur de traiter immédiatement le planning de déploiement du client.

#### **Concepts associés**:

Déploiement automatique du client de [sauvegarde-archivage](#page-2339-0)

# **Autofsrename**

L'option autofsrename peut être utilisée pour renommer un espace fichier non Unicode existant sur le serveur IBM Spectrum Protect de façon à créer un espace fichier Unicode avec le nom d'origine pour l'opération en cours.

Systèmes d'exploitation Mac OS XSi vous entrez autofsrename yes dans le fichier des options client et que la valeur attribuée à l'option autofsrename sur le serveur est client, le serveur IBM Spectrum Protect génère un nom unique en ajoutant \_OLD au nom de l'espace fichier indiqué dans l'opération en cours. Par exemple, le serveur renomme l'espace fichier Jaguar en Jaguar\_OLD. Si ce nom est trop long, les derniers caractères du nom de l'espace fichier sont remplacés par le suffixe. Par exemple, l'espace fichier mon long nom système fichiers est renommé :

mylongfilesystem\_OLD

Systèmes d'exploitation Mac OS XSi le nouveau nom d'espace fichier existe déjà sur le serveur, ce dernier le renomme Jaguar OLDx, où x représente un nombre unique.

Systèmes d'exploitation Mac OS XLe serveur crée de nouveaux espaces fichier Unicode qui contiennent uniquement les données spécifiées dans l'opération en cours. Par exemple, supposons que Jaguar soit le nom de votre disque de démarrage et que vous archiviez tous les fichiers .log dans le répertoire /Users/user5/Documents. Avant de lancer l'opération d'archivage, le serveur renomme l'espace fichier Jaguar\_OLD. Les données spécifiées dans l'opération en cours sont placées dans l'espace

fichier Unicode nommé Jaquar. Le nouvel espace fichier Unicode contient donc uniquement le répertoire /Users/user5/logs et les fichiers \*.log indiqués dans l'opération. Le serveur place les sauvegardes incrémentielles et sélectives à venir, qu'elles soient partielles ou non, ainsi que les archives, dans les nouveaux espaces fichier Unicode.

Systèmes d'exploitation Mac OS XPar exemple, supposons que Jaguar soit le nom de votre disque de démarrage et que vous archiviez tous les fichiers .log dans le répertoire /Users/user5/Documents. Avant de lancer l'opération d'archivage, le serveur renomme l'espace fichier Jaguar\_OLD. Les données spécifiées dans l'opération en cours sont placées dans l'espace fichier Unicode nommé Jaguar. Le nouvel espace fichier Unicode contient donc uniquement le répertoire /Users/user5/logs et les fichiers \*.log indiqués dans l'opération. Toutes les sauvegardes incrémentielles et sélectives à venir, qu'elles soient partielles ou non, ainsi que les archives, sont placées dans les nouveaux espaces fichier Unicode.

Systèmes d'exploitation WindowsSi vous entrez autofsrename yes dans le fichier des options client et que la valeur attribuée à l'option autofsrename sur le serveur est client, le serveur IBM Spectrum Protect génère un nom unique en ajoutant OLD au nom de l'espace fichier indiqué dans l'opération en cours. Par exemple, le serveur renomme l'espace fichier \\votre\_noeud\h\$ en \\votre\_noeud\h\$\_OLD. Si ce nom est trop long, les derniers caractères du nom de l'espace fichier sont remplacés par le suffixe, comme indiqué ci-après.

\\your-node-name\_OLD

Systèmes d'exploitation WindowsSi le nouveau nom d'espace fichier existe déjà sur le serveur, ce dernier le renomme \\votre\_noeud\_OLDx, où x représente un nombre unique.

Systèmes d'exploitation WindowsLe serveur crée de nouveaux espaces fichier Unicode qui contiennent uniquement les données spécifiées dans l'opération en cours. Par exemple, pour archiver des fichiers depuis votre disque H: nommé \\yournode\h\$, exécutez la commande d'archivage suivante :

arc h:\logs\\*.log

Systèmes d'exploitation WindowsAvant de lancer l'opération d'archivage, le serveur renomme l'espace fichier  $\setminus \text{your-}$ node\h\$ OLD. Les données spécifiées dans l'opération en cours sont placées dans l'espace fichier Unicode nommé \\yournode\h\$. Le nouvel espace fichier Unicode contient donc uniquement le répertoire \logs et les fichiers \*. log indiqués dans l'opération. Toutes les sauvegardes incrémentielles et sélectives à venir, qu'elles soient partielles ou non, ainsi que les archives sont placées dans les nouveaux espaces fichier Unicode.

Les espaces fichier renommés restent sur le serveur en tant qu'espaces fichier stabilisés. *Toutes les données d'origine étant* conservées dans ces espaces fichier, elles peuvent être restaurées tant que ces derniers restent sur le serveur.

Remarque : Lorsqu'un espace fichier existant est renommé lors d'une conversion Unicode, toutes les règles d'accès définies pour l'espace fichier restent applicables à l'espace fichier d'origine. De nouvelles règles d'accès applicables à l'espace fichier Unicode doivent être définies.

Une fois l'installation terminée, effectuez une sauvegarde incrémentielle complète, renommez tous les espaces fichier non Unicode existants et sauvegardez dans les nouveaux espaces fichier compatibles Unicode tous les fichiers et répertoires contenus dans les espaces fichier non Unicode. Cette opération requiert un temps de traitement et un espace de stockage sur le serveur plus importants.

Vous pouvez visualiser les espaces fichier qui ne sont pas au format Unicode avec le jeu de caractères correspondant à l'environnement local à partir duquel les fichiers ont été sauvegardés. Si un poste de travail utilise des paramètres locaux différents, il se peut qu'il ne puisse pas afficher ces espaces fichier ou restaurer les données qu'ils contiennent. Des espaces fichier Unicode sauvegardés dans un environnement local peuvent être visualisés dans tous les autres environnements, à condition que les polices de caractères requises soient installées sur le poste.

Systèmes d'exploitation WindowsPour procéder à une restauration ou à une récupération à partir d'un espace fichier non Unicode, indiquez une source sur le serveur ainsi qu'une cible sur le client. Voir

Systèmes d'exploitation Mac OS XLe serveur peut définir l'option autofsrename et changer la valeur de cette option sur le client.

### **Clients pris en charge**

Systèmes d'exploitation Mac OS XCette option concerne uniquement Mac OS X. Le serveur peut définir l'option autofsrename et changer la valeur de cette option sur le client. L'API IBM Spectrum Protect ne prend pas en charge cette option.

Systèmes d'exploitation WindowsCette option est valide pour tous les clients Windows. Le serveur peut définir l'option autofsrename et changer la valeur de cette option sur le client. L'API IBM Spectrum Protect ne prend pas en charge cette option.

# **Fichier d'options**

Systèmes d'exploitation Mac OS XPlacez cette option dans le fichier d'options système d'un client (dsm.sys) dans une section serveur. Vous pouvez définir cette option dans l'onglet Général, la zone de liste déroulante Renommer les espaces de fichier non Unicode de l'éditeur de préférences.

Systèmes d'exploitation WindowsPlacez cette option dans le fichier d'options client (dsm.opt). Vous pouvez définir cette option dans l'onglet Général, la zone de liste déroulante Renommer les espaces de fichier non Unicode lors de l'opération de sauvegarde/d'archivage de l'éditeur de préférences.

## **Syntaxe**

.-*Invite*-. >>-AUTOFsrename--+---------+-+-*Oui*----+ '-*Non*----'

## **Paramètres**

#### Yes

Indique que le serveur IBM Spectrum Protect renomme automatiquement tous les espaces fichier non Unicode dans l'opération de sauvegarde ou d'archivage en cours.

#### No

Indique que le serveur ne renomme pas automatiquement les espaces fichier non Unicode dans l'opération de sauvegarde ou d'archivage en cours.

#### Prompt

Vous êtes invité à indiquer si vous voulez renommer les espaces fichier non Unicode dans l'opération en cours. Il s'agit de la valeur par défaut.

#### Remarques :

- Cette option s'applique uniquement lorsque le serveur associe l'option autofsrename à client.
- Lorsque le planificateur client est en cours d'exécution, le système n'envoie pas d'invite pour cette option, par défaut. Vous êtes invité à renommer l'espace fichier à la prochaine session interactive.
- Le client envoie *seulement* une invite par espace fichier. Si vous répondez no à l'invite, le client ne pourra plus renommer les espaces fichier. Toutefois, l'administrateur IBM Spectrum Protect peut renommer les espaces fichier sur le serveur.
- Systèmes d'exploitation Mac OS X Systèmes d'exploitation WindowsLorsque vous sauvegardez des fichiers dans un espace fichier non Unicode, le client Unicode ignore les fichiers et répertoires dont les noms contiennent des caractères appartenant à une page de codes différente de celle associée à l'environnement local en cours.
- Systèmes d'exploitation Mac OS X Systèmes d'exploitation WindowsSi des fichiers et des répertoires dont les noms contiennent des caractères appartenant à une page de codes différente de celle associée à l'environnement local en cours ont été sauvegardés avec un client non Unicode, ils risquent d'arriver à expiration. Le client Unicode peut les définir comme étant arrivés à expiration si l'espace fichier ne fait pas l'objet d'une migration vers un espace fichier Unicode. Vous pouvez sauvegarder et archiver ces fichiers dans un espace fichier Unicode.

### **Exemples**

```
Fichier d'options :
```
autofsrename yes

Systèmes d'exploitation AIX Systèmes d'exploitation Linux Systèmes d'exploitation Oracle Solaris

# **Automount**

L'option automount ajoute un système de fichiers monté automatiquement dans le domaine. Utilisez cette option conjointement avec l'option domain.

Utilisez cette option pour indiquer tous les systèmes de fichiers montés automatiquement que le client de sauvegarde-archivage essaie de monter aux moments spécifiques suivants :

lors du démarrage du client ;

- une fois la sauvegarde lancée ;
- une fois que le client atteint un système de fichiers monté automatiquement au cours de la sauvegarde.

Montez le système de fichiers avant sa sauvegarde par le client. Si le système de fichiers est toujours monté avant l'exécution de la sauvegarde, il est inutile de spécifier explicitement un système de fichiers monté automatiquement dans l'option automount option. Ajoutez toutefois ce système de fichiers dans l'option automount pour vous assurer qu'il soit monté à tous les moments mentionnés précédemment. Les systèmes de fichiers montés automatiquement sont remontés s'ils ont été mis hors ligne entre temps au cours d'une sauvegarde.

#### **Clients pris en charge**

Cette option s'applique à toutes les plateformes UNIX à l'exception de Mac OS X. L'API IBM Spectrum Protect ne prend pas en charge cette option.

## **Fichier d'options**

Placez cette option dans le fichier d'options de l'utilisateur client (dsm.opt).

#### **Syntaxe**

.- ---------------------. V | >>-AUTOMount---- --nom\_espace\_fichier-+-

## **Paramètres**

nom\_espace\_fichier

Indique un ou plusieurs systèmes de fichiers qualifiés complets montés automatiquement qui sont montés et ajoutés au domaine.

### **Exemples**

Fichier d'options : automount /home/Fred /home/Sam Ligne de commande : Non applicable

Systèmes d'exploitation Linux Systèmes d'exploitation Windows

# **Backmc**

L'option backmc spécifie la classe de gestion à appliquer à la commande backup fastback à des fins de conservation.

Utilisez l'option backmc avec la commande backup fastback.

Si vous sauvegardez un objet plusieurs fois et spécifiez une classe de gestion différente pour chaque sauvegarde, toutes les versions de sauvegarde de l'objet sont reliées à la dernière classe de gestion spécifiée.

### **Clients pris en charge**

Systèmes d'exploitation LinuxCette option concerne les clients Linux x86\_64.

Systèmes d'exploitation WindowsCette option s'applique à tous les clients Windows.

### **Fichier d'options**

Aucun. Vous ne pouvez définir cette option que sur la ligne de commande ou dans le planificateur.

**Syntaxe**

nom\_classe\_gestion Spécifie le nom de la classe de gestion.

#### **Exemples**

```
Ligne de commande :
     dsmc backup fastback -fbpolicyname=policy1 -fbserver=server1 -backmc=ret2yrs
```
# **Backupsetname**

L'option backupsetname indique le nom d'un groupe de sauvegarde du serveur IBM Spectrum Protect.

Vous pouvez utiliser l'option backupsetname avec les commandes suivantes :

- query backup
- query filespace
- Systèmes d'exploitation Windowsquery image
- Systèmes d'exploitation AIX Systèmes d'exploitation Linux Systèmes d'exploitation Oracle Solarisquery image
- Systèmes d'exploitation Windowsquery systemstate
- Systèmes d'exploitation Windowsrestore image
- Systèmes d'exploitation AIX Systèmes d'exploitation Linux Systèmes d'exploitation Oracle Solarisrestore image

Remarque : Les commandes suivantes utilisent backupsetname comme paramètre positionnel. Le paramètre positionnel backupsetname se comporte différemment de l'option backupsetname. Consultez les explications de commande pour savoir comment le paramètre positionnel backupsetname affecte chacune des commandes suivantes :

- query backupset
- restore
- restore backupset

#### **Clients pris en charge**

Systèmes d'exploitation AIX Systèmes d'exploitation Linux Systèmes d'exploitation Oracle SolarisCette option concerne tous les clients UNIX et Linux. L'API IBM Spectrum Protect ne prend pas en charge cette option.

Systèmes d'exploitation WindowsCette option s'applique à tous les clients. L'API IBM Spectrum Protect ne prend pas en charge cette option.

## **Fichier d'options**

Aucun. Vous ne pouvez définir cette option que sur la ligne de commande.

#### **Syntaxe**

>>-BACKUPSETName--nom\_groupe\_sauvegarde------

## **Paramètres**

nom\_groupe\_sauvegarde

Indique le nom d'un groupe de sauvegarde du serveur IBM Spectrum Protect. Vous ne pouvez pas utiliser de caractères génériques.

#### **Exemples**

Ligne de commande :

#### Systèmes d'exploitation Mac OS X

```
dsmc query backup /Volumes/bkSets/file.1
 -backupsetname=YEAR_END_ACCOUNTING.12345678
```
Systèmes d'exploitation AIX Systèmes d'exploitation Linux Systèmes d'exploitation Oracle Solaris Systèmes d'exploitation Mac OS X

```
dsmc query backup /usr/projects -subdir=yes
 -backupsetname=YEAR_END_ACCOUNTING.12345678
```
Systèmes d'exploitation AIX Systèmes d'exploitation Linux Systèmes d'exploitation Oracle Solaris

```
dsmc restore image /home/proj
 -backupsetname=ACCOUNTING_2007.12345678
```
Systèmes d'exploitation AIX Systèmes d'exploitation Linux Systèmes d'exploitation Oracle Solaris Systèmes d'exploitation Windows

dsmc query image -backupsetname=WEEKLY\_BSET.21435678

Systèmes d'exploitation Windows

```
dsmc query backup c:\ -subdir=yes
 -backupsetname=weekly_accounting_data.32145678
```
Systèmes d'exploitation Windows

```
dsmc restore image e:
 -backupsetname=weekly_backup_data.12345678
```
Systèmes d'exploitation Linux Systèmes d'exploitation Windows

# **Basesnapshotname**

L'option basesnapshotname spécifie l'instantané à utiliser comme l'instantané de base, lorsque vous effectuez une sauvegarde différentielle d'instantané (snapdiff) d'un volume de gestionnaire de fichiers NetApp. Si vous spécifiez cette option, vous devez également utiliser l'option snapdiff ; sinon, une erreur se produit. Si basesnapshotname n'est pas spécifié, l'option useexistingbase sélectionne l'instantané le plus récent sur le volume du gestionnaire de fichiers en tant qu'instantané de base.

Si l'image instantanée spécifiée est introuvable, une erreur est signalée et l'opération de sauvegarde échoue.

#### **Clients pris en charge**

Systèmes d'exploitation LinuxCette option peut être utilisée avec les clients Linux x86\_64 pris en charge.

Systèmes d'exploitation WindowsCette option peut être utilisée avec les clients Windows pris en charge.

#### **Fichier d'options**

Cette option peut être spécifiée dans le fichier d'options client ou sur la ligne de commande.

#### **Syntaxe**

>>-BASESNAPSHOTName-- --*nom\_image\_instantanée*------------------><

## **Paramètres**

*nom\_image\_instantanée*

Indique le nom d'une image instantanée existante à utiliser comme image instantanée de base. Le nom spécifié peut être le nom d'une image instantanée (par exemple, vol1\_snap) ou d'une sauvegarde NetApp planifiée dont le nom est similaire à nightly.*x*, où *x* correspond au numéro de séquence et où nightly.0 correspond à l'image instantanée la plus ancienne. Vous pouvez également utiliser un modèle avec des caractères génériques pour sélectionner une image instantanée. Les caractères génériques peuvent être :

un astérisque (\*) correspondant à n'importe quel caractère.

Un point d'interrogation (?) correspondant à un seul caractère.

Les caractères génériques sont utiles si vos images instantanées suivent un certain modèle (par exemple, l'inclusion de la date ou de l'heure dans le nom de l'image instantanée). Par exemple, une image instantanée créée le 12 novembre 2012 à 11:10:00 pourrait être enregistrée sous UserDataVol\_121103111000\_snapshot. L'image instantanée la plus récente qui correspond au modèle est sélectionnée comme base existante. Par exemple, si deux images instantanées - UserDataVol\_121103111000\_snapshot et UserDataVol\_121103231000\_snapshot - sont enregistrées, c'est UserDataVol 121103231100 snapshot qui sera sélectionnée car elle est plus récente que l'autre (12 heures de différence).

-basesnapshotname="UserDataVol \* snapshot"

Les points d'interrogation fonctionnent bien pour les sauvegardes planifiées respectant un modèle de nom cohérent. Cette syntaxe sélectionne la sauvegarde "nightly" la plus récente comme l'image instantanée à utiliser comme base existante.

-basenameshotname="nightly.?"

#### **Exemples**

Fichier d'options :

\*

?

basesnapshotname nightly.?

basesnapshotname volum\_base\_snap

Ligne de commande :

```
dsmc incr \\DRFiler\UserDataVol_Mirror_Share -snapdiff
  -useexistingbase -basesnapshotname="nightly.?"
```
#### **Référence associée**:

[Useexistingbase](#page-3053-0)

# **Cadlistenonport**

L'option cadlistenonport définit s'il est nécessaire d'ouvrir un port d'écoute pour l'accepteur client.

Lorsqu'un port d'écoute est ouvert, il peut accepter les connexions entrantes. Toutefois, le port n'est pas utilisé lorsque l'accepteur client gère uniquement le planificateur et que ce dernier s'exécute en mode d'interrogation. Vous pouvez utiliser cette option pour empêcher l'accepteur d'ouvrir le port non utilisé.

Le paramètre par défaut de cette option est yes. Utilisez cadlistenonport no uniquement lorsque les options managedservices schedule et schedmode polling sont utilisées.

#### **Clients pris en charge**

Cette option s'applique à tous les clients. L'API IBM Spectrum Protect ne prend pas en charge cette option.

#### **Fichier d'options**

Systèmes d'exploitation AIX Systèmes d'exploitation Linux Systèmes d'exploitation Mac OS X Systèmes d'exploitation Oracle SolarisPlacez cette option dans le fichier d'options système d'un client (dsm.sys) dans une section serveur.

Systèmes d'exploitation WindowsPlacez cette option dans le fichier d'options client (dsm.opt).

#### **Syntaxe**

.-*Yes*-. >>-CADLISTENONPort--+-----+------------------------------------>< '-*No*--'

#### Yes

Indique que l'accepteur client ouvre un port d'écoute. Ce paramètre est la valeur par défaut.

No

Indique que l'accepteur client n'ouvre pas de port d'écoute. Utilisez ce paramètre lorsque vous utilisez l'accepteur client uniquement pour gérer le planificateur en mode d'interrogation.

Ce paramètre permet de désactiver d'autres fonctions client qui dépendent de l'accepteur client (opérations de restauration et de sauvegarde de client Web, opérations IBM Spectrum Protect for Virtual Environments : interface graphique Data Protection for VMware vSphere et opérations de sauvegarde et de restauration IBM Spectrum Protect Snapshot).

## **Exemple**

Fichier d'options : cadlistenonport no Ligne de commande : Non applicable

#### **Référence associée**:

Managedservices Schedmode Systèmes d'exploitation Windows

# **Casesensitiveaware**

L'option casesensitiveaware permet de spécifier si le client de sauvegarde-archivage Windows tente de filtrer les objets fichier et répertoire présentant un conflit de noms lié à une capitalisation différente des noms d'objet.

Les volumes NTFS et ReFS sont sensibles à la casse et permettent le stockage des noms de fichiers sensibles à la casse. Bien que le système d'exploitation Windows ne soit pas sensible à la casse, les applications comme Windows Services pour UNIX (SFU) utilisent des conventions POSIX et autorisent les noms de fichiers sensibles à la casse. SFU est généralement inclus avec les systèmes d'exploitation Windows, tels que Windows Powered OS et Windows Storage Server. Ces systèmes d'exploitation sont déployés sur du matériel (NAS, par exemple) qui se comporte comme un serveur de fichiers dédié dans un environnement hétérogène.

Si des clients UNIX stockent des fichiers sur des volumes NTFS ou ReFS dans ces environnements de serveur de fichiers Windows, utilisez l'option casesensitiveaware. Si vous ne suivez pas cette recommandation, vous risquez d'obtenir des résultats non souhaités lors des opérations d'archivage et de sauvegarde en cas de conflits majuscules/minuscules dans les noms des fichiers. Dans des environnements de serveur de fichiers Windows homogènes, l'option casesensitiveaware n'est pas nécessaire.

Par exemple, s'il existe un ensemble d'objets appelés 'MyWork.xls', 'MYWORK.xls' et 'mywork.xls', étant donné que le système d'exploitation Windows n'est pas sensible à la casse, les applications considèrent que les objets nommés 'mywork.xls' et 'MyWork.xls' ne constituent qu'un seul objet.

C'est la raison pour laquelle le client de sauvegarde-archivage Windows ne peut pas garantir l'intégrité de tels objets lors de la restauration. Lorsqu'un conflit majuscules/minuscules survient pour un nom, le client de sauvegarde-archivage peut garantir uniquement l'intégrité du premier fichier par ordre alphabétique lors de la restauration. Sur un système d'exploitation de type ASCII tel que Windows, cela signifie que les lettres majuscules sont placées avant leurs équivalents minuscules, de sorte que 'MySwork.xls' précède 'mywork.xls'.

Dans ce cas, si vous utilisez l'option casesensitiveaware, seul 'MyWork.xls' est traité. Un message d'erreur est renvoyé pour 'mywork.xls' et ce fichier est ignoré. Si 'mywork.xls' est un répertoire, la sous-arborescence de 'mywork.xls' est également ignorée. Dans tous les cas, des messages sont écrits dans le journal d'erreurs local et sur la console serveur IBM Spectrum Protect pour indiquer les noms de fichiers exacts des objets ignorés.

## **Clients pris en charge**

Cette option concerne tous les clients Windows. Elle peut également être définie par le serveur.

# **Fichier d'options**

#### **Syntaxe**

.-*No*--. >>-CASESENSITIVEAware--+---'-*Yes*-'

# **Paramètres**

#### yes

Indique que le client tente d'identifier les noms d'objets qui diffèrent au niveau des majuscules/minuscules et de filtrer les objets présentant des conflits de majuscules/minuscules et pour lesquels l'intégrité de restauration n'est pas garantie.

#### no

Indique que le client ne tente pas d'identifier les noms d'objet qui diffèrent uniquement au niveau des majuscules/minuscules. Il s'agit de la valeur par défaut.

# **Changingretries**

L'option changingretries indique le nombre de tentatives que le client doit effectuer pour sauvegarder ou archiver un fichier en cours d'utilisation. Utilisez cette option avec les commandes archive, incremental et selective.

Cette option s'applique uniquement lorsque copy serialization, attribut d'un groupe de copie de la classe de gestion, prend la valeur shared static ou shared dynamic.

Lorsque la sérialisation a la valeur statique partagée et qu'un fichier est ouvert lors d'une opération, cette dernière est répétée autant de fois qu'il est indiqué dans l'option. Si le fichier est ouvert lors de chaque tentative, l'opération n'est pas exécutée.

Systèmes d'exploitation AIX Systèmes d'exploitation Linux Systèmes d'exploitation Oracle Solaris Systèmes d'exploitation Mac OS XLorsque la sérialisation a la valeur dynamique partagée et qu'un fichier est ouvert lors d'une opération, cette dernière est répétée autant de fois qu'il est indiqué dans l'option. L'opération de sauvegarde ou d'archivage s'effectue lors de la dernière tentative, que le fichier soit ouvert ou non.

Systèmes d'exploitation WindowsLorsque la sérialisation a la valeur dynamique partagée et qu'un fichier est ouvert lors d'une opération, cette dernière est répétée autant de fois qu'il est indiqué dans l'option. L'opération de sauvegarde ou d'archivage s'effectue lors de la dernière tentative, que le fichier soit ouvert ou non. La prise en charge des fichiers ouverts permet de sauvegarder les fichiers verrouillés ou en cours d'utilisation.

Systèmes d'exploitation AIX Systèmes d'exploitation Linux Systèmes d'exploitation Oracle Solaris Systèmes d'exploitation Mac OS X Systèmes d'exploitation Windows

### **Clients pris en charge**

Systèmes d'exploitation AIX Systèmes d'exploitation Linux Systèmes d'exploitation Oracle Solaris Systèmes d'exploitation Mac OS XCette option concerne tous les clients UNIX et Linux. Cette option peut également être définie par le serveur. L'API IBM Spectrum Protect ne prend pas en charge cette option.

Systèmes d'exploitation WindowsCette option concerne tous les clients Windows. Cette option peut également être définie par le serveur. L'API IBM Spectrum Protect ne prend pas en charge cette option.

## **Fichier d'options**

Systèmes d'exploitation AIX Systèmes d'exploitation Linux Systèmes d'exploitation Oracle Solaris Systèmes d'exploitation Mac OS XPlacez cette option dans le fichier d'options système d'un client (dsm.sys) dans une section serveur. Vous pouvez définir cette option dans l'onglet Sauvegarde, zone Nombre de relances si le fichier est utilisé de l'éditeur de préférences.

Systèmes d'exploitation WindowsPlacez cette option dans le fichier d'options client (dsm.opt). Vous pouvez définir cette option dans l'onglet Sauvegarde, zone Nombre de relances si le fichier est utilisé de l'éditeur de préférences.

#### **Syntaxe**

#### nombretentatives

Nombre de fois où une opération de sauvegarde ou d'archivage doit être répétée si le fichier est en cours d'utilisation. Les valeurs suivantes sont autorisées : 0 à 4, 4 étant la valeur par défaut.

#### **Exemples**

```
Fichier d'options :
      changingretries 3
Ligne de commande :
      -cha=3
```
Systèmes d'exploitation AIX Systèmes d'exploitation Linux Systèmes d'exploitation Oracle Solaris Systèmes d'exploitation Windows

# **Class**

L'option class permet d'indiquer si la liste des objets client ou des objets NAS doit s'afficher lors de l'utilisation des commandes delete filespace, query backup et query filespace.

Par exemple, pour afficher la liste des espaces fichier appartenant à un noeud NAS, entrez la commande suivante :

query filespace -class=nas

#### **Clients pris en charge**

Systèmes d'exploitation AIX Systèmes d'exploitation Oracle SolarisCette option s'applique uniquement aux clients AIX, Linux et Oracle Solaris. L'API IBM Spectrum Protect ne prend pas en charge cette option.

Systèmes d'exploitation WindowsCette option est valide pour tous les clients Windows. L'API IBM Spectrum Protect ne prend pas en charge cette option.

### **Fichier d'options**

Aucun. Vous ne pouvez définir cette option que sur la ligne de commande.

#### **Syntaxe**

```
.-client<br>>>-CLASS = -+--------+
                                                         >>-CLASS = -+--------+-----------------------------------------><
                     '-nas----'
```
## **Paramètres**

client

Indique que vous voulez afficher la liste d'espaces fichier d'un noeud client. Il s'agit de la valeur par défaut.

nas

Indique que vous voulez afficher la liste des espaces fichier d'un noeud NAS.

#### **Exemples**

Aucun. Vous ne pouvez définir cette option que sur la ligne de commande.

```
Ligne de commande :
```

```
q backup -nasnodename=nodename -class=nas
```
# **Clientview**

L'option clientview est disponible pour les utilisateurs qui ont effectué une mise à niveau du client de sauvegarde IBM® Tivoli Storage Manager Express vers le client de sauvegarde-archivage d'entreprise.

Vous devez être connecté au serveur Tivoli Storage Manager version 5.4 ou suivante pour utiliser cette option. L'option clientview permet de choisir la vue express ou la vue standard de l'interface graphique du client.

#### **Clients pris en charge**

Cette option concerne tous les clients Windows.

### **Fichier d'options**

Placez cette option dans le fichier dsm.opt. Pour basculer sur la vue Express :

- 1. Dans l'interface graphique du client de sauvegarde-archivage, sélectionnez Editer > Préférence dans la barre de menus.
- 2. Dans l'onglet Général de l'éditeur de préférences, dans la zone Vue client, cliquez sur Express.
- 3. Cliquez sur OK pour sauvegarder la modification.

Pour basculer sur la vue Standard :

- 1. Dans l'interface graphique du client de sauvegarde-archivage, cliquez sur Modifier les paramètres.
- 2. Dans l'onglet Général de l'éditeur de préférences, dans la zone Vue client, cliquez sur Standard.
- 3. Cliquez sur OK pour sauvegarder la modification.

#### **Syntaxe**

.-*standard*-. >>-CLIENTVIEW = -+----------+---------------------------------->< '-*express*--'

### **Paramètres**

#### standard

Indique que la vue standard, ou entreprise, de l'interface graphique du client de sauvegarde-archivage doit être utilisée. La vue standard contient les fonctions évoluées de l'interface graphique du client de sauvegarde-archivage. Il s'agit de la valeur par défaut.

express

Indique que la vue express de l'interface graphique du client de sauvegarde-archivage doit être utilisée. La vue express contient les mêmes fonctionnalités que l'interface graphique du client de sauvegarde Express.

Systèmes d'exploitation Windows

# **Clusterdisksonly**

L'option clusterdisksonly spécifie si le client de sauvegarde-archivage autorise uniquement la sauvegarde de disques de cluster dans des environnements spécifiques.

Le client de sauvegarde-archivage autorise la sauvegarde de disques de cluster uniquement si le client est en cours d'exécution dans les environnements suivants :

- Dans un serveur Microsoft Cluster Server (MSCS)
- Lorsque la fonction de cluster de basculement est utilisée sur un client Windows Server pris en charge
- Dans un environnement VERITAS Cluster Server (VCS), lorsque vous définissez clusternode yes

Auparavant, le client de sauvegarde-archivage ne permettait d'effectuer que des sauvegardes et des restaurations de données sur des unités de cluster montées en tant qu'identificateurs d'unité.

Les unités de cluster sont habituellement montées en tant que points de montage de volume. Les systèmes d'exploitation Windows Server permettent aux utilisateurs de dépasser la limite de 26 lettres en acceptant de définir les points de montage de volume sur un serveur en cluster. Le client peut protéger les données des disques de cluster montés en tant qu'identificateurs d'unité sur les ordinateurs Windows Server. Le client peut également protéger les données des disques de cluster montés en tant que points de montage de volume. Le client de sauvegarde-archivage peut automatiquement déterminer si un volume utilisant un point de montage de volume est un volume en cluster.

Lorsque vous définissez clusterdisksonly yes, le client de sauvegarde-archivage continue à envoyer des unités locales à partir des unités en cluster au moment de l'évaluation de l'option de domaine ALL-LOCAL. Lorsque clusterdisksonly no est spécifié, vous devez explicitement définir les domaines de sauvegarde. Lorsque clusterdisksonly no est spécifié, le client de sauvegardearchivage ignore également l'énumération des ressources du cluster afin de déterminer quelles ressources représentent les unités du cluster.

#### **Clients pris en charge**

Cette option s'applique à tous les clients Windows Server pris en charge.

### **Fichier d'options**

Placez cette option dans le fichier d'options client (dsm.opt).

#### **Syntaxe**

.-*Yes*-. >>-CLUSTERDISKSOnly--+-----+----------------------------------->< '-*No*--'

## **Paramètres**

## Yes

Indique que le client autorise uniquement le traitement d'unités de cluster. Yes correspond à la valeur par défaut.

No

Indique que le client autorise le traitement de n'importe quel disque lorsque l'option clusternode yes est définie.

#### **Exemples**

Scénario 1 : Sauvegarder un noeud qui gère les unités locales (qui ne sont pas en cluster) et les informations de l'état du système

Il s'agit du noeud qui est dédié à la restauration du système physique en cas de panne matérielle. Aucune unité en cluster n'est montée en tant que point de montage du volume.

Fichier d'options :

```
CLUSTERNODE NO (default)
CLUSTERDISKSONLY YES (default)
DOMAIN ALL-LOCAL (default)
EXCLUDE c:\...\file.txt
```
Scénario 1b : Sauvegarder un noeud qui gère les unités locales (qui ne sont pas en cluster) et les informations de l'état du système et qui se passe de l'énumération de ressources de cluster

Ce scénario est similaire au scénario 1, qui peut être déployé si la durée du démarrage du client de sauvegarde-archivage est inappropriée. Lors de l'initialisation du client de sauvegarde-archivage, toutes les ressources de cluster sont énumérées pour déterminer lesquelles d'entre elles représentent les unités de disque de cluster. Vous pouvez ignorer cette étape en définissant clusterdisksonly no.

Fichier d'options :

```
CLUSTERNODE NO (default)
CLUSTERDISKSONLY NO
DOMAIN C: D: (local drives must be explicitly enumerated)
EXCLUDE c:\...\file.txt
```
Scénario 2 : Sauvegarder un noeud qui gère les unités en cluster d'un groupe de ressources en cluster et passer l'énumération des ressources en cluster

Ce scénario peut être déployé si la durée du démarrage du client de sauvegarde-archivage est inappropriée. Lors de l'initialisation du client de sauvegarde-archivage, toutes les ressources de cluster sont énumérées pour déterminer lesquelles d'entre elles représentent les unités de disque de cluster. Vous pouvez ignorer cette étape en définissant clusterdisksonly no.

Fichier d'options :

CLUSTERNODE YES CLUSTERDISKSONLY NO DOMAIN f: g: EXCLUDE f:\...\file.txt

Scénario 3 : Sauvegarder un noeud qui gère les unités en cluster d'un groupe de ressources en cluster à l'aide de points de montage de volume comme ressources en cluster

Dans ce scénario, on suppose que le noeud responsable de la sauvegarde du groupe de ressources de cluster dispose de deux unités f: et f:\mnt. Des unités en cluster sont montées en tant que points de montage de volume (systèmes d'exploitation Windows). Veillez à définir le domaine de traitement incrémentiel pour inclure uniquement les volumes contenus dans un groupe de ressources en cluster. Si vous disposez de plusieurs groupes de ressources de cluster, affectez un noeud client unique pour gérer chaque groupe de ressources de cluster.

Fichier d'options

CLUSTERNODE YES CLUSTERDISKSONLY YES DOMAIN f: f:\mnt EXCLUDE f:\mnt\...\file.txt

Le Tableau 1 répertorie les combinaisons clusternode et clusterdisksonly.

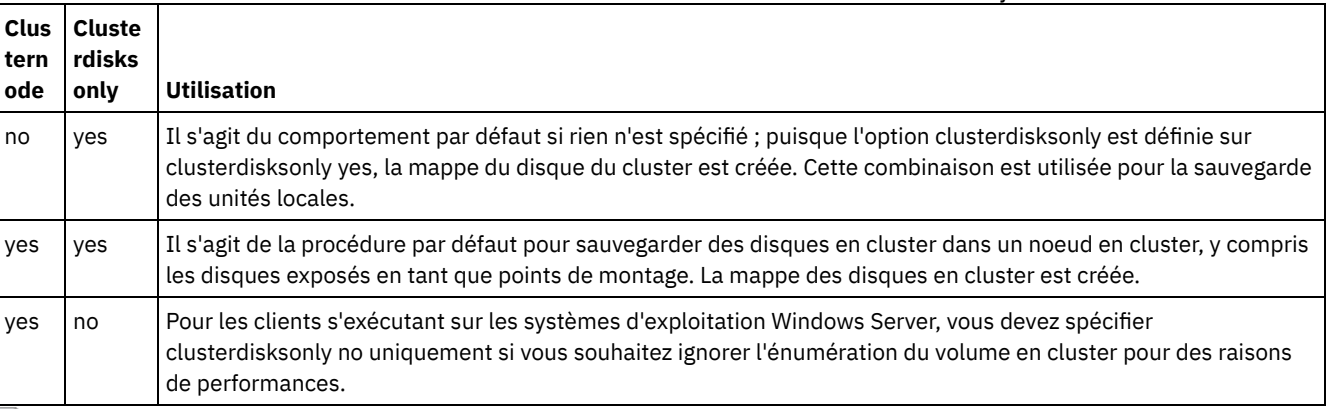

#### Tableau 1. Combinaisons Clusternode et clusterdisksonly

Systèmes d'exploitation Windows

# **Clustersharedfolder**

L'option clustersharedfolder permet de spécifier l'emplacement de répertoire sous lequel stocker un fichier de mot de passe chiffré lorsque vous configurez un environnement en cluster. Placez le fichier de mot de passe chiffré sur une ressource partagée entre les différents noeuds du cluster. Cet emplacement de répertoire est également utilisé pour la base de données de clés afin de stocker le certificat public du serveur dans le fichier dsmcert.kdb.

### **Clients pris en charge**

Cette option est valable pour tous les clients Windows pris en charge.

## **Fichier d'options**

Systèmes d'exploitation WindowsPlacez cette option dans le fichier d'options client (dsm.opt).

```
>>-CLUSTERSHAREDFOLDER-- --nomrépertoire-----------------------><
```
nom\_répertoire

Spécifie le chemin sous lequel stocker les fichiers de mot de passe chiffrés. Si un répertoire du chemin indiqué n'existe pas, IBM Spectrum Protect tente de le créer.

```
Fichier d'options :
      clustersharedfolder directoryname
Ligne de commande :
      Non applicable
```
Systèmes d'exploitation Windows

# **Clusternode**

L'option clusternode indique comment le client de sauvegarde-archivage gère les unités en cluster.

Systèmes d'exploitation WindowsLe client de sauvegarde-archivage gère les unités en cluster dans les environnements suivants :

- Un serveur Microsoft Cluster Server (MSCS)
- Le clustering avec basculement sur les systèmes Windows Server
- VERITAS Cluster Server (VCS)

Lorsque vous indiquez clusternode yes, seules les unités en cluster partagées sont disponibles pour le traitement de sauvegarde et d'archivage. Le nom de noeud correspond par défaut à celui du cluster.

Systèmes d'exploitation WindowsPour sauvegarder des unités locales ou l'état du système Windows Server, vous devez indiquer clusternode no.

**Remarque :** vous devez indiquer l'option clusternode yes pour toutes les opérations de cluster gérées par IBM Spectrum Protect. Une utilisation incohérente de l'option clusternode pour un nom de noeud en cluster IBM Spectrum Protect donné peut rendre non valide le mot de passe chiffré associé au nom de noeud de cluster. L'utilisateur est alors invité à entrer de nouveau son mot de passe lors de l'appel suivant du programme IBM Spectrum Protect.

Utilisez l'option optfile pour appeler correctement le fichier dsm.opt (cluster) approprié pour tous les programmes IBM Spectrum Protect afin d'assurer des fonctionnalités correctes pour les opérations relatives au cluster. Voir la description de l'option optfile pour plus d'informations.

Systèmes d'exploitation Windows

#### **Clients pris en charge**

Cette option est valide pour les clients du serveur Windows.

#### **Fichier d'options**

Placez cette option dans le fichier d'options client (dsm.opt).

#### **Syntaxe**

.-*No*--. >>-CLUSTERnode--+-'-*Yes*-'

# **Paramètres**

Systèmes d'exploitation WindowsYes

Systèmes d'exploitation WindowsIndique que vous souhaitez que le client gère des unités en cluster dans les environnements suivants :

- Un MSCS
- Le clustering avec basculement sur les systèmes Windows Server
- VCS

#### No

Indique que vous souhaitez sauvegarder les disques locaux. Il s'agit de la valeur par défaut.

#### **Exemples**

Fichier d'options : cluster no Ligne de commande : -cluster=yes

Cette option est valide uniquement sur la ligne de commande initiale. Elle n'est pas valide en mode interactif.

# **Collocatebyfilespec**

Utilisez l'option collocatebyfilespec pour indiquer si le client de sauvegarde-archivage utilise une seule session serveur pour envoyer les objets générés à partir d'une même spécification de fichier.

La définition de l'option collocatebyfilespec sur yes permet d'éviter le mélange des fichiers de différentes spécifications de fichier, en limitant le client à une session serveur par spécification de fichier. Par conséquent, si vous stockez les données sur bande, les fichiers pour chaque spécification de fichier sont stockés ensemble sur une bande (à moins que l'importance du volume ne nécessite une autre bande).

Remarques :

Utilisez l'option collocatebyfilespec uniquement si le pool de stockage s'effectue directement sur bande. Si vous utilisez cette option stockée dans un pool de stockage sur disque, vous risquez d'affecter l'équilibrage de charge et, de fait, les performances.

Systèmes d'exploitation AIX Systèmes d'exploitation Linux Systèmes d'exploitation Oracle Solaris Systèmes d'exploitation Mac OS X Systèmes d'exploitation Windows

#### **Clients pris en charge**

Systèmes d'exploitation AIX Systèmes d'exploitation Linux Systèmes d'exploitation Oracle Solaris Systèmes d'exploitation Mac OS XCette option concerne tous les clients UNIX et Linux. Cette option peut également être définie par le serveur.

Systèmes d'exploitation WindowsCette option concerne tous les clients Windows. Cette option peut également être définie par le serveur.

### **Fichier d'options**

Systèmes d'exploitation AIX Systèmes d'exploitation Linux Systèmes d'exploitation Oracle Solaris Systèmes d'exploitation Mac OS XPlacez cette option dans le fichier d'options de l'utilisateur client (dsm.opt).

Systèmes d'exploitation WindowsPlacez cette option dans le fichier d'options client (dsm.opt).

#### **Syntaxe**

.-*No*--. >>-COLlocatebyfilespec--+-'-*Yes*-'

#### **Paramètres**

#### Yes

Indique que vous souhaitez que le client n'utilise qu'une session serveur pour envoyer des objets générés à partir d'une spécification de fichier. Par conséquent, si vous stockez les données sur bande, les fichiers pour chaque spécification de fichier sont stockés ensemble sur une seule bande, sauf si une autre bande est requise pour des raisons de capacité de stockage. Cela peut entraîner une augmentation des performances liées à la restauration.

No

Indique que le client peut utiliser (selon la dynamique d'exécution et l'affectation de la valeur 3 ou d'une valeur supérieure à l'option resourceutilization) plusieurs sessions serveur pour envoyer les fichiers à partir d'une spécification de fichier. Il s'agit de la valeur par défaut.

Cela peut entraîner une augmentation des performances liées à la sauvegarde. Si les fichiers sont sauvegardés sur bande, ils seront stockés sur plusieurs bandes. En général, les fichiers indiqués dans la spécification de fichier sont encore contigus.

## **Exemples**

Fichier d'options : collocatebyfilespec yes Ligne de commande : -collocatebyfilespec=yes

Cette option est valide uniquement sur la ligne de commande initiale. Elle n'est pas valide en mode interactif.

# **Commmethod**

L'option commmethod indique la méthode de communication utilisée pour la connexion entre le client et le serveur.

### **Clients pris en charge**

Cette option s'applique à tous les clients.

### **Fichier d'options**

Systèmes d'exploitation AIX Systèmes d'exploitation Linux Systèmes d'exploitation Oracle Solaris Systèmes d'exploitation Mac OS XPlacez cette option dans le fichier d'options système d'un client (dsm.sys) dans une section serveur. Vous pouvez définir cette option dans l'onglet Communication de l'éditeur de préférences.

Systèmes d'exploitation WindowsPlacez cette option dans le fichier d'options client (dsm.opt). Vous pouvez définir cette option dans l'onglet Communication de l'éditeur de préférences.

Systèmes d'exploitation AIX Systèmes d'exploitation Linux Systèmes d'exploitation Oracle Solaris Systèmes d'exploitation Mac OS X

#### **Syntaxe**

```
.-TCPip-----.
>>-COMMMethod-+-----------+------------------------------------><
              +-SHAREdmem-+
              '-V6TCPIP---'
```
Systèmes d'exploitation Windows

### **Syntaxe**

```
.-TCPip------.
>>-COMMMethod-+------------+-----------------------------------><
              +-SHAREdmem--+
              +-V6TCPIP----+
              '-NAMedpipes-'
```
**TCPip** 

Méthode de communication TCP/IP (Transmission Control Protocol/Internet Protocol). Il s'agit de la valeur par défaut. V6Tcpip

Indique que TCP/IP version 4 ou 6 doit être utilisé, selon la configuration du système et les résultats d'une recherche de service de nom de domaine. Un environnement DNS valide doit être disponible.

Systèmes d'exploitation WindowsNAMedpipes

Systèmes d'exploitation WindowsMéthode de communication interprocessus permettant de transférer des flux de messages entre un client et un serveur. Utilisez cette méthode de communication avec un serveur IBM Spectrum Protect qui s'exécute sur le même poste de travail que le client.

Systèmes d'exploitation AIX Systèmes d'exploitation Linux Systèmes d'exploitation Oracle SolarisSHAREdmem Systèmes d'exploitation AIX Systèmes d'exploitation Linux Systèmes d'exploitation Oracle SolarisLa méthode de communication en mémoire partagée SHM (shared memory) doit être utilisée lorsque le client et le serveur s'exécutent sur le même système. Elle permet d'obtenir des performances supérieures à celles du protocole TCP/IP.

Systèmes d'exploitation AIX Systèmes d'exploitation Linux Systèmes d'exploitation Oracle SolarisCette option concerne les clients AIX, Linux et Oracle Solaris.

Lorsque vous indiquez cette méthode de communication sur AIX, le client peut être connecté en tant que superutilisateur ou utilisateur standard, aussi longtemps que le serveur s'exécute en tant que superutilisateur. Si le serveur ne s'exécute pas en tant que superutilisateur, l'ID utilisateur exécutant le client doit correspondre à l'ID utilisateur exécutant le serveur.

Important : Lors de l'utilisation de commmethod sharedmem sous Linux, il se peut que le message d'erreur ANR8294W Impossible d'initialiser la session de mémoire partagée s'affiche sur le serveur ou sur la console d'agent de stockage. Par défaut, Linux n'est pas configuré à l'aide de ressources système suffisantes permettant la création des files d'attente de messages. Vous devez augmenter le paramètre du noyau, MSGMNI, à 128 (la valeur par défaut est 16). Pour modifier ce paramètre, exécutez la commande suivante :

echo 128 > /proc/sys/kernel/msgmni

Pour permettre à ce paramètre de rester persistant après le réamorçage du système, vous pouvez ajouter la ligne suivante dans le fichier /etc/sysctl.conf, puis réamorcer le système :

kernel.msgmni=128

Pour afficher les paramètres ipc en cours, exécutez la commande suivante :

ipcs -l

A présent, consultez la valeur de la longueur maximale des files d'attente sur l'ensemble du système. La valeur par défaut est 16.

Systèmes d'exploitation WindowsSHAREdmem

Systèmes d'exploitation WindowsLa méthode de communication en mémoire partagée SHM (shared memory) doit être utilisée lorsque le client et le serveur s'exécutent sur le même système. Elle permet d'obtenir des performances supérieures à celles du protocole TCP/IP.

Remarque : Pour que cette méthode puisse être utilisée, le client et le serveur doivent s'exécuter sous le même compte Windows.

#### **Exemples**

Fichier d'options :

Utilisez uniquement TCP/IP version 4.

commmethod tcpip

Utilisez TCP/IP version 4 et 6, selon le mode de configuration du système et les résultats d'une recherche de service de nom de domaine.

commmethod V6Tcpip

Remarque : La commande dsmc schedule ne peut pas être utilisée lorsque SCHEDMODe prompt et commmethod sont indiqués.

Ligne de commande : -commm=tcpip -commm=V6Tcpip

Cette option est valide uniquement sur la ligne de commande initiale. Elle n'est pas valide en mode interactif.

# **Commrestartduration**

L'option commrestartduration indique le délai, en minutes, pendant lequel le client peut tenter de se reconnecter au serveur IBM Spectrum Protect après une erreur de communication.

Remarque : Un événement planifié se poursuit si le client se reconnecte au serveur avant que le temps indiqué par la valeur commrestartduration soit écoulé, même si le délai d'affichage de la fenêtre de démarrage de l'événement s'est écoulé.

Dans des environnements occupés ou instables, vous pouvez utiliser l'option commrestartduration ou commrestartinterval pour diminuer le risque d'échec de la connexion.

Systèmes d'exploitation AIX Systèmes d'exploitation Linux Systèmes d'exploitation Oracle Solaris Systèmes d'exploitation Mac OS X Systèmes d'exploitation Windows

## **Clients pris en charge**

Cette option s'applique à tous les clients.

## **Fichier d'options**

Systèmes d'exploitation AIX Systèmes d'exploitation Linux Systèmes d'exploitation Oracle Solaris Systèmes d'exploitation Mac OS XPlacez cette option dans le fichier d'options système d'un client (dsm.sys) dans une section serveur. Vous pouvez définir cette option dans l'onglet Communication, section Options communes de l'éditeur de préférences.

Systèmes d'exploitation WindowsPlacez cette option dans le fichier d'options client (dsm.opt). Vous pouvez définir cette option dans l'onglet Communication, section Options communes de l'éditeur de préférences.

#### **Syntaxe**

>>-COMMRESTARTDuration- *minutes*--------------------------------><

## **Paramètres**

#### minutes

Délai en minutes pendant lequel le client peut tenter de se reconnecter au serveur après une erreur de communication. Les valeurs suivantes sont autorisées : 0 à 9 999, 60 étant la valeur par défaut.

#### **Exemples**

Fichier d'options : commrestartduration 90 Ligne de commande : Non applicable

# **Commrestartinterval**

L'option commrestartinterval indique le délai d'attente du client, en secondes, entre deux tentatives de reconnexion au serveur IBM Spectrum Protect après une erreur de communication.

Remarque : Utilisez cette option uniquement lorsque commrestartduration a une valeur supérieure à zéro.

Dans des environnements occupés ou instables, vous pouvez utiliser l'option commrestartduration ou commrestartinterval pour diminuer le risque d'échec de la connexion.

Systèmes d'exploitation AIX Systèmes d'exploitation Linux Systèmes d'exploitation Oracle Solaris Systèmes d'exploitation Mac OS X Systèmes d'exploitation Windows

# **Clients pris en charge**

Cette option s'applique à tous les clients.

#### **Fichier d'options**

Systèmes d'exploitation AIX Systèmes d'exploitation Linux Systèmes d'exploitation Oracle Solaris Systèmes d'exploitation Mac OS XPlacez cette option dans le fichier d'options système d'un client (dsm.sys) dans une section serveur. Vous pouvez définir cette option dans l'onglet Communication, section Options communes de l'éditeur de préférences.

Systèmes d'exploitation WindowsPlacez cette option dans le fichier d'options client (dsm.opt). Vous pouvez définir cette option dans l'onglet Communication, section Options communes de l'éditeur de préférences.

#### **Syntaxe**

>>-COMMRESTARTInterval- *secondes*-------------------------------><

# **Paramètres**

secondes

Délai d'attente du client, en secondes, entre deux tentatives de reconnexion à un serveur après une erreur de communication. Les valeurs suivantes sont autorisées : 0 à 65 535, 15 étant la valeur par défaut.

## **Exemples**

Fichier d'options : commrestartinterval 30 Ligne de commande : Non applicable

# **Compressalways**

L'option compressalways indique s'il faut continuer à compresser un objet si sa taille augmente lors de la compression.

Utilisez cette option avec l'option compression et avec les commandes archive, incremental et selective.

L'option compressalways est ignorée lorsque le dédoublonnage côté client est activé.

Systèmes d'exploitation AIX Systèmes d'exploitation Linux Systèmes d'exploitation Oracle Solaris Systèmes d'exploitation Mac OS X Systèmes d'exploitation Windows

## **Clients pris en charge**

Cette option s'applique à tous les clients. Le serveur peut également définir cette option.

### **Fichier d'options**

Systèmes d'exploitation AIX Systèmes d'exploitation Linux Systèmes d'exploitation Oracle Solaris Systèmes d'exploitation Mac OS XPlacez cette option dans le fichier d'options de l'utilisateur client (dsm.opt). Vous pouvez définir cette option dans l'onglet Sauvegarde, case à cocher Poursuivre la compression si la taille de l'objet augmente de l'éditeur de préférences.

Systèmes d'exploitation WindowsPlacez cette option dans le fichier d'options client (dsm.opt). Vous pouvez définir cette option dans l'onglet Sauvegarde, case à cocher Poursuivre la compression si la taille de l'objet augmente de l'éditeur de préférences.

#### **Syntaxe**

.-*Yes*-.

>>-COMPRESSAlways--+-----+-------------------------------------><

## Yes

La compression se poursuit même si la taille du fichier augmente. Il s'agit de la valeur par défaut.

No

Les objets du client de sauvegarde-archivage sont renvoyés non compressés si leur taille augmente au cours de la compression. Le comportement de l'API dépend de l'application. Les sauvegardes d'application peuvent échouer.

## **Exemples**

Fichier d'options : compressalways yes Ligne de commande : -compressa=no

Cette option est valide uniquement sur la ligne de commande initiale. Elle n'est pas valide en mode interactif.

# **Compression**

L'option compression compresse les fichiers avant que vous ne les envoyiez au serveur.

La compression des fichiers permet de réduire l'espace requis par les versions de sauvegarde et les copies d'archivage de vos fichiers. Cependant, le débit d'IBM Spectrum Protect peut s'en trouver affecté. La compression peut être avantageuse dans le cas d'un processeur rapide utilisé sur une connexion réseau lente, mais pas dans le cas d'un processeur lent utilisé sur une connexion réseau rapide.

L'option compression peut être utilisée avec les commandes archive, incremental et selective.

Systèmes d'exploitation AIX Systèmes d'exploitation Linux Systèmes d'exploitation Oracle SolarisLa commande backup image utilise la valeur de l'option compression indiquée dans le fichier dsm.sys. Cette option est valide sur la ligne de commande initiale et en mode interactif. Elle peut également être définie par le serveur et remplace la valeur du client.

Systèmes d'exploitation WindowsLa commande backup image utilise la valeur de l'option compression indiquée dans le fichier dsm.opt. Cette option est valide sur la ligne de commande initiale et en mode interactif. Elle peut également être définie par le serveur et remplace la valeur du client.

Le client de sauvegarde-archivage sauvegarde un fichier fractionné de la même façon qu'un fichier normal si la compression du client est désactivée. Indiquez compression yes pour activer la compression de fichier lorsque vous sauvegardez des fichiers fractionnés afin de réduire le temps de transaction sur le réseau et de limiter l'occupation de l'espace de stockage sur le serveur.

Si vous indiquez compressalways yes, la compression continue même si la taille du fichier augmente. Dans ce cas, si vous voulez arrêter la compression et renvoyer le fichier sous forme non compressée, indiquez compressalways no.

Si vous indiquez compression yes, vous pouvez contrôler la compression à l'aide des options suivantes :

- Systèmes d'exploitation WindowsUtilisez l'option exclude.compression dans le fichier d'options client (dsm.opt) pour exclure certains fichiers ou groupes de fichiers du processus de compression.
- Systèmes d'exploitation AIX Systèmes d'exploitation Linux Systèmes d'exploitation Oracle Solaris Systèmes d'exploitation Mac OS XUtilisez l'option exclude.compression dans le fichier d'options système du client (dsm.sys) pour exclure certains fichiers ou groupes de fichiers du processus de compression.
- Systèmes d'exploitation WindowsUtilisez l'option include.compression dans le fichier d'options client (dsm.opt) pour inclure dans le processus de compression des fichiers faisant partie d'un groupe important de fichiers exclus de ce processus.
- $\bullet$   $\Box$ Systèmes d'exploitation AIX Systèmes d'exploitation Linux Systèmes d'exploitation Oracle Solaris Systèmes d'exploitation Mac OS XUtilisez l'option include.compression dans le fichier d'options système du client (dsm.sys) pour inclure dans le processus de compression des fichiers faisant partie d'un groupe important de fichiers exclus de ce processus.

Cette option contrôle la compression uniquement si votre administrateur spécifie que votre noeud client peut compresser des fichiers avant de les envoyer au serveur.

Le type de compression utilisé par le client est déterminé par la combinaison de la compression et du dédoublonnage de données côté client utilisé durant la sauvegarde ou l'archivage. Les types de compression suivants sont utilisés :

LZ4

Méthode de compression plus rapide et plus efficace que le client utilise lorsque des données dédoublonnées par le client sont envoyées à un pool de stockage de conteneur compatible avec LZ4 sur le serveur IBM Spectrum Protect. Le serveur doit être de version 7.1.5 ou ultérieure et doit utiliser les pool de stockage de conteneur. La compression LZ4 côté client est uniquement utilisée le dédoublonnage de données côté client est activé.

**LZW** 

Type de compression classique utilisé par le client dans l'une des situations suivantes :

- Des données dédoublonnées côté client sont envoyées vers des pools de stockage classiques (qui ne sont pas de type conteneur) sur le serveur.
- Le client ne subit pas de dédoublonnage de données côté client. (Ceci ne s'applique pas à Data Protection for VMware et à Data Protection for Microsoft Hyper-V, dans lesquels seules les données dédoublonnées par le client peuvent être compressées.)
- Les données client sont uniquement soumises au dédoublonnage des données côté serveur traditionnel. (Ceci ne s'applique pas à Data Protection for VMware et à Data Protection for Microsoft Hyper-V, dans lesquels seules les données dédoublonnées par le client peuvent être compressées.)

#### Aucune

L'objet n'est pas compressé par le client. L'objet n'est pas compressé car la valeur *no* est attribuée à l'option compression ou l'option n'est pas indiqué lors de la sauvegarde ou de l'archivage. Bien que l'objet ne soit pas compressé par le client, il peut être compressé par le serveur.

Vous n'avez pas besoin de définir le type de compression. Il est déterminé par le client de sauvegarde-archivage lors du traitement de la sauvegarde ou de l'archivage.

#### **Clients pris en charge**

Cette option s'applique à tous les clients. Elle peut également être définie par le serveur.

#### **Fichier d'options**

Systèmes d'exploitation AIX Systèmes d'exploitation Linux Systèmes d'exploitation Mac OS X Systèmes d'exploitation Oracle SolarisPlacez cette option dans le fichier dsm.sys à l'intérieur d'une section serveur. Vous pouvez définir cette option dans l'onglet Sauvegarde, case à cocher Compresser les objets de l'éditeur de préférences.

Systèmes d'exploitation WindowsPlacez cette option dans le fichier d'options client (dsm.opt). Vous pouvez définir cette option dans l'onglet Sauvegarde, case à cocher Compresser les objets de l'éditeur de préférences.

#### **Syntaxe**

.-*No*--.  $>>-COMPRESSI$ on--+---'-*Yes*-'

### **Paramètres**

No

Les fichiers ne sont pas compressés avant d'être envoyés au serveur. Il s'agit de la valeur par défaut.

Yes

Les fichiers sont compressés avant d'être envoyés au serveur.

#### **Exemples**

Fichier d'options : compression yes Ligne de commande : -compressi=no

Cette option est valide uniquement sur la ligne de commande initiale. Elle n'est pas valide en mode interactif.

**Référence associée**: Deduplication Options exclude Options include

# **Console**

Utilisez l'option console avec la commande query systeminfo pour transmettre les informations à la console.

- DSMOPTFILE contenu du fichier dsm.opt.
- Systèmes d'exploitation AIX Systèmes d'exploitation Linux Systèmes d'exploitation Oracle Solaris Systèmes d'exploitation Mac OS XDSMSYSFILE - contenu du fichier dsm.sys.
- ENV Variables d'environnement.
- ERRORLOG Fichier journal des erreurs IBM Spectrum Protect.
- FILE Attributs du nom de fichier désigné.
- Systèmes d'exploitation WindowsFILESNOTTOBACKUP Enumération de la clé de registre Windows :

```
HKEY_LOCAL_MACHINE\
   SYSTEM\
      CurrentControlSet\
         BackupRestore\
            FilesNotToBackup
```
Cette clé indique les fichiers que les produits de sauvegarde ne doivent pas sauvegarder. La commande query inclexcl indique que ces fichiers sont exclus du système d'exploitation.

- INCLEXCL Compile une liste d'instructions d'inclusion-exclusion dans l'ordre dans lequel elles sont traitées au cours des opérations de sauvegarde et d'archivage.
- Systèmes d'exploitation WindowsKEYSNOTTORESTORE Enumération de la clé de registre Windows :

```
HKEY_LOCAL_MACHINE\
  SYSTEM\
     ControlSet001\
        BackupRestore\
            KeysNotToRestore
```
Cette clé indique les clés de registre Windows que les produits de sauvegarde ne doivent pas restaurer.

- $\bullet$ Systèmes d'exploitation WindowsMSINFO - Informations système Windows (générées à partir de MSINFO32.EXE).
- OPTIONS Options compilées.
- Systèmes d'exploitation WindowsOSINFO Nom et version du système d'exploitation client
- Systèmes d'exploitation AIX Systèmes d'exploitation Linux Systèmes d'exploitation Oracle Solaris Systèmes d'exploitation Mac OS XOSINFO - Nom et version du système d'exploitation client (y compris les informations ULIMIT pour UNIX et Linux).
- POLICY Vidage de jeu de règles.
- Systèmes d'exploitation WindowsREGISTRY Entrées de registre Windows relatives à Windows IBM Spectrum Protect.
- SCHEDLOG Contenu du journal des opérations planifiées IBM Spectrum Protect (généralement dsmsched.log).
- Systèmes d'exploitation WindowsSFP Liste des fichiers sous la protection de fichiers système Windows, et pour chaque fichier, indication quant à l'existence du fichier. Ces fichiers sont sauvegardés comme partie intégrante de l'objet système SYSFILES.
- Systèmes d'exploitation WindowsSFP=*nom\_fichier* Indique si le fichier spécifié (*nom\_fichier*) est sous la protection de fichiers système Windows. Par exemple :

SFP=C:\WINNT\SYSTEM32\MSVCRT.DLL

- Systèmes d'exploitation WindowsSYSTEMSTATE Information d'état sur le système Windows.
- Systèmes d'exploitation AIXCLUSTER Informations sur le cluster AIX.
- Systèmes d'exploitation WindowsCLUSTER Informations sur les clusters Windows.

Systèmes d'exploitation AIX Systèmes d'exploitation Linux Systèmes d'exploitation Oracle Solaris Systèmes d'exploitation Mac OS X Systèmes d'exploitation Windows

### **Clients pris en charge**

Cette option s'applique à tous les clients.

**Syntaxe**

>>-CONsole---------------------

## **Paramètres**

Cette option n'est associée à aucun paramètre.

#### **Exemples**

Ligne de commande : query systeminfo dsmoptfile errorlog -console

Systèmes d'exploitation Linux Systèmes d'exploitation Windows

# **Createnewbase**

L'option createnewbase crée une image instantanée de base et l'utilise en tant que source pour exécuter une sauvegarde incrémentielle complète.

Certains fichiers pourraient ne pas être sauvegardés lors de l'exécution de la commande de sauvegarde incrémentielle basée sur les différences entre images instantanées. Si les fichiers sont ignorés, vous pouvez exécuter une sauvegarde incrémentielle basée sur les différences entre images instantanées avec l'option createnewbase pour sauvegarder ces fichiers. Voir [Snapdiff](#page-3005-0) pour obtenir la liste des raisons pour lesquelles un fichier pourrait ne pas être sauvegardé lors de l'exécution de la commande de sauvegarde incrémentielle basée sur les différences entre images instantanées.

L'une des raisons pour laquelle un fichier peut être ignoré lors de la sauvegarde est la non prise en charge du nom de ce fichier par NetApp Data ONTAP. Les versions NetApp Data ONTAP 8.0 et les versions antérieures à la version 7.3.3 prennent en charge uniquement les noms de fichiers faisant partie du jeu de caractères ASCII 7 bits. NetApp Data ONTAP Version 7.3.3 et les versions supérieures à 8.0.0 prennent en charge les noms de fichier au format Unicode. Si vous avez mis à niveau NetApp Data ONTAP depuis une version qui ne prend pas en charge les noms de fichier Unicode vers une version les prenant en charge, exécutez une sauvegarde incrémentielle complète à l'aide de l'optioncreatenewbase=migrate.

#### **Clients pris en charge**

Cette option est valide pour les clients suivants :

- Systèmes d'exploitation WindowsTous les clients Windows
- Systèmes d'exploitation LinuxClients Linux x86\_64

Entrez l'option createnewbase sur la ligne de commande. Spécifiez cette option à l'aide de l'option snapdiff.

#### **Syntaxe**

```
. -No----.
>>-Createnewbase--+---------+----------------------------------><
                  +-Y------+
                  +-TGNore--+'-MIGRate-'
```
# **Paramètres**

No

Indique qu'une sauvegarde incrémentielle basée sur les différences entre images instantanées est exécutée. Si le client de sauvegarde-archivage détecte que le serveur de fichiers NetApp Data ONTAP a été migré depuis une version qui ne prend pas en charge les noms de fichier Unicode vers un serveur de fichiers les prenant en charge, un message d'avertissement est enregistré dans le journal des erreurs et le journal d'activité du serveur IBM Spectrum Protect. Le message d'avertissement indique que vous devez exécuter une sauvegarde incrémentielle complète et consigner un code retour de 8 même si l'opération a abouti.

Ce paramètre est la valeur par défaut.

Yes

Indique qu'une sauvegarde incrémentielle complète est exécutée en créant une nouvelle image instantanée de base et en utilisant cette dernière pour exécuter une sauvegarde incrémentielle basées sur une analyse. Utilisez cette option pour sauvegarder tout changement de fichier qui pourrait ne pas avoir été détecté par l'API des différences entre images instantanées.

Si l'opération aboutit, la commande prend fin avec un code retour de 0.

Ne définissez pas createnewbase=yes pour une planification exécutant une sauvegarde quotidienne basée sur les différences entre images instantanées. Créez plutôt une planification mensuelle distincte ayant l'option createnewbase=yes.

#### IGNore

Indique qu'une sauvegarde incrémentielle basée sur les différences entre images instantanées est exécutée lorsque le client de sauvegarde-archivage détecte que le serveur de fichiers NetApp Data ONTAP a été mis à niveau pour prendre en charge les noms de fichier Unicode.

L'option ignore est différente du paramètre no car l'option ignore supprime le message d'avertissement. A la place, un message d'information est enregistré dans le journal des erreurs et dans le journal d'activité IBM Spectrum Protect, vous indiquant d'exécuter une sauvegarde incrémentielle complète.

Si la commande aboutit, elle renvoie un code de 0.

Utilisez l'option ignore si vous avez mis à niveau le serveur de fichiers NetApp Data ONTAP pour prendre en charge les caractères Unicode, mais que vous n'avez pas encore exécuté de sauvegarde incrémentielle complète. Cette option est uniquement utilisée lorsque le client de sauvegarde-archivage a détecté que le serveur de fichiers a été migré et qu'une sauvegarde incrémentielle complète n'a pas encore été exécutée. L'option est ignorée pour toutes les fois suivantes.

#### MIGRate

Indique que si le serveur de fichiers NetApp Data ONTAP a été mis à niveau vers une version prenant en charge les noms de fichiers Unicode, une image instantanée de base est prise et une sauvegarde incrémentielle basée sur une analyse est exécutée. L'option migrate est différente de l'option yes car l'option migrate crée une image instantanée de base uniquement lorsque le client détecte que la version du serveur de fichiers NetApp Data ONTAP a été mise à jour. L'option yes crée une image instantanée de base chaque fois que la commande est exécutée.

Une fois la sauvegarde incrémentielle terminée, aucun message supplémentaire lié à la migration n'est enregistré dans le journal des erreurs ou le journal d'activité du serveur IBM Spectrum Protect. Lorsque l'opération se termine, la commande prend fin avec un code retour de 0.

Utilisez l'option migrate si vous avez mis à niveau le serveur de fichiers NetApp Data ONTAP pour prendre en charge les caractères Unicode, mais que vous n'avez pas encore exécuté de sauvegarde incrémentielle complète. L'option migrate est ignorée si le serveur de fichiers NetApp Data ONTAP n'a pas été mis à niveau.

### **Exemples**

Ligne de commande :

dsmc incremental -snapdiff -createnewbase=yes /net/home1

Systèmes d'exploitation Linux Systèmes d'exploitation Windows

# **Datacenter**

Cette option permet d'indiquer l'emplacement cible du centre de données devant contenir les données de la machine restaurée.

Utilisez cette option pour les commandes restore vm.

Lorsque des dossiers sont utilisés dans le centre virtuel pour organiser les centres de données, le nom du dossier doit être inclus dans la spécification du centre de données, séparé d'une barre oblique.

Si vous effectuez une restauration via un serveur ESX au lieu d'un serveur virtuel, l'option -datacenter=ha-datacenter doit être utilisée.

L'emplacement cible par défaut est le centre de données dans lequel la machine virtuelle était stockée au moment de la sauvegarde.

 $\Box$  Cette fonction n'est disponible que si le client fait office de dispositif de transfert de données pour IBM Spectrum Protect for Virtual Environments : Data Protection for VMware.

#### **Exemples**

Restauration d'une machine virtuelle sur le centre de données USEast, organisé sous un dossier nommé Production dans le centre virtuel.
dsmc restore vm my\_vm -datacenter=Production/USEast

Restauration d'une sauvegarde de machine virtuelle prise dans un centre virtuel, mais à l'aide d'un serveur ESX.

restore vm my\_vm -datacenter=ha-datacenter

Restauration d'une machine virtuelle dans le centre de données USWest.

restore vm my\_vm -datacenter=USWEst

Systèmes d'exploitation Linux Systèmes d'exploitation Windows

# **Datastore**

Spécifie le magasin de données cible à utiliser lors de l'opération de restauration VMware.

 $\Box$  Cette fonction n'est disponible que si le client fait office de dispositif de transfert de données pour IBM Spectrum Protect for Virtual Environments : Data Protection for VMware.

#### **Exemple**

Restauration d'une machine virtuelle dans un magasin de données nommé ds8k prod1 :

restore vm my\_vm -datastore=ds8k\_prod1

# **Dateformat**

L'option dateformat indique le format que vous souhaitez utiliser pour afficher ou entrer les dates.

Systèmes d'exploitation WindowsUtilisez cette option si vous voulez modifier le format de date associé par défaut à la langue du référentiel de messages utilisé.

Systèmes d'exploitation AIX Systèmes d'exploitation Linux Systèmes d'exploitation Oracle Solaris Systèmes d'exploitation Mac OS X Systèmes d'exploitation WindowsPar défaut, les clients de sauvegarde-archivage et les clients d'administration obtiennent des informations sur le format à partir de la définition de l'environnement valide au moment où vous démarrez le client. Pour plus de détails sur la configuration de votre environnement local, consultez la documentation relative à votre système local.

#### Remarque :

- 1. L'option dateformat n'affecte pas le client Web. Celui-ci utilise le format de date correspondant à l'environnement local dans lequel le navigateur s'exécute. Si le navigateur ne s'exécute pas dans un environnement local pris en charge, le client Web utilise le format de date correspondant à l'anglais des Etats-Unis.
- 2. Si le format de date est modifié et que l'option schedlogretention est utilisée pour supprimer le journal des opérations planifiées, le client supprime toutes les entrées de ce journal associées à un format de date différent lorsque le journal est supprimé. Si le format de date est modifié et que l'option errorlogretention est utilisée pour supprimer le journal des erreurs, le client supprime toutes les entrées de ce journal associées à un format de date différent lorsque le journal est supprimé. Lors de la modification du format de date, faites une copie du journal des plannings et du journal des erreurs si vous souhaitez préserver les entrées de journal associées à un format de date différent.

L'option dateformat peut être utilisée avec les commandes suivantes :

- delete archive
- delete backup
- expire
- query archive
- Systèmes d'exploitation Windowsquery asr
- query backup
- query filespace
- Systèmes d'exploitation AIX Systèmes d'exploitation Linux Systèmes d'exploitation Oracle Solarisquery image
- Systèmes d'exploitation Windowsquery image
- Systèmes d'exploitation Windowsquery systemstate
- restore
- Systèmes d'exploitation AIX Systèmes d'exploitation Linux Systèmes d'exploitation Oracle Solarisrestore image
- Systèmes d'exploitation Windowsrestore image
- Systèmes d'exploitation AIX Systèmes d'exploitation Linux Systèmes d'exploitation Oracle Solaris Systèmes d'exploitation Mac OS Xrestore nas
- Systèmes d'exploitation Windowsrestore nas
- retrieve
- Systèmes d'exploitation Windowsrestore registry
- set event

Lorsque vous ajoutez l'option dateformat à une commande, elle doit précéder les options fromdate, pitdate et todate.

### **Clients pris en charge**

Cette option s'applique à tous les clients.

### **Fichier d'options**

Systèmes d'exploitation AIX Systèmes d'exploitation Linux Systèmes d'exploitation Oracle Solaris Systèmes d'exploitation Mac OS XPlacez cette option dans le fichier d'options de l'utilisateur client (dsm.opt). Vous pouvez définir cette option dans l'onglet Paramètres régionaux, liste déroulante Format de date de l'éditeur de préférences.

Systèmes d'exploitation WindowsPlacez cette option dans le fichier d'options client (dsm.opt). Vous pouvez définir cette option dans l'onglet Paramètres régionaux, liste déroulante Format de date de l'éditeur de préférences.

#### **Syntaxe**

>>-DATEformat-- --*type\_format*----------------------------------><

#### **Paramètres**

#### type\_format

Affiche la date dans un des formats ci-après. Sélectionnez le numéro correspondant au format de date que vous souhaitez utiliser :

Systèmes d'exploitation AIX Systèmes d'exploitation Linux Systèmes d'exploitation Oracle Solaris0 Systèmes d'exploitation AIX Systèmes d'exploitation Linux Systèmes d'exploitation Oracle SolarisUtilisez le format de date spécifié dans l'environnement local (ne s'applique pas à Mac OS X).

Systèmes d'exploitation AIX Systèmes d'exploitation Oracle SolarisPour AIX et Solaris : il s'agit de la valeur par défaut si le format de date spécifié dans l'environnement local est constitué de chiffres et de caractères de séparation.

#### 1

#### MM/JJ/AAAA

Systèmes d'exploitation AIX Systèmes d'exploitation Oracle SolarisPour AIX et Solaris : il s'agit de la valeur par défaut si le format de date spécifié dans l'environnement local est constitué de caractères autres que des chiffres et des caractères de séparation.

Systèmes d'exploitation AIX Systèmes d'exploitation Linux Systèmes d'exploitation Oracle Solaris Systèmes d'exploitation WindowsIl s'agit de la valeur par défaut pour les traductions disponibles suivantes :

Systèmes d'exploitation AIX Systèmes d'exploitation Linux Systèmes d'exploitation Oracle Solaris Systèmes d'exploitation Windows

- Anglais (Etats-Unis)
- Chinois (traditionnel)
- Coréen

2

#### JJ-MM-AAAA

Systèmes d'exploitation AIX Systèmes d'exploitation Linux Systèmes d'exploitation Oracle Solaris Systèmes d'exploitation WindowsIl s'agit de la valeur par défaut pour les traductions disponibles suivantes : Systèmes d'exploitation AIX Systèmes d'exploitation Linux Systèmes d'exploitation Oracle Solaris Systèmes d'exploitation Windows

- Portugais (Brésil)
- Italien

3

#### AAAA-MM-JJ

Systèmes d'exploitation AIX Systèmes d'exploitation Linux Systèmes d'exploitation Oracle Solaris Systèmes d'exploitation WindowsIl s'agit de la valeur par défaut pour les traductions disponibles suivantes :

Systèmes d'exploitation AIX Systèmes d'exploitation Linux Systèmes d'exploitation Oracle Solaris Systèmes d'exploitation Windows

- Japonais
- Chinois (Simplifié)
- Polonais

4

#### JJ.MM.AAAA

Systèmes d'exploitation AIX Systèmes d'exploitation Linux Systèmes d'exploitation Oracle Solaris Systèmes d'exploitation WindowsIl s'agit de la valeur par défaut pour les traductions disponibles suivantes :

Systèmes d'exploitation AIX Systèmes d'exploitation Linux Systèmes d'exploitation Oracle Solaris Systèmes d'exploitation Windows

- Allemand
- Français
- Espagnol
- Tchèque
- Russe

5

#### AAAA.MM.JJ

Systèmes d'exploitation AIX Systèmes d'exploitation Linux Systèmes d'exploitation Oracle Solaris Systèmes d'exploitation WindowsIl s'agit de la valeur par défaut pour les traductions disponibles suivantes :

Systèmes d'exploitation AIX Systèmes d'exploitation Linux Systèmes d'exploitation Oracle Solaris Systèmes d'exploitation Windows

• Hongrois

6

7

YYYY/MM/DD

DD/MM/YYYY

#### **Exemples**

Fichier d'options : dateformat 3 Ligne de commande : -date=3

Cette option est valide sur la ligne de commande initiale et en mode interactif. Si vous entrez cette option en mode interactif, elle n'affecte que la commande avec laquelle elle est spécifiée. A la fin de cette commande, la valeur du début de la session interactive est restaurée. Il s'agit de la valeur extraite du fichier dsm.opt, sauf si elle a été remplacée par la ligne de commande initiale ou par une option forcée par le serveur.

### **Remarques supplémentaires concernant la spécification des formats de date et heure**

Le format de date ou d'heure spécifié à l'aide de cette option doit être utilisé lorsque des options d'entrée de date et d'heure sont utilisées. Voici quelques exemples : totime, fromtime, todate, fromdate et pittime.

Par exemple, si vous définissez l'option timeformat sur TIMEFORMAT 4, la valeur indiquée pour l'option fromtime ou totime doit être exprimée en heures, par exemple 12:24:00pm. 13:24:00 n'est pas une valeur valide car TIMEFORMAT 4 requiert un entier égal ou inférieur à 12. Pour spécifier des valeurs allant jusqu'à 24 heures en utilisant la virgule comme séparateur, vous devez spécifier TIMEFORMAT 2.

Systèmes d'exploitation AIX Systèmes d'exploitation Linux Systèmes d'exploitation Mac OS X Systèmes d'exploitation Oracle Solaris

## **Configuration des formats de date et heure dans le fichier de configuration de l'environnement local**

Vous pouvez spécifier des formats de date et heure en les configurant dans le fichier de l'environnement local. Pour spécifier des formats de date et heure dans le fichier de l'environnement local, vous devez les définir à l'aide d'un sous-ensemble d'indicateurs de format générant des valeurs numériques pris en charge par la fonction de langage C strftime(). Vous pouvez utiliser les indicateurs suivants pour définir les formats de date et heure dans les paramètres de configuration de votre environnement local.

Indicateurs de date

- $\frac{8}{1}$  l'année, 4 chiffres. Par exemple, 2011.
- $\bullet\ \$ y l'année, 2 derniers chiffres uniquement. Par exemple, 11 et non 2011.
- $\textdegree$  = le mois, sous forme de nombre décimal (1-12).
- $\bullet$   $\textdegree$  d le jour du mois (1-31).

Un seul indicateur de date peut être spécifié pour l'année. Vous ne devez pas spécifier les indicateurs  $yY$  et  $yY$ simultanément. Le modificateur E (E majuscule) peut précéder l'indicateur de date de façon à générer une alternative régionale pour l'année, le mois ou le jour. Si aucune forme alternative n'est disponible, le modificateur est alors ignoré. Séparez les indicateurs à l'aide d'un caractère ASCII de 7 octets. Les séparateurs les plus couramment utilisés sont les suivants : deux points (:), virgules (,), points (.), tirets (-) ou barre oblique (/). N'utilisez pas de caractère multi-octets en tant que séparateur.

Indicateurs d'heure

- $H l'$ heure, format 24 heures (00-23).
- $\S$ I l'heure, format 12 heures (00-12).
- %M nombre de minutes dans l'heure (00-59).
- $\bullet$   $\textdegree$  s nombre de secondes dans la minute (00-59)
- %p ajoute l'indicateur AM (avant-midi) ou PM (après-midi).

Un seul indicateur d'heure peut être spécifié pour l'heure. Vous ne devez pas spécifier les indicateurs %1 et %H simultanément.

Le modificateur O (O majuscule) peut précéder l'indicateur d'heure de façon à générer une alternative régionale pour l'heure, les minutes ou les secondes. Le modificateur O ne peut en aucun cas précéder l'indicateur %p. Séparez les indicateurs à l'aide d'un caractère ASCII de 7 octets. Les séparateurs les plus fréquemment utilisés sont les suivants : deux-points (:), virgules (,) ou points (.). N'utilisez pas de caractère multi-octets en tant que séparateur. Ne spécifiez pas de séparateur entre l'indicateur %p et le séparateur qui le précède ou le suit.

Exemples de formats d'heure configurés dans les paramètres de l'environnement local

Systèmes d'exploitation AIX Systèmes d'exploitation Linux Systèmes d'exploitation Mac OS X

Systèmes d'exploitation Oracle SolarisPour définir un format d'heure particulier, éditez le fichier de configuration de votre environnement local et modifiez la ligne t fmt de façon appropriée. Quel que soit le format sélectionné, il s'applique à la fois à la zone d'entrée et à la zone de sortie. Une fois le fichier de configuration de votre environnement local édité, vous devez exécuter la commande localedef pour créer le fichier final.

#### Tableau 1. Exemples de paramètres de format d'heure dans le fichier de configuration de l'environnement local (ligne t\_fmt)

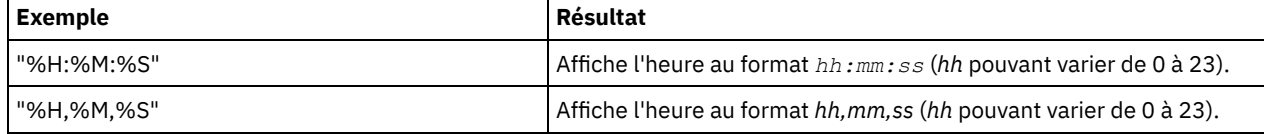

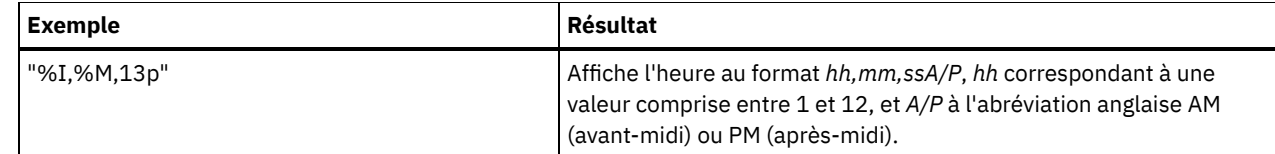

Exemples de formats de date configurés dans les paramètres de l'environnement local

Systèmes d'exploitation AIX Systèmes d'exploitation Linux Systèmes d'exploitation Mac OS X Systèmes d'exploitation Oracle SolarisPour définir un format de date particulier, éditez le fichier de configuration et modifiez la ligne d\_fmt de façon appropriée. Quel que soit le format sélectionné, il s'applique à la fois à la zone d'entrée et à la zone de sortie.

Tableau 2. Exemples de paramètres de format de date dans le fichier de configuration de l'environnement local

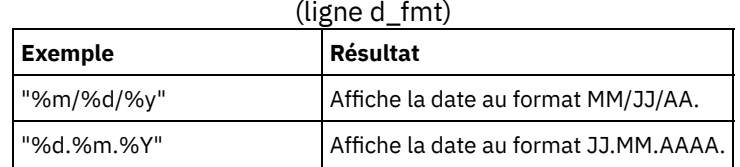

# **Dedupcachepath**

Utilisez l'option dedupcachepath pour spécifier l'emplacement où est créée la base de données du cache de dédoublonnage des données côté client.

Cette option est ignorée si l'option enablededupcache=no est définie durant le traitement de la sauvegarde ou de l'archivage.

## **Clients pris en charge**

Cette option concerne tous les clients. Cette option est également valide pour l'API IBM Spectrum Protect.

## **Fichier d'options**

Systèmes d'exploitation AIX Systèmes d'exploitation Linux Systèmes d'exploitation Oracle Solaris Systèmes d'exploitation Mac OS XPlacez cette option dans le fichier d'options système (dsm.sys). Vous pouvez définir cette option dans la zone Dédoublonnage → Emplacement du cache de dédoublonnage de l'éditeur de préférences. L'option peut être définie dans l'option client définie sur le serveur IBM Spectrum Protect.

Systèmes d'exploitation WindowsPlacez cette option dans le fichier d'options client (dsm.opt). Vous pouvez définir cette option dans la boîte de texte Dédoublonnage > Emplacement du cache de dédoublonnage de l'éditeur de préférences. L'option peut être définie dans l'option client définie sur le serveur IBM Spectrum Protect.

### **Syntaxe**

>>-DEDUPCACHEPath--*chemin*--------------------------------------><

## **Paramètres**

chemin

Indique l'emplacement où est créée la base de données du cache de dédoublonnage des données côté client si l'option enablededupcache est définie sur yes. Par défaut, le fichier du cache de dédoublonnage des données est créé dans le client de sauvegarde-archivage ou dans le répertoire d'installation de l'interface de programme d'application.

Systèmes d'exploitation WindowsDans le format UNC (Uniform Naming Convention), le chemin doit inclure une lettre d'unité. Dans l'exemple de format UNC suivant, le chemin d'accès contient la lettre du lecteur d \$: \\computer7\D\$\stgmgr\dedupecache.

**Exemples**

Fichier d'options :

 $\hat{\mathcal{L}}$ Systèmes d'exploitation AIX $\hat{\mathcal{L}}$ Systèmes d'exploitation Linux $\hat{\mathcal{L}}$ Systèmes d'exploitation Mac OS X Systèmes d'exploitation Oracle Solarisdedupcachepath /volumes/temp Systèmes d'exploitation Windowsdedupcachepath c:\logs\dedup\

Ligne de commande : Non applicable

**Référence associée**:

[Enablededupcache](#page-2843-0)

# **Dedupcachesize**

Utilisez l'option dedupcachesize pour déterminer la taille maximale du fichier du cache de dédoublonnage de données. Lorsque le fichier du cache atteint sa taille maximale, le contenu du cache est supprimé et de nouvelles entrées sont ajoutées.

#### **Clients pris en charge**

Cette option concerne tous les clients. Cette option est également valide pour l'API IBM Spectrum Protect.

### **Fichier d'options**

Systèmes d'exploitation AIX Systèmes d'exploitation Linux Systèmes d'exploitation Oracle Solaris Systèmes d'exploitation Mac OS XPlacez cette option dans le fichier d'options système (dsm.sys). Vous pouvez définir cette option dans la zone Dédoublonnage > Activer la mémoire cache de dédoublonnage > Taille maximale de l'éditeur de préférences. L'option peut être définie dans l'option client définie sur le serveur IBM Spectrum Protect.

Systèmes d'exploitation WindowsPlacez cette option dans le fichier d'options client (dsm.opt). Vous pouvez définir cette option dans la zone Dédoublonnage > Activer la mémoire cache de dédoublonnage > Taille maximale de l'éditeur de préférences. L'option peut être spécifiée dans l'option client définie sur le serveur IBM Spectrum Protect.

### **Syntaxe**

>>-DEDUPCACHESize--*taille\_cache\_dédoubl*------------------------><

## **Paramètres**

taille cache dédoubl

Indique la taille maximale en mégaoctets du fichier du cache de dédoublonnage. Les valeurs suivantes sont autorisées : 1 à 2048, 256 étant la valeur par défaut.

#### **Exemples**

Fichier d'options : dedupcachesize 1024 Ligne de commande : Non applicable

<span id="page-2813-0"></span>**Référence associée**: [Deduplication](#page-2813-0)

# **Deduplication**

Utilisez l'option deduplication pour spécifier s'il faut activer l'élimination des données redondantes côté client lorsque les données sont transférées sur le serveur IBM Spectrum Protect lors du processus de sauvegarde-archivage.

Le dédoublonnage des données est désactivé si l'option enablelanfree est définie. Les fichiers chiffrés du client de sauvegardearchivage sont exclus du dédoublonnage de données côté client. Les fichiers provenant de systèmes de fichiers chiffrés sont également exclus.

Pour prendre en charge le dédoublonnage des données côté client, les critères suivants doivent être remplis :

- Le dédoublonnage de données côté client pour le noeud est activé sur le serveur.
- Le pool de stockage cible pour les données doit être un pool de stockage activé pour le dédoublonnage des données. Le pool de stockage doit avoir le type de périphérique "file".
- Un fichier peut être exclu du traitement du dédoublonnage des données côté client (par défaut, tous les fichiers sont inclus).
- Le serveur peut limiter la taille de transaction maximale pour le dédoublonnage de données en définissant l'option CLIENTDEDUPTXNLIMIT sur le serveur. Pour plus d'informations sur l'option, voir la documentation sur le serveur IBM Spectrum Protect.
- Les fichiers doivent faire plus de 2 ko.

#### **Clients pris en charge**

Cette option est valide pour tous les clients ; elle peut également être utilisée par l'API IBM Spectrum Protect.

### **Fichier d'options**

Systèmes d'exploitation AIX Systèmes d'exploitation Linux Systèmes d'exploitation Oracle Solaris Systèmes d'exploitation Mac OS XPlacez cette option dans le fichier d'options système (dsm.sys) dans une section de serveur. Vous pouvez définir cette option en cochant la case Dédoublonnage > Activer le dédoublonnage dans l'éditeur de préférences. L'option peut être définie dans l'option client définie sur le serveur IBM Spectrum Protect.

Systèmes d'exploitation WindowsPlacez cette option dans le fichier d'options client (dsm.opt). Vous pouvez définir cette option en cochant la case Dédoublonnage > Activer le dédoublonnage dans l'éditeur de préférences. L'option peut être définie dans l'option client définie sur le serveur IBM Spectrum Protect.

#### **Syntaxe**

.-*No*--. >>-DEDUPLication--+-----+-------------------------------------->< '-*Yes*-'

#### **Paramètres**

#### No

Indique que vous ne souhaitez pas activer le dédoublonnage des données côté client pour le traitement de la sauvegarde et de l'archivage. No est la valeur par défaut.

#### Yes

Indique que vous souhaitez activer le dédoublonnage des données côté client pour le traitement de la sauvegarde et de l'archivage.

#### **Exemples**

Fichier d'options : deduplication yes Ligne de commande : -deduplication=yes

Cette option est valide uniquement sur la ligne de commande initiale. Elle n'est pas valide en mode interactif.

#### **Référence associée**:

[Options](#page-2889-0) include Options [exclude](#page-2853-0) Systèmes d'exploitation AIX Systèmes d'exploitation Linux Systèmes d'exploitation Oracle Solaris Systèmes d'exploitation Mac OS X

# **Defaultserver**

Utilisez l'option defaultserver pour spécifier le nom du serveur IBM Spectrum Protect à contacter pour des services de sauvegarde-archivage si plusieurs serveurs sont définis dans le fichier dsm.sys.

Par défaut, le client de sauvegarde-archivage contacte le serveur défini par la première section du fichier dsm.sys. Cette option est utilisée uniquement si l'option servername n'est pas spécifiée dans le fichier d'options de l'utilisateur client (dsm.opt).

Si le client HSM est installé sur votre poste et qu'aucun serveur de migration n'est spécifié avec l'option migrateserver, utilisez cette option pour indiquer le serveur sur lequel vous souhaitez migrer les fichiers. Pour plus d'informations, consultez la documentation du produit IBM Spectrum Protect for Space Management sur IBM Knowledge Center à l'adresse <http://www.ibm.com/support/knowledgecenter/SSERBH/welcome>.

#### **Clients pris en charge**

Cette option s'applique à tous les clients UNIX.

### **Fichier d'options**

Placez cette option *au début* du fichier dsm.sys *avant* toute section de serveur.

#### **Syntaxe**

>>-DEFAULTServer-- --*nomserveur*--------------------------------><

## **Paramètres**

nomserveur

Indique le nom du serveur par défaut sur lequel vous souhaitez sauvegarder et archiver les fichiers. Il est également possible de spécifier avec cette option le serveur sur lequel les fichiers sont migrés à partir de vos systèmes de fichiers locaux.

#### **Exemples**

Fichier d'options : defaults serveur\_a Ligne de commande : Non applicable

# **Deletefiles**

Utilisez l'option deletefiles avec la commande archive pour supprimer des fichiers archivés d'un poste de travail.

Systèmes d'exploitation AIX Systèmes d'exploitation Linux Systèmes d'exploitation Oracle Solaris Systèmes d'exploitation WindowsVous pouvez également utiliser cette option avec la commande restore image et avec l'option incremental pour supprimer les fichiers de l'image restaurée, s'ils ont été supprimés une fois l'image créée. La suppression des fichiers s'effectue correctement si le groupe de copie de sauvegarde du serveur IBM Spectrum Protect comporte un nombre suffisant de versions des fichiers existants et supprimés.

#### **Clients pris en charge**

Cette option s'applique à tous les clients. L'API IBM Spectrum Protect ne prend pas en charge cette option.

#### **Syntaxe**

>>-DELetefiles-------------------------------------------------><

#### **Paramètres**

Cette option n'est associée à aucun paramètre.

**Exemples**

```
Ligne de commande :
```
Systèmes d'exploitation Mac OS X

dsmc archive "/Users/dgordon/Documents/\*.c" –deletefiles

Systèmes d'exploitation AIX Systèmes d'exploitation Linux Systèmes d'exploitation Oracle Solaris

```
dsmc archive "/home/foo/*.c" –deletefiles
dsmc restore image /local/data -incremental -deletefiles
```
#### Systèmes d'exploitation Windows

```
dsmc archive c:\foo\*.c –deletefiles
dsmc rest image c: -incre -deletefiles
```
# **Description**

L'option description donne une description des fichiers lors d'opérations de type archive, delete archive, retrieve, query archive ou query backupset.

Ainsi, pour archiver le fichier budget.jan et lui associer la description "Budget 2002 pour Proj 1", vous devez entrer : Systèmes d'exploitation AIX Systèmes d'exploitation Linux Systèmes d'exploitation Oracle Solaris Systèmes d'exploitation Mac OS X

```
dsmc archive –des="2003 Budget for Proj 1" /home/plan/
proj1/budget.jan
```
Systèmes d'exploitation Windows

```
dsmc archive –des="2003 Budget for Proj 1" c:\plan\proj1\
budget.jan
```
Remarque :

- 1. La description ne doit pas dépasser 254 caractères.
- 2. Si une option contient un espace, indiquez-la entre guillemets (" ").

L'option description peut être utilisée avec les commandes suivantes :

- archive
- delete archive
- query archive
- query backupset
- retrieve

Systèmes d'exploitation AIX Systèmes d'exploitation Linux Systèmes d'exploitation Oracle Solaris Systèmes d'exploitation Mac OS X Systèmes d'exploitation Windows

### **Clients pris en charge**

Cette option s'applique à tous les clients. L'API IBM Spectrum Protect ne prend pas en charge cette option.

#### **Syntaxe**

>>-DEScription = - --*description*-------------------------------><

### **Paramètres**

#### description

Associe une description au fichier que vous archivez. Si aucune description n'est indiquée avec la commande archive, la valeur par défaut est Archive Date:x, où x représente la date en cours du système. Il est à noter que la date doit toujours comporter 10 caractères. Si le format de date utilise une année à 2 chiffres, deux espaces seront placés à la fin de la date. Par exemple, une description par défaut utilisant une année à quatre chiffres peut correspondre à "Archive Date: 2002/05/03", et la même description par défaut avec une année à deux chiffres peut correspondre à "Archive Date:

02/05/03" (notez les deux espaces à la fin). Lors de l'extraction de fichiers à l'aide d'une description d'année à 2 chiffres, vous pouvez entrer la chaîne de l'option -description d'une des manières suivantes :

```
-description="ArchiveDate: 02/05/03 "
or
-description="ArchiveDate: 02/05/03*"
```
Si vous utilisez la commande archive pour archiver plusieurs fichiers, la description entrée s'applique à chaque fichier. Ainsi, pour archiver un groupe de fichiers en leur attribuant la même description, *Projet X*, entrez :

Systèmes d'exploitation Mac OS X

dsmc archive –description="Project X" "/Users/van/Documents/\*.x"

Systèmes d'exploitation AIX Systèmes d'exploitation Linux Systèmes d'exploitation Oracle Solaris Systèmes d'exploitation Mac OS X

```
dsmc archive –description="Project X" "/home/allproj/.*"
```
Systèmes d'exploitation Windows

dsmc archive –description="Project X" c:\allproj\\*.x

Cette description vous permet ensuite de récupérer tous ces fichiers.

#### **Exemples**

Ligne de commande :

Systèmes d'exploitation Mac OS X

dsmc archive "/Users/van/Documents/\*.prj" -des="2003 Budget for Proj 1"

Systèmes d'exploitation AIX Systèmes d'exploitation Linux Systèmes d'exploitation Oracle Solaris Systèmes d'exploitation Mac OS X

dsmc archive "/home/foo/\*.prj" –des="2003 Budget for Proj 1" dsmc query backupset –loc=server –descr="My Laptop"

#### Systèmes d'exploitation Windows

```
dsmc archive –des="2003 Budget for Proj 1" c:\foo\ *.prj
```
# **Detail**

L'option detail permet d'afficher des informations sur la classe de gestion, l'espace fichier, la sauvegarde et l'archivage, ainsi que d'autres informations, en fonction de la commande avec laquelle est utilisée.

Utilisez l'option detail avec la commande query mgmtclass pour afficher des informations détaillées concernant chaque classe de gestion de votre jeu de règles actif. Si vous n'utilisez pas l'option detail, seul le nom et une brève description de la classe de gestion s'affichent à l'écran. Si vous indiquez l'option detail, des informations relatives aux attributs de chaque groupe de paramètres contenu dans chaque classe de gestion s'affichent à l'écran. Une classe de gestion peut contenir un groupe de paramètres de sauvegarde et/ou un groupe de paramètres d'archivage ; elle peut également ne comporter aucun de ces groupes de paramètres.

Systèmes d'exploitation AIX Systèmes d'exploitation Linux Systèmes d'exploitation Oracle Solaris Systèmes d'exploitation Mac OS X Systèmes d'exploitation WindowsSi le serveur ne peut pas afficher de nom Unicode, il se peut que les espaces fichier Unicode ne s'affichent pas correctement. Dans ce cas, identifiez ces espaces fichier sur le serveur à l'aide de leur ID d'espace fichier (fsID). Pour connaître l'ID d'un espace fichier, utilisez l'option detail associée aux commandes delete filespace et query filespace. L'ID d'espace fichier s'affiche également dans la boîte de dialogue des informations relatives au fichier dans les interfaces graphiques de client Web et de client de sauvegarde-archivage.

Utilisez l'option detail avec les commandes query backup et query archive pour afficher les attributs suivants du fichier spécifié :

- Date de dernière modification
- Date de dernier accès
- Compression
- Type de chiffrement
- Dédoublonnage des données côté client
- Si le client HSM a migré ou prémigré le fichier

Systèmes d'exploitation WindowsUtilisez l'option detail avec la commande query adobjects pour afficher des informations détaillées sur des objets Active Directory, y compris tous leurs attributs.

Systèmes d'exploitation WindowsUtilisez l'option detail avec la commande query adobjects pour afficher des informations détaillées sur des objets Active Directory, y compris tous leurs attributs.

Systèmes d'exploitation Linux Systèmes d'exploitation WindowsPour afficher les statistiques suivantes, utilisez l'option detail avec la commande query vm :

- Nombre moyen d'objets IBM Spectrum Protect nécessaires pour décrire un seul mégabloc, sur tous les mégablocs d'une sauvegarde.
- Nombre moyen d'objets IBM Spectrum Protect nécessaires pour décrire un seul mégabloc, pour tous les mégablocs d'un espace fichier.
- Rapport entre la quantité de données (rapportée par Change Block Tracking) et la quantité de données réellement sauvegardées, dans une sauvegarde particulière.
- Rapport entre la quantité de données (rapportée par Change Block Tracking) et la quantité de données réellement sauvegardées, dans cet espace fichier.
- Nombre de sauvegardes créées depuis la création de dernière sauvegarde intégrale à partir des disques de production.

Les valeurs renvoyées sur query vm peuvent vous aider à ajuster l'heuristique (voir les options Mbobjrefreshthresh et Mbpctrefreshthresh) pour ajuster les valeurs déclenchées pour que le mégabloc s'actualise.

L'option detail peut être utilisée avec les commandes suivantes :

- delete filespace
- incremental
- Systèmes d'exploitation Windowsquery adobjects
- query archive
- query backup
- **v** query filespace
- query inclexcl
- query mgmtclass
- Systèmes d'exploitation Windowsquery systemstate
- Systèmes d'exploitation Linux Systèmes d'exploitation Windowsquery vm

Systèmes d'exploitation AIX Systèmes d'exploitation Linux Systèmes d'exploitation Oracle Solaris Systèmes d'exploitation Mac OS X Systèmes d'exploitation Windows

#### **Clients pris en charge**

Cette option s'applique à tous les clients. Cette option n'est pas définie dans le fichier d'options client. Utilisez-la en l'ajoutant à la ligne de commande lorsque vous entrez une des commandes capables de la prendre en charge. L'API IBM Spectrum Protect ne prend pas en charge cette option.

#### **Syntaxe**

>>-DETail------------------------------------------------------><

### **Paramètres**

Cette option n'est associée à aucun paramètre.

#### **Exemples**

Ligne de commande :

dsmc query mgmtclass -detail

```
dsmc query filespace -detail
```
dsmc query backup file1 -detail

Systèmes d'exploitation Windows

dsmc query systemstate -detail

Systèmes d'exploitation Linux Systèmes d'exploitation Windows

dsmc query vm -detail

Systèmes d'exploitation Linux Systèmes d'exploitation Windows

# **Diffsnapshot**

L'option diffsnapshot permet de spécifier si le client de sauvegarde-archivage crée l'image instantanée différentielle lorsqu'il exécute une sauvegarde incrémentielle basée sur les différences entre images instantanées.

Si l'image instantanée différentielle n'est pas créée par le client, la dernière image instantanée trouvée sur le volume est utilisée comme image instantanée différentielle et comme source de l'opération de sauvegarde.

La valeur par défaut est de créer l'image instantanée différentielle. Cette option est ignorée lors de la première utilisation de l'option snapdiff. A la première utilisation de l'option snapdiff sur un volume, un instantané doit être créé et utilisé comme source d'une sauvegarde incrémentielle complète. Les images instantanées créées par le client de sauvegarde-archivage sont supprimées par le client une fois la sauvegarde incrémentielle basée sur les différences entre images instantanées terminée.

Systèmes d'exploitation LinuxLes images instantanés peuvent être créées avec l'outil Network Appliance FilerView. Utilisez le paramètre latest si vous souhaitez que le client utilise la dernière image instantanée créée avec cette méthode ou une autre. Les images instantanées créées via des méthodes autres que celles définies dans IBM Spectrum Protect ne sont jamais supprimées par le client.

Systèmes d'exploitation WindowsLes images instantanés peuvent être créées avec l'outil Network Appliance FilerView. Utilisez le paramètre latest si vous souhaitez que le client utilise la dernière image instantanée créée. Quelle que soit la méthode utilisée pour créer les images instantanées nommées, les images instantanées qui diffèrent uniquement par la casse de leurs noms ne fonctionneront pas correctement avec l'option snapdiff. Les images instantanées créées par le client ne présentent pas ce problème de casse. Les images instantanées créées via des méthodes autres que celles définies dans IBM Spectrum Protect ne sont jamais supprimées par le client.

#### **Clients pris en charge**

Systèmes d'exploitation WindowsCette option concerne tous les clients Windows.

Systèmes d'exploitation LinuxCette option concerne les clients Linux x86\_64.

#### **Syntaxe**

.-*create*-. >>-DIFFSNAPSHOT--+--------+-'-*latest*-'

### **Paramètres**

#### create

Indique que vous souhaitez créer un nouvel instantané permanent à utiliser comme instantané source. Cette valeur est la valeur par défaut.

latest

Indique que vous souhaitez utiliser le dernier instantané trouvé sur le serveur de fichiers comme instantané source.

#### **Exemples**

Systèmes d'exploitation LinuxLigne de commande :

Systèmes d'exploitation LinuxEffectuez une sauvegarde incrémentielle basée sur les différences entre images instantanées d'un système de fichiers monté sur NFS /vol/vol1 hébergé sur le serveur de fichiers

homestore.example.com, où /net/home1 est le point de montage de /vol/vol1. Systèmes d'exploitation Linuxincremental -snapdiff -diffsnapshot=latest /net/home1

La valeur de l'option -diffsnapshot : latest signifie que l'opération utilise le dernier instantané (l'instantané actif).

Systèmes d'exploitation WindowsLigne de commande :

Systèmes d'exploitation WindowsEffectuez une sauvegarde incrémentielle snapdiff à partir d'un instantané tiré d'un partage de réseau //homestore.example.com/vol/vol1 monté sur l'unité H:, où homestore.example.com correspond à un serveur de fichiers.

Systèmes d'exploitation Windowsincremental -snapdiff H:

Systèmes d'exploitation WindowsEffectuez une sauvegarde incrémentielle snapdiff à partir d'un instantané tiré d'un partage de réseau //homestore.example.com/vol/vol1 monté sur l'unité H:, où homestore.example.com correspond à un serveur de fichiers. La valeur LATEST de l'option -diffsnapshot signifie que l'opération sera réalisée à l'aide du dernier instantané (l'instantané actif) de l'unité H:.

Systèmes d'exploitation Windowsincremental -snapdiff H: -diffsnapshot=latest

Systèmes d'exploitation Linux Systèmes d'exploitation Windows

# **Diffsnapshotname**

L'option diffsnapshotname permet d'indiquer quelles images instantanées différentielles du volume de gestionnaire de fichiers cible doivent être utilisées lors d'une sauvegarde différentielle par image instantanée. Cette option est spécifiée uniquement si l'option diffsnapshot=latest est spécifiée.

Si cette option n'est pas spécifiée, diffsnapshot=latest sélectionne l'image instantanée existante la plus récente sur le volume de gestionnaire de fichiers et l'utilise comme image instantanée différentielle.

#### **Clients pris en charge**

Systèmes d'exploitation LinuxCette option peut être utilisée avec les clients Linux x86\_64 pris en charge.

Systèmes d'exploitation WindowsCette option peut être utilisée avec les clients Windows pris en charge.

#### **Fichier d'options**

Cette option peut être spécifiée dans le fichier d'options client ou sur la ligne de commande.

#### **Syntaxe**

>>-DIFFSNAPSHOTName-- --*nom\_image\_instantanée*------------------><

#### **Paramètres**

*nom\_image\_instantanée*

Indique le nom d'une image instantanée existante à utiliser comme image instantanée différentielle. Vous pouvez également utiliser un modèle avec des caractères génériques pour sélectionner une image instantanée. Les caractères génériques peuvent être l'un des caractères suivants :

\*

?

Un astérisque (\*) correspondant à n'importe quel caractère.

Un point d'interrogation (?) correspondant à un seul caractère.

L'image instantanée la plus récente qui correspond au modèle de caractère générique est sélectionnée comme image instantanée différentielle.

#### **Exemples**

Fichier d'options :

diffsnapshotname volume\_base\_snap

```
diffsnapshotname nightly.?
```
#### Ligne de commande :

```
dsmc incr \\DRFiler\UserDataVol_Mirror_Share -snapdiff
 -useexistingbase -basenameshotname="nightly.?"
 -diffsnapshot=latest -diffsnapshotname="nightly.?"
```
#### **Référence associée**: [Useexistingbase](#page-3053-0) [Basesnapshotname](#page-2789-0)

# **Dirmc**

L'option dirmc indique la classe de gestion que vous souhaitez utiliser pour les répertoires.

Si vous ne spécifiez pas cette option pour associer une classe de gestion à des répertoires, le programme client utilise la classe de gestion du jeu de règles actif de votre domaine de règles possédant le plus long délai de conservation. Sélectionnez une classe de gestion pour les répertoires individuels qui conserve les répertoires au moins aussi longtemps qu'elle conserve les fichiers qui leur sont associés.

Si vous indiquez une classe de gestion avec cette option, tous les répertoires indiqués dans une opération de sauvegarde sont liés à cette classe de gestion.

L'option dirmc indique la classe de gestion des répertoires que vous sauvegardez et n'affecte pas les répertoires archivés. Utilisez l'option archmc avec la commande archive pour indiquer une classe de gestion disponible dans le domaine de règles auquel vous souhaitez associer vos fichiers ou répertoires archivés. Si vous n'utilisez pas l'option archmc, le serveur associe les répertoires archivés à la classe de gestion par défaut. Si la classe de gestion par défaut ne comporte aucun groupe de paramètres d'archivage, le serveur associe les répertoires archivés à la classe de gestion dotée de la durée de conservation la plus courte.

Important : Seuls les attributs étendus et les ACL sont stockés dans les pools de stockage. Les informations de répertoire, autres que les attributs et les ACL restent dans la base de données. Dans les systèmes Windows, les répertoires occupent l'espace du pool de stockage.

Systèmes d'exploitation AIX Systèmes d'exploitation Linux Systèmes d'exploitation Oracle Solaris

Systèmes d'exploitation Mac OS X Systèmes d'exploitation Windows

### **Clients pris en charge**

Cette option s'applique à tous les clients. Le serveur peut également définir cette option.

## **Fichier d'options**

Systèmes d'exploitation AIX Systèmes d'exploitation Linux Systèmes d'exploitation Oracle Solaris Systèmes d'exploitation Mac OS XPlacez cette option dans le fichier dsm.sys à l'intérieur d'une section serveur. Vous pouvez définir cette option dans l'onglet Sauvegarde, section Directory Management Class de l'éditeur de préférences.

Systèmes d'exploitation WindowsPlacez cette option dans le fichier d'options client (dsm.opt). Vous pouvez définir cette option dans l'onglet Sauvegarde, section Directory Management Class de l'éditeur de préférences.

### **Syntaxe**

>>-DIRMc-- --*nomclassegestion*----------------------------------><

# **Paramètres**

nom\_classe\_gestion

Indique le nom de la classe de gestion que vous souhaitez associer aux répertoires. Le nom spécifié est utilisé par le client pour tous les répertoires que vous sauvegardez. Si cette option n'est pas indiquée, le client utilise la classe de gestion spécifiant le délai de conservation le plus long.

### **Exemples**

Fichier d'options : dirm repgestion Ligne de commande : Non applicable

# **Dirsonly**

L'option dirsonly permet de traiter *uniquement* les répertoires. Le client ne traite pas de fichiers.

L'option dirsonly peut être utilisée avec les commandes suivantes :

- archive
- incremental
- query archive
- query backup
- restore
- restore backupset
- retrieve
- selective

#### **Clients pris en charge**

Cette option s'applique à tous les clients. L'API IBM Spectrum Protect ne prend pas en charge cette option.

#### **Syntaxe**

>>-DIrsonly----------------------------------------------------><

### **Paramètres**

Cette option n'est associée à aucun paramètre.

#### **Exemples**

Systèmes d'exploitation Mac OS XLigne de commande : Systèmes d'exploitation Mac OS Xdsmc query backup -dirsonly "/Users/\*" Systèmes d'exploitation AIX Systèmes d'exploitation Linux Systèmes d'exploitation Oracle Solaris Systèmes d'exploitation Mac OS XLigne de commande : Systèmes d'exploitation AIX Systèmes d'exploitation Linux Systèmes d'exploitation Oracle Solaris Systèmes d'exploitation Mac OS Xdsmc query backup -dirsonly "\*" Systèmes d'exploitation WindowsLigne de commande : Systèmes d'exploitation Windowsdsmc query backup -dirsonly c:\*

# **Disablenqr**

L'option disablenqr indique si le client de sauvegarde-archivage peut utiliser la méthode no-query restore pour restaurer des fichiers et des répertoires à partir du serveur.

Si vous définissez l'option disablenqr sur no (valeur par défaut), le client peut utiliser le processus de restauration sans interrogation.

Si vous définissez l'option disablenqr sur yes, le client peut utiliser uniquement le processus de restauration standard (également appelé "restauration classique").

Remarque : Il n'existe aucune option ni valeur permettant à un client d'utiliser uniquement la méthode de restauration sans interrogation.

#### **Clients pris en charge**

Cette option s'applique à tous les clients. L'API IBM Spectrum Protect ne prend pas en charge cette option. Elle peut également être définie par le serveur.

### **Fichier d'options**

Placez cette option dans le fichier dsm.opt.

#### **Syntaxe**

.-*No*--. >>-DISABLENQR--+------+-'-*Yes*-'

### **Paramètres**

#### No

Indique que le client peut utiliser la méthode de restauration sans interrogation. Il s'agit de la valeur par défaut.

Yes

Indique que le client utilise uniquement la méthode de restauration standard. La méthode de restauration sans interrogation n'est pas autorisée.

#### **Exemples**

Fichier d'options : disablenqr yes Ligne de commande : -disablenqr=yes

# **Diskbuffsize**

L'option diskbuffsize indique la taille maximale de mémoire tampon d'E/S disque (en kilooctets) pouvant être utilisée par le client lors de la lecture de fichiers. L'option diskbuffsize remplace l'option largecommbuffers.

Systèmes d'exploitation WindowsL'optimisation des performances du client de migration de sauvegarde, d'archivage est possible si la valeur de cette option est égale ou inférieure à la capacité de lecture anticipée des fichiers fournie par le système de fichiers du client. Une mémoire tampon de grande taille requiert plus de mémoire et peut ne pas améliorer les performances.

Systèmes d'exploitation AIX Systèmes d'exploitation Linux Systèmes d'exploitation Oracle Solaris Systèmes d'exploitation Mac OS XL'optimisation des performances du client de sauvegarde, d'archivage ou du client HSM de migration est possible si la valeur de cette option est égale ou inférieure à la capacité de lecture anticipée des fichiers fournie par le système de fichiers du client. Une mémoire tampon de grande taille requiert plus de mémoire et peut ne pas améliorer les performances.

Important : Utilisez le paramètre par défaut, sauf indication contraire de la part du personnel du support technique IBM®. Systèmes d'exploitation AIX Systèmes d'exploitation Linux Systèmes d'exploitation Mac OS X Systèmes d'exploitation Oracle Solaris Systèmes d'exploitation Windows

#### **Clients pris en charge**

Cette option s'applique à tous les clients.

#### **Fichier d'options**

Systèmes d'exploitation WindowsPlacez cette option dans le fichier d'options client (dsm.opt).

Systèmes d'exploitation AIX Systèmes d'exploitation Linux Systèmes d'exploitation Oracle Solaris Systèmes d'exploitation Mac OS XPlacez cette option dans le fichier d'options système d'un client (dsm.sys) dans une section serveur.

### **Paramètres**

Systèmes d'exploitation Windowstaille

Systèmes d'exploitation WindowsIndique la taille maximale de mémoire tampon d'E/S disque (en kilooctets) pouvant être utilisée par le client lors de la lecture de fichiers. Les valeurs suivantes sont autorisées : 16 à 1023 ; 32 étant la valeur par défaut.

Systèmes d'exploitation AIX Systèmes d'exploitation Linux Systèmes d'exploitation Mac OS X

Systèmes d'exploitation Oracle Solaristaille

Systèmes d'exploitation AIX Systèmes d'exploitation Linux Systèmes d'exploitation Mac OS X

Systèmes d'exploitation Oracle SolarisIndique la taille maximale de mémoire tampon d'E/S disque (en kilooctets) pouvant être utilisée par le client lors de la lecture de fichiers. Les valeurs suivantes sont autorisées : 16 à 1023 ; 32 étant la valeur par défaut. Pour AIX : Si l'option enablelanfree no est définie, la valeur par défaut du paramètre diskbuffsize est 256.

#### **Exemples**

Fichier d'options : diskbuffsize 64 Ligne de commande : Non applicable

# **Diskcachelocation**

L'option diskcachelocation indique l'emplacement dans lequel la base de données de cache-disque est créée si l'option memoryefficientbackup=diskcachemethod est définie pendant une sauvegarde incrémentielle.

Vous pouvez spécifier l'option diskcachelocation dans votre fichier d'options ou à l'aide de l'option include.fs. Si l'option diskcachelocation apparaît dans le fichier d'options, sa valeur est utilisée pour tous les systèmes de fichiers non représentés par une option include.fs contenant l'option diskcachelocation.

Le disque-cache est un fichier temporaire qui est supprimé après l'exécution de la commande incremental. Utilisez cette option pour sélectionner l'un des éléments suivants :

- 1. Un emplacement contenant davantage d'espace disque disponible si, lors de l'utilisation de memoryefficientbackup=diskcachemethod, vous recevez le message indiquant que le fichier de cache-disque ne peut pas être créé car vous ne disposez pas d'un espace disque suffisant.
- 2. Un emplacement sur un volume physique différent, permettant de réduire les conflits de mécanisme d'accès au disque et, par conséquent, d'améliorer les performances.

Important : Pour des raisons de performances, n'utilisez pas de disque éloigné pour diskcachelocation.

#### Systèmes d'exploitation Mac OS X Systèmes d'exploitation AIX Systèmes d'exploitation Linux

Systèmes d'exploitation Oracle SolarisLa quantité réelle d'espace disque requis pour le fichier de cache-disque créé par les sauvegardes incrémentielles de cache-disque dépend du nombre de fichiers et de répertoires inclus dans la sauvegarde et de la longueur moyenne des fichiers et répertoires à sauvegarder. Pour UNIX et Linux, estimez 1 octet par caractère dans le nom de chemin. Pour Mac OS X, estimez 4 octets par caractère dans le nom de chemin. Par exemple, si 1 000 000 de fichiers et de répertoires doivent être sauvegardés et que la longueur de chemin d'accès moyenne est de 200 caractères, alors la base de données occupera environ 200 Mo pour les clients UNIX et Linux et 800 Mo pour les clients Mac OS X. Une autre façon de faire une estimation pour les besoins de la planification est de multiplier le nombre de fichiers et de répertoires par la longueur du chemin d'accès le plus long pour établir une taille de base de données maximale.

Systèmes d'exploitation WindowsLa quantité réelle d'espace disque requis pour le fichier de cache-disque créé par les sauvegardes incrémentielles de cache-disque dépend du nombre de fichiers et de répertoires inclus dans la sauvegarde et de la longueur moyenne des fichiers et répertoires à sauvegarder. Estimez 2 octets par caractère dans le nom de chemin. Par exemple, si 1 000 000 fichiers et répertoires doivent être sauvegardés et que la longueur de chemin d'accès moyenne est de 200 caractères, alors la base de données occupera environ 400 Mo. Une autre façon de faire une estimation pour les besoins de la planification est de multiplier le nombre de fichiers et de répertoires par la longueur du chemin d'accès le plus long pour établir une taille de base de données maximale.

Systèmes d'exploitation AIX Systèmes d'exploitation Linux Systèmes d'exploitation Oracle Solaris Systèmes d'exploitation Mac OS XUn second fichier de cache-disque est créé pour la liste de fichiers migrés lors de la sauvegarde d'un système de fichiers géré par HSM. Les fichiers de cache-disque combinés, créés par les sauvegardes incrémentielles de cache-disque et les sauvegardes de systèmes de fichiers gérés par HSM, peuvent demander plus de 400 Mo d'espace disque pour chaque million de fichiers sauvegardés. Le fichier de cache-disque peut être très volumineux. Le support de fichier volumineux doit être activé sur le système de fichiers actuellement utilisé pour le fichier de cache-disque.

### **Clients pris en charge**

Cette option s'applique à tous les clients. Elle peut également être définie par le serveur.

## **Fichier d'options**

Systèmes d'exploitation WindowsPlacez cette option dans le fichier d'options client (dsm.opt).

Systèmes d'exploitation AIX Systèmes d'exploitation Linux Systèmes d'exploitation Oracle Solaris Systèmes d'exploitation Mac OS XPlacez cette option dans le fichier dsm.sys à l'intérieur d'une section serveur.

#### **Syntaxe**

>>-DISKCACHELocation-- --*chemin*--------------------------------><

## **Paramètres**

#### chemin

Indique l'emplacement dans lequel la base de données de cache-disque est créée si vous spécifiez l'option memoryefficientbackup=diskcachemethod. L'emplacement par défaut implique la création du fichier de cache-disque à la racine de l'espace fichier à traiter.

Systèmes d'exploitation WindowsDans le format UNC (Uniform Naming Convention), le chemin doit inclure une lettre d'unité. Dans l'exemple suivant au format UNC, le chemin contient la lettre d'unité D\$ : \\computer7\D\$\temp\diskcache.

### **Exemples**

Systèmes d'exploitation AIX Systèmes d'exploitation Linux Systèmes d'exploitation Oracle Solaris Systèmes d'exploitation Mac OS XFichier d'options :

Systèmes d'exploitation AIX Systèmes d'exploitation Linux Systèmes d'exploitation Oracle Solaris Systèmes d'exploitation Mac OS X

diskcachelocation /home diskcachelocation /Volumes/hfs2

Systèmes d'exploitation WindowsFichier d'options : Systèmes d'exploitation Windows

> diskcachelocation c:\temp diskcachelocation c:\tivoli\data

Ligne de commande : Non applicable

# **Domain**

L'option domain indique ce que vous souhaitez inclure dans une sauvegarde incrémentielle.

Les objets de domaine sont sauvegardés uniquement si vous démarrez une commande incremental sans spécification de fichier.

Systèmes d'exploitation AIX Systèmes d'exploitation Linux Systèmes d'exploitation Mac OS X Systèmes d'exploitation Oracle SolarisLe client de sauvegarde-archivage utilise la valeur de domaine dans les situations suivantes pour déterminer quels systèmes de fichiers doivent être traités lors d'une sauvegarde incrémentielle :

- Lorsque vous exécutez une sauvegarde incrémentielle à l'aide de la commande incremental et que vous n'indiquez pas les systèmes de fichiers à traiter.
- Lorsque votre administrateur IBM Spectrum Protect définit un calendrier d'exécution de sauvegardes incrémentielles pour vous, mais n'indique pas les systèmes de fichiers à traiter.
- Lorsque vous sélectionnez l'action Sauvegarde du domaine à partir de l'interface graphique du client de sauvegardearchivage.

Systèmes d'exploitation WindowsLe client de sauvegarde-archivage utilise la valeur de domaine dans les situations suivantes pour déterminer quelles unités doivent être traitées lors d'une sauvegarde incrémentielle :

- Lorsque vous exécutez une sauvegarde incrémentielle à l'aide de la commande incremental et que vous n'indiquez pas les unités à traiter.
- Lorsque votre administrateur IBM Spectrum Protect définit un calendrier d'exécution de sauvegardes incrémentielles pour vous, mais n'indique pas les unités à traiter.
- Lorsque vous sélectionnez l'action Sauvegarde du domaine à partir de l'interface graphique du client de sauvegardearchivage.

Vous pouvez définir l'option domain dans les emplacements suivants :

- Dans un fichier d'options.
- Sur la ligne de commande, lorsqu'elle est entrée avec une commande client.
- Dans un jeu d'options client, défini sur le serveur avec la commande define clientopt.
- En tant qu'option dans une commande planifiée, définie sur le serveur avec la commande define schedule.

Si l'une de ces sources contient une définition de domaine, le client sauvegarde ce domaine. Si plusieurs sources spécifient un domaine, le client sauvegarde tous les domaines spécifiés. Le même objet de domaine peut être défini plusieurs fois, mais l'effet est identique à celui d'une seule définition. Si vous n'indiquez pas de domaine, le client sauvegarde le domaine par défaut, comme décrit dans le paramètre all-local.

Vous pouvez exclure des objets du domaine en spécifiant l'opérateur d'exclusion (-) avant l'objet. Si une définition de domaine exclut un objet, ce dernier est exclu du domaine, même si une autre définition l'inclut. Vous ne pouvez pas utiliser l'opérateur d'exclusion du domaine (-) en face d'un mot-clé de domaine commençant par all-.

Si une instruction de domaine exclut un ou plusieurs objets et qu'aucune n'inclut d'objets, le domaine est vide (et aucun élément n'est sauvegardé). Vous devez spécifier les objets à inclure dans le domaine si une instruction de domaine exclut des objets.

 $S$ ystèmes d'exploitation AIX $S$ Systèmes d'exploitation Linux $S$ Systèmes d'exploitation Mac OS X Systèmes d'exploitation Oracle SolarisExemple 1 : Une instruction de domaine est utilisée pour sauvegarder tous les systèmes de fichiers locaux à l'exception de /fs1 :

```
domain all-local -/fs1
```
Exemple 2 : Plusieurs instructions de domaine sont utilisées pour sauvegarder tous les systèmes de fichiers locaux à l'exception de /fs1 :

```
domain all-local domain -/fs1
```
Exemple 3 : /fs1 est exclu de l'opération de sauvegarde. Si aucune autre instruction de domaine n'est utilisée, le domaine est vide et aucun élément n'est sauvegardé.

domain -/fs1

Systèmes d'exploitation WindowsExemple 1 : Une instruction de domaine est utilisée pour sauvegarder tous les systèmes de fichiers locaux à l'exception de l'état du système :

domain all-local -systemstate

Exemple 2 : Plusieurs instructions de domaine sont utilisées pour sauvegarder tous les systèmes de fichiers locaux à l'exception de l'état du système :

domain all-local domain -systemstate

Exemple 3 : L'état du système est exclu de l'opération de sauvegarde. Si aucune autre instruction de domaine n'est utilisée, le domaine est vide et aucun élément n'est sauvegardé.

domain -systemstate

Si vous démarrez la commande incremental avec une spécification de fichier, le client ignore toutes les définitions de domaine et sauvegarde uniquement la spécification de fichier.

Systèmes d'exploitation AIX Systèmes d'exploitation Linux Systèmes d'exploitation Mac OS X Systèmes d'exploitation Oracle SolarisVous pouvez inclure un point de montage virtuel dans votre domaine client.

Systèmes d'exploitation AIX Systèmes d'exploitation LinuxImportant : Si vous exécutez GPFS pour AIX ou GPFS pour Linux x86\_64 dans un groupe multinoeud et que tous les noeuds partagent un système de fichiers GPFS monté, le client traite ce système de fichiers comme un système de fichiers local. Le client sauvegarde le système de fichiers sur chaque noeud au cours d'une sauvegarde incrémentielle. Pour éviter cela, vous pouvez procéder de l'une des façons suivantes :

- Configurez explicitement l'instruction de domaine dans le fichier d'options de l'utilisateur client (dsm.opt) pour indiquer la liste des systèmes de fichiers que ce noeud doit sauvegarder.
- Systèmes d'exploitation AIX Systèmes d'exploitation LinuxDéfinissez l'option exclude.fs dans le fichier d'options du système client pour exclure le système de fichiers GPFS des services de sauvegarde.

Systèmes d'exploitation AIX Systèmes d'exploitation Linux Systèmes d'exploitation Mac OS X Systèmes d'exploitation Oracle Solaris

## **Systèmes de fichiers montés automatiquement**

Lorsque vous effectuez une sauvegarde avec l'option domain définie sur all-local, les fichiers gérés par l'utilitaire de montage automatique et les systèmes de fichiers de bouclage ne sont pas sauvegardés.

Si vous sauvegardez un système de fichiers avec l'option domain définie sur all-local, tous les sous-répertoires correspondant aux points de montage d'un système de fichiers montés automatiquement (AutoFS) sont exclus de l'opération de sauvegarde. Tous les fichiers qui existent sur le serveur pour le sous-répertoire monté automatiquement arrivent à expiration.

Lorsque vous effectuez une sauvegarde avec l'option domain définie sur all-lofs, tous les systèmes de fichiers virtuels de bouclage (LOFS) explicites sont sauvegardés et tous les systèmes de fichiers montés automatiquement sont exclus. Pour les unités de bouclage et les systèmes de fichiers locaux gérés par un utilitaire de montage automatique, définissez l'option domain sur allauto-lofs.

Utilisez l'option automount avec les paramètres de domaine all-auto-nfs et all-auto-lofs pour indiquer un ou plusieurs systèmes de fichiers montés automatiquement à monter et à ajouter au domaine. Si vous indiquez l'option automount, les systèmes de fichiers montés automatiquement sont montés à nouveau s'ils ont été déconnectés lors de l'exécution de la commande incremental.

Les points de montage virtuels ne peuvent pas être utilisés avec des systèmes de fichiers montés automatiquement.

Systèmes d'exploitation AIX Systèmes d'exploitation Linux Systèmes d'exploitation Mac OS X Systèmes d'exploitation Oracle Solaris

 $\Box$ Systèmes d'exploitation LinuxImportant : Sur certaines distributions Linux, il se peut que les points de montage des systèmes de fichiers montés automatiquement ou les mappages de type de système de fichiers (AutoFS) ne soient pas répertoriés dans la table de montage actuel. Par conséquent, les systèmes de fichiers montés automatiquement, qui sont démontés pendant le processus de sauvegarde ou d'archivage, peuvent être incorrectement traités et stockés dans un mauvais domaine (par exemple, dans le cadre du domaine all-local, all-nfs ou all-lofs, selon le type de système de fichiers en cours). Ainsi, dans certains environnements de distribution Linux, vous devez spécifier le paramètre d'option automount approprié pour continuer à traiter correctement votre paramètre d'option de domaine.

Systèmes d'exploitation Mac OS XPour Mac OS X, les systèmes de fichiers montés automatiquement ne sont pas pris en charge. Si une instruction de domaine inclut un système de fichiers de ce type, la sauvegarde échoue et aucun des fichiers de ce système n'est traité. Le système de fichiers monté automatiquement doit donc être sauvegardé et restauré à partir du système hôte. Vous ne pouvez pas sauvegarder ou restaurer un système de fichiers de ce type via une connexion réseau.

### **Clients pris en charge**

Cette option s'applique à tous les clients. Cette option peut également être définie par le serveur. L'API IBM Spectrum Protect ne prend pas en charge cette option.

## **Fichier d'options**

Systèmes d'exploitation WindowsPlacez cette option dans le fichier d'options, dsm.opt. Vous pouvez définir cette option dans l'onglet Sauvegarde, section Domaine de sauvegarde de l'éditeur de préférences.

Systèmes d'exploitation Mac OS X Systèmes d'exploitation AIX Systèmes d'exploitation Linux Systèmes d'exploitation Oracle Solaris Systèmes d'exploitation Mac OS XPlacez cette option dans le fichier d'options, dsm.opt ou dsm.sys. Dans le fichier dsm.sys, vous devez placer cette option dans une section serveur. Vous pouvez définir cette option dans l'onglet Sauvegarde, section Domaine de sauvegarde de l'éditeur de préférences.

 $\mathbb S$ ystèmes d'exploitation AIX $\mathbb S$ systèmes d'exploitation Linux $\mathbb S$ systèmes d'exploitation Mac OS X Systèmes d'exploitation Oracle Solaris

#### **Syntaxe**

```
.-------------------.
          V .-all-local-----. |
>>-DOMain----+---------------+-+-------------------------------><
            +-domaine-------+
            +- -domain------+
            +-all-lofs------+
             +-all-nfs-------+
             +-all-auto-nfs--+
             '-all-auto-lofs-'
```
Systèmes d'exploitation Windows

#### **Syntaxe**

```
.-------------------.
-all-local-<br>----------------->>--->>--->-------
                                 >>-DOMain----+---------------+-+-------------------------------><
                +-objet---------+
                +- -object------+
                 +-systemstate---+
                '- -systemstate-'
```
#### **Paramètres**

#### all-local

Systèmes d'exploitation Windows

Sauvegardez tous les volumes locaux sur le système ainsi que l'état du système Windows. Il s'agit de l'option par défaut. Les volumes locaux sont définis en tant que volumes formatés à l'aide d'un système de fichiers pris en charge (ReFS, NTFS, FAT32, FAT ou GPFS) sur une unité de stockage directement connectée, incluant les unités de stockage jointes SAN et iSCSI. Les répertoires mappés aux identificateurs d'unité utilisant la commande subst de Windows sont inclus dans une sauvegarde si le répertoire mappé se trouve sur un disque local.

Systèmes d'exploitation WindowsLes types de volume suivant ne sont pas inclus lorsque all-local est spécifié :

- Volumes joints au réseau, incluant des partitions CIFS mappées aux identificateurs d'unité.
- Volumes amovibles incluant des unités CD/DVD, des clés USB et des unités de disquette. Certains disques durs connectés par USB sont inclus dans le domaine all-local si Windows ne les classe pas comme unité de stockage amovible.

Systèmes d'exploitation AIX Systèmes d'exploitation Linux Systèmes d'exploitation Mac OS X Systèmes d'exploitation Oracle SolarisSauvegarde tous les systèmes de fichiers locaux à l'exception des systèmes de fichiers LOFS et des LOFS montés par l'utilitaire de montage automatique. Ce paramètre est la valeur par défaut. Le répertoire /tmp n'est pas inclus.

Systèmes d'exploitation AIX Systèmes d'exploitation Linux Systèmes d'exploitation Mac OS X Systèmes d'exploitation Oracle Solaris*domaine*

Systèmes d'exploitation AIX Systèmes d'exploitation Linux Systèmes d'exploitation Mac OS X

Systèmes d'exploitation Oracle SolarisDéfinit les systèmes de fichiers à inclure dans le domaine client par défaut.

Lorsque vous utilisez le *domaine* avec la commande incremental, ces systèmes de fichiers sont traités en plus de ceux que vous spécifiez dans le domaine client par défaut.

Systèmes d'exploitation AIX Systèmes d'exploitation Linux Systèmes d'exploitation Mac OS X Systèmes d'exploitation Oracle Solaris*-domain*

Systèmes d'exploitation AIX Systèmes d'exploitation Linux Systèmes d'exploitation Mac OS X

Systèmes d'exploitation Oracle SolarisDéfinit les systèmes de fichiers à exclure de votre domaine client par défaut. Systèmes d'exploitation AIX Systèmes d'exploitation Linux Systèmes d'exploitation Oracle Solarisall-lofs

Systèmes d'exploitation AIX Systèmes d'exploitation Linux Systèmes d'exploitation Oracle SolarisSauvegarde tous les systèmes de fichiers de bouclage, à l'exception de ceux qui sont traités par l'utilitaire de montage automatique. Ce paramètre n'est pas pris en charge par Mac OS X.

- Systèmes d'exploitation AIX Systèmes d'exploitation Linux Systèmes d'exploitation Oracle Solarisall-nfs Systèmes d'exploitation AIX Systèmes d'exploitation Linux Systèmes d'exploitation Oracle SolarisSauvegarde tous les systèmes NFS, à l'exception de ceux qui sont traités par l'utilitaire de montage automatique. Ce paramètre n'est pas pris en charge par Mac OS X.
- Systèmes d'exploitation AIX Systèmes d'exploitation Linux Systèmes d'exploitation Oracle Solarisall-auto-nfs Systèmes d'exploitation AIX Systèmes d'exploitation Linux Systèmes d'exploitation Oracle SolarisSauvegarde tous les systèmes de fichiers du réseau (mais pas les systèmes de fichiers locaux) qui sont gérés par l'utilitaire de montage automatique. Ce paramètre n'est pas pris en charge par Mac OS X.
- Systèmes d'exploitation AIX Systèmes d'exploitation Linux Systèmes d'exploitation Oracle Solarisall-auto-lofs Systèmes d'exploitation AIX Systèmes d'exploitation Linux Systèmes d'exploitation Oracle SolarisSauvegarde toutes les unités de bouclage et les systèmes de fichiers locaux qui sont traités par l'utilitaire de montage automatique. Ce paramètre n'est pas pris en charge par Mac OS X.

objet

Indique les objets de domaine à inclure dans le domaine.

Un nom d'objet doit être délimité par des guillemets s'il contient des espaces.

-objet

Indique les objets de domaine à exclure du domaine.

Un nom d'objet doit être délimité par des guillemets s'il contient des espaces.

Systèmes d'exploitation Windowssystemstate

Systèmes d'exploitation WindowsSauvegarde l'état du système Windows. Le domaine systemstate est inclus dans le domaine all- local.

Systèmes d'exploitation Windows -systemstate

Systèmes d'exploitation WindowsExclut des états système du processus de sauvegarde.

#### **Exemples**

Fichier d'options :

Un fichier d'options peut contenir plusieurs instructions domain. Toutefois, chaque instruction domain est un exemple d'instruction unique dans un fichier d'options.

Systèmes d'exploitation Mac OS X

```
domain all-local
domain all-local -/Volumes/volume2
domain all-local '-/Volumes/Macintosh HD'
```
Systèmes d'exploitation AIX Systèmes d'exploitation Linux Systèmes d'exploitation Oracle Solaris

```
domain /tst /datasave /joe
"domain all-local"
domain ALL-LOCAL -/home
domain ALL-NFS -/mount/nfs1
```
Systèmes d'exploitation Windows

```
domain c: d: e:
domain c: systemstate
domain ALL-LOCAL -systemstate
domain ALL-LOCAL -c:
domain ALL-LOCAL -\\florence\e$
```
Une seule instruction de domaine peut répertorier un ou plusieurs objets pour le domaine. Vous pouvez utiliser plusieurs instructions de domaine. Les deux exemples suivants, extraits de deux fichiers d'options, ont le même résultat de domaine Exemple 1

```
...
domain fs1
domain all-local
domain -fs3
...
```
#### Exemple 2

... domain all-local fs1 -fs3 ...

Ligne de commande :

Systèmes d'exploitation Mac OS X

-domain="/ /Volumes/volume2" -domain="all-local -/Volumes/volume2"

Systèmes d'exploitation AIX Systèmes d'exploitation Linux Systèmes d'exploitation Mac OS X Systèmes d'exploitation Oracle Solaris

```
-domain="/fs1 /fs2"
-domain=/tmp
-domain="ALL-LOCAL -/home"
```
Systèmes d'exploitation Windows

```
-domain="c: d:"
-domain="ALL-LOCAL -c: -systemstate"
```
### **Interaction des définitions de domaine**

Systèmes d'exploitation AIX Systèmes d'exploitation Linux Systèmes d'exploitation Mac OS X Systèmes d'exploitation Oracle SolarisLe domaine peut être défini dans plusieurs sources et le résultat est une somme de toutes les définitions de domaine. Comme exemple de l'interaction des définitions de domaine, examinez comment les définitions

de plusieurs sources donnent différents résultats de sauvegarde. Dans le tableau, *FS* suivi d'un numéro (FS1, par exemple) correspond à un système de fichiers. Ce tableau montre uniquement les commandes entrées sur la ligne de commande. La colonne de la ligne de commande ne concerne pas les commandes planifiées et les options de la commande planifiée doivent être prises en compte.

Systèmes d'exploitation WindowsLe domaine peut être défini dans plusieurs sources et le résultat est une somme de toutes les définitions de domaine. Comme exemple de l'interaction des définitions de domaine, examinez comment les définitions de plusieurs sources donnent différents résultats de sauvegarde. Dans le tableau, *FS* suivi d'un numéro (FS1, par exemple) correspond à une unité. Ce tableau montre uniquement les commandes entrées sur la ligne de commande. La colonne de la ligne de commande ne concerne pas les commandes planifiées et les options de la commande planifiée doivent être prises en compte.

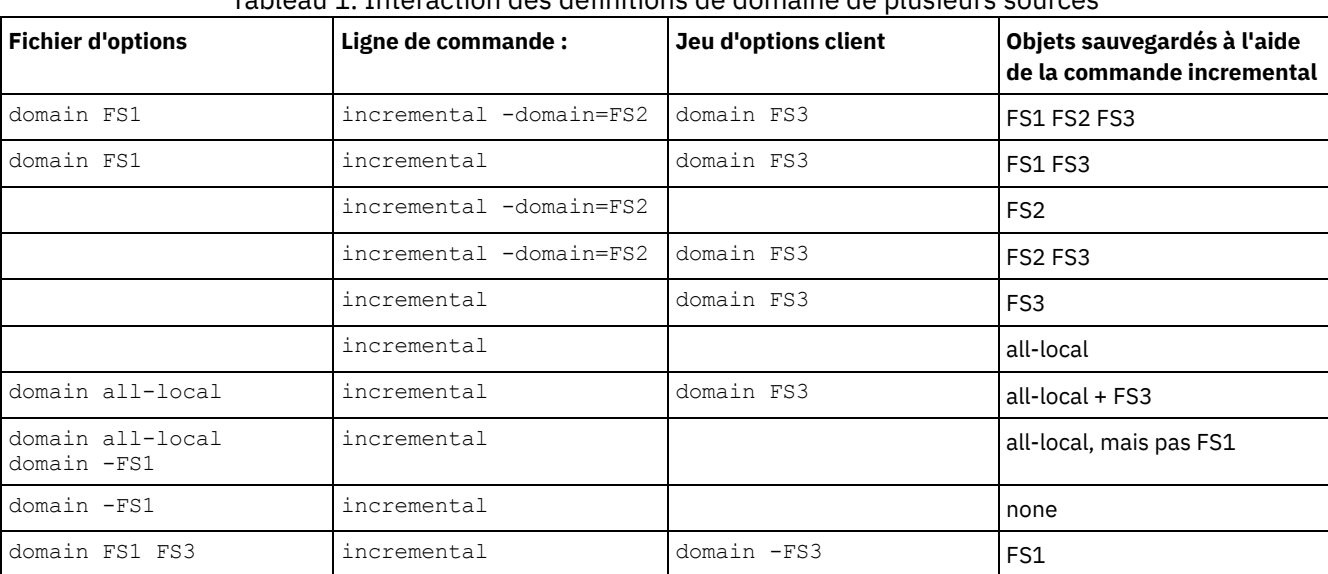

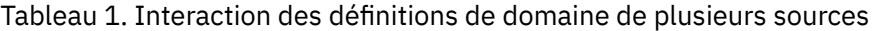

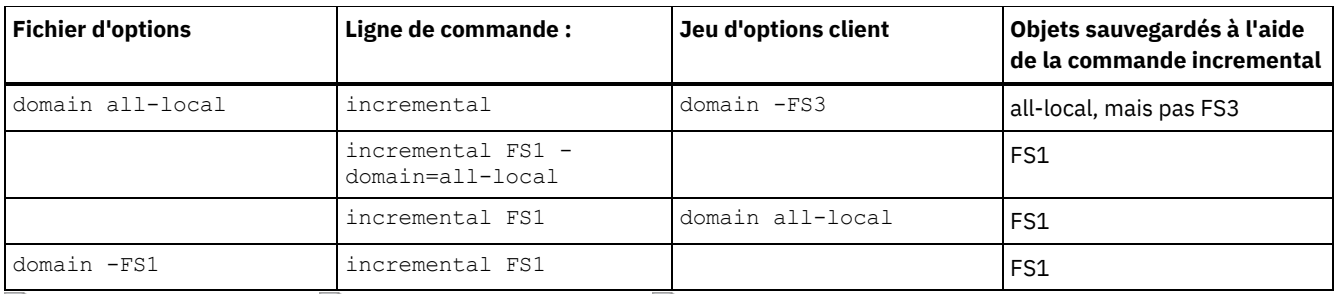

Systèmes d'exploitation AIX Systèmes d'exploitation Linux Systèmes d'exploitation Oracle Solaris

Systèmes d'exploitation Windows

# **Domain.image**

L'option domain.image indique ce que vous souhaitez inclure dans votre domaine client pour une sauvegarde d'image.

Systèmes d'exploitation WindowsLes volumes logiques bruts doivent être nommés de manière explicite.

Si vous n'indiquez pas de système de fichiers avec la commande backup image, les systèmes de fichiers que vous indiquez avec l'option domain.image sont sauvegardés.

Si vous indiquez un système de fichiers avec la commande backup image, l'option domain.image est ignorée.

Si vous n'utilisez pas l'option domain.image pour indiquer les systèmes de fichiers dans le fichier d'options client et que vous n'indiquez pas de système de fichier avec la commande backup image, un message est envoyé et la sauvegarde n'a pas lieu.

## **Clients pris en charge**

Systèmes d'exploitation AIX Systèmes d'exploitation Linux Systèmes d'exploitation Oracle SolarisCette option s'applique à AIX, Linux x86\_64, Linux on POWER et Solaris. Cette option peut également être définie par le serveur. L'API IBM Spectrum Protect ne prend pas en charge cette option.

Cette option concerne tous les clients Windows pris en charge. Cette option peut également être définie par le serveur. L'API IBM Spectrum Protect ne prend pas en charge cette option.

## **Fichier d'options**

Systèmes d'exploitation AIX Systèmes d'exploitation Linux Systèmes d'exploitation Oracle SolarisPlacez cette option dans le fichier d'options système d'un client (dsm.sys) dans une section serveur. Vous pouvez définir cette option dans la case Backup > Domain for Backup de l'éditeur de préférences.

Systèmes d'exploitation WindowsPlacez cette option dans le fichier d'options client (dsm.opt). Vous pouvez définir cette option dans la case Backup > Domain for Backup de l'éditeur de préférences.

### **Syntaxe**

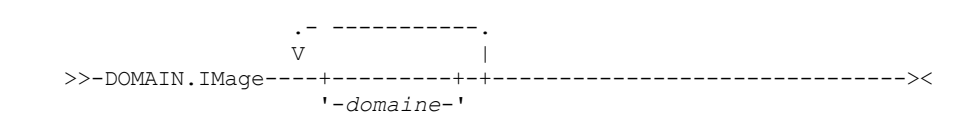

## **Paramètres**

#### domaine

Définit les systèmes de fichiers ou les volumes logiques bruts à inclure dans votre domaine d'image client par défaut.

### **Exemples**

Systèmes d'exploitation AIX Systèmes d'exploitation Linux Systèmes d'exploitation Oracle SolarisFichier d'options : Systèmes d'exploitation AIX Systèmes d'exploitation Linux Systèmes d'exploitation Oracle Solarisdomain.image /fs1 /fs2

Systèmes d'exploitation WindowsFichier d'options :

Systèmes d'exploitation Windowsdomain.image d: e: f: domain.image f:\mnt\raw\rawmnt1 f:\mnt\fs\fsmnt1 Ligne de commande :

Non applicable

Systèmes d'exploitation AIX Systèmes d'exploitation Oracle Solaris Systèmes d'exploitation Windows

# **Domain.nas**

L'option domain.nas spécifie les volumes à inclure dans les sauvegardes d'image NAS.

Indiquez all-nas si vous voulez inclure tous les systèmes de fichiers montés du serveur de fichiers NAS, à l'exception de ceux que vous excluez à l'aide de l'option exclude.fs.nas.

Le client de sauvegarde-archivage utilise votre domaine pour les sauvegardes d'image NAS lorsque vous exécutez une commande backup nas et que vous n'indiquez pas les volumes à traiter.

Systèmes d'exploitation AIX Systèmes d'exploitation Oracle SolarisLorsque vous utilisez cette option dans votre fichier d'options du système client (dsm.sys), l'option domain.nas définit le domaine par défaut pour les sauvegardes d'image NAS. Lorsque vous exécutez une sauvegarde de l'image du système de fichiers NAS à l'aide de la commande backup nas, le client ajoute les volumes que vous indiquez sur la ligne de commande aux volumes définis dans votre fichier dsm.sys. Par exemple, si vous entrez domain.nas nas1/vol/vol0 nas1/vol/vol1 dans le fichier dsm.sys et dsmc backup nas nasnodename=nas1 /vol/vol2 sur la ligne de commande, le client sauvegarde les volumes vol/vol0, vol/vol1 et vol/vol2 sur le noeud nas1.

Systèmes d'exploitation AIX Systèmes d'exploitation Oracle SolarisSi vous paramétrez l'option domain.nas sur all-nas dans le fichier dsm.opt, le client sauvegarde sur le serveur de fichiers NAS tous les volumes montés. Lors d'une sauvegarde, si vous utilisez une spécification de fichier et que vous paramétrez l'option domain.nas sur all-nas dans le fichier dsm.sys, all-nas est prioritaire.

Systèmes d'exploitation WindowsLorsque vous utilisez cette option dans votre fichier d'options système client (dsm.opt), l'option domain.nas définit le domaine par défaut pour les sauvegardes d'image NAS.

Systèmes d'exploitation WindowsLorsque vous exécutez une sauvegarde de l'image du système de fichiers NAS à l'aide de la commande backup nas, le client ajoute les volumes que vous indiquez sur la ligne de commande aux volumes définis dans votre fichier dsm.opt. Par exemple, si vous entrez domain.nas nas1/vol/vol0 nas1/vol/vol1 dans le fichier dsm.opt et dsmc backup nas -nasnodename=nas1 /vol/vol2 sur la ligne de commande, le client sauvegarde les volumes vol/vol0, vol/vol1 et vol/vol2 sur le noeud nas1.

Systèmes d'exploitation WindowsSi vous paramétrez l'option domain.nas sur all-nas dans le fichier dsm.opt, le client sauvegarde sur le serveur de fichiers NAS tous les volumes montés. Lors d'une sauvegarde, si vous utilisez une spécification de fichier et que vous paramétrez l'option domain.nas sur all-nas dans le fichier dsm.opt, all-nas est prioritaire.

### **Clients pris en charge**

Systèmes d'exploitation AIX Systèmes d'exploitation Oracle SolarisCette option n'est valable que pour les clients AIX et Solaris. Elle peut également être définie par le serveur.

Systèmes d'exploitation WindowsCette option s'applique à tous les clients Windows. Elle peut également être définie par le serveur.

### **Fichier d'options**

Systèmes d'exploitation AIX Systèmes d'exploitation Oracle SolarisPlacez cette option dans le fichier d'options système d'un client (dsm.sys) dans une section serveur.

Systèmes d'exploitation WindowsPlacez cette option dans le fichier d'options client (dsm.opt).

#### **Syntaxe**

.- -----------. V .-*all-nas*-. |

>>-DOMAIN.Nas----+---------+-+---------------------------------><

## **Paramètres**

### domaine

Définit les volumes à traiter. Vous ne pouvez pas exclure des volumes en spécifiant l'opérateur - (tiret).

#### all-nas

Traite tous les systèmes de fichiers montés du serveur de fichiers NAS, à l'exception de ceux que vous excluez à l'aide de l'option exclude.fs.nas. Il s'agit de la valeur par défaut. Si le fichier dsm.opt ne contient aucune instruction domain.nas et qu'aucun volume n'est indiqué sur la ligne de commande, le client sauvegarde sur le serveur NAS tous les volumes montés.

### **Exemples**

Fichier d'options :

domain.nas nas1/vol/vol0 nas1/vol/vol1 domain.nas all-nas

Ligne de commande :

Non applicable

Systèmes d'exploitation Linux Systèmes d'exploitation Windows

# **Domain.vmfull**

L'option domain.vmfull spécifie les machines virtuelles à inclure dans vos opérations de sauvegarde d'image de machine virtuelle intégrale.

 $\Box$  Cette fonction n'est disponible que si le client fait office de dispositif de transfert de données pour IBM Spectrum Protect for Virtual Environments.

Cette option s'applique tant aux disques des machines virtuelles VMware qu'à ceux des machines virtuelles Microsoft Hyper-V.

Systèmes d'exploitation Linux Systèmes d'exploitation Windows

### **Option domain.vmfull pour les machines virtuelles VMware**

Pour les sauvegardes de machine virtuelle VMware, l'option domain.vmfull fonctionne avec l'option vmchost. L'option vmchost identifie le serveur vCenter ou ESX qui contient les machines virtuelles que vous souhaitez protéger. Les paramètres domain.vmfull permettent de restreindre le champ d'une opération à un sous-ensemble de machines virtuelles qui s'exécutent sur le système identifié par vmchost.

Vous pouvez indiquer quelles machines virtuelles doivent être traitées en utilisant l'une des techniques suivantes :

- Utilisez l'option VM= et indiquez le nom d'une machine virtuelle.
- Fournissez une liste séparée par des virgules des noms de machines virtuelles.
- Utilisez la syntaxe de caractère générique pour traiter les machines virtuelles qui correspondent au modèle de nom.
- Utilisez l'un des paramètres de niveau de domaine suivants :
	- all-vm
	- all-windows
	- schedule-tag
	- vmhost
	- vmfolder
	- vmhostcluster
	- vmdatastore
	- vmresourcepool
	- vmhostfolder
	- vmdatacenter

Lorsque vous utilisez des paramètres de niveau domaine, les machines virtuelles créées dans le domaine sont automatiquement incluses lors de la prochaine sauvegarde. Par exemple, si vous utilisez le paramètre vmfolder pour sauvegarder toutes les machines virtuelles incluses dans un dossier, toute nouvelle machine virtuelle ajoutée à ce dossier sera incluse à la prochaine

sauvegarde. Il en va de même pour les noms correspondant au modèle, compris dans une correspondance de caractère générique.

Les machines virtuelles spécifiées avec l'option domain.vmfull sont traitées uniquement lorsque la commande backup vm est entrée sans indication de machine virtuelle ou sans liste de machines virtuelles sur la ligne de commande.

#### **Clients pris en charge**

Systèmes d'exploitation LinuxCette option peut être utilisée avec les clients Linux x86\_64 pris en charge.

Systèmes d'exploitation WindowsCette option est compatible avec les clients Windows pris en charge.

Elle peut également être définie par le serveur.

#### **Fichier d'options**

Définissez cette option dans les options client, à l'aide de la ligne de commande ou de l'onglet Sauvegarde MV de l'éditeur de préférences.

Restriction : Les paramètres suivants ne peuvent être définis dans l'éditeur de préférences. Incluez ce paramètre dans le fichier d'options ou sur la ligne de commande quand vous exécutez une commande backup vm :

- *nom\_mv*:vmdk=*libellé\_vmdk*
- schedule-tag
- vmresourcepool
- vmhostfolder
- vmdatacenter

#### **Syntaxe des machines virtuelles VMware**

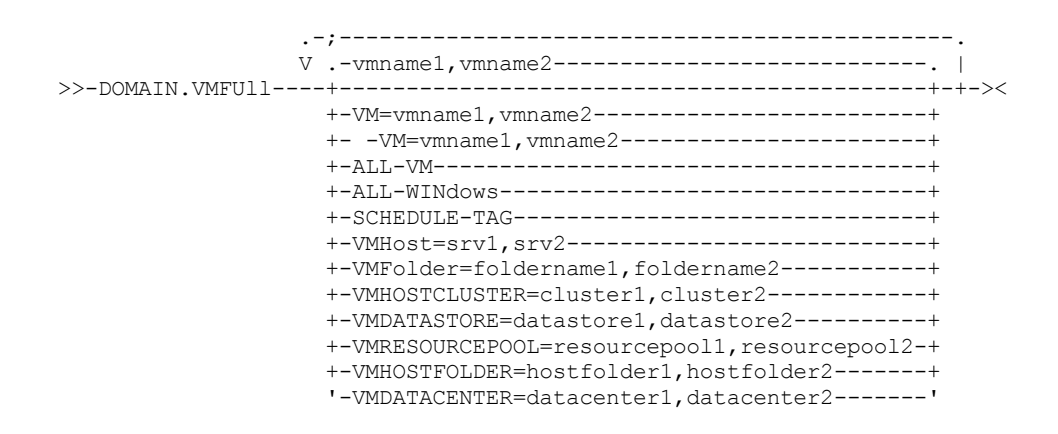

Règles de syntaxe : Plusieurs mots-clés doivent être séparés par un point virgule. N'incluez pas d'espaces après les pointsvirgules. Plusieurs noms de machine virtuelle ou de domaine doivent être séparés par des virgules, sans caractère espace. Voir par exemple vm=vmname. La règle concernant plusieurs machines virtuelles ou noms de domaine ne s'applique pas si vous utilisez le mot clé "Schedule-Tag".

### **Paramètres**

*nommv*

Spécifie le nom de machine virtuelle à traiter. Nom d'affichage de la machine virtuelle. Vous pouvez indiquer une liste de noms d'hôte de machine virtuelle en séparant les noms par des virgules (vm1, vm2, vm5). Les noms sont sensibles à la casse.

vm=*nom\_mv*

Le mot-clé vm= indique que le prochain ensemble de valeurs est une liste de noms de machines virtuelles. Le mot-clé vm= est la valeur par défaut. Il n'est donc pas indispensable.

Dans l'exemple suivant, vm= n'est pas spécifié et des virgules sont utilisées pour séparer les noms de machine.

domain.vmfull my\_vm1,my\_vm2

Si vous indiquez plusieurs mots-clés, comme vm= et vmfolder=, les valeurs auxquelles ces mots-clés font référence doivent être séparées par des points-virgules, sans espace intermédiaire :

domain.vmfull vm=my\_vm1;vm=my\_vm2 domain.vmfull vm=my\_vm1;vmfolder=folder1;vmfolder=folder2

Les caractères génériques permettent de sélectionner les noms de machine virtuelle respectant un modèle. Un astérisque (\*) représente n'importe quel caractère. Un point d'interrogation (?) correspond à un caractère unique, par exemple :

- Exclure tous les fichiers comprenant le mot "test" dans leur nom d'hôte : -vm=\*test\*
- Inclure toutes les machines virtuelles portant des noms comme : "test20", "test25", "test29", "test2A": vm=test2?

Vous pouvez exclure une machine virtuelle d'une opération de sauvegarde en indiquant l'opérateur d'exclusion (-) avant le mot-clé vm=. Par exemple, -vm permet d'exclure une machine particulière, ou plusieurs machines, d'une sauvegarde de niveau de domaine, telle que ALL-Windows, ALL-VM et VMFolder. Si "vm1" est le nom d'une machine virtuelle dans un dossier "accountingDept", vous pouvez sauvegarder toutes les machines virtuelles du dossier, en veillant à exclure la machine virtuelle "vm1" de cette sauvegarde. Spécifiez l'option suivante :

domain.vmfull VMFolder=accountingDept;-vm=vm1

Vous ne pouvez pas utiliser l'opérateur d'exclusion (-) pour exclure un domaine, comme ALL-VM, ALL-Windows ou VMFolder. L'opérateur d'exclusion fonctionne uniquement au niveau du nom de la machine virtuelle.

*nom\_mv*:vmdk=*libellé\_vmdk*

Le mot-clé :vmdk= s'applique uniquement aux machines virtuelles VMware et son utilisation implique que vous disposiez d'une licence IBM Spectrum Protect for Virtual Environments : Data Protection for VMware.

En règle générale, cette option est utilisée pour exclure la sauvegarde de disques (voir la syntaxe :-vmdk). Vous pouvez également inclure des disques de machine virtuelle à l'aide de l'option INCLUDE.VMDISK ou exclure des disques de machine virtuelle en utilisant l'option EXCLUDE.VMDISK.

Les disques virtuels d'une machine virtuelle ont des libellés de disque identifiant de façon unique chaque disque virtuel. Utilisez le mot-clé :vmdk= pour indiquer les libellés des disques virtuels que vous souhaitez inclure dans une opération Backup VM. Si vous ne spécifiez pas :vmdk= et un libellé de disque, tous les disques virtuels de la machine virtuelle seront sauvegardés.

Supposons qu'il existe une machine virtuelle nommée "exemple\_ma\_mv". Supposons également que cette machine virtuelle possède quatre disques (libellés Hard Disk 1, Hard Disk 2, Hard Disk 3, Hard Disk 4). Pour inclure uniquement les disques Hard Disk 2 et Hard Disk 3 dans une sauvegarde, ajoutez le mot-clé :vmdk= et le libellé de ces disques. Les paramètres doivent être placés entre guillemets car les libellés de disque contiennent des caractères espace. Par exemple :

domain.vmfull "my\_vm\_example:vmdk=Hard Disk 2:vmdk=Hard Disk 3"

L'exemple suivant sauvegarde les disques Hard Disk 1 et Hard Disk 2 sur VM1, et les disques Hard Disk 3 et Hard Disk 4 sur VM2. Une virgule est utilisée pour séparer les informations sur la machine virtuelle.

domain.vmfull "vm1:vmdk=Hard Disk 1:vmdk=Hard Disk 2", "vm2:vmdk=Hard Disk 3:vmdk=Hard Disk 4"

Comme avec le mot-clé -vm=, vous pouvez également utiliser l'opérateur d'exclusion (-) avec :vmdk= pour exclure les disques d'une opération de sauvegarde.

Pour sauvegarder une machine virtuelle (vm1) et exclure les disques 3 et 4, utilisez la syntaxe suivante :

domain.vmfull "vm1:-vmdk=Hard Disk 3:-vmdk=Hard Disk 4"

Pour sauvegarder deux machines virtuelles nommées vm1 et vm2 et exclure les deux premiers disques de chaque machine, utilisez la syntaxe suivante :

domain.vmfull "vm1 :-vmdk=Hard Disk 1:-vmdk=Hard Disk 2", "vm2:-vmdk=Hard Disk 1:-vmdk=Hard Disk 2"

Vous pouvez inclure un ou plusieurs disques sur une instruction domain.vmfull. Vous pouvez exclure un ou plusieurs disques sur une instruction domain.vmfull. Vous pouvez inclure et exclure des disques sur la même instruction. Par exemple, l'instruction suivante est valide :

```
domain.vmfull
  "vm1:vmdk=Hard Disk 1:-vmdk=Hard Disk 2:vmdk=Hard Disk 3:vmdk:Hard Disk 4"
```
S'il existe une instruction d'inclusion, tous les autres disques de la machine virtuelle sont exclus d'une opération de sauvegarde, sauf si les autres disques sont également spécifiés dans une instruction d'inclusion. Par exemple, l'instruction suivante exclut tous les disques durs sur vm1, sauf le disque Hard Disk 1 :

domain.vmfull "vm1:vmdk=Hard Disk 1"

Les deux lignes suivantes excluent le disque Hard Disk 4 d'une sauvegarde de vm1 :

domain.vmfull "vm1:vmdk=Hard Disk 1:vmdk=Hard Disk 2:vmdk=Hard Disk 3" domain.vmfull "vm1:-vmdk=Hard Disk 4"

#### all-vm

Option destinée aux machines virtuelles VMware. Elle traite toutes les machines virtuelles qui sont définies auprès du centre virtuel ou du serveur ESX spécifié dans l'option vmchost.

#### all-windows

Option destinée aux machines virtuelles VMware. Elle traite toutes les machines virtuelles qui sont définies auprès du centre virtuel ou du serveur ESX spécifié dans l'option vmchost. Les machines virtuelles doivent également avoir un système d'exploitation invité de type Windows.

#### schedule-tag

Option destinée aux sauvegardes planifiées des machines virtuelles VMware. Elle traite toutes les machines virtuelles qui sont définies auprès du serveur Virtual Center qui est spécifié dans l'option vmchost.

L'administrateur du serveur IBM Spectrum Protect peut ajouter cette option à une définition de planning pour indiquer que le planning est compatible avec la catégorie et balise Schedule (IBM Spectrum Protect). Les machines virtuelles des objets VMware qui sont affectés avec la balise Schedule sont sauvegardées en fonction du planning.

Condition requise : Pour être compatible avec le balisage, l'option -domain.vmfull ne doit pas contenir de paramètre de niveau domaine autre que le paramètre Schedule-Tag dans la définition de planification. Faute de quoi, la balise Schedule (IBM Spectrum Protect) est ignorée. Cette option est insensible à la casse et ne doit contenir aucun espace. Les guillemets entourant le paramètre Schedule-Tag sont facultatifs. Les machines virtuelles présentes dans les conteneurs qui sont balisées avec des planifications incompatibles ne sont pas sauvegardées.

Pour plus d'informations sur la balise Schedule, consultez "Balises de protection des données prises en charge"..

#### vmhost=*nom\_hôte*

Option destinée aux machines virtuelles VMware. Elle traite toutes les machines virtuelles qui sont définies auprès du centre virtuel ou du serveur ESX spécifié dans l'option vmchost. Le nom d'hôte indiqué doit correspondre à l'adresse IP ou au nom d'hôte qualifié complet affiché dans la vue Hôtes et clusters du serveur vCenter.

Toutes les machines virtuelles ajoutées à cet hôte sont automatiquement incluses dans le traitement de sauvegarde/restauration. Pour être incluses, les machines virtuelles doivent également être en cours d'exécution sur le serveur ESX spécifié par le nom d'hôte. Elles ne peuvent pas être arrêtées.

Ce paramètre peut comprendre plusieurs serveurs ESX séparés par des virgules. Lorsque le Virtual Center contient plusieurs serveurs ESX, cette option ne détermine pas le serveur ESX d'où est créée une image instantanée. Le serveur ESX d'où est créée une image instantanée est déterminé par le service Web VMware VirtualCenter.

Lorsque vous vous connectez directement à un hôte ESX ou ESXi, l'option vmchost s'applique uniquement si vmhost est le serveur auquel vous vous connectez. Si ce n'est pas le cas, un message de niveau d'avertissement est envoyé à la console et est enregistré dans le fichier dsmerror.log ; il est également enregistré sous la forme d'un message d'événement du serveur.

Si l'option vmenabletemplatebackups est définie sur yes et que les modèles VM font partie du domaine, ils sont inclus dans la sauvegarde.

Restriction : Les modèles VMware de machines virtuelles ne peuvent pas être sauvegardés quand ils se trouvent dans un hôte ESX ou ESXi car les hôtes ESX et ESXi ne prennent pas en charge les modèles.

#### vmfolder=*nom\_dossier*

Option destinée aux machines virtuelles VMware. Elle traite toutes les machines virtuelles qui sont définies auprès du centre virtuel ou du serveur ESX spécifié dans l'option vmchost. Les machines virtuelles doivent également exister dans le dossier VMware spécifié par le nom de dossier. Le nom de dossier peut inclure plusieurs dossiers VMware séparés par des virgules.

#### vmhostcluster=*nom\_cluster\_hôte*

Option destinée aux machines virtuelles VMware. Elle traite toutes les machines virtuelles qui sont définies auprès du centre virtuel ou du serveur ESX spécifié dans l'option vmchost. Les machines virtuelles doivent également être en cours d'exécution sur le cluster hôte ESX spécifié par le nom du cluster hôte. Pour inclure plusieurs noms de cluster hôte, séparez les noms de cluster par des virgules : VMHOSTCLUSTER=cluster1, cluster2.

Si l'option vmenabletemplatebackups est définie sur yes et que les modèles VM font partie du domaine, ils sont inclus dans la sauvegarde. Aucun cluster hôte VMware n'est disponible si vous vous connectez directement à un hôte ESXi ou ESX. Si vous vous connectez directement à un hôte ESXi/ESX et qu'un domaine traité inclut un cluster hôte, un message de niveau d'avertissement est envoyé à la console et est enregistré dans le fichier dsmerror.log ; il est également enregistré sous la forme d'un message d'événement du serveur.

#### vmdatastore=*nom\_magasin\_données*

Option destinée aux machines virtuelles VMware. Elle traite toutes les machines virtuelles qui sont définies auprès du centre virtuel ou du serveur ESX spécifié dans l'option vmchost. L'emplacement du magasin de données configuré pour une machine virtuelle doit correspondre au nom de magasin de données spécifié par *nom\_magasin\_données*. Le nom de magasin de données peut inclure plusieurs magasins de données séparés par des virgules : VMDATASTORE=datastore1,datastore2

Les disques de machines virtuelles (fichiers vmdk) peuvent se trouver sur plusieurs magasins de données. Toutefois, il n'existe qu'un seul emplacement de magasin de données par défaut. Cet emplacement de magasin de données par défaut est défini dans la configuration de la machine virtuelle et se trouve toujours au même emplacement que le fichier de configuration de la machine virtuelle (fichier .vmx). Lorsqu'une machine est sélectionnée pour une sauvegarde à l'aide d'un mot-clé de domaine, le fichier de configuration et tous les disques de la machine virtuelle sont inclus dans la sauvegarde, y compris les disques situés sur un magasin de données différent de celui spécifié en tant que domaine.

#### vmresourcepool=*nom\_pool\_ressources*

Option destinée aux machines virtuelles VMware. Elle traite toutes les machines virtuelles qui sont définies auprès du serveur Virtual Center qui est spécifié dans l'option vmchost. Les machines virtuelles doivent également exister dans le pool de ressources VMware qui est spécifié par le nom du pool de ressources. Le nom du pool de ressources peut inclure plusieurs pools de ressources séparés par des virgules, par exemple : VMRESOURCEPOOL=resourcepool1, resourcepool2

vmhostfolder=*nom\_dossier\_hôte*

Option destinée aux machines virtuelles VMware. Elle traite toutes les machines virtuelles qui sont définies auprès du serveur Virtual Center qui est spécifié dans l'option vmchost. Les machines virtuelles doivent également exister dans le dossier hôte VMware qui est spécifié par le nom du dossier hôte. Le nom du dossier hôte peut inclure plusieurs dossiers hôte VMware séparés par des virgules, par exemple : VMHOSTFOLDER=hostfolder1, hostfolder2

#### vmdatacenter=*nom\_centre\_de\_données*

Option destinée aux machines virtuelles VMware. Elle traite toutes les machines virtuelles qui sont définies auprès du serveur Virtual Center qui est spécifié dans l'option vmchost. Les machines virtuelles doivent également exister dans le centre de données VMware qui est spécifié par le nom du centre de données. Le nom du centre de données peut inclure plusieurs centres de données séparés par des virgules, par exemple : VMDATACENTER=datacenter1, datacenter2

Conseil : Si vous spécifiez plusieurs types de conteneur, par exemple, vmfolder=folder1 et vmhostcluster=cluster2, toutes les machines virtuelles contenues dans folder1 et cluster2 sont protégées. Les machines virtuelles n'ont pas besoin d'être à la fois dans folder1 et cluster2.

Vous pouvez spécifier les machines virtuelles comme indiqué dans cet exemple : domain.vmfull=vmfolder=folder1;vmhostcluster=cluster2

#### **Exemples pour les machines virtuelles VMware**

#### Fichier d'options :

Inclure toutes les machines virtuelles dans les opérations de sauvegarde intégrale de machine virtuelle.

domain.vmfull all-vm

Inclure toutes les machines virtuelles dans les opérations de sauvegarde intégrale de machine virtuelle, à l'exception de celles comportant le suffixe \_test.

domain.vmfull all-vm;-vm=\*\_test

Inclure toutes les machines virtuelles dont le système d'exploitation est Windows dans les opérations de sauvegarde intégrale de machine virtuelle.

domain.vmfull all-windows

Inclure toutes les machines virtuelles dans les serveurs en cluster 1, 2 et 3 dans les opérations de sauvegarde intégrale de machine virtuelle.

domain.vmfull vmhostcluster=cluster1, cluster2, cluster3

Inclure toutes les données de machine virtuelle dans datastore1 dans les opérations de sauvegarde intégrale de machine virtuelle.

domain.vmfull vmdatastore=datastore1

Inclure toutes les machines virtuelles dans les opérations de sauvegarde intégrale de machine virtuelle, à l'exception des machines virtuelles testvm1 et testmvm2.

domain.vmfull all-vm;-VM=testvm1, testvm2

Inclure toutes les machines virtuelles qui sont définies dans les dossiers de machines virtuelles lab1 et lab2 dans les opérations de sauvegarde intégrale de machine virtuelle.

domain.vmfull vmfolder=lab1,lab2

Inclure toutes les machines virtuelles exécutées sur les hôtes ESX "brovar", "doomzoo" et "kepler" dans les opérations de sauvegarde intégrale de machine virtuelle.

```
domain.vmfull vmhost=brovar.example.com,
 doomzoo.example.com,kepler.example.com
```
Inclure les machines virtuelles dans les pools de ressources VMware resourcepool\_A et resourcepool\_B dans les opérations de sauvegarde intégrale de machine virtuelle.

domain.vmfull vmresourcepool=resourcepool A, resroucepool B

Inclure les machines virtuelles qui sont définies dans les dossiers hôte VMware hostfolder1 et hostfolder2 dans les opérations de sauvegarde intégrale de machine virtuelle.

domain.vmfull vmhostfolder=hostfolder1, hostfolder2

Inclure toutes les machines virtuelles dans le centre de données VMware dc1 dans les opérations de sauvegarde intégrale de machine virtuelle.

domain.vmfull vmdatacenter=dc1

Systèmes d'exploitation Linux

# **Dontload**

Les clients x86\_64 Linux peuvent utiliser l'option dontload pour empêcher le chargement de bibliothèques de plug-in spécifiques lors du démarrage du client de sauvegarde-archivage.

Le module TIVsm\_BAhdw.x86\_64 fourni avec les distributions Linux x86\_64 contient un logiciel qui est requis pour la prise en charge des sauvegardes incrémentielles d'instantané pour des serveurs de fichiers NetAPP et N-Series. Lorsque ce module est installé sur un système Linux x86\_64 utilisé pour exécuter des opérations de dispositif de transfert de données pour une machine virtuelle, les fichiers de ce module provoquent l'échec de toutes les opérations de sauvegarde VMware. Lorsque ce type d'échec se produit, le message suivant s'affiche :

ANS8811E

Les opérations VMware ne peuvent pas être exécutées lorsque le produit de plug-in matériel TIVsm-BAhdw est installé et chargé. Désinstallez le produit matériel TIVsm-BAhdw ou définissez l'option DONTLOAD PIHDW dans le fichier d'options de sorte à empêcher le plug-in matériel d'être chargé.

Utilisez cette option pour empêcher le chargement de la bibliothèque de plug-in dans la mémoire RAM au démarrage du client. Vous pouvez également désinstaller le module TIVsm\_BAhdw s'il n'est pas utile pour les opérations d'instantané.

### **Clients pris en charge**

Cette option concerne uniquement les clients Linux x86\_64.

#### **Fichier d'options**

Placez cette option dans le fichier d'options système d'un client (dsm.sys) dans une section serveur.

>>-DONTLoad----*PIHDW*-------------------------------------------><

#### **Paramètres**

#### PIHDW

Indique que le plug-in matériel (TIVsm-BAhdw) n'est pas chargé dans la mémoire RAM au démarrage du client. Utilisez cette option sur des clients de sauvegarde-archivage sur lesquels le plug-in matériel est installé pour empêcher que ce plug-in provoque des échecs lors de l'exécution d'opérations de sauvegarde-archivage sur des machines virtuelles VMware. Il n'existe pas de valeur par défaut pour l'option dontload.

Pour déterminer si le plug-in est installé, entrez la commande suivante et consultez la sortie.

```
rpm -q -a | grep TIV
```
Si la sortie contient un module commençant par "TIVsm-BAhdw" (suivi d'une chaîne de version), le module du plug-in matériel est installé.

#### **Exemples**

Fichier d'options :

DONTLoad PIHDW

Ligne de commande :

Non applicable N'utilisez pas cette option sur la ligne de commande.

#### **Référence associée**:

[Backup](#page-3146-0) VM [Restore](#page-3243-0) VM Systèmes d'exploitation AIX Systèmes d'exploitation Linux Systèmes d'exploitation Oracle Solaris

# **Dynamicimage**

Utilisez l'option dynamicimage avec la commande backup image ou l'option include.image pour indiquer que vous souhaitez effectuer une sauvegarde d'image dynamique.

#### **Clients pris en charge**

Cette option s'applique à AIX, Solaris et à tous les clients Linux. L'API IBM Spectrum Protect ne prend pas en charge cette option.

#### **Fichier d'options**

Placez l'instruction include.image contenant la valeur dynamicimage dans la section serveur du fichier d'options système, dsm.sys. Vous pouvez aussi définir cette option à l'aide de l'éditeur de préférences.

#### **Syntaxe**

>>-DYNAMICImage-- --valeur----------------------

#### **Paramètres**

valeur

Indiquez l'une des valeurs suivantes :

yes

Utilisez cette option uniquement si le volume ne peut pas être démonté et remonté en lecture seulement. Le client sauvegarde le volume en l'état sans le remonter en lecture seule. Une corruption de la sauvegarde peut se produire si des applications écrivent sur le volume pendant que la sauvegarde est en cours. Dans ce cas, exécutez la commande fsck après une restauration et procédez au montage manuel du système de fichiers pour avoir à nouveau accès au volume. Cette option s'applique à AIX, Solaris et à tous les clients Linux.

Remarque : Cette option n'est pas admise pour les systèmes de fichiers AIX JFS2.

no

Utilisez cette option si vous ne souhaitez pas procéder à une sauvegarde d'image dynamique. Il s'agit de la valeur par défaut. Le comportement par défaut dépend de la plateforme et du type de système de fichiers. Pour les plateformes et les systèmes de fichiers qui prennent en charge les instantanés, en l'occurrence les systèmes de fichiers AIX JFS2 et LINUX LVM, la sauvegarde basé sur instantanés est l'option par défaut. Pour toutes les autres plateformes et systèmes de fichiers UNIX, la sauvegarde par image statique est l'option par défaut.

#### **Exemples**

Fichier d'options :

include.image /kalafs1 dynamicimage=yes Ligne de commande pour backup image : dynamicimage=yes

Systèmes d'exploitation AIX

# **Efsdecrypt**

L'option efsdecrypt permet de contrôler si les fichiers chiffrés par le biais du système de fichiers EFS (Encrypted File System) d'AIX sont lus au format chiffré ou déchiffré.

La valeur par défaut de l'option efsdecrypt est no, ce qui signifie que les données chiffrées ou brutes sont sauvegardées. Si vous indiquez yes, les fichiers sont sauvegardés en clair, ce qui signifie qu'ils sont sauvegardés en tant que fichiers normaux, comme s'ils existaient sous forme non chiffrée dans le système de fichiers.

**Important :** chaque fois que vous effectuez une sauvegarde impliquant des fichiers chiffrés sur un système de fichiers haute performance, vous devez veiller à employer la spécification correcte de l'option efsdecrypt. Si la valeur de l'option efsdecrypt change entre deux sauvegardes incrémentielles, tous les fichiers chiffrés sur des systèmes de fichiers haute performance sont à nouveau sauvegardés, même s'ils sont identiques depuis la dernières sauvegarde. Par exemple, si vous exécutez une sauvegarde incrémentielle de fichiers chiffrés auparavant sauvegardés comme "bruts", vérifiez que efsdecrypt a pour valeur no. Si vous entrez efsdecrypt avec la valeur yes à la place, tous les fichiers sont à nouveau sauvegardés en texte en clair, même s'ils sont identiques ; veillez donc à utiliser cette option avec précaution.

Remarque : Il s'agit d'une option globale qui s'applique à la sauvegarde complète. Deux appels distincts du client sont requis pour sauvegarder certains fichiers chiffrés comme des données brutes et d'autres en clair.

#### **Clients pris en charge**

Cette option s'applique aux clients AIX.

### **Fichier d'options**

Placez cette option dans le fichier dsm.sys ou dans le fichier d'options de l'utilisateur client (dsm.opt). Dans le fichier dsm.sys, vous devez placer cette option dans une section serveur.

#### **Syntaxe**

.-*No*--. >>-EFSDecrypt--+-----+----------------------------------------->< '-*Yes*-'

## **Paramètres**

No

Les fichiers chiffrés sont lus au format de données chiffrées ou brutes et la fonction de chiffrement et de compression IBM Spectrum Protect est désactivée de manière forcée. Il s'agit de la valeur par défaut.

Yes

Les fichiers chiffrés sont lus au format déchiffré ou en clair.

Fichier d'options : EFSDecrypt yes Ligne de commande : -EFSDecrypt=no

Systèmes d'exploitation Windows

# **Enable8dot3namesupport**

L'option enable8dot3namesupport spécifie si le client sauvegarde et restaure les noms courts 8.3 pour les fichiers dotés de noms longs sur les systèmes de fichiers NTFS.

### **Clients pris en charge**

Cette option concerne tous les clients Windows.

Un fichier portant un nom long risque de ne pas pouvoir avoir un nom court 8.3 si la génération de nom court est désactivée sur le système Windows. Cette option est valable uniquement pour les systèmes de fichiers NTFS.

### **Fichier d'options**

Placez cette option dans le fichier d'options client (dsm.opt). Vous pouvez définir cette option dans l'onglet Général de l'éditeur de préférences.

#### **Syntaxe**

.-*No*--. >>-ENABLE8DOT3NAMESupport--+-----+----------------------------->< '-*Yes*-'

### **Paramètres**

#### No

Les noms courts 8.3 des fichiers au nom long ne sont pas sauvegardés ou restaurés. Il s'agit de la valeur par défaut.

#### Yes

Les noms courts 8.3 des fichiers au nom long sont sauvegardés ou restaurés.

Chaque nom court utilise jusqu'à 14 octets supplémentaires dans la base de données du serveur. Bien qu'il s'agisse d'une valeur peu élevée, s'il existe un grand nombre de fichiers avec des noms courts 8.3 sur plusieurs systèmes Windows, cela peut accroître la taille de la base de données du serveur IBM Spectrum Protect.

Important : Consultez l'administrateur du serveur IBM Spectrum Protect avant d'utiliser cette option.

La première sauvegarde s'exécutant avec cette option entraîne la mise à jour de tous les fichiers dotés de noms courts 8.3 sur le serveur IBM Spectrum Protect, même si les fichiers n'ont pas été modifiés. En effet, le client ajoute les noms courts aux versions de sauvegarde actives.

Si cette option est activée pour la restauration, le client tente de définir le nom court 8.3 pour les fichiers restaurés, même si la génération de nom court est désactivée sur le système Windows. Pour que cette option soit reconnue, le client doit s'exécuter sur un compte Windows doté du privilège SE\_RESTORE\_NAME. Pour toute question sur les privilèges de compte, adressez-vous à l'administrateur système.

Pendant la restauration, le nom court 8.3 d'un fichier n'est pas restauré si un autre objet dans le même répertoire possède le même nom court. Dans ce cas, le fichier est restauré et un message d'information indique que le nom court n'a pas pu être défini. Si le fichier doit être restauré sous son nom court d'origine, vous devez résoudre le conflit avec le fichier existant puis tenter à nouveau la restauration.

Important : Il arrive que ce paramètre entraîne des résultats inattendus. Par exemple, si le nom court d'un fichier est modifié entre sa dernière sauvegarde et sa restauration, et qu'il existe un lien dans l'entrée du registre faisant référence au nouveau nom court, la restauration du fichier avec l'ancien nom court invalide les références au nouveau nom court.

## **Exemples**

Fichier d'options : enable8dot3namesupport yes Ligne de commande : -enable8dot3namesupport=yes

# **Enablearchiveretentionprotection**

L'option enablearchiveretentionprotection permet au client de se connecter à un serveur IBM Spectrum Protect for Data Retention. Ceci garantit que les objets archivés ne seront pas supprimés du serveur tant que les spécifications de conservation définies par des règles ne sont pas remplies.

Cette option est ignorée si le client se connecte à un serveur pour lequel la protection par conservation n'est pas activée. Si l'option est définie sur no (valeur par défaut) et qu'une tentative de connexion à un serveur de conservation des données est effectuée, la connexion est refusée.

Le serveur de conservation des données est configuré spécifiquement pour cette tâche, donc tout processus de sauvegarde ou restauration normal est rejeté par le serveur. Lorsque le client est connecté à un serveur de conservation des données, les commandes suivantes ne sont pas disponibles. Si vous tentez de les lancer, un message indique qu'elles ne sont pas autorisées avec ce serveur.

- incremental
- backup (toutes les sous-commandes)
- selective
- restore (toutes les sous-commandes à l'exception de restore backupset -location=file ou -location=tape) Remarque : restore backupset -location=file ou -location=tape ne se connectent à aucun serveur (sauf le serveur virtuel) et sont donc bloquées dans toutes les circonstances.
- restart restore
- Delete Backup
- delete group
- $\bullet$  expire
- Toutes les commandes query *sauf :*
	- query access
	- query archive
	- query filespace
	- query inclexcl
	- query managementclass
	- query node
	- query options
	- query schedule
	- query session
	- query systeminfo
	- query tracestatus

### **Clients pris en charge**

Cette option s'applique à tous les clients.

## **Fichier d'options**

Systèmes d'exploitation WindowsCette option est autorisée uniquement dans le fichier d'options client (dsm.opt) et n'est pas autorisée dans un jeu d'options client à partir du serveur. Elle n'est autorisée sur aucune ligne de commande.

Systèmes d'exploitation AIX Systèmes d'exploitation Linux Systèmes d'exploitation Oracle Solaris Systèmes d'exploitation Mac OS XCette option est autorisée uniquement dans le fichier dsm.sys *à l'intérieur* d'une section serveur et n'est pas autorisée dans un jeu d'options client à partir du serveur. Elle n'est autorisée sur aucune ligne de commande.

### **Syntaxe**

.-*No*--.

# **Paramètres**

No

La connexion au serveur de conservation des données est refusée. Il s'agit de la valeur par défaut.

<span id="page-2843-0"></span>Yes

Le client se connecte à un serveur de conservation des données.

# **Enablededupcache**

Utilisez l'option enablededupcache pour spécifier si vous voulez utiliser la mémoire cache lors du dédoublonnage des données côté client. L'utilisation d'une mémoire cache locale réduit le trafic réseau entre le serveur IBM Spectrum Protect et le client.

Lorsque vous effectuez une opération de sauvegarde ou d'archivage et que la mémoire cache de dédoublonnage est activée, la spécification des blocs de données qui sont sauvegardés ou archivés est sauvegardée dans la base de données du cache. A l'exécution suivante d'une sauvegarde ou d'un archivage, le client interroge le cache de dédoublonnage des données et identifie les extensions de données qui ont été précédemment sauvegardés sur le serveur. Les extensions de données qui sont identiques aux extensions de données du serveur ne sont pas renvoyées au serveur.

Si le serveur et le cache ne sont pas synchronisés, le cache est supprimé et un nouveau cache est créé.

Un seul processus peut accéder au cache de dédoublonnage des données à la fois. Les instances de sauvegarde concurrentes sur un noeud de travail, qui utilisent le même serveur et pool de stockage, doivent utiliser des noms de noeuds uniques ou des spécifications de cache uniques. Toutes les instances peuvent ainsi utiliser un cache local et optimiser le dédoublonnage des données côté client.

## **Clients pris en charge**

Cette option concerne tous les clients. L'API IBM Spectrum Protect prend également en charge cette option.

## **Fichier d'options**

Systèmes d'exploitation AIX Systèmes d'exploitation Linux Systèmes d'exploitation Oracle Solaris Systèmes d'exploitation Mac OS XPlacez cette option dans le fichier d'options système (dsm.sys) dans une section de serveur. Vous pouvez définir cette option en cochant la case Dédoublonnage > Activer la mémoire cache de dédoublonnage de l'éditeur de préférences. L'option peut être définie dans l'option client définie sur le serveur IBM Spectrum Protect.

Systèmes d'exploitation WindowsPlacez cette option dans le fichier d'options client (dsm.opt). Vous pouvez définir cette option en cochant la case Dédoublonnage > Activer la mémoire cache de dédoublonnage de l'éditeur de préférences. L'option peut être définie dans l'option client définie sur le serveur IBM Spectrum Protect.

### **Syntaxe**

.-*Yes\**-. >>-ENABLEDEDUPCache--+------+---------------------------------->< '-*No*---'

#### **Paramètres**

#### Yes

Indique que vous souhaitez activer le cache de dédoublonnage des données. Si le dédoublonnage des données n'est pas activé, ce paramètre n'est pas valide. Yes est la valeur par défaut pour le client de sauvegarde-archivage. No est la valeur par défaut pour l'interface de programme d'application IBM Spectrum Protect.

No

Indique que vous ne souhaitez pas activer le cache de dédoublonnage des données.

### **Exemples**
Cette option est valide uniquement sur la ligne de commande initiale. Elle n'est pas valide en mode interactif.

**Référence associée**: [Deduplication](#page-2813-0) [Dedupcachepath](#page-2812-0) [Dedupcachesize](#page-2813-1)

# **Enableinstrumentation**

Par défaut, les données d'instrumentation sont automatiquement collectées par le client de sauvegarde-archivage et l'API IBM Spectrum Protect afin d'identifier des goulots d'étranglement des performances durant les sauvegardes ou les restaurations. Pour désactiver ou activer ultérieurement l'instrumentation, utilisez l'option enableinstrumentation.

En activant cette option, vous n'avez pas besoin d'attendre qu'un représentant du service clientèle s'adresse à vous pour collecter les données de performance lorsqu'un problème se produit. Au lieu de cela, les données peuvent être collectées à chaque fois que vous exécutez une opération de sauvegarde ou de restauration. Cette fonction peut être utile car vous n'avez pas besoin de recréer le problème uniquement pour collecter les données de performance. Les informations sont déjà collectées par le client.

Cette option remplace les options -TESTFLAG=instrument:detail, -TESTFLAG=instrument:API et - TESTFLAG=instrument:detail/API utilisées dans les versions précédentes du client et de l'API.

Pour chaque processus, les types de données d'instrumentation de performance suivants sont collectés :

- Noms d'activité de chaque unité d'exécution (par exemple File I/O, Data Verb, Compression et Transaction), temps moyen de chaque activité, et fréquence de l'activité.
- Durée d'activité totale de chaque unité d'exécution.
- Commande émise et options utilisées.
- Récapitulatif de la commande backup, restore ou query.

Par défaut, les données de performance sont stockées dans le fichier journal d'instrumentation (dsminstr.log) dans le répertoire spécifié par la variable d'environnement DSM\_LOG (ou la variable d'environnement DSMI\_LOG pour les produits qui dépendent de l'API comme IBM Spectrum Protect for Databases: Data Protection for Microsoft SQL Server et IBM Spectrum Protect for Mail : Data Protection for Microsoft Exchange Server). Si vous n'avez pas défini la variable d'environnement DSM\_LOG, le fichier journal d'instrumentation est stocké dans le répertoire en cours (celui depuis lequel vous avez exécuté la commande dsmc).

Vous pouvez, si vous le souhaitez, modifier le nom et l'emplacement du fichier journal d'instrumentation à l'aide de l'option instrlogname. Vous pouvez également contrôler la taille du fichier journal en spécifiant l'option instrlogmax.

Les données de performance ne sont pas collectées pour l'interface graphique du client de sauvegarde-archivage ou pour l'interface graphique du client Web.

Les données de performance sont collectées pour les produits suivants lorsque l'option enableinstrumentation est spécifié dans le fichier d'options client :

- Opérations de sauvegarde niveau fichier planifiées avec le client de sauvegarde-archivage
- Sauvegardes IBM Spectrum Protect for Virtual Environments : Data Protection for VMware
- Sauvegardes IBM Spectrum Protect for Virtual Environments : Data Protection for Microsoft Hyper-V
- Sauvegardes IBM Spectrum Protect for Databases: Data Protection for Microsoft SQL Server
- **Sauvegardes IBM Spectrum Protect for Mail : Data Protection for Microsoft Exchange Server**

Les données de performance sont également collectées lors de l'archivage et de la récupération.

# **Clients pris en charge**

Cette option est valide pour tous les clients et l'API d'IBM Spectrum Protect.

# **Fichier d'options**

Systèmes d'exploitation AIX Systèmes d'exploitation Linux Systèmes d'exploitation Oracle Solaris Systèmes d'exploitation Mac OS XPlacez cette option dans le fichier d'options système d'un client (dsm.sys) dans une section serveur.

Systèmes d'exploitation WindowsPlacez cette option dans le fichier d'options client (dsm.opt).

Conseil : Cette option est activée par défaut ; il n'est pas donc pas nécessaire de la placer dans le fichier d'options client sauf si vous devez la désactiver.

### **Syntaxe**

.-*Yes*-. >>-ENABLEINSTRUMENTATION--+----- $' - N_O = -'$ 

# **Paramètres**

#### Yes

Indique que vous souhaitez collecter les données de performance lors des opérations de sauvegarde et de restauration. La valeur par défaut est Yes, ce qui signifie que les données de performance sont collectées même si vous ne spécifiez pas cette option.

Par défaut, les données de performance sont stockées dans le fichier journal d'instrumentation (dsminstr.log) dans le répertoire spécifié par la variable d'environnement DSM\_LOG. Si vous n'avez pas défini la variable d'environnement DSM\_LOG, le fichier journal d'instrumentation est stocké dans le répertoire en cours (celui depuis lequel vous avez exécuté la commande dsmc). Si le fichier n'existe pas, le client crée le fichier et ajoute les données de performance au fichier.

#### No

Indique que vous ne souhaitez pas collecter les données de performance lors des opérations de sauvegarde et de restauration. Si le journal d'instrumentation existe, aucune donnée supplémentaire ne sera ajoutée au fichier.

### **Exemples**

Fichier d'options : enableinstrumentation yes

Ligne de commande :

Systèmes d'exploitation AIX Systèmes d'exploitation Linux Systèmes d'exploitation Mac OS X Systèmes d'exploitation Oracle Solaris

dsmc sel /home/mydir/\* -subdir=yes -enableinstrumentation=yes

Systèmes d'exploitation Windows

dsmc sel c:\mydir\\* -subdir=yes -enableinstrumentation=yes

Cette option est valide uniquement sur la ligne de commande initiale. Elle n'est pas valide en mode interactif.

#### **Tâches associées**:

Collecte des données d'instrumentation client Collecte des données d'instrumentation d'API **Référence associée**: [Instrlogmax](#page-2909-0) [Instrlogname](#page-2910-0) Systèmes d'exploitation AIX Systèmes d'exploitation Linux Systèmes d'exploitation Oracle Solaris Systèmes d'exploitation Windows

# **Enablelanfree**

L'option enablelanfree permet d'activer un chemin hors réseau local disponible vers une unité de stockage connectée à un réseau SAN.

Ce type de chemin permet le traitement des opérations de sauvegarde, de restauration, d'archivage et de récupération entre le client de sauvegarde-archivage et l'unité de stockage connectée au réseau SAN.

La fonction de transfert de données hors réseau local requiert l'installation et la configuration de l'agent de stockage IBM Spectrum Protect for SAN sur le poste de travail client.

Remarque :

- 1. Si vous placez l'option enablelanfree dans le fichier d'option du client (dsm.opt) et qu'aucun octet (0) n'a été transféré via le réseau SAN au cours d'une opération, assurez-vous que les données sont liées à une classe de gestion hors réseau.
- 2. Pour en savoir plus sur la restauration de groupes de sauvegarde dans un environnement SAN, voir .
- 3. Lorsqu'un chemin d'accès hors réseau local est activé, les paramètres de l'agent de stockage SAN remplacent les options client tcpserveraddress, tcpport et ssl. Cette action de remplacement permet de s'assurer que le client et l'agent de stockage utilisent les mêmes options de communication du serveur.

## **Clients pris en charge**

Systèmes d'exploitation AIX Systèmes d'exploitation Linux Systèmes d'exploitation Oracle SolarisCette option s'applique uniquement aux clients AIX, Linux x86\_64, Linux on POWER et Oracle Solaris.

Systèmes d'exploitation WindowsCette option concerne tous les clients Windows.

## **Fichier d'options**

Systèmes d'exploitation AIX Systèmes d'exploitation Linux Systèmes d'exploitation Oracle SolarisPlacez cette option dans le fichier dsm.sys à l'intérieur d'une section serveur. Vous pouvez également définir cette option en cochant la case Activer connexion hors réseau local dans l'onglet Général de l'éditeur de préférences.

Systèmes d'exploitation WindowsPlacez cette option dans le fichier d'options client (dsm.opt). Vous pouvez également définir cette option en cochant la case Activer connexion hors réseau local dans l'onglet Général de l'éditeur de préférences.

### **Syntaxe**

.-*No*--. >>-ENABLELanfree--+-----+-------------------------------------->< '-*Yes*-'

## **Paramètres**

Yes

Active un chemin hors réseau local disponible vers une unité de stockage connectée à un réseau SAN.

No

Indique que vous ne voulez pas indiquer de chemin hors réseau local vers une unité de stockage connectée à un réseau SAN. Il s'agit de la valeur par défaut.

### **Exemples**

```
Fichier d'options :
     enablelanfree yes
Ligne de commande :
      -enablelanfree=yes
```
Cette option est valide uniquement sur la ligne de commande initiale. Elle n'est pas valide en mode interactif.

Systèmes d'exploitation AIX Systèmes d'exploitation Linux Systèmes d'exploitation Oracle Solaris Systèmes d'exploitation Mac OS X Systèmes d'exploitation Windows

# **Encryptiontype**

L'option encryptiontype vous permet de spécifier l'algorithme de chiffrement de données.

L'option encryptiontype affecte uniquement les opérations de sauvegarde et d'archivage. Les données incluses sont stockées au format chiffré et le chiffrement n'a pas d'incidence sur la quantité de données envoyées ou reçues. Pendant la restauration et la

récupération, les données chiffrées sont déchiffrées avec l'algorithme de chiffrement approprié, quel que soit le paramètre de cette option.

Systèmes d'exploitation AIX Systèmes d'exploitation Linux Systèmes d'exploitation Oracle Solaris Systèmes d'exploitation Mac OS X Systèmes d'exploitation Windows

# **Clients pris en charge**

Cette option s'applique à tous les clients.

# **Fichier d'options**

Systèmes d'exploitation AIX Systèmes d'exploitation Linux Systèmes d'exploitation Oracle Solaris Systèmes d'exploitation Mac OS XPlacez cette option dans le fichier d'options système d'un client (dsm.sys) dans une section serveur. Vous pouvez aussi définir cette option dans l'onglet Autorisation de l'éditeur de préférences. Le serveur peut pourra remplacer cette option.

Systèmes d'exploitation WindowsPlacez cette option dans le fichier d'options client (dsm.opt). Vous pouvez aussi utiliser cette option dans l'onglet Autorisation de l'éditeur de préférences. Le serveur peut pourra remplacer cette option.

### **Syntaxe**

.-*AES128*-. >>-ENCRYPTIONType--+---------+-'-*AES256*-'

# **Paramètres**

#### AES128

Chiffrement de données AES 128 bits. Il s'agit de la valeur par défaut.

AES256

Chiffrement de données AES 256 bits. Cette norme fournit le plus haut niveau de chiffrement de données possible pour les opérations de sauvegarde et d'archivage.

### **Exemples**

```
Fichier d'options :
      encryptiontype aes128
Ligne de commande :
      Non applicable
```
# **Encryptkey**

Le client de sauvegarde-archivage prend en charge l'option permettant de chiffrer des fichiers sauvegardés ou archivés sur le serveur IBM Spectrum Protect. Cette option est activée avec l'option include.encrypt.

Tous les fichiers correspondant au modèle dans la spécification include.encrypt sont chiffrés avant que les données soient envoyées au serveur. Il existe trois options pour gérer la clé utilisée pour chiffrer les fichiers (prompt, save et generate). Elles peuvent être utilisées indifféremment avec le client de sauvegarde-archivage ou l'API IBM Spectrum Protect.

Systèmes d'exploitation WindowsLe mot de passe de la clé de chiffrement est sensible à la casse et peut comporter jusqu'à 63 caractères.

Systèmes d'exploitation AIX Systèmes d'exploitation Linux Systèmes d'exploitation Mac OS X Systèmes d'exploitation Oracle SolarisLe mot de passe de la clé de chiffrement est sensible à la casse et peut comporter jusqu'à 64 caractères.

Les caractères suivants peuvent être présents dans le mot de passe de la clé de chiffrement :

A-Z

Toutes les lettres de A à Z, majuscule ou minuscule. Vous ne pouvez pas spécifier les caractères des langues locales.

```
0-9
```

```
n'importe quel chiffre de 0 à 9
+
       signe plus
.
       point
\overline{a}trait de soulignement
-
       trait d'union
&
       perluète
```
Remarque :

- 1. L'API constitue une autre méthode de spécification de l'option encryptkey=generate ; l'option enableclientencryptkey=yes précédente peut également être spécifiée pour demander le traitement du chiffrement de génération.
- 2. L'option d'API enableclientencryptkey=yes est encore prise en charge. Il est donc possible, via l'API, de spécifier deux options incompatibles. Par exemple, enableclientencryptkey=yes et encryptkey=prompt ou encryptkey=save.
- 3. Lorsque des valeurs incompatibles sont utilisées, l'API renvoie un message d'erreur.

Systèmes d'exploitation AIX Systèmes d'exploitation Linux Systèmes d'exploitation Oracle Solaris Systèmes d'exploitation Mac OS XAvertissement : Lorsque vous utilisez l'option prompt, votre clé de chiffrement n'est pas sauvegardée dans le fichier de mots de passe de IBM Spectrum Protect sous UNIX. Si vous oubliez la clé, vous ne pourrez pas récupérer les données.

Systèmes d'exploitation WindowsAvertissement : Lorsque l'option prompt est utilisée, votre clé de chiffrement n'est pas sauvegardée dans Windows Registry. Si vous oubliez la clé, vous ne pourrez pas récupérer les données.

# **Clients pris en charge**

Cette option s'applique à tous les clients. Elle peut également être définie par le serveur.

# **Fichier d'options**

Systèmes d'exploitation AIX Systèmes d'exploitation Linux Systèmes d'exploitation Oracle Solaris Systèmes d'exploitation Mac OS XPlacez cette option dans le fichier d'options système d'un client (dsm.sys) dans une section serveur. Vous pouvez définir cette option dans l'onglet Autorisation, section Mot de passe de clé de chiffrement de l'éditeur de préférences.

Systèmes d'exploitation WindowsPlacez cette option dans le fichier d'options client (dsm.opt). Vous pouvez définir cette option dans l'onglet Autorisation, section Mot de passe de clé de chiffrement de l'éditeur de préférences.

### **Syntaxe**

```
.-save--
>>-ENCRYPTKey--+-----------+
                +-prompt---+
                '-generate-'
```
# **Paramètres**

#### save

Le mot de passe de la clé de chiffrement est sauvegardé dans le fichier de mots de passe du client de sauvegardearchivage. Une invite s'affiche pour un mot de passe de clé de chiffrement initiale ; le mot de passe de clé de chiffrement sauvegardé dans le fichier de mots de passe est utilisé pour les sauvegardes et les archivages des fichiers correspondant à la spécification include.encrypt. Elle est extraite du fichier de mots de passe lors des opérations de restauration et de récupération.

Systèmes d'exploitation WindowsLe mot de passe peut contenir jusqu'à 63 octets.

Systèmes d'exploitation AIX Systèmes d'exploitation Linux Systèmes d'exploitation Mac OS X Systèmes d'exploitation Oracle SolarisLe mot de passe peut contenir jusqu'à 64 octets.

### **2792** IBM Spectrum Protect Knowledge Center Version 8.1.4

Lorsque l'option save est spécifiée pour une application d'API, le mot de passe de clé initial doit être fourni par cette dernière dans l'appel de fonction dsmInitEx. L'API n'envoie pas d'invite à l'utilisateur, c'est l'application qui s'en charge le cas échéant.

Ce paramètre est la valeur par défaut.

Remarque : Les restrictions suivantes s'appliquent :

- Cette option ne peut être utilisée qu'en association avec passwordaccess generate.
- Le superutilisateur ou un utilisateur autorisé doit spécifier le mot de passe de clé de chiffrement initial.

prompt

La gestion du mot de passe de clé de chiffrement est assurée par l'utilisateur. Ce dernier est invité à fournir le mot de passe de clé de chiffrement lorsque le client lance une sauvegarde ou un archivage. Une invite pour ce même mot de passe est émise lors de la restauration ou de la récupération du fichier chiffré.

Systèmes d'exploitation WindowsCe mot de passe peut contenir jusqu'à 63 octets.

Systèmes d'exploitation AIX Systèmes d'exploitation Linux Systèmes d'exploitation Mac OS X Systèmes d'exploitation Oracle SolarisCe mot de passe peut contenir jusqu'à 64 octets.

Lorsque l'option prompt est spécifiée pour une application d'API, le mot de passe de clé doit être fourni par cette dernière dans l'appel de fonction dsmInitEx. L'API n'envoie pas d'invite à l'utilisateur, c'est l'application qui s'en charge le cas échéant.

generate

Un mot de passe de clé de chiffrement est généré dynamiquement lorsque le client lance une sauvegarde ou un archivage. Ce mot de passe est utilisé pour les sauvegardes des fichiers correspondant à la spécification include.encrypt . Le mot de passe de clé généré est conservé sur le serveur IBM Spectrum Protect dans un format chiffré. Il est renvoyé au client pour permettre le déchiffrement du fichier lors des opérations de restauration et d'extraction.

### **Exemples**

Fichier d'options : encryptkey prompt Ligne de commande : Non applicable

# **Errorlogmax**

L'option errorlogmax indique, en mégaoctets, la taille maximale du journal des erreurs. Le nom par défaut du journal des erreurs est dsmerror.log.

Le traitement en boucle est contrôlé par l'option errorlogmax. Si l'option errorlogmax est définie sur zéro (0), la taille du journal est illimitée. Les entrées consignées ne sont pas traitées "en boucle" et écrasent les entrées précédemment consignées. Si l'option errorlogmax n'est pas définie sur zéro, les entrées nouvellement consignées écrasent les entrées les plus anciennes lorsque le fichier journal atteint sa taille maximale.

L'élagage de journal est contrôlée par l'option errorlogretention. Les journaux élagués ne procèdent pas à un traitement en boucle. Les entrées du journal dont l'ancienneté dépasse le nombre de jours spécifié par l'option errorlogretention sont supprimées du fichier journal.

Si vous passez du traitement en boucle du journal (option errorlogmax) à l'élagage du journal (option errorlogretention), toutes les entrées existantes sont conservées et le journal est élagué à l'aide des nouveaux critères errorlogretention. Les entrées de journal élaguées sont enregistrées dans un fichier appelé dsmerlog.pru.

Si vous remplacez l'option d'élagage de journal (option errorlogretention) par l'option de traitement en boucle (option errlogmax), tous les enregistrements du journal existant sont copiés dans le fichier journal dsmerlog.pru, le journal existant est vidé et la consignation commence à l'aide des nouveaux critères de traitement en boucle.

Si vous modifiez juste la valeur affectée à l'option errorlogmax, le fichier journal existant est développé ou réduit pour s'adapter à la nouvelle taille. Si la valeur est réduite, les anciennes entrées sont supprimées pour réduire le fichier à la nouvelle taille.

Si aucune des options (errologmax et errorlogretention) est spécifiée, la taille du journal des erreurs peut augmenter sans limite. Vous devez gérer manuellement le contenu du journal pour l'empêcher d'appauvrir des ressources disque. Lorsque le journal a été créé sans option, si vous exécutez ensuite une commande et indiquez l'option errorlogretention, il est élagué à l'aide de la valeur de conservation spécifiée. Lorsque le journal a été créé sans option, si vous exécutez ensuite une commande et indiquez l'option errorlogmax, le journal existant est traité comme un journal élagué. C'est-à-dire que le contenu du fichier dsmerror.log est copié dans un fichier appelé dsmerlog.pru, de nouvelles entrées sont créées dans le fichier dsmerror.log et le journal est traité en boucle lorsqu'il atteint sa taille maximale.

Remarque : Si vous indiquez une valeur différente de zéro pour l'option errorlogmax (ce qui permet le traitement en boucle), vous ne pouvez pas utiliser l'option errorlogretention pour créer des journaux élagués. Les journaux peuvent être élagués ou traités en boucle, mais pas les deux.

Les journaux créés avec l'option errorlogmax contiennent un enregistrement en-tête de journal avec des informations similaires à celles de l'exemple suivant :

LOGHEADERREC 661 104857600 IBM Spectrum Protect 8.1.0 Fri Dec 9 06:46:53 2011

Notez que les dates et heures contenues dans le texte LOGHEADERREC ne sont ni traduites ni formatées à l'aide des paramètres spécifiés dans l'option dateformat ou l'option timeformat.

Systèmes d'exploitation AIX Systèmes d'exploitation Linux Systèmes d'exploitation Oracle Solaris Systèmes d'exploitation Mac OS X Systèmes d'exploitation Windows

# **Clients pris en charge**

Cette option s'applique à tous les clients.

# **Fichier d'options**

Systèmes d'exploitation AIX Systèmes d'exploitation Linux Systèmes d'exploitation Oracle Solaris Systèmes d'exploitation Mac OS XPlacez cette option dans le fichier d'options système d'un client (dsm.sys) dans une section serveur.

Systèmes d'exploitation WindowsPlacez cette option dans le fichier d'options client (dsm.opt).

Systèmes d'exploitation AIX Systèmes d'exploitation Linux Systèmes d'exploitation Oracle Solaris Systèmes d'exploitation Mac OS X Systèmes d'exploitation WindowsVous pouvez également définir cette option sur l'onglet Préférences du client de l'interface graphique en sélectionnant Enable error log file wrapping et en spécifiant une taille maximale différente de zéro pour le fichier journal. Pour empêcher le traitement en boucle du fichier journal, définissez la taille maximale sur zéro. Lorsque le traitement en boucle est défini sur zéro, la désélection ou la configuration de l'option Enable error log file wrapping n'a aucun effet ; le traitement en boucle ne se produit pas si la taille maximale est définie sur zéro.

### **Syntaxe**

>>-ERRORLOGMAX-- --*taille*--------------------------------------><

# **Paramètres**

#### taille

Indique la taille maximale en mégaoctets du fichier journal. Les valeurs suivantes sont autorisées : 0 à 2047. La valeur par défaut 0 désactive le traitement en boucle du fichier journal et permet une augmentation infinie de sa taille.

### **Exemples**

```
Fichier d'options :
     errorlogmax 2000
Ligne de commande :
      -errorlogmax=2000
```
Cette option est valide uniquement sur la ligne de commande initiale. Elle n'est pas valide en mode interactif.

# **Errorlogname**

Cette option indique le chemin d'accès qualifié complet et le nom du fichier contenant les messages d'erreur.

Systèmes d'exploitation AIX Systèmes d'exploitation Linux Systèmes d'exploitation Oracle Solaris Systèmes d'exploitation Mac OS XLa valeur de cette option remplace la variable d'environnement DSM\_LOG. Les fichiers dsmwebcl.log et dsmsched.log sont créés dans le même répertoire que le fichier journal des erreurs indiqué avec l'option errorlogname.

Systèmes d'exploitation Mac OS XPour Mac OS X, l'emplacement par défaut est l'un des suivants :

~/Library/Logs/tivoli/tsm/ /Library/Logs/tivoli/tsm/

Systèmes d'exploitation Mac OS XLe fichier dsmerror.log ne peut pas être un lien symbolique.

Systèmes d'exploitation WindowsLa valeur de cette option remplace la variable d'environnement DSM\_LOG. Les fichiers dsmwebcl.log et dsmsched.log sont créés dans le même répertoire que le fichier journal des erreurs indiqué avec l'option errorlogname.

Systèmes d'exploitation AIX Systèmes d'exploitation Linux Systèmes d'exploitation Oracle Solaris Systèmes d'exploitation Mac OS X Systèmes d'exploitation Windows

# **Clients pris en charge**

Cette option s'applique à tous les clients.

# **Fichier d'options**

Systèmes d'exploitation AIX Systèmes d'exploitation Linux Systèmes d'exploitation Oracle Solaris Systèmes d'exploitation Mac OS XPlacez cette option dans le fichier d'options système d'un client (dsm.sys) dans une section serveur. Vous pouvez définir cette option dans l'onglet Général, bouton Sélection du journal des erreurs de l'éditeur de préférences.

Systèmes d'exploitation WindowsPlacez cette option dans le fichier d'options client (dsm.opt). Vous pouvez définir cette option dans l'onglet Général, bouton Sélection du journal des erreurs de l'éditeur de préférences.

### **Syntaxe**

>>-ERRORLOGName-- --*spéc\_fichier*-------------------------------><

# **Paramètres**

### spéc\_fichier

Nom complet du fichier dans lequel vous voulez stocker les informations relatives aux erreurs. Si un répertoire du chemin indiqué n'existe pas, le client tente de le créer.

Systèmes d'exploitation AIX Systèmes d'exploitation Linux Systèmes d'exploitation Oracle Solaris Systèmes d'exploitation Mac OS XLe fichier dsmerror.log ne peut pas être un lien symbolique.

### **Exemples**

Systèmes d'exploitation AIX Systèmes d'exploitation Linux Systèmes d'exploitation Oracle Solaris Systèmes d'exploitation AIX Systèmes d'exploitation de la Systèmes d'exploitation Mac OS XFichier d'options :<br>Costèmes d'exploitation Mac OS XFichier d'options :

Systèmes d'exploitation AIX Systèmes d'exploitation Linux Systèmes d'exploitation Oracle Solaris

- Systèmes d'exploitation Mac OS Xerrorlogname /tmp/tsmerror.log
- Systèmes d'exploitation WindowsFichier d'options :

Systèmes d'exploitation Windowserrorlogname c:\temp\dsmerror.log

Systèmes d'exploitation AIX Systèmes d'exploitation Linux Systèmes d'exploitation Oracle Solaris

Systèmes d'exploitation Mac OS XLigne de commande :

Systèmes d'exploitation AIX Systèmes d'exploitation Linux Systèmes d'exploitation Oracle Solaris

Systèmes d'exploitation Mac OS X-errorlogname=/tmp/tsmerror.log

Systèmes d'exploitation WindowsLigne de commande :

Systèmes d'exploitation Windows-errorlogname=c:\temp\dsmerror.log

Cette option est valide uniquement sur la ligne de commande initiale. Elle n'est pas valide en mode interactif.

Systèmes d'exploitation WindowsL'emplacement du fichier journal spécifié à l'aide de l'utilitaire de configuration du service client ou de l'assistant de configuration client est prioritaire sur celui qui est spécifié dans le fichier d'options client (dsm.opt).

# **Errorlogretention**

L'option errorlogretention définit la durée, en nombre de jours, pendant laquelle vous souhaitez conserver les entrées du journal des erreurs avant l'élagage, et indique si les entrées supprimées doivent être sauvegardées dans d'autres fichiers.

Le journal des erreurs est supprimé après l'écriture de la première erreur dans le journal, une fois la session de client lancée. Si la seule session que vous exécutez est le planificateur client et que vous l'exécutez 24 heures sur 24, le journal des erreurs risque de ne pas être supprimé comme prévu. Arrêtez la session, puis relancez-la pour permettre au planificateur de supprimer le journal des erreurs.

Si vous remplacez l'élagage de journal (option errorlogretention) par le traitement en boucle (option errorlogmax), tous les enregistrements du journal existant sont copiés dans le fichier journal dsmerlog.pru, le journal existant est vidé et la consignation commence à l'aide des nouveaux critères de traitement en boucle.

Si vous passez du traitement en boucle du journal (option errorlogmax) à l'élagage du journal (option errorlogretention), toutes les entrées existantes sont conservées et le journal est élagué à l'aide des nouveaux critères errorlogretention. Les entrées de journal élaguées sont enregistrées dans un fichier appelé dsmerlog.pru.

Si aucune des options (errologmax et errorlogretention) est spécifiée, la taille du journal des erreurs peut augmenter sans limite. Vous devez gérer manuellement le contenu du journal pour l'empêcher d'appauvrir des ressources disque. Lorsque le journal a été créé sans option, si vous exécutez ensuite une commande et indiquez l'option errorlogretention, il est élagué à l'aide de la valeur de conservation spécifiée. Lorsque le journal a été créé sans option, si vous exécutez ensuite une commande et indiquez l'option errorlogmax, le journal existant est traité comme un journal élagué. C'est-à-dire que le contenu du fichier dsmerror.log est copié dans un fichier appelé dsmerlog.pru, de nouvelles entrées sont créées dans le fichier dsmerror.log et le journal est traité en boucle lorsqu'il atteint sa taille maximale.

Remarque : Si vous spécifiez l'option errorlogretention pour créer des journaux élagués, vous ne pouvez pas spécifier l'option errorlogmax. Les journaux peuvent être élagués ou traités en boucle, mais pas les deux. Systèmes d'exploitation AIX Systèmes d'exploitation Linux Systèmes d'exploitation Oracle Solaris Systèmes d'exploitation Mac OS X Systèmes d'exploitation Windows

# **Clients pris en charge**

Cette option s'applique à tous les clients.

# **Fichier d'options**

Systèmes d'exploitation AIX Systèmes d'exploitation Linux Systèmes d'exploitation Oracle Solaris Systèmes d'exploitation Mac OS XPlacez cette option dans le fichier d'options système d'un client (dsm.sys) dans une section serveur.

Systèmes d'exploitation WindowsPlacez cette option dans le fichier d'options client (dsm.opt).

Systèmes d'exploitation AIX Systèmes d'exploitation Linux Systèmes d'exploitation Mac OS X Systèmes d'exploitation Oracle Solaris Systèmes d'exploitation WindowsVous pouvez également définir cette option sur l'onglet Préférences du client de l'interface graphique en sélectionnant Prune old entries et en spécifiant une valeur pour Prune entries older than. La sélection de l'option Save pruned entries permet d'enregistrer les entrées élaguées dans le fichier journal dsmerlog.pru.

# **Syntaxe**

```
.-N-----. .-D-.
>>-ERRORLOGRetention--+-------+--+---+-------------------------><
                      '-jours-' '-S-'
```
# **Paramètres**

N ou jours

Ce paramètre indique le délai devant s'écouler avant l'élagage du journal des erreurs.

N

Le journal des erreurs ne doit pas être supprimé. Sa taille peut augmenter indéfiniment. Il s'agit de la valeur par défaut.

iours

Ce paramètre indique le nombre de jours pendant lesquels les entrées du fichier journal doivent être conservées avant l'élagage du journal. Les valeurs suivantes sont autorisées : 0 à 9 999.

### D ou S

Ce paramètre indique si les entrées supprimées doivent être sauvegardées. Séparez ce paramètre du précédent par un espace ou une virgule.

D

Les entrées du journal des erreurs sont effacées lors de la suppression. Il s'agit de la valeur par défaut.

S

Les entrées du journal sont sauvegardées lors de la suppression.

Les entrées élaguées sont copiées du journal des erreurs vers le fichier dsmerlog.pru se trouvant dans le même répertoire que le fichier dsmerror.log.

### **Exemples**

Fichier d'options :

Elaguez les entrées du fichier dsmerror.log de plus de 365 jours et enregistrez-les dans le fichier dsmerlog.pru.

```
errorlogretention 365 S
Ligne de commande :
     -errorlogr=365,S
Fichier d'options :
```
Elaguez les entrées du fichier dsmerror.log de plus de 365 jours mais ne les enregistrez pas.

errorlogretention 365 D

Cette option est valide uniquement sur la ligne de commande initiale. Elle n'est pas valide en mode interactif.

# **Options exclude**

Les options exclude excluent certains objets des services de sauvegarde, d'image ou d'archivage.

Systèmes d'exploitation WindowsPar exemple, vous aurez peut-être besoin d'exclure les informations de type suivant :

- Tous les fichiers temporaires
- Toutes les antémémoires locales des fichiers réseau
- Tous les fichiers contenant un code objet compilé que vous pouvez aisément reproduire à l'aide d'autres méthodes
- Vos fichiers de système d'exploitation

Systèmes d'exploitation AIX Systèmes d'exploitation Linux Systèmes d'exploitation Oracle Solaris Systèmes d'exploitation Mac OS XPar exemple, vous aurez peut-être besoin d'exclure les informations de type suivant :

- Tous les fichiers temporaires
- Toutes les antémémoires locales des fichiers réseau
- Tous les fichiers contenant un code objet compilé que vous pouvez aisément reproduire à l'aide d'autres méthodes
- Vos fichiers de système d'exploitation

Vous pouvez exclure certains fichiers du chiffrement pendant une sauvegarde.

Systèmes d'exploitation WindowsVous pouvez exclure des fichiers ouverts à distance en indiquant des noms UNC (Universal Naming Convention) dans l'instruction d'exclusion.

Remarque :

1. Systèmes d'exploitation WindowsSi vous excluez un fichier qui était auparavant inclus, les versions de sauvegarde existantes de ce fichier seront inactives la prochaine fois que vous exécuterez une sauvegarde incrémentielle.

- 2. Systèmes d'exploitation AIX Systèmes d'exploitation Linux Systèmes d'exploitation Oracle Solaris Systèmes d'exploitation Mac OS XA l'exception de exclude.fs, si vous excluez un fichier qui était auparavant inclus, les versions de sauvegarde existantes de ce fichier seront inactives la prochaine fois que vous exécuterez une sauvegarde incrémentielle.
- 3. Systèmes d'exploitation WindowsLes instructions exclude utilisent indifféremment les majuscules et les minuscules.
- 4. Les options exclude peuvent également être définies par le serveur à l'aide de l'option inclexcl.
- 5. Systèmes d'exploitation WindowsComme pour les autres instructions d'inclusion-exclusion, vous pouvez utiliser l'option inclexcl pour indiquer un fichier au format Unicode contenant des instructions d'exclusion avec des noms de fichier au format Unicode.

Systèmes d'exploitation AIX Systèmes d'exploitation Linux Systèmes d'exploitation Oracle Solaris Systèmes d'exploitation WindowsTous les fichiers système ou images qui pourraient corrompre le système d'exploitation en cas de reprise sont exclus. Vous devez également exclure le répertoire contenant les fichiers client IBM Spectrum Protect.

Systèmes d'exploitation AIX Systèmes d'exploitation Linux Systèmes d'exploitation Oracle Solaris Systèmes d'exploitation Mac OS XPour exclure un répertoire entier, nommé /any/test, entrez la commande suivante :

 $\Box$ Systèmes d'exploitation WindowsPour exclure un répertoire entier, nommé any $\texttt\texttt{test}$ , entrez la commande suivante :

Systèmes d'exploitation AIX Systèmes d'exploitation Linux Systèmes d'exploitation Oracle Solaris Systèmes d'exploitation Mac OS X

exclude.dir /any/test

Systèmes d'exploitation Windows

exclude.dir c:\any\test

Systèmes d'exploitation WindowsPour exclure les sous-répertoires commençant par test sous le répertoire any, entrez la commande suivante :

Systèmes d'exploitation AIX Systèmes d'exploitation Linux Systèmes d'exploitation Oracle Solaris Systèmes d'exploitation Mac OS XPour exclure les sous-répertoires commençant par test sous le répertoire /any, entrez la commande suivante :

Systèmes d'exploitation AIX Systèmes d'exploitation Linux Systèmes d'exploitation Oracle Solaris Systèmes d'exploitation Mac OS X

exclude.dir /any/test\*

Systèmes d'exploitation Windows

```
exclude.dir c:\any\test*
```
Systèmes d'exploitation WindowsRemarque : Si vous définissez une instruction d'exclusion sans indiquer de lettre d'unité, par exemple exclude.dir code, cette instruction exclura du traitement le répertoire code sur toutes les unités. Systèmes d'exploitation AIX Systèmes d'exploitation Linux Systèmes d'exploitation Oracle Solaris Systèmes d'exploitation Mac OS X Systèmes d'exploitation Windows

# **Clients pris en charge**

Cette option s'applique à tous les clients.

# **Fichier d'options**

Systèmes d'exploitation AIX Systèmes d'exploitation Linux Systèmes d'exploitation Oracle Solaris Systèmes d'exploitation Mac OS XPlacez cette option dans le fichier d'options système d'un client (dsm.sys) dans une section serveur. Vous pouvez définir ces options dans l'onglet Inclusion-Exclusion, section Définition des options d'inclusion/exclusion de l'éditeur de préférences.

Systèmes d'exploitation WindowsPlacez ces options dans le fichier d'options client (dsm.opt). Vous pouvez définir ces options dans l'onglet Inclusion-Exclusion, section Définition des options d'inclusion/exclusion de l'éditeur de préférences.

### **Syntaxe**

>>-options-- --modèle-

Systèmes d'exploitation Windowsexclude, exclude.backup, exclude.file, exclude.file.backup

Systèmes d'exploitation WindowsUtilisez ces options pour exclure un fichier ou un groupe de fichiers des services de sauvegarde.

Systèmes d'exploitation AIX Systèmes d'exploitation Linux Systèmes d'exploitation Oracle Solaris

Systèmes d'exploitation Mac OS Xexclude, exclude.backup, exclude.file, exclude.file.backup

Systèmes d'exploitation AIX Systèmes d'exploitation Linux Systèmes d'exploitation Oracle Solaris

Systèmes d'exploitation Mac OS XUtilisez-les pour exclure un fichier ou groupe de fichiers des services de sauvegarde et des services de gestion de l'espace (si le client HSM est installé). L'option exclude.backup exclut uniquement les fichiers d'une sauvegarde normale, mais pas de HSM.

exclude.archive

Exclut *uniquement* des services d'archivage un fichier ou un groupe de fichiers correspondant au modèle. Systèmes d'exploitation AIX Systèmes d'exploitation Linux Systèmes d'exploitation Oracle Solaris Systèmes d'exploitation Mac OS Xexclude.attribute.symlink

Systèmes d'exploitation AIX Systèmes d'exploitation Linux Systèmes d'exploitation Oracle Solaris

Systèmes d'exploitation Mac OS XExclut uniquement du processus de sauvegarde un fichier ou un groupe de fichiers correspondant à des liens symboliques ou à des alias (les alias s'appliquent à Mac OS X).

Systèmes d'exploitation Mac OS XRemarque : Pour Mac OS X, les alias sont exclus.

### exclude.compression

Exclut des fichiers de l'opération de compression si l'option compression est paramétrée sur yes. Cette option s'applique aux sauvegardes et aux archives.

Systèmes d'exploitation AIX Systèmes d'exploitation Linux Systèmes d'exploitation Oracle Solaris Systèmes d'exploitation Mac OS X Systèmes d'exploitation Windowsexclude.dedup

Systèmes d'exploitation AIX Systèmes d'exploitation Linux Systèmes d'exploitation Oracle Solaris

Systèmes d'exploitation Mac OS X Systèmes d'exploitation WindowsExclut des fichiers de dédoublonnage des données côté client. Pour contrôler une opération de dédoublonnage des données côté client, spécifiez ieobjtype comme valeur de l'option exclude.dedup.

Les paramètres ieobjtype valides sont

- File
- Systèmes d'exploitation AIX Systèmes d'exploitation Linux Systèmes d'exploitation Oracle Solaris Systèmes d'exploitation Mac OS XImage
- Systèmes d'exploitation WindowsSYSTEMState
- Systèmes d'exploitation WindowsAsr

La valeur par défaut est File.

Systèmes d'exploitation AIX Systèmes d'exploitation Linux Systèmes d'exploitation Oracle Solaris Systèmes d'exploitation Mac OS Xexclude.dir

Systèmes d'exploitation AIX Systèmes d'exploitation Linux Systèmes d'exploitation Oracle Solaris Systèmes d'exploitation Mac OS XExclut des opérations de sauvegarde un répertoire, ses fichiers, ainsi que tous ses sous-répertoires et leurs fichiers. Par exemple, l'instruction exclude.dir /test/dan/data1 exclut le répertoire /test/dan/data1, ses fichiers et tous ses sous-répertoires et leurs fichiers.

Si vous excluez un répertoire qui était auparavant inclus, le serveur fait expirer les versions de sauvegarde existantes des fichiers et des répertoires sous-jacents lors de la sauvegarde incrémentielle suivante. Utilisez cette option pour exclure une partie de vos données n'ayant aucun fichier sous-jacent à sauvegarder.

Remarque : Evitez toute sauvegarde sélective ou sauvegarde incrémentielle partielle d'un fichier individuel à l'intérieur d'un répertoire exclu. Lors de la prochaine sauvegarde incrémentielle, tous les fichiers sauvegardés de cette manière auront expirés.

### Systèmes d'exploitation Windowsexclude.dir

Systèmes d'exploitation WindowsExclut des opérations de sauvegarde un répertoire, ses fichiers, ainsi que tous ses sous-répertoires et leurs fichiers. Par exemple, l'instruction exclude.dir c:\test\dan\data1 exclut le répertoire c: \test\dan\data1, ses fichiers et tous ses sous-répertoires et leurs fichiers.

Si vous excluez un répertoire qui était auparavant inclus, le serveur fait expirer les versions de sauvegarde existantes des fichiers et des répertoires sous-jacents lors de la sauvegarde incrémentielle suivante. Utilisez cette option pour exclure une partie de vos données n'ayant aucun fichier sous-jacent à sauvegarder.

Remarque : Evitez toute sauvegarde sélective ou sauvegarde incrémentielle partielle d'un fichier individuel à l'intérieur d'un répertoire exclu. Lors de la prochaine sauvegarde incrémentielle, tous les fichiers sauvegardés de cette manière auront expirés.

Remarque : Si vous définissez une instruction d'exclusion sans indiquer de lettre d'unité, par exemple exclude.dir code, cette instruction exclura du traitement le répertoire code sur toutes les unités.

### exclude.encrypt

Exclut les fichiers spécifiés du processus de chiffrement. Cette option n'influe pas sur l'exclusion des fichiers du processus de sauvegarde ou d'archivage mais uniquement sur leur exclusion du processus de chiffrement.

Systèmes d'exploitation AIX Systèmes d'exploitation Linux Systèmes d'exploitation Oracle Solaris Systèmes d'exploitation Mac OS Xexclude.fs

Systèmes d'exploitation AIX Systèmes d'exploitation Linux Systèmes d'exploitation Oracle Solaris Systèmes d'exploitation Mac OS XExclut les systèmes de fichiers qui correspondent au modèle spécifié des opérations de sauvegarde, à la sauvegarde incrémentielle d'images et aux opérations d'archivage. Si des fichiers provenant des systèmes de fichiers exclus ont déjà été sauvegardés, le rétablissement de la classe de gestion et l'expiration des fichiers supprimés n'auront alors pas lieu. Toutefois, les versions de sauvegarde existantes restent sur le serveur soumis aux paramètres de la classe de gestion associée. Les fichiers qui ont été précédemment archivés à partir du système de fichiers exclus restent sur le serveur en tant que copies d'archivage.

Systèmes d'exploitation AIX Systèmes d'exploitation Linux Systèmes d'exploitation Oracle Solaris Systèmes d'exploitation Mac OS XL'option exclude.fs n'empêche PAS la sauvegarde ou l'archivage des points de montage virtuels qui sont des sous-répertoires du système de fichiers exclu.

Systèmes d'exploitation AIX Systèmes d'exploitation Linux Systèmes d'exploitation Oracle SolarisUtilisez exclude.image pour exclure les systèmes de fichiers des opérations de sauvegarde d'image complète.

### Systèmes d'exploitation AIX Systèmes d'exploitation Oracle Solarisexclude.fs.nas

Systèmes d'exploitation AIX Systèmes d'exploitation Oracle SolarisExclut les systèmes de fichiers du serveur de fichiers NAS d'une sauvegarde d'image lorsqu'elle est utilisée avec la commande backup nas. Le nom de noeud NAS doit être précédé du nom du système de fichiers, par exemple : netappsj1/vol/vol1. Pour appliquer cette exclusion à tous les noeuds NAS, remplacez le nom de noeud NAS par un caractère générique, par exemple : \*/vol/vol1. La commande backup nas ignore toutes les autres instructions d'exclusion, y compris exclude.fs et exclude.dir. Cette option concerne les clients AIX et Solaris *uniquement*.

Systèmes d'exploitation Windowsexclude.fs.nas

Systèmes d'exploitation WindowsExclut les systèmes de fichiers du serveur de fichiers NAS d'une sauvegarde d'image lorsqu'elle est utilisée avec la commande backup nas. Le nom de noeud NAS doit être précédé du nom du système de fichiers, par exemple : netappsj1/vol/vol1. Pour appliquer cette exclusion à tous les noeuds NAS, remplacez le nom de noeud NAS par un caractère générique, par exemple : \*/vol/vol1. La commande backup nas ignore toutes les autres instructions d'exclusion, y compris exclude.dir. Cette option s'applique à tous les clients Windows.

Systèmes d'exploitation AIX Systèmes d'exploitation Linux Systèmes d'exploitation Oracle Solarisexclude.image Systèmes d'exploitation AIX Systèmes d'exploitation Linux Systèmes d'exploitation Oracle Solaris Exclut des opérations de sauvegarde d'image complète les systèmes de fichiers montés et les volumes logiques bruts correspondant au modèle spécifié. Cette option est valide uniquement pour AIX, tous les clients Linux et Solaris. Utilisez exclude.fs pour exclure les systèmes de fichiers des opérations de sauvegarde d'image incrémentielle. Restriction : Cette option ne s'applique pas à Mac OS X.

Systèmes d'exploitation Windows

### Tableau 1. Composants de services système et mots clés correspondants

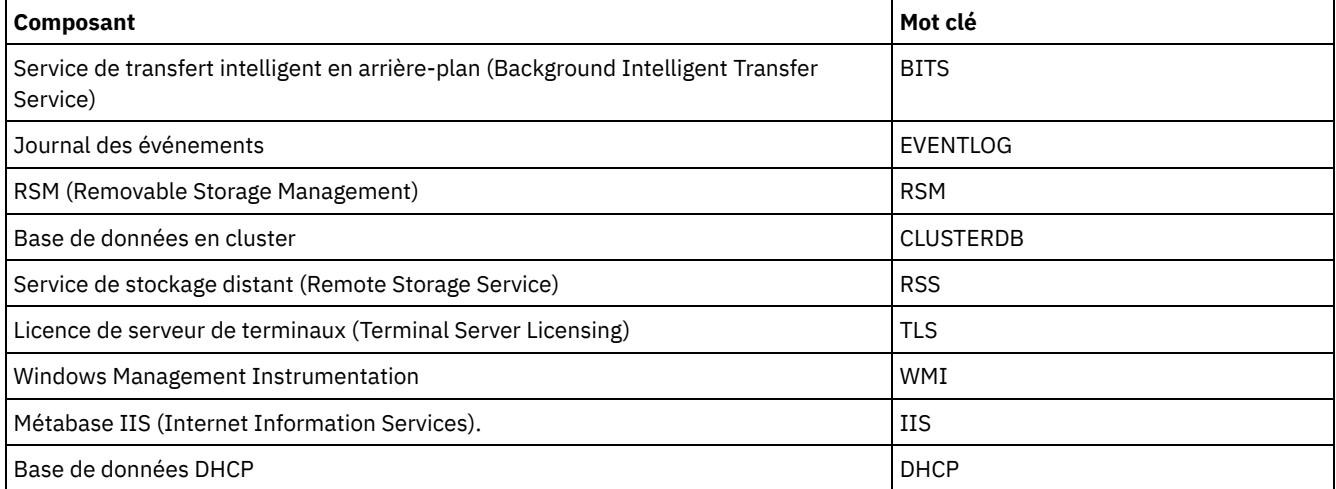

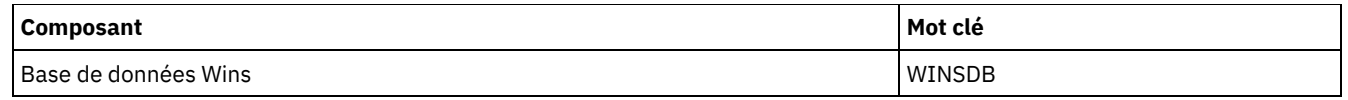

# **Paramètres**

Systèmes d'exploitation AIX Systèmes d'exploitation Linux Systèmes d'exploitation Oracle Solaris Systèmes d'exploitation Mac OS Xmodèle

Systèmes d'exploitation AIX Systèmes d'exploitation Linux Systèmes d'exploitation Oracle Solaris Systèmes d'exploitation Mac OS XPrécise le fichier ou groupe de fichiers que vous souhaitez exclure. Remarque : Pour les systèmes de fichiers NAS : Vous pouvez ajouter en préfixe le nom de noeud NAS à la spécification de fichier afin d'indiquer le serveur de fichiers auquel l'instruction d'exclusion s'applique. Si vous n'indiquez pas de nom de noeud NAS, le système de fichiers identifié correspond au nom de noeud NAS spécifié dans le fichier d'options système du client (dsm.sys) ou sur la ligne de commande.

Si le modèle commence par une apostrophe ou des guillemets ou s'il contient des espaces ou des signes =, vous devez le placer entre apostrophes (') ou entre guillemets ("). Les deux signes d'une même paire doivent être de même type.

Systèmes d'exploitation AIX Systèmes d'exploitation Linux Systèmes d'exploitation Oracle SolarisPour l'option exclude.image, le modèle correspond au nom d'un système de fichiers monté ou d'un volume logique brut.

### Systèmes d'exploitation Windowsmodèle

Systèmes d'exploitation WindowsPrécise le fichier ou groupe de fichiers que vous souhaitez exclure. Remarque : Pour les systèmes de fichiers NAS : Vous pouvez ajouter en préfixe le nom de noeud NAS à la spécification de fichier afin d'indiquer le serveur de fichiers auquel l'instruction d'exclusion s'applique. Si vous n'indiquez pas de nom de noeud NAS, le système de fichiers identifié correspond au nom de noeud NAS spécifié dans le fichier d'options du client (dsm.opt) ou sur la ligne de commande.

Si le modèle commence par une apostrophe ou des guillemets ou s'il contient des espaces ou des signes =, vous devez le placer entre apostrophes (') ou entre guillemets ("). Les deux signes d'une même paire doivent être de même type.

Pour l'option exclude.image, le modèle correspond au nom d'un système de fichiers ou d'un volume logique brut.

# **Exemples**

### Fichier d'options :

Systèmes d'exploitation AIX Systèmes d'exploitation Linux Systèmes d'exploitation Oracle Solaris Systèmes d'exploitation Mac OS X

```
exclude /unix/
exclude /.../core
exclude /home/jones/proj1/*
exclude.archive /.../core
exclude.backup /home/jones/proj1/devplan/
exclude.dir /home/jones/tmp
exclude.backup /users/home1/file1
exclude.image /usr/*/*
exclude.encrypt /users/home2/file1
exclude.compression /home/gordon/proj1/*
exclude.fs.nas netappsj/vol/vol0
exclude.attribute.symlink /.../*
exclude.dedup /Users/Administrator/Documents/Important/.../*
```
### Systèmes d'exploitation Windows

```
exclude ?:\...\swapper.dat
exclude "*:\ea data. sf"
exclude ?:\io.sys
exclude ?:\...\spart.par
exclude c:\*\budget.fin
exclude c:\devel\*
exclude.dir c:\home\jodda
exclude.archive c:\home\*.obj
exclude.encrypt c:\system32\mydocs\*
exclude.compression c:\test\file.txt
```

```
exclude.fs.nas netappsj/vol/vol0
exclude.dedup c:\Users\Administrator\Documents\Important\...\*
```

```
exclude.dedup e:\*\* ieobjtype=image
exclude.dedup ALL ieobjtype=systemstate
exclude.dedup ALL ieobjtype=ASR
```
### Ligne de commande :

Non applicable

- Systèmes d'exploitation AIX Systèmes d'exploitation Linux Systèmes d'exploitation Oracle Solaris Systèmes d'exploitation Mac OS XContrôle du traitement des liens [symboliques](#page-2858-0) et alias Le client de sauvegarde-archivage traite les liens symboliques et les alias (les alias s'appliquent uniquement à Mac OS X) comme fichiers réels et procède à leur sauvegarde. Cependant, le fichier référencé par le lien symbolique n'est pas sauvegardé. Dans certains cas les liens symboliques peuvent être facilement recréés et ne doivent pas êtres sauvegardés.
- Contrôle du processus de [compression](#page-2858-1) Cette rubrique répertorie certains éléments à prendre en compte si vous souhaitez exclure des fichiers ou groupes spécifiques du traitement de la compression pendant une opération de sauvegarde ou d'archivage.
- Systèmes d'exploitation AIX Systèmes d'exploitation Linux Systèmes d'exploitation Oracle Solaris Systèmes d'exploitation Mac OS X Systèmes d'exploitation Window[sTraitement](#page-2859-0) des systèmes de fichiers NAS Utilisez l'option exclude.fs.nas pour exclure du processus de sauvegarde d'image NAS des systèmes de fichiers.
- Systèmes d'exploitation Linux Systèmes d'exploitation WindowsOptions [d'exclusion](#page-2859-1) de la machine virtuelle Les options d'inclusion et d'exclusion de machine virtuelle influencent le comportement des opérations de sauvegarde et de restauration des machines virtuelles. Ces options étant traitées avant les options de ligne de commande, ces dernières peuvent remplacer les options spécifiées dans les options d'inclusion ou d'exclusion de machine virtuelle. Consultez les descriptions d'option individuelles pour en savoir sur ces options.

<span id="page-2858-0"></span>Systèmes d'exploitation AIX Systèmes d'exploitation Linux Systèmes d'exploitation Mac OS X Systèmes d'exploitation Oracle Solaris

# **Contrôle du traitement des liens symboliques et alias**

Le client de sauvegarde-archivage traite les liens symboliques et les alias (les alias s'appliquent uniquement à Mac OS X) comme fichiers réels et procède à leur sauvegarde. Cependant, le fichier référencé par le lien symbolique n'est pas sauvegardé. Dans certains cas les liens symboliques peuvent être facilement recréés et ne doivent pas êtres sauvegardés.

En outre, si ces liens symboliques sont sauvegardés, cela peut augmenter la durée de traitement de sauvegarde et occuper beaucoup d'espace sur le serveur IBM Spectrum Protect. Vous pouvez utiliser l'option exclude.attribute.symlink pour exclure du traitement de sauvegarde un fichier ou un groupe de fichiers constituant des liens symboliques. Le cas échéant, vous pouvez utiliser l'option include.attribute.symlink pour inclure des liens symboliques dans un groupe volumineux de fichiers exclus du traitement de sauvegarde.

Par exemple, pour exclure tous les liens symboliques du traitement de sauvegarde, à l'exception de ceux qui existent sous le répertoire /home/spike, entrez les instructions suivantes dans votre fichier dsm.sys :

```
exclude.attribute.symlink /.../*
include.attribute.symlink /home/spike/.../*
```
### **Référence associée**:

<span id="page-2858-1"></span>Options include

# **Contrôle du processus de compression**

Cette rubrique répertorie certains éléments à prendre en compte si vous souhaitez exclure des fichiers ou groupes spécifiques du traitement de la compression pendant une opération de sauvegarde ou d'archivage.

N'oubliez pas que le client de sauvegarde-archivage compare les fichiers qu'il traite par rapport aux modèles spécifiés dans les instructions include-exclude, en remontant dans le fichier d'options.

Systèmes d'exploitation AIX Systèmes d'exploitation Linux Systèmes d'exploitation Oracle Solaris Systèmes d'exploitation Mac OS XLe client traite d'abord exclude.fs, exclude.dir, et les autres instructions includeexclude. Le client traite ensuite les instructions exclude.compression. Par exemple, supposons que votre liste d'inclusionexclusion se présente comme suit :

```
exclude /home/jones/proj1/*.*
exclude.compression /home/jones/proj1/file.txt
include /home/jones/proj1/file.txt
```
Le client examine les instructions (en commençant par la dernière) et détermine que le fichier /home/jones/proj1/file.txt doit être sauvegardé, mais qu'il ne doit pas faire l'objet d'un traitement de compression.

Systèmes d'exploitation WindowsLe client traite exclude.dir et les autres instructions include-exclude en premier. Le client traite ensuite les instructions exclude.compression. Par exemple, supposons que votre liste d'inclusion-exclusion se présente comme suit :

```
exclude c:\test\*.*
exclude.compression c:\test\file.txt
include c:\test\file.txt
```
Le client examine les instructions (de bas en haut) et détermine que le fichier c: \test\file.txt doit être sauvegardé, mais qu'il ne peut pas être compressé.

La compression à l'aide d'instructions include-exclude peut être utilisée uniquement pour la sauvegarde et l'archivage. L'option exclude.compression n'influe pas sur l'exclusion des fichiers du processus de sauvegarde ou d'archivage mais uniquement sur leur exclusion du processus de compression.

### **Référence associée**:

Compression

<span id="page-2859-0"></span>Systèmes d'exploitation AIX Systèmes d'exploitation Linux Systèmes d'exploitation Oracle Solaris Systèmes d'exploitation Mac OS X Systèmes d'exploitation Windows

# **Traitement des systèmes de fichiers NAS**

Utilisez l'option exclude.fs.nas pour exclure du processus de sauvegarde d'image NAS des systèmes de fichiers.

Systèmes d'exploitation Linux Systèmes d'exploitation WindowsRemarque : L'option exclude.fs.nas ne s'applique pas à une sauvegarde incrémentielle basée sur les différences entre images instantanées.

Les conventions d'écriture utilisées sur un système de fichiers NAS sont les suivantes :

- Les noeuds NAS représentent un type de noeud unique. Le nom du noeud NAS identifie de manière unique un serveur de fichiers NAS et ses données auprès du client de sauvegarde-archivage. Vous pouvez ajouter en préfixe le nom de noeud NAS à la spécification de fichier afin d'indiquer le serveur de fichiers auquel l'instruction exclude s'applique. Si vous n'indiquez aucun nom de noeud NAS, le système de fichiers identifié s'applique à tous les serveurs de fichiers NAS.
- Quelle que soit la plateforme client, les spécifications de système de fichiers NAS utilisent la barre oblique (/) comme caractère de séparation, comme dans l'exemple suivant : /vol/vol0.

Par exemple, pour exclure /vol/vol1 des services de sauvegarde de tous les noeuds NAS, spécifiez l'instruction exclude suivante :

exclude.fs.nas \*/vol/vol1

<span id="page-2859-1"></span>Systèmes d'exploitation Linux Systèmes d'exploitation Windows

# **Options d'exclusion de la machine virtuelle**

Les options d'inclusion et d'exclusion de machine virtuelle influencent le comportement des opérations de sauvegarde et de restauration des machines virtuelles. Ces options étant traitées avant les options de ligne de commande, ces dernières peuvent remplacer les options spécifiées dans les options d'inclusion ou d'exclusion de machine virtuelle. Consultez les descriptions d'option individuelles pour en savoir sur ces options.

 $\Box$  Cette fonction n'est disponible que si le client fait office de dispositif de transfert de données pour IBM Spectrum Protect for Virtual Environments.

- Systèmes d'exploitation Linux Systèmes d'exploitation Windows[Exclude.vmdisk](#page-2859-2) L'option EXCLUDE.VMDISK exclut un disque de machine virtuelle des opérations de sauvegarde.
- Systèmes d'exploitation Linux Systèmes d'exploitation Windows[Exclude.vmlocalsnapshot](#page-2861-0) Cette option exclut une machine virtuelle VMware des opérations de sauvegarde locale.

### **Référence associée**:

<span id="page-2859-2"></span>[Exclude.vmdisk](#page-2859-2) Systèmes d'exploitation Linux Systèmes d'exploitation Windows

# **Exclude.vmdisk**

L'option EXCLUDE.VMDISK exclut un disque de machine virtuelle des opérations de sauvegarde.

L'option EXCLUDE.VMDISK spécifie le niveau de disque de machine virtuelle à exclure d'une opération backup vm. Si vous excluez un disque depuis la commande backup vm, les paramètres de la ligne de commande prévalent sur toute autre instruction EXCLUDE.VMDISK dans le fichier d'options.

Cette option est disponible uniquement si vous utilisez le produit sous licence IBM Spectrum Protect for Virtual Environments. Pour plus d'informations sur cette option, consultez la documentation du produit IBM Spectrum Protect for Virtual Environments sur IBM® Knowledge Center à l'adresse <http://www.ibm.com/support/knowledgecenter/SSERB6/welcome>.

Cette option s'applique tant aux disques des machines virtuelles VMware qu'à ceux des machines virtuelles Microsoft Hyper-V.

Systèmes d'exploitation Linux Systèmes d'exploitation Windows

# **EXCLUDE.VMDISK pour les machines virtuelles VMware**

Utilisez l'option EXCLUDE.VMDISK pour exclure une machine virtuelle VMware des opérations de sauvegarde.

### **Clients pris en charge**

Systèmes d'exploitation LinuxCette option peut être utilisée avec les clients Linux x86\_64 pris en charge.

Systèmes d'exploitation WindowsCette option est compatible avec les clients Windows pris en charge.

## **Fichier d'options**

Définissez cette option dans le fichier d'options client. Les paramètres de lancement remplacent les instructions dans le fichier d'options.

### **Syntaxe des machines virtuelles VMware**

>>-EXCLUDE.VMDISK--*nommv*-- -*libellé\_vmdk*-----------------------><

# **Paramètres**

#### *nommv*

Spécifie le nom d'une machine virtuelle contenant un disque que vous voulez exclure d'une opération Backup VM. Nom d'affichage de la machine virtuelle. Vous pouvez spécifier uniquement un nom de machine virtuelle par instruction EXCLUDE.VMDISK. Spécifiez des instructions EXCLUDE.VMDISK supplémentaires pour chaque disque de machine virtuelle à exclure.

Le nom de la machine virtuelle peut contenir un astérisque (\*) qui correspond à une chaîne de caractères et un point d'interrogation (?) qui correspond à un caractère. Entourez le nom de la machine virtuelle de guillemets droits (" ") si celuici contient des caractères espace.

Conseil : Si le nom de la machine virtuelle contient des caractères spéciaux tels que des crochets ([ ou ]), il est possible qu'il échappe aux recherches de correspondances. Si le nom d'une machine virtuelle utilise des caractères spéciaux, vous pouvez utiliser le caractère de point d'interrogation (?) pour obtenir une correspondance avec les caractères spéciaux dans le nom de la machine virtuelle.

Par exemple, pour exclure DD 1 de la sauvegarde d'une machine virtuelle nommée "MV3 Windows [2012R2]", utilisez la syntaxe suivante dans le fichier d'options : EXCLUDE.VMDISK "MV3 Windows ?2012R2?" "DD 1"

*libellé\_vmdk*

Spécifie le libellé du disque que vous voulez exclure. Les caractères génériques ne sont pas autorisés. Utilisez la commande Backup VM avec l'option -preview pour déterminer les libellés des disques d'une machine virtuelle donnée. Pour la syntaxe, consultez la rubrique "Backup VM".

N'excluez pas de disques sur des machines virtuelles que vous protégez avec l'option INCLUDE.VMTSMVSS, si les disques contiennent des données d'application.

# **Exemples**

#### Fichier d'options

Supposons qu'une machine virtuelle nommée mv1 contienne quatre disques, libellés DD 1, DD 2, DD 3 et DD 4. Pour exclure le disque 2 des opérations Backup VM, spécifiez l'instruction suivante dans le fichier d'options :

```
EXCLUDE.VMDISK "vm1" "Hard Disk 2"
```
Pour exclure les disques 2 et 3 des opérations Backup VM :

EXCLUDE.VMDISK "vm1" "Hard Disk 2" EXCLUDE.VMDISK "vm1" "Hard Disk 3"

Ligne de commande :

Les exemples de lignes de commande illustrent l'utilisation de l'opérateur d'exclusion (-) avant le mot-clé vmdk= pour indiquer que le disque doit être exclu.

Exclure un seul disque :

dsmc backup vm "vm1:-vmdk=Hard Disk 1"

Exclure le disque 2 et le disque 3 :

dsmc backup vm "vm1:-vmdk=Hard Disk 2:-vmdk=Hard Disk 3"

Exclure le disque 1 et le disque 2 sur la machine virtuelle mv1 :

dsmc backup vm "vm1:-vmdk=Hard Disk 1:-vmdk=Hard Disk 2"

**Référence associée**:

[Backup](#page-3146-0) VM [Restore](#page-3243-0) VM [Domain.vmfull](#page-2833-0) [Include.vmdisk](#page-2900-0) [INCLUDE.VMTSMVSS](#page-2904-0) Systèmes d'exploitation Linux Systèmes d'exploitation Windows

# <span id="page-2861-0"></span>**Exclude.vmlocalsnapshot**

Cette option exclut une machine virtuelle VMware des opérations de sauvegarde locale.

 $\Box$  Cette fonction n'est disponible que si le client fait office de dispositif de transfert de données pour IBM Spectrum Protect for Virtual Environments.

Vous ne pouvez utiliser cette option que pour les machines virtuelles stockées dans un magasin de données VVOL (volume virtuel VMWare).

## **Clients pris en charge**

Systèmes d'exploitation LinuxCette option peut être utilisée avec les clients Linux pris en charge qui sont configurés pour la sauvegarde des machines virtuelles VMware.

Systèmes d'exploitation WindowsCette option peut être utilisée avec les clients Windows pris en charge qui sont configurés pour la sauvegarde des machines virtuelles VMware.

# **Fichier d'options**

Définissez cette option dans le fichier d'options client.

### **Syntaxe**

>>-EXCLUDE.VMLOCALSNAPSHOT-- --*nommv*---------------------------><

**Paramètres**

nommv

Indique le nom d'une machine virtuelle que vous souhaitez exclure des opérations de sauvegarde locale. Nom d'affichage de la machine virtuelle.

Vous ne pouvez spécifier qu'une seule machine virtuelle par instruction EXCLUDE.VMLOCALSNAPSHOT. Toutefois, vous pouvez indiquer autant d'instructions EXCLUDE.VMLOCALSNAPSHOT que nécessaire pour exclure plusieurs machines virtuelles.

Vous pouvez inclure des caractères génériques dans le nom de la machine virtuelle. Un astérisque (\*) correspond à n'importe quelle chaîne de caractères. Un point d'interrogation (?) correspond à un seul caractère. Si le nom de la machine virtuelle contient un caractère espace, placez ce nom entre guillemets (").

Conseil : Si le nom de la machine virtuelle comporte des caractères spéciaux, entrez un point d'interrogation à la place de chacun d'eux lorsque vous indiquez le nom de la machine virtuelle.

## **Exemple**

L'instruction EXCLUDE.VMLOCALSNAPSHOT suivante du fichier d'options client exclut une machine virtuelle nommée VM1 des opérations de sauvegarde locale :

exclude.vmlocalsnapshot VM1

#### **Référence associée**:

[Backup](#page-3146-0) VM Systèmes d'exploitation Linux Systèmes d'exploitation Windows

# **Fbbranch**

Utilisez l'option fbbranch avec les commandes backup fastback ou archive fastback.

L'option fbbranch indique l'ID de branche du serveur FastBack distant à sauvegarder ou archiver. L'option fbbranch est requise uniquement lorsque le client de sauvegarde-archivage est installé sur le concentrateur FastBack Disaster Recovery Hub ou lorsqu'une machine proxy dédiée se connecte à un référentiel FastBack Disaster Recovery Hub répliqué. Ne spécifiez pas l'option fbbranch lorsque le client de sauvegarde-archivage est installé sur le serveur FastBack.

### **Clients pris en charge**

Systèmes d'exploitation LinuxCette option concerne les clients Linux x86\_64.

Systèmes d'exploitation WindowsCette option concerne tous les clients Windows.

## **Fichier d'options**

Systèmes d'exploitation LinuxAucun. Vous ne pouvez définir cette option que sur la ligne de commande. Le serveur peut également définir ou remplacer cette option.

Systèmes d'exploitation WindowsAucun. Vous ne pouvez définir cette option que sur la ligne de commande. Le serveur peut également définir ou remplacer cette option.

### **Syntaxe**

>>-FBBranch =-- ID\_branche-----

# **Paramètres**

ID\_branche

Indique l'ID de branche du serveur FastBack. Cette valeur fait partie de la configuration de reprise après incident du serveur FastBack.

### **Exemples**

Ligne de commande : -FBBranch=oracle Sur un client de sauvegarde-archivage installé sur le concentrateur FastBack Disaster Recovery Hub :

```
dsmc backup fastback -fbpolicyname=policy1 -fbserver=myFbServer
 -fbbranch=oracle
```
Ligne de commande :

Sur un client de sauvegarde-archivage qui se connecte à un référentiel sur un concentrateur FastBack Disaster Recovery Hub distant :

```
dsmc backup fastback -fbpolicyname=policy1 -fbserver=server1
 -Fbreposlocation=\\myDrHub.company.com\REP
 -fbbranch=oracle
```
Si l'option fbbranch est spécifiée sur un poste de travail de client de sauvegarde-archivage qui est installé sur le serveur FastBack, l'option fbbranch est ignorée.

Systèmes d'exploitation Linux Systèmes d'exploitation Windows

# **Fbclientname**

Utilisez l'option fbclientname avec les commandes backup fastback ou archive fastback.

L'option fbclientname désigne le nom d'un ou de plusieurs clients FastBack, séparés par des virgules, qui doivent être sauvegardés ou archivés à partir du proxy de sauvegarde. Les valeurs de l'option fbclientname ne sont pas valides si plusieurs règles sont spécifiées dans l'option fbpolicyname.

Les espaces ne sont pas pris en charge dans les valeurs d'option fbclientname.

Si vous n'indiquez pas de valeur pour l'option fbvolumename, tous les volumes de tous les clients FastBack de la règle spécifiée sont sauvegardés. Si vous désignez plusieurs clients FastBack dans l'option fbclientname, vous ne pouvez pas spécifier de valeurs pour l'option fbvolumename.

## **Clients pris en charge**

Systèmes d'exploitation LinuxCette option concerne les clients Linux x86\_64.

Systèmes d'exploitation WindowsCette option s'applique à tous les clients Windows.

# **Fichier d'options**

Systèmes d'exploitation LinuxAucun. Vous ne pouvez définir cette option que sur la ligne de commande.

Systèmes d'exploitation WindowsAucun. Vous ne pouvez définir cette option que sur la ligne de commande. Le serveur peut également définir ou remplacer cette option.

### **Syntaxe**

.-,----------. V | >>-FBClientname----nom client-+------------------

# **Paramètres**

nom\_client

Indique le nom d'un ou de plusieurs clients FastBack. Vous pouvez spécifier jusqu'à 10 noms de client FastBack.

Important :

Lorsque vous spécifiez la commande archive fastback ou backup fastback :

- 1. Au moins une valeur FBpolicyName est toujours obligatoire.
- 2. Vous pouvez spécifier jusqu'à 10 valeurs pour FBPolicyName, si aucune valeur n'est spécifiée pour FBClientName et FBVolumeName.
- 3. Lorsque vous spécifiez une valeur FBClientName, une seule valeur FBPolicyName doit être disponible.
- 4. Vous pouvez spécifier jusqu'à 10 valeurs pour FBClientName si une seule valeur PolicyName est spécifiée et si aucune valeur n'est spécifiée pour FBVolumeName.
- 5. Lorsque vous spécifiez l'option FBVolumeName, une seule valeur FBPolicy et une seule valeur FBCLientName peuvent être spécifiées.
- 6. Vous pouvez spécifier plusieurs valeurs FBVolumeName si la condition 5 est satisfaite.
- 7. Vous devez toujours spécifier l'option FBReposLocation pour Linux.

### **Exemples**

Systèmes d'exploitation LinuxLigne de commande : Systèmes d'exploitation Linux

```
dsmc backup fastback -fbpolicyname=Policy1
 -fbclientname=fbclient1, fbclient2
 -fbserver=myFbServer
 -fbreposlocation=/mnt/FBLocation
```
Sauvegarde tous les volumes des clients FastBack fbclient1 et fbclient2 détectés dans la règle Policy1.

Systèmes d'exploitation WindowsLigne de commande : Systèmes d'exploitation Windows

```
dsmc backup fastback -fbpolicyname=Policy1
 -fbclientname=fbclient1,fbclient2
 -fbserver=myFbServer
 -fbreposlocation=\\myFbServer.company.com\REP
```
Sauvegarde tous les volumes des clients FastBack fbclient1 et fbclient2 détectés dans la règle Policy1.

### Systèmes d'exploitation WindowsLigne de commande : Systèmes d'exploitation Windows

```
dsmc backup fastback -fbpolicyname=Policy1
 -fbclientname=fbclient1
 -fbvolume=c:,f: -fbserver=myFbServer
 -fbreposlocation=\\myFbServer.company.com\REP
```
Sauvegarde les volumes C:\ et F:\ pour le client FastBack fbclient1 de la règle Policy1.

### Systèmes d'exploitation WindowsLigne de commande : Systèmes d'exploitation Windows

```
dsmc backup fastback -fbpolicyname=Policy1
 -fbclientname=fbWindowsClient,fbLinuxClient
 -fbserver=myFbServer
 -fbreposlocation=\\myFbServer.company.com\REP
```
Sauvegarde tous les volumes du client FastBack fbWindowsClient de la règle Policy1.

Les volumes du client Linux FastBack, fbLinuxClient, ne seront pas sauvegardés à partir du client de sauvegardearchivage Windows. Pour sauvegarder ou archiver des volumes à partir d'un client Linux FastBack, utilisez le client de sauvegarde-archivage Linux.

Systèmes d'exploitation Linux Systèmes d'exploitation Windows

# **Fbpolicyname**

Utilisez l'option fbpolicyname avec les commandes backup fastback ou archive fastback.

L'option fbpolicyname est le nom d'une ou de plusieurs règles FastBack, séparées par des virgules, que vous souhaitez sauvegarder ou archiver à partir du proxy de sauvegarde. Vous devez indiquer au moins un nom de règle. Pour spécifier plusieurs noms de règles, utilisez une liste de règles délimitée par des virgules. Il n'existe pas de valeur par défaut.

Si un ou plusieurs noms de règle FB contient des espaces, vous devez les spécifier entre guillemets. Par exemple : "FB Policy NAME1, FBPolicy Name 2".

Si vous ne spécifiez pas de valeur pour les options fbclientname et fbvolumename, tous les volumes de tous les clients FastBack des règles spécifiées sont sauvegardés. Si vous spécifiez plusieurs règles dans l'option fbpolicyname, vous ne pouvez pas indiquer de valeurs pour les options fbclientname et fbvolumename.

Systèmes d'exploitation WindowsSi une spécification de règle contient à la fois des clients Windows et Linux FastBack, seuls les volumes Windows seront sauvegardés ou archivés dans le serveur IBM Spectrum Protect par le client de sauvegardearchivage Windows.

Systèmes d'exploitation LinuxSi une spécification de règle contient à la fois des clients Windows et Linux FastBack, seuls les volumes Linux seront sauvegardés ou archivés dans le serveur IBM Spectrum Protect par le client de sauvegarde-archivage Linux.

Au moins un instantané doit exister dans le référentiel FastBack pour que les règles FastBack soient archivées ou sauvegardées avant de lancer la commande dsmc

# **Clients pris en charge**

Systèmes d'exploitation LinuxCette option concerne les clients Linux x86\_64.

Systèmes d'exploitation WindowsCette option s'applique à tous les clients Windows.

# **Fichier d'options**

Systèmes d'exploitation LinuxAucun. Vous ne pouvez définir cette option que sur la ligne de commande.

Systèmes d'exploitation WindowsAucun. Vous ne pouvez définir cette option que sur la ligne de commande. Le serveur peut également définir ou remplacer cette option.

# **Syntaxe**

.-,---------. V | >>-FBPolicyname----*nom\_règle*-+---------------------------------><

# **Paramètres**

nom\_règle

Indique le nom des règles FastBack. Vous pouvez spécifier jusqu'à 10 noms de règle FastBack.

Important :

Lorsque vous spécifiez la commande archive fastback ou backup fastback :

- 1. Au moins une valeur FBpolicyName est toujours obligatoire.
- 2. Vous pouvez spécifier jusqu'à 10 valeurs pour FBPolicyName, si aucune valeur n'est spécifiée pour FBClientName et FBVolumeName.
- 3. Lorsque vous spécifiez une valeur FBClientName, une seule valeur FBPolicyName doit être disponible.
- 4. Vous pouvez spécifier jusqu'à 10 valeurs pour FBClientName si une seule valeur PolicyName est spécifiée et si aucune valeur n'est spécifiée pour FBVolumeName.
- 5. Lorsque vous spécifiez l'option FBVolumeName, une seule valeur FBPolicy et une seule valeur FBCLientName peuvent être indiquées. Vous devez indiquer exactement une valeur FBClientName. Elle ne peut pas être omise.
- 6. Vous pouvez spécifier plusieurs valeurs FBVolumeName si la condition 5 est satisfaite.
- 7. Vous devez toujours spécifier l'option FBReposLocation pour Linux.

### **Exemples**

Ligne de commande :

```
dsmc backup fastback -fbpolicyname=Policy1, Policy2, Policy3
```

```
-fbserver=myFbServer
```
-fbreposlocation=\\myFbServer.company.com\REP

Sauvegarde tous les volumes pour tous les clients FastBack présents dans les règles Policy1, Policy2 et Policy3.

Pour indiquer les règles avec des espaces, indiquez-les entre guillemets, par exemple :

-fbpolicyname="Policy 1, Policy2, Policy3"

Systèmes d'exploitation Linux Systèmes d'exploitation Windows

# **Fbreposlocation**

Utilisez l'option fbreposlocation avec les commandes backup fastback ou archive fastback.

L'option fbreposlocation spécifie l'emplacement du référentiel Tivoli Storage Manager FastBack auquel doit se connecter le proxy du client de sauvegarde-archivage pour lancer les commandes shell Tivoli Storage Manager FastBack nécessaires au montage des instantanés appropriés.

Systèmes d'exploitation LinuxCette option est obligatoire sur les systèmes Linux. Il n'existe aucun emplacement par défaut.

Systèmes d'exploitation LinuxSi vous spécifiez l'option fbreposlocation pour une image instantanée sur le serveur FastBack, utilisez le format server\_name@WORKGROUP.

Systèmes d'exploitation LinuxIl existe deux méthodes pour spécifier l'emplacement du référentiel FastBack sur le concentrateur FastBack Disaster Recovery Hub :

- Spécifiez l'emplacement de référentiel complet via l'option -fbreposlocation=\\DR\_Hub\rep\_server. Lorsque vous utilisez ce format, DR\_Hub désigne le nom de la machine du concentrateur FastBack Disaster Recovery Hub et rep\_server celui du référentiel du serveur FastBack répliqué sur le concentrateur de reprise après incident (DR).
- Spécifiez l'emplacement du référentiel à l'aide d'une combinaison des options -fbreposlocation= et -fbbranch. Lorsque vous utilisez ce format, spécifiez l'emplacement du concentrateur de reprise après incident (DR) à l'aide de l'option fbreposlocation=DR\_Hub@WORKGROUP, et spécifiez le nom du référentiel du serveur FastBack répliqué sur le concentrateur DR à l'aide de l'option -fbranch.

Systèmes d'exploitation WindowsSous Windows, vous n'avez pas besoin de spécifier l'option fbreposlocation lorsque le client de sauvegarde-archivage est installé sur un serveur de concentrateur DR ou sur le poste de travail du serveur FastBack. Lorsque le client de sauvegarde-archivage est installé sur un proxy client dédié, l'option d'emplacement de référentiel fbreposlocation est obligatoire.

Systèmes d'exploitation WindowsSi vous spécifiez l'option fbreposlocation pour le concentrateur FastBack Disaster Recovery Hub, indiquez uniquement le répertoire de base du référentiel de concentrateur DR à l'aide de cette option. Utilisez ensuite l'option fbbranch pour indiquer l'ID de branche du serveur à sauvegarder. Si vous spécifiez l'option fbreposlocation pour le serveur FastBack, utilisez le format \\<fbserver>\REP. Dans ce cas, n'utilisez pas l'option fbbranch.

 $S$ ystèmes d'exploitation LinuxSi vous utilisez le format  $-fbr=\\{**fbserver**>}REP, indiquez deux barres obligues inverses$ avant <fbserver> et une barre oblique inversée avant REP lorsque vous utilisez le client de sauvegarde-archivage en mode interactif. Si vous utilisez ce format comme commande Linux dsmc backup fastback -fbr=\\\\<fbserver>\\REP, vous devez entrer quatre barres obliques inversées avant <fbserver> et deux barres obliques inversées avant REP. Cela est lié au fait que l'interpréteur de commandes Linux interprète une barre oblique inversée comme un caractère d'échappement : la première barre oblique inversée est traitée comme caractère d'échappement de la deuxième barre oblique inversée.

# **Clients pris en charge**

Systèmes d'exploitation LinuxCette option concerne les clients Linux x86\_64.

Systèmes d'exploitation WindowsCette option s'applique à tous les clients Windows.

# **Fichier d'options**

Aucun. Vous ne pouvez définir cette option que sur la ligne de commande. Le serveur peut également définir ou remplacer cette option.

### **Syntaxe**

>>-FBReposlocation--emplacement référentiel---------------------><

# **Paramètres**

emplacement\_référentiel Précise l'emplacement du référentiel Tivoli Storage Manager FastBack.

### **Exemples**

Systèmes d'exploitation LinuxLigne de commande : Systèmes d'exploitation Linux

```
dsmc backup fastback -fbpolicyname=Policy1
 -fbclientname=fbclient1,fbclient2 -fbserver=myFbDrHub
 -fbreposlocation=\\myFbDrHub\rep_myFbServer
```
Remarque : Etant donné que Linux est uniquement pris en charge comme configuration de proxy dédié, un emplacement de référentiel est toujours requis sous Linux.

```
Systèmes d'exploitation LinuxLigne de commande :
```
Systèmes d'exploitation Linux

```
dsmc backup fastback -fbpolicyname=Policy1
 -fbclientname=fbclient1,fbclient2 -fbserver=myFbDrHub
 -fbreposlocation=myFbDrHub -fbbranch=rep_myFbServer
```
Remarque : Etant donné que Linux est uniquement pris en charge comme configuration de proxy dédié, un emplacement de référentiel est toujours requis sous Linux.

```
Systèmes d'exploitation WindowsLigne de commande :
```
Systèmes d'exploitation Windows

L'option fbreposlocation est obligatoire uniquement sur une machine proxy dédiée. Si l'option fbreposlocation est spécifiée sur une machine où le serveur FastBack ou le concentrateur FastBack Disaster Recovery Hub est installé, elle est ignorée.

Utilisez cette commande lorsque le client de proxy IBM Spectrum Protect dédié se connecte à un référentiel de serveur Tivoli Storage Manager FastBack distant :

```
dsmc backup fastback -fbpolicyname="Policy 1" -fbserver=myFbServer
 -fbreposlocation=\\myFbServer.company.com\REP
```
L'emplacement du référentiel est obligatoire.

myFbServer est le nom d'hôte abrégé de la machine sur laquelle est installé le serveur FastBack.

Systèmes d'exploitation WindowsLigne de commande :

Systèmes d'exploitation Windows

Utilisez cette commande lorsque le client de proxy IBM Spectrum Protect dédié se connecte à un référentiel distant sur le concentrateur FastBack Disaster Recovery Hub :

```
dsmc backup fastback -fbpolicyname="Policy 1" -fbserver=myFbServer
  -fbreposlocation=\\myfbdrhub.company.com\REP
 -fbbranch=aFbServerBranch
```
L'emplacement du référentiel est obligatoire.

Le paramètre myFbServer spécifie le nom d'hôte abrégé du serveur FastBack dont la branche FastBack est définie à l'aide de l'option FBBranch.

L'option fbbranch indique l'ID de branche du serveur FastBack sur le concentrateur de reprise après incident (DR).

Systèmes d'exploitation Linux Systèmes d'exploitation Windows

# **Fbserver**

Utilisez l'option fbserver avec les commandes backup fastback ou archive fastback.

L'option fbserver spécifie le nom d'hôte abrégé du poste de travail du serveur Tivoli Storage Manager FastBack qui possède le référentiel spécifié par l'option fbreposlocation. Pour un concentrateur de reprise après incident (DR), l'option fbserver spécifie le nom d'hôte abrégé du poste de travail du serveur FastBack ayant le référentiel de branche auquel le client de sauvegardearchivage se connecte.

L'option fbserver est essentielle pour extraire les droits d'accès de l'utilisateur nécessaires à la connexion au référentiel du serveur FastBack ou du concentrateur DR pour effectuer le montage.

## **Clients pris en charge**

Systèmes d'exploitation LinuxCette option concerne les clients Linux x86\_64.

Systèmes d'exploitation WindowsCette option s'applique à tous les clients Windows.

# **Fichier d'options**

Systèmes d'exploitation LinuxAucun. Vous ne pouvez définir cette option que sur la ligne de commande.

Systèmes d'exploitation WindowsAucun. Vous ne pouvez définir cette option que sur la ligne de commande. Le serveur peut également définir ou remplacer cette option.

### **Syntaxe**

>>- -FBServer-- --*nom\_serveur*----------------------------------><

### **Paramètres**

nom\_serveur

Indique le nom d'hôte abrégé de la machine sur laquelle le serveur FastBack est installé.

### **Exemples**

Systèmes d'exploitation LinuxLigne de commande :

Systèmes d'exploitation LinuxLe client de sauvegarde-archivage est installé sur une machine client de proxy Linux. Utilisez cette commande pour archiver tous les volumes FastBack de tous les clients Linux FastBack qui sont définis pour la règle FastBack policy1 :

```
dsmc archive fastback -fbpolicyname=Policy1
 -fbserver=myfbserver
 -fbreposlocation=myfbserver@WORKGROUP
```
L'emplacement du référentiel est obligatoire. Si vous ne l'indiquez pas, la commande échoue.

Le nom de serveur FastBack, -myfbserver, est le nom d'hôte abrégé du serveur FastBack sur lequel se trouve le référentiel.

Systèmes d'exploitation LinuxLigne de commande :

Systèmes d'exploitation LinuxLe référentiel, rep\_server1, se trouve sur le concentrateur de reprise après incident FastBack Disaster Recovery Hub, myFbDrHub.

```
dsmc archive fastback -fbpolicyname="Policy 1"
 -fbserver=myFbDrHub
 -fbreposlocation=\\myFbDrHub\rep_server1
```
Le nom de serveur FastBack, -myFbDrHub est le nom d'hôte abrégé du serveur FastBack Disaster Recovery Hub sur lequel se trouve le référentiel

L'option -fbreposlocation indique l'emplacement du référentiel. L'emplacement du référentiel est obligatoire. Si vous ne l'indiquez pas, la commande échoue.

Dans ce cas, l'option -fbserver doit pointer vers le nom d'hôte abrégé du concentrateur de reprise après incident FastBack.

Systèmes d'exploitation LinuxLigne de commande :

Systèmes d'exploitation LinuxArchivez tous les volumes protégés par la règle FastBack nommée policy1 à partir du serveur FastBack nommé basil :

dsmc archive fastback -Fbpolicyname=policy1

-FBServer=basil -ARCHMC="my\_tsm\_mgmt\_class"

-fbreposlocation=basil@WORKGROUP

Systèmes d'exploitation WindowsLigne de commande :

Systèmes d'exploitation WindowsLe client de sauvegarde-archivage IBM Spectrum Protect s'exécute sur le serveur FastBack dont le nom d'hôte abrégé est myFbServer :

dsmc archive fastback -fbpolicyname=Policy1 -fbserver=myFbServer

Systèmes d'exploitation WindowsLigne de commande :

Systèmes d'exploitation WindowsLe client de sauvegarde-archivage IBM Spectrum Protect s'exécute sur la machine FastBack Disaster Recovery Hub et se connecte au référentiel de branche du serveur FastBack branch1. Le nom d'hôte abrégé du serveur FastBack est myFbServer :

```
dsmc archive fastback -fbpolicyname=Policy1 -fbserver=myFbServer
 -fbbranch=branch1
```
Systèmes d'exploitation WindowsLigne de commande :

Systèmes d'exploitation WindowsLe client de sauvegarde-archivage s'exécute sur une machine proxy dédiée et se connecte à un référentiel du serveur FastBack distant. Le serveur FastBack est installé sur une machine dont le nom abrégé est myFbServerMachine :

```
dsmc archive fastback -fbpolicyname=Policy1 -fbserver=myFbServerMachine
 -fbreposlocation=\\myFbServerMachine.company.com\Rep
```
Systèmes d'exploitation WindowsLigne de commande :

Systèmes d'exploitation WindowsLe client de sauvegarde-archivage s'exécute sur une machine proxy dédiée et se connecte à un référentiel FastBack distant sur le concentrateur de reprise après incident FastBack. Le serveur FastBack avec l'ID de branche branch1 est installé sur une machine dont le nom abrégé est myFbServer.

```
dsmc backup fastback -fbpolicyname=Policy1 -fbserver=myFbServer
 -fbreposlocation=\\myDrHubMachine.company.com\Rep
 -fbbranch=branch1
```
Systèmes d'exploitation Linux Systèmes d'exploitation Windows

# **Fbvolumename**

Utilisez l'option fbvolumename avec les commandes backup fastback ou archive fastback.

L'option fbvolumename désigne le nom d'un ou de plusieurs volumes Tivoli Storage Manager FastBack, séparés par des virgules, qui doivent être sauvegardés ou archivés à partir du proxy de sauvegarde. Les valeurs de l'option fbvolumename ne sont pas valides si plusieurs clients FastBack sont spécifiés dans l'option fbclientname.

Si vous désignez plusieurs clients FastBack dans l'option fbclientname, vous ne pouvez pas spécifier de valeurs pour l'option fbvolumename.

# **Clients pris en charge**

Systèmes d'exploitation LinuxCette option concerne les clients Linux x86\_64.

Systèmes d'exploitation WindowsCette option s'applique à tous les clients Windows.

# **Fichier d'options**

Systèmes d'exploitation LinuxAucun. Vous ne pouvez définir cette option que sur la ligne de commande.

Systèmes d'exploitation WindowsAucun. Vous ne pouvez définir cette option que sur la ligne de commande. Le serveur peut également définir ou remplacer cette option.

# **Syntaxe**

.-,----------. V |

# **Paramètres**

nom\_volume

Indique le nom des volumes Tivoli Storage Manager FastBack. Vous pouvez spécifiez jusqu'à 10 noms de volume FastBack.

Important :

Lorsque vous spécifiez la commande archive fastback ou backup fastback :

- 1. Au moins une valeur FBpolicyName est toujours obligatoire.
- 2. Vous pouvez spécifier jusqu'à 10 valeurs pour FBPolicyName, si aucune valeur n'est spécifiée pour FBClientName et FBVolumeName.
- 3. Lorsque vous spécifiez une valeur FBClientName, une seule valeur FBPolicyName doit être disponible.
- 4. Vous pouvez spécifier jusqu'à 10 valeurs pour FBClientName si une seule valeur PolicyName est spécifiée et si aucune valeur n'est spécifiée pour FBVolumeName.
- 5. Lorsque vous spécifiez l'option FBVolumeName, une seule valeur FBPolicy et une seule valeur FBCLientName peuvent être indiquées. Vous devez indiquer exactement une valeur FBClientName. Elle ne peut pas être omise.
- 6. Vous pouvez spécifier plusieurs valeurs FBVolumeName si la condition 5 est satisfaite.
- 7. Systèmes d'exploitation LinuxVous devez spécifier l'option FBReposLocation.

## **Exemples**

Systèmes d'exploitation LinuxLigne de commande : Systèmes d'exploitation Linux

```
dsmc backup fastback -fbpolicyname=Policy1 -fbclientname=client1
 -fbvolumename=data1,data2 -fbserver=myFbDrHub
 -fbreposlocation=\\myFbDrHub\rep_server1
```
Sauvegarde les volumes data1 et data2 à partir du client FastBack client1 de la règle Policy1.

Systèmes d'exploitation WindowsLigne de commande : Systèmes d'exploitation Windows

```
dsmc backup fastback -fbpolicyname=Policy1 -fbclientname=client1
 -fbvolumename=c:,f: -fbserver=myFbServer
  -fbreposlocation=\\myFbServer.company.com\REP
```
Sauvegarde les volumes C:\ et F:\ à partir du client FastBack Client1 de la règle Policy1.

Systèmes d'exploitation WindowsLigne de commande : Systèmes d'exploitation Windows

```
dsmc archive fastback -fbpolicyname=Policy1 -fbclientname=client1
 -fbvolumename=c:,f: -fbserver=myFbServer
 -fbreposlocation=\\myFbServer.company.com\REP
```
Archive les volumes C: et F: à partir du client FastBack Client1 de la règle Policy1.

# **Filelist**

Utilisez l'option filelist pour traiter une liste de fichiers.

L'option filelist peut être utilisée avec les commandes suivantes :

- archive
- Systèmes d'exploitation Windowsbackup group
- Systèmes d'exploitation AIX Systèmes d'exploitation Linux Systèmes d'exploitation Oracle Solaris Systèmes d'exploitation Mac OS Xbackup group
- delete archive
- Delete Backup
- expire
- incremental
- query archive
- query backup
- restauration
- retrieve
- selective

Grâce à cette option, le client de sauvegarde-archivage ouvre le fichier indiqué et traite la liste de fichiers qu'il contient en fonction de la commande. Sauf dans le cas des commandes restore et retrieve, le client ne prend en compte aucune spécification de fichier entrée sur la ligne de commande lorsque l'option filelist est utilisée.

Les fichiers (entrées) contenus dans la liste doivent être conformes aux critères suivants :

- Chaque entrée doit correspondre à un nom de chemin complet qualifié ou relatif d'un fichier ou d'un répertoire. Notez que si vous incluez un répertoire dans une entrée filelist, le répertoire est sauvegardé, mais son contenu ne l'est pas.
- Chaque chemin doit être spécifié sur une seule ligne. Une ligne peut contenir un seul chemin.
- Les chemins ne doivent pas contenir de caractères de commande, tels que 0x18 (CTRL-X), 0x19 (CTRL-Y) et 0x0A (retour à la ligne).
- Par défaut, les chemins d'accès ne doivent pas contenir de caractères génériques. N'utilisez ni astérisque (\*) ni points d'interrogation (?) dans un chemin d'accès. Cette restriction peut être annulée si vous activez l'option wildcardsareliteral. Pour plus d'informations sur cette option, voir [Wildcardsareliteral](#page-3110-0).
- Systèmes d'exploitation Mac OS X Systèmes d'exploitation WindowsLa liste de fichiers peut correspondre à un fichier MBCS ou à un fichier Unicode dont toutes les entrées sont au format Unicode. Pour Mac OS X, la liste de fichiers peut être codée dans le langage du système d'exploitation en cours ou dans le langage UTF-16.
- Une fois configurée, l'option client dénommée quotessareliteral accepte l'interprétation littérale des guillemets dans une spécification de fichiers comme guillemets et non comme délimiteurs. Pour plus d'informations sur cette option, voir [Quotesareliteral.](#page-2966-0) Lorsque quotesareliteral etwildcardsareliteral ne sont pas configurées,le traitement des guillemets et des caractères génériques se fait comme décrit dans la liste suivante:
	- Si un chemin ou un nom de fichier contient un espace, insérez le chemin complet entre guillemets doubles (") ou simples ('). Par exemple "C:\My Documents\spreadsheet.xls" ou 'C:\My documents\spreadsheet.xls'.
	- Si un chemin contient un ou plusieurs guillemets simples (équivalentes aux apostrophes) ('), insérez l'entrée complète entre guillemets doubles ("). Si un chemin contient un ou plusieurs guillemets, insérez le chemin complet entre guillemets simples. Le traitement de liste de fichiers ne prend pas en charge les chemins qui incluent un mélange de guillemets simples (équivalentes aux apostrophes) et doubles.

Les exemples ci-après illustrent les utilisations correcte et incorrecte de guillemets simples/doubles dans les chemins d'accès .

Cet exemple de chemin contient un guillemet simple (ici, une apostrophe). Le chemin doit donc être inséré entre guillemets doubles :

"/home/gatzby/mydir/gatzby's\_report.out"

Cet exemple de chemin contient des guillemets doubles. Il doit donc être inséré entre guillemets simples (équivalentes aux apostrophes) :

'/home/gatzby/mydir/"top10".out'

Cet exemple de chemin contient un caractère espace. Il doit donc être inséré entre guillemets simples (équivalentes aux apostrophes) ou doubles :

"/home/gatzby/mydir/top 10.out"

ou

'/home/gatzby/mydir/top 10.out'

Cet exemple de chemin n'est pas pris en charge pour le traitement de filelist car il contient des délimiteurs seuls (" et ') :

/home/gatzby/mydir/andy's\_"top 10" report.out

Ces chemins ne sont pas pris en charge pour le traitement de filelist car ils contiennent des caractères génériques :

/home/gatzby\* /home/\*/20??.txt

Toute entrée filelist IBM Spectrum Protect non conforme à ces règles est ignorée.

Systèmes d'exploitation AIX Systèmes d'exploitation Linux Systèmes d'exploitation Mac OS X Systèmes d'exploitation Oracle Solaris Systèmes d'exploitation WindowsLes exemples ci-après illustrent des chemins valides dans une option filelist :

Systèmes d'exploitation AIX Systèmes d'exploitation Linux Systèmes d'exploitation Oracle Solaris Systèmes d'exploitation Mac OS X

```
/home/dir/file1
/usr/tivoli/file2
/usr/avi/dir1
/fs1/dir2/file3
"/fs2/Ha Ha Ha/file.txt"
"/fs3/file.txt"
```
Systèmes d'exploitation Windows

```
c:\myfiles\directory\file1
c:\tivoli\mydir\yourfile.doc
..\notes\avi\dir1
..\fs1\dir2\file3
"d:\fs2\Ha Ha Ha\file.txt"
"d:\fs3\file.txt"
```
Pour redéfinir un traitement standard de guillemets et de caractères génériques, voir [Quotesareliteral](#page-2966-0) et [Wildcardsareliteral](#page-3110-0).

Vous pouvez utiliser l'option filelist au cours d'une opération impliquant la prise en charge des fichiers ouverts. Le client traite alors les entrées de la liste de fichiers à partir du volume virtuel, et non pas à partir du volume réel.

Si une entrée de filelist indique un répertoire, seul ce répertoire sera traité et non les fichiers qu'il contient.

Si le nom de fichier (filelistspec) que vous indiquez après l'option filelist n'existe pas, la commande échoue. Le client ne prend pas en compte les entrées de la liste de fichiers ne correspondant pas à des fichiers ou à des répertoires valides. Il consigne les erreurs et passe à l'entrée suivante.

Systèmes d'exploitation AIX Systèmes d'exploitation Linux Systèmes d'exploitation Oracle Solaris Systèmes d'exploitation Mac OS XVous pouvez spécifier des fichiers avec les commandes restore et retrieve pour indiquer l'emplacement où les entrées doivent être restaurées. Par exemple, avec la commande restore suivante, la spécification de fichier /user/record/ représente la destination de restauration pour toutes les entrées dans la liste de fichiers.

```
restore -filelist=/home/dir/file3 /usr/record/
```
Systèmes d'exploitation AIX Systèmes d'exploitation Linux Systèmes d'exploitation Oracle Solaris Systèmes d'exploitation Mac OS XCependant, avec la commande selective suivante, la spécification de fichier /usr/record/ est ignorée.

selective -filelist=/home/dir/file3 /usr/record/

Systèmes d'exploitation WindowsVous pouvez spécifier des fichiers avec les commandes restore et retrieve pour indiquer l'emplacement où les entrées doivent être restaurées. Par exemple, avec la commande restore suivante,  $d:\dir\$ représente la destination de restauration pour toutes les entrées dans la liste de fichiers.

restore -filelist=c:\filelist.txt d:\dir\

Systèmes d'exploitation WindowsCependant, avec la commande selective suivante, la spécification de fichier d: $\det/$  est ignorée.

```
selective -filelist=c:\filelist.txt d:\dir\
```
Si vous indiquez un répertoire dans la liste de fichiers d'une commande delete archive ou delete backup, ce répertoire n'est pas supprimé. Les options filelist que vous utilisez avec les commandes delete archive ou delete backup ne doivent pas contenir de répertoires.

Les entrées de la liste sont traitées selon leur ordre d'apparition dans cette liste. Pour optimiser les performances, vous devez au préalable trier la liste par noms de fichier et par chemins.

Remarque : Le client peut sauvegarder deux fois un répertoire si les conditions suivantes sont réunies :

- La liste de fichiers contient une entrée pour le répertoire.
- La liste de fichiers contient une ou plusieurs entrées correspondant à des fichiers contenus dans ce répertoire.
- Il n'existe aucune sauvegarde du répertoire.

### **2816** IBM Spectrum Protect Knowledge Center Version 8.1.4

Systèmes d'exploitation AIX Systèmes d'exploitation Linux Systèmes d'exploitation Oracle Solaris Systèmes d'exploitation Mac OS XPar exemple, votre liste de fichiers contient les entrées /home/dir/file1 et /home/dir. Si le répertoire /dir n'existe pas sur le serveur, le répertoire /home/dir est envoyé une deuxième fois au serveur.

Systèmes d'exploitation WindowsPar exemple, votre liste de fichiers contient les entrées c:\dir0\myfile et c:\dir0. Si le répertoire \dir0 n'existe pas sur le serveur, le répertoire c: \dir0 est envoyé une deuxième fois au serveur.

Systèmes d'exploitation AIX Systèmes d'exploitation Linux Systèmes d'exploitation Oracle Solaris Systèmes d'exploitation Mac OS X Systèmes d'exploitation Windows

# **Clients pris en charge**

Cette option s'applique à tous les clients. L'API IBM Spectrum Protect ne prend pas en charge cette option.

### **Syntaxe**

>>-FILEList = - --*spéclistefichier*-----------------------------><

# **Paramètres**

spéclistefichier

Indique l'emplacement et le nom du fichier contenant la liste des fichiers devant être traités avec la commande. Remarque : Lorsque vous spécifiez l'option filelist sur la ligne de commande, l'option subdir est ignorée.

## **Exemples**

Systèmes d'exploitation AIX Systèmes d'exploitation Linux Systèmes d'exploitation Oracle Solaris

Systèmes d'exploitation Mac OS XLigne de commande :

Systèmes d'exploitation AIX Systèmes d'exploitation Linux Systèmes d'exploitation Oracle Solaris

Systèmes d'exploitation Mac OS Xsel -filelist=/home/avi/filelist.txt

Systèmes d'exploitation WindowsLigne de commande :

Systèmes d'exploitation Windowssel -filelist=c:\avi\filelist.txt

# **Filename**

Utilisez l'option filename avec la commande query systeminfo pour indiquer un nom de fichier dans lequel stocker les informations.

Vous pouvez stocker les informations collectées à partir d'un ou plusieurs des éléments suivants :

- DSMOPTFILE contenu du fichier dsm.opt.
- Systèmes d'exploitation AIX Systèmes d'exploitation Linux Systèmes d'exploitation Oracle Solaris Systèmes d'exploitation Mac OS XDSMSYSFILE - contenu du fichier dsm.sys.
- Systèmes d'exploitation AIX Systèmes d'exploitation Linux Systèmes d'exploitation Oracle Solaris Systèmes d'exploitation Mac OS X Systèmes d'exploitation WindowsENV - Variables d'environnement.
- ERRORLOG Fichier journal des erreurs IBM Spectrum Protect.
- FILE Attributs du nom de fichier désigné.
- Systèmes d'exploitation WindowsFILESNOTTOBACKUP Enumération de la clé de registre Windows :

```
HKEY_LOCAL_MACHINE\
  SYSTEM\
     CurrentControlSet\
         BackupRestore\
            FilesNotToBackup
```
Cette clé indique les fichiers que les produits de sauvegarde ne doivent pas sauvegarder. La commande query inclexcl indique que ces fichiers sont exclus du système d'exploitation.

- INCLEXCL Compile une liste d'instructions d'inclusion-exclusion dans l'ordre dans lequel elles sont traitées au cours des opérations de sauvegarde et d'archivage.
- Systèmes d'exploitation WindowsKEYSNOTTORESTORE Enumération de la clé de registre Windows :

```
HKEY_LOCAL_MACHINE\
  SYSTEM\
      ControlSet001\
         BackupRestore\
            KeysNotToRestore
```
Cette clé indique les clés de registre Windows que les produits de sauvegarde ne doivent pas restaurer.

- Systèmes d'exploitation WindowsMSINFO Informations système Windows (générées à partir de MSINFO32.EXE).
- OPTIONS Options compilées.
- Systèmes d'exploitation WindowsOSINFO Nom et version du système d'exploitation client
- Systèmes d'exploitation AIX Systèmes d'exploitation Linux Systèmes d'exploitation Oracle Solaris Systèmes d'exploitation Mac OS XOSINFO - Nom et version du système d'exploitation client (y compris les informations ULIMIT pour UNIX et Linux).
- POLICY Vidage de jeu de règles.
- Systèmes d'exploitation WindowsREGISTRY Entrées de registre Windows relatives à IBM Spectrum Protect.
- SCHEDLOG Contenu du journal des opérations planifiées (généralement dsmsched.log).
- Systèmes d'exploitation WindowsSFP Liste des fichiers sous la protection de fichiers système Windows, et pour chaque fichier, indication quant à l'existence du fichier. Ces fichiers sont sauvegardés comme partie intégrante de l'objet système SYSFILES.
- Systèmes d'exploitation WindowsSFP=*nom\_fichier* Indique si le fichier spécifié (*nom\_fichier*) est sous la protection de fichiers système Windows. Par exemple :

SFP=C:\WINNT\SYSTEM32\MSVCRT.DLL

- Systèmes d'exploitation WindowsSYSTEMSTATE Information d'état sur le système Windows.
- Systèmes d'exploitation AIXCLUSTER Informations sur le cluster AIX.
- Systèmes d'exploitation WindowsCLUSTER Informations sur les clusters Windows.  $\bullet$

Remarque : Bien qu'elle puisse être utile aux utilisateurs habitués aux concepts abordés ici, la commande query systeminfo a pour fonction essentielle d'aider le support technique IBM® à établir un diagnostic des incidents. Si vous utilisez l'option console, les données en sortie ne sont pas formatées en fonction de la hauteur et de la largeur de l'écran. La longueur des lignes et les renvois à la ligne peuvent alors rendre la lecture difficile. Dans ce cas, il est recommandé d'utiliser l'option filename avec la commande query systeminfo pour permettre d'écrire la sortie dans un fichier pouvant être soumis ensuite au support IBM. Systèmes d'exploitation AIX Systèmes d'exploitation Linux Systèmes d'exploitation Oracle Solaris Systèmes d'exploitation Mac OS X Systèmes d'exploitation Windows

# **Clients pris en charge**

Cette option s'applique à tous les clients.

### **Syntaxe**

>>-FILEName = - --*nomfichiersortie*-----------------------------><

# **Paramètres**

nomfichiersortie

Indique un nom de fichier dans lequel stocker les informations. Si vous n'indiquez pas de fichier, les informations sont par défaut stockées dans le fichier dsminfo.txt.

# **Exemples**

```
Ligne de commande :
```
query systeminfo dsmoptfile errorlog -filename=tsminfo.txt

# **Filesonly**

L'option filesonly limite les opérations de sauvegarde, de restauration, de récupération ou de requête aux fichiers *uniquement*.

Vous ne pouvez pas restaurer ni récupérer de répertoires à partir du serveur IBM Spectrum Protect lorsque vous utilisez l'option filesonly avec les commandes restore ou retrieve. Cependant, des répertoires sont créés avec des attributs par défaut, le cas échéant, sous la forme d'espaces réservés pour les fichiers restaurés ou récupérés.

L'option filesonly peut également être utilisée avec les commandes suivantes :

- archive
- incremental
- query archive
- query backup
- restore
- restore backupset
- restore group
- retrieve
- selective

Systèmes d'exploitation AIX Systèmes d'exploitation Linux Systèmes d'exploitation Oracle Solaris Systèmes d'exploitation Mac OS X Systèmes d'exploitation Windows

# **Clients pris en charge**

Cette option s'applique à tous les clients. L'API IBM Spectrum Protect ne prend pas en charge cette option.

### **Syntaxe**

>>-FILESOnly---------------------------------------------------><

## **Paramètres**

Cette option n'est associée à aucun paramètre.

### **Exemples**

 $\blacktriangleright$ Systèmes d'exploitation AIX $\blacktriangleright$ Systèmes d'exploitation Linux $\blacktriangleright$ Systèmes d'exploitation Oracle Solaris

Systèmes d'exploitation Mac OS X Systèmes d'exploitation WindowsLigne de commande :

Systèmes d'exploitation AIX Systèmes d'exploitation Linux Systèmes d'exploitation Oracle Solaris Systèmes d'exploitation Mac OS X Systèmes d'exploitation Windowsdsmc incremental -filesonly

Systèmes d'exploitation AIX Systèmes d'exploitation Linux Systèmes d'exploitation Oracle Solaris

# **Followsymbolic**

Lors d'une opération de sauvegarde, l'option followsymbolic indique que vous voulez utiliser un lien symbolique comme point de montage virtuel. Lors d'une opération de restauration ou de récupération, l'option followsymbolic indique comment le client de sauvegarde-archivage restaure un répertoire dont le nom correspond à un lien symbolique sur le système de fichiers cible de restauration.

Pour les opérations de sauvegarde, l'option followsymbolic peut avoir un impact sur le paramètre virtualmountpoint. Si vous utilisez l'option virtualmountpoint pour indiquer un lien symbolique comme point de montage virtuel, vous devez également définir followsymbolic.

Lors d'une opération de restauration et de récupération, followsymbolic peut avoir un impact sur la manière dont le client gère un lien symbolique sur le système de fichiers. Définissez followsymbolic uniquement lorsque le client tente de restaurer un répertoire dont le nom correspond à un lien symbolique sur le système de fichiers cible de restauration.

Si vous spécifiez followsymbolic=no (valeur par défaut), le client ne restaure pas les contenus du répertoire mais renvoie le message d'erreur suivant :

```
ANS4029E Error processing 'filespace name path-name file-name':
unable to build a directory path; a file exists with the same name
as a directory.
```
Si vous spécifiez followsymbolic=yes, le client restaure le contenu du répertoire dans la cible du lien symbolique.

Par exemple, supposons que le client ait sauvegardé un fichier avec le chemin suivant : /fs1/dir1/subdir1/file1. Supposons encore qu'il existe un lien symbolique /fs1/dir1 sur le système de fichiers cible de restauration, lié au répertoire /fs88/dir88/subdir88.

Restaurez le fichier à l'aide de la commande :

restore /fs1/dir1/subdir1/file1

Si followsymbolic=no, le client ne restaure pas le fichier mais renvoie le message d'erreur mentionné ci-dessus. Si followsymbolic=yes, le client restaure file1 dans /fs88/dir88/subdir88/subdir1/file1.

Si vous restaurez un lien symbolique (non un répertoire) dont le nom correspond à un lien symbolique sur le système de fichiers cible de restauration, le client restaure le lien symbolique.

Si un lien symbolique est utilisé comme point de montage virtuel, le chemin d'accès à la cible liée doit être indiqué à l'aide d'un chemin d'accès au fichier absolu.

Utilisez cette option avec les commandes restore et retrieve, ou dans le fichier d'options utilisateur client (dsm.opt).

### **Clients pris en charge**

Cette option s'applique à tous les clients UNIX à l'exception de Mac OS X.

# **Fichier d'options**

Placez cette option dans le fichier d'options client (dsm.opt).

## **Syntaxe**

```
.-No--.
>>-FOLlowsymbolic--+---
                   '-Yes-'
```
# **Paramètres**

#### No

Ne sauvegardez pas un point de montage virtuel qui est un lien symbolique. Ne restaurez pas un répertoire si le système de fichiers cible de restauration contient un lien symbolique avec un nom correspondant. Il s'agit de la valeur par défaut.

Yes

Restaurez le contenu d'un répertoire dans la cible d'un lien symbolique.

# **Exemples**

```
Fichier d'options :
     followsymbolic Yes
Ligne de commande :
     -fol=Yes
```
# **Forcefailover**

L'option forcefailover permet au client de basculer immédiatement sur le serveur secondaire.

Vous pouvez utiliser l'option forcefailover pour vous connecter immédiatement au serveur secondaire, même si le serveur principal est toujours en ligne. Par exemple, vous pouvez utiliser cette option pour vérifier que le client de sauvegarde-archivage a basculé sur le serveur serveur secondaire attendu.

Lors d'opérations normales, ne modifiez pas cette option .

### **Clients pris en charge**

Cette option s'applique à tous les clients.

### **Fichier d'options**

Systèmes d'exploitation AIX Systèmes d'exploitation Linux Systèmes d'exploitation Oracle Solaris Systèmes d'exploitation Mac OS XPlacez cette option dans le fichier d'options système client (dsm.sys).

Systèmes d'exploitation WindowsPlacez cette option dans le fichier d'options client (dsm.opt).

## **Syntaxe**

.-*No*--. >>-FORCEFAILOVER--+-----+-------------------------------------->< '-*Yes*-'

# **Paramètres**

#### Yes

Indique que le client se connecte au serveur serveur secondaire.

#### No

Indique que le client basculera sur le serveur serveur secondaire lors de la prochaine connexion si le serveur principal n'est pas disponible. Cette valeur est la valeur par défaut.

### **Exemples**

Fichier d'options : FORCEFAILOVER yes Ligne de commande : -FORCEFAILOVER=yes

#### **Concepts associés**:

[Configuration](#page-2444-0) et utilisation de la reprise en ligne de client automatisée **Tâches associées**:

[Configuration](#page-2447-0) du client pour la reprise en ligne automatisée

# **Fromdate**

Utilisez l'option fromdate avec l'option fromtime pour indiquer la date et l'heure à partir desquelles vous voulez rechercher des sauvegardes ou des archives durant une opération de restauration, extraction ou interrogation.

Les fichiers sauvegardés ou archivés avant cette date et cette heure ne sont pas pris en compte. Par contre, des répertoires plus anciens peuvent être pris en compte, le cas échéant, pour restaurer ou récupérer les fichiers qu'ils contiennent.

L'option fromdate peut être utilisée avec les commandes suivantes :

- Delete Backup
- query archive
- query backup
- restore
- restore group
- retrieve

Systèmes d'exploitation AIX Systèmes d'exploitation Linux Systèmes d'exploitation Oracle Solaris Systèmes d'exploitation Mac OS X Systèmes d'exploitation Windows

# **Clients pris en charge**

Cette option s'applique à tous les clients. L'API IBM Spectrum Protect ne prend pas en charge cette option.

### **Syntaxe**

>>-FROMDate = - --*date*-----------------------------------------><

# **Paramètres**

### date

Indique la date à partir de laquelle vous souhaitez rechercher des fichiers de sauvegarde ou des fichiers d'archive. Entrez la date dans le format défini avec l'option dateformat.

Lorsque vous ajoutez l'option dateformat à une commande, elle doit précéder les options fromdate , pitdate et todate.

### **Exemples**

Systèmes d'exploitation Mac OS XLigne de commande :

Systèmes d'exploitation Mac OS Xdsmc query backup -fromdate=12/11/2003 "/Users/van/Documents/\*" Systèmes d'exploitation AIX Systèmes d'exploitation Linux Systèmes d'exploitation Oracle Solaris Systèmes d'exploitation Mac OS XLigne de commande :

Systèmes d'exploitation AIX Systèmes d'exploitation Linux Systèmes d'exploitation Oracle Solaris

Systèmes d'exploitation Mac OS Xdsmc query backup -fromdate=12/11/2003 /home/dilbert/\* Systèmes d'exploitation WindowsLigne de commande :

Systèmes d'exploitation Windowsdsmc query backup -fromdate=12/11/2003 c:\Windows\Program Files\\*.exe

# **Fromnode**

L'option fromnode permet d'exécuter des commandes sur un noeud à partir d'un autre noeud. L'utilisateur d'un autre noeud doit exécuter la commande set access pour vous permettre de consulter, de restaurer ou de récupérer des fichiers de l'autre noeud.

L'option fromnode peut être utilisée avec les commandes suivantes :

- query archive
- query backup
- query filespace
- Systèmes d'exploitation Windowsquery group
- Systèmes d'exploitation AIX Systèmes d'exploitation Linux Systèmes d'exploitation Oracle Solarisquery image
- query mgmtclass
- restore
- restore group
- Systèmes d'exploitation AIX Systèmes d'exploitation Linux Systèmes d'exploitation Oracle Solaris Systèmes d'exploitation Windowsrestore image
- retrieve

Systèmes d'exploitation AIX Systèmes d'exploitation Linux Systèmes d'exploitation Oracle Solaris Systèmes d'exploitation Mac OS X Systèmes d'exploitation Windows

# **Clients pris en charge**

Cette option s'applique à tous les clients.

# **Syntaxe**

>>-FROMNode = - --*noeud----------*

# **Paramètres**

#### noeud

Désigne le nom du noeud de travail ou du serveur de fichiers où résident les copies de sauvegarde ou les fichiers d'archive auxquels vous désirez accéder.

# **Exemples**

Systèmes d'exploitation Mac OS XLigne de commande :

Systèmes d'exploitation Mac OS Xdsmc query archive -fromnode=bob -subdir=yes "/Users/van/Documents/\*"

Systèmes d'exploitation AIX Systèmes d'exploitation Linux Systèmes d'exploitation Oracle Solaris Systèmes d'exploitation Mac OS XLigne de commande :

Systèmes d'exploitation AIX Systèmes d'exploitation Linux Systèmes d'exploitation Oracle Solaris

Systèmes d'exploitation Mac OS Xdsmc query archive -fromnode=bob -subdir=yes "/home/jones/\*" Systèmes d'exploitation WindowsLigne de commande :

 $\supset$ Systèmes d'exploitation Windowsdsmc query archive -fromnode=bob -subdir=yes d:\

Systèmes d'exploitation WindowsRemarque : Le client de sauvegarde-archivage peut utiliser des informations relatives à l'espace fichier lors de la restauration de fichiers. Ces informations peuvent contenir le nom de l'ordinateur à partir duquel les fichiers ont été sauvegardés. Si vous restaurez à partir d'un autre noeud client de sauvegarde-archivage et que vous n'indiquez pas de destination pour les fichiers restaurés, le client utilise les informations relatives à l'espace fichier pour restaurer les fichiers. Dans ce cas, le client tente de restaurer les fichiers dans le système de fichiers de l'ordinateur d'origine. Si l'ordinateur de restauration a accès au système de fichiers de l'ordinateur d'origine, vous pouvez restaurer des fichiers dans le système de fichiers d'origine. Si l'ordinateur de restauration n'a pas accès au système de fichiers de l'ordinateur d'origine, le client peut renvoyer un message d'erreur réseau. Si vous souhaitez restaurer la structure de répertoire d'origine, mais sur un autre ordinateur, indiquez uniquement le système de fichiers cible sur lequel restaurer. Uniquement possible pour la restauration et la récupération de fichiers à partir d'un noeud différent.

Systèmes d'exploitation AIX Systèmes d'exploitation Linux Systèmes d'exploitation Oracle Solaris Systèmes d'exploitation Mac OS X

# **Fromowner**

L'option fromowner permet de restaurer des versions de sauvegarde ou des fichiers archivés ou des images d'un autre propriétaire. Ce propriétaire doit donner accès à l'utilisateur pour que celui-ci puisse utiliser les fichiers ou les images.

Par exemple, pour restaurer des fichiers du répertoire /home/devel/proja appartenant à *usermike* sur le système *puma* et placer les fichiers restaurés dans l'un de vos répertoires nommé /home/id/proja, entrez la commande suivante :

dsmc restore -fromowner=usermike -fromnode=puma /home/devel/proja/ /home/id/proja/

Systèmes d'exploitation Mac OS XRemarque : L'archivage des restaurations d'images ne concerne pas les systèmes d'exploitation Mac OS X systèmes d'exploitation.

Pour accéder aux fichiers du superutilisateur, les autres utilisateurs peuvent spécifier fromowner=*root*, si le superutilisateur leur a préalablement attribué le droit d'accès requis.

**Remarque :** si vous utilisez l'option fromowner sans l'option fromnode, l'utilisateur actif doit utiliser le même noeud que l'utilisateur de l'option fromowner.

L'option fromowner peut être utilisée avec les commandes suivantes :

- query archive
- query backup
- query group
- query image
- restore
- restore image
- restore group
- retrieve

# **Clients pris en charge**

Cette option concerne tous les clients UNIX et Linux.

### **Syntaxe**

>>-FROMOwner = - --*propriétaire*--------------------------------><

**Paramètres**
propriétaire Nom de l'autre propriétaire.

## **Exemples**

```
Ligne de commande :
     dsmc query archive "/home/id/proja/*" -fromowner=mark
```
# **Fromtime**

Utilisez l'option fromtime avec l'option fromdate pour indiquer une heure de début à partir de laquelle vous voulez rechercher des sauvegardes ou des archives lors d'une opération de restauration, d'extraction ou d'interrogation.

Le client de sauvegarde-archivage ne tient pas compte de cette option si vous n'indiquez pas l'option fromdate.

L'option fromtime peut être utilisée avec les commandes suivantes :

- Delete Backup
- query archive
- query backup
- restore
- restore group
- retrieve

Systèmes d'exploitation AIX Systèmes d'exploitation Linux Systèmes d'exploitation Oracle Solaris Systèmes d'exploitation Mac OS X Systèmes d'exploitation Windows

### **Clients pris en charge**

Cette option s'applique à tous les clients. L'API IBM Spectrum Protect ne prend pas en charge cette option.

### **Syntaxe**

>>-FROMTime = - --*heure*----------------------------------------><

## **Paramètres**

#### heure

Indique l'heure d'un jour spécifique à partir de laquelle vous voulez rechercher des fichiers archivés ou sauvegardés. Si vous ne spécifiez pas d'heure, la valeur par défaut est 00:00:00. Entrez l'heure dans le format défini avec l'option timeformat.

Lorsque l'option timeformat est ajoutée à une commande, elle doit précéder les options fromtime, pittime et totime.

### **Exemples**

Systèmes d'exploitation AIX Systèmes d'exploitation Linux Systèmes d'exploitation Oracle Solaris Systèmes d'exploitation Mac OS XLigne de commande :

Systèmes d'exploitation AIX Systèmes d'exploitation Linux Systèmes d'exploitation Oracle Solaris Systèmes d'exploitation Mac OS Xdsmc q b -timeformat=4 -fromt=11:59AM -fromd=06/30/2003 tot=11:59PM -tod=06/30/2003 /home/\*

## Systèmes d'exploitation WindowsLigne de commande :

 $Systèmes$  d'exploitation Windowsdsmc q b -timeformat=4 -fromt=11:59AM -fromd=06/30/2003 tot=11:59PM -tod=06/30/2003 c:\\*

## **Groupname**

Utilisez l'option groupname avec la commande backup group pour indiquer le nom d'un groupe. Vous pouvez effectuer des opérations uniquement sur des nouveaux groupes ou sur la version active du groupe.

Systèmes d'exploitation AIX Systèmes d'exploitation Linux Systèmes d'exploitation Oracle Solaris Systèmes d'exploitation Windows

## **Clients pris en charge**

Systèmes d'exploitation AIX Systèmes d'exploitation Linux Systèmes d'exploitation Oracle SolarisCette option concerne tous clients UNIX et Linux à l'exception de Mac OS X.

Systèmes d'exploitation WindowsCette option s'applique à tous les clients Windows.

### **Syntaxe**

>>-GROUPName = - --*nom*--

## **Paramètres**

#### nom

Indique le nom du groupe qui contiendra les fichiers sauvegardés à l'aide de l'option filelist. Ce nom ne correspondant pas à une spécification de fichier, mais à une zone de nom, vous ne pouvez pas utiliser de délimiteur de répertoire.

### **Exemples**

Ligne de commande :

Systèmes d'exploitation AIX Systèmes d'exploitation Linux Systèmes d'exploitation Oracle Solaris

```
backup group -filelist=/home/dir1/filelist1 -groupname=group1
-virtualfsname=/virtfs -mode=full
```
Systèmes d'exploitation Windows

```
backup group -filelist=c:\dir1\filelist1 -groupname=group1
-virtualfsname=\virtfs -mode=full
```
Systèmes d'exploitation AIX Systèmes d'exploitation Linux Systèmes d'exploitation Oracle Solaris Systèmes d'exploitation Mac OS X

# **Groups (obsolète)**

Cette option est obsolète.

Systèmes d'exploitation Linux Systèmes d'exploitation Windows

## **Host**

L'option host indique l'emplacement du serveur ESX cible où la nouvelle machine virtuelle est créée au cours d'une opération de restauration VMware.

Utilisez cette option pour les commandes restore vm, afin de spécifier le serveur hôte ESX sur lequel restaurer les données.

 $\Box$  Cette fonction n'est disponible que si le client fait office de dispositif de transfert de données pour IBM Spectrum Protect for Virtual Environments : Data Protection for VMware.

### **Exemple**

Restaurez la machine virtuelle vers le serveur ESX nommé vmesxbld1.

restore vm -host=vmesxbld1.us.acme.com

# **Httpport**

L'option httpport spécifie une adresse de port TCP/IP pour le client Web.

Systèmes d'exploitation AIX Systèmes d'exploitation Linux Systèmes d'exploitation Oracle Solaris Systèmes d'exploitation Mac OS X Systèmes d'exploitation Windows

## **Clients pris en charge**

Cette option s'applique à tous les clients. L'API IBM Spectrum Protect ne prend pas en charge cette option.

## **Fichier d'options**

Systèmes d'exploitation AIX Systèmes d'exploitation Linux Systèmes d'exploitation Oracle Solaris Systèmes d'exploitation Mac OS XPlacez cette option dans le fichier d'options système d'un client (dsm.sys) dans une section serveur. Vous pouvez définir cette option dans l'onglet Client Web, zone Port HTTP de l'éditeur de préférences.

Systèmes d'exploitation WindowsPlacez cette option dans le fichier d'options du système client (dsm.opt). Vous pouvez définir cette option dans l'onglet Client Web, zone Port HTTP de l'éditeur de préférences.

### **Syntaxe**

>>-HTTPport-- --adresse port----------------

## **Paramètres**

#### adresse\_port

Indique l'adresse de port TCP/IP utilisée pour communiquer avec le client Web. Les valeurs suivantes sont autorisées : 1 000 à 32 767, 1 581 étant la valeur par défaut.

### **Exemples**

Fichier d'options :

httpport 1502 Systèmes d'exploitation WindowsLigne de commande : Systèmes d'exploitation Windows

-httpport=1502

Systèmes d'exploitation AIX Systèmes d'exploitation Linux Systèmes d'exploitation Oracle Solaris Systèmes d'exploitation Mac OS XLigne de commande :

Systèmes d'exploitation AIX Systèmes d'exploitation Linux Systèmes d'exploitation Oracle Solaris Systèmes d'exploitation Mac OS XNon applicable

## **Hsmreparsetag**

L'option hsmreparsetag spécifie un identificateur de réanalyse unique créé par un produit HSM installé sur votre système.

Plusieurs produits HSM utilisent des points de réanalyse pour récupérer ou rappeler des fichiers migrés. Une fois qu'un fichier est migré, un fichier de raccord peu volumineux, portant le même nom que le fichier original, est conservé sur le système de fichiers. Le fichier de raccord est un point de réanalyse qui déclenche un rappel du fichier original lorsqu'un utilisateur ou une application accède au fichier de raccord. Le point de réanalyse inclut un identificateur unique appelé *identificateur de réanalyse* permettant d'identifier le produit HSM ayant migré le fichier.

Si le client de sauvegarde-archivage IBM Spectrum Protect ne reconnaît pas l'identificateur de réanalyse dans un fichier de raccord, le fichier d'origine est rappelé par le produit HSM. Vous pouvez empêcher les fichiers d'être rappelés si vous spécifiez l'identificateur de réanalyse avec l'option hsmreparsetag.

Le client de sauvegarde-archivage reconnaît l'identificateur de réanalyse des produits HSM provenant des sociétés suivantes :

- **•** International Business Machines Corp.
- Wisdata System Co. Ltd.
- **•** BridgeHead Software Ltd.
- CommVault Systems, Inc.
- Data Storage Group, Inc.
- Enigma Data Solutions, Ltd.
- Enterprise Data Solutions, Inc.
- Global 360
- GRAU DATA AG
- Hermes Software GmbH
- Hewlett Packard Company
- **•** International Communication Products Engineering GmbH
- KOM Networks
- Memory-Tech Corporation
- Moonwalk Universal
- Pointsoft Australia Pty. Ltd.
- Symantec Corporation

Si le produit HSM que vous utilisez ne se trouve pas dans la liste ci-dessus, utilisez l'option hsmreparsetag pour spécifier l'identificateur de réanalyse. Demandez à votre fournisseur de produits HSM l'identificateur de réanalyse utilisé par le produit.

## **Clients pris en charge**

Cette option concerne tous les clients Windows.

## **Fichier d'options**

Placez cette option dans le fichier d'options client (dsm.opt).

## **Syntaxe**

>>---HSMREPARSETAG----*reparse\_tag\_value*------------------------><

## **Paramètres**

reparse\_tag\_value Valeur décimale (base 10) ou hexadécimale (base 16) qui spécifie l'identificateur de réanalyse.

## **Exemples**

#### Fichier d'options :

Spécifiez un identificateur de réanalyse HSM au format décimal :

hsmreparsetag 22

Spécifiez un identificateur de réanalyse HSM au format hexadécimal :

hsmreparsetag 0x16

Ligne de commande : Non applicable

# **Ieobjtype**

Utilisez l'option ieobjtype pour spécifier un type d'objet au sein des instructions d'inclusion-exclusion, pour une opération de dédoublonnage des données côté client.

L'option ieobjtype est un paramètre qui s'ajoute aux options include.dedup ou exclude.dedup.

## **Clients pris en charge**

Cette option concerne tous les clients. L'API IBM Spectrum Protect prend également en charge cette option.

## **Fichier d'options**

Systèmes d'exploitation AIX Systèmes d'exploitation Linux Systèmes d'exploitation Oracle Solaris Systèmes d'exploitation Mac OS XPlacez cette option dans le fichier d'options système (dsm.sys). Vous pouvez définir cette option dans l'onglet Include/Exclude (Inclusion-exclusion) de l'éditeur de préférences. L'option peut être spécifiée dans l'option client définie sur le serveur IBM Spectrum Protect.

Systèmes d'exploitation WindowsPlacez cette option dans le fichier d'options client (dsm.opt). Vous pouvez définir cette option dans l'onglet Include/Exclude (Inclusion-exclusion) de l'éditeur de préférences. L'option peut être spécifiée dans l'option client définie sur le serveur IBM Spectrum Protect.

### **Syntaxe**

```
.-File--------.
>>-IEObjtype--+-Image-------+----------------------------------><
             +-SYSTEMState-+
              '-Asr---------'
```
## **Paramètres**

#### File

Indique que vous souhaitez inclure ou exclure des fichiers du traitement de dédoublonnage des données côté client. File est la valeur par défaut.

Image

Indique que vous souhaitez inclure ou exclure des images du traitement de dédoublonnage des données côté client. Systèmes d'exploitation WindowsSYSTEMState

Systèmes d'exploitation WindowsIndique que vous souhaitez inclure ou exclure l'état système du traitement de dédoublonnage des données côté client.

Systèmes d'exploitation WindowsAsr

Systèmes d'exploitation WindowsIndique que vous souhaitez inclure des objets de récupération automatique du système ou exclure des objets ASR du traitement de dédoublonnage des données côté client.

### **Exemples**

Fichier d'options :

Systèmes d'exploitation Windowsexclude.dedup e:\\*\\* ieobjtype=image Systèmes d'exploitation AIX Systèmes d'exploitation Linux Systèmes d'exploitation Mac OS X Systèmes d'exploitation Oracle Solarisexclude.dedup /home/\*/\* ieobjtype=image Ligne de commande : Non applicable

#### **Référence associée**:

Options [exclude](#page-2853-0) [Options](#page-2889-0) include

## **Ifnewer**

L'option ifnewer remplace un fichier existant par sa dernière version de sauvegarde si celle-ci est plus récente.

Seules les copies de sauvegarde actives sont prises en compte, à moins que vous n'utilisiez également l'option inactive ou latest.

**Remarque :** Les entrées de répertoire sont remplacées par la version de sauvegarde la plus récente, qu'elle soit antérieure ou postérieure à la version existante.

L'option ifnewer peut être utilisée avec les commandes suivantes :

- restore
- restore backupset
- restore group
- retrieve

Remarque : Cette option est ignorée si la valeur de l'option replace est No.

## **Clients pris en charge**

Cette option s'applique à tous les clients. L'API IBM Spectrum Protect ne prend pas en charge cette option.

### **Syntaxe**

>>-IFNewer-----------------------------------------------------><

## **Paramètres**

Cette option n'est associée à aucun paramètre.

## **Exemples**

Systèmes d'exploitation AIX Systèmes d'exploitation Linux Systèmes d'exploitation Mac OS X Systèmes d'exploitation Oracle SolarisLigne de commande : Systèmes d'exploitation AIX Systèmes d'exploitation Linux Systèmes d'exploitation Mac OS X Systèmes d'exploitation Oracle Solaris Systèmes d'exploitation Mac OS Xdsmc restore "/Users/grover/Documents/\*" -sub=y -rep=y -ifnewer Systèmes d'exploitation AIX Systèmes d'exploitation Linux Systèmes d'exploitation Mac OS X  $\sim$ Systèmes d'exploitation Oracle Solaris $\sim$ Systèmes d'exploitation AIX $\sim$ Systèmes d'exploitation Linux Systèmes d'exploitation Mac OS X Systèmes d'exploitation Oracle Solarisdsmc restore "/home/grover/\*" sub=y -rep=y -ifnewer Systèmes d'exploitation WindowsLigne de commande : Systèmes d'exploitation Windowsdsmc restore -ifnewer d:\logs\\*.log

Systèmes d'exploitation AIX Systèmes d'exploitation Linux Systèmes d'exploitation Windows

# **Imagegapsize**

Utilisez l'option imagegapsize avec la commande backup image, dans le fichier d'options ou avec l'option include.image pour indiquer la taille minimale des zones vides sur un volume que vous souhaitez ignorer lors d'une sauvegarde d'image.

Utilisez cette option pour la sauvegarde d'image basée sur le réseau local et hors réseau local.

Par exemple, une taille d'espace vide de 10 signifie qu'une zone vide du disque dont la taille est supérieure à 10 ko n'est pas sauvegardée. Les espaces vides de 10 ko sont sauvegardés. Les zones vides dont la taille est inférieure ou égale à 10 ko sont également sauvegardées, bien qu'elles ne contiennent aucune donnée. Les zones vides de moins de 10 Ko sont donc sauvegardées bien qu'elles ne contiennent aucune donnée. Une taille d'espace vide d'image plus petite signifie qu'un nombre inférieur de données doit être transféré mais le débit est éventuellement réduit. Une taille d'espace vide d'image plus faible donne lieu au transfert d'une quantité de données plus importante et éventuellement à un meilleur débit.

Systèmes d'exploitation WindowsPlacez l'instruction include.image contenant la valeur imagegapsize dans votre fichier dsm.opt.

## **Clients pris en charge**

Systèmes d'exploitation AIX Systèmes d'exploitation LinuxCette option s'applique uniquement aux clients AIX, Linux et JFS2. L'API IBM Spectrum Protect ne prend pas en charge cette option.

Systèmes d'exploitation WindowsCette option concerne tous les clients Windows. L'API IBM Spectrum Protect ne prend pas en charge cette option.

## **Fichier d'options**

Systèmes d'exploitation AIXPlacez cette option dans la section serveur du fichier d'options système client (dsm.sys) ou dans l'instruction include.image du fichier dsm.sys.

Systèmes d'exploitation WindowsPlacez cette option dans le fichier d'options client (dsm.opt).

>>-IMAGEGapsize-- --*taille*-------------------------------------><

## **Paramètres**

#### Systèmes d'exploitation AIXtaille

Systèmes d'exploitation AIXIndique la taille minimale des zones vides dans un système de fichiers AIX JFS2 devant être ignorées lors d'une sauvegarde d'image. Vous pouvez indiquer les qualificatifs k (kilooctets) m (mégaoctets) ou  $q$ (gigaoctets) avec cette valeur. Sans qualificatif, la valeur est interprétée en kilooctets. Les valeurs admises sont comprises entre 0 et 4294967295 ko. Si vous indiquez 0, tous les blocs, y compris les blocs inutilisés à la fin du volume, sont sauvegardés. Si vous indiquez une valeur différente de 0, les blocs inutilisés à la fin du volume ne sont pas sauvegardés. Pour la sauvegarde par image basée sur le réseau local ou hors réseau local, la valeur par défaut est 32 Ko. Cette option est applicable à la sauvegarde d'image statique et basée sur un instantané.

Remarque : Cette option s'applique aux systèmes de fichiers AIX JFS2. Si vous spécifiez une option imagegapsize supérieure à 0 pour tout système de fichiers autre que AIX JFS2, vous recevez un message d'avertissement.

Systèmes d'exploitation Windowstaille

Systèmes d'exploitation WindowsIndique la taille minimale des zones vides d'un volume logique formaté devant être ignorées lors d'une sauvegarde d'image. Vous pouvez indiquer les qualificatifs k (kilooctets) m (mégaoctets) ou g (gigaoctets) avec cette valeur. Sans qualificatif, la valeur est interprétée en ko. Les valeurs admises sont comprises entre 0 et 4294967295 ko. Si vous indiquez 0, tous les blocs, y compris les blocs inutilisés à la fin du volume, sont sauvegardés. Si vous indiquez une valeur différente de 0, les blocs inutilisés à la fin du volume ne sont pas sauvegardés. Pour la sauvegarde par image basée sur le réseau local ou hors réseau local, la valeur par défaut est 32 ko.

Remarque : En raison des limitations du système d'exploitation, réservez cette option aux systèmes de fichiers NTFS. Si vous spécifiez une option imagegapsize supérieure à 0 pour tout système de fichiers autre que NTFS, vous recevez un message d'avertissement.

### **Exemples**

Systèmes d'exploitation AIXFichier d'options :

Systèmes d'exploitation AIXAjoutez ce qui suit à la section serveur du fichier dsm.sys : imagegapsize 1m

Include-exclude list example: include.image /kalafs1 imagegapsize=-128k

```
Systèmes d'exploitation WindowsFichier d'options :
     Systèmes d'exploitation Windowsimagegapsize 1m
```
Include-exclude list example: include.image h: MYMC imagegapsize=1m

```
Ligne de commande :
     -imagegapsize=64k
```
Systèmes d'exploitation AIX Systèmes d'exploitation Linux Systèmes d'exploitation Oracle Solaris Systèmes d'exploitation Windows

# **Imagetofile**

Utilisez l'option imagetofile avec la commande restore image pour indiquer que vous souhaitez restaurer l'image source vers un fichier.

Vous pouvez avoir besoin de restaurer l'image d'un fichier si le volume cible présente des secteurs défectueux ou si vous voulez manipuler les données de l'image. Ensuite, vous pouvez avoir recours à un utilitaire de copie de données de votre choix pour transférer l'image du fichier sur un volume disque.

Systèmes d'exploitation LinuxLinux prenant en charge le montage d'un fichier image en tant que volume logique, vous pouvez accéder aux données de fichier contenues à l'intérieur de l'image. Voici quelques exemples :

Systèmes d'exploitation AIX Systèmes d'exploitation Linux Systèmes d'exploitation Oracle Solaris

Le système de fichiers /usr a été sauvegardé par le client de sauvegarde-archivage. La commande suivante permet de restaurer l'image du système de fichiers dans le fichier /home/usr.img :

# dsmc restore image /usr /home/usr.img -imagetofile

- Pour monter le fichier image dans le répertoire /mnt/usr, la commande de montage suivante peut être exécutée :
	- # mount /home/usr.img /mnt/usr -o loop=/dev/loop0

Systèmes d'exploitation AIX Systèmes d'exploitation Linux Systèmes d'exploitation Oracle SolarisLe contenu de l'image est alors disponible à partir de /mnt/usr comme si un système de fichiers standard avait été monté au niveau de ce répertoire.

## **Clients pris en charge**

Systèmes d'exploitation AIX Systèmes d'exploitation Linux Systèmes d'exploitation Oracle SolarisCette option s'applique uniquement à AIX, Oracle Solaris et à tous les clients Linux. L'API IBM Spectrum Protect ne prend pas en charge cette option.

Systèmes d'exploitation WindowsCette option est valide pour tous les clients Windows. L'API IBM Spectrum Protect ne prend pas en charge cette option.

## **Syntaxe**

>>-IMAGETOfile-------------------------------------------------><

## **Paramètres**

Cette option n'est associée à aucun paramètre.

## **Exemples**

Systèmes d'exploitation AIX Systèmes d'exploitation Linux Systèmes d'exploitation Oracle SolarisLigne de commande : Systèmes d'exploitation AIX Systèmes d'exploitation Linux Systèmes d'exploitation Oracle Solarisdsmc restore image /usr /home/usr.img -imagetofile

Systèmes d'exploitation WindowsLigne de commande :

Systèmes d'exploitation Windowsdsmc restore image d: e:\diskD.img -imagetofile

# **Inactive**

Utilisez l'option inactive pour afficher à la fois les objets actifs et inactifs.

L'option inactive peut être utilisée avec les commandes suivantes :

- delete group
- Systèmes d'exploitation Windowsquery asr
- query backup
- Systèmes d'exploitation AIX Systèmes d'exploitation Linux Systèmes d'exploitation Oracle Solaris Systèmes d'exploitation Mac OS Xquery group
- Systèmes d'exploitation AIX Systèmes d'exploitation Linux Systèmes d'exploitation Oracle Solaris Systèmes d'exploitation Windowsquery image
- Systèmes d'exploitation AIX Systèmes d'exploitation Linux Systèmes d'exploitation Oracle Solaris Systèmes d'exploitation Mac OS X Systèmes d'exploitation Windowsquery nas
- Systèmes d'exploitation Windowsquery systemstate
- Systèmes d'exploitation Windowsquery vm (vmbackuptype=fullvm et vmbackuptype=hypervfull)
- restore
- Systèmes d'exploitation AIX Systèmes d'exploitation Linux Systèmes d'exploitation Oracle Solaris Systèmes d'exploitation Mac OS X Systèmes d'exploitation Windowsrestore group
- Systèmes d'exploitation AIX Systèmes d'exploitation Linux Systèmes d'exploitation Oracle Solaris Systèmes d'exploitation Windowsrestore image
- Systèmes d'exploitation AIX Systèmes d'exploitation Linux Systèmes d'exploitation Oracle Solaris Systèmes d'exploitation Mac OS X Systèmes d'exploitation Windowsrestore nas
- Systèmes d'exploitation Windowsrestore vm (vmbackuptype=fullvm et vmbackuptype=hypervfull)

Systèmes d'exploitation AIX Systèmes d'exploitation Linux Systèmes d'exploitation Oracle Solaris Systèmes d'exploitation Mac OS X Systèmes d'exploitation WindowsImportant : Lors de l'utilisation de l'option inactive au cours d'une opération de restauration, utilisez également l'option pick ou une autre option de filtrage car, contrairement à l'option latest, toutes les versions seront restaurées dans un ordre indéterminé. Cette option est implicite lorsque pitdate est spécifié.

## **Clients pris en charge**

Cette option s'applique à tous les clients. L'API IBM Spectrum Protect ne prend pas en charge cette option.

### **Syntaxe**

>>-INActive-----------------------------------

## **Paramètres**

Cette option n'est associée à aucun paramètre.

### **Exemples**

Systèmes d'exploitation Mac OS XLigne de commande : Systèmes d'exploitation Mac OS Xdsmc restore "/Users/zoe/Documents/\*" -inactive -pick Systèmes d'exploitation AIX Systèmes d'exploitation Linux Systèmes d'exploitation Oracle Solaris Systèmes d'exploitation Mac OS XLigne de commande : Systèmes d'exploitation AIX Systèmes d'exploitation Linux Systèmes d'exploitation Oracle Solaris Systèmes d'exploitation Mac OS Xdsmc restore "/home/zoe/\*" -inactive -pick Systèmes d'exploitation WindowsLigne de commande : Systèmes d'exploitation Windowsdsmc restore -inactive c:\id\projecta\ -pick

# **Inclexcl**

L'option inclexcl spécifie le chemin d'accès et le nom de fichier d'un fichier d'options d'inclusion-exclusion.

Plusieurs instructions inclexcl sont autorisées. Toutefois, vous devez indiquer cette option pour chaque fichier d'inclusionexclusion.

Systèmes d'exploitation WindowsVérifiez que le fichier d'options d'inclusion-exclusion est stocké dans un répertoire auquel tous les utilisateurs ont un accès en lecture.

Systèmes d'exploitation AIX Systèmes d'exploitation Linux Systèmes d'exploitation Oracle Solaris Systèmes d'exploitation Mac OS XVérifiez que le fichier d'options d'inclusion-exclusion est stocké dans un répertoire auquel tous les utilisateurs ont un accès en lecture, par exemple /etc.

Lors du traitement, les instructions d'inclusion-exclusion contenues dans le fichier d'inclusion-exclusion sont placées au niveau de l'option inclexcl, dans l'ordre initial, et traitées en conséquence.

Systèmes d'exploitation AIX Systèmes d'exploitation Linux Systèmes d'exploitation Oracle Solaris Systèmes d'exploitation Mac OS XSi le client HSM est installé sur votre poste de travail, vous pouvez utiliser un fichier d'options d'inclusion-exclusion pour exclure des fichiers de la sauvegarde et de la gestion de l'espace, de la sauvegarde uniquement ou de la gestion de l'espace uniquement.

Systèmes d'exploitation AIX Systèmes d'exploitation Linux Systèmes d'exploitation Oracle Solaris Systèmes d'exploitation Mac OS X Systèmes d'exploitation Windows

## **Clients pris en charge**

Cette option s'applique à tous les clients. Le serveur peut également définir cette option.

## **Fichier d'options**

Systèmes d'exploitation AIX Systèmes d'exploitation Linux Systèmes d'exploitation Oracle Solaris Systèmes d'exploitation Mac OS XPlacez cette option dans le fichier dsm.sys *à l'intérieur* d'une section du serveur. Vous pouvez définir cette option dans l'onglet Inclusion/Exclusion de l'éditeur de préférences.

Systèmes d'exploitation WindowsPlacez cette option dans le fichier d'options client (dsm.opt). Vous pouvez définir cette option dans l'onglet Inclusion-Exclusion (Inclusion-exclusion) de l'éditeur de préférences.

## **Syntaxe**

>>-INCLExcl-- --*spéc\_fichier*-----------------------------------><

## **Paramètres**

spéc\_fichier

Indique le chemin et le nom de fichier d'*un* fichier d'options include-exclude.

## **Exemples**

### Fichier d'options :

Systèmes d'exploitation Mac OS X

INCLExcl /Users/user1/Documents/backup.excl

Systèmes d'exploitation AIX Systèmes d'exploitation Linux Systèmes d'exploitation Oracle Solaris Systèmes d'exploitation Mac OS X

inclexcl /usr/dsm/backup.excl inclexcl /etc/inclexcl.def

Systèmes d'exploitation Windows

inclexcl c:\dsm\backup.excl

## Ligne de commande :

Non applicable

Remarques concernant les clients compatibles Unicode Un fichier inclusif-exclusif peut être au format Unicode ou non Unicode.

# <span id="page-2889-0"></span>**Options include**

Les options include indiquent les objets que vous souhaitez inclure dans les services de sauvegarde et d'archivage.

Les options include concernent les éléments suivants :

- Systèmes d'exploitation Mac OS Xles objets appartenant à un groupe important d'objets exclus et que vous souhaitez inclure dans les services de sauvegarde et d'archivage ;
- Systèmes d'exploitation AIX Systèmes d'exploitation Linux Systèmes d'exploitation Oracle Solarisles objets appartenant à un groupe important d'objets exclus et que vous souhaitez inclure dans les services de sauvegarde, d'archivage, d'image et de gestion de l'espace ;
- Systèmes d'exploitation Windowsles objets appartenant à un groupe important d'objets exclus et que vous souhaitez inclure dans les services de sauvegarde, d'archivage et d'image ;
- les fichiers inclus pour la sauvegarde et l'archivage et que vous voulez inclure dans le processus de chiffrement ;
- les fichiers inclus pour la sauvegarde et l'archivage et que vous voulez également inclure dans le processus de compression ;
- les objets auxquels vous souhaitez affecter une classe de gestion spécifique ;
- une classe de gestion à attribuer à tous les objets auxquels une classe de gestion n'est pas attribuée de façon explicite ;
- les espaces fichier auxquels vous souhaitez affecter un traitement de sauvegarde avec gestion efficace de la mémoire ;
- les espaces fichier dans lesquels vous souhaitez utiliser l'option diskcachelocation afin que des systèmes de fichiers spécifiques utilisent des emplacements spécifiques différents pour leur cache-disque.

Si vous n'affectez pas de classe de gestion spécifique à des objets, la classe de gestion par défaut du jeu de règles actif de votre domaine de règles est utilisée. Utilisez la commande query mgmtclass pour afficher les informations relatives aux classes de gestion disponibles dans votre jeu de règles actif.

Systèmes d'exploitation WindowsVous pouvez inclure des fichiers ouverts à distance en spécifiant leurs noms UNC (convention de dénomination universelle) dans votre instruction include.

A faire : Le client de sauvegarde-archivage compare les fichiers qu'il traite par rapport aux modèles spécifiés dans les instructions include-exclude, en remontant dans le fichier d'options. Remarque :

- 1. Systèmes d'exploitation WindowsL'instruction exclude.dir remplace toutes les instructions d'inclusion correspondant au modèle.
- 2. Systèmes d'exploitation AIX Systèmes d'exploitation Linux Systèmes d'exploitation Oracle Solaris Systèmes d'exploitation Mac OS XLes instructions exclude.fs et exclude.dir remplacent toutes les instructions d'inclusion correspondant au modèle.
- 3. Systèmes d'exploitation WindowsLes instructions include utilisent indifféremment les majuscules et les minuscules.
- 4. Ces options peuvent également être définies par le serveur à l'aide de l'option inclexcl.

## **Clients pris en charge**

Cette option s'applique à tous les clients. Le serveur peut également définir include.fs.nas.

## **Fichier d'options**

Systèmes d'exploitation AIX Systèmes d'exploitation Linux Systèmes d'exploitation Oracle Solaris Systèmes d'exploitation Mac OS XPlacez cette option dans le fichier d'options système d'un client (dsm.sys) dans une section serveur. Vous pouvez définir ces options dans l'onglet Inclusion-Exclusion de l'éditeur de préférences.

Systèmes d'exploitation WindowsPlacez ces options dans le fichier d'options client (dsm.opt). Vous pouvez définir ces options dans l'onglet Inclusion-Exclusion de l'éditeur de préférences.

## **Syntaxe**

```
>>-options-- --modèle-- --+-------------------------+----------><
                        '- --paramètre_facultatif-'
```
#### include, include.backup, include.file

Utilisez-les pour inclure des fichiers ou attribuer des classes de gestion en vue d'une opération de sauvegarde. L'option include n'affecte pas le traitement des archivages et des restaurations. Si vous voulez affecter des classes de gestion différentes pour l'archivage et la sauvegarde, spécifiez systématiquement include.archive et include.backup avec leurs propres classes de gestion. Dans l'exemple suivant, la classe de gestion archmc est affectée lors de l'exécution d'un archivage car include.backup est utilisé uniquement pour le traitement des sauvegardes ; cette option n'est pas utilisée pour le traitement des archivages. Systèmes d'exploitation AIX Systèmes d'exploitation Linux Systèmes d'exploitation Oracle Solaris Systèmes d'exploitation Mac OS X

```
include.archive /home/test/* archmc
include.backup /home/test/*
```
#### Systèmes d'exploitation Windows

```
include.archive c:\test\*\ archmc
include.backup c:\test\*
```
#### include.archive

Inclut des fichiers ou attribue des classes de gestion en vue d'une opération d'archivage.

Systèmes d'exploitation Mac OS X Systèmes d'exploitation AIX Systèmes d'exploitation Linux Systèmes d'exploitation Oracle Solaris Systèmes d'exploitation Mac OS Xinclude.attribute.symlink

Systèmes d'exploitation Mac OS X Systèmes d'exploitation AIX Systèmes d'exploitation Linux Systèmes d'exploitation Oracle Solaris Systèmes d'exploitation Mac OS X

Inclut, pour le traitement de la sauvegarde uniquement, un fichier ou un groupe de fichiers constituant des liens symboliques ou des alias dans un groupe important de fichiers exclus.

Systèmes d'exploitation Mac OS XRemarque : Pour Mac OS X, les alias sont inclus.

include.compression

Inclut des fichiers dans la compression si vous paramétrez compression sur yes. Cette option s'applique aux sauvegardes et aux archives.

Systèmes d'exploitation AIX Systèmes d'exploitation Linux Systèmes d'exploitation Oracle Solaris Systèmes d'exploitation Mac OS X Systèmes d'exploitation Windowsinclude.dedup

Systèmes d'exploitation AIX Systèmes d'exploitation Linux Systèmes d'exploitation Oracle Solaris Systèmes d'exploitation Mac OS X Systèmes d'exploitation WindowsInclut des fichiers pour le dédoublonnage des données côté client. Pour contrôler une opération de dédoublonnage des données côté client, spécifiez ieobjtype comme valeur de l'option include.dedup. Par défaut, tous les objets éligibles pour le dédoublonnage des données côté client sont inclus.

Les paramètres ieobjtype valides sont :

- File
- Image
- Systèmes d'exploitation WindowsSYSTEMState
- Systèmes d'exploitation WindowsAsr

La valeur par défaut est File.

#### include.encrypt

Inclut les fichiers spécifiés pour le processus de chiffrement. Par défaut, le client n'exécute pas de processus de chiffrement.

Notes :

- 1. L'option include.encrypt est le seul moyen d'activer le chiffrement sur le client de sauvegarde-archivage. Si aucune instruction include.encrypt n'est utilisée, le chiffrement n'aura pas lieu.
- 2. Le chiffrement n'est pas compatible avec le dédoublonnage côté client. Les fichiers qui sont inclus pour le chiffrement ne sont pas dédoublonnés par la procédure de dédoublonnage côté client.
- 3. Le chiffrement n'est pas compatible avec les sauvegardes de machines virtuelles VMware qui utilisent les modes de sauvegarde incrémentielle permanente ( mode = IFIncremental et mode = IFFull ). Si le client est configuré pour le chiffrement, vous ne pouvez pas utiliser la sauvegarde incrémentielle permanente.
- 4. Le chiffrement n'est pas compatible avec IBM Spectrum Protect for Virtual Environments Data Protection for VMware Recovery Agent. Si le client est configuré pour le chiffrement, vous pouvez utiliser le client pour restaurer les sauvegardes créées avec les modes de sauvegarde complète ou incrémentielle (MODE=Full et MODE= Incremental ). Toutefois, vous ne pouvez pas utiliser l'agent de récupération pour restaurer les sauvegardes chiffrées. Les sauvegardes qui ont été créées en mode incrémentiel ou complet ont été réalisées dans un client version 7.1 ou version antérieure.

Systèmes d'exploitation AIX Systèmes d'exploitation Linux Systèmes d'exploitation Oracle Solarisinclude.fs Systèmes d'exploitation AIX Systèmes d'exploitation Linux Systèmes d'exploitation Oracle Solaris

Systèmes d'exploitation AIXPour les systèmes de fichiers AIX JFS2 : utilisez l'option snapshotcachesize dans le fichier dsm.sys ou avec l'option include.fs pour spécifier une taille d'instantané appropriée afin que tous les anciens blocs de données puissent être stockés pendant la sauvegarde ou l'archivage de fichiers à partir d'instantanés.

Pour contrôler la façon dont le client traite votre espace fichier pour la sauvegarde incrémentielle, vous pouvez indiquer les options supplémentaires suivantes dans le fichier dsm.sys, sous la forme de valeurs de l'option include.fs : diskcachelocation et memoryefficientbackup.

Les options include.fs, memoryefficientbackup et diskcachelocation doivent toutes se trouver sur la même ligne dans le fichier d'options.

```
include.fs /home
    memoryefficientbackup=diskcachemethod
    diskcachelocation=/usr
include.fs /usr
    memoryefficientbackup=diskcachemethod
    diskcachelocation=/home
include.fs /Volumes/hfs3
    memoryefficientbackup=diskcachemethod
     diskcachelocation=/Volumes/hfs2
AIX JFS2 filesystems only: include.fs
     /kalafs1 snapshotproviderfs=JFS2
```
Si ces options figurent à la fois dans le fichier d'options et dans une option include.fs, les valeurs de include.fs seront employées pour l'espace fichier indiqué à la place des valeurs dans le fichier d'options ou à la ligne de commande.

#### Systèmes d'exploitation Windowsinclude.fs

Systèmes d'exploitation WindowsSi la prise en charge des fichiers ouverts est configurée, le client procède à la sauvegarde ou à l'archivage par image instantanée des fichiers verrouillés (utilisés) par d'autres applications. L'image instantanée permet de récupérer la sauvegarde d'une copie à un instant donné qui représente le système de fichiers au moment où l'instantané est effectué. Les modifications apportées ultérieurement au système de fichiers ne sont pas intégrées à la sauvegarde. Vous pouvez définir le paramètre snapshotproviderfs de l'option include.fs sur none pour indiquer les unités qui n'utilisent pas la prise en charge des fichiers ouverts.

Pour contrôler la façon dont le client traite votre espace fichier pour la sauvegarde incrémentielle, vous pouvez indiquer les options supplémentaires suivantes dans le fichier dsm.opt, sous la forme de valeurs de l'option include.fs : diskcachelocation et memoryefficientbackup.

```
include.fs d: memoryefficientbackup=diskcachem
 diskcachelocation=e:\temp
include.fs e: memoryefficientbackup=diskcachem
 diskcachelocation=c:\temp
```
Si ces options figurent à la fois dans le fichier d'options et dans une option include.fs, les valeurs de include.fs seront employées pour l'espace fichier indiqué à la place des valeurs dans le fichier d'options ou à la ligne de commande. Systèmes d'exploitation AIX Systèmes d'exploitation Oracle Solarisinclude.fs.nas

Systèmes d'exploitation AIX Systèmes d'exploitation Oracle SolarisUtilisez l'option include.fs.nas pour lier une classe de gestion aux systèmes de fichiers NAS. Vous pouvez également indiquer si le client enregistre les informations de table des matières durant une sauvegarde d'image du système de fichiers NAS à l'aide de l'option toc avec l'option include.fs.nas dans le fichier dsm.sys. Cette option n'est valable que pour les clients AIX et Solaris.

Systèmes d'exploitation Windowsinclude.fs.nas

Systèmes d'exploitation WindowsUtilisez l'option include.fs.nas pour lier une classe de gestion aux systèmes de fichiers NAS. Vous pouvez également indiquer si le client enregistre les informations de table des matières durant une sauvegarde d'image du système de fichiers NAS à l'aide de l'option toc avec l'option include.fs.nas dans le fichier d'options client (dsm.opt).

Systèmes d'exploitation AIX Systèmes d'exploitation Linux Systèmes d'exploitation Oracle Solarisinclude.image Systèmes d'exploitation AIX Systèmes d'exploitation Linux Systèmes d'exploitation Oracle SolarisUtilisée avec la commande backup image, cette option permet d'inclure un espace fichier ou un volume logique, ou d'attribuer une classe de gestion. La commande backup image ignore toutes les autres options d'inclusion.

Systèmes d'exploitation LinuxPour les clients Linux x86\_64 : Utilisez l'option snapshotcachesize dans les situations suivantes :

- Avec la commande backup image
- Dans le fichier dsm.sys
- Avec l'option include.image

Utiliser l'option snapshotcachesize dans ces situations vous permet d'indiquer une taille d'instantané appropriée afin que tous les blocs de données anciens puissent être stockés au cours de la sauvegarde d'image.

Une valeur de 100 % permet de réaliser un instantané correct.

Systèmes d'exploitation AIXPour les systèmes de fichiers AIX JFS2 : utilisez l'option snapshotcachesize dans les situations suivantes :

- Avec la commande backup image
- Dans le fichier dsm.sys
- Avec l'option include.image

Utiliser l'option snapshotcachesize dans ces situations vous permet d'indiquer une taille d'instantané appropriée afin que tous les blocs de données anciens puissent être stockés au cours de la sauvegarde d'image.

Systèmes d'exploitation AIX Systèmes d'exploitation Linux Systèmes d'exploitation Oracle SolarisCette option concerne les clients AIX, Linux et Oracle Solaris.

### Systèmes d'exploitation Windowsinclude.image

Systèmes d'exploitation WindowsUtilisée avec la commande backup image, cette option permet d'inclure un espace fichier ou un volume logique, ou d'attribuer une classe de gestion. La commande backup image ignore toutes les autres options d'inclusion.

Par défaut, le client effectue une sauvegarde d'image hors ligne. Pour activer et contrôler une opération de sauvegarde par image en ligne, vous pouvez définir ces options dans le fichier dsm.opt en tant que valeurs de l'option include.image : snapshotproviderimage, presnapshotcmd, postsnapshotcmd.

#### Systèmes d'exploitation Windowsinclude.systemstate

Systèmes d'exploitation WindowsCette option associe les sauvegardes d'état du système à la classe de gestion indiquée. Si vous définissez cette option, utilisez le modèle all. Si cette option n'est pas définie, les sauvegardes d'état du système

## **Paramètres**

#### modèle

Indique les objets à inclure pour une opération de sauvegarde ou d'archivage ou auxquels attribuer une classe de gestion spécifique.

Systèmes d'exploitation AIX Systèmes d'exploitation Linux Systèmes d'exploitation Oracle SolarisRemarque : Pour les systèmes de fichiers NAS : Vous devez ajouter en préfixe le nom de noeud NAS à la spécification de fichier afin d'indiquer le serveur de fichiers auquel l'instruction d'inclusion s'applique. Si vous n'indiquez pas de nom de noeud NAS, le système de fichiers identifié correspond au nom de noeud NAS spécifié dans le fichier d'options système du client (dsm.sys) ou sur la ligne de commande.

Systèmes d'exploitation WindowsRemarque : Pour les systèmes de fichiers NAS : Vous devez ajouter en préfixe le nom de noeud NAS à la spécification de fichier afin d'indiquer le serveur de fichiers auquel l'instruction d'inclusion s'applique. Si vous n'indiquez pas de nom de noeud NAS, le système de fichiers identifié correspond au nom de noeud NAS spécifié dans le fichier d'options du client (dsm.opt) ou sur la ligne de commande.

Si le modèle commence par une apostrophe ou des guillemets ou s'il contient des espaces ou des signes =, vous devez le placer entre apostrophes (') ou entre guillemets ("). Les deux signes d'une même paire doivent être de même type.

Systèmes d'exploitation AIX Systèmes d'exploitation Linux Systèmes d'exploitation Oracle SolarisPour l'option include.image, le modèle correspond au nom d'un système de fichiers monté ou d'un volume logique brut.

Systèmes d'exploitation WindowsPour l'option include.image, le modèle correspond au nom d'un système de fichiers ou d'un volume logique brut.

Systèmes d'exploitation Windows

Remarque : Lorsque vous indiquez include.systemstate, le seul modèle valide est all.

## **paramètre\_facultatif**

#### nom\_classe\_gestion

Indique le nom de la classe de gestion à attribuer aux objets. Si vous ne spécifiez pas de classe de gestion, la classe de gestion par défaut est utilisée. La syntaxe permettant d'associer une classe de gestion à un groupe de sauvegarde dans une instruction d'inclusion est la suivante :

 $\blacktriangleright$ Systèmes d'exploitation AIX $\blacktriangleright$ Systèmes d'exploitation Linux $\blacktriangleright$ Systèmes d'exploitation Mac OS X Systèmes d'exploitation Oracle Solaris

include virtual\_filespace\_name\group\_name management\_class\_name

Systèmes d'exploitation Windows

include virtual\_filespace\_name/group\_name management\_class\_name

#### où :

*nom\_espace\_fichier\_virtuel*

Indique le nom de l'espace fichier virtuel du serveur IBM Spectrum Protect associé au groupe dans la commande Backup Group.

*nom\_groupe*

Correspond au nom du groupe créé lors de l'exécution de la commande Backup Group.

#### *nom\_classe\_gestion*

Correspond au nom de la classe de gestion à associer aux fichiers du groupe.

Par exemple, un groupe appelé MyGroup est stocké dans un espace fichier virtuel appelé MyVirtualFileSpace. Pour associer une classe de gestion appelée TEST au groupe, utilisez la syntaxe suivante : Systèmes d'exploitation AIX Systèmes d'exploitation Linux Systèmes d'exploitation Mac OS X Systèmes d'exploitation Oracle Solaris

include MyVirtualFileSpace/MyGroup TEST

Systèmes d'exploitation Windows

include MyVirtualFileSpace\MyGroup TEST

#### Tableau 1. Autres paramètres facultatifs

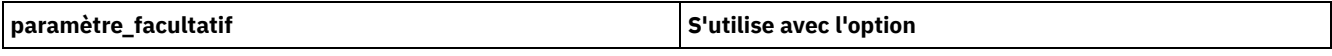

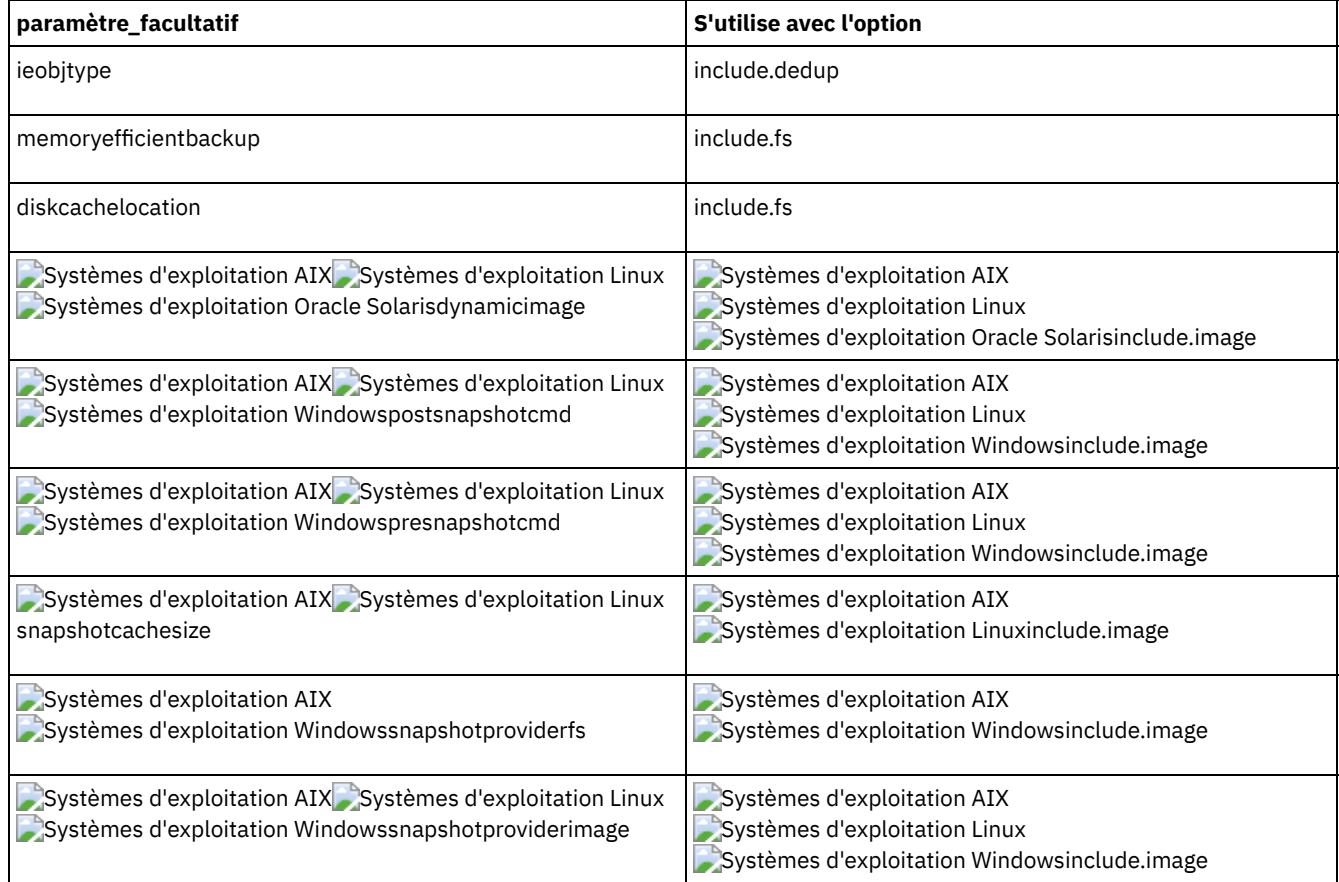

## **Exemples**

#### Fichier d'options :

Systèmes d'exploitation AIX Systèmes d'exploitation Linux Systèmes d'exploitation Oracle Solaris

```
include /home/proj/text/devel.*
include /home/proj/text/* textfiles
include * managall
include /WAS_ND_NDNODE mgmtclass
include /WAS_APPNODE mgmtclass
include.image /home
include.archive /home/proj/text/
  * myarchiveclass
include.backup /home/proj/text/
  * mybackupclass
include.compression /home/proj/text/
 devel.*
include.encrypt /home/proj/gordon/*
include.fs.nas netappsj/vol/vol0
  homemgmtclass
```
Systèmes d'exploitation AIX Systèmes d'exploitation Linux Systèmes d'exploitation Mac OS X Systèmes d'exploitation Oracle Solaris

include.dedup /Users/Administrator/Documents/Important/.../\*

### Systèmes d'exploitation AIX

```
AIX only:
include.image /home
 MGMTCLASSNAME
  snapshotproviderimage=JFS2
 snapshotcachesize=40
include.image /home
  snapshotproviderimage=NONE
include.fs /kalafs1
  snapshotproviderfs=JFS2
```
#### Systèmes d'exploitation Linux

LINUX only:

```
include.image /home
 snapshotproviderimage=LINUX_LVM
include.image /myfs1 dynamicimage=yes
include.image /home MGMTCLASSNAME
 snapshotproviderimage=NONE
include.image /myfs1 dynamicimage=yes
include.attribute.symlink /home/spike/.../*
include.fs /usr
 memoryefficientbackup=diskcachemethod
```
#### Systèmes d'exploitation Windows

Windows only:

```
include c:\proj\text\devel.*
include c:\proj\text\* textfiles
include ?:\* managall
include WAS_ND_NDNODE mgmtclass
include WAS_APPNODE mgmtclass
include.backup c:\win98\system\* mybackupclass
include.archive c:\win98\system\* myarchiveclass
include.encrypt c:\win98\proj\gordon\*
include.compress c:\test\file.txt
include.image h: MGMTCLASSNAME
 snapshotproviderimage=vss
include.image x:
 snapshotproviderimage=none
include.image y:
 snapshotproviderimage=vss
include.image z: MGMTCLASSNAME
 snapshotproviderimage=none
include.fs c:
 snapshotproviderfs=vss
```

```
include.systemstate ALL mgmtc3
include.dedup c:\Users\Administrator\Documents\Important\...\*
include.dedup e:\*\* ieobjtype=image
include.dedup ALL ieobjtype=systemstate
include.dedup ALL ieobjtype=ASR
```
Systèmes d'exploitation WindowsPour chiffrer tous les fichiers de toutes les unités :

include.encrypt ?:\...\\*

Ligne de commande :

Non applicable

- Systèmes d'exploitation AIX Systèmes d'exploitation Linux Systèmes d'exploitation Oracle Solaris Systèmes d'exploitation Mac OS XContrôle du traitement des liens [symboliques](#page-2896-0) et alias IBM Spectrum Protect considère les liens symboliques et les alias (ces derniers s'appliquant uniquement à Mac OS X) comme des fichiers réels et les sauvegarde. Cependant, le fichier référencé par le lien symbolique n'est pas sauvegardé.
- Systèmes d'exploitation WindowsProcessus de [compression](#page-2896-1) et de chiffrement Prenez en compte ce qui suit si vous souhaitez inclure des fichiers ou des groupes de fichiers spécifiques dans le processus de compression et de chiffrement lors d'une opération de sauvegarde ou d'archivage.
- Systèmes d'exploitation AIX Systèmes d'exploitation Linux Systèmes d'exploitation Oracle [SolarisProcessus](#page-2897-0) de compression et de chiffrement lors d'une sauvegarde Cette rubrique répertorie certains éléments à prendre en compte si vous souhaitez inclure des fichiers ou groupes de fichiers spécifiques dans le processus de compression ou de chiffrement pendant une opération de sauvegarde ou d'archivage.
- Systèmes d'exploitation AIX Systèmes d'exploitation Linux Systèmes d'exploitation Oracle Solaris Systèmes d'exploitation Mac OS X Systèmes d'exploitation Window[sTraitement](#page-2897-1) des systèmes de fichiers NAS Utilisez l'option include.fs.nas pour lier une classe de gestion aux systèmes de fichiers NAS et contrôler si les informations de table des matières sont enregistrées en vue d'une sauvegarde de système de fichiers.

Systèmes d'exploitation Linux Systèmes d'exploitation WindowsOptions [d'inclusion](#page-2898-0) de la machine virtuelle Les options d'inclusion et d'exclusion de machine virtuelle influencent le comportement des opérations de sauvegarde et de restauration des machines virtuelles. Ces options étant traitées avant les options de ligne de commande, ces dernières peuvent remplacer les options spécifiées dans les options d'inclusion ou d'exclusion de machine virtuelle. Consultez les descriptions d'option individuelles pour en savoir sur ces options.

#### **Concepts associés**:

Systèmes d'exploitation Window[sExclusion](#page-2483-0) de fichiers avec noms UNC

**Tâches associées**:

Systèmes d'exploitation Window[sConfiguration](#page-2465-0) de la fonction OFS (Open File Support)

#### **Référence associée**:

Systèmes d'exploitation AIX Systèmes d'exploitation Linux Systèmes d'exploitation Oracle Solaris

Systèmes d'exploitation Mac OS [XSnapshotcachesize](#page-3017-0)

Systèmes d'exploitation AIX Systèmes d'exploitation Linux Systèmes d'exploitation Oracle Solaris Systèmes d'exploitation Mac OS [XToc](#page-3047-0)

### **Information associée**:

Systèmes d'exploitation AIX Systèmes d'exploitation Linux <sup>Ex</sup> [Commande](http://www.ibm.com/support/knowledgecenter/en/SSFKCN_4.1.0/com.ibm.cluster.gpfs.v4r1.gpfs100.doc/bl1adm_tsmreqs.htm) mmbackup : exigences pour IBM Spectrum Protect Systèmes [d'exploitation](https://www.ibm.com/developerworks/community/wikis/home?lang=en#!/wiki/Tivoli%20Storage%20Manager/page/Configuring%20IBM%20Spectrum%20Scale%20Active%20File%20Management) AIX Systèmes d'exploitation Linux  $G$  Guidance for integrating IBM Spectrum Scale AFM with IBM Spectrum Protect

Systèmes [d'exploitation](http://www.ibm.com/support/docview.wss?uid=swg21699569) AIX Systèmes d'exploitation Linux E Utilisation des options include et exclude IBM Spectrum Protect avec la commande mmbackup IBM Spectrum Scale

<span id="page-2896-0"></span>Systèmes d'exploitation AIX Systèmes d'exploitation Linux Systèmes d'exploitation Oracle Solaris

Systèmes d'exploitation Mac OS X

# **Contrôle du traitement des liens symboliques et alias**

IBM Spectrum Protect considère les liens symboliques et les alias (ces derniers s'appliquant uniquement à Mac OS X) comme des fichiers réels et les sauvegarde. Cependant, le fichier référencé par le lien symbolique n'est pas sauvegardé.

Dans certains cas, les liens symboliques et les alias peuvent être facilement recréés et ne nécessitent pas de sauvegarde. En outre, si ces liens symboliques ou alias sont sauvegardés, cela peut augmenter la durée de l'opération de sauvegarde et occuper beaucoup d'espace sur le serveur IBM Spectrum Protect.

Vous pouvez utiliser l'option exclude.attribute.symlink pour exclure de la sauvegarde un fichier ou un groupe de fichiers constituant des liens symboliques ou des alias. Le cas échéant, vous pouvez utiliser l'option include.attribute.symlink pour inclure des liens symboliques ou des alias dans un groupe volumineux de fichiers exclus du traitement de sauvegarde. Par exemple, pour exclure tous les liens symboliques ou alias d'une sauvegarde, à l'exception de ceux qui existent sous le répertoire /home/spike, entrez les instructions suivantes dans votre fichier dsm.sys :

```
exclude.attribute.symlink /.../*
include.attribute.symlink /home/spike/.../*
```
<span id="page-2896-1"></span>**Référence associée**: Options exclude Systèmes d'exploitation Windows

# **Processus de compression et de chiffrement**

Prenez en compte ce qui suit si vous souhaitez inclure des fichiers ou des groupes de fichiers spécifiques dans le processus de compression et de chiffrement lors d'une opération de sauvegarde ou d'archivage.

- Vous devez définir l'option compression sur *yes* pour activer le traitement de compression. Si vous ne spécifiez pas l'option compression ou si vous définissez l'option compression sur *no*, le client de sauvegarde-archivage n'effectue pas le traitement de compression.
- Le client traite exclude.dir et les autres instructions include-exclude en premier. Le client traite ensuite les instructions include.compression et include.encrypt. Par exemple, supposons que votre liste d'inclusion-exclusion se présente comme suit :

```
exclude c:\test\file.txt
include.compression c:\test\file.txt
include.encrypt c:\test\file.txt
```
Le client examine d'abord l'instruction exclude c:\test\file.txt puis détermine que c:\test\file.txt est exclu de la sauvegarde et ne peut donc pas faire l'objet d'une compression ni d'un chiffrement.

- La compression et le chiffrement à l'aide d'instructions include-exclude peuvent être utilisés *uniquement* pour la sauvegarde et l'archivage.
- Comme pour les autres instructions include-exclude, vous pouvez utiliser l'option inclexcl pour spécifier un fichier au format Unicode, qui contient des instructions include.compression et include.encrypt spécifiant les fichiers Unicode. Pour plus de détails, voir Inclexcl.

### **Référence associée**:

Compression

<span id="page-2897-0"></span>Systèmes d'exploitation AIX Systèmes d'exploitation Linux Systèmes d'exploitation Oracle Solaris

# **Processus de compression et de chiffrement lors d'une sauvegarde**

Cette rubrique répertorie certains éléments à prendre en compte si vous souhaitez inclure des fichiers ou groupes de fichiers spécifiques dans le processus de compression ou de chiffrement pendant une opération de sauvegarde ou d'archivage.

- Vous devez définir l'option compression sur *yes* pour activer le traitement de compression. Si vous ne spécifiez pas l'option compression ou si vous définissez l'option compression sur *no*, le client de sauvegarde-archivage n'effectue pas le traitement de compression.
- Le client traite d'abord exclude.fs, exclude.dir, et les autres instructions include-exclude. Le client traite ensuite les instructions include.compression et include.encrypt. Par exemple, supposons que votre liste d'inclusion-exclusion se présente comme suit :

```
exclude /home/jones/proj1/file.txt
include.compression /home/jones/proj1/file.txt
include.encrypt /home/jones/proj1/file.txt
```
Le client examine d'abord l'instruction exclude /home/jones/proj1/file.txt et détermine que /home/jones/proj1/file.txt est exclu de la sauvegarde et qu'il ne peut donc pas faire l'objet d'une compression et d'un chiffrement.

La compression et le chiffrement à l'aide d'instructions include-exclude peuvent être utilisés *uniquement* pour la sauvegarde et l'archivage.

#### **Référence associée**:

Compression

<span id="page-2897-1"></span>Systèmes d'exploitation AIX Systèmes d'exploitation Linux Systèmes d'exploitation Oracle Solaris Systèmes d'exploitation Mac OS X Systèmes d'exploitation Windows

# **Traitement des systèmes de fichiers NAS**

Utilisez l'option include.fs.nas pour lier une classe de gestion aux systèmes de fichiers NAS et contrôler si les informations de table des matières sont enregistrées en vue d'une sauvegarde de système de fichiers.

Systèmes d'exploitation Linux Systèmes d'exploitation WindowsRemarque : L'option include.fs.nas ne s'applique pas à une sauvegarde incrémentielle basée sur les différences entre images instantanées.

Les conventions d'écriture utilisées sur un système de fichiers NAS sont les suivantes :

- Les noeuds NAS représentent un nouveau type de noeud. Le nom du noeud NAS identifie de manière unique un serveur de fichiers NAS et ses données auprès du client de sauvegarde-archivage. Vous pouvez ajouter en préfixe le nom de noeud NAS à la spécification de fichier afin d'indiquer le serveur de fichiers auquel l'instruction include s'applique. Si vous n'indiquez aucun nom de noeud NAS, le système de fichiers identifié s'applique à tous les serveurs de fichiers NAS.
- Quel que soit le système d'exploitation client, les spécifications de système de fichiers NAS utilisent la barre oblique (/) comme caractère de séparation, comme dans l'exemple suivant : /vol/vol0.
- Systèmes d'exploitation WindowsSur un système de fichiers NAS, les noms de système de fichiers définis sur la ligne de commande doivent être entourés d'accolade {}, comme dans l'exemple suivant : {/vol/vol0}. N'utilisez pas les accolades si vous spécifiez cette option dans le fichier d'options.

Utilisez la syntaxe suivante :

où :

modèle

Indique les objets à inclure pour une opération de sauvegarde, auxquels attribuer une classe de gestion spécifique ou à utiliser pour le contrôle de la création d'une table des matières. Vous pouvez utiliser des caractères génériques dans le modèle.

nomclassegestion

Indique le nom de la classe de gestion à attribuer aux objets. Si vous ne spécifiez pas de classe de gestion, la classe de gestion par défaut est utilisée.

toc=valeur

Pour plus d'informations, voir Toc.

Exemple 1 : Pour attribuer une classe de gestion au système de fichiers /vol/vol1 d'un noeud NAS netappsj, indiquez l'instruction include suivante :

include.fs.nas netappsj/vol/vol1 nasMgmtClass toc=yes

Exemple 2 : Pour attribuer la même classe de gestion à tous les chemins d'accès sous le système de fichiers /vol/ d'un noeud NAS netappsj (par exemple, /vol/vol1, /vol/vol2 et /vol/vol3), indiquez l'instruction include suivante :

include.fs.nas netappsj/vol/\* nasMgmtClass toc=yes

<span id="page-2898-0"></span>Systèmes d'exploitation Linux Systèmes d'exploitation Windows

# **Options d'inclusion de la machine virtuelle**

Les options d'inclusion et d'exclusion de machine virtuelle influencent le comportement des opérations de sauvegarde et de restauration des machines virtuelles. Ces options étant traitées avant les options de ligne de commande, ces dernières peuvent remplacer les options spécifiées dans les options d'inclusion ou d'exclusion de machine virtuelle. Consultez les descriptions d'option individuelles pour en savoir sur ces options.

 $\Box$  Cette fonction n'est disponible que si le client fait office de dispositif de transfert de données pour IBM Spectrum Protect for Virtual Environments.

- Systèmes d'exploitation Linux Systèmes d'exploitation Windows[Include.vm](#page-2898-1) Pour les opérations sur machines virtuelles, cette option remplace la classe de gestion spécifiée sur l'option vmmc.
- Systèmes d'exploitation Linux Systèmes d'exploitation Windows[Include.vmdisk](#page-2900-0) L'option INCLUDE.VMDISK inclut une machine virtuelle dans les opérations de sauvegarde. Si vous ne spécifiez pas de libellé(s) de disque, tous les disques de la machine virtuelle sont sauvegardés.
- Systèmes d'exploitation Linux Systèmes d'exploitation Windows[Include.vmlocalsnapshot](#page-2901-0) Cette option indique la classe de gestion qui est appliquée aux sauvegardes locales d'une machine virtuelle VMware. La classe de gestion définit les règles de conservation pour les sauvegardes locales.
- Systèmes d'exploitation Linux Systèmes d'exploitation Windows[INCLUDE.VMSNAPSHOTATTEMPTS](#page-2902-0) Utilisez l'option INCLUDE.VMSNAPSHOTATTEMPTS pour déterminer le nombre total de tentatives de capture d'un instantané après l'échec d'une opération de sauvegarde de machine virtuelle lié à un problème d'instantané.
- Systèmes d'exploitation Linux Systèmes d'exploitation Windows[INCLUDE.VMTSMVSS](#page-2904-0) L'option INCLUDE.VMTSMVSS avertit les applications de machine virtuelle qu'une sauvegarde est programmée. Cette option permet à l'application de tronquer les journaux des transactions et d'appliquer les transactions de manière à pouvoir reprendre depuis un état cohérent au terme de la sauvegarde. Vous pouvez spécifier un paramètre facultatif pour supprimer la troncature des journaux des transactions. Pour utiliser cette option, vous devez disposer d'une licence d'utilisation d'IBM Spectrum Protect for Virtual Environments : Data Protection for VMware.

#### **Référence associée**:

<span id="page-2898-1"></span>[Include.vmdisk](#page-2900-0) [INCLUDE.VMTSMVSS](#page-2904-0) [INCLUDE.VMSNAPSHOTATTEMPTS](#page-2902-0) Systèmes d'exploitation Linux Systèmes d'exploitation Windows

# **Include.vm**

Pour les opérations sur machines virtuelles, cette option remplace la classe de gestion spécifiée sur l'option vmmc.

 $\Box$  Cette fonction n'est disponible que si le client fait office de dispositif de transfert de données pour IBM Spectrum Protect for Virtual Environments.

La classe de gestion spécifiée sur l'option vmmc s'applique à toutes les sauvegardes VMware.

Vous pouvez utiliser l'option include.vm pour remplacer cette classe de gestion, pour une ou plusieurs machines virtuelles. L'option include.vm ne remplace pas ni n'affecte la classe de gestion spécifiée par l'option vmctlmc. L'option vmctlmc lie les fichiers de contrôle de la machine virtuelle sauvegardés à une classe de gestion spécifique.

## **Clients pris en charge**

Systèmes d'exploitation LinuxCette option peut être utilisée avec les clients Linux pris en charge qui sont configurés pour la sauvegarde des machines virtuelles VMware.

Systèmes d'exploitation WindowsCette option peut être utilisée avec les clients Windows pris en charge qui sont configurés pour la sauvegarde des machines virtuelles VMware.

### **Fichier d'options**

Définissez cette option dans le fichier d'options client.

#### **Syntaxe**

>>-INCLUDE.VM-- --*nommv*-- --+------------------+--------------->< '-*nomclassegestion*-'

## **Paramètres**

#### nom\_mv

Paramètre obligatoire. Indique le nom d'une machine virtuelle que vous souhaitez lier à la classe de gestion spécifiée. Nom d'affichage de la machine virtuelle. Une seule machine virtuelle peut être spécifiée par instruction include.vm. Toutefois, vous pouvez indiquer autant d'instructions include.vm que nécessaire pour lier chaque machine virtuelle à une classe de gestion spécifique.

Vous pouvez inclure des caractères génériques dans le nom de la machine virtuelle. Un astérisque (\*) correspond à n'importe quelle chaîne de caractères. Un point d'interrogation (?) correspond à un seul caractère. Si le nom de la machine virtuelle contient un caractère espace, placez ce nom entre guillemets (").

Conseil : Si le nom de la machine virtuelle comporte des caractères spéciaux, entrez un point d'interrogation à la place de ces derniers lorsque vous indiquez le nom de la machine virtuelle.

#### nom\_classe\_gestion

Paramètre facultatif. Indique la classe de gestion à utiliser lors de la sauvegarde de la machine virtuelle spécifiée. Si ce paramètre n'est pas défini, la classe de gestion indiquée correspond par défaut à la classe de gestion de la machine virtuelle globale indiquée par l'option vmmc.

### **Exemples**

Supposons que les classes de gestion suivantes existent et sont actives sur le serveur IBM Spectrum Protect :

- **MCFORTESTVMS**
- MCFORPRODVMS
- MCUNIQUEVM

Exemple 1

L'instruction include.vm suivante du fichier d'options client lie toutes les machines virtuelles dont le nom commence par VMTEST à la classe de gestion nommée MCFORTESTVMS :

include.vm vmtest\* MCFORTESTVMS

Exemple 2

L'instruction include.vm suivante du fichier d'options client lie la machine virtuelle WHOPPER VM1 [PRODUCTION] à la classe de gestion MCFORPRODVMS :

include.vm "WHOPPER VM1 ?PRODUCTION?" MCFORPRODVMS

Le nom de la machine virtuelle doit être entouré de guillemets car il contient des espaces. En outre, le caractère générique de point d'interrogation est utilisé pour obtenir des correspondances avec les caractères spéciaux dans la machine virtuelle.

Exemple 3

L'instruction include.vm suivante du fichier d'options client lie une machine virtuelle appelée VM1 à une classe de gestion nommée MCUNIQUEVM :

include.vm VM1 MCUNIQUEVM

<span id="page-2900-0"></span>Systèmes d'exploitation Linux Systèmes d'exploitation Windows

# **Include.vmdisk**

L'option INCLUDE.VMDISK inclut une machine virtuelle dans les opérations de sauvegarde. Si vous ne spécifiez pas de libellé(s) de disque, tous les disques de la machine virtuelle sont sauvegardés.

Cette option est disponible uniquement si vous utilisez le produit sous licence IBM Spectrum Protect for Virtual Environments. Pour plus d'informations sur cette option, consultez la documentation du produit IBM Spectrum Protect for Virtual Environments sur IBM® Knowledge Center à l'adresse <http://www.ibm.com/support/knowledgecenter/SSERB6/welcome>.

L'option INCLUDE.VMDISK spécifie le libellé d'un disque de machine virtuelle à inclure dans une opération backup vm. Si vous incluez un disque dans la commande backup vm, les paramètres de la ligne de commande prévalent sur toute autre instruction INCLUDE.VMDISK dans le fichier d'options.

Cette option s'applique tant aux disques des machines virtuelles VMware qu'à ceux des machines virtuelles Microsoft Hyper-V.

Systèmes d'exploitation Linux Systèmes d'exploitation Windows

### **INCLUDE.VMDISK pour les machines virtuelles VMware**

Utilisez l'option INCLUDE.VMDISK pour inclure une machine virtuelle VMware dans les opérations de sauvegarde.

### **Clients pris en charge**

Systèmes d'exploitation LinuxCette option peut être utilisée avec les clients Linux x86\_64 pris en charge.

Systèmes d'exploitation WindowsCette option est compatible avec les clients Windows pris en charge.

### **Fichier d'options**

Définissez cette option dans le fichier d'options client. Les paramètres de lancement remplacent les instructions dans le fichier d'options.

### **Syntaxe des machines virtuelles VMware**

>>-INCLUDE.VMDISK--*nommv*-- -*libellé\_vmdk*-----------------------><

## **Paramètres**

#### *nommv*

Spécifie le nom d'une machine virtuelle contenant un disque que vous voulez inclure dans une opération Backup VM. Nom d'affichage de la machine virtuelle. Vous pouvez spécifier uniquement un nom de machine virtuelle par instruction INCLUDE.VMDISK. Spécifiez des instructions INCLUDE.VMDISK supplémentaires pour chaque disque de machine virtuelle à inclure.

Le nom de la machine virtuelle peut contenir un astérisque (\*) qui correspond à une chaîne de caractères et un point d'interrogation (?) qui correspond à un caractère. Entourez le nom de la machine virtuelle de guillemets droits (" ") si celuici contient des caractères espace.

Conseil : Si le nom de la machine virtuelle contient des caractères spéciaux, comme des caractères de parenthèse ([ ou ]), le nom de la machine virtuelle peut ne pas correspondre. Si le nom d'une machine virtuelle utilise des caractères spéciaux, vous pouvez utiliser le caractère de point d'interrogation (?) pour correspondre aux caractères spéciaux dans le nom de la machine virtuelle.

Par exemple, pour inclure Hard Disk 1 dans la sauvegarde d'une machine virtuelle nommée "Windows VM3 [2012R2]", utilisez la syntaxe suivante dans le fichier d'options : INCLUDE.VMDISK "Windows VM3 ?2012R2?" "Hard Disk 1"

#### *libellé\_vmdk*

Spécifie le libellé du disque que vous voulez inclure. Les caractères génériques ne sont pas autorisés. Utilisez la commande Backup VM avec l'option -preview pour déterminer les libellés des disques d'une machine virtuelle donnée. Pour la syntaxe, consultez "Backup VM".

### **Exemples**

#### Fichier d'options

Supposons qu'une machine virtuelle nommée vm1 contienne quatre disques, libellés Hard Disk 1, Hard Disk 2, Hard Disk 3 et Hard Disk 4. Pour inclure le disque 2 dans des opérations Backup VM, spécifiez les lignes suivantes dans le fichier d'options :

INCLUDE.VMDISK "vm1" "Hard Disk 2"

Inclure les disques 2 et 3 dans les opérations Backup VM :

INCLUDE.VMDISK "vm1" "Hard Disk 2" INCLUDE.VMDISK "vm1" "Hard Disk 3"

#### Ligne de commande :

Inclure un disque unique lors de la sauvegarde de la machine virtuelle vm1 :

dsmc backup vm "vm1:vmdk=Hard Disk 1"

Inclure le disque 2 et le disque 3 dans la machine virtuelle vm1 :

dsmc backup vm "vm1:vmdk=Hard Disk 2:vmdk=Hard Disk 3"

#### **Référence associée**:

[Backup](#page-3146-0) VM [Restore](#page-3243-0) VM [Domain.vmfull](#page-2833-0) [Exclude.vmdisk](#page-2859-0) Systèmes d'exploitation Linux Systèmes d'exploitation Windows

# <span id="page-2901-0"></span>**Include.vmlocalsnapshot**

Cette option indique la classe de gestion qui est appliquée aux sauvegardes locales d'une machine virtuelle VMware. La classe de gestion définit les règles de conservation pour les sauvegardes locales.

 $\Box$  Cette fonction n'est disponible que si le client fait office de dispositif de transfert de données pour IBM Spectrum Protect for Virtual Environments.

Vous ne pouvez utiliser cette option que pour les machines virtuelles stockées dans un magasin de données VVOL (volume virtuel VMWare).

## **Clients pris en charge**

Systèmes d'exploitation LinuxCette option peut être utilisée avec les clients Linux pris en charge qui sont configurés pour la sauvegarde des machines virtuelles VMware.

Systèmes d'exploitation WindowsCette option peut être utilisée avec les clients Windows pris en charge qui sont configurés pour la sauvegarde des machines virtuelles VMware.

## **Fichier d'options**

### **Syntaxe**

>>-INCLUDE.VMLOCALSNAPSHOT-- --*nommv*-- --+------------------+-->< '-*nomclassegestion*-'

## **Paramètres**

nommv

Indique le nom d'une machine virtuelle que vous souhaitez lier à la classe de gestion spécifiée pour les opérations de sauvegarde locale. Nom d'affichage de la machine virtuelle.

Vous ne pouvez spécifier qu'une seule machine virtuelle par instruction INCLUDE.VMLOCALSNAPSHOT. Toutefois, vous pouvez indiquer autant d'instructions INCLUDE.VMLOCALSNAPSHOT que nécessaire pour lier chaque machine virtuelle à une classe de gestion spécifique.

Vous pouvez inclure des caractères génériques dans le nom de la machine virtuelle. Un astérisque (\*) correspond à n'importe quelle chaîne de caractères. Un point d'interrogation (?) correspond à un seul caractère. Si le nom de la machine virtuelle contient un caractère espace, placez ce nom entre guillemets (").

Conseil : Si le nom de la machine virtuelle comporte des caractères spéciaux, entrez un point d'interrogation à la place de chacun d'eux lorsque vous indiquez le nom de la machine virtuelle.

nomclassegestion

Indique la classe de gestion à utiliser pour les sauvegardes locales de la machine virtuelle. Si ce paramètre n'est pas spécifié, la classe de gestion appliquée par défaut est la classe globale indiquée par l'option vmmc.

### **Exemples**

Supposons que les classes de gestion suivantes existent et sont actives sur le serveur IBM Spectrum Protect :

- MCFORTESTVMS
- MCFORPRODVMS
- MCUNIQUEVM

Exemple 1

L'instruction INCLUDE.VMLOCALSNAPSHOT suivante du fichier d'options client lie toutes les machines virtuelles dont le nom commence par VMTEST à la classe de gestion nommée MCFORTESTVMS :

include.vmlocalsnapshot vmtest\* MCFORTESTVMS

#### Exemple 2

L'instruction INCLUDE.VMLOCALSNAPSHOT suivante du fichier d'options client lie la machine virtuelle WHOPPER VM1 [PRODUCTION] à la classe de gestion MCFORPRODVMS :

include.vmlocalsnapshot "WHOPPER VM1 ?PRODUCTION?" MCFORPRODVMS

Le nom de la machine virtuelle doit être entouré de guillemets car il contient des espaces. En outre, le caractère générique point d'interrogation est utilisé pour correspondre aux caractères spéciaux figurant dans le nom de la machine virtuelle.

#### Exemple 3

L'instruction INCLUDE.VMLOCALSNAPSHOT suivante du fichier d'options client lie une machine virtuelle appelée VM1 à une classe de gestion nommée MCUNIQUEVM :

include.vmlocalsnapshot VM1 MCUNIQUEVM

#### **Référence associée**:

<span id="page-2902-0"></span>[Backup](#page-3146-0) VM [Vmmc](#page-3087-0) Systèmes d'exploitation Linux Systèmes d'exploitation Windows

# **INCLUDE.VMSNAPSHOTATTEMPTS**

Utilisez l'option INCLUDE.VMSNAPSHOTATTEMPTS pour déterminer le nombre total de tentatives de capture d'un instantané après l'échec d'une opération de sauvegarde de machine virtuelle lié à un problème d'instantané.

## **Clients pris en charge**

 $^{\small{\textregistered}}$ Cette fonction n'est disponible que si le client fait office de dispositif de transfert de données pour IBM Spectrum Protect for Virtual Environments.

Systèmes d'exploitation LinuxCette option peut être utilisée avec les clients Linux pris en charge qui sont configurés pour la sauvegarde des machines virtuelles VMware.

Systèmes d'exploitation WindowsCette option peut être utilisée avec les clients Windows pris en charge qui sont configurés pour la sauvegarde des machines virtuelles VMware.

## **Fichier d'options**

Cette option n'est valide que dans le fichier d'options client (dsm.opt). Elle peut également être incluse sur le serveur dans un jeu d'options client. Elle n'est pas valide sur la ligne de commande.

### **Syntaxe**

>>-INCLUDE.VMSNAPSHOTATTEMPTS--*nommv*---------------------------->

>--*nombre\_avec\_mise\_au\_repos*--*nombre\_sans\_mise\_au\_repos*--------><

## **Paramètres**

nom\_mv

Paramètre positionnel requis, indiquant le nom de la machine virtuelle pour laquelle le nombre spécifié de prises d'instantané doit être tenté en cas d'échec des tentatives de sauvegarde précédentes. Nom d'affichage de la machine virtuelle.

Vous ne pouvez spécifier qu'une seule machine virtuelle par instruction INCLUDE.VMSNAPSHOTATTEMPTS. Toutefois, si vous souhaitez configurer le nombre total de tentatives d'instantanés pour les autres machines virtuelles, procédez comme suit.

- Pour chaque machine virtuelle à laquelle appliquer cette option, spécifiez le nombre d'instructions INCLUDE.VMSNAPSHOTATTEMPTS requis pour nouvelles tentatives de capture d'instantanés ayant échoué.
- Utilisez des caractères génériques dans la valeur du paramètre *vmname* pour spécifier des noms de machine virtuelle correspondant à ce schéma. Un astérisque (\*) correspond à n'importe quelle chaîne de caractères. Un point d'interrogation (?) correspond à un seul caractère. Si le nom de la machine virtuelle contient un caractère espace, placez ce nom entre guillemets (").

Conseil : Si le nom de la machine virtuelle comporte des caractères spéciaux, entrez un point d'interrogation (?) à la place de ces derniers lorsque vous indiquez le nom de la machine virtuelle. nombre\_avec\_mise\_au\_repos

Paramètre positionnel fournissant les informations suivantes :

Pour les opérations de sauvegarde VMware :

Pour les machines virtuelles Windows sur lesquelles la protection des applications IBM Spectrum Protect est activée, le paramètre *num\_with\_quiescing* indique le nombre de tentatives de prise d'image instantanée avec mise au repos VSS IBM Spectrum Protect et mise au repos VSS du fournisseur système Microsoft Windows. La mise au repos VSS s'applique uniquement aux machines virtuelles Windows.

En fonction du nombre que vous spécifiez, la première tentative d'image instantanée est toujours effectuée avec mise au repos VSS IBM Spectrum Protect. Les tentatives ultérieures d'image instantanée sont effectuées avec mise au repos VSS du fournisseur de système Windows.

Pour les machines virtuelles Windows sur lesquelles la protection des applications IBM Spectrum Protect n'est pas activée et pour les machines virtuelles Linux, le paramètre *num\_with\_quiescing* indique le nombre de tentatives de prise d'image instantanée avec mise au repos du système de fichiers VMware Tools.

La valeur maximale autorisée est dix (10). La valeur par défaut est deux (2). La valeur minimale autorisée est zéro  $(0).$ 

Pour les opérations de sauvegarde VMware :

Paramètre positionnel indiquant le nombre de prises d'instantané à tenter sans mise au repos préalable du système de fichiers VMware Tools et des applications (VSS), une fois que le nombre de tentatives de prise d'instantané avec mise au repos VSS (*nombre\_avec\_mise\_au\_repos*) est épuisé. Par exemple, vous pouvez spécifier ce paramètre pour une machine virtuelle déjà protégée par un agent de protection des données IBM® installé sur une machine virtuelle invitée.

La valeur maximale autorisée est dix (10). La valeur minimale est zéro (0), qui est aussi la valeur par défaut.

Important : Lorsque ce paramètre est appliqué à une sauvegarde de machine virtuelle, la sauvegarde est considérée comme "Crash-consistent". Par conséquent, la cohérence du système d'exploitation, du système de fichiers et de l'application n'est pas garantie. Une entrée include. vmsnapshotattempts 0 0 n'est pas valide. Les opérations de sauvegarde requièrent au moins un instantané.

### **Exemples**

#### Exemples VMware :

#### Exemple 1

L'instruction INCLUDE.VMSNAPSHOTATTEMPTS du fichier d'options client ci-après exécute deux tentatives d'instantanés (avec mise au repos VSS) pour la machine VM\_a :

```
INCLUDE.VMSNAPSHOTATTEMPTS VM_a 2 0
```
#### Exemple 2

L'instruction INCLUDE.VMSNAPSHOTATTEMPTS du fichier d'options client ci-après exécute trois tentatives d'instantanés pour les machines virtuelles Windows qui correspondent à la chaîne vmServer\_Dept\* :

- La première tentative est effectuée avec mise au repos VSS IBM Spectrum Protect.
- La seconde tentative est effectuée avec mise au repos VSS du fournisseur système Windows.
- La troisième tentative d'instantané est effectuée sans mise au repos VSS.

INCLUDE.VMSNAPSHOTATTEMPTS vmServer\_Dept\* 2 1

#### Exemple 3

L'instruction INCLUDE.VMSNAPSHOTATTEMPTS du fichier d'options client ci-après exécute une tentative d'instantané (avec mise au repos VSS) pour les machines virtuelles qui correspondent à la chaîne vmDB\_Dept\* :

```
INCLUDE.VMSNAPSHOTATTEMPTS vmDB_Dept* 1 0
```
#### Exemple 4

L'instruction INCLUDE.VMSNAPSHOTATTEMPTS du fichier d'options client ci-après exécute deux tentatives d'instantanés (avec mise au repos VSS) pour toutes les machines virtuelles :

- La première tentative est effectuée avec mise au repos VSS IBM Spectrum Protect.
- La seconde tentative est effectuée avec mise au repos VSS du fournisseur système Windows.

```
INCLUDE.VMSNAPSHOTATTEMPTS * 2 0
```
#### Exemple 5

Dans cet exemple, la machine virtuelle DB15 possède un agent de protection des données IBM installé sur une machine virtuelle invitée et n'a donc pas besoin d'un instantané qui permet la restauration d'applications ("Application-consistent"). L'instruction INCLUDE.VMSNAPSHOTATTEMPTS du fichier d'options client ci-après exécute une tentative d'instantané (sans mise au repos VSS) pour la machine virtuelle DB15 :

INCLUDE.VMSNAPSHOTATTEMPTS DB15 0 1

Systèmes d'exploitation WindowsSi vous restaurez des sauvegardes de protection d'application, voir Remarques sur les copies miroir pour la restauration d'une sauvegarde de protection d'application à partir du dispositif de transfert de données. **Référence associée**:

INCLUDE.VMTSMVSS

<span id="page-2904-0"></span>Systèmes d'exploitation Linux Systèmes d'exploitation Windows

# **INCLUDE.VMTSMVSS**

L'option INCLUDE.VMTSMVSS avertit les applications de machine virtuelle qu'une sauvegarde est programmée. Cette option permet à l'application de tronquer les journaux des transactions et d'appliquer les transactions de manière à pouvoir reprendre depuis un état cohérent au terme de la sauvegarde. Vous pouvez spécifier un paramètre facultatif pour supprimer la troncature des journaux des transactions. Pour utiliser cette option, vous devez disposer d'une licence d'utilisation d'IBM Spectrum Protect for Virtual Environments : Data Protection for VMware.

Lorsqu'une machine virtuelle est incluse à l'aide de cette option, IBM Spectrum Protect, offre une protection d'application. Cela signifie que le client gèle et dégèle les programmes d'écriture VSS et tronque éventuellement les journaux d'application. Si une machine virtuelle n'est pas protégée par cette option, la protection d'application est fournie par VMware, qui VMware gèle et dégèle les programmes d'écriture VSS, mais ne tronque pas les journaux d'application.

Important : Avant de commencer des sauvegardes de protection d'application, vérifiez que la base de données d'application, telle que la base de données Microsoft SQL Server ou Microsoft Exchange Server, se trouve sur une unité non amorçable (toute autre unité que l'unité d'amorçage), au cas où une opération diskshadow revert serait nécessaire lors de la restauration.

## **Clients pris en charge**

Systèmes d'exploitation LinuxCette option peut être utilisée avec les clients Linux x86\_64 pris en charge.

Systèmes d'exploitation WindowsCette option peut être utilisée avec les clients Windows pris en charge.

## **Fichier d'options**

Définissez cette option dans le fichier d'options client. Cette option ne peut pas être définie à l'aide de l'éditeur de préférences ou de la ligne de commande.

## **Syntaxe**

>>-INCLUDE.VMTSMVSS----*nommv*---- --OPTions=KEEPSqllog----------><

## **Paramètres**

#### *nommv*

Spécifie le nom de la machine virtuelle qui contient les applications à mettre au repos. Nom d'affichage de la machine virtuelle. Spécifiez une machine virtuelle par instruction INCLUDE.VMTSMVSS. Par exemple, pour inclure une machine virtuelle nommée Windows VM3 [2012R2], utilisez la syntaxe suivante dans le fichier d'options : INCLUDE.VMTSMVSS "Windows VM3 [2012R2]".

Pour protéger toutes les machines virtuelles avec cette option, utilisez un astérisque comme caractère générique (INCLUDE.VMTSMVSS \*). Vous pouvez également utiliser un point d'interrogation pour représenter un caractère seul. Par exemple, INCLUDE.VMTSMVSS vm?? protège toutes les machines virtuelles dont le nom commence par vm, suivi de deux caractères (vm10, vm11, vm17, etc.).

Conseil : Si le nom de la machine virtuelle contient des caractères spéciaux, comme des caractères de parenthèse ([ ou ]), le nom de la machine virtuelle peut ne pas correspondre. Si le nom d'une machine virtuelle utilise des caractères spéciaux, vous pouvez utiliser le point d'interrogation (?) pour obtenir des correspondances avec les caractères spéciaux dans le nom de la machine virtuelle.

Il n'existe pas de valeur par défaut pour ce paramètre. Pour activer la protection d'application, vous devez inclure les machines virtuelles à protéger, sur une ou plusieurs instructions INCLUDE.VMTSMVSS. Veillez à ne pas exclure de disque sur une machine virtuelle (en utilisant l'option EXCLUDE.VMDISK) si le disque contient des données d'application que vous souhaitez protéger.

#### OPTions=KEEPSqllog

Si le paramètre OPTions KEEPSqllog est spécifié dans une instruction INCLUDE.VMTSMVSS, le paramètre empêche les journaux du serveur SQL d'être tronqués lorsqu'un client de sauvegarde-archivage installé sur un noeud de dispositif de transfert de données sauvegarde une machine virtuelle qui exécute un serveur SQL. Ce paramètre permet à l'administrateur du serveur SQL de gérer (sauvegarde et, éventuellement, troncature) manuellement les journaux du serveur SQL afin qu'ils soient conservés et utilisés pour restaurer des transactions SQL à un point de contrôle spécifique, après la restauration de la machine virtuelle.

Lorsque cette option est spécifiée, le journal SQL n'est pas tronqué et le message suivant s'affiche et s'enregistre sur le serveur :

ANS4179I La protection d'application IBM Spectrum Protect n'a pas tronqué les journaux Microsoft SQL Server sur la machine virtuelle 'VM'.

Vous pouvez supprimer l'option OPTIONS=KEEPSQLLOG pour activer la troncature des journaux SQL à la fin d'une sauvegarde.

Remarque : Le client ne sauvegarde pas les fichiers journaux SQL. L'administrateur SQL doit sauvegarder les fichiers journaux afin qu'ils puissent être appliqués après la restauration de la base de données.

### **Exemples**

#### Fichier d'options

Configurez la protection d'application pour une machine virtuelle nommée vm\_example :

INCLUDE.VMTSMVSS vm\_example

Configurez la protection des applications pour les machines virtuelles vm11, vm12 et vm15 :

INCLUDE.VMTSMVSS vm11 INCLUDE.VMTSMVSS vm12 INCLUDE.VMTSMVSS vm15 options=keepsqllog

#### Ligne de commande :

Non applicable ; cette option ne peut être spécifiée dans une ligne de commande.

#### **Concepts associés**:

Systèmes d'exploitation WindowsRemarques sur les copies miroir pour la restauration d'une sauvegarde de protection d'application à partir du dispositif de transfert de données

**Référence associée**: [Vmtimeout](#page-3108-0) [Exclude.vmdisk](#page-2859-0) [Include.vmdisk](#page-2900-0) INCLUDE.VMSNAPSHOTATTEMPTS

# **Incrbydate**

Utilisez l'option incrbydate avec la commande incremental pour sauvegarder les fichiers nouveaux et modifiés dont la date a été modifiée après la dernière sauvegarde incrémentielle sur le serveur, sauf si le fichier est exclu de la sauvegarde.

Important : Les fichiers modifiés ou créés après que leur répertoire respectif a été traité par le client de sauvegarde-archivage, mais avant que la sauvegarde incrémentielle par date soit terminée, ne seront pas sauvegardés lors des sauvegardes futures de ce type, à moins qu'ils ne soient modifiés à nouveau. C'est la raison pour laquelle une sauvegarde incrémentielle normale doit être exécutée périodiquement, sans que l'option incrbydate soit indiquée.

Une sauvegarde incrémentielle par date met à jour la date et l'heure de la dernière sauvegarde incrémentielle sur le serveur. Si une sauvegarde incrémentielle par date n'est exécutée que sur une partie d'un système de fichiers, la date de la dernière sauvegarde incrémentielle complète n'est pas mise à jour, et ces fichiers seront à nouveau sauvegardés lors des prochaines sauvegardes incrémentielles par date.

Systèmes d'exploitation AIX Systèmes d'exploitation Linux Systèmes d'exploitation Mac OS X Systèmes d'exploitation Oracle SolarisImportant :

Systèmes d'exploitation Mac OS XLa dernière sauvegarde incrémentielle se réfère à l'heure du serveur et l'heure de modification du fichier se réfère à l'heure du client. Si les heures du client et du serveur ne sont pas synchronisées, ou que le client et le serveur se trouvent dans des fuseaux horaires différents, la sauvegarde incrémentielle par date et la sauvegarde d'image auront la valeur mode=incremental.

Systèmes d'exploitation AIX Systèmes d'exploitation Linux Systèmes d'exploitation Oracle SolarisLa dernière sauvegarde incrémentielle se réfère à l'heure du serveur et l'heure de modification du fichier se réfère à l'heure du client. Si les heures du client et du serveur ne sont pas synchronisées, ou que le client et le serveur se trouvent dans des fuseaux horaires différents, la sauvegarde incrémentielle par date et la sauvegarde d'image auront la valeur mode=incremental.

Systèmes d'exploitation AIX Systèmes d'exploitation Linux Systèmes d'exploitation Oracle Solaris Systèmes d'exploitation Mac OS X Systèmes d'exploitation WindowsLes sauvegardes incrémentielles intégrales et les sauvegardes incrémentielles par date permettent de sauvegarder les nouveaux fichiers et les fichiers modifiés. Une sauvegarde incrémentielle par date est plus rapide à traiter qu'une incrémentielle complète et nécessite moins de mémoire. Toutefois, à la différence d'une sauvegarde incrémentielle intégrale, une sauvegarde incrémentielle par date ne conserve pas l'espace de stockage du serveur en cours de tous vos fichiers de poste de travail pour les raisons suivantes :

- Systèmes d'exploitation AIX Systèmes d'exploitation Linux Systèmes d'exploitation Oracle Solaris Systèmes d'exploitation Mac OS X Systèmes d'exploitation Windowselle ne marque pas les versions de sauvegarde des fichiers supprimés du poste de travail ;
- elle ne relie pas les versions de sauvegarde à une autre classe de gestion si celle-ci a changé ;
- Systèmes d'exploitation AIX Systèmes d'exploitation Linux Systèmes d'exploitation Oracle Solaris Systèmes d'exploitation Mac OS Xelle ne sauvegarde pas les fichiers dont les attributs ont été modifiés, tels que les données de la liste de contrôle d'accès (ACL), sauf si la date et l'heure de modification ont été également modifiés ;
- Systèmes d'exploitation Windowselle ne sauvegarde pas les fichiers dont les attributs ont été modifiés, tels que les informations de sécurité NTFS, sauf si la date et l'heure de modification ont été également modifiés ;
- elle ignore l'attribut fréquence du groupe de copie des classes de gestion.

Systèmes d'exploitation AIX Systèmes d'exploitation Linux Systèmes d'exploitation Mac OS X Systèmes d'exploitation Oracle Solaris Systèmes d'exploitation WindowsConseil : Si vous disposez d'un temps limité pour effectuer des sauvegardes au cours de la semaine mais que vous disposez de temps libre le week-end, vous pouvez conserver l'espace de stockage du serveur en cours de vos fichiers de poste de travail en effectuant une sauvegarde incrémentielle à l'aide de l'option incrbydate pendant les jours de semaine et une sauvegarde incrémentielle intégrale pendant les week-ends.

## **Clients pris en charge**

Cette option s'applique à tous les clients. L'API IBM Spectrum Protect ne prend pas en charge cette option.

## **Syntaxe**

>>-INCRbydate--------------------------------------------------><

## **Paramètres**

Cette option n'est associée à aucun paramètre.

## **Exemples**

Ligne de commande : dsmc incremental -incrbydate

Systèmes d'exploitation AIX Systèmes d'exploitation Linux Systèmes d'exploitation Oracle Solaris Systèmes d'exploitation Windows

# **Incremental**

Vous pouvez utiliser l'option incremental avec la commande restore image pour vérifier que les modifications apportées à l'image de base ont également été appliquées à l'image restaurée.

L'option deletefiles permet de prendre aussi en compte les suppressions de fichiers et de répertoires qui se trouvaient dans l'image initiale mais qui ont ensuite été supprimés à partir du poste de travail.

Systèmes d'exploitation AIX Systèmes d'exploitation Linux Systèmes d'exploitation Oracle SolarisRemarque : L'utilisation de l'option incremental avec la commande restore image pour effectuer une sauvegarde par image dynamique n'est pas prise en charge.

Systèmes d'exploitation AIX Systèmes d'exploitation Linux Systèmes d'exploitation Oracle Solaris Systèmes d'exploitation Windows

## **Clients pris en charge**

Systèmes d'exploitation AIX Systèmes d'exploitation Linux Systèmes d'exploitation Oracle SolarisCette option s'applique uniquement à AIX, Linux x86\_64, Linux on POWER et Solaris. L'API IBM Spectrum Protect ne prend pas en charge cette option.

Systèmes d'exploitation WindowsCette option est valide pour tous les clients Windows. L'API IBM Spectrum Protect ne prend pas en charge cette option.

## **Syntaxe**

>>-INCREmental-------------------------------------------------><

## **Exemples**

Systèmes d'exploitation AIX Systèmes d'exploitation Linux Systèmes d'exploitation Oracle SolarisLigne de commande : Systèmes d'exploitation AIX Systèmes d'exploitation Linux Systèmes d'exploitation Oracle Solarisres i "/home/devel/projecta/\*" -incremental

Systèmes d'exploitation WindowsLigne de commande : Systèmes d'exploitation Windowsres i d: -incremental

Systèmes d'exploitation Windows

# **Incrthreshold**

L'option incrthreshold indique, pour tout espace fichier journalisé, une valeur de seuil pour le nombre de répertoires pouvant contenir des fichiers actifs sur le serveur, mais aucun objet équivalent sur le poste de travail.

Lorsqu'un client Windows supprime un fichier ou un répertoire portant un nom long, le système signale parfois l'opération en utilisant un nom compressé. Une fois l'objet supprimé, le nom compressé peut être réutilisé et l'avis de suppression risque de ne plus identifier un objet unique. Lors de la sauvegarde incrémentielle journalisée d'un espace fichier, un message indiquant qu'*aucune version n'est active* peut être renvoyé par le serveur et entraîner l'échec de l'expiration d'un objet.

L'option incrthreshold vous permet de définir une réponse face à cette situation :

- Si vous définissez l'option incrthreshold sur 0 (valeur par défaut), aucune action n'est exécutée. Le choix de cette valeur a principalement pour effet la restauration fortuite de ces objets lorsqu'un répertoire conforme au critère est restauré. Lorsque la prochaine sauvegarde incrémentielle non journalisée est appliquée au répertoire, le serveur IBM Spectrum Protect fait expirer tous les objets du répertoire qui existent sur le serveur mais pas sur le poste de travail.
- Si vous indiquez une valeur supérieure à zéro, le client sauvegarde le nom du répertoire de l'objet dans le journal lors des sauvegardes journalisées. Au cours de la sauvegarde incrémentielle journalisée d'un espace fichier complet, si le nombre de répertoires de l'espace de fichier est supérieur ou égal à cette valeur, une sauvegarde incrémentielle complète est lancée pour chaque répertoire. Cela se produit automatiquement après achèvement de la sauvegarde journalisée et ne nécessite pas l'entrée d'une autre commande.
- Si vous définissez l'option incrthreshold sur 1, le client effectue une sauvegarde incrémentielle totale de ces répertoires lorsqu'une réponse *pas de version active* est reçue lors d'une sauvegarde incrémentielle journalisée complète de l'espace fichier.

## **Clients pris en charge**

Cette option s'applique à tous les clients Windows.

## **Fichier d'options**

Placez cette option dans le fichier d'options client (dsm.opt). Vous pouvez définir cette option dans l'onglet Sauvegarde > Seuil de sauvegarde incrémentielle sans journal de l'éditeur de préférences.

### **Syntaxe**

>>-INCRTHreshold--*nombre\_répertoires*---------------------------><

## **Paramètres**

*nombre\_répertoires*

Indique, pour tout espace fichier journalisé, le nombre de répertoires qui peuvent contenir des fichiers actifs devant arriver à expiration. Dès que ce seuil est atteint lors de la sauvegarde incrémentielle journalisée d'un espace fichier complet, le client lance une sauvegarde incrémentielle de chacun de ces répertoires une fois la sauvegarde journalisée terminée. Les valeurs suivantes sont autorisées : 0 à 2 000 000 000, 0 étant la valeur par défaut.

## **Exemples**

```
Fichier d'options :
     incrthreshold 1
Ligne de commande :
      -increthreshold=1
```
<span id="page-2909-0"></span>Cette option est valide uniquement sur la ligne de commande initiale. Elle n'est pas valide en mode interactif.

# **Instrlogmax**

L'option instrlogmax spécifie la taille maximale du journal d'instrumentation dsminstr.log), en mégaoctets. Les données de performance du client sont collectées dans le fichier dsminstr.log lors de la sauvegarde ou de la restauration si l'option enableinstrumentation est définie sur *yes*.

Si vous modifiez la valeur de l'option instrlogmax, le journal existant est développé ou réduit pour s'adapter à la nouvelle taille. Si la valeur est réduite, les anciennes entrées sont supprimées pour réduire le fichier à la nouvelle taille.

## **Clients pris en charge**

Cette option est valide pour tous les clients et l'API d'IBM Spectrum Protect.

## **Fichier d'options**

Systèmes d'exploitation AIX Systèmes d'exploitation Linux Systèmes d'exploitation Oracle Solaris Systèmes d'exploitation Mac OS XPlacez cette option dans le fichier d'options système d'un client (dsm.sys) dans une section serveur.

Systèmes d'exploitation WindowsPlacez cette option dans le fichier d'options client (dsm.opt).

## **Syntaxe**

>>-INSTRLOGMAX-- --taille--------------

## **Paramètres**

#### taille

Indique la taille maximale, en mégaoctets, du fichier journal d'instrumentation. Les valeurs sont comprises entre 0 et 2047. La valeur par défaut est 25.

Lorsque la taille du fichier dsminstr.log excède la taille maximale, le fichier journal est renommé en dsminstr.log.bak. Les données d'instrumentation suivantes continuent d'être sauvegardées dans le fichier dsminstr.log.

Si vous indiquez 0, le fichier journal croît indéfiniment.

## **Exemples**

Fichier d'options : instrlogmax 100

Ligne de commande :

 $\Box$ Systèmes d'exploitation AIX $\Box$ Systèmes d'exploitation Linux $\Box$ Systèmes d'exploitation Mac OS X

Systèmes d'exploitation Oracle Solarisdsmc sel /home/mydir/\* -subdir=yes -enableinstrumentation=yes -instrlogmax=100

Systèmes d'exploitation Windowsdsmc sel c:\mydir\\* -subdir=yes -enableinstrumentation=yes instrlogmax=100

Cette option est valide uniquement sur la ligne de commande initiale. Elle n'est pas valide en mode interactif.

**Référence associée**: [Enableinstrumentation](#page-2844-0) [Instrlogname](#page-2910-0)

# <span id="page-2910-0"></span>**Instrlogname**

L'option instrlogname spécifie le chemin d'accès et le nom de fichier où vous souhaitez stocker les informations de performances collectées par le client de sauvegarde-archivage.

Lorsque vous utilisez l'option enableinstrumentation yes pour collecter les données de performance lors des opérations de sauvegarde et de restauration, le client stocke automatiquement les informations dans un fichier journal.

Par défaut, les données de performance sont stockées dans le fichier journal d'instrumentation (dsminstr.log) dans le répertoire spécifié par la variable d'environnement DSM\_LOG (ou la variable d'environnement DSMI\_LOG pour les produits qui dépendent de l'API comme IBM Spectrum Protect for Databases: Data Protection for Microsoft SQL Server et IBM Spectrum Protect for Mail : Data Protection for Microsoft Exchange Server). Si vous n'avez pas défini la variable d'environnement DSM\_LOG, le fichier journal d'instrumentation est stocké dans le répertoire en cours (celui depuis lequel vous avez exécuté la commande dsmc).

Utilisez uniquement cette option si vous souhaitez modifier le nom de fichier ou l'emplacement du journal d'instrumentation.

Si vous souhaitez contrôler la taille du fichier journal, utilisez l'option instrlogmax.

## **Clients pris en charge**

Cette option est valide pour tous les clients et l'API d'IBM Spectrum Protect.

## **Fichier d'options**

Systèmes d'exploitation AIX Systèmes d'exploitation Linux Systèmes d'exploitation Oracle Solaris Systèmes d'exploitation Mac OS XPlacez cette option dans le fichier d'options système d'un client (dsm.sys) dans une section serveur.

Systèmes d'exploitation WindowsPlacez cette option dans le fichier d'options client (dsm.opt).

Systèmes d'exploitation AIX Systèmes d'exploitation Linux Systèmes d'exploitation Oracle Solaris

Systèmes d'exploitation Mac OS X

Important : Définissez la variable d'environnement DSM\_LOG pour indiquer un répertoire dans lequel le journal doit être placé. Le répertoire spécifié doit posséder des droits permettant un accès en écriture à partir du compte sous lequel le client est exécuté. Le répertoire racine n'est pas une valeur valide pour DSM\_LOG.

Systèmes d'exploitation Windows

Important : Définissez la variable d'environnement DSM\_LOG pour indiquer un répertoire dans lequel le journal doit être placé. Le répertoire spécifié doit posséder des droits permettant un accès en écriture à partir du compte sous lequel le client est exécuté.

## **Syntaxe**

>>-INSTRLOGNAME-- --*spéc\_fichier*-------------------------------><

## **Paramètres**

spéc\_fichier

Indique le chemin d'accès et le nom de fichier où vous souhaitez stocker les informations de performance lors des opérations de sauvegarde ou de restauration. Si une partie du chemin d'accès spécifié n'existe pas, le client tente de le créer.

Systèmes d'exploitation WindowsSi vous spécifiez uniquement un nom de fichier, le fichier est stocké dans le répertoire spécifié par la variable d'environnement DSM\_LOG. Si vous n'avez pas défini la variable d'environnement DSM\_LOG, le fichier journal d'instrumentation est stocké dans le répertoire en cours (celui depuis lequel vous avez exécuté la commande dsmc).

Systèmes d'exploitation AIX Systèmes d'exploitation Linux Systèmes d'exploitation Oracle SolarisSi vous spécifiez uniquement un nom de fichier, le fichier est stocké dans le répertoire spécifié par la variable d'environnement DSM\_LOG. Si vous n'avez pas défini la variable d'environnement DSM\_LOG, le fichier journal d'instrumentation est stocké dans le répertoire en cours (celui depuis lequel vous avez exécuté la commande dsmc). Le fichier journal d'instrumentation ne peut pas être un lien symbolique.

Systèmes d'exploitation Mac OS XPour Mac OS X, si vous indiquez uniquement un nom de fichier, le fichier est stocké dans votre dossier par défaut. Les répertoires par défaut sont les suivants :

~/Library/Logs/tivoli/tsm /Library/Logs/tivoli/tsm

Ce nom de fichier journal d'instrumentation remplace le nom de fichier journal d'instrumentation précédent dsminstr.report.pXXX créé par l'option TESTFLAG=instrument:detail ou instrument:API.

### **Exemples**

Fichier d'options :

Systèmes d'exploitation AIX Systèmes d'exploitation Linux Systèmes d'exploitation Oracle SolarisPour les clients AIX, Linux et Oracle Solaris :

instrlogname /home/user1/mydir/mydsminstr.log

Systèmes d'exploitation Mac OS XPour les clients Mac OS X :

instrlogname /Users/user1/Library/Logs/mydsminstr.log

Systèmes d'exploitation WindowsPour les clients Windows :

instrlogname c:\mydir\mydsminstr.log

#### Ligne de commande :

Systèmes d'exploitation AIX Systèmes d'exploitation Linux Systèmes d'exploitation Oracle SolarisPour les clients AIX, Linux et Oracle Solaris :

dsmc sel /home/user1/mydir/\* -subdir=yes -instrlogname=/usr/log/mydsminstr.log

Systèmes d'exploitation Mac OS XPour les clients Mac OS X :

dsmc sel /Users/user1/mydir/\* -subdir=yes instrlogname=/Users/user1/Library/Logs/mydsminstr.log

Systèmes d'exploitation WindowsPour les clients Windows :

dsmc sel c:\mydir\\* -subdir=yes -instrlogname=c:\temp\mydsminstr.log

Cette option est valide uniquement sur la ligne de commande initiale. Elle n'est pas valide en mode interactif.

#### **Référence associée**:

[Enableinstrumentation](#page-2844-0) [Instrlogmax](#page-2909-0) Systèmes d'exploitation Windows

# **Journalpipe**

L'option journalpipe indique le nom du canal de communication d'un gestionnaire de session de démon de journalisation auquel les clients de sauvegarde se connectent.

### **Clients pris en charge**

Cette option s'applique à tous les clients Windows.

### **Fichier d'options**

Placez cette option dans le fichier d'options client (dsm.opt).

```
JournalPipe \\.\pipe\jnlSessionMgr1
```
>>-JOURNALPipe--nom du canal---------------------

## **Paramètres**

nom du canal

Indique le nom du canal auquel le client se rattache lors d'une sauvegarde basée sur un journal. Le répertoire par défaut est \\.\pipe\jnlSessionMgr\_images.

### **Exemples**

Fichier d'options :

JOURNALPipe \\.\pipe\jnlSessionMgr

Ligne de commande :

Cette option ne peut pas être définie à l'aide de la ligne de commande.

Systèmes d'exploitation AIX Systèmes d'exploitation Linux Systèmes d'exploitation Oracle Solaris Systèmes d'exploitation Windows

# **Lanfreecommmethod**

L'option lanfreecommmethod permet de définir le protocole de communication entre le client et l'Agent de stockage IBM Spectrum Protect (Storage Agent). Ce protocole rend possible le traitement entre le client et l'unité de stockage connectée à un réseau SAN.

Systèmes d'exploitation AIX Systèmes d'exploitation Linux Systèmes d'exploitation Oracle SolarisSi vous utilisez la fonction de secours sur le réseau LAN, l'option lanfreecommmethod TCPip doit être placée dans le fichier dsm.sys à l'intérieur d'une section du serveur.

Systèmes d'exploitation WindowsSi vous utilisez la fonction de secours sur le réseau LAN, l'option lanfreecommmethod TCPip doit être placée dans le fichier d'options client (dsm.opt).

Systèmes d'exploitation AIX Systèmes d'exploitation Linux Systèmes d'exploitation Oracle SolarisPour AIX, Linux et Solaris, utilisez l'option lanfreeshmport pour indiquer le numéro de port de mémoire partagée sur lequel l'agent de stockage écoute.

Systèmes d'exploitation WindowsPour Windows, utilisez l'option lanfreeshmport pour identifier de façon unique l'agent de stockage auquel le client tente de se connecter.

### **Clients pris en charge**

Systèmes d'exploitation AIX Systèmes d'exploitation Linux Systèmes d'exploitation Oracle SolarisCette option concerne les clients AIX, Linux et Oracle Solaris.

Systèmes d'exploitation WindowsCette option concerne tous les clients Windows.

### **Fichier d'options**

Systèmes d'exploitation AIX Systèmes d'exploitation Linux Systèmes d'exploitation Oracle SolarisPlacez cette option dans le fichier dsm.sys à l'intérieur d'une section serveur.

Systèmes d'exploitation WindowsPlacez cette option dans le fichier d'options client (dsm.opt).

#### **Syntaxe**

>>-LANFREECommmethod-- --méthodecomm-----

## **Paramètres**

#### méthodecomm

Indique le protocole pris en charge pour le client de sauvegarde-archivage :

Systèmes d'exploitation AIX Systèmes d'exploitation Linux Systèmes d'exploitation Oracle SolarisTCPip

Systèmes d'exploitation AIX Systèmes d'exploitation Linux Systèmes d'exploitation Oracle SolarisMéthode de communication TCP/IP (Transmission Control Protocol/Internet Protocol).

Utilisez l'option lanfreetcpport pour indiquer le numéro de port TCP/IP sur lequel l'agent de stockage écoute. Le type de communication TCP/IP est la méthode par défaut pour les utilisateurs standards sur toutes les plateformes prises en charge.

#### Systèmes d'exploitation WindowsTCPip

Systèmes d'exploitation WindowsMéthode de communication TCP/IP (Transmission Control Protocol/Internet Protocol).

Utilisez l'option lanfreetcpport pour indiquer le numéro de port TCP/IP sur lequel l'agent de stockage écoute.

V6Tcpip

Indique que TCP/IP version 4 ou 6 doit être utilisé, selon la configuration du système et les résultats d'une recherche de service de nom de domaine. Cette condition n'est pas vérifiée uniquement lorsque dsmc schedule est utilisé et que schedmode a la valeur prompt. Un environnement DNS valide doit être disponible.

#### Systèmes d'exploitation WindowsNAMedpipes

Systèmes d'exploitation WindowsMéthode de communication interprocessus permettant de transférer des flux de messages entre un client et un serveur. Il s'agit de la valeur par défaut. N'indiquez pas l'option lanfreetcpport si vous souhaitez utiliser la méthode de communication NAMedpipes pour les communications hors réseau local.

#### Systèmes d'exploitation WindowsSHAREdmem

Systèmes d'exploitation WindowsLa méthode de communication en mémoire partagée SHM (shared memory) doit être utilisée lorsque le client et l'agent de stockage s'exécutent sur le même système. Elle permet d'obtenir des performances supérieures à celles du protocole TCP/IP. Le client de sauvegarde-archivage doit disposer de droits d'administrateur local.

Systèmes d'exploitation AIX Systèmes d'exploitation Linux Systèmes d'exploitation Oracle SolarisSHAREdmem Systèmes d'exploitation AIX Systèmes d'exploitation Linux Systèmes d'exploitation Oracle SolarisLa méthode de communication en mémoire partagée SHM (shared memory) doit être utilisée lorsque le client et l'agent de stockage s'exécutent sur le même système. Elle permet d'obtenir des performances supérieures à celles du protocole TCP/IP. Il s'agit de la méthode de communication par défaut pour les superutilisateurs AIX, Linux et Solaris. Lorsque vous indiquez cette méthode de communication sur AIX, le client peut être connecté en tant que superutilisateur ou utilisateur standard, dès lors que l'agent de stockage s'exécute en tant que superutilisateur. Si l'agent de stockage ne s'exécute pas en tant que superutilisateur, l'ID utilisateur qui exécute le client de sauvegardearchivage doit correspondre à l'ID utilisateur qui exécute l'agent de stockage.

## **Exemples**

#### Fichier d'options :

lanfreecommmethod tcp

Utilisez uniquement TCP/IP version 4

lanfreecommmethod V6Tcpip

Utilisez indifféremment TCP/IP version 4 ou 6, selon le mode de configuration du système et les résultats d'une recherche de service de nom de domaine.

#### Ligne de commande :

-lanfreec=tcp

-lanfreec=V6Tcpip

Cette option est valide uniquement sur la ligne de commande initiale. Elle n'est pas valide en mode interactif.

Systèmes d'exploitation AIX Systèmes d'exploitation Linux Systèmes d'exploitation Oracle Solaris Systèmes d'exploitation Windows

# **Lanfreeshmport**

Utilisez l'option lanfreeshmport lorsque lanfreecommmethod=SHAREdmem est spécifié pour la communication entre le client de sauvegarde-archivage et l'agent de stockage. Ce protocole rend possible le traitement entre le client et l'unité de stockage connectée à un réseau SAN.

## **Clients pris en charge**

Systèmes d'exploitation AIX Systèmes d'exploitation Linux Systèmes d'exploitation Oracle SolarisCette option concerne les clients AIX, Linux et Oracle Solaris.

Systèmes d'exploitation WindowsCette option concerne tous les clients Windows.

### **Fichier d'options**

Systèmes d'exploitation AIX Systèmes d'exploitation Linux Systèmes d'exploitation Oracle SolarisPlacez cette option dans le fichier d'options système d'un client (dsm.sys) dans une section serveur.

Systèmes d'exploitation WindowsPlacez cette option dans le fichier d'options client (dsm.opt).

### **Syntaxe**

>>-LANFREEShmport-- --*adresse\_port*-----------------------------><

### **Paramètres**

adresse\_port

Indique le numéro utilisé pour la connexion à l'agent de stockage. Les valeurs suivantes sont autorisées : 1 à 32767.

Pour les clients Windows, la valeur par défaut est 1.

Pour tous les clients, sauf les clients Windows, la valeur par défaut est 1510.

### **Exemples**

Fichier d'options : lanfrees 1520 Ligne de commande : -lanfrees=1520

Cette option est valide uniquement sur la ligne de commande initiale. Elle n'est pas valide en mode interactif.

Systèmes d'exploitation AIX Systèmes d'exploitation Linux Systèmes d'exploitation Oracle Solaris Systèmes d'exploitation Windows

# **Lanfreetcpport**

L'option lanfreetcpport permet de définir le numéro de port TCP/IP sur lequel l'agent de stockage IBM Spectrum Protect écoute.

Utilisez cette option lorsque lanfreecommmethod=TCPip est spécifié pour la communication entre le client de sauvegardearchivage et l'agent de stockage. N'indiquez pas l'option lanfreetcpport si vous souhaitez utiliser la méthode de communication NAMedpipes pour les communications hors réseau local.

## **Clients pris en charge**

Systèmes d'exploitation AIX Systèmes d'exploitation Linux Systèmes d'exploitation Oracle SolarisCette option s'applique uniquement aux clients AIX, Linux x86\_64, Linux on POWER et Oracle Solaris.

Systèmes d'exploitation WindowsCette option s'applique à tous les clients Windows.

### **Fichier d'options**

Systèmes d'exploitation AIX Systèmes d'exploitation Linux Systèmes d'exploitation Oracle SolarisPlacez cette option dans le fichier dsm.sys à l'intérieur d'une section serveur.

Systèmes d'exploitation WindowsPlacez cette option dans le fichier d'options client (dsm.opt).

### **Syntaxe**

>>-LANFREETCPPort-- --*adresse\_port*-----------------------------><

## **Paramètres**

#### adresse\_port

Indique le numéro de port TCP/IP sur lequel l'agent de stockage écoute. Les valeurs suivantes sont autorisées : 1 à 32767 ; 1500 étant la valeur par défaut.

**Remarque :** La valeur lanfreetcpport du client doit correspondre à la valeur tcpport de l'agent de stockage pour les communications avec l'agent de stockage (serveur virtuel). La valeur tcpport doit correspondre à la valeur tcpport du serveur pour les communications avec le serveur réel.

### **Exemples**

```
Fichier d'options :
     lanfreetcpp 1520
Ligne de commande :
      -lanfreetcpp=1520
```
Cette option est valide uniquement sur la ligne de commande initiale. Elle n'est pas valide en mode interactif.

Systèmes d'exploitation AIX Systèmes d'exploitation Linux Systèmes d'exploitation Oracle Solaris Systèmes d'exploitation Windows

# **Lanfreessl**

Utilisez l'option lanfreessl pour activer les couches SSL (Secure Sockets Layer) permettant des communications sécurisées entre le client et l'agent de stockage. Cette option est obsolète si vous vous connectez à un serveur IBM Spectrum Protect éditions 8.1.2 et ultérieures de la V8 et éditions 7.1.8 et ultérieures de la V7.

### **Clients pris en charge**

Cette option est prise en charge sur tous les clients, à l'exception des clients Mac OS X.

### **Fichier d'options**

Placez cette option dans le fichier d'options client. Vous ne pouvez définir cette options dans l'interface graphique ni sur la ligne de commande.

#### **Syntaxe**

```
.-No--.
>>-LANFREESSL-+-----+------------------------------------------><
              '-Yes-'
```
## **Paramètres**

No

Indique que le client de sauvegarde-archivage n'utilise pas la couche SSL lorsqu'il communique avec l'agent de stockage. No est la valeur par défaut.
Indique que le client de sauvegarde-archivage active les couches SSL lorsqu'il communique avec l'agent de stockage. Pour activer les couches SSL, spécifiez lanfreessl=yes et changez la valeur de l'option lanfreetcpport. Changer la valeur de l'option lanfreetcpport est nécessaire parce que l'agent de stockage IBM Spectrum Protect est généralement défini pour écouter les connexions SSL sur un port distinct.

#### **Exemples**

Fichier d'options :

```
lanfreessl yes
lanfreessl no
```
Ligne de commande :

Non applicable. Vous ne pouvez définir cette option sur la ligne de commande.

Systèmes d'exploitation AIX Systèmes d'exploitation Linux Systèmes d'exploitation Oracle Solaris Systèmes d'exploitation Windows

# **Lanfreetcpserveraddress**

L'option lanfreetcpserveraddress indique l'adresse TCP/IP de l'agent de stockage IBM Spectrum Protect.

Utilisez cette option lorsque vous spécifiez lanfreecommmethod=TCPip ou V6Tcpip pour la communication entre le client de sauvegarde-archivage et l'agent de stockage.

Ignorer la valeur par défaut de cette option est pratique lors de la configuration hors réseau local dans un environnement où le client et l'agent de stockage s'exécutent sur des systèmes différents. Vous pouvez demander l'adresse de l'agent de stockage à votre administrateur.

## **Clients pris en charge**

Systèmes d'exploitation AIX Systèmes d'exploitation Linux Systèmes d'exploitation Oracle SolarisCette option s'applique uniquement aux clients AIX, Linux x86\_64, Linux on POWER et Oracle Solaris.

Systèmes d'exploitation WindowsCette option s'applique à tous les clients Windows pris en charge.

### **Fichier d'options**

Placez cette option dans le fichier d'options système du client.

#### **Syntaxe**

>>-LANFREETCPServeraddress-- --*adresse\_agent\_de\_stockage*-------><

## **Paramètres**

adresse\_agent\_de\_stockage

Adresse TCP/IP d'un serveur ; elle comporte de 1 à 64 caractères. Indiquez un nom de domaine TCP/IP ou une adresse IP numérique. L'adresse IP numérique peut être de type TCP/IP v4 ou TCP/IP v6. La valeur par défaut est 127.0.0.1 (localhost).

### **Exemples**

#### Fichier d'options :

LANFREETCPServeraddress stagent.example.com

```
LANFREETCPServeraddress 192.0.2.1
```
Ligne de commande : Non applicable Systèmes d'exploitation Windows

# **Language**

L'option language définit la langue nationale dans laquelle s'affichent les messages du client.

Vous pouvez employer l'anglais des Etats-Unis (ENU) avec tous les clients.

La langue affichée par l'interface graphique Java™ du client de sauvegarde-archivage est définie par l'environnement local d'affichage Windows et non par l'environnement local Windows. Par exemple, si l'environnement local d'entrée et système Windows est en français, mais que l'environnement local d'affichage est en russe, la langue affichée par défaut par l'interface graphique Java est le russe si l'option language n'est pas utilisée. Si vous souhaitez afficher l'interface graphique Java en anglais (Etats-Unis) ou dans une autre langue, vous pouvez remplacer la langue d'affichage en spécifiant l'option language.

Conseil : L'option language n'affecte pas le client Web. Le client Web s'affiche dans la langue associée à l'environnement local du navigateur. Si le navigateur s'exécute dans un environnement local que le client ne prend pas en charge, le client Web s'affiche en anglais (Etats-Unis).

## **Clients pris en charge**

Cette option s'applique à tous les clients Windows.

## **Fichier d'options**

Placez cette option dans le fichier d'options client (dsm.opt). Vous pouvez définir cette option dans l'onglet Paramètres régionaux, liste déroulante Langue de l'éditeur de préférences.

## **Syntaxe**

>>-LANGuage-- --*langage*----------------------------------------><

## **Paramètres**

#### langage

Précise la langue que vous souhaitez utiliser. Les langues suivantes sont disponibles :

- ENU (anglais, états-unis)
- PTB (portugais brésilien)
- CHS (chinois simplifié)
- CHT (chinois traditionnel)
- FRA (français standard)
- DEU (allemand standard)
- ITA (italien standard)
- JPN (japonais)
- KOR (coréen)
- ESP (espagnol standard)
- CSY (tchèque)
- HUN (hongrois)
- PLK (polonais)
- RUS (russe)

### **Exemples**

Fichier d'options : language enu Ligne de commande : Non applicable

# **Latest**

Utilisez l'option latest pour restaurer la dernière sauvegarde d'un fichier, même s'il s'agit d'une sauvegarde inactive .

L'option latest peut être utilisée avec les commandes suivantes :

- restore
- restore group

Si vous exécutez une restauration avec point de cohérence(avec l'option pitdate), il n'est pas nécessaire de spécifier latest puisque cette option est implicite lors de l'utilisation de pitdate.

#### **Clients pris en charge**

Cette option s'applique à tous les clients. L'API IBM Spectrum Protect ne prend pas en charge cette option.

#### **Syntaxe**

>>-LATest------------------------------------------------------><

## **Paramètres**

Cette option n'est associée à aucun paramètre.

#### **Exemples**

Systèmes d'exploitation Mac OS XLigne de commande :

Systèmes d'exploitation Mac OS Xdsmc restore "/Users/devel/projecta/\*" -latest

Systèmes d'exploitation AIX Systèmes d'exploitation Linux Systèmes d'exploitation Oracle Solaris Systèmes d'exploitation Mac OS XLigne de commande :

Systèmes d'exploitation AIX Systèmes d'exploitation Linux Systèmes d'exploitation Oracle Solaris

Systèmes d'exploitation Mac OS Xdsmc restore "/home/devel/projecta/\*" -latest

Systèmes d'exploitation WindowsLigne de commande :

Systèmes d'exploitation Windowsdsmc restore c:\devel\projecta\ -latest

Systèmes d'exploitation AIX Systèmes d'exploitation Linux Systèmes d'exploitation Oracle Solaris Systèmes d'exploitation Mac OS X Systèmes d'exploitation Windows

# **Localbackupset**

L'option localbackupset indique si l'interface graphique utilisateur du client de sauvegarde-archivage ignore la connexion initiale au serveur IBM Spectrum Protect pour restaurer un groupe de sauvegarde en local sur un poste de travail autonome.

Si vous paramétrez localbackupset sur yes, l'interface graphique utilisateur n'effectue pas de tentative de connexion initiale au serveur. Elle ne fait donc qu'activer la fonction de restauration.

Si vous paramétrez localbackupset sur no (valeur par défaut), l'interface graphique utilisateur effectue une tentative de connexion initiale au serveur et active toutes les fonctions de l'interface graphique.

Remarque : La commande restore backupset prend en charge la restauration de groupes de sauvegarde en local sur un poste autonome sans l'option localbackupset.

#### **Clients pris en charge**

Cette option s'applique à tous les clients.

#### **Fichier d'options**

Systèmes d'exploitation AIX Systèmes d'exploitation Linux Systèmes d'exploitation Oracle Solaris Systèmes d'exploitation Mac OS XPlacez cette option dans le fichier d'options système d'un client (dsm.sys) dans une section serveur.

Systèmes d'exploitation WindowsPlacez cette option dans le fichier dsm.opt.

.-*No*--. >>-LOCALbackupset--+-----+------------------------------------->< '-*Yes*-'

## **Paramètres**

No

Indique que l'interface graphique utilisateur effectue une tentative de connexion au serveur et active toutes les fonctions. Il s'agit de la valeur par défaut.

Yes

Indique que l'interface graphique utilisateur n'effectue pas de tentative de connexion au serveur et active uniquement la fonction de restauration.

### **Exemples**

Fichier d'options :

localbackupset yes

Cette option ne concerne pas le client de la ligne de commande dsmc.

Systèmes d'exploitation AIX Systèmes d'exploitation Linux Systèmes d'exploitation Oracle Solaris

# **Makesparsefile**

Utilisez l'option makesparsefile avec les commandes restore ou retrieve pour spécifier comment les fichiers fractionnés sont recréés.

Dans les fichiers fractionnés, de l'espace disque n'est pas alloué à chaque bloc de la totalité de l'espace adresse, ce qui donne lieu à des trous dans le fichier. Le client de sauvegarde-archivage détecte les fichiers fractionnés lors d'une opération de sauvegarde et les marque comme étant fractionnés sur le serveur IBM Spectrum Protect. Les trous sont détectés par leur contenu qui correspond toujours à des zéros.

Si vous paramétrez l'option makesparsefile sur yes (valeur par défaut), les trous dans le fichier ne sont pas enregistrés sur le disque ; aucun espace disque supplémentaire n'est donc alloué au cours d'une restauration.

Si vous paramétrez l'option makesparsefile sur no, les trous ne sont pas recréés, ce qui donne lieu à des blocs de disque alloués pour la totalité de l'espace adresse. Il peut en résulter un espace disque utilisé plus grand. Vérifiez que vous disposez de suffisamment d'espace disque pour restaurer toutes les données.

Sur certains systèmes UNIX et Linux, il est peut-être nécessaire de sauvegarder les fichiers propres au système sous forme de fichiers non fractionnés. Utilisez l'option makesparsefile pour les fichiers qui requièrent des blocs de disque physique, par exemple, ufsboot sous Solaris, qui est exécuté lors du démarrage. Le chargeur de fichier de lancement du système d'exploitation accède directement aux blocs de disque physique et ne prend pas en charge les fichiers fractionnés.

## **Clients pris en charge**

Cette option concerne tous clients UNIX et Linux à l'exception de Mac OS X.

## **Fichier d'options**

Placez cette option dans le fichier d'options de l'utilisateur client (dsm.opt).

#### **Syntaxe**

.-*Yes*-. >>-MAKESParsefile--+-----+------------------------------------->< '-*No*--'

## **Paramètres**

#### Yes

Indique que les trous dans le fichier ne sont pas enregistrés de sorte qu'aucun espace disque supplémentaire n'est alloué au cours d'une restauration. Il s'agit de la valeur par défaut.

#### No

Indique que les trous ne sont pas recréés, ce qui donne lieu à des blocs de disque alloués pour la totalité de l'espace adresse.

#### **Exemples**

```
Fichier d'options :
     makesparsefile no
Ligne de commande :
      -makesparsefile=no
```
Cette option est valide uniquement sur la ligne de commande initiale. Elle n'est pas valide en mode interactif.

# **Managedservices**

L'option managedservices spécifie si le service d'accepteur client IBM Spectrum Protect gère le planificateur et/ou le client Web.

Restriction : Vous ne pouvez pas utiliser la commande dsmcad pour les opérations de planification lorsque vous affectez à l'option sessioninitiation la valeur serveronly.

Le client agit en tant qu'horloge externe pour le planificateur. Lorsque le planificateur est lancé, il interroge le serveur pour connaître le prochain événement planifié. Soit l'événement est exécuté immédiatement, soit la session du planificateur se ferme. Le CAD redémarre le planificateur lorsque le moment est venu d'exécuter l'événement planifié. Remarque :

1. Si vous paramétrez l'option schedmode sur prompt, le serveur demande au CAD d'exécuter l'action planifiée au moment requis. Le planificateur se connecte au serveur et s'en déconnecte lors du premier démarrage du CAD.

La commande dsmc schedule ne peut pas être utilisée lorsque schedmode prompt et commmethod V6Tcpip sont spécifiés conjointement.

- 2. Systèmes d'exploitation Mac OS XPour Mac OS X, si vous ne spécifiez pas l'option managedservices, le CAD gère à la fois le programme de planification et le client Web par défaut.
- 3. Systèmes d'exploitation WindowsAffectez à l'option passwordaccess la valeur generate dans votre fichier d'options client (dsm.opt) et définissez un mot de passe de sorte que IBM Spectrum Protect puisse gérer votre mot de passe automatiquement.
- 4. Systèmes d'exploitation AIX Systèmes d'exploitation Linux Systèmes d'exploitation Oracle Solaris Systèmes d'exploitation Mac OS XAffectez à l'option passwordaccess la valeur generate dans votre fichier dsm.sys et définissez un mot de passe de sorte que IBM Spectrum Protect puisse gérer votre mot de passe automatiquement.

Utiliser le CAD pour gérer le planificateur présente les avantages suivants :

- Les problèmes de rétention de mémoire susceptibles de se produire avec les méthodes traditionnelles d'exécution du planificateur n'existent plus. Avec le CAD, la gestion du planificateur requiert une quantité de mémoire très limitée entre les opérations planifiées.
- Le démon Client Acceptor peut gérer à la fois le programme planificateur et le client Web, ce qui réduit le nombre de processus en arrière-plan sur le poste de travail.
- Systèmes d'exploitation AIX Systèmes d'exploitation Linux Systèmes d'exploitation Oracle Solaris Systèmes d'exploitation Mac OS XPour utiliser le client Web, vous devez spécifier cette option dans le fichier d'options système d'un client.

### **Clients pris en charge**

Cette option s'applique à tous les clients. L'API IBM Spectrum Protect ne prend pas en charge cette option.

## **Fichier d'options**

Systèmes d'exploitation WindowsPlacez cette option dans le fichier d'options client (dsm.opt). Vous pouvez définir cette option dans l'onglet Client Web de l'éditeur de préférences.

Systèmes d'exploitation AIX Systèmes d'exploitation Linux Systèmes d'exploitation Oracle Solaris Systèmes d'exploitation Mac OS XPlacez cette option dans le fichier d'options système d'un client (dsm.sys) dans une section serveur. Vous pouvez définir cette option dans l'onglet Client Web de l'éditeur de préférences.

Systèmes d'exploitation AIX Systèmes d'exploitation Linux Systèmes d'exploitation Oracle Solaris Systèmes d'exploitation Mac OS X Systèmes d'exploitation Windows

#### **Syntaxe**

>>-MANAGEDServices--mode-----------------------

## **Paramètres**

#### mode

Indique si le démon Client Acceptor gère le planificateur et/ou le client Web.

Systèmes d'exploitation Windowswebclient

Systèmes d'exploitation WindowsIndique que le démon Client Acceptor gère le client Web. Systèmes d'exploitation AIX Systèmes d'exploitation Linux Systèmes d'exploitation Oracle Solaris Systèmes d'exploitation Mac OS Xwebclient

Systèmes d'exploitation AIX Systèmes d'exploitation Linux Systèmes d'exploitation Oracle Solaris

Systèmes d'exploitation Mac OS XIndique que le démon Client Acceptor gère le client Web. Il s'agit de la valeur par défaut pour UNIX et Linux. webclient et schedule sont les valeurs par défaut de Mac OS X.

Systèmes d'exploitation Mac OS X Systèmes d'exploitation Windowsschedule

Systèmes d'exploitation Mac OS X Systèmes d'exploitation WindowsIndique que le CAD gère le planificateur. webclient et schedule sont les valeurs par défaut de Mac OS X.

Systèmes d'exploitation Mac OS Xnone

Systèmes d'exploitation Mac OS XPour les environnements Mac OS X, indique que le démon Client Acceptor ne gère pas le client Web ou les planificateurs. Définissez l'option managedservices sur aucun pour activer la commande dsmc schedule.

### **Exemples**

Systèmes d'exploitation WindowsFichier d'options :

Systèmes d'exploitation WindowsLes exemples ci-après vous montrent comment définir l'option managedservices dans le fichier d'options client (dsm.opt).

#### Tâche

Indiquez que le démon Client Acceptor gère uniquement le client Web.

managedservices webclient

#### Tâche

Indiquez que le CAD gère uniquement le planificateur.

managedservices schedule

#### Tâche

Indiquez que le démon Client Acceptor gère à la fois le client Web et le planificateur.

managedservices schedule webclient

Remarque : L'ordre de définition de ces valeurs est sans importance.

Systèmes d'exploitation Mac OS X Systèmes d'exploitation AIX Systèmes d'exploitation Linux Systèmes d'exploitation Oracle Solaris Systèmes d'exploitation Mac OS XFichier d'options :

Systèmes d'exploitation Mac OS X Systèmes d'exploitation AIX Systèmes d'exploitation Linux

Systèmes d'exploitation Oracle Solaris Systèmes d'exploitation Mac OS XLes exemples ci-après vous montrent comment définir l'option managedservices dans le fichier d'options système du client (dsm.sys).

Tâche

Indiquez que le démon Client Acceptor gère uniquement le client Web.

Tâche

Indiquez que le CAD gère uniquement le planificateur.

managedservices schedule

Tâche

Indiquez que le démon Client Acceptor gère à la fois le client Web et le planificateur.

managedservices schedule webclient

Remarque : L'ordre de définition de ces valeurs est sans importance. Systèmes d'exploitation Mac OS XTâche Systèmes d'exploitation Mac OS XPour Mac OS X, spécifiez

managedservices none

pour utiliser la commande dsmc schedule.

Ligne de commande :

Non applicable

# **Maxcmdretries**

L'option maxcmdretries indique le nombre maximal de fois où le planificateur client (de votre poste) relance une commande planifiée ayant échoué.

La commande est relancée uniquement si le planificateur client n'a pas encore sauvegardé de fichier, s'il ne s'est jamais connecté au serveur ou s'il a échoué avant de sauvegarder un fichier. Cette option n'est disponible que lorsque le planificateur est en cours d'exécution.

Cette option peut également être définie par l'administrateur IBM Spectrum Protect. Si votre administrateur donne une valeur à cette option, cette valeur remplace celle que vous avez indiquée dans le fichier d'options client après que votre noeud client a contacté le serveur.

#### **Clients pris en charge**

Cette option s'applique à tous les clients. L'API IBM Spectrum Protect ne prend pas en charge cette option. Elle peut également être définie par le serveur.

## **Fichier d'options**

Systèmes d'exploitation AIX Systèmes d'exploitation Linux Systèmes d'exploitation Oracle Solaris Systèmes d'exploitation Mac OS XPlacez cette option dans le fichier d'options système d'un client (dsm.sys) dans une section serveur. Vous pouvez définir cette option dans l'onglet Planificateur, zone Nombre maximal de tentatives de l'éditeur de préférences.

Systèmes d'exploitation WindowsPlacez cette option dans le fichier d'options client (dsm.opt). Vous pouvez définir cette option dans l'onglet Planificateur, zone Nombre maximal de tentatives de l'éditeur de préférences.

#### **Syntaxe**

>>-MAXCMDRetries-- --*nbtentcmdmax----------*-

## **Paramètres**

nbtentcmdmax

Précise le nombre maximal de fois où le planificateur client relance une commande planifiée ayant échoué. Les valeurs suivantes sont autorisées : 0 à 9 999, 2 étant la valeur par défaut.

#### **Exemples**

Fichier d'options :

Cette option est valide uniquement sur la ligne de commande initiale. Elle n'est pas valide en mode interactif.

Systèmes d'exploitation Linux Systèmes d'exploitation Windows

# **Mbobjrefreshthresh**

L'option mbobjrefreshthresh (megablock object refresh threshold) est un nombre définissant un seuil. Lorsque le nombre d'objets IBM Spectrum Protect nécessaires pour décrire un mégabloc de 128 Mo dépasse cette valeur, le mégabloc tout entier est actualisé et les objets utilisés pour représenter cette zone, dans les sauvegardes précédentes, expirent.

Lorsque vous sauvegardez une machine virtuelle, les données sont stockées dans des unités 128 bits appelées *mégablocs*, sur le serveur IBM Spectrum Protect. Si une zone du disque de production change et qu'une nouvelle sauvegarde incrémentielle est effectuée, un nouveau mégabloc est créé afin de représenter les changements apportés aux données sauvegardées précédemment. Puisqu'un nouveau mégabloc peut être créé à chaque sauvegarde incrémentielle, les mégablocs peuvent finalement avoir un impact sérieux sur les performances de la base de données IBM Spectrum Protect, et par conséquent, interférer gravement avec les performances des opérations IBM Spectrum Protect.

Utilisez cette option lors de l'estimation des objets IBM Spectrum Protect qui représentent des données de production pour chaque sauvegarde de machine virtuelle. Par exemple, lorsque le nombre d'objets IBM Spectrum Protect dépasse cette valeur, le mégabloc se régénère. Cette action signifie que le bloc de 128 Mo est copié sur le serveur et qu'il est représenté sous la forme d'un objet unique IBM Spectrum Protect. La valeur minimale est 2 et la valeur maximale est 8192. La valeur par défaut est 50.

## **Clients pris en charge**

Systèmes d'exploitation Linux Systèmes d'exploitation WindowsCette option est valide pour les dispositifs de transfert de données protégeant les machines virtuelles VMware. Pour utiliser cette option, vous devez disposer d'une licence d'utilisation d'IBM Spectrum Protect for Virtual Environments : Data Protection for VMware.

## **Fichier d'options**

Cette option n'est valide que dans le fichier d'options client (dsm.opt). Elle peut également être incluse sur le serveur dans un jeu d'options client. Elle n'est pas valide sur la ligne de commande.

### **Syntaxe**

```
.-50------.
>>-MBOBJREFRESHTHRESH -+---------+-
                       '-integer-'
```
## **Paramètres**

La valeur minimale que vous pouvez spécifier est 2 mégablocs, la plus haute valeur est 8192 mégablocs ; la valeur par défaut est 50 mégablocs.

### **Exemples**

Définissez cette option pour déclencher une actualisation de mégabloc lorsque le nombre d'objets requis pour représenter un mégabloc mis à jour dépasse 20 objets :

MBOBJREFRESHTHRESH 20

Systèmes d'exploitation Linux Systèmes d'exploitation Windows

# **Mbpctrefreshthresh**

L'option mbpctrefreshthresh (megablock percentage refresh threshold) est un nombre définissant un seuil. Lorsque le pourcentage d'objets IBM Spectrum Protect nécessaires pour décrire un mégabloc de 128 Mo dépasse cette valeur, le mégabloc tout entier est actualisé et les objets utilisés pour représenter cette zone, dans les sauvegardes précédentes, expirent.

Lorsque vous sauvegardez une machine virtuelle, les données sont stockées dans des unités 128 bits appelées *mégablocs*, sur le serveur IBM Spectrum Protect. Si une zone du disque de production change et qu'une nouvelle sauvegarde incrémentielle est effectuée, un nouveau mégabloc est créé afin de représenter les changements apportés aux données sauvegardées précédemment. Puisqu'un nouveau mégabloc peut être créé à chaque sauvegarde incrémentielle, les mégablocs peuvent finalement avoir un impact sérieux sur les performances de la base de données IBM Spectrum Protect, et par conséquent, interférer gravement avec les performances des opérations IBM Spectrum Protect.

Utilisez cette option lors de l'estimation de la quantité de données supplémentaires sauvegardée pour chaque machine virtuelle. Par exemple, lorsqu'un bloc de 128 Mo d'un disque de production change plus que le pourcentage spécifié, le bloc de 128 Mo tout entier est copié sur le serveur. Ce bloc est représenté sous la forme d'un objet IBM Spectrum Protect unique.

### **Clients pris en charge**

Systèmes d'exploitation Linux Systèmes d'exploitation WindowsCette option est valide pour les clients qui agissent en tant que noeuds de dispositif de transfert de données protégeant les machines virtuelles VMware. Pour utiliser cette option, vous devez disposer d'une licence d'utilisation d'IBM Spectrum Protect for Virtual Environments : Data Protection for VMware.

#### **Fichier d'options**

Cette option n'est valide que dans le fichier d'options client (dsm.opt). Elle peut également être incluse sur le serveur dans un jeu d'options client. Elle n'est pas valide sur la ligne de commande.

#### **Syntaxe**

```
.-50------.
>>-MBPCTREFRESHTHRESH -+---------+-----------------------------><
                       '-integer-'
```
## **Paramètres**

La valeur minimale que vous pouvez spécifier est 1 pour cent, la plus haute valeur est 99 pour cent ; la valeur par défaut est 50 pour cent.

#### **Exemples**

Définissez cette option pour déclencher une actualisation de mégabloc lorsque 50 pour cent (ou plus) des objets d'un mégabloc sur un disque de production ont changé :

MBPCTREFRESHTHRESHOLD 50

# **Memoryefficientbackup**

L'option memoryefficientbackup indique quel algorithme de conservation de mémoire utiliser pour exécuter des sauvegardes d'espace fichier complètes.

Une des méthodes permet de sauvegarder les répertoires un à un, tout en utilisant moins de mémoire. L'autre méthode utilise beaucoup moins de mémoire, mais requiert plus d'espace disque.

Utilisez l'option memoryefficientbackup avec la commande incremental lorsque la mémoire disponible sur votre poste de travail est limitée. Vous pouvez également utiliser cette option sous la forme d'un paramètre pour l'option include.fs afin de sélectionner l'algorithme utilisé par le client de sauvegarde-archivage par espace fichier.

Systèmes d'exploitation WindowsUtilisez memoryefficientbackup=diskcachemethod pour tout espace fichier contenant trop de fichiers pour que le client exécute la sauvegarde incrémentielle à l'aide de la valeur par défaut memoryefficientbackup=no ou avec memoryefficientbackup=yes. Le fichier de cache-disque créé par la sauvegarde incrémentielle initiale de cache-disque peut nécessiter jusqu'à 5 Go d'espace disque par million de fichiers ou de répertoires à sauvegarder.

Systèmes d'exploitation AIX Systèmes d'exploitation Linux Systèmes d'exploitation Oracle Solaris Systèmes d'exploitation Mac OS XUtilisez memoryefficientbackup=diskcachemethod pour tout espace fichier contenant trop de fichiers pour que le client exécute la sauvegarde incrémentielle à l'aide de la valeur par défaut memoryefficientbackup=no ou avec memoryefficientbackup=yes.

#### Systèmes d'exploitation Mac OS X Systèmes d'exploitation AIX Systèmes d'exploitation Linux

Systèmes d'exploitation Oracle Solaris Systèmes d'exploitation Mac OS XLa quantité réelle d'espace disque requis pour le fichier de cache-disque créé par les sauvegardes incrémentielles de cache-disque dépend du nombre de fichiers et de répertoires inclus dans la sauvegarde et de la longueur de chemin moyenne des fichiers et répertoires à sauvegarder. Sous UNIX et Linux, estimez 1 octet par caractère dans le nom de chemin. Pour Mac OS X, estimez 4 octets par caractère dans le nom de chemin. Par exemple, si 1 000 000 de fichiers et de répertoires doivent être sauvegardés et que la longueur de chemin d'accès moyenne est de 200 caractères, alors la base de données occupera environ 200 Mo pour les clients UNIX et Linux et 800 Mo pour les clients Mac OS X. Une autre façon de faire une estimation pour les besoins de la planification est de multiplier le nombre de fichiers et de répertoires par la longueur du chemin d'accès le plus long pour établir une taille de base de données maximale.

Systèmes d'exploitation WindowsLa quantité réelle d'espace disque requis pour le fichier de cache-disque créé par les sauvegardes incrémentielles de cache-disque dépend du nombre de fichiers et de répertoires inclus dans la sauvegarde et de la longueur de chemin moyenne des fichiers et répertoires à sauvegarder. Estimez 2 octets par caractère dans le nom de chemin. Par exemple, si 1 000 000 fichiers et répertoires doivent être sauvegardés et que la longueur de chemin d'accès moyenne est de 200 caractères, alors la base de données occupera environ 400 Mo. Une autre façon de faire une estimation pour les besoins de la planification est de multiplier le nombre de fichiers et de répertoires par la longueur du chemin d'accès le plus long pour établir une taille de base de données maximale.

Systèmes d'exploitation AIX Systèmes d'exploitation Linux Systèmes d'exploitation Oracle Solaris Systèmes d'exploitation Mac OS XUn second fichier de cache-disque est créé pour la liste de fichiers migrés lors de la sauvegarde d'un système de fichiers géré par HSM. Les fichiers de cache-disque combinés, créés par les sauvegardes incrémentielles de cache-disque et les sauvegardes de systèmes de fichiers gérés par HSM, peuvent demander plus de 400 Mo d'espace disque pour chaque million de fichiers sauvegardés. Le fichier de cache-disque peut être très volumineux. Le support de fichier volumineux doit être activé sur le système de fichiers actuellement utilisé pour le fichier de cache-disque.

### **Clients pris en charge**

Cette option s'applique à tous les clients. Elle peut également être définie par le serveur.

### **Fichier d'options**

Systèmes d'exploitation AIX Systèmes d'exploitation Linux Systèmes d'exploitation Oracle Solaris Systèmes d'exploitation Mac OS XCette option est autorisée dans les fichiers dsm.opt et dsm.sys, à l'intérieur d'une section serveur, mais la valeur dans dsm.opt est ignorée si elle apparaît également dans dsm.sys. Vous pouvez également placer cette option sur la ligne de commande initiale. En mode interactif, cette option peut être utilisée avec la commande incremental. Vous pouvez également définir cette option dans l'onglet Réglage des performances de l'éditeur de préférences, en cochant la case Utiliser l'algorithme de préservation de mémoire.

Systèmes d'exploitation WindowsPlacez cette option dans le fichier d'options de l'utilisateur client (dsm.opt) ou sur la ligne de commande initiale. Vous pouvez également définir cette option dans l'onglet Réglage des performances de l'éditeur de préférences, en cochant la case Utiliser l'algorithme de préservation de mémoire.

### **Syntaxe**

.-*No*--------------. >>-MEMORYEFficientbackup--+-----------------+------------------>< +-*Yes*-------------+ '-*DISKCACHEMethod*-'

### **Paramètres**

No

Votre noeud client utilise la méthode la plus rapide, mais la plus gourmande en mémoire pour le traitement des sauvegardes incrémentielles. Il s'agit de la valeur par défaut.

Yes

Votre noeud client utilise la méthode la moins gourmande en mémoire pour le traitement des sauvegardes incrémentielles. Diskcachemethod

Votre noeud client utilise la méthode nécessitant beaucoup moins de mémoire, mais plus d'espace disque pour le traitement des sauvegardes incrémentielles pour des systèmes de fichiers complets.

## **Exemples**

Fichier d'options :

```
memoryefficientbackup yes
memoryefficientbackup diskcachem
```
Ligne de commande : -memoryef=no

 $\cdot$ Systèmes d'exploitation AIX $\cdot$ Systèmes d'exploitation Linux $\cdot$ Systèmes d'exploitation Oracle Solaris Systèmes d'exploitation Windows

# **Mode**

Utilisez l'option de mode pour spécifier le mode de sauvegarde à utiliser lors des opérations de sauvegarde spécifiques.

L'option de mode n'a aucun effet lors d'une sauvegarde avec une unité logique brute.

Vous pouvez utiliser l'option mode avec les commandes backup suivantes :

backup image

Pour spécifier s'il faut réaliser une sauvegarde par image sélective ou incrémentielle de systèmes de fichiers client. Systèmes d'exploitation AIX Systèmes d'exploitation Oracle Solaris Systèmes d'exploitation Windowsbackup nas

Pour spécifier s'il faut réaliser une sauvegarde par image complète ou différentielle de systèmes de fichiers NAS. backup group

Pour spécifier s'il faut réaliser une sauvegarde de groupe complète ou différentielle contenant une liste de fichiers originaires d'un ou de plusieurs espaces fichier.

backup vm

Systèmes d'exploitation Linux Systèmes d'exploitation WindowsPour les machines virtuelles VMware, ce paramètre indique s'il faut réaliser une sauvegarde incrémentielle/permanente/complète ou incrémentielle/permanente/incrémentielle des machines virtuelles VMware.

Cette fonction n'est disponible que si le client fait office de dispositif de transfert de données pour IBM Spectrum Protect for Virtual Environments.

## **Clients pris en charge**

Cette option est valide sur tous les clients pris en charge, à l'exception de Mac OS. L'API IBM Spectrum Protect ne prend pas en charge cette option.

Systèmes d'exploitation Linux Systèmes d'exploitation WindowsCette option est valide pour les dispositifs de transfert de données protégeant les machines virtuelles VMware. Pour utiliser cette option, vous devez disposer d'une licence d'utilisation d'IBM Spectrum Protect for Virtual Environments : Data Protection for VMware.

### **Syntaxe**

Pour les sauvegardes par image des systèmes de fichiers client

```
.-Selective---.
>>-MODE = -+-------------+-------------------------------------><
          '-Incremental-'
```
Systèmes d'exploitation AIX Systèmes d'exploitation Oracle Solaris Systèmes d'exploitation Windows

Pour la sauvegarde par image des systèmes de fichiers NAS

.-*differential*-. >>-MODE = -+--------------+------------------------------------><

#### Pour les sauvegardes de groupe

.-*full*---------. >>-MODE = -+--------------+------------------------------------>< '-*differential*-'

Systèmes d'exploitation Linux Systèmes d'exploitation Windows

Pour la sauvegarde de machines virtuelles VMware

```
.-IFIncremental-.
>>-MODE= -+---------------+------------------------------------><
         '-IFFull--------'
```
## **Paramètres**

#### Paramètres de sauvegarde par image

#### selective

Indique que vous voulez effectuer une sauvegarde par image complète (sélective). Il s'agit du mode par défaut pour les sauvegardes par image des systèmes de fichiers client.

#### incremental

Spécifie que vous souhaitez uniquement sauvegarder les données qui ont changé depuis la dernière sauvegarde par image. Si aucune sauvegarde par image n'a encore été créée, alors la première sauvegarde est une sauvegarde par image intégrale (mode=sélectif), quel que soit l'option du mode spécifié.

Systèmes d'exploitation AIX Systèmes d'exploitation Oracle Solaris Systèmes d'exploitation Windows

#### Paramètres de sauvegarde image

#### differential

Il s'agit de la valeur par défaut pour les objets NAS. Spécifie que vous souhaitez effectuer une sauvegarde NAS des fichiers ayant changé depuis le dernière sauvegarde intégrale. Si aucune copie d'une image complète n'est stockée sur le serveur IBM Spectrum Protect, une sauvegarde intégrale se produit. S'il existe une image complète pouvant être restaurée ou arrivée à expiration et conservée en raison d'images différentielles dépendantes, et que vous indiquez MODE =differential, une sauvegarde par image différentielle est réalisée. Si une image complète est envoyée au cours d'une sauvegarde différentielle, elle est renvoyée en tant qu'image complète à l'aide de la commande QUERY NASBACKUP du serveur.

Une image complète peut arriver à expiration en fonction de sa version ou de son délai de conservation (verexists retextra), mais elle peut être conservée sur le serveur pour permettre la restauration d'images différentielles dépendantes. Une image complète pouvant arriver à expiration ne peut pas être sélectionnée pour être restaurée ; par conséquent, elle n'est pas affichée à l'aide de la commande QUERY NASBACKUP du serveur. Les sauvegardes par image différentielles qui dépendent d'une image complète "expirée" peuvent être restaurées.

#### full

Spécifie que vous souhaitez effectuer une sauvegarde intégrale des systèmes de fichiers NAS.

#### Paramètres de sauvegarde de groupe

full

Spécifie que vous souhaitez effectuer une sauvegarde intégrale des objets du groupe. Il s'agit de la valeur par défaut pour les sauvegardes groupées.

#### differential

Indique que vous souhaitez effectuer une sauvegarde groupée des fichiers qui ont été modifiés depuis la dernière sauvegarde complète. Si aucune copie d'une image complète n'est stockée sur le serveur IBM Spectrum Protect, une sauvegarde intégrale se produit. S'il existe une image complète pouvant être restaurée ou arrivée à expiration et conservée en raison d'images différentielles dépendantes, et que vous indiquez MODE =differential, une sauvegarde par image différentielle est réalisée. Si une image complète est envoyée au cours d'une sauvegarde différentielle, elle est renvoyée en tant qu'image complète à l'aide de la commande QUERY GROUP du serveur.

Une image complète peut arriver à expiration en fonction de sa version ou de son délai de conservation (verexists retextra), mais elle peut être conservée sur le serveur pour permettre la restauration d'images différentielles dépendantes. Une image complète pouvant arriver à expiration ne peut pas être sélectionnée pour être restaurée ; par conséquent, elle n'est pas affichée à l'aide de la commande QUERY GROUP du serveur. Les sauvegardes par images différentielles qui dépendent d'une image complète "arrivée à expiration" peuvent quant à elles être restaurées.

Systèmes d'exploitation Linux Systèmes d'exploitation Windows

Paramètres de machine virtuelle VMware

IFFull

Indique que vous souhaitez effectuer une sauvegarde incrémentielle/permanente/intégrale d'une machine virtuelle. Ce type de sauvegarde enregistre tous les blocs utilisés sur les disques d'une machine virtuelle VMware.

Par défaut, la première sauvegarde d'une machine virtuelle VMware est une sauvegarde incrémentielle/permanente/complète (mode=iffull), même si vous spécifiez mode=ifincremental (ou laissez l'option par défaut mode). Les sauvegardes suivantes sont réalisées par défaut en mode mode=ifincremental.

Vous ne pouvez pas utiliser ce mode de sauvegarde pour sauvegarder une machine virtuelle si le client est configuré pour chiffrer les données de sauvegarde.

Pour obtenir une description de la stratégie de sauvegarde incrémentielle permanente pour les machines virtuelles VMware, voir Types de sauvegarde et de [restauration.](http://www.ibm.com/support/knowledgecenter/SSERB6_8.1.0/ve.user/c_ve_ovr_buprestypes.html)

IFIncremental

Indique que vous souhaitez effectuer une sauvegarde incrémentielle/permanente/incrémentielle d'une machine virtuelle. Ce type de sauvegarde enregistre uniquement les blocs disque ayant subi des changements depuis la dernière sauvegarde.

Il s'agit du mode par défaut pour les sauvegardes de machines virtuelles VMware.

Vous ne pouvez pas utiliser ce mode de sauvegarde pour sauvegarder une machine virtuelle si le client est configuré pour chiffrer les données de sauvegarde.

#### **Exemples**

#### Tâche

Systèmes d'exploitation Linux Systèmes d'exploitation WindowsSauvegarde d'une machine virtuelle VMware vm1 à l'aide du mode incrémentiel/permanent/incrémentiel pour sauvegarder uniquement les données ayant changé depuis la dernière sauvegarde.

```
dsmc backup vm vm1 -mode=ifincremental
 -vmbackuptype=full
```
Systèmes d'exploitation AIX Systèmes d'exploitation Oracle SolarisTâche

Systèmes d'exploitation AIX Systèmes d'exploitation Oracle SolarisSauvegarde de l'image NAS de l'ensemble du système de fichiers.

```
dsmc backup nas -mode=full -nasnodename=nas1
/vol/vol0 /vol/vol1
```
Systèmes d'exploitation WindowsTâche

Systèmes d'exploitation WindowsSauvegarde de l'image NAS de l'ensemble du système de fichiers.

```
dsmc backup nas -mode=differential -nasnodename=nas1
 {/vol/vol0} {/vol/vol1}
```
Systèmes d'exploitation AIX Systèmes d'exploitation LinuxTâche

Systèmes d'exploitation AIX Systèmes d'exploitation LinuxSauvegarde de l'espace fichier /home/test en utilisant la sauvegarde par image incrémentielle permettant de sauvegarder uniquement les fichiers nouveaux ou modifiés depuis la dernière sauvegarde par image intégrale.

dsmc backup image /home/test -mode=incremental -snapshotproviderimage=none

Systèmes d'exploitation WindowsTâche

 $\Box$ Systèmes d'exploitation WindowsSauvegarde de l'unité c : en utilisant la sauvegarde par image incrémentielle permettant de sauvegarder uniquement les fichiers nouveaux ou modifiés depuis la dernière sauvegarde par image intégrale.

dsmc backup image c: -mode=full

Systèmes d'exploitation AIX Systèmes d'exploitation Linux Systèmes d'exploitation Oracle SolarisTâche Systèmes d'exploitation AIX Systèmes d'exploitation Linux Systèmes d'exploitation Oracle SolarisSauvegarde intégrale de tous les fichiers de la liste de fichiers /home/dir1/filelist1 dans l'espace fichier virtuel /virtfs contenant le fichier /home/group1 du chef de groupe.

```
dscm backup group -filelist=/home/dir1/filelist1
-groupname=group1 -virtualfsname=/virtfs -mode=full
```
#### Systèmes d'exploitation WindowsTâche

Systèmes d'exploitation WindowsSauvegarde intégrale de tous les fichiers de la liste de fichiers c:\dir1\filelist1 dans l'espace fichier virtuel  $\virt$ irtfs contenant le fichier c:  $\vert$ group1 du chef de groupe.

```
dsmc backup group -filelist=c:\dir1\filelist1 -groupname=group1
 -virtualfsname=\virtfs -mode=incremental -vmbackuptype=fullvm
```
#### **Référence associée**:

[Backup](#page-3146-0) VM [Backup](#page-3134-0) Group [Backup](#page-3136-0) Image [Backup](#page-3143-0) NAS Systèmes d'exploitation AIX Systèmes d'exploitation Linux Systèmes d'exploitation Oracle Solaris Systèmes d'exploitation Windows

# **Monitor**

L'option monitor indique si une sauvegarde ou une restauration d'image des systèmes de fichiers appartenant à un serveur de fichiers NAS doit être surveillée.

Si vous précisez monitor=*yes*, le client de sauvegarde-archivage surveille l'opération de sauvegarde ou de restauration d'image NAS en cours et affiche à l'écran les informations sur la progression du traitement. Il s'agit de la valeur par défaut.

Si vous précisez monitor=*no*, le client ne surveille pas l'opération de sauvegarde ou de restauration d'image NAS en cours et se tient prêt à traiter la commande suivante.

Utilisez cette option avec les commandes backup nas ou restore nas.

#### **Clients pris en charge**

Systèmes d'exploitation AIX Systèmes d'exploitation Linux Systèmes d'exploitation Oracle SolarisCette option concerne *uniquement* les clients AIX, Linux et Solaris.

Systèmes d'exploitation WindowsCette option s'applique à tous les clients Windows.

#### **Syntaxe**

```
.-Yes-.
>>-MONitor = -+----'-No--'
```
## **Paramètres**

Yes

Indique que vous voulez surveiller l'opération de sauvegarde ou de restauration d'image NAS en cours et afficher à l'écran les informations sur la progression du traitement. Il s'agit de la valeur par défaut.

No

Indique que vous ne voulez pas surveiller l'opération de sauvegarde ou de restauration d'image NAS en cours.

### **Exemples**

#### Ligne de commande :

Systèmes d'exploitation AIX Systèmes d'exploitation Linux Systèmes d'exploitation Oracle Solaris

```
backup nas -mode=full -nasnodename=nas1 -monitor=yes
/vol/vol0 /vol/vol1
```
Systèmes d'exploitation Windows

backup nas -mode=full -nasnodename=nas1 -monitor=yes {/vol/vol0} {/vol/vol1}

Systèmes d'exploitation Windows

# **Myprimaryserver**

L'option myprimaryserver indique le nom du serveur principal utilisé par le client pour se connecter au serveur secondaire en mode basculement.

Lors du processus de connexion normal (sans basculement), l'option myprimaryserver est envoyée au client et est enregistrée dans le fichier dsm.opt. Lors d'opérations normales, ne modifiez pas cette option .

Important : Si vous modifiez la valeur de l'option myprimaryserver, les informations d'authentification comme la clé de chiffrement et le mot de passe IBM Spectrum Protect ne fonctionneront plus avec le nouveau serveur principal. Le mot de passe et la clé de chiffrement vous seront demandés pour les opérations exigeant une authentification. Par conséquent, ne modifiez pas cette valeur, même si vous modifiez les informations de connexion du serveur serveur secondaire.

## **Clients pris en charge**

Cette option s'applique uniquement aux clients Windows.

#### **Fichier d'options**

Cette option se trouve dans le fichier d'options client (dsm.opt).

#### **Syntaxe**

>>-MYPRIMARYServer----*nomserveur\_principal*---------------------><

## **Paramètres**

nomserveur\_principal

Indique le nom du serveur principal à utiliser pour l'authentification lors d'un basculement. Le serveur principal est le serveur IBM Spectrum Protect utilisé par un client en production normale.

#### **Exemples**

Fichier d'options :

```
*** These options should not be changed manually
     REPLSERVERNAME TARGET
        REPLTCPSERVERADDRESS 192.0.2.9
        REPLTCPPORT 1501<br>REPLSERVERGUID 60.4
                               REPLSERVERGUID 60.4a.c3.e1.85.ba.11.e2.af.ce.00.0c.29.2f.07.d3
     MYREPLICATIONServer TARGET
     MYPRIMARYSERVERNAME SERVER1
     *** end of automatically updated options
Ligne de commande :
```
Non applicable

**Concepts associés**: [Configuration](#page-2444-0) et utilisation de la reprise en ligne de client automatisée **Tâches associées**: [Configuration](#page-2447-0) du client pour la reprise en ligne automatisée

# **Myreplicationserver**

L'option myreplicationserver indique la section du serveur secondaire utilisée par le client lors d'un basculement.

La section du serveur secondaire est identifiée par l'option replservername et contient les informations de connexion relatives au serveur serveur secondaire.

Cette option est définie par l'administrateur de serveur IBM Spectrum Protect pour le noeud client. Lors du processus de connexion normal (sans basculement), l'option est envoyée au client et enregistrée sous le fichier d'options du client.

Lors d'opérations normales, ne modifiez pas cette option .

Modifiez cette option uniquement dans des situations spécifiques telles que :

- Le serveur principal est déconnecté et les informations relatives au serveur serveur secondaire ne se trouvent pas dans le fichier d'options.
- Les informations serveur secondaire sont obsolètes ou incorrectes.

Toutes les valeurs que vous modifiez sont supprimées ou mises à jour lors de votre prochaine connexion au serveur principal.

### **Clients pris en charge**

Cette option s'applique à tous les clients.

## **Fichier d'options**

Systèmes d'exploitation AIX Systèmes d'exploitation Linux Systèmes d'exploitation Oracle Solaris Systèmes d'exploitation Mac OS XCette option est placée dans une section serveur du fichier dsm.sys.

Systèmes d'exploitation WindowsCette option se trouve dans le fichier d'options client (dsm.opt).

#### **Syntaxe**

>>-MYREPLICATIONServer----*nomserveur\_repl*----------------------><

## **Paramètres**

nomserveur\_repl

Indique le nom de la section du serveur serveur secondaire à utiliser lors d'un basculement. En général, cette valeur correspond au nom du serveur serveur secondaire, et non au nom d'hôte du serveur. De plus, la valeur du paramètre nomserveur\_repl n'est pas sensible à la casse, mais elle doit correspondre à celle spécifiée pour l'option REPLSERVERName.

### **Exemples**

Fichier d'options :

MYREPLICATIONServer TargetReplicationServer1

Ligne de commande :

Non applicable

Systèmes d'exploitation AIX Systèmes d'exploitation Linux Systèmes d'exploitation Mac OS X

Systèmes d'exploitation Oracle SolarisFichier d'options :

Systèmes d'exploitation AIX Systèmes d'exploitation Linux Systèmes d'exploitation Mac OS X

Systèmes d'exploitation Oracle SolarisL'exemple suivant explique comment spécifier des options pour trois serveurs différents dans le fichier dsm.sys et comment référencer le serveur secondaire.

Systèmes d'exploitation AIX Systèmes d'exploitation Linux Systèmes d'exploitation Mac OS X

Systèmes d'exploitation Oracle SolarisDes informations de connexion pour plusieurs serveur secondaire se présentent

en sections. Chaque section est identifiée par l'option replservername et le nom du serveur secondaire.

Systèmes d'exploitation AIX Systèmes d'exploitation Linux Systèmes d'exploitation Mac OS X

Systèmes d'exploitation Oracle SolarisL'option servername doit contenir l'option myreplicationserver, qui pointe le serveur secondaire spécifié par la section replservername.

Systèmes d'exploitation AIX Systèmes d'exploitation Linux Systèmes d'exploitation Mac OS X

Systèmes d'exploitation Oracle SolarisVous ne pouvez indiquer qu'un seul serveur secondaire par section servername.

```
REPLSERVERNAME TargetReplicationServer1
 REPLTCPSERVERADDRESS TargetReplicationServer1
  REPLTCPPORT 1505
  REPLSSLPORT 1506
  REPLSERVERGUID 91.0f.ef.90.5c.cc.11.e1.ae.34.08.00.00.00.00.00
REPLSERVERNAME TargetReplicationServer2
 REPLTCPSERVERADDRESS TargetReplicationServer2
  REPLTCPPORT 1505
  REPLSSLPORT 1506
 REPLSERVERGUID 91.0f.ef.90.5c.cc.11.e1.ae.34.08.00.00.00.00.02
SErvername server a
 COMMMethod <sup>-</sup> TCPip<br>
TCPPort 1500<br>
TCPServeraddress server_hostname1.example.com
  TCPPort 1500
  TCPServeraddress server hostname1.example.com
  PASSWORDAccess prompt
  MYREPLICATIONServer TargetReplicationServer1
SErvername server_b
  COMMMethod TCPip
  TCPPort 1500
  TCPServeraddress server hostname2.example.com
  PASSWORDAccess generate
  INCLExcl /adm/tsm/archive.excl
  MYREPLICATIONServer TargetReplicationServer2
SErvername server_c<br>
COMMethod<br>
TCPip
  COMMMethod TCPip
  TCPPort 1500
  TCPServeraddress server hostname3.example.com
  PASSWORDAccess generate
 PASSWORDAccess generate<br>MYREPLICATIONServer TargetReplicationServer1
```
Systèmes d'exploitation WindowsFichier d'options :

Systèmes d'exploitation WindowsL'exemple suivant explique comment spécifier les options pour serveur secondaire dans le fichier dsm.opt et comment actualiser le serveur secondaire.

Systèmes d'exploitation WindowsLes informations de connexion du serveur secondaire se trouvent dans la section REPLSERVERName.

Systèmes d'exploitation WindowsL'option MYREPLICATIONServer pointe vers le nom du serveur secondaire spécifié par la section REPLSERVERName.

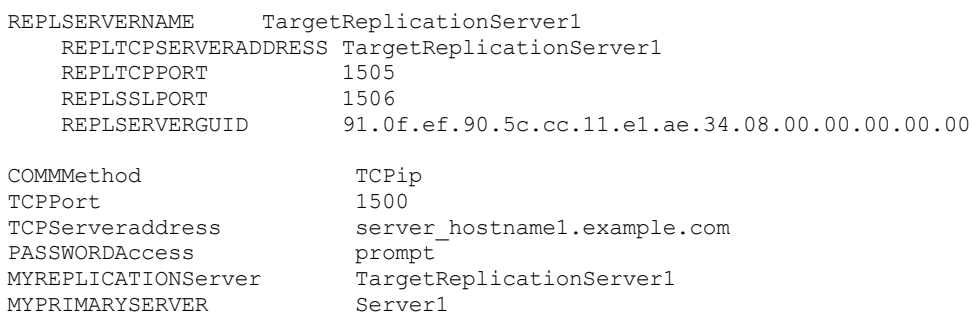

#### **Concepts associés**:

[Configuration](#page-2444-0) et utilisation de la reprise en ligne de client automatisée **Tâches associées**: [Configuration](#page-2447-0) du client pour la reprise en ligne automatisée Systèmes d'exploitation Windows

# **Namedpipename**

L'option namedpipename indique le nom du canal nommé à utiliser pour les communications entre un client et un serveur sur le même domaine serveur Windows.

## **Clients pris en charge**

Cette option concerne tous les clients Windows.

#### **Fichier d'options**

Placez cette option dans le fichier d'options client (dsm.opt). Vous pouvez définir cette option dans l'onglet Communication de l'éditeur de préférences.

#### **Syntaxe**

>>-NAMedpipename-- --*nom*---------------------------------------><

## **Paramètres**

nom

Nom du canal nommé. La valeur par défaut est **\\.\pipe\Server1**.

#### **Exemples**

```
Fichier d'options :
     namedpipename \\.\pipe\dsmser1
Ligne de commande :
     -namedpipename=\\.\pipe\dsmser1
```
Cette option est valide uniquement sur la ligne de commande initiale. Elle n'est pas valide en mode interactif.

Systèmes d'exploitation AIX Systèmes d'exploitation Linux Systèmes d'exploitation Oracle Solaris Systèmes d'exploitation Windows

# **Nasnodename**

L'option nasnodename indique le nom de noeud du serveur de fichiers NAS lors du traitement des systèmes de fichiers NAS. Le client vous invite alors à entrer un ID administrateur.

Ce nom permet au serveur IBM Spectrum Protect d'identifier le serveur de fichiers NAS. Le serveur doit enregistrer ce nom.

Systèmes d'exploitation AIX Systèmes d'exploitation Linux Systèmes d'exploitation Oracle SolarisVous pouvez indiquer cette option sur la ligne de commande ou dans le fichier d'options système du client (dsm.sys).

Systèmes d'exploitation AIX Systèmes d'exploitation Linux Systèmes d'exploitation Oracle SolarisVous pouvez remplacer la valeur par défaut du fichier dsm.sys en entrant une valeur différente sur la ligne de commande. Si vous n'indiquez pas l'option nasnodename dans le fichier dsm.sys, vous devez l'indiquer sur la ligne de commande lors du traitement des systèmes de fichiers NAS.

Systèmes d'exploitation WindowsVous pouvez indiquer cette option sur la ligne de commande ou dans le fichier d'options client (dsm.opt).

Systèmes d'exploitation WindowsVous pouvez remplacer la valeur par défaut du fichier dsm.opt en entrant une valeur différente sur la ligne de commande. Si vous ne définissez pas l'option nasnodename dans le fichier dsm.opt, vous devez l'indiquer sur la ligne de commande lors du traitement des systèmes de fichiers NAS.

L'option nasnodename peut être utilisée avec les commandes suivantes :

- backup nas
- delete filespace
- query backup
- query filespace
- restore nas

Vous pouvez utiliser la commande delete filespace pour supprimer de façon interactive des espaces fichier NAS de l'espace de stockage du serveur.

Systèmes d'exploitation AIX Systèmes d'exploitation Linux Systèmes d'exploitation Oracle SolarisUtilisez l'option nasnodename pour identifier le serveur de fichiers NAS. Placez l'option nasnodename dans le fichier d'options système client (dsm.sys). La valeur figurant dans le fichier d'options client est la valeur par défaut, mais vous pouvez la remplacer à partir de la ligne de commande. Si l'option nasnodename n'est pas définie dans le fichier d'options système du client, vous devez la définir sur la ligne de commande lors du traitement des systèmes de fichiers NAS.

Systèmes d'exploitation WindowsUtilisez l'option nasnodename pour identifier le serveur de fichiers NAS. Placez l'option nasnodename dans votre fichier d'options client (dsm.opt). La valeur figurant dans le fichier d'options client est la valeur par défaut, mais vous pouvez la remplacer à partir de la ligne de commande. Si l'option nasnodename n'est pas définie dans le fichier d'options client, vous devez la définir sur la ligne de commande lors du traitement des systèmes de fichiers NAS.

Utilisez l'option class pour définir la classe de l'espace fichier à supprimer. Pour afficher la liste des espaces fichier appartenant à un noeud NAS et, éventuellement, sélectionner le fichier à supprimer, utilisez l'option -class=nas.

Pour supprimer des espaces fichier NAS à l'aide du client Web, reportez-vous à la rubrique relative à la sauvegarde des données.

#### **Clients pris en charge**

Systèmes d'exploitation AIX Systèmes d'exploitation Linux Systèmes d'exploitation Oracle SolarisCette option s'applique uniquement aux clients AIX, Linux et Solaris. L'API IBM Spectrum Protect ne prend pas en charge cette option.

Systèmes d'exploitation WindowsCette option concerne tous les clients Windows. L'API du client IBM Spectrum Protect ne prend pas en charge cette option.

#### **Fichier d'options**

Systèmes d'exploitation AIX Systèmes d'exploitation Linux Systèmes d'exploitation Oracle SolarisPlacez cette option dans le fichier d'options système d'un client (dsm.sys) dans une section serveur. Vous pouvez définir cette option dans l'onglet Général de l'éditeur de préférences.

Systèmes d'exploitation WindowsPlacez cette option dans le fichier d'options client (dsm.opt). Vous pouvez définir cette option dans l'onglet Général de l'éditeur de préférences.

#### **Syntaxe**

>>-NASNodename-- --*nomnoeud*------------------------------------><

## **Paramètres**

nomnoeud

Indique le nom de noeud du serveur de fichiers NAS.

#### **Exemples**

```
Fichier d'options :
     nasnodename nas2
Ligne de commande :
      -nasnodename=nas2
```
Systèmes d'exploitation AIX Systèmes d'exploitation Linux Systèmes d'exploitation Oracle Solaris Systèmes d'exploitation Mac OS X

# **Nfstimeout**

L'option nfstimeout indique le nombre de secondes pendant lesquelles le client attend un appel système de statut sur un système de fichiers NFS avant d'expirer.

Vous pouvez utiliser cette option pour modifier le comportement par défaut des appels de statut sur les systèmes de fichiers. Par exemple, si un système de fichiers NFS est hors service, NFS provoquera le dépassement du délai imparti à l'appel du système de statut (soft) ou ce dernier interrompra le processus (hard).

Si la valeur de cette option est différente de zéro, une nouvelle unité d'exécution est créée par une unité d'exécution appelante pour que l'appel système de statut soit émis. L'unité d'exécution appelante provoque le dépassement du délai imparti à la nouvelle unité d'exécution et l'opération peut donc se poursuivre.

Systèmes d'exploitation Oracle SolarisRemarque : Sous Solaris, l'option nfstimeout peut échouer si le montage NFS est fixe. Si un blocage se produit, désactivez l'option nfstimeout et montez le système de fichiers NFS avec l'option soft, comme suit :

mount -o soft, timeo=5, retry=5 machine:/filesystem /mountpoint

Les paramètres sont les suivants :

soft

Génère un montage souple du système de fichiers NFS. Si une erreur se produit, la fonction stat() renvoie une erreur. Si l'option hard est utilisée, la fonction stat() ne répond pas tant que le système de fichiers n'est pas disponible.

timeo=n

Définit le délai d'attente d'une erreur de montage de type soft sur *n* dixièmes de seconde.

retry=n

Définit les nouveaux essais internes et les nouveaux essais de montage sur *n*. La valeur par défaut est 10000.

#### **Clients pris en charge**

Cette option s'applique à tous les clients UNIX et Linux. Elle peut également être définie par le serveur.

#### **Fichier d'options**

Placez cette option dans le fichier dsm.sys à l'intérieur d'une section serveur *ou* dans le fichier d'options client (dsm.opt).

#### **Syntaxe**

>>-NFSTIMEout-- --*nombre*---------------------------------------><

## **Paramètres**

nombre

Indique le nombre de secondes pendant lesquelles le client attend un appel système de statut sur un système de fichiers avant d'expirer. Les valeurs sont comprises entre 0 et 120, 0 étant la valeur par défaut.

#### **Exemples**

```
Fichier d'options :
     nfstimeout 10
Ligne de commande :
     -nfstimeout=10
```
Cette option est valide uniquement sur la ligne de commande initiale. Elle n'est pas valide en mode interactif.

## **Nodename**

Utilisez l'option nodename dans votre fichier d'options client pour identifier votre noeud de travail auprès du serveur. Vous pouvez utiliser des noms de noeud différents pour identifier plusieurs systèmes d'exploitation sur votre poste de travail.

Lorsque vous utilisez l'option nodename, vous êtes invité à saisir le mot de passe attribué au noeud spécifié, si un mot de passe est nécessaire.

Si vous voulez restaurer ou récupérer des fichiers à partir du serveur alors que vous travaillez sur un autre noeud, utilisez l'option virtualnodename. Vous pouvez également utiliser l'option asnodename, si elle est configurée par l'administrateur.

Systèmes d'exploitation WindowsSi vous travaillez à partir d'un noeud de travail différent, vous pouvez utiliser l'option nodename même si l'option passwordaccess a la valeur generate.. Pour empêcher cela, utilisez l'option virtualnodename à la place de nodename.

Systèmes d'exploitation WindowsLe nom du noeud n'est pas nécessairement le nom de l'hôte TCP/IP.

Au moment de la connexion avec le serveur, le client doit donner son identité au serveur. Cet ID de connexion est déterminé comme indiqué ci-après.

- Systèmes d'exploitation AIX Systèmes d'exploitation Linux Systèmes d'exploitation Oracle Solaris Systèmes d'exploitation Mac OS XEn l'absence d'une entrée nodename dans le fichier dsm.sys, ou d'une entrée virtualnodename dans le fichier d'options de l'utilisateur client (dsm.opt), ou encore d'un nom de noeud virtuel spécifié sur une ligne de commande, l'ID de connexion par défaut est le nom renvoyé par la commande hostname.
- $\sim$ Systèmes d'exploitation AIX  $\sim$ Systèmes d'exploitation Linux  $\sim$ Systèmes d'exploitation Oracle Solaris Systèmes d'exploitation Mac OS XS'il existe une entrée nodename dans le fichier dsm.sys, l'entrée nodename remplace le nom renvoyé par la commande hostname.
- Systèmes d'exploitation AIX Systèmes d'exploitation Linux Systèmes d'exploitation Oracle Solaris Systèmes d'exploitation Mac OS XS'il existe une entrée virtualnodename dans le fichier d'options système client (dsm.sys), ou qu'un nom virtuel est spécifié sur la ligne de commande, ils ne peuvent pas correspondre au nom renvoyé par la commande hostname. Lorsque le serveur accepte le nom de noeud virtuel, un mot de passe doit être entré (si l'authentification est activée), même si l'option passwordaccess a pour valeur generate. Une fois qu'une connexion est établie avec le serveur, l'accès à tout fichier sauvegardé au moyen de cet ID de connexion est autorisé.
- Systèmes d'exploitation WindowsEn l'absence d'une entrée nodename dans le fichier dsm.opt, ou d'une entrée virtualnodename dans le fichier d'options client (dsm.opt), ou encore d'un nom de noeud virtuel spécifié sur une ligne de commande, l'ID de connexion par défaut est le nom renvoyé par la commande hostname.
- Systèmes d'exploitation WindowsS'il existe une entrée nodename dans le fichier dsm.opt, l'entrée nodename remplace le nom renvoyé par la commande hostname.
- Systèmes d'exploitation WindowsS'il existe une entrée virtualnodename dans le fichier d'options de l'utilisateur client (dsm.opt), ou qu'un nom virtuel est spécifié sur la ligne de commande, ils ne peuvent pas correspondre au nom renvoyé par la commande hostname. Lorsque le serveur accepte le nom de noeud virtuel, un mot de passe doit être entré (si l'authentification est activée), même si l'option passwordaccess a pour valeur generate. Une fois qu'une connexion est établie avec le serveur, l'accès à tout fichier sauvegardé au moyen de cet ID de connexion est autorisé.

Systèmes d'exploitation AIX Systèmes d'exploitation Linux Systèmes d'exploitation Oracle Solaris Systèmes d'exploitation Mac OS X Systèmes d'exploitation Windows

## **Clients pris en charge**

Cette option s'applique à tous les clients.

## **Fichier d'options**

Systèmes d'exploitation AIX Systèmes d'exploitation Linux Systèmes d'exploitation Oracle Solaris Systèmes d'exploitation Mac OS XPlacez cette option dans le fichier dsm.sys à l'intérieur d'une section serveur. Vous pouvez définir cette option dans l'onglet Général, zone Nom de noeud de l'éditeur de préférences.

Systèmes d'exploitation WindowsPlacez cette option dans le fichier d'options client (dsm.opt). Vous pouvez définir cette option dans l'onglet Général, zone Nom de noeud de l'éditeur de préférences.

### **Syntaxe**

>>-NODename-- --*nomnoeud*---------------------------------------><

## **Paramètres**

Systèmes d'exploitation AIX Systèmes d'exploitation Linux Systèmes d'exploitation Oracle Solaris Systèmes d'exploitation Mac OS Xnomnoeud

Systèmes d'exploitation AIX Systèmes d'exploitation Linux Systèmes d'exploitation Oracle Solaris Systèmes d'exploitation Mac OS XIndique un nom de noeud, comprenant de 1 à 64 caractères, pour lequel vous souhaitez faire des requêtes de services IBM Spectrum Protect. La valeur par défaut est celle qui est renvoyée par la commande hostname.

En l'absence de spécification d'un nom de noeud, le nom par défaut est celui de l'hôte du poste de travail.

Systèmes d'exploitation Windowsnomnoeud

Systèmes d'exploitation WindowsIndique un nom de noeud, comprenant de 1 à 64 caractères, pour lequel vous souhaitez faire des requêtes de services IBM Spectrum Protect. La valeur par défaut est celle qui est renvoyée par la commande hostname.

En l'absence de spécification d'un nom de noeud, le nom par défaut est celui de l'hôte du poste de travail.

#### **Exemples**

Fichier d'options :

nodename cougar

Systèmes d'exploitation WindowsLigne de commande :

Systèmes d'exploitation Windows-nodename=cougar

Systèmes d'exploitation WindowsCette option est valide uniquement sur la ligne de commande initiale. Elle n'est pas valide en mode interactif.

Systèmes d'exploitation Windows

# **Nojournal**

Utilisez l'option nojournal avec la commande incremental pour indiquer que vous voulez effectuer une sauvegarde incrémentielle complète classique, à la place de la sauvegarde par défaut basée sur le journal.

Les différences entre la sauvegarde incrémentielle basée sur le journal et la sauvegarde incrémentielle complète classique sont les suivantes :

- Les fréquences de copie non définies par défaut (autres que 0) ne sont pas appliquées au serveur IBM Spectrum Protect.
- Lorsque des modifications sont apportées aux attributs d'un objet, une sauvegarde de l'ensemble de l'objet doit être effectuée.

Ces raisons peuvent vous conduire à utiliser l'option nojournal périodiquement pour effectuer une sauvegarde incrémentielle complète classique.

### **Clients pris en charge**

Cette option concerne tous les clients Windows. L'API IBM Spectrum Protect ne prend pas en charge cette option.

#### **Syntaxe**

>>-NOJournal---------------------------------------------------><

## **Paramètres**

Cette option n'est associée à aucun paramètre.

#### **Exemples**

Ligne de commande :

dsmc incr c: -nojournal

Systèmes d'exploitation AIX Systèmes d'exploitation Linux

# **Nojournal**

Utilisez l'option nojournal avec la commande incremental pour indiquer que vous voulez effectuer une sauvegarde incrémentielle complète classique, plutôt que la sauvegarde par défaut basée sur le journal.

Les différences entre la sauvegarde incrémentielle basée sur le journal et la sauvegarde incrémentielle complète classique sont les suivantes :

- Les fréquences de copie non définies par défaut (autres que 0) ne sont pas appliquées au serveur IBM Spectrum Protect.
- Le démon de journalisation ne détectant pas les modifications des fichiers spéciaux UNIX, elles ne sont donc pas sauvegardées.

Ces raisons peuvent vous conduire à utiliser l'option nojournal périodiquement pour effectuer une sauvegarde incrémentielle complète classique.

#### **Clients pris en charge**

Cette option est valide pour les clients de sauvegarde-archivage AIX et Linux.

#### **Syntaxe**

>>-NOJournal---------------------------------------------------><

## **Paramètres**

Cette option n'est associée à aucun paramètre.

#### **Exemples**

Ligne de commande :

dsmc incr /home -nojournal

# **Noprompt**

L'option noprompt supprime l'invite de confirmation proposée par les commandes delete group, delete archive, expire, restore image et set event.

- delete archive
- Delete Backup
- delete group
- expire
- Systèmes d'exploitation AIX Systèmes d'exploitation Linux Systèmes d'exploitation Oracle Solaris Systèmes d'exploitation Windowsrestore image

Systèmes d'exploitation Mac OS XRemarque : La commande restore image ne s'applique pas à Mac OS X systèmes d'exploitation.

Systèmes d'exploitation AIX Systèmes d'exploitation Linux Systèmes d'exploitation Oracle Solaris Systèmes d'exploitation Mac OS X Systèmes d'exploitation Windows

### **Clients pris en charge**

Cette option s'applique à tous les clients. L'API IBM Spectrum Protect ne prend pas en charge cette option.

#### **Syntaxe**

>>-NOPrompt----------------------------------------------------><

#### **Paramètres**

Cette option n'est associée à aucun paramètre.

#### **Exemples**

Systèmes d'exploitation Mac OS XLigne de commande :

Systèmes d'exploitation Mac OS Xdsmc delete archive -noprompt "/Users/van/Documents/\*" Systèmes d'exploitation AIX Systèmes d'exploitation Linux Systèmes d'exploitation Oracle Solaris Systèmes d'exploitation Mac OS XLigne de commande :

Systèmes d'exploitation AIX Systèmes d'exploitation Linux Systèmes d'exploitation Oracle Solaris Systèmes d'exploitation Mac OS Xdsmc delete archive -noprompt "/home/project/\*" Systèmes d'exploitation WindowsLigne de commande :

Systèmes d'exploitation Windowsdsmc delete archive -noprompt c:\home\project\\*

# **Nrtablepath**

L'option nrtablepath indique l'emplacement du tableau de réplication de noeud sur le client. Le client de sauvegarde-archivage utilise ce tableau pour stocker des informations sur chaque opération de sauvegarde ou d'archivage effectuée sur le serveur IBM Spectrum Protect.

Le serveur sur lequel vous sauvegardez vos données doit être de version 7.1 ou ultérieure et doit répliquer les données de noeud client sur le serveur secondaire.

En cas de reprise en ligne, les informations figurant sur le serveur serveur secondaire peuvent ne pas correspondre à la version la plus récente si la réplication n'a pas été effectuée avant la reprise en ligne. Le client peut comparer les informations du tableau de réplication de noeud aux informations figurant sur le serveur serveur secondaire pour déterminer si la sauvegarde effectuée sur le serveur correspond à la version la plus récente.

## **Clients pris en charge**

Cette option s'applique à tous les clients.

## **Fichier d'options**

Systèmes d'exploitation AIX Systèmes d'exploitation Linux Systèmes d'exploitation Oracle Solaris Systèmes d'exploitation Mac OS XPlacez cette option dans le fichier d'options système client (dsm.sys).

Systèmes d'exploitation WindowsPlacez cette option dans le fichier d'options client (dsm.opt).

Cette option peut également être configurée dans le jeu d'options client du serveur IBM Spectrum Protect.

### **Syntaxe**

>>-NRTABLEPath----*chemin*---------------------------------------><

## **Paramètres**

#### chemin

Indique l'emplacement où la base de données du tableau de réplication de noeud est créée. L'emplacement par défaut correspond au répertoire d'installation du client de sauvegarde-archivage.

Systèmes d'exploitation AIX Systèmes d'exploitation Linux Systèmes d'exploitation Mac OS X Systèmes d'exploitation Oracle SolarisPour les utilisateurs non superutilisateurs, vous devez indiquer un chemin pour lequel votre ID utilisateur dispose de l'accès en écriture, tel qu'un répertoire temporaire. La plupart des utilisateurs non superutilisateurs n'ont pas accès au répertoire d'installation client.

Systèmes d'exploitation AIX Systèmes d'exploitation Linux Systèmes d'exploitation Mac OS X Systèmes d'exploitation Oracle SolarisRestriction : Le tableau de réplication de noeud ne peut pas être créé dans le répertoire principal (/). Si vous choisissez d'indiquer un emplacement pour le tableau de réplication de noeud, n'indiquez pas le répertoire principal.

Systèmes d'exploitation WindowsRestriction : Le tableau de réplication de noeud ne peut pas être créé dans le répertoire C:\. Si vous choisissez d'indiquer un emplacement pour le tableau de réplication de noeud, n'indiquez pas le répertoire C:\.

### **Exemple**

#### Fichier d'options :

Systèmes d'exploitation AIX Systèmes d'exploitation Linux Systèmes d'exploitation Mac OS X Systèmes d'exploitation Oracle Solarisnrtablepath /Volumes/nrtbl Systèmes d'exploitation Windowsnrtablepath C: \nrtbl Ligne de commande :

Non applicable

#### **Tâches associées**:

[Identification](#page-2449-0) de l'état des données répliquées du client [Configuration](#page-2447-0) du client pour la reprise en ligne automatisée

# **Numberformat**

L'option numberformat indique le format que vous souhaitez utiliser pour afficher les nombres.

Systèmes d'exploitation WindowsUtilisez cette option si vous voulez modifier le format de nombre associé par défaut à la langue du référentiel de messages utilisé.

Systèmes d'exploitation AIX Systèmes d'exploitation Oracle SolarisLes clients AIX et Solaris prennent en charge les environnements locaux autres que l'anglais qui décrivent chaque interface utilisateur qui change en fonction de l'emplacement ou de la langue.

Systèmes d'exploitation AIX Systèmes d'exploitation Linux Systèmes d'exploitation Oracle Solaris Systèmes d'exploitation Mac OS X Systèmes d'exploitation WindowsPar défaut, les clients de sauvegarde-archivage et les clients d'administration obtiennent des informations sur le format à partir de la définition de l'environnement valide lors de l'appel du client. Pour plus de détails sur la configuration de votre environnement local, consultez la documentation relative à votre système local.

**Remarque :** L'option numberformat n'affecte pas le client Web. Celui-ci utilise le format de nombre correspondant à l'environnement local dans lequel le navigateur s'exécute. Si le navigateur ne s'exécute pas dans un environnement local pris en charge, le client web utilise le format de nombre correspondant à l'anglais des Etats-Unis.

L'option numberformat peut être utilisée avec les commandes suivantes :

- delete archive
- Delete Backup
- expire
- query archive
- Systèmes d'exploitation Windowsquery asr
- query backup
- Systèmes d'exploitation AIX Systèmes d'exploitation Linux Systèmes d'exploitation Oracle Solaris Systèmes d'exploitation Windowsquery image
- Systèmes d'exploitation AIX Systèmes d'exploitation Linux Systèmes d'exploitation Oracle Solaris Systèmes d'exploitation AIX Systèmes d'exploitation Mac OS X Systèmes d'exploitation Windowsquery nas
- Systèmes d'exploitation Windowsquery systemstate
- restore
- Systèmes d'exploitation AIX Systèmes d'exploitation Linux Systèmes d'exploitation Oracle Solaris Systèmes d'exploitation Windowsrestore image
- Systèmes d'exploitation AIX Systèmes d'exploitation Linux Systèmes d'exploitation Oracle Solaris Systèmes d'exploitation Mac OS X Systèmes d'exploitation Windowsrestore nas
- Systèmes d'exploitation Windowsrestore registry
- retrieve
- set event

Systèmes d'exploitation AIX Systèmes d'exploitation Linux Systèmes d'exploitation Oracle Solaris Systèmes d'exploitation Mac OS X Systèmes d'exploitation Windows

## **Clients pris en charge**

Cette option s'applique à tous les clients.

## **Fichier d'options**

Systèmes d'exploitation AIX Systèmes d'exploitation Linux Systèmes d'exploitation Oracle Solaris Systèmes d'exploitation Mac OS X Systèmes d'exploitation WindowsPlacez cette option dans le fichier d'options de l'utilisateur client (dsm.opt). Vous pouvez définir cette option dans l'onglet Paramètres régionaux, zone Format nombres de l'éditeur de préférences.

#### **Syntaxe**

>>-NUMberformat-- --*nombre*-------------------------------------><

# **Paramètres**

#### nombre

Affiche les nombres dans un des formats ci-après. Indiquez le numéro (0 à 6) correspondant au format choisi.

0

1

Format de date défini par l'environnement local. Il s'agir de la valeur par défaut (ne s'applique pas à Mac OS X).

#### 1,000.00

Systèmes d'exploitation AIX Systèmes d'exploitation Linux Systèmes d'exploitation Oracle Solaris Systèmes d'exploitation Mac OS X Systèmes d'exploitation WindowsIl s'agit de la valeur par défaut pour les traductions disponibles suivantes :

Systèmes d'exploitation AIX Systèmes d'exploitation Linux Systèmes d'exploitation Oracle Solaris Systèmes d'exploitation Mac OS X Systèmes d'exploitation Windows

- Anglais (Etats-Unis)
- Japonais
- Chinois (traditionnel)
- Chinois (Simplifié)
- Coréen

2

3

1,000,00

#### 1 000,00

Systèmes d'exploitation AIX Systèmes d'exploitation Linux Systèmes d'exploitation Oracle Solaris Systèmes d'exploitation Mac OS X Systèmes d'exploitation WindowsII s'agit de la valeur par défaut pour les traductions disponibles suivantes :

Systèmes d'exploitation AIX Systèmes d'exploitation Linux Systèmes d'exploitation Oracle Solaris Systèmes d'exploitation Mac OS X Systèmes d'exploitation Windows

- Français
- Tchèque
- Hongrois
- Polonais
- Russe

4

5

1.000,00

1 000.00

Systèmes d'exploitation AIX Systèmes d'exploitation Linux Systèmes d'exploitation Oracle Solaris Systèmes d'exploitation Mac OS X Systèmes d'exploitation WindowsII s'agit de la valeur par défaut pour les traductions disponibles suivantes :

Systèmes d'exploitation AIX Systèmes d'exploitation Linux Systèmes d'exploitation Oracle Solaris Systèmes d'exploitation Mac OS X Systèmes d'exploitation Windows

Portugais (Brésil)

- Allemand
- Italien
- **•** Espagnol

6

1'000,00

Systèmes d'exploitation AIX Systèmes d'exploitation Oracle SolarisPour AIX et Solaris : Pour définir les formats de nombre, modifiez les lignes ci-après dans le fichier source de l'environnement local. Quel que soit le format sélectionné, il s'applique à la fois à la zone d'entrée et à la zone de sortie.

Systèmes d'exploitation AIX Systèmes d'exploitation Oracle Solaris

virgule\_décimale

Caractère qui sépare la partie entière du nombre de sa partie décimale.

Nombre de chiffres contenus dans chaque groupe séparé par le séparateur des milliers.

sép\_milliers

groupement

Caractère qui sépare les centaines, les milliers et les millions.

#### **Exemples**

Fichier d'options : num 4 Ligne de commande : -numberformat=4

Cette option est valide sur la ligne de commande initiale et en mode interactif. Si vous entrez cette option en mode interactif, elle n'affecte que la commande avec laquelle elle est spécifiée. A la fin de cette commande, la valeur du début de la session interactive est restaurée. Il s'agit de la valeur extraite du fichier dsm.opt, sauf si elle a été remplacée par la ligne de commande initiale ou par une option forcée par le serveur.

# **Optfile**

L'option optfile spécifie le fichier d'options client à utiliser lors du démarrage d'une session du client de sauvegarde-archivage.

Systèmes d'exploitation AIX Systèmes d'exploitation Linux Systèmes d'exploitation Oracle Solaris Systèmes d'exploitation Mac OS X Systèmes d'exploitation Windows

## **Clients pris en charge**

Cette option s'applique à tous les clients.

#### **Syntaxe**

>>-OPTFILE = - --*nom\_fichier*-----------------------------------><

## **Paramètres**

nom\_fichier

Indique un autre fichier d'options client, si vous utilisez le nom de chemin complet. Si vous n'indiquez que le nom du fichier, le client en déduit que le nom de fichier spécifié se trouve dans le répertoire de travail en cours. Le fichier par défaut est dsm.opt.

Systèmes d'exploitation AIX Systèmes d'exploitation Linux Systèmes d'exploitation Oracle Solaris Systèmes d'exploitation Mac OS X**Restriction :** Indiquez le chemin d'accès complet lorsque vous utilisez cette option avec le démon client acceptor (dsmcad), car celui-ci passe de son répertoire de travail au répertoire racine ("/") après l'initialisation.

### **Exemples**

Ligne de commande :

Systèmes d'exploitation AIX Systèmes d'exploitation Linux Systèmes d'exploitation Oracle Solaris Systèmes d'exploitation Mac OS X Systèmes d'exploitation Windows

dsmc query session -optfile=myopts.opt

Systèmes d'exploitation AIX Systèmes d'exploitation Linux Systèmes d'exploitation Oracle Solaris Systèmes d'exploitation Mac OS X

Démon Client Acceptor :

Systèmes d'exploitation AIX Systèmes d'exploitation Linux Systèmes d'exploitation Oracle Solaris Systèmes d'exploitation Mac OS X

dsmcad -optfile=/usr/tivoli/tsm/client/ba/bin/myopts.opt

Cette option est valide uniquement sur la ligne de commande initiale. Elle n'est pas valide en mode interactif.

## **Password**

L'option password indique un mode de passe IBM Spectrum Protect.

Si vous ne précisez pas cette option et que votre administrateur a activé l'authentification, vous êtes invité à saisir un mot de passe lors du démarrage d'une session du client de sauvegarde-archivage.

Remarque :

- 1. Si le serveur vous invite à indiquer un mot de passe, le mot de passe ne s'affiche pas lorsque vous l'entrez. Toutefois, si vous utilisez l'option password sur la ligne de commande, votre mot de passe s'affichera lorsque vous l'entrerez.
- 2. Si le nom du serveur IBM Spectrum Protect est modifié ou si les clients de sauvegarde-archivage sont dirigés vers un serveur différent, tous les clients doivent procéder à une nouvelle authentification auprès du serveur car le mot de passe chiffré stocké doit être à nouveau généré.

L'option password est ignorée si l'option passwordaccess est sur generate.

Systèmes d'exploitation AIX Systèmes d'exploitation Linux Systèmes d'exploitation Oracle Solaris Systèmes d'exploitation Mac OS X Systèmes d'exploitation Windows

### **Clients pris en charge**

Cette option s'applique à tous les clients.

#### **Fichier d'options**

Systèmes d'exploitation WindowsPlacez cette option dans le fichier d'options client (dsm.opt).

Systèmes d'exploitation AIX Systèmes d'exploitation Linux Systèmes d'exploitation Oracle Solaris Systèmes d'exploitation Mac OS XPlacez cette option dans le fichier d'options de l'utilisateur client (dsm.opt).

#### **Syntaxe**

>>-PASsword-- --*motdepasse*-------------------------------------><

### **Paramètres**

*motdepasse*

Spécifie le mot de passe à utiliser pour la connexion au serveur IBM Spectrum Protect.

Les mots de passe peuvent contenir jusqu'à 63 caractères. Les contraintes de mot de passe varient selon l'emplacement où sont stockés et gérés les mots de passe et selon la version du serveur auquel se connectent vos clients.

Si votre serveur IBM Spectrum Protect est celui de la version 6.3.3 ou d'une version ultérieure, et si vous utilisez un serveur d'annuaire LDAP pour authentifier les mots de passe

Utilisez les caractères suivants pour créer un mot de passe :

a b c d e f g h i j k l m n o p q r s t u v w x y z A B C D E F G H I J K L M N O P Q R S T U V W X Y Z 0 1 2 3 4 5 6 7 8 9 . ! @ # \$ % ^ & \* \_ - + = ` ( )  $| \{ \}$  [ ] : ; < > , ? / ~

Les mots de passe sont sensibles à la casse et sont sujets aux restrictions supplémentaires qui peuvent être imposées par les règles LDAP.

Si la version de votre serveur IBM Spectrum Protect est 6.3.3 (ou supérieure) et si vous n'utilisez pas de serveur LDAP pour authentifier les mots de passe

Utilisez les caractères suivants pour créer un mot de passe :

a b c d e f g h i j k l m n o p q r s t u v w x y z A B C D E F G H I J K L M N O P Q R S T U V W X Y Z  $0 1 2 3 4 5 6 7 8 9 . ! @ # $ % ^{*}$ *$  $| \{ \} [ \; ] : ; \langle \rangle , \; ? \; / \; \sim$ 

Les mots de passe sont stockés dans la base de données du serveur IBM Spectrum Protect et ne sont pas sensibles à la casse.

Si la version de votre serveur IBM Spectrum Protect est antérieure à 6.3.3

Utilisez les caractères suivants pour créer un mot de passe :

```
a b c d e f g h i j k l m n o p q r s t u v w x y z
A B C D E F G H I J K L M N O P Q R S T U V W X Y Z
0 1 2 3 4 5 6 7 8 9
- - \& + .
```
Les mots de passe sont stockés dans la base de données du serveur IBM Spectrum Protect et ne sont pas sensibles à la casse.

Systèmes d'exploitation AIX Systèmes d'exploitation Linux Systèmes d'exploitation Mac OS X Systèmes d'exploitation Oracle Solaris Systèmes d'exploitation WindowsA faire :

Sur la ligne de commande, placez tous les paramètres contenant un ou plusieurs caractères spéciaux entre guillemets. Si vous ne les utilisez pas, les caractères spéciaux peuvent être interprétés comme des caractères d'échappement de l'interpréteur de commandes, des caractères de redirection de fichier ou d'autres caractères présentant une signification pour le système d'exploitation.

Systèmes d'exploitation Windows

Systèmes Windows :

Placez les paramètres de commande entre guillemets doubles (").

Par exemple :

dsmc set password "t67@#\$%^&" "pass2><w0rd"

Systèmes d'exploitation AIX Systèmes d'exploitation Linux Systèmes d'exploitation Oracle Solaris

Systèmes AIX, Linux et Solaris :

Placez les paramètres de commande entre guillemets simples (').

Exemple de ligne de commande : dsmc set password -type=vmguest 'Win 2012 SQL' 'tsml2dag\administrator' '7@#\$%^&7'

Les guillemets doubles ne sont pas obligatoires lorsque vous saisissez un mot de passe contenant des caractères spéciaux dans un fichier d'options.

#### **Exemples**

Fichier d'options : password motsecret Ligne de commande : -password=motsecret Systèmes d'exploitation Windows-password="secret>shhh" Systèmes d'exploitation AIX Systèmes d'exploitation Linux Systèmes d'exploitation Mac OS X Systèmes d'exploitation Oracle Solaris-password='my>pas\$word'

Cette option est valide uniquement sur la ligne de commande initiale. Elle n'est pas valide en mode interactif.

# **Passwordaccess**

L'option passwordaccess indique si vous souhaitez que votre mot de passe soit généré automatiquement ou si vous préférez le définir comme invite utilisateur.

Votre administrateur peut rendre un mot de passe obligatoire pour votre noeud client en activant la fonction d'authentification. Demandez à votre administrateur si vous avez besoin d'un mot de passe pour votre noeud client.

Si un mot de passe est requis, vous pouvez choisir l'une des méthodes suivantes :

- définir vous-même le mot de passe pour votre noeud ; dans ce cas, le client vous le demandera chaque fois que vous ferez une requête de services ;
- laisser le client générer automatiquement un mot de passe pour votre noeud client chaque fois qu'il expire, chiffrer ce mot de passe, le stocker dans un fichier et le récupérer lorsque vous faites une requête de services. Dans ce cas, vous n'êtes pas invité à entrer de mot de passe.
- Si le serveur n'est pas configuré pour vous demander un mot de passe lorsque vous vous y connectez, vous pouvez toutefois être invité à entrer le mot de passe de votre noeud lorsque le client de sauvegarde-archivage établit une connexion avec le serveur. Ce comportement se produit si l'option passwordaccess est autorisée à utiliser une valeur par défaut ou si vous la définissez sur passwordaccess prompt. Le mot de passe que vous indiquez en réponse à l'invite est uniquement utilisé pour chiffrer vos informations de connexion. Il n'est pas utilisé pour la connexion au serveur. Dans cette configuration, vous pouvez éviter d'entrer un mot de passe en définissant cette option sur passwordaccess generate. Lorsque vous définissez l'option passwordaccess generate, le client crée, stocke et envoie le mot de passe pour votre compte. Lorsque l'option passwordaccess generate est définie, l'option password est ignorée.

Il est nécessaire d'affecter la valeur generate à l'option passwordaccess dans les situations suivantes :

- Systèmes d'exploitation AIX Systèmes d'exploitation LinuxLors de l'utilisation du client HSM.
- Lors de l'utilisation du client Web.
- Systèmes d'exploitation AIX Systèmes d'exploitation Oracle Solaris Systèmes d'exploitation WindowsLors de l'exécution des opérations NAS.
- Lors de l'utilisation d'IBM Spectrum Protect for Workstations.

#### **Clients pris en charge**

Cette option s'applique à tous les clients.

## **Fichier d'options**

Systèmes d'exploitation AIX Systèmes d'exploitation Linux Systèmes d'exploitation Oracle Solaris Systèmes d'exploitation Mac OS XPlacez cette option dans le fichier dsm.sys à l'intérieur d'une section serveur. Vous pouvez définir cette option dans l'onglet Autorisation, section Accès au mot de passe de l'éditeur de préférences.

Systèmes d'exploitation WindowsPlacez cette option dans le fichier d'options client (dsm.opt). Vous pouvez définir cette option dans l'onglet Autorisation, section Accès au mot de passe de l'éditeur de préférences.

#### **Syntaxe**

.-*prompt*---. >>-PASSWORDAccess--+----------+-------------------------------->< '-*generate*-'

## **Paramètres**

prompt

Vous êtes invité à entrer votre mot de passe de noeud client chaque fois qu'un client se connecte au serveur. Il s'agit de la valeur par défaut.

Pour assurer la confidentialité du mot de passe de votre noeud client, entrez les commandes sans mot de passe et attendez l'invite du client.

Systèmes d'exploitation AIX Systèmes d'exploitation Linux Systèmes d'exploitation Oracle Solaris Systèmes d'exploitation Mac OS XChaque utilisateur doit connaître le mot de passe IBM Spectrum Protect de votre noeud client. Tous les utilisateurs connaissant ce mot de passe de votre noeud client peuvent avoir accès à *toutes* les sauvegardes et archives effectuées à partir de noeud client. Par exemple, si l'utilisateur entre le nom du noeud et le mot de passe de votre noeud client depuis un autre noeud client, l'utilisateur devient un superutilisateur virtuel.

Les applications API doivent fournir le mot de passe TSM lors de l'ouverture de session. C'est l'application qui doit obtenir le mot de passe.

#### generate

Ce paramètre permet de chiffrer et de stocker localement le mot de passe et génère un nouveau mot de passe lorsque l'ancien arrive à expiration. Le nouveau mot de passe est généré de façon aléatoire par le client. Les contraintes de mot de passe varient selon l'emplacement où sont stockés et gérés les mots de passe et selon la version du serveur auquel se connectent vos clients. Les mots de passe générés contiennent 63 caractères et au moins deux des caractères suivants :

- lettres en maiuscules
- lettres en minuscules
- caractères numériques
- caractères spéciaux

De plus, le premier et le dernier caractère d'un mot de passe généré sont des caractères alphabétiques, soit majuscules, soit minuscules. Les mots de passe générés ne contiennent pas de répétition de caractères.

Une invite de mot de passe s'affiche lors de l'enregistrement d'un poste de travail avec un serveur utilisant l'enregistrement ouvert ou lorsque votre administrateur modifie votre mot de passe manuellement.

Systèmes d'exploitation AIX Systèmes d'exploitation Linux Systèmes d'exploitation Oracle Solaris Systèmes d'exploitation Mac OS XPour une connexion locale, les utilisateurs n'ont pas besoin de connaître le mot de passe associé au noeud client. Cependant, s'ils utilisent l'option nodename sur un noeud distant, les utilisateurs pourront accéder à leurs fichiers et à ceux auxquels un autre utilisateur leur a permis d'accéder.

### **Exemples**

```
Fichier d'options :
      passwordaccess generate
Ligne de commande :
      Non applicable
```
Systèmes d'exploitation AIX Systèmes d'exploitation Linux Systèmes d'exploitation Oracle Solaris Systèmes d'exploitation Mac OS X

# **Passworddir**

L'option passworddir permet de spécifier le stockage d'un fichier de mot de passe chiffré dans un répertoire spécifique.

Systèmes d'exploitation AIX Systèmes d'exploitation Linux Systèmes d'exploitation Oracle Solaris Systèmes d'exploitation Mac OS XLe répertoire par défaut pour AIX est /etc/security/adsm ; pour les autres plateformes UNIX et Linux, il s'agit de /etc/adsm. Le répertoirepar défaut pour Mac est /Library/Preferences/Tivoli Storage Manager. Quel que soit l'endroit où il est stocké, le fichier de mot de passe créé par le client est toujours appelé TSM.sth. Trois fichiers composent à leur tour un fichier de mot de passe. TSM.KDB stocke les mots de passe chiffrés. TSM.sth stocke la clé de chiffrement aléatoire qui est utilisée pour chiffrer les mots de passe dans le fichier TSM.KDB. Ce fichier est protégé par le système de fichiers. TSM.IDX est un fichier index qui est utilisé pour le suivi des mots de passe dans le fichier TSM.KDB.

Systèmes d'exploitation AIX Systèmes d'exploitation Linux Systèmes d'exploitation Oracle Solaris Systèmes d'exploitation Mac OS X

### **Clients pris en charge**

Cette option s'applique à tous les clients UNIX.

### **Fichier d'options**

Systèmes d'exploitation AIX Systèmes d'exploitation Linux Systèmes d'exploitation Oracle Solaris Systèmes d'exploitation Mac OS XPlacez cette option dans le fichier d'options système d'un client (dsm.sys) dans une section serveur.

## **Syntaxe**

>>-PASSWORDDIR-- --*nomrépertoire*-------------------------------><

## **Paramètres**

nomrépertoire

Indique le chemin d'accès au répertoire dans lequel doit être stocké le fichier de mot de passe chiffré. Le nom du fichier de mot de passe est TSM.sth. Si un répertoire du chemin indiqué n'existe pas, IBM Spectrum Protect tente de le créer.

## **Exemples**

Systèmes d'exploitation Mac OS X Systèmes d'exploitation AIX Systèmes d'exploitation Linux Systèmes d'exploitation Oracle Solaris Systèmes d'exploitation Mac OS XFichier d'options : Systèmes d'exploitation Mac OS X Systèmes d'exploitation AIX Systèmes d'exploitation Linux Systèmes d'exploitation Oracle Solaris Systèmes d'exploitation Mac OS X Systèmes d'exploitation Mac OS X

passworddir "/Users/user1/Library/Preferences/Tivoli Storage Manager/"

Systèmes d'exploitation AIX Systèmes d'exploitation Linux Systèmes d'exploitation Oracle Solaris Systèmes d'exploitation Mac OS X

passworddir /etc/security/tsm

Ligne de commande : Non applicable

# **Pick**

L'option pick crée une liste des versions de sauvegarde ou des copies d'archivage correspondant à la spécification de fichier saisie.

Dans cette liste, vous pouvez ensuite sélectionner les versions à utiliser. Incluez l'option inactive pour afficher à la fois les objets actifs et inactifs.

Systèmes d'exploitation AIX Systèmes d'exploitation Linux Systèmes d'exploitation Oracle Solaris Systèmes d'exploitation WindowsPour les images, si vous ne spécifiez pas d'espace fichier source ni d'espace fichier cible, la liste de sélection contient toutes les images sauvegardées. Dans ce cas, les images sélectionnées de la liste de sélection sont restaurées à leur emplacement initial. Si vous spécifiez l'espace fichier source et l'espace fichier cible, vous ne pouvez sélectionner qu'une entrée dans la liste de sélection.

L'option pick peut être utilisée avec les commandes suivantes :

- delete archive
- Delete Backup
- delete group
- expire
- restore
- Systèmes d'exploitation Windowsrestore asr
- restore group
- Systèmes d'exploitation AIX Systèmes d'exploitation Linux Systèmes d'exploitation Oracle Solaris Systèmes d'exploitation Windowsrestore image
- Systèmes d'exploitation AIX Systèmes d'exploitation Linux Systèmes d'exploitation Oracle Solaris Systèmes d'exploitation Mac OS X Systèmes d'exploitation Windowsrestore nas
- Systèmes d'exploitation Windowsrestore vm
- retrieve

## **Clients pris en charge**

Cette option s'applique à tous les clients. L'API IBM Spectrum Protect ne prend pas en charge cette option.

#### **Syntaxe**

>>-PIck--------------------------------------------------------><

#### **Paramètres**

Cette option n'est associée à aucun paramètre.

#### **Exemples**

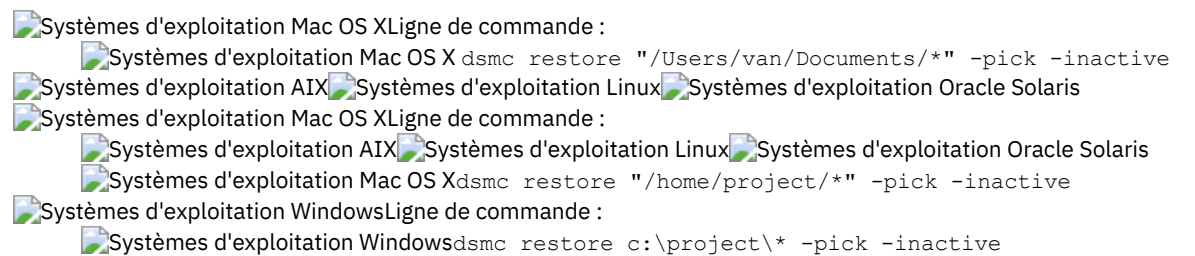

# **Pitdate**

Utilisez l'option pitdate avec l'option pittime pour définir un moment précis correspondant à la dernière version des sauvegardes à afficher ou à restaurer.

Les fichiers qui ont été sauvegardés *pendant ou avant* la date et l'heure spécifiées et qui n'ont pas été supprimés *avant* ce moment sont pris en compte. Les versions de sauvegarde créées après ce moment sont ignorées.

L'option pitdate peut être utilisée avec les commandes suivantes :

- Delete Backup
- Systèmes d'exploitation Windowsquery asr
- query backup
- query group
- Systèmes d'exploitation AIX Systèmes d'exploitation Linux Systèmes d'exploitation Oracle Solaris Systèmes d'exploitation Windowsquery image
- Systèmes d'exploitation Windowsquery nas
- Systèmes d'exploitation Windowsquery systemstate
- Systèmes d'exploitation Windowsquery vm (vmbackuptype=fullvm and vmbackuptype=hypervfull)
- restore
- Systèmes d'exploitation AIX Systèmes d'exploitation Linux Systèmes d'exploitation Oracle Solaris Systèmes d'exploitation Mac OS X Systèmes d'exploitation Windowsrestore group
- Systèmes d'exploitation AIX Systèmes d'exploitation Linux Systèmes d'exploitation Oracle Solaris Systèmes d'exploitation Windowsrestore image
- Systèmes d'exploitation AIX Systèmes d'exploitation Linux Systèmes d'exploitation Oracle Solaris Systèmes d'exploitation Mac OS X Systèmes d'exploitation Windowsrestore nas
- Systèmes d'exploitation Windowsrestore vm (vmbackuptype=fullvm and vmbackuptype=hypervfull)

En cas de spécification de pitdate, les options inactive et latest sont implicites.

Systèmes d'exploitation AIX Systèmes d'exploitation Linux Systèmes d'exploitation Oracle Solaris Systèmes d'exploitation Mac OS X Systèmes d'exploitation Windows

### **Clients pris en charge**

Cette option s'applique à tous les clients. L'API IBM Spectrum Protect ne prend pas en charge cette option.

#### **Syntaxe**

## **Paramètres**

#### date

Indique la date de référence. Entrez la date dans le format défini avec l'option dateformat.

Lorsque vous ajoutez l'option dateformat à une commande, elle doit précéder les options fromdate, pitdate et todate.

## **Exemples**

Systèmes d'exploitation Mac OS XLigne de commande :

Systèmes d'exploitation Mac OS Xdsmc restore "/Volumes/proj4/myproj/\*" -sub=y -pitdate=08/01/2003 -pittime=06:00:00

Systèmes d'exploitation AIX Systèmes d'exploitation Linux Systèmes d'exploitation Oracle Solaris

Systèmes d'exploitation Mac OS XLigne de commande :

- Systèmes d'exploitation AIX Systèmes d'exploitation Linux Systèmes d'exploitation Oracle Solaris
- Systèmes d'exploitation Mac OS Xdsmc restore "/fs1/\*" -sub=y -pitdate=08/01/2003 -pittime=06:00:00 Systèmes d'exploitation WindowsLigne de commande :

Systèmes d'exploitation Windowsdsmc restore -pitdate=08/01/2003 c:\myfiles\

# **Pittime**

Utilisez l'option pittime avec l'option pitdate pour définir un moment précis correspondant à la dernière version des sauvegardes à afficher ou à restaurer.

Les fichiers qui ont été sauvegardés *pendant ou avant* la date et l'heure spécifiées et qui n'ont pas été supprimés *avant* ce moment sont pris en compte. Les versions de sauvegarde créées après ce moment sont ignorées. Cette option n'est pas prise en compte si vous ne spécifiez pas l'option pitdate.

L'option pittime peut être utilisée avec les commandes suivantes :

- Delete Backup
- Systèmes d'exploitation Windowsquery asr
- query backup
- Systèmes d'exploitation AIX Systèmes d'exploitation Linux Systèmes d'exploitation Oracle Solaris Systèmes d'exploitation Windowsquery image
- Systèmes d'exploitation Windowsquery nas
- Systèmes d'exploitation Windowsquery systemstate
- Systèmes d'exploitation Windowsquery vm(vmbackuptype=fullvm and vmbackuptype=hypervfull)
- restore
- Systèmes d'exploitation AIX Systèmes d'exploitation Linux Systèmes d'exploitation Oracle Solaris Systèmes d'exploitation Windowsrestore image
- Systèmes d'exploitation AIX Systèmes d'exploitation Linux Systèmes d'exploitation Oracle Solaris Systèmes d'exploitation Mac OS X Systèmes d'exploitation Windowsrestore nas
- Systèmes d'exploitation Windowsrestore vm (vmbackuptype=fullvm and vmbackuptype=hypervfull)

Systèmes d'exploitation AIX Systèmes d'exploitation Linux Systèmes d'exploitation Oracle Solaris Systèmes d'exploitation Mac OS X Systèmes d'exploitation Windows

#### **Clients pris en charge**

Cette option s'applique à tous les clients. L'API IBM Spectrum Protect ne prend pas en charge cette option.

#### **Syntaxe**

>>-PITTime = - --*heure*-----------------------------------------><

**Paramètres**

heure

Précise une heure, à la date indiquée. Si vous ne spécifiez pas d'heure, la valeur par défaut est 23:59:59. Entrez l'heure dans le format défini avec l'option timeformat.

Lorsque l'option timeformat est ajoutée à une commande, elle doit précéder les options fromtime, pittime et tottime.

## **Exemples**

Systèmes d'exploitation Mac OS XLigne de commande :

Systèmes d'exploitation Mac OS Xdsmc query backup -pitt=06:00:00 -pitd=08/01/2003 "/Volumes/proj5/myproj/\*"

Systèmes d'exploitation AIX Systèmes d'exploitation Linux Systèmes d'exploitation Oracle Solaris Systèmes d'exploitation Mac OS XLigne de commande :

Systèmes d'exploitation AIX Systèmes d'exploitation Linux Systèmes d'exploitation Oracle Solaris Systèmes d'exploitation Mac OS Xdsmc q b "/fs1/\*" -pitt=06:00:00 -pitd=08/01/2003

Systèmes d'exploitation WindowsLigne de commande :

Systèmes d'exploitation Windowsdsmc query backup -pitt=06:00:00 -pitd=08/01/2003 c:\myfiles\

# **Postschedulecmd/Postnschedulecmd**

L'option postschedulecmd/postnschedulecmd indique une commande que le programme client traite après avoir exécuté une planification.

Si vous souhaitez que le programme client attende la fin de la commande avant de poursuivre le traitement, utilisez l'option postschedulecmd. Si vous ne souhaitez pas attendre la fin de la commande pour que le client poursuive le traitement, spécifiez l'option postnschedulecmd.

Le traitement du code retour et le comportement de l'action planifiée varient en fonction de l'option indiquée et du type d'opération planifiée :

Pour les opérations planifiées où l'action planifiée est différente de COMMAND :

Si la commande postschedulecmd ne se termine pas avec le code de retour 0 (zéro), le code de retour de l'événement planifié est 8, ou le code de retour d'une opération planifiée, quelle qu'elle soit est supérieur. Si vous ne souhaitez pas que la commande postschedulecmd soit régie par cette règle, vous pouvez créer un script ou un fichier de commandes qui démarre la commande et la quitte en renvoyant le code de retour 0. Configurez ensuite postschedulecmd pour démarrer le script ou le fichier de commandes.

Pour les opérations planifiées où l'action planifiée est COMMAND :

Le code de retour de la commande spécifiée dans l'option postschedulecmd n'a pas d'impact sur le code de retour rapporté au serveur lorsque l'événement planifié se termine. Si vous voulez que les résultats des opérations postschedulecmd se répercutent sur le code de retour de l'événement planifié, incluez les opérations postschedulecmd dans le script de commande d'action planifié au lieu d'utiliser l'option postschedulecmd.

- Si l'action du planificateur ne peut démarrer et que la commande spécifiée dans l'option preschedulecmd s'achève avec un code retour de zéro (0), la commande spécifiée par l'option postschedulecmd s'exécute.
- Le code de retour d'une opération spécifiée dans l'option postnschedulecmd n'est pas suivi et n'influence pas le code de retour de l'événement planifié.

## **Clients pris en charge**

Cette option s'applique à tous les clients. L'API IBM Spectrum Protect ne prend pas en charge cette option. Elle peut également être définie par le serveur.

## **Fichier d'options**

Systèmes d'exploitation AIX Systèmes d'exploitation Linux Systèmes d'exploitation Oracle Solaris

Systèmes d'exploitation Mac OS XPlacez cette option dans le fichier d'options système d'un client (dsm.sys) dans une section serveur. Vous pouvez définir cette option dans l'onglet Planificateur de la zone de texte Commande de planification de l'éditeur de préférences. Le serveur peut également définir ces options.

Systèmes d'exploitation WindowsPlacez cette option dans le fichier d'options client (dsm.opt). Vous pouvez définir cette option dans l'onglet Planificateur de la zone de texte Commande de planification de l'éditeur de préférences. Le serveur peut également définir ces options.

#### **Syntaxe**

```
>>-+-POSTSChedulecmd--+-- --cmdstring--------------------------><
   '-POSTNSChedulecmd-'
```
## **Paramètres**

#### cmdstring

Définit la commande à exécuter. Cette option vous permet d'entrer une commande à exécuter après une planification. N'utilisez qu'une seule option postschedulecmd.

Systèmes d'exploitation AIX Systèmes d'exploitation Linux Systèmes d'exploitation Oracle Solaris Systèmes d'exploitation Mac OS XSi la chaîne de commande contient des blancs, insérez-la entre guillemets. Si elle contient des guillemets, placez-les entre apostrophes.

Systèmes d'exploitation WindowsIndiquez la chaîne de commande comme si vous l'entriez à partir de l'invite du système d'exploitation. Si la chaîne de commande contient des blancs, insérez-la entre apostrophes. Par exemple :

'net stop someservice'

Si vous voulez éviter l'exécution d'une commande utilisée par l'administrateur du serveur IBM Spectrum Protect pour postschedulecmd ou preschedulecmd, utilisez un caractère blanc ou une chaîne vide pour *cmdstring*. Si vous spécifiez ce type de chaîne pour l'une ou l'autre de ces options, l'administrateur ne pourra pas exécuter de commande avec ces deux options.

Si l'administrateur définit une chaîne vide ou des espaces pour l'option postschedulecmd, vous ne pourrez pas lancer de commande exécutée après une opération planifiée.

Systèmes d'exploitation Mac OS XPour Mac OS X, si la commande de planification postschedulecmd est un script AppleScript, vous devez utiliser la commande osascript pour exécuter le script. Par exemple, si "Database Script" est un script AppleScript, entrez la commande suivante :

```
postschedulecmd osascript "/Volumes/La Pomme/Scripting/
 Database Script"
```
### **Exemples**

Systèmes d'exploitation Mac OS XFichier d'options :

```
Systèmes d'exploitation Mac OS XPour Mac OS X : postschedulecmd "/Volumes/La
Pomme/Scripting/postsched.sh"
```
Systèmes d'exploitation AIX Systèmes d'exploitation Linux Systèmes d'exploitation Oracle Solaris Systèmes d'exploitation Mac OS XFichier d'options :

Systèmes d'exploitation AIX Systèmes d'exploitation Linux Systèmes d'exploitation Oracle Solaris Systèmes d'exploitation Mac OS Xpostschedulecmd "restart base données"

La chaîne entre guillemets est une commande permettant de redémarrer la base de données.

Systèmes d'exploitation WindowsFichier d'options : Systèmes d'exploitation Windows

```
posts startdb.cmd
posts 'rename c:\myapp\logfile.log logfile.new'
posts 'net start "simple service"'
posts 'rename "c:\myapp\log file.log" "log file.new"'
posts '"C:\Program Files\MyTools\runreport.bat"
  log1.in log2.in'
```
Systèmes d'exploitation Mac OS XLigne de commande :

```
Systèmes d'exploitation Mac OS X-postschedulecmd="/Volumes/La Pomme/Scripting/postsched.sh"
 Systèmes d'exploitation AIX Systèmes d'exploitation Linux Systèmes d'exploitation Oracle Solaris
\sumSystèmes d'exploitation Mac OS X\sumSystèmes d'exploitation WindowsLigne de commande :
```
Systèmes d'exploitation AIX Systèmes d'exploitation Linux Systèmes d'exploitation Oracle Solaris Systèmes d'exploitation Mac OS X Systèmes d'exploitation Windows-postschedulecmd="'restart database'"

Cette option est valide uniquement sur la ligne de commande initiale. Elle n'est pas valide en mode interactif.

**Concepts associés**: [Codes](#page-2710-0) retour client **Référence associée**: [Commande](#page-1224-0) DEFINE SCHEDULE Systèmes d'exploitation AIX Systèmes d'exploitation Linux Systèmes d'exploitation Windows

# **Postsnapshotcmd**

L'option postsnapshotcmd vous permet d'exécuter des commandes ou des scripts d'interpréteur de commandes du système d'exploitation une fois que le client de sauvegarde-archivage a commencé à effectuer une image instantanée durant une opération de sauvegarde basée sur une image instantanée.

Systèmes d'exploitation WindowsElle peut être utilisée en association avec l'option presnapshotcmd pour mettre au repos une application lors de la création d'un instantané et pour relancer ensuite l'application une fois que ce dernier a été lancé. Cette option est valide uniquement si la prise en charge des fichiers ouverts ou la sauvegarde par image en ligne a été configurée.

Systèmes d'exploitation AIXAIX uniquement : cette option est uniquement applicable à la sauvegarde ou à l'archivage de fichiers à partir d'instantanés JFS2 ou à la sauvegarde d'images à partir d'instantanés. Pour une sauvegarde ou l'archivage de fichiers à partir d'instantanés, utilisez cette option avec la commande backup, l'option include.fs ou le fichier dsm.sys.

Systèmes d'exploitation LinuxLinux uniquement : Cette option est uniquement valide si le gestionnaire de volume logique est installé et configuré sur votre système, ce qui vous permet d'effectuer une opération de sauvegarde par image à partir d'instantanés.

Systèmes d'exploitation AIX Systèmes d'exploitation LinuxAIX et Linux uniquement : pour une sauvegarde par images à partir d'instantanés, utilisez cette option avec la commande backup image, l'option include.image ou dans le fichier dsm.sys.

Systèmes d'exploitation WindowsPour une sauvegarde d'image en ligne, utilisez cette option avec la commande backup image, l'option include.image, ou dans le fichier dsm.opt.

Systèmes d'exploitation WindowsPour les opérations de prise en charge des fichiers ouverts, utilisez l'option postsnapshotcmd dans une instruction include.fs ou dans le fichier d'options client (dsm.opt).

Si postsnapshotcmd échoue, l'opération se poursuit, mais des avertissements appropriés sont consignés dans le journal.

Systèmes d'exploitation WindowsAvertissement : Lors d'opérations de sauvegarde par image ou de sauvegarde différentielle par image instantanée, si la commande que vous avez incluse dans l'instruction presnapshotcmd ou postsnapshotcmd démarre un processus asynchrone, il se peut que cette commande ne soit pas exécutée avant la fin de l'opération de sauvegarde. Si la commande n'est pas exécutée avant la fin de la sauvegarde, les fichiers temporaires peuvent être verrouillés, ce qui empêche leur suppression. Un événement de base de données se produit et le message suivant est enregistré dans le fichier dsmerror.log :

```
ANS0361I DIAG: ..\..\common\db\cacheobj.cpp( 777): dbDelete():
 remove('C:\adsm.sys\SystemExcludeCache__24400820.TsmCacheDB'):
  errno 13: "Permission denied".
```
Le fichier spécifié dans le message (cacheobj.cpp) peut être supprimé manuellement une fois que l'exécution de la commande démarrée par l'option presnapshotcmd ou postsnapshotcmd est terminée.

## **Clients pris en charge**

Systèmes d'exploitation AIX Systèmes d'exploitation LinuxCette option s'applique uniquement aux clients AIX et Linux x86\_64. L'API IBM Spectrum Protect ne prend pas en charge cette option. Elle peut également être définie par le serveur.

Systèmes d'exploitation WindowsCette option s'applique à tous les clients Windows. L'API IBM Spectrum Protect ne prend pas en charge cette option. Elle peut également être définie par le serveur.

#### **Fichier d'options**

Systèmes d'exploitation AIX Systèmes d'exploitation LinuxPlacez cette option dans le fichier d'options système d'un client (dsm.sys) dans une section serveur. Vous pouvez aussi définir cette option dans l'onglet Image/Instantané de l'éditeur de

préférences.

Systèmes d'exploitation WindowsPlacez cette option dans le fichier d'options client (dsm.opt). Vous pouvez aussi utiliser cette option dans l'onglet Image/Instantané de l'éditeur de préférences.

#### **Syntaxe**

>>---POSTSNAPshotcmd---- --*"chaîne\_cmd"*------------------------><

# **Paramètres**

Systèmes d'exploitation AIX Systèmes d'exploitation Linux "chaîne\_cmd" Systèmes d'exploitation AIX Systèmes d'exploitation LinuxDéfinit une commande à exécuter.

Utilisez l'option srvprepostsnapdisabled pour empêcher l'administrateur de serveur IBM Spectrum Protect d'exécuter des commandes de système d'exploitation sur le système client.

Si la chaîne de commande contient des blancs, insérez-la entre guillemets :

```
"resume database myDb"
```
Si elle contient des guillemets, placez-les entre apostrophes :

```
'resume database "myDb"'
```
Systèmes d'exploitation Windows"chaîne\_cmd"

Systèmes d'exploitation WindowsIndique la commande de mise au repos à exécuter.

Si vous voulez éviter l'exécution d'une commande utilisée par l'administrateur pour postsnapshotcmd, définissez une chaîne vide ou nulle pour "chaîne\_cmd". Si vous indiquez un caractère ou une chaîne de ce type, l'administrateur ne pourra pas exécuter de commande avec cette option. Si l'administrateur définit une chaîne vide ou nulle pour l'option postsnapshotcmd, vous ne pouvez pas lancer une commande exécutée après un instantané.

Utilisez l'option srvprepostsnapdisabled pour empêcher l'administrateur de serveur IBM Spectrum Protect d'exécuter des commandes de système d'exploitation sur le système client.

Si la chaîne de commande contient des blancs, insérez-la entre guillemets :

```
"resume database myDb"
```
Si elle contient des guillemets, placez-les entre apostrophes :

```
'resume database "myDb"'
```
#### **Exemples**

Systèmes d'exploitation AIX Systèmes d'exploitation LinuxFichier d'options : Systèmes d'exploitation AIX Systèmes d'exploitation Linuxpost snapshot cmd "any command"

La chaîne de commande est une commande valide permettant de redémarrer l'application.

Systèmes d'exploitation WindowsFichier d'options :

Systèmes d'exploitation Windowspostsnapshotcmd "restart application"

La chaîne de commande est une commande valide permettant de redémarrer l'application.

Systèmes d'exploitation AIX Systèmes d'exploitation LinuxLigne de commande : Systèmes d'exploitation AIX Systèmes d'exploitation Linuxbackup image -postsnapshotcmd="toute commande"

Systèmes d'exploitation WindowsLigne de commande :

Systèmes d'exploitation Windowsbackup image -postsnapshotcmd="restart application"

Cette option est valide uniquement sur la ligne de commande initiale. Elle n'est pas valide en mode interactif.

# **Preschedulecmd/Prenschedulecmd**

L'option preschedulecmd indique une commande que le programme client traite avant d'exécuter un planning.

Le programme client attend la fin de la commande avant de démarrer le planning. Si vous ne voulez pas attendre, spécifiez prenschedulecmd.

Remarque :

- 1. L'aboutissement de la commande preschedulecmd est considéré comme une condition préalable à la réalisation de l'opération planifiée. Si la commande preschedulecmd n'aboutit pas avec un code retour de 0, l'opération planifiée et les commandes postschedulecmd et postnschedulecmd ne vont pas s'exécuter. Le client signalera que l'événement planifié a échoué et le code retour sera 12. Si vous ne souhaitez pas que cette règle s'applique à la commande preschedulecmd, vous pouvez créer un fichier script ou un fichier de commandes qui appelle la commande et qui aboutit avec un code retour de 0. Configurez ensuite preschedulecmd pour appeler le fichier script ou le fichier de commandes. Le code retour de la commande prenschedulecmd n'est pas analysé et n'a aucun effet sur le code retour de l'événement planifié.
- 2. L'option preschedulecmd (et l'option prenschedulecmd) peut également être définie sur le serveur.

#### **Clients pris en charge**

Cette option s'applique à tous les clients. L'API IBM Spectrum Protect ne prend pas en charge cette option. Elle peut également être définie par le serveur.

#### **Fichier d'options**

Systèmes d'exploitation AIX Systèmes d'exploitation Linux Systèmes d'exploitation Oracle Solaris Systèmes d'exploitation Mac OS XPlacez cette option dans le fichier d'options système d'un client (dsm.sys) dans une section serveur. Vous pouvez définir cette option dans l'onglet Planificateur, boîte de dialogue Commande de planification de l'éditeur de préférences.

Systèmes d'exploitation WindowsPlacez cette option dans le fichier d'options client (dsm.opt). Vous pouvez définir cette option dans l'onglet Planificateur, boîte de dialogue Commande de planification de l'éditeur de préférences.

#### **Syntaxe**

>>-+-PRESChedulecmd--+-- --*cmdstring*--------------------------->< '-PRENSChedulecmd-'

#### **Paramètres**

#### cmdstring

Définit la commande à exécuter. N'utilisez qu'une seule option preschedulecmd. Cette option vous permet d'entrer une commande à exécuter avant un planning.

Systèmes d'exploitation AIX Systèmes d'exploitation Linux Systèmes d'exploitation Oracle Solaris Systèmes d'exploitation Mac OS XSi la chaîne de commande contient des blancs, insérez-la entre guillemets. Si elle contient des guillemets, placez-les entre apostrophes.

Systèmes d'exploitation WindowsIndiquez la chaîne de commande comme si vous l'entriez à partir de l'invite du système d'exploitation. Si la chaîne que vous indiquez nécessite des guillemets pour s'exécuter à une invite Windows, ajoutez les guillemets. Si la chaîne de commande contient des blancs, insérez-la entre apostrophes.

Systèmes d'exploitation WindowsDans cet exemple, des guillemets simples sont nécessaires car la chaîne de commande contient des caractères espace :

'net stop someservice'

Systèmes d'exploitation WindowsDans le prochain exemple, des guillemets doubles sont nécessaires car le fichier renommé et le nouveau nom de fichier contiennent tous deux des caractères espace. Etant donné que la chaîne de commande contient des caractères espace, l'intégralité de la chaîne doit être entourée de guillemets simples.

presc 'rename "c:\myapp\log file.log" "log file.old"'

Si vous voulez éviter l'exécution d'une commande utilisée par l'administrateur du serveur IBM Spectrum Protect pour postschedulecmd et preschedulecmd, utilisez un caractère blanc ou une chaîne vide pour chaîne\_cmd. Si vous spécifiez ce type de chaîne pour l'une ou l'autre de ces options, l'administrateur ne pourra pas exécuter de commande avec ces deux options.

Si l'administrateur définit une chaîne vide ou des espaces pour l'option preschedulecmd, vous ne pourrez pas exécuter de commande avant un planning.

Systèmes d'exploitation Mac OS XPour Mac OS X, si la commande de planification preschedulecmd est un script AppleScript, vous devez utiliser la commande osascript pour exécuter le script. Par exemple, si "Database Script" est un script AppleScript, entrez la commande suivante :

```
preschedulecmd osascript "/Volumes/La Pomme/Scripting/
 Database Script"
```
#### **Exemples**

Fichier d'options :

Systèmes d'exploitation AIX Systèmes d'exploitation Linux Systèmes d'exploitation Oracle Solaris Systèmes d'exploitation Mac OS X

```
preschedulecmd "<the quiesce command of your database product>
database"
```
Systèmes d'exploitation AIX Systèmes d'exploitation Linux Systèmes d'exploitation Oracle Solaris Systèmes d'exploitation Mac OS XLa chaîne de caractères entre guillemets est une commande permettant d'arrêter la base de données.

```
Systèmes d'exploitation Windowspresc stopdb.cmd
presc 'rename c:\myapp\logfile.log logfile.old'
presc 'net stop "simple service"'
presc 'rename "c:\myapp\log file.log" "log file.old"'
presc '"C:\Program Files\MyTools\runreport.bat"
   log1.in log2.in'
```
Systèmes d'exploitation AIX Systèmes d'exploitation Linux Systèmes d'exploitation Oracle Solaris Systèmes d'exploitation Mac OS XLigne de commande :

Systèmes d'exploitation AIX Systèmes d'exploitation Linux Systèmes d'exploitation Oracle Solaris

Systèmes d'exploitation Mac OS X-preschedulecmd="'quiesce database'"

Systèmes d'exploitation WindowsLigne de commande :

Systèmes d'exploitation Windows-preschedulecmd='"quiesce database"'

Cette option est valide uniquement sur la ligne de commande initiale. Elle n'est pas valide en mode interactif.

#### **Concepts associés**:

[Codes](#page-2710-0) retour client

# **Preservelastaccessdate**

Utilisez l'option preservelastaccessdate pour indiquer si une opération de sauvegarde ou d'archivage modifie l'heure du dernier accès.

Une opération de sauvegarde ou d'archivage peut modifier l'heure du dernier accès d'un fichier. Après une opération, le client de sauvegarde-archivage peut réinitialiser l'heure du dernier accès sur la valeur antérieure à l'opération. L'heure du dernier accès peut être conservée au lieu d'être modifiée par le client de sauvegarde-archivage. La redéfinition de l'heure du dernier accès nécessite un traitement supplémentaire pour chaque fichier sauvegardé ou archivé.

Si vous autorisez la prise en charge des fichiers ouverts, la date du dernier accès des fichiers est toujours conservée, indépendamment du paramètre preservelastaccessdate. Lorsque la prise en charge des fichiers ouverts est activée, n'utilisez pas l'option preservelastaccessdate.

Utilisez cette option avec les commandes incremental, selective ou archive.

Remarque :

- 1. Cette option s'applique uniquement aux fichiers ; elle ne s'applique pas aux répertoires.
- 2. Systèmes d'exploitation AIX Systèmes d'exploitation Linux Systèmes d'exploitation Mac OS X Systèmes d'exploitation Oracle SolarisLa réinitialisation de la date du dernier accès affecte les performances de

sauvegarde et d'archivage.

- 3. La réinitialisation de la date du dernier accès peut affecter les applications qui reposent sur des dates de dernier accès comme une application SRM (Storage Resource Management).
- 4. Systèmes d'exploitation AIX Systèmes d'exploitation LinuxSur les systèmes de fichiers non gérés par le client IBM Spectrum Protect for Space Management ou lorsque des utilisateurs non superutilisateurs procèdent à une sauvegarde ou un archivage, l'attribut ctime est réinitialisé. L'attribut des heure et date du dernier changement (ctime) est réinitialisé sur la date et l'heure de l'opération de sauvegarde ou d'archivage.
- 5. Systèmes d'exploitation AIX Systèmes d'exploitation LinuxL'option updatectime a la priorité sur l'option preservelastaccessdate. Si ces deux options sont définies sur yes, l'option preservelastaccessdate est ignorée.
- 6. Systèmes d'exploitation AIX Systèmes d'exploitation LinuxSur les systèmes de fichiers non gérés par le client IBM Spectrum Protect for Space Management, n'utilisez ni l'option preservelastaccessdate yes, ni la commande mmbackup des systèmes de fichiers GPFS. La commande mmbackup et l'option preservelastaccessdate yes sélectionnent tous les fichiers pour chaque opération de sauvegarde.
- 7. Systèmes d'exploitation WindowsLa date du dernier accès ne peut pas être conservée pour les fichiers protégés en écriture par l'attribut en lecture seule ou par un droit d'accès restrictif à la sécurité des systèmes de fichiers NTFS.
- 8. Vous ne pouvez pas réinitialiser la date du dernier accès des fichiers en lecture seule. L'option preservelastaccessdate ne prend pas en compte les fichiers en lecture seule et ne modifie pas leur date.

## **Clients pris en charge**

Cette option s'applique à tous les clients.

Elle peut également être définie par le serveur.

## **Fichier d'options**

Systèmes d'exploitation AIX Systèmes d'exploitation Linux Systèmes d'exploitation Mac OS X Systèmes d'exploitation Oracle SolarisPlacez cette option dans le fichier d'options client (dsm.opt). Vous pouvez définir cette option dans l'onglet Sauvegarde de l'éditeur de préférences.

Systèmes d'exploitation WindowsPlacez cette option dans le fichier d'options client (dsm.opt). Vous pouvez définir cette option dans l'onglet Sauvegarde de l'éditeur de préférences.

### **Syntaxe**

.-*No*--. >>-PRESERVELAstaccessdate--+-'-*Yes*-'

# **Paramètres**

No

Une opération de sauvegarde ou d'archivage peut modifier la date du dernier accès. Cette valeur correspond à la valeur par défaut.

Yes

Une opération de sauvegarde ou d'archivage ne modifie pas la date du dernier accès.

## **Exemples**

Fichier d'options :

preservelastaccessdate yes

Systèmes d'exploitation AIX Systèmes d'exploitation Linux Systèmes d'exploitation Mac OS X

Systèmes d'exploitation Oracle SolarisLigne de commande :

Systèmes d'exploitation AIX Systèmes d'exploitation Linux Systèmes d'exploitation Mac OS X

Systèmes d'exploitation Oracle SolarisIncremental /proj/test/test\_file -preservelastaccessdate=yes Systèmes d'exploitation WindowsLigne de commande :

Systèmes d'exploitation Windowsdsmc incr c: e: f: -preservelastaccessdate=yes

#### **Information associée**:

Systèmes d'exploitation AIX Systèmes d'exploitation Linux <sup>E+</sup> [Commande](http://www.ibm.com/support/knowledgecenter/en/SSFKCN_4.1.0/com.ibm.cluster.gpfs.v4r1.gpfs100.doc/bl1adm_tsmreqs.htm) mmbackup : exigences pour IBM Spectrum Protect

Systèmes [d'exploitation](https://www.ibm.com/developerworks/community/wikis/home?lang=en#!/wiki/Tivoli%20Storage%20Manager/page/Configuring%20IBM%20Spectrum%20Scale%20Active%20File%20Management) AIX Systèmes d'exploitation Linux  $\mathbb{G}$  Guidance for integrating IBM Spectrum Scale AFM with IBM Spectrum Protect

Systèmes [d'exploitation](http://www.ibm.com/support/docview.wss?uid=swg21699569) AIX Systèmes d'exploitation Linux <sup>Ex</sup> Utilisation des options include et exclude IBM Spectrum Protect avec la commande mmbackup IBM Spectrum Scale

# **Preservepath**

L'option preservepath indique la partie du chemin source qui doit être reproduite dans le nom de chemin du répertoire cible lorsque vous restaurez ou récupérez les fichiers à un nouvel emplacement.

Utilisez l'option -subdir=yes pour inclure toute la sous-arborescence du répertoire source (les répertoires et les fichiers placés dans le répertoire source du plus bas niveau) comme source à restaurer. Si l'un des répertoires cible n'existe pas, TSM le crée. Tout fichier de l'unité cible ayant le même nom qu'un fichier source est écrasé. Utilisez l'option -replace=prompt pour que le client affiche un message de confirmation avant de remplacer les fichiers.

L'option preservepath peut être utilisée avec les commandes suivantes :

- restore
- restore backupset
- restore group
- retrieve

Systèmes d'exploitation AIX Systèmes d'exploitation Linux Systèmes d'exploitation Oracle Solaris Systèmes d'exploitation Mac OS X Systèmes d'exploitation Windows

#### **Clients pris en charge**

Cette option s'applique à tous les clients. L'API IBM Spectrum Protect ne prend pas en charge cette option. Le serveur peut également définir cette option.

#### **Syntaxe**

```
.-Subtree--.
>>-PRESERvepath = -+--+-Complete-+
                   +-NOBase---+
                    '-NONe-----'
```
## **Paramètres**

#### Subtree

Crée le répertoire source de plus bas niveau comme sous-répertoire du répertoire cible. Les fichiers du répertoire source sont stockés dans le nouveau sous-répertoire. Il s'agit de la valeur par défaut.

Complete

Restaure le chemin dans son intégralité, dans le répertoire indiqué, en partant du répertoire racine. Le chemin complet comprend tous les répertoires à l'exception du nom d'espace fichier.

NOBase

Restaure le contenu du répertoire source sans le répertoire du niveau le plus bas, ou répertoire de base, dans le répertoire cible désigné.

NONe

Restaure dans le répertoire cible tous les fichiers source sélectionnés. Aucune partie du chemin source située au niveau du répertoire source ou précédant ce répertoire n'est reproduite sur l'unité cible.

Si vous indiquez SUBDIR=yes, le client restaure tous les fichiers des répertoires source dans le répertoire cible unique.

#### **Exemples**

Systèmes d'exploitation AIX Systèmes d'exploitation Linux Systèmes d'exploitation Oracle Solaris

Systèmes d'exploitation Mac OS XLigne de commande :

Systèmes d'exploitation AIX Systèmes d'exploitation Linux Systèmes d'exploitation Oracle Solaris Systèmes d'exploitation Mac OS XSupposons que l'espace fichier du serveur contient les copies de sauvegarde suivantes /fs/h1/m1/file.a /fs/h1/m1/file.b /fs/h1/m1/l1/file.x /fs/h1/m1/l1/file.y

:

Systèmes d'exploitation AIX Systèmes d'exploitation Linux Systèmes d'exploitation Oracle Solaris Systèmes d'exploitation Mac OS XLa commande :

Systèmes d'exploitation AIX Systèmes d'exploitation Linux Systèmes d'exploitation Oracle Solaris Systèmes d'exploitation Mac OS X

dsmc res /fs/h1/m1/ /u/ann/ -preser=complete

#### **restaure les répertoires et les fichiers suivants :**

```
/u/ann/h1/m1/file.a
/u/ann/h1/m1/file.b
```
Systèmes d'exploitation AIX Systèmes d'exploitation Linux Systèmes d'exploitation Oracle Solaris Systèmes d'exploitation Mac OS XLa commande :

Systèmes d'exploitation AIX Systèmes d'exploitation Linux Systèmes d'exploitation Oracle Solaris Systèmes d'exploitation Mac OS X

dsmc res /fs/h1/m1/ /u/ann/ -preser=nobase

#### **restaure les répertoires et les fichiers suivants :**

/u/ann/file.a /u/ann/file.b

Systèmes d'exploitation AIX Systèmes d'exploitation Linux Systèmes d'exploitation Oracle Solaris Systèmes d'exploitation Mac OS XLa commande :

Systèmes d'exploitation AIX Systèmes d'exploitation Linux Systèmes d'exploitation Oracle Solaris Systèmes d'exploitation Mac OS X

```
dsmc res backupset /fs/h1/m1/ /u/ann/ -su=yes
-preser=nobase -loc=file
```
**restaure les répertoires et les fichiers suivants :**

/u/ann/file.a /u/ann/file.b /u/ann/file.x /u/ann/file.y

Systèmes d'exploitation AIX Systèmes d'exploitation Linux Systèmes d'exploitation Oracle Solaris Systèmes d'exploitation Mac OS XLa commande :

Systèmes d'exploitation AIX Systèmes d'exploitation Linux Systèmes d'exploitation Oracle Solaris Systèmes d'exploitation Mac OS X

dsmc res /fs/h1/m1/ /u/ann/ -preser=subtree

#### **restaure les répertoires et les fichiers suivants :**

/u/ann/m1/file.a /u/ann/m1/file.b

Systèmes d'exploitation AIX Systèmes d'exploitation Linux Systèmes d'exploitation Oracle Solaris Systèmes d'exploitation Mac OS XLa commande :

Systèmes d'exploitation AIX Systèmes d'exploitation Linux Systèmes d'exploitation Oracle Solaris Systèmes d'exploitation Mac OS X

dsmc res /fs/h1/m1/ /u/ann/ -preser=none

#### **restaure les répertoires et les fichiers suivants :**

/u/ann/file.a /u/ann/file.b

Systèmes d'exploitation AIX Systèmes d'exploitation Linux Systèmes d'exploitation Oracle Solaris Systèmes d'exploitation Mac OS XLa commande :

Systèmes d'exploitation AIX Systèmes d'exploitation Linux Systèmes d'exploitation Oracle Solaris Systèmes d'exploitation Mac OS X

dsmc res /fs/h1/m1/ /u/ann/ -su=yes -preser=complete

#### **restaure les répertoires et les fichiers suivants :**

/u/ann/h1/m1/file.a /u/ann/h1/m1/file.b /u/ann/h1/m1/l1/file.x /u/ann/h1/m1/l1/file.y

Systèmes d'exploitation AIX Systèmes d'exploitation Linux Systèmes d'exploitation Oracle Solaris Systèmes d'exploitation Mac OS XLa commande :

Systèmes d'exploitation AIX Systèmes d'exploitation Linux Systèmes d'exploitation Oracle Solaris Systèmes d'exploitation Mac OS X

dsmc res /fs/h1/m1/ /u/ann/ -su=yes -preser=nobase

#### **restaure les répertoires et les fichiers suivants :**

```
/u/ann/file.a
/u/ann/file.b
/u/ann/l1/file.x
/u/ann/l1/file.y
```
Systèmes d'exploitation AIX Systèmes d'exploitation Linux Systèmes d'exploitation Oracle Solaris Systèmes d'exploitation Mac OS XLa commande :

Systèmes d'exploitation AIX Systèmes d'exploitation Linux Systèmes d'exploitation Oracle Solaris Systèmes d'exploitation Mac OS X

dsmc res /fs/h1/m1/ /u/ann/ -su=yes -preser=subtree

#### **restaure les répertoires et les fichiers suivants :**

```
/u/ann/m1/file.a
/u/ann/m1/file.b
/u/ann/m1/l1/file.x
/u/ann/m1/l1/file.y
```
Systèmes d'exploitation AIX Systèmes d'exploitation Linux Systèmes d'exploitation Oracle Solaris Systèmes d'exploitation Mac OS XLa commande :

Systèmes d'exploitation AIX Systèmes d'exploitation Linux Systèmes d'exploitation Oracle Solaris Systèmes d'exploitation Mac OS X

dsmc res /fs/h1/m1/ /u/ann/ -su=yes -preser=none

#### **restaure les répertoires et les fichiers suivants :**

```
/u/ann/file.a
/u/ann/file.b
/u/ann/file.x
/u/ann/file.y
```
Systèmes d'exploitation WindowsLigne de commande :

Systèmes d'exploitation WindowsSupposons que l'espace fichier du serveur contient les copies de sauvegarde suivantes :

```
c:\h1\m1\file.a
c:\h1\m1\file.b
c:\h1\m1\l1\file.x
c:\h1\m1\l1\file.y
```
Systèmes d'exploitation WindowsLa commande :

Systèmes d'exploitation Windowsdsmc res backupset my.backupset.file /fs/h1/m1/ /u/anne/ -su=yes crée un fichier de groupe de sauvegarde local nommée "my.backupset.file". **restaure les répertoires et les fichiers suivants :**

c:\ann\h1\m1\file.a c:\ann\h1\m1\file.b

Systèmes d'exploitation WindowsLa commande :

Systèmes d'exploitation Windowsdsmc res c:\h1\m1\ c:\ann\ -preser=nobase **restaure les répertoires et les fichiers suivants :**

c:\ann\file.a c:\ann\file.b

Systèmes d'exploitation WindowsLa commande :

Systèmes d'exploitation Windowsdsmc res c:\h1\m1\ c:\ann\ -preser=subtree **restaure les répertoires et les fichiers suivants :**

c:\ann\m1\file.a c:\ann\m1\file.b

Systèmes d'exploitation WindowsLa commande :

Systèmes d'exploitation Windowsdsmc res c:\h1\m1\ c:\anne\ -preser=none **restaure les répertoires et les fichiers suivants :**

c:\ann\file.a c:\ann\file.b

Systèmes d'exploitation WindowsLa commande :

Systèmes d'exploitation Windows

dsmc res c:\h1\m1\ c:\ann\ -su=yes -preser= complete

#### **restaure les répertoires et les fichiers suivants :**

c:\ann\h1\m1\file.a c:\ann\h1\m1\file.b c:\ann\h1\m1\l1\file.x c:\ann\h1\m1\l1\file.y

Systèmes d'exploitation WindowsLa commande :

Systèmes d'exploitation Windowsdsmc res c:\h1\m1\ c:\anne\ -su=yes -preser=nobase. **restaure les répertoires et les fichiers suivants :**

```
c:\ann\file.a
c:\ann\file.b
c:\ann\l1\file.x
c:\ann\l1\file.y
```
Systèmes d'exploitation WindowsLa commande :

Systèmes d'exploitation Windowsdsmc res c:\h1\m1\ c:\anne\ -su=yes -preser=subtree. **restaure les répertoires et les fichiers suivants :**

c:\ann\m1\file.a c:\ann\m1\file.b c:\ann\m1\l1\file.x c:\ann\m1\l1\file.y

Systèmes d'exploitation WindowsLa commande :

Systèmes d'exploitation Windowsdsmc res c:\h1\m1\ c:\anne\ -su=yes -preser=none. **restaure les répertoires et les fichiers suivants :**

```
c:\ann\file.a
c:\ann\file.b
c:\ann\file.x
c:\ann\file.y
```
Systèmes d'exploitation WindowsLa commande :

Systèmes d'exploitation Windows

```
dsmc res backupset c:\h1\m1\ c:\ann\ -su=yes
-preser=nobase -loc=file
```
#### **restaure les répertoires et les fichiers suivants :**

```
c:\ann\file.a
c:\ann\file.b
c:\ann\file.x
c:\ann\file.y
```
Systèmes d'exploitation AIX Systèmes d'exploitation Linux Systèmes d'exploitation Windows

# **Presnapshotcmd**

L'option presnapshotcmd vous permet d'exécuter des commandes de système d'exploitation avant que le client de sauvegardearchivage ne commence à effectuer une image instantanée.

Vous pouvez ainsi mettre au repos une application avant que le client lance l'image instantanée lors d'une sauvegarde ou d'un archivage à partir d'instantanés.

Systèmes d'exploitation WindowsElle peut être utilisée en association avec l'option postsnapshotcmd pour mettre au repos une application lors de la création d'un instantané et pour relancer ensuite l'application une fois que ce dernier a été lancé. Cette option est valide uniquement si la prise en charge des fichiers ouverts ou la sauvegarde par image en ligne a été configurée.

Systèmes d'exploitation AIXAIX uniquement : cette option est uniquement applicable à la sauvegarde ou à l'archivage de fichiers à partir d'instantanés JFS2 ou à la sauvegarde d'images à partir d'instantanés. Pour une sauvegarde ou l'archivage de fichiers à partir d'instantanés, utilisez cette option avec la commande backup, l'option include.fs ou le fichier dsm.sys.

Systèmes d'exploitation LinuxLinux uniquement : Cette option est uniquement valide si le gestionnaire de volume logique est installé et configuré sur votre système, ce qui vous permet d'effectuer une sauvegarde d'image à partir d'instantanés.

Systèmes d'exploitation AIX Systèmes d'exploitation LinuxAIX et Linux uniquement : pour une sauvegarde par images à partir d'instantanés, utilisez cette option avec la commande backup image, l'option include.image ou dans le fichier dsm.sys.

Systèmes d'exploitation WindowsPour une sauvegarde d'image en ligne, utilisez cette option avec la commande backup image, l'option include.image, ou dans le fichier dsm.opt.

Systèmes d'exploitation WindowsPour les opérations de prise en charge des fichiers ouverts, utilisez l'option presnapshotcmd dans une instruction include.fs ou dans le fichier d'options client (dsm.opt).

Si presnapshotcmd échoue, on considère que l'application n'est pas dans un état cohérent et le client interrompt l'opération et affiche le message d'erreur approprié.

Systèmes d'exploitation WindowsAvertissement : Lors d'opérations de sauvegarde par image ou de sauvegarde différentielle par image instantanée, si la commande que vous avez incluse dans l'instruction presnapshotcmd ou postsnapshotcmd démarre un processus asynchrone, il se peut que cette commande ne soit pas exécutée avant la fin de l'opération de sauvegarde. Si la commande n'est pas exécutée avant la fin de la sauvegarde, les fichiers temporaires peuvent être verrouillés, ce qui empêche leur suppression. Un événement de base de données se produit et le message suivant est enregistré dans le fichier dsmerror.log :

```
ANS0361I DIAG: ..\..\common\db\cacheobj.cpp( 777): dbDelete():
 remove('C:\adsm.sys\SystemExcludeCache__24400820.TsmCacheDB'):
  errno 13: "Permission denied".
```
Le fichier spécifié dans le message (cacheobj.cpp) peut être supprimé manuellement une fois que l'exécution de la commande démarrée par l'option presnapshotcmd ou postsnapshotcmd est terminée.

# **Clients pris en charge**

Systèmes d'exploitation AIX Systèmes d'exploitation LinuxCette option s'applique uniquement à AIX et Linux x86\_64. L'API IBM Spectrum Protect ne prend pas en charge cette option. Cette option peut également être définie par le serveur.

Systèmes d'exploitation WindowsCette option concerne tous les clients Windows. L'API IBM Spectrum Protect ne prend pas en charge cette option. Elle peut également être définie par le serveur.

# **Fichier d'options**

Systèmes d'exploitation AIX Systèmes d'exploitation LinuxPlacez cette option dans le fichier d'options système d'un client (dsm.sys) dans une section serveur. Vous pouvez aussi définir cette option dans l'onglet **Image/Instantané** de l'éditeur de préférences.

Systèmes d'exploitation WindowsPlacez cette option dans le fichier d'options client (dsm.opt). Vous pouvez aussi définir cette option dans l'onglet Image/Instantané de l'éditeur de préférences.

#### **Syntaxe**

>>---PRESNAPshotcmd---- --"chaîne\_cmd"---------------------------><

## **Paramètres**

Systèmes d'exploitation AIX Systèmes d'exploitation Linux"chaîne\_cmd" Systèmes d'exploitation AIX Systèmes d'exploitation LinuxDéfinit une commande à exécuter.

Utilisez l'option srvprepostsnapdisabled pour empêcher l'administrateur de serveur IBM Spectrum Protect d'exécuter des commandes de système d'exploitation sur le système client.

Si la chaîne de commande contient des blancs, insérez-la entre guillemets :

"quiesce database myDb"

Si elle contient des guillemets, placez-les entre apostrophes :

'resume database "myDb"'

Systèmes d'exploitation Windows"chaîne\_cmd"

Systèmes d'exploitation WindowsIndique la commande de mise au repos à exécuter.

Si vous voulez éviter l'exécution d'une commande utilisée par l'administrateur pour presnapshotcmd, définissez une chaîne vide ou nulle pour "chaîne\_cmd". Si vous indiquez un caractère ou une chaîne de ce type, l'administrateur ne pourra pas exécuter de commande avec cette option. Si l'administrateur définit une chaîne vide ou nulle pour l'option presnapshotcmd, vous ne pouvez pas exécuter de commande avant un instantané.

Utilisez l'option srvprepostsnapdisabled pour empêcher l'administrateur de serveur IBM Spectrum Protect d'exécuter des commandes de système d'exploitation sur le système client.

Si la chaîne de commande contient des blancs, insérez-la entre guillemets :

```
"quiesce database myDb"
```
Si elle contient des guillemets, placez-les entre apostrophes :

'resume database "myDb"'

#### **Exemples**

Systèmes d'exploitation AIX Systèmes d'exploitation LinuxFichier d'options : Systèmes d'exploitation AIX Systèmes d'exploitation Linux

presnapshotcmd "toute commande d'environnement ou tout script"

Systèmes d'exploitation WindowsFichier d'options : Systèmes d'exploitation Windows

```
presnapshotcmd "<insérez votre commande de mise
au repos d'application ici>
  application"
```
La chaîne de commande est une commande valide permettant de mettre l'application au repos.

Systèmes d'exploitation AIX Systèmes d'exploitation LinuxLigne de commande : Systèmes d'exploitation AIX Systèmes d'exploitation Linux

backup image -presnapshotcmd="any shell command or script"

Systèmes d'exploitation WindowsLigne de commande : Systèmes d'exploitation Windows

backup image -presnapshotcmd="<insert your application quiesce command here> application"

Cette option est valide uniquement sur la ligne de commande initiale. Elle n'est pas valide en mode interactif.

# **Queryschedperiod**

L'option queryschedperiod indique le nombre d'heures d'attente du planificateur client entre deux tentatives de connexion au serveur pour exécuter le travail planifié.

Cette option s'applique uniquement si l'option schedmode a la valeur polling. Cette option n'est disponible que lorsque le planificateur est en cours d'exécution.

Cette option peut également être définie par l'administrateur. Si ce dernier donne une valeur à cette option, cette valeur remplace celle définie dans le fichier d'options client après que le noeud client ait contacté le serveur.

### **Clients pris en charge**

Cette option s'applique à tous les clients. L'API IBM Spectrum Protect ne prend pas en charge cette option. Elle peut également être définie par le serveur.

### **Fichier d'options**

Systèmes d'exploitation AIX Systèmes d'exploitation Linux Systèmes d'exploitation Oracle Solaris Systèmes d'exploitation Mac OS XPlacez cette option dans le fichier d'options système d'un client (dsm.sys) dans une section serveur.

Systèmes d'exploitation WindowsPlacez cette option dans le fichier d'options client (dsm.opt).

#### **Syntaxe**

>>-QUERYSCHedperiod-- --*heures*---------------------------------><

## **Paramètres**

#### heures

Indique le nombre d'heures d'attente du planificateur client entre deux tentatives de connexion au serveur pour exécuter le travail planifié. Plage de valeurs : 1 à 9999. Valeur par défaut : 4.

#### **Exemple**

Fichier d'options : querysch 6

# **Querysummary**

L'option querysummary fournit des statistiques sur les fichiers, les répertoires et les objets renvoyés par les commandes query backup ou query archive.

Les statistiques suivantes sont fournies par l'option querysummary :

- Le nombre total de fichiers et de répertoires renvoyés par la commande query backup ou query archive.
- Le volume total des données correspondant aux objets renvoyés par la commande query backup ou query archive.
- L'évaluation de l'utilisation de la mémoire de restauration classique, destinée à la restauration des objets renvoyés par la commande query backup ou query archive.
- Le nombre total de volumes de serveur uniques dans lesquels figurent les objets renvoyés par la commande query.

Systèmes d'exploitation WindowsDes objets uniques qui s'étendent sur plusieurs volumes ne vont inclure qu'un seul volume dans le nombre total de statistiques de volumes. Par exemple, si c: \bigfile s'étend sur deux volumes, seul l'un des deux volumes est comptabilisé dans l'évaluation du nombre de volumes.

## **Clients pris en charge**

Cette option s'applique à tous les clients. L'API IBM Spectrum Protect ne prend pas en charge cette option.

#### **Syntaxe**

>>-QUERYSUMMARY------------------------------------------------><

#### **Paramètres**

Cette option n'est associée à aucun paramètre.

#### **Exemples**

Systèmes d'exploitation AIX Systèmes d'exploitation Linux Systèmes d'exploitation Oracle Solaris Systèmes d'exploitation Mac OS X

Ligne de commande :

Systèmes d'exploitation AIX Systèmes d'exploitation Linux Systèmes d'exploitation Oracle Solaris Systèmes d'exploitation Mac OS Xdsmc q ba  $1/usr/fs1/*1 -sub=yes -querysummary$ 

Systèmes d'exploitation AIX Systèmes d'exploitation Linux Systèmes d'exploitation Oracle Solaris Systèmes d'exploitation Mac OS X

```
[root@kaveri:/home/cpark] $ dsmc q ba '/kalafs1/*' -sub=yes -querysummary
IBM Spectrum Protect
Command Line Backup-Archive Client Interface
 Client Version 8, Release 1, Level 0.0
 Client date/time: 12/09/2016 12:05:35
(c) Copyright by IBM Corporation and other(s) 1990, 2016. All Rights Reserved.
Node Name: KAVERI
Session established with server TEMPLAR: AIX-RS/6000
 Server Version 8, Release 1, Level 0.0
 Server date/time: 12/09/2016 12:05:35 Last access: 12/07/2016 07:48:59
     Size Backup Date Mgmt Class A/I File
     ----  -----------  ----------  --- ----
    4,096 B 08/07/08 12:07:30 BASVT2 A /kalafs1/
      256 B 08/07/08 12:07:30 BASVT2 A /kalafs1/dir1
10,485,760 B 08/07/08 12:07:30 DEFAULT A /kalafs1/info1
 5,242,880 B 08/07/08 12:07:30 DEFAULT A /kalafs1/info2
    1,044 B 08/07/08 12:07:30 DEFAULT A /kalafs1/dir1/subfile1
    1,044 B 08/07/08 12:07:30 DEFAULT A /kalafs1/dir1/subfile2
Summary Statistics
Total Files Total Dirs Avg. File Size Total Data Memory Est.
                 ----------- ---------- -------------- ---------- ----------
        4 2 3.75 MB 15.00 MB 1.07 KB
Estimated Number of Volumes: 2
[root@kaveri:/home/cpark] $
Systèmes d'exploitation Windows
Ligne de commande :
    Systèmes d'exploitation Windowsdsmc query backup k:\.* -subdir=yes -QUERYSUMMARY
Systèmes d'exploitation Windows
```

```
IBM Spectrum Protect
Command Line Backup-Archive Client Interface
  Client Version 8, Release 1, Level 0.0
```
Client date/time: 12/09/2016 12:05:35 (c) Copyright by IBM Corporation and other(s) 1990, 2016. All Rights Reserved. Node Name: BARKENSTEIN Session established with server BARKENSTEIN SERVER1: Windows Server Version 8, Release 1, Level 0.0 Server date/time: 12/09/2016 12:05:35 Last access: 12/08/2016 05:46:09 Size Backup Date Mgmt Class A/I File ---- ----------- ---------- --- ---- 0 B 04/02/2008 20:21:51 STANDARD A \\barkenstein\k\$\ 0 B 04/02/2008 20:21:51 STANDARD A \\barkenstein\k\$\jack test 0 B 04/01/2008 12:37:07 STANDARD A \\barkenstein\k\$\ System Volume Information 0 B 04/01/2008 12:37:07 STANDARD A \\barkenstein\k\$\Test1 0 B 04/02/2008 20:21:51 STANDARD A \\barkenstein\k\$\TestTree 0 B 04/01/2008 12:37:07 STANDARD A \\barkenstein\k\$\Tree150 0 B 04/02/2008 19:49:20 STANDARD A \\barkenstein\k\$\Tree150.1 0 B 04/01/2008 12:37:07 STANDARD A \\barkenstein\k\$\Tree150.2 0 B 04/02/2008 19:50:51 STANDARD A \\barkenstein\k\$\Tree150.3 0 B 04/01/2008 12:37:07 STANDARD A \\barkenstein\k\$\Tree1500 0 B 04/02/2008 10:41:40 STANDARD A \\barkenstein\k\$\Tree150\_2 0 B 04/02/2008 20:02:31 STANDARD A \\barkenstein\k\$\tree18 0 B 04/02/2008 20:15:04 STANDARD A \\barkenstein\k\$\Tree18.test 0 B 04/01/2008 12:37:07 STANDARD A \\barkenstein\k\$\Tree30 0 B 04/01/2008 12:37:07 STANDARD A \\barkenstein\k\$\Tree30.2 0 B 04/02/2008 19:52:30 STANDARD A \\barkenstein\k\$\tree30.test 11,788 B 04/02/2008 19:55:32 DEFAULT A \\barkenstein\k\$\file1 11,788 B 04/02/2008 19:55:32 DEFAULT A \\barkenstein\k\$\file10 11,788 B 04/02/2008 19:55:32 DEFAULT A \\barkenstein\k\$\file11 11,788 B 04/02/2008 19:55:32 DEFAULT A \\barkenstein\k\$\file12 11,788 B 04/02/2008 19:55:32 DEFAULT A \\barkenstein\k\$\file13 11,788 B 04/02/2008 19:55:32 DEFAULT A \\barkenstein\k\$\file14 11,788 B 04/02/2008 19:55:32 DEFAULT A \\barkenstein\k\$\file15 11,788 B 04/02/2008 19:55:32 DEFAULT A \\barkenstein\k\$\file16 11,788 B 04/02/2008 19:55:32 DEFAULT A \\barkenstein\k\$\file17 11,788 B 04/02/2008 19:55:32 DEFAULT A \\barkenstein\k\$\file17<br>11,788 B 04/02/2008 19:55:32 DEFAULT A \\barkenstein\k\$\file18<br>11,788 B 04/02/2008 19:55:32 DEFAULT A \\barkenstein\k\$\file19<br>11,788 B 04/02/2008 19:55:32 DEF 11,788 B 04/02/2008 19:55:32 DEFAULT A \\barkenstein\k\$\file19 11,788 B 04/02/2008 19:55:32 DEFAULT A \\barkenstein\k\$\file2 11,788 B 04/02/2008 19:55:32 DEFAULT A \\barkenstein\k\$\file20 11,788 B 04/02/2008 19:55:32 DEFAULT 11,788 B 04/02/2008 19:55:32 DEFAULT A \\barkenstein\k\$\file3<br>11,788 B 04/02/2008 19:55:32 DEFAULT A \\barkenstein\k\$\file4 11,788 B 04/02/2008 19:55:32 DEFAULT A \\barkenstein\k\$\file4<br>11,788 B 04/02/2008 19:55:32 DEFAULT A \\barkenstein\k\$\file5<br>11.788 B 04/00/0000 10.55:32 11,788 B 04/02/2008 19:55:32 DEFAULT A \\barkenstein\k\$\file5<br>11,788 B 04/02/2008 19:55:32 DEFAULT A \\barkenstein\k\$\file6<br>11,788 B 04/02/2008 19:55:32 DEFAULT A \\barkenstein\k\$\file7<br>11,788 B 04/02/2008 19:55:32 DEFAULT 11,788 B 04/02/2008 19:55:32 DEFAULT A \\barkenstein\k\$\file6 11,788 B 04/02/2008 19:55:32 DEFAULT A \\barkenstein\k\$\file7 11,788 B 04/02/2008 19:55:32 DEFAULT A \\barkenstein\k\$\file8<br>11,788 B 04/02/2008 19:55:32 DEFAULT A \\barkenstein\k\$\file9 11,788 B 04/02/2008 19:55:32 DEFAULT A \\barkenstein\k\$\file9 11,788 B 04/02/2008 13:31:06 DEFAULT A \\barkenstein\k\$\file910 10,964 B 04/01/2008 12:37:07 DEFAULT A \\barkenstein\k\$\filea 10,964 B 04/01/2008 12:37:07 DEFAULT A \\barkenstein\k\$\fileb 10,964 B 04/01/2008 12:37:07 DEFAULT A \\barkenstein\k\$\x Summary Statistics Total Files Total Dirs Avg. File Size Total Data Memory Est. ----------- ---------- -------------- ---------- ----------- 25 16 11.41 KB 285.37 KB 10.58 KB

Estimated Number of Volumes: 2

# **Quiet**

L'option quiet limite le nombre de messages affichés à l'écran au cours du traitement.

Par exemple, lorsque vous exécutez les commandes incremental, selective ou archive, des informations concernant chaque fichier sauvegardé peuvent s'afficher. Si vous ne souhaitez pas qu'elles s'affichent, utilisez l'option quiet.

Lorsque vous utilisez l'option quiet, des informations relatives aux erreurs et au traitement s'affichent à l'écran et les messages sont consignés dans des fichiers journaux. Si vous ne spécifiez pas quiet, l'option par défaut, verbose, est employée.

## **Clients pris en charge**

Cette option s'applique à tous les clients. L'option quiet peut également être définie sur le serveur, afin de remplacer le paramètre du client. L'API IBM Spectrum Protect ne prend pas en charge cette option.

#### **Fichier d'options**

Systèmes d'exploitation AIX Systèmes d'exploitation Linux Systèmes d'exploitation Oracle Solaris Systèmes d'exploitation Mac OS XPlacez cette option dans le fichier d'options de l'utilisateur client (dsm.opt). Vous pouvez définir cette option dans l'onglet Ligne de commande, case à cocher Ne pas afficher les informations du processus à l'écran de l'éditeur de préférences.

Systèmes d'exploitation WindowsPlacez cette option dans le fichier d'options client (dsm.opt). Vous pouvez définir cette option dans l'onglet Ligne de commande, case à cocher Ne pas afficher les informations du processus à l'écran de l'éditeur de préférences.

#### **Syntaxe**

>>-QUIET-------------------------------------------------------><

#### **Paramètres**

Cette option n'est associée à aucun paramètre.

### **Exemples**

Fichier d'options : quiet Ligne de commande : -quiet

Cette option est valide uniquement sur la ligne de commande initiale. Elle n'est pas valide en mode interactif.

# **Quotesareliteral**

L'option quotesareliteral indique si les apostrophes (') ou les guillemets (") sont interprétés de manière littérale lorsqu'ils sont inclus dans une spécification de liste de fichiers avec l'option filelist.

Normalement, le client exige d'utiliser les marques ou apostrophes pour délimiter les spécifications de fichiers qui contiennent des espaces. Certains systèmes de fichiers acceptent les guillemets simples et doubles dans les noms de fichiers et de répertoires.

Pour éviter les erreurs qui pourraient se produire, lorsque les spécifications de fichiers sont inclues dans l'option filelist et qu'elles contiennent des guillemets simples(') ou doubles("), quotesareliteral yes. Lorsque l'option quotesareliteral est définie à yes, les guillemets inclus dans la spécification de liste de fichiers sur une option filelist sont littéralement interprétées en tant que guillemets et non comme des délimiteurs.

Cette option s'applique à toutes les commandes qui acceptent une option filelist comme paramètre de commande.

#### **Clients pris en charge**

Cette option est valable pour toutes les plateformes prises en charge. L'option s'applique à toute commande prenant une spécification de liste de fichiers comme paramètre

#### **Fichier d'options**

Placez cette option dans le fichier d'options client (dsm.opt).

#### **Syntaxe**

```
. -no->>-QUOTEsareliteral--+-+-----+-+-------------------------------><
                      '-yes-'
```
# **Paramètres**

no

Indique que des guillemets simples (') et guillemets doubles (") sont interprétés comme des séparateurs de spécifications de liste de fichiers figurant sur une option filelist. No est le paramètre par défaut.

yes

Indique que des guillemets simples (') et les guillemets doubles (") sont interprétés littéralement, et non comme des séparateurs pour les spécifications de liste de fichiers figurant sur une option filelist. Spécifiez cette valeur si vous sauvegardez des fichiers d'un système de fichiers qui accepte des guillemets dans les noms de fichiers ou de répertoires.

#### **Exemples**

Fichier d'options :

QUOTESARELITERAL YES

Systèmes d'exploitation WindowsLigne de commande :

Systèmes d'exploitation WindowsEn supposant que le système de fichiers accepte des guillemets dans les chemins d'accès, voici des exemples de fichiers ou de spécifications de liste de fichiers pouvant être traités avec succès si QUOTESARELITERAL est configuré sur YES.

Systèmes d'exploitation WindowsAdmettons que la commande exécutée est dsmc sel -

filelist=c:\important\_files.txt, où important\_files.txt contient la liste des fichiers à traiter.

Systèmes d'exploitation Windowsimportant\_files.txt contient la liste de fichiers ci-après.

c:\home\myfiles\"file"1000

c:\home\myfiles\'file'

c:\home\myfiles\file'ABC

c:\home\myfiles\ABC"file"

Systèmes d'exploitation AIX Systèmes d'exploitation Linux Systèmes d'exploitation Mac OS X Systèmes d'exploitation Oracle SolarisLigne de commande :

Systèmes d'exploitation AIX Systèmes d'exploitation Linux Systèmes d'exploitation Mac OS X Systèmes d'exploitation Oracle SolarisEn supposant que le système de fichiers accepte des guillemets dans les chemins d'accès, voici des exemples de fichiers ou de spécifications de liste de fichiers pouvant être traités avec succès si QUOTESARELITERAL is est configuré sur YES.

Systèmes d'exploitation AIX Systèmes d'exploitation Linux Systèmes d'exploitation Mac OS X

Systèmes d'exploitation Oracle SolarisAdmettons que la commande exécutée soit dsmc sel -

```
filelist=/home/user1/important_files, où important_files.txt contient la liste des fichiers à traiter.
```
Systèmes d'exploitation AIX Systèmes d'exploitation Linux Systèmes d'exploitation Mac OS X Systèmes d'exploitation Oracle Solaris

```
/home/user1/myfiles/"file"1000
/home/user1/myfiles/'file'
/home/user1/myfiles/file'ABC
/home/user1/myfiles/ABC"file"
```
Systèmes d'exploitation AIX Systèmes d'exploitation Linux Systèmes d'exploitation Oracle Solaris Systèmes d'exploitation Mac OS X

# **Removeoperandlimit**

L'option removeoperandlimit indique que le client supprime la limite de 20 opérandes.

Si vous indiquez l'option removeoperandlimit avec les commandes incremental, selective, ou archive, la limite de 20 opérandes n'est pas appliquée et n'est restreinte que par les ressources disponibles ou par les autres limites du système d'exploitation.

L'option removeoperandlimit peut être utile si vous créez des scripts qui peuvent appeler le client en ligne de commande avec un grand nombre d'opérandes. Par exemple, vous pouvez rechercher, dans une arborescence de répertoires, les fichiers à sauvegarder. A mesure que les fichiers *éligibles* sont détectés, ils sont ajoutés à la liste d'opérandes d'une commande selective. Ensuite, cette commande selective est transmise par un script de contrôle. Dans ce cas, l'indication de l'option removeoperandlimit supprime la limite de 20 opérandes.

Remarque :

- 1. Vous *devez* placer l'option removeoperandlimit immédiatement après la commande incremental, selective ou archive, avant les spécifications de fichier.
- 2. Cette option n'accepte aucune valeur. Si elle est indiquée dans une commande, la limite de 20 opérandes est supprimée.
- 3. Etant donné que si vous autorisez le shell à développer des caractères génériques, cela peut compromettre les performances, nous vous recommandons d'utiliser l'option removeoperandlimit pour les opérations de sauvegarde et d'archivage n'utilisant pas de caractères génériques.
- 4. L'option removeoperandlimit s'applique uniquement aux commandes incremental, selective ou archive en mode de traitement par lots. Elle n'est pas valide dans le fichier d'options client (dsm.opt) ou le fichier dsm.sys.

## **Clients pris en charge**

Cette option concerne tous les clients UNIX et Linux.

#### **Syntaxe**

>>-REMOVEOPerandlimit------------------------------------------><

## **Paramètres**

Cette option n'est associée à aucun paramètre.

#### **Exemples**

Ligne de commande : -removeoperandlimit

# **Replace**

L'option replace indique si les fichiers existants de votre poste doivent être remplacés ou si vous devez être invité à entrer votre choix lors de la restauration ou de la récupération des fichiers.

Important : L'option replace n'affecte pas la récupération d'objets du répertoire. Les objets répertoire sont toujours récupérés, même lorsque replace=no. Pour empêcher la substitution de répertoires existants, utilisez l'option filesonly.

Cette option peut être utilisée avec les commandes suivantes :

- restore
- restore backupset
- restore group
- retrieve

Remarque : Aucune invite de remplacement ne s'affiche lors d'une opération planifiée. Si l'option replace a pour valeur prompt, le client de sauvegarde-archivage ignore les fichiers sans afficher de message de confirmation lors d'une opération planifiée. Systèmes d'exploitation AIX Systèmes d'exploitation Linux Systèmes d'exploitation Oracle Solaris Systèmes d'exploitation Mac OS X Systèmes d'exploitation Windows

### **Clients pris en charge**

Cette option s'applique à tous les clients. L'API IBM Spectrum Protect ne prend pas en charge cette option.

### **Fichier d'options**

Systèmes d'exploitation AIX Systèmes d'exploitation Linux Systèmes d'exploitation Oracle Solaris Systèmes d'exploitation Mac OS XPlacez cette option dans le fichier d'options de l'utilisateur client (dsm.opt). Vous pouvez définir cette option dans l'onglet Restauration, section Action sur les fichiers existants de l'éditeur de préférences.

Systèmes d'exploitation WindowsPlacez cette option dans le fichier d'options client (dsm.opt). Vous pouvez définir cette option dans l'onglet Restauration, section Action sur les fichiers existants de l'éditeur de préférences.

```
.-Prompt-.
>>-REPlace--+---+-All----+
            +-Yes----+
             '-No-----'
```
# **Paramètres**

#### Prompt

Pour les opérations non planifiées, indiquez si vous souhaitez remplacer les fichiers existants. Pour les opérations planifiées, les fichiers existants ne sont pas remplacés et aucune invite ne s'affiche. Il s'agit de la valeur par défaut. Systèmes d'exploitation AIX Systèmes d'exploitation Linux Systèmes d'exploitation Oracle Solaris Systèmes d'exploitation Mac OS XAII

Systèmes d'exploitation AIX Systèmes d'exploitation Linux Systèmes d'exploitation Oracle Solaris Systèmes d'exploitation Mac OS XTous les fichiers existants sont remplacés, y compris les fichiers accessibles en lecture seule. Si l'accès au fichier est refusé, une invite vous donne le choix entre ignorer le fichier ou le remplacer. Aucune opération n'est effectuée sur le fichier tant que vous n'avez pas donné de réponse à l'invite.

#### Systèmes d'exploitation WindowsAll

Systèmes d'exploitation WindowsTous les fichiers existants sont remplacés, y compris les fichiers accessibles en lecture seule. Tous les fichiers verrouillés sont remplacés lors du redémarrage du système. Si l'accès au fichier est refusé, une invite vous donne le choix entre ignorer le fichier ou le remplacer. Aucune opération n'est effectuée sur le fichier tant que vous n'avez pas donné de réponse à l'invite.

Yes

Les fichiers existants sont remplacés, *sauf* ceux qui sont accessibles en lecture seule. Pour les opérations non planifiées, indiquez si vous souhaitez remplacer les fichiers en lecture seule existants. Pour les opérations planifiées, les fichiers en lecture seule existants ne sont pas remplacés et aucune invite ne s'affiche. Si l'accès au fichier est refusé, il est ignoré.

#### Systèmes d'exploitation WindowsNo

Systèmes d'exploitation WindowsLes fichiers existants ne sont pas remplacés. Aucune invite ne s'affiche.

Systèmes d'exploitation Mac OS X**Remarque :** Lors de la restauration ou de la récupération des fichiers à l'aide de l'option replace paramétrée sur no, les fichiers existants ne sont pas remplacés mais les répertoires existants le sont. Pour laisser les répertoires existants inchangés lors d'une opération de restauration ou de récupération, sélectionnez Options > Tous les fichiers et répertoires sélectionnés > Fichiers uniquement dans l'interface graphique du client de sauvegardearchivage.

Systèmes d'exploitation AIX Systèmes d'exploitation Linux Systèmes d'exploitation Oracle Solaris Systèmes d'exploitation Mac OS XNo

Systèmes d'exploitation AIX Systèmes d'exploitation Linux Systèmes d'exploitation Oracle Solaris Systèmes d'exploitation Mac OS XLes fichiers existants ne sont pas remplacés. Aucune invite ne s'affiche.

Systèmes d'exploitation WindowsRemarque : Vous pouvez choisir de remplacer les fichiers verrouillés au moment du redémarrage du système. Le client ne peut pas effectuer de restauration interne des fichiers actifs. Toutefois, il prépare des versions restaurées de ces fichiers actifs, qui viendront remplacer les fichiers existants au prochain redémarrage du système. Cependant, les fichiers contenant des flux nommés, les fichiers fractionnés et les répertoires ne sont pas pris en compte. Vous ne pouvez restaurer ces fichiers que s'ils sont déverrouillés.

### **Exemples**

Fichier d'options : replace all Ligne de commande : -replace=no

Cette option est valide sur la ligne de commande initiale et en mode interactif. Si vous entrez cette option en mode interactif, elle n'affecte que la commande avec laquelle elle est spécifiée. A la fin de cette commande, la valeur du début de la session interactive est restaurée. Il s'agit de la valeur extraite du fichier dsm.opt, sauf si elle a été remplacée par la ligne de commande initiale ou par une option forcée par le serveur.

# **Replserverguid**

L'option replserverguid indique l'identificateur global unique utilisé lorsque le client se connecte au serveur secondaire lors d'un basculement. L'identificateur global unique permet de valider le serveur secondaire afin de s'assurer qu'il s'agit bien du serveur attendu.

L'identificateur global unique de la réplication est différent de l'identificateur global unique de la machine du serveur. Il est généré une seule fois pour un serveur qui effectue une réplication et ne change jamais.

Cette option doit être spécifiée dans la section replservername du fichier d'options client. La section replservername contient des informations de connexion sur le serveur secondaire.

Cette option est définie par l'administrateur de serveur IBM Spectrum Protect pour le noeud client. Lors du processus de connexion normal (sans basculement), l'option est envoyée au client et enregistrée sous le fichier d'options du client.

Lors d'opérations normales, ne modifiez pas cette option .

Modifiez cette option uniquement dans des situations spécifiques telles que :

- Le serveur principal est déconnecté et les informations relatives au serveur serveur secondaire ne se trouvent pas dans le fichier d'options.
- Les informations serveur secondaire sont obsolètes ou incorrectes.

Toutes les valeurs que vous modifiez sont supprimées ou mises à jour lors de votre prochaine connexion au serveur principal.

### **Clients pris en charge**

Cette option s'applique à tous les clients.

### **Fichier d'options**

Systèmes d'exploitation AIX Systèmes d'exploitation Linux Systèmes d'exploitation Oracle Solaris Systèmes d'exploitation Mac OS XCette option se trouve dans le fichier dsm.sys de la section replservername.

Systèmes d'exploitation WindowsCette option se trouve dans le fichier d'options client (dsm.opt).

#### **Syntaxe**

>>-replserverguid----*guidserveur*------------------

# **Paramètres**

guidserveur

Indique l'identificateur global unique du serveur secondaire utilisé lors d'un basculement.

### **Exemples**

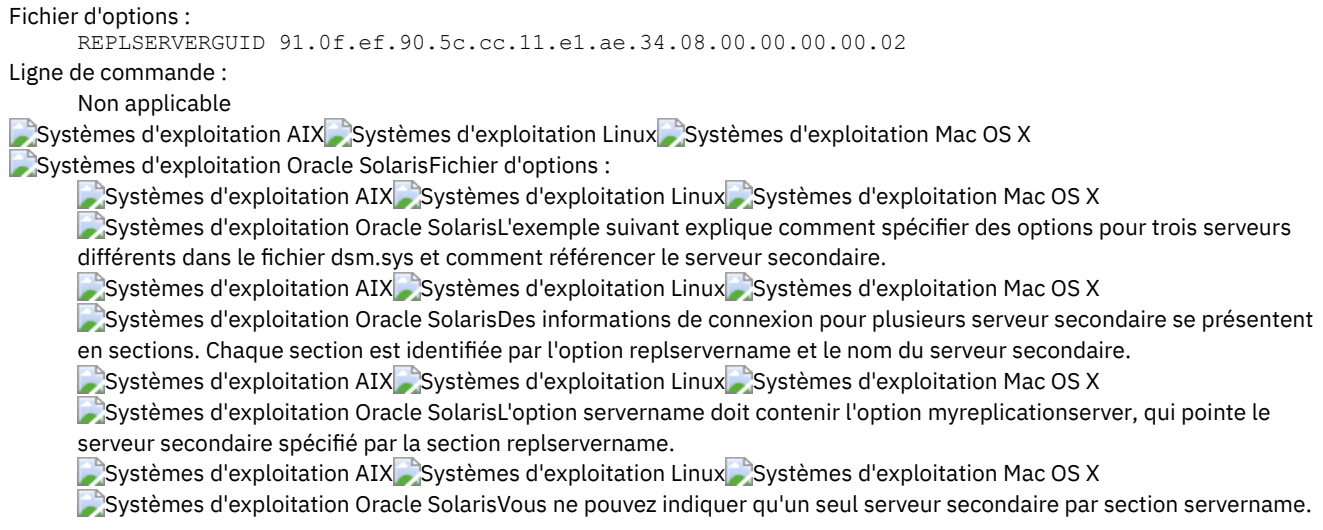

REPLSERVERNAME TargetReplicationServer1 REPLTCPSERVERADDRESS TargetReplicationServer1 REPLTCPPORT 1505 REPLSSLPORT 1506 REPLSERVERGUID 91.0f.ef.90.5c.cc.11.e1.ae.34.08.00.00.00.00.00 REPLSERVERNAME TargetReplicationServer2 REPLTCPSERVERADDRESS TargetReplicationServer2 REPLTCPPORT 1505 REPLSSLPORT 1506 REPLSERVERGUID 91.0f.ef.90.5c.cc.11.e1.ae.34.08.00.00.00.00.02 SErvername server\_a COMMMethod TCPip TCPPort 1500 TCPServeraddress server\_hostname1.example.com PASSWORDAccess prompt PASSWORDAccess prompt<sup>-</sup><br>MYREPLICATIONServer TargetReplicationServer1 SErvername server\_b COMMMethod  $T$  TCPip TCPPort 1500 TCPServeraddress server\_hostname2.example.com PASSWORDAccess generate INCLExcl /adm/tsm/archive.excl MYREPLICATIONServer TargetReplicationServer2 SErvername server\_c COMMMethod TCPip TCPPort 1500 TCPServeraddress server\_hostname3.example.com PASSWORDAccess generate MYREPLICATIONServer TargetReplicationServer1

Systèmes d'exploitation WindowsFichier d'options :

Systèmes d'exploitation WindowsL'exemple suivant explique comment spécifier les options pour serveur secondaire dans le fichier dsm.opt et comment actualiser le serveur secondaire.

Systèmes d'exploitation WindowsLes informations de connexion du serveur secondaire se trouvent dans la section REPLSERVERName.

Systèmes d'exploitation WindowsL'option MYREPLICATIONServer pointe vers le nom du serveur secondaire spécifié par la section REPLSERVERName.

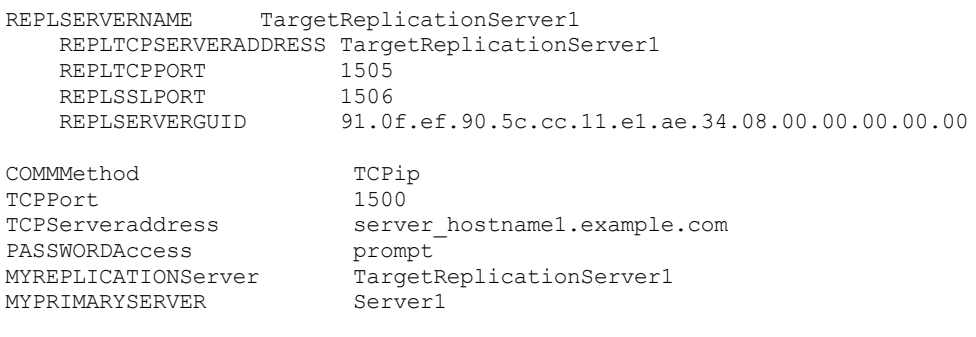

**Concepts associés**:

[Configuration](#page-2444-0) et utilisation de la reprise en ligne de client automatisée **Tâches associées**: [Configuration](#page-2447-0) du client pour la reprise en ligne automatisée

# **Replservername**

L'option replservername indique le nom du serveur secondaire auquel le client se connecte lors d'un basculement.

L'option replservername débute une section dans le fichier d'options client contenant les informations de connexion relatives au serveur secondaire.

Cette option est définie par l'administrateur de serveur IBM Spectrum Protect pour le noeud client. Lors du processus de connexion normal (sans basculement), l'option est envoyée au client et enregistrée sous le fichier d'options du client.

Lors d'opérations normales, ne modifiez pas cette option .

Modifiez cette option uniquement dans des situations spécifiques telles que :

- Le serveur principal est déconnecté et les informations relatives au serveur serveur secondaire ne se trouvent pas dans le fichier d'options.
- Les informations serveur secondaire sont obsolètes ou incorrectes.

Toutes les valeurs que vous modifiez sont supprimées ou mises à jour lors de votre prochaine connexion au serveur principal.

#### **Clients pris en charge**

Cette option s'applique à tous les clients.

#### **Fichier d'options**

Systèmes d'exploitation AIX Systèmes d'exploitation Linux Systèmes d'exploitation Oracle Solaris Systèmes d'exploitation Mac OS XCette option se trouve dans le fichier d'options système client dsm.sys.

Systèmes d'exploitation WindowsCette option se trouve dans le fichier d'options client (dsm.opt).

#### **Syntaxe**

>>-replservername----*nomserveur\_repl*---------------------------><

## **Paramètres**

nomserveur\_repl

Indique le nom du serveur secondaire à utiliser lors d'un basculement. En général, cette valeur correspond au nom du serveur secondaire, et non au nom d'hôte du serveur.

### **Exemples**

```
Fichier d'options :
      REPLSERVERName TargetReplicationServer1
Ligne de commande :
      Non applicable
Systèmes d'exploitation AIX Systèmes d'exploitation Linux Systèmes d'exploitation Mac OS X
Systèmes d'exploitation Oracle SolarisFichier d'options :
      \BoxSystèmes d'exploitation AIX\BoxSystèmes d'exploitation Linux\BoxSystèmes d'exploitation Mac OS X
      Systèmes d'exploitation Oracle SolarisL'exemple suivant explique comment spécifier des options pour trois serveurs
      différents dans le fichier dsm.sys et comment référencer le serveur secondaire.
      Systèmes d'exploitation AIX SSystèmes d'exploitation Linux SSystèmes d'exploitation Mac OS X
      Systèmes d'exploitation Oracle SolarisDes informations de connexion pour plusieurs serveur secondaire se présentent
      en sections. Chaque section est identifiée par l'option replservername et le nom du serveur secondaire.
      Systèmes d'exploitation AIX Systèmes d'exploitation Linux Systèmes d'exploitation Mac OS X
      Systèmes d'exploitation Oracle SolarisL'option servername doit contenir l'option myreplicationserver, qui pointe le
      serveur secondaire spécifié par la section replservername.
       Systèmes d'exploitation AIX Systèmes d'exploitation Linux Systèmes d'exploitation Mac OS X
      Systèmes d'exploitation Oracle SolarisVous ne pouvez indiquer qu'un seul serveur secondaire par section servername.
        REPLSERVERNAME TargetReplicationServer1
          REPLTCPSERVERADDRESS TargetReplicationServer1
          REPLTCPPORT 1505<br>REPLSSLPORT 1506
          REPLSSLPORT<br>REPLSERVERGUID
                                   91.0f.ef.90.5c.cc.11.e1.ae.34.08.00.00.00.00.00
        REPLSERVERNAME TargetReplicationServer2
          REPLTCPSERVERADDRESS TargetReplicationServer2<br>REPLTCPPORT 1505
          REPLTCPPORT
          REPLSSLPORT 1506
          REPLSERVERGUID 91.0f.ef.90.5c.cc.11.e1.ae.34.08.00.00.00.00.02
```
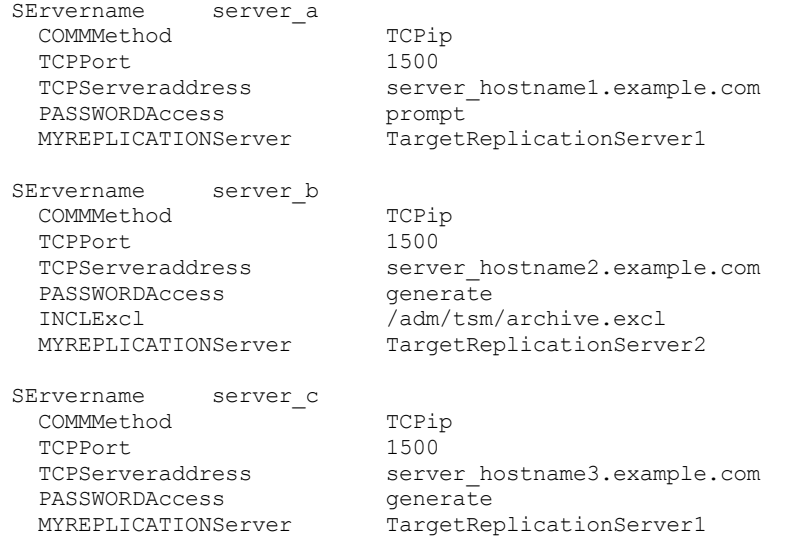

#### Systèmes d'exploitation WindowsFichier d'options :

Systèmes d'exploitation WindowsL'exemple suivant explique comment spécifier les options pour serveur secondaire dans le fichier dsm.opt et comment actualiser le serveur secondaire.

Systèmes d'exploitation WindowsLes informations de connexion du serveur secondaire se trouvent dans la section REPLSERVERName.

Systèmes d'exploitation WindowsL'option MYREPLICATIONServer pointe vers le nom du serveur secondaire spécifié par la section REPLSERVERName.

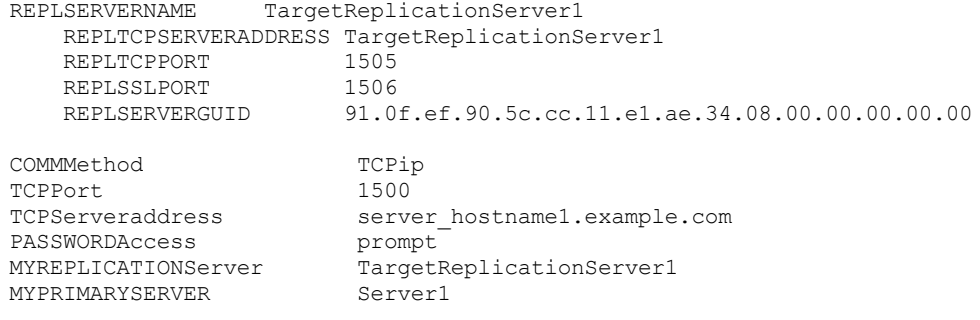

#### **Concepts associés**:

[Configuration](#page-2444-0) et utilisation de la reprise en ligne de client automatisée **Tâches associées**:

[Configuration](#page-2447-0) du client pour la reprise en ligne automatisée

# **Replsslport**

L'option replsslport indique le port TCP/IP sur le serveur secondaire qui prend en charge le protocole SSL. L'option replsslport est utilisée lorsque le client se connecte au serveur secondaire lors d'un basculement. Cette option est obsolète si vous vous connectez à un serveur IBM Spectrum Protect éditions 8.1.2 et ultérieures de la V8 et éditions 7.1.8 et ultérieures de la V7.

L'option replsslport est envoyée au client via le serveur principal uniquement si le serveur secondaire est configuré pour la couche SSL.

Cette option est uniquement applicable lorsque le client est configuré en vue d'utiliser la couche SSL pour des communications sécurisées entre le client et le serveur IBM Spectrum Protect. Si le client n'est pas configuré pour utiliser la couche SSL, le port spécifié par l'option repltcpport est utilisé. Vous pouvez déterminer si le client utilise la couche SSL en vérifiant l'option client SSL.

Cette option doit être spécifiée dans la section replservername du fichier d'options client. La section replservername contient des informations de connexion sur le serveur secondaire.

Lors du processus de connexion normal (sans basculement), cette option est envoyée au client et enregistrée sous le fichier d'options du client.

Lors d'opérations normales, ne modifiez pas cette option .

Modifiez cette option uniquement dans des situations spécifiques telles que :

- Le serveur principal est déconnecté et les informations relatives au serveur serveur secondaire ne se trouvent pas dans le fichier d'options.
- Les informations serveur secondaire sont obsolètes ou incorrectes.

Toutes les valeurs que vous modifiez sont supprimées ou mises à jour lors de votre prochaine connexion au serveur principal.

#### **Clients pris en charge**

Cette option s'applique à tous les clients.

## **Fichier d'options**

Systèmes d'exploitation AIX Systèmes d'exploitation Linux Systèmes d'exploitation Oracle Solaris Systèmes d'exploitation Mac OS XCette option se trouve dans le fichier dsm.sys de la section replservername.

Systèmes d'exploitation WindowsCette option se trouve dans le fichier d'options client (dsm.opt).

#### **Syntaxe**

>>-replsslport----adresse\_port-----

#### **Paramètres**

adresse\_port

Indique l'adresse du port TCP/IP activé pour le protocole SSL et utilisé pour communiquer avec le serveur secondaire.

#### **Exemples**

```
Fichier d'options :
      REPLSSLPORT 1506
Ligne de commande :
      Non applicable
  Systèmes d'exploitation AIX Systèmes d'exploitation Linux Systèmes d'exploitation Mac OS X
Systèmes d'exploitation Oracle SolarisFichier d'options :
      \hat{\textbf{S}}Systèmes d'exploitation AIX\hat{\textbf{S}}Systèmes d'exploitation Mac OS X
      Systèmes d'exploitation Oracle SolarisL'exemple suivant explique comment spécifier des options pour trois serveurs
      différents dans le fichier dsm.sys et comment référencer le serveur secondaire.
      Systèmes d'exploitation AIX Systèmes d'exploitation Linux Systèmes d'exploitation Mac OS X
      Systèmes d'exploitation Oracle SolarisDes informations de connexion pour plusieurs serveur secondaire se présentent
      en sections. Chaque section est identifiée par l'option replservername et le nom du serveur secondaire.
      Systèmes d'exploitation AIX Systèmes d'exploitation Linux Systèmes d'exploitation Mac OS X
      Systèmes d'exploitation Oracle SolarisL'option servername doit contenir l'option myreplicationserver, qui pointe le
      serveur secondaire spécifié par la section replservername.
      Systèmes d'exploitation AIX Systèmes d'exploitation Linux Systèmes d'exploitation Mac OS X
      Systèmes d'exploitation Oracle SolarisVous ne pouvez indiquer qu'un seul serveur secondaire par section servername.
        REPLSERVERNAME TargetReplicationServer1
          REPLTCPSERVERADDRESS TargetReplicationServer1
          REPLTCPPORT 1505<br>REPLSSLPORT 1506
           REPLSSLPORT<br>REPLSERVERGUID
                                    91.0f.ef.90.5c.cc.11.e1.ae.34.08.00.00.00.00.00
        REPLSERVERNAME TargetReplicationServer2
          REPLTCPSERVERADDRESS TargetReplicationServer2<br>REPLTCPPORT 1505
           REPLTCPPORT 1505<br>REPLSSLPORT 1506
          REPLSSLPORT<br>REPLSERVERGUID
                                91.0f.ef.90.5c.cc.11.e1.ae.34.08.00.00.00.00.02
        SErvername server_a
           COMMMethod TCPip<br>TCPPort 1500
           TCPPort<br>TCPServeraddress
                                          server hostname1.example.com
```
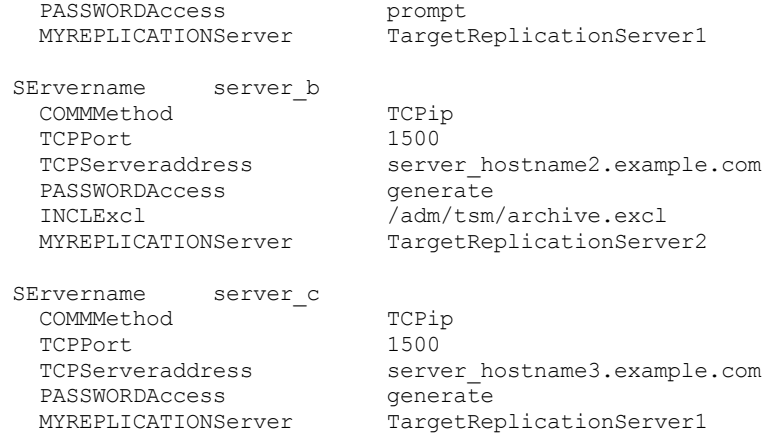

Systèmes d'exploitation WindowsFichier d'options :

Systèmes d'exploitation WindowsL'exemple suivant explique comment spécifier les options pour serveur secondaire dans le fichier dsm.opt et comment actualiser le serveur secondaire.

Systèmes d'exploitation WindowsLes informations de connexion du serveur secondaire se trouvent dans la section REPLSERVERName.

Systèmes d'exploitation WindowsL'option MYREPLICATIONServer pointe vers le nom du serveur secondaire spécifié par la section REPLSERVERName.

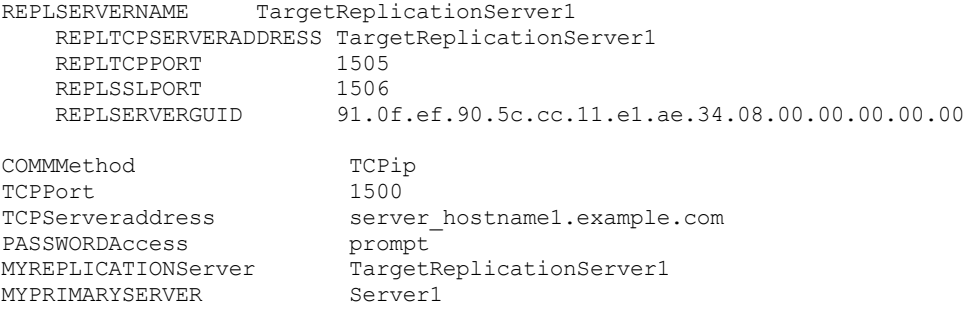

#### **Concepts associés**:

[Configuration](#page-2444-0) et utilisation de la reprise en ligne de client automatisée **Tâches associées**:

[Configuration](#page-2447-0) du client pour la reprise en ligne automatisée

# **Repltcpport**

L'option repltcpport indique le port TCP/IP du serveur secondaire à utiliser lorsque le client se connecte au serveur secondaire lors d'un basculement.

Cette option doit être spécifiée dans la section replservername du fichier d'options client. La section replservername contient des informations de connexion sur le serveur secondaire.

Cette option est définie par l'administrateur de serveur IBM Spectrum Protect pour le noeud client. Lors du processus de connexion normal (sans basculement), l'option est envoyée au client et enregistrée sous le fichier d'options du client.

Lors d'opérations normales, ne modifiez pas cette option .

Modifiez cette option uniquement dans des situations spécifiques telles que :

- Le serveur principal est déconnecté et les informations relatives au serveur serveur secondaire ne se trouvent pas dans le fichier d'options.
- Les informations serveur secondaire sont obsolètes ou incorrectes.

Toutes les valeurs que vous modifiez sont supprimées ou mises à jour lors de votre prochaine connexion au serveur principal.

### **Clients pris en charge**

Cette option s'applique à tous les clients.

# **Fichier d'options**

Systèmes d'exploitation AIX Systèmes d'exploitation Linux Systèmes d'exploitation Oracle Solaris Systèmes d'exploitation Mac OS XCette option se trouve dans le fichier dsm.sys de la section replservername.

Systèmes d'exploitation WindowsCette option se trouve dans le fichier d'options client (dsm.opt).

#### **Syntaxe**

>>-repltcpport----*adresse\_port*---------------------------------><

## **Paramètres**

adresse\_port

Indique l'adresse du port TCP/IP utilisé pour communiquer avec le serveur secondaire.

### **Exemples**

```
Fichier d'options :
     REPLTCPPort 1500
Ligne de commande :
     Non applicable
Systèmes d'exploitation AIX Systèmes d'exploitation Linux Systèmes d'exploitation Mac OS X
Systèmes d'exploitation Oracle SolarisFichier d'options :
     Systèmes d'exploitation AIX Systèmes d'exploitation Linux Systèmes d'exploitation Mac OS X
     Systèmes d'exploitation Oracle SolarisL'exemple suivant explique comment spécifier des options pour trois serveurs
     différents dans le fichier dsm.sys et comment référencer le serveur secondaire.
     Systèmes d'exploitation AIX Systèmes d'exploitation Linux Systèmes d'exploitation Mac OS X
     Systèmes d'exploitation Oracle SolarisDes informations de connexion pour plusieurs serveur secondaire se présentent
     en sections. Chaque section est identifiée par l'option replservername et le nom du serveur secondaire.
     Systèmes d'exploitation AIX Systèmes d'exploitation Linux Systèmes d'exploitation Mac OS X
     Systèmes d'exploitation Oracle SolarisL'option servername doit contenir l'option myreplicationserver, qui pointe le
     serveur secondaire spécifié par la section replservername.
       Systèmes d'exploitation AIX Systèmes d'exploitation Linux Systèmes d'exploitation Mac OS X
     Systèmes d'exploitation Oracle SolarisVous ne pouvez indiquer qu'un seul serveur secondaire par section servername.
        REPLSERVERNAME TargetReplicationServer1
          REPLTCPSERVERADDRESS TargetReplicationServer1
          REPLTCPPORT 1505
          REPLSSLPORT 1506<br>REPLSERVERGUID 91.0
                                91.0f.ef.90.5c.cc.11.e1.ae.34.08.00.00.00.00.00
        REPLSERVERNAME TargetReplicationServer2
          REPLTCPSERVERADDRESS TargetReplicationServer2
          REPLTCPPORT 1505<br>REPLSSLPORT 1506
          REPLSSLPORT
          REPLSERVERGUID 91.0f.ef.90.5c.cc.11.e1.ae.34.08.00.00.00.00.02
        SErvername server a
          COMMMethod TCPip<br>TCPPort 1500
          TCPPort
          TCPServeraddress server hostname1.example.com
          PASSWORDAccess prompt<br>
MYREPLICATIONServer Target
                                       TargetReplicationServer1
        SErvername server b
          COMMMethod TCPip<br>TCPPort 1500
          TCPPort
          TCPServeraddress server hostname2.example.com
          PASSWORDAccess generate
          INCLExcl /adm/tsm/archive.excl<br>MYREPLICATIONServer TargetReplicationServ
                                       TargetReplicationServer2
        SErvername server c
          COMMMethod TCPip
```
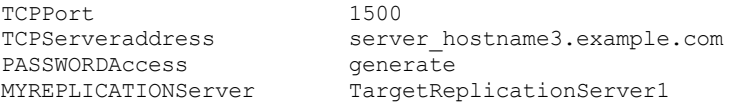

Systèmes d'exploitation WindowsFichier d'options :

Systèmes d'exploitation WindowsL'exemple suivant explique comment spécifier les options pour serveur secondaire dans le fichier dsm.opt et comment actualiser le serveur secondaire.

Systèmes d'exploitation WindowsLes informations de connexion du serveur secondaire se trouvent dans la section REPLSERVERName.

Systèmes d'exploitation WindowsL'option MYREPLICATIONServer pointe vers le nom du serveur secondaire spécifié par la section REPLSERVERName.

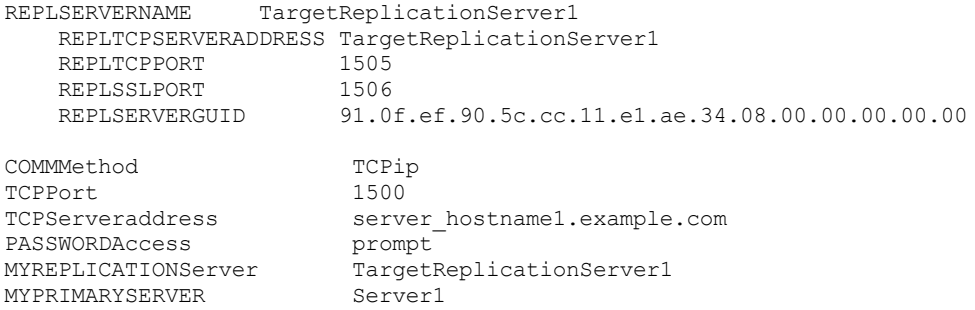

#### **Concepts associés**:

[Configuration](#page-2444-0) et utilisation de la reprise en ligne de client automatisée **Tâches associées**: [Configuration](#page-2447-0) du client pour la reprise en ligne automatisée

# **Repltcpserveraddress**

L'option repltcpserveraddress indique l'adresse TCP/IP du serveur secondaire à utiliser lorsque le client se connecte au serveur secondaire lors d'un basculement.

Cette option doit être spécifiée dans la section replservername du fichier d'options client. La section replservername contient des informations de connexion sur le serveur secondaire.

Cette option est définie par l'administrateur de serveur IBM Spectrum Protect pour le noeud client. Lors du processus de connexion normal (sans basculement), l'option est envoyée au client et enregistrée sous le fichier d'options du client.

Lors d'opérations normales, ne modifiez pas cette option .

Modifiez cette option uniquement dans des situations spécifiques telles que :

- Le serveur principal est déconnecté et les informations relatives au serveur serveur secondaire ne se trouvent pas dans le fichier d'options.
- Les informations serveur secondaire sont obsolètes ou incorrectes.

Toutes les valeurs que vous modifiez sont supprimées ou mises à jour lors de votre prochaine connexion au serveur principal.

#### **Clients pris en charge**

Cette option s'applique à tous les clients.

## **Fichier d'options**

Systèmes d'exploitation AIX Systèmes d'exploitation Linux Systèmes d'exploitation Oracle Solaris Systèmes d'exploitation Mac OS XCette option se trouve dans le fichier dsm.sys de la section replservername.

Systèmes d'exploitation WindowsPlacez cette option dans le fichier d'options client (dsm.opt).

# **Syntaxe**

# **Paramètres**

#### adresse\_serveur

Indique une adresse TCP/IP du serveur qui contient 1 à 64 caractères. Indiquez un nom de domaine TCP/IP ou une adresse IP numérique. L'adresse IP numérique peut être de type TCP/IP v4 ou TCP/IP v6. Vous pouvez utiliser des adresses IPv6 uniquement si vous avez sélectionné l'option commmethod V6Tcpip.

## **Exemples**

```
Fichier d'options :
     REPLTCPServeraddress dsmchost.example.com
Ligne de commande :
     Non applicable
Systèmes d'exploitation AIX Systèmes d'exploitation Linux Systèmes d'exploitation Mac OS X
Systèmes d'exploitation Oracle SolarisFichier d'options :
     Systèmes d'exploitation AIX Systèmes d'exploitation Linux Systèmes d'exploitation Mac OS X
     Systèmes d'exploitation Oracle SolarisL'exemple suivant explique comment spécifier des options pour trois serveurs
     différents dans le fichier dsm.sys et comment référencer le serveur secondaire.
     \bigcircSystèmes d'exploitation AIX\bigcircSystèmes d'exploitation Linux\bigcircSystèmes d'exploitation Mac OS X
     Systèmes d'exploitation Oracle SolarisDes informations de connexion pour plusieurs serveur secondaire se présentent
     en sections. Chaque section est identifiée par l'option replservername et le nom du serveur secondaire.
     Systèmes d'exploitation AIX Systèmes d'exploitation Linux Systèmes d'exploitation Mac OS X
     Systèmes d'exploitation Oracle SolarisL'option servername doit contenir l'option myreplicationserver, qui pointe le
     serveur secondaire spécifié par la section replservername.
     Systèmes d'exploitation AIX Systèmes d'exploitation Linux Systèmes d'exploitation Mac OS X
     Systèmes d'exploitation Oracle SolarisVous ne pouvez indiquer qu'un seul serveur secondaire par section servername.
       REPLSERVERNAME TargetReplicationServer1
         REPLTCPSERVERADDRESS TargetReplicationServer1
         REPLTCPPORT 1505
         REPLSSLPORT 1506
         REPLSERVERGUID 91.0f.ef.90.5c.cc.11.e1.ae.34.08.00.00.00.00.00
       REPLSERVERNAME TargetReplicationServer2
         REPLTCPSERVERADDRESS TargetReplicationServer2
         REPLTCPPORT 1505<br>REPLSSLPORT 1506
         REPLSSLPORT
         REPLSERVERGUID 91.0f.ef.90.5c.cc.11.e1.ae.34.08.00.00.00.00.02
       SErvername server a
         COMMMethod T TCPip
         TCPPort 1500<br>TCPServeraddress serve
                                    server hostname1.example.com
         PASSWORDAccess<br>MYREPLICATIONServer
                                  prompt<br>TargetReplicationServer1
       SErvername server b
         COMMMethod TCPip
         TCPPort 1500<br>TCPServeraddress serve
                                    server_hostname2.example.com<br>generate
         PASSWORDAccess
         INCLExcl /adm/tsm/archive.excl<br>MYREPLICATIONServer TargetReplicationServ
                                    TargetReplicationServer2
       SErvername server c
         COMMMethod TCPip<br>TCPPort 1500
          TCPPort 1500
          TCPServeraddress server_hostname3.example.com
          PASSWORDAccess generate
         MYREPLICATIONServer TargetReplicationServer1
```
Systèmes d'exploitation WindowsFichier d'options :

Systèmes d'exploitation WindowsL'exemple suivant explique comment spécifier les options pour serveur secondaire dans le fichier dsm.opt et comment actualiser le serveur secondaire.

Systèmes d'exploitation WindowsLes informations de connexion du serveur secondaire se trouvent dans la section REPLSERVERName.

Systèmes d'exploitation WindowsL'option MYREPLICATIONServer pointe vers le nom du serveur secondaire spécifié par la section REPLSERVERName.

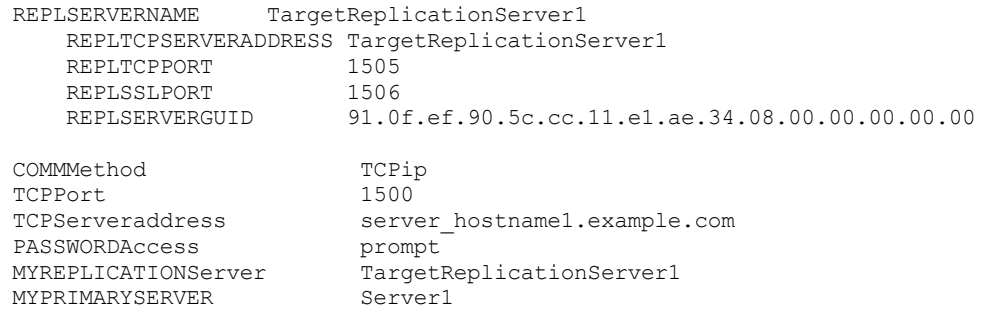

#### **Concepts associés**:

[Configuration](#page-2444-0) et utilisation de la reprise en ligne de client automatisée **Tâches associées**: [Configuration](#page-2447-0) du client pour la reprise en ligne automatisée

Systèmes d'exploitation Windows

# **Resetarchiveattribute**

Utilisez l'option resetarchiveattribute pour indiquer si le client de sauvegarde-archivage réinitialise l'attribut d'archivage Windows dans les fichiers correctement sauvegardés sur le serveur IBM Spectrum Protect.

Le client réinitialisera également l'attribut d'archivage pendant les sauvegardes incrémentielles s'il apparaît qu'un objet actif existe déjà sur le serveur. L'option resetarchiveattribute offre, associée à des applications comme IBM Spectrum Control, un moyen simple de générer un compte-rendu du statut de sauvegarde des fichiers.

L'attribut d'archivage Windows sert à indiquer qu'un fichier a été modifié depuis la dernière sauvegarde. Lorsque le client réinitialise l'attribut d'archivage, le système d'exploitation Windows remet l'attribut à l'état ON une fois le fichier modifié. Le client n'utilise pas l'attribut d'archivage Windows pour déterminer si un fichier est candidat à une sauvegarde incrémentielle, mais uniquement à des fins de compte-rendu. Le client fait appel à une méthode beaucoup plus complexe pour déterminer les candidats à une sauvegarde incrémentielle.

L'attribut d'archivage Windows est manipulé ou analysé par plusieurs applications. L'utilisation de l'option resetarchiveattribute en association avec ces produits a un certain nombre d'implications.

Si vous définissez l'option resetarchiveattribute avec la valeur yes, lorsqu'un fichier a été sauvegardé sur le serveur IBM Spectrum Protect, l'attribut d'archivage Windows est réinitialisé sur le système de fichiers local par le client :

- L'attribut d'archivage Windows sera réinitialisé pendant les sauvegardes incrémentielles et sélectives une fois que le fichier aura été validé pour la base de données du serveur IBM Spectrum Protect. Cet attribut n'est pas réinitialisé pour les opérations d'archivage ou de génération d'images
- L'attribut d'archivage Windows n'est pas réinitialisé lors du traitement des objets système ou des objets état système.
- L'attribut d'archivage Windows n'est pas réinitialisé pour les entrées de répertoire.

En outre, pour que le système de fichiers local reflète l'inventaire des objets actifs sur le serveur IBM Spectrum Protect, l'option resetarchiveattribute demandera au client de réinitialiser l'attribut d'archivage Windows sur le système de fichiers local s'il apparaît, lors de la sauvegarde incrémentielle, qu'une copie de sauvegarde active et valide du fichier existe déjà sur le serveur. Cela ne se produira pas dans les cas suivants :

- Sauvegardes incrémentielles sans analyse des attributs client stockés sur le serveur, telles que les sauvegardes basées sur le journal ou le traitement incrémentiel par date.
- Fichiers non analysés pendant les sauvegardes incrémentielles car étant exclus de la sauvegarde.

Le client ne garantit pas l'exactitude du paramétrage en cours de l'attribut d'archivage Windows. Par exemple, si l'option resetarchiveattribute a pour valeur yes et qu'un fichier analysé par un outil de compte-rendu indique que l'attribut d'archivage Windows est défini avec la valeur OFF pour un fichier particulier, cela ne signifie pas nécessairement qu'une copie de sauvegarde active et valide du fichier existe sur le serveur IBM Spectrum Protect. Ce type de situation peut être dû aux facteurs suivants :

L'attribut d'archivage Windows est en cours de manipulation par un produit tiers.

- Un espace fichier a été supprimé du serveur.
- Une bande de sauvegarde a été perdue ou détruite

L'utilisation de l'option resetarchiveattribute ne provoque pas de dégradation significative des performances. L'option resetarchiveattribute n'affecte pas le traitement des restaurations.

## **Clients pris en charge**

Cette option est valide pour tous les clients Windows. Elle peut également être définie par le serveur.

### **Fichier d'options**

Cette option est valide dans le fichier d'options client (dsm.opt) ou le jeu d'options client du serveur. Vous pouvez définir cette option dans l'onglet Sauvegarde de l'éditeur de préférences.

#### **Syntaxe**

```
.-No--.
>>-RESETARCHIVEATTRibute = -+-----+----------------------------><
                            '-Yes-'
```
## **Paramètres**

#### Yes

Indique que vous voulez réinitialiser l'attribut d'archivage Windows pour les fichiers au cours d'une opération de sauvegarde.

#### No

Indique que vous ne voulez pas réinitialiser l'attribut d'archivage Windows pour les fichiers au cours d'une opération de sauvegarde. Il s'agit de la valeur par défaut.

#### **Exemples**

Fichier d'options : resetarchiveattribute yes

# **Resourceutilization**

Utilisez l'option resourceutilization dans le fichier d'options pour réguler le niveau de ressources que le serveur IBM Spectrum Protect et le client peuvent utiliser pendant le traitement.

## **Clients pris en charge**

Cette option s'applique à tous les clients. Cette option peut également être définie par le serveur. L'API IBM Spectrum Protect ne prend pas en charge cette option.

## **Fichier d'options**

Systèmes d'exploitation AIX Systèmes d'exploitation Linux Systèmes d'exploitation Oracle Solaris Systèmes d'exploitation Mac OS XPlacez cette option dans le fichier dsm.sys à l'intérieur d'une section serveur. Vous pouvez définir cette option dans l'onglet Général, zone Utilisation des ressources de l'éditeur de préférences.

Systèmes d'exploitation WindowsPlacez cette option dans le fichier d'options client (dsm.opt). Vous pouvez définir cette option dans l'onglet Général, zone Utilisation des ressources de l'éditeur de préférences.

#### **Syntaxe**

>>-RESOURceutilization-- --*nombre*------------------------------><

# **Paramètres**

#### nombre

Indique le niveau des ressources que le serveur et le client IBM Spectrum Protect peuvent utiliser lors du traitement. Plage de valeurs pouvant être spécifiées : 10 à 100. La valeur par défaut est 2.

### **Exemples**

```
Fichier d'options :
```

```
resourceutilization 7
```
#### Ligne de commande :

-resourceutilization=7

Cette option est valide uniquement sur la ligne de commande initiale. Elle n'est pas valide en mode interactif.

- Régulation des sessions de [sauvegarde](#page-2981-0) et d'archivage Lorsque vous demandez une opération de sauvegarde ou d'archivage, le client peut utiliser plusieurs sessions avec le serveur.
- Régulation des sessions de [restauration](#page-2981-1)
- Lorsque vous demandez une restauration, vous utilisez par défaut une seule session au maximum.
- [Remarques](#page-2982-0) sur les sessions multiples Cette rubrique répertorie les éléments à prendre en compte lorsque vous travaillez avec des sessions multiples.

# <span id="page-2981-0"></span>**Régulation des sessions de sauvegarde et d'archivage**

Lorsque vous demandez une opération de sauvegarde ou d'archivage, le client peut utiliser plusieurs sessions avec le serveur.

Par défaut, deux sessions au maximum sont utilisées ; l'une pour interroger le serveur et l'autre pour envoyer les données du fichier. Le client ne peut utiliser qu'une session serveur si vous définissez l'option resourceutilization sur 1.

Un client peut utiliser un nombre de sessions supérieur à la valeur par défaut lorsqu'il se connecte au serveur IBM Spectrum Protect. Par exemple, resourceutilization 10 autorise jusqu'à huit sessions avec le serveur. Plusieurs sessions peuvent être utilisées pour interroger le serveur et envoyer les données de fichier.

Des sessions de requête multiples sont nécessaires si vous utilisez plusieurs spécifications de fichier avec une commande de sauvegarde ou d'archivage. Par exemple, si vous entrez les commandes suivantes et que vous spécifiez resourceutilization 5, le client peut démarrer une deuxième session pour rechercher des fichiers sur l'espace fichier B.

inc /Volumes/filespaceA /Volumes/filespaceB

Le démarrage de la deuxième session dépend du temps nécessaire au serveur pour rechercher les fichiers sauvegardés sur l'espace fichier A. Le client peut également essayer de lire les données depuis le système de fichiers et les envoyer sur le serveur lors de plusieurs sessions.

Remarque : Lors d'une opération de sauvegarde, si vous entrez des spécifications de fichier multiples, il peut en résulter que les fichiers d'une spécification de fichier soient stockés sur plusieurs bandes et intercalés entre des fichiers de différentes spécifications de fichier. Cela peut entraîner une diminution des performances liées à la restauration. Définir l'option collocatebyfilespec sur yes permet d'empêcher l'éparpillement des fichiers à partir de différentes spécifications de fichiers, en limitant le client à une session serveur par spécification de fichier. Par conséquent, si vous stockez les données sur bande, les fichiers pour chaque spécification de fichier sont stockés ensemble sur une bande (à moins que l'importance du volume ne nécessite une autre bande).

# <span id="page-2981-1"></span>**Régulation des sessions de restauration**

Lorsque vous demandez une restauration, vous utilisez par défaut une seule session au maximum.

Les sessions de restauration supplémentaires sont basées sur :

- la valeur resourceutilization
- le nombre de bandes sur lesquelles les données demandées sont stockées
- le nombre d'unités de bande disponibles
- le nombre maximum de points de montage autorisés pour le noeud

Remarque :

- 1. Si tous les fichiers sont sur disque, une seule session est utilisée. Il n'existe pas de session multiple pour une simple restauration de pool de stockage sur disque. Cependant, si vous effectuez une restauration où les fichiers résident sur 4 bandes et certains sur le disque, vous pouvez utiliser jusqu'à 5 sessions au cours de la restauration.
- 2. Le serveur IBM Spectrum Protect peut définir le nombre maximal de points de montage qu'un noeud est autorisé à utiliser sur le serveur à l'aide du paramètre MAXNUMMP. Si la valeur de l'option resourceutilization est supérieure à celle du paramètre MAXNUMMP sur le serveur pour un noeud, la sauvegarde peut échouer et le message Erreur système inconnue est émis.
- 3. Vous pouvez obtenir une restauration multi session à partir d'une seule commande restore et d'un seul volume du serveur, si ce volume est une classe d'unités FILE.

Par exemple, si les données que vous souhaitez restaurer se trouvent sur 5 volumes de bande différents, le nombre maximal de points de montage est de 5 pour votre noeud, et si l'option resourceutilization a pour valeur 3, alors 3 sessions seront utilisées pour la restauration. Si vous augmentez à 5 la valeur du paramètre resourceutilization, alors 5 sessions seront utilisées pour la restauration. Il existe une relation 1 à 1 entre le nombre de sessions de restauration autorisé et le paramètre resourceutilization. Plusieurs sessions de restauration ne sont autorisées que pour les opérations de restauration sans interrogation.

# <span id="page-2982-0"></span>**Remarques sur les sessions multiples**

Cette rubrique répertorie les éléments à prendre en compte lorsque vous travaillez avec des sessions multiples.

Les facteurs suivants peuvent avoir une incidence sur le débit des sessions multiples :

- La capacité du serveur à traiter plusieurs sessions client. La mémoire, les multiples volumes de stockage et les cycles d'UC sont-ils suffisants pour augmenter le débit de la sauvegarde ?
- La capacité du client à piloter de multiples sessions (UC, mémoire suffisante, etc.).
- La configuration du sous-système de stockage du client. Les systèmes de fichiers qui sont distribués sur plusieurs disques par l'intermédiaire, soit de la segmentation des données du logiciel, soit de RAID-5, peuvent mieux gérer une augmentation des requêtes de lecture en accès direct qu'un système de fichiers mono-unité. De plus, il est possible qu'un système de fichiers mono-unité ne connaisse aucune amélioration de ses performances, s'il essaie de gérer de nombreuses requêtes de lecture en accès direct concurrentes.
- Une largeur de bande du réseau suffisante pour prendre en charge une augmentation de trafic.

L'utilisation des sessions multiples peut avoir les conséquences indésirables suivantes :

- le client peut produire des enregistrements comptables multiples ;
- le nombre de sessions lancées simultanément par le serveur peut s'avérer insuffisant. Afin d'éviter cet incident, le paramètre *maxsessions* du serveur doit être reconsidéré et éventuellement modifié ;
- la commande query node risque de ne pas pouvoir afficher le résumé des activités du client ;
- les fichiers peuvent être restaurés en lieu et place des liens fixes.
	- La restauration des fichiers à la place des liens fixes se produit lorsque les trois critères suivants sont vrais :
		- Vous restaurez l'intégralité d'un système de fichiers.
		- Lors de l'opération de restauration, la valeur de l'option *resourceutilization* est supérieure à 1.
		- Des liens fixes existent dans le système de fichiers lors de la sauvegarde de ce dernier.

Le risque de restaurer des fichiers liés au lieu des liens fixes croît avec l'augmentation du nombre de sessions. Lorsque vous restaurez un système de fichiers qui contient des liens fixes au moment de sa sauvegarde, définissez le paramètre resourceutilization=1 pour garantir la restauration des liens fixes.

# **Retryperiod**

L'option retryperiod indique le nombre de minutes d'attente du planificateur client entre deux tentatives d'exécution d'une commande planifiée qui échoue ou entre deux tentatives de communication de résultats au serveur. Cette option est utilisée uniquement lorsque le planificateur est en cours d'exécution.

Systèmes d'exploitation WindowsCette option peut également être définie par l'administrateur. Si celui-ci donne une valeur à cette option, cette valeur remplace celle définie dans le fichier d'options client après que le noeud client a contacté le serveur.

Systèmes d'exploitation AIX Systèmes d'exploitation Linux Systèmes d'exploitation Oracle Solaris

Systèmes d'exploitation Mac OS XCette option peut également être définie par l'administrateur. Si celui-ci donne une valeur à cette option, cette valeur remplace celle définie dans le fichier d'options client du système après que le noeud client a contacté le serveur.

# **Clients pris en charge**

Cette option s'applique à tous les clients. L'API IBM Spectrum Protect ne prend pas en charge cette option.

#### **Fichier d'options**

Systèmes d'exploitation AIX Systèmes d'exploitation Linux Systèmes d'exploitation Oracle Solaris Systèmes d'exploitation Mac OS XPlacez cette option dans le fichier d'options système d'un client (dsm.sys) dans une section serveur. Vous pouvez définir cette option dans l'onglet Planificateur, zone Délai de relance de l'éditeur de préférences.

Systèmes d'exploitation WindowsPlacez cette option dans le fichier d'options client (dsm.opt). Vous pouvez définir cette option dans l'onglet Planificateur, zone Délai de relance de l'éditeur de préférences.

#### **Syntaxe**

>>-RETRYPeriod-- --*minutes*-------------------------------------><

## **Paramètres**

#### minutes

Indique le nombre de minutes d'attente du planificateur client entre deux tentatives de connexion au serveur, ou entre deux tentatives d'exécution d'une commande planifiée qui échoue. Les valeurs suivantes sont autorisées : 1 à 9 999, 20 étant la valeur par défaut.

#### **Exemples**

```
Fichier d'options :
      retryp 10
Ligne de commande :
      -retryperiod=10
```
Cette option est valide uniquement sur la ligne de commande initiale. Elle n'est pas valide en mode interactif.

# **Revokeremoteaccess**

l'option revokeremoteaccess empêche un administrateur doté des droits d'accès au client d'accéder à un poste de travail client qui exécute le client Web.

Cette option ne permet pas d'empêcher les administrateurs disposant des droits de propriétaire client, des droits système ou des droits de règles d'accéder à votre poste de travail via le client Web.

Systèmes d'exploitation AIX Systèmes d'exploitation Linux Systèmes d'exploitation Oracle Solaris Systèmes d'exploitation Mac OS X Systèmes d'exploitation Windows

#### **Clients pris en charge**

Cette option s'applique à tous les clients. L'API IBM Spectrum Protect ne prend pas en charge cette option.

## **Fichier d'options**

Systèmes d'exploitation AIX Systèmes d'exploitation Linux Systèmes d'exploitation Oracle Solaris Systèmes d'exploitation Mac OS XPlacez cette option dans le fichier d'options système d'un client (dsm.sys) dans une section serveur. Vous pouvez définir cette option dans l'onglet Client Web de l'éditeur de préférences.

Systèmes d'exploitation WindowsPlacez cette option dans le fichier d'options client (dsm.opt). Vous pouvez définir cette option dans l'onglet Client Web de l'éditeur de préférences.

#### **Syntaxe**

.-*None*---. >>-REVOKEremoteaccess--+--------+------------------------------>< '-*Access*-'

## **Paramètres**

Aucun

N'interdit pas l'accès aux administrateurs disposant de droits d'accès au client. Il s'agit de la valeur par défaut.

Access

Interdit l'accès aux administrateurs disposant de droits d'accès au client.

### **Exemples**

Fichier d'options : revokeremoteaccess none Ligne de commande : Non applicable

Systèmes d'exploitation Windows

# **Runasservice**

L'option runasservice oblige le processus de commande client à rester en service même si le compte qui a lancé le client est déconnecté.

Utilisez cette option avec les commandes AT et dsmc sched lorsque vous planifiez des travaux de traitement par lots de commande client. L'option runasservice ne s'applique à *aucun* fichier d'options (dsm.opt ou tsmasr.opt).

Important : Utilisez le service du planificateur lors de l'exécution des services IBM Spectrum Protect en mode non surveillé. Définissez runasservice=yes uniquement pour planifier des commandes client à l'aide de la commande Windows AT. La définition du paramètre runasservice=yes peut interférer avec d'autres utilisations en mode interactif du client de sauvegarde-archivage.

# **Clients pris en charge**

Cette option concerne tous les clients Windows. L'API IBM Spectrum Protect ne prend pas en charge cette option.

## **Syntaxe**

.-*No*--. >>-RUNASSERVice--+-----+--------------------------------------->< '-*Yes*-'

## **Paramètres**

#### No

N'oblige pas le processus de commande client à rester en service même si le compte qui a lancé le client est déconnecté. Il s'agit de la valeur par défaut.

Yes

Oblige le processus de commande client à rester en service même si le compte qui a lancé le client est déconnecté.

#### **Restrictions :**

- 1. Lorsque runasservice=yes, le paramètre de l'option REPLACE est toujours remplacé par le comportement du paramètre replace=no.
- 2. L'option runasservice=yes ne peut pas être utilisée avec passwordaccess=prompt.
- 3. Lorsque les opérations de sauvegarde, d'archivage, de restauration et d'extraction effectuées avec l'option runasservice=yes détectent des invites, elles échouent automatiquement. Pour éviter ce problème, sauvegardez le mot de passe de la clé de chiffrement avec encryptkey=save ou désactivez l'option runasservice.

# **Exemples**

Ligne de commande : -runasservice=yes

Cette option est valide uniquement sur la ligne de commande initiale. Elle n'est pas valide en mode interactif.

# **Schedcmddisabled**

L'option schedcmddisabled permet d'indiquer si la planification des commandes par le serveur doit être désactivée à l'aide de l'option action=command de la commande de serveur define schedule.

Elle ne permet pas de désactiver les commandes preschedulecmd et postschedulecmd. Toutefois, vous pouvez associer aux commandes preschedulecmd ou postschedulecmd une chaîne vierge ou vide afin de désactiver leur planification.

Vous pouvez désactiver la planification des commandes définie par votre administrateur IBM Spectrum Protect en paramétrant l'option schedcmddisabled sur yes.

Utilisez la commande query schedule pour interroger les données relatives aux planifications définies par votre administrateur.

#### **Clients pris en charge**

Cette option s'applique à tous les clients. Cette option peut également être définie par le serveur. L'API IBM Spectrum Protect ne prend pas en charge cette option.

## **Fichier d'options**

Systèmes d'exploitation WindowsPlacez cette option dans le fichier d'options client (dsm.opt).

Systèmes d'exploitation AIX Systèmes d'exploitation Linux Systèmes d'exploitation Oracle Solaris Systèmes d'exploitation Mac OS XPlacez cette option dans le fichier dsm.sys à l'intérieur d'une section serveur.

#### **Syntaxe**

.-*No*--. >>-SCHEDCMDDisabled--+------+ '-*Yes*-'

### **Paramètres**

#### Yes

Indique que le serveur désactive la planification des commandes à l'aide de l'option action=command de la commande de serveur DEFINE SCHEDULE.

No

Indique que le serveur ne désactive pas la planification des commandes à l'aide de l'option action=command de la commande de serveur DEFINE SCHEDULE. Il s'agit de la valeur par défaut.

### **Exemples**

Fichier d'options : schedcmddisabled no Ligne de commande : Non applicable

# **Schedcmdexception**

L'option schedcmexception est utilisée avec l'option schedcmddisabled pour désactiver la planification des commandes par l'option serveur action=commande dans la commande serveur DEFINE SCHEDULE, sauf pour des chaînes de commande spécifiques.

Vous devez indiquer la chaîne exacte correspondant à la définition "objects" dans le calendrier pour que la commande serveur planifiée soit acceptée. Lorsque le chaîne ne correspond pas exactement (par exemple, en cas d'espace supplémentaire ou de casse différente), l'action de la commande planifiée est bloquée.

Vous pouvez indiquer plusieurs options schedcmexception dans le fichier d'options. Cette dernière n'est pas acceptée si schedcmddisabled n'est pas activé. Le positionnement de cette option dans le fichier d'options est indépendant du positionnement de l'option schedcmddisabled.

#### **Clients pris en charge**

Cette option s'applique à tous les clients. Cette option ne concerne pas le jeu d'options client du serveur IBM Spectrum Protect.

## **Fichier d'options**

Systèmes d'exploitation WindowsPlacez cette option dans le fichier d'options client (dsm.opt).

Systèmes d'exploitation AIX Systèmes d'exploitation Linux Systèmes d'exploitation Oracle Solaris Systèmes d'exploitation Mac OS XPlacez cette option dans le fichier dsm.sys à l'intérieur d'une section serveur.

#### **Syntaxe**

>>-SCHEDCMDException--string-----------------------------------><

## **Paramètres**

#### string

Pour les commandes planifiées par l'option action=commande dans la commande serveur DEFINE SCHEDULE, ce paramètre indique le modèle d'objets à activer si l'option schedcmddisabled=yes est spécifiée. Ce paramètre est sensible à la casse et doit correspondre à la chaîne de commande figurant dans la définition de planification du serveur IBM Spectrum Protect.

#### **Exemple**

```
Fichier d'options :
     schedcmddisabled yes
     Systèmes d'exploitation Windowsschedcmdexception "start dir c: /s"
     schedcmdexception "start echo hello, world!"
```
# **Schedgroup**

L'option schedgroup affecte un planning à un groupe.

Vous pourriez, par exemple, utiliser cette option pour regrouper plusieurs plannings de sauvegarde locale quotidienne dans un planning de sauvegarde unique du serveur.

#### **Clients pris en charge**

Cette option est valide pour tous les clients en tant qu'option de ligne de commande pour la commande DEFINE SCHEDULE. Elle ne peut être ajoutée à un jeu d'options client sur le serveur IBM Spectrum Protect.

#### **Syntaxe**

>>-SCHEDGROUP-- --nom groupe plannings----------

#### **Paramètres**

nom\_groupe\_plannings

Indique le nom du groupe de plannings. Ce nom doit comporter au maximum 30 caractères.

Pour la liste des caractères utilisables dans le nom d'un groupe de plannings, consultez [Désignation](https://www.ibm.com/support/knowledgecenter/SSEQVQ_8.1.2/srv.reference/t_cmdline_object_name.html) des objets IBM Spectrum Protect.

#### **Exemples**

Les exemples de commande ci-après regroupent les plannings SCHED\_A\_1, SCHED\_A\_2, SCHED\_A\_3 et SCHED\_A\_4 dans le groupe de plannings GROUP\_A.

Ligne de commande :

#### Sauvegarde locale à 6h00 :

define schedule standard **SCHED\_A\_1** Type=Client ACTion=Backup SUBACTion=VM OPTions=' vmfulltype=vstor -vmbackuptype=fullvm **-vmbackuplocation=local** -domain.vmfull="SCHEDULE-TAG" asnodename=DC\_SARTRE\_WB **-SCHEDGROUP=GROUP\_A**' STARTDate=02/06/2017 STARTTime=06:00:00 SCHEDStyle=Enhanced DAYofweek=ANY

#### Sauvegarde locale à 12:00 :

define schedule standard **SCHED\_A\_2** Type=Client ACTion=Backup SUBACTion=VM OPTions=' vmfulltype=vstor -vmbackuptype=fullvm **-vmbackuplocation=local** -domain.vmfull="SCHEDULE-TAG" asnodename=DC\_SARTRE\_WB **-SCHEDGROUP=GROUP\_A**' STARTDate=02/06/2017 STARTTime=12:00:00 SCHEDStyle=Enhanced DAYofweek=ANY

#### Sauvegarde locale à 18:00 :

define schedule standard **SCHED\_A\_3** Type=Client ACTion=Backup SUBACTion=VM OPTions=' vmfulltype=vstor -vmbackuptype=fullvm **-vmbackuplocation=local** -domain.vmfull="SCHEDULE-TAG" asnodename=DC\_SARTRE\_WB **-SCHEDGROUP=GROUP\_A**' STARTDate=02/06/2017 STARTTime=18:00:00 SCHEDStyle=Enhanced DAYofweek=ANY

#### Sauvegarde locale et sur serveur à minuit :

define schedule standard **SCHED\_A\_4** Type=Client ACTion=Backup SUBACTion=VM OPTions=' vmfulltype=vstor -vmbackuptype=fullvm **-vmbackuplocation=both** -domain.vmfull="SCHEDULE-TAG" asnodename=DC\_SARTRE\_WB **-SCHEDGROUP=GROUP\_A**' STARTDate=02/06/2017 STARTTime=00:00:00 SCHEDStyle=Enhanced DAYofweek=ANY

Conseil : veillez à ce que chaque planning dans le groupe puisse se terminer avant le démarrage du planning suivant. Cette option est valide uniquement sur la ligne de commande initiale. Elle n'est pas valide en mode interactif.

# **Schedlogmax**

L'option schedlogmax indique la taille maximale du journal de planification (dsmsched.log) et du journal du client Web (dsmwebcl.log), en mégaoctets.

Cette option déclenche le traitement en boucle des fichiers journaux créés pour des événements du planificateur (dsmsched.log) et des événements du client Web (dsmwebcl.log) lorsqu'ils atteignent leur taille maximale. Lorsque des événements du planificateur et du client Web sont consignés, des enregistrements du journal sont ajoutés à la fin des fichiers journaux jusqu'à ce que la taille atteigne la limite fixée. Lorsque la limite fixée est atteinte, l'enregistrement de journal Continued at beginning of file est placé en dernière position dans le fichier. La journalisation reprend ensuite au début du fichier. L'enregistrement END OF DATA indique la fin du journal traité en boucle.

Lorsque vous définissez l'option schedlogmax, les messages du journal du planificateur et du client Web ne sont pas enregistrés dans un fichier d'élagage. Si vous souhaitez élaguer des journaux et enregistrer les entrées élaguées dans un autre fichier, reportez-vous à l'option schedlogretention.

Si vous remplacez le traitement en boucle du journal (option schedlogmax) par l'élagage (option schedlogretention), toutes les entrés existantes sont conservées et le journal est élagué à l'aide des nouveaux critères schedlogretention.

Si vous remplacez l'élagage du journal (option schedlogretention) par le traitement en boucle (option schedlogmax), tous les enregistrements des journaux existants sont copiés dans un fichier contenant les entrées élaguées. Par exemple, les enregistrements élagués du fichier dsmsched.log sont copiés dans le fichier dsmsched.pru. Les enregistrements élagués du fichier dsmwebcl.log sont copiés dans le fichier dsmweblog.pru. Les journaux existants (dsmsched.log et dsmwebcl.log) sont vidés et la consignation commence à l'aide des nouveaux critères de traitement en boucle.
Si vous modifiez juste la valeur affectée à l'option schedlogmax, le fichier journal existant est développé ou réduit pour s'adapter à la nouvelle taille. Si la valeur est réduite, les anciennes entrées sont supprimées pour réduire le fichier à la nouvelle taille.

Si aucune des options (schedlogmax et schedlogretention) est spécifiée, la taille du journal des erreurs peut augmenter sans limite. Vous devez gérer manuellement le contenu du journal pour l'empêcher d'appauvrir des ressources disque. Lorsque le journal a été créé sans option, si vous exécutez ensuite une commande et indiquez l'option schedlogretention, il est élagué à l'aide de la valeur de conservation spécifiée. Lorsque le journal a été créé sans option, si vous exécutez ensuite une commande et indiquez l'option schedlogmax, le journal existant est traité comme un journal élagué. C'est-à-dire que le contenu du fichier dsmsched.log est copié dans un fichier appelé dsmsched.pru, le contenu du fichier dsmwebcl.log est copié dans un fichier appelé dsmwebcl.pru et de nouvelles entrées sont créées dans les fichiers dsmsched.log et dsmwebcl.log, et les deux fichiers sont traités en boucle lorsqu'ils atteignent leur taille maximale.

Remarque : Si vous indiquez une valeur différente de zéro pour l'option schedlogmax (ce qui permet le traitement en boucle), vous ne pouvez pas utiliser l'option schedlogretention pour créer des journaux élagués. Les journaux peuvent être élagués ou traités en boucle, mais pas les deux.

Les journaux créés avec l'option schedlogmax contiennent un enregistrement en-tête de journal avec des informations similaires à celles de l'exemple suivant :

LOGHEADERREC 661 104857600 IBM Spectrum Protect 8.1.0.0 Fri Dec 9 06:46:53 2014

Notez que les dates et heures contenues dans le texte LOGHEADERREC ne sont ni traduites ni formatées à l'aide des paramètres spécifiés dans l'option dateformat ou l'option timeformat.

Systèmes d'exploitation AIX Systèmes d'exploitation Linux Systèmes d'exploitation Oracle Solaris Systèmes d'exploitation Mac OS X Systèmes d'exploitation Windows

# **Clients pris en charge**

Cette option s'applique à tous les clients.

## **Fichier d'options**

Systèmes d'exploitation AIX Systèmes d'exploitation Linux Systèmes d'exploitation Oracle Solaris Systèmes d'exploitation Mac OS XPlacez cette option dans le fichier d'options système d'un client (dsm.sys) dans une section serveur.

Systèmes d'exploitation WindowsPlacez cette option dans le fichier d'options client (dsm.opt).

Systèmes d'exploitation AIX Systèmes d'exploitation Linux Systèmes d'exploitation Mac OS X

Systèmes d'exploitation Oracle Solaris Systèmes d'exploitation WindowsVous pouvez également définir cette option dans l'onglet Préférences du client > Planificateur de l'interface graphique en sélectionnant Activer le traitement en boucle du fichier journal de la planification et en spécifiant une taille maximale pour le fichier journal. Pour empêcher le traitement en boucle du fichier journal, définissez la taille maximale sur zéro. Lorsque le traitement en boucle est défini sur zéro, la désélection ou la configuration de l'option Enable scheduler log file wrapping n'a aucun effet ; le traitement en boucle ne se produit pas si la taille maximale est définie sur zéro.

### **Syntaxe**

>>-SCHEDLOGMAX-- --*taille*--------------------------------------><

# **Paramètres**

taille

Indique la taille maximale en mégaoctets du fichier journal. Les valeurs suivantes sont autorisées : 0 à 2047. La valeur par défaut 0 désactive le traitement en boucle du fichier journal et permet une augmentation infinie de sa taille.

### **Exemples**

Fichier d'options : schedlogmax 100 Ligne de commande : -schedlogmax=100 Cette option est valide uniquement sur la ligne de commande initiale. Elle n'est pas valide en mode interactif.

# **Schedlogname**

L'option schedlogname indique le chemin et le nom du fichier où vous voulez stocker les informations du journal des opérations planifiées.

Utilisez cette option uniquement lorsque vous voulez stocker les informations du journal des opérations planifiées. Cette option s'applique uniquement lorsque le planificateur est en cours d'exécution.

Si cette option n'est pas utilisée, le fichier dsmsched. Log est créé dans le même répertoire que le fichier dsmerror. Log.

Si vous exécutez la commande schedule, les résultats des commandes planifiées s'affichent sur votre écran et sont envoyés au fichier que vous avez spécifié avec cette option. Si un répertoire du chemin indiqué n'existe pas, le client tente de le créer.

# **Clients pris en charge**

Cette option s'applique à tous les clients. L'API IBM Spectrum Protect ne prend pas en charge cette option.

## **Fichier d'options**

Systèmes d'exploitation AIX Systèmes d'exploitation Linux Systèmes d'exploitation Oracle Solaris Systèmes d'exploitation Mac OS XPlacez cette option dans le fichier d'options système d'un client (dsm.sys) dans une section serveur. Vous pouvez définir cette option dans l'onglet Planificateur, zone de texte Journal des opérations planifiées de l'éditeur de préférences.

Systèmes d'exploitation WindowsPlacez cette option dans le fichier d'options client (dsm.opt). Vous pouvez définir cette option dans l'onglet Planificateur, zone de texte Journal des opérations planifiées de l'éditeur de préférences.

Systèmes d'exploitation AIX Systèmes d'exploitation Linux Systèmes d'exploitation Oracle Solaris Systèmes d'exploitation Mac OS X

Remarque : Définissez la variable d'environnement DSM\_LOG pour indiquer un répertoire dans lequel le journal doit être placé. Le répertoire spécifié doit posséder des droits permettant un accès en lecture à partir du compte sous lequel est exécuté le client. Le répertoire racine n'est pas une valeur valide pour DSM\_LOG.

Systèmes d'exploitation Windows

Remarque : Définissez la variable d'environnement DSM\_LOG pour indiquer un répertoire dans lequel le journal doit être placé. Le répertoire spécifié doit posséder des droits permettant un accès en lecture à partir du compte sous lequel est exécuté le client.

## **Syntaxe**

>>-SCHEDLOGName-- --*spéc\_fichier*-------------------------------><

# **Paramètres**

#### spéc\_fichier

Indique le chemin d'accès et le nom du fichier où vous voulez stocker les informations du journal des opérations planifiées lors du traitement d'un travail planifié. Si un répertoire du chemin indiqué n'existe pas, le client tente de le créer.

Systèmes d'exploitation WindowsSi vous indiquez uniquement un nom de fichier, le fichier est stocké dans votre répertoire en cours. Par défaut, il s'agit du répertoire de travail en cours doté du nom de fichier dsmsched.log.

Systèmes d'exploitation AIX Systèmes d'exploitation Linux Systèmes d'exploitation Oracle Solaris Systèmes d'exploitation Mac OS XSi vous indiquez uniquement un nom de fichier, le fichier est stocké dans votre répertoire en cours. Par défaut, il s'agit du répertoire de travail en cours doté du nom de fichier dsmsched. Log. Le fichier dsmsched.log ne peut *pas* être un lien symbolique.

Systèmes d'exploitation Mac OS XPour Mac OS X, si vous indiquez uniquement un nom de fichier, le fichier est stocké dans votre dossier par défaut. Les répertoires par défaut sont les suivants :

```
~/Library/Logs/tivoli/tsm
/Library/Logs/tivoli/tsm
```
# **Exemples**

### Fichier d'options :

Systèmes d'exploitation Mac OS X

SCHEDLOGN /Users/user1/Library/Logs/schedlog.jan

Systèmes d'exploitation AIX Systèmes d'exploitation Linux Systèmes d'exploitation Oracle Solaris Systèmes d'exploitation Mac OS X

schedlogname /home/mydir/schedlog.jan

Systèmes d'exploitation Windows

schedlogname c:\mydir\schedlog.jan

Systèmes d'exploitation Mac OS XLigne de commande :

Systèmes d'exploitation Mac OS X-schedlogname=/Users/user1/Library/Logs/schedlog.jan Systèmes d'exploitation AIX Systèmes d'exploitation Linux Systèmes d'exploitation Oracle Solaris Systèmes d'exploitation Mac OS XLigne de commande :

Systèmes d'exploitation AIX Systèmes d'exploitation Linux Systèmes d'exploitation Oracle Solaris Systèmes d'exploitation Mac OS X-schedlogname=/home/mydir/schedlog.jan

Systèmes d'exploitation WindowsLigne de commande :

Systèmes d'exploitation Windows-schedlogn=c:\mydir\schedlog.jan

Cette option est valide uniquement sur la ligne de commande initiale. Elle n'est pas valide en mode interactif.

# **Schedlogretention**

L'option schedlogretention indique le nombre de jours pendant lesquels conserver des entrées dans le journal de planification (dsmsched.log) et le journal du client Web (dsmwebcl.log), et s'il faut enregistrer les entrées élaguées dans un autre fichier.

Le journal de planification (dsmsched.log) est élagué lorsque le planificateur démarre et une fois un événement planifié terminé. Les entrées élaguées sont écrites dans un fichier appelé dsmsched.pru.

Le journal du client Web (dsmwebcl.log) est élagué lors du démarrage initial du CAD. Les entrées élaguées sont écrites dans un fichier appelé dsmwebcl.pru.

Si vous remplacez l'élagage du journal (option schedlogretention) par le traitement en boucle (option schedlogmax), tous les enregistrements du journal existant sont copiés dans le journal élagué (dsmsched.pru et dsmwebcl.pru), les journaux existants (dsmsched.log et dsmwebcl.log) sont vidés et la consignation commence à l'aide des nouveaux critères de traitement en boucle.

Si vous remplacez le traitement en boucle du journal (option schedlogmax) par l'élagage (option schedlogretention), toutes les entrés existantes sont conservées et le journal est élagué à l'aide des nouveaux critères schedlogretention. Les entrées élaguées sont enregistrées dans leurs fichiers \*.pru correspondants.

Si aucune des options (schedlogmax et schedlogretention) est spécifiée, la taille des journaux peut augmenter sans limite. Vous devez gérer manuellement le contenu du journal pour l'empêcher d'appauvrir des ressources disque. Lorsque le journal a été créé sans option, si vous exécutez ensuite une commande et indiquez l'option schedlogretention, il est élagué à l'aide de la valeur de conservation spécifiée. Lorsque le journal a été créé sans option, si vous exécutez ensuite une commande et indiquez l'option schedlogmax, le journal existant est traité comme un journal élagué. C'est-à-dire que le contenu du fichier dsmsched.log est copié dans un fichier appelé dsmsched.pru, le contenu du fichier dsmwebcl.log est copié dans le fichier dsmwebcl.pru, les nouvelles entrées sont créées à la fois dans le fichier dsmsched.log et dans le fichier dsmwebcl.log et les deux fichiers sont traités en boucle lorsqu'ils atteignent leur taille maximale.

Remarque : Si vous spécifiez l'option schedlogretention pour créer des journaux élagués, vous ne pouvez pas spécifier l'option schedlogmax. Les journaux peuvent être élagués ou traités en boucle, mais pas les deux.

Systèmes d'exploitation AIX Systèmes d'exploitation Linux Systèmes d'exploitation Oracle Solaris

Systèmes d'exploitation Mac OS X Systèmes d'exploitation Windows

## **Clients pris en charge**

Cette option s'applique à tous les clients.

# **Fichier d'options**

Systèmes d'exploitation AIX Systèmes d'exploitation Linux Systèmes d'exploitation Oracle Solaris Systèmes d'exploitation Mac OS XPlacez cette option dans le fichier d'options système d'un client (dsm.sys) dans une section serveur.

Systèmes d'exploitation WindowsPlacez cette option dans le fichier d'options client (dsm.opt).

Systèmes d'exploitation AIX Systèmes d'exploitation Linux Systèmes d'exploitation Mac OS X Systèmes d'exploitation Oracle Solaris Systèmes d'exploitation WindowsVous pouvez également définir cette option sur l'onglet Préférences du client > Scheduler de l'interface graphique en sélectionnant Prune old entries et en spécifiant une valeur pour Prune entries older than. La sélection de l'option Save pruned entries permet d'enregistrer les entrées du journal du planificateur élaguées dans le fichier journal dsmsched.pru. La sélection de l'option Save pruned entries permet également d'enregistrer les entrées du journal du client Web dans le fichier journal dsmwebcl.pru.

## **Syntaxe**

```
.-N-----. .-D-.
>>-SCHEDLOGRetention--+-------+--+-
                      '-jours-' '-S-'
```
# **Paramètres**

#### N ou jours

Ce paramètre indique le délai devant s'écouler avant l'élagage du journal.

#### N

Ne supprime pas le journal. Par conséquent, la taille de ce dernier peut augmenter indéfiniment. Il s'agit de la valeur par défaut.

jours

Indique le nombre de jours pendant lesquels les entrées du fichier journal doivent être conservées avant suppression. Les valeurs suivantes sont autorisées : 0 à 9 999.

#### D ou S

Ce paramètre indique si les entrées supprimées doivent être sauvegardées. Séparez ce paramètre du précédent par un espace ou une virgule.

D

Supprime les entrées du journal lors de la suppression. Il s'agit de la valeur par défaut.

S

Sauvegarde les entrées du journal lors de la suppression.

Les entrées supprimées sont copiées dans le fichier des entrées supprimées (dsmsched.pru ou dsmsched.pru), qui est stocké dans le même répertoire que le journal.

## **Exemples**

```
Fichier d'options :
     schedlogretention 30 S
Ligne de commande :
     -schedlogretention=30,S
```
Cette option est valide uniquement sur la ligne de commande initiale. Elle n'est pas valide en mode interactif.

# **Schedmode**

L'option schedmode détermine si vous voulez utiliser le mode de planification par appel sélectif (polling) (votre noeud client interroge périodiquement le serveur pour savoir s'il existe une tâche planifiée à exécuter), ou le mode à l'invite (prompted) (le serveur contacte votre noeud client lorsqu'il est temps de démarrer une opération planifiée).

Toutes les méthodes de communication peuvent utiliser le mode par appel sélectif, mais le mode de planification à l'invite du serveur ne peut être employé qu'avec TCP/IP.

Cette option ne s'applique que si vous utilisez la méthode de communication TCP/IP et que la commande schedule est en cours d'exécution.

Systèmes d'exploitation WindowsL'administrateur peut indiquer que le serveur prend en charge les deux modes, ou un seul d'entre eux. S'il indique que les deux modes sont pris en charge, vous pouvez sélectionner n'importe quel mode de planification. S'il indique un seul mode, vous devez le spécifier dans le fichier dsm.opt, sinon, les opérations planifiées ne seront pas traitées.

Systèmes d'exploitation AIX Systèmes d'exploitation Linux Systèmes d'exploitation Oracle Solaris Systèmes d'exploitation Mac OS XL'administrateur peut indiquer que le serveur prend en charge les deux modes, ou un seul d'entre eux. S'il indique que les deux modes sont pris en charge, vous pouvez sélectionner n'importe quel mode de planification. S'il indique un seul mode, vous devez le spécifier dans le fichier dsm.sys, sinon, les opérations planifiées ne seront pas traitées.

Systèmes d'exploitation WindowsSi vous indiquez le mode prompted, vous devez fournir des valeurs pour les options tcpclientaddress et tcpclientport dans votre fichier dsm.opt ou dans la commande de planification. Le client peut alors être contacté soit à une adresse, soit à un port de votre choix (utile pour les systèmes client avec des cartes d'interface réseau multiples).

Systèmes d'exploitation AIX Systèmes d'exploitation Linux Systèmes d'exploitation Oracle Solaris Systèmes d'exploitation Mac OS XSi vous indiquez le mode prompted, vous devez fournir des valeurs pour les options tcpclientaddress et tcpclientport dans votre fichier dsm.sys ou dans la commande de planification. Le client peut alors être contacté soit à une adresse, soit à un port de votre choix (utile pour les systèmes client avec des cartes d'interface réseau multiples).

Remarque :

- 1. Systèmes d'exploitation WindowsLors de la modification du paramètre de cette option dans le fichier d'options client (dsm.opt), vous devez arrêter puis redémarrer le planificateur pour que le paramètre soit appliqué.
- 2. Systèmes d'exploitation AIX Systèmes d'exploitation Linux Systèmes d'exploitation Oracle Solaris Systèmes d'exploitation Mac OS XLors de la modification du paramètre de cette option dans le fichier dsm.sys, vous devez arrêter puis redémarrer le planificateur pour que le paramètre soit appliqué.
- 3. Elle peut également être définie par le serveur.

Systèmes d'exploitation AIX Systèmes d'exploitation Linux Systèmes d'exploitation Oracle Solaris Systèmes d'exploitation Mac OS X Systèmes d'exploitation Windows

## **Clients pris en charge**

Cette option s'applique à tous les clients.

# **Fichier d'options**

Systèmes d'exploitation AIX Systèmes d'exploitation Linux Systèmes d'exploitation Oracle Solaris Systèmes d'exploitation Mac OS XPlacez cette option dans le fichier d'options système d'un client (dsm.sys) dans une section serveur. Vous pouvez définir cette option dans l'onglet Planificateur, section Mode de planification de l'éditeur de préférences.

Systèmes d'exploitation WindowsPlacez cette option dans le fichier d'options client (dsm.opt). Vous pouvez définir cette option dans l'onglet Planificateur, section Mode de planification de l'éditeur de préférences.

## **Syntaxe**

```
.-POlling--.
>>-SCHEDMODe--+-----------+-
               '-PRompted-'
```
# **Paramètres**

POlling

Le planificateur client doit interroger le serveur à intervalles réguliers pour savoir s'il existe des opérations planifiées. Il s'agit de la valeur par défaut. Vous pouvez définir ces intervalles en utilisant l'option queryschedperiod. Systèmes d'exploitation AIX Systèmes d'exploitation Linux Systèmes d'exploitation Oracle Solaris Systèmes d'exploitation Mac OS X Systèmes d'exploitation WindowsPRompted

Systèmes d'exploitation AIX Systèmes d'exploitation Linux Systèmes d'exploitation Oracle Solaris Systèmes d'exploitation Mac OS X Systèmes d'exploitation WindowsLe planificateur client attend que le serveur contacte votre noeud client lorsqu'une opération planifiée doit être exécutée. Remarque :

- 1. Systèmes d'exploitation WindowsUtilisez schedmode prompted avec l'option autodeploy pour permettre au planificateur de traiter immédiatement le calendrier de déploiement du client.
- 2. Si vous utilisez la commande dsmc schedule et que les deux valeurs schedmode prompted et commmethod V6Tcpip sont spécifiées, le client et le serveur IBM Spectrum Protect doivent être configurés pour IPv6. En outre, le nom d'hôte du client doit être configuré pour l'adresse IPv6.

## **Exemples**

Fichier d'options : schedmode prompted Ligne de commande : -schedmod=po

Cette option est valide uniquement sur la ligne de commande initiale. Elle n'est pas valide en mode interactif.

#### **Référence associée**:

Systèmes d'exploitation Window[sAutodeploy](#page-2783-0) Cadlistenonport [Tcpclientaddress](#page-3039-0) **[Tcpclientport](#page-3040-0)** 

# **Schedrestretrdisabled**

L'option schedrestretrdisabled indique si l'exécution des opérations de planification de restauration ou d'extraction doit être désactivée.

## **Clients pris en charge**

Cette option s'applique à tous les clients. Elle ne peut pas être définie par le serveur. L'API IBM Spectrum Protect ne prend pas en charge cette option.

## **Fichier d'options**

Systèmes d'exploitation AIX Systèmes d'exploitation Linux Systèmes d'exploitation Oracle Solaris Systèmes d'exploitation Mac OS XPlacez cette option dans le fichier dsm.sys à l'intérieur d'une section du serveur pour le planificateur. Vous pouvez définir cette option dans l'onglet Planificateur, section Commande de planification de l'éditeur de préférences.

Systèmes d'exploitation WindowsPlacez cette option dans le fichier d'options client (dsm.opt) pour le planificateur. Vous pouvez définir cette option dans l'onglet Planificateur, section Commande de planification de l'éditeur de préférences.

## **Syntaxe**

```
. -N<sup>-</sup>
>>-SCHEDRESTRETRDisabled--+-----+-
                                '-Yes-'
```
# **Paramètres**

No

Indique que le client ne désactive pas l'exécution des opérations de planification de restauration et d'extraction. Ce paramètre est la valeur par défaut.

Yes

Indique que le client désactive l'exécution des opérations de planification de restauration et d'extraction.

# **Exemples**

```
Fichier d'options :
      schedrestretrdisabled yes
Ligne de commande :
      Non applicable
```
# **Scrolllines**

L'option scrolllines indique le nombre de lignes d'informations affichées à l'écran en même temps.

Utilisez cette option lorsque vous paramétrez l'option scrollprompt sur Yes.

L'option scrolllines peut uniquement être utilisée avec les commandes suivantes :

- delete filespace
- query archive
- query backup
- query backupset
- query filespace
- query group
- Systèmes d'exploitation AIX Systèmes d'exploitation Linux Systèmes d'exploitation Oracle Solaris Systèmes d'exploitation Windowsquery image
- Systèmes d'exploitation AIX Systèmes d'exploitation Linux Systèmes d'exploitation Oracle Solaris Systèmes d'exploitation Mac OS X Systèmes d'exploitation Windowsquery nas
- Systèmes d'exploitation AIX Systèmes d'exploitation Linux Systèmes d'exploitation Oracle Solaris Systèmes d'exploitation Mac OS X Systèmes d'exploitation Windowsquery node
- query options

### **Clients pris en charge**

Cette option s'applique à tous les clients. Cette option peut également être définie par le serveur. L'API IBM Spectrum Protect ne prend pas en charge cette option.

## **Fichier d'options**

Placez cette option dans le fichier d'options de l'utilisateur client (dsm.opt). Vous pouvez définir cette option dans l'onglet Ligne de commande > Nombre de lignes à afficher à l'écran de l'éditeur de préférences.

Systèmes d'exploitation WindowsPlacez cette option dans le fichier d'options client (dsm.opt). Vous pouvez définir cette option dans l'onglet Ligne de commande > Nombre de lignes à afficher à l'écran de l'éditeur de préférences.

### **Syntaxe**

>>-SCROLLLines-- --*nombre------*

# **Paramètres**

#### nombre

Indique le nombre de lignes d'informations affichées à l'écran en même temps. Les valeurs suivantes sont autorisées : 1 à 80, 20 étant la valeur par défaut.

### **Exemples**

Fichier d'options : scrolllines 25 Ligne de commande : -scrolll=25

Cette option est valide sur la ligne de commande initiale et en mode interactif. Si vous entrez cette option en mode interactif, elle n'affecte que la commande avec laquelle elle est spécifiée. A la fin de cette commande, la valeur du début de la session interactive est restaurée. Il s'agit de la valeur extraite du fichier dsm.opt, sauf si elle a été remplacée par la ligne de commande initiale ou par une option forcée par le serveur.

# **Scrollprompt**

L'option scrollprompt détermine si le client de sauvegarde-archivage doit s'arrêter et attendre une fois que le nombre de lignes d'informations indiqué par l'option scrolllines a été affiché, ou s'il doit parcourir la liste d'informations jusqu'à la fin.

L'option scrollprompt peut uniquement être utilisée avec les commandes suivantes :

- delete filespace
- query archive
- query backup
- query backupset
- query filespace
- query group
- Systèmes d'exploitation AIX Systèmes d'exploitation Linux Systèmes d'exploitation Oracle Solaris Systèmes d'exploitation Windowsquery image
- Systèmes d'exploitation AIX Systèmes d'exploitation Linux Systèmes d'exploitation Oracle Solaris Systèmes d'exploitation Mac OS X Systèmes d'exploitation Windowsquery nas
- Systèmes d'exploitation AIX Systèmes d'exploitation Linux Systèmes d'exploitation Oracle Solaris Systèmes d'exploitation Mac OS X Systèmes d'exploitation Windowsquery node
- query options

# **Clients pris en charge**

Cette option s'applique à tous les clients. Cette option peut également être définie par le serveur. L'API IBM Spectrum Protect ne prend pas en charge cette option.

## **Fichier d'options**

Placez cette option dans le fichier d'options de l'utilisateur client (dsm.opt). Vous pouvez définir cette option dans l'onglet Ligne de commande, zone Interrompre l'affichage après le nombre de lignes suivant de l'éditeur de préférences.

### **Syntaxe**

```
.-No--.
>>-SCROLLPrompt--+-----+---------------------------------------><
                 '-Yes-'
```
# **Paramètres**

No

Le programme fait défiler les lignes jusqu'à la fin de la liste et s'arrête. Il s'agit de la valeur par défaut.

Yes

Le programme s'arrête et attend après l'affichage du nombre de lignes indiqué par l'option scrolllines. L'invite suivante s'affiche sur l'écran :

```
Press 'Q' to quit, 'C' to continuous scroll, or 'Enter' to
continue.
```
### **Exemples**

Fichier d'options : scrollprompt yes Ligne de commande : -scrollp=yes

Cette option est valide sur la ligne de commande initiale et en mode interactif. Si vous entrez cette option en mode interactif, elle n'affecte que la commande avec laquelle elle est spécifiée. A la fin de cette commande, la valeur du début de la session interactive est restaurée. Il s'agit de la valeur extraite du fichier dsm.opt, sauf si elle a été remplacée par la ligne de commande initiale ou par une option forcée par le serveur.

Systèmes d'exploitation AIX Systèmes d'exploitation Linux Systèmes d'exploitation Oracle Solaris Systèmes d'exploitation Mac OS X

# **Servername**

Dans votre fichier dsm.sys, l'option servername indique le nom que vous souhaitez utiliser pour identifier un serveur et commencer une section contenant les options de ce serveur. Vous pouvez attribuer un nom à plusieurs serveurs et leur affecter des options.

Pour associer des options à deux serveurs différents, procédez comme indiqué dans les exemples ci-après.

Dans votre fichier d'options de l'utilisateur client (dsm.opt), l'option servername indique le serveur à contacter pour les services de sauvegarde-archivage parmi les serveurs répertoriés dans le fichier dsm.sys. Lorsque l'option servername est spécifiée dans un fichier d'options de l'utilisateur client (dsm.opt) ou sur la ligne de commande, elle remplace le serveur par défaut indiqué dans le fichier d'options du système client.

Remarque :

- 1. Vous ne pouvez pas employer l'option servername pour remplacer le serveur de migration spécifié dans le fichier d'options système du client.
- 2. Si le nom du serveur IBM Spectrum Protect est modifié ou si les clients de sauvegarde-archivage sont dirigés vers un serveur IBM Spectrum Protect différent, un nouveau mot de passe devra être initialisé pour le nouveau nom de serveur sur tous les clients.

# **Clients pris en charge**

Cette option concerne tous les clients UNIX et Linux.

## **Fichier d'options**

Placez cette option dans le fichier d'options utilisateur client (dsm.opt) ainsi que dans le fichier d'options système client (dsm.sys). Dans le fichier dsm.sys, vous devez placer cette option dans une section serveur.

Ne modifiez pas cette option dans le fichier dsm.opt lorsque vous exécutez le client de sauvegarde-archivage dans une session de ligne de commande ou lorsque vous exécutez l'interface utilisateur du client de sauvegarde-archivage.

### **Syntaxe**

>>-SErvername-- --*nomserveur*-----------------------------------><

# **Paramètres**

#### nomserveur

Dans le fichier dsm.sys, indiquez le nom que vous souhaitez attribuer à un serveur particulier. Dans le fichier d'options de l'utilisateur client (dsm.opt) ou sur la ligne de commande, indiquez le nom du serveur que vous souhaitez contacter pour les services de sauvegarde-archivage. La valeur de *nomserveur* du fichier dsm.opt doit correspondre à la valeur *nomserveur* du fichier dsm.sys ; sinon, le client ne peut pas contacter le serveur.

Ce nom peut comporter jusqu'à 64 caractères (la différence entre les majuscules et les minuscules n'importe pas).

## **Exemples**

```
Fichier d'options :
     servername server a
Ligne de commande :
      -se=server_b
```
Cette option est valide uniquement sur la ligne de commande initiale. Elle n'est pas valide en mode interactif.

# **Sessioninitiation**

Utilisez l'option sessioninitiation pour contrôler si le serveur ou client lance des sessions à travers un pare-feu. Par défaut, c'est le client. Vous pouvez utiliser cette option avec la commande schedule.

Systèmes d'exploitation AIX Systèmes d'exploitation Linux Systèmes d'exploitation Oracle Solaris

Systèmes d'exploitation Mac OS XAucun port ne doit être ouvert sur le pare-feu pour le planificateur client. Si vous paramétrez l'option sessioninitiation sur serveronly, le client ne tentera pas de contacter le serveur. Toutes les sessions doivent être démarrées par la fonction de planification à l'invite du serveur sur le port défini sur le client à l'aide de l'option tcpclientport. L'option sessioninitiation n'affecte que le comportement du planificateur client exécuté en mode de planification à l'invite du serveur. Si vous associez l'option sessioninitiation à serveronly, à l'exception des planificateurs gérés par le CAD, le client de ligne de commande, l'interface graphique du client de sauvegarde-archivage et l'interface graphique du client Web tenteront encore de lancer des sessions.

Systèmes d'exploitation WindowsAucun port ne doit être ouvert sur le pare-feu pour le planificateur client. Si vous paramétrez l'option sessioninitiation sur serveronly, le client ne tentera pas de contacter le serveur. Toutes les sessions doivent être démarrées par la fonction de planification à l'invite du serveur sur le port défini sur le client à l'aide de l'option tcpclientport. L'option sessioninitiation n'affecte que le comportement du planificateur client exécuté en mode de planification à l'invite du serveur. Si vous affectez à l'option sessioninitiation la valeur serveronly, à l'exception des planificateurs gérés par le démon Client Acceptor, le client de ligne de commande, l'interface graphique du client de sauvegarde-archivage et l'interface graphique du client Web tenteront encore de lancer des sessions.

Avertissement : Vous ne pouvez pas utiliser la commande dsmcad pour les opérations de planification lorsque vous affectez à l'option sessioninitiation la valeur serveronly.

Systèmes d'exploitation AIX Systèmes d'exploitation Linux Systèmes d'exploitation Oracle Solaris

Systèmes d'exploitation Mac OS XRemarque : Si vous affectez à l'option sessioninitiation la valeur serveronly, l'assistant de configuration du client et le service du planificateur ne sont pas en mesure de s'authentifier auprès du serveur IBM Spectrum Protect. Dans ce cas, vous pouvez exécuter le planificateur à partir de la ligne de commande (dsmc schedule) et entrer le mot de passe de votre noeud à l'invite.

Systèmes d'exploitation WindowsRemarque : Si vous affectez à l'option sessioninitiation la valeur serveronly, l'assistant de configuration du client et le service du planificateur ne sont pas en mesure de s'authentifier auprès du serveur IBM Spectrum Protect. Dans ce cas, vous pouvez exécuter le planificateur à partir de la ligne de commande (dsmc schedule) et entrer le mot de passe de votre noeud à l'invite, ou utiliser la commande dsmcutil suivante pour mettre à jour le mot de passe :

dsmcutil updatepw /node:nnn /commServer:server1.example.com /password:ppp /validate:no

Un incident similaire peut se produire si une clé de chiffrement est requise pour les opérations de sauvegarde. Dans ce cas, vous pouvez exécuter le planificateur à partir de la ligne de commande (dsmc schedule) et entrer la clé de chiffrement à l'invite. Une fois le mot de passe et la clé de chiffrement mis à jour, vous devez redémarrer le planificateur.

Si vous paramétrez l'option sessioninitiation sur client, le client démarrera les sessions avec le serveur en communiquant via le port TCP/IP défini pour l'option tcpport du serveur. Il s'agit de la valeur par défaut. Vous pouvez utiliser la fonction de planification à l'invite du serveur pour inviter le client à se connecter au serveur.

Remarque :

- 1. Le serveur IBM Spectrum Protect peut indiquer SESSIONINITiation=clientorserver ou SESSIONINITiation=serveronly dans les commandes register node et update node. Si le serveur indique l'option SESSIONINITiation=clientorserver, le client peut choisir la méthode à utiliser. Si le serveur indique l'option SESSIONINITiation=serveronly, toutes les sessions sont lancées par le serveur.
- 2. Si l'option sessioninitiation est paramétrée sur serveronly, la valeur de l'option client tcpclientaddress doit être identique à celle de l'option HLAddress de la commande serveur update node ou register node. La valeur de l'option client tcpclientport doit être identique à celle de l'option LLAddress de la commande serveur update node ou register node.

## **Clients pris en charge**

Cette option s'applique à tous les clients. L'API IBM Spectrum Protect ne prend pas en charge cette option.

# **Fichier d'options**

Systèmes d'exploitation AIX Systèmes d'exploitation Linux Systèmes d'exploitation Oracle Solaris Systèmes d'exploitation Mac OS XPlacez cette option dans le fichier dsm.sys à l'intérieur d'une section serveur. Vous pouvez définir cette option dans l'onglet Planificateur, zone Ouverture de session de l'éditeur de préférences.

Systèmes d'exploitation WindowsPlacez cette option dans le fichier d'options client (dsm.opt). Vous pouvez définir cette option dans l'onglet Planificateur, zone Ouverture de session de l'éditeur de préférences.

### **Syntaxe**

.-*Client*-----. >>-SESSIONINITiation--+-------------+-'-*SERVEROnly*-'

# **Paramètres**

#### Client

Indique que le client lance les sessions avec le serveur en communiquant sur le port TCP/IP défini avec l'option TCPPORT du serveur. Il s'agit de la valeur par défaut. Vous pouvez utiliser la fonction de planification à l'invite du serveur pour inviter le client à se connecter au serveur.

Systèmes d'exploitation AIX Systèmes d'exploitation Linux Systèmes d'exploitation Oracle Solaris

Systèmes d'exploitation Mac OS XSERVEROnly

Systèmes d'exploitation AIX Systèmes d'exploitation Linux Systèmes d'exploitation Oracle Solaris

Systèmes d'exploitation Mac OS XIndique que le serveur n'acceptera pas les requêtes du client relatives à des sessions. Toutes les sessions doivent être démarrées par la fonction de planification à l'invite du serveur sur le port défini sur le client à l'aide de l'option tcpclientport. A l'exception des planificateurs gérés par le démon Client Acceptor, le client de ligne de commande, l'interface graphique du client de sauvegarde-archivage et l'interface graphique du client Web tenteront encore de lancer des sessions.

Systèmes d'exploitation AIX Systèmes d'exploitation Linux Systèmes d'exploitation Oracle Solaris

Systèmes d'exploitation Mac OS XSi l'option du serveur AUTHENTICATION est définie sur LDAP, ne définissez pas

l'option sessioninitiation du client sur serveronly. Sinon, les plannings ne pourront pas s'exécuter.

Systèmes d'exploitation WindowsSERVEROnly

Systèmes d'exploitation WindowsIndique que le serveur n'acceptera pas les requêtes du client relatives à des sessions. Toutes les sessions doivent être démarrées par la fonction de planification à l'invite du serveur sur le port défini sur le client à l'aide de l'option tcpclientport. A l'exception des planificateurs gérés par le démon Client Acceptor, le client de ligne de commande, l'interface graphique du client de sauvegarde-archivage et l'interface graphique du client Web tenteront encore de lancer des sessions.

Systèmes d'exploitation WindowsSi l'option du serveur AUTHENTICATION est définie sur LDAP, ne définissez pas l'option sessioninitiation du client sur serveronly. Sinon, les plannings ne pourront pas s'exécuter.

### **Exemples**

```
Fichier d'options :
     sessioninitiation serveronly
Ligne de commande :
     schedule -sessioninitiation=serveronly
```
Cette option est valide uniquement sur la ligne de commande initiale. Elle n'est pas valide en mode interactif.

# **Setwindowtitle**

Utilisez l'option the setwindowtitle pour modifier le titre de la fenêtre de commande du client d'administration lors du traitement.

Par exemple, lorsque vous exécutez la commande du client d'administration (dsmadmc) sur le noeud client et que ce client se connecte au serveur IBM Spectrum Protect, le texte suivant est affiché dans le titre de la fenêtre de commande :

CONNECTED TO SERVER: *servername*(*serverhostname*)

où *nom\_serveur* est celui du serveur IBM Spectrum Protect et *nom\_d'hôte\_du\_serveur* celui d'IBM Spectrum Protect.

Lorsque vous utilisez l'option setwindowtitle, le titre éventuel défini par l'utilisateur pour la fenêtre de commande est remplacé. Après avoir déconnecté le client d'administration du serveur IBM Spectrum Protect, le titre défini par l'utilisateur pour la fenêtre est rétabli.

Systèmes d'exploitation AIX Systèmes d'exploitation Linux Systèmes d'exploitation Oracle SolarisSur les systèmes d'exploitation AIX, Linux et Oracle Solaris, le titre de la fenêtre de terminal redevient "Terminal" après que vous vous déconnectiez du serveur.

## **Clients pris en charge**

Cette option s'applique à tous les clients.

## **Fichier d'options**

Systèmes d'exploitation AIX Systèmes d'exploitation Linux Systèmes d'exploitation Mac OS X Systèmes d'exploitation Oracle SolarisInsérez cette option dans le fichier d'options utilisateur du client (dsm.opt) ou dans son fichier d'options système (dsm.sys).

Systèmes d'exploitation WindowsPlacez cette option dans le fichier d'options client (dsm.opt).

# **Syntaxe**

 $. -No--$ . >>-SETWINDOWTITLE--+-----+------------------------------------->< '-Yes-'

# **Paramètres**

#### No

Le titre de la fenêtre de commande du client d'administration n'est pas modifié lors du traitement. Ce paramètre est la valeur par défaut.

Yes

Le nom du serveur IBM Spectrum Protect et du serveur hôte sont affichés dans la fenêtre de commande du client d'administration.

### **Exemples**

Fichier d'options : SETWINDOWTITLE YES Ligne de commande : -setwindowtitle=yes

Cette option est valide uniquement sur la ligne de commande initiale. Elle n'est pas valide en mode interactif.

Systèmes d'exploitation AIX Systèmes d'exploitation Linux Systèmes d'exploitation Oracle Solaris Systèmes d'exploitation Windows

# **Shmport**

L'option shmport indique l'adresse du port TCP/IP d'un serveur lors de l'utilisation de la mémoire partagée. Toutes les communications en mémoire partagée commencent avec une connexion TCP/IP.

Systèmes d'exploitation AIX Systèmes d'exploitation Linux Systèmes d'exploitation Oracle SolarisRemarque : La valeur indiquée pour l'option shmport dans le fichier dsm.sys doit correspondre à la valeur indiquée pour l'option shmport dans le fichier d'options du serveur.

Systèmes d'exploitation WindowsRemarque : La valeur indiquée pour l'option shmport dans le fichier d'options client (dsm.opt) doit correspondre à la valeur indiquée pour l'option shmport dans le fichier d'options du serveur.

## **Clients pris en charge**

Systèmes d'exploitation AIX Systèmes d'exploitation Linux Systèmes d'exploitation Oracle SolarisCette option concerne les clients AIX, Linux et Oracle Solaris.

Systèmes d'exploitation WindowsCette option s'applique à tous les clients Windows.

# **Fichier d'options**

Systèmes d'exploitation AIX Systèmes d'exploitation Linux Systèmes d'exploitation Oracle SolarisPlacez cette option dans le fichier d'options système d'un client (dsm.sys) dans une section serveur.

Systèmes d'exploitation WindowsPlacez cette option dans le fichier d'options client (dsm.opt).

### **Syntaxe**

>>-SHMPort-- --numéro port----

# **Paramètres**

numéro\_port

Systèmes d'exploitation AIX Systèmes d'exploitation Linux Systèmes d'exploitation Oracle SolarisIndique le numéro de port. Vous pouvez spécifier une valeur comprise entre 1000 et 32767. La valeur par défaut est 1510. Systèmes d'exploitation WindowsIndique le numéro de port. Vous pouvez indiquer une valeur comprise entre 1 et 32767. La valeur par défaut est 1510.

### **Exemples**

Fichier d'options : shmport 1580 Ligne de commande : Non applicable

Systèmes d'exploitation AIX Systèmes d'exploitation Linux Systèmes d'exploitation Oracle Solaris Systèmes d'exploitation Windows

# **Showmembers**

Utilisez l'option showmembers pour afficher tous les membres d'un groupe.

Systèmes d'exploitation AIX Systèmes d'exploitation Linux Systèmes d'exploitation Oracle SolarisVous pouvez utiliser l'option showmembers avec les commandes query group et restore group.

Systèmes d'exploitation WindowsVous pouvez utiliser l'option showmembers avec les commandes query group, query systemstate et restore group.

L'option showmembers n'est valide qu'avec l'option inactive. Pour afficher les membres non actifs d'un groupe, utilisez les options pitdate et pittime.

Systèmes d'exploitation AIX Systèmes d'exploitation Linux Systèmes d'exploitation Oracle Solaris Systèmes d'exploitation Windows

### **Clients pris en charge**

Systèmes d'exploitation AIX Systèmes d'exploitation Linux Systèmes d'exploitation Oracle SolarisCette option s'applique à tous clients UNIX et Linux à l'exception de Mac OS X.

Systèmes d'exploitation WindowsCette option s'applique à tous les clients Windows.

### **Syntaxe**

 $>>-SHOWMembers----$ 

# **Paramètres**

Cette option n'est associée à aucun paramètre.

Ligne de commande :

Systèmes d'exploitation AIX Systèmes d'exploitation Linux Systèmes d'exploitation Oracle Solaris

```
restore group /virtfs/* -pick -showmembers
```
Systèmes d'exploitation Windows

restore group {virtfs}\\* -pick -showmembers

Systèmes d'exploitation AIX Systèmes d'exploitation Linux Systèmes d'exploitation Oracle Solaris Systèmes d'exploitation Mac OS X

# **Skipacl**

L'option skipacl vous permet d'inclure ou d'exclure les données de la liste de contrôle d'accès (ACL) durant une sauvegarde ou une opération d'archivage. Par défaut les données de l'ACL sont incluses.

Lorsque cette option est définie sur yes, le client de sauvegarde-archivage n'inclut pas les données de l'ACL lors de la sauvegarde ou l'archivage de fichiers et d'annuaires. Par défaut, elle est définie sur no, ce qui permet aux données de l'ACL d'être incluses lorsque les objets sont copiés vers le serveur. Vous devriez uniquement définir l'option skipacl sur yes lorsque les ACL ne sont pas définies sur le système de fichiers ou lorsque vous êtes sûr de ne pas avoir besoin des données de l'ACL lors de la récupération ou la restauration des fichiers.

# **Clients pris en charge**

Cette option concerne tous les clients UNIX et Linux. Sous les systèmes Linux et AIX, la définition de l'option skipacl sur yes omet également les attributs étendus.

# **Fichier d'options**

Placez cette option dans le fichier d'options de l'utilisateur client (dsm.opt).

## **Syntaxe**

```
.-No--.<br>->-SKIPACL--+-----+-
                                                 >>-SKIPACL--+-----+--------------------------------------------><
                    '-Yes-'
```
# **Paramètres**

No

Si vous spécifiez No, les données ACL sont sauvegardées. Il s'agit de la valeur par défaut.

Yes

Si vous spécifiez Yes, les données de l'ACL ne sont pas sauvegardées et, par conséquent, ne peuvent être restaurées. skipacl=yes remplace les paramètres skipaclupdatecheck.

# **Exemples**

Fichier d'options : skipacl yes

Systèmes d'exploitation AIX Systèmes d'exploitation Linux Systèmes d'exploitation Oracle Solaris Systèmes d'exploitation Mac OS X

# **Skipaclupdatecheck**

L'option skipaclupdatecheck désactive les comparaisons de totaux de contrôle et de tailles sur les données ACL.

Si vous affectez à cette option la valeur yes (la valeur par défaut est no), le client de sauvegarde-archivage n'effectue pas de comparaisons de totaux de contrôle et de tailles avant ou après la sauvegarde et au cours du traitement incrémentiel (somme de contrôle ACL de la sauvegarde précédente et l'ACL actuelle) pour détecter les mises à jour ACL. Toutefois, les données ACL actuelles seront sauvegardées si le fichier est sélectionné pour la sauvegarde pour d'autres raisons. Si seules les listes ACL sont sauvegardées dans un fichier, la sauvegarde incrémentielle suivante ne reconnaît pas cette mise à jour ACL et le fichier n'est pas sauvegardé.

### **Clients pris en charge**

Cette option concerne tous les clients UNIX et Linux.

# **Fichier d'options**

Placez cette option dans le fichier d'options de l'utilisateur client (dsm.opt).

### **Syntaxe**

.-*No*--. >>-SKIPACLUPdatecheck--+-----+--------------------------------->< '-*Yes*-'

## **Paramètres**

#### No

Si vous spécifiez la valeur No, le client effectue des comparaisons de totaux de contrôle et de tailles sur les données ACL avant et après la sauvegarde et pendant le traitement incrémentiel. Il s'agit de la valeur par défaut.

#### Yes

Si vous spécifiez Yes, le client n'effectue pas de comparaisons de totaux de contrôle et de tailles sur les données ACL.

### **Exemples**

Fichier d'options : skipaclup yes

Systèmes d'exploitation Windows

# **Skipmissingsyswfiles**

Utilisez l'option Skipmissingsyswfiles pour indiquer si le client de sauvegarde-archivage ignore certains fichiers manquants du programme d'écriture VSS et poursuit la sauvegarde de l'état du système.

En définissant l'option skipmissingsyswfile sur yes, certains fichiers du programme d'écriture VSS introuvables pendant une sauvegarde de l'état du système sont ignorés. Cette option est valable uniquement pour les fichiers manquants provenant des programmes d'écriture VSS suivants :

- System Writer
- Windows Deployment Service Writer
- Event Log writer

Tenez compte des éléments suivants avant d'utiliser l'option skipmissingsyswfile :

- La définition de l'option skipmissingsyswfile sur *yes* permet de terminer des sauvegardes qui peuvent avoir échoué avec les versions précédentes du client de sauvegarde-archivage.
- Il existe un faible risque d'obtenir une sauvegarde incohérente si un fichier est ignoré.
- Ce risque est réduit par les facteurs suivants :
	- La sauvegarde peut uniquement être effectuée lorsque le système est en cours d'exécution.
	- Les fichiers système critiques sont protégés contre la suppression par Microsoft Windows.

### **Clients pris en charge**

Cette option s'applique aux clients Windows.

# **Fichier d'options**

Placez cette option dans le fichier d'options client (dsm.opt).

### **Syntaxe**

.-*Yes*-. >>-SKIPMISSingsyswfiles--+-----+------------------------------->< '-*No*--'

# **Paramètres**

#### Yes

Indique que vous souhaitez que le client de sauvegarde-archivage ignore certains fichiers introuvables au cours de la sauvegarde de l'état du système. Les fichiers introuvables sont consignés dans le journal des erreurs et le journal d'activité de serveur. Le code retour final est défini sur 8. Il s'agit de la valeur par défaut.

#### No

Indique que vous souhaitez que le client de sauvegarde-archivage arrête la sauvegarde lorsque des fichiers sont introuvables au cours de la sauvegarde de l'état du système. Les fichiers introuvables sont consignés dans le journal des erreurs et dans le journal d'activité de serveur. Le code retour final est 12.

### **Exemples**

#### Fichier d'options :

SKIPMISSingsyswfiles yes

Ligne de commande :

-SKIPMISSingsyswfiles=yes

#### **Référence associée**:

Backup [Systemstate](#page-3145-0) Systèmes d'exploitation Windows

# **Skipntpermissions**

L'option skipntpermissions permet de ne pas traiter les informations de sécurité du système de fichiers Windows.

Vous pouvez utiliser cette option pour les sauvegardes incrémentielles, les sauvegardes sélectives, les opérations de restauration et les opérations d'archivage et de récupération.

# **Clients pris en charge**

Cette option concerne tous les clients Windows.

## **Fichier d'options**

Placez cette option dans le fichier d'options client (dsm.opt). Celle-ci s'applique aux commandes incremental, selective, restore, archive et retrieve. Vous pouvez également définir cette option dans l'onglet General de l'éditeur de préférences.

### **Syntaxe**

.-*No*--. >>-SKIPNTPermissions--+-----+---------------------------------->< '-*Yes*-'

# **Paramètres**

No

Si vous indiquez No, Windows les informations de sécurité Windows sont sauvegardées, restaurées, archivées ou récupérées. Il s'agit de l'option par défaut.

Yes

Si vous indiquez Yes, les informations de sécurité Windows ne sont ni sauvegardées, ni restaurées, ni archivées encore moins récupérées.

## **Exemples**

Fichier d'options : skipntp yes Ligne de commande : –skipntp=yes

Systèmes d'exploitation Windows

# **Skipntsecuritycrc**

L'option skipntsecuritycrc commande le calcul du contrôle de redondance cyclique (CRC) de sécurité pour une comparaison des informations de sécurité Windows NTFS ou ReFS au cours d'une opération de sauvegarde, d'archivage, de restauration ou de récupération sélective ou incrémentielle.

Si vous paramétrez l'option skipntsecuritycrc sur no (valeur par défaut), les performances peuvent être altérées car le programme doit récupérer tous les descripteurs de sécurité.

Utilisez cette option avec les commandes suivantes :

- archive
- incremental
- restore
- retrieve
- selective

## **Clients pris en charge**

Cette option concerne tous les clients Windows.

### **Fichier d'options**

Placez cette option dans le fichier d'options client (dsm.opt).

### **Syntaxe**

.-*No*--. >>-SKIPNTSecuritycrc--+-----+---------------------------------->< '-*Yes*-'

## **Paramètres**

# No

Yes

Si vous spécifiez No, le contrôle de redondance cyclique est généré pendant une sauvegarde. C'est l'option par défaut.

Si vous spécifiez Yes, le contrôle de redondance cyclique n'est pas généré pendant une sauvegarde. Tous les droits d'accès sont sauvegardés mais le programme ne pourra pas déterminer lors de la prochaine sauvegarde incrémentielle, s'ils ont été modifiés. Si l'option skipntpermissions est paramétrée sur yes, l'option skipntsecuritycrc ne s'applique pas.

### **Exemples**

Fichier d'options : skipnts no Ligne de commande : Systèmes d'exploitation Windows

# **Skipsystemexclude**

Utilisez l'option skipsystemexclude pour spécifier le mode de traitement des instructions d'exclusion relatives à certains fichiers de système d'exploitation qui sont ignorés par défaut par le client IBM Spectrum Protect for Virtual Environments.

Par défaut, les clients IBM Spectrum Protect for Virtual Environments ignorent certains fichiers de système d'exploitation Windows normalement requis pour la reprise système lors d'opérations de sauvegarde de machine virtuelle. Il s'agit notamment de fichiers système Windows, de fichiers Internet temporaires et de fichiers figurant dans la corbeille de vidage.

Vous pouvez utiliser cette option pour ignorer le traitement des instructions d'exclusion relatives à ces fichiers de système d'exploitation. Le fait d'ignorer le traitement de ces instructions d'exclusion peut permettre de réduire le temps de sauvegarde des machines virtuelles.

# **Clients de prise en charge**

Cette option est valide pour les clients IBM Spectrum Protect for Virtual Environments uniquement sur les systèmes d'exploitation Windows.

# **Fichier d'options**

Cette option est valide dans le fichier d'options client (dsm.opt) ou sur la ligne de commande. L'option peut être spécifiée dans l'option client définie sur le serveur IBM Spectrum Protect. L'option est ignorée pour tous les autres clients.

## **Syntaxe**

.-*Yes*-. >>-SKIPSYSTemexclude--+------+-'-*No*--'

# **Paramètres**

#### Yes

Spécifiez ce paramètre pour ignorer le traitement des instructions d'exclusion relatives à certains fichiers de système d'exploitation Windows lors des opérations de sauvegarde de machine virtuelle. Ce paramètre est la valeur par défaut.

#### No

Spécifiez ce paramètre pour traiter les instructions d'exclusion relatives aux fichiers de système d'exploitation Windows. Lorsque vous sélectionnez ce paramètre et que vous exécutez une sauvegarde de fichiers de l'hôte Hyper-V, les fichiers de système d'exploitation sont exclus.

## **Exemples**

#### Fichier d'options

```
SKIPSYSTemexclude yes
Ligne de commande :
     dsmc backup vm -SKIPSYST=yes
     dsmc incr -skipsyst=no
```
<span id="page-3005-0"></span>Systèmes d'exploitation Linux Systèmes d'exploitation Windows

# **Snapdiff**

L'utilisation de l'option snapdiff (différence entre images instantanées) avec la commande incremental rationalise le processus de sauvegarde incrémentielle. La commande exécute une sauvegarde incrémentielle des fichiers qui ont été signalés comme ayant été modifiés par NetApp au lieu d'analyser l'intégralité du volume à la recherche des fichiers modifiés.

Systèmes d'exploitation WindowsL'option snapdiff permet la sauvegarde des volumes de serveur de fichiers NAS/N-Series liés à un système CIFS.

Systèmes d'exploitation LinuxL'option snapdiff permet la sauvegarde des volumes de serveur de fichiers NAS/N-Series liés à un système NFS.

Systèmes d'exploitation WindowsRestriction : Aucune des partitions prédéfinies NetApp, y compris C\$, ne fonctionne avec l'option de différence entre images instantanées IBM Spectrum Protect car le client de sauvegarde-archivage ne peut pas déterminer leurs points de montage à l'aide d'un programme.

Vous devez configurer un ID utilisateur et un mot de passe sur le client de sauvegarde-archivage pour activer le traitement des différences entre images instantanées.

Utilisez cette option avec une sauvegarde incrémentielle de volume de serveur de fichiers NAS, plutôt qu'une sauvegarde incrémentielle simple ou une sauvegarde incrémentielle avec l'option snapshotroot dès que le serveur de fichiers NAS exécute ONTAP 7.3.0 ou version ultérieure. N'utilisez pas simultanément les options snapdiff et snapshotroot.

Systèmes d'exploitation LinuxRestriction : Les sauvegardes incrémentielles utilisant le traitement de différenciation entre images instantanées sont disponibles uniquement avec le client de sauvegarde-archivage Linux x86\_64.

Lors de la première exécution d'une sauvegarde incrémentielle avec l'option de différenciation entre images instantanées, une image instantanée est créée (image instantanée de base) et une sauvegarde incrémentielle traditionnelle est effectuée à l'aide de cette image comme source. Le nom de l'image instantanée créée est enregistré dans la base de données du serveur IBM Spectrum Protect. La sauvegarde incrémentielle initiale doit s'achever sans défaillance pour que la prochaine opération de sauvegarde utilise la différenciation par images instantanées.

Lors de la deuxième exécution d'une sauvegarde incrémentielle avec cette option, une image instantanée plus récente est créée ou une image instantanée existante est utilisée (en fonction de la valeur définie pour l'option diffsnapshot) pour trouver les différences entre ces deux images instantanées. La deuxième image instantanée est appelée image instantanée *diffsnapshot* ou instantané des différences. Le client effectue ensuite une sauvegarde incrémentielle des fichiers signalés comme modifiés, par NetApp, sur le serveur IBM Spectrum Protect. Le système de fichiers que vous sélectionnez pour le traitement de la différenciation entre images instantanées doit être monté à la racine du volume. Vous ne pouvez pas utiliser l'option snapdiff pour un système de fichiers non monté à la racine du volume. Une fois les données sauvegardées à l'aide de l'option snapdiff, l'image instantanée utilisée comme image de base est supprimée du répertoire d'images instantanées.

Systèmes d'exploitation WindowsSous Windows, le répertoire snapshot se trouve sous ~snapshot.

Systèmes d'exploitation LinuxSous Linux, le répertoire snapshot se trouve sous .snapshot.

Le client ne supprime pas les images instantanées qu'il n'a pas créées.

Lorsque la sauvegarde incrémentielle basée sur les différences entre images instantanées se termine, le client vérifie que seule l'image de base enregistrée la plus récente est conservée sur le volume du gestionnaire de fichiers. Tous les instantanés créés par une sauvegarde incrémentielle basée sur les différences entre images instantanées sur le client de sauvegarde-archivage commencent par les caractères "TSM\_". Si vous utilisez un outil autre que le client de sauvegarde-archivage pour générer les images instantanées, leur nom ne doit pas commencer par "TSM\_". Sinon, les fichiers sont supprimés lorsque le client lance la prochaine opération de sauvegarde incrémentielle basée sur les différences entre images instantanées.

Pour effectuer une sauvegarde incrémentielle basée sur les différences entre images instantanées de volumes de gestionnaires de fichiers NetApp en lecture seule, vous devez indiquer l'option useexistingbase pour éviter de créer une image instantanée sur le volume en lecture seule. De même, indiquez le nom de l'image instantanée de base à utiliser (option basesnapshotname) et le nom de l'image instantanée différentielle à utiliser (option diffsnapshotname).

Pour les serveurs de fichiers NAS et N-Series exécutant ONTAP 7.3.0 ou une version ultérieure, vous pouvez utiliser l'option createnewbase pour sauvegarder les fichiers ignorés pour l'une des raisons suivantes :

- Un fichier est exclu car le fichier inclusif-exclusif possède une règle d'exclusion en vigueur. Un fichier est exclu lorsque vous n'avez pas modifié le fichier inclusif-exclusif, mais que vous avez supprimé la règle ayant exclu le fichier. L'API NetApp ne détecte que les modifications de fichier entre deux images instantanées, et non les modifications du fichier inclusifexclusif.
- Si vous avez ajouté une instruction d'inclusion au fichier d'options, elle n'entre en vigueur que lorsque NetApp détecte une modification dans le fichier. Le client n'inspecte pas tous les fichiers du volume au cours de la sauvegarde.
- Vous avez utilisé la commande dsmc delete backup pour supprimer explicitement un fichier de l'inventaire de serveur IBM Spectrum Protect. NetApp ne détecte pas la suppression manuelle d'un fichier du serveur. Par conséquent, le fichier reste non protégé dans l'espace de stockage d'IBM Spectrum Protect jusqu'à ce qu'il soit modifié dans le volume et que NetApp le détecte et signale au client de le sauvegarder à nouveau.
- Les modifications de règles telles que le passage de mode=modified à mode=absolute ne sont pas détectées.
- L'espace fichier entier sera supprimé de l'inventaire d'IBM Spectrum Protect. Cette action entraîne la création d'une image instantanée, à utiliser comme source, par l'option de différenciation entre images instantanées, et lance une sauvegarde incrémentielle complète.
- Un fichier est exclu de la sauvegarde car le nom de fichier contient un caractère qui ne se trouve pas dans le jeu de caractères ASCII 7 bits. L'option createnewbase crée une image instantanée de base et l'utilise en tant que source pour exécuter une sauvegarde incrémentielle complète. NetApp contrôle les éléments constituant un objet modifié.

Conseil : Vous pouvez utiliser l'option snapdiffhttps pour exécuter des sauvegardes incrémentielles basées sur les différences entre images instantanées de gestionnaires de fichiers NetApp avec une connexion HTTPS sécurisée. Pour exécuter avec succès des sauvegardes incrémentielles basées sur les différences entre images instantanées, les versions antérieures du client de sauvegarde-archivage nécessitaient un accès administrateur HTTP pour pouvoir accéder au gestionnaire de fichiers NetApp. L'option snapdiffhttps permet d'établir une session d'administration sécurisée avec le gestionnaire de fichiers NetApp, que l'accès administrateur HTTP soit activé ou non sur le gestionnaire de fichiers.

Dans la liste d'options utilisées par la commande incremental traditionnelle, la dernière colonne affiche l'interaction de chaque option avec l'option snapdiff. Les informations suivantes contiennent les définitions de *valid*, *not valid* et *no effect* :

Valid

Le traitement s'exécute normalement lorsque l'option est utilisée.

Not valid

Si l'option est utilisée avec l'option snapdiff, un message d'erreur est généré.

No effect

L'option peut être utilisée, mais est ignorée.

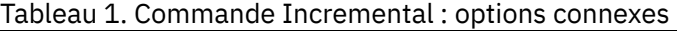

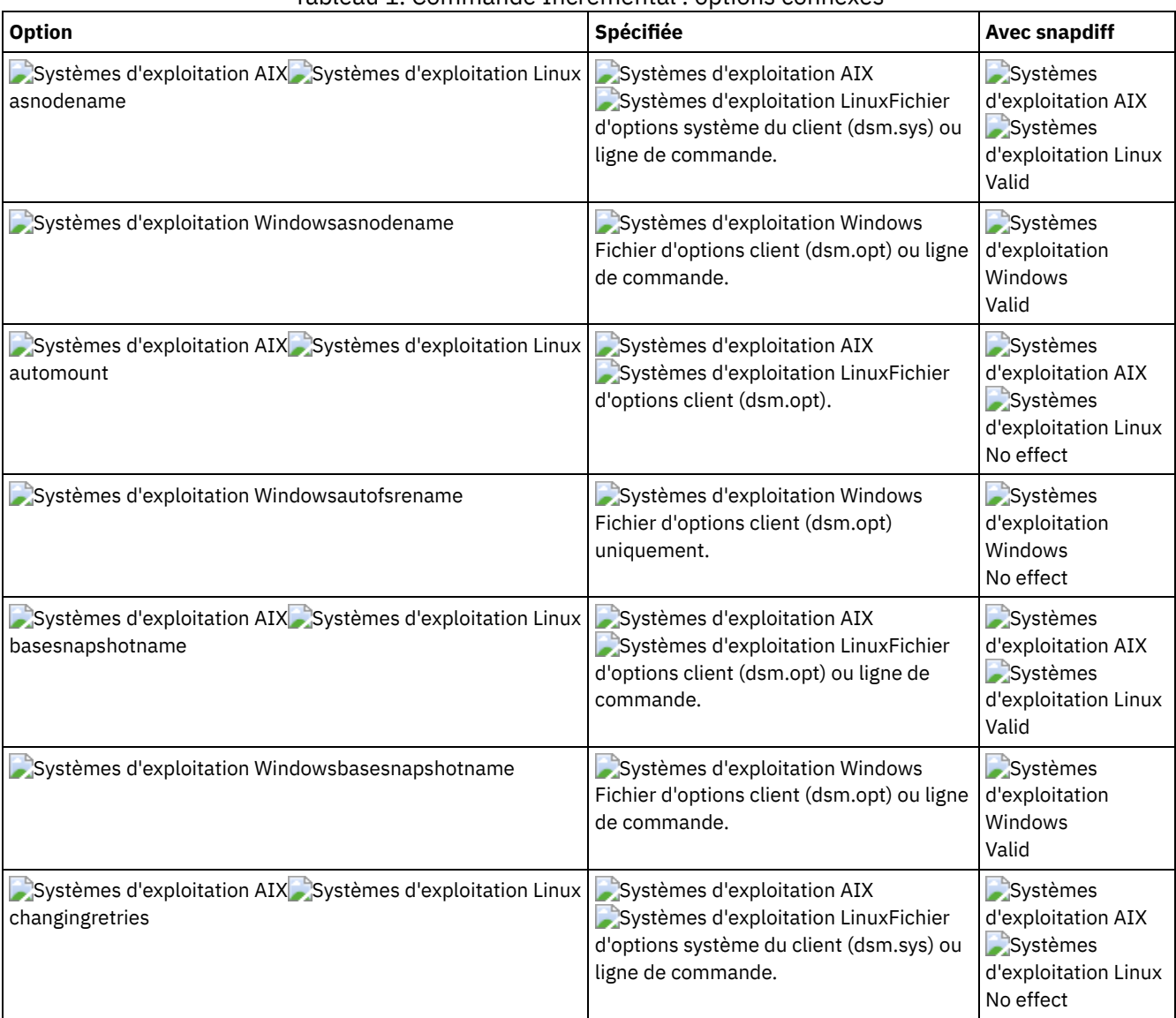

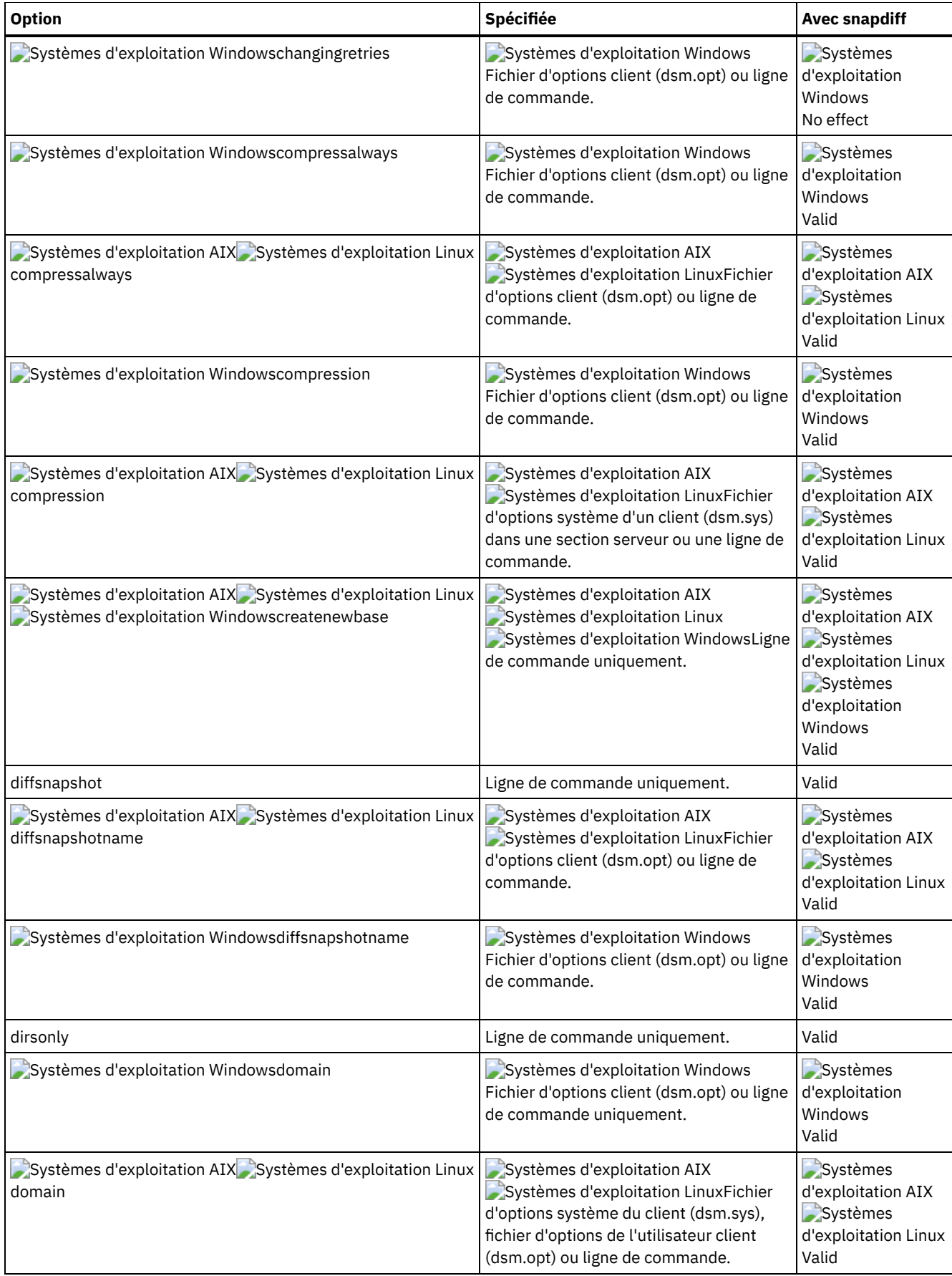

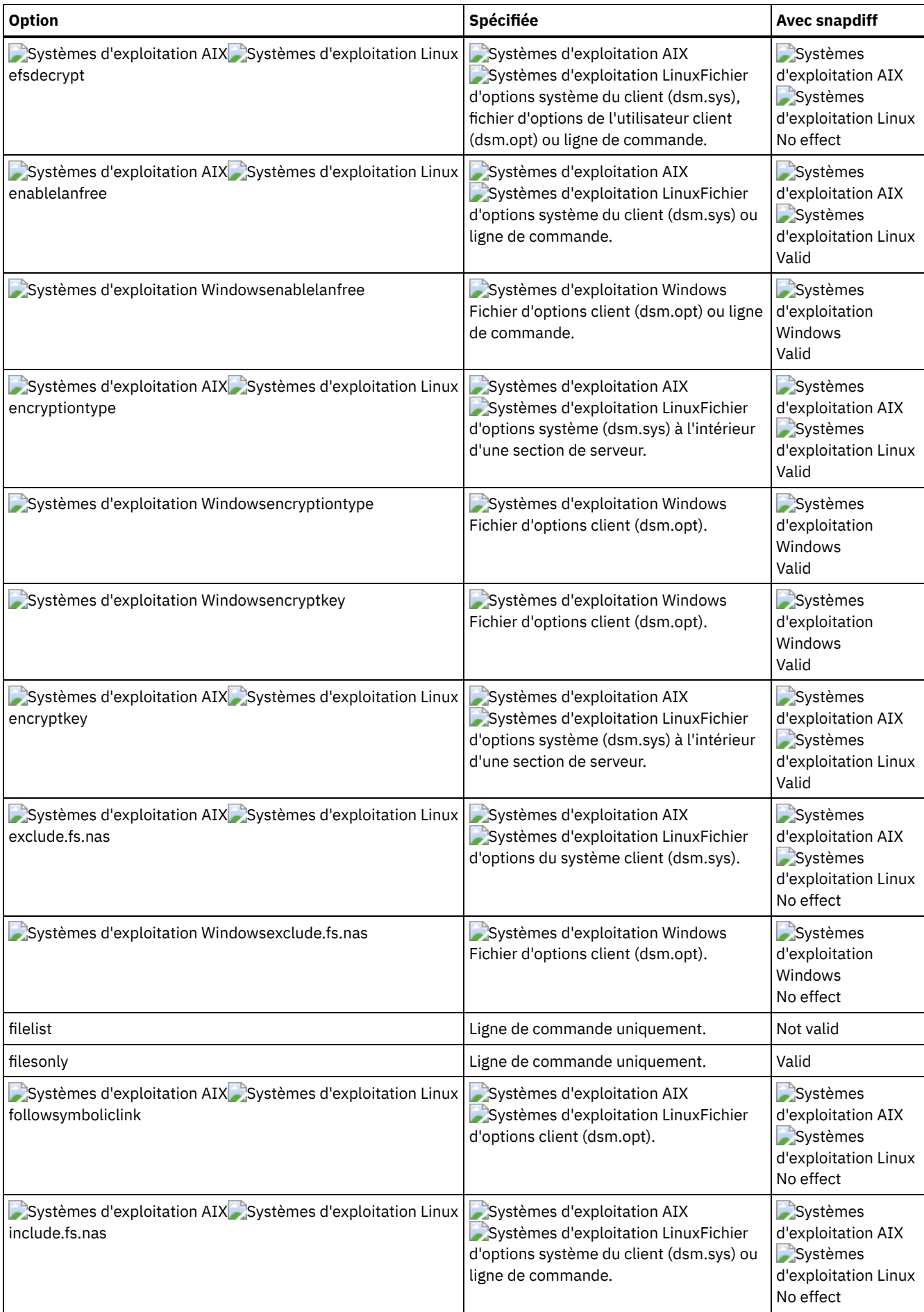

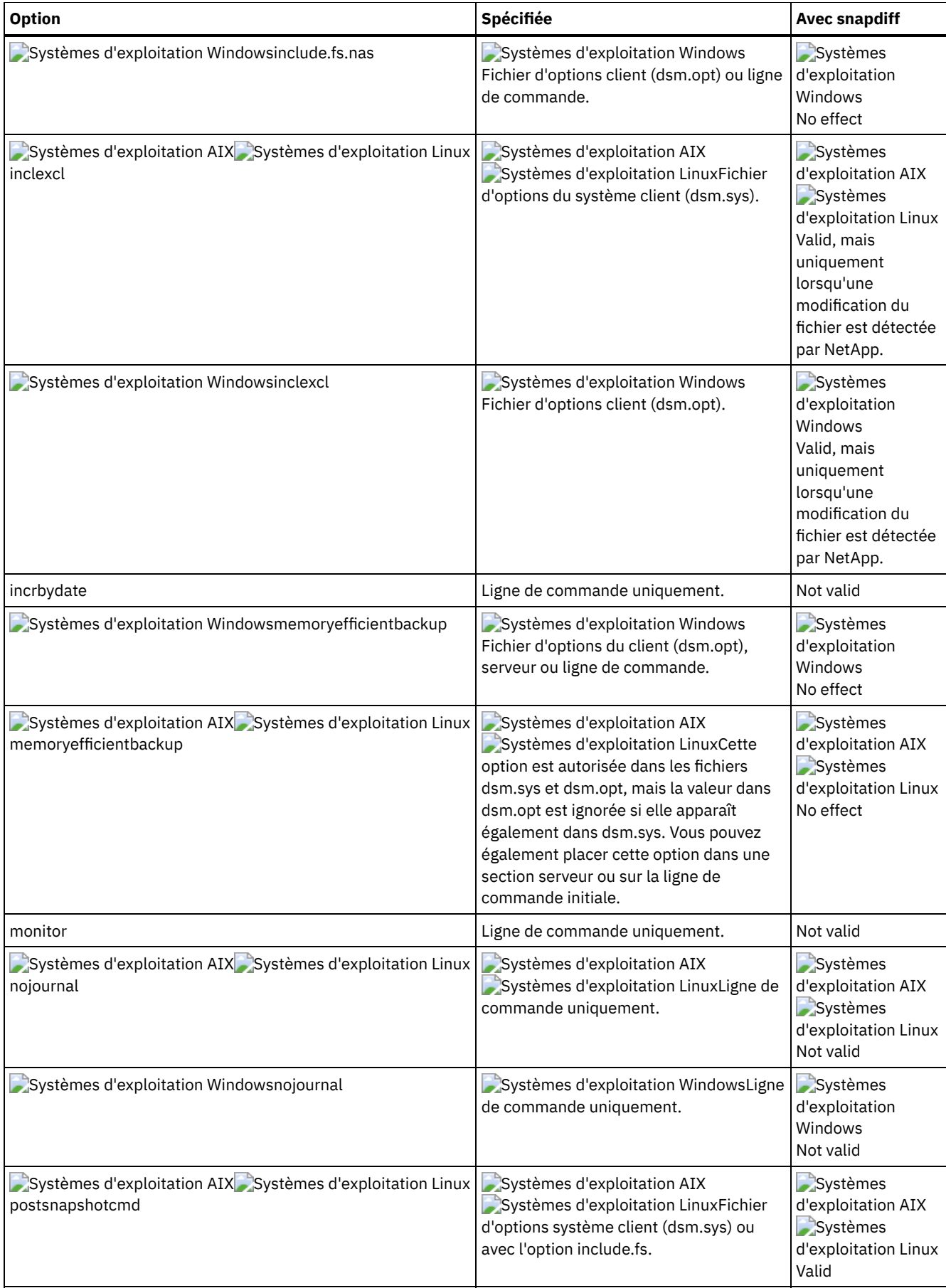

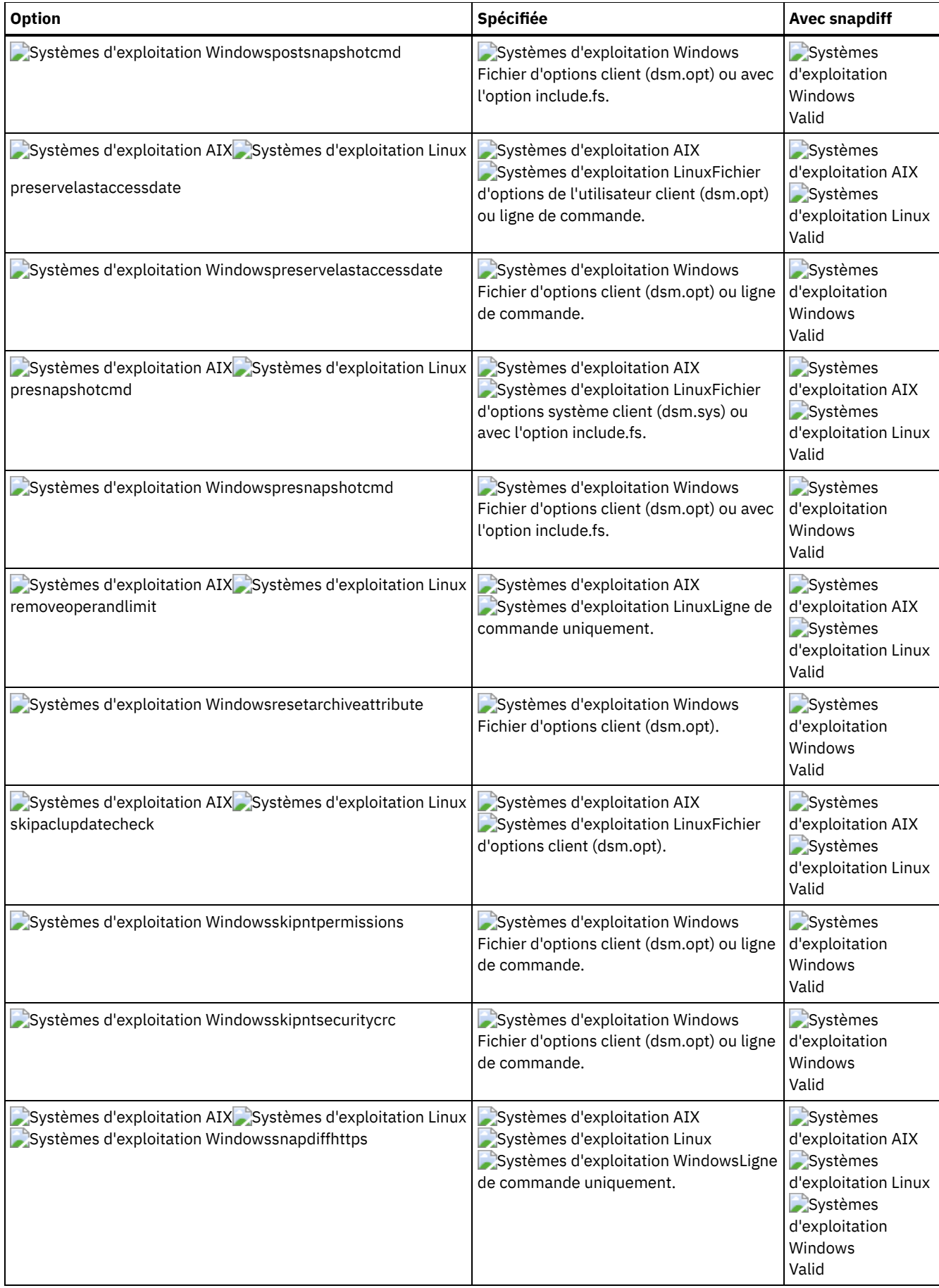

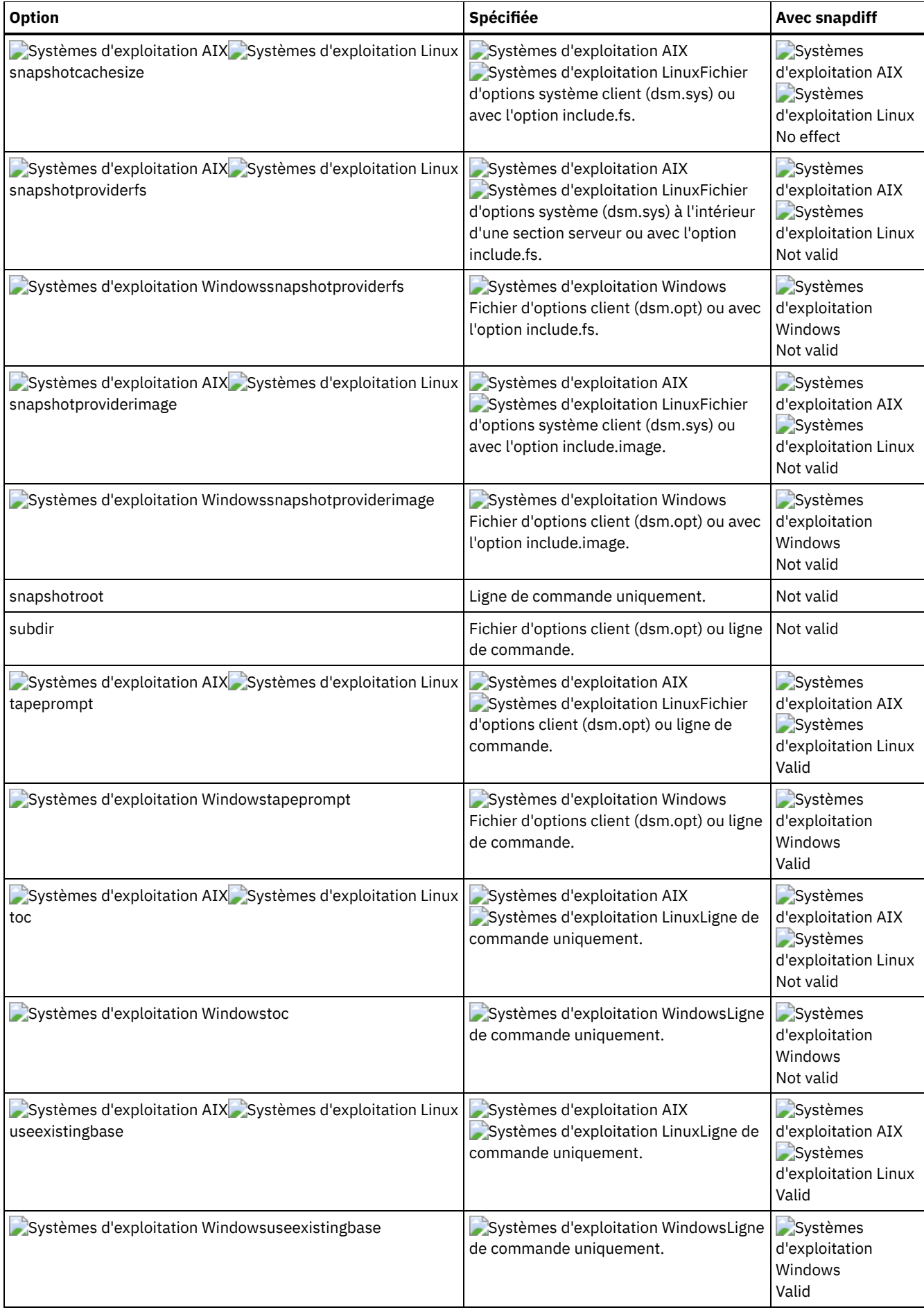

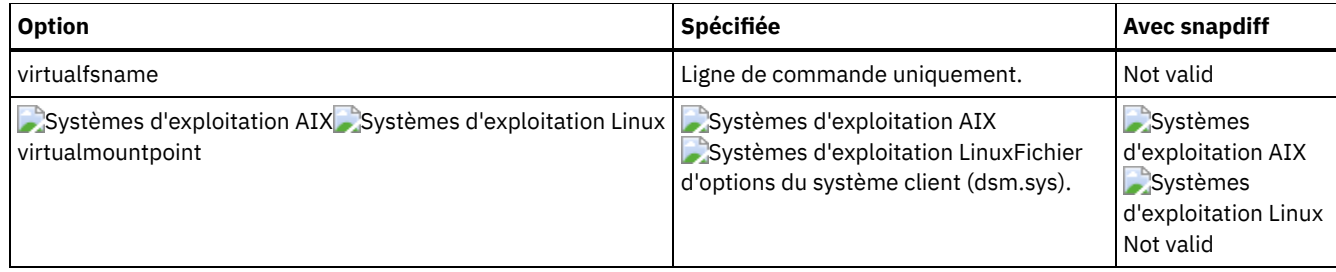

# **Clients pris en charge**

Systèmes d'exploitation WindowsCette option concerne tous les clients Windows.

Systèmes d'exploitation LinuxCette option concerne les clients Linux x86\_64.

# **Syntaxe**

>>-SNAPDiff----------------------------------------------------><

# **Paramètres**

Cette option n'est associée à aucun paramètre.

## **Exemples**

Systèmes d'exploitation LinuxLigne de commande :

Systèmes d'exploitation LinuxEffectuez une sauvegarde incrémentielle basée sur les différences entre images instantanées d'un système de fichiers monté sur NFS /vol/vol1 hébergé sur le serveur de fichiers

homestore.example.com, où /net/home1 est le point de montage de /vol/vol1.

Systèmes d'exploitation Linuxincremental -snapdiff -diffsnapshot=latest /net/home1

Systèmes d'exploitation WindowsLigne de commande :

Systèmes d'exploitation WindowsEffectuez une sauvegarde incrémentielle basée sur les différences entre images instantanées à partir d'une image instantanée tirée d'un partage réseau //homestore.example.com/vol/vol1 monté sur l'unité H:, où homestore.example.com correspond à un serveur de fichiers.

Systèmes d'exploitation Windowsincremental -snapdiff H:

Systèmes d'exploitation WindowsEffectuez une sauvegarde incrémentielle basée sur les différences entre images instantanées à partir d'une image instantanée tirée d'un partage réseau //homestore.example.com/vol/vol1 monté sur l'unité H:, où homestore.example.com correspond à un serveur de fichiers. La valeur LATEST de l'option diffsnapshot signifie que l'opération sera réalisée à l'aide du dernier instantané (l'instantané actif) de l'unité H:.

Systèmes d'exploitation Windowsincremental -snapdiff H: -diffsnapshot=latest

Ligne de commande :

Effectuez une sauvegarde incrémentielle complète unique après avoir détecté que le serveur NetApp a migré vers un serveur de fichiers compatible Unicode à partir d'un serveur non compatible avec les noms de fichiers Unicode. Systèmes d'exploitation Linux

dsmc incremental -snapdiff -createnewbase=migrate /net/home1

Systèmes d'exploitation Windows

dsmc incremental -snapdiff -createnewbase=migrate h:

Effectuez une sauvegarde incrémentielle basée sur les différences entre images instantanées après avoir détecté que le serveur NetApp a migré vers un serveur de fichiers compatible Unicode à partir d'un serveur non compatible avec les noms de fichiers Unicode. Cette commande supprime le message d'avertissement. Systèmes d'exploitation Linux

dsmc incremental -snapdiff -createnewbase=ign /net/home1

Systèmes d'exploitation Windows

dsmc incremental -snapdiff -createnewbase=ign h:

Effectuez une sauvegarde incrémentielle complète suite à des modifications d'inclusion ou d'exclusion : Systèmes d'exploitation Linux

dsmc incremental -snapdiff -createnewbase=yes /net/home1

Systèmes d'exploitation Windows

dsmc incremental -snapdiff -createnewbase=yes h:

#### **Concepts associés**:

Systèmes d'exploitation LinuxSauvegarde [différentielle](#page-2556-0) par image instantanée avec connexion HTTPS Prise en charge SnapMirror de la sauvegarde de l'image [instantanée-assistée](#page-2471-0) incrémentielle progressive (snapdiff) NetApp **Tâches associées**: Configuration de NetApp et IBM Spectrum Protect pour des sauvegardes [incrémentielles](#page-2466-0) basée sur les différences entre images instantanées **Référence associée**: [Snapdiffhttps](#page-3016-0) [Basesnapshotname](#page-2789-0) [Diffsnapshotname](#page-2820-0) [Useexistingbase](#page-3053-0) [Diffsnapshot](#page-2819-0) Set [Password](#page-3273-0) Systèmes d'exploitation Linux Systèmes d'exploitation Windows

# **Snapdiffchangelogdir**

L'option snapdiffchangelogdir définit l'emplacement dans lequel le client stocke les journaux des changements persistants qui sont ensuite utilisés pour les opérations de sauvegarde différentielle par instantané.

Important : Si vous utilisiez jusqu'à présent des sauvegardes différentielles par instantané avec un client de sauvegarde-archivage plus ancien que celui de la version 8.1.2, la première sauvegarde différentielle par instantané que vous lancerez avec cette nouvelle version du client (ou une version ultérieure) sera en réalité une sauvegarde incrémentielle progressive complète. Pour éviter ce type de sauvegarde, avant de lancer votre première sauvegarde différentielle par instantané, transférez les fichiers journaux des changements existants de l'ancien emplacement, auparavant spécifié par l'option stagingdirectory, vers le nouvel emplacement, désormais spécifié par l'option snapdiffchangelogdir.

Par exemple, exécutez la commande de copie suivante : Systèmes d'exploitation Linux

cp -R /tmp/TSM/TsmSnapDiff /opt/tivoli/tsm/client/ba/TsmSnapDiff

Systèmes d'exploitation Windows

```
xcopy C:\Users\Bob\AppData\Local\Temp\TSM\TsmSnapDiff
"C:\Program Files\Tivoli\TSM\baclient\TsmSnapDiff" /s /y
```
Les fichiers journaux des changements ont des noms de la forme suivante : Systèmes d'exploitation Linux

```
.../TSM/TsmSnapDiff/.TsmSnapdiffChangeLogs/NetAppFiler/
SnapdiffChangeLog__VolumeName__.tsmDB
.../TSM/TsmSnapDiff/.TsmSnapdiffChangeLogs/NetAppFiler/
SnapdiffChangeLog__VolumeName__.tsmDB.Lock
```
#### Systèmes d'exploitation Windows

```
...\TSM\TsmSnapDiff\.TsmSnapdiffChangeLogs\NetAppFiler\
SnapdiffChangeLog__VolumeName__.tsmDB
...\TSM\TsmSnapDiff\.TsmSnapdiffChangeLogs\NetAppFiler\
SnapdiffChangeLog__VolumeName__.tsmDB.Lock
```
où :

- *NetAppFiler* est le nom d'hôte ou l'adresse IP de la machine virtuelle de stockage (SVM) du serveur de gestion du cluster ou du serveur de fichiers 7-Mode.
- *NomVolume* est le volume que vous voulez protéger.

### **Clients pris en charge**

Systèmes d'exploitation LinuxCette option concerne les clients Linux x86\_64. Cette option peut aussi être définie sur le serveur.

Systèmes d'exploitation WindowsCette option est valide pour tous les clients Windows. Cette option peut aussi être définie sur le serveur.

# **Fichier d'options**

Systèmes d'exploitation LinuxPlacez cette option dans le fichier d'options client (dsm.opt). Lorsque l'option snapdiffchangelogdir est spécifiée sur la ligne de commande, elle remplace les valeurs indiquées dans le fichier d'options. Vous pouvez définir cette option dans l'onglet Général de l'éditeur de préférences.

Systèmes d'exploitation WindowsPlacez cette option dans le fichier d'options client (dsm.opt). Lorsque l'option snapdiffchangelogdir est spécifiée sur la ligne de commande, elle remplace les valeurs indiquées dans le fichier d'options. Vous pouvez définir cette option dans l'onglet Général de l'éditeur de préférences.

# **Syntaxe**

>>-SNAPDIFFCHANGELOGDir--*chemin*--------------------------------><

# **Paramètres**

#### chemin

Spécifiez le chemin du répertoire dans lequel le client stocke les journaux des changements persistants pour les opérations de sauvegarde différentielle par instantané. Si vous ne spécifiez pas l'option snapdiffchangelogdir, le client utilisera le répertoire dans lequel il est installé. Le répertoire d'installation par défaut est : Systèmes d'exploitation Linux

/opt/tivoli/tsm/client/ba

Systèmes d'exploitation Windows

C:\Program Files\Tivoli\TSM\baclient

Le nom exact du fichier journal des changements est dans le format suivant : Systèmes d'exploitation Linux

*snapdiff\_change\_log\_dir*/TsmSnapDiff/.TsmSnapdiffChangeLogs/*NetAppFiler*/ SnapdiffChangeLog\_\_*VolumeName*\_\_.tsmDB

#### Systèmes d'exploitation Windows

```
snapdiff_change_log_dir\TsmSnapDiff\.TsmSnapdiffChangeLogs\NetAppFiler\
SnapdiffChangeLog__VolumeName__.tsmDB
```
où :

- *snapdiff\_change\_log\_dir* est le nom du répertoire dans lequel sont stockés les fichiers journaux des changements pour les sauvegardes différentielles par instantané. Il est spécifié par l'option snapdiffchangelogdir.
- *NetAppFiler* est le nom d'hôte ou l'adresse IP de la machine virtuelle de stockage (SVM) du serveur de gestion du cluster ou du serveur de fichiers 7-Mode.
- *NomVolume* est le volume que vous voulez protéger.

Un fichier verrou est également créé pour empêcher que le fichier journal des changements ne soit mis à jour par plusieurs sauvegardes différentielles par instantané lancées en même temps.

Systèmes d'exploitation WindowsDans le format UNC (Uniform Naming Convention), le chemin doit inclure une lettre d'unité. Dans l'exemple suivant au format UNC, le chemin contient la lettre d'unité :

\\computer7\C\$\tsmdata

### **Exemples**

Fichier d'options :

Systèmes d'exploitation Linuxsnapdiffchangelogdir /tmp/tsmdata

Systèmes d'exploitation Windowssnapdiffchangelogdir c:\tsmdata Ligne de commande :

Systèmes d'exploitation Linux-snapdiffchangelogd=/tmp/tsmdata Systèmes d'exploitation Windows-snapdiffchangelogd="c:\tsmdata"

#### **Référence associée**:

<span id="page-3016-0"></span>Diffsnapshot **Snapdiff** Systèmes d'exploitation Linux Systèmes d'exploitation Windows

# **Snapdiffhttps**

L'option snapdiffhttps permet d'utiliser une connexion HTTPS sécurisée pour communiquer avec un gestionnaire de fichiers NetApp lors d'une sauvegarde différentielle par image instantanée.

Lorsque vous indiquez cette option, le client de sauvegarde-archivage peut établir une session d'administration sécurisée avec le gestionnaire de fichiers NetApp, que l'accès administrateur HTTP soit ou non activé dans le gestionnaire de fichiers NetApp.

Important : Le protocole de communication par défaut utilisé par le client de sauvegarde-archivage pour établir la session d'administration avec le gestionnaire de fichiers NetApp est HTTP. Pour utiliser une connexion HTTPS sécurisée, vous devez indiquer l'option snapdiffhttps si vous exécutez une sauvegarde différentielle par image instantanée. Restrictions :

Les restrictions suivantes s'appliquent aux sauvegardes différentielles avec HTTPS :

- La connexion HTTPS est uniquement utilisée pour la transmission sécurisée de données sur la session d'administration entre le client de sauvegarde-archivage et le gestionnaire de fichiers NetApp. Les données de la session d'administration comprennent des informations telles que les droits d'accès du gestionnaire de fichiers, les informations sur l'image instantanée ainsi que les noms et les attributs des fichiers générés par le processus de différenciation entre images instantanées. La connexion HTTPS n'est pas utilisée pour la transmission de données de fichier normales accessibles par le client sur le gestionnaire de fichiers via le partage de fichiers. La connexion HTTPS ne s'applique pas également aux données de fichiers normales transmises par le client au serveur IBM Spectrum Protect via le protocole client/serveur IBM Spectrum Protect normal.
- L'option snapdiffhttps ne s'applique pas à vFilers car le protocole HTTPS n'est pas pris en charge sur le vFiler NetApp.
- L'option snapdiffhttps est uniquement valide sur l'interface de ligne de commande. Elle n'est pas valide dans l'interface graphique du client de sauvegarde.

# **Clients pris en charge**

Systèmes d'exploitation WindowsCette option concerne tous les clients Windows.

Systèmes d'exploitation LinuxCette option concerne les clients Linux x86\_64.

# **Fichier d'options**

Cette option est valide pour l'interface de ligne de commande uniquement. Vous ne pouvez pas la placer dans un fichier d'options client.

## **Syntaxe**

>>-SNAPDIFFHTTPS------------------------------

# **Paramètres**

Cette option n'est associée à aucun paramètre.

## **Exemples**

Systèmes d'exploitation LinuxLigne de commande :

Systèmes d'exploitation LinuxExécutez la commande suivante sur un système Linux, avec un système de fichiers monté sur NFS /vol/vol1 et hébergé sur le serveur de fichiers homestore.example.com, où /net/home1 correspond au point de montage de /vol/vol1.

dsmc incr /net/home1 -snapdiff -snapdiffhttps

#### Systèmes d'exploitation WindowsLigne de commande :

Systèmes d'exploitation WindowsExécutez la commande suivante sur un système Windows avec un partage de réseau \\netapp1\vol1, où netapp1 correspond à un gestionnaire de fichiers.

```
dsmc incr \\netapp1\vol1 -snapdiff -snapdiffhttps
```
#### Systèmes d'exploitation WindowsLigne de commande :

Systèmes d'exploitation WindowsExécutez la commande suivante sur un système Windows avec un partage de réseau \\netapp1.example.com\petevol monté sur disque v:, où netapp1.example.com correspond au gestionnaire de fichiers.

```
dsmc incr v: -snapdiff -snapdiffhttps
IBM Spectrum Protect
Command Line Backup-Archive Client Interface
 Client Version 8, Release 1, Level 0.0
  Client date/time: 12/09/2016 15:36:53
(c) Copyright by IBM Corporation and other(s) 1990, 2016. All Rights Reserved.
Node Name: THINKCENTRE
Session established with server BARKENSTEIN_SERVER1: Windows
  Server Version 8, Release 1, Level 0.0
  Server date/time: 12/09/2016 15:36:53 Last access: 12/09/2016 11:21:14
Incremental by snapshot difference of volume 'v:'
Connected to NetApp Filer netapp1.example.com as user pete via HTTPS
NetApp Release 8.1.1RC1 7-Mode: Thu May 31 21:30:59 PDT 2012
Performing a Snapshot Differential Backup of volume
'\\netapp1.example.com\petevol'
Creating Diff Snapshot.
Using Base Snapshot 'TSM_THIN5086B9441A1F8_PETEVOL' with timestamp 12/09/2016
15:36:53
Using Diff Snapshot 'TSM_THIN5086B9772AF8_PETEVOL' with timestamp 12/09/2016
15:37:44
Successful incremental backup of '\\netapp1.example.com\petevol'
```
#### **Concepts associés**:

Systèmes d'exploitation LinuxSauvegarde [différentielle](#page-2556-0) par image instantanée avec connexion HTTPS Systèmes d'exploitation WindowsSauvegarde [différentielle](#page-2549-0) par image instantanée avec connexion HTTPS **Référence associée**: **[Snapdiff](#page-3005-0)** 

# **Snapshotcachesize**

L'option snapshotcachesize permet de spécifier une taille adéquate pour créer l'instantané.

Systèmes d'exploitation AIX Systèmes d'exploitation LinuxL'évaluation de la taille est requise afin de pouvoir stocker les blocs de données d'origine des données modifiées et supprimées au moment où l'instantané a été pris.

Systèmes d'exploitation AIX Systèmes d'exploitation LinuxPour la sauvegarde ou l'archivage de fichiers fondé sur un instantané, utilisez l'option snapshotcachesize avec l'option include.fs, ou dans la section serveur du fichier dsm.sys.

Systèmes d'exploitation AIX Systèmes d'exploitation LinuxPour les sauvegardes d'image à partir d'instantanés, utilisez l'option snapshotcachesize avec la commande backup image, l'option include.image ou dans votre fichier dsm.sys.

## **Clients pris en charge**

Systèmes d'exploitation AIX Systèmes d'exploitation LinuxCette option concerne *uniquement* les clients AIX et Linux. L'API IBM Spectrum Protect ne prend pas en charge cette option. Cette option peut également être définie par le serveur.

# **Fichier d'options**

Systèmes d'exploitation AIX Systèmes d'exploitation LinuxPlacez cette option dans la section de serveur du fichier dsm.sys. Vous pouvez définir cette option dans l'onglet Image instantanée de l'éditeur de préférences.

>>-SNAPSHOTCACHESize-- --*taille*--------------------------------><

## **Paramètres**

Systèmes d'exploitation AIX Systèmes d'exploitation Linux

#### taille

Indique une taille adaptée à la création de l'instantané pour qu'il soit possible de stocker les blocs de données d'origine des données modifiées et supprimées au moment où l'instantané a été pris. La valeur représente le pourcentage de taille du système de fichiers qui change en raison de l'activité de ce dernier. Les valeurs sont comprises entre 1 et 100 pour cent. Pour AIX JFS2 et Linux, la valeur par défaut est 100 % de la taille du système de fichier. Si une quantité suffisante d'espace n'est pas disponible pour créer l'image instantanée, la commande échoue avec un message d'erreur. Vous pouvez alors augmenter la taille du groupe de volumes ou faire une nouvelle tentative. Si par expérience avec l'activité de votre système de fichiers AIX JFS2 vous considérez qu'une taille d'instantané de 100% est superflue, vous pouvez adapter la valeur.

Systèmes d'exploitation AIX Systèmes d'exploitation Linux

### **Exemples**

#### Fichier d'options :

```
snapshotcachesize 95
Systèmes d'exploitation AIXAIX uniquement : include.fs /kalafs1
  snapshotproviderfs=JFS2 snapshotcachesize=95
Systèmes d'exploitation AIXAIX uniquement : include.image /kalafs2
  snapshotcachesize=95
Systèmes d'exploitation LinuxLinux uniquement : include.image /linuxfs1
  snapshotcachesize=100
```
#### Ligne de commande :

-snapshotcachesize=95

Systèmes d'exploitation AIX Systèmes d'exploitation Windows

# **Snapshotproviderfs**

L'option snapshotproviderfs autorise les opérations de sauvegarde et d'archivage des fichiers fondées sur un instantané et permet de spécifier un fournisseur d'instantané.

Systèmes d'exploitation AIXSeul un utilisateur root est autorisé à exécuter ce type d'opération. Pour tout autre utilisateur, l'opération échoue et un message d'erreur est généré.

Systèmes d'exploitation AIX Systèmes d'exploitation Windows

## **Clients pris en charge**

Systèmes d'exploitation AIXCette option s'applique uniquement aux clients AIX. L'API IBM Spectrum Protect ne prend pas en charge cette option. Elle peut également être définie par le serveur.

Systèmes d'exploitation WindowsCette option s'applique à tous les clients Windows. L'API IBM Spectrum Protect ne prend pas en charge cette option. Elle peut également être définie par le serveur.

## **Fichier d'options**

Systèmes d'exploitation AIXSpécifiez cette option dans la section serveur du fichier d'options système, dsm.sys, pour autoriser les instantanés pour tous les systèmes de fichiers JFS2 du client. Vous pouvez remplacer l'option à l'échelle du client pour une opération spécifique en spécifiant cette option sur la ligne de commande pour les commandes de sauvegarde et d'archivage. Vous pouvez faire de même pour un système de fichiers spécifique en utilisant l'instruction include.fs dans le fichier dsm.sys. Vous pouvez aussi définir cette option à l'aide de l'éditeur de préférences.

Systèmes d'exploitation WindowsSpécifiez cette option dans le fichier d'options client, dsm.opt, afin d'autoriser les instantanés. Vous pouvez remplacer l'option à l'échelle du client pour une opération spécifique en spécifiant cette option sur la ligne de commande pour les commandes de sauvegarde et d'archivage. Vous pouvez faire de même pour un système de fichiers spécifique en utilisant l'instruction include.fs dans le fichier dsm.opt. Vous pouvez aussi définir cette option à l'aide de l'éditeur de préférences.

## **Syntaxe**

>>-SNAPSHOTPROVIDERFs-- --valeur--------------

# **Paramètres**

valeur

Indiquez l'une des valeurs suivantes :

Systèmes d'exploitation AIXJFS2

Systèmes d'exploitation AIXIndique que vous souhaitez effectuer une opération de sauvegarde ou d'archivage de fichiers fondée sur un instantané au cours de laquelle le système de fichiers est disponible pour les autres applications système. Concerne *uniquement* les systèmes de fichiers JFS2 des clients AIX.

Systèmes d'exploitation WindowsVSS

Systèmes d'exploitation WindowsIndique que VSS doit être utilisé pour fournir la prise en charge des fichiers ouverts. Systèmes d'exploitation AIXNONE

Systèmes d'exploitation AIXIndique qu'aucun instantané ne doit être utilisé. Une sauvegarde de fichier ou une opération d'archivage est effectuée à l'aide du système de fichiers spécifié. Il s'agit de la valeur par défaut.

Systèmes d'exploitation WindowsNONE

Systèmes d'exploitation WindowsIndique qu'aucun fournisseur d'instantané ne doit être utilisé. Cette option désactive la prise en charge des fichiers ouverts. Il s'agit de la valeur par défaut.

# **Exemples**

Systèmes d'exploitation AIXFichier d'options : Systèmes d'exploitation AIX

```
snapshotproviderfs JFS2
include.fs /kalafs1 snapshotproviderfs=JFS
```
Systèmes d'exploitation WindowsFichier d'options : Systèmes d'exploitation Windows

> snapshotproviderfs VSS include.fs d: snapshotproviderfs=vss

Systèmes d'exploitation AIXLigne de commande :

Systèmes d'exploitation AIX-SNAPSHOTPROVIDERFS=JFS2

Systèmes d'exploitation WindowsLigne de commande :

Systèmes d'exploitation Windows-SNAPSHOTPROVIDERFS=VSS

Systèmes d'exploitation AIX Systèmes d'exploitation Linux Systèmes d'exploitation Windows

# **Snapshotproviderimage**

Utilisez l'option snapshotproviderimage pour activer la sauvegarde d'image à partir d'instantanés et pour spécifier un fournisseur d'instantanés.

Systèmes d'exploitation AIX Systèmes d'exploitation LinuxSeul un superutilisateur est autorisé à exécuter ce type d'opération. Pour tout autre utilisateur, l'opération échoue et un message d'erreur est généré.

Systèmes d'exploitation AIX Systèmes d'exploitation Linux Systèmes d'exploitation Windows

# **Clients pris en charge**

Systèmes d'exploitation AIX Systèmes d'exploitation LinuxCette option s'applique uniquement aux clients AIX et Linux. L'API IBM Spectrum Protect ne prend pas en charge cette option. Le serveur peut également définir cette option.

Systèmes d'exploitation WindowsCette option s'applique à tous les clients Windows. L'API IBM Spectrum Protect ne prend pas en charge cette option. Le serveur peut également définir cette option.

# **Fichier d'options**

Systèmes d'exploitation AIX Systèmes d'exploitation LinuxSpécifiez cette option dans la section serveur du fichier d'options système, dsm.sys, pour autoriser les instantanés pour tous les systèmes de fichiers du client. Vous pouvez remplacer l'option à l'échelle du client pour une opération spécifique en spécifiant cette option sur la ligne de commande pour la commande backup image. Vous pouvez faire de même pour un système de fichiers spécifique en utilisant l'instruction include.image dans le fichier dsm.sys. Vous pouvez aussi définir cette option à l'aide de l'éditeur de préférences.

Systèmes d'exploitation WindowsSpécifiez cette option dans le fichier d'options du client, dsm.opt, afin d'autoriser les instantanés pour tous les systèmes de fichiers du client. Vous pouvez remplacer l'option à l'échelle du client pour une opération spécifique en spécifiant cette option sur la ligne de commande pour la commande backup image. Vous pouvez faire de même pour un système de fichiers spécifique en utilisant l'instruction include.image dans le fichier dsm.opt. Vous pouvez aussi définir cette option à l'aide de l'éditeur de préférences.

### **Syntaxe**

>>-SNAPSHOTPROVIDERImage-- --*valeur*----------------------------><

## **Paramètres**

#### valeur

Indiquez l'une des valeurs suivantes :

Systèmes d'exploitation AIXJFS2

Systèmes d'exploitation AIXIndique que vous souhaitez effectuer une sauvegarde d'image à partir d'instantanés au cours de laquelle le système de fichiers est disponible pour les autres applications système. Il s'agit du réglage par défaut pour les systèmes de fichiers JFS2. Concerne *uniquement* les clients AIX.

Systèmes d'exploitation LinuxLINUX LVM

Systèmes d'exploitation LinuxIndique que vous souhaitez effectuer une sauvegarde d'image à partir d'instantanés au cours de laquelle le système de fichiers est disponible pour les autres applications système. Il s'agit du réglage par défaut pour les systèmes de fichiers qui résident sur les volumes logiques créés par le gestionnaire de volume logique Linux. Concerne *uniquement* les clients Linux.

Systèmes d'exploitation WindowsVSS

Systèmes d'exploitation WindowsIndique que VSS doit être utilisé pour fournir le support d'image en ligne.

Systèmes d'exploitation AIX Systèmes d'exploitation LinuxNONE

Systèmes d'exploitation AIX Systèmes d'exploitation LinuxIndique que vous ne souhaitez pas effectuer une opération de sauvegarde d'image à partir d'instantanés. Cette option permet d'exécuter une opération de sauvegarde d'image statique en utilisant le système de fichiers spécifié. Il s'agit du réglage par défaut pour les systèmes de fichiers autres que AIX JFS2 et Linux LVM.

Systèmes d'exploitation WindowsNONE

Systèmes d'exploitation WindowsIndique qu'aucun fournisseur d'instantané ne doit être utilisé. Cette option désactive le support d'image en ligne. Il s'agit du réglage par défaut

### **Exemples**

Systèmes d'exploitation AIX Systèmes d'exploitation LinuxFichier d'options : Systèmes d'exploitation AIX Systèmes d'exploitation Linux

snapshotprovideri JFS2 include.image /kalafs1 snapshotprovideri=JFS2

Systèmes d'exploitation WindowsFichier d'options : Systèmes d'exploitation Windows

> snapshotprovideri VSS include.image d: snapshotprovideri=vss

Ligne de commande : -SNAPSHOTPROVIDERImage=NONE

# **Snapshotroot**

Utilisez l'option snapshotroot avec les commandes incremental, selective ou archive ainsi qu'une application d'éditeur de logiciel indépendant qui fournit une image instantanée d'un volume logique, afin d'associer les données de l'instantané local aux données de l'espace fichier réel qui sont stockées sur le serveur IBM Spectrum Protect.

Systèmes d'exploitation AIX Systèmes d'exploitation Linux Systèmes d'exploitation Oracle SolarisL'option snapshotroot peut être utilisée pour sauvegarder des systèmes de fichiers montés NFS. La spécification de sauvegarde (source) et la valeur snapshotroot peuvent correspondre à une spécification de fichier monté NFS. Par exemple, l'option snapshotroot peut servir à sauvegarder un système de fichiers NFS hébergé sur un stockage réseau (NAS) qui prend en charge les images instantanées.

Systèmes d'exploitation AIX Systèmes d'exploitation Linux Systèmes d'exploitation Oracle Solaris Systèmes d'exploitation WindowsCette option doit être utilisée avec la sauvegarde incrémentielle du volume d'un gestionnaire de fichiers NAS à la place d'une sauvegarde incrémentielle simple ou d'une sauvegarde incrémentielle avec l'option snapshotroot dès que le gestionnaire de fichiers NAS exécute ONTAP V7.3 pour des raisons de performance. Les options snapdiff et snapshotroot ne doivent pas être utilisées conjointement.

Systèmes d'exploitation WindowsL'option snapshotroot peut être utilisée pour sauvegarder des systèmes de fichiers montés en partage réseau. La spécification de sauvegarde (source) et la valeur snapshotroot peuvent toutes deux correspondre à une spécification de fichier monté en partage réseau. Par exemple, l'option snapshotroot peut être utilisée pour sauvegarder un système de fichiers en partage réseau qui est hébergé sur un stockage réseau (NAS) qui prend en charge les instantanés.

Systèmes d'exploitation AIX Systèmes d'exploitation Linux Systèmes d'exploitation Oracle SolarisDans l'exemple suivant, filesystem test495 correspond à un système de fichiers NFS monté à partir d'un serveur de fichiers NAS, philo et /philo/test945/.snapshot/backupsnap représentant l'image instantanée créée dans le serveur de fichiers NAS.

Systèmes d'exploitation WindowsDans l'exemple suivant, c: \snapshots\snapshot.0 correspond à un partage réseau monté à partir d'un serveur de fichiers NAS et \\florance\c\$ représente l'image instantanée créée dans le serveur de fichiers NAS.

Systèmes d'exploitation Windows

dsmc incr \\florance\C\$ -snapshotroot=c:\shapshots \snapshot.0

Systèmes d'exploitation AIX Systèmes d'exploitation Linux Systèmes d'exploitation Oracle Solaris Systèmes d'exploitation WindowsVous pouvez également indiquer un répertoire avec l'option snapshotroot lorsque vous sauvegardez chaque ensemble de fichiers en tant qu'espace fichier distinct.

L'option snapshotroot n'offre pas de possibilité de prise d'image instantanée de volume ; elle permet uniquement de gérer les données créées par une image instantanée de volume.

Systèmes d'exploitation AIX Systèmes d'exploitation Linux Systèmes d'exploitation Oracle SolarisPar exemple, une application réalise un instantané de /usr file system et le monte en tant que/snapshot/day1. Si vous sauvegardez ces données à l'aide de la commande suivante, un espace fichier unique nommé /snapshot/day1 est créé sur le serveur.

dsmc incremental /snapshot/day1

Systèmes d'exploitation AIX Systèmes d'exploitation Linux Systèmes d'exploitation Oracle SolarisCependant, vous pouvez être amené à associer les données de l'instantané aux données déjà traitées pour le système de fichiers /usr. Grâce à l'option snapshotroot, vous pouvez associer les données à l'espace fichier correspondant au système de fichiers /usr sur le serveur IBM Spectrum Protect :

dsmc incremental /usr -snapshotroot=/snapshot/day1

 $\Box$ Systèmes d'exploitation WindowsPar exemple, une application réalise un instantané du disque c: et le monte en tant que point de jonction NTFS \\florence\c\$\snapshots\snapshot.0. Si vous sauvegardez ces données à l'aide de la commande suivante, un espace fichier unique nommé \\florence\c\$\snapshots\snapshot.0 est créé sur le serveur.

dsmc incremental \\florence\c\$\snapshots\snapshot.0

Systèmes d'exploitation WindowsCependant, vous pouvez être amené à associer les données de l'instantané aux données déjà traitées pour l'unité c: (\\florence\c\$). L'option snapshotroot, permet d'associer les données à l'espace fichier correspondant à l'unité c: (\\florence\c\$) sur le serveur IBM Spectrum Protect :

```
dsmc incr c: -snapshotroot=\\florence\c$\snapshots\snapshot.0
-or-
dsmc incr \\florence\c$ -snapshotroot=\\florence\c$\snapshots\
 snapshot.0
```
A une date ultérieure, vous pouvez sauvegarder un instantané écrit dans un autre emplacement, mais géré dans le même espace fichier du serveur : Systèmes d'exploitation AIX Systèmes d'exploitation Linux Systèmes d'exploitation Oracle Solaris

```
dsmc incremental /usr -snapshotroot=/snapshot/day2
```
Systèmes d'exploitation Windows

dsmc incr c: -snapshotroot=\\florence\c\$\snapshots\snapshot.1

Vous pouvez effectuer des sauvegardes incrémentielles, des sauvegardes sélectives ou des archivages d'un répertoire unique, d'une arborescence de répertoire ou d'un fichier unique à l'aide de l'option snapshotroot. Dans tous les cas, l'option snapshotroot doit identifier la racine du volume logique qui a été créé par l'instantané. Par exemple : Systèmes d'exploitation AIX Systèmes d'exploitation Linux Systèmes d'exploitation Oracle Solaris

```
dsmc incremental /usr/dir1/* -subdir=yes
 -snapshotroot=/snapshot/day1
dsmc selective /usr/dir1/sub1/file.txt
 -snapshotroot=/snapshot/day1
dsmc archive /usr/dir1/sub1/*.txt
 -snapshotroot=/snapshot/day1
```
#### Systèmes d'exploitation Windows

```
dsmc incr c:\dir1\* -subdir=yes -snapshotroot=\\florence\c$\
 snapshots\snapshot.1
dsmc sel c:\dir1\sub1\file.txt -snapshotroot=\\florence\c$\
 snapshots\snapshot.1
dsmc archive c:\mydocs\*.doc -snapshotroot=\\florence\c$\
 snapshots\snapshot.1
```
Systèmes d'exploitation AIX Systèmes d'exploitation Linux Systèmes d'exploitation Oracle SolarisSi vous voulez inclure ou exclure des spécifications de fichier particulières, les instructions d'inclusion et d'exclusion doivent contenir le nom du système de fichiers qui a été la source de l'instantané (le système de fichiers /usr) et non le nom de la cible de l'instantané (/snapshot/day1). Cela vous permet de conserver un jeu d'instructions d'inclusion et d'exclusion, quel que soit le nom du volume logique dans lequel l'instantané est écrit. Voici des exemples d'instructions d'inclusion et d'exclusion :

```
include /usr/dir1/*.txt 1yrmgmtclass
exclude /usr/mydocs/*.txt
```
Systèmes d'exploitation WindowsSi vous voulez inclure ou exclure des spécifications de fichier particulières, les instructions d'inclusion et d'exclusion doivent contenir le nom du système de fichiers qui a été la source de l'instantané (l'unité  $c$ :), et non le nom de la cible de l'instantané (\\florence\c\$\snapshots\snapshot.1). Cela vous permet de conserver un jeu d'instructions d'inclusion et d'exclusion, quel que soit le nom du volume logique dans lequel l'instantané est écrit. Voici des exemples d'instructions d'inclusion et d'exclusion :

```
include c:\dir1\.../*.txt lyrmgmtclass
exclude \\florence\c$\mydocs\*.doc
```
Les instructions d'inclusion-exclusion suivantes ne sont pas valables car elles contiennent le nom de l'instantané : Systèmes d'exploitation AIX Systèmes d'exploitation Linux Systèmes d'exploitation Oracle Solaris

```
include /snapshot/day1/dir1/*.txt 1yrmgmtclass
exclude /snapshot/day1/mydocs/*.txt
```
#### Systèmes d'exploitation Windows

```
include \\florence\c$\snapshots\snapshot.1\dir1\...\
 *.txt 1yrmgmtclass
exclude \\florence\c$\mydocs\*.doc
```
Vous devez utiliser l'option snapshotroot avec une spécification de fichier unique pour une opération incrémentielle, sélective ou d'archivage. Vous ne pouvez pas indiquer plusieurs spécifications de fichier ou aucune. Par exemple, les commandes suivantes sont admises : Systèmes d'exploitation AIX Systèmes d'exploitation Linux Systèmes d'exploitation Oracle Solaris

```
dsmc incremental /usr -snapshotroot=/snapshot/day1
dsmc incremental /usr/dir1/* -snapshotroot=/snapshot/day1
```
#### Systèmes d'exploitation Windows

```
dsmc incr c: -snapshotroot=\\florence\c$\snapshots\snapshot.0
dsmc incr c:\dir1\* -snapshotroot=\\florence\c$\snapshots\
 snapshot.0
```
La commande suivante n'est pas admise car elle contient deux spécifications de fichiers : Systèmes d'exploitation AIX Systèmes d'exploitation Linux Systèmes d'exploitation Oracle Solaris

dsmc incremental /usr/dir1/\* /home/dir2/\* -snapshotroot=/snapshot/day1

#### Systèmes d'exploitation Windows

```
dsmc incr c:\dir1\* e:\dir1\* -snapshotroot=\\florence\c$\
 snapshots\snapshot.0
```
La commande suivante n'est pas admise car elle ne contient aucune spécification de fichier : Systèmes d'exploitation AIX Systèmes d'exploitation Linux Systèmes d'exploitation Oracle Solaris

```
dsmc incremental -snapshotroot=/snapshot/day1
```
Systèmes d'exploitation Windows

dsmc incr -snapshotroot=\\florence\c\$\snapshots\snapshot.0

Notes :

- 1. Assurez-vous que l'option snapshotroot fait référence à un instantané du volume correct. Assurez-vous que l'emplacement snapshotroot fait référence à la racine de l'instantané. Si ces règles ne sont pas respectées, vous risquez d'obtenir des résultats non satisfaisants, comme par exemple des fichiers qui n'expirent pas correctement.
- 2. Si vous indiquez les options filelist et snapshotroot, tous les fichiers indiqués dans l'option filelist sont supposés se trouver dans le même système de fichiers. Lorsque des entrées de filelist existent dans un système de fichiers différent, elles sont ignorées et une erreur est consignée. Si filelist contient des fichiers créés dans le système de fichiers après que l'image instantanée ait été prise, ces entrées sont également ignorées et une erreur est consignée.
- 3. Systèmes d'exploitation WindowsVous ne pouvez pas utiliser l'option snapshotroot avec une commande de sauvegarde, telle que backup image ou backup systemstate, notamment.
- 4. Systèmes d'exploitation Linux Systèmes d'exploitation WindowsVous ne pouvez pas utiliser l'option snapshotroot avec l'option snapdiff.
- 5. Systèmes d'exploitation WindowsUtilisez l'option snapshotroot avec précaution si vous utilisez la fonction IBM Spectrum Protect de sauvegarde basée sur le journal. Comme il n'existe pas de coordination entre le journal IBM Spectrum Protect et le fournisseur d'instantané acquis auprès du fournisseur (VSS), les notifications de journal reçues après la réalisation de l'instantané peuvent donner des résultats non souhaités. Par exemple, des fichiers peuvent ne pas être sauvegardés ou sauvegardés de façon redondante sur le serveur IBM Spectrum Protect.
- 6. Vous pouvez utiliser l'option snapshotroot avec les options preschedulecmd et postschedulecmd ou dans un script automatisé que vous exécutez à l'aide du planificateur client.

### **Clients pris en charge**

Cette option est valide pour les clients suivants :

- Systèmes d'exploitation AIX Systèmes d'exploitation Linux Systèmes d'exploitation Oracle SolarisClients UNIX et Linux, sauf Mac OS X.
- Systèmes d'exploitation WindowsTous les clients Windows.

### **Syntaxe**

>>-SNAPSHOTRoot = - --*nom\_volume\_instantané*--------------------><

### **Paramètres**

nom\_volume\_instantané

Indique la racine d'un volume logique créé par l'application d'instantanés d'éditeur de logiciel indépendant.
Systèmes d'exploitation AIX Systèmes d'exploitation Linux Systèmes d'exploitation Oracle SolarisLigne de commande : Systèmes d'exploitation AIX Systèmes d'exploitation Linux Systèmes d'exploitation Oracle Solarisdsmc incremental /usr -SNAPSHOTRoot=/snapshot/day1

Systèmes d'exploitation WindowsLigne de commande :

Systèmes d'exploitation Windowsdsmc incr c: -SNAPSHOTRoot=\\florence\c\$\snapshots\snapshot.0

# **Srvoptsetencryptiondisabled**

L'option srvoptsetencryptiondisabled permet au client d'ignorer les options de chiffrement d'un jeu d'options client du serveur IBM Spectrum Protect.

Si l'option est définie sur yes dans le fichier d'options client, le client ignore les options suivantes dans un jeu d'options client du serveur :

- encryptkey generate
- exclude.encrypt
- include.encrypt

## **Clients pris en charge**

Cette option s'applique à tous les clients. L'API IBM Spectrum Protect ne prend pas en charge cette option.

## **Fichier d'options**

Systèmes d'exploitation WindowsPlacez cette option dans le fichier d'options client (dsm.opt).

Systèmes d'exploitation AIX Systèmes d'exploitation Linux Systèmes d'exploitation Oracle Solaris Systèmes d'exploitation Mac OS XPlacez cette option dans le fichier d'options client (dsm.sys) dans une section de serveur.

### **Syntaxe**

.-*no*--. >>-SRVOPTSETENCryptiondisabled--+---'-*yes*-'

## **Paramètres**

#### yes

Le client de sauvegarde-archivage ignore les valeurs des options de chiffrement répertoriées dans un jeu d'options client du serveur IBM Spectrum Protect.

no

Le client de sauvegarde-archivage traite la définition des options de chiffrement répertoriées dans un jeu d'options client du serveur IBM Spectrum Protect. Il s'agit de la valeur par défaut.

## **Exemples**

Fichier d'options : srvoptsetencryptiondisabled no Ligne de commande : Non applicable

# **Srvprepostscheddisabled**

L'option srvprepostscheddisabled indique s'il faut empêcher l'exécution sur le système client des commandes avant traitement et après traitement définies par l'administrateur IBM Spectrum Protect, lors de l'exécution d'opérations planifiées.

L'option srvprepostscheddisabled peut être utilisée conjointement avec les options schedcmddisabled et srvprepostscheddisabled pour désactiver l'exécution par l'administrateur IBM Spectrum Protect d'une commande de système

### **Clients pris en charge**

Cette option s'applique à tous les clients de sauvegarde-archivage qui utilisent le planificateur client IBM Spectrum Protect. Elle ne peut pas être définie par le serveur.

### **Fichier d'options**

Systèmes d'exploitation AIX Systèmes d'exploitation Linux Systèmes d'exploitation Mac OS X Systèmes d'exploitation Oracle SolarisPlacez cette option dans le fichier dsm.sys à l'intérieur d'une section du serveur pour le planificateur. Vous pouvez définir cette option dans l'onglet Planificateur, section Commande de planification de l'éditeur de préférences.

Systèmes d'exploitation WindowsPlacez cette option dans le fichier d'options client (dsm.opt) pour le planificateur. Vous pouvez définir cette option dans l'onglet Planificateur, section Commande de planification de l'éditeur de préférences.

#### **Syntaxe**

.-*No*--. >>-SRVPREPOSTSCHeddisabled--+-----+---------------------------->< '-*Yes*-'

### **Paramètres**

#### No

Indique que le client autorise l'exécution des commandes avant traitement et après traitement définies par l'administrateur IBM Spectrum Protect sur le système client, lors de l'exécution d'opérations planifiées. Si une commande avant traitement ou après traitement est définie par le client et par l'administrateur IBM Spectrum Protect, la commande définie par l'administrateur écrase la commande correspondante définie dans le fichier d'options client. Il s'agit de la valeur par défaut.

Yes

Indique que le client empêche l'exécution des commandes avant traitement et après traitement définies par l'administrateur IBM Spectrum Protect sur le système client, lors de l'exécution d'opérations planifiées. Si une commande avant traitement ou après traitement est définie par le client et par l'administrateur IBM Spectrum Protect, la commande définie par l'administrateur n'écrase *pas* la commande correspondante définie dans le fichier d'options client. Cette option peut être utilisée conjointement avec les options schedcmddisabled et srvprepostscheddisabled.

### **Exemples**

```
Fichier d'options :
      srvprepostscheddisabled yes
Ligne de commande :
      Non applicable
```
Systèmes d'exploitation Linux Systèmes d'exploitation Windows

# **Srvprepostsnapdisabled**

L'option srvprepostsnapdisabled indique s'il faut empêcher l'exécution sur le système client des commandes avant image instantanée et après image instantanée définies par l'administrateur IBM Spectrum Protect, lors de l'exécution d'opérations de sauvegarde par image instantanée planifiées.

L'option srvprepostsnapdisabled peut être utilisée conjointement avec les options schedcmddisabled et srvprepostsnapdisabled pour désactiver l'exécution par l'administrateur IBM Spectrum Protect d'une commande de système d'exploitation non souhaitée sur un noeud client.

### **Clients pris en charge**

Systèmes d'exploitation LinuxCette option s'applique aux clients Linux qui prennent en charge la commande de sauvegarde par image instantanée. Elle ne peut pas être définie par le serveur. L'API IBM Spectrum Protect ne prend pas en charge cette option.

Systèmes d'exploitation WindowsCette option s'applique aux clients Windows qui prennent en charge la commande de sauvegarde d'image d'instantanée. Elle ne peut pas être définie par le serveur. L'API IBM Spectrum Protect ne prend pas en charge cette option.

### **Fichier d'options**

Systèmes d'exploitation LinuxPlacez cette option dans le fichier dsm.sys à l'intérieur d'une section du serveur pour le planificateur. Vous pouvez définir cette option dans l'onglet Instantané, section Options d'instantané de l'éditeur de préférences.

Systèmes d'exploitation WindowsPlacez cette option dans le fichier d'options client (dsm.opt) pour le planificateur. Vous pouvez définir cette option dans l'onglet Instantané, section Options d'instantané de l'éditeur de préférences.

#### **Syntaxe**

.-*No*--. >>-SRVPREPOSTSNApdisabled--+-----+-'-*Yes*-'

### **Paramètres**

#### No

Indique que le client autorise l'exécution des commandes avant instantané et après instantané définies par l'administrateur IBM Spectrum Protect sur le système client, lors de l'exécution d'opérations de sauvegarde par image instantanée planifiées. Si une commande avant image instantanée ou après image instantanée est définie par le client et par l'administrateur IBM Spectrum Protect, la commande définie par l'administrateur remplace la commande correspondante définie dans le fichier d'options client. Il s'agit de la valeur par défaut.

Yes

Indique que le client n'autorise pas l'exécution des commandes avant instantané et après instantané définies par l'administrateur IBM Spectrum Protect sur le système client, lors de l'exécution d'opérations de sauvegarde par image instantanée planifiées. Si une commande avant image instantanée ou après image instantanée est définie par le client et par l'administrateur IBM Spectrum Protect, la commande définie par l'administrateur n'écrase *pas* la commande correspondante définie dans le fichier d'options client. Cette option peut être utilisée conjointement avec les options schedcmddisabled et srvprepostsnapdisabled.

### **Exemples**

```
Fichier d'options :
     srvprepostsnapdisabled yes
Ligne de commande :
     Non applicable
```
## **Ssl**

L'option ssl permet d'activer la couche SSL pour garantir des communications sécurisées entre le client et le serveur. Lorsque le client de sauvegarde-archivage communique avec un serveur IBM Spectrum Protect version 8.1.1 et niveaux de version 8 antérieurs, ainsi qu'avec un serveur version 7.1.7 et niveaux antérieurs, il détermine si SSL est activé. Lorsque le client de sauvegarde-archivage communique avec un serveur IBM Spectrum Protect éditions 8.1.2 et ultérieures de la V8, et éditions 7.1.8 et ultérieures de la V7, SSL est toujours utilisé et cette option contrôle si les données des objets sont chiffrées ou non. A des fins de performance, il peut être souhaitable de ne pas chiffrer les données des objets.

#### **Clients pris en charge**

Cette option concerne tous les clients pris en charge.

### **Fichier d'options**

Systèmes d'exploitation AIX Systèmes d'exploitation Linux Systèmes d'exploitation Mac OS X Systèmes d'exploitation Oracle SolarisPlacez cette option dans le fichier d'options système d'un client (dsm.sys) dans une section serveur. Vous pouvez également définir cette option dans l'onglet Communication de l'éditeur de préférences.

Systèmes d'exploitation WindowsPlacez cette option dans le fichier d'options client (dsm.opt). Vous pouvez également définir cette option dans l'onglet Communication de l'éditeur de préférences.

### **Syntaxe**

.-*No*--. >>-SSL--+-----'-*Yes*-'

## **Paramètres de communication avec un serveur IBM Spectrum Protect version 8.1.1 et niveaux de version 8 antérieurs et avec un serveur version 7.1.7 et antérieurs.**

No

Yes

Indique que le client de sauvegarde-archivage n'utilise pas SSL pour chiffrer des informations. No est la valeur par défaut.

Indique que le client de sauvegarde-archivage utilise SSL pour chiffrer des informations.

Pour activer SSL, indiquez SSL Yes et modifiez la valeur de l'option TCPPORT. En général, la modification de la valeur de l'option TCPPORT est nécessaire car le serveur IBM Spectrum Protect est configuré pour écouter les connexions SSL sur un autre port.

## **Paramètres de communication avec un serveur IBM Spectrum Protect éditions 8.1.2 et ultérieures de la V8 et éditions 7.1.8 et ultérieures de la V7.**

No

Spécifie au client de sauvegarde-archivage de ne pas utiliser SSL pour chiffrer les données objet lors de la communication avec le serveur. Toutes les autres informations sont chiffrées. No est la valeur par défaut.

Yes

Spécifie au client de sauvegarde-archivage d'utiliser SSL pour chiffrer toutes les informations, notamment les données objet, lors de la communication avec le serveur.

Pour utiliserSSL pour toutes les données, spécifiez SSL Yes.

## **Exemples**

Fichier d'options : ssl yes Ligne de commande : Non applicable

# **Sslacceptcertfromserv**

Utilisez l'option sslacceptcertfromserv pour spécifier si le client de sauvegarde-archivage ou l'application d'API doit accepter et se fier au certificat SSL (Secure Sockets Layer) public du serveur IBM Spectrum Protect la première fois qu'ils se connectent. Cette option ne s'applique que la première fois que le client de sauvegarde-archivage ou l'application d'API se connecte au serveur IBM Spectrum Protect. Lorsque le certificat SSL public est accepté, ses modifications ultérieures éventuelles ne sont pas acceptées automatiquement et il doit alors être importé manuellement dans le client de sauvegarde-archivage. Vous pouvez utiliser cette option pour vous connecter uniquement à un serveur IBM Spectrum Protect éditions 8.1.2 et ultérieures de la V8 et éditions 7.1.8 et ultérieures de la V7.

### **Clients pris en charge**

Cette option concerne tous les clients pris en charge.

Systèmes d'exploitation AIX Systèmes d'exploitation Linux Systèmes d'exploitation Mac OS X Systèmes d'exploitation Oracle SolarisPlacez cette option dans le fichier d'options système d'un client (dsm.sys) dans une section serveur.

Systèmes d'exploitation WindowsPlacez cette option dans le fichier d'options client (dsm.opt).

### **Syntaxe**

```
.-Yes-.
>>-SSLACCEPTCERTFROMSERV--+-----+------------------------------><
                          '-No--'
```
### **Paramètres**

#### Yes

Indique au client de sauvegarde-archivage d'accepter automatiquement le certificat public du serveur IBM Spectrum Protect. Yes est la valeur par défaut.

No

Indique au client de sauvegarde-archivage de ne pas accepter automatiquement le certificat public du serveur IBM Spectrum Protect.

Pour désactiver SSLACCEPTCERTFROMSERV, spécifiez sslacceptcertfromserv no.

### **Exemples**

Fichier d'options : sslacceptcertfromserv no Ligne de commande : Non applicable

# **Ssldisablelegacytls**

L'option ssldisablelegacytls permet de désactiver les protocoles SSL inférieurs à TLS 1.2.

### **Clients pris en charge**

Cette option concerne tous les clients pris en charge.

### **Fichier d'options**

Systèmes d'exploitation AIX Systèmes d'exploitation Linux Systèmes d'exploitation Mac OS X Systèmes d'exploitation Oracle SolarisPlacez cette option dans le fichier dsm.sys. Vous pouvez également définir cette option dans l'interface graphique en cochant la case Nécessite TLS 1.2 ou version supérieure sur l'onglet Communication de l'éditeur de préférences. Vous ne pouvez définir cette option sur la ligne de commande.

Systèmes d'exploitation WindowsPlacez cette option dans le fichier d'options client (dsm.opt). Vous pouvez également définir cette option dans l'interface graphique en cochant la case Nécessite TLS 1.2 ou version supérieure sur l'onglet Communication de l'éditeur de préférences. Vous ne pouvez définir cette option sur la ligne de commande.

### **Syntaxe**

.-*No*--. >>-SSLDISABLELEGACYtls--+-----+-'-*Yes*-'

## **Paramètres**

No

Indique que le client de sauvegarde-archivage ne nécessite pas TLS 1.2 pour les sessions SSL. Il autorise la connexion via le protocole TLS 1.1 et les protocoles SSL inférieurs. Lorsque le client de sauvegarde-archivage communique avec un serveur IBM Spectrum Protect version 8.1.1 et niveaux de version 8 antérieurs, ainsi qu'avec un serveur version 7.1.7 et niveaux antérieurs, No est l'option par défaut.

Yes

Indique que le client de sauvegarde-archivage exige que toutes les sessions SSL utilisent le protocole TLS 1.2 (ou niveau suivant). Lorsque le client de sauvegarde-archivage communique avec un serveur IBM Spectrum Protect éditions 8.1.2 et ultérieures de la V8, et éditions 7.1.8 et ultérieures de la V7, Yes est la valeur par défaut.

### **Exemples**

```
Fichier d'options :
      ssldisablelegacytls yes
Ligne de commande :
      Non applicable
```
# **Sslfipsmode**

L'option sslfipsmode indique si le client utilise le mode SSL FIPS (Federal Information Processing Standards) pour les communications SSL (Secure Sockets Layer) avec le serveur. La valeur par défaut est no.

### **Clients pris en charge**

Cette option est prise en charge par tous les clients.

### **Fichier d'options**

Définissez cette option dans le fichier d'options client. Vous ne pouvez pas l'indiquer en tant que paramètre de ligne de commande et vous ne pouvez pas la définir dans un jeu d'options client.

#### **Syntaxe**

.-*No*--.  $>>-SSLFIPSMODE = -+---$ '-*Yes*-'

### **Paramètres**

#### No

Indique que le client n'utilise pas le mode SSL FIPS pour les communications sécurisées avec le serveur. Le mode SSL FIPS est pris en charge uniquement par les versions 6.3 et suivantes du serveur. Associez cette option client à no si le client utilise SSL pour se connecter à un serveur dont la version n'est pas 6.3 ou suivante.

Yes

Indique que le client utilise le mode SSL FIPS pour les communications sécurisées avec le serveur. L'association de cette option à la valeur yes restreint la négociation de session SSL afin qu'elle utilise uniquement les algorithmes de cryptographie FIPS. Le mode SSL FIPS est pris en charge uniquement par le serveur version 6.3 (ou ultérieure).

#### **Exemple**

Pour activer le mode SSL FIPS sur le client :

SSLFIPSMODE yes

# **Sslrequired**

L'option sslrequired indique les conditions nécessitant ou non la couche SSL lorsque le client se connecte aux agents de stockage ou au serveur IBM Spectrum Protect. Pour activer réellement la couche SSL afin que les communications client-serveur et clientagent de stockage soient sécurisées, vous devez configurer l'option ssl du client sur yes. Lors de la communication avec le serveur IBM Spectrum Protect éditions 8.1.2 et ultérieures de la V8, et éditions 7.1.8 et ultérieures de la V7, cette option ne s'applique plus car SSL est toujours utilisé.

## **Clients pris en charge**

Cette option est prise en charge par tous les clients.

### **Fichier d'options**

Placez cette option dans le fichier d'options client ou dans l'interface graphique, dans l'onglet Communications. Vous ne pouvez pas placer cette option sur la ligne de commande.

### **Syntaxe**

```
.-Default----.
>>-SSLREQuired-+--------------+
               +-Yes--------+
               +-NO---------+'-SERVERonly-'
```
## **Paramètres**

#### Default

Ce paramètre indique que la couche SSL est obligatoire pour sécuriser les communications entre le client et le serveur, et les agents client et de stockage, si AUTHENTICATION=LDAP est défini sur le serveur. Pour sécuriser les communications à l'aide d'une couche SSL, vous devez également définir ssl=yes sur le client.

Si AUTHENTICATION=LOCAL est défini sur le serveur, ce paramètre indique que SSL n'est pas obligatoire. Même si la couche SSL n'est pas obligatoire avec AUTHENTICATION=LOCAL et sslrequired=default, vous pouvez tout de même l'utiliser en configurant l'option client ssl sur yes.

#### Yes

Indique que la couche SSL est toujours obligatoire pour sécuriser les communications entre le client et le serveur, et entre le client et les agents de stockage. sslrequired=yes ne possède pas de dépendance sur l'option de serveur AUTHENTICATION. Si vous définissez sslrequired=yes sur le client, vous devez également définir ssl=yes sur le client.

#### No

Indique que vous n'avez pas besoin d'utiliser de couche SSL pour sécuriser les communications entre le client et le serveur ou entre le client et les agents de stockage. Choisissez cette option uniquement si vous utilisez un réseau privé virtuel ou une autre méthode pour sécuriser vos communications de session. Vous pouvez toujours activer la couche SSL en définissant ssl=yes sur le client, mais sslrequired=no indique que la couche SSL n'est pas un prérequis.

#### **SERVERonly**

Indique que la couche SSL est obligatoire pour les communications client-serveur et non pour les communications d'agent serveur-à-stockage. Pour utiliser une couche SSL pour les communications client à serveur, définissez sslrequired=serveronly et ssl=yes. Le paramètre de serveur de l'option AUTHENTICATION peut être LOCAL ou LDAP. Pour les communications client vers agent de stockage, utilisez l'option client lanfreessl pour activer la couche SSL.

La table suivante décrit les situations pour lesquelles l'authentification réussit ou échoue, selon les paramètres de l'option SSLREQUIRED sur le serveur, et le client, et le paramètre de l'option ssl sur le client. Les résultats de la table impliquent que les droits d'accès fournis sont valides.

Tableau 1. Effets des paramètres SSL du serveur et du client SSL sur la réussite ou l'échec des tentatives de connexion

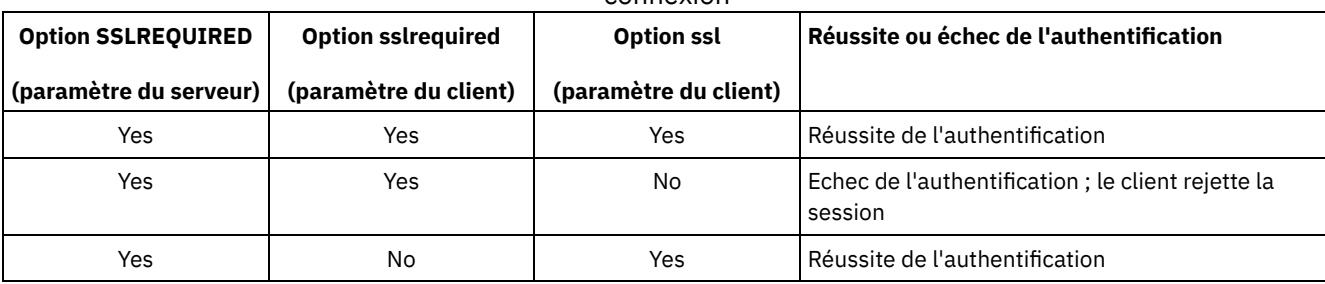

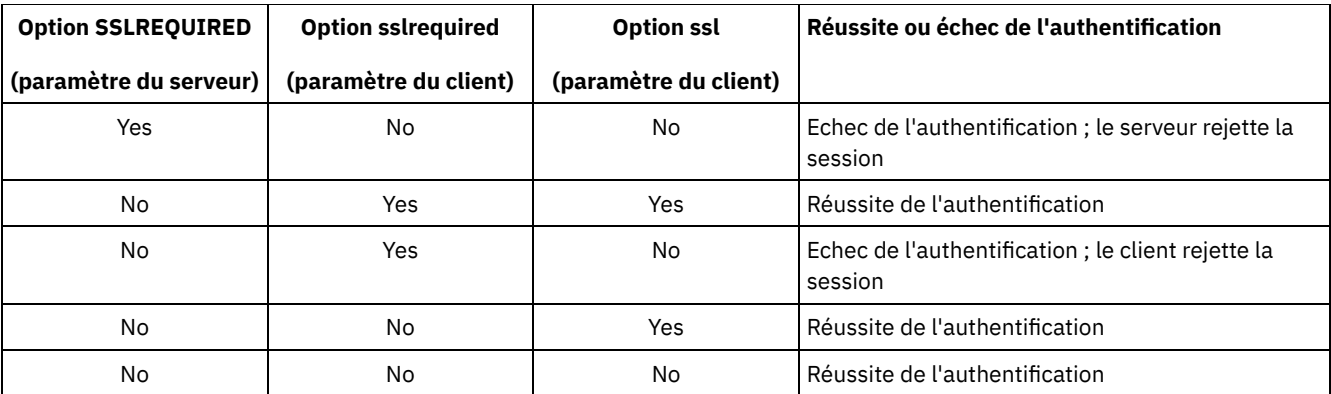

Le texte ci-après décrit la façon dont les paramètres SSLREQUIRED=DEFAULT et SSLREQUIRED=SERVERONLY sur le serveur affectent l'option ssl sur le client.

Si le serveur définit SSLREQUIRED=DEFAULT et AUTHENTICATION=LDAP, le client doit définir ssl=yes, sinon l'authentification échouera.

Si le serveur définit SSLREQUIRED=DEFAULT et AUTHENTICATION=LOCAL, le client peut définir ssl=yes ou ssl=no.

Si le serveur définit SSLREQUIRED=SERVERONLY, vous devez définir ssl=yes sur le client. L'option client lanfreessl peut être définie sur yes, pour sécuriser les communications avec un agent de stockage, ou sur no si les communications sécurisées avec les agents de stockage sont inutiles.

#### **Exemples**

Fichier d'options :

```
sslrequired yes
sslrequired no
sslrequired default
sslrequired serveronly
```
Ligne de commande :

Non applicable ; vous ne pouvez pas définir cette option sur la ligne de commande.

Systèmes d'exploitation Linux Systèmes d'exploitation Windows

# **Stagingdirectory**

L'option stagingdirectory définit l'emplacement dans lequel le client stocke toutes les données qu'il génère afin d'effectuer ses opérations. Les données sont supprimées une fois le traitement terminé.

Systèmes d'exploitation WindowsLe client utilise l'emplacement désigné par stagingdirectory pour ses opérations d'interrogation et restauration d'objets Active Directory. Il l'utilise également pour stocker ses fichiers temporaires lorsqu'il traite des fichiers qui ont été migrés avec IBM Spectrum Protect HSM for Windows.

Important : A compter de la version 8.1.2, l'option snapdiffchangelogdir est utilisée pour spécifier l'endroit où stocker les journaux des changements pour les sauvegardes différentielles par instantané. L'option stagingdirectory n'est plus utilisée à cet effet. Pour plus d'informations, voir Snapdiffchangelogdir.

### **Clients pris en charge**

Systèmes d'exploitation LinuxCette option est valide pour les clients Linux. Cette option peut également être définie par le serveur.

Systèmes d'exploitation WindowsCette option est valide pour tous les clients Windows. Cette option peut également être définie par le serveur.

## **Fichier d'options**

Systèmes d'exploitation LinuxPlacez cette option dans le fichier d'options client (dsm.opt). Lorsque l'option stagingdirectory est spécifiée sur la ligne de commande, elle remplace les valeurs indiquées dans le fichier d'options.

Systèmes d'exploitation WindowsPlacez cette option dans le fichier d'options client (dsm.opt). Lorsque l'option stagingdirectory est spécifiée sur la ligne de commande, elle remplace les valeurs indiquées dans le fichier d'options.

### **Syntaxe**

>>-STAGINGDIRectory--*path*--------------------------------------><

## **Paramètres**

chemin

Systèmes d'exploitation LinuxIndique le chemin du répertoire dans lequel le client écrit les données de transfert. Si vous n'indiquez aucun répertoire de transfert, le client stocke les données temporaires dans le système de fichiers temporaire (généralement, il s'agit de /tmp).

Systèmes d'exploitation WindowsIndique le chemin du répertoire dans lequel le client écrit les données de transfert. Si vous n'indiquez aucun répertoire de transfert, le client vérifie l'existence de variables d'environnement USER dans l'ordre suivant et utilise le premier chemin d'accès qu'il trouve :

- 1. Chemin d'accès spécifié par la variable utilisateur TMP.
- 2. Chemin d'accès spécifié par la variable système TMP.
- 3. Chemin d'accès spécifié par la variable utilisateur TEMP.
- 4. Chemin d'accès spécifié par la variable système TEMP.
- 5. Répertoire du système Windows.

Systèmes d'exploitation WindowsDans le format UNC (Uniform Naming Convention), le chemin doit inclure une lettre d'unité. Dans l'exemple suivant au format UNC, le chemin contient la lettre d'unité D\$ :

\\computer7\D\$\temp\tsmstaging

### **Exemples**

Fichier d'options :

Systèmes d'exploitation Linuxstagingdirectory /usr/tsmdata Systèmes d'exploitation Linuxstagingdirectory /private/tmp Systèmes d'exploitation Windowsstagingdirectory c:\tsmdata Ligne de commande : Systèmes d'exploitation Linux-stagingdir="/tmp/tsmtempdata" Systèmes d'exploitation Windows-stagingdir="e:\tsmdata"

#### **Référence associée**:

Systèmes d'exploitation WindowsQuery Adobjects Systèmes d'exploitation WindowsRestore Adobjects Diffsnapshot Snapdiff **Information associée**: <http://www.ibm.com/support/knowledgecenter/SSERBH>

# **Subdir**

L'option subdir indique si vous voulez inclure dans le traitement les sous-répertoires des répertoires nommés.

Vous pouvez utiliser l'option subdir avec les commandes suivantes :

- archive
- delete archive
- delete backup
- Systèmes d'exploitation AIX Systèmes d'exploitation Linux Systèmes d'exploitation Oracle Solaris Systèmes d'exploitation Mac OS X Systèmes d'exploitation Windowsincremental
- query archive
- query backup
- restore
- restore backupset
- restore group
- retrieve
- selective

Si vous définissez l'option subdir sur yes lors de la sauvegarde d'un chemin et d'un fichier spécifiques, le client de sauvegardearchivage recherche de façon récursive tous les sous-répertoires situés sous ce chemin, ainsi que les instances du fichier spécifié se trouvant dans tous ces sous-répertoires. Par exemple, supposons qu'un fichier myfile.txt soit disponible dans les répertoires client suivants :

```
//myfile.txt
/dir1/myfile.txt
/dir1/dir_a/myfile.txt
/dir1/dir_b/myfile.txt
```
Une opération de sauvegarde sélective de ce fichier, comme illustré ci-après, sauvegarde les quatre instances du fichier myfile.txt :

```
dsmc sel /myfile.txt -subdir=yes
```
De la même manière, la commande suivante affiche toutes les instances du fichier myfile.txt lorsque l'option subdir=yes est définie dans le fichier d'options client ou dans un jeu d'options client.

```
dsmc restore /myfile.txt -pick
```
### **Clients pris en charge**

Cette option s'applique à tous les clients. Cette option peut également être définie par le serveur. L'API IBM Spectrum Protect ne prend pas en charge cette option.

### **Fichier d'options**

Systèmes d'exploitation WindowsPlacez cette option dans le fichier d'options client (dsm.opt).

Systèmes d'exploitation AIX Systèmes d'exploitation Linux Systèmes d'exploitation Oracle Solaris Systèmes d'exploitation Mac OS XPlacez cette option dans le fichier d'options de l'utilisateur client (dsm.opt).

### **Syntaxe**

```
.-No--.
>>-SUbdir--+-----+---------------------------------------------><
           '-Yes-'
```
## **Paramètres**

No

Les sous-répertoires ne sont pas traités. Il s'agit de la valeur par défaut.

Yes

Les sous-répertoires sont traités. Le programme client explorant tous les sous-répertoires du répertoire en cours de traitement, l'exécution de la tâche demandée peut prendre plus de temps. Spécifiez Yes uniquement en cas de nécessité.

Si vous utilisez conjointement l'option preservepath et subdir=yes, les sous-répertoires traités peuvent être différents.

Systèmes d'exploitation AIX Systèmes d'exploitation Linux Systèmes d'exploitation Oracle Solaris Systèmes d'exploitation Mac OS XSi un sous-répertoire représente un système de fichiers monté, il ne sera pas traité même si vous indiquez subdir=yes.

Remarque :

1. Lorsque vous exécutez le client en mode interactif et si vous utilisez l'option -subdir=yes, le paramètre est conservé pour toutes les commandes entrées en mode interactif, et ce, jusqu'à ce que vous saisissiez Quit pour le quitter.

- 2. Si vous restaurez plusieurs fichiers alors que l'option subdir=yes est activée, placez un caractère de délimitation de répertoire à la fin de la spécification du fichier cible. En cas d'omission du délimiteur, le client affiche un message indiquant que la spécification du fichier cible n'est pas valide.
- 3. Il est recommandé d'inclure uniquement la valeur par défaut de subdir (No) dans le fichier d'options client ou le jeu d'options client.

#### **Exemples**

Fichier d'options : subdir no

Ligne de commande :

Systèmes d'exploitation Mac OS X Pour restaurer la structure :

```
/Users/mike/dir1
/Users/mike/dir1/file1
/Users/mike/dir1/dir2
/Users/mike/dir1/dir2/file1
```
entrez une des commandes suivantes :

```
dsmc rest "/Users/van/dir1/*" /Users/mike/ -su=yes
dsmc rest "/Users/van/dir1/file*" /Users/mike/ -su=yes
dsmc rest "/Users/van/dir1/file1*" /Users/mike/ -su=yes
```
Systèmes d'exploitation AIX Systèmes d'exploitation Linux Systèmes d'exploitation Oracle Solaris Systèmes d'exploitation Mac OS X Pour restaurer la structure :

```
/path2/dir1
/path2/dir1/file1
/path2/dir1/dir2
/path2/dir1/dir2/file1
```
entrez une des commandes suivantes :

```
dsmc rest "/path/dir1/*" /path2/ -su=yes
dsmc rest "/path/dir1/file*" /path2/ -su=yes
dsmc rest "/path/dir1/file1*" /path2/ -su=yes
```
Systèmes d'exploitation Windows Pour restaurer la structure :

```
\path2\dir1
\path2\dir1\file1
\path2\dir1\dir2
\path2\dir1\dir2\file1
```
entrez une des commandes suivantes :

```
rest \path\dir1\* \path2\ -su=yes
rest \path\dir1\file* \path2\ -su=yes
rest \path\dir1\file1* \path2\ -su=yes
```
Cette option est valide sur la ligne de commande initiale et en mode interactif. Si vous entrez cette option en mode interactif, elle n'affecte que la commande avec laquelle elle est spécifiée. A la fin de cette commande, la valeur du début de la session interactive est restaurée. Il s'agit de la valeur extraite du fichier dsm.opt, sauf si elle a été remplacée par la ligne de commande initiale ou par une option forcée par le serveur.

Systèmes d'exploitation Windows

# **Systemstatebackupmethod**

Utilisez l'option systemstatebackupmethod pour spécifier quelle méthode de sauvegarde utiliser pour sauvegarder la portion du programme d'écriture système des données d'état du système. La méthode sélectionnée est utilisée lorsque vous sauvegardez les données d'état du système.

#### **Clients pris en charge**

Cette option concerne les clients Windows.

## **Fichier d'options**

Placez cette option dans le fichier d'options client (dsm.opt). Lorsqu'elle est spécifiée dans le fichier dsm.opt, l'option affecte les sauvegardes d'état du système créées par les commandes BACKUP SYSTEMSTATE et les données d'état du système sauvegardées par les commandes INCREMENTAL. Toutefois, la seule commande pour laquelle vous pouvez spécifier cette option est la commande BACKUP SYSTEMSTATE.

## **Les définitions de planning**

Vous pouvez également spécifier cette option pour le paramètre options d'une définition de planification pour les planifications pour lesquelles sont définies action=backup et subaction=systemstate. La définition d'une planification peu fréquente avec cette option définie sur FULL vous permet d'effectuer périodiquement une sauvegarde intégrale des données d'état du système Windows.

## **Syntaxe**

```
.-PROGressive---.
>>-SYSTEMSTATEBACKUPMethod--+---------------+------------------><
                            +-OPPortunistic-+
                            '-FULL----------'
```
## **Paramètres**

#### PROGressive

Avec la méthode PROGressive, la portion du programme d'écriture des données d'état du système est sauvegardée à l'aide de la méthode de sauvegarde incrémentielle progressive. C'est-à-dire, si les fichiers du programme d'écriture système n'ont pas changé depuis la dernière sauvegarde d'état du système, ils ne sont pas inclus dans cette sauvegarde. Seuls les fichiers du programme d'écriture système ayant changés sont sauvegardés. Il s'agit de la méthode de sauvegarde d'état du système par défaut.

Ce type de sauvegarde d'état du système utilise le minimum de bande passante du réseau et d'espace de stockage du serveur IBM Spectrum Protect, mais il augmente le nombre de traitements des bases de données du serveur requis pour conserver une trace des changements.

#### OPPortunistic

Avec la méthode OPPortunistic, si des fichiers du programme d'écriture système ont changé depuis la dernière sauvegarde d'état du système, tous les fichiers du programme d'écriture sont sauvegardés.

Cette méthode, comme la méthode PROGressive, utilise le minimum de bande passante du réseau et d'espace de stockage du serveur IBM Spectrum Protect si les fichiers du programme d'écriture système n'ont pas changé depuis la dernière sauvegarde d'état du système. Si des fichiers du programme d'écriture système ont changé depuis la dernière sauvegarde d'état du système, le programme d'écriture système est sauvegardé en intégralité, utilisant ainsi davantage de bande passante du réseau et d'espace de stockage du serveur. Avec la méthode OPPortunistic, le nombre de traitements des bases de données du serveur survenant est moins important qu'avec la méthode PROGressive.

#### FULL

Lorsque la méthode FULL est spécifiée, tous les fichiers du programme d'écriture système sont sauvegardés, même s'ils n'ont pas changé depuis la dernière sauvegarde d'état du système.

Ce type de sauvegarde d'état du système utilise le plus de bande passante du réseau et d'espace de stockage du serveur IBM Spectrum Protect parce que tous les fichiers du programme d'écriture système sont sauvegardés à chaque opération de sauvegarde d'état du système. Toutefois, cette méthode de sauvegarde d'état du système engendre peu de traitement de bases de données du serveur.

#### **Exemples**

#### Fichier d'options : SYSTEMSTATEBACKUPMETHOD FULL SYSTEMSTATEBACKUPMETHOD OPPORTUNISTIC

# **tapeprompt**

L'option tapeprompt indique si vous souhaitez que le client de sauvegarde-archivage attende qu'une bande soit montée si celle-ci est requise pour une opération de sauvegarde, d'archivage, de restauration ou de récupération, ou si vous souhaitez être invité à indiquer un choix.

Dans l'interface graphique du client de sauvegarde-archivage, la boîte de dialogue Montage d'un support peut afficher la valeur Informations non disponibles dans les zones Unité et Libellé du volume si vous effectuez une opération de restauration ou de récupération standard (ou classique). Cette valeur signifie que ces informations sont disponibles uniquement pour les opérations de récupération ou de restauration sans interrogation ; et non pour une opération de récupération ou de restauration standard. La zone Unité affiche le nom de l'unité sur laquelle sera monté le support requis pour le traitement d'un objet. La zone Libellé du volume affiche le nom du volume requis pour le traitement d'un objet.

Quelle que soit la valeur de l'option tapeprompt, aucune invite pour le montage d'une bande ne s'affiche lors d'une opération planifiée.

L'option tapeprompt peut être utilisée avec les commandes suivantes :

- archive
- delete archive
- Delete Backup
- incremental
- restore
- retrieve
- selective

Remarque : Elle peut également être définie par le serveur.

## **Clients pris en charge**

Cette option s'applique à tous les clients.

## **Fichier d'options**

Systèmes d'exploitation AIX Systèmes d'exploitation Linux Systèmes d'exploitation Oracle Solaris Systèmes d'exploitation Mac OS XPlacez cette option dans le fichier d'options de l'utilisateur client (dsm.opt). Vous pouvez définir cette option dans l'onglet Général, à la case Demander avant de monter les bandes de l'éditeur des préférences.

Systèmes d'exploitation WindowsPlacez cette option dans le fichier d'options client (dsm.opt). Vous pouvez définir cette option dans l'onglet Général, à la case Demander avant de monter les bandes de l'éditeur des préférences.

### **Syntaxe**

.-*No*--. >>-TAPEPrompt--+-----+----------------------------------------->< '-*Yes*-'

## **Paramètres**

No

Vous n'êtes pas invité à effectuer de sélection. Le serveur attend que la bande appropriée soit montée. Il s'agit de la valeur par défaut.

Remarque : Cette valeur est recommandée pour les applications API car elle permet d'effectuer des sauvegardes directement sur bande.

Yes

Une invite s'affiche si une bande est requise pour une opération de sauvegarde, d'archivage, de restauration ou de récupération. En réponse à l'invite, vous pouvez décider d'attendre le montage de la bande appropriée, d'attendre

systématiquement qu'une bande soit montée, d'ignorer un objet particulier, d'ignorer tous les objets présents sur une bande, d'ignorer tous les objets présents sur toutes les bandes, ou d'annuler toute l'opération.

### **Exemples**

```
Fichier d'options :
      tapeprompt yes
Ligne de commande :
      -tapep=yes
```
Cette option est valide uniquement sur la ligne de commande initiale. Elle n'est pas valide en mode interactif.

# **Tcpadminport**

Utilisez l'option tcpadminport pour indiquer un numéro de port TCP/IP distinct sur lequel le serveur attend des demandes de sessions client administratives, ce qui permet des sessions administratives sécurisées dans un réseau privé.

Le paramètre tcpadminport du client dépend de la manière dont les options tcpadminport et adminonclientport du serveur IBM Spectrum Protect sont configurées. Le serveur possède un paramètre tcpadminport qui indique sur quel port le serveur écoute pour les sessions administratives, et le paramètre adminonclientport qui peut être soit yes, soit no.

Si tcpadminport n'est pas défini sur le serveur, alors les sessions administratives seront autorisées sur le même port que les sessions client.

Si tcpadminport est défini sur le serveur, alors les sessions administratives seront autorisées sur le port spécifié par ce paramètre. Dans ce cas, si adminonclientport a pour valeur yes, les sessions administratives peuvent se connecter soit sur le port client standard, soit sur le port indiqué par tcpadminport. Si adminonclientport est défini sur no, alors les sessions administratives peuvent uniquement se connecter sur le port spécifié par tcpadminport.

### **Clients pris en charge**

Cette option s'applique à tous les clients. Cette option peut également être définie par le serveur. L'API IBM Spectrum Protect ne prend pas en charge cette option.

### **Fichier d'options**

Systèmes d'exploitation AIX Systèmes d'exploitation Linux Systèmes d'exploitation Oracle Solaris Systèmes d'exploitation Mac OS XPlacez cette option dans le fichier dsm.sys à l'intérieur d'une section serveur. Vous pouvez définir cette option dans l'onglet Communication, zone Port Admin de l'éditeur de préférences.

Systèmes d'exploitation WindowsPlacez cette option dans le fichier d'options client (dsm.opt). Vous pouvez définir cette option dans l'onglet Communication, zone Port Admin de l'éditeur de préférences.

### **Syntaxe**

>>-TCPADMINPort--+- ------------------+------------------------>< '-*adresse\_port\_admin*-'

## **Paramètres**

adresse\_port\_admin

Désigne le numéro de port du serveur. La valeur par défaut correspond à la valeur de l'option tcpport.

#### **Exemples**

Fichier d'options : tcpadminport 1502

**Tcpbuffsize**

L'option tcpbuffsize définit la taille de la mémoire tampon de communication TCP/IP interne qui sert à transférer des données entre le noeud client et le serveur. Une mémoire tampon de grande taille permet d'améliorer les performances des communications, mais requiert plus de mémoire.

Systèmes d'exploitation AIX Systèmes d'exploitation Linux Systèmes d'exploitation Oracle Solaris Systèmes d'exploitation Mac OS X Systèmes d'exploitation Windows

### **Clients pris en charge**

Cette option s'applique à tous les clients.

### **Fichier d'options**

Systèmes d'exploitation AIX Systèmes d'exploitation Linux Systèmes d'exploitation Oracle Solaris Systèmes d'exploitation Mac OS XPlacez cette option dans le fichier d'options système d'un client (dsm.sys) dans une section serveur. Vous pouvez définir cette option dans l'onglet Communication, zone Taille de la mémoire tampon de l'éditeur de préférences.

Systèmes d'exploitation WindowsPlacez cette option dans le fichier d'options client (dsm.opt). Vous pouvez définir cette option dans l'onglet Communication, zone Taille de la mémoire tampon de l'éditeur de préférences.

#### **Syntaxe**

>>-TCPBuffsize-- --taille----------------

## **Paramètres**

taille

Taille, en kilooctets, de la mémoire tampon de communication TCP/IP interne. Les valeurs sont comprises entre 1 et 512 ; 32 étant la valeur par défaut.

Selon les paramètres de communication du système d'exploitation, il se peut que toutes ces valeurs ne soient pas acceptées.

### **Exemples**

Fichier d'options : tcpb 32 Ligne de commande :

-tcpbuffsize=32

Cette option est valide uniquement sur la ligne de commande initiale. Elle n'est pas valide en mode interactif.

# **Tcpcadaddress**

L'option tcpcadaddress spécifie une adresse TCP/IP pour dsmcad. Normalement, cette option n'est pas nécessaire. Utilisez-la uniquement si votre noeud client possède plusieurs adresses TCP/IP ou si TCP/IP n'est pas la méthode de communication par défaut.

### **Clients pris en charge**

Cette option s'applique à tous les clients. L'API IBM Spectrum Protect ne prend pas en charge cette option.

### **Fichier d'options**

Systèmes d'exploitation WindowsPlacez cette option dans le fichier d'options client (dsm.opt).

Systèmes d'exploitation AIX Systèmes d'exploitation Linux Systèmes d'exploitation Oracle Solaris Systèmes d'exploitation Mac OS XPlacez cette option dans le fichier dsm.sys à l'intérieur d'une section serveur.

```
>>-TCPCADAddress-- --adresse_cad-------------------------------><
```
### **Paramètres**

Systèmes d'exploitation AIX Systèmes d'exploitation Linux Systèmes d'exploitation Oracle Solaris

Systèmes d'exploitation Mac OS X Systèmes d'exploitation Windowsadresse\_cad

Systèmes d'exploitation AIX Systèmes d'exploitation Linux Systèmes d'exploitation Oracle Solaris Systèmes d'exploitation Mac OS X Systèmes d'exploitation WindowsIndique un nom de domaine Internet TCP/IP ou une adresse IP numérique. Si vous indiquez des adresses IPv6, vous devez indiquer l'option commmethod V6Tcpip.

### **Exemples**

Fichier d'options : tcpcada dsmclnt.example.com Ligne de commande :

-tcpcadaddress=192.0.2.0

-tcpcadaddress=mycompany.example.com

Systèmes d'exploitation AIX Systèmes d'exploitation Linux Systèmes d'exploitation Oracle Solaris Systèmes d'exploitation Mac OS X Systèmes d'exploitation Windows

-tcpcadaddress=2001:0DB8:0:0:0:0:0:0

Cette option est valide uniquement sur la ligne de commande initiale du programme dsmcad. Elle n'est pas valide avec les autres modules dsm.

# **Tcpclientaddress**

Si votre noeud client utilise plusieurs adresses, l'option tcpclientaddress permet de définir une adresse TCP/IP différente de celle employée lors du contact initial avec le serveur.

Le serveur utilisera cette adresse lorsqu'il débutera l'opération de planification demandée.

Utilisez cette option uniquement si vous utilisez le paramètre prompted avec l'option schedmode.

Si l'option sessioninitiation est paramétrée sur serveronly, la valeur de l'option client tcpclientaddress doit être identique à celle du paramètre de serveur HLAddress.

#### **Clients pris en charge**

Cette option s'applique à tous les clients. L'API IBM Spectrum Protect ne prend pas en charge cette option.

### **Fichier d'options**

Systèmes d'exploitation AIX Systèmes d'exploitation Linux Systèmes d'exploitation Oracle Solaris Systèmes d'exploitation Mac OS XPlacez cette option dans le fichier dsm.sys *à l'intérieur* d'une section de serveur. Vous pouvez définir cette option dans l'onglet Planificateur, zone Votre adresse TCP/IP de l'éditeur de préférences.

Systèmes d'exploitation WindowsPlacez cette option dans le fichier d'options client (dsm.opt). Vous pouvez définir cette option dans l'onglet Planificateur, zone Votre adresse TCP/IP de l'éditeur de préférences.

#### **Syntaxe**

>>-TCPCLIENTAddress-- --adresse client---------------

## **Paramètres**

adresse\_client

Adresse TCP/IP que le serveur doit utiliser pour contacter votre noeud client. Indiquez un nom de domaine Internet TCP/IP ou une adresse IP numérique. L'adresse IP numérique peut être TCP/IPv4 ou TCP/IPv6. Vous ne pouvez utiliser que des adresses IPv6 si vous avez sélectionné l'option commmethod *V6Tcpip*.

### **Exemples**

Systèmes d'exploitation AIX Systèmes d'exploitation Linux Systèmes d'exploitation Mac OS X Systèmes d'exploitation Oracle SolarisFichier d'options :

Systèmes d'exploitation AIX Systèmes d'exploitation Linux Systèmes d'exploitation Mac OS X Systèmes d'exploitation Oracle Solaris

```
tcpclienta dsmclnt.example.com
or
tcplienta 192.0.2.21
```
Systèmes d'exploitation WindowsLigne de commande : Systèmes d'exploitation Windows

```
-tcpclientaddress=192.0.2.0
-tcpclientaddress=example.mycompany.mydomain.com
-tcpclientaddress=2001:0DB8:0:0:0:0:0:0
```
Cette option est valide uniquement sur la ligne de commande initiale. Elle n'est pas valide en mode interactif.

# **Tcpclientport**

L'option tcpclientport spécifie un numéro de port TCP/IP pour que le serveur puisse contacter le client lorsqu'il débute l'opération de planification demandée.

Utilisez cette option uniquement si vous utilisez le paramètre prompted avec l'option schedmode.

Si l'option sessioninitiation est paramétrée sur serveronly, la valeur de l'option client tcpclientport doit être identique à celle de l'option serveur LLAddress.

### **Clients pris en charge**

Cette option s'applique à tous les clients. L'API IBM Spectrum Protect ne prend pas en charge cette option.

## **Fichier d'options**

Systèmes d'exploitation AIX Systèmes d'exploitation Linux Systèmes d'exploitation Oracle Solaris Systèmes d'exploitation Mac OS XPlacez cette option dans le fichier dsm.sys à l'intérieur d'une section serveur. Vous pouvez définir cette option dans l'onglet Planificateur, zone Votre port TCP/IP de l'éditeur de préférences.

Systèmes d'exploitation WindowsPlacez cette option dans le fichier d'options client (dsm.opt). Vous pouvez définir cette option dans l'onglet Planificateur, zone Votre port TCP/IP de l'éditeur de préférences.

#### **Syntaxe**

>>-TCPCLIENTPort-- --*adresse\_port\_client*-----------------------><

### **Paramètres**

adresse\_port\_client

Adresse de port TCP/IP que le serveur doit utiliser pour contacter votre noeud client. Les valeurs suivantes sont autorisées : 1 à 32767, 1501 étant la valeur par défaut.

#### **Exemples**

Fichier d'options : tcpclientp 1502 Ligne de commande :

-tcpclientport=1492

Cette option est valide uniquement sur la ligne de commande initiale. Elle n'est pas valide en mode interactif.

# **Tcpnodelay**

L'option tcpnodelay indique si le délai d'envoi de petits paquets successifs sur le réseau est désactivé par le client lors d'une transaction.

Ne modifiez la valeur par défaut yes qu'à l'une des conditions suivantes :

- Votre technicien de maintenance IBM® vous demande de modifier cette option.
- Vous êtes parfaitement averti des effets de l'algorithme TCP Nagle sur les transmissions réseau. L'attribution de la valeur no à cette option active l'algorithme Nagle, qui retarde l'envoi de petits paquets successifs.

Systèmes d'exploitation AIX Systèmes d'exploitation Linux Systèmes d'exploitation Oracle Solaris Systèmes d'exploitation Mac OS X Systèmes d'exploitation Windows

### **Clients pris en charge**

Systèmes d'exploitation AIX Systèmes d'exploitation Linux Systèmes d'exploitation Oracle Solaris Systèmes d'exploitation Mac OS XCette option s'applique à tous les clients UNIX et Linuxt.

Systèmes d'exploitation WindowsCette option s'applique à tous les clients Windows.

## **Fichier d'options**

Systèmes d'exploitation AIX Systèmes d'exploitation Linux Systèmes d'exploitation Oracle Solaris Systèmes d'exploitation Mac OS XPlacez cette option dans le fichier d'options système d'un client (dsm.sys) dans une section serveur. Vous pouvez définir cette option dans l'onglet Communication de l'éditeur de préférences. Sélectionnez Envoi immédiat de la transaction au serveur.

Systèmes d'exploitation WindowsPlacez cette option dans le fichier d'options client (dsm.opt). Vous pouvez définir cette option dans l'onglet Communication de l'éditeur de préférences. Sélectionnez Envoi immédiat de la transaction au serveur.

#### **Syntaxe**

.-*Yes*-. >>-TCPNodelay--+------+-'-*No*--'

## **Paramètres**

#### No

Indique que le serveur ne permet pas l'envoi immédiat sur le réseau de petits paquets successifs. L'affectation de la valeur no à cette option peut réduire les performances.

Yes

Indique que le serveur ou le client permet l'envoi immédiat sur le réseau de petits paquets successifs. La valeur par défaut est yes.

### **Exemples**

Fichier d'options : tcpnodelay yes Ligne de commande : Non applicable

# **Tcpport**

L'option tcpport indique une adresse de port TCP/IP pour le serveur IBM Spectrum Protect. Vous pouvez demander cette adresse à votre administrateur.

### **Clients pris en charge**

Cette option s'applique à tous les clients.

### **Fichier d'options**

Systèmes d'exploitation AIX Systèmes d'exploitation Linux Systèmes d'exploitation Oracle Solaris Systèmes d'exploitation Mac OS XPlacez cette option dans le fichier d'options système d'un client (dsm.sys) dans une section serveur. Vous pouvez définir cette option dans l'onglet Communication, zone Port du serveur de l'éditeur de préférences.

Systèmes d'exploitation WindowsPlacez cette option dans le fichier d'options client (dsm.opt). Vous pouvez définir cette option dans l'onglet Communication, zone Port du serveur de l'éditeur de préférences.

### **Syntaxe**

>>-TCPPort-- --adresse port-------------------

### **Paramètres**

#### adresse\_port

Adresse de port TCP/IP permettant de communiquer avec un serveur. Les valeurs suivantes sont autorisées : 1 à 32767 ; 1500 étant la valeur par défaut.

### **Exemples**

Fichier d'options :

tcpp 1501

Systèmes d'exploitation WindowsLigne de commande :

Systèmes d'exploitation Windows-tcpport=1501

Systèmes d'exploitation AIX Systèmes d'exploitation Linux Systèmes d'exploitation Oracle Solaris

Systèmes d'exploitation Mac OS XLigne de commande :

Systèmes d'exploitation AIX Systèmes d'exploitation Linux Systèmes d'exploitation Oracle Solaris Systèmes d'exploitation Mac OS XNon applicable

Systèmes d'exploitation WindowsCette option est valide uniquement sur la ligne de commande initiale. Elle n'est pas valide en mode interactif.

# **Tcpserveraddress**

L'option tcpserveraddress indique l'adresse TCP/IP du serveur IBM Spectrum Protect. Vous pouvez demander l'adresse de ce serveur à votre administrateur.

### **Clients pris en charge**

Cette option s'applique à tous les clients.

### **Fichier d'options**

Systèmes d'exploitation AIX Systèmes d'exploitation Linux Systèmes d'exploitation Oracle Solaris Systèmes d'exploitation Mac OS XPlacez cette option dans le fichier d'options système d'un client (dsm.sys) dans une section serveur. Vous pouvez définir cette option dans l'onglet Communication, zone Adresse du serveur de l'éditeur de préférences.

Systèmes d'exploitation WindowsPlacez cette option dans le fichier d'options client (dsm.opt). Vous pouvez définir cette option dans l'onglet Communication, zone Adresse du serveur de l'éditeur de préférences.

Si cette option n'est pas spécifiée, le client tente de contacter un serveur exécuté sur le même ordinateur que le client de sauvegarde-archivage.

```
>>-TCPServeraddress-- --adresse_serveur------------------------><
```
## **Paramètres**

adresse\_serveur

Adresse TCP/IP d'un serveur ; elle comporte de 1 à 64 caractères. Indiquez un nom de domaine TCP/IP ou une adresse IP numérique. L'adresse IP numérique peut être de type TCP/IP v4 ou TCP/IP v6. Vous ne pouvez utiliser que des adresses IPv6 si vous avez sélectionné l'option commmethod V6Tcpip.

### **Exemples**

Fichier d'options :

tcps dsmchost.example.com

Systèmes d'exploitation AIX Systèmes d'exploitation Linux Systèmes d'exploitation Oracle Solaris

Systèmes d'exploitation Mac OS XLigne de commande :

Systèmes d'exploitation AIX Systèmes d'exploitation Linux Systèmes d'exploitation Oracle Solaris

Systèmes d'exploitation Mac OS XNon applicable

Systèmes d'exploitation WindowsLigne de commande :

Systèmes d'exploitation Windows-tcpserveraddress=129.33.24.99

-tcpserveraddress=2002:92b:111:221:128:33:10:249

Systèmes d'exploitation WindowsCette option est valide uniquement sur la ligne de commande initiale. Elle n'est pas valide en mode interactif.

# **Tcpwindowsize**

Utilisez l'option tcpwindowsize pour définir, en kilooctets, la taille que vous voulez affecter à la fenêtre de défilement TCP/IP du noeud client.

Le système hôte expéditeur ne peut envoyer de nouvelles données tant qu'il n'a pas reçu d'accusé de réception et que la fenêtre de réception TCP n'a pas été mise à jour. Chaque paquet TCP contient la fenêtre de réception TCP annoncée sur la connexion. Une fenêtre de taille supérieure permet à l'expéditeur de continuer à envoyer des données et peut améliorer les performances de communication.

## **Clients pris en charge**

Cette option s'applique à tous les clients.

### **Fichier d'options**

Systèmes d'exploitation AIX Systèmes d'exploitation Linux Systèmes d'exploitation Oracle Solaris Systèmes d'exploitation Mac OS XPlacez cette option dans le fichier d'options système d'un client (dsm.sys) dans une section serveur. Vous pouvez définir cette option dans l'onglet Communication, zone Taille de la fenêtre de l'éditeur de préférences.

Systèmes d'exploitation WindowsPlacez cette option dans le fichier d'options client (dsm.opt). Vous pouvez définir cette option dans l'onglet Communication, zone Taille de la fenêtre de l'éditeur de préférences.

## **Syntaxe**

>>-TCPWindowsize-- --taille\_fenêtre--------------

## **Paramètres**

Systèmes d'exploitation AIX Systèmes d'exploitation Linux Systèmes d'exploitation Oracle Solaris Systèmes d'exploitation Mac OS Xtaille fenêtre

Systèmes d'exploitation AIX Systèmes d'exploitation Linux Systèmes d'exploitation Oracle Solaris Systèmes d'exploitation Mac OS XTaille, en kilooctets, de la fenêtre de défilement TCP/IP du noeud client. Les valeurs sont comprises entre 0 et 2048. La valeur 0 permet au client d'utiliser la taille de fenêtre TCP par défaut du système d'exploitation. La plage de valeurs entre 1 et 2048 indique que la taille des fenêtres est comprise entre 1 ko et 2 Mo. Si vous spécifiez une valeur inférieure à 1, la taille de fenêtre TCP par défaut est 1. Si vous spécifiez une valeur supérieure à 2048, la taille de fenêtre TCP par défaut 2048.

Systèmes d'exploitation AIX Systèmes d'exploitation Linux Systèmes d'exploitation Oracle Solaris Systèmes d'exploitation Mac OS XPour les clients de sauvegarde-archivage, la valeur par défaut de ce paramètre est 63 Ko.

Systèmes d'exploitation AIX Systèmes d'exploitation Linux Systèmes d'exploitation Oracle Solaris

Systèmes d'exploitation Mac OS XPour IBM Spectrum Protect for Virtual Environments : Data Protection for VMware, la valeur par défaut de ce paramètre est 512 Ko.

Systèmes d'exploitation AIX Systèmes d'exploitation Linux Systèmes d'exploitation Oracle Solaris Systèmes d'exploitation Mac OS X

- Notes :
	- La fenêtre TCP joue le rôle de mémoire tampon sur le réseau. Elle est indépendante de l'option tcpbuffsize et des mémoires tampon d'envoi et de réception qui sont allouées dans la mémoire du client ou du serveur.
	- Une fenêtre dont la taille est supérieure à l'espace alloué aux mémoires tampon sur la carte réseau peut entraîner une réduction de la vitesse de transfert due à la perte de paquets de réémission sur la carte.
	- Selon les paramètres de communication du système d'exploitation, il se peut que toutes ces valeurs ne soient pas acceptées.
	- L'option tcpwindowsize a la priorité sur les tailles des fenêtres d'envoi et de réception de session TCP/IP par défaut du système d'exploitation.

#### Systèmes d'exploitation Windowstaille fenêtre

Systèmes d'exploitation WindowsTaille, en kilooctets, de la fenêtre de défilement TCP/IP du noeud client. Les valeurs sont comprises entre 0 et 2048. La valeur 0 permet au client d'utiliser la taille de fenêtre TCP par défaut du système d'exploitation. La plage de valeurs entre 1 et 2048 indique que la taille des fenêtres est comprise entre 1 ko et 2 Mo. Si vous spécifiez une valeur inférieure à 1, la taille de fenêtre TCP par défaut est 1. Si vous spécifiez une valeur supérieure à 2048, la taille de fenêtre TCP par défaut 2048.

Systèmes d'exploitation WindowsPour les clients de sauvegarde-archivage, la valeur par défaut de ce paramètre est 63 Ko.

Systèmes d'exploitation WindowsPour IBM Spectrum Protect for Virtual Environments : Data Protection for VMware, la valeur par défaut de ce paramètre est 512 Ko.

Systèmes d'exploitation Windows

Notes :

- La fenêtre TCP joue le rôle de mémoire tampon sur le réseau. Elle est indépendante de l'option tcpbuffsize et des mémoires tampon d'envoi et de réception qui sont allouées dans la mémoire du client ou du serveur.
- Une fenêtre dont la taille est supérieure à l'espace alloué aux mémoires tampon sur la carte réseau peut entraîner une réduction de la vitesse de transfert due à la perte de paquets de réémission sur la carte.
- Selon les paramètres de communication du système d'exploitation, il se peut que toutes ces valeurs ne soient pas acceptées.
- L'option tcpwindowsize a la priorité sur les tailles des fenêtres d'envoi et de réception de session TCP/IP par défaut du système d'exploitation.
- Windows offre une fenêtre de réception TCP de taille plus importante lorsqu'il communique avec des systèmes hôtes qui prennent également en charge cette fonction, appelée RFC1323. Dans ce type d'environnement, il peut s'avérer utile d'utiliser une valeur supérieure à 63.

## **Exemples**

```
Fichier d'options :
      tcpwindowsize 63
Ligne de commande :
      -tcpw=63
```
Cette option est valide uniquement sur la ligne de commande initiale. Elle n'est pas valide en mode interactif.

# **Timeformat**

L'option timeformat indique le format que vous souhaitez utiliser pour afficher et entrer l'heure système.

Systèmes d'exploitation WindowsUtilisez cette option si vous voulez modifier le format d'heure associé par défaut à la langue du référentiel de messages utilisé.

Par défaut, les clients de sauvegarde-archivage et les clients d'administration obtiennent des informations sur le format à partir de la définition de l'environnement valide lors de l'appel du client. Pour plus de détails sur la configuration de votre environnement local, consultez la documentation relative à votre système local.

Remarque : L'option timeformat n'affecte pas le client Web. Celui-ci utilise le format d'heure correspondant à l'environnement local dans lequel le navigateur s'exécute. Si le navigateur ne s'exécute pas dans un environnement local que le client prend en charge, le client Web utilise le format d'heure correspondant à l'anglais des Etats-Unis.

L'option timeformat peut être utilisée avec les commandes suivantes :

- delete archive
- Delete Backup
- expire
- query archive
- Systèmes d'exploitation Windowsquery asr
- query backup
- query filespace
- Systèmes d'exploitation AIX Systèmes d'exploitation Linux Systèmes d'exploitation Oracle Solaris Systèmes d'exploitation Windowsquery image
- query nas
- Systèmes d'exploitation Windowsquery systemstate
- restore
- Systèmes d'exploitation AIX Systèmes d'exploitation Linux Systèmes d'exploitation Oracle Solaris Systèmes d'exploitation Windowsrestore image
- Systèmes d'exploitation AIX Systèmes d'exploitation Oracle Solaris Systèmes d'exploitation Windowsrestore nas
- Systèmes d'exploitation Windowsrestore registry
- retrieve
- set event

Lorsque l'option timeformat est ajoutée à une commande, elle doit précéder les options fromtime, pittime et totime.

## **Clients pris en charge**

Cette option s'applique à tous les clients.

## **Fichier d'options**

Systèmes d'exploitation AIX Systèmes d'exploitation Linux Systèmes d'exploitation Oracle Solaris Systèmes d'exploitation Mac OS XPlacez cette option dans le fichier d'options de l'utilisateur client (dsm.opt). Vous pouvez définir cette option dans l'onglet Paramètres régionaux, zone Format d'heure de l'éditeur de préférences.

Systèmes d'exploitation WindowsPlacez cette option dans le fichier d'options client (dsm.opt). Vous pouvez définir cette option dans l'onglet Paramètres régionaux, zone Format d'heure de l'éditeur de préférences.

## **Syntaxe**

>>-TIMEformat-- --*type\_format*----------------------------------><

## **Paramètres**

#### type\_format

Affiche l'heure dans un des formats indiqués ci-après. Sélectionnez le numéro correspondant au format choisi. Lorsque l'option timeformat est ajoutée à une commande, elle doit précéder les options fromtime, pittime et totime.

Systèmes d'exploitation AIX Systèmes d'exploitation Linux Systèmes d'exploitation Oracle Solaris0

Systèmes d'exploitation AIX Systèmes d'exploitation Linux Systèmes d'exploitation Oracle SolarisUtilisez le format d'heure spécifié dans l'environnement local (ne s'applique pas à Mac OS X). Il s'agit de la valeur par défaut si le format spécifié dans l'environnement local est constitué de chiffres, de caractères de séparation et, le cas échéant, de la chaîne AM ou PM.

1

#### 23:00:00

Systèmes d'exploitation AIX Systèmes d'exploitation Linux Systèmes d'exploitation Mac OS X Systèmes d'exploitation Oracle SolarisIl s'agit de la valeur par défaut si le format spécifié dans l'environnement local n'est pas constitué de chiffres, de caractères de séparation et, le cas échéant, de la chaîne AM ou PM.

2 23,00,00 3 23.00.00 4 12:00:00A/P 5 A/P 12:00:00

#### **Exemples**

Fichier d'options : timeformat 4 Ligne de commande : -time=3

Cette option est valide sur la ligne de commande initiale et en mode interactif. Si vous entrez cette option en mode interactif, elle n'affecte que la commande avec laquelle elle est spécifiée. A la fin de cette commande, la valeur du début de la session interactive est restaurée. Il s'agit de la valeur extraite du fichier dsm.opt, sauf si elle a été remplacée par la ligne de commande initiale ou par une option forcée par le serveur.

### **Remarques supplémentaires concernant la spécification des formats de date et heure**

Le format de date ou d'heure spécifié à l'aide de cette option doit être utilisé lorsque des options d'entrée de date et d'heure sont utilisées. Voici quelques exemples : totime, fromtime, todate, fromdate et pittime.

Par exemple, si vous définissez l'option timeformat sur TIMEFORMAT 4, la valeur indiquée pour l'option fromtime ou totime doit être exprimée en heures, par exemple 12:24:00pm. 13:24:00 n'est pas une valeur valide car TIMEFORMAT 4 requiert un entier égal ou inférieur à 12. Pour spécifier des valeurs allant jusqu'à 24 heures en utilisant la virgule comme séparateur, vous devez spécifier TIMEFORMAT 2.

Systèmes d'exploitation AIX Systèmes d'exploitation Linux Systèmes d'exploitation Mac OS X Systèmes d'exploitation Oracle Solaris

## **Configuration des formats de date et heure dans le fichier de configuration de l'environnement local**

Vous pouvez spécifier des formats de date et heure en les configurant dans le fichier de l'environnement local. Pour spécifier des formats de date et heure dans le fichier de l'environnement local, vous devez les définir à l'aide d'un sous-ensemble d'indicateurs de format générant des valeurs numériques pris en charge par la fonction de langage C strftime(). Vous pouvez utiliser les indicateurs suivants pour définir les formats de date et heure dans les paramètres de configuration de votre environnement local.

Indicateurs de date

- %Y l'année, 4 chiffres. Par exemple, 2011.
- %y l'année, 2 derniers chiffres uniquement. Par exemple, 11 et non 2011.
- $\text{Im} \text{Im} \text{$
- $\bullet$   $\textdegree$  ad le jour du mois (1-31).

Un seul indicateur de date peut être spécifié pour l'année. Vous ne devez pas spécifier les indicateurs  $y$  et  $y$ simultanément. Le modificateur E (E majuscule) peut précéder l'indicateur de date de façon à générer une alternative régionale pour l'année, le mois ou le jour. Si aucune forme alternative n'est disponible, le modificateur est alors ignoré. Séparez les indicateurs à l'aide d'un caractère ASCII de 7 octets. Les séparateurs les plus couramment utilisés sont les suivants : deux points (:), virgules (,), points (.), tirets (-) ou barre oblique (/). N'utilisez pas de caractère multi-octets en tant que séparateur.

Indicateurs d'heure

- %H l'heure, format 24 heures (00-23).
- **•**  $\S_1$  l'heure, format 12 heures (00-12).
- %M nombre de minutes dans l'heure (00-59).
- %S nombre de secondes dans la minute (00-59)
- %p ajoute l'indicateur AM (avant-midi) ou PM (après-midi).

Un seul indicateur d'heure peut être spécifié pour l'heure. Vous ne devez pas spécifier les indicateurs  $I\$ I et  $I\$ H simultanément.

Le modificateur O (O majuscule) peut précéder l'indicateur d'heure de façon à générer une alternative régionale pour l'heure, les minutes ou les secondes. Le modificateur O ne peut en aucun cas précéder l'indicateur %p. Séparez les indicateurs à l'aide d'un caractère ASCII de 7 octets. Les séparateurs les plus fréquemment utilisés sont les suivants : deux-points (:), virgules (,) ou points (.). N'utilisez pas de caractère multi-octets en tant que séparateur. Ne spécifiez pas de séparateur entre l'indicateur %p et le séparateur qui le précède ou le suit.

Exemples de formats d'heure configurés dans les paramètres de l'environnement local

Systèmes d'exploitation AIX Systèmes d'exploitation Linux Systèmes d'exploitation Mac OS X Systèmes d'exploitation Oracle SolarisPour définir un format d'heure particulier, éditez le fichier de configuration de votre environnement local et modifiez la ligne t fmt de façon appropriée. Quel que soit le format sélectionné, il s'applique à la fois à la zone d'entrée et à la zone de sortie. Une fois le fichier de configuration de votre environnement local édité, vous devez exécuter la commande localedef pour créer le fichier final.

### Tableau 1. Exemples de paramètres de format d'heure dans le fichier de configuration de l'environnement local (ligne t\_fmt)

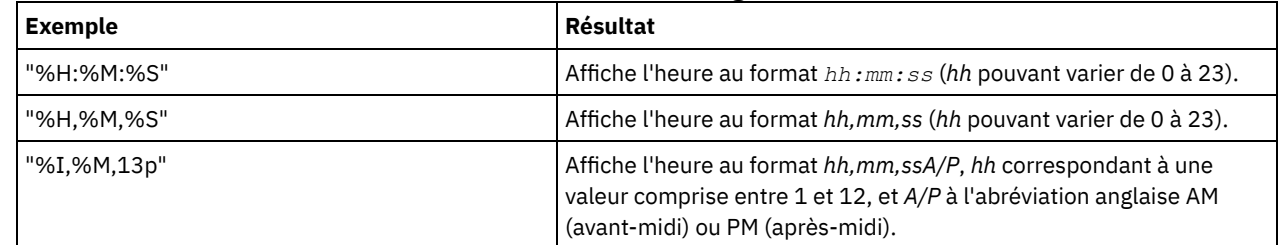

Exemples de formats de date configurés dans les paramètres de l'environnement local

Systèmes d'exploitation AIX Systèmes d'exploitation Linux Systèmes d'exploitation Mac OS X

Systèmes d'exploitation Oracle SolarisPour définir un format de date particulier, éditez le fichier de configuration et modifiez la ligne d\_fmt de façon appropriée. Quel que soit le format sélectionné, il s'applique à la fois à la zone d'entrée et à la zone de sortie.

Tableau 2. Exemples de paramètres de format de date dans le fichier de configuration de l'environnement local

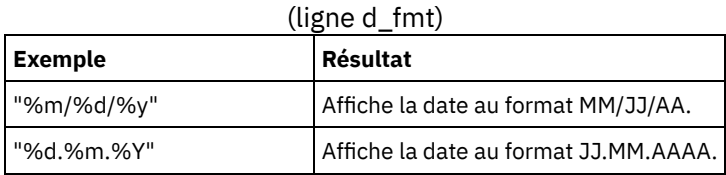

Systèmes d'exploitation AIX Systèmes d'exploitation Oracle Solaris Systèmes d'exploitation Windows

## **Toc**

Utilisez l'option toc avec la commande backup nas ou l'option include.fs.nas pour indiquer si le client de sauvegarde-archivage sauvegarde les informations de la table des matières (TOC) pour chaque sauvegarde de système de fichiers.

Prenez en compte ce qui suit lorsque vous décidez de sauvegarder ou non des informations de table des matières :

- Si vous enregistrez les informations de table des matières, vous pouvez utiliser la commande de serveur QUERY TOC pour connaître le contenu d'une sauvegarde de système de fichiers conjointement à la commande de serveur RESTORE NODE pour restaurer des fichiers individuels ou des arborescences de répertoires.
- Vous pouvez aussi utiliser le client Web pour examiner toute l'arborescence de fichiers afin d'y sélectionner les fichiers et les répertoires à restaurer.
- Pour pouvoir créer une table des matières, vous devez définir l'attribut TOCDESTINATION dans le groupe de paramètres de sauvegarde correspondant à la classe de gestion à laquelle cette image de sauvegarde est reliée. Sachez que la création d'une table des matières au cours d'une opération de sauvegarde requiert un temps de traitement, des ressources réseau et un espace de pool de stockage supplémentaires, voire un point de montage.
- Si vous n'avez pas sauvegardé la table des matières, vous pouvez néanmoins restaurer des fichiers individuels ou des arborescences de répertoires à l'aide de la commande RESTORE NODE, à condition que vous connaissiez le nom complet de chaque fichier ou répertoire et l'image dans laquelle cet objet a été sauvegardé.

## **Clients pris en charge**

Systèmes d'exploitation AIX Systèmes d'exploitation Oracle SolarisCette option n'est valable que pour les clients AIX et Solaris. L'API IBM Spectrum Protect ne prend pas en charge cette option.

Systèmes d'exploitation WindowsCette option concerne tous les clients Windows. L'API IBM Spectrum Protect ne prend pas en charge cette option.

## **Fichier d'options**

Systèmes d'exploitation AIX Systèmes d'exploitation Oracle SolarisPlacez l'instruction include.fs.nas contenant la valeur toc dans le fichier dsm.sys à l'intérieur d'une section de serveur.

Systèmes d'exploitation WindowsPlacez l'instruction include.fs.nas contenant la valeur toc dans le fichier d'options client (dsm.opt).

### **Syntaxe**

```
.-Preferred-.
>>-TOC--+-----------+------------------------------------------><
             +-Yes-------+
             '-No--------'
```
## **Paramètres**

#### Yes

Indique que le client sauvegarde des informations relatives à la table des matières au cours d'une sauvegarde d'image du système de fichiers NAS. Toutefois, la sauvegarde échoue si une erreur se produit lors de la création de la table des matières.

No

Indique que le client ne sauvegarde pas les informations relatives à la table des matières au cours d'une sauvegarde d'image du système de fichiers NAS.

Preferred

Indique que le client sauvegarde des informations relatives à la table des matières au cours d'une sauvegarde d'image du système de fichiers NAS. La sauvegarde n'échoue pas si une erreur se produit lors de la création de la table des matières. Il s'agit de la valeur par défaut.

Remarque : Si l'option mode a pour valeur differential et que vous paramétrez l'option toc sur preferred ou sur yes, mais que la dernière image complète ne comporte pas de table des matières, le client effectue une sauvegarde d'image complète et crée une table des matières.

### **Exemples**

Fichier d'options :

include.fs.nas netappsj/vol/vol0 homemgmtclass toc=yes

Systèmes d'exploitation AIX Systèmes d'exploitation Oracle SolarisLigne de commande :

Systèmes d'exploitation AIX Systèmes d'exploitation Oracle Solarisbackup nas -nasnodename=netappsj /vol/vol0 -toc=yes

Systèmes d'exploitation WindowsLigne de commande :

Systèmes d'exploitation Windowsbackup nas -nasnodename=netappsj {/vol/vol0} -toc=yes

# **Todate**

Utilisez l'option todate avec l'option totime pour indiquer la date et l'heure finales jusqu'où vous voulez rechercher des sauvegardes ou des archives durant une opération de restauration, extraction ou interrogation.

Pour demander la liste des fichiers sauvegardés ou archivés au cours d'une période déterminée, utilisez les options todate et totime avec les options fromtime et fromdate. Ainsi, vous pouvez demander la liste des fichiers sauvegardés entre le 1er juillet 2002 à 06 h 00 et le 30 juillet 2002 à 23 h 59.

L'option todate peut être utilisée avec les commandes suivantes :

- delete backup
- query archive
- query backup
- restore
- restore group
- retrieve

### **Clients pris en charge**

Cette option s'applique à tous les clients. L'API IBM Spectrum Protect ne prend pas en charge cette option.

#### **Syntaxe**

>>-TODate = - --*date*-------------------------------------------><

## **Paramètres**

#### date

Indique une date de fin. Entrez la date dans le format défini avec l'option dateformat.

Lorsque vous ajoutez l'option dateformat à une commande, elle doit précéder les options fromdate, pitdate et todate.

### **Exemples**

Systèmes d'exploitation Mac OS XLigne de commande :

Systèmes d'exploitation Mac OS X dsmc restore "/Users/agordon/Documents/\*" -todate=12/11/2003 Systèmes d'exploitation AIX Systèmes d'exploitation Linux Systèmes d'exploitation Oracle Solaris Systèmes d'exploitation Mac OS XLigne de commande : Systèmes d'exploitation AIX Systèmes d'exploitation Linux Systèmes d'exploitation Oracle Solaris Systèmes d'exploitation Mac OS Xdsmc restore "/home/user1/\*" -todate=12/11/2003 Systèmes d'exploitation WindowsLigne de commande : Systèmes d'exploitation Windowsdsmc restore -todate=12/11/2003 c:\myfiles\

## **Totime**

Utilisez l'option totime avec l'option todate pour indiquer la date et l'heure finales jusqu'où vous voulez rechercher des sauvegardes ou des archives durant une opération de restauration, extraction ou interrogation. Le client de sauvegarde-archivage ne tient pas compte de cette option si vous n'indiquez pas l'option todate.

Pour demander la liste des fichiers sauvegardés au cours d'une période déterminée, utilisez les options totime et todate avec les options fromtime et fromdate. Ainsi, vous pouvez demander la liste des fichiers sauvegardés entre le 1er juillet 2003 à 06 h 00 et le 30 juillet 2003 à 23 h 59.

L'option totime peut être utilisée avec les commandes suivantes :

- Delete Backup
- query archive
- query backup
- restore
- restore group
- retrieve

## **Clients pris en charge**

Cette option s'applique à tous les clients. L'API IBM Spectrum Protect ne prend pas en charge cette option.

#### **Syntaxe**

>>-TOTime = - --*heure*------------------------------------------><

### **Paramètres**

heure

Indique une heure de fin. Si vous ne spécifiez pas d'heure, la valeur par défaut est 23:59:59. Entrez l'heure dans le format défini avec l'option timeformat.

Lorsque l'option timeformat est ajoutée à une commande, elle doit précéder les options fromtime, pittime et totime.

### **Exemples**

Systèmes d'exploitation Mac OS XLigne de commande :

Systèmes d'exploitation Mac OS Xdsmc restore "/Users/van/Documents/myfiles/\*" -todate=09/17/2003 totime=23:00:00

Systèmes d'exploitation AIX Systèmes d'exploitation Linux Systèmes d'exploitation Oracle Solaris

Systèmes d'exploitation Mac OS XLigne de commande :

Systèmes d'exploitation AIX Systèmes d'exploitation Linux Systèmes d'exploitation Oracle Solaris

Systèmes d'exploitation Mac OS Xdsmc restore "/home/user1/\*" -todate=09/17/2003 -totime=23:00:00 Systèmes d'exploitation WindowsLigne de commande :

Systèmes d'exploitation Windowsdsmc query backup -totime=23:59:00 -todate=06/30/2003 c:\mybackups\

# **Txnbytelimit**

L'option txnbytelimit indique le nombre de kilooctets que le programme client met en mémoire tampon avant d'envoyer une transaction au serveur.

Une *transaction* est l'unité de travail échangée par le client et le serveur. Une transaction peut contenir plusieurs fichiers ou répertoires, appelés *groupe de transaction*.

Vous pouvez contrôler la quantité de données échangées entre le client et le serveur avant que ce dernier n'enregistre les données et les changements dans sa base de données, à l'aide de l'option txnbytelimit, modifiant ainsi la vitesse à laquelle le client effectue le travail. Cette limite s'applique pour le traitement par lots de fichiers pendant une sauvegarde ou pour la réception de fichiers provenant du serveur pendant une procédure de restauration.

Dès que ce nombre est atteint, le client envoie les fichiers au serveur même si la limite en octets de la transaction n'est pas atteinte.

Systèmes d'exploitation AIX Systèmes d'exploitation Linux Systèmes d'exploitation Oracle Solaris Systèmes d'exploitation Mac OS X Systèmes d'exploitation Windows

### **Clients pris en charge**

Cette option s'applique à tous les clients.

### **Fichier d'options**

Systèmes d'exploitation AIX Systèmes d'exploitation Linux Systèmes d'exploitation Oracle Solaris Systèmes d'exploitation Mac OS XPlacez cette option dans le fichier d'options système d'un client (dsm.sys) dans une section serveur. Vous pouvez définir cette option dans l'onglet Général, zone Taille de la mémoire tampon Transaction de l'éditeur de préférences.

Systèmes d'exploitation WindowsPlacez cette option dans le fichier d'options client (dsm.opt). Vous pouvez définir cette option dans l'onglet Général, zone Taille de la mémoire tampon Transaction de l'éditeur de préférences.

>>-TXNBytelimit-- --*nombre*-------------------------------------><

## **Paramètres**

nombre

Indique le nombre en kilooctets que le programme client envoie au serveur avant de valider la transaction. Ce nombre est compris entre 300 et 34359738368 (32 Go). La valeur par défaut est 25600 ko. Ce nombre peut être spécifié comme un nombre entier ou un entier doté de l'un des qualificateurs d'unité suivants :

- K ou k (kilooctets)
- M ou m (mégaoctets)
- G ou g (gigaoctets)

Si aucun qualificateur d'unité n'est indiqué, l'entier est en kilooctets.

Restriction : L'option txnbytelimit ne prend pas en charge les nombres décimaux et seules les lettres uniques sont autorisées. Par exemple : K, M ou G.

#### **Exemples**

```
Fichier d'options :
     txnb 25600
     txnb 2097152
     txnb 2097152k
     txnb 2048m
     txnb 2g
     txnb 32G
Ligne de commande :
     -txnb=25600
     -txnb=16G
```
Cette option est valide uniquement sur la ligne de commande initiale. Elle n'est pas valide en mode interactif.

Systèmes d'exploitation AIX Systèmes d'exploitation Oracle Solaris Systèmes d'exploitation Windows

## **Type**

Utilisez l'option type avec la commande query node pour indiquer le type de noeud sur lequel vous voulez faire porter la requête. Utilisez cette option avec la commande set event pour activer, mettre en attente ou publier.

### **Clients pris en charge**

Systèmes d'exploitation AIXCette option concerne également la commande set password avec TSM sur les clients AIX.

Systèmes d'exploitation WindowsCette option concerne également la commande set password avec TSM ou FILER.

Systèmes d'exploitation AIX Systèmes d'exploitation Oracle SolarisCette option n'est valable que pour les clients AIX et Solaris. L'API IBM Spectrum Protect ne prend pas en charge cette option.

Systèmes d'exploitation WindowsCette option concerne tous les clients Windows. L'API IBM Spectrum Protect ne prend pas en charge cette option.

Systèmes d'exploitation AIX Systèmes d'exploitation Oracle Solaris Systèmes d'exploitation Windows

#### **Syntaxe**

```
.-any----.<br>>>-TYpe = -+--------+
                                        >>-TYpe = -+--------+------------------------------------------><
                +-nas----+
                +-server-+
```
### **Paramètres**

nas

Indique tous les noeuds NAS enregistrés sur le serveur.

Indique les noeuds client qui correspondent à d'autres serveurs IBM Spectrum Protect.

client

serveur

Indique les noeuds client qui correspondent à des clients de sauvegarde-archivage.

### **Exemples**

Ligne de commande :

Systèmes d'exploitation AIX Systèmes d'exploitation Oracle Solaris Systèmes d'exploitation Windowsquery node -type=nas

Systèmes d'exploitation AIX Systèmes d'exploitation Linux

# **Updatectime**

Utilisez l'option updatectime pour vérifier l'attribut de l'heure de changement (ctime) au cours d'une opération de sauvegarde incrémentielle.

### **Clients pris en charge**

Cette option est valide pour les clients AIX et Linux sur les systèmes de fichiers GPFS uniquement. Le serveur peut également définir cette option.

### **Fichier d'options**

Placez cette option dans le fichier d'options client (dsm.opt).

#### **Syntaxe**

```
.-no--.
>>-UPDATECTime--+-----+----------------------------------------><
                '-yes-'
```
## **Paramètres**

no

Le client de sauvegarde-archivage ne vérifie pas l'heure de changement (attribut ctime) au cours d'une opération de sauvegarde. Cette valeur est la valeur par défaut.

yes

Le client de sauvegarde-archivage vérifie l'heure de changement (attribut ctime) au cours d'une opération de sauvegarde. Si l'attribut ctime a changé depuis la dernière opération de sauvegarde, l'attribut ctime est mis à jour sur le serveur IBM Spectrum Protect. L'objet n'est pas sauvegardé, sauf s'il a des ACL ou des attributs étendus. Le client vérifie les fichiers et les répertoires.

### **Exemples**

```
Fichier d'options :
     updatect yes
Ligne de commande :
     dsmc incr /proj/gpfs/test/ -updatectime=yes
```
Systèmes d'exploitation Windows

# **Usedirectory**

L'option usedirectory lance également une requête sur Active Directory pour rechercher la méthode de communication et le serveur avec lequel la connexion doit être établie.

Cette option remplace les paramètres commmethod indiqués dans le fichier d'options client (dsm.opt). Idéalement, l'administrateur active un seul serveur et un protocole de communication spécifique pour un noeud client donné. Ces informations sont fournies dans Active Directory via le serveur IBM Spectrum Protect sous Windows, qui dispose d'un assistant permettant d'effectuer cette configuration. Si un noeud est enregistré sur plusieurs serveurs figurant dans Active Directory, le premier serveur identifié par la requête Active Directory sera utilisé. Si le client ne peut pas contacter le serveur, la session client échoue.

## **Clients pris en charge**

Cette option est valide pour tous les clients Windows. L'API IBM Spectrum Protect ne prend pas en charge cette option.

## **Fichier d'options**

Placez cette option dans le fichier d'options client (dsm.opt). Vous pouvez définir cette option dans l'onglet Communication de l'éditeur de préférences.

### **Syntaxe**

```
.-No--.
>>-USEDIRectory--+-----+---------------------------------------><
                 '-Yes-'
```
### **Paramètres**

#### Yes

Indique que le client va ignorer les paramètres commmethod définis dans le fichier d'options client et lancer une requête sur Active Directory pour rechercher la méthode de communication et le serveur avec lequel la connexion doit être établie.

#### No

Indique que le client va utiliser la méthode de communication spécifiée dans le fichier d'options. Si aucune méthode de communication n'est spécifiée dans le fichier d'options, la méthode de communication et le serveur par défaut sont utilisés.

### **Exemples**

```
Fichier d'options :
     usedirectory no
Ligne de commande :
      -usedir=yes
```
Cette option est valide uniquement sur la ligne de commande initiale. Elle n'est pas valide en mode interactif.

Systèmes d'exploitation AIX Systèmes d'exploitation Linux Systèmes d'exploitation Windows

# **Useexistingbase**

L'option useexistingbase est utilisée lorsque vous sauvegardez des images instantanées sur des volumes de gestionnaire de fichiers NetApp. L'option useexistingbase indique que l'image instantanée la plus récente qui existe sur le volume en cours de sauvegarde doit être utilisée comme image instantanée de base lors de l'opération de sauvegarde différentielle.

Si cette option n'est pas spécifiée, une nouvelle image instantanée est créée sur le volume en cours de sauvegarde. Parce que les volumes de gestionnaire de fichiers cible sont des volumes en lecture seule, l'option useexistingbase doit être spécifiée lors de l'exécution de sauvegardes différentielles par images instantanées de volume de gestionnaire de fichiers cible. Si l'option useexistingbase n'est pas spécifiée, les sauvegardes différentielles par images instantanées de volume de gestionnaire de fichiers cible échouent parce que la nouvelle image instantanée ne peut être créée sur un volume en lecture seule.

Lors de la sauvegarde de volumes de gestionnaire de fichiers cible, utilisez l'option useexistingbase et l'option diffsnapshot=latest pour vous assurer que la base la plus récente et les images instantanées les plus récentes sont utilisées pour la sauvegarde des volumes

### **Clients pris en charge**

Systèmes d'exploitation LinuxCette option peut être utilisée avec les clients Linux x86\_64 pris en charge.

Systèmes d'exploitation WindowsCette option peut être utilisée avec les clients Windows pris en charge.

### **Fichier d'options**

Cette option est uniquement valide sur la ligne de commande.

#### **Syntaxe**

>>-USEEXISTINGBase---------------------------------------------><

### **Paramètres**

Cette option n'a aucun paramètre

#### **Exemples**

Fichier d'options : Non applicable Ligne de commande :

```
dsmc incr \\DRFiler\UserDataVol_Mirror_Share -snapdiff
 -useexistingbase -basenameshotname="nightly.?"
```
**Référence associée**: [Basesnapshotname](#page-2789-0)

# **Usereplicationfailover**

L'option usereplicationfailover indique si un basculement client automatisé se produit sur un noeud client.

Utilisez cette option pour activer un noeud client pour le basculement ou pour l'empêcher de basculer vers le serveur secondaire. Cette option supprime la configuration qui est fournie par les paramètres d'administrateur de serveurIBM Spectrum Protect sur le serveur principal.

### **Clients pris en charge**

Cette option s'applique à tous les clients.

### **Fichier d'options**

Systèmes d'exploitation AIX Systèmes d'exploitation Linux Systèmes d'exploitation Oracle Solaris Systèmes d'exploitation Mac OS XPlacez cette option dans une section serveur du fichier dsm.sys.

Systèmes d'exploitation WindowsPlacez cette option dans le fichier d'options client (dsm.opt).

#### **Syntaxe**

.-*Yes*-. >>-USEREPLICATIONFailover--+-----+----------------------------->< '-*No*--'

## **Paramètres**

#### Yes

Indique que vous souhaitez que le client bascule automatiquement sur le serveur secondaire lorsque le serveur principal n'est pas disponible. Le client utilise la configuration fournie par le serveur principal pour se connecter au serveur secondaire. Il s'agit de la valeur par défaut.

No

Indique que le client ne bascule pas automatiquement sur le serveur secondaire.

### **Exemples**

Fichier d'options :

USEREPLICATIONFailover no Ligne de commande :

Non applicable

#### **Concepts associés**:

[Configuration](#page-2444-0) et utilisation de la reprise en ligne de client automatisée **Tâches associées**: [Configuration](#page-2447-0) du client pour la reprise en ligne automatisée Systèmes d'exploitation AIX Systèmes d'exploitation Linux Systèmes d'exploitation Oracle Solaris Systèmes d'exploitation Mac OS X

# **Users (obsolète)**

Cette option est obsolète.

# **V2archive**

Utilisez l'option v2archive avec la commande archive pour archiver uniquement des fichiers sur le serveur.

Le client de sauvegarde-archivage ne traite pas les répertoires compris dans le chemin d'accès de la spécification de fichier source.

Cette option est différente de l'option filesonly, car cette dernière archive les répertoires compris dans le chemin d'accès de la spécification de fichier source.

Les options v2archive et dirsonly s'excluent mutuellement et un message d'erreur s'affiche si vous utilisez ces deux options dans la même commande archive.

Si vous utilisez cette option, lisez les remarques suivantes :

- Vous risquez de rencontrer des problèmes de performance lors de la récupération de grandes quantités de données archivées grâce à cette option.
- Vous pouvez utiliser cette option uniquement si vous êtes préoccupé par le processus d'expiration sur un serveur contenant déjà d'importantes quantités de données archivées.
- Si plusieurs fichiers ont le même nom pour l'option v2archive, ils sont archivés plusieurs fois avec leur arborescence de répertoires. L'option v2archive archive uniquement les fichiers.

### **Clients pris en charge**

Cette option s'applique à tous les clients. L'API IBM Spectrum Protect ne prend pas en charge cette option.

#### **Syntaxe**

>>-V2archive---------------------------------------------------><

## **Paramètres**

Cette option n'est associée à aucun paramètre.

## **Exemples**

#### Systèmes d'exploitation Mac OS XLa commande :

Systèmes d'exploitation Mac OS Xdsmc archive "/Users/user2/Documents/\*" -v2archive -su=y. **Archive les fichiers suivants :**

```
/Users/user2/Documents/file1
/Users/user2/Documents/file2
/Users/user2/Documents/file3
/Users/user2/Documents/dir2/file4
/Users/user2/Documents/dir2/file5
```
Remarque : Le client n'archive pas /Users/user2/Documents et /Users/user2/Documents/dir2. Systèmes d'exploitation AIX Systèmes d'exploitation Linux Systèmes d'exploitation Oracle Solaris Systèmes d'exploitation Mac OS XLa commande :

Systèmes d'exploitation AIX Systèmes d'exploitation Linux Systèmes d'exploitation Oracle Solaris Systèmes d'exploitation Mac OS Xdsmc archive "/home/relx/dir1/\*" -v2archive -su=y.

#### **Archive les fichiers suivants :**

```
/home/relx/dir1/file1
/home/relx/dir1/file2
/home/relx/dir1/file3
/home/relx/dir1/dir2/file4
/home/relx/dir1/dir2/file5
```
Remarque : Le client n'archive pas /home/relx/dir1 et /home/relx/dir1/dir2. Systèmes d'exploitation WindowsLa commande :

Systèmes d'exploitation Windowsdsmc archive c:\relx\dir1\ -v2archive -su=y **Archive les fichiers suivants :**

```
c:\relx\dir1\file1
c:\relx\dir1\file2
c:\relx\dir1\file3
c:\relx\dir1\dir2\file4
c:\relx\dir1\dir2\file5
```
Remarque: Le client n'archive pas c: \relx\dir1 et c: \relx\dir1\dir2.

# **Verbose**

L'option verbose indique que vous souhaitez afficher à l'écran les informations détaillées relatives au traitement. Il s'agit de la valeur par défaut.

Lorsque vous exécutez les commandes incremental, selective ou archive, les informations concernant chaque fichier sauvegardé s'affichent. Si vous ne souhaitez pas qu'elles s'affichent, utilisez l'option quiet.

Le comportement suivant s'applique lors de l'utilisation des options verbose et quiet :

- Si le serveur indique soit l'option quiet, soit l'option verbose dans la définition de l'option client du serveur, les paramètres du serveur remplacent les valeurs du client, même si l'option force a pour valeur no sur le serveur.
- Si vous indiquez quiet dans le fichier dsm.opt et que vous spécifiez -verbose sur la ligne de commande, -verbose est prioritaire.
- Si vous indiquez -quiet et -verbose sur la même commande, la dernière option détectée lors du traitement des options est prioritaire. Si vous spécifiez -quiet -verbose, -verbose est prioritaire. Si vous indiquez -verbose -quiet, -quiet est prioritaire.

Systèmes d'exploitation Mac OS XLes informations s'affichent à l'écran dans la fenêtre d'état du planificateur. Cette option ne s'applique que si vous exécutez le planificateur et que le client effectue une opération planifiée.

### **Clients pris en charge**

Cette option s'applique à tous les clients. Cette option peut également être définie par le serveur. L'API IBM Spectrum Protect ne prend pas en charge cette option.

### **Fichier d'options**

Systèmes d'exploitation AIX Systèmes d'exploitation Linux Systèmes d'exploitation Oracle Solaris Systèmes d'exploitation Mac OS XPlacez cette option dans le fichier d'options de l'utilisateur client (dsm.opt). Vous pouvez définir cette option dans l'onglet Ligne de commande, case à cocher Ne pas afficher les informations du processus à l'écran de l'éditeur de préférences.

Systèmes d'exploitation WindowsPlacez cette option dans le fichier d'options client (dsm.opt). Vous pouvez définir cette option dans l'onglet Ligne de commande, case à cocher Ne pas afficher les informations du processus à l'écran de l'éditeur de préférences.

### **Syntaxe**

>>-VErbose-----------------------------------------------------><

## **Paramètres**

Cette option n'est associée à aucun paramètre.

#### **Exemples**

Fichier d'options : verbose Ligne de commande : -verbose

Cette option est valide uniquement sur la ligne de commande initiale. Elle n'est pas valide en mode interactif.

Systèmes d'exploitation AIX Systèmes d'exploitation Linux Systèmes d'exploitation Oracle Solaris Systèmes d'exploitation Windows

# **Verifyimage**

Utilisez l'option verifyimage avec la commande restore image pour indiquer que vous souhaitez activer la détection des secteurs défectueux sur le volume cible de destination.

Si des secteurs endommagés y sont détectés, le client de sauvegarde-archivage émet un message d'avertissement sur la console et dans le journal des erreurs.

### **Clients pris en charge**

Systèmes d'exploitation AIX Systèmes d'exploitation Linux Systèmes d'exploitation Oracle SolarisCette option s'applique uniquement à AIX, Oracle Solaris et à tous les clients Linux. L'API IBM Spectrum Protect ne prend pas en charge cette option.

Systèmes d'exploitation WindowsCette option est valide pour tous les clients Windows. L'API IBM Spectrum Protect ne prend pas en charge cette option.

#### **Syntaxe**

>>-VERIFYImage-------------------

## **Paramètres**

Cette option n'est associée à aucun paramètre.

#### **Exemples**

Systèmes d'exploitation AIX Systèmes d'exploitation Linux Systèmes d'exploitation Oracle SolarisLigne de commande : Systèmes d'exploitation AIX Systèmes d'exploitation Linux Systèmes d'exploitation Oracle Solarisdsmc restore image /usr -verifyimage

Systèmes d'exploitation WindowsLigne de commande :

# **Virtualfsname**

Utilisez l'option virtualfsname avec la commande backup group pour spécifier le nom de l'espace fichier virtuel correspondant au groupe sur lequel vous souhaitez effectuer l'opération. L'option virtualfsname ne peut être identique à un nom d'espace fichier existant.

Systèmes d'exploitation AIX Systèmes d'exploitation Linux Systèmes d'exploitation Oracle Solaris Systèmes d'exploitation Windows

### **Clients pris en charge**

Systèmes d'exploitation AIX Systèmes d'exploitation Linux Systèmes d'exploitation Oracle SolarisCette option concerne tous les clients UNIX et Linux, à l'exception de Mac OS X.

Systèmes d'exploitation WindowsCette option s'applique à tous les clients Windows.

#### **Syntaxe**

>>-VIRTUALFsname = - --*fsname---------*

### **Paramètres**

#### fsname

Indique le nom du conteneur correspondant au groupe sur lequel vous souhaitez effectuer l'opération.

#### **Exemples**

#### Ligne de commande :

Systèmes d'exploitation Mac OS X

```
backup group -filelist=/Users/van/Documents/filelist1 -groupname=group1
-virtualfsname=/virtfs -mode=full
```
Systèmes d'exploitation AIX Systèmes d'exploitation Linux Systèmes d'exploitation Oracle Solaris

```
backup group -filelist=/home/dir1/filelist1 -groupname=group1
-virtualfsname=/virtfs -mode=full
```
Systèmes d'exploitation Windows

```
backup group -filelist=c:\dir1\filelist1 -groupname=group1
-virtualfsname=\virtfs -mode=full
```
Systèmes d'exploitation AIX Systèmes d'exploitation Linux Systèmes d'exploitation Oracle Solaris

# **Virtualmountpoint**

L'option virtualmountpoint définit un point de montage virtuel pour un système de fichiers dans le cas où vous souhaitez que TSM effectue une sauvegarde en commençant par un répertoire spécifique de ce système de fichiers.

L'option virtualmountpoint utilisée pour identifier un répertoire dans un système de fichiers permet un chemin d'accès direct aux fichiers que vous voulez sauvegarder, raccourcissant ainsi le temps de traitement. Il est plus efficace de définir un point de montage virtuel dans un système de fichiers que de définir ce système de fichiers au moyen de l'option domain, puis d'utiliser l'option exclude dans le fichier d'options d'inclusion-exclusion pour exclure les fichiers ne devant pas être sauvegardés.

L'option virtualmountpoint permet de définir des points de montage virtuels pour plusieurs systèmes de fichiers ou pour des systèmes de fichiers locaux et éloignés ; vous pouvez également l'utiliser pour définir plusieurs points de montage virtuels dans un même système de fichiers. Les points de montage virtuels ne peuvent pas être utilisés dans un système de fichiers géré par l'utilitaire de montage automatique.

Vous pouvez utiliser l'option virtualmountpoint pour sauvegarder les systèmes de fichier non pris en charge, avec certaines limites. Pour plus d'informations sur l'utilisation de virtualmountpoint avec des systèmes de fichiers non pris en charge, voir [Système](#page-2538-0) de fichiers et prise en charge des listes de contrôle d'accès (ACL).

Remarque : Si le répertoire que vous voulez spécifier comme point de montage virtuel est un lien symbolique, attribuez la valeur Yes à l'option followsymbolic. Si la valeur de cette option est no (valeur par défaut), il est impossible d'utiliser un lien symbolique en tant que point de montage virtuel. De même, si vous sauvegardez un système de fichiers, que vous ajoutez ensuite un point de montage virtuel et que vous effectuez une autre sauvegarde incrémentielle sur le système de fichiers, les fichiers et les répertoires du répertoire de point de montage virtuel arrivent à expiration, car ils sont logiquement contenus dans le répertoire de point de montage virtuel et non sur le système de fichiers.

Après avoir défini un point de montage virtuel, vous pouvez l'inclure pour les services de sauvegarde incrémentielle en indiquant le chemin et le nom de répertoire correspondant, dans l'option domain du fichier d'options client par défaut ou dans la commande incremental. Lorsque vous effectuez une sauvegarde ou un archivage à l'aide de l'option virtualmountpoint, la commande query filespace répertorie le point de montage virtuel dans sa réponse avec d'autres systèmes de fichiers. En général, les répertoires que vous définissez comme points de montage virtuels sont traités comme les systèmes de fichiers, et requièrent que l'option virtualmountpoint soit indiquée dans le fichier dsm.sys pour restaurer ou récupérer les données.

Remarque : Lorsque vous spécifiez l'option virtualmountpoint, le chemin qu'elle indique est ajouté au domaine de sauvegarde par défaut (domain all-local). Le chemin virtualmountpoint est toujours considéré comme le "point de montage" local quel que soit le type de système de fichiers réel qu'il désigne.

### **Clients pris en charge**

Cette option s'applique à tous les clients UNIX à l'exception de Mac OS X. L'API IBM Spectrum Protect ne prend pas en charge cette option.

## **Fichier d'options**

Placez cette option dans le fichier d'options système d'un client (dsm.sys) dans une section serveur.

### **Syntaxe**

.- --------------------------------.  $\mathbf V$ >>---VIRTUALMountpoint-- --*répertoire*-+------------------------><

## **Paramètres**

#### répertoire

Chemin et nom du répertoire que vous voulez utiliser comme point de montage virtuel pour un système de fichiers. Vous ne pouvez pas employer de caractère générique dans le chemin ou le nom de répertoire.

Définissez un seul point de montage virtuel avec chaque option virtualmountpoint que vous incluez dans le fichier d'options système du client. Utilisez l'option virtualmountpoint autant de fois que nécessaire pour définir tous les points de montage virtuels à utiliser.

### **Exemples**

Fichier d'options :

```
virtualmountpoint /afs/xyzcorp.com/home/ellen
virtualmountpoint /afs/xyzcorp.com/home/ellen/test/data
```
Ligne de commande : Non applicable

# **Virtualnodename**

L'option virtualnodename permet d'indiquer le nom de votre noeud de travail lorsque vous voulez restaurer ou récupérer des fichiers sur un autre poste de travail.
Lorsque vous utilisez l'option virtualnodename dans votre fichier d'options client ou avec une commande :

- Systèmes d'exploitation WindowsVous devez indiquer le nom défini avec l'option nodename dans votre fichier d'options client (dsm.opt). Ce nom doit être différent de celui renvoyé par la commande hostname sur votre poste de travail.
- Systèmes d'exploitation AIX Systèmes d'exploitation Linux Systèmes d'exploitation Oracle Solaris Systèmes d'exploitation Mac OS XVous devez indiquer le nom défini avec l'option nodename dans votre fichier d'options système du client (dsm.sys). Ce nom doit être différent de celui renvoyé par la commande hostname sur votre poste de travail.
- Le client vous invite à entrer le mot de passe attribué au noeud spécifié, si un mot de passe est nécessaire (même lorsque l'option passwordaccess est définie sur generate). Si vous entrez le mot de passe correct, vous avez accès à toutes les sauvegardes et toutes les archives créées à partir de ce noeud.

Au moment de la connexion avec le serveur, le client doit donner son identité au serveur. Cet ID de connexion est déterminé comme indiqué ci-après.

- Si les options nodename et virtualnodename ne sont pas définies ou qu'aucun nom de noeud virtuel n'est défini sur la ligne de commande, l'ID de connexion par défaut correspond au nom renvoyé par la commande hostname.
- Si l'option nodename est définie, le nom spécifié avec l'option nodename remplace celui renvoyé par la commande hostname.
- Si l'option virtualnodename est définie ou qu'un nom de noeud virtuel est défini sur la ligne de commande, il doit être différent de celui renvoyé par la commande hostname.

Systèmes d'exploitation WindowsRemarque : Le client peut utiliser des informations relatives à l'espace fichier lors de la restauration de fichiers. Ces informations peuvent contenir le nom de l'ordinateur à partir duquel les fichiers ont été sauvegardés. Si vous restaurez à partir d'un autre noeud client et que vous n'indiquez pas de destination pour les fichiers restaurés, le client utilise les informations relatives à l'espace fichier pour restaurer les fichiers. Dans ce cas, le client tente de restaurer les fichiers dans le système de fichiers de l'ordinateur d'origine. Si l'ordinateur de restauration a accès au système de fichiers de l'ordinateur d'origine, vous pouvez restaurer des fichiers dans le système de fichiers d'origine. Si l'ordinateur de restauration n'a pas accès au système de fichiers de l'ordinateur d'origine, le client peut renvoyer un message d'erreur réseau. Si vous souhaitez restaurer la structure de répertoire d'origine, mais sur un autre ordinateur, indiquez uniquement le système de fichiers cible sur lequel restaurer. Uniquement possible pour la restauration et la récupération de fichiers à partir d'un noeud différent. Systèmes d'exploitation AIX Systèmes d'exploitation Linux Systèmes d'exploitation Oracle Solaris Systèmes d'exploitation Mac OS X Systèmes d'exploitation Windows

# **Clients pris en charge**

Cette option s'applique à tous les clients.

# **Fichier d'options**

Systèmes d'exploitation WindowsPlacez cette option dans le fichier d'options client (dsm.opt).

Systèmes d'exploitation AIX Systèmes d'exploitation Linux Systèmes d'exploitation Oracle Solaris Systèmes d'exploitation Mac OS XPlacez cette option dans le fichier d'options de l'utilisateur client (dsm.opt).

#### **Syntaxe**

>>-VIRTUALNodename-- --*nomnoeud*--------------------------------><

# **Paramètres**

nomnoeud

Indique un nom, comprenant de 1 à 64 caractères, identifiant le noeud pour lequel vous voulez soumettre une requête de services IBM Spectrum Protect. Il n'existe pas de valeur par défaut.

## **Exemples**

Fichier d'options : virtualnodename cougar Ligne de commande : -virtualn=banshee

Cette option est valide uniquement sur la ligne de commande initiale. Elle n'est pas valide en mode interactif.

Systèmes d'exploitation Windows

# **Vmautostartvm**

Utilisez l'option vmautostartvm avec la commande restore VM vmrestoretype=instantaccess pour indiquer si la machine virtuelle créée lors du traitement de l'accès instantané est mise sous tension automatiquement.

Cette option est uniquement valide pour les machines virtuelles VMware. Les machines virtuelles doivent être hébergées sur des serveurs ESXi version 5.1 ou suivante.Pour utiliser cette option, vous devez disposer d'une licence d'utilisation d'IBM Spectrum Protect for Virtual Environments : Data Protection for VMware.

#### **Clients pris en charge**

Systèmes d'exploitation WindowsCette option est compatible avec les clients Windows pris en charge.

# **Fichier d'options**

Placez cette option dans le fichier d'options client (dsm.opt) ou sur la ligne de commande. Cette option est uniquement disponible lorsque vous l'utilisez pour une opération dans laquelle vmrestoretype=instantaccess.

#### **Syntaxe**

.-NO--. >>-VMAUTOSTARTvm--+-----+-------------------------------------->< '-YES-'

## **Paramètres**

NO

La machine virtuelle créée pour l'accès instantané ne démarre pas automatiquement. La machine virtuelle doit être démarrée manuellement. Il s'agit de l'option par défaut. L'option permet de reconfigurer la machine virtuelle avant de la mettre sous tension, pour éviter des conflits avec les machines existantes.

YES

La machine virtuelle créée pour l'accès instantané est démarrée automatiquement.

### **Exemples**

```
Fichier d'options :
      VMAUTOSTARTvm NO
Ligne de commande :
```

```
dsmc restore vm Oslo -VMRESToretype=INSTANTAccess -vmname=Oslo verify
-VMAUTOSTARTvm=YES
```
Systèmes d'exploitation Linux Systèmes d'exploitation Windows

# **Vmbackdir**

L'option vmbackdir indique l'emplacement du disque temporaire où le client sauvegarde les fichiers de contrôle créés lors des opérations de sauvegarde et de restauration complètes de machines virtuelles.

## **Dispositifs de transfert de données pris en charge**

 $^{\boxplus}$ Cette fonction n'est disponible que si le client fait office de dispositif de transfert de données pour IBM Spectrum Protect for Virtual Environments.

Lorsqu'un client installé sur un noeud de dispositif de transfert de données lance une sauvegarde d'une machine virtuelle complète, le client crée des métadonnées dans des fichiers associés à la machine virtuelle sauvegardée et à ses données. Les fichiers qui contiennent les métadonnées sont appelés les *fichiers de contrôle*.

Dans le cas de sauvegardes de machines virtuelles complètes, les métadonnées sont sauvegardées sur un disque du noeud de dispositif de transfert de données jusqu'à la fin de la sauvegarde et les données des machines virtuelles et les fichiers de contrôle sont sauvegardés dans l'espace de stockage du serveur. Lors de l'opération de restauration d'une machine virtuelle complète, les fichiers de contrôle sont copiés à partir du serveur et sont provisoirement stockés sur le disque du système de transfert de données où ils sont utilisés pour restaurer la machine virtuelle et ses données. Une fois l'opération de sauvegarde ou de restauration terminée, les fichiers de contrôle ne sont plus nécessaires et le client les supprime du disque temporaire.

Le répertoire indiqué par cette option doit figurer sur une unité disposant de suffisamment d'espace disponible pour stocker les informations provenant d'une sauvegarde de machine virtuelle intégrale.

Systèmes d'exploitation Linux Systèmes d'exploitation WindowsCette option est valide pour les dispositifs de transfert de données Linux et Windows installés sur un serveur de sauvegarde vStorage.

## **Fichier d'options**

Définissez cette option dans le fichier d'options client ou indiquez-la sur la ligne de commande en tant qu'option de la commande backup vm ou restore vm.

#### **Syntaxe**

>>-VMBACKDir--emplacement-------------------------

# **Paramètres**

répertoire

Indique le chemin où les fichiers de contrôle sont stockés sur le serveur de sauvegarde.

Systèmes d'exploitation WindowsLa valeur par défaut est c:\mnt\tsmvmbackup\fullvm\

Systèmes d'exploitation LinuxLa valeur par défaut est /tmp/tsmvmbackup/fullvm/

## **Exemples**

Fichier d'options :

Systèmes d'exploitation WindowsVMBACKD c:\mnt\tsmvmbackup\

Systèmes d'exploitation LinuxVMBACKD / tmp/tmsvmbackup/

#### Ligne de commande :

Systèmes d'exploitation Windowsdsmc backup vm -VMBACKUPT=fullvm -

VMBACKD=G:\virtual\_machine\control\_files\

Systèmes d'exploitation Windowsdsmc restore vm -VMBACKUPT=fullvm -VMBACKD=G:\san\_temp\

Systèmes d'exploitation Linuxdsmc backup vm -VMBACKUPT=fullvm -VMBACKD=/home/vmware/control\_files Systèmes d'exploitation Linuxdsmc restore vm -VMBACKUPT=fullvm -VMBACKD=/home/mine/bkup ctrl

Systèmes d'exploitation Linux Systèmes d'exploitation Windows

# **Vmbackuplocation**

Utilisez l'option vmbackuplocation avec les commandes backup vm ou restore vm pour spécifier l'emplacement de sauvegarde pour les opérations de sauvegarde et de restauration de machine virtuelle.

Cette option est uniquement valide pour les machines virtuelles VMware. Pour utiliser cette option, vous devez disposer d'une licence d'utilisation d'IBM Spectrum Protect for Virtual Environments : Data Protection for VMware.

Dans le cas d'opérations de restauration, cette option est ignorée si l'option vmrestoretype spécifie mountcleanup ou mountcleanupall.

## **Clients pris en charge**

Systèmes d'exploitation LinuxCette option peut être utilisée avec les clients x86\_64 Linux pris en charge.

Systèmes d'exploitation WindowsCette option peut être utilisée avec les clients Windows pris en charge.

# **Fichier d'options**

Cette option doit être spécifiée sur la ligne de commande d'une commande backup vm ou restore vm. Il est impossible de définir cette option dans le fichier d'options du client.

### **Syntaxe**

```
.-SERVER-.
>>- -VMBACKUPLOCation-- --+-LOCAL--+---------------------------><
                          '-BOTH---'
```
## **Paramètres**

#### SERVER

Pour les opérations de sauvegarde, indique de sauvegarder les machines virtuelles sur le serveur IBM Spectrum Protect. Pour les opérations de restauration, indique de restaurer les machines virtuelles depuis le serveur IBM Spectrum Protect. Il s'agit de la valeur par défaut.

#### LOCAL

Pour les opérations de sauvegarde, indique de sauvegarder les machines virtuelles sur le stockage matériel. La sauvegarde est une image de machine virtuelle complète, même si une sauvegarde incrémentielle est spécifiée.

Pour créer une sauvegarde locale, la machine virtuelle doit être stockée dans un magasin de données de volume virtuel VMware (VVOL). Si un disque virtuel de la machine virtuelle ne réside pas dans un magasin de données VVOL, la sauvegarde locale n'est pas permise.

Pour les opérations de restauration, indique de restaurer les machines virtuelles depuis les instantanés persistants conservés sur le stockage matériel.

Si vous effectuez une restauration depuis un instantané local, vous ne pouvez rétablir qu'une machine virtuelle existante. Vous ne pouvez pas restaurer une machine virtuelle qui a été supprimée ni restaurer une machine virtuelle avec un nom ou un emplacement différent.

La restauration locale n'est pas valide si les paramètres suivants sont utilisés pour la commande restore vm :

- VMNAME
- DATACENTER
- HOST
- DATASTORE
- :vmdk

Cette valeur n'est pas non plus valide si l'option vmrestoretype a l'une des valeurs suivantes. Si l'une de ces valeurs est utilisée, un message d'erreur s'affiche.

- instantaccess
- instantrestore
- mount

Aucun transfert de données réseau n'étant nécessaire pour les images instantanées locales, ces opérations de sauvegarde et de restauration peuvent être plus rapides que celles du serveur.

BOTH

Pour les opérations de sauvegarde, indique de sauvegarder les machines virtuelles sur le serveur IBM Spectrum Protect, ainsi que sur le poste local. La sauvegarde locale est toujours une image instantanée complète des machines virtuelles, même si des sauvegardes incrémentielles sont configurées pour le serveur.

Pour les opérations de restauration, indique de restaurer les machines virtuelles depuis la dernière version active, qu'il s'agisse d'une sauvegarde locale ou sur le serveur. Si les deux sauvegardes actives ont le même horodatage, la restauration a lieu à partir de la sauvegarde locale.

Cette valeur n'est pas valide avec les valeurs de l'option vmrestoretype listées plus haut pour le choix LOCAL.

#### **Exemples**

#### Ligne de commande :

Réalisation d'une sauvegarde complète sur le serveur et sur le poste local pour la machine virtuelle vm1:

dsmc backup vm vm1 -vmbackuplocation=BOTH -vmbackuptype=FUllvm

Réalisation d'une restauration locale pour la machine virtuelle vm1 :

# **Vmbackupmailboxhistory**

L'option vmbackupmailboxhistory indique si l'historique de la boîte aux lettres est automatiquement transféré avec la sauvegarde de la machine virtuelle (VM) si IBM Spectrum Protect for Mail : Data Protection for Microsoft Exchange Server est détecté sur une machine virtuelle.

## **Clients pris en charge**

Systèmes d'exploitation Linux Systèmes d'exploitation WindowsCette option est valide sur les clients qui agissent en qualité de dispositif de transfert de données pour les sauvegardes de l'invité VMware.

 $^{\small{\textregistered}}$  Cette fonction n'est disponible que si le client fait office de dispositif de transfert de données pour IBM Spectrum Protect for Virtual Environments : Data Protection for VMware.

## **Fichier d'options**

Systèmes d'exploitation LinuxPlacez cette option dans le fichier d'options système d'un client (dsm.sys) dans une section serveur.

Systèmes d'exploitation WindowsPlacez cette option dans le fichier d'options client (dsm.opt).

#### **Syntaxe**

```
.-Yes-.
>>-VMBACKUPMAILBoxhistory--+-----+-----------------------------><
                           '-No--'
```
# **Paramètres**

#### Yes

L'historique de la boîte aux lettres est automatiquement transféré avec la sauvegarde de la machine virtuelle si IBM Spectrum Protect for Mail : Data Protection for Microsoft Exchange Server est détecté sur une machine virtuelle.

No

L'historique de la boîte aux lettres n'est pas transféré automatiquement avec la sauvegarde de la machine virtuelle.

### **Exemples**

Fichier d'options :

vmbackupmailboxhistory yes

Systèmes d'exploitation Linux Systèmes d'exploitation Windows

# **Vmbackuptype**

Utilisez l'option vmbackuptype avec la commande backup VM ou restore VM pour spécifier le type de sauvegarde ou de restauration à effectuer pour la machine virtuelle. Vous pouvez également utiliser cette option sur les commandes query VM pour filtrer les résultats de la requête de manière à inclure uniquement les machines virtuelles ayant été sauvegardées par un type de sauvegarde spécifique. Pour obtenir des exemples, consultez la description de la commande query VM.

 $\Box$  Cette fonction n'est disponible que si le client fait office de dispositif de transfert de données pour IBM Spectrum Protect for Virtual Environments.

Systèmes d'exploitation Linux

Vous pouvez spécifier une sauvegarde complète VMware.

Systèmes d'exploitation Windows

Vous pouvez indiquer une sauvegarde de machine virtuelle complète VMware ou Hyper-V.

#### **3008** IBM Spectrum Protect Knowledge Center Version 8.1.4

# **Clients pris en charge**

Systèmes d'exploitation LinuxCette option est valide sur les dispositifs de transfert de données Linux installés sur un serveur de sauvegarde vStorage. Elle peut également être définie par le serveur.

Systèmes d'exploitation WindowsCette option est valide sur les dispositifs de transfert de données Windows installés sur un serveur de sauvegarde vStorage. Elle peut également être définie par le serveur.

## **Fichier d'options**

Systèmes d'exploitation LinuxPlacez cette option dans le fichier d'options système d'un client (dsm.sys) dans une section serveur.

Systèmes d'exploitation WindowsPlacez cette option dans le fichier d'options client (dsm.opt) ou sur la ligne de commande.

Systèmes d'exploitation Linux

#### **Syntaxe**

.-*FUllvm*-. >>-VMBACKUPType--+--------+------------------------------------><

Systèmes d'exploitation Linux

## **Paramètres**

#### FUllvm

Spécifiez cette valeur pour exécuter une sauvegarde complète classique d'une machine virtuelle VMware. Il s'agit du type de sauvegarde par défaut pour les clients Linux.

Systèmes d'exploitation Windows

#### **Syntaxe**

.-FUllvm-. >>-VMBACKUPType--+--------+------------------------------------><

Systèmes d'exploitation Windows

## **Paramètres**

#### FUllvm

Spécifiez cette valeur pour exécuter une sauvegarde complète classique d'une machine virtuelle VMware. Il s'agit du type de sauvegarde par défaut pour les clients Windows qui fonctionnent sur des systèmes serveur Windows sur lesquels le rôle serveur Hyper-V n'est pas activé. Par opposition à vmbackuptype=hypervfull.

## **Exemples**

Fichier d'options :

VMBACKUPT full

Ligne de commande :

Systèmes d'exploitation Linux Systèmes d'exploitation Windowsdsmc backup vm vm1 -VMBACKUPT=full vmchost=virtctr -vmcuser=virctr\_admin -vmcpw=xxxxx

Effectue une sauvegarde de machine virtuelle complète de vm1. example.com, à l'aide de la machine VMware VirtualCenter virtctr.example.com, sur le serveur IBM Spectrum Protect en utilisant le nom de machine vm1.

Systèmes d'exploitation Windowsdsmc backup vm -VMBACKUPT=hypervfull -vmlist="VM 1,VM 2"

Effectue une sauvegarde de machine virtuelle complète des machines virtuelles Hyper-V nommées "VM 1" et "VM 2", sur le serveur IBM Spectrum Protect.

Systèmes d'exploitation Linux Systèmes d'exploitation Windows

# **Vmchost**

Utilisez l'option vmchost avec les commandes backup VM, restore VM ou query VM pour spécifier le nom d'hôte du serveur VMware VirtualCenter ou ESX que vous souhaitez sauvegarder, restaurer, ou interroger.

Utilisez VirtualCenter s'il est disponible. Si vous ne pouvez pas utiliser un serveur Virtual Center et devez effectuer des sauvegardes de plusieurs systèmes sur plusieurs serveurs ESX, n'indiquez pas cette option et entrez à la place l'option avec la commande afin qu'elle change pour chaque serveur ESX.

 $\Box$  Cette fonction n'est disponible que si le client fait office de dispositif de transfert de données pour IBM Spectrum Protect for Virtual Environments : Data Protection for VMware.

## **Clients pris en charge**

Cette commande concerne les clients qui sont configurés pour la sauvegarde hors hôte d'une machine virtuelle VMware. Elle peut également être définie par le serveur.

Systèmes d'exploitation WindowsCette option n'est pas prise en charge pour les sauvegardes Hyper-V.

## **Fichier d'options**

Systèmes d'exploitation WindowsPlacez cette option dans le fichier d'options client (dsm.opt) ou sur la ligne de commande.

Systèmes d'exploitation LinuxPlacez cette option dans le fichier d'options client (dsm.opt), le fichier d'options système (dsm.sys) ou sur la ligne de commande.

#### **Syntaxe**

>>-VMCHost-- --*nom\_hôte*----------------------------------------><

# **Paramètres**

#### nomhôte

Indique le nom d'hôte du serveur VMware VirtualCenter ou ESX que vous souhaitez sauvegarder, restaurer ou interroger.

## **Exemples**

Fichier d'options : VMCH vcenter.storage.usca.example.com Ligne de commande :

-VMCH=esx1.storage.usca.example.com

Systèmes d'exploitation Linux Systèmes d'exploitation Windows

# **Vmcpw**

Utilisez l'option vmcpw avec les commandes backup VM, restore VM ou query VM pour spécifier le mot de passe de l'ID utilisateur VMware VirtualCenter ou ESX indiqué avec l'option vmcuser.

Utilisez VirtualCenter s'il est disponible. Si vous ne pouvez pas utiliser un serveur Virtual Center et devez effectuer des sauvegardes de plusieurs systèmes sur plusieurs serveurs ESX, n'indiquez pas cette option et entrez à la place l'option avec la commande afin qu'elle change pour chaque serveur ESX.

 $^{\small{\textregistered}}$  Cette fonction n'est disponible que si le client fait office de dispositif de transfert de données pour IBM Spectrum Protect for Virtual Environments : Data Protection for VMware.

#### **Clients pris en charge**

Systèmes d'exploitation LinuxCette option s'applique uniquement aux clients Linux pris en charge qui sont installés sur un serveur de sauvegarde vStorage utilisé pour sauvegarder une machine virtuelle VMware.

Systèmes d'exploitation WindowsCette option concerne uniquement les clients Windows pris en charge qui sont installés sur un serveur de sauvegarde vStorage utilisé pour sauvegarder une machine virtuelle VMware. Cette option n'est pas prise en charge pour les sauvegardes Hyper-V.

### **Fichier d'options**

Systèmes d'exploitation WindowsPlacez cette option dans le fichier d'options client (dsm.opt) ou sur la ligne de commande.

Systèmes d'exploitation LinuxPlacez cette option dans le fichier d'options système du client (dsm.sys) ou sur la ligne de commande.

- 1. Cliquez sur Editer > Préférences client > Sauvegarde VM. Dans la zone Mot de passe, entrez le mot de passe que vous souhaitez enregistrer.
- 2. Cliquez sur OK.

Au lieu d'utiliser l'éditeur de préférences, vous pouvez stocker le mot de passe localement à l'aide de la commande set password. Par exemple :

dsmc SET PASSWORD -type=vm vcenter.us.ibm.com Administrator secret

#### **Syntaxe**

>>-VMCPw-- --*pwname*--------------------------------------------><

## **Paramètres**

#### pwname

Indique le mot de passe du serveur VMware VirtualCenter ou ESX que vous souhaitez sauvegarder, restaurer ou interroger.

#### **Exemples**

Fichier d'options : VMCPw SECRET Ligne de commande :

-VMCPw=SECRET

#### **Référence associée**:

Set [Password](#page-3273-0) Systèmes d'exploitation Linux Systèmes d'exploitation Windows

# **Vmctlmc**

Cette option indique la classe de gestion à utiliser lors de la sauvegarde des fichiers de contrôle de la machine virtuelle.

 $^{\small{\textregistered}}$ Cette fonction n'est disponible que si le client fait office de dispositif de transfert de données pour IBM Spectrum Protect for Virtual Environments.

Les fichiers de contrôle des machines virtuelles sont généralement liés à la classe de gestion par défaut. L'option vmmc permet d'indiquer une classe de gestion différente, à laquelle les données et les fichiers de contrôle de la machine virtuelle sont liés. L'option vmctlmc a la priorité sur la classe de gestion par défaut et l'option vmmc pour les fichiers de contrôle de la machine virtuelle.

Dans certaines circonstances, il peut être souhaitable ou nécessaire de lier les fichiers de contrôle à une classe de gestion différente de celle des fichiers de données.

L'option vmctlmc est obligatoire si les fichiers de données de la machine virtuelle sont sauvegardés sur une bande. Les fichiers de contrôle de la machine virtuelle doivent être sauvegardés sur un pool de stockage basé sur disque qui ne migre pas vers la bande. Le pool de stockage peut comporter des volumes à accès aléatoire et des volumes de fichier séquentiel. Il peut également

correspondre à un pool dédoublonné. Utilisez l'option vmctlmc pour indiquer une classe de gestion qui stocke les données dans un pool de stockage de ce type.

Restriction : La classe de gestion indiquée par l'option vmctlmc détermine uniquement le pool de stockage de destination pour les fichiers de contrôle de la machine virtuelle. La conservation des fichiers de contrôle est déterminée par l'option vmmc, le cas échéant, ou par la classe de gestion par défaut. La conservation des fichiers de contrôle de la machine virtuelle correspond toujours à celle des fichiers de données de cette même machine virtuelle.

## **Clients pris en charge**

Systèmes d'exploitation Linux Systèmes d'exploitation WindowsCette option est valide pour les clients qui agissent en tant que noeuds de dispositif de transfert de données protégeant les machines virtuelles VMware.

Cette option ne peut être utilisée que pour les sauvegardes de machine virtuelle utilisant le mode incrémentiel permanent.

Cette option est disponible uniquement si vous disposez d'une licence d'utilisation IBM Spectrum Protect for Virtual Environments : Data Protection for VMware ou IBM Spectrum Protect for Virtual Environments : Data Protection for Microsoft Hyper-V.

# **Fichier d'options**

Systèmes d'exploitation LinuxPlacez cette option dans le fichier d'options du système dsm.sys.

Systèmes d'exploitation WindowsPlacez cette option dans le fichier d'options du client dsm.opt.

## **Syntaxe**

>>-VMCTLmc--*nom\_classe*-----------------------------------------><

# **Paramètres**

#### nom\_classe

Indique une classe de gestion qui s'applique à la sauvegarde des fichiers de contrôle de la machine virtuelle. Si vous ne définissez pas cette option, la classe de gestion spécifiée sur l'option vmmc est utilisée. Si vous ne définissez pas cette option et que l'option vmmc n'est pas définie, la classe de gestion par défaut du noeud est utilisée.

## **Exemples**

Fichier d'options : vmctlmc diskonlymc Ligne de commande : Non applicable

Systèmes d'exploitation Linux Systèmes d'exploitation Windows

# **Vmcuser**

Utilisez l'option vmcuser avec les commandes backup VM, restore VM ou query VM pour spécifier le nom d'utilisateur du serveur VMware VirtualCenter ou ESX que vous souhaitez sauvegarder, restaurer, ou interroger.

Utilisez VirtualCenter s'il est disponible. Si vous ne pouvez pas utiliser un serveur Virtual Center et devez effectuer des sauvegardes de plusieurs systèmes sur plusieurs serveurs ESX, n'indiquez pas cette option et entrez à la place l'option avec la commande afin qu'elle change pour chaque serveur ESX.

 $\Box$  Cette fonction n'est disponible que si le client fait office de dispositif de transfert de données pour IBM Spectrum Protect for Virtual Environments : Data Protection for VMware.

#### **Clients pris en charge**

Cette option concerne les clients qui sont configurés pour la sauvegarde hors hôte d'une machine virtuelle VMware. Elle peut également être définie par le serveur.

Systèmes d'exploitation WindowsCette option n'est pas prise en charge pour les sauvegardes Hyper-V.

## **Fichier d'options**

Systèmes d'exploitation WindowsPlacez cette option dans le fichier d'options client (dsm.opt) ou sur la ligne de commande.

Systèmes d'exploitation LinuxPlacez cette option dans le fichier d'options client (dsm.opt), le fichier d'options système (dsm.sys) ou sur la ligne de commande.

#### **Syntaxe**

>>-VMCUser-- --*nomutilisateur*----------------------------------><

# **Paramètres**

nomutilisateur

Indique le nom d'utilisateur du serveur VMware VirtualCenter ou ESX que vous souhaitez sauvegarder, restaurer ou interroger.

Lorsque vous utilisez un centre virtuel, un ID utilisateur ayant accès au système Windows hébergeant le centre virtuel est requis. Cet ID utilisateur doit posséder des privilèges [d'administrateur](http://www.ibm.com/support/docview.wss?uid=swg21659544) ou les privilèges minimaux identifiés dans la note technique 1659544.

#### **Exemples**

Fichier d'options : VMCUser administrator

Ligne de commande :

backup vm -VMCUser=domainname\administrator

Ligne de commande : Exemple de connexion à un serveur ESX :

backup vm -VMCUser=root

Systèmes d'exploitation Linux Systèmes d'exploitation Windows

# **Vmdatastorethreshold**

Utilisez l'option vmdatastorethreshold afin de définir un pourcentage de seuil d'utilisation de l'espace pour chaque magasin de données VMware d'une machine virtuelle.

Lorsque vous spécifiez cette option, l'utilisation de l'espace est vérifiée avant de créer une image instantanée de machine virtuelle. Si le seuil est dépassé, la machine virtuelle n'est pas sauvegardée. Cette option permet d'empêcher que des erreurs d'espace insuffisant ne se produisent lorsque vous sauvegardez des machines virtuelles.

 $\Box$  Cette fonction n'est disponible que si le client fait office de dispositif de transfert de données pour IBM Spectrum Protect for Virtual Environments : Data Protection for VMware.

## **Clients pris en charge**

Systèmes d'exploitation LinuxVous pouvez utiliser cette option avec les clients Linux x86\_64 pris en charge.

Systèmes d'exploitation WindowsVous pouvez utiliser cette option avec les clients Windows 64 bits pris en charge.

### **Fichier d'options**

Systèmes d'exploitation LinuxVous pouvez spécifier cette option dans le fichier d'options système du client (dsm.sys) ou sur la ligne de commande en utilisant la commande backup vm. Vous pouvez également inclure cette option dans un jeu d'options client sur le serveur IBM Spectrum Protect version 7.1.5 ou ultérieure. Vous ne pouvez pas la définir dans l'éditeur de préférences.

Systèmes d'exploitation WindowsVous pouvez spécifier cette option dans le fichier d'options client (dsm.opt) ou sur la ligne de commande en utilisant la commande backup vm. Vous pouvez également inclure cette option dans un jeu d'options client sur le serveur IBM Spectrum Protect version 7.1.5 ou ultérieure. Vous ne pouvez pas la définir dans l'éditeur de préférences.

#### **Syntaxe**

>>-VMDATASTORETHreshold----*pourcentage*-------------------------><

### **Paramètres**

#### *pourcentage*

Indique le pourcentage de seuil de chaque magasin de données VMware de la machine virtuelle à sauvegarder. Vous pouvez spécifier un entier compris entre 0 et 100. La valeur par défaut est 100. Si vous ne définissez pas cette option, le client commence une sauvegarde de machine virtuelle sans commencer par vérifier l'espace utilisé existant. Conditions requises :

- Prenez soin de définir un seuil suffisant bas de sorte que l'image instantanée n'utilise pas tout l'espace disponible dans les magasins de données VMware. Sinon, vous n'aurez pas suffisamment d'espace dans les magasins de données VMware et l'image instantanée ne sera pas créée.
- Si vous utilisez plusieurs clients qui agissent en tant que noeuds de dispositif de transfert de données, vous devez ajouter cette option au fichier d'options pour chacun d'eux.
- Le client vérifie l'utilisation des données du magasin de données VMware contenant les images instantanées de disque de machine virtuelle. Par défaut, les images instantanées sont créées dans le même répertoire que celui du fichier du disque virtuel parent (.vmdk).

Si vous changez l'emplacement de l'image instantanée et le remplacez par un nouveau répertoire dans le même magasin de données ou dans un autre magasin de données à l'aide de l'option workingDir du fichier de configuration de la machine virtuelle, assurez-vous que le chemin d'accès au répertoire de travail est correct. Si le chemin n'est pas correct, le client validera peut-être l'utilisation des données pour le mauvais magasin de données.

Si vous utilisez l'option EXCLUDE.VMDISK pour exclure un ou plusieurs disques d'une sauvegarde, la vérification du seuil est tout de même exécutée sur ces disques. Même s'ils ne sont pas sauvegardés, VMware prend tout de même une image instantanée de ces disques.

Les disques indépendants ne sont pas vérifiés lors du processus de vérification de l'espace car une image instantanée de ces disques n'utilise pas d'espace dans un magasin de données VMware.

## **Exemple 1**

La machine virtuelle mv1 s'étend sur datastore1 et datastore2. Affectez la valeur 90 à l'option vmdatastorethreshold de sorte que les deux magasins de données VMWare soient pleins à 90 % au maximum avant la sauvegarde de la machine virtuelle.

```
Fichier d'options :
     vmdatastorethreshold 90
Ligne de commande :
     dsmc backup vm vm1 -vmdatastorethreshold=90
```
## **Exemple 2**

Le seuil du magasin de données datastore2 est défini sur 85. Ce seuil est dépassé au cours de la sauvegarde de la machine virtuelle vm5. Le message d'erreur suivant s'affiche :

```
ANS14200E The virtual machine 'vm5' could not be backed up because the
data usage of datastore 'datastore2' exceeded the datastore threshold
of 85%.
```
Augmentez la valeur de l'option vmdatastorethreshold à 95 et relancez la sauvegarde.

```
Fichier d'options :
     vmdatastorethreshold 95
Ligne de commande :
     dsmc backup vm vm5 -vmdatastorethreshold=95
```
**Référence associée**: [Backup](#page-3146-0) VM

Systèmes d'exploitation Linux Systèmes d'exploitation Windows

# **Vmdefaultdvportgroup**

Cette option permet de définir le groupe de ports que les cartes d'interface réseau (NIC) doivent utiliser pour les opérations restore vm sur une machine virtuelle ayant été connectée à un groupe de ports virtuels distribués au cours de la sauvegarde, mais dont l'hôte cible ne contient pas de groupe de ports virtuels distribués correspondant.

 $\Box$  Cette fonction n'est disponible que si le client fait office de dispositif de transfert de données pour IBM Spectrum Protect for Virtual Environments : Data Protection for VMware.

Cette option ne s'applique pas aux opérations de sauvegarde ni de restauration des machines virtuelles Microsoft Hyper-V.

## **Clients pris en charge**

Systèmes d'exploitation LinuxCette option est valide pour les clients Linux installés sur un serveur de sauvegarde vStorage.

Systèmes d'exploitation WindowsCette option est valide pour les clients Windows installés sur un serveur de sauvegarde vStorage.

## **Fichier d'options**

Systèmes d'exploitation LinuxPlacez cette option dans le fichier d'options client (dsm.opt), dans le fichier d'options du système client (dsm.sys), ou définissez-la sous la forme d'un paramètre de la commande restore vm, sur la ligne de commande.

Systèmes d'exploitation WindowsPlacez cette option dans le fichier d'options client (dsm.opt), ou définissez-la sous la forme d'un paramètre de la commande restore vm, sur la ligne de commande.

#### **Syntaxe**

>>-VMDEFAULTDVPORTGROUP--nom\_groupe\_ports-----

## **Paramètres**

*nom\_groupe\_ports*

Indique le nom du groupe de ports à utiliser. Celui-ci est sensible à la casse.

## **Exemples**

Fichier d'options :

VMDEFAULTDVPORTGROUP dvPortGroup

Ligne de commande :

dsmc restore vm vm123 -VMDEFAULTDVPORTGROUP=dvPortGroup

#### **Référence associée**:

Vmdefaultnetwork Vmdefaultdvswitch Systèmes d'exploitation Linux Systèmes d'exploitation Windows

# **Vmdefaultdvswitch**

Cette option vous permet de spécifier le commutateur virtuel distribué (dvSwitch) contenant le groupe de ports que vous avez défini à l'aide de l'option vmdefaultdvportgroup. Cette option n'a d'effet que si vous spécifiez également l'option vmdefaultdvportgroup.

Cette fonction n'est disponible que si le client fait office de dispositif de transfert de données pour IBM Spectrum Protect for Virtual Environments : Data Protection for VMware.

## **Clients pris en charge**

Systèmes d'exploitation LinuxCette option est valide pour les clients Linux installés sur un serveur de sauvegarde vStorage.

Systèmes d'exploitation WindowsCette option est valide pour les clients Windows installés sur un serveur de sauvegarde vStorage.

## **Fichier d'options**

Systèmes d'exploitation LinuxPlacez cette option dans le fichier d'options client (dsm.opt), dans le fichier d'options du système client (dsm.sys), ou définissez-la sous la forme d'un paramètre de la commande restore vm, sur la ligne de commande.

Systèmes d'exploitation WindowsPlacez cette option dans le fichier d'options client (dsm.opt), ou définissez-la sous la forme d'un paramètre de la commande restore vm, sur la ligne de commande.

#### **Syntaxe**

>>-VMDEFAULTDVSWITCH--*commutateur\_virtuel\_distribué*------------><

# **Paramètres**

*commutateur\_virtuel\_distribué*

Indique le nom du commutateur virtuel à utiliser. Celui-ci est sensible à la casse.

#### **Exemples**

Fichier d'options :

VMDEFAULTDVSWITCH dvSwitch

Ligne de commande :

dsmc restore vm vm123 -VMDEFAULTDVSWITCH=dvSwitch -VMDEFAULTDVPORTGROUP=dvPortGroup

#### **Référence associée**:

Vmdefaultdvportgroup Systèmes d'exploitation Linux Systèmes d'exploitation Windows

# **Vmdefaultnetwork**

Cette option permet de définir le réseau que les cartes d'interface réseau (NIC) doivent utiliser pour les opérations restore vm sur une machine virtuelle ayant été connectée à un groupe de ports virtuels distribués au cours de sa sauvegarde, mais dont l'hôte cible de restauration ne contient aucun groupe de ports de commutation configuré.

 $\Box$  Cette fonction n'est disponible que si le client fait office de dispositif de transfert de données pour IBM Spectrum Protect for Virtual Environments : Data Protection for VMware.

#### **Clients pris en charge**

Systèmes d'exploitation LinuxCette option est valide pour les clients Linux installés sur un serveur de sauvegarde vStorage.

Systèmes d'exploitation WindowsCette option est valide pour les clients Windows installés sur un serveur de sauvegarde vStorage.

## **Fichier d'options**

Systèmes d'exploitation LinuxPlacez cette option dans le fichier d'options client (dsm.opt), dans le fichier d'options du système client (dsm.sys), ou définissez-la sous la forme d'un paramètre de la commande restore vm, sur la ligne de commande.

Systèmes d'exploitation WindowsPlacez cette option dans le fichier d'options client (dsm.opt), ou définissez-la sous la forme d'un paramètre de la commande restore vm, sur la ligne de commande.

#### **Syntaxe**

>>-VMDEFAULTNETWORK--*nom\_réseau\_mv*-----------------------------><

# **Paramètres**

*nom\_réseau\_mv*

Indique le nom de réseau de la machine virtuelle à utiliser. Celui-ci est sensible à la casse. Si le nom contient des caractères espace, placez-le entre guillemets.

#### **Exemples**

Fichier d'options :

VMDEFAULTNETWORK "VM Network"

Ligne de commande :

dsmc restore vm vm123 -VMDEFAULTNETWORK="VM Network"

**Référence associée**: Vmdefaultdvportgroup Vmdefaultdvswitch Systèmes d'exploitation Windows

# **Vmdiskprovision**

Utilisez l'option vmdiskprovision pour spécifier une règle d'application des accès pour le disque virtuel qui est utilisé pour restaurer les données de la machine virtuelle VMware. Cette option est uniquement valide pour les opérations restore vm dans lesquelsvmrestoretype=instantrestore est spécifié.

Cette option est uniquement valide pour les machines virtuelles VMware. Les machines virtuelles doivent être hébergées sur des serveurs ESXi version 5.1 ou suivante.Pour utiliser cette option, vous devez disposer d'une licence d'utilisation d'IBM Spectrum Protect for Virtual Environments : Data Protection for VMware.

## **Clients pris en charge**

Systèmes d'exploitation WindowsCette option est compatible avec les clients Windows pris en charge.

## **Fichier d'options**

Placez cette option dans le fichier d'options client (dsm.opt) ou sur la ligne de commande.

## **Syntaxe**

.-THICK-. >>-VMDISKPROvision--+-------+---------------------------------->< '-THIN--'

## **Paramètres**

THICK

Crée une machine virtuelle sous un format épais où l'espace requise pour le disque virtuelle est allouée lorsque le disque virtuel est créé. Ce paramètre est la valeur par défaut.

THIN

Créé un dique virtuel sous un format fin.

Remarque : Si vous restaurez une machine virtuelle et que vous la dotez de disques légers, le magasin de données dans lequel vous restaurez la machine virtuelle doit posséder suffisamment d'espace disponible pour prendre en charge la capacité de stockage totale du disque de la machine virtuelle et pas uniquement la quantité de disque utilisée. Par exemple, si une machine virtuelle dotée d'un disque léger dispose au total d'une capacité de stockage de 300 Go pour son disque, vous ne pouvez pas la restaurer dans un magasin de données qui n'a pas au moins 300 Go d'espace disponible, même si seulement une partie des capacités totales est actuellement utilisée.

#### **Exemples**

```
Fichier d'options :
     VMDISKPROvision THIN
Ligne de commande :
```
dsmc restore vm Mainz -VMRESToretype=INSTANTRestore -VMTEMPDAtastore=Temporary\_Datastore -VMDISKPROvision=THIN

Systèmes d'exploitation Linux Systèmes d'exploitation Windows

# **Vmenabletemplatebackups**

L'option vmenabletemplatebackups spécifie si le client sauvegarde les machines virtuelles VMware lorsqu'il protège des machines virtuelles dans un serveur vCenter. Les machines virtuelles modèles VMware ne peuvent être sauvegardées lorsqu'elles sont dans un hôte ESXi car ESXi ne prend pas en charge les modèles.

Lorsque cette option est activée, vous pouvez inclure des modèles de machines VMware dans des opérations de sauvegarde de machine virtuelle complète. Vous utilisez la commande Backup VM et l'option DOMAIN.VMFULL existantes pour spécifier les machines virtuelles à inclure dans l'opération de sauvegarde.

 $\Box$  Cette fonction n'est disponible que si le client fait office de dispositif de transfert de données pour IBM Spectrum Protect for Virtual Environments : Data Protection for VMware.

Les sauvegardes incrémentielles ne sont pas prises en charge et les instantanés ne sont pas capturés, vous devez donc utiliser MODE=IFFULL. Utilisez MODE=IFFULL pour forcer une nouvelle sauvegarde des modèles de machines virtuelles VMware, même s'ils n'ont pas été modifiés depuis la dernière sauvegarde.

Lorsque vmenabletemplatebackups est activé, tout processus de sauvegarde initié à l'aide de MODE=IFINCREMENTAL est effectué avec MODE=IFFULL. Les modèles de machines virtuelles VMware sont inclus dans une sauvegarde uniquement s'ils ont été modifiés depuis la dernière sauvegarde.

Lorsque cette option est activée, assurez-vous que les options vmvstortransport comprennent NBDSSL ou NBD. L'utilisation des seuls modes de transport SAN ou HOTADD avec cette option activée provoque l'échec des sauvegardes des machines modèle.

# **Clients pris en charge**

Systèmes d'exploitation LinuxCette option peut être utilisée avec les clients Linux x86\_64 pris en charge.

Systèmes d'exploitation WindowsCette option est compatible avec les clients Windows pris en charge.

# **Fichier d'options**

Systèmes d'exploitation LinuxVous pouvez définir cette option sur la ligne de commande, dans le fichier d'options système d'un client (dsm.sys), dans le fichier d'options du client (dsm.opt) ou sur le serveur dans un jeu d'options client.

Systèmes d'exploitation WindowsVous pouvez définir cette option sur la ligne de commande, dans le fichier d'options du client (dsm.opt) ou sur le serveur dans un jeu d'options client.

Systèmes d'exploitation Linux Systèmes d'exploitation WindowsVous pouvez également le placer dans l'éditeur de préférences, dans l'onglet Sauvegarde de machine virtuelle (sélectionnez l'option Sauvegarder des modèles de machine virtuelle).

## **Syntaxe**

.-*No*------.

>>-VMENABLETEMPlatebackups--+-+-----+-+------------------------><

### **Paramètres**

#### *No*

Indique que les modèles de machines virtuelles ne sont pas inclus dans les opérations de sauvegarde complète de machine virtuelle. Il s'agit de la configuration par défaut.

#### *Yes*

Indique que les modèles de machines virtuelles sont inclus dans les opérations de sauvegarde complète de machine virtuelle.

#### **Exemples**

#### Fichier d'options

vmenabletemplatebackups yes

#### Ligne de commande :

Sauvegarder un machine virtuelle du modèle VMware

dsmc backup vm *vmname* -VMENABLETEMPLATEBACKUPS=YES

où *vmname* est le nom de la machine du modèle.

#### Ligne de commande :

Restaurer une machine virtuelle du modèle VMware au même emplacement et avec le même nom

dsmc restore vm *vmname* -VMENABLETEMPLATEBACKUPS=YES

où *vmname* est le nom de la machine du modèle.

#### Ligne de commande :

Restaurer un machine virtuelle du modèle dans un nouvel emplacement

```
dsmc restore vm vmname -vmname=win7x64
 -datastore=datastore22 -host=supersht.labx.com
  -datacenter="Lab Center" -VMENABLETEMPLATEBACKUPS=YES
```
où *vmname* est le nom du modèle de machine. "win7x64" est le nouveau nom de modèle de machine virtuelle. Les nouveaux centre de données, hôte et magasin de données sont également inclus.

#### **Référence associée**:

[Backup](#page-3146-0) VM [Restore](#page-3243-0) VM [Domain.vmfull](#page-2833-0) Systèmes d'exploitation Windows

# **Vmexpireprotect**

Utilisez cette option pour protéger les images instantanées de machine virtuelle de sorte qu'elles n'arrivent pas à expiration au cours d'une opération de restauration instantanée ou d'accès instantané (machines virtuelles VMware) ou d'une opération de restauration au niveau des fichiers (machines virtuelles VMware).

Durant une opération de montage ou de restauration, l'image instantanée sur le serveur IBM Spectrum Protect est verrouillée afin de l'empêcher d'arriver à expiration au cours de l'opération. Une expiration peut se produire si une image instantanée est ajoutée à la séquence d'images instantanées. Cette option permet d'autoriser ou d'empêcher l'expiration d'une image instantanée au cours d'une opération de montage ou de restauration.

#### **Clients pris en charge**

Systèmes d'exploitation WindowsCette option peut être utilisée avec des clients Windows pris en charge qui sont configurés pour restaurer des machines virtuelles.

 $\Box$  Cette fonction n'est disponible que si le client fait office de dispositif de transfert de données pour IBM Spectrum Protect for Virtual Environments.

# **Fichier d'options**

Pour restaurer des machines virtuelles VMware, définissez cette option dans le fichier d'options client (dsm.opt) ou sur une commande restore vm avec la valeur instantaccess ou instantrestore définie pour l'option vmrestoretype.

Pour restaurer des sauvegardes au niveau des fichiers pour des machines virtuelles, spécifiez cette option dans le fichier d'options client ou sur la commande restore vm.

Remarque : Les sauvegardes de niveau fichier ont été créées dans des clients de sauvegarde-archivage de version 7.1 ou antérieure.

#### **Syntaxe**

 $-NO=-$ >>-VMEXPIREPROTECT--+-Yes-+--

# **Paramètres**

#### Yes

Spécifiez Yes pour empêcher l'image instantanée d'arriver à expiration. L'image instantanée sur le serveur IBM Spectrum Protect est verrouillée et elle ne peut pas arriver à expiration durant une opération de montage ou de restauration.

No

Spécifiez No pour désactiver la protection contre l'expiration. Il s'agit de la valeur par défaut. L'image instantanée sur le serveur IBM Spectrum Protect n'est pas verrouillée et elle n'est pas protégée contre l'expiration. Si l'image instantanée qui est montée ou restaurée arrive à expiration, le résultat de l'opération de montage ou de restauration est imprévisible. Par exemple, le point de montage peut devenir inutilisable ou contenir des erreurs. Toutefois, l'expiration n'affecte pas la copie active de la machine virtuelle. La copie active ne peut pas arriver à expiration durant une opération.

Lorsque l'image instantanée se trouve sur un serveur de réplication cible, elle ne peut pas être verrouillée car elle est accessible en mode lecture seule. Si le serveur tente de la verrouiller, l'opération de montage ou de restauration échoue.

Pour éviter toute tentative de verrouillage et empêcher l'échec de l'opération, désactivez la protection contre l'expiration en spécifiant No ou en autorisant cette option par défaut.

#### **Exemples**

Fichier d'options client : VMEXPIREPROTECT YES

#### Ligne de commande :

Exécutez une opération d'accès instantané pour une machine virtuelle VMware :

```
dsmc restore vm vm1 -vmname=new_vm1 -vmrestoretype=instantaccess
 -vmexpireprotect=no
```
Pour restaurer des fichiers à partir d'une sauvegarde de machine virtuelle, utilisez l'interface graphique de l'agent de récupération IBM Spectrum Protect.

Pour toute information sur l'agent de récupération IBM Spectrum Protect, voir la documentation IBM Spectrum Protect for Virtual Environments.

Systèmes d'exploitation Windows

# **Vmiscsiadapter**

Cette option indique quel adaptateur iSCSI, sur l'hôte ESX, utiliser pour les opérations de restauration instantanée et d'accès instantané pour les machines virtuelles VMware.

#### **Clients pris en charge**

Cette option est valide pour les clients Windows 64 bits configurés en tant que dispositifs de transfert de données sauvegardant des machines virtuelles VMware.

#### **Fichier d'options**

Définissez cette option dans le fichier d'options client (dsm.opt). Vous pouvez également spécifier cette option en tant que paramètre de ligne de commande dans la commande restore vm qui lance une opération de restauration instantanée et d'accès instantané. Pour utiliser cette option, vous devez disposer d'une licence d'utilisation d'IBM Spectrum Protect for Virtual Environments : Data Protection for VMware.

#### **Syntaxe**

>>-VMISCSIAdapter=--*nom\_adaptateur\_iSCSI*-----------------------><

nom\_adaptateur\_iSCSI

Indique le nom de l'adaptateur iSCSI à connecter sur l'hôte ESX. Si vous ne spécifiez pas cette option, le premier adaptateur iSCSI détecté sur l'hôte est utilisé.

## **Exemples**

```
Fichier d'options :
```

```
vmiscsiadapter "vmhba36"
```

```
Ligne de commande :
```

```
dsmc restore vm "Haifa" -VMRESToretype=INSTANTAccess -vmname="Haifa verify" -
VMISCSIAdapter="vmhba36"
```
Systèmes d'exploitation Windows

# **Vmiscsiserveraddress**

Utilisez l'option vmiscsiserveraddress avec la commande restore VM pour indiquer le nom d'hôte ou l'adresse IP du serveur iSCSI qui fournit les cibles iSCSI pour les opérations de restauration et accès instantanés.

L'option vmiscsiserveraddress est valide pour toutes les opérations instantanées (vmrestoretype=instantaccess et vmrestoretype=instantrestore) sur les machines virtuelles VMware.

Les machines virtuelles doivent être hébergées sur des serveurs ESXi version 5.1 ou suivante. Pour utiliser cette option, vous devez disposer d'une licence d'utilisation d'IBM Spectrum Protect for Virtual Environments : Data Protection for VMware.

# **Clients pris en charge**

Systèmes d'exploitation WindowsCette option est compatible avec les clients Windows pris en charge.

# **Fichier d'options**

Placez cette option dans le fichier d'options client (dsm.opt) ou sur la ligne de commande.

## **Syntaxe**

>>-VMISCSIServeraddress-- --*nom ou adresse IP de l'hôte de serveur iSCSI*-><

# **Paramètres**

nom ou adresse IP de l'hôte de serveur iSCSI

Entrez le nom d'hôte ou l'adresse IP du serveur iSCSI qui fournit les disques des cibles iSCSI. Le serveur iSCSI doit connecter la machine du dispositif de transfert de données à tous les hôtes ESX utilisés pour les opérations de restauration instantanée. Si l'option vmiscsiserveraddress n'est pas spécifiée, le nom d'hôte ou l'adresse IP de la machine du dispositif de transfert de données est utilisé.

Pour les opérations de restauration instantanée, l'adresse IP de la carte réseau dans le dispositif de transfert de données utilisé pour le transfert iSCSI doit figurer sur le même sous-réseau que l'adaptateur iSCSI sur l'hôte ESX.

Pour les opérations de montage de restauration de fichier, les systèmes proxy de montage Windows et Linux doivent se trouver dans la même plage réseau.

Fichier d'options : VMISCSIServeraddress 192.168.42.50

#### Ligne de commande :

dsmc restore vm Oslo -VMRESToretype=INSTANTAccess -vmname=Oslo verify -VMISCSIServeraddress=odin.oslo.no.xyzco.com

<span id="page-3078-0"></span>Systèmes d'exploitation Linux Systèmes d'exploitation Windows

# **Vmlimitperdatastore**

L'option vmlimitperdatastore spécifie le nombre de machines virtuelles et de disques virtuels dans un magasin de données qui peuvent être traités en parallèle au cours d'une opération de sauvegarde optimisée.

Une opération de sauvegarde optimisée correspond à une opération dans laquelle la fonction de sauvegarde parallèle est activée au niveau de la machine virtuelle, du disque virtuel ou du sous-disque.

L'option vmlimitperdatastore fonctionne avec les options vmmaxparallel, vmmaxbackupsessions et vmlimitperhost pour optimiser les opérations de sauvegarde et aider à contrôler la quantité de ressources pouvant être créées sur un hôte de l'infrastructure vSphere. Ajustez les valeurs de ces options de manière à trouver les valeurs optimum pour les sauvegardes de votre environnement.

 $\Box$  Cette fonction n'est disponible que si le client fait office de dispositif de transfert de données pour IBM Spectrum Protect for Virtual Environments : Data Protection for VMware.

### **Clients pris en charge**

Systèmes d'exploitation LinuxCette option peut être utilisée avec les clients Linux x86\_64 pris en charge.

Systèmes d'exploitation WindowsCette option peut être utilisée avec les clients Windows pris en charge.

#### **Fichier d'options**

Systèmes d'exploitation LinuxCette option est valide dans le fichier d'options système d'un client (dsm.sys), dans le fichier d'options client (dsm.opt) ou sur la ligne de commande de Backup VM. Elle peut également être incluse sur le serveur dans un jeu d'options client. Elle ne peut se trouver dans l'éditeur de préférences.

Systèmes d'exploitation WindowsCette option est valide dans le fichier d'options client (dsm.opt) ou sur la ligne de commande de Backup VM. Elle peut également être incluse sur le serveur dans un jeu d'options client. Elle ne peut se trouver dans l'éditeur de préférences.

#### **Syntaxe**

.-*0*----------. >>-VMLIMITPERDatastore-- --+-+--------+-+---------------------->< '-*entier*-'

## **Paramètres**

*entier*

Indique le nombre maximal de machines virtuelles dans un magasin de données qui sont incluses dans une opération de sauvegarde optimisée. La valeur maximale que vous pouvez spécifier est 50 machines virtuelles. La valeur par défaut est 0 (zéro).

La valeur 0 signifie que le nombre de machines virtuelles pouvant être sauvegardées en parallèle à partir d'un magasin de données ne vous concerne pas. Vous souhaitez plutôt limiter le nombre maximal de machines virtuelles à inclure dans une sauvegarde à l'aide de la valeur que vous indiquez dans l'option vmmaxparallel. L'option vmlimitperdatastore est appliquée même lorsque des données de machine virtuelle existent dans au moins deux magasins de données.

#### **Exemples**

Fichier d'options

#### VMLIMITPERD 5

Ligne de commande : dsmc backup vm -VMLIMITPERD=5

#### **Référence associée**:

[Backup](#page-3146-0) VM [Domain.vmfull](#page-2833-0) [Vmmaxbackupsessions](#page-3080-0) [Vmmaxparallel](#page-3081-0) [Vmlimitperhost](#page-3079-0)

#### **Information associée**:

<span id="page-3079-0"></span>[Sauvegarde](https://www.ibm.com/support/knowledgecenter/SSERB6_8.1.0/ve.user/t_ve_bup_multiplevmsdm.html) de plusieurs machines virtuelles en parallèle Systèmes d'exploitation Linux Systèmes d'exploitation Windows

# **Vmlimitperhost**

L'option vmlimitperhost spécifie le nombre de machines virtuelles et de disques virtuels dans un hôte qui peuvent être traités en parallèle au cours d'une opération de sauvegarde optimisée.

Une opération de sauvegarde optimisée correspond à une opération dans laquelle la fonction de sauvegarde parallèle est activée au niveau de la machine virtuelle, du disque virtuel ou du sous-disque.

L'option vmlimitperhost fonctionne avec les options vmmaxparallel, vmmaxbackupsessions et vmlimitperdatastore pour optimiser les opérations de sauvegarde et aider à contrôler la quantité de ressources pouvant être créées sur un hôte de l'infrastructure vSphere. Ajustez les valeurs de ces options de manière à trouver les valeurs optimum pour les sauvegardes de votre environnement.

 $\Box$  Cette fonction n'est disponible que si le client fait office de dispositif de transfert de données pour IBM Spectrum Protect for Virtual Environments : Data Protection for VMware.

#### **Clients pris en charge**

Systèmes d'exploitation LinuxCette option peut être utilisée avec les clients Linux x86\_64 pris en charge.

Systèmes d'exploitation WindowsCette option peut être utilisée avec les clients Windows pris en charge. Cette option n'est pas valide pour les sauvegardes Data Protection for Microsoft Hyper-V.

## **Fichier d'options**

Systèmes d'exploitation LinuxCette option est valide dans le fichier d'options système d'un client (dsm.sys), dans le fichier d'options client (dsm.opt) ou sur la ligne de commande de Backup VM. Elle peut également être incluse sur le serveur dans un jeu d'options client. Elle ne peut se trouver dans l'éditeur de préférences.

Systèmes d'exploitation WindowsCette option est valide dans le fichier d'options client (dsm.opt) ou sur la ligne de commande de Backup VM. Elle peut également être incluse sur le serveur dans un jeu d'options client. Elle ne peut se trouver dans l'éditeur de préférences.

#### **Syntaxe**

```
. -0--->>-VMLIMITPERHost-- --+-+---------+-+--------------------------><
                       '-integer-'
```
# **Paramètres**

#### *integer*

Indique le nombre maximal de machines virtuelles dans un serveur ESX, qui peuvent être incluses dans une opération de sauvegarde optimisée. La valeur maximale que vous pouvez spécifier est 50 machines virtuelles. La valeur par défaut est 0 (zéro).

La valeur 0 signifie que le nombre de machines virtuelles pouvant être sauvegardées en parallèle à partir d'un serveur ESX ne vous concerne pas. Vous souhaitez plutôt limiter le nombre maximal de machines virtuelles à inclure dans une

sauvegarde à l'aide de la valeur que vous indiquez dans l'option vmmaxparallel.

### **Exemples**

Fichier d'options VMLIMITPERH 5 Ligne de commande : dsmc backup vm -VMLIMITPERH=5

#### **Référence associée**:

[Backup](#page-3146-0) VM [Domain.vmfull](#page-2833-0) [Vmmaxparallel](#page-3081-0) [Vmlimitperhost](#page-3079-0) **Information associée**: [Sauvegarde](https://www.ibm.com/support/knowledgecenter/SSERB6_8.1.0/ve.user/t_ve_bup_multiplevmsdm.html) de plusieurs machines virtuelles en parallèle

<span id="page-3080-0"></span>Systèmes d'exploitation Linux Systèmes d'exploitation Windows

# **Vmmaxbackupsessions**

L'option vmmaxbackupsessions spécifie le nombre maximal de sessions de serveur IBM Spectrum Protect qui déplacent les données de machine virtuelle vers le serveur et peuvent être incluses dans une opération de sauvegarde optimisée.

Une opération de sauvegarde optimisée correspond à une opération dans laquelle la fonction de sauvegarde parallèle est activée au niveau de la machine virtuelle, du disque virtuel ou du sous-disque.

L'option vmmaxbackupsessions fonctionne avec les options vmmaxparallel, vmlimitperdatastore et vmlimitperhost pour optimiser les opérations de sauvegarde et aider à contrôler la quantité de ressources pouvant être créées sur un hôte de l'infrastructure vSphere. Ajustez les valeurs de ces options de manière à trouver les valeurs optimum pour les sauvegardes de votre environnement.

#### **Clients pris en charge**

 $\Box$  Cette fonction n'est disponible que si le client fait office de dispositif de transfert de données pour IBM Spectrum Protect for Virtual Environments : Data Protection for VMware.

Systèmes d'exploitation LinuxCette option peut être utilisée avec les clients Linux x86\_64 pris en charge.

Systèmes d'exploitation WindowsCette option peut être utilisée avec les clients Windows pris en charge.

## **Fichier d'options**

Systèmes d'exploitation LinuxCette option est valide dans le fichier d'options du système client (dsm.sys), dans le fichier d'options client (dsm.opt) ou sur la ligne de commande de Backup VM. Elle peut également être incluse sur le serveur dans un jeu d'options client. Elle ne peut se trouver dans l'éditeur de préférences.

Systèmes d'exploitation WindowsCette option est valide dans le fichier d'options client (dsm.opt) ou sur la ligne de commande de Backup VM. Elle peut également être incluse sur le serveur dans un jeu d'options client. Elle ne peut se trouver dans l'éditeur de préférences.

#### **Syntaxe**

```
.-vmmaxparallelvalue-.
>>-VMMAXBACKUPSEssions-- --+-+--------+---------+--------------><
                             '-entier-'
```
## **Paramètres**

*entier*

Spécifie le nombre maximal de sessions de serveur IBM Spectrum Protect qui peuvent être créées lors de l'opération de sauvegarde.

Consultez les informations ci-dessous pour en savoir plus sur l'utilisation de l'option vmmaxbackupsessions avec l'option vmmaxparallel ou le paramètre de serveur maxnummp :

vmmaxparallel

L'option vmmaxparallel spécifie le nombre maximal de machines virtuelles qui peuvent être sauvegardées sur le serveur IBM Spectrum Protect, à tout moment. La valeur de l'option vmmaxbackupsessions doit être égale ou supérieure à celle de l'option vmmaxparallel.

Si cette valeur est inférieure à celle de l'option vmmaxparallel, le message suivant est renvoyé et la valeur est remplacée par celle de l'option vmmaxparallel :

ANS9995W La valeur de l'option VMMAXBACKUPSESSIONS est *valeur\_nombre*. Elle doit être supérieure ou égale à la valeur de l'option VMMAXPARALLEL, à savoir *valeur\_nombre*. La valeur sera définie sur la valeur de l'option VMMAXPARALLEL.

maxnummp

Le paramètre de serveur maxnummp spécifie le nombre maximal de points de montage qu'un noeud est autorisé à utiliser sur le serveur lorsque la cible de la copie du pool de stockage est FILE ou TAPE. Le paramètre maxnummp doit être égal ou supérieur aux paramètres des options vmmaxparallel et vmmaxbackupsessions. Lorsque plusieurs instances du client sont des fichiers de sauvegarde, ou qu'un seul client effectue des sauvegardes parallèles, des points de montage supplémentaires peuvent être nécessaires.

Si les valeurs des options vmmaxparallel ou vmmaxbackupsessions dépassent la valeur de maxnummp, le message ANS0266I ainsi que d'autres messages sont affichés. En fonction du message, le client réduit la valeur de l'option vmmaxparallel pour correspondre à la valeur du paramètre maxnummp, ou interdit l'ouverture de sessions supplémentaires sur la machine virtuelle spécifiée. Dans les deux cas de figure, l'opération de sauvegarde se poursuit.

Si des erreurs ANS0266I supplémentaires sont détectées, le client réduit la valeur vmmaxparallel de 1 et tente de reprendre la sauvegarde. Si vmmaxparallel descend à 1 et que le client reçoit plus d'erreurs ANS0266I, le client met fin à la sauvegarde et émet l'erreur suivante :

ANS5228E Une opération de sauvegarde de machine virtuelle a échoué car VMMAXPARALLEL a été réduit à 1 et que le client ne pouvait toujours pas obtenir un point de montage de serveur.

Contactez votre administrateur serveur si vous voulez augmenter la valeur actuellement définie pour maxnummp afin que votre noeud puisse prendre en charge d'autres sessions de sauvegardes parallèles.

La valeur maximale que vous pouvez spécifier est 100 sessions. La valeur par défaut est la valeur définie pour l'option vmmaxparallel.

#### **Exemples**

Fichier d'options

VMMAXBACKUPS 10

Ligne de commande :

dsmc backup vm -VMMAXBACKUPS=10

#### **Référence associée**:

[Backup](#page-3146-0) VM [Domain.vmfull](#page-2833-0) [Vmmaxparallel](#page-3081-0) [Vmlimitperdatastore](#page-3078-0) [Vmlimitperhost](#page-3079-0) **Information associée**:  $\mathbb{F}$  [Sauvegarde](https://www.ibm.com/support/knowledgecenter/SSERB6_8.1.0/ve.user/t_ve_bup_multiplevmsdm.html) de plusieurs machines virtuelles en parallèle

<span id="page-3081-0"></span>Systèmes d'exploitation Linux Systèmes d'exploitation Windows

# **Vmmaxparallel**

L'option vmmaxparallel est utilisée pour configurer des sauvegardes optimisées de plusieurs machines virtuelles à l'aide d'une seule instance du client de sauvegarde-archivage. Cette option indique le nombre maximum de machines virtuelles susceptibles d'être sauvegardées simultanément sur le serveur IBM Spectrum Protect.

Une opération de sauvegarde optimisée correspond à une opération dans laquelle la fonction de sauvegarde parallèle est activée au niveau de la machine virtuelle, du disque virtuel ou du sous-disque.

L'option vmmaxparallel fonctionne avec les options vmmaxbackupsessions, vmlimitperhost et vmlimitperdatastore pour optimiser les opérations de sauvegarde et aider à contrôler la quantité de ressources pouvant être créées sur un hôte de l'infrastructure vSphere. Ajustez les valeurs de ces options de manière à trouver les valeurs optimum pour les sauvegardes de votre environnement.

 $\Box$  Cette fonction n'est disponible que si le client fait office de dispositif de transfert de données pour IBM Spectrum Protect for Virtual Environments.

## **Clients pris en charge**

Systèmes d'exploitation LinuxCette option peut être utilisée avec les clients Linux x86\_64 pris en charge.

Systèmes d'exploitation WindowsCette option peut être utilisée avec les clients Windows pris en charge.

# **Fichier d'options**

Systèmes d'exploitation LinuxCette option est valide dans le fichier d'options système d'un client (dsm.sys) ou sur la ligne de commande de Backup VM. Elle peut également être incluse sur le serveur dans un jeu d'options client. Elle ne peut se trouver dans l'éditeur de préférences.

Systèmes d'exploitation WindowsCette option est valide dans le fichier d'options client (dsm.opt) ou sur la ligne de commande de la commande Backup VM. Elle peut également être incluse sur le serveur dans un jeu d'options client. Elle ne peut se trouver dans l'éditeur de préférences.

## **Syntaxe**

.-*4*----------. >>-VMMAXParallel--+-+--------+-+----'-*entier*-'

# **Paramètres**

#### *integer*

Indique le nombre maximum de machines virtuelles susceptibles d'être sauvegardées simultanément lors d'une opération de sauvegarde optimisée. La valeur par défaut est 4. La valeur maximale est 50.

Conseil : Lors de l'utilisation du dédoublonnage côté use, une session de dédoublonnage de données est démarrée pour chaque machine virtuelle. La session de dédoublonnage de données n'est pas comptée comme une des sessions vmmaxparallel.

Consultez les informations ci-dessous pour en savoir plus sur l'utilisation de l'option vmmaxparallel avec l'option vmmaxbackupsessions ou le paramètre de serveur maxnummp :

#### vmmaxbackupsessions

L'option vmmaxbackupsessions indique le nombre maximal de sessions qui déplacent les données de machine virtuelle vers le serveur et peuvent être incluses dans une opération de sauvegarde optimisée. La valeur de l'option vmmaxbackupsessions doit être égale ou supérieure à celle de l'option vmmaxparallel.

#### maxnummp

Le paramètre de serveur maxnummp spécifie le nombre maximal de points de montage qu'un noeud est autorisé à utiliser sur le serveur lorsque la cible de la copie du pool de stockage est FILE ou TAPE. Le paramètre maxnummp doit être égal ou supérieur aux paramètres des options vmmaxparallel et vmmaxbackupsessions. Lorsque plusieurs instances du client sont des fichiers de sauvegarde, ou qu'un seul client effectue des sauvegardes parallèles, des points de montage supplémentaires peuvent être nécessaires.

Si les valeurs des options vmmaxparallel ou vmmaxbackupsessions dépassent la valeur de maxnummp, le message ANS0266I ainsi que d'autres messages sont affichés. En fonction du message, le client réduit la valeur de l'option vmmaxparallel pour correspondre à la valeur du paramètre maxnummp, ou interdit l'ouverture de sessions supplémentaires sur la machine virtuelle spécifiée. Dans les deux cas de figure, l'opération de sauvegarde se poursuit.

Si des erreurs ANS0266I supplémentaires sont détectées, le client réduit la valeur vmmaxparallel de 1 et tente de reprendre la sauvegarde. Si vmmaxparallel descend à 1 et que le client reçoit plus d'erreurs ANS0266I, le client met fin à la sauvegarde et émet l'erreur suivante :

ANS5228E Une opération de sauvegarde de machine virtuelle a échoué car VMMAXPARALLEL a été réduit à 1 et que le client ne pouvait toujours pas obtenir un point de montage de serveur.

Contactez votre administrateur serveur si vous voulez augmenter la valeur actuellement définie pour maxnummp afin que votre noeud puisse prendre en charge d'autres sessions de sauvegardes parallèles.

## **Exemples**

Fichier d'options VMMAXP 10 Systèmes d'exploitation WindowsLigne de commande : Systèmes d'exploitation Windowsdsmc backup vm -VMMAXP=10 **Référence associée**: [Backup](#page-3146-0) VM [Domain.vmfull](#page-2833-0) [Vmlimitperhost](#page-3079-0) [Vmlimitperdatastore](#page-3078-0) **Information associée**:

<span id="page-3083-0"></span> $\mathbb{B}$  [Sauvegarde](https://www.ibm.com/support/knowledgecenter/SSERB6_8.1.0/ve.user/t_ve_bup_multiplevmsdm.html) de plusieurs machines virtuelles en parallèle Systèmes d'exploitation Linux Systèmes d'exploitation Windows

# **Vmmaxrestoresessions**

L'option vmmaxrestoresessions définit le nom agrégé de sessions qui sera alloué à l'opération de restauration optimisée du serveur IBM Spectrum Protect.

Une opération de restauration optimisée correspond à une opération dans laquelle la fonction de restauration parallèle est activée au niveau du sous-disque d'un disque virtuel.

Remarque : Au moins une session doit être allouée pour chaque disque en cours de restauration.

Remarque : Si la valeur de vmmaxrestoresessions est inférieure à celle de vmmaxrestoreparalleldisks multipliée par vmmaxrestoreparallelvms, la valeur sera automatiquement ajustée pour être égale à la valeur de vmmaxrestoreparalleldisks multipliée par vmmaxrestoreparallelvms au moment de l'exécution.

# **Clients pris en charge**

Systèmes d'exploitation LinuxCette option peut être utilisée avec les clients Linux x86\_64 pris en charge.

Systèmes d'exploitation WindowsCette option peut être utilisée avec les clients Windows pris en charge. Cette option n'est pas valide pour les sauvegardes Data Protection for Microsoft Hyper-V.

 $\Box$  Cette fonction n'est disponible que si le client fait office de dispositif de transfert de données pour IBM Spectrum Protect for Virtual Environments : Data Protection for VMware.

# **Fichier d'options**

Systèmes d'exploitation LinuxCette option est valide dans le fichier d'options du système client (dsm.sys), dans le fichier d'options client (dsm.opt) ou sur la ligne de commande de Restore VM. Elle peut également être incluse sur le serveur dans un jeu d'options client. Elle ne peut se trouver dans l'éditeur de préférences.

Systèmes d'exploitation WindowsCette option est valide dans le fichier d'options client (dsm.opt) ou sur la ligne de commande de Restore VM. Elle peut également être incluse sur le serveur dans un jeu d'options client. Elle ne peut se trouver dans l'éditeur de préférences.

# **Syntaxe**

.-*1*-----------. >>-VMMAXRESTORESessions-- --+-+---------+-+ '-*integer*-'

# **Paramètres**

Indique le nombre de sessions du serveur IBM Spectrum Protect qui sont créées au cours de l'opération de restauration. La valeur par défaut est 1. Le maximum est 100.

## **Exemples**

Fichier d'options VMMAXRESTORES 5 Ligne de commande : dsmc restore vm webserver1 -VMMAXRESTORES=5

Remarque : Cet exemple de ligne de commande pour cette option est valide pour les clients Windows et Linux pris en charge. **Référence associée**:

[Restore](#page-3243-0) VM

<span id="page-3084-0"></span>Systèmes d'exploitation Linux Systèmes d'exploitation Windows

# **Vmmaxrestoreparalleldisks**

L'option vmmaxrestoreparalleldisks permet à client IBM Spectrum Protect de restaurer simultanément plusieurs disques virtuels spécifiques par machine virtuelle.

Vous pouvez spécifier le nombre de sessions disque à ouvrir (jusqu'à 10). Les sessions sont allouées par disque en fonction du type de transport spécifié par l'option vmvstortransport. Les sessions disponibles sont allouées d'après le nombre de sessions disque spécifié par vmmaxrestoreparalleldisks, en arrondissant le nombre de sessions par disque au nombre entier (en-dessous) le plus proche.

# **Clients pris en charge**

Systèmes d'exploitation LinuxCette option peut être utilisée avec les clients Linux x86\_64 pris en charge.

Systèmes d'exploitation WindowsCette option peut être utilisée avec les clients Windows pris en charge. Cette option n'est pas valide pour les sauvegardes Data Protection for Microsoft Hyper-V.

 $\Box$  Cette fonction n'est disponible que si le client fait office de dispositif de transfert de données pour IBM Spectrum Protect for Virtual Environments : Data Protection for VMware.

# **Fichier d'options**

Systèmes d'exploitation LinuxCette option est valide dans le fichier d'options système du client (dsm.sys) ou dans la ligne de commande de Restore VM. Elle peut également être incluse sur le serveur dans un jeu d'options client. Elle ne peut se trouver dans l'éditeur de préférences.

Systèmes d'exploitation WindowsCette option est valide dans le fichier d'options client (dsm.opt) ou sur la ligne de commande de Restore VM. Elle peut également être incluse sur le serveur dans un jeu d'options client. Elle ne peut se trouver dans l'éditeur de préférences.

#### **Syntaxe**

 $. -1 - -$ >>-VMMAXRESTOREPARALLELDisks-- --+-+---------+-+--------------->< '-*integer*-'

# **Paramètres**

*entier*

Spécifie le nombre de disques durs virtuels pouvant être restaurés simultanément. Valeur par défaut: 1. La valeur maximale est 10.

## **Exemples**

Tâche

Définissez un maximum de 2 opérations de restauration simultanée de disques virtuels dans l'opération de restauration de la machine virtuelle vm1 :

dsmc restore vm vm1 -vmmaxrestoreparalleldisks=2 -vmmaxrestoresessions=8

Ceci affecte 4 sessions de restauration simultanée par disque virtuel.

#### **Référence associée**:

#### [Restore](#page-3243-0) VM

Systèmes d'exploitation Linux Systèmes d'exploitation Windows

# **Vmmaxrestoreparallelvms**

L'option vmmaxrestoreparallelvms contrôle le nombre de machines virtuelles qu'un client IBM Spectrum Protect peut restaurer en une fois.

Utilisez cette option pour améliorer les performances de restauration en augmentant le nombre de machines virtuelles restaurées en parallèle.

Vous pouvez spécifier le nombre de machines virtuelles à restaurer simultanément (jusqu'à 10). La valeur par défaut est 1.

#### **Clients pris en charge**

Systèmes d'exploitation LinuxCette option peut être utilisée avec les clients Linux x86\_64 pris en charge.

Systèmes d'exploitation WindowsCette option peut être utilisée avec les clients Windows pris en charge. Cette option n'est pas valide pour les restaurations Data Protection for Microsoft Hyper-V.

 $\Box$  Cette fonction n'est disponible que si le client fait office de dispositif de transfert de données pour IBM Spectrum Protect for Virtual Environments : Data Protection for VMware.

#### **Fichier d'options**

Systèmes d'exploitation LinuxCette option est valide dans le fichier d'options système du client (dsm.sys) ou dans la ligne de commande de Restore VM. Elle peut également être incluse sur le serveur dans un jeu d'options client. Elle ne peut pas être spécifiée dans l'éditeur de préférences.

Systèmes d'exploitation WindowsCette option est valide dans le fichier d'options client (dsm.opt) ou sur la ligne de commande de Restore VM. Elle peut également être incluse sur le serveur dans un jeu d'options client. Elle ne peut pas être spécifiée dans l'éditeur de préférences.

#### **Syntaxe**

.-*1*----------. >>-VMMAXRESTOREPARALLELVms-- --+-+--------+-+----------------->< '-*entier*-'

## **Paramètres**

#### *entier*

Spécifie le nombre maximum de machines virtuelles pouvant être restaurées simultanément. La valeur par défaut est 1. Le maximum est 10.

Remarque : Si vous utilisez l'option Vmmaxrestoresessions pour limiter le nombre de sessions de restauration, ce nombre doit être supérieur ou égal au nombre de machines virtuelles. C'est la garantie d'avoir au moins une session par MV. Remarque : Si vous utilisez l'option Vmmaxparalleldisks pour fixer le nombre limite de disques virtuels qui peuvent être restaurés en une fois, ce nombre doit être inférieur ou égal au nombre de sessions.

## **Exemples**

Tâche

Fixer un maximum de 5 restaurations simultanées pour les machines virtuelles mv1, mv2, mv3, mv4 et mv5 :

dsmc restore vm1, vm2, vm3, vm4, vm5 -VMMAXRESTOREPARALLELVms=5 VMMAXRESTORESessions=10 -VMMAXRESTOREPARALLELDisks=2

Cela donnera 5 restaurations simultanées de machines virtuelles pouvant restaurer jusqu'à 2 disques virtuels en parallèle par machine virtuelle à la fois et affectera 2 sessions par machine virtuelle.

#### Tâche

Fixer un maximum de 2 restaurations simultanées pour les machines virtuelles mv1 et mv2 :

dsmc restore vm1,vm2 -VMMAXRESTOREPARALLELVms=2 VMMAXRESTORESessions=10 -VMMAXRESTOREPARALLELDisks=1

Cela donnera 2 restaurations simultanées de machines virtuelles, avec au moins un disque par machine à la fois et 5 sessions par machine.

#### Tâche

Fixer un maximum de 2 restaurations simultanées pour les machines virtuelles mv1, mv2, mv3 et mv4 :

dsmc restore vm1, vm2, vm3, vm4 -VMMAXRESTOREPARALLELVms=2 VMMAXRESTORESessions=16 -VMMAXRESTOREPARALLELDisks=2

Cela donnera 2 restaurations simultanées de machines virtuelles, avec 2 disques par machine à la fois et 8 sessions par machine.

#### **Référence associée**:

[Restore](#page-3243-0) VM [Vmmaxrestoresessions](#page-3083-0) [Vmmaxrestoreparalleldisks](#page-3084-0) Systèmes d'exploitation Linux Systèmes d'exploitation Windows

# **Vmmaxvirtualdisks**

L'option vmmaxvirtualdisks permet de spécifier la taille maximale des disques de machine virtuelle VMware à inclure dans une opération de sauvegarde.

 $\Box$  Cette fonction n'est disponible que si le client fait office de dispositif de transfert de données pour IBM Spectrum Protect for Virtual Environments : Data Protection for VMware.

Utilisez l'option vmmaxvirtualdisks avec l'option vmskipmaxvirtualdisks pour spécifier la manière dont le client traite les disques de machine virtuelle VMware volumineux lors d'une opération de sauvegarde :

- Définissez l'option vmmaxvirtualdisks pour spécifier la taille maximale du disque de machine virtuelle à inclure.
- Définissez l'option vmskipmaxvirtualdisks afin de sauvegarder les disques de machine virtuelle dont la taille ne dépasse pas la limite maximale (et exclure les disques de machine virtuelle dont la taille dépasse la limite maximale) ou abandonnez l'opération.

#### **Clients pris en charge**

Systèmes d'exploitation LinuxCette option est valide pour les clients Linux 64 bits configurés en tant que dispositifs de transfert de données qui permettent de sauvegarder des machines virtuelles VMware.

Systèmes d'exploitation WindowsCette option est valide pour les clients Windows 64 bits configurés en tant que dispositifs de transfert de données qui permettent de sauvegarder des machines virtuelles VMware.

#### **Fichier d'options**

Systèmes d'exploitation LinuxDéfinissez l'option vmmaxvirtualdisks dans le fichier d'options système d'un client (dsm.sys). Vous pouvez également spécifier cette option en tant que paramètre de ligne de commande dans la commande backup vm.

Systèmes d'exploitation WindowsDéfinissez l'option vmmaxvirtualdisks dans le fichier d'options client (dsm.opt). Vous pouvez également spécifier cette option en tant que paramètre de ligne de commande dans la commande backup vm.

#### **Syntaxe**

```
-2---->>-VMMAXVIRTUALDisks--+-taille ----+---------------------------><
                     '-2...8, 999-'
```
# **Paramètres**

#### taille

Indique la taille maximale, en téraoctets, des disques de machine virtuelle à inclure dans une opération de sauvegarde. Les valeurs admises sont des nombres entiers compris entre 2 et 8. La valeur par défaut est 2 et la valeur maximale est 8. Pour faire en sorte que la taille de disque de machine virtuelle VMware incluse dans les opérations de sauvegarde correspondent toujours à la taille maximale, spécifiez 999. Utilisez cette valeur en tant que méthode la plus efficace pour vous assurer que la valeur maximale est toujours définie. Cette valeur permet de ne pas avoir à modifier en permanence les fichiers d'options.

Lorsque vous spécifiez également l'option vmskipmaxvirtualdisks yes, les disques de machine virtuelle dont la taille correspond ou est inférieure à la limite maximale sont sauvegardés et les disques de machine virtuelle dont la taille est supérieure à la limite maximale spécifiée sont exclus.

Lorsque vous spécifiez également l'option vmskipmaxvirtualdisks no, les opérations de sauvegarde échouent si un disque de machine virtuelle a une taille supérieure à la limite maximale définie.

#### **Exemples**

Fichier d'options :

vmmaxvirtualdisks 3 Ligne de commande :

Sauvegarder les disques de machine virtuelle dont la taille est inférieure ou égale à 5 To et exclure les disques de machine virtuelle de plus de 5 To :

backup vm VM1 -vmmaxvirtualdisks=5 -vmskipmaxvirtualdisks=yes

Sauvegarder les disques de machine virtuelle dont la taille est inférieure ou égale à 3 To et abandonner l'opération de sauvegarde pour un disque de machine virtuelle de plus de 3 To :

backup vm VM1 -vmmaxvirtualdisks=3 -vmskipmaxvirtualdisks=no

Sauvegarder les disques de machine virtuelle dont la taille est inférieure ou égale à 8 To et exclure les disques de machine virtuelle de plus de 8 To :

backup vm VM1 -vmmaxvirtualdisks=8 -vmskipmaxvirtualdisks=yes

ou

backup vm VM1 -vmmaxvirtualdisks=999 -vmskipmaxvirtualdisks=yes

Systèmes d'exploitation Linux Systèmes d'exploitation Windows

# **Vmmc**

Utilisez l'option vmmc pour stocker les sauvegardes de machine virtuelle à l'aide d'une classe de gestion autre que la classe de gestion par défaut. Pour les sauvegardes de machines virtuelles VMware, l'option vmmc est valide uniquement si l'option vmbackuptype=fullvm est définie.

## **Clients pris en charge**

 $^{\small{\textregistered}}$ Cette fonction n'est disponible que si le client fait office de dispositif de transfert de données pour IBM Spectrum Protect for Virtual Environments.

Systèmes d'exploitation Linux Systèmes d'exploitation WindowsCette option est valide pour les clients configurés pour la sauvegarde des machines virtuelles VMware. Elle peut également être définie par le serveur.

# **Fichier d'options**

Systèmes d'exploitation LinuxPlacez cette option dans le fichier d'options client dsm.opt, dans le fichier d'options système dsm.sys ou sur la ligne de commande.

Systèmes d'exploitation WindowsPlacez cette option dans le fichier d'options client (dsm.opt) ou sur la ligne de commande.

## **Syntaxe**

>>-VMMC--*nom\_classe\_gestion*------------------------------------><

# **Paramètres**

nom\_classe\_gestion

Indique une classe de gestion qui s'applique aux données de machine virtuelle sauvegardées. Si vous ne définissez pas cette option, la classe de gestion par défaut du noeud est utilisée.

#### **Exemples**

#### Tâche :

Exécution de la sauvegarde d'une machine virtuelle myVirtualMachine et enregistrement de cette sauvegarde conformément à la classe de gestion myManagmentClass. dsmc backup vm "myVirtualMachine" -vmmc=myManagmentClass

Systèmes d'exploitation Windows

# **Vmmountage**

L'option vmmountage avec la commande restore VM "\*" -vmrestoretype=mountcleanupall vous permet de spécifier le nombre d'heures pendant lesquelles un montage de restauration au niveau des fichiers de la machine virtuelle doit être actif pour pouvoir être nettoyé.

#### **Clients pris en charge**

Systèmes d'exploitation WindowsCette option ne s'applique qu'aux clients Windows.

 $^{\small{\textregistered}}$ Cette fonction n'est disponible que si le client fait office de dispositif de transfert de données pour IBM Spectrum Protect for Virtual Environments : Data Protection for VMware.

## **Fichier d'options**

Systèmes d'exploitation WindowsAucun. Vous ne pouvez définir cette option que sur la ligne de commande.

#### **Syntaxe**

>>-VMMOUNTAge = - --*heures*-------------------------------------><

# **Paramètres**

heures

Indique le nombre d'heures pendant lesquelles un montage de restauration au niveau des fichiers de la machine virtuelle doit être actif pour pouvoir être nettoyé. Toutes les opérations de montage qui dépassent ce nombre d'heures sont nettoyées.

La valeur qui est indiquée doit être un nombre entier compris entre 0 et 10000. La valeur par défaut est 0.

#### **Exemples**

Ligne de commande :

Effectuez un nettoyage des opérations de montage qui sont actives depuis plus de 24 heures :

```
dsmc restore vm "*" -VMRESToretype=MOUNTCLEANUPALL -VMMOUNTAge=24
```
Effectuez un nettoyage de toutes les opérations de montage actives :

dsmc restore vm "\*" -VMRESToretype=MOUNTCLEANUPALL -VMMOUNTAge=0

ou

```
dsmc restore vm "*" -VMRESToretype=MOUNTCLEANUPALL
```
Systèmes d'exploitation Linux Systèmes d'exploitation Windows

# **Vmnoprdmdisks**

Cette option permet au client de restaurer des informations de configuration pour les volumes pRDM associés à une machine virtuelle VMware même si les numéros d'unité logique n'ont pas été trouvés. Etant donné que les volumes pRDM ne sont pas inclus dans l'instantané de machine virtuelle, seules les informations de configuration peuvent être configurées et non les données de ces volumes.

 $\Box$  Cette fonction n'est disponible que si le client fait office de dispositif de transfert de données pour IBM Spectrum Protect for Virtual Environments : Data Protection for VMware.

Cette option ne s'applique pas aux sauvegardes des machines virtuelles Hyper-V Microsoft.

## **Clients pris en charge**

Cette option est valide pour les clients Windows et Linux installés sur un serveur de sauvegarde vStorage.

# **Fichier d'options**

Systèmes d'exploitation WindowsPlacez cette option dans le fichier d'options client (dsm.opt), ou définissez-la sous la forme d'un paramètre de la commande restore vm, sur la ligne de commande.

Systèmes d'exploitation LinuxPlacez cette option dans le fichier d'options client (dsm.opt), dans le fichier d'options du système client (dsm.sys), ou définissez-la sous la forme d'un paramètre de la commande restore vm, sur la ligne de commande.

## **Syntaxe**

 $. -NO---$ . >>-VMNOPRDmdisks--+-----+-------------------------------------->< '-YES-'

# **Paramètres**

#### YES

Indiquez cette valeur si vous devez restaurer une machine virtuelle sauvegardée avec -vmprocesswithprdm=yes et que les numéros d'unité logique mappés par le fichier de mappages d'unité brute ne peuvent pas être localisés. Lorsque ce paramètre est indiqué, le client ignore les tentatives de localisation par les volumes pRDM des numéros d'unité logique manquants et restaure les informations de configuration (libellés de disque) associées. Les volumes pRDM sont restaurés en tant que disques VMDK VMFS. Vous pouvez ensuite utiliser le client vSphere pour créer les mappages pRDM nécessaires.

NO

Lorsque l'option -vmnoprdmdisk=no est définie, les opérations de restauration des machines virtuelles qui ont été sauvegardées avec -processvmwithprdm=yes échouent si les numéros d'unité logique d'origine ciblée par le fichier de mappage des unités brutes sont introuvables. Il s'agit de la valeur par défaut.

## **Exemples**

Fichier d'options :

VMNOPRDMDISKS YES

Ligne de commande :

dsmc restore vm vm123 -vmnoprdmdisks=yes

Systèmes d'exploitation Linux Systèmes d'exploitation Windows

# **Vmnovrdmdisks**

Cette option permet au client de restaurer des informations de configuration pour les volumes vRDM associés à une machine virtuelle VMware même si les numéros d'unité logique n'ont pas été trouvés.

 $^{\small{\textregistered}}$ Cette fonction n'est disponible que si le client fait office de dispositif de transfert de données pour IBM Spectrum Protect for Virtual Environments : Data Protection for VMware.

Cette option ne s'applique pas aux sauvegardes des machines virtuelles Hyper-V Microsoft.

### **Clients pris en charge**

Cette option est valide pour les clients Windows et Linux installés sur un serveur de sauvegarde vStorage.

#### **Fichier d'options**

Systèmes d'exploitation WindowsPlacez cette option dans le fichier d'options client (dsm.opt), ou définissez-la sous la forme d'un paramètre de la commande restore vm, sur la ligne de commande.

Systèmes d'exploitation LinuxPlacez cette option dans le fichier d'options client (dsm.opt), dans le fichier d'options du système client (dsm.sys), ou définissez-la sous la forme d'un paramètre de la commande restore vm, sur la ligne de commande.

#### **Syntaxe**

 $. -NO---$ >>-VMNOVRDmdisks--+-----+-------------------------------------->< '-YES-'

# **Paramètres**

#### YES

Indiquez cette valeur si vous devez restaurer une machine virtuelle que vous avez sauvegardée et que les numéros d'unité logique mappés par le fichier de mappages d'unité brute ne peuvent pas être localisés. Lorsque ce paramètre est indiqué, le client ignore les tentatives de localisation par les volumes vRDM des numéros d'unité logique manquants et restaure les informations de configuration (libellés de disque) et les données ayant été sauvegardées. Les volumes vRDM sont restaurés en tant que disques VMDK VMFS alloués dynamiquement.

NO

Lorsque l'option -vmnovrdmdisk=no est définie, les opérations de restauration des machines virtuelles avec un volume vRDM échouent si les numéros d'unité logique d'origine mappés par le fichier de mappages d'unité brute ne peuvent pas être localisés. Il s'agit de la valeur par défaut.

## **Exemples**

Fichier d'options :

VMNOVRDMDISKS YES

Ligne de commande :

dsmc restore vm vm123 -vmnovrdmdisks=yes

# **Vmpreferdagpassive**

L'option vmpreferdagpassive indique si une copie active ou passive d'une base de données faisant partie d'un groupe de disponibilité de la base de données Microsoft Exchange doit être sauvegardée.

Cette option s'applique aux charges de travail Microsoft Exchange Server qui s'exécutent dans les invités de machine virtuelle protégés par IBM Spectrum Protect for Virtual Environments.

Utilisez l'option vmpreferdagpassive avec la commande backup vm.

## **Clients pris en charge**

Systèmes d'exploitation Linux Systèmes d'exploitation WindowsCette option est valide sur les clients qui agissent en qualité de dispositif de transfert de données pour les sauvegardes de l'invité VMware.

# **Fichier d'options**

Systèmes d'exploitation LinuxPlacez cette option dans le fichier d'options système d'un client (dsm.sys) dans une section serveur.

Systèmes d'exploitation WindowsPlacez cette option dans le fichier d'options client (dsm.opt).

#### **Syntaxe**

.-*No*--. >>-VMPREFERDAGPassive--+-----+--------------------------------->< '-*Yes*-'

# **Paramètres**

#### No

Sauvegardez la base de données Microsoft Exchange Server faisant partie d'un groupe de disponibilité de la base de données, qu'il s'agisse d'une copie active ou passive. Il s'agit de la valeur par défaut.

#### Yes

Ignore la sauvegarde d'une copie de base de données active dans un groupe de disponibilité de la base de données si une copie passive valide est disponible sur un autre serveur. Dans ce cas, la copie de base de données active est sauvegardée.

## **Exemples**

Fichier d'options : vmpreferdagpassive yes

Systèmes d'exploitation Linux Systèmes d'exploitation Windows

# **Vmprocessvmwithindependent**

Utilisez cette option pour contrôler si les sauvegardes de machine virtuelle VMware complètes sont traitées si la machine possède un ou plusieurs volumes de disque indépendant.

Les volumes de disque indépendant ne prennent pas en charge les instantanés. Tout volume de disque indépendant trouvé sur une machine virtuelle n'est pas traité au sein de l'opération de sauvegarde. Lorsque la machine virtuelle est restaurée, le client de sauvegarde-archivage récupère la machine virtuelle et seuls les volumes ayant participé aux opérations d'instantané sont restaurés. Les informations de configuration et le contenu des volumes de disque indépendant ne sont pas conservés sur le serveur IBM Spectrum Protect. Les utilisateurs doivent recréer les volumes de disque indépendant sur la machine restaurée.

Si la machine virtuelle contient également un ou plusieurs volumes de mappage d'unité brute (RDM) configurés en mode de compatibilité physique (pRDM), utilisez l'option vmprocessvmwithprdm pour contrôler si le client sauvegarde certains fichiers sur la machine virtuelle si un disque indépendant est présent.

 $\Box$  Cette fonction n'est disponible que si le client fait office de dispositif de transfert de données pour IBM Spectrum Protect for Virtual Environments : Data Protection for VMware.

Cette option n'est valide que pour les sauvegardes VMware et ne concerne pas les sauvegardes Microsoft Hyper-V.

# **Clients pris en charge**

Cette option est valide pour les clients Windows et Linux configurés en tant que serveur de sauvegarde VMware. Elle peut également être définie par le serveur.

# **Fichier d'options**

Systèmes d'exploitation WindowsPlacez cette option dans le fichier d'options client (dsm.opt) ou sur la ligne de commande

Systèmes d'exploitation LinuxPlacez cette option dans le fichier d'options client (dsm.opt, dans le fichier d'options système d'un client (dsm.sys) ou sur la ligne de commande.

## **Syntaxe**

```
.-NO--.
>>-VMPROCESSVMWITHINDEPENDENT--+-----+-
                                '-YES-'
```
# **Paramètres**

#### No

La sauvegarde de la machine virtuelle échoue si un ou plusieurs volumes de disque indépendant sont détectés. No est la valeur par défaut.

#### Yes

Les machines virtuelles contenant un ou plusieurs volumes de disque indépendant sont sauvegardées. Toutefois, les volumes de disque indépendant ne doivent pas être traités au sein de l'opération de sauvegarde de machine virtuelle. Si la machine virtuelle contient également un ou plusieurs disques de mappage d'unité brute (RDM) mis à disposition en mode de compatibilité physique, l'option VMPROCESSVMWITHPRDM doit également être spécifiée.

## **Exemples**

#### Fichier d'options :

VMPROCESSVMWITHINDEPENDENT Yes

#### Ligne de commande :

dsmc backup vm vmlocal -vmbackuptype=fullvm -vmprocessvmwithindependent=yes

Systèmes d'exploitation Linux Systèmes d'exploitation Windows

# **Vmprocessvmwithprdm**

Utilisez cette option pour contrôler si les sauvegardes complètes des machines virtuelles VMware sont traitées, si la machine virtuelle possède un volume d'unité en mode brut ou plus en mode de compatibilité physique.

Les volumes pRDM ne prennent pas en charge les instantanés. Tout volume pRDM trouvé sur une machine virtuelle n'est pas traité au sein de l'opération de sauvegarde. Lorsque la machine virtuelle est restaurée, le client de sauvegarde-archivage récupère la machine virtuelle et seuls les volumes ayant participé aux opérations d'instantané sont restaurés. Les informations de configuration et le contenu des volumes pRDM ne sont pas conservés sur le serveur IBM Spectrum Protect. Les utilisateurs doivent recréer les volumes pRDM sur la machine restaurée.

Cette option ne s'applique pas sur les machines virtuelles qui possèdent un ou plusieurs volumes RDM mis en disposition en mode de compatibilité virtuelle. Etant donné que les volumes vRDM ne prennent pas en charge les opérations d'instantané, ils sont inclus dans une sauvegarde de machine virtuelle VMware complète.

Si la machine virtuelle contient également un ou plusieurs disques indépendants, utilisez l'option vmprocessvmwithindependent pour contrôler si le client sauvegarde certains fichiers sur la machine virtuelle si un disque indépendant est présent.

 $\Box$  Cette fonction n'est disponible que si le client fait office de dispositif de transfert de données pour IBM Spectrum Protect for Virtual Environments : Data Protection for VMware.

Cette option est valide uniquement pour les sauvegardes VMware et ne concerne pas les sauvegardes Microsoft Hyper-V.

# **Clients pris en charge**

Cette option est valide pour les clients Windows et Linux configurés en tant que serveur de sauvegarde VMware. Elle peut également être définie par le serveur.

# **Fichier d'options**

Systèmes d'exploitation WindowsPlacez cette option dans le fichier d'options de client (dsm.opt) ou sur la ligne de commande.

Systèmes d'exploitation LinuxPlacez cette option dans le fichier d'options système de client (dsm.opt),(dsm.sys), ou sur la ligne de commande.

#### **Syntaxe**

 $. -NO---$ >>-VMPROCESSVMWITHPRDM--+-----+-------------------------------->< '-YES-'

## **Paramètres**

#### No

La sauvegarde de la machine virtuelle échoue si un ou plusieurs volumes pRDM sont détectés. No est la valeur par défaut.

#### Yes

Les machines virtuelles qui contiennent un ou plusieurs volumes de mappage d'unité brute (RDM) mis à disposition en mode de compatibilité physique (pRDM) sont sauvegardées. Toutefois, les volumes pRDM ne sont pas traités en tant que partie de l'opération de sauvegarde de la machine virtuelle.

Si la machine virtuelle contient également un ou plusieurs disques indépendants, l'option vmprocessvmwithindependentdisk doit également être définie.

## **Exemples**

#### Fichier d'options :

VMPROCESSVMWITHPRDM Yes

#### Ligne de commande :

dsmc backup vm vmlocal -vmbackuptype=fullvm -vmprocessvmwithprdm=yes

Systèmes d'exploitation Windows

# **Vmrestoretype**

Utilisez l'option vmrestoretype avec la commande query VM ou restore VM pour indiquer le type d'opération de restauration à effectuer ou à interroger.

 $\Box$  Cette fonction n'est disponible que si le client fait office de dispositif de transfert de données pour IBM Spectrum Protect for Virtual Environments.

## **Vmrestoretype pour les machines virtuelles VMware**

Les machines virtuelles doivent être hébergées sur des serveurs ESXi version 5.1 ou suivante. Pour utiliser cette option, vous devez disposer d'une licence d'utilisation d'IBM Spectrum Protect for Virtual Environments : Data Protection for VMware.

## **Clients pris en charge**

Systèmes d'exploitation WindowsCette option peut être utilisée avec les clients Windows pris en charge.

# **Fichier d'options**

Cette option doit être indiquée sur la ligne de commande d'une commande restore vm ou query vm. Il est impossible de définir cette option dans le fichier d'options du client.

```
Syntaxe
```

```
.-NONinstant------.
>>-VMRESToretype--+-----------------+--------------------------><
                  +-INSTANTRestore--+
                  +-INSTANTAccess---+
                  +-VMCLeanup-------+
                  +-VMFULLCLeanup---+
                  +-ALLtype---------+
                  '-MOUNTCLEANUPAll-'
```
# **Paramètres**

#### noninstant

Indique qu'une restauration de machine virtuelle intégrale est exécutée. Il s'agit du type de sauvegarde par défaut. instantrestore

Indique qu'une restauration instantanée est effectuée. Lors d'une opération de restauration instantanée, la machine virtuelle est démarrée. Lorsque ce type de restauration est spécifié sur une commande query VM, cette dernière renvoie une liste de machines virtuelles qui exécutent une opération de restauration instantanée.

Important : Pour les opérations de restauration instantanée, vérifiez que le magasin de données temporaire que vous spécifiez avec l'option vmtempdatastore et le magasin de données VMware sont indiqués par l'option datastore sur la commande restore VM que vous restaurez et le fichier d'images instantanées contenant les modifications effectuées sur les données.

#### instantaccess

Indique qu'une restauration temporaire de la machine virtuelle sauvegardée est effectuée. Utilisez ce type de restauration lorsque vous souhaitez restaurer une machine virtuelle temporaire, pour tester l'intégrité d'une sauvegarde, avant de lancer une restauration instantanée. Toutes les modifications qui ont été effectuées sur la machine virtuelle temporaire n'ont pas été sauvegardées.

Lorsque ce type de restauration est spécifié sur une commande query vm, cette dernière renvoie une liste de machines virtuelles qui exécutent une opération d'accès instantanée.

#### vmcleanup

Indique qu'un nettoyage de la machine virtuelle sélectionnée et ses composants a été effectué.

Pour les opérations d'accès instantané, cette option supprime la machine virtuelle temporaire et tous ses composants. Pour les opérations de restauration instantané, cette option supprime uniquement les composants inutiles (tels que les montages iSCSI). La machine virtuelle n'est pas supprimée. Aucune opération de nettoyage n'est autorisée si la machine virtuelle est toujours en cours d'exécution sur les disques iSCSI. Pour imposer ce comportement voir vmfullcleanup.

#### vmfullcleanup

La machine virtuelle et tous ses composants sont supprimés, même s'ils sont en cours. Ne lancez pas une opération de nettoyage complète lorsque vMotion effectue la migration une machine virtuelle.

#### alltype

Interroge toutes les sessions actives d'accès instantanés et de restauration.

mountcleanupall

Permet de nettoyer toutes les opérations de montage et de restauration de niveau fichier MV actives antérieures à la période spécifiée à l'aide de l'option vmmountage. Vous devez spécifier restore vm "\*" pour pouvoir utiliser l'option mountcleanupall.

## **Exemples pour les machines virtuelles VMware**

#### Ligne de commande :

Effectuez une opération d'accès instantané sur la machine virtuelle Oslo. La machine virtuelle d'origine existe toujours. Par conséquent, l'option -vmname permet d'affecter le nouveau nom Oslo\_verify.

dsmc restore vm Oslo -vmrest=instantaccess -vmname=Oslo verify

Effectuez une restauration instantanée de la machine virtuelle Cologne.

```
dsmc restore vm Cologne -vmrest=instantrestore
 -vmtempdatastore=Verify_datastore
```
Effectuez une restauration normale (machine virtuelle complète) de la machine virtuelle San\_Jose.

dsmc restore vm San\_Jose

Vous pouvez également utiliser la commande suivante : dsmc restore vm San\_Jose -vmrest=noni Effectuez une restauration instantanée de la machine virtuelle Oslo à l'aide de l'option -pick pour sélectionner une version de sauvegarde spécifique.

dsmc restore vm Oslo -vmrest=instantrestore -pick

Effectuez un nettoyage de la machine virtuelle et de tous ses composants. Ces composants comprennent les montages, les périphériques et les données temporaires iSCSI associés au nom de la machine virtuelle sur l'hôte ESX.

dsmc restore vm Oslo -VMRESToretype=VMCLeanup -vmname=Oslo\_Verify

Exécutez une requête pour rechercher toutes les sessions actives de restauration instantanée et afficher leur statut abrégé.

dsmc query vm \* -VMRESToretype=INSTANTRestore

Exécutez une requête pour rechercher toutes les machines virtuelles actives en mode de restauration instantanée et en mode d'accès instantané.

dsmc query vm \* -VMRESToretype=ALLtype

Exécutez une requête pour rechercher toutes les machines virtuelles actives en mode de restauration instantanée et afficher leur statut détaillé.

dsmc query vm \* -VMRESToretype=INSTANTRestore -Detail

Exécutez une requête pour rechercher toutes les sessions actives d'accès instantané.

dsmc query vm \* -VMRESToretype=INSTANTAccess

Effectuez un nettoyage de montage de toutes les opérations de montage qui sont actives depuis plus de 24 heures.

dsmc restore vm "\*" -vmrestoretype=mountcleanupall -vmmountage=24

Systèmes d'exploitation Windows Systèmes d'exploitation Linux

# **Vmskipctlcompression**

Utilisez l'option vmskipctlcompression pour les sauvegardes de machine virtuelle afin d'indiquer si les fichiers de contrôle (\*.ctl) sont compressés au cours de la sauvegarde de machine virtuelle. Cette option n'affecte pas la compression des fichiers de données (\*.dat)

Vous pouvez compresser les fichiers de contrôle de la machine virtuelle et les fichiers de données uniquement lorsque ces fichiers sont stockés dans un pool de stockage prenant en charge le dédoublonnage côté client. Utilisez la configuration des options suivantes pour compresser les fichiers de données et ne pas compresser les fichiers de contrôle :

```
compression yes
vmskipctlcompression yes
```
Vous devez diriger les fichiers de données vers un pool de stockage prenant en charge le dédoublonnage côté client. Vous pouvez diriger les fichiers de contrôle vers un pool de stockage ne prenant pas en charge le dédoublonnage côté client

Vous devez disposer d'une licence d'utilisation IBM Spectrum Protect for Virtual Environments pour utiliser cette option.

#### **Clients pris en charge**

Systèmes d'exploitation WindowsCette option peut être utilisée avec les clients Windows et Linux pris en charge.

## **Fichier d'options**

Placez cette option dans le fichier d'options client (dsm.opt) ou sur la ligne de commande.

#### **Syntaxe**

.-Yes-.

>>-VMSKIPCTLCOMPRESSION--+-----+-------------------------------><
# **Paramètres**

Yes

Ne pas compresser les fichiers de contrôle (\*.ctl) lors de la sauvegarde de machine virtuelle. Cette option n'affecte pas la compression des fichiers de données (\*.dat).

No

Les fichiers de contrôle (\*.ctl) peuvent être compressés lors de la sauvegarde de machine virtuelle. La compression des fichiers de contrôle dépend de la valeur de l'option compression.

Systèmes d'exploitation Linux Systèmes d'exploitation Windows

# **Vmskipmaxvirtualdisks**

L'option vmskipmaxvirtualdisks permet de spécifier la manière dont l'opération de sauvegarde traite les disques de machine virtuelle VMware dont la taille est supérieure à la taille de disque maximale.

 $^{\boxplus}$ Cette fonction n'est disponible que si le client fait office de dispositif de transfert de données pour IBM Spectrum Protect for Virtual Environments : Data Protection for VMware.

Utilisez l'option vmskipmaxvirtualdisks avec l'option vmmaxvirtualdisks pour spécifier la manière dont le client traite les disques de machine virtuelle VMware volumineux lors d'une opération de sauvegarde :

- Définissez l'option vmskipmaxvirtualdisks afin de sauvegarder les disques de machine virtuelle dont la taille ne dépasse pas la limite maximale (et exclure les disques de machine virtuelle dont la taille dépasse la limite maximale) ou abandonnez l'opération.
- Définissez l'option vmmaxvirtualdisks pour spécifier la taille maximale du disque de machine virtuelle à inclure.

Jusqu'à la version 7.1.3, l'option vmskipmaxvirtualdisks s'appelait vmskipmaxvmdks. Dans la version 7.1.4 et les versions ultérieures, vmskipmaxvirtualdisks est le nom d'option préféré. Toutefois, le client peut tout de même traiter les opérations de sauvegarde avec le nom d'option vmskipmaxvmdks.

# **Clients pris en charge**

Systèmes d'exploitation LinuxCette option est valide pour les clients Linux 64 bits configurés en tant que dispositifs de transfert de données qui permettent de sauvegarder des machines virtuelles VMware.

Systèmes d'exploitation WindowsCette option est valide pour les clients Windows 64 bits configurés en tant que dispositifs de transfert de données qui permettent de sauvegarder des machines virtuelles VMware.

# **Fichier d'options**

Systèmes d'exploitation LinuxDéfinissez l'option vmskipmaxvirtualdisks dans le fichier d'options système d'un client (dsm.sys). Vous pouvez également spécifier cette option en tant que paramètre de ligne de commande dans la commande backup vm.

Systèmes d'exploitation WindowsDéfinissez l'option vmskipmaxvirtualdisks dans le fichier d'options client (dsm.opt). Vous pouvez également spécifier cette option en tant que paramètre de ligne de commande dans la commande backup vm.

# **Syntaxe**

.-*No*--. >>-VMSKIPMAXVIRTUALDISKS--+-----+------------------------------>< '-*Yes*-'

# **Paramètres**

No

Indique que les opérations de sauvegarde échouent si une machine virtuelle VMware comporte un ou plusieurs disques de machine virtuelle supérieurs à la taille maximale. Ce paramètre est la valeur par défaut.

Yes

Indique que les opérations de sauvegarde incluent les disques de machine virtuelle VMware dont la taille est inférieure ou égale à la limite maximale et excluent les disques de machine virtuelle dont la taille est supérieure à la limite maximale.

### **Exemples**

#### Fichier d'options :

vmskipmaxvirtualdisks yes

#### Ligne de commande :

Abandonner une opération de sauvegarde si un disque de machine virtuelle fait plus de 2 To :

backup vm VM1 -vmskipmaxvirtualdisks=no

Abandonner une opération de sauvegarde si un disque de machine virtuelle fait plus de 5 To :

backup vm VM1 -vmskipmaxvirtualdisks=no -vmmaxvirtualdisks=5

Sauvegarder les disques de machine virtuelle dont la taille est inférieure ou égale à 8 To et exclure les disques de machine virtuelle de plus de 8 To :

backup vm VM1 -vmskipvirtualdisks=yes -vmmaxvirtualdisks=8

Systèmes d'exploitation Linux Systèmes d'exploitation Windows

# **Vmskipmaxvmdks**

L'option vmskipmaxvmdks permet de spécifier la manière dont l'opération de sauvegarde traite les disques de machine virtuelle VMware dont la taille est supérieure à la taille de disque maximale.

Dans la version 7.1.4 et les versions ultérieures, l'option vmskipmaxvmdks est renommée en vmskipmaxvirtualdisks. Bien que le nom vmskipmaxvirtualdisks soit privilégié, le client traite tout de même les opérations de sauvegarde avec le nom d'option vmskipmaxvmdks.

 $\Box$  Cette fonction n'est disponible que si le client fait office de dispositif de transfert de données pour IBM Spectrum Protect for Virtual Environments : Data Protection for VMware.

Systèmes d'exploitation Windows

# **Vmstoragetype**

Utilisez l'option vmstoragetype avec la commande restore VM pour spécifier le type d'unité de stockage à partir duquel l'instantané est monté avec l'agent de récupération IBM Spectrum Protect.

Systèmes d'exploitation Windows

Vous pouvez spécifier l'option vmstoragetype avec les commandes restore VM -VMRESToretype=INSTANTRestore ou restore VM - VMRESToretype=INSTANTAccess.

Lorsque l'option vmstoragetype est spécifiée, il n'est pas nécessaire de définir l'option de type de stockage dans l'interface graphique de l'agent de récupération IBM Spectrum Protect. L'option vmstoragetype écrase le type de stockage défini dans l'interface graphique de l'agent de récupération.

# **Clients pris en charge**

Systèmes d'exploitation WindowsCette option s'applique uniquement à Windows.

 $\Box$  Cette fonction n'est disponible que si le client fait office de dispositif de transfert de données pour IBM Spectrum Protect for Virtual Environments : Data Protection for VMware.

# **Fichier d'options**

Systèmes d'exploitation WindowsPlacez cette option dans le fichier d'options client (dsm.opt) sur le système du proxy de montage Windows ou sur la ligne de commande.

### **Syntaxe**

.-DISK-. >>-VMSTORAGEType--+-VTL--+------------------------------------->< '-TAPE-'

# **Paramètres**

Systèmes d'exploitation WindowsDISK

Systèmes d'exploitation WindowsLes images instantanées qui doivent être montées par l'agent de récupération se trouvent sur des pools de stockage de type fichier ou disque. Cette valeur est la valeur par défaut.

Systèmes d'exploitation WindowsVTL

Les images instantanées qui doivent être montées par l'agent de récupération se trouvent sur des pools de stockage de type bandothèque virtuelle.

Systèmes d'exploitation WindowsTAPE

Systèmes d'exploitation WindowsLes images instantanées qui doivent être montées par l'agent de récupération se trouvent sur des pools de stockage de type bande.

# **Exemples**

Fichier d'options : VMSTORAGETYPE TAPE

#### Ligne de commande :

Systèmes d'exploitation WindowsRestaurez une machine virtuelle appelée Orion à l'aide de la commande suivante :

```
dsmc restore vm Orion –Host=esxi.example.com –datacenter=mydatacenter
  –VMTEMPDAtastore=temp_datastore –VMRESToretype=INSTANTRestore
 –datastore=mydatastore -VMSTORAGEType=VTL
```
Cette commande indique le nom de la machine virtuelle à restaurer, l'hôte et le centre de données sur lesquels la restaurer et le type de restauration (-VMRESToretype=INSTANTRestore). L'option -VMSTORAGEType=VTL indique que l'image instantanée (Orion) qui doit être montée par l'agent de récupération se trouve sur des pools de stockage de type bandothèque virtuelle. L'option VMTEMPDAtastore est un paramètre obligatoire pour les opérations de restauration instantanée.

Systèmes d'exploitation Linux Systèmes d'exploitation Windows

# **Vmtagdatamover**

Utilisez l'option vmtagdatamover pour activer la prise en charge du balisage dans le client de sauvegarde-archivage (dispositif de transfert de données). Lorsque cette option est activée, le client gère les sauvegardes des machines virtuelles dans les objets d'inventaire VMware en fonction des balises de protection des données qui sont définies par le biais du plug-in client IBM Spectrum Protect vSphere du client Web vSphere, ou à l'aide d'outils tels que VMware vSphere PowerCLI version 5.5 R2 ou ultérieure.

 $\Box$  Cette fonction n'est disponible que si le client fait office de dispositif de transfert de données pour IBM Spectrum Protect for Virtual Environments : Data Protection for VMware.

Pour plus d'informations sur les balises de protection des données, consultez "Présentation des balises de protection des données". .

Le dispositif de transfert de données traite les balises de protection des données lorsque l'option vmtagdatamover a pour valeur yes. Vérifiez que les conditions requises ci-dessous sont remplies.

Conditions requises :

- Pour le dispositif de transfert de données :
	- VMware vCenter Server doit avoir la version 6.0 Update 1 ou une version ultérieure.
	- Des droits supplémentaires sont requis pour le compte qui est utilisé pour les opérations de sauvegarde ou de restauration. Ces nouveaux droits vCenter sont nécessaires pour effectuer des opérations de catégorie et de

balisage. Vérifiez que les droits d'utilisateur suivants sont définis sur le serveur racine vCenter :

Inventory Service > vSphere Tagging > Assign or Unassign vSphere Tag Inventory Service > vSphere Tagging > Create vSphere Tag Inventory Service > vSphere Tagging > Create vSphere Tag Category Inventory Service > vSphere Tagging > Delete vSphere Tag Inventory Service > vSphere Tagging > Delete vSphere Tag Category Inventory Service > vSphere Tagging > Modify UsedBy Field For Tag Inventory Service > vSphere Tagging > Modify UsedBy Field For Category

Pour plus d'informations sur la définition des droits vCenter pour les opérations de sauvegarde et restauration, consultez la note [technique](http://www.ibm.com/support/docview.wss?uid=swg27047438) 7047438.

- Pour que l'interface graphique Data Protection for VMware vSphere fonctionne correctement avec le support de balisage, assurez-vous que les conditions suivantes sont remplies lors de l'installation de l'interface graphique :
	- Au moins, un dispositif de transfert de données et l'interface graphique Data Protection for VMware vSphere doivent être installés sur le même serveur. Ce noeud du dispositif de transfert de données doit être configuré de manière à ce que les données d'identification du serveur vCenter soient sauvegardées. Vous pouvez enregistrer les données d'identification en exécutant l'assistant de configuration pour enregistrer le mot de passe du noeud de dispositif de transfert de données ou en utilisant la commande dsmc set password dans la ligne de commande du dispositif de transfert de données.

Si vous utilisez d'autres dispositifs de transfert de données, s'exécutant sur des machines virtuelles ou des machines physiques en tant que dispositifs de transfert de données supplémentaires, vous pouvez les installer sur d'autres serveurs. Pour la prise en charge du balisage, tous ces dispositifs de transfert de données doivent également être configurés avec l'option vmtagdatamover=yes. Ces dispositifs de transfert de données supplémentaires n'exigent pas que l'interface graphique Data Protection for VMware vSphere soit installée sur le même serveur pour qu'ils fonctionnent correctement en tant que dispositifs de transfert de données basés sur des balises.

- Systèmes d'exploitation LinuxPour les dispositifs de transfert de données Linux, veillez à spécifier le répertoire d'installation du dispositif de transfert de données et la bibliothèque partagée Java™ libjvm.so dans la variable d'environnement LD\_LIBRARY\_PATH. Le chemin d'accès à libjvm.so est utilisé pour la prise en charge du balisage lorsque vous activez l'option vmtagdatamover pour le dispositif de transfert de données. Pour des instructions, consultez "Configuration des noeuds de dispositif de transfert de données dans un environnement vSphere"..
- Systèmes d'exploitation LinuxSur les systèmes d'exploitation Linux, l'interface graphique Data Protection for VMware vSphere doit être installée en ayant recours au nom d'utilisateur par défaut (tdpvmware).
- Systèmes d'exploitation LinuxSur les noeuds de dispositif de transfert de données Linux, le fichier de mot de passe par défaut (/etc/adsm/TSM.sth) doit être utilisé.

# **Clients pris en charge**

Systèmes d'exploitation LinuxCette option peut être utilisée avec les clients Linux x86\_64 pris en charge.

Systèmes d'exploitation WindowsCette option peut être utilisée avec les clients Windows 64 bits pris en charge.

### **Fichier d'options**

Systèmes d'exploitation LinuxVous pouvez spécifier cette option dans le fichier d'options système du client (dsm.sys) ou sur la ligne de commande de backup vm. Vous pouvez également inclure cette option dans un jeu d'options client sur le serveur IBM Spectrum Protect. Vous ne pouvez pas la définir dans l'éditeur de préférences.

Systèmes d'exploitation WindowsVous pouvez spécifier cette option dans le fichier d'options client (dsm.opt) ou sur la ligne de commande de backup vm. Vous pouvez également inclure cette option dans un jeu d'options client sur le serveur IBM Spectrum Protect. Vous ne pouvez pas la définir dans l'éditeur de préférences.

#### **Syntaxe**

 $. -No--$ . >>-VMTAGDATamover--+-----+------------------------------------->< '-Yes-'

**Paramètres**

No

Le client ne tient pas compte des paramètres de protection des données affectés à l'actif VMware. Il s'agit de la valeur par défaut.

Yes

Le client gère les sauvegardes en fonction des paramètres de protection des données définis dans le plug-in client IBM Spectrum Protect vSphere ou des valeurs de balise affectées à l'actif VMware.

Lorsque la prise en charge du balisage est activée, certaines options client risquent d'être affectées par les paramètres de protection des données. Pour plus d'informations sur les options concernées, consultez "Balises de protection des données prises en charge"..

Les exemples suivants montrent comment les options client peuvent être affectées par les balises de protection des données :

Lorsque vous utilisez les paramètres de protection des données ou les balises pour contrôler les machines virtuelles VMware à sauvegarder, les valeurs de balise et le paramètre d'option client domain.vmfull peuvent se chevaucher. Alors que l'option domain.vmfull définit quelles sont les machines virtuelles protégées par le client, la balise Excluded ou Included remplace ce qui est initialement défini dans domain.vmfull. Par exemple, l'instruction suivante du fichier d'options indique les éléments sauvegardés lors des opérations de sauvegarde intégrale de machine virtuelle :

DOMAIN.VMFULL VMHOSTCLUSTER=cluster01,cluster02;VM=Dept20\*

Si vous utilisez les paramètres de protection des données ou la balise d'exclusion de la machine virtuelle Dept204, cette dernière n'est pas sauvegardée.

Le paramètre de règle de conservation dans le plug-in client IBM Spectrum Protect vSphere ou la définition de la balise pour la catégorie Management Class (IBM Spectrum Protect) remplace les options client include.vm et vmmc, mais ne remplace pas l'option vmctlmc.

Conseil : Si vous souhaitez configurer un dispositif de transfert de données par défaut, utilisez l'option Vmtagdefaultdatamover.

# **Exemples**

Fichier d'options : vmtagdat yes Ligne de commande : -vmtagdat=yes

### **Concepts associés**:

Présentation des balises de protection des données **Tâches associées**:  $\mathbb{R}^*$  [Activation](http://www.ibm.com/support/knowledgecenter/SSERB6_8.1.4/ve.user/t_ve_dpext_enable_tagging.html) de la prise en charge des balises **Référence associée**: Balises de protection des données prises en charge Vmtagdefaultdatamover Domain.vmfull Include.vm Vmmc Vmctlmc Set [Vmtags](#page-3278-0) Systèmes d'exploitation Linux Systèmes d'exploitation Windows

# **Vmtagdefaultdatamover**

Utilisez l'option vmtagdefaultdatamover pour protéger les machines virtuelles, définies dans une planification, qui ne possèdent pas de catégorie et de balise Data Mover assignée ou héritée.

 $\Box$  Cette fonction n'est disponible que si le client fait office de dispositif de transfert de données pour IBM Spectrum Protect for Virtual Environments : Data Protection for VMware.

Lorsque vous spécifiez un noeud de dispositif de transfert de données avec les options vmtagdefaultdatamover et vmtagdatamover yes, le dispositif de transfert de données sauvegarde toutes les nouvelles machines virtuelles qui sont ajoutées à un conteneur du centre de données, si ce conteneur fait déjà partie d'un ensemble de protection. Un ensemble de protection se compose des machines virtuelles dans un conteneur auquel est affectée la catégorie et la balise Schedule (IBM Spectrum Protect). Le dispositif de transfert de données par défaut sauvegarde également les machines virtuelles au sein de l'ensemble de protection qui n'ont pas été affectées à la balise Data Mover.

Lorsque plusieurs dispositifs de transfert de données sont associés à une planification, vous devez en définir un par défaut par le biais de l'option vmtagdefaultdatamover. Si un seul dispositif est associé à la planification, utilisez-le comme valeur par défaut.

Conseil : Pour chaque planification, indiquez un seul dispositif de transfert de données dans la liste des dispositifs de transfert de données associés en tant que valeur par défaut. Dans le cas contraire, toutes les nouvelles machines virtuelles et les machines virtuelles auxquelles la balise Data Mover n'est pas affectée, seront sauvegardées plusieurs fois.

Les balises de protection des données peuvent être affectées à l'inventaire vSphere pour gérer la protection des machines virtuelles. Pour la liste des catégories et balises prises en charge, consultez "Balises de protection des données prises en charge"..

# **Clients pris en charge**

Systèmes d'exploitation LinuxCette option est compatible avec les dispositifs de transfert de données Linux x86\_64 pris en charge.

Systèmes d'exploitation WindowsCette option est compatible avec les dispositifs de transfert de données Windows 64 bits pris en charge.

# **Fichier d'options**

Systèmes d'exploitation LinuxVous pouvez spécifier cette option dans le fichier d'options système du client (dsm.sys) ou sur la ligne de commande de backup vm. Vous pouvez également inclure cette option dans un jeu d'options client sur le serveur IBM Spectrum Protect. Vous ne pouvez pas la définir dans l'éditeur de préférences.

Systèmes d'exploitation WindowsVous pouvez spécifier cette option dans le fichier d'options client (dsm.opt) ou sur la ligne de commande de backup vm. Vous pouvez également inclure cette option dans un jeu d'options client sur le serveur IBM Spectrum Protect. Vous ne pouvez pas la définir dans l'éditeur de préférences.

# **Syntaxe**

.-No-------------------------------. >>-VMTAGDEFAULTdatamover--+----------------------------------+->< +-Yes------------------------------+ '-*nom\_dispositif\_transfert\_données*-'

# **Paramètres**

#### No

Le dispositif de transfert de données local ne fait pas office de dispositif de transfert de données par défaut. Les machines virtuelles auxquelles la balise Data Mover n'est pas affectée ne sont pas protégées par ce dispositif de transfert de données. Cette valeur est la valeur par défaut.

Yes

Indique que le dispositif de transfert de données local (à savoir, celui pour lequel vous spécifiez cette option) joue le rôle de dispositif de transfert de données par défaut.

Vous devez également activer le dispositif de transfert de données pour la prise en charge du balisage à l'aide de l'option vmtagdatamover yes.

#### *nom\_dispositif\_transfert\_données*

Nom du dispositif de transfert de données à utiliser comme valeur par défaut. Cette option n'est nécessaire que si vous voulez la définir dans le fichier des options pour le dispositif de transfert de données par défaut. Elle est ignorée pour les dispositifs de transfert de données autres que le dispositif de transfert de données par défaut.

Il est possible de transmettre cette option à tous les dispositifs de transfert de données dans la commande de planification du serveur ou de l'inclure dans les fichiers d'options de tous les dispositifs de transfert de données. Le dispositif de transfert de données par défaut seulement utilise cette option. Par conséquent, définissez un seul dispositif de transfert de données par défaut.

Vous devez également définir l'option vmtagdatamover yes dans le fichier d'options du dispositif de transfert de données par défaut.

### **Exemple**

Votre configuration Windows Data Protection for VMware utilise deux dispositifs de transfert de données, VC1\_DC1\_DM1 et VC1\_DC1\_DM2. Pour désigner le dispositif de transfert de données VC1\_DC1\_DM1 comme dispositif par défaut, procédez comme suit :

1. Dans le fichier d'options du dispositif de transfert de données VC1\_DC1\_DM1 (dsm.VC1\_DC1\_DM1.opt), ajoutez les instructions suivantes :

```
vmtagdatamover yes
vmtagdefaultdatamover yes
```
ou

```
vmtagdatamover yes
vmtagdefaultdatamover VC1_DC1_DM1
```
2. Dans le fichier d'options du dispositif de transfert de données VC1\_DC1\_DM2 (dsm.VC1\_DC1\_DM2.opt), ajoutez les instructions suivantes :

vmtagdatamover yes vmtagdefaultdatamover VC1\_DC1\_DM1

L'option vmtagdefaultdatamover peut également être transmise à une définition ou commande de planification pour définir le dispositif de transfert de données par défaut. Si la valeur par défaut est spécifiée dans la définition de planification, tous les dispositifs de transfert de données associés à la planification seront capables d'identifier le dispositif par défaut de l'ensemble de protection.

Exemple : dsmc backup vm -vmtagdefaultdatamover=VC1\_DC1\_DM1

# **Tâches associées**:

[Activation](http://www.ibm.com/support/knowledgecenter/SSERB6_8.1.4/ve.user/t_ve_dpext_enable_tagging.html) de la prise en charge des balises **Référence associée**: Domain.vmfull Vmtagdatamover Set [Vmtags](#page-3278-0) Systèmes d'exploitation Windows

# **Vmtempdatastore**

Utilisez l'option vmtempdatastore à l'aide de la commande restore VM pour définir un magasin de données temporaire sur l'hôte ESX pour une opération de restauration instantanée.

Le magasin de données créé avec l'option vmtempdatastore permet de stocker temporairement la configuration de la machine virtuelle créée lors du processus de restauration. Cette option est obligatoire lors des opérations de restauration instantanée ( vmrestoretype=instantrestore).

Cette option est uniquement valide pour les machines virtuelles VMware. Les machines virtuelles doivent être hébergées sur des serveurs ESXi version 5.1 ou suivante. Pour utiliser cette option, vous devez disposer d'une licence d'utilisation d'IBM Spectrum Protect for Virtual Environments : Data Protection for VMware.

# **Clients pris en charge**

Systèmes d'exploitation WindowsCette option est compatible avec les clients Windows pris en charge.

# **Fichier d'options**

Placez cette option dans le fichier d'options client (dsm.opt) ou sur la ligne de commande.

# **Syntaxe**

# **Paramètres**

nom\_magasindedonnées

Indiquez le nom d'un magasin de données existant sur l'hôte ESX. Le magasin de données temporaire doit être différent du magasin de données d'origine ou du magasin de données spécifié via l'option datastore. Le magasin de données que vous spécifiez doit être un magasin de données VMFS.

# **Exemples**

```
Fichier d'options :
     VMTEMPDAtastore Verify_Datastore
Ligne de commande :
```
dsmc restore vm Oslo -VMRESToretype=INSTANTAccess -vmname=Oslo\_instant\_restored -VMTEMPDAtastore=Temporary\_Datastore

Systèmes d'exploitation Linux Systèmes d'exploitation Windows

# **Vmverifyifaction**

Cette option permet d'indiquer l'action à exécuter lorsque le dispositif de transfert de données identifie des problèmes d'intégrité dans les fichiers CTL et bitmap les plus récents d'une machine virtuelle.

Cette option n'a d'effet sur la sauvegarde d'une machine virtuelle invitée que si les quatre conditions suivantes sont vraies :

- La précédente sauvegarde de la machine virtuelle invitée était une sauvegarde incrémentielle/permanente/incrémentielle (mode=ifincremental)
- La sauvegarde en cours de la machine virtuelle invitée est une sauvegarde incrémentielle/permanente/incrémentielle.
- Le dispositif de transfert de données a détecté un problème d'intégrité au niveau des données CTL et bitmap issues de la dernière sauvegarde incrémentielle/permanente/incrémentielle.
- L'option vmverifyiflatest est définie sur yes.

Si l'une de ces conditions n'est pas remplie, la machine virtuelle est sauvegardée normalement et l'action associée à l'option n'est pas exécutée.

 $\Box$  Cette fonction n'est disponible que si le client fait office de dispositif de transfert de données pour IBM Spectrum Protect for Virtual Environments : Data Protection for VMware.

# **Clients pris en charge**

Systèmes d'exploitation LinuxCette option est valide pour les clients Linux qui agissent en qualité de dispositif de transfert de données pour les sauvegardes de l'invité VMware.

Systèmes d'exploitation WindowsCette option est valide pour les clients Windows qui agissent en tant que dispositif de transfert de données pour les sauvegardes invitées VMware.

# **Fichier d'options**

Systèmes d'exploitation WindowsDéfinissez cette option dans le fichier d'options client (dsm.opt).

Systèmes d'exploitation LinuxDéfinissez cette option dans le fichier d'options client (dsm.opt) ou le fichier d'options système (dsm.sys).

Vous pouvez également inclure cette option dans un jeu d'options client, comme paramètre sur une ligne de commande backup vm ou dans le paramètre options d'une définition de planification.

### **Syntaxe**

.-FAILbackup-.

# **Paramètres**

#### FAILbackup

Echec de l'opération de sauvegarde. Les messages suivants sont consignés dans le fichier journal des erreurs du dispositif de transfert de données (dsmerror.log) :

```
ANS9921E La vérification du disque de la machine virtuelle nom_mv
(libellé_disque),
a échoué (xxx/yyy).
```
Les variables xxx/yyy désignent la taille des fichiers bitmap (xxx) et CTL (yyy).

ANS9919E Les fichiers de contrôle de la machine *nom\_mv* sont introuvables.

Effectuez une sauvegarde intégrale (-mode=IFFull) des machines concernées, au moment qui vous convient. Une autre solution consiste à utiliser -vmverifyifaction=forcefull lors de la prochaine sauvegarde incrémentielle/permanente/incrémentielle planifiée de manière à forcer la sauvegarde intégrale de ces machines, si vous pensez que la sauvegarde planifiée peut recevoir les sauvegardes intégrales de ces machines virtuelles. Cette valeur correspond à la valeur d'action par défaut.

#### FORCEfull

Cette action remplace le mode de sauvegarde -mode=ifincremental par -mode=iffull et la sauvegarde en cours devient intégrale. La sauvegarde de machine virtuelle intégrale est déclenchée automatiquement. Les messages suivants sont consignés dans le fichier journal des erreurs du dispositif de transfert de données (dsmerror.log) :

ANS9921E La vérification du disque de la machine virtuelle *nom\_mv* (libellé\_disque) a échoué (*xxx*/*yyy*)

Les valeurs xxx/yyy désignent la taille des fichiers bitmap (xxx) et CTL (yyy).

ANS9919E Les fichiers de contrôle de la machine *nom\_mv* sont introuvables.

ANS9922I L'option VMVERIFYIFlatest est activée pour *nom\_mv* (action :FORCEFULL).

ANS9920W Exécution forcée de la sauvegarde intégrale de la machine *nom\_mv*

Utilisez cette option si la fenêtre de sauvegarde en cours inclut la sauvegarde intégrale des machines virtuelles concernées.

#### PREview

Cette action n'effectue pas de sauvegarde. Elle restaure les données CTL et bitmap pour chaque machine virtuelle invitée traitée par la commande backup vm dans un répertoire temporaire à des fins de vérification d'intégrité. Si le contrôle d'intégrité échoue, les messages suivants sont consignés dans le fichier journal des erreurs du dispositif de transfert de données (dsmerror.log) :

ANS9921E La vérification du disque de la machine virtuelle *nom\_mv* (*libellé\_disque*), a échoué (*xxx*/*yyy*)

Les valeurs xxx/yyy désignent la taille des fichiers bitmap (xxx) et CTL (yyy).

ANS9919E Les fichiers de contrôle de la machine *nom\_mv* sont introuvables.

ANS9922I L'option VMVERIFYIFlatest est activée pour *nom\_mv* (action : PREVIEW)

Utilisez cette option pour valider l'intégrité des sauvegardes incrémentielles/permanentes/incrémentielles ( mode=ifincremental) que vous avez précédemment créées pour une ou plusieurs machines virtuelles.

Si le message indique que le contrôle d'intégrité a échoué pour certaines machines virtuelles, démarrez une sauvegarde intégrale (-mode=iffull) quand bon vous semble. Sinon, définissez -vmverifyifaction=forcefull pour la prochaine sauvegarde incrémentielle/permanente/incrémentielle planifiée pour forcer la sauvegarde intégrale de ces machines. La fenêtre de sauvegarde doit disposer de suffisamment d'espace pour accueillir une ou plusieurs sauvegardes intégrales.

Systèmes d'exploitation Linux Systèmes d'exploitation Windows

# **Vmverifyiflatest**

Cette option s'applique uniquement aux opérations de sauvegarde des machines virtuelles VMware qui utilisent la sauvegarde incrémentielle/permanente/incrémentielle (à savoir, la commande backup vm avec le paramètre -mode=IFIncremental). Si cette option vmverifyiflatest est activée, le dispositif de transfert des données exécute un contrôle d'intégrité sur les fichiers bitmap et CTL ayant été créés au cours de la dernière sauvegarde, si la dernière sauvegarde était de type incrémentiel/permanent/incrémentiel.

Si les fichiers réussissent les tests d'intégrité, la machine virtuelle peut être restaurée. La sauvegarde en cours se poursuit et ajoute un autre instantané à la chaîne des images instantanées de la machine virtuelle.

Si les fichiers échouent aux tests d'intégrité, la machine virtuelle ne peut pas être restaurée. Le dispositif de transfert de données effectue une autre des actions que vous avez spécifiées dans l'option vmverifyifaction. Vous pouvez définir l'option vmverifyifaction pour créer instantanément une sauvegarde de machine virtuelle intégrale ou vous pouvez interrompre le processus de sauvegarde en vue de l'exécuter ultérieurement. Vous pouvez également définir un troisième paramètre uniquement pour vérifier les fichiers CTL et bitmap d'une machine virtuelle, sans créer d'image instantanée de sauvegarde.

Vous ne pouvez effectuer la vérification que si la sauvegarde précédente et la sauvegarde en cours effectuent toutes deux l'opération en mode mode=IFIncr. Cette option n'a aucune incidence sur les autres modes de sauvegarde de machine virtuelle.

#### Important :

Si cette option est définie sur no, le traitement de la sauvegarde de machine virtuelle se poursuit sans test de vérification. Les ressources de processus nécessaires aux contrôles d'intégrité sont négligeables. Pour assurer l'intégrité continue de votre chaîne de sauvegarde incrémentielle/permanente/incrémentielle, définissez ou utilisez la valeur par défaut (vmverifyiflatest yes). Ne définissez pas cette option sur no à moins que le support IBM® ne vous y invite.

 $\Box$  Cette fonction n'est disponible que si le client fait office de dispositif de transfert de données pour IBM Spectrum Protect for Virtual Environments : Data Protection for VMware.

# **Clients pris en charge**

Systèmes d'exploitation LinuxCette option est valide pour les clients Linux qui agissent en qualité de dispositif de transfert de données pour les sauvegardes de l'invité VMware.

Systèmes d'exploitation WindowsCette option est valide pour les clients Windows qui agissent en qualité de dispositif de transfert de données pour les sauvegardes de l'invité VMware.

# **Fichier d'options**

Systèmes d'exploitation WindowsDéfinissez cette option dans le fichier d'options client (dsm.opt).

Systèmes d'exploitation LinuxDéfinissez cette option dans le fichier d'options client (dsm.opt) ou le fichier d'options système (dsm.sys).

Vous pouvez également inclure cette option dans un jeu d'options client, comme paramètre sur une ligne de commande backup vm ou dans le paramètre options d'une définition de planification.

### **Syntaxe**

.-YES-. >>-VMVERIFYIFlatest--+----- $'$ -NO-- $'$ 

# **Paramètres**

#### YES

Ce paramètre indique que la validation des données CTL et bitmap est réalisée pour chaque machine virtuelle qui est traitée par la sauvegarde incrémentielle/permanente/incrémentielle (mode=IFIncr) en cours, si la sauvegarde précédente était également exécutée en mode de sauvegarde incrémentielle/permanente/incrémentielle. Il s'agit de la valeur par défaut.

Ce paramètre indique que la validation des données CTL et bitmap ne se produit pas pendant la sauvegarde incrémentielle/permanente/incrémentielle. Ne définissez cette valeur que si le support IBM vous le demande.

# **Exemples**

```
Fichier d'options :
     vmverifyiflatest yes
Ligne de commande :
     dsmc backup vm vm1 -mode=ifincremental –vmverifyiflatest=yes
```
Systèmes d'exploitation Linux Systèmes d'exploitation Windows

# **Vmvstortransport**

L'option vmvstortransport spécifie l'ordre de transport privilégié (hiérarchie) à utiliser lors de la sauvegarde ou de la restauration de machines virtuelles VMware. Si vous n'incluez pas de transport donné à l'aide de cette option, ce transport est exclu et n'est pas utilisé pour transférer les données.

L'ordre de transport que vous spécifiez détermine la façon dont VMware API for Data Protection (VADP) accède aux données du disque virtuel, mais il n'influe pas sur le chemin des données utilisé entre le client de sauvegarde-archivage et le serveur IBM Spectrum Protect. Les méthodes de transfert possibles incluent n'importe quel ordre ou combinaison des options suivantes :

nbd

Transfert de données basé sur le réseau. L'accès aux données du disque virtuel s'effectue via le réseau local. Ce type de transfert est généralement disponible pour toutes les configurations.

nbdssl

Similaire à nbd, mais les données sont chiffrées avant d'être envoyées via le réseau local. Le chiffrement peut diminuer les performances.

san

Transfert via le réseau de stockage. L'accès aux données du disque virtuel s'effectue via le réseau de stockage.

hotadd

Si vous utilisez le client de sauvegarde-archivage dans une machine virtuelle, la méthode hotadd permet le transfert des données sauvegardées vers une unité de stockage ajoutée de manière dynamique.

Les options de transfert doivent être séparées les unes des autres par deux-points, par exemple, san:nbd:nbdssl:hotadd.

Si vous ne spécifiez pas de hiérarchie de transfert, l'ordre de sélection par défaut des méthodes de transfert est san:hotadd:nbdssl:nbd.

La première méthode disponible est utilisée pour transférer les données. Si vous ne souhaitez pas utiliser une méthode de transfert spécifique, excluez-la simplement de la liste des méthodes. Par exemple, s'il est primordial de ne pas interrompre le trafic du réseau local, n'incluez pas les transferts nbd dans la hiérarchie.

 $\Box$  Cette fonction n'est disponible que si le client fait office de dispositif de transfert de données pour IBM Spectrum Protect for Virtual Environments : Data Protection for VMware.

Systèmes d'exploitation LinuxDéfinissez cette option dans dsm.sys.

Systèmes d'exploitation WindowsDéfinissez cette option dans le fichier d'options client (dsm.opt).

# **Clients pris en charge**

Systèmes d'exploitation WindowsCette option est valide pour les clients Windows configurés pour sauvegarder ou restaurer les fichiers de machine virtuelle avec VADP.

Systèmes d'exploitation LinuxCette option est valide pour les clients Linux configurés pour sauvegarder ou restaurer les fichiers de machine virtuelle avec VADP.

### **Syntaxe**

.-,----------.  $\mathsf V$ >>-VMVSTORTransport----+- *---*---+-+---------------------------->< +-*NBD*----+ +-*NBDSSL*-+ +-*SAN*----+ '-*HOTADD*-'

# **Exemples**

Si le réseau de stockage est disponible, ne transférez aucune sauvegarde ou restauration via le réseau local. VMVSTORTRANSPORT san

Le client de sauvegarde-archivage est en cours d'exécution dans une machine virtuelle, mais il n'utilise pas la méthode de transfert hotadd.

VMVSTORTRANSPORT nbdssl:nbd

La méthode de transfert via le réseau local doit être utilisée, même si la méthode nbdssl est disponible, afin d'obtenir de meilleures performances.

VMVSTORTRANSPORT nbd

Le transport SAN est privilégié, mais utilisez plutôt nbd lorsque le SAN n'est pas disponible et n'utilisez ni nbdssl ni hotadd VMVSTORTRANSPORT san:nbd

Systèmes d'exploitation Windows

# **Vssaltstagingdir**

L'option vssaltstagingdir indique le chemin d'accès complet qui contient le cache d'exclusion du système ainsi que les données temporaires pour la création d'images instantanées VSS.

Le client de sauvegarde-archivage détermine le chemin d'accès aux fichiers VSS temporaires d'après les options hiérarchisées suivantes :

- 1. L'option vssaltstagingdir est définie dans le fichier dsm.opt.
- 2. Le répertoire c:\adsm.sys existe et n'est pas vide.
- 3. Si l'option vssaltstagingdir n'est pas définie et que le répertoire c:\adsm.sys n'existe pas, le client obtient le chemin d'accès grâce à une clé de registre. Le chemin d'accès aux fichiers VSS temporaires correspond à la valeur DefaultVssStagingDir et est généré à partir de la valeur Path dans la clé HKLM\SOFTWARE\IBM\ADSM\CurrentVersion\BackupClient. Une fois que la valeur DefaultVssStagingDir est créée, cette valeur n'est pas modifiée si le client est réinstallé dans un nouvel emplacement.

# **Clients pris en charge**

Cette option concerne tous les clients Windows.

# **Fichier d'options**

Placez cette option dans le fichier d'options client (dsm.opt).

# **Syntaxe**

>>-VSSALTSTAGINGDIR--*chemin d'accès au fichier*-----------------><

# **Paramètres**

chemin d'accès au fichier

Indiquez le chemin d'accès complet concernant les fichiers temporaires associés aux opérations d'image instantanée VSS. Si un répertoire du chemin n'existe pas, le client de sauvegarde-archivage tente de le créer. La valeur par défaut correspond au répertoire d'installation client.

Dans le format UNC (Uniform Naming Convention), le chemin doit inclure une lettre d'unité. Dans l'exemple suivant au format UNC, le chemin contient la lettre d'unité D\$ : \\computer7\D\$\temp\snapshot.

**Exemples**

Fichier d'options :

```
vssaltstagingdir "c:\Users\All Users\Tivoli\adsm.sys"
```
Ligne de commande :

```
-vssaltstagingdir ="c:\Users\All Users\Tivoli\adsm.sys"
```
Cette option est valide uniquement sur la ligne de commande initiale. Elle n'est pas valide en mode interactif.

Systèmes d'exploitation Windows

# **Vssusesystemprovider**

L'option vssusesystemprovider spécifie s'il faut utiliser le fournisseur de système Windows ou laisser Windows déterminer le fournisseur le plus adapté.

Utilisez l'option vssusesystemprovider pour les opérations de Volume Shadow Copy Service (VSS) Microsoft Windows , telles que la sauvegarde de l'état du système ou les sauvegardes IBM Spectrum Protect pour les services de copie.

### **Clients pris en charge**

Cette option s'applique à tous les clients Windows. Cette option peut également être définie par le serveur. L'API IBM Spectrum Protect ne prend pas en charge cette option.

# **Fichier d'options**

Placez cette option dans le fichier d'options client (dsm.opt).

#### **Syntaxe**

```
.-No--.
>>-VSSUSESYSTEMProvider--+-----+-------------------------------><
                          '-Yes-'
```
# **Paramètres**

Yes

Spécifie que le fournisseur de système VSS Microsoft Windows est utilisé.

No

Indique que le fournisseur de système par défaut est utilisé. Ce fournisseur peut ou non être identique au fournisseur de système, selon que d'autres fournisseurs sont installés sur le système. Utilisez no si vous souhaitez utiliser le fournisseur de système par défaut et que ce dernier n'est pas le fournisseur VSS Microsoft Windows. No est la valeur par défaut.

### **Exemples**

Fichier d'options :

vssusesystemprovider yes

Ligne de commande :

Non applicable

Systèmes d'exploitation Linux Systèmes d'exploitation Windows

# **Vmtimeout**

L'option VMTIMEOut permet de spécifier la durée d'attente maximale (en secondes) avant d'abandonner une opération backup vm, lorsque l'option INCLUDE.VMTSMVSS est utilisée pour fournir la protection d'application. Pour utiliser cette option, la licence IBM Spectrum Protect for Virtual Environments doit être installée.

Chaque opération backup vm effectuée sur une machine virtuelle protégée par l'option INCLUDE.VMTSMVSS dépend d'un temporisateur. La valeur du temporisateur détermine le nombre de secondes que peut attendre le client pour que l'application mette l'activité au repos et tronque ses journaux afin de permettre l'exécution de la sauvegarde. La valeur de délai par défaut est suffisante pour la plupart des environnements. Toutefois, si vos données d'application ne peuvent être sauvegardées parce que l'application a besoin de plus de temps pour se préparer à l'image instantanée, vous pouvez augmenter la valeur du délai. Ce temporisateur s'applique uniquement aux opérations backup vm lorsque l'option INCLUDE.VMTSMVSS est définie pour une machine virtuelle.

# **Clients pris en charge**

Systèmes d'exploitation LinuxCette option peut être utilisée avec les clients Linux x86 64 pris en charge.

Systèmes d'exploitation WindowsCette option est compatible avec les clients Windows pris en charge.

# **Fichier d'options**

Placez cette option dans le fichier d'options client. Elle ne peut se trouver dans une ligne de commande ou dans l'éditeur de préférences.

### **Syntaxe**

.-*180*----------. >>-VMTIMEout--+-+----------+-+--------------------------------->< '-*time\_out*-'

# **Paramètres**

#### *time\_out*

Spécifie le temps à autoriser, en secondes, pour l'achèvement des opérations de sauvegarde lorsqu'une machine virtuelle est protégée par une option de protection d'application, INCLUDE.VMTSMVSS. La valeur spécifiée doit être un entier entre 180 et 500. La valeur par défaut est de 180 secondes.

# **Exemples**

Fichier d'options VMTIMEout 500 Ligne de commande : Non applicable ; cette option ne peut se trouver dans une ligne de commande.

**Référence associée**:

[INCLUDE.VMTSMVSS](#page-2904-0)

# **Webports**

L'option webports permet d'utiliser le client Web à l'extérieur d'un pare-feu.

L'option webports permet d'utiliser le client Web en dehors d'un pare-feu en définissant le numéro de port TCP/IP utilisé par le service d'accepteur client IBM Spectrum Protect et le service d'agent client Web pour les communications avec le client Web.

Systèmes d'exploitation AIX Systèmes d'exploitation Linux Systèmes d'exploitation Oracle Solaris Systèmes d'exploitation Mac OS XDes valeurs sont requises pour le service d'accepteur client et pour le service d'agent client Web.

Systèmes d'exploitation WindowsDes valeurs sont requises pour le service d'accepteur client et pour le service d'agent client Web.

Systèmes d'exploitation AIX Systèmes d'exploitation Linux Systèmes d'exploitation Oracle Solaris Systèmes d'exploitation Mac OS XSi cette option n'est pas définie, la valeur par défaut, zéro (0), est utilisée pour les deux ports. Par conséquent, TCP/IP attribue de façon aléatoire un numéro de port disponible à l'accepteur client et au service d'agent client Web.

Systèmes d'exploitation WindowsSi cette option n'est pas définie, la valeur par défaut, zéro (0), est utilisée pour les deux ports. Par conséquent, TCP/IP attribue de façon aléatoire un numéro de port disponible au service d'accepteur client et au service d'agent client Web.

# **Clients pris en charge**

Cette option s'applique à tous les clients. L'API IBM Spectrum Protect ne prend pas en charge cette option.

### **Fichier d'options**

Systèmes d'exploitation AIX Systèmes d'exploitation Linux Systèmes d'exploitation Oracle Solaris Systèmes d'exploitation Mac OS XPlacez cette option dans le fichier dsm.sys à l'intérieur d'une section serveur. Pour définir cette option dans l'éditeur Préférences client, cliquez sur Edition > Préférences client > Client Web et indiquez les ports dans les zones Port de l'agent Web et Port de l'accepteur client Web.

Systèmes d'exploitation WindowsPlacez cette option dans le fichier d'options client (dsm.opt). Pour définir cette option dans l'éditeur Préférences client, cliquez sur Edition > Préférences client > Client Web et indiquez les ports dans les zones Port de l'agent Web et Port de l'accepteur client Web.

### **Syntaxe**

>>-WEBPorts-- --*portcad*-- --*portagent*--------------------------><

# **Paramètres**

 $S$ ystèmes d'exploitation AIX  $S$ stèmes d'exploitation Linux  $S$ systèmes d'exploitation Mac OS X Systèmes d'exploitation Oracle Solarisportcad

Systèmes d'exploitation AIX Systèmes d'exploitation Linux Systèmes d'exploitation Mac OS X

Systèmes d'exploitation Oracle SolarisIndique le numéro de port de l'accepteur client requis. Les valeurs suivantes sont autorisées : 1000 à 32767. Si aucune valeur n'est définie, la valeur par défaut, zéro (0), est prise en compte, et TCP/IP attribue un numéro de port au hasard.

Systèmes d'exploitation Windowsportcad

Systèmes d'exploitation WindowsIndique le numéro de port du service d'accepteur client requis. Les valeurs suivantes sont autorisées : 1000 à 32767. Si aucune valeur n'est définie, la valeur par défaut, zéro (0), est prise en compte, et TCP/IP attribue un numéro de port au hasard.

#### portagent

Indique le numéro de port du service d'agent de client Web requis. Les valeurs suivantes sont autorisées : 1000 à 32767. Si aucune valeur n'est définie, la valeur par défaut, zéro (0), est prise en compte, et TCP/IP attribue un numéro de port au hasard.

# **Exemples**

```
Fichier d'options :
     webports 2123 2124
Ligne de commande :
     Systèmes d'exploitation Windows
```
webports 2123, 2124

Systèmes d'exploitation AIX Systèmes d'exploitation Linux Systèmes d'exploitation Oracle Solaris Systèmes d'exploitation Mac OS XNon applicable

# **Wildcardsareliteral**

L'option wildcardsareliteral indique si les points d'interrogations (?) et les astérisques (\*) sont interprétés de façon littérale lorsqu'ils sont inclus dans une spécification de liste de fichier sur une option filelist.

Normalement, le client n'accepte pas de caractères génériques (? et \*) dans une spécification de liste de fichiers qui est incluse dans une option filelist. Certains systèmes de fichiers acceptent les guillemets simples et doubles dans les noms de fichiers et de répertoires Pour empêcher que des erreurs se produisent, lorsque les spécifications de fichiers sont incluses dans une option

filelist et qu'ils contiennent des caractères génériques, définissez wildcardsareliteral yes. Lorsque l'option wildcardsareliteral est définie sur yes, les points d'interrogation (?) et les astérisques(\*) qui sont inclus dans une spécification de liste de fichiers sur l'option filelist sont interprétés de façon littérale et non en tant que caractères génériques.

Cette option s'applique à toute commande qui accepte une option filelist en tant que paramètre de commande.

### **Clients pris en charge**

Cette option concerne toutes les plates-formes prises en charge. L'option s'applique à toute commande qui prend une spécification de liste de fichiers comme paramètre.

# **Fichier d'options**

Placez cette option dans le fichier d'options client (dsm.opt).

#### **Syntaxe**

.-no------. >>-WILDCARDSareliteral--+-+-----+-+---------------------------->< '-yes-'

# **Paramètres**

#### no

Indique que les points d'interrogation et les astérisques sont interprétés comme des caractères génériques lorsqu'ils sont utilisés dans une spécification de liste de fichiers qui est incluse dans une option filelist. No est la valeur par défaut. Si une spécification de liste de fichier sur une optionfilelist inclut un point d'interrogation ou un astérisque, une erreur se produit et il est impossible de traiter la spécification du fichier.

yes

Indique que les astérisques et les points d'interrogation dans une spécification de liste de fichiers incluse dans une option filelist ne sont pas interprétés littéralement et pas non en tant que caractères génériques. Spécifiez cette valeur si vous sauvegardez des fichiers depuis un système de fichiers qui autorise les caractères génériques dans les noms de fichier ou de répertoire.

### **Exemples**

#### Fichier d'options :

WILDCARDSARELITERAL YES

Systèmes d'exploitation WindowsLigne de commande :

Systèmes d'exploitation WindowsEn supposant que le système de fichiers autorise les caractères génériques dans des chemins, voici des exemples de fichiers d'une spécification de liste de fichiers pouvant être traités avec succès si WILDCARDSARELITERAL est défini sur YES.

Systèmes d'exploitation WindowsSupposons que la commande est dsmc sel -

filelist=c:\important\_files.txt, où important\_files.txt contient la liste de fichiers à traiter.

Systèmes d'exploitation Windowsimportant\_files.txt contient la liste de fichiers suivante :

```
c:\home\myfiles\file?9000
c:\home\myfiles\?file
c:\home\myfiles\**README**version2
c:\home\myfiles\ABC?file*
```
Systèmes d'exploitation WindowsSi WILDCARDSARELITERAL et QUOTESARELITERAL sont tous les deux définis sur YES, les copies de sauvegarde suivantes peuvent être traitées :

```
c:\home\myfiles\"file?
c:\home\myfiles\?file'
c:\home\myfiles\**"README Tomorrow"**
c:\home\myfiles\file*
```
Systèmes d'exploitation AIX Systèmes d'exploitation Linux Systèmes d'exploitation Mac OS X Systèmes d'exploitation Oracle SolarisLigne de commande :

Systèmes d'exploitation AIX Systèmes d'exploitation Linux Systèmes d'exploitation Mac OS X Systèmes d'exploitation Oracle SolarisEn supposant que le système de fichiers autorise les caractères génériques dans des chemins, voici des exemples de fichiers d'une spécification de liste de fichiers pouvant être traités avec succès si WILDCARDSARELITERAL est défini sur YES.

Systèmes d'exploitation AIX Systèmes d'exploitation Linux Systèmes d'exploitation Mac OS X Systèmes d'exploitation Oracle SolarisSupposons que la commande est dsmc sel filelist=/home/user1/important\_files, où important\_files.txt contient la liste des fichiers à traiter. Systèmes d'exploitation AIX Systèmes d'exploitation Linux Systèmes d'exploitation Mac OS X Systèmes d'exploitation Oracle Solarisimportant\_files.txt contient la liste de fichiers suivante :

/home/user1/myfiles/file?9000 /home/user1/myfiles/?file /home/user1/myfiles/\*\*README\*\*version2 /home/user1/myfiles/ABC?file\*

Systèmes d'exploitation AIX Systèmes d'exploitation Linux Systèmes d'exploitation Mac OS X Systèmes d'exploitation Oracle SolarisSi WILDCARDSARELITERAL et QUOTESARELITERAL sont tous les deux définis sur YES, les copies de sauvegarde suivantes peuvent être traitées :

```
/home/user1/myfiles/"file?
/home/user1/myfiles/?file'
/home/user1/myfiles/**"README Tomorrow"**
/home/user1/myfiles/file*
```
# **Utilisation des commandes**

Le client de sauvegarde-archivage fournit une interface de ligne de commande (interface CLI) que vous pouvez utiliser à la place de l'interface graphique. Cette rubrique décrit comment ouvrir ou fermer une session de commandes client et comment entrer ces dernières.

- Ouverture et fermeture d'une session de commandes client
- Saisie des noms de commande, options et paramètres du client
- Caractères génériques

Le tableau suivant fournit une liste alphabétique et une brève description des commandes.

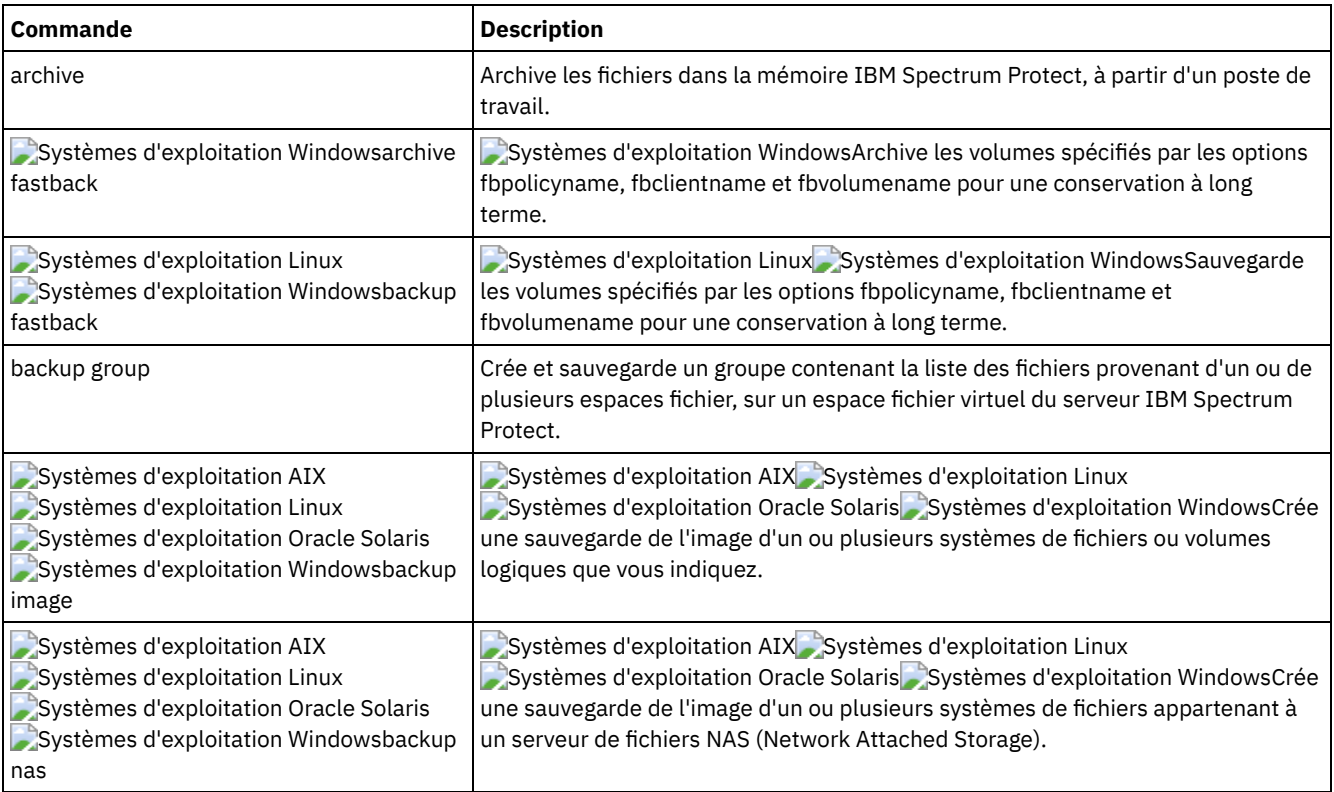

### Tableau 1. Commandes

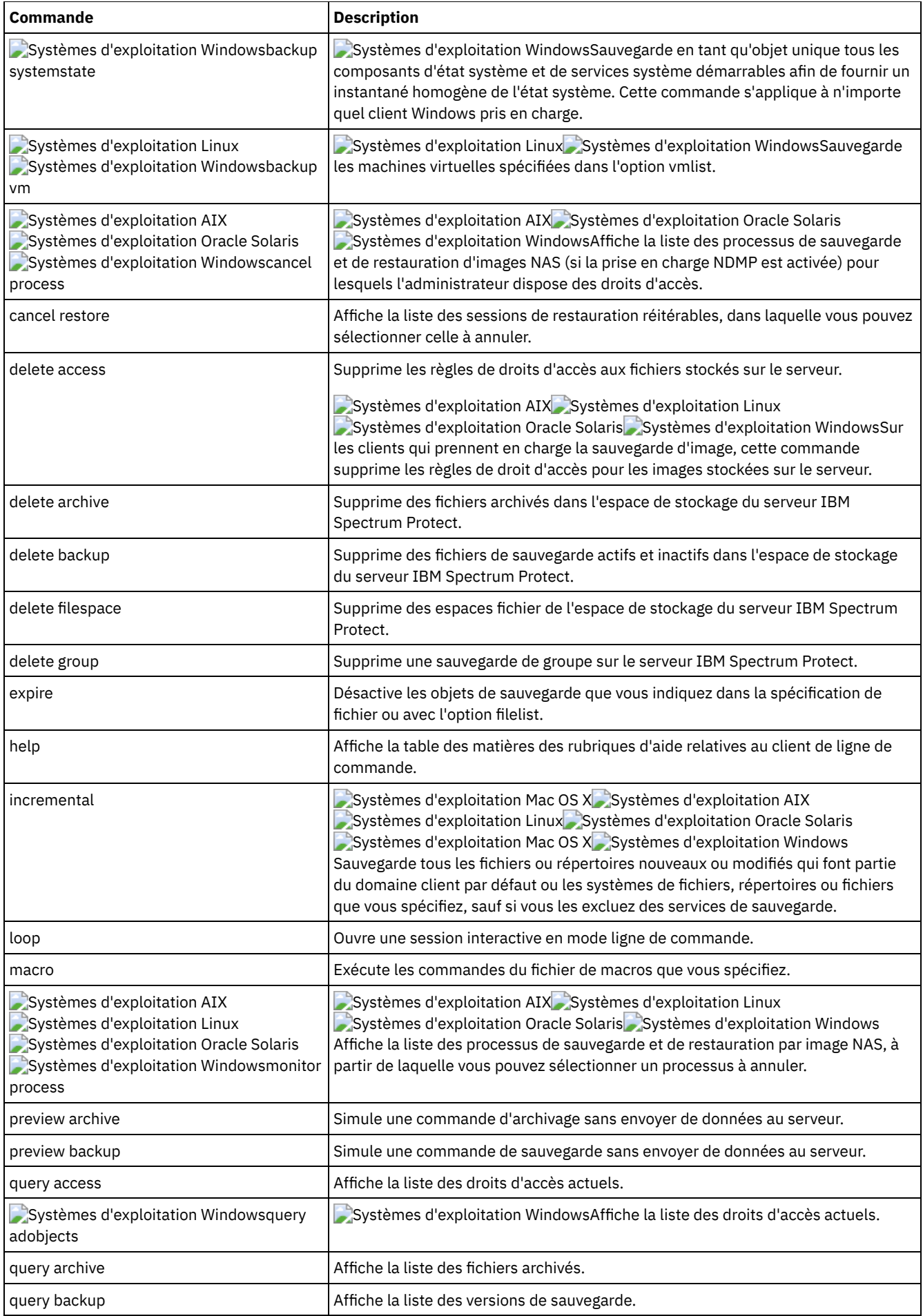

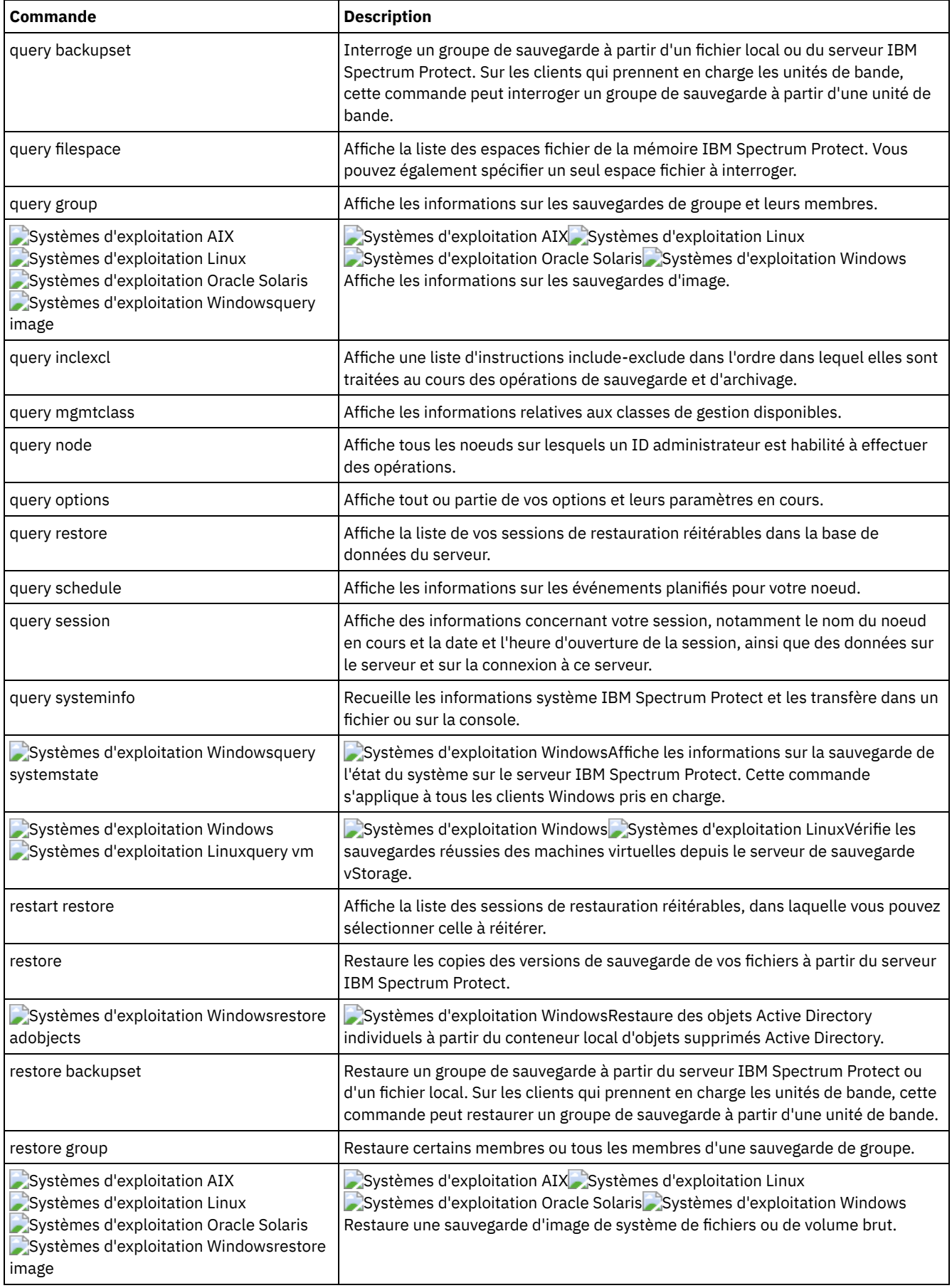

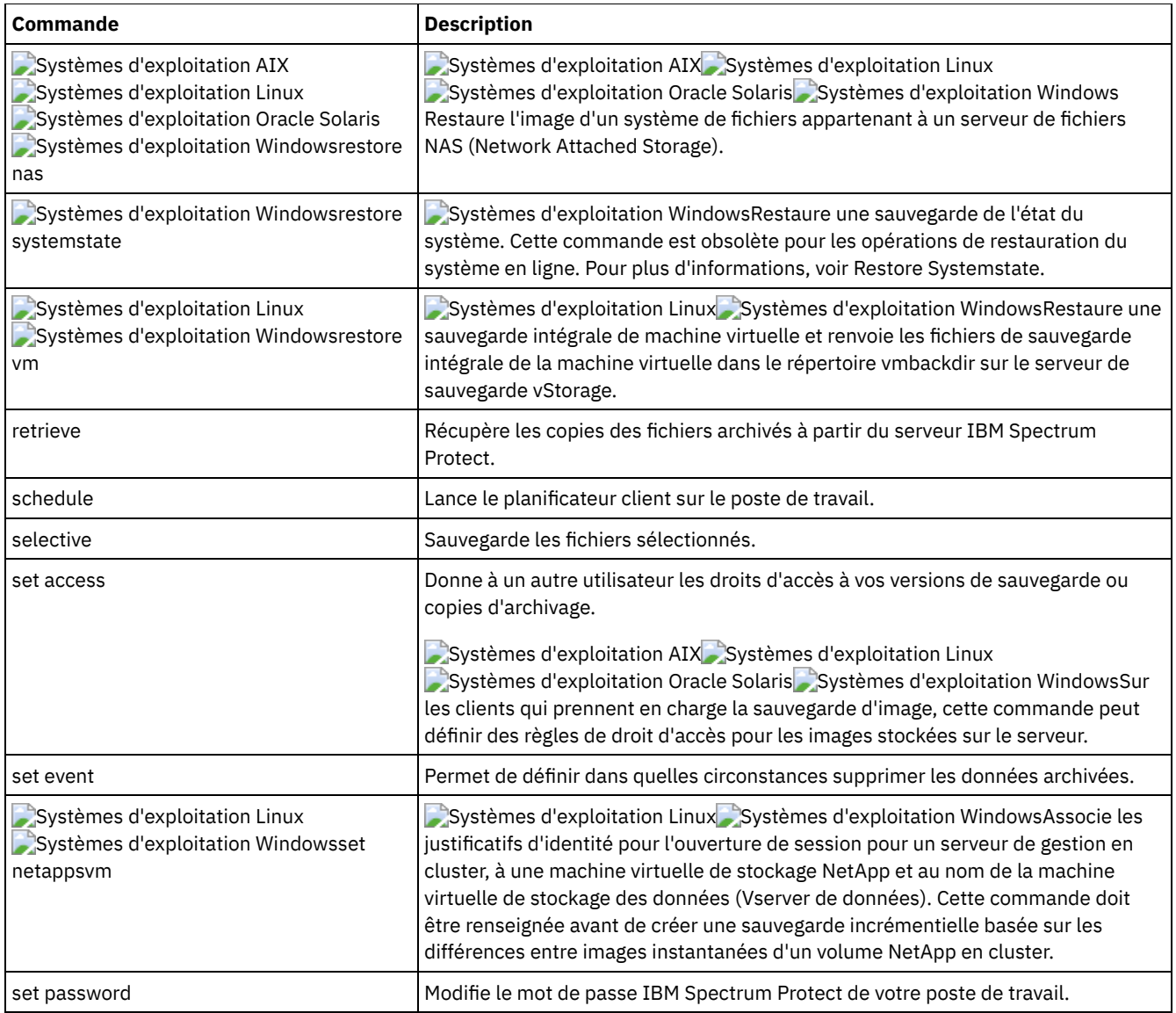

L'opération n'aboutira que si le noeud WAS est restauré au même emplacement et sous le même nom.

Important : Pour éviter les incidents, restaurez vos données uniquement au niveau du noeud Network Deployment Manager ou du noeud du serveur d'applications.

- Ouverture et fermeture d'une session de [commandes](#page-3118-0) client Vous pouvez ouvrir une session de commandes en mode de traitement par lots ou en mode interactif.
- Saisie des noms de [commande,](#page-3120-0) options et paramètres du client Une commande client comporte un ou plusieurs des éléments suivants : *Nom de commande*, *options*, et *paramètres*. Les rubriques qui suivent décrivent chacun de ces éléments.
- Caractères [génériques](#page-3123-0) Utilisez les caractères génériques lorsque les noms des fichiers mentionnés dans *une* commande sont voisins. Sans caractères génériques, vous devez répéter la commande pour chaque fichier.
- Référence des [commandes](#page-3124-0) client La section ci-dessous contient des informations détaillées sur toutes les commandes du client de sauvegarde-archivage. • [archive](#page-3124-1)
- La commande archive enregistre sur un serveur, à des fins d'archivage, un fichier ou plusieurs fichiers sélectionnés, ou encore tous les fichiers contenus dans un répertoire et ses sous-répertoires.
- Systèmes d'exploitation Linux Systèmes d'exploitation WindowsArchive [FastBack](#page-3128-0) Utilisez la commande archive fastback pour archiver les volumes Tivoli Storage Manager FastBack définis à l'aide des options fbpolicyname, fbclientname et fbvolumename pour les conserver durablement.
- Systèmes d'exploitation Linux Systèmes d'exploitation WindowsBackup [FastBack](#page-3131-0) La commande backup fastback permet de sauvegarder des volumes Tivoli Storage Manager FastBack spécifiés par les options fbpolicyname, fbclientname et fbvolumename pour une conservation à long terme.

• [Backup](#page-3134-0) Group

La commande backup group permet de créer et de sauvegarder un groupe contenant la liste des fichiers d'un ou de plusieurs espaces fichier, sur un espace fichier virtuel sur le serveur IBM Spectrum Protect.

Systèmes d'exploitation AIX Systèmes d'exploitation Linux Systèmes d'exploitation Oracle Solaris Systèmes d'exploitation Windows[Backup](#page-3136-0) Image

La commande backup image crée sur votre système une sauvegarde de l'image d'un ou plusieurs volumes.

- Systèmes d'exploitation AIX Systèmes d'exploitation Oracle Solaris Systèmes d'exploitation Windows[Backup](#page-3143-0) NAS La commande backup nas permet de créer une sauvegarde de l'image d'un ou de plusieurs systèmes de fichiers appartenant à un serveur de fichiers Network Attached Storage (NAS), également appelée Sauvegarde NDMP. Vous êtes invité à entrer l'ID administrateur IBM Spectrum Protect.
- Systèmes d'exploitation WindowsBackup [Systemstate](#page-3145-0) La commande backup systemstate permet de sauvegarder tous les composants de l'état du système amorçable et tous les composants des services système en tant qu'objet unique afin de fournir un instantané de point de cohérence de l'état du système.
- Systèmes d'exploitation Linux Systèmes d'exploitation Windows[Backup](#page-3146-0) VM Utilisez la commande backup vm pour lancer la sauvegarde intégrale d'une machine virtuelle.
- Systèmes d'exploitation AIX Systèmes d'exploitation Oracle Solaris Systèmes d'exploitation [WindowsCancel](#page-3152-0) Process

La commande cancel process permet d'afficher la liste des processus de sauvegarde et de restauration d'image de postes NAS (si la prise en charge NDMP est activée) sur lesquels l'administrateur dispose des droits d'accès. Vous êtes invité à entrer l'ID administrateur IBM Spectrum Protect.

Cancel [Restore](#page-3152-1)

La commande cancel restore permet d'afficher la liste de vos sessions de restauration réitérables définies dans la base de données du serveur.

Delete [Access](#page-3153-0)

La commande delete access permet de supprimer les règles de droits d'accès aux fichiers stockés sur le serveur.

• Delete [Archive](#page-3154-0)

La commande delete archive supprime les fichiers archivés dans l'espace de stockage du serveur IBM Spectrum Protect. L'administrateur doit vous avoir accordé les droits permettant de supprimer les fichiers archivés.

• Delete [Backup](#page-3156-0)

La commande delete backup supprime les fichiers, les images et les machines virtuelles qui ont été sauvegardés dans le stockage du serveur IBM Spectrum Protect. L'administrateur doit vous accorder les droits permettant de supprimer les objets.

Delete [Filespace](#page-3160-0)

La commande delete filespace supprime les espaces fichier archivés dans l'espace de stockage du serveur IBM Spectrum Protect. Un espace fichier est un espace logique qui, sur le serveur, contient des fichiers que vous avez sauvegardés ou archivés.

• [Delete](#page-3162-0) Group

La commande delete group permet de supprimer une sauvegarde de groupe du serveur IBM Spectrum Protect.

• [Expire](#page-3163-0)

La commande expire désactive les objets de sauvegarde indiqués dans la spécification de fichier ou à l'aide de l'option filelist. Vous pouvez spécifier un fichier individuel devant arriver à expiration qui contient une liste des fichiers devant arriver à expiration. Si OBJTYPE=VM, cette commande désactive la sauvegarde en cours d'une machine virtuelle.

• [Help](#page-3165-0)

La commande help permet d'afficher des informations sur les commandes, options et messages.

[Incremental](#page-3166-0)

La commande incremental sauvegarde toutes les données nouvelles ou modifiées aux emplacements spécifiés, sauf si vous les excluez des services de sauvegarde.

- [Loop](#page-3178-0)
- La commande loop ouvre une session interactive en ligne de commande, qui ne peut être fermée qu'en entrant quit. • [Macro](#page-3179-0)

La commande macro exécute une suite de commandes que vous indiquez dans un fichier.

Systèmes d'exploitation AIX Systèmes d'exploitation Oracle Solaris Systèmes d'exploitation [WindowsMonitor](#page-3180-0) Process

La commande monitor process permet d'afficher la liste des processus de sauvegarde et de restauration d'image de postes NAS (si la prise en charge NDMP est activée) sur lesquels l'administrateur dispose des droits d'accès. Vous êtes invité à entrer l'ID administrateur IBM Spectrum Protect.

• [Preview](#page-3181-0) Archive

La commande preview archive simule une commande d'archivage sans envoyer de données au serveur.

• [Preview](#page-3182-0) Backup

La commande preview backup simule une commande de sauvegarde sans envoyer de données au serveur.

• Ouery [Access](#page-3183-0)

La commande query access affiche la liste des utilisateurs habilités à accéder aux versions de sauvegarde ou aux copies d'archivage de certains de vos fichiers.

- Systèmes d'exploitation WindowsQuery [Adobjects](#page-3183-1) La commande query adobjects permet d'afficher des informations sur les objets supprimés situés sur le domaine Active Directory local.
- Query [Archive](#page-3184-0)

La commande query archive permet d'afficher la liste de vos fichiers archivés ainsi que les informations suivantes pour chaque fichier : taille, date d'archivage, spécification de fichier, date d'expiration, et description de l'archive du fichier.

• Ouery [Backup](#page-3189-0)

La commande query backup permet d'afficher la liste des versions de sauvegarde de vos fichiers qui sont stockées sur le serveur IBM Spectrum Protect ou dans un groupe de sauvegarde à partir du serveur lorsque l'option backupsetname est indiquée.

• Query [Backupset](#page-3193-0)

La commande query backupset interroge un groupe de sauvegarde à partir d'un fichier local, d'une unité de bande (le cas échéant) ou du serveur IBM Spectrum Protect.

• Query [Filespace](#page-3195-0)

La commande query filespace affiche une liste des espaces fichier d'un noeud. Les espaces fichier sont stockés sur le serveur IBM Spectrum Protect ou dans un groupe de sauvegarde à partir du serveur lorsque l'option backupsetname est spécifiée. Vous pouvez également spécifier un seul espace fichier à interroger.

• Query [Group](#page-3198-0)

La commande query group permet d'afficher les informations concernant la sauvegarde d'un groupe et de ses membres. • Query [Image](#page-3200-0)

La commande query image permet d'afficher des informations sur les images de système de fichiers stockées sur le serveur IBM Spectrum Protect ou dans un groupe de sauvegarde à partir du serveur lorsque l'option backupsetname est spécifiée.

• Query [Inclexcl](#page-3202-0)

La commande query inclexcl permet d'afficher une liste d'instruction include-exclude dans l'ordre dans lequel elles sont traitées au cours des opérations de sauvegarde et d'archivage. Cette liste indique le type de l'option, sa portée (archive, tous, etc.) et le nom du fichier source.

• Query [Mgmtclass](#page-3204-0)

La commande query mgmtclass affiche les informations relatives aux classes de gestion disponibles dans votre ensemble de règles actif.

[Query](#page-3205-0) Node

La commande query node permet d'afficher tous les noeuds sur lesquels un ID administrateur est habilité à effectuer des opérations. Vous êtes invité à entrer l'ID administrateur IBM Spectrum Protect.

• Query [Options](#page-3206-0)

Utilisez la commande query options pour afficher tout ou partie des options et de leurs paramètres en cours relatifs au client de ligne de commande.

• Query [Restore](#page-3207-0)

La commande query restore affiche la liste de vos sessions de restauration réitérables définies dans la base de données du serveur. Cette liste comporte les zones suivantes : propriétaire, rep, sub, pre, source et destination.

• Query [Schedule](#page-3208-0)

La commande query schedule affiche les événements planifiés pour votre noeud. Votre administrateur peut en effet prévoir des sauvegardes et des archivages automatiques. Utilisez cette commande pour connaître le moment où les prochains événements planifiés vont se produire afin d'organiser votre travail.

• Query [Session](#page-3209-0)

La commande query session permet d'afficher des informations concernant votre session, notamment le nom du noeud en cours et la date et l'heure d'ouverture de la session, ainsi que des données sur le serveur et sur la connexion à ce serveur.

• Query [Systeminfo](#page-3210-0)

La commande query systeminfo permet de regrouper des informations et d'envoyer ces informations dans un fichier ou à la console.

Systèmes d'exploitation WindowsQuery [Systemstate](#page-3212-0)

La commande query systemstate permet d'afficher des informations sur une sauvegarde de l'état système sur le serveur IBM Spectrum Protect ou dans un groupe de sauvegarde à partir du serveur IBM Spectrum Protect, lorsque l'option backupsetname est spécifiée.

Systèmes d'exploitation Linux Systèmes d'exploitation Windows[Query](#page-3213-0) VM

Utilisez la commande query VM pour lister les sauvegardes des machines virtuelles et vérifier qu'elles ont réussi.

Restart [Restore](#page-3215-0)

La commande restart restore affiche la liste de vos sessions de restauration réitérables définies dans la base de données du serveur.

[Restore](#page-3216-0)

La commande restore permet d'obtenir des copies des versions de sauvegarde de vos fichiers à partir d'un serveur IBM Spectrum Protect ou dans un groupe de sauvegardes.

- Systèmes d'exploitation WindowsRestore [Adobjects](#page-3225-0) La commande restore adobjects permet de restaurer des objets Active Directory individuels à partir du conteneur local d'objets supprimés.
- Restore [Backupset](#page-3226-0)

La commande restore backupset permet de restaurer un groupe de sauvegarde à partir du serveur IBM Spectrum Protect, d'un fichier local ou d'une unité de bande locale. Vous pouvez restaurer tout le groupe de sauvegarde ou, dans certains cas, des fichiers spécifiques à l'intérieur du groupe de sauvegarde.

[Restore](#page-3234-0) Group

La commande restore group permet de restaurer certains ou tous les membres d'une sauvegarde de groupe.

Systèmes d'exploitation AIX Systèmes d'exploitation Linux Systèmes d'exploitation Oracle Solaris Systèmes d'exploitation Windows[Restore](#page-3237-0) Image

La commande restore image permet de restaurer une image de système de fichiers ou de volume brut qui a été sauvegardée via la commande backup image.

- Systèmes d'exploitation AIX Systèmes d'exploitation Oracle Solaris Systèmes d'exploitation Windows[Restore](#page-3241-0) NAS La commande restore nas permet de restaurer l'image d'un système de fichiers appartenant à un serveur de fichiers NAS. Si vous utilisez une session de ligne de commande interactive avec un ID non administrateur, vous êtes invité à entrer un ID administrateur.
- Systèmes d'exploitation WindowsRestore [Systemstate](#page-3243-0)

La commande restore systemstate est dépréciée pour les opérations de restauration de l'état système en ligne.

- Systèmes d'exploitation Linux Systèmes d'exploitation Windows[Restore](#page-3243-1) VM
- Utilisez la commande restore vm pour restaurer une machine virtuelle (MV) ayant été précédemment sauvegardée. • [Retrieve](#page-3251-0)

La commande retrieve permet d'obtenir à partir du serveur IBM Spectrum Protect des copies des fichiers archivés. Vous pouvez récupérer des fichiers spécifiques ou des répertoires entiers.

• [Schedule](#page-3258-0)

La commande schedule démarre le planificateur client sur votre poste de travail. Ce programme doit être actif avant qu'une tâche planifiée quelconque puisse être initialisée.

• [Selective](#page-3261-0)

La commande selective sauvegarde les fichiers que vous indiquez. Si vous égarez ou abîmez ces fichiers, vous pouvez les remplacer par les versions de sauvegarde disponibles sur le serveur.

• Set [Access](#page-3266-0)

La commande set access donne aux utilisateurs d'autres noeuds la possibilité d'accéder à vos versions de sauvegarde ou copies archivées.

• Set [Event](#page-3269-0)

La commande set event permet d'indiquer dans quelles circonstances supprimer les données archivées.

• Set [Netappsvm](#page-3272-0)

La commande set netappsvm associe les données d'identification de connexion pour un serveur de gestion en cluster, saisies via la commande set password, à une machine virtuelle de stockage NetApp et au nom de la machine virtuelle de stockage (SVM) de données (Vserver de données). Vous devez entrer cette commande avant de créer une sauvegarde incrémentielle basée sur les différences entre images instantanées d'un volume NetApp en cluster.

• Set [Password](#page-3273-0)

La commande set password permet de modifier le mot de passe IBM Spectrum Protect de votre poste de travail ou de définir les données d'identification utilisées pour accéder à un autre serveur.

• Systèmes d'exploitation Linux Systèmes d'exploitation WindowsSet [Vmtags](#page-3278-0)

La commande set vmtags crée les balises de protection des données et les catégories pouvant être ajoutées aux objets d'inventaire VMware. Vous pouvez gérer les sauvegardes IBM Spectrum Protect des machines virtuelles dans ces objets VMware en spécifiant les balises à l'aide d'outils tels que VMware vSphere PowerCLI version 5.5 R2 ou version ultérieure.

#### **Référence associée**:

<span id="page-3118-0"></span>Lecture des [diagrammes](#page-2723-0) de syntaxe

# **Ouverture et fermeture d'une session de commandes client**

Vous pouvez ouvrir une session de commandes en mode de traitement par lots ou en mode interactif.

Choisissez le mode de traitement par lots lorsqu'il s'agit d'indiquer une *seule* commande client. Le client de sauvegarde-archivage l'exécute, puis affiche à nouveau l'invite de commande.

Choisissez le mode interactif s'il s'agit de lancer une *série* de commandes. Le fait que le client n'établisse une connexion au serveur qu'une seule fois en mode interactif permet d'exécuter plus rapidement une série de commandes. Le client exécute les commandes et affiche à nouveau l'invite Protect>.

- Traitement des [commandes](#page-3119-0) en mode par lots Certaines options sont valides *uniquement* sur la ligne de commande initiale et non en mode interactif. Ces options ont généralement une incidence sur le fonctionnement de la totalité de la session.
- Traitement des [commandes](#page-3119-1) en mode interactif Choisissez le mode *interactif* (ou *loop*) pour lancer une série de commandes.

# <span id="page-3119-0"></span>**Traitement des commandes en mode par lots**

Certaines options sont valides *uniquement* sur la ligne de commande initiale et non en mode interactif. Ces options ont généralement une incidence sur le fonctionnement de la totalité de la session.

Par exemple, la commande **dsmc query session -errorlogname=myerror.log** est admise et permet de nommer le journal des erreurs. Cependant, elle est admise simplement parce qu'elle apparaît dans la commande initiale, même si l'option n'est pas valide pour la commande query.

Il existe également des options qui sont toujours admises sur la ligne de commande initiale et dans des commandes individuelles en mode interactif. Par conséquent, certaines options sont admises sur la ligne de commande initiale, même si elles n'ont pas d'incidence sur la commande à entrer. Par exemple, **dsmc query session -subdir=yes** est une commande valide mais, dans ce cas, l'option *-subdir* n'a aucune incidence sur la commande qui a été entrée.

Lorsque vous saisissez une *seule* commande en mode de traitement par lots, faites-la précéder de **dsmc**, qui est le nom d'un programme exécutable. Ainsi, pour soumettre la commande incremental dans ce mode, tapez :

dsmc incremental

Le client de sauvegarde-archivage vous demande votre mot de passe chaque fois que vous entrez une commande si l'option passwordaccess est définie sur prompt et si l'authentification sur le serveur est *activée*. Entrez votre mot de passe, puis sélectionnez Entrée.

Vous pouvez également préciser le mot de passe dans la commande à l'aide de l'option password, mais dans ce cas, votre mot de passe s'affiche en clair. Ainsi, si votre mot de passe est *secret*, vous tapez :

dsmc incremental –password=secret

Si vous donnez à l'option *passwordaccess* la valeur generate dans le fichier dsm.opt, vous n'avez pas besoin d'entrer le mot de passe avec la commande. Le client vous demande uniquement votre mot de passe si vous enregistrez votre poste de travail avec un serveur ou si vous changez manuellement de mot de passe.

# <span id="page-3119-1"></span>**Traitement des commandes en mode interactif**

Choisissez le mode *interactif* (ou *loop*) pour lancer une série de commandes.

Tapez dsmc sur la ligne de commande et sélectionnez Entrée. Lorsque l'invite de commande Protect> apparaît, entrez le nom de la commande et appuyez sur Entrée. Ne faites pas précéder chaque commande par le nom du programme exécutable, dsmc. Vous pouvez aussi taper dsmc loop sur la ligne de commande, ce qui a pour effet d'ouvrir une session client en mode interactif. Loop est la commande associée par défaut à dsmc.

Si un mot de passe est requis, le client de sauvegarde-archivage vous demande de le saisir avant d'entrer la première commande.

Systèmes d'exploitation WindowsEntrez votre mot de passe, puis sélectionnez Entrée.

Systèmes d'exploitation AIX Systèmes d'exploitation Linux Systèmes d'exploitation Oracle Solaris Systèmes d'exploitation Mac OS XEntrez votre ID utilisateur et votre mot de passe et sélectionnez Entrée.

Vous pouvez également entrer le mot de passe en utilisant la commande loop avec l'option password mais dans ce cas, votre mot de passe s'affiche en clair à l'écran. Ainsi, si votre mot de passe est *secret*, vous tapez :

dsmc loop –password=secret

Pour fermer une session interactive, entrez quit en réponse à l'invite.

Systèmes d'exploitation AIX Systèmes d'exploitation Linux Systèmes d'exploitation Oracle Solaris

Systèmes d'exploitation Mac OS XRemarque pour les clients UNIX et Linux :

En mode interactif (loop), suite à une opération de restauration directement à partir d'une bande, le point de montage n'est pas libéré si des demandes de restauration supplémentaires sont faites auprès de ce même volume. Si vous demandez une opération de sauvegarde au cours de la même session et que ce point de montage est le seul disponible, cette opération est interrompue et le message suivant s'affiche :

Waiting for mount of offline media

Dans ce cas, le point de montage n'est pas libéré tant que l'une des conditions suivantes n'est pas remplie :

- La limite MOUNTRETENTION de la classe d'unités est atteinte.
- Le délai d'inactivité du client est atteint.
- La session de la commande dsmc loop est fermée avant la fin de l'opération de restauration pour que vous puissiez lancer une autre session en mode interactif afin de réaliser l'opération de sauvegarde.

# <span id="page-3120-0"></span>**Saisie des noms de commande, options et paramètres du client**

Une commande client comporte un ou plusieurs des éléments suivants : *Nom de commande*, *options*, et *paramètres*. Les rubriques qui suivent décrivent chacun de ces éléments.

• Nom de [commande](#page-3120-1)

La première partie d'une commande est son nom. Il est constitué d'un seul mot tel que **help** ou **schedule**, ou de deux mots, le premier décrivant une action et le second désignant l'objet de cette action comme **query archive**, par exemple.

• [Options](#page-3120-2)

Lorsque vous indiquez des options, faites-les précéder d'un trait d'union (–). Ne placez pas d'espace entre le trait d'union et le nom de l'option.

[Paramètres](#page-3121-0)

Les commandes sont accompagnées de paramètres obligatoires ou optionnels, ou peuvent être utilisées sans paramètres.

• Syntaxe de [spécification](#page-3121-1) des fichiers Vous devez connaître certaines règles de syntaxe lorsque vous entrez les paramètres de spécification de fichier, telles que spéc\_fichier, spéc\_fichier\_source et spéc\_fichier\_destination.

# <span id="page-3120-1"></span>**Nom de commande**

La première partie d'une commande est son nom. Il est constitué d'un seul mot tel que **help** ou **schedule**, ou de deux mots, le premier décrivant une action et le second désignant l'objet de cette action comme **query archive**, par exemple.

Vous pouvez saisir le nom complet ou son abréviation minimale.

Ainsi, pour entrer la commande query schedule, vous pouvez saisir indifféremment :

```
query schedule
q sc
q sched
query sc
```
# <span id="page-3120-2"></span>**Options**

Lorsque vous indiquez des options, faites-les précéder d'un trait d'union (–). Ne placez pas d'espace entre le trait d'union et le nom de l'option.

L'ordre des options importe peu ; elles peuvent figurer avant ou après la spécification du fichier. Séparez les différentes options par un espace.

Vous pouvez utiliser deux groupes d'options avec les commandes : les options client (définies dans votre fichier d'options), ou les options commandes client (utilisées sur la ligne de commande).

- **Options client** : groupe d'options définies dans votre fichier d'options client (dsm.opt). Vous pouvez remplacer une option dans le fichier d'options client en entrant l'option avec une commande sur la ligne de commande.
- **Options de commande client** : utilisez une option de commande client *uniquement* si vous entrez l'option avec une commande sur la ligne de commande. Vous ne pouvez pas définir ces options dans un fichier d'options.

Traitement des options en mode interactif En mode interactif, les options que vous entrez sur la ligne de commande initiale se substituent à la valeur que vous avez spécifiée dans votre fichier d'options client (dsm.opt).

# <span id="page-3121-0"></span>**Paramètres**

Les commandes sont accompagnées de paramètres obligatoires ou optionnels, ou peuvent être utilisées sans paramètres.

Les paramètres obligatoires fournissent les informations nécessaires à l'exécution d'une tâche. Le plus courant d'entre eux est la spécification d'un fichier.

Ainsi, si vous souhaitez archiver un fichier nommé budget.fin contenu dans le répertoire projet, entrez :

Systèmes d'exploitation AIX Systèmes d'exploitation Linux Systèmes d'exploitation Oracle Solaris Systèmes d'exploitation Mac OS X Systèmes d'exploitation Mac OS X

```
dsmc archive /project/budget.fin
```
Systèmes d'exploitation Windows

dsmc archive c:\project\budget.fin

Certaines commandes ont des paramètres optionnels. Si vous n'entrez pas de valeur pour un paramètre facultatif, le client de sauvegarde-archivage utilise la valeur par défaut. Par exemple, la commande restore a un paramètre obligatoire, spéc\_fichier\_source, qui identifie, dans la mémoire externe, le chemin et le nom du fichier à restaurer. Un paramètre optionnel, spéc\_fichier\_destination, précise le chemin d'accès sous lequel vous souhaitez restaurer le fichier. Si vous ne spécifiez pas le paramètre spéc\_fichier\_cible, par défaut, le client restaure les fichiers dans le chemin d'accès source d'origine. Si vous voulez restaurer les fichiers dans un répertoire *différent*, entrez une valeur pour spéc\_fichier\_destination.

Systèmes d'exploitation AIX Systèmes d'exploitation Linux Systèmes d'exploitation Oracle Solaris Systèmes d'exploitation Mac OS X Systèmes d'exploitation Mac OS X

Exemple : Restaurez le fichier /projet/budget.fin sous le nouveau chemin d'accès /nouvproj/nouvbudg.fin

```
dsmc restore /project/budget.fin /newproj/
```
Systèmes d'exploitation Windows

Exemple : Restaurez le fichier c:\projet\budget.fin sous le nouveau chemin d'accès c:\nouvproj\nouvbudg.fin

```
dsmc restore c:\project\budget.fin c:\newproj\newbudg.fin
```
<span id="page-3121-1"></span>Spécifiez les paramètres dans l'ordre indiqué par le diagramme de syntaxe de chacune des commandes.

# **Syntaxe de spécification des fichiers**

Vous devez connaître certaines règles de syntaxe lorsque vous entrez les paramètres de spécification de fichier, telles que spéc\_fichier, spéc\_fichier\_source et spéc\_fichier\_destination.

Voici les règles de syntaxe :

N'utilisez de caractères génériques ni dans le nom d'un espace fichier, ni dans le paramètre spéc\_fichier\_destination. La seule exception à cette règle concerne la commande set access où les caractères génériques sont autorisés dans les deux dernières parties de la spécification de fichier.

Systèmes d'exploitation AIX Systèmes d'exploitation Linux Systèmes d'exploitation Oracle Solaris Systèmes d'exploitation Mac OS X

Exemple : autoriser l'accès à tous les fichiers dans tous les répertoires dans et sous le répertoire /home :

```
set access backup /home/* * *
set access backup /home/*/* * *
```
Systèmes d'exploitation AIX Systèmes d'exploitation Linux Systèmes d'exploitation Oracle Solaris Systèmes d'exploitation Mac OS XAvec les clients UNIX, n'utilisez pas de caractère générique dans un chemin d'accès, comme dans l'exemple suivant :

#### Systèmes d'exploitation Windows

Exemple : autoriser l'accès à tous les fichiers dans tous les répertoires dans et sous le répertoire d:\test :

set access backup d:\test\\* \* \* set access backup d:\test\\*\\* \* \*

- Il existe un nombre maximal de fichiers pouvant être spécifiés dans chaque commande :
	- Les commandes Query ne peuvent accepter qu'une seule spécification de fichier.
		- Les commandes restore et retrieve peuvent accepter une spécification de fichier source et une spécification de fichier cible.
		- Systèmes d'exploitation AIX Systèmes d'exploitation Linux Systèmes d'exploitation Oracle Solaris Systèmes d'exploitation Mac OS XCertaines commandes sont limitées à 20 opérandes. Cette limite vise à empêcher des sessions excessives causées quand des caractères génériques sont développés par le processeur de commande shell UNIX.

Vous pouvez éviter que l'expansion du shell ne vous fasse dépasser la limite des 20 opérandes en plaçant des guillemets doubles avant et après les caractères d'expansion de la spécification de fichiers source pour les commandes de restauration.

Remarque : La contrepartie est que cela entraîne une restauration sans requête.

Vous pouvez utiliser l'option removeoperandlimit pour indiquer que le client de sauvegarde-archivage supprime la limite des 20 opérandes. Si vous indiquez l'option removeoperandlimit avec les commandes incremental, selective, ou archive, la limite de 20 opérandes n'est pas appliquée et n'est restreinte que par les ressources disponibles ou par les autres limites du système d'exploitation.

- La longueur de la spécification de fichier est limitée.
	- o Systèmes d'exploitation AIX Systèmes d'exploitation Oracle Solaris Systèmes d'exploitation Mac OS XSous AIX, Solaris et Mac : un nom de fichier ne doit pas comporter plus de 255 caractères. La longueur maximale du nom de fichier avec le nom de chemin est de 1024 caractères. La représentation Unicode d'un caractère pouvant occuper plusieurs octets, le nombre maximal de caractères contenus dans un nom de fichier peut varier.
	- Systèmes d'exploitation LinuxSous Linux : la longueur maximale d'un nom de fichier est de 255 octets, et la longueur maximale combinée du nom de fichier et du chemin est de 4096 octets. Cela correspond à la valeur PATH\_MAX prise en charge par le système d'exploitation. La représentation Unicode d'un caractère pouvant occuper plusieurs octets, le nombre maximal de caractères contenus dans un nom de fichier et de chemin peut varier. La limite effective dépend du nombre d'octets des composants de chemin et de nom, qui peut correspondre à un nombre égal de caractères.

Systèmes d'exploitation LinuxSous Linux : pour les opérations d'archivage ou d'extraction, la longueur maximale pouvant être spécifiée pour un nom de chemin et de fichier (combinés) reste de 1024 octets.

Systèmes d'exploitation WindowsLe nombre maximal d'octets pour la combinaison d'un nom de fichier et de son chemin d'accès est de 6255. Cependant, le nom de fichier proprement dit ne peut pas comporter plus de 255 octets. En outre, les noms de répertoire (y compris le délimiteur de répertoire) dans un chemin d'accès sont limités à 255 octets. La représentation Unicode d'un caractère pouvant occuper plusieurs octets, le nombre maximal de caractères contenus dans un nom de fichier peut varier.

Lorsque vous utilisez la fonction de prise en charge Open File avec VSS, le client de sauvegarde-archivage ajoute le nom du volume d'image instantanée au chemin d'accès des objets qui sont traités. Le chemin d'accès résultant (nom de volume d'instantané plus chemin d'accès à l'objet) doit respecter les limites ci-dessus. Le nom de volume d'instantané peut contenir jusqu'à 1024 octets.

Systèmes d'exploitation AIX Systèmes d'exploitation Linux Systèmes d'exploitation Oracle Solaris Systèmes d'exploitation Mac OS XLorsque vous entrez le paramètre spéc\_fichier\_source, si le nom du répertoire se termine par le signe /, alors /\* est sous-entendu.

Systèmes d'exploitation WindowsLorsque vous entrez le paramètre spéc\_fichier\_source, si le nom du répertoire se termine par le signe \, alors \\* est sous-entendu.

Systèmes d'exploitation AIX Systèmes d'exploitation Linux Systèmes d'exploitation Oracle Solaris Systèmes d'exploitation Mac OS XLorsque vous entrez le paramètre spéc\_fichier\_destination, si le nom du fichier spécifié se termine par le signe /, il désigne un répertoire, sinon il correspond à un fichier.

Systèmes d'exploitation WindowsLorsque vous entrez le paramètre spéc\_fichier\_destination, si le nom du fichier spécifié se termine par le signe \, il désigne un répertoire, sinon il correspond à un fichier.

Systèmes d'exploitation AIX Systèmes d'exploitation Linux Systèmes d'exploitation Oracle Solaris Systèmes d'exploitation Mac OS XL'exemple suivant illustre ces deux règles. Bien que mydir et yourdir soient des répertoires, la commande échoue, car /\* est sous-entendu après mydir et yourdir est considéré comme un fichier.

restore /home/mydir/ /away/yourdir

Systèmes d'exploitation WindowsL'exemple suivant illustre ces deux règles. Bien que mydir et yourdir soient des répertoires, la commande échoue, car \\* est sous-entendu après mydir et yourdir est considéré comme un fichier.

restore c:\home\mydir\ c:\away\yourdir

Systèmes d'exploitation AIX Systèmes d'exploitation Linux Systèmes d'exploitation Oracle Solaris Systèmes d'exploitation Mac OS X Systèmes d'exploitation Windows

Si la spécification de fichier ne commence pas par un délimiteur de répertoire, considérez qu'il s'agit d'un sous-répertoire du répertoire de travail en cours. Le client ajoute la spécification de fichier au répertoire de travail pour générer le chemin d'accès complet.

Systèmes d'exploitation AIX Systèmes d'exploitation Linux Systèmes d'exploitation Oracle Solaris Systèmes d'exploitation Mac OS XPar exemple, si le répertoire de travail en cours est /home/me et si la commande est dsmc res "/fs/dir1/\*" mydir/, le chemin d'accès complet de la restauration est le suivant : /home/me/mydir

Systèmes d'exploitation WindowsPar exemple, si le répertoire de travail en cours est c:\home\me et que la commande est dsmc res c:\fs\dir1\ mydir\, le chemin d'accès complet de la restauration est le suivant : c:\home\me\mydir.

Systèmes d'exploitation AIX Systèmes d'exploitation Linux Systèmes d'exploitation Oracle Solaris Systèmes d'exploitation Mac OS XLa commande incremental est la seule qui accepte un simple nom d'espace fichier. L'exemple suivant est correct :

Systèmes d'exploitation AIX Systèmes d'exploitation Linux Systèmes d'exploitation Oracle Solaris Systèmes d'exploitation Mac OS X

dsmc i /Users

L'exemple suivant n'est pas valide car il s'agit de la commande selective : Systèmes d'exploitation AIX Systèmes d'exploitation Linux Systèmes d'exploitation Oracle Solaris Systèmes d'exploitation Mac OS X

dsmc sel /Users

Systèmes d'exploitation WindowsLorsqu'une spécification de fichier contient des espaces, elle droit être placée entre guillemets. Par exemple :

dsmc sel "x:\dir one\file1"

Lorsqu'une spécification de fichier se termine par une barre oblique inversée et est placée entre guillemets, une barre oblique inversée supplémentaire (\) doit être ajoutée à la fin de la spécification de fichier. Si celle-ci n'est pas ajoutée, la spécification de fichier n'est pas traitée correctement et l'option risque d'occasionner des résultats imprévus.

L'exemple suivant est incorrect :

dsmc sel "x:\dir one\"

L'exemple suivant est correct :

dsmc sel "x:\dir one\\"

Voici un exemple de restauration du contenu d'un répertoire vers l'autre, lorsque les deux noms de répertoires contiennent des espaces : :

dsmc rest "x:\dir one\\" "x:\dir two\\"

Systèmes d'exploitation WindowsLes volumes Microsoft Dfs sont accessibles à l'aide des noms UNC standard. Les exemples suivants illustrent la syntaxe correcte permettant d'accéder aux volumes Dfs de MS :

```
\\Server_Name\Dfs_Root_Name\path
\\Fault_Tolerant_Name\Dfs_Root_Name\path
```
# <span id="page-3123-0"></span>**Caractères génériques**

Utilisez les caractères génériques lorsque les noms des fichiers mentionnés dans *une* commande sont voisins. Sans caractères génériques, vous devez répéter la commande pour chaque fichier.

Les caractères génériques *ne* peuvent être utilisés *que* dans le nom du fichier ou dans son extension. Ils ne permettent pas d'indiquer les fichiers, systèmes de fichiers et noms de serveur cibles. Vous ne pouvez pas indiquer de répertoire dont le nom contient un astérisque (\*) ou un point d'interrogation (?).

Vous pouvez utiliser les caractères génériques suivants :

\*

Astérisque. Correspond à 0 ou plusieurs caractères.

?

Point d'interrogation. Correspond à un seul caractère, à la même position.

Le tableau suivant montre quelques exemples d'utilisation de ces caractères.

| Modèle                    | Remplace            | Ne remplace pas          |
|---------------------------|---------------------|--------------------------|
| Astérisque (*)            |                     |                          |
| $ab^*$                    | ab, abb, abxxx      | a, b, aa, bb             |
| ab*rs                     | abrs, abtrs, abrsrs | ars, aabrs, abrss        |
| ab*ef*rs                  | abefrs, abefghrs    | abefr, abers             |
| $abcd.*$                  | abcd.c, abcd.txt    | abcd, abcdc, abcdtxt     |
| Point d'interrogation (?) |                     |                          |
| ab?                       | abc                 | ab, abab, abzzz          |
| ab?rs                     | abfrs               | abrs, abllrs             |
| ab?ef?rs                  | abdefirs            | abefrs, abdefrs, abefirs |
| ab??rs                    | abcdrs, abzzrs      | abrs, abjrs, abkkkrs     |

Tableau 1. Caractères génériques

Important : Utilisez un astérisque (\*) à la place d'un point d'interrogation (?) comme caractère générique lorsque vous essayez de trouver une correspondance sur une page de codes multi-octet, afin d'éviter tout résultat imprévu.

Systèmes d'exploitation AIX Systèmes d'exploitation Linux Systèmes d'exploitation Oracle Solaris

Systèmes d'exploitation Mac OS XRemarque : En mode de traitement par lots, il est recommandé de placer les valeurs contenant des caractères génériques entre guillemets. Sinon, les shell UNIX développent des caractères génériques non cotés et la limite de 20 opérandes est facilement dépassée. Il est plus efficace de laisser le client traiter les spécifications de fichiers de caractères spéciaux car l'exécution de la tâche nécessite beaucoup moins d'interactions du serveur. Par exemple :

<span id="page-3124-0"></span>dsmc selective "/home/me/\*.c"

# **Référence des commandes client**

La section ci-dessous contient des informations détaillées sur toutes les commandes du client de sauvegarde-archivage.

Les informations concernant chaque commande comprennent :

- une description de la commande ;
- un diagramme concernant la syntaxe de la commande.
- une description détaillée des paramètres de chaque commande. Si le paramètre est une constante (une valeur qui ne change pas), la plus courte abréviation autorisée s'affiche en lettres majuscules.
- <span id="page-3124-1"></span>Exemples d'utilisation des commandes.

# **archive**

La commande archive enregistre sur un serveur, à des fins d'archivage, un fichier ou plusieurs fichiers sélectionnés, ou encore tous les fichiers contenus dans un répertoire et ses sous-répertoires.

Archivez les fichiers que vous voulez conserver dans leur état actuel. Après l'archivage, effacez-les de votre poste de travail à l'aide de l'option deletefiles ; vous libérez ainsi de la place. Lorsque vous en aurez de nouveau besoin, récupérez-les.

Utilisez l'option snapshotroot avec la commande archive, et une application tierce fournissant une image instantanée d'un volume logique, pour associer les données de l'instantané local avec celles de l'espace fichier réel stockées sur le serveur IBM Spectrum Protect. L'option snapshotroot n'offre pas de possibilité de prise d'image instantanée de volume ; elle permet uniquement de gérer les données créées par une image instantanée de volume.

Systèmes d'exploitation AIXAIX uniquement : vous pouvez activer l'archivage basé sur un instantané en utilisant l'option snapshotproviderfs=*JFS2*.

# **Clients pris en charge**

Cette commande s'applique à tous les clients.

# **Syntaxe**

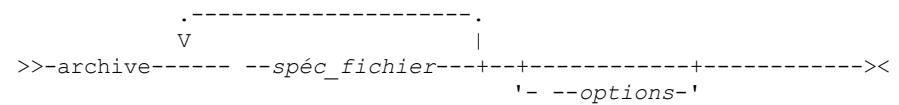

# **Paramètres**

spéc\_fichier

Indique le chemin d'accès et le nom du fichier à archiver. Utilisez les caractères génériques pour inclure un groupe de fichiers ou l'ensemble des fichiers d'un répertoire.

Pour inclure plusieurs spécifications de fichiers, séparez chaque paramètre *spécification de fichier* par un caractère espace. Si plusieurs spécifications de fichier sont incluses, et que deux spécifications ou plus ont des répertoires parents en commun, il est alors possible d'archiver plusieurs fois les objets des répertoires communs. Les conditions selon lesquelles ce comportement a lieu dépendent de l'exécution, mais le comportement lui-même n'a aucun effet négatif.

Systèmes d'exploitation AIX Systèmes d'exploitation Linux Systèmes d'exploitation Mac OS X Systèmes d'exploitation Oracle SolarisPar exemple, si la spécification de fichier est /home/amr/ice.doc /home/amr/fire.doc, alors /home et /home/amr peuvent être archivés deux fois. Les objets de fichiers, ice.doc et fire.doc, ne sont archivés qu'une seule fois.

Systèmes d'exploitation WindowsPar exemple, si la spécification de fichier est C:\proposals\drafts\ice.doc C:\proposals\drafts\fire.doc, alors C:\proposals et C:\proposals\drafts peuvent être archivés deux fois. Les objets de fichiers ice.doc et fire.doc ne sont archivés qu'une seule fois.

Si vous souhaitez éviter d'inclure le répertoire parent partagé plus d'une fois, utilisez des commandes d'archivage séparées et non superposées pour archiver chaque spécification de fichier.

Systèmes d'exploitation AIX Systèmes d'exploitation Linux Systèmes d'exploitation Mac OS X

Systèmes d'exploitation Oracle SolarisSi vous archivez un système de fichiers, incluez une barre oblique de fin (/home/). Systèmes d'exploitation AIX Systèmes d'exploitation Linux Systèmes d'exploitation Mac OS X

Systèmes d'exploitation Oracle SolarisLa limite est de 20 opérandes. Cette limite vise à empêcher des sessions excessives causées quand des caractères génériques sont développés par le processeur de commande shell UNIX. Vous pouvez éviter que l'expansion du shell ne vous fasse dépasser la limite des 20 opérandes en plaçant des guillemets doubles avant et après les spécifications de fichier qui contiennent des caractères génériques("home/docs/\*"). Systèmes d'exploitation AIX Systèmes d'exploitation Linux Systèmes d'exploitation Mac OS X

Systèmes d'exploitation Oracle SolarisVous pouvez utiliser l'option removeoperandlimit pour indiquer que la limite de 20 opérandes est supprimée. Si vous indiquez l'option removeoperandlimit, la limite de 20 opérandes n'est pas appliquée et est restreinte uniquement par les ressources disponibles ou les limites associées aux autres systèmes d'exploitation. Par exemple, supprimez la limite de 20 opérandes pour archiver 21 spécifications de fichier :

selective -removeoperandlimit filespec1 filespec2 ... filespec21

Systèmes d'exploitation WindowsSi vous archivez un système de fichiers, incluez une barre oblique de fin(C:\). Systèmes d'exploitation WindowsVous pouvez indiquer autant de spécifications de fichier que les ressources disponibles ou les limites associées aux autres systèmes d'exploitation le permettent.

Vous pouvez utiliser l'option liste de fichiers, au lieu de spécifications de fichier, pour identifier quels fichiers inclure dans cette opération. Toutefois, ces deux méthodes sont incompatibles. Vous ne pouvez pas inclure les paramètres des spécifications de fichier et utiliser l'option liste de fichiers. Si l'option liste de fichiers est spécifiée, toute spécification de fichier incluse est ignorée.

Tableau 1. Commande Archive : options connexes

| <b>Option</b>                                                                                                    | <b>Utilisation</b>                                                                                                    |
|----------------------------------------------------------------------------------------------------|----------------------------------------------------------------------------------------------------|
| archmc                                                                                                    | Ligne de commande uniquement.                                                                                                    |
| Systèmes d'exploitation AIX<br>Systèmes d'exploitation Linux<br>Systèmes d'exploitation Oracle Solaris<br>Systèmes d'exploitation Mac OS X<br>archsymlinkasfile | Systèmes d'exploitation AIX Systèmes d'exploitation Linux<br>Systèmes d'exploitation Oracle Solaris Systèmes d'exploitation Mac OS X<br>Fichier d'options de l'utilisateur client (dsm.opt) ou ligne de commande. |
| Systèmes d'exploitation Mac OS X<br>Systèmes d'exploitation Windows<br>autofsrename                                                                             | Systèmes d'exploitation Mac OS X Systèmes d'exploitation WindowsFichier<br>d'options client (dsm.opt) uniquement.                                                                                                 |
| Systèmes d'exploitation Windows<br>changingretries                                                                                                    | Systèmes d'exploitation WindowsFichier d'options client (dsm.opt) ou ligne de<br>commande.                                                                                                    |
| Systèmes d'exploitation AIX<br>Systèmes d'exploitation Linux<br>Systèmes d'exploitation Oracle Solaris<br>Systèmes d'exploitation Mac OS X<br>changingretries   | Systèmes d'exploitation AIX Systèmes d'exploitation Linux<br>Systèmes d'exploitation Oracle Solaris Systèmes d'exploitation Mac OS X<br>Fichier d'options système du client ou ligne de commande.                 |
| Systèmes d'exploitation Windows<br>compressalways                                                                                                    | Systèmes d'exploitation WindowsFichier d'options client (dsm.opt) ou ligne de<br>commande.                                                                                                    |
| Systèmes d'exploitation AIX<br>Systèmes d'exploitation Linux<br>Systèmes d'exploitation Oracle Solaris<br>Systèmes d'exploitation Mac OS X<br>compressalways    | Systèmes d'exploitation AIX Systèmes d'exploitation Linux<br>Systèmes d'exploitation Oracle Solaris Systèmes d'exploitation Mac OS X<br>Fichier d'options de l'utilisateur client (dsm.opt) ou ligne de commande. |
| Systèmes d'exploitation Windows<br>compression                                                                                                    | Systèmes d'exploitation WindowsFichier d'options client (dsm.opt) ou ligne de<br>commande.                                                                                                    |
| Systèmes d'exploitation AIX<br>Systèmes d'exploitation Linux<br>Systèmes d'exploitation Oracle Solaris<br>Systèmes d'exploitation Mac OS X<br>compression       | Systèmes d'exploitation AIX Systèmes d'exploitation Linux<br>Systèmes d'exploitation Oracle Solaris Systèmes d'exploitation Mac OS X<br>Fichier dsm.sys dans une section serveur ou ligne de commande.            |
| deletefiles                                                                                                    | Ligne de commande uniquement.                                                                                                    |
| description                                                                                                    | Ligne de commande uniquement.                                                                                                    |
| dirsonly                                                                                                    | Ligne de commande uniquement.                                                                                                    |
| Systèmes d'exploitation AIX<br>Systèmes d'exploitation Linux<br>Systèmes d'exploitation Oracle Solaris<br>Systèmes d'exploitation Mac OS X<br>encryptiontype    | Systèmes d'exploitation AIX Systèmes d'exploitation Linux<br>Systèmes d'exploitation Oracle Solaris Systèmes d'exploitation Mac OS X<br>Fichier dsm.sys dans une section serveur.                                 |
| Systèmes d'exploitation Windows<br>encryptiontype                                                                                                    | Systèmes d'exploitation WindowsFichier d'options client (dsm.opt).                                                                                                    |
| Systèmes d'exploitation AIX<br>Systèmes d'exploitation Linux<br>Systèmes d'exploitation Oracle Solaris<br>Systèmes d'exploitation Mac OS X<br>encryptkey        | Systèmes d'exploitation AIX Systèmes d'exploitation Linux<br>Systèmes d'exploitation Oracle Solaris Systèmes d'exploitation Mac OS X<br>Fichier dsm.sys dans une section serveur.                                 |
| Systèmes d'exploitation Windows<br>encryptkey                                                                                                    | Systèmes d'exploitation WindowsFichier d'options client (dsm.opt).                                                                                                    |
| filelist                                                                                                    | Ligne de commande uniquement.                                                                                                    |
| filesonly                                                                                                    | Ligne de commande uniquement.                                                                                                    |

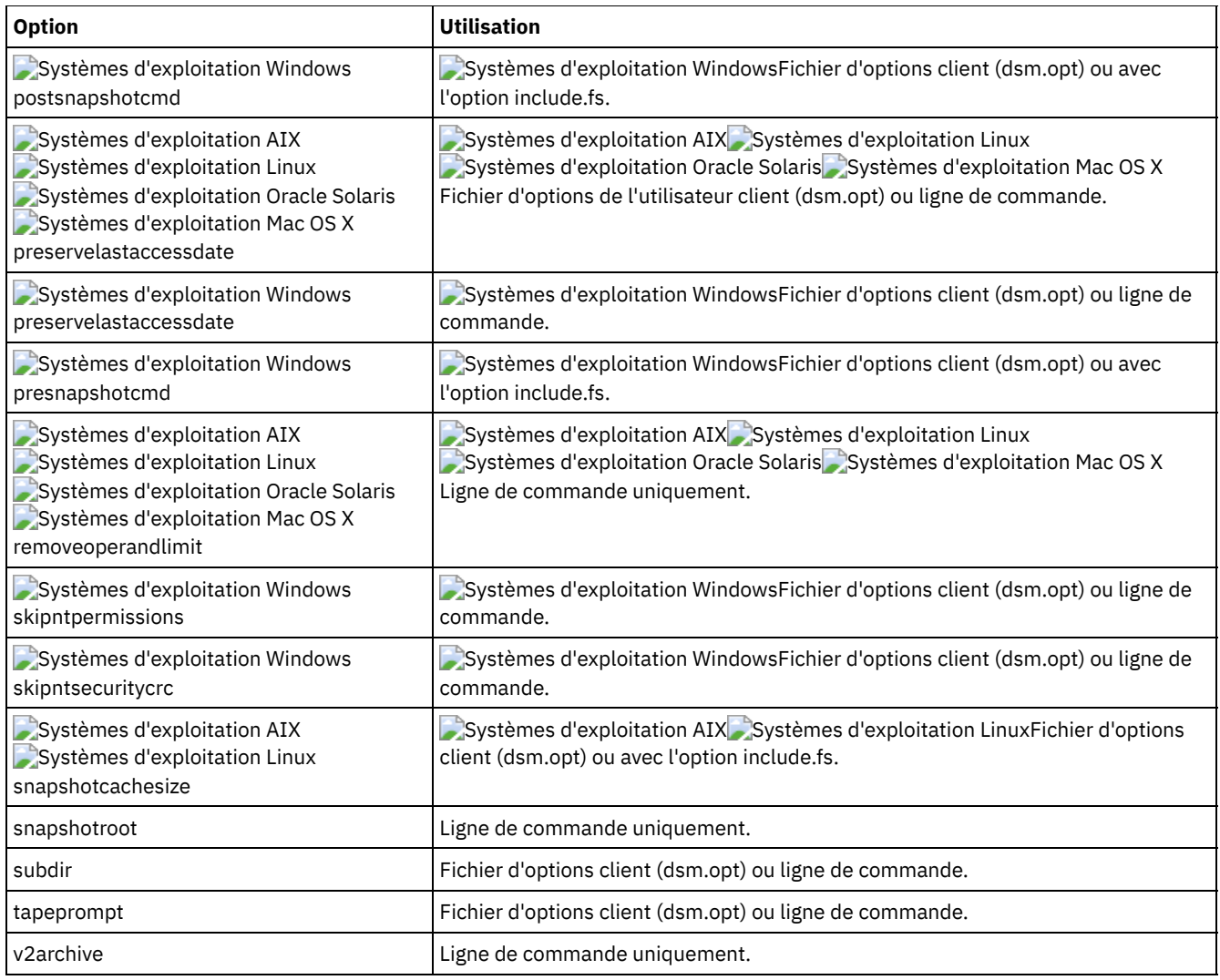

# **Exemples**

Systèmes d'exploitation AIX Systèmes d'exploitation Linux Systèmes d'exploitation Oracle Solaris

Systèmes d'exploitation Mac OS XTâche

Systèmes d'exploitation AIX Systèmes d'exploitation Linux Systèmes d'exploitation Oracle Solaris Systèmes d'exploitation Mac OS XArchivage d'un fichier unique budget dans le répertoire /home/proj1.

**Commande :** archive /home/proj1/budget

Systèmes d'exploitation WindowsTâche

Systèmes d'exploitation WindowsArchivage d'un fichier unique budget.jan dans le répertoire c:\plan\proj1.

**Commande :** archive c:\plan\proj1\budget.jan

Systèmes d'exploitation AIX Systèmes d'exploitation Linux Systèmes d'exploitation Oracle Solaris Systèmes d'exploitation Mac OS XTâche

Systèmes d'exploitation AIX Systèmes d'exploitation Linux Systèmes d'exploitation Oracle Solaris Systèmes d'exploitation Mac OS XArchivage de tous les fichiers du répertoire /home/proj1 dont l'extension est.

**Commande :** archive "/home/proj1/\*.txt"

Systèmes d'exploitation WindowsTâche

Systèmes d'exploitation WindowsArchivage de tous les fichiers du répertoire c: \plan\proj1 dont l'extension est .txt.

```
Commande : archive c:\plan\proj1\*.txt
```
Systèmes d'exploitation AIX Systèmes d'exploitation Linux Systèmes d'exploitation Oracle Solaris Systèmes d'exploitation Mac OS XTâche

Systèmes d'exploitation AIX Systèmes d'exploitation Linux Systèmes d'exploitation Oracle Solaris Systèmes d'exploitation Mac OS XArchivage de tous les fichiers de l'arborescence de répertoires qui commence par le répertoire /home.

**Commande :** archive -subdir=yes "/home/\*"

Systèmes d'exploitation WindowsTâche

Systèmes d'exploitation WindowsArchivage de tous les fichiers de l'unité  $c:\lambda$ .

**Commande :** archive -subdir=yes c:\\*.\*

Systèmes d'exploitation WindowsTâche

Systèmes d'exploitation WindowsArchivage de tous les fichiers du volume Microsoft Dfs volume, MonVolumeDfs. Vous devez définir *subdir*=*yes* pour archiver *tous* les fichiers du volume.

**Commande :** archive \\monserveur\monrepracinedfs\monvolumedfs\\*.\* -subdir=yes

Systèmes d'exploitation AIX Systèmes d'exploitation Linux Systèmes d'exploitation Oracle Solaris Systèmes d'exploitation Mac OS XTâche

Systèmes d'exploitation AIX Systèmes d'exploitation Linux Systèmes d'exploitation Oracle Solaris Systèmes d'exploitation Mac OS XSupposons que vous avez réalisé un instantané du système de fichiers /usr et que vous l'avez monté en tant que /snapshot/day1, archivez l'arborescence de répertoires /usr/dir1/sub1 à partir de l'instantané local et gérez-la sur le serveur IBM Spectrum Protect sous l'espace fichier /usr.

**Commande :** dsmc archive /usr/dir1/sub1/ -subdir=yes -snapshotroot=/snapshot/day1

#### Systèmes d'exploitation WindowsTâche

Systèmes d'exploitation WindowsSupposons que vous avez réalisé un instantané de l'unité  $c:\$  et que vous l'avez monté en tant que \\florence\c\$\snapshots\snapshot.0, archivez l'arborescence de répertoires c:\dir1\sub1 à partir de l'instantané local et gérez-la sur le serveur IBM Spectrum Protect sous l'espace fichier C:.

```
Commande : dsmc archive c:\dir1\sub1\* -subdir=yes -
snapshotroot=\\florence\c$\snapshots\snapshot.0
```
Systèmes d'exploitation WindowsPrise en charge des fichiers ouverts Si la prise en charge Open File a été configurée, le client de sauvegarde-archivage procède à la sauvegarde ou à l'archivage par image instantanée des fichiers verrouillés (ou "en cours d'utilisation") par d'autres applications.

<span id="page-3128-0"></span>Systèmes d'exploitation Linux Systèmes d'exploitation Windows

# **Archive FastBack**

Utilisez la commande archive fastback pour archiver les volumes Tivoli Storage Manager FastBack définis à l'aide des options fbpolicyname, fbclientname et fbvolumename pour les conserver durablement.

Avant d'utiliser cette commande, configurez le client pour sauvegarder et archiver des données Tivoli Storage Manager FastBack. En outre, avant de lancer la commande, il doit exister au moins un instantané dans le référentiel FastBack pour la règle FastBack en cours d'archivage ou de sauvegarde.

Systèmes d'exploitation WindowsSi une spécification de règle contient à la fois des clients Windows et Linux FastBack, seuls les volumes Windows seront sauvegardés ou archivés dans le serveur IBM Spectrum Protect par le client de sauvegardearchivage Windows.

Systèmes d'exploitation LinuxSi une spécification de règle contient à la fois des clients Windows et Linux FastBack, seuls les volumes Linux seront sauvegardés ou archivés dans le serveur IBM Spectrum Protect par le client de sauvegarde-archivage Linux.

Vous pouvez utiliser les options Tivoli Storage Manager FastBack pour archiver les derniers instantanés des volumes suivants :

- Tous les clients et volumes associés à la règle FastBack spécifique ou à une liste de règles FastBack.
- Tous les volumes associés à un client FastBack spécifique ou à une liste de clients FastBack pour une règle FastBack donnée.
- Un volume spécifique ou des volumes associés à un client FastBack spécifique pour une règle FastBack donnée.

### **Clients pris en charge**

Systèmes d'exploitation LinuxCette option concerne les clients Linux x86\_64.

Systèmes d'exploitation WindowsCette option est valide pour tous les clients Windows configurés comme proxy dédiés FastBack. Cette commande est également valide pour les clients Windows qui sont installés sur le poste de travail serveur FastBack ou le concentrateur FastBack Disaster Recovery Hub.

# **Syntaxe**

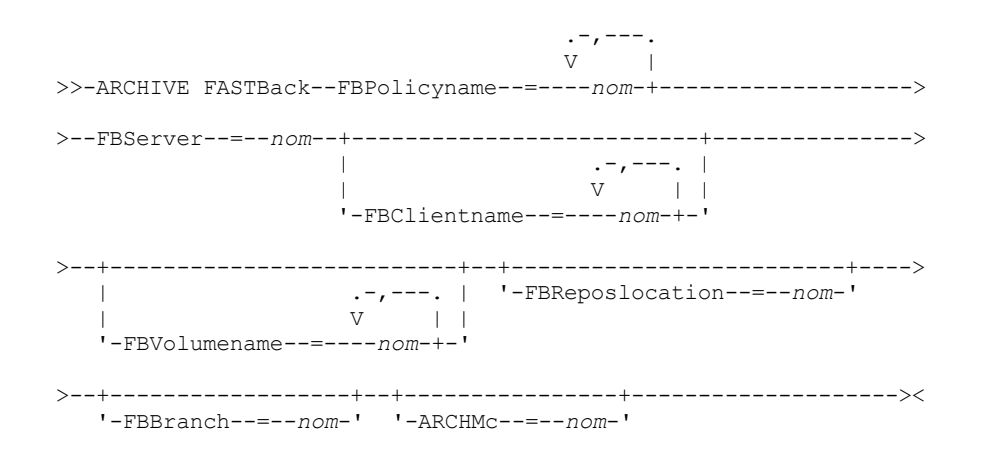

#### Important :

- 1. Au moins une valeur FBpolicyName est toujours obligatoire.
- 2. Vous pouvez spécifier jusqu'à 10 valeurs pour FBPolicyName, si aucune valeur n'est spécifiée pour FBClientName et FBVolumeName.
- 3. Lorsque vous spécifiez une valeur FBClientName, une seule valeur FBPolicyName doit être disponible.
- 4. Vous pouvez spécifier jusqu'à 10 valeurs pour FBClientName si une seule valeur PolicyName est spécifiée et si aucune valeur n'est spécifiée pour FBVolumeName.
- 5. Lorsque vous spécifiez l'option FBVolumeName, une seule valeur FBPolicy et une seule valeur FBCLientName peuvent être spécifiées.
- 6. Vous pouvez spécifier plusieurs valeurs FBVolumeName si la condition 5 est satisfaite.
- 7. Vous devez toujours spécifier l'option FBReposLocation pour Linux.

# **Paramètres**

#### Tableau 1. Commande Archive FastBack :

options connexes

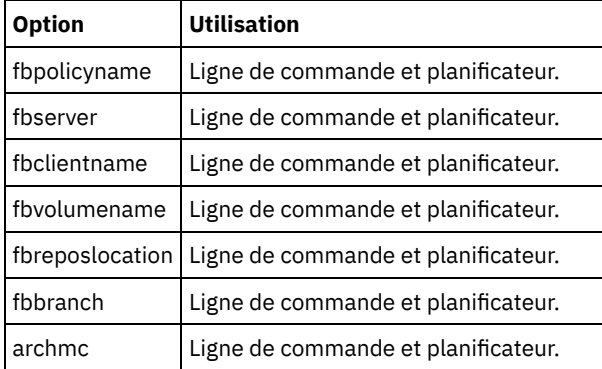

### **Exemples**

Systèmes d'exploitation LinuxLigne de commande :

Systèmes d'exploitation LinuxLe client de sauvegarde-archivage est installé sur une machine client de proxy Linux. Utilisez cette commande pour archiver tous les volumes FastBack de tous les clients Linux FastBack qui sont définis pour la règle FastBack policy1 :

```
dsmc archive fastback -fbpolicyname=Policy1
  -fbserver=myfbserver -fbreposlocation=myfbserver@WORKGROUP
```
Le nom de serveur FastBack, -myFbDrHub, est le nom d'hôte abrégé du serveur FastBack Disaster Recovery Hub sur lequel se trouve le référentiel.

Le paramètre -fbreposlocation indique l'emplacement du référentiel. L'emplacement du référentiel est obligatoire. Si vous ne l'indiquez pas, la commande échoue.

Dans ce cas, FBServer doit pointer vers le nom d'hôte abrégé du concentrateur de reprise après incident (DR) FastBack.

Systèmes d'exploitation LinuxLigne de commande :

Systèmes d'exploitation LinuxLe référentiel, rep\_server1, se trouve sur le concentrateur DR FastBack, myFbDrHub.

```
dsmc archive fastback -fbpolicyname="Policy 1"
 -fbserver=myFbDrHub -fbreposlocation=\\myFbDrHub\rep_server1
```
L'emplacement du référentiel est obligatoire. Si vous ne l'indiquez pas, la commande échoue.

Le nom de serveur FastBack, -myFbDrHub, est le nom d'hôte abrégé du concentrateur FastBack Disaster Recovery Hub où se trouve le référentiel.

Dans ce cas, FBServer doit pointer vers le nom d'hôte abrégé du concentrateur de reprise après incident (DR) FastBack.

Systèmes d'exploitation LinuxLigne de commande :

Systèmes d'exploitation LinuxArchivez tous les volumes protégés par la règle FastBack nommée policy1 à partir du serveur FastBack nommé basil :

```
dsmc archive fastback -Fbpolicyname=policy1
 -FBServer=basil -ARCHMC="my_tsm_mgmt_class"
 -fbreposlocation=basil@WORKGROUP
```
Systèmes d'exploitation WindowsLigne de commande :

Systèmes d'exploitation WindowsLe client de sauvegarde-archivage est installé sur le serveur FastBack. Utilisez cette commande pour archiver tous les volumes FastBack de tous les clients Windows FastBack qui sont définis pour la règle FastBack policy1 :

```
dsmc archive fastback -fbpolicyname=Policy1
  -fbserver=myfbserver
```
L'emplacement du référentiel n'est pas nécessaire. Si vous entrez l'emplacement du référentiel, il est ignoré.

Le nom de serveur FastBack, -myfbserver, est le nom d'hôte abrégé du serveur FastBack sur lequel le client s'exécute.

Systèmes d'exploitation WindowsLigne de commande :

Systèmes d'exploitation WindowsLe client de sauvegarde-archivage est installé sur le FastBack Disaster Recovery Hub. Utilisez cette commande pour archiver tous les volumes FastBack de tous les clients FastBack qui se trouvent dans la règle nommée Policy 1 :

```
dsmc archive fastback -fbpolicyname="Policy 1"
 -fbserver=myFbServer -fbbranch=branch1
```
L'emplacement du référentiel n'est pas nécessaire. Si vous entrez l'emplacement du référentiel, il est ignoré.

Le paramètre myFbServer indique le nom d'hôte abrégé du serveur FastBack dont la branche FastBack est définie à l'aide de l'option FBBranch

Systèmes d'exploitation WindowsLigne de commande :

Systèmes d'exploitation WindowsLe client de sauvegarde-archivage est installé sur une machine proxy dédiée comprenant une ligne de commande d'administration Tivoli Storage Manager FastBack et le montage FastBack. Le client se connecte au référentiel de serveur FastBack.

Utilisez cette commande pour archiver tous les volumes FastBack de tous les clients FastBack qui se trouvent dans la règle nommée Policy 1 :

```
dsmc archive fastback -fbpolicyname="Policy 1" -fbserver=myFbServer
 -fbreposlocation=\\myFbServer.company.com\REP
```
L'emplacement du référentiel est obligatoire.

Le nom d'hôte abrégé de la machine sur laquelle est installé le serveur FastBack est myFbServer.

Systèmes d'exploitation WindowsLigne de commande :

Systèmes d'exploitation WindowsLe client de sauvegarde-archivage est installé sur une machine proxy dédiée comprenant une ligne de commande d'administration Tivoli Storage Manager FastBack et le montage FastBack. Le client se connecte à un référentiel d'une branche distante sur le concentrateur FastBack Disaster Recovery Hub. Utilisez cette commande pour archiver tous les volumes FastBack de tous les clients FastBack qui se trouvent dans la règle nommée Policy 1 :

```
dsmc archive fastback -fbpolicyname="Policy 1" -fbserver=myFbServer
 -fbreposlocation=\\myfbdrhub.company.com\REP
 -fbbranch=aFbServerBranch
```
L'emplacement du référentiel est obligatoire.

La valeur myFbServer spécifiée avec l'option -fbserver est le nom d'hôte abrégé du serveur FastBack dont la branche FastBack est définie à l'aide de l'option FBBranch.

L'option fbbranch indique l'ID de branche du serveur FastBack sur le concentrateur de reprise après incident (DR).

#### Systèmes d'exploitation WindowsLigne de commande :

Systèmes d'exploitation WindowsArchivez tous les volumes spécifiés par la règle FastBack nommée policy1 à partir du serveur FastBack nommé basil, et appliquez la classe de gestion "my\_tsm\_mgmt\_class" aux volumes archivés.

```
dsmc archive fastback -Fbpolicyname=policy1
 -FBServer=basil -ARCHMC="my_tsm_mgmt_class"
```
#### **Concepts associés**:

<span id="page-3131-0"></span>[Configuration](#page-2451-0) du client pour sauvegarder et archiver les données Tivoli Storage Manager FastBack **Tâches associées**: Configuration des clients de [sauvegarde-archivage](#page-2394-0) Systèmes d'exploitation Linux Systèmes d'exploitation Windows

# **Backup FastBack**

La commande backup fastback permet de sauvegarder des volumes Tivoli Storage Manager FastBack spécifiés par les options fbpolicyname, fbclientname et fbvolumename pour une conservation à long terme.

Avant d'utiliser cette commande, configurez le client pour sauvegarder et archiver des données Tivoli Storage Manager FastBack. En outre, avant de lancer la commande, il doit exister au moins un instantané dans le référentiel Tivoli Storage Manager FastBack pour la règle Tivoli Storage Manager FastBack en cours d'archivage ou de sauvegarde.

Systèmes d'exploitation WindowsSi une spécification de règle contient à la fois des clients Windows et Linux FastBack, seuls les volumes Windows seront sauvegardés ou archivés dans le serveur IBM Spectrum Protect par le client de sauvegardearchivage Windows.

Systèmes d'exploitation LinuxSi une spécification de règle contient à la fois des clients Windows et Linux FastBack, seuls les volumes Linux seront sauvegardés ou archivés dans le serveur IBM Spectrum Protect par le client de sauvegarde-archivage Linux.

Les options Tivoli Storage Manager FastBack sont prises en charge pour la sauvegarde incrémentielle des instantanés les plus récents, selon l'option spécifiée :

- Tous les clients et volumes associés à la règle FastBack ou à une liste de règles FastBack.
- Tous les volumes associés à un client FastBack spécifique ou à une liste de clients FastBack pour une règle FastBack donnée.
- Un volume spécifique ou des volumes associés à un client FastBack spécifique pour une règle FastBack donnée.

# **Clients pris en charge**

Systèmes d'exploitation LinuxCette commande est valide pour les clients Linux x86\_64 configurés comme proxy dédiés Tivoli Storage Manager FastBack.

Systèmes d'exploitation WindowsCette commande est valide pour tous les clients Windows configurés comme proxy dédiés Tivoli Storage Manager FastBack. Cette commande est également valide pour les clients Windows qui sont installés sur le poste de travail serveur Tivoli Storage Manager FastBack ou le concentrateur Tivoli Storage Manager FastBack Disaster Recovery Hub.

Systèmes d'exploitation Linux
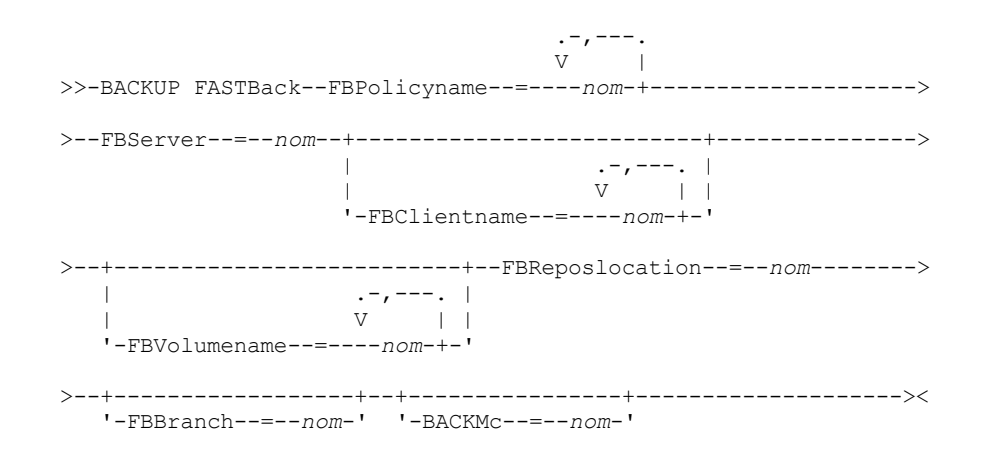

Important :

- 1. Au moins une valeur FBpolicyName est toujours obligatoire.
- 2. Vous pouvez spécifier jusqu'à 10 valeurs pour FBPolicyName, si aucune valeur n'est spécifiée pour FBClientName et FBVolumeName.
- 3. Lorsque vous spécifiez une valeur FBClientName, une seule valeur FBPolicyName doit être disponible.
- 4. Vous pouvez spécifier jusqu'à 10 valeurs pour FBClientName si une seule valeur PolicyName est spécifiée et si aucune valeur n'est spécifiée pour FBVolumeName.
- 5. Lorsque vous spécifiez l'option FBVolumeName, une seule valeur FBPolicy et une seule valeur FBCLientName peuvent être spécifiées.
- 6. Vous pouvez spécifier plusieurs valeurs FBVolumeName si la condition 5 est satisfaite.
- 7. Vous devez spécifier l'option FBReposLocation.

Systèmes d'exploitation Windows

### **Syntaxe**

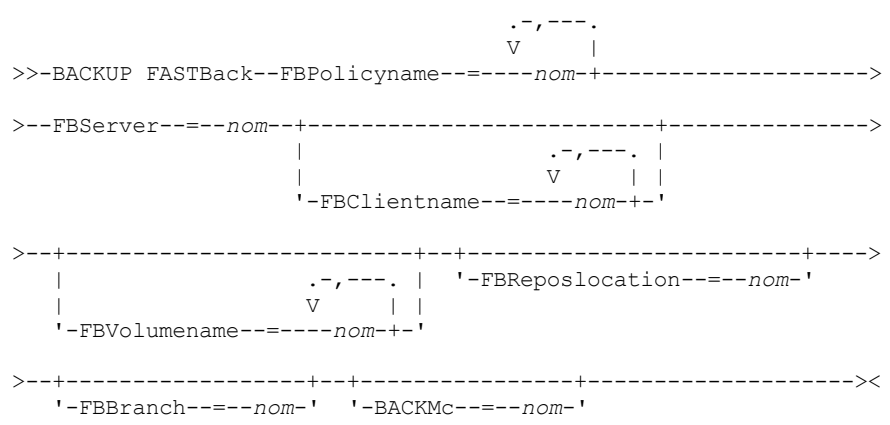

Important :

- 1. Au moins une valeur FBpolicyName est toujours obligatoire.
- 2. Vous pouvez spécifier jusqu'à 10 valeurs pour FBPolicyName, si aucune valeur n'est spécifiée pour FBClientName et FBVolumeName.
- 3. Lorsque vous spécifiez une valeur FBClientName, une seule valeur FBPolicyName doit être disponible.
- 4. Vous pouvez spécifier jusqu'à 10 valeurs pour FBClientName si une seule valeur PolicyName est spécifiée et si aucune valeur n'est spécifiée pour FBVolumeName.
- 5. Lorsque vous spécifiez l'option FBVolumeName, une seule valeur FBPolicy et une seule valeur FBCLientName peuvent être spécifiées.
- 6. Vous pouvez spécifier plusieurs valeurs FBVolumeName si la condition 5 est satisfaite.

#### Tableau 1. Commande Backup FastBack : options connexes

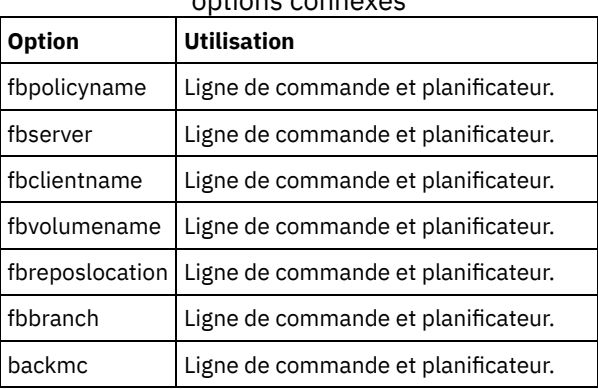

#### **Exemples**

Systèmes d'exploitation LinuxLigne de commande :

Systèmes d'exploitation LinuxLe client de sauvegarde-archivage est installé sur une machine client de proxy Linux. Utilisez cette commande pour sauvegarder tous les volumes FastBack de tous les clients Linux FastBack qui sont définis pour la règle FastBack policy1 :

```
dsmc backup fastback -fbpolicyname=Policy1
  -fbserver=myfbserver
```
-fbreposlocation=myfbserver@WORKGROUP

L'emplacement du référentiel est obligatoire. Si vous ne l'indiquez pas, la commande échoue.

Le nom de serveur FastBack, -myfbserver, est le nom d'hôte abrégé du serveur FastBack sur lequel se trouve le référentiel.

#### Systèmes d'exploitation LinuxLigne de commande :

Systèmes d'exploitation LinuxLe référentiel, rep\_server1, se trouve sur le concentrateur FastBack Disaster Recovery Hub, myFbDrHub

```
dsmc backup fastback -fbpolicyname="Policy 1"
  -fbserver=myFbDrHub -fbreposlocation=\\myFbDrHub\rep_server1
```
Le nom de serveur FastBack, -myFbDrHub, est le nom d'hôte abrégé du serveur FastBack Disaster Recovery Hub sur lequel se trouve le référentiel.

L'option -fbreposlocation indique l'emplacement du référentiel. L'emplacement du référentiel est obligatoire. Si vous ne l'indiquez pas, la commande échoue.

Dans ce cas, l'option FBServer doit pointer vers le nom d'hôte abrégé du concentrateur de reprise après incident (DR) FastBack.

Systèmes d'exploitation LinuxLigne de commande :

Systèmes d'exploitation LinuxSauvegardez tous les volumes protégés par la règle FastBack nommée policy1 à partir du serveur FastBack nommé basil :

```
dsmc backup fastback -Fbpolicyname=policy1
 -FBServer=basil -BACKMC="my_tsm_mgmt_class"
```

```
-fbreposlocation=basil@WORKGROUP
```
Systèmes d'exploitation WindowsLigne de commande :

Systèmes d'exploitation WindowsLe client de sauvegarde-archivage est installé sur le serveur FastBack. Utilisez cette commande pour sauvegarder tous les volumes Tivoli Storage Manager FastBack de tous les clients Windows FastBack qui sont définis pour la règle Tivoli Storage Manager FastBack policy1 :

```
dsmc backup fastback -fbpolicyname=Policy1
  -fbserver=myfbserver
```
L'emplacement du référentiel n'est pas nécessaire. Si vous entrez l'emplacement du référentiel, il est ignoré.

Le nom de serveur FastBack, -myfbserver, est le nom d'hôte abrégé du serveur FastBack sur lequel le client s'exécute.

Systèmes d'exploitation WindowsLigne de commande :

Systèmes d'exploitation WindowsLe client de sauvegarde-archivage est installé sur le concentrateur DR FastBack. Utilisez cette commande pour sauvegarder tous les volumes FastBack de tous les clients FastBack qui se trouvent dans la règle nommée Policy1 :

```
dsmc backup fastback -fbpolicyname="Policy 1"
 -fbserver=myFbServer -fbbranch=branch1
```
L'emplacement du référentiel n'est pas nécessaire. Si vous entrez l'emplacement du référentiel, il est ignoré.

Le nom de serveur FastBack, myFbServer, est le nom d'hôte abrégé du serveur FastBack dont la branche FastBack est spécifiée à l'aide de l'option FBBranch

Systèmes d'exploitation WindowsLigne de commande :

Systèmes d'exploitation WindowsLe client de sauvegarde-archivage est installé sur une machine proxy dédiée comprenant une ligne de commande d'administration FastBack et le montage FastBack. Le client se connecte au référentiel de serveur FastBack.

Utilisez cette commande pour sauvegarder tous les volumes FastBack de tous les clients FastBack qui se trouvent dans la règle nommée Policy1 :

```
dsmc backup fastback -fbpolicyname="Policy 1" -fbserver=myFbServer
 -fbreposlocation=\\myFbServer.company.com\REP
```
L'emplacement du référentiel est obligatoire.

Le nom d'hôte abrégé de la machine sur laquelle est installé le serveur FastBack est myFbServer.

### Systèmes d'exploitation WindowsLigne de commande :

Systèmes d'exploitation WindowsLe client de sauvegarde-archivage est installé sur une machine proxy dédiée comprenant une ligne de commande d'administration FastBack et le montage FastBack. Le client se connecte à un référentiel d'une branche distante sur le concentrateur FastBack Disaster Recovery Hub.

Utilisez cette commande pour sauvegarder tous les volumes FastBack de tous les clients FastBack qui se trouvent dans la règle nommée Policy1 :

```
dsmc backup fastback -fbpolicyname="Policy 1" -fbserver=myFbServer
 -fbreposlocation=\\myfbdrhub.company.com\REP
 -fbbranch=aFbServerBranch
```
L'emplacement du référentiel est obligatoire.

La valeur myFbServer spécifiée avec l'option -fbserver désigne le nom d'hôte abrégé du serveur FastBack dont la branche FastBack est définie à l'aide de l'option FBBranch.

L'option fbbranch indique l'ID de branche du serveur FastBack sur le concentrateur de reprise après incident (DR).

Systèmes d'exploitation WindowsLigne de commande :

Systèmes d'exploitation WindowsSauvegardez tous les volumes protégés par la règle FastBack nommée policy1 à partir du serveur FastBack nommé basil, et appliquez la classe de gestion "my\_tsm\_mgmt\_class" aux volumes sauvegardés :

```
dsmc backup fastback -Fbpolicyname=policy1
 -FBServer=basil -BACKMC="my_tsm_mgmt_class"
```
#### **Concepts associés**:

[Configuration](#page-2451-0) du client pour sauvegarder et archiver les données Tivoli Storage Manager FastBack **Tâches associées**: Configuration des clients de [sauvegarde-archivage](#page-2394-0)

## **Backup Group**

La commande backup group permet de créer et de sauvegarder un groupe contenant la liste des fichiers d'un ou de plusieurs espaces fichier, sur un espace fichier virtuel sur le serveur IBM Spectrum Protect.

Systèmes d'exploitation AIXAIX uniquement : vous pouvez activer la sauvegarde de groupe basée sur un instantané en utilisant l'option snapshotproviderfs=JFS2 .

Une sauvegarde de groupe permet de créer une sauvegarde cohérente en un point dans le temps d'un groupe de fichiers géré en tant qu'entité logique unique. Tous les objets du groupe sont soumis aux règles de traitement suivantes :

- Réaffectation de la classe de gestion pour les objets groupés :
	- Lors des sauvegardes complètes, tous les objets d'un groupe de sauvegarde sont affectés à la même classe de gestion.
	- Lors des sauvegardes différentielles, si une nouvelle classe de gestion est spécifiée dans une instruction d'inclusion pour un groupe de sauvegarde existant, le système procède comme suit :
		- Tous les objets nouveaux ou modifiés du groupe de sauvegarde sont associés à la nouvelle classe de gestion.
		- Tous les objets du groupe n'ayant subi aucune modification apparaissent comme associés à nouvelle classe de gestion. Ces objets ne sont pas inclus dans les statistiques relatives au nombre total d'objets liés à nouveau qui s'affichent à l'issue de l'exécution de la commande Backup Group.
		- Les objets non modifiés sont affectés à un tout nouveau groupe de sauvegarde, lui-même associé à la nouvelle classe de gestion. Cependant, le nom de la classe de gestion d'origine reste affiché pour ces objets.

Mais même si la classe de gestion d'origine est indiquée, les objets non modifiés sont bien associés à la nouvelle classe de gestion du groupe de sauvegarde auquel ils appartiennent.

- Les instructions exclude existantes pour des fichiers du groupe sont ignorées.
- Tous les objets du groupe sont exportés ensemble.
- Tous les objets du groupe arrivent à expiration en même temps comme indiqué dans la classe de gestion. Aucun objet n'expire tant que les autres objets du même groupe n'arrivent pas à expiration, même si un autre groupe auquel cet objet appartient arrive à expiration.
- Si vous effectuez des sauvegardes intégrales et différentielles de groupe sur une unité séquentielle, lors d'une restauration, les données sont réparties dans deux emplacements seulement. Pour réduire le temps de restauration, effectuez régulièrement des sauvegardes intégrales de façon à regrouper les données en un seul emplacement sur le support séquentiel.
- Lors d'une sauvegarde de groupe intégrale, tous les objets de la liste de fichiers sont envoyés au serveur. Lors d'une sauvegarde de groupe différentielle, seules les données modifiées depuis la dernière sauvegarde intégrale sont envoyées au serveur. Les objets de la liste de fichiers qui n'ont pas été modifiés depuis les dernières sauvegardes intégrales sont déclarés membres de la sauvegarde de groupe différentielle. Ces données n'étant pas renvoyées au serveur, le temps de restauration diminue.

La commande backup group nécessite les options suivantes :

filelist

Spécifie la liste des fichiers à ajouter dans un nouveau groupe.

groupname

Indique le nom complet du groupe contenant une liste de fichiers.

virtualfsname

Indique le nom de l'espace fichier virtuel du groupe dans lequel effectuer l'opération. L'option virtualfsname ne peut être identique à un nom d'espace fichier existant.

mode

Indique si tous les fichiers de la liste doivent être sauvegardés ou uniquement ceux modifiés depuis la dernière sauvegarde intégrale.

Remarque :

- 1. Si la sauvegarde échoue pour l'un des fichiers du groupe, elle échoue pour le groupe tout entier.
- 2. La commande query group permet d'afficher des membres d'une sauvegarde de groupe sur le serveur IBM Spectrum Protect.
- 3. La commande restore group permet de restaurer certains ou tous les membres d'une sauvegarde de groupe sur le serveur.
- 4. A moins d'exécuter Mac OS X, la commande delete group permet de supprimer du serveur une sauvegarde de groupe spécifique.
- 5. Utilisez la commande query filespace pour afficher les noms d'espace fichier virtuel de votre noeud qui sont stockés sur le serveur.
- 6. Une sauvegarde de groupe peut être ajoutée à un groupe de sauvegarde.

Systèmes d'exploitation AIX Systèmes d'exploitation Linux Systèmes d'exploitation Oracle Solaris Systèmes d'exploitation Windows

## **Clients pris en charge**

Systèmes d'exploitation AIX Systèmes d'exploitation Linux Systèmes d'exploitation Oracle SolarisCette commande s'applique à tous les clients UNIX et Linux, sauf Mac OS X.

Systèmes d'exploitation WindowsCette commande s'applique à tous les clients Windows.

>>-Backup GRoup-- --*options*------------------------------------><

## **Paramètres**

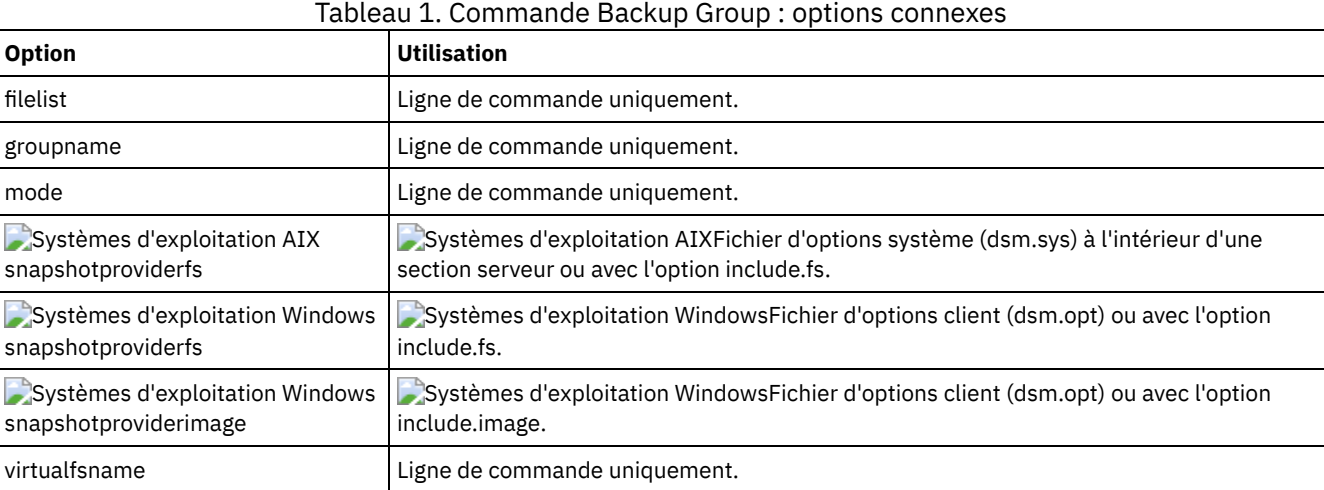

## **Exemples**

Systèmes d'exploitation Mac OS X Systèmes d'exploitation AIX Systèmes d'exploitation Linux Systèmes d'exploitation Oracle SolarisTâche

Systèmes d'exploitation Mac OS X Systèmes d'exploitation AIX Systèmes d'exploitation Linux Systèmes d'exploitation Oracle SolarisExécution d'une sauvegarde intégrale de tous les fichiers du fichier /home/dir1/filelist1 dans l'espace fichier virtuel accounting contenant le fichier du chef de groupe/home/group1. **Commande :**

```
backup group -filelist=/home/dir1/filelist1 -groupname=group1
-virtualfsname=/virtfs -mode=full
```
Systèmes d'exploitation WindowsTâche

Systèmes d'exploitation WindowsExécution d'une sauvegarde intégrale de tous les fichiers du fichier c:dir1\filelist1 dans l'espace fichier virtuel \virtfs contenant le fichier du chef de groupe group1. **Commande :**

```
backup group -filelist=c:\dir1\filelist1 -groupname=group1
-virtualfsname=\virtfs -mode=full
```
Systèmes d'exploitation AIX Systèmes d'exploitation Linux Systèmes d'exploitation Oracle Solaris Systèmes d'exploitation Windows

# **Backup Image**

La commande backup image crée sur votre système une sauvegarde de l'image d'un ou plusieurs volumes.

Vous pouvez utiliser la commande backup image pour sauvegarder des volumes NTFS ou ReFS, ou des volumes RAW non formatés. Si un volume est formaté NTFS, seuls les blocs utilisés par le système de fichiers seront sauvegardés. Sur les volumes ReFS, tous les blocs sont sauvegardés.

Systèmes d'exploitation AIXSi vous définissez l'option imagegapsize à 0, tous les blocs, y compris les blocs inutilisés à la fin du volume, sont sauvegardés.

Systèmes d'exploitation AIXSi vous indiquez un système de fichiers AIX JFS2 pour la sauvegarde par image, seuls les blocs utilisés par le système de fichiers sont sauvegardés. Si vous paramétrez l'option imagegapsize sur zéro, tous les blocs, y compris les blocs figurant à la fin du volume, sont sauvegardés.

Systèmes d'exploitation AIX Systèmes d'exploitation Linux Systèmes d'exploitation Oracle SolarisRemarque :

- 1. Systèmes d'exploitation AIXAIX uniquement : par défaut, la sauvegarde par image à partir d'instantanés est activée pour les volumes JFS2. Pour désactiver les sauvegardes d'image à partir d'instantanés, définissez snapshotproviderimage=NONE sur cette commande.
- 2. Systèmes d'exploitation LinuxPour les clients Linux, la sauvegarde par image est uniquement prise en charge sur des partitions avec l'identifiant id 0x83 ou sur des volumes logiques créés à l'aide du gestionnaire de volumes logiques Linux (LVM). La sauvegarde d'autres partitions, telles que les partitions étendues contenant des systèmes de fichiers montés ou des données de base de données, peut générer des données de sauvegarde incohérentes si les données sont modifiées au cours de l'opération de sauvegarde d'image.
- 3. Systèmes d'exploitation LinuxPour le client Linux, la sauvegarde par image des unités DASD avec accès en mode brut sur Linux on z Systems n'est pas prise en charge.
- 4. Systèmes d'exploitation AIX Systèmes d'exploitation LinuxLa sauvegarde par image n'est pas prise en charge sur les systèmes de fichiers GPFS.
- 5. Pour utiliser la commande backup image, vous devez avoir installé l'API IBM Spectrum Protect correspondante.
- 6. Systèmes d'exploitation AIXLorsque vous modifiez l'attribut d'un système de fichiers JFS2 sur un système de fichiers géré par HSM, aucune sauvegarde par image n'est réalisée par ce système de fichiers.
- 7. L'opération de sauvegarde par image n'est pas prise en charge sur les partitions qui résident sur une unité multi\_accès.

Important : La dernière sauvegarde incrémentielle se réfère à l'heure du serveur et l'heure de modification du fichier se réfère à l'heure du client. Si les heures du client et du serveur ne sont pas synchronisées, ou que le client et le serveur se trouvent dans des fuseaux horaires différents, la sauvegarde incrémentielle par date et la sauvegarde d'image auront la valeur mode=incremental.

Le client sauvegarde les fichiers dont la date et l'heure de modification (heure du client) sont ultérieures à celles de la dernière sauvegarde incrémentielle du système de fichiers sur lequel se trouve le fichier (heure du serveur).

Si l'heure du serveur est en avance sur celle du client, une sauvegarde incrémentielle par date ou une sauvegarde par image avec mode=incremental, ignorez les fichiers créés ou modifiés après la dernière sauvegarde incrémentielle ou par image ayant une date de modification antérieure à l'horodatage de la dernière sauvegarde incrémentielle.

Si l'heure du client est en avance sur celle du serveur, tous les fichiers créés ou modifiés avant la dernière sauvegarde incrémentielle ou par image et ayant un horodatage de modification ultérieur à celui de la dernière sauvegarde incrémentielle, sont à nouveau sauvegardés. En règle générale, ces fichiers ne seraient pas sauvegardés, car ils l'ont déjà été.

La date de sauvegarde peut être vérifiée en utilisant la commande query filespace.

Systèmes d'exploitation WindowsRemarque :

- 1. Le compte exécutant le client de sauvegarde-archivage doit disposer des droits d'administrateur pour réaliser correctement tout type de sauvegarde par image.
- 2. Pour utiliser la commande backup image, vous devez avoir installé l'API correspondante.

Systèmes d'exploitation AIX Systèmes d'exploitation Linux Systèmes d'exploitation Oracle SolarisLe client de sauvegardearchivage doit prendre en charge le type d'unité brute de la plateforme indiquée pour effectuer une sauvegarde par image pour ce type d'unité. Vous ne pouvez effectuer de sauvegarde par image que sur des unités locales. Les systèmes de fichiers ou les unités en cluster et les unités ou systèmes de fichiers partagés entre deux systèmes ou plus ne sont pas pris en charge. Si vous voulez effectuer une sauvegarde par image pour un système de fichiers monté sur une unité brute, cette dernière doit être prise en charge.

Utilisez l'option include.image pour inclure un système de fichiers ou un volume logique dans la sauvegarde par image ou pour indiquer des options propres au volume pour la sauvegarde d'image.

La commande backup image nécessite l'option compression.

## **Clients pris en charge**

Systèmes d'exploitation AIX Systèmes d'exploitation Linux Systèmes d'exploitation Oracle SolarisCette option concerne les clients AIX, Linux et Oracle Solaris.

Systèmes d'exploitation WindowsCette commande s'applique à toutes les plateformes Windows.

## **Syntaxe**

.---------------------. V |

## **Paramètres**

#### spéc\_fichier

Indique le nom d'un ou de plusieurs volumes logiques. Pour sauvegarder plusieurs systèmes de fichiers, séparez leurs noms par des espaces. N'utilisez pas de caractères de forme de correspondance. Si vous n'indiquez pas de nom de volume, le traitement concernera les volumes logiques spécifiés avec l'option domain.image. Si vous n'utilisez pas l'option domain.image pour spécifier les systèmes de fichiers à traiter, un message d'erreur s'affiche et aucune sauvegarde par image n'est effectuée.

Systèmes d'exploitation AIX Systèmes d'exploitation Linux Systèmes d'exploitation Oracle SolarisIndiquez l'espace fichier sur lequel le volume logique est monté ou le nom du volume logique. Si un système de fichiers est configuré dans le système pour un volume donné, vous ne pouvez pas sauvegarder ce volume sous le nom d'unité.

Systèmes d'exploitation AIX Systèmes d'exploitation Linux Systèmes d'exploitation Oracle SolarisPar exemple, si l'espace fichier /dev/lv01 est monté sur le volume /home, vous pouvez lancer la commande backup image /home, cependant backup image /dev/lv01 échoue avec l'erreur suivante :

ANS1063E Invalid path specified

Systèmes d'exploitation Oracle SolarisRemarque : Pour les systèmes Sun, indiquez un nom de système de fichiers ou d'unité en mode brut (type d'unité par bloc).

Systèmes d'exploitation WindowsLa sauvegarde par image est uniquement prise en charge sur un volume auquel est affecté un point de montage ou un identificateur d'unité. Un volume sans ID d'unité ni point de montage ne peut pas être sauvegardé.

| <b>Option</b>                                                                                                    | <b>Utilisation</b>                                                                                                    |
|----------------------------------------------------------------------------------------------------|----------------------------------------------------------------------------------------------------|
| Systèmes d'exploitation Windows<br>asnodename                                                                                    | Systèmes d'exploitation WindowsFichier d'options client (dsm.opt) ou ligne de<br>commande.                                                                                                    |
| Systèmes d'exploitation AIX<br>Systèmes d'exploitation Linux<br>Systèmes d'exploitation Oracle<br>Solaris<br>asnodename          | Systèmes d'exploitation AIX Systèmes d'exploitation Linux<br>Systèmes d'exploitation Oracle SolarisFichier d'options système client (dsm.sys) ou<br>ligne de commande.                              |
| Systèmes d'exploitation AIX<br>Systèmes d'exploitation Linux<br>Systèmes d'exploitation Oracle<br>Solaris<br>compressalways      | Systèmes d'exploitation AIX Systèmes d'exploitation Linux<br>Systèmes d'exploitation Oracle SolarisFichier d'options système client (dsm.sys) ou<br>ligne de commande.                              |
| Systèmes d'exploitation Windows<br>compressalways                                                                                | Systèmes d'exploitation WindowsFichier d'options client (dsm.opt) ou ligne de<br>commande.                                                                                                    |
| compression                                                                                                    | Fichier d'options client ou ligne de commande.                                                                                                    |
| Systèmes d'exploitation AIX<br>Systèmes d'exploitation Linux<br>Systèmes d'exploitation Oracle<br><b>Solaris</b><br>dynamicimage | Systèmes d'exploitation AIX Systèmes d'exploitation Linux<br>Systèmes d'exploitation Oracle SolarisA utiliser avec la commande backup image ou<br>l'option include.image dans le fichier d'options. |
| Systèmes d'exploitation AIX<br>Systèmes d'exploitation Linux<br>Systèmes d'exploitation Windows<br>imagegapsize                  | Systèmes d'exploitation AIX Systèmes d'exploitation Linux<br>Systèmes d'exploitation WindowsA utiliser avec la commande backup image, l'option<br>include.image ou dans le fichier d'options.       |
| mode                                                                                                    | Ligne de commande uniquement.                                                                                                    |
| postsnapshotcmd                                                                                                    | A utiliser avec la commande backup image, l'option include.image ou dans le fichier<br>d'options.                                                                                                   |

Tableau 1. Commande Backup Image : options connexes

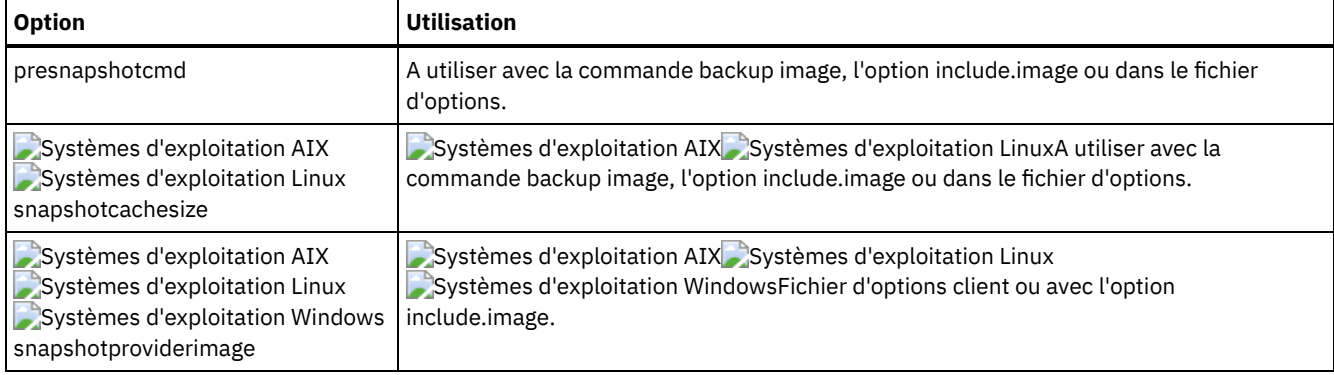

## **Exemples**

Systèmes d'exploitation AIX Systèmes d'exploitation Linux Systèmes d'exploitation Oracle SolarisTâche

Systèmes d'exploitation AIX Systèmes d'exploitation Linux Systèmes d'exploitation Oracle SolarisSauvegarde de l'espace fichier /home/test sur lequel est monté le volume logique et réalisation d'une sauvegarde par image incrémentielle ne prenant en compte que les fichiers nouveaux et modifiés après la dernière sauvegarde par image intégrale.

dsmc backup image /home/test -mode=incremental

#### Systèmes d'exploitation WindowsTâche

Systèmes d'exploitation WindowsSauvegarde d'un volume dépourvu d'identificateur d'unité mais monté comme point de montage.

dsmc backup image m:\mnt\myntfs

#### Systèmes d'exploitation WindowsTâche

Systèmes d'exploitation WindowsSauvegarde de l'unité h en utilisant la sauvegarde par image incrémentielle. La sauvegarde par image incrémentielle sauvegarde les nouveaux fichiers ou les fichiers qui ont été modifiés depuis la dernière sauvegarde par image intégrale.

```
dsmc backup image h: -mode=incremental
```
#### Systèmes d'exploitation AIX Systèmes d'exploitation LinuxTâche

Systèmes d'exploitation AIX Systèmes d'exploitation LinuxExécution d'une sauvegarde par image statique du volume logique monté dans le répertoire /home.

```
dsmc backup image /home -snapshotproviderimage=none
```
#### Systèmes d'exploitation WindowsTâche

Systèmes d'exploitation WindowsExécution d'une sauvegarde par image hors ligne de l'unité f.

dsmc backup image f: -snapshotproviderimage=none

Systèmes d'exploitation AIX Systèmes d'exploitation Linux Systèmes d'exploitation Oracle SolarisTâche

Systèmes d'exploitation AIX Systèmes d'exploitation Linux Systèmes d'exploitation Oracle SolarisExécution d'une sauvegarde par image dynamique du volume logique monté dans le répertoire /home.

**Commande :** dsmc backup image /home -dynamicimage=yes

Systèmes d'exploitation AIX Systèmes d'exploitation LinuxTâche

Systèmes d'exploitation AIX Systèmes d'exploitation LinuxExécution d'une sauvegarde par image instantanée du répertoire /home.

Systèmes d'exploitation AIXClient AIX : dsmc backup image /home -snapshotproviderimage=JFS2 Systèmes d'exploitation LinuxClient LINUX : dsmc backup image /home -snapshotproviderimage=LINUX\_LVM

#### Systèmes d'exploitation WindowsTâche

Systèmes d'exploitation WindowsExécution d'une sauvegarde par image en ligne de l'unité f.

```
dsmc backup image f: -snapshotproviderimage=VSS
```
Systèmes d'exploitation AIX Systèmes d'exploitation Linux Systèmes d'exploitation Oracle SolarisTâche

Systèmes d'exploitation AIX Systèmes d'exploitation Linux Systèmes d'exploitation Oracle SolarisSauvegarde du volume logique brut /dev/lv01.

dsmc backup image /dev/lv01

Systèmes d'exploitation WindowsTâche

Systèmes d'exploitation WindowsSauvegarde de l'unité f, mappée sur un volume qui n'a pas été formaté avec un système de fichiers.

dsmc backup image f:

- Systèmes d'exploitation AIX Systèmes d'exploitation Linux Systèmes d'exploitation Oracle [SolarisSauvegarde](#page-3140-0) d'image statique, dynamique et instantanée
- Au cours d'une sauvegarde d'image classique, les autres applications système n'ont pas accès en écriture au volume.
- Systèmes d'exploitation Windows[Sauvegarde](#page-3140-1) d'image en ligne et hors ligne Au cours d'une sauvegarde d'image hors ligne classique, les autres applications système n'ont pas accès en écriture au volume.
- Systèmes d'exploitation AIX Systèmes d'exploitation Linux Systèmes d'exploitation Oracle Solaris Systèmes d'exploitation [WindowsUtilisation](#page-3141-0) de la sauvegarde d'image pour l'exécution d'une sauvegarde incrémentielle du système de fichiers

Il existe deux méthodes permettant d'utiliser des sauvegardes d'image pour effectuer des sauvegardes incrémentielles de système de fichiers efficaces. Ces méthodes de sauvegarde permettent d'effectuer une restauration en un point de cohérence de votre système de fichiers et d'améliorer les performances des processus de sauvegarde et de restauration.

<span id="page-3140-0"></span>Systèmes d'exploitation AIX Systèmes d'exploitation Linux Systèmes d'exploitation Oracle Solaris

# **Sauvegarde d'image statique, dynamique et instantanée**

Au cours d'une sauvegarde d'image classique, les autres applications système n'ont pas accès en écriture au volume.

Utilisez l'option dynamicimage pour sauvegarder le volume en l'état sans le remonter en lecture seule. Une corruption de la sauvegarde peut se produire si des applications écrivent sur le volume pendant que la sauvegarde est en cours. Dans ce cas, exécutez la commande fsck après une restauration.

Systèmes d'exploitation AIXL'option dynamicimage n'est pas prise en charge pour les volumes JFS2.

Systèmes d'exploitation LinuxPour les clients Linux x86\_64 uniquement : Par défaut, le client de sauvegarde-archivage exécute une sauvegarde par image instantanée des systèmes de fichiers hébergés sur un volume logique créé par le gestionnaire de volume logique Linux au cours de laquelle le volume est disponible pour les autres applications système. La sauvegarde par image instantanée nécessite la version 5.1 du serveur IBM Spectrum Protect.

Systèmes d'exploitation AIXPour les clients AIX uniquement : Par défaut, le client de sauvegarde-archivage exécute une sauvegarde par image instantanée des volumes JFS2 au cours de laquelle le volume est disponible pour les autres applications système. AIX autorise également la création d'un instantané d'un volume JFS2 qui reste en ligne au cours de l'opération. L'instantané est créé à l'intérieur du même groupe de volumes que le volume source. Vous devez vous assurer que ce groupe offre un espace disque suffisant pour l'instantané. L'instantané contient les anciens blocs de données alors que les données modifiées sont stockées dans le volume source. Utilisez l'option snapshotcachesize avec la commande backup image dans le fichier dsm.sys ou avec l'option include.image pour définir une taille d'instantané appropriée afin que tous les blocs de données anciens puissent être stockés au cours de la sauvegarde d'image.

Systèmes d'exploitation LinuxLe Gestionnaire de volumes logiques Linux (LVM) permet de réaliser un instantané d'un volume logique alors que ce volume est en ligne. Cet instantané est effectué à l'intérieur du même groupe de volumes que le volume logique source. Vous devez vous assurer que ce groupe offre un espace disque suffisant pour l'instantané. L'instantané contient les anciens blocs de données alors que les données modifiées sont stockées dans le volume logique source. Utilisez l'option snapshotcachesize avec la commande backup image, dans le fichier dsm.sys, ou avec l'option include.image, pour définir une taille d'instantané appropriée afin que tous les blocs de données anciens puissent être stockés au cours de la sauvegarde d'image. Une valeur de 100 % permet de réaliser un instantané correct.

<span id="page-3140-1"></span>Systèmes d'exploitation Windows

# **Sauvegarde d'image en ligne et hors ligne**

Au cours d'une sauvegarde d'image hors ligne classique, les autres applications système n'ont pas accès en écriture au volume.

Si la prise en charge Open File a été configurée, le client de sauvegarde-archivage procède à la sauvegarde ou à l'archivage par image instantanée des fichiers verrouillés (ou "en cours d'utilisation") par d'autres applications.

Utilisez VSS en tant que fournisseur d'images instantanées pour la prise en charge des fichiers ouverts.

Les remarques suivantes concernent les sauvegardes d'image en ligne et hors ligne :

- Si vous créez une image de l'unité système, vous ne pouvez pas la restaurer à son emplacement d'origine. La restauration d'une image implique que le client ait un verrouillage exclusif du volume sur lequel la restauration s'effectue, de sorte que l'unité système ne peut pas être restaurée puisque le client est incapable de la verrouiller. Vous pouvez restaurer une sauvegarde d'image de l'unité système dans un autre emplacement.
- Compte tenu des différentes configurations des composants système, l'image système peut ne pas être cohérente sur les différents composants (par exemple, le Répertoire actif). Certains de ces composants peuvent être configurés de façon à utiliser différents volumes dont des éléments sont installés sur l'unité système, et d'autres pour utiliser des volumes nonsystème.
- Installez le programme client IBM Spectrum Protect sur l'unité système. Le client ne peut pas restaurer une image sur le volume sur lequel est installé le programme client.
- La sauvegarde d'image est uniquement prise en charge sur des volumes auxquels est affecté un point de montage ou un identificateur d'unité. Le client ne sauvegarde pas les volumes non associés à un point de montage ou à un identificateur d'unité.
- Si des secteurs disque défectueux sont détectés sur l'unité source lors d'une sauvegarde d'image hors réseau local ou sur le réseau local, une altération de données risque de se produire. Dans ce cas, les secteurs défectueux sont ignorés lors de la transmission des données de l'image au serveur IBM Spectrum Protect. Si des secteurs défectueux sont détectés lors de la sauvegarde d'image, un message d'erreur est émis une fois la sauvegarde terminée.

<span id="page-3141-0"></span>Systèmes d'exploitation AIX Systèmes d'exploitation Linux Systèmes d'exploitation Oracle Solaris Systèmes d'exploitation Windows

# **Utilisation de la sauvegarde d'image pour l'exécution d'une sauvegarde incrémentielle du système de fichiers**

Il existe deux méthodes permettant d'utiliser des sauvegardes d'image pour effectuer des sauvegardes incrémentielles de système de fichiers efficaces. Ces méthodes de sauvegarde permettent d'effectuer une restauration en un point de cohérence de votre système de fichiers et d'améliorer les performances des processus de sauvegarde et de restauration.

Vous ne pouvez effectuer la sauvegarde que sur des volumes formatés, et non pas sur des volumes logiques bruts. Vous pouvez utiliser *sauvegarde d'image incrémentielle avec système de fichiers* ou *sauvegarde d'image avec mode incrémentiel* pour effectuer des sauvegardes d'images de volumes avec des systèmes de fichiers montés.

Voici des exemples d'utilisation de *sauvegarde d'image incrémentielle avec système de fichiers*.

Systèmes d'exploitation AIX Systèmes d'exploitation Linux Systèmes d'exploitation Oracle Solaris

- Pour effectuer une sauvegarde incrémentielle intégrale du système de fichiers : dsmc incremental/myfilesystem
- Pour effectuer une sauvegarde d'image du même système de fichiers : dsmc backup image/myfilesystem
- Pour effectuer périodiquement des sauvegardes incrémentielles : dsmc incremental/myfilesystem

Systèmes d'exploitation Windows

- Pour effectuer une sauvegarde incrémentielle intégrale du système de fichiers : dsmc incremental h:
- Pour effectuer une sauvegarde d'image du même système de fichiers : dsmc backup image h:
- Pour effectuer périodiquement des sauvegardes incrémentielles : dsmc incremental h:

Vous devez suivre les étapes suivantes dans l'ordre indiqué afin de garantir que les ajouts et les suppressions sont correctement enregistrés par le serveur.

Systèmes d'exploitation AIX Systèmes d'exploitation Linux Systèmes d'exploitation Oracle SolarisCette commande vous permet de restaurer le système de fichiers dans son état exact au moment de la dernière sauvegarde incrémentielle : dsmc restore image /myfilesystem -incremental-deletefiles.

Systèmes d'exploitation WindowsCette commande vous permet de restaurer le système de fichiers dans son état exact au moment de la dernière sauvegarde incrémentielle : dsmc restore image h:-incremental-deletefiles.

Pendant la restauration, le client effectue les opérations suivantes :

- Restaure l'image la plus récente sur le serveur.
- Supprime tous les fichiers restaurés à l'étape précédente désactivés sur le serveur. Il s'agit des fichiers existants au moment de la sauvegarde d'image, qui ont ensuite été supprimés et enregistrés par une sauvegarde incrémentielle ultérieure.
- Restaure les fichiers nouveaux et modifiés des sauvegardes incrémentielles.

Si vous ne suivez pas exactement cette procédure, deux choses peuvent se produire :

- 1. Une fois que l'image d'origine est restaurée, tous les fichiers sauvegardés avec la commande incremental sont restaurés individuellement.
- 2. Si vous effectuez une image de sauvegarde avant la sauvegarde incrémentielle, les fichiers supprimés de l'image d'origine *ne sont pas* supprimés du système de fichiers restaurés final.

Voici des exemples d'utilisation de la *sauvegarde d'image avec mode incrémentiel*.

Systèmes d'exploitation AIX Systèmes d'exploitation Linux Systèmes d'exploitation Oracle Solaris

- Pour effectuer une sauvegarde d'image du même système de fichiers : dsmc backup image/myfilesystem
- Pour effectuer une sauvegarde d'image incrémentielle du système de fichiers : dsmc backup image /myfilesystem mode=incremental

Cette option autorise uniquement la transmission au serveur des fichiers qui ont été ajoutés ou modifiés depuis la dernière sauvegarde intégrale des images.

- Pour effectuer périodiquement des sauvegardes d'image intégrales : dsmc backup image /myfilesystem
- Pour restaurer l'image : dsmc restore image /myfilesystem -incremental

Lors de la restauration, le client de sauvegarde-archivage ignore l'option deletefiles si la technique de sauvegarde incrémentielle image+image a été utilisée. La restauration inclut des fichiers qui ont été supprimés après la dernière sauvegarde d'image intégrale, ainsi que les dernières versions des fichiers ajoutés ou modifiés après la dernière sauvegarde d'image.

Systèmes d'exploitation Windows

- Pour effectuer une sauvegarde d'image du même système de fichiers : dsmc backup image h:
- Pour effectuer une sauvegarde d'image incrémentielle du système de fichiers : dsmc backup image h: mode=incremental

Cette option autorise uniquement la transmission au serveur des fichiers qui ont été ajoutés ou modifiés depuis la dernière sauvegarde intégrale des images.

- Pour effectuer périodiquement des sauvegardes d'image intégrales : dsmc backup image h:
- Pour restaurer l'image : dsmc restore image h: -incremental

Lors de la restauration, le client de sauvegarde-archivage ignore l'option deletefiles si la technique de sauvegarde incrémentielle image+image a été utilisée. La restauration inclut des fichiers qui ont été supprimés après la dernière sauvegarde d'image intégrale, ainsi que les dernières versions des fichiers ajoutés ou modifiés après la dernière sauvegarde d'image.

Remarque : Vous devez effectuer régulièrement des sauvegardes d'image intégrales dans les cas suivants. La restauration sera ainsi plus rapide puisqu'il y aura moins de modifications à appliquer à partir des sauvegardes incrémentielles.

- Lorsqu'un système de fichiers a été modifié de façon substantielle (plus de 40 %).
- Une fois par mois.
- Selon les besoins de votre environnement.

Les restrictions suivantes s'appliquent lors de l'utilisation de la sauvegarde d'image en mode incrémentiel :

- La commande incremental peut ne pas avoir créé de sauvegardes incrémentielles intégrales du système de fichiers auparavant.
- La sauvegarde d'image incrémentielle par date n'entraînant pas la désactivation des fichiers sur le serveur, ces fichiers ne peuvent pas être supprimés après avoir été restaurés.
- Si vous effectuez cette sauvegarde d'image du système de fichiers pour la première fois, une sauvegarde d'image intégrale est effectuée.
- La sauvegarde de type mode=*incremental* permet uniquement de sauvegarder les fichiers dont la date a été modifiée, et pas ceux pour lesquels les autorisations ont changé.

Si des systèmes de fichiers sont utilisés au maximum de leur capacité, il peut en résulter des problèmes de saturation d'espace lors de la restauration.

Systèmes d'exploitation AIX Systèmes d'exploitation Oracle Solaris Systèmes d'exploitation Windows

# **Backup NAS**

La commande backup nas permet de créer une sauvegarde de l'image d'un ou de plusieurs systèmes de fichiers appartenant à un serveur de fichiers Network Attached Storage (NAS), également appelée Sauvegarde NDMP. Vous êtes invité à entrer l'ID administrateur IBM Spectrum Protect.

Ce serveur de fichiers NAS effectue le transfert des données vers l'extérieur. Un processeur serveur est lancé pour l'exécution de la sauvegarde.

Utilisez l'option nasnodename pour définir le nom de noeud du serveur de fichiers NAS. Le nom de noeud NAS permet l'identification du serveur de fichiers NAS sur le serveur IBM Spectrum Protect, sur lequel il doit être enregistré. Placez l'option nasnodename dans le fichier d'options client (dsm.opt). La valeur figurant dans le fichier d'options client est la valeur par défaut, mais vous pouvez la remplacer à partir de la ligne de commande.

Utilisez l'option toc avec la commande backup nas ou l'option include.fs.nas pour indiquer si le serveur IBM Spectrum Protect sauvegarde les informations de la table des matières (TOC) pour chaque sauvegarde de système de fichiers. Si vous enregistrez les informations de table des matières, vous pouvez utiliser la commande de serveur QUERY TOC pour connaître le contenu d'une sauvegarde de système de fichiers avec la commande de serveur RESTORE NODE afin de restaurer des fichiers individuels ou des arborescences de répertoires.

Vous pouvez également utiliser le client Web IBM Spectrum Protect pour examiner l'arborescence de systèmes de fichiers en totalité et sélectionner des fichiers et des répertoires à restaurer. Pour pouvoir créer une table des matières, vous devez définir l'attribut tocdestination dans le groupe de paramètres de sauvegarde correspondant à la classe de gestion à laquelle cette image de sauvegarde est reliée. Sachez que la création d'une table des matières au cours d'une opération de sauvegarde requiert un temps de traitement, des ressources réseau et un espace de pool de stockage supplémentaires, voire un point de montage. Si vous n'avez pas sauvegardé la table des matières, vous pouvez néanmoins restaurer des fichiers individuels ou des arborescences de répertoires à l'aide de la commande de serveur RESTORE NODE, à condition de connaître le nom complet de chaque fichier ou répertoire et l'image dans laquelle cet objet a été sauvegardé.

L'option toc n'est prise en charge que pour les images sauvegardées par la Version 5.2 ou ultérieure du client et du serveur.

L'indication mode =*differential* sur la commande serveur BACKUP NODE ou la commande backup nas dans laquelle aucune image complète n'existe, montre qu'une sauvegarde complète a démarré. La commande de serveur QUERY PROCESS indique qu'une sauvegarde complète est en cours.

Utilisez l'option mode pour indiquer si vous voulez effectuer une sauvegarde par image NAS intégrale ou différentielle. La sauvegarde par image intégrale permet de sauvegarder l'intégralité du système de fichiers. La sauvegarde par image différentielle (valeur par défaut) permet de sauvegarder uniquement les fichiers modifiés depuis la dernière sauvegarde par image intégrale. S'il n'existe pas de sauvegarde par image intégrale valide, une sauvegarde par image intégrale est effectuée. Si une image complète existe, qu'elle puisse être restaurée ou qu'elle soit expirée et conservée en raison d'images différentielles dépendantes, lorsque vous indiquez mode =*differential*, une sauvegarde par image différentielle est effectuée. Si une image complète est envoyée au cours d'une sauvegarde différentielle, elle est renvoyée en tant qu'image complète à l'aide de la commande QUERY NASBACKUP du serveur. La commande de serveur QUERY NASBACKUP permet d'afficher également des images NAS restaurables et affichera une image complète ou différentielle comme type d'objet.

Utilisez l'option monitor pour indiquer si vous voulez surveiller une sauvegarde par image de système de fichiers NAS et afficher à l'écran les informations sur le processus.

Utilisez la commande monitor process pour afficher la liste de tous les processus sur lesquels l'ID utilisateur administrateur a un droit d'accès. L'ID utilisateur administrateur doit au moins disposer des droits du propriétaire du client sur le noeud NAS et sur le noeud de travail client utilisés, que ce soit à partir de la ligne de commande ou via le Web.

Utilisez la commande cancel process pour arrêter le processus de sauvegarde NAS.

Quelle que soit la plateforme client, le séparateur utilisé sur le système de fichiers NAS est la barre oblique (/), comme dans l'exemple suivant : /vol/vol0.

Systèmes d'exploitation WindowsSur un système de fichiers NAS, les noms de système de fichiers définis sur la ligne de commande doivent être entourés d'accolade {}, comme dans l'exemple suivant : {/vol/vol0}.

## **Clients pris en charge**

Systèmes d'exploitation AIX Systèmes d'exploitation Oracle SolarisCette commande s'applique uniquement aux clients AIX et Solaris.

Systèmes d'exploitation WindowsCette commande concerne tous les clients Windows.

### **Syntaxe**

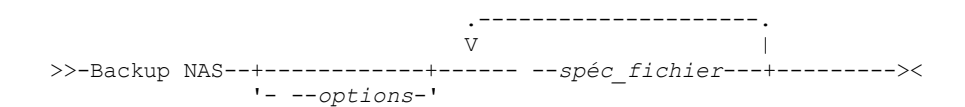

## **Paramètres**

#### spéc\_fichier

Indique le nom d'un ou plusieurs systèmes de fichiers sur le serveur de fichiers NAS. Si vous ne définissez pas ce paramètre, le client de sauvegarde-archivage traite tous les systèmes de fichiers définis à l'aide de l'option domain.nas.

Si vous ne spécifiez pas l'option *filespec* ou domain.nas, la valeur all-nas par défaut est utilisée pour domain.nas et tous les systèmes de fichiers du serveur de fichiers NAS sont sauvegardés.

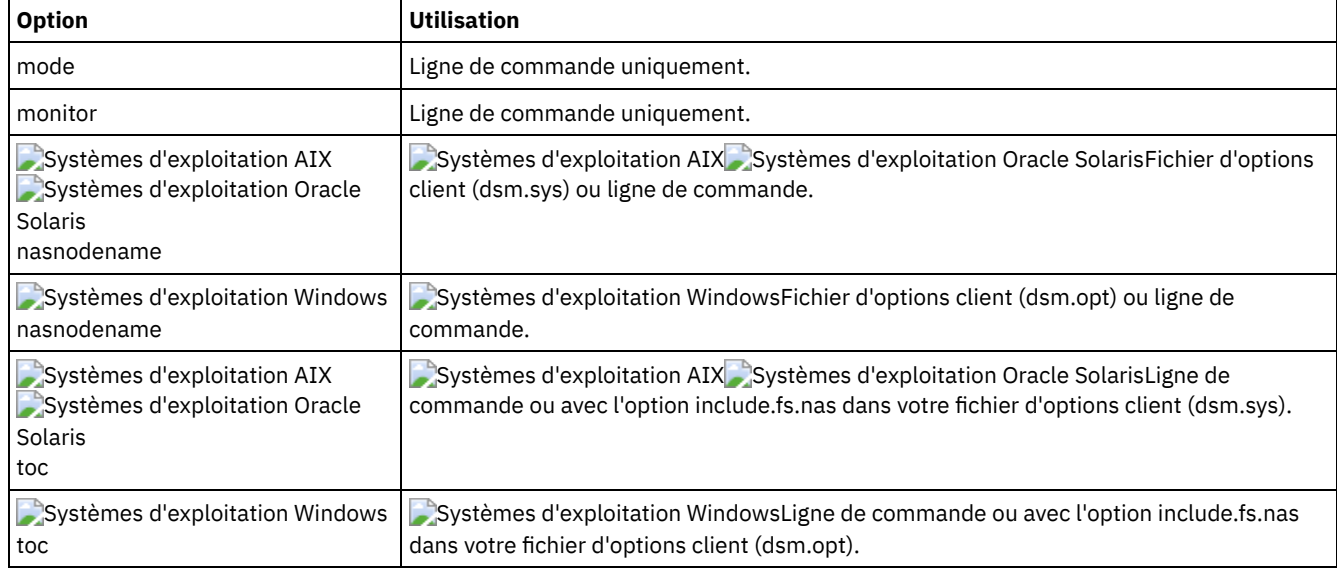

#### Tableau 1. Commande Backup NAS : options connexes

## **Exemples**

Systèmes d'exploitation AIX Systèmes d'exploitation Oracle SolarisTâche

Systèmes d'exploitation AIX Systèmes d'exploitation Oracle SolarisSauvegarde de l'image NAS de l'ensemble du système de fichiers.

**Commande :** backup nas -mode=full -nasnodename=nas1 /vol/vol0 /vol/vol2

Systèmes d'exploitation WindowsTâche

Systèmes d'exploitation WindowsSauvegarde de l'image NAS de l'ensemble du système de fichiers.

**Commande :** backup nas -mode=full -nasnodename=nas1 {/vol/vol0} {/vol/vol2}

Tâche

Sauvegarde de l'image NAS de l'ensemble du serveur de fichiers.

**Commande :** backup nas -nasnodename=nas1

Systèmes d'exploitation AIX Systèmes d'exploitation Oracle SolarisTâche

#### **3088** IBM Spectrum Protect Knowledge Center Version 8.1.4

Systèmes d'exploitation AIX Systèmes d'exploitation Oracle SolarisSauvegarde de l'image NAS de l'ensemble du système de fichiers et enregistrement des informations de table des matières de la sauvegarde du système de fichiers.

**Commande :** backup nas -mode=full -nasnodename=netappsj /vol/vol0 -toc=yes

#### Systèmes d'exploitation WindowsTâche

Systèmes d'exploitation WindowsSauvegarde de l'image NAS de l'ensemble du système de fichiers et enregistrement des informations de table des matières de la sauvegarde du système de fichiers.

**Commande :** backup nas -mode=full -nasnodename=netappsj {/vol/vol0} -toc=yes

Systèmes d'exploitation Windows

# **Backup Systemstate**

La commande backup systemstate permet de sauvegarder tous les composants de l'état du système amorçable et tous les composants des services système en tant qu'objet unique afin de fournir un instantané de point de cohérence de l'état du système.

Voici des exemples de composants de l'état du système amorçable :

- Active Directory (contrôleur de domaine uniquement)
- Volume système (contrôleur de domaine uniquement)
- Base de données du serveur de certificats
- Base de données COM+;
- Registre Windows
- Fichiers système et d'amorçage ;
- Programme d'écriture ASR

Les composants des services système sont les suivants :

- Service de transfert intelligent en arrière-plan (Background Intelligent Transfer Service)
- Journaux des événements
- Base de données RSM (Removable Storage Manager Gestionnaire de médias amovibles)
- Base de données en cluster (cluster uniquement)
- Service de stockage distant (Remote Storage Service)
- Licence de serveur de terminaux (Terminal Server Licensing)
- Windows Management Instrumentation (WMI)
- Métabase IIS (Internet Information Services).
- Base de données DHCP
- Base de données Wins

La liste des composants de l'état du système amorçable et des composants des services du système est dynamique. Elle peut varier en fonction des modules de mise à jour et des fonctionnalités du système d'exploitation installées. Le client de sauvegardearchivage permet la reconnaissance dynamique et la sauvegarde de ces composants.

L'état du système est représenté par plusieurs programmes d'écriture VSS de type "état du système amorçable" et "service système". Le programme d'écriture du système constitue la majeure partie de l'état du système en termes de nombre de fichiers et de taille des données. Par défaut, la sauvegarde du programme d'écriture du système est incrémentielle. Vous pouvez utiliser l'option systemstatebackupmethod pour exécuter des sauvegardes intégrales du programme d'écriture du système. Pour plus d'informations sur cette option, consultez [Systemstatebackupmethod](#page-3034-0). Le client sauvegarde toujours intégralement les autres programmes d'écriture.

Cette commande permet également de sauvegarder des données ASR pour les clients Windows ; les architectures de démarrage BIOS et UEFI sont prises en charge.

Remarque :

- 1. Les composants fichiers système et d'initialisation de l'état du système ne sont sauvegardés que si un membre (fichier) du composant a été modifié depuis la dernière sauvegarde. Dans ce cas, l'intégralité du groupe de fichiers que contient ce composant est sauvegardée.
- 2. Le client de sauvegarde-archivage sous Windows n'autorise pas la sauvegarde de composant individuel..
- 3. Par défaut, les sauvegardes de l'état du système sont liées à la classe de gestion par défaut. Pour les lier à une autre classe de gestion, utilisez l'option include.systemstate. Spécifiez le modèle all et indiquez le nom de la nouvelle classe de gestion.

Par exemple: include.systemstate ALL BASVT2.

- 4. La commande query systemstate permet d'afficher les informations concernant une sauvegarde de l'état système sur le serveur IBM Spectrum Protect.
- 5. Vous ne pouvez plus restaurer l'état système sur un système encore en ligne. Utilisez à la place la méthode de récupération basée sur ASR (ASR-based System Recovery) pour restaurer l'état système en mode Windows PE hors ligne. Pour plus d'informations, voir les articles wiki IBM Spectrum Protect suivants :
	- Best Practices for [Recovering](https://www.ibm.com/developerworks/community/wikis/home?lang=en#!/wiki/Tivoli%20Storage%20Manager/page/Best%20Practices%20for%20Recovering%20Windows%20Server%202012%20and%20Windows%208) Windows Server 2012 and Windows 8
	- o Best Practices for [Recovering](https://www.ibm.com/developerworks/community/wikis/home?lang=en#!/wiki/Tivoli%20Storage%20Manager/page/Best%20Practices%20for%20Recovering%20Windows%20Server%202012%20R2%20and%20Windows%208.1) Windows Server 2012 R2 and Windows 8.1

Si vous essayez de restaurer l'état du système avec la commande dsmc restore systemstate, depuis l'interface graphique du client de sauvegarde-archivage ou à partir du client Web, le message suivant s'affiche :

ANS5189E Online SystemState restore has been deprecated. Please use offline WinPE method for performing system state restore.

## **Clients pris en charge**

Cette commande concerne tous les clients Windows pris en charge.

### **Syntaxe**

>>-Backup SYSTEMSTate------------------------------------------><

### **Paramètres**

Cette commande n'est associée à aucun paramètre.

## **Exemples**

Tâche

Sauvegarde de l'état du système.

**Commande :** backup systemstate

Systèmes d'exploitation Linux Systèmes d'exploitation Windows

## **Backup VM**

Utilisez la commande backup vm pour lancer la sauvegarde intégrale d'une machine virtuelle. Systèmes d'exploitation Windows

 $\Box$  Cette fonction n'est disponible que si le client fait office de dispositif de transfert de données pour IBM Spectrum Protect for Virtual Environments.

Systèmes d'exploitation Linux Systèmes d'exploitation Windows

## **Sauvegarde de machines virtuelles VMware**

Utilisez la commande backup vm pour sauvegarder des machines virtuelles VMware.

Une ou plusieurs machines virtuelles sont sauvegardées à l'aide du noeud de dispositif de transfert de données IBM Spectrum Protect. Le *noeud de dispositif de transfert de données* est le nom donné à une configuration où le client de sauvegarde-archivage s'exécute sur un serveur de sauvegarde vStorage et est configuré de manière à protéger les machines virtuelles dans Virtual Center ou dans un serveur ESX/ESXi. Vous devez configurer la machine virtuelle VMware avant d'utiliser cette commande. Pour plus d'informations sur la configuration de la machine virtuelle VMware, voir Préparation de [l'environnement](#page-2599-0) des sauvegardes intégrales des machines virtuelles VMware..

Une sauvegarde de machine virtuelle intégrale enregistre une copie de toutes les images de disque virtuelles et des informations de configuration pour une machine virtuelle. Les sauvegardes de machine virtuelle permettent la restauration complète d'une machine virtuelle, mais demandent plus de temps et d'espace serveur qu'une sauvegarde incrémentielle.

Si vous affectez à l'option vmenabletemplatebackups la valeur yes, une opération backup vm inclut les modèles de machine virtuelle, mais uniquement si le serveur de sauvegarde vStorage est connecté à un serveur vCenter et non à un hôte ESX ou ESXi.

Si un instantané échoue au cours d'une sauvegarde, le client tente de sauvegarder encore une fois la machine virtuelle VMware. Pour contrôler le nombre total de tentatives d'image instantanée, définissez l'option INCLUDE.VMSNAPSHOTATTEMPTS dans le fichier d'options du client.

Les balises de protection des données sont utilisées pour configurer la règle de sauvegarde des machines virtuelles dans les objets VMware. Les balises et les catégories sont créées quand :

- Vous activez la prise en charge du balisage sur le noeud de dispositif de transfert de données avec l'option vmtagdatamover et exécutez la commande backup vm.
- Vous utilisez le plug-in client IBM Spectrum Protect vSphere pour gérer les sauvegardes IBM Spectrum Protect.
- Vous exécutez la commande set vmtags sur un noeud de dispositif de transfert de données.

Lorsque l'option vmtagdatamover est définie sur *yes*, toutes les balises affectées à une machine virtuelle sont sauvegardées au cours des opérations backup vm. Les balises sont restaurées lorsque la commande restore vm est exécutée. Les balises qui sont affectées à d'autres objets d'inventaire ne sont pas sauvegardées et ne peuvent pas être restaurées.

Pour plus d'informations sur les balises de protection des données, voir Présentation des balises de protection des données.

Une sauvegarde de machine virtuelle intégrale utilise la fonction VMware CBT (Changed Block Tracking) pour créer des sauvegardes (bloc utilisé uniquement) compatibles avec le contenu. Le client active la fonction CBT sur un serveur ESX ou ESXi au démarrage d'une sauvegarde. La fonction CBT VMware nécessite un hôte ESX 4.1 (ou ultérieur), avec un matériel virtuel 7 (ou ultérieur). Vous ne pouvez pas effectuer de sauvegardes de machine virtuelle incrémentielles ou intégrales compatibles avec le contenu sur des machines virtuelles non compatibles avec CBT.

Lorsque la fonction CBT est activée, elle effectue le suivi des changements lors du traitement des opérations d'entrée-sortie par la pile de stockage du serveur ESX ou ESXi sur les disques suivants :

- Un disque virtuel stocké sur VMFS ; il peut s'agir d'un disque iSCSI, d'un disque local, ou d'un disque qui se trouve sur un réseau de stockage SAN.
- Un disque virtuel stocké sur le système NFS.
- Un mappage d'unité brute en mode compatibilité virtuelle.

Lorsque les opérations d'entrée-sortie ne sont pas traitées par la pile de stockage ESX ou ESXi, la fonction CBT ne peut pas être utilisée pour effectuer le suivi des changements du disque. Les disques suivants ne peuvent pas utiliser CBT :

- Un mappage d'unité brute en mode compatibilité physique.
- Un disque accessible directement à partir du contenu d'une machine virtuelle. Par exemple, vSphere ne peut pas suivre les changements apportés à un numéro d'unité logique iSCSI accessible par un initiateur iSCSI dans la machine virtuelle.

Pour obtenir des informations complètes sur la configuration requise pour la fonction de suivi des blocs changés (CBT), consultez le manuel *VMware Virtual Disk API Programming Guide* dans la documentation du produit VMware. Dans ce guide, lancez une recherche sur "Low Level Backup Procedures" et lisez la section "Changed Block Tracking on Virtual Disks". Pour les serveurs VMware qui ne prennent pas en charge CBT, les zones utilisée et non utilisée du disque sont toutes les deux sauvegardées et un message d'information est consigné dans le fichier dsmerror.log. Utilisez l'option -preview de la commande backup vm pour afficher le statut actuel de CBT. Les trois valeurs possibles pour le statut de CBT sont les suivantes :

#### Désactivé

Indique que le paramètre de configuration de CBT (ctkEnabled) n'est pas activé dans les paramètres de configuration de la machine virtuelle. Off est le statut par défaut.

#### Non pris en charge

Indique que la machine virtuelle ne prend pas en charge CBT. Seules les sauvegardes sur bloc modifié sont possibles.

Activé

Indique que la machine virtuelle prend en charge CBT et que CBT est activé dans les paramètres de configuration de la machine virtuelle (ctkEnabled=true).

Le client active la fonction CBT (ctkEnable=true) à chaque tentative de sauvegarde. La fonction CBT reste activée même si la machine virtuelle est supprimée du serveur IBM Spectrum Protect. Lorsque la fonction CBT est activée après la première sauvegarde MV intégrale, seuls les blocs modifiés sur le disque sont sauvegardés/restaurés.

Si vous n'effectuez plus de sauvegardes IBM Spectrum Protect d'une machine virtuelle, vous pouvez mettre CBT hors tension. Pour ce faire, cliquez avec le bouton droit de la souris sur la machine virtuelle pour laquelle vous souhaitez mettre CBT hors tension dans le client vSphere. Cliquez sur Editer les paramètres > Options > Général > Paramètres de configuration. Définissez ensuite le paramètre de configuration ctkEnabled sur false.

Conseil : Vous pouvez utiliser l'option Compression avec les sauvegardes uniquement si la sauvegarde est en cours de sauvegarde sur un pool de stockage ayant été activé pour le dédoublonnage côté client.

Systèmes d'exploitation WindowsPour plus [d'informations](#page-2896-0) sur la compression, voir Processus de compression et de chiffrement.

Systèmes d'exploitation Windows Systèmes d'exploitation LinuxVous pouvez spécifier les options -vmbackuptype et -mode pour indiquer comment effectuer les sauvegardes. Pour les sauvegardes de machine virtuelle intégrales, utilisez vmbackuptype=fullvm et indiquez l'une des options de mode suivantes :

IFFull

Mode incrémentiel complet. Dans ce mode, un instantané de tous les blocs utilisés sur les disques d'une machine virtuelle est sauvegardé sur le serveur. Vous devez disposer d'une licence d'utilisation IBM Spectrum Protect for Virtual Environments : Data Protection for VMware, ou IBM Spectrum Protect for Virtual Environments : Data Protection for Microsoft Hyper-V pour pouvoir utiliser cette option.

IFIncremental

Mode incrémentiel/permanent/incrémentiel. Dans ce mode, une image instantanée est créée pour les blocs ayant été modifiés depuis la dernière sauvegarde. Vous devez disposer d'une licence d'utilisation IBM Spectrum Protect for Virtual Environments : Data Protection for VMware, ou IBM Spectrum Protect for Virtual Environments : Data Protection for Microsoft Hyper-V pour pouvoir utiliser cette option.

Pour plus [d'informations](http://www.ibm.com/support/knowledgecenter/SSERB6_8.1.4/ve.user/c_ve_ovr_buprestypes.html) sur la stratégie de sauvegarde incrémentielle permanente, voir IBM Spectrum Protect for Virtual Environments, Data Protection for VMware : Types de sauvegarde et de restauration .

## **Clients pris en charge**

Systèmes d'exploitation WindowsCette commande s'applique aux clients Windows pris en charge qui sont installés sur un serveur de sauvegarde vStorage, qui protège les machines virtuelles VMware.

Systèmes d'exploitation LinuxCette commande s'applique uniquement aux clients Linux pris en charge qui sont installés sur un serveur de sauvegarde vStorage, qui protège les machines virtuelles VMware.

## **Syntaxe**

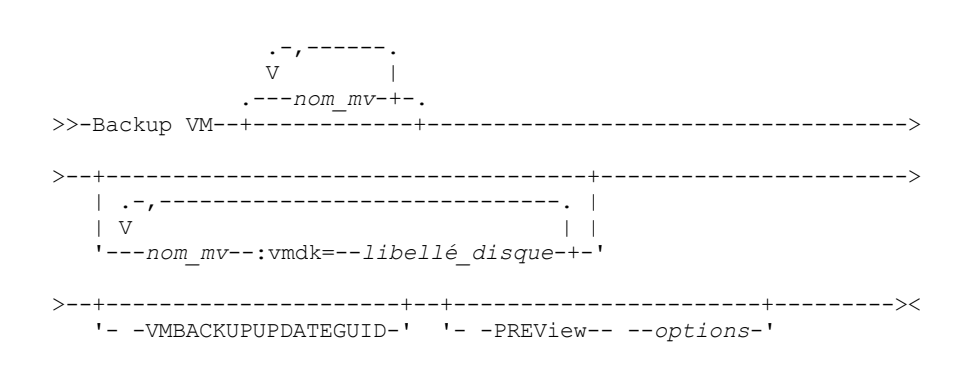

## **Paramètres**

*nom\_mv*

Indiquez le nom d'une ou de plusieurs machines virtuelles que vous souhaitez sauvegarder. Nom d'affichage de la machine virtuelle. Séparez les noms des machines virtuelles par des virgules. Si vous définissez l'option vmenabletemplatebackups sur yes, *vmname* peut indiquer le nom d'un modèle de machine virtuelle à sauvegarder.

Dans l'environnement VMware vCenter, au moins deux machines virtuelles peuvent posséder le même nom d'affichage. Toutefois, le client de sauvegarde-archivage requiert que tous les noms de machine virtuelle soient uniques dans une configuration de serveur vCenter. Pour empêcher toute erreur de traitement, assurez-vous que le nom d'affichage de chaque machine virtuelle est unique.

Les caractères génériques peuvent être utilisés dans les noms de machine virtuelle qui sont spécifiés dans ce paramètre. Toutefois, le traitement de ces caractères est différent selon le mode de sauvegarde choisi.

Pour les sauvegardes utilisant le mode mode=iffull ou mode=ifincremental, les caractères génériques peuvent être utilisés pour correspondre aux modèles de nom de la machine virtuelle. Par exemple :

- backup vm VM\_TEST\* inclut toutes les machines virtuelles dont le nom commence par VM\_TEST.
- backup vm VM?? inclut toutes les machines virtuelles dont le nom commence par les lettres "VM", suivies de deux caractères.

Si vous ne spécifiez pas *vmname*, vous pouvez identifier la machine virtuelle grâce à l'option domain.vmfull. :vmdk=*libellé\_disque*

Ce mot-clé est une extension de *nom\_mv*. Il indique le libellé (nom) du disque de machine virtuelle à inclure à l'opération de sauvegarde. Vous pouvez exclure un disque en précédant le mot-clé d'un opérateur d'exclusion (-). Pour connaître d'autres moyens d'inclure ou d'exclure des disques du traitement, voir [Domain.vmfull,](#page-2833-0) [Exclude.vmdisk](#page-2859-0), [Include.vmdisk](#page-2900-0). -VMBACKUPUPDATEGUID

#### Pour utiliser cette option, vous devez disposer d'une licence d'utilisation d'IBM Spectrum Protect for Virtual Environments : Data Protection for VMware.

Elle met à jour l'identificateur global unique (GUID) de la machine virtuelle en cours de sauvegarde. Ce paramètre est destiné uniquement au scénario ci-après.

Vous souhaitez restaurer une machine virtuelle ORION ayant déjà été sauvegardée. Toutefois, avant d'arrêter et de remplacer la copie d'ORION en cours d'exécution dans votre environnement de production, vous voulez vérifier la configuration de la machine virtuelle restaurée avant de l'utiliser pour remplacer la copie d'ORION existante.

- 1. Vous restaurez la machine virtuelle ORION et vous lui attribuez un nouveau nom : dsmc restore vm Orion vmname=Orion2
- 2. Vous mettez à jour et vérifiez la machine virtuelle ORION2 et vous déterminez si elle est prête à remplacer la machine virtuelle existante ORION.
- 3. Vous arrêtez ORION et vous la supprimez.
- 4. Vous renommez ORION2 en ORION.
- 5. Lors de la prochaine sauvegarde d'ORION, en mode incrémentiel permanent ou

incrémentiel/permanent/incrémentiel, vous ajoutez le paramètre -VMBACKUPUPDATEGUID à la commande backup vm. Cette option a pour effet de mettre à jour l'identificateur global unique sur le serveur IBM Spectrum Protect, de sorte que le nouvel identificateur global unique soit associé aux sauvegardes stockées de la machine virtuelle ORION. La chaîne des sauvegardes incrémentielles est conservée et il est inutile de supprimer les sauvegardes existantes ni de les remplacer par les nouvelles sauvegardes.

#### -PREView

Cette option affiche des informations sur une machine virtuelle, notamment les libellés de ses disques durs, ainsi que les informations de classe de gestion pour la machine virtuelle.

Vous pouvez utiliser les libellés de disque avec les mots-clés :vmdk= ou :-vmdk= pour inclure ou exclure des disques d'une opération de sauvegarde. Voici un exemple de résultat du paramètre -preview :

```
backup vm vm1 -preview
Full BACKUP VM of virtual machines 'VM1'
vmName:vm1
VMDK[1]Label: Hard disk 1
VMDK[1]Name: [ds5k_svt_1] tsmcetlnx14/tsmcetlnx14.vmdk
VMDK[1]Status: Included
VMDK[2]Label: Hard disk 2
VMDK[2]Name: [ds5k_svt_1] tsmcetlnx14/tsmcetlnx14_1.vmdk
VMDK[2]Status: Excluded - user,Independent,pRDM
```
Cet exemple de résultat du paramètre -preview indique que VMDK 2 a été exclu par la sauvegarde précédente. Les disques ayant été inclus dans une sauvegarde ont le statut Included. Les disques ayant été exclus de la sauvegarde ont le statut Excluded, suivi d'un code raison. Voici quelques exemples de code raison :

#### Utilisateur

Indique que le disque a été ignoré parce qu'il était exclu sur une instruction domain.vmfull, sur la ligne de commande ou dans le fichier d'options client.

Indépendant

Indique que le disque est indépendant. Il est impossible d'inclure des disques indépendants dans un instantané. Ils sont donc exclus des opérations backup vm. Vérifiez que l'option vmprocessvmwithindependent est définie sur yes, faute de quoi la machine virtuelle est complètement ignorée par une opération de sauvegarde si elle contient un ou plusieurs disques indépendants.

pRDM

Indique que le disque est un disque "physical Raw Device Mapped" (pRDM, disque mappé à une unité en mode brut physique). Il est impossible d'inclure des disques pRDM dans un instantané. Ils sont donc exclus des opérations

backup vm. Vérifiez que l'option vmprocessvmwithprdm est définie sur yes, faute de quoi la machine virtuelle est complètement ignorée par une opération de sauvegarde si elle contient un ou plusieurs volumes RDM configurés en mode de compatibilité physique (pRDM).

La sortie du paramètre -preview affiche également le nom de la classe de gestion qui est associé à la machine virtuelle, ainsi que des informations sur l'emplacement de la définition de la classe de gestion. Ces informations peuvent vous aider à vérifier si les valeurs de domaine et de balise sont correctement définies pour la classe de gestion. Par exemple :

```
backup vm -preview
Full BACKUP VM of virtual machines specified in DOMAIN.VMFULL option.
  1. vmName: tag_vm_2
      DomainKeyword: all-vm
      toolsRunningStatus: guestToolsNotRunning
      toolsVersionStatus: guestToolsNotInstalled
      consolidationNeeded: No
      Change Block Tracking: On
      managementClassName: STANDARD
      managementClassLocation: Node Default
       VMDK[1]Label: 'Hard disk 1' (Hard Disk 1)
       VMDK[1]Name: '[Raid1-lannds2] tag_vm_2/tag_vm_2.vmdk'
      VMDK[1]Status: Included
...
12. vmName: vm-jean
      DomainKeyword: all-vm
      toolsRunningStatus: guestToolsNotRunning
      toolsVersionStatus: guestToolsNotInstalled
      consolidationNeeded: No
      Change Block Tracking: On
      managementClassName: MGMTCLASS1 (invalid)
      managementClassLocation: VM Tag Management Class (IBM Spectrum Protect)
       VMDK[1]Label: 'Hard disk 1' (Hard Disk 1)
       VMDK[1]Name: '[Raid1-lannds2] vm-jean/vm-jean.vmdk'
      VMDK[1]Status: Included
```
#### où :

#### managementClassName

Affiche le nom de la classe de gestion à laquelle est liée la machine virtuelle.

Si le libellé "(invalid)" apparaît en regard du nom de la classe de gestion, cela signifie que le nom spécifié est incorrect, que la classe de gestion a été supprimée sur le serveur IBM Spectrum Protect, ou qu'aucun groupe de copie de sauvegarde n'a été trouvé dans la classe de gestion sur le serveur. Lorsque le nom de la classe de gestion n'est pas valide, la sauvegarde de la machine virtuelle échoue.

#### managementClassLocation

Affiche l'emplacement de la définition de la classe de gestion. Il peut s'agir de :

Node Default

La classe de gestion est définie sur le domaine par défaut du noeud du centre de données VMware. Option VMMC

La classe de gestion est définie avec l'option vmmc.

Option OVMCTLMC

La classe de gestion est définie avec l'option vmctlmc.

Option INCLUDE.VM

La classe de gestion est définie avec l'option include.vm.

VM Tag Management Class (IBM Spectrum Protect)

La classe de gestion est définie en tant que valeur de balise de la catégorie de balises Management Class (IBM Spectrum Protect). Les valeurs des balises peuvent être définies avec les paramètres de protection des données dans le plug-in client IBM Spectrum Protect vSphere du client Web vSphere, ou par le biais d'outils tels que VMware vSphere PowerCLI version 5.5 R2 ou version ultérieure.

Important : Pour afficher les informations sur les classes de gestion définies par les balises, vous devez définir l'option vmtagdatamover yes dans le fichier d'options client ou inclure le paramètre -vmtagdatamover=yes lorsque vous exécutez la commande dsmc backup vm. Si vous n'avez pas défini l'option vmtagdatamover ou si elle est définie sur no, le client

ignore les valeurs des balises des classes de gestion et affiche la définition de classe de gestion définie dans le domaine par défaut du noeud du centre de données, l'option vmmc ou l'option include.vm.

## **Codes retour des opérations de sauvegarde de machine virtuelle**

Les opérations de sauvegarde de machine virtuelle peuvent se terminer avec les codes retour répertoriés dans le tableau ci-après.

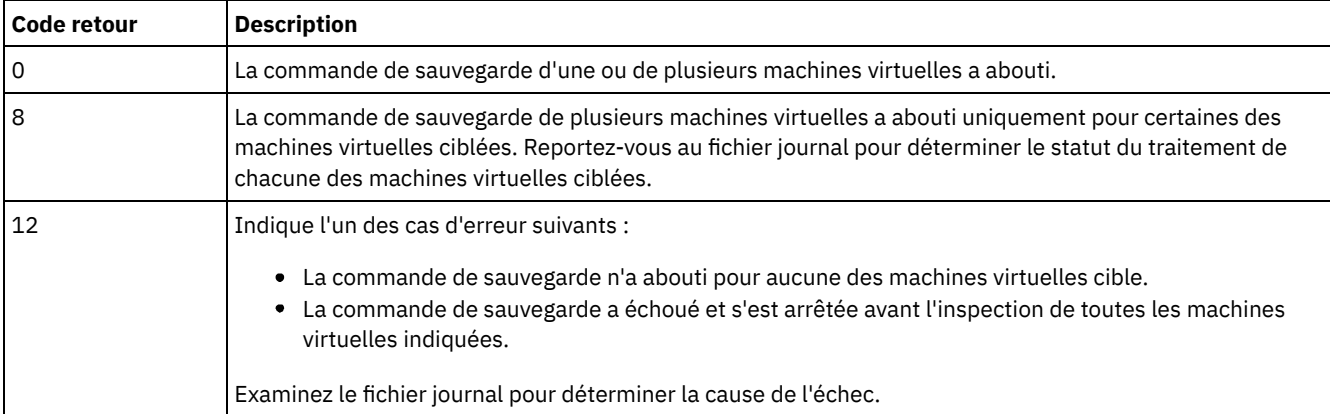

## **API vStorage pour des exemples de commande de protection des données**

Effectuez une sauvegarde IFIncremental de deux machines virtuelles nommées vm3 et vm4.

dsmc backup vm vm3,vm4 -vmbackuptype=fullvm -mode=ifincremental

Effectuez une sauvegarde IFFull d'une machine virtuelle nommée vm1.

dsmc backup vm vm1 -vmbackuptype=fullvm -mode=iffull

Effectuez une sauvegarde IFFull d'une machine virtuelle nommée vm1, en y incluant uniquement un disque dur nommé Hard Disk 1.

dsmc backup vm "vm1:vmdk=Hard Disk 1" -vmbackuptype=fullvm -mode=iffull

Effectuez une sauvegarde incrémentielle permanente d'une machine virtuelle vm1, en excluant deux disques durs nommés Hard Disk 1 et Hard Disk 4 de l'opération de sauvegarde.

```
dcmc backup vm "vm1:-vmdk=Hard Disk 1:-vmdk=Hard Disk 4"
  -vmbackuptype=fullvm -mode=iffull
```
Effectuez une sauvegarde incrémentielle permanente complète de deux machines virtuelles vm1 et vm2. Sur vm1, sauvegardez uniquement Hard Disk 2 et Hard Disk 3. Sur vm2, sauvegardez tous les disques virtuels.

dsmc backup vm "vm1:vmdk=Hard Disk 2:vmdk=Hard Disk 3", vm2 -vmbackuptype=fullvm -mode=iffull

Effectuez des sauvegardes incrémentielles complètes parallèles des machines virtuelles VMware sélectionnées pour être sauvegardées à l'aide des critères de sélection (paramètres de domaine) dans l'instruction domain.vmfull. Définissez le nombre maximum de sauvegardes parallèles sur 5 machines virtuelles et 10 sessions et limitez les sauvegardes à 5 MV par hôte et à 5 MV par magasin de données.

```
dsmc backup vm –vmbackuptype=fullvm –mode=iffull –vmmaxparallel=5
  –vmmaxbackupsessions=10 –vmlimitperhost=5 –vmlimitperdatastore=5
```
Systèmes d'exploitation Linux Systèmes d'exploitation Windows

Liens connexes pour la sauvegarde de machines virtuelles VMware

- [Query](#page-3213-0) VM
- [Restore](#page-3243-0) VM
- [Domain.vmfull](#page-2833-0)
- [Include.vm](#page-2898-0)
- [Mbobjrefreshthresh](#page-2923-0)
- [Mbpctrefreshthresh](#page-2923-1)
- [Mode](#page-2926-0)
- [Vmbackdir](#page-3061-0)
- [Vmbackuplocation](#page-3062-0)
- [Vmbackuptype](#page-3064-0)
- [Vmchost](#page-3066-0)
- Vmctlmc
- [Vmcpw](#page-3066-1)
- [Vmcuser](#page-3068-0)
- [Vmlimitperdatastore](#page-3078-0)
- [Vmlimitperhost](#page-3079-0)
- Vmmc
- [Vmmaxbackupsessions](#page-3080-0)
- [Vmmaxparallel](#page-3081-0)
- Vmtagdatamover
- Set Vmtags
- Options [d'exclusion](#page-2859-1) de la machine virtuelle
- Options [d'inclusion](#page-2898-1) de la machine virtuelle

Systèmes d'exploitation AIX Systèmes d'exploitation Linux Systèmes d'exploitation Oracle Solaris Systèmes d'exploitation Windows

## **Cancel Process**

La commande cancel process permet d'afficher la liste des processus de sauvegarde et de restauration d'image de postes NAS (si la prise en charge NDMP est activée) sur lesquels l'administrateur dispose des droits d'accès. Vous êtes invité à entrer l'ID administrateur IBM Spectrum Protect.

Ce dernier peut alors sélectionner le processus à annuler. Pour annuler les processus de sauvegarde ou de restauration d'image de poste NAS sélectionnés, il suffit de détenir les droits propriétaire du client sur le poste NAS concerné.

Systèmes d'exploitation AIX Systèmes d'exploitation Oracle Solaris Systèmes d'exploitation Windows

## **Clients pris en charge**

Systèmes d'exploitation AIX Systèmes d'exploitation Oracle SolarisCette commande concerne uniquement les clients AIX, Linux et Solaris.

Systèmes d'exploitation WindowsCette commande concerne tous les clients Windows.

### **Syntaxe**

>>-Cancel Process----------------------------------------------><

## **Paramètres**

Cette commande n'est associée à aucun paramètre.

### **Exemples**

#### Tâche

Annulation du processus de sauvegarde par image ou de restauration de poste NAS.

**Commande :** cancel process

## **Cancel Restore**

La commande cancel restore permet d'afficher la liste de vos sessions de restauration réitérables définies dans la base de données du serveur.

Il n'est possible d'annuler qu'une session de restauration réitérable à la fois. Exécutez de nouveau la commande cancel restore pour annuler davantage de restaurations. Pour relancer les sessions de restauration réitérable, exécutez la commande restart

restore.

Utilisez la commande cancel restore dans les cas suivants :

- Vous ne pouvez pas sauvegarder des fichiers affectés par la restauration réitérable.
- Systèmes d'exploitation WindowsVous souhaitez annuler des sessions de restauration réitérables.
- Les sessions de restauration réitérables verrouillent l'espace alloué aux fichiers de sorte que ceux-ci ne peuvent pas être retirés des volumes séquentiels du serveur.

Systèmes d'exploitation AIX Systèmes d'exploitation Linux Systèmes d'exploitation Oracle Solaris Systèmes d'exploitation Mac OS X Systèmes d'exploitation Windows

## **Clients pris en charge**

Cette commande concerne tous les clients.

## **Syntaxe**

>>-Cancel Restore----------------------------------------------><

## **Paramètres**

Cette commande n'est associée à aucun paramètre.

#### **Exemples**

Tâche

Annulation d'une opération de restauration.

cancel restore

## **Delete Access**

La commande delete access permet de supprimer les règles de droits d'accès aux fichiers stockés sur le serveur.

Lorsque vous supprimez une règle de droit d'accès, vous révoquez les droits d'accès des utilisateurs aux fichiers ou images spécifiés dans le cadre de cette règle.

Systèmes d'exploitation AIX Systèmes d'exploitation Linux Systèmes d'exploitation Oracle Solaris Systèmes d'exploitation Mac OS X Systèmes d'exploitation Windows

## **Clients pris en charge**

Cette commande concerne tous les clients.

### **Syntaxe**

>>-Delete-- --ACcess-------------------------------------------><

## **Paramètres**

Cette commande n'est associée à aucun paramètre.

## **Exemples**

Tâche

Affichage de la liste des droits d'accès en cours et choix des règles à supprimer.

delete access

Voir l'exemple d'écran suivant :

Systèmes d'exploitation AIX Systèmes d'exploitation Linux Systèmes d'exploitation Oracle Solaris Systèmes d'exploitation Mac OS X

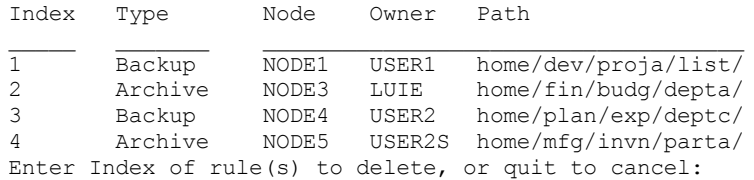

Systèmes d'exploitation AIX Systèmes d'exploitation Linux Systèmes d'exploitation Oracle Solaris Systèmes d'exploitation Mac OS XPour supprimer les règles qui permettent à luie et user2s d'accéder à vos fichiers, entrez 2 4 ou 2, 4, puis appuyez sur Entrée.

#### Systèmes d'exploitation Windows

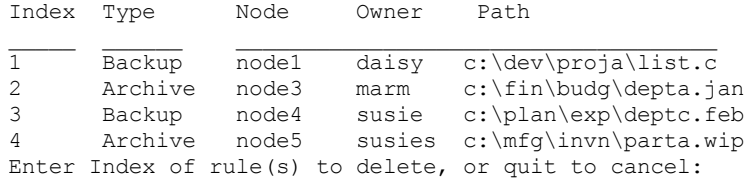

Systèmes d'exploitation WindowsPour supprimer les règles qui permettent à marm et susies d'accéder à vos fichiers, entrez 2 4 ou 2, 4, puis appuyez sur Entrée.

## **Delete Archive**

La commande delete archive supprime les fichiers archivés dans l'espace de stockage du serveur IBM Spectrum Protect. L'administrateur doit vous avoir accordé les droits permettant de supprimer les fichiers archivés.

Important : Une fois supprimés, les fichiers archivés ne peuvent plus être récupérés. Vérifiez que les fichiers sont obsolètes avant de les supprimer.

Systèmes d'exploitation AIX Systèmes d'exploitation Linux Systèmes d'exploitation Oracle Solaris Systèmes d'exploitation Mac OS X Systèmes d'exploitation Windows

## **Clients pris en charge**

Cette commande concerne tous les clients.

### **Syntaxe**

>>-Delete ARchive--+------------+-------------------------------> '- --*options*-'

>--+- --*spéc\_fichier*-----------------------------+------------->< '- --{--*nom\_espace\_fichier*--}--*spécif\_fichier*-'

## **Paramètres**

spéc\_fichier

Indique le chemin d'accès et le nom du fichier à supprimer de la mémoire externe. Utilisez les caractères génériques pour indiquer un groupe de fichiers ou l'ensemble des fichiers d'un répertoire. Vous pouvez également utiliser l'option filelist pour traiter une liste de fichiers. Grâce à cette option, le client de sauvegarde-archivage ouvre le fichier indiqué et traite la liste de fichiers qu'il contient en fonction de la commande.

Remarque : Lorsque vous précisez le *nom de l'espace fichier*, n'indiquez pas d'identificateur d'unité dans la spécification de fichier.

{nom\_espace\_fichier}

Indique l'espace fichier (entre accolades) sur le serveur qui contient le fichier à supprimer. Il s'agit du nom de l'unité du poste de travail à partir de laquelle le fichier a été archivé.

Utilisez l'espace nom espace fichier si le nom a changé ou si vous supprimez des fichiers archivés à partir d'un autre noeud dont les libellés d'unités sont différents des vôtres.

Systèmes d'exploitation WindowsVous pouvez spécifier un nom universel ; les noms de label d'unité ne sont utilisés que pour les unités amovibles.

Systèmes d'exploitation WindowsUn nom d'espace fichier NTFS ou ReFS entré en majuscules et minuscules ou en minuscules uniquement doit être indiqué entre guillemets et accolades. Par exemple, {"UnitéNTFS"}. Les guillemets simples sont pris en charge en mode interactif. Par exemple, les spécifications {"NTFSDrive"} et {'NTFSDrive'} sont correctes. En mode de traitement par lots, seuls les guillemets simples sont corrects. C'est le système d'exploitation qui est à l'origine de cette restriction.

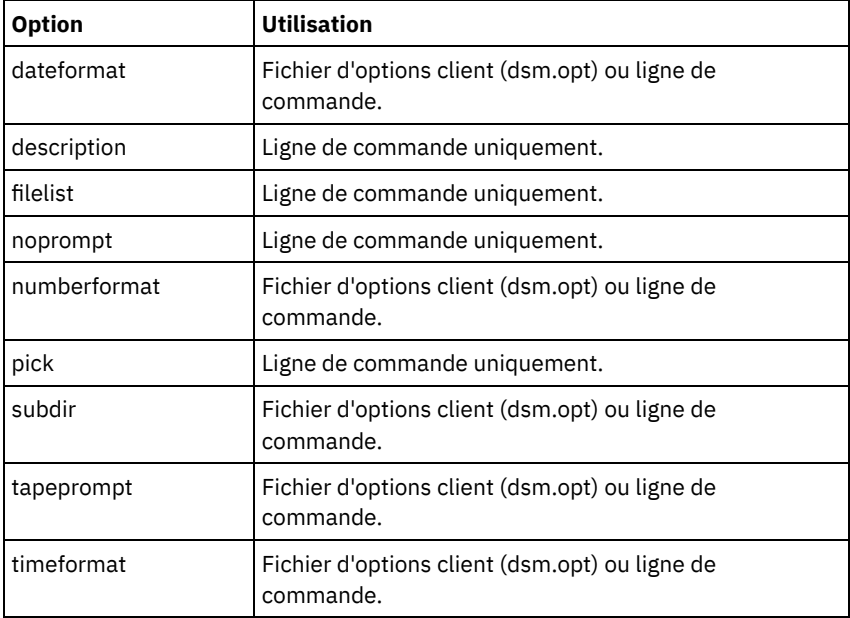

### Tableau 1. Commande Delete Archive : options connexes

## **Exemples**

 $\,$ Systèmes d'exploitation AIX $\,$ Systèmes d'exploitation Linux $\,$ Systèmes d'exploitation Oracle Solaris Systèmes d'exploitation Mac OS XTâche

Systèmes d'exploitation AIX Systèmes d'exploitation Linux Systèmes d'exploitation Oracle Solaris Systèmes d'exploitation Mac OS XSuppression d'un fichier budget.

dsmc delete archive /user/home/proj1/budget

Systèmes d'exploitation AIX Systèmes d'exploitation Linux Systèmes d'exploitation Oracle Solaris Systèmes d'exploitation Mac OS XTâche

Systèmes d'exploitation AIX Systèmes d'exploitation Linux Systèmes d'exploitation Oracle Solaris

Systèmes d'exploitation Mac OS XSuppression de tous les fichiers archivés à partir du répertoire /user/home/proj1 dont l'extension est. txt.

```
dsmc del arch "/user/home/proj1/*.txt"
```
Systèmes d'exploitation AIX Systèmes d'exploitation Linux Systèmes d'exploitation Oracle Solaris Systèmes d'exploitation Mac OS XTâche

Systèmes d'exploitation AIX Systèmes d'exploitation Linux Systèmes d'exploitation Oracle Solaris Systèmes d'exploitation Mac OS XSuppression des fichiers archivés à partir du répertoire /user/project à l'aide de l'option pick pour afficher la liste des copies d'archivage correspondant à la spécification de fichier. Dans cette liste, vous pouvez ensuite sélectionner les versions à utiliser.

```
dsmc delete archive "/user/project/*" -pick
```
Systèmes d'exploitation AIX Systèmes d'exploitation Linux Systèmes d'exploitation Oracle Solaris Systèmes d'exploitation Mac OS XTâche

Systèmes d'exploitation AIX Systèmes d'exploitation Linux Systèmes d'exploitation Oracle Solaris Systèmes d'exploitation Mac OS XSuppression des fichiers sélectionnés à partir d'un groupe de fichiers archivés dont la description est "Budgets mensuels 2010", figurant dans /user/projects et ses sous-répertoires.

dsmc delete ar "/user/projects/\*" -description="Budgets mensuels 2010" -pick -subdir=yes

#### Systèmes d'exploitation WindowsTâche

Systèmes d'exploitation WindowsSuppression de fichiers de l'espace fichier abc dans le répertoire proj.

dsmc delete archive {"abc"}\proj\\*

#### Systèmes d'exploitation WindowsTâche

Systèmes d'exploitation WindowsSuppression d'un fichier budget.

dsmc delete archive c:\plan\proj1\budget.jan

#### Systèmes d'exploitation WindowsTâche

Systèmes d'exploitation WindowsSuppression de tous les fichiers archivés à partir du répertoire c:\plan\proj1 dont l'extension est. txt.

delete archive c:\plan\proj1\\*.txt

#### Systèmes d'exploitation WindowsTâche

Systèmes d'exploitation WindowsSuppression des fichiers archivés à partir du répertoire c: \project à l'aide de l'option pick pour afficher la liste des copies d'archivage correspondant à la spécification de fichier. Dans cette liste, vous pouvez ensuite sélectionner les versions à utiliser.

dsmc delete archive c:\project\\* -pick

#### Systèmes d'exploitation WindowsTâche

Systèmes d'exploitation WindowsSuppression des fichiers sélectionnés à partir d'un groupe de fichiers archivés dont la description est "Budgets mensuels 2013", figurant dans c:\projects et ses sous-répertoires.

dsmc delete ar c:\projects\\* -description="Budgets mensuels 2013" -pick -subdir=yes

## **Delete Backup**

La commande delete backup supprime les fichiers, les images et les machines virtuelles qui ont été sauvegardés dans le stockage du serveur IBM Spectrum Protect. L'administrateur doit vous accorder les droits permettant de supprimer les objets.

Lorsque vous supprimez des fichiers, le serveur IBM Spectrum Protect prend tous les fichiers sauvegardés correspondant aux options filespec et deltype spécifiés et les désactive. Le serveur attribue également une date de désactivation *infinite-minus* afin que les fichiers ne puissent plus être restaurés et soient purgés, immédiatement après leur expiration. Le fichier n'est pas physiquement supprimé avant le processus d'expiration.

Important : Une fois supprimés, les fichiers sauvegardés ne peuvent plus être restaurés. Par conséquent, assurez-vous que les fichiers sont obsolètes avant de les supprimer. Vous êtes invité alors à confirmer la suppression. Si vous indiquez yes, les fichiers sauvegardés spécifiés sont programmés pour être supprimés de l'espace de stockage du serveur. Systèmes d'exploitation AIX Systèmes d'exploitation Linux Systèmes d'exploitation Oracle Solaris

Systèmes d'exploitation Mac OS X Systèmes d'exploitation Windows

### **Clients pris en charge**

Cette commande concerne tous les clients.

Systèmes d'exploitation AIX Systèmes d'exploitation Linux Systèmes d'exploitation Oracle Solaris Systèmes d'exploitation Mac OS X Systèmes d'exploitation Windows

#### **Syntaxe**

>>-Delete BAckup-- ---------------------------------------------> >--+--------------------------------------------+---------------> '-+-*spéc\_fichier*---------------------------+-' '-{--*nom\_espace\_fichier*--}--*spéc\_fichier*-'

```
>--+----------------------------------------------+------------->
   | .-objtype=FILE-----------------------------. |
   '-+------------------------------------------+-'
    +-objtype=IMAGE----------------------------+
     '-objtype=VM-+-------------------+- nom_mv-'
                 | .-BOTH---. |
                  '--FROM -+-SERVER-+-'
                          '-LOCAL--'
   .-deltype=ACTIVE-------.
>--+----------------------+-+---------+------------------------><
   +-+------------------+-+ '-options-'
   | '-deltype=INACTIVE-' |
   '-+-------------+------'
     '-deltype=ALL-'
```
## **Paramètres**

#### *espace\_fichier/spéc\_fichier*

#### *spéc\_fichier*

Indique le chemin d'accès et le nom du fichier à supprimer de la mémoire externe. Pour spécifier un fichier dans un autre espace fichier, précédez le nom du fichier du nom d'espace fichier. Utilisez les caractères génériques pour indiquer un groupe de fichiers ou l'ensemble des fichiers d'un répertoire. Séparez les spécifications de fichier par un espace. Vous pouvez également utiliser l'option filelist pour traiter une liste de fichiers. Le client de sauvegarde-archivage ouvre le fichier indiqué avec cette option et traite la liste de fichiers qu'il contient en fonction de la commande spécifique. Remarque : Lorsque vous précisez le *nom de l'espace fichier*, n'indiquez pas d'identificateur d'unité dans la spécification de fichier.

Dans la commande -deltype=inactive ou -deltype=active, utilisez les caractères génériques pour indiquer un groupe de fichiers ou l'ensemble des fichiers d'un répertoire.

Dans la commande -deltype=all, indiquez un répertoire de caractères génériques.

#### *objtype*

Indique le type d'objet à supprimer. Vous pouvez indiquer l'une des valeurs suivantes :

#### FILE

Indique que vous souhaitez supprimer des répertoires et des fichiers. Cette valeur correspond au type d'objet par défaut.

#### IMAGE

Indique que vous souhaitez supprimer une sauvegarde d'image. Indique que vous souhaitez supprimer une sauvegarde d'image. Le paramètre Objtype=image n'est pas pris en charge sous Mac OS X.

#### VM *vmname*

Indique que vous voulez supprimer une ou plusieurs versions d'une sauvegarde de machine virtuelle ; la machine virtuelle est identifiée par le paramètre de variable *vmname*. Le nom de la machine virtuelle ne peut pas contenir des caractère génériques.

 $\Box$  Cette fonction n'est disponible que si le client fait office de dispositif de transfert de données pour IBM Spectrum Protect for Virtual Environments.

Lorsque le paramètre objtype=VM est spécifié, l'option filelist ne peut pas être utilisée. La définition du paramètre objtype=VM modifie le comportement de l'option -deltype. Lorsque le paramètre objtype=vm est spécifié, vous pouvez utiliser soit -deltype=active ou -deltype=inactive. Vous ne pouvez pas utiliser -deltype=all. Lorsque vous définissez le paramètre -deltype=inactive, la liste des sauvegardes actives et inactives s'affiche. Vous pouvez vous servir de cette liste pour désigner les sauvegardes de machine virtuelle que vous souhaitez supprimer. Pour supprimer uniquement les sauvegardes actives, utilisez -deltype=active.

La commande -objtype=VM supprime uniquement les machines virtuelles qui ont été créées avec n'importe lequel des modes suivants : FULL, IFINCR et IFFULL. Les sauvegardes qui ont été créées en mode incrémentiel ou complet ont été réalisées dans un client version 7.1 ou version antérieure.

Pour les sauvegardes ayant été créées sous un client version 7.1 ou antérieure : Les sauvegardes incrémentielles individuelles (sauvegardes créées à l'aide de la commande MODE=INCR) ayant été créées après l'exécution d'une sauvegarde intégrale ne peuvent pas être supprimées par le biais de cette commande. Toutefois, si vous supprimez une sauvegarde intégrale par image (créée via MODE=FULL) et si le serveur comporte des sauvegardes

incrémentielles (MODE=INCR) ayant été créées pour cette machine virtuelle après la sauvegarde intégrale, la suppression de la sauvegarde intégrale supprime également les fichiers créés par la sauvegarde MODE=INCR.

Si vous supprimez une sauvegarde active pour une machine virtuelle, la copie la plus inactive récemment devient la sauvegarde active. Si vous spécifiez l'option -pick ou -inactive, seule la sauvegarde que vous spécifiez est supprimée. Si vous sélectionné une sauvegarde créée par MODE=IFINCR,seule la sauvegarde incrémentielle sélectionnée est supprimée ; d'autres sauvegardes incrémentielles pour la machine virtuelle ne sont pas supprimées.

#### -FROM

Indique le ou les emplacements à partir desquels sont supprimées les sauvegardes de machines virtuelles. Vous pouvez spécifier l'une des valeurs suivantes :

#### SERVER

Les sauvegardes de machines virtuelles sont supprimées du serveur IBM Spectrum Protect. LOCAL

Les instantanés persistants des machines virtuelles sont supprimés du stockage matériel.

BOTH

Les sauvegardes des machines virtuelles se trouvant sur le serveur IBM Spectrum Protect et les instantanés conservés sur le stockage matériel sont supprimés. Cette valeur est la valeur par défaut. Lorsque vous choisissez cette option, la liste des emplacements de sauvegarde s'affiche. Dans cette liste, vous pouvez sélectionner l'emplacement à partir duquel supprimer les sauvegardes de machines virtuelles.

#### *deltype*

Indique le type de suppression. Vous pouvez indiquer l'une des valeurs suivantes :

#### ACTIFS

Suppression des objets fichier actifs uniquement. Les objets répertoire ne sont pas supprimés. Cette valeur correspond au type de suppression par défaut.

Remarque : Si des objets inactifs sont présents, après la suppression des objets actifs, les objets inactifs les plus à jour passeront d'inactifs à actifs.

Pour supprimer toutes les versions d'un fichier, exécutez d'abord la commande delete backup avec deltype=inactive, puis entrez de nouveau la commande avec -deltype=active.

#### INACTIVE

Suppression des objets fichier inactifs uniquement. Les objets répertoire ne sont pas supprimés.

ALL

Suppression de tous les objets actifs et inactifs se trouvant dans un répertoire donné, y compris tous les sousrépertoires et les fichiers qu'ils contiennent.

Remarque : Le répertoire parent des fichiers et sous-répertoires supprimés n'est pas supprimé. Si vous spécifiez deltype=ALL, vous ne pouvez pas utiliser l'option pick. En effet, deltype=ALL et l'option pick s'excluent mutuellement.

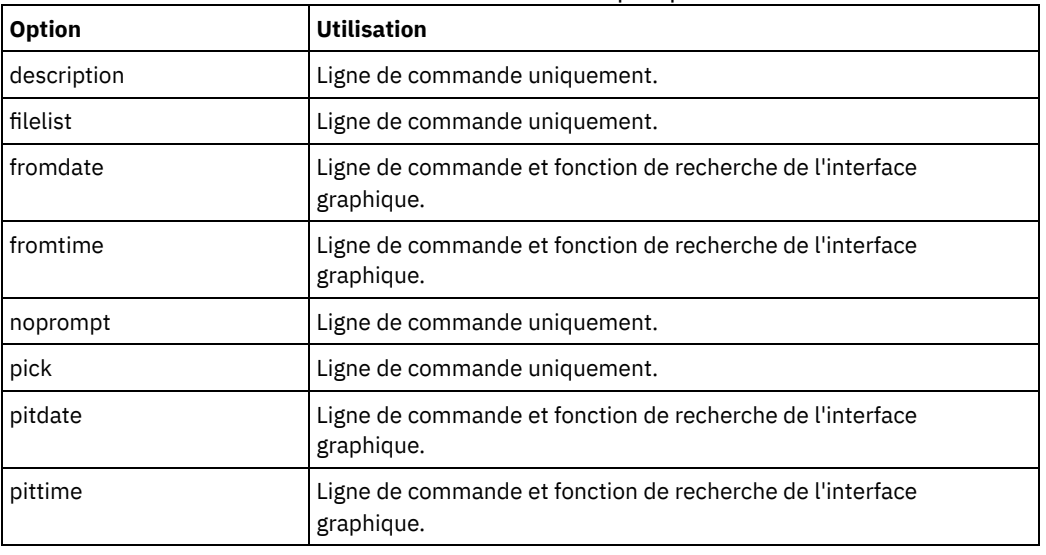

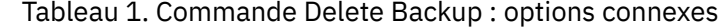

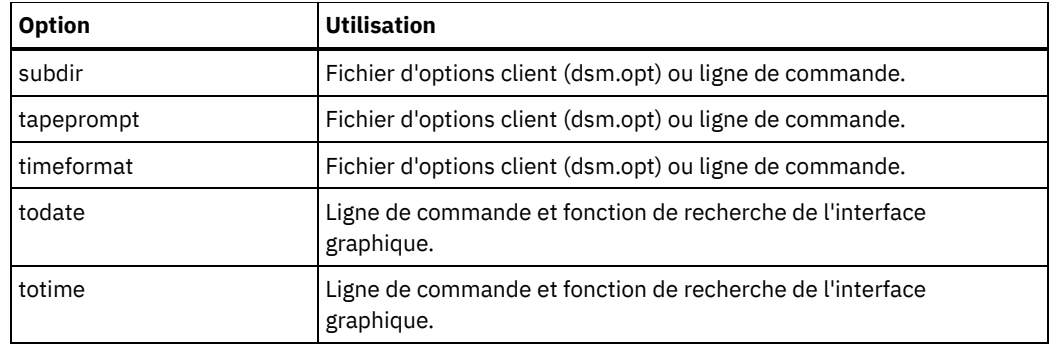

## **Exemples**

Systèmes d'exploitation AIX Systèmes d'exploitation Linux Systèmes d'exploitation Oracle Solaris Systèmes d'exploitation Mac OS XTâche

Systèmes d'exploitation AIX Systèmes d'exploitation Linux Systèmes d'exploitation Oracle Solaris Systèmes d'exploitation Mac OS XSuppression de tous les objets fichier actifs et inactifs budget du répertoire /data/plan/proj1.

Commandes :

```
delete backup /data/plan/proj1/budget.jan
  -deltype=inactive
delete backup /data/plan/proj1/budget.jan
  -deltype=active
```
Systèmes d'exploitation AIX Systèmes d'exploitation Linux Systèmes d'exploitation Oracle Solaris Systèmes d'exploitation Mac OS XTâche

Systèmes d'exploitation AIX Systèmes d'exploitation Linux Systèmes d'exploitation Oracle Solaris Systèmes d'exploitation Mac OS XSuppression de tous les fichiers inactifs portant l'extension .txt, sauvegardés dans le répertoire /data/plan/proj1 et ses sous-répertoires.

```
Commande : delete backup "/data/plan/proj1/*.txt" -deltype=inactive -subdir=yes
```
Systèmes d'exploitation AIX Systèmes d'exploitation Linux Systèmes d'exploitation Oracle Solaris Systèmes d'exploitation Mac OS XTâche

Systèmes d'exploitation AIX Systèmes d'exploitation Linux Systèmes d'exploitation Oracle Solaris Systèmes d'exploitation Mac OS XSuppression des fichiers actifs sélectionnés sauvegardés dans le répertoire /home/marymb/project. Utilisez l'option -pick pour afficher la liste des copies de sauvegarde correspondant à la spécification de fichier. Dans cette liste, vous pouvez ensuite sélectionner les versions à supprimer.

Commande : delete backup "/home/marymb/project/\*" -pick

Systèmes d'exploitation AIX Systèmes d'exploitation Linux Systèmes d'exploitation Oracle Solaris Systèmes d'exploitation Mac OS XTâche

Systèmes d'exploitation AIX Systèmes d'exploitation Linux Systèmes d'exploitation Oracle Solaris Systèmes d'exploitation Mac OS XSuppression de toutes les versions actives et inactives des fichiers et sous-répertoires dans le répertoire /home/storman/myproject. Puis suppression de toutes les versions actives et inactives du répertoire /user/myproject.

Commande :

```
delete backup "/home/storman/myproject*"
-deltype=all
```
Systèmes d'exploitation WindowsTâche

Systèmes d'exploitation WindowsSuppression de tous les objets fichier actifs de l'espace de fichier abc dans le répertoire proj.

```
Commande : delete backup {abc}\proj\*
```
Systèmes d'exploitation WindowsTâche

Systèmes d'exploitation WindowsSuppression de tous les fichiers inactifs dont le nom se termine par .txt, sauvegardés dans le répertoire c:\plan\proj1 et ses sous-répertoires.

Commande : delete backup c:\plan\proj1\\*.txt -deltype=inactive -subdir=yes

#### Systèmes d'exploitation WindowsTâche

Systèmes d'exploitation WindowsSuppression des fichiers actifs sélectionnés sauvegardés dans le répertoire c:\project. Utilisez l'option -pick pour afficher la liste des copies de sauvegarde correspondant à la spécification de fichier. Dans cette liste, vous pouvez ensuite sélectionner les versions à supprimer.

```
Commande : delete backup c:\project\* -pick
```
#### Systèmes d'exploitation WindowsTâche

Systèmes d'exploitation WindowsSuppression de toutes les versions actives et inactives des fichiers et sous-répertoires contenus dans c:\user\myproject.

Commande : delete backup c:\user\myproject\\* -deltype=all

Remarque : Les versions de sauvegarde de l'objet répertoire c:\user\myproject ne sont pas supprimées. Systèmes d'exploitation WindowsTâche

Systèmes d'exploitation WindowsSuppression de la sauvegarde active de la machine virtuelle vm1.

```
Commande : delete backup -objtype=vm vm1
```
Remarque : Si une ou plusieurs des versions inactives de cette sauvegarde existe, la version la plus récente devient la version active.

Systèmes d'exploitation WindowsTâche

Systèmes d'exploitation WindowsSuppression d'une ou de plusieurs versions de la machine virtuelle vm\_test.

Commande : delete backup -objtype=vm -inactive vm\_test

Remarque : Toutes les versions de sauvegarde de ce noeud VM s'affichent dans une liste ; vous sélectionnez les versions à supprimer.

## **Delete Filespace**

La commande delete filespace supprime les espaces fichier archivés dans l'espace de stockage du serveur IBM Spectrum Protect. Un espace fichier est un espace logique qui, sur le serveur, contient des fichiers que vous avez sauvegardés ou archivés.

Systèmes d'exploitation AIX Systèmes d'exploitation Linux Systèmes d'exploitation Oracle Solaris Systèmes d'exploitation Mac OS X Systèmes d'exploitation Mac OS XVous devez être un utilisateur autorisé pour pouvoir utiliser cette commande.

Systèmes d'exploitation Mac OS X Systèmes d'exploitation AIX Systèmes d'exploitation Linux Systèmes d'exploitation Oracle Solaris Systèmes d'exploitation Mac OS XIBM Spectrum Protect affecte un espace fichier distinct sur le serveur pour chaque système de fichiers sur le poste de travail à partir duquel vous sauvegardez ou archivez les fichiers. Le nom de l'espace fichier est identique à celui du système de fichiers.

Systèmes d'exploitation WindowsIBM Spectrum Protect affecte un espace fichier distinct sur le serveur pour chaque système de fichiers sur le poste de travail à partir duquel vous sauvegardez ou archivez les fichiers. Le nom de l'espace fichier est identique au nom UNC.

Lorsque vous entrez la commande delete filespace, la liste des espaces fichier s'affiche. Sélectionnez dans cette liste l'espace fichier que vous souhaitez supprimer.

Pour mener à bien une telle opération, vous devez avoir l'autorisation de l'administrateur IBM Spectrum Protect. Les droits d'accès BACKDEL sont nécessaires si l'espace fichier que vous souhaitez supprimer contient des versions de sauvegarde ; s'il contient des copies d'archivage, vous devez disposer des droits ARCHDEL. Si l'espace fichier contient à la fois des sauvegardes et des archivages, vous devez avoir les deux privilèges.

Important : Lorsque vous supprimez un espace fichier, vous supprimez toutes les versions de sauvegarde et copies d'archivage de cet espace fichier. Lorsque vous supprimez un espace fichier, *vous ne pouvez pas restaurer les fichiers*. Vérifiez que les fichiers sont obsolètes avant de les supprimer.

Systèmes d'exploitation AIX Systèmes d'exploitation Linux Systèmes d'exploitation Oracle Solaris Systèmes d'exploitation Mac OS X Systèmes d'exploitation WindowsVous pouvez utiliser la commande delete filespace pour supprimer de façon interactive des espaces fichier NAS de l'espace de stockage du serveur. Utilisez l'option nasnodename pour identifier le serveur de fichiers NAS. Utilisez l'option class pour définir la classe de l'espace fichier à supprimer.

Systèmes d'exploitation AIX Systèmes d'exploitation Linux Systèmes d'exploitation Oracle Solaris Systèmes d'exploitation Mac OS X Systèmes d'exploitation Windows

## **Clients pris en charge**

Cette commande concerne tous les clients.

### **Syntaxe**

>>-Delete Filespace--+------------+---------------------------->< '- --*options*-'

## **Paramètres**

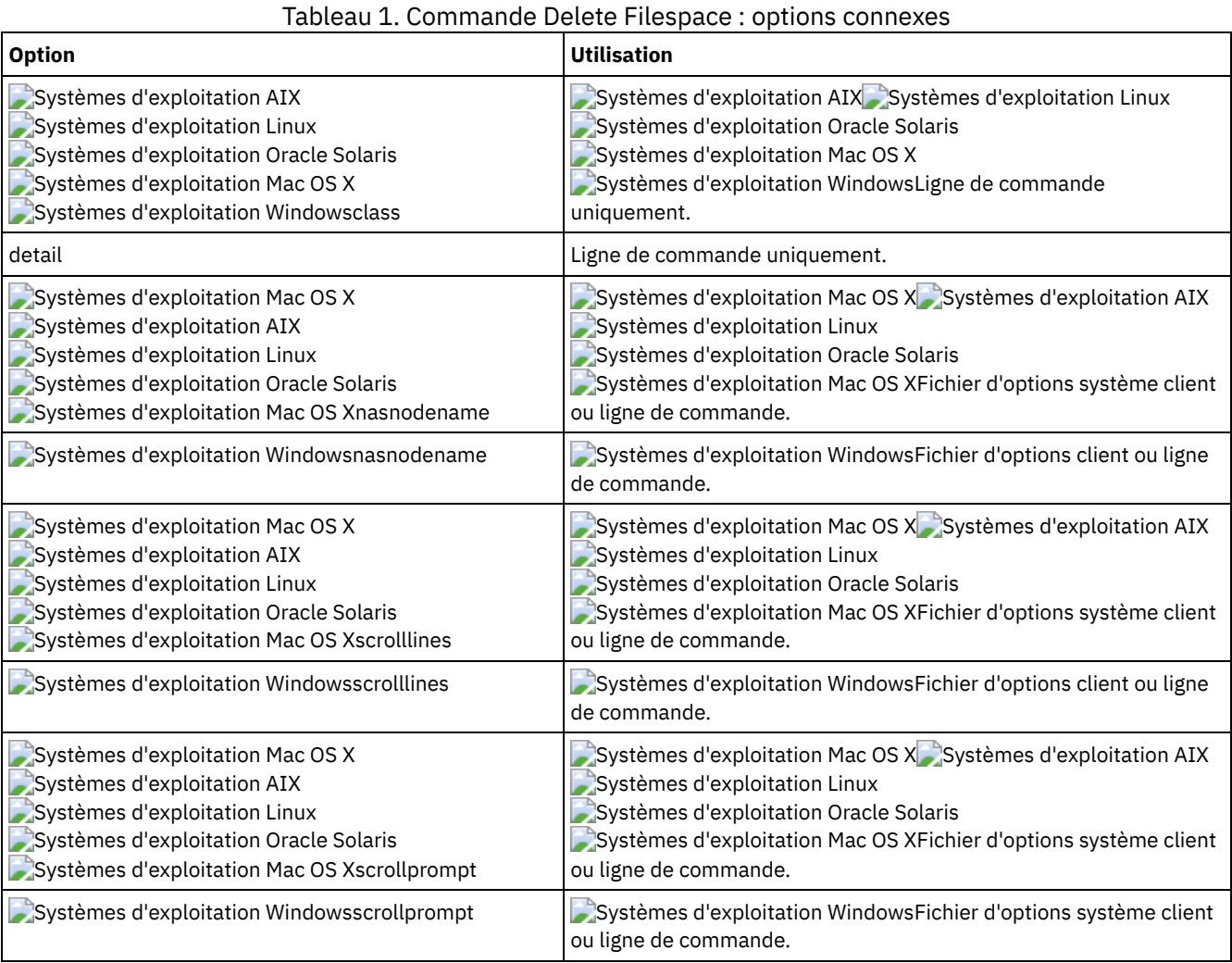

## **Exemples**

Tâche

Suppression d'un espace fichier

**Commande :** delete filespace

Systèmes d'exploitation AIX Systèmes d'exploitation Linux Systèmes d'exploitation Oracle Solaris Systèmes d'exploitation Mac OS X Systèmes d'exploitation WindowsTâche

Systèmes d'exploitation AIX Systèmes d'exploitation Linux Systèmes d'exploitation Oracle Solaris Systèmes d'exploitation Mac OS X Systèmes d'exploitation WindowsSuppression d'espaces fichier NAS à partir du serveur de fichiers NAS **dagordon** stocké sur le serveur

## **Delete Group**

La commande delete group permet de supprimer une sauvegarde de groupe du serveur IBM Spectrum Protect.

Une fois que vous avez supprimé un groupe, le chef de groupe (virtualfsname) reste sur le serveur IBM Spectrum Protect. Il ne contient pas de membres (fichiers ou répertoires), mais il est indiqué dans une commande query filespace suivante. Aucun fichier n'est répertorié si l'option showmembers est ajoutée. La suppression d'un groupe n'entraîne pas celle de l'espace fichier dans lequel il se trouve, car ce dernier peut contenir d'autres groupes. Si vous voulez supprimer l'espace fichier ainsi que toutes les données qu'il contient, utilisez la commande delete filespace.

Remarque :

- 1. Sélectionnez l'option inactive pour afficher à la fois les versions de sauvegarde de groupe actives et inactives. Par défaut, le client affiche les versions actives.
- 2. Utilisez l'option pick pour sélectionner un groupe spécifique à supprimer du serveur IBM Spectrum Protect.
- 3. Utilisez l'option noprompt si vous voulez supprimer l'invite de confirmation qui s'affiche normalement avant suppression effective d'une version de sauvegarde de groupe. Par défaut, le client vous invite à confirmer la suppression de la sauvegarde de groupe avant de l'effectuer. Cette option peut ainsi accélérer la procédure de suppression. En revanche, elle augmente également le risque de suppression accidentelle d'une sauvegarde de groupe que vous souhaitez conserver. Utilisez cette option avec précaution.
- 4. Utilisez la commande query filespace pour afficher les noms d'espace fichier virtuel de votre noeud qui sont stockés sur le serveur.

Systèmes d'exploitation AIX Systèmes d'exploitation Linux Systèmes d'exploitation Oracle Solaris Systèmes d'exploitation Windows

## **Clients pris en charge**

Systèmes d'exploitation AIX Systèmes d'exploitation Linux Systèmes d'exploitation Oracle SolarisCette commande concerne tous les clients UNIX et Linux, sauf Mac OS X.

Systèmes d'exploitation WindowsCette commande concerne tous les clients Windows.

### **Syntaxe**

>>-Delete GRoup-- --*spéc\_fichier*--+------------+--------------->< '- --*options*-'

## **Paramètres**

spéc\_fichier

Indique le nom d'espace fichier virtuel et le nom du groupe que vous voulez supprimer de l'espace de stockage du serveur.

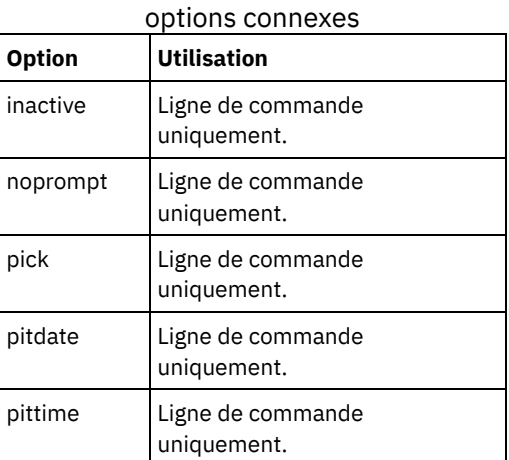

Tableau 1. Commande Delete Group :

## **Exemples**

Systèmes d'exploitation AIX Systèmes d'exploitation Linux Systèmes d'exploitation Oracle SolarisTâche Systèmes d'exploitation AIX Systèmes d'exploitation Linux Systèmes d'exploitation Oracle SolarisSuppression de la version active en cours du groupe /virtfs/group1. **Commande :**

delete group /virtfs/group1

Systèmes d'exploitation WindowsTâche

 $\Box$ Systèmes d'exploitation WindowsSuppression de la version active en cours du groupe virtfs\group1. **Commande :**

delete group {virtfs}\group1

Systèmes d'exploitation AIX Systèmes d'exploitation Linux Systèmes d'exploitation Oracle SolarisTâche Systèmes d'exploitation AIX Systèmes d'exploitation Linux Systèmes d'exploitation Oracle SolarisSuppression d'une version de sauvegarde du groupe /virtfs/group1 d'une liste de versions actives et inactives. **Commande :**

delete group /virtfs/group1 -inactive -pick

Systèmes d'exploitation WindowsTâche

Systèmes d'exploitation WindowsSuppression d'une version de sauvegarde du groupe virtfs\group1 d'une liste de versions actives et inactives.

**Commande :**

delete group {virtfs}\group1 -inactive -pick

## **Expire**

La commande expire désactive les objets de sauvegarde indiqués dans la spécification de fichier ou à l'aide de l'option filelist. Vous pouvez spécifier un fichier individuel devant arriver à expiration qui contient une liste des fichiers devant arriver à expiration. Si OBJTYPE=VM, cette commande désactive la sauvegarde en cours d'une machine virtuelle.

Lorsque vous travaillez en mode interactif, un message vous prévient avant que les fichiers arrivent à expiration.

La commande expire ne supprime pas les fichiers du poste de travail. Si un fichier ou un répertoire figurant toujours sur votre poste de travail arrive à expiration, il sera sauvegardé lors de la prochaine sauvegarde incrémentielle, sauf si vous l'excluez du processus de sauvegarde.

Si un répertoire contenant des fichiers actifs arrive à expiration, ces fichiers n'apparaîtront plus lors des prochaines requêtes effectuées à partir de l'interface utilisateur graphique. Toutefois, ces fichiers s'afficheront sur la ligne de commande si vous spécifiez la requête appropriée contenant un caractère générique pour le répertoire concerné.

Systèmes d'exploitation AIX Systèmes d'exploitation Linux Systèmes d'exploitation Oracle Solaris

Systèmes d'exploitation Mac OS XRemarque : La commande expire modifie la perception du système de fichiers client par le serveur, mais ne change pas ce système en réalité. Cette commande expire n'est donc pas autorisée sur les fichiers situés dans un système de fichiers contrôlé par le démon de journalisation IBM Spectrum Protect.

Systèmes d'exploitation WindowsRemarque : La commande expire modifie la perception du système de fichiers client par le serveur, mais ne change pas ce système en réalité. Cette commande expire n'est donc pas autorisée sur les fichiers situés dans un système de fichiers contrôlé par le service de journalisation IBM Spectrum Protect.

Systèmes d'exploitation AIX Systèmes d'exploitation Linux Systèmes d'exploitation Mac OS X

Systèmes d'exploitation Oracle Solaris Systèmes d'exploitation Windows

## **Clients pris en charge**

Cette commande concerne tous les clients.

## **Syntaxe**

.-OBJTYPE=FILE-- --*filespec*-.

>>-EXPire-- --+---------------------------+--+-----------------------+-->

'-OBJTYPE=VM-- --*vmname*-'

**Paramètres**

#### OBJTYPE=FILE filespec

Spécifie le chemin d'accès et le nom de fichier dont vous souhaitez provoquer l'expiration. Cette commande ne peut contenir qu'une spécification de fichier. Cependant, vous pouvez utiliser des caractères génériques pour sélectionner un groupe de fichiers ou tous les fichiers d'un répertoire. Si vous définissez l'option filelist, la désignation filespec n'est pas prise en compte.

#### OBJTYPE=VM vmname

vmname Indique le nom de la machine virtuelle. La sauvegarde de la machine virtuelle spécifiée est arrivée à expiration. Le nom de la machine virtuelle ne peut pas contenir des caractère génériques.

Lorsque objtype=VM est spécifié, la commande expire fait uniquement arriver à expiration les sauvegardes de machine virtuelle intégrales (MODE=FULL ou MODE=IFFULL) pour la machine virtuelle qui est spécifiée sur le paramètre vmname. Les sauvegardes qui ont été créées en mode incrémentiel ou complet ont été réalisées dans un client version 7.1 ou version antérieure.

 $\Box$  Cette fonction n'est disponible que si le client fait office de dispositif de transfert de données pour IBM Spectrum Protect for Virtual Environments.

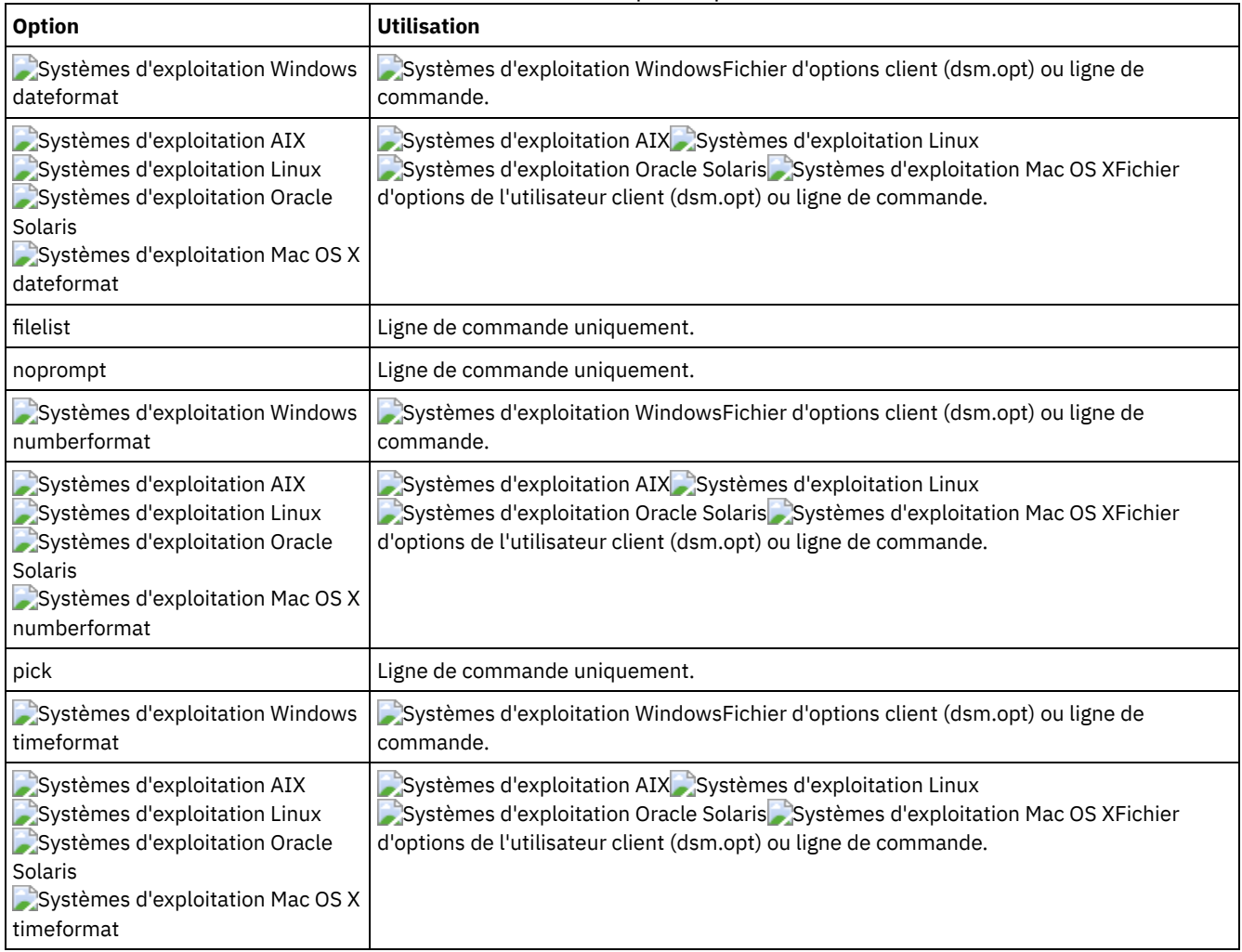

#### Tableau 1. Commande Expire : options connexes

## **Exemples**

Systèmes d'exploitation AIX Systèmes d'exploitation Linux Systèmes d'exploitation Oracle Solaris Systèmes d'exploitation Mac OS XTâche

Systèmes d'exploitation AIX Systèmes d'exploitation Linux Systèmes d'exploitation Oracle Solaris Systèmes d'exploitation Mac OS XDésactivation du fichier letter1.txt du répertoire home.

```
Commande : expire "/home/letter1.txt"
```
Systèmes d'exploitation WindowsTâche

Systèmes d'exploitation WindowsDésactivation du fichier letter1.txt du répertoire home.

```
Commande : expire c:\home\letter1.txt
```
Systèmes d'exploitation AIX Systèmes d'exploitation Linux Systèmes d'exploitation Oracle Solaris Systèmes d'exploitation Mac OS XTâche

Systèmes d'exploitation AIX Systèmes d'exploitation Linux Systèmes d'exploitation Oracle Solaris Systèmes d'exploitation Mac OS XDésactivation de tous les fichiers du répertoire /admin/mydir.

Commande : expire /admin/mydir/\*

Systèmes d'exploitation WindowsTâche

Systèmes d'exploitation WindowsDésactivation de tous les fichiers du répertoire admin\mydir.

Commande : expire c:\admin\mydir\\*

Systèmes d'exploitation AIX Systèmes d'exploitation Linux Systèmes d'exploitation Oracle Solaris Systèmes d'exploitation Mac OS XTâche

Systèmes d'exploitation AIX Systèmes d'exploitation Linux Systèmes d'exploitation Oracle Solaris Systèmes d'exploitation Mac OS XDésactivation de tous les fichiers nommés du fichier /home/avi/filelist.txt.

```
Commande : expire -filelist=/home/avi/filelist.txt
```
Systèmes d'exploitation WindowsTâche

 $\Box$ Systèmes d'exploitation WindowsDésactivation de tous les fichiers nommés du fichier c:\avi\filelist.txt.

```
Commande : expire -filelist=c:\avi\filelist.txt
```
Systèmes d'exploitation WindowsTâche

Systèmes d'exploitation WindowsDésactivation de la sauvegarde en cours de la machine virtuelle vm\_test.

```
Commande : expire –objtype=VM vm_test
```
## **Help**

La commande help permet d'afficher des informations sur les commandes, options et messages.

Conseil : Si vous entrez la commande help sur la ligne de commande initiale, aucun contact n'est établi avec le serveur et aucun mot de passe n'est requis.

Systèmes d'exploitation AIX Systèmes d'exploitation Linux Systèmes d'exploitation Oracle Solaris

Systèmes d'exploitation Mac OS X Systèmes d'exploitation Windows

## **Clients pris en charge**

Cette commande concerne tous les clients.

## **Syntaxe**

```
>>-He1p--+-+-nom de commande [nom de sous-commande]--+
         +-nom de l'option-------------------------+
         +-numéro de section de table des matières-+
         '-numéro de message [ANS]-----------------'
```
Si vous entrez la commande help sans arguments, l'aide affichera la table des matières complète. Vous pouvez entrer les paramètres suivants avec la commande initiale ou lorsque HELP vous y invite.

## **Paramètres**

nom de commande [nom de sous-commande]

Spécifie un nom de commande et éventuellement un nom de sous-commande ou leur abréviation, par exemple : backup image ou b i. Dans ce cas, la combinaison doit être unique. Si l'abréviation n'est pas unique, la première section du fichier d'aide correspondant à l'abréviation s'affiche. Ce paramètre est facultatif.

nom de l'option

Spécifie le nom d'une option, par exemple : domain ou do. Ce paramètre est facultatif.

numéro de section de table des matières

Spécifie un numéro de section de la table des matières, par exemple : 1.5.3. Ce paramètre est facultatif. numéro de message [ANS]

Spécifie un numéro de message avec ou sans son préfixe, par exemple : ans1036 ou 1036. Ce paramètre est facultatif. Le code de gravité n'est jamais obligatoire. La saisie du code ans1036E va générer une réponse introuvable.

Important : Si vous entrez des arguments qui ne correspondent pas à ces descriptions, des résultats imprévus s'affichent (ou aucun résultat). Si vous entrez plus de deux arguments, votre demande d'aide est rejetée. Si un nom de commande et un nom d'option sont identiques, par exemple : incremental (commande) et incremental (option), vous pouvez avoir de l'aide sur l'option en entrant son numéro de section de la table des matières.

Le texte d'aide demandé s'affichera en une ou plusieurs sections, en fonction du nombre de lignes d'affichage disponibles dans la fenêtre de commande. Si le nombre de lignes est suffisant pour afficher tout le texte ou lorsque la fin du texte d'aide est affichée, une invite apparaîtra ainsi que des instructions sur le contenu à entrer. Pour continuer à afficher le texte de la sélection en cours, appuyez sur Entrée ou sur la touche 'd' pour faire défiler vers le bas. Pour faire défiler vers le bas la sélection en cours, appuyez sur la touche 'u', puis sur Entrée. D'autres options sont possibles, lisez les instructions de l'invite pour plus d'informations.

Pour que le texte d'aide s'affiche correctement, la largeur d'affichage applicable doit être de 72 caractères. Une largeur d'affichage inférieure à 72 caractères renvoie les phrases de 72 caractères à la ligne. Le texte d'aide affiché peut ainsi débuter à n'importe quel endroit dans la section plutôt qu'au début. Les lignes non affichées peuvent être visualisées en utilisant la fonctions de défilement du terminal pour remonter dans le texte.

## **Exemples**

Tâche

Affichage de la table des matières des rubriques d'aide.

**Commande :** dsmc help

Tâche

Affichage des informations de la rubrique d'aide 2.1.2

**Commande :** dsmc help 2.1.2

### Tâche

Affichage de l'aide sur la commande archive.

**Commande :** dsmc help archive

Tâche

Affichage des informations d'aide du message ANS1036.

**Commande :** dsmc help 1036

**Commande :** dsmc help ANS1036

## **Incremental**

La commande incremental sauvegarde toutes les données nouvelles ou modifiées aux emplacements spécifiés, sauf si vous les excluez des services de sauvegarde.

Systèmes d'exploitation AIX Systèmes d'exploitation Linux Systèmes d'exploitation Oracle Solaris Systèmes d'exploitation Mac OS X Systèmes d'exploitation WindowsVous pouvez sauvegarder tous les fichiers ou répertoires nouveaux ou modifiés dans le domaine client par défaut ou dans les systèmes de fichiers, les répertoires ou les fichiers.

Pour effectuer une sauvegarde incrémentielle des fichiers ou répertoires sélectionnés, indiquez la spécification de fichier dans la commande. Si vous n'indiquez pas de spécification de fichier, par défaut, les fichiers ou répertoires sont sauvegardés dans le domaine par défaut.

Systèmes d'exploitation AIXAIX uniquement : vous pouvez activer la sauvegarde incrémentielle basée sur un instantané en utilisant l'option snapshotproviderfs=JFS2.

Les attributs suivants font partie de la classe de gestion attribuée au fichier ou au répertoire et influent sur les données sauvegardées :

Systèmes d'exploitation AIX Systèmes d'exploitation Linux Systèmes d'exploitation Oracle Solaris Systèmes d'exploitation Mac OS X Systèmes d'exploitation WindowsFréquence

Systèmes d'exploitation AIX Systèmes d'exploitation Linux Systèmes d'exploitation Oracle Solaris Systèmes d'exploitation Mac OS X Systèmes d'exploitation WindowsLe nombre de jours qui doivent s'écouler entre deux sauvegardes de l'objet. L'attribut frequency ne s'applique qu'aux sauvegardes incrémentielles intégrales.

Systèmes d'exploitation AIX Systèmes d'exploitation LinuxCet attribut de classe de gestion est ignoré au cours d'une sauvegarde basée sur le journal.

Systèmes d'exploitation WindowsCet attribut de classe de gestion est ignoré au cours d'une sauvegarde basée sur le journal.

#### Mode

Indique si les modifications apportées depuis la dernière sauvegarde ont une incidence sur le traitement. Si mode=modified, seuls les objets ayant été modifiés depuis la dernière sauvegarde sont traités. Si mode=absolute, tous les objets sont traités, qu'ils aient été modifiés ou non depuis la dernière sauvegarde.

Si le mode de groupe de copie est défini sur modifié, il peut être annulé à l'aide de l'option absolute du client. Pour plus d'informations sur l'option absolute, voir [Absolue.](#page-2769-0)

#### Sérialisation

Permet ou refuse la sauvegarde des fichiers ou répertoires en fonction des valeurs suivantes :

- statique : pour que les données soient sauvegardées, elles ne doivent pas être modifiées pendant la procédure de sauvegarde ou d'archivage.
- Statique partagé : si, lors de chacune des quatre tentatives de sauvegarde ou d'archivage du fichier ou du répertoire, vous modifiez ces données, celles-ci ne sont pas sauvegardées ou archivées. La valeur de l'option changingretries détermine le nombre de tentatives. La valeur par défaut est 4.
- Dynamique : l'objet est sauvegardé ou archivé lors de la première tentative, que les données soient modifiées ou non pendant le processus.
- Dynamique partagé : l'objet est sauvegardé ou archivé lors de la dernière tentative, même si les données sont modifiées pendant le processus.

Si vous utilisez l'option include dans une liste d'inclusion-exclusion, vous pouvez remplacer la classe de gestion par défaut d'un fichier ou d'un groupe de fichiers.

Vous pouvez effectuer une sauvegarde incrémentielle intégrale ou incrémentielle par date. Par défaut, elle est intégrale.

Systèmes d'exploitation AIX Systèmes d'exploitation Windows Systèmes d'exploitation LinuxSi vous effectuez la journalisation d'un système de fichiers et que le journal est valide, la sauvegarde incrémentielle intégrale effectue une sauvegarde de journal. Vous pouvez lancer plusieurs sessions de sauvegarde basée sur le journal mais seule une session de sauvegarde basée sur le journal peut se poursuivre. Toutes les autres sessions de sauvegarde basée sur le journal nécessitant un accès au même espace fichier doivent patienter jusqu'à la fin de la session de sauvegarde basée sur le journal en cours pour que la session suivante soit traitée. Pour effectuer une sauvegarde incrémentielle intégrale sans le journal, utilisez l'option nojournal.

Vous pouvez également utiliser la commande selective pour effectuer une sauvegarde limitant la sauvegarde aux fichiers, répertoires ou répertoires vides que vous indiquez, qu'ils aient été modifiés ou non.

Systèmes d'exploitation AIX Systèmes d'exploitation Linux Systèmes d'exploitation Oracle Solaris Systèmes d'exploitation Mac OS XAvec une sauvegarde incrémentielle intégrale, tous les fichiers et répertoires qui sont nouveaux ou modifiés depuis la dernière sauvegarde incrémentielle sont sauvegardés. Lors d'une sauvegarde incrémentielle intégrale, le client interroge le serveur. IBM Spectrum Protect utilise ces informations pour effectuer les actions suivantes :

Systèmes d'exploitation WindowsAvec une sauvegarde incrémentielle intégrale, tous les fichiers et répertoires qui sont nouveaux ou modifiés depuis la dernière sauvegarde incrémentielle sont sauvegardés. Lors d'une sauvegarde incrémentielle intégrale, le client interroge le serveur ou la base de données de journalisation. IBM Spectrum Protect utilise ces informations pour effectuer les actions suivantes :

- Sauvegarde de nouveaux fichiers ou répertoires.
- Sauvegarde de fichiers ou répertoires dont le contenu a été modifié depuis la dernière sauvegarde.
- Signalement de versions de sauvegarde inactives sur le serveur des fichiers ou répertoires qui ont été supprimés du poste de travail.
- Association de versions de sauvegarde aux classes de gestion si les affectations de classes sont modifiées.

Systèmes d'exploitation AIX Systèmes d'exploitation Linux Systèmes d'exploitation Oracle Solaris Systèmes d'exploitation Mac OS X Systèmes d'exploitation Windows

## **Clients pris en charge**

Cette commande concerne tous les clients.

Systèmes d'exploitation Mac OS X Systèmes d'exploitation AIX Systèmes d'exploitation Linux Systèmes d'exploitation Oracle Solaris Systèmes d'exploitation Mac OS X

**Syntaxe**

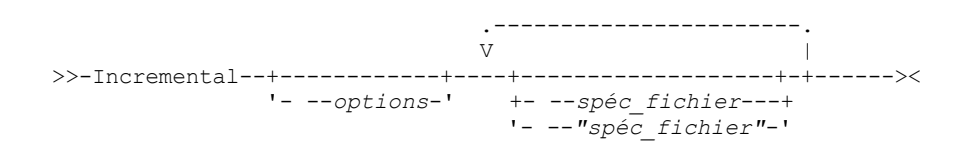

Systèmes d'exploitation Windows

## **Syntaxe**

```
>>-Incremental--+------------+--+---------------------+--------><
                     '- --options-' | .-----------------. |
                                           \begin{array}{ccc} & & & & \cdot & \\ \mid & \nabla & & & & \cdot & \end{array}'--- --spéc_fichier-+-'
```
# **Paramètres**

Systèmes d'exploitation AIX Systèmes d'exploitation Linux Systèmes d'exploitation Oracle Solaris Systèmes d'exploitation Mac OS Xspéc\_fichier

Systèmes d'exploitation AIX Systèmes d'exploitation Linux Systèmes d'exploitation Oracle Solaris Systèmes d'exploitation Mac OS XIndique le chemin d'accès et le nom du fichier que vous souhaitez sauvegarder. Utilisez les caractères génériques pour indiquer un groupe de fichiers ou l'ensemble des fichiers d'un répertoire. Si vous ne précisez pas de spécification de fichier, l'option domain détermine les éléments à sauvegarder.

Si vous indiquez un système de fichiers, tous les fichiers nouveaux ou modifiés sont sauvegardés. La date de la dernière sauvegarde incrémentielle de l'espace fichier est également mise à jour sur le serveur. Si vous indiquez un fichier ou un répertoire, elle n'est pas mise à jour. Cela signifie que le fichier ou le répertoire peut être à nouveau sauvegardé si une sauvegarde est effectuée ultérieurement à l'aide de l'option incrbydate. Si vous indiquez un système de fichiers, indiquez-le sans barre oblique de fin.

### Systèmes d'exploitation Windowsspéc\_fichier

Systèmes d'exploitation WindowsIndique le chemin d'accès et le nom du fichier que vous souhaitez sauvegarder. Utilisez les caractères génériques pour indiquer un groupe de fichiers ou l'ensemble des fichiers d'un répertoire. Vous pouvez indiquer autant de spécifications de fichier que les ressources disponibles ou les limites associées aux autres systèmes d'exploitation le permettent. Séparez les spécifications de fichier par un espace. Vous pouvez également utiliser l'option filelist pour traiter une liste de fichiers. Grâce à cette option, le client de sauvegarde-archivage ouvre le fichier indiqué et traite la liste de fichiers qu'il contient en fonction de la commande. Si vous ne précisez pas de spécification de fichier, l'option domain détermine les éléments à sauvegarder.

Si vous indiquez un système de fichiers, tous les fichiers nouveaux ou modifiés sont sauvegardés. La date de la dernière sauvegarde incrémentielle de l'espace fichier est également mise à jour sur le serveur. Si vous indiquez un fichier ou un répertoire, elle n'est pas mise à jour. Cela signifie que le fichier ou le répertoire peut être à nouveau sauvegardé si une sauvegarde est effectuée ultérieurement à l'aide de l'option incrbydate. Si vous indiquez un système de fichiers, indiquez-le sans barre oblique de fin.

#### **Option Utilisation** absolute and the commande uniquement. Systèmes d'exploitation Windowsautofsrename Systèmes d'exploitation WindowsFichier d'options client (dsm.opt) uniquement. Systèmes d'exploitation Windowschangingretries Systèmes d'exploitation WindowsFichier d'options client (dsm.opt) ou ligne de commande. Systèmes d'exploitation AIX Systèmes d'exploitation Linux Systèmes d'exploitation Oracle Solaris Systèmes d'exploitation Mac OS Xchangingretries Systèmes d'exploitation AIX Systèmes d'exploitation Linux Systèmes d'exploitation Oracle Solaris Systèmes d'exploitation Mac OS XFichier dsm.sys ou ligne de commande.  $\sum$ Systèmes d'exploitation Windows $\sum$ ompressalways Systèmes d'exploitation WindowsFichier d'options client (dsm.opt) ou ligne de commande. Systèmes d'exploitation AIX Systèmes d'exploitation Linux Systèmes d'exploitation Oracle Solaris Systèmes d'exploitation Mac OS Xcompressalways Systèmes d'exploitation AIX Systèmes d'exploitation Linux Systèmes d'exploitation Oracle Solaris Systèmes d'exploitation Mac OS XFichier d'options utilisateur client (dsm.opt) ou ligne de commande. Systèmes d'exploitation Windowscompression Systèmes d'exploitation WindowsFichier d'options client (dsm.opt) ou ligne de commande. Systèmes d'exploitation AIX Systèmes d'exploitation Linux Systèmes d'exploitation Oracle Solaris Systèmes d'exploitation Mac OS Xcompression Systèmes d'exploitation AIX Systèmes d'exploitation Linux Systèmes d'exploitation Oracle Solaris Systèmes d'exploitation Mac OS XFichier dsm.sys d'une section serveur ou ligne de commande. Systèmes d'exploitation AIX Systèmes d'exploitation Linux Systèmes d'exploitation Windowsdetail Systèmes d'exploitation AIX Systèmes d'exploitation Linux Systèmes d'exploitation WindowsLigne de commande uniquement. Systèmes d'exploitation Linux Systèmes d'exploitation Windows diffsnapshot Systèmes d'exploitation Linux Systèmes d'exploitation WindowsLigne de commande uniquement. dirsonly Ligne de commande uniquement. Systèmes d'exploitation Windowsdomain Systèmes d'exploitation WindowsFichier d'options client (dsm.opt) ou ligne de commande. Systèmes d'exploitation AIX Systèmes d'exploitation Linux Systèmes d'exploitation Oracle Solaris Systèmes d'exploitation Mac OS Xdomain Systèmes d'exploitation AIX Systèmes d'exploitation Linux Systèmes d'exploitation Oracle Solaris Systèmes d'exploitation Mac OS XFichier dsm.sys ou fichier d'options utilisateur client (dsm.opt) ou ligne de commande. Systèmes d'exploitation AIX Systèmes d'exploitation Linux Systèmes d'exploitation Oracle Solaris Systèmes d'exploitation Mac OS Xencryptiontype Systèmes d'exploitation AIX Systèmes d'exploitation Linux Systèmes d'exploitation Oracle Solaris Systèmes d'exploitation Mac OS XFichier d'options système (dsm.sys) d'une section serveur. Systèmes d'exploitation Windowsencryptiontype Systèmes d'exploitation WindowsFichier d'options client (dsm.opt).

## Tableau 1. Commande Incremental : options connexes

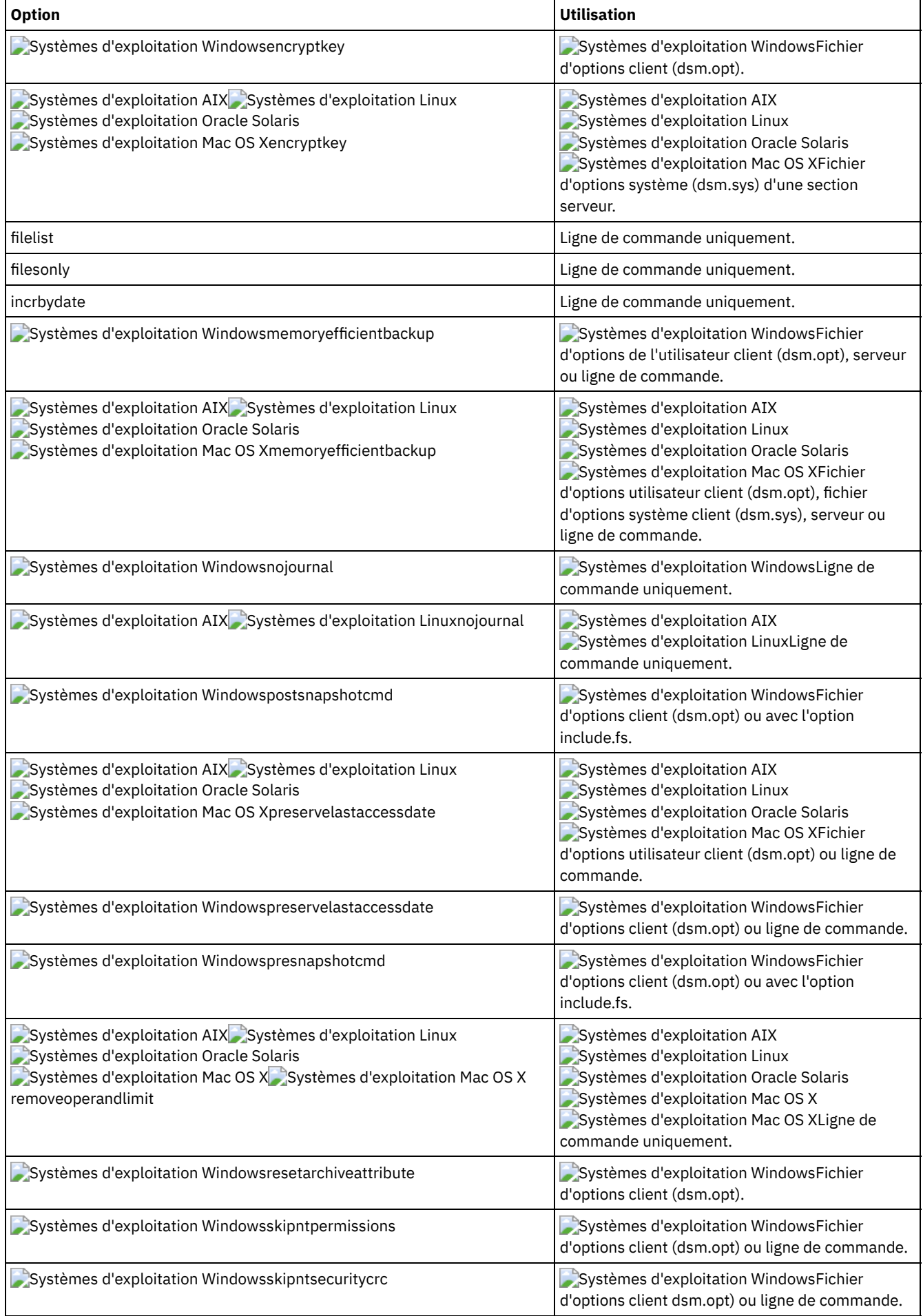

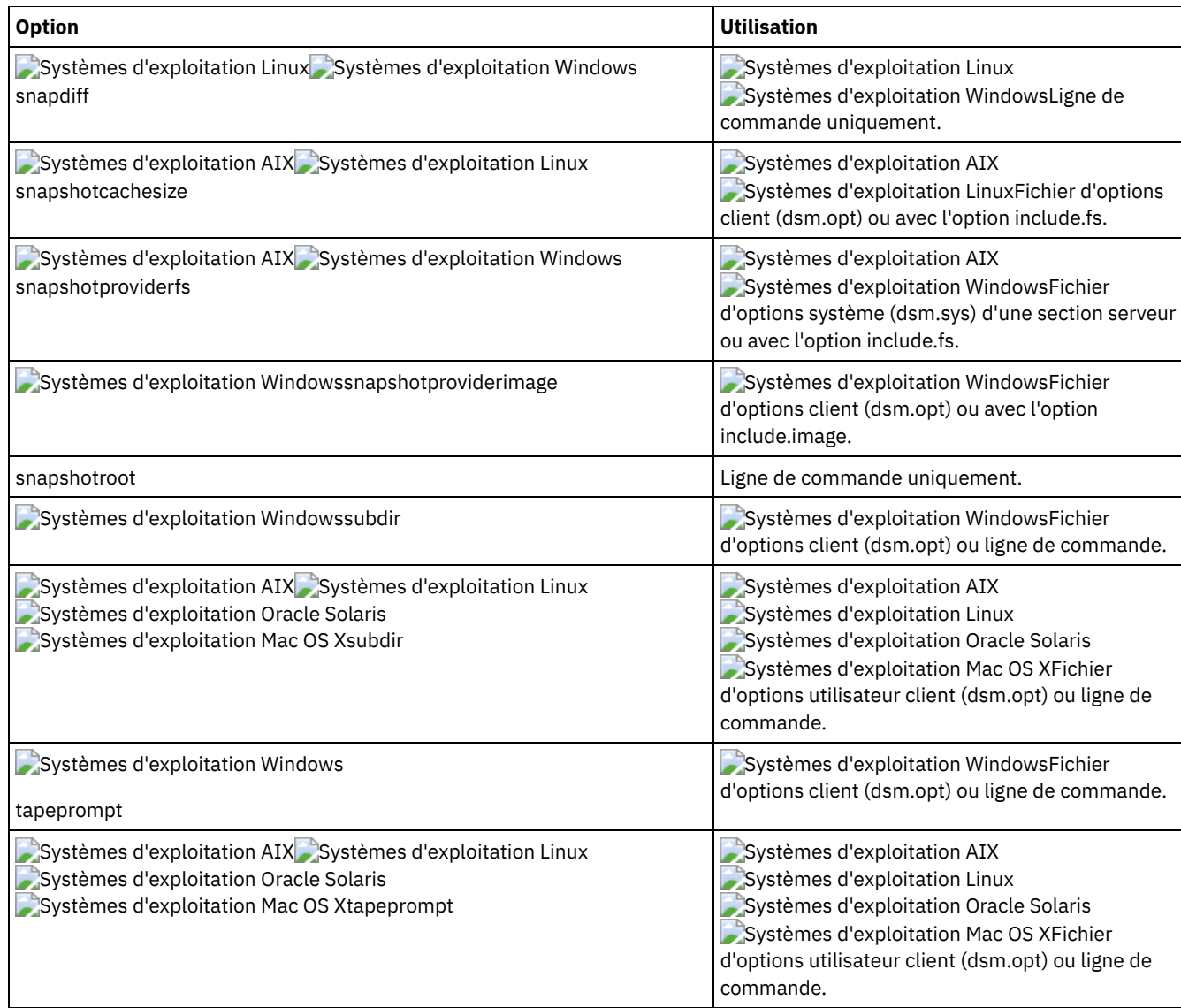

Systèmes d'exploitation AIX Systèmes d'exploitation Linux Systèmes d'exploitation Oracle Solaris Systèmes d'exploitation Mac OS XTâche

Systèmes d'exploitation AIX Systèmes d'exploitation Linux Systèmes d'exploitation Oracle Solaris

Systèmes d'exploitation Mac OS XExécution d'une sauvegarde incrémentielle du domaine client défini dans votre fichier d'options utilisateur client (dsm.opt).

Incremental

Systèmes d'exploitation AIX Systèmes d'exploitation Linux Systèmes d'exploitation Oracle Solaris Systèmes d'exploitation Mac OS XExécution d'une sauvegarde incrémentielle qui sauvegarde tous les fichiers dans le domaine, qu'ils aient ou non été modifiés depuis la dernière sauvegarde.

Incremental -absolute

Systèmes d'exploitation WindowsTâche

Systèmes d'exploitation WindowsExécution d'une sauvegarde incrémentielle du domaine client par défaut défini dans votre fichier d'options client (dsm.opt).

Incremental

Systèmes d'exploitation WindowsExécution d'une sauvegarde incrémentielle du domaine défini dans votre fichier d'options utilisateur client. L'ajout de l'option -absolute permet de forcer la sauvegarde de tous les fichiers du domaine, même s'ils n'ont pas été modifiés depuis la dernière sauvegarde incrémentielle.

Incremental -absolute

#### Systèmes d'exploitation WindowsTâche

Systèmes d'exploitation WindowsExécution d'une sauvegarde incrémentielle des unités C, D et E.

incremental c: d: e:

#### Systèmes d'exploitation WindowsTâche

Systèmes d'exploitation WindowsExécution d'une sauvegarde incrémentielle du répertoire \home\ngai et de son contenu sur l'unité en cours.

i \home\ngai\

Systèmes d'exploitation AIX Systèmes d'exploitation Linux Systèmes d'exploitation Oracle Solaris Systèmes d'exploitation Mac OS XTâche

Systèmes d'exploitation AIX Systèmes d'exploitation Linux Systèmes d'exploitation Oracle Solaris Systèmes d'exploitation Mac OS XExécution d'une sauvegarde incrémentielle des systèmes de fichiers /home, /usr et /proj.

Incremental /home /usr /proj

Systèmes d'exploitation AIX Systèmes d'exploitation Linux Systèmes d'exploitation Oracle Solaris Systèmes d'exploitation Mac OS XTâche

Systèmes d'exploitation AIX Systèmes d'exploitation Linux Systèmes d'exploitation Oracle Solaris Systèmes d'exploitation Mac OS XExécution d'une sauvegarde incrémentielle du répertoire/proj/test.

Incremental /proj/test/

Systèmes d'exploitation AIX Systèmes d'exploitation Linux Systèmes d'exploitation Oracle Solaris Systèmes d'exploitation Mac OS XTâche

Systèmes d'exploitation AIX Systèmes d'exploitation Linux Systèmes d'exploitation Oracle Solaris Systèmes d'exploitation Mac OS XExécution d'une sauvegarde incrémentielle par date pour le système de fichiers /home.

Incremental -incrbydate /home

Systèmes d'exploitation AIX Systèmes d'exploitation Linux Systèmes d'exploitation Oracle Solaris Systèmes d'exploitation Mac OS XTâche

Systèmes d'exploitation AIX Systèmes d'exploitation Linux Systèmes d'exploitation Oracle Solaris Systèmes d'exploitation Mac OS XExécution d'une sauvegarde incrémentielle du fichier abc dans le répertoire /fs/dir1.

Incremental -subdir=yes /fs/dir1/abc

Systèmes d'exploitation AIX Systèmes d'exploitation Linux Systèmes d'exploitation Oracle Solaris Systèmes d'exploitation Mac OS XTâche

Systèmes d'exploitation AIX Systèmes d'exploitation Linux Systèmes d'exploitation Oracle Solaris Systèmes d'exploitation Mac OS XExécution d'une sauvegarde incrémentielle de l'objet répertoire /fs/dir1, mais pas des fichiers du répertoire /fs/dir1.

Incremental /fs/dir1

Systèmes d'exploitation AIX Systèmes d'exploitation Linux Systèmes d'exploitation Oracle Solaris Systèmes d'exploitation Mac OS XTâche

Systèmes d'exploitation AIX Systèmes d'exploitation Linux Systèmes d'exploitation Oracle Solaris Systèmes d'exploitation Mac OS XExécution d'une sauvegarde incrémentielle de l'objet répertoire /fs/dir1, de tous les fichiers du répertoire fs/dir1 et de tous les fichiers et sous-répertoires sous /fs/dir1.

```
Incremental -subdir=yes /fs/dir1/
```
Systèmes d'exploitation AIX Systèmes d'exploitation Linux Systèmes d'exploitation Oracle Solaris Systèmes d'exploitation Mac OS XTâche

Systèmes d'exploitation AIX Systèmes d'exploitation Linux Systèmes d'exploitation Oracle Solaris Systèmes d'exploitation Mac OS XEn supposant que vous avez réalisé un instantané du fichier /usr et que vous l'avez monté en tant que /snapshot/day1, exécutez une sauvegarde incrémentielle de tous les fichiers et répertoires sous l'instantané local et gérez-la sur le serveur IBM Spectrum Protect dans l'espace fichier /usr.

dsmc inc /usr -snapshotroot=/snapshot/day1

#### Systèmes d'exploitation WindowsTâche

Systèmes d'exploitation WindowsEn supposant que vous avez réalisé un instantané de l'unité C et que vous l'avez monté en tant que \\florence\c\$\snapshots\snapshot.0, exécutez une sauvegarde incrémentielle de tous les fichiers et répertoires sous l'instantané local et gérez-la sur le serveur IBM Spectrum Protect dans l'espace fichier de l'unité C:\.

dsmc inc c: -snapshotroot=\\florence\c\$\snapshots\snapshot.0

#### Systèmes d'exploitation LinuxTâche

Systèmes d'exploitation LinuxExécutez une sauvegarde incrémentielle pour le système de fichiers /home à l'aide de l'option snapdiff et indiquez l'option permettant de créer l'image instantanée différentielle. Dans l'exemple suivant, /home correspond au point de montage NFS d'un volume du serveur de fichiers NAS/N-Series.

```
incremental /home -snapdiff -diffsnapshot=create
```
#### Systèmes d'exploitation AIXTâche

Systèmes d'exploitation AIXExécution d'une sauvegarde incrémentielle du système de fichiers /proj à l'aide de l'option snapdiff. Indiquez l'option permettant d'utiliser le dernier instantané du gestionnaire de fichiers comme instantané différentiel. Dans l'exemple suivant, /proj correspond au point de montage NFS d'un volume du serveur de fichiers NAS/N-Series.

incremental /proj -snapdiff -diffsnapshot=latest

#### Systèmes d'exploitation WindowsTâche

Systèmes d'exploitation WindowsEffectuez une sauvegarde incrémentielle snapdiff à partir d'un instantané tiré d'un partage de réseau //homestore.example.com/vol1 monté sur l'unité H, où homestore.example.com correspond à un serveur de fichiers.

incremental -snapdiff H:

#### Systèmes d'exploitation WindowsTâche

Systèmes d'exploitation WindowsEffectuez une sauvegarde incrémentielle snapdiff à partir d'un instantané tiré d'un partage de réseau //homestore.example.com/vol1 monté sur l'unité H, où homestore.example.com correspond à un serveur de fichiers. La valeur LATEST de l'option -diffsnapshot signifie que l'opération utilise le dernier instantané (l'instantané actif) du volume H.

```
incremental -snapdiff H: -diffsnapshot=LATEST
```
- Systèmes d'exploitation WindowsPrise en charge des fichiers [ouverts](#page-3173-0) Si la prise en charge Open File a été configurée, le processus de sauvegarde-archivage procède à la sauvegarde ou à l'archivage par image instantanée des fichiers verrouillés (ou "en cours d'utilisation") par d'autres applications.
- Systèmes d'exploitation Windows[Sauvegarde](#page-3174-0) basée sur le journal Si le service de moteur de journalisation est installé et actif, la commande incremental exécute par défaut une sauvegarde basée sur le journal pour les systèmes de fichiers qui sont contrôlés par le service de moteur de journalisation.
- Systèmes d'exploitation AIX Systèmes d'exploitation Linux[Sauvegarde](#page-3175-0) basée sur le journal Une sauvegarde pour un système de fichiers particulier est basée sur le journal lorsque le démon de journalisation IBM Spectrum Protect est installé et configuré pour journaliser le système de fichiers et qu'un journal valide a été établi.
- [Sauvegarde](#page-3176-0) de points de montage de volume NTFS ou ReFS Si vous effectuez une sauvegarde incrémentielle d'un système de fichiers incluant un point de montage de volume, IBM Spectrum Protect sauvegarde le répertoire (jonction) sur lequel est monté le volume, mais il ne parcourt ni ne sauvegarde les données du volume monté.
- Systèmes d'exploitation Windows[Sauvegarde](#page-3176-1) de la racine Microsoft Dfs Si vous effectuez une sauvegarde incrémentielle de Microsoft Dfs Root et que l'option dfsbackupmntpnt=*yes* est définie, le client de sauvegarde-archivage sauvegarde uniquement les points de jonction *et non pas* la sous-arborescence qui se trouve sous les jonctions.
- Sauvegarde [incrémentielle](#page-3177-0) par date Une sauvegarde incrémentielle par date permet de sauvegarder les fichiers nouveaux et modifiés dont la date de modification est ultérieure à la date de la dernière sauvegarde incrémentielle sur le serveur, sauf si les fichiers sont exclus de la sauvegarde par une instruction **exclude**.
- Association d'une image [instantanée](#page-3177-1) locale à un espace fichier de serveur Utilisez l'option snapshotroot avec la commande incremental, en conjonction avec une application tierce fournissant une image instantanée d'un volume logique, pour associer les données de l'instantané local avec celles de l'espace fichier réel stockées sur le serveur IBM Spectrum Protect.

<span id="page-3173-0"></span>Systèmes d'exploitation Windows

# **Prise en charge des fichiers ouverts**

Si la prise en charge Open File a été configurée, le processus de sauvegarde-archivage procède à la sauvegarde ou à l'archivage par image instantanée des fichiers verrouillés (ou "en cours d'utilisation") par d'autres applications.

Utilisez VSS en tant que fournisseur d'images instantanées ; définissez snapshotproviderimage ou snapshotproviderfs sur VSS.

Remarque :

- 1. Utilisez l'option include.fs pour définir des options d'instantané par système de fichiers.
- 2. La prise en charge des fichiers ouverts est uniquement disponible pour des volumes fixes locaux (montés pour des identificateurs d'unités ou des points de montage de volumes) qui sont formatés avec des systèmes de fichiers NTFS. Il inclut des volumes liés à SAN et qui remplissent ces conditions.
- 3. Si le client n'est pas en mesure de créer un instantané, le processus bascule vers une sauvegarde hors prise en charge des fichiers ouverts, qui correspond à la prise en charge de sauvegarde qui serait obtenue si la fonction de prise en charge des fichiers ouverts n'était pas configurée.
- 4. Pour activer la prise en charge des fichiers ouverts dans un environnement groupé, la fonction de prise en charge des fichiers ouverts doit être configurée sur tous les systèmes contenus dans le cluster.

<span id="page-3174-0"></span>Systèmes d'exploitation Windows

# **Sauvegarde basée sur le journal**

Si le service de moteur de journalisation est installé et actif, la commande incremental exécute par défaut une sauvegarde basée sur le journal pour les systèmes de fichiers qui sont contrôlés par le service de moteur de journalisation.

Le client de sauvegarde-archivage n'utilise pas la fonction de journalisation inhérente des systèmes de fichiers Windows NTFS ou ReFS, ni aucun autre système de fichiers journalisé.

Le service du moteur de journalisation enregistre les modifications apportées à un objet ou à ses attributs dans une base de données de journalisation. Lors d'une sauvegarde basée sur le journal, le client extrait de la base de données de journalisation la liste des fichiers à sauvegarder. Des sauvegardes régulières permettent de maintenir une taille de journal raisonnable.

Vous pouvez obtenir de meilleures performances avec une sauvegarde basée sur le journal. Une sauvegarde basée sur le journal permet au client de ne pas analyser le système de fichiers local ou d'obtenir des informations à partir du serveur pour identifier les fichiers à traiter. Une sauvegarde basée sur le journal réduit également le trafic réseau entre le client et le serveur.

Le client filtre la liste à l'aide de la liste inclusive-exclusive en cours. IBM Spectrum Protect traite, fait expirer et met à jour les fichiers ainsi obtenus en fonction des contraintes de règles, par exemple la sérialisation. L'attribut de fréquence de copie de la classe de gestion n'est pas pris en compte au cours de la sauvegarde basée sur le journal.

Le service de moteur de journalisation empêche l'enregistrement dans le journal de modifications effectuées sur les fichiers système spécifiques (fichier de page, registre, etc.). Les modifications effectuées dans ces fichiers n'étant pas consignées, le client ne sauvegarde pas ces fichiers. Pour connaître les fichiers systèmes qui sont exclus, veuillez vous reporter au fichier de configuration du journal tsmjbbd.ini situé dans le répertoire d'installation du client de sauvegarde-archivage.

Pour pouvoir effectuer des sauvegardes basées sur le journal, vous devez installer le service de moteur de journalisation. Pour ce faire, utilisez la commande dsmcutil ou l'assistant d'installation de l'interface graphique.

Si la spécification du fichier sur la commande incremental est un espace fichier, le client traite les entrées de journal pour cette espace fichier. Le client traite les répertoires et les spécifications de fichiers contenant des caractères génériques de la même façon. Le client utilise la liste des domaines si vous n'indiquez aucune spécification de fichier.

Remarque : Si le domaine de règles du noeud est modifié sur le serveur, la sauvegarde basée sur le journal peut ne pas aboutir à la sauvegarde incrémentielle classique? Cela dépend de la date de la dernière mise à jour du jeu de règles du domaine et de celle de la dernière sauvegarde incrémentielle. Dans ce cas, vous devez imposer une sauvegarde incrémentielle classique pour relier les fichiers au nouveau domaine. Utilisez l'option nojournal avec la commande incremental pour indiquer que vous voulez effectuer une sauvegarde incrémentielle intégrale classique, plutôt que la sauvegarde par défaut basée sur le journal.

Lorsqu'un utilisateur supprime un fichier doté d'un nom long, le système d'exploitation Windows peut fournir un nom court (compressé) au service de moteur de journalisation. Une fois l'objet supprimé, le nom compressé peut être réutilisé et l'avis de suppression risque de ne plus identifier un objet unique. Lors d'une sauvegarde incrémentielle journalisée, le fichier n'arrivera pas à expiration car le nom compressé ne sera pas identifié par le serveur. Dans ce cas, un enregistrement indiquant que le répertoire

en cours n'est pas représenté de façon exacte sur le serveur est placé dans le journal. Utilisez l'option incrthreshold pour définir l'action à entreprendre dans ce type de situation.

Dans les cas suivants, la base de données de journalisation est considérée comme incorrecte et le client effectue la sauvegarde incrémentielle intégrale classique :

- Un nom d'espace fichier journalisé a été modifié.
- Le nom du noeud client a été modifié
- Le client contacte un client différent pour effectuer la sauvegarde.
- Les règles ont été modifiées (activation d'un nouvel ensemble de règles).
- Le journal est corrompu (espace insuffisant, erreur disque).
- Le service de journalisation ne fonctionne pas.
- Le service de journalisation est arrêté ou démarré pour une quelconque raison, notamment un redémarrage du système.

Les différences entre la sauvegarde incrémentielle et la sauvegarde incrémentielle intégrale classique sont les suivantes :

- IBM Spectrum Protect ne met pas en application les fréquences de copie non définies par défaut (autres que 0).
- Lorsque des modifications sont apportées aux attributs d'un objet, une sauvegarde de l'ensemble de l'objet doit être effectuée.

Vous pouvez utiliser l'option nojournal avec la commande incremental pour effectuer une sauvegarde incrémentielle intégrale classique au lieu de la sauvegarde par défaut (basée sur le journal).

Plusieurs sessions de sauvegarde basée sur des journaux sont possibles.

<span id="page-3175-0"></span>Systèmes d'exploitation AIX Systèmes d'exploitation Linux

# **Sauvegarde basée sur le journal**

Une sauvegarde pour un système de fichiers particulier est basée sur le journal lorsque le démon de journalisation IBM Spectrum Protect est installé et configuré pour journaliser le système de fichiers et qu'un journal valide a été établi.

Systèmes d'exploitation AIXLa sauvegarde basée sur le journal est prise en charge sur le client de sauvegarde-archivage AIX et sur les systèmes de fichiers JFS et JFS2.

Systèmes d'exploitation LinuxLa sauvegarde basée sur le journal est prise en charge sur le client de sauvegarde-archivage Linux, sur Ext2, Ext3, Ext4; XFS, ReiserFS, JFS, VxFS et NSS. GPFS n'est pas pris en charge pour les sauvegardes basées sur le journal sous Linux.

Si le démon de journalisation est installé et actif, la commande incremental exécute par défaut une sauvegarde basée sur le journal pour les systèmes de fichiers qui sont contrôlés par le démon du moteur de journalisation. Les conditions suivantes doivent être remplies pour qu'une sauvegarde basée sur le journal aboutisse :

- Le démon de journalisation doit être configuré pour surveiller le système de fichiers qui contient les fichiers et répertoires à sauvegarder.
- Une sauvegarde incrémentielle intégrale doit avoir été exécutée correctement au moins une fois sur le système de fichiers à sauvegarder.
- L'image d'espace fichier du système de fichiers sur le serveur ne peut pas avoir été modifié par une commande d'administration depuis la dernière sauvegarde incrémentielle intégrale.
- La règle de gestion de l'espace des fichiers à sauvegarder ne peut pas avoir été mise à jour depuis la dernière sauvegarde incrémentielle intégrale.

Le démon de journalisation enregistre les modifications apportées à un objet ou à ses attributs dans une base de données de journalisation. Lors d'une sauvegarde basée sur le journal, le client extrait de la base de données de journalisation la liste des fichiers à sauvegarder. Une sauvegarde basée sur le journal permet d'augmenter les performances de la sauvegarde car le client n'analyse pas le système de fichiers local ou ne contacte pas le serveur pour identifier les fichiers à traiter. Une sauvegarde basée sur le journal réduit également le trafic réseau entre le client et le serveur.

Le client de sauvegarde-archivage filtre la liste conformément à la liste inclusive-exclusive en cours puis traite, fait expirer et met à jour les fichiers obtenus conformément aux contraintes de règles, telles que la sérialisation. Cependant, le client ignore l'attribut de fréquence serveur pendant une sauvegarde basée sur le journal, car une sauvegarde basée sur le journal supprime la demande de version de sauvegarde au serveur ; par conséquent, le client ne connaît pas le nombre de jours écoulés depuis la dernière sauvegarde du fichier.

Le démon de journalisation n'enregistre pas les modifications apportées aux fichiers spéciaux UNIX.

Le démon de journalisation empêche l'enregistrement dans le journal de modifications effectuées sur les fichiers spécifiques du système. Les modifications effectuées dans ces fichiers n'étant pas consignées, le client ne sauvegarde pas ces fichiers. Voir le fichier de configuration du démon de journalisation  $t$ smjbbd.ini situé dans le répertoire d'installation du client de sauvegardearchivage pour connaître les fichiers système spécifiques qui sont exclus.

Remarque :

- 1. Lors de l'utilisation d'un logiciel antivirus, la sauvegarde basée sur le journal est soumise à des limitations. Certains logiciels antivirus peuvent générer des notifications de modification incorrectes au service du journal IBM Spectrum Protect. Ainsi, les fichiers qui n'ont pas été modifiés ne sont pas sauvegardés correctement au moment de la sauvegarde basée sur le journal. Pour éviter ces incidents, utilisez Norton Anti-Virus Corporate Edition 8.0 et supérieur.
- 2. Si le domaine de règles du noeud est modifié sur le serveur, une sauvegarde basée sur le journal risque de ne pas aboutir à la sauvegarde incrémentielle classique. Cela dépend de la date de la dernière mise à jour du jeu de règles du domaine et de celle de la dernière sauvegarde incrémentielle. Dans ce cas, vous devez imposer une sauvegarde incrémentielle classique pour relier les fichiers au nouveau domaine. Utilisez l'option nojournal avec la commande incremental pour indiquer que vous voulez effectuer une sauvegarde incrémentielle complète classique, plutôt que la sauvegarde par défaut basée sur le journal.

Systèmes d'exploitation AIXAjoutez une instruction exclude snapshot au fichier tsmjbbd. ini afin qu'AIX version 6.1 (ou ultérieure) n'empêche que les répertoires d'instantanés internes JFS2 ne soient surveillés par le démon de sauvegarde basée sur le journal. Si vous n'excluez pas les répertoires d'instantanés, les fichiers s'y trouvant sont sauvegardés. La sauvegarde des répertoires d'instantanés est redondante et gaspille de l'espace sur le serveur.

Dans les cas suivants, la base de données de journalisation est considérée comme incorrecte et le client effectue la sauvegarde incrémentielle intégrale classique :

- Un nom d'espace fichier journalisé a été modifié.
- Le nom du noeud client a été modifié.
- Le client contacte un client différent pour effectuer la sauvegarde.
- Les règles de gestion ont été modifiées (activation d'un nouveau jeu de règles).
- Le journal est corrompu (espace insuffisant, erreur disque).
- Le journal n'est pas en cours d'exécution.

Les différences entre la sauvegarde incrémentielle et la sauvegarde incrémentielle intégrale classique sont les suivantes :

- IBM Spectrum Protect ne met pas en application les fréquences de copie non définies par défaut (autres que 0).
- Les modifications des fichiers spéciaux UNIX ne sont pas détectées.

Vous pouvez utiliser l'option nojournal avec la commande incremental pour effectuer une sauvegarde incrémentielle intégrale classique au lieu de la sauvegarde par défaut (basée sur le journal).

<span id="page-3176-0"></span>Systèmes d'exploitation Windows

# **Sauvegarde de points de montage de volume NTFS ou ReFS**

Si vous effectuez une sauvegarde incrémentielle d'un système de fichiers incluant un point de montage de volume, IBM Spectrum Protect sauvegarde le répertoire (jonction) sur lequel est monté le volume, mais il ne parcourt ni ne sauvegarde les données du volume monté.

Par exemple, si C:\mount est un point de montage, une sauvegarde incrémentielle de C:\ sauvegarde uniquement la jonction (C:\mount), et non les données de C:\mount.

Sauvegarde de données sur des volumes NTFS ou ReFS montés La sauvegarde d'un volume à partir du point de montage est particulièrement utile pour les volumes qui ne sont affectés à aucun identificateur d'unité. Si le volume monté sur le point de montage peut également être référencé à l'aide d'un identificateur d'unité, il n'est pas nécessaire de le sauvegarder via le point de montage.

#### **Concepts associés**:

<span id="page-3176-1"></span>[Restauration](#page-3223-0) de points de montage de volume NTFS ou ReFS Restauration de données sur des volumes NTFS montés Sauvegarde de données sur des volumes NTFS ou ReFS montés Systèmes d'exploitation Windows

# **Sauvegarde de la racine Microsoft Dfs**

Si vous effectuez une sauvegarde incrémentielle de Microsoft Dfs Root et que l'option dfsbackupmntpnt=*yes* est définie, le client de sauvegarde-archivage sauvegarde uniquement les points de jonction *et non pas* la sous-arborescence qui se trouve sous les jonctions.

Si vous souhaitez parcourir l'arborescence Dfs et sauvegarder les fichiers et sous-répertoires des jonctions qu'il détecte, précisez l'option dfsbackupmntpnt=*no*. Si vous voulez sauvegarder à la fois l'arborescence Dfs et les données que contient cette arborescence, vous devez effectuer deux sauvegardes : l'une avec dfsbackupmntpnt*=yes* et l'autre avec dfsbackupmntpnt*=no*.

Cette option n'a pas d'effet si vous sauvegardez des jonctions individuelles. L'option *exclude.dir* pour les jonctions Dfs s'utilise comme pour les volumes virtuels montés.

Remarque : Si une racine Dfs est ajoutée ou modifiée, le client ne la sauvegarde pas. Vous devez indiquer la racine Dfs dans l'option domain du fichier d'options client (dsm.opt), que le paramètre DOMAIN ALL-LOCAL soit spécifié ou non.

# <span id="page-3177-0"></span>**Sauvegarde incrémentielle par date**

Une sauvegarde incrémentielle par date permet de sauvegarder les fichiers nouveaux et modifiés dont la date de modification est ultérieure à la date de la dernière sauvegarde incrémentielle sur le serveur, sauf si les fichiers sont exclus de la sauvegarde par une instruction **exclude**.

Systèmes d'exploitation WindowsSi une sauvegarde incrémentielle par date n'est exécutée que sur une partie d'un système de fichiers, la date de la dernière sauvegarde incrémentielle intégrale n'est pas mise à jour, et ces fichiers seront à nouveau sauvegardés lors des sauvegardes incrémentielles par date suivantes. Utilisez la commande query filespace pour déterminer la date et l'heure de la dernière sauvegarde incrémentielle de l'ensemble du système de fichiers.

### Systèmes d'exploitation AIX Systèmes d'exploitation Linux Systèmes d'exploitation Oracle Solaris Systèmes d'exploitation Mac OS XSi une sauvegarde incrémentielle par date n'est exécutée que sur une partie d'un système de fichiers, la date de la dernière sauvegarde incrémentielle intégrale n'est pas mise à jour, et ces fichiers seront à nouveau sauvegardés lors des sauvegardes incrémentielles par date suivantes. Les modifications apportées aux listes de contrôle d'accès (ACL) ou aux attributs étendus ne sont pas sauvegardées lors d'une sauvegarde incrémentielle par date. Utilisez la commande query filespace pour déterminer la date et l'heure de la dernière sauvegarde incrémentielle de l'ensemble du système de fichiers.

Pour effectuer une sauvegarde incrémentielle par date, utilisez l'option incrbydate avec la commande incremental.

Systèmes d'exploitation AIX Systèmes d'exploitation Linux Systèmes d'exploitation Oracle Solaris Systèmes d'exploitation Mac OS X Systèmes d'exploitation WindowsContrairement à une sauvegarde incrémentielle intégrale, une sauvegarde incrémentielle par date ne conserve pas dans l'espace de stockage du serveur *tous* vos fichiers de poste de travail car:

- Systèmes d'exploitation AIX Systèmes d'exploitation Linux Systèmes d'exploitation Oracle Solaris Systèmes d'exploitation Mac OS X Systèmes d'exploitation Windowsles versions de sauvegarde des fichiers qui ont été supprimés du poste de travail ne sont pas expirées.
- elle ne relie pas les versions de sauvegarde à une autre classe de gestion si celle-ci a changé ;
- $\bullet$ elle ne sauvegarde pas les fichiers dont les attributs ont été modifiés, sauf si la date et l'heure de modification ont été également modifiés ;
- elle ignore l'attribut fréquence du groupe de copie des classes de gestion.

Systèmes d'exploitation AIX Systèmes d'exploitation Linux Systèmes d'exploitation Oracle Solaris Systèmes d'exploitation Mac OS X Systèmes d'exploitation WindowsII est donc conseillé, si vous disposez d'un temps limité durant la semaine mais de temps libre pendant le week-end, d'effectuer une sauvegarde incrémentielle par date pendant la semaine et une sauvegarde incrémentielle intégrale pendant le week-end, afin de conserver dans l'espace de stockage du serveur en cours les fichiers de votre poste de travail.

Si la commande incremental est réexécutée en raison d'une erreur de communication ou d'une perte de session, les statistiques de transfert afficheront le nombre d'octets que le client a essayé de transférer pendant toutes les tentatives d'exécution de commandes. Ces statistiques peuvent donc être différentes de celles du fichier, en particulier au niveau de la taille de ce dernier.

# <span id="page-3177-1"></span>**Association d'une image instantanée locale à un espace fichier de serveur**

Utilisez l'option snapshotroot avec la commande incremental, en conjonction avec une application tierce fournissant une image instantanée d'un volume logique, pour associer les données de l'instantané local avec celles de l'espace fichier réel stockées sur le serveur IBM Spectrum Protect.

L'option snapshotroot n'offre pas de possibilité de prise d'image instantanée de volume, elle permet uniquement de gérer les données créées par une image instantanée de volume.

# **Loop**

La commande loop ouvre une session interactive en ligne de commande, qui ne peut être fermée qu'en entrant quit.

Si vous devez entrer un mot de passe, vous serez invité à l'entrer avant l'affichage de l'invite de mode interactif. Remarque : Il n'est plus possible de passer en mode interactif sans contact avec un serveur valide. L'une des conséquences de cette nouveauté est que certaines commandes, par exemple restore backupset -location=file, ne sont acceptées qu'à partir de la ligne de commande initiale lorsqu'aucun serveur valide n'est disponible.

Au cours de cette session, il n'est pas nécessaire de faire précéder chaque nom de commande de **dsmc** et du mot de passe, si un mot de passe est requis.

Systèmes d'exploitation WindowsEn mode interactif, les options que vous entrez dans la ligne de commande initiale se substituent à la valeur que vous avez indiquée dans votre fichier d'options client (dsm.opt). Cette valeur demeure en vigueur pendant toute la durée de la session interactive, sauf si elle est supplantée par une valeur différente dans une commande interactive donnée. Par exemple, si vous définissez l'option subdir sur *yes* dans votre fichier d'options client (dsm.opt) et que vous spécifiez subdir=*no* sur la ligne de commande initiale, le paramètre subdir=*no* reste en vigueur pendant toute la session interactive, sauf s'il est remplacé par la valeur subdir=*yes* dans une commande interactive donnée. Toutefois, la valeur subdir=*yes* n'affecte que la commande sur laquelle elle est entrée. Une fois la commande exécutée, la valeur redevient subdir=*no*, valeur de début de la session interactive.

#### Systèmes d'exploitation AIX Systèmes d'exploitation Linux Systèmes d'exploitation Oracle Solaris

Systèmes d'exploitation Mac OS XEn mode interactif, les options que vous entrez dans la ligne de commande initiale se substituent à la valeur que vous avez indiquée dans votre fichier d'options utilisateur client (dsm.opt) ou le fichier dsm.sys. Cette valeur demeure en vigueur pendant toute la durée de la session interactive, sauf si elle est supplantée par une valeur différente dans une commande interactive donnée. Par exemple, si vous définissez l'option subdir sur *yes* dans votre fichier d'options de l'utilisateur client (dsm.opt) et que vous spécifiez subdir=*no* sur la ligne de commande initiale, le paramètre subdir=*no* reste en vigueur pendant toute la session interactive, sauf s'il est remplacé par la valeur subdir=*yes* dans une commande interactive donnée. Toutefois, la valeur subdir=*yes* n'affecte que la commande sur laquelle elle est entrée. Une fois la commande exécutée, la valeur redevient subdir=*no*, valeur de début de la session interactive.

Toutes les commandes valides peuvent être entrées en mode interactif *à l'exception* de schedule et loop.

Certaines options ne peuvent pas être utilisées au cours de la session interactive générée par la commande loop ; elles sont reconnaissables grâce au commentaire suivant : *Cette option est valide uniquement dans la ligne de commande initiale. Elle n'est pas valide en mode interactif*.

Systèmes d'exploitation AIX Systèmes d'exploitation Linux Systèmes d'exploitation Oracle Solaris Systèmes d'exploitation Mac OS XRemarque :

1. En mode interactif (loop), suite à une opération de restauration directement à partir d'une bande, le point de montage n'est pas libéré si des demandes de restauration supplémentaires sont faites auprès de ce même volume. Si vous demandez une opération de sauvegarde au cours de la même session et que ce point de montage est le seul disponible, cette opération est interrompue et le message suivant s'affiche :

Waiting for mount of offline media

Dans ce cas, le point de montage n'est pas libéré tant que l'une des conditions suivantes n'est pas remplie :

- La limite MOUNTRETENTION de la classe d'unités est atteinte.
- Le délai d'inactivité du client est atteint.
- La session de la commande dsmc loop est fermée avant la fin de l'opération de restauration pour que vous puissiez lancer une autre session en mode interactif afin de réaliser l'opération de sauvegarde.
- 2. En mode interactif, vous ne pouvez pas saisir de spécification de fichier contenant des caractères en langue nationale. Si une commande contient des caractères en langue nationale, exécutez-la en mode de traitement par lots en la faisant précéder du nom du programme exécutable, à savoir **dsmc**.

## **Clients pris en charge**

Cette commande concerne tous les clients.

## **Syntaxe**

>>-LOOP--------------------------------------------------------><

### **Paramètres**

Cette commande n'est associée à aucun paramètre.

## **Exemples**

#### Tâche

Ouverture d'une session interactive en ligne de commande

**Commande :** dsmc

Entrez une commande dans l'invite Protect>.

Systèmes d'exploitation WindowsPour fermer une session interactive, entrez quit.

Systèmes d'exploitation AIX Systèmes d'exploitation Linux Systèmes d'exploitation Oracle Solaris Systèmes d'exploitation Mac OS XIl existe deux méthodes permettant de mettre fin à une session interactive :

Systèmes d'exploitation AIX Systèmes d'exploitation Linux Systèmes d'exploitation Oracle Solaris Systèmes d'exploitation Mac OS X

- Entrez quit
- Si vous définissez editor=*yes*, vous pouvez effectuer les opérations suivantes :
	- 1. Appuyez sur la touche Echap.
	- 2. Entrez Q et appuyez sur la touche Entrée.

Systèmes d'exploitation AIX Systèmes d'exploitation Linux Systèmes d'exploitation Oracle Solaris Systèmes d'exploitation Mac OS XRemarque : Le paramètre par défaut est editor=*yes*.

Remarque : Pour interrompre une commande dsmc avant la fin de son traitement par le client, entrez QQ sur la console IBM Spectrum Protect. Dans de nombreux cas, mais pas tous, la commande s'interrompt.

# **Macro**

La commande macro exécute une suite de commandes que vous indiquez dans un fichier.

Vous pouvez inclure la commande macro dans un fichier de macros, et imbriquer ainsi jusqu'à 10 niveaux de commandes.

Les lignes de commentaire ne sont pas prises en charge dans le fichier de macros indiqué dans la commande macro.

Systèmes d'exploitation AIX Systèmes d'exploitation Linux Systèmes d'exploitation Oracle Solaris Systèmes d'exploitation Mac OS X Systèmes d'exploitation Windows

## **Clients pris en charge**

Cette commande concerne tous les clients.

### **Syntaxe**

>>-MAcro-- --*nom\_macro*-----------------------------------------><

# **Paramètres**

nom\_macro

Indique le nom complet du fichier qui contient les commandes.

L'exemple suivant illustre le mode d'utilisation de la commande macro.

#### Tâche

Sauvegarde sélective des fichiers rangés dans les répertoires suivants :

- Systèmes d'exploitation Windowsc: \devel \projet \proja
- Systèmes d'exploitation Windowsc: \devel \projet \projb
- Systèmes d'exploitation Windowsc:\devel\projet\projc
- Systèmes d'exploitation AIX Systèmes d'exploitation Linux Systèmes d'exploitation Oracle Solaris Systèmes d'exploitation Mac OS X/devel/projet/proja
- Systèmes d'exploitation AIX Systèmes d'exploitation Linux Systèmes d'exploitation Oracle Solaris Systèmes d'exploitation Mac OS X/devel/projet/projb
- $\Gamma$ Systèmes d'exploitation AIX $\Gamma$ Systèmes d'exploitation Linux $\Gamma$ Systèmes d'exploitation Oracle Solaris Systèmes d'exploitation Mac OS X/devel/projet/projc

Systèmes d'exploitation AIX Systèmes d'exploitation Linux Systèmes d'exploitation Oracle Solaris Systèmes d'exploitation Mac OS X<sup>3</sup>Systèmes d'exploitation Windows Commande :macro backabc.mac

où backabc.mac contient les instructions suivantes : Systèmes d'exploitation AIX Systèmes d'exploitation Linux Systèmes d'exploitation Oracle Solaris Systèmes d'exploitation Mac OS X

```
Selective /devel/project/proja/
Selective /devel/project/projb/
Selective /devel/project/projc/
```
Systèmes d'exploitation Windows

```
selective c:\devel\project\proja\*.*
selective c:\devel\project\projb\*.*
selective c:\devel\project\projc\*.*
```
Systèmes d'exploitation AIX Systèmes d'exploitation Linux Systèmes d'exploitation Oracle Solaris Systèmes d'exploitation Windows

# **Monitor Process**

La commande monitor process permet d'afficher la liste des processus de sauvegarde et de restauration d'image de postes NAS (si la prise en charge NDMP est activée) sur lesquels l'administrateur dispose des droits d'accès. Vous êtes invité à entrer l'ID administrateur IBM Spectrum Protect.

Ce dernier peut alors sélectionner le processus à surveiller. Pour surveiller les processus de sauvegarde ou de restauration d'image de poste NAS sélectionnés, il suffit de détenir les droits propriétaire du client sur le poste NAS concerné.

## **Clients pris en charge**

Systèmes d'exploitation AIX Systèmes d'exploitation Linux Systèmes d'exploitation Oracle SolarisCette commande concerne uniquement les clients AIX, Linux et Solaris.

Systèmes d'exploitation WindowsCette commande concerne tous les clients Windows.

### **Syntaxe**

>>-MONitor Process---------------------------------------------><

## **Paramètres**

Cette commande n'est associée à aucun paramètre.

#### **Exemples**

Tâche

Surveillance du processus de sauvegarde d'image ou de restauration de poste NAS.

**Commande :** monitor process

# **Preview Archive**

La commande preview archive simule une commande d'archivage sans envoyer de données au serveur.

La commande preview archive génère un fichier texte délimité par des tabulations, qui peut être importé dans un tableur. La prévisualisation contient des informations (par exemple, sur l'inclusion ou l'exclusion du fichier), et en cas d'exclusion du fichier, le motif ou la raison pour laquelle le fichier est exclu est répertorié, ainsi que la source du motif.

Systèmes d'exploitation AIX Systèmes d'exploitation Linux Systèmes d'exploitation Oracle Solaris Systèmes d'exploitation Mac OS X Systèmes d'exploitation Windows

## **Clients pris en charge**

Cette commande concerne tous les clients.

### **Syntaxe**

```
.- -filter=ALL--.
>>-PREview--Archive--spéc_fichier--+- -filter=INCL-+------------>
                                    '- -filter=EXCL-'
>--+-------------------------+--+-----------+------------------->
   '- -FILEName= nom_fichier-' '- -CONsole-'
   .- -TRAverse=Yes-.
       >--+----------------+------------------------------------------><
   '- -TRAverse=No--'
```
## **Paramètres**

spéc\_fichier

Indique le chemin d'accès et le nom du fichier que vous souhaitez archiver. Utilisez les caractères génériques pour indiquer un groupe de fichiers ou l'ensemble des fichiers d'un répertoire.

-filter

Indique le résultat à afficher : objets exclus, inclus ou les deux.

ALL

Affiche le résultat pour les objets inclus et exclus. Il s'agit de la valeur par défaut.

INCLuded

Affiche le résultat pour les objets inclus uniquement.

EXCLuded

Affiche le résultat pour les objets exclus uniquement.

#### -FILEName=

Indique le nom de fichier dans lequel écrire le résultat sous forme de colonnes. Le nom de fichier par défaut est dsmprev.txt.

-CONsole

Le résultat est écrit sur la console puis dans le fichier.

-TRAverse

Prévisualisation du répertoire et des sous-répertoires en cours.

Oui

Prévisualisation des répertoires et sous-répertoires en cours. Il s'agit de la valeur par défaut.

Non

Prévisualisation du répertoire en cours uniquement, et non des sous-répertoires.

Important : La spécification de **-traverse** ne permet pas la prévisualisation des répertoires exclus à l'aide de l'option exclude.dir.

# **Preview Backup**

La commande preview backup simule une commande de sauvegarde sans envoyer de données au serveur.

La commande preview backup génère un fichier texte délimité par des tabulations, qui peut être importé dans un tableur. La prévisualisation contient des informations (par exemple, sur l'inclusion ou l'exclusion du fichier), et en cas d'exclusion du fichier, le motif ou la raison pour laquelle le fichier est exclu est répertorié, ainsi que la source du motif.

Systèmes d'exploitation AIX Systèmes d'exploitation Linux Systèmes d'exploitation Oracle Solaris Systèmes d'exploitation Mac OS X Systèmes d'exploitation Windows

## **Clients pris en charge**

Cette commande concerne tous les clients.

### **Syntaxe**

```
.- -filter=ALL--.
>>-PREview--backup--spéc fichier--+- -filter=INCL-+------------->
                                    '- -filter=EXCL-'
                 >--+-------------------------+--+-----------+------------------->
   '- -FILEName= nom_fichier-' '- -CONsole-'
   .- -TRAverse=Yes-.
>--+----------------+------------------------------------------><
   '- -TRAverse=No--'
```
# **Paramètres**

#### spéc\_fichier

Indique le chemin d'accès et le nom du fichier que vous souhaitez sauvegarder. Utilisez les caractères génériques pour indiquer un groupe de fichiers ou l'ensemble des fichiers d'un répertoire.

-filter

Indique le résultat à afficher : objets exclus, inclus ou les deux.

ALL

Affiche le résultat pour les objets inclus et exclus. Il s'agit de la valeur par défaut.

INCLuded

Affiche le résultat pour les objets inclus uniquement.

EXCLuded

Affiche le résultat pour les objets exclus uniquement.

-FILEName=

Indique le nom de fichier dans lequel écrire le résultat sous forme de colonnes. Le nom de fichier par défaut est dsmprev.txt.

-CONsole

Le résultat est écrit sur la console puis dans le fichier.

-TRAverse

Prévisualisation du répertoire et des sous-répertoires en cours.

Oui

Prévisualisation des répertoires et sous-répertoires en cours. Il s'agit de la valeur par défaut.

Non

Prévisualisation du répertoire en cours uniquement, et non des sous-répertoires.

Important : La spécification de **-traverse** ne permet pas la prévisualisation des répertoires exclus à l'aide de l'option exclude.dir.

# **Query Access**

La commande query access affiche la liste des utilisateurs habilités à accéder aux versions de sauvegarde ou aux copies d'archivage de certains de vos fichiers.

Le client de sauvegarde-archivage affiche la liste des règles d'accès que vous avez définies via la commande set access ou au moyen du menu Utilitaires > Liste des accès aux noeuds dans l'interface graphique du client de sauvegarde-archivage.

Les informations suivantes sont incluses :

- les droits que vous avez accordés à un utilisateur pour restaurer les versions de sauvegarde ou récupérer les copies d'archivage ;
- le nom du noeud de cet utilisateur ;
- Systèmes d'exploitation AIX Systèmes d'exploitation Linux Systèmes d'exploitation Oracle Solaris Systèmes d'exploitation Mac OS XI'ID utilisateur du noeud qui dispose des autorisations ;
- les fichiers accessibles par l'utilisateur.

## **Clients pris en charge**

Cette commande concerne tous les clients.

### **Syntaxe**

>>-Query ACcess------------------------------------------------><

## **Paramètres**

Cette commande n'est associée à aucun paramètre.

### **Exemples**

Tâche

Affichage de la liste des utilisateurs qui ont accès à vos fichiers.

**Commande :** query access

Systèmes d'exploitation Windows

# **Query Adobjects**

La commande query adobjects permet d'afficher des informations sur les objets supprimés situés sur le domaine Active Directory local.

Sur les clients de système d'exploitation Windows Server, les informations sur les objets Active Directory peuvent également s'afficher à partir des sauvegardes intégrales d'état système sur le serveur.

### **Clients pris en charge**

Cette commande est valide pour Les clients de système d'exploitation Windows uniquement.

### **Syntaxe**

>>-Demande ADOBJects--+-------------------+--+---------+------->< '- --*sourcepathspec*-' '-*options*-'

## **Paramètres**

sourcepathspec

Spécifie l'objet ou le conteneur Active Directory à interroger. Vous pouvez indiquer un astérisque (\* ) comme caractère générique. Vous pouvez spécifier le nom distinctif entier d'un objet ou d'un conteneur, ou seulement l'attribut du nom (cn ou ou), lorsque le caractère générique peut être utilisé. Vous pouvez également spécifier un identificateur global unique pour l'objet placé entre accolades ({}). Les caractères spéciaux suivants requièrent un caractère d'échappement, la barre oblique inversée (\), si l'un d'eux est contenu dans le nom :

 $\lambda$ 

- #
- + =
- $\bullet$   $\lt$
- $\bullet$  >

Par exemple, "cn=test#" est entré comme "cn=test\#".

Le client ne peut afficher aucun nom d'objet comportant un astérisque (\*).

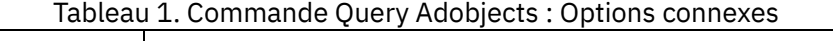

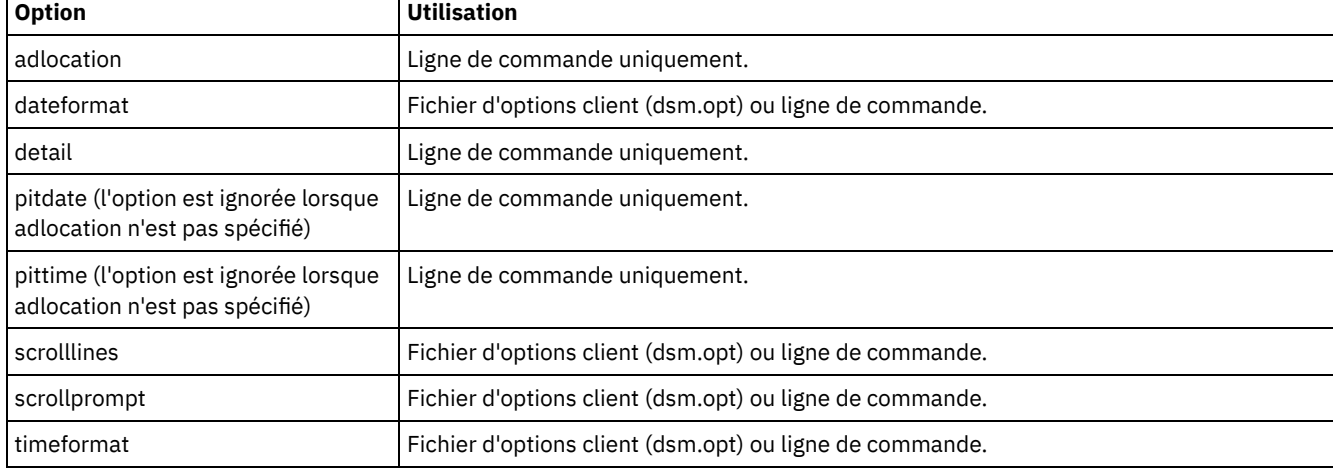

# **Exemples**

#### Tâche

Interrogation de tous les objets locaux supprimés.

**Commande :** query adobjects

#### Tâche

Interrogation de tous les objets locaux supprimés pour un utilisateur dont le nom commence par Fred.

```
Commande : query adobjects "cn=Fred*" -detail
```
## Tâche

Interrogation de tous les objets situés dans le conteneur Users du domaine bryan.test.example.com à partir du serveur.

**Commande :** query adobjects "cn=Users,DC=bryan,DC=test,DC=ibm,DC=com" -adloc=server

#### Tâche

Interrogation de tous les objets locaux supprimés pour l'unité organisationnelle testou.

**Commande :** query adobjects "ou=testou"

Tâche

Interrogation des objets locaux supprimés affichant l'identificateur global unique E079130D-3451-4C69-8349- 31747E26C75B.

**Commande :** query adobjects {E079130D-3451-4C69-8349-31747E26C75B}

# **Query Archive**

La commande query archive permet d'afficher la liste de vos fichiers archivés ainsi que les informations suivantes pour chaque fichier : taille, date d'archivage, spécification de fichier, date d'expiration, et description de l'archive du fichier.

Si vous utilisez l'option detail avec la commande query archive, le client affiche les informations supplémentaires suivantes :

- Date de dernière modification
- Systèmes d'exploitation AIX Systèmes d'exploitation Linux Systèmes d'exploitation Oracle Solaris Systèmes d'exploitation Mac OS XDate de dernier accès
- Systèmes d'exploitation AIX Systèmes d'exploitation Linux Systèmes d'exploitation Oracle Solaris Systèmes d'exploitation Mac OS XDate de dernier changement (i-node) d'attributs de fichier
- Systèmes d'exploitation WindowsDate de création
- Type de compression
- Type de chiffrement
- Systèmes d'exploitation AIX Systèmes d'exploitation Linux Systèmes d'exploitation Mac OS X Systèmes d'exploitation Oracle Solaris Systèmes d'exploitation WindowsDédoublonnage des données côté client
- Introduction de conservation
- Si le fichier est en attente
- Systèmes d'exploitation AIX Systèmes d'exploitation LinuxTaille des métadonnées ACL (IBM Spectrum Scale), pour les clients AIX et Linux
- Systèmes d'exploitation AIX Systèmes d'exploitation LinuxInformations sur l'espace de stockage du serveur (classe de support, ID volume, ordre de restauration), pour les clients AIX et Linux

L'exemple suivant est un exemple de sortie lorsque la commande query archive est émise avec l'option detail :

 $\sum$ Systèmes d'exploitation AIX  $\sum$ Systèmes d'exploitation Linux  $\sum$ Systèmes d'exploitation Mac OS X Systèmes d'exploitation Oracle Solaris

Size Archive Date - Time File - Expires on - Description ---- ------------------- -------------------------------

```
219 B 08/15/2016 09:32:13 /Volumes/Data/info.txt 08/16/2016
Archive Date: 08/16/2016
RetInit:STARTED Obj
Held:NO
Modified: 03/02/2016 19:43:00 Accessed: 03/03/2016 09:31:23 Inode changed: 03/02/2016 19:43:00
Compression Type: LZ4 Encryption Type: None Client-deduplicated: YES
ACL Size: 0 Media Class: Fixed Volume ID: 0008 Restore Order: 00000000-0000001F-00000000-
00600774
```
#### Systèmes d'exploitation Windows

Size Archive Date - Time File - Expires on - Description ---- ------------------- ------------------------------- 219 B 03/03/2016 09:32:13 \\halley\m\$\tsm620c.0901fa\debug\bin\ winnt unicode\dsm.opt 03/03/2016 Archive Date: 03/03/2016 RetInit:STARTED Obj Held:NO Modified: 03/03/2016 19:43:00 Created: 03/01/2016 15:31:23 Compression Type: LZ4 Encryption Type: None Client-deduplicated: YES

Pour en savoir plus sur le type de compression, voir Compression.

#### **Clients pris en charge**

Cette commande concerne tous les clients.

### **Syntaxe**

```
>>-Query ARchive--+------------+-------------------------------->
                 '- --options-'
>--+- --spéc_fichier---------------------------+---------------->
   '- --{--nom_espace_fichier--}--spéc_fichier-'
>--+- --spéc_fichier---+---------------------------------------><
   '- --"spéc_fichier"-'
```
# **Paramètres**

Systèmes d'exploitation AIX Systèmes d'exploitation Linux Systèmes d'exploitation Oracle Solaris Systèmes d'exploitation Mac OS Xspéc\_fichier

Systèmes d'exploitation AIX Systèmes d'exploitation Linux Systèmes d'exploitation Oracle Solaris Systèmes d'exploitation Mac OS XIndique le chemin d'accès et le nom du fichier qui fait l'objet de la requête. Utilisez les caractères génériques pour indiquer un groupe de fichiers ou l'ensemble des fichiers d'un répertoire. Si vous utilisez des caractères génériques, mettez la spécification du fichier entre guillemets. Utilisez un astérisque (\*) pour faire porter la requête sur tous les fichiers archivés dans le répertoire en cours.

Systèmes d'exploitation Windowsspéc\_fichier

Systèmes d'exploitation WindowsIndique le chemin d'accès et le nom du fichier qui fait l'objet de la requête. Utilisez les caractères génériques pour indiquer un groupe de fichiers ou l'ensemble des fichiers d'un répertoire.

Lorsque vous précisez nom\_espace\_fichier, n'indiquez pas d'identificateur d'unité dans la spécification de fichier. Les noms de label d'unité ne sont utilisés que pour les unités amovibles.

#### Systèmes d'exploitation Windows{nom\_espace\_fichier}

Systèmes d'exploitation WindowsIndique l'espace fichier (entre accolades) sur le serveur qui contient le fichier sur lequel vous voulez faire porter la requête. L'espace fichier désigne le nom de l'unité du poste de travail à partir de laquelle le fichier a été archivé. L'exemple suivant s'applique à la définition d'un nom UNC : {'\\machine\C\$'}.

Utilisez le nom\_espace\_fichier si le nom a changé ou si vous interrogez des fichiers archivés à partir d'un autre noeud dont les libellés d'unités sont différents des vôtres.

Remarque : Un nom\_espace\_fichier NTFS entré en majuscules et minuscules ou uniquement en minuscules doit être indiqué entre guillemets et accolades, par exemple, {"NTFSDrive"}. Les guillemets simples et doubles sont autorisés en mode boucle. Par exemple, les spécifications {"UnitéNTFS"} et {'UnitéNTFS'} sont correctes. En mode de traitement par lots, seuls les guillemets simples sont corrects.

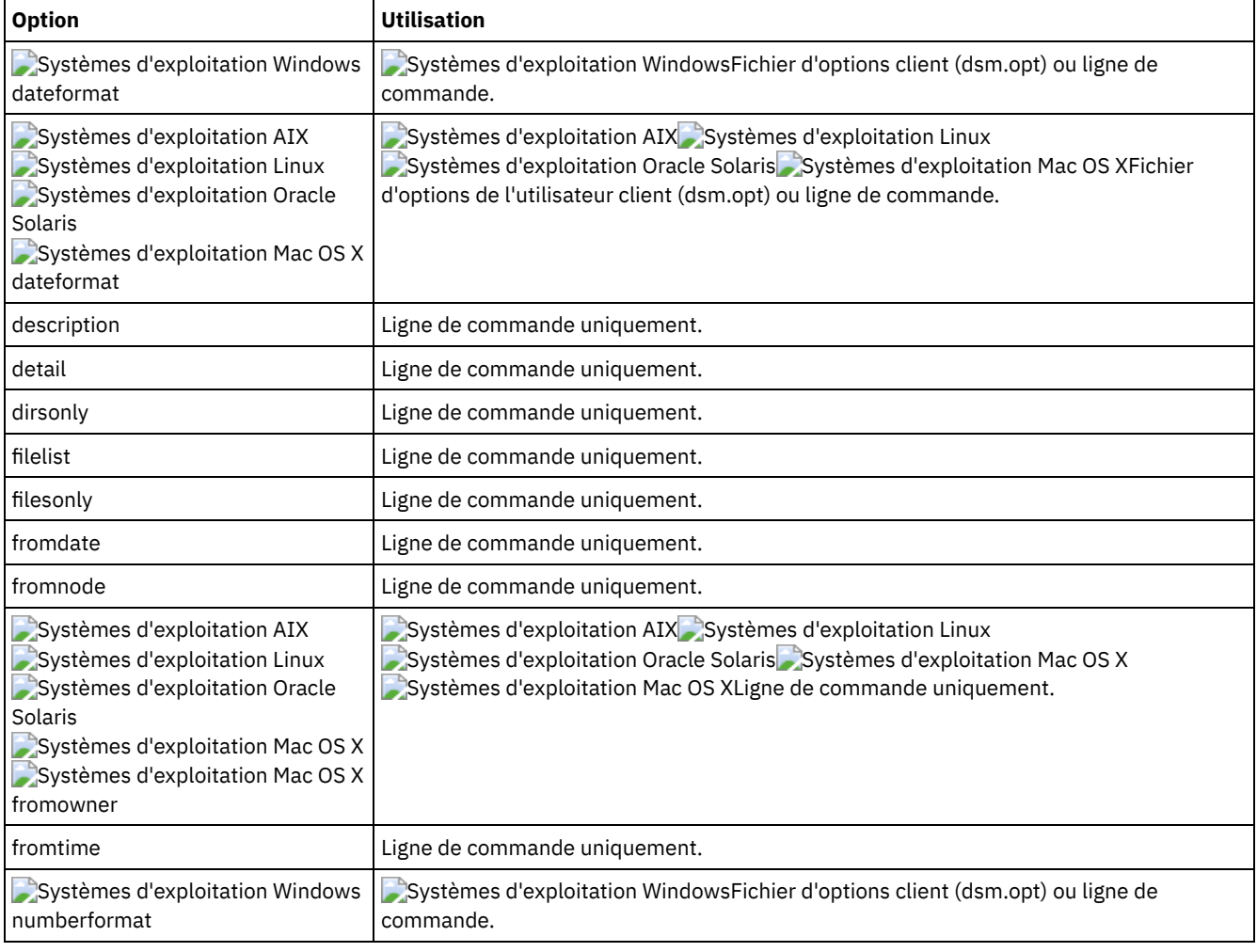

#### Tableau 1. Commande Query Archive : options connexes

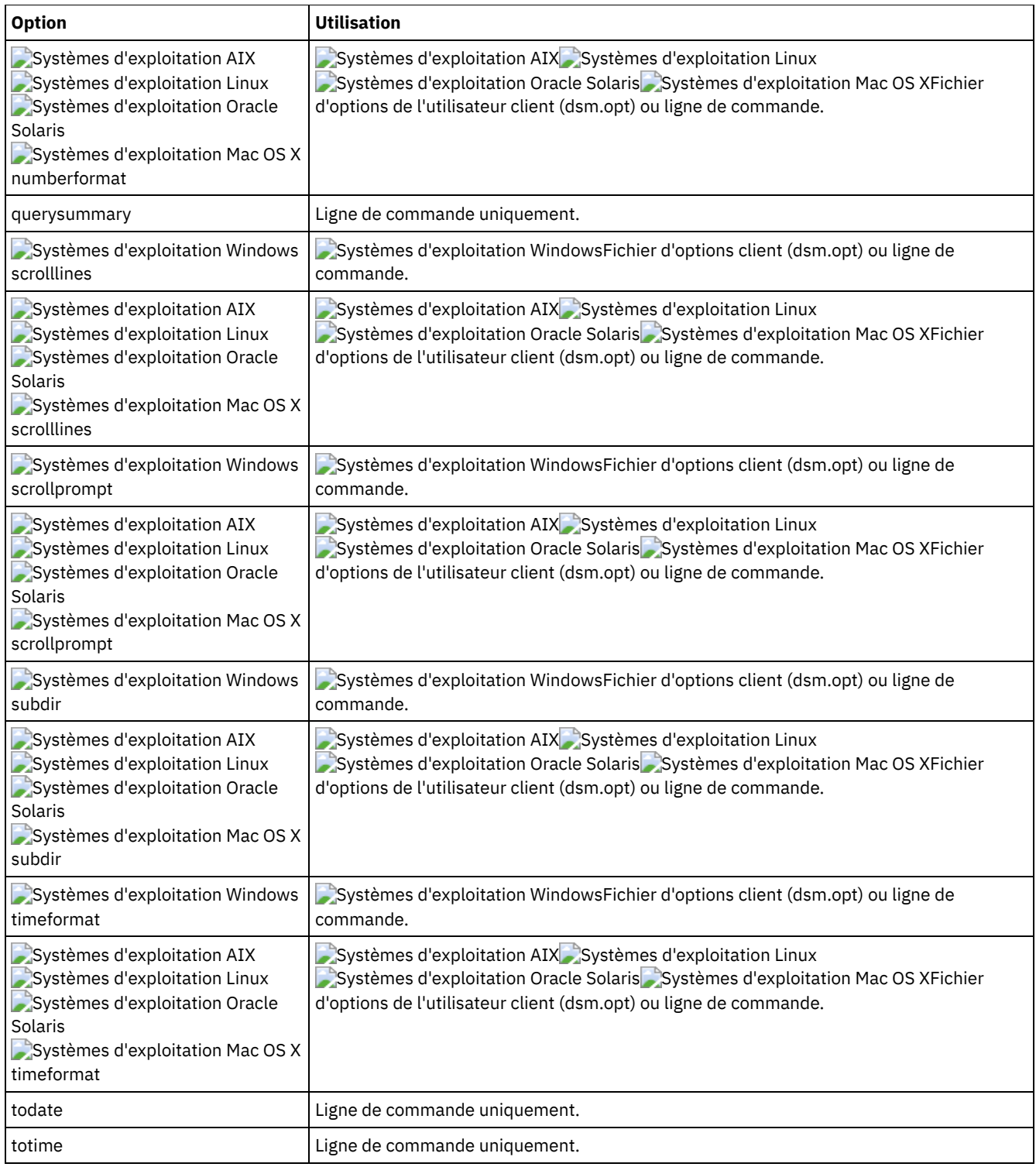

Systèmes d'exploitation AIX Systèmes d'exploitation Linux Systèmes d'exploitation Oracle Solaris

Systèmes d'exploitation Mac OS XTâche

Systèmes d'exploitation AIX Systèmes d'exploitation Linux Systèmes d'exploitation Oracle Solaris

Systèmes d'exploitation Mac OS XAffichage de la liste de tous les fichiers archivés dans le répertoire de travail en cours.

**Commande :** q archive "\*"

Systèmes d'exploitation WindowsTâche

 $\Box$ Systèmes d'exploitation WindowsAffichage de la liste de tous les fichiers archivés dans le répertoire c $:\$ proj.

**Commande :** q ar c:\proj\\*

Systèmes d'exploitation AIX Systèmes d'exploitation Linux Systèmes d'exploitation Oracle Solaris Systèmes d'exploitation Mac OS XTâche

Systèmes d'exploitation AIX Systèmes d'exploitation Linux Systèmes d'exploitation Oracle Solaris Systèmes d'exploitation Mac OS XAffichage de la liste de tous les fichiers archivés dans le répertoire /devel et tous ses sous-répertoires.

**Commande :** query archive "/devel/\*" -subdir=yes

Systèmes d'exploitation WindowsTâche

Systèmes d'exploitation WindowsAffichage de la liste de tous les fichiers archivés à partir de l'unité c: et comportant la description "Compta janvier".

**Commande :** query archive c:\ -su=y -descr="Compta janvier"

Systèmes d'exploitation AIX Systèmes d'exploitation Linux Systèmes d'exploitation Oracle Solaris Systèmes d'exploitation Mac OS XTâche

Systèmes d'exploitation AIX Systèmes d'exploitation Linux Systèmes d'exploitation Oracle Solaris Systèmes d'exploitation Mac OS XAffichage de la liste de tous les fichiers archivés dans le répertoire en cours. Utilisez les options dateformat et timeformat pour modifier les formats des dates et des heures.

**Commande :** q ar –date=5 –time=1 "\*"

Systèmes d'exploitation WindowsTâche

Systèmes d'exploitation WindowsAffichage de la liste de tous les fichiers archivés dans le répertoire c:\proj. Utilisez les options dateformat et timeformat pour modifier les formats des dates et des heures.

**Commande :** q ar –date=5 –time=4 c:\proj\\*

Systèmes d'exploitation AIX Systèmes d'exploitation Linux Systèmes d'exploitation Oracle Solaris

Systèmes d'exploitation Mac OS XTâche

Systèmes d'exploitation AIX Systèmes d'exploitation Linux Systèmes d'exploitation Oracle Solaris Systèmes d'exploitation Mac OS XAffichage de la liste de tous les fichiers archivés dans le répertoire en cours. L'option detail permet d'afficher la date de dernière modification et la date de dernier accès de chaque fichier.

**Commande :** q ar -detail "\*"

Systèmes d'exploitation WindowsTâche

 $\Box$ Systèmes d'exploitation WindowsAffichage de la liste de tous les fichiers archivés dans le répertoire c:\dir1. L'option detail permet d'afficher la date de dernière modification et la date de création de chaque fichier.

**Commande :** q ar -detail c:\dir1\\*

Systèmes d'exploitation WindowsTâche

 $\Box$ Systèmes d'exploitation WindowsAffichage de la liste des fichiers archivés dans le répertoire c:\proj qui contient une extension de fichier .dev. Utilisez les options dateformat et timeformat pour modifier les formats des dates et des heures.

**Commande :** q ar –date=5 –time=4 c:\proj\\*.dev

Systèmes d'exploitation WindowsTâche

 $\Box$ Systèmes d'exploitation WindowsVous avez récemment changé le libellé de votre unité  $c:\setminus$  en  $\mathop{\rm store}\nolimits$ , puis vous avez archivé certains fichers. Puis hier, vous avez changé le libellé en dev et d'autres fichiers ont été archivés. Cette commande affiche la liste de tous les fichiers que vous avez archivés dans le répertoire  $c:\propto$ j lorsque le label était store.

**Commande :** q ar {store}\proj\\*

Systèmes d'exploitation WindowsTâche

Systèmes d'exploitation WindowsVous avez récemment archivé les fichiers d'une disquette intitulée docs. Affichez la liste de tous les fichiers que vous avez archivés.

**Commande :** q ar {docs}\\*

Systèmes d'exploitation AIX Systèmes d'exploitation Linux Systèmes d'exploitation Oracle Solaris Systèmes d'exploitation Mac OS XTâche

Systèmes d'exploitation AIX Systèmes d'exploitation Linux Systèmes d'exploitation Oracle Solaris

Systèmes d'exploitation Mac OS XAffichage de la liste des fichiers archivés dans le répertoire /home/proj dont le nom commence par proj.

# **Query Backup**

La commande query backup permet d'afficher la liste des versions de sauvegarde de vos fichiers qui sont stockées sur le serveur IBM Spectrum Protect ou dans un groupe de sauvegarde à partir du serveur lorsque l'option backupsetname est indiquée.

La commande permet d'afficher des informations relatives au fichier suivant :

- Spécification de fichier
- Taille de fichier
- Date de sauvegarde
- Indique si le fichier est actif ou inactif
- Classe de gestion affectée au fichier. Seuls les dix premiers du nom de la classe de gestion s'affichent.

Si vous utilisez l'option detail avec la commande query backup, le client affiche les informations supplémentaires suivantes :

- Date de dernière modification
- Systèmes d'exploitation AIX Systèmes d'exploitation Linux Systèmes d'exploitation Oracle Solaris Systèmes d'exploitation Mac OS XDate de dernier accès
- Systèmes d'exploitation AIX Systèmes d'exploitation Linux Systèmes d'exploitation Oracle Solaris Systèmes d'exploitation Mac OS XDate de dernier changement (i-node) d'attributs de fichier
- Systèmes d'exploitation WindowsDate de création
- Type de compression
- Type de chiffrement
- Dédoublonnage des données côté client
- Systèmes d'exploitation AIX Systèmes d'exploitation LinuxIndique si le fichier est migré ou prémigré. La valeur Yes signifie que le fichier est migré ou prémigré. La valeur No signifie que le fichier n'est pas migré ou prémigré.
- Systèmes d'exploitation AIX Systèmes d'exploitation LinuxNuméro d'i-node du fichier
- Systèmes d'exploitation AIX Systèmes d'exploitation LinuxTaille des métadonnées ACL (IBM Spectrum Scale)
- Systèmes d'exploitation AIX Systèmes d'exploitation LinuxInformations sur l'espace de stockage du serveur (classe de support, ID volume, ordre de restauration)

L'exemple suivant affiche un exemple de sortie lorsque la commande query backup est émise avec l'option detail :

Systèmes d'exploitation AIX Systèmes d'exploitation Linux Systèmes d'exploitation Mac OS X Systèmes d'exploitation Oracle Solaris

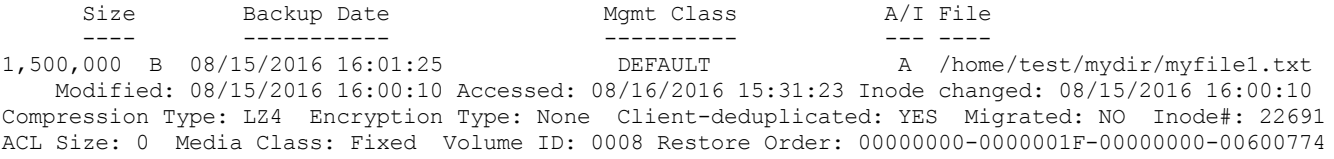

#### Systèmes d'exploitation Windows

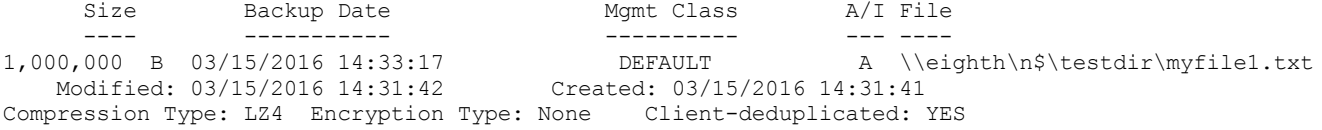

Pour en savoir plus sur le type de compression, voir Compression.

## **Clients pris en charge**

Cette commande concerne tous les clients.

## **Syntaxe**

>>-Query Backup--+------------+---------------------------------> '- --*options*-'

>--+- --*spéc\_fichier*---------------------------+---------------->

```
'- --{--nom_espace_fichier--}--spéc_fichier-'
```

```
>--+- --spéc_fichier---+---------------------------------------><
   '- --"spéc_fichier"-'
```
# **Paramètres**

Systèmes d'exploitation AIX Systèmes d'exploitation Linux Systèmes d'exploitation Oracle Solaris Systèmes d'exploitation Mac OS Xspéc\_fichier

Systèmes d'exploitation AIX Systèmes d'exploitation Linux Systèmes d'exploitation Oracle Solaris Systèmes d'exploitation Mac OS XIndique le chemin d'accès et le nom du fichier qui fait l'objet de la requête. Utilisez les caractères génériques pour indiquer un groupe de fichiers ou l'ensemble des fichiers d'un répertoire. Si vous utilisez des caractères génériques, mettez la spécification du fichier entre guillemets. Utilisez un astérisque (\*) pour afficher des informations concernant les versions de sauvegarde de tous vos fichiers dans le répertoire en cours. N'utilisez pas de caractères génériques lorsque vous interrogez des images de système de fichiers NAS à l'aide de l'option -class=nas. Systèmes d'exploitation Windowsspéc\_fichier

Systèmes d'exploitation WindowsIndique le chemin d'accès et le nom du fichier qui fait l'objet de la requête. Utilisez les caractères génériques pour indiquer un groupe de fichiers ou l'ensemble des fichiers d'un répertoire. N'utilisez pas de caractères génériques lorsque vous interrogez des images de système de fichiers NAS à l'aide de l'option -class=nas.

Lorsque vous précisez nom\_espace\_fichier, n'indiquez pas d'identificateur d'unité dans la spécification de fichier. Les noms de label d'unité ne sont utilisés que pour les unités amovibles.

Vous pouvez également utiliser la valeur suivante pour *spéc\_fichier* :

#### systemstate

Affiche la liste des versions de sauvegarde de Windows état du système.

Systèmes d'exploitation Windows{nom\_espace\_fichier}

Systèmes d'exploitation WindowsIndique l'espace fichier, entre accolades, sur le serveur qui contient le fichier sur lequel vous voulez faire porter la requête. Ce nom est le label de l'unité ou le nom UNC de l'unité du poste de travail à partir de laquelle le fichier a été sauvegardé. L'exemple suivant montre comment définir un nom UNC : {'\\machine\C\$'}.

Utilisez le *nom d'espace fichier* si le nom a changé ou si vous interrogez les fichiers sauvegardés à partir d'un autre noeud dont les labels d'unités sont différents des vôtres.

Un nom d'espace fichier NTFS ou ReFS entré en majuscules et minuscules ou en minuscules uniquement doit être indiqué entre guillemets et accolades. Par exemple, {"UnitéNTFS"}. Les guillemets simples et doubles sont autorisés en mode boucle. Par exemple, les spécifications {"UnitéNTFS"} et {'UnitéNTFS'} sont correctes. En mode de traitement par lots, seuls les guillemets simples sont corrects.

| <b>Option</b>                                                                                                    | <b>Utilisation</b>                                                                                                    |
|----------------------------------------------------------------------------------------------------|----------------------------------------------------------------------------------------------------|
| backupsetname                                                                                                    | Ligne de commande uniquement.                                                                                                    |
| Systèmes d'exploitation AIX<br>Systèmes d'exploitation Linux<br>Systèmes d'exploitation Oracle<br>Solaris<br>Systèmes d'exploitation Mac OS X<br>Systèmes d'exploitation Windows<br>class | Systèmes d'exploitation AIX Systèmes d'exploitation Linux<br>Systèmes d'exploitation Oracle Solaris Systèmes d'exploitation Mac OS X<br>Systèmes d'exploitation WindowsLigne de commande uniquement.    |
| Systèmes d'exploitation Windows<br>dateformat                                                                                                    | Systèmes d'exploitation WindowsFichier d'options client (dsm.opt) ou ligne de<br>commande.                                                                                                    |
| Systèmes d'exploitation AIX<br>Systèmes d'exploitation Linux<br>Systèmes d'exploitation Oracle<br>Solaris<br>Systèmes d'exploitation Mac OS X<br>dateformat                               | Systèmes d'exploitation AIX Systèmes d'exploitation Linux<br>Systèmes d'exploitation Oracle Solaris Systèmes d'exploitation Mac OS XFichier<br>d'options système client (dsm.sys) ou ligne de commande. |
| detail                                                                                                    | Ligne de commande uniquement.                                                                                                    |

Tableau 1. Commande Query Backup : options connexes

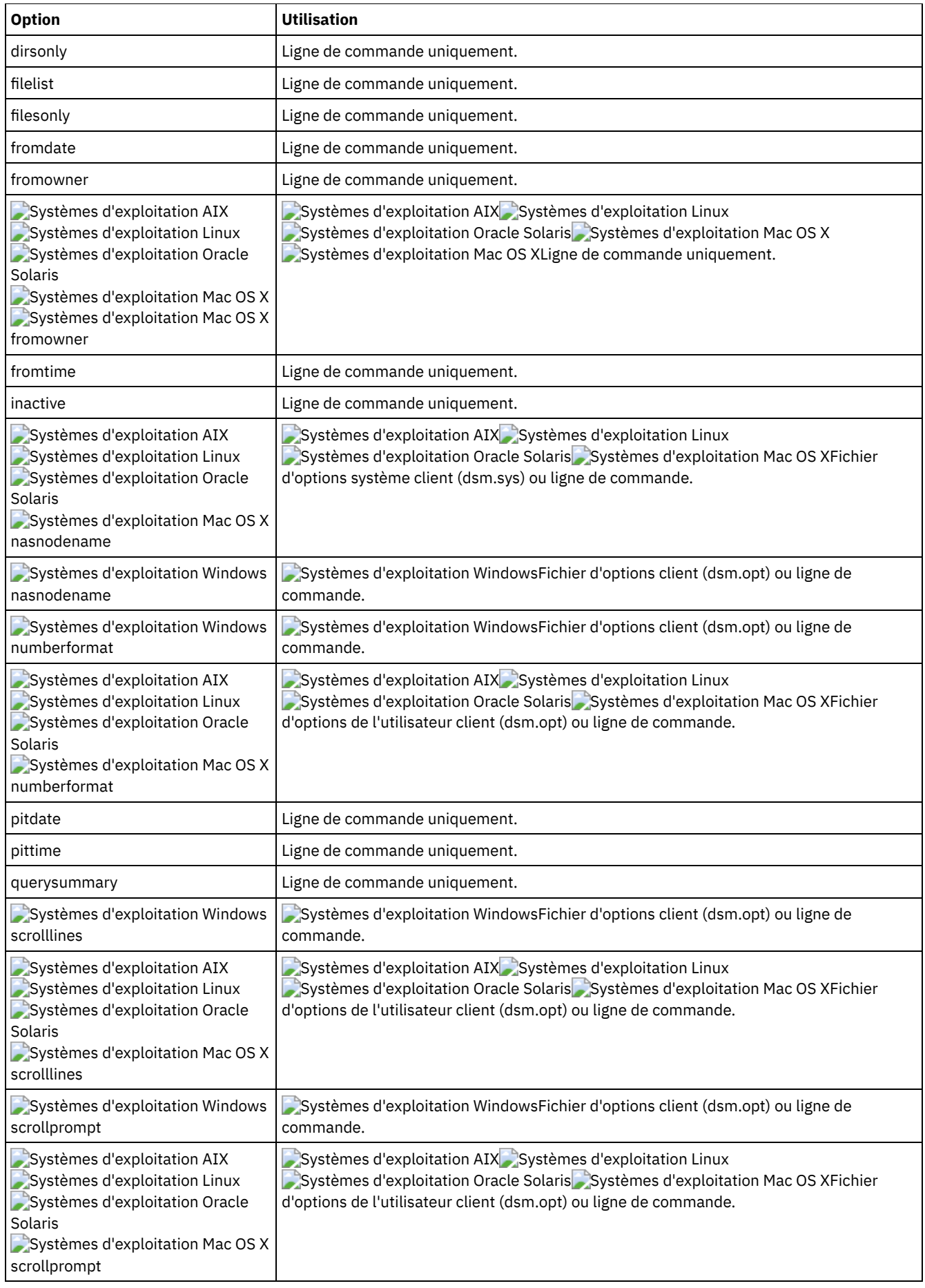

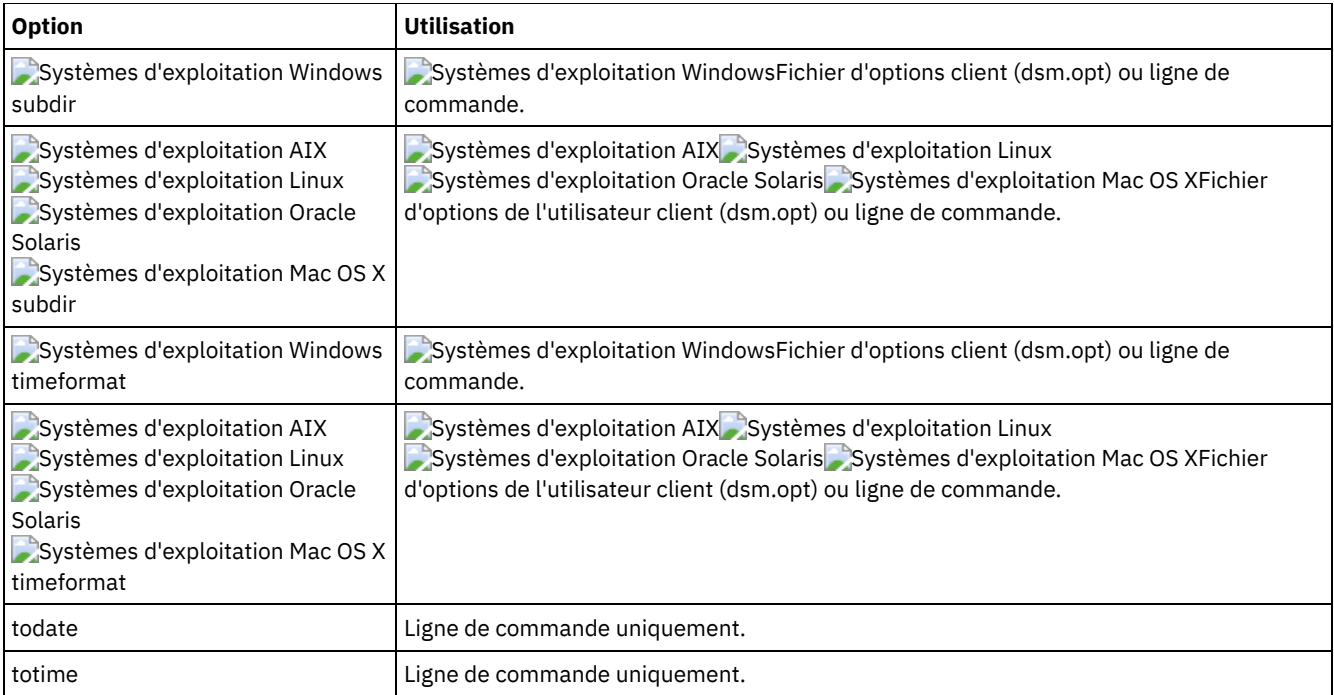

Systèmes d'exploitation Windowsdsmc query backup c: \\* -subdir=yes -querysummary

Systèmes d'exploitation Windowsdsmc query archive  $c:\forall *$  -subdir=yes -querysummary

Systèmes d'exploitation WindowsTâche

Systèmes d'exploitation WindowsInterrogation de fichiers du répertoire proj de l'espace fichier abc.

dsmc query backup {"abc"}\proj\\*.\*

Systèmes d'exploitation AIX Systèmes d'exploitation Linux Systèmes d'exploitation Oracle Solaris Systèmes d'exploitation Mac OS XTâche

Systèmes d'exploitation AIX Systèmes d'exploitation Linux Systèmes d'exploitation Oracle Solaris Systèmes d'exploitation Mac OS XAffichage de la liste de toutes les versions de sauvegarde actives et inactives des fichiers dans votre répertoire en cours.

```
dsmc query backup –inactive "*"
```
Systèmes d'exploitation WindowsTâche

Systèmes d'exploitation WindowsAffichage de la liste de toutes les versions de sauvegarde actives et inactives à partir du répertoire c:\proj.

dsmc q backup –ina c:\proj\\*

Systèmes d'exploitation AIX Systèmes d'exploitation Linux Systèmes d'exploitation Oracle Solaris Systèmes d'exploitation Mac OS XTâche

Systèmes d'exploitation AIX Systèmes d'exploitation Linux Systèmes d'exploitation Oracle Solaris Systèmes d'exploitation Mac OS XAffichage de la liste de toutes vos sauvegardes dans le répertoire en cours. L'option detail permet d'afficher la date de dernière modification et la date de dernier accès de chaque fichier.

dsmc q backup -detail "\*"

Systèmes d'exploitation WindowsTâche

Systèmes d'exploitation WindowsAffichage de la liste de toutes vos sauvegardes dans le répertoire c: \dir1. L'option detail permet d'afficher la date de dernière modification et la date de création de chaque fichier.

dsmc q backup -detail c:\dir1\\*

Systèmes d'exploitation WindowsTâche

Systèmes d'exploitation WindowsAffichage de la liste de toutes les versions de sauvegarde actives et inactives à partir du répertoire  $c:\pi_{0}$ . Utilisez les options dateformat et timeformat pour modifier les formats des dates et des heures.

dsmc q b -date=5 -time=4 -ina c:\proj\\*

Systèmes d'exploitation AIX Systèmes d'exploitation Linux Systèmes d'exploitation Oracle Solaris Systèmes d'exploitation Mac OS XTâche Systèmes d'exploitation AIX Systèmes d'exploitation Linux Systèmes d'exploitation Oracle Solaris Systèmes d'exploitation Mac OS XAffichage de la liste des fichiers du répertoire /home/proj dont le nom commence par proj et qui ont été sauvegardés. dsmc q b "/home/proj/proj\*" Systèmes d'exploitation AIX Systèmes d'exploitation Linux Systèmes d'exploitation Oracle Solaris Systèmes d'exploitation Mac OS XTâche Systèmes d'exploitation AIX Systèmes d'exploitation Linux Systèmes d'exploitation Oracle Solaris Systèmes d'exploitation Mac OS XAffichage de la liste des copies de sauvegarde actives et inactives de vos fichiers dans le système de fichiers /home. dsmc q b –ina –su=yes /home/ Systèmes d'exploitation WindowsTâche Systèmes d'exploitation WindowsLa semaine dernière, vous avez sauvegardé des fichiers à partir d'une disquette intitulée **docs**. Affichez la liste de tous ces fichiers. dsmc q b  $\{$ docs $\}$  $\$ Systèmes d'exploitation AIX Systèmes d'exploitation Linux Systèmes d'exploitation Oracle SolarisTâche Systèmes d'exploitation AIX Systèmes d'exploitation Linux Systèmes d'exploitation Oracle SolarisInterrogation des images de système de fichiers sur le serveur de fichiers NAS nas2. dsmc query backup -nasnodename=nas2 -class=nas Systèmes d'exploitation WindowsTâche Systèmes d'exploitation WindowsInterrogation des images de système de fichiers sur le serveur de fichiers NAS nas2. dsmc query backup -nasnodename=nas2 -class=nas Systèmes d'exploitation WindowsTâche Systèmes d'exploitation WindowsAffichage d'une liste de tous les fichiers de votre unité c contenus dans le groupe de sauvegarde weekly accounting data.32145678. dsmc query backup c:\\* -subdir=yes -backupsetname=weekly\_accounting\_data.32145678 Systèmes d'exploitation WindowsTâche Systèmes d'exploitation WindowsAffiche des informations concernant toutes les versions de sauvegarde actives et inactives de l'état système sur le serveur. dsmc query backup -ina systemstate Systèmes d'exploitation AIX Systèmes d'exploitation Linux Systèmes d'exploitation Oracle Solaris

Systèmes d'exploitation Mac OS X Systèmes d'exploitation WindowsInterrogation d'images de système de fichiers NAS

Vous pouvez utiliser la commande query backup pour afficher des informations relatives aux images de système de fichiers sauvegardées pour un serveur de fichiers NAS. Le client vous invite alors à entrer un ID administrateur.

# **Query Backupset**

La commande query backupset interroge un groupe de sauvegarde à partir d'un fichier local, d'une unité de bande (le cas échéant) ou du serveur IBM Spectrum Protect.

Elle permet d'afficher le nom du groupe de sauvegarde, la date de génération, les informations de conservation (pour un groupe de sauvegarde sur le serveur IBM Spectrum Protect) et la description fournie par l'utilisateur.

# **Clients pris en charge**

Cette commande concerne tous les clients.

Systèmes d'exploitation AIX Systèmes d'exploitation Oracle SolarisLa prise en charge de bande est uniquement disponible sur les clients AIX et Oracle Solaris.

```
>>-Query BACKUPSET--+---------+--BACKUPSETName=----------------->
                  '-options-'
>--+-nom_groupe_sauvegarde-+--+-----------------------+--------><
  +-nom_fichier_local-----+ '-LOCation=--+-server-+-'
   '-unité bande-----------' +-file---+
                                         '-tape---'
```
# **Paramètres**

#### BACKUPSETName=

Indique le nom d'un groupe de sauvegarde que vous souhaitez interroger. Vous pouvez utiliser des caractères génériques pour indiquer le nom du groupe de sauvegarde. Si vous utilisez des caractères génériques ou que vous n'indiquez aucun nom de groupe de sauvegarde, tous les groupes de sauvegarde vous appartenant sont affichés. Ce paramètre est obligatoire.

Systèmes d'exploitation AIX Systèmes d'exploitation Linux Systèmes d'exploitation Oracle Solaris Systèmes d'exploitation Mac OS XLorsqu'un groupe de sauvegarde est créé, le serveur définit le superutilisateur (root) comme propriétaire de ce groupe de sauvegarde. Lorsque des utilisateurs ne disposant pas des droits de superutilisateur interrogent un groupe de sauvegarde sur un serveur, ils ne peuvent pas le voir, même s'ils connaissent son nom et qu'ils utilisent ce nom dans la requête.

La valeur de backupsetname dépend de l'emplacement du groupe de sauvegarde et correspond à l'une des trois options ciaprès.

spéc\_groupe\_sauvegardes

Indique le nom du groupe de sauvegarde à partir du serveur. Si le paramètre location est indiqué, vous devez définir -location=server.

#### localfilename

Indique le nom de fichier du premier volume du groupe de sauvegarde. Vous devez définir -location=file. tapedevice

Indique le nom de l'unité de bande contenant le volume du groupe de sauvegarde. Vous devez utiliser un pilote de périphérique natif Windows et non le pilote de périphérique fourni par IBM. Vous devez définir -location=tape.

#### LOCation=

Indique où le client de sauvegarde-archivage doit rechercher le groupe de sauvegarde. Si vous ne spécifiez pas le paramètre location, le client recherche les groupes de sauvegarde sur le serveur IBM Spectrum Protect.

server

Indique que le client recherche le groupe de sauvegarde à partir du serveur. Il s'agit de l'emplacement par défaut. SAP-DBA

Indique que le client recherche le groupe de sauvegarde à partir d'un fichier local.

tape

Indique que le client recherche le groupe de sauvegarde à partir d'une unité de bande locale.

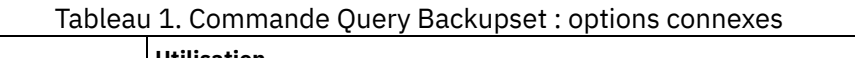

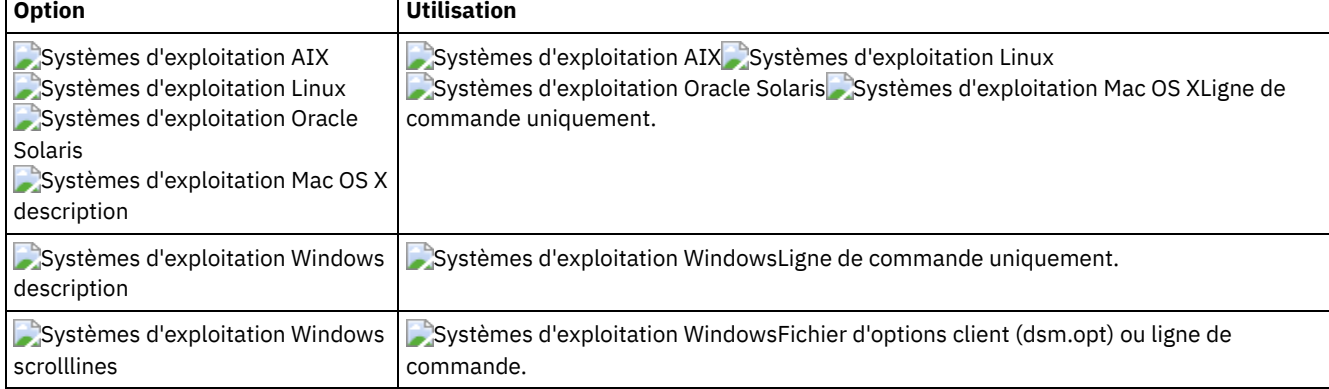

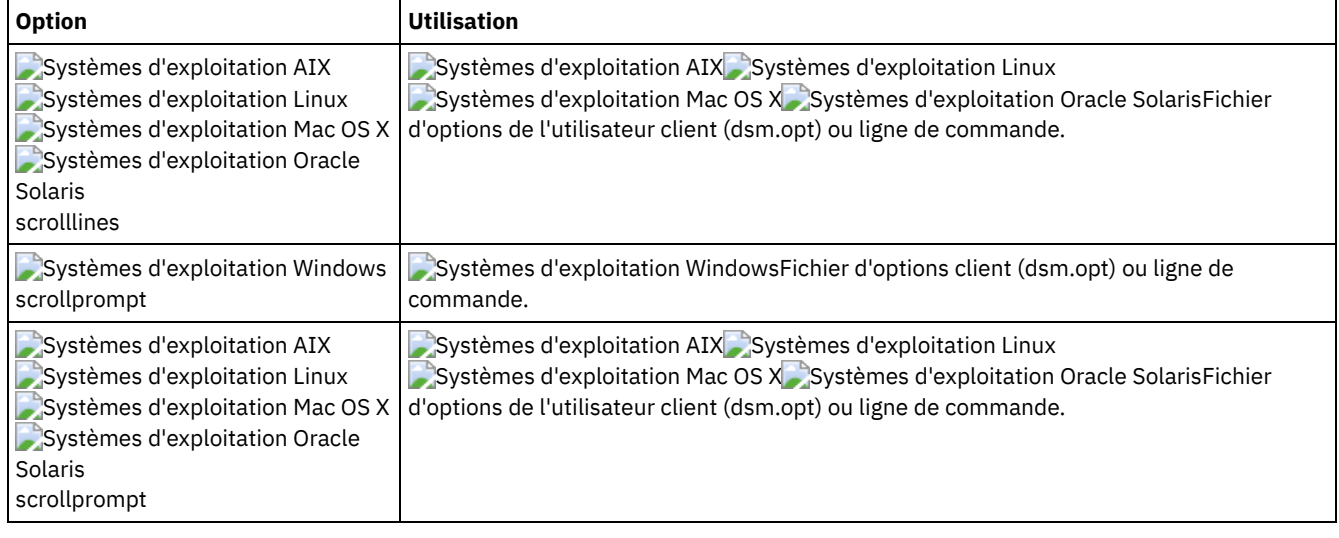

#### Tâche

Demande de tous les groupes de sauvegarde à partir du serveur IBM Spectrum Protect.

```
Commande : query backupset -backupsetname=*
```
#### Tâche

Demande d'un groupe de sauvegarde monthy financial data à partir du serveur IBM Spectrum Protect.

**Commande :** query backupset -backupsetname=monthly\_financial\_data.12345678

### Systèmes d'exploitation AIX Systèmes d'exploitation Linux Systèmes d'exploitation Mac OS X

Systèmes d'exploitation Oracle SolarisTâche

Systèmes d'exploitation AIX Systèmes d'exploitation Linux Systèmes d'exploitation Mac OS X Systèmes d'exploitation Oracle SolarisDemande du groupe de sauvegarde dans le fichier /home/budget/weekly\_budget\_data.ost.

**Commande :** dsmc query backupset -backupsetname="/home/budget/weekly\_budget\_data.ost" -loc=file

#### Systèmes d'exploitation WindowsTâche

Systèmes d'exploitation WindowsDemande du groupe de sauvegarde dans le fichier c:\budget\weekly\_budget\_data.ost.

**Commande :** query backupset -backupsetname=c:\budget\weekly\_budget\_data.ost loc=file

Systèmes d'exploitation AIX Systèmes d'exploitation Linux Systèmes d'exploitation Oracle Solaris Systèmes d'exploitation Mac OS XTâche

Systèmes d'exploitation AIX Systèmes d'exploitation Linux Systèmes d'exploitation Oracle Solaris Systèmes d'exploitation Mac OS XDemande du groupe de sauvegarde de l'unité de bande /dev/rmt0.

**Commande :** dsmc query backupset -backupsetname=/dev/rmt0 -loc=tape

Systèmes d'exploitation WindowsTâche

Systèmes d'exploitation WindowsDemande du groupe de sauvegarde de l'unité de bande \\.\tape0.

**Commande :** dsmc query backupset -backupsetname=\\.\tape0 -loc=tape

Query Backupset sans le paramètre backupsetname La commande query backupset peut être utilisée sans le paramètre backupsetname.

# **Query Filespace**

La commande query filespace affiche une liste des espaces fichier d'un noeud. Les espaces fichier sont stockés sur le serveur IBM Spectrum Protect ou dans un groupe de sauvegarde à partir du serveur lorsque l'option backupsetname est spécifiée. Vous pouvez également spécifier un seul espace fichier à interroger.

Un *espace fichier* est un espace logique qui, sur le serveur, contient des fichiers que vous avez sauvegardés ou archivés. Un espace fichier distinct est affecté sur le serveur pour chaque noeud sur le poste de travail à partir duquel vous sauvegardez ou archivez les fichiers.

Un espace fichier distinct est affecté sur le serveur pour chaque système de fichiers sur le poste de travail à partir duquel vous sauvegardez ou archivez les fichiers. Le nom de l'espace fichier est identique à celui du système de fichiers.

Systèmes d'exploitation WindowsSi le serveur ne peut pas afficher de nom Unicode, il se peut que les espaces fichier Unicode ne s'affichent pas correctement. Dans ce cas, identifiez ces espaces fichier sur le serveur à l'aide de leur ID d'espace fichier (fsID). Pour connaître l'ID d'un espace fichier, utilisez la commande query filespace avec l'option detail.

Systèmes d'exploitation AIX Systèmes d'exploitation Linux Systèmes d'exploitation Oracle Solaris Systèmes d'exploitation Mac OS X Systèmes d'exploitation Windows

# **Clients pris en charge**

Cette commande concerne tous les clients.

## **Syntaxe**

>>-Query Filespace--+-----------------------+--+------------+-->< '- --*nom\_espace\_fichier*-' '- --*options*-'

# **Paramètres**

nom\_espace\_fichier

Indique une chaîne de caractères facultative qui peut comporter des caractères génériques. Cet argument vous permet de définir un sous-ensemble d'espaces fichier. Par défaut, tous les espaces fichier s'affichent.

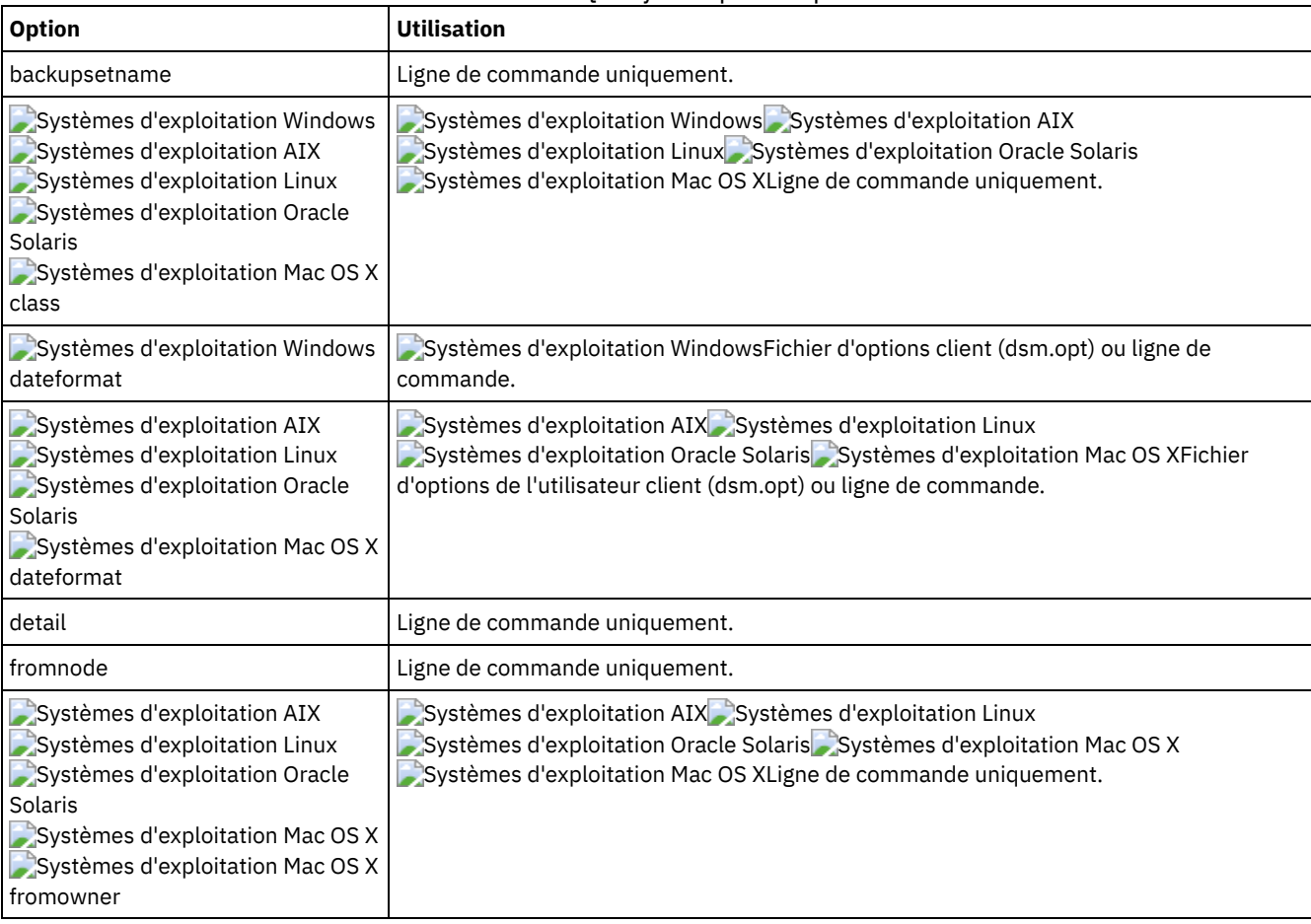

### Tableau 1. Commande Query Filespace : options connexes

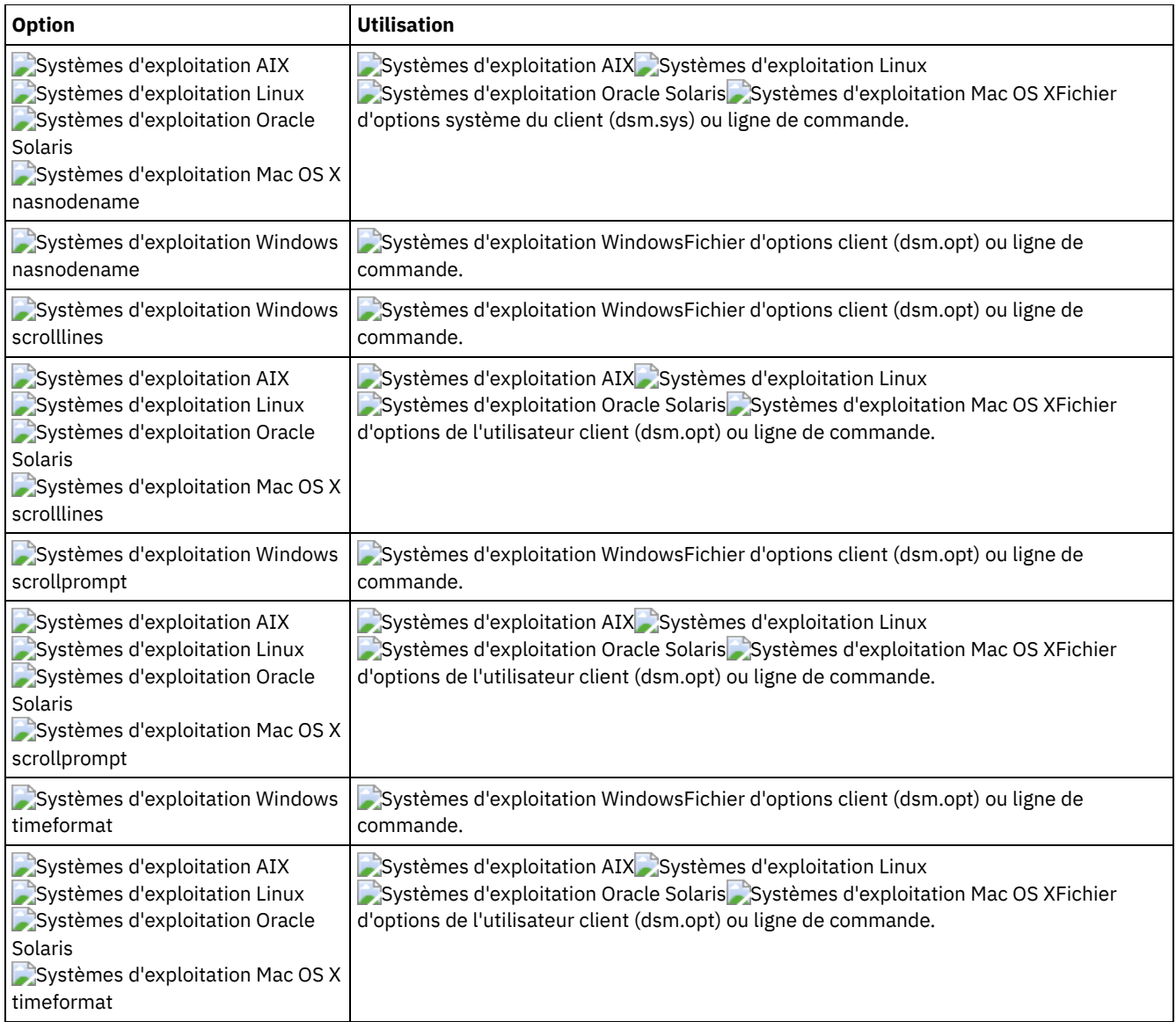

Systèmes d'exploitation AIX Systèmes d'exploitation Linux Systèmes d'exploitation Oracle Solaris Systèmes d'exploitation Mac OS X Systèmes d'exploitation WindowsAffichage de vos espaces fichier. Utilisez les options dateformat et timeformat pour modifier les formats des dates et des heures.

query filespace –date=5 –time=4

Systèmes d'exploitation AIX Systèmes d'exploitation Linux Systèmes d'exploitation Oracle Solaris Systèmes d'exploitation Mac OS XAffichage de l'espace fichier /home.

query filespace /home

Systèmes d'exploitation AIX Systèmes d'exploitation Linux Systèmes d'exploitation Oracle Solaris Systèmes d'exploitation Mac OS XAffichage des noms d'espaces fichier contenant le nom smith.

```
query filespace "*smith*"
```
Systèmes d'exploitation AIX Systèmes d'exploitation Linux Systèmes d'exploitation Oracle Solaris Systèmes d'exploitation Mac OS X Systèmes d'exploitation WindowsInterrogation d'un espace fichier à partir du serveur de fichier NAS nas2.

```
query filespace -nasnodename=nas2 -class=nas
```
Systèmes d'exploitation WindowsAffichage de l'espace fichier \\florence\c\$.

query filespace \\florence\c\$

Systèmes d'exploitation WindowsAffichage de tous les noms d'espaces fichier sur le serveur se terminant par '\$' qui appartiennent au système florence.

```
query filespace \\florence\*$
```
Systèmes d'exploitation WindowsAffichage des espaces fichier dans le groupe de sauvegarde monthly accounting.23456789.

query filespace -backupsetname=monthly\_accounting.23456789

Affichage des informations d'espace fichier détaillées indiquant le statut de réplication lors de la reprise.

## Commande : query filespace -detail Sortie : # Last Incr Date Type fsID Unicode Replication File Space Name --- -------------- ------ ---- ------- ----------- -------------- 1 00/00/0000 00:00:00 HFS 3 Yes Current / Last Store Date Server Cocal --------------- ------ ----- Backup Data : 04/29/2013 16:49:55 04/29/2013 16:49:55 Archive Data : No Date Available No Date Available

Systèmes d'exploitation AIX Systèmes d'exploitation Linux Systèmes d'exploitation Oracle Solaris Systèmes d'exploitation Mac OS X Systèmes d'exploitation WindowsInterrogation d'espaces fichier NAS Utilisez l'option nasnodename pour identifier le serveur de fichiers NAS sur lequel vous voulez faire porter la requête. Lorsque vous utilisez une session de ligne de commande interactive avec un ID non administratif, le client vous demande d'entrer un ID administrateur.

# **Query Group**

La commande query group permet d'afficher les informations concernant la sauvegarde d'un groupe et de ses membres.

Remarque :

- 1. Utilisez l'option showmembers pour afficher les membres d'un groupe à afficher. L'option showmembers n'est valide qu'avec l'option inactive. Pour afficher les membres d'un groupe qui ne sont pas actifs pour l'instant, utilisez les options pitdate et pittime de façon à indiquer la date et l'heure de la sauvegarde du membre à afficher.
- 2. Systèmes d'exploitation AIX Systèmes d'exploitation Linux Systèmes d'exploitation Oracle Solaris Systèmes d'exploitation WindowsUtilisez la commande query filespace pour afficher les noms d'espace fichier virtuel de votre noeud qui sont stockés sur le serveur IBM Spectrum Protect.
- 3. Si vous effectuez une sauvegarde de groupe différentielle intégrale, une commande avec l'option -inactive permet d'afficher deux sauvegardes actives de même nom : l'une de type FULL (intégrale) l'autre de type DIFF (différentielle).

Systèmes d'exploitation WindowsCes sauvegardes désactivent toutes les sauvegardes antérieures (intégrales comme différentielles) :

Systèmes d'exploitation Windows

Protect> q group {\fs}\v1 -inactive

Size Backup Date Mgmt Class A/I Group —––– ––––––––––– –––––––––– ––– –––––– 978 B 06/02/2007 11:57:04 DEFAULT A FULL \fs\v1 32 B 06/05/2007 13:52:04 DEFAULT A DIFF \fs\v1

Systèmes d'exploitation AIX Systèmes d'exploitation Linux Systèmes d'exploitation Oracle Solaris

Protect> q group {/fs}/v1 -inactive

Size Backup Date Mgmt Class A/I Group —––– ––––––––––– –––––––––– ––– –––––– 978 B 06/02/2007 11:57:04 DEFAULT A FULL /fs/v1 32 B 06/05/2007 13:52:04 DEFAULT A DIFF /fs/v1 Sans l'option -inactive, seule la dernière sauvegarde de groupe s'affiche, qu'elle soit intégrale (FULL) ou différentielle (DIFF) :

#### Systèmes d'exploitation Windows

Protect> q group {\fs}\v1

Size Backup Date Mgmt Class A/I Group —––– ––––––––––– –––––––––– ––– –––––– 32 B 06/05/2007 13:52:04 DEFAULT A DIFF \fs\v1

Systèmes d'exploitation AIX Systèmes d'exploitation Linux Systèmes d'exploitation Oracle Solaris

```
Protect> q group {/fs}/v1
Size Backup Date Mgmt Class A/I Group
                           —––– ––––––––––– –––––––––– ––– ––––––
  32 B 06/05/2007 13:52:04 DEFAULT A DIFF /fs/v1
```
## **Clients pris en charge**

Systèmes d'exploitation AIX Systèmes d'exploitation Linux Systèmes d'exploitation Oracle SolarisCette commande concerne tous les clients, à l'exception de Mac OS X.

Systèmes d'exploitation WindowsCette commande concerne tous les clients.

## **Syntaxe**

```
>>-Query GRoup-- --spéc_fichier--+------------+----------------><
                                 '- --options-'
```
## **Paramètres**

Systèmes d'exploitation Windowsspéc\_fichier

Systèmes d'exploitation WindowsIndique le nom d'espace fichier virtuel (entre accolades) et le nom du groupe sur le serveur sur lequel porte la requête.

Systèmes d'exploitation AIX Systèmes d'exploitation Linux Systèmes d'exploitation Oracle Solarisspéc\_fichier Systèmes d'exploitation AIX Systèmes d'exploitation Linux Systèmes d'exploitation Oracle SolarisIndique le nom d'espace fichier virtuel et le nom du groupe sur le serveur sur lequel porte la requête.

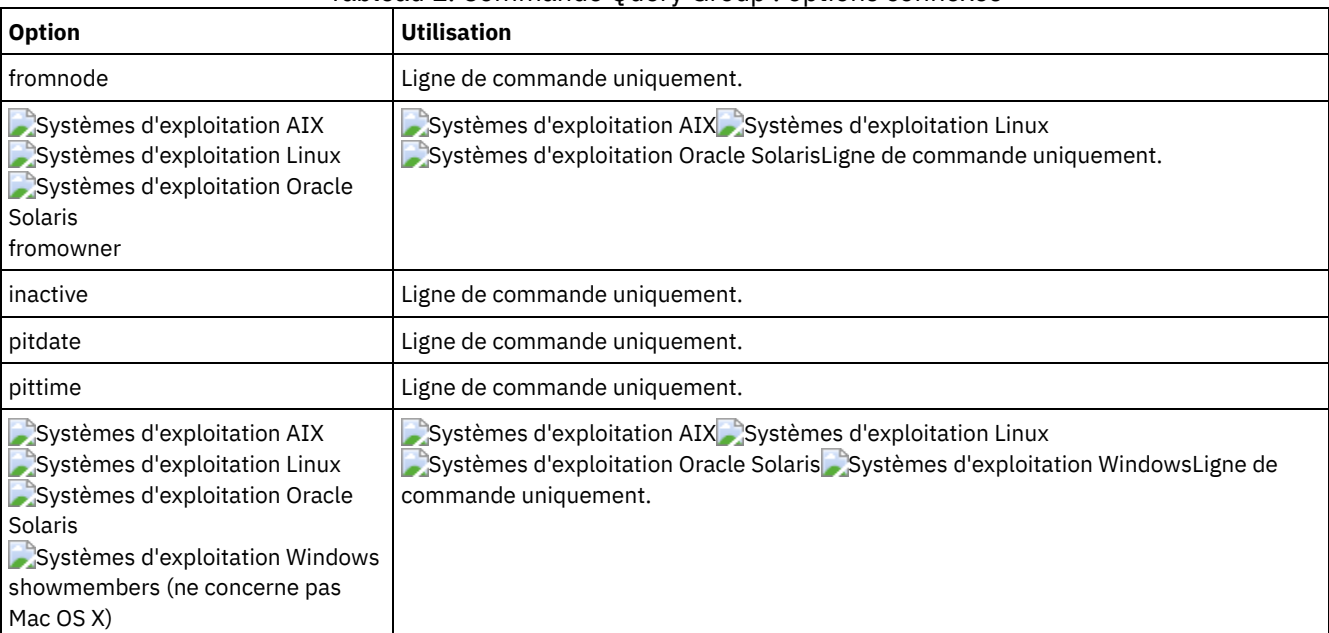

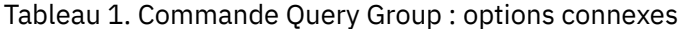

Systèmes d'exploitation AIX Systèmes d'exploitation Linux Systèmes d'exploitation Oracle SolarisTâche Systèmes d'exploitation AIX Systèmes d'exploitation Linux Systèmes d'exploitation Oracle SolarisAffichage de tous les groupes de l'espace fichier /virtfs.

**Commande :**

query group /virtfs/\*

Systèmes d'exploitation WindowsTâche

 $\Box$ Systèmes d'exploitation WindowsAffichage de tous les groupes de l'espace fichier virtfs. **Commande :**

```
query group {virtfs}\*
```
Systèmes d'exploitation AIX Systèmes d'exploitation Linux Systèmes d'exploitation Oracle SolarisTâche Systèmes d'exploitation AIX Systèmes d'exploitation Linux Systèmes d'exploitation Oracle SolarisAffichage des versions actives et inactives de l'espace fichier /virtfs/group1. **Commande :**

query group /virtfs/group1 -inactive

Systèmes d'exploitation WindowsTâche

Systèmes d'exploitation WindowsAffichage des versions actives et inactives de l'espace fichier virtfs/group1. **Commande :**

```
query group {virtfs}\group1 -inactive
```
Systèmes d'exploitation AIX Systèmes d'exploitation Linux Systèmes d'exploitation Oracle SolarisTâche

Systèmes d'exploitation AIX Systèmes d'exploitation Linux Systèmes d'exploitation Oracle SolarisAffichage de l'espace fichier /virtfs/group1. Utilisez l'option showmembers pour afficher la liste des membres du groupe parmi lesquels vous choisirez celui ou ceux à afficher.

**Commande :**

```
query group /virtfs/group1 -showmembers
```
Systèmes d'exploitation WindowsTâche

Systèmes d'exploitation WindowsAffichage de l'espace fichier virtfs\group1. Utilisez l'option showmembers pour afficher la liste des membres du groupe parmi lesquels vous choisirez celui ou ceux à afficher. **Commande :**

```
query group {virtfs}\group1 -showmembers
```
Systèmes d'exploitation AIX Systèmes d'exploitation Linux Systèmes d'exploitation Oracle Solaris Systèmes d'exploitation Windows

# **Query Image**

La commande query image permet d'afficher des informations sur les images de système de fichiers stockées sur le serveur IBM Spectrum Protect ou dans un groupe de sauvegarde à partir du serveur lorsque l'option backupsetname est spécifiée.

Voici les informations relatives aux images de systèmes de fichiers affichées :

- Taille image Taille du volume sauvegardé.
- Systèmes d'exploitation AIX Systèmes d'exploitation Linux Systèmes d'exploitation Oracle SolarisTaille stockage Taille réelle de l'image stockée sur le serveur. La taille de l'image stockée sur le serveur IBM Spectrum Protect équivaut à la capacité du volume. Pour les sauvegardes d'image en ligne à partir d'instantanés, la taille de l'image stockée peut être supérieure à celle du système de fichiers compte tenu de la taille des fichiers cache. La taille de l'image stockée sur le serveur équivaut à la capacité du volume.
- Systèmes d'exploitation WindowsTaille stockage Taille réelle de l'image stockée sur le serveur. Une sauvegarde par image ne permettant de sauvegarder que les blocs utilisés dans un système de fichiers, la taille d'image stockée sur le serveur IBM Spectrum Protect peut être inférieure à la taille du volume. Pour les sauvegardes d'image en ligne, la taille de l'image stockée peut être supérieure au système de fichiers compte tenu de la taille des fichiers cache.
- Type de système de fichiers
- Date et heure de sauvegarde
- Classe de gestion affectée à la sauvegarde par image
- Indique si la sauvegarde par image est active ou inactive
- Nom de l'image

Remarque : Pour pouvoir utiliser la commande query image, vous devez avoir installé l'API IBM Spectrum Protect.

## **Clients pris en charge**

Systèmes d'exploitation AIX Systèmes d'exploitation Linux Systèmes d'exploitation Oracle SolarisCette option concerne les clients AIX, Linux et Oracle Solaris.

Systèmes d'exploitation WindowsCette commande concerne tous les clients Windows.

### **Syntaxe**

```
>>-Query IMage--+------------+--+- --nom_volume_logique-+------><
               '- --options-' '- --nom_espace_fichier-'
```
## **Paramètres**

#### nom\_volume\_logique

Nom d'un volume logique brut sur lequel vous voulez faire porter la requête. Vous devez indiquer le nom exact de l'image. Vous ne pouvez pas utiliser de caractères génériques. La valeur par défaut correspond à toutes les images actives (sauf restriction due à une ou à plusieurs options).

#### nom\_espace\_fichier

Indique le nom du système de fichiers qui fait l'objet de la requête.

Si vous ne définissez pas les paramètres *nom\_volume\_logique* et *nom\_espace\_fichier*, toutes les images s'affichent.

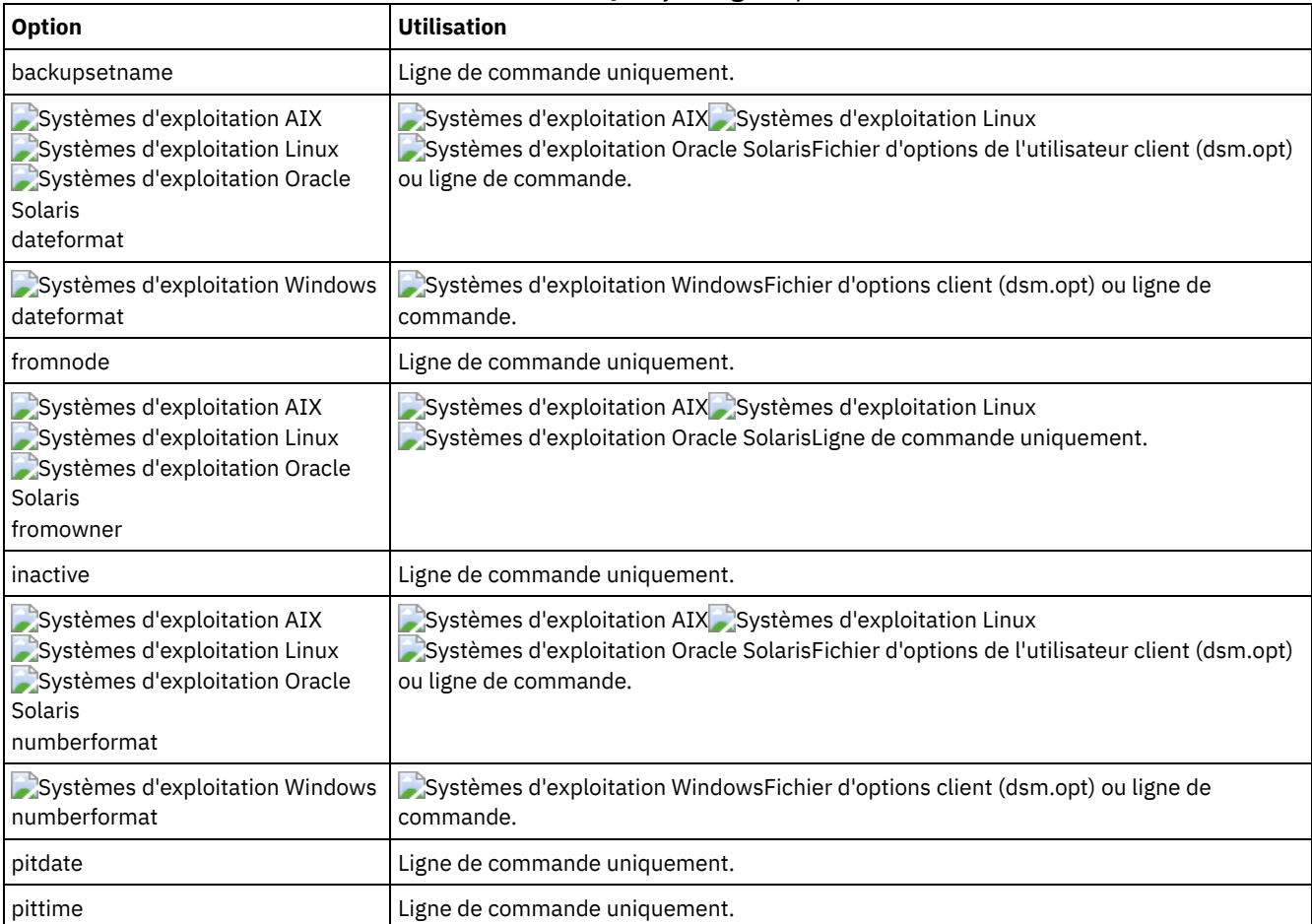

#### Tableau 1. Commande Query Image : options connexes

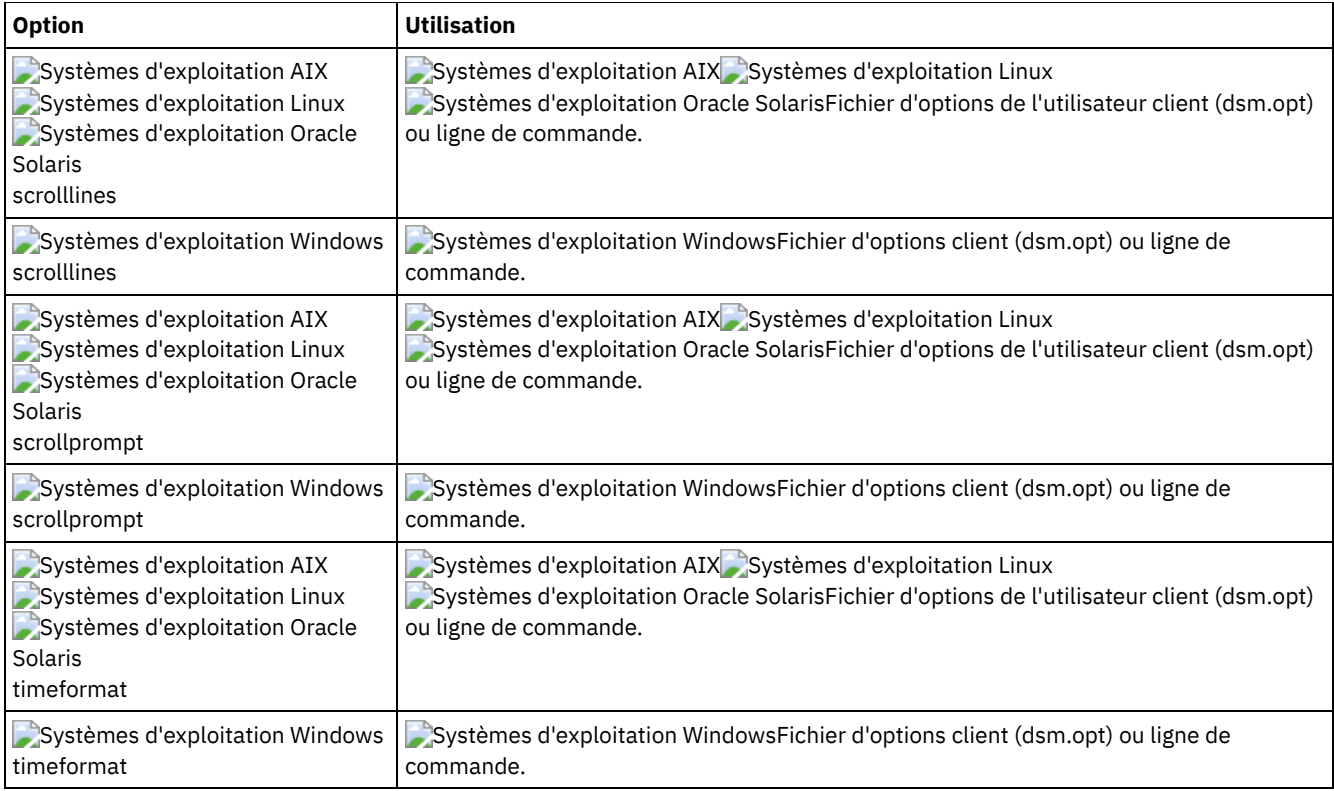

#### Tâche

Affichage de toutes les images sauvegardées.

```
Commande : q image
```
Systèmes d'exploitation AIX Systèmes d'exploitation Linux Systèmes d'exploitation Oracle SolarisTâche Systèmes d'exploitation AIX Systèmes d'exploitation Linux Systèmes d'exploitation Oracle SolarisAffichage de toutes les images sauvegardées appartenant à kutras sur le noeud avalon.

```
Commande : query image -fromnode=avalon -fromowner=kutras
```
Systèmes d'exploitation AIX Systèmes d'exploitation Linux Systèmes d'exploitation Oracle SolarisTâche Systèmes d'exploitation AIX Systèmes d'exploitation Linux Systèmes d'exploitation Oracle SolarisAffichage des versions active et inactive de l'image /usr.

```
Commande : q i /usr -inactive
```
Systèmes d'exploitation WindowsTâche

 $\Box$ Systèmes d'exploitation WindowsAffichage des versions active et inactive de l'image h:.

```
Commande : q im h: -inactive
```
#### Tâche

Affichage de toutes les images contenues le groupe de sauvegarde weekly\_backup\_data.32145678.

**Commande :** query image -backupsetname=weekly\_backup\_data.32145678

# **Query Inclexcl**

La commande query inclexcl permet d'afficher une liste d'instruction include-exclude dans l'ordre dans lequel elles sont traitées au cours des opérations de sauvegarde et d'archivage. Cette liste indique le type de l'option, sa portée (archive, tous, etc.) et le nom du fichier source.

Le client de sauvegarde-archivage exclut certains fichiers des opérations de sauvegarde/restauration du système de fichiers. Vous pouvez utiliser la commande query inclexcl pour afficher la liste de ces fichiers. Dans la sortie de la commande, ces fichiers ont,

en regard du chemin, Operating System.

Vous pouvez tester la validité des modèles que vous voulez utiliser dans votre liste d'inclusion-exclusion avant de les intégrer à votre fichier d'options. Voir l'explication *mod\_test*.

L'option detail permet d'afficher la classe de gestion associée à une instruction include-exclude.

Systèmes d'exploitation WindowsL'option display permet d'afficher les fichiers inclus ou exclus d'une opération de sauvegarde de système de fichiers.

## **Clients pris en charge**

Cette commande concerne tous les clients.

### **Syntaxe**

Systèmes d'exploitation AIX Systèmes d'exploitation Linux Systèmes d'exploitation Mac OS X Systèmes d'exploitation Oracle Solaris

```
>>-Query INCLexcl-- --+----------+--+----------+---------------><
                     '-mod_test-' '- -DETail-'
```
Systèmes d'exploitation Windows

```
>>-Query INCLexcl--+----------+--+----------+--+-----------------------+-><
                   '-mod_test-' '- -DETail-' | .-basic---. |
                                                '--DISPLAY=-+-vssexcl-+-'
                                                          '-all-----'
```
## **Paramètres**

#### mod\_test

Utilisez ce paramètre pour tester la validité des modèles que vous voulez utiliser dans votre liste d'inclusion-exclusion. Lorsque vous utilisez le paramètre test pattern avec cette commande :

- La liste inclusive-exclusive interne n'est pas affichée.
- Le modèle est traité comme s'il provenait d'une instruction include-exclude, à laquelle est incluse toutes les vérifications des erreurs communes.
- Le modèle s'affiche tel qu'il apparaîtrait dans la liste d'inclusion-exclusion.

Si le modèle de test ne contient pas d'erreur, son résultat est identique à celui du modèle compilé.

#### -DETail

Affiche la classe de gestion associée à l'instruction include-exclude.

Systèmes d'exploitation Windows-DISPLAY=basic | vssexcl | all

Systèmes d'exploitation Windows-DISPLAY=basic affiche les fichiers et les répertoires ayant été inclus ou exclus à l'aide de l'une des méthodes suivantes :

- Les objets sont inclus dans exclus du fichier d'options client.
- Les objets sont inclus dans ou exclus d'un jeu d'options client côté serveur.
- Les objets sont exclus par le système d'exploitation parce qu'ils sont contenus dans la clé de registre HKEY\_LOCAL\_MACHINES\SYSTEM\CurrentControlSet\BackupRestore\FilesNotToBackup.
- Les objets sont explicitement exclus par le client.

Cette valeur est la valeur par défaut si aucune valeur d'affichage n'est spécifiée.

Systèmes d'exploitation Windows-DISPLAY=vssexcl affiche la liste des fichiers exclus d'une sauvegarde de système de fichiers parce qu'ils sont inclus aux sauvegardes d'état du système. Les fichiers sauvegardés par une opération backup systemstate sont protégés par le programme d'écriture VSS. Il est impossible d'inclure ces fichiers dans une sauvegarde de système de fichiers en les ajoutant à une instruction include dans le fichier dsm.opt ou le jeu d'options client.

Systèmes d'exploitation Windows-DISPLAY=all affiche toutes les fichiers inclus ou exclus lors d'une sauvegarde de système de fichiers.
## **Exemples**

#### Tâche

Exclure un fichier du dédoublonnage en l'excluant dans le fichier d'options client :

```
Exclude Dedup *\...\file2
```
#### Tâche

Afficher une liste de base des instructions Include-Exclude. Commande :

query inclexcl

#### Systèmes d'exploitation WindowsTâche

Systèmes d'exploitation WindowsAfficher une liste des fichiers exclus des sauvegardes de système de fichiers car le programme d'écriture VSS les inclut dans les sauvegardes d'état du système.

```
query inclexcl -display=vssexcl
```
Tâche

Affichage d'une liste d'instructions d'inclusion-exclusion. Affichage de la classe de gestion associée à chaque instruction.

```
query inclexcl -detail
```
Systèmes d'exploitation AIX Systèmes d'exploitation Linux Systèmes d'exploitation Oracle Solaris Systèmes d'exploitation Mac OS XTâche

Systèmes d'exploitation AIX Systèmes d'exploitation Linux Systèmes d'exploitation Oracle Solaris Systèmes d'exploitation Mac OS XTest de la validité du modèle suivant :  $/ \ldots / ? \times ? / * . \log$ 

query inclexcl /.../?x?/\*.log

#### Systèmes d'exploitation WindowsTâche

Systèmes d'exploitation WindowsTest de la validité du modèle suivant :  $\ldots \$ x?\\*.log

```
query inclexcl ..\?x?\*.log
```
# **Query Mgmtclass**

La commande query mgmtclass affiche les informations relatives aux classes de gestion disponibles dans votre ensemble de règles actif.

Votre administrateur définit des classes de gestion dont les attributs contrôlent les conditions d'éligibilité d'un fichier à une sauvegarde ou à un archivage. Les classes de gestion déterminent également la méthode de gestion des sauvegardes et des archives sur le serveur.

Systèmes d'exploitation WindowsVotre ensemble de règles actif contient une classe de gestion par défaut et un certain nombre de classes supplémentaires. Vous pouvez attribuer des classes spécifiques aux fichiers à l'aide des options include du fichier d'options client (dsm.opt). En l'absence de classe de gestion, la classe par défaut est utilisée.

Systèmes d'exploitation AIX Systèmes d'exploitation Linux Systèmes d'exploitation Oracle Solaris Systèmes d'exploitation Mac OS XVotre ensemble de règles actif contient une classe de gestion par défaut et un certain nombre de classes supplémentaires. Vous pouvez attribuer des classes spécifiques aux fichiers à l'aide des options include du fichier d'options de l'utilisateur client(dsm.opt). En l'absence de classe de gestion, la classe par défaut est utilisée.

Lorsque vous archivez des fichiers, vous pouvez remplacer la classe de gestion attribuée en utilisant l'option archmc.

Systèmes d'exploitation AIX Systèmes d'exploitation Linux Systèmes d'exploitation Oracle Solaris Systèmes d'exploitation Mac OS X Systèmes d'exploitation Windows

## **Clients pris en charge**

Cette commande concerne tous les clients.

## **Syntaxe**

>>-Query Mgmtclass--+------------+-----------------------------><

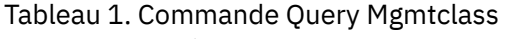

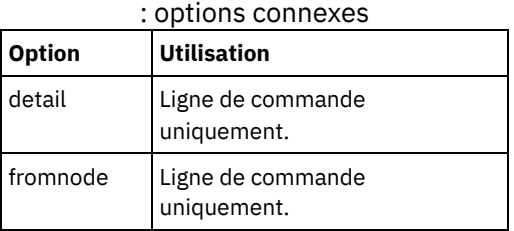

## **Exemples**

Systèmes d'exploitation AIX Systèmes d'exploitation Linux Systèmes d'exploitation Oracle Solaris  $S$ ystèmes d'exploitation Mac OS X $S$ Systèmes d'exploitation WindowsTâche

Systèmes d'exploitation AIX Systèmes d'exploitation Linux Systèmes d'exploitation Oracle Solaris

Systèmes d'exploitation Mac OS X Systèmes d'exploitation WindowsAffichage des classes de gestion disponibles et par défaut.

**Commande :** query mgmtclass

# **Query Node**

La commande query node permet d'afficher tous les noeuds sur lesquels un ID administrateur est habilité à effectuer des opérations. Vous êtes invité à entrer l'ID administrateur IBM Spectrum Protect.

Idéalement, l'ID administrateur dispose au moins des droits du propriétaire du client sur le noeud de travail client utilisé, que ce soit à partir de la ligne de commande ou via le Web.

Utilisez l'option type pour indiquer le type de noeud auquel vous voulez appliquer le filtrage. Les valeurs admises sont les suivantes :

- Systèmes d'exploitation AIX Systèmes d'exploitation Linux Systèmes d'exploitation Oracle Solaris Systèmes d'exploitation Mac OS X Systèmes d'exploitation Windowsnas
- client
- server
- any

La valeur par défaut est any.

Remarque : Lorsque le fichier de licence IBM Spectrum Protect for Virtual Environments : Data Protection for VMware est installé sur un serveur de sauvegarde vStorage, la chaîne de plateforme stockée sur le serveur IBM Spectrum Protect est définie sur "TDP VMware" pour chaque nom de noeud utilisé sur cette machine. La chaîne de plateforme peut être utilisée dans le cadre des calculs de PVU. Si un nom de noeud est en cours d'utilisation pour sauvegarder les fonctions du client de sauvegarde-archivage standard (par exemple, sauvegarde par image ou de niveau fichier), cette chaîne de plateforme doit être interprétée en tant que "client" pour permettre les calculs de PVU.

Pour plus d'informations sur les unités de valeur par coeur de processeur, voir *Estimation des unités de valeur par coeur de processeur* dans la documentation sur le serveur IBM Spectrum Protect.

Systèmes d'exploitation AIX Systèmes d'exploitation Linux Systèmes d'exploitation Oracle Solaris Systèmes d'exploitation Mac OS X Systèmes d'exploitation Windows

## **Clients pris en charge**

Cette commande concerne tous les clients.

## **Syntaxe**

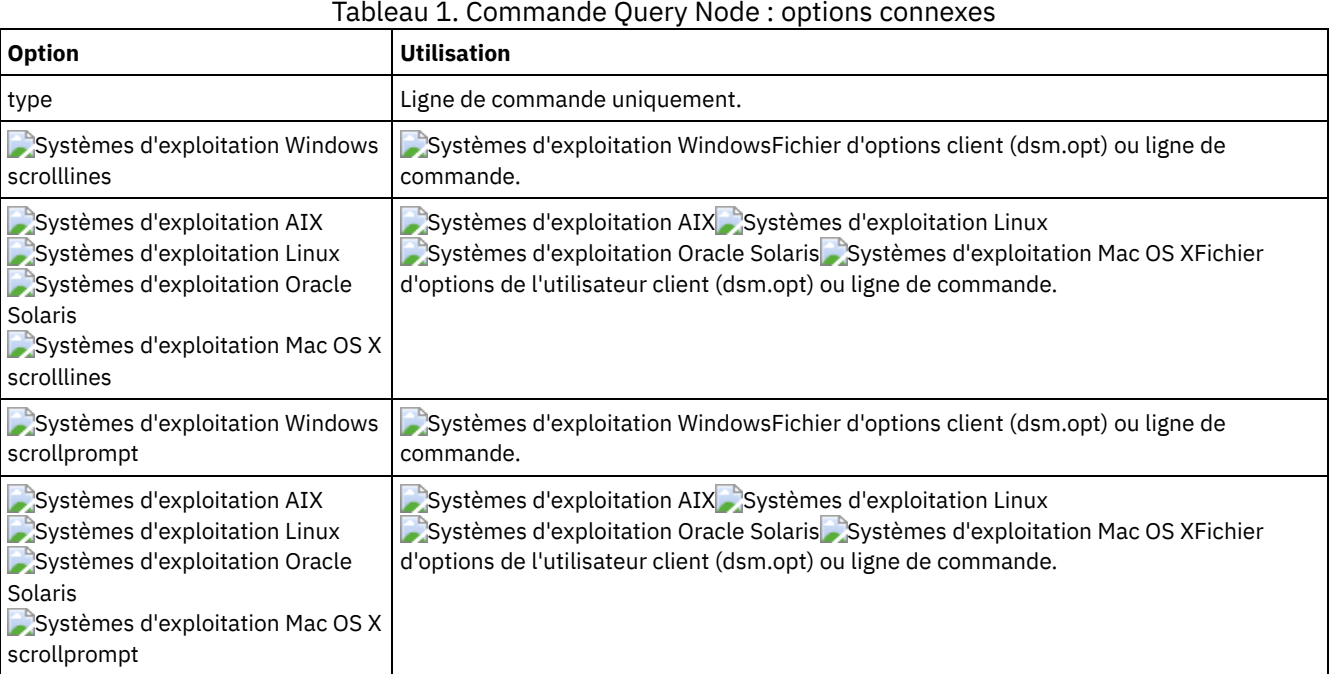

## **Exemples**

Systèmes d'exploitation AIX Systèmes d'exploitation Linux Systèmes d'exploitation Oracle Solaris Systèmes d'exploitation Mac OS X Systèmes d'exploitation WindowsTâche

Systèmes d'exploitation AIX Systèmes d'exploitation Linux Systèmes d'exploitation Oracle Solaris Systèmes d'exploitation Mac OS X Systèmes d'exploitation WindowsAffichage de tous les noeuds NAS.

**Commande :** query node -type=nas

Systèmes d'exploitation Mac OS XTâche

Systèmes d'exploitation Mac OS XAffichage de tous les noeuds client qui correspondent à des clients de sauvegardearchivage.

**Commande :** query node -type=client

# **Query Options**

Utilisez la commande query options pour afficher tout ou partie des options et de leurs paramètres en cours relatifs au client de ligne de commande.

Systèmes d'exploitation AIX Systèmes d'exploitation Linux Systèmes d'exploitation Oracle Solaris Systèmes d'exploitation Mac OS X Systèmes d'exploitation Windows

## **Clients pris en charge**

Cette commande concerne tous les clients.

## **Syntaxe**

>>-Query Options--+------------+---- --*modèle*------------------>< '- --*options*-'

modèle

Chaîne de caractères facultative qui peut comporter des caractères génériques. Utilisez cet argument pour indiquer un sous-ensemble d'options. Par défaut, toutes les options sont affichées.

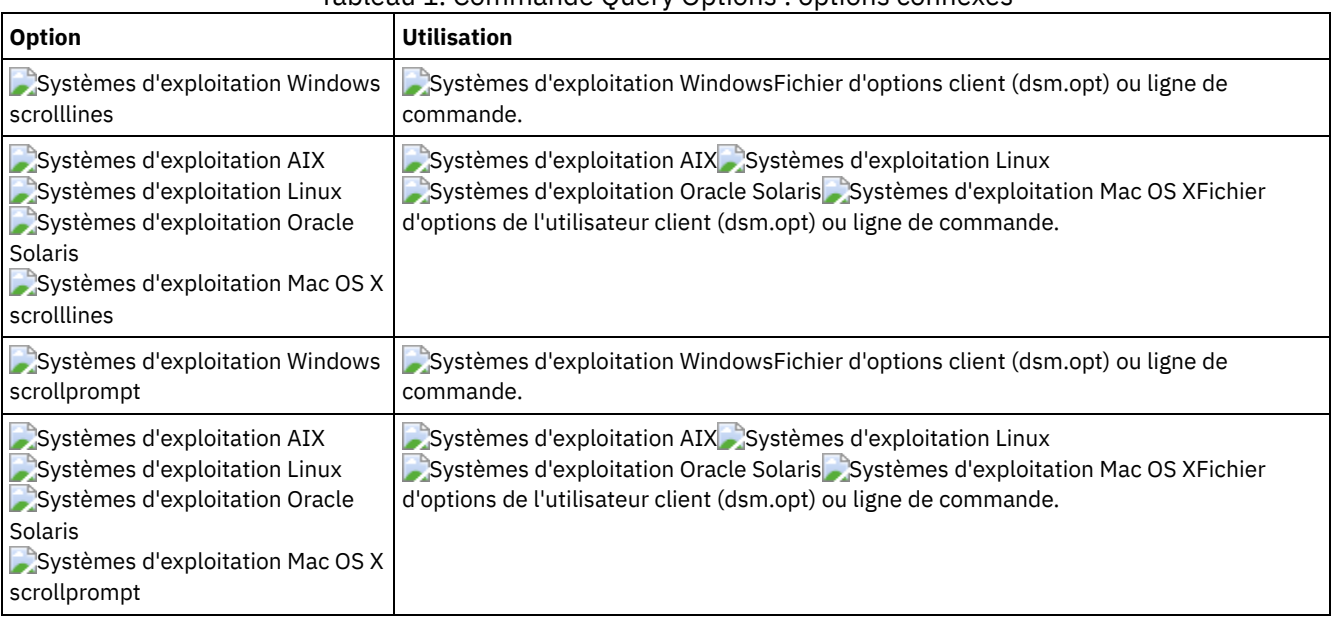

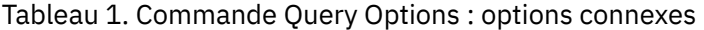

## **Exemples**

#### Tâche

Affichage de toutes les options et de leurs valeurs.

query options

#### Tâche

Affichage des options qui commencent par *comm*.

query options comm\*

#### Tâche

Affichage de la valeur de l'option replace.

query options replace

#### Tâche

Exécutez la commande pour afficher toutes les options et leurs valeurs. Les informations sur le statut de la reprise en ligne sont affichées.

query options

#### **Sortie :**

```
MYPRIMARYSERVERNAME: SERVER1
MYREPLICATIONSERVER: TARGET
     REPLSERVERNAME: TARGET
           Address: 192.0.2.9
               Port: 1501
            SSLPort: 1502
               GUID: 39.5a.da.d1.ae.92.11.e2.82.d3.00.0c.29.2f.07.d3
               Used: yes
```
## **Query Restore**

La commande query restore affiche la liste de vos sessions de restauration réitérables définies dans la base de données du serveur. Cette liste comporte les zones suivantes : propriétaire, rep, sub, pre, source et destination.

Une session de restauration réitérable est créée lorsqu'une commande de restauration avec caractère générique échoue en raison d'une interruption de service du réseau ou du serveur, d'une panne au niveau du client ou d'un incident analogue. Lorsqu'un incident de ce type se produit, l'espace fichier est verrouillé sur le serveur et ses fichiers ne peuvent pas être retirés des volumes séquentiels du serveur. Pour déverrouiller l'espace fichier, relancez la restauration et laissez l'opération se terminer (commande query restore) ou annulez la restauration (commande cancel restore). Utilisez la commande query restore pour déterminer si vous disposez de sessions de restauration réitérables et quels espaces fichier sont affectés.

Systèmes d'exploitation AIX Systèmes d'exploitation Linux Systèmes d'exploitation Oracle Solaris Systèmes d'exploitation Mac OS X Systèmes d'exploitation Windows

## **Clients pris en charge**

Cette commande concerne tous les clients.

### **Syntaxe**

>>-Query Restore-----------------------------------------------><

### **Paramètres**

Cette commande n'est associée à aucun paramètre.

### **Exemples**

Systèmes d'exploitation WindowsTâche

Systèmes d'exploitation WindowsVoici un exemple de résultat obtenu après l'exécution de query restore :

```
--- Restartable Restore Information ---
Restartable Session: 1
    Start date/time: 10/17/2001 15:18:22
             Source: {"\\ers\c$"}\data\proposals\*
        Destination: - not specified by user -
Restartable Session: 2
    Start date/time: 10/17/2001 15:20:01
             Source: {"\\ers\c$"}\data\spreadsheets\*
        Destination: - not specified by user -
```
Systèmes d'exploitation Mac OS X Systèmes d'exploitation AIX Systèmes d'exploitation Linux Systèmes d'exploitation Oracle Solaris Systèmes d'exploitation Mac OS XTâche

 $\Box$ Systèmes d'exploitation Mac OS X $\Box$ Systèmes d'exploitation AIX $\Box$ Systèmes d'exploitation Linux Systèmes d'exploitation Oracle Solaris Systèmes d'exploitation Mac OS XAffichage de votre session de restauration réitérable dans la base de données.

**Commande :** query restore

Systèmes d'exploitation AIX Systèmes d'exploitation Linux Systèmes d'exploitation Mac OS X Systèmes d'exploitation Oracle Solaris Systèmes d'exploitation Windows

## **Query Schedule**

La commande query schedule affiche les événements planifiés pour votre noeud. Votre administrateur peut en effet prévoir des sauvegardes et des archivages automatiques. Utilisez cette commande pour connaître le moment où les prochains événements planifiés vont se produire afin d'organiser votre travail.

## **Clients pris en charge**

Cette commande concerne tous les clients.

#### **Syntaxe**

>>-Query SChedule------

## **Paramètres**

Cette commande n'est associée à aucun paramètre.

#### **Exemples**

Tâche

Affichage des événements planifiés qui vous concernent.

**Commande :** query schedule

## **Query Session**

La commande query session permet d'afficher des informations concernant votre session, notamment le nom du noeud en cours et la date et l'heure d'ouverture de la session, ainsi que des données sur le serveur et sur la connexion à ce serveur.

Systèmes d'exploitation AIX Systèmes d'exploitation Linux Systèmes d'exploitation Oracle Solaris Systèmes d'exploitation Mac OS X Systèmes d'exploitation Windows

### **Clients pris en charge**

Cette commande concerne tous les clients.

#### **Syntaxe**

>>-Query SEssion-----------------------------------------------><

### **Paramètres**

Cette commande n'est associée à aucun paramètre.

### **Exemples**

Systèmes d'exploitation AIX Systèmes d'exploitation Linux Systèmes d'exploitation Oracle Solaris

Systèmes d'exploitation Mac OS X Systèmes d'exploitation WindowsTâche

Systèmes d'exploitation AIX Systèmes d'exploitation Linux Systèmes d'exploitation Oracle Solaris Systèmes d'exploitation Mac OS X Systèmes d'exploitation WindowsAffichage d'informations concernant votre session.

```
Commande : query session
```
Exemple d'écran query session :

```
Server Name.............: HALLEY SERVER1
Server Type.............: Windows
Archive Retain Protect..: "No"
Server Version..........: Ver. 6, Rel. 2, Lev. 0.0
Last Access Date........: 09/03/2009 09:08:13
Delete Backup Files.....: "No"
Delete Archive Files....: "Yes"
Deduplication...........: "Server Only"
Node Name...............: HALLEY
User Name..............:
```
Les valeurs possibles pour le dédoublonnage côté client sont les suivantes :

- Aucune
	- Affichage en cas de connexion à un serveur IBM Spectrum Protect antérieur à la version 6.1
- Serveur uniquement
- Client ou serveur

Systèmes d'exploitation AIX Systèmes d'exploitation Linux Systèmes d'exploitation Oracle SolarisTâche Systèmes d'exploitation AIX Systèmes d'exploitation Linux Systèmes d'exploitation Oracle Solaris

Exemple d'écran query session avec LAN-free activé :

IBM Spectrum Protect Server Connection Information Server Name.............: TEMPLAR Server Type.............: AIX Archive Retain Protect..: "No" Server Version.........: Ver. 6, Rel. 1, Lev. 4.0 Last Access Date........: 08/12/10 22:10:15 Delete Backup Files.....: "No" Delete Archive Files....: "Yes" Node Name...............: LAN2 User Name...............: root Storage Agent Name......: TEMPLAR STA Storage Agent Type......: AIX Storage Agent Version...: Ver. 6, Rel. 1, Lev. 3.3

# **Query Systeminfo**

La commande query systeminfo permet de regrouper des informations et d'envoyer ces informations dans un fichier ou à la console.

Cette commande a pour fonction essentielle d'aider le support IBM® à diagnostiquer les problèmes. Toutefois, les utilisateurs habitués aux concepts abordés ici peuvent aussi la trouver utile.

Si vous utilisez l'option console, les données en sortie ne sont pas formatées en fonction de la hauteur et de la largeur de l'écran. La longueur des lignes et les renvois à la ligne peuvent alors rendre la lecture difficile. Si c'est le cas, utilisez l'option filename avec la commande query systeminfo. Cette combinaison permet d'écrire la sortie dans un fichier pouvant être soumis ensuite au support IBM.

Systèmes d'exploitation AIX Systèmes d'exploitation Linux Systèmes d'exploitation Oracle Solaris Systèmes d'exploitation Mac OS X Systèmes d'exploitation Windows

## **Clients pris en charge**

Cette commande concerne tous les clients.

## **Syntaxe**

.----------------.  $\vee$   $\qquad$ >>-Query SYSTEMInfo------ --*élément*---+--+------------+-------->< '- --*options*-'

## **Paramètres**

élément

Indique un ou plusieurs éléments sur lesquels vous voulez rassembler des informations enregistrées ensuite dans le fichier dont vous avez indiqué le nom à l'option filename ou affichées sur la console. Par défaut, tous les éléments sont rassemblés.

Vous pouvez rassembler des informations sur un ou plusieurs éléments suivants :

- DSMOPTFILE contenu du fichier dsm.opt.
- Systèmes d'exploitation AIX Systèmes d'exploitation Linux Systèmes d'exploitation Oracle Solaris Systèmes d'exploitation Mac OS XDSMSYSFILE - contenu du fichier dsm.sys.
- Systèmes d'exploitation AIX Systèmes d'exploitation Linux Systèmes d'exploitation Oracle Solaris Systèmes d'exploitation Mac OS X Systèmes d'exploitation WindowsENV - Variables d'environnement.
- ERRORLOG Fichier journal des erreurs du client.
- FILE Attributs du nom de fichier désigné.
- Systèmes d'exploitation WindowsFILESNOTTOBACKUP Enumération de la clé de registre Windows :

```
HKEY_LOCAL_MACHINE\
  SYSTEM\
     CurrentControlSet\
         BackupRestore\
            FilesNotToBackup
```
Cette clé indique les fichiers qui ne sont pas à sauvegarder. La commande query inclexcl indique que ces fichiers sont exclus du système d'exploitation.

- INCLEXCL Compile une liste d'instruction include-exclude dans l'ordre dans lequel elles sont traitées au cours des opérations de sauvegarde et d'archivage.
- Systèmes d'exploitation WindowsKEYSNOTTORESTORE Enumération de la clé de registre Windows :

```
HKEY_LOCAL_MACHINE\
  SYSTEM\
      ControlSet001\
         BackupRestore\
            KeysNotToRestore
```
Cette clé indique les clés de registre Windows qui ne sont pas à restaurer.

- $\bullet$ Systèmes d'exploitation WindowsMSINFO - Informations système Windows (générées à partir de MSINFO32.EXE).
- OPTIONS Options compilées.
- $\sim$ Systèmes d'exploitation WindowsOSINFO Nom et version du système d'exploitation client
- Systèmes d'exploitation AIX Systèmes d'exploitation Linux Systèmes d'exploitation Oracle Solaris Systèmes d'exploitation Mac OS XOSINFO - Nom et version du système d'exploitation client (y compris les informations ULIMIT pour UNIX).
- POLICY Vidage de jeu de règles.
- Systèmes d'exploitation WindowsREGISTRY Entrées de registre Windows relatives à IBM Spectrum Protect.
- Systèmes d'exploitation AIX Systèmes d'exploitation Linux Systèmes d'exploitation Oracle Solaris Systèmes d'exploitation Mac OS X Systèmes d'exploitation WindowsSCHEDLOG - Contenu du journal des opérations planifiées (généralement dsmsched.log).
- Systèmes d'exploitation WindowsSFP Liste des fichiers sous la protection de fichiers système Windows, et pour chaque fichier, indication quant à l'existence du fichier. Ces fichiers sont sauvegardés comme partie intégrante de l'objet système SYSFILES.
- Systèmes d'exploitation WindowsSFP=<*filename*> Indique si le fichier spécifié (*filename*) est sous la protection de fichiers système Windows. Par exemple :

SFP=C:\WINNT\SYSTEM32\MSVCRT.DLL

- Systèmes d'exploitation WindowsSYSTEMSTATE Information d'état sur le système Windows.  $\bullet$
- Systèmes d'exploitation AIXCLUSTER Informations sur le cluster AIX.
- Systèmes d'exploitation WindowsCLUSTER Informations sur les clusters Windows.
- ENCRYPT Méthodes de chiffrement disponibles.

Remarque :

- 1. Systèmes d'exploitation AIX Systèmes d'exploitation Linux Systèmes d'exploitation Oracle Solaris Systèmes d'exploitation Mac OS XUtilisez l'option filename pour indiquer le nom d'un fichier dans lequel stocker les informations regroupées à partir des éléments précisés. Si vous ne spécifiez pas de fichier, les informations seront par défaut stockées dans le fichier /Library/Application Support/tivoli/tsm/client/ba/bin/dsminfo.txt (pour Mac OS X) ou dans le fichier dsminfo.txt (pour UNIX et Linux).
- 2. Systèmes d'exploitation WindowsUtilisez l'option filename pour indiquer le nom d'un fichier dans lequel stocker les informations regroupées à partir des éléments précisés. Si vous n'indiquez pas de fichier, les informations sont par défaut stockées dans le fichier dsminfo.txt.
- 3. Utilisez l'option console si vous voulez que les informations s'affichent sur la console.

#### Tableau 1. Commande Query Systeminfo

: options connexes

**Option Utilisation**

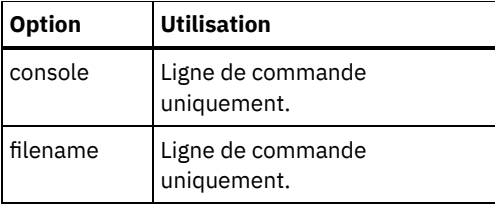

## **Exemples**

#### Tâche

Regroupement et stockage des contenus du fichier dsm.opt et du fichier journal des erreurs d'IBM Spectrum Protect dans le fichier tsminfo.txt.

**Commande :** query systeminfo dsmoptfile errorlog -filename=tsminfo.txt

Systèmes d'exploitation Windows

# **Query Systemstate**

La commande query systemstate permet d'afficher des informations sur une sauvegarde de l'état système sur le serveur IBM Spectrum Protect ou dans un groupe de sauvegarde à partir du serveur IBM Spectrum Protect, lorsque l'option backupsetname est spécifiée.

La sortie indique si l'objet est actif ("A") ou inactif ("I"). Seuls les objets actifs seront listés, sauf si l'option inactive est spécifiée avec la commande. Le client de sauvegarde-archivage sous Windows prend en charge les formats standard et détaillés.

## **Clients pris en charge**

Cette commande est valide pour les clients Windows pris en charge uniquement.

#### **Syntaxe**

```
>>-Query SYSTEMSTate--+---
                      '- options-'
```
## **Paramètres**

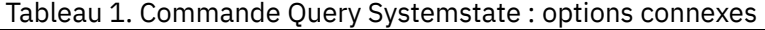

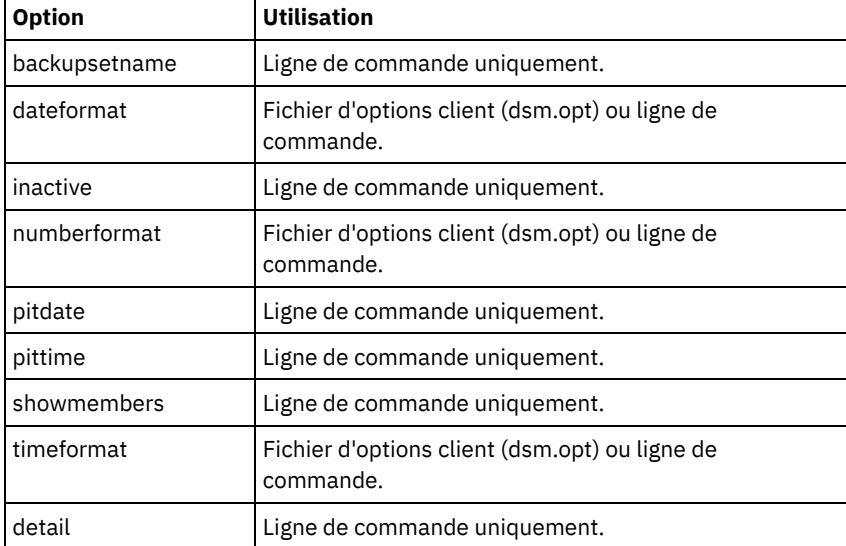

### **Exemples**

Tâche

Affichage des informations concernant la sauvegarde active de l'état système sur le serveur IBM Spectrum Protect.

**Commande :** query systemstate

#### Tâche

Affichage des informations concernant la sauvegarde active de l'état système sur le serveur IBM Spectrum Protect.

**Commande :** query systemstate -detail

Tâche

Affichage des informations concernant la sauvegarde active de l'état du système contenu dans le groupe de sauvegarde daily backup data.12345678.

**Commande :** query systemstate -backupsetname=daily\_backup\_data.12345678

Tâche

Pour afficher des informations sur Active Directory, entrez la commande suivante : query systemstate -detail.

Localisez les informations associées à Active Directory dans la sortie.

Systèmes d'exploitation Linux Systèmes d'exploitation Windows

## **Query VM**

Utilisez la commande query VM pour lister les sauvegardes des machines virtuelles et vérifier qu'elles ont réussi.

Systèmes d'exploitation Windows

 $^{\boxplus}$ Cette fonction n'est disponible que si le client fait office de dispositif de transfert de données pour IBM Spectrum Protect for Virtual Environments.

Systèmes d'exploitation Linux Systèmes d'exploitation Windows

## **Query VM pour les machines virtuelles VMware**

La commande query vm permet de déterminer les machines virtuelles VMware qui ont été sauvegardées.

#### **Clients pris en charge**

Systèmes d'exploitation LinuxCette commande s'applique aux clients Linux installés sur un serveur de sauvegarde vStorage.

Systèmes d'exploitation WindowsCette commande s'applique aux clients Windows installés sur un serveur de sauvegarde vStorage.

#### **Syntaxe**

```
>>-Query VM-- --nom_mv--+-------------------+--+---------+-----><
                                 | .-BOTH---. | '-options-'
                         '--FROM -+-SERVER-+-'
                                 '-LOCAL--'
```
## **Paramètres**

nommv

Indique le nom d'hôte de la machine virtuelle que vous souhaitez interroger. Si vous n'entrez pas le nom de la machine virtuelle, la commande affiche toutes les sauvegardes de machines virtuelles sur le serveur IBM Spectrum Protect. -FROM

Indique le ou les emplacements de sauvegarde à interroger. Vous pouvez spécifier l'une des valeurs suivantes :

SERVER

La requête est limitée aux sauvegardes se trouvant sur le serveur IBM Spectrum Protect. LOCAL

La requête est limitée aux instantanés persistants qui se trouvent sur le stockage matériel.

BOTH

La requête porte à la fois sur les sauvegardes des machines virtuelles se trouvant sur le serveur IBM Spectrum Protect et sur les instantanés conservés sur le stockage matériel. Il s'agit de la valeur par défaut.

#### Tableau 1. Commande Query VM : options connexes pour les interrogations de machine virtuelle VMware.

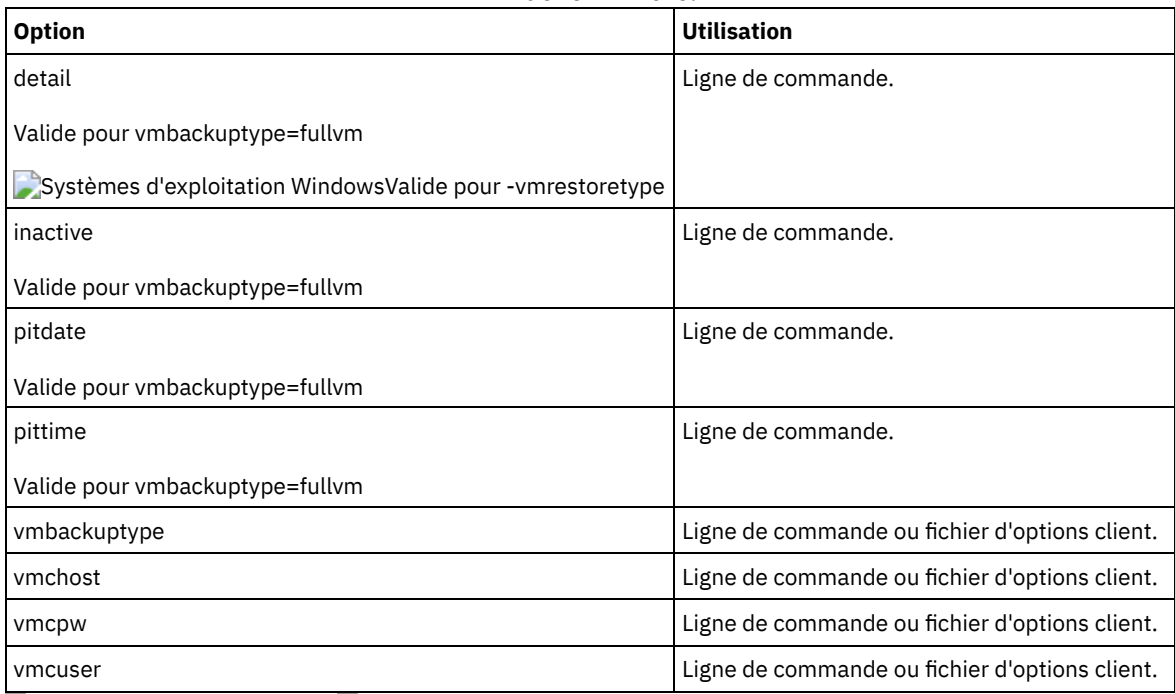

Systèmes d'exploitation Linux Systèmes d'exploitation Windows

## **Exemples Query VM (VMware)**

Voici quelques exemples d'utilisation de la commande query VM avec une machine virtuelle complète, et avec une machine virtuelle complète avec l'option -detail.

Systèmes d'exploitation Linux Systèmes d'exploitation WindowsMachine virtuelle complète Systèmes d'exploitation Linux Systèmes d'exploitation Windows

```
q vm devesx04-24 -ina
Query Virtual Machine for Full VM backup
```
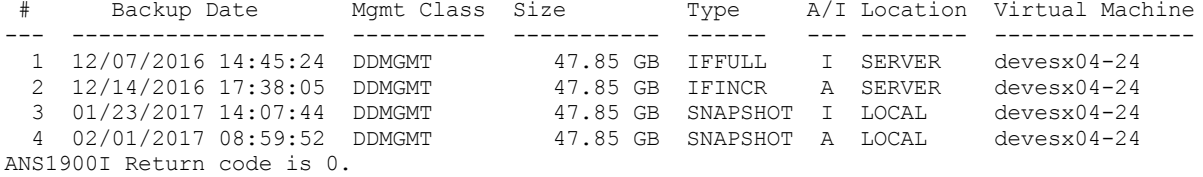

Systèmes d'exploitation Linux Systèmes d'exploitation WindowsMachine virtuelle complète avec option -detail Systèmes d'exploitation Linux Systèmes d'exploitation Windows

q vm devesx04-24 -ina -detail Query Virtual Machine for Full VM backup

# Backup Date Mgmt Class Size Type A/I Location Virtual Machine --- ------------------- ---------- ----------- ------ --- -------- --------------- 1 12/07/2016 14:45:24 DDMGMT 47.85 GB IFFULL I SERVER devesx04-24 The size of this incremental backup: n/a The number of incremental backups since last full: 0 The amount of extra data: 0 The IBM Spectrum Protect objects fragmentation: 0 Backup is represented by: 79 TSM objects Application protection type: VMware Snapshot type: VMware Tools

```
Disk[1]Label: Hard Disk 1
       Disk[1]Name: [TSMXIV11:vVOL_JOANNE] rfc4122.750c6a3a-9c65-4a1f-9ed7-1b531aa204
af/devesx04-24-000003.vmdk
        Disk[1]Status: Protected
        Disk[2]Label: Hard Disk 2
        Disk[2]Name: [TSMXIV11:vVOL_JOANNE] rfc4122.750c6a3a-9c65-4a1f-9ed7-1b531aa204
af/devesx04-24_1-000003.vmdk
       Disk[2]Status: Protected
        Disk[3]Label: Hard Disk 3
       Disk[3]Name: [TSMXIV11:vVOL_JOANNE] rfc4122.750c6a3a-9c65-4a1f-9ed7-1b531aa204
af/devesx04-24_2-000003.vmdk
  Disk[3]Status: Protected<br>2 12/14/2016 17:38:05 DDMGMT
                                       47.85 GB IFINCR A SERVER devesx04-24
        The size of this incremental backup: 186.43 MB
        The number of incremental backups since last full: 1
        The amount of extra data: 0
        The IBM Spectrum Protect objects fragmentation: 2
        Backup is represented by: 119 TSM objects
        Application protection type: VMware
        Snapshot type: VMware Tools
        Disk[1]Label: Hard Disk 1
        Disk[1]Name: [TSMXIV11:vVOL_JOANNE] rfc4122.750c6a3a-9c65-4a1f-9ed7-1b531aa204
af/devesx04-24-000006.vmdk
       Disk[1]Status: Protected
       Disk[2]Label: Hard Disk 2
       Disk[2]Name: [TSMXIV11:vVOL_JOANNE] rfc4122.750c6a3a-9c65-4a1f-9ed7-1b531aa204
af/devesx04-24_1-000006.vmdk
        Disk[2]Status: Protected
        Disk[3]Label: Hard Disk 3
       Disk[3]Name: [TSMXIV11:vVOL_JOANNE] rfc4122.750c6a3a-9c65-4a1f-9ed7-1b531aa204
af/devesx04-24_2-000006.vmdk
  Disk[3]Status: Protected<br>3 01/23/2017 14:07:44 DDMGMT
                                       47.85 GB SNAPSHOT I LOCAL devesx04-24
        The size of this incremental backup: n/a
        The number of incremental backups since last full: 0
        The amount of extra data: 0
        The IBM Spectrum Protect objects fragmentation: 0
        Backup is represented by: 0 TSM objects
        Application protection type: VMware
  Snapshot type: VMware Tools<br>4 02/01/2017 08:59:52 DDMGMT
                                        47.85 GB SNAPSHOT A LOCAL devesx04-24
        The size of this incremental backup: n/a
        The number of incremental backups since last full: 0
        The amount of extra data: 0
        The IBM Spectrum Protect objects fragmentation: 0
        Backup is represented by: 0 TSM objects
       Application protection type: VMware
       Snapshot type: VMware Tools
-----------------------------------------------------------------------------
        All averages are calculated only for incremental forever backups displayed above.
        The average size of incremental backup: 186.43 MB
        The average number of incremental backups since last full: 1
        The average overhead of extra data: 0
        The average objects fragmentation: 0
        The average number of objects per backup: 49
ANS1900I Return code is 0.
```
Systèmes d'exploitation WindowsLa commande suivante renvoie la liste des machines virtuelles exécutant une opération de restauration instantanée.

q vm \* -vmrestoretype=instantrestore

Systèmes d'exploitation Linux Systèmes d'exploitation WindowsInterrogez toutes les machines virtuelles VMware ayant été sauvegardées à l'aide de l'option -vmbacktype=fullvm :

q vm \* -vmbackuptype=fullvm

## **Restart Restore**

La commande restart restore affiche la liste de vos sessions de restauration réitérables définies dans la base de données du serveur.

Il n'est possible de redémarrer qu'une session de restauration réitérable à la fois. Exécutez de nouveau la commande restart restore pour redémarrer davantage de restaurations.

La réitération utilise les mêmes options que la restauration correspondante ; elle reprend à l'endroit où cette dernière a précédemment échoué.

Pour annuler des sessions de restauration réitérables, utilisez la commande cancel restore. Utilisez la commande restart restore dans les cas suivants :

- Les sessions de restauration réitérables verrouillent l'espace alloué aux fichiers sur le serveur de sorte que ceux-ci ne peuvent pas être retirés des volumes séquentiels du serveur.
- Vous ne pouvez pas sauvegarder des fichiers affectés par la restauration réitérable.

Les options de la session qui a échoué remplacent celles, nouvelles ou modifiées, de la session relancée.

Systèmes d'exploitation AIX Systèmes d'exploitation Linux Systèmes d'exploitation Oracle Solaris Systèmes d'exploitation Mac OS X Systèmes d'exploitation Windows

## **Clients pris en charge**

Cette commande concerne tous les clients.

#### **Syntaxe**

>>-RESTArt Restore---------------------------------------------><

## **Paramètres**

Cette commande n'est associée à aucun paramètre.

#### **Exemples**

Tâche Relance d'une restauration.

**Commande :** restart restore

## **Restore**

La commande restore permet d'obtenir des copies des versions de sauvegarde de vos fichiers à partir d'un serveur IBM Spectrum Protect ou dans un groupe de sauvegardes.

Pour restaurer, spécifiez les répertoires ou les fichiers sélectionnés, ou bien encore choisissez les fichiers dans une liste. Restaurez les fichiers dans le répertoire à partir duquel ils ont été sauvegardés ou dans un autre répertoire. Le client de sauvegarde-archivage utilise l'option preservepath avec subtree comme valeur par défaut pour restaurer les fichiers.

Systèmes d'exploitation AIX Systèmes d'exploitation Linux Systèmes d'exploitation Oracle Solaris Systèmes d'exploitation Mac OS XRemarque :

1. Sur les systèmes UNIX et Linux, lorsqu'un lien symbolique est créé, son heure de modification est définie sur l'heure système en cours et ne peut pas être modifiée. Aussi, lorsqu'un lien symbolique est restauré, sa date et son heure de modification sont définies sur la date et l'heure de la restauration et non pas sur la date et l'heure associées à ce lien lors de sa sauvegarde. En conséquence, le client sauvegardera le lien symbolique lors de la prochaine sauvegarde incrémentielle du fait que son heure de modification a changé depuis la dernière sauvegarde.

Systèmes d'exploitation WindowsRemarque :

- 1. Lorsqu'un répertoire est restauré, sa date et son heure de modification sont définies sur la date et l'heure de la restauration et non pas sur la date et l'heure associées à ce répertoire lors de sa sauvegarde. Cela est dû au fait que le client restaure tout d'abord les répertoires avant de leur ajouter les fichiers.
- 2. Si vous tentez de récupérer un fichier dont le nom est identique au nom abrégé d'un fichier existant, un message d'erreur s'affiche. Par exemple, si vous tentez de restaurer un fichier que vous avez nommé ABCDEF~1.DOC dans le répertoire où se

trouve déjà un fichier nommé abcdefghijk.doc, l'opération échoue car pour le système d'exploitation Windows abcdefghijk.doc correspond au nom abrégé ABCDEF~1.DOC. La fonction de restauration considère ce fichier en double. Si cette erreur se produit, pour la corriger, vous pouvez :

- restaurer à un autre emplacement le fichier portant le nom abrégé que vous avez défini ;
- arrêter l'opération de restauration et changer le nom du fichier existant ;
- o désactiver la prise en charge du nom de fichier abrégé sous Windows ;
- ne pas utiliser de noms de fichiers qui risquent d'entrer en conflit avec la convention d'attribution de noms abrégés ; par exemple, n'utilisez pas ABCDEF~1.DOC.

Si vous définissez l'option subdir sur yes lors de la restauration d'un chemin et d'un fichier spécifiques, le client restaure de façon récursive tous les sous-répertoires situés sous ce chemin, ainsi que les instances du fichier indiqué se trouvant dans l'un de ces sous-répertoires.

Systèmes d'exploitation AIX Systèmes d'exploitation Linux Systèmes d'exploitation Oracle Solaris Systèmes d'exploitation Mac OS XLorsque vous restaurez un répertoire entier ou une arborescence de répertoires et que vous ne précisez pas les options inactive, latest, pick, todate et fromdate dans la commande restore, le client fait le suivi des objets restaurés. Si le processus de restauration est interrompu pour une raison quelconque, vous pouvez relancer la restauration au point d'interruption en entrant la commande restart restore. Il est possible de créer plusieurs sessions de restauration réitérable. Les restaurations sont réitérables uniquement si la spécification de fichier est entièrement composée de caractères génériques. Par exemple, pour une restauration qui est réitérable, entrez :

```
dsmc rest /home/* -sub=yes
```
Systèmes d'exploitation AIX Systèmes d'exploitation Linux Systèmes d'exploitation Oracle Solaris Systèmes d'exploitation Mac OS XPour une restauration qui n'est pas réitérable, entrez :

```
dsmc rest "/Users/user1/file?.c" -sub=yes
```
Systèmes d'exploitation AIX Systèmes d'exploitation Linux Systèmes d'exploitation Oracle Solaris Systèmes d'exploitation Mac OS XUtilisez la commande query restore pour afficher la liste des sessions de restauration réitérables définies dans la base de données du serveur. Il est impossible de procéder à de nouvelles sauvegardes du système de fichiers sauf si la restauration réitérable est effectuée à l'aide de la commande restart restore ou qu'elle est annulée au moyen de la commande cancel restore.

dsmc rest "/Users/user1/file?.c" -sub=yes

Systèmes d'exploitation WindowsPour plus d'informations, consultez l'article Q121007 de la base de connaissances Microsoft, intitulé *How to Disable the 8.3 Name Creation on NTFS Partitions*.

Systèmes d'exploitation WindowsSi, en raison d'une erreur de communication ou d'une perte de session, la commande restore est réexécutée, les statistiques de transfert affichent les octets que le client a essayé de transférer lors de toutes les tentatives d'exécution de commandes. Ces statistiques peuvent donc être différentes de celles du fichier, en particulier au niveau de la taille de ce dernier.

Systèmes d'exploitation AIX Systèmes d'exploitation Linux Systèmes d'exploitation Oracle Solaris Systèmes d'exploitation Mac OS X Systèmes d'exploitation Windows

## **Clients pris en charge**

Cette commande concerne tous les clients.

## **Syntaxe**

```
--FILE-.
>>-REStore--+---------+--+------------+------------------------->
                        '- --options-'
>--+- --spéc_fichier_source---------------------------+--------->
  '- --{--nom_espace_fichier--}--spéc_fichier_source-'
>--+- --spéc_fichier_source---+--+-----------------------+------>
   '- --"spéc_fichier_source"-' '- --spéc_fichier_cible-'
>--+-------------------------------------------+---------------->
   '-BACKUPSETName=--+-nom_groupe_sauvegarde-+-'
                    +-nom_fichier_local-----+
```

```
>--+-----------------------+-----------------------------------><
'-LOCation=--+-server-+-'
             +-file---+'-tape---'
```
#### SAP-DBA

Ce paramètre indique que la spécification de fichier source est un nom de fichier explicite. Il est requis lorsque vous restaurez un nom de fichier contenu dans le chemin actuel, lorsque vous n'indiquez pas de chemin relatif ou absolu et lorsque le nom de fichier est identique à l'un des mots-clés réservés à la commande restore, par exemple restore backupset.

#### spéc\_fichier\_source

Indique le chemin d'accès et le nom du fichier, dans la mémoire externe, que vous souhaitez restaurer. Utilisez les caractères génériques pour indiquer un groupe de fichiers ou l'ensemble des fichiers d'un répertoire.

Systèmes d'exploitation WindowsRemarque : Lorsque vous précisez nom\_espace\_fichier , n'indiquez pas d'identificateur d'unité dans la spécification de fichier.

#### {nom\_espace\_fichier}

Indique l'espace fichier (entre accolades) sur le serveur qui contient les fichiers que vous souhaitez restaurer. Il s'agit du nom de l'unité du poste de travail à partir de laquelle le fichier a été sauvegardé.

Indiquez le nom d'espace fichier si le libellé d'unité a changé ou si vous restaurez des fichiers sauvegardés à partir d'un autre noeud dont les libellés sont différents des vôtres.

Systèmes d'exploitation WindowsRemarque : Un nom d'espace fichier NTFS ou ReFS entré en majuscules et minuscules ou en minuscules uniquement doit être indiqué entre guillemets et accolades. Par exemple, {"UnitéNTFS"}. Les guillemets simples et doubles sont autorisés en mode boucle. Par exemple, les spécifications {"UnitéNTFS"} et {'UnitéNTFS'} sont correctes. En mode de traitement par lots, seuls les guillemets simples sont corrects. C'est le système d'exploitation qui est à l'origine de cette restriction.

#### spéc\_fichier\_cible

Indique le chemin d'accès et le nom du fichier dans lesquels les fichiers restaurés doivent être placés. Si vous ne précisez pas de destination, le client restaure les fichiers dans le chemin source d'origine.

Systèmes d'exploitation WindowsLorsque vous définissez la valeur de spéc\_fichier\_cible, tenez compte des éléments suivants :

- Si spéc\_fichier\_source désigne un fichier unique, spéc\_fichier\_destination peut correspondre à un fichier ou à un répertoire. En cas de restauration d'un fichier unique, vous pouvez ajouter un nom de fichier à la fin de la spécification si vous souhaitez renommer le fichier restauré.
- $\bullet$  Si vous utilisez des caractères génériques dans spéc\_fichier\_source ou que subdir=yes est spécifié, spéc\_fichier\_cible doit correspondre à un répertoire et se terminer par un délimiteur de répertoire (\).

Remarque : Si une partie ou la totalité du chemin de destination n'existe pas, le client la crée.

Systèmes d'exploitation AIX Systèmes d'exploitation Linux Systèmes d'exploitation Oracle Solaris Systèmes d'exploitation Mac OS XRemarque : Si vous ne précisez pas de destination, le client détermine si le système de fichiers d'origine est accessible. S'il ne l'est pas, le client ne restaure pas le ficher. Dans ce cas, vous pouvez indiquer une autre destination puis relancer la commande.

#### BACKUPSETName=

Indique le nom d'un groupe de sauvegarde. Ce paramètre est facultatif. Si vous spécifiez le paramètre backupsetname avec la commande restore, vous ne pouvez pas utiliser l'option pick.

La valeur de backupsetname dépend de l'emplacement du groupe de sauvegarde et correspond à l'une des options ciaprès.

#### spécif\_groupe\_sauvegardes

Indique le nom du groupe de sauvegarde à partir du serveur IBM Spectrum Protect. Si le paramètre location est indiqué, vous devez définir -location=server. Si le groupe de sauvegarde se trouve dans l'espace de stockage du serveur IBM Spectrum Protect, le groupe de sauvegarde doit comprendre une table des matières.

#### localfilename

Indique le nom de fichier du premier volume du groupe de sauvegarde. Vous devez définir -location=file. tapedevice

Indique le nom de l'unité de bande contenant le volume du groupe de sauvegarde. Vous devez utiliser un pilote de périphérique Windows et non le pilote de périphérique fourni par IBM. Vous devez définir -location=tape.

#### LOCation=

Indique où le client doit rechercher le groupe de sauvegarde. Si vous ne spécifiez pas le paramètre location, le client recherche les groupes de sauvegarde sur le serveur IBM Spectrum Protect.

server

Indique que le client recherche le groupe de sauvegarde à partir du serveur. Il s'agit de l'emplacement par défaut. SAP-DBA

Indique que le client recherche le groupe de sauvegarde à partir d'un fichier local.

tape

Indique que le client recherche le groupe de sauvegarde à partir d'une unité de bande locale.

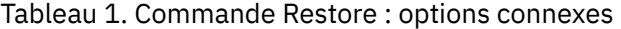

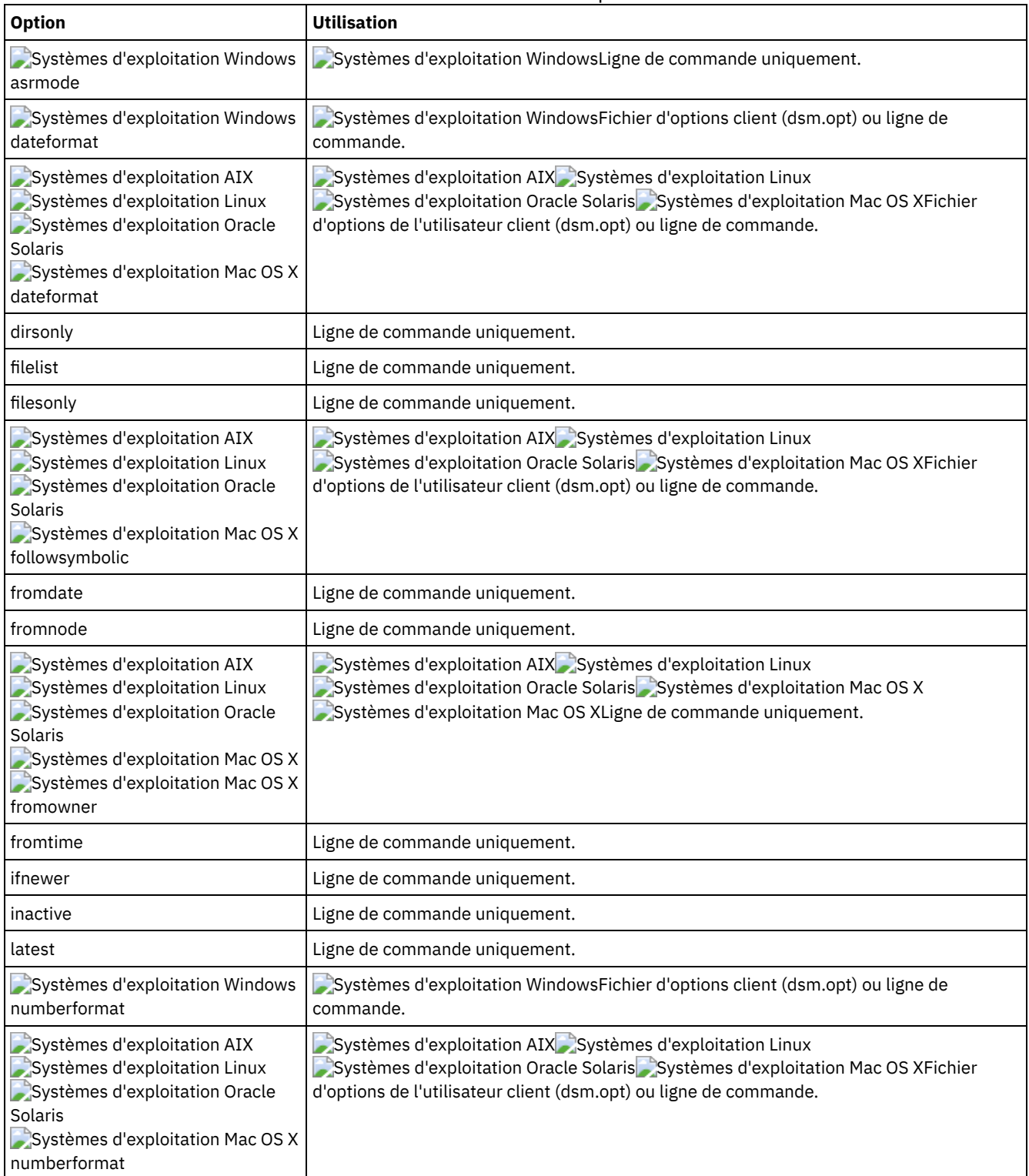

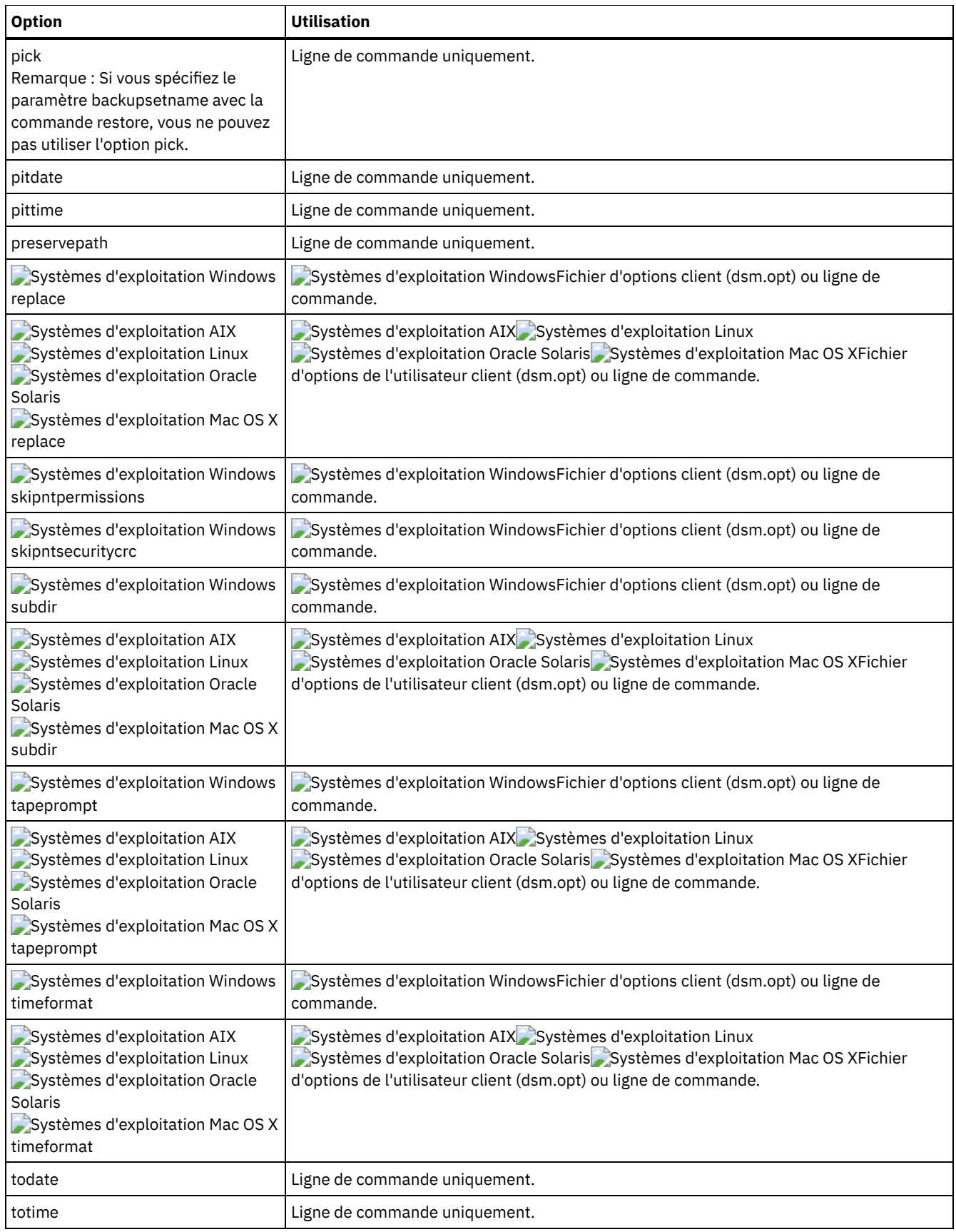

## **Exemples**

Systèmes d'exploitation AIX Systèmes d'exploitation Linux Systèmes d'exploitation Oracle Solaris Systèmes d'exploitation Mac OS XTâche

Systèmes d'exploitation AIX Systèmes d'exploitation Linux Systèmes d'exploitation Oracle Solaris Systèmes d'exploitation Mac OS XRestauration d'un fichier unique nommé budget dans le répertoire /Users/user1/Documents.

restore /home/devel/projecta/budget

#### Systèmes d'exploitation WindowsTâche

Systèmes d'exploitation WindowsRestauration d'un fichier unique nommé budget.fin.

restore c:\devel\projecta\budget.fin

Systèmes d'exploitation AIX Systèmes d'exploitation Linux Systèmes d'exploitation Oracle Solaris Systèmes d'exploitation Mac OS XTâche

Systèmes d'exploitation AIX Systèmes d'exploitation Linux Systèmes d'exploitation Oracle Solaris Systèmes d'exploitation Mac OS XRestauration d'un fichier unique nommé budget, qui réside dans le répertoire en cours.

restore file budget

#### Systèmes d'exploitation WindowsTâche

Systèmes d'exploitation WindowsRestauration d'un fichier unique nommé budget.fin, qui réside dans le répertoire en cours.

restore file budget.fin

#### Systèmes d'exploitation WindowsTâche

Systèmes d'exploitation WindowsRestauration de fichiers à partir du répertoire proj de l'espace fichier abc.

rest {"abc"}\proj\\*.\*

Systèmes d'exploitation AIX Systèmes d'exploitation Linux Systèmes d'exploitation Oracle Solaris

Systèmes d'exploitation Mac OS XTâche

Systèmes d'exploitation AIX Systèmes d'exploitation Linux Systèmes d'exploitation Oracle Solaris Systèmes d'exploitation Mac OS XRestauration de tous les fichiers dont l'extension est .c du répertoire /home/devel/projecta.

restore "/home/devel/projecta/\*.c"

#### Systèmes d'exploitation WindowsTâche

Systèmes d'exploitation WindowsRestauration de tous les fichiers dont l'extension est .c du répertoire c:\devel\projecta.

rest c:\devel\projecta\\*.c

#### Systèmes d'exploitation WindowsTâche

Systèmes d'exploitation WindowsRestauration de tous les fichiers du répertoire \devel\projecta dans l'espace fichier winnt ayant une extension .c.

```
rest {winnt}\devel\projecta\*.c
```
#### Systèmes d'exploitation WindowsTâche

Systèmes d'exploitation WindowsRestauration dans le répertoire c: \newdevel \projectn \projecta de tous les fichiers du répertoire c:\devel\projecta ayant une extension .c. Si le répertoire projectn ou projectn\projecta n'existe pas, il est créé.

restore c:\devel\projecta\\*.c c:\newdevel\projectn\

Systèmes d'exploitation AIX Systèmes d'exploitation Linux Systèmes d'exploitation Oracle Solaris Systèmes d'exploitation Mac OS XTâche

Systèmes d'exploitation AIX Systèmes d'exploitation Linux Systèmes d'exploitation Oracle Solaris Systèmes d'exploitation Mac OS XRestauration de fichiers dans le répertoire /user/project. Utilisez les options pick et inactive pour sélectionner les versions de sauvegarde active et inactive.

```
restore "/user/project/*" -pick -inactive
```
Systèmes d'exploitation WindowsTâche

Systèmes d'exploitation WindowsRestauration de fichiers dans le répertoire c: \project. Utilisez les options pick et inactive pour sélectionner les versions de sauvegarde active et inactive.

restore c:\project\\* -pi -ina

Systèmes d'exploitation AIX Systèmes d'exploitation Linux Systèmes d'exploitation Oracle Solaris Systèmes d'exploitation Mac OS XTâche

Systèmes d'exploitation AIX Systèmes d'exploitation Linux Systèmes d'exploitation Oracle Solaris Systèmes d'exploitation Mac OS XRestauration dans le répertoire /home/newdevel/projectn/projecta de tous les fichiers du répertoire /home/devel/projecta qui se terminent par le caractère .c. Si le répertoire projectn ou projectn/projecta n'existe pas, il est créé.

```
restore "/home/devel/projecta/*.c" /home/newdevel/projectn/
```
Systèmes d'exploitation AIX Systèmes d'exploitation Linux Systèmes d'exploitation Oracle Solaris Systèmes d'exploitation Mac OS XTâche

Systèmes d'exploitation AIX Systèmes d'exploitation Linux Systèmes d'exploitation Oracle Solaris Systèmes d'exploitation Mac OS XRestauration de tous les fichiers du répertoire /home/mydir à l'état où ils se trouvaient le 17 août 2002 à 13 h.

```
restore -pitd=8/17/2002 -pitt=13:00:00 /home/mydir/
```
#### Systèmes d'exploitation WindowsTâche

 $\Box$ Systèmes d'exploitation WindowsRestauration de tous les fichiers du répertoire c : \mydir à l'état où ils se trouvaient le 17 août 2002 à 13 h.

restore -pitd=8/17/2002 -pitt=13:00:00 c:\mydir\

Systèmes d'exploitation AIX Systèmes d'exploitation Linux Systèmes d'exploitation Oracle Solaris Systèmes d'exploitation Mac OS XTâche

Systèmes d'exploitation AIX Systèmes d'exploitation Linux Systèmes d'exploitation Oracle Solaris Systèmes d'exploitation Mac OS XRestauration de tous les objets dans le répertoire /home/myid/. Cette restauration contenant uniquement des caractères génériques, si le processus de restauration est interrompu, une session de restauration réitérable est créée.

res "/home/myid/\*"

Systèmes d'exploitation WindowsTâche

Systèmes d'exploitation WindowsRestauration à son emplacement d'origine d'un fichier de l'espace fichier renommé \\your-node\h\$\_OLD. Entrez les valeurs source et cible comme suit :

res \\your-node\h\$\_OLD\docs\myresume.doc h:\docs\

Systèmes d'exploitation AIX Systèmes d'exploitation Linux Systèmes d'exploitation Oracle Solaris

Systèmes d'exploitation Mac OS XTâche

Systèmes d'exploitation AIX Systèmes d'exploitation Linux Systèmes d'exploitation Oracle Solaris Systèmes d'exploitation Mac OS XRestauration de tous les fichiers du répertoire /home/mydir à l'état où ils se trouvaient le 17 août 2002 à 13 h.

restore -pitd=8/17/2002 -pitt=13:00:00 /home/mydir/

Systèmes d'exploitation WindowsTâche

Systèmes d'exploitation WindowsRestauration de tous les fichiers du répertoire c: \mydir à l'état où ils se trouvaient le 17 août 2002 à 13 h.

restore -pitd=8/17/2002 -pitt=13:00:00 c:\mydir\

#### Systèmes d'exploitation WindowsTâche

Systèmes d'exploitation WindowsRestauration d'un fichier unique nommé budget. fin contenu dans le groupe de sauvegarde daily backup data.12345678.

restore c:\projecta\budget.fin -backupsetname=daily\_backup\_data.12345678 -location=server

[Restauration](#page-3223-0) de points de montage de volume NTFS ou ReFS Lors de la restauration d'un système de fichiers contenant un point de montage de volume, seul le point de montage (répertoire) est restauré. Les données du volume monté sur ce répertoire ne sont pas restaurées.

Systèmes d'exploitation Windows[Restauration](#page-3223-1) des jonctions Dfs de Microsoft Pour restaurer les jonctions Dfs de Microsoft, vous devez restaurer la racine Dfs de Microsoft.

Systèmes d'exploitation Windows[Restauration](#page-3223-2) des fichiers actifs Lors de la restauration des versions active et inactive du même fichier au moyen de l'option replace, seul le fichier restauré en dernier est remplacé.

#### **3166** IBM Spectrum Protect Knowledge Center Version 8.1.4

- Systèmes d'exploitation Windows[Restaurations](#page-3224-0) UNC (Universal Naming Convention) Pour stocker des fichiers sur le serveur IBM Spectrum Protect, le client utilise la convention de dénomination universelle (UNC) Windows et non l'identificateur d'unité. Le nom UNC correspond au nom dans le réseau du fichier. Le nom du système fait partie du nom UNC. Par exemple, si le nom de votre système est STAR et que vous possédez un fichier nommé c:\doc\h2.doc, le nom UNC est \\star\c\$\doc\h2.doc.
- Systèmes d'exploitation Mac OS X Systèmes d'exploitation [WindowsRestauration](#page-3224-1) à partir d'espaces fichier non Unicode

Si vous voulez restaurer des espaces fichier non Unicode, vous devez indiquer la source sur le serveur et une destination sur le client, avant d'installer le client Unicode.

- Systèmes d'exploitation Windows[Restauration](#page-3225-0) des flux nommés
- Le client de sauvegarde-archivage restaure les flux nommés uniquement sur la base des fichiers.
- Systèmes d'exploitation Windows[Restauration](#page-3225-1) de fichiers fractionnés

Lors de la restauration de fichiers fractionnés sur un système de fichiers non-NTFS ou non-ReFS, attribuez au délai d'attente du serveur IBM Spectrum Protect (idletimeout) la valeur maximale de 255 pour éviter que la session client arrive à expiration.

<span id="page-3223-0"></span>Systèmes d'exploitation Windows

# **Restauration de points de montage de volume NTFS ou ReFS**

Lors de la restauration d'un système de fichiers contenant un point de montage de volume, seul le point de montage (répertoire) est restauré. Les données du volume monté sur ce répertoire ne sont pas restaurées.

Il est également possible de restaurer un point de montage individuellement. Prenons par exemple le point de montage C:\mount sauvegardé avec l'unité C:\ sur un système nommé STORMAN. La commande suivante peut être exécutée pour restaurer le point de montage:

dsmc restore {\\storman\c\$}\mount

Les accolades ({ et }) sont nécessaires si vous avez également sauvegardé les données du volume monté à partir du point de montage. En leur absence, le client restaure les données de l'espace fichier portant le nom le plus long et correspondant à la spécification de fichier. Si vous avez sauvegardé les données via le point de montage, les sauvegardes sont conservées dans l'espace fichier \\storman\c\$\mount. Les accolades permettent d'indiquer que les données doivent être restaurées depuis l'espace fichier \\storman\c\$.

Le point de montage ne peut pas être restauré si l'une des conditions suivantes est vraie :

- Le point de montage existe déjà.
- Il existe un répertoire non vide correspondant au nom du point de montage.
- Il existe un fichier correspondant au nom du point de montage.
- Restauration de données sur des volumes NTFS montés Le point de montage doit exister pour que les données du volume monté soient restaurées à leur emplacement d'origine.

#### **Concepts associés**:

<span id="page-3223-1"></span>Restauration de données sur des volumes NTFS montés [Sauvegarde](#page-3176-0) de points de montage de volume NTFS ou ReFS Sauvegarde de données sur des volumes NTFS ou ReFS montés Systèmes d'exploitation Windows

# **Restauration des jonctions Dfs de Microsoft**

Pour restaurer les jonctions Dfs de Microsoft, vous devez restaurer la racine Dfs de Microsoft.

Si vous sélectionnez le point de jonction lui-même, le client de sauvegarde-archivage restaure les données qui se trouvent sous la jonction, mais pas la jonction par elle-même. Si vous sélectionnez un point de jonction qui n'existe plus sous la racine Dfs, le client crée un répertoire local sous la racine Dfs ayant un nom identique à celui de la jonction, avant de restaurer les données.

<span id="page-3223-2"></span>Systèmes d'exploitation Windows

# **Restauration des fichiers actifs**

Lors de la restauration des versions active et inactive du même fichier au moyen de l'option replace, seul le fichier restauré en dernier est remplacé.

<span id="page-3224-0"></span>Systèmes d'exploitation Windows

## **Restaurations UNC (Universal Naming Convention)**

Pour stocker des fichiers sur le serveur IBM Spectrum Protect, le client utilise la convention de dénomination universelle (UNC) Windows et non l'identificateur d'unité. Le nom UNC correspond au nom dans le réseau du fichier. Le nom du système fait partie du nom UNC. Par exemple, si le nom de votre système est STAR et que vous possédez un fichier nommé c:\doc\h2.doc, le nom UNC est \\star\c\$\doc\h2.doc.

Lorsque vous restaurez des fichiers sur le système à partir duquel ils ont été sauvegardés, vous pouvez utiliser l'identificateur d'unité ou le nom UNC pour les désigner. Par exemple, les deux commandes suivantes peuvent restaurer le fichier c:\doc\h2.doc à son emplacement d'origine :

```
dsmc restore c:\doc\h2.doc
dsmc restore \\star\c$\doc\h2.doc
```
Lorsque vous restaurez des fichiers sur un système ayant un nom différent, vous devez utiliser le nom UNC pour les désigner. Cela est également valable si vous exécutez la restauration sur le même système physique, mais que celui-ci a changé de nom depuis la dernière sauvegarde.

Par exemple, si vous sauvegardez le fichier c:\doc\h2.doc sur le système STAR et que vous voulez le restaurer sur le système METEOR, vous devez utiliser le nom UNC pour le désigner. Vous devez aussi indiquer un emplacement de restauration cible. En effet, par défaut, le fichier est restauré à son emplacement d'origine, c'est-à-dire sur le système STAR. Pour restaurer le fichier sur le système METEOR, vous pouvez exécuter l'une des commandes suivantes sur METEOR :

```
dsmc restore \\star\c$\doc\h2.doc c:\
dsmc restore \\star\c$\doc\h2.doc \\meteor\c$\
```
<span id="page-3224-1"></span>Systèmes d'exploitation Mac OS X Systèmes d'exploitation Windows

# **Restauration à partir d'espaces fichier non Unicode**

Si vous voulez restaurer des espaces fichier non Unicode, vous devez indiquer la source sur le serveur et une destination sur le client, avant d'installer le client Unicode.

Systèmes d'exploitation Mac OS XRemarque : Cette section Unicode s'applique uniquement à Mac OS X.

Systèmes d'exploitation WindowsSi vous voulez restaurer des espaces fichier non Unicode, vous devez indiquer la source sur le serveur et une destination sur le client. Par exemple, vous avez sauvegardé votre unité H nommée \\your-node\h\$ avant d'installer le client Unicode. Après l'installation, vous devez exécuter la commande de sauvegarde sélective suivante :

Systèmes d'exploitation Windows

sel h:\logs\\*.log

Systèmes d'exploitation Mac OS XPar exemple, supposons que Jaguar soit le nom de votre disque de démarrage et que vous sauvegardiez tous les fichiers .log dans le répertoire /Users/user5/Documents. Avant de lancer l'opération de sauvegarde, le serveur renomme l'espace fichier Jaguar OLD. Les données spécifiées dans l'opération en cours sont placées dans l'espace fichier Unicode nommé /. Le nouvel espace fichier Unicode contient donc uniquement le répertoire /Users/user5/Documents et les fichiers \*.log indiqués dans l'opération.

Systèmes d'exploitation Mac OS XSi vous voulez restaurer un fichier à partir de l'ancien espace fichier, qui a été *renommé*, pour le replacer à son emplacement d'origine, vous devez indiquer à la fois la source et la destination, sous la forme suivante :

restore Jaguar\_OLD/Users/user5/Documents /mylog.log /Users/user5/Documents/

 $\Box$ Systèmes d'exploitation WindowsAvant de lancer l'opération de sauvegarde, le serveur renomme l'espace fichier \\yournode \h\$ OLD. La sauvegarde continue de placer les données spécifiées dans l'opération en cours dans l'espace fichier unicode nommé \\your-node\h\$. Cet espace fichier contient maintenant uniquement le répertoire \logs et les fichiers \*. log. Si vous voulez restaurer l'un des fichiers de l'ancien espace fichier (qui a été *renommé*) pour le replacer à son emplacement d'origine, vous devez indiquer à la fois la source et la destination, sous la forme suivante :

<span id="page-3225-0"></span>Systèmes d'exploitation Windows

## **Restauration des flux nommés**

Le client de sauvegarde-archivage restaure les flux nommés uniquement sur la base des fichiers.

Sous Windows, les répertoires peuvent contenir des flux nommés. Ceux associés à un répertoire seront toujours remplacés (quelle que soit la valeur attribuée à l'option prompt) au cours d'une opération de restauration.

<span id="page-3225-1"></span>Systèmes d'exploitation Windows

# **Restauration de fichiers fractionnés**

Lors de la restauration de fichiers fractionnés sur un système de fichiers non-NTFS ou non-ReFS, attribuez au délai d'attente du serveur IBM Spectrum Protect (idletimeout) la valeur maximale de 255 pour éviter que la session client arrive à expiration.

Le client de sauvegarde-archivage ne peut restaurer que les fichiers fractionnés ayant une taille inférieure à 4 gigaoctets.

Si le volume des données restaurées dépasse le quota imposé par Microsoft, tenez compte des éléments suivants :

- Si l'utilisateur qui effectue la restauration possède un quota de disque (par exemple, si l'utilisateur appartient au groupe Opérateurs de sauvegarde), le client ne restaure pas les données dépassant le quota de disque de l'utilisateur de restauration et affiche un message indiquant que le disque est saturé.
- Si l'utilisateur qui effectue la restauration n'a pas de quota de disque (par exemple, si l'utilisateur appartient au groupe Administrateurs), le client ne restaure pas toutes les données et transfère la propriété des fichiers qui dépassent le quota de disque du propriétaire d'origine à l'utilisateur qui effectue la restauration (dans ce cas, l'administrateur).

Systèmes d'exploitation Windows

## **Restore Adobjects**

La commande restore adobjects permet de restaurer des objets Active Directory individuels à partir du conteneur local d'objets supprimés.

Les clients de sauvegarde-archivage qui s'exécutent sur des plateformes Windows Server peuvent restaurer des objets Active Directory individuels à partir de sauvegardes d'état système intégrales enregistrées sur le serveur IBM Spectrum Protect.

## **Clients pris en charge**

Cette commande est valide pour les clients Windows Server OS .

#### **Syntaxe**

>>-Restaurer ADOBJects--+----------------+--+---------+-------->< '-*sourcepathspec*-' '-*options*-'

## **Paramètres**

#### sourcepathspec

Indique l'objet ou le conteneur Active Directory à restaurer. Si un conteneur est spécifié, son contenu est aussi restauré. Vous pouvez spécifier le nom distinctif entier d'un objet ou seulement l'attribut du nom ('cn' ou 'ou'), lorsque le caractère générique peut être utilisé. Les caractères spéciaux suivants requièrent un caractère d'échappement, la barre oblique inversée (\), si l'un d'eux est contenu dans le nom :

- \
- $\bullet$  #
- $\bullet$  +
- $\bullet$  =
- $\bullet$  $\prec$
- $\rightarrow$

Par exemple, "cn=test#" est entré comme "cn=test\#".

Le client ne peut afficher aucun nom d'objet comportant un astérisque (\*).

N'utilisez pas de caractères génériques lorsque vous indiquez un nom différent.

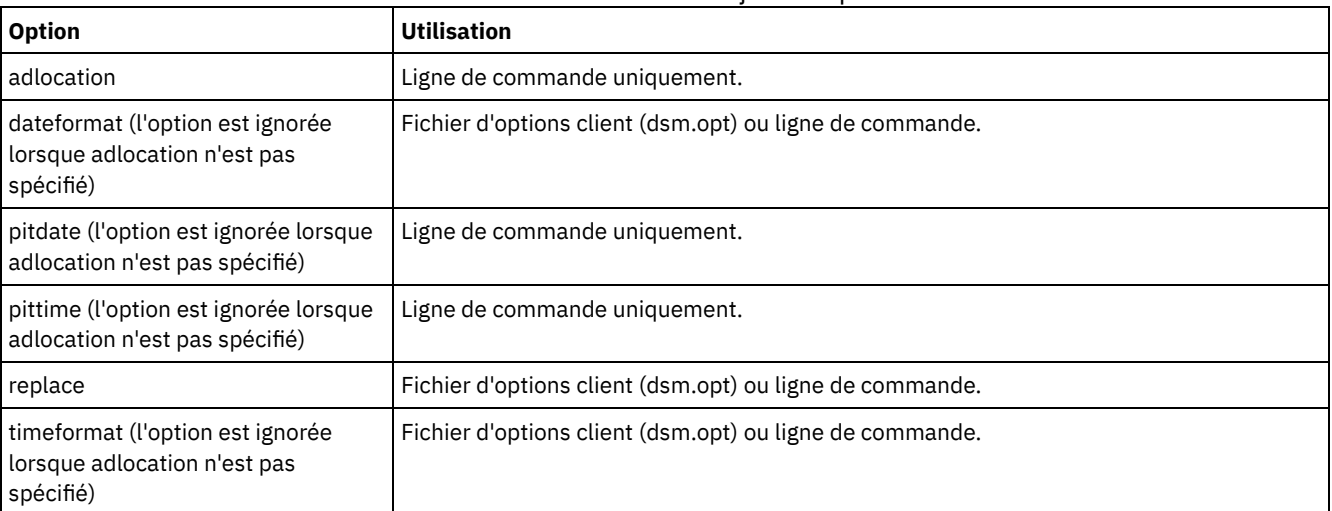

#### Tableau 1. Commande Restore Adobjects : Options connexes

## **Exemples**

#### Tâche

Restauration d'un objet Active Directory supprimé spécifique.

```
Commande : restore adobj "CN=Administrator,CN=Users,DC=bryan,DC=test,DC=ibm,DC=com"
```
#### Tâche

Restauration de tous les objets supprimés situés à l'origine dans le conteneur Utilisateurs.

**Commande :** restore adobj "CN=Users,DC=bryan,DC=test,DC=ibm,DC=com"

#### Tâche

Restauration d'objets Active Directory individuels à partir du serveur IBM Spectrum Protect. Utilisez les options pitdate et pittime pour effectuer votre sélection à partir d'une liste de versions de sauvegardes récentes et moins récentes. **Commande :** restore adobj "cn=guest" -adloc=server -pitdate=03/17/2008 -pittime=11:11:11

#### Tâche

Restauration de tous les utilisateurs supprimés dont le nom commence par Fred.

**Commande :** restore adobjects "cn=Fred\*"

#### Tâche

Restauration de toutes les unités organisationnelles supprimées affichant le nom testou.

**Commande :** restore adobjects "ou=testou"

# **Restore Backupset**

La commande restore backupset permet de restaurer un groupe de sauvegarde à partir du serveur IBM Spectrum Protect, d'un fichier local ou d'une unité de bande locale. Vous pouvez restaurer tout le groupe de sauvegarde ou, dans certains cas, des fichiers spécifiques à l'intérieur du groupe de sauvegarde.

 $\Box$ Systèmes d'exploitation AIX $\Box$ Systèmes d'exploitation Linux $\Box$ Systèmes d'exploitation Mac OS X Systèmes d'exploitation Oracle Solaris Systèmes d'exploitation Windows

Cette commande concerne tous les clients.

### **Syntaxe**

```
>>-REStore Backupset-------------------------------------------->
>--+-----------------------------------------------+------------>
   '-+----------------------+--spéc_fichier_source-'
     '-{nom_espace_fichier}-'
>--+--------------------+--+---------+-- -BACKUPSETName= ------->
   '-spéc_fichier_cible-' '-options-'
>--+-nom_groupe_sauvegarde-+--+--------------------------+-----><
   +-nom_fichier_local-----+ '- -LOCation= --+-server-+-'
   '-unité bande-----------'
                                             '-tape---'
```
## **Paramètres**

{nom\_espace\_fichier}

Indique l'espace fichier (entre accolades) sur le serveur qui contient les fichiers que vous souhaitez restaurer. Il s'agit du nom de l'unité du poste de travail à partir de laquelle le fichier a été sauvegardé, ou du nom d'espace fichier virtuel pour un groupe.

Indiquez un nom d'espace fichier lorsque vous restaurez un groupe de sauvegarde contenant un groupe.

Indiquez un nom d'espace fichier si la *spéc\_fichier\_source* n'existe pas sur l'ordinateur cible. Cela peut se produire si l'identification de libellé de l'unité a changé ou si vous restaurez des fichiers sauvegardés à partir d'un autre noeud ayant des libellés d'unité différents des vôtres.

Systèmes d'exploitation WindowsRemarque : Un nom d'espace fichier NTFS ou ReFS entré en majuscules et minuscules ou en minuscules uniquement doit être indiqué entre guillemets et accolades. Par exemple, {"UnitéNTFS"}. Les guillemets simples sont pris en charge en mode interactif. Par exemple, les spécifications {"UnitéNTFS"} et {'UnitéNTFS'} sont correctes. En mode de traitement par lots, seuls les guillemets simples sont corrects. C'est le système d'exploitation qui est à l'origine de cette restriction.

#### spéc\_fichier\_source

Indique le chemin source d'une partie du groupe de sauvegarde. Par défaut, tout le jeu est restauré.

#### spéc\_fichier\_cible

Indique le chemin de destination des fichiers restaurés. Si vous n'indiquez pas de paramètre *spéc\_fichier\_source*, vous ne pouvez pas indiquer de paramètre *spéc\_fichier\_cible*. Si vous ne précisez pas de destination, le client de sauvegardearchivage restaure les fichiers dans le chemin source d'origine. En cas de restauration de plusieurs fichiers, vous devez ajouter le délimiteur de répertoire (/) à la fin de la spécification de fichier afin d'éviter au client de considérer le dernier nom comme un nom de fichier et de renvoyer une erreur. En cas de restauration d'un fichier unique, vous pouvez ajouter un nom de fichier à la fin de la spécification du fichier cible si vous souhaitez renommer le fichier restauré. Si la *spéc\_fichier\_source* n'existe pas sur le poste de travail cible, vous devez spécifier la *spéc\_fichier\_cible*.

#### -BACKUPSETName=

Indique le nom du groupe de sauvegarde à partir duquel une opération de restauration doit être exécutée. Vous ne pouvez pas utiliser des caractères génériques pour indiquer le nom du groupe de sauvegarde. La valeur de *backupsetname* dépend de l'emplacement du groupe de sauvegarde et correspond à l'une des trois options ci-après.

#### *nom\_groupe\_sauvegarde*

Indique le nom du groupe de sauvegarde sur le serveur à partir duquel une opération de restauration doit être exécutée. Si l'option location est indiquée, vous devez définir -location=server.

#### *nom\_fichier\_local*

Indique le nom de fichier du premier volume du groupe de sauvegarde. Vous devez définir -location=file. *unité\_bande*

Indique le nom de l'unité de bande contenant le volume du groupe de sauvegarde. Vous devez utiliser un pilote de périphérique Windows et non le pilote de périphérique fourni par IBM. Vous devez définir -location=tape.

Indique l'emplacement du groupe de sauvegarde. Si vous ne spécifiez pas le paramètre location, le client recherche les groupes de sauvegarde sur le serveur IBM Spectrum Protect. Si vous spécifiez le paramètre location, il doit avoir l'une des trois valeurs ci-après.

server

Indique que le groupe de sauvegarde se trouve sur le serveur IBM Spectrum Protect. Server représente l'emplacement par défaut.

SAP-DBA

Indique que le groupe de sauvegarde se trouve sur un système de fichiers disponible.

tape

j.

j.

B

E

Indique que le groupe de sauvegarde se trouve sur une unité de bande disponible.

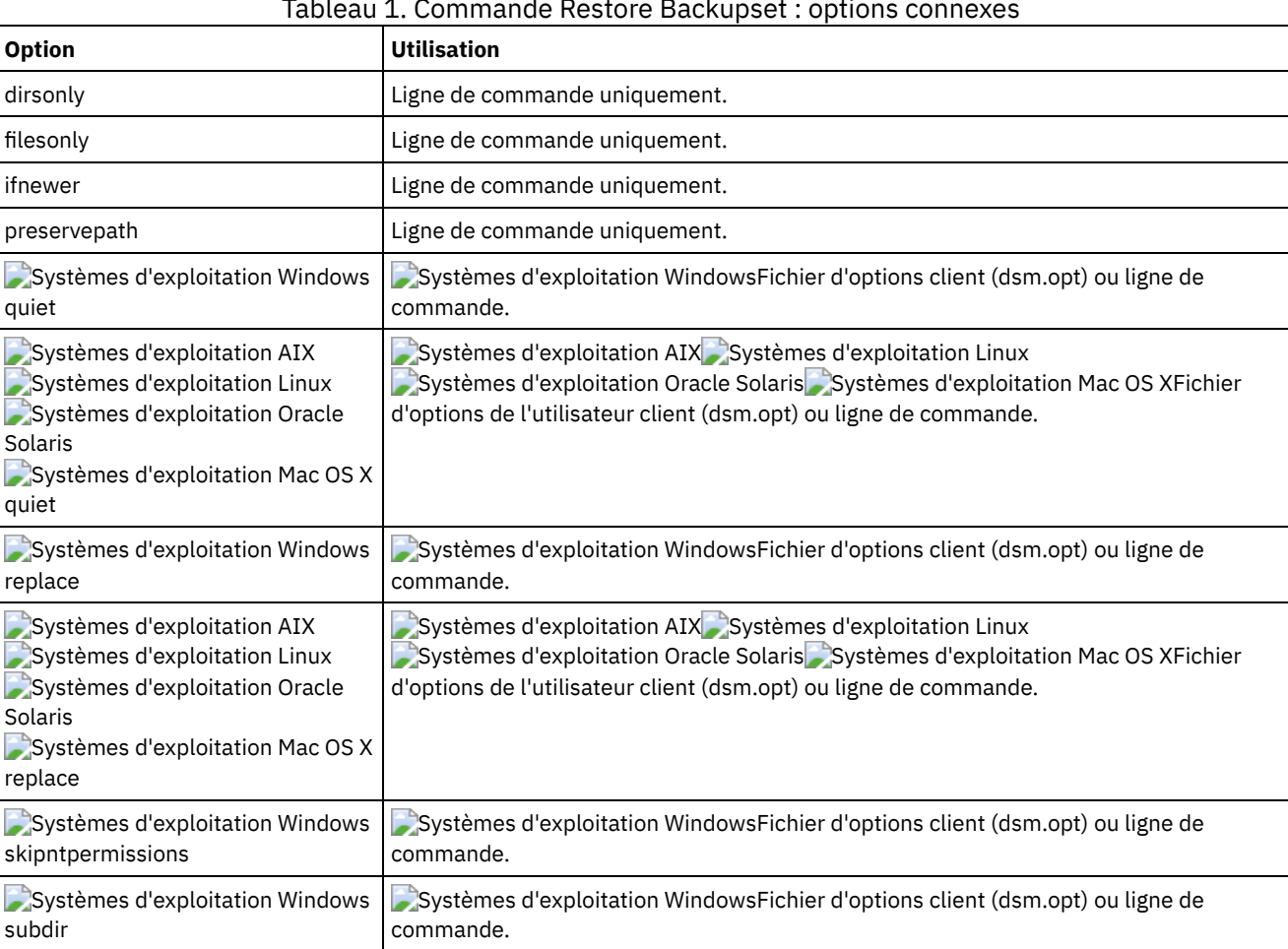

Systèmes d'exploitation AIX Systèmes d'exploitation Linux

d'options de l'utilisateur client (dsm.opt) ou ligne de commande.

Systèmes d'exploitation Oracle Solaris Systèmes d'exploitation Mac OS XFichier

#### Tableau 1. Commande Restore Backupset : options connexes

# **Exemples**

Tâche

Solaris

subdir

Systèmes d'exploitation AIX Systèmes d'exploitation Linux Systèmes d'exploitation Oracle

Systèmes d'exploitation Mac OS X

Restauration du groupe de sauvegarde appelé monthly\_financial\_data.87654321 à partir du serveur.

```
dsmc restore backupset
 -backupsetname=monthly_financial_data.87654321
  -loc=server
```
Systèmes d'exploitation AIX Systèmes d'exploitation Linux Systèmes d'exploitation Oracle Solaris Systèmes d'exploitation Mac OS XTâche

Systèmes d'exploitation AIX Systèmes d'exploitation Linux Systèmes d'exploitation Oracle Solaris Systèmes d'exploitation Mac OS XRestauration de l'intégralité du groupe de sauvegarde contenu dans le fichier : /home/budget/weekly\_budget\_data.ost.

```
dsmc restore backupset
 -backupsetname="/home/budget/weekly_budget_data.ost"
  -loc=file
```
Systèmes d'exploitation AIX Systèmes d'exploitation Linux Systèmes d'exploitation Oracle Solaris Systèmes d'exploitation Mac OS XTâche

Systèmes d'exploitation AIX Systèmes d'exploitation Linux Systèmes d'exploitation Oracle Solaris Systèmes d'exploitation Mac OS XRestauration du groupe de sauvegarde entier à partir de l'unité /dev/rmt0.

```
dsmc restore backupset
  "-backupsetname=/dev/rmt0" -loc=tape
```
Systèmes d'exploitation AIX Systèmes d'exploitation Linux Systèmes d'exploitation Oracle Solaris Systèmes d'exploitation Mac OS XTâche

Systèmes d'exploitation AIX Systèmes d'exploitation Linux Systèmes d'exploitation Oracle Solaris Systèmes d'exploitation Mac OS XRestauration d'un fichier unique nommé /home/jones/budget.dev à partir de l'unité de bande /dev/rmt0 dans le chemin source d'origine.

```
dsmc restore backupset
  -backupsetname=/dev/rmt0 "/home/jones/budget.dev"
  -loc=tape
```
Systèmes d'exploitation AIX Systèmes d'exploitation Linux Systèmes d'exploitation Oracle Solaris Systèmes d'exploitation Mac OS XTâche

Systèmes d'exploitation AIX Systèmes d'exploitation Linux Systèmes d'exploitation Oracle Solaris Systèmes d'exploitation Mac OS XRestauration de tous les fichiers du répertoire budget avec l'extension .txt à partir des bandes de l'unité /dev/rmt0, vers le chemin source d'origine.

```
dsmc restore backupset "/home/budget/*.txt"
 -backupsetname=/dev/rmt0 -loc=tape
```
Systèmes d'exploitation AIX Systèmes d'exploitation Linux Systèmes d'exploitation Oracle Solaris Systèmes d'exploitation Mac OS XTâche

Systèmes d'exploitation AIX Systèmes d'exploitation Linux Systèmes d'exploitation Oracle Solaris Systèmes d'exploitation Mac OS XRestauration de l'intégralité du groupe de sauvegarde contenu dans le fichier local appelé "/home/jones/bset01.file"

```
dsmc restore backupset
  -backupsetname="/home/jones/bset01.file"
   -1oc=file
```
Systèmes d'exploitation AIX Systèmes d'exploitation Linux Systèmes d'exploitation Oracle Solaris Systèmes d'exploitation Mac OS XTâche

Systèmes d'exploitation AIX Systèmes d'exploitation Linux Systèmes d'exploitation Oracle Solaris Systèmes d'exploitation Mac OS XRestauration des groupes à partir du groupe de sauvegarde mybackupset.12345678 sur le serveur IBM Spectrum Protect vers le répertoire /home/devel/projectb. L'espace fichier virtuel des groupes est accounting.

```
dsmc restore backupset {/accounting}/*
   /home/devel/projectb/
  -backupsetname=mybackupset.12345678 -loc=server
   -subdir=yes
```
Systèmes d'exploitation AIX Systèmes d'exploitation Linux Systèmes d'exploitation Oracle Solaris Systèmes d'exploitation Mac OS XTâche

Systèmes d'exploitation AIX Systèmes d'exploitation Linux Systèmes d'exploitation Oracle Solaris Systèmes d'exploitation Mac OS XRestauration de groupes à partir du groupe de sauvegarde local mybackupset.ost vers

le répertoire /home/devel/projectb/. L'espace fichier virtuel des groupes est accounting.

```
dsmc restore backupset {/accounting}/*
   /home/devel/projectb/
   -backupsetname=mybackupset.ost
  -loc=server -subdir=yes
```
Systèmes d'exploitation WindowsTâche

Systèmes d'exploitation WindowsRestauration du groupe de sauvegarde entier à partir de l'unité \\.\tape0.

dsmc restore backupset -backupsetname=\\.\tape0 -loc=tape

#### Systèmes d'exploitation WindowsTâche

Systèmes d'exploitation WindowsRestauration des groupes à partir du groupe de sauvegarde mybackupset.12345678 sur le serveur IBM Spectrum Protect vers le répertoire c:\newdevel\projectn. L'espace fichier virtuel des groupes est accounting.

```
dsmc restore backupset {accounting}\*
   c:\newdevel\projectn\
   -backupsetname=mybackupset.12345678
   -loc=server -subdir=yes
```
#### Systèmes d'exploitation WindowsTâche

Systèmes d'exploitation WindowsRestauration du groupe de sauvegarde entier contenu dans le fichier : c:\budget\weekly\_budget\_data.ost.

```
dsmc restore backupset
 -backupsetname=c:\budget\weekly_budget_data.ost
 -loc=file
```
#### Systèmes d'exploitation WindowsTâche

Systèmes d'exploitation WindowsRestauration du répertoire \budget\ et des sous-répertoires à partir du groupe de sauvegarde contenu dans le fichier : c:\budget\weekly\_budget\_data.ost.

```
dsmc restore backupset m:\budget\*
 -backupsetname=c:\budget\weekly budget data.ost
 -loc=file -subdir=yes
```
#### Systèmes d'exploitation WindowsTâche

Systèmes d'exploitation WindowsRestauration du fichier \budget\salary.xls à partir du groupe de sauvegarde contenu dans le fichier : c:\budget\weekly\_budget\_data.ost.

```
dsmc restore backupset m:\budget\salary.xls
 -backupsetname=c:\budget\weekly_budget_data.ost
 -loc=file -subdir=yes
```
[Restauration](#page-2637-0) de groupes de sauvegarde : remarques et restrictions

Vous devez prendre connaissance des remarques et restrictions concernant la restauration des groupes de sauvegarde. Systèmes d'exploitation AIX Systèmes d'exploitation Linux Systèmes d'exploitation Oracle Solaris

Systèmes d'exploitation Mac OS X Systèmes d'exploitation [WindowsRestauration](#page-3231-0) de groupes de sauvegarde en environnement SAN

Pour restaurer des groupes de sauvegarde dans un environnement de réseau SAN, vous pouvez procéder de l'une des façons suivantes :

Restore Backupset sans le paramètre [backupsetname](#page-3231-1) La commande restore backupset peut être utilisée sans le paramètre backupsetname.

## **Restauration de groupes de sauvegarde : remarques et restrictions**

Vous devez prendre connaissance des remarques et restrictions concernant la restauration des groupes de sauvegarde.

## **Remarques sur la restauration des groupes de sauvegarde**

Tenez compte des éléments suivants lorsque vous restaurez des groupes de sauvegarde :

- Si l'objet que vous souhaitez restaurer a été généré à partir d'un noeud client dont le nom est différent du noeud en cours, indiquez le nom du noeud d'origine avec le paramètre filespacename sur une des commandes de restauration.
- S'il vous est impossible de restaurer un groupe de sauvegarde à partir d'un support portable, vérifiez auprès de l'administrateur de IBM Spectrum Protect que ce support a été créé sur un périphérique utilisant un format compatible.
- Si vous utilisez la commande restore backupset sur la ligne de commande initiale avec le paramètre -location=tape ou location=file, le client ne tente pas de communiquer avec le serveur IBM Spectrum Protect.
- Lors de la restauration d'un groupe à partir d'un groupe de sauvegarde :
- Le groupe entier, ou tous les groupes, de l'espace fichier virtuel seront restaurés. Vous ne pouvez pas restaurer un groupe unique en spécifiant le nom de groupe si plusieurs groupes se trouvent dans le même espace fichier virtuel. Vous ne pouvez pas restaurer une partie d'un groupe en indiquant un chemin d'accès au fichier.
- Indiquez un groupe en utilisant les valeurs suivantes :
	- Indiquez le nom de l'espace fichier virtuel avec le paramètre filespacename.
	- Utilisez l'option subdir pour inclure des sous-répertoires.
- La prise en charge est limitée pour la restauration de groupes de sauvegarde à partir d'unités de bande associées au système client. Un pilote de périphérique natif fourni par le fabricant de l'unité doit toujours être utilisé. Le pilote de périphérique fourni par IBM à utiliser avec le serveur IBM Spectrum Protect ne peut pas être exécuté sur le système client pour la restauration de groupes de sauvegarde locaux.
- Systèmes d'exploitation Mac OS X Systèmes d'exploitation AIX Systèmes d'exploitation Linux  $\bullet$ Systèmes d'exploitation Oracle SolarisSi un groupe de sauvegarde contient des fichiers de plusieurs propriétaires, son propriétaire sera l'ID utilisateur root et les autres ID utilisateur non root ne pourront pas le voir. Dans ce cas, ces derniers pourront restaurer leurs fichiers en demandant le nom du groupe de sauvegarde à l'administrateur IBM Spectrum Protect. Les utilisateurs secondaires ne peuvent restaurer que leurs propres fichiers.
- Systèmes d'exploitation Mac OS X Systèmes d'exploitation AIX Systèmes d'exploitation Linux Systèmes d'exploitation Oracle Solaris Systèmes d'exploitation WindowsPour activer l'interface graphique du client afin de restaurer un groupe de sauvegarde à partir d'une unité locale sans connexion au serveur, utilisez l'option localbackupset.

## **Restrictions liées à la restauration des groupes de sauvegarde**

Tenez compte des restrictions suivantes lorsque vous restaurez des groupes de sauvegarde :

- Les données du groupe de sauvegarde sauvegardées à l'aide de l'API ne peuvent pas être restaurées ou utilisées.
- Systèmes d'exploitation AIX Systèmes d'exploitation Linux Systèmes d'exploitation Oracle Solaris Systèmes d'exploitation WindowsVous ne pouvez pas restaurer les données images d'un groupe de sauvegarde en utilisant la commande restore backupset. Vous pouvez restaurer les données images à partir d'un groupe de sauvegarde en utilisant la commande restore image.
- Systèmes d'exploitation AIX Systèmes d'exploitation Linux Systèmes d'exploitation Oracle Solaris Systèmes d'exploitation WindowsVous ne pouvez pas restaurer les données images à partir d'un groupe de sauvegarde local (location=tape ou location=file). Vous ne pouvez restaurer les données images provenant d'un groupe de sauvegarde qu'à partir du serveur IBM Spectrum Protect.

<span id="page-3231-0"></span>Systèmes d'exploitation AIX Systèmes d'exploitation Linux Systèmes d'exploitation Oracle Solaris Systèmes d'exploitation Mac OS X Systèmes d'exploitation Windows

# **Restauration de groupes de sauvegarde en environnement SAN**

Pour restaurer des groupes de sauvegarde dans un environnement de réseau SAN, vous pouvez procéder de l'une des façons suivantes :

- Si le groupe de sauvegarde se trouve sur une unité de stockage connectée à un réseau SAN, indiquez cette unité à l'aide du paramètre *filename* et utilisez l'option location=*bande*, si applicable. Le client de sauvegarde-archivage restaure le groupe de sauvegarde directement du périphérique de stockage SAN, obtenant ainsi une vitesse de restauration optimale. Systèmes d'exploitation AIX Systèmes d'exploitation Linux Systèmes d'exploitation Oracle SolarisRemarque : Vous devez vous assurer que la bande appropriée est montée dans l'unité de bande connectée à un réseau SAN avant d'effectuer la commande restore. Le client de sauvegarde-archivage ne lancera pas de changeur automatique SCSI pour monter automatiquement la bande.
- Si le groupe de sauvegarde n'est pas situé sur un support local ou sur une unité de stockage dans un environnement SAN, vous pouvez le spécifier en utilisant l'option backupsetname. Utilisez l'option location=*serveur* pour restaurer directement ce groupe de sauvegarde à partir du serveur à l'aide du réseau local.

# <span id="page-3231-1"></span>**Restore Backupset sans le paramètre backupsetname**

La commande restore backupset peut être utilisée sans le paramètre backupsetname.

La syntaxe privilégiée de la commande restore backupset nécessite le paramètre backupsetname. Avant d'introduire le paramètre backupsetname, le client de sauvegarde-archivage a restauré les groupes de sauvegarde avec une syntaxe différente. L'ancienne

syntaxe est prise en charge, mais dans la mesure du possible, suivez la syntaxe nécessitant le paramètre backupsetname. L'ancienne syntaxe est documentée pour les cas où elle ne peut pas être remplacée par la syntaxe privilégiée.

Systèmes d'exploitation AIX Systèmes d'exploitation Linux Systèmes d'exploitation Oracle Solaris Systèmes d'exploitation Mac OS X Systèmes d'exploitation Windows

## **Clients pris en charge**

Cette commande concerne tous les clients.

#### **Syntaxe**

```
>>-REStore Backupset-------------------------------------------->
>--+-----------------------------------------------+------------>
    '-+----------------------+--spéc_fichier_source-'
     '-{nom_espace_fichier}-'
>--+--------------------+--+---------+-------------------------->
   '-spéc_fichier_cible-' '-options-'
>--+-nom_groupe_sauvegarde-+--+-----------------------+--------><
   +-nom_fichier_local-----+ '-LOCation=--+-server-+-'
   '-unité bande-----------'
                                          '-tape---'
```
## **Paramètres**

options

Toutes les options valides avec la syntaxe privilégiée de restore backupset sont valides avec la syntaxe précédente de restore backupset.

{nom\_espace\_fichier}

Indique l'espace fichier (entre accolades) sur le serveur qui contient les fichiers que vous souhaitez restaurer. Il s'agit du nom de l'unité du poste de travail à partir de laquelle le fichier a été sauvegardé, ou du nom d'espace fichier virtuel pour un groupe.

Indiquez un nom d'espace fichier lorsque vous restaurez un groupe de sauvegarde contenant un groupe.

Indiquez un nom d'espace fichier si la *spéc\_fichier\_source* n'existe pas sur l'ordinateur cible. Cela peut se produire si l'identification de libellé de l'unité a changé ou si vous restaurez des fichiers sauvegardés à partir d'un autre noeud ayant des libellés d'unité différents des vôtres.

Systèmes d'exploitation WindowsRemarque : Un nom d'espace fichier NTFS ou ReFS entré en majuscules et minuscules ou en minuscules uniquement doit être indiqué entre guillemets et accolades. Par exemple, {"UnitéNTFS"}. Les guillemets simples sont pris en charge en mode interactif. Par exemple, les spécifications {"UnitéNTFS"} et {'UnitéNTFS'} sont correctes. En mode de traitement par lots, seuls les guillemets simples sont corrects. C'est le système d'exploitation qui est à l'origine de cette restriction.

spéc\_fichier\_source

Indique le chemin source d'une partie du groupe de sauvegarde. Par défaut, tout le jeu est restauré.

spéc\_fichier\_cible

Indique le chemin de destination des fichiers restaurés. Si vous n'indiquez pas de paramètre *spéc\_fichier\_source*, vous ne pouvez pas indiquer de paramètre *spéc\_fichier\_cible*. Si vous ne précisez pas de destination, le client restaure les fichiers dans le chemin source d'origine. En cas de restauration de plusieurs fichiers, vous devez ajouter le délimiteur de répertoire (/) à la fin de la spécification de fichier afin d'éviter au client de considérer le dernier nom comme un nom de fichier et de renvoyer une erreur. En cas de restauration d'un fichier unique, vous pouvez ajouter un nom de fichier à la fin de la spécification du fichier cible si vous souhaitez renommer le fichier restauré. Si la *spéc\_fichier\_source* n'existe pas sur le poste de travail cible, vous devez spécifier la *spéc\_fichier\_cible*.

*nom\_groupe\_sauvegarde*

Indique le nom du groupe de sauvegarde à partir du serveur IBM Spectrum Protect. Si le paramètre location est indiqué, vous devez définir -location=server.

*nom\_fichier\_local*

Indique le nom de fichier du premier volume du groupe de sauvegarde. Vous devez définir -location=file. *unité\_bande*

Indique le nom de l'unité de bande contenant le volume du groupe de sauvegarde. Vous devez utiliser un pilote de périphérique Windows et non le pilote de périphérique fourni par IBM. Vous devez définir -location=tape.

#### LOCation=

Indique l'emplacement du groupe de sauvegarde. Si vous ne spécifiez pas le paramètre location, le client recherche les groupes de sauvegarde sur le serveur IBM Spectrum Protect. Si vous spécifiez le paramètre location, il doit avoir l'une des trois valeurs ci-après.

server

Indique que le groupe de sauvegarde se trouve sur le serveur. Server représente l'emplacement par défaut. SAP-DBA

Indique que le groupe de sauvegarde se trouve sur un système de fichiers disponible.

tape

Indique que le groupe de sauvegarde se trouve sur une unité de bande disponible.

## **Exemples**

#### Tâche

Restauration du groupe de sauvegarde appelé monthly financial data.87654321 à partir du serveur.

dsmc restore backupset monthly financial data.87654321 -loc=server

Systèmes d'exploitation AIX Systèmes d'exploitation Linux Systèmes d'exploitation Oracle Solaris Systèmes d'exploitation Mac OS XTâche

Systèmes d'exploitation AIX Systèmes d'exploitation Linux Systèmes d'exploitation Oracle Solaris Systèmes d'exploitation Mac OS XRestauration du groupe de sauvegarde entier contenu dans le fichier :/home/budget/weekly\_budget\_data.ost.

dsmc restore backupset "/home/budget/weekly\_budget\_data.ost" -loc=file

Systèmes d'exploitation AIX Systèmes d'exploitation Linux Systèmes d'exploitation Oracle Solaris Systèmes d'exploitation Mac OS XTâche

Systèmes d'exploitation AIX Systèmes d'exploitation Linux Systèmes d'exploitation Oracle Solaris Systèmes d'exploitation Mac OS XRestauration du groupe de sauvegarde entier à partir de l'unité /dev/rmt0.

dsmc restore backupset "/dev/rmt0" -loc=tape

Systèmes d'exploitation AIX Systèmes d'exploitation Linux Systèmes d'exploitation Oracle Solaris Systèmes d'exploitation Mac OS XTâche

Systèmes d'exploitation AIX Systèmes d'exploitation Linux Systèmes d'exploitation Oracle Solaris Systèmes d'exploitation Mac OS XRestauration d'un fichier unique nommé /home/jones/budget.dev à partir de l'unité de bande /dev/rmt0 dans le chemin source d'origine.

dsmc restore backupset /dev/rmt0 "/home/jones/budget.dev" -loc=tape

Systèmes d'exploitation AIX Systèmes d'exploitation Linux Systèmes d'exploitation Oracle Solaris Systèmes d'exploitation Mac OS XTâche

Systèmes d'exploitation AIX Systèmes d'exploitation Linux Systèmes d'exploitation Oracle Solaris Systèmes d'exploitation Mac OS XRestauration de tous les fichiers du répertoire budget avec l'extension . txt à partir des bandes de l'unité /dev/rmt0 vers le chemin source d'origine.

dsmc restore backupset /dev/rmt0 "/home/budget/\*.txt" -loc=tape

Systèmes d'exploitation AIX Systèmes d'exploitation Linux Systèmes d'exploitation Oracle Solaris Systèmes d'exploitation Mac OS XTâche

Systèmes d'exploitation AIX Systèmes d'exploitation Linux Systèmes d'exploitation Oracle Solaris Systèmes d'exploitation Mac OS XRestauration du groupe de sauvegarde entier contenu dans le fichier local "/home/jones/bset01.file"

dsmc restore backupset "/home/jones/bset01.file" -loc=file

Systèmes d'exploitation AIX Systèmes d'exploitation Linux Systèmes d'exploitation Oracle Solaris Systèmes d'exploitation Mac OS XTâche

Systèmes d'exploitation AIX Systèmes d'exploitation Linux Systèmes d'exploitation Oracle Solaris Systèmes d'exploitation Mac OS XRestauration des groupes à partir du groupe de sauvegarde mybackupset.12345678 sur le serveur IBM Spectrum Protect vers le répertoire /home/devel/projectb. L'espace fichier virtuel des groupes est accounting.

dsmc restore backupset mybackupset.12345678 {/accounting}/\* /home/devel/projectb/ -loc=server -subdir=yes

#### Systèmes d'exploitation AIX Systèmes d'exploitation Linux Systèmes d'exploitation Oracle Solaris Systèmes d'exploitation Mac OS XTâche

Systèmes d'exploitation AIX Systèmes d'exploitation Linux Systèmes d'exploitation Oracle Solaris

Systèmes d'exploitation Mac OS XRestauration de groupes à partir du groupe de sauvegarde local mybackupset.ost vers le répertoire /home/devel/projectb/. L'espace fichier virtuel des groupes est accounting.

```
dsmc restore backupset mybackupset.ost {/accounting}/* /home/devel/projectb/ -loc=server -
subdir=yes
```
#### Systèmes d'exploitation WindowsTâche

Systèmes d'exploitation WindowsRestauration du groupe de sauvegarde entier à partir de l'unité \\. \tape0.

dsmc restore backupset \\.\tape0 -loc=tape

#### Systèmes d'exploitation WindowsTâche

Systèmes d'exploitation WindowsRestauration des groupes à partir du groupe de sauvegarde mybackupset.12345678 sur le serveur IBM Spectrum Protect vers le répertoire c: \newdevel \projectn. L'espace fichier virtuel des groupes est accounting.

```
dsmc restore backupset mybackupset.12345678 {accounting}\* c:\newdevel\projectn\ -loc=server -
subdir=yes
```
#### Systèmes d'exploitation WindowsTâche

Systèmes d'exploitation WindowsRestauration du groupe de sauvegarde entier contenu dans le fichier :

c:\budget\weekly\_budget\_data.ost.

dsmc restore backupset c:\budget\weekly\_budget\_data.ost -loc=file

#### Systèmes d'exploitation WindowsTâche

Systèmes d'exploitation WindowsRestauration du répertoire \budget\ et des sous-répertoires à partir du groupe de sauvegarde contenu dans le fichier : c: \budget \weekly\_budget\_data.ost.

dsmc restore backupset c:\budget\weekly\_budget\_data.ost m:\budget\\* -loc=file -subdir=yes

#### Systèmes d'exploitation WindowsTâche

 $\Box$ Systèmes d'exploitation WindowsRestauration du fichier \budget\salary.xls à partir du groupe de sauvegarde contenu dans le fichier : c: \budget \weekly\_budget\_data.ost.

dsmc restore backupset c:\budget\weekly\_budget\_data.ost m:\budget\salary.xls -loc=file subdir=yes

## **Restore Group**

La commande restore group permet de restaurer certains ou tous les membres d'une sauvegarde de groupe.

Remarque :

- 1. Utilisez l'option pick pour afficher la liste des groupes parmi lesquels vous choisirez celui ou ceux à restaurer.
- 2. Utilisez l'option showmembers avec l'option pick pour afficher et restaurer un ou plusieurs membres d'un groupe. Dans ce cas, vous sélectionnez d'abord le groupe à partir duquel vous voulez restaurer des membres, puis vous sélectionnez le ou les membres à restaurer.
- 3. Vous pouvez restaurer un groupe à partir d'un groupe de sauvegarde.

Systèmes d'exploitation AIX Systèmes d'exploitation Linux Systèmes d'exploitation Oracle Solaris Systèmes d'exploitation Windows

## **Clients pris en charge**

Systèmes d'exploitation Mac OS X Systèmes d'exploitation AIX Systèmes d'exploitation Linux Systèmes d'exploitation Oracle SolarisCette commande concerne tous les clients, à l'exception de Mac OS X.

Systèmes d'exploitation WindowsCette commande concerne tous les clients.

### **Syntaxe**

Systèmes d'exploitation Mac OS X Systèmes d'exploitation AIX Systèmes d'exploitation Linux Systèmes d'exploitation Oracle Solarissource

Systèmes d'exploitation Mac OS X Systèmes d'exploitation AIX Systèmes d'exploitation Linux

Systèmes d'exploitation Oracle SolarisIndique le nom d'espace fichier virtuel et le nom du groupe sur le serveur que vous souhaitez restaurer.

Systèmes d'exploitation Windowssource

Systèmes d'exploitation WindowsIndique le nom d'espace fichier virtuel (entre accolades) et le nom du groupe sur le serveur à restaurer.

destination

Indique le chemin d'accès de l'emplacement où vous souhaitez restaurer le groupe ou le ou les membres du groupe. Si vous ne précisez pas de destination, le client restaure les fichiers à leur emplacement d'origine.

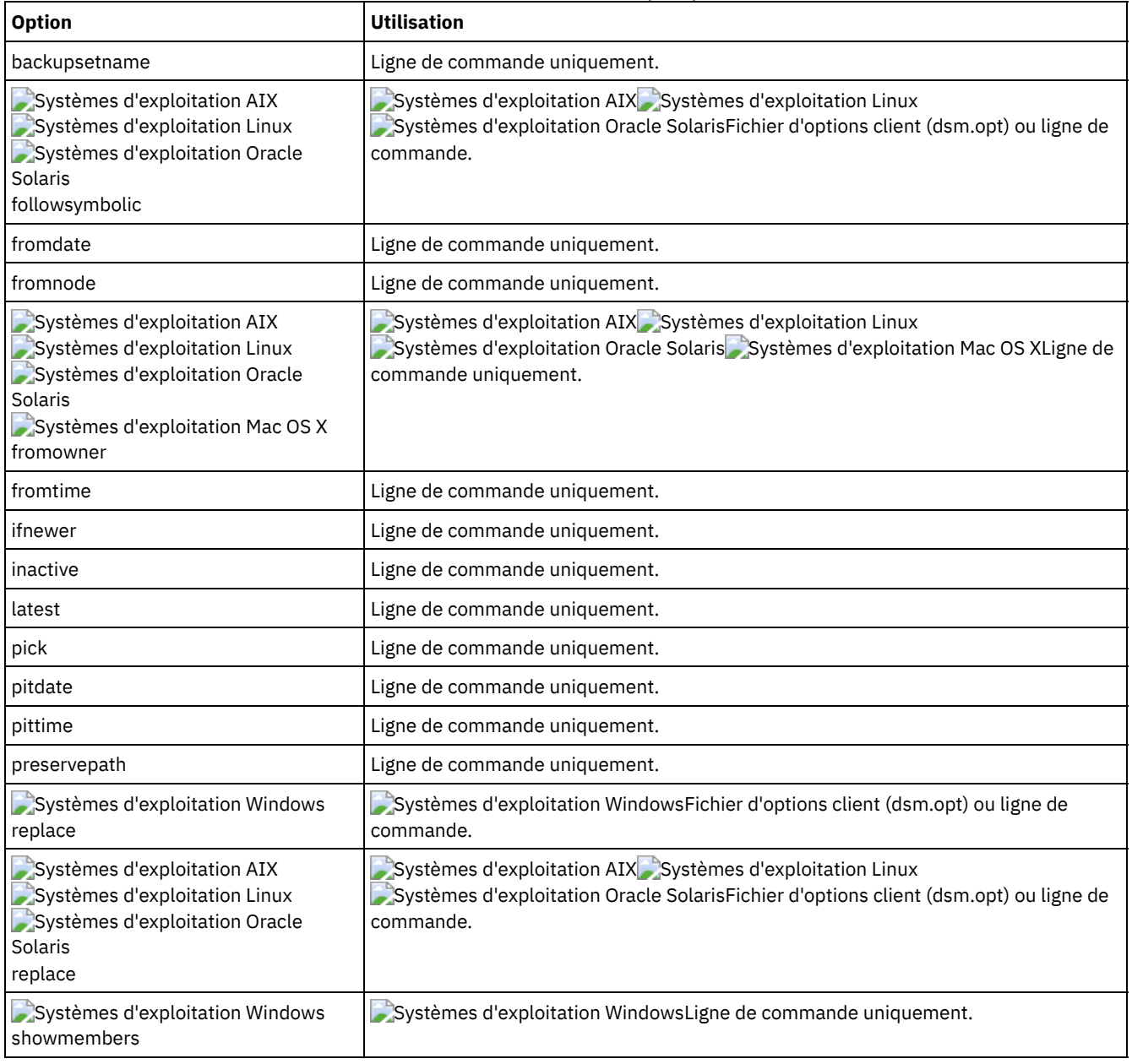

### Tableau 1. Commande Restore Group : options connexes

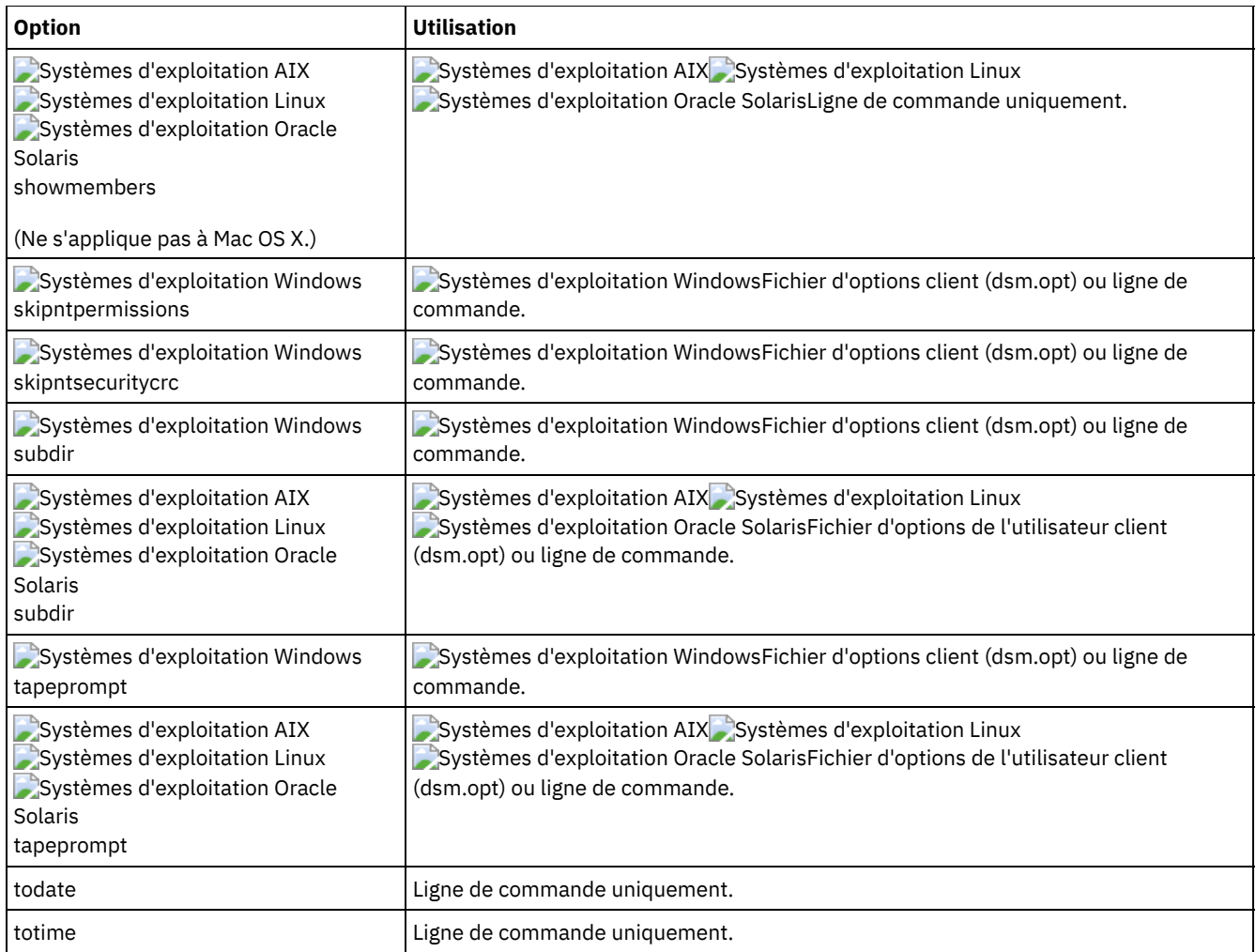

## **Exemples**

Systèmes d'exploitation AIX Systèmes d'exploitation Linux Systèmes d'exploitation Oracle SolarisTâche Systèmes d'exploitation AIX Systèmes d'exploitation Linux Systèmes d'exploitation Oracle SolarisRestauration de tous les membres de la sauvegarde de groupe /virtfs/group1 à leur emplacement d'origine sur le système client. **Commande :**

restore group /virtfs/group1

Systèmes d'exploitation WindowsTâche

Systèmes d'exploitation WindowsRestauration de tous les membres de la sauvegarde de groupe virtfs\group1 à leur emplacement d'origine sur le système client.

**Commande :**

restore group {virtfs}\group1

Systèmes d'exploitation AIX Systèmes d'exploitation Linux Systèmes d'exploitation Oracle SolarisTâche

Systèmes d'exploitation AIX Systèmes d'exploitation Linux Systèmes d'exploitation Oracle SolarisAffichage de tous les groupes de l'espace fichier virtuel /virtfs. Utilisez l'option showmembers pour afficher la liste des membres du groupe parmi lesquels vous choisirez celui ou ceux à restaurer. **Commande :**

```
restore group /virtfs/
  * -pick -showmembers
```
Systèmes d'exploitation WindowsTâche

Systèmes d'exploitation WindowsAffichage de tous les groupes de l'espace fichier virtuel virtfs. Utilisez l'option showmembers pour afficher la liste des membres du groupe parmi lesquels vous choisirez celui ou ceux à restaurer. **Commande :**

```
restore group {virtfs}\
  * -pick -showmembers
```
Systèmes d'exploitation AIX Systèmes d'exploitation Linux Systèmes d'exploitation Oracle SolarisTâche Systèmes d'exploitation AIX Systèmes d'exploitation Linux Systèmes d'exploitation Oracle SolarisAffichage d'une liste des groupes de l'espace fichier virtuel /virtfs parmi lesquels vous pouvez sélectionner celui ou ceux à restaurer. **Commande :**

restore group /virtfs/\* -pick

Systèmes d'exploitation WindowsTâche

 $\Box$ Systèmes d'exploitation WindowsAffichage d'une liste des groupes de l'espace fichier virtuel virtfs parmi lesquels vous pouvez sélectionner celui ou ceux à restaurer.

**Commande :**

restore group {virtfs}\\* -pick

Systèmes d'exploitation AIX Systèmes d'exploitation Linux Systèmes d'exploitation Oracle Solaris Systèmes d'exploitation Windows

## **Restore Image**

La commande restore image permet de restaurer une image de système de fichiers ou de volume brut qui a été sauvegardée via la commande backup image.

La commande restore permet d'obtenir l'image de sauvegarde à partir du serveur IBM Spectrum Protect ou dans un groupe de sauvegarde à partir du serveur IBM Spectrum Protect, lorsque l'option backupsetname est spécifiée. Cette commande peut restaurer une image de base active ou une image de base en un point de cohérence et les mises à jour incrémentielles associées.

Remarque :

- 1. Systèmes d'exploitation WindowsLe compte exécutant le client de sauvegarde-archivage doit disposer des droits d'accès administrateur pour réaliser correctement tout type de restauration d'image.
- 2. Systèmes d'exploitation AIX Systèmes d'exploitation Linux Systèmes d'exploitation Oracle SolarisL'utilisation de l'option incremental avec la commande restore image pour effectuer une sauvegarde par image dynamique n'est pas prise en charge.
- 3. Si vous utilisez IBM Spectrum Protect HSM for Windows ou IBM Spectrum Protect for Space Management et que vous restaurez une sauvegarde d'image système de fichiers et planifiez d'exécuter une synchronisation, vous devez restaurer les fichiers sauvegardés après la sauvegarde par image. Sinon, les fichiers migrés créés après la sauvegarde par image expirent de la mémoire d'archivage HSM sur le serveur IBM Spectrum Protect.

Vous pouvez utiliser l'option verifyimage avec l'option restore image pour indiquer que vous voulez activer la détection des secteurs défectueux sur le volume cible. Si des secteurs endommagés y sont détectés, le client émet un message d'avertissement sur la console et dans le journal des erreurs.

Si le volume cible contient des secteurs défectueux, vous pouvez utiliser l'option imagetofile avec la commande restore image pour indiquer que vous voulez restaurer l'image source dans un fichier. Ensuite, vous pouvez avoir recours à un utilitaire de copie de données de votre choix pour transférer l'image du fichier sur un volume disque.

Systèmes d'exploitation AIX Systèmes d'exploitation Linux Systèmes d'exploitation Oracle SolarisRemarques :

- Pour pouvoir utiliser la commande restore image, vous devez avoir installé l'API (Application Programming Interface Interface de programme d'application) correspondante.
- Systèmes d'exploitation Oracle SolarisLa restauration d'image n'est pas prise en charge pour le système de fichiers Sun QFS.
- Systèmes d'exploitation LinuxLa restauration d'image n'est pas prise en charge pour les systèmes de fichiers GPFS sous Linux x86\_64, Linux on POWER et Linux on System z.
- Systèmes d'exploitation LinuxSur les systèmes Linux, certains systèmes de fichiers, tels que ext2, ext3, ext4, btrfs et xfs, utilisent un identificateur unique universel pour s'identifier auprès du système d'exploitation. Si vous créez une sauvegarde par image d'un volume et que vous le restaurez dans un autre emplacement, les deux volumes peuvent avoir le même identificateur unique universel. Si vous utilisez un identificateur unique universel pour définir vos systèmes de fichiers dans /etc/fstab, il se peut que le client de sauvegarde-archivage ne puisse pas monter correctement le système de fichiers restauré en raison du conflit d'identificateurs uniques universels. Pour éviter cela, restaurez l'image dans son emplacement d'origine. Si vous devez la restaurer dans un autre emplacement, modifiez l'identificateur unique universel du volume d'origine ou du volume restauré avant de monter le système de fichiers restauré. Pour obtenir des instructions sur la

modification d'un identificateur unique universel, consultez la documentation Linux. Vous pouvez également modifier manuellement le fichier /etc/fstab afin de monter le volume d'origine, le volume restauré ou les deux.

- Si vous utilisez l'option pick, les informations suivantes s'affichent pour les images système de fichiers sauvegardées par le client :
	- Taille image
	- Taille stockage Taille réelle de l'image stockée sur le serveur IBM Spectrum Protect. La taille de l'image stockée sur le serveur équivaut à la capacité du volume.
	- Type de système de fichiers
	- Date et heure de sauvegarde
	- Classe de gestion affectée aux sauvegardes par image
	- Indique si la sauvegarde par image est active ou inactive
	- Nom de l'image
- Si, pour un motif quelconque, l'image est endommagée, utilisez l'outil fsck pour tenter de la réparer.

Systèmes d'exploitation WindowsRemarques :

- Pour utiliser la commande restore image, vous devez avoir installé l'API IBM Spectrum Protect correspondante.
- Vous pouvez restaurer un système de fichiers NTFS ou ReFS sur un volume FAT32, ou inversement.
- Le volume de destination dans lequel vous effectuez la restauration doit exister et avoir une taille au moins égale à celle du volume source.
- La configuration physique du volume cible (segmenté, en miroir) peut être différente.
- Le contenu du volume cible sera remplacé par les données de la sauvegarde d'image.
- Vous n'avez pas besoin de mettre en forme le volume cible avant de restaurer une sauvegarde par image contenant un système de fichiers.
- Le client doit disposer d'un verrouillage exclusif du volume de destination sur lequel vous restaurez. Lors d'une opération de restauration, le client verrouille, restaure, déverrouille, démonte et monte le volume. Lors du processus de restauration, le volume de destination n'est pas disponible pour les autres applications.
- Si vous utilisez l'option pick, les informations suivantes s'affichent pour les images système de fichiers sauvegardées par le client :
	- Taille image
	- Taille stockage Taille réelle de l'image stockée sur le serveur. L'option imagegapsize peut être définie de sorte que seuls les blocs utilisés dans un système de fichiers soient sauvegardés. La taille d'image stockée sur le serveur peut donc être inférieure à la taille du volume. Pour les sauvegardes d'image en ligne, la taille de l'image stockée peut être supérieure au système de fichiers compte tenu de la taille des fichiers cache.
	- Type de système de fichiers
	- Date et heure de sauvegarde
	- Classe de gestion affectée à la sauvegarde par image
	- Indique si la sauvegarde par image est active ou inactive
	- Nom de l'image
- Si une image restaurée est corrompue, utilisez l'utilitaire chkdsk pour rechercher et réparer les secteurs incorrects ou les incohérences de données (sauf si le volume restauré est RAW).

## **Clients pris en charge**

Systèmes d'exploitation AIX Systèmes d'exploitation Linux Systèmes d'exploitation Oracle SolarisCette option concerne les clients AIX, Linux et Oracle Solaris.

Systèmes d'exploitation WindowsCette commande s'applique à tous les clients Windows.

## **Syntaxe**

```
>>-REStore Image--+------------+-------------------------------->
                     '- --options-'
>--+- --spéc_fichier_source---+--+-----------------------+-----><
    '- --"spéc_fichier_source"-' '- --spéc_fichier_cible-'
```
## **Paramètres**

spéc\_fichier\_source

Spécifie le nom d'un système de fichiers de l'image source à restaurer. Une seule image source doit être indiquée et vous ne pouvez pas utiliser de caractères génériques.

Systèmes d'exploitation AIX Systèmes d'exploitation Linux Systèmes d'exploitation Oracle Solarisspéc\_fichier\_cible Systèmes d'exploitation AIX Systèmes d'exploitation Linux Systèmes d'exploitation Oracle SolarisIndique le nom d'un système de fichiers montés existant ou le chemin et le nom du fichier dans lequel le système de fichiers source sera restauré. La valeur par défaut correspond à l'emplacement d'origine du système de fichiers.

## Systèmes d'exploitation Windowsspéc\_fichier\_cible

Systèmes d'exploitation WindowsIndique le nom d'un système de fichiers montés existant ou le chemin et le nom du fichier dans lequel le système de fichiers source sera restauré. La valeur par défaut correspond à l'emplacement d'origine du système de fichiers. Vous pouvez restaurer un système de fichiers NTFS ou ReFS sur un volume FAT32, ou inversement.

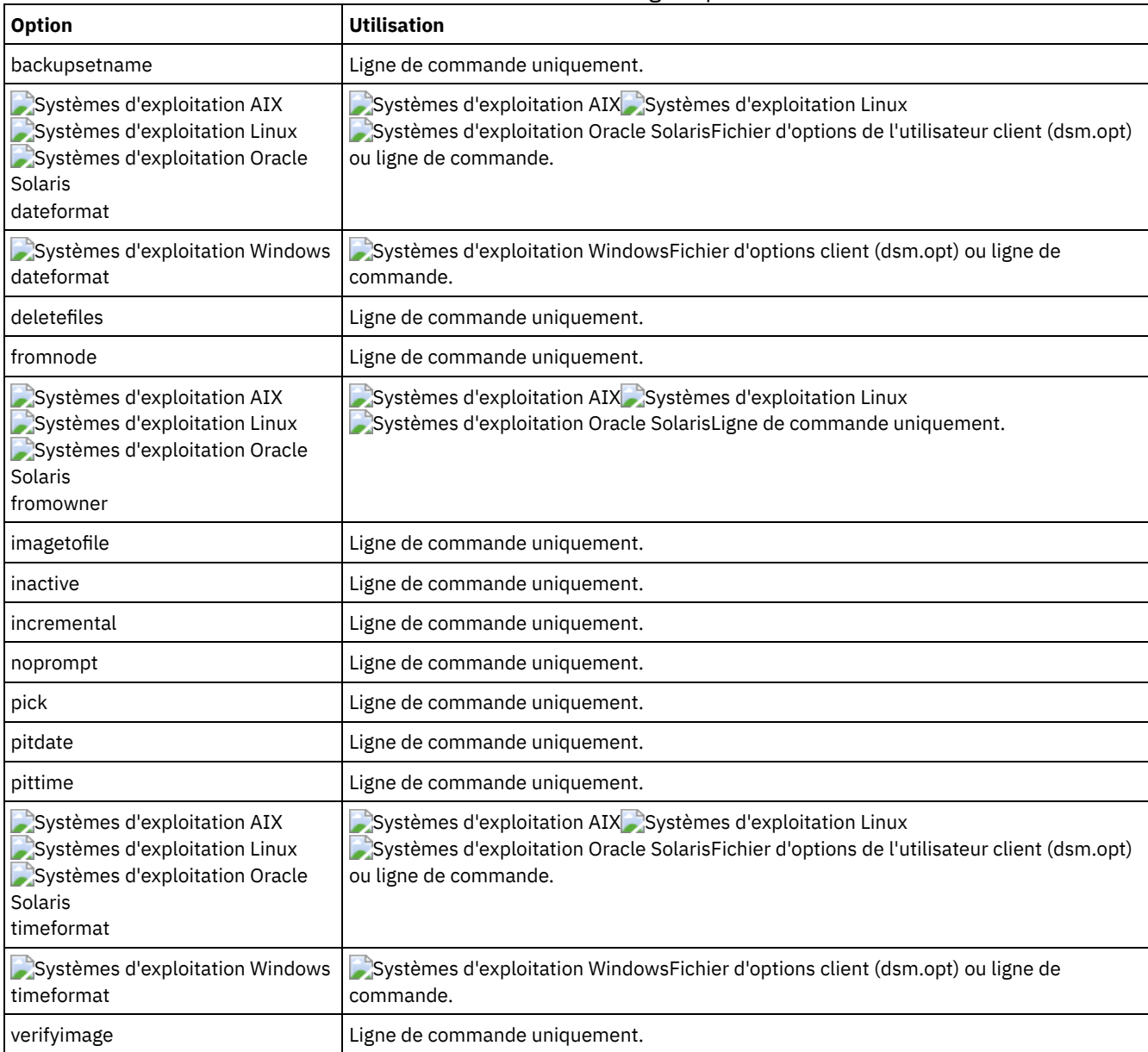

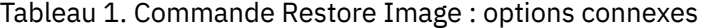

Systèmes d'exploitation AIX Systèmes d'exploitation Linux Systèmes d'exploitation Oracle SolarisLa commande restore image ne définit et ne monte pas l'espace fichier de destination. Le volume de destination doit exister, être suffisamment important pour contenir le volume source, et, s'il contient un système de fichiers, être monté. Si une sauvegarde par image contient un système de fichiers et que vous les restaurez dans un emplacement différent, tenez compte des conditions suivantes :

Systèmes d'exploitation WindowsLa commande restore image ne définit et ne monte pas l'espace fichier de destination. Le volume de destination doit exister, être suffisamment important pour contenir le volume source, et, s'il contient un système de fichiers, être monté. Le volume cible doit être mappé à un identificateur d'unité. Si une sauvegarde par image contient un système de fichiers et que vous les restaurez dans un emplacement différent, tenez compte des conditions suivantes :
- Si le volume de destination est de taille inférieure à celle du volume source, l'opération n'aboutira pas.
- Systèmes d'exploitation AIX Systèmes d'exploitation Linux Systèmes d'exploitation Oracle SolarisSi le volume de destination est plus important que la source, la différence entre les tailles sera perdue après l'opération de restauration. L'espace perdu peut être récupéré en augmentant la taille du volume, ce qui augmente également la taille du volume restauré.
- Systèmes d'exploitation WindowsSi le volume de destination est plus important que la source, la différence entre les tailles sera perdue après l'opération de restauration. Si le volume de destination se trouve sur un disque dynamique, l'espace perdu peut être récupéré en augmentant la taille du volume. L'augmentation de la taille du volume permet également d'augmenter la taille du volume restauré.

Systèmes d'exploitation AIX Systèmes d'exploitation Linux Systèmes d'exploitation Oracle SolarisTâche Systèmes d'exploitation AIX Systèmes d'exploitation Linux Systèmes d'exploitation Oracle SolarisRestauration à son emplacement d'origine du répertoire /home/test sur lequel le volume logique est monté.

```
Commande : dsmc rest image /home/test
```
Systèmes d'exploitation WindowsTâche

Systèmes d'exploitation WindowsRestauration de l'unité e: à son emplacement d'origine.

Commande : dsmc rest image e:

Systèmes d'exploitation AIX Systèmes d'exploitation Linux Systèmes d'exploitation Oracle SolarisTâche Systèmes d'exploitation AIX Systèmes d'exploitation Linux Systèmes d'exploitation Oracle SolarisRestauration du répertoire /home/proj sur lequel est monté le volume logique à son emplacement d'origine et application des modifications effectuées depuis la dernière sauvegarde incrémentielle de l'image originale enregistrée sur le serveur. Les modifications incluent la suppression des fichiers.

Commande : dsmc restore image /home/proj -incremental -deletefiles

Systèmes d'exploitation WindowsTâche

 $\Box$ Systèmes d'exploitation WindowsRestauration de l'unité h: à son emplacement d'origine et application des modifications effectuées depuis la dernière sauvegarde incrémentielle de l'image originale enregistrée sur le serveur. Les modifications incluent la suppression des fichiers.

Commande : dsmc restore image h: -incremental -deletefiles

Systèmes d'exploitation AIX Systèmes d'exploitation Linux Systèmes d'exploitation Oracle SolarisTâche

Systèmes d'exploitation AIX Systèmes d'exploitation Linux Systèmes d'exploitation Oracle SolarisRestauration à son emplacement d'origine du système de fichiers /usr. Utilisez l'option verifyimage pour activer la détection des secteurs défectueux sur le volume cible.

Commande : dsmc restore image /usr -verifyimage

Systèmes d'exploitation WindowsTâche

 $\Box$ Systèmes d'exploitation WindowsRestauration de l'unité d : à son emplacement d'origine. Utilisez l'option verifyimage pour activer la détection des secteurs défectueux sur le volume cible.

Commande : dsmc restore image d: -verifyimage

Systèmes d'exploitation AIX Systèmes d'exploitation Linux Systèmes d'exploitation Oracle SolarisTâche

Systèmes d'exploitation AIX Systèmes d'exploitation Linux Systèmes d'exploitation Oracle SolarisSi le volume cible présente des secteurs défectueux, l'option imagetofile vous permet de restaurer le système de fichiers /usr dans le fichier /home/usr.img pour éviter toute altération des données.

Commande : dsmc restore image /usr /home/usr.img -imagetofile

Systèmes d'exploitation WindowsTâche

Systèmes d'exploitation WindowsSi le volume cible présente des secteurs défectueux, l'option imagetofile vous permet de restaurer l'unité d: dans le fichier e:\diskD.img pour éviter toute altération des données.

Commande : dsmc restore image d: e:\diskD.img -imagetofile

Systèmes d'exploitation WindowsTâche

Systèmes d'exploitation WindowsRestauration de l'unité e : à partir du groupe de sauvegarde weekly backup data.12345678 vers son emplacement d'origine.

Commande: restore image e: - backupsetname=weekly backup data.12345678

Systèmes d'exploitation AIX Systèmes d'exploitation Oracle Solaris Systèmes d'exploitation Windows

# **Restore NAS**

La commande restore nas permet de restaurer l'image d'un système de fichiers appartenant à un serveur de fichiers NAS. Si vous utilisez une session de ligne de commande interactive avec un ID non administrateur, vous êtes invité à entrer un ID administrateur.

Ce serveur de fichiers NAS effectue le transfert des données vers l'extérieur. La restauration est effectuée par un processus serveur.

Si vous utilisez l'option toc avec la commande backup nas ou l'option include.fs.nas pour sauvegarder les informations de table des matières de chaque sauvegarde de système de fichiers, vous pouvez utiliser la commande de serveur QUERY TOC pour connaître le contenu d'une sauvegarde de système de fichiers et la commande RESTORE NODE pour restaurer des fichiers individuels ou des arborescences de répertoires. Vous pouvez aussi utiliser le client Web pour examiner toute l'arborescence de fichiers afin d'y sélectionner les fichiers et les répertoires à restaurer. Si vous ne sauvegardez pas la table des matières, vous pouvez néanmoins restaurer des fichiers individuels ou des arborescences de répertoires à l'aide de la commande RESTORE NODE, si vous connaissez le nom complet de chaque fichier ou répertoire et l'image dans laquelle cet objet a été sauvegardé.

Systèmes d'exploitation AIX Systèmes d'exploitation Oracle SolarisUtilisez l'option nasnodename pour définir le nom de noeud du serveur de fichiers NAS. Le nom de noeud NAS identifie le serveur de fichiers NAS sur le serveur IBM Spectrum Protect. Enregistrez le nom de noeud NAS sur le serveur. Placez l'option nasnodename dans le fichier d'options système client (dsm.sys). La valeur figurant dans le fichier d'options client est la valeur par défaut, mais vous pouvez la remplacer à partir de la ligne de commande.

Systèmes d'exploitation WindowsUtilisez l'option nasnodename pour définir le nom de noeud du serveur de fichiers NAS. Le nom de noeud NAS identifie le serveur de fichiers NAS sur le serveur IBM Spectrum Protect. Enregistrez le nom de noeud NAS sur le serveur. Placez l'option nasnodename dans votre fichier d'options client (dsm.opt). La valeur figurant dans le fichier d'options client est la valeur par défaut, mais vous pouvez la remplacer à partir de la ligne de commande.

Vous pouvez utiliser l'option pick pour afficher la liste des images NAS appartenant au noeud NAS que vous avez indiqué. Vous pouvez alors sélectionner dans cette liste une ou plusieurs images à restaurer. Si vous sélectionnez plusieurs images à l'aide de l'option pick, n'utilisez pas l'option monitor, qui entraîne la sérialisation des restaurations. Pour démarrer simultanément plusieurs processus de restauration lorsque vous restaurez plusieurs images, ne précisez pas monitor=yes.

Utilisez l'option monitor pour indiquer si vous voulez surveiller une restauration d'image de système de fichiers NAS et afficher à l'écran les informations sur le processus.

Utilisez la commande monitor process pour afficher la liste des processus de restauration en cours sur tous les noeuds NAS sur lesquels l'ID utilisateur administrateur a un droit d'accès. L'ID utilisateur administrateur doit au moins disposer des droits du propriétaire du client sur le noeud NAS et sur le noeud de travail client utilisés, que ce soit à partir de la ligne de commande ou via le Web.

Utilisez la commande cancel process pour arrêter le processus de restauration NAS.

Systèmes d'exploitation AIX Systèmes d'exploitation Oracle SolarisQuelle que soit la plateforme client, le séparateur utilisé sur le système de fichiers NAS est la barre oblique (/), comme dans l'exemple suivant : /vol/vol0.

Systèmes d'exploitation WindowsLes conventions d'écriture utilisées sur un système de fichiers NAS sont les suivantes :

- Quelle que soit la plateforme client, le séparateur utilisé sur le système de fichiers NAS est la barre oblique (/), comme dans l'exemple suivant : /vol/vol0.
- Sur un système de fichiers NAS, les noms de système de fichiers définis sur la ligne de commande doivent être entourés d'accolades {}, comme dans l'exemple suivant : {/vol/vol0}.

Systèmes d'exploitation AIX Systèmes d'exploitation Oracle Solaris Systèmes d'exploitation Windows

## **Clients pris en charge**

Systèmes d'exploitation AIX Systèmes d'exploitation Oracle SolarisCette commande s'applique uniquement aux clients AIX et Solaris.

Systèmes d'exploitation WindowsCette commande s'applique à tous les clients Windows.

## **Syntaxe**

```
>>-REStore NAS--+------------+---- --spéc_fichier_source-------->
               '- --options-'
>--+-----------------------+-----------------------------------><
   '- --spéc_fichier_cible-'
```
## **Paramètres**

### spéc\_fichier\_source

Indique le nom de l'image du système de fichiers NAS que vous voulez restaurer. Ce paramètre est obligatoire, sauf si vous utilisez l'option pick pour afficher la liste des images NAS parmi lesquelles vous effectuerez votre choix. Vous ne pouvez pas utiliser de caractères génériques pour la valeur de spéc\_fichier\_source.

spéc\_fichier\_cible

Indique le nom d'un système de fichiers monté existant sur l'unité NAS dans lequel l'image sera restaurée. Ce paramètre est facultatif. La valeur par défaut est l'emplacement d'origine du système de fichiers sur l'unité NAS.

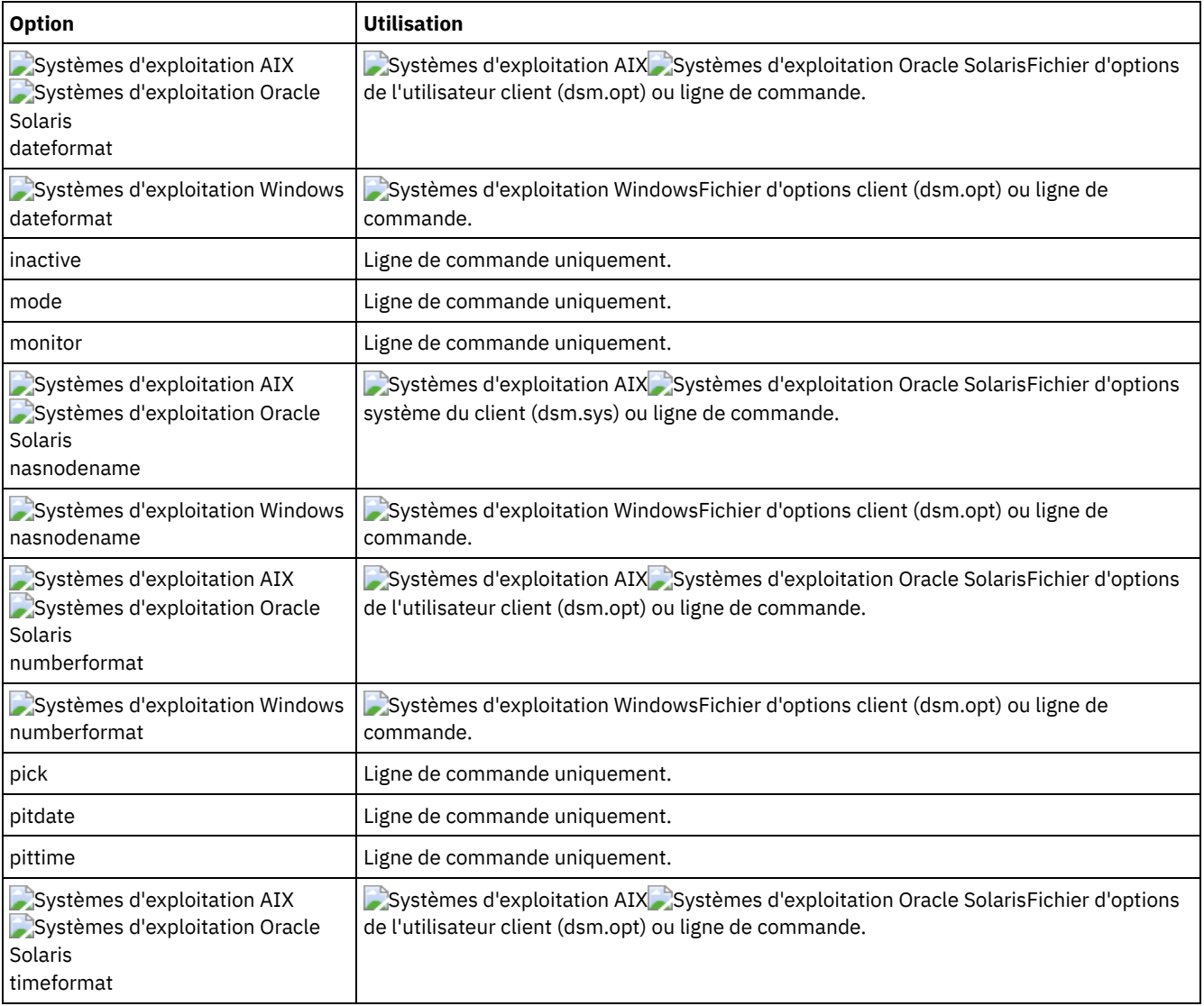

### Tableau 1. Commande Restore NAS : options connexes

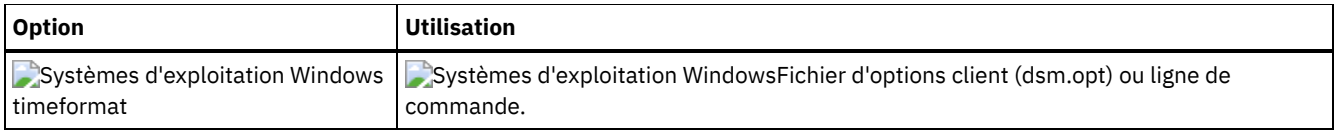

Systèmes d'exploitation AIX Systèmes d'exploitation Oracle SolarisTâche

Systèmes d'exploitation AIX Systèmes d'exploitation Oracle SolarisRestauration de l'image du système de fichiers NAS /vol/vol1 dans le système de fichiers /vol/vol2 sur le serveur de fichiers NAS nommé nas1.

**Commande :** restore nas -nasnodename=nas1 /vol/vol1 /vol/vol2

### Systèmes d'exploitation WindowsTâche

Systèmes d'exploitation WindowsRestauration de l'image du système de fichiers NAS /vol/vol1 dans le système de fichiers /vol/vol2 sur le serveur de fichiers NAS nommé nas1.

```
Commande : restore nas -nasnodename=nas1 {/vol/vol1} {/vol/vol2}
```
Tâche

Restauration des images NAS inactives.

**Commande :** restore nas -nasnodename=nas2 -pick -inactive

Systèmes d'exploitation Windows

# **Restore Systemstate**

La commande restore systemstate est dépréciée pour les opérations de restauration de l'état système en ligne.

Restriction :

Vous ne pouvez plus restaurer l'état système sur un système encore en ligne. Utilisez à la place la méthode de récupération basée sur ASR (ASR-based System Recovery) pour restaurer l'état système en mode Windows PE hors ligne. Pour plus d'informations, voir les articles wiki IBM Spectrum Protect suivants :

- **Best Practices for [Recovering](https://www.ibm.com/developerworks/community/wikis/home?lang=en#!/wiki/Tivoli%20Storage%20Manager/page/Best%20Practices%20for%20Recovering%20Windows%20Server%202012%20and%20Windows%208) Windows Server 2012 and Windows 8**
- Best Practices for [Recovering](https://www.ibm.com/developerworks/community/wikis/home?lang=en#!/wiki/Tivoli%20Storage%20Manager/page/Best%20Practices%20for%20Recovering%20Windows%20Server%202012%20R2%20and%20Windows%208.1) Windows Server 2012 R2 and Windows 8.1

Si vous essayez de restaurer l'état du système avec la commande dsmc restore systemstate, depuis l'interface graphique du client de sauvegarde-archivage ou à partir du client Web, le message suivant s'affiche :

ANS5189E Online SystemState restore has been deprecated. Please use offline WinPE method for performing system state restore.

Systèmes d'exploitation Linux Systèmes d'exploitation Windows

## **Restore VM**

Utilisez la commande restore vm pour restaurer une machine virtuelle (MV) ayant été précédemment sauvegardée.

Systèmes d'exploitation Windows

 $\Box$  Cette fonction n'est disponible que si le client fait office de dispositif de transfert de données pour IBM Spectrum Protect for Virtual Environments.

Systèmes d'exploitation Linux Systèmes d'exploitation Windows

## **Restore VM pour les machines virtuelles VMware**

La commande restore vm peut être utilisée pour restaurer des machines virtuelles VMware ou des modèles de machines virtuelles VMware.

Si le client de sauvegarde-archivage est installé sur un système distinct configuré en tant que serveur de sauvegarde vStorage, vous pouvez restaurer les sauvegardes intégrales de machines virtuelles sur le serveur ESX ou ESXi d'origine, ou sur un autre

serveur. Pour restaurer une sauvegarde intégrale de machine virtuelle sur un autre serveur, utilisez l'option -host. Le client de sauvegarde-archivage copie les données du serveur IBM Spectrum Protect sur LAN ou SAN. Le client écrit ensuite les données directement sur le serveur ESX à l'aide de la méthode de transport indiquée dans le fichier d'options client.

La restauration d'une sauvegarde de machine virtuelle intégrale crée une nouvelle machine virtuelle. Les informations de configuration et le contenu de cette nouvelle machine s'appliquent à la configuration et au contenu au moment où la sauvegarde a été effectuée. Tous les disques de machine virtuelle sont restaurés au point de cohérence spécifié, sous la forme de disques virtuels dans la machine virtuelle nouvellement créée.

Lorsque vous restaurez un disque spécifique à l'aide de la syntaxe :vmdk=, une machine virtuelle existante est mise à jour avec les données du disque virtuel spécifié. Seuls les disques spécifiés sont restaurés dans la machine virtuelle existante ; les autres disques de la machine virtuelle ne sont pas altérés. La machine virtuelle existante sur laquelle vous restaurez le disque doit être mise hors tension avant le lancement de l'opération de restauration.

Pour créer une nouvelle machine virtuelle, spécifiez le paramètre -vmname et indiquez un nom pour la nouvelle machine virtuelle. Le paramètre -vmname crée une nouvelle machine virtuelle avec une configuration identique à celle utilisée lorsque la sauvegarde a été réalisée. Si vous indiquez également la syntaxe :vmdk=, les données sont restaurées sur les disques inclus dans les paramètres :vmdk= ; les disques qui ne sont pas inclus sont restaurés en tant que disques non formatés ne contenant aucune donnée.

Les machines virtuelles sont restaurées dans leur pool de ressources, cluster ou dossier d'origine si les conteneurs existent. Au cours d'une opération de restauration, si la cible de destination (hôte vCenter ou ESXi) ne possède pas les conteneurs requis, la machine virtuelle est restaurée dans l'emplacement par défaut de niveau supérieur sur l'hôte ESXi cible. Si vous utilisez le client de ligne de commande pour restaurer une machine virtuelle, et si la machine virtuelle ne peut pas être restaurée à son emplacement de stock d'origine, un message d'information (ANS2091I) s'affiche. Si vous utilisez l'interface graphique Java™ pour restaurer une machine virtuelle, et si la machine virtuelle ne peut pas être restaurée à son emplacement d'inventaire d'origine, le message d'information ne s'affiche pas, mais l'emplacement par défaut de niveau supérieur de la machine virtuelle est conservé.

Les balises de protection des données ayant été sauvegardées à l'aide de la commande d'exécution backup vm sont restaurées avec la machine virtuelle. Les balises de protection des données sont utilisées pour exclure les machines virtuelles des sauvegardes et pour spécifier les règles de conservation des sauvegardes.

Systèmes d'exploitation WindowsLes sauvegardes intégrales de machine virtuelle déjà créées à l'aide de VCB peuvent toujours être restaurées à l'aide de la procédure de restauration VCB d'origine. Pour restaurer des sauvegardes intégrales de machine virtuelle créées à l'aide de VCB, voir Restauration de sauvegarde de machine virtuelle complète créée avec VMware [Consolidated](#page-2650-0). Si vous utilisez VCB pour restaurer une machine virtuelle, utilisez le convertisseur VMware sur le client pour réactiver les fichiers restaurés sur un serveur VMware. Si le client de sauvegarde-archivage s'exécute sur une machine virtuelle et si vous avez effectué une sauvegarde de fichiers sous un client version 7.1 ou antérieure, vous pouvez restaurer les versions de sauvegarde sur la machine virtuelle à l'aide de l'interface de ligne de commande ou de l'interface graphique Java.

## **Clients pris en charge**

Systèmes d'exploitation LinuxCette commande concerne les clients Linux installés sur un serveur de sauvegarde vStorage pour une machine virtuelle VMware.

Systèmes d'exploitation WindowsCette commande concerne les clients Windows installés sur un serveur de sauvegarde vStorage pour une machine virtuelle VMware.

## **Syntaxe**

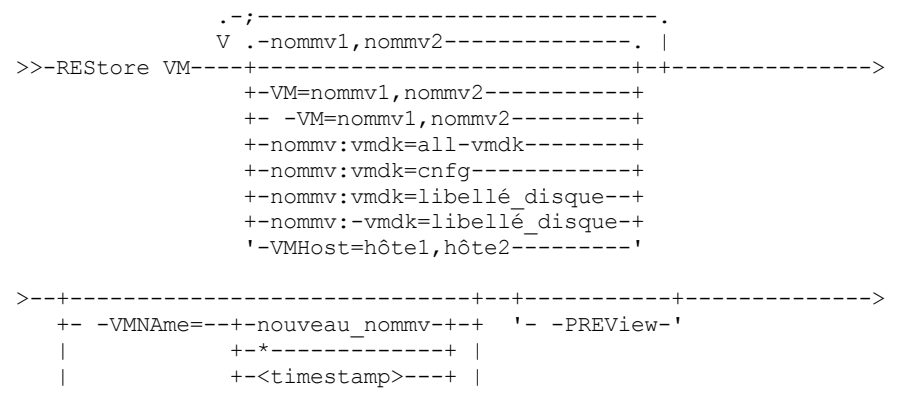

```
| +-<date>--------+ |
   | '-<time>--------' |
  +-DATACENTER="monDatacenter"---+
  +-HOST="monHôte"---------------+
   '-DATASTORE="monDatastore"-----'
>--+---------+--+--------------------+-------------------------><
  '-options-' '-spéc_fichier_cible-'
```
## **Paramètres**

Tout paramètre incluant des espaces doit être placé entre guillemets (" ").

*nommv*

Indiquez le nom d'une ou de plusieurs machines virtuelles que vous souhaitez restaurer. Nom d'affichage de la machine virtuelle. Si vous spécifiez plusieurs noms de machine virtuelle, séparez-les par des virgules (par exemple, mv1,mv2,mv5). Si vous avez sauvegardé des modèles de machine virtuelle, le paramètre *nommv* peut spécifier le nom d'un modèle de MV à restaurer.

Les caractères génériques permettent de sélectionner les noms de machine virtuelle respectant un modèle. Un astérisque (\*) représente une séquence quelconque de zéro, un ou plusieurs caractères. Un point d'interrogation (?) représente un et un seul caractère quelconque. Par exemple :

- restore vm VM\_TEST\* restaure toutes les machines virtuelles dont le nom commence par VM\_TEST.
- restore vm VM?? restaure toutes les machines virtuelles dont le nom commence par les lettres VM suivies de deux caractères (pas plus, pas moins).

Il est obligatoire de spécifier au moins une machine virtuelle à restaurer.

### vm=*nommv*

Le mot-clé vm= indique que le prochain ensemble de valeurs est une liste de noms de machines virtuelles. Le mot-clé d'introduction vm= est implicite. Il n'est donc pas indispensable.

Les caractères génériques peuvent être utilisés dans les noms de machine virtuelle. Pour la spécification du paramètre *nommv*, consultez nommv.

Dans l'exemple suivant, vm= est spécifié et une virgule est utilisée pour séparer les deux noms de machine.

restore vm vm=my\_vm1,my\_vm2

-vm=*nommv*

Vous pouvez exclure une machine virtuelle d'une opération de restauration en indiquant l'opérateur d'exclusion (-) avant le mot-clé vm=.

Utilisez le mot clé -vm= pour exclure une liste de machines virtuelles d'un groupe de sauvegardes de MV, telles que les machines virtuelles dont le nom commence par un motif particulier. Par exemple, si vous deviez restaurer toutes les MV dont le nom commence par Dept99 mais exclure de cette restauration la machine mv2, la commande à utiliser serait la suivante :

restore vm vm=Dept99\_\*;-vm=vm2

Vous pouvez utiliser des caractères génériques avec le mot clé -vm= pour exclure les noms de machine virtuelle qui obéissent à un motif particulier. Par exemple :

Exclure toutes les MV contenant le mot test dans leur nom :

-vm=\*test\*

Inclure toutes les machines virtuelles portant des noms comme : test20, test25, test29, test2A :

vm=test2?

Remarque : Vous ne pouvez pas utiliser l'opérateur d'exclusion (-) pour exclure un domaine hôte de MV. L'opérateur d'exclusion fonctionne uniquement au niveau du nom de la machine virtuelle.

### *nommv*:vmdk=all-vmdk

Cette option indique que tous les disques virtuels (fichiers (\*.vmdk) sont inclus lorsque la machine virtuelle est restaurée. Il s'agit du réglage par défaut pour les spécifications vmdk.

Remarque : Ce paramètre n'est pas valide pour la restauration de machines virtuelles VMware qui ont été sauvegardées à l'aide de VCB.

### *nommv*:vmdk=cnfg

Cette option indique que les informations de configuration de la machine virtuelle sont restaurées. Les informations de configuration sont toujours restaurées lors de la création d'une machine virtuelle. Cependant, par défaut, la configuration n'est pas restaurée lorsque vous mettez à jour une machine virtuelle existante avec les disques virtuels sélectionnés. D'ordinaire, la restauration des informations de configuration dans une machine virtuelle existante échoue car les informations de configuration restaurées entrent en conflit avec les informations de la configuration de la machine virtuelle existante. Utilisez cette option si le fichier de configuration existant pour une machine virtuelle sur le serveur ESXi a été supprimé et que vous souhaitez utiliser la configuration sauvegardée pour le recréer.

Remarque : Ce paramètre n'est pas valide pour la restauration de machines virtuelles VMware qui ont été sauvegardées à l'aide de VCB.

### *nom\_mv*:vmdk=*libellé\_disque*

Cette option permet d'indiquer le libellé des disques virtuels à inclure à l'opération de restauration. Spécifiez uniquement cette option si vous souhaitez effectuer une restauration sélective des données de certains disques spécifiques. Requis : Dans la commande restore VM , les noms de libellé des fichiers vmdk que vous souhaitez inclure (avec le paramètre *nommv*:vmdk=*libellé\_disque*) à une opération restore VM doivent être indiqués en anglais, tels qu'ils apparaissent dans la sortie de la commande Backup VM *nommv* -preview. Exemples de libellé vmdk en anglais : "Hard Disk 1", "Hard Disk 2", etc.

Remarque : Ce paramètre n'est pas valide pour la restauration de machines virtuelles VMware qui ont été sauvegardées à l'aide de VCB.

### *nommv*:-vmdk=*libellé\_disque*

Cette option permet d'indiquer le libellé d'un ou de plusieurs disques virtuels à exclure de l'opération de restauration. Requis : Dans la commande restore VM , les noms de libellé des fichiers vmdk que vous souhaitez inclure (avec le paramètre *nommv*:vmdk=*libellé\_disque*) à une opération restore VM doivent être indiqués en anglais, tels qu'ils apparaissent dans la sortie de la commande Backup VM *nommv* -preview. Exemples de libellé vmdk en anglais : "Hard Disk 1", "Hard Disk 2", etc.

Remarque : Ce paramètre n'est pas valide pour la restauration de machines virtuelles VMware qui ont été sauvegardées à l'aide de VCB.

### vmhost=*nom\_hôte*

Cette option restaure toutes les machines virtuelles qui sont définies auprès du centre virtuel ou du serveur ESX spécifié dans l'option vmchost. Le nom d'hôte indiqué doit correspondre à l'adresse IP ou au nom d'hôte qualifié complet affiché dans la vue Hôtes et clusters du serveur vCenter.

Si vous spécifiez plusieurs noms d'hôte, séparez-les par des virgules (par exemple, hôte1, hôte2, hôte5).

Ce paramètre peut comprendre plusieurs serveurs ESX séparés par des virgules.

Lorsque vous vous connectez directement à un hôte ESX ou ESXi, l'option vmchost s'applique uniquement si vmhost est le serveur auquel vous vous connectez. Si ce n'est pas le cas, un message de niveau d'avertissement est envoyé à la console et est enregistré dans le fichier dsmerror.log ; il est également enregistré sous la forme d'un message d'événement du serveur.

Si vous avez sauvegardé des modèles de machine virtuelle, ils sont inclus dans l'opération de restauration.

#### VMName=

Indique le nouveau nom de la machine virtuelle après restauration, pour le cas où vous ne souhaitez pas utiliser le nom spécifié par le paramètre VM=.

#### nouveau\_nommv

Spécifie un nouveau nom à utiliser pour la machine virtuelle restaurée.

Les caractères suivants ne sont pas acceptés dans les noms des machines virtuelles restaurées :

: ; ' \ / " ? , < > |

Toute commande de restauration incluant l'un de ces caractères échouera avec le message d'erreur ANS9117E.

VMware ne tolère pas les noms de machine virtuelle de plus de 80 caractères.

\*

Vous pouvez utiliser l'astérisque (\* ) comme caractère générique pour représenter le nom d'origine de la machine virtuelle à restaurer. Placer les caractères valides avant ou après l'astérisque permet de créer un préfixe ou un suffixe dans le nom de la machine virtuelle restaurée.

Les caractères suivants ne sont pas acceptés dans les noms des machines virtuelles restaurées :

: ; ' \ / " ? , < > |

Toute commande de restauration incluant l'un de ces caractères échouera avec le message d'erreur ANS9117E.

VMware ne tolère pas les noms de machine virtuelle de plus de 80 caractères.

Vous pouvez utiliser le symbole \* de la manière suivante :

- Utiliser le nom de MV d'origine comme nom de la MV restaurée en spécifiant vmname=\*.
- Ajouter un suffixe au nom de MV d'origine pour produire le nom de la MV restaurée. Par exemple, si le nom d'origine de la MV est MV1, vous pouvez restaurer celle-ci sous le nom MV1\_restau en spécifiant la commande suivante :

```
dsmc restore vm VM1 -VMName=*_restored
```
Le nom de la MV restaurée est MV1 restau.

Ajouter un préfixe au nom de MV d'origine pour produire le nom de la MV restaurée. Par exemple, si le nom d'origine de la MV est MV2, vous pouvez restaurer celle-ci sous le nom nouvelle\_MV2 en spécifiant la commande suivante :

dsmc restore vm VM2 -vmname=new\_\*

Le nom de la MV restaurée est nouvelle MV2.

<timestamp>

Ajoute la date et l'heure de la restauration au nom de la MV restaurée. Le paramètre <timestamp> est un mot clé. Les chevrons ("<" et ">") doivent donc être inclus dans la commande. Le format de l'horodatage est quant à lui déterminé par les options DATEFORMAT et TIMEFORMAT dans le fichier dsm.opt. Un tiret est utilisé comme délimiteur dans les date et heure retournées par le paramètre <timestamp>.

Par exemple, pour restaurer deux machines virtuelles respectivement nommées MV5 et MV6, en conservant leur nom d'origine mais en y ajoutant la date et l'heure de l'opération de restauration, utilisez la commande suivante :

dsmc restore vm VM5, VM6 -vmn=\*\_<timestamp>

Les deux machines restaurées auront respectivement pour noms MV5 06-22-2017 14-56-55 et MV6 06-22-2017\_14-56-55 (les dates et heures sont ici des exemples).

<date>

Ajoute la date de la restauration au nom de la MV restaurée. Le paramètre <date> est un mot clé. Les chevrons ("<" et ">") doivent donc être inclus dans la commande. Le format de la date est quant à lui déterminé par l'option DATEFORMAT dans le fichier dsm.opt. Un tiret est utilisé comme délimiteur dans la date retournée par le paramètre <timestamp>.

Par exemple, pour restaurer la machine virtuelle MV3 sous le même nom précédé du préfixe "nouvelle\_" et suivi de la date de restauration, utilisez la commande suivante :

dsmc restore vm VM3 -vmname=new \* <date>

Le nom de la MV restaurée est nouvelle MV3 06-22-2017 (la date est ici un exemple).

<time>

Ajoute l'heure de la restauration au nom de la MV restaurée. Le paramètre <time> est un mot clé. Les chevrons ("<" et ">") doivent donc être inclus dans la commande. Le format de l'heure est quant à lui déterminé par l'option TIMEFORMAT dans le fichier dsm.opt. Un tiret est utilisé comme délimiteur dans l'heure retournée par le paramètre

<time>.

Par exemple, pour restaurer la machine virtuelle MV8 sous le même nom mais avec le suffixe "\_dujour" suivi de l'heure de restauration, utilisez la commande suivante :

```
dsmc restore vm VM8 -vmn=* today <time>
```
Le nom de la MV restaurée est MV8 dujour 14-56-55 (l'heure est ici un exemple).

Remarque : Ce paramètre n'est pas valide pour restaurer les machines virtuelles VMware ayant été sauvegardées avec VCB, ou si le paramètre FROM indique la valeur LOCAL.

DATACENTER

Indique le nom du centre de données dans lequel effectuer la restauration de la machine virtuelle, comme défini dans vSphere vCenter. Si le centre de données se trouve dans un dossier, vous devez spécifier l'option -datacenter lorsque vous restaurez la machine virtuelle et inclure la structure des dossiers du centre de données dans le nom du centre de données. Par exemple, la syntaxe suivante est valide :

```
-datacenter=folder_name/datacenter_name
```
Lorsque vous restaurez une machine virtuelle à l'aide de l'interface graphique, vous devez le faire à un autre emplacement. Si vous effectuez la restauration à l'emplacement d'origine, vous ne pouvez pas spécifier le nom de dossier du centre de données. Sans nom de dossier pour localiser le centre de données d'origine, la restauration échoue.

Remarque : Ce paramètre n'est pas valide pour la restauration de machines virtuelles VMware qui ont été sauvegardées à l'aide de VCB.

HOST

Indique le nom de domaine du serveur hôte ESX sur lequel effectuer la restauration, comme défini dans vSphere vCenter. Ce paramètre est sensible à la casse et doit être identique à la valeur du nom d'hôte qui s'affiche dans le client Web VMware vSphere. Pour confirmer le nom d'hôte dans le client Web vSphere, sélectionnez un hôte et cliquez sur Gérer > Réseau > Configuration TCP/IP > DNS.

Remarque : Ce paramètre n'est pas valide pour la restauration de machines virtuelles VMware qui ont été sauvegardées à l'aide de VCB.

DATASTORE

Indique le magasin de données VMware vers lequel restaurer la machine virtuelle. Le magasin de données peut être sur une unité SAN, NAS, iSCSI ou VVOL (volume virtuel VMware). Vous ne pouvez spécifier qu'un seul magasin de données lorsque vous restaurez une machine virtuelle. Si vous ne spécifiez pas de paramètre datastore, le fichier VMDK de la machine virtuelle est restauré vers le magasin de données dans lequel il se trouvait lors de la création de la sauvegarde. Remarque : Ce paramètre n'est pas valide pour la restauration de machines virtuelles VMware qui ont été sauvegardées à l'aide de VCB.

-PREView

Utilisez ce paramètre pour vérifier le résultat d'une opération de restauration sans restaurer aucune machine virtuelle. Le paramètre-preview fournit la liste des MV qui seront restaurées, ainsi que des informations les concernant, par exemple les libellés des disques durs qu'elles contiennent et leur classe de gestion.

Lorsque vous ajoutez le paramètre -preview à la commande restore vm l'opération de restauration n'a pas lieu. Elle ne démarre que si le paramètre -preview est retiré de la commande.

Pour plus d'informations, consultez Prévisualisation des opérations de restauration de machines virtuelles.

### Systèmes d'exploitation Windowsspéc\_fichier\_cible

 $\Box$ Systèmes d'exploitation WindowsCe paramètre s'applique uniquement aux opérations de restauration de machines VMware ayant été sauvegardées avec VCB. Il indique l'emplacement où les fichiers image de machine virtuelle intégrale VCB sont restaurés. Si cette option n'est pas spécifiée, l'option vmbackdir est utilisée.

Tableau 1. Commande Restore VM : options connexes utilisées pour la restauration de machines virtuelles VMware

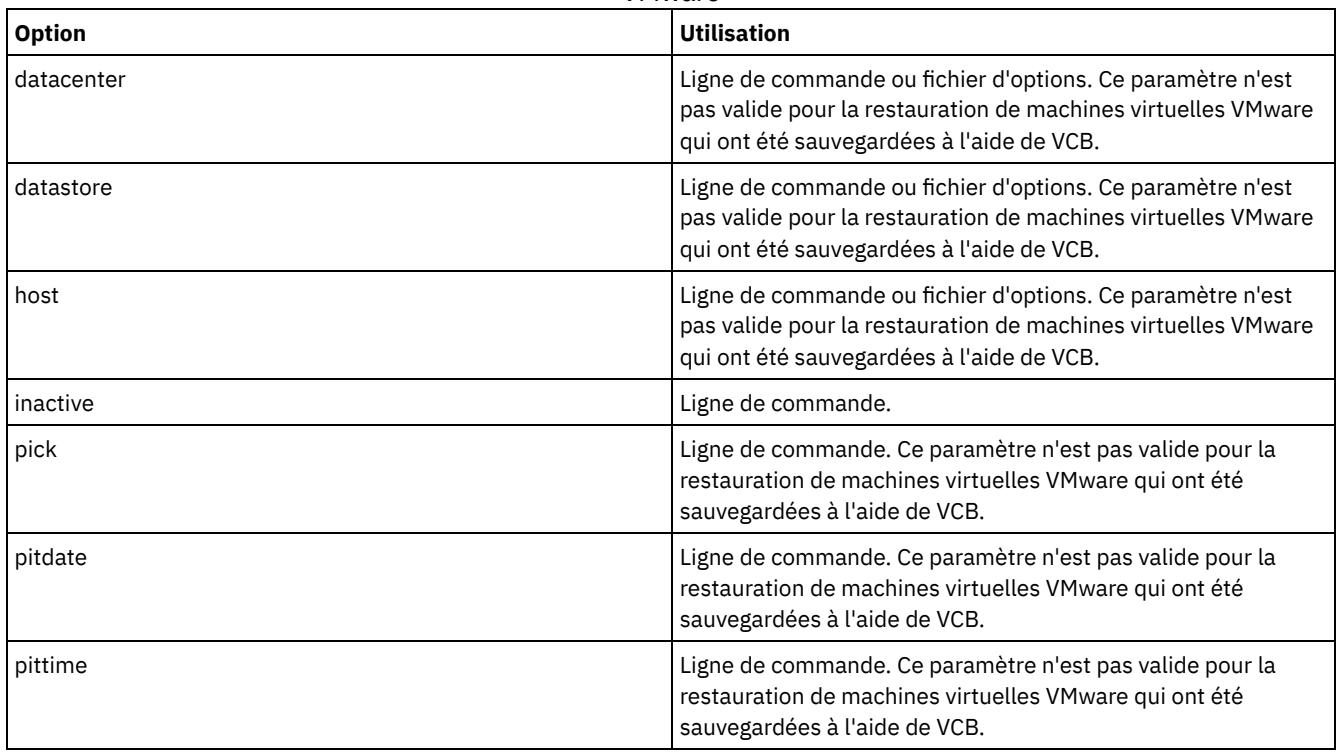

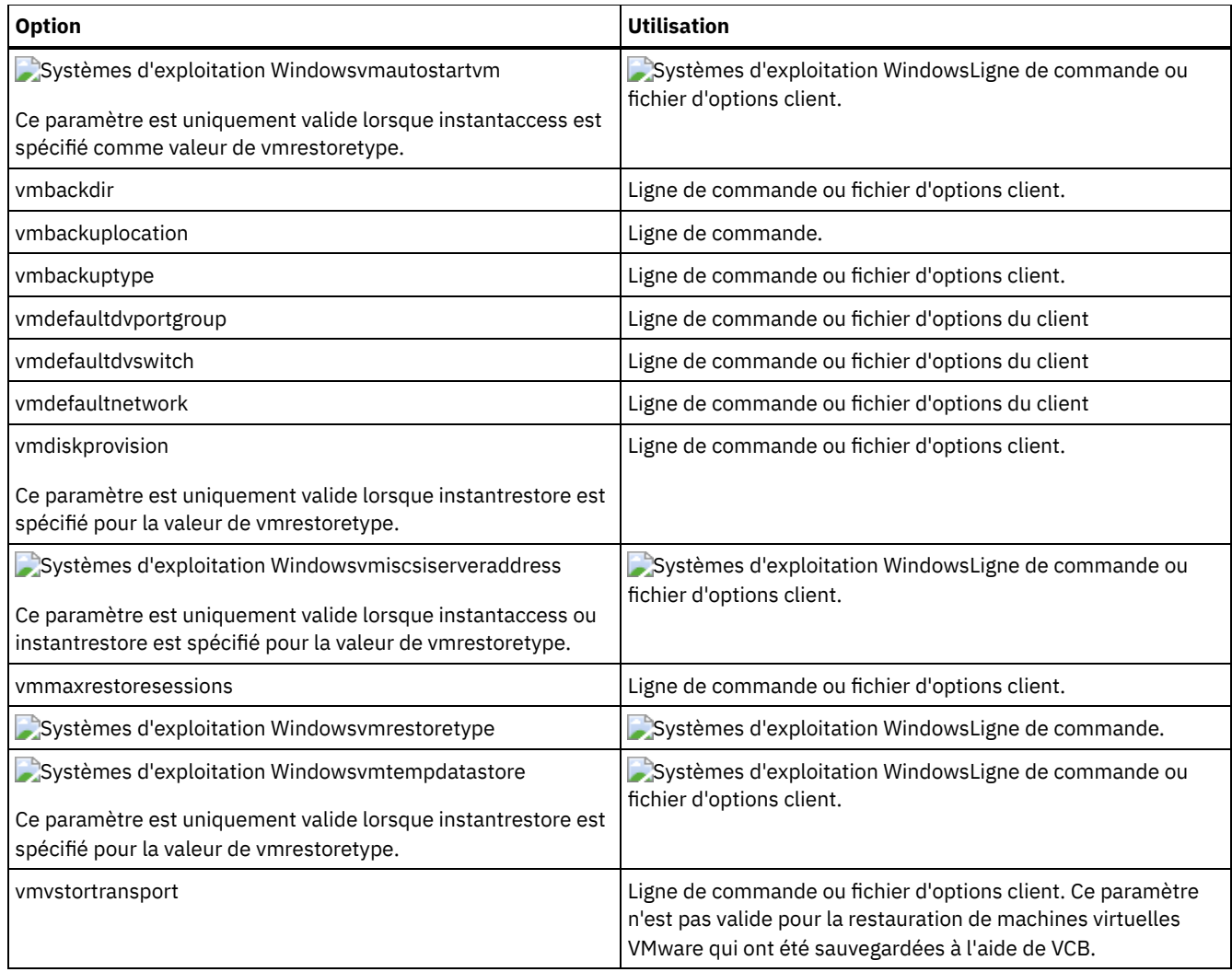

Systèmes d'exploitation WindowsTâche

Systèmes d'exploitation WindowsPour effectuer une restauration instantanée ou un accès instantané depuis la ligne de commande, voir Scénarios d'exécution d'un accès instantané à une machine virtuelle complète et d'une [restauration](#page-2643-0) instantanée d'une machine virtuelle complète à partir de la ligne de commande.

Tâche

Restauration de la version de sauvegarde la plus récente de maMV à son nom initial. L'interface de gestion VMware permet de supprimer la machine virtuelle d'origine avant de la restaurer à l'aide de cette syntaxe.

dsmc restore vm *myvm*

Tâche

Restauration de la version de sauvegarde la plus récente de *mamv* sur une nouvelle machine virtuelle créée avec le nom "Machine test" et avec la cible de restauration du centre de données, l'hôte ESX et le magasin de données spécifiés dans la commande.

```
dsmc restore vm myvm -vmname="Test Machine"
  -datacenter="myDatacenter" -host="myHostName"
   -datastore="myDatastore"
```
Tâche

Restauration de la version de sauvegarde la plus récente de *maMV* avec le nouveau nom *mamv\_restaurée*.

```
dsmc restore vm myvm -vmname="* restored"
 -datacenter="myDatacenter" -host="myHostName"
  -datastore="myDatastore"
```
Restauration de la version de sauvegarde la plus récente de *maMV* avec un nouveau nom indiquant la date et l'heure, comme dans *mamv\_03-22-2017\_14-41-24*.

```
dsmc restore vm myvm -vmname="*_<timestamp>"
  -datacenter="myDatacenter" -host="myHostName"
   -datastore="myDatastore"
```
### Tâche

Restauration de la version de sauvegarde la plus récente de *mamv*. La restauration s'effectue sur un centre de données appelé *mondatacenter*. Le centre de données se trouve dans vCenter. Dans vCenter, le chemin d'accès relatif est dirA/datacenters/.

```
dsmc restore vm myvm -vmname="Test Machine"
 -datacenter="dirA/datacenters/myDatacenter"
 -host="myHostName" -datastore="myDatastore"
```
### Tâche

Restauration d'un modèle de machine virtuelle au même emplacement et avec le même nom.

```
dsmc restore vm vmTemplateName
```
### Tâche

Restauration d'un modèle de machine virtuelle à un nouvel emplacement.

```
dsmc restore vm vmTemplateName -vmname=newName
  -datastore=newDatastore -host=newHost
   -datacenter=newDatacenter
```
### Tâche

Restauration des disques durs 2 et 3 uniquement sur la machine virtuelle existante vm1.

dsmc restore vm "vm1:vmdk=Hard Disk 2:vmdk=Hard Disk 3"

#### Tâche

Restauration de tous les disques sur la machine virtuelle existante vm1, à l'exception des données du disque 4.

dsmc restore vm "vm1:-vmdk=Hard Disk 4"

### Tâche

Restauration des données du disque dur 1 (Hard Disk 1) uniquement sur la machine virtuelle existante vm1, sans mise à jour des informations de configuration.

Remarque : Lorsque vous restaurez une machine virtuelle existante, par défaut, le système ne met pas à jour les informations de configuration.

dsmc restore vm "vm1:vmdk=Hard Disk 1:-vmdk=cnfg"

### Tâche

Restauration de tous les disques sur la machine virtuelle existante vm1.

dsmc restore vm "vm1:vmdk=all-vmdk"

Cette commande met à jour tous les disques virtuels sur la machine virtuelle existante appelée vm1. Notez que cette action est différente de l'action effectuée par dsmc restore vm vm1, qui crée une nouvelle machine virtuelle appelée vm1 (vm1 ne doit pas encore exister pour que l'action dsmc restore vm vm1 réussisse).

### Tâche

Fixer un maximum de trois sessions à utiliser pour les opérations de restauration des disques virtuels dans la machine virtuelle vm1 :

dsmc restore vm vm1 -vmmaxrestoresessions=3

#### Tâche

Restaurer la MV nommée Accounts ainsi que toutes les MV dont le nom commence par Dept99 :

dsmc restore vm Accounts, Dept99\*

#### Tâche

Restaurer toutes les MV dont le nom commence par le mot "Payroll", mais exclure de cette restauration toutes les machines dont le nom contient le mot "temp" :

dsmc restore vm vm=Payroll\*;-vm=\*temp\*

#### Tâche

Restaurer les machines virtuelles MV1, MV2 et MV3 avec de nouveaux noms basés sur les noms d'origine. Ajouter le suffixe "\_restau\_" ainsi que la date et l'heure de la restauration au nom de la MV restaurée.

dsmc restore vm vm=VM1, VM2, VM3 -vmname=\* restored <timestamp>

Les machines virtuelles restaurées se nomment respectivement MV1 restau 07-28-2017 13-28-00, MV2 restau 07-28-2017\_13-28-00 et MV3\_restau\_07-28-2017\_13-28-00 (les dates et heures étant ici des exemples).

### Tâche

Restaurer toutes les machines virtuelles de l'hôte esx03 qui ont été sauvegardées sur le serveur IBM Spectrum Protect et, parmi celles-ci, restaurer celle qui se nomme esx03-02 sans inclure son disque virtuel Hard Disk 1:

dsmc restore vm VMHOST=esx03.example.com;esx03-2:-vmdk=Hard Disk 1

### Tâche

Restaurer toutes les machines virtuelles des hôtes ESXi nommés brovar, doomzoo et kepler :

```
dsmc restore vm
vmhost=brovar.example.com,doomzoo.example.com,kepler.example.com
```
### Tâche

Vérifier, sans la restaurer, que la MV nommée Dept99\_VM1 est restaurée correctement.

dsmc restore vm VM=Dept99\_VM1 -vmname=\*\_restored -preview

Important : Pour les machines virtuelles Windows : si vous tentez d'exécuter une restauration complète d'une machine virtuelle à partir d'une sauvegarde de protection d'application créée avec deux tentatives d'image instantanée ou plus, l'instantané du fournisseur système est présent sur la machine virtuelle restaurée. Au fur et à mesure que l'application écrit sur le disque, l'espace de stockage miroir augmente jusqu'à épuisement de l'espace disque.

En règle générale, si la protection d'application a été utilisée pendant une sauvegarde, utilisez uniquement la restauration de la protection d'application. Lorsque vous restaurez l'application, le volume est automatiquement rétabli. Toutefois, si vous devez restaurer la machine virtuelle complète, vous devez rétablir ou supprimer la copie miroir.

Après la restauration de toute la machine virtuelle, vérifiez que l'opération a abouti et que les données ne sont pas corrompues. Si les données ne sont pas corrompues, supprimez la copie miroir. Si les données sont endommagées, restaurez la copie miroir pour restaurer l'intégrité des données.

Vous pouvez déterminer quelle copie miroir supprimer ou rétablir en recherchant le fichier dsmShadowCopyID.txt dans le répertoire racine de chaque volume restauré. Ce fichier contient les ID d'image instantanée des copies miroir créées pendant les tentatives d'image instantanée. Vous pouvez utiliser la commande diskshadow, delete shadows, pour supprimer ces ID ou la commande revert pour rétablir la copie miroir. Une fois la suppression ou le rétablissement terminé, vous pouvez également supprimer le fichier dsmShadowCopyID.txt.

Pour plus d'informations, voir INCLUDE.VMSNAPSHOTATTEMPTS.

Systèmes d'exploitation Linux Systèmes d'exploitation WindowsPrévisualisation des opérations de restauration de machines virtuelles

Vous pouvez utiliser le paramètre -preview pour vérifier le résultat d'une opération de restauration sans restaurer aucune machine virtuelle. Avec ce paramètre, vous obtenez la liste des MV qui seront restaurées, ainsi que des informations les concernant. Pour comprendre comment utiliser le paramètre -preview avec la commande restore vm, lisez la description des options affichées et étudiez les exemples de la commande restore vm -preview.

## **Retrieve**

La commande retrieve permet d'obtenir à partir du serveur IBM Spectrum Protect des copies des fichiers archivés. Vous pouvez récupérer des fichiers spécifiques ou des répertoires entiers.

Utilisez l'option description pour spécifier les descriptions associées aux fichiers que vous souhaitez récupérer.

Utilisez l'option pick pour afficher la liste des archives parmi lesquelles vous choisirez celle(s) à récupérer.

Vous pouvez récupérer les fichiers dans le répertoire à partir duquel ils ont été archivés ou dans tout autre répertoire. Le client de sauvegarde-archivage utilise l'option preservepath avec subtree comme valeur par défaut pour restaurer les fichiers.

Systèmes d'exploitation Mac OS XRemarque : Lorsqu'un répertoire est récupéré, sa date et son heure de modification sont définies sur la date et l'heure de la récupération, et non pas sur la date et l'heure associées à ce répertoire lors de son archivage. Cela est dû au fait que le client de sauvegarde-archivage récupère tout d'abord les répertoires avant de leur ajouter les fichiers. Systèmes d'exploitation WindowsRemarque :

- 1. Lorsqu'un répertoire est récupéré, sa date et son heure de modification sont définies sur la date et l'heure de la récupération, et non pas sur la date et l'heure associées à ce répertoire lors de son archivage. Cela est dû au fait que le client de sauvegarde-archivage récupère tout d'abord les répertoires avant de leur ajouter les fichiers.
- 2. Si vous tentez de récupérer un fichier dont le nom est identique au nom abrégé d'un fichier existant, un message d'erreur s'affiche. Par exemple, si vous tentez de récupérer un fichier que vous avez nommé ABCDEF~1.DOC dans le répertoire où se trouve déjà un fichier nommé abcdefghijk.doc, 'opération échoue car, pour le système d'exploitation Windows, abcdefghijk.doc correspond au nom abrégé ABCDEF~1.DOC. La fonction de récupération considère ce fichier en double. Si cette erreur se produit, pour la corriger, vous pouvez :
	- récupérer à un autre emplacement le fichier portant le nom abrégé que vous avez défini ;
	- arrêter l'opération de récupération et changer le nom du fichier existant ;
	- o désactiver la prise en charge du nom de fichier abrégé sous Windows ;
	- ne pas utiliser de noms de fichiers qui sont en conflit avec la convention d'attribution de noms abrégés ; par exemple, n'utilisez pas ABCDEF~1.DOC.

Systèmes d'exploitation WindowsLe nom du poste de travail fait partie du nom du fichier. Par conséquent, si vous archivez des fichiers sur un poste et que vous voulez les récupérer sur un autre poste, vous devez spécifier une destination. Ceci est également valable si vous exécutez la récupération sur le même poste physique mais que celui-ci a un nouveau nom. Par exemple, pour récupérer le fichier c:\doc\h2.doc dans son répertoire d'origine sur le poste de travail star, entrez :

dsmc retrieve c:\doc\h2.doc \\star\c\$\

Le poste de travail appelé star a été renommé et s'appelle désormais meteor. Pour récupérer le fichier c:\doc\h2.doc sur le poste de travail meteor, entrez:

```
dsmc retrieve c:\doc\h2.doc \\meteor\c$\
```
Ou bien entrez :

dsmc retrieve c:\doc\h2.doc \\star\c\$\

Vous pouvez entrer la commande des deux manières précédentes, car si le nom du poste de travail n'est pas inclus dans la spécification, le poste de travail local est pris en compte (meteor, dans ce cas).

Systèmes d'exploitation AIX Systèmes d'exploitation Linux Systèmes d'exploitation Oracle Solaris Systèmes d'exploitation Mac OS X Systèmes d'exploitation Windows

## **Clients pris en charge**

Cette commande concerne tous les clients.

Systèmes d'exploitation Mac OS X Systèmes d'exploitation AIX Systèmes d'exploitation Linux Systèmes d'exploitation Oracle Solaris Systèmes d'exploitation Mac OS X

### **Syntaxe**

>>-RETrieve--+------------+--+- --*spéc\_fichier\_source*---+-------> '- --*options*-' '- --*"spéc\_fichier\_source"*-'

>--+-----------------------+-----------------------------------><

'- --*spéc\_fichier\_cible*-'

Systèmes d'exploitation Windows

### **Syntaxe**

```
>>-RETrieve--+------------+------------------------------------->
            '- --options-'
>--+- --spéc_fichier_source---------------------------+--------->
   '- --{--nom_espace_fichier--}--spéc_fichier_source-'
```
#### >--+-----------------------+----------------------------------->< '- --*spéc\_fichier\_cible*-'

## **Paramètres**

Systèmes d'exploitation AIX Systèmes d'exploitation Linux Systèmes d'exploitation Oracle Solaris Systèmes d'exploitation Mac OS Xspéc\_fichier\_source

Systèmes d'exploitation AIX Systèmes d'exploitation Linux Systèmes d'exploitation Oracle Solaris

Systèmes d'exploitation Mac OS XIndique le chemin d'accès et le nom du fichier que vous souhaitez récupérer. Utilisez les caractères génériques pour indiquer un groupe de fichiers ou l'ensemble des fichiers d'un répertoire.

## Systèmes d'exploitation Windowsspéc\_fichier\_source

Systèmes d'exploitation WindowsIndique le chemin d'accès et le nom du fichier que vous souhaitez récupérer. Utilisez les caractères génériques pour indiquer un groupe de fichiers ou l'ensemble des fichiers d'un répertoire. Remarque : Lorsque vous précisez nom espace fichier , n'indiquez pas d'identificateur d'unité dans la spécification de fichier.

### Systèmes d'exploitation Windows{nom\_espace\_fichier}

Systèmes d'exploitation WindowsIndique l'espace fichier (entre accolades) sur le serveur qui contient les fichiers que vous souhaitez récupérer. Ce nom (indiqué entre accolades) est le label de l'unité du poste de travail à partir de laquelle les fichiers ont été archivés.

Utilisez un nom d'espace fichier si le libellé d'unité a changé ou si vous restaurez des fichiers archivés à partir d'un autre noeud dont les libellés sont différents des vôtres.

Remarque : Un nom d'espace fichier NTFS ou ReFS entré en majuscules et minuscules ou en minuscules uniquement doit être indiqué entre guillemets et accolades. Par exemple, *{"UnitéNTFS"}*. Les guillemets simples et doubles sont autorisés en mode boucle. Par exemple, les spécifications *{"UnitéNTFS"}* et *{'UnitéNTFS'}* sont correctes. En mode de traitement par lots, seuls les guillemets simples sont corrects. C'est le système d'exploitation qui est à l'origine de cette restriction.

### Systèmes d'exploitation AIX Systèmes d'exploitation Linux Systèmes d'exploitation Oracle Solaris Systèmes d'exploitation Mac OS Xspéc\_fichier\_cible

Systèmes d'exploitation AIX Systèmes d'exploitation Linux Systèmes d'exploitation Oracle Solaris

Systèmes d'exploitation Mac OS XIndique le chemin d'accès et le nom du fichier dans lesquels vous souhaitez que les fichiers soient écrits. Si vous ne précisez pas de destination, le client restaure les fichiers dans le chemin source d'origine. Remarque : Si vous ne précisez pas de destination, le client de sauvegarde-archivage détermine si le système de fichiers d'origine est accessible. S'il ne l'est pas, le client ne restaure pas le ficher.

Systèmes d'exploitation AIX Systèmes d'exploitation Linux Systèmes d'exploitation Oracle SolarisCe problème peut également se produire lorsque vous supprimez l'option virtualmountpoint du fichier dsm.sys. Dans ce cas, vous pouvez indiquer une autre destination, ou restaurer l'option virtualmountpoint d'origine dans le fichier dsm.sys, redémarrer le client, puis relancer la commande.

## Systèmes d'exploitation Windowsspéc\_fichier\_cible

Systèmes d'exploitation WindowsIndique le chemin d'accès et le nom du fichier dans lesquels vous souhaitez que les fichiers soient écrits. Si vous ne précisez pas de destination, le client restaure les fichiers dans le chemin source d'origine. Lorsque vous entrez la chaîne spéc\_fichier\_cible, tenez compte des éléments suivants :

- Si spéc fichier source désigne un fichier unique, spéc fichier destination peut correspondre à un fichier ou à un répertoire.
- Si vous utilisez des caractères génériques dans spéc fichier source ou que vous spécifiez l'option subdir=yes, spéc\_fichier\_cible doit correspondre à un répertoire et se terminer par un délimiteur de répertoire (\).

Remarque : Si une partie ou la totalité du chemin de destination n'existe pas, le client la crée.

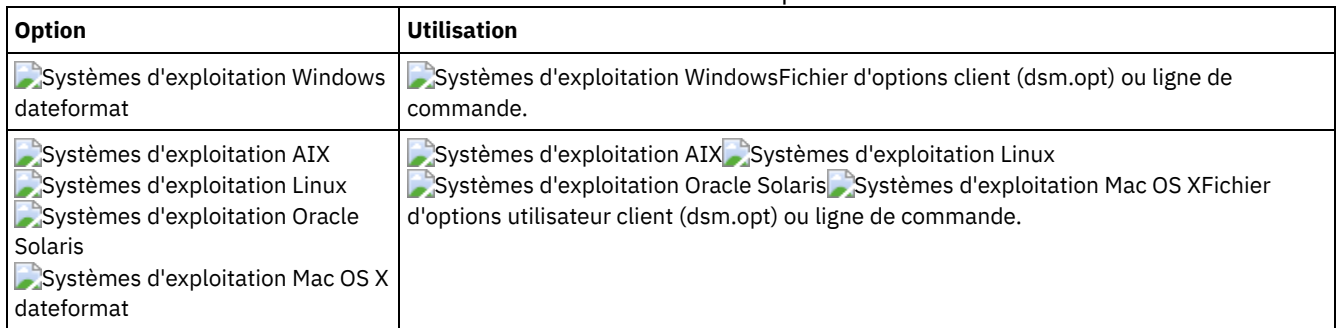

### Tableau 1. Commande Retrieve : options connexes

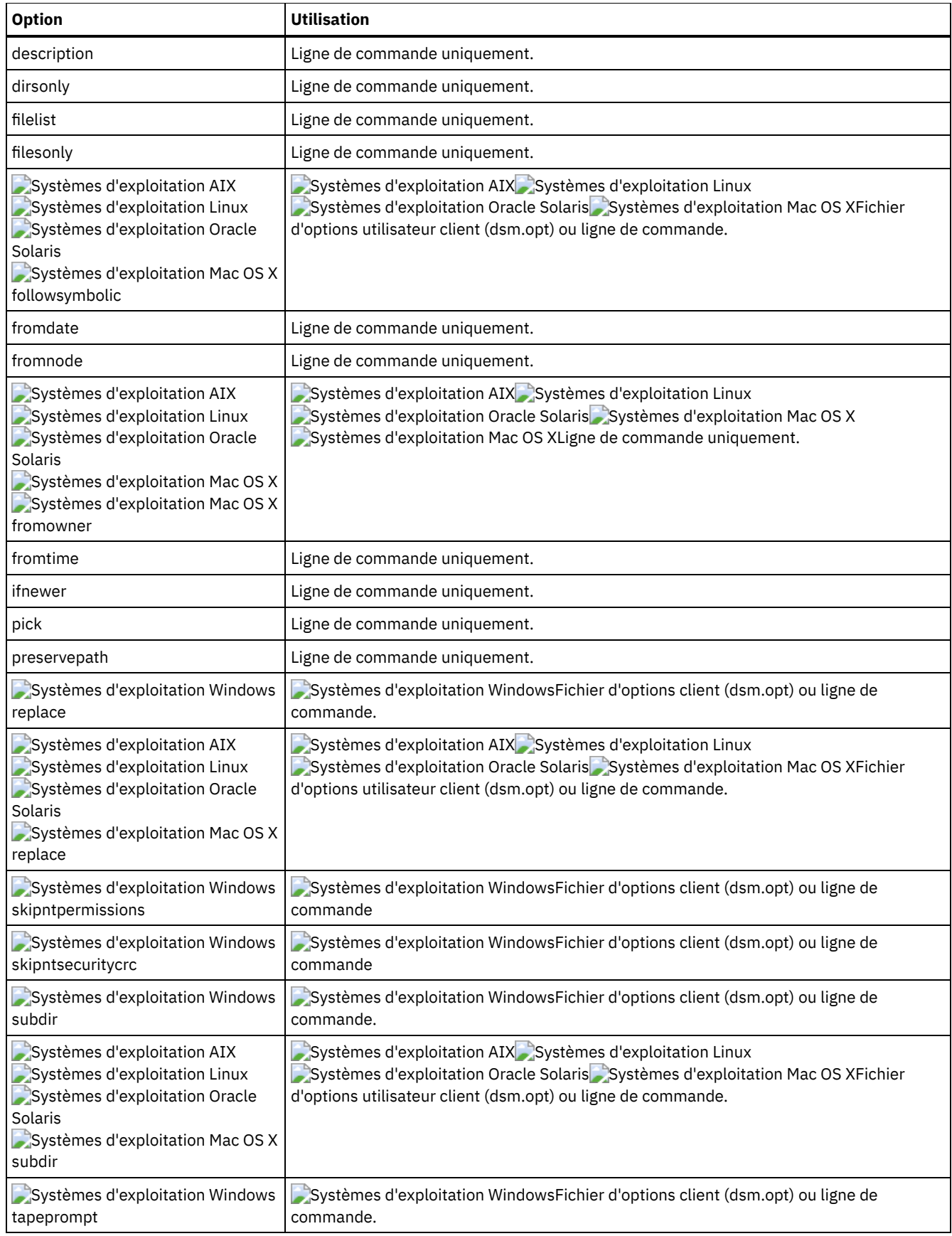

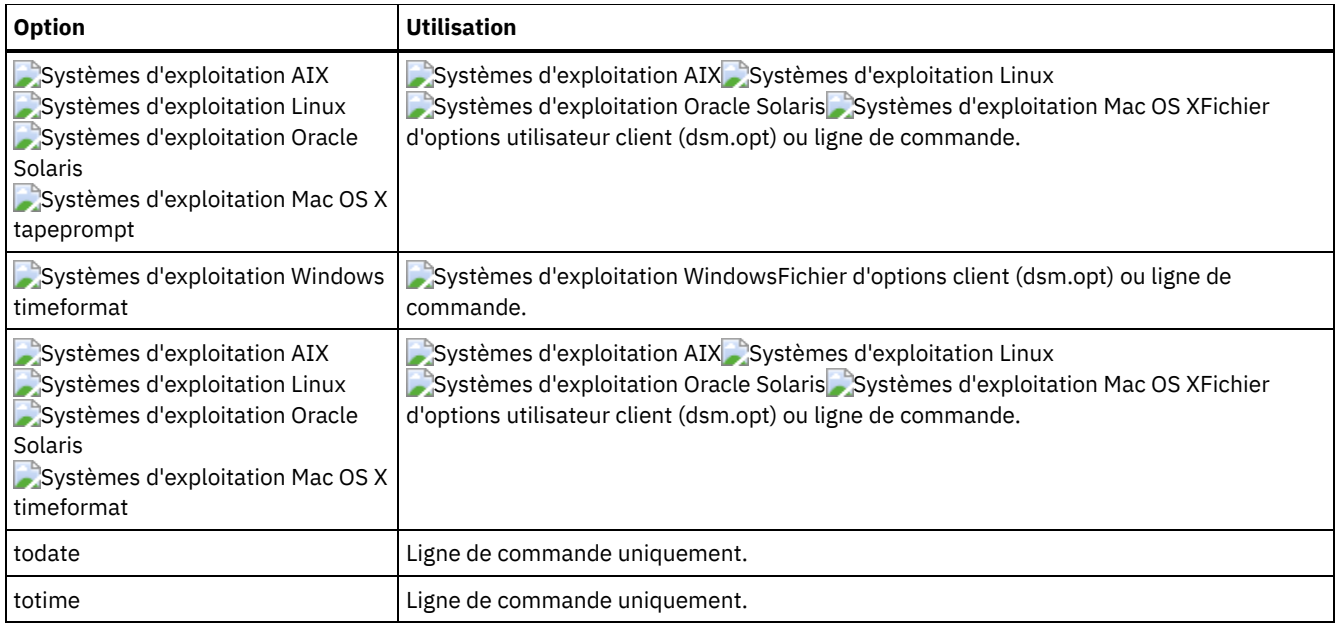

Systèmes d'exploitation AIX Systèmes d'exploitation Linux Systèmes d'exploitation Oracle Solaris Systèmes d'exploitation Mac OS XTâche

Systèmes d'exploitation AIX Systèmes d'exploitation Linux Systèmes d'exploitation Oracle Solaris Systèmes d'exploitation Mac OS XRécupération d'un fichier unique nommé budget.

retrieve /home/devel/projecta/budget

### Systèmes d'exploitation WindowsTâche

Systèmes d'exploitation WindowsRécupération d'un fichier unique nommé budget.fin.

```
ret c:\devel\projecta\budget.fin
```
Systèmes d'exploitation AIX Systèmes d'exploitation Linux Systèmes d'exploitation Oracle Solaris Systèmes d'exploitation Mac OS XTâche

Systèmes d'exploitation AIX Systèmes d'exploitation Linux Systèmes d'exploitation Oracle Solaris Systèmes d'exploitation Mac OS XRécupération de tous les fichiers dont l'extension est .c à partir du répertoire /home/devel/projecta.

retrieve "/home/devel/projecta/\*.c"

### Systèmes d'exploitation WindowsTâche

Systèmes d'exploitation WindowsRécupération de tous les fichiers dont l'extension est .c à partir du répertoire c:\devel\projecta.

ret c:\devel\projecta\\*.c

### Systèmes d'exploitation WindowsTâche

Systèmes d'exploitation WindowsRécupération de tous les fichiers dont l'extension est .c à partir du répertoire \devel\projecta de l'espace fichier winnt.

```
ret {winnt}\devel\projecta\*.c
```
Systèmes d'exploitation AIX Systèmes d'exploitation Linux Systèmes d'exploitation Oracle Solaris Systèmes d'exploitation Mac OS XTâche

Systèmes d'exploitation AIX Systèmes d'exploitation Linux Systèmes d'exploitation Oracle Solaris Systèmes d'exploitation Mac OS XRécupération de tous les fichiers dans le répertoire /home.

retrieve /home/

Systèmes d'exploitation WindowsTâche

Systèmes d'exploitation WindowsRécupération de tous les fichiers du répertoire c:\devel.

Systèmes d'exploitation WindowsTâche

Systèmes d'exploitation WindowsRécupération de fichiers du répertoire proj de l'espace fichier abc.

ret {abc}\proj\\*.\*

Systèmes d'exploitation AIX Systèmes d'exploitation Linux Systèmes d'exploitation Oracle Solaris Systèmes d'exploitation Mac OS XTâche

Systèmes d'exploitation AIX Systèmes d'exploitation Linux Systèmes d'exploitation Oracle Solaris Systèmes d'exploitation Mac OS XRécupération dans le répertoire /home/newdevel/projectn/projecta de tous les fichiers du répertoire /home/devel/projecta ayant une extension .c. Si le répertoire /projectn ou /projectn/projecta n'existe pas, il est créé.

retrieve "/home/devel/projecta/\*.c" /home/newdevel/projectn/

### Systèmes d'exploitation WindowsTâche

Systèmes d'exploitation WindowsRécupération dans le répertoire c:\newdevel\projectn\projecta de tous les fichiers du répertoire c:\devel\projecta ayant une extension .c. Si le répertoire \projectn ou \projectn\projecta n'existe pas, il est créé.

ret c:\devel\projecta\\*.c c:\newdevel\projectn\

Systèmes d'exploitation AIX Systèmes d'exploitation Linux Systèmes d'exploitation Oracle Solaris

Systèmes d'exploitation Mac OS XTâche

Systèmes d'exploitation AIX Systèmes d'exploitation Linux Systèmes d'exploitation Oracle Solaris Systèmes d'exploitation Mac OS XRécupération de fichiers dans le répertoire /user/project. Utilisez l'option pick.

ret "/user/project/\*" -pick

### Systèmes d'exploitation WindowsTâche

Systèmes d'exploitation WindowsRécupération de fichiers dans le répertoire c:\project. Utilisez l'option pick.

ret c:\project\\* -pick

Systèmes d'exploitation AIX Systèmes d'exploitation Linux Systèmes d'exploitation Oracle Solaris Systèmes d'exploitation Mac OS XTâche

Systèmes d'exploitation AIX Systèmes d'exploitation Linux Systèmes d'exploitation Oracle Solaris Systèmes d'exploitation Mac OS XRécupération de tous les fichiers archivés à partir du répertoire /proj dont la description est "Résultats de l'étude 2012".

retrieve "/proj/\*" -desc="2012 survey results"

Systèmes d'exploitation AIX Systèmes d'exploitation Linux Systèmes d'exploitation Oracle Solaris Systèmes d'exploitation Mac OS XTâche

Systèmes d'exploitation AIX Systèmes d'exploitation Linux Systèmes d'exploitation Oracle Solaris Systèmes d'exploitation Mac OS XRécupération sur l'unité de bande /dev/rmt1 du fichier archivé /home/devel/budget associé à la description "mon budget".

```
mkfifo fifo
dd if=fifo of=/dev/rmt1&
dsmc retrieve -replace=yes -description="mybudget"
/home/devel/budget fifo
```
### Systèmes d'exploitation Mac OS XTâche

Systèmes d'exploitation Mac OS XRécupération à son emplacement d'origine d'un fichier de l'espace fichier renommé Jaguar\_OLD. Entrez les valeurs source et cible comme suit :

ret Jaguar\_OLD/user5/Documents/myresume.doc /Users/user5/Documents/

### Systèmes d'exploitation WindowsTâche

Systèmes d'exploitation WindowsRécupération à son emplacement d'origine d'un fichier de l'espace fichier renommé \\your-node\h\$\_OLD. Entrez les valeurs source et cible comme suit :

ret \\your-node\h\$\_OLD\docs\myresume.doc h:\docs\

Systèmes d'exploitation Mac OS X Systèmes d'exploitation [WindowsRécupération](#page-3257-0) d'archives à partir d'espaces fichier non Unicode

Si vous voulez récupérer des espaces fichier non unicodes, vous devez indiquer la source sur le serveur et une destination sur le client.

- Systèmes d'exploitation Windows[Récupération](#page-3257-1) des flux nommés
- Le client de sauvegarde-archivage récupère les flux nommés uniquement sur la base des fichiers.

Systèmes d'exploitation Windows[Récupération](#page-3257-2) de fichiers fractionnés Lors de la récupération de fichiers fractionnés sur un système de fichiers non-NTFS ou non-ReFS, attribuez au délai d'attente du serveur (IDLETIMEOUT) la valeur maximale de 255 pour éviter que la session client arrive à expiration.

<span id="page-3257-0"></span>Systèmes d'exploitation Mac OS X Systèmes d'exploitation Windows

# **Récupération d'archives à partir d'espaces fichier non Unicode**

Si vous voulez récupérer des espaces fichier non unicodes, vous devez indiquer la source sur le serveur et une destination sur le client.

Systèmes d'exploitation Mac OS XCette section s'applique uniquement à Mac OS X. Par exemple, supposons que Jaguar soit le nom de votre disque de démarrage et que vous archiviez tous les fichiers .log dans le répertoire /Users/user5/Documents. Avant de lancer l'opération d'archivage, le serveur renomme l'espace fichier Jaquar OLD. Les données spécifiées dans l'opération en cours sont placées dans l'espace fichier Unicode nommé /. Le nouvel espace fichier Unicode contient donc uniquement le répertoire Users/user5/Documents et les fichiers \*.log indiqués dans l'opération.

Systèmes d'exploitation Mac OS XSi vous voulez récupérer un fichier à partir de l'ancien espace fichier, qui a été *renommé*, pour le replacer à son emplacement d'origine, vous devez indiquer à la fois la source et la destination, sous la forme suivante :

Systèmes d'exploitation WindowsSi vous voulez récupérer des espaces fichier non unicodes, vous devez indiquer la source sur le serveur et une destination sur le client. Par exemple, vous avez archivé des fichiers de l'unité H, nommée \\votre\_noeud\h\$ avant d'installer le client. Après l'installation, vous devez exécuter la commande d'archivage suivante :

arc h:\logs\\*.log

Systèmes d'exploitation WindowsAvant de lancer l'opération d'archivage, le serveur renomme l'espace fichier  $\setminus \text{your-}$ node \h\$ OLD. L'archivage continue de placer les données spécifiées dans l'opération en cours dans l'espace fichier unicode nommé \\your-node\h\$. Cet espace fichier contient maintenant uniquement le répertoire \logs et les fichiers \*. log. Si vous voulez récupérer l'un des fichiers de l'ancien espace fichier (qui a été *renommé*) pour le replacer à son emplacement d'origine, vous devez indiquer à la fois la source et la destination, sous la forme suivante :

retrieve \\your-node\h\$ OLD\docs\myresume.doc h:\docs\

<span id="page-3257-1"></span>Systèmes d'exploitation Windows

# **Récupération des flux nommés**

Le client de sauvegarde-archivage récupère les flux nommés uniquement sur la base des fichiers.

Sous Windows, les répertoires peuvent contenir des flux nommés. Ceux associés à un répertoire seront toujours remplacés (quelle que soit la valeur de l'option prompt) au cours de l'opération de récupération.

<span id="page-3257-2"></span>Systèmes d'exploitation Windows

# **Récupération de fichiers fractionnés**

Lors de la récupération de fichiers fractionnés sur un système de fichiers non-NTFS ou non-ReFS, attribuez au délai d'attente du serveur (IDLETIMEOUT) la valeur maximale de 255 pour éviter que la session client arrive à expiration.

Si le volume des données restaurées dépasse le quota imposé par Microsoft, tenez compte des éléments suivants :

- Si l'utilisateur qui effectue la récupération est tenu de respecter un quota de disque particulier (par exemple, s'il appartient au groupe Opérateurs de sauvegarde), le client de sauvegarde-archivage ne récupère pas les données au-delà de ce quota et affiche un message indiquant que le disque est saturé.
- Si l'utilisateur qui effectue la récupération n'est pas soumis à un quota de disque particulier (par exemple, s'il appartient au groupe Administrateurs), le client de sauvegarde-archivage récupère toutes les données et transfère à l'utilisateur effectuant la récupération (dans ce cas, l'administrateur) la propriété des fichiers dépassant le quota de disque du propriétaire.

# **Schedule**

La commande schedule démarre le planificateur client sur votre poste de travail. Ce programme doit être actif avant qu'une tâche planifiée quelconque puisse être initialisée.

Systèmes d'exploitation AIX Systèmes d'exploitation Linux Systèmes d'exploitation Oracle Solaris Systèmes d'exploitation Mac OS X**Utilisateur autorisé :** la commande schedule démarre le planificateur client sur votre poste de travail. Ce programme doit être actif avant qu'une tâche planifiée quelconque puisse être initialisée.

Remarque :

- 1. Vous ne pouvez pas utiliser la commande schedule si l'option managedservices a la valeur schedule..
- 2. Systèmes d'exploitation Mac OS XSous Mac OS X uniquement, pour utiliser la commande schedule, indiquez managedservices none dans le fichier dsm.sys.
- 3. Cette commande est valide uniquement sur la ligne de commande initiale. Elle n'est pas valide en mode interactif ou dans un fichier de macros.

Systèmes d'exploitation WindowsSi l'option schedmode a la valeur polling (interrogation), le planificateur client contacte le serveur pour détecter des événements planifiés sur la base de la durée définie dans l'option queryschedperiod du fichier d'options de client (dsm.opt). Toutefois si votre administrateur a défini l'option queryschedperiod pour tous les noeuds, c'est la définition du client qui prévaut.

Systèmes d'exploitation AIX Systèmes d'exploitation Linux Systèmes d'exploitation Oracle Solaris Systèmes d'exploitation Mac OS XSi l'option schedmode a la valeur polling (interrogation), le planificateur client contacte le serveur pour détecter des événements planifiés sur la base de la durée définie dans l'option queryschedperiod du fichier d'options de l'utilisateur client (dsm.opt). Toutefois si votre administrateur a défini l'option queryschedperiod pour tous les noeuds, c'est la définition du client qui prévaut.

Systèmes d'exploitation WindowsSi vous utilisez TCP/IP pour vos communications, le serveur peut vous prévenir lorsqu'il est temps d'exécuter une tâche planifiée. Pour ce faire, donnez à l'option schedmode la valeur prompted dans le fichier d'options client (dsm.opt) ou dans la commande schedule.

Systèmes d'exploitation AIX Systèmes d'exploitation Linux Systèmes d'exploitation Oracle Solaris Systèmes d'exploitation Mac OS XSi vous utilisez TCP/IP pour vos communications, le serveur peut vous prévenir lorsqu'il est temps d'exécuter une tâche planifiée. Pour ce faire, donnez à l'option schedmode la valeur prompted dans le fichier d'options de l'utilisateur client (dsm.opt) ou dans la commande schedule.

Systèmes d'exploitation WindowsLorsqu'il est lancé, le planificateur client reste actif et initialise les événements planifiés jusqu'à ce que vous appuyiez sur Ctrl+Pause, que vous relanciez le système ou que vous mettiez le poste de travail hors tension.

Systèmes d'exploitation AIX Systèmes d'exploitation Linux Systèmes d'exploitation Oracle Solaris Systèmes d'exploitation Mac OS X Systèmes d'exploitation Mac OS XUtilisez l'option sessioninitiation avec la commande schedule pour contrôler si le serveur ou le client initie les sessions via un pare-feu.

Systèmes d'exploitation AIX Systèmes d'exploitation Linux Systèmes d'exploitation Oracle Solaris Systèmes d'exploitation Mac OS XLorsqu'il est lancé, le planificateur client reste actif et initialise les événements planifiés jusqu'à ce que vous appuyiez sur Ctrl+C, que vous arrêtiez le processus du planificateur au moyen de la commande UNIX kill, que vous relanciez le poste de travail ou que vous l'arrêtiez.

Systèmes d'exploitation Mac OS XUne fois lancé, le planificateur client reste actif et initialise les événements planifiés jusqu'à ce que vous appuyiez sur Ctrl+C, que vous appuyiez deux fois sur la touche Q, que vous relanciez le poste de travail ou que vous l'arrêtiez.

Systèmes d'exploitation AIX Systèmes d'exploitation Linux Systèmes d'exploitation Oracle Solaris Systèmes d'exploitation Mac OS X Systèmes d'exploitation WindowsRemarque : Vous *ne* pouvez *pas* entrer cette commande en mode interactif.

Systèmes d'exploitation AIX Systèmes d'exploitation Linux Systèmes d'exploitation Oracle Solaris Systèmes d'exploitation Mac OS X Systèmes d'exploitation Windows

## **Clients pris en charge**

Cette commande concerne tous les clients.

## **Paramètres**

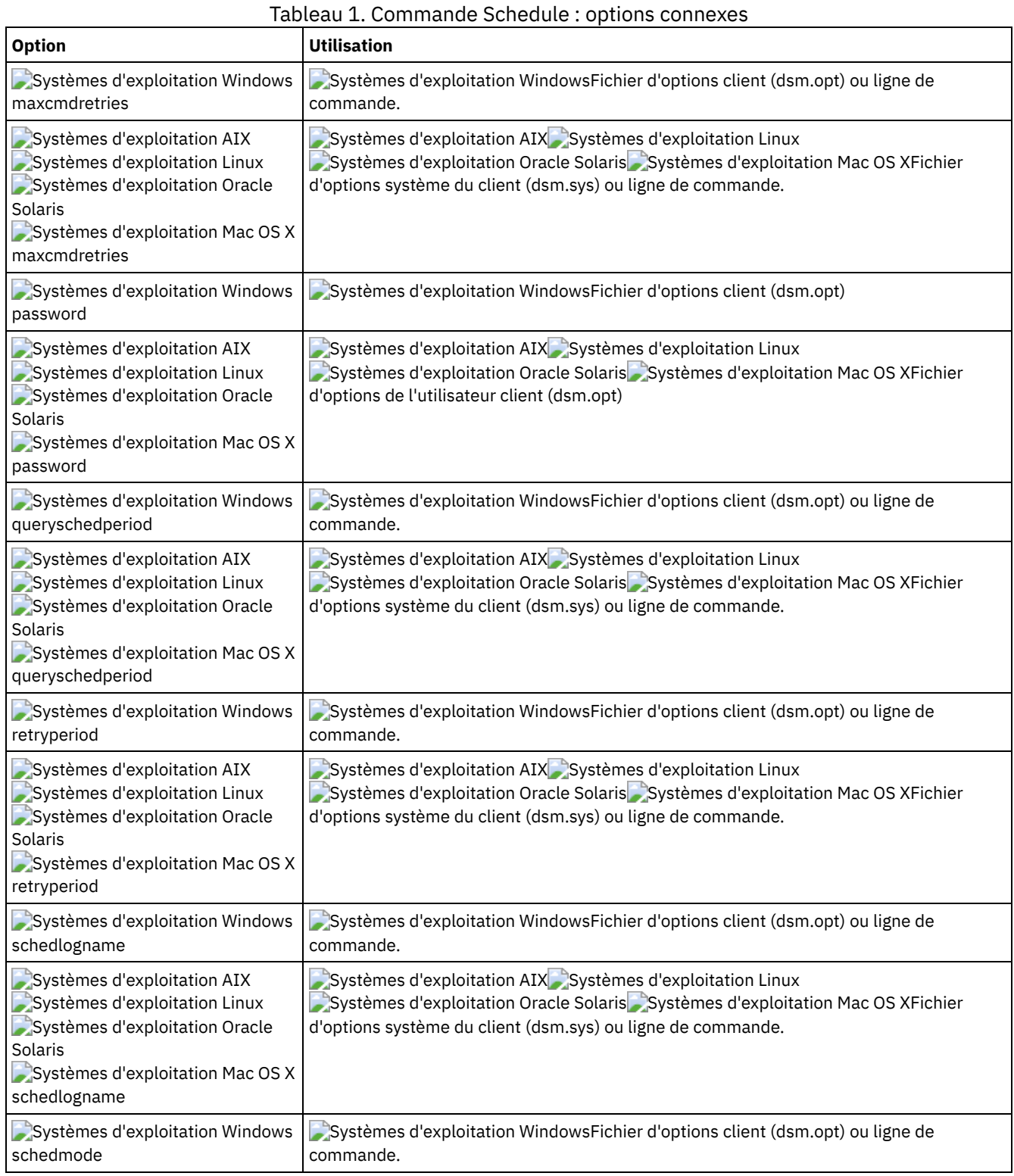

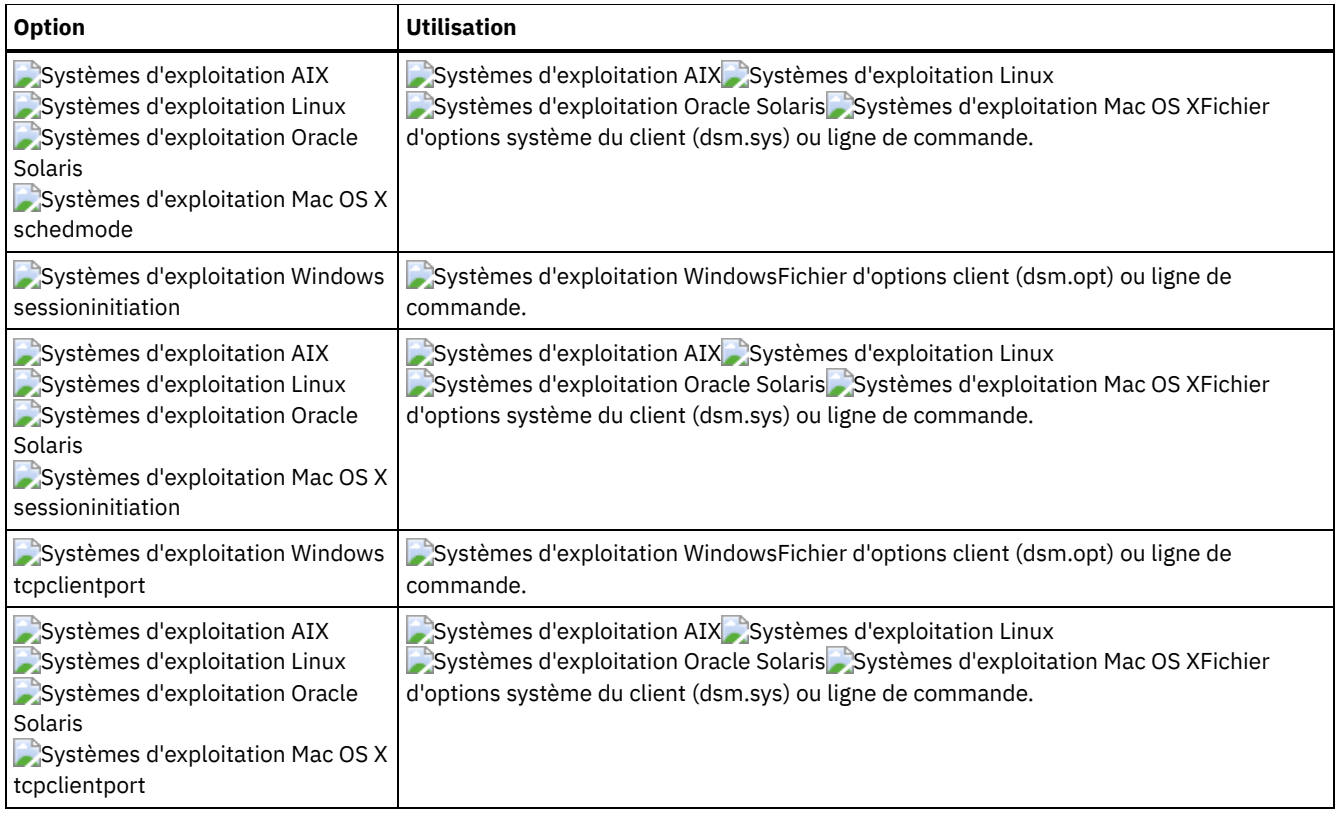

Systèmes d'exploitation Mac OS X Systèmes d'exploitation WindowsTâche

Systèmes d'exploitation Mac OS X Systèmes d'exploitation WindowsLancement du planificateur client.

**Commande :** dsmc sch –password=notell

Systèmes d'exploitation AIX Systèmes d'exploitation Linux Systèmes d'exploitation Oracle Solaris Systèmes d'exploitation Mac OS XTâche

Systèmes d'exploitation AIX Systèmes d'exploitation Linux Systèmes d'exploitation Oracle Solaris Systèmes d'exploitation Mac OS XPour AIX : lancement du planificateur au démarrage du système par la saisie de cette commande dans le fichier /etc/inittab. Veillez à ce que l'option *passwordaccess* ait la valeur *generate*.

**Commande :** tsm::once:/usr/bin/dsmc sched > /dev/null 2>&1 #TSM

Systèmes d'exploitation AIX Systèmes d'exploitation Linux Systèmes d'exploitation Oracle Solaris Systèmes d'exploitation Mac OS XTâche

Systèmes d'exploitation AIX Systèmes d'exploitation Linux Systèmes d'exploitation Oracle Solaris Systèmes d'exploitation Mac OS XLancement interactif du planificateur qui continue de s'exécuter en arrière-plan.

**Commande :** nohup dsmc sched 2> /dev/null &

Systèmes d'exploitation WindowsLorsque vous exécutez la commande schedule, tous les messages concernant le travail planifié sont envoyés dans le fichier dsmsched.log ou dans le fichier spécifié avec l'option schedlogname du fichier d'options client (dsm.opt). Si vous n'indiquez pas un chemin d'accès avec le nom de fichier dans l'option schedlogname, le fichier dsmsched.log sera placé dans le répertoire d'installation actuel.

Systèmes d'exploitation AIX Systèmes d'exploitation Linux Systèmes d'exploitation Oracle Solaris Systèmes d'exploitation Mac OS XLorsque vous exécutez la commande schedule, tous les messages concernant le travail planifié sont envoyés dans le fichier dsmsched.log ou dans le fichier spécifié avec l'option schedlogname du fichier d'options système du client (dsm.sys). Si vous n'indiquez pas un chemin d'accès avec le nom de fichier dans l'option schedlogname, le fichier dsmsched.log sera placé dans le répertoire d'installation actuel, sauf pour Mac OS X où il sera placé dans le répertoire /Library/Logs/tivoli/tsm/.

Systèmes d'exploitation AIX Systèmes d'exploitation Linux Systèmes d'exploitation Oracle Solaris Systèmes d'exploitation Mac OS X Systèmes d'exploitation WindowsImportant : Pour éviter des incidents d'écriture dans le journal et un arrêt du processus dans certains cas, définissez la variable d'environnement DSM\_LOG pour nommer un répertoire où les droits par défaut autorisent l'accès requis.

# **Selective**

La commande selective sauvegarde les fichiers que vous indiquez. Si vous égarez ou abîmez ces fichiers, vous pouvez les remplacer par les versions de sauvegarde disponibles sur le serveur.

Lors d'une sauvegarde sélective, tous les fichiers peuvent être sauvegardés, sauf si vous les excluez de la sauvegarde ou s'ils ne répondent pas aux critères de sérialisation de la classe de gestion.

Lors d'une sauvegarde sélective, des copies des fichiers sont envoyées au serveur même si ces fichiers n'ont pas été modifiés depuis la dernière sauvegarde, ce qui peut conduire à l'existence de plusieurs copies du même fichier sur le serveur. Par conséquent, vous n'avez pas nécessairement autant de versions anciennes et distinctes que vous pouvez le penser ; vous pouvez disposer ainsi de plusieurs copies identiques des fichiers. Pour éviter cette situation, utilisez la commande incremental qui ne sauvegarde que les fichiers modifiés ou nouveaux.

Systèmes d'exploitation AIX Systèmes d'exploitation Linux Systèmes d'exploitation Oracle Solaris Systèmes d'exploitation Mac OS X Systèmes d'exploitation WindowsVous pouvez sauvegarder sélectivement des fichiers uniques ou des répertoires. Utilisez les caractères génériques pour sauvegarder des groupes de fichiers apparentés.

Si vous définissez l'option subdir sur yes lors de la sauvegarde d'un chemin et d'un fichier spécifiques, le client sauvegarde de façon récursive tous les sous-répertoires situés sous ce chemin, ainsi que les instances du fichier indiqué se trouvant dans l'un de ces sous-répertoires.

Pendant une sauvegarde sélective, le chemin d'accès au répertoire peut être sauvegardé, même si le fichier spécifique ciblé pour la sauvegarde est introuvable. Par exemple, la commande suivante continue de sauvegarder dir1 et dir2, même si le fichier bogus.txt n'existe pas.

Systèmes d'exploitation Mac OS X

selective /Users/user1/Documents/dir1/bogus.txt

Systèmes d'exploitation AIX Systèmes d'exploitation Linux Systèmes d'exploitation Oracle Solaris Systèmes d'exploitation Mac OS X

selective "/dir1/dir2/bogus.txt"

Systèmes d'exploitation Windows

selective c:\dir1\dir2\bogus.txt

Si, en raison d'une erreur de communication ou d'une perte de session, la commande selective est réexécutée, les statistiques de transfert affichent le nombre d'octets que le client tente de transférer pendant *toutes* les tentatives d'exécution de commandes. Ces statistiques peuvent donc être différentes de celles du fichier, en particulier au niveau de la taille de ce dernier.

Systèmes d'exploitation AIX Systèmes d'exploitation Linux Systèmes d'exploitation Oracle Solaris Systèmes d'exploitation Mac OS XVous pouvez utiliser l'option removeoperandlimit pour indiquer que la limite de 20 opérandes est supprimée. Si vous indiquez l'option removeoperandlimit avec la commande selective, la limite de 20 opérandes n'est pas appliquée et est restreinte uniquement par les ressources disponibles ou les limites associées aux autres systèmes d'exploitation.

Systèmes d'exploitation AIX Systèmes d'exploitation Linux Systèmes d'exploitation Oracle Solaris Systèmes d'exploitation Mac OS X Systèmes d'exploitation Windows

## **Clients pris en charge**

Cette commande s'applique à tous les clients.

## **Syntaxe**

.---------------------. V | >>-Selective------ --*spéc\_fichier*---+--+------------+---------->< '- --*options*-'

## **Paramètres**

spéc\_fichier

Indique le chemin d'accès et le nom du fichier que vous souhaitez sauvegarder. Utilisez les caractères génériques pour inclure un groupe de fichiers ou l'ensemble des fichiers d'un répertoire.

Pour inclure plusieurs spécifications de fichier, séparez chaque spécification de fichier par un caractère espace. Si plusieurs spécifications de fichier sont incluses, et que deux spécifications ou plus ont des répertoires parents en commun, il est alors possible de sauvegarder plusieurs fois les objets des répertoires communs. Les conditions selon lesquelles ce comportement a lieu dépendent de l'exécution, mais le comportement lui-même n'a aucun effet négatif.

Systèmes d'exploitation AIX Systèmes d'exploitation Linux Systèmes d'exploitation Mac OS X Systèmes d'exploitation Oracle SolarisPar exemple, si la spécification de fichier est /home/amr/ice.doc /home/amr/fire.doc, alors les éléments /home et /home/amr peuvent être sauvegardés deux fois. Les objets de fichiers, ice.doc et fire.doc, ne sont sauvegardés qu'une seule fois.

Systèmes d'exploitation WindowsPar exemple si la spécification de fichier est C:\proposals\drafts\ice.doc C:\proposals\drafts\fire.doc, alors C:\proposals et C:\proposals\drafts peuvent être sauvegardés deux fois. Les objets de fichiers ice.doc et fire.doc ne sont sauvegardés qu'une seule fois.

Si vous souhaitez éviter d'inclure le répertoire parent partagé plus d'une fois, utilisez des commandes sélectives séparées et non superposées pour sauvegarder chaque spécification de fichier.

Systèmes d'exploitation AIX Systèmes d'exploitation Linux Systèmes d'exploitation Mac OS X Systèmes d'exploitation Oracle SolarisSi vous sauvegardez un système de fichiers, incluez une barre oblique de fin (/home/).

Systèmes d'exploitation AIX Systèmes d'exploitation Linux Systèmes d'exploitation Mac OS X

Systèmes d'exploitation Oracle SolarisLa limite est de 20 opérandes. Cette limite vise à empêcher des sessions excessives causées lorsque des caractères génériques sont développés par le processeur de commande shell UNIX. Vous pouvez éviter que l'expansion du shell ne vous fasse dépasser la limite des 20 opérandes en plaçant des guillemets doubles avant et après les spécifications de fichier contenant des caractères génériques ("home/docs/\*"). Systèmes d'exploitation AIX Systèmes d'exploitation Linux Systèmes d'exploitation Mac OS X

Systèmes d'exploitation Oracle SolarisVous pouvez utiliser l'option removeoperandlimit pour indiquer que la limite de 20 opérandes est supprimée. Si vous indiquez l'option removeoperandlimit, la limite de 20 opérandes n'est pas appliquée et est restreinte uniquement par les ressources disponibles ou les limites associées aux autres systèmes d'exploitation. Par exemple, supprimez la limite de 20 opérandes pour archiver 21 spécifications de fichier :

selective -removeoperandlimit filespec1 filespec2 ... filespec21

Systèmes d'exploitation WindowsSi vous sauvegardez un système de fichiers, incluez une barre oblique de fin (C:\). Systèmes d'exploitation WindowsVous pouvez indiquer autant de spécifications de fichier que les ressources disponibles ou les limites associées aux autres systèmes d'exploitation le permettent.

Vous pouvez utiliser l'option liste de fichiers, au lieu de spécifications de fichier, pour identifier quels fichiers inclure dans cette opération. Toutefois, ces deux méthodes sont incompatibles. Vous ne pouvez pas inclure les paramètres des spécifications de fichier et utiliser l'option liste de fichiers. Si l'option liste de fichiers est spécifiée, toute spécification de fichier incluse est ignorée.

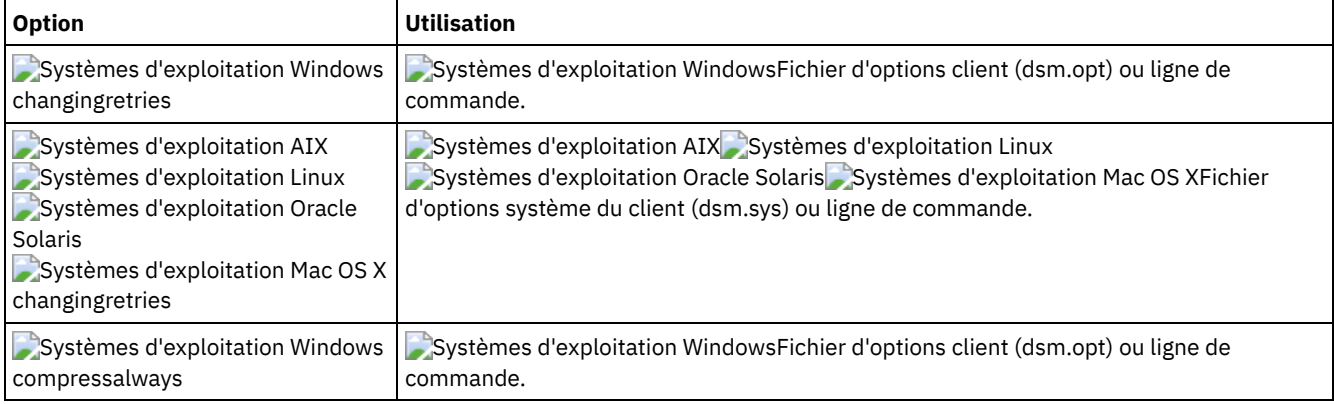

### Tableau 1. Commande Selective : options connexes

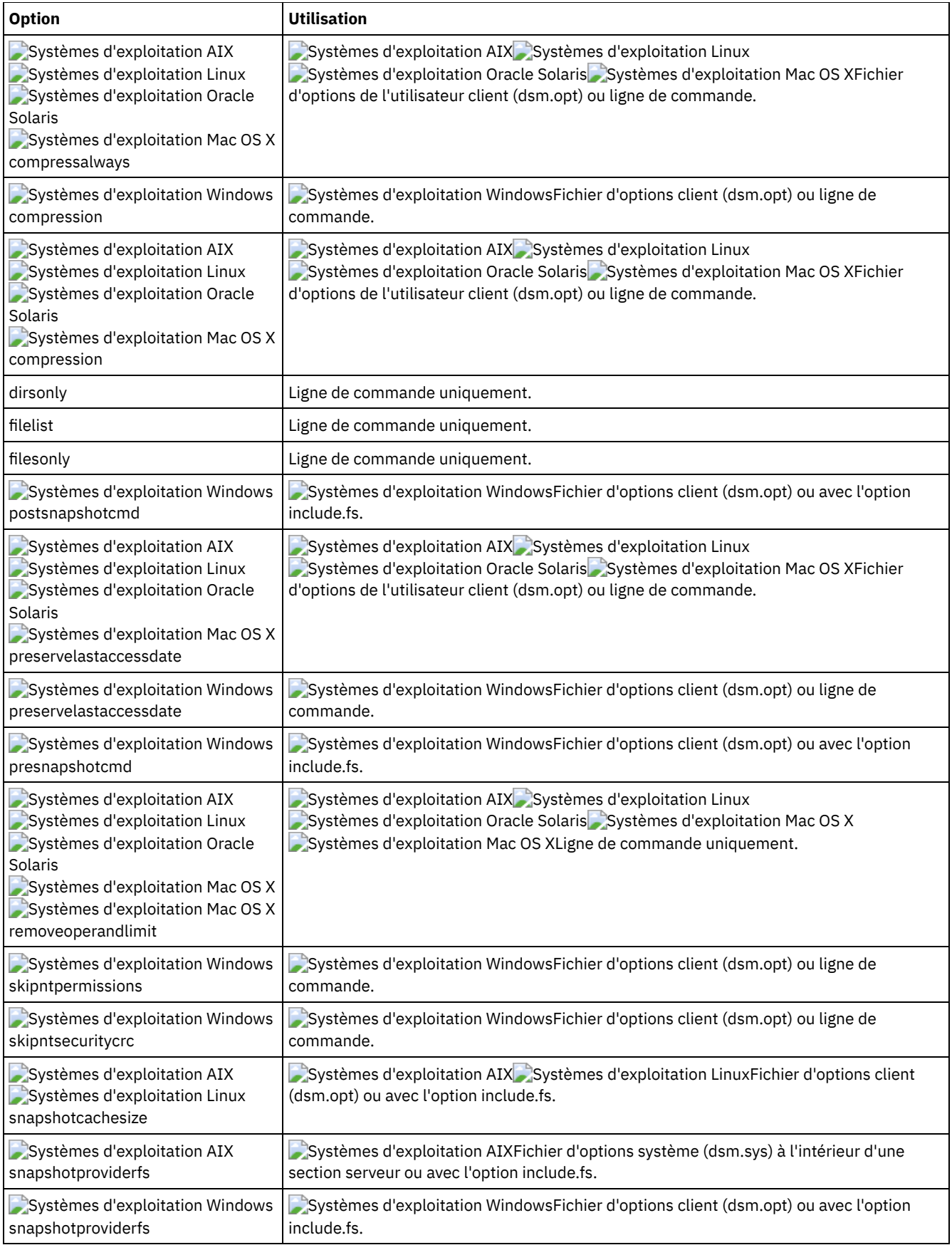

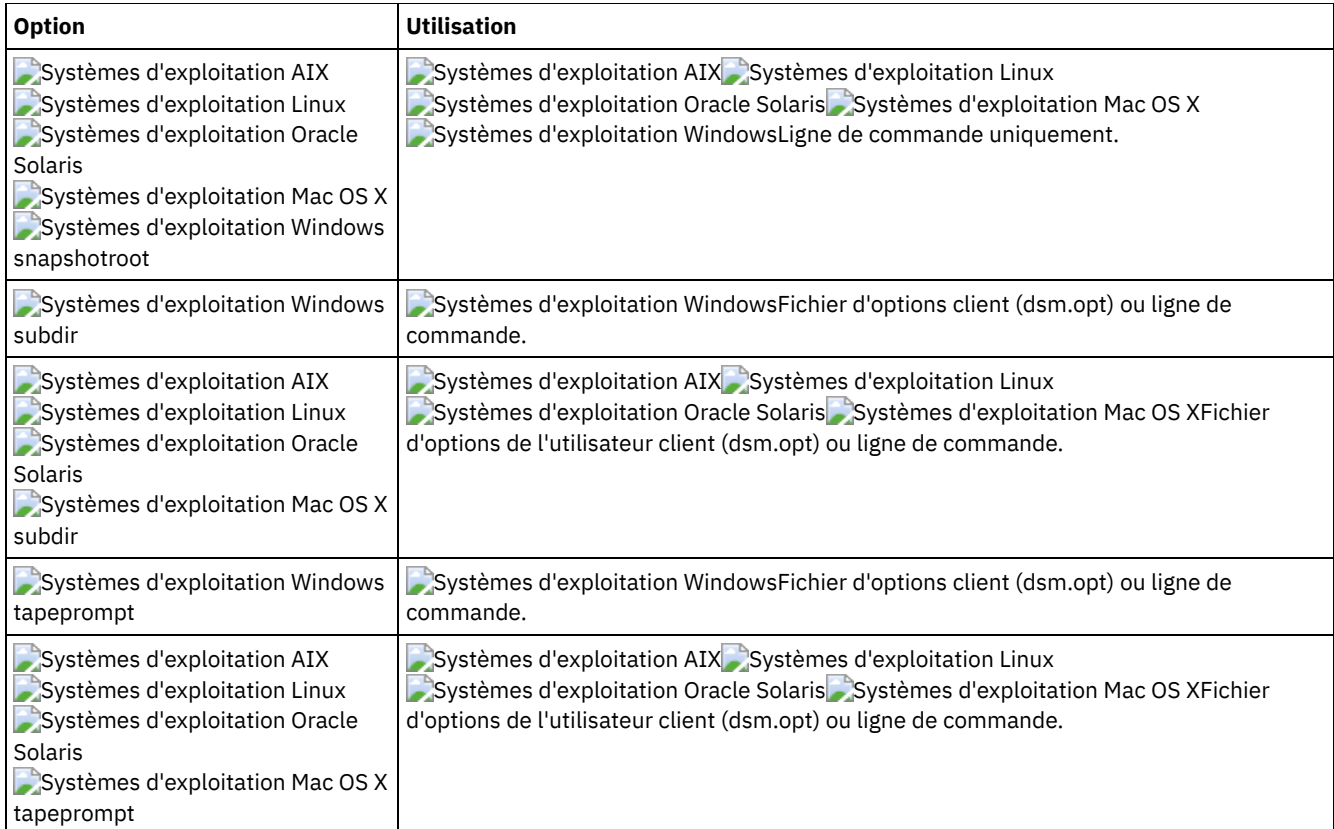

Systèmes d'exploitation AIX Systèmes d'exploitation Linux Systèmes d'exploitation Oracle Solaris Systèmes d'exploitation Mac OS XTâche

Systèmes d'exploitation AIX Systèmes d'exploitation Linux Systèmes d'exploitation Oracle Solaris Systèmes d'exploitation Mac OS XSauvegarde du fichier proja dans le répertoire /home/devel.

**Commande :** selective/home/devel/proja

Systèmes d'exploitation WindowsTâche

Systèmes d'exploitation WindowsSauvegarde du fichier proja.dev dans le répertoire c: \devel.

**Commande :** sel c:\devel\proja.dev

Systèmes d'exploitation AIX Systèmes d'exploitation Linux Systèmes d'exploitation Oracle Solaris Systèmes d'exploitation Mac OS XTâche

Systèmes d'exploitation AIX Systèmes d'exploitation Linux Systèmes d'exploitation Oracle Solaris Systèmes d'exploitation Mac OS XSauvegarde de tous les fichiers du répertoire /home/devel dont le nom commence par proj.

**Commande :** selective "/home/devel/proj\*"

Systèmes d'exploitation WindowsTâche

Systèmes d'exploitation WindowsSauvegarde de tous les fichiers du répertoire c: \devel dont le nom commence par proj.

**Commande :** sel c:\devel\proj\*.\*

Systèmes d'exploitation AIX Systèmes d'exploitation Linux Systèmes d'exploitation Oracle Solaris Systèmes d'exploitation Mac OS XTâche

Systèmes d'exploitation AIX Systèmes d'exploitation Linux Systèmes d'exploitation Oracle Solaris Systèmes d'exploitation Mac OS XSauvegarde de tous les fichiers du répertoire /home/devel dont le nom commence par proj. Sauvegarde du fichier budget dans le répertoire /user/home.

**Commande :** selective "/home/devel/proj\*" /user/home/budget

Systèmes d'exploitation WindowsTâche

Systèmes d'exploitation WindowsSauvegarde de tous les fichiers du répertoire c:\devel dont le nom commence par proj. Sauvegarde de tous les fichiers dont l'extension est .fin dans le répertoire c:\planning.

**Commande :** sel c:\devel\proj\* c:\planning\\*.fin

Systèmes d'exploitation AIX Systèmes d'exploitation Linux Systèmes d'exploitation Oracle Solaris Systèmes d'exploitation Mac OS XTâche

Systèmes d'exploitation AIX Systèmes d'exploitation Linux Systèmes d'exploitation Oracle Solaris Systèmes d'exploitation Mac OS XSauvegarde du système de fichiers / home.

**Commande :** selective /home/ -subdir=yes

Systèmes d'exploitation AIX Systèmes d'exploitation Linux Systèmes d'exploitation Oracle Solaris Systèmes d'exploitation Mac OS XTâche

Systèmes d'exploitation AIX Systèmes d'exploitation Linux Systèmes d'exploitation Oracle Solaris Systèmes d'exploitation Mac OS XSupposons que vous avez réalisé un instantané du système de fichiers /usr et que vous l'avez monté en tant que /snapshot/day1, exécutez une sauvegarde sélective de l'arborescence de répertoires /usr/dir1/sub1 à partir de l'instantané local et gérez-la sur le serveur IBM Spectrum Protect sous l'espace fichier /usr.

**Commande :** dsmc sel "/usr/dir1/sub1/\*" -subdir=yes -snapshotroot=/snapshot/day1

Systèmes d'exploitation WindowsTâche

Systèmes d'exploitation WindowsSupposons que vous avez réalisé un instantané de l'unité  $c:\$  et que vous l'avez monté en tant que \\florence\c\$\snapshots\snapshot.0, exécutez une sauvegarde sélective de l'arborescence de répertoires c:\dir1\sub1 à partir de l'instantané local et gérez-la sur le serveur IBM Spectrum Protect sous l'espace fichier  $C:\Bbb{C}$ .

**Commande :** dsmc sel c:\dir1\sub1\\* -subdir=yes snapshotroot=\\florence\c\$\snapshots\snapshot.0

- Systèmes d'exploitation WindowsPrise en charge des fichiers [ouverts](#page-3265-0) Si la prise en charge Open File est configurée, le client de sauvegarde-archivage procède à la sauvegarde ou à l'archivage par image instantanée des fichiers verrouillés (ou "en cours d'utilisation") par d'autres applications.
- Association d'une image [instantanée](#page-3265-1) locale à un espace fichier de serveur Utilisez l'option snapshotroot avec la commande selective, en conjonction avec une application tierce fournissant une image instantanée d'un volume logique, pour associer les données de l'instantané local avec celles de l'espace fichier réel stockées sur le serveur IBM Spectrum Protect. L'option snapshotroot n'offre pas de possibilité de prise d'image instantanée de volume, elle permet uniquement de gérer les données créées par une image instantanée de volume.

<span id="page-3265-0"></span>Systèmes d'exploitation Windows

# **Prise en charge des fichiers ouverts**

Si la prise en charge Open File est configurée, le client de sauvegarde-archivage procède à la sauvegarde ou à l'archivage par image instantanée des fichiers verrouillés (ou "en cours d'utilisation") par d'autres applications.

Utilisez VSS en tant que fournisseur d'images instantanées ; définissez snapshotproviderimage ou snapshotproviderfs sur VSS.

Remarque :

- 1. Utilisez l'option include.fs pour définir des options d'instantané par système de fichiers.
- 2. La prise en charge des fichiers ouverts est uniquement disponible pour des volumes fixes locaux (montés pour des identificateurs d'unités ou des points de montage de volumes) qui sont formatés avec des systèmes de fichiers NTFS ou ReFS. Il inclut des volumes liés à SAN et qui remplissent ces conditions.
- 3. Si le client n'est pas en mesure de créer un instantané, le processus bascule vers une sauvegarde hors prise en charge des fichiers ouverts, qui correspond à la prise en charge de sauvegarde qui serait obtenue si la fonction de prise en charge des fichiers ouverts n'était pas configurée.
- 4. Pour activer la prise en charge des fichiers ouverts dans un environnement cluster, la fonction de prise en charge des fichiers ouverts doit être configurée sur tous les systèmes contenus dans le cluster.

# <span id="page-3265-1"></span>**Association d'une image instantanée locale à un espace fichier de serveur**

Utilisez l'option snapshotroot avec la commande selective, en conjonction avec une application tierce fournissant une image instantanée d'un volume logique, pour associer les données de l'instantané local avec celles de l'espace fichier réel stockées sur le serveur IBM Spectrum Protect. L'option snapshotroot n'offre pas de possibilité de prise d'image instantanée de volume, elle permet uniquement de gérer les données créées par une image instantanée de volume.

Systèmes d'exploitation AIXAIX uniquement : vous pouvez effectuer une sauvegarde sélective à partir d'instantanés en indiquant l'option snapshotproviderfs=*JFS2*.

## **Set Access**

La commande set access donne aux utilisateurs d'autres noeuds la possibilité d'accéder à vos versions de sauvegarde ou copies archivées.

Vous pouvez également utiliser la commande set access pour permettre aux utilisateurs d'accéder à vos images de sauvegarde.

Vous pouvez donner à un autre utilisateur l'accès à un fichier ou une image spécifique, à plusieurs fichiers ou images, ou à tous les fichiers dans un répertoire. Lorsque vous accordez le droit d'accès à un autre utilisateur, celui-ci peut restaurer ou récupérer vos objets. C'est dans la commande que vous spécifiez l'accès aux archives ou aux sauvegardes.

Systèmes d'exploitation Linux Systèmes d'exploitation WindowsPour les machines virtuelles VMware, vous pouvez autoriser un utilisateur d'un autre noeud à accéder aux sauvegardes d'une machine virtuelle spécifique.

Lorsqu'un noeud est exporté sur un autre serveur IBM Spectrum Protect, les règles d'accès peuvent être modifiées sur le serveur d'importation. Si une règle d'accès est appliquée à tous les espaces fichier du serveur d'exportation, la règle d'accès sur le serveur d'importation est limitée aux seuls espaces fichier importés. Ces espaces fichier sont limités dans la règle d'accès du serveur d'importation pour des raisons de sécurité. En outre, les règles d'accès ne reconnaissent pas la première occurrence d'un caractère générique dans la spécification de fichier lorsque vous effectuez une restauration ou une récupération. Par conséquent, si vous procédez à une restauration ou une récupération avec un caractère générique dans la spécification de fichier, les sousrépertoires sont ignorés.

Conseil : Si vous exportez un noeud sur un autre serveur IBM Spectrum Protect, n'utilisez pas un caractère générique comme spécification de fichier dans la règle d'accès. A la place, créez une règle d'accès pour chaque espace fichier. Remarque : Vous ne pouvez pas donner l'accès aux deux via une seule commande.

Systèmes d'exploitation Mac OS X Systèmes d'exploitation WindowsLorsqu'un espace fichier existant est renommé lors d'une conversion Unicode, toutes les règles d'accès définies pour l'espace fichier restent applicables à l'espace fichier d'origine. Toutefois, de nouvelles règles d'accès applicables au nouvel espace fichier Unicode doivent être définies.

## **Clients pris en charge**

Cette commande concerne tous les clients.

### **Syntaxe**

```
>>-SET Access--+- --Archive----+-------------------------------->
              '- --Sauvegarde-'
>--+- --spéc_fichier---------------------------+-- --noeud------>
  +- --{--nom_espace_fichier--}--spéc_fichier-+
   +-image-fs----------------------------------+
   '-TYPE=VM-- --nom_mv------------------------'
>--+----------------+------------------------------------------><
   '- --utilisateur-'
```
## **Paramètres**

archive

Donne accès aux fichiers ou images archivés.

Sauvegarde

Donne accès aux copies de sauvegarde de vos fichiers ou images.

Systèmes d'exploitation AIX Systèmes d'exploitation Linux Systèmes d'exploitation Oracle Solaris Systèmes d'exploitation Mac OS X*spéc\_fichier*

Systèmes d'exploitation AIX Systèmes d'exploitation Linux Systèmes d'exploitation Oracle Solaris Systèmes d'exploitation Mac OS XIndique le chemin d'accès, le fichier, l'image ou le répertoire auquel vous donnez accès à un autre noeud ou utilisateur. Utilisez les caractères génériques pour indiquer un groupe de fichiers ou d'images ou tous les fichiers d'un répertoire ; ou bien tous les objets d'une branche de répertoire ; ou encore tous les objets d'un système de fichiers. Associez un astérisque "\*" à la spécification de fichier pour donner accès à tous les fichiers ou images dont vous êtes propriétaire et que vous avez sauvegardés sur le serveur. Lorsque la commande set access backup "\*" node est entrée, aucune vérification n'est effectuée sur le serveur ; on considère qu'un objet au moins est sauvegardé.

Si vous donnez accès à une branche du répertoire de travail en cours, il vous suffit de la spécifier. Si vous donnez accès à des objets qui ne font pas partie d'une branche du répertoire de travail en cours, vous devez préciser le chemin d'accès complet. Le fichier auquel vous donnez accès doit avoir au moins un objet de sauvegarde ou d'archivage (fichier ou répertoire) sur le serveur.

Pour spécifier tous les fichiers d'un répertoire donné, entrez /home/mine/proj1/\* sur la ligne de commande.

Pour octroyer l'accès à tous les objets situés en dessous d'un certain niveau, utilisez un astérisque, un délimiteur de répertoire et un astérisque à la fin de votre spécification de fichier. Par exemple, pour donner accès à tous les objets situés sous home/test, entrez la spécification de fichier home/test/\*/\*.

Important : Utilisée seule, la syntaxe /\*/\* ne donne pas accès aux objets du répertoire nommé ; seuls ceux des répertoires situés sous le répertoire nommé seront accessibles.

Les règles applicables sont quasiment identiques à celles applicables au répertoire racine. Entrez /\* dans une commande set access et /\*/\* sur une autre si vous voulez qu'un autre utilisateur ait accès à tous les fichiers et répertoires dans et sous le répertoire principal. Le premier /\* donne accès à tous les répertoires et fichiers du répertoire principal. Le second /\* donne accès à tous les répertoires et fichiers situés sous le répertoire principal.

Par exemple :

- Votre structure de répertoire est constituée de plusieurs niveaux : /home/sub1/subsub1.
- Le répertoire / home contient les fichiers h1.txt et h2.txt.
- Le répertoire /home/sub1 contient le fichier s1.htm.
- Le répertoire /home/sub1/sub2 contient le fichier ss1.cpp.

Pour donner accès à tous les fichiers du répertoire /home/sub1/sub2, entrez :

set access backup /home/sub1/sub2/\* \* \*

Pour ne donner accès qu'aux fichiers du répertoire /home, entrez :

set access backup /home/\* \* \*

Pour donner accès à tous les fichiers dans tous les répertoires dans et sous le répertoire home, entrez :

```
set access backup /home/* * *
set access backup /home/*/* * *
```
### Systèmes d'exploitation Windows*spéc\_fichier*

Systèmes d'exploitation WindowsIndique le chemin d'accès, le fichier, l'image ou le répertoire auquel vous donnez accès à un autre noeud ou utilisateur. Utilisez les caractères génériques pour indiquer un groupe de fichiers ou d'images ou tous les fichiers d'un répertoire ; ou bien tous les objets d'une branche de répertoire ; ou encore tous les objets d'une unité. N'en utilisez toutefois pas pour indiquer toutes les unités. Associez un astérisque "\*" à la spécification de fichier pour donner accès à tous les fichiers ou images dont vous êtes propriétaire et que vous avez sauvegardés sur le serveur. Lorsque la commande set access backup "\*" node est entrée, aucune vérification n'est effectuée sur le serveur ; on considère qu'un objet au moins est sauvegardé.

Si vous donnez accès à une branche du répertoire de travail en cours, il vous suffit de la spécifier. Si vous donnez accès à des objets qui ne font pas partie d'une branche du répertoire de travail en cours, vous devez préciser le chemin d'accès complet. Le fichier auquel vous donnez accès doit avoir au moins un objet de sauvegarde ou d'archivage (fichier ou répertoire) sur le serveur.

Pour spécifier tous les fichiers d'un répertoire nommé, entrez d: \test\mine\proj1\\* sur la ligne de commande.

Pour octroyer l'accès à tous les objets situés en dessous d'un certain niveau, utilisez un astérisque, un délimiteur de répertoire et un astérisque à la fin de votre spécification de fichier. Par exemple, pour donner accès à tous les objets situés sous  $d: \text{entrez}$  la spécification de fichier  $d: \text{test}\$ .

Important : Utilisée seule, la syntaxe \\*\\* ne donne pas accès aux objets du répertoire nommé ; seuls ceux des répertoires situés sous le répertoire nommé seront accessibles.

Les règles applicables sont quasiment identiques à celles applicables au répertoire racine. Entrez \\* dans une commande set access et  $\setminus *\setminus *$  sur une autre si vous voulez qu'un autre utilisateur ait accès à tous les fichiers et répertoires dans et sous le répertoire principal. Le premier \\* donne accès à tous les répertoires et fichiers du répertoire principal. Le second \\* donne accès à tous les répertoires et fichiers situés sous le répertoire principal.

Remarque :

- 1. Utilisez un nom d'espace fichier si le label de l'unité a changé.
- 2. Lorsque vous précisez nom\_espace\_fichier, n'indiquez pas d'identificateur d'unité dans la spécification de fichier.

Par exemple :

- Votre structure de répertoire est constituée de plusieurs niveaux : d:\test\sub1\subsub1.
- Le répertoire d: \test contient les fichiers h1.txt et h2.txt.
- Le répertoire d: \test\sub1 contient le fichier s1.htm.
- Le répertoire d: \test\sub1\sub2 contient le fichier ss1.cpp.

Pour donner accès à tous les fichiers du répertoire d: \test\sub1\sub2, entrez :

set access backup d:\test\sub1\sub2\\* \* \*

Pour ne donner accès qu'aux fichiers du répertoire d: \test, entrez :

set access backup d:\test\\* \* \*

Pour donner accès à tous les fichiers dans tous les répertoires dans et sous le répertoire d:\test, entrez :

set access backup d:\test\\* \* \* set access backup d:\test\\*\\* \* \*

### Systèmes d'exploitation Windows{nom\_espace\_fichier}

Systèmes d'exploitation WindowsSpécifie le nom de l'espace fichier (entre accolades) sur le serveur qui contient les fichiers auxquels vous donnez accès. Ce nom est le label de l'unité du poste de travail à partir de laquelle le fichier a été sauvegardé ou archivé. Utilisez un nom d'espace fichier si le label de l'unité a changé.

#### image-fs

Nom du système de fichiers image à partager. S'il est indiqué sous forme d'astérisque (\*), il donne accès à toutes les images appartenant à l'utilisateur qui accorde le droit d'accès.

Systèmes d'exploitation Linux Systèmes d'exploitation Windows-TYPE=VM nom\_mv

Systèmes d'exploitation Linux Systèmes d'exploitation WindowsCe paramètre est obligatoire si vous utilisez cette commande pour autoriser un autre utilisateur à accéder aux sauvegardes de machine virtuelle VMware. L'option *nom\_mv* peut être indiquée uniquement si -TYPE=VM l'est ; *nom\_mv* est le nom de la machine virtuelle VMware dont vous autorisez l'accès.

noeud

Indique le nom du noeud client auquel vous accordez un droit d'accès. Utilisez des caractères génériques pour donner accès à plusieurs noeuds dotés de noms identiques. Utilisez un astérisque (\*) pour accorder l'accès à tous les noeuds. Systèmes d'exploitation AIX Systèmes d'exploitation Linux Systèmes d'exploitation Oracle Solaris

Systèmes d'exploitation Mac OS Xutilisateur

Systèmes d'exploitation AIX Systèmes d'exploitation Linux Systèmes d'exploitation Oracle Solaris

Systèmes d'exploitation Mac OS XParamètre facultatif limitant l'accès de l'utilisateur nommé au noeud spécifié. Pour permettre à n'importe quel utilisateur autorisé d'accéder à vos données sauvegardées ou archivées, définissez l'utilisateur sur root.

### **Exemples**

Systèmes d'exploitation WindowsTâche

Systèmes d'exploitation WindowsAttribution d'un droit d'accès à l'utilisateur du noeud\_2 lui permettant de restaurer tous les fichiers du répertoire c:\devel\proja dont l'extension est .c.

```
set access backup c:\devel\proja\*.c node_2
```
Systèmes d'exploitation AIX Systèmes d'exploitation Linux Systèmes d'exploitation Oracle Solaris Systèmes d'exploitation Mac OS XTâche

Systèmes d'exploitation AIX Systèmes d'exploitation Linux Systèmes d'exploitation Oracle Solaris Systèmes d'exploitation Mac OS XAttribution d'un droit d'accès à l'utilisateur du node\_2 lui permettant de restaurer le fichier budget à partir du répertoire /home/user.

set access backup /home/user/budget node\_2

Systèmes d'exploitation AIX Systèmes d'exploitation Linux Systèmes d'exploitation Oracle Solaris Systèmes d'exploitation Mac OS XTâche

Systèmes d'exploitation AIX Systèmes d'exploitation Linux Systèmes d'exploitation Oracle Solaris Systèmes d'exploitation Mac OS XAttribution d'un droit d'accès à node 3, lui permettant de récupérer tous les fichiers du répertoire /home/devel/proja.

```
set ac archive /home/devel/proja/ node_3
```
Systèmes d'exploitation WindowsTâche

Systèmes d'exploitation WindowsAttribution d'un droit d'accès à l'utilisateur du node 3 lui permettant de récupérer tous les fichiers du répertoire c: \devel, mais sans lui donner accès aux fichiers des sous-répertoires du répertoire c:\devel, par exemple c:\devel\proj.

set access archive c:\devel\\* node 3

Systèmes d'exploitation AIX Systèmes d'exploitation Linux Systèmes d'exploitation Oracle Solaris Systèmes d'exploitation Mac OS XTâche

Systèmes d'exploitation AIX Systèmes d'exploitation Linux Systèmes d'exploitation Oracle Solaris Systèmes d'exploitation Mac OS XAttribution d'un droit d'accès à tous les noeuds dont le nom se termine par bldgb leur permettant de restaurer toutes les versions de sauvegarde à partir des répertoires dont le nom d'espace fichier est project.

set ac b "{project}/\*" "\*bldgb"

### Systèmes d'exploitation WindowsTâche

Systèmes d'exploitation WindowsAttribution d'un droit d'accès à tous les noeuds dont le nom se termine par bldgb leur permettant de restaurer toutes les versions de sauvegarde à partir de tous les répertoires de l'unité d:. L'unité d: a le nom d'espace fichier project.

set ac b {project}\\*\\* \*bldgb

Systèmes d'exploitation AIX Systèmes d'exploitation Linux Systèmes d'exploitation Oracle Solaris Systèmes d'exploitation Mac OS XTâche

Systèmes d'exploitation AIX Systèmes d'exploitation Linux Systèmes d'exploitation Oracle Solaris Systèmes d'exploitation Mac OS XAttribution d'un droit d'accès à node1 à n'importe quel utilisateur autorisé, lui permettant de récupérer tous les fichiers dans le répertoire /home/devel/projb.

set access archive /home/devel/projb/ node1 root

Systèmes d'exploitation AIX Systèmes d'exploitation Linux Systèmes d'exploitation Oracle Solaris Systèmes d'exploitation Mac OS XTâche

Systèmes d'exploitation AIX Systèmes d'exploitation Linux Systèmes d'exploitation Oracle Solaris Systèmes d'exploitation Mac OS XAttribution d'un droit d'accès à l'utilisateur serena du node 5 pour restaurer toutes les images de l'espace fichier monté sur le répertoire /home/devel/proja.

```
set acc backup "home/devel/proja/*/*" node 5 serena
```
Systèmes d'exploitation Linux Systèmes d'exploitation WindowsTâche

Systèmes d'exploitation Linux Systèmes d'exploitation WindowsDonnez au noeud nommé myOtherNode le droit de restaurer les fichiers sauvegardés par la machine virtuelle VMware nommée myTestVM.

set access backup -TYPE=VM myTestVM myOtherNode

## **Set Event**

La commande set event permet d'indiquer dans quelles circonstances supprimer les données archivées.

Vous pouvez utiliser la commande set event pour effectuer les actions suivantes :

- Empêcher la suppression de données à la fin de la durée de conservation attribuée (Maintien de la conservation)
- Autoriser l'expiration, comme il est défini par le groupe de paramètres d'archivage (Libération du maintien de la conservation)
- Démarrer l'horloge d'expiration qui s'exécute en présence d'un événement donné (Notification du serveur qu'un événement s'est produit)

Les objets concernés peuvent être définis à l'aide d'une spécification de fichier standard (caractères génériques inclus), d'une liste de fichiers dont les noms se trouvent dans le fichier spécifié à l'aide de l'option filelist ou d'un groupe de fichiers archivés dont la description est indiquée à l'aide de l'option description.

Remarque : Lorsqu'une seule commande <filespec> est utilisée, toutes les copies archivées des fichiers ou dossiers correspondant à la spécification de fichier sont impactées. Pour influer sur certaines versions d'un fichier, servez-vous de l'option pick et effectuez votre choix dans la liste affichée.

## **Interaction avec les serveurs de niveau inférieur**

Si la commande set event est exécutée lorsque le client est connecté à un serveur qui ne prend pas en charge les règles basées sur l'événement (antérieur à IBM Spectrum Protect 5.2.2), la commande est rejetée avec un message d'erreur qui indique que le serveur en cours ne prend pas en charge les règles basées sur l'événement.

## **Clients pris en charge**

Cette commande concerne tous les clients.

## **Syntaxe**

```
>>-SET Event---- -TYPE=--+-Hold--------------+------------------>
                        +-Release-----------+
                         '-Activateretention-'
>-- --<spéc_fichier>-- -- -filelist=<spé_fichier>--------------->
>-- -- -description=-- -pick-----------------------------------><
```
## **Paramètres**

### TYPE=

Spécifie le paramètre de type d'événement. Ce paramètre est obligatoire.

### hold

Empêche la suppression de l'objet, quelle que soit la règle en matière d'expiration.

### release

Permet l'exécution de l'expiration normale contrôlée par un événement.

### *activateretention*

Signale au serveur que l'événement de contrôle s'est produit et démarre l'horloge d'expiration.

### -pick

Fournit une liste d'objets parmi lesquels l'utilisateur peut choisir, pour appliquer l'événement.

Les options suivantes peuvent également être utilisées selon leur fonction habituelle :

- Dateformat
- Numberformat
- Noprompt
- Subdir
- Timeformat

Systèmes d'exploitation AIX Systèmes d'exploitation Linux Systèmes d'exploitation Oracle Solaris Systèmes d'exploitation Mac OS XTâche

Systèmes d'exploitation AIX Systèmes d'exploitation Linux Systèmes d'exploitation Oracle Solaris Systèmes d'exploitation Mac OS XL'exemple suivant présente la sortie prolixe et statistique de la commande set event set event type=hold /home/accounting/ledgers/\*05.books, avec des objets liés à nouveau (par opposition à des objets archivés ou à d'autres notations).

```
Rebinding--> 274 /home/accounting/ledgers/
  jan05.books
Rebinding--> 290 /home/accounting/ledgers/
  feb05.books
Total number of objects archived: 0<br>Total number of objects failed: 0
Total number of objects failed: 0<br>Total number of objects rebound: 2<br>This
Total number of objects rebound: 2
Total number of bytes transferred: 0 B
Data transfer time: 0.00 sec
Network data transfer rate: 0.00 sec<br>Aggregate data transfer rate: 0.00 KB/sec<br>Objects sexual intervals: 0.00 KB/sec
Aggregate data transfer rate: 0.00 KB/sec
Objects compressed by: 0%
Elapsed processing time: 00:00:02
```
### Systèmes d'exploitation WindowsTâche

Systèmes d'exploitation WindowsL'exemple suivant présente la sortie prolixe et statistique de la commande set event set event type=hold \\user\c\$\tsm521\debug\bin\winnt unicode\dsm.opt, avec des objets liés à nouveau (par opposition à des objets archivés ou à d'autres notations).

```
Rebinding--> 274 \\user\c$\tsm521\debug\
 bin\winnt_unicode\dsm.opt
Rebinding--> 290 \\user\c$\tsm521\debug\
 bin\winnt_unicode\dsm.opt
Total number of objects inspected: 2
Total number of objects archived: 0
Total number of objects updated: 0
Total number of objects rebound: 2<br>Total number of objects deleted: 0
Total number of objects deleted: 0<br>Total number of objects expired: 0
Total number of objects expired:<br>Total number of objects expired:
Total number of objects failed: 0
Total number of bytes transferred: 0 B
Data transfer time: 0.00 sec
Network data transfer rate: 0.00 KB/sec
Aggregate data transfer rate: 0.00 KB/sec
Objects compressed by: 0%
Elapsed processing time: 00:00:02
```
Systèmes d'exploitation AIX Systèmes d'exploitation Linux Systèmes d'exploitation Oracle Solaris Systèmes d'exploitation Mac OS XTâche

Systèmes d'exploitation AIX Systèmes d'exploitation Linux Systèmes d'exploitation Oracle Solaris Systèmes d'exploitation Mac OS XL'option -pick utilisée avec la commande set event set event type=activate /user/tsm521/common/unix affiche le type d'événement à la place du nom de la commande :

Scrollable PICK Window - Retention Event : ACTIVATE

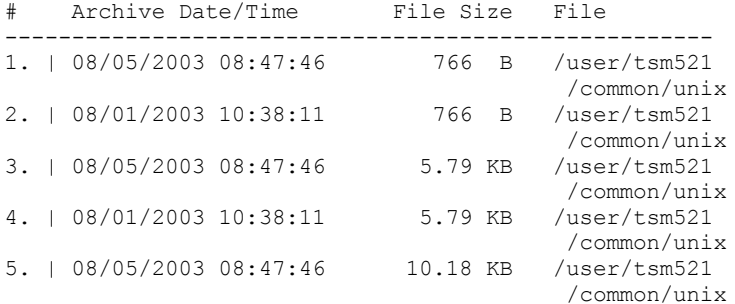

Systèmes d'exploitation WindowsTâche

 $\Box$ Systèmes d'exploitation WindowsL'option -pick utilisée avec la commande set event set event type=activate \user\c\$\tsm521\common\winnt affiche le type d'événement à la place du nom de la commande :

Scrollable PICK Window - Retention Event : ACTIVATE

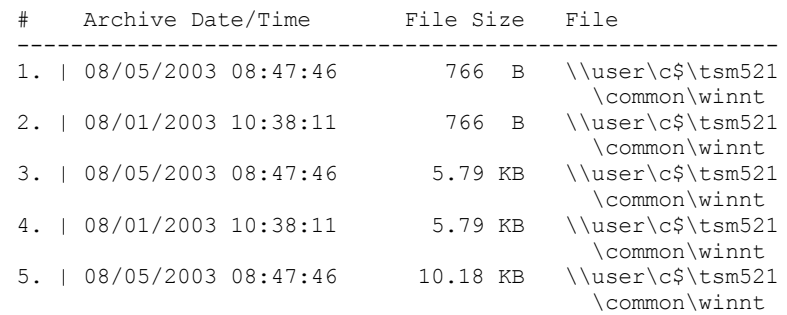

Systèmes d'exploitation Linux Systèmes d'exploitation Windows

# **Set Netappsvm**

La commande set netappsvm associe les données d'identification de connexion pour un serveur de gestion en cluster, saisies via la commande set password, à une machine virtuelle de stockage NetApp et au nom de la machine virtuelle de stockage (SVM) de données (Vserver de données). Vous devez entrer cette commande avant de créer une sauvegarde incrémentielle basée sur les différences entre images instantanées d'un volume NetApp en cluster.

Cette commande n'est généralement entrée qu'une seule fois. Les paramètres sont stockés et sont réutilisés lors la sauvegarde suivante d'un volume en cluster géré par la machine virtuelle de stockage. Si vous déplacez une machine virtuelle de stockage vers un autre serveur de gestion en cluster, vous devez ressaisir cette commande et spécifier le nouveau serveur. Si nécessaire, changez les données d'identification de connexion en utilisant la commande set password.

### **Clients pris en charge**

Systèmes d'exploitation Linux Cette commande est valide pour les clients de sauvegarde-archivage Linux qui effectuent des sauvegardes différentielles par image instantanée des volumes fichier-serveur de données ONTAP en cluster.

 $\Box$ Systèmes d'exploitation Windows Cette commande est valide pour les clients Windows qui effectuent des sauvegardes différentielles par image instantanée des volumes Data ONTAP Cluster-Mode.

### **Syntaxe**

```
>>-SET NETAPPSVM--+-nom_hôte_mvs--nom_hôte_cms-- nom_mvs-+-----><
                  '- -remove--nom_hôte_mvs---------------'
```
## **Paramètres**

*nom\_hôte\_mvs*

Indique le nom d'hôte, ou adresse IP, de la machine virtuelle de stockage (MVS) qui gère les volumes et les interfaces logiques, pour les volumes que vous souhaitez protéger.

*nom\_hôte\_cms*

Indique le nom d'hôte ou l'adresse IP du serveur de gestion en cluster (CMS). Entrez le même nom d'hôte que celui que vous avez saisi pour le serveur de gestion en cluster lorsque vous avez utilisé la commande set password pour définir les justificatifs d'identité pour l'ouverture de session.

*nom\_mvs*

Indique le nom de la machine virtuelle de stockage qui gère le volume monté. Contactez l'administrateur de machines virtuelles de stockage NetApp pour déterminer le nom attribué à la machine virtuelle.

-remove *nom\_hôte\_mvs*

Désassocie la machine virtuelle de stockage du serveur de gestion en cluster auquel elle était précédemment associée. Spécifiez un nom d'hôte de machine virtuelle de stockage.

Vous pouvez spécifier ce paramètre si vous avez associé par erreur une machine virtuelle de stockage à un serveur de fichiers mode 7. Si vous supprimez un serveur de fichiers mode 7 et associez ensuite un serveur de gestion en cluster,

définissez les justificatifs d'identité pour l'ouverture de session pour le serveur de gestion en cluster à l'aide de la commande set password.

### **Exemples**

Configurez les données d'identification et accédez à une machine virtuelle de stockage :

set netappsvm svm\_example.com cms\_filer1.example.com svm\_2 dsmc set password cms\_filer1.example.com user\_name password

Supprimez les associations créées pour la machine virtuelle de stockage :

set netappsvm -remove svm\_example.com

### **Tâches associées**:

Protection des volumes de serveur de fichiers ONTAP NetApp de données de cluster  $\sum$ Systèmes d'exploitation AIX  $\sum$ Systèmes d'exploitation Linux  $\sum$ Systèmes d'exploitation Mac OS X Systèmes d'exploitation Oracle Solaris Systèmes d'exploitation Windows

## **Set Password**

La commande set password permet de modifier le mot de passe IBM Spectrum Protect de votre poste de travail ou de définir les données d'identification utilisées pour accéder à un autre serveur.

Si vous n'indiquez pas l'ancien et le nouveau mot de passe en entrant la commande set password, le système vous invite à entrer une fois l'ancien mot de passe et deux fois le nouveau.

Les mots de passe peuvent contenir jusqu'à 63 caractères. Les contraintes de mot de passe varient en fonction de l'emplacement de stockage et de gestion des mots de passe ainsi que de la version du serveur IBM Spectrum Protect auquel votre client est connecté.

Si votre serveur IBM Spectrum Protect est celui de la version 6.3.3 ou d'une version ultérieure, et si vous utilisez un serveur d'annuaire LDAP pour authentifier les mots de passe

Utilisez les caractères suivants pour créer un mot de passe :

a b c d e f g h i j k l m n o p q r s t u v w x y z A B C D E F G H I J K L M N O P Q R S T U V W X Y Z 0 1 2 3 4 5 6 7 8 9 . ! @ # \$ % ^ & \* \_ - + = ` ( )  $| \{ \} [ \ ] : ; \langle \rangle , \$  ? / ~

Les mots de passe sont sensibles à la casse et sont sujets aux restrictions supplémentaires qui peuvent être imposées par les règles LDAP.

Si la version de votre serveur IBM Spectrum Protect est 6.3.3 (ou supérieure) et si vous n'utilisez pas de serveur LDAP pour authentifier les mots de passe

Utilisez les caractères suivants pour créer un mot de passe :

a b c d e f g h i j k l m n o p q r s t u v w x y z A B C D E F G H I J K L M N O P Q R S T U V W X Y Z 0 1 2 3 4 5 6 7 8 9 . ! @ # \$ % ^ & \* \_ - + = ` ( )  $| \{ \}$   $[ \; ]$  : ; < > , ? / ~

Les mots de passe sont stockés dans la base de données du serveur IBM Spectrum Protect et ne sont pas sensibles à la casse.

Si la version de votre serveur IBM Spectrum Protect est antérieure à 6.3.3 Utilisez les caractères suivants pour créer un mot de passe :

a b c d e f g h i j k l m n o p q r s t u v w x y z A B C D E F G H I J K L M N O P Q R S T U V W X Y Z 0 1 2 3 4 5 6 7 8 9  $-$  - & + .

Les mots de passe sont stockés dans la base de données du serveur IBM Spectrum Protect et ne sont pas sensibles à la casse.

Systèmes d'exploitation AIX Systèmes d'exploitation Linux Systèmes d'exploitation Mac OS X Systèmes d'exploitation Oracle Solaris Systèmes d'exploitation WindowsA faire :

Sur la ligne de commande, placez tous les paramètres contenant un ou plusieurs caractères spéciaux entre guillemets. Si vous ne les utilisez pas, les caractères spéciaux peuvent être interprétés comme des caractères d'échappement de l'interpréteur de commandes, des caractères de redirection de fichier ou d'autres caractères présentant une signification pour le système d'exploitation.

Systèmes d'exploitation Windows

```
Systèmes Windows :
```
Placez les paramètres de commande entre guillemets doubles (").

```
Par exemple :
```
dsmc set password "t67@#\$%^&" "pass2><w0rd"

Systèmes d'exploitation AIX Systèmes d'exploitation Linux Systèmes d'exploitation Oracle Solaris

```
Systèmes AIX, Linux et Solaris :
```
Placez les paramètres de commande entre guillemets simples (').

```
Exemple de ligne de commande :
```

```
dsmc set password -type=vmguest 'Win 2012 SQL' 'tsml2dag\administrator' '7@#$%^&7'
```
Les guillemets doubles ne sont pas obligatoires lorsque vous saisissez un mot de passe contenant des caractères spéciaux dans un fichier d'options.

## **Clients pris en charge**

Cette commande concerne tous les clients.

Les paramètres ci-après s'appliquent aux opérations VMware, qui ne sont disponibles que si vous utilisez le client en tant que dispositif de transfert de données pour IBM Spectrum Protect for Virtual Environments : Data Protection for VMware.

- TYPE=DOMAIN
- TYPE=VM
- TYPE=VMGUEST

## **Syntaxe**

```
>>-SET Password--+---------------------------------------+------>
                  '-ancien_motdepasse--nouveau_motdepasse-'
>--+-------------------------------------------------------+---->
   '-autre_serveur--autre_ID_utilisateur--autre_motdepasse-'
.-TYPE=TSM-----------.
                             >--+--------------------+--------------------------------------><
   +-TYPE=DOMAIN--------+
  +-TYPE=FASTBack------+
   +-TYPE=FILER---------+
  +-TYPE=VM------------+
   '-TYPE=VMGUEST ALLVM-'
```
## **Paramètres**

ancien\_motdepasse

Indique le mot de passe actuel de votre poste de travail.

nouveau\_motdepasse

Indique le nouveau mot de passe de votre poste de travail.

*autre\_serveur autre\_id\_utilisateur autre\_motdepasse*

Ces trois paramètres indiquent les attributs que le client utilise pour accéder à un autre serveur, tels qu'un gestionnaire de fichiers ou un hôte ESXi.

*autre\_serveur*

Indique le nom d'hôte ou l'adresse IP du serveur auquel le client peut accéder pour protéger les fichiers. *autre\_id\_utilisateur*

ID utilisateur d'un compte du serveur que le client utilise pour se connecter à l'autre serveur. Le compte doit disposer des privilèges nécessaires pour effectuer les opérations nécessaires une fois que l'utilisateur est connecté à l'autre serveur.

### *autre\_motdepasse*

Mot de passe associé à l'ID utilisateur de l'autre serveur.

#### TYPE

Indique si ce mot de passe s'applique au client de sauvegarde-archivage ou à un autre type de serveur.

Utilisez TYPE=TSM pour spécifier le mot de passe pour votre client de sauvegarde-archivage. Le type par défaut est TYPE=TSM.

 $\Box$ Systèmes d'exploitation WindowsUtilisez TYPE=DOMAIN dans le but de définir les données d'identification d'administrateur de domaine Windows pour permettre aux utilisateurs de se connecter à un noeud proxy Windows distant (l'interface de restauration de fichier) afin d'effectuer des opérations de restauration de fichier. Vous devez disposer pour cela d'une licence d'utilisation IBM Spectrum Protect for Virtual Environments : Data Protection for VMware. Utilisez le format suivant pour la commande set password -type=domain :

set password -type=domain -validate *administrator\_name password*

où :

### VALidate

Valide les données d'identification de l'administrateur de domaine Windows avant qu'elles soient stockées. En cas d'échec de la validation, les données d'identification ne sont pas stockéeset les utilisateurs ne peuvent pas se connecter à l'interface de restauration de fichier. Le paramètre validate est valide uniquement avec le paramètre TYPE=DOMAIN.

*nom\_administrateur*

Indique le nom de compte d'un administrateur de domaine. Le nom de compte doit contenir le nom de domaine Windows et l'ID administrateur. Le nom de compte doit avoir le format suivant :

*domain\_name*\*administrator\_ID*

*motdepasse*

Indique le mot de passe qui est associé au compte d'administrateur de domaine spécifié.

Pour plus d'informations sur la configuration requise pour les noeuds proxy de montage distants, voir la documentation IBM Spectrum Protect for Virtual Environments : Data Protection for VMware.

Systèmes d'exploitation Linux Systèmes d'exploitation Windows

Utilisez TYPE=FastBack sur les clients Linux et Windows pour stocker les données d'identification Tivoli Storage Manager FastBack requises pour le montage et le démontage des volumes FastBack sur le serveur Windows FastBack Disaster Recovery Hub.

Le fichier de mot de passe sur le serveur de sauvegarde vStorage doit avoir soit l'ID administrateur Windows pour le système de centre virtuel VMware, soit l'ID utilisateur UNIX pour un serveur ESX particulier. Pour une sauvegarde de proxy FastBack, le fichier de mot de passe contient l'ID administrateur et le mot de passe FastBack. Voici quelques exemples :

dsmc set password 192.0.2.24 admin admin 123 -type=fastback dsmc set password 192.0.2.24 WORKGROUP:admin admin 123 -type=fastback dsmc set password windserv administrator windpass4 -type=fastback

Important : Vous devez définir les données d'identification de l'utilisateur requises pour monter et démonter des volumes FastBack à partir d'un référentiel sur le client de sauvegarde-archivage avant d'entrer la sous-commande FastBack de sauvegarde-archivage. L'option fbserver vous permet de définir les données d'identification. Voici une brève description des différentes configurations et données d'identification requises :

Le client de sauvegarde-archivage est installé sur un serveur de sauvegarde vStorage dédié. Le client du serveur de sauvegarde vStorage doit être connecté à plusieurs référentiels de partage de réseau.

Procédez comme suit pour chacun des référentiels de partage de réseau auxquels le client est connecté :

1. Configurez le référentiel pour l'accès réseau distant à partir du gestionnaire FastBack. Consultez la documentation du produit Tivoli Storage Manager FastBack dans l'IBM® Knowledge Center à l'adresse
[http://www.ibm.com/support/knowledgecenter/SS9NU9/welcome.](http://www.ibm.com/support/knowledgecenter/SS9NU9/welcome)

Cette étape établit un nom de domaine, un ID utilisateur de partage de réseau et un mot de passe de partage de réseau pour la connexion à distance au référentiel.

2. Sur le poste de travail du client de sauvegarde-archivage, saisissez manuellement la commande suivante :

```
dsmc set password type=fastback FBServer domain:networkaccessuserid
  networkaccesspassword
```
L'option fbserver spécifie le nom d'hôte abrégé du poste de travail du serveur FastBack. Pour un concentrateur de reprise après incident (DR) FastBack, l'option fbserver spécifie le nom abrégé du poste de travail sur lequel le concentrateur DR est installé.

*idutilisateuraccèsréseau* correspond soit à l'ID administrateur Windows, soit au mot de passe d'administration FastBack.

*domaine* correspond au nom de domaine de l'identifiant d'utilisateur.

*motdepasseaccèsréseau* correspond soit à l'ID administrateur Windows, soit au mot de passe d'administration FastBack.

3. Ces données d'identification sont extraites à partir du nom d'hôte abrégé que vous spécifiez avec l'option fbserver.

Systèmes d'exploitation Linux Systèmes d'exploitation Windows

Utilisez TYPE=FILER sur les systèmes Linux et Windows afin de spécifier que ce mot de passe s'applique aux opérations de différenciation des images instantanées sur un serveur de fichiers.

Pour TYPE=FILER, vous devez indiquer le nom, ainsi que l'ID utilisateur et le mot de passe permettant d'accéder au serveur de fichiers. Par exemple : dsmc set password -type=filer myfiler filerid filerpasswd.

Lorsque vous spécifiez TYPE=FILER, le mot de passe est stocké dans le fichier de mot de passe (TSM.sth) sans validation. Les mots de passe stockés avec TYPE=FILER peuvent être partagés entre plusieurs noeuds client. Par exemple, un mot de passe stocké par NODE\_A peut être utilisé par NODE\_B. Un seul ensemble de droits d'accès est stocké par serveur de fichiers.

Systèmes d'exploitation Linux Systèmes d'exploitation Windows

Utilisez TYPE=VM pour définir le mot de passe nécessaire pour se connecter à un serveur ESX ou vCenter.

dsmc SET PASSWORD -type=VM *hostname administrator password*

où :

*nom\_hôte*

Indique le serveur VMware VirtualCenter ou ESX que vous souhaitez sauvegarder, restaurer ou interroger. Ce nom d'hôte doit correspondre à la syntaxe du nom d'hôte utilisée dans l'option vmchost. C'est-à-dire que si vmchost utilise une adresse IP au lieu d'un nom d'hôte, cette commande doit fournir l'adresse IP et non un nom d'hôte abrégé ou un nom de système hôte qualifié complet.

*administrateur*

Indique le compte nécessaire pour se connecter à l'hôte vCenter ou ESXi.

*motdepasse*

Indique le mot de passe associé au compte utilisateur de l'administrateur vCenter ou ESXi.

Utilisez l'éditeur de préférences pour définir les options vmchost, vmcuser, et vmcpw.

Vous pouvez également définir l'option vmchost dans le fichier d'options client puis utiliser la commande set password pour associer ce nom d'hôte au compte administrateur et au mot de passe du compte d'administration utilisé pour se connecter à cet hôte. Par exemple, set password TYPE=VM myvmchost.example.com administrator name administrator password.

Systèmes d'exploitation Linux Systèmes d'exploitation Windows

Utilisez TYPE=VMGUEST sur les clients Linux et Windows si vous spécifiez l'option INCLUDE.VMTSMVSS pour protéger une machine virtuelle. Utilisez le format suivant pour la commande set password :

set password -type=vmguest *guest\_VM\_name administrator password*

où :

```
nom_MV_invitée
```
Indique le nom de la machine virtuelle invitée que vous souhaitez protéger. *administrateur*

Indique le compte nécessaire pour se connecter à la machine virtuelle invitée.

*motdepasse*

Indique le mot de passe associé au compte utilisateur.

Si vous utilisez les mêmes données d'identification pour vous connecter à plusieurs machines virtuelles protégées à l'aide de l'option INCLUDE.VMTSMVSS, vous pouvez définir le mot de passe pour toutes ces machines virtuelles en spécifiant le paramètre ALLVM. Ce paramètre ALLVM permet d'utiliser les mêmes données d'identification lorsque le client se connecte à n'importe quel invité inclus dans une option INCLUDE.VMTSMVSS. La commande TYPE=TSM suivante constitue un exemple d'utilisation de ALLVM. Dans cet exemple, le nom d'utilisateur "Administrateur" et le mot de passe "Mot de passe" sont utilisés pour se connecter à n'importe quelle machine virtuelle incluse sur une option INCLUDE.VMTSMVSS :

set password -type=vmguest ALLVM Administrator Password

Vous pouvez également définir un ensemble de données d'identification partagées et individuelles. Par exemple, si la plupart des machines virtuelles de votre environnement utilisent les mêmes données d'identification, mais que quelques machines virtuelles utilisent d'autres données d'identification, vous pouvez utiliser plusieurs commandes set password pour indiquer les données d'identification. Par exemple, partez du principe que la plupart des machines virtuelles utilisent "Administrator1" comme nom de connexion et "Password1" comme mot de passe. Partez également du principe qu'une machine virtuelle, nommée VM2, utilise "Administrator2" en tant que nom de connexion et "Password2" en tant que mot de passe. Les commandes suivantes permettent de définir les données d'identification dans ce scénario :

- set password -type=vmguest ALLVM Administrator1 Password1 (définit les données d'identification pour la plupart des machines virtuelles).
- set password -type=vmguest VM2 Administrator2 Password2 (définit les données d'identification uniques pour VM2).

## **Exemples**

Les exemples suivants utilisent la commande set password.

```
Systèmes d'exploitation AIX Systèmes d'exploitation Linux Systèmes d'exploitation Mac OS X
Systèmes d'exploitation Oracle Solaris Systèmes d'exploitation WindowsTâche
   Systèmes d'exploitation AIX Systèmes d'exploitation Linux Systèmes d'exploitation Mac OS X
   Systèmes d'exploitation Oracle Solaris Systèmes d'exploitation WindowsRemplacement du mot de passe osecret par
   nsecret.
   set password osecret nsecret
Systèmes d'exploitation AIX Systèmes d'exploitation Linux Systèmes d'exploitation Oracle Solaris
Systèmes d'exploitation Mac OS X Systèmes d'exploitation WindowsTâche
   Systèmes d'exploitation AIX Systèmes d'exploitation Linux Systèmes d'exploitation Oracle Solaris
```
Systèmes d'exploitation Mac OS X Systèmes d'exploitation WindowsConfiguration d'un ID utilisateur et d'un mot de passe pour le superutilisateur dans le serveur de fichiers myFiler.exemple.com.

dsmc set password -type=filer myFiler.exemple.com root

```
Please enter password for user id "root@myFiler.exemple.com": ******** Re-enter the password
for verification:******** ANS0302I Successfully done.
```
Systèmes d'exploitation AIX Systèmes d'exploitation Linux Systèmes d'exploitation Oracle Solaris Systèmes d'exploitation Mac OS X Systèmes d'exploitation WindowsTâche

 $\Gamma$ Systèmes d'exploitation AIX $\Gamma$ Systèmes d'exploitation Linux $\Gamma$ Systèmes d'exploitation Oracle Solaris Systèmes d'exploitation Mac OS X Systèmes d'exploitation WindowsConfiguration d'un ID utilisateur et d'un mot de passe pour le superutilisateur dans le serveur de fichiers myFiler.exemple.com.

dsmc set password -type=filer myFiler.exemple.com root secret

Systèmes d'exploitation Linux Systèmes d'exploitation WindowsTâche

Systèmes d'exploitation Linux Systèmes d'exploitation WindowsConfiguration d'un ID utilisateur et d'un mot de passe pour le serveur FastBack myFastBackServer. Indiquez le nom du serveur dans l'option -fbserver des commandes archive fastback et backup fastback.

Systèmes d'exploitation Linuxdsmc set password -type=FASTBack myFastBackServer myUserId 'pa\$sword' Systèmes d'exploitation Windowsdsmc set password -type=FASTBack myFastBackServer myUserId "pa\$sword"

Important :

- 1. La commande dsmc set password -type=fastback doit être répétée une fois sur un poste de travail proxy client dédié pour chaque référentiel FastBack auquel le client de sauvegarde-archivage est censé se connecter.
- 2. Pour les référentiels de partage de réseau, émettez la commande dsmc set password -type=fastback au format suivant : dsmc set password -type=fastback myFBServer domainName:userId password.

Le nom de serveur spécifié dans l'exemple ci-dessus, myFBServer, doit correspondre au nom indiqué dans l'option fbserver de la commande backup fastback ou archive fastback.

3. Pour le serveur FastBack ou le concentrateur FastBack Disaster Recovery Hub, l'ID utilisateur et le mot de passe indiqués doivent disposer des droits d'administration FastBack.

Vous devez exécuter la commande dsmc set password -type=fastback une fois pour chaque référentiel de branche du serveur FastBack sur le concentrateur DR FastBack auquel le client de sauvegarde-archivage est censé se connecter.

#### Systèmes d'exploitation LinuxTâche

Systèmes d'exploitation LinuxLe client de sauvegarde-archivage se connecte au référentiel FastBack dont le nom abrégé est myFBServer. user ID désigne l'ID utilisateur réseau FastBack qui a un accès en lecture/écriture au partage de référentiel. DOMAIN est le domaine auquel appartient l'ID utilisateur. myNetworkPass est le mot de passe correspondant à l'ID utilisateur.

dsmc set password -type=fastback myFbServer DOMAIN:USERID myNetworkPass

#### Systèmes d'exploitation LinuxTâche

Systèmes d'exploitation LinuxLe client de sauvegarde-archivage se connecte à un référentiel sur une machine de concentrateur DR dont le nom d'hôte abrégé est myFbDrHub. L'ID utilisateur est l'ID administrateur Windows. DOMAIN est le domaine auquel appartient la machine du concentrateur DR. myNetworkPass est le mot de passe correspondant à l'ID administrateur.

dsmc set password -type=fastback myFbDrHub DOMAIN:administrator adminPasswd

#### Systèmes d'exploitation WindowsTâche

Systèmes d'exploitation WindowsConfigurez les données d'identification de l'administrateur de domaine Windows qui sont nécessaires pour que les utilisateurs puissent se connecter à l'interface de restauration de fichier et sauvegardez les données d'identification de domaine Windows. Dans cet exemple, le domaine Windows où sont enregistrés tous les comptes utilisateur s'appelle example\_domain. Kev\_the\_admin est l'ID administrateur de domaine Windows et pas\$word! le mot de passe correspondant pour l'administrateur.

dsmc set password -type=domain -val "example\_domain\Kev\_the\_admin" "pas\$word!"

Systèmes d'exploitation Linux Systèmes d'exploitation Windows

## **Set Vmtags**

La commande set vmtags crée les balises de protection des données et les catégories pouvant être ajoutées aux objets d'inventaire VMware. Vous pouvez gérer les sauvegardes IBM Spectrum Protect des machines virtuelles dans ces objets VMware en spécifiant les balises à l'aide d'outils tels que VMware vSphere PowerCLI version 5.5 R2 ou version ultérieure.

 $^{\boxplus}$ Cette fonction n'est disponible que si le client fait office de dispositif de transfert de données pour IBM Spectrum Protect for Virtual Environments : Data Protection for VMware.

Si vous utilisez le plug-in client IBM Spectrum Protect vSphere pour gérer les sauvegardes, vous n'avez pas besoin d'exécuter la commande set vmtags en premier. Les balises et les catégories sont créées pour vous.

Si vous écrivez des scripts pour appliquer ces balises aux objets d'inventaire VMware, vous n'avez besoin d'exécuter qu'une seule fois la commande set vmtags pour que les balises de protection des données soient créées avant d'être ajoutées à l'inventaire VMware.

Vous pouvez gérer les sauvegardes de machines virtuelles aux niveaux d'objet d'inventaire suivants :

- Centre de données
- Dossier (dossiers Host et Cluster, et dossiers VM et Template)
- $\bullet$  Host
- Cluster hôte
- Pool de ressources
- Machine virtuelle

Pour la liste des balises prises en charge, consultez "Balises de protection des données prises en charge".

Pour les balises relatives aux planifications, les machines virtuelles doivent faire partie d'un ensemble de protection qui est protégé par une planification. Un ensemble de protection se compose des machines virtuelles dans un conteneur auquel est affectée la balise Schedule (IBM Spectrum Protect).

Après l'exécution de la commande set vmtags, vous pouvez affecter les balises aux objets VMware pour gérer la protection des machines virtuelles. Par exemple, vous pouvez exclure ou inclure des machines virtuelles dans des services de sauvegarde planifiés, spécifier la règle de conservation pour les sauvegardes, définir la cohérence des données des instantanés ou sélectionner les disques de la machine virtuelle à protéger.

Si les balises de protection des données existent, l'exécution de la commande set vmtags ne recrée pas de balises.

Si vous effectuez une mise à niveau à partir d'une version antérieure du dispositif de transfert de données, l'exécution de la commande set vmtags va créer toutes les nouvelles balises disponibles dans la nouvelle version.

Conditions requises : Avant d'exécuter la commande set vmtags, vérifiez que les exigences suivantes sont remplies :

- VMware vCenter Server doit avoir la version 6.0 Update 1 ou une version ultérieure.
- L'option vmchost doit être configurée dans le fichier dsm.opt sur les dispositifs de transfert de données Windows ou le fichier dsm.sys sous Linux. Le nom d'utilisateur et le mot de passe qui sont associés à la valeur vmchost doivent également être définis. Si ce n'est pas déjà fait, vous pouvez utiliser la commande dsmc set password pour définir le nom d'utilisateur et le mot de passe.

## **Clients pris en charge**

Systèmes d'exploitation LinuxCette commande s'applique uniquement aux clients Linux x86\_64 pris en charge qui sont installés sur un serveur de sauvegarde vStorage, qui protège les actifs VMware.

Systèmes d'exploitation WindowsCette commande s'applique uniquement aux clients Windows 64 bits pris en charge qui sont installés sur un serveur de sauvegarde vStorage, qui protège les actifs VMware.

## **Syntaxe**

>>-SET VMTAGS--------------------------------------------------><

## **Paramètres**

Aucun paramètre n'est requis pour cette commande.

## **Exemples**

#### Tâche

Créer des balises de protection des données et des catégories pouvant être ajoutées aux objets d'inventaire VMware :

dsmc set vmtags

Systèmes d'exploitation Linux Systèmes d'exploitation WindowsPrésentation des balises de protection des données Pour gérer la protection des données des machines virtuelles, vous pouvez affecter des balises IBM Spectrum Protect aux objets d'inventaire VMware. Pour définir les balises des objets VMware, configurez la protection des données dans le plugin client IBM Spectrum Protect vSphere du client Web vSphere. Si vous n'utilisez pas le plug-in client IBM Spectrum Protect vSphere, vous pouvez exécuter un outil de script, tel que l'interface CLI VMware Power.

#### **Concepts associés**:

Gestion des classes et des groupes de copie **Référence associée**:

Balises de protection des données prises en charge Vmchost Vmtagdatamover Set Password Systèmes d'exploitation Windows

# **Utilitaire de configuration des services client IBM Spectrum Protect**

Vous pouvez installer les services client suivants lors de l'installation du client de sauvegarde-archivage, ou lors de l'utilisation de l'utilitaire de configuration des services client IBM Spectrum Protect après l'installation du client de sauvegarde-archivage :

- service du planificateur de sauvegarde-archivage ;
- service d'accepteur client
- service Agent client distant ;
- service du moteur de journal

Pour plus d'informations sur l'utilitaire de configuration des services client IBM Spectrum Protect permettant d'installer des services client, voir les informations connexes sur l'utilisation de la commande dsmcutil.

- Systèmes d'exploitation WindowsInstallation du service du planificateur de [sauvegarde-archivage](#page-3280-0) Vous pouvez utiliser l'interface graphique du client de sauvegarde-archivage ou l'utilitaire de configuration des services client IBM Spectrum Protect pour installer le planificateur.
- Systèmes d'exploitation Windows[Commande](#page-3280-1) dsmcutil La commande dsmcutil, qui lance l'utilitaire de configuration des services client IBM Spectrum Protect, permet d'installer des services de client de sauvegarde-archivage sur les postes de travail Windows locaux et distants.

#### **Concepts associés**:

<span id="page-3280-0"></span>Commande dsmcutil Systèmes d'exploitation Windows

# **Installation du service du planificateur de sauvegarde-archivage**

Vous pouvez utiliser l'interface graphique du client de sauvegarde-archivage ou l'utilitaire de configuration des services client IBM Spectrum Protect pour installer le planificateur.

## **Pourquoi et quand exécuter cette tâche**

- Dans l'interface graphique du client de sauvegarde-archivage, cliquez sur Utilitaires puis sur Assistant de configuration. Sélectionnez l'option Aide à la configuration du planificateur client.
- Si vous avez un compte qui appartient au groupe Administrateur/Administrateur de domaines, vous pouvez utiliser l'utilitaire de configuration des services client de IBM Spectrum Protect pour configurer les services client sur les postes de travail Windows locaux et distants.
- Systèmes d'exploitation WindowsUtilisation de l'utilitaire de configuration des services client (Windows) Cette section présente des exemples d'utilisation de l'utilitaire de configuration de services client permettant d'automatiser les sauvegardes, de gérer les services de planificateur existants, de créer un nouveau planificateur et de gérer ce dernier en lui associant un accepteur client.

<span id="page-3280-1"></span>Systèmes d'exploitation Windows

## **Commande dsmcutil**

La commande dsmcutil, qui lance l'utilitaire de configuration des services client IBM Spectrum Protect, permet d'installer des services de client de sauvegarde-archivage sur les postes de travail Windows locaux et distants.

Vous pouvez utiliser la commande dsmcutil pour installer les services client suivants :

- service du planificateur de sauvegarde-archivage ;
- service d'accepteur client
- service Agent client distant ;
- service du moteur de journal

Cet utilitaire doit être exécuté à partir d'un compte appartenant au groupe Administrateurs/Administrateurs de domaines. La syntaxe de la commande correspond à la syntaxe indiquée dans le texte suivant :

.-SCHEDuler---. >>-dsmcutil-- --*commande*--+-service-----+---------------------->< +-CAD---------+ +-JOURnal-----+ '-REMOTEagent-'

Remarque : Les options que vous indiquez à l'aide des commandes dsmcutil remplacent celles définies dans le fichier d'options (dsm.opt).

Le compte qui exécute l'utilitaire doit disposer des droits d'utilisateur appropriés pour installer des services et mettre à jour le registre Windows sur le poste de travail cible.

Si un poste de travail distant est indiqué, le compte doit être autorisé à se connecter au registre Windows du poste de travail spécifié.

Remarque : L'abréviation minimale des commandes et des options présentées ici apparaît en majuscules.

- Systèmes d'exploitation Windows[Commandes](#page-3281-0) Dsmcutil : options requises et exemples Des informations de référence pour les commandes dsmcutil et des exemples sont fournis.
- Systèmes d'exploitation WindowsOptions [dsmcutil](#page-3289-0) valides Cette section répertorie les options **dsmcutil** valides que vous pouvez spécifier pour utiliser le service du planificateur.

#### **Concepts associés**:

<span id="page-3281-0"></span>Configuration du client IBM Spectrum Protect Systèmes d'exploitation Windows

## **Commandes Dsmcutil : options requises et exemples**

Des informations de référence pour les commandes dsmcutil et des exemples sont fournis.

La commande INSTall installe et configure les services du client de sauvegarde-archivage.

## **INSTall Scheduler**

Installe et configure un service Scheduler IBM Spectrum Protect.

Les options de commande INSTall présentées ci-après sont les options requises :

- /name:*nom\_service*
- /password:*mot\_de\_passe*
- /clusternode:Yes | No (requis si MSCS (Microsoft Cluster Server) ou VCS (Veritas Cluster Server) est exécuté).
- /clustername:*nom\_cluster* (requis si MSCS ou VCS est exécuté).

Restriction : Les noms de cluster ne doivent pas dépasser 64 caractères. Si vous indiquez plus de 64 caractères et que vous utilisez Veritas Storage Foundation à haute disponibilité ou une configuration Microsoft Cluster Server, vous risquez de ne pas être en mesure d'installer ou de démarrer le service de planificateur.

Vous pouvez également utiliser l'option /clientdir:*répertoire\_client*. La valeur par défaut est le répertoire en cours.

Les fichiers suivants doivent se trouver dans le répertoire indiqué pour *répertoire client* :

- dsmcsvc.exe
- dscenu.txt
- dsm.opt
- dsmntapi.dll
- tsmutil1.dll

Remarque : Si le service est en cours d'installation sur un poste de travail distant, le chemin d'accès complet du répertoire client doit être associé au poste de travail cible. Les noms universels ne sont pas autorisés pour le compte de système local. Vous pouvez installer plusieurs services sur le même poste de travail.

Conseil : Dans les commandes fournies dans les exemples suivants, l'emplacement par défaut du programme d'installation du client (c:\program files\tivoli\tsm\baclient) est utilisé. Si vous avez installé le client à un autre emplacement, remplacez le chemin par défaut par votre chemin d'installation personnalisé. Si le nom du chemin contient un espace, placez-le entre guillemets (par exemple, "c:\program files\tivoli\tsm\baclient").

#### Tâche

Sur le poste de travail local, installez un service du planificateur appelé service Planificateur central TSM. Lancez le service automatiquement au démarrage du système. Tous les fichiers requis doivent résider dans le répertoire courant et le fichier d'options du client doit désigner le serveur IBM Spectrum Protect sur lequel est défini le poste ALPHA1 avec le mot de passe nodepw. Le serveur est contacté pour vérifier que le mot de passe et le poste indiqués sont corrects. Lorsque le mot de passe est validé, il est généré (chiffré) dans le fichier de stockage des mots de passe : **Commande :**

dsmcutil install scheduler /name:"TSM Central Scheduler Service" /node:ALPHA1 /password:nodepw /autostart:yes

#### Tâche

Installez un service du planificateur appelé service Planificateur central TSM sur le poste de travail distant PDC. Lancez le service automatiquement au démarrage du système. Les fichiers requis du service du planificateur et les fichiers d'options indiqués doivent résider dans le répertoire c:\program files\tivoli\tsm\baclient du poste de travail distant. Le mot de passe est chiffré dans le fichier de stockage des mots de passe. Le serveur IBM Spectrum Protect n'est pas contacté pour valider le mot de passe.

#### **Commande :**

dsmcutil install scheduler /name:"TSM Central Scheduler Service" /machine:PDC /clientdir:"c:\program files\tivoli\tsm\baclient" /optfile:"c:\program files\tivoli\tsm\baclient\dsm.opt" /node:PDC /validate:no /autostart:yes /password:nodepassword

#### Tâche

Installez un service du planificateur appelé service Planificateur central TSM sur le poste de travail distant PDC. Lancez le service automatiquement au démarrage du système. Les fichiers requis du service du planificateur et les fichiers d'options indiqués doivent résider dans le répertoire c:\program files\tivoli\tsm\baclient du poste de travail distant. Le mot de passe est chiffré dans le fichier de stockage des mots de passe. Le serveur IBM Spectrum Protect qui réside sur le port et l'hôte TCP/IP indiqués est contacté pour valider le mot de passe. **Commande :**

```
dsmcutil install scheduler /name:"TSM Central Scheduler Service"
 /machine:PDC /clientdir:"c:\program files\tivoli\tsm\baclient"
 /optfile:"c:\program files\tivoli\tsm\baclient\dsm.opt"
 /node:PDC /autostart:yes /password:nodepassword
 /commmethod:tcpip /commserver:alpha1.example.com
 /commport:1521
```
#### Tâche

Installez le service Planificateur central TSM sur l'un des postes d'un cluster MSCS (ou VCS). Pour *group-a* situé sur le poste de travail *node-1*, vérifiez que *node-1* est actuellement propriétaire de *group-a*, puis exécutez la commande suivante :

#### **Commande :**

```
dsmcutil install scheduler /name:"TSM Central Scheduler Service:
group-a" /clientdir:"c:\program files\tivoli\tsm\baclient"
/optfile:"c:\program files\tivoli\tsm\baclient\dsm.opt"
/node:mscs-cluster-group-a /password:n
/validate:no /autostart:yes /startnow:yes
/clusternode:yes /clustername:mscs-cluster
```
## **INSTall CAD**

Installe et configure le service Client Acceptor. Les options requises sont les suivantes :

- /name:*nom\_service*
- /node:*nom\_poste*
- /password:*mot\_de\_passe*

Les autres options valides sont les suivantes :

- /optfile:*fichier\_options*
- /httpport:*port\_http*
- /webports:*ports\_Web*

#### Tâche

Installez un service Client Acceptor appelé TSMCAD. L'accepteur client utilise un poste appelé *test* pour se connecter au serveur IBM Spectrum Protect. Utilisez le fichier d'options c:\program files\tivoli\tsm\baclient\dsm.opt pour vous connecter au serveur.

#### **Commande :**

```
dsmcutil install cad /name:"TSM CAD" /node:test /password:test
/optfile:"c:\program files\tivoli\tsm\baclient\dsm.opt"
```
## **INSTall Journal**

Installe un service de moteur de journalisation sur tous les clients Windows. Une base de données de journalisation est créée pour stocker des informations qui permettent au client d'identifier les fichiers susceptibles d'être sauvegardés avant l'exécution d'une opération.

Si nécessaire, vous pouvez utiliser l'option nojournal avec la commande incremental pour indiquer que vous souhaitez exécuter une sauvegarde incrémentielle complète classique.

Le service du moteur de journalisation s'appelle Service de journalisation TSM. Il utilise le fichier de configuration tsmjbbd.ini situé dans le répertoire d'installation du client de sauvegarde-archivage.

Remarque : Le service de journalisation est pris en charge dans un environnement Microsoft Cluster Server. Il est possible d'installer plusieurs services de journalisation en indiquant des noms de canaux distincts à l'aide du paramètre de configuration JournalPipe et des options client.

Il n'existe aucune option valide pour cette commande.

Tâche

```
Installez le service du moteur de journalisation appelé Service de journalisation TSM.
Commande :
```
dsmcutil install journal

## **INSTall REMOTEAgent**

Installe et configure un service Agent client distant. Les options requises sont les suivantes :

- /name:*nom\_service*
- /node:*nom\_poste*
- /password:*mot\_de\_passe*
- /partnername:*nom\_service\_partenaire*

Les autres options valides sont les suivantes :

/optfile:*fichier\_options*

Tâche

Installez un service Agent client distant appelé AGENT TSM. L'agent de client distant utilise un poste appelé *test* pour se connecter au serveur IBM Spectrum Protect. Utilisez le fichier d'options c:\program files\tivoli\tsm\baclient\dsm.opt pour établir une connexion. Le service d'accepteur client est TSM CAD. **Commande :**

```
dsmcutil install remoteagent /name:"TSM AGENT" /node:test
/password:test /optfile:"c:\program files\tivoli\tsm\baclient\dsm.opt"
/partnername:"TSM CAD"
```
Remarque : Le service d'agent client distant et le service d'accepteur client doivent tous deux être installés pour permettre l'exécution du client Web. Le service d'accepteur client doit être installé avant le service d'agent client distant. Utilisez l'option /partnername: pour indiquer le nom du service d'accepteur client partenaire.

## **REMove**

Supprime un service client installé. L'option obligatoire est /name:*nom\_service*.

#### Tâche

Supprimez du poste de travail local le service du planificateur indiqué.

**Commande :**

```
dsmcutil remove /name:"TSM Central Scheduler Service"
```
#### Tâche

Supprimez du poste de travail local le service du moteur de journalisation appelé Service de journalisation TSM. **Commande :**

dsmcutil remove /name:"TSM Journal Service"

## **UPDate**

Met à jour les valeurs de registre du service du planificateur. L'option obligatoire pour cette commande est /name:*nom\_service*. Vous devez également indiquer les valeurs de registre à mettre à jour. Les autres options valides sont les suivantes :

- /clientdir:*répertoire\_client*
- /optfile::*fichier\_options*
- /eventlogging:Yes | No
- /node:*nom\_poste*
- /autostart:Yes | No
- /clusternode:Yes | No (obligatoire si MSCS ou VCS est en cours d'exécution).
- /clustername:*nom\_cluster* (obligatoire si MSCS ou VCS est en cours d'exécution).

#### Tâche

Mettez à jour les fichiers d'options et le répertoire du client pour le service du planificateur indiqué. Tous les fichiers du service client requis doivent résider dans le répertoire indiqué.

Remarque : Dans ce cas, les options de communication indiquées à l'aide de la commande dsmcutil ont priorité sur celles indiquées dans le fichier d'options du client.

#### **Commande :**

```
dsmcutil update /name:"TSM Central Scheduler Service"
/clientdir:"c:\program files\tivoli\tsm\baclient"
/optfile:"c:\program files\tivoli\tsm\baclient\dsm.opt"
```
#### Tâche

Mettez à jour le service du planificateur indiqué pour qu'il puisse utiliser le protocole TCP/IP permettant de se connecter au serveur IBM Spectrum Protect, à un nom d'hôte indiqué situé sur le port spécifié. **Commande :**

```
dsmcutil update /name:"TSM Central Scheduler Service"
/commserver:nt1.example.com /commport:1521 /commmethod:
tcpip
```
## **UPDate CAD**

Met à jour les valeurs de registre du service Client Acceptor. L'option obligatoire pour cette commande est /name:*nom\_service*. Vous devez également indiquer les valeurs de registre à mettre à jour. Les autres options valides sont les suivantes :

- /node:*nom\_poste*
- /password:*mot\_de\_passe*
- /optfile:*fichier\_options*
- /httpport:*port\_http*
- /webports:*ports\_Web*
- /cadschedname:*nom\_planificateur*

Tâche

Mettez à jour le service Client Acceptor pour pouvoir utiliser le fichier d'options et le mot de passe indiqués du client. Tous les fichiers du service client requis doivent résider dans le répertoire indiqué. **Commande :**

```
dsmcutil update cad /name:"TSM CAD" /password:test
/optfile:"c:\program files\tivoli\tsm\baclient\dsm.opt"
```
## **UPDate REMOTEAgent**

Met à jour les valeurs de registre du service Agent client distant. L'option obligatoire pour cette commande est /name:*nom\_service*. Vous devez également indiquer les valeurs de registre à mettre à jour. Les autres options valides sont les suivantes :

- /node:*nom\_poste*
- /password:*mot\_de\_passe*
- /optfile:*fichier\_options*
- /partnername:*nom\_service\_partenaire*

Tâche

Mettez à jour un service Agent client distant appelé AGENT TSM. L'agent de client distant utilise un poste appelé *test* pour se connecter au serveur IBM Spectrum Protect. Le fichier d'options c:\program files\tivoli\tsm\baclient\dsm.opt est utilisé pour la connexion au serveur. Le service d'accepteur client est TSM CAD.

**Commande :**

```
dsmcutil update remoteagent /name:"TSM AGENT" /node:test
/password:test /optfile:"c:\program files\tivoli\tsm\baclient\dsm.opt"
/partnername:"TSM CAD"
```
## **Interrogation du planificateur**

Recherchez les valeurs de registre du service du planificateur. Les options obligatoires sont /name:*nom\_service*. Les autres options valides sont les suivantes :

- /machine:*nom\_machine*
- /clientdir
- /optfile
- /eventlogging
- /node
- /commmethod
- /commport
- /commserver
- /errorlog
- /schedlog

Remarque : N'indiquez aucune valeur pour les options facultatives. Le client renvoie les valeurs de registre des options pour le service du planificateur indiqué.

#### Tâche

Recherchez les paramètres de registre pour le service du planificateur que vous avez indiqué.

**Commande :**

dsmcutil query /name:"TSM Central Scheduler Service"

Tâche

Recherchez les paramètres de registre du répertoire client pour le service du planificateur que vous avez indiqué. **Commande :**

dsmcutil query /name:"TSM Central Scheduler Service"

## **Query CAD**

Recherche les valeurs de registre du service Client Acceptor. L'option obligatoire pour cette commande est /name:*nom\_service*. Les autres options valides sont les suivantes :

- /machine:*nom\_machine*
- /node
- /optfile
- /httpport
- /webports
- / clientdir
- /partnername

Remarque : Vous ne devez pas indiquer de valeur pour ces options.

Tâche

Recherchez les paramètres de registre pour le service Client Acceptor que vous avez indiqué. **Commande :**

```
dsmcutil query cad /name:"TSM CAD"
```
## **Query Journal**

Interroge le service du moteur de journalisation appelé Service de journalisation TSM sur un système Windows. Il n'existe aucune option valide pour cette commande.

Tâche

Interrogez le service du moteur de journalisation appelé Service de journalisation TSM. **Commande :**

dsmcutil query journal

## **Query REMOTEAgent**

Recherche les valeurs de registre du service Agent client distant. L'option obligatoire pour cette commande est /name:*nom\_service*. Les autres options valides sont les suivantes :

- /machine:*nom\_machine*
- /node
- /optfile
- /partnername
- /clientdir

Remarque : Vous ne devez pas indiquer de valeur pour ces options.

Tâche

Recherchez les paramètres de registre pour le service Agent client distant indiqué. **Commande :**

dsmcutil query remoteagent /name:"TSM AGENT"

#### **List**

Répertorie les services client installés. Aucune option n'est requise.

Tâche

Sur le poste de travail local, recherchez et répertoriez les services du client de sauvegarde-archivage installés.

**Commande :**

dsmcutil list

Tâche

Sur le poste de travail distant PDC, répertoriez les services du client de sauvegarde-archivage installés.

**Commande :**

dsmcutil list /MACHINE:PDC

### **START**

Utilisez la commande Start pour démarrer un service client. La commande Start requiert l'option /name:*nom\_service*.

Tâche

Démarrez le service du moteur de journalisation appelé Service de journalisation TSM. **Commande :**

dsmcutil start /name:"TSM Journal Service"

#### **STOP**

Utilisez la commande Stop pour arrêter un service client. La commande Stop requiert l'option /name:*nom\_service*.

#### Tâche

Arrêtez le service du moteur de journalisation appelé Service de journalisation TSM. **Commande :**

```
dsmcutil stop /name:"TSM Journal Service"
```
## **UPDATEPW**

Génère un mot de passe IBM Spectrum Protect chiffré. La commande UPDATEPW requiert les options /node:*nom\_poste*, /password:*mot\_de\_passe* et /commserver:*nom\_serveur*. Si l'option clusternode est définie sur YES, le paramètre /optfile: est également requis.

Vous pouvez éventuellement utiliser les options suivantes :

- /validate:Yes | No
- /clusternode:Yes | No (obligatoire si MSCS ou VCS est en cours d'exécution).
- /clustername:*nom\_cluster* (obligatoire si MSCS ou VCS est en cours d'exécution).
- /force:Yes | No
- /optfile: (pour les opérations qui ne concernent pas un cluster)
- /commmethod:
- /commport:

Pour que le mot de passe soit validé avec le serveur IBM Spectrum Protect, vous devez indiquer l'option /validate:Yes. Le mot de passe est mis à jour sur le serveur si vous indiquez l'option /updateonserver:Yes. Si vous indiquez cette option, vous devez spécifier le mot de passe en cours à l'aide de l'option /oldpassword.

#### Tâche

Mettez à jour le mot de passe chiffré pour le poste indiqué. Validez et mettez à jour le mot de passe sur le serveur IBM Spectrum Protect indiqué qui réside sur le port et le nom d'hôte TCP/IP spécifiés :

#### **Commande :**

```
dsmcutil updatepw /node:alpha1 /commMethod:tcpip
/commServer:alpha1.example.com /commPort:1500
/password:newpw /oldpassword:oldpw /updateonserver:yes
/validate:yes /optfile:"c:\program files\tivoli\tsm\baclient\dsm.opt"
```
## **ADDACE**

Accorde l'accès au mot de passe du client de sauvegarde-archivage IBM Spectrum Protect et aux certificats SSL du client pour les non-administrateurs.

A compter d'IBM Spectrum Protect version 8.1.2, un contrôle d'accès plus strict est appliqué pour le stockage des mots de passe IBM Spectrum Protect sur les systèmes d'exploitation Windows. Par défaut, seul le compte Administrateur, SYSTEME ou Système local dispose d'un accès au fichier de stockage des mots de passe et aux certificats SSL.

Vous pouvez utiliser la commande addace pour modifier la liste de contrôle d'accès afin d'autoriser des utilisateurs supplémentaires, tels que des utilisateurs non-administrateurs, ou des processus tels que les processus client IBM Spectrum Protect Data Protection, à accéder au fichier de stockage des mots de passe et aux certificats SSL.

Les options suivantes sont requises :

```
-entity:utilisateur | groupe
```
-object:ALL | *NOM\_POSTE* | *chemin*\TSM.\* | *chemin*\spclient.\*

où :

*utilisateur | groupe*

Utilisateur ou groupe d'utilisateurs Windows doté d'un accès en lecture et en écriture au fichier de stockage des mots de passe.

ALL

Accorde l'accès à tous les fichiers de mot de passe et certificats SSL dans les sous-répertoires du répertoire C:\ProgramData\Tivoli\TSM\baclient.

*Valeur d'option*

Accorde l'accès à tous les fichiers de mot de passe et certificats SSL qui se trouvent dans les sous-répertoires du répertoire C:\ProgramData\Tivoli\TSM\baclient\Nodes\*nom\_poste*.

*chemin*\TSM.\* | *chemin*\spclient.\*

Pour les mots de passe de cluster qui peuvent se trouver dans un répertoire de ressource partagée, accorde l'accès aux fichiers de mot de passe ou de certificat dans le répertoire spécifique d'un poste.

Pour plus d'informations sur les emplacements de mot de passe sécurisés sous Windows, voir Stockage de mot de passe sécurisé.

Conseil : La commande dsmcutil deleteace révoque l'accès aux fichiers de mot de passe et aux certificats SSL.

Tâche

Après avoir installé et configuré le client de sauvegarde-archivage en tant qu'Administrateur, vous devez permettre à Susan, une utilisatrice non-administratrice sur votre système Windows, d'accéder aux fichiers de mot de passe et certificats SSL sur le poste client Alpha1.

#### **Commande :**

dsmcutil addace -entity:Susan -object:Alpha1

#### Tâche

Un utilisateur non-administrateur d'IBM Spectrum Protect for Databases: Data Protection for Microsoft SQL Server a configuré les mots de passe IBM Spectrum Protect, mais l'administrateur doit également avoir accès aux mots de passe. L'utilisateur Data Protection for Microsoft SQL Server permet à l'administrateur d'accéder aux fichiers de mot de passe en exécutant la commande suivante :

#### **Commande :**

dsmcutil addace -entity:Administrator -object:all

#### Tâche

Lors de la configuration d'un cluster, l'administrateur Windows doit permettre au poste de cluster clusnode A d'accéder aux certificats SSL du client.

#### **Commande :**

```
dsmcutil addace -entity:Group_A
-object:C:\ProgramData\Tivoli\TSM\baclient\Nodes\clusnode_A\spclient.*
```
Si les certificats client ne se trouvent pas à l'emplacement par défaut (C:\ProgramData\Tivoli\TSM\baclient\Nodes\clusnode\_A\), ils sont situés dans le même répertoire que le fichier dsm.opt.

## **DELETEACE**

Révoque l'accès au mot de passe du client de sauvegarde-archivage IBM Spectrum Protect et aux certificats SSL du client pour les non-administrateurs.

Vous pouvez utiliser la commande deleteace pour modifier la liste de contrôle d'accès afin de supprimer l'accès au fichier de stockage des mots de passe et aux certificats client pour les utilisateurs, tels que les utilisateurs non-administrateurs, ou les processus, tels que les processus client IBM Spectrum Protect Data Protection.

Les options suivantes sont requises :

```
-entity:utilisateur | groupe
```
-object:ALL | *NOM\_POSTE* | *chemin*\TSM.\* | *chemin*\spclient.\*

#### où :

```
utilisateur | groupe
```
Utilisateur ou groupe d'utilisateurs Windows dont l'accès au fichier de stockage des mots de passe et aux certificats client est supprimé.

ALL

Supprime l'accès à tous les fichiers de mot de passe et certificats SSL dans les sous-répertoires du répertoire C:\ProgramData\Tivoli\TSM\baclient.

*Valeur d'option*

Supprime l'accès à tous les fichiers de mot de passe et certificats SSL qui se trouvent dans les sous-répertoires du répertoire C:\ProgramData\Tivoli\TSM\baclient\Nodes\*nom\_poste*.

*chemin*\TSM.\* | *chemin*\spclient.\*

Pour les mots de passe de cluster qui peuvent se trouver dans un répertoire de ressource partagée, supprime l'accès aux fichiers de mot de passe ou de certificat dans le répertoire spécifique d'un poste.

Pour plus d'informations sur les emplacements de mot de passe sécurisés sous Windows, voir Stockage de mot de passe sécurisé.

Conseil : La commande dsmcutil addace accorde l'accès aux fichiers de mot de passe et aux certificats SSL.

Tâche

Susan, une utilisatrice non-administratrice, a quitté l'entreprise il y a deux jours et l'administrateur doit révoquer son accès aux fichiers de mot de passe et certificats SSL sur le poste client Alpha1. **Commande :**

```
dsmcutil deleteace -entity:Susan -object:Alpha1
```
Tâche

Le poste de cluster clusnode z est retiré de la configuration du cluster et n'a plus besoin d'accéder aux certificats SSL du client. Exécutez la commande suivante pour supprimer l'accès de clusnode\_Z.

**Commande :**

```
dsmcutil deleteace -entity:Group_Z
-object:C:\ProgramData\Tivoli\TSM\baclient\Nodes\clusnode_Z\spclient.*
```
Si les certificats client ne se trouvent pas à l'emplacement par défaut (C:\ProgramData\Tivoli\TSM\baclient\Nodes\clusnode\_Z\), ils sont situés dans le même répertoire que le fichier dsm.opt.

#### **Concepts associés**:

Sauvegarde basée sur le journal **Tâches associées**: Options dsmcutil valides **Référence associée**: Incremental Systèmes d'exploitation Windows

## <span id="page-3289-0"></span>**Options dsmcutil valides**

Cette section répertorie les options **dsmcutil** valides que vous pouvez spécifier pour utiliser le service du planificateur.

## **Pourquoi et quand exécuter cette tâche**

#### */autostart*:[Yes|No]

Indique si le service du planificateur est lancé automatiquement au démarrage du système. La valeur par défaut est *No*. */cadschedname:nom\_planificateur*

Indique le nom du service du planificateur à gérer avec l'accepteur client. Utilisez cette option lorsque l'option *managedservices* a pour valeur *schedule* dans le fichier d'options client dsm.opt. Vous ne pouvez indiquer cette option qu'à l'aide du service d'accepteur client.

#### */clientdir*:rep\_client

Désigne le chemin d'accès complet du répertoire dans lequel résident les fichiers du service client. Ce répertoire doit être associé au poste de travail cible sur lequel le service est installé. Les noms universels ne sont pas autorisés si le compte de système local est défini sur l'ouverture de session. Par défaut, il s'agit du répertoire courant.

#### */clustername*:clustername

Cette option remplace l'option */group*.

L'option */clustername* indique le nom du cluster auquel appartient le système. Vous pouvez déterminer le nom du cluster comme suit :

- Sous MSCS, exécutez la commande MSCS, CLUSTER /LIST, à partir de la ligne de commande ou à l'aide de l'utilitaire Cluster Administrator. Lorsque l'utilitaire Cluster Administrator démarre, il affiche une structure en arborescence, avec au sommet le nom du cluster.
- Sous VCS, utilisez VCS Cluster Manager Java™ Console ou ouvrez le fichier main.cf dans le répertoire %VCS\_HOME%\config.
- Sous VCS, utilisez la commande suivante :

haclus -display

Restriction : Les noms de cluster ne doivent pas dépasser 64 caractères. Si vous indiquez plus de 64 caractères et que vous utilisez Veritas Storage Foundation à haute disponibilité ou une configuration Microsoft Cluster Server, vous risquez de ne pas être en mesure d'installer ou de démarrer le service planificateur de IBM Spectrum Protect.

Vous devez utiliser cette option avec l'option */clusternode*:Yes. Vous devez l'indiquer lorsque vous utilisez la commande INSTALL dans un environnement en clusters. Vous devez également l'indiquer lorsque vous utilisez la commande UPDATE pour modifier les paramètres du cluster (*/clusternode* et */clustername*).

Vous pouvez également indiquer cette option lorsque vous utilisez la commande UPDATEPW dans un environnement en clusters. En général, cela n'est pas obligatoire. En revanche, si vous définissez plusieurs services du planificateur avec des paramètres de cluster différents pour un poste spécifique, l'utilitaire ne peut pas déterminer les paramètres corrects et ceux qui ne le sont pas. Dans ce cas, corrigez les différences entre les services.

Vous pouvez également indiquer cette option avec les options */clusternode*:Yes et */force*:Yes, pour forcer l'utilitaire à afficher ou à mettre à jour le mot de passe avec les paramètres de cluster indiqués.

Cette option n'est pas requise si l'option */clusternode*:No est indiquée.

#### */clusternode*:Yes|No

Indique si la prise en charge des ressources de cluster doit être activée. La valeur par défaut est *No*. Vous devez exécuter MSCS ou VCS pour indiquer */clusternode*:Yes. Vous devez l'indiquer lorsque vous utilisez la commande INSTALL dans un environnement en clusters. Vous devez également indiquer cette option lorsque vous utilisez la commande UPDATE pour modifier les paramètres du cluster (*/clusternode*, */clustername*).

Vous pouvez également indiquer cette option lorsque vous utilisez la commande UPDATEPW dans un environnement en clusters. En général, cela n'est pas obligatoire. En revanche, si vous définissez plusieurs services du planificateur avec des paramètres de cluster différents pour un poste spécifique, l'utilitaire ne peut pas déterminer les paramètres corrects et ceux qui ne le sont pas. Dans ce cas, corrigez les différences entre les services.

Vous pouvez également indiquer cette option avec les options */clustername* et */force*:Yes, pour forcer l'utilitaire à afficher ou à mettre à jour le mot de passe avec les paramètres de cluster indiqués. Si */clusternode*:No est indiquée, l'option */clustername* n'est pas obligatoire.

#### */commmethod*:protocol

Indique le protocole de communication client qui permet de communiquer avec le serveur IBM Spectrum Protect. Les protocoles valides sont le protocole TCP/IP et les canaux de communication nommés. Si vous n'indiquez pas de valeur, celle-ci est obtenue à partir du fichier d'options du client ou désigne le client par défaut. Vous pouvez également utiliser cette option avec la commande UPDATEPW pour indiquer un protocole de communication qui vous permet de vous connecter à un serveur lorsque vous mettez à jour des mots de passe.

#### */commport*:serverport

Désigne le port du serveur IBM Spectrum Protect spécifique au protocole. Pour le protocole TCP/IP, il s'agit du port situé sur le nom d'hôte indiqué. Si vous n'indiquez pas cette option, la valeur est obtenue à partir du fichier d'options du client ou désigne le client par défaut. Vous pouvez également utiliser cette option avec la commande UPDATEPW pour indiquer un port de serveur spécifique au protocole auquel vous vous connecterez pour mettre à jour des mots de passe.

#### */commserver*:nom\_serveur

Désigne le nom du serveur IBM Spectrum Protect spécifique au protocole. En fonction du protocole utilisé, il peut s'agir d'un nom d'hôte TCP/IP ou d'un nom de canaux de communication nommés. Si vous n'indiquez pas de valeur, celle-ci est obtenue à partir du fichier d'options du client ou désigne le client par défaut.

Vous pouvez également utiliser cette option avec la commande UPDATEPW pour indiquer un nom de serveur spécifique au protocole auquel vous vous connecterez pour mettre à jour des mots de passe.

#### */copyfiles*

Indique que le fichier d'installation du service est copié vers un autre emplacement avant l'installation du service. Utilisez l'option */srcdir* pour indiquer le chemin d'accès complet de la source.

#### */errorlog*:journal\_erreurs

Indique le nom complet du journal des erreurs du client.

#### */eventlogging*:[Yes|No]

Active ou désactive la journalisation détaillée des événements pour le service du planificateur indiqué. La valeur par défaut est *Yes*.

#### */force*:[Yes|No]

Vous pouvez également indiquer cette option lorsque vous utilisez la commande UPDATEPW dans un environnement en clusters. En général, cela n'est pas obligatoire. En revanche, si vous définissez plusieurs services du planificateur avec des paramètres de cluster différents pour un poste spécifique, l'utilitaire ne peut pas déterminer les paramètres corrects et ceux qui ne le sont pas. Dans ce cas, corrigez les différences entre les services.

Vous pouvez également indiquer cette option avec les options */clusternode* et */clustername* (si l'option */clusternode*:Yes est indiquée), pour forcer l'utilitaire à afficher ou à mettre à jour le mot de passe avec les paramètres de cluster indiqués.

#### */httpport*:port\_http

Indique une adresse de port TCP/IP pour le client Web.

### */machine*:nom\_machine

Indique le nom d'un poste de travail distant auquel se connecter.

## */name*:nom\_service

Indique le nom du service client. Si ce nom contient des espaces imbriqués, vous devez le placer entre guillemets.

#### */node*:nom\_poste

Indique le nom du poste IBM Spectrum Protect que le service client utilise lorsqu'il se connecte au serveur IBM Spectrum Protect. Ce nom est également utilisé pour afficher ou mettre à jour le mot de passe IBM Spectrum Protect.. Par défaut, il s'agit du nom du poste de travail.

#### */ntaccount*:compte\_nt

Indique le compte Windows sous lequel se connecte le service.

#### */ntdomain*:domaine\_nt

Indique le domaine Windows sous lequel se connecte le service.

#### */ntpassword*:motpasse\_nt

Indique le mot de passe Windows du compte sous lequel se connecte le service.

#### */oldpassword*:ancien\_motpasse

Indique le mot de passe du serveur Current IBM Spectrum Protect. Cette option est utilisée avec l'option /updateonserver lors de la mise à jour d'un mot de passe sur le serveur.

#### */optfile*:fichier\_options

Chemin d'accès complet au fichier d'options client. Il s'agit du fichier d'options que le service client indiqué utilise pour se connecter au serveur IBM Spectrum Protect. L'utilitaire utilise également le fichier pour se connecter au serveur IBM Spectrum Protect afin de valider et de mettre à jour les mots de passe. Notez que, même si cette option remplace le fichier d'options par défaut (dsm.opt) situé dans le répertoire courant, l'API IBM Spectrum Protect requiert que ce répertoire contienne un fichier d'options par défaut. Les noms universels ne sont pas autorisés si le compte de système local est défini sur l'ouverture de session. Le fichier par défaut est dsm.opt dans le répertoire */clientdir*.

#### */partnername*:nom service partenaire

Cette option est utilisée lors de l'installation d'un service Agent client distant, pour indiquer le service Client Acceptor partenaire.

#### */password*:mot\_de\_passe

Mot de passe IBM Spectrum Protect qui est généré et chiffré.

#### */schedlog*:journal\_planif

Désigne le nom complet du journal des planifications du client.

#### */srcdir*:chemin\_accès

Utilisez cette option avec l'option */copyfiles* pour indiquer le chemin d'accès complet de la source afin de copier le fichier d'installation du service vers un autre emplacement avant d'installer le service.

#### */startnow*:[Yes|No]

Indique si dsmcutil démarre le service indiqué après l'exécution de la commande ; la valeur par défaut est *Yes*. Si vous indiquez la valeur *No*, vous devez démarrer le service manuellement à l'aide de l'applet du panneau de configuration des services ou à l'aide du **nom du service** NET START.

#### */updateonserver*:[Yes|No]

Indique si le mot de passe indiqué est mis à jour sur le serveur IBM Spectrum Protect. Requiert l'utilisation de l'option */oldpassword*.

### */validate*:[Yes|No]

Indique si une validation doit être exécutée lors de l'affichage ou de la mise à jour du mot de passe chiffré. La valeur par défaut est *Yes*.

#### */webports*:ports\_web

Indique le numéro de port TCP/IP utilisé par le service d'accepteur client et le service d'agent du client Web pour les communications avec l'interface graphique Web.

## **Documentation sur les clients de sauvegarde-archivage disponible au format PDF**

Les informations sur les clients de sauvegarde-archivage accessibles dans IBM Knowledge Center sont également disponibles sous forme de fichiers PDF.

- Systèmes d'exploitation AIX Systèmes d'exploitation Linux Systèmes d'exploitation Mac OS X
- Systèmes d'exploitation Oracle SolarisGuide d'installation et d'utilisation du client de sauvegarde-archivage
- Systèmes d'exploitation WindowsGuide d'installation et d'utilisation du client de sauvegarde-archivage
- Messages client et codes retour de l'interface de programme d'application

#### **Concepts associés**:

Installation des clients de [sauvegarde-archivage](#page-2337-0) IBM Spectrum Protect (UNIX, Linux et Windows) **Tâches associées**:

Configuration des clients de [sauvegarde-archivage](#page-2394-0)

Clients de [sauvegarde-archivage](#page-2326-0) IBM Spectrum Protect

## **Référence associée**:

Options et commandes du client de [sauvegarde-archivage](#page-2722-0)

**Information associée**:

[Protection](#page-2336-0) des postes de travail et des serveurs de fichiers

# **Interface de programme d'application (API)**

L'interface de programme d'application d'IBM Spectrum Protect (API) est fournie avec le client de sauvegarde-archivage de IBM Spectrum Protect. Grâce à l'API, vous pouvez protéger des applications de gestion telles que des bases de données dans l'environnement IBM Spectrum Protect.

Les informations relatives à l'API ne sont pas mises à jour dans cette édition.

Pour des instructions sur la façon d'installer l'API, voir la rubrique relative à l'installation des clients de [sauvegarde-archivage](#page-2337-0) IBM Spectrum Protect (UNIX, Linux et Windows). Les informations sur l'installation de l'API sont fournies dans les procédures d'installation du client de sauvegarde-archivage.

Pour plus d'informations sur l'utilisation de l'API, consultez la documentation relative à l'API IBM Spectrum Protect version 8.1.2 à la rubrique [Développement](https://www.ibm.com/support/knowledgecenter/SSEQVQ_8.1.2/api/t_developing.html) de solutions à l'aide de l'API.

## **Performances**

De nombreux facteurs affectent les performances du serveur et des clients, notamment les systèmes d'exploitation, le matériel système, les configurations du réseau, les types de périphérique de stockage et la taille et le nombre de fichiers client. L'interaction entre ces facteurs peut compliquer l'optimisation des performances.

La présente édition ne comprend pas de version mise à jour du composant de performances. Pour une documentation relative aux performances, consultez la [version](http://www.ibm.com/support/knowledgecenter/SSEQVQ_8.1.0/perf/c_performance.html) 8.1.0.

## **Traitement des incidents**

Des procédures d'identification et de résolution des problèmes sont disponibles pour diagnostiquer et résoudre les incidents.

La présente édition ne comprend pas de version mise à jour du composant de traitement des incidents. Pour une documentation relative au traitement des incidents, consultez la [version](https://www.ibm.com/support/knowledgecenter/en/SSEQVQ_8.1.0/tshoot/t_tshoot_tsm.html) 8.1.0.

## **Messages, codes retour et codes d'erreur**

Des explications et des actions suggérées sont disponibles pour les messages émis par les composants IBM Spectrum Protect.

- [Introduction](#page-3292-0) aux messages
- Codes retour d'IBM Global [Security](#page-3412-0) Kit

Le serveur et le client utilisent la trousse de sécurité mondiale GSKit d'IBM pour le traitement SSL (Secure Sockets Layer) entre le serveur et le client de sauvegarde-archivage. Certains messages générés pour le traitement SSL incluent des codes retour GSKit.

- ANE : [Evénements](#page-3295-0) client consignés sur le serveur
- ANR : Messages serveur courants et [spécifiques](#page-3295-1) à la plateforme
- ANS : [Messages](#page-3295-2) client
- [Codes](#page-3295-3) retour d'API
- [Descriptions](#page-3402-0) des codes d'erreur d'E-S dans les messages de serveur
- codes [d'erreurs](#page-3411-0) d'unités dans le journal des erreurs du système AIX
- <span id="page-3292-0"></span> $\bullet$   $\Box$ Traitement des incidents (la [publication](https://www.ibm.com/support/knowledgecenter/SSEQVQ_8.1.0/tshoot/t_tshoot_tsm.html) de la version 8.1.0 est la plus récente)

## **Introduction aux messages**

Les messages, codes d'erreur et codes retour sont générés par le serveur et les clients IBM Spectrum Protect.

Les messages et codes peuvent s'afficher sur la console du serveur, sur le client d'administration sur un terminal opérateur, dans l'interface graphique, dans le client de sauvegarde-archivage ou dans le client HSM (Hierarchical Storage Management).

IBM Spectrum Protect fournit un journal des activités qui permet à l'administrateur de suivre l'activité du serveur et de surveiller le système. Le journal des activités contient les messages générés par le serveur. Il est stocké dans la base de données. Le serveur supprime automatiquement les messages de ce journal une fois que la période de conservation définie est écoulée. Les messages envoyés à la console du serveur sont stockés dans le journal des activités. Voici quelques exemples de message stockés dans ce journal :

- Lorsque les sessions client démarrent ou se terminent
- Lorsque la migration débute ou se termine
- Lors de la mise à expiration de fichiers sauvegardés dans l'espace de stockage du serveur
- Toute sortie générée par des processus d'arrière-plan

Certains messages ne sont associés à aucune explication et ne sont pas publiés. Le client peut envoyer au serveur des informations relatives à une sauvegarde ou à une restauration sous la forme de statistiques. Ces statistiques sont des messages d'informations pouvant être activés ou désactivés selon les destinataires de la journalisation d'événements. Ces messages ne sont pas publiés.

- Format des [messages](#page-3293-0) du client et du serveur IBM Spectrum Protect
- [Interprétation](#page-3294-0) des codes retour

#### **Tâches associées**:

<span id="page-3293-0"></span> $\rightarrow$  [Utilisation](https://www.ibm.com/support/knowledgecenter/SSGSG7_7.1.1/com.ibm.itsm.srv.doc/t_activ_log_using.html) du journal d'activité (version 7.1.1)

## **Format des messages du client et du serveur IBM Spectrum Protect**

Les messages du client et du serveur IBM Spectrum Protect se composent des différents éléments suivants :

Préfixe composé de 3 lettres. Les différents types de préfixe vous aident à identifier le composant IBM Spectrum Protect qui est à l'origine du message. En règle générale, tous les messages d'un composant commencent par le même préfixe. Il arrive qu'un composant génère des messages comportant deux ou trois préfixes différents.

Par exemple, les clients de sauvegarde-archivage génèrent des messages dont le préfixe est ANS. Les événements des clients de sauvegarde-archivage consignés sur le serveur portent le préfixe ANE. Les messages communs émis par le serveur et les messages spécifiques aux différentes plateformes commencent par le préfixe ANR.

- Identificateur de message numérique.
- Code de gravité à 1 lettre. Les codes suivants indiquent la gravité de l'action ayant généré le message :

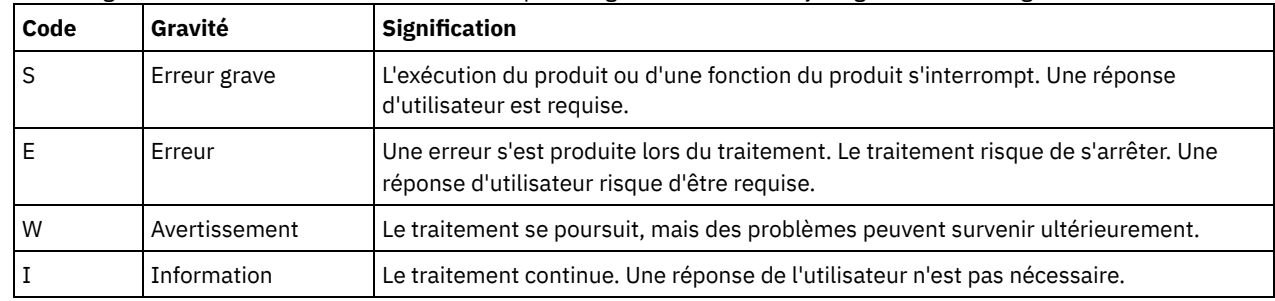

Texte de message affiché à l'écran et consigné dans les journaux des messages.

Texte d'explication, d'action système et de réponse utilisateur. Ces textes développent celui du message et sont disponibles dans la documentation des messages du produit et dans l'aide de la ligne de commande.

L'image suivante présente un message standard du serveur IBM Spectrum Protect.

Les légendes identifient chaque élément du message.

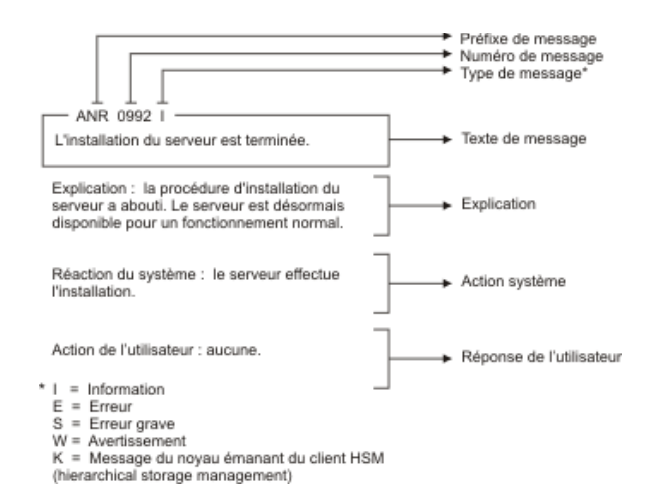

<span id="page-3294-0"></span>Les variables du message dans le texte de message s'affichent en italique.

## **Interprétation des codes retour**

Plusieurs commandes différentes peuvent générer le même *code retour*. Les exemples suivants illustrent deux commandes différentes ayant généré le même code retour. Vous devez donc lire le *message descriptif* relatif à chaque commande.

Dans ces exemples, deux commandes différentes produisent le même code retour mais elles renvoient également des messages descriptifs uniques à chaque commande. Ces deux commandes sont q event standard dddd et def vol cstg05 primary. Elles génèrent un message générique accompagné d'un code retour :

ANS5102I: Code retour 11.

La première commande génère également un message descriptif :

ANR2034I: QUERY EVENT: aucune correspondance pour cette requête.

La seconde commande génère également un message descriptif unique :

ANRxxxx: DEFINE VOLUME: Le pool de stockage CSTG05 n'est pas défini.

- Exemple 1 : [commande](#page-3294-1) QUERY EVENT
- <span id="page-3294-1"></span>Exemple 2 : [commande](#page-3294-2) DEFINE VOLUME

## **Exemple 1 : commande QUERY EVENT**

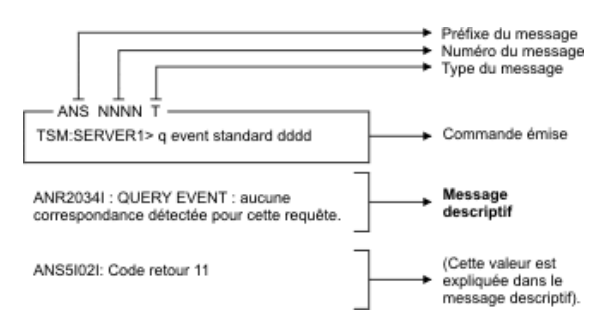

## <span id="page-3294-2"></span>**Exemple 2 : commande DEFINE VOLUME**

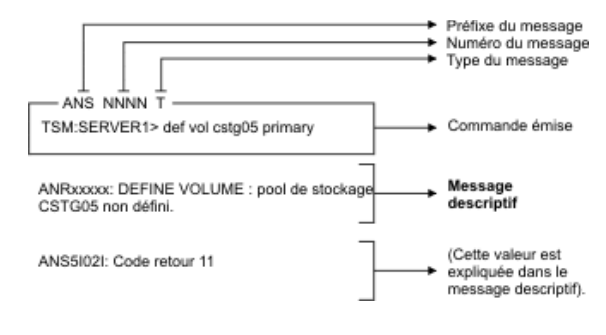

# <span id="page-3295-0"></span>**Messages ANE**

Les messages ANE sont émis par le serveur. Tous les messages portant le préfixe ANE sont des événements client consignés sur le serveur.

<span id="page-3295-1"></span>Liste des messages ANE

## **Messages ANR**

Les messages ANR sont émis par le serveur. Certains messages ANR sont communs à tous les systèmes d'exploitation, d'autres sont spécifiques à un système d'exploitation donné.

<span id="page-3295-2"></span>Liste des messages ANR

## **Messages ANS 0000-9999**

Les messages ANS comportant un numéro de la plage 0000 à 9999 sont émis par les clients IBM Spectrum Protect suivants :

- Clients d'administration
- Clients de l'interface de programme d'application
- Clients de sauvegarde-archivage
- Clients IBM Spectrum Protect for Space Management (HSM)

La liste des messages nouveaux et mis à jour depuis la publication du précédent niveau de modification du produit est disponible dans le fichier client\_message.chg, situé dans le répertoire d'installation du produit. Les listes des messages nouveaux et mis à jour des versions 8.1.4 et ultérieures des clients sont également disponibles dans le wiki IBM [developerWorks](https://www.ibm.com/developerworks/community/wikis/home?lang=en#!/wiki/Tivoli%20Storage%20Manager/page/New%2C%20updated%2C%20and%20deleted%20client%20messages) (en anglais).

<span id="page-3295-3"></span>Liste des messages ANS

## **Codes retour d'API**

Liste des codes retour de l'API IBM Spectrum Protect version 8.1.4. Le format des codes retour est indiqué.

En outre, certains messages émis pour le [traitement](#page-3412-0) SSL incluent des codes retour GSKit. Pour plus détails, voir Codes retour IBM Global Security Kit.

- [Format](#page-3295-4) des codes retour de l'API
- <span id="page-3295-4"></span>[Codes](#page-3296-0) retour d'API

# **Format des codes retour de l'API**

Cette section présente le format des codes retour de l'API. Pour chaque code retour, les informations suivantes sont fournies :

- Le numéro du code retour. Ce numéro correspond au numéro du fichier en-tête **dsmrc.h**.
- Le code de gravité. Cette lettre indique la gravité de la génération du code retour. Les codes de gravité et leur signification sont les suivants :

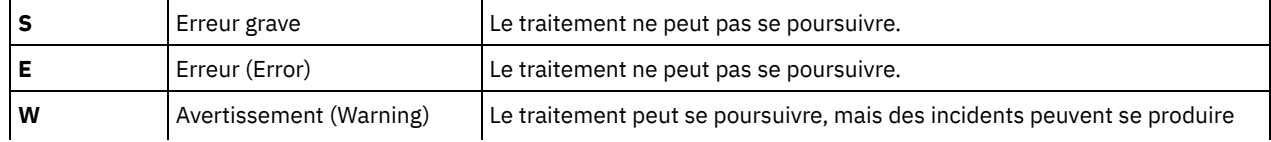

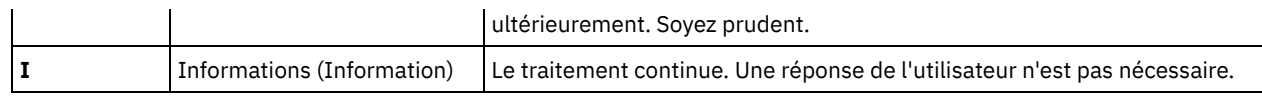

- Le nom symbolique. Ce nom correspond à la définition du fichier en-tête, **dsmrc.h**. *Utilisez toujours le nom symbolique d'un code retour dans votre application plutôt que le numéro du code retour.*
- Les explications. Cette zone présente les circonstances dans lesquelles ce code retour peut être généré.
- L'action du système. Cette zone décrit l'action exécutée par IBM Spectrum Protect en réponse au code retour.
- La réponse de l'utilisateur. Cette zone explique comment vous devez répondre à l'action du système.

De nombreux codes retour décrivent les erreurs provoquant l'arrêt du traitement. Vous pouvez envoyer un message à l'utilisateur final décrivant le problème et suggérant une action à exécuter. Pour identifier les différents messages, utilisez ces valeurs de code retour ou développez votre propre système d'annonce des numéros de ligne.

# <span id="page-3296-0"></span>**Codes retour d'API**

Liste des codes retour de l'API IBM Spectrum Protect version 8.1.4, classés par ordre numérique croissant. L'intégralité du code retour est documentée.

- $-452 E$  $-452 E$
- DSM\_RC\_SHM\_NOTAUTH Droits d'accès insuffisants pour établir la connexion avec la zone de mémoire partagée
- $-451 F$  $-451 F$
- DSM\_RC\_SHM\_FAILURE Erreur lors de l'utilisation du protocole de mémoire partagée
- $-450 E$  $-450 E$
- DSM\_RC\_SHM\_TCPIP\_FAILURE Session rejetée : échec de la connexion TCP/IP pour la mémoire partagée
- $-190 E$  $-190 E$ 
	- DSM\_RC\_NP\_ERROR Session rejetée : échec de la connexion aux tubes nommés.
- $-057 E$  $-057 E$ 
	- DSM\_RC\_TCPIP\_LOADFAILURE Echec de la fonction de chargement TCP/IP.
- $-056 E$  $-056 E$
- DSM\_RC\_TCPIP\_DLL\_LOADFAILURE Une erreur s'est produite lors du chargement d'une bibliothèque.
- $-055 F$  $-055 F$

DSM\_RC\_WINSOCK\_MISSING Le fichier TCP/IP WINSOCK.DLL est introuvable.

- $-054 F$  $-054 F$
- DSM\_RC\_NETWORK\_UNREACHABLE Le nom d'hôte TCP/IP spécifié est inaccessible
- $-053 E$  $-053 E$ 
	- DSM\_RC\_BAD\_HOST\_NAME Une adresse TCP/IP non valide a été spécifiée.
- $-052 E$  $-052 E$ 
	- DSM\_RC\_CONN\_REFUSED Une tentative de connexion TCP/IP a été rejetée par l'hôte
- $-051 E$  $-051 E$ 
	- DSM\_RC\_CONN\_TIMEDOUT Une tentative de connexion TCP/IP a expiré avant que la connexion n'ait pu être établie.
- $-050 E$  $-050 E$ 
	- DSM\_RC\_TCPIP\_FAILURE Session rejetée : échec de la connexion TCP/IP.
- [0000](#page-3311-0) I
	- DSM\_RC\_OK Opération réussie.
- [0001](#page-3311-1) E

DSM\_RC\_ABORT\_SYSTEM\_ERROR Cette opération ne peut pas se poursuivre en raison d'une erreur sur le serveur IBM Spectrum Protect. Pour obtenir plus d'aide, contactez votre administrateur de serveur IBM Spectrum Protect.

- [0002](#page-3311-2) E
	- DSM\_RC\_ABORT\_NO\_MATCH Aucun objet ne correspond à la requête serveur
- [0003](#page-3312-0) E
	- DSM\_RC\_ABORT\_BY\_CLIENT Le client a mis fin à la transaction
- $\bullet$  [0004](#page-3312-1) W
	- DSM\_RC\_ABORT\_ACTIVE\_NOT\_FOUND Aucune version de sauvegarde active trouvée.
- [0005](#page-3313-0) E

DSM\_RC\_ABORT\_NO\_DATA Le serveur IBM Spectrum Protect ne contient aucune donnée relative à l'objet. [0006](#page-3313-1) E

- DSM\_RC\_ABORT\_BAD\_VERIFIER Vous avez saisi un mot de passe incorrect.
- [0007](#page-3313-2) E
- DSM\_RC\_ABORT\_NODE\_IN\_USE Noeud occupé
- [0008](#page-3314-0) E DSM\_RC\_ABORT\_EXPDATE\_TOO\_LOW La date d'expiration doit être postérieure à la date du jour.
- [0009](#page-3314-1) W
- DSM\_RC\_ABORT\_DATA\_OFFLINE Les données demandées sont hors ligne.
- $\bullet$  [0010](#page-3314-2) F
- DSM\_RC\_ABORT\_EXCLUDED\_BY\_SIZE Objet trop important pour les limites du serveur
- $\bullet$  [0011](#page-3314-3) F
	- DSM\_RC\_ABORT\_NO\_REPOSIT\_SPACE Espace de stockage de données insuffisant sur le serveur
- [0012](#page-3315-0) E

DSM\_RC\_ABORT\_MOUNT\_NOT\_POSSIBLE Montage d'un support de serveur impossible

- [0013](#page-3315-1) E
- DSM\_RC\_ABORT\_SIZESTIMATE\_EXCEED Taille estimée dépassée
- [0014](#page-3316-0) E
	- DSM\_RC\_ABORT\_DATA\_UNAVAILABLE Données de fichier actuellement non disponibles sur le serveur
- [0015](#page-3316-1) E

DSM\_RC\_ABORT\_RETRY Demande de nouvelle tentative imprévue. Le serveur IBM Spectrum Protect a détecté une erreur lors de l'écriture des données.

• [0016](#page-3316-2) E

DSM\_RC\_ABORT\_NO\_LOG\_SPACE Le serveur ne dispose pas de suffisamment d'espace réservé au journal de reprise pour continuer l'opération en cours

[0017](#page-3317-0) E

DSM\_RC\_ABORT\_NO\_DB\_SPACE Le serveur ne dispose pas de suffisamment d'espace de base de données pour continuer l'opération en cours

[0018](#page-3317-1) E

DSM\_RC\_ABORT\_NO\_MEMORY Le serveur ne dispose pas d'une mémoire suffisante pour poursuivre l'opération en cours. • [0020](#page-3317-2) E

DSM\_RC\_ABORT\_FS\_NOT\_DEFINED L'espace fichier indiqué n'existe pas sur le serveur. L' espace fichier a peut-être été supprimé par un autre client ou un administrateur.

[0021](#page-3318-0) S

DSM\_RC\_ABORT\_NODE\_ALREADY\_DEFED L'inscription ouverte a échoué car le nom de noeud indiqué est défini dans le serveur

• [0022](#page-3318-1) S

DSM\_RC\_ABORT\_NO\_DEFAULT\_DOMAIN L'inscription ouverte a échoué car aucun domaine par défaut n'existe

[0023](#page-3318-2) S

DSM\_RC\_ABORT\_INVALID\_NODENAME La procédure d'inscription ouverte a échoué car un nom de noeud non valide a été spécifié.

[0024](#page-3319-0) S

DSM\_RC\_ABORT\_INVALID\_POL\_BIND Un problème lié à la gestion des règles s'est produit sur le serveur IBM Spectrum Protect.

• [0024](#page-3319-1) E

DSM\_RC\_ABORT\_NO\_INVALID\_POL\_BIND Un objet de la classe de transaction a été lié à une classe de gestion non valide. [0025](#page-3319-2) E

DSM\_RC\_ABORT\_DEST\_NOT\_DEFINED Problème de serveur : destination non définie.

[0026](#page-3320-0) S

DSM\_RC\_ABORT\_WAIT\_FOR\_SPACE L'espace du pool de stockage du serveur IBM Spectrum Protect est actuellement insuffisant pour contenir ce fichier. Cette condition est probablement temporaire.

• [0027](#page-3320-1) E

DSM\_RC\_ABORT\_NOT\_AUTHORIZED Impossible de supprimer l'espace fichier car ce noeud n'est pas autorisé à supprimer les données archivées ou sauvegardées.

[0028](#page-3320-2) E

DSM\_RS\_ABORT\_RULE\_ALREADY\_DEFED La règle d'accès 'règle d'accès' est déjà définie pour le noeud 'noeud'. L'ancienne règle doit être supprimée pour qu'une nouvelle règle puisse être définie.

 $-0029S$  $-0029S$  $-0029S$ 

DSM\_RC\_ABORT\_NO\_STOR\_SPACE\_STOP Espace de stockage de données insuffisant sur le serveur

[0030](#page-3321-1) E

DSM\_RC\_ABORT\_LICENSE\_VIOLATION L'opération n'est pas autorisée par les valeurs de licence du serveur.

[0032](#page-3321-2) E

DSM\_RC\_ABORT\_DUPLICATE\_OBJECT Un objet en double a été détecté, impossible de terminer l'opération.

[0033](#page-3321-3) E

DSM\_RC\_ABORT\_INVALID\_OFFSET La valeur partialObjOffset pour la récupération partielle de l'objet n'est pas valide.  $\bullet$  [0034](#page-3322-0) F

DSM\_RC\_ABORT\_INVALID\_LENGTH La valeur partialObjLength pour la récupération partielle de l'objet n'est pas valide. • [0036](#page-3322-1) E

DSM\_RC\_END\_NODE\_NOT\_AUTHORIZED Le noeud ou l'utilisateur ne dispose pas des droits appropriés pour effectuer

cette opération.

- [0041](#page-3322-2) E
- DSM\_RC\_ABORT\_EXCEED\_MAX\_MP Le nombre de points de montage maximum a été dépassé sur ce nœud.
- [0045](#page-3323-0) E
	- DSM\_RC\_ABORT\_MERGE\_ERROR Echec du test de fusion pour les objets spécifiés.
- [0047](#page-3323-1) E
- DSM\_RC\_ABORT\_INVALID\_OPERATION Une opération non conforme a été détectée sur un nœud
- [0048](#page-3323-2) E

DSM\_RC\_ABORT\_STGPOOL\_UNDEFINED Le pool de stockage cible spécifié n'est pas défini.

[0049](#page-3324-0) E

DSM\_RC\_ABORT\_INVALID\_DATA\_FORMAT Un pool de stockage cible n'a pas le format de données valide pour le type de noeud donnée.

• [0050](#page-3324-1) E

DSM\_RC\_ABORT\_DATAMOVER\_UNDEFINED Aucun dispositif de transfert de données n'est défini pour le noeud donné.

- $\bullet$  [0051](#page-3324-2) F
	- DSM\_RC\_REJECT\_NO\_RESOURCES Session rejetée : toutes les sessions de serveur sont actuellement utilisées
- [0052](#page-3324-3) E
	- DSM\_RC\_REJECT\_VERIFIER\_EXPIRED Le session est rejetée. Votre mot de passe a expiré.
- [0053](#page-3325-0) E

DSM\_RC\_REJECT\_ID\_UNKNOWN Session rejetée : l'ID utilisateur est incorrect, ne dispose pas des droits d'administrateur ou est inconnu sur le serveur.

- $\bullet$  [0054](#page-3325-1) F
	- DSM\_RC\_REJECT\_DUPLICATE\_ID Session rejetée : ID en double saisi
- [0055](#page-3326-0) E
	- DSM\_RC\_REJECT\_SERVER\_DISABLED Session rejetée : serveur désactivé.
- [0056](#page-3326-1) E
- DSM\_RC\_REJECT\_CLOSED\_REGISTER Le serveur n'est pas configuré pour permettre une inscription ouverte.
- [0057](#page-3326-2) S

DSM\_RC\_REJECT\_CLIENT\_DOWNLEVEL Session rejetée : version antérieure du code client

[0058](#page-3327-0) S

DSM\_RC\_REJECT\_SERVER\_DOWNLEVEL Session rejetée : version de code de serveur de niveau inférieur

- [0059](#page-3327-1) E
	- DSM\_RC\_REJECT\_ID\_IN\_USE Session Rejetée : le nom de noeud spécifié est utilisé
- [0061](#page-3327-2) E

DSM\_RC\_REJECT\_ID\_LOCKED Session rejetée : le nom de noeud indiqué est actuellement verrouillé

 $\bullet$  [0062](#page-3328-0) S

DSM\_RC\_SIGNONREJECT\_LICENSE\_MAX NOMBRE LICENCES SLM DEPASSE : nombre de licences client pour IBM Spectrum Protect dépassé. Contactez l'administrateur système.

• [0063](#page-3328-1) E

DSM\_RC\_REJECT\_NO\_MEMORY Session rejetée : le serveur ne dispose pas de suffisamment de mémoire pour permettre l'établissement d'une connexion.

 $\bullet$  [0064](#page-3328-2) F

DSM\_RC\_REJECT\_NO\_DB\_SPACE Session rejetée : le serveur ne dispose pas de suffisamment d'espace de base de données pour permettre l'établissement d'une connexion.

• [0065](#page-3329-0) E

DSM\_RC\_REJECT\_NO\_LOG\_SPACE Session rejetée : le serveur ne dispose pas de suffisamment d'espace réservé au journal de reprise pour permettre l'établissement d'une connexion.

[0066](#page-3329-1) E

DSM\_RC\_REJECT\_INTERNAL\_ERROR La session est rejetée. Une erreur interne s'est produite sur le serveur IBM Spectrum Protect.

[0067](#page-3329-2) S

DSM\_RC\_SIGNONREJECT\_INVALID\_CLI Session rejetée : le serveur ne dispose pas de licence pour ce type de plateforme. Contactez l'administrateur système.

[0068](#page-3329-3) E

DSM\_RC\_CLIENT\_NOT\_ARCHRETPROT La session est rejetée. Le serveur n'autorise aucune connexion établie par un client sur lequel la protection du système de conservation d'archive n'est pas activée.

[0069](#page-3330-0) E

DSM\_RC\_SESSION\_CANCELED Session rejetée : la session a été annulée par l'administrateur de serveur

 $\bullet$  [0073](#page-3330-1) F

DSM\_RC\_REJECT\_INVALID\_NODE\_TYPE Une incohérence a été détectée entre le noeud client et le noeud enregistré auprès du serveur IBM Spectrum Protect.

[0074](#page-3330-2) E

DSM\_RC\_REJECT\_INVALID\_SESSIONINIT Le serveur ne permet pas l'établissement de connexions par le client pour ce noeud.

- [0075](#page-3331-0) E
	- DSM\_RC\_REJECT\_WRONG\_PORT Port du serveur incorrect.
- [0079](#page-3331-1) E

DSM\_RC\_CLIENT\_NOT\_SPMRETPROT La session est rejetée. Le serveur n'autorise aucune connexion établie par un client sur lequel la protection du système de conservation de gestion d'espace n'est pas activée.

- [0101](#page-3331-2) W
- DSM\_RC\_USER\_ABORT L'opération a été interrompue par l'utilisateur.
- [0102](#page-3332-0) E

DSM\_RC\_NO\_MEMORY nom\_fichier(numéro\_ligne)Le système d'exploitation a refusé une demande d'allocation de mémoire émise par IBM Spectrum Protect.

[0104](#page-3332-1) E

DSM\_RC\_FILE\_NOT\_FOUND Fichier introuvable lors du traitement de sauvegarde, d'archivage ou de migration.

• [0105](#page-3333-0) E

DSM\_RC\_PATH\_NOT\_FOUND Le chemin de répertoire spécifié 'nom\_chemin' est introuvable.

[0106](#page-3333-1) E

DSM\_RC\_ACCESS\_DENIED L'accès au fichier ou au répertoire spécifié a été refusé.

- [0106](#page-3333-2) E
- DSM\_RC\_ACCESS\_DENIED Le fichier indiqué est utilisé par un autre processus [0107](#page-3333-3) E

DSM\_RC\_NO\_HANDLES Aucun descripteur de fichier disponible

[0108](#page-3334-0) E

DSM\_RC\_FILE\_EXISTS Le fichier existe déjà et ne peut pas être écrasé.

 $\bullet$  [0109](#page-3334-1) F

Un paramètre DSM\_RC\_INVALID\_PARM qui n'est pas valide a été détecté.

[0110](#page-3334-2) E

DSM\_RC\_INVALID\_HANDLE Un descripteur de fichier non valide a été transmis ; erreur système.

[0111](#page-3335-0) E

DSM\_RC\_DISK\_FULL Traitement interrompu ; Disque saturé

- [0113](#page-3335-1) E
	- DSM\_RC\_PROTOCOL\_VIOLATION Violation de protocole
- [0114](#page-3335-2) E

DSM\_RC\_UNKNOWN\_ERROR Une erreur système inconnue s'est produite ; impossible de restaurer IBM Spectrum Protect.

- $0115 F$  $0115 F$ 
	- DSM\_RC\_UNEXPECTED\_ERROR Un erreur inattendue s'est produite.
- [0116](#page-3336-1) E

DSM\_RC\_FILE\_BEING\_EXECUTED Le fichier est ouvert ; Droit d'accès en écriture refusé.

[0117](#page-3336-2) E

DSM\_RC\_DIR\_NO\_SPACE Aucun fichier supplémentaire ne peut être restauré ou récupéré car le répertoire de destination est saturé.

- [0118](#page-3336-3) E DSM\_RC\_LOOPED\_SYM\_LINK Trop de liens symboliques détectés lors de la résolution du nom
- [0119](#page-3337-0) E

DSM\_RC\_FILE\_NAME\_TOO\_LONG Le nom du fichier est trop long et ne peut pas être traité par IBM Spectrum Protect

- $0120 F$  $0120 F$ 
	- DSM\_RC\_FILE\_SPACE\_LOCKED Le système de fichiers est verrouillé par le système
- [0121](#page-3337-2) I
- DSM\_RC\_FINISHED L'opération est terminée.
- [0122](#page-3338-0) E

DSM\_RC\_UNKNOWN\_FORMAT Le fichier a un format inconnu.

- [0123](#page-3338-1) E
	- DSM\_RC\_NO\_AUTHORIZATION Restauration des données du nœud alternatif non autorisée
- [0124](#page-3338-2) E
	- DSM\_RC\_FILE\_SPACE\_NOT\_FOUND L'espace fichier 'nom d'espace fichier' n'existe pas
- [0125](#page-3338-3) E
	- DSM\_RC\_TXN\_ABORTED Transaction abandonnée
- $\bullet$  [0126](#page-3339-0) F

DSM\_RC\_SUBDIR\_AS\_FILE IBM Spectrum Protect ne peut pas créer un chemin de répertoire car un fichier portant le même nom que le répertoire existe déjà.

- [0127](#page-3339-1) E
	- DSM\_RC\_PROCESS\_NO\_SPACE Limite d'espace disque atteinte pour ce processus
- $0128 F$  $0128 F$  $0128 F$

DSM\_RC\_PATH\_TOO\_LONG La longueur du chemin d'accès au répertoire de destination dépasse la longueur maximum autorisée par le système

- [0129](#page-3340-0) E
- DSM\_RC\_NOT\_COMPRESSED Fichier non compressé ; échec système.
- [0130](#page-3340-1) E
- DSM\_RC\_TOO\_MANY\_BITS Fichier compressé sur un autre poste client disposant d'une capacité de mémoire supérieure [0131](#page-3340-2) E

DSM\_RC\_COMPRESSED\_DATA\_CORRUPTED Le fichier compressé est corrompu et ne peut pas être décompressé correctement.

- [0131](#page-3341-0) S
	- DSM\_RC\_SYSTEM\_ERROR Une erreur de programme interne s'est produite.
- $0132 F$  $0132 F$ 
	- DSM\_RC\_NO\_SERVER\_RESOURCES Les ressources du serveur IBM Spectrum Protect sont insuffisantes.
- [0133](#page-3341-2) E

DSM\_RC\_FS\_NOT\_KNOWN L'espace fichier du domaine 'nom-domaine' est introuvable sur le serveur IBM Spectrum Protect.

- [0134](#page-3342-0) E
	- DSM\_RC\_NO\_LEADING\_DIRSEP Aucun séparateur de répertoire principal n'est placé devant la zone nom d'objet.
- [0135](#page-3342-1) E

DSM\_RC\_WILDCARD\_DIR Les caractères génériques ne sont pas autorisés dans le chemin d'accès au répertoire nom d'objet.

[0136](#page-3342-2) E

DSM\_RC\_COMM\_PROTOCOL\_ERROR La session est rejetée : une erreur de protocole de communication s'est produite.

[0137](#page-3343-0) E

DSM\_RC\_AUTH\_FAILURE Session rejetée : échec de l'authentification

- [0138](#page-3343-1) E
- DSM\_RC\_TA\_NOT\_VALID Les droits d'exécution/de propriété de dsmtca ne sont pas valides.
- $0139S$  $0139S$ 
	- DSM\_RC\_KILLED Processus terminé.
- [0145](#page-3344-0) S
	- DSM\_RC\_WOULD\_BLOCK dsmtca bloque l'opération.
- [0146](#page-3344-1) S
	- DSM\_RC\_TOO\_SMALL La taille de la zone du modèle inclusion/exclusion est insuffisante.
- [0147](#page-3344-2) S

DSM\_RC\_UNCLOSED Le modèle ne contient pas de parenthèse fermante.

[0148](#page-3344-3) S

DSM\_RC\_NO\_STARTING\_DELIMITER Le modèle d'inclusion/exclusion doit débuter par un délimiteur de répertoire

[0149](#page-3345-0) S

DSM\_RC\_NEEDED\_DIR\_DELIMITER Un délimiteur de répertoire de début ou de fin est manquant dans le modèle d'inclusion/exclusion.

[0151](#page-3345-1) S

DSM\_RC\_BUFFER\_OVERFLOW La mémoire tampon des données est saturée.

• [0154](#page-3345-2) E

DSM\_RC\_NO\_COMPRESS\_MEMORY Mémoire insuffisante pour compresser/décompresser le fichier

[0155](#page-3346-0) T

DSM\_RC\_COMPRESS\_GREW Données compressées plus volumineuses

[0156](#page-3346-1) E

DSM\_RC\_INV\_COMM\_METHOD Une méthode de communication non prise en charge a été spécifiée.

 $• 0157 S$  $• 0157 S$  $• 0157 S$ 

DSM\_RC\_WILL\_ABORT La transaction va être abandonnée.

[0158](#page-3347-0) E

DSM\_RC\_FS\_WRITE\_LOCKED Fichier ou répertoire cible verrouillé en écriture

• [0159](#page-3347-1) I

DSM\_RC\_SKIPPED\_BY\_USER Un fichier a été ignoré au cours d'une opération de restauration car le fichier est hors ligne et l'application a choisi de ne pas attendre le montage de bande.

[0160](#page-3347-2) E

DSM\_RC\_TA\_NOT\_FOUND Le module dsmtca est introuvable.

[0162](#page-3347-3) E

DSM\_RC\_FS\_NOT\_READY Système de fichiers/unité non prêt

- [0164](#page-3348-0) E
	- DSM\_RC\_FIO\_ERROR Erreur d'entrée-sortie de fichier
- $0165 F$  $0165 F$  $0165 F$
- DSM\_RC\_WRITE\_FAILURE Erreur d'écriture de fichier
- [0166](#page-3348-2) E
	- DSM\_RC\_OVER\_FILE\_SIZE\_LIMIT Le fichier dépasse les limites définies par l'utilisateur/système
- [0167](#page-3349-0) E
	- DSM\_RC\_CANNOT\_MAKE Impossible de créer un fichier/répertoire
- [0168](#page-3349-1) E
- DSM\_RC\_NO\_PASS\_FILE Le fichier de mot de passe est indisponible.
- [0169](#page-3349-2) E

DSM\_RC\_VERFILE\_OLD PASSWORDACCESS est GENERATE, mais un mot de passe est nécessaire pour le serveur nomserveur'. Le mot de passe n'est pas stocké localement ou a été modifié sur le serveur.

[0173](#page-3350-0) E

DSM\_RC\_INPUT\_ERROR Le processus s'exécute en mode non interactif, mais nécessite une entrée utilisateur.

- [0174](#page-3350-1) E
	- DSM\_RC\_REJECT\_PLATFORM\_MISMATCH Session rejetée : non-concordance de type de noeud
- [0175](#page-3350-2) E
	- DSM\_RC\_TL\_NOT\_FILE\_OWNER Non propriétaire de fichier
- [0177](#page-3350-3) S
	- DSM\_RC\_UNMATCHED\_QUOTE Les guillemets ne sont pas appariés
- [0184](#page-3351-0) E

DSM\_RC\_TL\_NOBCG Aucun groupe de copie de sauvegarde valide n'est spécifié pour la classe de gestion de ce fichier. Ce fichier ne sera pas sauvegardé.

[0185](#page-3351-1) W

DSM\_RC\_TL\_EXCLUDED Le fichier 'nom de fichiernom de fichiernom de fichier' a été exclu par la liste d'inclusion/exclusion • [0186](#page-3351-2) E

DSM\_RC\_TL\_NOACG La classe de gestion pour ce fichier ne dispose d'aucun groupe de copie d'archivage valide. Ce fichier ne sera pas archivé.

[0187](#page-3352-0) E

DSM\_RC\_PS\_INVALID\_ARCHMC La classe de gestion entrée n'est pas valide

- [0188](#page-3352-1) S
	- DSM\_RC\_NO\_PS\_DATA Le nœud n'existe pas sur le serveur ou aucun jeu de règles n'est actif pour le nœud.
- [0189](#page-3352-2) S

DSM\_RC\_PS\_INVALID\_DIRMC La classe de gestion affectée aux répertoires n'existe pas.

 $• 0190 S$  $• 0190 S$  $• 0190 S$ 

DSM\_RC\_PS\_NO\_CG\_IN\_DIR\_MC Aucun groupe de copie de sauvegarde n'existe dans la classe de gestion utilisée pour les répertoires.

- [0231](#page-3353-1) E
	- DSM\_RC\_ABORT\_MOVER\_TYPE Type de dispositif de transfert distant inconnu
- [0232](#page-3353-2) E

DSM\_RC\_ABORT\_ITEM\_IN\_USE Une opération est déjà en cours pour le noeud et l'espace fichier requis.

- [0233](#page-3354-0) E DSM\_RC\_ABORT\_LOCK\_CONFLICT Ressource système en cours d'utilisation
- [0234](#page-3354-1) E

DSM\_RC\_ABORT\_SRV\_PLUGIN\_COMM\_ERROR Erreur de communication du plugin du serveur

[0235](#page-3354-2) E

DSM\_RC\_ABORT\_SRV\_PLUGIN\_OS\_ERROR Le plugin du serveur a détecté un système d'exploitation gestionnaire de fichiers de stockage réseau.

[0236E](#page-3355-0)

DSM\_RC\_ABORT\_CRC\_FAILED Le contrôle de redondance cyclique (CRC) envoyé par le serveur ne correspond pas au CRC calculé par le client.

[0237E](#page-3355-1)

DSM\_RC\_ABORT\_INVALID\_GROUP\_ACTION Une opération non conforme a été détectée sur un leader ou un membre de groupe.

- [0238E](#page-3355-2)
	- DSM\_RC\_ABORT\_DISK\_UNDEFINED Disque distant non défini.
- [0239E](#page-3356-0)
	- DSM\_RC\_ABORT\_BAD\_DESTINATION La destination d'entrée ne correspond pas à la destination attendue.
- [0240E](#page-3356-1)

DSM\_RC\_ABORT\_DATAMOVER\_NOT\_AVAILABLE Le dispositif de transfert de données est indisponible.

- [0241E](#page-3356-2)
- DSM\_RC\_ABORT\_STGPOOL\_COPY\_CONT\_NO L'opération a échoué car l'option de copie continue est définie sur NON.  $\bullet$  0242F
- 
- DSM\_RC\_ABORT\_RETRY\_SINGLE\_TXN La transaction a échoué en raison d'un problème lors d'une opération de stockage. [0245](#page-3357-0) E
- DSM\_RC\_ABORT\_PATH\_RESTRICTED La configuration actuelle du client ne correspond pas à la valeur de l'option de serveur DATAWRITEPATH ou DATAREADPATH pour ce nœud.
- [0247](#page-3357-1) E
	- DSM\_RC\_ABORT\_INSERT\_NOT\_ALLOWED Ce serveur ne prend pas en charge les opérations de sauvegarde.
- [0248](#page-3357-2) E
- DSM\_RC\_ABORT\_DELETE\_NOT\_ALLOWED Suppression de cet objet : "fshlll" n'est pas autorisé.
- $0249 F$  $0249 F$
- DSM\_RC\_ABORT\_TXN\_LIMIT\_EXCEEDED Le nombre d'objets dans cette transaction dépasse les valeurs TXNGROUPMAX.
- [0250](#page-3358-1) E
	- DSM\_RC\_ABORT\_OBJECT\_ALREADY\_HELD fshlll est déjà mis en attente.
- [0292](#page-3358-2) E
	- DSM\_RC\_TCA\_FORK\_FAILED Erreur au démarrage du processus dsmtca ou dsmenc.
- [0295](#page-3359-0) E
- DSM\_RC\_TCA\_INVALID\_REQUEST Le processus IBM Spectrum Protect dsmtca a reçu une demande non valide. [0296](#page-3359-1) E
- DSM\_RC\_TCA\_NOT\_ROOT Cette action requiert les droits d'administration IBM Spectrum Protect sur ce système.
- [0297](#page-3359-2) E
	- DSM\_RC\_TCA\_SEMGET\_ERROR Erreur au cours de l'attribution de sémaphores.
- [0298](#page-3360-0) E

DSM\_RC\_TCA\_SEM\_OP\_ERROR Erreur lors de la définition d'une valeur de sémaphore ou lors de l'attente d'un sémaphore. [0400](#page-3360-1) E

- DSM\_RC\_INVALID\_OPT Une option qui n'est pas valide a été détectée lors de l'analyse syntaxique des options.
- [0405](#page-3360-2) E

DSM\_RC\_NO\_HOST\_ADDR Option TCPSERVERADDRESS non définie pour ce serveur dans le fichier d'options système

 $-0406S$  $-0406S$  $-0406S$ 

DSM\_RC\_NO\_OPT\_FILE Le fichier d'options 'nom de fichier' est introuvable ou illisible.

[0408](#page-3361-0) E

DSM\_RC\_MACHINE\_SAME Un nom de noeud virtuel ne doit pas être le même qu'un nom de noeud ou le nom d'hôte du système.

- [0409](#page-3361-1) E
	- DSM\_RC\_INVALID\_SERVER Nom de serveur introuvable dans le fichier d'options système
- [0410](#page-3362-0) E

DSM\_RC\_INVALID\_KEYWORD Un mot clé d'option qui n'est pas valide a été détecté lors de l'analyse syntaxique des options.

[0411](#page-3362-1) S

DSM\_RC\_PATTERN\_TOO\_COMPLEX Impossible de faire une analyse syntaxique du modèle d'inclusion ou d'exclusion.

 $\bullet$  [0412](#page-3362-2) S

DSM\_RC\_NO\_CLOSING\_BRACKET Une parenthèse fermante est manquante dans le modèle d'include/exclusion.

[0426](#page-3363-0) E

DSM\_RC\_CANNOT\_OPEN\_TRACEFILE Les fonctions d'initialisation ne parviennent pas à ouvrir le fichier de trace spécifié. [0427](#page-3363-1) E

DSM\_RC\_CANNOT\_OPEN\_LOGFILE Les fonctions d'initialisation ne parviennent pas à ouvrir le fichier journal des erreurs spécifié.

- [0600](#page-3363-2) E DSM\_RC\_DUP\_LABEL Un nom de volume existe en double. L'opération ne peut pas se poursuivre.
- [0601](#page-3364-0) E

DSM\_RC\_NO\_LABEL L'unité n'a pas de nom. L'opération ne peut pas se poursuivre.

- [0610](#page-3364-1) E
- DSM\_RC\_NLS\_CANT\_OPEN\_TXT Impossible d'ouvrir le fichier texte message.
- [0611](#page-3364-2) E
- DSM\_RC\_NLS\_CANT\_READ\_HDR Impossible d'utiliser le fichier texte message.
- $0612 F$  $0612 F$
- DSM\_RC\_NLS\_INVALID\_CNTL\_REC Impossible d'utiliser le fichier texte message. [0613](#page-3365-0) E
- DSM\_RC\_NLS\_INVALID\_DATE\_FMT Valeur non valide spécifiée pour DATEFORMAT.
- [0614](#page-3365-1) E

DSM\_RC\_NLS\_INVALID\_TIME\_FMT Valeur non valide spécifiée pour TIMEFORMAT.

- $0615 F$  $0615 F$ 
	- DSM\_RC\_NLS\_INVALID\_NUM\_FMT Valeur non valide spécifiée pour NUMBERFORMAT.
- $0620 F$  $0620 F$
- DSM\_RC\_LOG\_CANT\_BE\_OPENED Impossible d'ouvrir le fichier journal des erreurs.
- [0621](#page-3366-1) E
	- DSM\_RC\_LOG\_ERROR\_WRITING\_TO\_LOG Impossible d'écrire sur le fichier journal.
- [0622](#page-3366-2) E
	- DSM\_RC\_LOG\_NOT\_SPECIFIED Le nom du fichier journal n'a pas été spécifié
- [0927](#page-3367-0) E
- DSM\_RC\_NOT\_ADSM\_AUTHORIZED Seul un utilisateur IBM Spectrum Protect autorisé peut exécuter cette action.
- [961](#page-3367-1) E

DSM\_RC\_DIRECT\_STORAGE\_AGENT\_UNSUPPORTED La connexion directe à l'agent de stockage n'est pas autorisée. [963](#page-3367-2) E

DSM\_RC\_FS\_NAMESPACE\_DOWNLEVEL L'espace de nom long a été supprimé de l'espace fichier local. Si vous voulez effectuer l'opération de sauvegarde ou d'archivage, renommez l'espace fichier sur le serveur.

[0996](#page-3368-0) E

DSM\_RC\_SERVER\_DOWNLEVEL\_FUNC Le serveur IBM Spectrum Protect est de niveau inférieur et ne prend pas en charge la fonction demandée. Consultez le journal des erreurs pour obtenir des informations de version.

• [0997](#page-3368-1) E

DSM\_RC\_STORAGEAGENT\_DOWNLEVEL L'agent de stockage IBM Spectrum Protect est de niveau inférieur et ne prend pas en charge la fonction demandée. Consultez le journal des erreurs pour obtenir des informations de version.

[0998](#page-3368-2) E

DSM\_RC\_SERVER\_AND\_SA\_DOWNLEVEL Le serveur IBM Spectrum Protect et l'agent de stockage IBM Spectrum Protect sont de niveau inférieur et ne prennent pas en charge la fonction demandée. Consultez le journal des erreurs pour obtenir des informations de version.

• [1376](#page-3369-0) E

DSM\_RC\_DIGEST\_VALIDATION\_ERROR Erreur lors du traitement de 'nom espace\_fichiernom-cheminnom-fichier' ; la validation du prétraitement de bout en bout a échoué.

- [2000](#page-3369-1) E
- DSM\_RC\_NULL\_OBJNAME Le pointeur de nom d'objet est NULL.
- $2001 F$  $2001 F$  $2001 F$ 
	- DSM\_RC\_NULL\_DATABLKPTR Le pointeur de bloc de données est NULL.
- [2002](#page-3370-0) E
	- DSM\_RC\_NULL\_MSG Le paramètre msg pour dsmRCMsg est un pointeur NULL.
- [2004](#page-3370-1) E
	- DSM\_RC\_NULL\_OBJATTRPTR Le pointeur d'attribut d'objet est NULL.
- [2006](#page-3370-2) E
	- DSM\_RC\_NO\_SESS\_BLK Aucune information sur la session du serveur n'est présente.
- [2007](#page-3371-0) E
	- DSM\_RC\_NO\_POLICY\_BLK Aucune information sur les règles du serveur n'est présente.
- [2008](#page-3371-1) E
	- DSM\_RC\_ZERO\_BUFLEN La valeur de dataBlk bufferLen est de zéro.
- [2009](#page-3371-2) E
- DSM\_RC\_NULL\_BUFPTR Le dataBlk bufferPtr est NULL.
- [2010](#page-3371-3) E

DSM\_RC\_INVALID\_OBJTYPE Le type d'objet n'est pas valide.

 $• 2011 F$  $• 2011 F$  $• 2011 F$ 

DSM\_RC\_INVALID\_VOTE Le vote dsmEndTxn n'est pas valide.

- [2012](#page-3372-1) E
- DSM\_RC\_INVALID\_ACTION L'action de mise à jour n'est pas valide.
- [2014](#page-3372-2) E
	- DSM\_RC\_INVALID\_DS\_HANDLE Erreur détectée dans la structure interne de l'API de IBM Spectrum Protect.
- [2015](#page-3373-0) E
- DSM\_RC\_INVALID\_REPOS Le type de référentiel n'est pas valide.
- [2016](#page-3373-1) E
	- DSM\_RC\_INVALID\_FSNAME Le nom d'espace fichier doit commencer par le délimiteur de répertoire.
- [2017](#page-3373-2) E
	- DSM\_RC\_INVALID\_OBJNAME Le nom d'objet est une chaîne vide ou n'a pas de délimiteur principal.
- $2018 F$  $2018 F$  $2018 F$ 
	- DSM\_RC\_INVALID\_LLNAME Le qualificatif de bas niveau du nom d'objet doit commencer par le délimiteur de répertoire.
- [2019](#page-3374-1) E

DSM\_RC\_INVALID\_OBJOWNER Le propriétaire objet n'est pas valide.

- [2020](#page-3374-2) E
- DSM\_RC\_INVALID\_ACTYPE Le dsmBindMC sendType n'est pas valide.
- $2021 F$  $2021 F$  $2021 F$
- DSM\_RC\_INVALID\_RETCODE aucun texte n'est disponible pour ce code retour.
- [2022](#page-3375-1) E
- DSM\_RC\_INVALID\_SENDTYPE Le dsmSendObj sendType n'est pas valide.
- [2023](#page-3375-2) E
	- DSM\_RC\_INVALID\_PARAMETER Le delType de dsmDeleteObj n'est pas valide.
- [2024](#page-3376-0) E
- DSM\_RC\_INVALID\_OBJSTATE Le query Backup objState n'est pas valide.
- [2025](#page-3376-1) E
	- DSM\_RC\_INVALID\_MCNAME Le nom de la classe de gestion est introuvable.
- [2026](#page-3376-2) E
	- DSM\_RC\_INVALID\_DRIVE\_CHAR L'identificateur d'unité n'est pas un caractère alphabétique.
- $2027 F$  $2027 F$  $2027 F$
- DSM\_RC\_NULL\_FSNAME Le nom d'espace fichier du registre est NULL.
- [2028](#page-3377-0) E

DSM\_RC\_INVALID\_HLNAME Le qualificatif de haut niveau du nom d'objet doit commencer par le délimiteur de répertoire. [2029](#page-3377-1) E

DSM\_RC\_NUMOBJ\_EXCEED Le nombre d'objets sur dsmBeginGetData dépasse DSM\_MAX\_GET\_OBJ | DSM\_MAX\_PARTIAL\_GET\_OBJ.

- [2030](#page-3377-2) E
	- DSM\_RC\_NEWPW\_REQD La valeur du nouveau mot de passe est NULL ou vide.
- [2031](#page-3378-0) E
	- DSM\_RC\_OLDPW\_REQD La valeur de l'ancien mot de passe est NULL ou vide.
- $2032 F$  $2032 F$  $2032 F$

DSM\_RC\_NO\_OWNER\_REQD Sur dsmInit, le propriétaire n'est pas autorisé à établir une session lorsque PASSWORDACCESS=generate.

- [2033](#page-3378-2) E
- DSM\_RC\_NO\_NODE\_REQD Sur dsmInit, le nœud n'est pas autorisé lorsque PASSWORDACCESS=generate.
- $2034 F$  $2034 F$  $2034 F$ 
	- DSM\_RC\_KEY\_MISSING Le fichier de clés est manquant.
- [2035](#page-3379-1) E
	- DSM\_RC\_KEY\_BAD Le contenu du fichier de clés n'est pas valide.
- [2041](#page-3379-2) E
	- DSM\_RC\_BAD\_CALL\_SEQUENCE La séquence d'appels n'est pas valide.
- [2042](#page-3380-0) E

DSM\_RC\_INVALID\_TSMBUFFER La valeur de tsmBuffHandle ou dataPtr n'est pas valide.

[2043](#page-3380-1) E

DSM\_RC\_TOO\_MANY\_BYTES Le nombre d'octets copiés sur le tsmBuffer est supérieur à la valeur autorisée.

[2044](#page-3380-2) E

DSM\_RC\_MUST\_RELEASE\_BUFFER dsmTerminate ne peut pas se terminer car l'application est en attente d'un ou de plusieurs éléments tsmBuffer.

[2045](#page-3381-0) E

DSM\_RC\_BUFF\_ARRAY\_ERROR Une erreur interne s'est produite dans la matrice tsmBuffer.

[2046](#page-3381-1) E

DSM\_RC\_INVALID\_DATABLK Lorsque vous utilisez useTsmBuffers, dataBlk doit être NULL dans les appels vers dsmSendObj et dsmGetObj.

- [2047](#page-3381-2) E
- DSM\_RC\_ENCR\_NOT\_ALLOWED Le chiffrement n'est pas autorisé lorsque l'option useTsmBuffers est utilisée.
- [2048](#page-3382-0) E

DSM\_RC\_OBJ\_COMPRESSED Impossible de restaurer/récupérer cet objet à l'aide de useTsmBuffers car il est compressé. [2049](#page-3382-1) E

- DSM\_RC\_OBJ\_ENCRYPTED Impossible de restaurer/récupérer cet objet à l'aide de useTsmBuffers car il est chiffré.
- [2050](#page-3382-2) E

DSM\_RC\_WILDCHAR\_NOTALLOWED Sur dsmSendObj, les caractères génériques ne sont pas autorisés pour le nom d'objet.  $• 2051 F$  $• 2051 F$  $• 2051 F$ 

DSM\_RC\_POR\_NOT\_ALLOWED Lorsque vous utilisez useTsmBuffers, la restauration/récupération avec restauration partielle de l'objet n'est pas autorisée.

• [2052](#page-3383-0) E

DSM\_RC\_NO\_ENCRYPTION\_KEY Clé de chiffrement introuvable. Si vous utilisez -encryptkey=prompt, vérifiez qu'une valeur est présente dans la zone encryptionPasswordP et que bEncryptKeyEnabled est défini sur vrai.

- [2053](#page-3383-1) E
- DSM\_RC\_ENCR\_CONFLICT Des options de conflit de la clé de chiffrement ont été définies.
- [2060](#page-3384-0) E
- DSM\_RC\_FSNAME\_NOTFOUND L'espace fichier à supprimer/configurer est introuvable.
- [2061](#page-3384-1) E
	- DSM\_RC\_FS\_NOT\_REGISTERED Sur dsmSendObj, dsmDeleteObj ou dsmUpdateFS l'espace fichier n'est pas enregistré.
- [2062](#page-3384-2) W
	- DSM\_RC\_FS\_ALREADY\_REGED Sur dsmRegisterFS l'espace fichier est déjà enregistré.
- [2063](#page-3384-3) E
- DSM\_RC\_OBJID\_NOTFOUND Sur dsmBeginGetData l'ID objet est NULL.
- [2064](#page-3385-0) E

DSM\_RC\_WRONG\_VERSION Sur dsmInit, la version de l'API de l'appelant est différente de la version de la bibliothèque de IBM Spectrum Protect.

[2065](#page-3385-1) E

DSM\_RC\_WRONG\_VERSION\_PARM La version de la structure de l'appelant est différente de la version de la bibliothèque de IBM Spectrum Protect.

- [2070](#page-3385-2) E
	- DSM\_RC\_NEEDTO\_ENDTXN Exécutez dsmEndTxn, puis commencez une nouvelle session de transaction.
- [2080](#page-3386-0) E
	- DSM\_RC\_OBJ\_EXCLUDED L'objet de sauvegarde ou d'archivage est exclu du traitement.
- $2081 F$  $2081 F$  $2081 F$ 
	- DSM\_RC\_OBJ\_NOBCG L'objet de sauvegarde n'a pas de groupe de copie.
- [2082](#page-3386-2) E
	- DSM\_RC\_OBJ\_NOACG L'objet d'archivage n'a pas de groupe de copie.
- [2090](#page-3387-0) E

DSM\_RC\_APISYSTEM\_ERROR La mémoire utilisée par l'API de IBM Spectrum Protect a été endommagée.

[2100](#page-3387-1) E

DSM\_RC\_DESC\_TOOLONG La description de l'archivage de sendObj est trop longue.

- [2101](#page-3387-2) E
- DSM\_RC\_OBJINFO\_TOOLONG L'élément sendObj ObjAttr.objInfo est trop long.
- $2102 F$  $2102 F$  $2102 F$ 
	- DSM\_RC\_HL\_TOOLONG l'élément sendObj dsmObjName.hl est trop long.
- $2103 F$  $2103 F$  $2103 F$

DSM\_RC\_PASSWD\_TOOLONG Le mot de passe ou la chaîne de mot de passe de chiffrement indiqués sont trop longs.

- [2104](#page-3388-2) E
- DSM\_RC\_FILESPACE\_TOOLONG L'élément sendObj dsmObjName.fs est trop long.
- [2105](#page-3388-3) E

DSM\_RC\_LL\_TOOLONG L'élément sendObj dsmObjName.ll est trop long.

[2106](#page-3389-0) E

DSM\_RC\_FSINFO\_TOOLONG Sur RegisterFS ou UpdateFS, l'élément fsAttr fsInfo est trop long.

[2107](#page-3389-1) E

DSM\_RC\_SENDDATA\_WITH\_ZERO\_SIZE Impossible d'envoyer des données avec un sizeEstimate à zéro octet.

- [2110](#page-3389-2) E DSM\_RC\_INVALID\_ACCESS\_TYPE Le type d'accès dsmSetAccess n'est pas valide.
- [2111](#page-3390-0) E

DSM\_RC\_QUERY\_COMM\_FAILURE Erreur de communication avec le serveur lors d'une requête par objet

 $• 2112F$  $• 2112F$  $• 2112F$ 

DSM\_RC\_NO\_FILES\_BACKUP Aucun fichier sauvegardé pour ce nom de fichier/espace fichier.

[2113](#page-3390-2) E

DSM\_RC\_NO\_FILES\_ARCHIVE Aucun fichier archivé pour ce nom de fichier/espace fichier.

[2114](#page-3391-0) E

DSM\_RC\_INVALID\_SETACCESS Format non valide pour la commande Set Access.

[2120](#page-3391-1) E

DSM\_RC\_STRING\_TOO\_LONG Le message suivant était trop long pour se connecter au serveur : 'message raccourci avec numéro de message'

- [2200](#page-3391-2) I
- DSM\_RC\_MORE\_DATA Aucune donnée n'est disponible sur dsmGetNextQObj ou dsmGetData.
- [2210](#page-3392-0) E

DSM\_RC\_BUFF\_TOO\_SMALL la mémoire tampon de dataBlk est insuffisante pour répondre à la requête.

[2228](#page-3392-1) E

DSM\_RC\_NO\_API\_CONFIGFILE Impossible d'ouvrir le fichier de configuration spécifié sur dsmInit.

- [2229](#page-3392-2) E
	- DSM\_RC\_NO\_INCLEXCL\_FILE Le fichier de définition d'inclusion/exclusion est introuvable.
- $2230 F$  $2230 F$  $2230 F$
- DSM\_RC\_NO\_SYS\_OR\_INCLEXCL Le fichier dsm.sys ou le fichier Inclexcl spécifié dans dsm.sys est introuvable.
- [2231](#page-3393-0) E
- DSM\_RC\_REJECT\_NO\_POR\_SUPPORT La récupération partielle de l'objet n'est pas prise en charge sur ce serveur. • [2300](#page-3393-1) F
- DSM\_RC\_NEED\_ROOT L'exécution de dsmChangePW ou dsmDeleteFS est réservée au superutilisateur UNIX.
- [2301](#page-3393-2) E
- DSM\_RC\_NEEDTO\_CALL\_BINDMC Vous devez exécuter dsmBindMC avant dsmSendObj.
- [2302](#page-3394-0) I
	- DSM\_RC\_CHECK\_REASON\_CODE Le vote dsmEndTxn est ABORT, vérifiez la zone en cause.
- [2400](#page-3394-1) E
	- DSM\_RC\_ALMGR\_OPEN\_FAIL Impossible d'ouvrir le fichier de licence.
- $2401 F$  $2401 F$  $2401 F$
- DSM\_RC\_ALMGR\_READ\_FAIL Echec lors de la lecture du fichier de licence.
- [2402](#page-3395-0) E

DSM\_RC\_ALMGR\_WRITE\_FAIL Echec de l'écriture sur le fichier de licence.

- [2403](#page-3395-1) E
	- DSM\_RC\_\_ALMGR\_DATA\_FMT Le format des données du fichier de licence n'est pas valide.
- $2404 F$  $2404 F$  $2404 F$

DSM\_RC\_ALMGR\_CKSUM\_BAD La somme de contrôle du fichier de licence ne correspond pas à la chaîne licenseregistration.

- [2405](#page-3395-3) E
	- DSM\_RC\_ALMGR\_TRIAL\_EXPRD Il s'agit d'une licence d'essai expirée.
- [4580](#page-3396-0) E

DSM\_RC\_ENC\_WRONG\_KEY Erreur lors du traitement de 'nom\_espace\_fichiernom-cheminnom-fichier' ; clé de chiffrement non valide.

[4582](#page-3396-1) E

DSM\_RC\_ENC\_NOT\_AUTHORIZED L'utilisateur n'est pas autorisé à chiffrer nom\_espace\_fichierchemin\_répertoirenom\_fichier.

[4584](#page-3396-2) E

DSM\_RC\_ENC\_TYPE\_UNKOWN Erreur lors du traitement de 'nom espacefichiernom-cheminnom-fichier' : type de chiffrement non pris en charge.

[4600](#page-3397-0) E

DSM\_RC\_CLUSTER\_INFO\_LIBRARY\_NOT\_LOADED CLUSTERNODE est défini sur YES mais le démon d'information de cluster n'est pasdémarré.

[4601](#page-3397-1) E

DSM\_RC\_CLUSTER\_LIBRARY\_INVALID CLUSTERNODE est défini sur YES mais la bibliothèque de chargement du cluster n'est pas valide.

[4602](#page-3397-2) E

DSM\_RC\_CLUSTER\_LIBRARY\_NOT\_LOADED CLUSTERNODE a pour valeur YES, mais le logiciel cluster n'est pas disponiblesur ce système.

[4603](#page-3398-0) E

DSM\_RC\_CLUSTER\_NOT\_MEMBER\_OF\_CLUSTER L'option CLUSTERNODE a pour valeur YES, mais cette machine n'est pas membre d'uncluster.

[4604](#page-3398-1) E

DSM\_RC\_CLUSTER\_NOT\_ENABLED CLUSTERNODE est défini sur YES mais le service de cluster n'est pas activésur ce système.

[4605](#page-3398-2) E

DSM\_RC\_CLUSTER\_NOT\_SUPPORTED L'option CLUSTERNODE n'est pas prise en charge sur ce système.

[4606](#page-3399-0) E

DSM\_RC\_CLUSTER\_UNKNOWN\_ERROR Une erreur inattendue (code\_ret) s'est produite alors que le programme tentait d'obtenir le nom du cluster à partir du système.

[5200](#page-3399-1) E

DSM\_RC\_ABORT\_CERTIFICATE\_NOT\_FOUND Le noeud distant n'est pas correctement configuré sur le serveur IBM Spectrum Protect.

[5702](#page-3399-2) E

DSM\_RC\_PROXY\_REJECT\_NO\_RESOURCES Rejet du proxy : mémoire du serveur IBM Spectrum Protect insuffisante. [5705](#page-3400-0) E

DSM\_RC\_PROXY\_REJECT\_DUPLICATE\_ID Proxy rejeté: Les options ASNODENAME et NODENAME ont la même valeur.

- [5710](#page-3400-1) E
- DSM\_RC\_PROXY\_REJECT\_ID\_IN\_USE Rejet du proxy : le nom de noeud spécifié dans l'option ASNODENAME est verrouillé. [5717](#page-3400-2) E
- DSM\_RC\_PROXY\_REJECT\_INTERNAL\_ERROR Rejet du proxy : erreur interne du serveur.
- $-5722F$  $-5722F$  $-5722F$

DSM\_RC\_PROXY\_REJECT\_NOT\_AUTHORIZED Rejet du proxy : les droits en tant que proxy n'ont pas été accordés à ce noeud.

- [5746](#page-3401-1) E
	- DSM\_RC\_PROXY\_INVALID\_FROMNODE L'option ASNODENAME n'est pas valide avec l'option FROMNODE.
- [5748](#page-3401-2) E
- DSM\_RC\_PROXY\_INVALID\_CLUSTER L'option ASNODENAME ne peut pas être utilisée avec l'option CLUSTERNODE. [5749](#page-3402-1) E
- DSM\_RC\_PROXY\_INVALID\_FUNCTION L'opération tentée ne peut pas être appelée à l'aide de l'option ASNODENAME. [5801](#page-3402-2) E

<span id="page-3307-0"></span>DSM\_RC\_CRYPTO\_ICC\_ERROR Erreur inattendue dans la bibliothèque de cryptographie.

# **-452 E DSM\_RC\_SHM\_NOTAUTH Droits d'accès insuffisants pour établir la connexion avec la zone de mémoire partagée**

## **Explication**

L'utilisateur qui a exécuté la commande ne dispose pas des droits d'accès pour se connecter au segment de mémoire partagée. Lorsque le segment de mémoire partagée est créé par le serveur, il est détenu par l'ID utilisateur en vigueur du processus serveur (dsmserv). Seuls les processus exécutés sous cet ID utilisateur ou sous l'ID utilisateur root seront autorisés à se connecter au segment (et donc au serveur).

## **Réaction du système**

La session est rejetée et le traitement est interrompu.

## **Action de l'utilisateur**

<span id="page-3307-1"></span>Si possible, exécutez la commande sous l'ID utilisateur du traitement exécutant dsmserv. Sinon, contactez votre administrateur système pour obtenir de l'aide.

# **-451 E DSM\_RC\_SHM\_FAILURE Erreur lors de l'utilisation du protocole de mémoire partagée**

## **Explication**

Une erreur s'est produite au cours de la lecture ou de l'écriture de données par le biais du protocole de communication de mémoire partagée.

## **Réaction du système**

IBM Spectrum Protect ne peut pas exécuter l'opération demandée.

## **Action de l'utilisateur**

Recherchez plus d'informations dans le journal de trace et relancez l'opération. Si le problème persiste, contactez votre administrateur système pour obtenir une assistance supplémentaire.

# <span id="page-3307-2"></span>**-450 E DSM\_RC\_SHM\_TCPIP\_FAILURE Session rejetée : échec de la connexion TCP/IP pour la mémoire partagée**

## **Explication**

Une tentative de connexion au serveur local par le biais du protocole de mémoire partagée pendant les communications TCP/IP initiales a échoué. Cette erreur peut se produire si le serveur n'est pas en mode écoute sur le bon port ou s'il est arrêté.

### **Réaction du système**

Session rejetée. Traitement arrêté.

## **Action de l'utilisateur**

Relancez l'opération ou attendez que le serveur se réinitialise avant de relancer l'opération. Si le problème persiste, contactez votre administrateur système pour obtenir une assistance supplémentaire.

## <span id="page-3308-0"></span>**-190 E DSM\_RC\_NP\_ERROR Session rejetée : échec de la connexion aux tubes nommés.**

## **Explication**

Une tentative de connexion au serveur par le biais de communications Named Pipes a échoué. Ceci a pu se produire si une option NAMEDPIPENAME incorrecte a été spécifiée dans les fichiers d'options ou si votre administrateur système a annulé une opération de sauvegarde.

## **Réaction du système**

Traitement arrêté.

### **Action de l'utilisateur**

Relancez l'opération ou attendez que le serveur se réinitialise avant de relancer l'opération. Assurez-vous que la valeur spécifiée dans l'option NAMEDPIPENAME est la même que celle utilisée par le serveur. Si le problème persiste, contactez votre administrateur système pour obtenir de l'aide.

# <span id="page-3308-1"></span>**-057 E DSM\_RC\_TCPIP\_LOADFAILURE Echec de la fonction de chargement TCP/IP.**

## **Explication**

Une erreur s'est produite au cours de la localisation d'une fonction. Echec de la fonction de chargement TCP/IP.

## **Réaction du système**

Traitement arrêté.

## **Action de l'utilisateur**

<span id="page-3308-2"></span>Vérifiez votre installation TCP/IP.

# **-056 E DSM\_RC\_TCPIP\_DLL\_LOADFAILURE Une erreur s'est produite lors du chargement d'une bibliothèque.**

#### **Explication**

Une erreur s'est produite au cours du chargement d'une bibliothèque. Echec du chargement TCP/IP DLL.

#### **Réaction du système**

Traitement arrêté.

#### **Action de l'utilisateur**

<span id="page-3309-0"></span>Vérifiez votre installation TCP/IP.

## **-055 E DSM\_RC\_WINSOCK\_MISSING Le fichier TCP/IP WINSOCK.DLL est introuvable.**

#### **Explication**

Le fichier TCP/IP WINSOCK.DLL est introuvable.

### **Réaction du système**

Traitement arrêté.

### **Action de l'utilisateur**

<span id="page-3309-1"></span>Vérifiez votre installation TCP/IP.

# **-054 E DSM\_RC\_NETWORK\_UNREACHABLE Le nom d'hôte TCP/IP spécifié est inaccessible**

#### **Explication**

Le nom d'hôte TCP/IP spécifié dans l'instruction TCPSERVERADDRESS est inaccessible.

### **Réaction du système**

Traitement arrêté.

#### **Action de l'utilisateur**

Consultez votre fichier d'options pour l'instruction TCPSERVERADDRESS correcte. Contactez votre administrateur pour le nom correct du serveur.

# <span id="page-3309-2"></span>**-053 E DSM\_RC\_BAD\_HOST\_NAME Une adresse TCP/IP non valide a été spécifiée.**

## **Explication**

L'adresse TCP/IP spécifiée par le paramètre TCPSERVERADDRESS du client IBM Spectrum Protect est introuvable sur le réseau. Les raisons habituelles de cette erreur incluent :

- L'option client TCPSERVERADDRESS indique une adresse TCP/IP incorrecte pour le serveur IBM Spectrum Protect".
- La machine qui héberge le serveur IBM Spectrum Protect n'est pas sur le réseau.
- Un incident de réseau empêche le client IBM Spectrum Protect d'atteindre la machine qui héberge le serveur IBM Spectrum Protect.

## **Réaction du système**

Le traitement est arrêté.

## **Action de l'utilisateur**

Vérifiez que les paramètres TCPSERVERADDRESS et TCPPORT ont les valeurs correctes pour votre serveur IBM Spectrum Protect. Utilisez le test de la ligne (ping) de votre système d'exploitation pour vous assurer que votre machine peut localiser la machine qui héberge le serveur IBM Spectrum Protect sur le réseau. Relancez l'exploitation. Si le problème persiste, contactez votre administrateur IBM Spectrum Protect pour obtenir de l'aide.

# <span id="page-3310-0"></span>**-052 E DSM\_RC\_CONN\_REFUSED Une tentative de connexion TCP/IP a été rejetée par l'hôte**

## **Explication**

Une tentative de connexion TCP/IP a été rejetée par le serveur.

## **Réaction du système**

Traitement arrêté.

## **Action de l'utilisateur**

Le serveur n'a pas été complètement initialisé, n'est pas en cours d'exécution actuellement, n'a pas été activé pour les communications TCP/IP, ou un numéro de port TCP/IP incorrect a été spécifié. Si le problème persiste, contactez votre administrateur système.

# <span id="page-3310-1"></span>**-051 E DSM\_RC\_CONN\_TIMEDOUT Une tentative de connexion TCP/IP a expiré avant que la connexion n'ait pu être établie.**

## **Explication**

L'objet de la tentative de connexion n'a pas réussi à répondre dans le temps d'attente alloué. Dans le cas du client B/A, ce message est précédé dans dsmerror.log du message ANS5216E qui fournit des informations détaillées sur la connexion ayant échoué. La condition peut être temporaire.

## **Réaction du système**

Le traitement est arrêté.

## **Action de l'utilisateur**

- Redémarrez le client IBM Spectrum Protect et renouvelez l'opération.
- Consultez le fichier d'options client et vérifiez que les options TCPSERVERADDRESS et TCPPORT spécifient l'adresse TCP/IP et le numéro de port appropriés pour le serveur IBM Spectrum Protect.
- Vérifiez la connectivité du réseau entre la machine client IBM Spectrum Protect et la machine serveur IBM Spectrum Protect.
- <span id="page-3310-2"></span>Si le problème persiste, contactez votre administrateur IBM Spectrum Protect pour obtenir de l'aide.

# **-050 E DSM\_RC\_TCPIP\_FAILURE Session rejetée : échec de la connexion TCP/IP.**

## **Explication**

Echec de la tentative de connexion au serveur à l'aide des liaisons TCP/IP. Les paramètres de l'option TCP/IP de votre fichier d'options client sont peut-être incorrects. Cette erreur peut également se produire si la connexion au réseau local échoue ou si votre administrateur système annule la sauvegarde.

## **Réaction du système**

Session rejetée. Traitement arrêté.

## **Action de l'utilisateur**

Relancez l'opération ou attendez que le serveur se réinitialise avant de relancer l'opération. Si le problème persiste, contactez votre administrateur système pour obtenir une assistance supplémentaire.

# <span id="page-3311-0"></span>**0000 I DSM\_RC\_OK Opération réussie.**

## **Explication**

L'opération s'est achevée avec succès.

## **Réaction du système**

Aucune.

## **Action de l'utilisateur**

<span id="page-3311-1"></span>Aucune.

# **0001 E DSM\_RC\_ABORT\_SYSTEM\_ERROR Cette opération ne peut pas se poursuivre en raison d'une erreur sur le serveur IBM Spectrum Protect. Pour obtenir plus d'aide, contactez votre administrateur de serveur IBM Spectrum Protect.**

## **Explication**

Le serveur IBM Spectrum Protect a rencontré un cas d'erreur empêchant l'opération client IBM Spectrum Protect de se poursuivre. Votre administrateur de serveur IBM Spectrum Protect peut consulter le journal des activités du serveur IBM Spectrum Protect pour obtenir d'autres informations sur l'erreur.

## **Réaction du système**

Traitement arrêté.

## **Action de l'utilisateur**

<span id="page-3311-2"></span>Pour obtenir plus d'aide, contactez votre administrateur de serveur IBM Spectrum Protect. L'administrateur peut vérifier le journal d'activité du serveur IBM Spectrum Protect pour obtenir davantage d'informations sur les causes de cette erreur.

# **0002 E DSM\_RC\_ABORT\_NO\_MATCH Aucun objet ne correspond à la requête serveur**
Aucun objet sur le serveur ne correspond à la requête en cours d'exécution. Si cet objet fait partie d'un groupe de sauvegarde généré sur un noeud et que le nom du noeud est modifié sur le serveur, aucun objet de groupe de sauvegarde généré avant la modification du nom ne correspondra au nouveau nom du noeud.

### **Réaction du système**

Traitement arrêté.

#### **Action de l'utilisateur**

Assurez-vous que les noms sont entrés correctement. Si l'objet fait partie d'un groupe de sauvegarde généré avant une modification de nom de noeud, assurez-vous que le nom du noeud est le même que celui pour lequel le groupe de sauvegarde a été généré.

## **0003 E DSM\_RC\_ABORT\_BY\_CLIENT Le client a mis fin à la transaction**

#### **Explication**

Le système client a mis fin à l'opération avec le serveur et a arrêté la transaction en cours.

#### **Réaction du système**

Traitement arrêté.

#### **Action de l'utilisateur**

Redémarrez la session.

## **0004 W DSM\_RC\_ABORT\_ACTIVE\_NOT\_FOUND Aucune version de sauvegarde active trouvée.**

#### **Explication**

Une tentative d'expiration d'un objet a été effectuée, mais le serveur IBM Spectrum Protect n'a trouvé aucune version de sauvegarde active de l'objet. Ce message est précédé du message ANS1228E qui indique le nom de l'objet.

Par exemple, ce message s'affiche si deux processus client distincts effectuent une sauvegarde du même système de fichiers au même instant. Si l'un des processus procède à l'expiration d'un fichier, le serveur IBM Spectrum Protect rend ce fichier inactif. Si le second processus essaie ensuite de procéder à l'expiration de ce fichier, le serveur IBM Spectrum Protect ne trouve aucune version active du fichier et par conséquent, le second processus affiche ce message pour ce fichier.

#### **Réaction du système**

L'objet n'est pas expiré. Le traitement continue avec l'objet suivant.

#### **Action de l'utilisateur**

- Consultez la sortie de la console, le journal des opérations planifiées ou le journal des erreurs et localisez le message ANS1228E qui précède immédiatement ce message. ANS1228E identifiera l'objet qui n'a pas pu être expiré.
- Examinez les conditions dans lesquelles cet incident s'est produit et déterminez si ces conditions sont à l'origine de la génération de ce message. Par exemple, ce message peut apparaître si plusieurs instances du client tentent d'effectuer une sauvegarde du système de fichiers simultanément.

Si la raison pour laquelle ce message est apparu ne peut pas être déterminée et que le message s'affiche lorsque l'opération est relancée, contactez le support IBM pour obtenir de l'aide. Essayez également de chercher ce numéro de message sur http://www.ibm.com afin de trouver des solutions.

## **0005 E DSM\_RC\_ABORT\_NO\_DATA Le serveur IBM Spectrum Protect ne contient aucune donnée relative à l'objet.**

## **Explication**

IBM Spectrum Protect a tenté de restaurer ou d'extraire un objet qui n'est associé à aucune donnée. Si une action corrective est possible, elle peut être effectuée sur le serveur IBM Spectrum Protect.

## **Réaction du système**

IBM Spectrum Protect met fin à l'opération en cours.

## **Action de l'utilisateur**

Demandez à l'administrateur IBM Spectrum Protect de vérifier si le journal des activités de IBM Spectrum Protect contient des messages relatifs à cette erreur susceptibles de vous aider à identifier le problème.

# **0006 E DSM\_RC\_ABORT\_BAD\_VERIFIER Vous avez saisi un mot de passe incorrect.**

## **Explication**

Vous avez entré un mot de passe actuel incorrect ou un nouveau mot de passe qui ne correspond pas aux exigences de longueur définies sur le serveur.

## **Réaction du système**

Le traitement est interrompu.

## **Action de l'utilisateur**

Renouvelez l'opération avec le mot de passe correct. En cas d'échec, ou si vous avez oublié votre mot de passe, demandez à l'administrateur IBM Spectrum Protect de vous affecter un nouveau mot de passe.

## **0007 E DSM\_RC\_ABORT\_NODE\_IN\_USE Noeud occupé**

## **Explication**

Le noeud en cours de fonctionnement est occupé par une autre opération sur le serveur. Cela peut provenir d'un autre client ou d'une activité quelconque sur le serveur.

## **Réaction du système**

Traitement arrêté.

## **Action de l'utilisateur**

Relancez l'opération, ou contactez votre administrateur système pour voir quelles sont les autres opérations en cours d'exécution pour votre noeud.

# **0008 E DSM\_RC\_ABORT\_EXPDATE\_TOO\_LOW La date d'expiration doit être postérieure à la date du jour.**

## **Explication**

La date d'expiration de l'archivage est incorrecte, elle doit être postérieure à la date d'aujourd'hui.

## **Réaction du système**

IBM Spectrum Protect a annulé l'opération en cours.

## **Action de l'utilisateur**

Relancez l'archivage du fichier avec une date d'expiration postérieure à la date d'aujourd'hui.

## **0009 W DSM\_RC\_ABORT\_DATA\_OFFLINE Les données demandées sont hors ligne.**

## **Explication**

Pour l'opération de restauration ou de récupération, un ou plusieurs des fichiers requis doivent être rappelés du support de mémoire externe (la bande magnétique, en général). Le temps d'attente dépend des règles de gestion de la mémoire externe de votre site.

## **Réaction du système**

IBM Spectrum Protect attend que le support de mémoire externe soit disponible puis il poursuit.

## **Action de l'utilisateur**

Aucune.

# **0010 E DSM\_RC\_ABORT\_EXCLUDED\_BY\_SIZE Objet trop important pour les limites du serveur**

## **Explication**

L'objet est trop important. La configuration du serveur ne dispose pas d'espace de stockage de données qui accepte l'objet.

## **Réaction du système**

Fichier non traité.

## **Action de l'utilisateur**

Consultez votre administrateur système afin de déterminer la taille maximale du fichier (objet) pour lequel le serveur de votre site est configuré.

# **0011 E DSM\_RC\_ABORT\_NO\_REPOSIT\_SPACE Espace de stockage de données insuffisant sur le serveur**

Le serveur n'a pas assez d'espace disponible pour stocker l'objet.

## **Réaction du système**

Le traitement se termine.

## **Action de l'utilisateur**

Vous pouvez effectuer l'une des actions suivantes :

- Demander à l'administrateur système d'ajouter de l'espace sur le pool de stockage.
- Pour le client IBM Spectrum Protect, définissez les options COMPRESSALWAYS=NO et COMPRESSIon=YES dans le fichier d'options (DSM.OPT) pour que le fichier soit renvoyé non compressé si sa taille augmente durant la compression.
- Pour les applications, consultez la documentation sur l'application pour prendre connaissance des recommandations concernant la compression.
- Mettez hors tension la mise en mémoire cache du disque dans le pool de stockage sur disque, et exécutez la commande MOVE DATA sur chaque volume de pool de stockage sur disque pour effacer les fichiers binaires placés dans la mémoire cache.

# **0012 E DSM\_RC\_ABORT\_MOUNT\_NOT\_POSSIBLE Montage d'un support de serveur impossible**

## **Explication**

Montage d'un support de serveur impossible. Le serveur a dépassé le délai d'attente d'un montage pour un volume hors ligne.

## **Réaction du système**

Fichier non traité.

## **Action de l'utilisateur**

Réessayez ultérieurement, lorsque le volume pourra être monté. Assurez-vous que le MAXNUMMP (nombre maximal de points de montage) défini sur le serveur pour ce noeud est supérieur à 0.

# **0013 E DSM\_RC\_ABORT\_SIZESTIMATE\_EXCEED Taille estimée dépassée**

## **Explication**

Le nombre total de données pour une opération de sauvegarde ou d'archivage dépasse la taille estimée originairement envoyée au serveur pour l'attribution d'espace de stockage de données. Cela se produit lorsque les données de nombreux fichiers augmentent en quantité importante tandis qu'une opération de sauvegarde ou d'archivage est en cours.

## **Réaction du système**

Traitement arrêté.

## **Action de l'utilisateur**

Relancez l'opération. Si le problème persiste, vérifiez quels autres processus en cours d'exécution sur le poste client génèrent des quantités de données importantes. Désactivez ces opérations lorsqu'une opération de sauvegarde ou d'archivage est en cours.

Les données de fichier sont actuellement indisponibles sur le serveur. Une opération de récupération ou de restauration a été tentée. Causes possibles:

- Données endommagées par le serveur
- Erreur de lecture détectée par le serveur
- Le fichier est provisoirement impliqué dans une opération de récupération sur le serveur
- Le serveur a requis un volume de bande signalé comme inaccessible.

## **Réaction du système**

Traitement arrêté.

## **Action de l'utilisateur**

Relancez l'opération. Si le problème persiste, contactez votre administrateur système pour déterminer le problème à partir de la console de serveur ou du journal d'activité. Vérifiez si des requêtes ont été effectuées pour un volume de bande qui était inaccessible. Un volume de bande peut être signalé comme inaccessible si des erreurs de lecture préalables ont été rencontrées ou si le volume est extrait de la bandothèque.

# **0015 E DSM\_RC\_ABORT\_RETRY Demande de nouvelle tentative imprévue. Le serveur IBM Spectrum Protect a détecté une erreur lors de l'écriture des données.**

## **Explication**

Aucune.

## **Réaction du système**

Si l'opération en cours prend en charge une autre tentative, le client tente de relancer l'opération. Sinon, le traitement est interrompu.

## **Action de l'utilisateur**

Aucune.

# **0016 E DSM\_RC\_ABORT\_NO\_LOG\_SPACE Le serveur ne dispose pas de suffisamment d'espace réservé au journal de reprise pour continuer l'opération en cours**

## **Explication**

Le serveur a manqué d'espace de journal de reprise.

## **Réaction du système**

Le processus s'arrête.

Cette erreur est un problème provisoire. Réessayez ultérieurement ou contactez votre administrateur système.

# **0017 E DSM\_RC\_ABORT\_NO\_DB\_SPACE Le serveur ne dispose pas de suffisamment d'espace de base de données pour continuer l'opération en cours**

## **Explication**

Le serveur a manqué d'espace de base de données.

## **Réaction du système**

Le processus s'arrête.

## **Action de l'utilisateur**

Contactez l'administrateur système.

# **0018 E DSM\_RC\_ABORT\_NO\_MEMORY Le serveur ne dispose pas d'une mémoire suffisante pour poursuivre l'opération en cours.**

## **Explication**

Le serveur a manqué de mémoire.

## **Réaction du système**

Le processus s'arrête.

## **Action de l'utilisateur**

Il s'agit d'un problème provisoire. Réessayez ultérieurement ou contactez votre administrateur système.

# **0020 E DSM\_RC\_ABORT\_FS\_NOT\_DEFINED L'espace fichier indiqué n'existe pas sur le serveur. L' espace fichier a peut-être été supprimé par un autre client ou un administrateur.**

## **Explication**

L'espace fichier spécifié n'existe pas sur le serveur. Votre administrateur système a effacé l'espace fichier ou un autre client utilisant votre nom de noeud client l'a effacé.

## **Réaction du système**

L'opération en cours a été annulée.

#### **Action de l'utilisateur**

## **0021 S DSM\_RC\_ABORT\_NODE\_ALREADY\_DEFED L'inscription ouverte a échoué car le nom de noeud indiqué est défini dans le serveur**

## **Explication**

La procédure d'enregistrement ouvert a échoué car un noeud possédant le même nom est défini sur le serveur.

#### **Réaction du système**

L'opération en cours a été annulée.

#### **Action de l'utilisateur**

Réessayez avec un autre nom de noeud.

# **0022 S DSM\_RC\_ABORT\_NO\_DEFAULT\_DOMAIN L'inscription ouverte a échoué car aucun domaine par défaut n'existe**

### **Explication**

La procédure d'enregistrement ouvert a échoué car il n'existe pas de règles par défaut du domaine pour que vous placiez votre noeud.

#### **Réaction du système**

L'opération en cours a été annulée.

## **Action de l'utilisateur**

Contactez l'administrateur système.

## **0023 S DSM\_RC\_ABORT\_INVALID\_NODENAME La procédure d'inscription ouverte a échoué car un nom de noeud non valide a été spécifié.**

#### **Explication**

La procédure d'enregistrement ouvert a échoué car le nom de noeud spécifié contient des caractères non valides.

#### **Réaction du système**

L'opération en cours a été annulée.

## **Action de l'utilisateur**

Réessayez avec un autre nom de noeud sans caractères non valides.

# **0024 S DSM\_RC\_ABORT\_INVALID\_POL\_BIND Un problème lié à la gestion des règles s'est produit sur le serveur IBM Spectrum Protect.**

## **Explication**

Le journal des erreurs du client et le journal d'activité du serveur IBM Spectrum Protect contiennent probablement des informations supplémentaires sur cette erreur.

## **Réaction du système**

Le traitement est interrompu.

## **Action de l'utilisateur**

Relancez l'opération. Si le problème persiste, examinez le journal des erreurs du client et le journal d'activité du serveur IBM Spectrum Protect à la recherche d'informations sur cette erreur. Si le problème ne peut pas être résolu, procurez-vous une trace de maintenance illustrant le problème et contactez le support technique IBM pour obtenir de l'aide. Votre administrateur IBM Spectrum Protect peut vous aider à configurer la trace.

# **0024 E DSM\_RC\_ABORT\_NO\_INVALID\_POL\_BIND Un objet de la classe de transaction a été lié à une classe de gestion non valide.**

## **Explication**

L'un des objets de la transaction est lié à une classe de gestion qui ne fait pas partie des règles du noeud, ou le type de classe de gestion n'est pas pris en charge par ce niveau client.

## **Réaction du système**

L'opération en cours a pris fin.

## **Action de l'utilisateur**

Assurez-vous que tous les objets sont liés à une classe de gestion valide, ou mettez le client au bon niveau.

# **0025 E DSM\_RC\_ABORT\_DEST\_NOT\_DEFINED Problème de serveur : destination non définie.**

## **Explication**

Problème de serveur : Destination non définie.

## **Réaction du système**

Traitement arrêté.

## **Action de l'utilisateur**

Faites vérifier votre journal des erreurs par un technicien de maintenance.

# **0026 S DSM\_RC\_ABORT\_WAIT\_FOR\_SPACE L'espace du pool de stockage du serveur IBM Spectrum Protect est actuellement insuffisant pour contenir ce fichier. Cette condition est probablement temporaire.**

## **Explication**

En général, ce message s'affiche lorsque le pool de stockage dans lequel les données doivent être placées n'a pas suffisamment d'espace pour stocker les données, mais l'espace sera rapidement disponible. Par exemple, une migration de pool de stockage peut libérer suffisamment d'espace pour stocker les données.

## **Réaction du système**

L'opération en cours a été annulée.

## **Action de l'utilisateur**

Relancez l'opération ultérieurement. Si elle échoue, contactez l'administrateur IBM Spectrum Protect et demandez davantage d'espace de pool de stockage.

# **0027 E DSM\_RC\_ABORT\_NOT\_AUTHORIZED Impossible de supprimer l'espace fichier car ce noeud n'est pas autorisé à supprimer les données archivées ou sauvegardées.**

## **Explication**

Vous ne pouvez pas supprimer les données de l'espace fichier à moins que l'administrateur IBM Spectrum Protect ait autorisé votre noeud à le faire. L'autorisation vous permet de supprimer des données sauvegardées, des données archivées, ou les deux.

## **Réaction du système**

Echec du processus de suppression

## **Action de l'utilisateur**

Exécutez la commande DSMC QUERY SESSION pour vérifier si vous disposez de l'autorisation. Demandez à votre administrateur IBM Spectrum Protect de vous donner l'autorisation nécessaire ou de supprimer l'espace fichier pour vous.

# **0028 E DSM\_RS\_ABORT\_RULE\_ALREADY\_DEFED La règle d'accès '***règle d'accès***' est déjà définie pour le noeud '***noeud***'. L'ancienne règle doit être supprimée pour qu'une nouvelle règle puisse être définie.**

## **Explication**

Vous essayez de définir l'autorisation pour le noeud spécifié, qui a déjà l'autorisation définie.

## **Réaction du système**

IBM Spectrum Protectn'a pas redéfini l'autorisation pour le noeud spécifié.

Mettez l'autorisation à jour, ou supprimez l'ancienne règle et définissez-en une nouvelle, ou utilisez l'autorisation actuelle.

# **0029 S DSM\_RC\_ABORT\_NO\_STOR\_SPACE\_STOP Espace de stockage de données insuffisant sur le serveur**

## **Explication**

Le serveur n'a pas d'espace disponible pour stocker l'objet.

## **Réaction du système**

Le traitement se termine.

## **Action de l'utilisateur**

Signalez à votre administrateur système qu'un pool de stockage sur le serveur est saturé.

# **0030 E DSM\_RC\_ABORT\_LICENSE\_VIOLATION L'opération n'est pas autorisée par les valeurs de licence du serveur.**

## **Explication**

Le noeud ou l'utilisateur tente d'effectuer une opération qui dépasse les valeurs de licence, ou qui n'est pas sous licence.

## **Réaction du système**

La session est rejetée ou la transaction est annulée, mettant fin à l'opération en cours.

## **Action de l'utilisateur**

Contactez l'administrateur système.

# **0032 E DSM\_RC\_ABORT\_DUPLICATE\_OBJECT Un objet en double a été détecté, impossible de terminer l'opération.**

## **Explication**

Un objet en double a été trouvé, l'opération ne peut pas s'achever.

## **Réaction du système**

L'opération requise a échoué.

## **Action de l'utilisateur**

Relancez l'opération avec une spécification de fichier différente.

# **0033 E DSM\_RC\_ABORT\_INVALID\_OFFSET La valeur partialObjOffset pour la récupération partielle de l'objet n'est pas valide.**

La valeur partialObjOffset pour la récupération partielle de l'objet n'est pas valide.

#### **Réaction du système**

Le système renvoie à la procédure appelante.

## **Action de l'utilisateur**

Indiquez une valeur valide.

# **0034 E DSM\_RC\_ABORT\_INVALID\_LENGTH La valeur partialObjLength pour la récupération partielle de l'objet n'est pas valide.**

## **Explication**

La valeur partialObjLength pour la récupération partielle de l'objet n'est pas valide.

## **Réaction du système**

Le système renvoie à la procédure appelante.

## **Action de l'utilisateur**

Indiquez une valeur valide.

# **0036 E DSM\_RC\_END\_NODE\_NOT\_AUTHORIZED Le noeud ou l'utilisateur ne dispose pas des droits appropriés pour effectuer cette opération.**

## **Explication**

Le noeud ou l'utilisateur ne dispose pas des droits d'accès pour effectuer cette opération.

#### **Réaction du système**

La transaction est arrêtée.

#### **Action de l'utilisateur**

Vérifiez les droits d'accès pour l'objet spécifié.

## **0041 E DSM\_RC\_ABORT\_EXCEED\_MAX\_MP Le nombre de points de montage maximum a été dépassé sur ce nœud.**

## **Explication**

Soit aucune bande magnétique ou aucun point de montage de disque séquentiel n'est autorisé pour cette opération, soit le nombre maximal de points de montage autorisés est déjà atteint. Cette opération ne peut pas s'achever. L'administrateur IBM Spectrum Protect définit le nombre maximal de points de montage avec la propriété MAXNUMMP de la définition de votre noeud.

## **Réaction du système**

L'objet est ignoré

## **Action de l'utilisateur**

Si vous effectuez d'autres opérations qui utilisent peut-être les points de montage, attendez la fin de ces opérations, puis relancez l'opération qui avait échoué. Sinon, contactez votre administrateur IBM Spectrum Protect pour obtenir de l'aide.

# **0045 E DSM\_RC\_ABORT\_MERGE\_ERROR Echec du test de fusion pour les objets spécifiés.**

#### **Explication**

Le test de fusion a échoué pour les objets spécifiés, l'opération ne peut pas s'achever.

#### **Réaction du système**

L'opération requise a échoué.

#### **Action de l'utilisateur**

Consultez la documentation pour les paramètres du test de fusion.

## **0047 E DSM\_RC\_ABORT\_INVALID\_OPERATION Une opération non conforme a été détectée sur un nœud**

## **Explication**

L'opération n'est pas valide.

## **Réaction du système**

L'opération en cours s'est arrêtée.

## **Action de l'utilisateur**

Pour plus d'informations, contactez votre administrateur système.

# **0048 E DSM\_RC\_ABORT\_STGPOOL\_UNDEFINED Le pool de stockage cible spécifié n'est pas défini.**

## **Explication**

Le pool de stockage n'est pas défini.

#### **Réaction du système**

L'opération en cours s'est arrêtée.

## **Action de l'utilisateur**

## **0049 E DSM\_RC\_ABORT\_INVALID\_DATA\_FORMAT Un pool de stockage cible n'a pas le format de données valide pour le type de noeud donnée.**

#### **Explication**

Aucune

#### **Réaction du système**

L'opération en cours s'est arrêtée.

#### **Action de l'utilisateur**

Pour plus d'informations, contactez votre administrateur système.

# **0050 E DSM\_RC\_ABORT\_DATAMOVER\_UNDEFINED Aucun dispositif de transfert de données n'est défini pour le noeud donné.**

#### **Explication**

Aucune

#### **Réaction du système**

L'opération en cours s'est arrêtée.

#### **Action de l'utilisateur**

Pour plus d'informations, contactez votre administrateur système.

## **0051 E DSM\_RC\_REJECT\_NO\_RESOURCES Session rejetée : toutes les sessions de serveur sont actuellement utilisées**

#### **Explication**

Toutes les sessions disponibles du serveur IBM Spectrum Protect sont actuellement utilisées et celui-ci ne peut en accepter aucune autre pour l'instant.

#### **Réaction du système**

L'opération en cours a été annulée.

#### **Action de l'utilisateur**

Relancez l'opération. Si le problème persiste, contactez votre administrateur système pour augmenter le nombre de sessions actives simultanément sur le serveur.

# **0052 E DSM\_RC\_REJECT\_VERIFIER\_EXPIRED Le session est rejetée. Votre mot de passe a expiré.**

Le mot de passe associé à votre ID utilisateur IBM Spectrum Protect est arrivé à expiration. Il peut s'agir du mot de passe associé au nom de noeud et/ou du mot de passe associé à l'ID administrateur pour le serveur IBM Spectrum Protect.

## **Réaction du système**

L'opération en cours a été annulée. Vous n'êtes pas autorisé à vous connecter au serveur tant que le mot de passe n'est pas mis à jour.

### **Action de l'utilisateur**

Mettez votre mot de passe à jour. Cela peut nécessite la mise à jour du mot de passe du nom de noeud et/ou du mot de passe de l'ID administrateur correspondant. Vous pouvez utiliser la commande SET PASSWORD ou demander à l'administrateur IBM Spectrum Protect de mettre à jour votre noeud ou votre ID administrateur.

# **0053 E DSM\_RC\_REJECT\_ID\_UNKNOWN Session rejetée : l'ID utilisateur est incorrect, ne dispose pas des droits d'administrateur ou est inconnu sur le serveur.**

## **Explication**

L'ID utilisateur, qui est soit le nom de noeud IBM Spectrum Protect, soit l'ID de l'administrateur, est inconnu du serveur. Les raisons possibles sont les suivantes :

- Le nom de noeud n'est pas enregistré sur le serveur IBM Spectrum Protect.
- Le nom de noeud est correct, mais ne possède pas d'ID administrateur correspondant doté du même nom et des mêmes droits propriétaire client.
- Vous tentez d'accéder à un fichier qui a été migré vers un autre noeud.

#### **Réaction du système**

L'opération en cours a été annulée.

## **Action de l'utilisateur**

Effectuez les vérifications suivantes :

- Assurez-vous que votre ID utilisateur IBM Spectrum Protect a été saisi correctement.
- Vérifiez l'ID d'administration associé à votre noeud IBM Spectrum Protect et assurez-vous que le nom du noeud IBM Spectrum Protect correspond à un ID d'administration doté des droits propriétaire client pour le noeud. Si tel n'est pas le cas, demandez à l'administrateur IBM Spectrum Protect d'en créer un.
- Vérifiez que le serveur utilise une inscription réservée et que votre nom de noeud est enregistré sur le serveur.
- Si vous tentez d'accéder à un fichier migré, votre nom de noeud doit être celui du noeud qui a migré le fichier.

# **0054 E DSM\_RC\_REJECT\_DUPLICATE\_ID Session rejetée : ID en double saisi**

## **Explication**

Un autre processus utilisant ce nom de noeud est actif sur le serveur.

## **Réaction du système**

IBM Spectrum Protect ne peut pas se connecter au serveur. L'opération en cours a été annulée.

## **Action de l'utilisateur**

Si vous utilisez un système de type UNIX, assurez-vous qu'aucun autre processus portant le même nom n'est actif avec IBM Spectrum Protect. De même, assurez-vous que votre nom de noeud est unique sur le serveur pour éviter qu'il ne soit utilisé par une autre personne. Contactez votre administrateur système pour identifier le propriétaire de ce nom de noeud.

# **0055 E DSM\_RC\_REJECT\_SERVER\_DISABLED Session rejetée : serveur désactivé.**

## **Explication**

Le serveur est désactivé et il est impossible d'y accéder pour une activité normale.

## **Réaction du système**

L'opération en cours a été annulée.

## **Action de l'utilisateur**

Sur le serveur IBM Spectrum Protect, exécutez la commande d'administration ENABLE SESSIONS. Relancez l'opération une fois que le serveur est à nouveau actif. Si le problème persiste, contactez votre administrateur système.

## **0056 E DSM\_RC\_REJECT\_CLOSED\_REGISTER Le serveur n'est pas configuré pour permettre une inscription ouverte.**

### **Explication**

Absence d'autorisation. L'enregistrement est requis par votre administrateur système. Le serveur n'est pas configuré pour autoriser l'enregistrement ouvert.

## **Réaction du système**

Impossible de démarrer la session.

## **Action de l'utilisateur**

Vous devez obtenir un noeud et un mot de passe IBM Spectrum Protect auprès de l'administrateur système.

# **0057 S DSM\_RC\_REJECT\_CLIENT\_DOWNLEVEL Session rejetée : version antérieure du code client**

## **Explication**

La version du serveur et la version de votre client ne correspondent pas. Le code client est de niveau inférieur.

#### **Réaction du système**

L'opération en cours a été annulée.

## **Action de l'utilisateur**

Contactez votre administrateur système afin de déterminer la version de IBM Spectrum Protect à exécuter pour votre emplacement.

# **0058 S DSM\_RC\_REJECT\_SERVER\_DOWNLEVEL Session rejetée : version de code de serveur de niveau inférieur**

#### **Explication**

La version du serveur et la version de votre client ne correspondent pas. Le code serveur est de niveau inférieur.

#### **Réaction du système**

L'opération en cours a été annulée.

#### **Action de l'utilisateur**

Contactez votre administrateur système afin de déterminer la version de IBM Spectrum Protect à exécuter pour votre emplacement.

# **0059 E DSM\_RC\_REJECT\_ID\_IN\_USE Session Rejetée : le nom de noeud spécifié est utilisé**

#### **Explication**

Le nom de noeud que vous avez spécifié est occupé sur le serveur.

#### **Réaction du système**

Impossible de démarrer la session.

## **Action de l'utilisateur**

Le serveur effectue probablement une tâche qui empêche votre noeud d'établir une session. Réessayez ultérieurement ou contactez votre administrateur système.

## **0061 E DSM\_RC\_REJECT\_ID\_LOCKED Session rejetée : le nom de noeud indiqué est actuellement verrouillé**

#### **Explication**

Le nom de noeud que vous avez spécifié est actuellement verrouillé sur le serveur.

#### **Réaction du système**

Impossible de démarrer la session.

## **Action de l'utilisateur**

Contactez votre administrateur système pour trouver la raison du verrouillage de votre nom de noeud.

# **0062 S DSM\_RC\_SIGNONREJECT\_LICENSE\_MAX NOMBRE LICENCES SLM DEPASSE : nombre de licences client pour IBM Spectrum Protect dépassé.**

**Contactez l'administrateur système.**

## **Explication**

L'ajout d'une nouvelle inscription entraînera le dépassement du nombre de licences produit pour IBM Spectrum Protect.

## **Réaction du système**

Fin d'exécution de l'inscription du client ou de la demande de connexion.

## **Action de l'utilisateur**

Contactez l'administrateur système.

# **0063 E DSM\_RC\_REJECT\_NO\_MEMORY Session rejetée : le serveur ne dispose pas de suffisamment de mémoire pour permettre l'établissement d'une connexion.**

## **Explication**

Le serveur ne dispose pas de suffisamment de mémoire pour permettre à votre client d'établir une connexion avec le serveur.

## **Réaction du système**

Impossible de démarrer la session.

## **Action de l'utilisateur**

Réessayez ultérieurement ou contactez votre administrateur système.

# **0064 E DSM\_RC\_REJECT\_NO\_DB\_SPACE Session rejetée : le serveur ne dispose pas de suffisamment d'espace de base de données pour permettre l'établissement d'une connexion.**

## **Explication**

Le serveur a manqué d'espace de base de données.

## **Réaction du système**

Impossible de démarrer la session.

## **Action de l'utilisateur**

Contactez l'administrateur système.

# **0065 E DSM\_RC\_REJECT\_NO\_LOG\_SPACE Session rejetée : le serveur ne dispose pas de suffisamment d'espace réservé au journal de reprise pour permettre l'établissement d'une connexion.**

## **Explication**

Le serveur a manqué d'espace de journal de reprise.

## **Réaction du système**

Impossible de démarrer la session.

## **Action de l'utilisateur**

Cette erreur est un problème provisoire. Réessayez ultérieurement ou contactez votre administrateur système.

# **0066 E DSM\_RC\_REJECT\_INTERNAL\_ERROR La session est rejetée. Une erreur interne s'est produite sur le serveur IBM Spectrum Protect.**

## **Explication**

Le client ne peut pas établir de connexion au serveur IBM Spectrum Protect en raison d'une erreur de serveur interne.

## **Réaction du système**

Impossible de démarrer la session.

## **Action de l'utilisateur**

Informez l'administrateur IBM Spectrum Protect de cette erreur.

# **0067 S DSM\_RC\_SIGNONREJECT\_INVALID\_CLI Session rejetée : le serveur ne dispose pas de licence pour ce type de plateforme. Contactez l'administrateur système.**

## **Explication**

Le serveur n'est pas sous licence pour ce type de client.

## **Réaction du système**

Fin d'exécution de l'inscription du client ou de la demande de connexion.

## **Action de l'utilisateur**

Contactez l'administrateur système.

# **0068 E DSM\_RC\_CLIENT\_NOT\_ARCHRETPROT La session est rejetée. Le serveur n'autorise aucune connexion établie par un client sur lequel la**

# **protection du système de conservation d'archive n'est pas activée.**

## **Explication**

Le client ne peut pas établir de connexion avec le serveur car le serveur est activé pour l'archivage et la conservation de la protection mais pas le client.

### **Réaction du système**

La session ne démarre pas.

### **Action de l'utilisateur**

Contactez l'administrateur système.

# **0069 E DSM\_RC\_SESSION\_CANCELED Session rejetée : la session a été annulée par l'administrateur de serveur**

#### **Explication**

L'administrateur du serveur a annulé la session client en cours.

#### **Réaction du système**

L'exécution de la requête de connexion du client s'arrête.

## **Action de l'utilisateur**

Contactez l'administrateur système.

# **0073 E DSM\_RC\_REJECT\_INVALID\_NODE\_TYPE Une incohérence a été détectée entre le noeud client et le noeud enregistré auprès du serveur IBM Spectrum Protect.**

## **Explication**

L'utilisateur a probablement codé l'option de noeud de façon incorrecte. Par exemple, le noeud qui est enregistré sur le serveur IBM Spectrum Protect peut être un type de stockage réseau, mais en réalité, le noeud n'est pas un client stockage réseau.

## **Réaction du système**

L'opération s'arrête.

## **Action de l'utilisateur**

Assurez-vous que le nom de noeud est correct dans le fichier d'options client. Utilisez un noeud de type stockage réseau avec l'option nasnodename.

# **0074 E DSM\_RC\_REJECT\_INVALID\_SESSIONINIT Le serveur ne permet pas l'établissement de connexions par le client pour ce noeud.**

Le noeud n'est pas autorisé à démarrer des connexions en raison des paramètres de configuration pour ce noeud sur le serveur. Le serveur peut démarrer des connexions au planificateur en cours d'exécution en mode d'appel.

#### **Réaction du système**

L'opération IBM Spectrum Protect prend fin.

## **Action de l'utilisateur**

Contactez l'administrateur système pour activer les sessions démarrées par le client pour votre noeud ou mettez à jour l'option SESSIONINITIATION et exécutez le planificateur client.

## **0075 E DSM\_RC\_REJECT\_WRONG\_PORT Port du serveur incorrect.**

#### **Explication**

Vous avez essayez d'ouvrir une session client de sauvegarde/archivage sur le port du serveur configuré pour les sessions d'administration uniquement.

#### **Réaction du système**

L'opération IBM Spectrum Protect prend fin.

## **Action de l'utilisateur**

Contactez votre administrateur système ou/et utilisez les valeurs correctes pour le port TCP et le Port TCP Admin.

# **0079 E DSM\_RC\_CLIENT\_NOT\_SPMRETPROT La session est rejetée. Le serveur n'autorise aucune connexion établie par un client sur lequel la protection du système de conservation de gestion d'espace n'est pas activée.**

#### **Explication**

Le client ne peut pas établir de connexion avec le serveur car le serveur est activé pour la gestion d'espace et la conservation de la protection mais pas le client.

#### **Réaction du système**

La session ne démarre pas.

#### **Action de l'utilisateur**

Contactez l'administrateur système.

# **0101 W DSM\_RC\_USER\_ABORT L'opération a été interrompue par l'utilisateur.**

## **Explication**

L'opération a été interrompue à la demande de l'utilisateur. Cela se produit habituellement lorsque l'on enfonce la touche 'Q' deux fois.

#### **Réaction du système**

Traitement arrêté.

## **Action de l'utilisateur**

Aucune.

# **0102 E DSM\_RC\_NO\_MEMORY** *nom\_fichier***(***numéro\_ligne***)Le système d'exploitation a refusé une demande d'allocation de mémoire émise par IBM Spectrum Protect.**

## **Explication**

IBM Spectrum Protect nécessite l'accès à la mémoire pour stocker les informations sous forme de processus d'exécution. Dans ce cas, la quantité de mémoire demandée est supérieure à la quantité allouée par le système d'exploitation. Explications possibles :

- Le système ne dispose plus que d'une faible quantité de mémoire.
- Le processus d'exécution du programme a dépassé la quantité maximale de mémoire allouée.
- Un autre cas d'erreur s'est produit. Aucune mémoire n'est disponible.

#### **Réaction du système**

IBM Spectrum Protect ne peut pas exécuter l'opération demandée.

#### **Action de l'utilisateur**

Fermez toutes les applications dont vous n'avez pas besoin et relancez l'opération. Si l'opération échoue encore, essayez de diviser la tâche en plusieurs unités de taille plus réduite. Par exemple, si une spécification de fichier contient plusieurs répertoires de niveau élevé, exécutez la tâche IBM Spectrum Protect en série pour chaque répertoire. Si la tâche IBM Spectrum Protect est une sauvegarde incrémentielle, utilisez l'option "-memoryefficientbackup=yes".

Pour les systèmes UNIX qui prennent en charge les restrictions de ressources, vérifiez si les ressources mémoires sont suffisamment restreintes en entrant la commande suivante : ulimit -a

En fonction des données obtenues, vous pouvez demander au superutilisateur du système UNIX d'augmenter les restrictions de ressources au-delà de la limite par défaut en cours. Le superutilisateur du système UNIX dispose de droits permettant d'augmenter les restrictions de ressources.

# **0104 E DSM\_RC\_FILE\_NOT\_FOUND Fichier introuvable lors du traitement de sauvegarde, d'archivage ou de migration.**

#### **Explication**

Le fichier pris en compte pour une opération de sauvegarde, d'archivage ou de migration n'existe plus sur le système client. Un autre processus a supprimé le fichier avant qu'il ait pu être sauvegardé, archivé ou migré par IBM Spectrum Protect.

#### **Réaction du système**

Fichier non traité.

## **Action de l'utilisateur**

## **0105 E DSM\_RC\_PATH\_NOT\_FOUND Le chemin de répertoire spécifié '***nom\_chemin***' est introuvable.**

## **Explication**

Un chemin de répertoire non valide ou inaccessible a été spécifié.

### **Réaction du système**

Traitement arrêté.

## **Action de l'utilisateur**

Relancez l'opération en utilisant un chemin de répertoire valide.

# **0106 E DSM\_RC\_ACCESS\_DENIED L'accès au fichier ou au répertoire spécifié a été refusé.**

### **Explication**

L'accès au fichier ou au répertoire spécifié est refusé. Vous avez tenté de lire ou d'écrire dans un fichier alors que vous n'êtes pas autorisé à accéder au fichier ou au répertoire.

#### **Réaction du système**

Traitement arrêté.

## **Action de l'utilisateur**

Vérifiez si le nom du fichier ou du répertoire spécifié est correct, corrigez les permissions ou indiquez un autre emplacement.

## **0106 E DSM\_RC\_ACCESS\_DENIED Le fichier indiqué est utilisé par un autre processus**

#### **Explication**

Le système de fichiers indiqué est utilisé par un autre processus. Vous avez essayé de lire à partir d'un fichier ou d'écrire sur un fichier qui est actuellement utilisé par un autre processus.

#### **Réaction du système**

Traitement arrêté.

#### **Action de l'utilisateur**

Vérifiez si le nom du fichier ou du répertoire spécifié est correct, corrigez les permissions ou indiquez un autre emplacement.

## **0107 E DSM\_RC\_NO\_HANDLES Aucun descripteur de fichier disponible**

Tous les identificateurs de fichier de votre système sont utilisés, et aucun autre n'est disponible.

#### **Réaction du système**

Traitement arrêté.

## **Action de l'utilisateur**

Soit vous libérez des identificateurs de fichier en arrêtant certains processus, soit vous modifiez la configuration de votre système pour pouvoir ouvrir davantage de fichiers simultanément.

## **0108 E DSM\_RC\_FILE\_EXISTS Le fichier existe déjà et ne peut pas être écrasé.**

#### **Explication**

Le fichier en cours de restauration ou de récupération existe et ne peut pas être écrasé en raison des droits d'accès.

#### **Réaction du système**

Le fichier est ignoré.

### **Action de l'utilisateur**

Vérifiez que vous avez les droits d'accès suffisants pour écraser le fichier, puis relancez l'opération. Si le problème persiste, contactez votre administrateur système ou l'administrateur IBM Spectrum Protect pour obtenir de l'aide.

# **0109 E Un paramètre DSM\_RC\_INVALID\_PARM qui n'est pas valide a été détecté.**

### **Explication**

Le système a rencontré une erreur de programme interne causée par un paramètre non valide.

#### **Réaction du système**

Le système renvoie à la procédure appelante.

#### **Action de l'utilisateur**

Faites vérifier votre journal des erreurs par un technicien de maintenance.

## **0110 E DSM\_RC\_INVALID\_HANDLE Un descripteur de fichier non valide a été transmis ; erreur système.**

#### **Explication**

Une erreur système interne s'est produite : une opération sur fichier a échoué en raison d'un identificateur de fichier non valide.

#### **Réaction du système**

Le traitement est arrêté.

### **Action de l'utilisateur**

Relancez l'opération. Si le problème persiste, procurez-vous une trace de maintenance qui capture l'incident et contactez le service d'assistance IBM pour obtenir de l'aide. Votre administrateur IBM Spectrum Protect peut vous aider à configurer la trace.

## **0111 E DSM\_RC\_DISK\_FULL Traitement interrompu ; Disque saturé**

#### **Explication**

Dans la mesure où le disque est saturé, vous ne pouvez plus restaurer ni récupérer aucun fichier.

#### **Réaction du système**

Traitement arrêté.

#### **Action de l'utilisateur**

Libérez de l'espace sur le disque ou relancez la restauration sur un autre disque.

## **0113 E DSM\_RC\_PROTOCOL\_VIOLATION Violation de protocole**

## **Explication**

Une erreur de protocole de communication s'est produite. Le sous-système de communication n'est pas défini correctement ou est lui-même source d'erreur.

#### **Réaction du système**

Le traitement se termine.

#### **Action de l'utilisateur**

Vérifiez que les processus de communication fonctionnent correctement, puis relancez l'opération.

## **0114 E DSM\_RC\_UNKNOWN\_ERROR Une erreur système inconnue s'est produite ; impossible de restaurer IBM Spectrum Protect.**

#### **Explication**

Une erreur inconnue s'est produite. Il s'agit peut-être d'une erreur de bas niveau du système ou d'une erreur de transmission dont IBM Spectrum Protect ne peut pas récupérer.

#### **Réaction du système**

Le traitement est interrompu.

## **Action de l'utilisateur**

Relancez l'opération. Si le problème persiste, recherchez dans le journal des erreurs de IBM Spectrum Protect d'autres messages éventuellement liés à ce problème. Procurez-vous une trace de maintenance qui illustre le problème et contactez le support technique IBM pour obtenir de l'aide. Votre administrateur IBM Spectrum Protect peut vous aider à configurer la trace.

# **0115 E DSM\_RC\_UNEXPECTED\_ERROR Un erreur inattendue s'est produite.**

## **Explication**

Il s'agit habituellement d'une erreur de bas niveau du système ou d'une erreur de transmission dont IBM Spectrum Protect ne peut pas récupérer.

### **Réaction du système**

Traitement arrêté.

#### **Action de l'utilisateur**

Recherchez dans le journal des erreurs client les messages susceptibles d'être liés à ce problème. Relancez l'opération. Si le problème persiste, contactez le service d'assistance technique IBM Spectrum Protect.

# **0116 E DSM\_RC\_FILE\_BEING\_EXECUTED Le fichier est ouvert ; Droit d'accès en écriture refusé.**

## **Explication**

L'écriture dans le fichier est impossible car celui-ci est actuellement utilisé par un autre processus.

#### **Réaction du système**

Fichier non traité.

## **Action de l'utilisateur**

Arrêtez le processus qui utilise le fichier et renouvelez l'opération, ou restaurez ou récupérez le fichier avec un nom ou dans un répertoire différent.

# **0117 E DSM\_RC\_DIR\_NO\_SPACE Aucun fichier supplémentaire ne peut être restauré ou récupéré car le répertoire de destination est saturé.**

#### **Explication**

Aucun autre fichier ne peut être restauré ou récupéré du fait que le répertoire de destination est saturé.

#### **Réaction du système**

Traitement arrêté.

### **Action de l'utilisateur**

Libérez de l'espace sur le disque ou relancez la restauration sur un autre disque.

# **0118 E DSM\_RC\_LOOPED\_SYM\_LINK Trop de liens symboliques détectés lors de la résolution du nom**

Lors d'une tentative de conversion du nom de fichier, un trop grand nombre de liens symboliques a été trouvé.

## **Réaction du système**

Fichier non traité.

## **Action de l'utilisateur**

Vérifiez que vous n'avez aucun lien symbolique itératif pour le fichier.

# **0119 E DSM\_RC\_FILE\_NAME\_TOO\_LONG Le nom du fichier est trop long et ne peut pas être traité par IBM Spectrum Protect**

## **Explication**

La limite de taille pour les noms de fichiers peut varier d'un système d'exploitation à l'autre. La limite la plus courante est de 256 caractères. Le nom de fichier en cours de traitement dépasse la limite prise en charge par IBM Spectrum Protect sur ce système.

## **Réaction du système**

Le fichier est ignoré.

## **Action de l'utilisateur**

Entrez HELP FILE SPEC ou consultez le manuel client pour le système d'exploitation pour lequel vous recevez cette erreur. La section relative à la syntaxe de spécification de fichier dans le manuel répertorie les longueurs de nom de fichier prises en charge par IBM Spectrum Protect.

# **0120 E DSM\_RC\_FILE\_SPACE\_LOCKED Le système de fichiers est verrouillé par le système**

## **Explication**

Impossible d'accéder au système de fichiers, celui-ci étant verrouillé par le système.

## **Réaction du système**

L'opération ne peut pas aboutir.

## **Action de l'utilisateur**

Contactez l'administrateur système.

## **0121 I DSM\_RC\_FINISHED L'opération est terminée.**

## **Explication**

L'opération est terminée.

## **Réaction du système**

Le système renvoie à la procédure appelante.

## **Action de l'utilisateur**

Passez à l'appel de fonction suivant.

## **0122 E DSM\_RC\_UNKNOWN\_FORMAT Le fichier a un format inconnu.**

#### **Explication**

Le processus a tenté de restaurer ou de récupérer un fichier, mais son format est inconnu.

#### **Réaction du système**

Le fichier est ignoré.

## **Action de l'utilisateur**

Soit le fichier a été sauvegardé par une autre application, soit les données ne sont pas valides. Si le fichier appartient à ce système, relancez l'opération. Si le problème persiste, contactez le support technique IBM pour obtenir de l'aide.

## **0123 E DSM\_RC\_NO\_AUTHORIZATION Restauration des données du nœud alternatif non autorisée**

#### **Explication**

Le client n'est pas autorisé à restaurer les données de l'autre noeud.

#### **Réaction du système**

Le système renvoie à la procédure appelante.

## **Action de l'utilisateur**

Procurez-vous l'autorisation de l'autre noeud.

## **0124 E DSM\_RC\_FILE\_SPACE\_NOT\_FOUND L'espace fichier '***nom d'espace fichier***' n'existe pas**

#### **Explication**

L'espace fichier spécifié (domaine) est incorrect ou n'existe pas sur la machine.

#### **Réaction du système**

Traitement arrêté.

#### **Action de l'utilisateur**

Renouvelez l'opération en indiquant un domaine existant (lettre d'unité ou nom d'un système de fichiers).

## **0125 E DSM\_RC\_TXN\_ABORTED Transaction abandonnée**

La transaction en cours entre le serveur et le client s'est arrêtée. Il n'est pas possible de récupérer d'un problème de serveur, de client ou de communication.

## **Réaction du système**

L'opération en cours a été annulée.

## **Action de l'utilisateur**

Relancez l'opération. Si le problème persiste, contactez votre administrateur système pour isoler le problème.

# **0126 E DSM\_RC\_SUBDIR\_AS\_FILE IBM Spectrum Protect ne peut pas créer un chemin de répertoire car un fichier portant le même nom que le répertoire existe déjà.**

## **Explication**

Aucune

#### **Réaction du système**

Traitement arrêté.

## **Action de l'utilisateur**

Supprimez ou renommez le fichier qui porte le même nom que le répertoire. Sinon, vous pouvez restaurer le répertoire à un emplacement différent.

# **0127 E DSM\_RC\_PROCESS\_NO\_SPACE Limite d'espace disque atteinte pour ce processus**

## **Explication**

L'espace disque alloué au propriétaire client est saturé.

## **Réaction du système**

Traitement arrêté.

#### **Action de l'utilisateur**

Libérez de l'espace sur le disque et relancez la restauration.

# **0128 E DSM\_RC\_PATH\_TOO\_LONG La longueur du chemin d'accès au répertoire de destination dépasse la longueur maximum autorisée par le système**

## **Explication**

Le chemin d'accès indiqué et celui du fichier restauré forment un nom dont la longueur dépasse le maximum autorisé par le système.

## **Réaction du système**

Traitement arrêté.

## **Action de l'utilisateur**

Entrez un chemin de destination qui une fois combiné ne dépasse pas la longueur maximale autorisée sur le système.

# **0129 E DSM\_RC\_NOT\_COMPRESSED Fichier non compressé ; échec système.**

## **Explication**

Un fichier signalé comme étant compressé ne l'était pas et le système a arrêté son exécution.

#### **Réaction du système**

Traitement arrêté.

#### **Action de l'utilisateur**

Signalez l'erreur à l'administrateur système. Il s'agit d'une erreur système.

# **0130 E DSM\_RC\_TOO\_MANY\_BITS Fichier compressé sur un autre poste client disposant d'une capacité de mémoire supérieure**

## **Explication**

Vous tentez de restaurer un fichier qui a été sauvegardé et compressé sur une autre station de travail client disposant d'une capacité de mémoire supérieure. Vous ne pouvez pas restaurer ce fichier, dans la mesure où l'espace mémoire sur votre station de travail est insuffisant pour le décompresser.

## **Réaction du système**

L'opération en cours a été annulée.

## **Action de l'utilisateur**

Utilisez un ordinateur avec une capacité de mémoire supérieure et renouvelez l'opération.

# **0131 E DSM\_RC\_COMPRESSED\_DATA\_CORRUPTED Le fichier compressé est corrompu et ne peut pas être décompressé correctement.**

## **Explication**

Le fichier compressé ne peut pas être étendu correctement, pour l'une des raisons suivantes:

- Problème sur la bande magnétique.
- Problème de communications.
- Le fichier compressé a été endommagé sur le serveur IBM Spectrum Protect.

#### **3284** IBM Spectrum Protect Knowledge Center Version 8.1.4

## **Réaction du système**

Fichier non traité.

## **Action de l'utilisateur**

1) Le fichier compressé est endommagé en raison d'un problème sur la bande magnétique. Pour savoir s'il s'agit bien du problème, exécutez la commande suivante sur le serveur IBM Spectrum Protect : audit volume <nom\_volume> fix=no Si aucun problème n'est signalé, vous pouvez déplacer les données de ce volume vers un nouveau volume (voir commande MOVE DATA), puis essayer à nouveau de restaurer. 2) There are communications problems between the IBM Spectrum Protect Server and the IBM Spectrum Protect Client and the results is that the file is corrupted during the transmission. Si vous utilisez un adaptateur gigabit Ethernet sur le serveur, mettez à niveau le pilote de la carte (plateforme AIX) ou ajoutez des modifications suggérées et fournies par SUN à certaines options du réseau système qui ont résolu le problème (plateforme SUN). 3) Vérifiez auprès de votre support réseau qu'il n'existe aucun problème entre le client/serveur IBM Spectrum Protect à l'origine de l'endommagement du fichier au cours de la restauration.

# **0131 S DSM\_RC\_SYSTEM\_ERROR Une erreur de programme interne s'est produite.**

## **Explication**

Une condition inattendue a été rencontrée et l'opération ne peut pas se poursuivre. Il peut s'agir d'une erreur de programmation.

## **Réaction du système**

Le traitement est arrêté.

## **Action de l'utilisateur**

Relancez l'opération. Si le problème persiste, contactez votre administrateur IBM Spectrum Protect ou le support technique IBM pour obtenir de l'aide.

## **0132 E DSM\_RC\_NO\_SERVER\_RESOURCES Les ressources du serveur IBM Spectrum Protect sont insuffisantes.**

## **Explication**

Un manque de ressource de stockage ou une condition de valeur maximale n'autorise pas de nouvelle activité.

## **Réaction du système**

L'opération en cours a été annulée.

## **Action de l'utilisateur**

Faites un nouvel essai ultérieurement. Si le problème persiste, contactez l'administrateur IBM Spectrum Protect fin d'identifier la ressource indisponible. L'administrateur IBM Spectrum Protect peut rechercher dans le journal d'activités du serveur IBM Spectrum Protect des messages susceptibles d'expliquer la cause du problème.

# **0133 E DSM\_RC\_FS\_NOT\_KNOWN L'espace fichier du domaine '***nomdomaine***' est introuvable sur le serveur IBM Spectrum Protect.**

#### **Explication**

L'espace fichier indiqué aurait dû se trouver sur le serveur, mais il n'existe plus. Il est possible qu'une commande ait été exécutée pour supprimer l'espace fichier du serveur tandis que l'opération actuelle était en cours.

#### **Réaction du système**

Le traitement de IBM Spectrum Protect est interrompu.

### **Action de l'utilisateur**

Relancez l'opération. Si le problème persiste, recherchez dans le journal des erreurs les autres messages pouvant en indiquer l'origine. Tentez de résoudre les incidents indiqués, puis relancez l'opération. Si le problème persiste, contactez le service d'assistance technique IBM.

# **0134 E DSM\_RC\_NO\_LEADING\_DIRSEP Aucun séparateur de répertoire principal n'est placé devant la zone nom d'objet.**

#### **Explication**

Aucun séparateur de répertoire n'est placé devant le champ objName.

#### **Réaction du système**

Le système renvoie à la procédure appelante.

## **Action de l'utilisateur**

Corrigez la valeur pour objName.

# **0135 E DSM\_RC\_WILDCARD\_DIR Les caractères génériques ne sont pas autorisés dans le chemin d'accès au répertoire nom d'objet.**

#### **Explication**

Les caractères génériques ne sont pas autorisés dans le chemin de répertoire objName.

#### **Réaction du système**

Le système renvoie à la procédure appelante.

## **Action de l'utilisateur**

Corrigez la valeur pour objName.

## **0136 E DSM\_RC\_COMM\_PROTOCOL\_ERROR La session est rejetée : une erreur de protocole de communication s'est produite.**

#### **Explication**

Un message réseau imprévu a été reçu par le client. Il peut s'agir de problèmes réseau ou d'une erreur de programmation.

#### **Réaction du système**

L'opération en cours a été annulée.

## **Action de l'utilisateur**

Vérifiez que votre chemin de communication fonctionne correctement et relancez l'opération. Si le problème persiste, contactez l'administrateur IBM Spectrum Protect pour obtenir davantage d'aide.

# **0137 E DSM\_RC\_AUTH\_FAILURE Session rejetée : échec de l'authentification**

### **Explication**

Echec de l'authentification. Vous avez entré un ID utilisateur ou mot de passe incorrect.

#### **Réaction du système**

L'opération en cours a été annulée.

#### **Action de l'utilisateur**

Entrez votre nom d'utilisateur et mot de passe valides. Si vous ne vous souvenez pas de l'ID utilisateur ou du mot de passe correct, contactez votre administrateur système pour qu'il attribue de nouvelles données d'identification à votre nom de noeud.

## **0138 E DSM\_RC\_TA\_NOT\_VALID Les droits d'exécution/de propriété de dsmtca ne sont pas valides.**

## **Explication**

Les droits du propriétaire/d'exécution de dsmtca ne sont pas valides.

#### **Réaction du système**

Traitement arrêté.

## **Action de l'utilisateur**

Faites vérifier les instructions d'installation de votre client par votre administrateur système pour vous assurer que les droits d'accès de dsmtca sont correctement définis.

## **0139 S DSM\_RC\_KILLED Processus terminé.**

#### **Explication**

Le traitement est interrompu. Il s'agit d'une erreur de programme entraînant l'arrêt du programme client.

#### **Réaction du système**

Traitement arrêté.

## **Action de l'utilisateur**

Relancez l'opération. Si le problème persiste, contactez votre administrateur système.

# **0145 S DSM\_RC\_WOULD\_BLOCK dsmtca bloque l'opération.**

## **Explication**

dsmtca bloque l'opération. Il s'agit d'une erreur de programme entraînant l'arrêt du programme client.

### **Réaction du système**

Traitement arrêté.

## **Action de l'utilisateur**

Relancez l'opération. Si le problème persiste, contactez votre administrateur système.

## **0146 S DSM\_RC\_TOO\_SMALL La taille de la zone du modèle inclusion/exclusion est insuffisante.**

## **Explication**

La zone pour le modèle d'inclusion/exclusion est trop réduite. Il s'agit d'une erreur de programme entraînant l'arrêt du programme client.

#### **Réaction du système**

Traitement arrêté.

## **Action de l'utilisateur**

Relancez l'opération. Si le problème persiste, contactez votre administrateur système.

# **0147 S DSM\_RC\_UNCLOSED Le modèle ne contient pas de parenthèse fermante.**

#### **Explication**

Il n'y a pas de parenthèse fermante dans le modèle. Il s'agit d'une erreur de programme entraînant l'arrêt du programme client.

#### **Réaction du système**

Traitement arrêté.

## **Action de l'utilisateur**

Relancez l'opération. Si le problème persiste, contactez votre administrateur système.

# **0148 S DSM\_RC\_NO\_STARTING\_DELIMITER Le modèle d'inclusion/exclusion doit débuter par un délimiteur de répertoire**

## **Explication**

Le modèle d'inclusion/exclusion doit démarrer avec un délimiteur de répertoire.

## **Réaction du système**

Traitement arrêté.

## **Action de l'utilisateur**

Corrigez la syntaxe du modèle.

# **0149 S DSM\_RC\_NEEDED\_DIR\_DELIMITER Un délimiteur de répertoire de début ou de fin est manquant dans le modèle d'inclusion/exclusion.**

## **Explication**

- 1. Le modèle d'inclusion/exclusion contient '...' sans délimiteur de répertoire de début ou de fin.
- 2. Pour Windows, le séparateur d'unité n'est pas immédiatement suivi par un délimiteur de répertoire.

## **Réaction du système**

Traitement arrêté.

## **Action de l'utilisateur**

Corrigez la syntaxe du modèle.

# **0151 S DSM\_RC\_BUFFER\_OVERFLOW La mémoire tampon des données est saturée.**

## **Explication**

La mémoire tampon de données a dépassé sa capacité. Il s'agit d'une erreur de programme entraînant l'arrêt du programme client.

## **Réaction du système**

Traitement arrêté.

## **Action de l'utilisateur**

Relancez l'opération. Si le problème persiste, contactez votre administrateur système.

# **0154 E DSM\_RC\_NO\_COMPRESS\_MEMORY Mémoire insuffisante pour compresser/décompresser le fichier**

## **Explication**

Mémoire disponible insuffisante pour la compression ou l'extension de données. Pour une restauration ou une récupération, le fichier ne peut pas être rappelé du serveur tant qu'il n'y aura pas plus de mémoire disponible. Pour une sauvegarde ou un archivage, essayez de fonctionner sans compression s'il n'y a pas de mémoire disponible.

## **Réaction du système**

Traitement arrêté.

## **Action de l'utilisateur**

Libérer de la mémoire pour que l'opération puisse se poursuivre, ou exécutez le processus de sauvegarde ou d'archivage sans activer la compression.

## **0155 T DSM\_RC\_COMPRESS\_GREW Données compressées plus volumineuses**

## **Explication**

La taille du fichier après compression est supérieure à la taille du fichier avant compression.

#### **Réaction du système**

Bien que la taille du fichier ait augmenté, le fichier est compressé.

#### **Action de l'utilisateur**

Aucune.

# **0156 E DSM\_RC\_INV\_COMM\_METHOD Une méthode de communication non prise en charge a été spécifiée.**

## **Explication**

Aucune.

#### **Réaction du système**

Le traitement est arrêté.

### **Action de l'utilisateur**

Spécifiez une interface de communications prise en charge par le client IBM Spectrum Protect sur votre système d'exploitation. Pour plus d'informations sur la configuration des communications client IBM Spectrum Protect, consultez le manuel du client IBM Spectrum Protect.

## **0157 S DSM\_RC\_WILL\_ABORT La transaction va être abandonnée.**

#### **Explication**

Le serveur a rencontré une erreur et abandonnera la transaction.

### **Réaction du système**

La transaction sera abandonnée. Le code anomalie est transféré sur l'appel dsmEndTxn.

## **Action de l'utilisateur**

Exécutez dsmEndTxn avec un vote de DSM\_VOTE\_COMMIT et examinez le code anomalie.

# **0158 E DSM\_RC\_FS\_WRITE\_LOCKED Fichier ou répertoire cible verrouillé en écriture**

## **Explication**

La restauration du fichier ou du répertoire à partir du serveur ne peut pas s'effectuer car la destination est protégée contre l'écriture. Il se peut également qu'un autre processus ait ouvert le fichier, mais n'en autorise pas la mise à jour.

## **Réaction du système**

Fichier non traité.

## **Action de l'utilisateur**

Déterminez quel processus a verrouillé le fichier en écriture, ou restaurez le fichier sous un autre nom ou dans un emplacement différent.

# **0159 I DSM\_RC\_SKIPPED\_BY\_USER Un fichier a été ignoré au cours d'une opération de restauration car le fichier est hors ligne et l'application a choisi de ne pas attendre le montage de bande.**

## **Explication**

Un fichier a été ignoré au cours d'une opération de restauration car le fichier est hors ligne et l'application a choisi de ne pas attendre de montage de bande magnétique.

## **Réaction du système**

Fichier non traité.

## **Action de l'utilisateur**

Vérifiez que l'application a défini correctement la valeur mountWait sur dsmBeginGetData.

## **0160 E DSM\_RC\_TA\_NOT\_FOUND Le module dsmtca est introuvable.**

## **Explication**

IBM Spectrum Protect n'a pas pu trouver le module dsmtca dans le répertoire spécifié.

## **Réaction du système**

Le processus s'arrête.

## **Action de l'utilisateur**

Assurez-vous que le module dsmtca est dans le répertoire spécifié par DSMI\_DIR.

# **0162 E DSM\_RC\_FS\_NOT\_READY Système de fichiers/unité non prêt**

#### **Explication**
Le système de fichiers/unité n'était pas prêt.

#### **Réaction du système**

Traitement arrêté.

#### **Action de l'utilisateur**

Vérifiez que l'unité est disponible, puis renouvelez l'opération.

## **0164 E DSM\_RC\_FIO\_ERROR Erreur d'entrée-sortie de fichier**

#### **Explication**

Une erreur s'est produite lors de la lecture ou de l'écriture d'un fichier.

#### **Réaction du système**

Un fichier ou un système de fichiers est ignoré.

#### **Action de l'utilisateur**

Vérifiez que votre système fonctionne correctement. Pour OS/2, lancez CHKDSK /F sur l'unité défectueuse signalée dans le fichier dsmerror.log.

## **0165 E DSM\_RC\_WRITE\_FAILURE Erreur d'écriture de fichier**

#### **Explication**

Une erreur s'est produite lors de l'écriture dans un fichier.

#### **Réaction du système**

Fichier non traité.

#### **Action de l'utilisateur**

Vérifiez que votre système fonctionne correctement.

# **0166 E DSM\_RC\_OVER\_FILE\_SIZE\_LIMIT Le fichier dépasse les limites définies par l'utilisateur/système**

#### **Explication**

Un fichier en cours de restauration ou de récupération dépasse les limites définies par le système pour cet utilisateur.

#### **Réaction du système**

Fichier non traité.

#### **Action de l'utilisateur**

Vérifiez que les limites du système conviennent parfaitement.

# **0167 E DSM\_RC\_CANNOT\_MAKE Impossible de créer un fichier/répertoire**

## **Explication**

Le système ne peut pas créer le répertoire des fichiers en cours de restauration.

#### **Réaction du système**

Fichier non traité.

### **Action de l'utilisateur**

Vérifiez si vos droits vous autorisent à créer le répertoire pour les fichiers restaurés ou récupérés. Assurez-vous que vous disposez de l'accès en écriture.

# **0168 E DSM\_RC\_NO\_PASS\_FILE Le fichier de mot de passe est indisponible.**

#### **Explication**

Le fichier contenant les mots de passe pour le *nom-serveur spécifié* est indisponible.

#### **Réaction du système**

Le processus s'arrête.

## **Action de l'utilisateur**

Le superutilisateur doit définir et stocker un nouveau mot de passe.

# **0169 E DSM\_RC\_VERFILE\_OLD PASSWORDACCESS est GENERATE, mais un mot de passe est nécessaire pour le serveur** *nom-serveur***'. Le mot de passe n'est pas stocké localement ou a été modifié sur le serveur.**

#### **Explication**

Le mot de passe n'est pas stocké localement ou a été modifié sur le serveur.

#### **Réaction du système**

IBM Spectrum Protect vous invite à entrer le mot de passe si IBM Spectrum Protect est en cours d'exécution à l'avant-plan.

#### **Action de l'utilisateur**

Si IBM Spectrum Protect est en cours d'exécution en arrière-plan, exécutez toutes les commandes IBM Spectrum Protect à l'avant-plan. Entrez le mot de passe en réponse à l'invite. Ensuite, relancez la commande IBM Spectrum Protect.

# **0173 E DSM\_RC\_INPUT\_ERROR Le processus s'exécute en mode non interactif, mais nécessite une entrée utilisateur.**

## **Explication**

Ce processus nécessite une entrée clavier, mais les processus non interactifs ne peuvent pas lire les entrées clavier.

### **Réaction du système**

Le traitement est arrêté.

## **Action de l'utilisateur**

Effectuez les actions suivantes pour résoudre cette erreur:

- Exécutez le produit en mode interactif.
- Vérifiez que votre mot de passe est défini correctement.

# **0174 E DSM\_RC\_REJECT\_PLATFORM\_MISMATCH Session rejetée : nonconcordance de type de noeud**

## **Explication**

Le nom de votre noeud est associé à un type de système d'exploitation différent et ne peut pas être utilisé sur ce système.

## **Réaction du système**

L'opération en cours a été annulée.

## **Action de l'utilisateur**

Si vous avez besoin d'un nom de noeud, contactez votre administrateur système pour qu'il vous en attribue un nouveau. En général, il y a un nom de noeud unique pour chaque paire machine/système d'exploitation qui requiert l'accès au serveur.

# **0175 E DSM\_RC\_TL\_NOT\_FILE\_OWNER Non propriétaire de fichier**

## **Explication**

Ce fichier ne peut pas être sauvegardé car le client n'est pas le propriétaire du fichier.

## **Réaction du système**

Le fichier est ignoré.

## **Action de l'utilisateur**

Aucune.

# **0177 S DSM\_RC\_UNMATCHED\_QUOTE Les guillemets ne sont pas appariés**

## **Explication**

**3294** IBM Spectrum Protect Knowledge Center Version 8.1.4

Les guillemets indiqués dans le modèle ne sont pas les mêmes et ne forment pas d'ensemble.

#### **Réaction du système**

Traitement arrêté.

#### **Action de l'utilisateur**

Corrigez le modèle en utilisant des guillemets appariés dans la syntaxe.

# **0184 E DSM\_RC\_TL\_NOBCG Aucun groupe de copie de sauvegarde valide n'est spécifié pour la classe de gestion de ce fichier. Ce fichier ne sera pas sauvegardé.**

#### **Explication**

Aucun groupe de copie de sauvegarde n'est spécifié pour la classe de gestion de ce fichier. Ce fichier ne sera pas sauvegardé.

#### **Réaction du système**

Traitement arrêté.

### **Action de l'utilisateur**

Ajoutez un groupe de copie de sauvegarde valide à la classe de gestion, puis relancez l'opération.

## **0185 W DSM\_RC\_TL\_EXCLUDED Le fichier '***nom de fichiernom de fichiernom de fichier***' a été exclu par la liste d'inclusion/exclusion**

#### **Explication**

Vous ne pouvez pas sauvegarder, archiver ou migrer des fichiers exclus.

#### **Réaction du système**

Le fichier ne peut pas être traité.

#### **Action de l'utilisateur**

Si le fichier est exclu de manière intentionnelle, ce message peut être ignoré. Sinon, modifiez la liste inclusive/exclusive, redémarrez le client, puis faites une nouvelle tentative. Contactez votre administrateur IBM Spectrum Protect pour obtenir de l'aide.

## **0186 E DSM\_RC\_TL\_NOACG La classe de gestion pour ce fichier ne dispose d'aucun groupe de copie d'archivage valide. Ce fichier ne sera pas archivé.**

#### **Explication**

Aucun groupe de copie d'archivage n'est spécifié pour la classe de gestion de ce fichier. Ce fichier ne sera pas archivé.

#### **Réaction du système**

Traitement arrêté.

#### **Action de l'utilisateur**

Ajoutez un groupe de copie d'archivage valide à la classe de gestion, puis relancez l'opération.

## **0187 E DSM\_RC\_PS\_INVALID\_ARCHMC La classe de gestion entrée n'est pas valide**

### **Explication**

Vous avez entré une classe de gestion incorrecte.

#### **Réaction du système**

L'opération demandée est impossible.

### **Action de l'utilisateur**

Relancez l'opération en utilisant une classe de gestion valide.

## **0188 S DSM\_RC\_NO\_PS\_DATA Le nœud n'existe pas sur le serveur ou aucun jeu de règles n'est actif pour le nœud.**

#### **Explication**

Cette erreur se produit lorsque vous essayez d'accéder aux données d'un autre noeud. Soit le noeud n'est pas enregistré auprès du serveur IBM Spectrum Protect, soit aucun ensemble de règles actif n'existe pour le noeud.

#### **Réaction du système**

Le traitement est interrompu.

#### **Action de l'utilisateur**

Vérifiez que le noeud duquel vous essayez d'accéder les données est enregistré sur le serveur IBM Spectrum Protect. Si vous avez plusieurs serveurs IBM Spectrum Protect, assurez-vous que vous êtes connecté au bon serveur, puis relancez l'opération. Si le problème persiste, contactez votre administrateur IBM Spectrum Protect pour obtenir de l'aide.

## **0189 S DSM\_RC\_PS\_INVALID\_DIRMC La classe de gestion affectée aux répertoires n'existe pas.**

#### **Explication**

Le nom de classe de gestion de l'option DIRMC n'existe pas dans votre jeu de règles affecté sur le serveur. Le journal des erreurs contient une entrée affichant le nom de classe de gestion incorrect.

#### **Réaction du système**

Le traitement est arrêté.

### **Action de l'utilisateur**

Supprimez l'option DIRMC actuelle du fichier d'options client, puis exécutez DSMC QUERY MGMTCLASS -DETAIL pour consulter les informations sur les classes de gestion disponibles. Assurez-vous que la classe de gestion sélectionnée dispose d'un groupe de copie de sauvegarde. Si vous avez plusieurs serveurs IBM Spectrum Protect, assurez-vous que vous êtes connecté au bon serveur. Si vous ne trouvez pas de classe de gestion appropriée, contactez votre administrateur IBM Spectrum Protect pour obtenir de l'aide.

# **0190 S DSM\_RC\_PS\_NO\_CG\_IN\_DIR\_MC Aucun groupe de copie de sauvegarde n'existe dans la classe de gestion utilisée pour les répertoires.**

### **Explication**

L'option DIRMC nomme une classe de gestion qui ne contient pas de groupe de copie de sauvegarde.

#### **Réaction du système**

Le traitement est arrêté.

#### **Action de l'utilisateur**

Supprimez l'option DIRMC actuelle du fichier d'options client, puis exécutez DSMC QUERY MGMTCLASS -DETAIL pour consulter les informations sur les classes de gestion disponibles. Assurez-vous que la classe de gestion sélectionnée dispose d'un groupe de copie de sauvegarde. Si vous avez plusieurs serveurs IBM Spectrum Protect, assurez-vous que vous êtes connecté au bon serveur. Si vous ne trouvez pas de classe de gestion appropriée, contactez votre administrateur IBM Spectrum Protect pour obtenir de l'aide.

# **0231 E DSM\_RC\_ABORT\_MOVER\_TYPE Type de dispositif de transfert distant inconnu**

#### **Explication**

Le type de dispositif de transfert distant spécifié est inconnu.

#### **Réaction du système**

L'opération en cours s'est arrêtée.

### **Action de l'utilisateur**

Pour plus d'informations, contactez votre administrateur système.

## **0232 E DSM\_RC\_ABORT\_ITEM\_IN\_USE Une opération est déjà en cours pour le noeud et l'espace fichier requis.**

#### **Explication**

Une requête permettant d'utiliser un dispositif de transfert de données pour exécuter une opération sur le noeud et l'espace fichier indiqués a été effectuée. Une opération est déjà en cours pour le noeud et l'espace fichier requis, la nouvelle opération ne peut donc pas être effectuée.

#### **Réaction du système**

L'opération en cours s'est arrêtée.

#### **Action de l'utilisateur**

Renouvelez l'opération ultérieurement.

# **0233 E DSM\_RC\_ABORT\_LOCK\_CONFLICT Ressource système en cours d'utilisation**

## **Explication**

Une ressource requise est occupée par une autre commande ou un autre processus.

#### **Réaction du système**

L'opération en cours s'est arrêtée.

### **Action de l'utilisateur**

Renouvelez l'opération ultérieurement.

## **0234 E DSM\_RC\_ABORT\_SRV\_PLUGIN\_COMM\_ERROR Erreur de communication du plugin du serveur**

#### **Explication**

La communication entre un module plugin du serveur et un gestionnaire de fichiers de stockage réseau a échoué.

#### **Réaction du système**

L'opération en cours s'est arrêtée.

### **Action de l'utilisateur**

Pour plus d'informations, contactez votre administrateur système.

# **0235 E DSM\_RC\_ABORT\_SRV\_PLUGIN\_OS\_ERROR Le plugin du serveur a détecté un système d'exploitation gestionnaire de fichiers de stockage réseau.**

#### **Explication**

Un module plugin a détecté qu'un gestionnaire de fichiers de stockage réseau exécute un système d'exploitation ou un niveau de système d'exploitation non pris en charge.

#### **Réaction du système**

L'opération en cours s'est arrêtée.

Pour plus d'informations, contactez votre administrateur système.

# **0236E DSM\_RC\_ABORT\_CRC\_FAILED Le contrôle de redondance cyclique (CRC) envoyé par le serveur ne correspond pas au CRC calculé par le client.**

## **Explication**

Le serveur a envoyé un contrôle de redondance cyclique pour une mémoire tampon. Le client a calculé un contrôle de redondance cyclique pour la même mémoire tampon. Ils ne correspondent pas. La non concordance indique un problème de communication.

#### **Réaction du système**

Dans certains cas, le client peut signaler l'incident au serveur et relancer l'opération.

### **Action de l'utilisateur**

Recherchez plus d'informations dans le journal de trace et relancez l'opération. Si le problème persiste, contactez votre administrateur système.

# **0237E DSM\_RC\_ABORT\_INVALID\_GROUP\_ACTION Une opération non conforme a été détectée sur un leader ou un membre de groupe.**

### **Explication**

Une opération non valide a été tentée sur un groupe logique.

#### **Réaction du système**

L'opération en cours s'arrête.

#### **Action de l'utilisateur**

Relancez une opération valide.

## **0238E DSM\_RC\_ABORT\_DISK\_UNDEFINED Disque distant non défini.**

#### **Explication**

Une opération a été tentée sur un disque distant non défini.

#### **Réaction du système**

L'opération en cours s'arrête.

#### **Action de l'utilisateur**

Définissez le disque distant correct.

# **0239E DSM\_RC\_ABORT\_BAD\_DESTINATION La destination d'entrée ne correspond pas à la destination attendue.**

## **Explication**

La destination entrée ne correspond pas à la destination attendue.

### **Réaction du système**

L'opération en cours s'arrête.

### **Action de l'utilisateur**

Relancez l'opération avec la destination correcte.

# **0240E DSM\_RC\_ABORT\_DATAMOVER\_NOT\_AVAILABLE Le dispositif de transfert de données est indisponible.**

### **Explication**

Le dispositif de transfert de données n'est pas disponible.

#### **Réaction du système**

L'opération en cours s'arrête.

#### **Action de l'utilisateur**

Relancez l'opération avec un dispositif de transfert de données correct.

# **0241E DSM\_RC\_ABORT\_STGPOOL\_COPY\_CONT\_NO L'opération a échoué car l'option de copie continue est définie sur NON.**

## **Explication**

L'opération a échoué car l'option de copie continue a été paramétrée sur NON.

#### **Réaction du système**

L'opération en cours s'arrête.

#### **Action de l'utilisateur**

Ce code d'abandon indique qu'une opération de stockage telle qu'une sauvegarde ou une archive a échoué car l'option de copie continue a été définie sur NO. L'administrateur système doit résoudre le problème sur le serveur.

# **0242E DSM\_RC\_ABORT\_RETRY\_SINGLE\_TXN La transaction a échoué en raison d'un problème lors d'une opération de stockage.**

## **Explication**

La transaction a échoué à cause d'un problème au cours d'une opération de stockage. Cette erreur se produit en général lorsque le pool de stockage suivant a une liste de pool de stockage de copie et qu'il y a un basculement vers ce pool au cours d'une transaction.

## **Réaction du système**

Transaction abandonnée.

## **Action de l'utilisateur**

Renvoyez les objets dans des transactions séparées.

# **0245 E DSM\_RC\_ABORT\_PATH\_RESTRICTED La configuration actuelle du client ne correspond pas à la valeur de l'option de serveur DATAWRITEPATH ou DATAREADPATH pour ce nœud.**

## **Explication**

Les valeurs des options de serveur DATAWRITEPATH et DATAREADPATH spécifient où le client est autorisé à envoyer les données, et d'où les données sont lues. Les valeurs pour le nom de noeud spécifié doivent correspondre avec la configuration du client. Par exemple, vous obtiendrez ce message d'erreur si DATAWRITEPATH contient une valeur LAN et que le client est configuré pour utiliser un protocole hors réseau local, ou vice versa.

## **Réaction du système**

Traitement arrêté.

#### **Action de l'utilisateur**

Vérifiez le journal du client, le journal du serveur et le journal de l'agent de stockage pour déterminer pourquoi le client n'a pas pu envoyer de données hors réseau local. Assurez-vous que la configuration du client et les options de serveur sont compatibles.

## **0247 E DSM\_RC\_ABORT\_INSERT\_NOT\_ALLOWED Ce serveur ne prend pas en charge les opérations de sauvegarde.**

## **Explication**

Ce serveur prend en charge les opérations d'archivage uniquement, la sauvegarde n'est pas autorisée.

## **Réaction du système**

L'opération en cours a pris fin.

## **Action de l'utilisateur**

Utilisez uniquement les opération d'archivage sur ce serveur.

# **0248 E DSM\_RC\_ABORT\_DELETE\_NOT\_ALLOWED Suppression de cet objet : "***fshlll***" n'est pas autorisé.**

## **Explication**

Soit l'objet est mis en attente et ne peut pas être supprimé, soit il est sur un serveur dont la protection des données n'a pas encore expiré.

#### **Réaction du système**

L'objet est ignoré et le processus se poursuit.

#### **Action de l'utilisateur**

Vérifiez le statut de l'objet au moyen d'une requête pour déterminer s'il est en attente, ou quand il expire.

# **0249 E DSM\_RC\_ABORT\_TXN\_LIMIT\_EXCEEDED Le nombre d'objets dans cette transaction dépasse les valeurs TXNGROUPMAX.**

#### **Explication**

Il y a trop d'objets dans cette transaction.

#### **Réaction du système**

L'opération en cours a pris fin.

#### **Action de l'utilisateur**

Relancez l'opération avec moins d'objets dans la transaction, ou augmentez la valeur de TXNGROUPMAX sur le serveur.

# **0250 E DSM\_RC\_ABORT\_OBJECT\_ALREADY\_HELD** *fshlll* **est déjà mis en attente.**

#### **Explication**

L'un des objets de la transaction L'objet spécifié est déjà en attente, et ne peut être de nouveau mis en attente.

#### **Réaction du système**

L'opération en cours se termine. Cet objet est ignoré et le traitement se poursuit.

#### **Action de l'utilisateur**

Exécutez une requête pour déterminer le statut des objets, et relancez l'opération, sans l'objet qui est déjà en attente.

# **0292 E DSM\_RC\_TCA\_FORK\_FAILED Erreur au démarrage du processus dsmtca ou dsmenc.**

#### **Explication**

Une erreur s'est produite lors du démarrage du processus dsmtca ou dsmenc ; plus spécifiquement, la fonction fork () a échoué.

#### **Réaction du système**

Le processus s'arrête.

Erreur système probable. Si le problème persiste, réamorcez le poste de travail.

# **0295 E DSM\_RC\_TCA\_INVALID\_REQUEST Le processus IBM Spectrum Protect dsmtca a reçu une demande non valide.**

### **Explication**

Le processus dsmtca ou dsmenc a été appelé par le client de sauvegarde-archivage et a reçu un argument de demande inconnu dans l'appel.

#### **Réaction du système**

Le processus s'arrête.

#### **Action de l'utilisateur**

Il est possible que le processus dsmtca ou dsmenc ait été appelé par erreur par un processus autre que le client de sauvegardearchivage. Dans le cas contraire, il s'agit donc d'une erreur interne. Si le problème persiste, contactez le représentant de service IBM.

## **0296 E DSM\_RC\_TCA\_NOT\_ROOT Cette action requiert les droits d'administration IBM Spectrum Protect sur ce système.**

#### **Explication**

Une activité qui doit être réalisée par l'administrateur IBM Spectrum Protecta été tentée (par exemple, une inscription ouverte, une suppression d'espace fichier ou une mise à jour de mot de passe).

#### **Réaction du système**

Le processus s'arrête.

## **Action de l'utilisateur**

Si l'activité est requise, l'administrateur de ce système doit la réaliser.

## **0297 E DSM\_RC\_TCA\_SEMGET\_ERROR Erreur au cours de l'attribution de sémaphores.**

#### **Explication**

Une erreur s'est produite car les sémaphores que vous tentez d'attribuer sont devenus insuffisants.

#### **Réaction du système**

Le processus s'arrête.

## **Action de l'utilisateur**

Demandez de l'aide à votre administrateur système, et augmentez éventuellement le nombre de sémaphores dans votre système.

# **0298 E DSM\_RC\_TCA\_SEM\_OP\_ERROR Erreur lors de la définition d'une valeur de sémaphore ou lors de l'attente d'un sémaphore.**

## **Explication**

Une erreur s'est produite lors d'une tentative de paramétrage ou d'attente d'un sémaphore.

#### **Réaction du système**

Le processus s'arrête.

### **Action de l'utilisateur**

Erreur système probable. Si le problème persiste, réamorcez le poste de travail.

# **0400 E DSM\_RC\_INVALID\_OPT Une option qui n'est pas valide a été détectée lors de l'analyse syntaxique des options.**

### **Explication**

Une option incorrecte a été trouvée.

#### **Réaction du système**

Le système renvoie à la procédure appelante.

#### **Action de l'utilisateur**

Vérifiez les options dans dsm.opt, dsm.sys, et dans les chaînes d'options. Consultez le journal des erreurs pour plus de détails sur l'erreur. Sur la plateforme AS/400, vérifiez les options dans \*LIB/QOPTIBM Spectrum Protect(APIOPT).

## **0405 E DSM\_RC\_NO\_HOST\_ADDR Option TCPSERVERADDRESS non définie pour ce serveur dans le fichier d'options système**

## **Explication**

Le TCPSERVERADDRESS pour ce serveur n'est pas défini dans la section concernant le nom du serveur dans le fichier d'options système.

#### **Réaction du système**

L'initialisation de IBM Spectrum Protect échoue et le programme s'arrête.

## **Action de l'utilisateur**

Contactez l'administrateur IBM Spectrum Protect de votre système, et assurez-vous que le serveur auquel vous tentez de vous connecter a un TCPSERVERADDRESS valide défini dans le fichier d'options système.

## **0406 S DSM\_RC\_NO\_OPT\_FILE Le fichier d'options '***nom de fichier***' est introuvable ou illisible.**

## **Explication**

Les raisons habituelles de cette erreur incluent :

- Le fichier d'options par défaut n'existe pas.
- Vous avez spécifié l'option -OPTFILE lors du démarrage du client IBM Spectrum Protect, mais le fichier d'options que vous avez indiqué n'existe pas.
- La variable d'environnement DSM\_CONFIG (ou DSMI\_CONFIG si vous utilisez l'API de IBM Spectrum Protect) indique un fichier d'options qui n'existe pas.
- Vous avez spécifié l'option -OPTFILE lors du démarrage du client IBM Spectrum Protect, mais le fichier d'options que vous avez indiqué ne possède pas le codage de fichier standard du système. Par exemple, sous Windows, le codage de fichier attendu est ANSI.
- Vous avez spécifié l'option -OPTFILE lors du démarrage du client IBM Spectrum Protect, mais le fichier d'options que vous avez indiqué ne possède pas les droits de lecture appropriés pour l'utilisateur qui exécute l'opération.

### **Réaction du système**

Le traitement du client IBM Spectrum Protect est interrompu.

## **Action de l'utilisateur**

Assurez-vous que le fichier d'options que vous souhaitez utiliser existe, que ses droits de lecture soit bien définis pour l'utilisateur qui exécute l'opération, et qu'il possède le codage de fichier standard du système. Par exemple, sous Windows, le codage de fichier attendu est ANSI. Consultez les informations de configuration dans le manuel du client IBM Spectrum Protect propre à votre système d'exploitation. Si le problème persiste, contactez votre administrateur IBM Spectrum Protect pour obtenir de l'aide.

## **0408 E DSM\_RC\_MACHINE\_SAME Un nom de noeud virtuel ne doit pas être le même qu'un nom de noeud ou le nom d'hôte du système.**

## **Explication**

Une option VIRTUALNODENAME a été entrée avec le même nom que l'option NODENAME ou que le nom d'hôte du système.

#### **Réaction du système**

L'initialisation échoue et le programme s'arrête.

#### **Action de l'utilisateur**

Si le nom de noeud virtuel entré était le même que le nom d'hôte, supprimez l'option nom de noeud virtuel. S'il était le même que l'option nom de noeud, vous pouvez supprimer un des deux selon l'utilisation ciblée. Le nom de noeud est utilisé pour affecter un autre nom au système. Le nom de noeud virtuel est utilisé pour accéder aux données de serveur d'un autre système.

# **0409 E DSM\_RC\_INVALID\_SERVER Nom de serveur introuvable dans le fichier d'options système**

#### **Explication**

Le fichier d'options système ne contient pas l'option SERVERNAME.

#### **Réaction du système**

L'initialisation de IBM Spectrum Protect échoue et le programme s'arrête.

### **Action de l'utilisateur**

Contactez l'administrateur IBM Spectrum Protect de votre système, et assurez-vous que le fichier d'options système contient le nom de serveur.

# **0410 E DSM\_RC\_INVALID\_KEYWORD Un mot clé d'option qui n'est pas valide a été détecté lors de l'analyse syntaxique des options.**

### **Explication**

Un mot clé option non valide a été trouvé dans le fichier de configuration dsmInit, la chaîne d'options, dsm.sys, ou dsm.opt.

#### **Réaction du système**

Le système renvoie à la procédure appelante.

#### **Action de l'utilisateur**

Corrigez l'orthographe du mot clé option. Vérifiez que seul le fichier de configuration dsmInit a un sous-ensemble d'options dsm.sys. Consultez le journal des erreurs pour plus de détails sur l'erreur.

# **0411 S DSM\_RC\_PATTERN\_TOO\_COMPLEX Impossible de faire une analyse syntaxique du modèle d'inclusion ou d'exclusion.**

### **Explication**

Le format du modèle est incorrect ou trop complexe pour être interprété.

#### **Réaction du système**

Traitement arrêté.

## **Action de l'utilisateur**

Vérifiez que le modèle d'inclusion/exclusion est correctement spécifié. Si le modèle est correct, contactez le service d'assistance IBM pour obtenir de l'aide.

# **0412 S DSM\_RC\_NO\_CLOSING\_BRACKET Une parenthèse fermante est manquante dans le modèle d'include/exclusion.**

#### **Explication**

Le modèle d'inclusion/exclusion est construit de manière incorrecte. Il manque la parenthèse fermante.

#### **Réaction du système**

Traitement arrêté.

## **Action de l'utilisateur**

Corrigez la syntaxe du modèle.

# **0426 E DSM\_RC\_CANNOT\_OPEN\_TRACEFILE Les fonctions d'initialisation ne parviennent pas à ouvrir le fichier de trace spécifié.**

## **Explication**

Impossible d'ouvrir le fichier lors de l'initialisation. Le chemin d'accès spécifié est peut-être incorrect. Il est également possible que l'utilisateur actuel ne dispose pas des droits d'accès en écriture du fichier de trace dans le répertoire spécifié. Il est également possible qu'il n'y ait plus d'espace disponible à l'emplacement du fichier de trace.

## **Réaction du système**

Le traitement est interrompu.

## **Action de l'utilisateur**

Assurez-vous que l'option de fichier de trace indique un chemin d'accès valide et que l'utilisateur dispose des droits d'accès en écriture pour le fichier spécifié.

# **0427 E DSM\_RC\_CANNOT\_OPEN\_LOGFILE Les fonctions d'initialisation ne parviennent pas à ouvrir le fichier journal des erreurs spécifié.**

#### **Explication**

Impossible d'ouvrir le fichier journal des erreurs lors de l'initialisation. Le chemin d'accès spécifié est peut-être incorrect. Il est également possible que l'utilisateur actuel ne dispose pas de droits en écriture sur le fichier journal dans le répertoire spécifié ou que l'espace soit insuffisant à l'emplacement du fichier journal donné.

#### **Réaction du système**

Le traitement est interrompu.

## **Action de l'utilisateur**

Vérifiez que l'option du fichier journal pointe sur un chemin valide et que l'utilisateur dispose des droits nécessaires pour écrire dans le fichier spécifié.

# **0600 E DSM\_RC\_DUP\_LABEL Un nom de volume existe en double. L'opération ne peut pas se poursuivre.**

#### **Explication**

Pour les supports amovibles, IBM Spectrum Protect utilise le nom de volume en tant que nom d'espace fichier. La sauvegarde ou l'archivage de volumes de support amovibles ayant des noms de volumes identiques n'est pas autorisée, afin d'éviter le stockage de données de volumes différents dans le même espace fichier sur le serveur IBM Spectrum Protect.

#### **Réaction du système**

L'opération requise ne s'exécute pas.

#### **Action de l'utilisateur**

Modifiez les noms de volume sur les volumes de support amovible pour qu'il n'y ait pas de noms en double. Redémarrez ensuite IBM Spectrum Protect, puis renouvelez l'opération.

# **0601 E DSM\_RC\_NO\_LABEL L'unité n'a pas de nom. L'opération ne peut pas se poursuivre.**

### **Explication**

La sauvegarde ou l'archivage de supports amovibles nécessite que le support ait un nom de volume. Une tentative de sauvegarde ou d'archivage de données a été effectuée sur un volume amovible qui n'a pas de nom.

## **Réaction du système**

L'opération requise ne s'exécute pas.

#### **Action de l'utilisateur**

Créez un nom de volume sur le support amovible, puis relancez l'opération.

# **0610 E DSM\_RC\_NLS\_CANT\_OPEN\_TXT Impossible d'ouvrir le fichier texte message.**

### **Explication**

Le système ne parvient pas à ouvrir le fichier texte de message (dscenu.txt ou dsmclientV3.cat pour AIX). Sur la plateforme AS/400, ce fichier est QANSAPI/QAANSENU(TXT).

### **Réaction du système**

Le système renvoie à la procédure appelante.

### **Action de l'utilisateur**

Vérifiez que le fichier dscenu.txt est dans le répertoire indiqué par DSMI\_DIR. Pour AIX, vérifiez que le fichier dsmclientV3.cat a un lien symbolique vers /usr/lib/nls/msg/<environnement local>/dsmclientV3.cat .

# **0611 E DSM\_RC\_NLS\_CANT\_READ\_HDR Impossible d'utiliser le fichier texte message.**

## **Explication**

Le système ne parvient pas à utiliser le fichier texte de message (dscenu.txt ou dsmclientV3.cat pour AIX) car l'en-tête n'est pas valide. Sur la plateforme AS/400, ce fichier est QANSAPI/QAANSENU(TXT).

#### **Réaction du système**

Le système renvoie à la procédure appelante.

## **Action de l'utilisateur**

Réinstallez le fichier texte message.

# **0612 E DSM\_RC\_NLS\_INVALID\_CNTL\_REC Impossible d'utiliser le fichier texte message.**

## **Explication**

Le système ne parvient pas à utiliser le fichier texte message (dscenu.txt ou dsmclientV3.cat pour AIX) car l'enregistrement de contrôle n'est pas valide. Sur la plateforme AS/400, ce fichier est QANSAPI/QAANSENU(TXT).

#### **Réaction du système**

Le système renvoie à la procédure appelante.

## **Action de l'utilisateur**

Réinstallez le fichier texte message.

## **0613 E DSM\_RC\_NLS\_INVALID\_DATE\_FMT Valeur non valide spécifiée pour DATEFORMAT.**

#### **Explication**

Une valeur non valide est spécifiée pour DATEFORMAT.

#### **Réaction du système**

Le système renvoie à la procédure appelante.

## **Action de l'utilisateur**

Indiquez une valeur valide.

## **0614 E DSM\_RC\_NLS\_INVALID\_TIME\_FMT Valeur non valide spécifiée pour TIMEFORMAT.**

#### **Explication**

Une valeur non valide est spécifiée pour TIMEFORMAT.

#### **Réaction du système**

Le système renvoie à la procédure appelante.

### **Action de l'utilisateur**

Indiquez une valeur valide.

## **0615 E DSM\_RC\_NLS\_INVALID\_NUM\_FMT Valeur non valide spécifiée pour NUMBERFORMAT.**

#### **Explication**

Une valeur non valide est spécifiée pour NUMBERFORMAT.

#### **Réaction du système**

#### **Action de l'utilisateur**

Indiquez une valeur valide.

# **0620 E DSM\_RC\_LOG\_CANT\_BE\_OPENED Impossible d'ouvrir le fichier journal des erreurs.**

#### **Explication**

Le système ne parvient pas à ouvrir le fichier historique des erreurs.

#### **Réaction du système**

Le système renvoie à la procédure appelante.

#### **Action de l'utilisateur**

Vérifiez la valeur de DSMI\_LOG et les droits d'accès. Sur la plateforme AS/400, vérifiez la valeur indiquée pour ERRORLOGNAME dans le fichier d'options API.

## **0621 E DSM\_RC\_LOG\_ERROR\_WRITING\_TO\_LOG Impossible d'écrire sur le fichier journal.**

#### **Explication**

Il y a eu une erreur d'écriture sur le fichier journal.

#### **Réaction du système**

Le système renvoie à la procédure appelante.

#### **Action de l'utilisateur**

Vérifiez la valeur de DSMI\_LOG et les droits d'accès. Sur la plateforme AS/400, vérifiez la valeur indiquée pour ERRORLOGNAME dans le fichier d'options de l'API.

## **0622 E DSM\_RC\_LOG\_NOT\_SPECIFIED Le nom du fichier journal n'a pas été spécifié**

#### **Explication**

Le système ne parvient pas à ouvrir le fichier historique des erreurs.

#### **Réaction du système**

Le système renvoie à la procédure appelante.

#### **Action de l'utilisateur**

Vérifiez la valeur de DSMI\_LOG et les droits d'accès. Sur la plateforme AS/400, vérifiez la valeur indiquée pour ERRORLOGNAME dans le fichier d'options API.

# **0927 E DSM\_RC\_NOT\_ADSM\_AUTHORIZED Seul un utilisateur IBM Spectrum Protect autorisé peut exécuter cette action.**

#### **Explication**

L'utilisateur doit être un utilisateur IBM Spectrum Protect autorisé à exécuter cette action. L'utilisateur ne dispose pas du mot de passe nécessaire pour exécuter cette action.

#### **Réaction du système**

Traitement arrêté.

### **Action de l'utilisateur**

L'utilisateur doit être utilisateur root, ou l'utilisateur doit être le propriétaire de l'exécutable et le bit de l'ID utilisateur en fonction doit être paramétré sur 'on' ('s' bit).

# **961 E DSM\_RC\_DIRECT\_STORAGE\_AGENT\_UNSUPPORTED La connexion directe à l'agent de stockage n'est pas autorisée.**

#### **Explication**

Vous ne pouvez pas établir de connexion directe à l'agent de stockage.

#### **Réaction du système**

Traitement arrêté.

## **Action de l'utilisateur**

Pour effectuer des opérations hors réseau local en utilisant l'agent de stockage, spécifiez l'option ENABLELANFREE dans votre fichier d'options, et relancez le processus.

# **963 E DSM\_RC\_FS\_NAMESPACE\_DOWNLEVEL L'espace de nom long a été supprimé de l'espace fichier local. Si vous voulez effectuer l'opération de sauvegarde ou d'archivage, renommez l'espace fichier sur le serveur.**

## **Explication**

Le processus a détecté que l'espace de nom du serveur est NTW:LONG, mais le volume local ne prend pas en charge les noms longs. Pour sauvegarder le volume à l'aide des noms courts, renommez l'espace fichier sur le serveur. Pour sauvegarder à l'aide des noms longs, ajoutez la prise en charge de l'espace de nom long au volume en question.

#### **Réaction du système**

Traitement arrêté.

## **Action de l'utilisateur**

Ajoutez la prise en charge de l'espace de nom long au volume, ou renommez (supprimez) l'espace fichier du serveur correspondant.

# **0996 E DSM\_RC\_SERVER\_DOWNLEVEL\_FUNC Le serveur IBM Spectrum Protect est de niveau inférieur et ne prend pas en charge la fonction demandée. Consultez le journal des erreurs pour obtenir des informations de version.**

### **Explication**

La fonction utilisée requiert une version de serveur IBM Spectrum Protect plus récente.

#### **Réaction du système**

L'opération échoue.

#### **Action de l'utilisateur**

Mettez le serveur IBM Spectrum Protect à niveau pour qu'il prenne cette fonction en charge. Consultez le journal des erreurs pour obtenir des informations de version.

# **0997 E DSM\_RC\_STORAGEAGENT\_DOWNLEVEL L'agent de stockage IBM Spectrum Protect est de niveau inférieur et ne prend pas en charge la fonction demandée. Consultez le journal des erreurs pour obtenir des informations de version.**

#### **Explication**

La fonction utilisée requiert une version d'agent de stockage IBM Spectrum Protect plus récente.

#### **Réaction du système**

L'opération échoue.

#### **Action de l'utilisateur**

Mettez l'agent de stockage IBM Spectrum Protect à niveau de manière à permettre la prise en charge de cette fonction. Consultez le journal des erreurs pour obtenir des informations de version.

**0998 E DSM\_RC\_SERVER\_AND\_SA\_DOWNLEVEL Le serveur IBM Spectrum Protect et l'agent de stockage IBM Spectrum Protect sont de niveau inférieur et ne prennent pas en charge la fonction demandée. Consultez le journal des erreurs pour obtenir des informations de version.**

### **Explication**

La fonction utilisée requiert un serveur IBM Spectrum Protect et un agent de stockage IBM Spectrum Protect de version plus récente

#### **Réaction du système**

L'opération échoue.

## **Action de l'utilisateur**

Mettez le serveur IBM Spectrum Protect et l'agent de stockage IBM Spectrum Protect à niveau pour qu'ils prennent en charge cette fonction. Consultez le journal des erreurs pour obtenir des informations de version.

# **1376 E DSM\_RC\_DIGEST\_VALIDATION\_ERROR Erreur lors du traitement de '***nom espace\_fichiernom-cheminnom-fichier***' ; la validation du prétraitement de bout en bout a échoué.**

### **Explication**

Le prétraitement cryptographique des données restaurées ou récupérées ne correspondait pas au prétraitement généré lors de l'opération de sauvegarde ou d'archivage. Cela peut être du à une erreur de transmission, une altération de données ou une collision de hachage.

#### **Réaction du système**

Le traitement s'arrête.

### **Action de l'utilisateur**

Tentez de restaurer à nouveau l'opération. Si le problème persiste, contactez le service d'assistance IBM.

## **2000 E DSM\_RC\_NULL\_OBJNAME Le pointeur de nom d'objet est NULL.**

#### **Explication**

Aucune valeur n'est indiquée pour le pointeur de nom d'objet.

#### **Réaction du système**

Le système renvoie à la procédure appelante.

### **Action de l'utilisateur**

Indiquez une adresse pour la structure de dsmObjName.

## **2001 E DSM\_RC\_NULL\_DATABLKPTR Le pointeur de bloc de données est NULL.**

## **Explication**

Aucune valeur n'est indiquée pour le pointeur de bloc de données.

#### **Réaction du système**

Le système renvoie à la procédure appelante.

### **Action de l'utilisateur**

Indiquez une adresse pour la structure de DataBlk.

## **2002 E DSM\_RC\_NULL\_MSG Le paramètre msg pour dsmRCMsg est un pointeur NULL.**

#### **Explication**

Le paramètre message pour dsmRCMsg est un pointeur NULL.

#### **Réaction du système**

Le système renvoie à la procédure appelante.

## **Action de l'utilisateur**

Attribuez suffisamment d'espace au paramètre message.

# **2004 E DSM\_RC\_NULL\_OBJATTRPTR Le pointeur d'attribut d'objet est NULL.**

#### **Explication**

Aucune valeur n'est indiquée pour le pointeur d'attribut d'objet.

#### **Réaction du système**

Le système renvoie à la procédure appelante.

### **Action de l'utilisateur**

Indiquez une adresse pour la structure de ObjAttr.

# **2006 E DSM\_RC\_NO\_SESS\_BLK Aucune information sur la session du serveur n'est présente.**

#### **Explication**

Le serveur n'a pas répondu aux informations sur la session.

#### **Réaction du système**

Le système renvoie à la procédure appelante.

### **Action de l'utilisateur**

Vérifiez le statut du serveur.

# **2007 E DSM\_RC\_NO\_POLICY\_BLK Aucune information sur les règles du serveur n'est présente.**

## **Explication**

Le serveur n'a pas répondu aux informations sur les règles de gestion.

#### **Réaction du système**

Le système renvoie à la procédure appelante.

### **Action de l'utilisateur**

Vérifiez les définitions de règles d'administration du serveur.

## **2008 E DSM\_RC\_ZERO\_BUFLEN La valeur de dataBlk bufferLen est de zéro.**

### **Explication**

La valeur de dataBlk bufferLen est zéro.

#### **Réaction du système**

Le système renvoie à la procédure appelante.

### **Action de l'utilisateur**

Indiquez une valeur différente de zéro pour bufferLen.

## **2009 E DSM\_RC\_NULL\_BUFPTR Le dataBlk bufferPtr est NULL.**

#### **Explication**

Il n'y aucune valeur indiquée pour dataBlk bufferPtr.

#### **Réaction du système**

Le système renvoie à la procédure appelante.

### **Action de l'utilisateur**

Indiquez une adresse pour bufferPtr.

# **2010 E DSM\_RC\_INVALID\_OBJTYPE Le type d'objet n'est pas valide.**

#### **Explication**

La valeur de objType n'est pas valide.

#### **Réaction du système**

Le système renvoie à la procédure appelante.

### **Action de l'utilisateur**

La valeur pour dsmObjName.objType doit être:

- DSM\_OBJ\_FILE ou DSM\_OBJ\_DIRECTORY pour la sauvegarde, ou
- DSM\_OBJ\_FILE pour l'archivage.

## **2011 E DSM\_RC\_INVALID\_VOTE Le vote dsmEndTxn n'est pas valide.**

#### **Explication**

Le vote dsmEndTxn n'est pas valide.

#### **Réaction du système**

Le système renvoie à la procédure appelante.

#### **Action de l'utilisateur**

Le vote doit être DSM\_VOTE\_COMMIT ou DSM\_VOTE\_ABORT.

## **2012 E DSM\_RC\_INVALID\_ACTION L'action de mise à jour n'est pas valide.**

#### **Explication**

L'action dsmUpdateFS ou dsmUpdateObj n'est pas valide.

#### **Réaction du système**

Le système renvoie à la procédure appelante.

#### **Action de l'utilisateur**

Corrigez la valeur de l'action. Les valeurs valides sont définies dans dsmapitd.h et sont décrites dans le manuel d'utilisation de l'API.

## **2014 E DSM\_RC\_INVALID\_DS\_HANDLE Erreur détectée dans la structure interne de l'API de IBM Spectrum Protect.**

#### **Explication**

Le système a rencontré une erreur dans la structure interne de l'API.

#### **Réaction du système**

Le système renvoie à la procédure appelante.

#### **Action de l'utilisateur**

Fermez le processus et relancez l'opération. Vérifiez que les précédents appels dsmInit ont été nettoyés et clos par un appel dsmTerminate. Si le problème persiste, contactez votre administrateur système ou votre technicien de maintenance.

# **2015 E DSM\_RC\_INVALID\_REPOS Le type de référentiel n'est pas valide.**

#### **Explication**

Le type de référentiel n'est pas valide.

#### **Réaction du système**

Le système renvoie à la procédure appelante.

#### **Action de l'utilisateur**

Pour dsmDeleteFS, le référentiel doit être l'un des suivants:

- DSM\_ARCHIVE\_REP
- DSM\_BACKUP\_REP
- DSM\_REPOS\_ALL.

## **2016 E DSM\_RC\_INVALID\_FSNAME Le nom d'espace fichier doit commencer par le délimiteur de répertoire.**

#### **Explication**

Le nom de l'espace fichier n'est pas valide.

#### **Réaction du système**

Le système renvoie à la procédure appelante.

#### **Action de l'utilisateur**

Le nom de l'espace fichier doit commencer par un délimiteur de répertoire.

## **2017 E DSM\_RC\_INVALID\_OBJNAME Le nom d'objet est une chaîne vide ou n'a pas de délimiteur principal.**

### **Explication**

Le nom d'objet n'est pas valide à cause d'une chaîne vide ou de l'absence de délimiteur devant le nom d'objet.

#### **Réaction du système**

Le système renvoie à la procédure appelante.

#### **Action de l'utilisateur**

Vérifiez le format du chemin d'accès complet de dsmObjName.

# **2018 E DSM\_RC\_INVALID\_LLNAME Le qualificatif de bas niveau du nom d'objet doit commencer par le délimiteur de répertoire.**

## **Explication**

Le qualificatif de bas niveau du nom d'objet n'est pas valide.

### **Réaction du système**

Le système renvoie à la procédure appelante.

## **Action de l'utilisateur**

Commencez le qualificatif de bas niveau du nom d'objet par un délimiteur de répertoire.

## **2019 E DSM\_RC\_INVALID\_OBJOWNER Le propriétaire objet n'est pas valide.**

### **Explication**

Le propriétaire objet doit être soit l'utilisateur root, soit le propriétaire de la session également.

#### **Réaction du système**

Le système renvoie à la procédure appelante.

### **Action de l'utilisateur**

Vérifiez qui est le propriétaire de la session et qui est le propriétaire objet.

## **2020 E DSM\_RC\_INVALID\_ACTYPE Le dsmBindMC sendType n'est pas valide.**

## **Explication**

Le dsmBindMC sendType n'est pas valide.

#### **Réaction du système**

Le système renvoie à la procédure appelante.

#### **Action de l'utilisateur**

Le sendType doit être l'un des suivants:

- stBackup
- stArchive
- stBackupMountWait
- stArchiveMountWait

# **2021 E DSM\_RC\_INVALID\_RETCODE aucun texte n'est disponible pour ce code retour.**

## **Explication**

Le paramètre dsmRC pour dsmRCMsg n'est pas un code retour pris en charge.

#### **Réaction du système**

Le système renvoie à la procédure appelante.

#### **Action de l'utilisateur**

Indiquez une valeur valide.

## **2022 E DSM\_RC\_INVALID\_SENDTYPE Le dsmSendObj sendType n'est pas valide.**

### **Explication**

Le dsmSendObj sendType n'est pas valide.

#### **Réaction du système**

Le système renvoie à la procédure appelante.

#### **Action de l'utilisateur**

Le sendType doit être l'un des suivants:

- stBackup
- stArchive
- stBackupMountWait
- stArchiveMountWait

## **2023 E DSM\_RC\_INVALID\_PARAMETER Le delType de dsmDeleteObj n'est pas valide.**

#### **Explication**

Le dsmDeleteObj delType n'est pas valide.

#### **Réaction du système**

Le système renvoie à la procédure appelante.

#### **Action de l'utilisateur**

Le delType doit être dtBackup ou dtArchive.

# **2024 E DSM\_RC\_INVALID\_OBJSTATE Le query Backup objState n'est pas valide.**

## **Explication**

Le query Backup objState n'est pas valide.

### **Réaction du système**

Le système renvoie à la procédure appelante.

### **Action de l'utilisateur**

Le qryBackupData.objState doit être l'un des suivants:

- DSM\_ACTIVE
- DSM\_INACTIVE
- DSM\_ANY\_MATCH

# **2025 E DSM\_RC\_INVALID\_MCNAME Le nom de la classe de gestion est introuvable.**

#### **Explication**

Une requête ou une opération d'envoi ne parvient pas à trouver le nom de la classe de gestion.

#### **Réaction du système**

Le système renvoie à la procédure appelante.

#### **Action de l'utilisateur**

Vérifiez le nom de la classe de gestion.

# **2026 E DSM\_RC\_INVALID\_DRIVE\_CHAR L'identificateur d'unité n'est pas un caractère alphabétique.**

#### **Explication**

L'identificateur d'unité n'est pas un caractère alphabétique. Ce code retour est valide uniquement sous Microsoft Windows.

#### **Réaction du système**

Le système renvoie à la procédure appelante.

#### **Action de l'utilisateur**

Vérifiez que la désignation du pilote est un caractère alphabétique. La zone référencée est dsmDosFSAttrib.driveLetter.

# **2027 E DSM\_RC\_NULL\_FSNAME Le nom d'espace fichier du registre est NULL.**

## **Explication**

Aucun valeur n'est indiquée pour le nom de l'espace fichier enregistré.

### **Réaction du système**

Le système renvoie à la procédure appelante.

## **Action de l'utilisateur**

Indiquez un nom d'espace fichier sur dsmRegisterFS.

## **2028 E DSM\_RC\_INVALID\_HLNAME Le qualificatif de haut niveau du nom d'objet doit commencer par le délimiteur de répertoire.**

### **Explication**

Le qualificatif de haut niveau pour le nom d'objet n'est pas valide.

#### **Réaction du système**

Le système renvoie à la procédure appelante.

### **Action de l'utilisateur**

La qualificatif de haut niveau doit commencer par le délimiteur de répertoire.

# **2029 E DSM\_RC\_NUMOBJ\_EXCEED Le nombre d'objets sur dsmBeginGetData dépasse DSM\_MAX\_GET\_OBJ |** DSM\_MAX\_PARTIAL\_GET\_OBJ.

#### **Explication**

Le nombre d'objets (numObjId) spécifié sur l'appel dsmBeginGetData dépasse DSM\_MAX\_GET\_OBJ | DSM\_MAX\_PARTIAL\_GET\_OBJ.

#### **Réaction du système**

Le système renvoie à la procédure appelante.

### **Action de l'utilisateur**

Vérifiez le nombre d'objets avant d'appeler dsmBeginGetData. S'il est supérieur à DSM\_MAX\_GET\_OBJ | DSM\_MAX\_PARTIAL\_GET\_OBJ, exécutez alors les séquences d'appel Get.

# **2030 E DSM\_RC\_NEWPW\_REQD La valeur du nouveau mot de passe est NULL ou vide.**

## **Explication**

Aucune valeur n'est indiquée pour le nouveau mot de passe.

#### **Réaction du système**

Le système renvoie à la procédure appelante.

### **Action de l'utilisateur**

Indiquez un nouveau mot de passe sur dsmChangePW.

# **2031 E DSM\_RC\_OLDPW\_REQD La valeur de l'ancien mot de passe est NULL ou vide.**

### **Explication**

Aucune valeur n'est indiquée pour l'ancien mot de passe.

#### **Réaction du système**

Le système renvoie à la procédure appelante.

#### **Action de l'utilisateur**

Indiquez un ancien mot de passe sur dsmChangePW.

## **2032 E DSM\_RC\_NO\_OWNER\_REQD Sur dsmInit, le propriétaire n'est pas autorisé à établir une session lorsque PASSWORDACCESS=generate.**

#### **Explication**

PASSWORDACCESS=GENERATE établit une session avec le compte utilisateur actuel comme s'il s'agissait du propriétaire. L'application doit paramétrer clientOwnerNameP sur NULL lorsque PASSWORDACCESS=GENERATE est activé.

#### **Réaction du système**

Le système renvoie à la procédure appelante. La poursuite du traitement de l'application dépend de la façon dont l'application traite l'erreur.

#### **Action de l'utilisateur**

Ce message s'applique aux applications qui utilisent l'API de IBM Spectrum Protect, et est destiné en premier lieu au fournisseur de l'application pour laquelle s'affiche le message. En fonction de l'application, il peut s'agir d'un problème de configuration.

Consultez la documentation de l'application et vérifiez que l'application est correctement configurée. Si le problème persiste, contactez le fournisseur de l'application pour obtenir de l'aide.

# **2033 E DSM\_RC\_NO\_NODE\_REQD Sur dsmInit, le nœud n'est pas autorisé lorsque PASSWORDACCESS=generate.**

#### **Explication**

PASSWORDACCESS=generate établit une session avec le nom d'hôte actuel comme s'il s'agissait du noeud.

#### **Réaction du système**

**3322** IBM Spectrum Protect Knowledge Center Version 8.1.4

Le système renvoie à la procédure appelante.

#### **Action de l'utilisateur**

Lorsque vous utilisez PASSWORDACCESS=generate, paramétrez clientNodeNameP sur NULL.

## **2034 E DSM\_RC\_KEY\_MISSING Le fichier de clés est manquant.**

#### **Explication**

Le fichier de clés pour Data Protection for Oracle est introuvable.

#### **Réaction du système**

Le système renvoie à la procédure appelante.

#### **Action de l'utilisateur**

Assurez-vous d'avoir commandé Data Protection for Oracle et installez le fichier de clés.

## **2035 E DSM\_RC\_KEY\_BAD Le contenu du fichier de clés n'est pas valide.**

#### **Explication**

Le contenu du fichier de clés de Data Protection for Oracle n'est pas valide.

#### **Réaction du système**

Le système renvoie à la procédure appelante.

#### **Action de l'utilisateur**

Assurez-vous d'avoir commandé Data Protection for Oracle et installez le fichier de clés.

## **2041 E DSM\_RC\_BAD\_CALL\_SEQUENCE La séquence d'appels n'est pas valide.**

#### **Explication**

Ensuite, l'API nécessite des appels de fonction dans un ordre spécifique. Les appels de fonction n'ont pas été exécutés dans l'ordre attendu. L'erreur peut être déclenchée par les problèmes suivants :

- Une erreur dans le réseau.
- Un bogue dans l'API IBM Spectrum Protect.
- Un bogue dans le serveur IBM Spectrum Protect.
- Un bogue dans l'application (IBM ou tiers) utilisant l'API IBM Spectrum Protect.

#### **Réaction du système**

Le système renvoie à la procédure appelante.

#### **Action de l'utilisateur**

Un utilisateur final peut répondre de l'une des façons suivantes :

- Vérifiez qu'il n'y a pas d'erreurs sur le réseau.
- Recherchez des indices dans le journal d'activités du serveur IBM Spectrum Protect, le journal dsierror.log côté client et les journaux spécifiques à l'application qui pose problème.
- Recherchez des APAR correspondant au problème dans les pages de support IBM. Le site de support se trouve à l'adresse IBM [Spectrum](http://www.ibm.com/support/entry/portal/product/tivoli/tivoli_storage_manager) Protect Support Portal
- Si l'application de l'API est développée par un tiers (pas IBM), cherchez les problèmes connus correspondant au problème dans les pages de support de ce tiers.

Si aucune des actions ci-dessous ne résout le problème, signalez le problème au fournisseur de l'application qui utilise l'API IBM Spectrum Protect.

Le développeur d'une application qui utilise l'API IBM Spectrum Protect doit chercher la raison du problème, y compris en examinant le diagramme d'état de l'API IBM Spectrum Protect. Le diagramme d'état de l'API IBM Spectrum Protect se trouve dans la documentation du produit [\(Documentation](http://www.ibm.com/support/knowledgecenter/SSEQVQ_8.1.4/tsm/welcome.html) des produits IBM Spectrum Protect).

# **2042 E DSM\_RC\_INVALID\_TSMBUFFER La valeur de tsmBuffHandle ou dataPtr n'est pas valide.**

## **Explication**

Une valeur non valide pour un indicateur ou dataPtr a été transmise à l'API.

#### **Réaction du système**

Le système renvoie à la procédure appelante.

## **Action de l'utilisateur**

Un incident lié à l'application appelante s'est produit. Vérifiez les valeurs de tsmBuffHandle et dataptr transmises à l'API.

# **2043 E DSM\_RC\_TOO\_MANY\_BYTES Le nombre d'octets copiés sur le tsmBuffer est supérieur à la valeur autorisée.**

#### **Explication**

Un nombre d'octets non valide a été copié dans un tsmBuffer.

#### **Réaction du système**

Le système renvoie à la procédure appelante.

#### **Action de l'utilisateur**

Un incident lié à l'application appelante s'est produit. Vérifiez le nombre d'octets copiés dans le tsmBuffer.

# **2044 E DSM\_RC\_MUST\_RELEASE\_BUFFER dsmTerminate ne peut pas se terminer car l'application est en attente d'un ou de plusieurs éléments tsmBuffer.**

#### **Explication**

Une application tente de mettre fin à une session, mais met toujours certains tsmBuffers en attente.

### **Réaction du système**

Le système renvoie à la procédure appelante.

### **Action de l'utilisateur**

L'application doit retourner toutes les mémoires tampon de cette session en appelant tsmReleaseBuffer, puis elle doit exécuter dsmTerminate.

# **2045 E DSM\_RC\_BUFF\_ARRAY\_ERROR Une erreur interne s'est produite dans la matrice tsmBuffer.**

#### **Explication**

Une erreur de tableau de mémoire tampon de l'API interne s'est produite.

#### **Réaction du système**

Le système renvoie à la procédure appelante.

#### **Action de l'utilisateur**

Relancez l'opération. Si le problème persiste, contactez votre administrateur système ou votre technicien de maintenance.

# **2046 E DSM\_RC\_INVALID\_DATABLK Lorsque vous utilisez useTsmBuffers, dataBlk doit être NULL dans les appels vers dsmSendObj et dsmGetObj.**

#### **Explication**

La valeur pour dataBlk doit être NULL lorsque vous utilisez useTsmBuffers.

#### **Réaction du système**

Le système renvoie à la procédure appelante.

## **Action de l'utilisateur**

Un incident lié à l'application appelante s'est produit. Contactez le fournisseur de votre application

## **2047 E DSM\_RC\_ENCR\_NOT\_ALLOWED Le chiffrement n'est pas autorisé lorsque l'option useTsmBuffers est utilisée.**

#### **Explication**

useTsmBuffers ne prend pas le chiffrement en charge.

#### **Réaction du système**

Le système renvoie à la procédure appelante.

Relancez l'opération, sans utiliser useTsmBuffers, ou désactivez le chiffrement pour cette opération.

## **2048 E DSM\_RC\_OBJ\_COMPRESSED Impossible de restaurer/récupérer cet objet à l'aide de useTsmBuffers car il est compressé.**

## **Explication**

useTsmBuffers ne prend pas la compression en charge.

## **Réaction du système**

Le système renvoie à la procédure appelante.

## **Action de l'utilisateur**

Relancez l'opération, sans utiliser useTsmBuffers.

# **2049 E DSM\_RC\_OBJ\_ENCRYPTED Impossible de restaurer/récupérer cet objet à l'aide de useTsmBuffers car il est chiffré.**

## **Explication**

useTsmBuffers ne prend pas le chiffrement en charge.

## **Réaction du système**

Le système renvoie à la procédure appelante.

## **Action de l'utilisateur**

Relancez l'opération, sans utiliser useTsmBuffers.

# **2050 E DSM\_RC\_WILDCHAR\_NOTALLOWED Sur dsmSendObj, les caractères génériques ne sont pas autorisés pour le nom d'objet.**

## **Explication**

Sur dsmSendObj, les caractères génériques ne sont pas autorisés pour objName.

## **Réaction du système**

Le système renvoie à la procédure appelante.

## **Action de l'utilisateur**

Indiquez un fs, un hl et un ll sur le dsmObjName.

# **2051 E DSM\_RC\_POR\_NOT\_ALLOWED Lorsque vous utilisez useTsmBuffers, la restauration/récupération avec restauration partielle**

**3326** IBM Spectrum Protect Knowledge Center Version 8.1.4

## **de l'objet n'est pas autorisée.**

### **Explication**

useTsmBuffers ne prend pas en charge la restauration partielle d'objets.

#### **Réaction du système**

Le système renvoie à la procédure appelante.

## **Action de l'utilisateur**

Assurez-vous que l'application appelante utilise soit la restauration partielle d'objets, soit useTsmBuffers.

# **2052 E DSM\_RC\_NO\_ENCRYPTION\_KEY Clé de chiffrement introuvable. Si vous utilisez -encryptkey=prompt, vérifiez qu'une valeur est présente dans la zone encryptionPasswordP et que bEncryptKeyEnabled est défini sur vrai.**

#### **Explication**

Aucune clé de chiffrement n'a été trouvée dans le fichier des mots de passe, ou aucune clé n'a été fournie par l'application.

#### **Réaction du système**

Le système renvoie à la procédure appelante.

## **Action de l'utilisateur**

Si vous utilisez -encryptkey=prompt, assurez-vous qu'il y a une valeur dans encryptionPasswordP et que bEncryptKeyEnabled est paramétré sur vrai.

## **2053 E DSM\_RC\_ENCR\_CONFLICT Des options de conflit de la clé de chiffrement ont été définies.**

#### **Explication**

Lorsque vous utilisez l'option ENABLEENCRYPTKEY, le paramètre bEncryptKeyEnabled pour les structures dsmInitExIn t et tsmInitExIn\_t de l'API de IBM Spectrum Protect ne peut pas être défini sur bTrue.

#### **Réaction du système**

Le système renvoie à la procédure appelante.

#### **Action de l'utilisateur**

Supprimez l'option ENABLEENCRYPTKEY du fichier d'option, ou définissez le paramètre bEncryptKeyEnabled sur bFalse dans le programme utilisant l'API de IBM Spectrum Protect.
# **2060 E DSM\_RC\_FSNAME\_NOTFOUND L'espace fichier à supprimer/configurer est introuvable.**

## **Explication**

L'espace fichier à supprimer est introuvable.

### **Réaction du système**

Le système renvoie à la procédure appelante.

### **Action de l'utilisateur**

Vérifiez le nom de l'espace fichier.

# **2061 E DSM\_RC\_FS\_NOT\_REGISTERED Sur dsmSendObj, dsmDeleteObj ou dsmUpdateFS l'espace fichier n'est pas enregistré.**

### **Explication**

Sur dsmSendObj, dsmDeleteObj ou dsmUpdateFS, l'espace fichier n'est pas enregistré.

### **Réaction du système**

Le système renvoie à la procédure appelante.

### **Action de l'utilisateur**

Vérifiez le nom de l'espace fichier.

# **2062 W DSM\_RC\_FS\_ALREADY\_REGED Sur dsmRegisterFS l'espace fichier est déjà enregistré.**

### **Explication**

Sur dsmRegisterFS l'espace fichier est déjà enregistré.

#### **Réaction du système**

Le système renvoie à la procédure appelante.

#### **Action de l'utilisateur**

Vérifiez le nom de l'espace fichier.

# **2063 E DSM\_RC\_OBJID\_NOTFOUND Sur dsmBeginGetData l'ID objet est NULL.**

#### **Explication**

Sur dsmBeginGetData, le objID est NULL.

## **Réaction du système**

Le système renvoie à la procédure appelante.

### **Action de l'utilisateur**

Vérifiez les éléments suivants :

- La dsmGetList n'est pas NULL.
- Chaque objID n'est pas NULL.
- Le dsmGetList numObjId n'est pas zéro.

# **2064 E DSM\_RC\_WRONG\_VERSION Sur dsmInit, la version de l'API de l'appelant est différente de la version de la bibliothèque de IBM Spectrum Protect.**

### **Explication**

Sur dsmInit, la version d'API de l'appelant est postérieure à la version de la bibliothèque IBM Spectrum Protect.

### **Réaction du système**

Le système renvoie à la procédure appelante.

## **Action de l'utilisateur**

Installez la bibliothèque d'API IBM Spectrum Protect la plus récente.

# **2065 E DSM\_RC\_WRONG\_VERSION\_PARM La version de la structure de l'appelant est différente de la version de la bibliothèque de IBM Spectrum Protect.**

### **Explication**

La version de la structure de l'appelant est différente de celle de la bibliothèque IBM Spectrum Protect.

#### **Réaction du système**

Le système renvoie à la procédure appelante.

#### **Action de l'utilisateur**

Assurez-vous que le champ stVersion est paramétré avec la valeur du fichier d'en-tête. Recompilez l'application avec les fichiers d'en-tête les plus récents.

# **2070 E DSM\_RC\_NEEDTO\_ENDTXN Exécutez dsmEndTxn, puis commencez une nouvelle session de transaction.**

### **Explication**

Cette transaction doit prendre fin et une nouvelle doit être lancée pour l'une des raisons suivantes:

- La destination a été modifiée.
- La limite d'octets est dépassée
- Le nombre maximal d'objets est dépassé.

#### **Réaction du système**

Le système renvoie à la procédure appelante.

### **Action de l'utilisateur**

Exécutez dsmEndTxn et lancez une nouvelle opération.

# **2080 E DSM\_RC\_OBJ\_EXCLUDED L'objet de sauvegarde ou d'archivage est exclu du traitement.**

### **Explication**

L'objet de sauvegarde ou d'archivage est exclu du traitement.

### **Réaction du système**

Le système renvoie à la procédure appelante.

## **Action de l'utilisateur**

Vérifiez les listes objName et Exclude.

# **2081 E DSM\_RC\_OBJ\_NOBCG L'objet de sauvegarde n'a pas de groupe de copie.**

### **Explication**

L'objet de sauvegarde n'a pas de groupe de copie.

#### **Réaction du système**

Le système renvoie à la procédure appelante.

## **Action de l'utilisateur**

Vérifiez les définitions de règle d'administration du serveur.

# **2082 E DSM\_RC\_OBJ\_NOACG L'objet d'archivage n'a pas de groupe de copie.**

#### **Explication**

L'objet d'archivage n'a pas de groupe de copie.

#### **Réaction du système**

Le système renvoie à la procédure appelante.

## **Action de l'utilisateur**

Vérifiez les définitions de règle d'administration du serveur.

# **2090 E DSM\_RC\_APISYSTEM\_ERROR La mémoire utilisée par l'API de IBM Spectrum Protect a été endommagée.**

### **Explication**

La mémoire utilisée par l'API IBM Spectrum Protect a été endommagée.

### **Réaction du système**

Le système renvoie à la procédure appelante.

## **Action de l'utilisateur**

Relancez l'opération. Si le problème persiste, contactez votre administrateur système ou votre technicien de maintenance.

# **2100 E DSM\_RC\_DESC\_TOOLONG La description de l'archivage de sendObj est trop longue.**

#### **Explication**

La description d'archivage de sendObj est trop longue.

#### **Réaction du système**

Le système renvoie à la procédure appelante.

### **Action de l'utilisateur**

La chaîne sndArchiveData.descr doit être inférieure ou égale à DSM\_MAX\_DESCR\_LENGTH.

# **2101 E DSM\_RC\_OBJINFO\_TOOLONG L'élément sendObj ObjAttr.objInfo est trop long.**

## **Explication**

Le sendObj ObjAttr.objInfo est trop long.

#### **Réaction du système**

Le système renvoie à la procédure appelante.

## **Action de l'utilisateur**

Le champ objInfo doit être inférieur ou égal à DSM\_MAX\_OBJINFO\_LENGTH.

# **2102 E DSM\_RC\_HL\_TOOLONG l'élément sendObj dsmObjName.hl est trop long.**

## **Explication**

Le sendObj dsmObjName.hl est trop long.

## **Réaction du système**

Le système renvoie à la procédure appelante.

# **Action de l'utilisateur**

Le champ hl doit être inférieur ou égal à DSM\_MAX\_HL\_LENGTH.

# **2103 E DSM\_RC\_PASSWD\_TOOLONG Le mot de passe ou la chaîne de mot de passe de chiffrement indiqués sont trop longs.**

## **Explication**

La valeur indiquée pour le mot de passe ou encryptionPassword est trop longue.

### **Réaction du système**

Le système renvoie à la procédure appelante.

## **Action de l'utilisateur**

La zone de mot de passe ou encryptionPassword doit être inférieure à DSM\_MAX\_VERIFIER\_LENGTH.

# **2104 E DSM\_RC\_FILESPACE\_TOOLONG L'élément sendObj dsmObjName.fs est trop long.**

# **Explication**

Le sendObj dsmObjName.fs est trop long.

### **Réaction du système**

Le système renvoie à la procédure appelante.

### **Action de l'utilisateur**

Le champ fs doit être inférieur ou égal à DSM\_MAX\_FS\_LENGTH.

# **2105 E DSM\_RC\_LL\_TOOLONG L'élément sendObj dsmObjName.ll est trop long.**

# **Explication**

Le sendObj dsmObjName.ll est trop long.

### **Réaction du système**

Le système renvoie à la procédure appelante.

#### **Action de l'utilisateur**

Le champ ll doit être inférieur ou égal à DSM\_MAX\_LL\_LENGTH.

# **2106 E DSM\_RC\_FSINFO\_TOOLONG Sur RegisterFS ou UpdateFS, l'élément fsAttr fsInfo est trop long.**

### **Explication**

Sur RegisterFS ou UpdateFS le fsInfo de fsAttr est trop long.

### **Réaction du système**

Le système renvoie à la procédure appelante.

#### **Action de l'utilisateur**

Le champ fsInfo doit être inférieur ou égal à DSM\_MAX\_FSINFO\_LENGTH.

# **2107 E DSM\_RC\_SENDDATA\_WITH\_ZERO\_SIZE Impossible d'envoyer des données avec un sizeEstimate à zéro octet.**

#### **Explication**

Vous ne pouvez pas envoyer de données pour un objet avec une estimation de taille = 0.

### **Réaction du système**

Le système renvoie à la procédure appelante.

### **Action de l'utilisateur**

Définissez une estimation supérieure à 0 dans dsmSendObj.

# **2110 E DSM\_RC\_INVALID\_ACCESS\_TYPE Le type d'accès dsmSetAccess n'est pas valide.**

## **Explication**

Le dsmSetAccess accessType n'est pas valide.

## **Réaction du système**

Le système renvoie à la procédure appelante.

Le accessType doit être l'un des suivants:

- atBackup
- atArchive

# **2111 E DSM\_RC\_QUERY\_COMM\_FAILURE Erreur de communication avec le serveur lors d'une requête par objet**

### **Explication**

Une erreur de transmission imprévue s'est produite au cours d'une requête par objet sur le serveur.

### **Réaction du système**

Traitement arrêté.

### **Action de l'utilisateur**

Vérifiez que les communications sont actives entre les machines client et serveur. Cette erreur peut être provoquée par une panne du serveur, du processeur et du contrôleur de communication.

# **2112 E DSM\_RC\_NO\_FILES\_BACKUP Aucun fichier sauvegardé pour ce nom de fichier/espace fichier.**

### **Explication**

Vous avez tenté de définir l'accès à des fichiers alors qu'aucun fichier n'avait été sauvegardé au préalable pour le nom de fichier, le pilote ou le système de fichiers spécifié.

#### **Réaction du système**

Traitement arrêté.

### **Action de l'utilisateur**

Assurez-vous que le bon pilote ou le bon système de fichiers était spécifié et que les fichiers sont sauvegardés pour que vous puissiez en définir l'accès.

# **2113 E DSM\_RC\_NO\_FILES\_ARCHIVE Aucun fichier archivé pour ce nom de fichier/espace fichier.**

### **Explication**

Vous avez tenté de définir l'accès à des fichiers alors qu'aucun fichier n'avait été archivé au préalable pour le nom de fichier, le pilote ou le système de fichiers spécifié.

#### **Réaction du système**

Traitement arrêté.

Assurez-vous que le bon pilote ou le bon système de fichiers était spécifié et que les fichiers sont archivés pour que vous puissiez en définir l'accès.

# **2114 E DSM\_RC\_INVALID\_SETACCESS Format non valide pour la commande Set Access.**

### **Explication**

la commande SET ACCESS doit contenir au moins trois opérandes, dont la première doit être BACKUP ou ARCHIVE. Une spécification de fichier valide doit suivre.

#### **Réaction du système**

Traitement arrêté, la commande n'est pas exécutée.

## **Action de l'utilisateur**

Utilisez la commande HELP SET ACCESS pour obtenir des informations complètes concernant l'utilisation, puis tapez la commande SET ACCESS à l'aide de la syntaxe correcte.

# **2120 E DSM\_RC\_STRING\_TOO\_LONG Le message suivant était trop long pour se connecter au serveur : '***message raccourci avec numéro de message***'**

### **Explication**

Le texte du message et les insertions sont trop importants pour être envoyés vers le serveur dans la mémoire tampon interne disponible.

#### **Réaction du système**

Le message *numéro\_message* est enregistré dans le journal des erreurs client local, puis abrégé et envoyé au serveur comme faisant partie intégrante de ce message. Le message est raccourci en insérant '...' au milieu du message d'origine.

## **Action de l'utilisateur**

Le message référencé doit être raccourci, mais il décrit l'erreur qui est survenue. Recherchez ce message dans la documentation pour plus d'informations.

# **2200 I DSM\_RC\_MORE\_DATA Aucune donnée n'est disponible sur dsmGetNextQObj ou dsmGetData.**

#### **Explication**

Sur dsmGetNextQObj ou dsmGetData, il y a plus de données disponibles.

#### **Réaction du système**

Le système renvoie à la procédure appelante.

# **2210 E DSM\_RC\_BUFF\_TOO\_SMALL la mémoire tampon de dataBlk est insuffisante pour répondre à la requête.**

# **Explication**

La mémoire tampon dataBlk est trop petite pour répondre à la requête.

# **Réaction du système**

Le système renvoie à la procédure appelante.

# **Action de l'utilisateur**

Sur dsmGetNextQObj, assurez-vous que la mémoire tampon dataBlk est au moins aussi importante que la structure de réponse à la requête.

# **2228 E DSM\_RC\_NO\_API\_CONFIGFILE Impossible d'ouvrir le fichier de configuration spécifié sur dsmInit.**

# **Explication**

Impossible d'ouvrir le fichier de configuration spécifié sur dsmInit.

# **Réaction du système**

Le système renvoie à la procédure appelante.

# **Action de l'utilisateur**

Vérifiez le nom du fichier.

# **2229 E DSM\_RC\_NO\_INCLEXCL\_FILE Le fichier de définition d'inclusion/exclusion est introuvable.**

# **Explication**

Le fichier de définition inclusion/exclusion est introuvable.

# **Réaction du système**

Le système renvoie à la procédure appelante.

# **Action de l'utilisateur**

Vérifiez le nom de fichier dans l'option Inclexcl.

# **2230 E DSM\_RC\_NO\_SYS\_OR\_INCLEXCL Le fichier dsm.sys ou le fichier Inclexcl spécifié dans dsm.sys est introuvable.**

Soit le fichier dsm.sys est introuvable, soit le fichier Inclexcl spécifié dans dsm.sys est introuvable.

### **Réaction du système**

Le système renvoie à la procédure appelante.

### **Action de l'utilisateur**

Le fichier dsm.sys doit être dans le répertoire utilisé par la variable d'environnement DSMI\_DIR. Vérifiez le nom de fichier dans l'option Inclexcl dans le fichier dsm.sys.

# **2231 E DSM\_RC\_REJECT\_NO\_POR\_SUPPORT La récupération partielle de l'objet n'est pas prise en charge sur ce serveur.**

### **Explication**

Le serveur IBM Spectrum Protect spécifié par l'utilisateur ne prend pas en charge la récupération partielle d'objets.

#### **Réaction du système**

Le système renvoie à la procédure appelante.

# **Action de l'utilisateur**

Spécifiez un serveur IBM Spectrum Protect qui prend en charge la fonction récupération partielle d'objets.

# **2300 E DSM\_RC\_NEED\_ROOT L'exécution de dsmChangePW ou dsmDeleteFS est réservée au superutilisateur UNIX.**

### **Explication**

Seul un superutilisateur UNIX peut exécuter dsmChangePW or dsmDeleteFS.

### **Réaction du système**

Le système renvoie à la procédure appelante.

## **Action de l'utilisateur**

Exécutez ce programme en qualité de superutilisateur.

# **2301 E DSM\_RC\_NEEDTO\_CALL\_BINDMC Vous devez exécuter dsmBindMC avant dsmSendObj.**

### **Explication**

Vous devez exécuter dsmBindMC avant dsmSendObj.

#### **Réaction du système**

# **Action de l'utilisateur**

Modifiez votre programme.

# **2302 I DSM\_RC\_CHECK\_REASON\_CODE Le vote dsmEndTxn est ABORT, vérifiez la zone en cause.**

### **Explication**

Après un appel dsmEndTxn, la transaction est abandonnée par le serveur ou le client avec un DSM\_VOTE\_ABORT et la cause est renvoyée.

### **Réaction du système**

Le système renvoie à la procédure appelante.

### **Action de l'utilisateur**

Vérifiez le champ en cause pour le code qui décrit pourquoi la transaction a été abandonnée.

# **2400 E DSM\_RC\_ALMGR\_OPEN\_FAIL Impossible d'ouvrir le fichier de licence.**

### **Explication**

Le fichier de licence est introuvable, ou il est impossible de l'ouvrir en raison des droits d'accès ou d'un endommagement du fichier.

### **Réaction du système**

Le système renvoie à la procédure appelante.

## **Action de l'utilisateur**

Vérifiez les autorisations sur le fichier. Assurez-vous que le fichier de licence se trouve à l'emplacement approprié.

# **2401 E DSM\_RC\_ALMGR\_READ\_FAIL Echec lors de la lecture du fichier de licence.**

### **Explication**

Le fichier de licence est introuvable, ou il est impossible de l'ouvrir en raison des droits d'accès ou d'un endommagement du fichier.

#### **Réaction du système**

Le système renvoie à la procédure appelante.

# **2402 E DSM\_RC\_ALMGR\_WRITE\_FAIL Echec de l'écriture sur le fichier de licence.**

### **Explication**

Le fichier de licence est introuvable, ou il est impossible de l'ouvrir en raison des droits d'accès ou d'un endommagement du fichier.

#### **Réaction du système**

Le système renvoie à la procédure appelante.

#### **Action de l'utilisateur**

Vérifiez les autorisations sur le fichier. Vérifiez que le fichier de licence est au bon endroit.

# **2403 E DSM\_RC\_\_ALMGR\_DATA\_FMT Le format des données du fichier de licence n'est pas valide.**

### **Explication**

Le fichier de licence n'est pas valide.

### **Réaction du système**

Le système renvoie à la procédure appelante.

## **Action de l'utilisateur**

L'utilisateur doit se procurer une nouvelle licence.

# **2404 E DSM\_RC\_ALMGR\_CKSUM\_BAD La somme de contrôle du fichier de licence ne correspond pas à la chaîne licenseregistration.**

## **Explication**

La chaîne d'enregistrement n'est pas valide.

### **Réaction du système**

Le système renvoie à la procédure appelante.

#### **Action de l'utilisateur**

L'utilisateur doit se procurer une nouvelle licence.

# **2405 E DSM\_RC\_ALMGR\_TRIAL\_EXPRD Il s'agit d'une licence d'essai expirée.**

La chaîne d'enregistrement n'est pas valide.

# **Réaction du système**

Le système renvoie à la procédure appelante.

# **Action de l'utilisateur**

L'utilisateur doit se procurer une nouvelle licence.

# **4580 E DSM\_RC\_ENC\_WRONG\_KEY Erreur lors du traitement de '***nom\_espace\_fichiernom-cheminnom-fichier***' ; clé de chiffrement non valide.**

# **Explication**

La clé que vous avez entrée ne correspond pas à la clé utilisée pour chiffrer le fichier pendant la sauvegarde. Le fichier peut être restauré uniquement si la clé appropriée est entrée.

# **Réaction du système**

Le traitement est arrêté.

## **Action de l'utilisateur**

Relancez l'opération de restauration et fournissez la clé correcte.

# **4582 E DSM\_RC\_ENC\_NOT\_AUTHORIZED L'utilisateur n'est pas autorisé à chiffrer** *nom\_espace\_fichierchemin\_répertoirenom\_fichier***.**

# **Explication**

L'utilisateur n'est pas autorisé à chiffrer le fichier. Habituellement, seul un utilisateur autorisé IBM Spectrum Protect ou un utilisateur root peut utiliser le chiffrement IBM Spectrum Protect. Cependant, une certaine combinaison des options PASSWORDACCESS et ENCRYPTKEY peut permettre les opérations de chiffrement par un utilisateur non autorisé.

# **Réaction du système**

Le fichier n'est pas sauvegardé, ni restauré.

# **Action de l'utilisateur**

Connectez-vous en tant que superutilisateur ou utilisateur IBM Spectrum Protect autorisé et renouvelez l'opération. Pour plus d'informations sur l'utilisation de l'option ENCRYPTKEY, consultez le guide d'installation et d'utilisation du client de sauvegardearchivage d'IBM Spectrum Protect.

# **4584 E DSM\_RC\_ENC\_TYPE\_UNKOWN Erreur lors du traitement de '***nom espacefichiernom-cheminnom-fichier***' : type de chiffrement non pris en charge.**

Les fichiers que vous essayez de restaurer ou de récupérer ont été sauvegardés ou archivés par une version plus récente du client IBM Spectrum Protect. La méthode de chiffrement de fichier n'est pas prise en charge par le client actuel.

## **Réaction du système**

Objet ignoré.

## **Action de l'utilisateur**

Restaurez ou récupérez le fichier à l'aide de la version la plus récente du client IBM Spectrum Protect.

# **4600 E DSM\_RC\_CLUSTER\_INFO\_LIBRARY\_NOT\_LOADED CLUSTERNODE est défini sur YES mais le démon d'information de cluster n'est pas**

**démarré.**

### **Explication**

Le démon d'information HACMP doit être lancé afin de spécifier l'option CLUSTERNODE.

## **Réaction du système**

Le processus s'arrête.

## **Action de l'utilisateur**

Lancez le démon d'information HACMP.

# **4601 E DSM\_RC\_CLUSTER\_LIBRARY\_INVALID CLUSTERNODE est défini sur YES mais la bibliothèque de chargement du cluster n'est pas valide.**

### **Explication**

La bibliothèque de chargement fournie par le système d'exploitation pour obtenir le nom de cluster n'est pas valide. La présence d'une bibliothèque obsolète ne contenant pas les routines correctes requises par ce produit peut être une cause possible de ce problème.

### **Réaction du système**

Le processus s'arrête.

# **Action de l'utilisateur**

Assurez-vous que le logiciel cluster le plus récent est installé sur le système.

# **4602 E DSM\_RC\_CLUSTER\_LIBRARY\_NOT\_LOADED CLUSTERNODE a pour valeur YES, mais le logiciel cluster n'est pas disponible sur ce système.**

La bibliothèque de chargement fournie par les systèmes d'exploitation pour obtenir le nom de cluster n'est pas disponible sur ce système.

## **Réaction du système**

Le processus s'arrête.

## **Action de l'utilisateur**

Assurez-vous que le logiciel cluster est installé sur le système.

# **4603 E DSM\_RC\_CLUSTER\_NOT\_MEMBER\_OF\_CLUSTER L'option CLUSTERNODE a pour valeur YES, mais cette machine n'est pas membre d'un**

**cluster.**

### **Explication**

La machine n'est pas membre d'un noeud de grappe. Les causes possibles sont une configuration incorrecte du service de cluster, ou une initialisation en cours du cluster.

### **Réaction du système**

Le processus s'arrête.

## **Action de l'utilisateur**

vérifiez que le logiciel cluster est correctement configuré. Si le cluster est en cours d'initialisation, relancez l'opération ultérieurement.

# **4604 E DSM\_RC\_CLUSTER\_NOT\_ENABLED CLUSTERNODE est défini sur YES mais le service de cluster n'est pas activé sur ce système.**

# **Explication**

Le service de cluster n'a pas été activé sur ce système.

### **Réaction du système**

Le processus s'arrête.

# **Action de l'utilisateur**

Activez le service de cluster sur ce système.

# **4605 E DSM\_RC\_CLUSTER\_NOT\_SUPPORTED L'option CLUSTERNODE n'est pas prise en charge sur ce système.**

Cette option n'est pas prise en charge sur ce système.

## **Réaction du système**

Le processus s'arrête.

## **Action de l'utilisateur**

Désactivez l'option CLUSTERNODE dans le fichier d'options local.

# **4606 E DSM\_RC\_CLUSTER\_UNKNOWN\_ERROR Une erreur inattendue (***code\_ret***) s'est produite alors que le programme tentait d'obtenir le nom du cluster à partir du système.**

## **Explication**

Une erreur inconnue s'est produite alors que le programme tentait d'obtenir le nom de cluster à partir du service de cluster. Le code d'erreur est le code anomalie fourni directement par le service de cluster utilisé dans l'environnement de ce système d'exploitation.

## **Réaction du système**

Le processus s'arrête.

### **Action de l'utilisateur**

Consultez la documentation de votre logiciel cluster pour trouver l'explication du code anomalie. Vérifiez que le service de cluster est opérationnel, puis relancez l'opération IBM Spectrum Protect.

# **5200 E DSM\_RC\_ABORT\_CERTIFICATE\_NOT\_FOUND Le noeud distant n'est pas correctement configuré sur le serveur IBM Spectrum Protect.**

### **Explication**

Le noeud distant n'est pas correctement configuré sur le serveur IBM Spectrum Protect.

### **Réaction du système**

Traitement arrêté.

### **Action de l'utilisateur**

Assurez-vous que le noeud distant est correctement configuré et connecté au serveur IBM Spectrum Protect à l'aide de TLS. La configuration de noeud distant est ainsi validée et elle garantit que les informations liées au noeud distant sont envoyées au serveur.

# **5702 E DSM\_RC\_PROXY\_REJECT\_NO\_RESOURCES Rejet du proxy : mémoire du serveur IBM Spectrum Protect insuffisante.**

### **Explication**

La mémoire disponible actuellement n'est pas suffisante pour permettre la poursuite de cette opération.

#### **Réaction du système**

L'opération en cours a été annulée.

#### **Action de l'utilisateur**

Relancez l'opération. Si le problème persiste, contactez votre administrateur système pour augmenter la quantité de mémoire du serveur.

# **5705 E DSM\_RC\_PROXY\_REJECT\_DUPLICATE\_ID Proxy rejeté: Les options ASNODENAME et NODENAME ont la même valeur.**

### **Explication**

Les options ASNODENAME et NODENAME ne peuvent pas avoir la même valeur.

#### **Réaction du système**

L'opération en cours est annulée.

#### **Action de l'utilisateur**

Utilisez l'option ASNODENAME uniquement pour accéder à un autre noeud. Il n'est pas nécessaire de définir l'option ASNODENAME pour accéder à votre propre noeud. Retirez l'option ASNODENAME de votre fichier d'options à moins que vous n'essayez actuellement d'accéder à un noeud dont les droits d'accès vous ont été accordés à l'aide de la commande d'administration "Grant Proxynode".

# **5710 E DSM\_RC\_PROXY\_REJECT\_ID\_IN\_USE Rejet du proxy : le nom de noeud spécifié dans l'option ASNODENAME est verrouillé.**

### **Explication**

L'administrateur IBM Spectrum Protect a verrouillé le noeud que vous avez spécifié à l'aide de l'option ASNODENAME.

#### **Réaction du système**

L'opération IBM Spectrum Protect prend fin.

## **Action de l'utilisateur**

L'administrateur du serveur IBM Spectrum Protect doit déverrouiller le noeud avant que vous ne puissiez y accéder. Renouvelez l'opération ultérieurement ou consultez votre administrateur IBM Spectrum Protect.

# **5717 E DSM\_RC\_PROXY\_REJECT\_INTERNAL\_ERROR Rejet du proxy : erreur interne du serveur.**

#### **Explication**

Le client ne peut pas mandater le noeud nommé par l'option ASNODENAME à cause d'une erreur interne du serveur.

## **Réaction du système**

L'opération en cours a été annulée.

## **Action de l'utilisateur**

Contactez immédiatement votre administrateur système.

# **5722 E DSM\_RC\_PROXY\_REJECT\_NOT\_AUTHORIZED Rejet du proxy : les droits en tant que proxy n'ont pas été accordés à ce noeud.**

## **Explication**

Les droits en tant que proxy n'ont pas été accordés à ce noeud pour accéder au noeud nommé par l'option ASNODENAME. L'administrateur IBM Spectrum Protect doit d'abord accorder les droits en tant que proxy.

### **Réaction du système**

L'opération IBM Spectrum Protect prend fin.

### **Action de l'utilisateur**

L'administrateur de serveur IBM Spectrum Protect doit accorder des droits en tant que proxy pour ce noeud. Voir la commande d'administration "Grant Proxynode".

# **5746 E DSM\_RC\_PROXY\_INVALID\_FROMNODE L'option ASNODENAME n'est pas valide avec l'option FROMNODE.**

### **Explication**

Aucune.

### **Réaction du système**

Le traitement est interrompu.

## **Action de l'utilisateur**

Supprimez l'option ASNODENAME du fichier d'options ou n'utilisez pas l'option FROMNODE.

# **5748 E DSM\_RC\_PROXY\_INVALID\_CLUSTER L'option ASNODENAME ne peut pas être utilisée avec l'option CLUSTERNODE.**

#### **Explication**

Aucune.

### **Réaction du système**

Le traitement est interrompu.

# **5749 E DSM\_RC\_PROXY\_INVALID\_FUNCTION L'opération tentée ne peut pas être appelée à l'aide de l'option ASNODENAME.**

### **Explication**

Aucune.

### **Réaction du système**

Le traitement est interrompu.

### **Action de l'utilisateur**

Supprimez l'option ASNODENAME et relancez l'opération.

# **5801 E DSM\_RC\_CRYPTO\_ICC\_ERROR Erreur inattendue dans la bibliothèque de cryptographie.**

### **Explication**

Une erreur imprévue s'est produite dans la bibliothèque de cryptographie. Consultez le journal des erreurs pour plus d'informations.

#### **Réaction du système**

Le traitement est arrêté.

## **Action de l'utilisateur**

Recherchez ANS 1467E dans le journal des erreurs afin de déterminer la cause du problème. Vérifiez que le client IBM Spectrum Protect est correctement installé. Si nécessaire, réinstallez le client et/ou l'API. Si le problème persiste, contactez le service technique IBM Spectrum Protect.

# **Descriptions des codes d'E-S dans les messages de serveur**

Les messages IBM Spectrum Protect peuvent comporter des codes d'E-S. Les codes peuvent correspondre à des codes opération, des codes achèvement et des codes d'analyse complémentaire (ASC) et des codes de qualificatif d'analyse complémentaire (ASCQ).

Les descriptions des codes sont fournis pour les messages d'erreur d'E-S émis par le serveur IBM Spectrum Protect pour tous les systèmes d'exploitation pris en charge.

#### **Code**

### **Description**

OP

Opération d'E-S ayant échoué. Les valeurs suivantes peuvent être affichées :

- READ
- WRITE
- FSR (forward space record)
- RSR (reverse space record)
- FSF (forward space file)
- RSF (reverse space file)
- WEOF (write end of file mark)

#### **3346** IBM Spectrum Protect Knowledge Center Version 8.1.4

- OFFL (rewind and unload the tape)
- FLUSH (flush)
- GET\_MEDIUM\_INFO (get medium information)
- LOCATE (locate)
- QRYLBP (query logical block protection)
- RDBLKID (read block ID)
- SETLBP (set logical block protection)
- SETMODE (set mode)
- REW (rewind)
- SPACEEOD (space end of data)
- TESTREADY (test drive ready)

#### CC

Code achèvement d'entrée-sortie. Cette valeur est renvoyée par le pilote de périphérique vers le serveur lorsqu'une erreur se produit. Pour la liste des codes d'achèvement, voir Présentation des valeurs des codes achèvement et des codes opération. Pour des informations sur les appels systèmes de bandothèque et les descriptions d'erreur des demandes de contrôle d'E-S de bibliothèque, voir la note technique [S7002972.](http://www.ibm.com/support/docview.wss?uid=ssg1S7002972)

KEY

Octet 2 des octets d'analyse de l'erreur. Le tableau ci-dessous répertorie quelques définitions :

- 0 = aucun octet d'analyse supplémentaire disponible
- 1 = erreur restaurée
- 2 = non prêt
- 3 = erreur de support
- 4 = incident matériel
- 5 = demande incorrecte
- 6 = attention d'unité (réinitialisation de bus SCSI par exemple)
- 7 = protection des données
- 8 = détection de caractères blancs
- 9 = spécifique au fournisseur
- A = copie annulée
- B = commande annulée
- C = obsolète
- D = dépassement de volume
- E = erreur de comparaison
- F = réservé

#### ASC/ASCQ

Les codes ASC et ASCQ correspondent aux octets 12 et 13 de l'octet d'analyse. Le manuel de référence de l'unité ou de la bibliothèque fourni avec l'unité contient des tableaux expliquant les valeurs des zones KEY, ASC et ASCQ. Descriptions des codes ASC et ASCQ standard fournit des informations supplémentaires concernant les valeurs standard des codes ASC et ASCQ.

Codes d'erreur du système d'exploitation

Lorsqu'une commande échoue, le système d'exploitation renvoie un numéro d'erreur. Pour déterminer la signification des codes d'erreur, procédez comme suit :

- Sur les plateformes AIX, HP-UX et Solaris, affichez le fichier errno.h du répertoire /usr/include/sys. Ce fichier fournit des définitions des codes d'erreur.
- Sur les plateformes Linux, affichez les fichiers errno-base.h et errno.h du répertoire /usr/include/asm-generic. Ces fichiers fournissent des définitions des codes d'erreur.
- Sur les plateformes Windows, contactez le support Microsoft pour une assistance sur les messages d'erreur.
- [Présentation](#page-3403-0) des valeurs des codes achèvement et des codes opération Les messages IBM Spectrum Protect peuvent comporter des codes achèvement émis par les pilotes de périphérique.
- [Descriptions](#page-3408-0) des codes ASC et ASCQ standard Les codes ASC et ASCQ standard sont décrits.

# <span id="page-3403-0"></span>**Présentation des valeurs des codes achèvement et des codes opération**

Les messages IBM Spectrum Protect peuvent comporter des codes achèvement émis par les pilotes de périphérique.

Codes achèvement des pilotes de [périphérique](#page-3404-0) : Codes communs Les pilotes de périphérique IBM Spectrum Protect fournissent des codes achèvement communs à toutes les classes d'unités.

- Codes achèvement des pilotes de [périphérique](#page-3405-0) : Changeurs de support
- Les pilotes de périphérique IBM Spectrum Protect fournissent des codes achèvement spécifiques aux changeurs de support.
- Codes achèvement des pilotes de [périphérique](#page-3406-0) : unités de bande Les pilotes de périphérique IBM Spectrum Protect fournissent des codes achèvement spécifiques aux unités de bande.

# <span id="page-3404-0"></span>**Codes achèvement des pilotes de périphérique : Codes communs**

Les pilotes de périphérique IBM Spectrum Protect fournissent des codes achèvement communs à toutes les classes d'unités.

Le tableau suivant affiche les valeurs du code achèvement communes pour les pilotes de périphérique IBM Spectrum Protect. Chaque entrée fournit une description du message d'erreur d'E-S ainsi que l'action recommandée. Après avoir exécuté l'action recommandée, relancez l'opération.

| Décimal | <b>Hexadécimal</b> | <b>Description</b>                                                                                                    | <b>Action recommandée</b>                                                                                                    |
|---------|--------------------|----------------------------------------------------------------------------------------------------|----------------------------------------------------------------------------------------------------|
| 200     | X'CB'              | L'unité indique une panne mais les données<br>d'analyse sont indisponibles.                                                                                         | Relancez l'opération.                                                                                                    |
| 201     | X'C9'              | Echec du pilote de périphérique.                                                                                                    | Contactez l'assistance IBM Spectrum<br>Protect.                                                                                                    |
| 202     | X'CA'              | Erreur liée à l'EEPROM de l'unité.                                                                                                    | Testez l'unité. En cas de besoin, effectuez la<br>maintenance de l'unité.                                                                                                    |
| 203     | X'CB'              | Une intervention manuelle est requise.                                                                                                    | Corrigez l'incident sur l'unité. le problème<br>peut être dû à une bande coincée, des têtes<br>sales ou un bras de bibliothèque bloqué.                                                                                                    |
| 204     | X'CC'              | Le système a effectué une reprise à la suite<br>d'une erreur d'E-S ; pour information<br>uniquement.                                                                | Aucune action n'est requise.                                                                                                    |
| 205     | X'CD'              | Echec de l'adaptateur SCSI.                                                                                                    | Contrôlez la présence de câbles mal<br>connectés, de broches tordues, de câbles<br>défectueux, d'adaptateurs SCSI défectueux,<br>d'arrêts incorrects ou de caractères d'arrêt<br>défectueux.                                                      |
| 206     | X'CE'              | Une erreur SCSI globale s'est produite.                                                                                                    | Contrôlez la présence de câbles mal<br>connectés, de broches tordues, de câbles<br>défectueux, d'adaptateurs SCSI défectueux,<br>d'arrêts incorrects ou de caractères d'arrêt<br>défectueux.                                                      |
| 207     | X'CF'              | L'unité ne parvient pas à effectuer l'action<br>demandée.                                                                                                    | Vérifiez que l'unité est active et prête.<br>Vérifiez que l'unité a été correctement<br>définie à l'aide de la commande DEFINE<br>DRIVE. Vérifiez que la classe d'unité a été<br>correctement définie à l'aide de la<br>commande DEFINE DEVCLASS. |
| 208     | X'DO'              | L'exécution de la commande s'est arrêtée.                                                                                                    | Contactez l'assistance IBM Spectrum<br>Protect.                                                                                                    |
| 209     | X'D1'              | Une erreur a été détectée dans le microcode<br>de l'unité.                                                                                                    | Vérifiez le niveau de microcode de l'unité.<br>Contactez le fabricant de l'unité et<br>demandez le niveau le plus récent.                                                                                                    |
| 210     | X'D2'              | L'unité a été réinitialisée en raison de la mise<br>sous tension de l'unité, de la réinitialisation<br>du bus SCSI ou du chargement/éjection<br>manuel d'une bande. | Relancez l'opération.                                                                                                    |

Tableau 1. Valeurs du code achèvement communes à toutes les classes d'unité

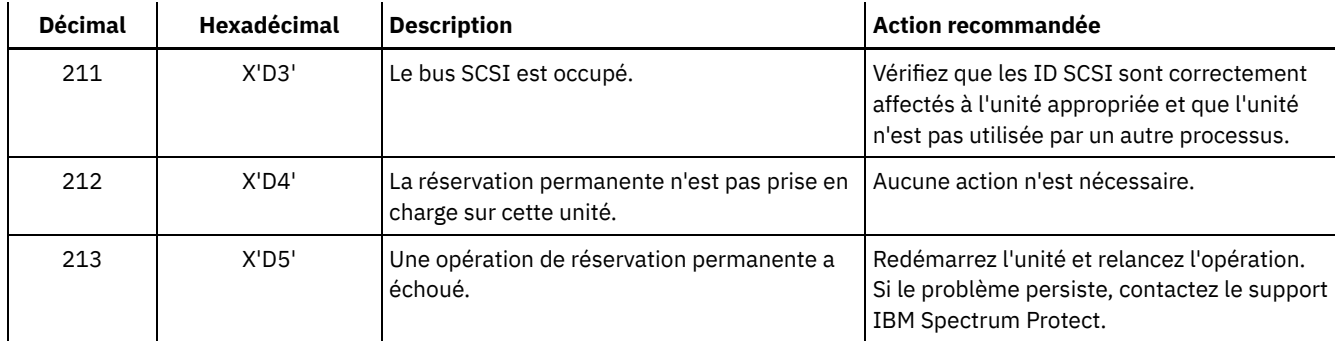

# <span id="page-3405-0"></span>**Codes achèvement des pilotes de périphérique : Changeurs de support**

Les pilotes de périphérique IBM Spectrum Protect fournissent des codes achèvement spécifiques aux changeurs de support.

Le tableau suivant affiche les valeurs du code achèvement pour les pilotes de périphérique IBM Spectrum Protect pour les changeurs de support. Chaque entrée fournit une description du message d'erreur d'E-S ainsi que l'action recommandée. Une fois l'action recommandée effectuée, retentez l'opération défectueuse.

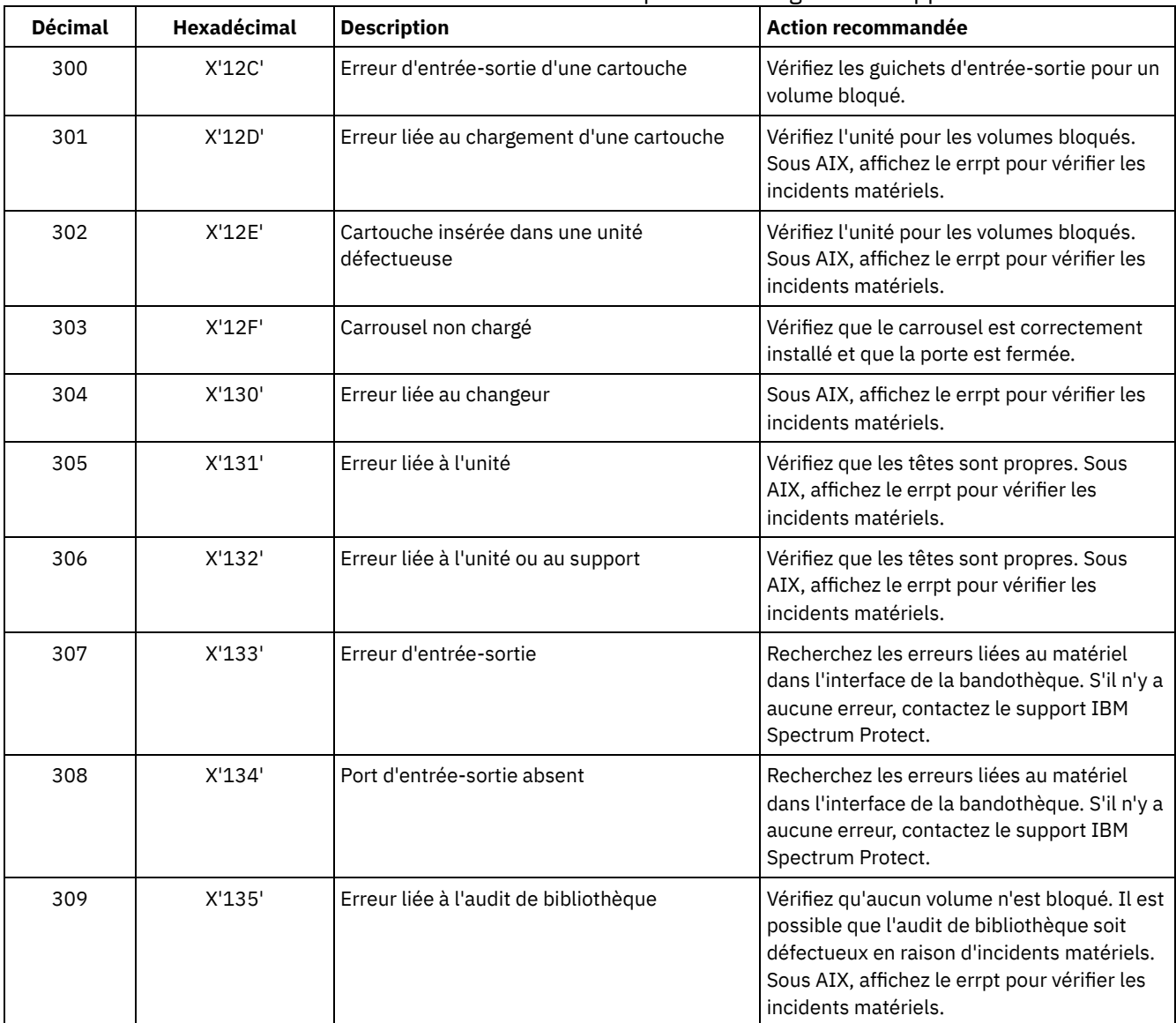

## Tableau 1. Valeurs du code achèvement pour les changeurs de support

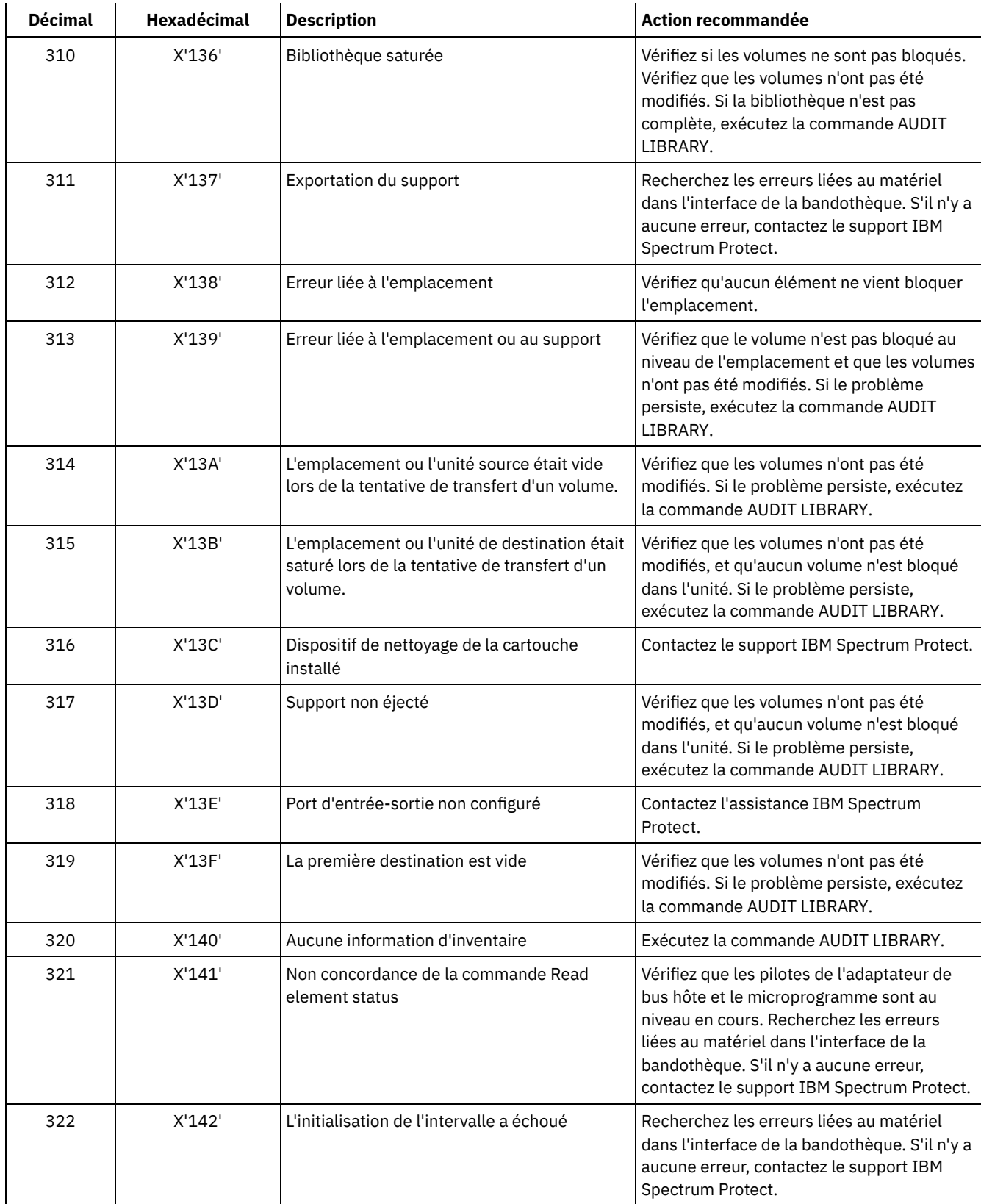

# <span id="page-3406-0"></span>**Codes achèvement des pilotes de périphérique : unités de bande**

Les pilotes de périphérique IBM Spectrum Protect fournissent des codes achèvement spécifiques aux unités de bande.

Le tableau suivant présente les valeurs des codes achèvement des pilotes de périphérique IBM Spectrum Protect pour les unités de bande. Chaque entrée fournit une description du message d'erreur d'E-S ainsi que l'action recommandée. Après avoir exécuté l'action recommandée, renouvelez l'opération.

| <b>Décimal</b> | Hexadécimal | <b>Description</b>                                                                     | <b>Action recommandée</b>                                                                                                    |
|----------------|-------------|----------------------------------------------------------------------------------------|----------------------------------------------------------------------------------------------------|
| 400            | X'190'      | Fin physique de support détectée                                                       | Vérifiez que les têtes de l'unité sont propres.                                                                                                    |
| 401            | X'191'      | Fin de données détectée                                                                | Contactez l'assistance IBM Spectrum<br>Protect.                                                                                                    |
| 402            | X'192'      | Support endommagé                                                                      | Vérifiez que les têtes sont propres. Vérifiez<br>que le support n'est pas physiquement<br>endommagé et n'a pas atteint la fin de vie<br>spécifiée par son fabricant. |
| 403            | X'193'      | Erreur liée au support                                                                 | Vérifiez que les têtes sont propres. Vérifiez<br>que le support n'est pas physiquement<br>endommagé et n'a pas atteint la fin de vie<br>spécifiée par son fabricant. |
| 404            | X'194'      | Incompatibilité au niveau du support                                                   | Vérifiez que le type de support et une<br>longueur appropriés ont utilisés.                                                                                          |
| 406            | X'196'      | Le secteur demandé n'est pas valide.                                                   | Erreur de serveur interne. Contactez<br>l'assistance IBM Spectrum Protect.                                                                                           |
| 407            | X'197'      | Protection en écriture                                                                 | Vérifiez que le volume n'est pas protégé en<br>écriture.                                                                                                    |
| 408            | X'198'      | Nettoyez le support et l'unité                                                         | Nettoyez les têtes de l'unité avec une<br>cartouche de nettoyage.                                                                                                    |
| 409            | X'199'      | Support défectueux                                                                     | Vérifiez que les têtes sont propres. Vérifiez<br>que le support n'est pas physiquement<br>endommagé et n'a pas atteint la fin de vie<br>spécifiée par son fabricant. |
| 410            | X'19A'      | Nettoyage terminé                                                                      | Retentez l'opération défectueuse.                                                                                                    |
| 411            | X'19B'      | Fin logique de support détectée                                                        | Contactez l'assistance IBM Spectrum<br>Protect.                                                                                                    |
| 412            | X'19C'      | Support non présent dans l'unité                                                       | Vérifiez que le support est correctement<br>installé sur l'unité. Si le problème persiste,<br>exécutez la commande AUDIT LIBRARY.                                    |
| 413            | X'19D'      | Début du support détecté                                                               | Contactez l'assistance IBM Spectrum<br>Protect.                                                                                                    |
| 414            | X'19E'      | Erreur liée à l'effacement                                                             | Nettoyez les têtes de l'unité.                                                                                                    |
| 415            | X'19F'      | Tentative d'écriture sur un support WORM<br>(non réinscriptible) contenant des données | Erreur de serveur interne. Contactez<br>l'assistance IBM Spectrum Protect.                                                                                           |
| 416            | X'1AO'      | Lecture d'un bloc de longueur incorrecte.                                              | Vérifiez que les têtes sont propres. Sous<br>AIX, affichez le errpt pour vérifier les<br>incidents matériels.                                                        |
| 417            | X'1A1'      | Ouverture en lecture seule                                                             | Contactez l'assistance IBM Spectrum<br>Protect.                                                                                                    |
| 418            | X'1A2'      | Ouverture en écriture seule                                                            | Contactez l'assistance IBM Spectrum<br>Protect.                                                                                                    |
| 419            | X'1A2'      | L'analyse du support a échoué                                                          | Nettoyez l'unité et le support.                                                                                                    |

Tableau 1. Valeurs des codes achèvement pour les unités de bande

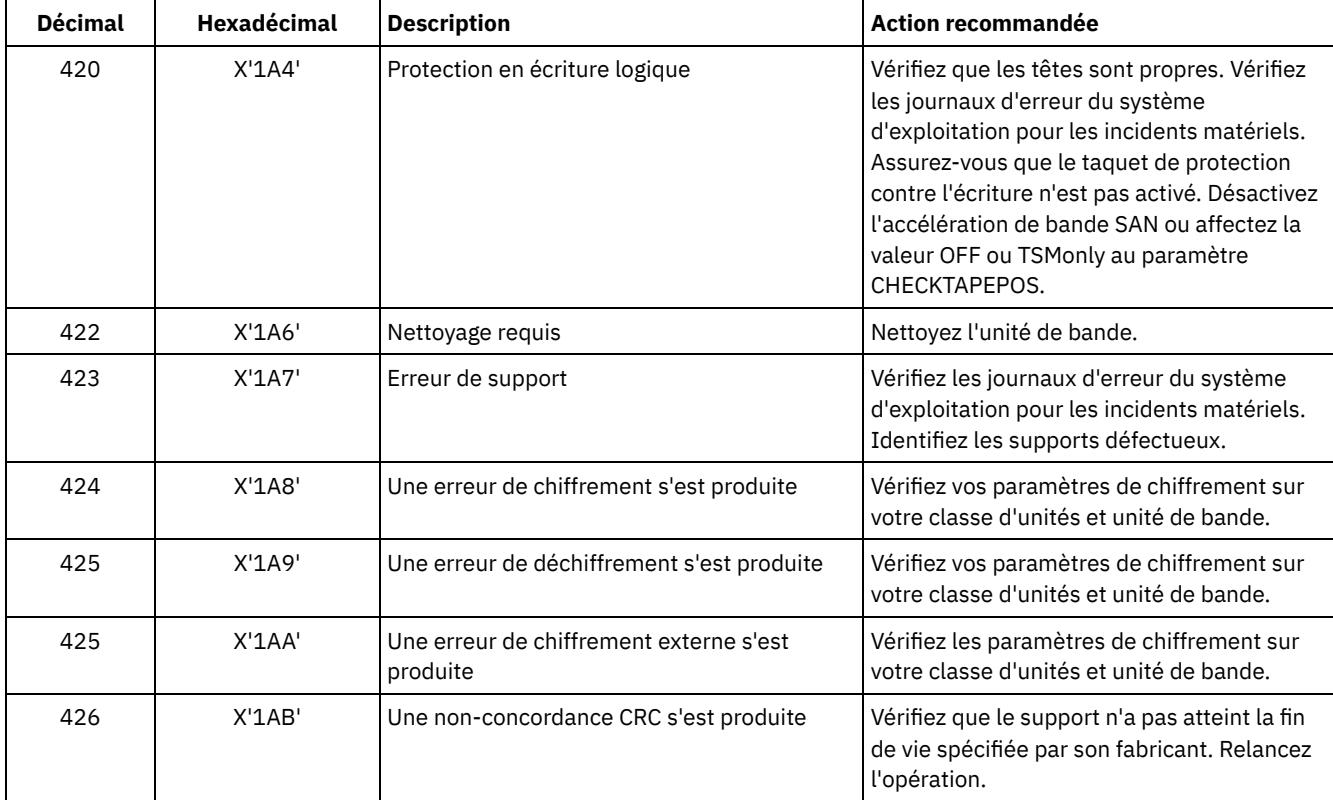

# <span id="page-3408-0"></span>**Descriptions des codes ASC et ASCQ standard**

Les codes ASC et ASCQ standard sont décrits.

Les codes ASC et ASCQ correspondent à des octets 12 et 13 pour les unités SCSI-2. Sur les systèmes Windows, ces codes sont affichés dans le journal des événements Windows, cependant les informations sont dans différents octets.

Voir le message de serveur ANR8300E ou ANR8302E pour l'action recommandée.

La table suivante fournit des descriptions standard de certains codes ASC et ASCQ. Chaque valeur a un préfixe correspondant à 0x, indiquant qu'il s'agit d'une constante hexadécimale Notez que les descriptions varient en fonction des unités. Pour obtenir une description détaillée des codes ASC et ASCQ d'une unité, consultez la documentation fournie avec cette dernière.

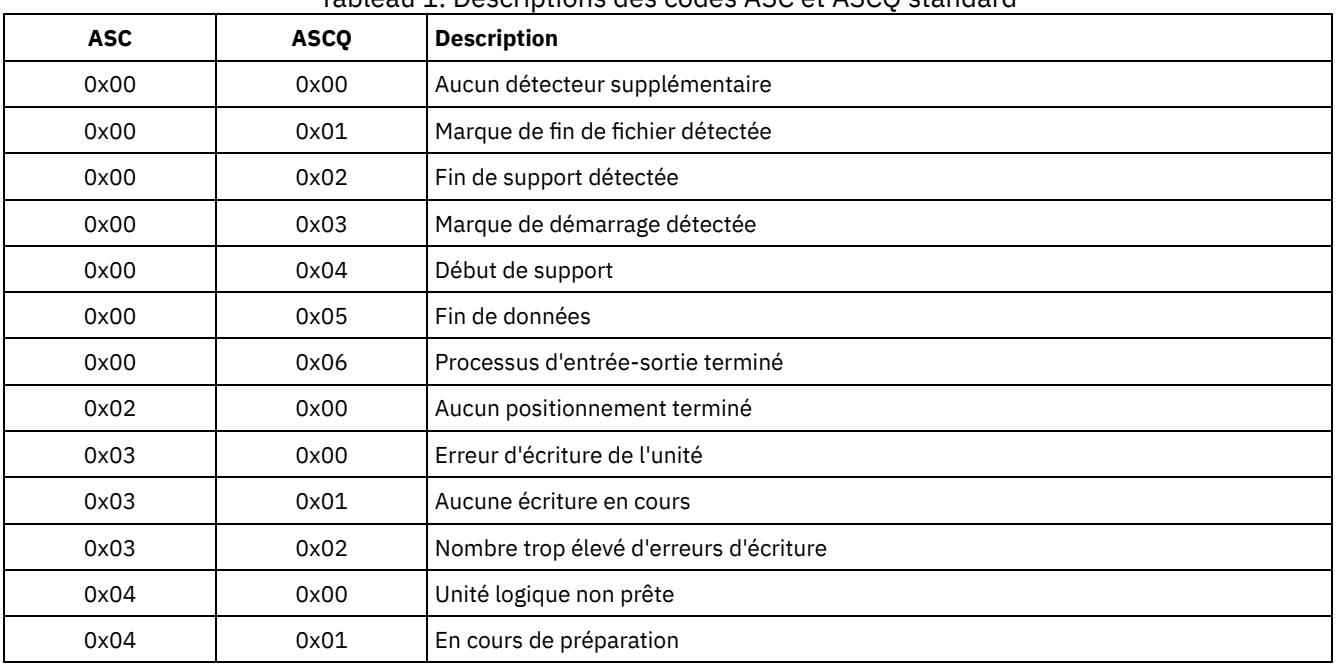

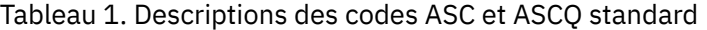

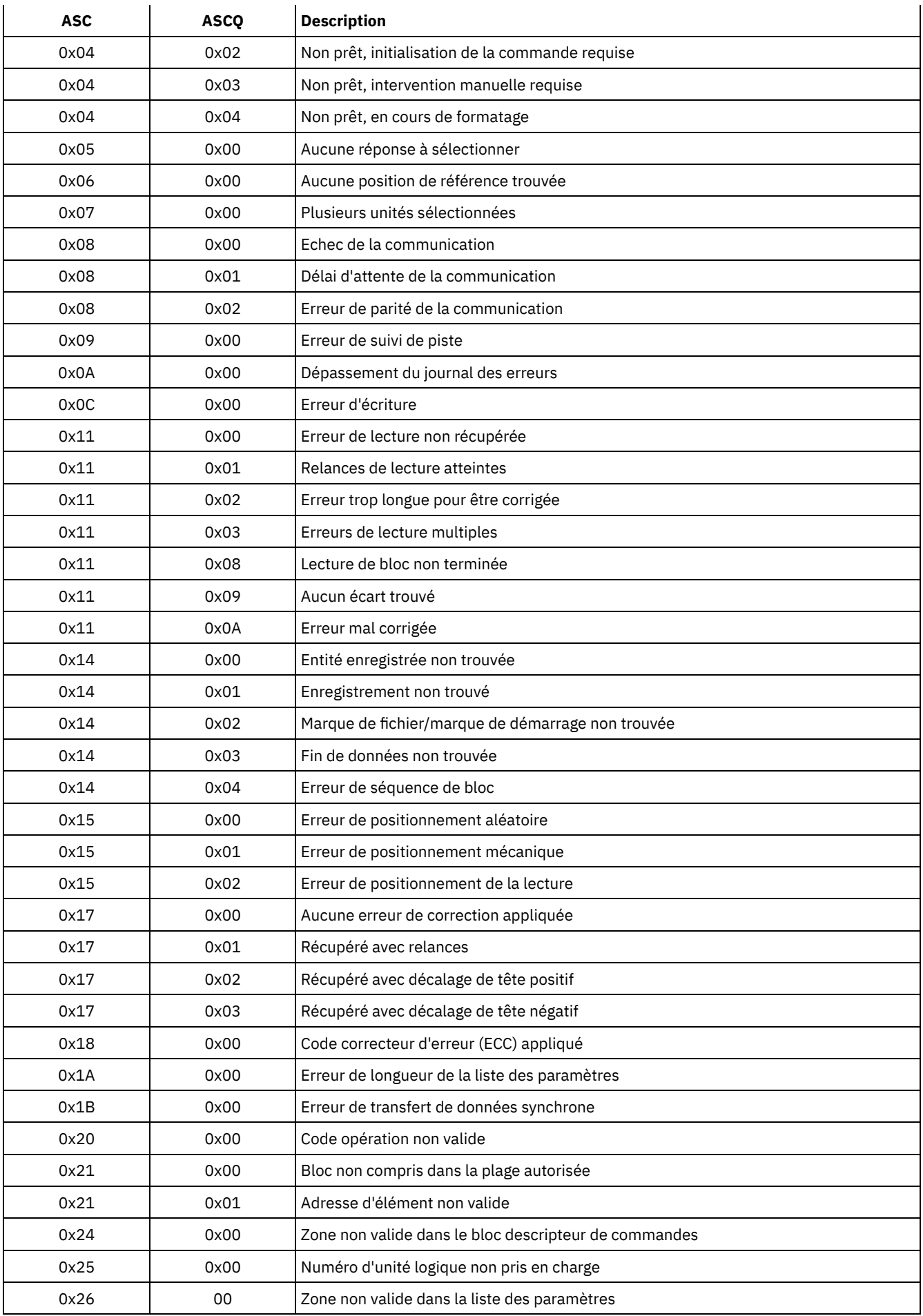

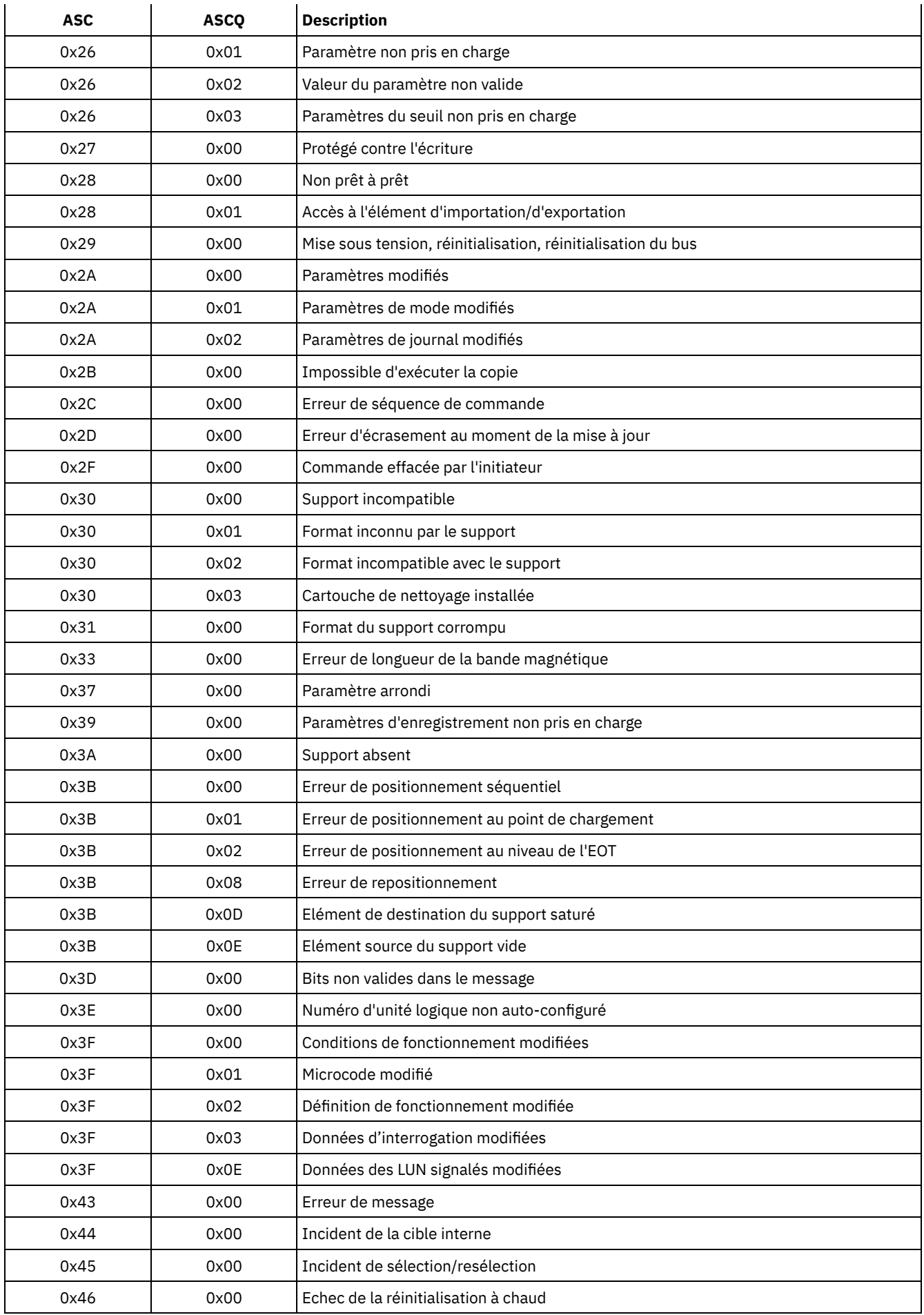

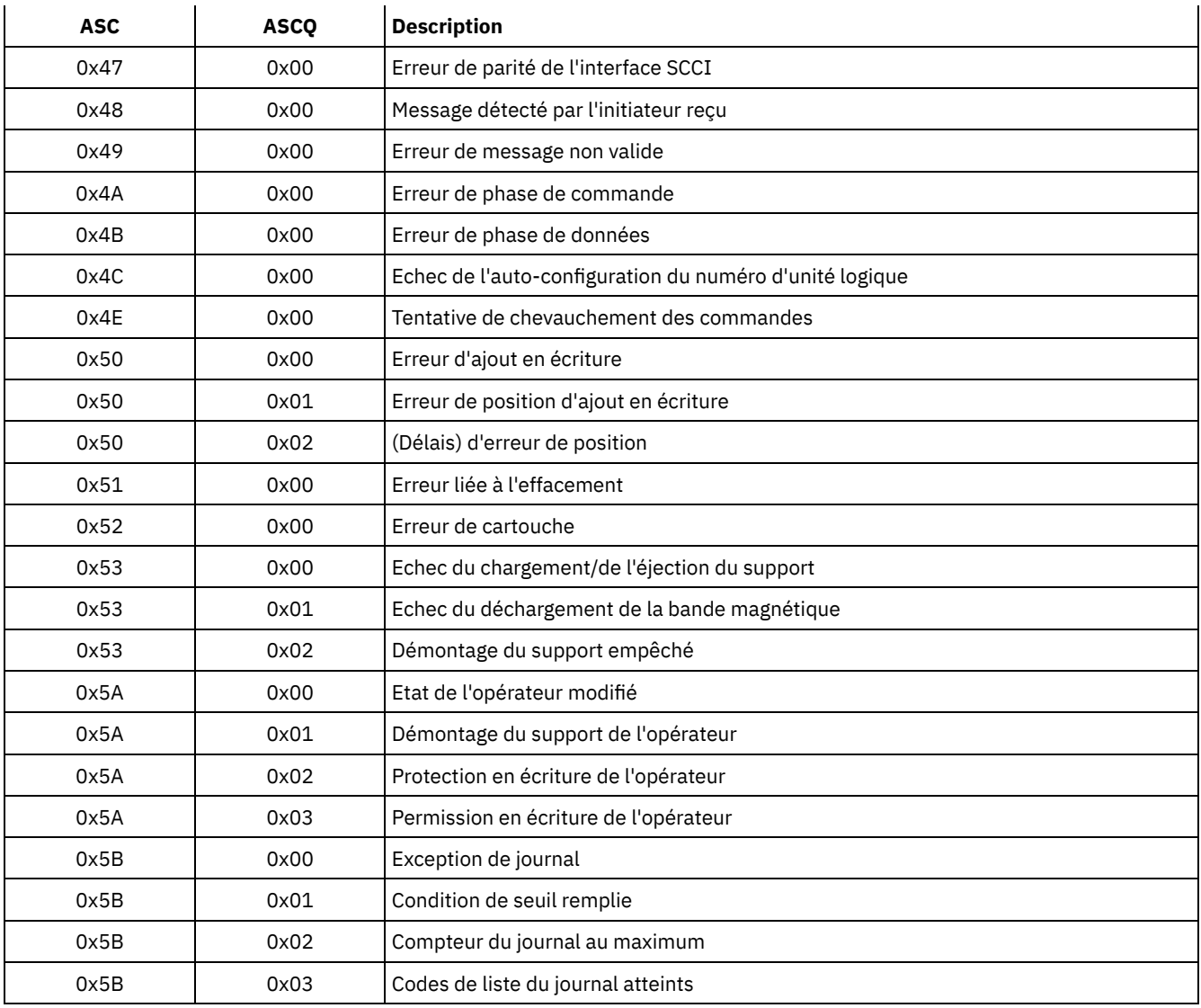

Codes ASC et ASCQ du journal des événements Windows Les codes ASC et ASCQ sont affichés dans le journal des événements Windows.

# **Codes d'erreurs d'unités dans le journal des erreurs du système AIX**

Certains codes d'erreur d'unité sont consignés dans le journal des erreurs système AIX.

### ADSM\_DD\_LOG1 (0xAC3AB953)

ERREUR LOGICIELLE DE PILOTE D'UNITE

Cette erreur est consignée par le pilote de périphérique IBM Spectrum Protect lorsqu'un incident est détecté dans le logiciel du pilote de périphérique IBM Spectrum Protect. Si le pilote de périphérique IBM Spectrum Protect émet une commande d'E-S SCSI avec un code opération non conforme, la commande échoue et l'erreur est consignée avec cet identificateur. Signalez immédiatement cette erreur au service de support IBM Spectrum Protect.

#### **Données détaillées :** données d'analyse

Les données d'analyse contiennent des informations pouvant déterminer la cause de l'erreur. Signalez toutes les données de l'entrée d'erreur au service de support IBM Spectrum Protect.

#### ADSM\_DD\_LOG2 (0x5680E405)

ERREUR MATERIELLE/COMMANDE ABANDONNEE

Cette erreur est consignée par le pilote de périphérique IBM Spectrum Protect lorsqu'il signale une erreur matérielle ou d'arrêt de la commande en réponse à une commande d'E-S SCSI.

#### **Données détaillées :** données d'analyse

Les données d'analyse contiennent des informations pouvant déterminer quel composant matériel est défaillant et pourquoi. Pour interpréter les données d'analyse d'une unité en particulier, reportez-vous au manuel de spécification SCSI de l'unité.

#### ADSM\_DD\_LOG3 (0x461B41DE)

ERREUR DE SUPPORT

Cette erreur est consignée par le pilote de périphérique IBM Spectrum Protect lorsqu'une commande d'entrée-sortie SCSI échoue en raison d'un support endommagé ou incompatible, ou parce qu'une unité a besoin d'être nettoyée.

#### **Données détaillées :** données d'analyse

Les données d'analyse contiennent des informations pouvant déterminer la cause de l'erreur. Pour interpréter les données d'analyse d'une unité en particulier, reportez-vous au manuel de spécification SCSI de l'unité.

#### ADSM\_DD\_LOG4 (0x4225DB66)

UNE UNITE CIBLE A RECU UN AVERTISSEMENT

Cette erreur est consignée par le pilote de périphérique IBM Spectrum Protect, après avoir reçu des notifications d'avertissement (UNIT ATTENTION) d'une unité. Les éléments UNIT ATTENTION sont fournis à titre d'information et indiquent généralement qu'un état de l'unité a changé. Par exemple, cette erreur serait consignée si la porte d'une unité de bibliothèque était ouverte puis fermée. La consignation de cet événement indique que l'activité a eu lieu et que l'inventaire de la bibliothèque peut avoir changé.

#### **Données détaillées :** données d'analyse

Les données d'analyse contiennent des informations décrivant la cause de l'élément UNIT ATTENTION. Pour interpréter les données d'analyse d'une unité en particulier, reportez-vous au manuel de spécification SCSI de l'unité.

#### ADSM\_DD\_LOG5 (0xDAC55CE5)

#### ERREUR INCONNUE PERMANENTE

Cette erreur est consignée par le pilote d'unité IBM Spectrum Protect, après avoir reçu une erreur inconnue d'une unité en réponse à une commande d'entrée-sortie SCSI. Si l'erreur persiste, signalez-le au service d'assistance de IBM Spectrum Protect.

#### **Données détaillées :** données d'analyse

Les données d'analyse constituent des informations qui peuvent déterminer l'origine d'une erreur. Signalez toutes les données de l'entrée d'erreur au service de support IBM Spectrum Protect.

#### ADSM\_DD\_LOG6 (0xBC539B26)

MESSAGE D'INFORMATION OU D'AVERTISSEMENT A UNE UNITE CIBLE

Cette erreur est consignée par le pilote de périphérique IBM Spectrum Protect, après avoir reçu un message d'information ou d'avertissement d'une unité en réponse à une commande d'entrée-sortie SCSI. Il se peut que ces messages d'information n'indiquent pas un problème. Si le message persiste, signalez-le au support IBM Spectrum Protect.

#### **Données détaillées :** données d'analyse

Les données d'analyse constituent des informations qui peuvent déterminer la raison de ce message. Signalez toutes les données de l'entrée au service de support IBM Spectrum Protect.

# **Codes retour d'IBM Global Security Kit**

Le serveur et le client utilisent la trousse de sécurité mondiale GSKit d'IBM pour le traitement SSL (Secure Sockets Layer) entre le serveur et le client de sauvegarde-archivage. Certains messages générés pour le traitement SSL incluent des codes retour GSKit.

GSKit est installé ou mis à jour automatiquement lors de l'installation de IBM Spectrum Protect et offre les bibliothèques suivantes :

- SSL GSKit
- API de gestion des clés GSKit
- IBM Crypto for C (ICC)

L'utilitaire tsmdiag indique le niveau du GSKit installé sur votre système, mais vous pouvez également utiliser l'une des méthodes suivantes :

Pour Windows, exécutez les commandes suivantes :

```
regedit /e gskitinfo.txt "HKEY_LOCAL_MACHINE\software\ibm\gsk8\"
notepad gskitinfo.txt
```
ATTENTION :

- Vous pouvez endommager le registre système si vous n'utilisez pas regedit correctement.
- Pour le serveur AIX 64 bits, exécutez la commande suivante à partir de la ligne de commande : gsk8ver\_64

Pour les codes retour de SSL GSKit, voir le Tableau 1.

Le serveur utilise l'API de gestion des clés GSKit pour créer automatiquement la base de données de gestion des clés et les clés publiques et privées du serveur. Certains des messages générés pour ce traitement peuvent inclure des codes retour de l'API de gestion des clés GSKit. Pour les codes retour de l'API de gestion des clés, voir le Tableau 2.

| <b>Code retour</b><br>(décimal) | <b>Constante</b>                   | <b>Explications</b>                                                                                                    |
|---------------------------------|------------------------------------|----------------------------------------------------------------------------------------------------|
| 0                               | GSK_OK                             | La tâche s'effectue correctement. Généré par<br>tout appel de fonction ayant abouti.                                                        |
| $\mathbf{1}$                    | GSK_INVALID_HANDLE                 | L'environnement ou le descripteur SSL n'est<br>pas valide. Le descripteur spécifié ne résulte<br>pas d'un appel de fonction open () réussi. |
| $\overline{2}$                  | GSK_API_NOT_AVAILABLE              | La bibliothèque de liaison dynamique (DLL) a<br>été déchargée et n'est pas disponible (sous<br>Microsoft Windows uniquement).               |
| 3                               | GSK_INTERNAL_ERROR                 | Erreur interne. Signalez cette erreur au service<br>de support logiciel IBM.                                                                |
| 4                               | GSK_INSUFFICIENT_STORAGE           | La mémoire disponible est insuffisante pour<br>traiter l'opération.                                                                         |
| 5                               | GSK_INVALID_STATE                  | L'état du descripteur n'est pas valide pour<br>l'opération (par exemple, double exécution<br>d'une opération init () sur un descripteur).   |
| 6                               | GSK KEY LABEL NOT FOUND            | Le libellé de clé spécifié est introuvable dans le<br>fichier de clés.                                                                      |
| 7                               | GSK_CERTIFICATE_NOT_AVAILABLE      | Le certificat n'a pas été reçu du partenaire.                                                                                               |
| 8                               | GSK_ERROR_CERT_VALIDATION          | Erreur de confirmation du certificat.                                                                                                    |
| 9                               | GSK_ERROR_CRYPTO                   | Erreur de traitement de la cryptographie.                                                                                                   |
| 10                              | GSK ERROR ASN                      | Erreur lors de la validation des zones ASN du<br>certificat.                                                                                |
| 11                              | GSK ERROR LDAP                     | Erreur lors de la connexion au registre<br>d'utilisateurs.                                                                                  |
| 12                              | GSK ERROR UNKNOWN ERROR            | Erreur interne. Signalez cette erreur au service<br>de support logiciel IBM.                                                                |
| 13                              | GSK INVALID_PARAMETER              | Paramètre non valide.                                                                                                    |
| 14                              | GSK_ERROR_UNEXPECTED_INT_EXCEPTION | Paramètre non valide. Signalez cette erreur au<br>service de support logiciel IBM.                                                          |
| 101                             | GSK_OPEN_CIPHER_ERROR              | Erreur interne. Signalez cette erreur au service<br>de support logiciel IBM.                                                                |
| 102                             | GSK_KEYFILE_IO_ERROR               | Erreur d'E-S lors de la lecture du fichier de<br>clés.                                                                                      |
|                                 |                                    |                                                                                                    |

Tableau 1. Codes retour généraux SSL d'IBM Global Security Kit

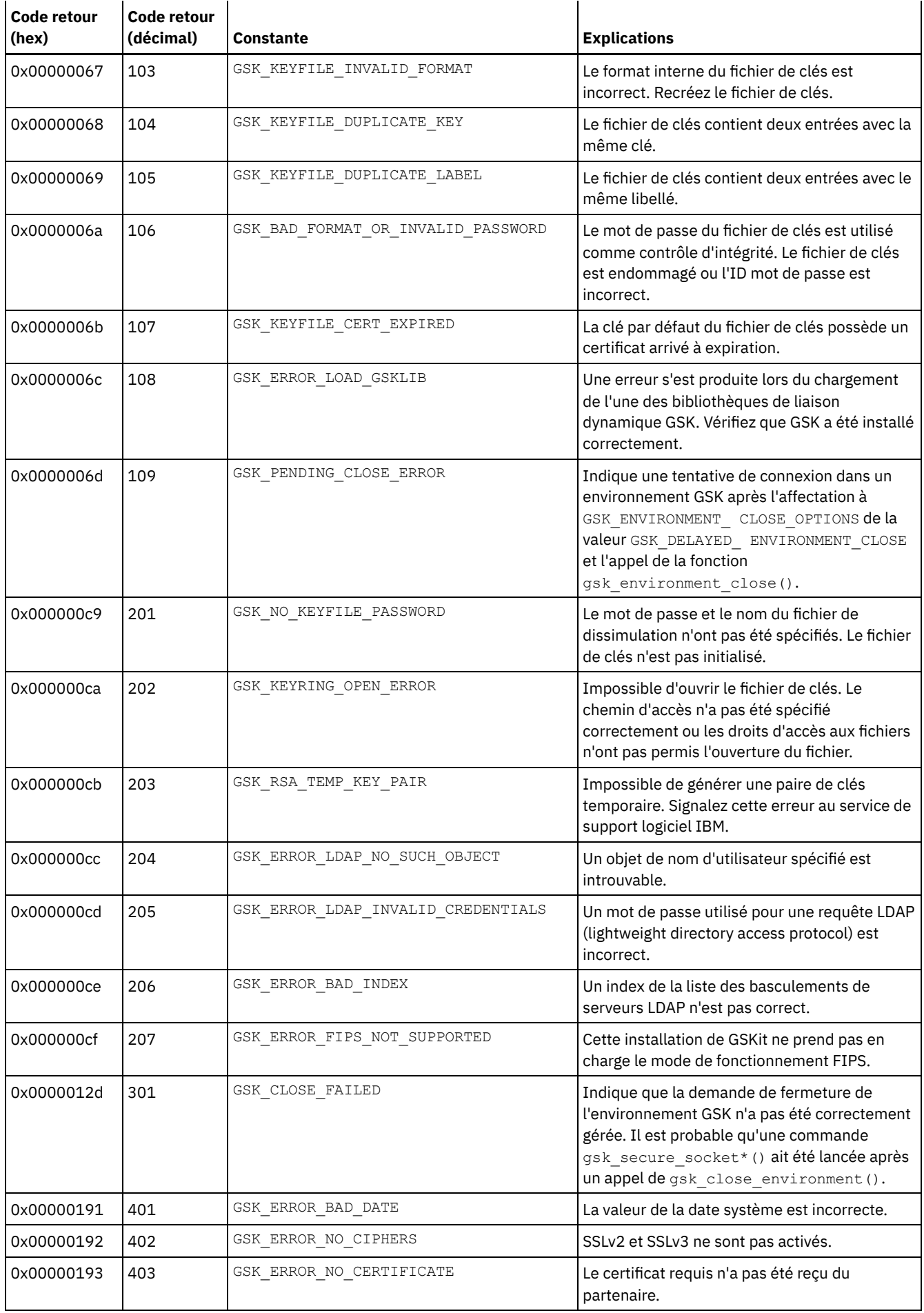

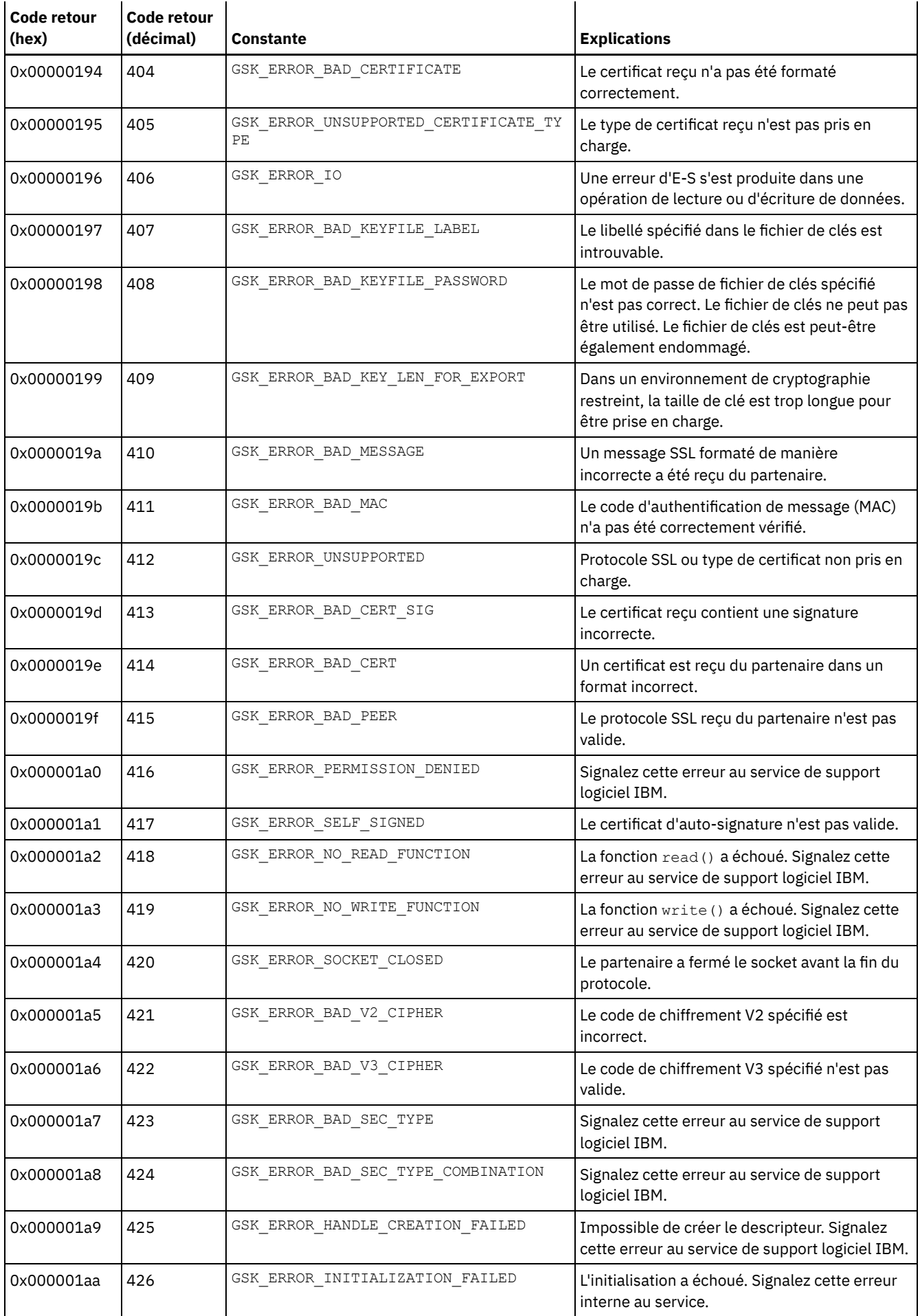

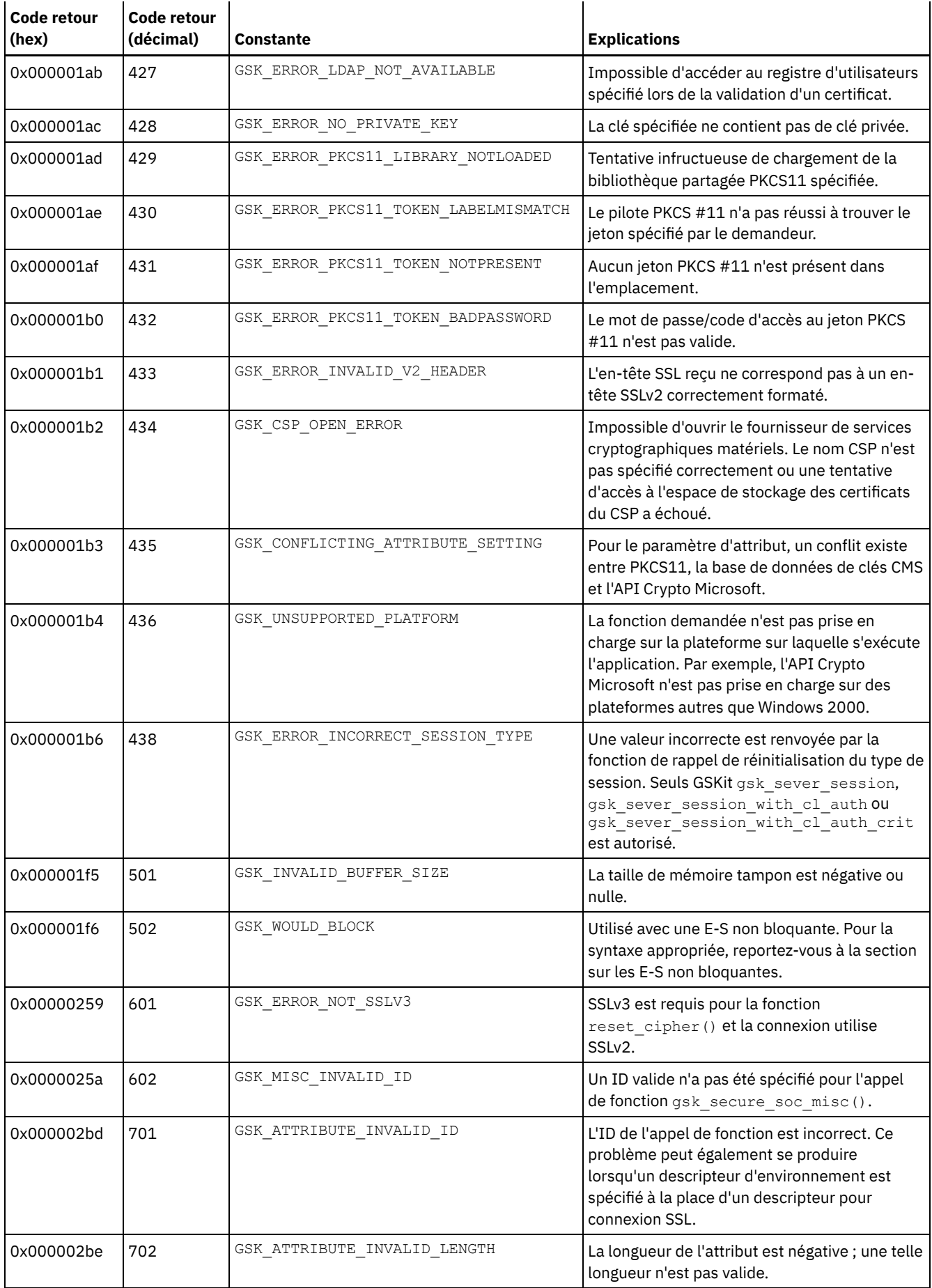

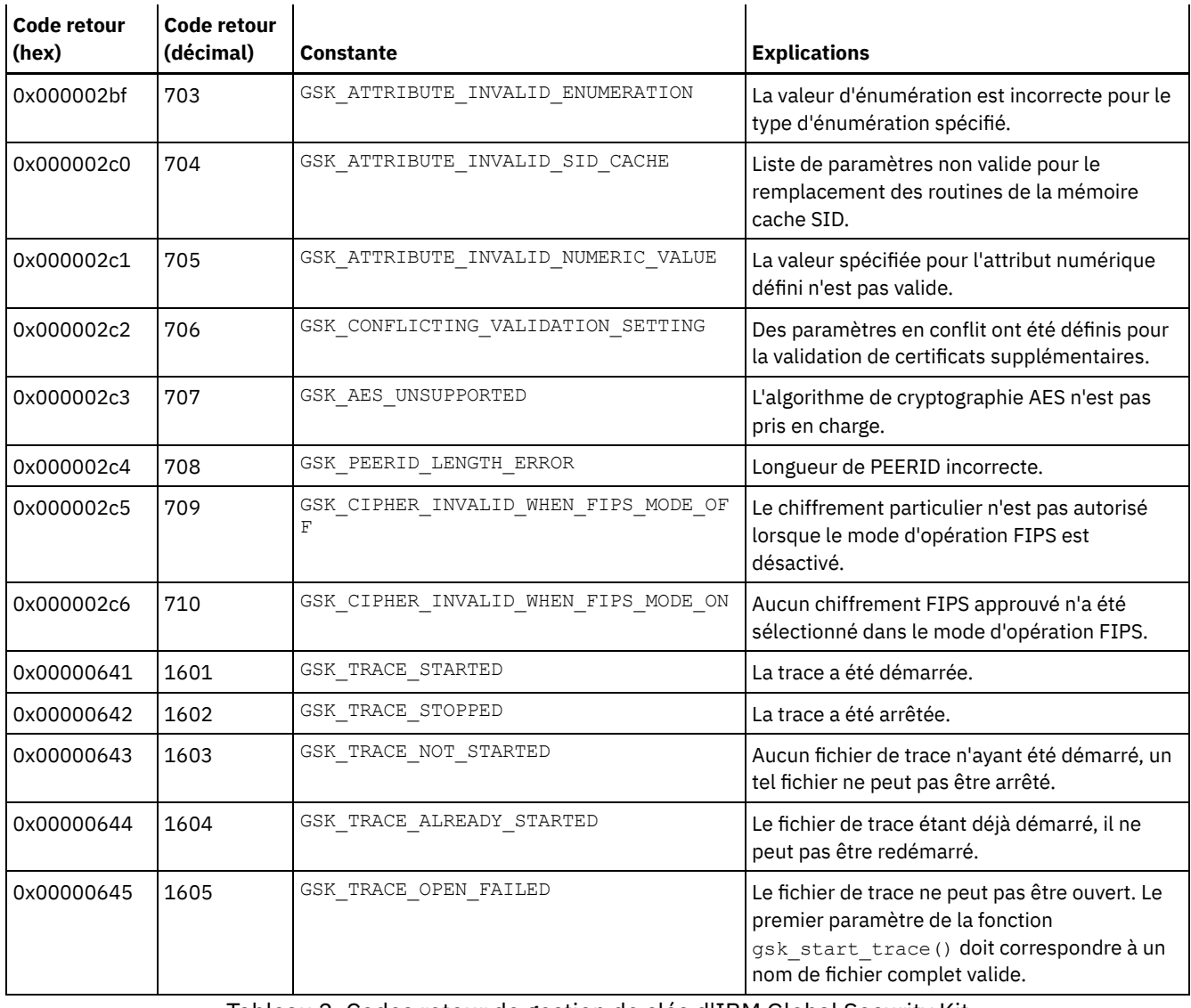

Tableau 2. Codes retour de gestion de clés d'IBM Global Security Kit

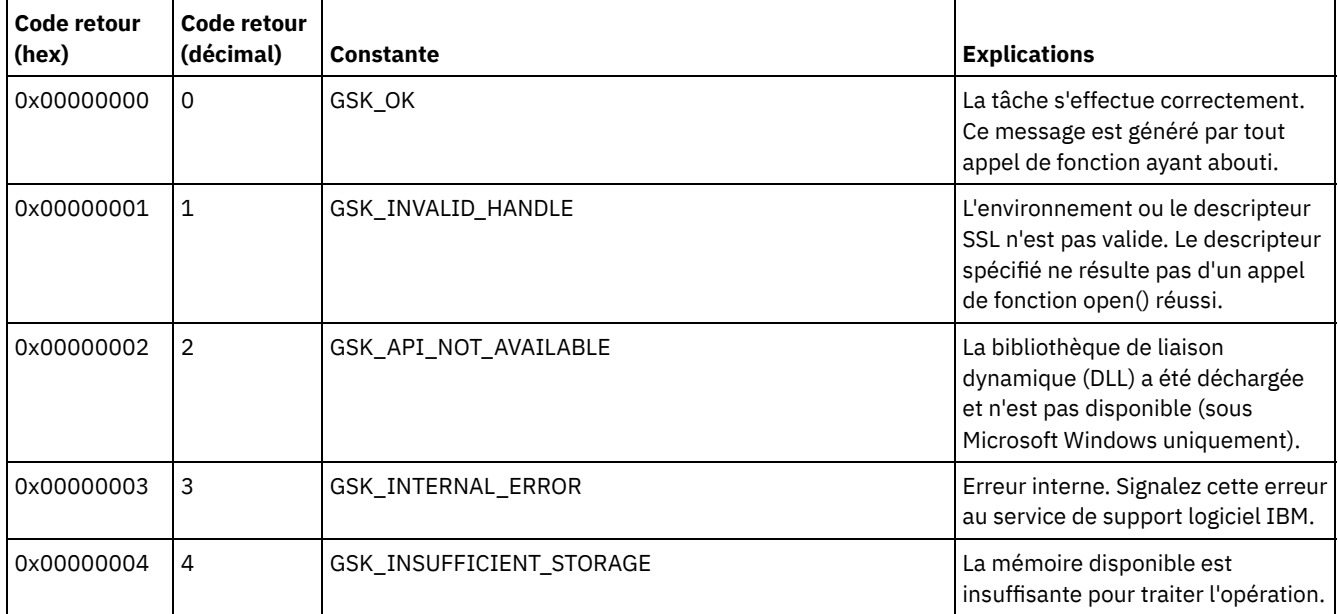

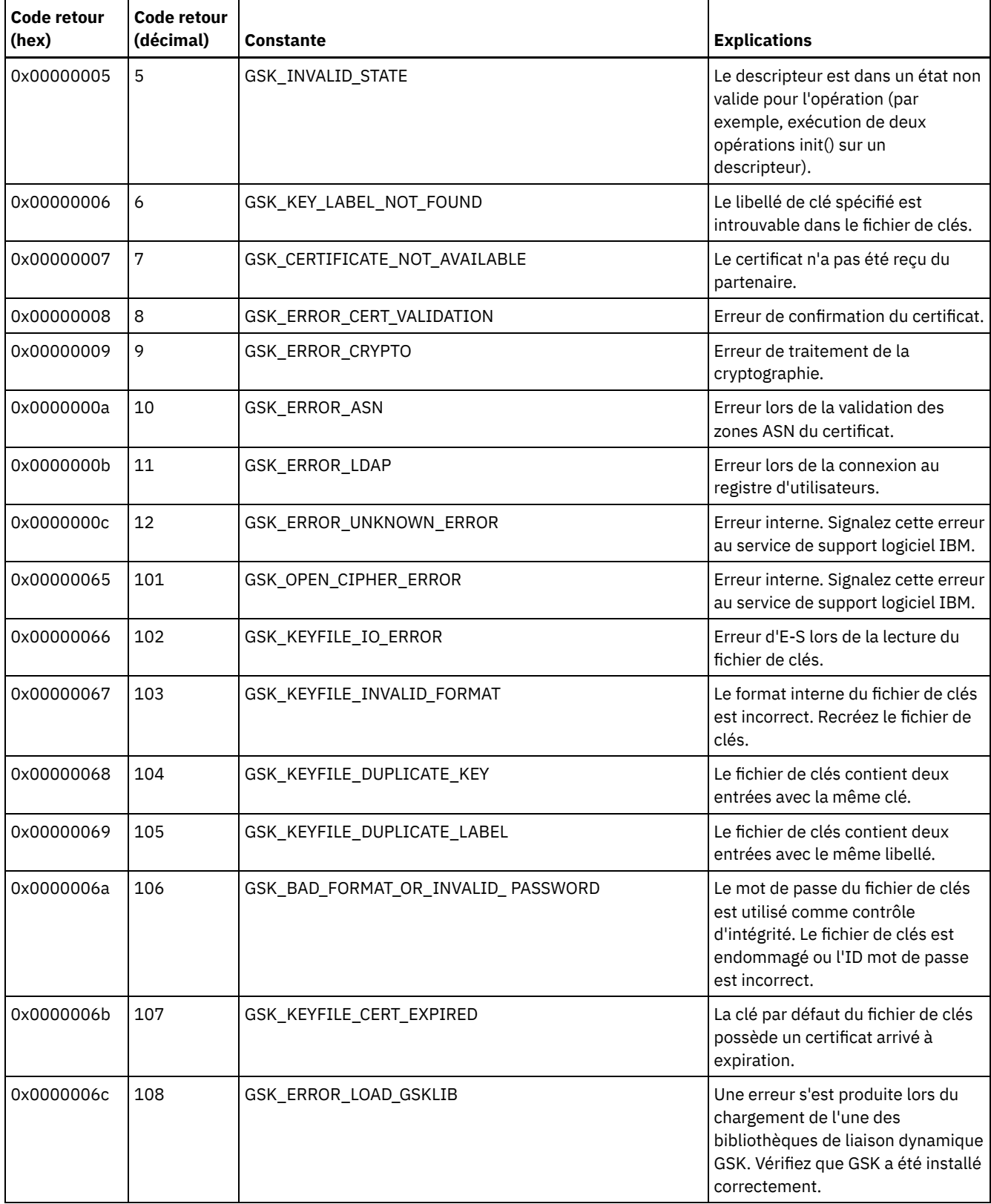

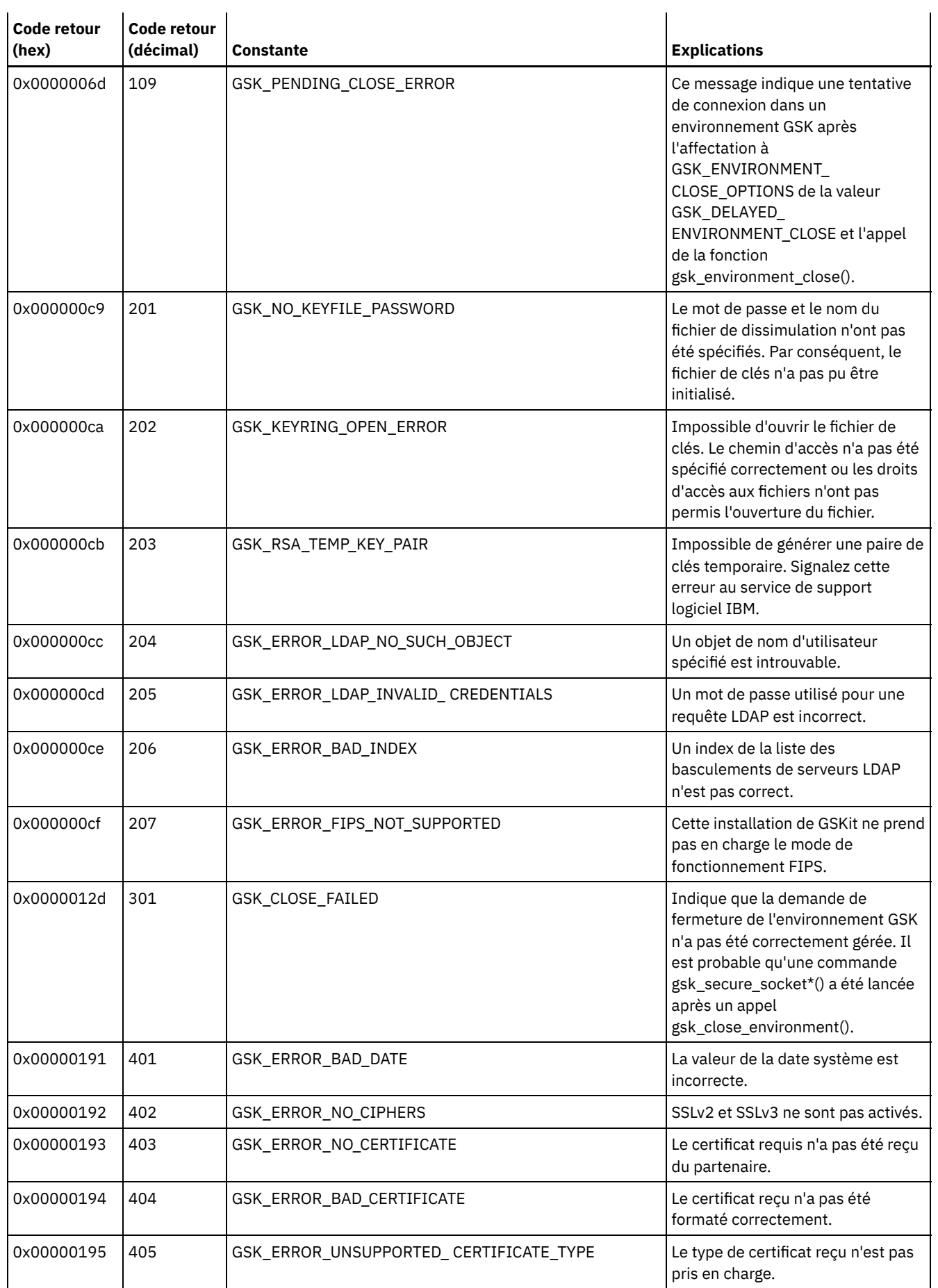
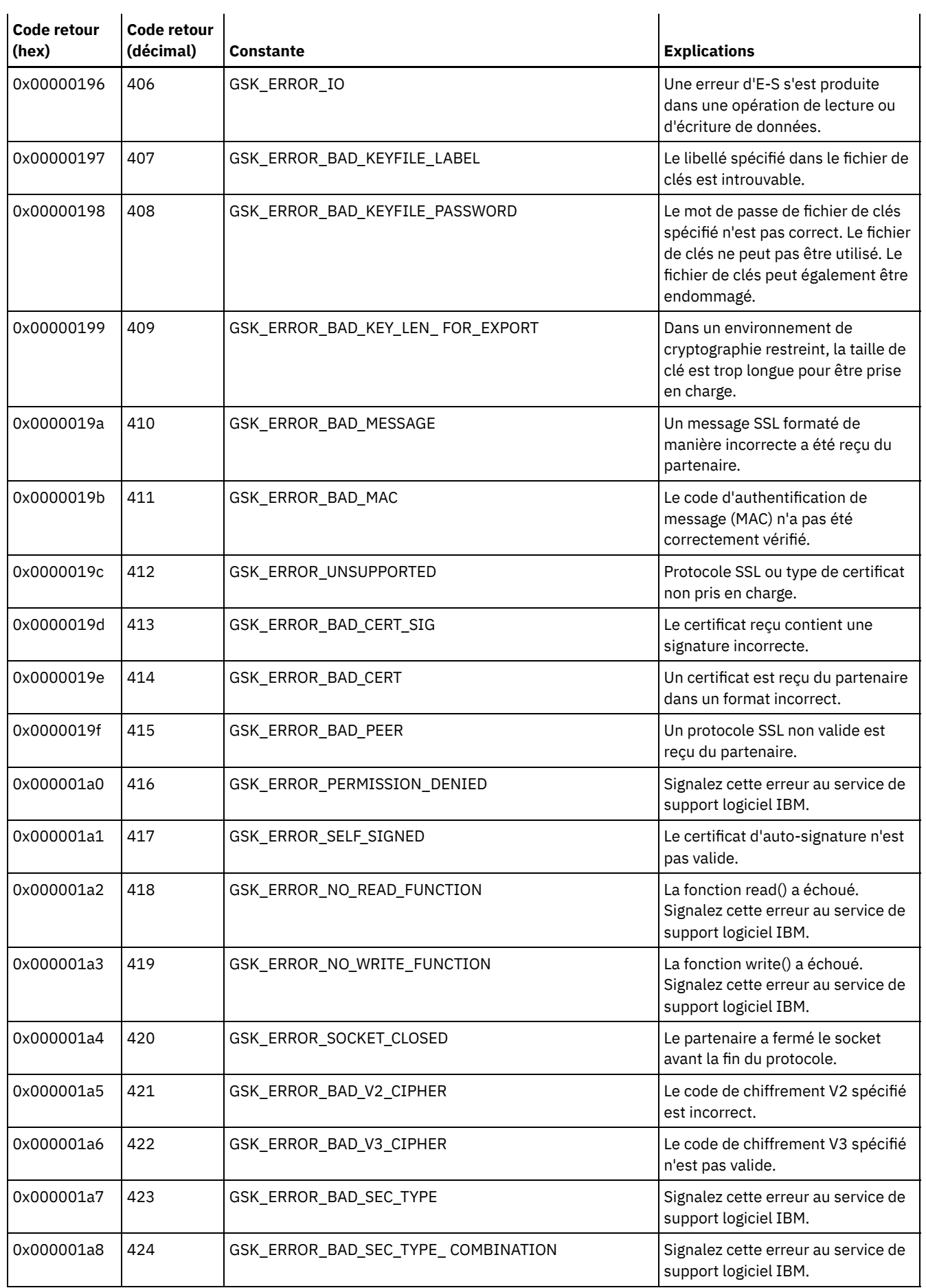

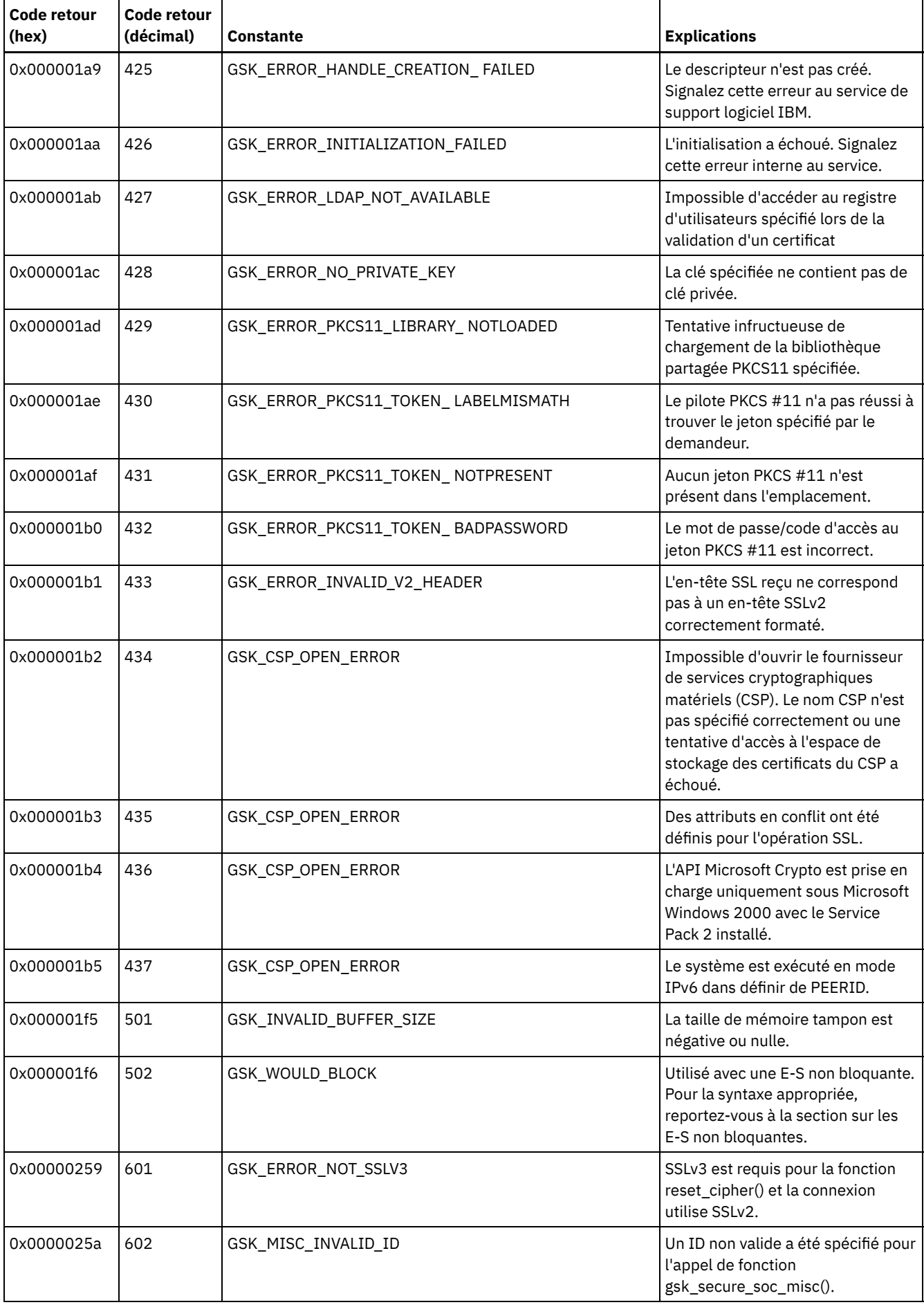

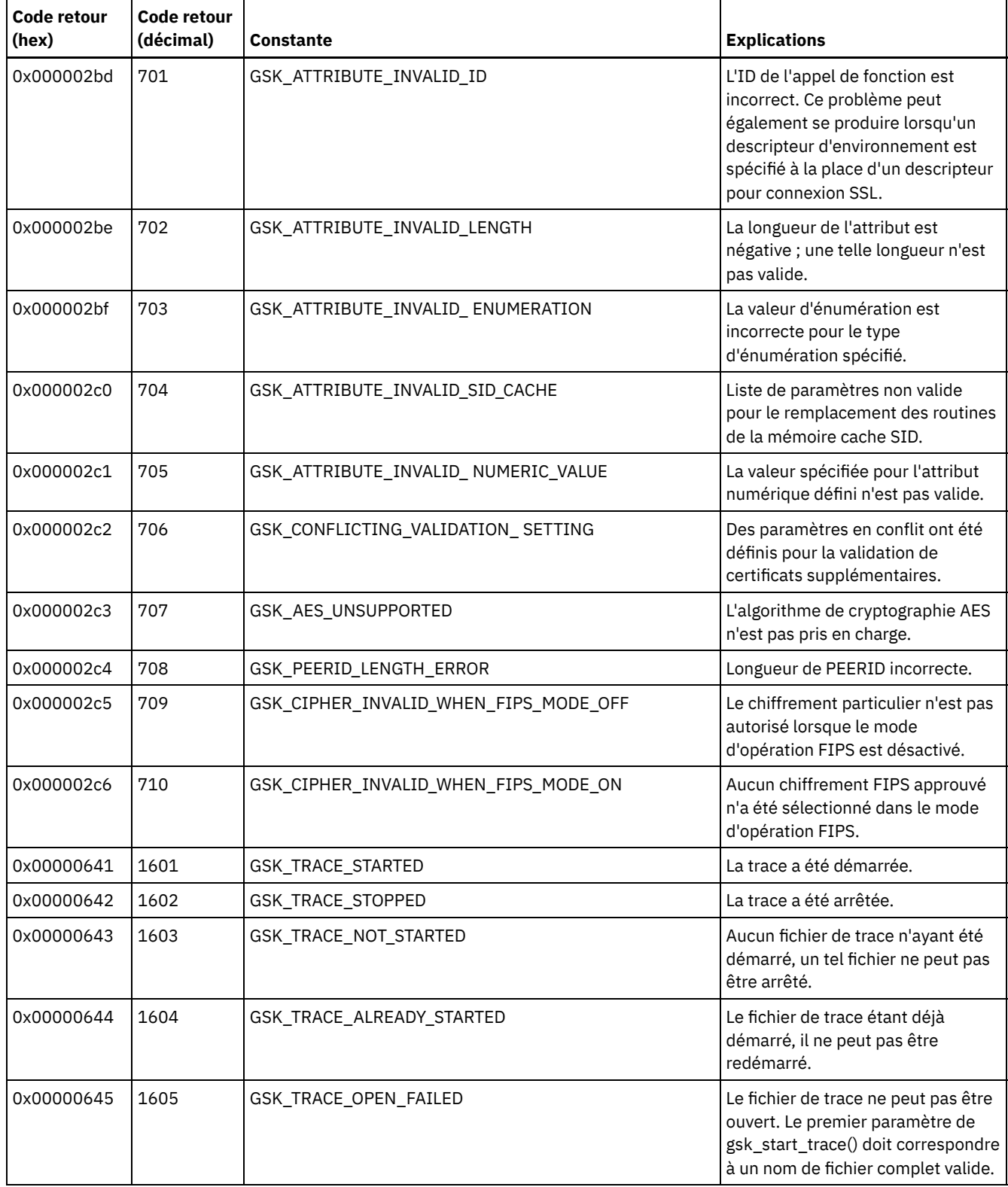

# **Glossaire**

Ce glossaire contient des termes et des définitions relatifs à IBM Spectrum Protect, IBM Spectrum Protect Snapshot et à des produits associés.

Les références croisées suivantes sont utilisées dans ce glossaire :

- *Voir* vous renvoie d'un terme moins utilisé au terme généralement utilisé ou d'une abréviation à la forme développée.
- *Voir aussi* renvoie à un terme connexe ou opposé.

## A B C D E F G H I J K L M N O P Q R S T U V W

## **A**

#### abonnement

Dans un environnement de stockage, processus d'identification des abonnés auxquels sont distribués les profils. Voir aussi configuration d'entreprise, serveur géré.

### ACA

Voir agent de communication autorisé.

## accepteur client

Service prenant en charge l'applet Java™ du client Web sur les navigateurs Web. Sous Windows, l'accepteur client est installé et s'exécute comme un service. Sous AIX, UNIX et Linux, l'accepteur client est exécuté comme un démon. accusé de réception (ACK)

Transmission de caractères d'accusé de réception comme réponse positive à une transmission de données.

## ACK

Voir accusé de réception.

## ACL

Voir liste de contrôle d'accès.

#### activer

Valider le contenu d'un ensemble de règles et en faire l'ensemble de règles actif.

#### administrateur

Personne chargée des tâches administratives telles que la gestion des droits d'accès et des contenus. Les administrateurs peuvent accorder différents niveaux de droits d'accès aux utilisateurs.

## adresse IP

Adresse unique d'un périphérique ou d'une unité logique sur un réseau qui utilise la norme Internet Protocol.

## AE

Voir attribut étendu.

## affectation logique

Espace utilisé par des fichiers logiques dans un pool de stockage. Cet espace ne comprend pas l'espace non utilisé créé lorsque des fichiers logiques sont supprimés à partir de fichier d'agrégat (il est donc moins important que l'affectation physique). Voir aussi affectation physique.

#### affectation physique

Quantité d'espace utilisée par les fichiers physiques dans un pool de stockage. Cette espace inclut l'espace non utilisé créé lorsque les fichiers logiques sont supprimés des agrégats. Voir aussi fichier logique, affectation logique, fichier physique.

## âge d'un fichier

Nombre de jours écoulés depuis le dernier accès à un fichier. Il permet d'établir un ordre de priorité pour la migration. agent de communication autorisé

Programme gérant le protocole du mot de passe de connexion lorsque les clients utilisent la génération de mot de passe. agent de stockage

Programme qui permet la sauvegarde et la restauration de données client directement depuis-vers un espace de stockage attaché à un réseau de stockage.

#### agent d'instantané de volume logique

Logiciel pouvant servir de fournisseur d'image instantanée pour créer une image instantanée d'un volume logique pendant une sauvegarde par image en ligne.

## agrégat

Objet stocké dans un ou plusieurs pools de stockage qui consiste en un groupe de fichiers logiques combinés. Voir aussi fichier logique, fichier physique.

#### algorithme Nagle

Algorithme qui réduit la surcharge des réseaux TCP/IP en combinant les paquets les plus petits et en les envoyant ensemble.

#### archiver

Copier des programmes, données ou fichiers sur un autre support de stockage, généralement pour un stockage de longue durée ou pour des raisons de sécurité. Voir aussi extraire.

#### association

Relation définie entre un poste client et une planification client. Une association identifie le nom d'un programme, le nom du domaine de règles auquel appartient le programme et le nom du poste client qui exécute les opérations programmées.

## association de profil

Dans un gestionnaire de configuration, relation définie entre un profil et un objet tel qu'un domaine de règles. Les

associations de profils définissent les informations de configuration fournies à un serveur géré lorsqu'il s'abonne au profil. attribut étendu

Noms ou valeurs associées à des fichiers ou des répertoires. Il existe trois classes d'attributs étendus : les attributs utilisateur, les attributs système et les attributs sécurisés.

audit

Permet de contrôler les éventuelles incohérences logiques entre les informations du serveur et l'état réel du système. Le gestionnaire de stockage peut auditer les informations concernant des éléments telles que les volumes, les bibliothèques et les licences. Par exemple, lorsqu'un gestionnaire de stockage audite un volume, le serveur contrôle les éventuelles incohérences entre les informations concernant les fichiers sauvegardés ou archivés qui sont stockés dans la base de données et les données réelles associées à chaque version de sauvegarde ou chaque copie d'archivage dans le stockage du serveur.

#### AutoFS

Voir système de fichiers monté automatiquement.

## **B**

## bandothèque

Jeu d'équipements et de fonctions prenant en charge un environnement de bande d'installation. La bandothèque inclut des armoires de stockage par bandes, des mécanismes d'installation automatique de bande, un jeu d'unités de bande et un jeu de volumes de bande installé sur ces unités.

#### bandothèque partagée

Unité de bibliothèque utilisée par plusieurs serveurs de gestionnaire de stockage.

base de données de fichiers prémigrés

Base de données contenant des informations sur chaque fichier ayant été prémigré vers l'espace de stockage du serveur. bibliothèque

- 1. Référentiel pour support enregistré désinstallable, tel que les disques ou les bandes magnétiques.
- 2. Collection d'une ou de plusieurs unités, y compris de périphériques robotiques (selon le type de bibliothèque), pouvant être utilisée pour accéder à des volumes de stockage.

#### bibliothèque externe

Collection d'unités qui est gérée par le système de gestion de supports autre que le serveur de gestion de l'espace de stockage.

## **C**

### cache

Permet de placer une copie dupliquée d'un fichier sur un support d'accès sélectif lorsque le serveur fait migrer un fichier vers un autre pool de stockage de la hiérarchie.

## CAD

Voir démon Client Acceptor.

## calendrier

Enregistrement de base de données présentant les opérations client ou les commandes d'administration à traiter. Voir aussi calendrier de commande de niveau administrateur, planification client.

#### calendrier de commande de niveau administrateur

Enregistrement de base de données qui décrit le traitement programmé d'une commande d'administration au cours d'une période spécifique. Voir aussi planificateur central, planification client, calendrier.

#### canal nommé

Type de communication qui permet le transfert des flux de données des messages entre processus de même niveau, par exemple entre un client et un serveur.

#### capacité estimée

Espace disponible d'un pool de stockage (en mégaoctets).

#### caractère générique

Caractère spécial tel qu'un astérisque (\*) ou un point d'interrogation (?) pouvant être utilisé pour représenter un ou plusieurs caractères. Le caractère générique peut être remplacé par tout caractère ou jeu de caractères.

caractère joker

Voir caractère générique.

## centre de données

Dans un environnement virtualisé, conteneur qui met en attente des hôtes, des clusters, des réseaux et des magasins de données.

#### chemin d'accès

Objet définissant une association de type 1:1 entre une source et une destination. La source accède à la destination via le chemin. Les données peuvent être transférées de la source vers la destination, et inversement. Le dispositif de transfert de données est un exemple de source (tel qu'un serveur de fichiers de stockage réseau). Une destination peut correspondre à une unité de bande.

## classe de gestion

Objet règle que les utilisateurs peuvent associer à chaque fichier pour indiquer la manière dont le serveur gère le fichier. Une classe de gestion peut contenir un groupe de copie de sauvegarde, un groupe de copie d'archivage et des attributs de gestion d'espace. Voir aussi lier, groupe de copie, client HSM, ensemble de règles, redéfinir les accès.

## classe de gestion par défaut

Classe de gestion attribuée à un ensemble de règles. Cette classe est utilisée pour piloter des fichiers sauvegardés ou archivés lorsqu'un fichier n'est pas explicitement associé à une classe de gestion spécifique via la liste inclusive-exclusive. classe de privilège de poste

Classe de privilèges permettant à un administrateur de disposer des droits d'accès à distance à des clients de sauvegardearchivage pour un poste client spécifique ou pour tous les clients figurant dans un domaine de règles. Voir aussi classe de privilèges.

#### classe de privilège de règles

Classe de privilèges permettant à un administrateur de disposer des droits d'accès pour gérer des objets règle, enregistrer des postes client et planifier des opérations client pour les postes client. Les droits d'accès peuvent être restreints à certains domaines de règles. Voir aussi classe de privilèges.

#### classe de privilège de système

Classe de privilèges permettant à un administrateur de disposer des droits d'accès pour émettre toutes les commandes serveur. Voir aussi classe de privilèges.

#### classe de privilège d'opérateur

Classe de privilèges permettant à un administrateur de disposer des droits d'accès pour désactiver ou arrêter le serveur, activer le serveur, annuler les processus serveur et gérer des supports amovibles. Voir aussi classe de privilèges.

## classe de privilèges

Droits d'accès dont dispose un administrateur. La classe de privilèges détermine les tâches d'administration qu'un administrateur peut réaliser. Voir aussi droits d'accès, classe de privilège de poste, classe de privilège d'opérateur, classe de privilège de règles, classe de privilège de stockage, classe de privilège de système.

## classe de privilèges d'administration

Voir classe de privilèges.

## classe de privilèges de stockage

Classe de privilèges permettant à un administrateur de disposer des droits d'accès pour contrôler l'attribution et l'utilisation des ressources de stockage du serveur, à savoir, contrôler la base de données, le journal de reprise et l'espace de stockage du serveur. Voir aussi classe de privilèges.

## classe d'unités

Jeu de caractéristiques défini appliqué à un groupe d'unités de stockage. Chaque classe d'unités possède un nom unique et représente un type d'unité de disque, de fichier, de disque optique ou de bande magnétique.

## client

Programme logiciel ou ordinateur nécessitant des services proposés par un serveur. Voir aussi serveur.

#### client d'administration

Programme exécuté sur un serveur de fichiers, un poste de travail ou un système central, que les administrateurs utilisent pour contrôler et superviser le serveur. Voir aussi client de sauvegarde-archivage.

## client d'application

Programme installé sur un système pour protéger une application. Le serveur fournit des services de sauvegarde à un client d'application.

## client de bibliothèque

Serveur qui utilise la communication de serveur à serveur pour accéder a une bibliothèque gérée par un autre serveur de gestion de l'espace de stockage. Voir aussi gestionnaire de bibliothèque.

#### client de sauvegarde-archivage

Programme fonctionnant sur un poste de travail ou un serveur de fichiers grâce auquel les utilisateurs peuvent

sauvegarder, archiver, restaurer et récupérer des fichiers. Voir aussi client d'administration.

client HSM

Programme client fonctionnant avec le serveur afin d'assurer la gestion hiérarchique du stockage d'un système. Voir aussi gestion hiérarchique du stockage, classe de gestion.

client HSM

Voir client HSM.

#### client-serveur

Lié au modèle d'interaction du traitement des données distribuées au cours duquel un programme sur un ordinateur envoie une requête à un programme d'un autre ordinateur et attend une réponse. Le programme de requête est un client et le programme de réponse un serveur.

collection de groupes de sauvegarde

Ensemble de groupes de sauvegarde qui ont été créés en même temps et présentent les mêmes nom de groupe de sauvegarde, noms de volume, description et classes d'unités. Le serveur identifie chaque groupe de sauvegarde de la collection par son nom de poste, son nom de groupe de sauvegarde et son type de fichier.

## colocalisation

Processus qui consiste à conserver toutes les données appartenant à un espace fichier client, à un poste client ou à un groupe de postes clients sur un nombre minimal de volumes à accès séquentiel situés dans un pool de stockage. La colocalisation peut permettre de réduire le nombre de volumes utilisé lorsqu'une grande quantité de données doit être restaurée.

#### compartiment

Conteneur de stockage en cloud utilisé par Amazon Simple Storage Service (Amazon S3).

#### compression

Fonction supprimant les caractères répétitifs, les espaces, les chaînes de caractères ou les données binaires en cours de traitement et remplaçant les caractères par des caractères de contrôle. La compression réduit l'espace de stockage nécessaire pour des données. Voir aussi compression en ligne.

## compression en ligne

Méthode permettant de réduire l'espace de stockage. Les caractères répétitifs, les espaces, les chaînes de caractères ou les données binaires sont supprimés lors de l'écriture des données dans le pool de stockage de conteneur. Voir aussi compression.

#### configuration d'entreprise

Méthode de configuration des serveurs permettant à l'administrateur de distribuer la configuration d'un serveur aux autres serveurs, à l'aide de la communication serveur à serveur. Voir aussi gestionnaire de configuration, serveur géré, profil, abonnement.

#### conservation

Durée, exprimée en jours, pendant laquelle les fichiers sauvegardés ou archivés inactifs sont conservés dans le pool de stockage avant d'être supprimés. Les attributs de groupe de copie et le délai de conservation par défaut autorisé pour le domaine définissent la conservation.

## conteneur

Emplacement de stockage des données (par exemple, un fichier, un répertoire ou une unité). Voir aussi pool de stockage de conteneur.

#### convention de dénomination universelle

Nom de serveur et nom de réseau combiné. Ces noms identifient ensemble la ressource sur le domaine.

#### conversation

Connexion entre deux programmes via une session leur permettant de communiquer entre eux lors du traitement d'une transaction.

#### copie approximative

Version de sauvegarde ou copie d'archivage d'un fichier qui peut ne pas correspondre exactement au contenu original du fichier, ce dernier ayant été sauvegardé ou archivé alors qu'il était en cours de modification.

#### copie d'archivage

Fichier ou groupe de fichiers archivé dans l'espace de stockage du serveur.

#### copie miroir

Image instantanée d'un volume. Cette image instantanée peut être prise alors que les applications du système continuent d'écrire de données dans les volumes.

#### Couche Secure Sockets Layer (SSL)

Protocole de sécurité fournissant une confidentialité des communications. Via SSL, les applications client-serveur communiquent de manière sécurisée, sans risque d'écoute clandestine, de contrefaçon ou de falsification des messages.

## **D**

date et heure d'accès à un fichier

Sur les systèmes AIX, UNIX ou Linux, heure du dernier accès au fichier.

débit

En gestion de l'espace de stockage, nombre d'octets compris dans la charge de travail (à l'exception du temps système), sauvegardés ou restaurés, selon le temps écoulé.

#### dédoublonnage

Voir dédoublonnage de données.

dédoublonnage de données en ligne

Méthode permettant de réduire les besoins en espace de stockage en supprimant les données redondantes. Les données sont dédoublonnées lors de leur écriture dans un pool de stockage de conteneur. Voir aussi dédoublonnage de données, dédoublonnage de données post-traitement.

#### dédoublonnage de données post-traitement

Méthode permettant de réduire les besoins en espace de stockage en supprimant les données redondantes. Les données sont d'abord écrites dans le pool de stockage, les doublons sont identifiées, puis l'espace est récupéré sur le pool de stockage. Voir aussi dédoublonnage de données, dédoublonnage de données en ligne.

dédoublonnage des données

Méthode permettant de réduire les besoins en espace de stockage en supprimant les données redondantes. Une seule instance des données est conservée sur le support de stockage. Les autres instances des mêmes données sont remplacées par un pointeur dans l'instance conservée. Voir aussi dédoublonnage de données en ligne, dédoublonnage de données post-traitement.

délai de conservation des sauvegardes

Nombre de jours durant lesquels le gestionnaire de stockage conserve une version de sauvegarde lorsque le serveur n'est pas en mesure d'associer le fichier à une classe de gestion appropriée.

démon

Programme s'exécutant sans opérateur afin d'assurer des fonctions continues ou périodiques telles que le contrôle réseau. démon Client Acceptor

Voir accepteur client.

démon de journalisation

Pour les systèmes AIX, UNIX ou Linux, programme assurant un suivi de l'activité de changement des fichiers résidant dans les systèmes de fichiers.

## démon de moniteur d'espace

Démon qui vérifie l'occupation d'espace de tous les systèmes de fichiers pour lesquels la gestion d'espace est active, et qui démarre automatiquement la migration de seuil lorsque cette occupation est égale ou supérieure au seuil haut. déplacement de données hors réseau local

Transfert de données client entre un système client et une unité de stockage basé sur un réseau local, sans passer le réseau local.

#### destinataire

Référentiel de serveur contenant un journal de messages client et serveur définis en tant qu'événements. Un destinataire peut par exemple être un exit fichier, un exit utilisateur, ou la console serveur et le journal d'activité. Voir aussi événement. destination

Attribut de groupe de copie ou de classe de gestion indiquant le pool de stockage principal sur lequel est sauvegardé, archivé ou migré un fichier client. Voir aussi pool de stockage de copie.

#### détection automatique

Fonction permettant de détecter, d'établir des rapports et de mettre à jour le numéro de série d'une unité ou d'une bibliothèque dans la base de données lorsque le chemin est défini à partir du serveur local.

#### dispositif de transfert de données

Périphérique qui déplace des données sur ordre du serveur. Un serveur de fichiers de stockage réseau (NAS) est un dispositif de transfert de données.

#### distant

Pour des produits de gestion hiérarchique du stockage, se dit de l'origine de fichiers migrés déplacés. Voir aussi local. domaine

Groupe de postes client possédant un ou plusieurs ensembles de règles, qui gère des données ou des ressources de stockage pour les postes client. Voir aussi domaine de règles.

#### domaine client

Ensemble des unités, des systèmes de fichiers ou des volumes dont un utilisateur choisit de sauvegarder ou d'archiver les données à l'aide d'un client de sauvegarde-archivage.

#### domaine de règles

Groupe d'utilisateurs possédant un ou plusieurs ensembles de règles, qui gère des données ou des ressources de stockage pour les utilisateurs. Les utilisateurs sont les postes clients associés au domaine de règles. Voir aussi ensemble de règles actif, domaine.

#### données d'en-tête

Octets de données, situés au début d'un fichier migré, stockés dans le fichier raccord du fichier sur le système de fichiers local. La quantité de données d'en-tête stockées dans un fichier raccord dépend de la taille de ce dernier.

## DRM

### Voir gestionnaire de reprise.

droits

EFS

Droit d'accéder aux objets, aux ressources ou aux fonctions. Voir aussi classe de privilèges.

#### DSMAPI

Voir interface de programme d'application pour la gestion du stockage des données.

durée de conservation des archives

Nombre de jours durant lesquels le gestionnaire de stockage conserve un fichier archivé lorsque le serveur n'est pas en mesure d'associer le fichier à une classe de gestion appropriée. Voir aussi lier.

Enregistrement de base de données présentant le statut en cours et les résultats des événements. enregistrer

Définition d'un poste client ou d'un ID administrateur pouvant accéder au serveur.

## ensemble de postes GPFS

Groupe monté et défini de systèmes de fichiers GPFS.

#### ensemble de règles

Groupe de règles figurant dans un domaine de règles. Les règles indiquent la manière dont les ressources de données ou de stockage sont gérées pour les postes client dans le domaine de règles. Ces règles peuvent être incluses dans les classes de gestion. Voir aussi ensemble de règles actif, classe de gestion.

#### ensemble de règles actif

Jeu de règles activé contenant les règles actuellement utilisées par tous les postes client affectés au domaine de règles. Voir aussi domaine de règles, ensemble de règles.

## espace de stockage du serveur

Pools de stockage principal, de copie et de données actives, utilisés par le serveur pour stocker des fichiers utilisateur tels que des versions de sauvegarde, des copies d'archivage et des fichiers migrés depuis des postes client HSM (fichier avec espace géré). Voir aussi pool de données actives, pool de stockage de conteneur, pool de stockage de copie, pool de stockage principal, volume de pool de stockage, volume.

## espace fichier

Emplacement logique dans l'espace de stockage du serveur contenant un groupe de fichiers sauvegardés ou archivés par un poste client, depuis une partition logique simple, un système de fichiers ou un point de montage virtuel. Les postes client peuvent restaurer, récupérer ou supprimer leurs espaces fichier depuis l'espace de stockage du serveur. Dans l'espace de stockage du serveur, les fichiers appartenant à un espace de fichier unique ne sont pas nécessairement stockés ensemble.

## espace fichier stabilisé

Espace fichier figurant sur le serveur mais pas sur le client.

#### espace fichier Unicode

Espace fichier dont le nom obéit au standard Unicode et qui est compatible avec tout environnement local sur les postes de travail multilingues.

#### espace fichier virtuel

Représentation d'un répertoire sur un système de fichiers NAS (Network Attached Storage) en tant que chemin vers ce répertoire.

#### état du fichier

Mode de gestion d'espace d'un fichier résidant dans un système de fichiers auquel a été ajoutée la fonction de gestion d'espace. Il existe trois états dans lesquels peut se trouver un fichier : résident, prémigré ou migré. Voir aussi fichier migré, fichier prémigré, fichier résident.

#### état du système de fichiers

Mode de gestion de l'espace de stockage d'un système de fichiers résidant sur un poste de travail sur lequel est installé le client de gestion de mémoire hiérarchisée. Un système de fichiers peut avoir quatre états différents : natif, actif, inactif ou inactif global.

## état global inactif

Etat dans lequel se trouvent tous les systèmes de fichiers auxquels de l'espace a été ajouté, lorsque la fonction de gestion de l'espace est désactivée globalement pour un poste client.

#### étendre

Augmenter la capacité d'espace disponible utilisée pour le stockage des informations relatives à la base de données ou au journal de reprise.

## événement

Occurrence importante sur une tâche ou un système. Les événements peuvent inclure l'exécution ou l'échec d'une opération, une action utilisateur ou le changement d'état d'un processus. Voir aussi journalisation d'entreprise, destinataire.

#### exclure

Processus d'identification de fichiers dans une liste d'inclusion-exclusion. Ainsi, les fichiers ne sont pas sauvegardés ou migrés chaque fois qu'un utilisateur ou un calendrier entre une opération de sauvegarde incrémentielle ou sélective. Un fichier peut être exclu de la sauvegarde, de la gestion d'espace ou de la gestion de sauvegarde et de la gestion d'espace.

# expiration

Processus d'identification des files, des jeux de données ou des objets à supprimer suite au dépassement de leur date d'expiration ou de leur durée de conservation.

#### expiration d'un fichier

Fichier migré ou prémigré marqué pour expiration ou suppression de l'espace de stockage. Si un fichier raccord ou une copie d'origine d'un fichier prémigré est supprimé(e) d'un système de fichiers local, ou si la copie d'origine d'un fichier prémigré est mise à jour, le fichier migré ou prémigré correspondant est marqué de façon à expirer lors de la prochaine synchronisation.

extension

Partie d'un fichier créée au cours du processus de dédoublonnage de données. Les extensions sont comparées aux autres extensions de fichiers afin d'identifier les doublons.

## extraire

Copier des informations archivées depuis un pool de stockage vers le poste de travail à utiliser. L'opération d'extraction n'affecte en rien la version d'archivage dans le pool de stockage. Voir aussi archiver.

#### **F**

## fenêtre de démarrage

Période pendant laquelle un calendrier doit être initié.

## fichier avec espace géré

Fichier migré depuis un poste client par le client HSM. Le client HSM rappelle le fichier sur le poste client sur demande. fichier cache

Image instantanée d'un volume logique créée par l'agent Logical Volume Snapshot Agent. Les blocs sont enregistrés immédiatement avant d'être modifiés au cours de la sauvegarde d'image et leurs extensions logiques sont enregistrées dans les fichiers cache.

fichier de configuration d'unité

- 1. Pour un serveur, fichier contenant des informations relatives à des classes d'unités définies et, sur certains serveurs, des bibliothèque et des unités définies. Les informations sont une copie des informations de configuration d'unité figurant dans la base de données.
- 2. Pour un agent de stockage, fichier contenant le nom et le mot de passe de l'agent de stockage, et des informations relatives au serveur en charge de la gestion des bibliothèques associées à un réseau SAN et des unités utilisées par l'agent de stockage.

#### fichier de macros

Fichier contenant une ou plusieurs commandes d'administration IBM Spectrum Protect, exécutables uniquement à partir d'un client d'administration via la commande MACRO. Voir aussi Script de commandes IBM Spectrum Protect.

## fichier de travail

Fichier généré contenant des informations relatives à la configuration d'un travail de migration. Ce fichier est au format XML et peut être créé et édité dans le client de gestion de stockage hiérarchique (HSM) pour l'interface graphique utilisateur client Windows. Voir aussi travail de migration.

## fichier d'options

Fichier qui contient des options de traitement. Voir aussi fichier d'options système d'un client, fichier d'options utilisateur client.

#### fichier d'options client

Fichier pouvant être modifié et identifiant le serveur ainsi que la méthode de communication et assurant la configuration de sauvegarde, d'archivage, de gestion de stockage hiérarchique et de planification.

## fichier d'options du serveur

Fichier contenant des paramètres servant à contrôler diverses opérations du serveur. Ces paramètres influent sur les communications, des périphériques et les performances.

## fichier d'options du système client

Fichier utilisé sur les clients des systèmes AIX, UNIX ou Linux et contenant un ensemble d'options de traitement identifiant les serveurs à contacter pour les services. Ce fichier indique également les méthodes de communication et les options de sauvegarde, d'archivage, de gestion de stockage hiérarchique et de planification. Voir aussi fichier d'options utilisateur client, fichier d'options.

#### fichier d'options utilisateur client

Fichier contenant l'ensemble d'options de traitement que les clients du système utilisent. Cet ensemble peut comprendre les options permettant de déterminer le serveur que le client contacte et les options qui affectent les opérations de sauvegarde, d'archivage, de gestion de stockage hiérarchique et de planification. Ce fichier est également appelé fichier dsm.opt. Pour les systèmes AIX, UNIX ou Linux, voir aussi fichier d'options système d'un client. Voir aussi fichier d'options système d'un client, fichier d'options.

## fichier endommagé

Fichier physique dans lequel des erreurs de lecture ont été détectées.

#### fichier fractionné

Fichier créé avec une longueur supérieure aux données qu'il contient, laissant ainsi de l'espace pour ajouter d'autres données.

#### fichier historique des volumes

Fichier contenant des informations relatives aux volumes utilisés par le serveur pour les sauvegardes de base de données ainsi que pour l'exportation de données administrateur, de poste, de règles ou de serveur. Il contient également des informations concernant les volumes de pool de stockage à accès séquentiel ayant été ajoutés, réutilisés ou supprimés. Il s'agit d'une copie d'informations de volume enregistrées dans la base de données du serveur.

#### fichier inclusif-exclusif

Fichier contenant des instructions permettant de déterminer les fichiers à sauvegarder, ainsi que les classes de gestion associées à utiliser pour la sauvegarde et l'archivage. Voir aussi liste inclusive-exclusive.

#### fichier logique

Fichier stocké dans un ou plusieurs pools de stockage de serveur, soit de lui-même soit en tant qu'agrégat. Voir aussi agrégat, fichier physique, affectation physique.

## fichier migré

Fichier copié depuis un système de fichiers local vers l'espace de stockage. Pour les clients HSM des systèmes UNIX or Linux, le fichier est remplacé par un fichier raccord dans le système de fichiers local. Dans les systèmes Windows, la création d'un fichier raccord est facultative. Voir aussi état de fichier, fichier prémigré, fichier résident, fichier raccord.

#### fichier physique

Fichier stocké dans un ou plusieurs pools de stockage, constitué d'un fichier logique ou d'un groupe de fichiers logiques mis en forme ensemble en tant qu'agrégat. Voir aussi agrégat, fichier logique, affectation physique.

#### fichier prémigré

Fichier ayant été copié vers un espace de stockage du serveur, mais qui n'a pas été remplacé par un fichier raccord dans le système de fichiers local. Une copie identique de ce fichier réside sur le système de fichiers local et dans l'espace de stockage du serveur. Les fichiers prémigrés sont présents dans les systèmes de fichiers UNIX et Linux auxquels la gestion de l'espace a été ajoutée. Voir aussi état de fichier, fichier migré, fichier résident.

#### fichier raccord

Fichier remplaçant celui d'origine dans un système de fichiers local lorsque le fichier est migré vers la mémoire externe. Ce fichier contient les informations nécessaires au rappel d'un fichier migré depuis l'espace de stockage du serveur. Il contient également des informations supplémentaires permettant d'éviter tout rappel de fichier migré. Voir aussi fichier migré, fichier résident.

## fichier raccord orphelin

Fichier pour lequel aucun fichier migré n'est trouvé sur le serveur contacté par le poste client pour des services de gestion d'espace. Par exemple, un fichier raccord peut devenir orphelin lorsque le fichier d'options du système client est modifié pour contacter un serveur différent de celui vers lequel le fichier a été migré.

#### fichier résident

Sur un système Windows, fichier complet d'un système de fichiers local qui peut également être un fichier migré car une copie migrée peut résider dans l'espace de stockage du serveur. Sur un système UNIX ou Linux, fichier complet d'un système de fichiers local qui n'a pas été migré, prémigré ou rappelé de l'espace de stockage du serveur.

#### fichier spécial

Sur les systèmes AIX, UNIX ou Linux, fichier qui définit les unités pour le système ou les fichiers temporaires qui sont créés par les processus. Il existe trois principaux types de fichiers spéciaux : first-in, first-out (FIFO), bloc et caractère.

## fonction miroir

Processus d'écriture simultanée de données identiques sur plusieurs disques. La copie miroir de données permet de vous protéger contre la perte de données dans la base de données ou dans le journal de reprise.

#### format de données non natif

Format de données écrites sur un pool de stockage, différent du format utilisé pour les opérations du serveur. Voir aussi format natif.

#### format natif

Format des données écrites sur un pool de stockage directement via le serveur. Voir aussi format de données non natif. fréquence

Attribut d'un groupe de copie qui indique, en nombre de jours, l'intervalle minimal entre deux sauvegardes incrémentielles.

## FSID

## Voir ID espace fichier.

FSM

Voir migrateur de système de fichiers.

## **G**

#### General Parallel File System (GPFS)

Système de fichiers sur disque partagé hautes performances fournissant un accès aux données depuis les postes d'un environnement système en cluster. Voir aussi gestion du cycle de vie des informations.

#### génération de mot de passe

Processus qui crée et stocke un nouveau mot de passe dans un fichier codé lorsque l'ancien mot de passe arrive à expiration. Cette génération automatique évite d'avoir à demander les mots de passe par invite.

## gestion de mémoire hiérarchisée (HSM)

Fonction qui distribue et gère automatiquement des données sur un disque ou une bande (ou les deux), en fonction de leurs unités et potentiellement des autres, comme les niveaux d'une hiérarchie de stockage dans laquelle sont classés en premier les unités rapides et coûteuses, puis les unités plus lentes, moins coûteuses ainsi que les unités amovibles. Les

objectifs sont : la réduction du temps d'accès aux données et le développement de la capacité du support disponible. Voir aussi client HSM, rappel, hiérarchie de stockage.

## gestion d'espace

Voir gestion de mémoire hiérarchisée.

gestion du cycle de vie des informations (ILM)

Système de gestion de fichiers basée sur des règles pour les pools de stockage et les ensembles de fichiers. Voir aussi General Parallel File System.

#### gestionnaire de bibliothèque

Serveur contrôlant les opérations d'un périphérique lorsque plusieurs serveurs de gestion de l'espace de stockage partagent un périphérique de stockage. Voir aussi client de bibliothèque.

#### gestionnaire de configuration

Serveur fournissant les informations de configuration, telles que les règles et les programmes, aux serveurs gérés suivant leur profil. Les informations de configuration peuvent comprendre les règles et les programmes. Voir aussi configuration d'entreprise, serveur géré, profil.

## gestionnaire de reprise

Fonction qui facilite la préparation et l'utilisation d'un fichier de programme de reprise après incident pour le serveur. gigaoctet (Go)

Pour la mémoire principale, réelle et virtuelle, et les volumes de canal, 2 à la puissance 30 (1 073 741 824 octets). Pour la capacité de stockage sur disque et le volume des communications, cela équivaut à 1 000 000 000 octets.

#### Go

Voir gigaoctet.

## GPFS

Voir General Parallel File System.

## groupe de copie

Objet règle contenant les attributs qui permettent de contrôler comment les versions de sauvegarde ou les copies d'archivage sont générées, où sont initialement localisées les versions de sauvegarde ou les copies d'archivage et quand les versions de sauvegarde ou les copies d'archivage arrivent à expiration. Un groupe de copie appartient à une classe de gestion. Voir aussi groupe de copie d'archivage, groupe de copie de sauvegarde, version de sauvegarde,classe de gestion.

## groupe de copie d'archivage

Objet règle contenant les attributs qui contrôlent la génération, la destination et l'expiration des fichiers archivés. Voir aussi groupe de copie.

## groupe de copie de sauvegarde

Objet règle qui contient les attributs permettant de gérer la création, le placement et la suppression des versions de sauvegarde des fichiers. un groupe de copies de sauvegarde appartient à une classe de gestion. Voir aussi groupe de copie. groupe de données colocalisées

Groupe de postes clients définis par l'utilisateur dont les données sont stockées sur un nombre minimal de volumes via le processus de colocalisation.

### groupe de sauvegarde

Groupe consolidé portable des versions actives de fichiers de sauvegarde générés pour un client de sauvegarde-archivage. GUID

Voir identificateur global unique.

## **H**

hexaoctets (Ho)

Pour le stockage de processeur, le stockage réel et virtuel et le volume de canal, 2 à la puissance 60 (1 152 921 504 606 846 976 octets). 1 000 000 000 000 000 000 octets pour l'espace de stockage sur disque et les volumes de communication.

hiérarchie de stockage

Ordre logique des pools de stockage principaux, défini par un administrateur. Généralement, il s'agit d'une organisation en fonction de la vitesse et de la capacité des unités utilisées par ces pools. La hiérarchie de stockage est définie par l'identification du pool de stockage suivant figurant dans une définition de pool de stockage. Voir aussi pool de stockage.

HO

Voir Hexaoctet.

**HSM** 

Voir gestion de mémoire hiérarchisée.

## **I**

identificateur global unique

Nombre déterminé de manière algorithmique identifiant une entité dans un système. Voir aussi identificateur unique universel.

identificateur unique universel

Identificateur numérique de 128 bits qui est utilisé pour s'assurer que deux composants ne présentent pas le même identificateur. Voir aussi identificateur global unique.

ID espace fichier (FSID)

Identificateur numérique unique que le serveur attribue à un espace fichier lorsque ce dernier est stocké dans un espace de stockage du serveur.

ILM

Voir gestion du cycle de vie des informations.

image

Système de fichiers ou volume logique brut sauvegardé en tant qu'objet simple.

image instantanée de la base de données

Sauvegarde intégrale de la totalité de la base de données sur les supports pouvant être utilisés hors site. Lorsqu'une image instantanée est créée, la série actuelle de sauvegardes de la base de données n'est pas interrompue. Une image instantanée de la base de données ne peut pas avoir de sauvegardes incrémentielles de la base de données qui lui soient

associées. Voir aussi série de sauvegardes de la base de données, sauvegarde intégrale.

i-node

Structure interne décrivant les fichiers individuels des systèmes AIX, UNIX ou Linux. Un i-node contient le noeud, le type, le propriétaire et l'emplacement d'un fichier.

#### inscription ouverte

Processus d'enregistrement lors duquel les utilisateurs peuvent enregistrer leur poste de travail en tant que poste client avec le serveur. Voir aussi inscription réservée.

## inscription réservée

Processus d'enregistrement au cours duquel seul un administrateur peut enregistrer les postes de travail sous forme de postes clients avec le serveur. Voir aussi inscription ouverte.

### instantané

Type de sauvegarde par image correspondant à une vue de volume avec point de cohérence.

interface de programme d'application pour la gestion du stockage des données (DSMAPI)

Jeu de fonctions et de sémantiques capable de surveiller les événements des fichiers, puis de gérer et maintenir les données dans un fichier. Dans un environnement client de gestion de mémoire hiérarchisée (HSM), une application DSMAPI : utilise des événements pour informer les applications de gestion de données des opérations réalisées sur les fichiers, stocke les informations arbitraires d'attributs avec un fichier, prend en charge les régions gérées d'un fichier et utilise les droits d'accès DSMAPI pour contrôler l'accès à un objet fichier.

#### IUU

Voir identificateur unique universel.

## **J**

jeu d'options client

Groupe d'options définies sur le serveur et utilisées sur les postes clients avec les fichiers d'options client.

jeu UCS-2

Schéma de codage 2 bits (16 bits) basé sur la spécification ISO/IEC 10646-1. Le jeu UCS-2 définit trois niveaux d'implémentation : niveau 1 (aucune combinaison d'éléments codés n'est autorisée), niveau 2 (la combinaison d'éléments codés n'est autorisée que pour le thaïlandais, l'indien, l'hébreu et l'arabe), niveau 3 (toute combinaison d'éléments codés est autorisée).

#### journal d'activité

Journal consignant les messages d'activité standard générés par le serveur. Les informations contenues se rapportent notamment aux opérations effectuées par le serveur et le client (l'heure de début de la session ou les erreurs d'entrée et de sortie d'unités, par exemple).

#### journal de reprise

Journal de mises à jour sur le point d'être écrites dans la base de données. Ce journal peut être utilisé pour la restauration après échec du système ou incident avec le support. Le journal de reprise comprend un journal actif (avec fonction miroir du journal) et des journaux d'archivage.

#### journal des erreurs

Jeu de données ou fichier utilisé pour l'enregistrement des informations d'erreur relatives à un produit ou un système. journalisation d'entreprise

Processus qui consiste à envoyer des événements d'un serveur vers un serveur d'événements précis. Le serveur d'événements envoie les événements aux destinataires désignés, tels qu'un exit utilisateur. Voir aussi événement.

## **K**

kilooctet (ko)

Pour le stockage de processeur, le stockage réel et virtuel et le volume de canal, 2 à la puissance 10 (1 024 octets). Pour la capacité de stockage d'un disque et le volume des communications, cela équivaut à 1 000 octets.

## ko

Voir kilooctet.

**L**

## LAN

Voir réseau local.

## lier

Associer un fichier à un nom de classe de gestion. Voir aussi durée de conservation des archives, classe de gestion, redéfinir les accès.

## limite de montage

Nombre maximal de volumes accessibles simultanément depuis la même classe d'unités. La limite de montage indique le nombre maximal de points de montage. Voir aussi point de montage.

#### liste de contrôle d'accès (ACL)

Dans le domaine de la sécurité informatique, liste associée à un objet qui identifie tous les sujets pouvant accéder à l'objet et leurs droits d'accès.

#### liste d'inclusion-exclusion

Liste d'options qui inclut ou exclut des fichiers sélectionnés pour la sauvegarde. Une option d'exclusion identifie les fichiers qui ne doivent pas être sauvegardés. Une option d'inclusion identifie ceux qui sont exempts des règles d'exclusion, ou attribue une classe de gestion à un fichier ou à un groupe de fichiers en vue d'une sauvegarde ou d'un archivage. Voir aussi fichier inclusif-exclusif.

## liste exclusive-inclusive

Voir liste inclusive-exclusive.

local

- 1. Relatif à un périphérique, un fichier ou un système accessible directement depuis un système utilisateur sans passer par une ligne de transmission.
- 2. Pour des produits de gestion hiérarchique du stockage, se dit de la destination de fichiers migrés déplacés. Voir aussi distant.

## LOFS

Voir système de fichiers virtuel de bouclage.

LVSA

Voir agent d'instantané de volume logique.

## **M**

#### magasin de données

Dans un environnement virtualisé, emplacement de stockage des données de machine virtuelle.

mégaoctet (Mo)

Pour le stockage de processeur, le stockage réel et virtuel et le volume de canal, 2 à la puissance 20 (1 048 576 octets). Pour la capacité de stockage sur disque et le volume des communications, cela équivaut à 1 000 000 octets.

métadonnées

Données présentant les caractéristiques des données (données descriptives).

#### méthode de communication

Méthode par laquelle un client et un serveur échangent des informations. Voir aussi Transmission Control Protocol/Internet Protocol.

#### migrateur de système de fichiers (FSM)

Extension du noyau qui intercepte toutes les opérations du système de fichiers et fournit un support de la gestion d'espace requis. Si aucun support de gestion d'espace n'est requis, l'opération est effectuée par le système d'exploitation. Le programme de migration est monté sur un système de fichiers lors de l'ajout de la gestion d'espace.

migration

Processus visant à déplacer des données d'un système informatique vers un autre, ou une application vers un autre système informatique.

migration à la demande

Processus utilisé pour pallier un espace insuffisant sur un système de fichiers dans lequel le client de gestion de mémoire hiérarchisée est actif. Les fichiers sont migrés vers l'espace de stockage du serveur jusqu'à ce que l'occupation de l'espace atteigne le seuil bas défini pour le système de fichiers. Si le seul haut et le seul bas sont identiques, un seul fichier est migré. Voir aussi migration automatique, migration sélective, migration de seuil.

migration automatique

Processus utilisé pour déplacer automatiquement des fichiers d'un système de fichiers local vers un espace de stockage, en fonction des options et paramètres choisis par un superutilisateur d'un poste de travail. Voir aussi migration à la demande, migration de seuil.

migration de seuil

Déplacement de fichiers depuis un système de fichiers local vers l'espace de stockage du serveur, en fonction des seuils haut et bas définis pour le système de fichiers. Voir aussi migration automatique, migration à la demande, travail de migration, migration sélective.

migration sélective

Copie de fichiers sélectionnés par l'utilisateur à partir d'un système de fichiers local vers l'espace de stockage du serveur et remplacement des fichiers par des fichiers raccord sur le système de fichiers local. Voir aussi migration à la demande, migration de seuil.

migrer

Déplacer des données vers un autre emplacement, ou une application vers un autre système informatique.

Mo

Voir mégaoctet.

mode

Attribut d'un groupe de copie qui indique si un fichier (n'ayant pas été modifié depuis sa dernière sauvegarde), doit être sauvegardé. Voir aussi mode absolu, mode modifié.

mode absolu

Dans le domaine de la gestion de l'espace de stockage, mode de groupe de copie de sauvegarde indiquant qu'un fichier ou un répertoire est candidat pour une sauvegarde incrémentielle même s'il n'a pas été modifié depuis sa dernière sauvegarde. Voir aussi mode, mode modifié.

mode d'accès

Attribut d'un pool de stockage ou d'un volume de stockage qui indique si le serveur peut écrire sur ou lire le pool de stockage ou le volume de stockage.

#### mode de planification

Type d'opération planifiée pour le serveur et le poste client prenant en charge deux modes de planification : l'appel sélectif et l'invite du serveur.

mode de planification par interrogation des clients

Méthode de fonctionnement au cours de laquelle le client interroge le serveur à propos du travail. Voir aussi mode de planification à l'invite du serveur.

mode de planification sur invite du serveur

Technique de communication client-serveur dans laquelle le serveur contacte le poste client au moment où des tâches doivent être effectuées. Voir aussi mode de planification des interrogations du client.

#### mode de rappel de fichier partiel

Mode de rappel selon lequel la fonction de gestion de mémoire hiérarchisée lit uniquement une partie d'un fichier migré depuis l'espace de stockage, comme demandé par l'application accédant au fichier.

mode modifié

En gestion de l'espace de stockage, mode d'un groupe de copie de sauvegarde indiquant qu'un fichier ou un répertoire doit être traité lors d'une sauvegarde incrémentielle, uniquement s'il a été modifié depuis la dernière sauvegarde. Un fichier ou un répertoire est dit modifié si sa date, sa taille, son propriétaire ou ses droits d'accès ont été changés. Voir aussi mode absolu, mode.

## **N**

NDMP

Voir protocole NDMP.

NetBIOS (Network Basic Input/Output System)

Interface standard de réseaux et d'ordinateurs personnels utilisée sur des réseaux locaux proposant des fonctions de messagerie, de serveur d'impression et de serveur de fichiers. Les programmes d'application utilisant NetBIOS n'ont pas à prendre en compte des détails des protocoles de contrôle de liaison de données LAN.

Network Basic Input/Output System

Voir NetBIOS.

noeud NAS

Poste client correspondant à un serveur de fichiers de stockage réseau. Les données du noeud NAS sont transférées par un serveur de fichiers NAS contrôlé par le protocole NDMP. On parle également de noeud de serveur de fichiers NAS. nom de poste

Nom unique utilisé pour l'identification d'un poste de travail, d'un serveur de fichiers ou d'un PC au niveau du serveur. nom WWN

Identificateur de nom non signé unique de 64 bits.

NUL

Voir numéro d'unité logique.

Numéro indiquant un fichier d'i-node particulier dans un système de fichiers.

numéro d'unité logique (LUN, Logical Unit Number)

Dans la norme SCSI (Small Computer System Interface), identificateur unique utilisé pour différencier les périphériques, chacun constituant une unité logique.

## **O**

#### objet géré

Définition figurant dans la base de données d'un serveur géré et qui a été distribuée au serveur géré par un gestionnaire de configuration. Lorsqu'un serveur géré est abonné à un profil, tous les objets y associés deviennent des objets gérés dans la base de données du serveur géré.

## objet tombstone

Petit sous-ensemble d'attributs d'un objet supprimé. L'objet tombstone est conservé pendant une période spécifiée, puis définitivement supprimé à l'issue de ce délai.

#### ordre aléatoire

Processus de distribution des heures de début de calendrier pour différents clients (pourcentage spécifié de la fenêtre de démarrage du calendrier).

#### **P**

#### page

Unité d'espace définie sur un support de mémoire ou dans un volume de base de données.

#### paquet

Dans le domaine des transmissions de données, suite de chiffres binaires comportant des données et des signaux de contrôle transmis et commutés en bloc.

### Partition de la charge de travail (WPAR)

Partition contenue dans une seule instance d'un système d'exploitation.

#### période de rétention de montage

Nombre de minutes maximal pendant lequel le serveur retient un volume de support à accès séquentiel monté non utilisé avant de le désinstaller.

#### plan de reprise après incident

Fichier créé par le gestionnaire de reprise et contenant des informations concernant le mode de reprise des systèmes informatiques en cas de problème et concernant les scripts qui peuvent être utilisés pour exécuter des tâches de reprise. Le fichier comprend des informations relatives au logiciel et au matériel utilisés par le serveur ainsi qu'à l'emplacement du support de récupération.

## planification client

Enregistrement de la base de données décrivant le traitement planifié d'une opération client sur une période spécifique. L'opération client peut être une opération de sauvegarde, d'archivage, de restauration ou de récupération, une commande du système d'exploitation client ou une macro. Voir aussi calendrier de commande de niveau administrateur, planificateur central, planification.

#### plug-in

Module logiciel pouvant être installé séparément pour ajouter des fonctions à un programme, à un application ou à une interface.

#### point de montage

Unité logique par l'intermédiaire de laquelle s'effectue l'accès aux volumes dans une classe d'unités à accès séquentiel. Dans le cas d'une unité à support amovible, telle qu'une bande, le point de montage est une unité logique associée à une unité physique. Pour le type d'unité fichier, un point de montage est une unité logique associée à un flux d'entrée-sortie. Voir aussi limite de montage.

#### point de montage virtuel

Branche de répertoire d'un système de fichiers qui est défini en tant que système de fichiers virtuel. Le système de fichiers virtuel est sauvegardé dans son propre espace fichier sur le serveur. Le serveur traite le point de montage virtuel comme un système de fichiers distinct, mais pas le système d'exploitation client.

#### point de validation

Moment à partir duquel les données sont considérées comme cohérentes.

#### pool de données actives

Ensemble nommé de volumes de pool de stockage qui ne contient que les versions actives des données de sauvegarde client. Voir aussi espace de stockage du serveur, pool de stockage, volume de pool de stockage.

#### pool de stockage

Ensemble de volumes ou de conteneurs de stockage servant de destination pour le stockage de données client. Voir aussi pool de données actives, pool de stockage de conteneur en cloud, pool de stockage de copie, pool de stockage de conteneur de répertoire, pool de stockage principal, hiérarchie de stockage.

#### pool de stockage de conteneur

Pool de stockage principal utilisé par un serveur pour stocker des données. Les données sont stockées dans des conteneurs, dans des répertoires de système de fichiers ou dans un stockage en cloud. Les données sont dédoublonnées, si nécessaire, lorsque le serveur les écrit dans le pool de stockage. Voir aussi pool de stockage de conteneur en cloud, conteneur, pool de stockage de conteneur de répertoire.

## pool de stockage de conteneur de répertoire

Pool de stockage utilisé par un serveur pour stocker des données dans des conteneurs, dans des répertoires de pool de stockage. Les données stockées dans un pool de stockage de ce type peuvent utiliser le dédoublonnage de données en ligne ou côté client. Voir aussi pool de stockage de conteneur cloud, pool de stockage de conteneur, pool de stockage de copie de conteneur, pool de stockage.

#### pool de stockage de conteneur en cloud

Pool de stockage utilisé par un serveur pour stocker des données dans un stockage en cloud. Le stockage en cloud peut se trouver sur site ou hors site. Voir aussi pool de stockage de conteneur, pool de stockage de conteneur de répertoire, pool de stockage.

#### pool de stockage de copie

Jeu précis de volumes contenant les copies de fichiers situées dans les pools de stockage principaux. Les pools de stockage de copie sont uniquement utilisés pour sauvegarder les données stockées dans les pools de stockage principaux. Un pool de stockage de copie ne peut pas constituer une destination pour un groupe de copie de sauvegarde, groupe de copie d'archivage ou une classe de gestion (pour les fichiers gérés dans l'espace). Voir aussi destination, pool de stockage principal, espace de stockage du serveur, pool de stockage, volume de pool de stockage.

#### pool de stockage de copie de conteneur

Pool de stockage qu'un serveur utilise pour stocker des copies d'extensions provenant de pools de stockage de conteneur de répertoire. Les copies sont utilisées pour réparer les dommages dans un pool de stockage de conteneur de répertoire. Les pools de stockage de copie de conteneur utilisent des supports séquentiels comme des bandes. Voir aussi pool de stockage de conteneur de répertoire.

#### pool de stockage principal

Jeu de volumes ou de conteneurs défini utilisé par le serveur pour stocker les versions de sauvegarde de fichiers, les copies d'archivage de fichiers et les fichiers migrés depuis les postes client. Voir aussi pool de stockage de copie, espace de stockage du serveur, pool de stockage, volume de pool de stockage.

#### poste

Serveur de fichiers ou poste de travail sur lequel un programme client de sauvegarde-archivage est installé et qui est enregistré auprès du serveur.

#### poste agent

Poste client auquel ont été accordés des droits en tant que proxy pour exécuter des opérations pour le compte d'un autre poste client qui est un poste cible.

#### poste cible

Poste client pour lequel d'autres postes client (appelés agents) ont reçu des droits proxy. Les droits proxy permettent aux agents d'effectuer des opérations telles que des sauvegardes et des restaurations pour le compte du poste cible (contenant les données).

## poste client

Serveur de fichiers ou poste de travail sur lequel un programme client de sauvegarde-archivage est installé et qui est enregistré auprès du serveur.

## poste de travail

Terminal ou ordinateur personnel sur lequel un utilisateur peut exécuter des applications et généralement connecté à une infrastructure ou un réseau.

#### pourcentage de prémigration

Paramètre de gestion de l'espace qui vérifie si les prochains candidats d'un système de fichiers sont prémigrés par migration de seuil ou migration à la demande.

#### préfixe du volume de bande

Qualificatif de haut niveau du nom de fichier ou du nom de l'ensemble de données figurant dans le label de bande magnétique.

#### prémigration

Copie de fichiers qui peuvent être migrés vers l'espace de stockage du serveur, tout en conservant intact le fichier d'origine dans le système de fichiers local.

profil

Groupe défini d'informations de configuration, pouvant être distribué depuis un gestionnaire de configuration lors de l'abonnement d'un serveur géré. Les informations relatives à la configuration incluent des ID administrateur enregistrés, des règles, des planifications client, des ensembles d'options client, des plannings d'administration, des scripts de commande du gestionnaire de stockage, des définitions de serveur et des définitions de groupe de serveurs. Voir aussi gestionnaire de configuration, configuration d'entreprise, serveur géré.

programmateur central

Fonctionnalité permettant à un administrateur de programmer les opérations du client ainsi que des commandes d'administration. Il peut faire en sorte que ces opérations aient lieu périodiquement ou à une date précise. Voir aussi calendrier de commande de niveau administrateur, planification client.

## protocole de communication

Ensemble d'interfaces définies qui permettent aux ordinateurs de communiquer entre eux.

## protocole NDMP (Network Data Management Protocol)

Protocole qui permet à une application de gestion de l'espace de stockage réseau de contrôler la sauvegarde et la récupération d'un serveur de fichiers compatible NDMP, sans installer de logiciel acquis chez le fournisseur sur ce serveur de fichiers.

#### protocole TCP/IP

Jeu de protocoles de communication générique et conventionnel fournissant des communications bout en bout fiables entre applications figurant sur des réseaux interconnectés de différents types. Voir aussi méthode de communication.

## **Q**

## quota

- 1. Pour le client HSM sous AIX, UNIX ou Linux, quantité maximale (en mégaoctets) de données pouvant être migrées et prémigrées d'un système de fichiers vers l'espace de stockage du serveur.
- 2. Pour un client HSM sous Windows, limite définie par l'utilisateur quant à l'espace occupé par les fichiers rappelés.

## **R**

## raccord

Raccourci dans le système de fichiers Windows qui est généré par le client de gestion de mémoire hiérarchisée (HSM) pour un fichier migré et qui permet un accès transparent de l'utilisateur. Un raccord correspond à la représentation de fichier fractionné d'un fichier migré, avec un point de répartition.

#### rappel

Copier un fichier migré depuis l'espace de stockage du serveur vers son système de fichiers d'origine via le client HSM. Voir aussi rappel sélectif.

#### rappel sélectif

Copie de fichiers sélectionnés par l'utilisateur depuis l'espace de stockage du serveur vers un système de fichiers local. Voir aussirappel, rappel transparent.

## rappel transparent

Processus utilisé pour le rappel automatique d'un fichier migré vers un poste de travail ou un serveur de fichiers lors de l'accès au fichier. Voir aussi rappel sélectif.

#### récupération

Processus de consolidation des données restantes depuis plusieurs volumes à accès séquentiel vers de nouveaux volumes à accès séquentiel moins nombreux.

## redéfinir les accès

Association entre toutes les versions sauvegardées d'un fichier et un nouveau nom de classe de gestion. Par exemple, les accès d'un fichier ayant une version de sauvegarde active sont redéfinis lorsqu'une version supérieure du fichier est sauvegardée avec une association de classe de gestion différente. Voir aussi lier, classe de gestion.

#### registre

Référentiel contenant des informations relatives à l'accès et la configuration des utilisateurs, des systèmes et des logiciels. règle d'authentification

Spécification permettant à un autre utilisateur de restaurer ou de récupérer les fichiers depuis un espace de stockage. règle de droit d'accès

Spécification permettant à un utilisateur de restaurer ou de récupérer les fichiers d'un autre utilisateur depuis un espace de stockage.

#### réseau de stockage(SAN)

Réseau de stockage dédié conçu pour un environnement spécifique combinant des serveurs, des systèmes, des produits de stockage, des produits de réseau, des logiciels et des services.

## réseau local (LAN)

Réseau qui permet la connexion de plusieurs périphériques dans une zone limitée (un immeuble ou un campus par exemple) ; périphériques qui peuvent être connectés à un réseau plus étendu.

#### restauration de la boîte aux lettres

Fonction assurant la restauration des données de Microsoft Exchange Server (à partir des sauvegardes d'IBM Data Protection for Microsoft Exchange) au niveau de la boîte aux lettres ou de l'élément de la boîte aux lettres.

## restauration de la boîte aux lettres individuelle

Voir restauration de la boîte aux lettres.

## restauration instantanée VSS

Opération de restauration de données à partir d'une image instantanée locale. L'image instantanée est la sauvegarde VSS qui réside sur un volume miroir local. L'opération de restauration récupère les données à l'aide d'une méthode de restauration avec assistance matérielle (par exemple, une opération FlashCopy).

#### restauration rapide VSS

Opération de restauration de données à partir d'une image instantanée locale. L'image instantanée est la sauvegarde VSS qui réside sur un volume miroir local. L'opération de restauration permet d'extraire les données à l'aide d'une méthode de copie de niveau fichier.

## restauration VSS

Fonction qui utilise un fournisseur de logiciel Microsoft Volume Shadow Copy Service (VSS) pour restaurer des images instantanées se trouvant sur l'espace de stockage du serveur. Les images instantanées sont créées par une sauvegarde VSS et restaurées à leur emplacement d'origine.

#### restaurer

Copie d'informations depuis l'emplacement de leur sauvegarde vers l'emplacement de stockage actif à utiliser. Par exemple, la copie d'informations depuis l'espace de stockage du serveur vers le poste de travail du client.

## **S**

#### SAN

Voir réseau de stockage.

## sauvegarde adaptative du sous-fichier

Type de sauvegarde qui ne transmet que les parties modifiées d'un fichier au serveur au lieu de l'intégralité du fichier. La sauvegarde adaptative du sous-fichier réduit le trafic réseau et accélère la sauvegarde.

#### sauvegarde basée sur le journal

Méthode de sauvegarde des clients Windows et AIX mettant en oeuvre le mécanisme de notification de modification de fichier pour améliorer les performances de la sauvegarde incrémentielle en réduisant la nécessité de procéder à une analyse complète du système de fichiers.

#### sauvegarde de copie

Sauvegarde intégrale au cours de laquelle les fichiers de journalisation des transactions ne sont pas supprimés pour que les procédures de sauvegarde qui utilisent des sauvegardes incrémentielles ou différentielles ne soient pas interrompues. sauvegarde de déchargement VSS

Opération de sauvegarde qui utilise un fournisseur de matériel Microsoft Volume Shadow Copy Service (VSS) (installé sur un autre système) pour déplacer les données sur le serveur. Ce type de sauvegarde déplace la charge de sauvegarde depuis le système de production vers un autre système.

#### sauvegarde de groupe

Sauvegarde d'un groupe contenant une liste de fichiers originaires d'un ou plusieurs espaces fichier.

## sauvegarde d'image

Sauvegarde d'un système de fichiers complet ou d'un volume logique brut en tant qu'objet simple.

#### sauvegarde d'un volume en ligne

Sauvegarde lors de laquelle le volume est disponible pour d'autres applications système.

#### sauvegarde d'un volume hors ligne

Sauvegarde dans laquelle le volume est verrouillé afin qu'aucune autre application système y ait accès lors de la sauvegarde.

#### sauvegarde d'un volume logique

Sauvegarde d'un système de fichiers ou d'un volume logique en tant qu'objet simple.

#### sauvegarde imprécise

Version de sauvegarde d'un fichier qui peut ne pas refléter précisément le contenu du fichier, car ce dernier a été sauvegardé alors qu'il était en cours de modification.

#### sauvegarde incrémentielle

Processus de sauvegarde de fichiers ou de répertoires ou de copie de pages dans la base de données, nouveaux ou modifiés depuis la dernière sauvegarde intégrale ou incrémentielle. Voir aussi sauvegarde sélective.

## sauvegarde intégrale

Processus de sauvegarde de la base de données complète du serveur. Une sauvegarde intégrale démarre une nouvelle série de sauvegardes de la base de données. Voir aussi série de sauvegardes de la base de données, image instantanée de la base de données, sauvegarde incrémentielle.

#### sauvegarde sélective

Processus de sauvegarde de certains fichiers ou répertoires depuis un domaine client. Les fichiers sauvegardés sont ceux qui ne sont pas exclus de la liste inclusive-exclusive. Ces fichiers doivent répondre aux exigences de sérialisation telles que définies dans le groupe de copie de sauvegarde de la classe de gestion attribuée à chaque fichier. Voir aussi sauvegarde incrémentielle.

#### sauvegarde VSS

Opération de sauvegarde qui utilise la technologie de service de copie miroir Microsoft Volume Shadow Copy Service (VSS). L'opération de sauvegarde génère une image instantanée en ligne (copie cohérente ponctuelle). Cette copie peut être

stockée sur des volumes repère locaux ou dans l'espace de stockage du serveur.

#### script

Série de commandes combinées dans un fichier, ayant une fonction spécifique lors de l'exécution du fichier. Les scripts sont interprétés comme ils sont exécutés. Voir aussi Script de commandes IBM Spectrum Protect.

## script de commande IBM Spectrum Protect

Séquence de commandes d'administration IBM Spectrum Protect qui sont stockées dans la base de données du serveur IBM Spectrum Protect. Ce script s'exécute sur le serveur depuis n'importe qu'elle interface. Il comprend la substitution des paramètres de commande et la logique conditionnelle. Voir aussi fichier de macros, script.

#### section

Groupe de lignes dans un fichier possédant une fonction commune ou définissant une partie du système. Les sections sont généralement séparées par des lignes vierges ou par des deux points, et chaque section est dotée d'un nom. sérialisation

Gestion des fichiers modifiés lors des processus de sauvegarde ou d'archivage. Voir aussi sérialisation dynamique partagée, sérialisation statique partagée, sérialisation statique.

#### sérialisation dynamique

Type de sérialisation dans lequel un fichier ou un répertoire est sauvegardé ou archivé lors de la première tentative, sans tenir de son éventuelle modification pendant la sauvegarde ou l'archivage. Voir aussi sérialisation dynamique partagée, sérialisation statique partagée, sérialisation statique.

#### sérialisation dynamique partagée

Valeur de sérialisation indiquant qu'un fichier ne doit pas être sauvegardé ou archivé lorsqu'il est modifié pendant l'opération. Le client de sauvegarde-archivage relance l'opération de sauvegarde ou d'archivage un certain nombre de fois. Si le fichier est modifié pendant chaque opération, le client de sauvegarde-archivage le sauvegarde ou l'archive lors de sa dernière tentative. Voir aussi sérialisation dynamique, sérialisation, sérialisation statique partagée, sérialisation statique. sérialisation statique

## Valeur de sérialisation d'un groupe de copie indiquant qu'un fichier ne doit pas être modifié lors d'une opération de sauvegarde ou d'archivage. Si le fichier est en cours d'utilisation lors de la première tentative, le client de sauvegardearchivage ne peut ni sauvegarder ni archiver le fichier. Voir aussi sérialisation dynamique, sérialisation, sérialisation dynamique partagée, sérialisation statique partagée.

#### sérialisation statique partagée

Valeur de sérialisation d'un groupe de copie indiquant qu'un fichier ne doit pas être modifié lors d'une opération de sauvegarde ou d'archivage. Le client relance l'opération un certain nombre de fois. Si le fichier est en cours d'utilisation lors de chaque tentative, il n'est pas sauvegardé ou archivé. Voir aussi sérialisation dynamique, sérialisation, sérialisation dynamique partagée, sérialisation statique.

## série de sauvegardes de la base de données

Une sauvegarde intégrale de la base de données, plus jusqu'à 32 sauvegardes incrémentielles effectuées depuis cette sauvegarde intégrale. Chaque sauvegarde intégrale effectuée déclenche une nouvelle série de sauvegardes de la base de données. Un nombre identifie chaque série de sauvegardes. Voir aussi image instantanée de la base de données, sauvegarde intégrale.

#### serveur

Progiciel ou ordinateur proposant des services à d'autres progiciels ou ordinateurs. Voir aussi client.

#### serveur de fichiers

Ordinateur dédié et ses unités de stockage périphériques connectés à un réseau local stockant des programmes et des fichiers partagés par les utilisateurs dudit réseau.

## serveur de fichiers de stockage connecté au réseau

Périphérique de stockage dédié avec système d'exploitation optimisé pour les fonctions dédiées au fichier. Un système de fichiers NAS peut posséder les caractéristiques d'un noeud et d'un dispositif de transfert de données.

## serveur de fichiers NAS

Voir noeud NAS.

#### serveur de fichiers NAS

Voir serveur de fichiers de stockage connecté au réseau.

#### serveur d'événements

Serveur auquel d'autre serveurs peuvent envoyer des événements afin qu'ils soient consignés. Le serveur d'événements envoie ces événements à tous les destinataires activés pour les événements du serveur d'envoi.

#### serveur du gestionnaire de données

Serveur qui collecte des métadonnées pour l'inventaire client et qui gère des transactions pour l'agent de stockage sur le réseau local. Le serveur de gestionnaire de données informe l'agent de stockage des attributs de bibliothèque applicables ainsi que de l'identificateur de volume cible.

#### serveur géré

Serveur qui reçoit des informations relatives à la configuration depuis un gestionnaire de configuration via un abonnement à un ou plusieurs profils. Les informations relatives à la configuration incluent des définitions d'objets tels que des règles et des calendriers. Voir aussi gestionnaire de configuration, configuration d'entreprise, profil, abonnement. serveur multimédia

Dans un environnement z/OS, programme fournissant un accès au disque et à l'unité de stockage z/OS des serveurs IBM Spectrum Protect s'exécutant sur des systèmes d'exploitation autres que z/OS.

## service de journalisation

Sous Microsoft Windows, programme assurant un suivi de l'activité de changement des fichiers résidant dans les systèmes de fichiers.

#### session

Connexion logique ou virtuelle entre deux postes, progiciels ou unités sur un réseau permettant aux deux éléments de communiquer et d'échanger des données pour la durée de la session. Voir aussi session d'administration. session d'administration

Période au cours de laquelle un ID administrateur communique avec un serveur pour exécuter des tâches d'administration. Voir aussi session de poste client, session.

## session de poste client

Session dans laquelle un poste client communique avec un serveur pour effectuer des demandes de sauvegarde, de restauration, d'archivage, de récupération, de migration ou de rappel. Voir aussi session d'administration.

#### seuil de migration

Capacités (haute et basse) des pools de stockage ou des systèmes de fichiers, exprimées en pourcentage, auxquelles la migration est définie pour démarrer et s'arrêter.

## seuil de récupération

Pourcentage d'espace que doit posséder un volume de support à accès séquentiel avant que le serveur ne puisse récupérer le volume. L'espace devient récupérable lorsque les fichiers arrivent à expiration ou sont supprimés.

#### site de reprise

Voir site secondaire.

## site principal

Site physique ou virtuel constitué de matériels, d'un réseau et de ressources de stockage. Généralement, l'exécution des opérations de production a lieu sur le site principal. Les données peuvent être répliquées sur un site secondaire pour la reprise après sinistre et les opérations de reprise en ligne. Voir aussi site secondaire.

## site protégé

#### Voir site principal.

#### site secondaire

Site physique ou virtuel constitué de matériels, d'un réseau et de ressources de stockage pour le support de récupération du site principal. Quand un échec se produit sur le site principal, les opérations peuvent se poursuivre sur le site secondaire. Voir aussi site principal.

#### SSL

Voir couche Secure Sockets Layer.

#### superutilisateur

Utilisateur système opérant sans aucune restriction. Un superutilisateur possède les droits et privilèges requis pour effectuer des tâches d'administration.

#### synchronisation

Processus qui consiste à assurer la cohérence entre le référentiel de données d'origine et le système plus vaste sur lequel les données sont stockées pour sauvegarde. Les serveurs de stockage ou d'autres systèmes de stockage sont des exemples de systèmes plus vastes sur lesquels les données sont stockées pour sauvegarde. Durant la synchronisation, les données qui sont identifiées comme devenues inutiles sont supprimées.

#### système de fichiers actif

Système de fichiers auquel a été ajouté la gestion d'espace. Avec la gestion d'espace, les tâches d'un système de fichiers actif incluent la migration automatique, la synchronisation, la migration sélective et le rappel. Voir aussi système de fichiers inactif.

#### système de fichiers d'origine

Système de fichiers à partir duquel un fichier a été migré. Lorsqu'un fichier est rappelé, il est renvoyé vers son système de fichiers d'origine.

## système de fichiers chiffrés

Système de fichiers utilisant le chiffrement au niveau de système de fichiers.

## système de fichiers inactif

Système de fichiers sur lequel est désactivée la gestion de l'espace. Voir aussi système de fichiers actif.

#### système de fichiers monté automatiquement (AutoFS)

Système de fichiers géré par un démon monté automatiquement. Le démon monté automatiquement contrôle un chemin de répertoire et monte automatiquement le système de fichiers pour accéder aux données.

#### système de fichiers natif

Système de fichiers ajouté en local au serveur de fichiers et non ajouté pour la gestion d'espace. Le client de gestion de mémoire hiérarchisée ne propose aucun service de gestion d'espace au système de fichiers.

## système de fichiers virtuel de bouclage (LOFS)

Système de fichiers créé par montage d'un répertoire sur un autre répertoire local. Peut également être généré à l'aide d'un auto-monteur.

taille du fichier raccord

Taille du fichier remplaçant celui d'origine dans un système de fichiers local lorsque le fichier est migré vers l'espace de stockage du serveur. La taille spécifiée pour les fichiers raccord détermine la quantité de données d'en-tête pouvant être stockée dans ces derniers. La taille par défaut du fichier raccord correspond à la taille du bloc défini pour un système de fichiers, moins 1 octet.

taux de transfert des données réseau

Taux calculé en divisant le nombre total d'octets transférés par le temps de transfert de données. Par exemple, ce taux peut correspondre au temps de transfert des données sur un réseau.

#### TCP/IP

Voir protocole TCP/IP.

temporisation

Intervalle de temps imparti pour qu'un événement se produise ou se termine avant que l'opération ne soit interrompue. temps d'attente de montage

Nombre de minutes maximal pendant lequel le serveur attend qu'une demande de montage du volume à accès séquentiel soit satisfaite avant de l'annuler.

transfert de données hors réseau local

Voir déplacement de données hors réseau local.

#### travail de migration

Spécification des fichiers destinés à la migration et actions à réaliser sur les fichiers d'origine après la migration. Voir aussi fichier de travail, migration de seuil.

#### type de périphérique de fichiers

Type de périphérique indiquant l'utilisation de fichiers à accès séquentiel sur l'espace de stockage de l'unité en tant que volumes.

## **U**

#### UNC

Voir convention de dénomination universelle.

Unicode

Codage de caractères standard prenant en charge l'échange, le traitement et l'affichage de texte rédigé dans des langages communs ainsi que de nombreux textes graphiques et historiques.

#### unité de transmission maximale

Bloc le plus grand pouvant être envoyé sur un support physique dans un seul cadre. Par exemple, l'unité de transmission maximale pour Ethernet correspond à 1500 octets.

#### UTF-8

Format de transformation Unicode, sur 8 bits, conçu pour faciliter l'utilisation d'Unicode sur les systèmes ASCII existants. La valeur CCSID des données au format UTF-8 est 1208.

#### utilisateur autorisé

Utilisateur qui a le droit d'administrer le client sur un poste de travail. Il peut changer les mots de passe, exécuter des inscriptions ouvertes et supprimer des espaces fichier.

utilisation des ressources pour la session

Délai d'attente, temps processeur et espace utilisés ou récupérés pendant une session client.

## **UTM**

Voir unité de transmission maximale.

## **V**

## valider

Vérification des causes possibles d'incidents dans un ensemble de règles, au cas où ce dernier deviendrait actif. Ce processus vérifie par exemple si le l'ensemble de règles contient une classe de gestion par défaut.

version

Copie de sauvegarde d'un fichier stocké dans l'espace de stockage du serveur. La copie de sauvegarde la plus récente correspond à la version active. Les copies antérieures du même fichier correspondent aux versions inactives. Le nombre de versions conservées par le serveur est déterminé par les attributs de groupe de copie figurant dans la classe de gestion. version active

Dernière copie de sauvegarde d'un fichier stocké. La version active d'un fichier ne peut être supprimée tant qu'un processus de sauvegarde n'a pas détecté que l'utilisateur a remplacé le fichier par une version plus récente ou supprimé le fichier du serveur de fichiers ou du poste de travail. Voir aussi version de sauvegarde, version inactive.

#### version de sauvegarde

Fichier ou répertoire ou qu'un poste client a sauvegardé dans un espace de stockage. Il existe plus d'une version de sauvegarde dans l'espace de stockage, mais seule une version de sauvegarde correspond à la version active. Voir aussi version active, groupe de copie, version inactive.

#### version inactive

Version de sauvegarde d'un fichier qui n'est pas la plus récente, ou correspondant à la version d'un fichier qui n'existe plus sur le système client. Les versions de sauvegarde inactives sont soumises aux règles d'expiration en fonction de la classe de gestion attribuée au fichier. Voir aussi version active, version de sauvegarde.

#### vitesse de transfert totale

Statistiques de performance qui indiquent le nombre moyen d'octets transférés par seconde lors du traitement d'une opération donnée.

volume

Unité de stockage sur disque, bande ou autre support d'enregistrement de données prenant en charge certaines listes de paramètres et d'identificateurs telles qu'un label de volume ou une commande d'entrée-sortie. Voir aussi volume utilisable, espace de stockage du serveur, pool de stockage, volume de pool de stockage.

#### volume de clichés instantanés

Données stockées provenant d'une image de volume. Cette image instantanée peut être prise alors que les applications du système continuent d'écrire de données dans les volumes.

#### volume de pool de stockage

Volume attribué à un pool de stockage. Voir aussi pool de données actives, pool de stockage de copie, pool de stockage principal, espace de stockage du serveur, volume.

#### volume logique

Partie d'un volume physique contenant un système de fichiers.

#### volume logique brut

Partie d'un volume physique composé de blocs non alloués et qui n'a pas de définition de système de fichiers journalisé. Un volume logique n'est accessible en lecture-écriture que via les fonctions d'entrée-sortie de niveau inférieur.

#### volume miroir local

Données stockées dans des volumes fictifs localisés sur un sous-système de stockage de disque.

Volume Shadow Copy Service (VSS)

Ensemble d'API Microsoft qui sont utilisées pour créer des sauvegardes de volumes de type copie répliquée, des copies exactes de fichiers, y compris de tous les fichiers ouverts, etc.

#### volume utilisable

Volume labellisé vide ou ne contenant aucune donnée valide, non défini et prêt à l'emploi. Voir aussi volume. volume virtuel

Fichier d'archivage sur un serveur cible représentant un volume de support séquentiel sur un serveur source.

#### VSS

Voir Volume Shadow Copy Service (VSS).

## **W**

#### WPAR

Voir partition de charge de travail.

#### WWN

Voir nom WWN.